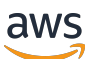

Guide de l'utilisateur pour Aurora

# Amazon Aurora

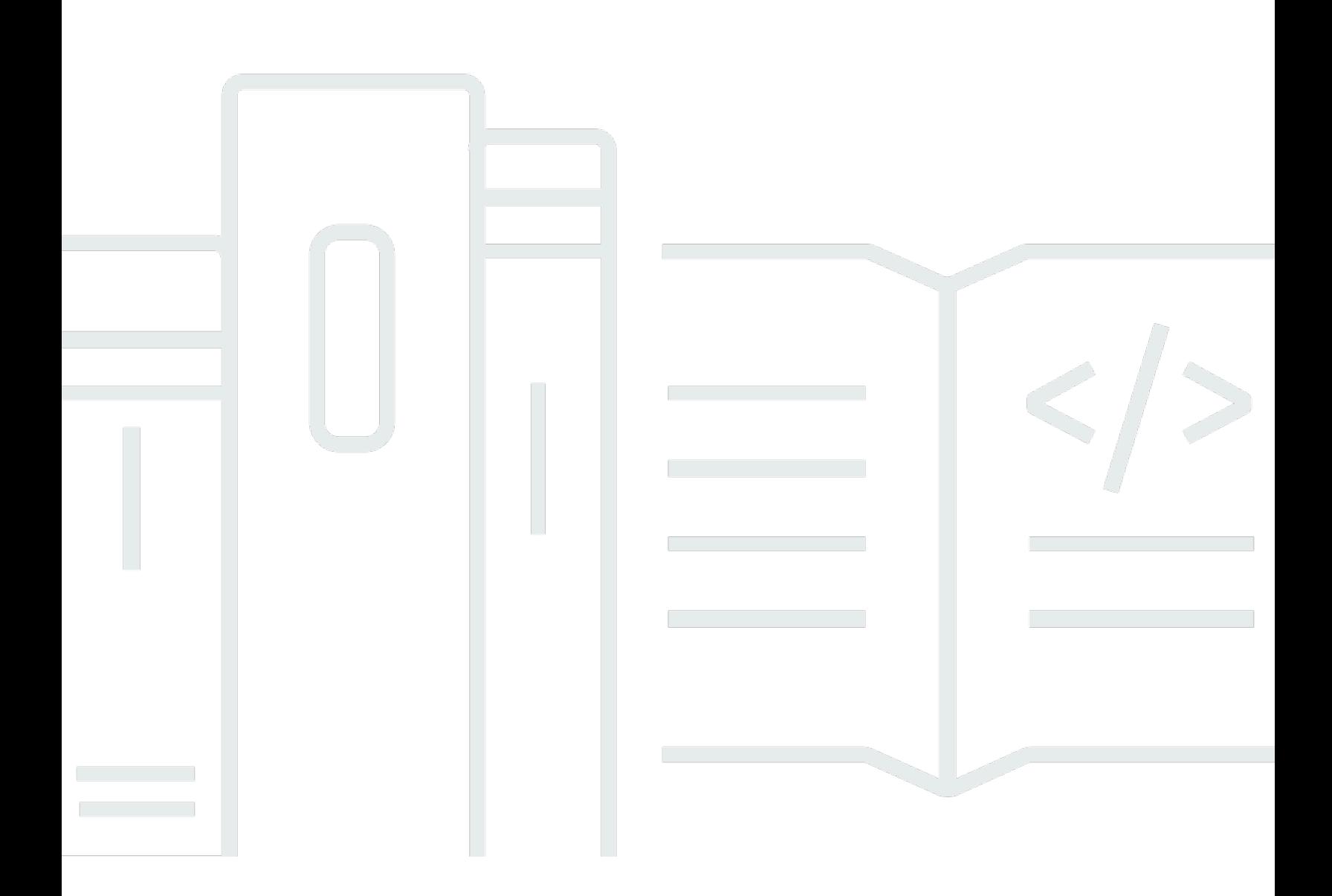

Copyright © 2024 Amazon Web Services, Inc. and/or its affiliates. All rights reserved.

#### Amazon Aurora: Guide de l'utilisateur pour Aurora

Copyright © 2024 Amazon Web Services, Inc. and/or its affiliates. All rights reserved.

Les marques commerciales et la présentation commerciale d'Amazon ne peuvent pas être utilisées en relation avec un produit ou un service extérieur à Amazon, d'une manière susceptible d'entraîner une confusion chez les clients, ou d'une manière qui dénigre ou discrédite Amazon. Toutes les autres marques commerciales qui ne sont pas la propriété d'Amazon sont la propriété de leurs propriétaires respectifs, qui peuvent ou non être affiliés ou connectés à Amazon, ou sponsorisés par Amazon.

### Table of Contents

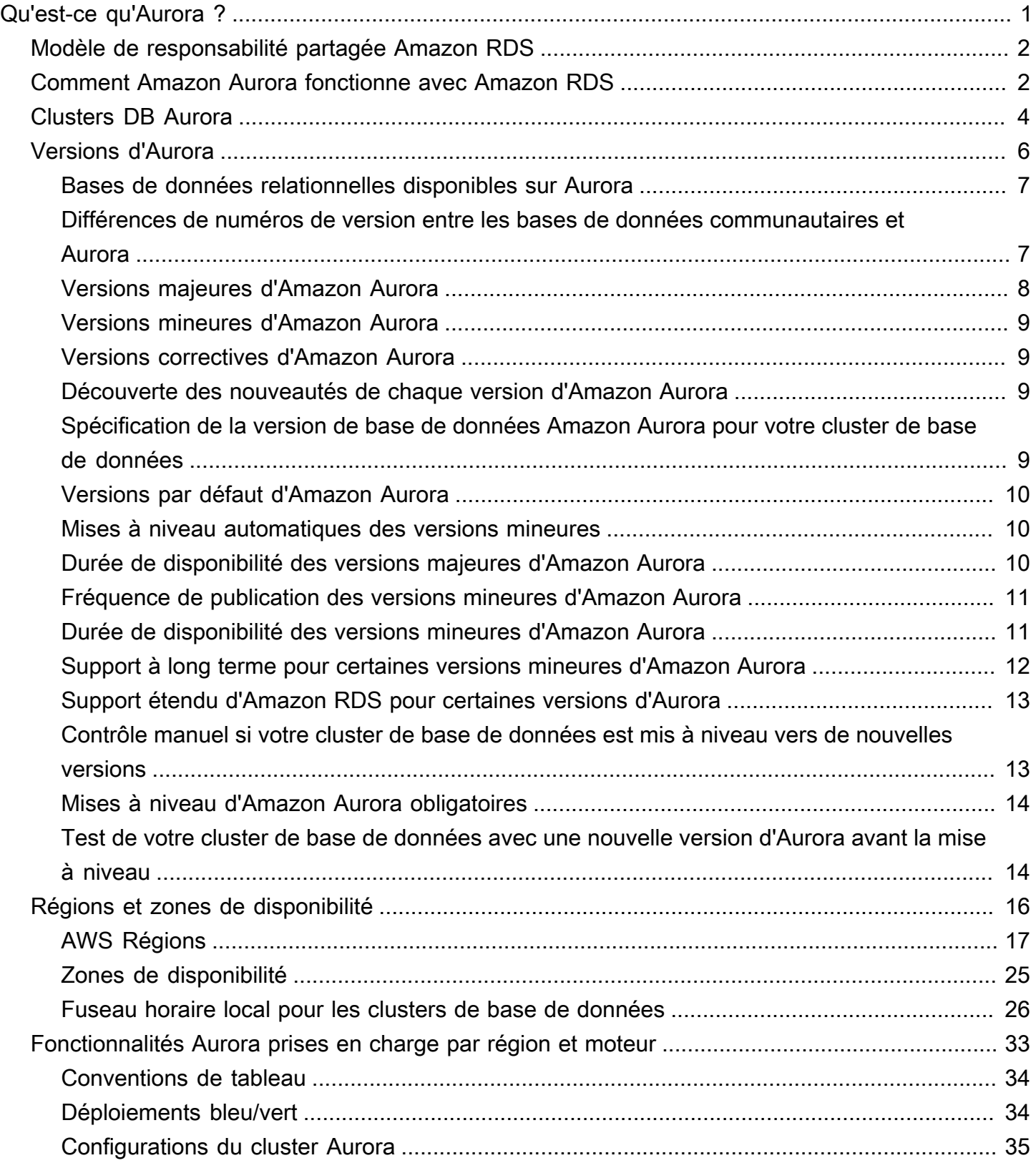

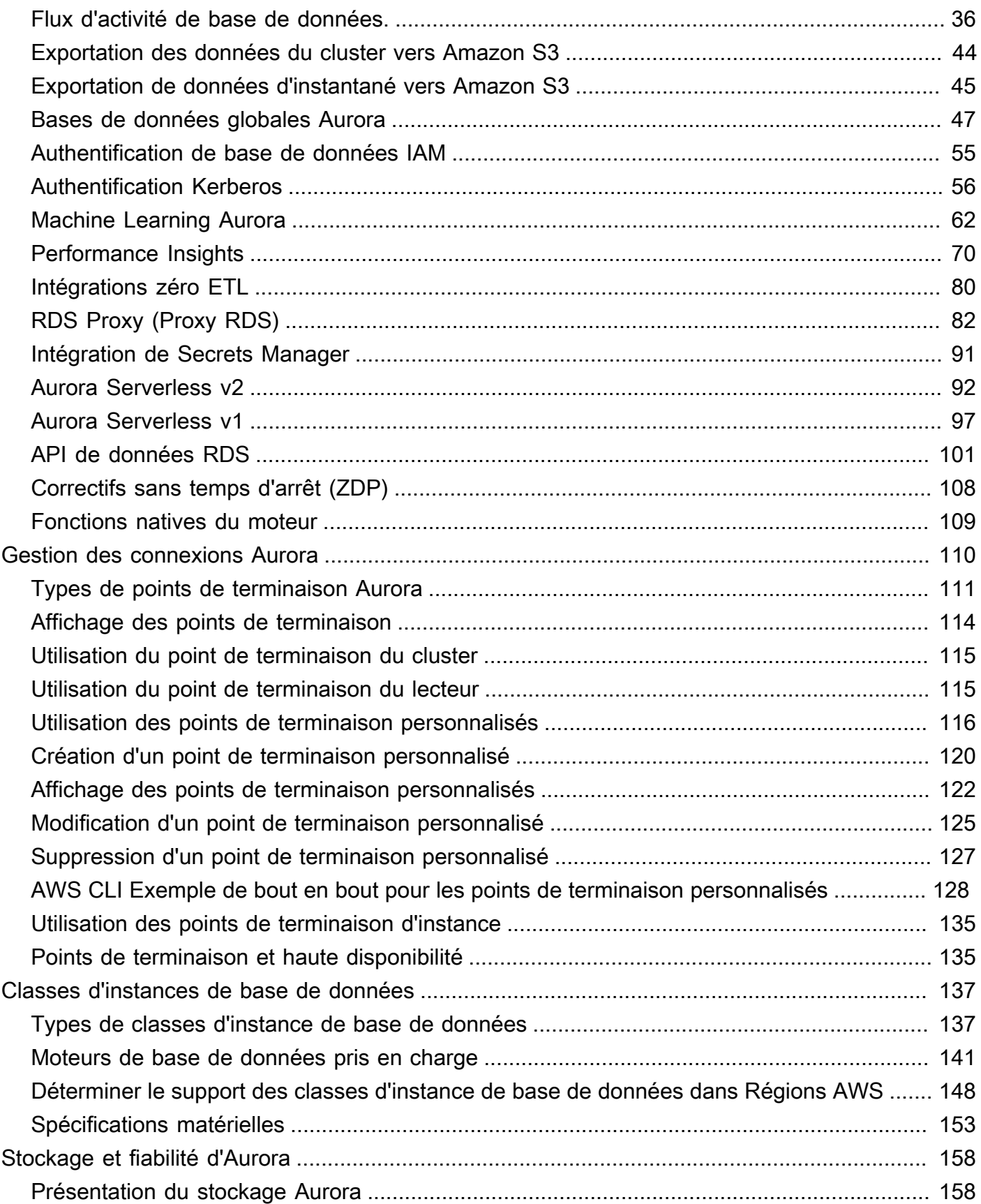

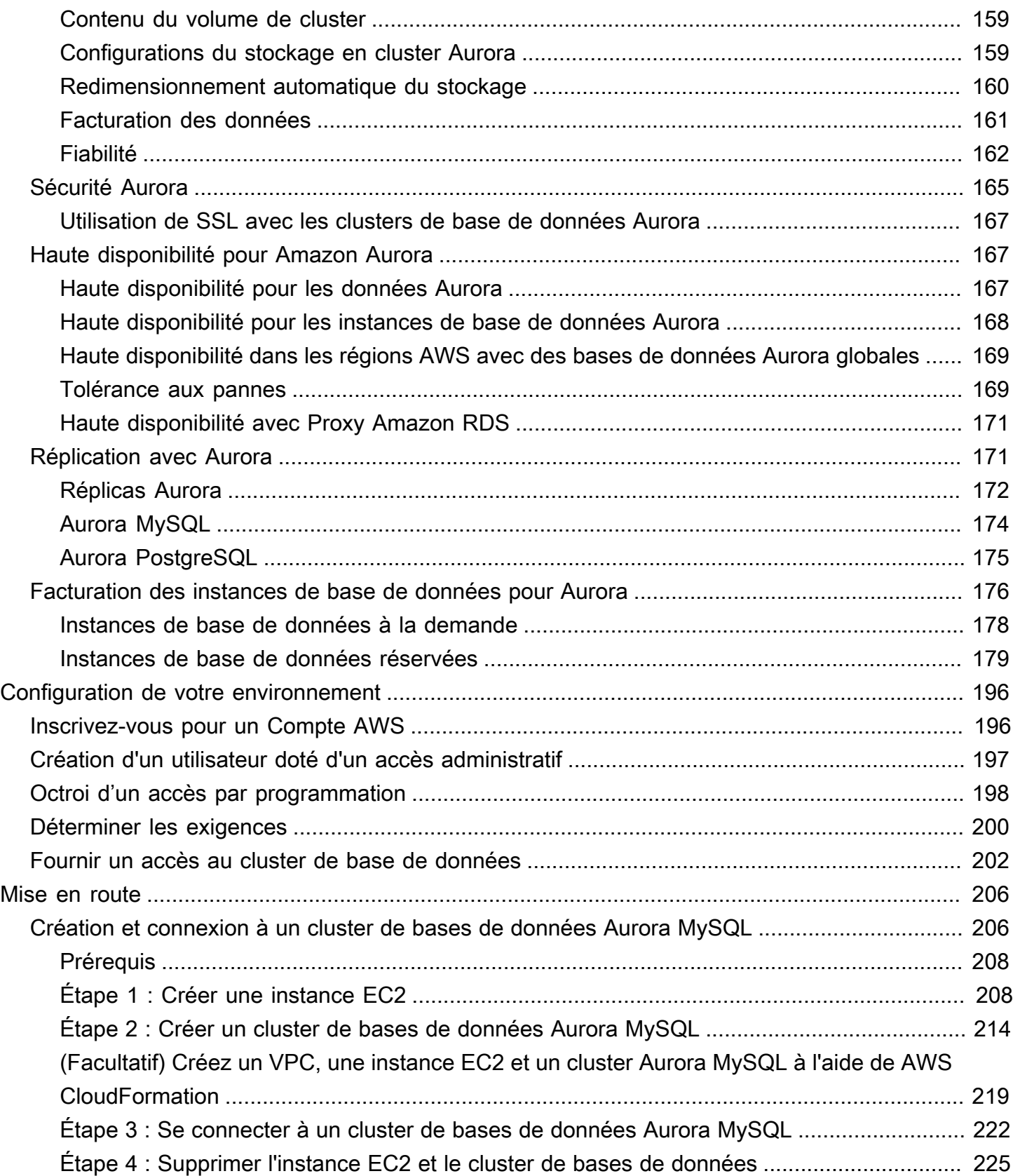

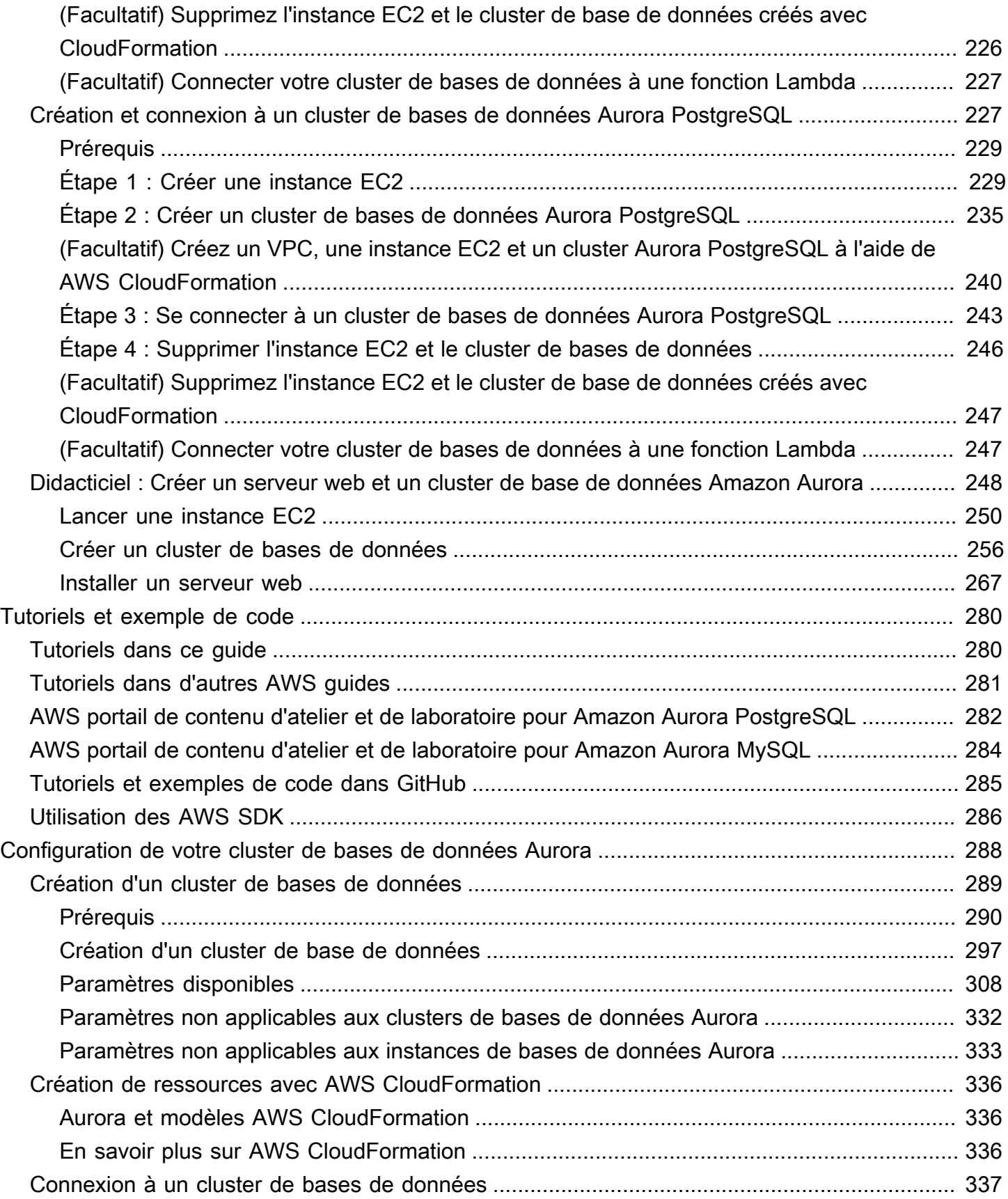

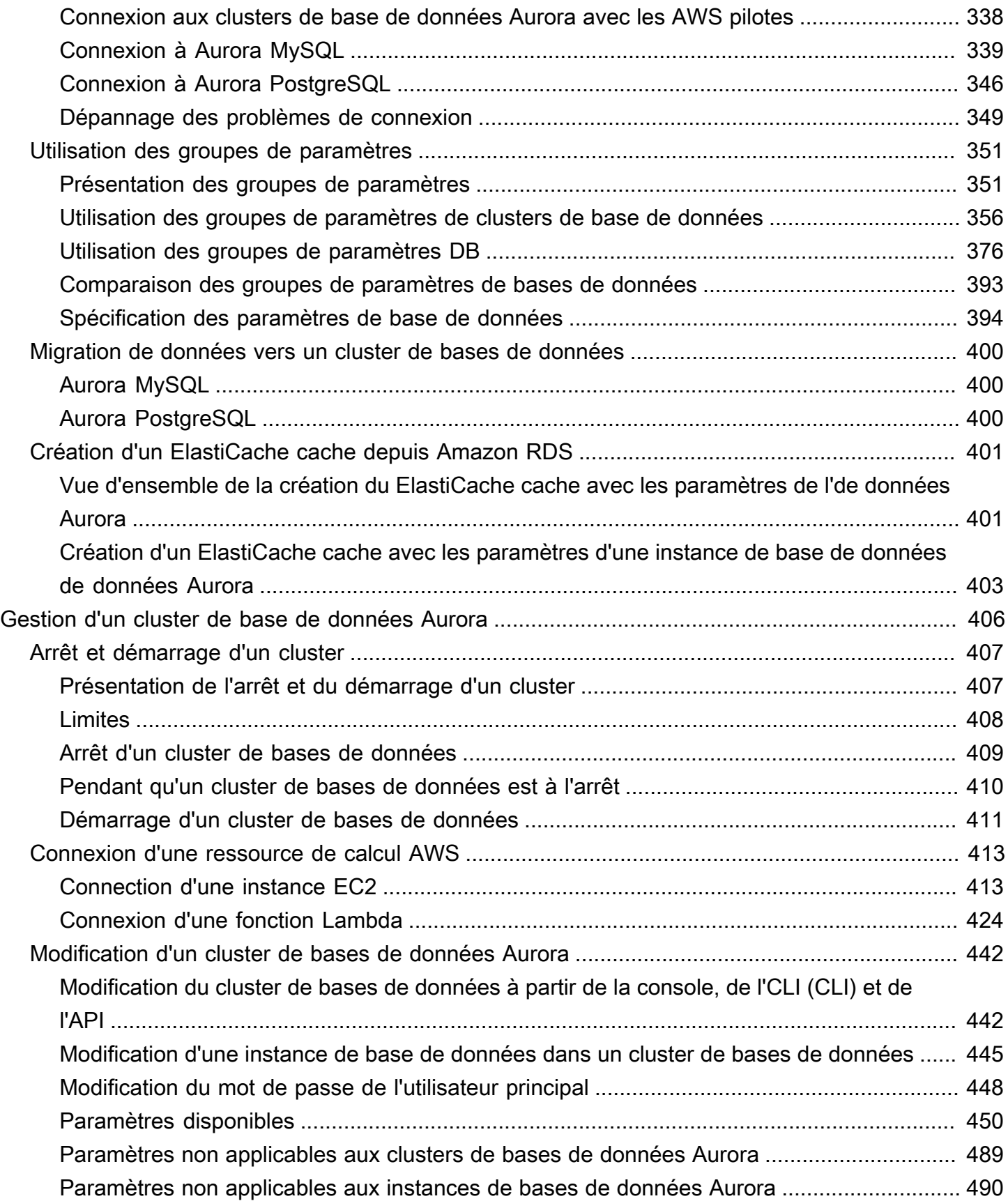

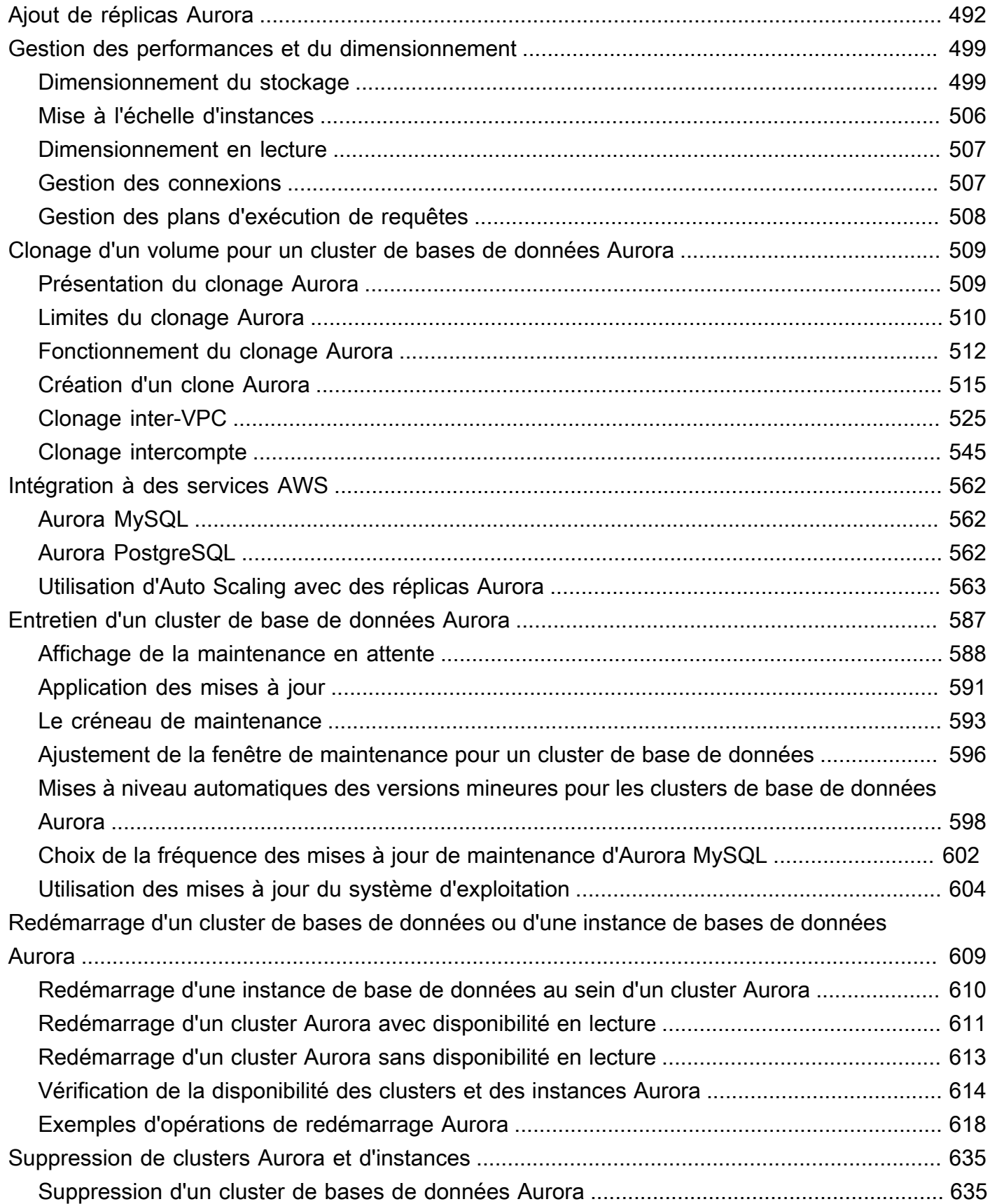

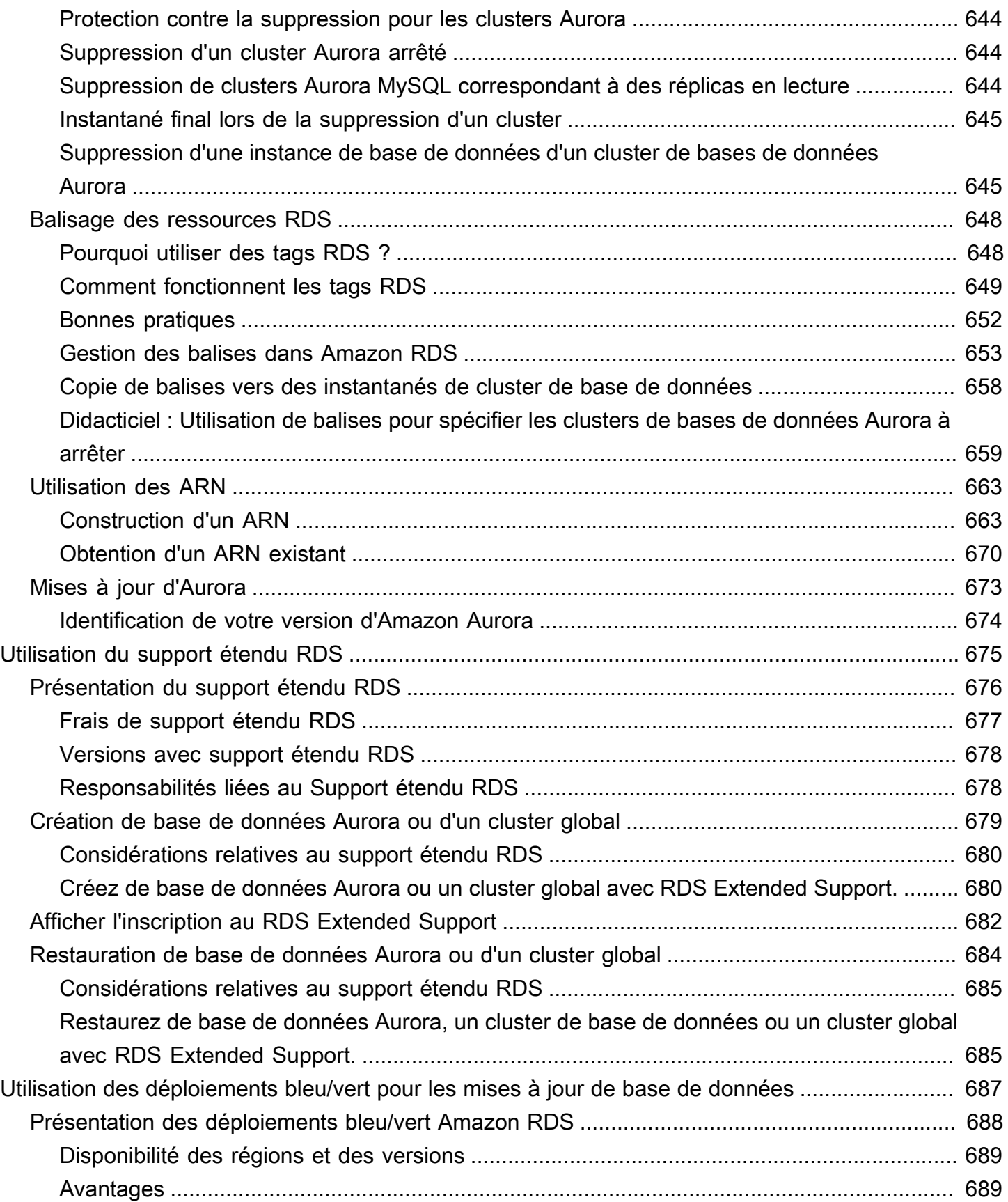

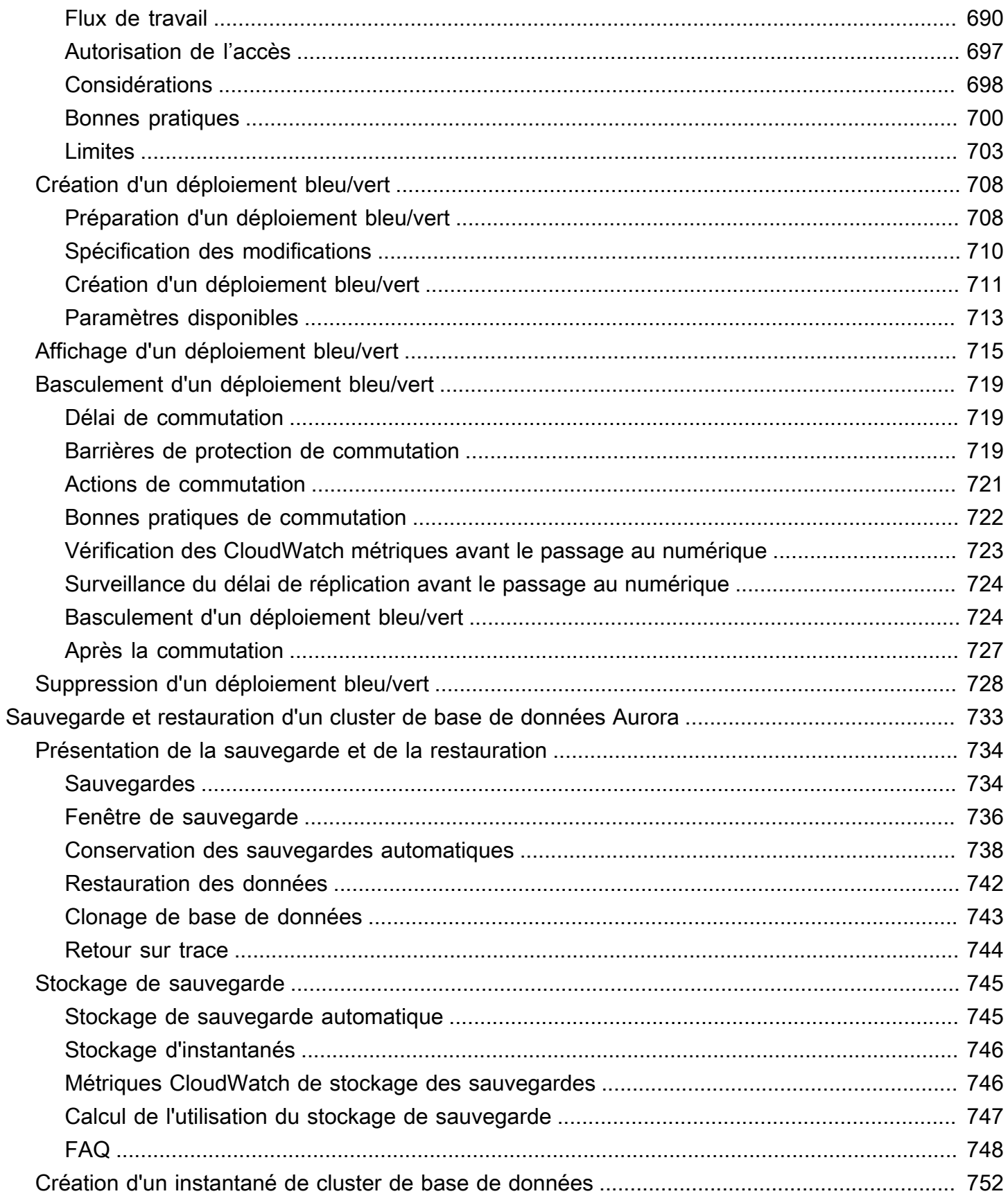

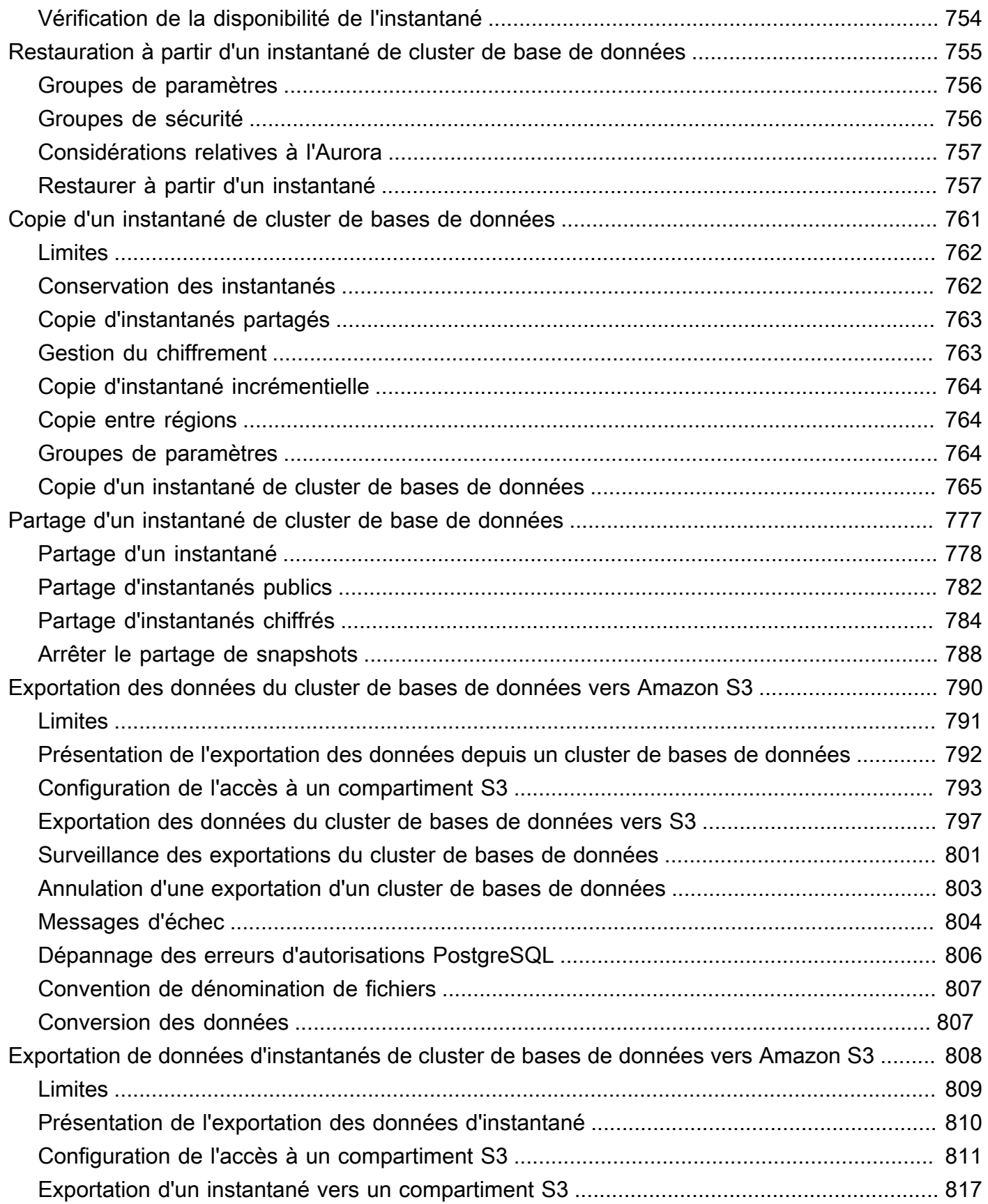

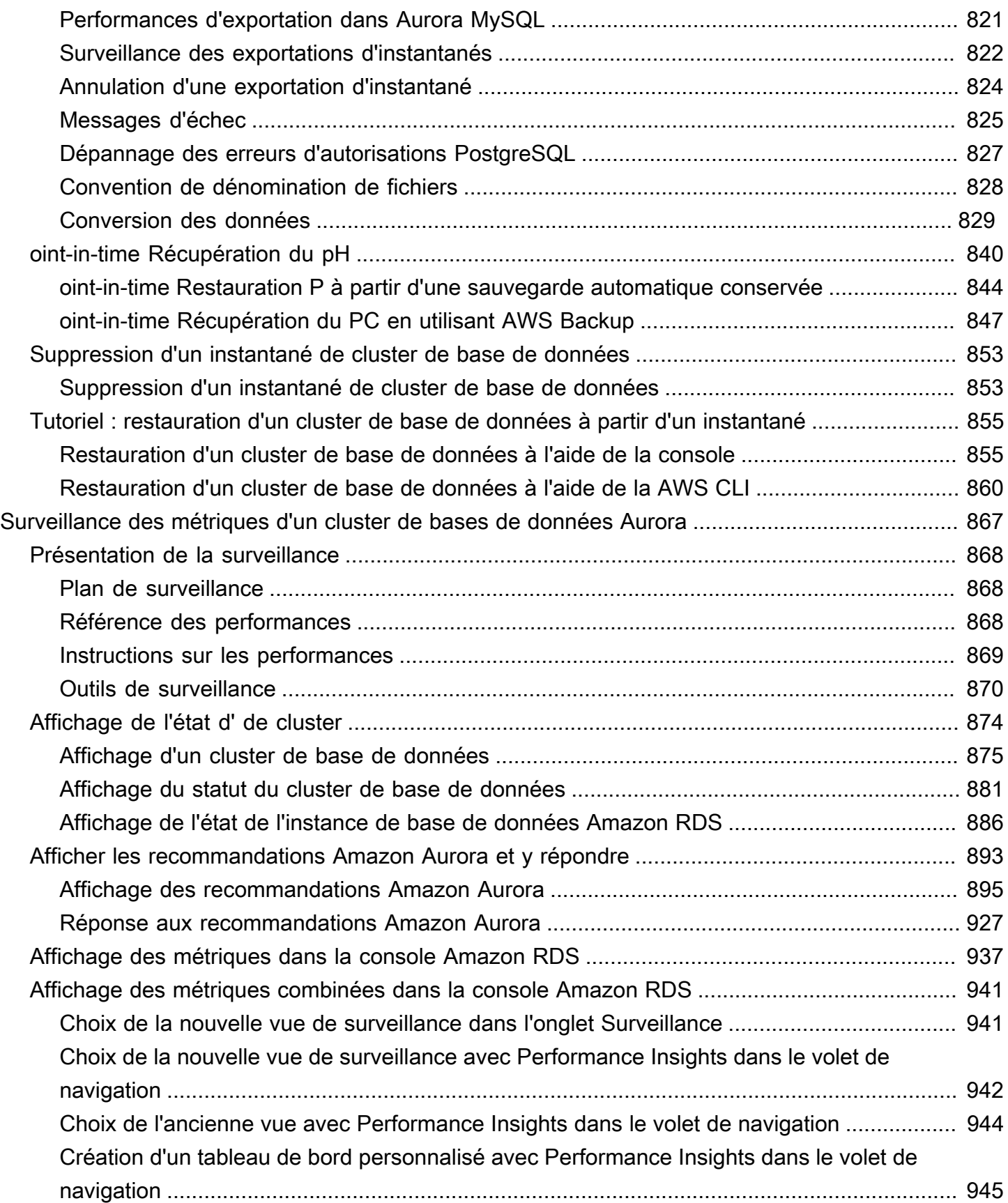

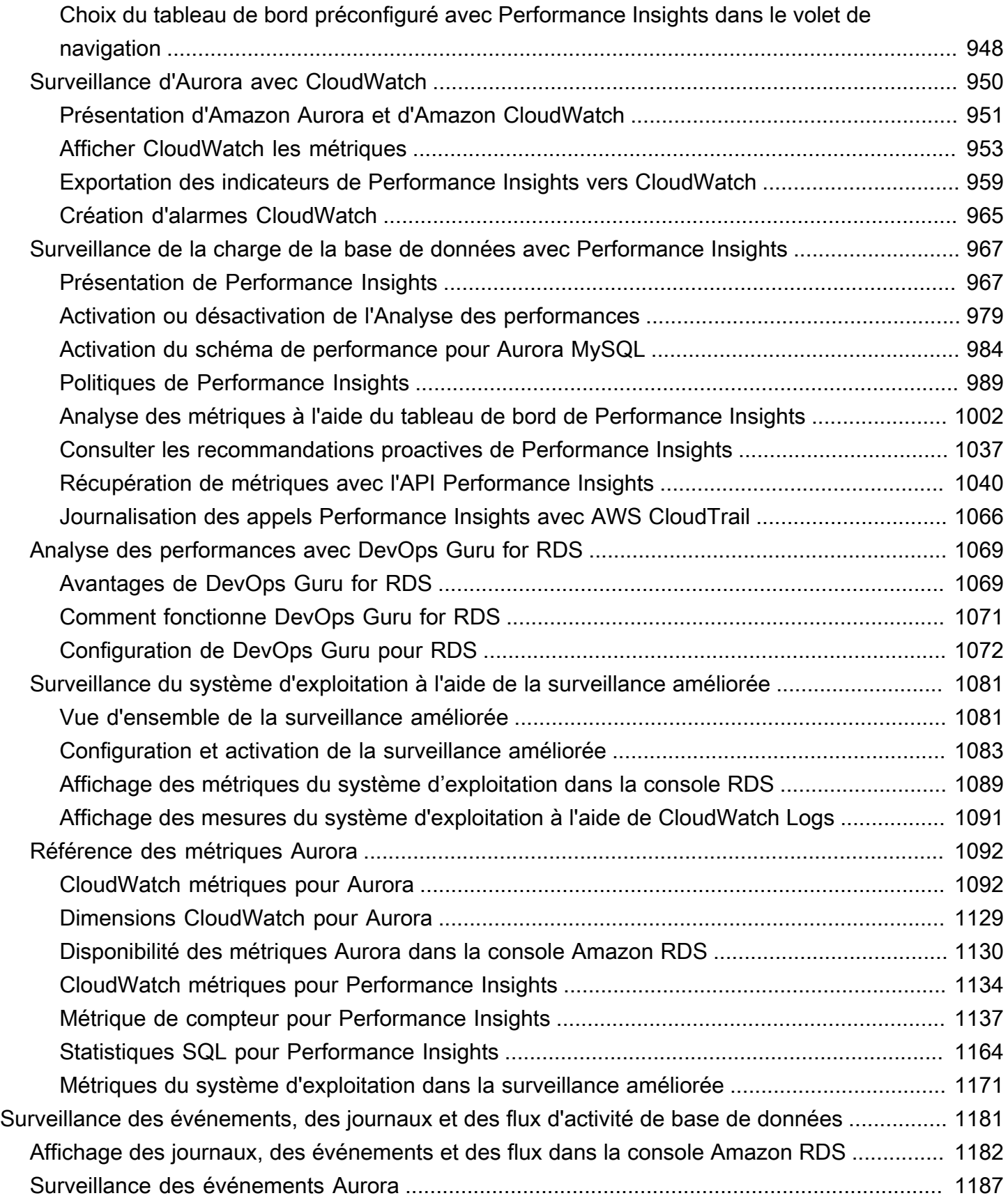

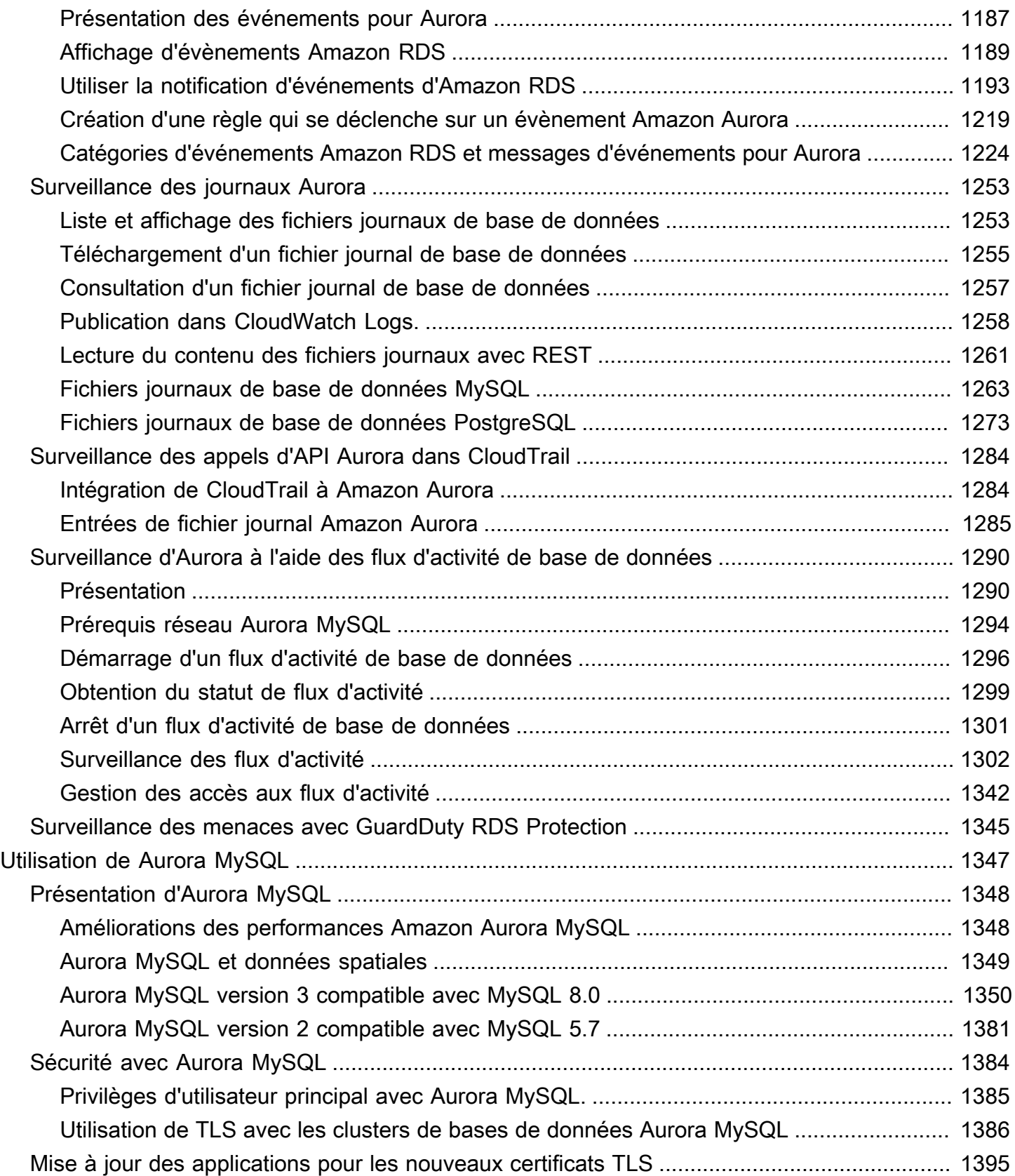

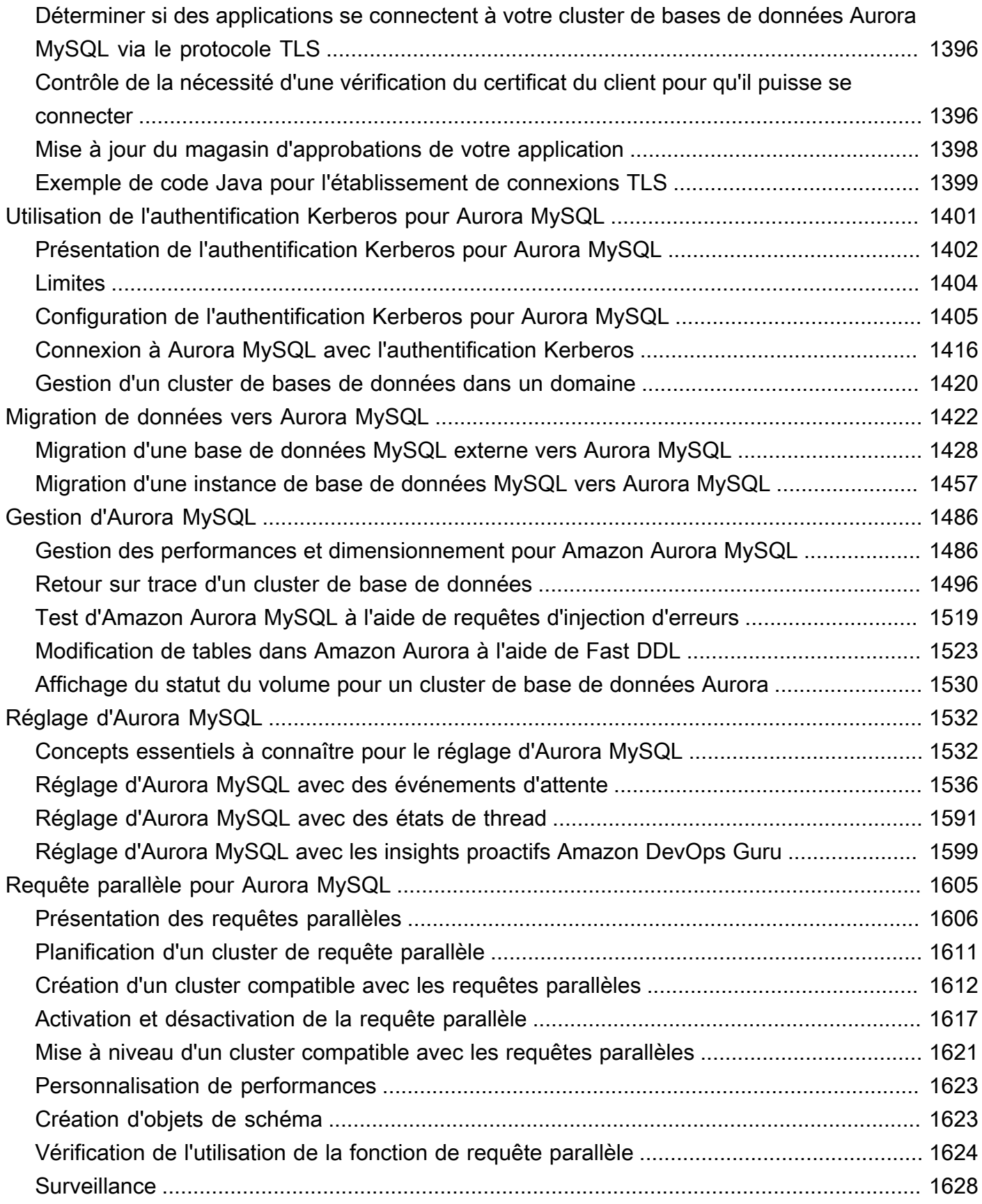

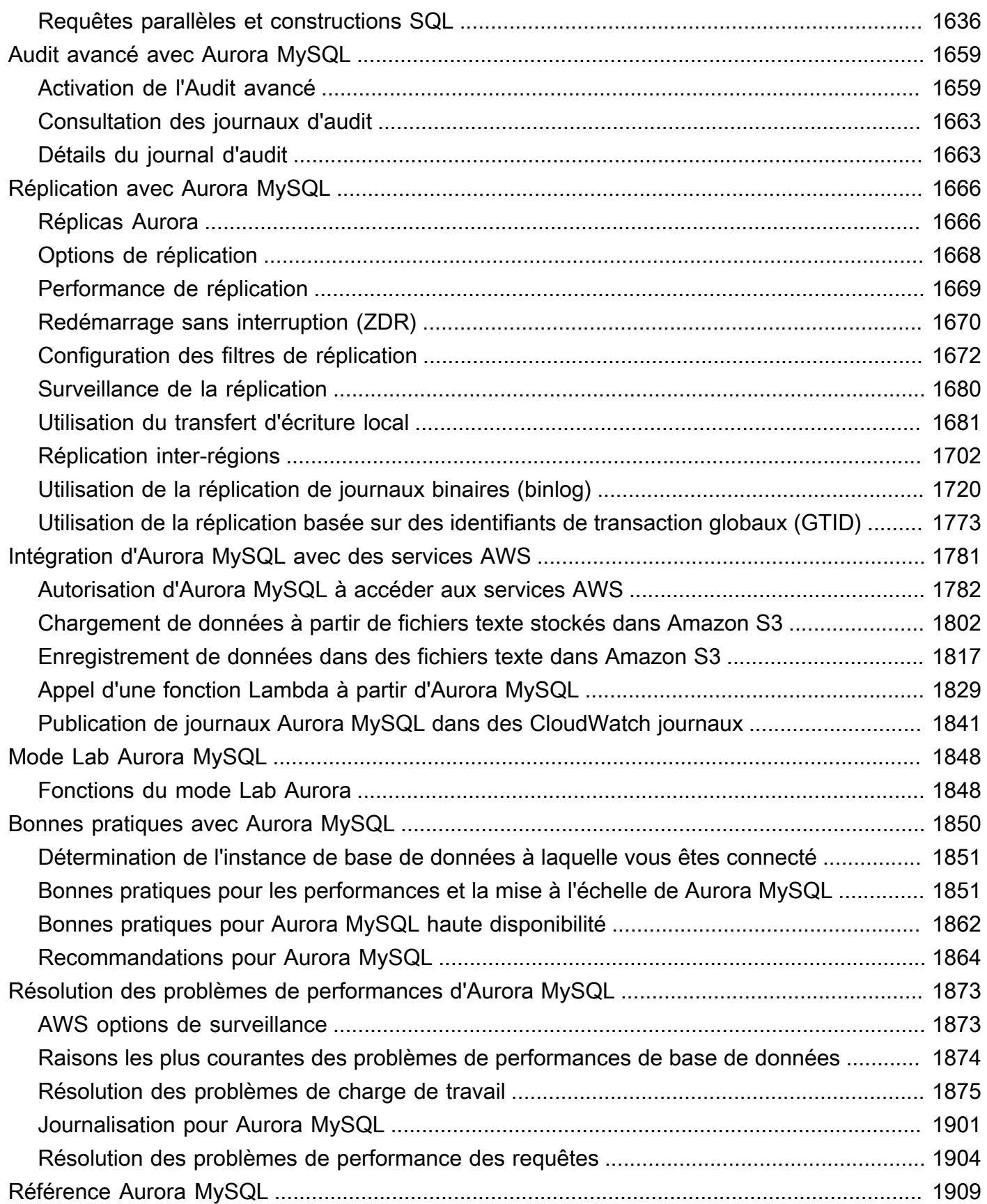

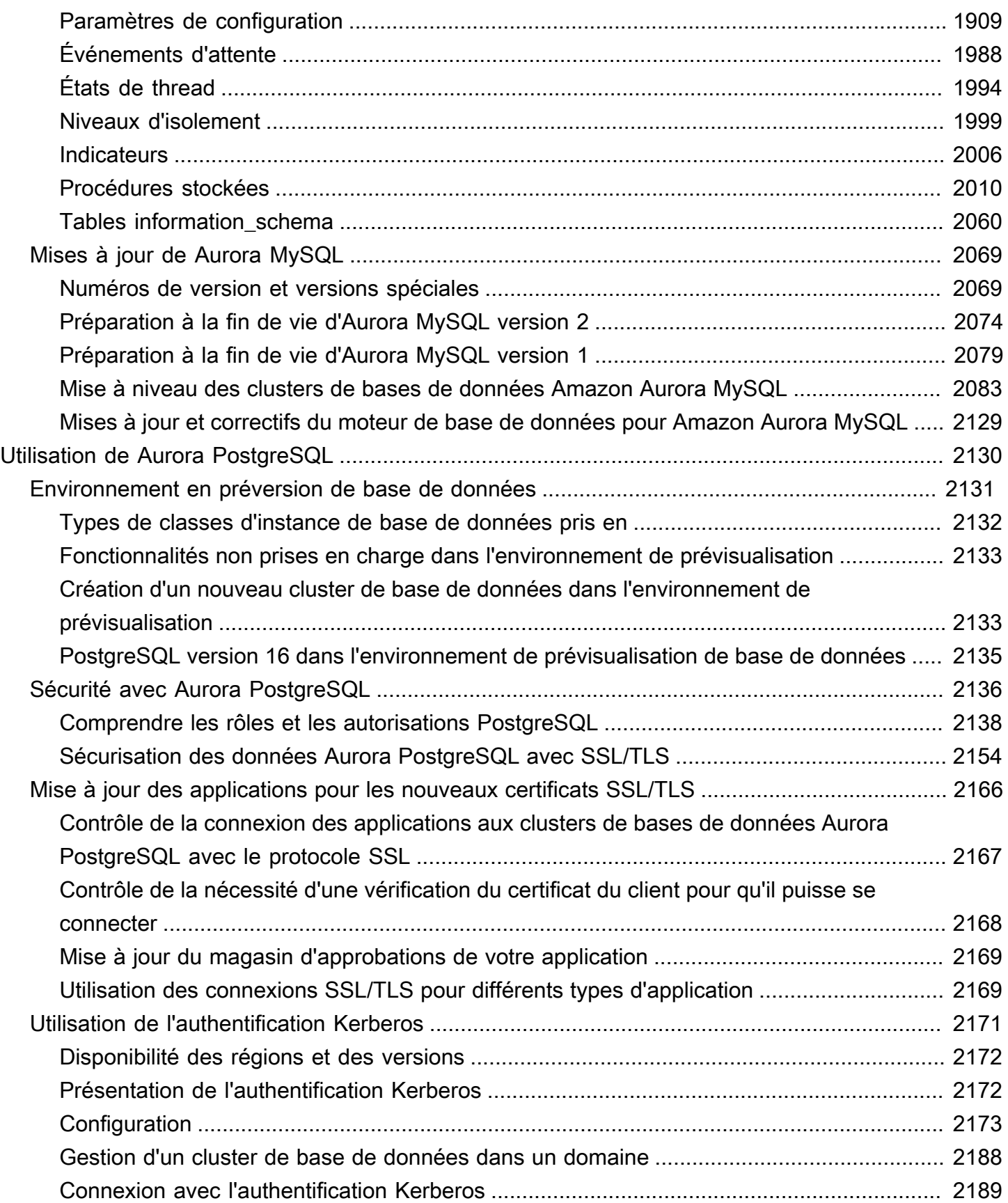

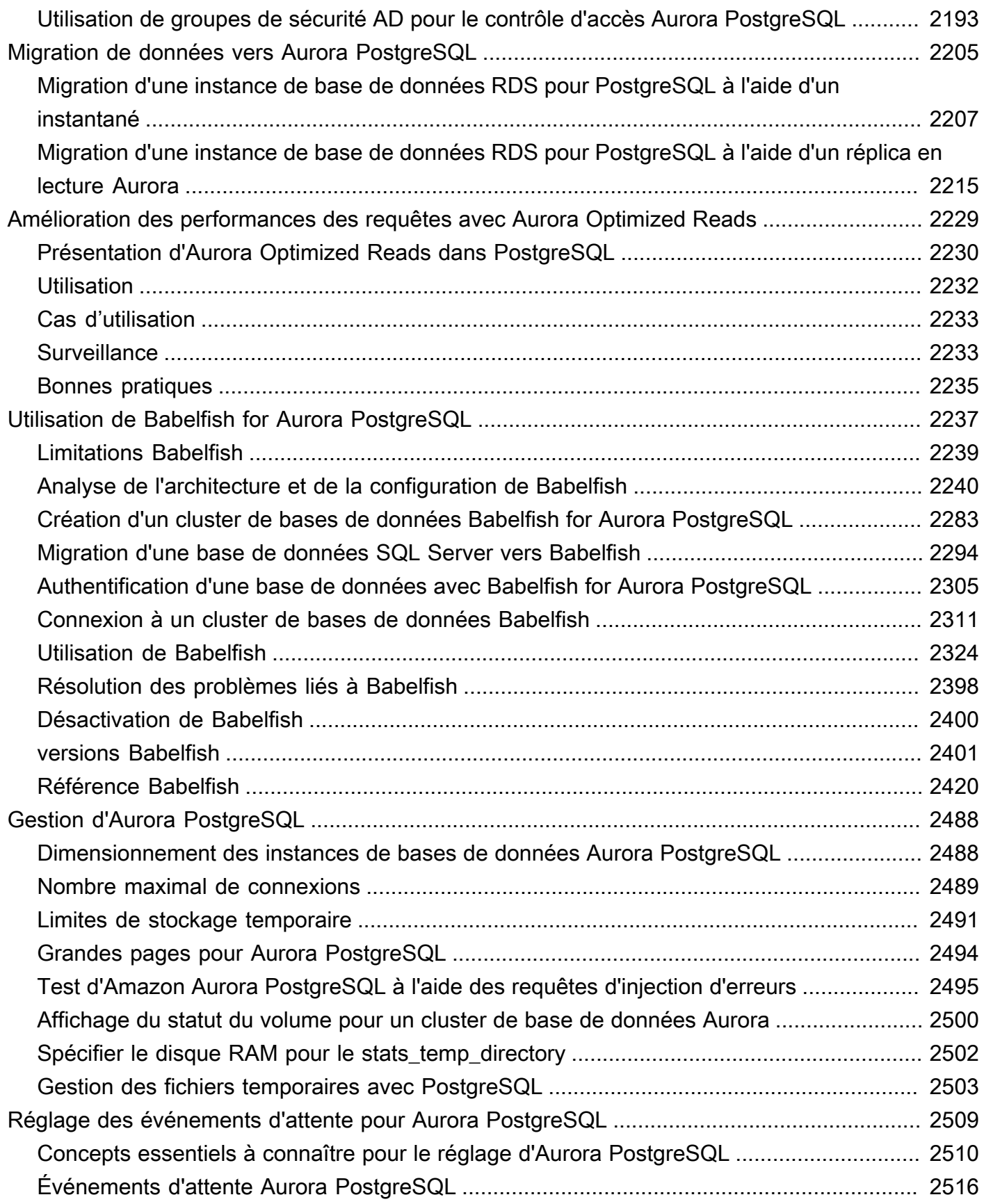

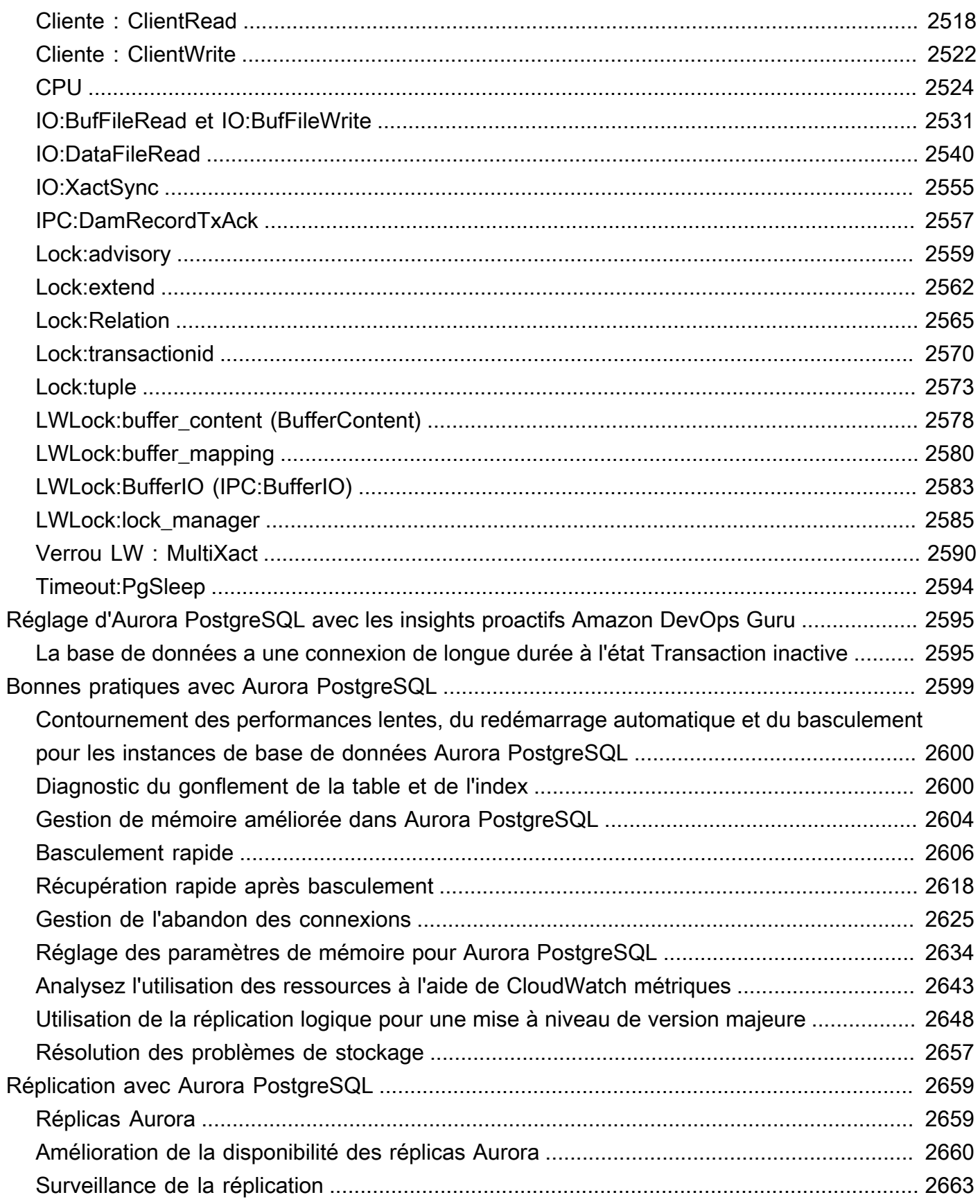

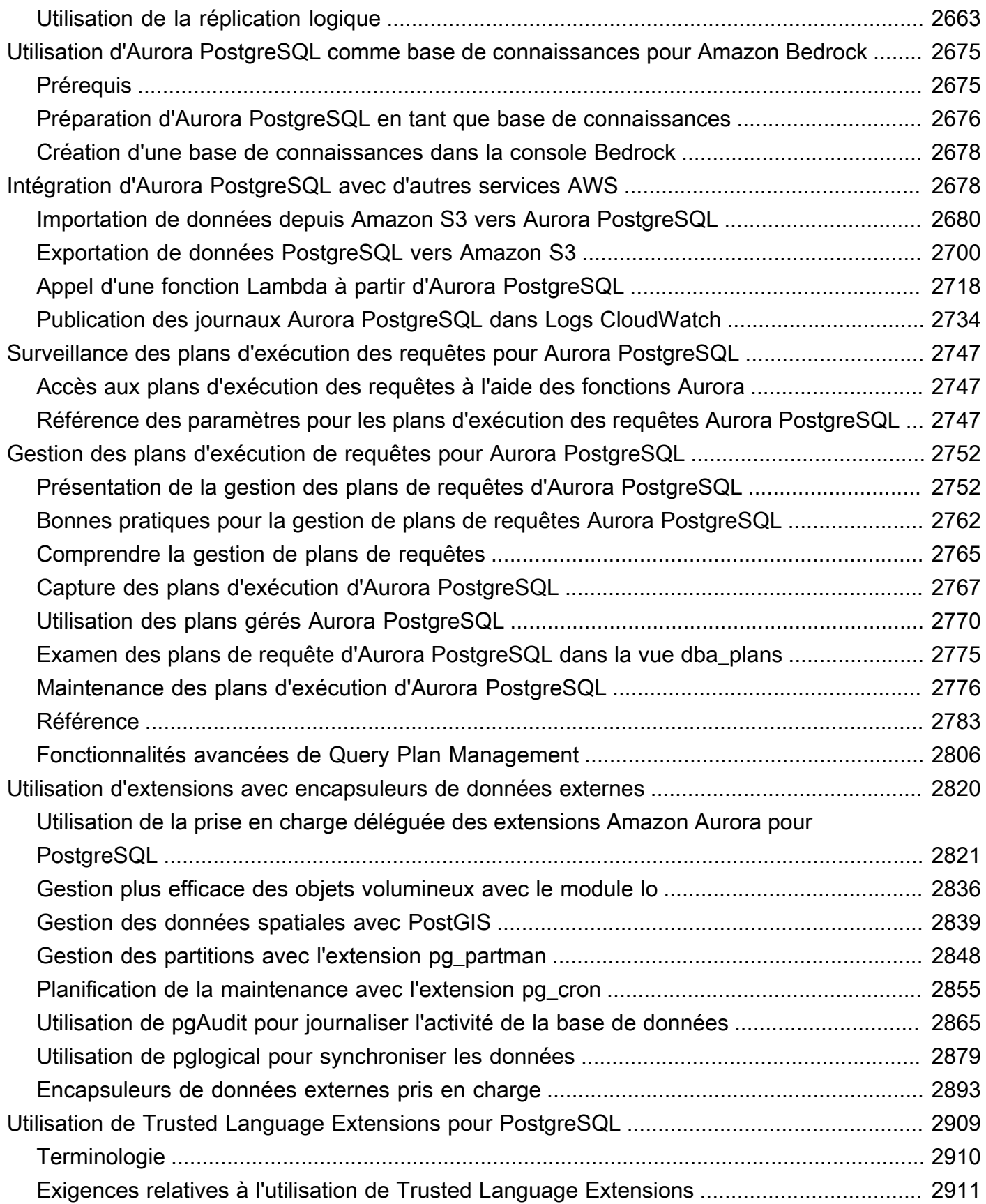

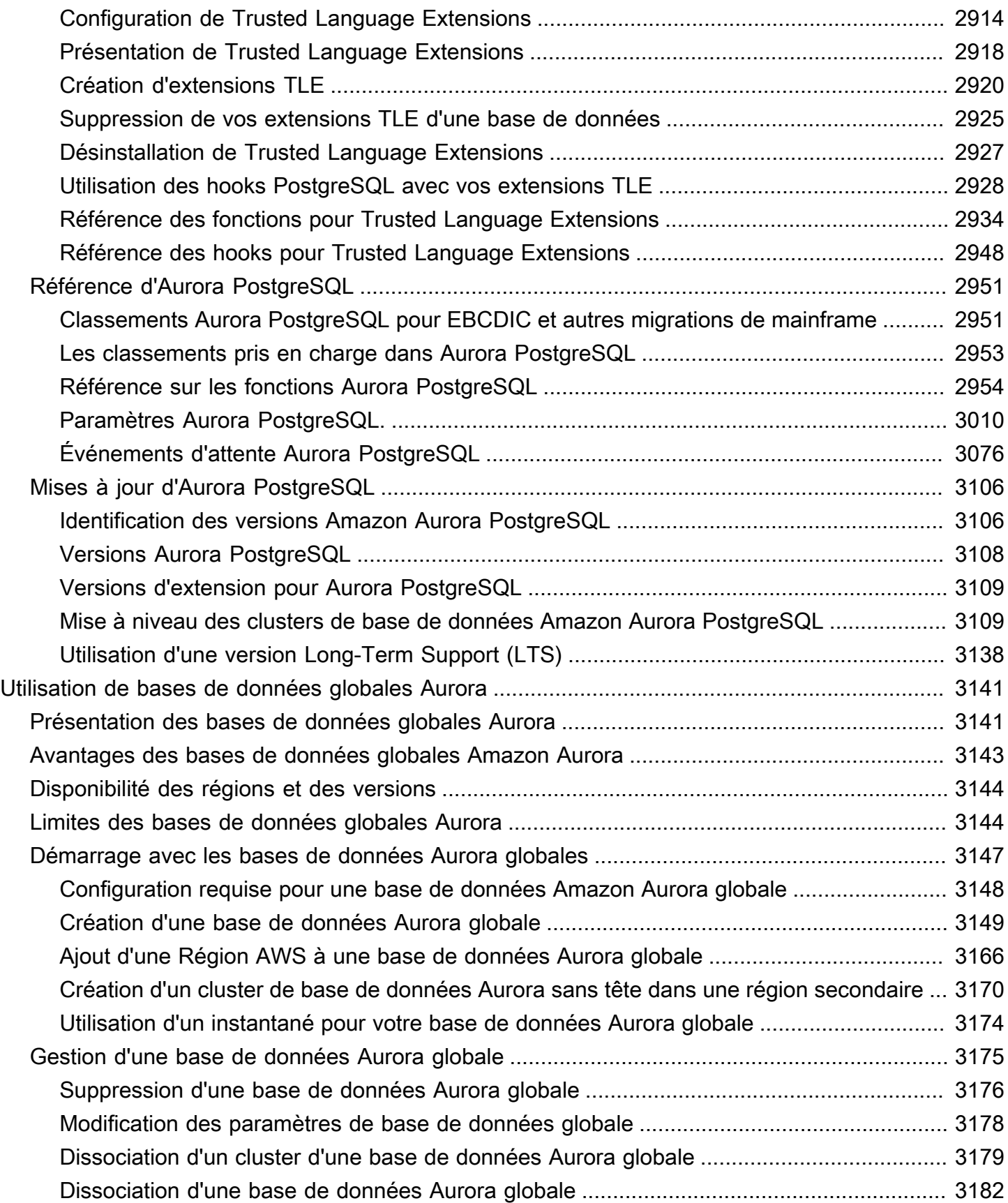

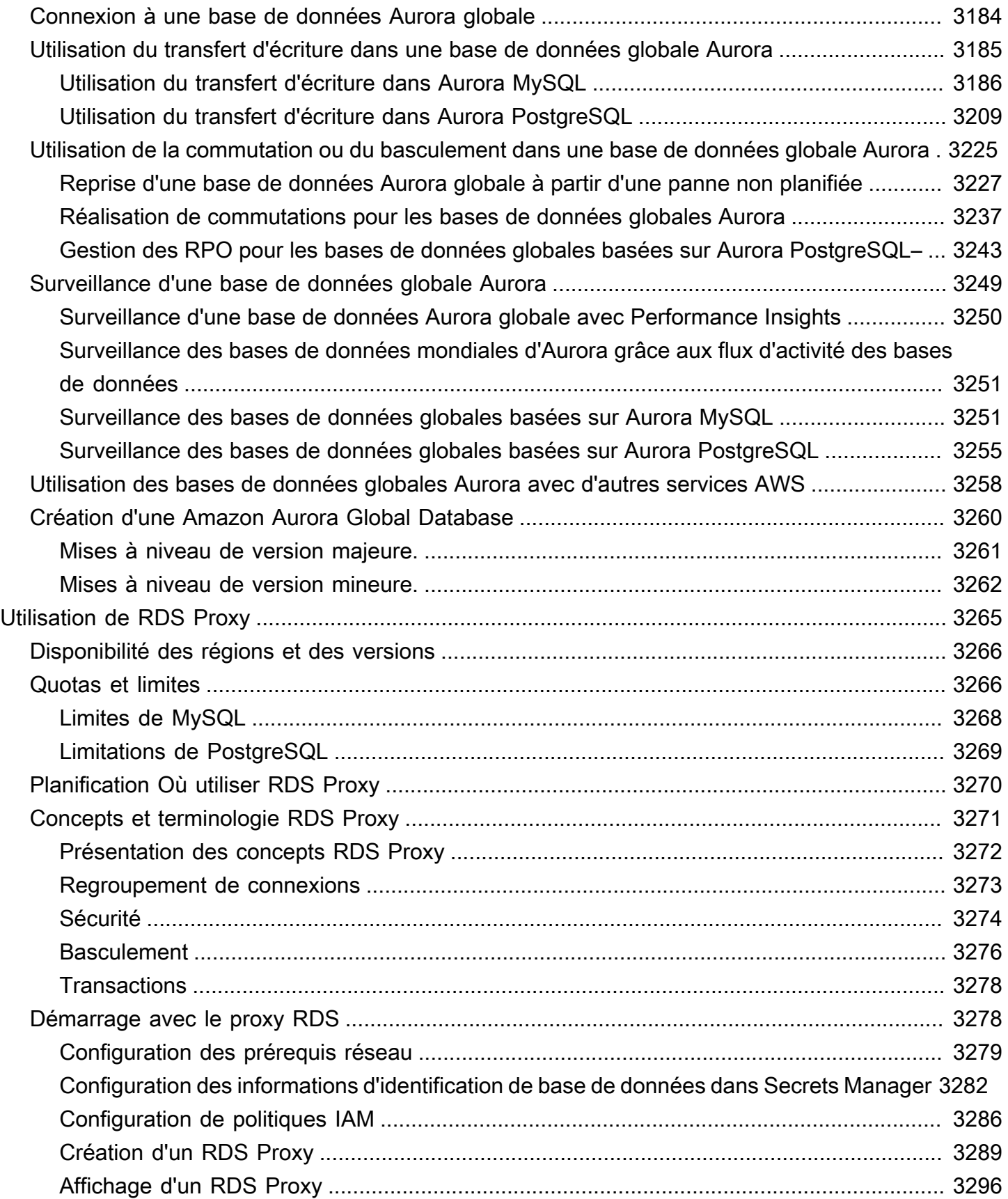

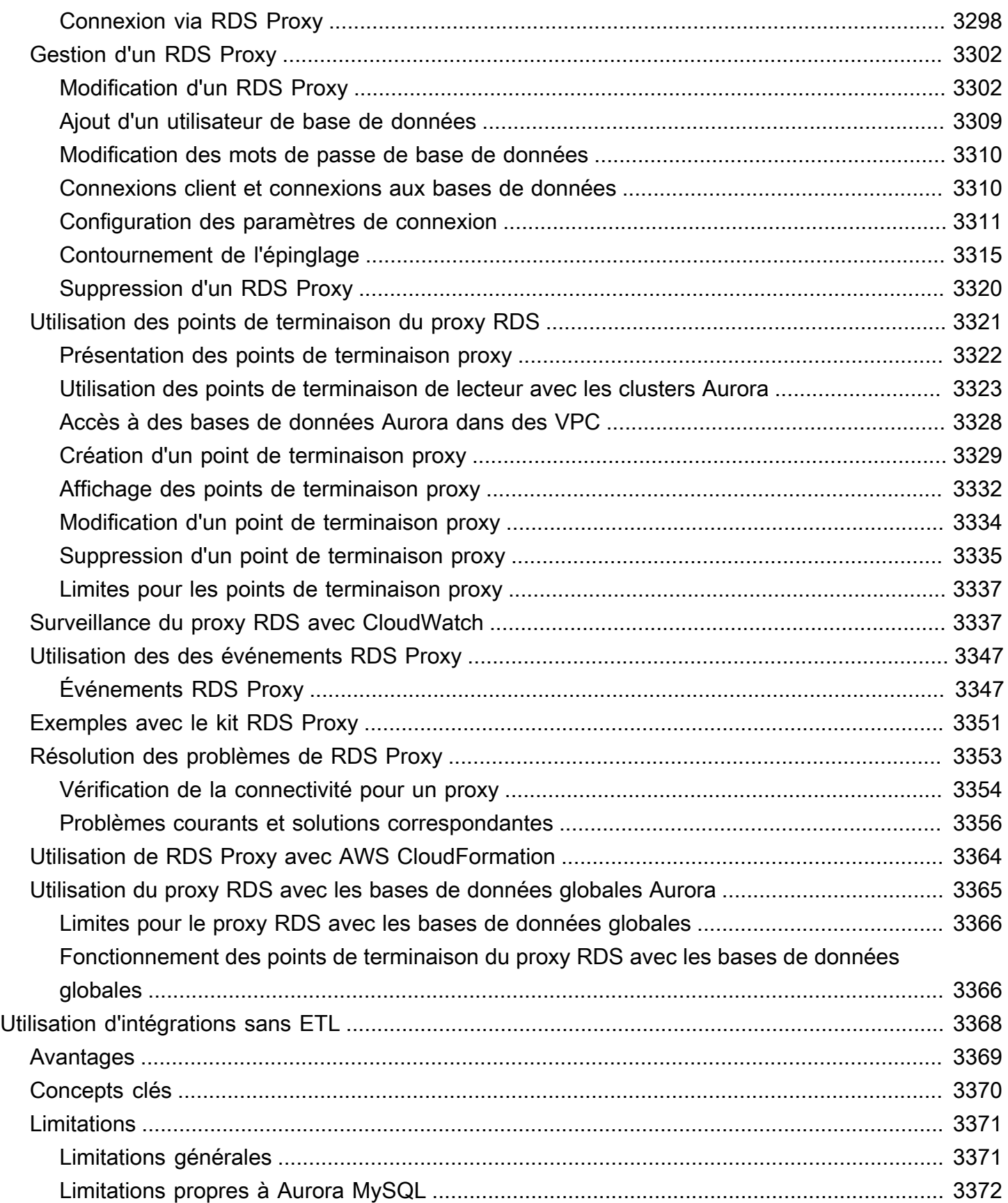

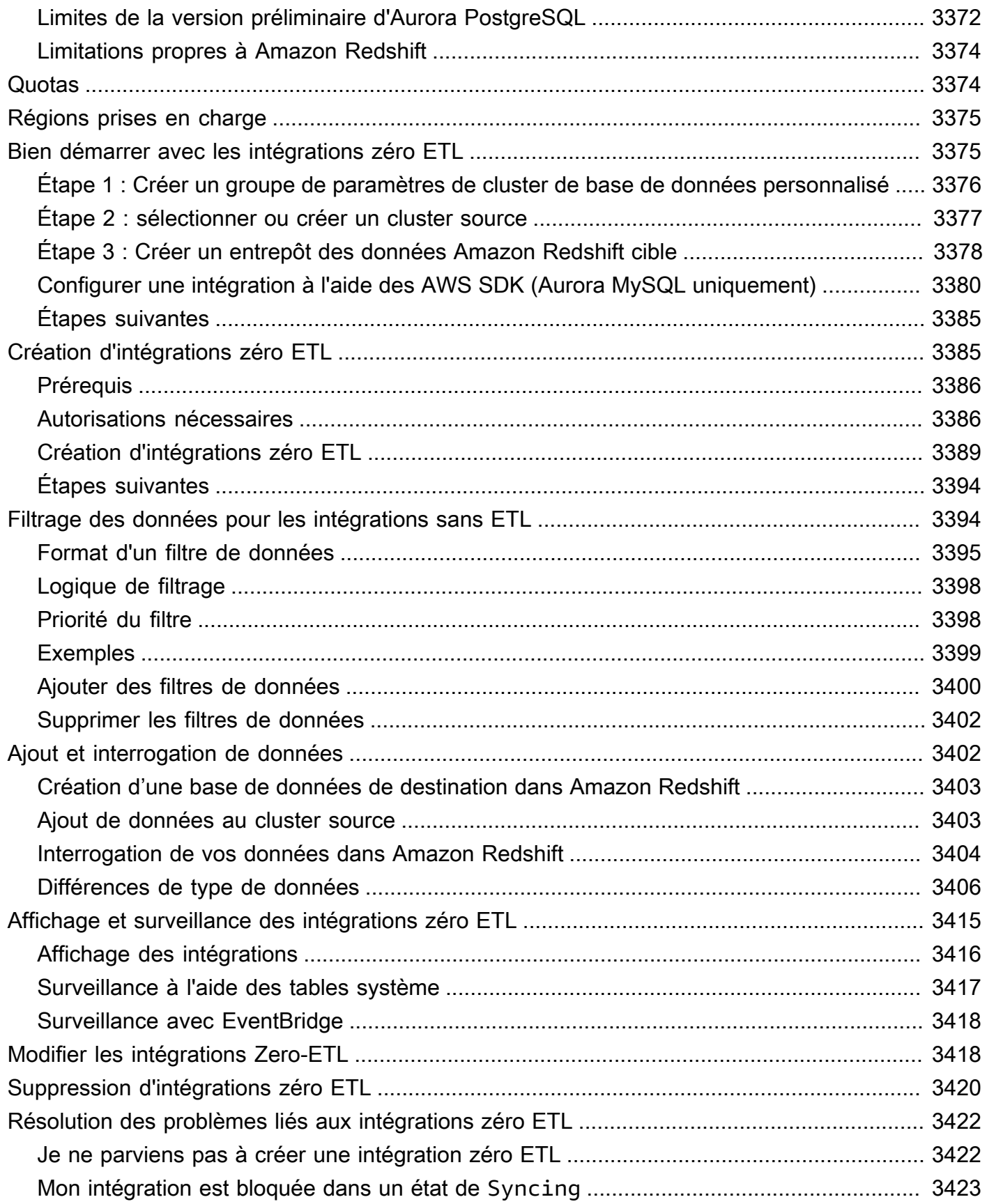

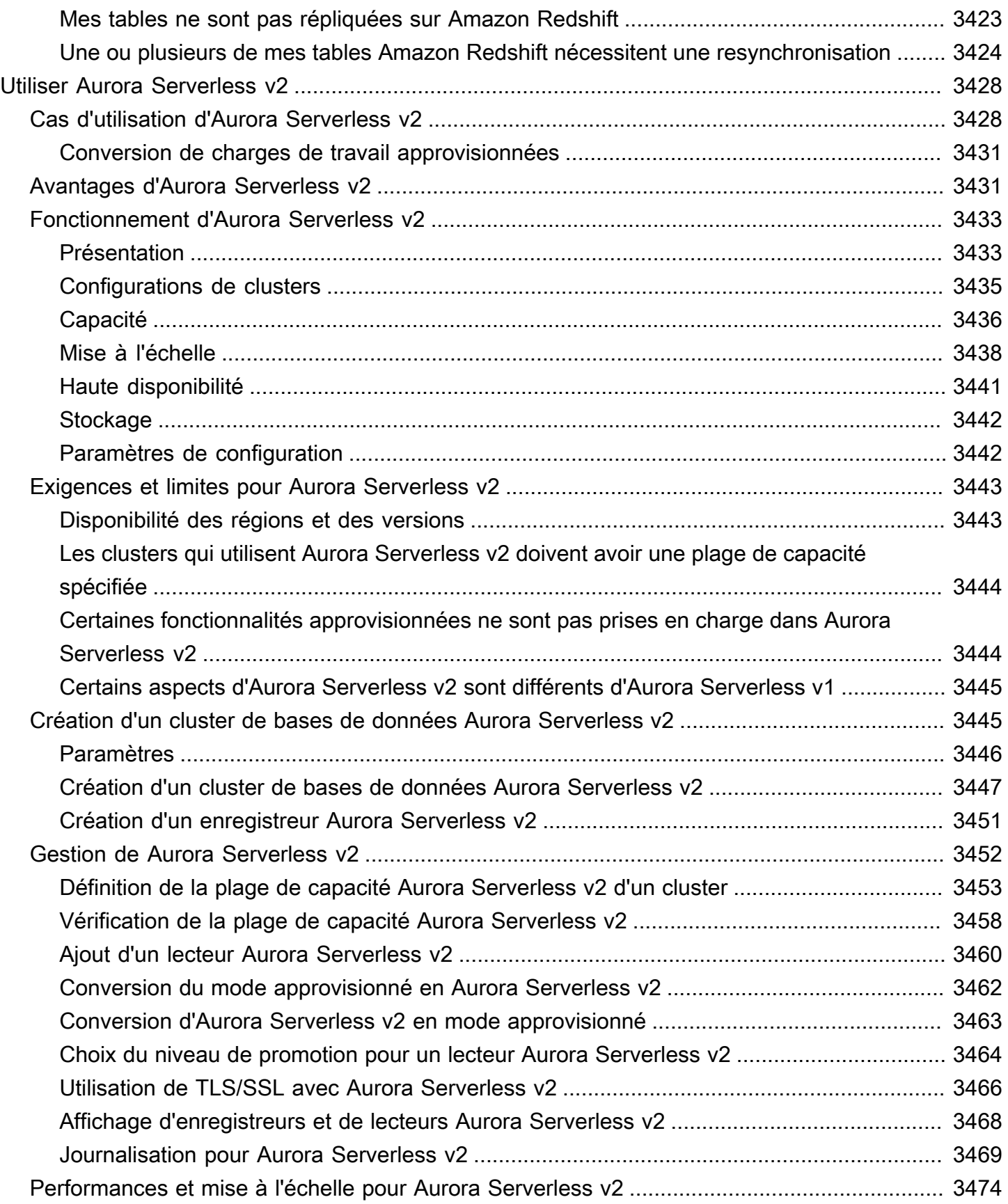

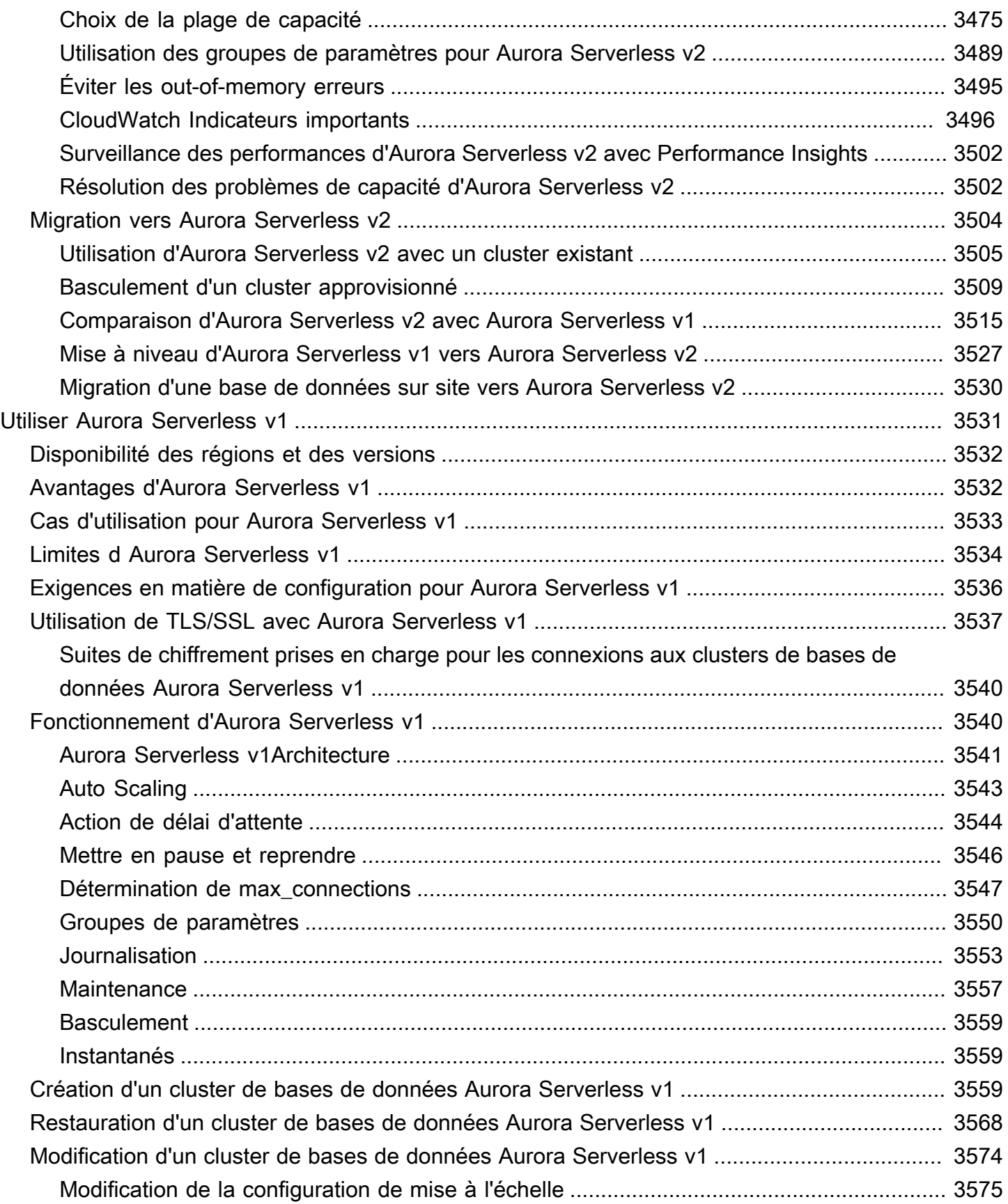

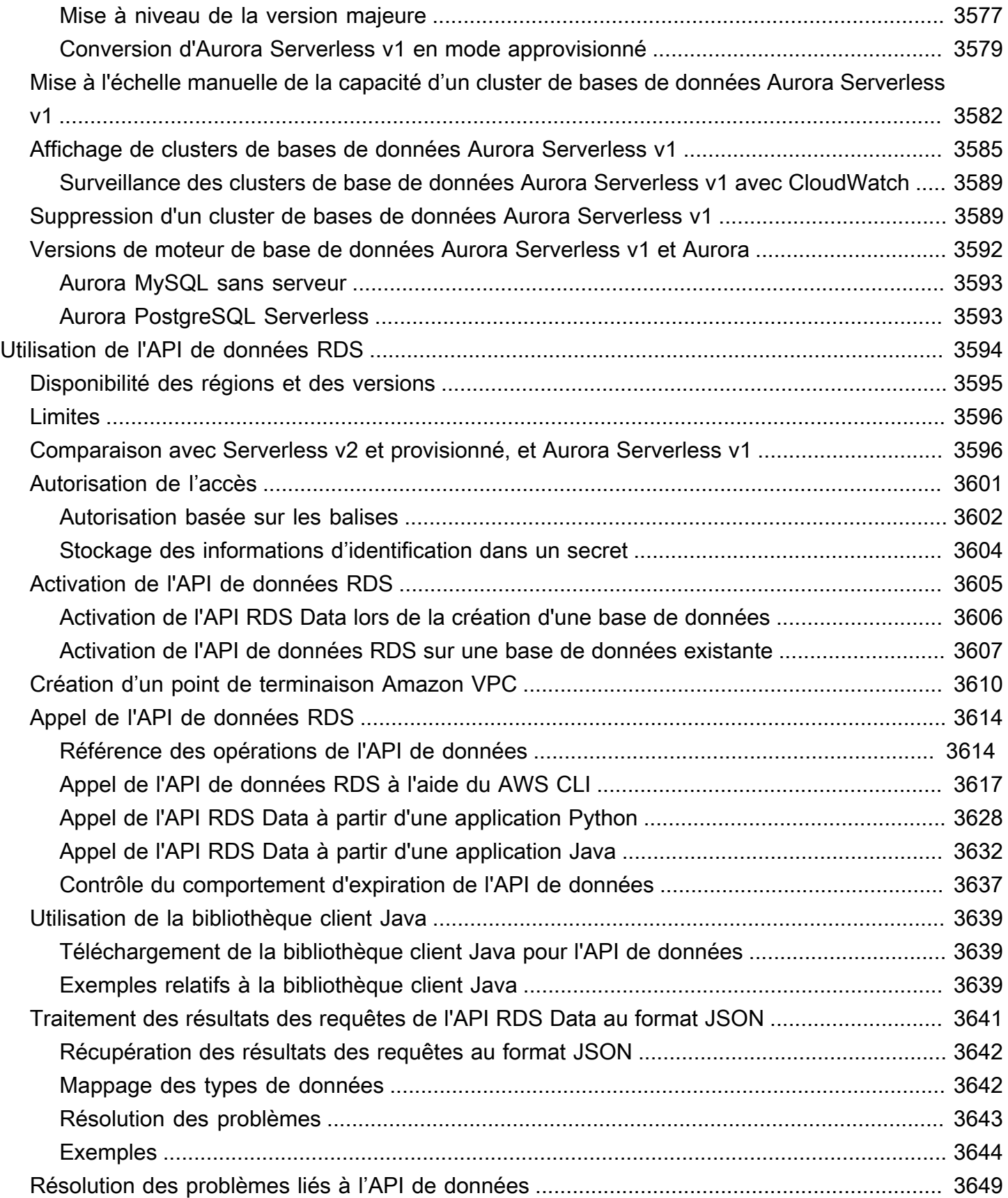

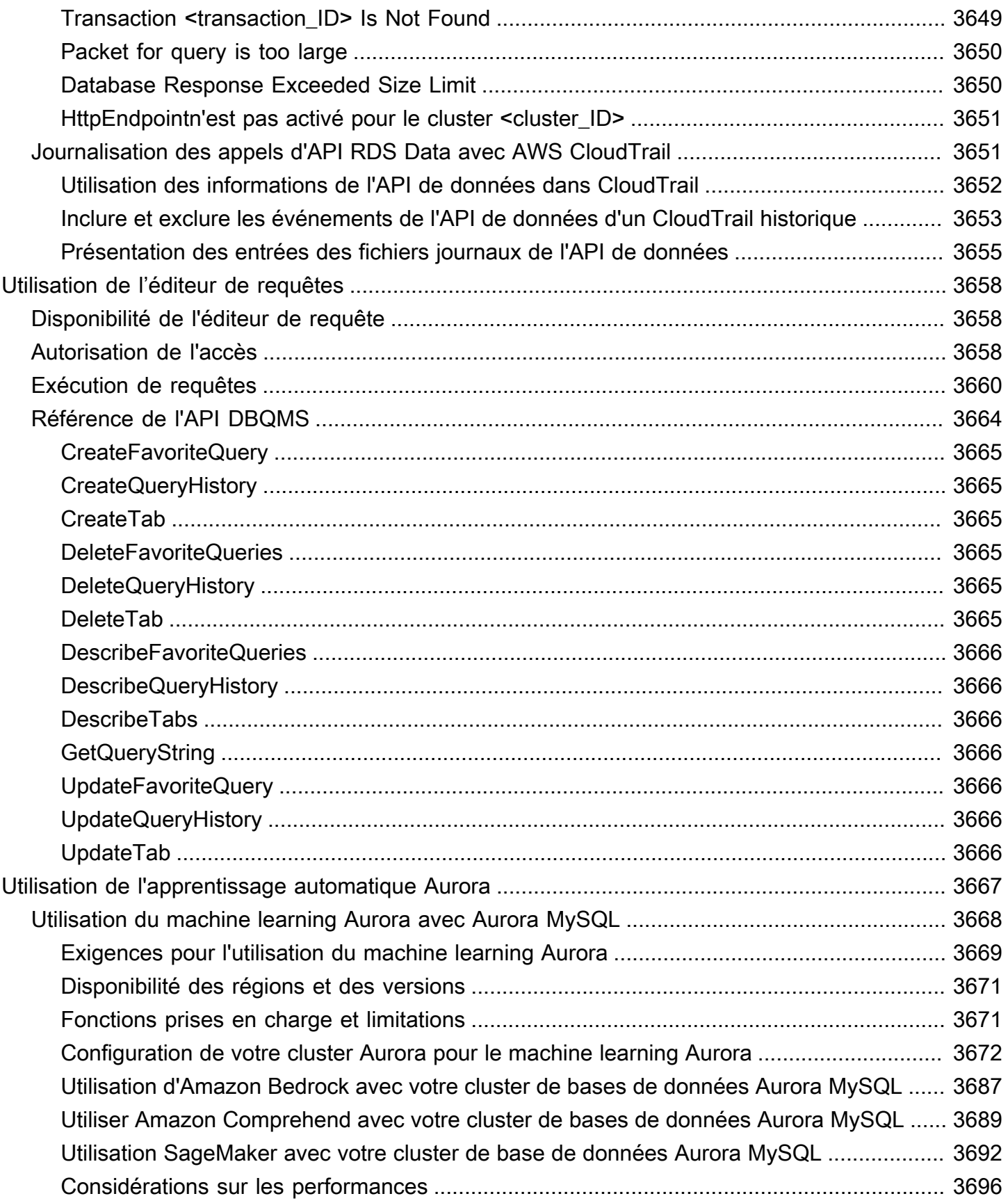

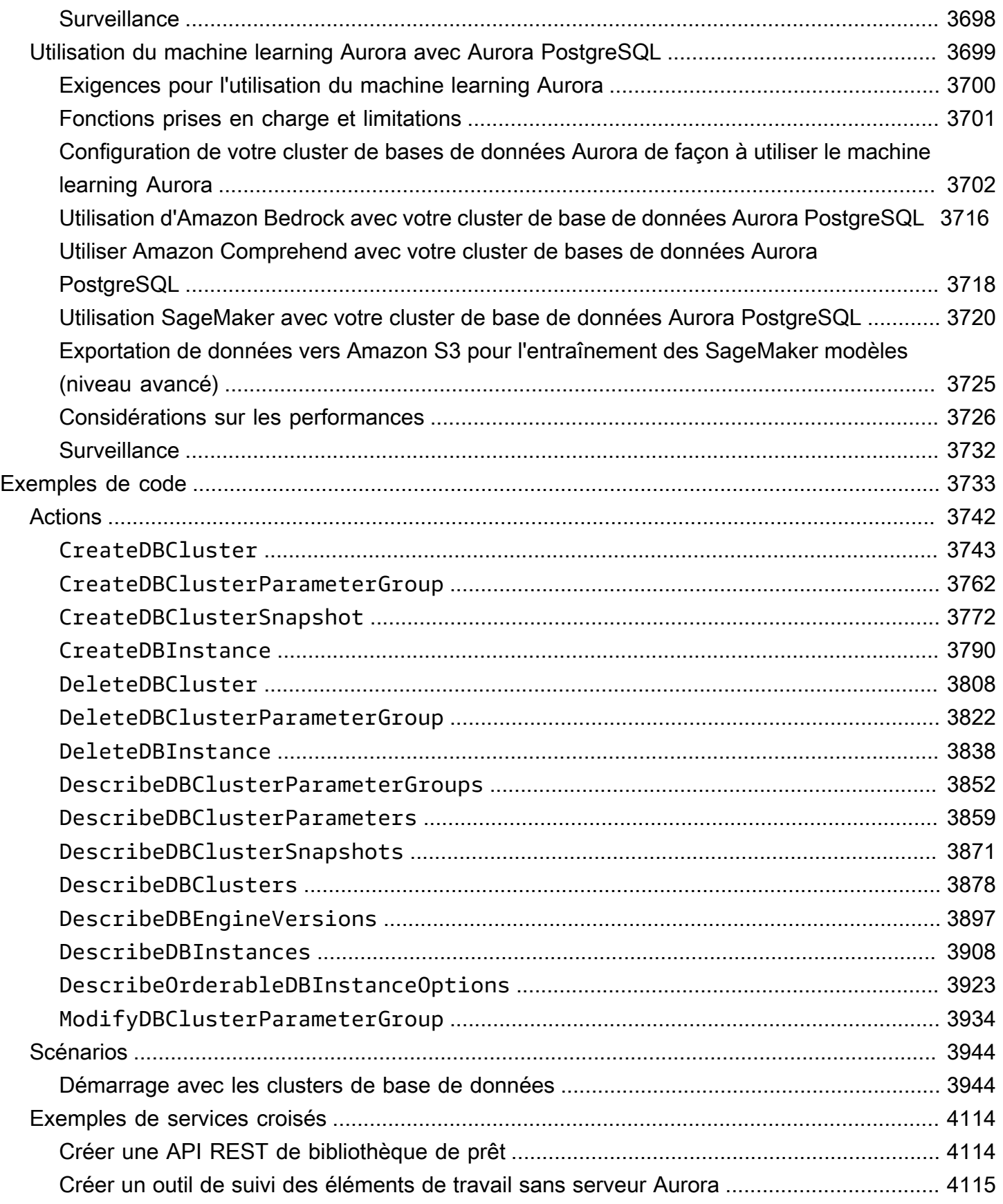

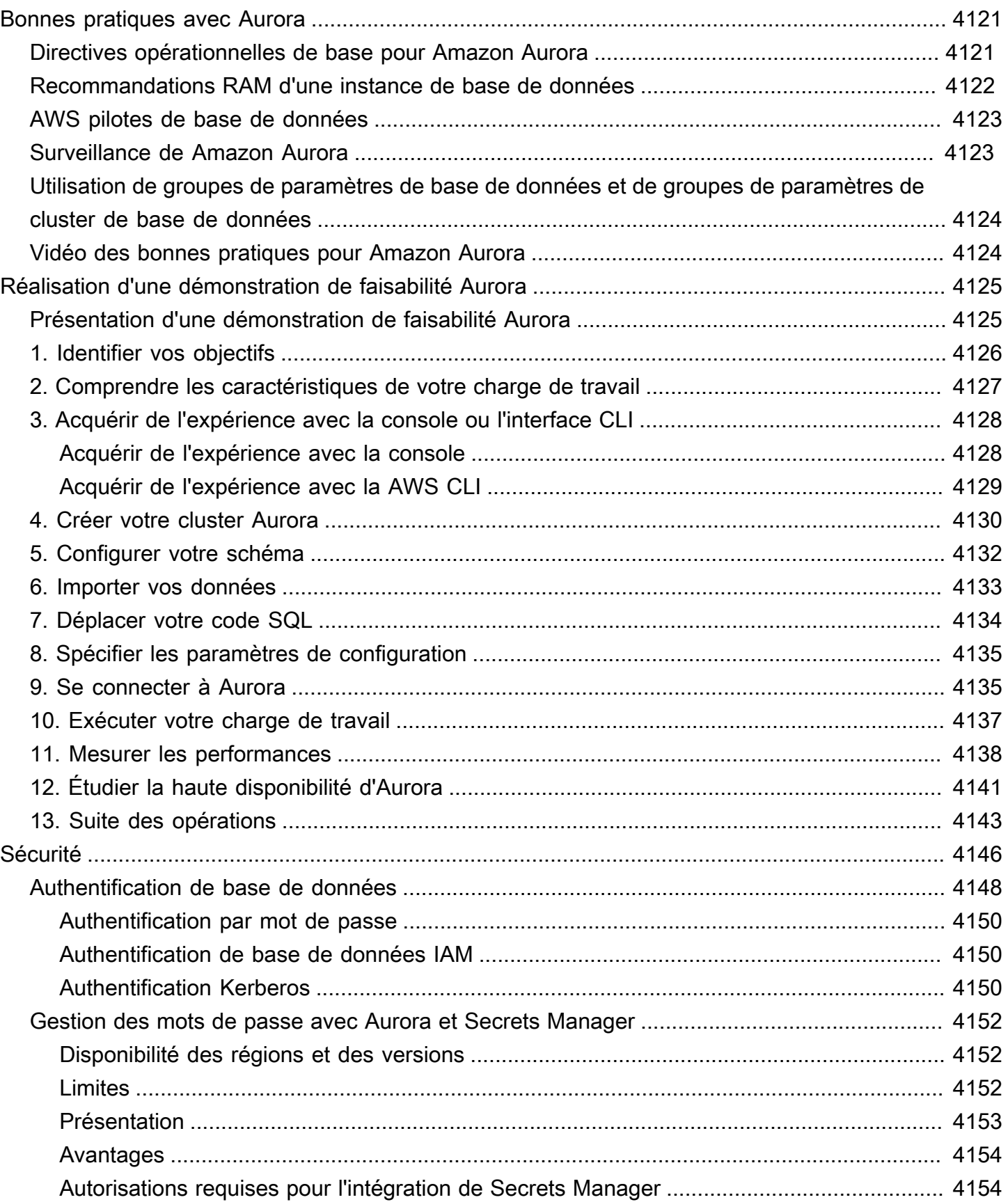

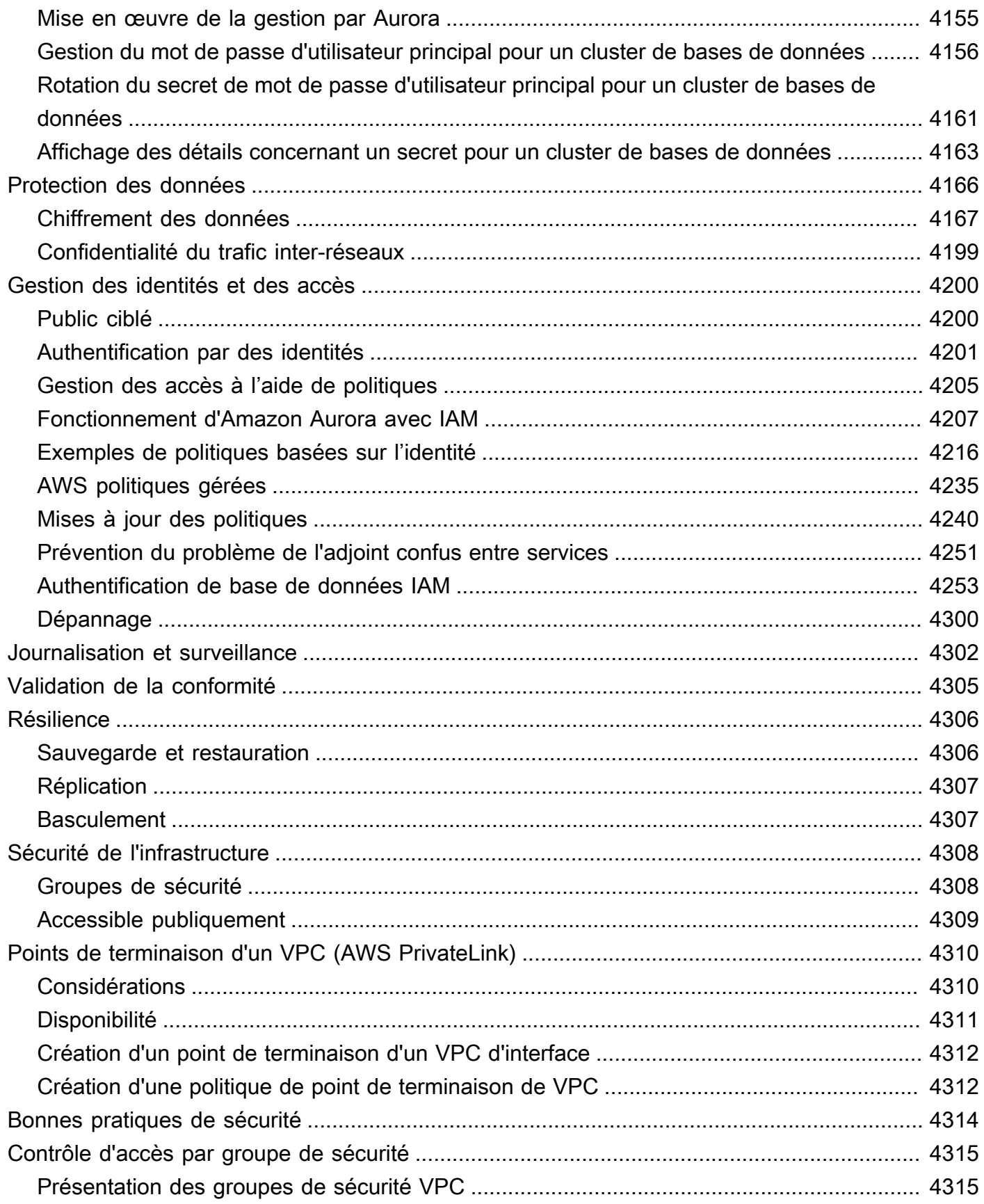

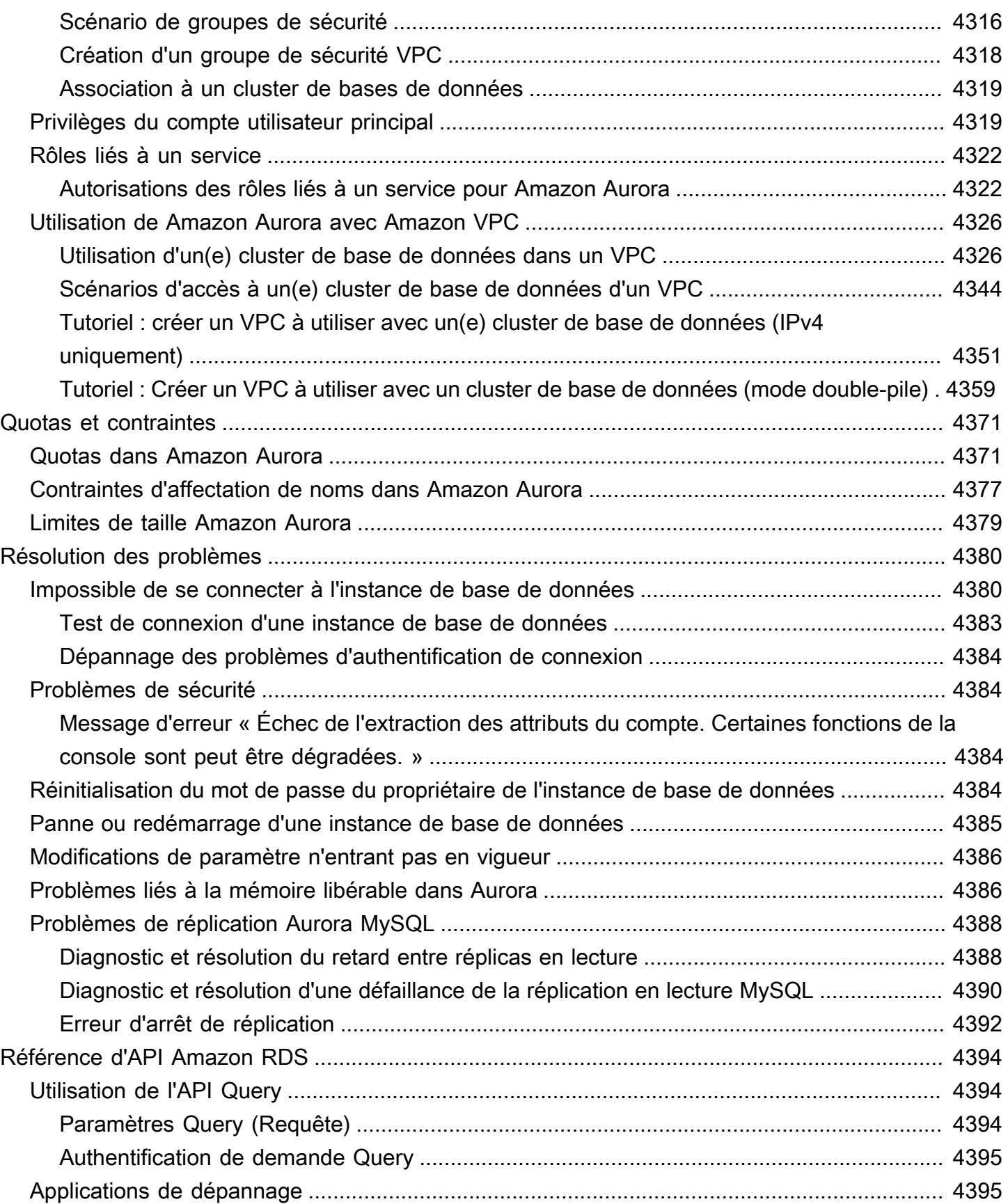

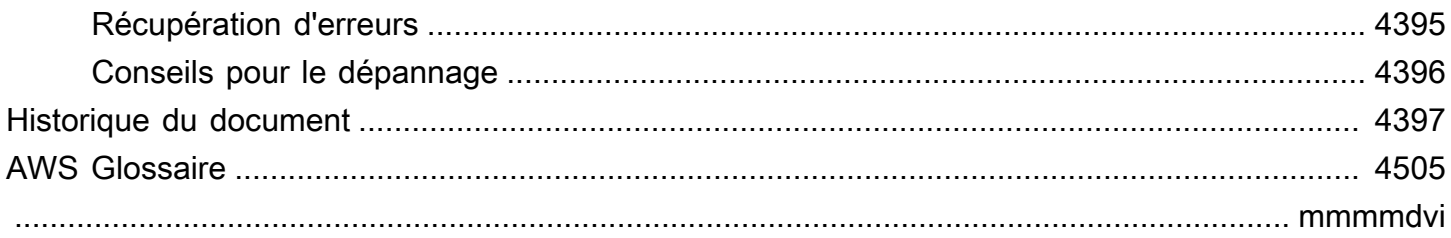

## <span id="page-33-0"></span>Qu'est-ce qu'Amazon Aurora ?

Amazon Aurora (Aurora) est un moteur de base de données relationnelle entièrement géré compatible avec MySQL et PostgreSQL. Vous savez déjà de quelle manière MySQL et PostgreSQL associent la vitesse et la fiabilité des bases de données commerciales haut de gamme à la simplicité et à la rentabilité des bases de données open source. Le code, les outils et les applications que vous utilisez aujourd'hui avec vos bases de données MySQL et PostgreSQL existantes peuvent être utilisés avec Aurora. Avec certaines charges de travail, Aurora peut offrir un débit jusqu'à cinq fois supérieur à celui de MySQL et jusqu'à trois fois supérieur à celui de PostgreSQL sans qu'il soit nécessaire de modifier la plupart de vos applications existantes.

Aurora comprend un sous-système de stockage très performant. Ses moteurs de bases de données compatibles avec MySQL et PostgreSQL sont personnalisés afin de tirer parti de ce stockage distribué et rapide. Le stockage sous-jacent évolue automatiquement en fonction des besoins. Un volume de cluster Aurora peut croître jusqu'à la taille maximale de 128 tebibytes (TiB). Aurora automatise et standardise également le clustering et la réplication des bases de données. Ces aspects figurent généralement parmi ceux qui représentent un défi dans le cadre de la configuration et de l'administration des bases de données.

Aurora fait partie du service de base de données géré Amazon Relational Database Service (Amazon RDS). Amazon RDS facilite la configuration, l'exploitation et le dimensionnement d'une base de données relationnelle dans le cloud. Si vous connaissez déjà Amazon RDS, consultez le [Amazon](https://docs.aws.amazon.com/AmazonRDS/latest/UserGuide/Welcome.html)  [Relational Database Service User Guide](https://docs.aws.amazon.com/AmazonRDS/latest/UserGuide/Welcome.html) (Guide de l'utilisateur Amazon Relational Database Service). Pour en savoir plus sur les différentes options de bases de données disponibles sur Amazon Web Services, consultez [Choisir la base de données adaptée à votre organisation sur AWS](https://aws.amazon.com/getting-started/decision-guides/databases-on-aws-how-to-choose/).

Rubriques

- [Modèle de responsabilité partagée Amazon RDS](#page-34-0)
- [Comment Amazon Aurora fonctionne avec Amazon RDS](#page-34-1)
- [Clusters de bases de données Amazon Aurora](#page-36-0)
- [Versions d'Amazon Aurora](#page-38-0)
- [Régions et zones de disponibilité](#page-48-0)
- [Fonctionnalités prises en charge dans Amazon Aurora by Région AWS et dans le moteur de base](#page-65-0)  [de données Aurora](#page-65-0)
- [Gestion des connexions Amazon Aurora](#page-142-0)
- [Classes d'instances de base de données Aurora](#page-169-0)
- [Stockage et fiabilité d'Amazon Aurora](#page-190-0)
- [Sécurité Amazon Aurora](#page-197-0)
- [Haute disponibilité pour Amazon Aurora](#page-199-1)
- [Réplication avec Amazon Aurora](#page-203-1)
- [Facturation d'une instance de base de données pour Aurora](#page-208-0)

### <span id="page-34-0"></span>Modèle de responsabilité partagée Amazon RDS

Amazon RDS est responsable de l'hébergement des composants logiciels et de l'infrastructure des instances de base de données et des clusters de bases de données. Vous êtes responsable du réglage des requêtes, qui consiste à ajuster les requêtes SQL afin d'améliorer les performances. Les performances des requêtes dépendent fortement de la conception de la base de données, de la taille des données, de la distribution des données, de la charge de travail des applications et des modèles de requêtes, qui peuvent varier considérablement. La surveillance et le réglage sont des processus hautement individualisés que vous possédez pour vos bases de données RDS. Vous pouvez utiliser l'analyse des performances d'Amazon RDS et d'autres outils pour identifier des requêtes problématiques.

#### <span id="page-34-1"></span>Comment Amazon Aurora fonctionne avec Amazon RDS

Les éléments suivants illustrent de quelle manière Amazon Aurora est lié aux moteurs MySQL et PostgreSQL standard disponibles dans Amazon RDS :

- Vous choisissez Aurora MySQL ou Aurora PostgreSQL comme option de moteur de base de données lorsque vous configurez de nouveaux serveurs de base de données via Amazon RDS.
- Aurora tire parti des fonctions bien connues d'Amazon Relational Database Service (Amazon RDS) pour la gestion et l'administration. Aurora utilise l' AWS Management Console interface, les AWS CLI commandes et les opérations d'API Amazon RDS pour gérer les tâches de base de données de routine telles que le provisionnement, l'application de correctifs, la sauvegarde, la restauration, la détection des défaillances et la réparation.
- Les opérations de gestion Aurora concernent généralement des clusters entiers de serveurs de bases de données qui sont synchronisés via des opérations de réplication, plutôt que des instances de base de données individuelles. Les fonctions automatiques de clustering, de

réplication et d'allocation du stockage facilitent et rentabilisent l'installation, l'exploitation et la mise en service de vos déploiements MySQL et PostgreSQL les plus importants.

• Vous pouvez transférer des données depuis Amazon RDS for MySQL et depuis Amazon RDS for PostgreSQL dans Aurora en créant et en restaurant des instantanés, ou en configurant une réplication unilatérale. Vous pouvez utiliser des outils de migration à l'aide de boutons de commande pour convertir vos applications RDS pour MySQL et RDS pour PostgreSQL existantes en applications Aurora.

Avant d'utiliser Amazon Aurora, suivez la procédure dans [Configuration de votre environnement](#page-228-0) [pour Amazon Aurora,](#page-228-0) puis étudiez les concepts et les fonctions d'Aurora dans [Clusters de bases de](#page-36-0) [données Amazon Aurora.](#page-36-0)
## Clusters de bases de données Amazon Aurora

Un cluster de bases de données Amazon Aurora se compose d'une ou plusieurs instances de base de données et d'un volume de cluster qui gère les données de ces instances. Un volume de cluster Aurora est un volume de stockage de base de données virtuel qui couvre plusieurs zones de disponibilité, chacune d'entre elles ayant une copie des données du cluster de bases de données. Deux types d'instances de bases de données composent un cluster de bases de données Aurora :

- Instance de base de données principale Prend en charge les opérations de lecture et d'écriture, et effectue toutes les modifications de données du volume de cluster. Chaque cluster de bases de données Aurora possède une seule instance de base de données principale.
- Réplica Aurora Se connecte au même volume de stockage que l'instance de base de données principale et prend uniquement en charge les opérations de lecture. Chaque cluster de bases de données Aurora peut avoir jusqu'à 15 réplicas Aurora en plus de l'instance de base de données principale. Maintenez une haute disponibilité en plaçant les réplicas Aurora dans des zones de disponibilité distinctes. Aurora bascule automatiquement vers un réplica Aurora si l'instance de base de données principale devient indisponible. Vous pouvez spécifier la priorité de basculement pour les réplicas Aurora. Les réplicas Aurora peuvent également décharger l'instance de base de données principale des charges de travail en lecture.

Le schéma suivant illustre les relations entre le volume de cluster, l'instance de base de données principale et les réplicas Aurora d'un cluster de bases de données Aurora.

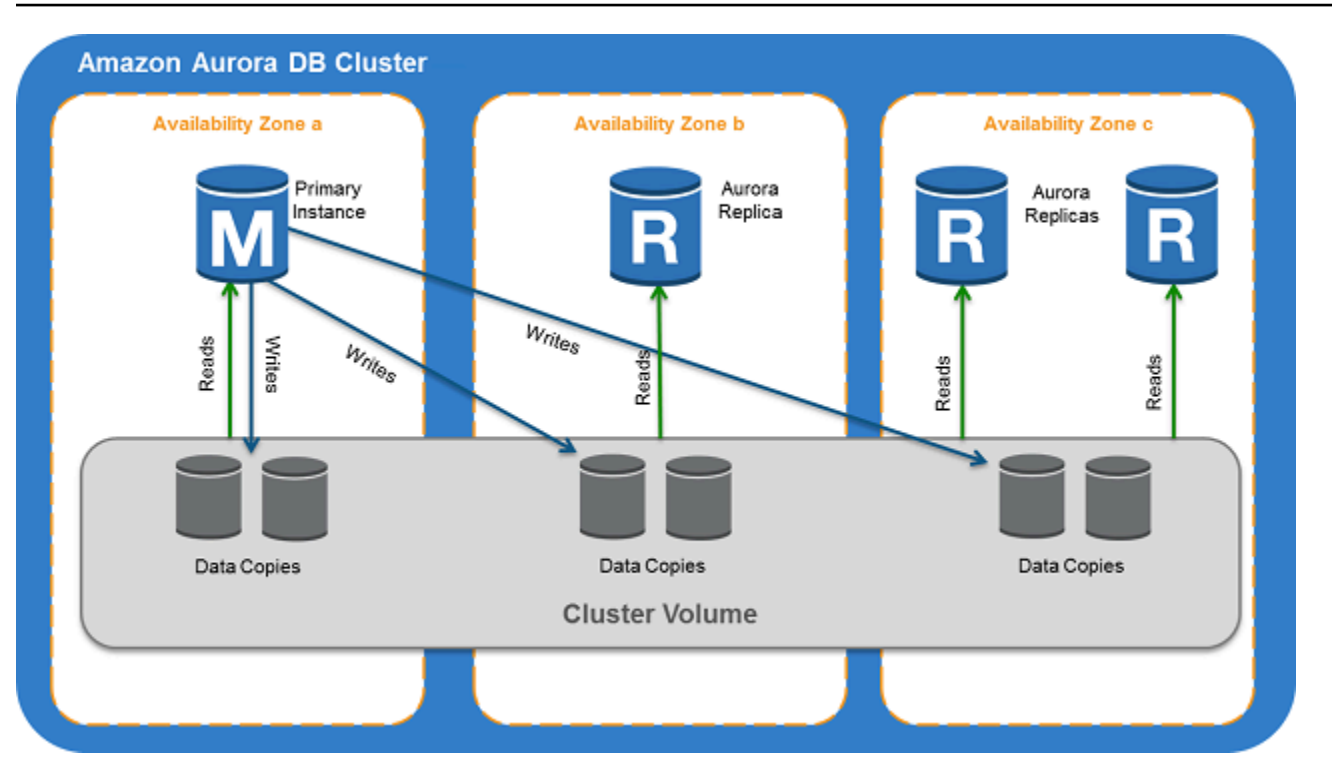

#### **a** Note

Les informations précédentes s'appliquent aux clusters alloués, aux clusters de requête parallèle, aux clusters de bases de données globales, aux clusters Aurora Serverless et à tous les clusters compatibles avec MySQL 8.0, MySQL 5.7 et PostgreSQL.

Le cluster Aurora illustre la séparation de la capacité de calcul et du stockage. Par exemple, une configuration Aurora avec seulement une instance de base de données unique est quand même un cluster, car le volume de stockage sous-jacent implique plusieurs nœuds de stockage répartis entre plusieurs zones de disponibilité.

Les opérations d'entrée/sortie (E/S) dans les clusters de bases de données Aurora sont comptabilisées de la même manière, qu'elles se situent sur une instance de base de données d'écriture ou de lecture. Pour de plus amples informations, veuillez consulter [Configurations de](#page-191-0) [stockage pour les clusters de bases de données Amazon Aurora](#page-191-0).

# Versions d'Amazon Aurora

Amazon Aurora réutilise le code et maintient la compatibilité avec les moteurs de base de données MySQL et PostgreSQL sous-jacents. Cependant, Aurora a ses propres numéro de version, cycle de publication, chronologie d'obsolescence, etc. La section suivante explique les points communs et les différences. Ces informations peuvent vous aider, par exemple, pour le choix de la version et la vérification des fonctionnalités et correctifs disponibles dans chaque version. Elles peuvent également vous aider à choisir la fréquence de mise à niveau et à planifier votre processus de mise à niveau.

#### Rubriques

- [Bases de données relationnelles disponibles sur Aurora](#page-39-0)
- [Différences de numéros de version entre les bases de données communautaires et Aurora](#page-39-1)
- [Versions majeures d'Amazon Aurora](#page-40-0)
- [Versions mineures d'Amazon Aurora](#page-41-0)
- [Versions correctives d'Amazon Aurora](#page-41-1)
- [Découverte des nouveautés de chaque version d'Amazon Aurora](#page-41-2)
- [Spécification de la version de base de données Amazon Aurora pour votre cluster de base de](#page-41-3)  [données](#page-41-3)
- [Versions par défaut d'Amazon Aurora](#page-42-0)
- [Mises à niveau automatiques des versions mineures](#page-42-1)
- [Durée de disponibilité des versions majeures d'Amazon Aurora](#page-42-2)
- [Fréquence de publication des versions mineures d'Amazon Aurora](#page-43-0)
- [Durée de disponibilité des versions mineures d'Amazon Aurora](#page-43-1)
- [Support à long terme pour certaines versions mineures d'Amazon Aurora](#page-44-0)
- [Support étendu d'Amazon RDS pour certaines versions d'Aurora](#page-45-0)
- [Contrôle manuel si votre cluster de base de données est mis à niveau vers de nouvelles versions](#page-45-1)
- [Mises à niveau d'Amazon Aurora obligatoires](#page-46-0)
- [Test de votre cluster de base de données avec une nouvelle version d'Aurora avant la mise à](#page-46-1)  [niveau](#page-46-1)

### <span id="page-39-0"></span>Bases de données relationnelles disponibles sur Aurora

Les bases de données relationnelles disponibles sur Aurora sont les suivantes :

- Amazon Aurora Édition compatible avec MySQL. Pour plus d'informations, consultez [Utilisation de](#page-1379-0)  [Amazon Aurora MySQL.](#page-1379-0) Pour obtenir la liste détaillée des versions disponibles, consultez [Mises à](#page-2101-0)  [jour du moteur de base de données pour Amazon Aurora MySQL.](#page-2101-0)
- Amazon Aurora Édition compatible avec PostgreSQL Pour plus d'informations, consultez [Utilisation](#page-2162-0) [de Amazon Aurora PostgreSQL.](#page-2162-0) Pour obtenir la liste détaillée des versions disponibles, consultez [Mises à jour d'Amazon Aurora PostgreSQL.](#page-3138-0)

# <span id="page-39-1"></span>Différences de numéros de version entre les bases de données communautaires et Aurora

Chaque version d'Amazon Aurora est compatible avec une version de base de données communautaire spécifique de MySQL ou de PostgreSQL. Vous pouvez trouver la version communautaire de votre base de données à l'aide de la fonction version, et sa version Aurora à l'aide de la fonction aurora\_version.

Vous trouverez ci-après des exemples pour Aurora MySQL et Aurora PostgreSQL.

```
mysql> select version();
+------------------+
| version() |
+------------------+
 | 5.7.12 | 
+------------------+
mysql> select aurora_version(), @@aurora_version;
+------------------+------------------+
| aurora_version() | @@aurora_version |
+------------------+------------------+
| 2.08.1 | 2.08.1
+------------------+------------------+
```

```
postgres=> select version();
-----------------------------------------------------------------------------
PostgreSQL 11.7 on x86_64-pc-linux-gnu, compiled by gcc (GCC) 4.9.3, 64-bit
(1 row)
```

```
postgres=> select aurora_version();
aurora_version
----------------
3.2.2
```
Pour de plus amples informations, veuillez consulter [Vérification des versions Aurora MySQL avec](#page-2104-0) [SQL](#page-2104-0) et [Identification des versions Amazon Aurora PostgreSQL.](#page-3138-1)

### <span id="page-40-0"></span>Versions majeures d'Amazon Aurora

Les versions d'Aurora utilisent le schéma *major*.*minor*.*patch*. Une version majeure d'Aurora fait référence à la version majeure communautaire MySQL ou PostgreSQL avec laquelle Aurora est compatible. Les versions majeures d'Aurora MySQL et d'Aurora PostgreSQL sont disponibles dans le cadre du support standard au moins jusqu'à la fin de vie de la version correspondante de la communauté. Vous pouvez continuer à exécuter une version majeure après la date de fin du support standard Aurora moyennant des frais. Pour plus d'informations, consultez [Utilisation du support](#page-707-0)  [étendu d'Amazon RDS](#page-707-0) et [Tarification d'Amazon Aurora](https://aws.amazon.com/rds/aurora/pricing/).

Pour plus d'informations sur les versions majeures d'Aurora MySQL et le calendrier de publication, voir [Calendrier de publication des versions majeures d'Aurora MySQL](https://docs.aws.amazon.com/AmazonRDS/latest/AuroraMySQLReleaseNotes/AuroraMySQL.release-calendars.html#AuroraMySQL.release-calendars.major).

Pour plus d'informations sur les versions majeures d'Aurora PostgreSQL et le calendrier de publication, [voir Calendrier de publication des versions majeures d'Aurora PostgreSQL.](https://docs.aws.amazon.com/AmazonRDS/latest/AuroraPostgreSQLReleaseNotes/aurorapostgresql-release-calendar.html#aurorapostgresql.major.versions.supported)

#### **a** Note

Le support étendu d'Amazon RDS pour la version 2 d'Aurora MySQL commence le 1er novembre 2024, mais vous ne serez débité que le 1er décembre 2024. Entre le 1er et le 30 novembre 2024, tous les clusters de bases de données Aurora MySQL version 2 sont couverts par Amazon RDS Extended Support.

Le support étendu d'Amazon RDS pour PostgreSQL 11 commence le 1er mars 2024, mais vous ne serez débité que le 1er avril 2024. Entre le 1er et le 31 mars 2024, tous les clusters de bases de données Aurora PostgreSQL version 11 sont couverts par Amazon RDS Extended Support.

## <span id="page-41-0"></span>Versions mineures d'Amazon Aurora

Les versions d'Aurora utilisent le schéma *major*.*minor*.*patch*. Une version mineure d'Aurora fournit des améliorations incrémentielles communautaires et spécifiques d'Aurora, telles que de nouvelles fonctions et des correctifs.

Pour plus d'informations sur les versions mineures d'Aurora MySQL et le calendrier de publication, consultez [Calendrier de publication des versions mineures d'Aurora MySQL.](https://docs.aws.amazon.com/AmazonRDS/latest/AuroraMySQLReleaseNotes/AuroraMySQL.release-calendars.html#AuroraMySQL.release-calendars.minor)

Pour plus d'informations sur les versions mineures d'Aurora PostgreSQL et le calendrier de publication, [voir Calendrier de publication des versions mineures d'Aurora PostgreSQL.](https://docs.aws.amazon.com/AmazonRDS/latest/AuroraPostgreSQLReleaseNotes/aurorapostgresql-release-calendar.html#aurorapostgresql.minor.versions.supported)

## <span id="page-41-1"></span>Versions correctives d'Amazon Aurora

Les versions d'Aurora utilisent le schéma *major*.*minor*.*patch*. Une version corrective d'Aurora inclut des correctifs importants ajoutés à une version mineure après sa sortie initiale (par exemple, Aurora MySQL 2.10.0, 2.10.1, …, 2.10.3). Si une nouvelle version mineure apporte de nouvelles fonctions Aurora, les nouvelles versions correctives d'une version mineure spécifique sont principalement utilisées pour résoudre des problèmes importants.

Pour plus d'informations sur l'application des correctifs, consultez [Entretien d'un cluster de base de](#page-619-0) [données Amazon Aurora.](#page-619-0)

### <span id="page-41-2"></span>Découverte des nouveautés de chaque version d'Amazon Aurora

Chaque nouvelle version d'Aurora est livrée avec des notes de mise à jour qui énumèrent ses nouvelles fonctions, corrections, améliorations et autres spécificités.

Pour lire les notes de mise à jour d'Aurora MySQL, consultez [Release Notes for Aurora MySQL](https://docs.aws.amazon.com/AmazonRDS/latest/AuroraMySQLReleaseNotes/Welcome.html). Pour lire les notes de mise à jour d'Aurora PostgreSQL, consultez [Release Notes for Aurora PostgreSQL](https://docs.aws.amazon.com/AmazonRDS/latest/AuroraPostgreSQLReleaseNotes/Welcome.html).

# <span id="page-41-3"></span>Spécification de la version de base de données Amazon Aurora pour votre cluster de base de données

Vous pouvez spécifier n'importe quelle version actuellement disponible (majeure et mineure) lors de la création d'un nouveau cluster de base de données à l'aide de l'opération Créer une base de données dans l' AWS Management Console opération AWS CLI, le, ou l'opération CreateDBCluster API. Les versions de base de données Aurora ne sont pas toutes disponibles dans toutes les régions AWS .

Pour savoir comment créer des clusters Aurora, consultez [Création d'un cluster de base de données](#page-321-0)  [Amazon Aurora](#page-321-0). Pour savoir comment modifier la version d'un cluster Aurora existant, consultez [Modification d'un cluster de bases de données Amazon Aurora.](#page-474-0)

### <span id="page-42-0"></span>Versions par défaut d'Amazon Aurora

Quand une nouvelle version mineure d'Aurora contient des améliorations significatives par rapport à une version précédente, elle est marquée comme version par défaut pour les nouveaux clusters de base de données. En règle générale, pour chaque version majeure, nous publions deux versions par défaut par an.

Nous vous recommandons de veiller à ce que votre cluster de base de données soit toujours au niveau de la version mineure par défaut la plus récente, car celle-ci inclut les dernières corrections de sécurité et de fonctionnalité.

## <span id="page-42-1"></span>Mises à niveau automatiques des versions mineures

Vous pouvez rester à jour avec les versions mineures d'Aurora en activant l'option Mise à niveau automatique des versions mineures pour chaque instance de base de données dans le cluster Aurora. Aurora n'effectue la mise à niveau automatique que si ce paramètre est activé pour toutes les instances de base de données de votre cluster. Des mises à niveau automatiques de version mineure sont effectuées vers la version mineure par défaut.

En général, nous planifions des mises à niveau automatiques deux fois par an pour les clusters de base de données pour lesquels l'option Mise à niveau automatique des versions mineures est définie sur Yes. Ces mises à niveau sont lancées pendant la fenêtre de maintenance que vous spécifiez pour votre cluster. Pour plus d'informations, consultez [Mises à niveau automatiques des versions](#page-630-0)  [mineures pour les clusters de base de données Aurora](#page-630-0).

Les mises à niveau automatiques des versions mineures sont communiquées à l'avance via un événement de cluster de base de données Amazon RDS avec une catégorie maintenance et un ID RDS-EVENT-0156. Pour plus d'informations, consultez [Catégories d'événements Amazon RDS et](#page-1256-0)  [messages d'événements pour Aurora.](#page-1256-0)

## <span id="page-42-2"></span>Durée de disponibilité des versions majeures d'Amazon Aurora

Les versions majeures d'Amazon Aurora restent disponibles au moins jusqu'à la fin de vie de la version correspondante de la communauté. Vous pouvez utiliser les dates de fin du support standard Aurora pour planifier vos cycles de test et de mise à niveau. Ces dates représentent la première date à laquelle une mise à niveau vers une version plus récente pourrait être nécessaire. Pour plus d'informations sur les dates, consultez [Versions majeures d'Amazon Aurora](#page-40-0).

Avant de vous demander de passer à une version majeure plus récente et pour vous aider à planifier, nous vous envoyons généralement un rappel au moins 12 mois à l'avance. Nous vous communiquons alors les détails du processus de mise à niveau. Ces détails incluent le calendrier de certaines échéances importantes, l'impact sur vos clusters de base de données, et les mesures que nous vous recommandons de prendre. Avant d'effectuer une mise à niveau de version majeure, nous vous recommandons toujours de tester soigneusement vos applications avec les nouvelles versions de base de données.

Une fois que la version majeure aura atteint la fin du support standard d'Aurora, tout cluster de base de données exécutant encore l'ancienne version sera automatiquement mis à niveau vers une version de support étendu au cours d'une période de maintenance planifiée. Des frais de support étendu peuvent s'appliquer. Pour plus d'informations sur le support étendu d'Amazon RDS, consultez [Utiliser le support étendu d'Amazon RDS.](https://docs.aws.amazon.com/AmazonRDS/latest/AuroraUserGuide/extended-support.html)

## <span id="page-43-0"></span>Fréquence de publication des versions mineures d'Amazon Aurora

En général, les versions mineures d'Amazon Aurora sont publiées chaque trimestre. Le calendrier de publication peut varier selon la nécessité d'intégrer des fonctions ou correctifs supplémentaires.

## <span id="page-43-1"></span>Durée de disponibilité des versions mineures d'Amazon Aurora

Nous comptons rendre chaque version mineure d'une version majeure d'Amazon Aurora disponible pendant au moins 12 mois. À l'issue de cette période, il se peut qu'Aurora applique une mise à niveau automatique de version mineure à la version mineure par défaut suivante. Une telle mise à niveau est lancée pendant la fenêtre de maintenance planifiée pour tout cluster exécutant encore l'ancienne version mineure.

Il se peut que nous remplacions une version mineure d'une version majeure particulière avant la fin de la période habituelle de 12 mois pour corriger des problèmes critiques, par exemple, en lien avec la sécurité, ou si la version majeure a atteint sa fin de vie.

Nous envoyons généralement un rappel trois mois avant de lancer les mises à niveau automatiques des versions mineures dont la fin de vie approche. Nous vous communiquons alors les détails du processus de mise à niveau. Ces détails incluent le calendrier de certaines échéances importantes, l'impact sur vos clusters de base de données, et les mesures que nous vous recommandons de

prendre. Les notifications avec un préavis de moins de trois mois sont utilisées quand des problèmes critiques, tels que des problèmes de sécurité, nécessitent une action plus rapide.

Si le paramètre Mise à niveau automatique des versions mineures n'est pas activé, vous recevez un rappel mais aucune notification d'événement RDS. Les mises à niveau interviennent dans une fenêtre de maintenance après la date d'échéance de mise à niveau obligatoire.

Si le paramètre Mise à niveau automatique des versions mineures est activé, vous recevez un rappel et un événement de cluster de base de données Amazon RDS avec une catégorie de maintenance et un identifiant RDS-EVENT-0156. Les mises à niveau interviennent dans la fenêtre de maintenance suivante.

Pour plus d'informations sur les mises à niveau automatiques des versions mineures, consultez [Mises à niveau automatiques des versions mineures pour les clusters de base de données Aurora.](#page-630-0)

### <span id="page-44-0"></span>Support à long terme pour certaines versions mineures d'Amazon Aurora

Pour chaque version majeure d'Aurora, certaines versions mineures sont désignées comme des versions long-term-support (LTS) et sont disponibles pendant au moins trois ans. Autrement dit, au moins une version mineure par version majeure est rendue disponible plus longtemps que les 12 mois habituels. Nous envoyons généralement un rappel six mois avant la fin de cette période. Nous vous communiquons alors les détails du processus de mise à niveau. Ces détails incluent le calendrier de certaines échéances importantes, l'impact sur vos clusters de base de données, et les mesures que nous vous recommandons de prendre. Les notifications avec un préavis de moins de six mois sont utilisées quand des problèmes critiques, tels que des problèmes de sécurité, nécessitent une action plus rapide.

Les versions mineures LTS incluent uniquement des correctifs critiques (via des versions correctives). Une version LTS n'inclut pas les nouvelles fonctions publiées après son introduction. Une fois par an, les clusters de base de données s'exécutant sur une version mineure LTS sont mis à jour avec la dernière version corrective de la version LTS. Nous effectuons cette mise à jour pour nous assurer que vous bénéficiez des correctifs cumulatifs de sécurité et de stabilité. Il peut arriver que nous corrigions une version mineure LTS plus fréquemment si des correctifs critiques, par exemple de sécurité, doivent être appliqués.

#### **a** Note

Si vous souhaitez rester sur une version mineure LTS pendant toute la durée de son cycle de vie, veillez à désactiver l'option Mise à niveau automatique des versions mineures pour vos

instances de base de données. Pour éviter la mise à niveau automatique de votre cluster de base de données à partir de la version mineure LTS, définissez Auto minor version upgrade (Mise à niveau automatique des versions mineures) sur No pour toutes les instances de base de données de votre cluster Aurora.

Pour les numéros de version de toutes les versions de Aurora LTS, consultez [Versions Long-Term](#page-2104-1)  [Support \(LTS\) d'Aurora MySQL](#page-2104-1) et [Versions Long-Term Support \(LTS\) d'Aurora PostgreSQL.](#page-3170-0)

## <span id="page-45-0"></span>Support étendu d'Amazon RDS pour certaines versions d'Aurora

Avec Amazon RDS Extended Support, vous pouvez continuer à exécuter votre base de données sur une version majeure du moteur après la date de fin du support standard d'Aurora, moyennant des frais supplémentaires. Dans le cadre du support étendu RDS, Amazon RDS fournira des correctifs pour les CVE critiques et élevés, conformément aux niveaux de gravité CVSS de la National Vulnerability Database (NVD). Pour plus d'informations, consultez [Utilisation du support](#page-707-0)  [étendu d'Amazon RDS.](#page-707-0)

RDS Extended Support n'est disponible que sur certaines versions d'Aurora. Pour plus d'informations, consultez [Versions majeures d'Amazon Aurora](#page-40-0).

# <span id="page-45-1"></span>Contrôle manuel si votre cluster de base de données est mis à niveau vers de nouvelles versions

Des mises à niveau automatiques de version mineure sont effectuées vers la version mineure par défaut. Nous programmons généralement des mises à niveau automatiques deux fois par an pour les clusters de base de données pour lesquels le paramètre de mise à niveau automatique des versions mineures est activé. Ces mises à niveau sont lancées pendant les fenêtres de maintenance spécifiées par le client. Si vous souhaitez désactiver les mises à niveau automatiques des versions mineures, désactivez la mise à niveau automatique des versions mineures sur toute instance de base de données au sein d'un cluster Aurora. Aurora effectue une mise à niveau automatique des versions mineures uniquement si le paramètre est activé sur toutes les instances de base de données de votre cluster.

#### **a** Note

Toutefois, pour les mises à niveau obligatoires telles que la fin de vie des versions mineures, le cluster de base de données sera mis à niveau même si le paramètre de mise à niveau

automatique des versions mineures est désactivé. Vous recevez un rappel mais aucune notification d'événement RDS. Les mises à niveau interviennent dans une fenêtre de maintenance après la date d'échéance de mise à niveau obligatoire.

Les mises à niveau de version majeure présentant un risque en termes de compatibilité, elles ne se produisent pas automatiquement. Vous devez les lancer, sauf en cas de mise à niveau majeure pour cause d'obsolescence, comme expliqué précédemment. Avant d'effectuer une mise à niveau de version majeure, nous vous recommandons toujours de tester soigneusement vos applications avec les nouvelles versions de base de données.

Pour plus d'informations sur la mise à niveau d'un cluster de base de données vers une nouvelle version majeure d'Aurora, consultez [Mise à niveau des clusters de bases de données Amazon](#page-2115-0)  [Aurora MySQL](#page-2115-0) et [Mise à niveau des clusters de base de données Amazon Aurora PostgreSQL.](#page-3141-0)

## <span id="page-46-0"></span>Mises à niveau d'Amazon Aurora obligatoires

Pour certains correctifs critiques, il peut arriver que nous procédions à une mise à niveau gérée vers un correctif plus récent de la même version mineure. Ces mises à niveau obligatoires se produisent même si l'option Mise à niveau automatique des versions mineures est désactivée. Nous vous communiquons alors au préalable les détails du processus de mise à niveau. Ces détails incluent le calendrier de certaines échéances importantes, l'impact sur vos clusters de base de données, et les mesures que nous vous recommandons de prendre. Ces mises à niveau gérées sont effectuées automatiquement. Chaque mise à niveau de ce type est lancée dans la fenêtre de maintenance du cluster.

# <span id="page-46-1"></span>Test de votre cluster de base de données avec une nouvelle version d'Aurora avant la mise à niveau

Vous pouvez tester le processus de mise à niveau et le fonctionnement de la nouvelle version avec votre application et votre charge de travail. Utilisez l'une des méthodes suivantes :

- Clonez votre cluster à l'aide de la fonctionnalité de clonage rapide de base de données d'Amazon Aurora. Effectuez la mise à niveau et tous les tests subséquents sur le nouveau cluster.
- Opérez une restauration à partir d'un instantané de cluster pour créer un nouveau cluster Aurora. Vous pouvez créer vous-même un instantané de cluster à partir d'un cluster Aurora existant. Aurora crée aussi automatiquement pour vous des instantanés périodiques de chacun de vos clusters. Vous pouvez ensuite lancer une mise à niveau de version pour le nouveau cluster. Vous

pouvez expérimenter la copie mise à niveau de votre cluster avant de décider de mettre à niveau le cluster d'origine.

Une version majeure d'Aurora Pour plus d'informations sur ces méthodes de création de clusters à des fins de test, consultez [Clonage d'un volume pour un cluster de base de données Amazon Aurora](#page-541-0) and [Création d'un instantané de cluster de base de données](#page-784-0).

# Régions et zones de disponibilité

Les ressources de cloud computing Amazon sont hébergées dans plusieurs emplacements à travers le monde. Ces emplacements sont composés de AWS régions et de zones de disponibilité. Chaque AWS région constitue une zone géographique séparée. Chaque AWS région possède plusieurs emplacements isolés appelés zones de disponibilité.

#### **a** Note

Pour plus d'informations sur la recherche des zones de disponibilité d'une AWS région, consultez la section [Décrire vos zones de disponibilité](https://docs.aws.amazon.com/AWSEC2/latest/UserGuide/using-regions-availability-zones.html#availability-zones-describe) dans la documentation Amazon EC2.

Amazon exploite state-of-the-art des centres de données hautement disponibles. Bien qu'elles soient rares, des pannes touchant la disponibilité des instances de base de données se trouvant au même emplacement peuvent se produire. Si vous hébergez toutes vos instances de base de données dans un seul emplacement touché par une panne de ce type, aucune de vos instances de base de données ne sera disponible.

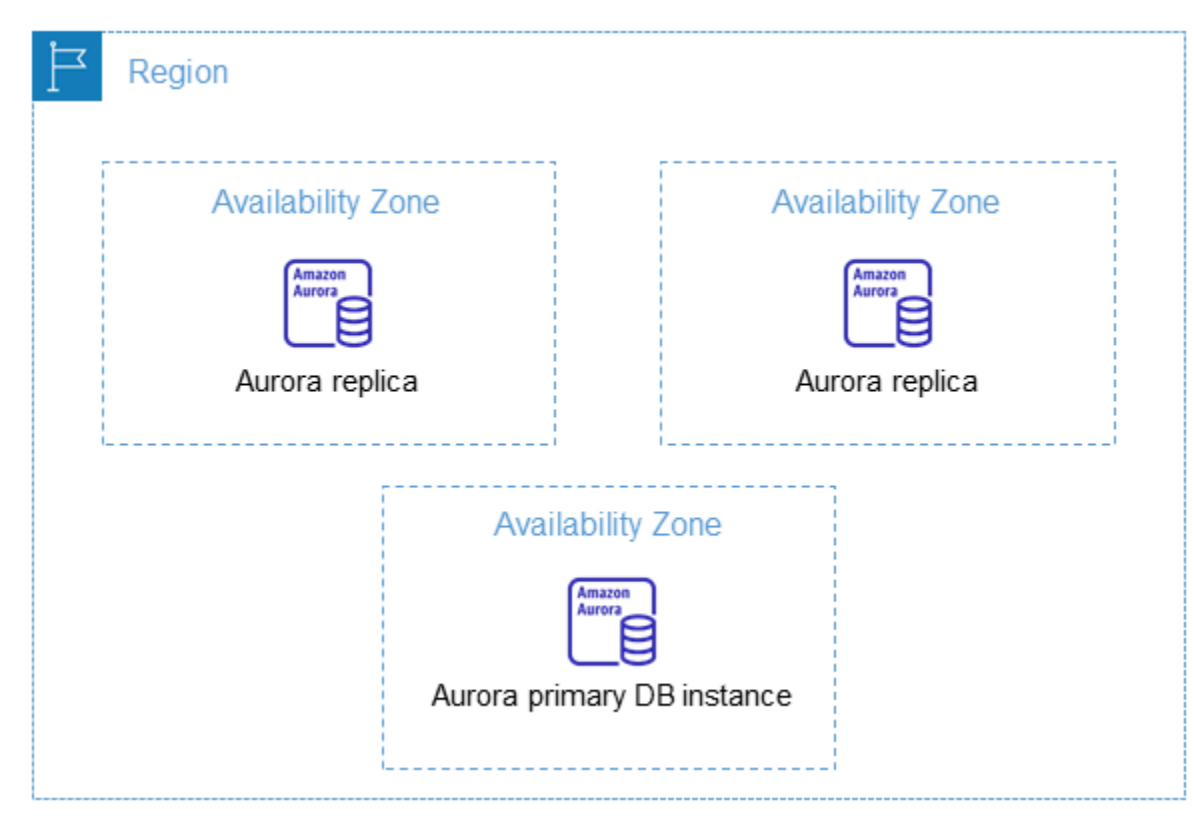

Il est important de se rappeler que chaque AWS région est totalement indépendante. Toute activité Amazon RDS que vous lancez (par exemple, la création d'instances de base de données ou la liste des instances de base de données disponibles) s'exécute uniquement dans votre AWS région par défaut actuelle. La AWS région par défaut peut être modifiée dans la console ou en définissant la variable d'[AWS\\_DEFAULT\\_REGION](https://docs.aws.amazon.com/cli/latest/userguide/cli-configure-quickstart.html#cli-configure-quickstart-region)environnement. Il peut également être remplacé en utilisant le --region paramètre avec le AWS Command Line Interface ()AWS CLI. Pour de plus amples informations, veuillez consulter [Configuration de l' AWS Command Line Interface,](https://docs.aws.amazon.com/cli/latest/userguide/cli-chap-getting-started.html) plus précisément les sections sur les variables d'environnement et les options de ligne de commande.

Amazon RDS prend en charge les AWS régions spéciales appelées AWS GovCloud (US). Elles sont conçues pour permettre aux agences gouvernementales et aux clients américains de déplacer des charges de travail plus sensibles vers le cloud. Les régions AWS GovCloud (US) aux exigences spécifiques du gouvernement américain en matière de réglementation et de conformité. Pour plus d'informations, voir [Qu'est-ce que c'est AWS GovCloud \(US\) ?](https://docs.aws.amazon.com/govcloud-us/latest/UserGuide/whatis.html)

Pour créer ou utiliser une instance de base de données Amazon RDS dans une AWS région spécifique, utilisez le point de terminaison de service régional correspondant.

**a** Note

Aurora ne prend pas en charge les zones locales.

# AWS Régions

Chaque AWS région est conçue pour être isolée des autres AWS régions. Cette conception permet d'atteindre la plus grande tolérance aux pannes possible et une stabilité optimale.

Lorsque vous consultez vos ressources, seules les ressources liées à la AWS région que vous avez spécifiée s'affichent. Cela est dû au fait que les AWS régions sont isolées les unes des autres et que nous ne répliquons pas automatiquement les ressources entre AWS les régions.

### Disponibilité dans les Régions

Lorsque vous utilisez un cluster de base de données Aurora à l'aide de l'interface de ligne de commande ou des opérations d'API, veillez à spécifier son point de terminaison régional.

#### **Rubriques**

• [Aurora MySQL : disponibilité dans les régions](#page-50-0)

#### • [Aurora PostgreSQL : disponibilité dans les régions](#page-53-0)

### <span id="page-50-0"></span>Aurora MySQL : disponibilité dans les régions

Le tableau suivant indique les AWS régions dans lesquelles Aurora MySQL est actuellement disponible et le point de terminaison de chaque région.

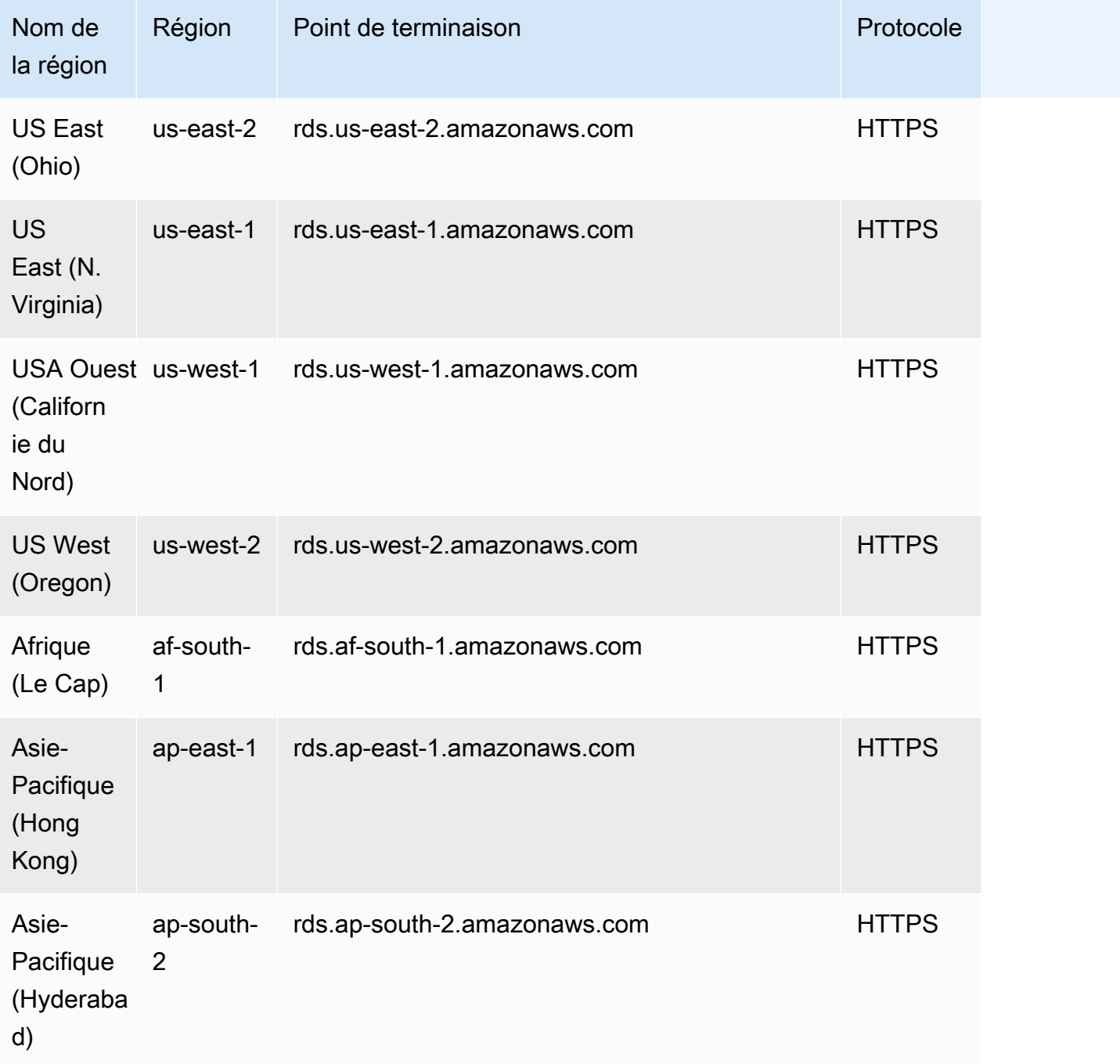

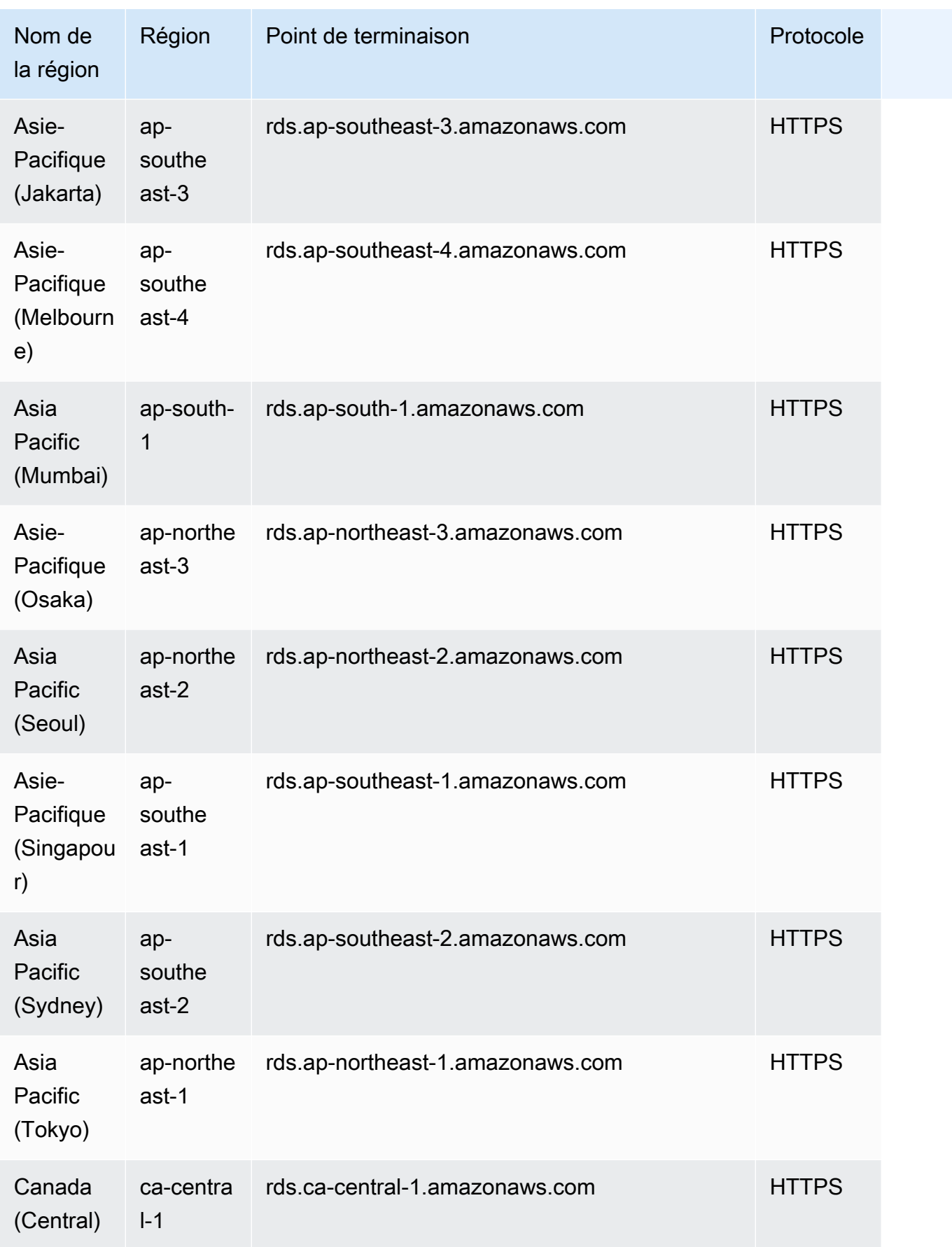

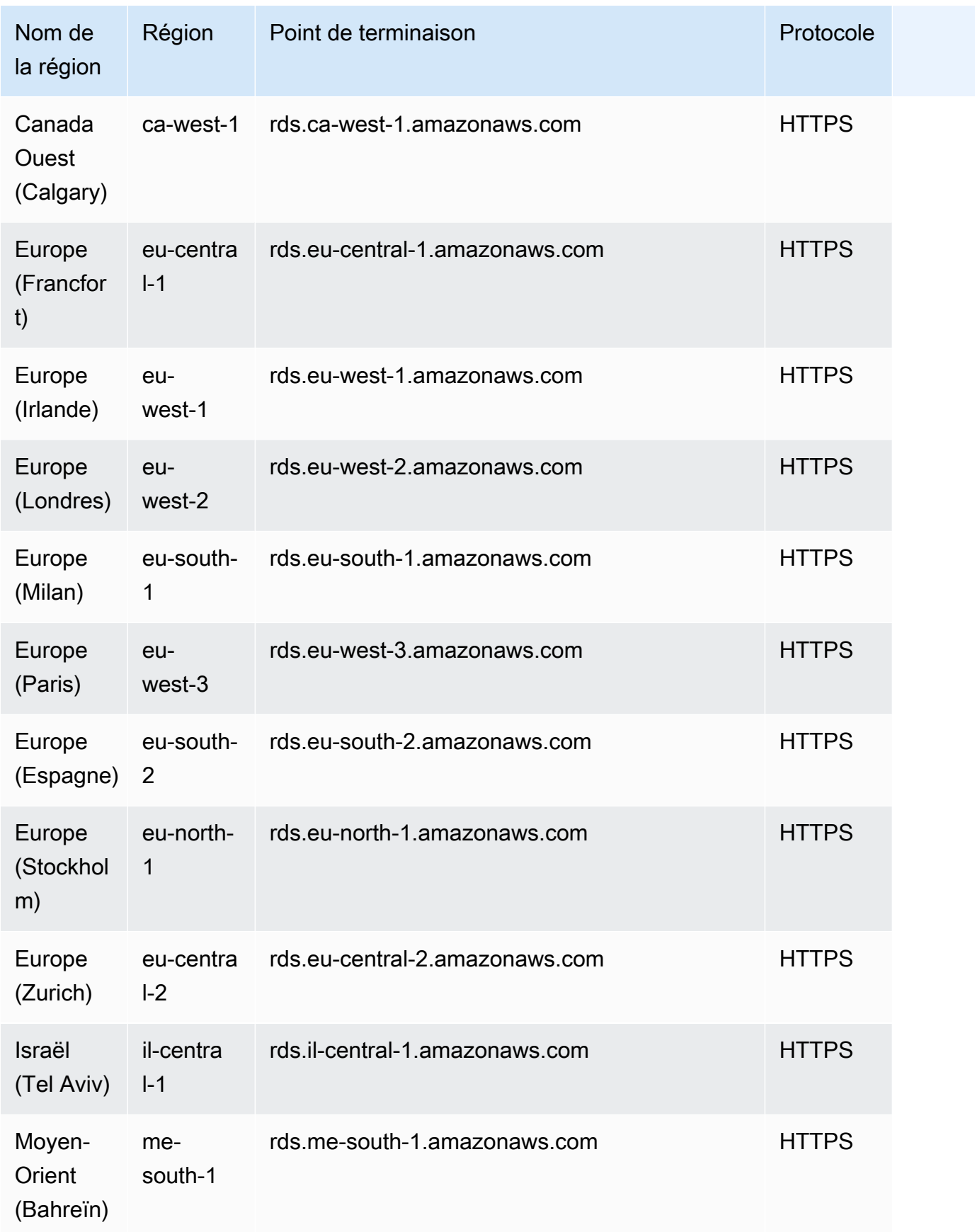

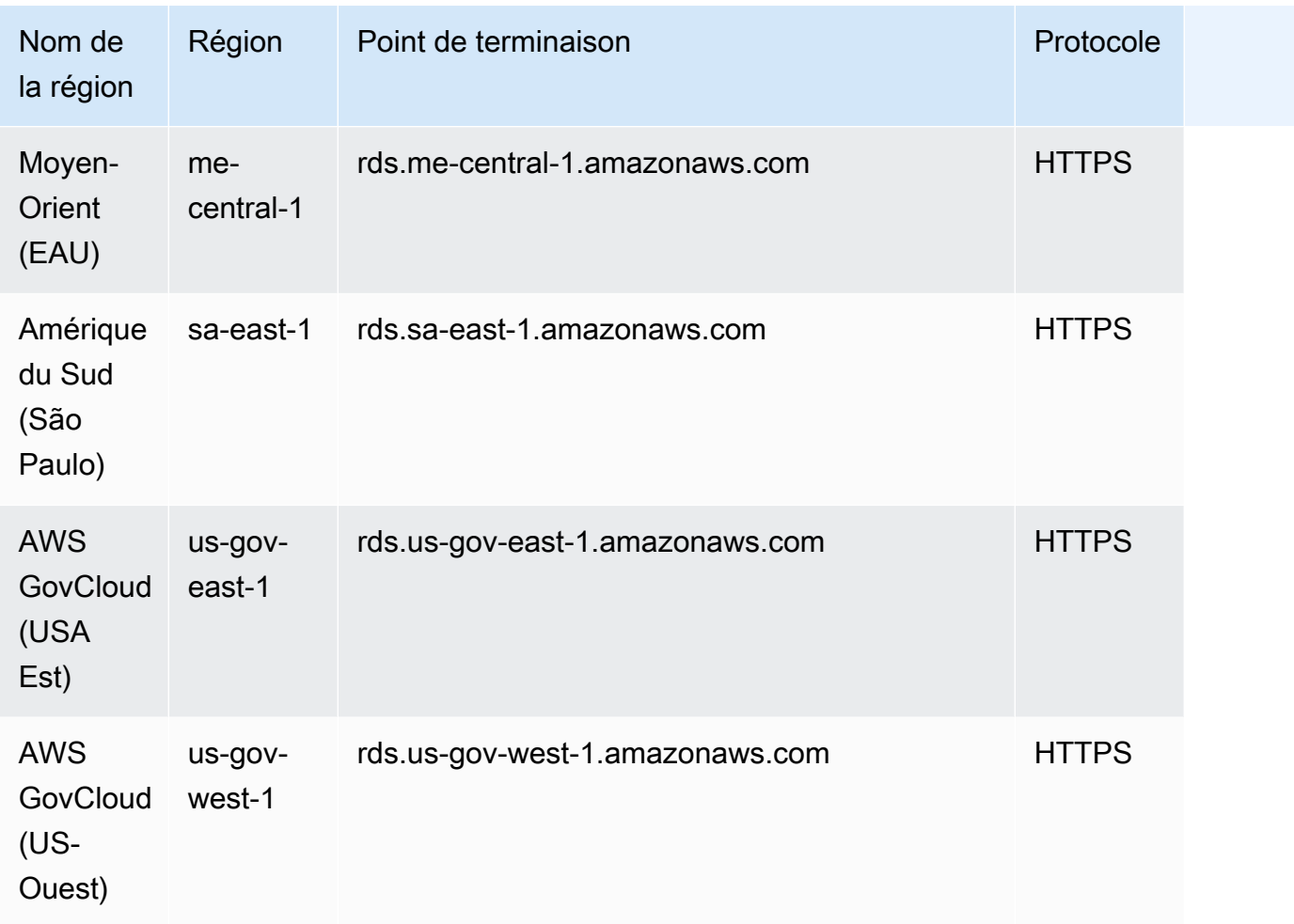

### <span id="page-53-0"></span>Aurora PostgreSQL : disponibilité dans les régions

Le tableau suivant indique les AWS régions dans lesquelles Aurora PostgreSQL est actuellement disponible et le point de terminaison de chaque région.

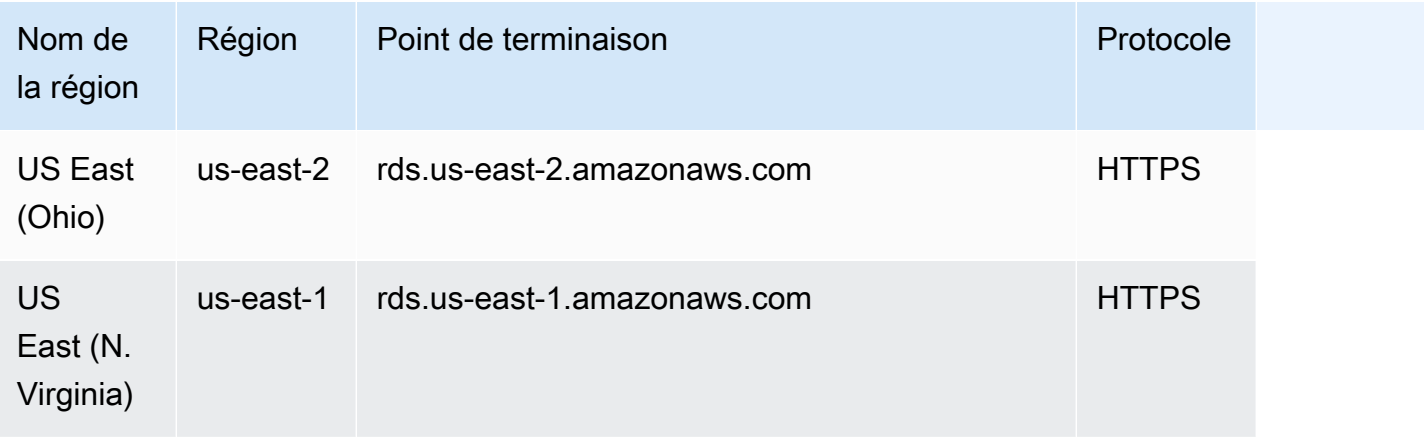

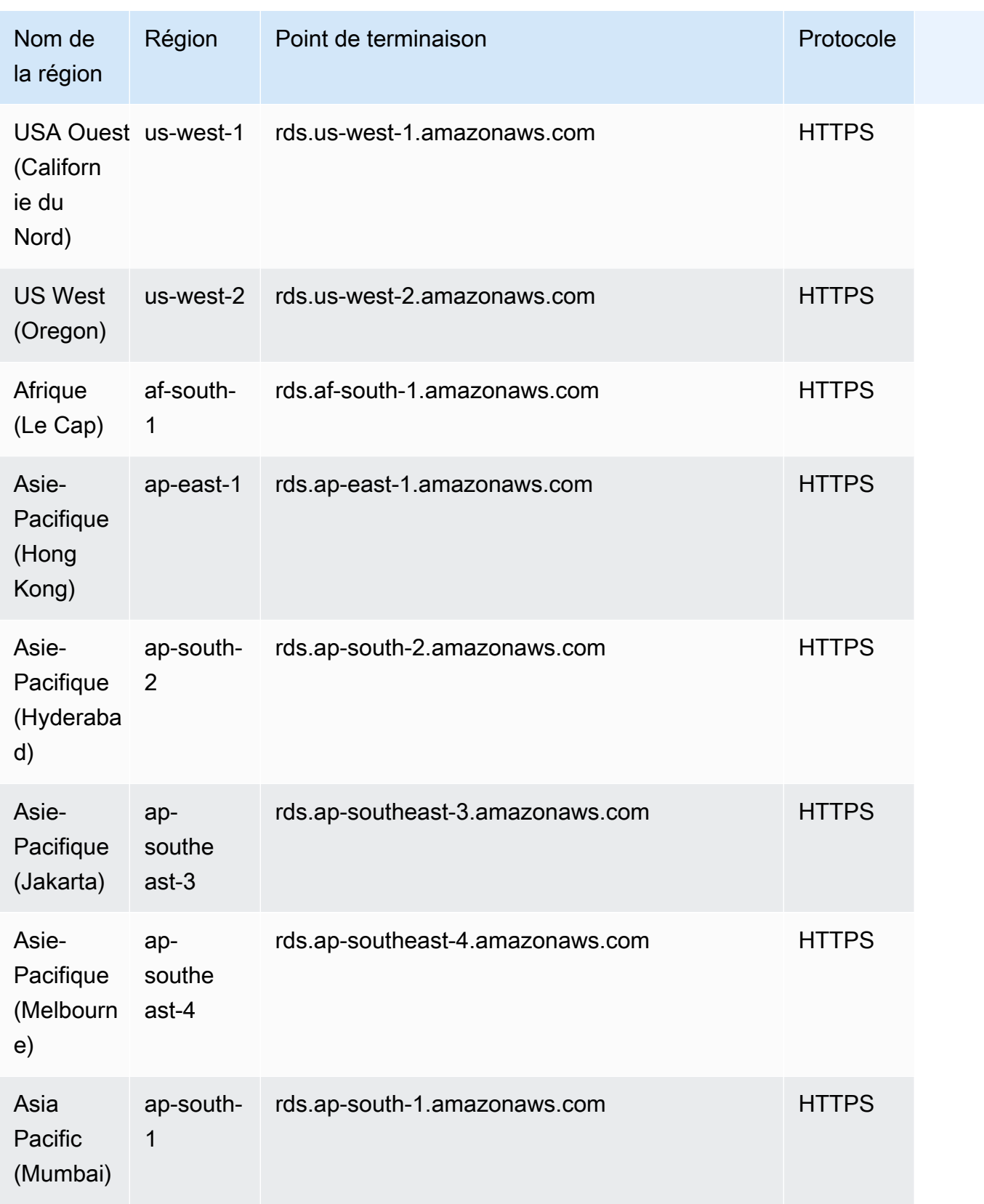

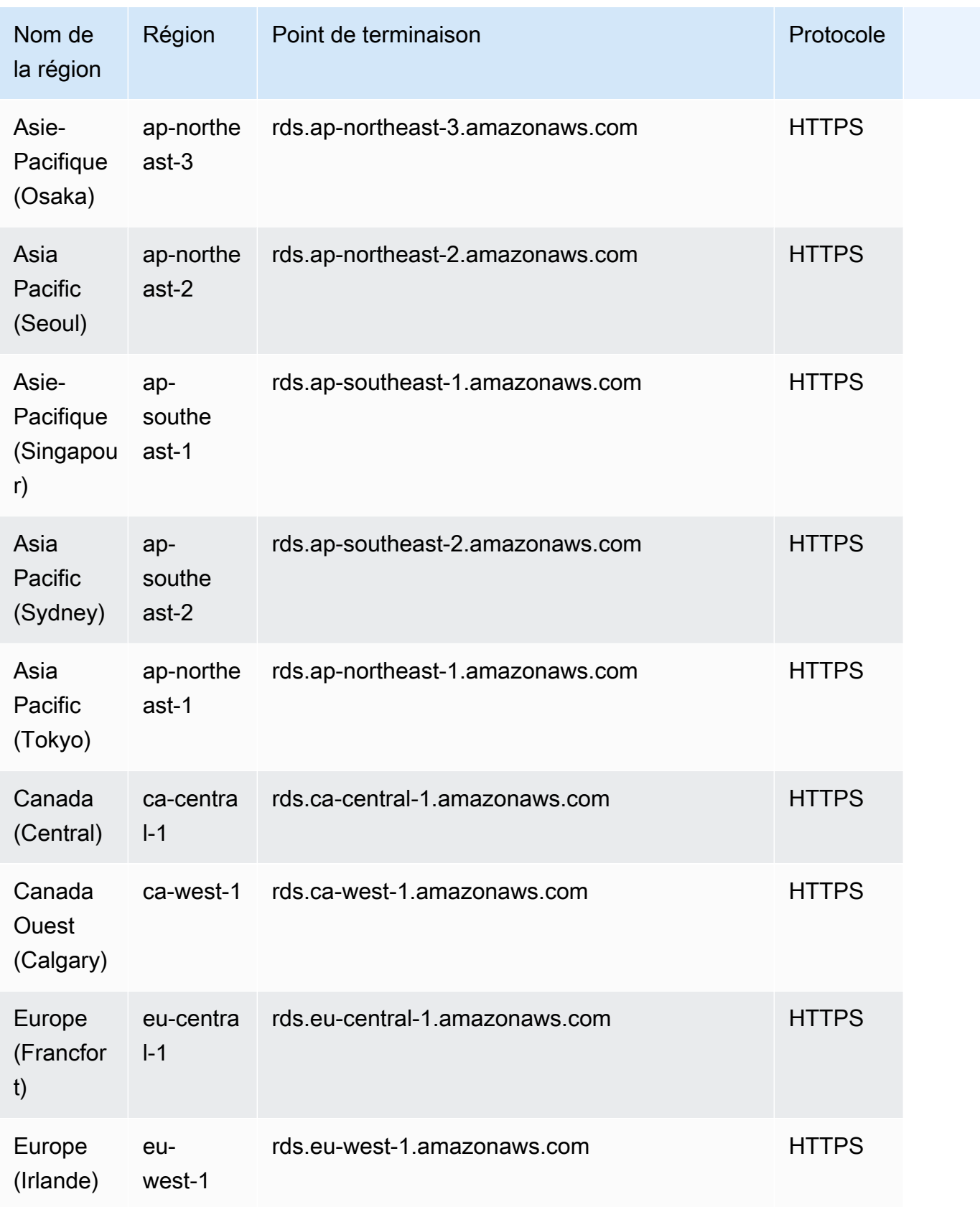

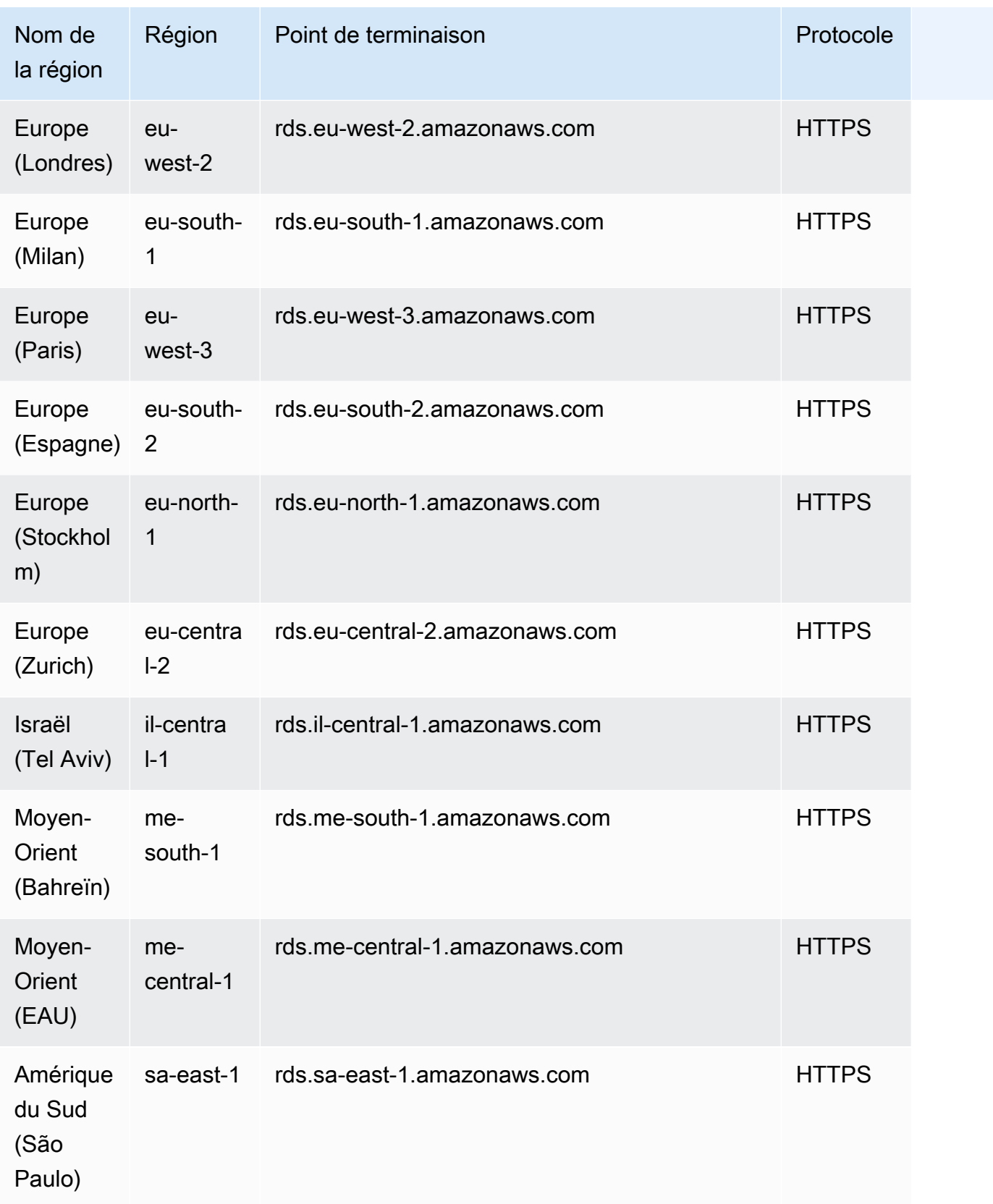

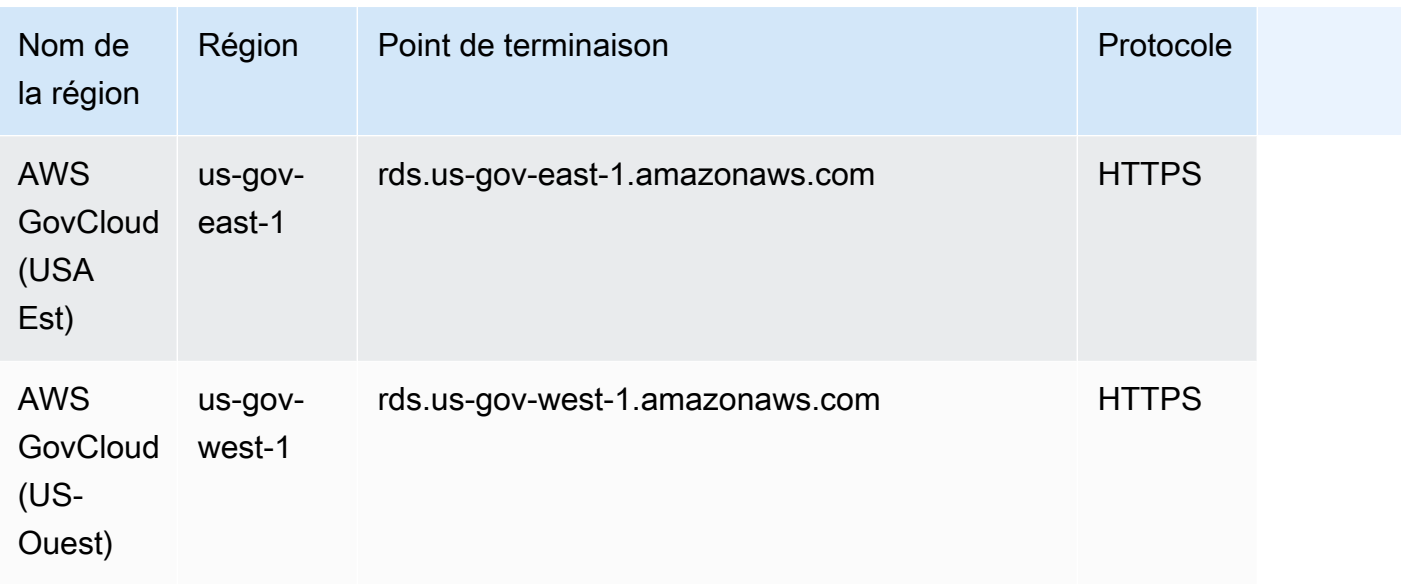

## Zones de disponibilité

Une zone de disponibilité est un emplacement isolé dans une Région AWS donnée. Chaque région possède plusieurs zones de disponibilité (AZ, Availability Zone) conçues pour fournir une haute disponibilité pour la Région. Un AZ est identifié par le code de AWS région suivi d'une lettre d'identification (par exemple,us-east-1a). Si vous créez votre VPC et vos sous-réseaux plutôt que d'utiliser le VPC par défaut, vous définissez chaque sous-réseau dans une zone de disponibilité spécifique. Lorsque vous créez un cluster de base de données Aurora, Aurora crée l'instance principale dans l'un des sous-réseaux du groupe de sous-réseaux de base de données du VPC. Il associe ainsi cette instance à une AZ spécifique choisi par Aurora.

Chaque cluster de base de données Aurora héberge des copies de son stockage dans trois zones de disponibilité distinctes sélectionnées automatiquement par Aurora parmi les zones de stockage de votre groupe de sous-réseaux de base de données. Chaque instance de base de données dans le cluster doit se trouver dans l'une de ces trois AZ.

Lorsque vous créez une instance de base de données dans votre cluster, Aurora choisit automatiquement une zone de disponibilité appropriée pour cette instance si vous ne spécifiez pas de zone de disponibilité.

Utilisez la commande [describe-availability-zones](https://docs.aws.amazon.com/cli/latest/reference/ec2/describe-availability-zones.html) d'Amazon EC2 comme suit pour décrire les zones de disponibilité dans la région spécifiée qui sont activées pour votre compte.

```
aws ec2 describe-availability-zones --region region-name
```
Par exemple, pour décrire les zones de disponibilité de la région USA Est (Virginie du Nord) (useast-1) qui sont activées pour votre compte, exécutez la commande suivante :

```
aws ec2 describe-availability-zones --region us-east-1
```
Pour savoir comment spécifier la zone de disponibilité lorsque vous créez un cluster ou que vous y ajoutez des instances, veuillez consulter [Configurer le réseau pour la base de données](#page-322-0).

### Fuseau horaire local pour les clusters de base de données Amazon Aurora

Par défaut, le fuseau horaire d'un cluster de base de données Amazon Aurora est le fuseau UTC (temps universel). Vous pouvez à la place définir le fuseau horaire des instances de votre cluster de base de données sur le fuseau horaire local de votre application.

Pour définir le fuseau horaire local d'un cluster de base de données, définissez le paramètre de fuseau horaire sur l'une des valeurs prises en charge. Vous définissez ce paramètre dans le groupe de paramètres du cluster pour votre cluster de base de données.

- Pour Aurora MySQL, le nom de ce paramètre est time\_zone. Pour plus d'informations sur les bonnes pratiques de définition du paramètre time\_zone, consultez [Optimisation des opérations](#page-1893-0) [d'horodatage.](#page-1893-0)
- Pour Aurora PostgreSQL, le nom de ce paramètre est timezone.

Lorsque vous définissez le paramètre de fuseau horaire d'un cluster de base de données, toutes les instances du cluster de base de données changent pour utiliser le nouveau fuseau horaire local. Dans certains cas, d'autres clusters de base de données Aurora peuvent utiliser le même groupe de paramètres de cluster. Si tel est le cas, toutes les instances de ces clusters de base de données changent pour utiliser également le nouveau fuseau horaire local. Pour plus d'informations sur les paramètres de niveau cluster, consultez [Paramètres de cluster de base de données et d'instance de](#page-389-0)  [base de données Amazon Aurora.](#page-389-0)

Une fois que vous avez défini le fuseau horaire local, toutes les nouvelles connexions à la base de données reflètent la modification. Dans certains cas, des connexions à votre base de données sont ouvertes lorsque vous modifiez le fuseau horaire local. Si c'est le cas, la mise à jour du fuseau horaire local n'apparaît pas tant que vous n'avez pas fermé la connexion et ouvert une nouvelle.

Si vous effectuez une réplication entre AWS régions, le cluster de base de données source de réplication et la réplique utilisent des groupes de paramètres différents. Les groupes de paramètres sont uniques à une AWS région. Pour que chaque instance utilise le même fuseau horaire local, veillez à définir le paramètre de fuseau horaire dans les groupes de paramètres de la source de réplication et du réplica.

Lorsque vous restaurez un cluster de base de données à partir d'un instantané de cluster de base de données, le fuseau horaire local a la valeur UTC. Vous pouvez mettre à jour le fuseau horaire sur votre fuseau horaire local une fois la restauration terminée. Dans certains cas, vous pouvez restaurer un cluster de base de données à un instant dans le passé. Dans ce cas, le fuseau horaire local du cluster de base de données restauré est le paramètre de fuseau horaire du groupe de paramètres du cluster de base de données restauré.

Le tableau suivant répertorie certaines valeurs sur lesquelles vous pouvez définir votre fuseau horaire local. Pour répertorier tous les fuseaux horaires disponibles, vous pouvez utiliser les requêtes SQL suivantes :

- Aurora MySQL : select \* from mysql.time\_zone\_name;
- Aurora PostgreSQL: select \* from pq\_timezone\_names;

#### **a** Note

Pour certains fuseaux horaires, les valeurs de certaines plages de dates peuvent être mentionnées de façon incorrecte, comme noté dans le tableau. Pour les fuseaux horaires australiens, l'abréviation de fuseau horaire retournée est une valeur obsolète, comme noté dans le tableau.

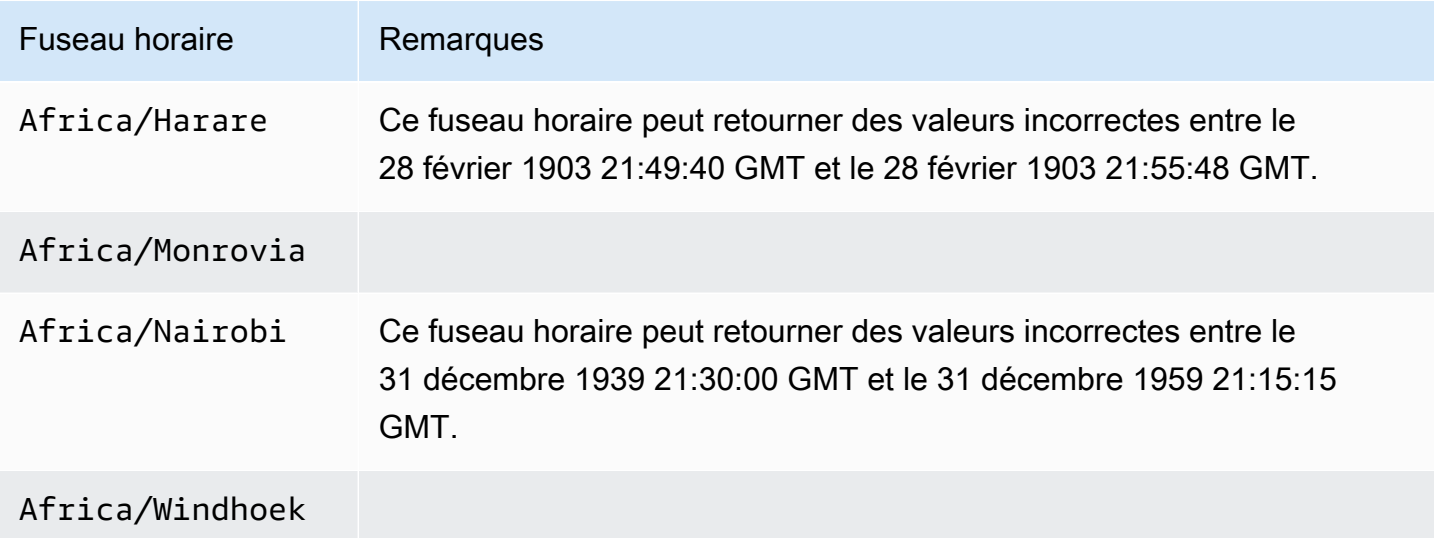

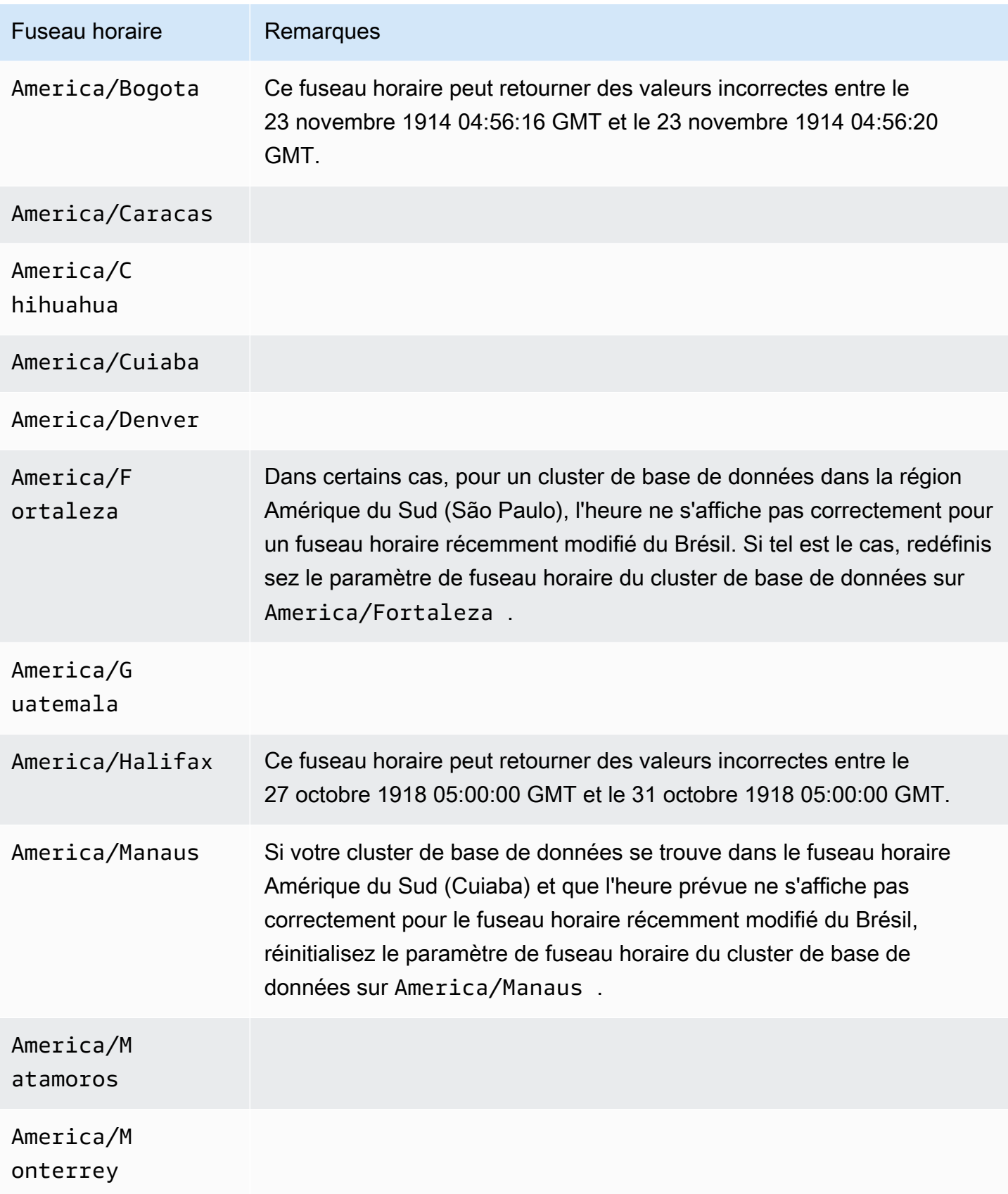

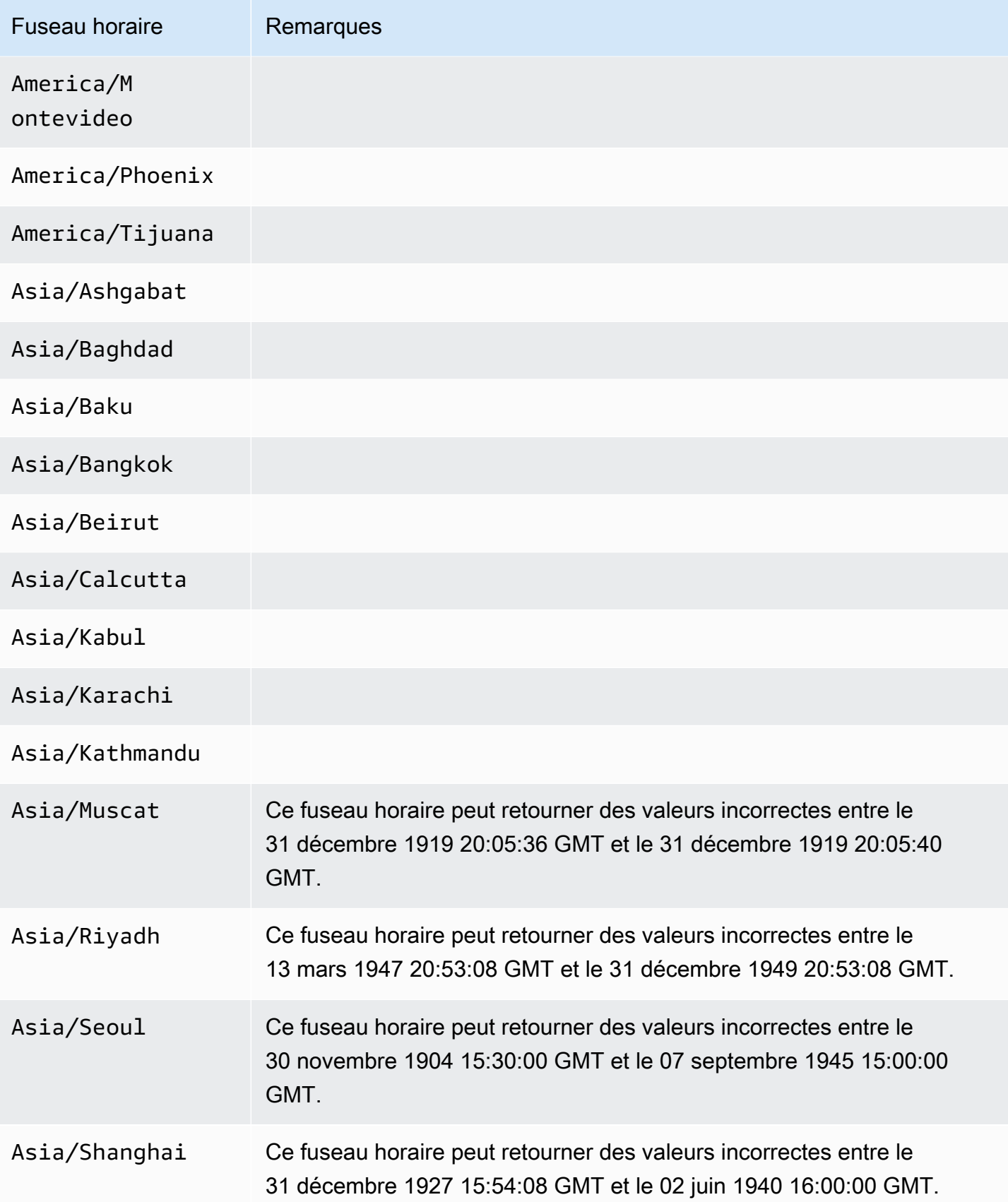

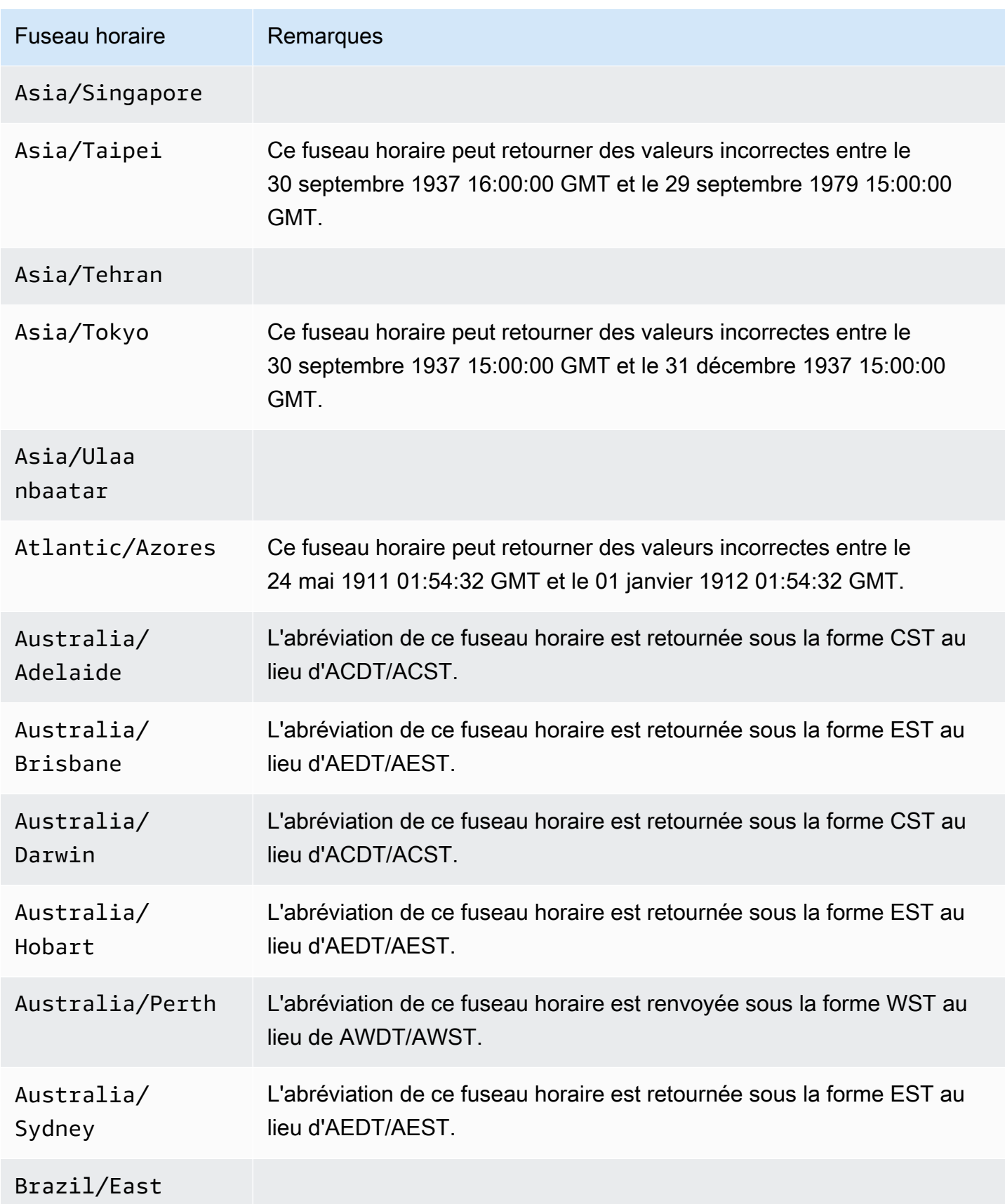

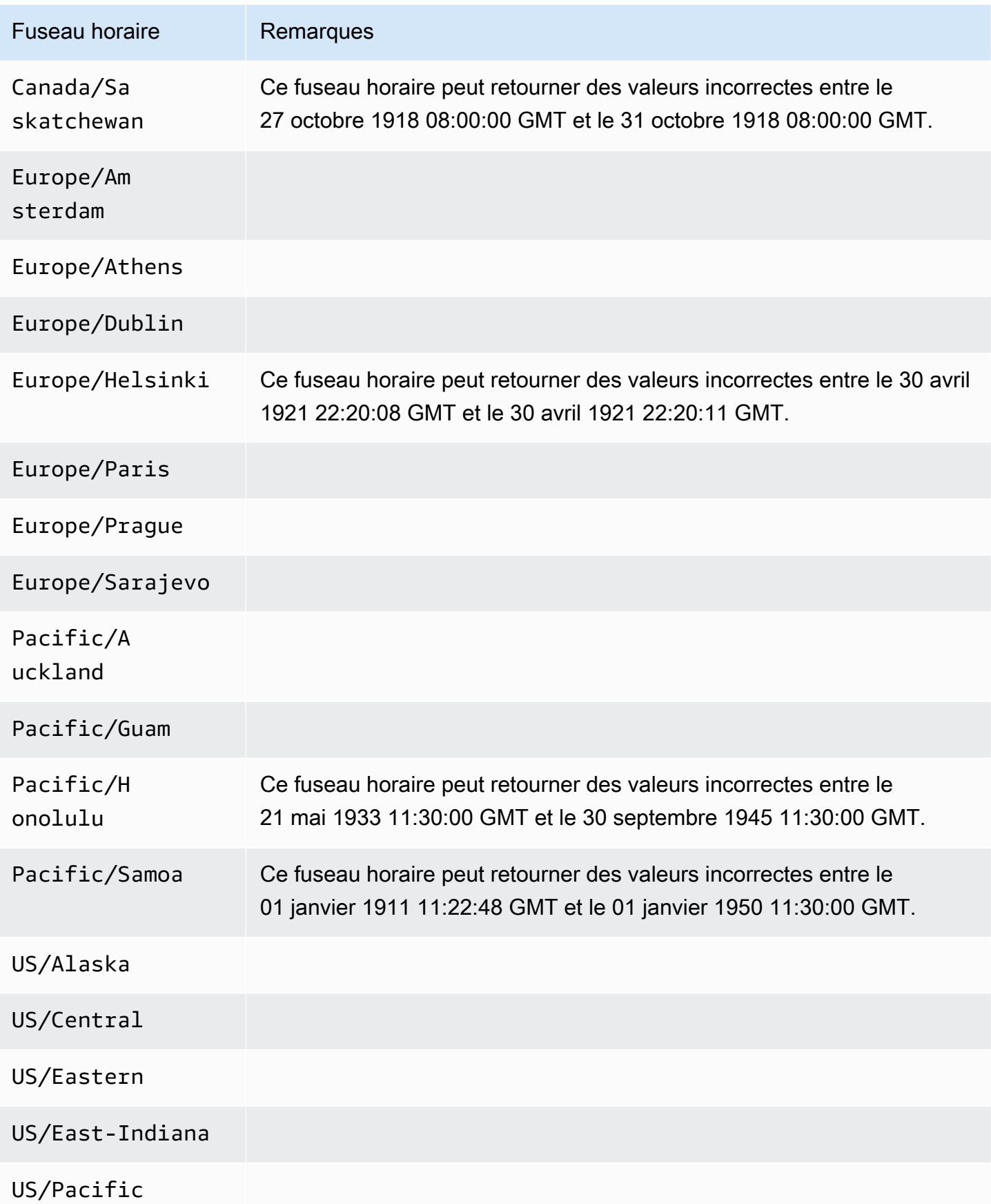

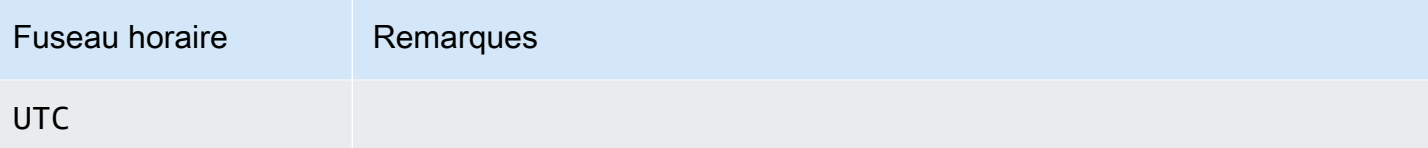

# Fonctionnalités prises en charge dans Amazon Aurora by Région AWS et dans le moteur de base de données Aurora

Aurora Les moteurs de base de données compatibles MySQL et PostgreSQL prennent en charge plusieurs fonctionnalités et options Amazon Aurora et Amazon RDS. La prise en charge varie selon les versions spécifiques de chaque moteur de base de données et entre les Régions AWS. Pour identifier la prise en charge et la disponibilité des versions du moteur de base de données Aurora pour une fonctionnalité donnée Région AWS, vous pouvez utiliser les sections suivantes.

Certaines de ces fonctionnalités sont des capacités Aurora uniquement. Par exempleAurora Serverless, les bases de données mondiales Aurora et la prise en charge de l'intégration aux services d'apprentissage AWS automatique ne sont pas prises en charge par Amazon RDS. D'autres fonctionnalités, telles que Amazon RDS Proxy, sont prises en charge par Amazon Aurora et Amazon RDS.

Régions et moteurs de base de données pris en charge

- [Conventions de tableau](#page-66-0)
- [Régions prises en charge et moteurs de base de données Aurora pour les déploiements bleu/vert](#page-66-1)
- [Régions et moteurs de base de données Aurora pris en charge pour les configurations de stockage](#page-67-0)  [en cluster](#page-67-0)
- [Régions et moteurs de base de données Aurora pris en charge pour les flux d'activité des bases de](#page-68-0)  [données](#page-68-0)
- [Régions et moteurs de base de données Aurora pris en charge pour l'exportation de données de](#page-76-0) [cluster vers Amazon S3](#page-76-0)
- [Régions et moteurs de base de données Aurora pris en charge pour l'exportation de données](#page-77-0)  [instantanées vers Amazon S3](#page-77-0)
- [Régions et moteurs de base de données pris en charge pour les bases de données mondiales](#page-79-0)  [Aurora](#page-79-0)
- [Régions et moteurs de base de données Aurora pris en charge pour l'authentification de base de](#page-87-0)  [données IAM](#page-87-0)
- [Régions et moteurs de base de données Aurora pris en charge pour l'authentification Kerberos](#page-88-0)
- [Régions et moteurs de base de données pris en charge pour l'apprentissage automatique Aurora](#page-94-0)
- [Régions prises en charge et moteurs de base de données Aurora pour Performance Insights](#page-102-0)
- [Régions prises en charge et moteurs de base de données Aurora pour les intégrations sans ETL](#page-112-0)  [avec Amazon Redshift](#page-112-0)
- [Régions prises en charge et moteurs de base de données Aurora pour Amazon RDS Proxy](#page-114-0)
- [Régions et moteurs de base de données Aurora pris en charge pour l'intégration de Secrets](#page-123-0)  [Manager](#page-123-0)
- [Régions et moteurs de base de données Aurora pris en charge pour Aurora Serverless v2](#page-124-0)
- [Régions et moteurs de base de données Aurora pris en charge pour la version Aurora Serverless 1](#page-129-0)
- [Régions et moteurs de base de données Aurora pris en charge pour l'API de données RDS](#page-133-0)
- [Régions prises en charge et moteurs de base de données Aurora pour l'application de correctifs](#page-140-0)  [sans interruption de service \(ZDP\)](#page-140-0)
- [Régions et moteurs de base de données pris en charge pour les fonctionnalités natives du moteur](#page-141-0)  [Aurora](#page-141-0)

## <span id="page-66-0"></span>Conventions de tableau

Les tableaux dans les sections utilisent les modèles suivants pour spécifier les numéros de version et le niveau de prise en charge :

- Version x.y Seule cette version spécifique est prise en charge.
- Version x.y et ultérieures : la version spécifiée et toutes les versions mineures ultérieures de cette version majeure sont prises en charge. Par exemple, « version 10.11 et ultérieures » signifie que les versions 10.11, 10.11.1 et 10.12 sont prises en charge.
- - La fonctionnalité n'est actuellement pas disponible pour cette fonctionnalité Aurora en particulier, pour le moteur de base de données Aurora donné, ou pour ce moteur spécifique Région AWS.

# <span id="page-66-1"></span>Régions prises en charge et moteurs de base de données Aurora pour les déploiements bleu/vert

Un déploiement bleu/vert copie un environnement de base de données de production dans un environnement intermédiaire séparé et synchronisé. En utilisant les déploiements bleu/vert Amazon RDS, vous pouvez apporter des modifications à la base de données dans l'environnement intermédiaire sans affecter l'environnement de production. Par exemple, vous pouvez mettre à niveau la version majeure ou mineure du moteur de base de données, modifier les paramètres de la base de données ou apporter des changements au schéma dans l'environnement intermédiaire. Lorsque vous êtes prêt, vous pouvez promouvoir l'environnement intermédiaire en tant que nouvel environnement de base de données de production. Pour plus d'informations, consultez [Utilisation des déploiements](#page-719-0)  [bleu/vert Amazon RDS pour les mises à jour de base de données.](#page-719-0)

Déploiements bleu/vert avec Aurora MySQL

La fonctionnalité de déploiement bleu/vert est disponible pour toutes les versions d'Aurora MySQL. Régions AWS

Déploiements bleu/vert avec Aurora PostgreSQL

Les régions et les versions de moteur suivantes sont disponibles pour les déploiements bleu/vert avec Aurora PostgreSQL.

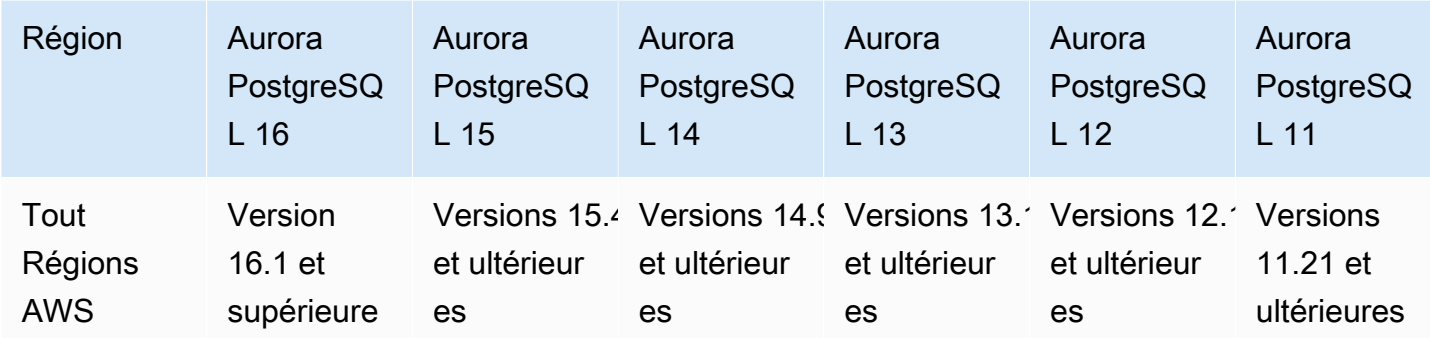

# <span id="page-67-0"></span>Régions et moteurs de base de données Aurora pris en charge pour les configurations de stockage en cluster

Amazon Aurora dispose de deux configurations de stockage pour les clusters de bases de données : Aurora I/O-Optimized and Aurora Standard. Pour plus d'informations, consultez [Configurations de stockage pour les clusters de bases de données Amazon Aurora.](#page-191-0)

### Aurora I/O-Optimized

Aurora I/O-Optimizedest disponible dans toutes Régions AWS les versions d'Amazon Aurora suivantes :

- Aurora MySQL versions 3.03.1 et ultérieures
- Aurora PostgreSQL versions 16.1 et supérieures, 15.2 et supérieures, 14.7 et supérieures, et 13.10 et supérieures

### Aurora Standard

Aurora Standardest disponible dans l'ensemble Régions AWS pour toutes les versions d'Aurora MySQL et d'Aurora PostgreSQL.

# <span id="page-68-0"></span>Régions et moteurs de base de données Aurora pris en charge pour les flux d'activité des bases de données

En utilisant les flux d'activité des bases de données dans Aurora, vous pouvez surveiller et définir des alarmes pour auditer l'activité de votre base de données Aurora. Pour plus d'informations, consultez [Surveillance d'Amazon Aurora à l'aide des flux d'activité de base de données](#page-1322-0).

Les flux d'activité de base de données ne sont pas pris en charge pour les fonctionnalités suivantes :

- Aurora Serverless v1
- Aurora Serverless v2
- Babelfish for Aurora PostgreSQL

#### Rubriques

- [Flux d'activité de base de données avec Aurora MySQL](#page-68-1)
- [Flux d'activité de la base de données avec Aurora PostgreSQL](#page-71-0)

#### <span id="page-68-1"></span>Flux d'activité de base de données avec Aurora MySQL

Les régions et les versions de moteur suivantes sont disponibles pour les flux d'activité de la base de données avec Aurora MySQL.

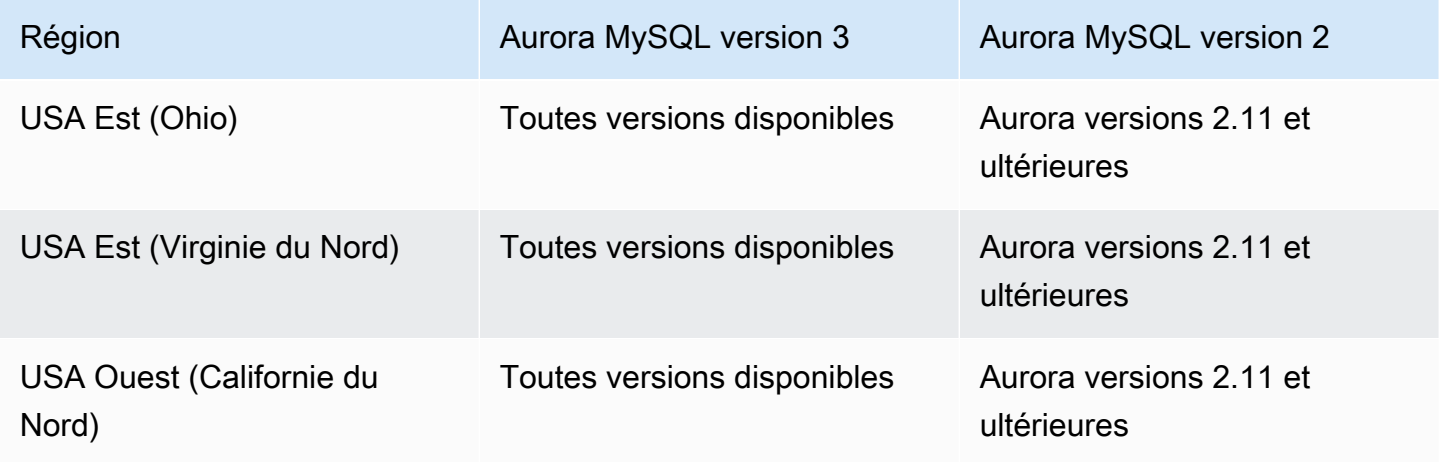

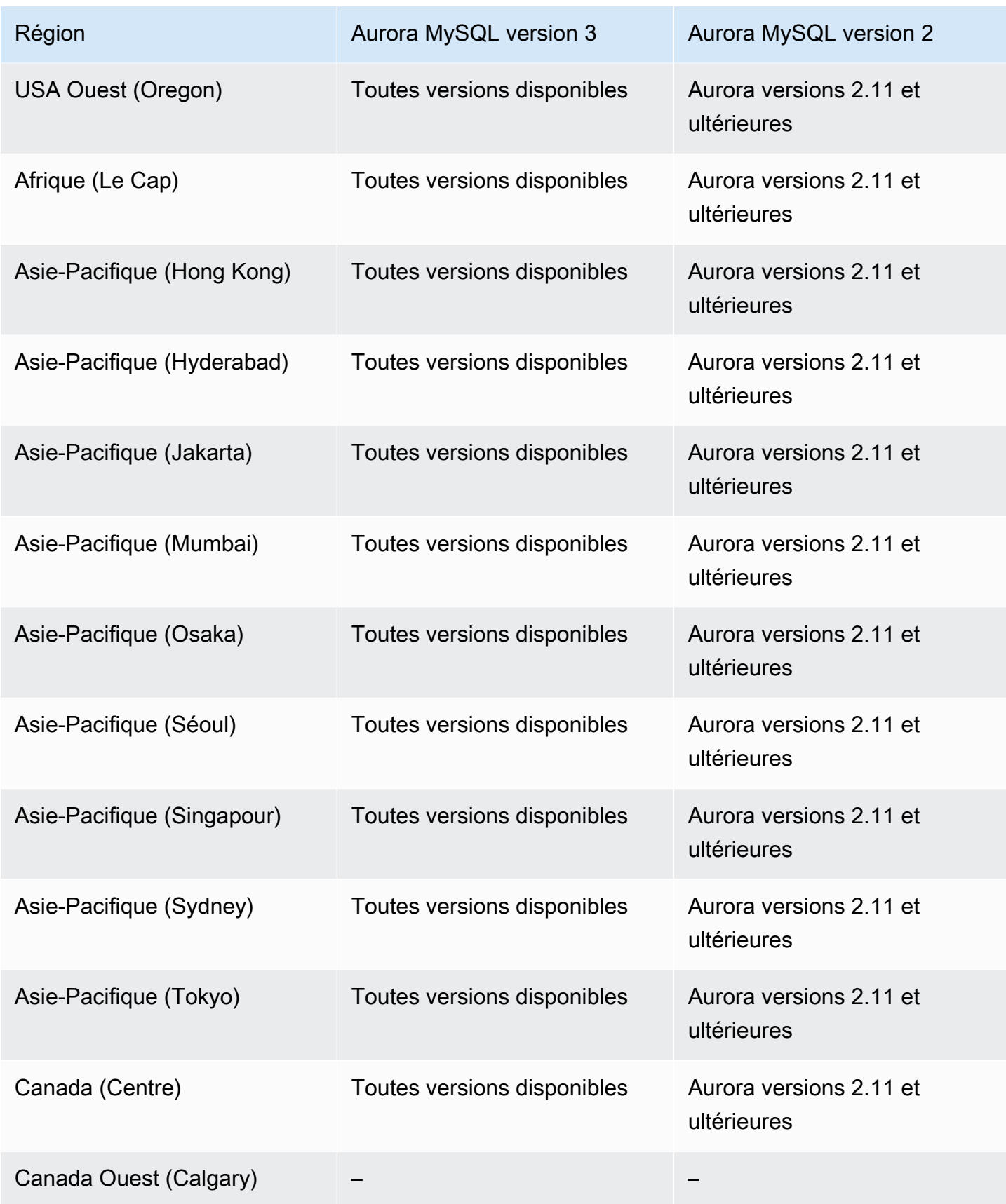

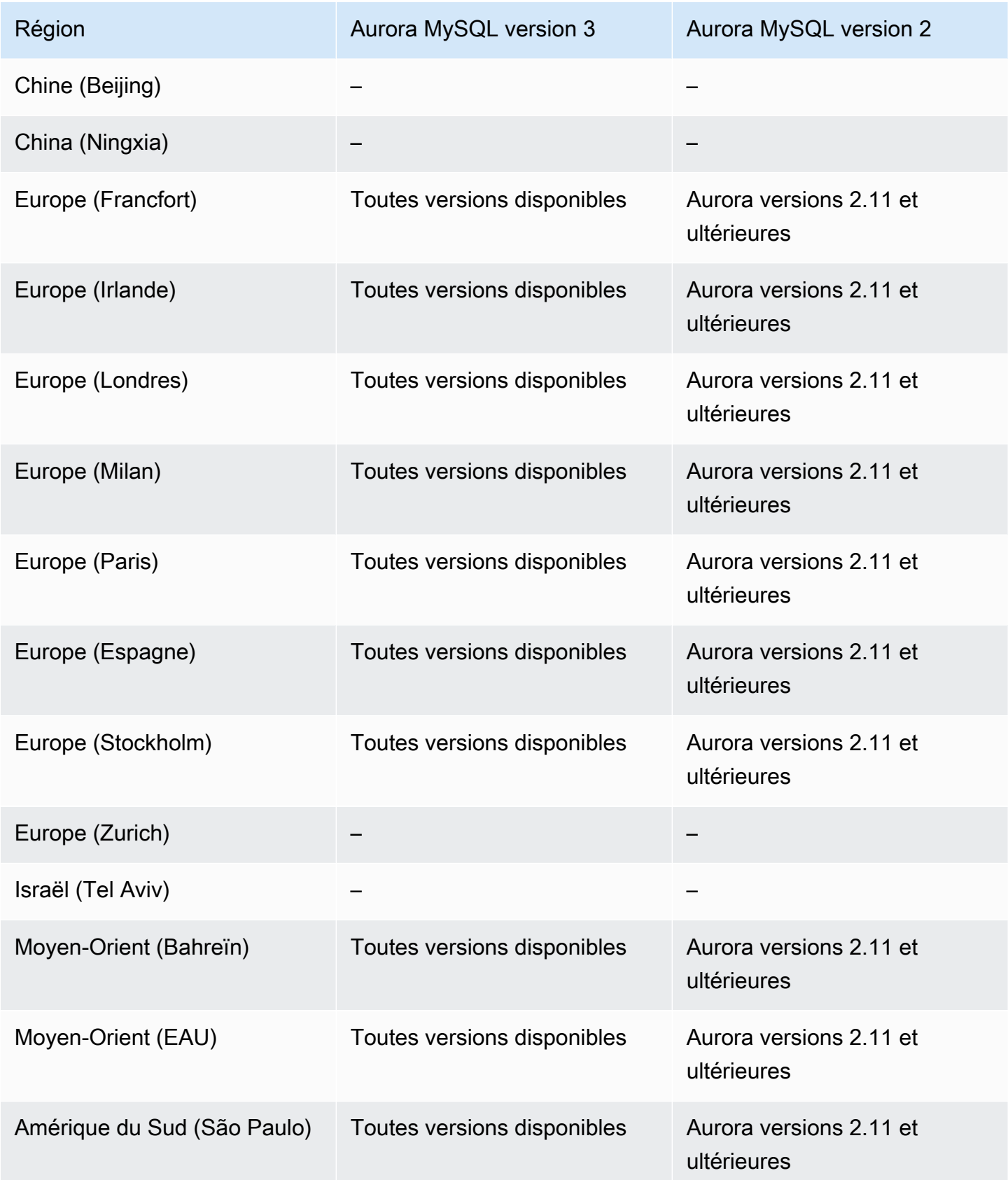

## <span id="page-71-0"></span>Flux d'activité de la base de données avec Aurora PostgreSQL

Les régions et les versions de moteur suivantes sont disponibles pour les flux d'activité de la base de données avec Aurora PostgreSQL.

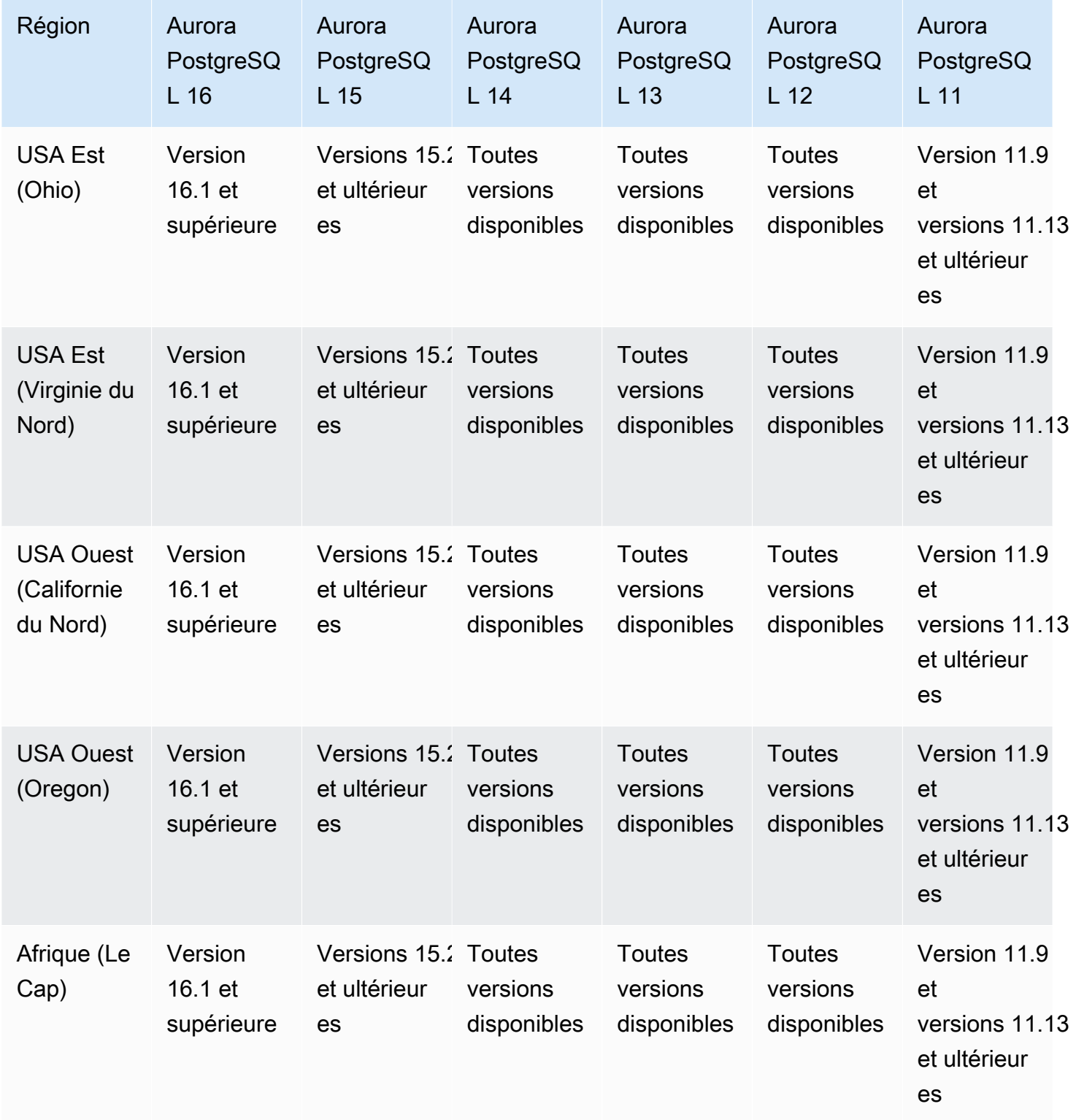
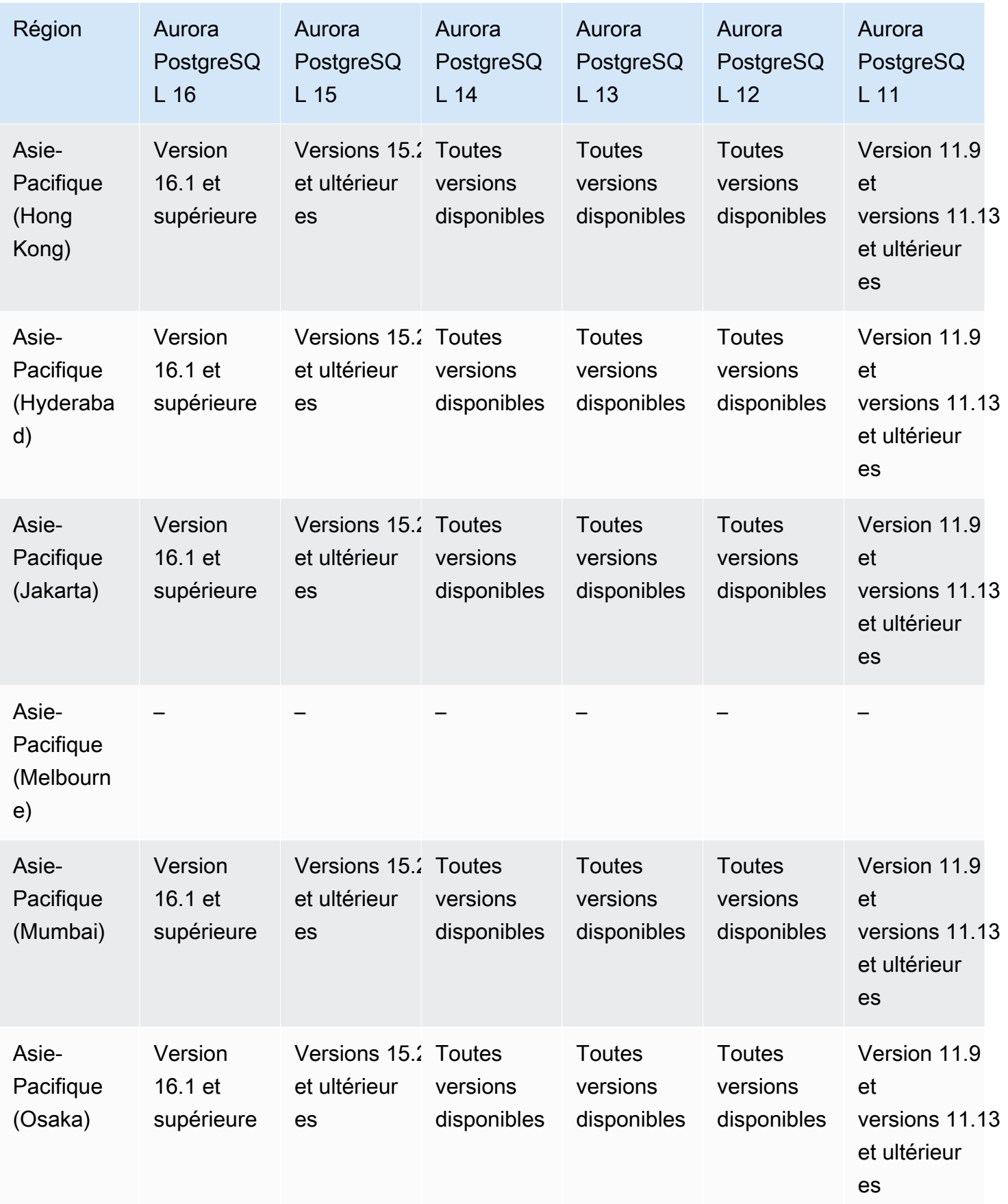

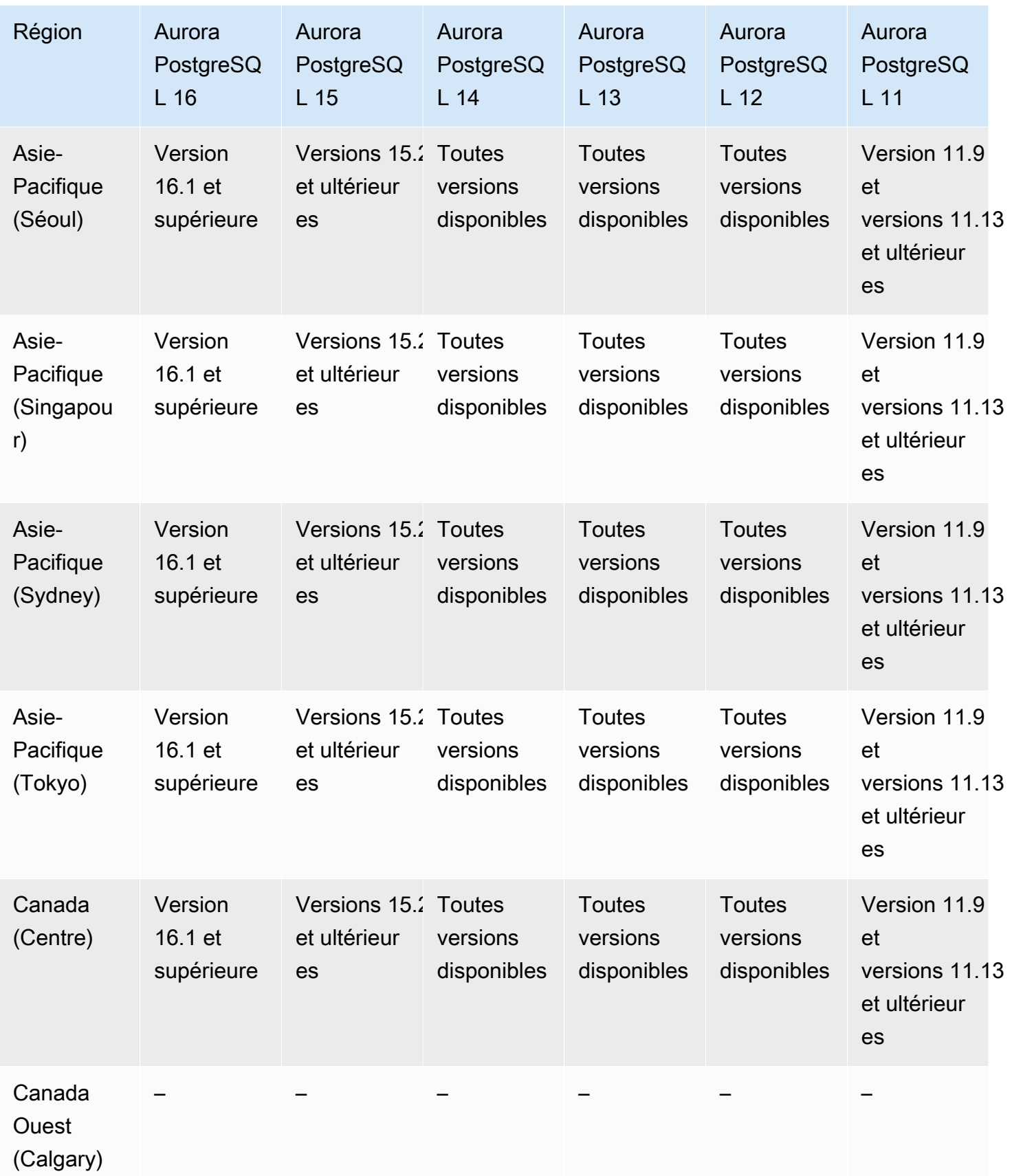

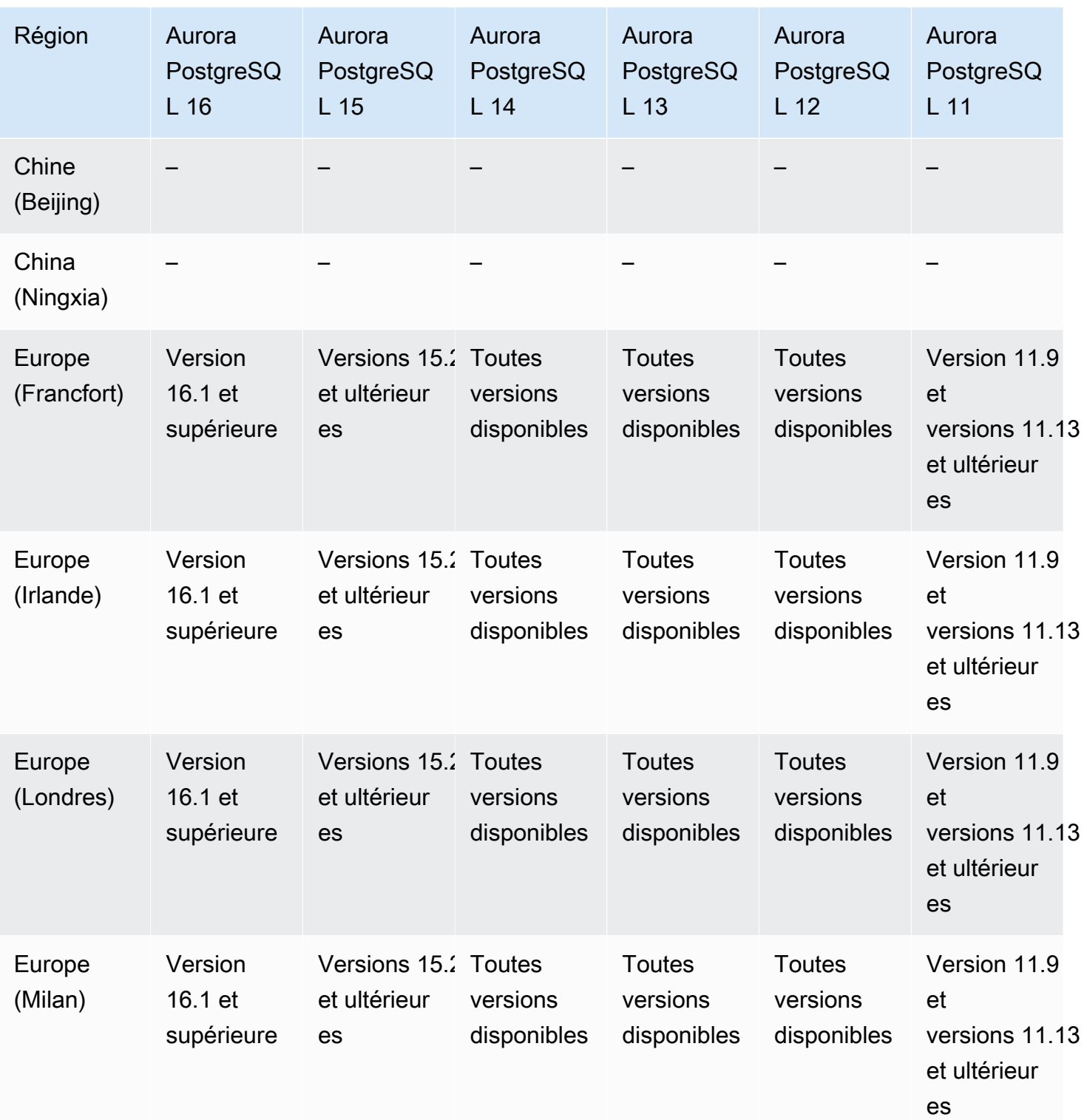

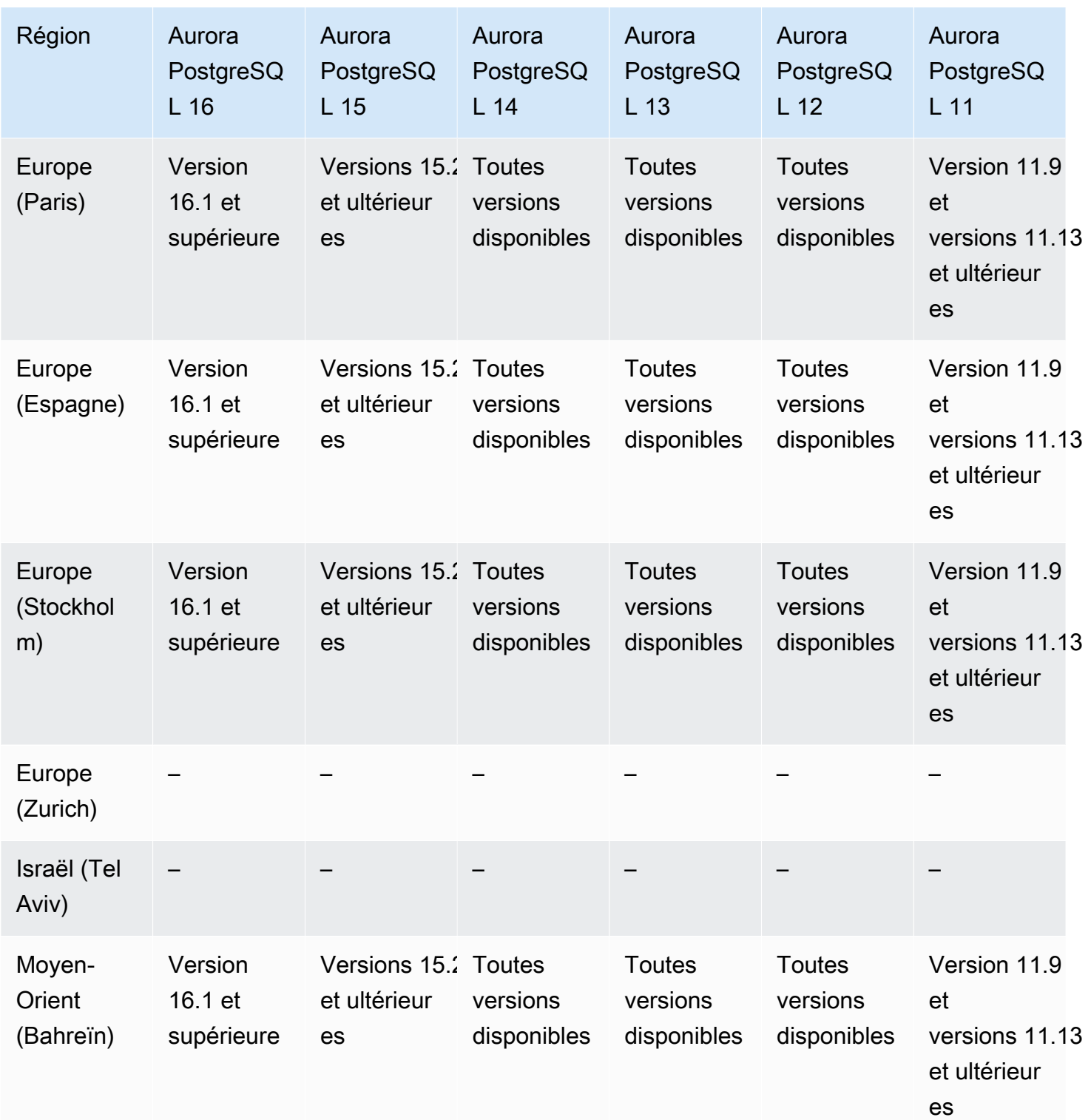

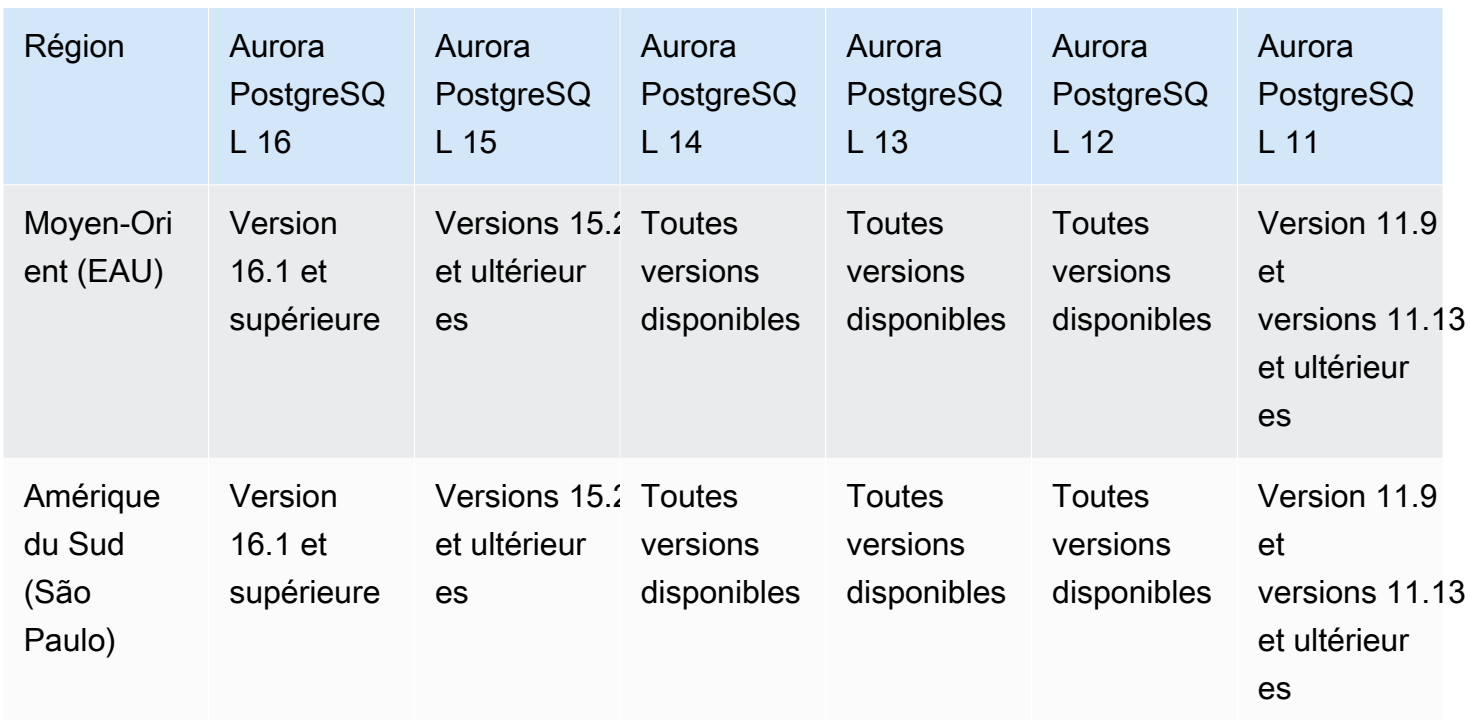

## Régions et moteurs de base de données Aurora pris en charge pour l'exportation de données de cluster vers Amazon S3

Vous pouvez exporter les données du cluster de base Aurora vers un compartiment Amazon S3. Une fois les données exportées, vous pouvez les analyser directement via des outils tels que Amazon Athena ou Amazon Redshift Spectrum. Pour plus d'informations, consultez [Exportation des données](#page-822-0)  [du cluster de bases de données vers Amazon S3](#page-822-0).

L'exportation des données du cluster vers S3 est disponible dans les Régions AWS suivantes :

- Asie-Pacifique (Hong Kong)
- Asia Pacific (Mumbai)
- Asie-Pacifique (Osaka)
- Asia Pacific (Seoul)
- Asie-Pacifique (Singapour)
- Asie-Pacifique (Sydney)
- Asie-Pacifique (Tokyo)
- Canada (Centre)
- Canada Ouest (Calgary)
- Chine (Ningxia)
- Europe (Francfort)
- Europe (Irlande)
- Europe (Londres)
- Europe (Paris)
- Europe (Stockholm)
- Amérique du Sud (São Paulo)
- USA Est (Virginie du Nord)
- USA Est (Ohio)
- USA Ouest (Californie du Nord)
- US West (Oregon)

#### **Rubriques**

- [Exportation des données du cluster vers S3 avec Aurora MySQL](#page-77-0)
- [Exportation des données du cluster vers S3 avec Aurora PostgreSQL](#page-77-1)

### <span id="page-77-0"></span>Exportation des données du cluster vers S3 avec Aurora MySQL

Toutes les versions du moteur Aurora MySQL actuellement disponibles prennent en charge l'exportation des données du cluster de bases de données vers Amazon S3. Pour obtenir plus d'informations sur les versions, consultez les [Notes de mise à jour d'Aurora MySQL.](https://docs.aws.amazon.com/AmazonRDS/latest/AuroraMySQLReleaseNotes/Welcome.html)

### <span id="page-77-1"></span>Exportation des données du cluster vers S3 avec Aurora PostgreSQL

Toutes les versions du moteur Aurora PostgreSQL actuellement disponibles prennent en charge l'exportation des données du cluster de bases de données vers Amazon S3. Pour plus d'informations sur les versions, consultez les [Notes de mise à jour pour Aurora PostgreSQL.](https://docs.aws.amazon.com/AmazonRDS/latest/AuroraPostgreSQLReleaseNotes/Welcome.html)

## Régions et moteurs de base de données Aurora pris en charge pour l'exportation de données instantanées vers Amazon S3

Vous pouvez exporter des données d'instantanés de cluster de bases de données Aurora vers un compartiment Amazon S3. Vous pouvez exporter des instantanés manuels et des instantanés système automatisés. Une fois les données exportées, vous pouvez les analyser directement via des outils tels que Amazon Athena ou Amazon Redshift Spectrum. Pour plus d'informations, consultez [Exportation de données d'instantanés de cluster de bases de données vers Amazon S3.](#page-840-0)

L'exportation des instantanés vers S3 est disponible dans tous les domaines, Régions AWS sauf dans les domaines suivants :

- Asie-Pacifique (Hyderabad)
- Asie-Pacifique (Jakarta)
- Asie-Pacifique (Melbourne)
- Canada Ouest (Calgary)
- Europe (Espagne)
- Europe (Zurich)
- Israël (Tel Aviv)
- Moyen-Orient (EAU)
- AWS GovCloud (USA Est)
- AWS GovCloud (US-Ouest)

#### **Rubriques**

- [Exportation de données d'instantanés vers S3 avec Aurora MySQL](#page-78-0)
- [Exportation de données d'instantanés vers S3 avec Aurora PostgreSQL](#page-78-1)

### <span id="page-78-0"></span>Exportation de données d'instantanés vers S3 avec Aurora MySQL

Toutes les versions du moteur Aurora MySQL actuellement disponibles prennent en charge l'exportation des données d'instantanés du cluster de bases de données vers Amazon S3. Pour obtenir plus d'informations sur les versions, consultez les [Notes de mise à jour d'Aurora MySQL](https://docs.aws.amazon.com/AmazonRDS/latest/AuroraMySQLReleaseNotes/Welcome.html).

## <span id="page-78-1"></span>Exportation de données d'instantanés vers S3 avec Aurora PostgreSQL

Toutes les versions du moteur Aurora PostgreSQL actuellement disponibles prennent en charge l'exportation des données d'instantanés du cluster de bases de données vers Amazon S3. Pour plus d'informations sur les versions, consultez les [Notes de mise à jour pour Aurora PostgreSQL.](https://docs.aws.amazon.com/AmazonRDS/latest/AuroraPostgreSQLReleaseNotes/Welcome.html)

# Régions et moteurs de base de données pris en charge pour les bases de données mondiales Aurora

Une base de données globale Aurora est une base de données unique qui couvre plusieurs bases de données Régions AWS, ce qui permet des lectures globales à faible latence et une reprise après sinistre en cas de panne à l'échelle de la région. Il fournit une tolérance aux pannes intégrée pour votre déploiement, car l'instance de base de données ne repose pas sur une seule Région AWS, mais sur plusieurs régions et différentes zones de disponibilité. Pour plus d'informations, consultez [Utilisation de bases de données globales Amazon Aurora.](#page-3173-0)

#### **Rubriques**

- [Bases de données Aurora globales avec Aurora MySQL](#page-79-0)
- [Bases de données globales Aurora avec Aurora PostgreSQL](#page-81-0)

### <span id="page-79-0"></span>Bases de données Aurora globales avec Aurora MySQL

Les régions et les versions de moteur suivantes sont disponibles pour les bases de données globales Aurora avec Aurora MySQL.

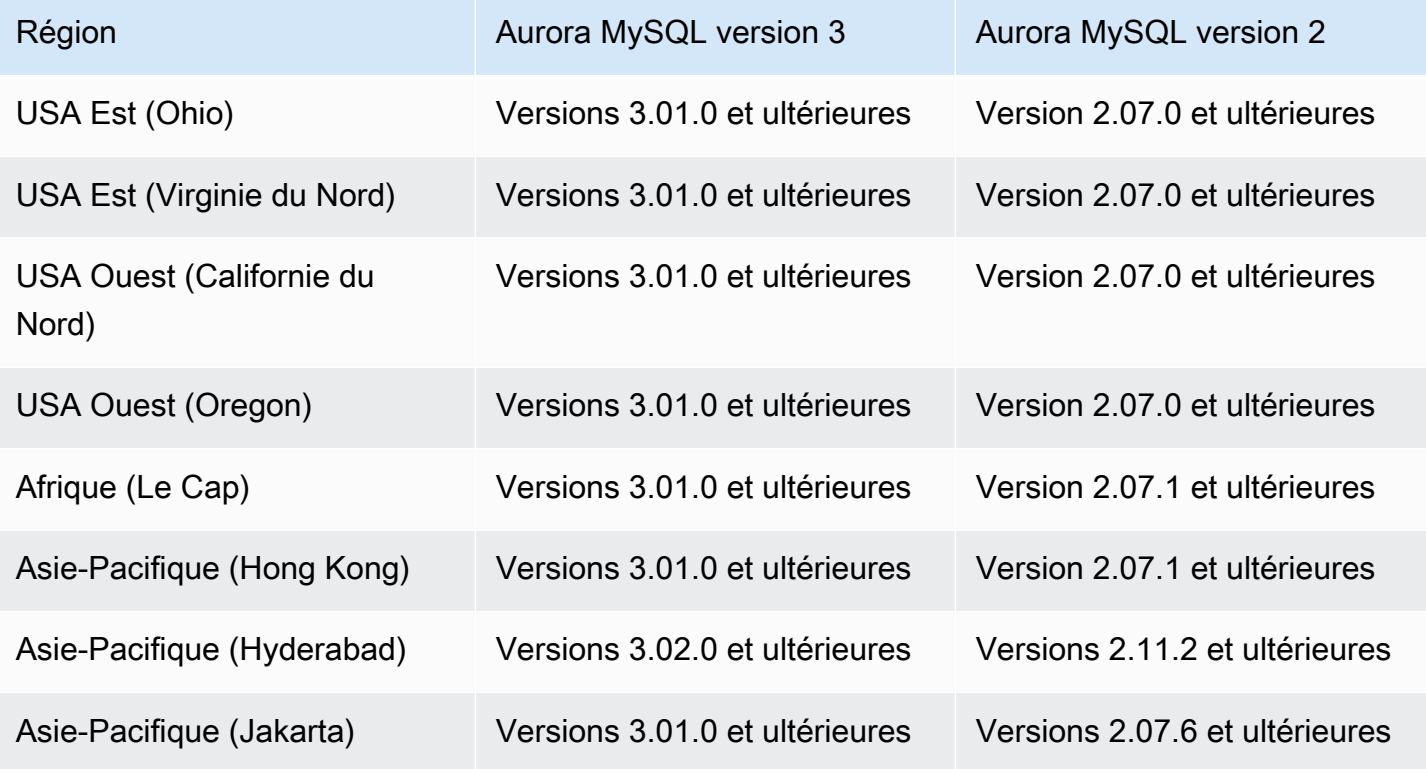

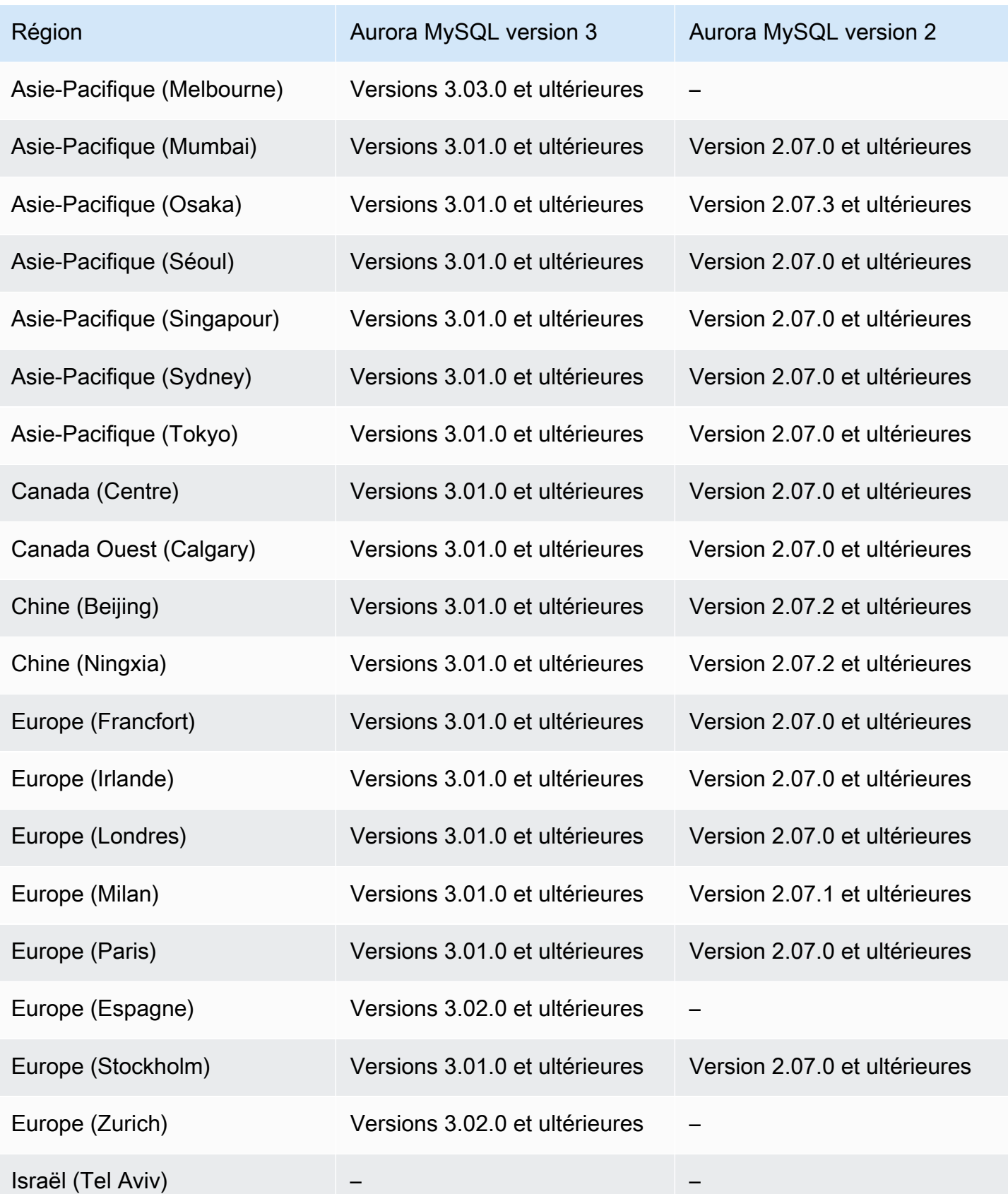

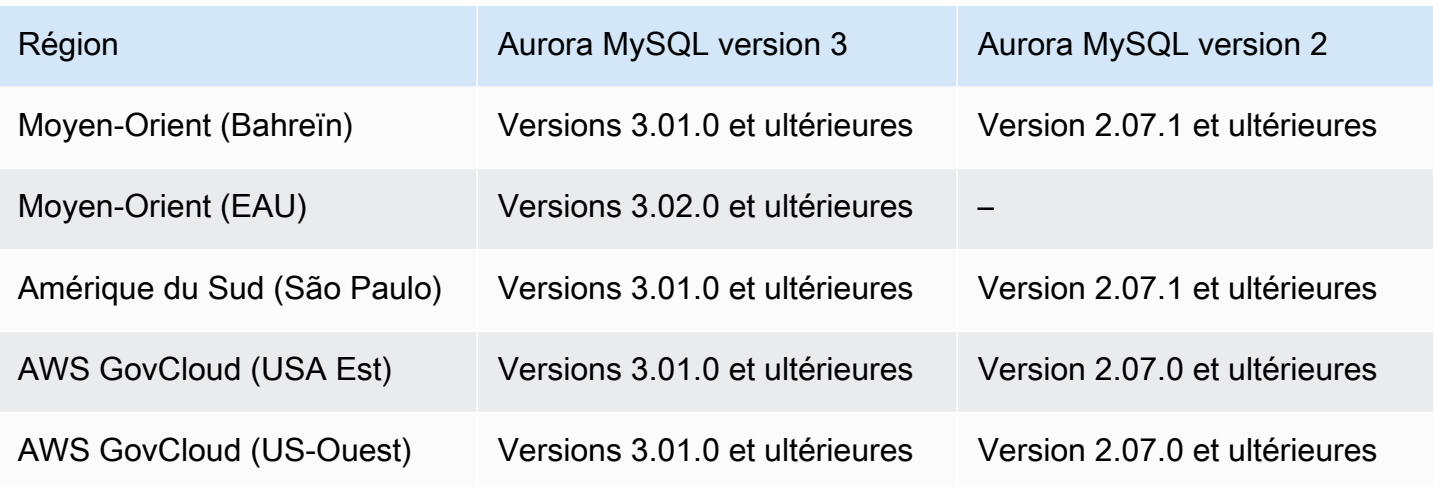

## <span id="page-81-0"></span>Bases de données globales Aurora avec Aurora PostgreSQL

Les régions et les versions de moteur suivantes sont disponibles pour les bases de données globales Aurora avec Aurora PostgreSQL.

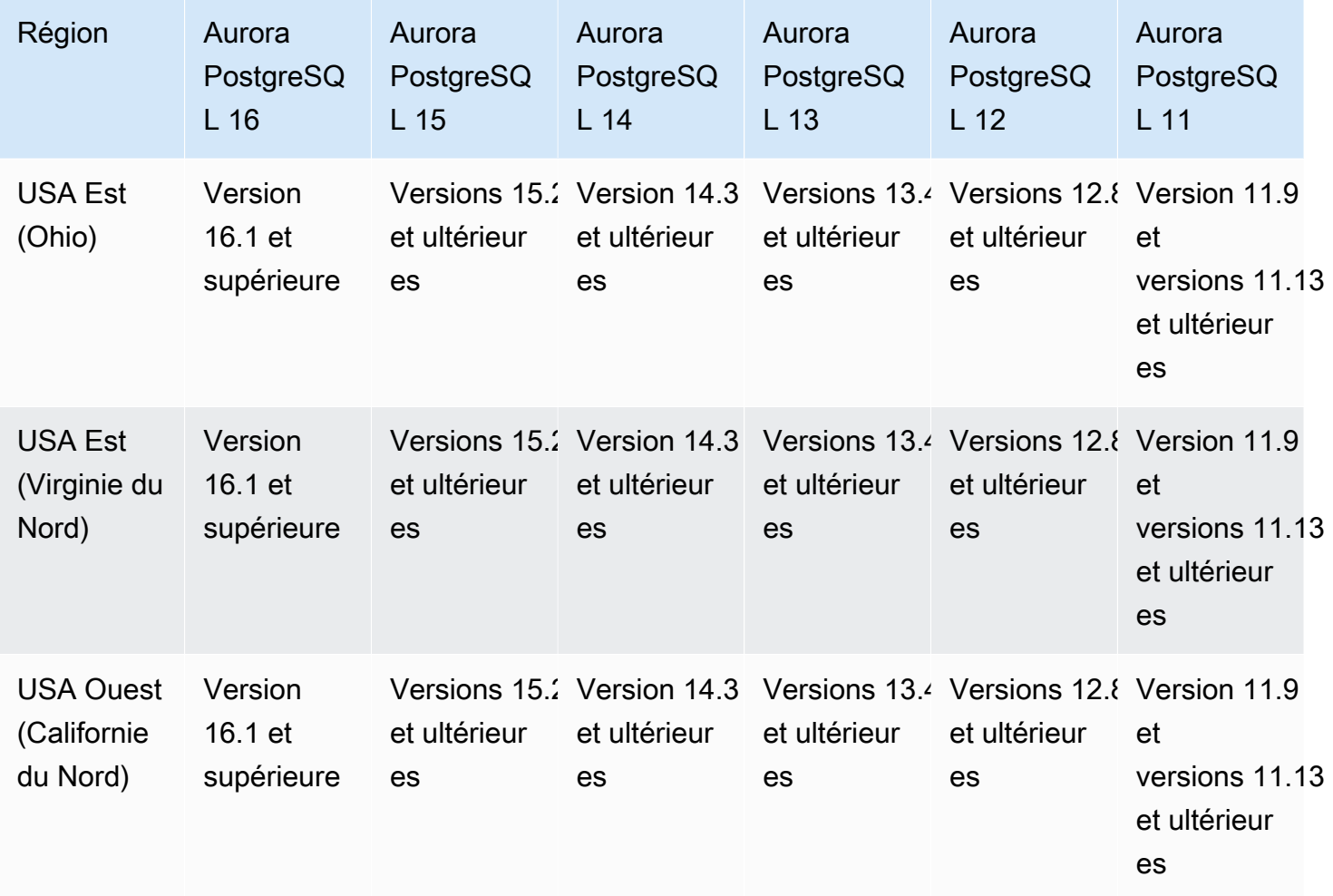

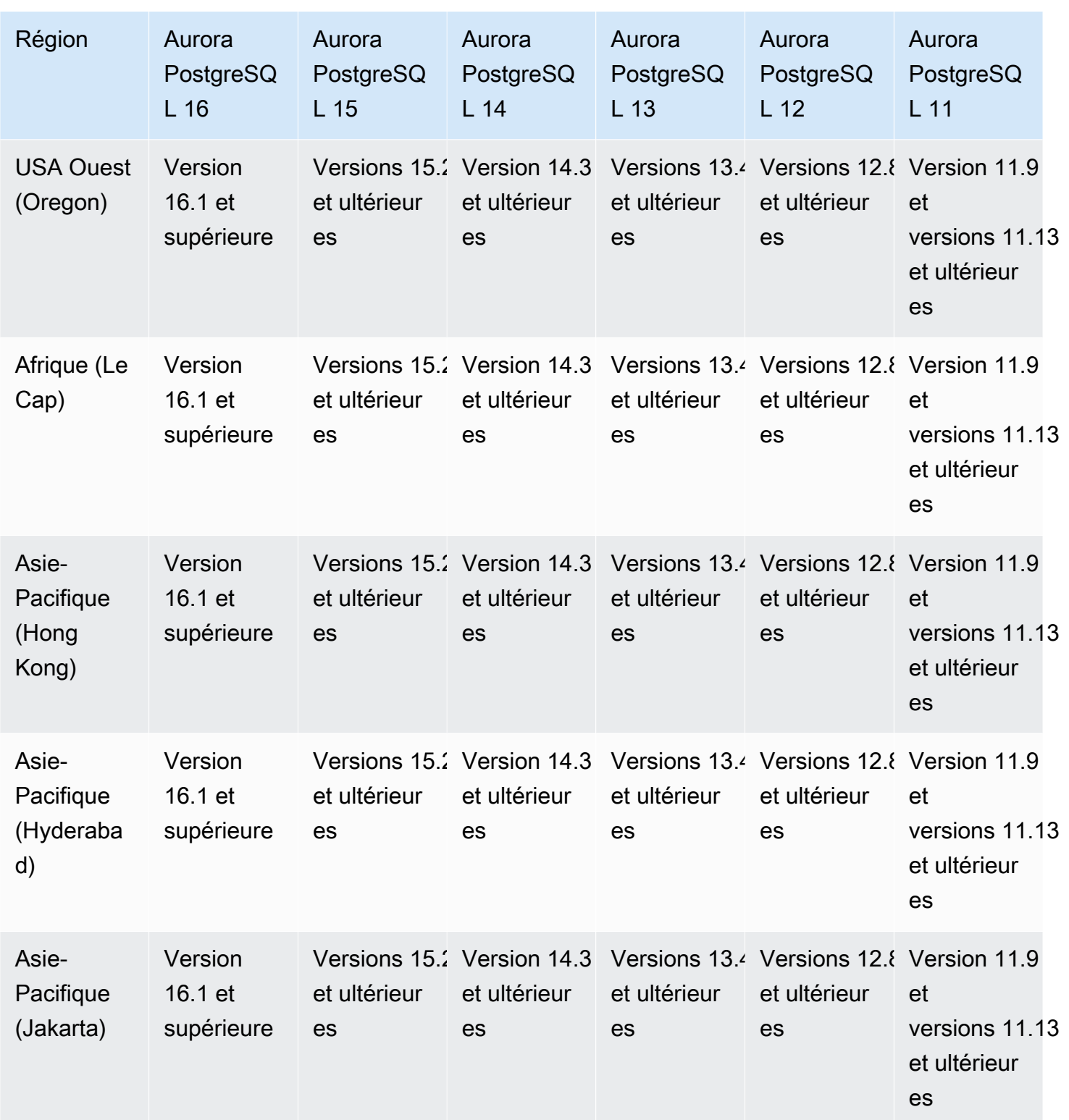

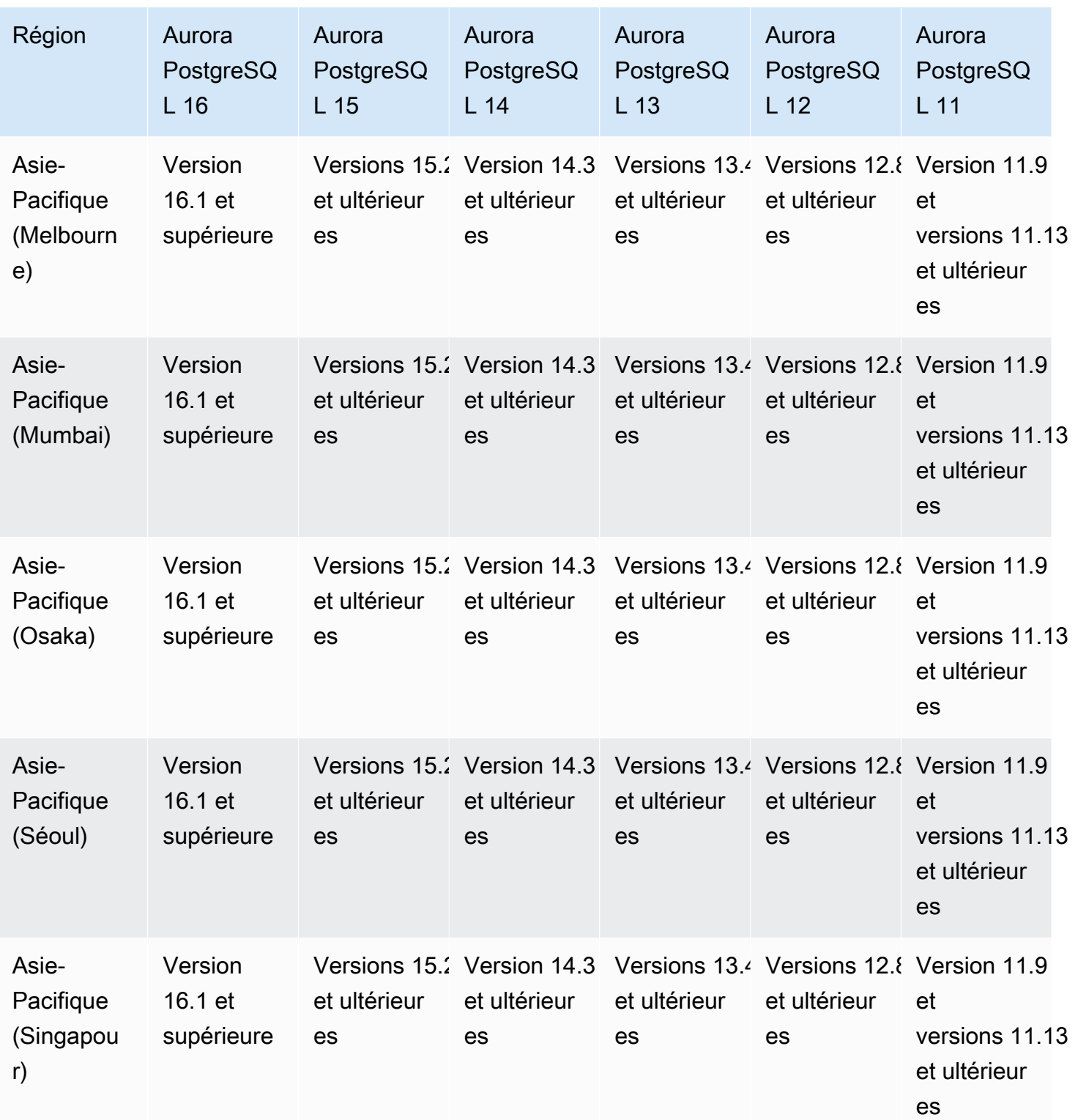

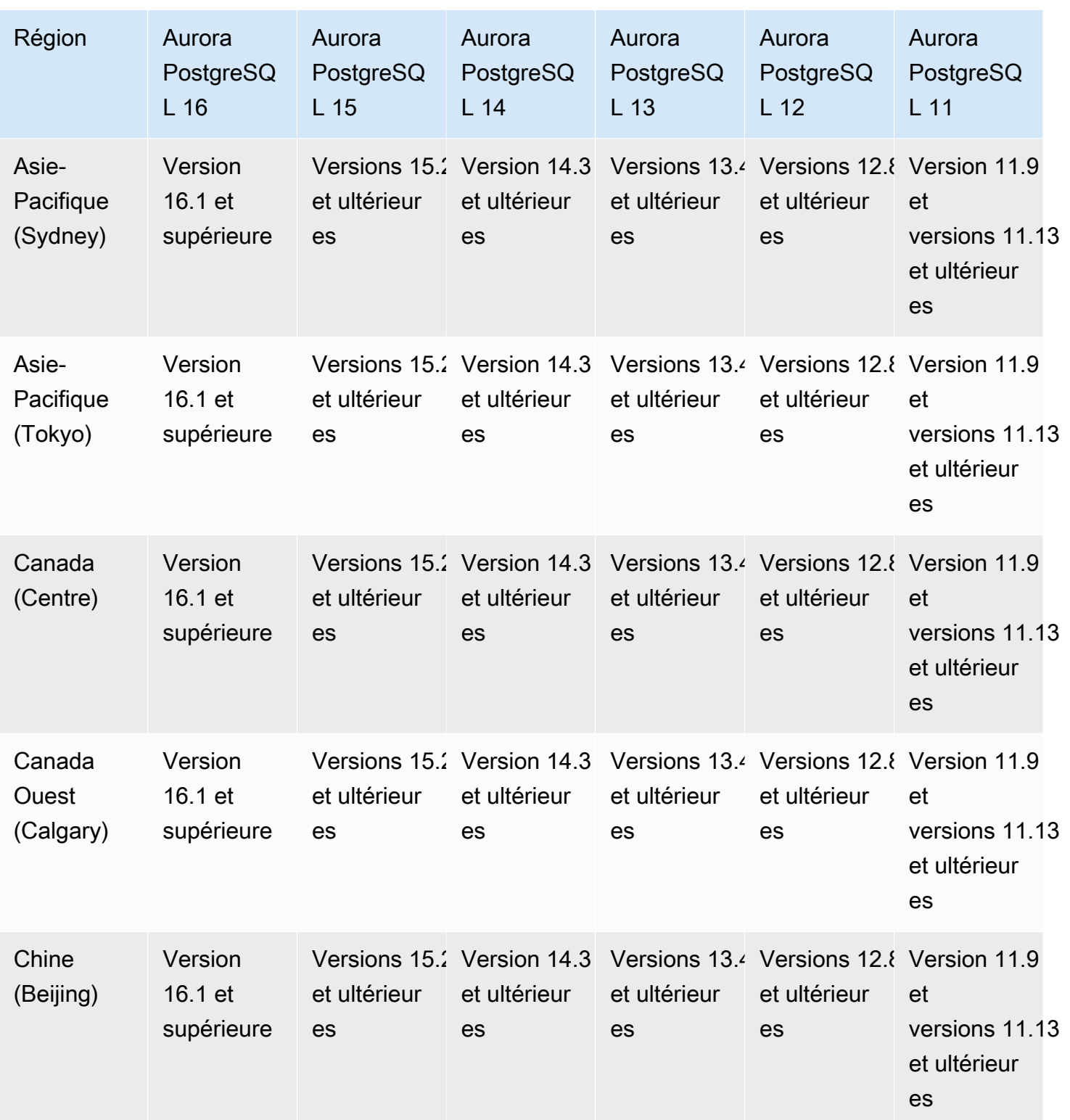

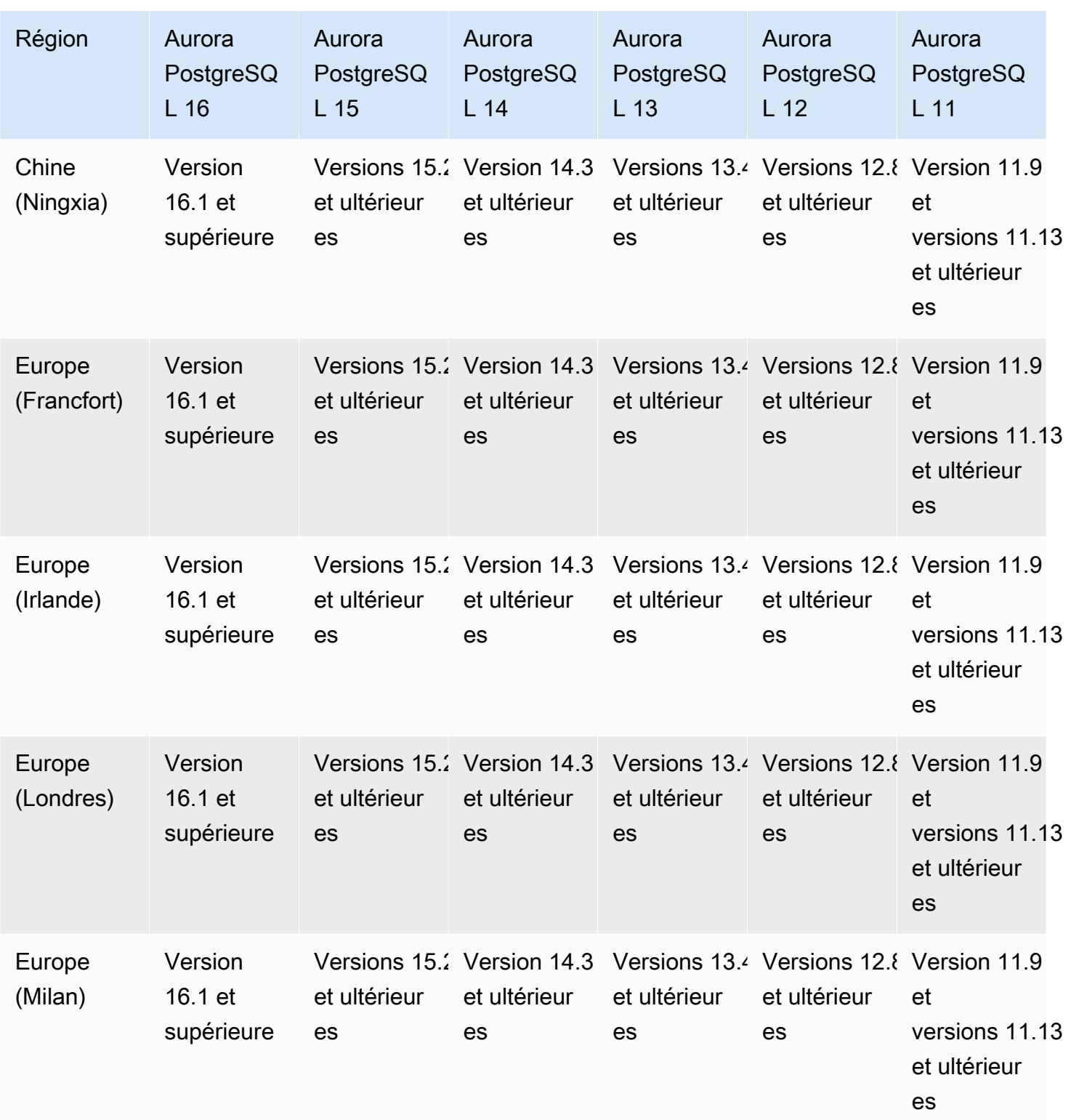

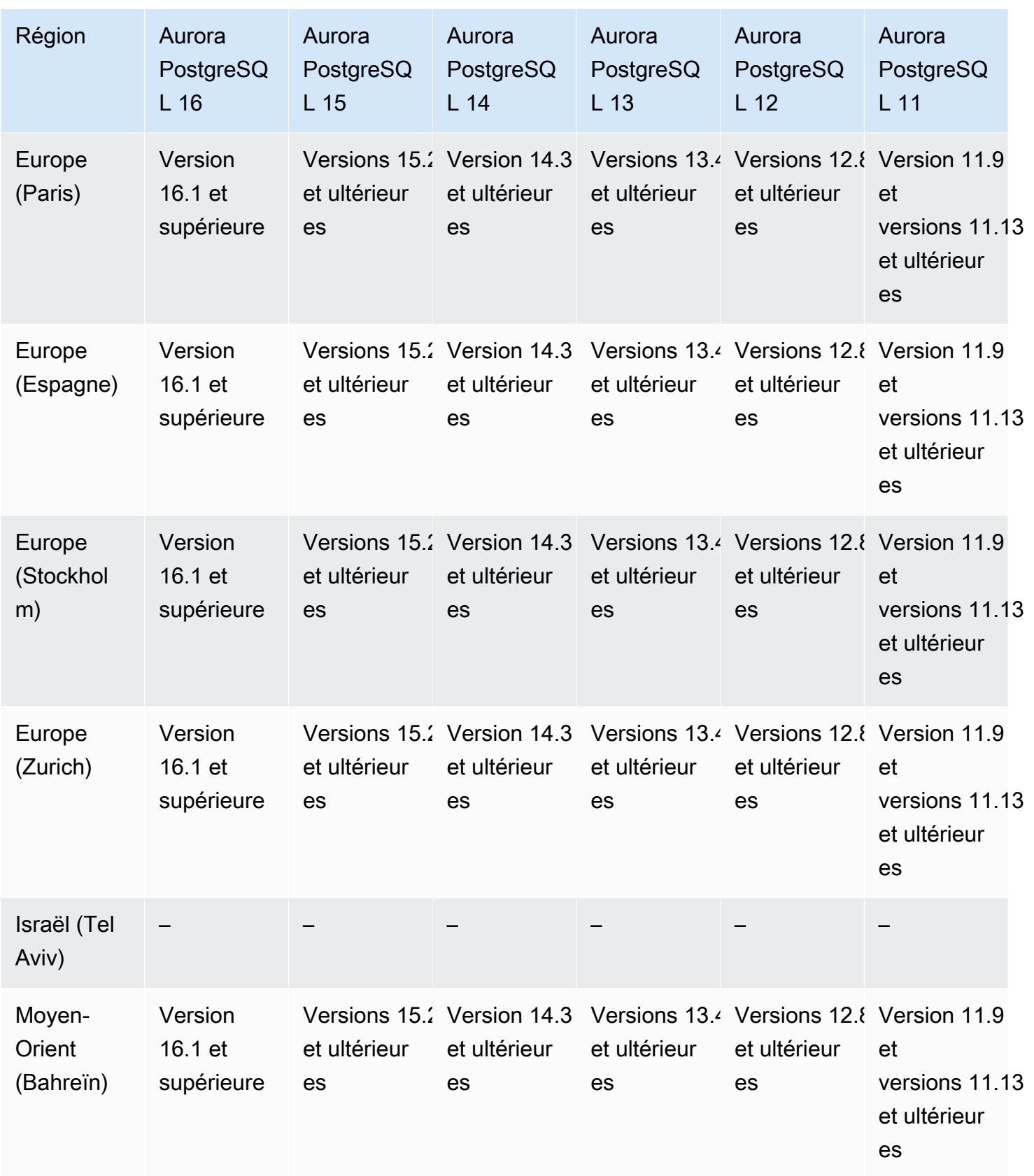

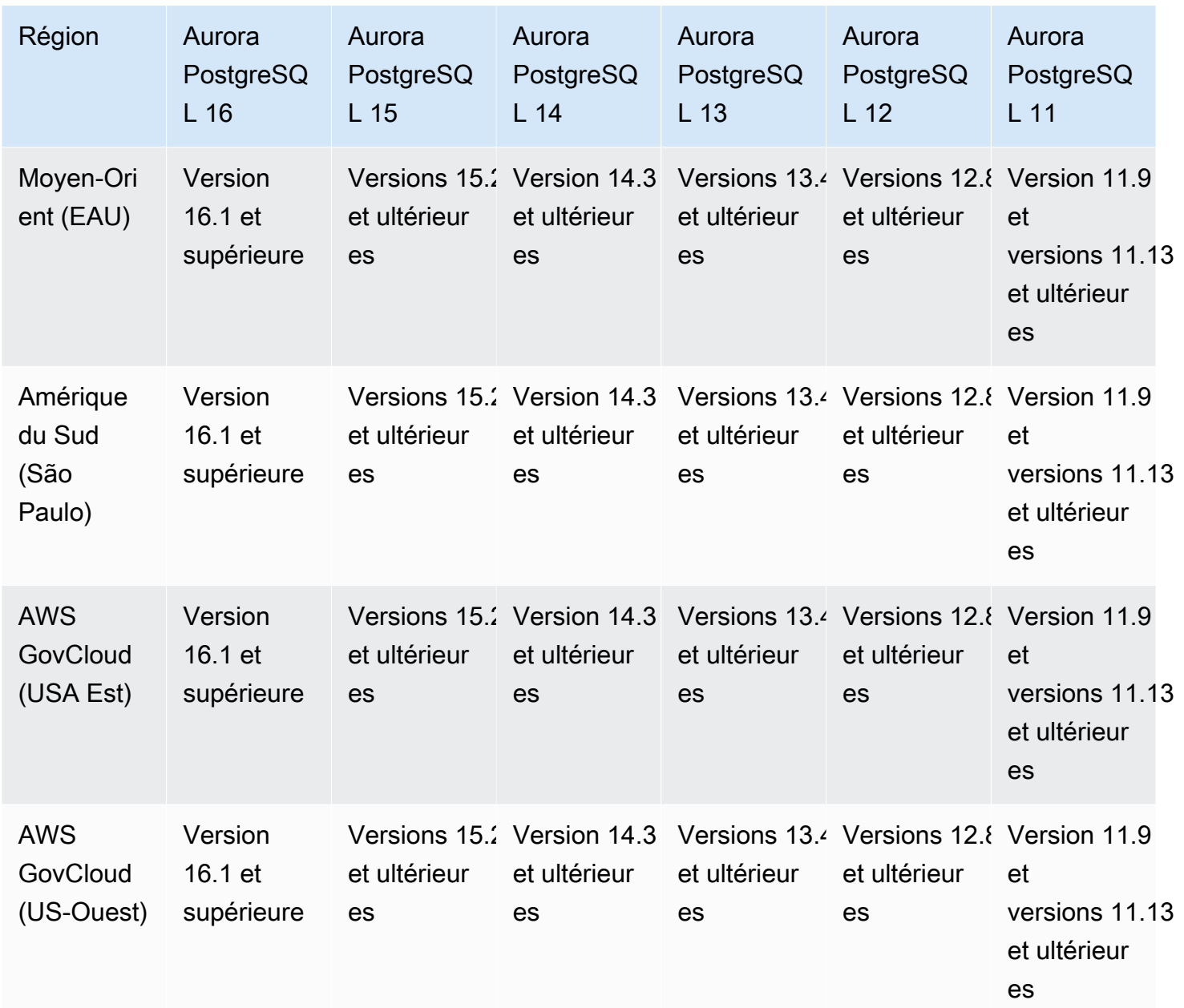

## Régions et moteurs de base de données Aurora pris en charge pour l'authentification de base de données IAM

Avec l'authentification de base de données IAM dans Aurora, vous pouvez vous authentifier auprès de votre cluster de base de données à l'aide de l'authentification de base de données AWS Identity and Access Management (IAM). Grâce à cette méthode d'authentification, vous n'avez plus besoin de mot de passe pour vous connecter au cluster de bases de données. En revanche, un jeton

d'authentification est nécessaire. Pour plus d'informations, consultez [Authentification de base de](#page-4285-0)  [données IAM.](#page-4285-0)

#### Rubriques

- [Authentification de bases de données IAM avec Aurora MySQL](#page-88-0)
- [Authentification des bases de données IAM avec Aurora PostgreSQL](#page-88-1)

## <span id="page-88-0"></span>Authentification de bases de données IAM avec Aurora MySQL

L'authentification de bases de données IAM avec Aurora MySQL est disponible dans toutes les régions pour les versions suivantes :

- Aurora MySQL 3 : toutes versions disponibles
- Aurora MySQL 2 : toutes versions disponibles

<span id="page-88-1"></span>Authentification des bases de données IAM avec Aurora PostgreSQL

L'authentification des bases de données IAM avec Aurora PostgreSQL est disponible dans toutes les régions pour les versions de moteur suivantes :

- Aurora PostgreSQL 16 Toutes les versions disponibles
- Aurora PostgreSQL 15 : toutes les versions disponibles
- Aurora PostgreSQL 14 : toutes versions disponibles
- Aurora PostgreSQL 13 : toutes versions disponibles
- Aurora PostgreSQL 12 : toutes versions disponibles
- Aurora PostgreSQL 11 : toutes versions disponibles

## Régions et moteurs de base de données Aurora pris en charge pour l'authentification Kerberos

En utilisant l'authentification Kerberos avec Aurora, vous pouvez prendre en charge l'authentification externe des utilisateurs de la base de données en utilisant Kerberos et Microsoft Active Directory. L'utilisation de Kerberos et Active Directory procure les avantages d'une authentification unique et centralisée des utilisateurs de bases de données. Kerberos et Active Directory sont disponibles avec AWS Directory Service for Microsoft Active Directory, une fonctionnalité de. AWS Directory Service Pour plus d'informations, consultez [Authentification Kerberos](#page-4182-0).

#### Rubriques

- [Authentification Kerberos avec Aurora MySQL](#page-89-0)
- [Authentification Kerberos avec Aurora PostgreSQL](#page-91-0)

### <span id="page-89-0"></span>Authentification Kerberos avec Aurora MySQL

Les régions et les versions de moteur suivantes sont disponibles pour l'authentification Kerberos avec Aurora MySQL.

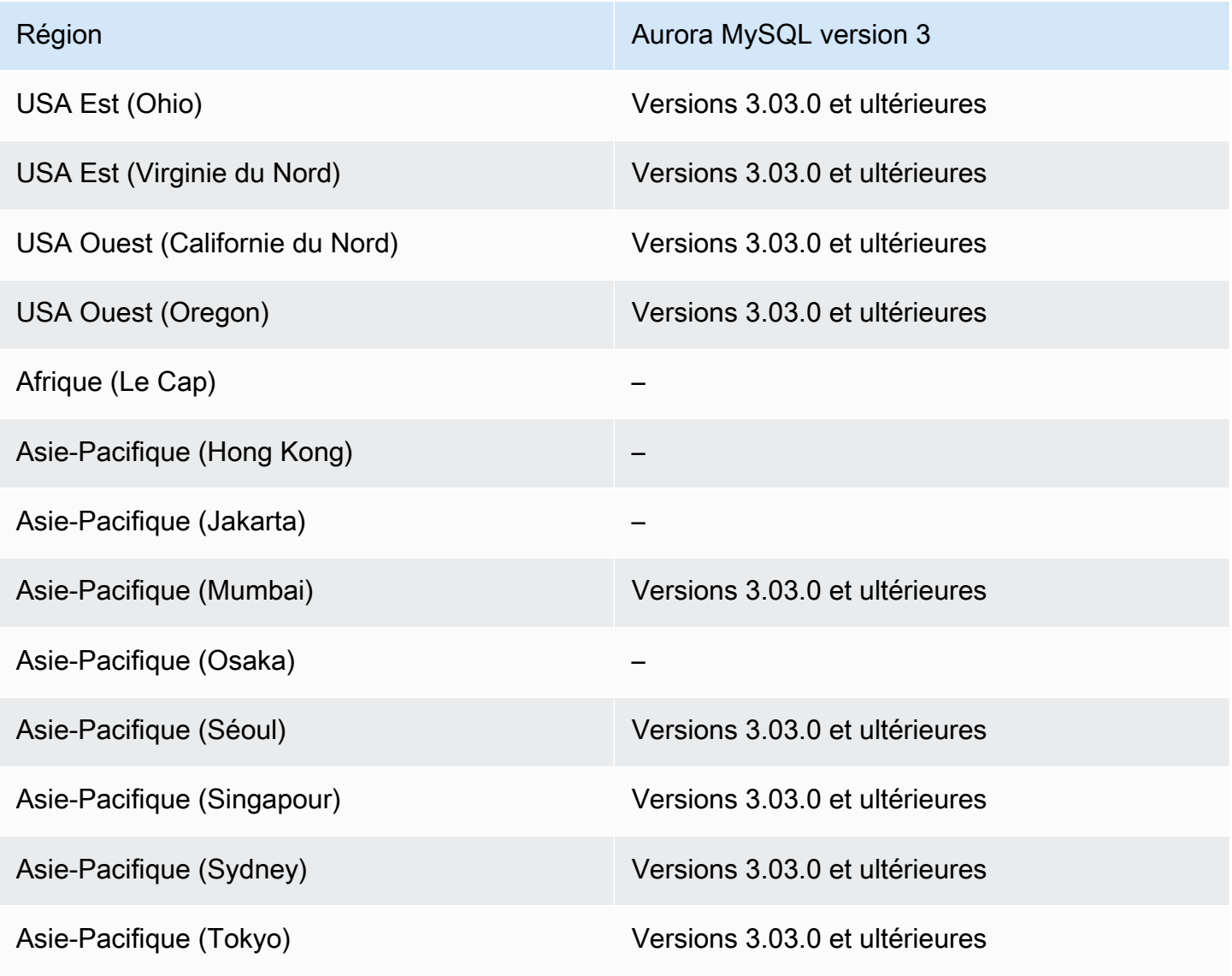

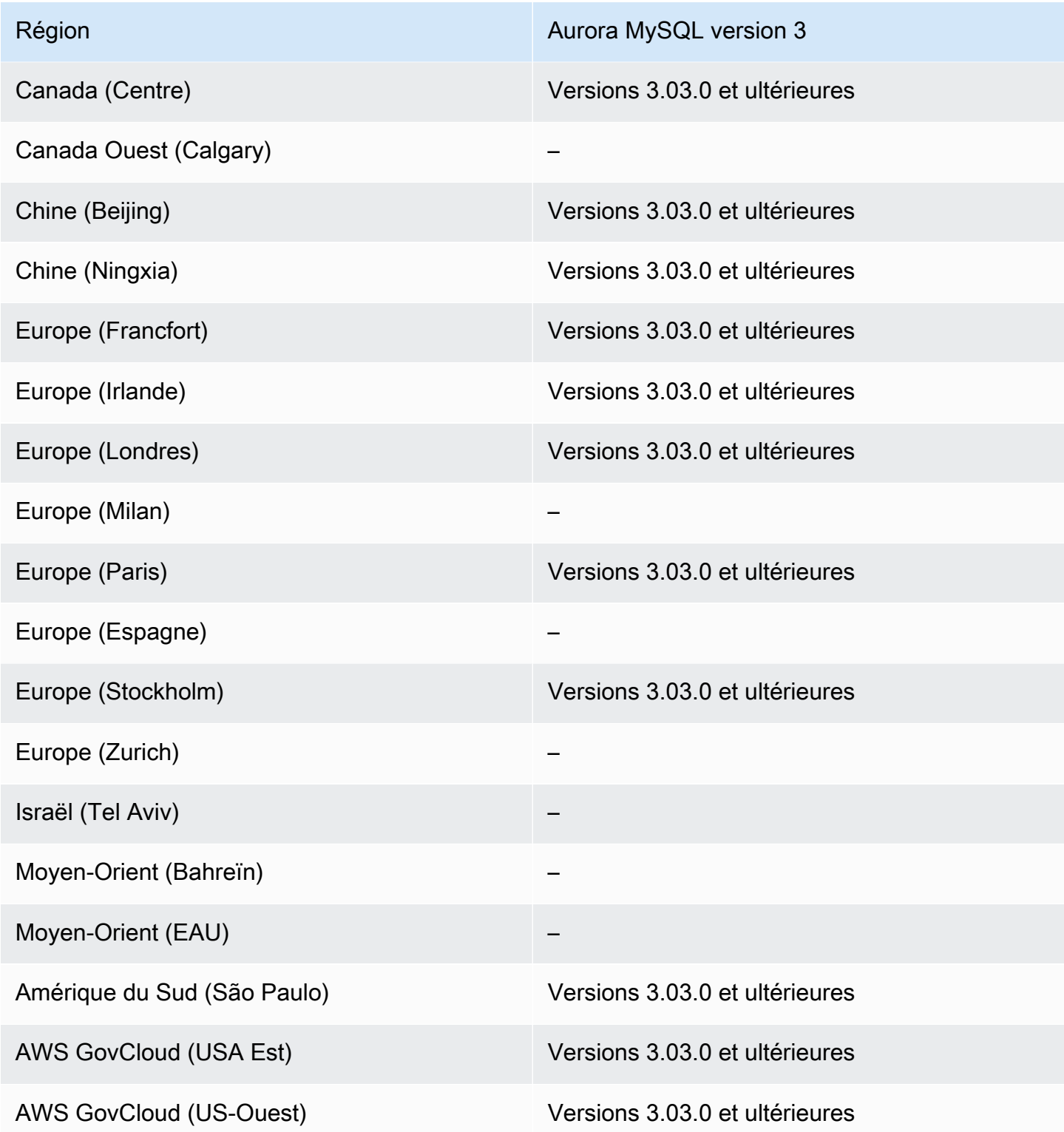

## <span id="page-91-0"></span>Authentification Kerberos avec Aurora PostgreSQL

Les régions et les versions de moteur suivantes sont disponibles pour l'authentification Kerberos avec Aurora PostgreSQL.

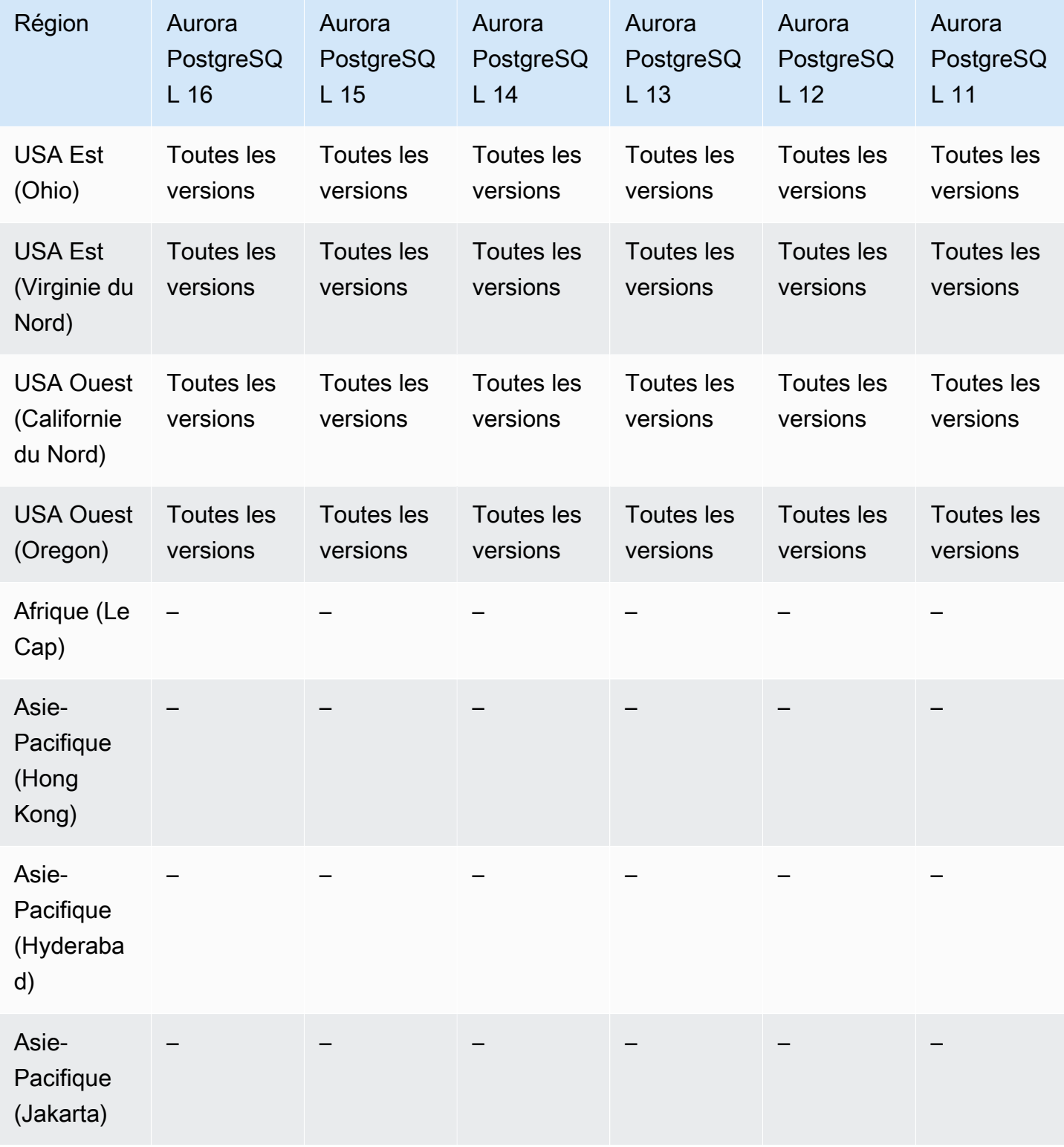

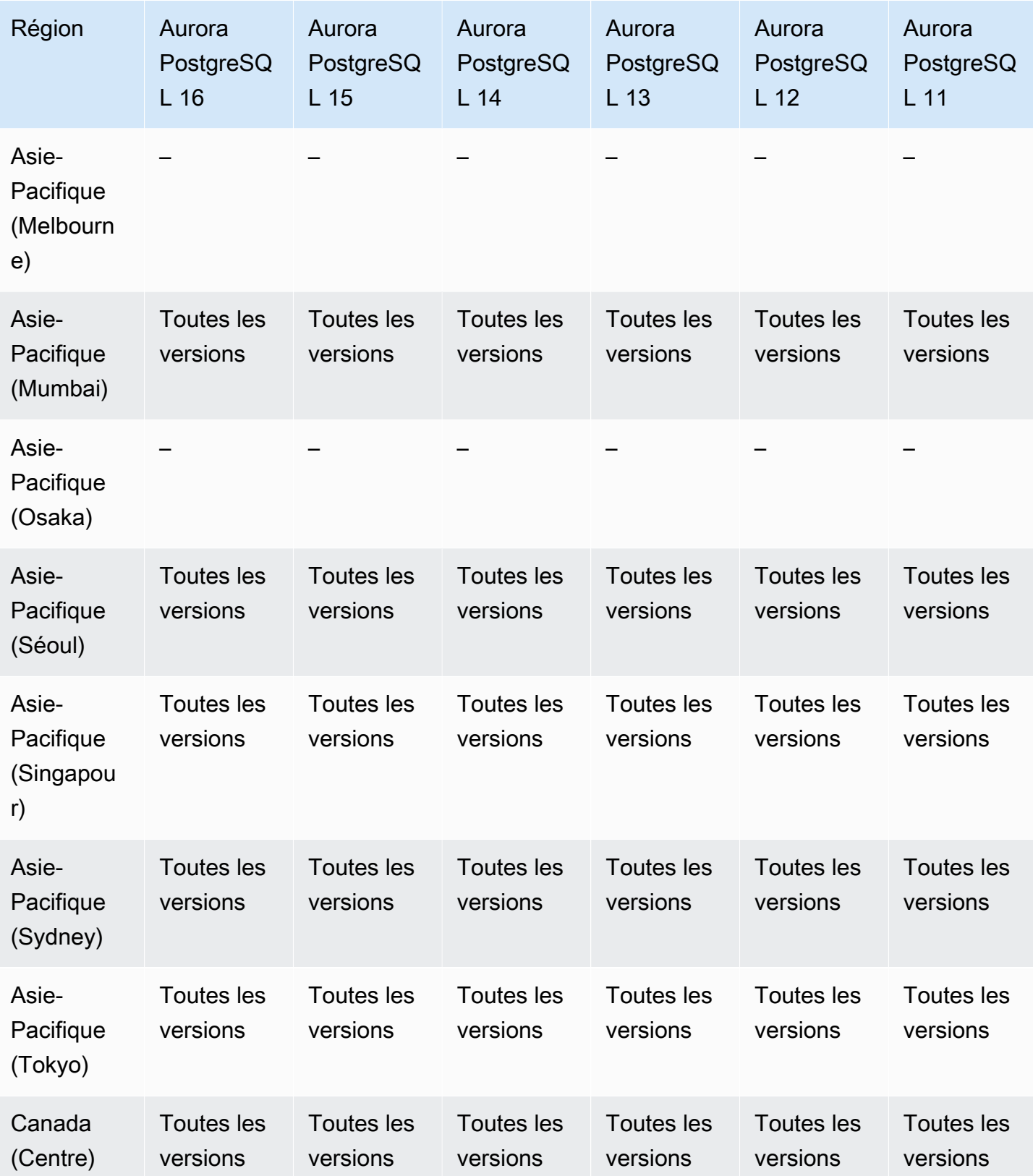

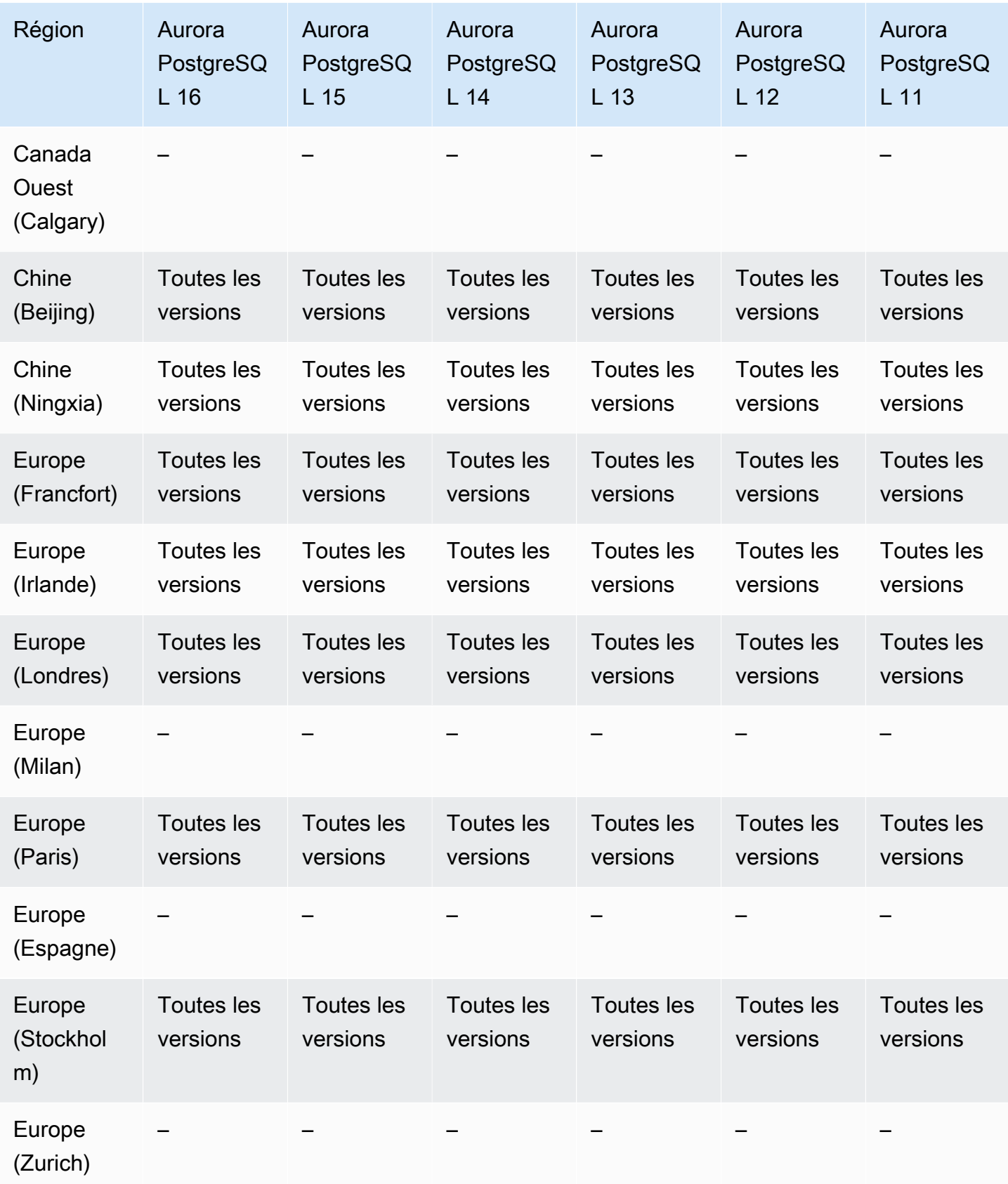

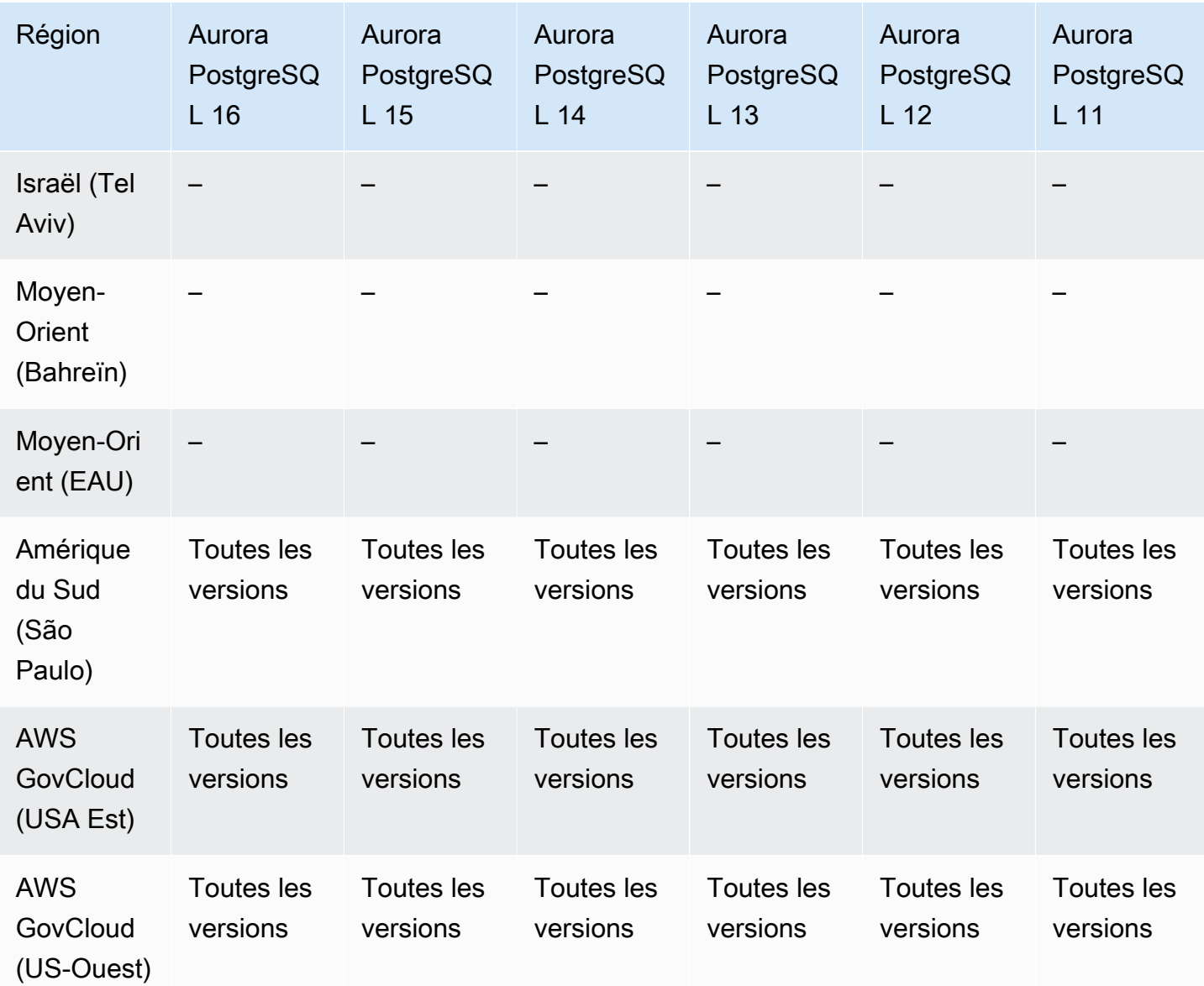

# Régions et moteurs de base de données pris en charge pour l'apprentissage automatique Aurora

En utilisant l'apprentissage automatique Amazon Aurora, vous pouvez intégrer votre cluster de base de données Aurora à Amazon Comprehend ou Amazon SageMaker, en fonction de vos besoins. Amazon Comprehend et SageMaker chacun d'entre eux prennent en charge différents cas d'utilisation du machine learning. Amazon Comprehend est un service géré de traitement du langage naturel (NLP) utilisé pour extraire des informations à partir de documents. En utilisant l'apprentissage automatique Aurora avec Amazon Comprehend, vous pouvez déterminer le sens du texte dans les tables de votre base de données. SageMaker est un service complet d'apprentissage

automatique. Les data scientists utilisent Amazon SageMaker pour créer, former et tester des modèles d'apprentissage automatique pour diverses tâches d'inférence, telles que la détection des fraudes. En utilisant l'apprentissage automatique Aurora avec SageMaker, les développeurs de bases de données peuvent invoquer les SageMaker fonctionnalités du code SQL.

Tous ne sont pas compatibles avec Amazon Comprehend et SageMaker seuls certains Régions AWS prennent en charge l'apprentissage automatique Régions AWS Aurora et permettent ainsi d'accéder à ces services à partir d'un cluster de base de données Aurora. Le processus d'intégration pour le machine learning Aurora diffère également selon le moteur de base de données. Pour plus d'informations, consultez [Utilisation de l'apprentissage automatique Amazon Aurora.](#page-3699-0)

#### **Rubriques**

- [Machine Learning Aurora avec Aurora MySQL](#page-95-0)
- [Machine Learning Aurora avec Aurora PostgreSQL](#page-97-0)

## <span id="page-95-0"></span>Machine Learning Aurora avec Aurora MySQL

L'apprentissage automatique Aurora est pris en charge pour Aurora MySQL Régions AWS comme indiqué dans le tableau. En plus de disposer de votre version d'Aurora MySQL, elle Région AWS doit également prendre en charge le service que vous souhaitez utiliser. Pour obtenir une liste des Régions AWS endroits où Amazon SageMaker est disponible, consultez la section [SageMaker](https://docs.aws.amazon.com/general/latest/gr/sagemaker.html) [Points de terminaison et quotas Amazon](https://docs.aws.amazon.com/general/latest/gr/sagemaker.html) dans le Référence générale d'Amazon Web Services. Pour obtenir la liste des Régions AWS endroits où Amazon Comprehend est disponible, consultez la section [Points de terminaison et quotas Amazon Comprehend](https://docs.aws.amazon.com/general/latest/gr/comprehend.html) dans le. Référence générale d'Amazon Web Services

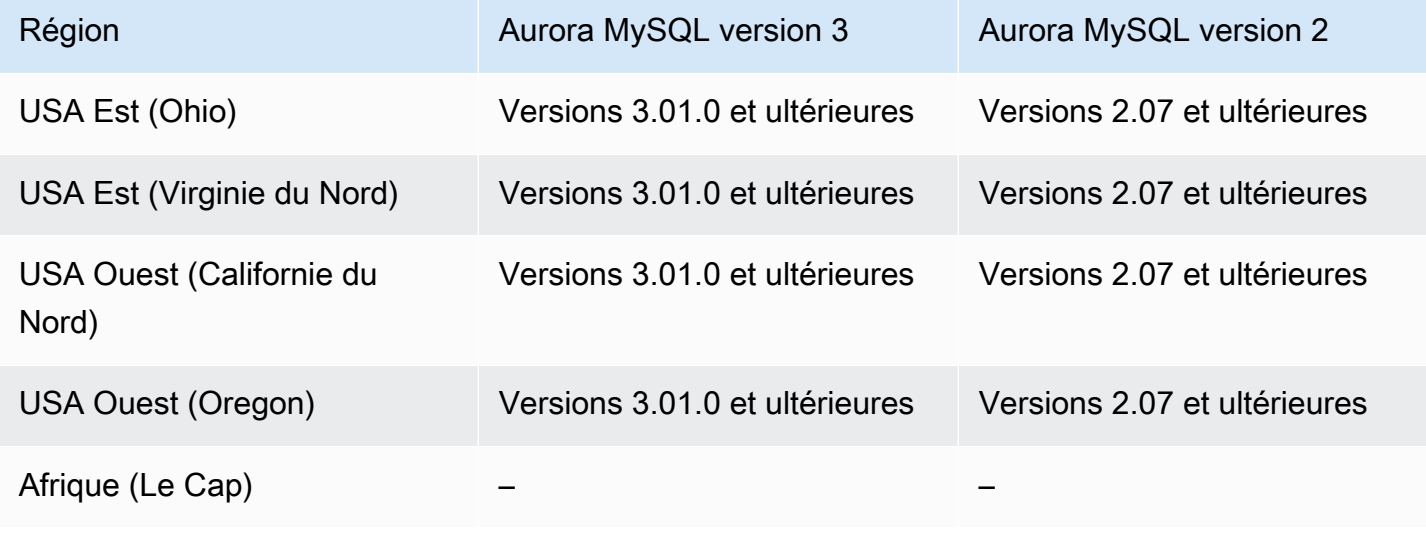

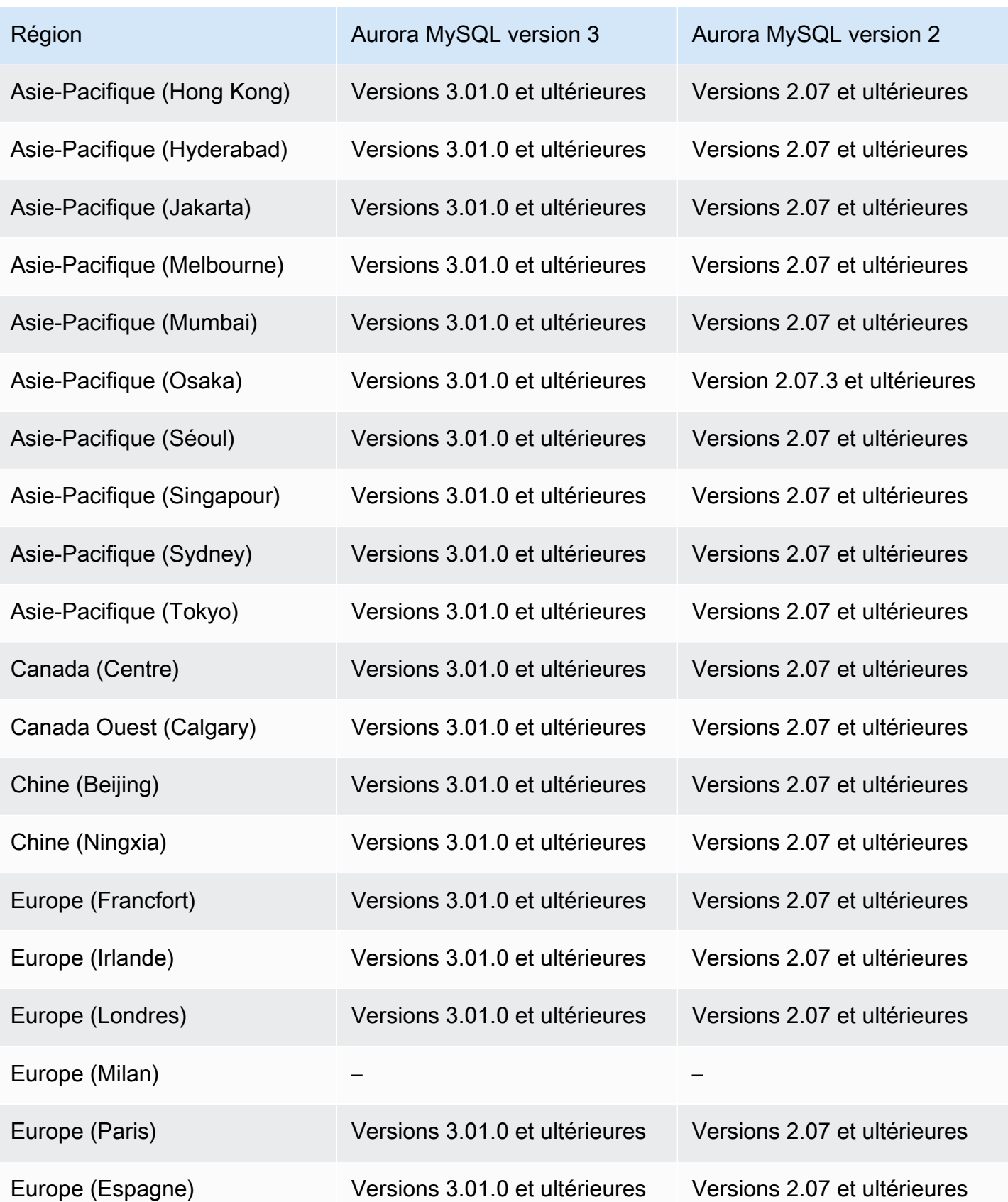

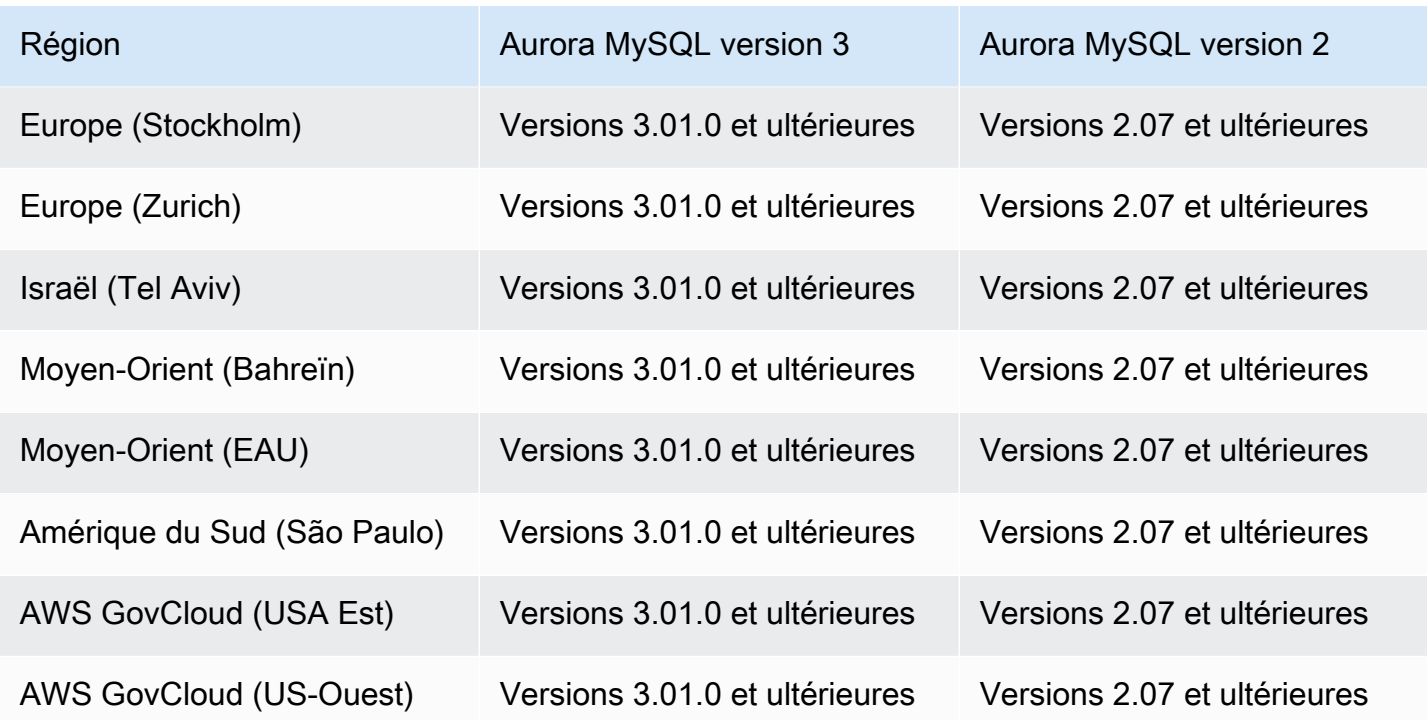

<span id="page-97-0"></span>Machine Learning Aurora avec Aurora PostgreSQL

L'apprentissage automatique Aurora est pris en charge pour Aurora PostgreSQL comme indiqué dans Régions AWS le tableau. Outre la disponibilité de votre version d'Aurora PostgreSQL, elle doit également prendre en charge Région AWS le service que vous souhaitez utiliser. Pour obtenir une liste des Régions AWS endroits où Amazon SageMaker est disponible, consultez la section [SageMaker Points de terminaison et quotas Amazon](https://docs.aws.amazon.com/general/latest/gr/sagemaker.html) dans le Référence générale d'Amazon Web Services. Pour obtenir la liste des Régions AWS endroits où Amazon Comprehend est disponible, consultez la section [Points de terminaison et quotas Amazon Comprehend](https://docs.aws.amazon.com/general/latest/gr/comprehend.html) dans le. Référence générale d'Amazon Web Services

Les régions et les versions de moteur suivantes sont disponibles pour le machine learning Aurora avec Aurora PostgreSQL.

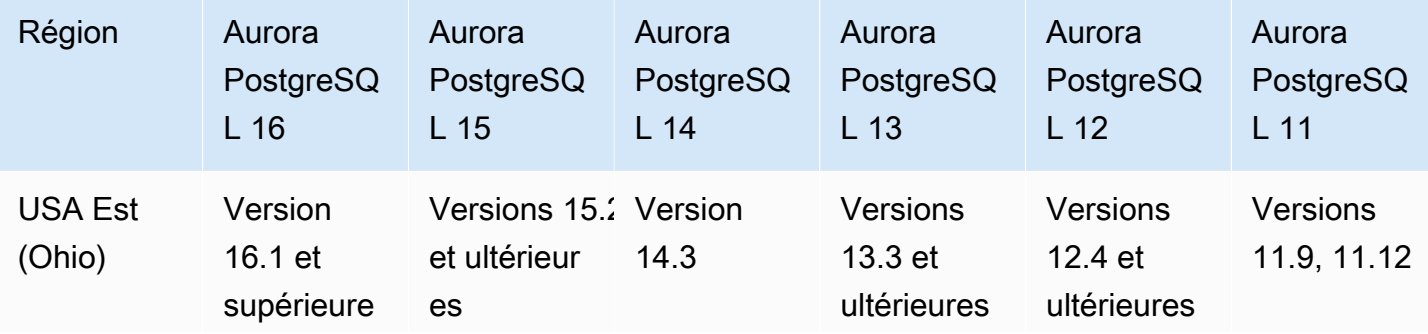

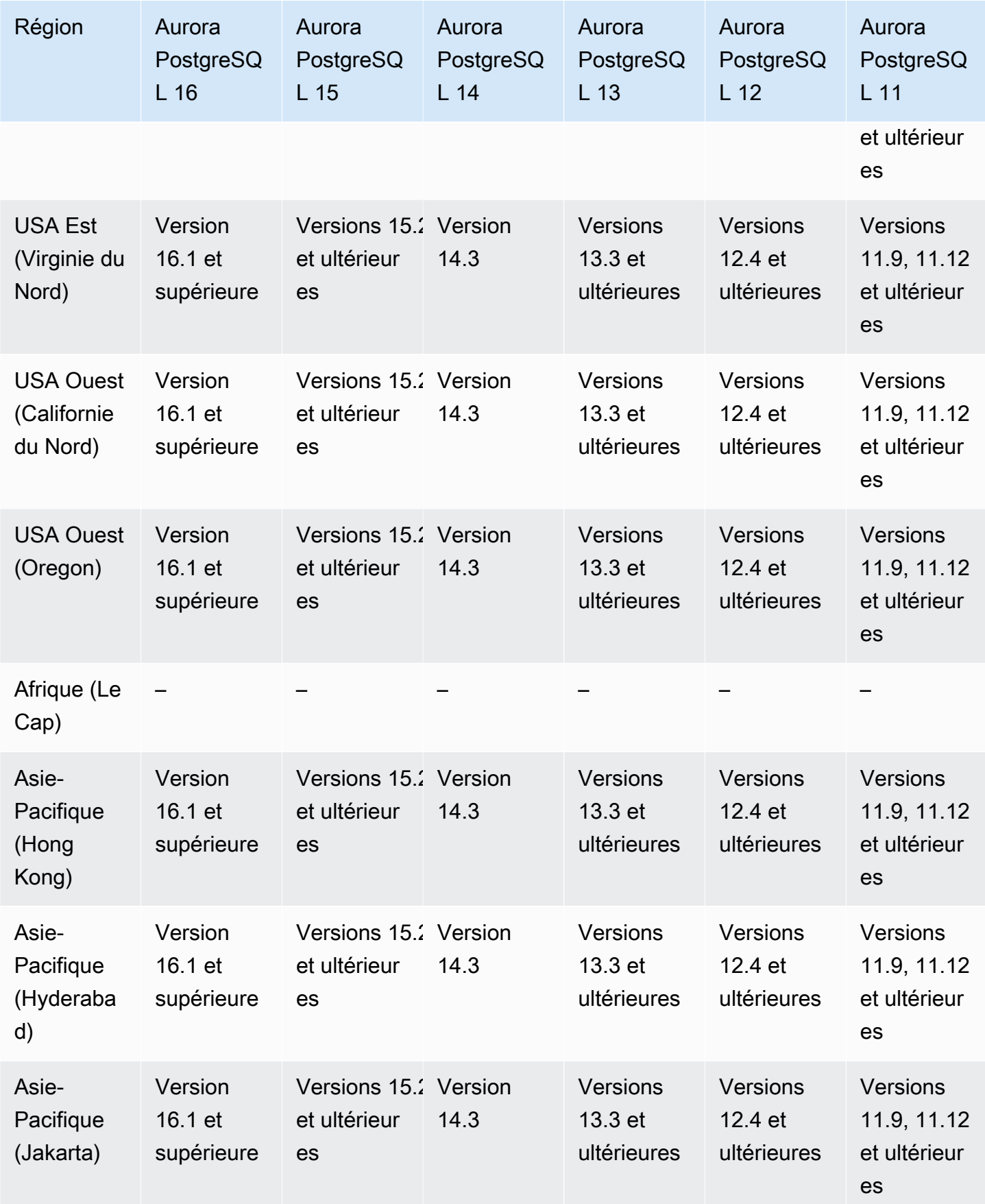

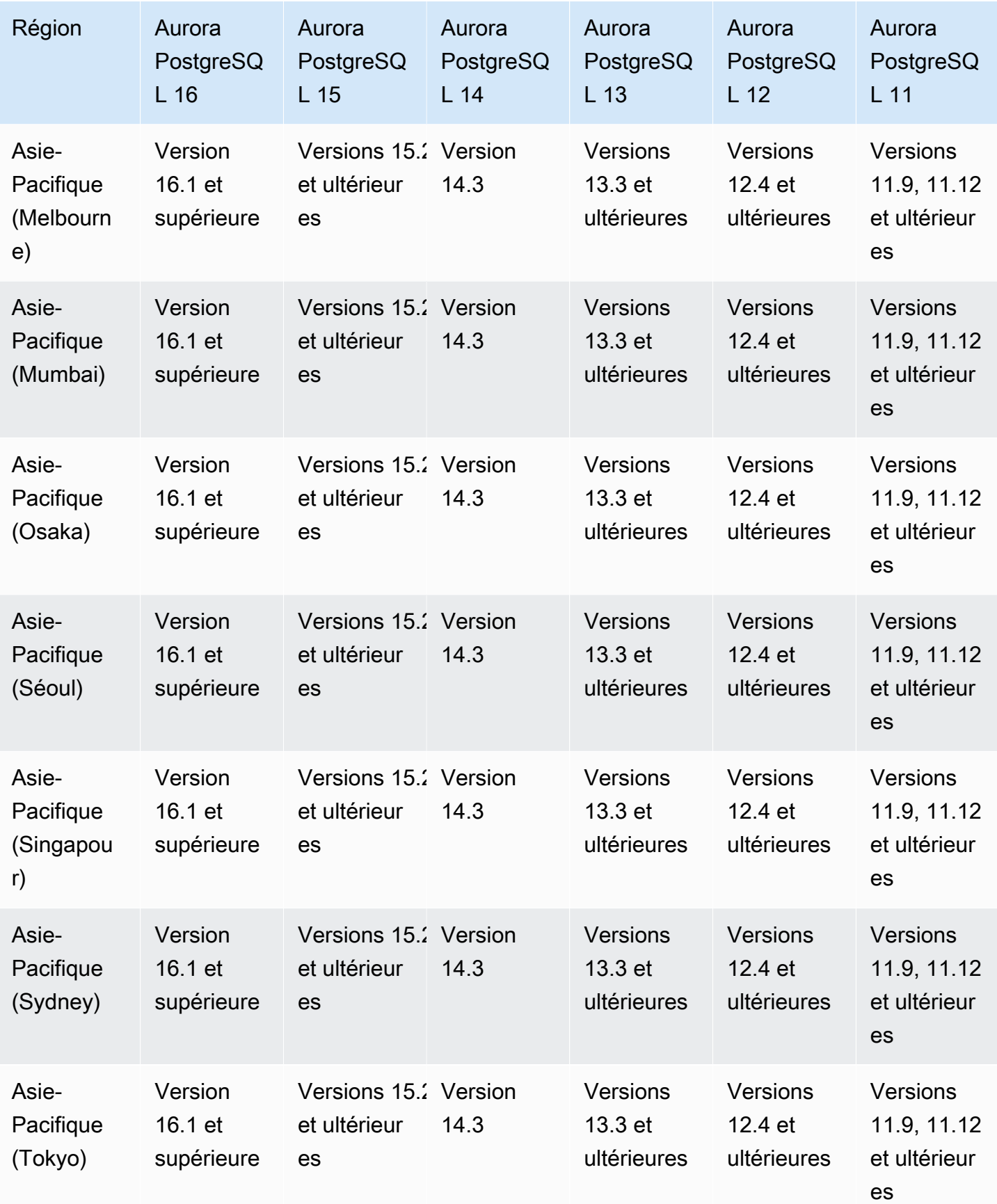

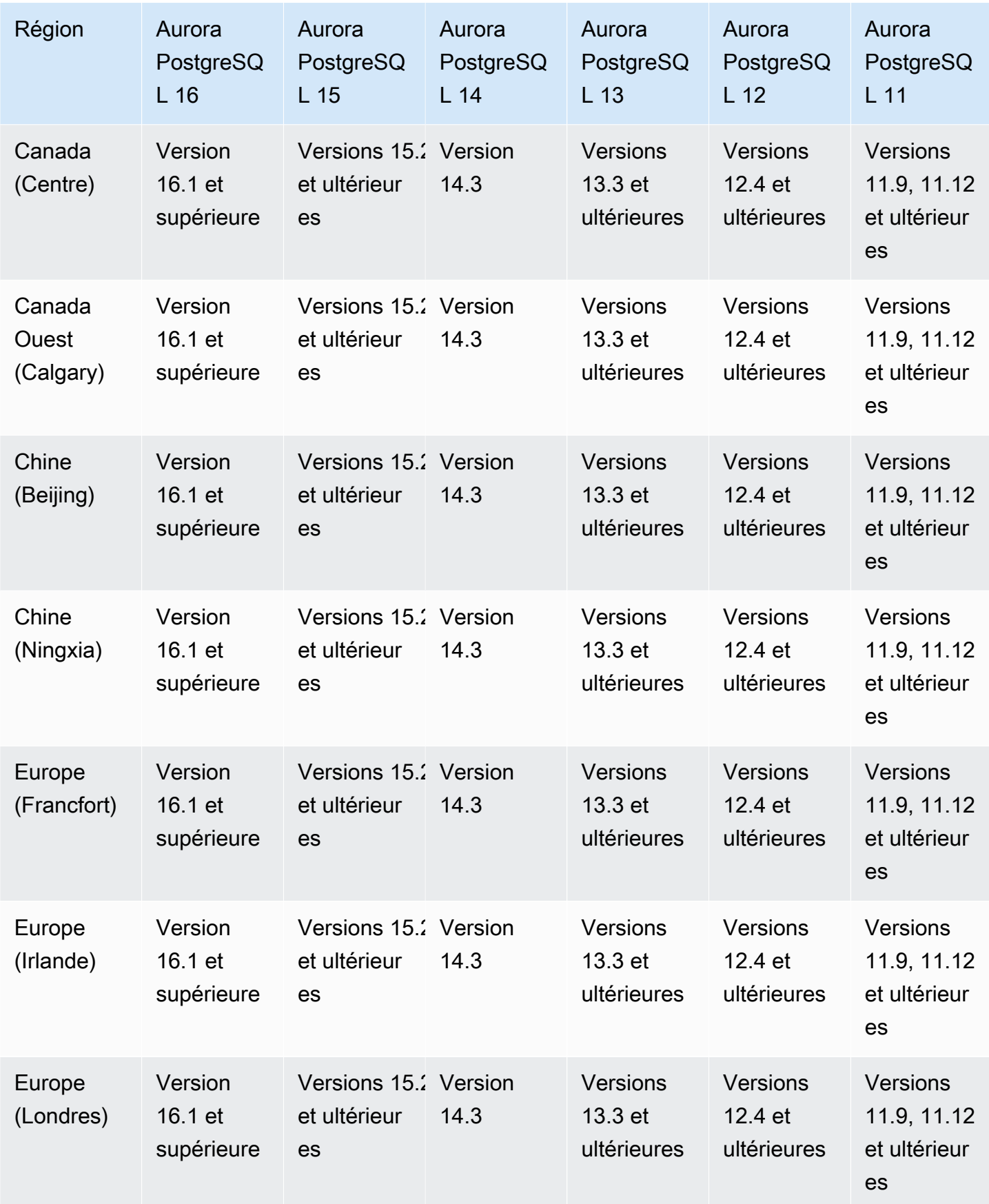

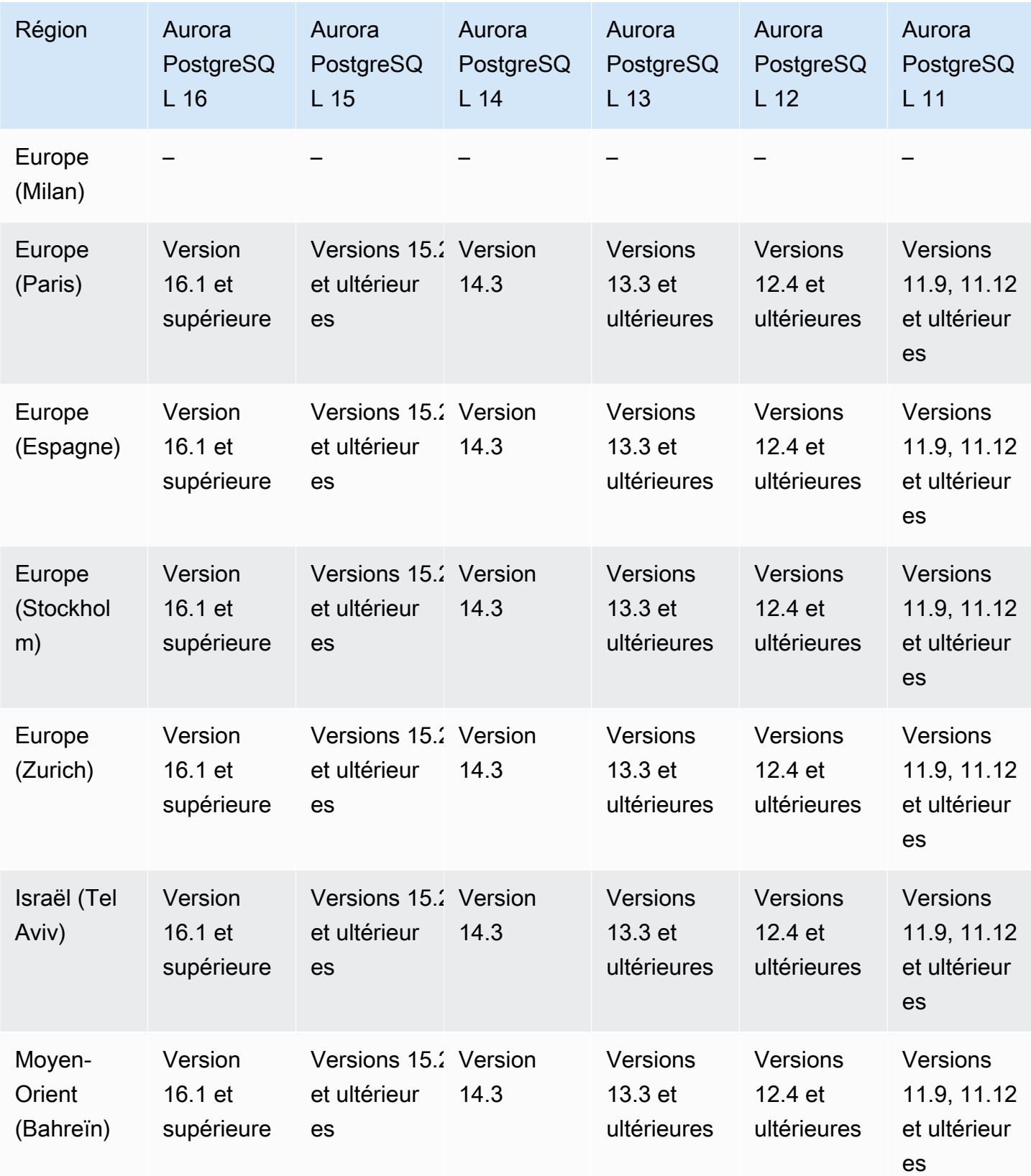

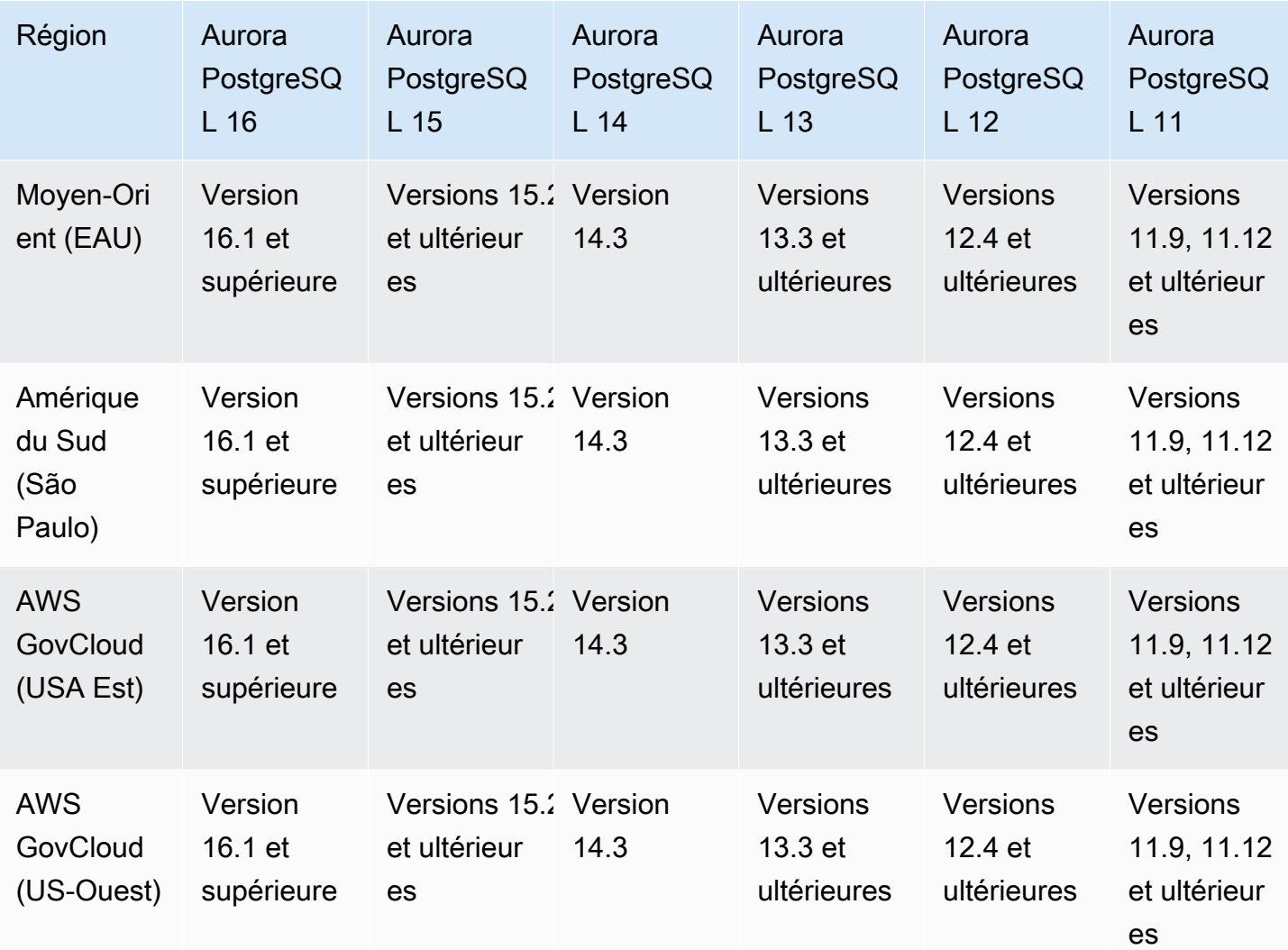

# Régions prises en charge et moteurs de base de données Aurora pour Performance Insights

Performance Insights développe les fonctions de surveillance existantes d'Amazon RDS pour illustrer et vous aider à analyser les performances de votre base de données. Avec le tableau de bord Performance Insights, vous pouvez visualiser la charge de la base de données de votre charge d'instance de base de données Amazon RDS et filtrer la charge par attentes, instructions SQL, hôtes ou utilisateurs. Pour plus d'informations, consultez [Présentation de Performance Insights sur Amazon](#page-999-0)  [Aurora](#page-999-0).

Pour obtenir des informations de prise en charge de la région, du moteur de base de données et des classes d'instances pour les fonctionnalités d'analyse des performances, consultez [Prise en charge](#page-1005-0) 

[de la classe d'instances, de la région et du moteur de base de données Amazon Aurora pour les](#page-1005-0)  [fonctionnalités d'analyse des performances.](#page-1005-0)

#### Rubriques

- [Performance Insights avec Aurora MySQL](#page-103-0)
- [Performance Insights avec Aurora PostgreSQL](#page-107-0)
- [Performance Insights avec Aurora sans serveur](#page-111-0)

<span id="page-103-0"></span>Performance Insights avec Aurora MySQL

### **a** Note

La prise en charge des versions du moteur est différente pour Performance Insights with Aurora MySQL si la requête parallèle est activée. Pour plus d'informations sur la requête parallèle, consultez [Utilisation des requêtes parallèles pour Amazon Aurora MySQL.](#page-1637-0)

### **Rubriques**

- [Performance Insights avec Aurora MySQL et requête parallèle désactivée](#page-103-1)
- [Performance Insights avec Aurora MySQL et requête parallèle activée](#page-105-0)

<span id="page-103-1"></span>Performance Insights avec Aurora MySQL et requête parallèle désactivée

Les régions et les versions de moteur suivantes sont disponibles pour Performance Insights avec Aurora MySQL et la requête parallèle désactivée.

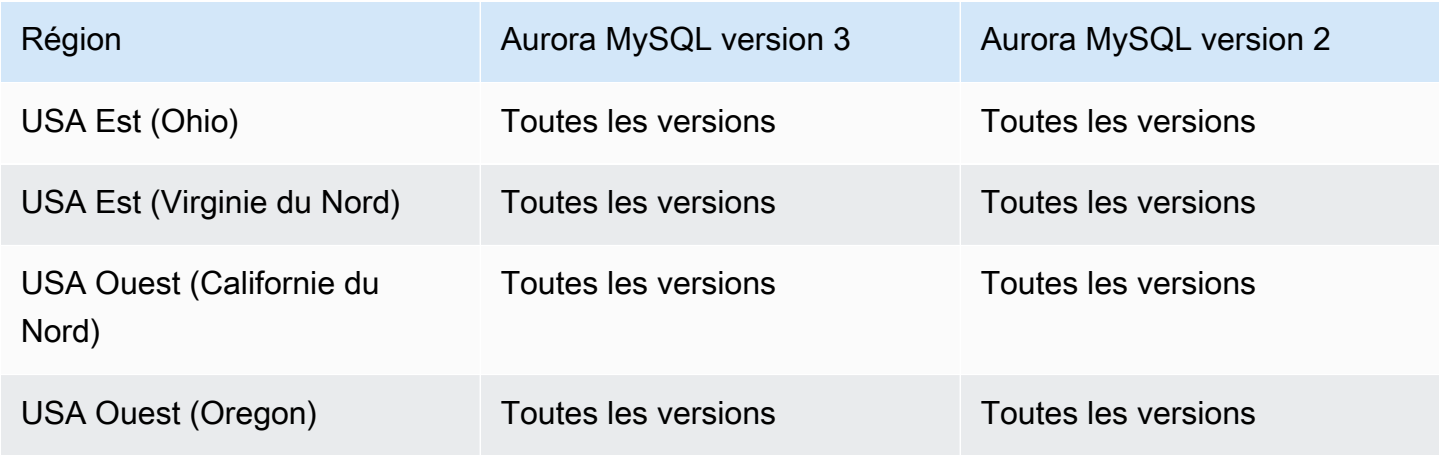

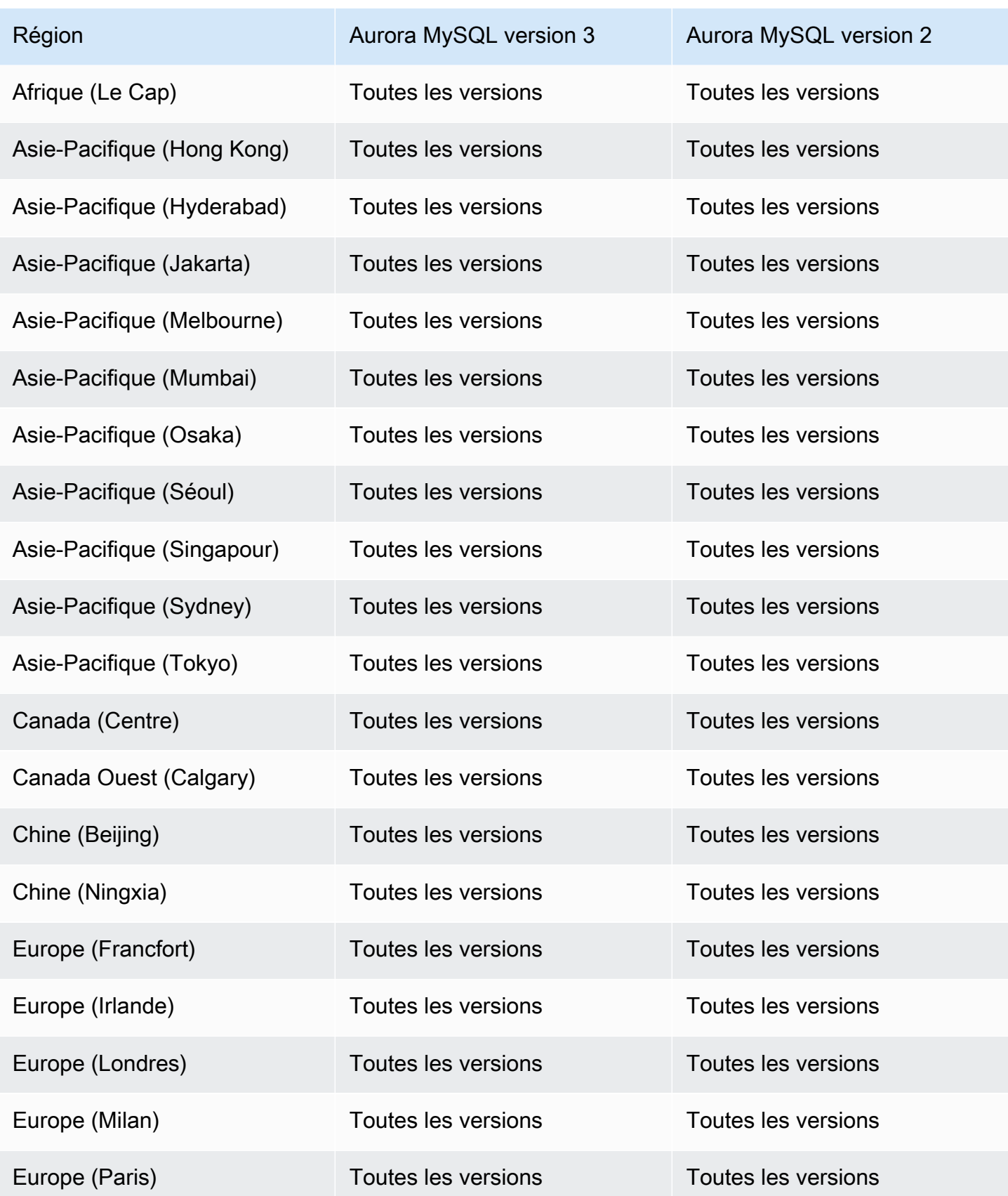

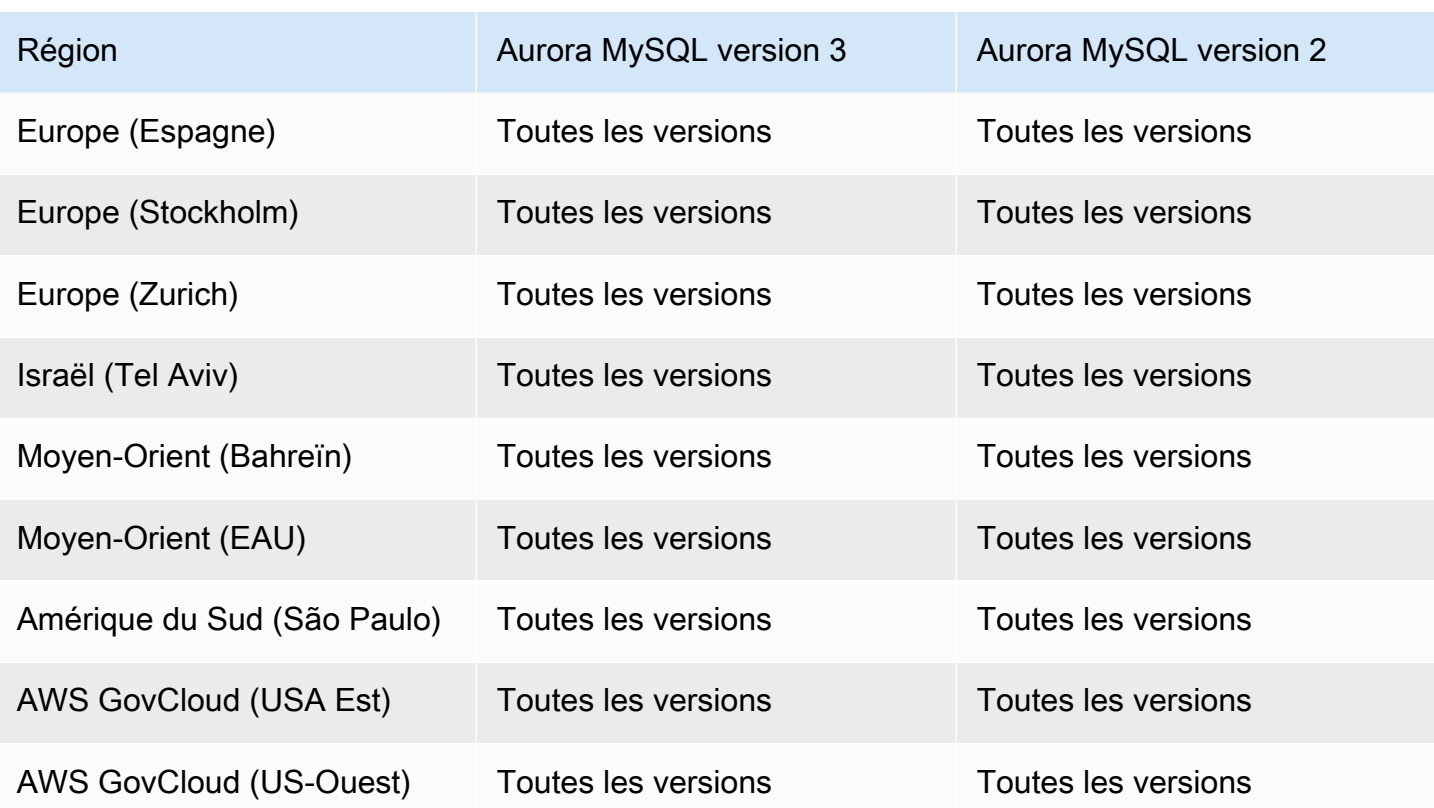

<span id="page-105-0"></span>Performance Insights avec Aurora MySQL et requête parallèle activée

Les régions et les versions de moteur suivantes sont disponibles pour Performance Insights avec Aurora MySQL et la requête parallèle activée.

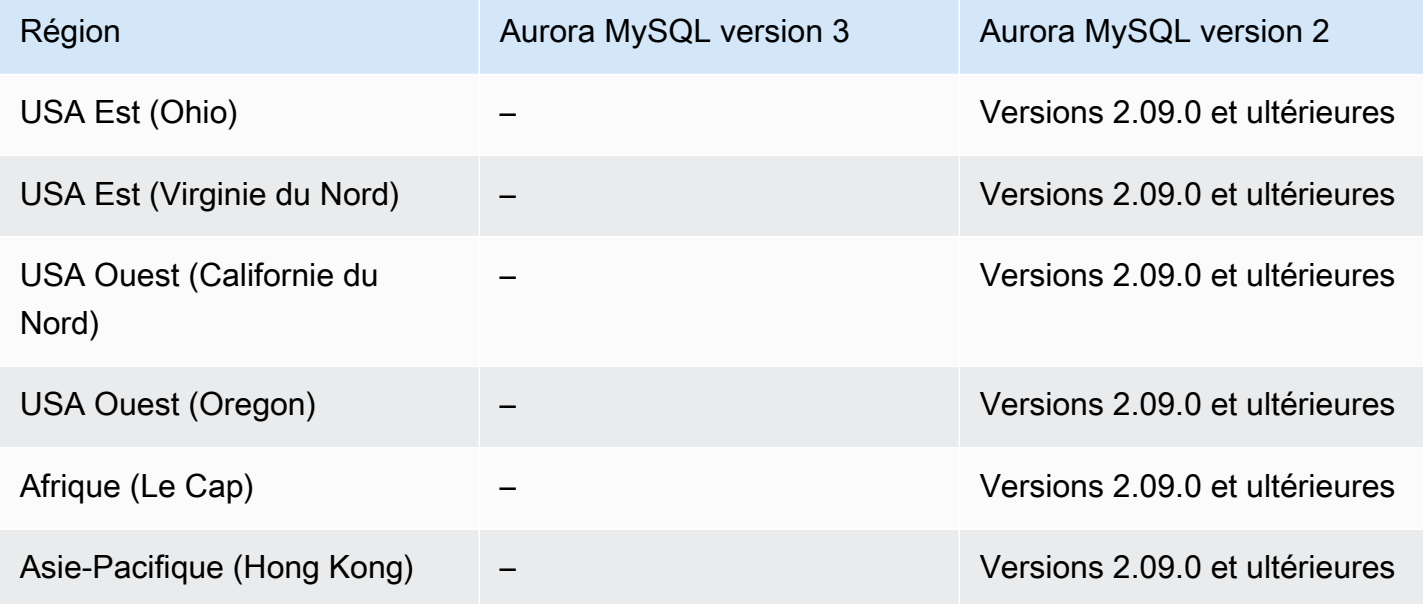

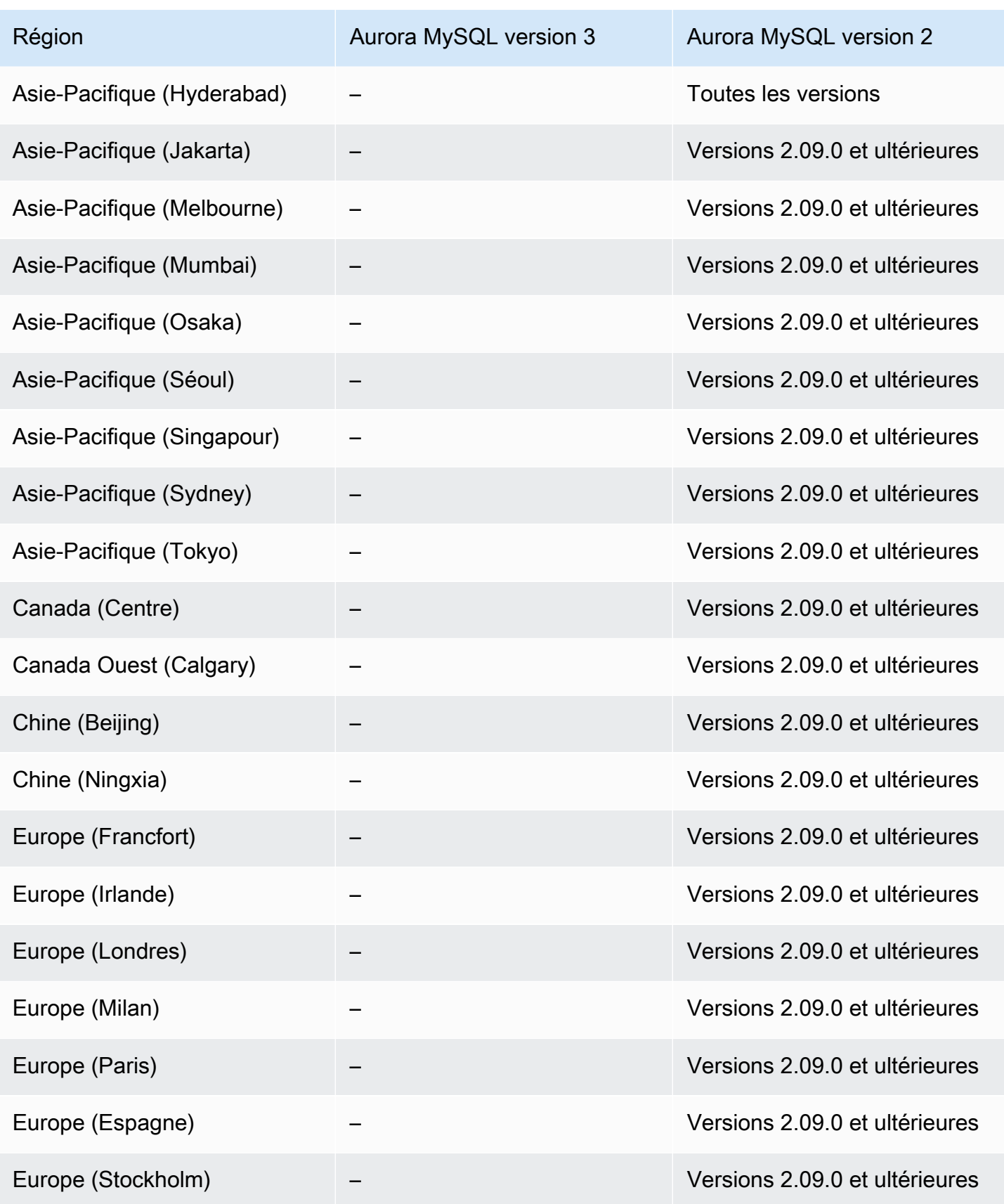

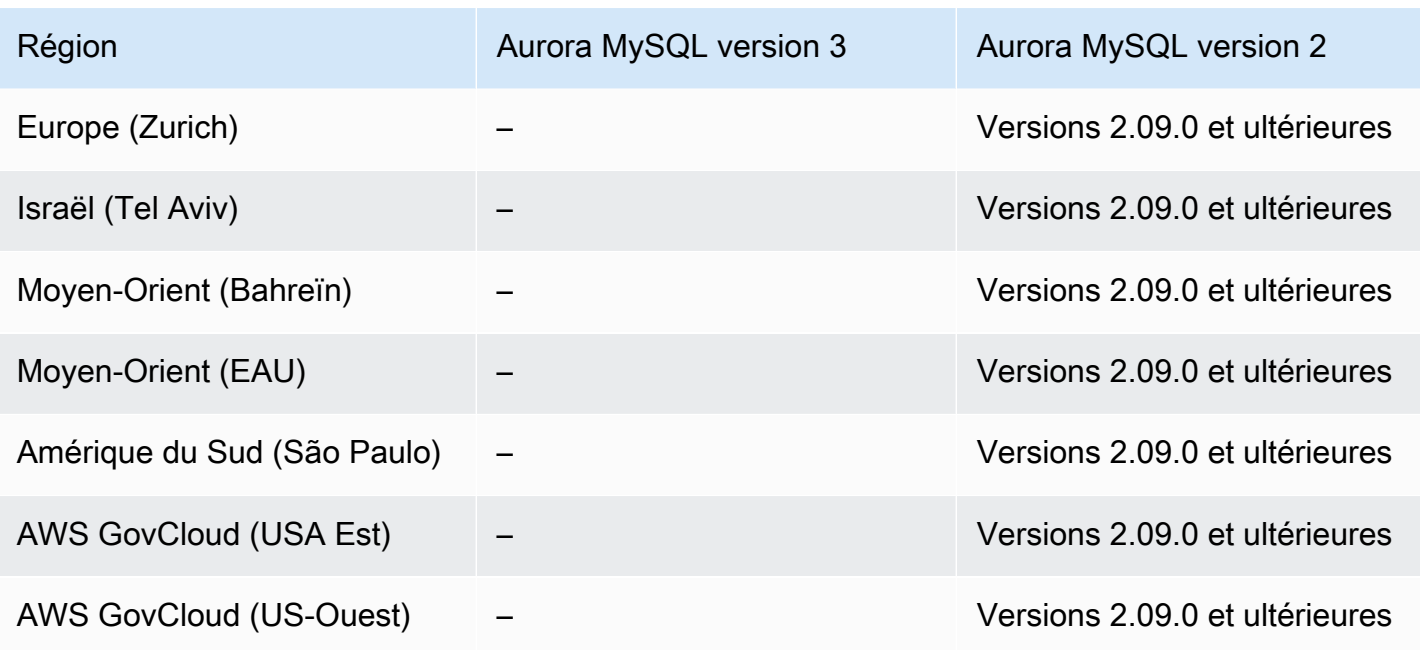

## <span id="page-107-0"></span>Performance Insights avec Aurora PostgreSQL

Les régions et les versions de moteur suivantes sont disponibles pour Performance Insights avec Aurora PostgreSQL.

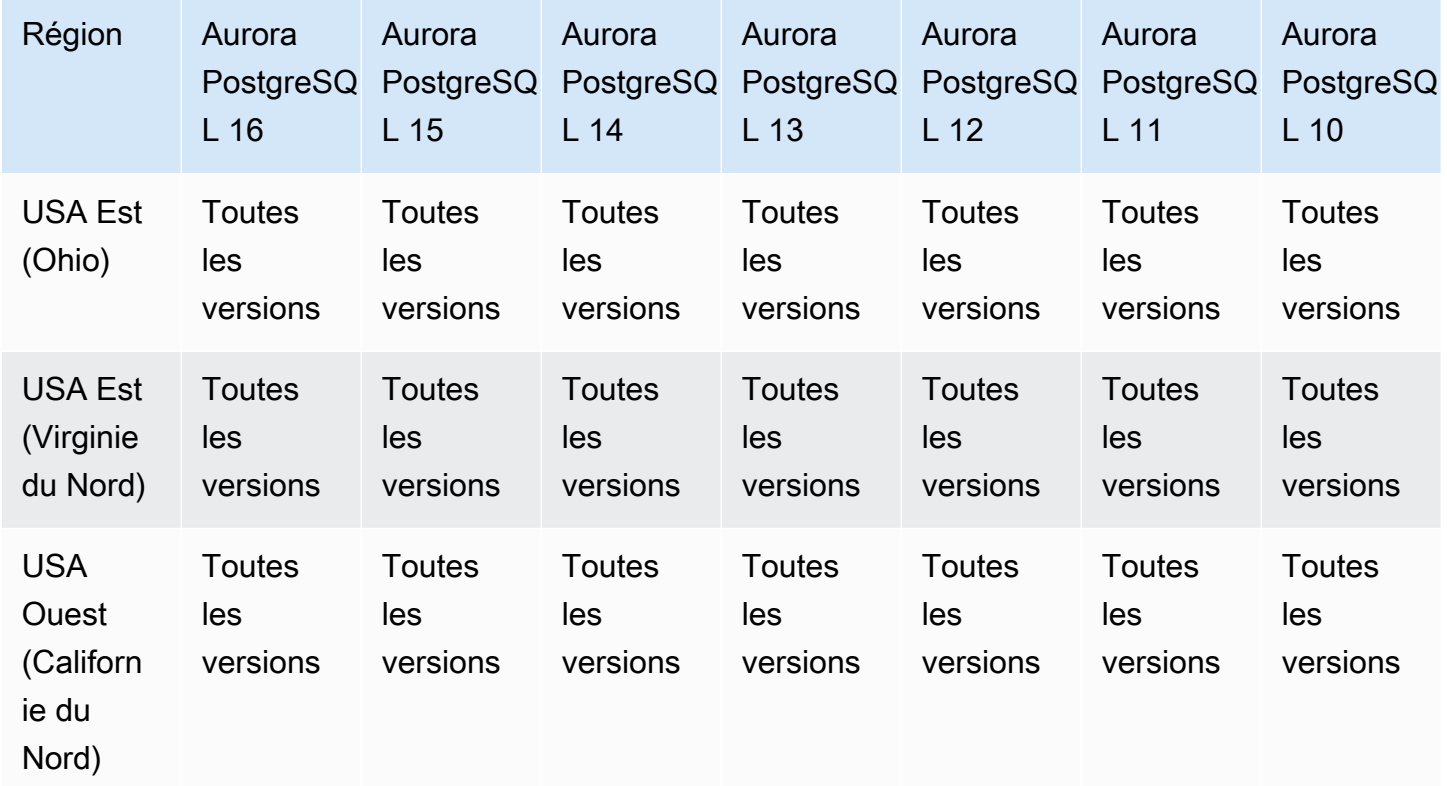
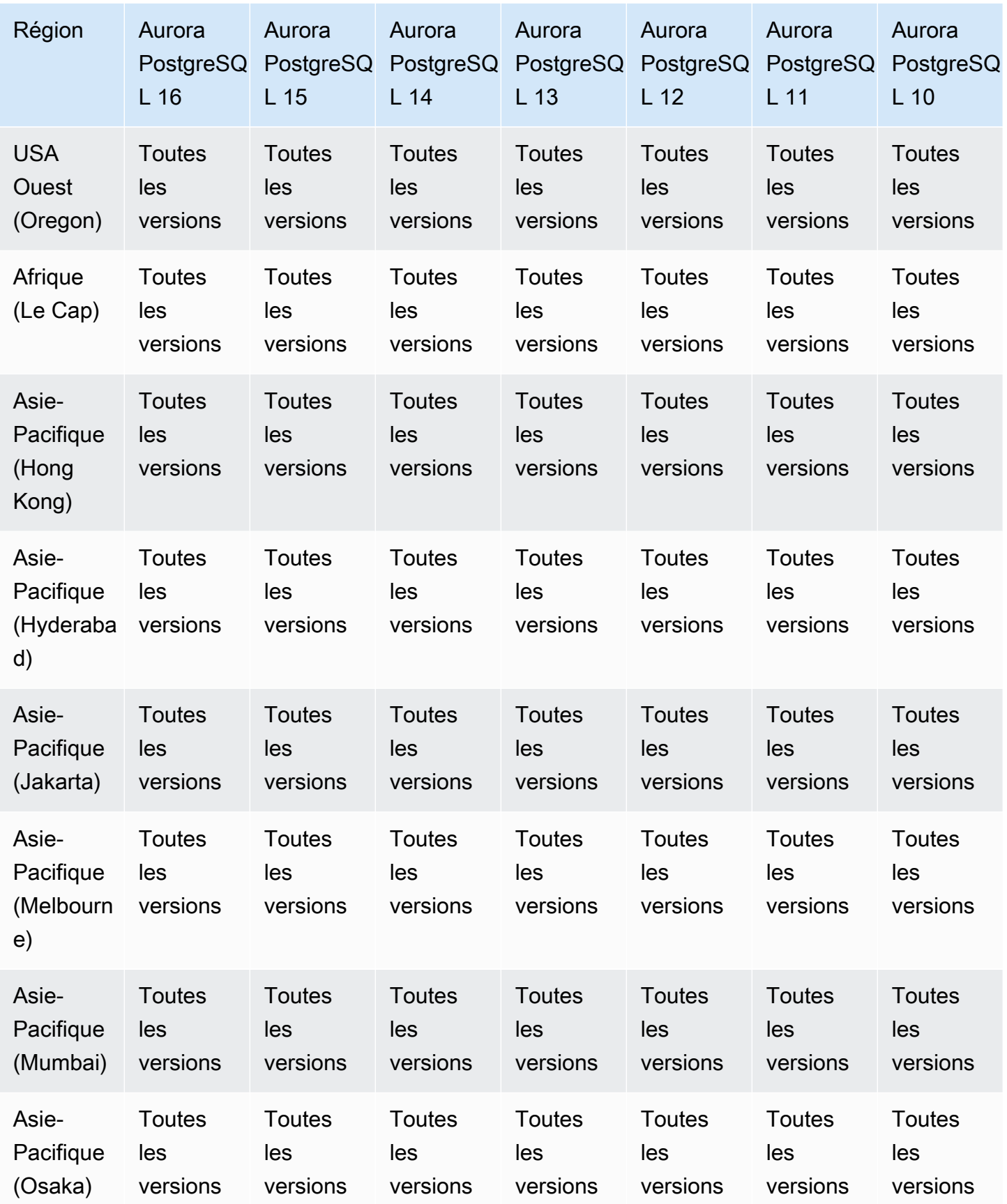

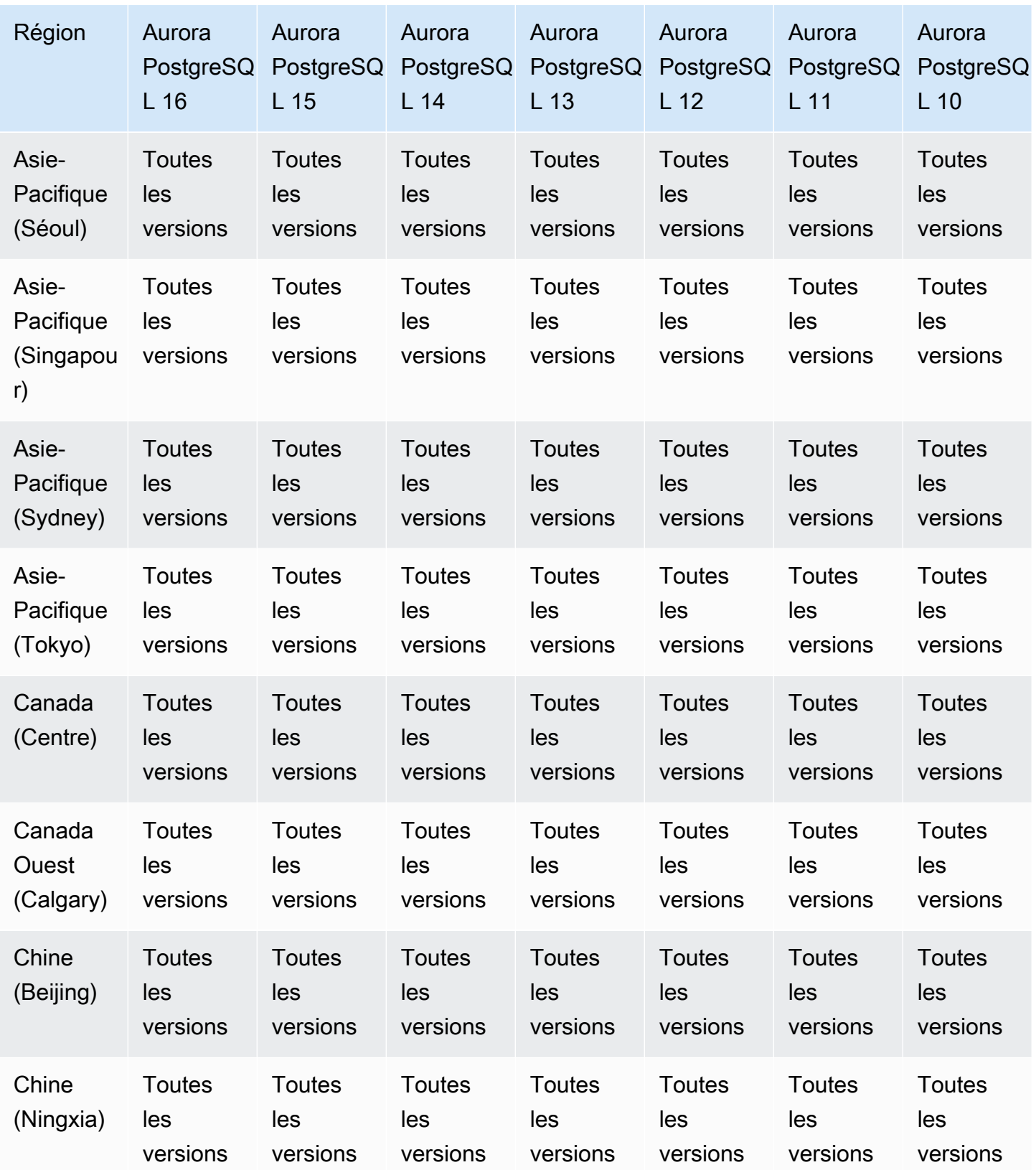

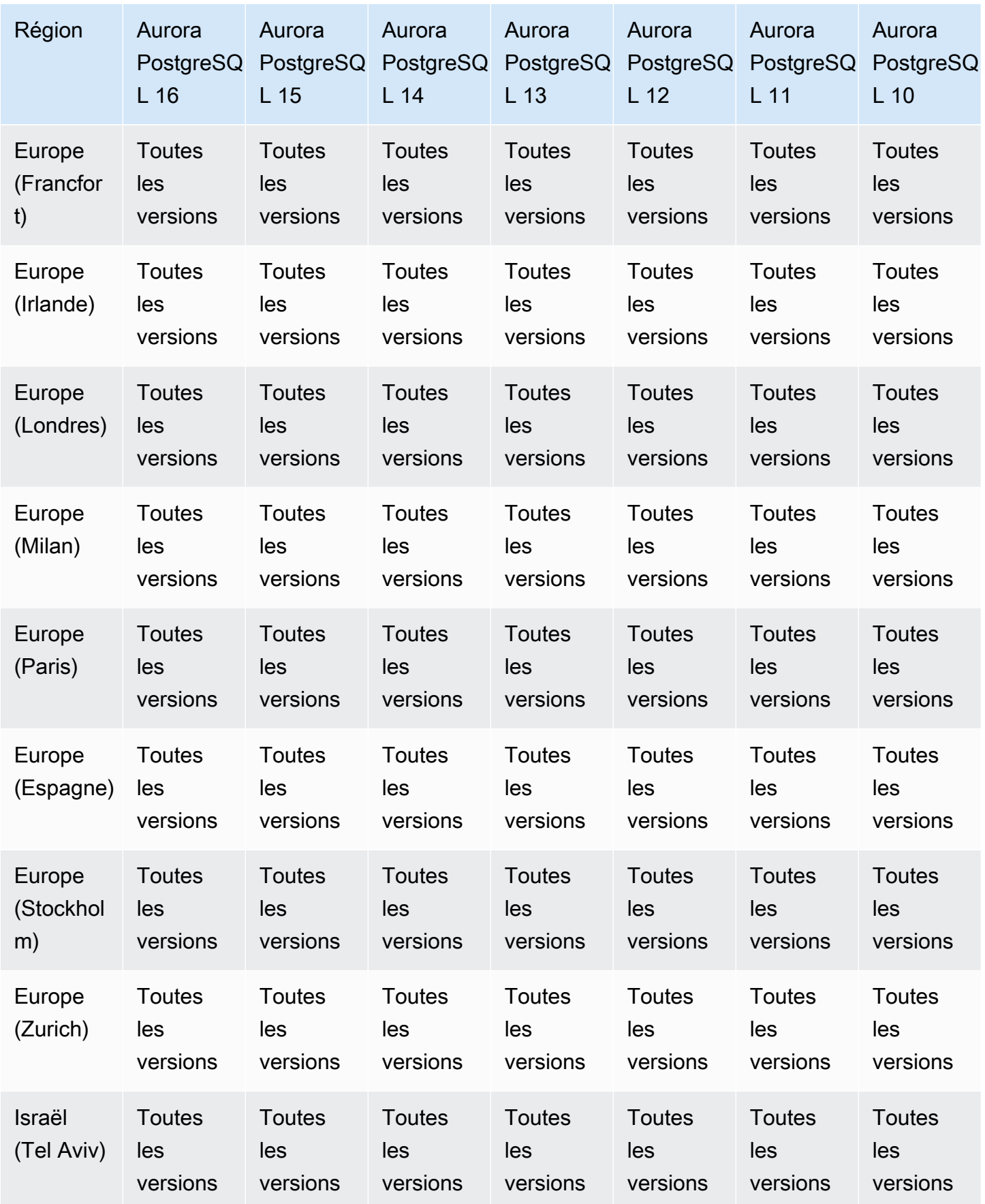

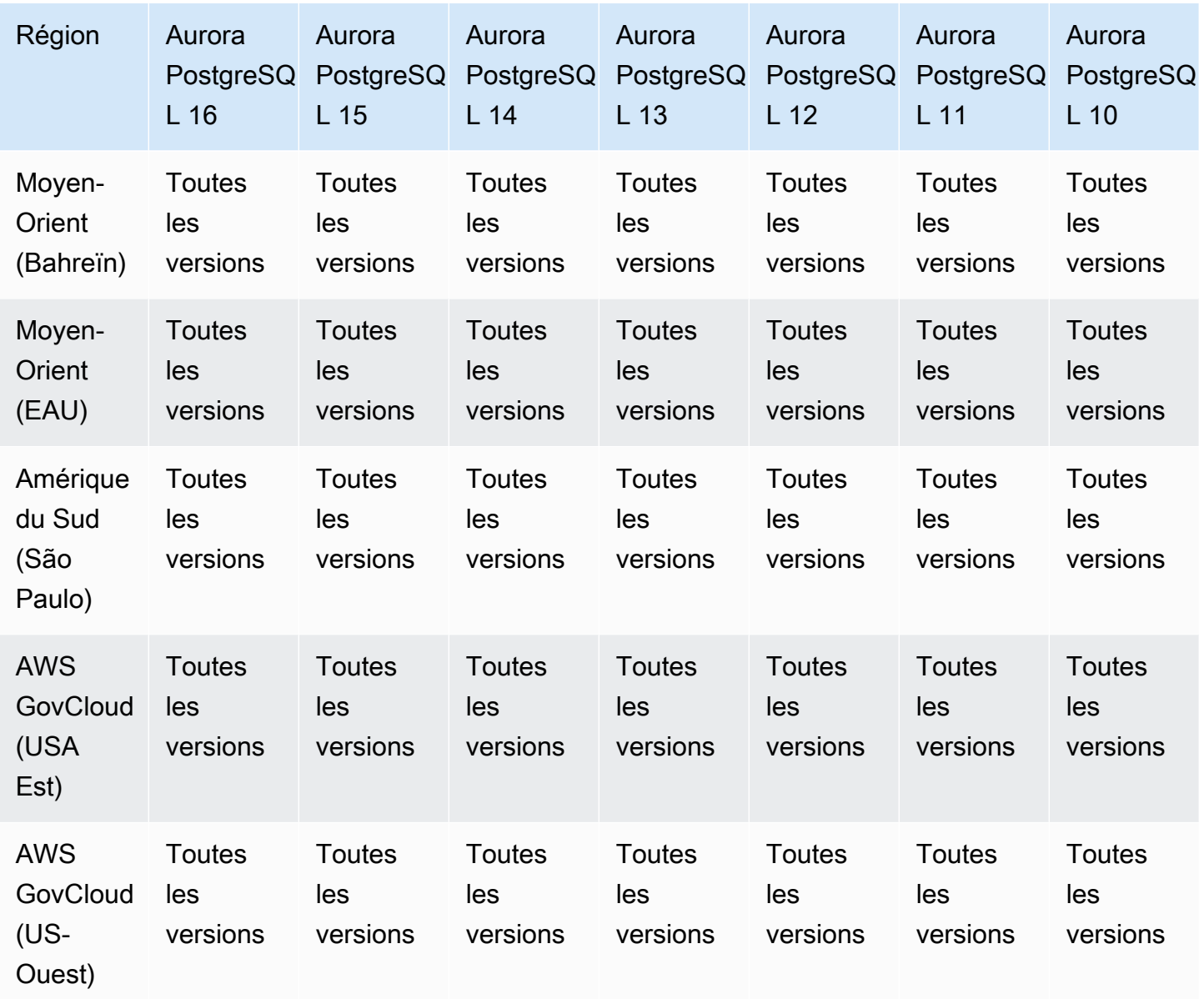

Performance Insights avec Aurora sans serveur

Aurora Serverless v2 prend en charge Performance Insights pour toutes les versions compatibles avec MySQL et PostgreSQL. Nous vous recommandons de définir la capacité minimale à au moins 2 unités de capacité Aurora (ACU).

Aurora Serverless v1 ne prend pas en charge Performance Insights.

# Régions prises en charge et moteurs de base de données Aurora pour les intégrations sans ETL avec Amazon Redshift

Les intégrations zéro ETL d'Amazon Aurora à Amazon Redshift représentent une solution entièrement gérée qui permet de rendre les données transactionnelles disponibles dans Amazon Redshift après leur écriture dans un cluster Aurora. Pour plus d'informations, consultez [Utilisation](#page-3400-0)  [d'intégrations sans ETL](#page-3400-0) .

Les régions et versions de moteur suivantes sont disponibles pour les intégrations zéro ETL à Amazon Redshift.

Rubriques

- [Intégrations Zero-ETL avec Aurora MySQL](#page-112-0)
- [Intégrations sans ETL avec Aurora PostgreSQL](#page-113-0)

#### <span id="page-112-0"></span>Intégrations Zero-ETL avec Aurora MySQL

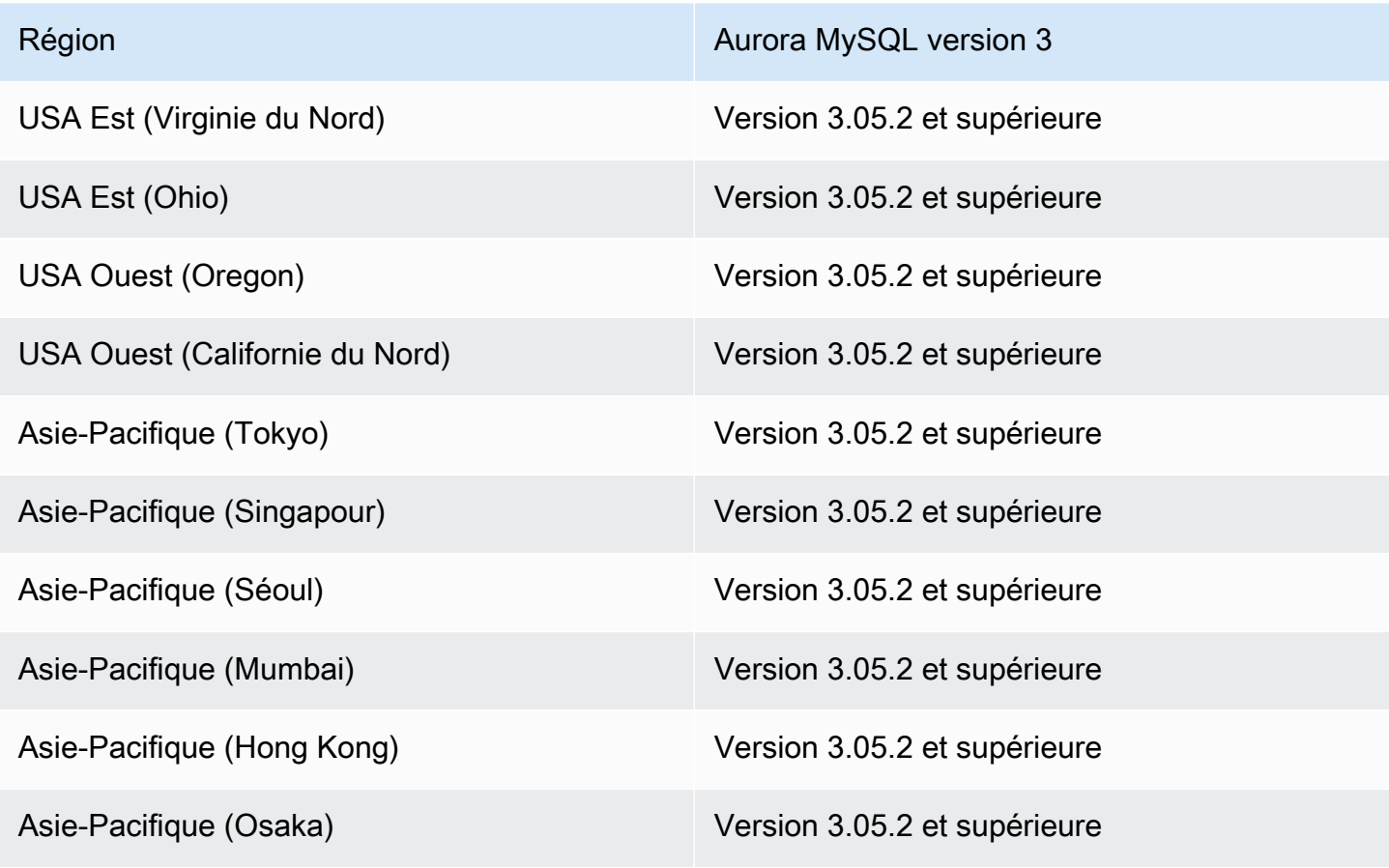

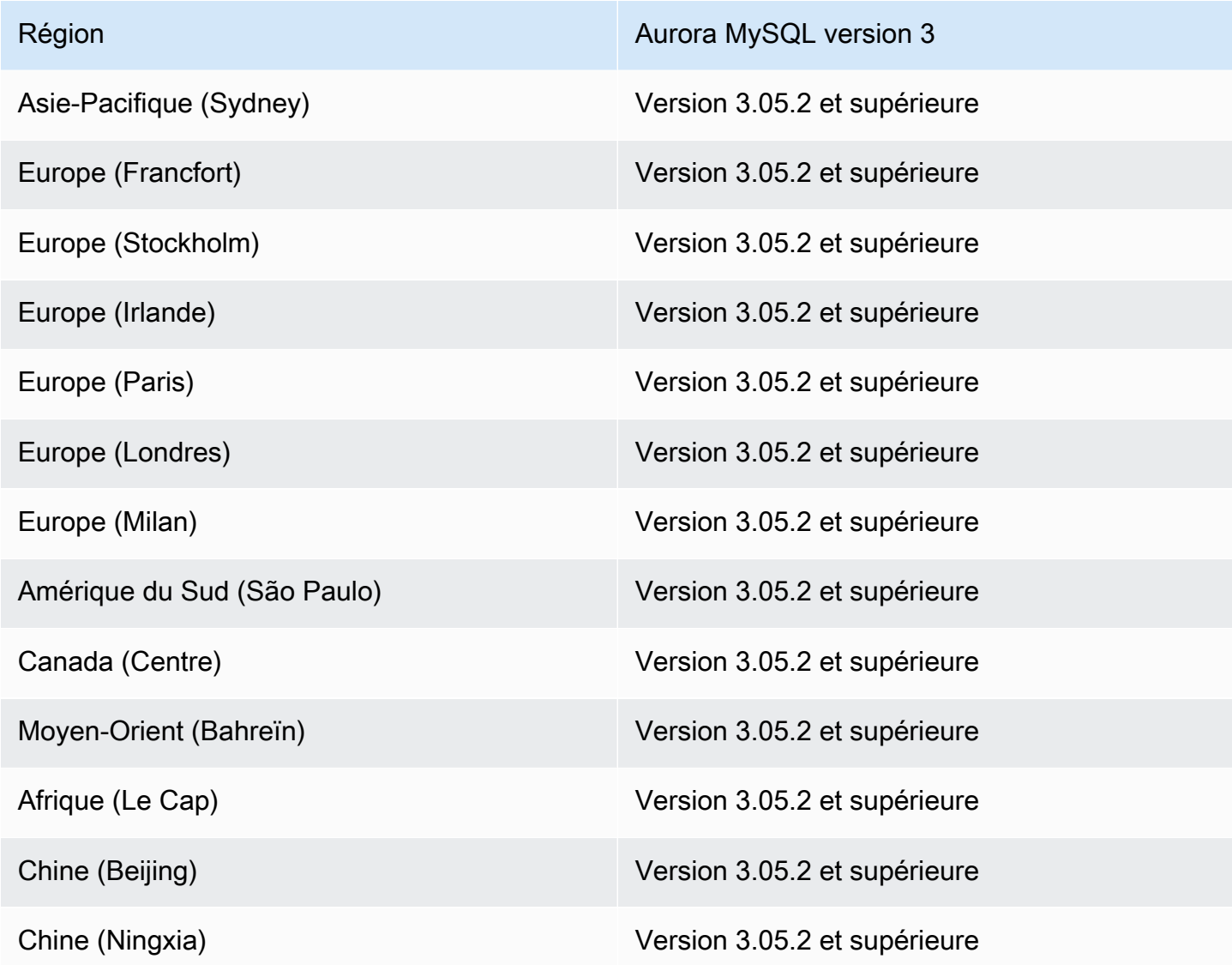

#### <span id="page-113-0"></span>Intégrations sans ETL avec Aurora PostgreSQL

Pour la version préliminaire des intégrations Zero-ETL d'Aurora PostgreSQL avec Amazon Redshift, vous devez créer des intégrations dans l'environnement de prévisualisation de [base de données](https://aws.amazon.com/rds/databasepreview/) [Amazon RDS, dans l'e](https://aws.amazon.com/rds/databasepreview/)st des États-Unis (Ohio) (us-east-2). Région AWS L'environnement de prévisualisation vous permet de tester les versions bêta, les versions candidates et les premières versions de production du logiciel du moteur de base de données PostgreSQL.

Votre cluster de base de données source doit exécuter Aurora PostgreSQL (compatible avec PostgreSQL 15.4 et Zero-ETL Support).

# Régions prises en charge et moteurs de base de données Aurora pour Amazon RDS Proxy

Le proxy Amazon RDS est un proxy de base de données entièrement géré et hautement disponible qui rend les applications plus évolutives en regroupant et en partageant les connexions de base de données établies. Pour plus d'informations sur RDS Proxy, consultez [Utilisation d'Amazon RDS Proxy](#page-3297-0) [pour Aurora](#page-3297-0).

Rubriques

- [Amazon RDS Proxy avec Aurora MySQL](#page-114-0)
- [Amazon RDS Proxy avec Aurora PostgreSQL](#page-117-0)

### <span id="page-114-0"></span>Amazon RDS Proxy avec Aurora MySQL

Les régions et les versions de moteur suivantes sont disponibles pour RDS Proxy avec Aurora MySQL.

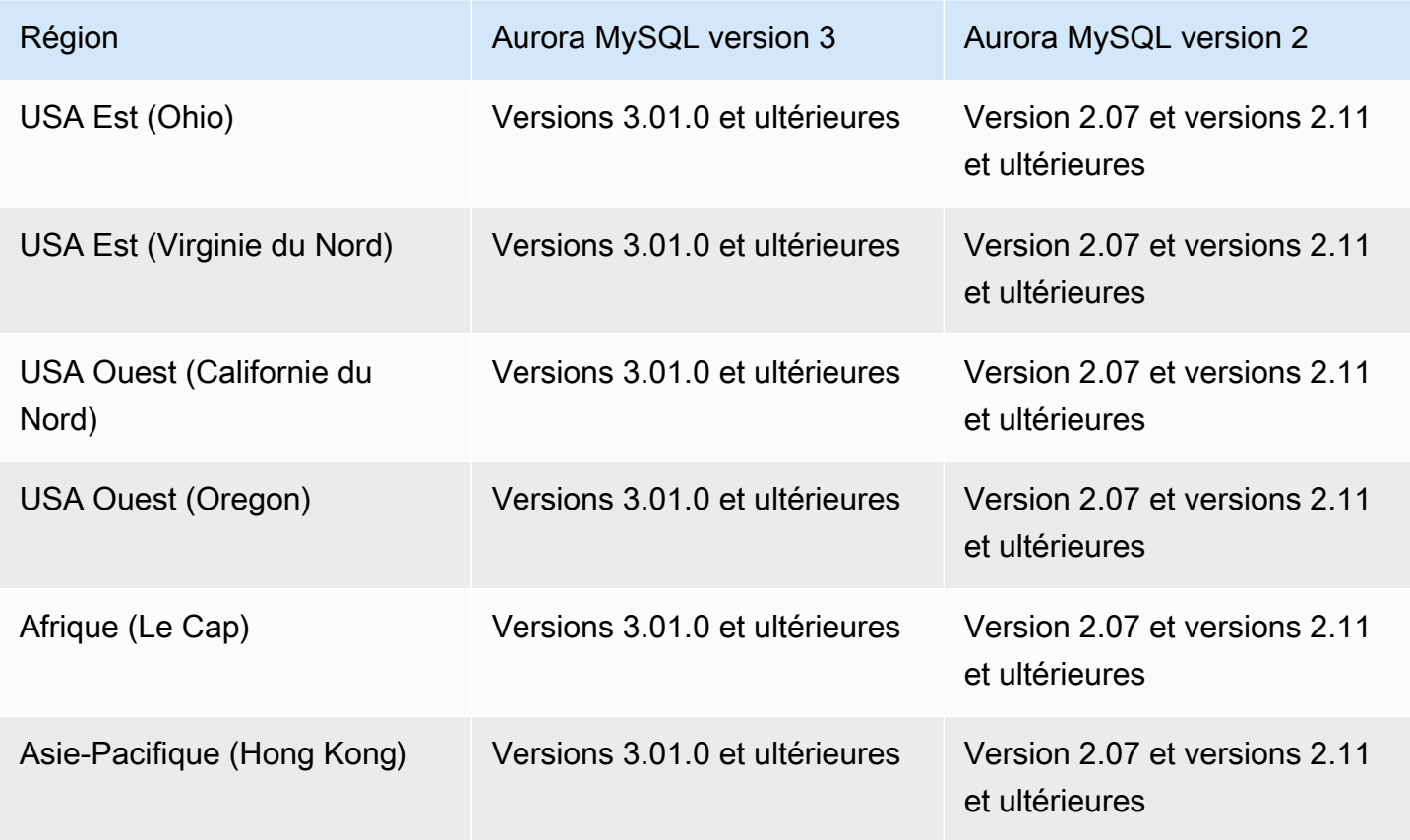

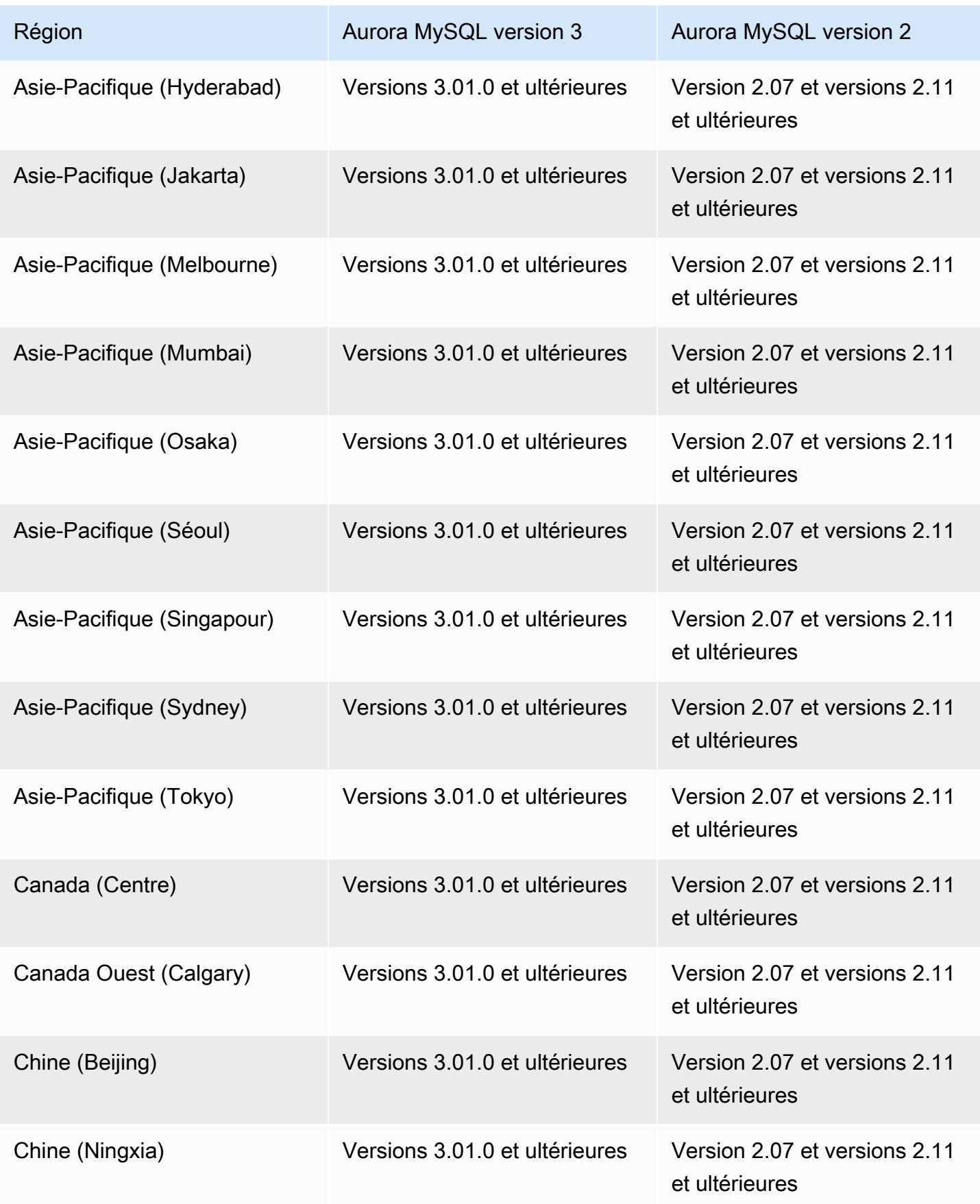

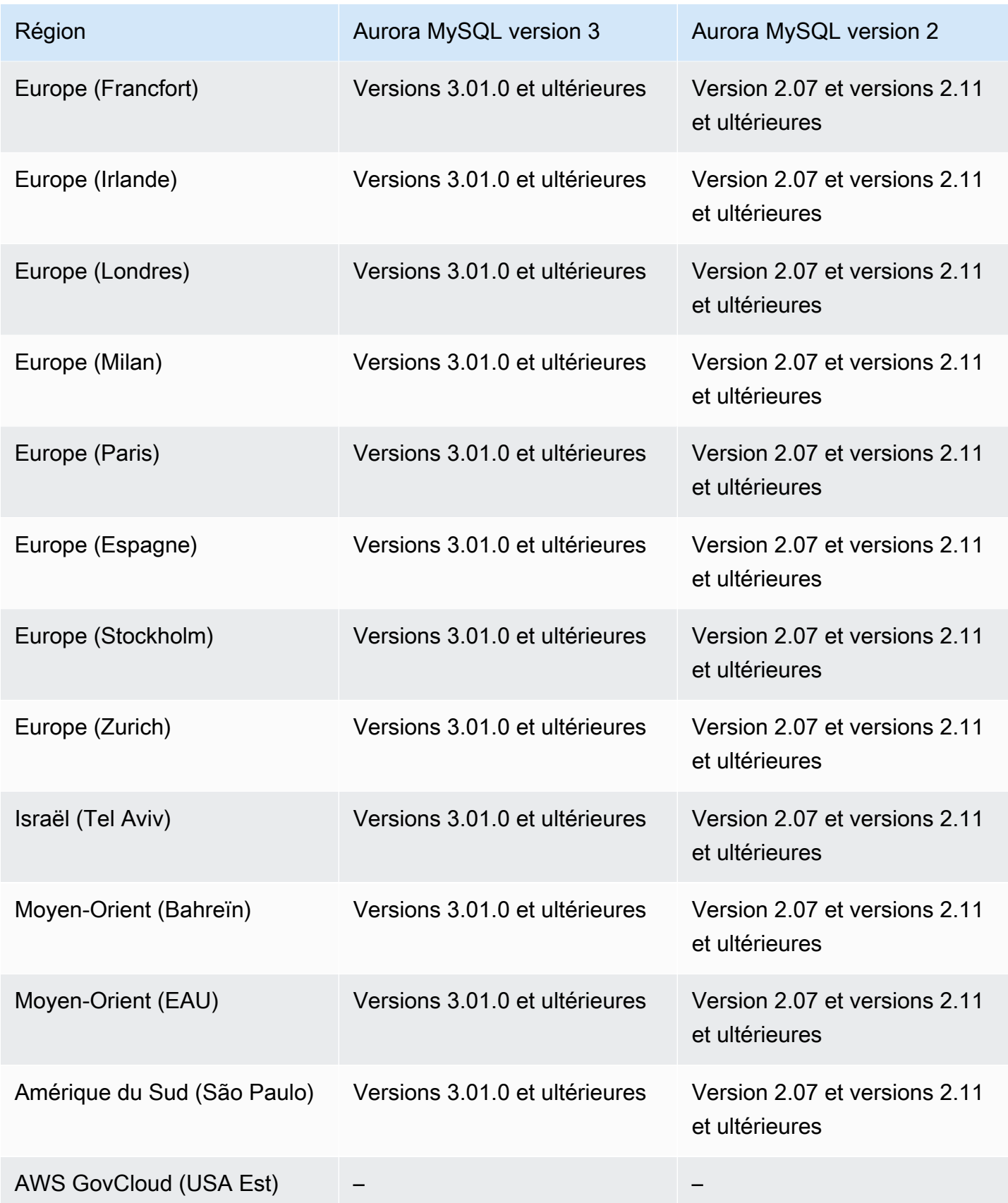

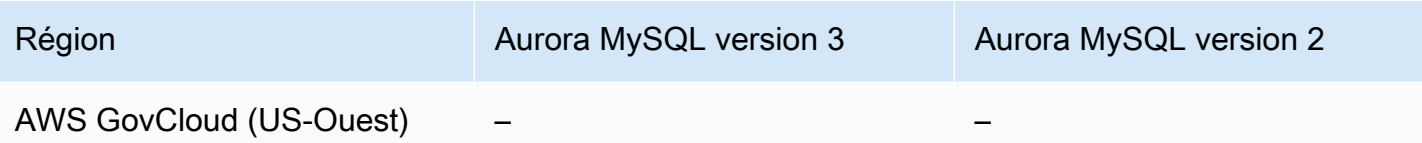

## <span id="page-117-0"></span>Amazon RDS Proxy avec Aurora PostgreSQL

Les régions et les versions de moteur suivantes sont disponibles pour RDS Proxy avec Aurora PostgreSQL.

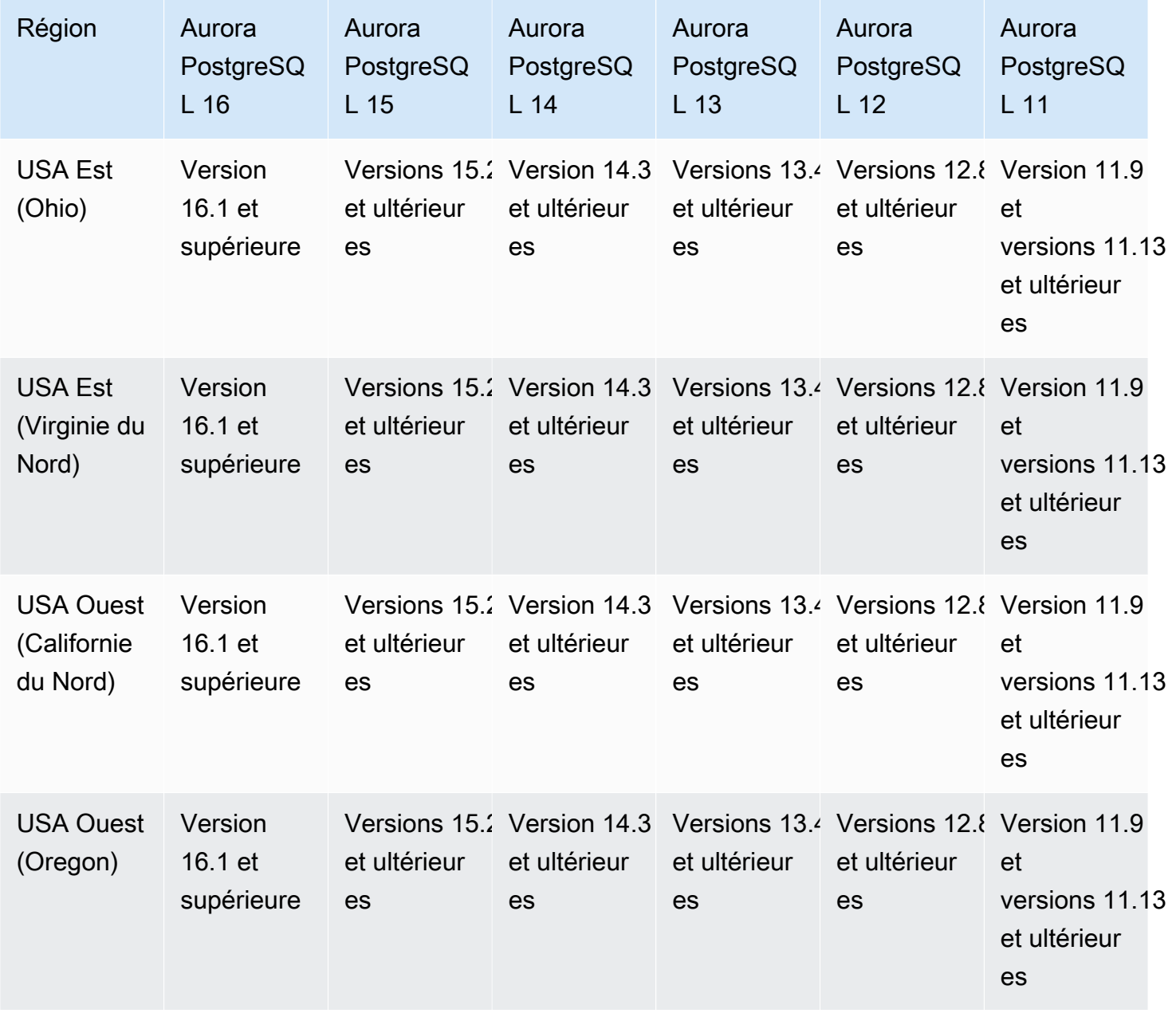

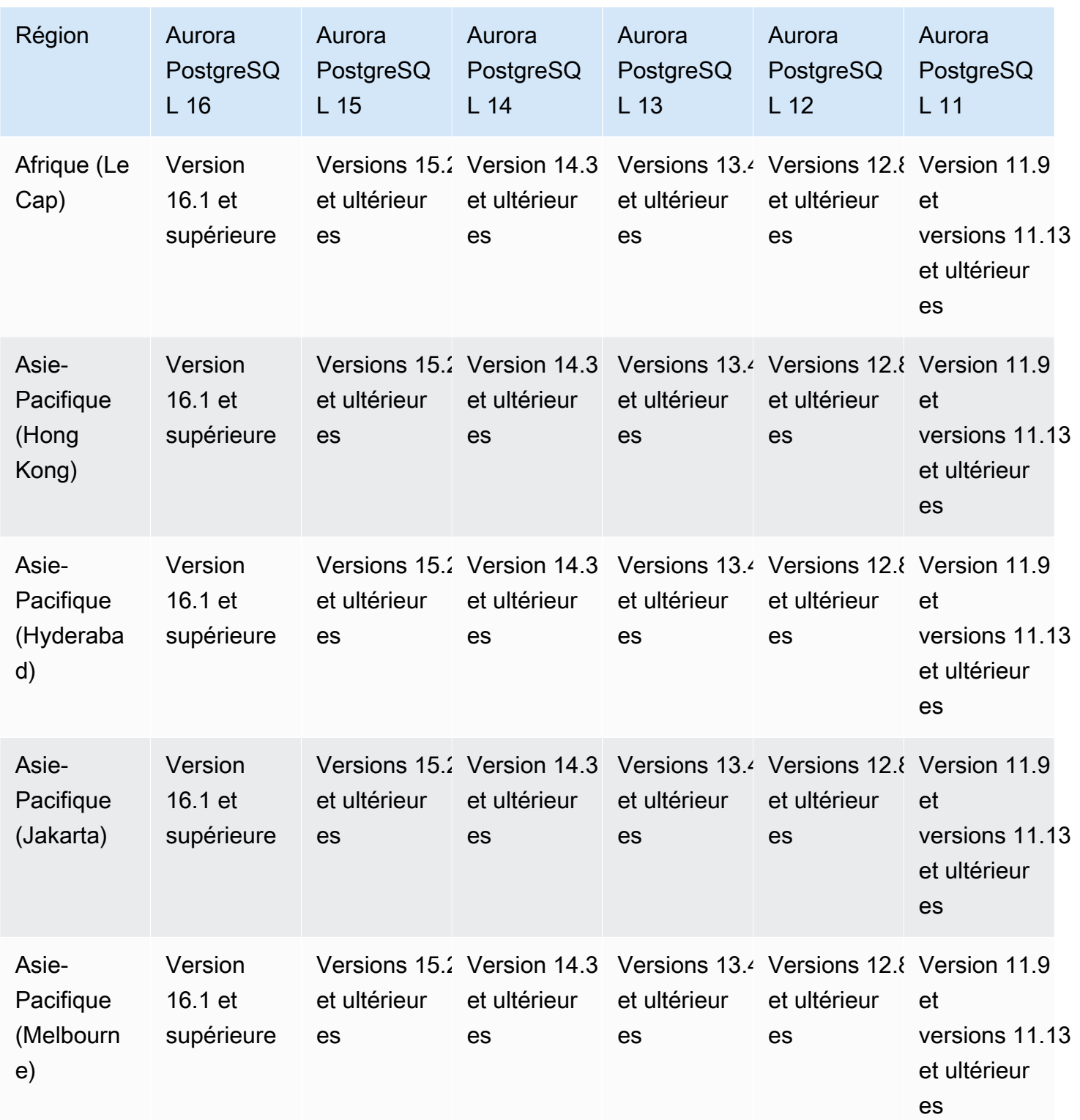

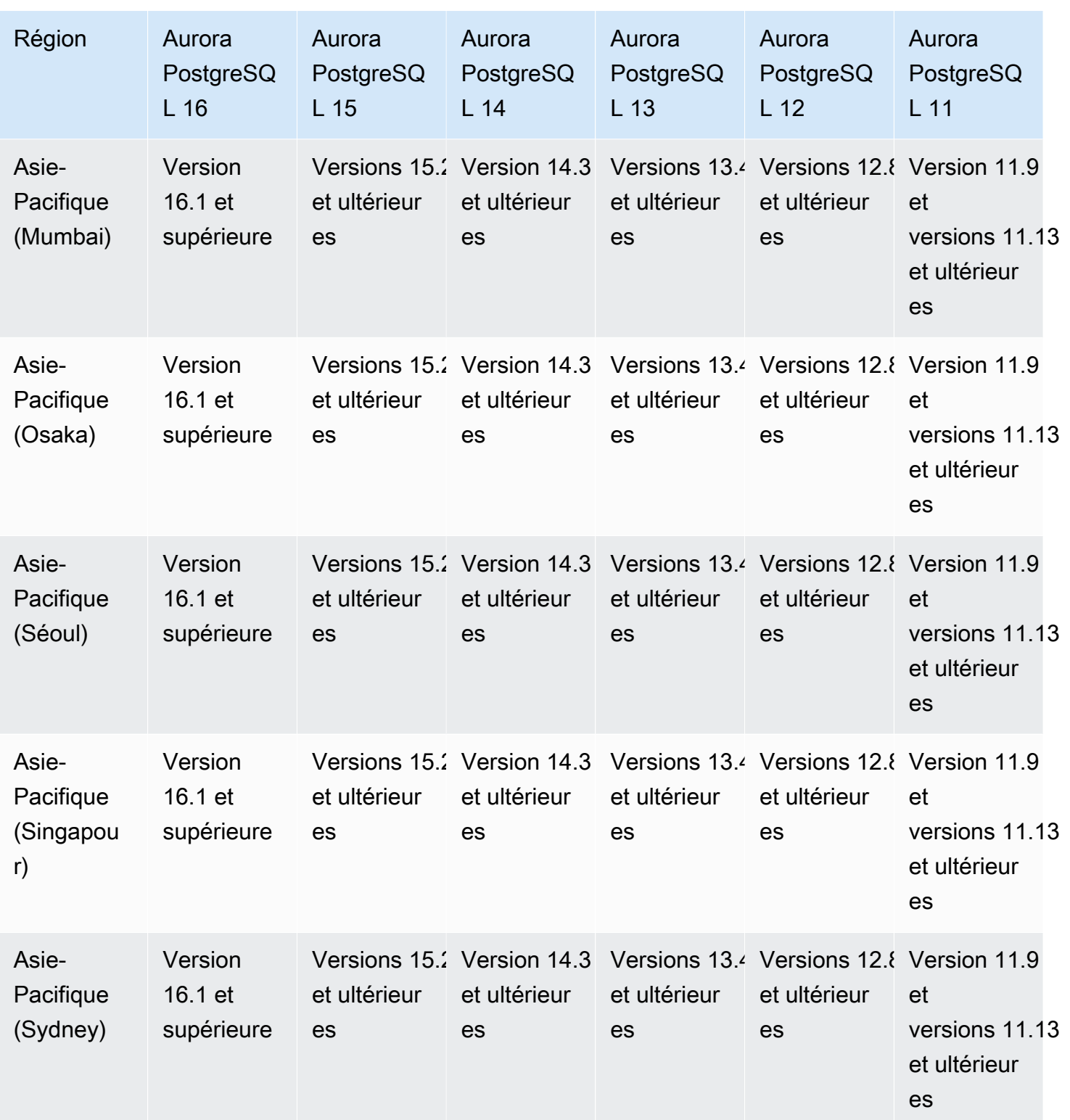

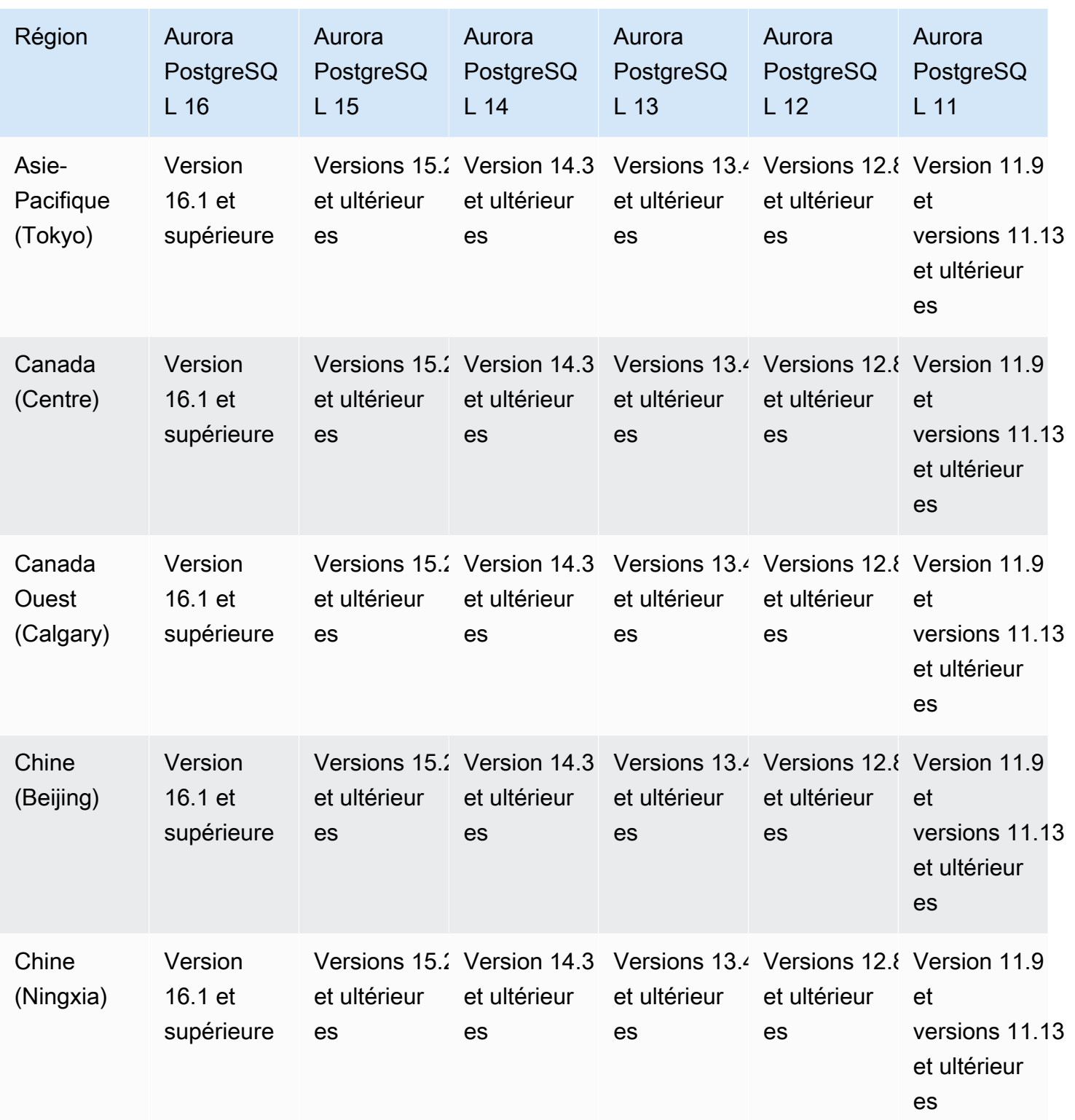

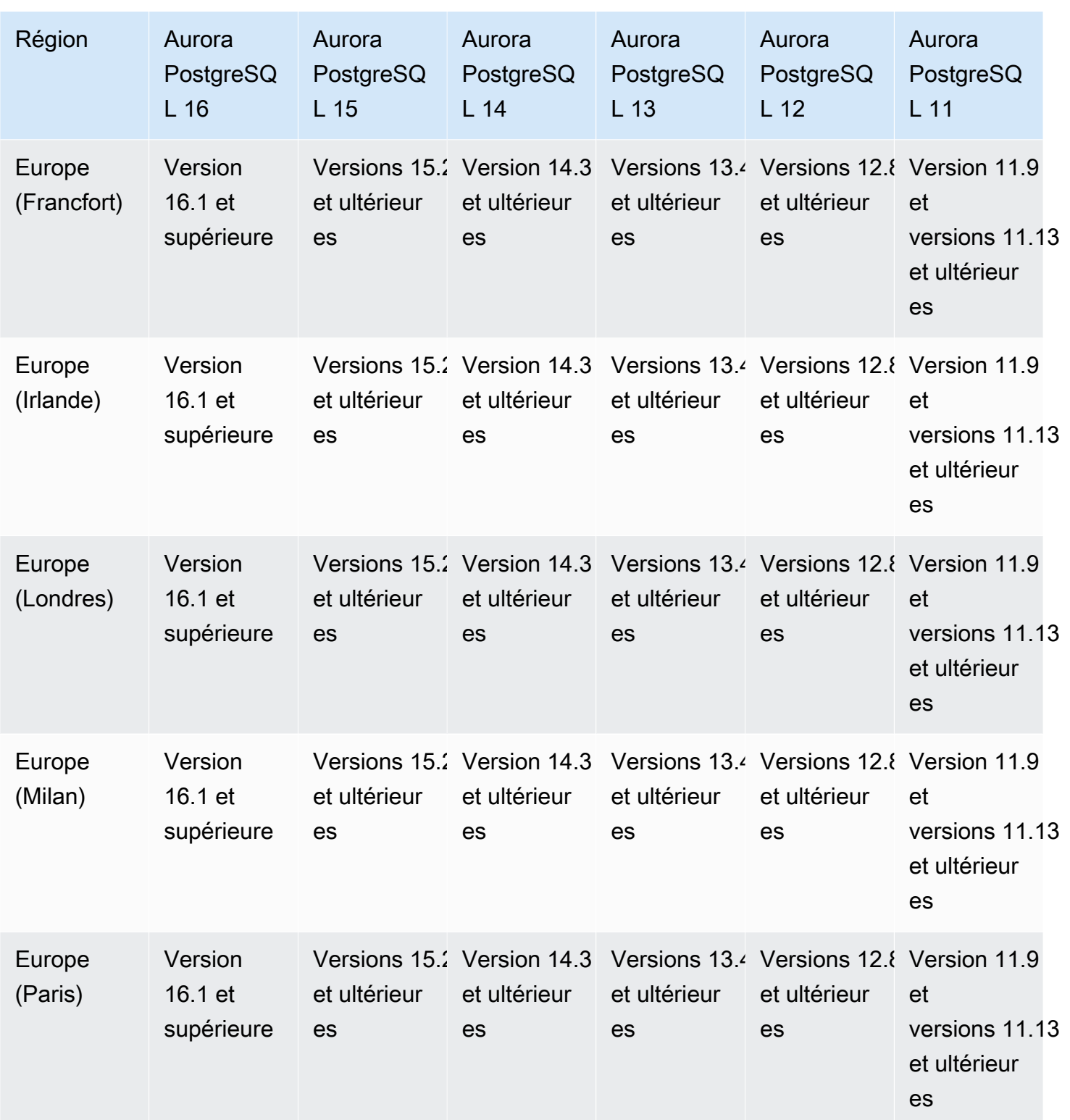

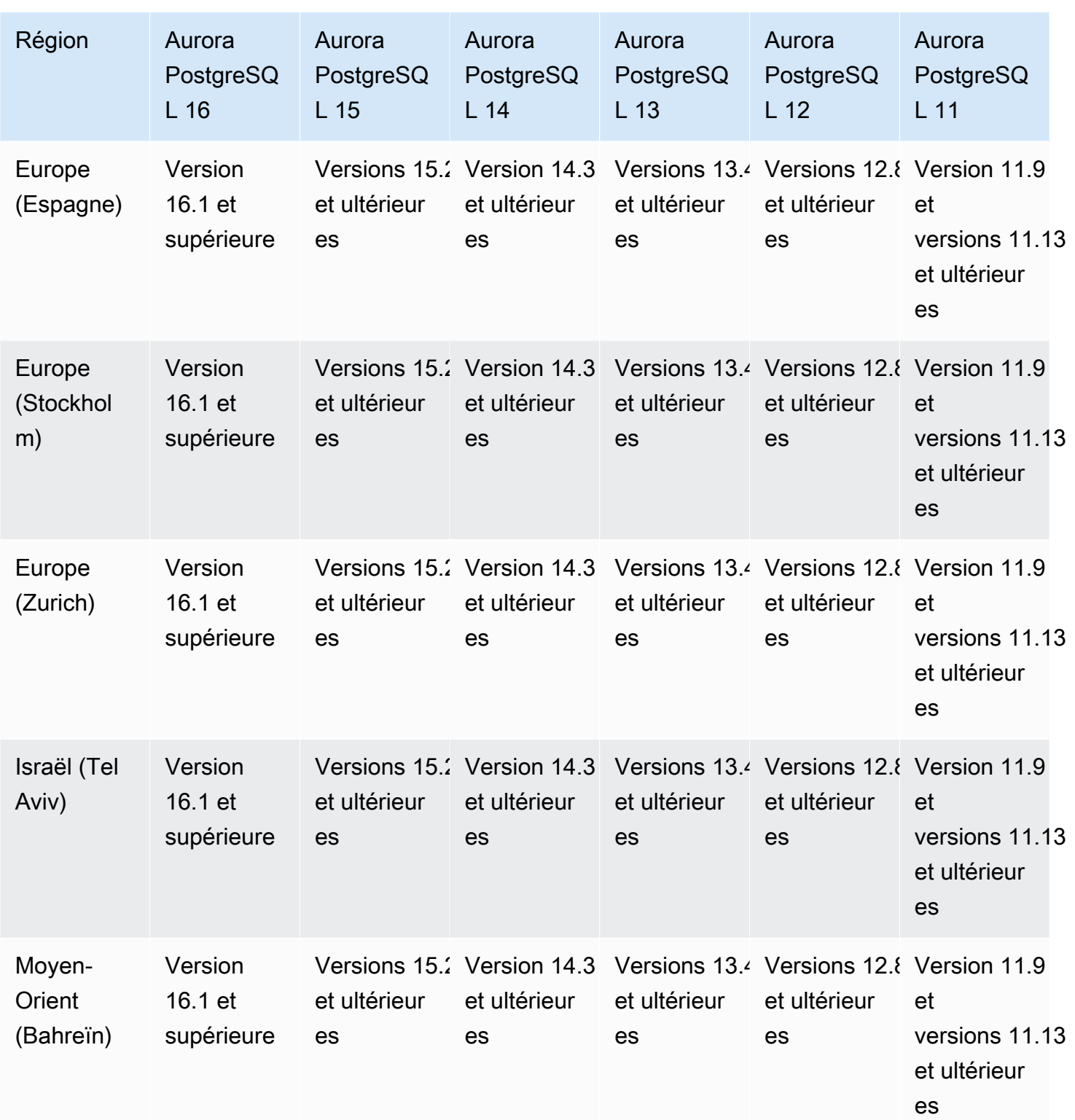

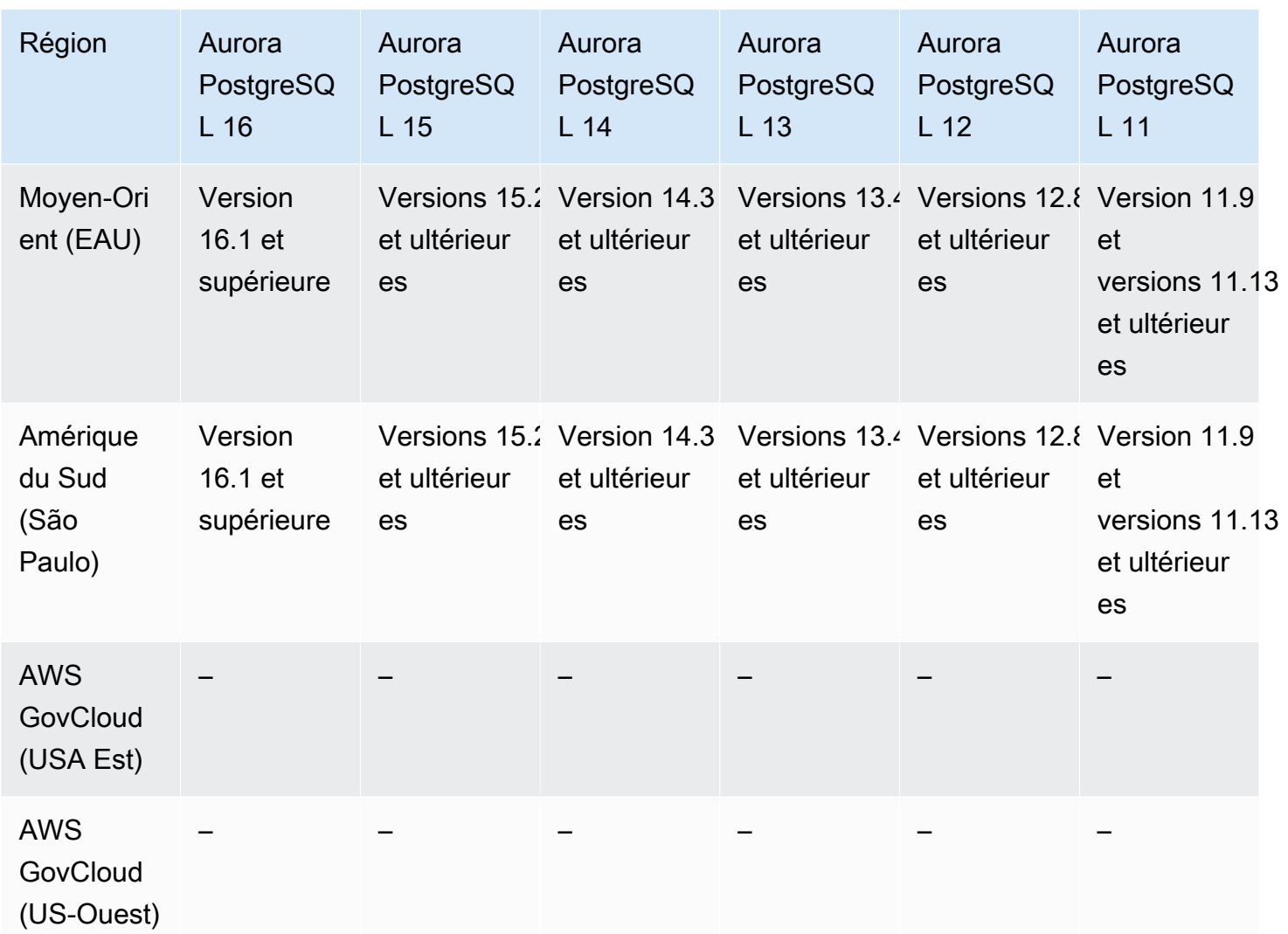

# Régions et moteurs de base de données Aurora pris en charge pour l'intégration de Secrets Manager

Vous pouvez AWS Secrets Manager ainsi remplacer les informations d'identification codées en dur dans votre code, y compris les mots de passe de base de données, par un appel d'API à Secrets Manager pour récupérer le secret par programmation. Pour plus d'informations sur Secrets Manager, consultez le [Guide de l'utilisateur AWS Secrets Manager](https://docs.aws.amazon.com/secretsmanager/latest/userguide/).

Vous pouvez spécifier qu'Amazon Aurora gère le mot de passe de l'utilisateur principal dans Secrets Manager pour un cluster de bases de données Aurora. Aurora génère le mot de passe, le stocke dans Secrets Manager et effectue régulièrement sa rotation. Pour plus d'informations, consultez [Gestion des mots de passe avec Amazon Aurora et AWS Secrets Manager](#page-4184-0).

L'intégration de Secrets Manager est disponible pour tous les moteurs de base de données Aurora et toutes les versions.

L'intégration de Secrets Manager est disponible dans tous les domaines Régions AWS , sauf dans les domaines suivants :

- Canada Ouest (Calgary)
- AWS GovCloud (USA Est)
- AWS GovCloud (US-Ouest)

# Régions et moteurs de base de données Aurora pris en charge pour Aurora Serverless v2

Aurora Serverless v2 est une fonction de scalabilité automatique à la demande conçue pour être une approche rentable de l'exécution de charges de travail intermittentes ou imprévisibles sur Amazon Aurora. Elle augmente et réduit automatiquement la capacité en fonction des besoins de vos applications. La mise à l'échelle est plus rapide et plus granulaire qu'avec Aurora Serverless v1. Avec Aurora Serverless v2, chaque cluster peut contenir une instance de base de données en écriture et plusieurs instances de base de données en lecture. Vous pouvez combiner Aurora Serverless v2 et des instances de base de données allouées de manière traditionnelle au sein d'un même cluster. Pour plus d'informations, consultez [Utiliser Aurora Serverless v2](#page-3460-0).

#### Rubriques

- [Aurora Serverless v2 avec Aurora MySQL](#page-124-0)
- [Aurora Serverless v2 avec Aurora PostgreSQL](#page-126-0)

#### <span id="page-124-0"></span>Aurora Serverless v2 avec Aurora MySQL

Les régions et les versions de moteur suivantes sont disponibles pour Aurora Serverless v2 avec Aurora MySQL.

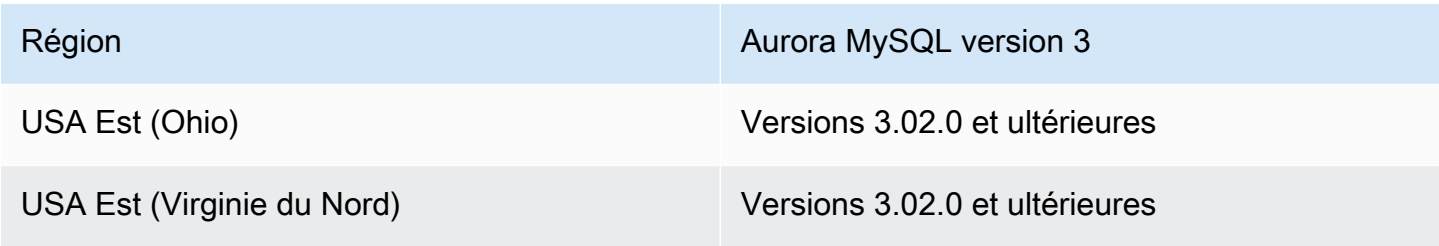

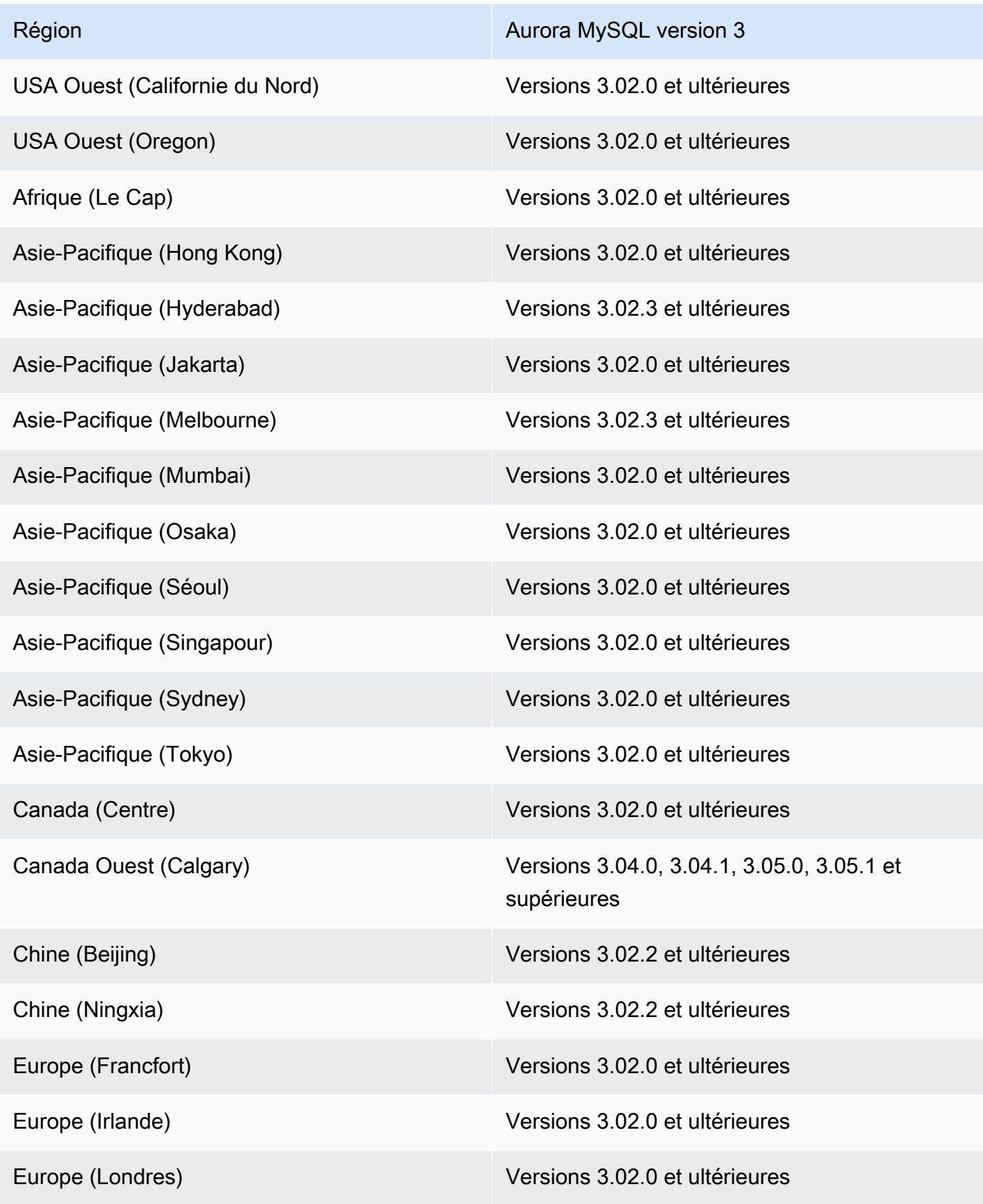

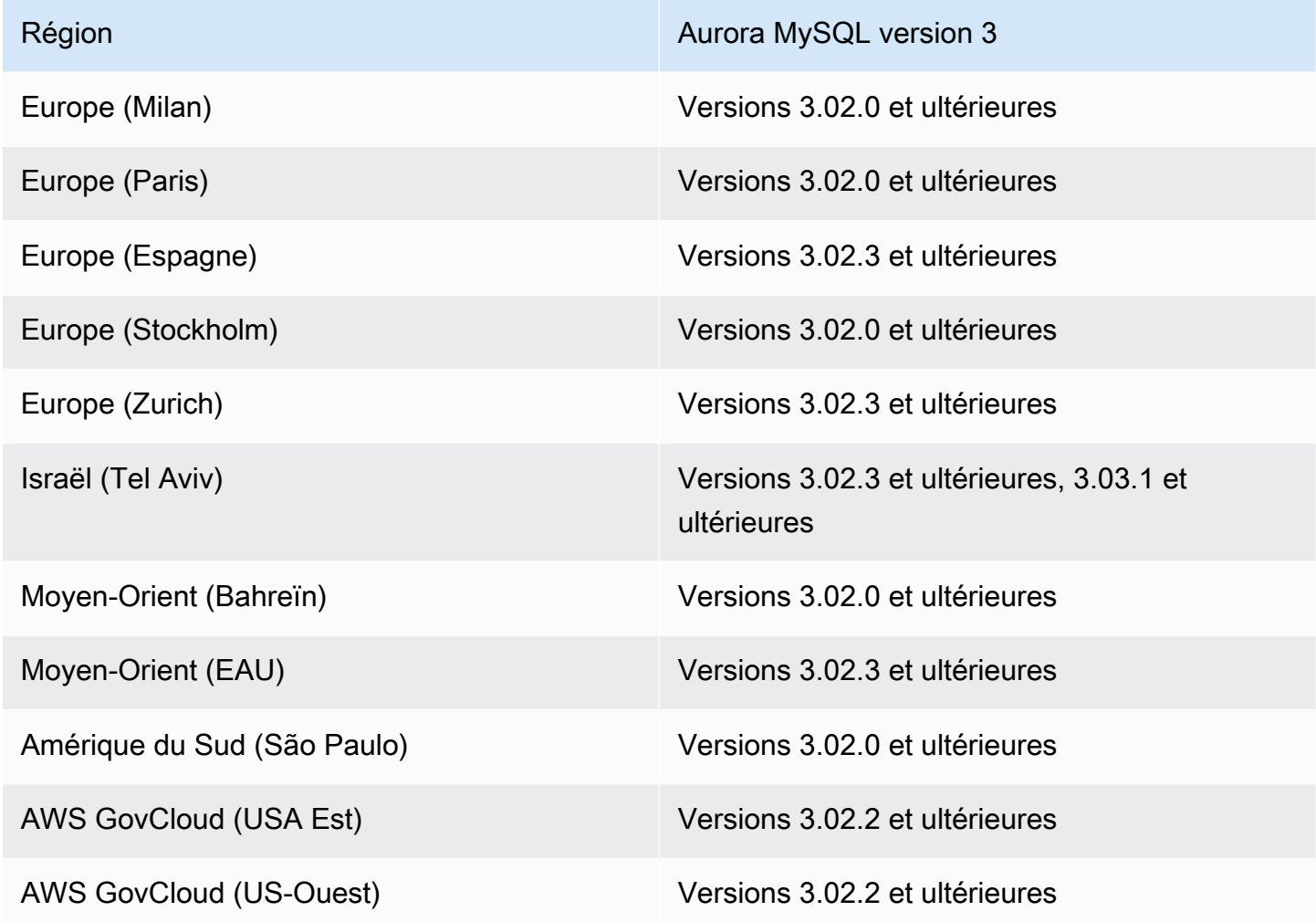

<span id="page-126-0"></span>Aurora Serverless v2 avec Aurora PostgreSQL

Les régions et les versions de moteur suivantes sont disponibles pour Aurora Serverless v2 avec Aurora PostgreSQL.

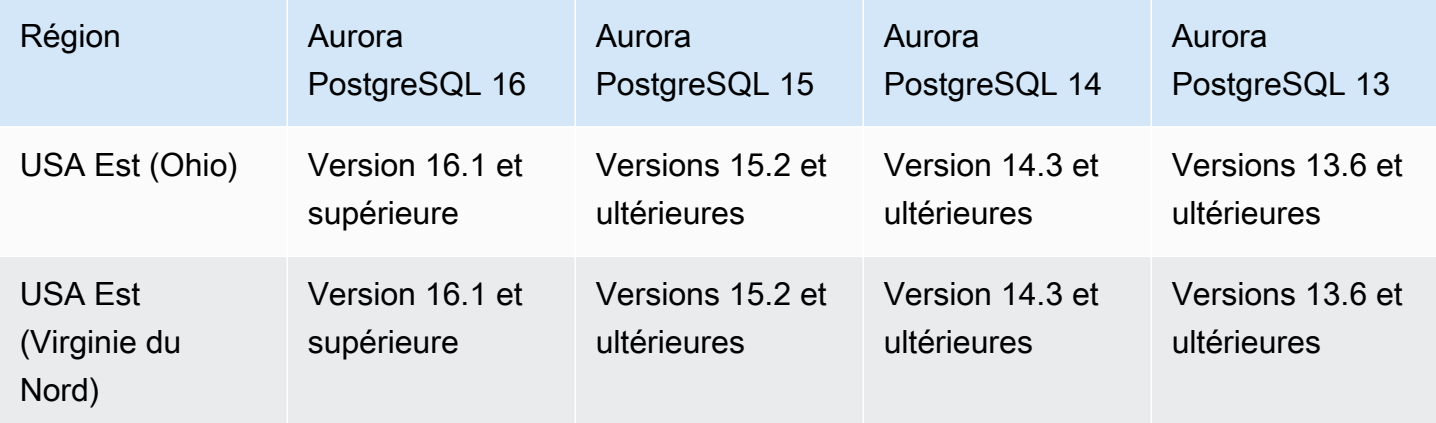

Amazon Aurora Guide de l'utilisateur pour Aurora

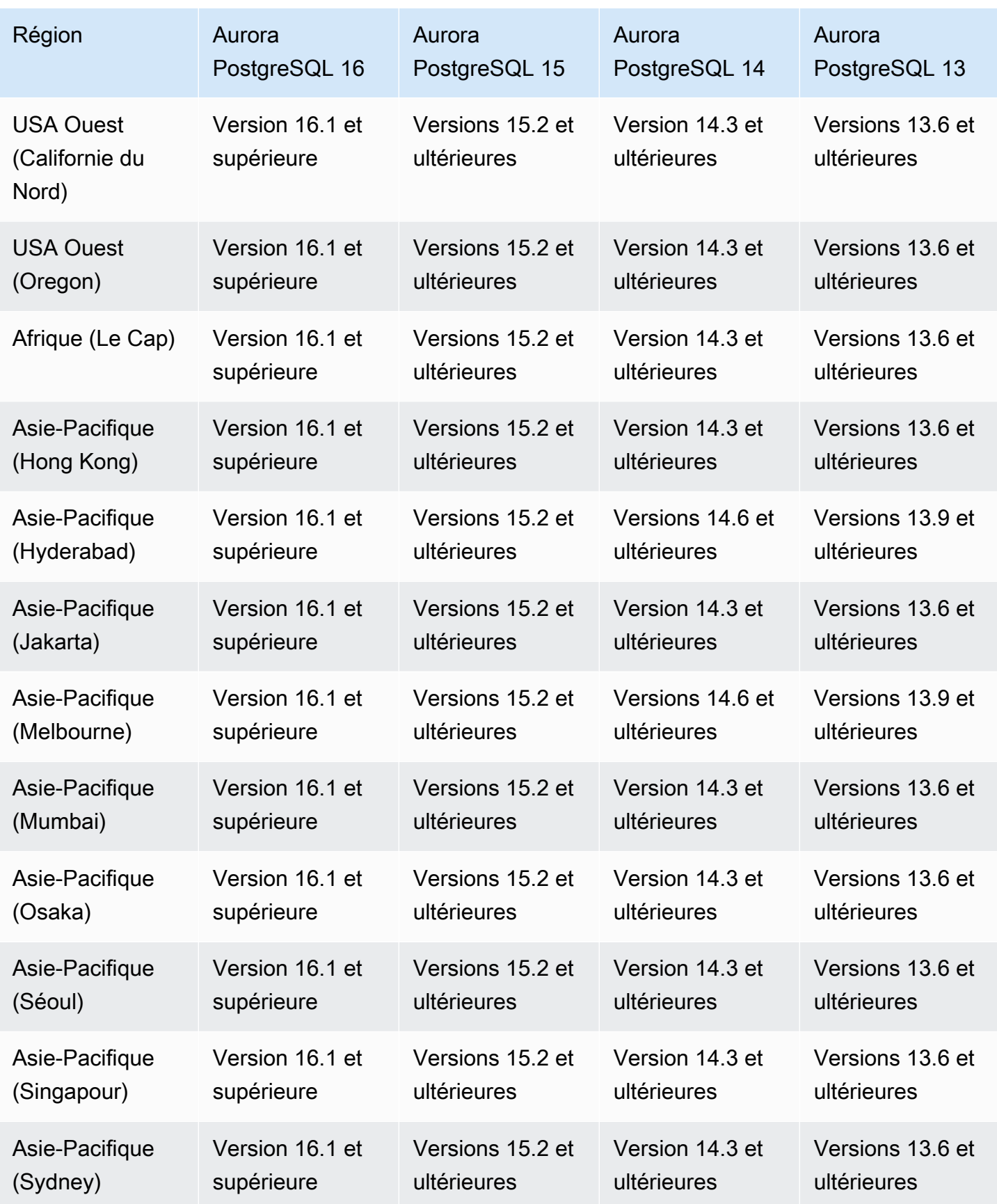

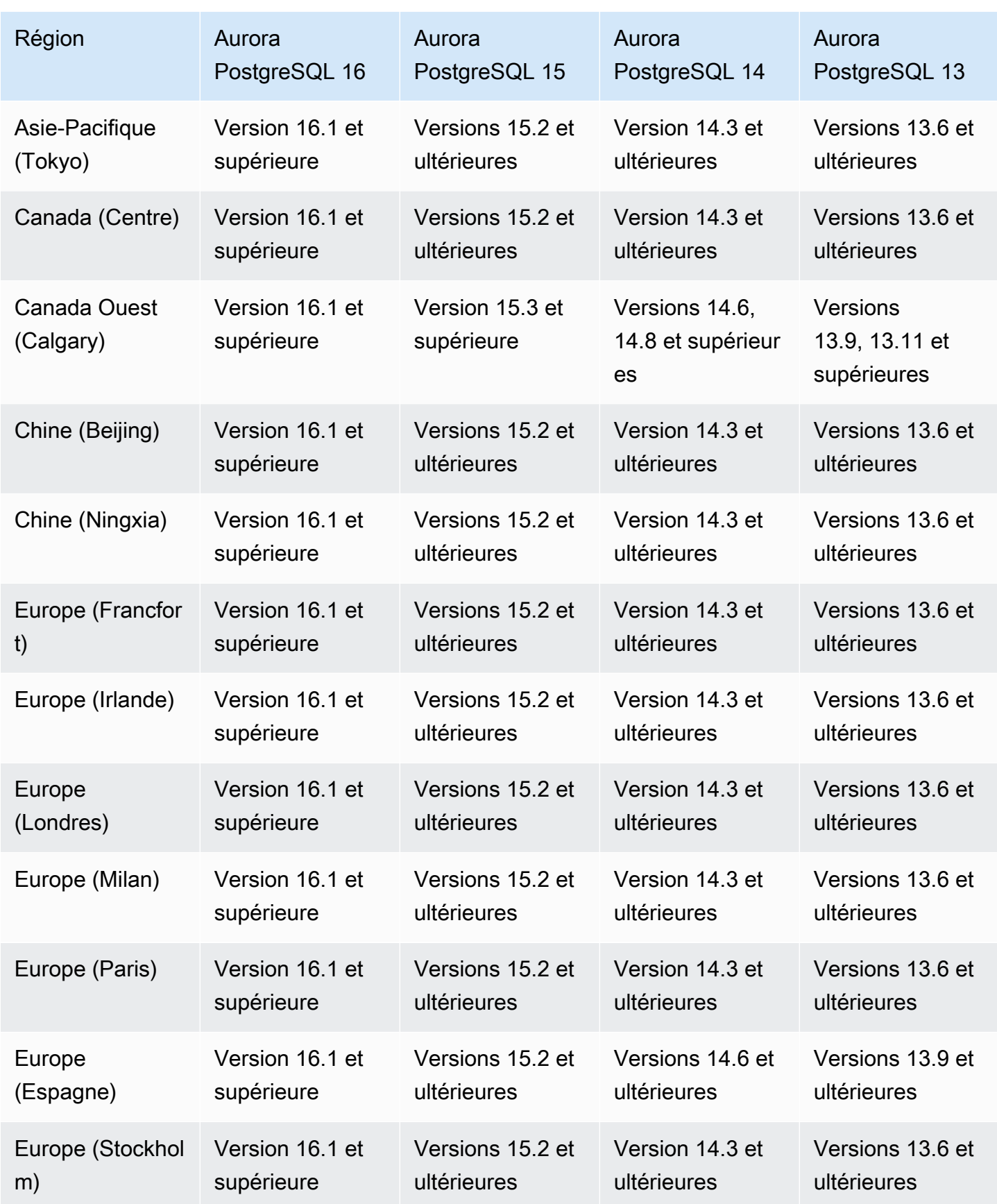

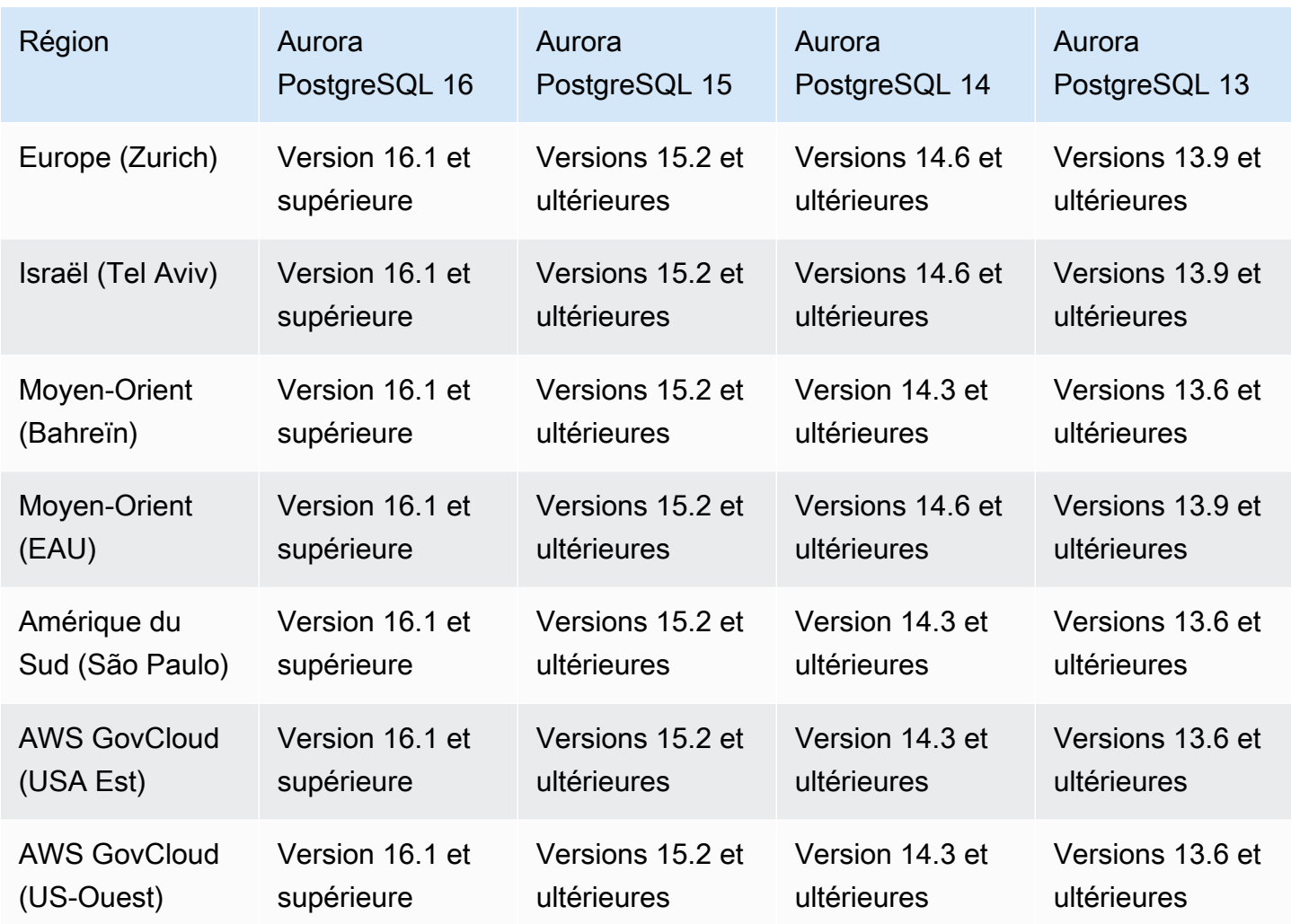

# Régions et moteurs de base de données Aurora pris en charge pour la version Aurora Serverless 1

Aurora Serverless v1 est une fonction de scalabilité automatique à la demande conçue pour être une approche rentable de l'exécution de charges de travail intermittentes ou imprévisibles sur Amazon Aurora. Elle démarre, s'arrête et augmente ou met à l'échelle la capacité en fonction des besoins de votre applications, en utilisant une seule instance de base de données dans chaque cluster. Pour plus d'informations, consultez [Utilisation d'Amazon Aurora Serverless v1](#page-3563-0).

Rubriques

- [Aurora Serverless v1 avec Aurora MySQL](#page-130-0)
- [Aurora Serverless v1 avec Aurora PostgreSQL](#page-131-0)

## <span id="page-130-0"></span>Aurora Serverless v1 avec Aurora MySQL

Les régions et les versions de moteur suivantes sont disponibles pour Aurora Serverless v1 avec Aurora MySQL.

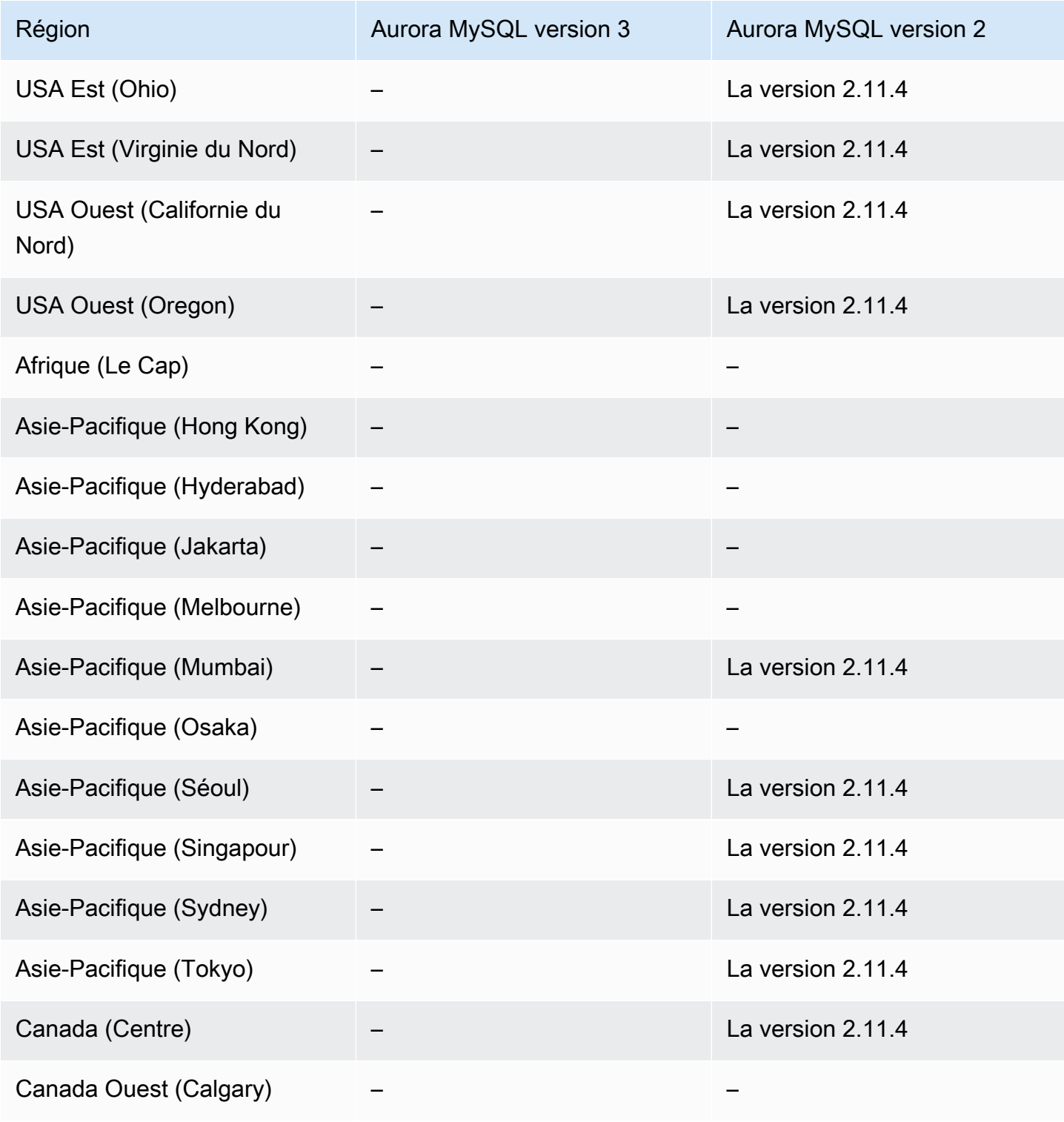

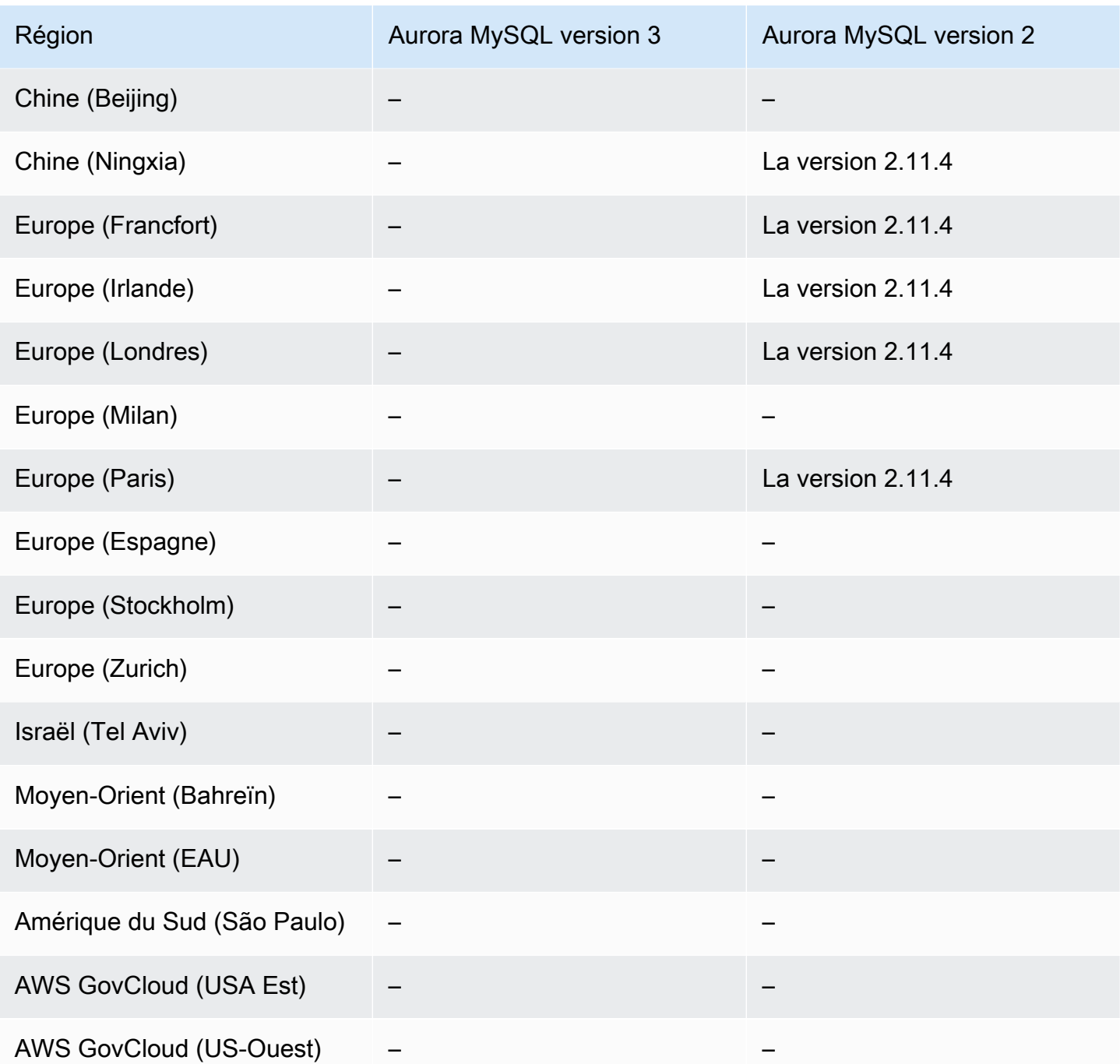

<span id="page-131-0"></span>Aurora Serverless v1 avec Aurora PostgreSQL

Les régions et les versions de moteur suivantes sont disponibles pour Aurora Serverless v1 avec Aurora PostgreSQL.

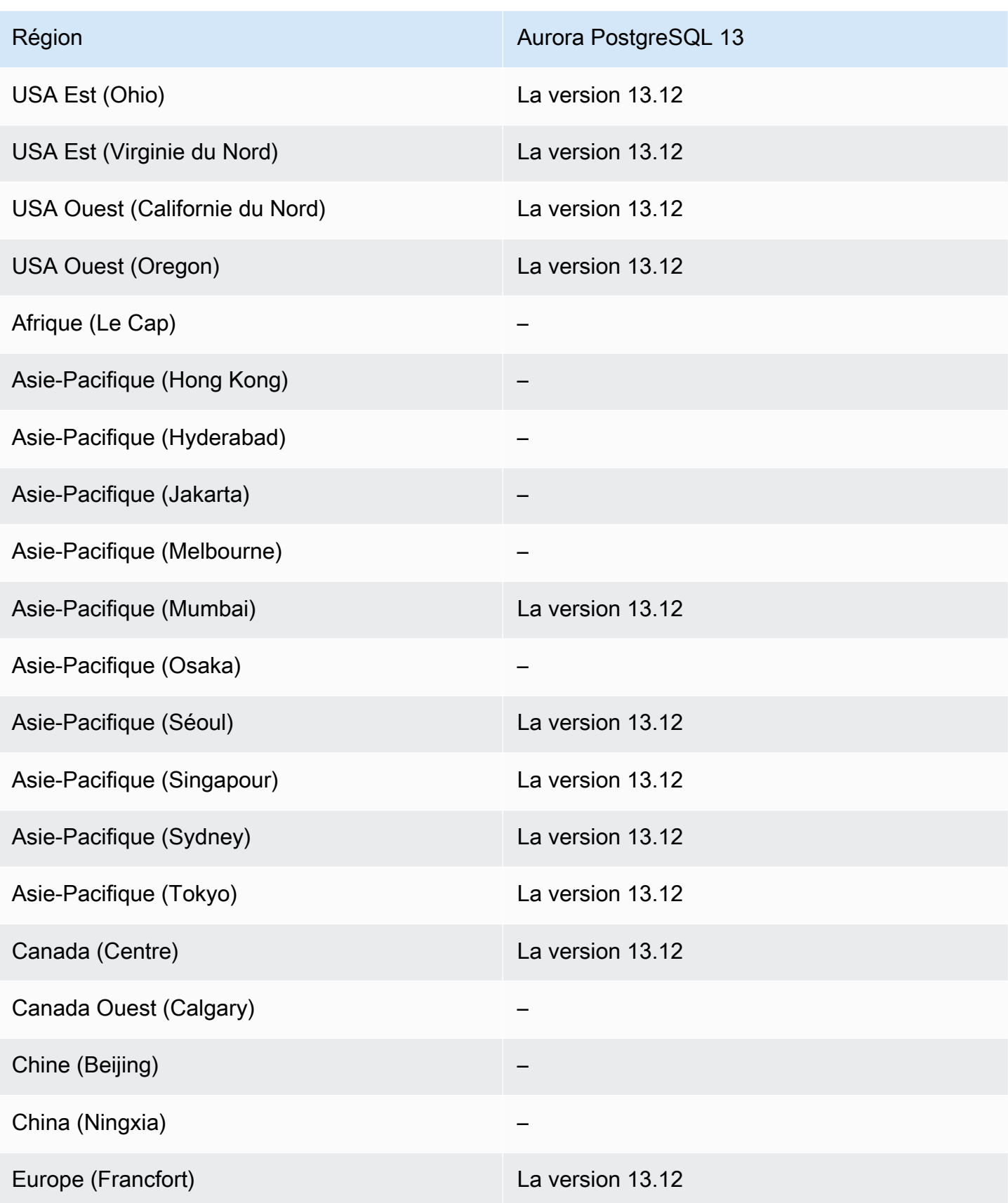

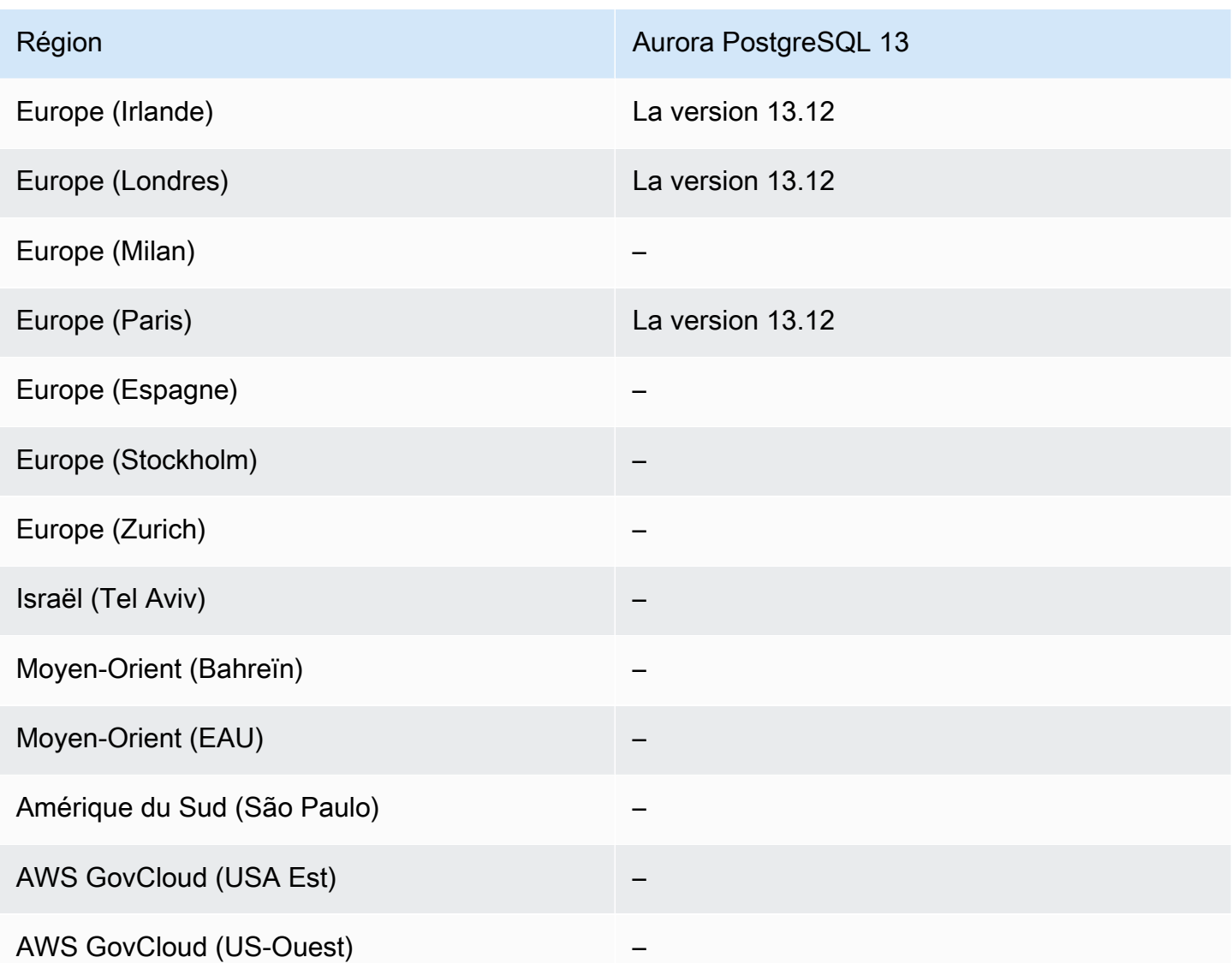

# Régions et moteurs de base de données Aurora pris en charge pour l'API de données RDS

L'API de données RDS (API de données) fournit une interface de services Web à un cluster de bases de données Amazon Aurora. Plutôt que de gérer les connexions de base de données à partir d'applications de client, vous pouvez exécuter des commandes SQL sur un point de terminaison HTTPS. Pour plus d'informations, consultez [Utilisation de l'API de données RDS](#page-3626-0).

Pour Aurora MySQL, l'API de données n'est pas prise en charge pour Aurora Serverless v2 ou pour les clusters de bases de données provisionnés.

#### Rubriques

- [API de données avec Aurora MySQL Serverless v1](#page-134-0)
- [API de données avec Aurora PostgreSQL Serverless v2 et provisionnée](#page-136-0)
- [API de données avec Aurora PostgreSQL Serverless v1](#page-138-0)

#### <span id="page-134-0"></span>API de données avec Aurora MySQL Serverless v1

Les régions et versions de moteur suivantes sont disponibles pour l'API de données avec Aurora MySQL Serverless v1.

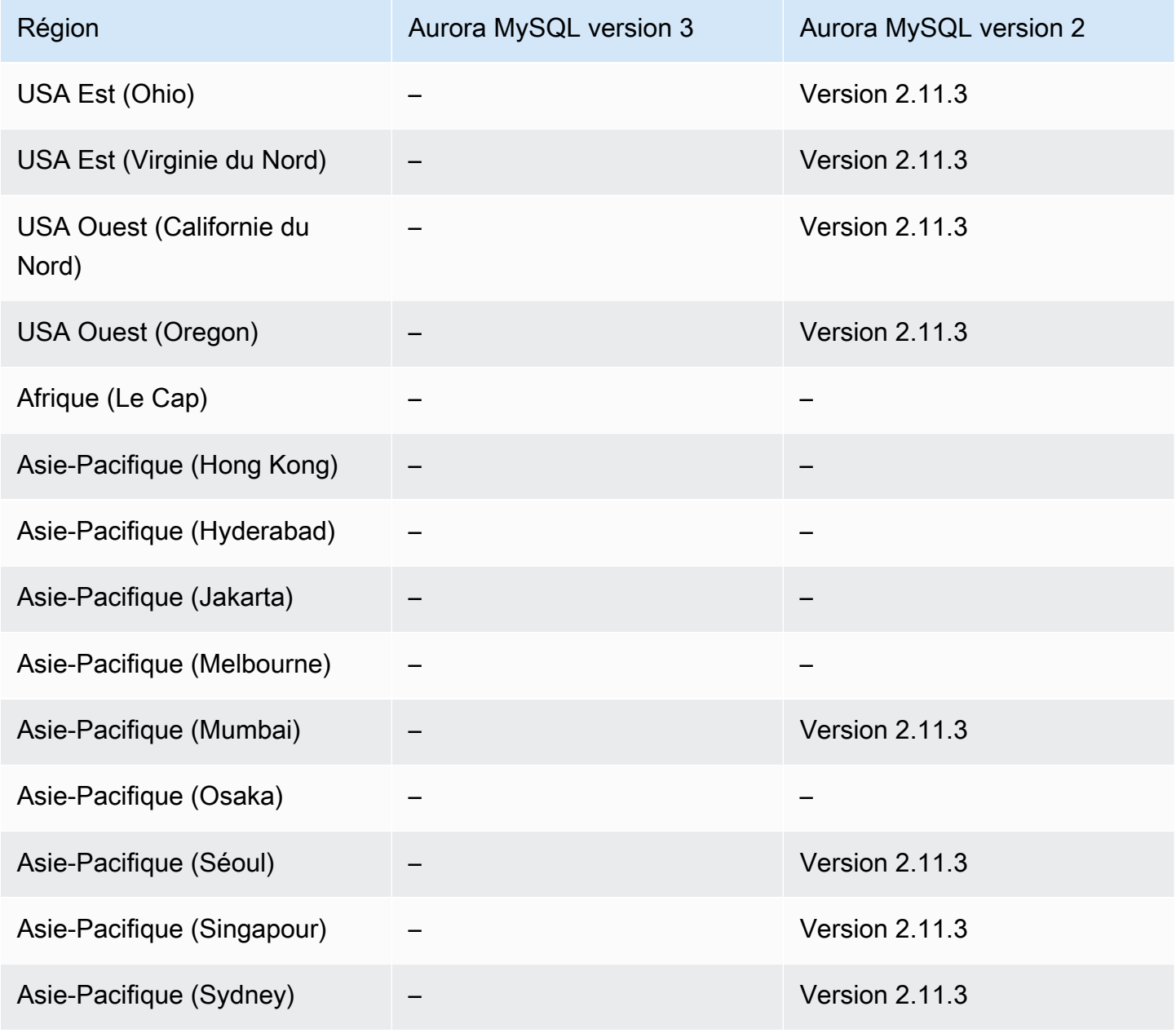

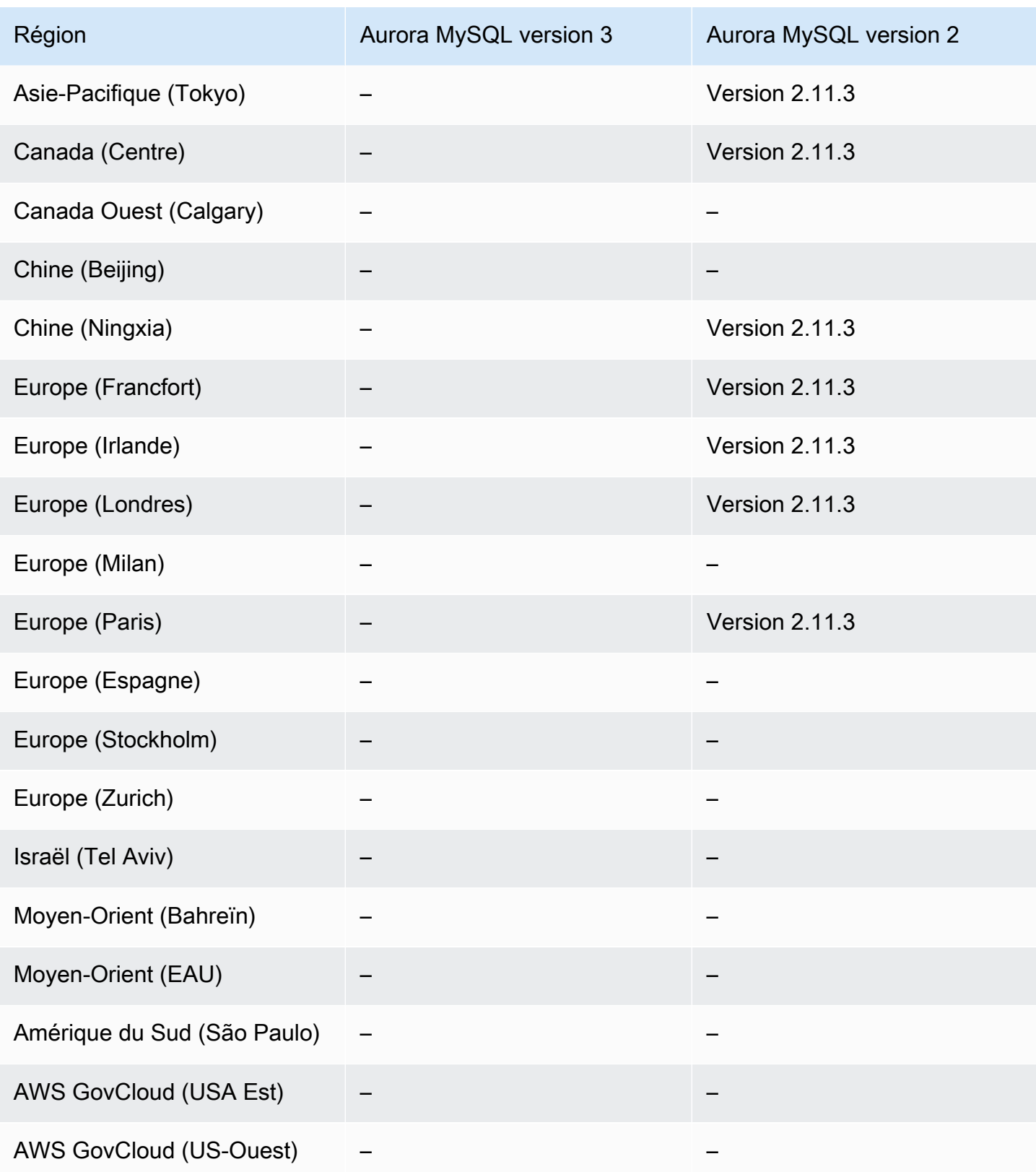

### <span id="page-136-0"></span>API de données avec Aurora PostgreSQL Serverless v2 et provisionnée

Les régions et versions de moteur suivantes sont disponibles pour l'API de données avec Aurora PostgreSQL Serverless v2 et les clusters de base de données provisionnés.

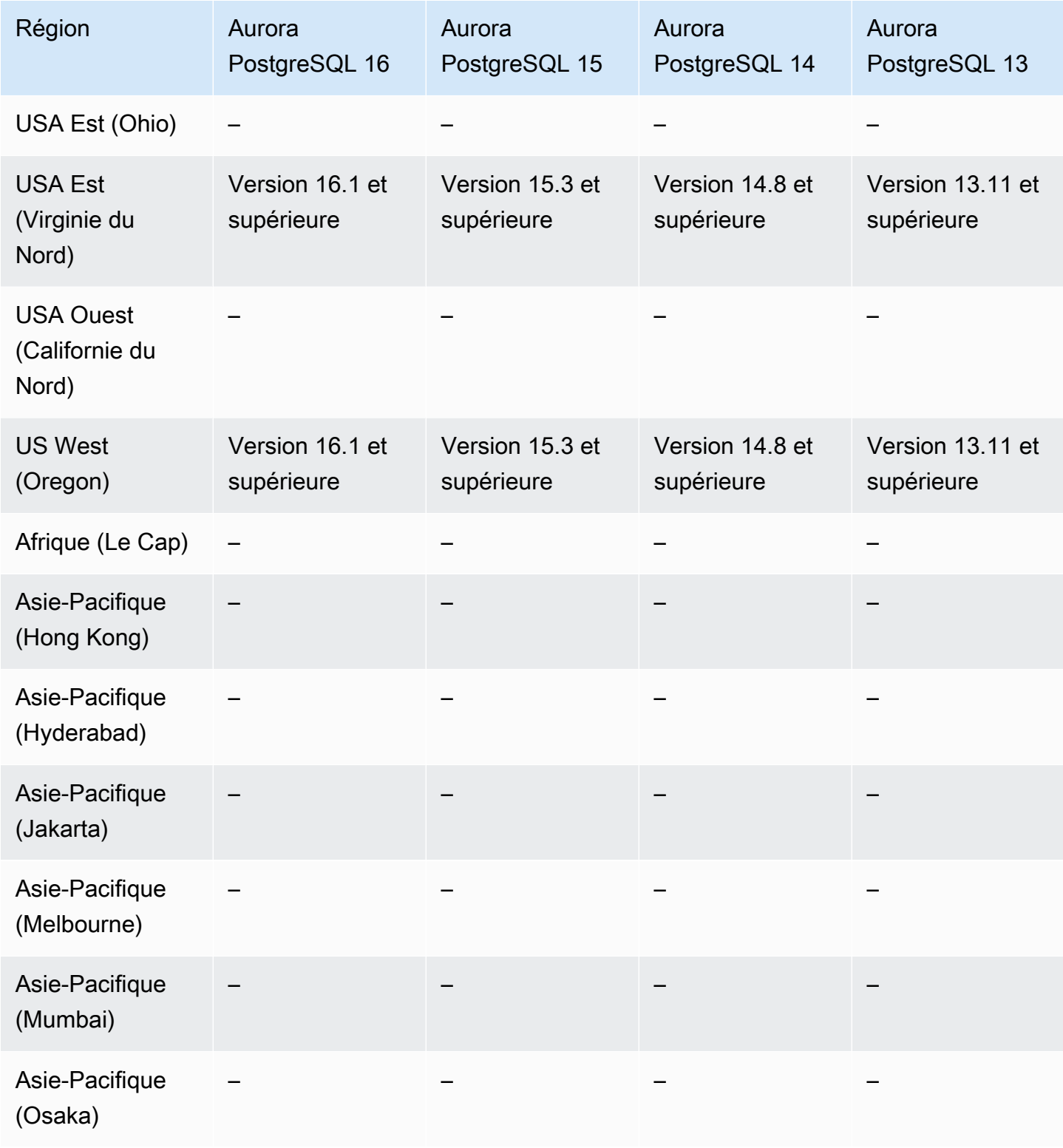

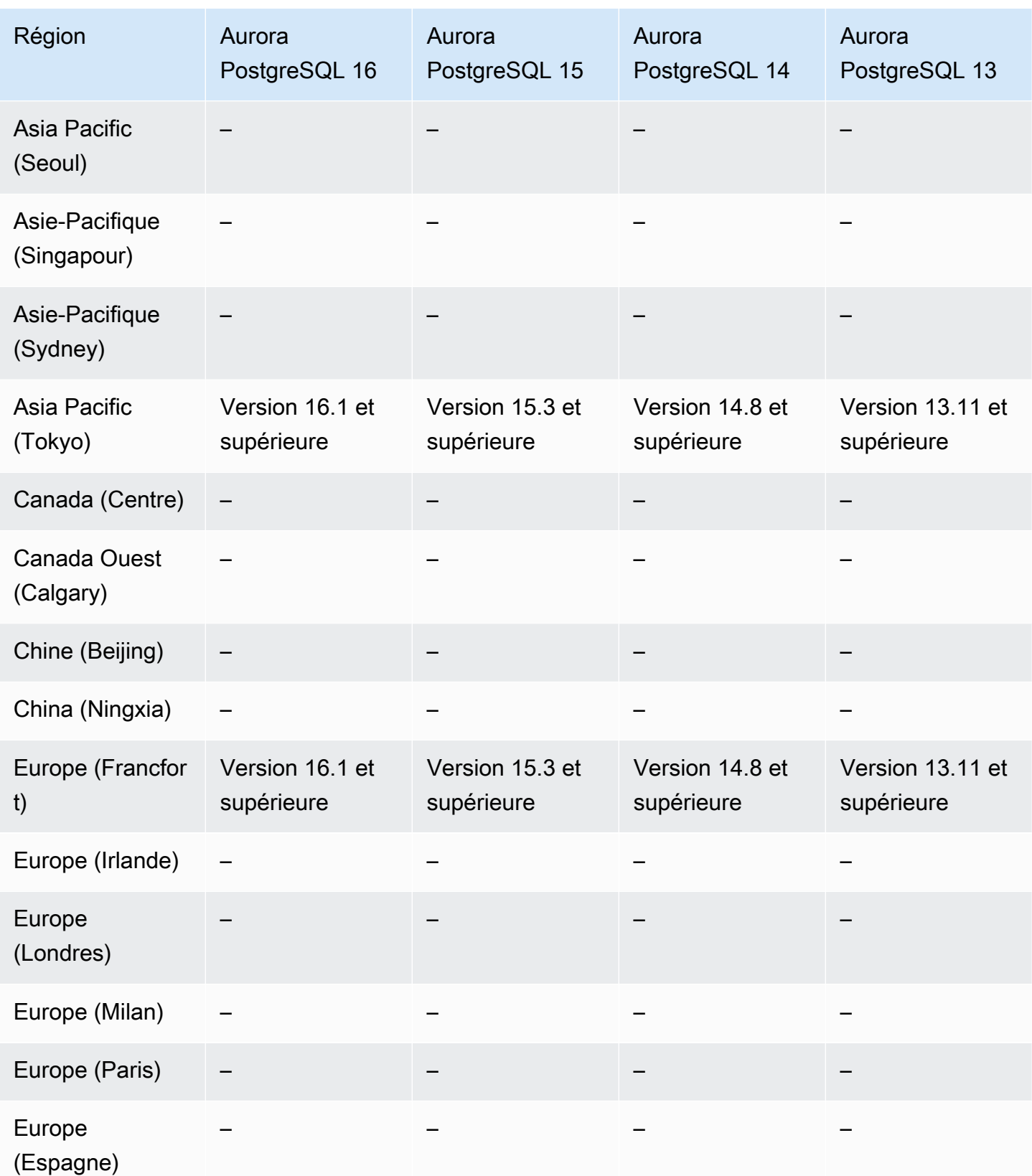

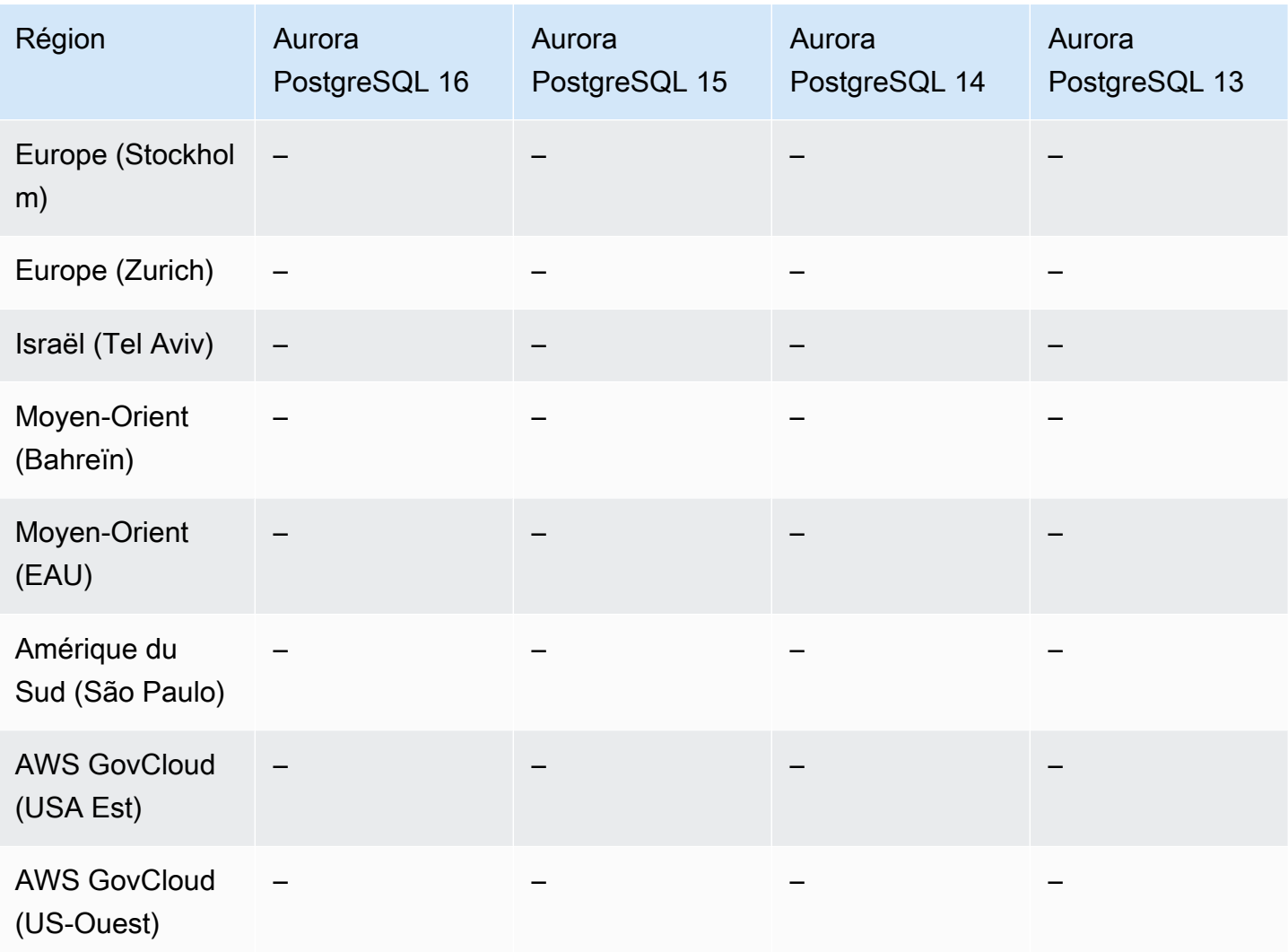

## <span id="page-138-0"></span>API de données avec Aurora PostgreSQL Serverless v1

Les régions et versions de moteur suivantes sont disponibles pour l'API de données avec Aurora PostgreSQL Serverless v1.

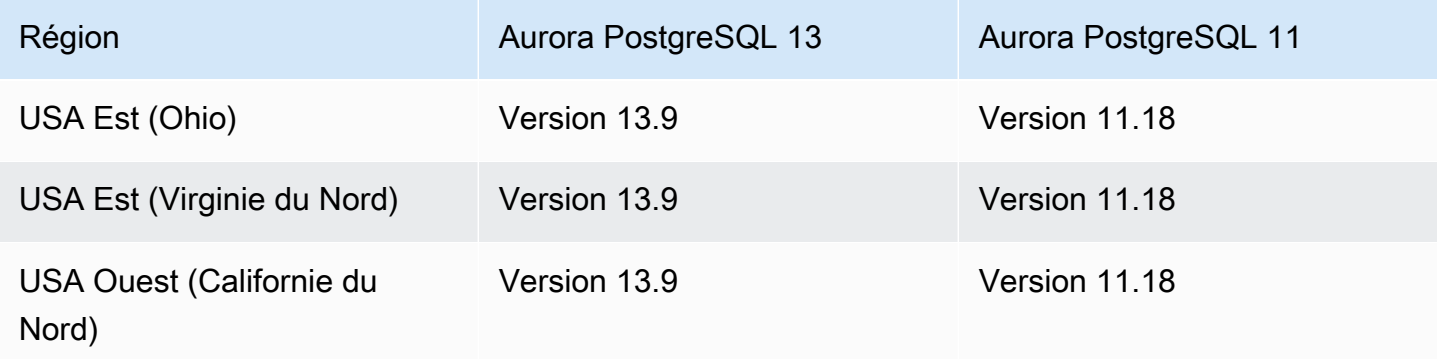

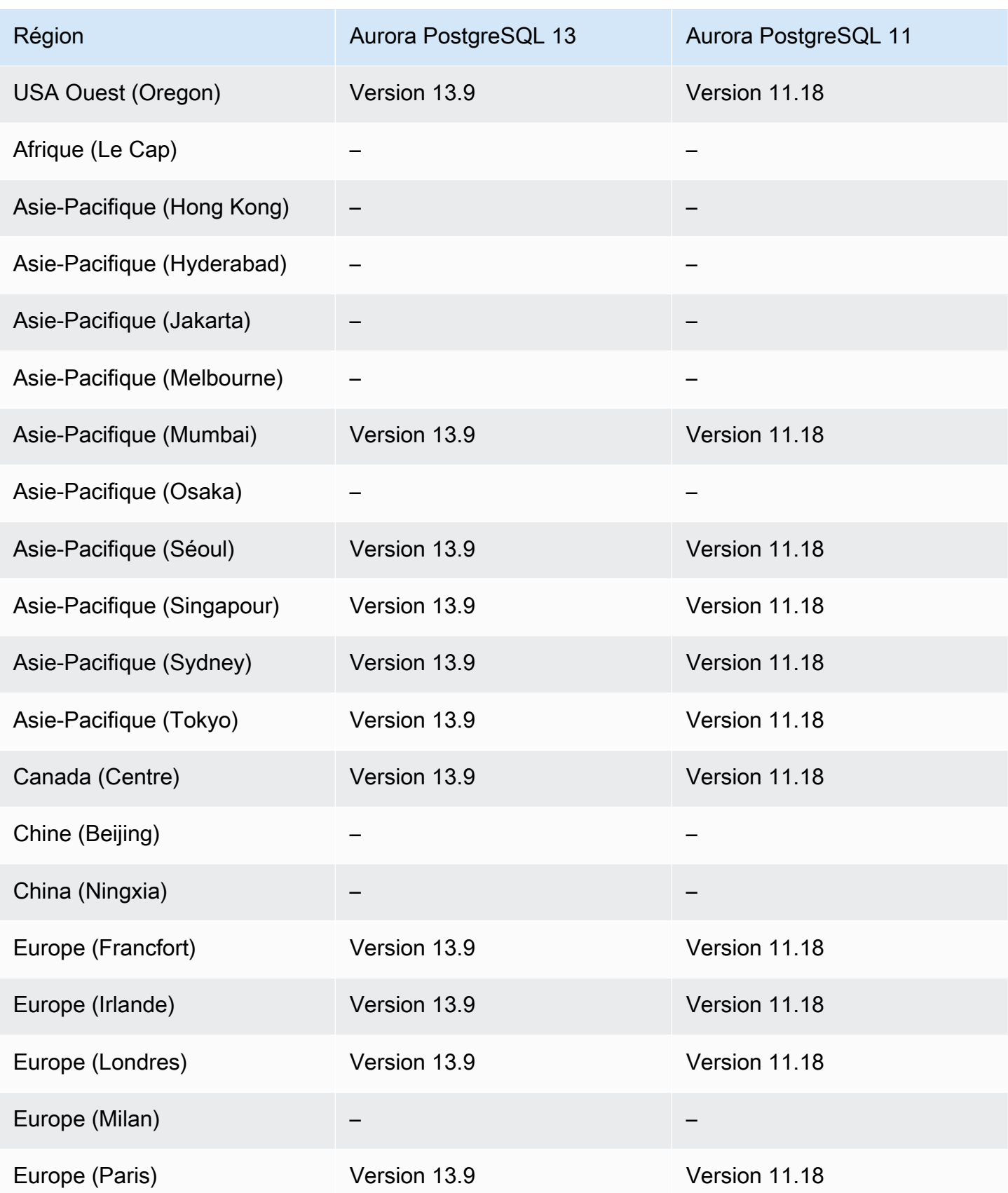

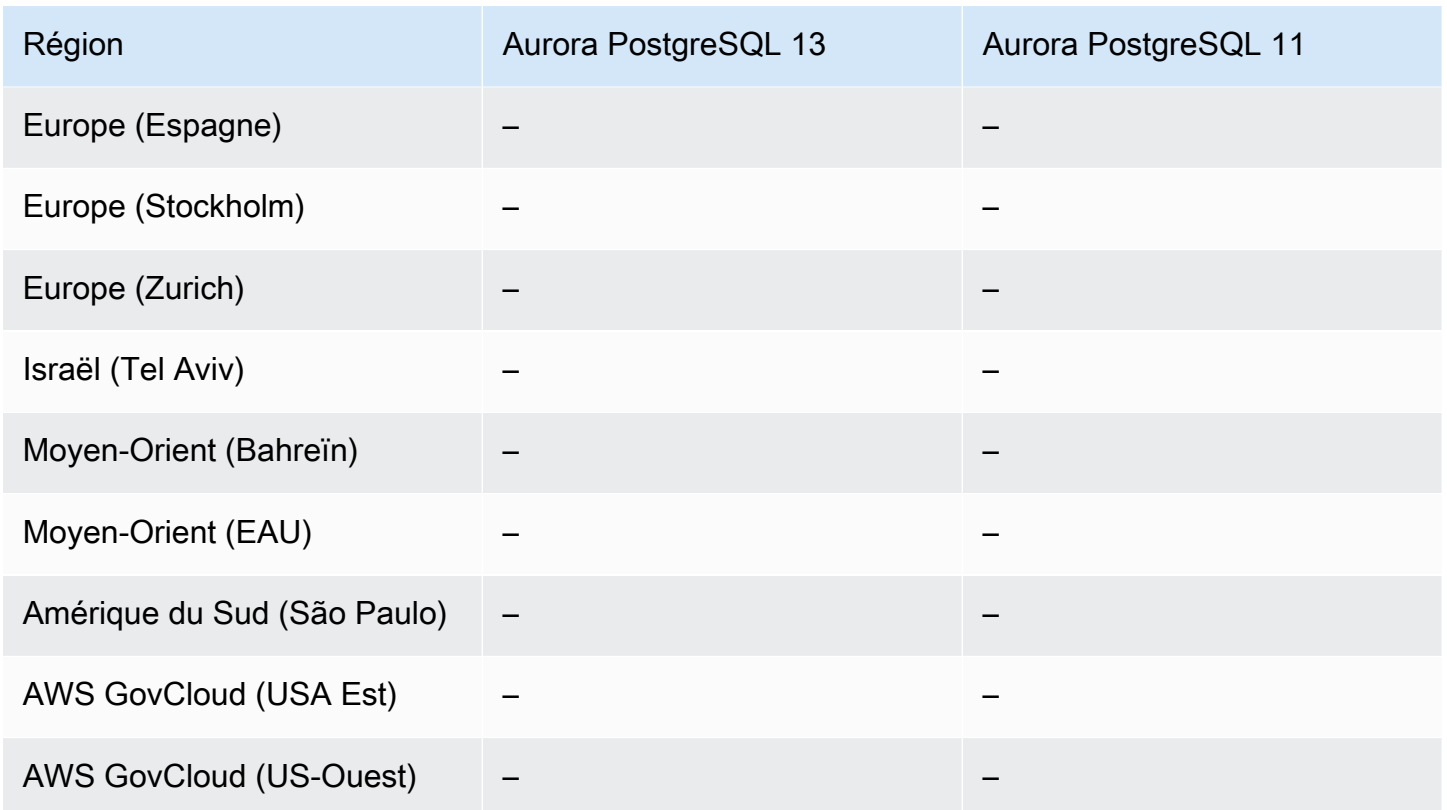

# Régions prises en charge et moteurs de base de données Aurora pour l'application de correctifs sans interruption de service (ZDP)

L'exécution de mises à niveau pour les clusters de bases de données Aurora implique la possibilité d'une panne lorsque la base de données est arrêtée et pendant sa mise à niveau. Par défaut, si vous démarrez la mise à niveau alors que la base de données est occupée, vous perdez toutes les connexions et transactions traitées par le cluster de base de données. Si vous attendez que la base de données soit inactive pour effectuer la mise à niveau, vous devrez peut-être attendre longtemps.

La fonctionnalité d'application de correctifs sans interruption de service (ZDP) tente, dans un souci d'optimisation, de conserver les connexions client tout au long de la mise à niveau d'Aurora. Si l'application de correctifs sans temps d'arrêt s'exécute correctement, les sessions d'application sont conservées et le moteur de base de données redémarre pendant que la mise à niveau est en cours. Le redémarrage du moteur de base de données peut entraîner une chute du débit qui dure de quelques secondes à environ une minute.

Pour des informations détaillées sur les conditions et les versions du moteur dans lesquelles l'application de correctifs sans interruption de service est disponible pour les mises à niveau d'Aurora MySQL, consultez [Utilisation des correctifs sans temps d'arrêt.](#page-2121-0)

Pour des informations détaillées sur les conditions et les versions du moteur dans lesquelles l'application de correctifs sans interruption de service est disponible pour les mises à niveau d'Aurora PostgreSQL, consultez [Mises à niveau de versions mineures et application de correctifs sans temps](#page-3164-0)  [d'arrêt.](#page-3164-0)

# Régions et moteurs de base de données pris en charge pour les fonctionnalités natives du moteur Aurora

Les moteurs de base de données Aurora prennent également en charge des fonctions et des fonctionnalités supplémentaires spécifiques à Aurora. Certaines fonctions natives du moteur peuvent avoir une prise en charge limitée ou des privilèges restreints pour un moteur de base de données Aurora, une version ou une région en particulier.

#### **Rubriques**

- [Fonctions natives du moteur pour Aurora MySQL](#page-141-0)
- [Fonctions natives du moteur pour Aurora PostgreSQL](#page-141-1)

<span id="page-141-0"></span>Fonctions natives du moteur pour Aurora MySQL

Voici les fonctions natives du moteur pour Aurora MySQL.

- [Audit avancé](#page-1691-0)
- [Retour sur trace](#page-1528-0)
- [Demandes d'injection d'erreurs](#page-1551-0)
- [Transfert d'écriture intracluster](#page-1713-0)
- [Requête parallèle](#page-1643-0)

<span id="page-141-1"></span>Fonctions natives du moteur pour Aurora PostgreSQL

Voici les fonctions natives du moteur pour Aurora PostgreSQL.

- [Babelfish](#page-2269-0)
- [Demandes d'injection d'erreurs](#page-2527-0)
- [Gestion de plans de requêtes](#page-2784-0)

### Gestion des connexions Amazon Aurora

Amazon Aurora implique généralement un cluster d'instances de base de données au lieu d'une seule instance. Chaque connexion est gérée par une instance de base de données spécifique. Lorsque vous vous connectez à un cluster Aurora, le nom d'hôte et le port que vous spécifiez pointent vers un gestionnaire intermédiaire appelé point de terminaison. Aurora utilise le mécanisme de point de terminaison pour abstraire ces connexions. Ainsi, vous n'avez pas besoin de coder en dur tous les noms d'hôtes ou d'écrire votre propre logique pour équilibrer et rediriger les connexions lorsque certaines instances de base de données ne sont pas disponibles.

Pour certaines tâches Aurora, différentes instances ou différents groupes d'instances exécutent des rôles distincts. Par exemple, l'instance principale gère toutes les instructions de langage de manipulation de données (DDL) et de langage de définition de données (DML). Jusqu'à 15 réplicas Aurora gèrent le trafic des requêtes en lecture seule.

Les points de terminaison permettent d'associer chaque connexion à l'instance ou au groupe d'instances approprié en fonction de votre cas d'utilisation. Par exemple, pour exécuter des instructions DDL, vous pouvez vous connecter à n'importe quelle instance principale. Pour effectuer des requêtes, vous pouvez vous connecter au point de terminaison du lecteur, Aurora effectuant automatiquement l'équilibrage des connexions entre toutes les répliques d'Aurora. Pour les clusters dotés d'instances de base de données avec des capacités ou des configurations distinctes, vous pouvez vous connecter à des points de terminaison personnalisés associés à différents sousensembles d'instances de base de données. Pour le diagnostic et le réglage, vous pouvez vous connecter au point de terminaison d'une instance spécifique pour examiner les détails relatifs à cette dernière.

#### Rubriques

- [Types de points de terminaison Aurora](#page-143-0)
- [Affichage des points de terminaison d'un cluster Aurora](#page-146-0)
- [Utilisation du point de terminaison du cluster](#page-147-0)
- [Utilisation du point de terminaison du lecteur](#page-147-1)
- [Utilisation des points de terminaison personnalisés](#page-148-0)
- [Création d'un point de terminaison personnalisé](#page-152-0)
- [Affichage des points de terminaison personnalisés](#page-154-0)
- [Modification d'un point de terminaison personnalisé](#page-157-0)
- [Suppression d'un point de terminaison personnalisé](#page-159-0)
- [AWS CLI Exemple de bout en bout pour les points de terminaison personnalisés](#page-160-0)
- [Utilisation des points de terminaison d'instance](#page-167-0)
- [Les points de terminaison Aurora et la haute disponibilité](#page-167-1)

### <span id="page-143-0"></span>Types de points de terminaison Aurora

Un point de terminaison est une URL spécifique à Aurora, qui contient une adresse d'hôte et un port. Les types de points de terminaison suivants sont disponibles à partir d'un cluster de bases de données Aurora.

Point de terminaison de cluster

Un point de terminaison de cluster ( ou point de terminaison d'enregistreur) pour un cluster de bases de données Aurora se connecte à l'instance de base de données principale de ce cluster de bases de données. Ce point de terminaison est le seul à pouvoir exécuter des opérations d'écriture, telles que des instructions DDL. C'est pour cette raison que le point de terminaison du cluster est celui auquel vous vous connectez la première fois que vous configurez un cluster ou lorsque le cluster contient une seule instance de base de données.

Chaque cluster de bases de données Aurora possède un seul point de terminaison et une seule instance de base de données principale.

Le point de terminaison du cluster est destiné à toutes les opérations d'écriture sur le cluster de bases de données, y compris les insertions, les mises à jour, les suppression et les modifications de langage de définition de données (DDL). Vous pouvez aussi utiliser le point de terminaison de cluster pour les opérations de lecture, par exemple les requêtes.

Le point de terminaison de cluster assure la prise en charge du basculement pour les connexions en lecture/écriture au cluster de bases de données. En cas de défaillance de l'instance de base de données principale en cours d'un cluster de bases de données, Aurora bascule automatiquement vers une nouvelle instance de base de données principale. Pendant un basculement, le cluster DB continue à traiter les demandes de connexion adressées au point de terminaison de cluster par la nouvelle instance DB principale, avec une interruption de service minimale.

L'exemple suivant illustre un point de terminaison de cluster pour un cluster de bases de données Aurora MySQL.
mydbcluster.cluster-c7tj4example.us-east-1.rds.amazonaws.com:3306

Point de terminaison du lecteur

Un point de terminaison de lecteur pour un cluster de base de données Aurora fournit un support d'équilibrage des connexions pour les connexions en lecture seule au cluster de base de données. Utilisez le point de terminaison de lecteur pour les opérations de lecture, par exemple les requêtes. En traitant ces instructions sur les réplicas Aurora en lecture seule, ce point de terminaison réduit la surcharge sur l'instance principale. Il aide également le cluster à mettre à l'échelle la capacité de traiter des requêtes SELECT simultanées, proportionnelle au nombre de réplicas Aurora dans le cluster. Chaque cluster de bases de données Aurora possède un seul point de terminaison de lecteur.

Si le cluster contient une ou plusieurs répliques Aurora, le point de terminaison du lecteur équilibre chaque demande de connexion entre les répliques Aurora. Dans ce cas, vous ne pouvez effectuer que des instructions en lecture seule, telles que SELECT dans cette session. Si le cluster contient uniquement une instance principale et aucun réplica Aurora, le point de terminaison du lecteur se connecte à l'instance principale. Dans ce cas, vous pouvez effectuer des opérations d'écriture via le point de terminaison.

L'exemple suivant illustre un point de terminaison de lecteur pour un cluster de bases de données Aurora MySQL.

```
mydbcluster.cluster-ro-c7tj4example.us-east-1.rds.amazonaws.com:3306
```
Point de terminaison personnalisé

Un point de terminaison pour un cluster Aurora représente un ensemble d'instances de base de données que vous choisissez. Lorsque vous vous connectez au point de terminaison, Aurora effectue l'équilibrage des connexions et choisit l'une des instances du groupe pour gérer la connexion. C'est vous qui définissez les instances auxquelles ce point de terminaison renvoie, ainsi que la fonction même de chaque point de terminaison.

Un cluster de bases de données Aurora n'a pas de point de terminaison personnalisé tant que vous n'en créez pas un. Vous pouvez créer jusqu'à cinq points de terminaison personnalisés pour chaque cluster Aurora ou chaque cluster Aurora Serverless v2 provisionné. Vous ne pouvez pas utiliser de points de terminaison personnalisés pour les clusters Aurora Serverless v1.

Le point de terminaison personnalisé fournit des connexions de base de données équilibrées basées sur des critères autres que la capacité de lecture seule ou de lecture/écriture des instances de base de données. Par exemple, vous pouvez définir un point de terminaison personnalisé pour vous connecter à des instances utilisant une classe d'instance AWS spécifique ou un groupe de paramètres de base de données particulier. Vous pouvez ensuite communiquer ce point de terminaison personnalisé à un groupe d'utilisateurs donné. Par exemple, vous pouvez renvoyer les utilisateurs internes vers des instances à faible capacité pour la génération de rapports ou la création de requêtes ad hoc (ponctuelles), et diriger le trafic de production vers des instances à haute capacité.

Comme la connexion peut exploiter n'importe quelle instance de base de données associée au point de terminaison personnalisé, il est conseillé de s'assurer que toutes les instances de base de données de ce groupe partagent des caractéristiques similaires. De cette manière, les performances, le capacité de la mémoire ou autres paramètres seront cohérents pour tous les utilisateurs qui se connectent à ce point de terminaison.

Cette fonction est destinée aux utilisateurs avancés dotés de types de charges de travail spécialisés où il n'est pas pratique que tous les réplicas Aurora du cluster soient identiques. Les points de terminaison personnalisés vous permettent de prédire la capacité de l'instance de base de données utilisée pour chaque connexion. Lorsque vous avez recours à des points de terminaison personnalisés, vous n'utilisez généralement pas le point de terminaison du lecteur pour ce cluster.

L'exemple suivant illustre le point de terminaison personnalisé d'une instance de base de données dans un cluster de bases de données Aurora MySQL.

```
myendpoint.cluster-custom-c7tj4example.us-east-1.rds.amazonaws.com:3306
```
#### Point de terminaison d'instance

Un point de terminaison d'instance se connecte à une instance de base de données spécifique dans un cluster Aurora. Chaque instance de bases de données d'un cluster de bases de données a son propre point de terminaison d'instance unique. Par conséquent, il existe un point de terminaison d'instance pour l'instance principale du cluster de bases de données, et un point de terminaison d'instance pour chacun des réplicas Aurora de ce cluster.

Le point de terminaison d'instance exerce un contrôle direct sur les connexions au cluster de bases de données, pour les scénarios où l'utilisation du point de terminaison de cluster ou du point de terminaison de lecteur peut ne pas être appropriée. Par exemple, votre application cliente peut nécessiter un équilibrage des connexions plus précis en fonction du type de charge de travail. Dans ce cas, vous pouvez configurer plusieurs clients afin d'obtenir une connexion à différents réplicas Aurora dans un cluster de bases de données pour répartir les charges de travail en lecture. Pour voir un exemple d'utilisation des points de terminaison d'instance pour améliorer la vitesse de connexion après un basculement pour Aurora PostgreSQL, consultez [Basculement](#page-2638-0) [rapide avec Amazon Aurora PostgreSQL](#page-2638-0). Pour voir un exemple d'utilisation des points de terminaison d'instance permettant d'améliorer la vitesse de connexion après un basculement pour Aurora MySQL, consultez [Prise en charge du basculement vers MariaDB Connector/J – étude de](https://mariadb.org/mariadb-connectorj-failover-support-case-amazon-aurora/) [case Amazon Aurora.](https://mariadb.org/mariadb-connectorj-failover-support-case-amazon-aurora/)

L'exemple suivant illustre un point de terminaison d'instance pour une instance de base de données d'un cluster de bases de données Aurora MySQL.

mydbinstance.c7tj4example.us-east-1.rds.amazonaws.com:3306

### Affichage des points de terminaison d'un cluster Aurora

Dans le AWS Management Console, vous pouvez voir le point de terminaison du cluster, le point de terminaison du lecteur et tous les points de terminaison personnalisés sur la page détaillée de chaque cluster. La page de détails de chaque instance affiche le point de terminaison de cette dernière. Lorsque vous vous connectez, vous devez ajouter le numéro de port associé, après un point-virgule, au nom du point de terminaison indiqué sur cette page de détails.

Avec le AWS CLI, vous pouvez voir le rédacteur, le lecteur et tous les points de terminaison personnalisés dans la sortie de la commande [describe-db-clusters](https://docs.aws.amazon.com/cli/latest/reference/rds/describe-db-clusters.html). Par exemple, la commande suivante affiche les attributs du point de terminaison pour tous les clusters de votre AWS région actuelle.

aws rds describe-db-clusters --query '\*[]. {Endpoint:Endpoint,ReaderEndpoint:ReaderEndpoint,CustomEndpoints:CustomEndpoints}'

Avec l'API Amazon RDS, vous pouvez récupérer les points de terminaison en appelant la fonction [ClusterEndpointsDescribeDB](https://docs.aws.amazon.com/AmazonRDS/latest/APIReference/API_DescribeDBClusterEndpoints.html).

## Utilisation du point de terminaison du cluster

Comme chaque cluster Aurora a un point de terminaison de cluster intégré dont le nom et les autres attributs sont gérés par Aurora. Vous ne pouvez pas créer, supprimer ni modifier ce type de point de terminaison.

Le point de terminaison du cluster vous permet d'administrer ce dernier, d'exécuter des opération ETL ou de développer et de tester des applications. Le point de terminaison du cluster vous connecte à l'instance principale du cluster. L'instance principale est la seule instance de base de données où vous pouvez créer des tables et des index, exécuter des instructions INSERT et effectuer d'autres opérations DDL et DML.

L'adresse IP physique à laquelle renvoie le point de terminaison du cluster change lorsque le mécanisme de basculement choisit une nouvelle instance de base de données comme instance principale du cluster en lecture/écriture. Si vous utilisez une forme quelconque de regroupement de connexions ou de multiplexage, soyez prêt à vider ou à réduire les informations time-to-live DNS mises en cache. Cette technique vous empêche d'essayer d'établir une connexion en lecture/écriture à une instance de base de données qui est devenue indisponible ou qui n'est plus qu'en lecture seule après un basculement.

## Utilisation du point de terminaison du lecteur

Le point de terminaison du lecteur est destiné aux connexions en lecture seule au cluster Aurora. Ce point de terminaison utilise un mécanisme d'équilibrage des connexions pour aider votre cluster à gérer une charge de travail exigeante en termes de requêtes. Le point de terminaison du lecteur est le point de terminaison que vous fournissez aux applications qui créent les rapports ou qui effectuent d'autres opérations en lecture seule sur le cluster.

Le point de terminaison du lecteur équilibre les connexions aux répliques Aurora disponibles dans un cluster de base de données Aurora. Il n'équilibre pas les requêtes individuelles. Si vous souhaitez équilibrer chaque requête afin de répartir la charge de lecture pour un cluster de base de données, ouvrez une nouvelle connexion au point de terminaison du lecteur pour chaque requête.

Chaque cluster Aurora intègre un seul point de terminaison de lecteur dont le nom et les autres attributs sont gérés par Aurora. Vous ne pouvez pas créer, supprimer ni modifier ce type de point de terminaison.

Si votre cluster contient uniquement une instance principale et aucun réplica Aurora, le point de terminaison du lecteur se connecte à l'instance principale. Dans ce cas, vous pouvez effectuer des opérations d'écriture via ce point de terminaison.

#### **G** Tip

Grâce à RDS Proxy, vous pouvez créer des points de terminaison supplémentaires en lecture seule pour un cluster Aurora. Ces points de terminaison effectuent le même type d'équilibrage des connexions que le point de terminaison du lecteur Aurora. Les applications peuvent se reconnecter plus rapidement aux points de terminaison proxy que le point de terminaison du lecteur Aurora si les instances de lecteur deviennent indisponibles. Les points de terminaison proxy peuvent également tirer parti d'autres fonctions de proxy telles que le multiplexage. Pour plus d'informations, consultez [Utilisation des points de terminaison de](#page-3355-0)  [lecteur avec les clusters Aurora](#page-3355-0).

## Utilisation des points de terminaison personnalisés

Les points de terminaison personnalisés permettent de simplifier la gestion des connexions lorsque le cluster contient des instances de base de données avec des paramètres de capacité ou de configuration distincts.

Auparavant, pour obtenir des résultats similaires, vous utilisiez peut-être le mécanisme CNAME pour configurer des alias DNS à partir de votre propre domaine. L'utilisation de points de terminaison personnalisés vous évite d'avoir à mettre à jour les enregistrements CNAME lorsque la taille du cluster augmente ou diminue. Avec les points de terminaison personnalisés, vous pouvez également utiliser des connexions TLS/SSL (Transport Layer Security/Secure Sockets Layer).

Au lieu d'employer une seule instance de base de données pour chaque objectif spécifique et de vous connecter au point de terminaison de son instance, vous pouvez recourir à plusieurs groupes d'instances de base de données spécialisées. Dans ce cas, chaque groupe dispose de son propre point de terminaison personnalisé. Aurora peut ainsi effectuer l'équilibrage des connexions entre toutes les instances dédiées à des tâches telles que le reporting ou le traitement de la production ou des requêtes internes. Les points de terminaison personnalisés distribuent les connexions entre les instances de manière passive, en utilisant le DNS pour renvoyer l'adresse IP de l'une des instances de manière aléatoire. Si l'une des instances de base de données au sein d'un groupe devient indisponible, Aurora renvoie les connexions suivantes au point de terminaison personnalisé vers l'une des autres instances de base de données associées à ce dernier.

#### Rubriques

- [Spécification des propriétés des points de terminaison personnalisés](#page-149-0)
- [Règles d'appartenance des points de terminaison personnalisés](#page-149-1)

• [Gestion des points de terminaison personnalisés](#page-151-0)

#### <span id="page-149-0"></span>Spécification des propriétés des points de terminaison personnalisés

La longueur maximale du nom d'un point de terminaison personnalisé est de 63 caractères. Le format du nom est le suivant :

*endpoint\_name*.cluster-custom-*customer\_DNS\_identifier*.*AWS\_Region*.rds.amazonaws.com

Vous ne pouvez pas réutiliser le même nom de point de terminaison personnalisé pour d'autres clusters de la même Région AWS. L'identifiant DNS du client est un identifiant unique associé à votre Compte AWS nom en particulier Région AWS.

Chaque point de terminaison est lié à un type qui détermine les instances de base de données qui peuvent être associées à ce point de terminaison. À l'heure actuelle, ce type peut être READER WRITER ou ANY. Les considérations suivantes s'appliquent aux types de points de terminaison personnalisés :

• Il n'est pas possible de sélectionner le type de point de terminaison personnalisé dans la AWS Management Console. Tous les points de terminaison personnalisés que vous créez via le AWS Management Console ont un type deANY.

Vous pouvez définir et modifier le type de point de terminaison personnalisé à l' AWS CLI aide de l'API Amazon RDS.

- Seules les instances de base de données de lecteur peuvent faire partie d'un point de terminaison personnalisé READER.
- Les instances de base de données de lecteur et d'enregistreur peuvent faire partie d'un point de terminaison personnalisé ANY. Aurora dirige les connexions aux points de terminaison de cluster de type ANY vers n'importe quelle instance de base de données associée avec une probabilité égale. Le type ANY s'applique aux clusters utilisant une topologie de réplication.
- Si vous essayez de créer un point de terminaison personnalisé doté d'un type qui ne correspond pas à la configuration de la réplication d'un cluster, Aurora renvoie une erreur.

#### <span id="page-149-1"></span>Règles d'appartenance des points de terminaison personnalisés

Lorsque vous ajoutez ou supprimez une instance de base de données dans un point de terminaison personnalisé, toutes les connexions existantes à cette instance restent actives.

Vous pouvez définir une liste des instances de base de données à inclure (ou à exclure) dans un point de terminaison personnalisé. C'est ce que l'on appelle des listes statiques et des listes d'exclusion, respectivement. Vous pouvez utiliser le mécanisme d'inclusion/exclusion pour subdiviser davantage les groupes d'instances de base de données et pour vous assurer que l'ensemble de points de terminaison personnalisés couvre toutes les instances de base de données du cluster. Chaque point de terminaison personnalisé ne peut contenir qu'un de ces types de liste.

Dans le AWS Management Console :

- Le choix est représenté par la case à cocher Attach future instances added to this cluster (Attacher les instances futures ajoutées à ce cluster). Lorsque cette case n'est pas cochée, le point de terminaison personnalisé utilise une liste statique contenant uniquement les instances de base de données spécifiées sur la page. Lorsque vous cochez cette case, le point de terminaison personnalisé utilise une liste d'exclusion. Dans ce cas, le point de terminaison personnalisé représente toutes les instances de base de données du cluster (y compris celles que vous ajouterez par la suite), sauf celles qui ne sont pas sélectionnées sur la page.
- La console ne vous permet pas de spécifier le type de point de terminaison. Tout point de terminaison personnalisé créé à l'aide de la console est du type ANY.

Par conséquent, Aurora ne modifie pas l'appartenance du point de terminaison personnalisé lorsque les instances de base de données changent les rôles entre l'enregistreur et le lecteur en raison d'un basculement ou d'une promotion.

Dans l'API AWS CLI et Amazon RDS :

• Vous pouvez spécifier le type de point de terminaison. Par conséquent, lorsque le type de point de terminaison est défini sur READER ou WRITER, l'appartenance du point de terminaison est automatiquement ajustée lors des basculements et des promotions.

Par exemple, un point de terminaison personnalisé avec le type READER inclut un réplica Aurora qui est ensuite promu en tant qu'instance d'écriture. La nouvelle instance d'écriture ne fait plus partie du point de terminaison personnalisé.

• Vous pouvez ajouter des membres individuels aux listes et les supprimer de celles-ci une fois qu'ils ont changé de rôle. [Utilisez la commande](https://docs.aws.amazon.com/AmazonRDS/latest/APIReference/API_ModifyDBClusterEndpoint.html) [AWS CLI modify-db-cluster-endpoint](https://awscli.amazonaws.com/v2/documentation/api/latest/reference/rds/modify-db-cluster-endpoint.html) [ou l'opération d'API](https://docs.aws.amazon.com/AmazonRDS/latest/APIReference/API_ModifyDBClusterEndpoint.html) [ModifyDB. ClusterEndpoint](https://docs.aws.amazon.com/AmazonRDS/latest/APIReference/API_ModifyDBClusterEndpoint.html)

Vous pouvez associer une instance de base de données à plusieurs points de terminaison personnalisés. Supposons, par exemple, que vous ajoutiez une nouvelle instance de base de données à un cluster ou qu'Aurora ajoute une instance de base de données automatiquement via le mécanisme Auto Scaling. Dans ce cas, l'instance de base de données est ajoutée à tous les points de terminaison personnalisés auxquels elle est éligible. Les points de terminaison auxquels l'instance de base de données est ajoutée dépendent de leur type (READER WRITER ou ANY) et des listes statiques ou d'exclusion définies pour chacun d'eux. Par exemple, si le point de terminaison comprend une liste statique d'instances de base de données, les réplicas Aurora qui viennent d'être ajoutés ne sont pas inclus dans ce point de terminaison. Inversement, si le point de terminaison dispose d'une liste d'exclusion, les réplicas Aurora qui viennent d'être ajoutés sont inclus dans le point de terminaison s'ils ne font pas partie de la liste d'exclusion et si leur rôle correspond au type du point de terminaison personnalisé.

Si un réplica Aurora devient indisponible, il reste associé aux points de terminaison personnalisés. Par exemple, il continue à faire partie du point de terminaison personnalisé s'il n'est pas sain, s'il est arrêté, s'il redémarre, etc. Toutefois, il doit redevenir disponible pour vous puissiez vous y connecter via ces points de terminaison.

#### <span id="page-151-0"></span>Gestion des points de terminaison personnalisés

Comme les nouveaux clusters Aurora ne contiennent pas de points de terminaison personnalisés, vous devez créer et gérer ces objets vous-même. Pour ce faire, utilisez l'API AWS Management Console AWS CLI, ou Amazon RDS.

#### **a** Note

Vous devez également créer et gérer les points de terminaison personnalisés des clusters Aurora restaurés à partir d'instantanés. Les points de terminaison personnalisés ne sont pas inclus dans les instantanés. Ils sont recréés après leur restauration, et de nouveaux noms de points de terminaison sont choisis si le cluster restauré se trouve dans la même région que celui d'origine.

Pour utiliser des points de terminaison personnalisés à partir de AWS Management Console, vous accédez à la page de détails de votre cluster Aurora et utilisez les commandes de la section Points de terminaison personnalisés.

Pour utiliser des points de terminaison personnalisés à partir de AWS CLI, vous pouvez utiliser les opérations suivantes :

- [create-db-cluster-endpoint](https://docs.aws.amazon.com/cli/latest/reference/rds/create-db-cluster-endpoint.html)
- [describe-db-cluster-endpoints](https://docs.aws.amazon.com/cli/latest/reference/rds/describe-db-cluster-endpoints.html)
- [modify-db-cluster-endpoint](https://docs.aws.amazon.com/cli/latest/reference/rds/modify-db-cluster-endpoint.html)
- [delete-db-cluster-endpoint](https://docs.aws.amazon.com/cli/latest/reference/rds/delete-db-cluster-endpoint.html)

Pour manipuler les points de terminaison personnalisés via l'API Amazon RDS, vous pouvez utiliser les fonctions suivantes :

- [Créer une base de données ClusterEndpoint](https://docs.aws.amazon.com/AmazonRDS/latest/APIReference/API_CreateDBClusterEndpoint.html)
- [Décrit B ClusterEndpoints](https://docs.aws.amazon.com/AmazonRDS/latest/APIReference/API_DescribeDBClusterEndpoints.html)
- [Modifier la base de données ClusterEndpoint](https://docs.aws.amazon.com/AmazonRDS/latest/APIReference/API_ModifyDBClusterEndpoint.html)
- [Supprimer B ClusterEndpoint](https://docs.aws.amazon.com/AmazonRDS/latest/APIReference/API_DeleteDBClusterEndpoint.html)

## Création d'un point de terminaison personnalisé

#### Console

Pour créer un point de terminaison personnalisé avec le AWS Management Console, rendez-vous sur la page détaillée du cluster et choisissez l'Create custom endpointaction dans la section Points de terminaison. Choisissez un nom pour le point de terminaison personnalisé. Ce nom sera spécifique à votre ID utilisateur et à votre région. Pour choisir une liste d'instances de base de données qui restera la même à mesure que le cluster s'élargira, laissez la case Attach future instances added to this cluster (Attacher les instances futures ajoutées à ce cluster) décochée. Lorsque vous cochez cette case, le point de terminaison personnalisé ajoute les nouvelles instances de manière dynamique à mesure que vous les ajoutez au cluster.

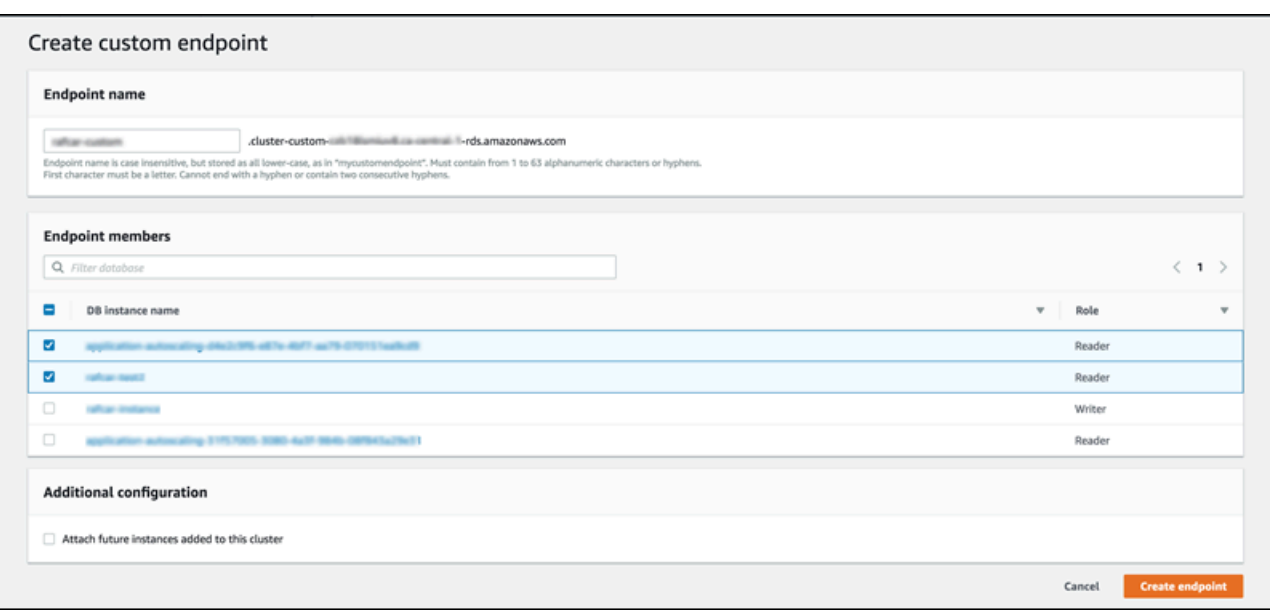

Il n'est pas possible de sélectionner le type de point de terminaison personnalisé ANY ou READER dans AWS Management Console. Tous les points de terminaison personnalisés que vous créez via AWS Management Console sont de type ANY.

#### AWS CLI

Pour créer un point de terminaison personnalisé avec le AWS CLI, exécutez la commande [create-db](https://docs.aws.amazon.com/cli/latest/reference/rds/create-db-cluster-endpoint.html)[cluster-endpoint](https://docs.aws.amazon.com/cli/latest/reference/rds/create-db-cluster-endpoint.html).

La commande suivante crée un point de terminaison personnalisé attaché à un cluster spécifique. Initialement, le point de terminaison est associé à toutes les instances de réplica Aurora du cluster. Une commande ultérieure l'associe à l'ensemble spécifique d'instances de base de données du cluster.

Pour LinuxmacOS, ou Unix :

```
aws rds create-db-cluster-endpoint --db-cluster-endpoint-identifier custom-endpoint-
doc-sample \ 
   --endpoint-type reader \ 
   --db-cluster-identifier cluster_id
aws rds modify-db-cluster-endpoint --db-cluster-endpoint-identifier custom-endpoint-
doc-sample \ 
   --static-members instance_name_1 instance_name_2
```
#### Dans Windows :

```
aws rds create-db-cluster-endpoint --db-cluster-endpoint-identifier custom-endpoint-
doc-sample ^ 
   --endpoint-type reader ^ 
   --db-cluster-identifier cluster_id
aws rds modify-db-cluster-endpoint --db-cluster-endpoint-identifier custom-endpoint-
doc-sample ^ 
   --static-members instance_name_1 instance_name_2
```
#### API RDS

Pour créer un point de terminaison personnalisé avec l'API RDS, exécutez l'opération [CreateDB.](https://docs.aws.amazon.com/AmazonRDS/latest/APIReference/API_CreateDBClusterEndpoint.html) **[ClusterEndpoint](https://docs.aws.amazon.com/AmazonRDS/latest/APIReference/API_CreateDBClusterEndpoint.html)** 

### Affichage des points de terminaison personnalisés

#### Console

Pour afficher les points de terminaison personnalisés avec le AWS Management Console, rendezvous sur la page détaillée du cluster et consultez la section Points de terminaison. Cette section contient uniquement des informations sur les points de terminaison personnalisés. Les détails relatifs aux points de terminaison intégrés sont indiqués dans la section Details (Détails) principale. Pour consulter les détails relatifs à un point de terminaison personnalisé, sélectionnez son nom afin d'afficher la page de détails correspondante.

La capture d'écran suivante présente la liste de points de terminaison personnalisés d'un cluster Aurora, laquelle est vide initialement.

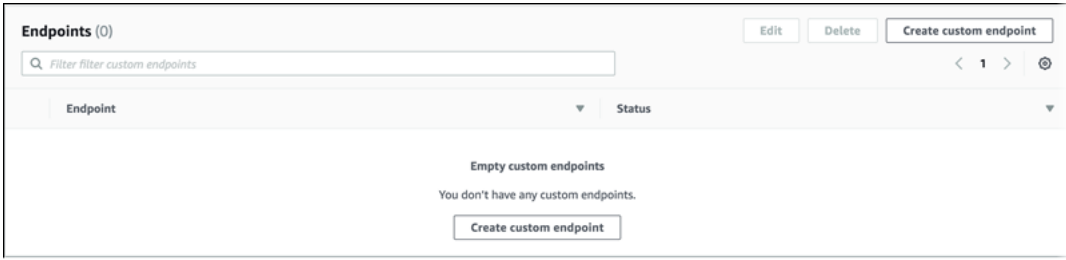

Une fois que vous avez créé des points de terminaison personnalisés pour ce cluster, ils apparaissent dans la section Endpoints (Points de terminaison).

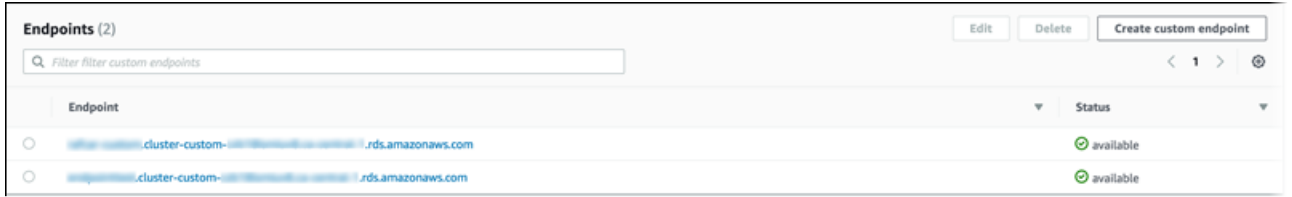

Accédez à la page de détails pour afficher les instances de base de données auxquelles le point de terminaison est associé.

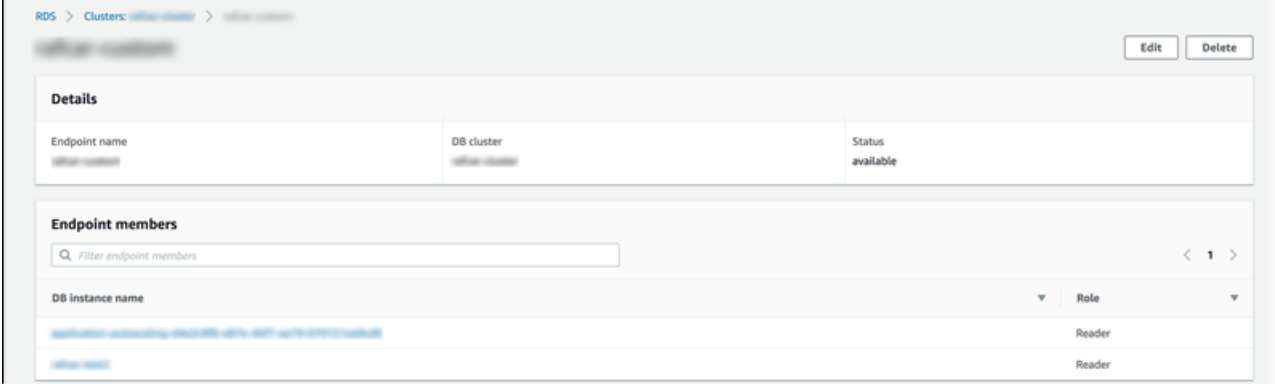

Pour voir si les nouvelles instances de DB ajoutées au cluster sont automatiquement ajoutées au point de terminaison, ouvrez la page Edit (Modifier) du point de terminaison.

#### AWS CLI

Pour afficher les points de terminaison personnalisés avec le AWS CLI, exécutez la commande [describe-db-cluster-endpoints](https://docs.aws.amazon.com/cli/latest/reference/rds/describe-db-cluster-endpoints.html).

La commande suivante affiche les points de terminaison personnalisés associés à un cluster spécifique dans une région donnée. La sortie inclut à la fois les points de terminaison intégrés et les points de terminaison personnalisés.

Pour LinuxmacOS, ou Unix :

```
aws rds describe-db-cluster-endpoints --region region_name \ 
   --db-cluster-identifier cluster_id
```
Dans Windows :

```
aws rds describe-db-cluster-endpoints --region region_name ^ 
   --db-cluster-identifier cluster_id
```
Voici un exemple de sortie générée par la commande describe-db-cluster-endpoints. La valeur EndpointType ou WRITER pourREADER indique les points de terminaison en lecture/ écriture et en lecture seule du cluster. La valeur EndpointType pour CUSTOM indique les points de terminaison que vous créez et les instances de base de données associées que vous choisissez. L'un des points de terminaison ne contient aucune valeur dans le champ StaticMembers, ce qui indique qu'il est associé à un ensemble précis d'instances de base de données. L'autre point de terminaison ne contient aucune valeur dans le champ ExcludedMembers, ce qui indique qu'il est associé à toutes les instances de base de données autres que celles qui sont répertoriées dans la liste ExcludedMembers. Ce deuxième type de point de terminaison personnalisé s'élargit afin de pouvoir accueillir les nouvelles instances que vous ajoutez au cluster.

```
{ 
  "DBClusterEndpoints": [ 
  \{ "Endpoint": "custom-endpoint-demo.cluster-c7tj4example.ca-
central-1.rds.amazonaws.com", 
    "Status": "available", 
    "DBClusterIdentifier": "custom-endpoint-demo", 
    "EndpointType": "WRITER" 
   }, 
   { 
    "Endpoint": "custom-endpoint-demo.cluster-ro-c7tj4example.ca-
central-1.rds.amazonaws.com", 
    "Status": "available", 
    "DBClusterIdentifier": "custom-endpoint-demo", 
    "EndpointType": "READER" 
   }, 
   { 
    "CustomEndpointType": "ANY", 
    "DBClusterEndpointIdentifier": "powers-of-2", 
    "ExcludedMembers": [], 
    "DBClusterIdentifier": "custom-endpoint-demo", 
    "Status": "available", 
    "EndpointType": "CUSTOM", 
    "Endpoint": "powers-of-2.cluster-custom-c7tj4example.ca-
central-1.rds.amazonaws.com", 
    "StaticMembers": [ 
      "custom-endpoint-demo-04", 
      "custom-endpoint-demo-08", 
      "custom-endpoint-demo-01", 
      "custom-endpoint-demo-02" 
    ],
```

```
 "DBClusterEndpointResourceIdentifier": "cluster-endpoint-
W7PE3TLLFNSHXQKFU6J6NV5FHU", 
    "DBClusterEndpointArn": "arn:aws:rds:ca-central-1:111122223333:cluster-
endpoint:powers-of-2" 
   }, 
   { 
    "CustomEndpointType": "ANY", 
    "DBClusterEndpointIdentifier": "eight-and-higher", 
    "ExcludedMembers": [ 
      "custom-endpoint-demo-04", 
      "custom-endpoint-demo-02", 
      "custom-endpoint-demo-07", 
      "custom-endpoint-demo-05", 
      "custom-endpoint-demo-03", 
      "custom-endpoint-demo-06", 
      "custom-endpoint-demo-01" 
    ], 
    "DBClusterIdentifier": "custom-endpoint-demo", 
    "Status": "available", 
    "EndpointType": "CUSTOM", 
    "Endpoint": "eight-and-higher.cluster-custom-123456789012.ca-
central-1.rds.amazonaws.com", 
    "StaticMembers": [], 
    "DBClusterEndpointResourceIdentifier": "cluster-endpoint-
W7PE3TLLFNSHYQKFU6J6NV5FHU", 
    "DBClusterEndpointArn": "arn:aws:rds:ca-central-1:111122223333:cluster-
endpoint:eight-and-higher" 
   } 
 ]
}
```
#### API RDS

Pour afficher les points de terminaison personnalisés avec l'API RDS, exécutez l'opération [DescribeDB .html. ClusterEndpoints](https://docs.aws.amazon.com/AmazonRDS/latest/APIReference/API_DescribeDBClusterEndpoints.html.html)

## Modification d'un point de terminaison personnalisé

Vous pouvez modifier les propriétés d'un point de terminaison pour changer les instances de base de données qui lui sont associées. Vous pouvez également changer le type de liste dans laquelle un point de terminaison est inclus : liste statique ou liste d'exclusion. Pour plus d'informations sur les propriétés de ces points de terminaison, consultez [Règles d'appartenance des points de terminaison](#page-149-1)  [personnalisés](#page-149-1).

Vous pouvez continuer à vous connecter à un point de terminaison personnalisé et à l'utiliser pendant que les changements d'une action de modification sont en cours.

#### Console

Pour modifier un point de terminaison personnalisé avec le AWS Management Console, vous pouvez sélectionner le point de terminaison sur la page détaillée du cluster, ou afficher la page détaillée du point de terminaison et choisir l'action Modifier.

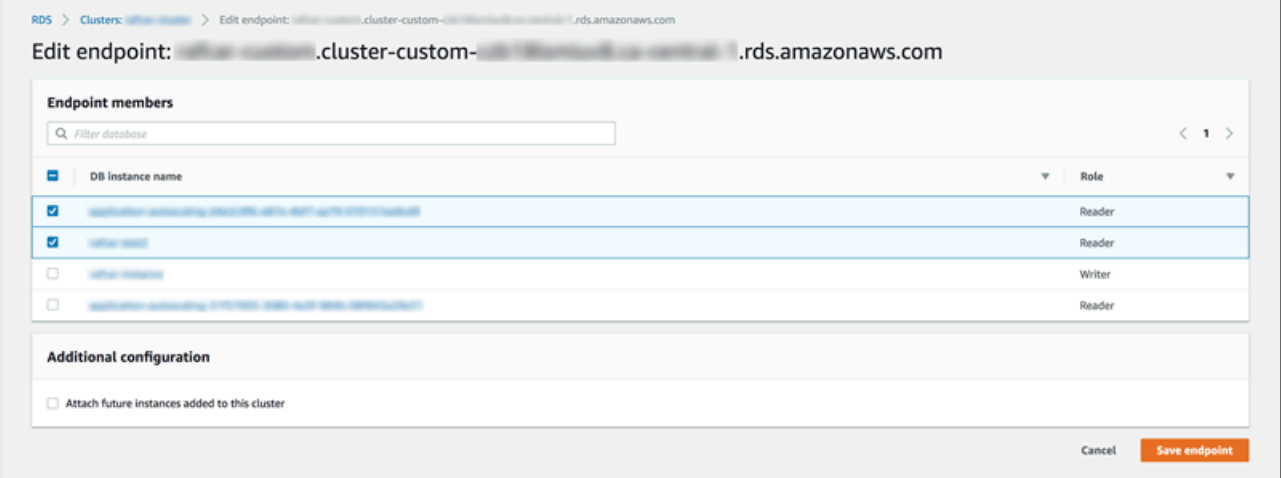

#### AWS CLI

Pour modifier un point de terminaison personnalisé avec le AWS CLI, exécutez la commande [modify](https://docs.aws.amazon.com/cli/latest/reference/rds/modify-db-cluster-endpoint.html)[db-cluster-endpoint.](https://docs.aws.amazon.com/cli/latest/reference/rds/modify-db-cluster-endpoint.html)

Les commandes suivantes modifient l'ensemble d'instances de base de données qui s'appliquent à un point de terminaison personnalisé et permettent éventuellement de passer d'une liste statique à une liste d'exclusion, ou inversement. Les paramètres --static-members et --excludedmembers incluent une liste d'identifiants d'instance de base de données, séparés par un espace.

Pour LinuxmacOS, ou Unix :

```
aws rds modify-db-cluster-endpoint --db-cluster-endpoint-identifier my-custom-endpoint
\Delta --static-members db-instance-id-1 db-instance-id-2 db-instance-id-3 \ 
   --region region_name
aws rds modify-db-cluster-endpoint --db-cluster-endpoint-identifier my-custom-endpoint
\Delta --excluded-members db-instance-id-4 db-instance-id-5 \
```
--region *region\_name*

#### Dans Windows :

```
aws rds modify-db-cluster-endpoint --db-cluster-endpoint-identifier my-custom-endpoint
 \lambda --static-members db-instance-id-1 db-instance-id-2 db-instance-id-3 ^ 
   --region region_name
aws rds modify-db-cluster-endpoint --db-cluster-endpoint-identifier my-custom-endpoint
 \lambda --excluded-members db-instance-id-4 db-instance-id-5 ^ 
   --region region_name
```
#### API RDS

Pour modifier un point de terminaison personnalisé avec l'API RDS, exécutez l'opération [ModifyDB .html ClusterEndpoint.](https://docs.aws.amazon.com/AmazonRDS/latest/APIReference/API_ModifyDBClusterEndpoint.html.html)

### Suppression d'un point de terminaison personnalisé

#### Console

Pour supprimer un point de terminaison personnalisé avec le AWS Management Console, rendezvous sur la page détaillée du cluster, sélectionnez le point de terminaison personnalisé approprié, puis sélectionnez l'action Supprimer.

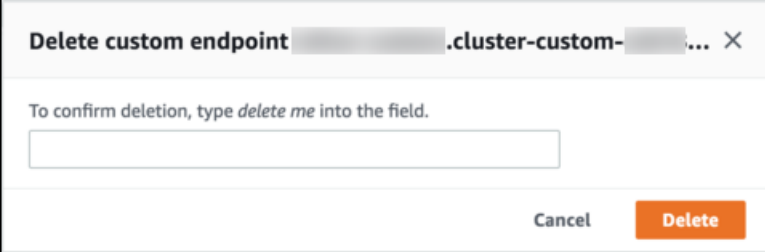

#### AWS CLI

Pour supprimer un point de terminaison personnalisé avec le AWS CLI, exécutez la commande [delete-db-cluster-endpoint](https://docs.aws.amazon.com/cli/latest/reference/rds/delete-db-cluster-endpoint.html).

La commande suivante supprime un point de terminaison personnalisé. Il n'est pas nécessaire de spécifier le cluster associé, mais vous devez indiquer la région.

#### Pour LinuxmacOS, ou Unix :

```
aws rds delete-db-cluster-endpoint --db-cluster-endpoint-identifier custom-end-point-id
 \setminus --region region_name
```
Dans Windows :

```
aws rds delete-db-cluster-endpoint --db-cluster-endpoint-identifier custom-end-point-id
 \lambda --region region_name
```
#### API RDS

Pour supprimer un point de terminaison personnalisé avec l'API RDS, exécutez l'opération [DeleteDB.](https://docs.aws.amazon.com/AmazonRDS/latest/APIReference/API_DeleteDBClusterEndpoint.html) **[ClusterEndpoint](https://docs.aws.amazon.com/AmazonRDS/latest/APIReference/API_DeleteDBClusterEndpoint.html)** 

# AWS CLI Exemple de bout en bout pour les points de terminaison personnalisés

Le didacticiel suivant utilise des AWS CLI exemples utilisant la syntaxe du shell Unix pour montrer que vous pouvez définir un cluster avec plusieurs « petites » instances de base de données et quelques « grandes » instances de base de données, et créer des points de terminaison personnalisés pour vous connecter à chaque ensemble d'instances de base de données. Pour exécuter des commandes similaires sur votre propre système, vous devez être suffisamment familiarisé avec les bases de l' AWS CLI utilisation des clusters Aurora et les utiliser pour fournir vos propres valeurs pour des paramètres tels que la région, le groupe de sous-réseaux et le groupe de sécurité VPC.

Cet exemple présente les étapes de configuration initiales : création d'un cluster Aurora et ajout d'instances de base de données à ce cluster. Il s'agit d'un cluster hétérogène, ce qui signifie que toutes les instances de base de données n'ont pas la même capacité. La plupart des instances utilisent la classe d'AWS instancedb.r4.4xlarge, mais les deux dernières instances de base de données l'utilisentdb.r4.16xlarge. Chacun de ces exemples de commandes create-dbinstance imprime sa sortie à l'écran et enregistre une copie du code JSON dans un fichier pour permettre tout examen ultérieur.

```
aws rds create-db-cluster --db-cluster-identifier custom-endpoint-demo --engine aurora-
mysql \
```

```
 --engine-version 8.0.mysql_aurora.3.02.0 --master-username $MASTER_USER --manage-
master-user-password \ 
     --db-subnet-group-name $SUBNET GROUP --vpc-security-group-ids $VPC SECURITY GROUP
 \setminus --region $REGION
for i in 01 02 03 04 05 06 07 08
do 
  aws rds create-db-instance --db-instance-identifier custom-endpoint-demo-$\{i\} \setminus --engine aurora --db-cluster-identifier custom-endpoint-demo --db-instance-class 
  db.r4.4xlarge \ 
      --region $REGION \ 
      | tee custom-endpoint-demo-${i}.json
done
for i in 09 10
do 
  aws rds create-db-instance --db-instance-identifier custom-endpoint-demo-$\{i\} \
      --engine aurora --db-cluster-identifier custom-endpoint-demo --db-instance-class 
 db.r4.16x1arge \setminus --region $REGION \ 
      | tee custom-endpoint-demo-${i}.json
done
```
Les instances de grande taille sont réservées à des types spécifiques de requêtes de rapport. Pour éviter qu'elles ne soient promues en tant qu'instances principales, l'exemple suivant attribue la priorité la plus faible à leur niveau de promotion. Cet exemple spécifie l'option --manage-master-userpassword permettant de générer le mot de passe de l'utilisateur principal et de le gérer dans Secrets Manager. Pour plus d'informations, consultez [Gestion des mots de passe avec Amazon Aurora et](#page-4184-0) [AWS Secrets Manager.](#page-4184-0) Vous pouvez également utiliser l'option --master-password pour spécifier et gérer vous-même le mot de passe.

```
for i in 09 10
do 
  aws rds modify-db-instance --db-instance-identifier custom-endpoint-demo-$\{i\} \setminus --region $REGION --promotion-tier 15
done
```
Supposons que vous ne souhaitiez utiliser les deux instances les plus grandes que pour les requêtes les plus communément utilisées. Pour ce faire, vous pouvez d'abord créer un point de terminaison personnalisé en lecture seule. Ensuite, vous pouvez ajouter une liste statique de membres de sorte

que le point de terminaison se connecte uniquement à ces instances de base de données. Ces instances ayant déjà le niveau de promotion le plus faible, il est peu probable qu'elles soient promues en tant qu'instances principales. Si l'une d'elles est promue en tant qu'instance principale, elle n'est plus accessible via ce point de terminaison, car le type READER a été spécifié au lieu du type ANY.

L'exemple suivant présente les commandes de création et de modification du point de terminaison, ainsi qu'un extrait de code JSON indiquant l'état initial et l'état modifié du point de terminaison personnalisé.

```
$ aws rds create-db-cluster-endpoint --region $REGION \ 
     --db-cluster-identifier custom-endpoint-demo \ 
     --db-cluster-endpoint-identifier big-instances --endpoint-type reader
{ 
     "EndpointType": "CUSTOM",
     "Endpoint": "big-instances.cluster-custom-c7tj4example.ca-
central-1.rds.amazonaws.com",
     "DBClusterEndpointIdentifier": "big-instances", 
     "DBClusterIdentifier": "custom-endpoint-demo", 
     "StaticMembers": [], 
     "DBClusterEndpointResourceIdentifier": "cluster-endpoint-
W7PE3TLLFNSHXQKFU6J6NV5FHU", 
     "ExcludedMembers": [], 
     "CustomEndpointType": "READER",
     "Status": "creating", 
     "DBClusterEndpointArn": "arn:aws:rds:ca-central-1:111122223333:cluster-
endpoint:big-instances"
}
$ aws rds modify-db-cluster-endpoint --db-cluster-endpoint-identifier big-instances \ 
     --static-members custom-endpoint-demo-09 custom-endpoint-demo-10 --region $REGION
{ 
     "EndpointType": "CUSTOM", 
     "ExcludedMembers": [], 
     "DBClusterEndpointIdentifier": "big-instances", 
     "DBClusterEndpointResourceIdentifier": "cluster-endpoint-
W7PE3TLLFNSHXQKFU6J6NV5FHU", 
     "CustomEndpointType": "READER", 
     "DBClusterEndpointArn": "arn:aws:rds:ca-central-1:111122223333:cluster-
endpoint:big-instances", 
     "StaticMembers": [
         "custom-endpoint-demo-10",
         "custom-endpoint-demo-09"
     ],
```

```
 "Status": "modifying", 
     "Endpoint": "big-instances.cluster-custom-c7tj4example.ca-
central-1.rds.amazonaws.com", 
     "DBClusterIdentifier": "custom-endpoint-demo"
}
```
Le point de terminaison READER par défaut du cluster peut se connecter à la fois aux instances de base de données de petite taille et de grande taille, ce qui ne permet pas d'anticiper facilement les performances des requêtes et l'évolutivité lorsque le cluster est occupé. Pour répartir la charge de travail de manière explicite entre les ensembles d'instances de base de données, vous pouvez ignorer le point de terminaison READER par défaut et créer un second point de terminaison personnalisé qui se connecte à toutes les autres instances de base de données. Pour atteindre cet objectif, l'exemple suivant crée un point de terminaison personnalisé et ajoute une liste d'exclusion. Toute autre instance de base de données que vous ajouterez ultérieurement au cluster sera automatiquement ajoutée à ce point de terminaison. Le type ANY signifie que ce point de terminaison est associé à huit instances au total : l'instance principale et sept autres réplicas Aurora. Si cet exemple utilisait le type READER, le point de terminaison personnalisé ne serait associé qu'aux sept réplicas Aurora.

```
$ aws rds create-db-cluster-endpoint --region $REGION --db-cluster-identifier custom-
endpoint-demo \ 
     --db-cluster-endpoint-identifier small-instances --endpoint-type any
{ 
     "Status": "creating", 
     "DBClusterEndpointIdentifier": "small-instances", 
     "CustomEndpointType": "ANY",
     "EndpointType": "CUSTOM",
     "Endpoint": "small-instances.cluster-custom-c7tj4example.ca-
central-1.rds.amazonaws.com",
     "StaticMembers": [], 
     "ExcludedMembers": [], 
     "DBClusterIdentifier": "custom-endpoint-demo", 
     "DBClusterEndpointArn": "arn:aws:rds:ca-central-1:111122223333:cluster-
endpoint:small-instances", 
     "DBClusterEndpointResourceIdentifier": "cluster-
endpoint-6RDDXQOC3AKKZT2PRD7ST37BMY"
}
$ aws rds modify-db-cluster-endpoint --db-cluster-endpoint-identifier small-instances \ 
     --excluded-members custom-endpoint-demo-09 custom-endpoint-demo-10 --region $REGION
{
```

```
 "DBClusterEndpointIdentifier": "small-instances", 
     "DBClusterEndpointArn": "arn:aws:rds:ca-central-1:c7tj4example:cluster-
endpoint:small-instances", 
     "DBClusterEndpointResourceIdentifier": "cluster-
endpoint-6RDDXQOC3AKKZT2PRD7ST37BMY", 
     "CustomEndpointType": "ANY", 
     "Endpoint": "small-instances.cluster-custom-c7tj4example.ca-
central-1.rds.amazonaws.com", 
     "EndpointType": "CUSTOM", 
     "ExcludedMembers": [
         "custom-endpoint-demo-09",
         "custom-endpoint-demo-10"
     ],
     "StaticMembers": [], 
     "DBClusterIdentifier": "custom-endpoint-demo", 
     "Status": "modifying"
}
```
L'exemple suivant renvoie vérifie l'état du point de terminaison du cluster. Le cluster inclut toujours son point de terminaison d'origine, avec la valeur EndPointType pour WRITER, que vous pouvez continuer à utiliser pour l'administration, ainsi que les opérations ETL et d'autres opérations d'écriture. Il a toujours son point de terminaison READER d'origine, que vous n'utiliseriez pas, car chaque connexion établie avec celui-ci peut être renvoyée vers une instance de base de données de petite taille ou de grande taille. Les points de terminaison personnalisés permettent de rendre ce comportement prévisible, en assurant que les connexions utilisent l'une des instances de base de données de petite taille ou de grande taille en fonction du point de terminaison que vous spécifiez.

```
$ aws rds describe-db-cluster-endpoints --region $REGION
{ 
     "DBClusterEndpoints": [ 
         { 
              "EndpointType": "WRITER",
              "Endpoint": "custom-endpoint-demo.cluster-c7tj4example.ca-
central-1.rds.amazonaws.com",
              "Status": "available", 
              "DBClusterIdentifier": "custom-endpoint-demo" 
         }, 
         { 
              "EndpointType": "READER",
              "Endpoint": "custom-endpoint-demo.cluster-ro-c7tj4example.ca-
central-1.rds.amazonaws.com",
              "Status": "available",
```

```
 "DBClusterIdentifier": "custom-endpoint-demo" 
         }, 
         { 
              "Endpoint": "small-instances.cluster-custom-c7tj4example.ca-
central-1.rds.amazonaws.com",
              "CustomEndpointType": "ANY",
              "DBClusterEndpointArn": "arn:aws:rds:ca-central-1:111122223333:cluster-
endpoint:small-instances", 
              "ExcludedMembers": [
                  "custom-endpoint-demo-09",
                  "custom-endpoint-demo-10"
             ],
              "DBClusterEndpointResourceIdentifier": "cluster-
endpoint-6RDDXQOC3AKKZT2PRD7ST37BMY", 
              "DBClusterIdentifier": "custom-endpoint-demo", 
              "StaticMembers": [], 
              "EndpointType": "CUSTOM",
             "DBClusterEndpointIdentifier": "small-instances",
              "Status": "modifying" 
         }, 
        \mathcal{L} "Endpoint": "big-instances.cluster-custom-c7tj4example.ca-
central-1.rds.amazonaws.com",
              "CustomEndpointType": "READER",
              "DBClusterEndpointArn": "arn:aws:rds:ca-central-1:111122223333:cluster-
endpoint:big-instances", 
              "ExcludedMembers": [], 
              "DBClusterEndpointResourceIdentifier": "cluster-endpoint-
W7PE3TLLFNSHXQKFU6J6NV5FHU", 
              "DBClusterIdentifier": "custom-endpoint-demo", 
              "StaticMembers": [
                  "custom-endpoint-demo-10",
                  "custom-endpoint-demo-09"
             ],
              "EndpointType": "CUSTOM",
              "DBClusterEndpointIdentifier": "big-instances",
              "Status": "available" 
         } 
    \mathbf{I}}
```
Les exemples finaux illustrent la façon dont des connexions de base de données successives des points de terminaison personnalisés se connectent aux diverses instances de base de données du cluster Aurora. Le point de terminaison small-instances se connecte toujours aux instances de base de données db.r4.4xlarge, qui correspondent aux hôtes dont le nombre est le plus faible dans ce cluster.

```
$ mysql -h small-instances.cluster-custom-c7tj4example.ca-central-1.rds.amazonaws.com -
u $MYUSER -p
mysql> select @@aurora_server_id;
+-------------------------+
| @@aurora_server_id |
+-------------------------+
| custom-endpoint-demo-02 |
+-------------------------+
$ mysql -h small-instances.cluster-custom-c7tj4example.ca-central-1.rds.amazonaws.com -
u $MYUSER -p
mysql> select @@aurora_server_id;
+-------------------------+
| @@aurora_server_id |
+-------------------------+
| custom-endpoint-demo-07 |
+-------------------------+
$ mysql -h small-instances.cluster-custom-c7tj4example.ca-central-1.rds.amazonaws.com -
u $MYUSER -p
mysql> select @@aurora_server_id;
+-------------------------+
| @@aurora_server_id |
+-------------------------+
| custom-endpoint-demo-01 |
+-------------------------+
```
Le point de terminaison big-instances se connecte toujours aux instances de base de données db.r4.16xlarge, qui correspondent aux deux hôtes dont le nombre est le plus élevé dans ce cluster.

```
$ mysql -h big-instances.cluster-custom-c7tj4example.ca-central-1.rds.amazonaws.com -u 
  $MYUSER -p
mysql> select @@aurora_server_id;
+-------------------------+
| @@aurora_server_id |
+-------------------------+
| custom-endpoint-demo-10 |
```
+-------------------------+

```
$ mysql -h big-instances.cluster-custom-c7tj4example.ca-central-1.rds.amazonaws.com -u 
  $MYUSER -p
mysql> select @@aurora_server_id;
+-------------------------+
| @@aurora_server_id |
+-------------------------+
| custom-endpoint-demo-09 |
  +-------------------------+
```
## Utilisation des points de terminaison d'instance

Chaque instance de base de données d'un cluster Aurora a son propre point de terminaison d'instance intégré dont le nom et les autres attributs sont gérés par Aurora. Vous ne pouvez pas créer, supprimer ni modifier ce type de point de terminaison. Il est possible que vous soyez familier avec les points de terminaison d'instance si vous utilisez Amazon RDS. Cependant, avec Aurora vous utilisez généralement les points de terminaison de l'enregistreur et du lecteur plus souvent que les points de terminaison d'instance.

Dans les opérations day-to-day Aurora, la principale méthode d'utilisation des points de terminaison d'instance consiste à diagnostiquer les problèmes de capacité ou de performance qui affectent une instance spécifique dans un cluster Aurora. Lorsque vous êtes connecté à une instance particulière, vous pouvez examiner ses variables de statut, ses métriques, etc. Cette approche vous permet de déterminer en quoi le comportement de cette instance diffère de celui des autres instances du cluster.

Dans certains cas d'utilisation avancés, vous pouvez configurer certaines instances de base de données différemment des autres. Dans cette situation, utilisez le point de terminaison d'instance pour vous connecter directement à une instance qui est plus petite, qui est plus grande ou qui présente des caractéristiques distinctes de celles des autres. Configurez également la priorité de basculement pour que cette instance de base de données spécifique soit la dernière choisie comme instance principale. Dans ces cas de figure, nous vous recommandons d'utiliser des points de terminaison personnalisés plutôt que des points de terminaison d'instance. Cette approche permet de simplifier la gestion des connexions et la haute disponibilité lorsque vous ajoutez d'autres instances de base de données au cluster.

### Les points de terminaison Aurora et la haute disponibilité

Pour les clusters où la haute disponibilité est importante, utilisez le point de terminaison de l'enregistreur pour les opérations de lecture/écriture ou les connexions à usage général et le point de terminaison du lecteur pour les connexions en lecture seule. Les points de terminaison de l'enregistreur et du lecteur gèrent le basculement d'instance de base de données mieux que ne le font les points de terminaison d'instance. Contrairement aux points de terminaison d'instance, les points de terminaison de l'enregistreur et du lecteur modifient automatiquement l'instance de base de données à laquelle ils se connectent si une instance de base de données de votre cluster devient indisponible.

En cas de défaillance de l'instance de base de données principale d'un cluster DB, Aurora bascule automatiquement vers une nouvelle instance de base de données principale. Pour ce faire, il promeut un réplica Aurora existant en tant que nouvelle instance de base de données principale ou il crée une instance de base de données principale. En cas de basculement, vous pouvez utiliser le point de terminaison de l'enregistreur pour vous reconnecter à l'instance principale nouvellement promue ou créée, ou utiliser le point de terminaison du lecteur pour vous reconnecter à l'un des réplicas Aurora du cluster de base de données. Pendant un basculement, le point de terminaison de lecteur peut brièvement diriger les connexions vers la nouvelle instance de base de données principale d'un cluster de bases de données, après qu'un réplica Aurora est promu comme nouvelle instance de base de données principale.

Si vous concevez votre propre logique applicative pour gérer les connexions aux points de terminaison d'instance, vous pouvez détecter manuellement ou par programmation l'ensemble obtenu d'instances de bases de données disponibles dans le cluster de bases de données. Utilisez la [commande describe-db-clusters](https://docs.aws.amazon.com/cli/latest/reference/rds/describe-db-clusters.html) AWS CLI ou l'opération d'API [DescribeDBclusters](https://docs.aws.amazon.com/AmazonRDS/latest/APIReference/API_DescribeDBClusters.html) RDS pour rechercher les points de terminaison du cluster et du lecteur de base de données, les instances de base de données, si les instances de base de données sont des lecteurs et leurs niveaux de promotion. Vous pouvez ensuite confirmer leurs classes d'instance après le basculement et vous connecter à un point de terminaison d'instance approprié.

Pour plus d'informations sur les basculements, consultez [Tolérance aux pannes pour un cluster de](#page-201-0)  [base de données Aurora](#page-201-0).

## Classes d'instances de base de données Aurora

La classe d'instance de base de données détermine la capacité de calcul et de mémoire d'une instance de base de données Amazon Aurora. La classe d'instance de base de données dont vous avez besoin varie selon vos exigences en mémoire et en puissance de traitement.

Une classe d'instance de base de données comprend à la fois le type de classe d'instance de base de données et la taille. Par exemple, db.r6g est un type de classe d'instance de base de données optimisé pour la mémoire et alimenté par les processeurs Graviton2. AWS Dans le type de classe d'instance db.m6g, db.r6g.2xlarge est une classe d'instance de base de données. La taille de cette classe est 2xlarge.

Pour de plus amples informations sur la tarification des classes d'instance, veuillez consulter [Tarification Amazon RDS.](https://aws.amazon.com/rds/pricing/)

#### Rubriques

- [Types de classes d'instance de base de données](#page-169-0)
- [Moteurs de base de données pris en charge pour les classes d'instance de base de données](#page-173-0)
- [Déterminer le support des classes d'instance de base de données dans Régions AWS](#page-180-0)
- [Spécifications matérielles pour les classes d'instance de base de données pour Aurora](#page-185-0)

### <span id="page-169-0"></span>Types de classes d'instance de base de données

Amazon Aurora prend en charge les classes d'instances de base de données pour les cas d'utilisation suivants :

- [Aurora Serverless v2](#page-169-1)
- [Optimisé pour la mémoire](#page-170-0)
- [Capacité extensible](#page-171-0)
- [Optimized Reads](#page-172-0)

Pour de plus amples informations sur les types d'instances Amazon EC2, veuillez consulter [Types](https://docs.aws.amazon.com/AWSEC2/latest/UserGuide/instance-types.html) [d'instances](https://docs.aws.amazon.com/AWSEC2/latest/UserGuide/instance-types.html) dans la documentation Amazon EC2.

<span id="page-169-1"></span>Type de classe d'instance Aurora Serverless v2

Le type Aurora Serverless v2 suivant est disponible :

• db.serverless : un type spécial de classe d'instance de base de données utilisé par Aurora Serverless v2. Aurora ajuste dynamiquement les ressources de calcul, de mémoire et de mise en réseau en fonction de l'évolution de la charge de travail. Pour plus de détails sur l'utilisation, consultez [Utiliser Aurora Serverless v2.](#page-3460-0)

#### <span id="page-170-0"></span>Type de classe d'instance à mémoire optimisée

La famille X à mémoire optimisée prend en charge les classes d'instances suivantes :

• db.x2g — Classes d'instance optimisées pour les applications gourmandes en mémoire et alimentées par les processeurs Graviton2. AWS Ces classes d'instances offrent un faible coût par Gio de mémoire.

Vous pouvez modifier une instance de base de données pour utiliser l'une des classes d'instance de base de données alimentées par les processeurs AWS Graviton2. Pour ce faire, suivez les mêmes étapes que pour toute autre modification d'une instance de base de données.

La famille R à mémoire optimisée prend en charge les types de classe d'instance suivants :

• db.r7g — Classes d'instances alimentées par les processeurs Graviton3. AWS Ces classes d'instances sont idéales pour exécuter des charges de travail exigeantes en mémoire.

Vous pouvez modifier une instance de base de données pour utiliser l'une des classes d'instance de base de données alimentées par les processeurs AWS Graviton3. Pour ce faire, suivez les mêmes étapes que pour toute autre modification d'une instance de base de données.

• db.r6g — Classes d'instances alimentées par les processeurs Graviton2. AWS Ces classes d'instances sont idéales pour exécuter des charges de travail exigeantes en mémoire

Vous pouvez modifier une instance de base de données pour utiliser l'une des classes d'instance de base de données alimentées par les processeurs AWS Graviton2. Pour ce faire, suivez les mêmes étapes que pour toute autre modification d'une instance de base de données.

- db.r6i : classes d'instances alimentées par des processeurs Intel Xeon Scalable de 3e génération. Ces classes d'instances sont certifiées SAP et sont idéales pour les charges de travail qui demandent beaucoup de mémoire dans les bases de données open source telles que MySQL et PostgreSQL.
- db.r4 : ces classes d'instances sont uniquement prises en charge pour Aurora PostgreSQL versions 11 et 12. Pour tous les clusters de base de données Aurora PostgreSQL qui utilisent les

classes d'instance de base de données db.r4, nous vous recommandons de passer à une classe d'instance de génération supérieure dès que possible.

Les classes d'instances db.r4 ne sont pas disponibles pour la configuration du stockage du cluster Aurora I/O-Optimized.

• db.r3 – Classes d'instances fournissant une optimisation de la mémoire.

Amazon Aurora a lancé le end-of-life processus pour les classes d'instances de base de données db.r3 selon le calendrier suivant, qui inclut des recommandations de mise à niveau. Pour tous les clusters de base de données Aurora MySQL qui utilisent des classes d'instances de base de données db.r3, nous vous recommandons de passer à une classe d'instances de base de données db.r5 ou plus récente dès que possible.

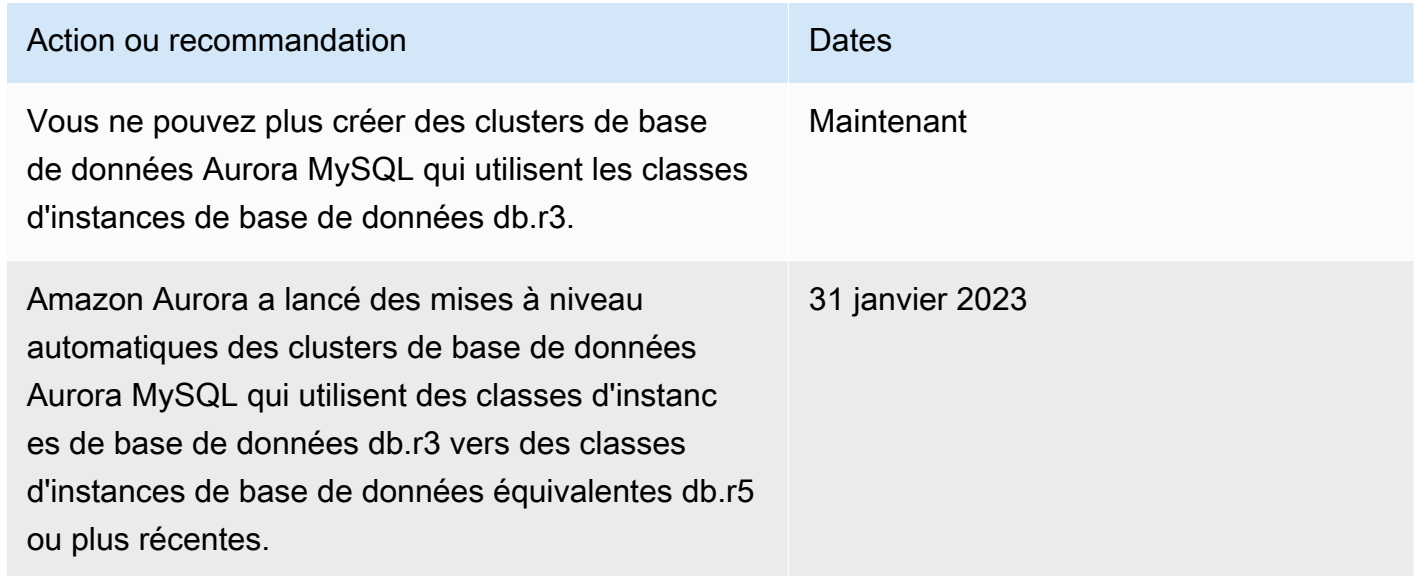

### <span id="page-171-0"></span>Types de classes d'instance à capacité extensible

Les types de classes d'instances de base de données à capacité extensible disponibles sont les suivants :

• db.t4g — Classes d'instance à usage général alimentées par des processeurs Graviton2 basés sur ARM. AWS Ces classes d'instances offrent de meilleures performances de prix que les précédentes classes d'instances de base de données de performance à capacité extensible pour un large ensemble de charges de travail extensibles à usage général. Les instances Amazon RDS db.t4g sont configurées pour le mode illimité. Cela signifie qu'elles peuvent dépasser le niveau de base d'utilisation de l'UC sur une période de 24 heures moyennant des frais supplémentaires.

Vous pouvez modifier une instance de base de données pour utiliser l'une des classes d'instance de base de données alimentées par les processeurs AWS Graviton2. Pour ce faire, suivez les mêmes étapes que pour toute autre modification d'une instance de base de données.

- db.t2 Classes d'instances qui fournissent un niveau de performance de base, avec la possibilité de transmission étendue jusqu'à une utilisation intégrale de l'UC. Les instances db.t3 sont configurées pour le mode Illimité. Ces classes d'instances offrent une plus grande capacité de calcul que les précédentes classes d'instance db.t2. Elles sont alimentées par le système AWS Nitro, qui allie un matériel dédié et un hyperviseur léger. Nous recommandons d'utiliser ces classes d'instances uniquement pour les serveurs de développement et de test, ou pour d'autres serveurs non dédiés à la production.
- db.t2 Classes d'instances qui fournissent un niveau de performance de base, avec la possibilité de transmission étendue jusqu'à une utilisation intégrale de l'UC. Les instances db.t2 sont configurées pour le mode illimité. Nous recommandons d'utiliser ces classes d'instances uniquement pour les serveurs de développement et de test, ou pour d'autres serveurs non dédiés à la production.

Les classes d'instances db.t2 ne sont pas disponibles pour la configuration du stockage du cluster Aurora I/O-Optimized.

#### **a** Note

Nous recommandons d'utiliser uniquement les classes d'instance de base de données T pour les serveurs de développement, de test ou non dédiés à la production. Pour obtenir des recommandations plus détaillées pour les classes d'instances T, consultez [Utilisation de](#page-1884-0)  [classes d'instances T pour le développement et les tests.](#page-1884-0)

Pour de plus amples informations sur les spécifications matérielles de classe d'instance de base de données, veuillez consulter [Spécifications matérielles pour les classes d'instance de base de](#page-185-0)  [données pour Aurora.](#page-185-0)

#### <span id="page-172-0"></span>Type de classe d'instances Optimized Reads

Les types de classe d'instances Optimized Reads disponibles sont les suivants :

• db.r6gd — Classes d'instances alimentées par les processeurs Graviton2. AWS Ces classes d'instances sont idéales pour exécuter des charges de travail gourmandes en mémoire et offrent

un stockage SSD local au niveau des blocs basé sur NVMe pour les applications nécessitant un stockage local à haut débit et à faible latence.

• db.r6i : classes d'instances alimentées par des processeurs Intel Xeon Scalable de 3e génération. Ces classes d'instances sont certifiées SAP et sont idéales pour les charges de travail qui demandent beaucoup de mémoire. Elles offrent jusqu'à 1 Tio de mémoire et 7,6 To d'espace de stockage SSD NVMe en attachement direct.

# <span id="page-173-0"></span>Moteurs de base de données pris en charge pour les classes d'instance de base de données

Le tableau suivant vous présente des détails sur les classes d'instances de base de données Amazon Aurora prises en charge pour les moteurs de base de données Aurora.

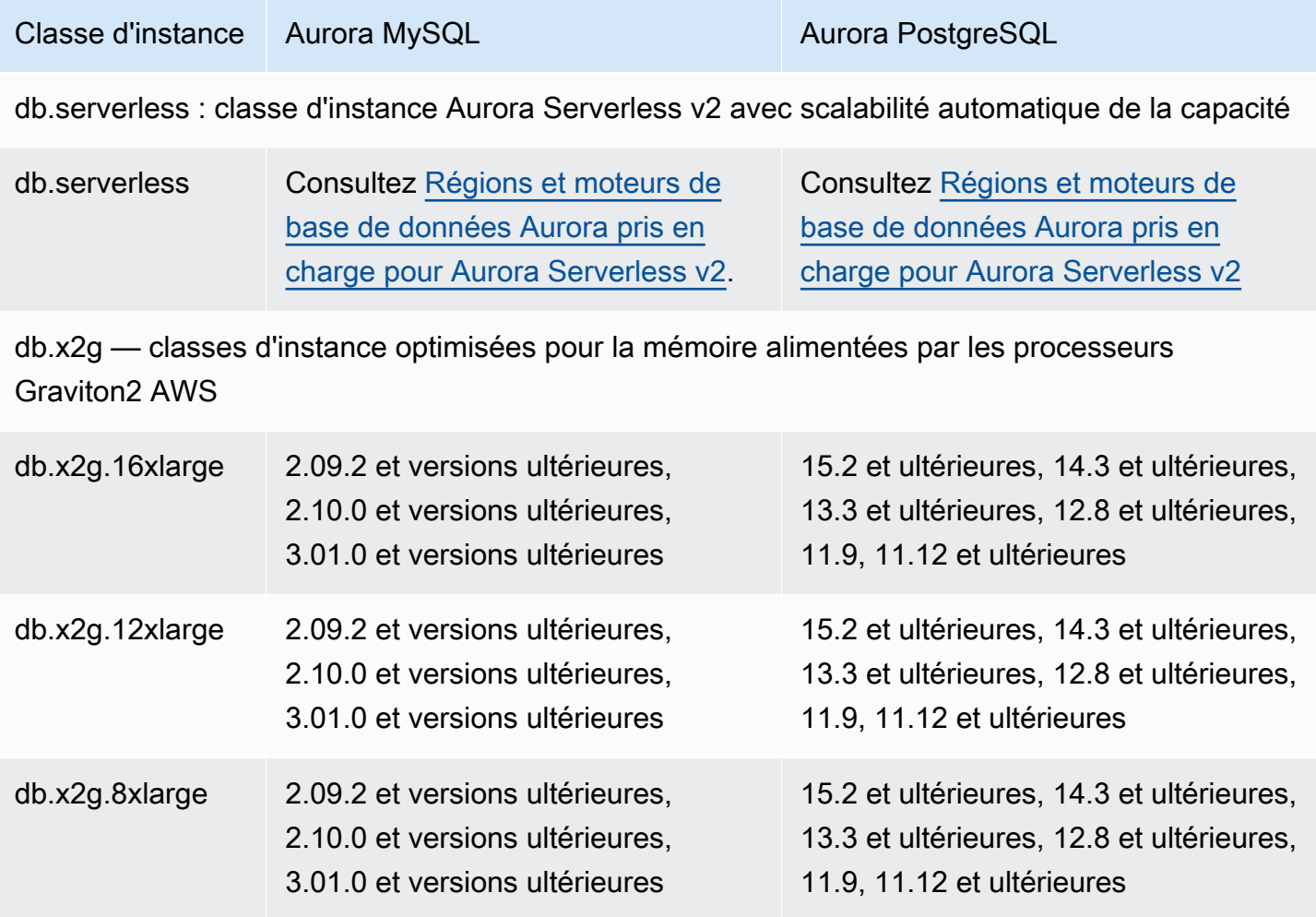

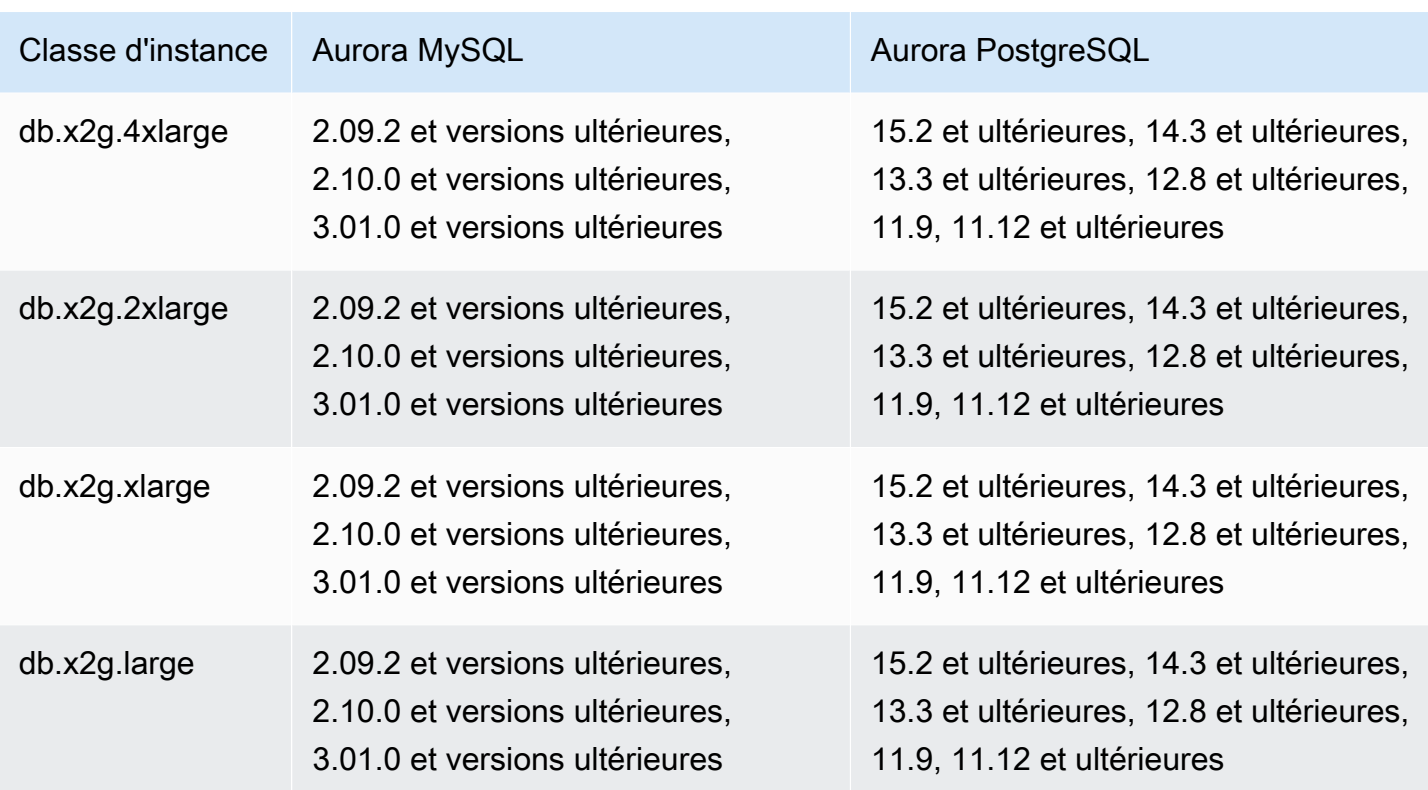

db.r6gd — Classes d'instance de lecture optimisées alimentées par les processeurs Graviton2 AWS

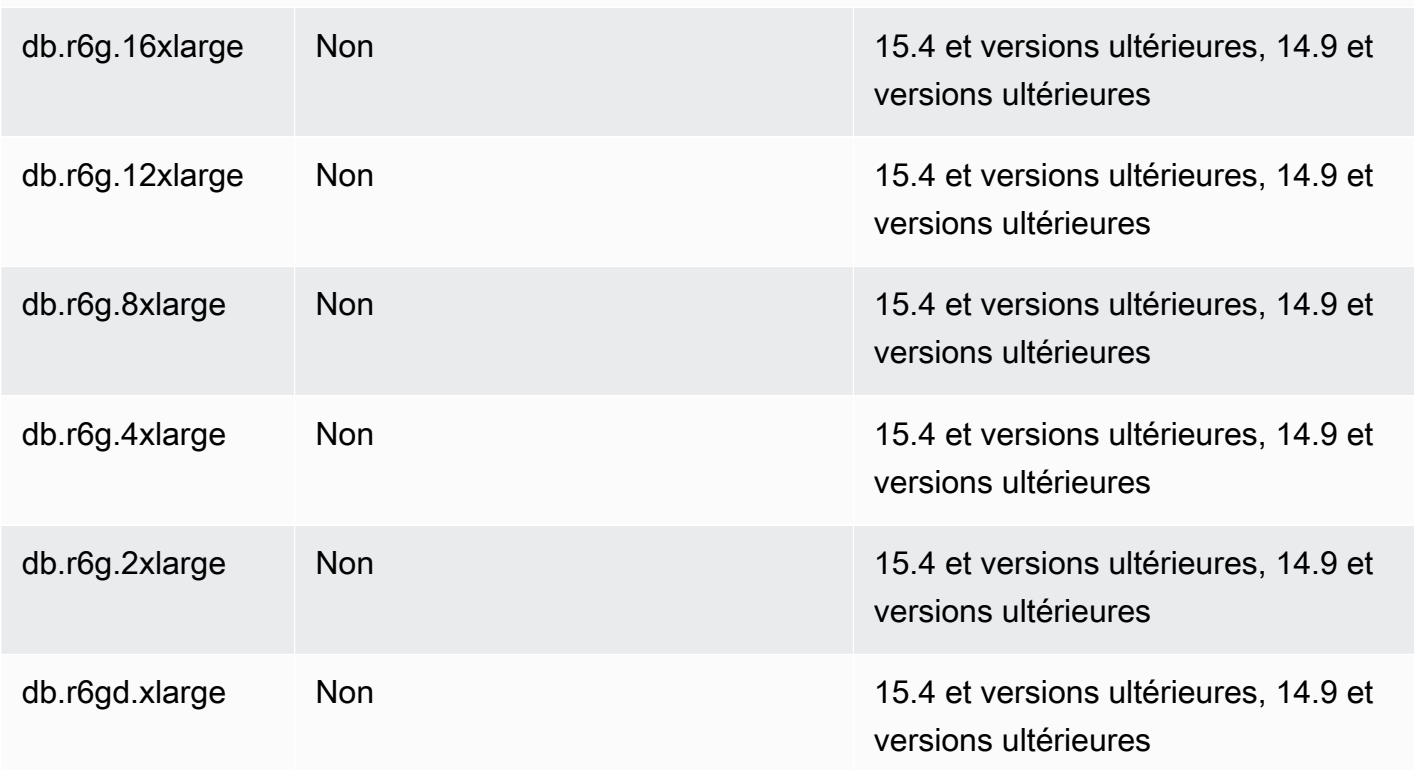

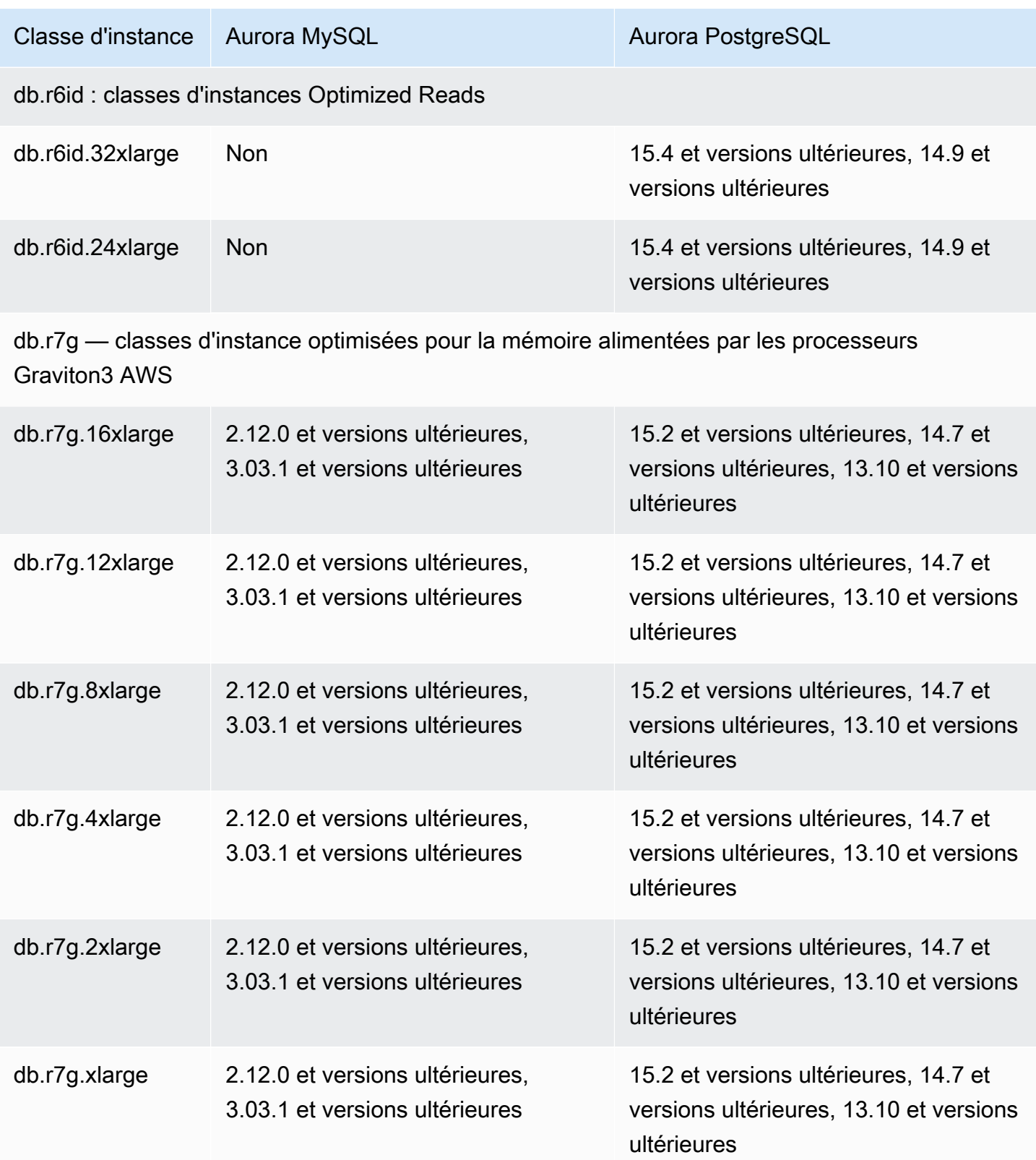

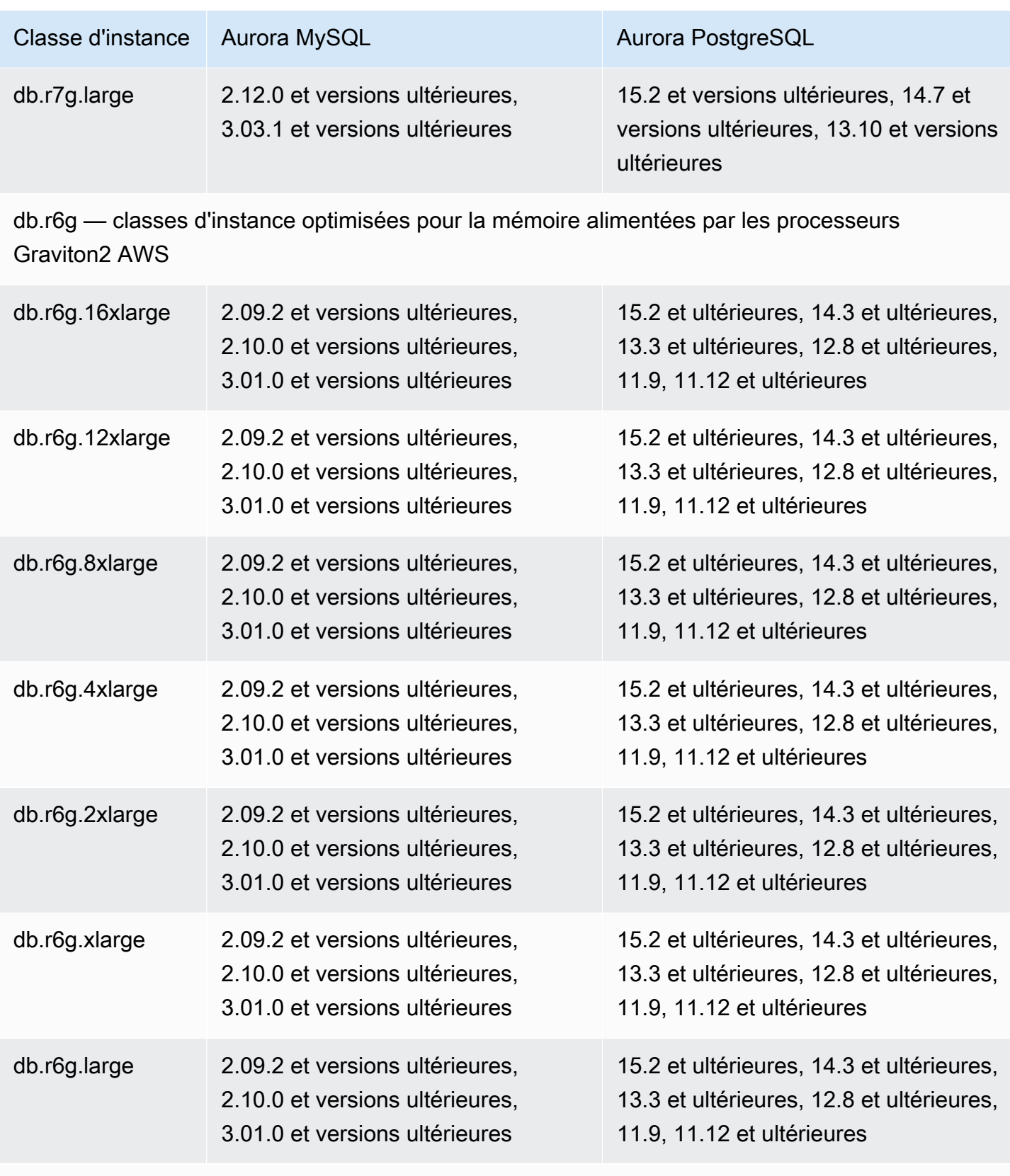

db.r6i : classes d'instances à mémoire optimisée

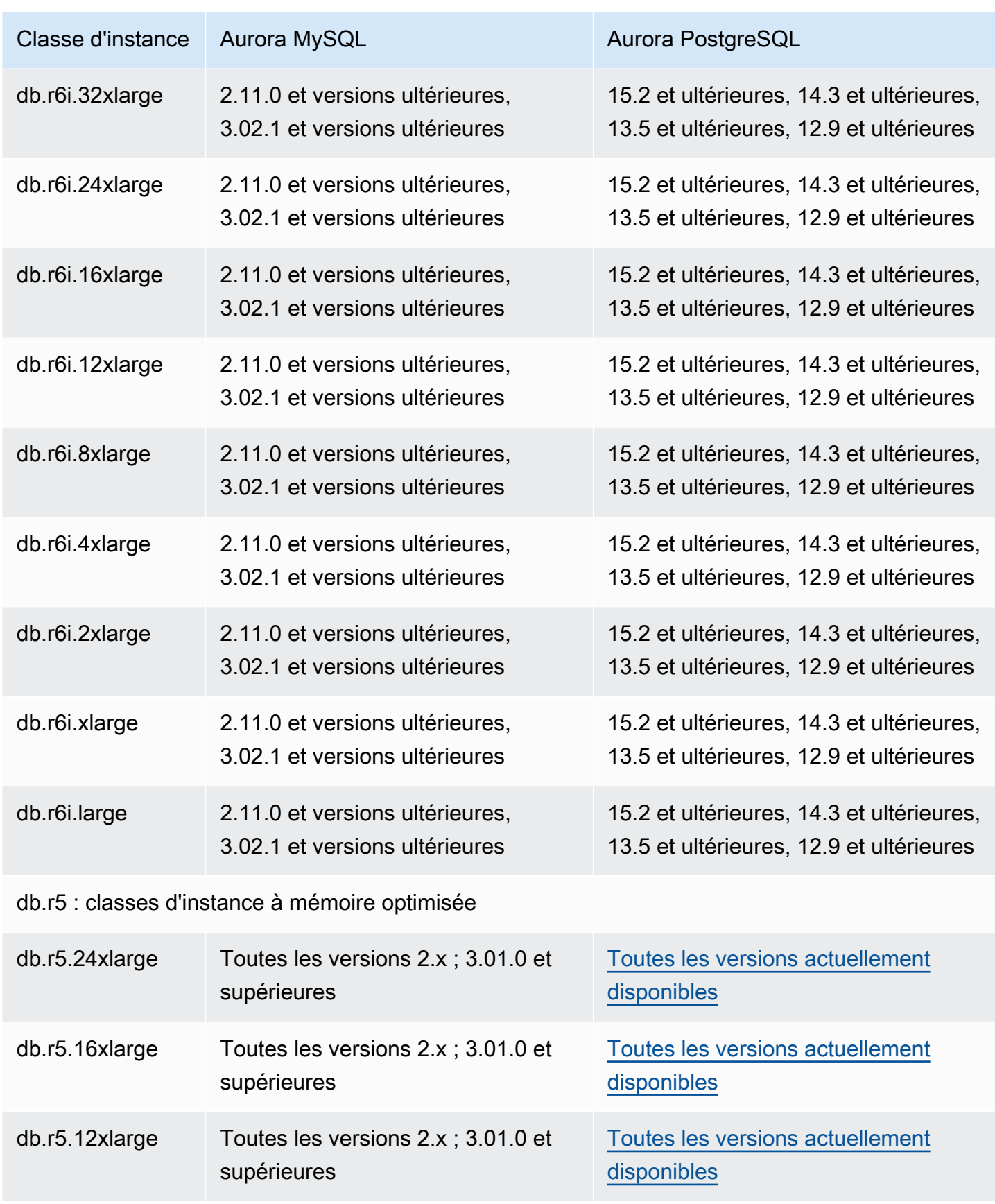

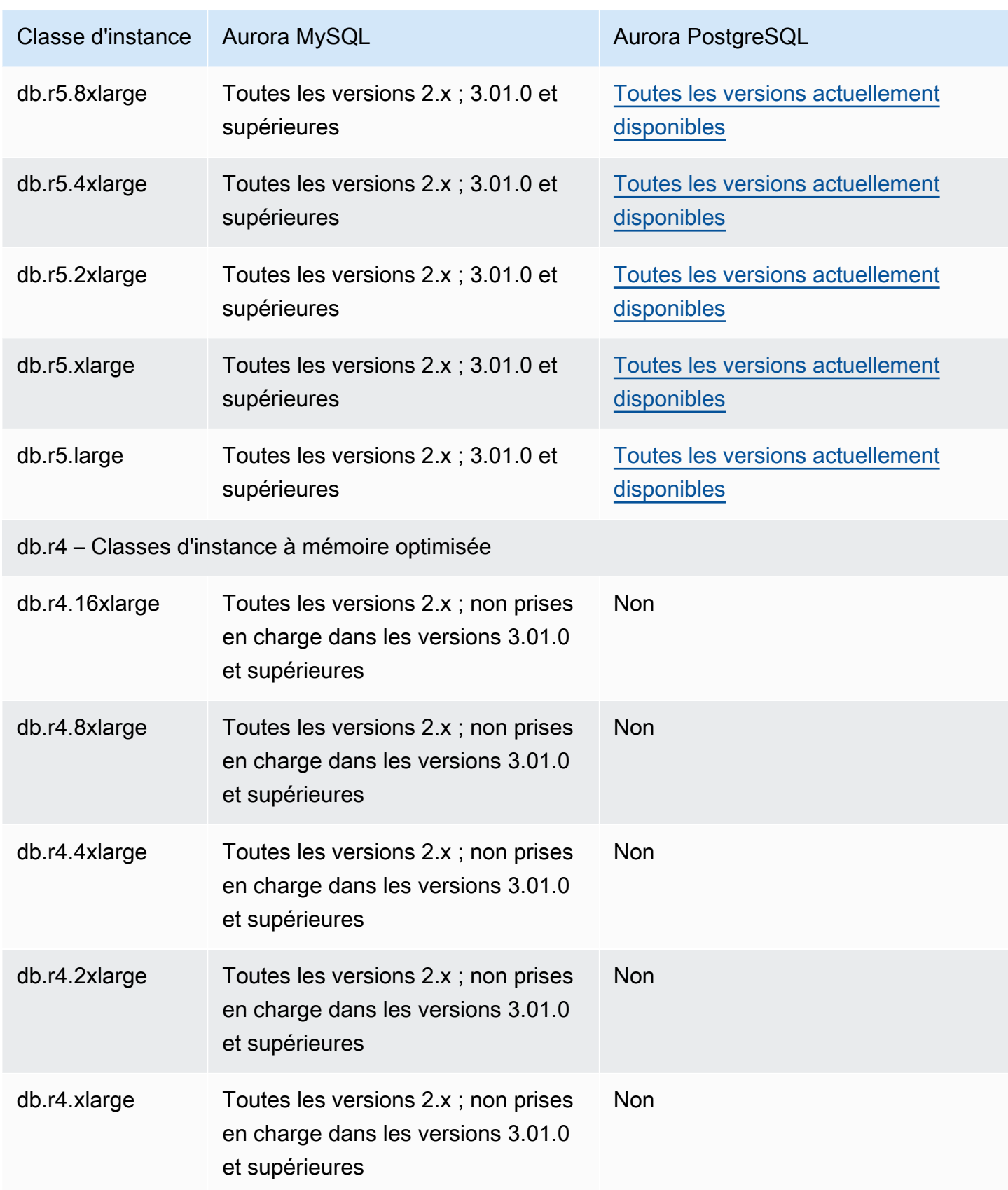

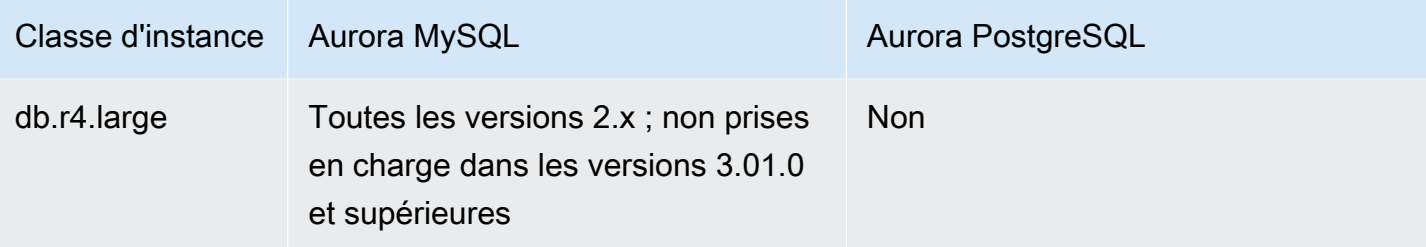

db.t4g — classes d'instance aux performances éclatantes alimentées par les processeurs Graviton2 AWS

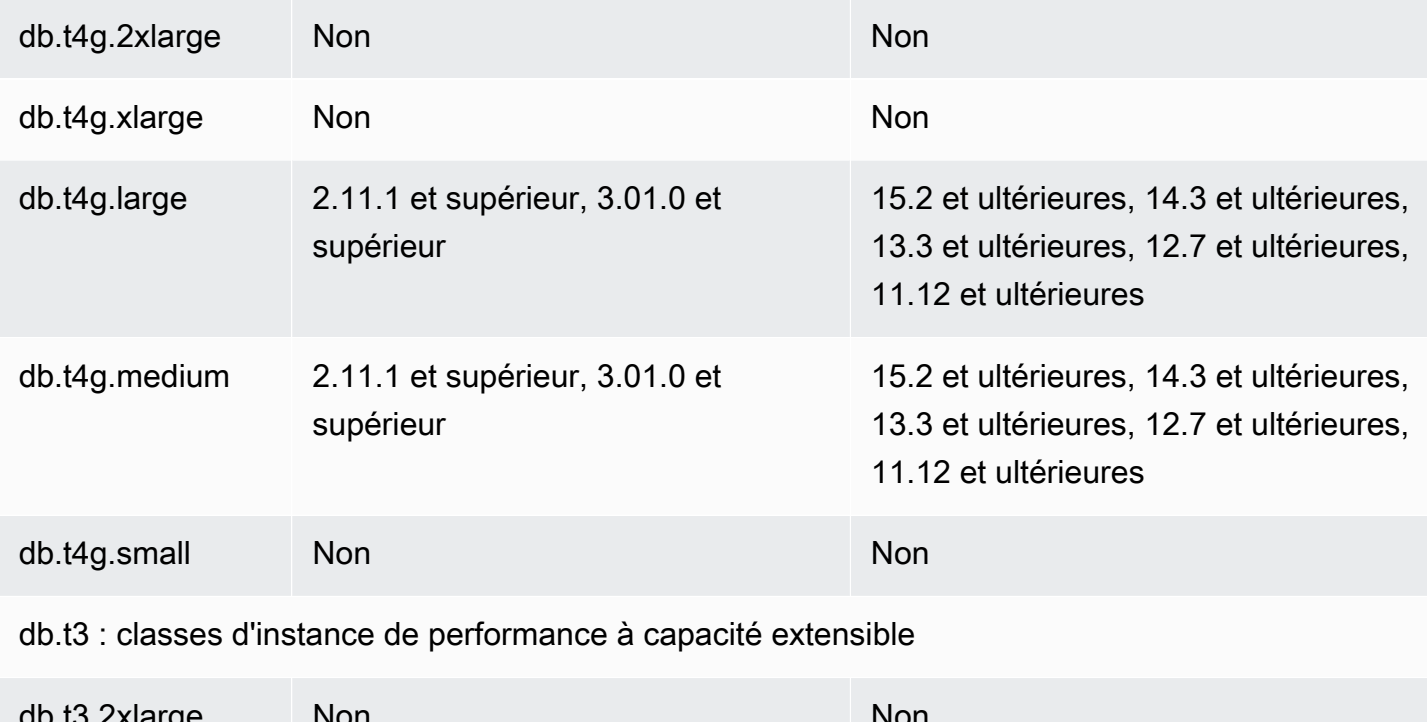

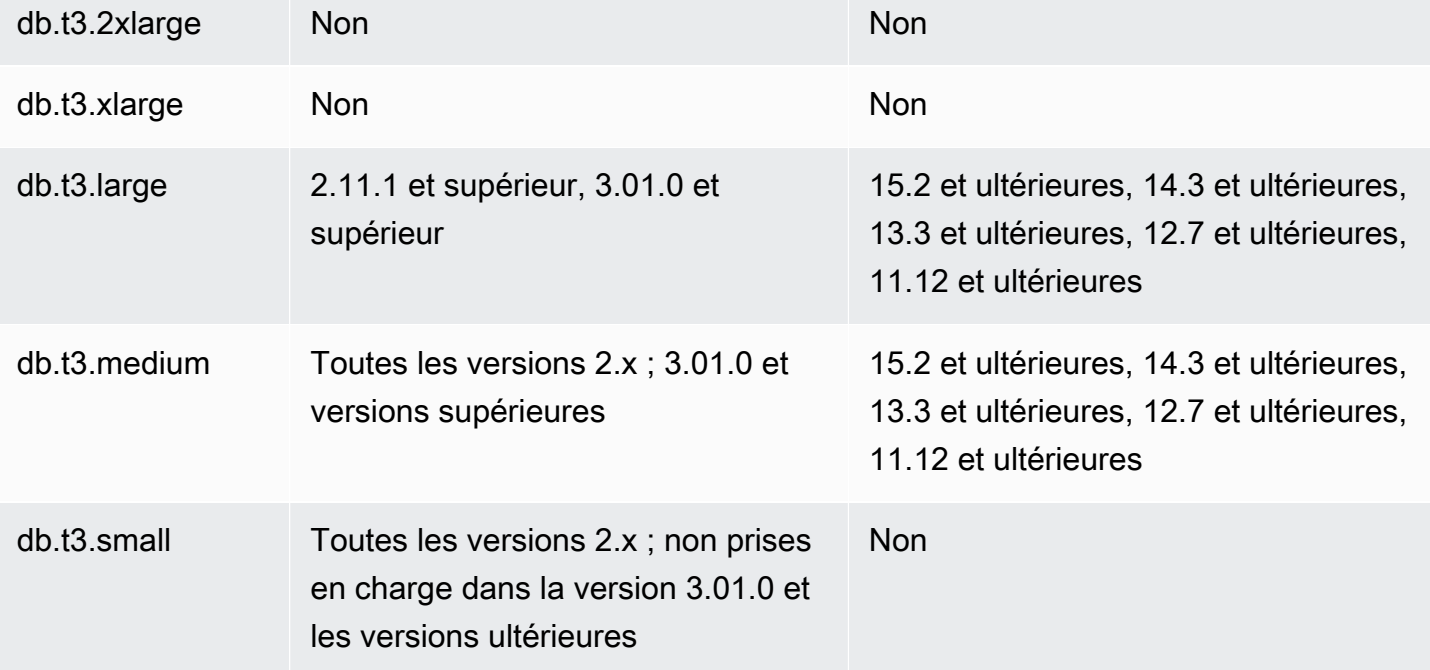
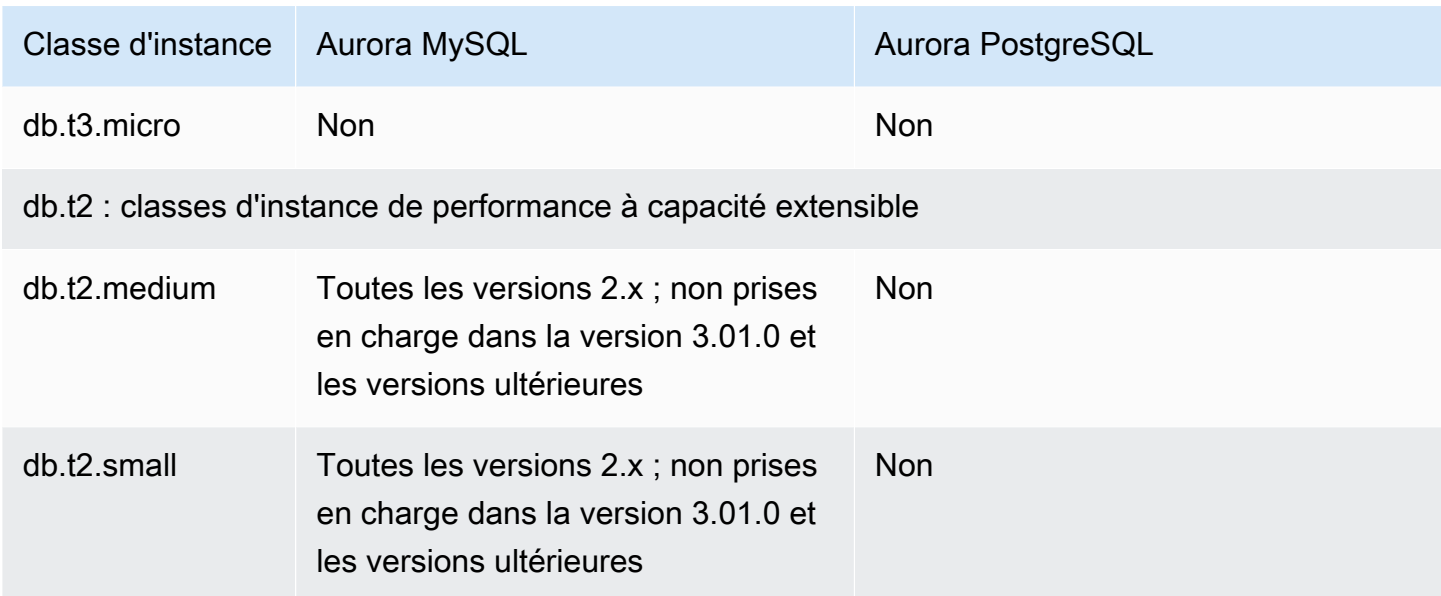

# Déterminer le support des classes d'instance de base de données dans Régions AWS

Pour déterminer les classes d'instance de base de données prises en charge par chaque moteur de base de données dans une Région AWS spécifique, vous pouvez adopter l'une des différentes approches. Vous pouvez utiliser la AWS Management Console page de [tarification Amazon RDS](https://aws.amazon.com/rds/pricing/) ou la commande [AWS CLI describe-orderable-db-instance-options.](https://docs.aws.amazon.com/cli/latest/reference/rds/describe-orderable-db-instance-options.html)

**a** Note

Lorsque vous effectuez des opérations avec le AWS Management Console, il affiche automatiquement les classes d'instance de base de données prises en charge pour un moteur de base de données, une version de moteur de base de données et Région AWS. Parmi les opérations que vous pouvez effectuer, citons la création et la modification d'une instance de base de données.

#### Table des matières

- [Utilisation de la page de tarification d'Amazon RDS pour déterminer la prise en charge des classes](#page-181-0)  [d'instances de base de données dans Régions AWS](#page-181-0)
- [Utilisation du AWS CLI pour déterminer la prise en charge des classes d'instances de base de](#page-181-1)  [données dans Régions AWS](#page-181-1)
- [Répertorier les classes d'instance de base de données prises en charge par une version de](#page-182-0)  [moteur de base de données spécifique dans une Région AWS](#page-182-0)
- [Répertorier les versions de moteur de base de données qui prennent en charge une classe](#page-183-0) [d'instance de base de données spécifique dans une Région AWS](#page-183-0)

<span id="page-181-0"></span>Utilisation de la page de tarification d'Amazon RDS pour déterminer la prise en charge des classes d'instances de base de données dans Régions AWS

Vous pouvez utiliser la page [Tarification d'Amazon Aurora](https://aws.amazon.com/rds/pricing/) pour connaître les classes d'instances de base de données prises en charge par chaque moteur de base de données dans une Région AWS spécifique.

Pour utiliser la page de tarification pour déterminer les classes d'instance de base de données prises en charge par chaque moteur dans une région

- 1. Accédez à la page [Tarification d'Amazon Aurora](https://aws.amazon.com/rds/aurora/pricing/).
- 2. Choisissez un moteur Amazon Aurora dans la section Calculateur de prix AWS .
- 3. Dans Choisir une région, choisissez une Région AWS.
- 4. Dans Option de configuration de cluster, choisissez une option de configuration.
- 5. Dans la section où figurent les instances compatibles, examinez les classes d'instances de base de données prises en charge.
- 6. (Facultatif) Choisissez d'autres options dans le calculateur, puis sélectionnez Enregistrer et afficher le récapitulatif ou Enregistrer et ajouter un service.

<span id="page-181-1"></span>Utilisation du AWS CLI pour déterminer la prise en charge des classes d'instances de base de données dans Régions AWS

Vous pouvez utiliser le AWS CLI pour déterminer quelles classes d'instances de base de données sont prises en charge pour des moteurs de base de données et des versions de moteurs de base de données spécifiques dans un Région AWS.

Pour utiliser les AWS CLI exemples suivants, entrez des valeurs valides pour le moteur de base de données, la version du moteur de base de données, la classe d'instance de base de données et Région AWS. Le tableau suivant présente les valeurs du moteur de base de données valides.

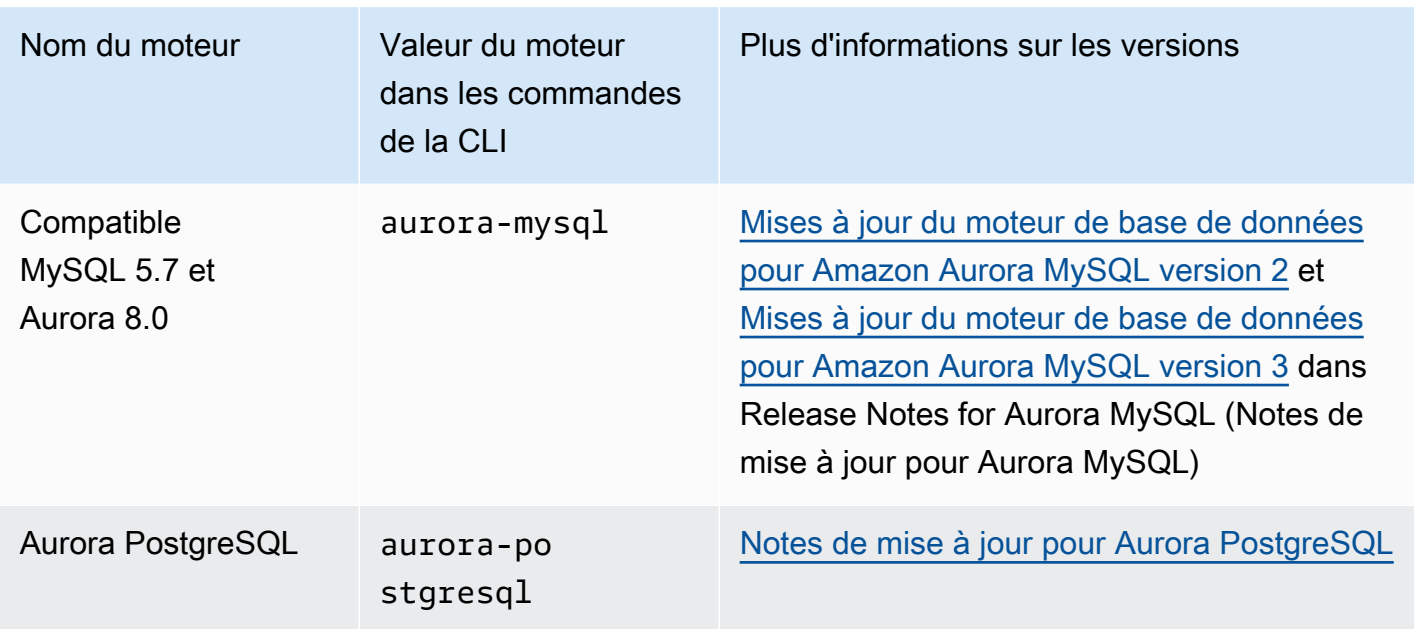

Pour plus d'informations sur Région AWS les noms, consultez[AWS Régions.](#page-49-0)

Les exemples suivants montrent comment déterminer la prise en charge des classes d'instance de base de données à Région AWS l'aide de la commande [AWS CLI describe-orderable-db-instance](https://docs.aws.amazon.com/cli/latest/reference/rds/describe-orderable-db-instance-options.html)[options.](https://docs.aws.amazon.com/cli/latest/reference/rds/describe-orderable-db-instance-options.html)

#### **Rubriques**

- [Répertorier les classes d'instance de base de données prises en charge par une version de moteur](#page-182-0) [de base de données spécifique dans une Région AWS](#page-182-0)
- [Répertorier les versions de moteur de base de données qui prennent en charge une classe](#page-183-0) [d'instance de base de données spécifique dans une Région AWS](#page-183-0)

<span id="page-182-0"></span>Répertorier les classes d'instance de base de données prises en charge par une version de moteur de base de données spécifique dans une Région AWS

Pour répertorier les classes d'instance de base de données prises en charge par une version spécifique du moteur de base de données dans un Région AWS, exécutez la commande suivante.

Pour LinuxmacOS, ou Unix :

```
aws rds describe-orderable-db-instance-options --engine engine --engine-version version
\setminus --query "OrderableDBInstanceOptions[].
{DBInstanceClass:DBInstanceClass,SupportedEngineModes:SupportedEngineModes[0]}" \
```

```
 --output table \ 
 --region region
```
Dans Windows :

```
aws rds describe-orderable-db-instance-options --engine engine --engine-version version
\lambda --query "OrderableDBInstanceOptions[].
{DBInstanceClass:DBInstanceClass,SupportedEngineModes:SupportedEngineModes[0]}" ^ 
     --output table ^ 
     --region region
```
La sortie affiche également les modes de moteur pris en charge pour chaque classe d'instance de base de données.

Par exemple, la commande suivante répertorie les classes d'instance de base de données prises en charge pour la version 13.6 du moteur de base de données Aurora PostgreSQL dans la région USA Est (Virginie du Nord).

Pour LinuxmacOS, ou Unix :

```
aws rds describe-orderable-db-instance-options --engine aurora-postgresql --engine-
version 15.3 \setminus --query "OrderableDBInstanceOptions[].
{DBInstanceClass:DBInstanceClass,SupportedEngineModes:SupportedEngineModes[0]}" \ 
     --output table \ 
     --region us-east-1
```
Dans Windows :

```
aws rds describe-orderable-db-instance-options --engine aurora-postgresql --engine-
version 15.3 ^ 
     --query "OrderableDBInstanceOptions[].
{DBInstanceClass:DBInstanceClass,SupportedEngineModes:SupportedEngineModes[0]}" ^ 
     --output table ^ 
     --region us-east-1
```
<span id="page-183-0"></span>Répertorier les versions de moteur de base de données qui prennent en charge une classe d'instance de base de données spécifique dans une Région AWS

Pour répertorier les versions de moteur de base de données qui prennent en charge une classe d'instance de base de données spécifique dans une Région AWS, exécutez la commande suivante. Pour LinuxmacOS, ou Unix :

```
aws rds describe-orderable-db-instance-options --engine engine --db-instance-
class DB_instance_class \ 
     --query "OrderableDBInstanceOptions[].
{EngineVersion:EngineVersion,SupportedEngineModes:SupportedEngineModes[0]}" \ 
     --output table \ 
     --region region
```
Dans Windows :

```
aws rds describe-orderable-db-instance-options --engine engine --db-instance-
class DB_instance_class ^ 
     --query "OrderableDBInstanceOptions[].
{EngineVersion:EngineVersion,SupportedEngineModes:SupportedEngineModes[0]}" ^ 
     --output table ^ 
     --region region
```
La sortie affiche également les modes de moteur pris en charge pour chaque version du moteur de base de données.

Par exemple, la commande suivante répertorie les versions du moteur de base de données du moteur de base de données Aurora PostgreSQL qui prennent en charge la classe d'instance de base de données db.r5.large dans US East (N. Virginia).

Pour LinuxmacOS, ou Unix :

```
aws rds describe-orderable-db-instance-options --engine aurora-postgresql --db-
instance-class db.r7g.large \ 
     --query "OrderableDBInstanceOptions[].
{EngineVersion:EngineVersion,SupportedEngineModes:SupportedEngineModes[0]}" \ 
    --output table \setminus --region us-east-1
```
Dans Windows :

```
aws rds describe-orderable-db-instance-options --engine aurora-postgresql --db-
instance-class db.r7g.large ^ 
     --query "OrderableDBInstanceOptions[].
{EngineVersion:EngineVersion,SupportedEngineModes:SupportedEngineModes[0]}" ^ 
     --output table ^
```
#### --region us-east-1

# Spécifications matérielles pour les classes d'instance de base de données pour Aurora

La terminologie suivante est utilisée pour décrire les spécifications matérielles des classes d'instances de base de données :

#### vCPU

Nombre d'unités de traitement central (CPU) virtuelles. Un processeur virtuel est une unité de capacité que vous pouvez utiliser pour comparer les classes d'instances de base de données. Au lieu d'acheter ou de louer un processeur particulier pour l'utiliser pendant plusieurs mois ou plusieurs années, vous louez la capacité à l'heure. Notre but est de fournir une quantité constante et spécifique de capacité CPU, dans les limites du matériel sous-jacent.

#### **ECU**

Mesure relative de la puissance de traitement des nombres entiers d'une instance Amazon EC2. Pour aider les développeurs à comparer les capacités d'UC entre les différentes classes d'instance, nous avons défini une unité de calcul Amazon EC2. La quantité de CPU allouée à une instance particulière est exprimée par ces unités de calcul EC2. Une unité de calcul EC2 fournit actuellement une capacité d'UC équivalente à un processeur 2007 Opteron ou 2007 Xeon 1,0 – 1,2 GHz.

#### Mémoire (Gio)

Mémoire RAM, en gibioctets (Gio), allouée à l'instance de base de données. Il existe souvent un ratio cohérent entre la mémoire et le processeur virtuel. Citons, par exemple, la classe d'instance db.r4, qui a un ratio mémoire/processeur virtuel similaire à celui de la classe db.r5. Toutefois, dans la plupart des cas d'utilisation, la classe d'instance db.r5 fournit de meilleures performances, plus cohérentes, que la classe d'instance db.r4.

Taille max. Bande passante EBS (Mbit/s)

Bande passante EBS maximale en mégabits par seconde. Divisez cette valeur par 8 pour calculer le débit attendu en mégaoctets par seconde.

#### **a** Note

Cette figure fait référence à la bande passante d'I/O pour le stockage local au sein de l'instance de base de données. Elle ne s'applique pas à la communication avec le volume du cluster Aurora.

Bande passante réseau

Vitesse du réseau par rapport à d'autres classes d'instance de base de données.

Le tableau suivant donne des détails matériels sur les classes d'instances de base de données Amazon RDS pour Aurora.

Pour plus d'informations sur le moteur de base de données Aurora pris en charge pour chaque classe d'instance de base de données, veuillez consulter [Moteurs de base de données pris en charge pour](#page-173-0)  [les classes d'instance de base de données.](#page-173-0)

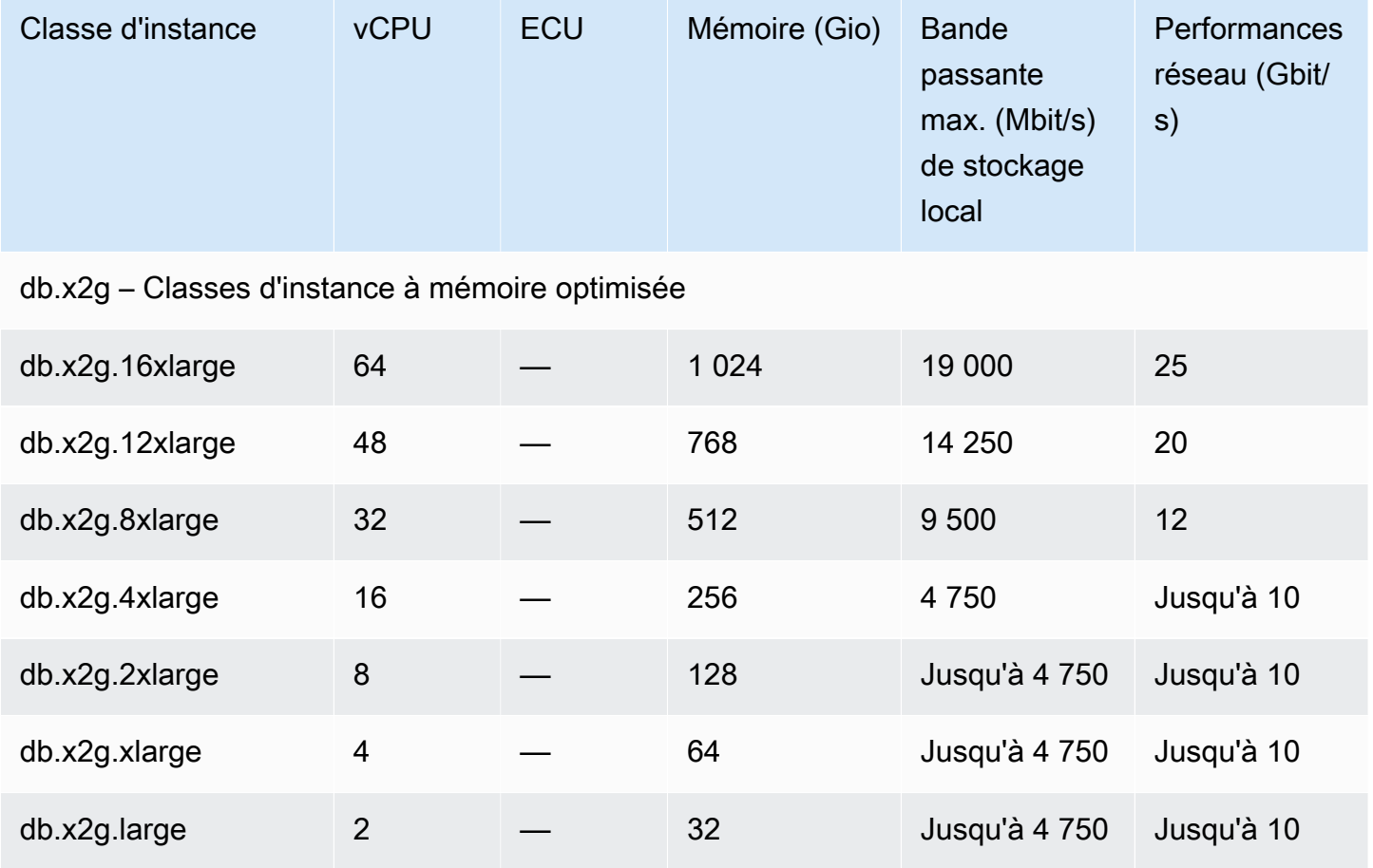

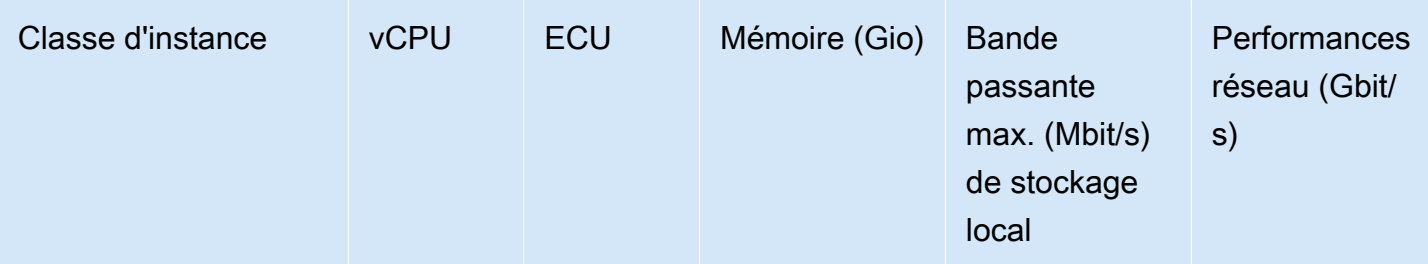

db.r7g : classes d'instances à mémoire optimisée alimentées par des processeurs AWS Graviton3

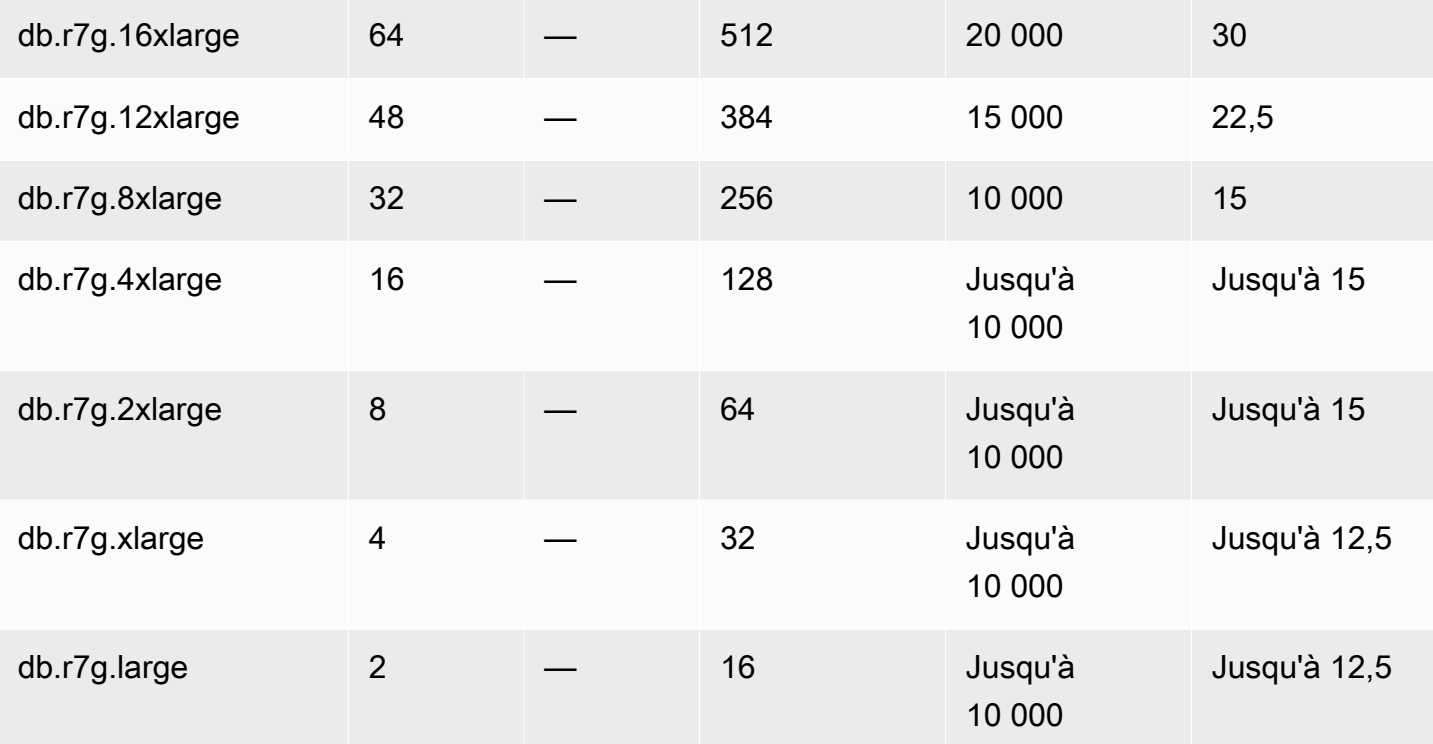

db.r6g : classes d'instance à mémoire optimisée alimentées par des processeurs AWS Graviton2

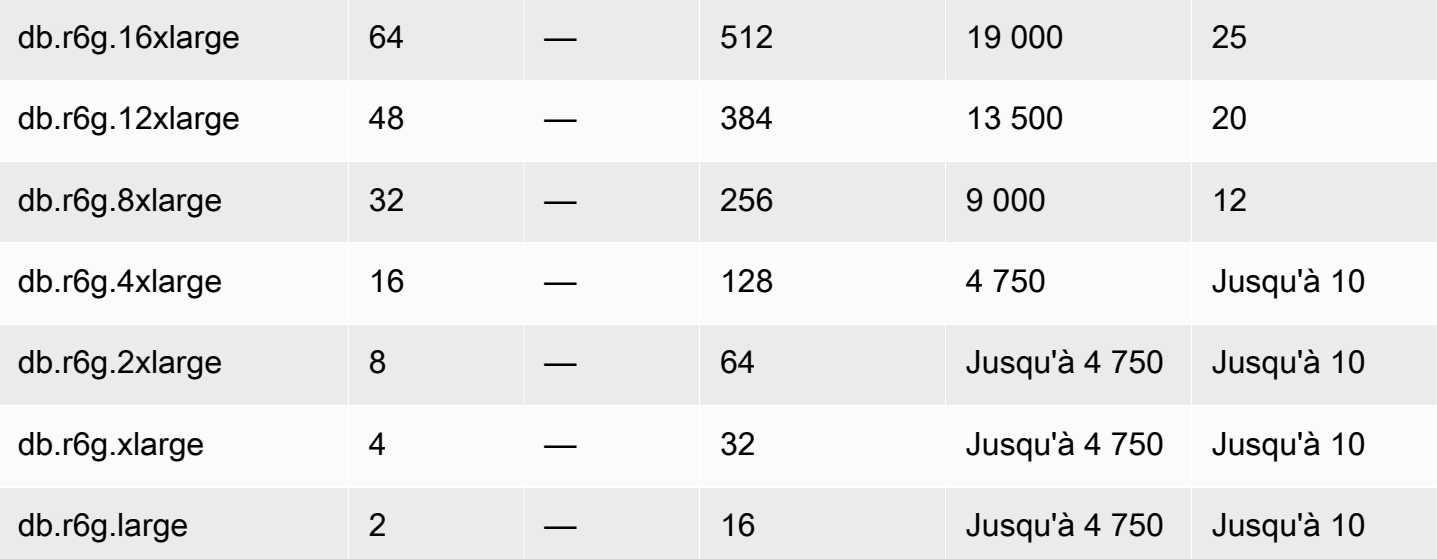

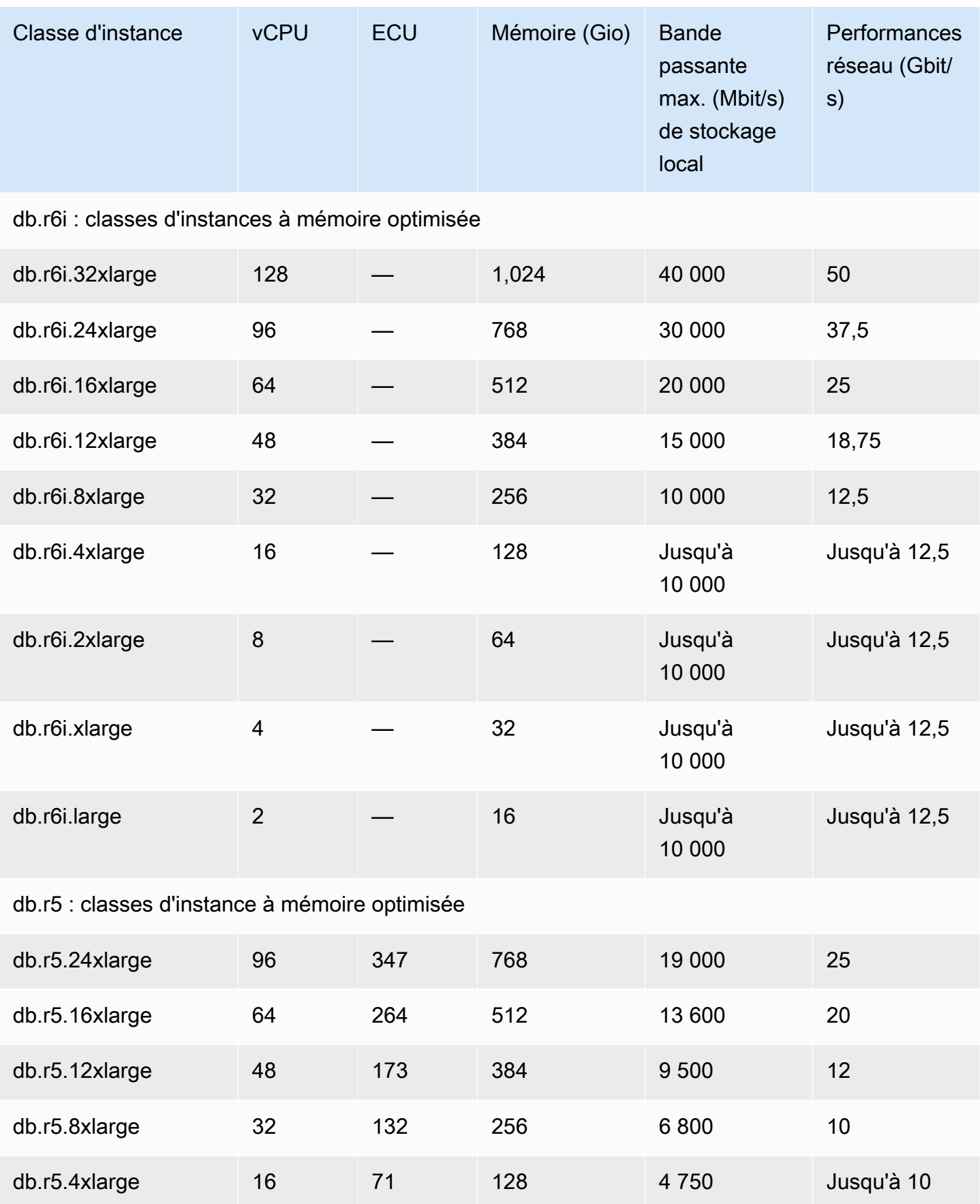

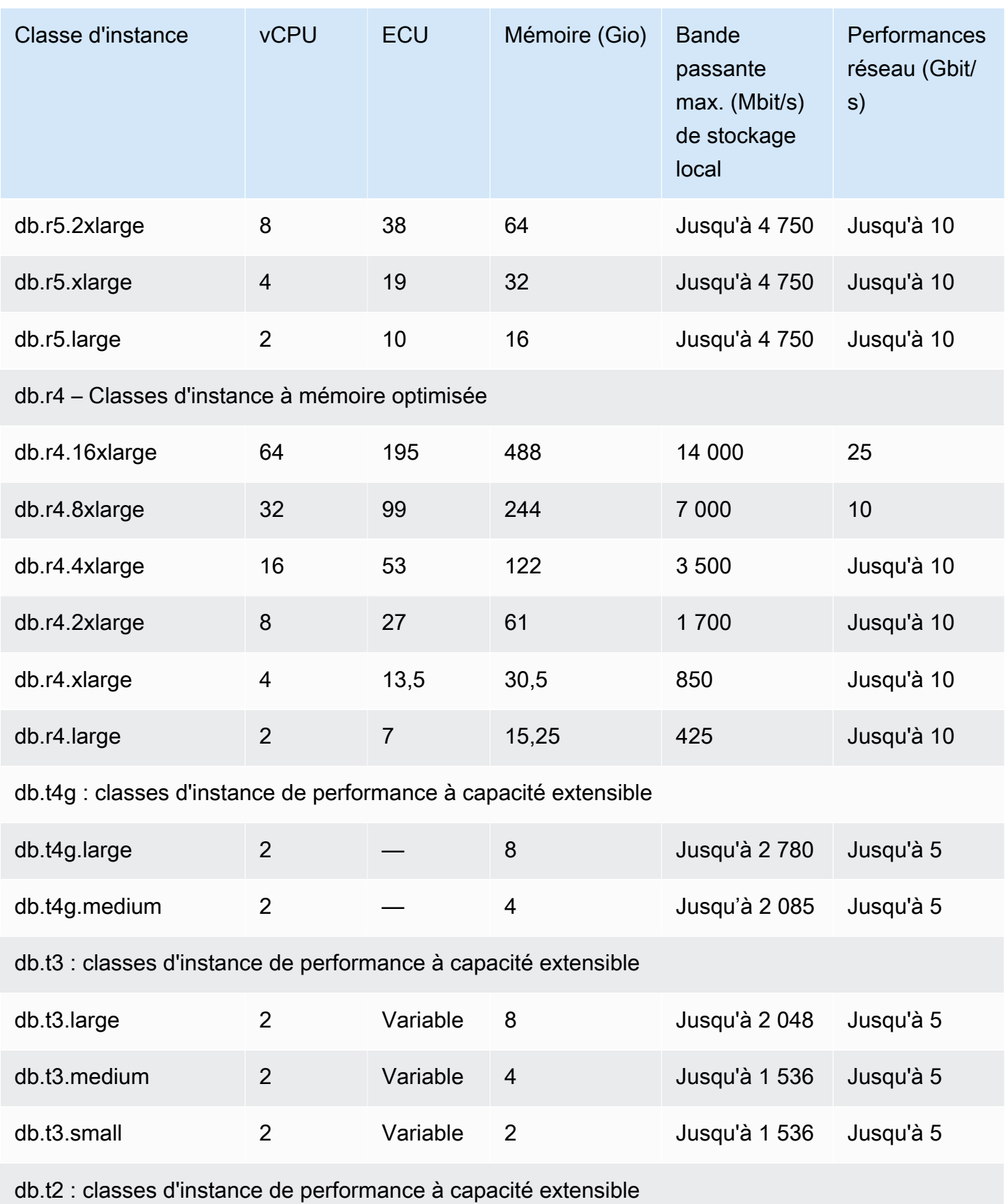

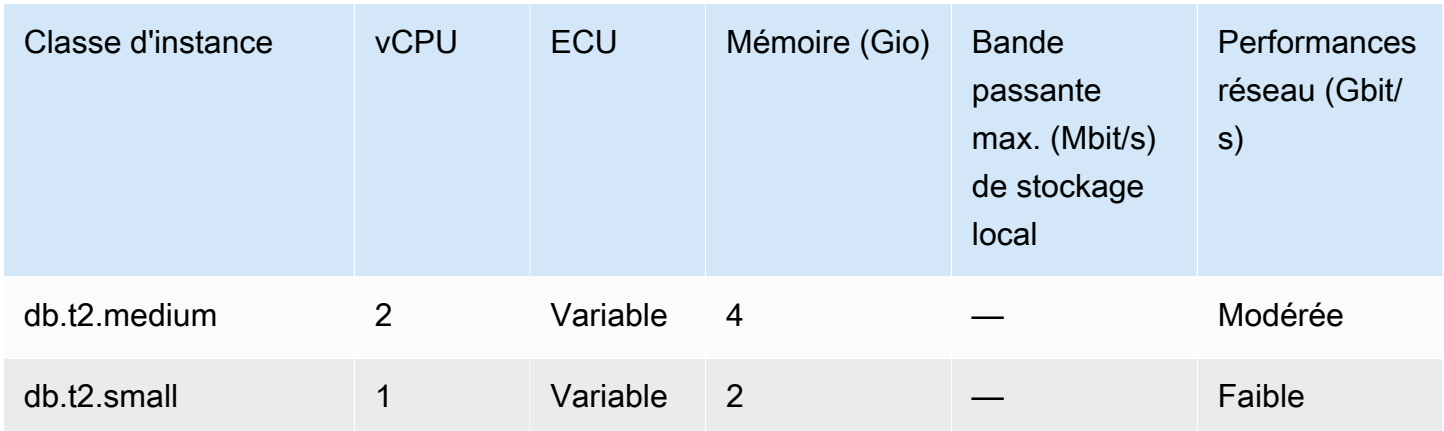

# <span id="page-190-1"></span>Stockage et fiabilité d'Amazon Aurora

Vous pouvez découvrir ci-après le sous-système de stockage Aurora. Aurora utilise une architecture de stockage distribuée et partagée qui est un facteur important en matière de performances, d'évolutivité et de fiabilité pour les clusters Aurora.

### Rubriques

- [Présentation du stockage Amazon Aurora](#page-190-0)
- [Contenu du volume de cluster](#page-191-0)
- [Configurations de stockage pour les clusters de bases de données Amazon Aurora](#page-191-1)
- [Redimensionnement automatique du stockage Aurora](#page-192-0)
- [Facturation du stockage des données Aurora](#page-193-0)
- [Fiabilité Amazon Aurora](#page-194-0)

## <span id="page-190-0"></span>Présentation du stockage Amazon Aurora

Les données Aurora sont stockées dans le volume de cluster, qui est un seul volume virtuel et utilise des disques SSD. Un volume de cluster se compose de copies des données couvrant trois zones de disponibilité d'une même région AWS. Comme les données sont automatiquement répliquées à travers les zones de disponibilité, vos données sont hautement durables, avec une possibilité moindre de perte des données. Cette réplication garantit aussi que votre base de données est plus disponible pendant un basculement. En effet, les copies de données existent déjà dans les autres zones de disponibilité et continuent de traiter les demandes de données adressées aux instances de base de données de votre cluster de base de données. Le volume de la réplication est indépendant du nombre d'instances DB de votre cluster.

Aurora utilise un stockage local séparé pour les fichiers temporaires non persistants. Il s'agit notamment des fichiers qui sont utilisés à des fins telles que le tri de grands jeux de données pendant le traitement des requêtes et la génération d'index. Pour plus d'informations, consultez [Limites](#page-1523-0)  [de stockage temporaires pour Aurora MySQL](#page-1523-0) et [Limites de stockage temporaires pour Aurora](#page-2523-0) [PostgreSQL](#page-2523-0).

## <span id="page-191-0"></span>Contenu du volume de cluster

Le volume de cluster Aurora contient toutes les données utilisateur, les objets de schéma et les métadonnées internes, telles que les tables système et le journal binaire. Par exemple, Aurora stocke, entre autres, les tables, les index, les objets BLOB et les procédures stockées d'un cluster Aurora dans un volume de cluster.

L'architecture de stockage partagée d'Aurora sépare vos données des instances de base de données du cluster. Par exemple, vous pouvez ajouter rapidement une instance de base de données, car Aurora n'effectue pas de nouvelle copie des données de la table. Au lieu de cela, l'instance de base de données se connecte au volume partagé qui contient déjà toutes les données. Vous pouvez supprimer une instance de base de données d'un cluster sans avoir à supprimer les données sousjacentes du cluster. Aurora ne supprime les données que lorsque vous supprimez le cluster entier.

# <span id="page-191-1"></span>Configurations de stockage pour les clusters de bases de données Amazon Aurora

Amazon Aurora dispose de deux configurations de stockage pour les clusters de bases de données :

• Aurora I/O-Optimized : amélioration du rapport prix/performances et de la prévisibilité pour les applications gourmandes en E/S. Vous ne payez que pour l'utilisation et le stockage de vos clusters de bases de données, sans frais supplémentaires pour les opérations d'E/S en lecture et en écriture.

Aurora I/O-Optimized est le meilleur choix lorsque vos dépenses d'E/S représentent 25 % ou plus de vos dépenses totales pour la base de données Aurora.

Vous pouvez choisir Aurora I/O-Optimized lorsque vous créez ou modifiez un cluster de base de données avec une version du moteur de base de données qui prend en charge la configuration du cluster Aurora I/O-Optimized. Vous pouvez passer du type Aurora I/O-Optimized au type Aurora Standard à tout moment.

• Aurora Standard : tarification rentable pour de nombreuses applications avec une utilisation modérée des E/S. Outre l'utilisation et le stockage de vos clusters de bases de données, vous payez également un tarif standard pour 1 million de demandes d'opérations d'E/S.

Aurora Standard est le meilleur choix lorsque vos dépenses d'E/S représentent moins de 25 % de vos dépenses totales pour la base de données Aurora.

Vous pouvez passer d'Aurora Standard à Aurora I/O-Optimized une fois tous les 30 jours. Il n'y a aucun temps d'arrêt lorsque vous passez de Aurora Standard Aurora I/O-Optimized à Aurora I/O-Optimized ou deAurora Standard.

Pour obtenir des informations sur la prise en charge de la versions et de la Région AWS, consultez [Régions et moteurs de base de données Aurora pris en charge pour les configurations de stockage](#page-67-0)  [en cluster.](#page-67-0)

Pour plus d'informations sur la tarification des configurations de stockage Amazon Aurora, consultez [Tarification d'Amazon Aurora](https://aws.amazon.com/rds/aurora/pricing/).

Pour obtenir des informations sur le choix de la configuration de stockage lors de la création d'un cluster de base de données, consultez [Création d'un cluster de base de données.](#page-329-0) Pour obtenir des informations sur la modification de la configuration de stockage pour un cluster de base de données, consultez [Paramètres pour Amazon Aurora.](#page-482-0)

## <span id="page-192-0"></span>Redimensionnement automatique du stockage Aurora

Les volumes de cluster Aurora croissent automatiquement au fur et à mesure que la quantité de données de votre base de données augmente. La taille maximale d'un volume de cluster Aurora est de 128 téraoctets (Tio) ou 64 Tio, selon la version du moteur de base de données. Pour plus d'informations sur la taille maximale d'une version spécifique, veuillez consulter [Limites de taille](#page-4411-0)  [Amazon Aurora](#page-4411-0). Cette mise à l'échelle automatique du stockage est associée à un sous-système de stockage hautement distribué et à hautes performances. Ceci fait d'Aurora un bon choix pour vos données importantes d'entreprise lorsque vos objectifs principaux sont la fiabilité et la haute disponibilité.

Pour afficher le statut du volume, reportez-vous à la section [Affichage du statut du volume pour](#page-1562-0)  [un cluster de base de données Aurora MySQL](#page-1562-0) ou [Affichage du statut du volume pour un cluster](#page-2532-0) [de bases de données Aurora PostgreSQL.](#page-2532-0) Pour savoir comment équilibrer les coûts de stockage par rapport aux autres priorités, [Dimensionnement du stockage](#page-531-0) explique comment surveiller les

métriques AuroraVolumeBytesLeftTotal et VolumeBytesUsed les entrées d'Amazon Aurora CloudWatch.

Lorsque des données Aurora sont supprimées, l'espace alloué à ces données est libéré. Parmi les exemples de suppression de données, on peut citer la suppression ou la troncation d'une table. Cette réduction automatique de l'utilisation du stockage vous aide à minimiser les frais de stockage.

#### **a** Note

Les limites de stockage et le comportement de redimensionnement dynamique présentés ici s'appliquent aux tables persistantes et aux autres données stockées dans le volume de cluster.

Pour Aurora PostgreSQL, les données de table temporaires sont stockées dans l'instance de base de données locale.

Pour Aurora MySQL version 2, les données de tables temporaires sont stockées par défaut dans le volume du cluster pour les instances d'écriture et dans le stockage local pour les instances de lecture. Pour plus d'informations, consultez [Moteur de stockage pour des tables](#page-1415-0)  [temporaires sur disque](#page-1415-0).

Pour Aurora MySQL version 3, les données de tables temporaires sont stockées dans l'instance de base de données locale ou dans le volume du cluster. Pour plus d'informations, consultez [Nouveau comportement de table temporaire dans Aurora MySQL version 3.](#page-1386-0) La taille maximale des tables temporaires résidant dans le stockage local est limitée par la taille de stockage local maximale de l'instance de base de données. La taille de stockage local dépend de la classe d'instance que vous utilisez. Pour plus d'informations, consultez [Limites de stockage temporaires pour Aurora MySQL](#page-1523-0) et [Limites de stockage temporaires](#page-2523-0)  [pour Aurora PostgreSQL.](#page-2523-0)

Certaines fonctions de stockage, telles que la taille maximale d'un volume de cluster et le redimensionnement automatique lorsque des données sont supprimées, dépendent de la version Aurora de votre cluster. Pour plus d'informations, consultez [Dimensionnement du stockage.](#page-531-0) Vous pouvez également apprendre à éviter les problèmes de stockage et à surveiller le stockage alloué et l'espace libre dans votre cluster.

## <span id="page-193-0"></span>Facturation du stockage des données Aurora

Même si un volume de cluster Aurora peut atteindre 128 téraoctets (Tio), vous n'êtes facturé que pour l'espace que vous utilisez dans un volume de cluster Aurora. Dans les versions antérieures

d'Aurora, le volume de cluster pouvait réutiliser l'espace libéré lorsque vous supprimiez des données, mais l'espace de stockage alloué ne diminuait jamais. Désormais, lorsque des données Aurora sont supprimées (par exemple, en supprimant une table ou une base de données), l'espace alloué global diminue d'un montant comparable. Ainsi, vous pouvez réduire les frais de stockage en supprimant des tables, des index, des bases de données, etc. dont vous n'avez plus besoin.

### **G** Tip

Pour les versions antérieures sans fonction de redimensionnement dynamique, la réinitialisation de l'utilisation du stockage pour un cluster impliquait la réalisation d'un vidage logique et la restauration vers un nouveau cluster. Cette opération peut prendre beaucoup de temps pour un volume important de données. Le cas échéant, envisagez de mettre à niveau votre cluster vers une version qui prend en charge le redimensionnement du volume dynamique.

Pour plus d'informations sur les versions d'Aurora qui prennent en charge le redimensionnement dynamique et sur la façon de réduire les frais de stockage en surveillant l'utilisation du stockage pour votre cluster, consultez [Dimensionnement du stockage.](#page-531-0) Pour plus d'informations sur la facturation du stockage de sauvegarde Aurora, consultez [Comprendre l'utilisation du stockage de sauvegarde](#page-777-0)  [Amazon Aurora](#page-777-0). Pour obtenir des informations sur la tarification du stockage de données Aurora, consultez la section [Tarification de Amazon RDS for Aurora.](https://aws.amazon.com/rds/aurora/pricing)

## <span id="page-194-0"></span>Fiabilité Amazon Aurora

Aurora est conçu pour être fiable, durable et tolérant aux pannes. Vous pouvez définir l'architecture de votre cluster de base de données Aurora afin d'améliorer la disponibilité en permettant des actions telles que l'ajout de réplicas Aurora et leur placement dans différentes zones de disponibilité. En outre, Aurora inclut plusieurs fonctions automatiques qui garantissent sa fiabilité en tant que solution de base de données.

### Rubriques

- [Réparation automatique du stockage](#page-195-0)
- [Cache de page durable](#page-195-1)
- [Reprise après un redémarrage imprévu](#page-196-0)

### <span id="page-195-0"></span>Réparation automatique du stockage

Comme Aurora gère plusieurs copies de vos données dans trois zones de disponibilité, le risque de perdre des données suite à une défaillance de disque est considérablement limité. Aurora détecte automatiquement les défaillances au niveau des volumes de disque qui composent le volume de cluster. En cas de défaillance d'un segment d'un volume disque, Aurora répare immédiatement le segment. Quand Aurora répare le segment disque, il utilise les données des autres volumes qui composent le volume de cluster pour garantir que les données du segment réparé sont actives. Aurora évite ainsi les pertes de données et réduit le besoin d'effectuer une point-in-time restauration pour récupérer après une panne de disque.

### <span id="page-195-1"></span>Cache de page durable

Dans Aurora, le cache de page de chaque instance de base de données est géré dans un processus distinct de la base de données, qui lui permet de « survivre » indépendamment de la base de données. (Le cache de page est également appelé pool de mémoires tampons InnoDB sur Aurora MySQL et cache de tampon sur Aurora PostgreSQL.)

Dans l'éventualité peu probable d'une défaillance de la base de données, le cache de page reste en mémoire, ce qui maintient les pages de données actuelles à l'état pré-initialisé dans le cache de page au redémarrage de la base de données. Cette approche fournit un gain de performance, car les requêtes initiales n'ont pas besoin d'exécuter d'opérations d'E/S en lecture pour préparer le cache de page.

Pour Aurora MySQL, le comportement du cache de page lors du redémarrage et du basculement est le suivant :

- Versions antérieures à 2.10 : lorsque l'instance de base de données d'enregistreur redémarre, le cache de page de l'instance d'enregistreur survit, mais les instances de base de données de lecteur perdent leurs caches de pages.
- Version 2.10 et ultérieures : vous pouvez redémarrer l'instance d'enregistreur sans redémarrer les instances de lecteur.
	- Si les instances de lecteur ne redémarrent pas lors du redémarrage de l'instance d'enregistreur, elles ne perdent pas leurs caches de pages.
	- Si les instances de lecteur redémarrent lors du redémarrage de l'instance d'enregistreur, elles perdent leurs caches de pages.
- Lorsqu'une instance de lecteur redémarre, les caches de pages survivent à la fois sur les instances d'enregistreur et de lecteur.

• Lorsque le cluster de base de données bascule, l'effet est similaire au redémarrage d'une instance d'enregistreur. Sur la nouvelle instance d'enregistreur (auparavant l'instance de lecteur), le cache de page survit, mais sur l'instance de lecteur (auparavant l'instance d'enregistreur), le cache de page ne survit pas.

Pour Aurora PostgreSQL, vous pouvez utiliser la gestion du cache de cluster pour préserver le cache de page d'une instance de lecteur spécifique qui devient l'instance d'enregistreur après basculement. Pour plus d'informations, consultez [Récupération rapide après basculement avec la gestion des](#page-2650-0)  [caches de clusters pour Aurora PostgreSQL.](#page-2650-0)

### <span id="page-196-0"></span>Reprise après un redémarrage imprévu

Aurora est conçu pour reprendre presque instantanément après un redémarrage imprévu, et continuer de servir les données de votre application sans le journal binaire. Aurora reprend de manière asynchrone sur des threads parallèles de telle sorte que votre base de données est ouverte et immédiatement accessible après un redémarrage imprévu.

Pour plus d'informations, consultez [Tolérance aux pannes pour un cluster de base de données](#page-201-0)  [Aurora](#page-201-0) et [Optimisations destinées à réduire le temps de redémarrage de la base de données.](#page-1385-0)

Les points ci-dessous sont à prendre en considération pour la journalisation binaire et la reprise d'Aurora MySQL après un redémarrage imprévu :

- L'activation de la journalisation binaire dans Aurora affecte directement le délai de reprise après un redémarrage imprévu, car elle force l'instance de base de données à récupérer les journaux binaires.
- Le type de journalisation binaire utilisé affecte la taille et l'efficacité de la journalisation. Pour un même niveau d'activité de la base de données, certains formats consignent plus d'informations que d'autres dans les journaux binaires. Les valeurs suivantes du paramètre binlog\_format entraînent des quantités différentes de données de journalisation :
	- ROW Maximum de données de journalisation
	- STATEMENT Minimum de données de journalisation
	- MIXED Quantité modérée de données de journalisation qui représente généralement la meilleure option de performances et d'intégrité des données

La quantité de données consignée dans les journaux binaires affecte la durée de récupération. Si une plus grande quantité de données est consignée dans les journaux binaires, l'instance de base de données doit traiter plus de données au cours de la récupération, ce qui augmente la durée de récupération.

- Pour réduire la charge de calcul et améliorer les temps de restauration grâce à la journalisation binaire, vous pouvez utiliser un journal binaire amélioré. Le journal binaire amélioré améliore le temps de restauration de la base de données jusqu'à 99 %. Pour plus d'informations, consultez [Configuration du binlog amélioré.](#page-1795-0)
- Aurora n'a pas besoin des journaux binaires pour répliquer les données au sein d'un cluster de base de données ou pour effectuer une point-in-time restauration (PITR).
- Si vous n'avez pas besoin du journal binaire pour la réplication externe (ou un flux de journal binaire externe), nous vous recommandons de définir le paramètre binlog\_format sur OFF pour désactiver la journalisation binaire. Cela a pour effet de réduire le temps de récupération.

Pour plus d'informations sur la réplication et la journalisation binaire Aurora, consultez [Réplication](#page-203-0)  [avec Amazon Aurora.](#page-203-0) Pour plus d'informations sur les implications des différents types de réplication MySQL, consultez [Advantages and Disadvantages of Statement-Based and Row-Based Replication](https://dev.mysql.com/doc/refman/8.0/en/replication-sbr-rbr.html) dans la documentation de MySQL.

# Sécurité Amazon Aurora

La sécurité d'Amazon Aurora est gérée à trois niveaux :

• Pour contrôler les personnes autorisées à exécuter des opérations de gestion Amazon RDS sur des clusters et des instances de base de données Aurora, vous utilisez AWS Identity and Access Management (IAM). Lorsque vous vous connectez à AWS à l'aide des informations d'identification IAM, votre compte AWS doit disposer des stratégies IAM qui accordent les autorisations requises pour exécuter les opérations de gestion Amazon RDS. Pour de plus amples informations, veuillez consulter [Identity and Access Management pour Amazon Aurora](#page-4232-0).

Si vous utilisez un compte IAM pour accéder à la console Amazon RDS, vous devez d'abord vous connecter à la AWS Management Console avec vos informations d'identification, puis accéder à la console Amazon RDS à l'adresse [https://console.aws.amazon.com/rds.](https://console.aws.amazon.com/rds)

• Les clusters de base de données Aurora doivent être créés dans un cloud privé virtuel (VPC) basé sur le service Amazon VPC. Pour contrôler les appareils et les instances Amazon EC2 qui peuvent ouvrir des connexions au point de terminaison et au port de l'instance de base de données pour les clusters de bases de données Aurora d'un VPC, vous utilisez un groupe de sécurité VPC. Avec ces points de terminaison et les connexions de port, vous pouvez utiliser TLS/SSL (Transport

Layer Security/Secure Sockets Layer). En outre, les règles de pare-feu de votre entreprise peuvent contrôler si les appareils en cours d'exécution dans votre entreprise peuvent ouvrir des connexions à une instance de base de données. Pour plus d'informations sur les VPC, consultez [Amazon VPC](#page-4358-0) [et Amazon Aurora.](#page-4358-0)

- Pour authentifier les connexions et les autorisations d'un cluster de bases de données Amazon Aurora, vous pouvez adopter l'une des approches suivantes, ou les combiner.
	- Vous pouvez adopter la même approche qu'avec une instance de base de données autonome de MySQL ou PostgreSQL.

Les techniques d'authentification des connexions et des autorisations pour les instances de base de données autonomes de MySQL ou PostgreSQL, telles que l'utilisation des commandes SQL ou la modification des tables de schéma de base de données, fonctionnent également avec Aurora. Pour de plus amples informations, veuillez consulter [Sécurité avec Amazon Aurora](#page-1416-0)  [MySQL](#page-1416-0) ou [Sécurité avec Amazon Aurora PostgreSQL.](#page-2168-0)

• Vous pouvez utiliser l'authentification de base de données IAM.

Avec l'authentification de base de données IAM, vous vous authentifiez auprès de votre cluster de bases de données Aurora en utilisant un utilisateur ou un rôle IAM et un jeton d'authentification. Un jeton d'authentification est une valeur unique qui est générée à l'aide du processus de signature Signature Version 4. L'authentification de base de données IAM vous permet d'utiliser les mêmes informations d'identification pour contrôler l'accès à vos ressources AWS et à vos bases de données. Pour de plus amples informations, veuillez consulter [Authentification de base de données IAM.](#page-4285-0)

• Vous pouvez utiliser l'authentification Kerberos pour Aurora PostgreSQL et Aurora MySQL.

Vous pouvez utiliser Kerberos pour authentifier les utilisateurs lorsqu'ils se connectent à votre cluster de bases de données Aurora PostgreSQL et Aurora MySQL. Dans ce cas, votre cluster de base de données utilise AWS Directory Service for Microsoft Active Directory pour activer l'authentification Kerberos. AWS Directory Service for Microsoft Active Directory est également appelé AWS Managed Microsoft AD. Vous pouvez gagner du temps et de l'argent en conservant toutes les informations d'identification dans le même annuaire. Vous avez un endroit centralisé de stockage et de gestion des informations d'identification pour plusieurs clusters de base de données. L'utilisation d'un annuaire peut également améliorer votre profil de sécurité global. Pour plus d'informations, consultez [Utilisation de l'authentification Kerberos avec Aurora PostgreSQL](#page-2203-0) et [Utilisation de l'authentification Kerberos pour Aurora MySQL.](#page-1433-0)

Pour plus d'informations sur la configuration de la sécurité, consultez [Sécurité dans Amazon Aurora](#page-4178-0).

## Utilisation de SSL avec les clusters de base de données Aurora

Les clusters de bases de données Amazon Aurora prennent en charge les connexions Secure Sockets Layer (SSL) à partir des applications utilisant le même processus et la même clé publique que les instances de base de données Amazon RDS. Pour plus d'informations, consultez [Sécurité](#page-1416-0) [avec Amazon Aurora MySQL](#page-1416-0), [Sécurité avec Amazon Aurora PostgreSQL](#page-2168-0) ou [Utilisation de TLS/SSL](#page-3569-0)  [avec Aurora Serverless v1.](#page-3569-0)

# Haute disponibilité pour Amazon Aurora

L'architecture Amazon Aurora implique une séparation entre le stockage et le calcul. Aurora comporte des fonctions à haute disponibilité qui s'appliquent aux données de votre cluster de base de données. Les données sont en sécurité, même si certaines ou la totalité des instances de base de données du cluster deviennent indisponibles. D'autres fonctionnalités à haute disponibilité s'appliquent aux instances de base de données. Ces fonctionnalités permettent d'être sûr qu'une ou plusieurs instances de base de données sont prêtes à gérer les demandes adressées à la base de données à partir de votre application.

#### **Rubriques**

- [Haute disponibilité pour les données Aurora](#page-199-0)
- [Haute disponibilité pour les instances de base de données Aurora](#page-200-0)
- [Haute disponibilité dans les régions AWS avec des bases de données Aurora globales](#page-201-1)
- [Tolérance aux pannes pour un cluster de base de données Aurora](#page-201-0)
- [Haute disponibilité avec Proxy Amazon RDS](#page-203-1)

## <span id="page-199-0"></span>Haute disponibilité pour les données Aurora

Aurora stocke les copies des données d'un cluster de base de données dans plusieurs zones de disponibilité d'une même Région AWS. Aurora stocke ces copies indépendamment du fait que les instances dans le cluster de base de données recouvrent ou pas plusieurs zones de disponibilité. Pour plus d'informations sur Aurora, consultez [Gestion d'un cluster de base de données Amazon](#page-438-0) [Aurora](#page-438-0).

Lorsque des données sont écrites dans l'instance de base de données principale, Aurora réplique de façon synchronisée les données entre les zones de disponibilité sur six nœuds de stockage associés au volume de votre cluster. Cela permet de bénéficier de la redondance des données, d'éliminer les figements d'I/O et de minimiser les pics de latence pendant les sauvegardes du système. L'exécution d'une instance de base de données avec la haute disponibilité peut améliorer la disponibilité pendant la maintenance planifiée du système et contribuer à protéger vos bases de données contre toute défaillance ou perturbation d'une zone de disponibilité. Pour plus d'informations sur les zones de disponibilité, consultez [Régions et zones de disponibilité.](#page-48-0)

## <span id="page-200-0"></span>Haute disponibilité pour les instances de base de données Aurora

Une fois que vous avez créé l'instance principale (d'écriture), vous pouvez créer jusqu'à 15 réplicas Aurora en lecture seule. Les réplicas Aurora sont aussi appelés instances de lecteur.

Pendant day-to-day les opérations, vous pouvez décharger une partie du travail pour les applications nécessitant beaucoup de lecture en utilisant les instances du lecteur pour traiter les requêtes. SELECT Lorsqu'un problème affecte l'instance principale, l'une de ces instances de lecteur prend le relais en tant qu'instance principale. Ce mécanisme est connu sous le nom de basculement. De nombreuses fonctionnalités Aurora s'appliquent au mécanisme de basculement. Par exemple, Aurora détecte les problèmes de base de données et active automatiquement le mécanisme de basculement si nécessaire. Aurora disposent également de fonctions qui réduisent le temps de basculement. Ainsi, le temps pendant lequel la base de données n'est pas disponible pour l'écriture pendant un basculement est réduit.

Aurora est conçu pour restaurer le plus rapidement possible, et le chemin le plus rapide vers la restauration consiste souvent à redémarrer ou à basculer vers la même instance de base de données. Le redémarrage est plus rapide et implique moins de frais que le basculement.

Pour utiliser une chaîne de connexion qui reste identique même lorsqu'un basculement favorise une nouvelle instance principale, vous vous connectez au point de terminaison du cluster. Le point de terminaison du cluster représente toujours l'instance principale actuelle dans le cluster. Pour plus d'informations sur le point de terminaison du cluster, veuillez consulter [Gestion des connexions](#page-142-0)  [Amazon Aurora](#page-142-0).

### **G** Tip

Au sein de chacune d'elles Région AWS, les zones de disponibilité (AZ) représentent des emplacements distincts les uns des autres afin de garantir l'isolation en cas de panne. Nous vous recommandons de répartir l'instance principale et les réplicas et les instances de lecteur de votre cluster de base de données sur plusieurs zones de disponibilité afin d'améliorer la

disponibilité de votre cluster de base de données. De cette façon, un problème qui affecte toute une zone de disponibilité ne provoque pas de panne de votre cluster. Vous pouvez configurer un cluster de base de données multi-AZ en effectuant un choix simple lors de la création du cluster. Vous pouvez utiliser l' AWS Management Console, l' AWS CLI ou l'API Amazon RDS. Vous pouvez également convertir un cluster de base de données Aurora existant en cluster de base de données multi-AZ en ajoutant une nouvelle instance de base de données de lecteur et en spécifiant une autre zone de disponibilité.

# <span id="page-201-1"></span>Haute disponibilité dans les régions AWS avec des bases de données Aurora globales

Pour une haute disponibilité sur plusieurs sites Régions AWS, vous pouvez configurer des bases de données globales Aurora. Chaque base de données mondiale Aurora couvre plusieurs bases de données Régions AWS, ce qui permet des lectures globales à faible latence et une reprise après sinistre après des pannes survenant sur un. Région AWS Aurora gère automatiquement la réplication de toutes les données et mises à jour de la région principale Région AWS vers chacune des régions secondaires. Pour de plus amples informations, veuillez consulter [Utilisation de bases de données](#page-3173-0) [globales Amazon Aurora](#page-3173-0).

## <span id="page-201-0"></span>Tolérance aux pannes pour un cluster de base de données Aurora

Un cluster de base de données Aurora est tolérant aux pannes par définition. Le volume de cluster couvre plusieurs zones de disponibilité (AZ) en une seule Région AWS, et chaque zone de disponibilité contient une copie des données du volume de cluster. Cette fonctionnalité signifie que votre cluster de base de données peut tolérer une défaillance d'une zone de disponibilité sans perte de données et uniquement une brève interruption de service.

En cas de défaillance de l'instance principale d'un cluster de base de données, Aurora bascule automatiquement vers une nouvelle instance principale de l'une des deux façons suivantes :

- Par la promotion d'un réplica Aurora existant vers la nouvelle instance principale
- Par la création d'une nouvelle instance principale

Si le cluster de base de données possède un ou plusieurs réplicas Aurora, un réplica Aurora est promu vers l'instance principale lors d'un événement d'échec. Un événement d'échec se traduit par une brève interruption, pendant laquelle les opérations de lecture et d'écriture échouent avec une

exception. Cependant, le service est généralement restauré en moins de 60 secondes, et souvent en moins de 30 secondes. Pour augmenter la disponibilité de votre cluster de base de données, nous vous recommandons de créer au moins un ou plusieurs réplicas Aurora dans deux zones de disponibilité ou plus.

#### **G** Tip

Dans les versions Aurora MySQL 2.10 et ultérieures, vous pouvez améliorer la disponibilité lors d'un basculement en disposant de plusieurs instances de base de données de lecteur dans un cluster. Dans les versions Aurora MySQL 2.10 et ultérieures, Aurora redémarre uniquement l'instance de base de données d'enregistreur et l'instance de lecteur vers laquelle le basculement s'effectue. D'autres instances de lecteur dans le cluster restent disponibles au cours d'un basculement pour continuer le traitement des requêtes par le biais de connexions au point de terminaison de lecteur.

Vous pouvez également améliorer la disponibilité lors d'un basculement à l'aide de RDS Proxy avec votre cluster de base de données Aurora. Pour de plus amples informations, veuillez consulter [Haute disponibilité avec Proxy Amazon RDS.](#page-203-1)

Vous pouvez personnaliser l'ordre dans lequel vos réplicas Aurora sont promus vers l'instance principale après un échec, en affectant à chaque réplica une priorité. Les priorités s'étendent de la valeur 0 pour la plus haute priorité à la valeur 15 pour la plus basse priorité. Si l'instance principale échoue, Amazon RDS promeut le réplica Aurora ayant la priorité la plus élevée vers la nouvelle instance principale. Vous pouvez modifier la priorité d'un réplica Aurora à tout moment. La modification de la priorité ne déclenche pas un basculement.

Plusieurs réplicas Aurora peuvent partager la même priorité, ce qui se traduit par des niveaux de promotion. Si deux réplicas Aurora ou plus partagent la même priorité, Amazon RDS promeut le réplica le plus grand en taille. Si deux réplicas Aurora ou plus partagent les mêmes priorité et taille, Amazon RDS promeut un réplica arbitraire du même niveau de promotion.

Si le cluster de base de données ne contient aucun réplica Aurora, l'instance principale est recréée dans la même AZ pendant un événement d'échec. Un événement d'échec se traduit par une interruption, pendant laquelle les opérations de lecture et d'écriture échouent avec une exception. Le service est rétabli quand la nouvelle instance principale est créée, ce qui prend généralement moins de 10 minutes. La promotion d'un réplica Aurora vers l'instance principale est beaucoup plus rapide que la création d'une nouvelle instance principale.

Supposons que l'instance principale de votre cluster soit indisponible en raison d'une panne affectant une zone de disponibilité entière. Dans ce cas, la façon de mettre en ligne une nouvelle instance principale dépend du fait que votre cluster utilise ou non une configuration Multi-AZ :

- Si votre cluster alloué ou Aurora Serverless v2 contient des instances de lecteur dans d'autres zones de disponibilité, Aurora utilise le mécanisme de basculement pour promouvoir l'une de ces instances de lecteur en tant que nouvelle instance principale.
- Si votre cluster alloué ou Aurora Serverless v2 contient une instance de base de données unique, ou si l'instance principale et toutes les instances de lecteur se trouvent dans la même zone de disponibilité, veillez à créer manuellement une ou plusieurs instances de base de données dans une autre zone de disponibilité.
- Si votre cluster utilise Aurora Serverless v1, Aurora crée automatiquement une instance de base de données dans une autre zone de disponibilité. Toutefois, ce processus implique un remplacement d'hôte et prend donc plus de temps qu'un basculement.

#### **a** Note

Amazon Aurora prend aussi en charge la réplication avec une base de données MySQL externe ou une instance de base de données MySQL RDS. Pour de plus amples informations, veuillez consulter [Réplication entre Aurora et MySQL ou entre Aurora et un](#page-1752-0)  [autre cluster de bases de données Aurora \(réplication de journaux binaires\).](#page-1752-0)

## <span id="page-203-1"></span>Haute disponibilité avec Proxy Amazon RDS

Avec RDS Proxy, vous pouvez créer des applications capables de tolérer de manière transparente les pannes de base de données sans avoir à écrire de code de gestion des défaillances complexe. Le proxy achemine automatiquement le trafic vers une nouvelle instance de base de données tout en préservant les connexions aux applications. Il contourne également les caches du système de nom de domaine (DNS) afin de réduire les temps de basculement jusqu'à 66 % pour les bases de données Aurora multi-AZ. Pour de plus amples informations, veuillez consulter [Utilisation d'Amazon](#page-3297-0) [RDS Proxy pour Aurora.](#page-3297-0)

# <span id="page-203-0"></span>Réplication avec Amazon Aurora

Aurora propose plusieurs options de réplication. Chaque cluster de bases de données Aurora dispose d'une réplication intégrée entre plusieurs instances dans le même cluster. Vous pouvez

également configurer la réplication avec votre cluster Aurora en tant que source ou cible. Lorsque vous répliquez des données dans ou hors d'un cluster Aurora, vous pouvez choisir entre des fonctionnalités intégrées telles que les bases de données Aurora globales ou les mécanismes de réplication traditionnels pour les moteurs de base de données MySQL ou PostgreSQL. Vous pouvez déterminer les options appropriées en recherchant un équilibre entre haute disponibilité, commodité et performances selon vos besoins. Les sections suivantes expliquent comment et quand choisir chaque technique.

### **Rubriques**

- [Réplicas Aurora](#page-204-0)
- [Réplication avec Aurora MySQL](#page-206-0)
- [Réplication avec Aurora PostgreSQL](#page-207-0)

## <span id="page-204-0"></span>Réplicas Aurora

Lorsque vous créez une deuxième, troisième, etc. instances de base de données dans un cluster de bases de données Aurora provisionné, Aurora configure automatiquement la réplication à partir de l'instance de base de données de scripteur vers toutes les autres instances. Ces autres instances sont en lecture seule et sont appelées des réplicas Aurora. Nous les désignons également comme des instances de lecteur lorsque vous nous parlons de la façon dont vous pouvez combiner des instances de scripteur et de lecteur au sein d'un cluster.

Les réplicas Aurora ont deux objectifs principaux. Vous pouvez émettre des requêtes vers ces derniers pour mettre à l'échelle les opérations de lecture de votre application. Cela se fait généralement en se connectant au point de terminaison du lecteur du cluster. De cette façon, Aurora peut répartir la charge pour les connexions en lecture seule sur l'ensemble des réplicas Aurora disponibles dans le cluster. Les réplicas Aurora aident également à augmenter la disponibilité. Si l'instance de scripteur dans un cluster devient indisponible, Aurora promeut automatiquement l'une des instances de lecteur pour qu'elle prenne sa place en tant que nouveau scripteur.

Un cluster de bases de données Aurora peut contenir jusqu'à 15 réplicas Aurora. Les réplicas Aurora peuvent être répartis entre les zones de disponibilité couvertes par un cluster de bases de données au sein d'une même région AWS .

Les données de votre cluster de bases de données possèdent leurs propres fonctions de haute disponibilité et de fiabilité, indépendantes des instances de base de données du cluster. Si vous n'êtes pas familier avec les fonctionnalités de stockage d'Aurora, reportez-vous à la section

[Présentation du stockage Amazon Aurora.](#page-190-0) Le volume de cluster de bases de données est physiquement composé de plusieurs copies des données du cluster de bases de données. Les données du volume de cluster sont représentées comme un seul volume logique à l'instance principale et aux réplicas Aurora du cluster de bases de données.

En conséquence, tous les réplicas Aurora renvoient les mêmes données pour les résultats des requêtes avec un retard de réplica minimal. Ce retard est généralement bien inférieur à 100 ms après que l'instance principale a écrit une mise à jour. Le retard de réplica varie en fonction de la fréquence de modification de la base de données. Autrement dit, pendant les périodes où une importante quantité d'opérations d'écriture se produit pour la base de données, il se peut que vous constatiez un retard accru du réplica.

#### **a** Note

Aurora Replica redémarre lorsqu'elle perd la communication avec l'instance de base de données du rédacteur pendant plus de 60 secondes dans les versions d'Aurora PostgreSQL suivantes :

- Versions 14.6 et antérieures
- Versions 13.9 et antérieures
- Versions 12.13 et antérieures
- Toutes les versions d'Aurora PostgreSQL 11

Les réplicas Aurora fonctionnement parfaitement pour le dimensionnement en lecture, car ils sont intégralement dédiés aux opérations de lecture de votre volume de cluster. Les opérations d'écriture sont gérées par l'instance principale. Sachant que le volume de cluster est partagé entre toutes les instances de base de données de votre cluster de bases de données, la réplication d'une copie des données de chaque réplica Aurora nécessite peu d'efforts.

Pour accroître la disponibilité, vous pouvez utiliser les réplicas Aurora comme cibles de basculement. En d'autres termes, si l'instance principale est défaillante, un réplica Aurora peut être promu instance principale. Il y a une brève interruption, pendant laquelle les demandes de lecture et d'écriture adressées à l'instance principale échouent en renvoyant une exception.

La promotion d'un réplica Aurora par basculement est beaucoup plus rapide que la recréation de l'instance principale. Si votre cluster de base de données Aurora ne comporte pas de réplicas Aurora, il ne sera pas disponible pendant que votre instance de base de données récupérera de la défaillance.

Lors du basculement, certains réplicas Aurora peuvent être redémarrés, en fonction de la version du moteur de base de données. Par exemple, dans Aurora MySQL 2.10 et versions ultérieures, Aurora redémarre uniquement l'instance de base de données d'enregistreur et la cible de basculement lors d'un basculement. Pour plus d'informations sur le comportement de redémarrage des différentes versions du moteur de base de données Aurora, consultez [Redémarrage d'un cluster de bases de](#page-641-0) [données Amazon Aurora ou d'une instance de base de données Amazon Aurora](#page-641-0). Pour obtenir des informations sur ce qu'il advient des caches de pages lors du redémarrage ou du basculement, consultez [Cache de page durable.](#page-195-1)

Pour les scénarios de haute disponibilité, il est recommandé de créer un ou plusieurs réplicas Aurora. Ceux-ci doivent avoir la même classe d'instance de base de données que l'instance principale, et se trouver dans des zones de disponibilité différentes de votre cluster de bases de données Aurora. Pour plus d'informations sur les réplicas Aurora comme cibles de basculement, veuillez consulter [Tolérance aux pannes pour un cluster de base de données Aurora.](#page-201-0)

Vous ne pouvez pas créer de réplica Aurora chiffré pour un cluster de base de données Aurora non chiffré. Vous ne pouvez pas créer de réplica Aurora non chiffré pour un cluster de base de données Aurora chiffré.

### **G** Tip

Vous pouvez utiliser des réplicas Aurora au sein d'un cluster Aurora comme seule forme de réplication pour maintenir vos données hautement disponibles. Vous pouvez également combiner la réplication Aurora intégrée avec les autres types de réplication. Cela peut vous aider à assurer un niveau de disponibilité et de distribution géographique de vos données encore supérieur

Pour plus de détails sur la création d'un réplica Aurora, consultez [Ajout de réplicas Aurora à un](#page-524-0)  [cluster de bases de données](#page-524-0).

## <span id="page-206-0"></span>Réplication avec Aurora MySQL

En plus des réplicas Aurora, Aurora MySQL propose les options de réplication suivantes :

• Clusters de bases de données Aurora MySQL dans différentes AWS régions.

- Vous pouvez répliquer des données sur plusieurs régions à l'aide d'une base de données Aurora globale. Pour plus d'informations, consultez [Haute disponibilité dans les régions AWS avec des](#page-201-1)  [bases de données Aurora globales](#page-201-1).
- Vous pouvez créer une réplique en lecture Aurora d'un cluster de bases de données Aurora MySQL dans une autre AWS région, en utilisant la réplication du journal binaire MySQL (binlog). Il est possible de créer de cette façon jusqu'à cinq réplicas en lecture par cluster, chacun dans une Région différente.
- Deux clusters de bases de données Aurora MySQL dans la même région , en utilisant la réplication du journal binaire (binlog) MySQL.
- Une instance source de données de base de données RDS for MySQL et un cluster de base de données Aurora MySQL, en créant un réplica en lecture Aurora d'une instance de base de données RDS for MySQL. Cette approche est généralement utilisée pour une migration vers Aurora MySQL plutôt que pour une réplication continue.

Pour plus d'informations sur la réplication avec Aurora MySQL, consultez [Réplication avec Amazon](#page-1698-0) [Aurora MySQL](#page-1698-0).

## <span id="page-207-0"></span>Réplication avec Aurora PostgreSQL

En plus des réplicas Aurora, Aurora PostgreSQL propose les options de réplication suivantes :

- Un cluster de bases de données Aurora principal dans une région et jusqu'à cinq clusters secondaires en lecture seule dans différentes régions en utilisant une base de données Aurora globale. Aurora PostgreSQL ne prend pas en charge les réplicas Aurora entre Régions. Cependant, vous pouvez utiliser la base de données globale Aurora pour adapter les capacités de lecture de votre cluster de bases de données Aurora PostgreSQL à AWS plusieurs régions et pour atteindre les objectifs de disponibilité. Pour de plus amples informations, veuillez consulter [Utilisation de bases de données globales Amazon Aurora.](#page-3173-0)
- Deux clusters de bases de données Aurora PostgreSQL dans la même Région, à l'aide de la fonctionnalité de réplication logique de PostgreSQL.
- Une instance de base de données RDS for PostgreSQL en tant que source de données et un cluster de base de données Aurora PostgreSQL, en créant un réplica en lecture Aurora d'une instance de base de données RDS PostgreSQL. Cette approche est généralement utilisée pour une migration vers Aurora PostgreSQL plutôt que pour une réplication continue.

Pour plus d'informations sur la réplication avec Aurora PostgreSQL, consultez [Réplication avec](#page-2691-0) [Amazon Aurora PostgreSQL.](#page-2691-0)

# Facturation d'une instance de base de données pour Aurora

Les instances Amazon RDS allouées dans un cluster Amazon Aurora sont facturées en fonction des composants suivants :

- Heures des instances de base de données (par heure) En fonction de la classe de l'instance de base de données (par exemple, db.t2.small or db.m4.large). La tarification est indiquée selon une base horaire, mais les factures sont calculées à la seconde près et affichent les heures sous une forme décimale. L'utilisation de RDS est facturée par incréments de 1 seconde, avec un minimum de 10 minutes. Pour de plus amples informations, veuillez consulter [Classes d'instances de base](#page-169-0)  [de données Aurora](#page-169-0).
- Stockage (par Gio, tous les mois) Capacité de stockage provisionnée pour votre instance de base de données. Si vous mettez à l'échelle votre capacité de stockage provisionnée dans le mois, votre facture est calculée au prorata. Pour de plus amples informations, veuillez consulter [Stockage et](#page-190-1) [fiabilité d'Amazon Aurora.](#page-190-1)
- Demandes d'entrée/sortie (E/S) (pour 1 million de demandes) : nombre total de demandes de stockage d'E/S que vous avez effectuées au cours d'un cycle de facturation, pour la configuration du cluster de bases de données Aurora Standard uniquement.

Pour plus d'informations sur la facturation des E/S Amazon Aurora, consultez [Configurations de](#page-191-1)  [stockage pour les clusters de bases de données Amazon Aurora](#page-191-1).

• Stockage de sauvegarde (par Gio par mois) – Le stockage de sauvegarde est le stockage associé à vos sauvegardes de base de données automatisées et tout instantané de base de données active que vous avez pris. Augmenter votre période de rétention des sauvegardes ou prendre des instantanés de base de données supplémentaires augmente le stockage de sauvegarde consommé par votre base de données. La facturation à la seconde ne s'applique pas au stockage de sauvegarde (mesuré en Go/mois).

Pour plus d'informations, consultez [Sauvegarde et restauration d'un cluster de base de données](#page-765-0)  [Amazon Aurora](#page-765-0).

• Transfert de données (par Go) – Echange de données entre votre instance de base de données et Internet ou d'autres régions AWS.

Amazon RDS propose les options d'achat suivantes pour vous permettre d'optimiser vos coûts en fonction de vos besoins :

- On-Demand instances (Instances à la demande) : paiement à l'heure pour les heures d'instance de base de données que vous utilisez. La tarification est indiquée selon une base horaire, mais les factures sont calculées à la seconde près et affichent les heures sous une forme décimale. L'utilisation de RDS est facturée par incréments de 1 seconde, avec un minimum de 10 minutes.
- Reserved instances (Instances réservées) : réservez une instance de base de données pour un an ou trois ans, et bénéficiez d'une remise importante par rapport à la tarification des instances de base de données à la demande. Grâce aux instances réservées, vous pouvez lancer, supprimer, démarrer ou arrêter plusieurs instances pendant une heure, puis obtenir l'avantage d'instance réservé pour toutes les instances.
- Aurora Serverless v2 Aurora Serverless v2 fournit une capacité à la demande où l'unité de facturation est l'unité de capacité Aurora (ACU) en heures au lieu des heures d'instance de base de données. La capacité Aurora Serverless v2 augmente et diminue, dans une fourchette que vous spécifiez, en fonction de la charge de votre base de données. Vous pouvez configurer un cluster où se trouve toute la capacité Aurora Serverless v2. Ou vous pouvez configurer une combinaison de Aurora Serverless v2 et d'instances allouées à la demande ou approvisionnées. Pour plus d'informations sur le fonctionnement des unités de capacité Aurora Serverless v2, consultez [Fonctionnement d'Aurora Serverless v2](#page-3465-0).

Pour obtenir des informations sur la tarification Aurora, consultez la [page de tarification Aurora.](https://aws.amazon.com/rds/aurora/pricing)

#### Rubriques

- [Instances de base de données à la demande pour Aurora](#page-210-0)
- [Instances de base de données réservées pour Aurora](#page-211-0)

## <span id="page-210-0"></span>Instances de base de données à la demande pour Aurora

Les instances de base de données à la demande Amazon RDS sont facturées en fonction de la classe de l'instance de base de données (par exemple, db.t3.small ou db.m5.large). Pour plus d'informations sur la tarification de Amazon RDS, consultez la [page produit de Amazon RDS](https://aws.amazon.com/rds/pricing).

La facturation commence pour une instance de base de données dès que cette dernière est disponible. La tarification est indiquée selon une base horaire, mais les factures sont calculées à la seconde près et affichent les heures sous une forme décimale. L'utilisation de Amazon RDS est facturée par incréments d'une seconde, avec un minimum de 10 minutes. Dans le cas d'une modification de configuration pouvant être facturée, comme le dimensionnement de la capacité de calcul ou de stockage, un minimum de 10 minutes vous est facturé. La facturation continue jusqu'à la résiliation de l'instance de base de données, qui a lieu lorsque vous supprimez cette dernière ou si elle échoue.

Si vous ne souhaitez plus être facturé pour votre instance de base de données, vous devez l'arrêter ou la supprimer afin d'éviter d'être facturé pour des heures d'instance de base de données supplémentaires. Pour plus d'informations sur les états des instances de base de données pour lesquelles vous êtes facturé, consultez [Affichage de l'état de l'instance de base de données Amazon](#page-918-0)  [RDS .](#page-918-0)

### Instances de base de données arrêtées

Pendant que votre instance de base de données est arrêtée, le stockage provisionné vous est facturé, y compris les IOPS provisionnés. Le stockage de sauvegarde vous est également facturé, notamment le stockage des instantanés manuels et des sauvegardes automatisées dans la fenêtre de conservation que vous avez spécifiée. Les heures de l'instance de base de données ne vous sont pas facturées.

### Instances de base de données multi-AZ

Si vous spécifiez que votre instance de base de données doit être un déploiement multi-AZ, vous êtes facturé en fonction du tarif multi-AZ publié sur la page de tarification d'Amazon RDS.

## <span id="page-211-0"></span>Instances de base de données réservées pour Aurora

En utilisant des instances de base de données réservées, vous pouvez réserver une instance de base de données pour une durée d'un an ou de trois ans. Ce type d'instance est beaucoup plus économique que les instances de bases de données à la demande. Les instances de bases de données réservées ne sont pas des instances physiques, mais correspondent à une remise sur la facturation appliquée à l'utilisation de certaines instances de bases de données à la demande dans votre compte. Les remises pour instances de base de données réservées sont liées au type d'instance et à la Région AWS.

En règle générale, pour utiliser des instances de bases de données réservées, commencez par recueillir des informations sur les offres disponibles, achetez l'offre qui vous convient, puis consultez le détail des instances de bases de données réservées existantes.

### Présentation des instances de base de données réservées

Lorsque vous achetez une instance de base de données réservée dans Amazon RDS, vous achetez la garantie d'obtenir un tarif réduit sur un type d'instance de bases de données spécifique pour la durée de l'instance de base de données réservée. Pour utiliser une instance de base de données réservée Amazon RDS, créez une instance de bases de données, tout comme vous le feriez pour une instance à la demande.

L'instance de base de données que vous créez doit comporter les mêmes spécifications que l'instance de base de données réservée pour les éléments suivants :

- Région AWS
- Moteur de base de données (Il n'est pas nécessaire que le numéro de version du moteur de base de données corresponde.)
- Type d'instance de base de données

Si les spécifications de la nouvelle instance de bases de données coïncident avec une instance de base de données réservée existante dans votre compte, vous êtes facturé au tarif réduit correspondant à cette dernière. Dans le cas contraire, l'instance de bases de données est facturée selon le tarif à la demande.

Vous pouvez modifier une instance de base de données que vous utilisez en tant qu'instance de base de données réservée. Si la modification est conforme aux spécifications de l'instance de base de données réservée, une partie ou la totalité de la remise s'applique toujours à l'instance de base de données modifiée. Si la modification est en dehors des spécifications, comme la modification de la classe d'instance, la remise ne s'applique plus. Pour plus d'informations, veuillez consulter [Instances](#page-213-0) [de base de données réservées de taille flexible](#page-213-0).

#### **Rubriques**

- [Types d'offres](#page-212-0)
- [Flexibilité de configuration du cluster de bases de données Aurora](#page-213-1)
- [Instances de base de données réservées de taille flexible](#page-213-0)
- [Exemples de facturation d'une instance de base de données réservée Aurora](#page-217-0)
- [Suppression d'une instance de base de données réservée](#page-220-0)

Pour plus d'informations sur les instances de bases de données réservées, ainsi que sur leur tarification, consultez [Instances réservées Amazon RDS.](https://aws.amazon.com/rds/reserved-instances/#2)

### <span id="page-212-0"></span>Types d'offres

Trois types d'instances de base de données réservées sont disponibles : sans paiement initial, avec paiement initial partiel et avec paiement initial total. Vous pouvez donc optimiser vos coûts Amazon RDS en vous basant sur votre utilisation prévue.

### Sans frais initiaux

Cette option vous permet d'accéder à des instances de base de données réservées sans paiement initial. Les instances de bases de données réservées sans frais initiaux n'impliquent aucun paiement initial et sont facturées selon un taux horaire réduit pendant toute la durée de l'engagement, quelle que soit l'utilisation. Cette option est uniquement disponible dans le cadre d'une réservation d'un an.

### Frais initiaux partiels

Cette option exige qu'une partie des instances de base de données réservées soit payée d'avance. Les heures restantes pendant la période sont facturées à un taux réduit, quelle que soit l'utilisation. Cette option remplace l'option précédente d'utilisation intensive.

### Tous les frais initiaux

Le paiement complet est effectué en totalité au début de la période, sans aucun autre coût pour le reste de la réservation, quel que soit le nombre d'heures utilisé.

Si vous utilisez une facturation consolidée, tous les comptes de l'organisation sont traités comme s'il s'agissait d'un seul compte. Cela signifie que tous les comptes de l'organisation peuvent bénéficier d'un surplus d'heures correspondant aux instances de base de données réservées qui sont achetées par un autre compte. Pour plus d'informations sur la facturation consolidée, consultez [Instances](https://docs.aws.amazon.com/awsaccountbilling/latest/aboutv2/consolidatedbilling-other.html#consolidatedbilling-rds)  [de base de données réservées Amazon RDS](https://docs.aws.amazon.com/awsaccountbilling/latest/aboutv2/consolidatedbilling-other.html#consolidatedbilling-rds) dans le Guide de l'utilisateur AWS Billing and Cost Management.

<span id="page-213-1"></span>Flexibilité de configuration du cluster de bases de données Aurora

Vous pouvez utiliser des instances de bases de données réservées Aurora avec les deux configurations de clusters de bases de données :

- Aurora I/O-Optimized : vous ne payez que pour l'utilisation et le stockage de vos clusters de bases de données, sans frais supplémentaires pour les opérations d'E/S en lecture et en écriture.
- Aurora Standard : outre l'utilisation et le stockage de vos clusters de bases de données, vous payez également un tarif standard pour 1 million de demandes d'opérations d'E/S.

Aurora prend automatiquement en compte la différence de prix entre ces configurations. Aurora I/O-Optimized consomme 30 % d'unités normalisées en plus par heure par rapport à Aurora Standard.

Pour plus d'informations sur les configurations du stockage de cluster Aurora, consultez [Configurations de stockage pour les clusters de bases de données Amazon Aurora.](#page-191-1) Pour plus d'informations sur la tarification des configurations du stockage de cluster Aurora, consultez [Tarification Amazon Aurora](https://aws.amazon.com/rds/aurora/pricing/).

<span id="page-213-0"></span>Instances de base de données réservées de taille flexible

Lorsque vous achetez une instance de base de données réservée, vous devez spécifier la classe d'instance, par exemple, db.r5.large. Pour plus d'informations sur les classes d'instance de base de données, veuillez consulter [Classes d'instances de base de données Aurora.](#page-169-0)

Si vous devez augmenter la capacité d'une instance de base de données, l'instance réservée est automatiquement appliquée à l'instance de base de données que vous avez dimensionnée. En d'autres termes, les instances de base de données réservées sont appliquées automatiquement aux classes d'instances de bases de données, quelle que soit leur taille. Des instances de base de données réservées de taille flexible sont disponibles pour les instances de base de données dotées du même moteur de base Région AWS de données. Des instances de bases de données réservées de taille flexible peuvent uniquement être mises à l'échelle dans leur type de classe d'instance. Par exemple, une instance de base de données réservée pour une classe d'instance db.r5.large peut être

appliquée à une classe d'instance db.r5.xlarge, mais pas à db.r6g.large, car db.r5 et db.r6g sont des types de classes d'instance différents.

Les avantages des instances de base de données réservées s'appliquent également aux configurations Multi-AZ et Mono-AZ. La flexibilité signifie que vous pouvez vous déplacer librement d'une configuration à une autre dans le même type de classe d'instance de base de données. Par exemple, vous pouvez passer d'un déploiement mono-AZ exécuté sur une instance de base de données de grande taille (quatre unités normalisées par heure) à un déploiement multi-AZ exécuté sur deux instances de base de données de taille moyenne (2+2 = 4 unités normalisées par heure).

Des instances de base de données réservées de taille flexible sont disponibles pour les moteurs de base de données Aurora suivants :

- Aurora MySQL
- Aurora PostgreSQL

Les unités normalisées par heure permettent de comparer l'utilisation pour différentes tailles d'instances de base de données réservées. Par exemple, une unité d'utilisation sur deux instances de bases de données db.r3.large équivaut à huit unités normalisées par heure d'utilisation sur une instance db.r3.small. La table suivante indique le nombre d'unités normalisées par heure pour chaque taille d'instance de bases de données.

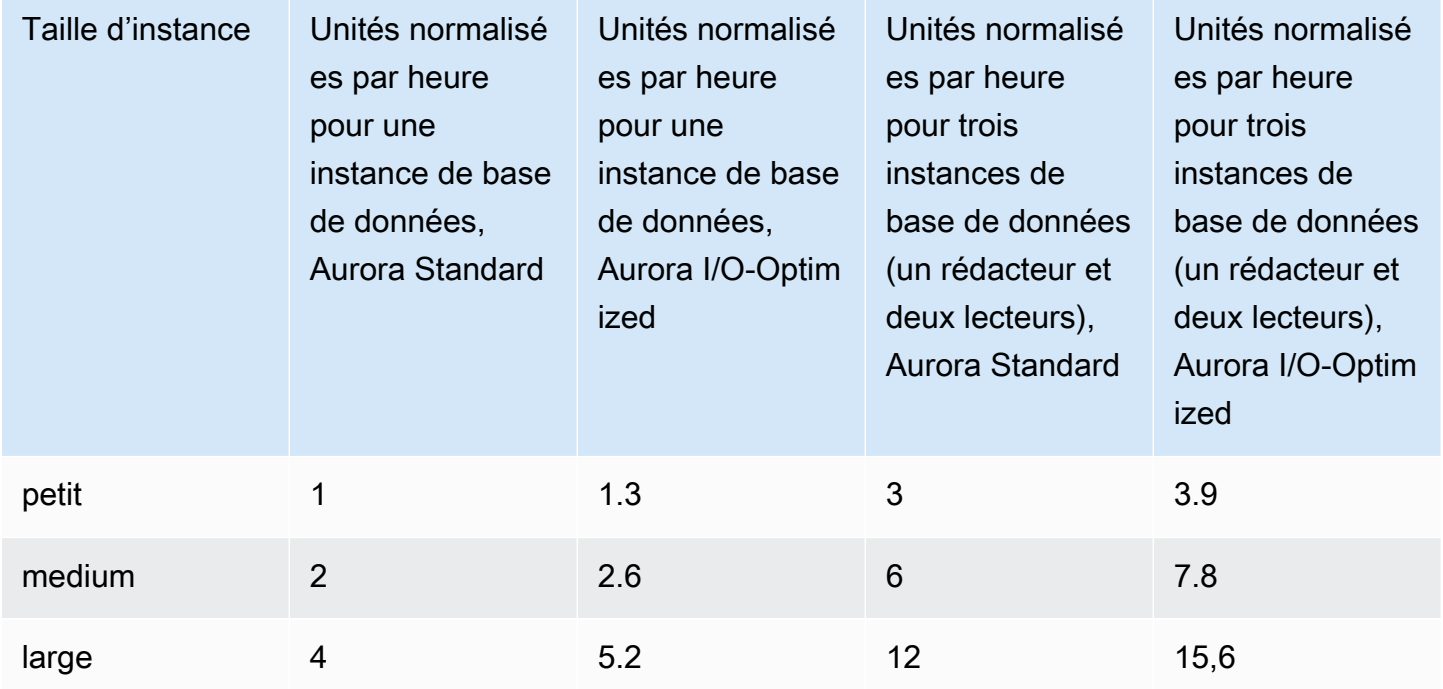

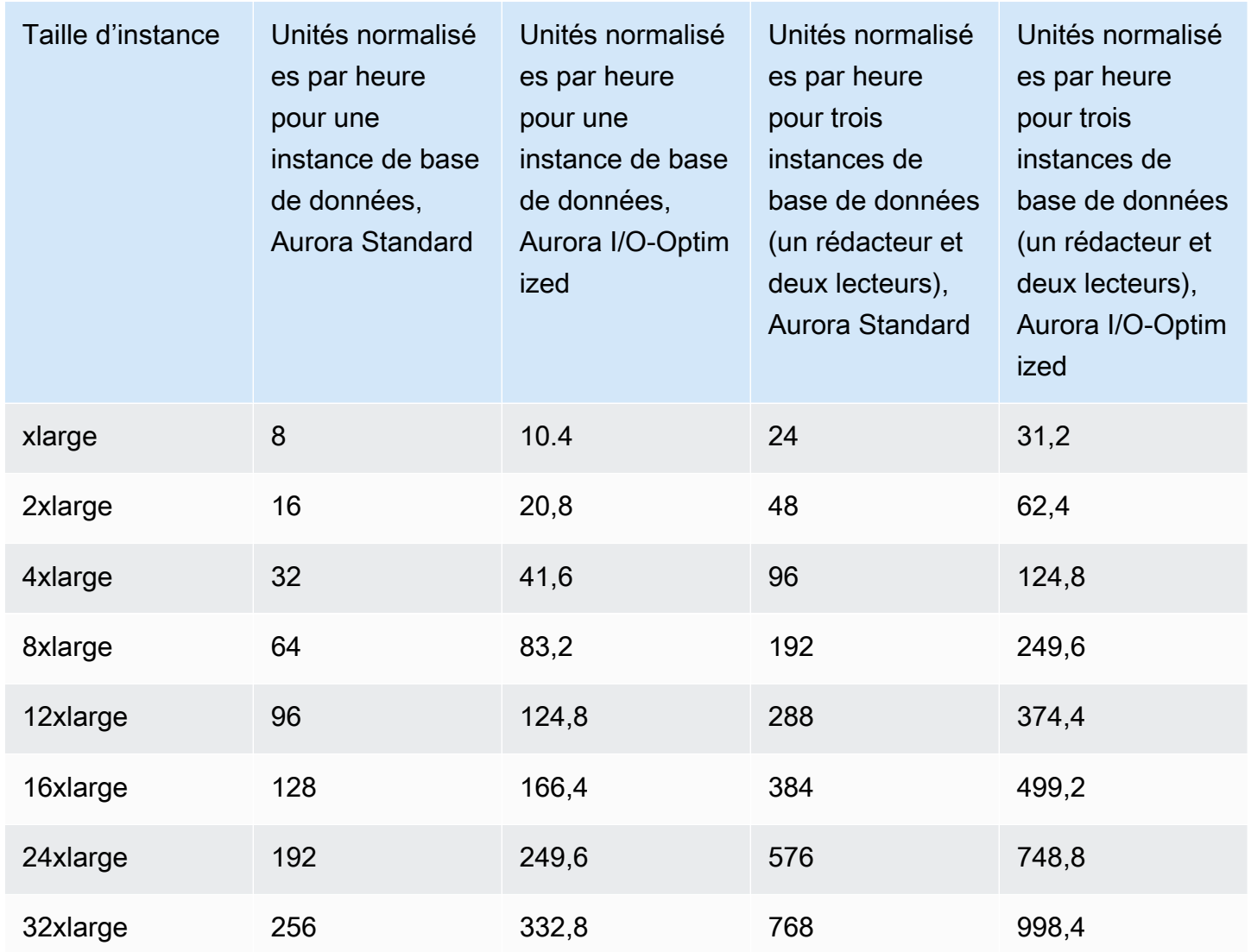

Par exemple, supposons que vous achetez une instance de base de données réservée db.t2.medium et que deux instances de base de données db.t2.small sont exécutées dans votre compte dans la même Région AWS. Dans ce cas, l'avantage de facturation est appliqué entièrement à ces deux instances.
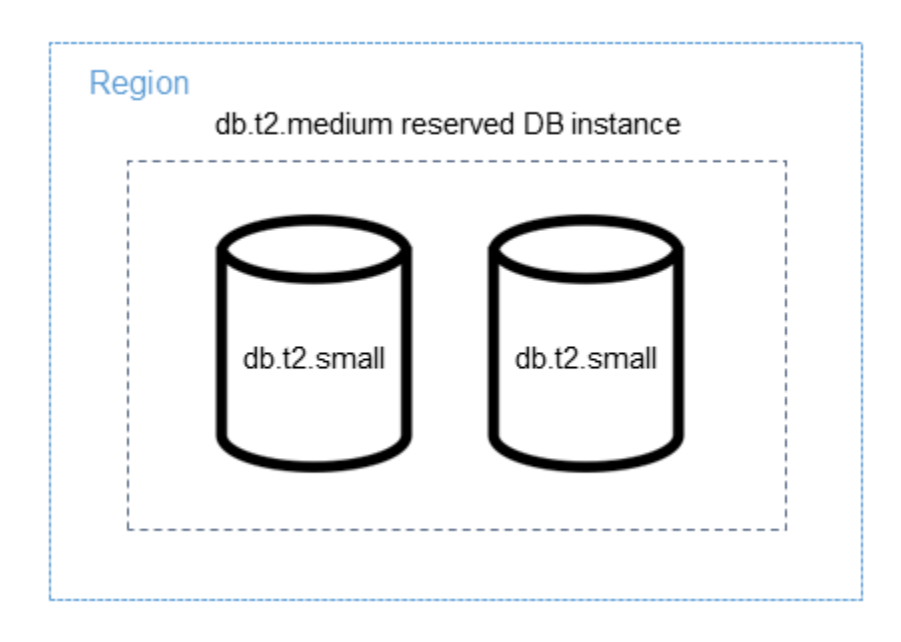

Sinon, si une db.t2.large instance est exécutée sur votre compte dans le même compte Région AWS, l'avantage de facturation est appliqué à 50 % de l'utilisation de l'instance de base de données.

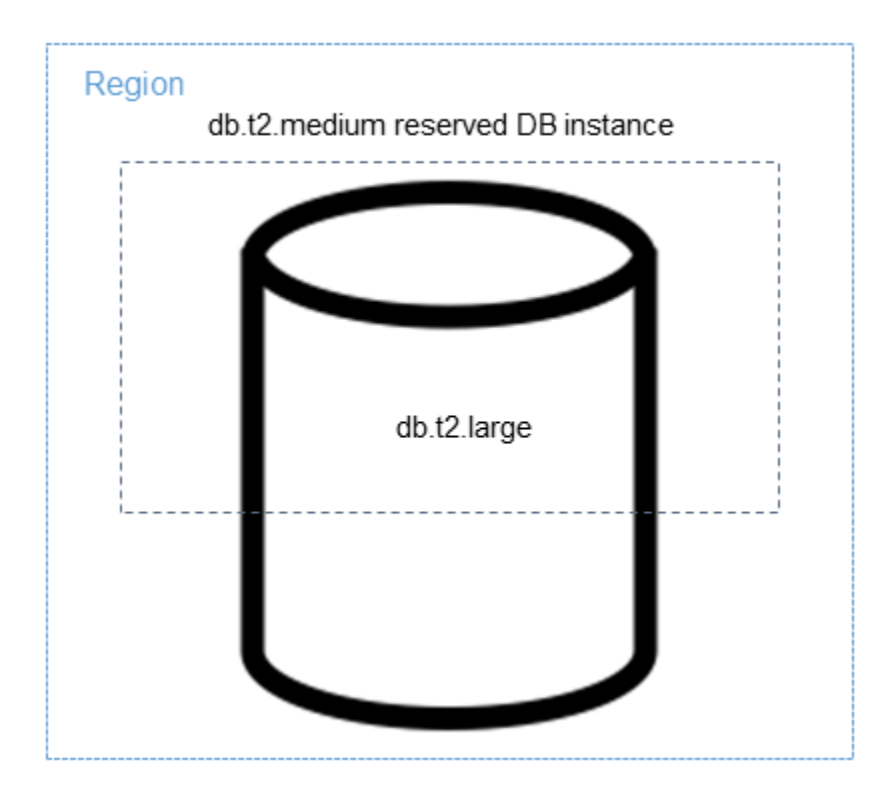

**a** Note

Nous recommandons d'utiliser uniquement les classes d'instance de base de données T pour les serveurs de développement et de test, ou pour d'autres serveurs non dédiés à la production. Pour plus de détails sur les classes d'instance T, consultez [Types de classes](#page-169-0)  [d'instance de base de données.](#page-169-0)

Exemples de facturation d'une instance de base de données réservée Aurora

Les exemples suivants illustrent la tarification des instances de bases de données réservées pour les clusters de bases de données Aurora utilisant à la fois les configurations de clusters de bases de données Aurora Standard et Aurora I/O-Optimized.

Exemple avec Aurora Standard

Le prix d'une instance de base de données réservée n'offre pas de réduction sur les coûts associés au stockage, aux sauvegardes et aux E/S. L'exemple suivant illustre le coût total mensuel d'une instance de base de données réservée :

- Classe d'instances de base de données db.r5.large mono-AZ réservée Aurora MySQL dans la région USA Est (Virginie du Nord) au coût de 0,19 USD par heure ou de 138,70 USD par mois
- Stockage Aurora au coût de 0,10 USD par mois (soit 45,60 USD par mois présumés pour cet exemple)
- I/O Aurora au coût de 0,20 USD par million de demandes (soit 20 USD par mois présumés pour cet exemple)
- Stockage de sauvegarde Aurora au coût de 0,021 USD par Gio et par mois (soit 30 USD par mois présumés pour cet exemple)

Ajoutez toutes ces options (138,70 USD + 45,60 USD + 20 USD + 30 USD) à l'instance de base de données réservée : le coût total mensuel est de 234,30 USD.

Si vous choisissez d'utiliser une instance de base de données à la demande au lieu d'une instance de base de données réservée, une classe d'instances de base de données db.r5.large mono-AZ Aurora MySQL dans la région USA Est (Virginie du Nord) coûte 0,29 USD par heure ou 217,50 USD par mois. Pour une instance de base de données à la demande, ajoutez toutes ces options (217,50 USD + 45,60 USD + 20 USD + 30 USD) ; le coût total mensuel est de 313,10 USD. L'instance de base de données réservée vous permet d'économiser près de 79 USD par mois.

Exemple avec un cluster de bases de données Aurora Standard et deux instances de lecteur

Pour utiliser des instances réservées pour les clusters de bases de données Aurora, achetez simplement une instance réservée pour chaque instance de base de données du cluster.

Dans le prolongement du premier exemple, vous avez un cluster de bases de données Aurora MySQL avec une instance de base de données d'écriture et deux réplicas Aurora, soit un total de trois instances de base de données dans le cluster. Les deux réplicas Aurora n'entraînent pas de frais de stockage ou de sauvegarde supplémentaires. Si vous achetez trois instances de base de données réservées db.r5.large Aurora MySQL, votre coût sera de 234,30 USD (pour l'instance de base de données de rédacteur) + 2 x (138,70 USD + 20 USD d'E/S par réplica Aurora) pour un total de 551,70 USD par mois.

Le coût à la demande correspondant pour un cluster de bases de données Aurora MySQL avec une instance de base de données d'écriture et deux réplicas Aurora est de 313,10 USD + 2 \* (217,50 USD + 20 USD d'E/S par instance) pour un total de 788,10 USD par mois. Vous économisez 236,40 USD en utilisant les instances de base de données réservées.

#### Exemple avec Aurora I/O-Optimized

Vous pouvez réutiliser vos instances de base de données Aurora Standard réservées existantes avec Aurora I/O-Optimized. Pour profiter pleinement des avantages de vos remises sur les instances réservées avec Aurora I/O-Optimized, vous pouvez acheter 30 % d'instances réservées supplémentaires similaires à vos instances réservées actuelles.

La table suivante montre des exemples d'estimation des instances réservées supplémentaires avec Aurora I/O-Optimized. Si les instances réservées requises constituent une fraction, vous pouvez tirer parti de la flexibilité de taille offerte par les instances réservées pour obtenir un nombre entier. Dans ces exemples, le terme « en cours » fait référence aux instances réservées Aurora Standard que vous possédez actuellement. Les instances réservées supplémentaires correspondent au nombre d'instances réservées Aurora Standard que vous devez acheter pour conserver vos réductions actuelles sur les instances réservées avec Aurora I/O-Optimized.

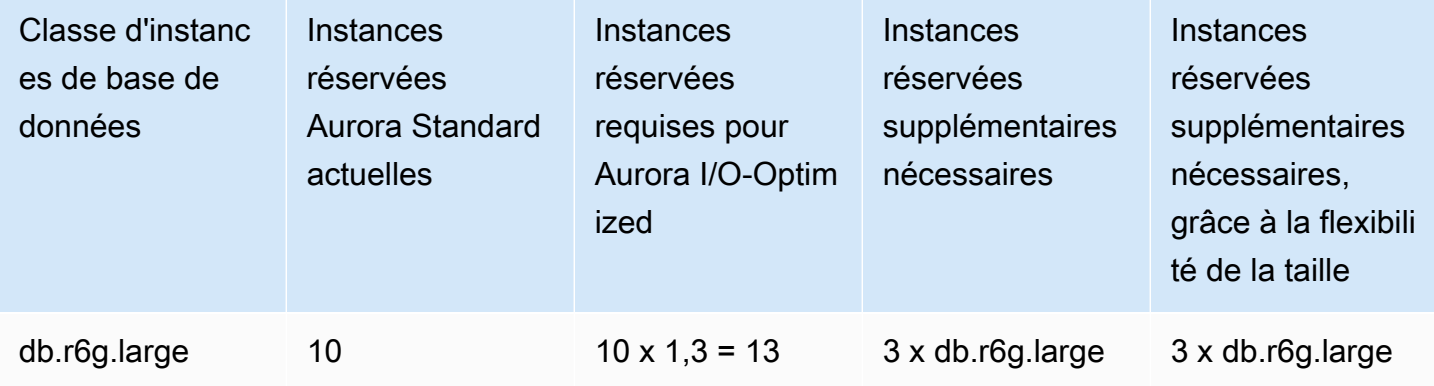

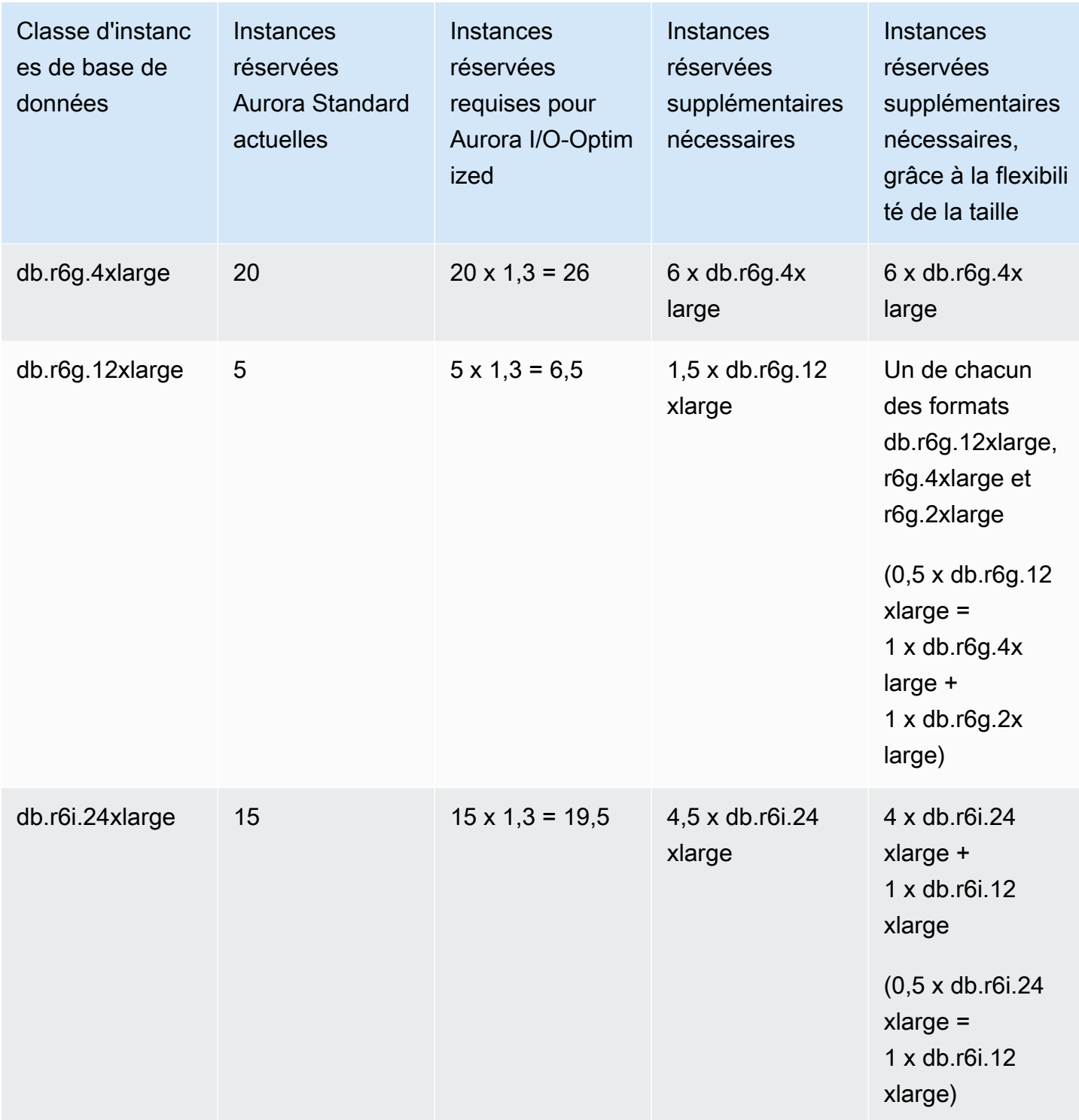

Exemple avec un cluster de bases de données Aurora I/O-Optimized et deux instances de lecteur

Vous avez un cluster de bases de données Aurora MySQL avec une instance de base de données de rédacteur et deux réplicas Aurora, soit un total de trois instances de base de données dans le

cluster. Ils utilisent la configuration du cluster de bases de données Aurora I/O-Optimized. Pour utiliser des instances de bases de données réservées pour ce cluster, vous devez acheter quatre instances de base de données réservées de la même classe d'instance de base de données. 3 instances de base de données qui utilisent Aurora I/O-Optimized consomment 3,9 unités normalisées par heure, contre 3 unités normalisées par heure pour 3 instances de base de données utilisant Aurora Standard. Toutefois, vous économisez les coûts d'E/S mensuels pour chaque instance de base de données.

#### **a** Note

Les prix indiqués ici sont des exemples et ne correspondent pas aux prix réels. Pour obtenir des informations sur la tarification d'Aurora, consultez [Tarification d'Amazon Aurora.](https://aws.amazon.com/rds/aurora/pricing)

Suppression d'une instance de base de données réservée

Les conditions d'une instance de base de données réservée impliquent un engagement d'un an ou de trois ans. Il n'est pas possible d'annuler une instance de base de données réservée. Toutefois, vous pouvez supprimer une instance de base de données à laquelle s'applique une remise d'instance de base de données réservée. Le processus de suppression d'une instance de base de données couverte par ce type de remise est le même que pour n'importe quelle autre instance de bases de données.

Vous êtes facturé pour les coûts initiaux, que vous utilisiez ou non les ressources.

Si vous supprimez une instance de base de données à laquelle s'applique une remise d'instance de base de données réservée, vous pouvez lancer toute autre instance de bases de données dont les spécifications sont compatibles. Dans ce cas, vous conservez le tarif réduit jusqu'à la fin de la période de réservation (d'un ou de trois ans).

#### Utilisation des instances de base de données réservées

Vous pouvez utiliser l'API AWS Management Console, le AWS CLI, et l'API RDS pour travailler avec des instances de base de données réservées.

#### **Console**

Vous pouvez utiliser le AWS Management Console pour travailler avec des instances de base de données réservées, comme indiqué dans les procédures suivantes.

Pour obtenir la tarification et les informations relatives aux offres d'instances de bases de données réservées disponibles

- 1. Connectez-vous à la console Amazon RDS AWS Management Console et ouvrez-la à l'adresse <https://console.aws.amazon.com/rds/>.
- 2. Dans le volet de navigation, choisissez Instances réservées.
- 3. Choisissez Purchase Reserved DB Instance (Instance de base de données réservée à l'achat).
- 4. Pour Description du produit, choisissez le moteur de base de données et le type de licence.
- 5. Pour Classe d'instance de base de données, choisissez la classe d'instance de base de données.
- 6. Pour Option de déploiement, choisissez si vous souhaitez un déploiement d'instance de base de données mono-AZ ou multi-AZ.

#### **a** Note

Les instances Amazon Aurora réservées ont toujours l'option de déploiement configurée sur Instance de base de données mono-AZ. Toutefois, lorsque vous créez un cluster de bases de données Aurora, l'option de déploiement par défaut est Créer un réplica Aurora ou lecteur dans une autre zone de disponibilité (multi-AZ). Vous devez acheter une instance de base de données réservée pour chaque instance que vous prévoyez d'utiliser, y compris les réplicas Aurora. Par conséquent, pour les déploiements multi-AZ sur Aurora, vous devez acheter des instances de base de données réservées supplémentaires.

- 7. Pour Durée, choisissez la durée pendant laquelle vous souhaitez réserver l'instance de base de données.
- 8. Pour Type d'offre, choisissez le type d'offre.

Les informations relatives à la tarification s'affichent après la sélection du type d'offre.

#### **A** Important

Choisissez Annuler pour éviter d'acheter l'instance de base de données réservée et d'avoir à payer des frais.

Une fois que vous disposez des informations requises sur les offres d'instances de bases de données réservées disponibles, vous pouvez utiliser ces informations pour acheter une offre, comme le montre la procédure suivante.

Pour acheter une instance de base de données réservée

- 1. Connectez-vous à la console Amazon RDS AWS Management Console et ouvrez-la à l'adresse <https://console.aws.amazon.com/rds/>.
- 2. Dans le volet de navigation, choisissez Instances réservées.
- 3. Choisissez Purchase reserved DB instance (Acheter une instance de base de données réservée).
- 4. Pour Description du produit, choisissez le moteur de base de données et le type de licence.
- 5. Pour Classe d'instance de base de données, choisissez la classe d'instance de base de données.
- 6. Pour Déploiement multi-AZ, choisissez si vous souhaitez un déploiement d'instance de base de données mono-AZ ou multi-AZ.

#### **a** Note

Les instances Amazon Aurora réservées ont toujours l'option de déploiement configurée sur Instance de base de données mono-AZ. Lorsque vous créez un cluster de bases de données Amazon Aurora depuis l'instance de base de données réservée, il est automatiquement créé comme multi-AZ. Veillez à acheter une instance de base de données réservée pour chaque instance de base de données que vous prévoyez d'utiliser, y compris les réplicas Aurora.

- 7. Pour Durée, choisissez la durée pendant laquelle vous souhaitez que l'instance de base de données soit réservée.
- 8. Pour Type d'offre, choisissez le type d'offre.

Les informations relatives à la tarification s'affichent après que vous avez choisi le type d'offre.

- 9. (Facultatif) Afin de faciliter le suivi des instances de base de données réservées que vous achetez, vous pouvez leur attribuer un identifiant de votre choix. Dans Reserved Id (ID réservé), tapez un identifiant pour l'instance de bases de données réservée.
- 10. Sélectionnez Envoyer.

Votre instance de base de données réservée est achetée, puis affichée dans la liste Reserved instances (Instances réservées).

Une fois que vous avez acheté une instance de bases de données réservée, suivez la procédure cidessous afin d'en consulter le détail.

Pour obtenir des informations sur les instances de base de données réservées pour votre AWS compte

- 1. Connectez-vous à la console Amazon RDS AWS Management Console et ouvrez-la à l'adresse <https://console.aws.amazon.com/rds/>.
- 2. Dans le volet Navigation, choisissez Instances réservées.

Les instances de bases de données réservées pour votre compte s'affichent. Pour afficher des informations détaillées sur une instance de base de données réservée particulière, choisissez cette instance dans la liste. Vous pouvez alors consulter des informations détaillées sur cette instance dans le volet de détails au bas de la console.

#### AWS CLI

Vous pouvez utiliser le AWS CLI pour travailler avec des instances de base de données réservées, comme indiqué dans les exemples suivants.

Example d'obtention des offres d'instances de base de données réservées disponibles

Pour obtenir des informations sur les offres d'instances de base de données réservées disponibles, appelez la AWS CLI commande [describe-reserved-db-instances-offerings](https://docs.aws.amazon.com/cli/latest/reference/rds/describe-reserved-db-instances-offerings.html).

```
aws rds describe-reserved-db-instances-offerings
```
Cet appel vous renvoie des informations semblables à ce qui suit :

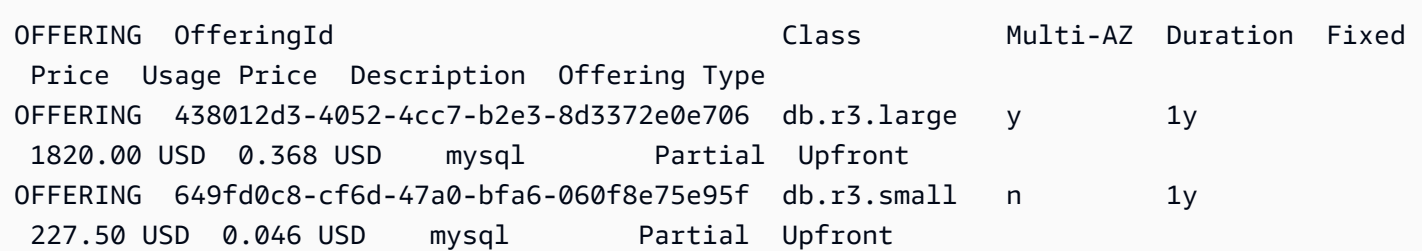

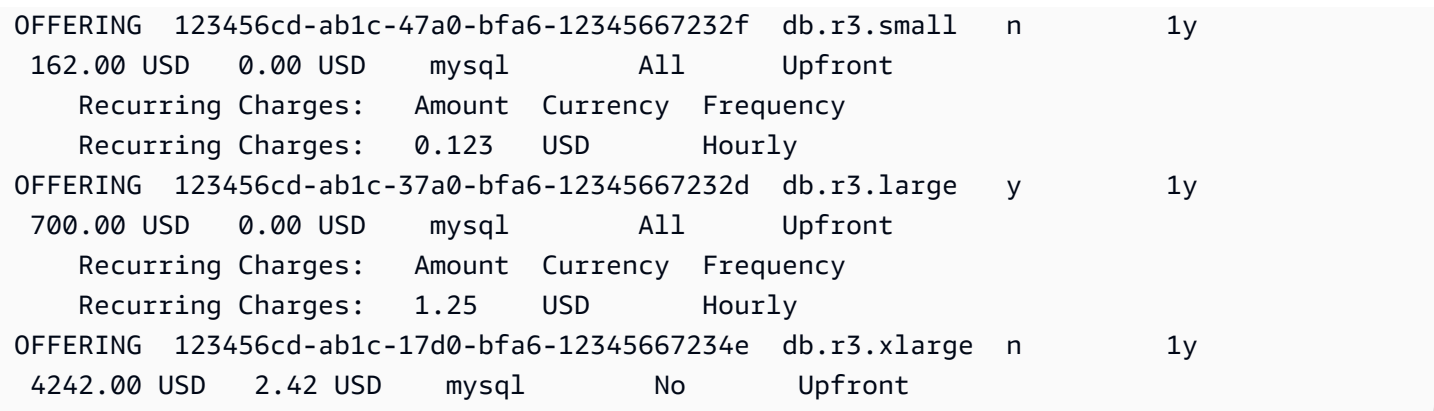

Une fois que vous disposez des informations requises sur les offres d'instances de base de données réservées disponibles, vous pouvez utiliser ces informations pour acheter une offre, comme le montre l'exemple suivant.

Pour acheter une instance de base de données réservée, utilisez la AWS CLI commande [purchase-reserved-db-instances-offering](https://docs.aws.amazon.com/cli/latest/reference/rds/purchase-reserved-db-instances-offering.html)avec les paramètres suivants :

- --reserved-db-instances-offering-id L'identifiant de l'offre que vous voulez acheter. Reportez-vous à l'exemple précédent pour obtenir l'ID de l'offre.
- --reserved-db-instance-id Vous pouvez attribuer l'identifiant de votre choix aux instances de base de données réservées que vous achetez pour en faciliter le suivi.

Example d'achat d'une instance de base de données réservée

L'exemple suivant achète l'offre d'instance de base de données réservée portant l'ID *649fd0c8 cf6d-47a0-bfa6-060f8e75e95f*, et attribue l'identifiant de. *MyReservation*

Pour LinuxmacOS, ou Unix :

```
aws rds purchase-reserved-db-instances-offering \ 
--reserved-db-instances-offering-id 649fd0c8-cf6d-47a0-bfa6-060f8e75e95f \ 
--reserved-db-instance-id MyReservation
```
Dans Windows :

```
aws rds purchase-reserved-db-instances-offering ^
--reserved-db-instances-offering-id 649fd0c8-cf6d-47a0-bfa6-060f8e75e95f ^ 
--reserved-db-instance-id MyReservation
```
La commande renvoie un résultat semblable à ce qui suit :

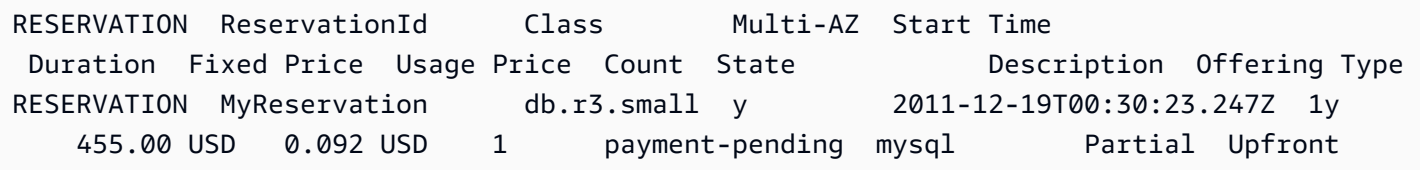

Après avoir acheté des instances de bases de données réservées, vous pouvez en consulter le détail.

Pour obtenir des informations sur les instances de base de données réservées pour votre AWS compte, appelez la AWS CLI commande [describe-reserved-db-instances](https://docs.aws.amazon.com/cli/latest/reference/rds/describe-reserved-db-instances.html), comme indiqué dans l'exemple suivant.

Example d'obtenir vos instances de bases de données réservées

aws rds describe-reserved-db-instances

La commande renvoie un résultat semblable à ce qui suit :

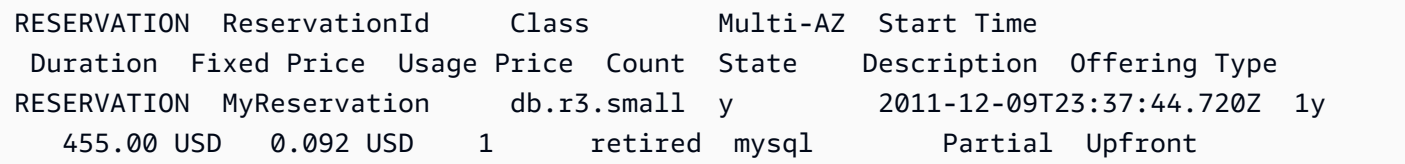

#### API RDS

Vous pouvez utiliser l'API RDS pour travailler avec des instances de base de données réservées :

- Pour obtenir des informations sur les offres d'instances de bases de données réservées disponibles, exécutez l'opération de l'API Amazon RDS [DescribeReservedDBInstancesOfferings](https://docs.aws.amazon.com/AmazonRDS/latest/APIReference/API_DescribeReservedDBInstancesOfferings.html).
- Une fois que vous disposez des informations requises sur les offres d'instances de base de données réservées disponibles, vous pouvez utiliser ces informations pour acheter une offre, comme le montre l'exemple suivant. Exécutez l'opération de l'API RDS [PurchaseReservedDBInstancesOffering](https://docs.aws.amazon.com/AmazonRDS/latest/APIReference/API_PurchaseReservedDBInstancesOffering.html) avec les paramètres suivants :
	- --reserved-db-instances-offering-id L'identifiant de l'offre que vous voulez acheter.
	- --reserved-db-instance-id Vous pouvez attribuer l'identifiant de votre choix aux instances de base de données réservées que vous achetez pour en faciliter le suivi.

• Après avoir acheté des instances de bases de données réservées, vous pouvez en consulter le détail. Exécutez l'opération de l'API RDS [DescribeReservedDBInstances](https://docs.aws.amazon.com/AmazonRDS/latest/APIReference/API_DescribeReservedDBInstances.html).

Affichage de la facturation relative à vos instances de base de données réservées

Vous pouvez afficher la facturation de vos instances de base de données réservées dans le tableau de bord de facturation de la AWS Management Console.

Pour afficher la facturation des instances de base de données réservées

- 1. Connectez-vous au AWS Management Console.
- 2. De le menu du compte, en haut à droite, choisissez Billing Dashboard (Tableau de bord de facturation).
- 3. Choisissez Bill Details (Détails de facturation) dans le coin supérieur droit du tableau de bord.
- 4. Sous AWS Service Charges (Frais de service), développez Relational Database Service (Service de base de données relationnelle).
- 5. Développez l' Région AWS emplacement de vos instances de base de données réservées, par exemple USA West (Oregon).

Vos instances de base de données réservées et leurs frais horaires pour le mois en cours sont affichés sous Amazon Relational Database Service (Service de base de données relationnelle) pour *Database Engine (Moteur de base de données)*Reserved Instances (Instances réservées).

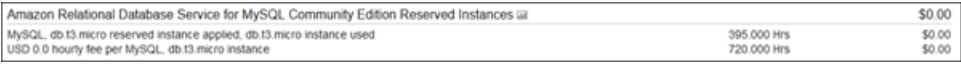

L'instance de base de données réservée dans cet exemple a été achetée avec un paiement total anticipé et dès lors, il n'existe pas de frais horaires.

6. Cliquez sur l'icône Cost Explorer (graphique à barres) en regard de l'en-tête Reserved Instances.

Cost Explorer affiche le graphique Monthly EC2 running hours costs and usage (Coûts d'heures de fonctionnement et utilisation d'EC2 (base mensuelle)).

- 7. Effacez le filtre Usage Type Group (Groupe de type d'utilisation) situé à droite du graphique.
- 8. Choisissez la période et l'unité de temps pour lesquelles vous souhaitez examiner les coûts d'utilisation.

L'exemple suivant illustre les coûts d'utilisation mensuels des instances de base de données à la demande et réservées pour l'année écoulée.

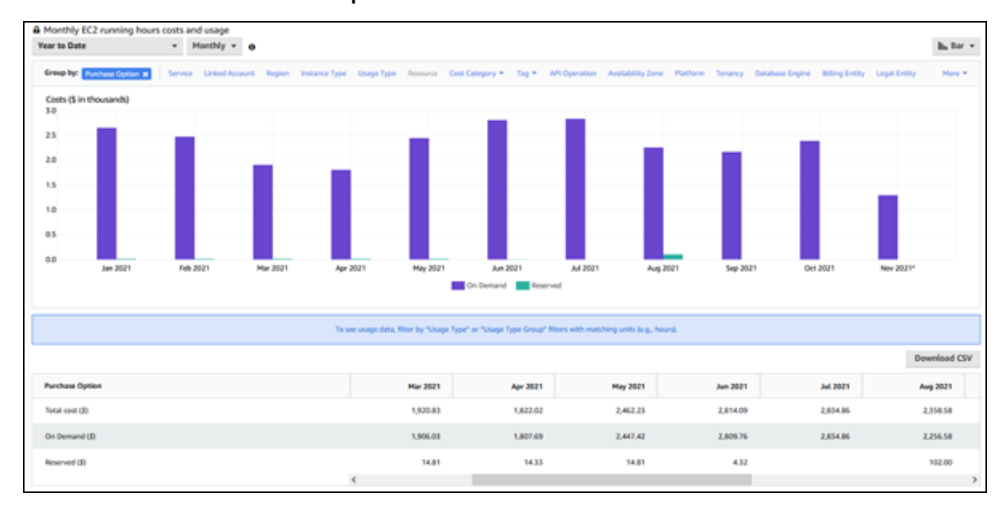

Les coûts des instances de base de données réservées de janvier à juin 2021 correspondent à des frais mensuels pour une instance avec frais initiaux partiels, tandis que les coûts d'août 2021 correspondent à des frais uniques pour une instance avec tous les frais initiaux.

La remise d'instance réservée pour l'instance avec frais initiaux partiels a expiré en juin 2021, mais l'instance de base de données n'a pas été supprimée. Après la date d'expiration, elle a simplement été facturée au tarif à la demande.

# <span id="page-228-1"></span>Configuration de votre environnement pour Amazon Aurora

Avant d'utiliser Amazon Aurora pour la première fois, exécutez les tâches suivantes.

#### **Rubriques**

- [Inscrivez-vous pour un Compte AWS](#page-228-0)
- [Création d'un utilisateur doté d'un accès administratif](#page-229-0)
- [Octroi d'un accès par programmation](#page-230-0)
- [Déterminer les exigences](#page-232-0)
- [Créer un groupe de sécurité qui autorise l'accès au cluster de bases de données dans le VPC](#page-234-0)

Si vous possédez déjà un Compte AWS, connaissez vos exigences en matière d'Aurora et préférez utiliser les valeurs par défaut pour les groupes de sécurité IAM et VPC, passez directement à. [Mise](#page-238-0)  [en route avec Amazon Aurora](#page-238-0)

# <span id="page-228-0"></span>Inscrivez-vous pour un Compte AWS

Si vous n'en avez pas Compte AWS, procédez comme suit pour en créer un.

Pour vous inscrire à un Compte AWS

- 1. Ouvrez <https://portal.aws.amazon.com/billing/signup>.
- 2. Suivez les instructions en ligne.

Dans le cadre de la procédure d'inscription, vous recevrez un appel téléphonique et vous saisirez un code de vérification en utilisant le clavier numérique du téléphone.

Lorsque vous vous inscrivez à un Compte AWS, un Utilisateur racine d'un compte AWSest créé. Par défaut, seul l'utilisateur racine a accès à l'ensemble des Services AWS et des ressources de ce compte. La meilleure pratique en matière de sécurité consiste à attribuer un accès administratif à un utilisateur et à n'utiliser que l'utilisateur root pour effectuer [les tâches](https://docs.aws.amazon.com/accounts/latest/reference/root-user-tasks.html) [nécessitant un accès utilisateur root.](https://docs.aws.amazon.com/accounts/latest/reference/root-user-tasks.html)

AWS vous envoie un e-mail de confirmation une fois le processus d'inscription terminé. Vous pouvez afficher l'activité en cours de votre compte et gérer votre compte à tout moment en accédant à [https://](https://aws.amazon.com/) [aws.amazon.com/](https://aws.amazon.com/) et en choisissant Mon compte.

## <span id="page-229-0"></span>Création d'un utilisateur doté d'un accès administratif

Une fois que vous vous êtes inscrit à un utilisateur administratif Compte AWS, que vous Utilisateur racine d'un compte AWS l'avez sécurisé AWS IAM Identity Center, que vous l'avez activé et que vous en avez créé un, afin de ne pas utiliser l'utilisateur root pour les tâches quotidiennes.

Sécurisez votre Utilisateur racine d'un compte AWS

1. Connectez-vous en [AWS Management Consolet](https://console.aws.amazon.com/)ant que propriétaire du compte en choisissant Utilisateur root et en saisissant votre adresse Compte AWS e-mail. Sur la page suivante, saisissez votre mot de passe.

Pour obtenir de l'aide pour vous connecter en utilisant l'utilisateur racine, consultez [Connexion](https://docs.aws.amazon.com/signin/latest/userguide/console-sign-in-tutorials.html#introduction-to-root-user-sign-in-tutorial)  [en tant qu'utilisateur racine](https://docs.aws.amazon.com/signin/latest/userguide/console-sign-in-tutorials.html#introduction-to-root-user-sign-in-tutorial) dans le Guide de l'utilisateur Connexion à AWS .

2. Activez l'authentification multifactorielle (MFA) pour votre utilisateur racine.

Pour obtenir des instructions, consultez la section [Activer un périphérique MFA virtuel pour votre](https://docs.aws.amazon.com/IAM/latest/UserGuide/enable-virt-mfa-for-root.html) [utilisateur Compte AWS root \(console\)](https://docs.aws.amazon.com/IAM/latest/UserGuide/enable-virt-mfa-for-root.html) dans le guide de l'utilisateur IAM.

Création d'un utilisateur doté d'un accès administratif

1. Activez IAM Identity Center.

Pour obtenir des instructions, consultez [Activation d' AWS IAM Identity Center](https://docs.aws.amazon.com/singlesignon/latest/userguide/get-set-up-for-idc.html) dans le Guide de l'utilisateur AWS IAM Identity Center .

2. Dans IAM Identity Center, accordez un accès administratif à un utilisateur.

Pour un didacticiel sur l'utilisation du Répertoire IAM Identity Center comme source d'identité, voir [Configurer l'accès utilisateur par défaut Répertoire IAM Identity Center](https://docs.aws.amazon.com/singlesignon/latest/userguide/quick-start-default-idc.html) dans le Guide de AWS IAM Identity Center l'utilisateur.

Connectez-vous en tant qu'utilisateur disposant d'un accès administratif

• Pour vous connecter avec votre utilisateur IAM Identity Center, utilisez l'URL de connexion qui a été envoyée à votre adresse e-mail lorsque vous avez créé l'utilisateur IAM Identity Center.

Pour obtenir de l'aide pour vous connecter en utilisant un utilisateur d'IAM Identity Center, consultez la section [Connexion au portail AWS d'accès](https://docs.aws.amazon.com/signin/latest/userguide/iam-id-center-sign-in-tutorial.html) dans le guide de l'Connexion à AWS utilisateur.

Attribuer l'accès à des utilisateurs supplémentaires

1. Dans IAM Identity Center, créez un ensemble d'autorisations conforme aux meilleures pratiques en matière d'application des autorisations du moindre privilège.

Pour obtenir des instructions, voir [Création d'un ensemble d'autorisations](https://docs.aws.amazon.com/singlesignon/latest/userguide/get-started-create-a-permission-set.html) dans le guide de AWS IAM Identity Center l'utilisateur.

2. Affectez des utilisateurs à un groupe, puis attribuez un accès d'authentification unique au groupe.

Pour obtenir des instructions, consultez la section [Ajouter des groupes](https://docs.aws.amazon.com/singlesignon/latest/userguide/addgroups.html) dans le guide de AWS IAM Identity Center l'utilisateur.

## <span id="page-230-0"></span>Octroi d'un accès par programmation

Les utilisateurs ont besoin d'un accès programmatique s'ils souhaitent interagir avec AWS l'extérieur du AWS Management Console. La manière d'accorder un accès programmatique dépend du type d'utilisateur qui y accède AWS.

Pour accorder aux utilisateurs un accès programmatique, choisissez l'une des options suivantes.

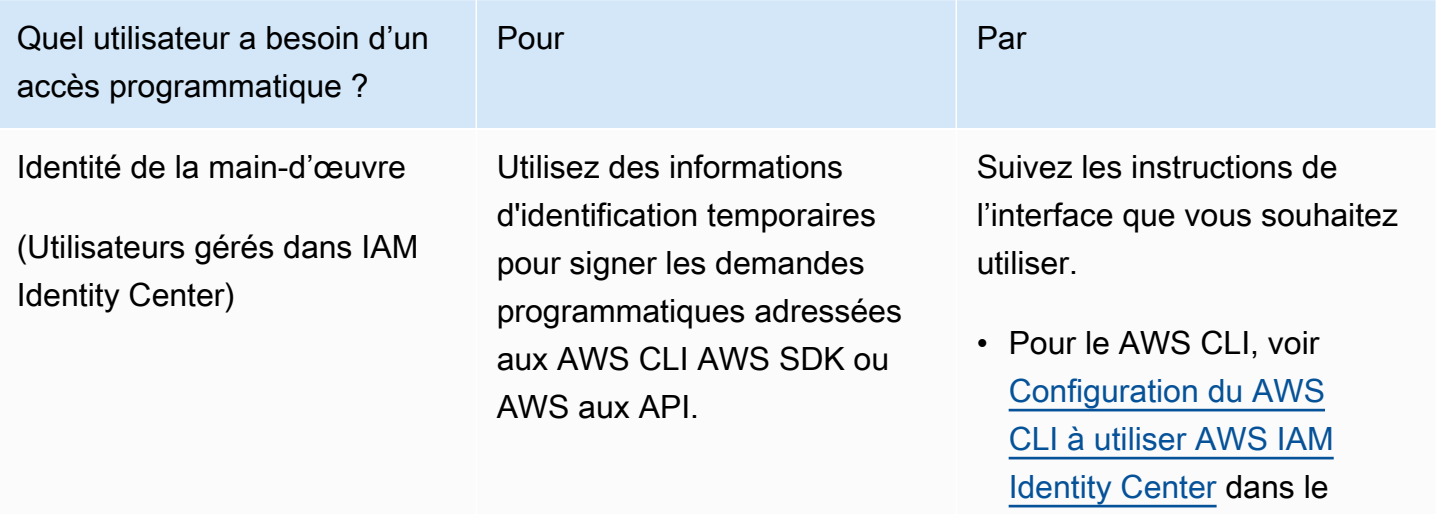

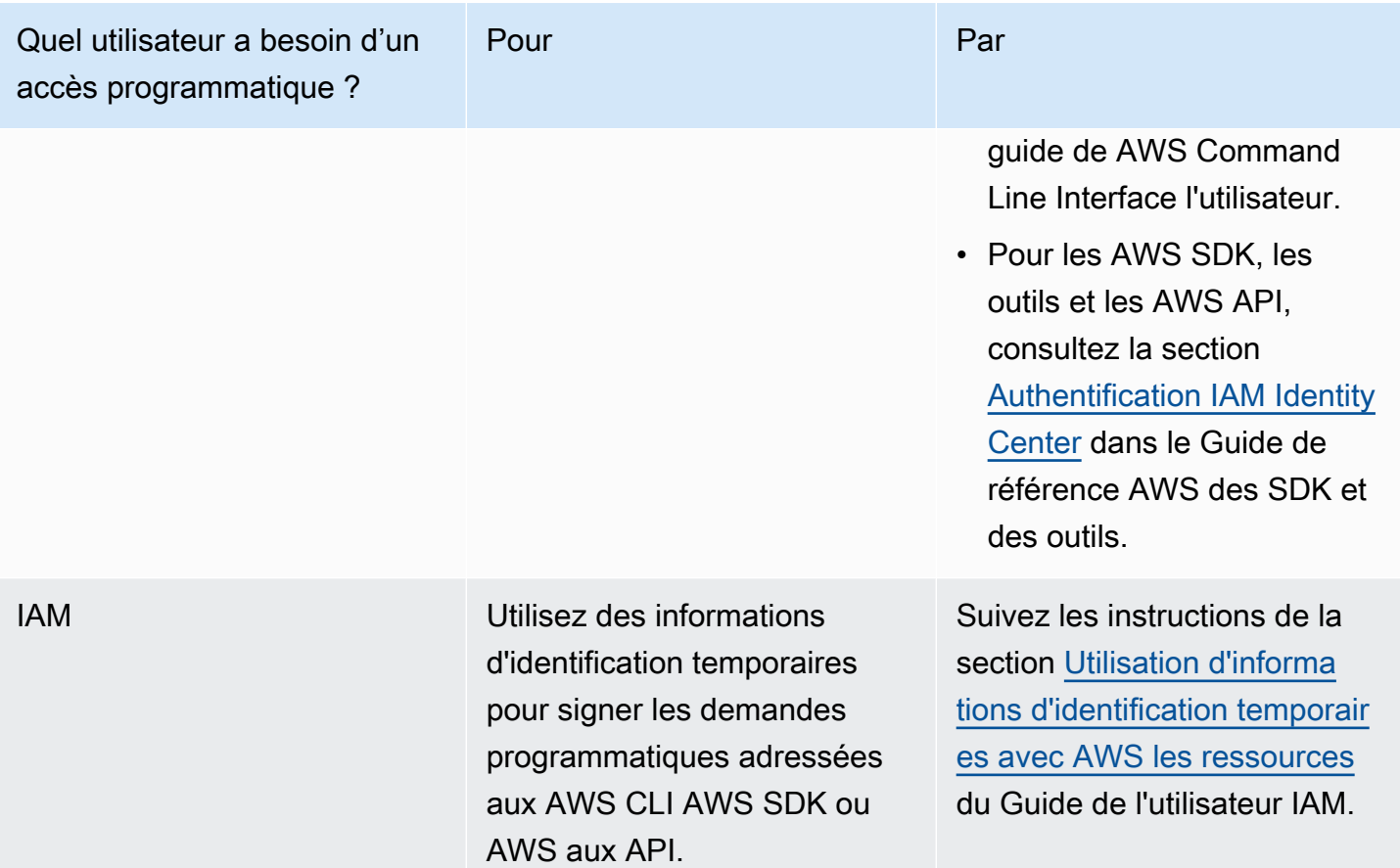

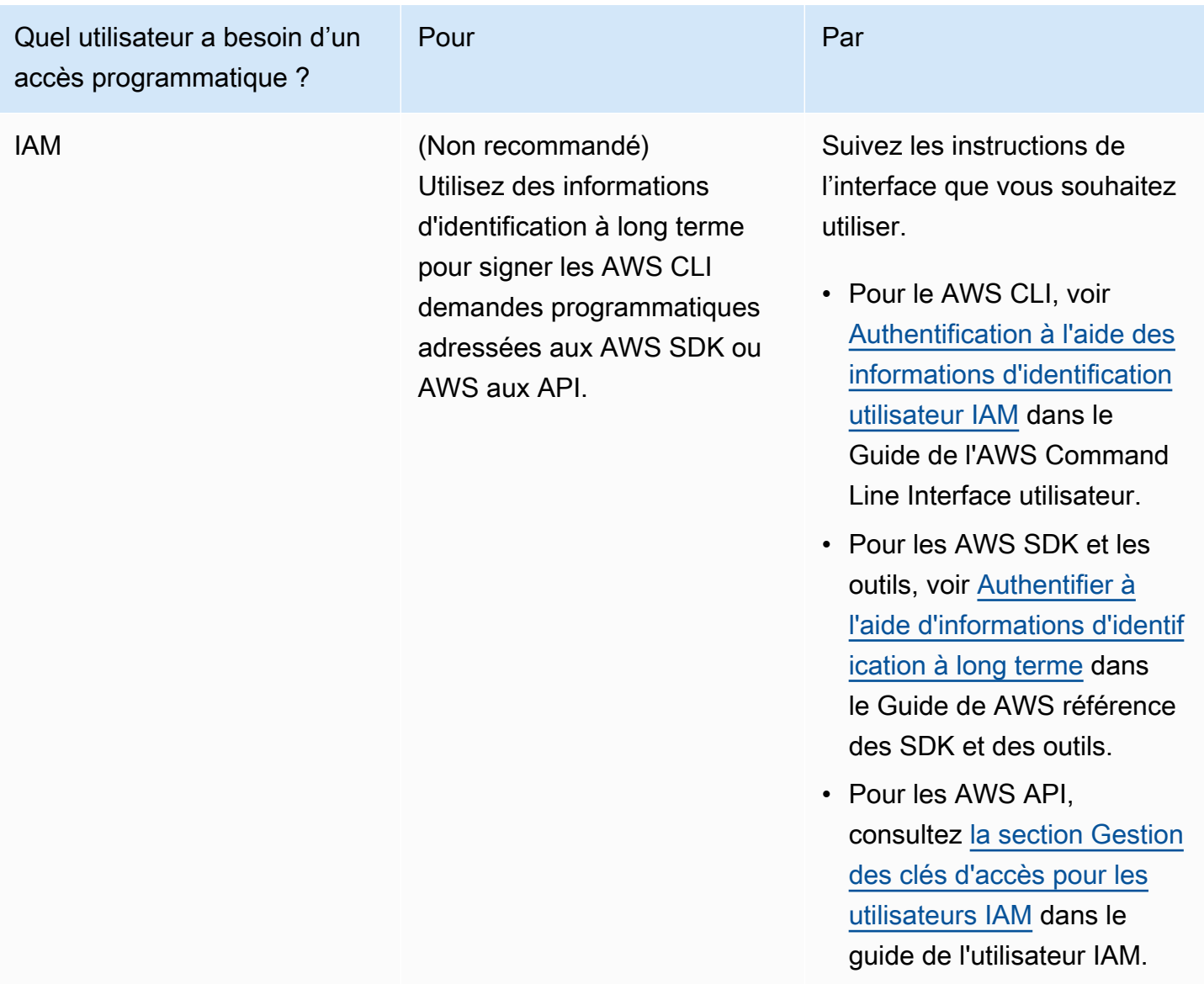

### <span id="page-232-0"></span>Déterminer les exigences

La fondation de base d'Aurora est le cluster de bases de données. Une ou plusieurs instances de base de données peuvent appartenir à un cluster de bases de données. Un cluster de base de données fournit une adresse réseau appelée point de terminaison de cluster. Vos applications se connectent au point de terminaison de cluster exposé par le cluster de bases de données lorsqu'elles doivent se connecter aux bases de données créées dans ce cluster de bases de données. Les informations que vous spécifiez lorsque vous créez le cluster de bases de données permettent de contrôler les éléments de la configuration, tels que le stockage, la mémoire, le moteur et la version de la base de données, la configuration réseau, la sécurité et les périodes de maintenance.

Avant de créer un cluster de base de données et un groupe de sécurité, vous devez connaître vos besoins en termes de cluster de base de données et de réseau. Voici quelques éléments importants à prendre en compte :

- Exigences en matière de ressources– Quelles sont les exigences de votre application ou de votre service en termes de mémoire et de processeur ? Vous utiliserez ces paramètres pour déterminer la classe d'instance de bases de données à utiliser lors de la création de votre cluster de bases de données. Pour obtenir les caractéristiques des classes des instances de bases de données, consultez [Classes d'instances de base de données Aurora.](#page-169-1)
- VPC, sous-réseau et groupe de sécurité Votre cluster de base de données se trouvera dans un Virtual Private Cloud (VPC). Des règles de groupe de sécurité doivent être configurées pour la connexion à un cluster de bases de données. La liste suivante décrit les règles pour chaque option de VPC :
	- VPC par défaut : si votre AWS compte possède un VPC par défaut dans la région AWS, ce VPC est configuré pour prendre en charge les clusters de base de données. Si vous spécifiez le VPC par défaut lorsque vous créez le cluster de bases de données :
		- Assurez-vous de créer un groupe de sécurité VPC autorisant les connexions de l'application ou du service au cluster de base de données Aurora. Utilisez l'option Groupe de sécurité sur la console VPC ou pour créer des groupes AWS CLI de sécurité VPC. Pour plus d'informations, consultez [Étape 3 : créer un groupe de sécurité VPC.](#page-4375-0)
		- Vous devez spécifier le groupe de sous-réseaux DB par défaut. S'il s'agit du premier cluster de base de données que vous créez dans la AWS région, Amazon RDS créera le groupe de sous-réseaux de base de données par défaut lors de la création du cluster de bases de données.
	- VPC défini par l'utilisateur Si vous souhaitez spécifier un VPC défini par l'utilisateur lorsque vous créez un cluster de bases de données :
		- Assurez-vous de créer un groupe de sécurité VPC autorisant les connexions de l'application ou du service au cluster de base de données Aurora. Utilisez l'option Groupe de sécurité sur la console VPC ou pour créer des groupes AWS CLI de sécurité VPC. Pour plus d'informations, consultez [Étape 3 : créer un groupe de sécurité VPC.](#page-4375-0)
		- Le VPC doit respecter certaines exigences afin d'héberger des clusters de bases de données. Il doit notamment comporter au moins deux sous-réseaux, dans deux zones de disponibilités distinctes. Pour plus d'informations, consultez [Amazon VPC et Amazon Aurora.](#page-4358-0)
		- Vous devez spécifier un groupe de sous-réseaux DB définissant les sous-réseaux de ce VPC pouvant être utilisés par le cluster de bases de données. Pour plus d'informations, consultez la

section Groupe de sous-réseau DB de [Utilisation d'un\(e\) cluster de base de données dans un](#page-4359-0) [VPC.](#page-4359-0)

- Haute disponibilité : Avez-vous besoin de la prise en charge du basculement ? Sur Aurora, un déploiement multi-AZ crée une instance principale et des réplicas Aurora. Vous pouvez configurer l'instance principale et les réplicas Aurora afin qu'ils soient placés dans des zones de disponibilité différentes pour la prise en charge du basculement. Nous recommandons les déploiements multi-AZ pour les charges de travail de production afin de maintenir une haute disponibilité. À des fins de développement et de test, vous pouvez utiliser un déploiement qui n'est pas multi-AZ. Pour plus d'informations, consultez [Haute disponibilité pour Amazon Aurora](#page-199-0).
- Politiques IAM : votre AWS compte dispose-t-il de politiques qui accordent les autorisations nécessaires pour effectuer des opérations Amazon RDS ? Si vous vous connectez à AWS l'aide d'informations d'identification IAM, votre compte IAM doit disposer de politiques IAM qui accordent les autorisations requises pour effectuer des opérations Amazon RDS. Pour plus d'informations, consultez [Identity and Access Management pour Amazon Aurora](#page-4232-0).
- Ports ouverts : sur quel port TCP/IP votre base de données écoute-t-elle ? Dans certaines entreprises, le pare-feu peut bloquer les connexions vers le port par défaut de votre moteur de base de données. Si le pare-feu de votre entreprise bloque le port par défaut, choisissez un autre port pour le nouveau cluster DB. Notez que lorsque vous créez un cluster de bases de données qui écoute sur un port spécifié par vos soins, vous pouvez changer de port en modifiant le cluster de bases de données.
- AWS Région : Dans quelle AWS région souhaitez-vous disposer de votre base de données ? La proximité entre la base de données et l'application ou le service Web service permet de réduire la latence du réseau. Pour plus d'informations, consultez [Régions et zones de disponibilité](#page-48-0).

Lorsque vous disposez de toutes les informations nécessaires pour créer le groupe de sécurité et le cluster de bases de données, passez à l'étape suivante.

# <span id="page-234-0"></span>Créer un groupe de sécurité qui autorise l'accès au cluster de bases de données dans le VPC

Votre cluster de base de données sera créé dans un VPC. Les groupes de sécurité autorisent l'accès au cluster de bases de données dans le VPC. Ils font office de pare-feu pour le cluster de bases de données associé, en contrôlant le trafic entrant et le trafic sortant au niveau du cluster. Par défaut, les clusters de bases de données sont créés avec un pare-feu et un groupe de sécurité par défaut empêchant d'accéder au cluster de bases de données. Vous devez donc ajouter des

règles à un groupe de sécurité qui vous permettent de vous connecter à votre cluster de bases de données. Utilisez les informations relatives au réseau et à la configuration déterminées lors de l'étape précédente pour créer les règles autorisant l'accès à votre cluster de bases de données.

Par exemple, si l'une de vos applications doit accéder à une base de données de votre cluster de base de données situé dans un VPC, vous devez ajouter une règle TCP personnalisée qui spécifie la plage de ports et les adresses IP utilisées par l'application pour accéder à la base de données. Si vous possédez une application sur une instance Amazon EC2, vous pouvez utiliser le groupe de sécurité du VPC configuré pour l'instance Amazon EC2.

Vous pouvez configurer la connectivité entre une instance Amazon EC2 et un cluster de base de données lorsque vous créez le cluster de base de données. Pour plus d'informations, consultez [Configurer la connectivité réseau automatique avec une instance EC2](#page-323-0).

#### **b** Tip

Vous pouvez configurer la connectivité réseau entre une instance Amazon EC2 et un cluster de base de données automatiquement lorsque vous créez le cluster de base de données. Pour plus d'informations, consultez [Configurer la connectivité réseau automatique avec une](#page-323-0)  [instance EC2](#page-323-0).

Pour plus d'informations sur la création d'un VPC à utiliser avec Aurora, veuillez consulter [Tutoriel :](#page-4383-0) [créer un VPC à utiliser avec un\(e\) cluster de base de données \(IPv4 uniquement\).](#page-4383-0) Pour plus d'informations sur les scénarios courants d'accès à une instance de base de données, consultez [Scénarios d'accès à un\(e\) cluster de base de données d'un VPC.](#page-4376-0)

Pour créer un groupe de sécurité VPC

1. [Connectez-vous à la console Amazon VPC AWS Management Console et ouvrez-la à l'adresse](https://console.aws.amazon.com/vpc)  [https://console.aws.amazon.com/vpc.](https://console.aws.amazon.com/vpc)

**a** Note

Assurez-vous que vous êtes dans la console VPC, et non dans la console RDS.

2. Dans le coin supérieur droit du AWS Management Console, choisissez la AWS région dans laquelle vous souhaitez créer votre groupe de sécurité VPC et votre cluster de base de données. Dans la liste des ressources Amazon VPC pour cette région AWS , vous devriez voir au moins

un VPC et plusieurs sous-réseaux. Si ce n'est pas le cas, vous n'avez pas de VPC par défaut dans cette AWS région.

- 3. Dans le panneau de navigation, choisissez Groupes de sécurité.
- 4. Sélectionnez Create security group (Créer un groupe de sécurité).

La page Create security group (Créer un groupe de sécurité) s'affiche.

- 5. DansBasic details (Détails de base), renseignez les champs Security group name (Nom du groupe de sécurité) et Description. Pour VPC, choisissez le VPC dans lequel vous souhaitez créer votre cluster de base de données.
- 6. Dans Inbound rules (Règles entrantes), choisissez Add rule (Ajouter une règle).
	- a. Pour Type, choisissez Custom TCP (TCP personnalisé).
	- b. Pour Port range (Plage de ports), entrez la valeur de port à utiliser pour votre cluster de base de données.
	- c. Pour Source, choisissez un nom de groupe de sécurité ou tapez la plage d'adresses IP (valeur CIDR) à partir de laquelle vous accédez au cluster de base de données. Si vous choisissez My IP (Mon IP), l'accès au cluster de base de données est autorisé à partir de l'adresse IP détectée dans votre navigateur.
- 7. Si vous devez ajouter d'autres adresses IP ou des plages de ports différentes, choisissez Add rule (Ajouter une règle) et saisissez les informations relatives à la règle.
- 8. (Facultatif) Dans Outbound rules (Règles sortantes), ajoutez des règles pour le trafic sortant. Par défaut, tous les trafics sortant sont autorisés.
- 9. Sélectionnez Créer un groupe de sécurité.

Vous pouvez utiliser le groupe de sécurité VPC que vous venez de créer pour votre cluster de base de données lors de sa création.

#### **a** Note

Si vous utilisez un VPC par défaut, un groupe de sous-réseaux par défaut couvrant l'ensemble des sous-réseaux du VPC a déjà été créé pour vous. Lorsque vous créez un cluster de base de données, vous pouvez sélectionner le VPC par défaut et utiliser default (par défaut) pour DB Subnet Group (Groupe de sous-réseaux de base de données).

Une fois que vous avez terminé la configuration requise, vous pouvez créer un cluster de base de données en utilisant votre configuration et votre groupe de sécurité en suivant les instructions de la section [Création d'un cluster de base de données Amazon Aurora.](#page-321-0) Pour plus d'informations sur la création d'un cluster de base de données utilisant un moteur de base de données spécifique, veuillez consulter [Mise en route avec Amazon Aurora.](#page-238-0)

# <span id="page-238-0"></span>Mise en route avec Amazon Aurora

Dans cette section, vous découvrirez comment créer un cluster de bases de données Aurora par l'intermédiaire d'Amazon RDS.

Les procédures suivantes sont des didacticiels qui présentent les bases de la mise en route avec Aurora. Les sections suivantes présentent des concepts et des procédures Aurora plus avancées, comme les différents types de point de terminaison et la manière de mettre à l'échelle des clusters Aurora.

#### **A** Important

Vous devez réaliser les tâches de la section [Configuration de votre environnement pour](#page-228-1)  [Amazon Aurora](#page-228-1) avant de créer un cluster de base de données ou de vous y connecter.

#### **Rubriques**

- [Création et connexion à un cluster de bases de données Aurora MySQL](#page-238-1)
- [Création et connexion à un cluster de bases de données Aurora PostgreSQL](#page-259-0)
- [Didacticiel : Créer un serveur web et une cluster de base de données Amazon Aurora](#page-280-0)

# <span id="page-238-1"></span>Création et connexion à un cluster de bases de données Aurora MySQL

Ce didacticiel crée une instance EC2 et un cluster de bases de données Aurora MySQL. Le didacticiel explique comment accéder au cluster de bases de données à partir de l'instance EC2 à l'aide d'un client MySQL standard. En tant que bonne pratique, ce didacticiel crée un cluster de bases de donnée privé dans un cloud privé virtuel (VPC). Dans la plupart des cas, d'autres ressources du même VPC, telles que les instances EC2, peuvent accéder au cluster de bases de donnée, mais les ressources extérieures au VPC ne peuvent pas y accéder.

Une fois le tutoriel terminé, chaque zone de disponibilité de votre VPC comporte un sous-réseau public et un sous-réseau privé. Dans une zone de disponibilité, l'instance EC2 se trouve dans le sous-réseau public et l'instance de base de données se trouve dans le sous-réseau privé.

#### **A** Important

La création d'un AWS compte est gratuite. Cependant, en suivant ce didacticiel, les AWS ressources que vous utilisez peuvent vous coûter cher. Vous pouvez supprimer ces ressources après avoir terminé le didacticiel si elles ne sont plus nécessaires.

Le diagramme suivant affiche la configuration obtenue au terme de ce didacticiel.

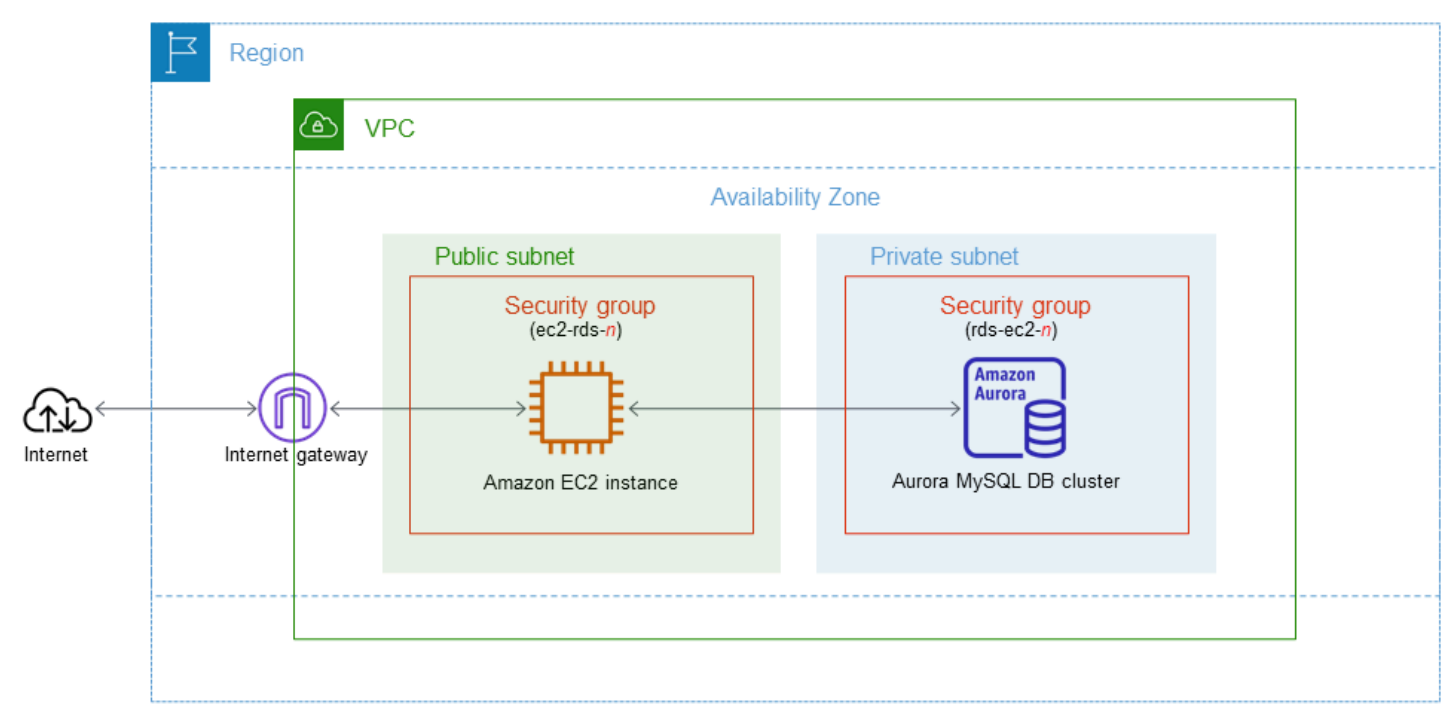

Ce didacticiel vous permet de créer vos ressources en utilisant l'une des méthodes suivantes :

- 1. Utilisez le AWS Management Console ‐ [Étape 1 : Créer une instance EC2](#page-240-0) et [Étape 2 : Créer un](#page-246-0)  [cluster de bases de données Aurora MySQL](#page-246-0)
- 2. AWS CloudFormation À utiliser pour créer l'instance de base de données et l'instance EC2 ‐ [\(Facultatif\) Créez un VPC, une instance EC2 et un cluster Aurora MySQL à l'aide de AWS](#page-251-0) **[CloudFormation](#page-251-0)**

La première méthode utilise Easy create pour créer un cluster de base de données Aurora MySQL privé avec le AWS Management Console. Ici, vous spécifiez uniquement le type de moteur de base de données, la taille de l'instance de base de données et l'identifiant du cluster de base de données. L'option Easy create (Création facile) utilise les paramètres par défaut pour les autres options de configuration.

Création et connexion à un cluster de bases de données Aurora MySQL 207

Lorsque vous utilisez la création standard à la place, vous pouvez spécifier d'autres options de configuration lorsque vous créez un cluster de base de données. Ces options incluent les paramètres de disponibilité, de sécurité, de sauvegarde et de maintenance. Pour créer un cluster de bases de données public, vous devez utiliser Création standard. Pour plus d'informations, veuillez consulter [the](#page-321-0)  [section called "Création d'un cluster de bases de données".](#page-321-0)

#### Rubriques

- **[Prérequis](#page-240-1)**
- [Étape 1 : Créer une instance EC2](#page-240-0)
- [Étape 2 : Créer un cluster de bases de données Aurora MySQL](#page-246-0)
- [\(Facultatif\) Créez un VPC, une instance EC2 et un cluster Aurora MySQL à l'aide de AWS](#page-251-0) **[CloudFormation](#page-251-0)**
- [Étape 3 : Se connecter à un cluster de bases de données Aurora MySQL](#page-254-0)
- [Étape 4 : Supprimer l'instance EC2 et le cluster de bases de données](#page-257-0)
- [\(Facultatif\) Supprimez l'instance EC2 et le cluster de base de données créés avec CloudFormation](#page-258-0)
- [\(Facultatif\) Connecter votre cluster de bases de données à une fonction Lambda](#page-259-1)

### <span id="page-240-1"></span>**Prérequis**

Avant de commencer, suivez les étapes détaillées dans les sections suivantes :

- [Inscrivez-vous pour un Compte AWS](#page-228-0)
- [Création d'un utilisateur doté d'un accès administratif](#page-229-0)

### <span id="page-240-0"></span>Étape 1 : Créer une instance EC2

Créez une instance Amazon EC2 que vous utiliserez pour vous connecter à votre base de données.

Pour créer une instance EC2

- 1. [Connectez-vous à la console Amazon EC2 AWS Management Console et ouvrez-la à l'adresse](https://console.aws.amazon.com/ec2/) [https://console.aws.amazon.com/ec2/.](https://console.aws.amazon.com/ec2/)
- 2. Dans le coin supérieur droit du AWS Management Console, choisissez l'instance Région AWS dans laquelle vous souhaitez créer l'instance EC2.

3. Choisissez Tableau de bord EC2, puis Lancer une instance, comme illustré dans l'image suivante.

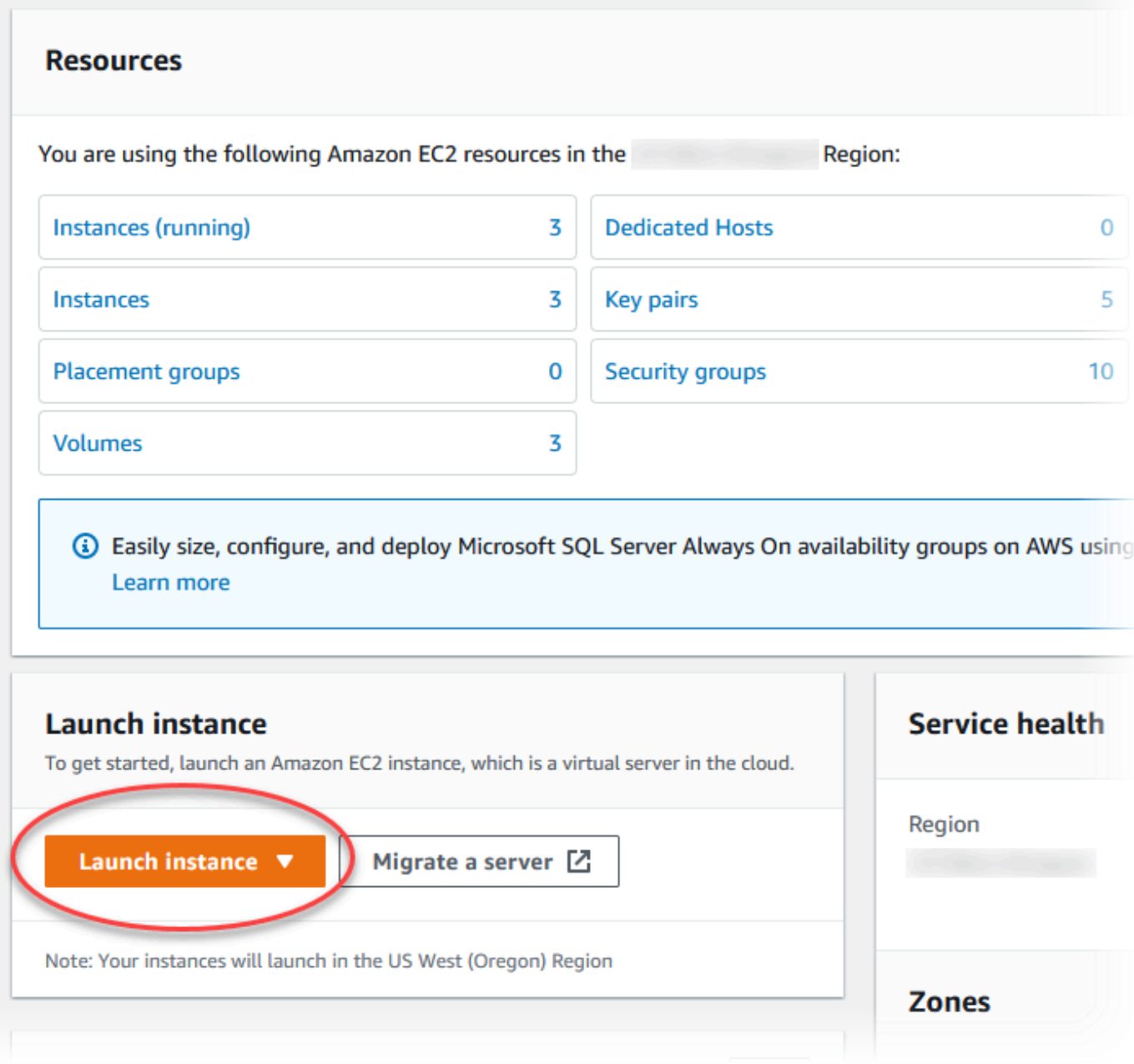

La page Lancer une instance s'ouvre.

- 4. Choisissez les paramètres suivants sur la page Lancer une instance.
	- a. Sous Name and tags (Nom et identifications), pour Name (Nom), saisissez **ec2 database-connect**.
	- b. Sous Application et images OS (Amazon Machine Image), choisissez Amazon Linux, puis Amazon Linux 2023 AMI. Conservez les sélections par défaut pour les autres choix.

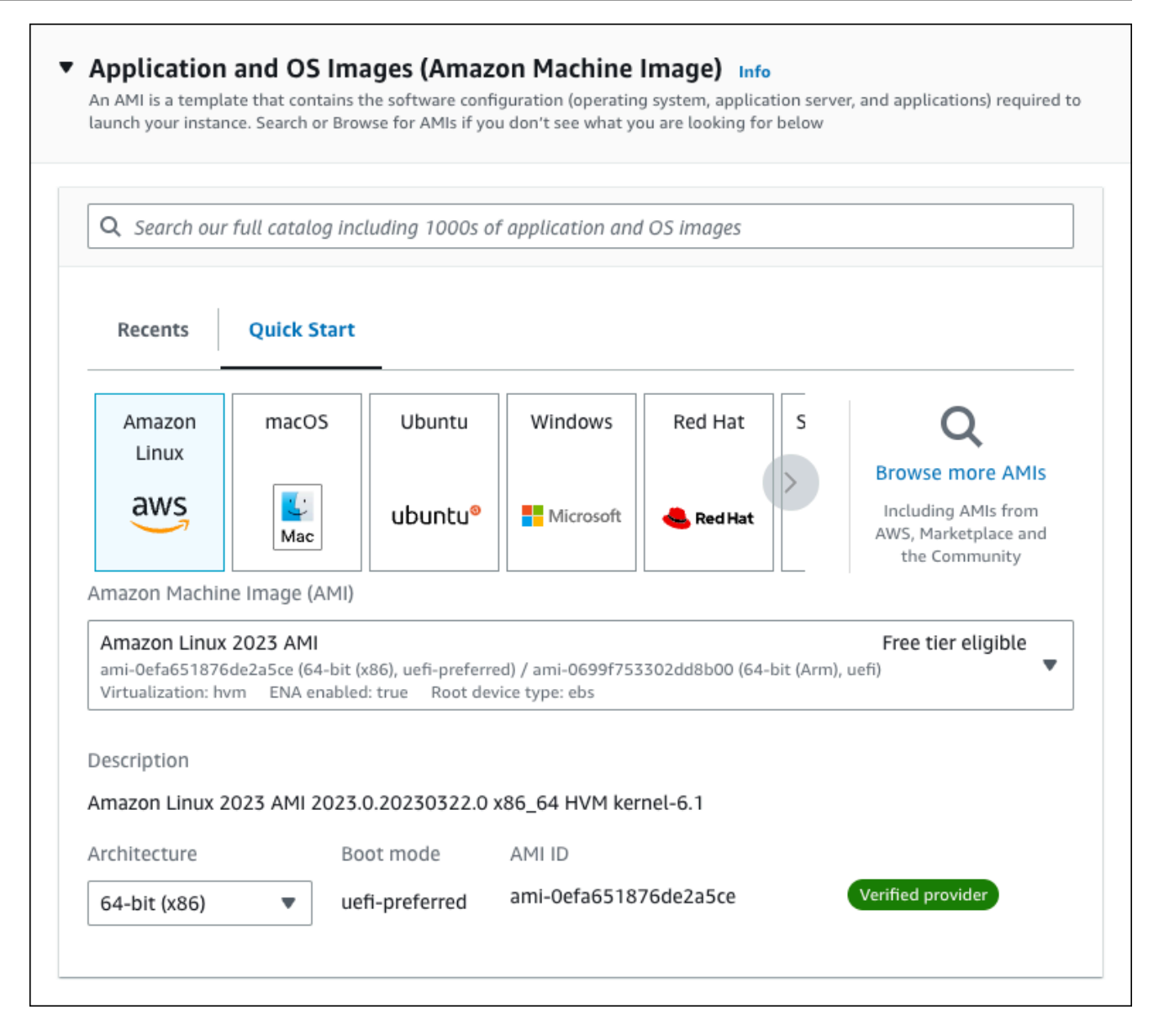

- c. Sous Instance type (Type d'instance), choisissez t2.micro.
- d. Sous Key pair (login) [Paire de clés (connexion)], choisissez une valeur Key pair name (Nom de paire de clés) pour utiliser une paire de clés existante. Pour créer une paire de clés pour l'instance Amazon EC2, choisissez Create new key pair (Créer une paire de clés), puis utilisez la fenêtre Create key pair (Créer une paire de clés) pour la créer.

Pour plus d'informations sur la création d'une nouvelle paire de clés, consultez la section [Créer une paire de clés](https://docs.aws.amazon.com/AWSEC2/latest/UserGuide/get-set-up-for-amazon-ec2.html#create-a-key-pair) dans le guide de l'utilisateur Amazon EC2.

e. Pour Autoriser le trafic SSH dans Paramètres réseau, choisissez la source des connexions SSH vers l'instance EC2.

Vous pouvez choisir My IP (Mon IP) si l'adresse IP affichée est correcte pour les connexions SSH. Sinon, vous pouvez déterminer l'adresse IP à utiliser pour vous connecter aux instances EC2 dans votre VPC en utilisant Secure Shell (SSH). Pour déterminer votre adresse IP publique, dans une fenêtre ou un onglet de navigateur différent, vous pouvez utiliser le service à l'adresse [https://checkip.amazonaws.com.](https://checkip.amazonaws.com/) Exemple d'adresse IP : 192.0.2.1/32.

Dans de nombreux cas, votre connexion s'effectue via un fournisseur de services Internet (FSI) ou derrière votre pare-feu sans adresse IP statique. Si tel est le cas, assurez-vous de déterminer la plage d'adresses IP utilisées par les ordinateurs clients.

#### **A** Warning

Si vous utilisez 0.0.0.0/0 pour l'accès SSH, vous permettez à toutes les adresses IP d'accéder à vos instances EC2 publiques via SSH. Cette approche est acceptable pour une brève durée dans un environnement de test, mais n'est pas sécurisée pour les environnements de production. En production, autorisez uniquement une adresse IP ou une plage d'adresses spécifique pour accéder à vos instances EC2 à l'aide de SSH.

L'image suivante présente un exemple de la section Paramètres réseau.

 $\mathbf{r}$ 

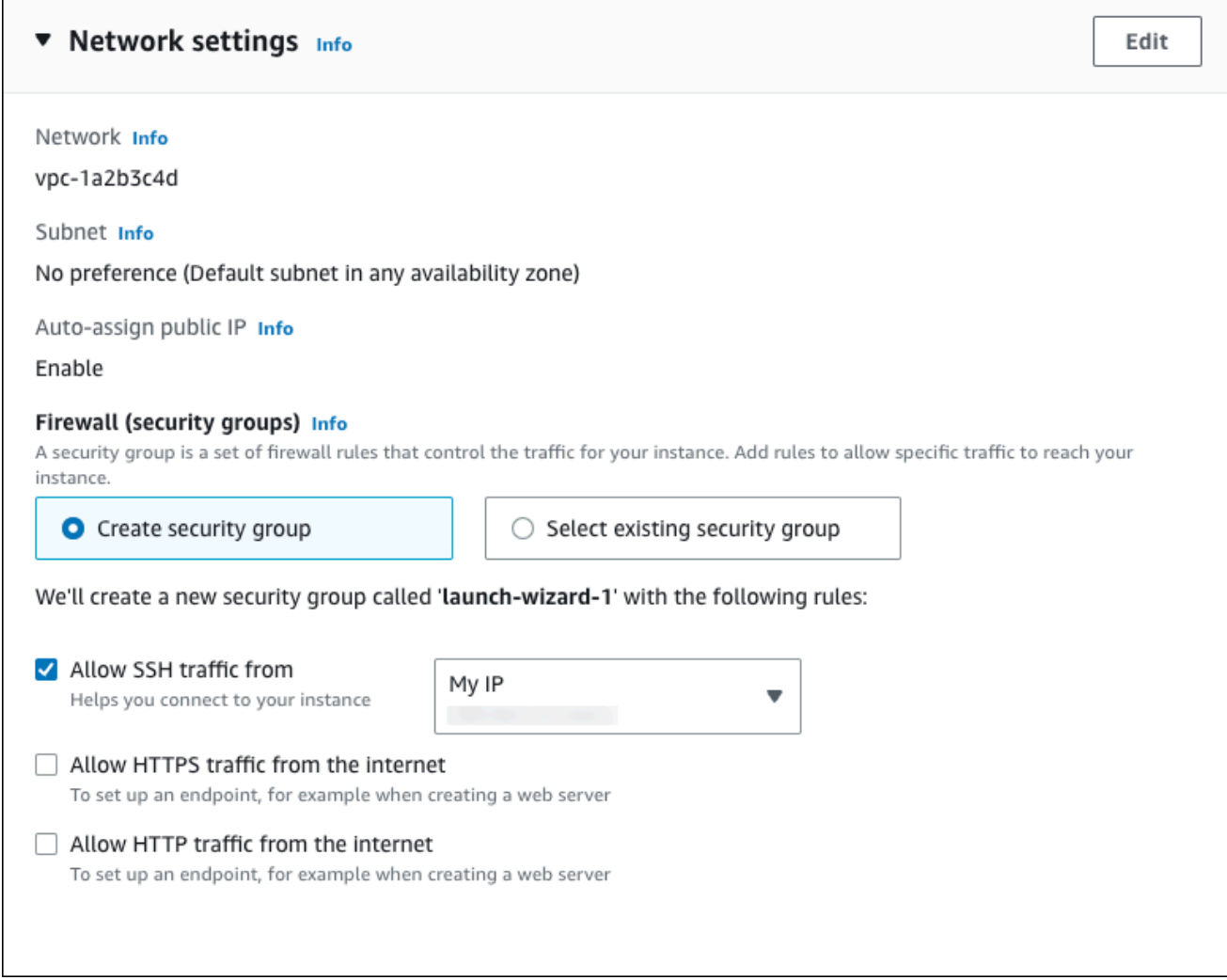

- f. Laissez les valeurs par défaut pour les autres sections.
- g. Consultez un résumé de la configuration de votre instance EC2 dans le panneau Récapitulatif et, lorsque vous êtes prêt, choisissez Lancer l'instance.
- 5. Sur la page Statut de lancement, notez l'identifiant de votre nouvelle instance EC2, tel que : i-1234567890abcdef0.

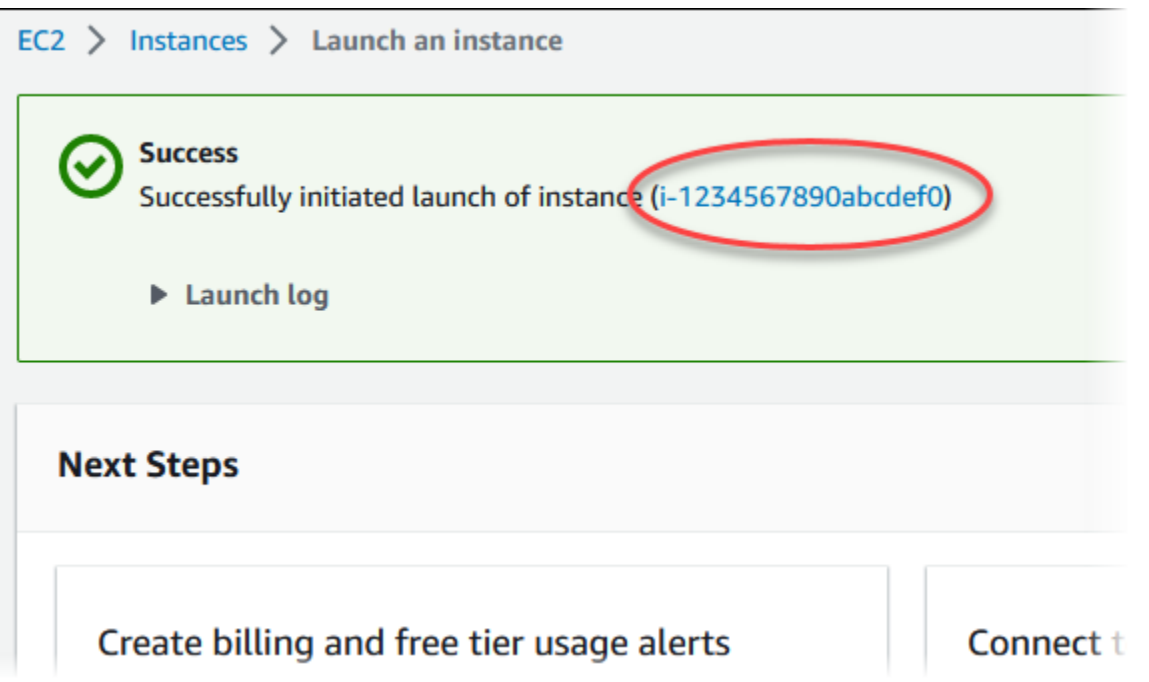

- 6. Choisissez l'identifiant de l'instance EC2 pour ouvrir la liste des instances EC2, puis sélectionnez votre instance EC2.
- 7. Dans l'onglet Détails, notez les valeurs suivantes. Vous en aurez besoin lorsque vous vous connecterez via SSH :
	- a. Dans Résumé de l'instance, notez la valeur pour DNS IPv4 public.

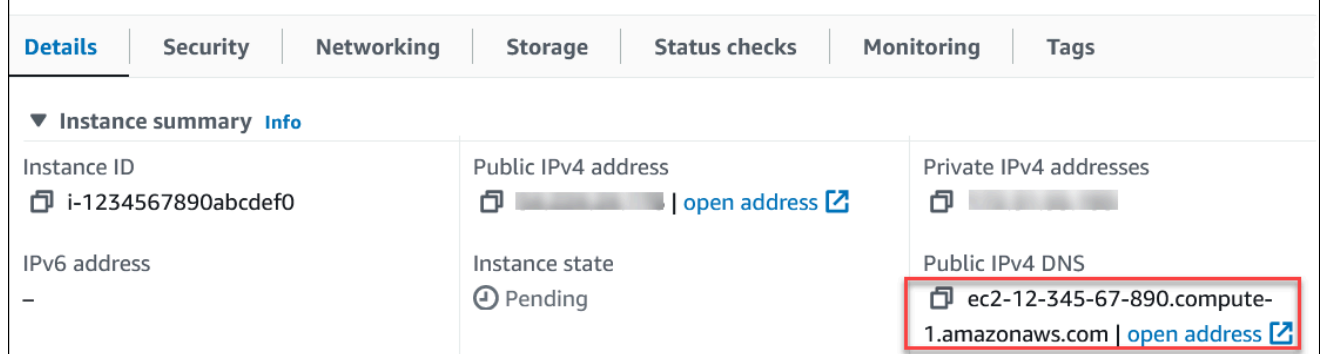

b. Dans Détails de l'instance, notez la valeur pour Nom de la paire de clés.

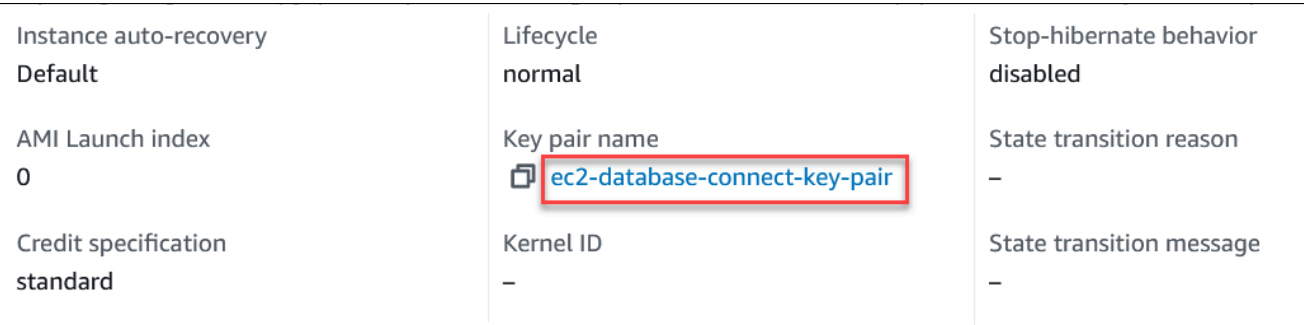

8. Attendez que l'état de l'instance de votre instance EC2 ait le statut En cours d'exécution avant de continuer.

### <span id="page-246-0"></span>Étape 2 : Créer un cluster de bases de données Aurora MySQL

Dans cet exemple, vous utilisez l'option Création facile pour créer un cluster de bases de données Aurora MySQL avec une classe d'instance de base de données db.r6g.large.

Pour créer un cluster de bases de données Aurora MySQL avec l'option Création facile

- 1. Connectez-vous à la console Amazon RDS AWS Management Console et ouvrez-la à l'adresse <https://console.aws.amazon.com/rds/>.
- 2. Dans le coin supérieur droit de la console Amazon RDS, choisissez le cluster de base de données Région AWS dans lequel vous souhaitez créer le cluster de base de données.
- 3. Dans la panneau de navigation, choisissez Databases (Bases de données).
- 4. Choisissez Create database (Créer une base de données) et veillez à choisir Easy create (Création facile).

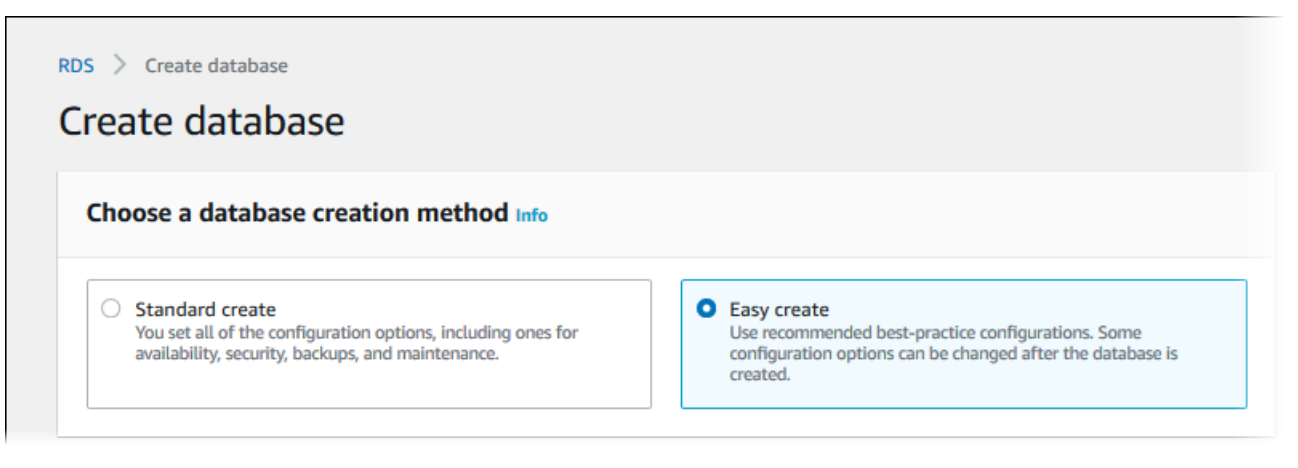

- 5. Dans Configuration, choisissez Aurora (compatible avec MySQL) pour Type de moteur.
- 6. Pour DB instance size (Taille de l'instance de base de données), choisissez Dev/Test.

7. Pour Identifiant du cluster de base de données, saisissez **database-test1**.

La page Create database (Créer une base de données) doit ressembler à l'image suivante.

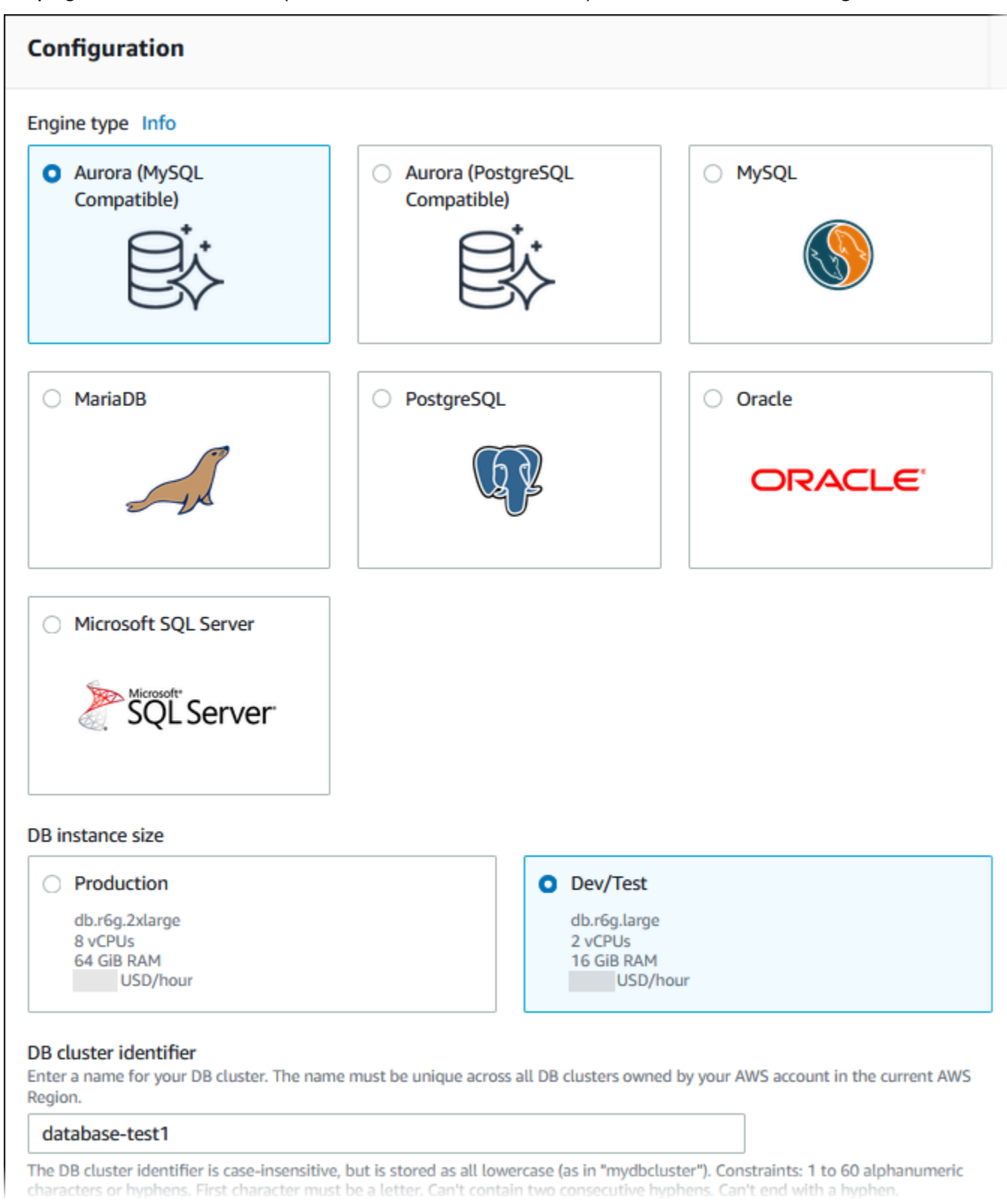

 $\overline{\Gamma}$ 

- 8. Pour Nom d'utilisateur principal, saisissez un nom pour l'utilisateur principal ou conservez le nom par défaut.
- 9. Pour utiliser un mot de passe principal généré automatiquement pour le cluster de bases de données, sélectionnez Générer automatiquement un mot de passe.

Pour saisir votre mot de passe principal, veillez à ce que la case Générer automatiquement un mot de passe soit décochée, puis saisissez le même mot de passe dans Mot de passe principal et Confirmer le mot de passe.

10. Pour établir une connexion avec l'instance EC2 que vous avez créée précédemment, ouvrez Configurer la connexion EC2 – facultatif.

Sélectionnez Se connecter à une ressource de calcul EC2. Choisissez l'instance EC2 que vous avez créée précédemment.

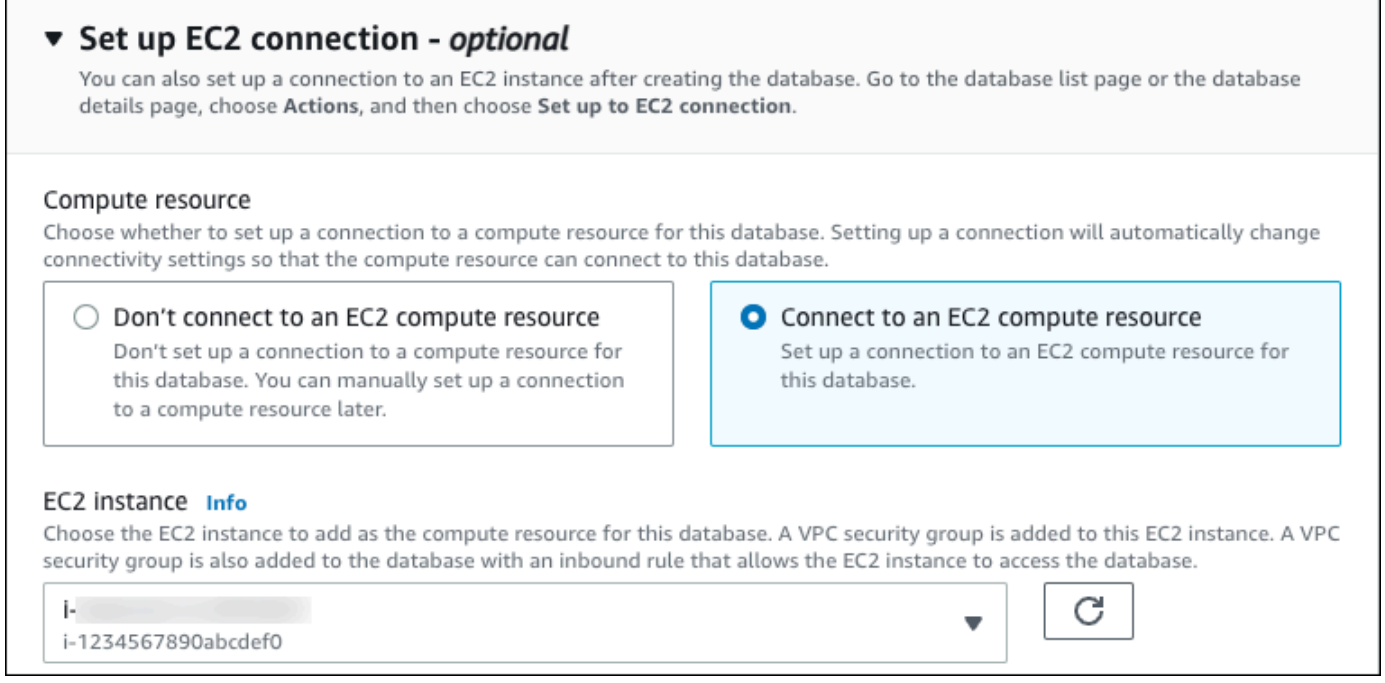

11. Ouvrez Afficher les paramètres par défaut pour Création facile.

٦

#### ▼ View default settings for Easy create

Easy create sets the following configurations to their default values, some of which can be changed later. If you want to change any of these settings now, use Standard create.

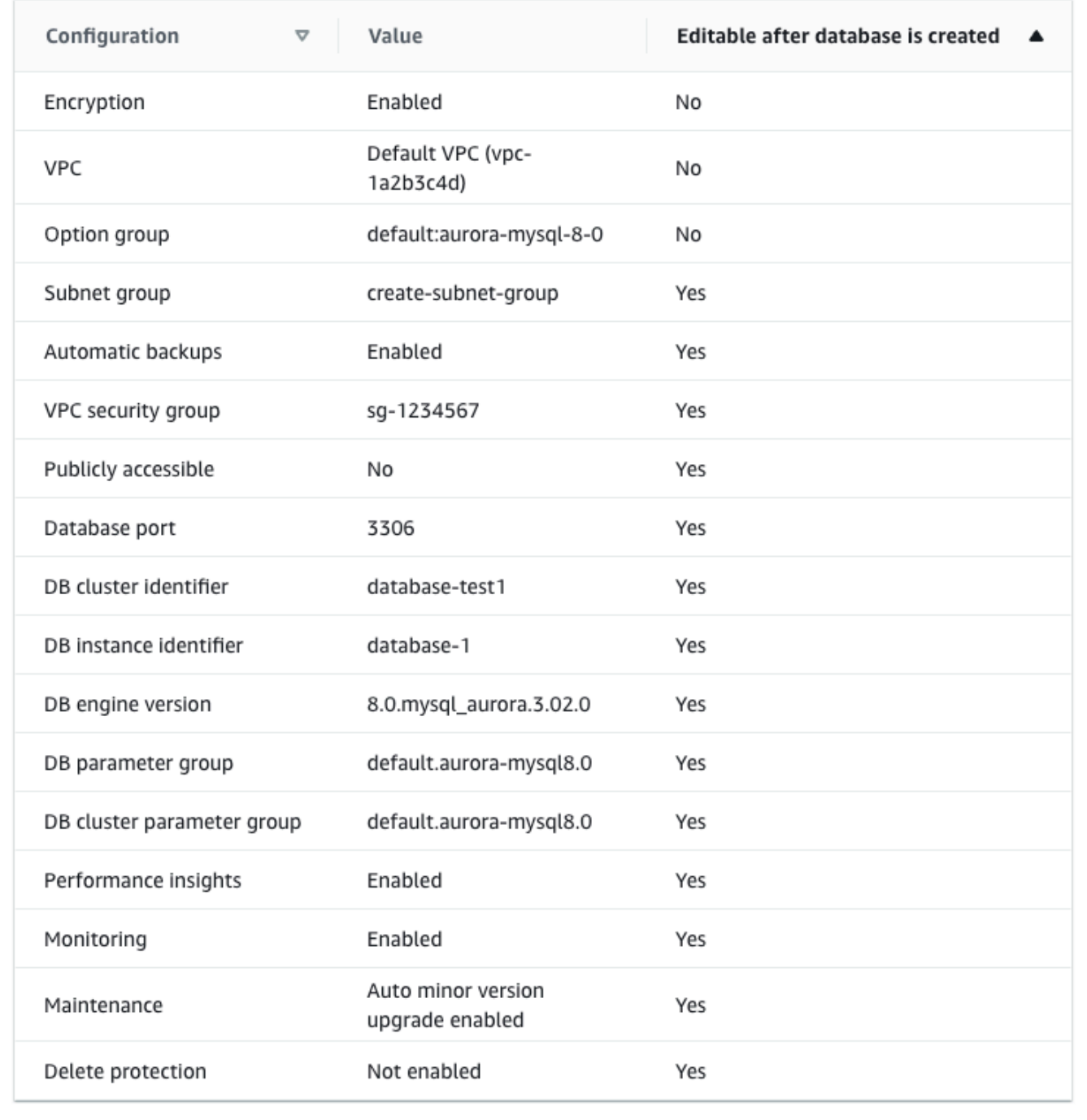

Vous pouvez examiner les paramètres par défaut utilisés quand l'option Easy create (Création facile) est activée. La colonne Modifiable après la création de la base de données indique les options que vous pouvez modifier après avoir créé la base de données.

- Si un paramètre contient Non dans cette colonne et que vous souhaitez un paramètre différent, vous pouvez utiliser Création standard pour créer le cluster de bases de données.
- Si un paramètre contient Oui dans cette colonne et que vous souhaitez un paramètre différent, vous pouvez utiliser Création standard pour créer le cluster de bases de données ou vous pouvez modifier le cluster de bases de données après l'avoir créé pour modifier le paramètre.
- 12. Choisissez Créer une base de données.

Pour afficher le nom d'utilisateur principal et le mot de passe pour le cluster de bases de données, choisissez Afficher les détails des informations d'identification.

Vous pouvez utiliser le nom d'utilisateur et le mot de passe affichés pour vous connecter au cluster de bases de données en tant qu'utilisateur principal.

#### **A** Important

Vous ne pourrez pas afficher le mot de passe de l'utilisateur principal de nouveau. Si vous ne l'enregistrez pas, il sera peut-être nécessaire de le modifier. Si vous devez changer le mot de passe de l'utilisateur principal une fois le cluster de base de données disponible, vous pouvez le faire en modifiant le cluster de base de données. Pour de plus amples informations sur la modification d'un cluster, veuillez consulte [Modification d'un cluster de bases de données Amazon Aurora.](#page-474-0)

13. Dans la liste Bases de données, choisissez le nom du nouveau cluster de bases de données Aurora MySQL pour afficher ses détails.

L'instance d'enregistreur a le statut Création en cours jusqu'à ce que le cluster de bases de données soit prêt à l'emploi.

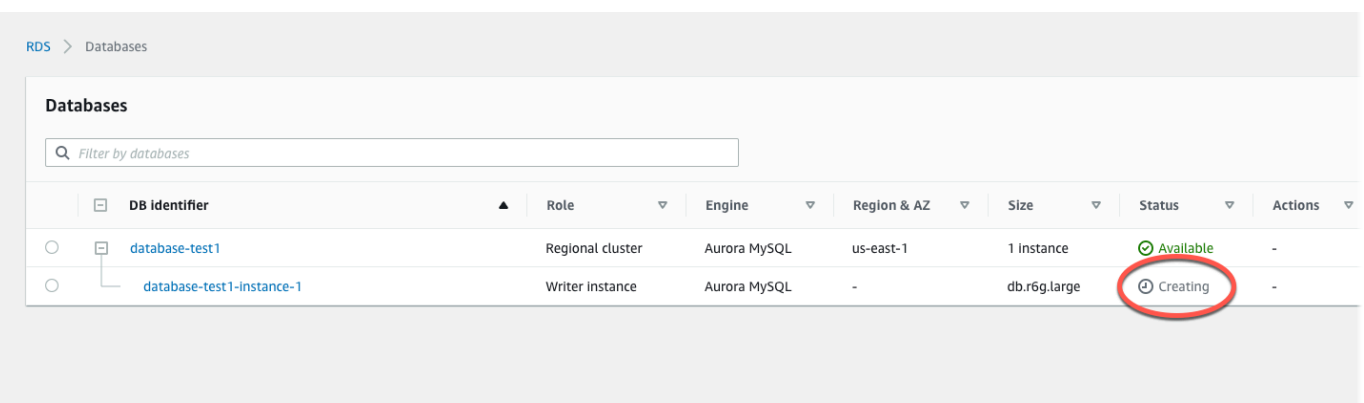

Lorsque le statut de l'instance d'enregistreur passe à Disponible, vous pouvez vous connecter au cluster de bases de données. En fonction de la quantité de stockage et de la classe d'instance de base de données, la mise à disposition du nouveau cluster de base de données peut prendre jusqu'à 20 minutes.

## <span id="page-251-0"></span>(Facultatif) Créez un VPC, une instance EC2 et un cluster Aurora MySQL à l'aide de AWS CloudFormation

Au lieu d'utiliser la console pour créer votre VPC, votre instance EC2 et votre cluster de base de données Aurora MySQL, vous pouvez l'utiliser AWS CloudFormation pour provisionner des AWS ressources en traitant l'infrastructure comme du code. Pour vous aider à organiser vos AWS ressources en unités plus petites et plus faciles à gérer, vous pouvez utiliser la fonctionnalité de pile AWS CloudFormation imbriquée. Pour plus d'informations, consultez les [sections Création d'une pile](https://docs.aws.amazon.com/AWSCloudFormation/latest/UserGuide/cfn-console-create-stack.html) [sur la AWS CloudFormation console](https://docs.aws.amazon.com/AWSCloudFormation/latest/UserGuide/cfn-console-create-stack.html) et [Utilisation de piles imbriquées.](https://docs.aws.amazon.com/AWSCloudFormation/latest/UserGuide/using-cfn-nested-stacks.html)

#### **A** Important

AWS CloudFormation est gratuit, mais les ressources qui en CloudFormation découlent sont vivantes. Vous devez payer les frais d'utilisation standard pour ces ressources jusqu'à ce que vous y mettiez fin. Le total des frais facturés sera minime. Pour plus d'informations sur la manière dont vous pouvez minimiser les frais, consultez la section [AWS Free Tier.](https://aws.amazon.com/free/)

Pour créer vos ressources à l'aide de la AWS CloudFormation console, procédez comme suit :

- Étape 1 : Téléchargez le CloudFormation modèle
- Étape 2 : configurez vos ressources à l'aide de CloudFormation
#### Téléchargez le CloudFormation modèle

Un CloudFormation modèle est un fichier texte JSON ou YAML qui contient les informations de configuration relatives aux ressources que vous souhaitez créer dans la pile. Ce modèle crée également un VPC et un hôte bastion pour vous, ainsi que le cluster Aurora.

Pour télécharger le fichier modèle, ouvrez le lien suivant, [CloudFormation Modèle Aurora MySQL.](https://github.com/aws-ia/cfn-ps-amazon-aurora-mysql/blob/main/templates/aurora_mysql-main.template.yaml)

Sur la page Github, cliquez sur le bouton Télécharger le fichier brut pour enregistrer le modèle de fichier YAML.

Configurez vos ressources à l'aide de CloudFormation

#### **a** Note

Avant de commencer ce processus, assurez-vous que vous disposez d'une paire de clés pour une instance EC2 dans votre Compte AWS. Pour plus d'informations, consultez [Paires](https://docs.aws.amazon.com/AWSEC2/latest/UserGuide/ec2-key-pairs.html)  [de clés Amazon EC2 et instances Linux](https://docs.aws.amazon.com/AWSEC2/latest/UserGuide/ec2-key-pairs.html).

Lorsque vous utilisez le AWS CloudFormation modèle, vous devez sélectionner les paramètres appropriés pour vous assurer que vos ressources sont créées correctement. Procédez de la façon suivante :

- 1. Connectez-vous à la AWS CloudFormation console AWS Management Console et ouvrez-la à l'[adresse https://console.aws.amazon.com/cloudformation](https://console.aws.amazon.com/cloudformation/).
- 2. Sélectionnez Créer une pile.
- 3. Dans la section Spécifier le modèle, sélectionnez Télécharger un fichier modèle depuis votre ordinateur, puis cliquez sur Suivant.
- 4. Dans la page Spécifier les détails de la pile, définissez les paramètres suivants :
	- a. Définissez le nom de la pile sur AurMySQL TestStack.
	- b. Sous Paramètres, définissez les zones de disponibilité en sélectionnant deux zones de disponibilité.
	- c. Dans Configuration de l'hôte Linux Bastion, dans le champ Nom de la clé, sélectionnez une paire de clés pour vous connecter à votre instance EC2.
	- d. Dans les paramètres de configuration de l'hôte Linux Bastion, définissez la plage d'adresses IP autorisées sur votre adresse IP. [Pour vous connecter aux instances EC2 de votre VPC à l'aide](https://checkip.amazonaws.com)

[de Secure Shell \(SSH\), déterminez votre adresse IP publique à l'aide du service à l'adresse](https://checkip.amazonaws.com)  [https://checkip.amazonaws.com.](https://checkip.amazonaws.com) Exemple d'adresse IP : 192.0.2.1/32.

#### **A** Warning

Si vous utilisez 0.0.0.0/0 pour l'accès SSH, vous permettez à toutes les adresses IP d'accéder à vos instances EC2 publiques via SSH. Cette approche est acceptable pour une brève durée dans un environnement de test, mais n'est pas sécurisée pour les environnements de production. En production, autorisez uniquement une adresse IP ou une plage d'adresses spécifique pour accéder à vos instances EC2 à l'aide de SSH.

- e. Dans Configuration générale de la base de données, définissez la classe d'instance de base de données sur db.r6g.large.
- f. Définissez le nom de base de données sur**database-test1**.
- g. Dans Nom d'utilisateur principal de base de données, entrez le nom de l'utilisateur principal.
- h. Définissez le mot de passe utilisateur principal de Manage DB avec Secrets Manager sur false pour ce didacticiel.
- i. Pour le mot de passe de la base de données, définissez le mot de passe de votre choix. N'oubliez pas ce mot de passe pour suivre les étapes suivantes du didacticiel.
- j. Définissez le déploiement multi-AZ surfalse.
- k. Conservez tous les autres paramètres comme valeurs par défaut. Cliquez sur Suivant pour continuer.
- 5. Sur la page Configurer les options de pile, conservez toutes les options par défaut. Cliquez sur Suivant pour continuer.
- 6. Sur la page Review Stack, sélectionnez Soumettre après avoir vérifié les options de la base de données et de l'hôte Linux Bastion.

Une fois le processus de création des piles terminé, visualisez les piles avec leurs noms BastionStacket AMSNS pour noter les informations dont vous avez besoin pour vous connecter à la base de données. Pour plus d'informations, consultez la section [Affichage des données et des](https://docs.aws.amazon.com/AWSCloudFormation/latest/UserGuide/cfn-console-view-stack-data-resources.html) [ressources de la AWS CloudFormation pile sur le AWS Management Console](https://docs.aws.amazon.com/AWSCloudFormation/latest/UserGuide/cfn-console-view-stack-data-resources.html).

## Étape 3 : Se connecter à un cluster de bases de données Aurora MySQL

Vous pouvez utiliser n'importe quelle application client SQL standard pour vous connecter au cluster de bases de données. Dans cet exemple, vous vous connectez à un cluster de bases de données Aurora MySQL en utilisant le client de ligne de commande mysql.

Pour se connecter à un cluster de bases de données Aurora MySQL

- 1. Trouvez le point de terminaison (nom DNS) et le numéro de port de l'instance d'enregistreur pour votre cluster de bases de données.
	- a. Connectez-vous à la console Amazon RDS AWS Management Console et ouvrez-la à l'adresse <https://console.aws.amazon.com/rds/>.
	- b. Dans le coin supérieur droit de la console Amazon RDS, choisissez la Région AWS pour le cluster de bases de données.
	- c. Dans le panneau de navigation, choisissez Databases (Bases de données).
	- d. Choisissez le nom du cluster de bases de données Aurora MySQL pour en afficher les détails.
	- e. Dans l'onglet Connectivité et sécurité, copiez le point de terminaison de l'instance d'enregistreur. Notez également le numéro du port. Vous avez besoin du point de terminaison et du numéro de port pour vous connecter au cluster de bases de données.

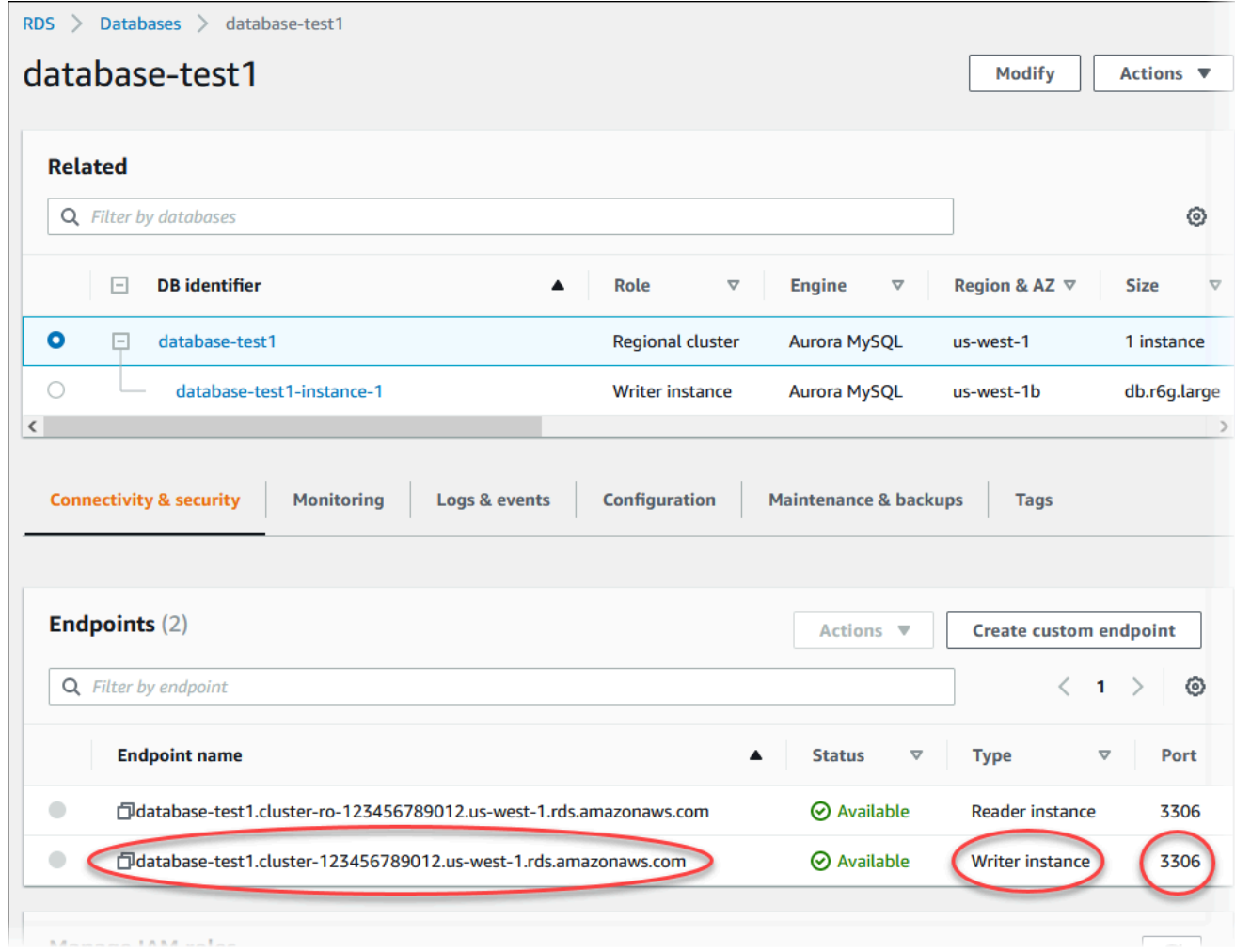

2. Connectez-vous à l'instance EC2 que vous avez créée précédemment en suivant les étapes décrites dans la section [Connexion à votre instance Linux](https://docs.aws.amazon.com/AWSEC2/latest/UserGuide/AccessingInstances.html) dans le guide de l'utilisateur Amazon EC2.

Nous vous recommandons de vous connecter à votre instance EC2 en utilisant SSH. Si l'utilitaire client SSH est installé sur Windows, Linux ou Mac, vous pouvez vous connecter à l'instance à l'aide du format de commande suivant :

```
ssh -i location_of_pem_file ec2-user@ec2-instance-public-dns-name
```
Supposons, par exemple, que ec2-database-connect-key-pair.pem soit stocké dans /dir1 sur Linux et que le DNS IPv4 public de votre instance EC2 soit ec2-12-345-678-90.compute-1.amazonaws.com. Votre commande SSH se présenterait ensuite comme suit :

Étape 3 : Se connecter à un cluster de bases de données Aurora MySQL 223

```
ssh -i /dir1/ec2-database-connect-key-pair.pem ec2-
user@ec2-12-345-678-90.compute-1.amazonaws.com
```
3. Obtenez les dernières corrections de bogues et mises à jour de sécurité en mettant à jour le logiciel sur votre instance EC2. Pour cela, utilisez la commande suivante.

**a** Note

L'option -y installe les mises à jour sans demander de confirmation. Pour examiner les mises à jour avant de les installer, omettez cette option.

sudo dnf update -y

4. Pour installer le client de ligne de commande mysql depuis MariaDB sur Amazon Linux 2023, exécutez la commande suivante :

sudo dnf install mariadb105

5. Connectez-vous à un cluster de bases de données Aurora MySQL. Par exemple, saisissez la commande suivante. Cette action vous permet de vous connecter au cluster de bases de données Aurora MySQL à l'aide du client MySQL.

Remplacez le point de terminaison de votre instance d'enregistreur pour *endpoint* et remplacez le nom d'utilisateur principal que vous avez utilisé pour *admin*. Indiquez le mot de passe principal que vous avez utilisé lorsque vous êtes invité à entrer un mot de passe.

mysql -h *endpoint* -P 3306 -u *admin* -p

Après avoir entré le mot de passe pour l'utilisateur, le résultat suivant devrait normalement s'afficher.

```
Welcome to the MariaDB monitor. Commands end with ; or \gtrsim.
Your MySQL connection id is 217
Server version: 8.0.23 Source distribution
Copyright (c) 2000, 2018, Oracle, MariaDB Corporation Ab and others.
```
Type 'help;' or '\h' for help. Type '\c' to clear the current input statement.

MySQL  $\lceil$ (none)]>

Pour plus d'informations sur la connexion à un cluster de bases de données Aurora MySQL, consultez [Connexion à un cluster de bases de données Amazon Aurora MySQL.](#page-371-0) Si vous ne pouvez pas vous connecter à votre cluster de base de données, consultez [Impossible de se](#page-4412-0) [connecter à l'instance de base de données Amazon RDS.](#page-4412-0)

Pour des raisons de sécurité, une bonne pratique consiste à recommander d'utiliser des connexions chiffrées. N'utilisez une connexion MySQL non chiffrée que quand le client et le serveur sont dans le même VPC et que le réseau est approuvé. Pour plus d'informations sur l'utilisation de connexions chiffrées, consultez [Connexion à Aurora MySQL à l'aide du protocole](#page-377-0) [SSL.](#page-377-0)

6. Exécutez des commandes SQL.

Par exemple, la commande SQL suivante indique la date et l'heure actuelles :

SELECT CURRENT\_TIMESTAMP;

### Étape 4 : Supprimer l'instance EC2 et le cluster de bases de données

Une fois que vous êtes connecté à l'exemple d'instance EC2 et au cluster de bases de données que vous avez créé, et que vous les avez explorés, supprimez-les afin qu'ils ne vous soient plus facturés.

Si vous aviez AWS CloudFormation l'habitude de créer des ressources, ignorez cette étape et passez à l'étape suivante.

Pour supprimer l'instance EC2

- 1. [Connectez-vous à la console Amazon EC2 AWS Management Console et ouvrez-la à l'adresse](https://console.aws.amazon.com/ec2/) [https://console.aws.amazon.com/ec2/.](https://console.aws.amazon.com/ec2/)
- 2. Dans le panneau de navigation, sélectionnez Instances.
- 3. Sélectionnez l'instance EC2 et choisissez État de l'instance, Résilier l'instance.
- 4. Choisissez Résilier lorsque vous êtes invité à confirmer.

Pour plus d'informations sur la suppression d'une instance EC2, consultez [Résilier votre instance](https://docs.aws.amazon.com/AWSEC2/latest/UserGuide/terminating-instances.html) dans le guide de l'utilisateur Amazon EC2.

Pour supprimer un cluster de bases de données

- 1. Connectez-vous à la console Amazon RDS AWS Management Console et ouvrez-la à l'adresse <https://console.aws.amazon.com/rds/>.
- 2. Choisissez Databases (Bases de données) et sélectionnez ensuite l'instance de base de données associée au cluster de base de données.
- 3. Pour Actions, choisissez Supprimer.
- 4. Décochez la case Créer un instantané final ?.
- 5. Terminez la confirmation et choisissez Supprimer.

Une fois que vous avez supprimé toutes les instances de base de données associées à un cluster de base de données, ce dernier est automatiquement supprimé.

## (Facultatif) Supprimez l'instance EC2 et le cluster de base de données créés avec CloudFormation

Si vous aviez l'habitude de AWS CloudFormation créer des ressources, supprimez la CloudFormation pile après vous être connecté et exploré l'exemple d'instance EC2 et de cluster de base de données, afin qu'ils ne vous soient plus facturés.

Pour supprimer les CloudFormation ressources

- 1. Ouvrez la AWS CloudFormation console.
- 2. Sur la page Stacks de la CloudFormation console, sélectionnez la pile racine (la pile sans le nom VPCStack BastionStack ou AMSNS).
- 3. Sélectionnez Delete (Supprimer).
- 4. Sélectionnez Supprimer la pile lorsque vous êtes invité à confirmer.

Pour plus d'informations sur la suppression d'une pile dans CloudFormation, consultez [la section](https://docs.aws.amazon.com/AWSCloudFormation/latest/UserGuide/cfn-console-delete-stack.html)  [Supprimer une pile sur la AWS CloudFormation console](https://docs.aws.amazon.com/AWSCloudFormation/latest/UserGuide/cfn-console-delete-stack.html) dans le Guide de AWS CloudFormation l'utilisateur.

## (Facultatif) Connecter votre cluster de bases de données à une fonction Lambda

Vous pouvez également connecter votre cluster de bases de données Aurora MySQL à une ressource de calcul sans serveur Lambda. Les fonctions Lambda vous permettent d'exécuter du code sans provisionner ni gérer l'infrastructure. Une fonction Lambda vous permet également de répondre automatiquement aux demandes d'exécution de code à n'importe quelle échelle, d'une douzaine d'événements par jour à des centaines par seconde. Pour plus d'informations, voir [Connexion](#page-456-0)  [automatique d'une fonction Lambda et d'un cluster de bases de données Aurora](#page-456-0).

# Création et connexion à un cluster de bases de données Aurora PostgreSQL

Ce didacticiel crée une instance EC2 et un cluster de bases de données Aurora PostgreSQL. Le didacticiel explique comment accéder au cluster de bases de données à partir de l'instance EC2 à l'aide d'un client PostgreSQL standard. En tant que bonne pratique, ce didacticiel crée un cluster de bases de donnée privé dans un cloud privé virtuel (VPC). Dans la plupart des cas, d'autres ressources du même VPC, telles que les instances EC2, peuvent accéder au cluster de bases de donnée, mais les ressources extérieures au VPC ne peuvent pas y accéder.

Une fois le tutoriel terminé, chaque zone de disponibilité de votre VPC comporte un sous-réseau public et un sous-réseau privé. Dans une zone de disponibilité, l'instance EC2 se trouve dans le sous-réseau public et l'instance de base de données se trouve dans le sous-réseau privé.

**A** Important

La création d'un AWS compte est gratuite. Cependant, en suivant ce didacticiel, les AWS ressources que vous utilisez peuvent vous coûter cher. Vous pouvez supprimer ces ressources après avoir terminé le didacticiel si elles ne sont plus nécessaires.

Le diagramme suivant affiche la configuration obtenue au terme de ce didacticiel.

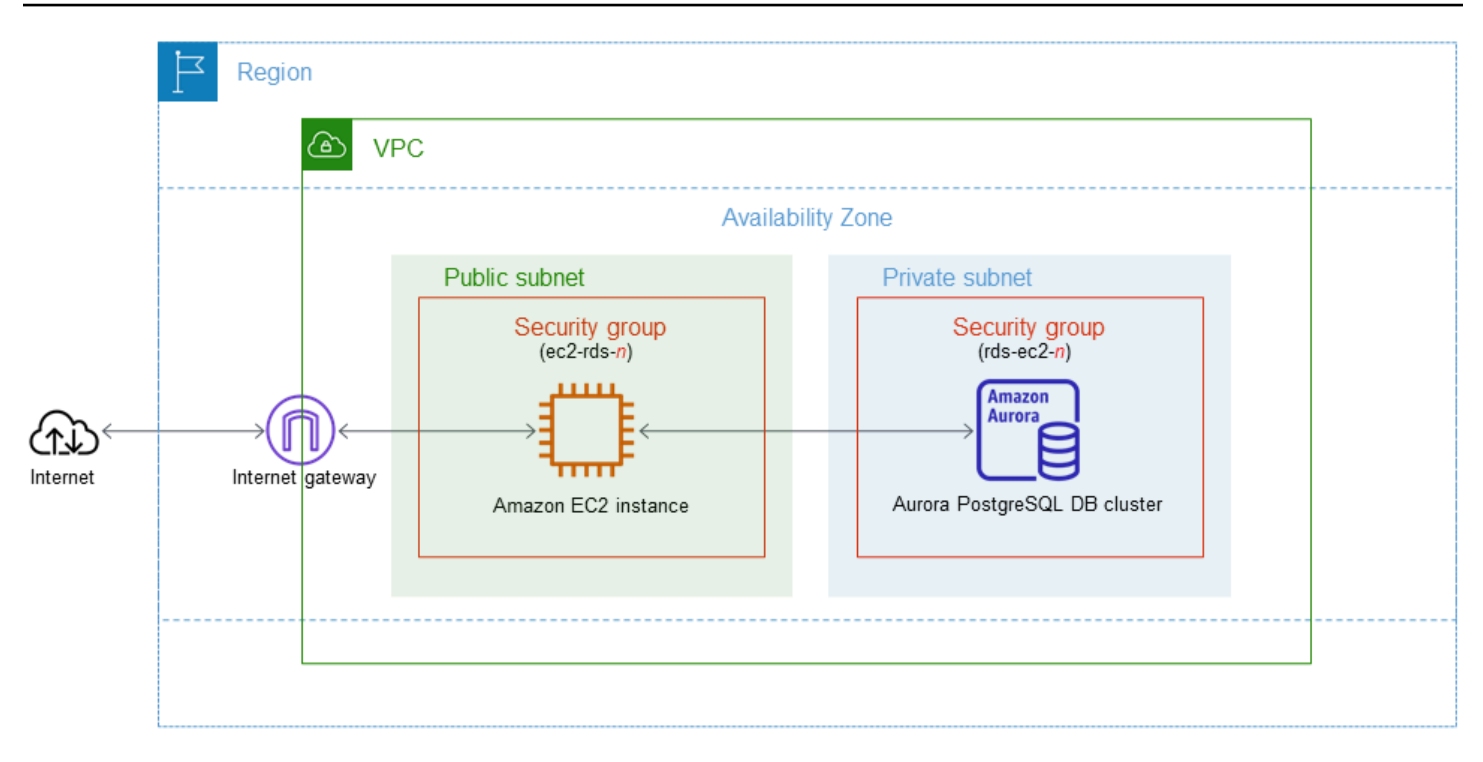

Ce didacticiel vous permet de créer vos ressources en utilisant l'une des méthodes suivantes :

- 1. Utilisez le AWS Management Console ‐ [Étape 1 : Créer une instance EC2](#page-261-0) et [Étape 2 : Créer un](#page-267-0)  [cluster de bases de données Aurora PostgreSQL](#page-267-0)
- 2. AWS CloudFormation À utiliser pour créer l'instance de base de données et l'instance EC2 ‐ [\(Facultatif\) Créez un VPC, une instance EC2 et un cluster Aurora PostgreSQL à l'aide de AWS](#page-272-0) **[CloudFormation](#page-272-0)**

La première méthode utilise Easy create pour créer un cluster de base de données Aurora PostgreSQL privé avec le. AWS Management Console Ici, vous spécifiez uniquement le type de moteur de base de données, la taille de l'instance de base de données et l'identifiant du cluster de base de données. L'option Easy create (Création facile) utilise les paramètres par défaut pour les autres options de configuration.

Lorsque vous utilisez la création standard à la place, vous pouvez spécifier d'autres options de configuration lorsque vous créez un cluster de base de données. Ces options incluent les paramètres de disponibilité, de sécurité, de sauvegarde et de maintenance. Pour créer un cluster de bases de données public, vous devez utiliser Création standard. Pour plus d'informations, veuillez consulter [the](#page-321-0)  [section called "Création d'un cluster de bases de données".](#page-321-0)

#### Rubriques

Création et connexion à un cluster de bases de données Aurora PostgreSQL 228

#### **[Prérequis](#page-261-1)**

- [Étape 1 : Créer une instance EC2](#page-261-0)
- [Étape 2 : Créer un cluster de bases de données Aurora PostgreSQL](#page-267-0)
- [\(Facultatif\) Créez un VPC, une instance EC2 et un cluster Aurora PostgreSQL à l'aide de AWS](#page-272-0)  **[CloudFormation](#page-272-0)**
- [Étape 3 : Se connecter à un cluster de bases de données Aurora PostgreSQL](#page-275-0)
- [Étape 4 : Supprimer l'instance EC2 et le cluster de bases de données](#page-278-0)
- [\(Facultatif\) Supprimez l'instance EC2 et le cluster de base de données créés avec CloudFormation](#page-279-0)
- [\(Facultatif\) Connecter votre cluster de bases de données à une fonction Lambda](#page-279-1)

### <span id="page-261-1"></span>**Prérequis**

Avant de commencer, suivez les étapes détaillées dans les sections suivantes :

- [Inscrivez-vous pour un Compte AWS](#page-228-0)
- [Création d'un utilisateur doté d'un accès administratif](#page-229-0)

## <span id="page-261-0"></span>Étape 1 : Créer une instance EC2

Créez une instance Amazon EC2 que vous utiliserez pour vous connecter à votre base de données.

Pour créer une instance EC2

- 1. [Connectez-vous à la console Amazon EC2 AWS Management Console et ouvrez-la à l'adresse](https://console.aws.amazon.com/ec2/) [https://console.aws.amazon.com/ec2/.](https://console.aws.amazon.com/ec2/)
- 2. Dans le coin supérieur droit du AWS Management Console, choisissez l'instance Région AWS dans laquelle vous souhaitez créer l'instance EC2.
- 3. Choisissez Tableau de bord EC2, puis Lancer une instance, comme illustré dans l'image suivante.

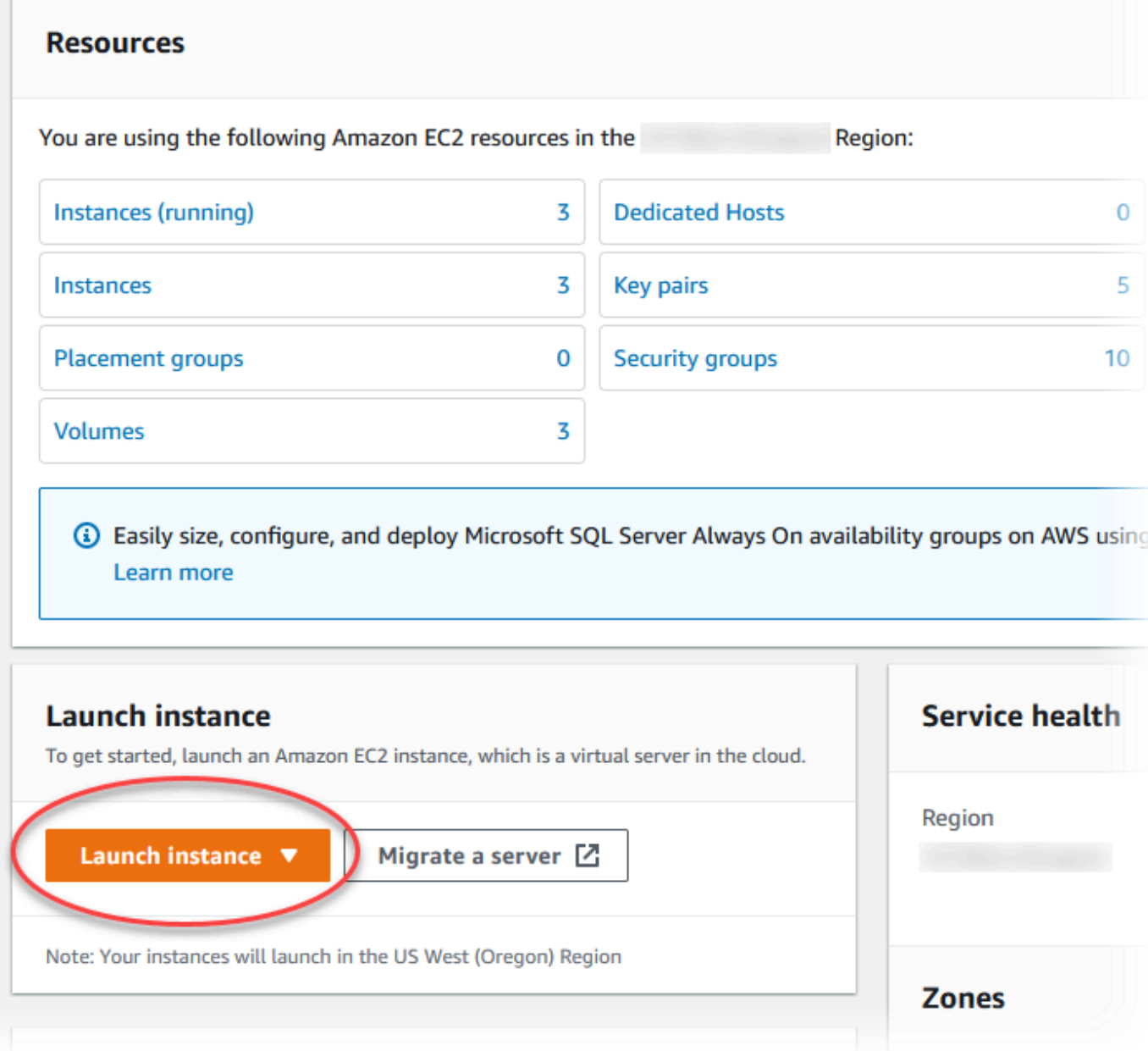

La page Lancer une instance s'ouvre.

- 4. Choisissez les paramètres suivants sur la page Lancer une instance.
	- a. Sous Name and tags (Nom et identifications), pour Name (Nom), saisissez **ec2 database-connect**.
	- b. Sous Application et images OS (Amazon Machine Image), choisissez Amazon Linux, puis Amazon Linux 2023 AMI. Conservez les sélections par défaut pour les autres choix.

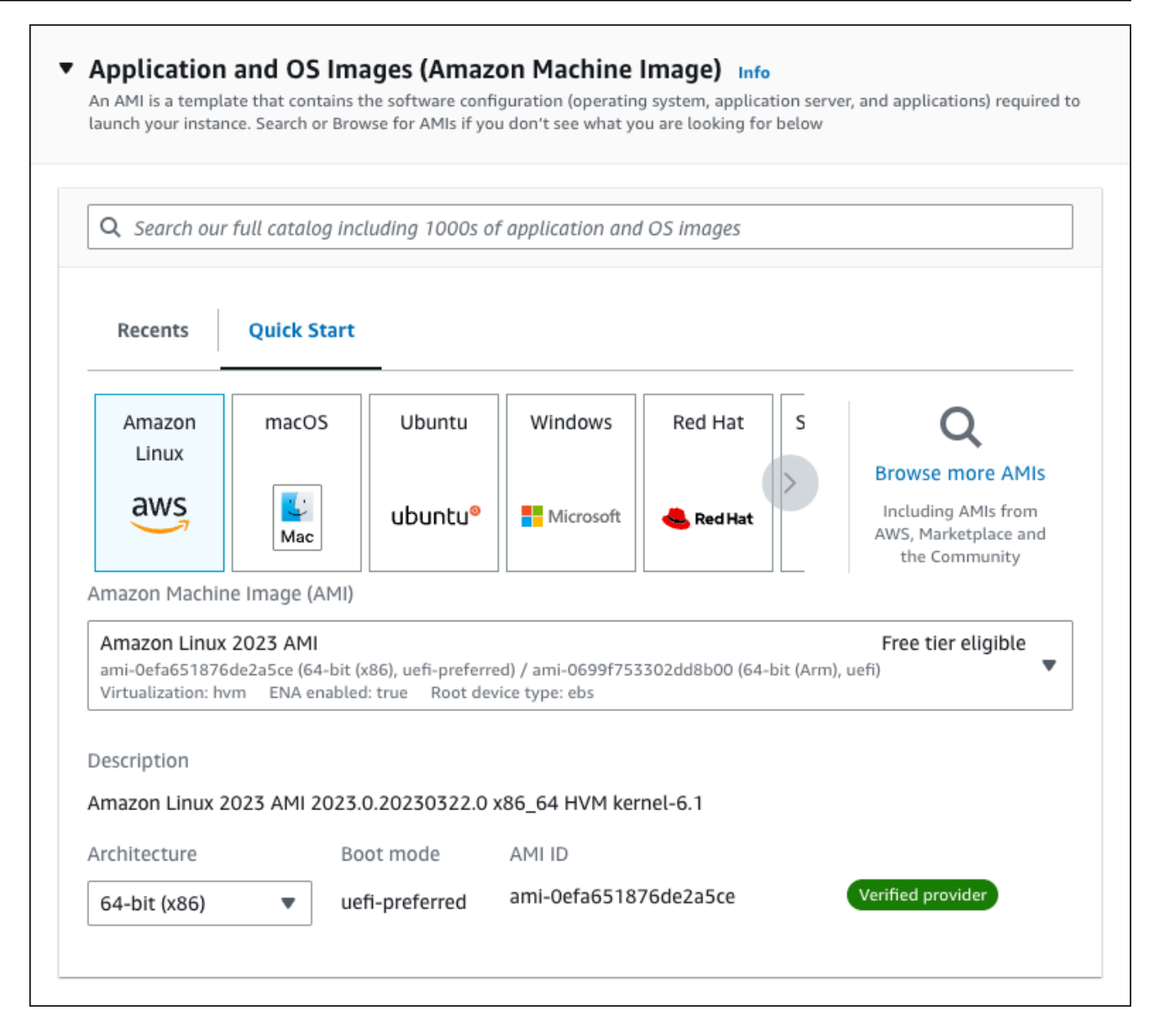

- c. Sous Instance type (Type d'instance), choisissez t2.micro.
- d. Sous Key pair (login) [Paire de clés (connexion)], choisissez une valeur Key pair name (Nom de paire de clés) pour utiliser une paire de clés existante. Pour créer une paire de clés pour l'instance Amazon EC2, choisissez Create new key pair (Créer une paire de clés), puis utilisez la fenêtre Create key pair (Créer une paire de clés) pour la créer.

Pour plus d'informations sur la création d'une nouvelle paire de clés, consultez la section [Créer une paire de clés](https://docs.aws.amazon.com/AWSEC2/latest/UserGuide/get-set-up-for-amazon-ec2.html#create-a-key-pair) dans le guide de l'utilisateur Amazon EC2.

e. Pour Autoriser le trafic SSH dans Paramètres réseau, choisissez la source des connexions SSH vers l'instance EC2.

Vous pouvez choisir My IP (Mon IP) si l'adresse IP affichée est correcte pour les connexions SSH. Sinon, vous pouvez déterminer l'adresse IP à utiliser pour vous connecter aux instances EC2 dans votre VPC en utilisant Secure Shell (SSH). Pour déterminer votre adresse IP publique, dans une fenêtre ou un onglet de navigateur différent, vous pouvez utiliser le service à l'adresse [https://checkip.amazonaws.com.](https://checkip.amazonaws.com/) Exemple d'adresse IP : 192.0.2.1/32.

Dans de nombreux cas, votre connexion s'effectue via un fournisseur de services Internet (FSI) ou derrière votre pare-feu sans adresse IP statique. Si tel est le cas, assurez-vous de déterminer la plage d'adresses IP utilisées par les ordinateurs clients.

#### **A** Warning

Si vous utilisez 0.0.0.0/0 pour l'accès SSH, vous permettez à toutes les adresses IP d'accéder à vos instances EC2 publiques via SSH. Cette approche est acceptable pour une brève durée dans un environnement de test, mais n'est pas sécurisée pour les environnements de production. En production, autorisez uniquement une adresse IP ou une plage d'adresses spécifique pour accéder à vos instances EC2 à l'aide de SSH.

L'image suivante présente un exemple de la section Paramètres réseau.

r

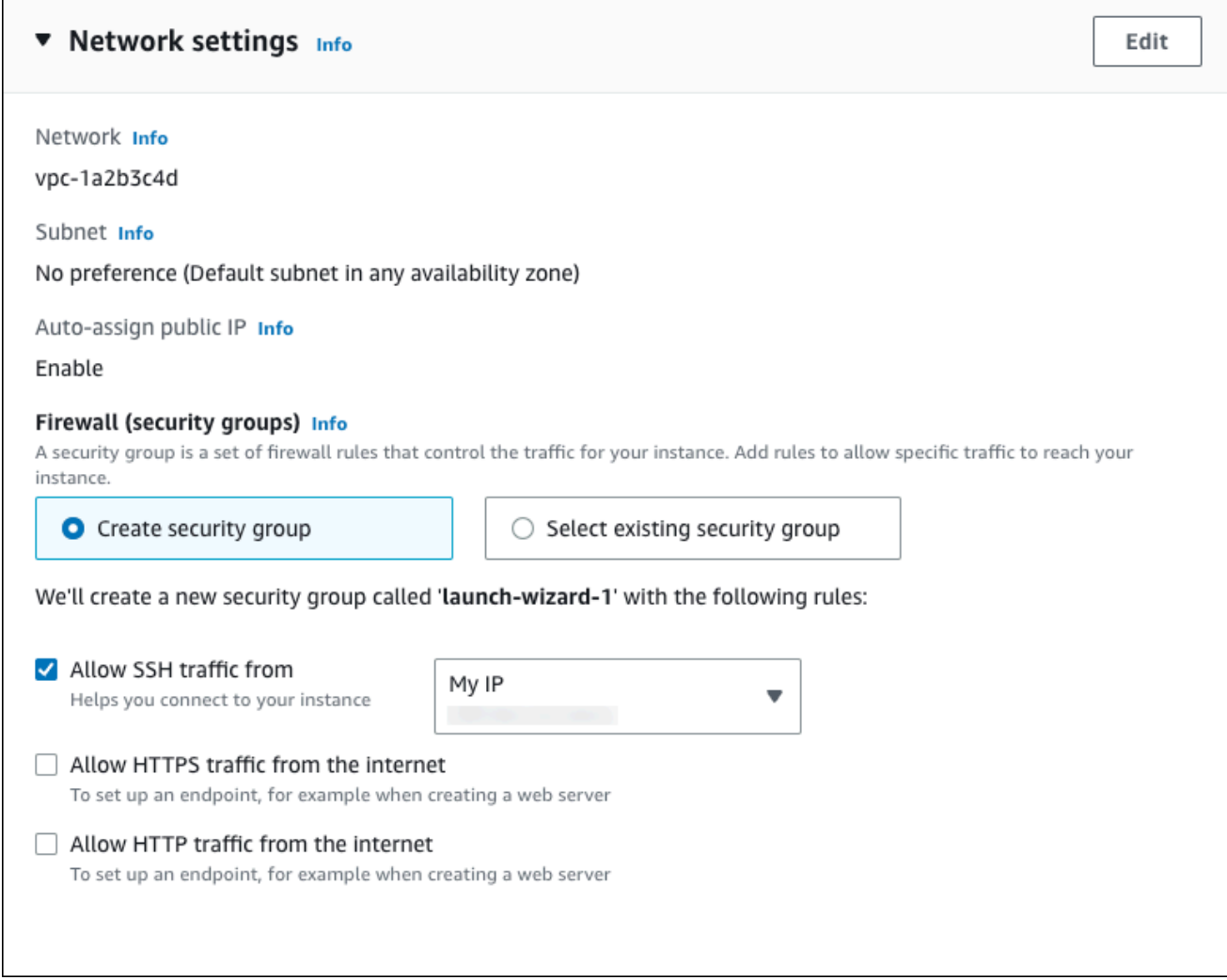

- f. Laissez les valeurs par défaut pour les autres sections.
- g. Consultez un résumé de la configuration de votre instance EC2 dans le panneau Récapitulatif et, lorsque vous êtes prêt, choisissez Lancer l'instance.
- 5. Sur la page Statut de lancement, notez l'identifiant de votre nouvelle instance EC2, tel que : i-1234567890abcdef0.

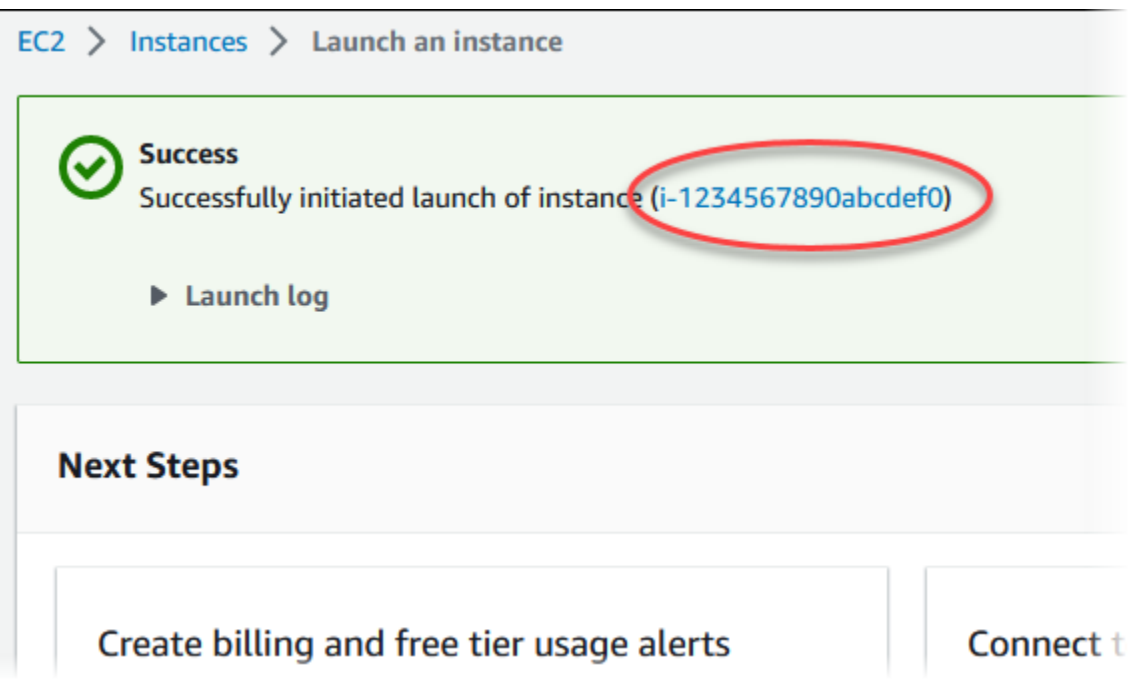

- 6. Choisissez l'identifiant de l'instance EC2 pour ouvrir la liste des instances EC2, puis sélectionnez votre instance EC2.
- 7. Dans l'onglet Détails, notez les valeurs suivantes. Vous en aurez besoin lorsque vous vous connecterez via SSH :
	- a. Dans Résumé de l'instance, notez la valeur pour DNS IPv4 public.

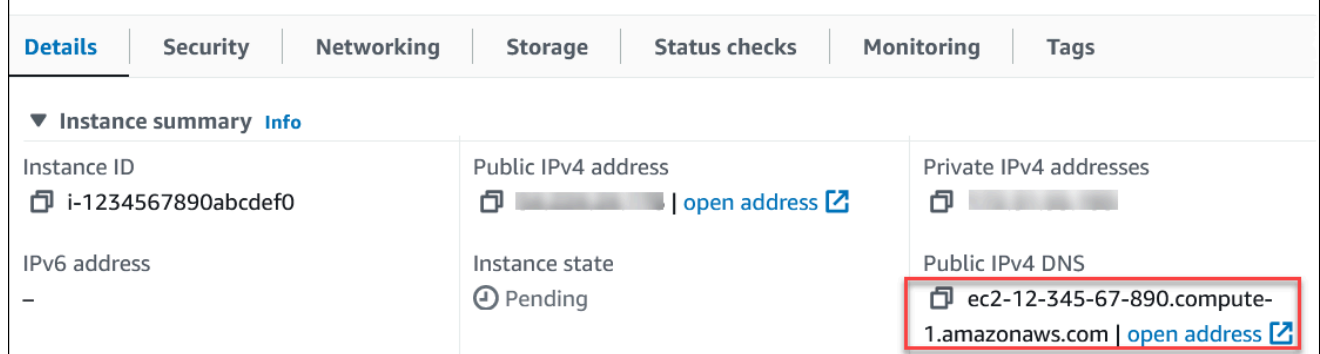

b. Dans Détails de l'instance, notez la valeur pour Nom de la paire de clés.

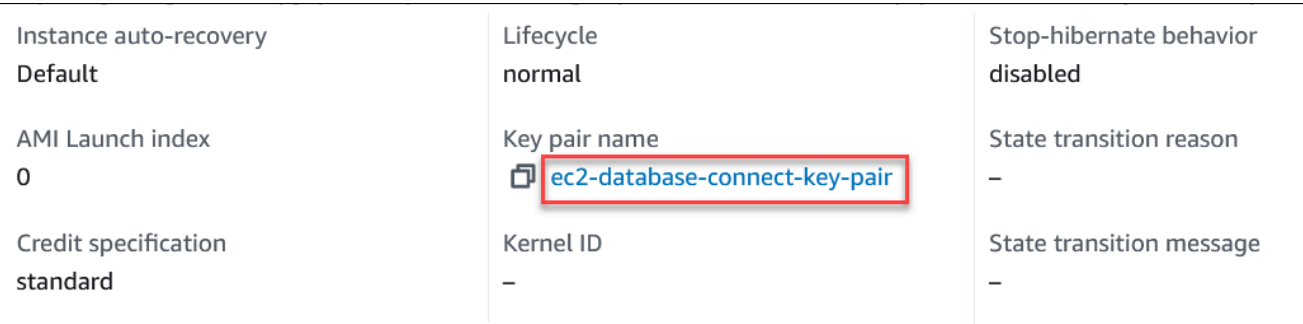

8. Attendez que l'état de l'instance de votre instance EC2 ait le statut En cours d'exécution avant de continuer.

### <span id="page-267-0"></span>Étape 2 : Créer un cluster de bases de données Aurora PostgreSQL

Dans cet exemple, vous utilisez l'option Création facile pour créer un cluster de bases de données Aurora PostgreSQL avec une classe d'instance de base de données db.t4g.large.

Pour créer un cluster de bases de données Aurora PostgreSQL avec l'option Création facile

- 1. Connectez-vous à la console Amazon RDS AWS Management Console et ouvrez-la à l'adresse <https://console.aws.amazon.com/rds/>.
- 2. Dans le coin supérieur droit de la console Amazon RDS, choisissez la Région AWS dans laquelle vous voulez créer le cluster de bases de données.
- 3. Dans le panneau de navigation, choisissez Databases (Bases de données).
- 4. Choisissez Créer une base de données et veillez à choisir Création facile.

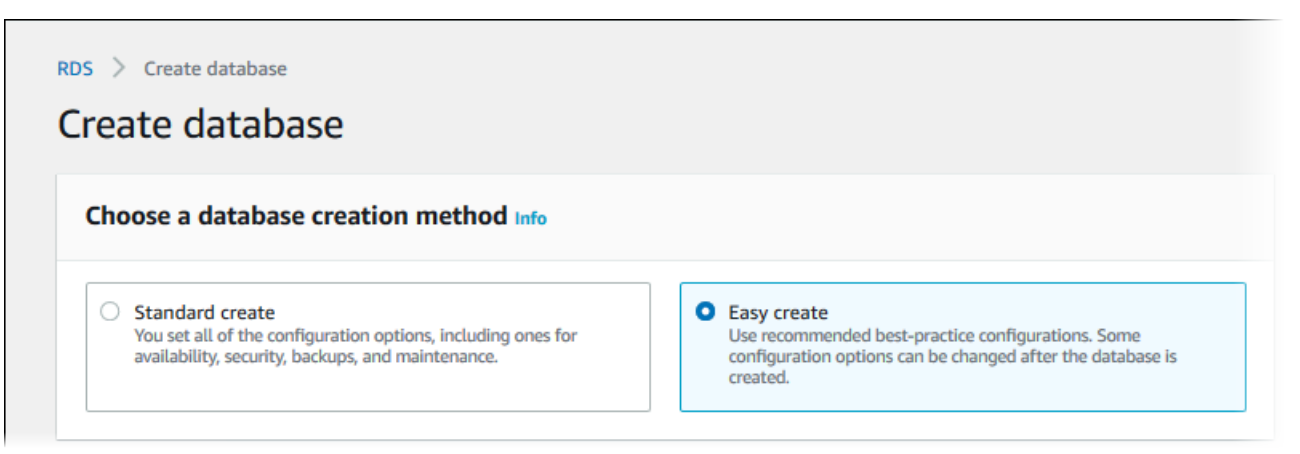

- 5. Dans Configuration, choisissez Aurora (compatible avec PostgreSQL) pour Type de moteur.
- 6. Pour DB instance size (Taille de l'instance de base de données), choisissez Dev/Test.
- 7. Pour Identifiant du cluster de base de données, saisissez **database-test1**.

#### La page Create database (Créer une base de données) doit ressembler à l'image suivante.

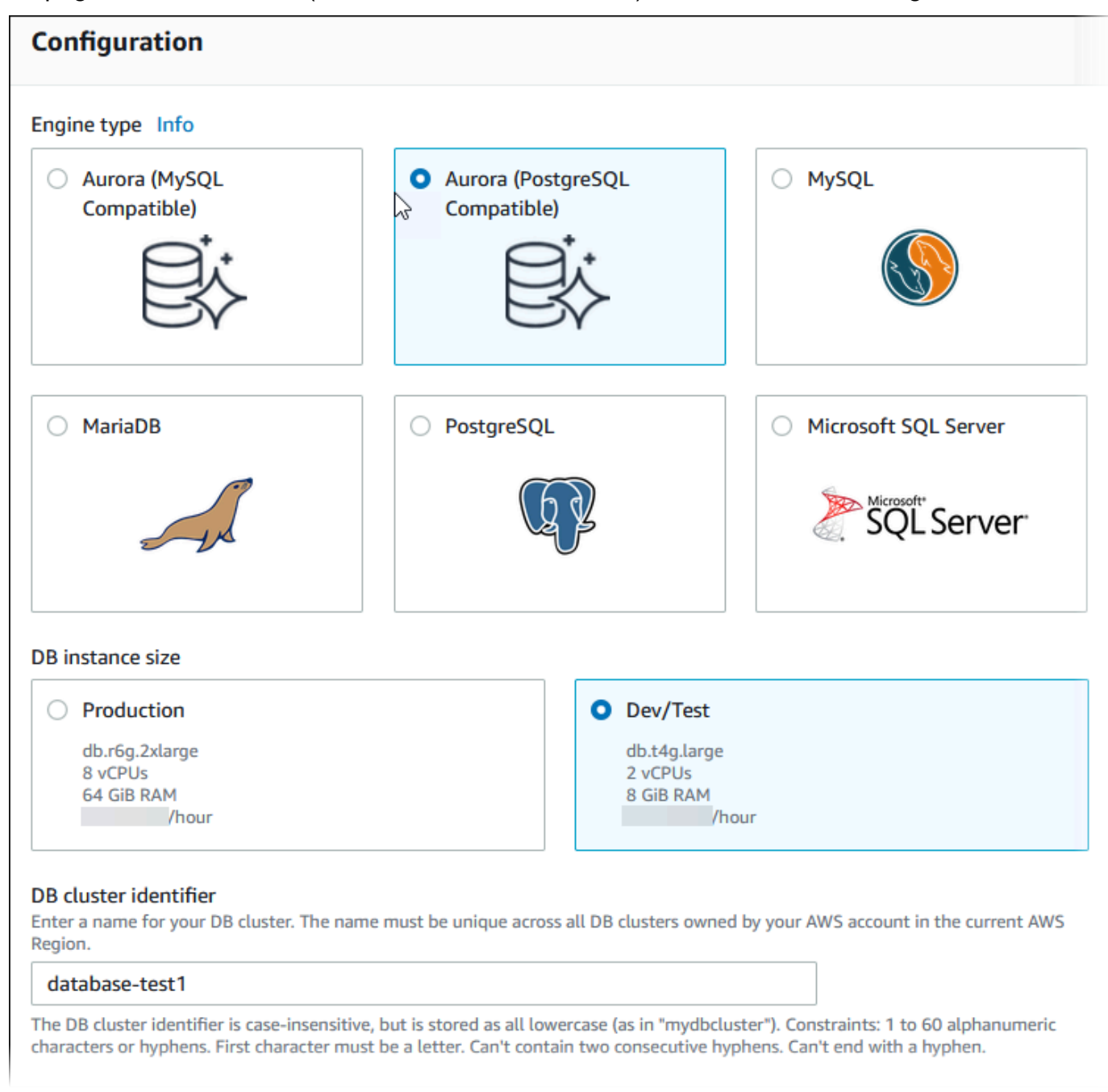

- 8. Pour Identifiant principal, saisissez un nom pour l'utilisateur ou conservez le nom par défaut (**postgres**).
- 9. Pour utiliser un mot de passe principal généré automatiquement pour le cluster de bases de données, sélectionnez Générer automatiquement un mot de passe.

Pour entrer votre mot de passe principal, veillez à ce que la case Générer automatiquement un mot de passe soit décochée, puis saisissez le même mot de passe dans Mot de passe principal et Confirmer le mot de passe.

10. Pour établir une connexion avec l'instance EC2 que vous avez créée précédemment, ouvrez Configurer la connexion EC2 – facultatif.

Sélectionnez Se connecter à une ressource de calcul EC2. Choisissez l'instance EC2 que vous avez créée précédemment.

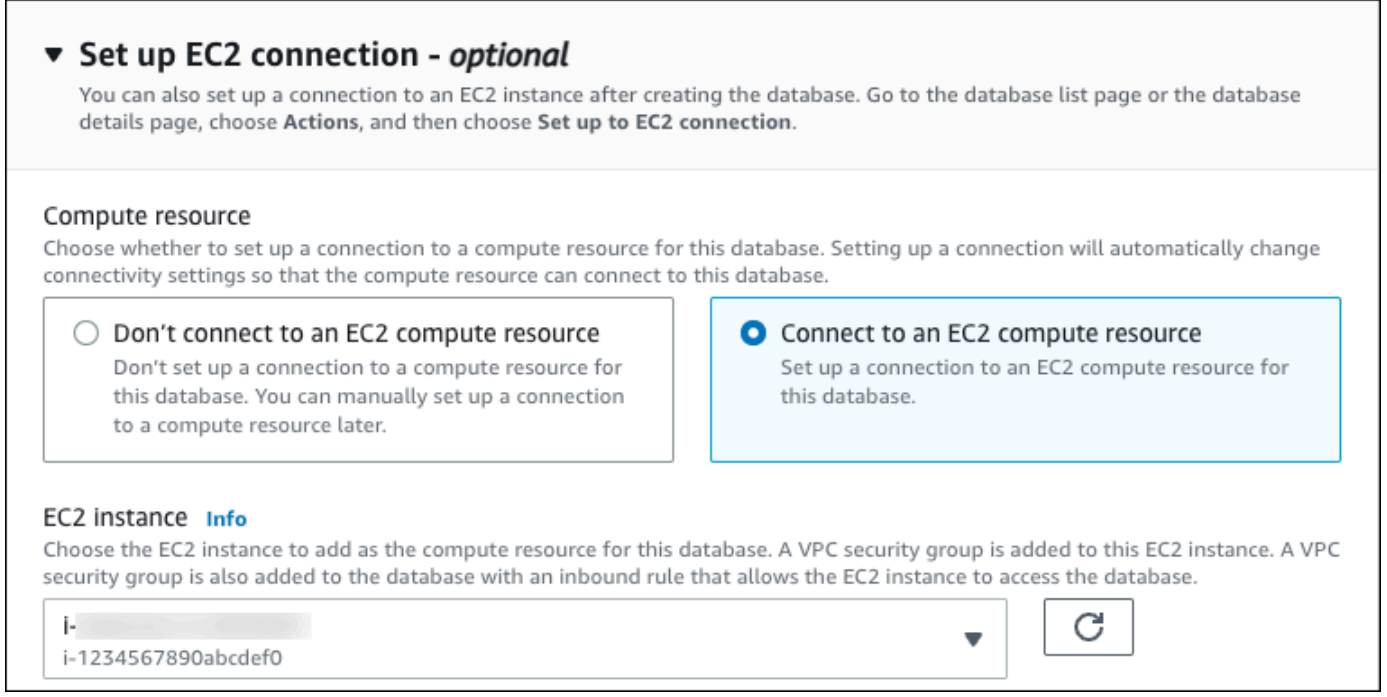

11. Ouvrez Afficher les paramètres par défaut pour Création facile.

#### ▼ View default settings for Easy create

Easy create sets the following configurations to their default values, some of which can be changed later. If you want to change any of these settings now, use Standard create.

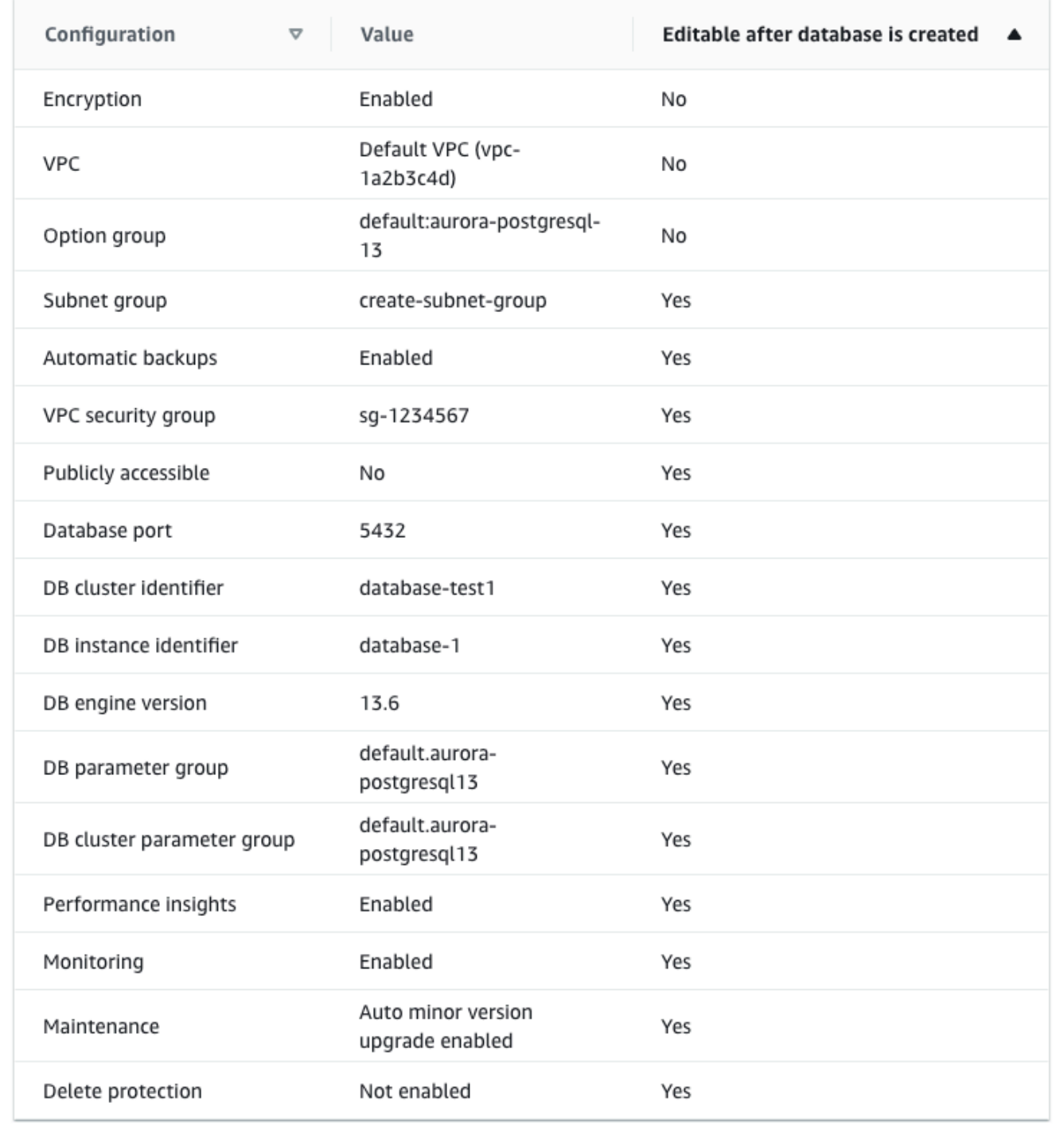

Vous pouvez examiner les paramètres par défaut utilisés quand l'option Easy create (Création facile) est activée. La colonne Modifiable après la création de la base de données indique les options que vous pouvez modifier après avoir créé la base de données.

- Si un paramètre contient Non dans cette colonne et que vous souhaitez un paramètre différent, vous pouvez utiliser Création standard pour créer le cluster de bases de données.
- Si un paramètre contient Oui dans cette colonne et que vous souhaitez un paramètre différent, vous pouvez utiliser Création standard pour créer le cluster de bases de données ou vous pouvez modifier le cluster de bases de données après l'avoir créé pour modifier le paramètre.
- 12. Choisissez Créer une base de données.

Pour afficher le nom d'utilisateur principal et le mot de passe pour le cluster de bases de données, choisissez Afficher les détails des informations d'identification.

Vous pouvez utiliser le nom d'utilisateur et le mot de passe affichés pour vous connecter au cluster de bases de données en tant qu'utilisateur principal.

#### **A** Important

Vous ne pourrez pas afficher le mot de passe de l'utilisateur principal de nouveau. Si vous ne l'enregistrez pas, il sera peut-être nécessaire de le modifier. Si vous devez changer le mot de passe de l'utilisateur principal une fois le cluster de base de données disponible, vous pouvez le faire en modifiant le cluster de base de données. Pour de plus amples informations sur la modification d'un cluster, veuillez consulte [Modification d'un cluster de bases de données Amazon Aurora.](#page-474-0)

13. Dans la liste Bases de données, choisissez le nom du nouveau cluster de bases de données Aurora PostgreSQL pour afficher ses détails.

L'instance d'enregistreur a le statut Création en cours jusqu'à ce que le cluster de bases de données soit prêt à l'emploi.

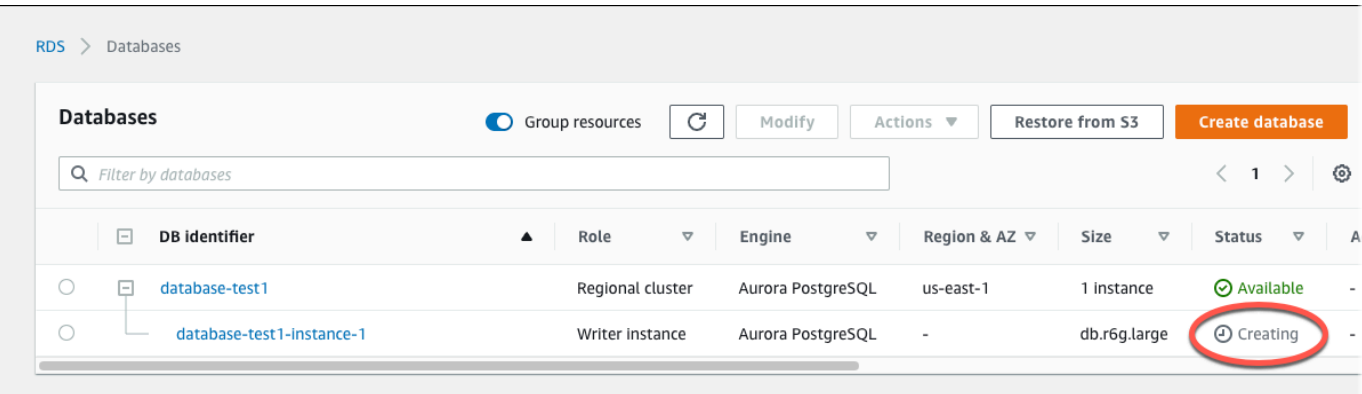

Lorsque le statut de l'instance d'enregistreur passe à Disponible, vous pouvez vous connecter au cluster de bases de données. En fonction de la quantité de stockage et de la classe d'instance de base de données, la mise à disposition du nouveau cluster de base de données peut prendre jusqu'à 20 minutes.

## <span id="page-272-0"></span>(Facultatif) Créez un VPC, une instance EC2 et un cluster Aurora PostgreSQL à l'aide de AWS CloudFormation

Au lieu d'utiliser la console pour créer votre VPC, votre instance EC2 et votre cluster de base de données Aurora PostgreSQL, vous pouvez l'utiliser AWS CloudFormation pour provisionner AWS des ressources en traitant l'infrastructure comme du code. Pour vous aider à organiser vos AWS ressources en unités plus petites et plus faciles à gérer, vous pouvez utiliser la fonctionnalité de pile AWS CloudFormation imbriquée. Pour plus d'informations, consultez les [sections Création d'une pile](https://docs.aws.amazon.com/AWSCloudFormation/latest/UserGuide/cfn-console-create-stack.html) [sur la AWS CloudFormation console](https://docs.aws.amazon.com/AWSCloudFormation/latest/UserGuide/cfn-console-create-stack.html) et [Utilisation de piles imbriquées.](https://docs.aws.amazon.com/AWSCloudFormation/latest/UserGuide/using-cfn-nested-stacks.html)

#### **A** Important

AWS CloudFormation est gratuit, mais les ressources qui en CloudFormation découlent sont vivantes. Vous devez payer les frais d'utilisation standard pour ces ressources jusqu'à ce que vous y mettiez fin. Le total des frais facturés sera minime. Pour plus d'informations sur la manière dont vous pouvez minimiser les frais, consultez la section [AWS Free Tier.](https://aws.amazon.com/free/)

Pour créer vos ressources à l'aide de la AWS CloudFormation console, procédez comme suit :

- Étape 1 : Téléchargez le CloudFormation modèle
- Étape 2 : configurez vos ressources à l'aide de CloudFormation

#### Téléchargez le CloudFormation modèle

Un CloudFormation modèle est un fichier texte JSON ou YAML qui contient les informations de configuration relatives aux ressources que vous souhaitez créer dans la pile. Ce modèle crée également un VPC et un hôte bastion pour vous, ainsi que le cluster Aurora.

Pour télécharger le fichier modèle, ouvrez le lien suivant, Modèle [Aurora CloudFormation](https://github.com/aws-ia/cfn-ps-amazon-aurora-postgresql/blob/main/templates/aurora_postgres-main.template.yaml)  [PostgreSQL](https://github.com/aws-ia/cfn-ps-amazon-aurora-postgresql/blob/main/templates/aurora_postgres-main.template.yaml).

Sur la page Github, cliquez sur le bouton Télécharger le fichier brut pour enregistrer le modèle de fichier YAML.

Configurez vos ressources à l'aide de CloudFormation

#### **a** Note

Avant de commencer ce processus, assurez-vous que vous disposez d'une paire de clés pour une instance EC2 dans votre Compte AWS. Pour plus d'informations, consultez [Paires](https://docs.aws.amazon.com/AWSEC2/latest/UserGuide/ec2-key-pairs.html)  [de clés Amazon EC2 et instances Linux](https://docs.aws.amazon.com/AWSEC2/latest/UserGuide/ec2-key-pairs.html).

Lorsque vous utilisez le AWS CloudFormation modèle, vous devez sélectionner les paramètres appropriés pour vous assurer que vos ressources sont créées correctement. Procédez de la façon suivante :

- 1. Connectez-vous à la AWS CloudFormation console AWS Management Console et ouvrez-la à l'[adresse https://console.aws.amazon.com/cloudformation](https://console.aws.amazon.com/cloudformation/).
- 2. Sélectionnez Créer une pile.
- 3. Dans la section Spécifier le modèle, sélectionnez Télécharger un fichier modèle depuis votre ordinateur, puis cliquez sur Suivant.
- 4. Dans la page Spécifier les détails de la pile, définissez les paramètres suivants :
	- a. Définissez le nom de la pile sur AurPostgreSQL TestStack.
	- b. Sous Paramètres, définissez les zones de disponibilité en sélectionnant deux zones de disponibilité.
	- c. Dans Configuration de l'hôte Linux Bastion, dans le champ Nom de la clé, sélectionnez une paire de clés pour vous connecter à votre instance EC2.
	- d. Dans les paramètres de configuration de l'hôte Linux Bastion, définissez la plage d'adresses IP autorisées sur votre adresse IP. [Pour vous connecter aux instances EC2 de votre VPC à l'aide](https://checkip.amazonaws.com)

[de Secure Shell \(SSH\), déterminez votre adresse IP publique à l'aide du service à l'adresse](https://checkip.amazonaws.com)  [https://checkip.amazonaws.com.](https://checkip.amazonaws.com) Exemple d'adresse IP : 192.0.2.1/32.

#### **A** Warning

Si vous utilisez 0.0.0.0/0 pour l'accès SSH, vous permettez à toutes les adresses IP d'accéder à vos instances EC2 publiques via SSH. Cette approche est acceptable pour une brève durée dans un environnement de test, mais n'est pas sécurisée pour les environnements de production. En production, autorisez uniquement une adresse IP ou une plage d'adresses spécifique pour accéder à vos instances EC2 à l'aide de SSH.

- e. Dans Configuration générale de la base de données, définissez la classe d'instance de base de données sur db.t4g.large.
- f. Définissez le nom de base de données sur**database-test1**.
- g. Dans Nom d'utilisateur principal de base de données, entrez le nom de l'utilisateur principal.
- h. Définissez le mot de passe utilisateur principal de Manage DB avec Secrets Manager sur false pour ce didacticiel.
- i. Pour le mot de passe de la base de données, définissez le mot de passe de votre choix. N'oubliez pas ce mot de passe pour suivre les étapes suivantes du didacticiel.
- j. Définissez le déploiement multi-AZ surfalse.
- k. Conservez tous les autres paramètres comme valeurs par défaut. Cliquez sur Suivant pour continuer.
- 5. Sur la page Configurer les options de pile, conservez toutes les options par défaut. Cliquez sur Suivant pour continuer.
- 6. Sur la page Review stack, sélectionnez Soumettre après avoir vérifié les options de la base de données et de l'hôte Linux Bastion.

Une fois le processus de création des piles terminé, visualisez les piles avec leurs noms BastionStacket leurs APGNS pour noter les informations dont vous avez besoin pour vous connecter à la base de données. Pour plus d'informations, consultez la section [Affichage des données et des](https://docs.aws.amazon.com/AWSCloudFormation/latest/UserGuide/cfn-console-view-stack-data-resources.html) [ressources de la AWS CloudFormation pile sur le AWS Management Console](https://docs.aws.amazon.com/AWSCloudFormation/latest/UserGuide/cfn-console-view-stack-data-resources.html).

# <span id="page-275-0"></span>Étape 3 : Se connecter à un cluster de bases de données Aurora **PostgreSQL**

Vous pouvez utiliser n'importe quelle application client PostgreSQL standard pour vous connecter au cluster de bases de données. Dans cet exemple, vous vous connectez à un cluster de bases de données Aurora PostgreSQL en utilisant le client de ligne de commande psql.

Pour se connecter à un cluster de bases de données Aurora PostgreSQL

- 1. Trouvez le point de terminaison (nom DNS) et le numéro de port de l'instance d'enregistreur pour votre cluster de bases de données.
	- a. Connectez-vous à la console Amazon RDS AWS Management Console et ouvrez-la à l'adresse <https://console.aws.amazon.com/rds/>.
	- b. Dans le coin supérieur droit de la console Amazon RDS, choisissez le cluster de base Région AWS de données.
	- c. Dans le panneau de navigation, choisissez Databases (Bases de données).
	- d. Choisissez le nom du cluster de bases de données Aurora PostgreSQL pour afficher ses détails.
	- e. Dans l'onglet Connectivité et sécurité, copiez le point de terminaison de l'instance d'enregistreur. Notez également le numéro du port. Vous avez besoin du point de terminaison et du numéro de port pour vous connecter au cluster de bases de données.

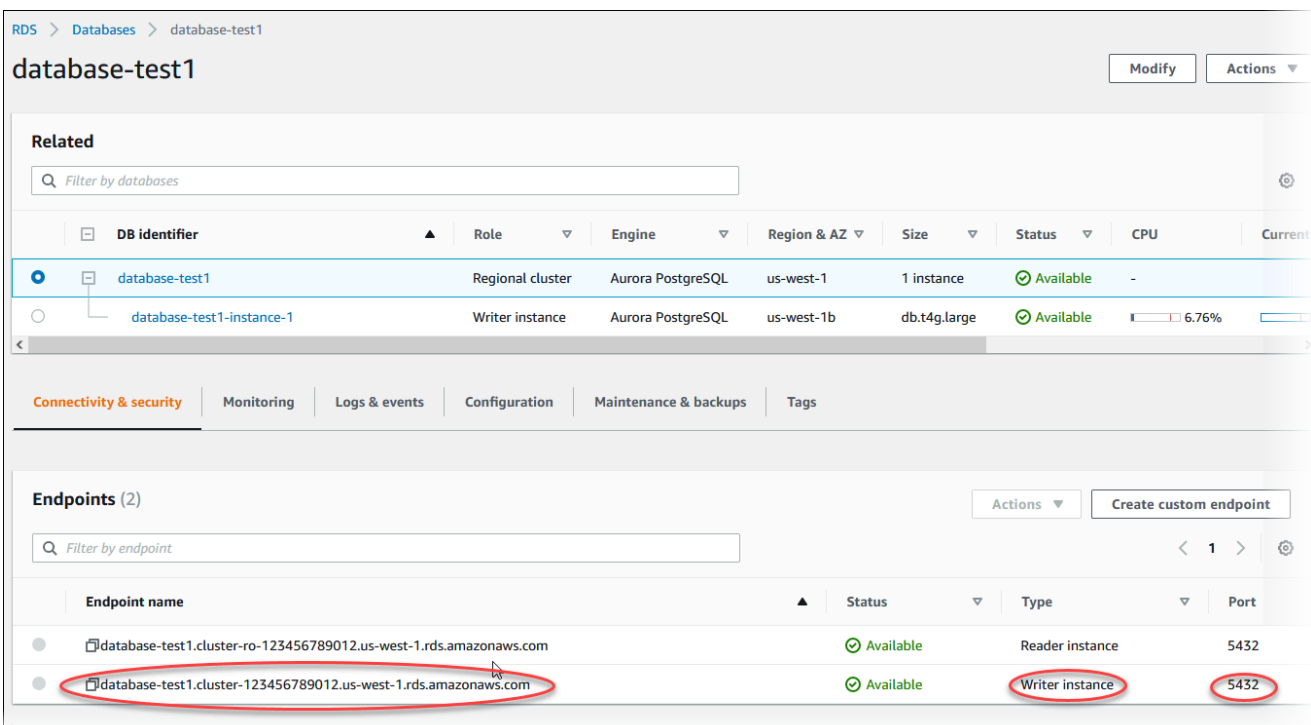

2. Connectez-vous à l'instance EC2 que vous avez créée précédemment en suivant les étapes décrites dans la section [Connexion à votre instance Linux](https://docs.aws.amazon.com/AWSEC2/latest/UserGuide/AccessingInstances.html) dans le guide de l'utilisateur Amazon EC2.

Nous vous recommandons de vous connecter à votre instance EC2 en utilisant SSH. Si l'utilitaire client SSH est installé sur Windows, Linux ou Mac, vous pouvez vous connecter à l'instance à l'aide du format de commande suivant :

ssh -i *location\_of\_pem\_file* ec2-user@*ec2-instance-public-dns-name*

Supposons, par exemple, que ec2-database-connect-key-pair.pem soit stocké dans /dir1 sur Linux et que le DNS IPv4 public de votre instance EC2 soit ec2-12-345-678-90.compute-1.amazonaws.com. Votre commande SSH se présenterait comme suit :

```
ssh -i /dir1/ec2-database-connect-key-pair.pem ec2-
user@ec2-12-345-678-90.compute-1.amazonaws.com
```
3. Obtenez les dernières corrections de bogues et mises à jour de sécurité en mettant à jour le logiciel sur votre instance EC2. Pour cela, utilisez la commande suivante.

#### **a** Note

L'option -y installe les mises à jour sans demander de confirmation. Pour examiner les mises à jour avant de les installer, omettez cette option.

```
sudo dnf update -y
```
4. Pour installer le client de ligne de commande mysql depuis PostgreSQL sur Amazon Linux 2023, exécutez la commande suivante :

```
sudo dnf install postgresql15
```
5. Connectez-vous à un cluster de bases de données Aurora PostgreSQL. Par exemple, saisissez la commande suivante. Cette action vous permet de vous connecter au cluster de bases de données Aurora PostgreSQL à l'aide du client psql.

Remplacez le point de terminaison de l'instance d'enregistreur pour *endpoint*, remplacez le nom de la base de données --dbname à laquelle vous voulez vous connecter pour *postgres* et remplacez le nom d'utilisateur principal que vous avez utilisé pour *postgres*. Indiquez le mot de passe principal que vous avez utilisé lorsque vous êtes invité à entrer un mot de passe.

```
psql --host=endpoint --port=5432 --dbname=postgres --username=postgres
```
Après avoir entré le mot de passe pour l'utilisateur, le résultat suivant devrait normalement s'afficher.

```
psql (14.3, server 14.6)
SSL connection (protocol: TLSv1.2, cipher: ECDHE-RSA-AES256-GCM-SHA384, bits: 256, 
 compression: off)
Type "help" for help.
postgres=>
```
Pour plus d'informations sur la connexion à un cluster de bases de données Aurora PostgreSQL, consultez [Connexion à un cluster de bases de données Amazon Aurora PostgreSQL](#page-378-0). Si vous ne pouvez pas vous connecter à votre cluster de base de données, consultez [Impossible de se](#page-4412-0) [connecter à l'instance de base de données Amazon RDS.](#page-4412-0)

Pour des raisons de sécurité, une bonne pratique consiste à recommander d'utiliser des connexions chiffrées. N'utilisez une connexion PostgreSQL non chiffrée que quand le client et le serveur sont dans le même VPC et que le réseau est approuvé. Pour plus d'informations sur l'utilisation de connexions chiffrées, consultez [Sécurisation des données Aurora PostgreSQL](#page-2186-0)  [avec SSL/TLS.](#page-2186-0)

6. Exécutez des commandes SQL.

Par exemple, la commande SQL suivante indique la date et l'heure actuelles :

SELECT CURRENT\_TIMESTAMP;

### <span id="page-278-0"></span>Étape 4 : Supprimer l'instance EC2 et le cluster de bases de données

Une fois que vous êtes connecté à l'exemple d'instance EC2 et au cluster de bases de données que vous avez créé, et que vous les avez explorés, supprimez-les afin qu'ils ne vous soient plus facturés.

Si vous aviez AWS CloudFormation l'habitude de créer des ressources, ignorez cette étape et passez à l'étape suivante.

Pour supprimer l'instance EC2

- 1. [Connectez-vous à la console Amazon EC2 AWS Management Console et ouvrez-la à l'adresse](https://console.aws.amazon.com/ec2/) [https://console.aws.amazon.com/ec2/.](https://console.aws.amazon.com/ec2/)
- 2. Dans le panneau de navigation, sélectionnez Instances.
- 3. Sélectionnez l'instance EC2 et choisissez État de l'instance, Résilier l'instance.
- 4. Choisissez Résilier lorsque vous êtes invité à confirmer.

Pour plus d'informations sur la suppression d'une instance EC2, consultez [Résilier votre instance](https://docs.aws.amazon.com/AWSEC2/latest/UserGuide/terminating-instances.html) dans le guide de l'utilisateur Amazon EC2.

Pour supprimer un cluster DB

- 1. Connectez-vous à la console Amazon RDS AWS Management Console et ouvrez-la à l'adresse <https://console.aws.amazon.com/rds/>.
- 2. Choisissez Databases (Bases de données) et sélectionnez ensuite l'instance de base de données associée au cluster de base de données.
- 3. Pour Actions, choisissez Supprimer.
- 4. Sélectionnez Delete.

Une fois que vous avez supprimé toutes les instances de base de données associées à un cluster de base de données, ce dernier est automatiquement supprimé.

## <span id="page-279-0"></span>(Facultatif) Supprimez l'instance EC2 et le cluster de base de données créés avec CloudFormation

Si vous aviez l'habitude de AWS CloudFormation créer des ressources, supprimez la CloudFormation pile après vous être connecté et exploré l'exemple d'instance EC2 et de cluster de base de données, afin qu'ils ne vous soient plus facturés.

Pour supprimer les CloudFormation ressources

- 1. Ouvrez la AWS CloudFormation console.
- 2. Sur la page Stacks de la CloudFormation console, sélectionnez la pile racine (la pile sans le nom VPCStack BastionStack ou APGNS).
- 3. Sélectionnez Delete (Supprimer).
- 4. Sélectionnez Supprimer la pile lorsque vous êtes invité à confirmer.

Pour plus d'informations sur la suppression d'une pile dans CloudFormation, consultez [la section](https://docs.aws.amazon.com/AWSCloudFormation/latest/UserGuide/cfn-console-delete-stack.html)  [Supprimer une pile sur la AWS CloudFormation console](https://docs.aws.amazon.com/AWSCloudFormation/latest/UserGuide/cfn-console-delete-stack.html) dans le Guide de AWS CloudFormation l'utilisateur.

### <span id="page-279-1"></span>(Facultatif) Connecter votre cluster de bases de données à une fonction Lambda

Vous pouvez également connecter votre cluster de base de données Aurora PostgreSQL à une ressource de calcul sans serveur Lambda. Les fonctions Lambda vous permettent d'exécuter du code sans provisionner ni gérer l'infrastructure. Une fonction Lambda vous permet également de répondre automatiquement aux demandes d'exécution de code à n'importe quelle échelle, d'une douzaine d'événements par jour à des centaines par seconde. Pour plus d'informations, voir [Connexion](#page-456-0)  [automatique d'une fonction Lambda et d'un cluster de bases de données Aurora](#page-456-0).

# Didacticiel : Créer un serveur web et une cluster de base de données Amazon Aurora

Ce didacticiel vous montre comment installer un serveur web Apache avec PHP et créer une base de données MariaDB, MySQL ou PostgreSQL. Le serveur web s'exécute sur une instance Amazon EC2 utilisant Amazon Linux 2023 et vous pouvez choisir entre un cluster de bases de données Aurora MySQL ou Aurora PostgreSQL. L'instance Amazon EC2 et l'cluster de base de données s'exécutent tous deux dans un Virtual Private Cloud (VPC) basé sur le service Amazon VPC.

#### **A** Important

Il n'y a pas de frais pour la création d'un compte AWS. Toutefois, au cours de ce didacticiel, des coûts peuvent être générés par l'utilisation des ressources AWS. Vous pouvez supprimer ces ressources après avoir terminé le didacticiel si elles ne sont plus nécessaires.

#### **a** Note

Ce didacticiel s'applique à Amazon Linux 2023 et peut ne pas fonctionner pour d'autres versions de Linux.

Dans le tutoriel qui suit, vous créez une instance EC2 qui utilise le VPC, les sous-réseaux et le groupe de sécurité par défaut pour votre Compte AWS. Ce tutoriel vous montre comment créer le cluster de base de données et configurer automatiquement la connectivité avec l'instance EC2 que vous avez créée. Le tutoriel vous montre ensuite comment installer le serveur web sur l'instance EC2. Vous connectez votre serveur Web à votre cluster de base de données dans le VPC en utilisant le point de terminaison du cluster en écriture de la base de données.

- 1. [Lancer une instance EC2](#page-282-0)
- 2. [Créer un cluster de base de données Amazon Aurora](#page-288-0)
- 3. [Installer un serveur web sur votre instance EC2](#page-299-0)

Le diagramme suivant affiche la configuration obtenue au terme de ce didacticiel.

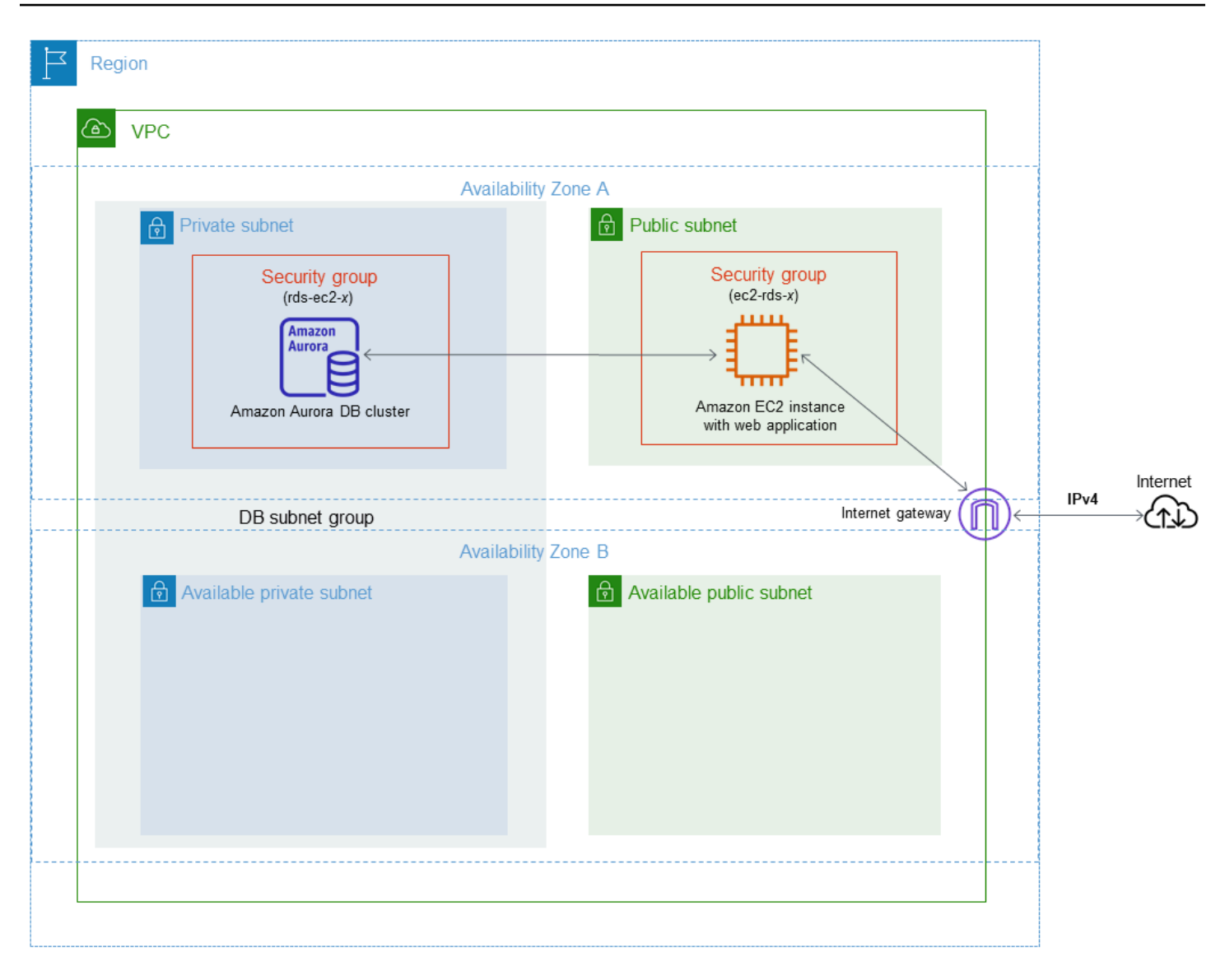

#### **a** Note

Une fois le tutoriel terminé, chaque zone de disponibilité de votre VPC comporte un sousréseau public et un sous-réseau privé. Ce tutoriel utilise le VPC par défaut pour votre Compte AWS et configure automatiquement la connectivité entre votre instance EC2 et le cluster de base de données. Si vous préférez plutôt configurer un nouveau VPC pour ce scénario, suivez les étapes décrites dans [Tutoriel : créer un VPC à utiliser avec un\(e\) cluster](#page-4383-0) [de base de données \(IPv4 uniquement\)](#page-4383-0).

### <span id="page-282-0"></span>Lancer une instance EC2

Créez une instance Amazon EC2 dans le sous-réseau public de votre VPC.

Pour lancer une instance EC2

- 1. [Connectez-vous à la console Amazon EC2 AWS Management Console et ouvrez-la à l'adresse](https://console.aws.amazon.com/ec2/) [https://console.aws.amazon.com/ec2/.](https://console.aws.amazon.com/ec2/)
- 2. Dans le coin supérieur droit du AWS Management Console, choisissez l' Région AWS endroit où vous souhaitez créer l'instance EC2.
- 3. Choisissez Tableau de bord EC2, puis Lancer une instance, comme illustré ci-dessous.

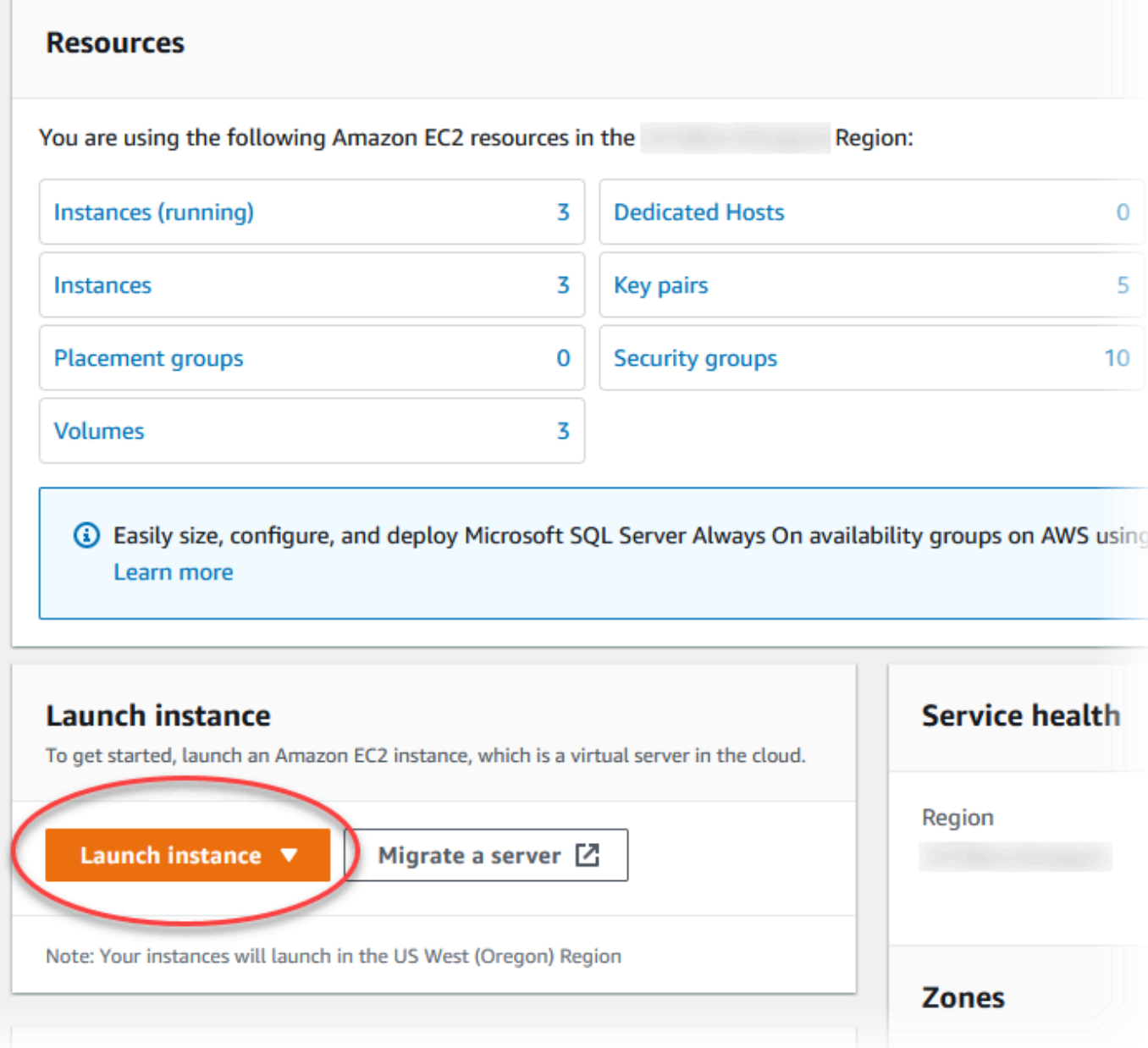

- 4. Choisissez les paramètres suivants sur la page Lancer une instance.
	- a. Sous Name and tags (Nom et identifications), pour Name (Nom), saisissez **tutorialec2-instance-web-server**.
	- b. Sous Application et images OS (Amazon Machine Image), choisissez Amazon Linux, puis Amazon Linux 2023 AMI. Conservez les valeurs par défaut pour les autres choix.

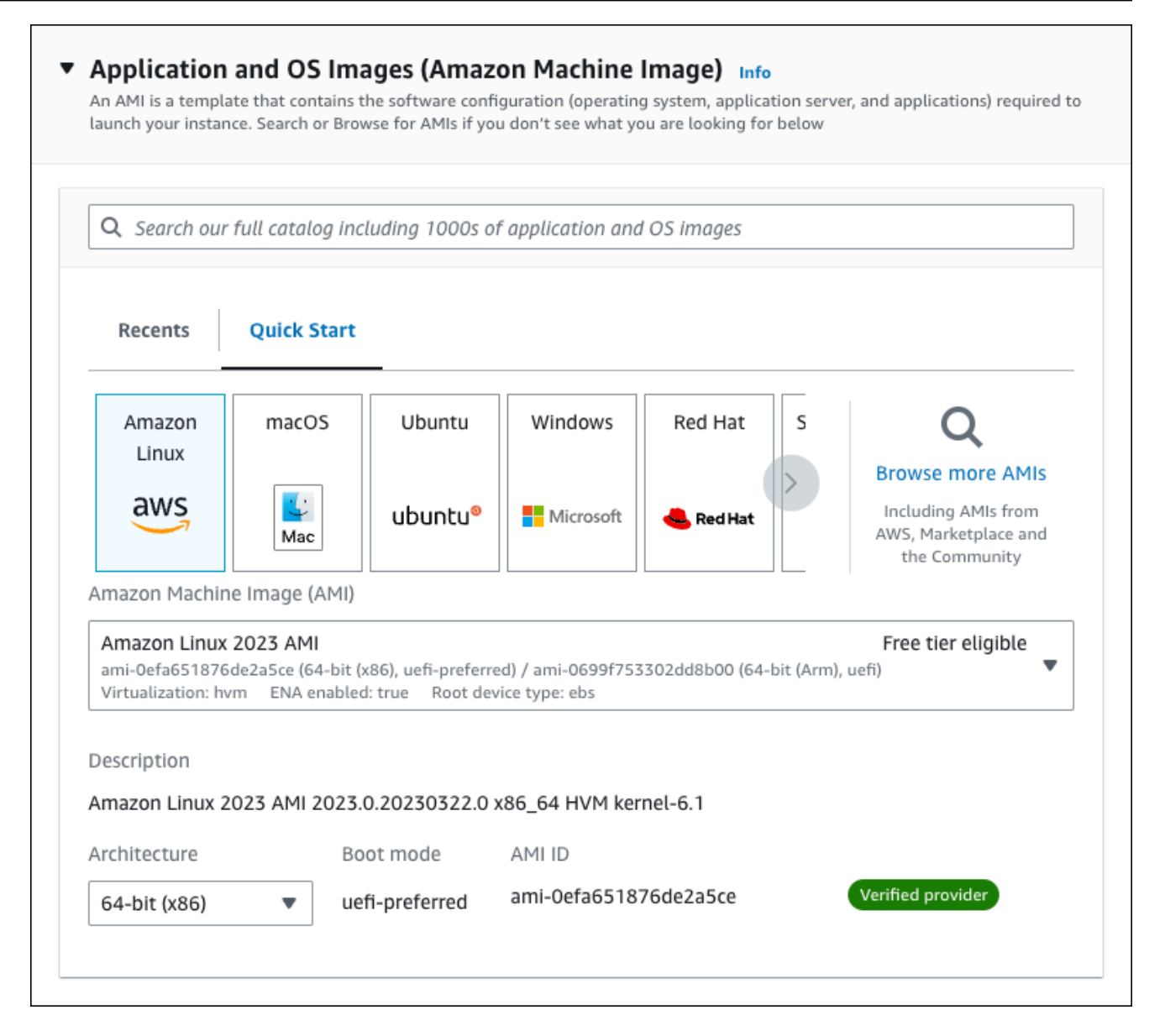

- c. Sous Instance type (Type d'instance), choisissez t2.micro.
- d. Sous Key pair (login) [Paire de clés (connexion)], choisissez une valeur Key pair name (Nom de paire de clés) pour utiliser une paire de clés existante. Pour créer une paire de clés pour l'instance Amazon EC2, choisissez Create new key pair (Créer une paire de clés), puis utilisez la fenêtre Create key pair (Créer une paire de clés) pour la créer.

Pour plus d'informations sur la création d'une nouvelle paire de clés, consultez la section [Créer une paire de clés](https://docs.aws.amazon.com/AWSEC2/latest/UserGuide/get-set-up-for-amazon-ec2.html#create-a-key-pair) dans le guide de l'utilisateur Amazon EC2.

e. Sous Network settings (Paramètres réseau), définissez ces valeurs et conservez les autres valeurs par défaut :

• Pour Allow SSH traffic from (Autoriser le trafic SSH depuis), choisissez la source des connexions SSH vers l'instance EC2.

Vous pouvez choisir My IP (Mon IP) si l'adresse IP affichée est correcte pour les connexions SSH.

Sinon, vous pouvez déterminer l'adresse IP à utiliser pour vous connecter aux instances EC2 dans votre VPC en utilisant Secure Shell (SSH). Pour déterminer votre adresse IP publique, dans une fenêtre ou un onglet de navigateur différent, vous pouvez utiliser le service à l'adresse [https://checkip.amazonaws.com.](https://checkip.amazonaws.com) Exemple d'adresse IP : 203.0.113.25/32.

Dans de nombreux cas, votre connexion s'effectue via un fournisseur de services Internet (FSI) ou derrière votre pare-feu sans adresse IP statique. Si tel est le cas, assurez-vous de déterminer la plage d'adresses IP utilisées par les ordinateurs clients.

#### **A** Warning

Si vous utilisez 0.0.0.0/0 pour l'accès SSH, vous permettez à toutes les adresses IP d'accéder à vos instances publiques par SSH. Cette approche est acceptable pour une brève durée dans un environnement de test, mais n'est pas sécurisée pour les environnements de production. Dans un environnement de production, autorisez uniquement l'accès à vos instances à l'aide de SSH pour une adresse IP ou une plage d'adresses spécifique.

- Activez l'option Allow HTTPs traffic from the internet (Autoriser le trafic HTTPs depuis Internet).
- Activez l'option Allow HTTP traffic from the internet (Autoriser le trafic HTTP depuis Internet).

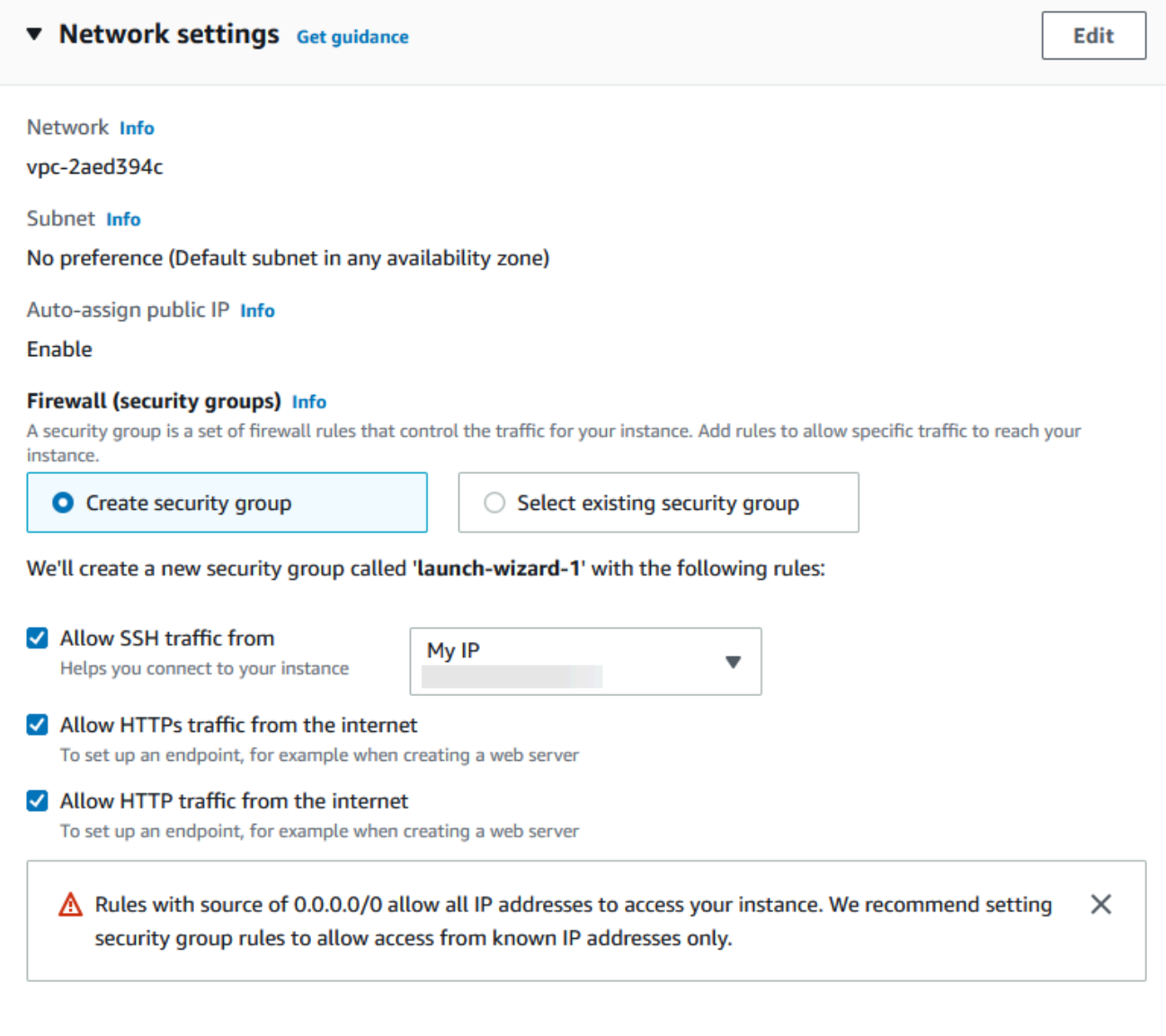

- f. Laissez les valeurs par défaut pour les autres sections.
- g. Consultez un résumé de la configuration de votre instance dans le panneau Summary (Récapitulatif) et, lorsque vous êtes prêt, choisissez Launch instance (Lancer l'instance).
- 5. Sur la page Statut de lancement, notez l'identifiant de votre nouvelle instance EC2, tel que : i-1234567890abcdef0.

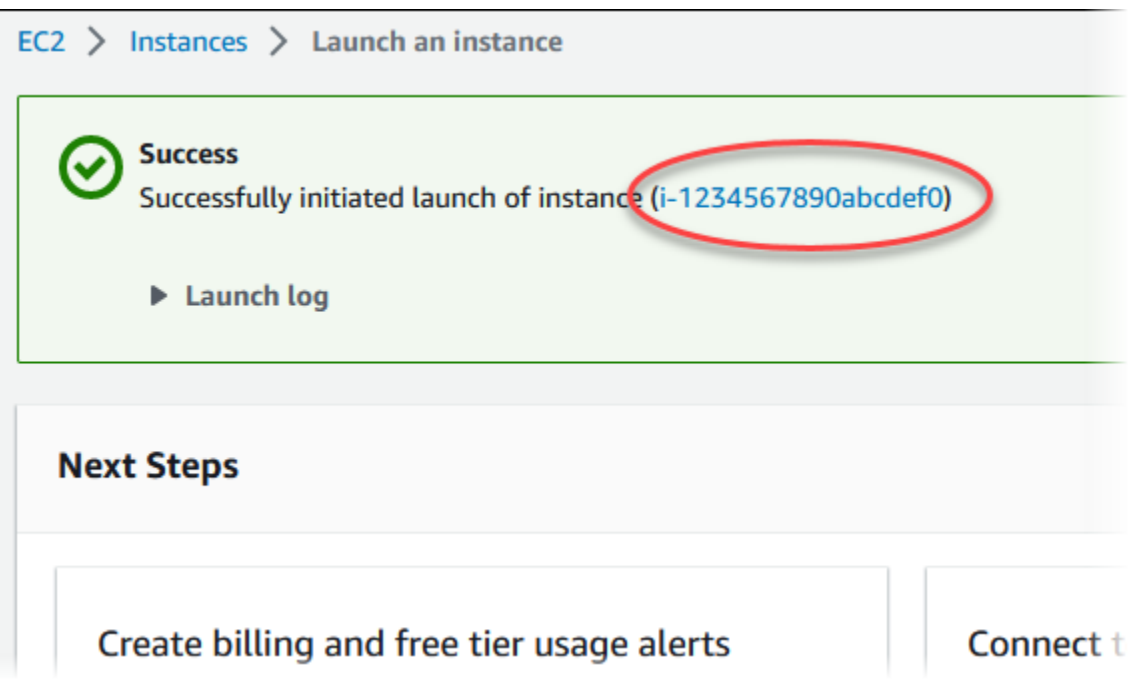

- 6. Choisissez l'identifiant de l'instance EC2 pour ouvrir la liste des instances EC2, puis sélectionnez votre instance EC2.
- 7. Dans l'onglet Détails, notez les valeurs suivantes. Vous en aurez besoin lorsque vous vous connecterez via SSH :
	- a. Dans Résumé de l'instance, notez la valeur pour DNS IPv4 public.

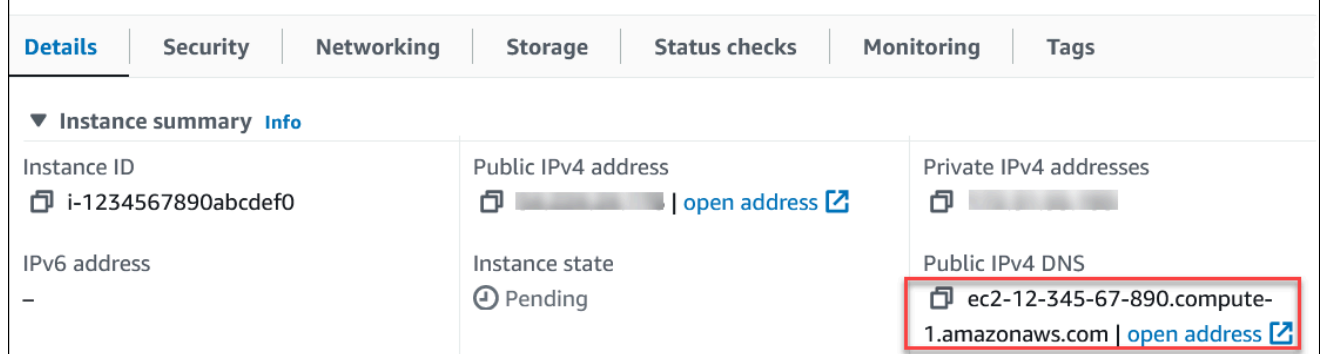

b. Dans Détails de l'instance, notez la valeur pour Nom de la paire de clés.
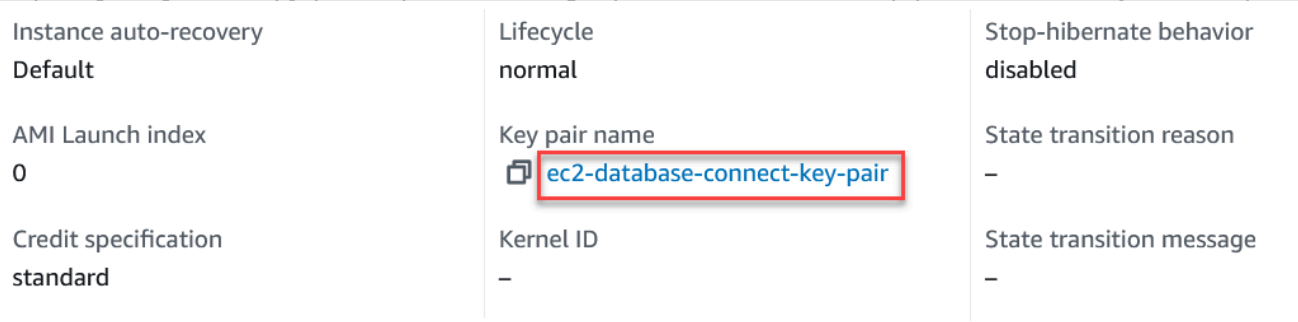

- 8. Attendez que la valeur Instance state (État de votre instance) soit Running (En cours d'exécution) avant de continuer.
- 9. Termin [Créer un cluster de base de données Amazon Aurora.](#page-288-0)

# <span id="page-288-0"></span>Créer un cluster de base de données Amazon Aurora

Créez un cluster de bases de données Amazon Aurora MySQL ou Aurora PostgreSQL qui conserve les données utilisées par une application web.

### Aurora MySQL

Pour créer un cluster de base de données Aurora MySQL

- 1. Connectez-vous à la AWS Management Console et ouvrez la console Amazon RDS à l'adresse <https://console.aws.amazon.com/rds/>.
- 2. Dans le coin supérieur droit de la AWS Management Console, assurez-vous que la Région AWS est la même que celle où vous avez créé votre instance EC2.
- 3. Dans le panneau de navigation, choisissez Databases (Bases de données).
- 4. Choisissez Create database (Créer une base de données).
- 5. Sur la page Créer une base de données, choisissez Création standard.
- 6. Pour Options de moteur, choisissez Aurora (compatible avec MySQL).

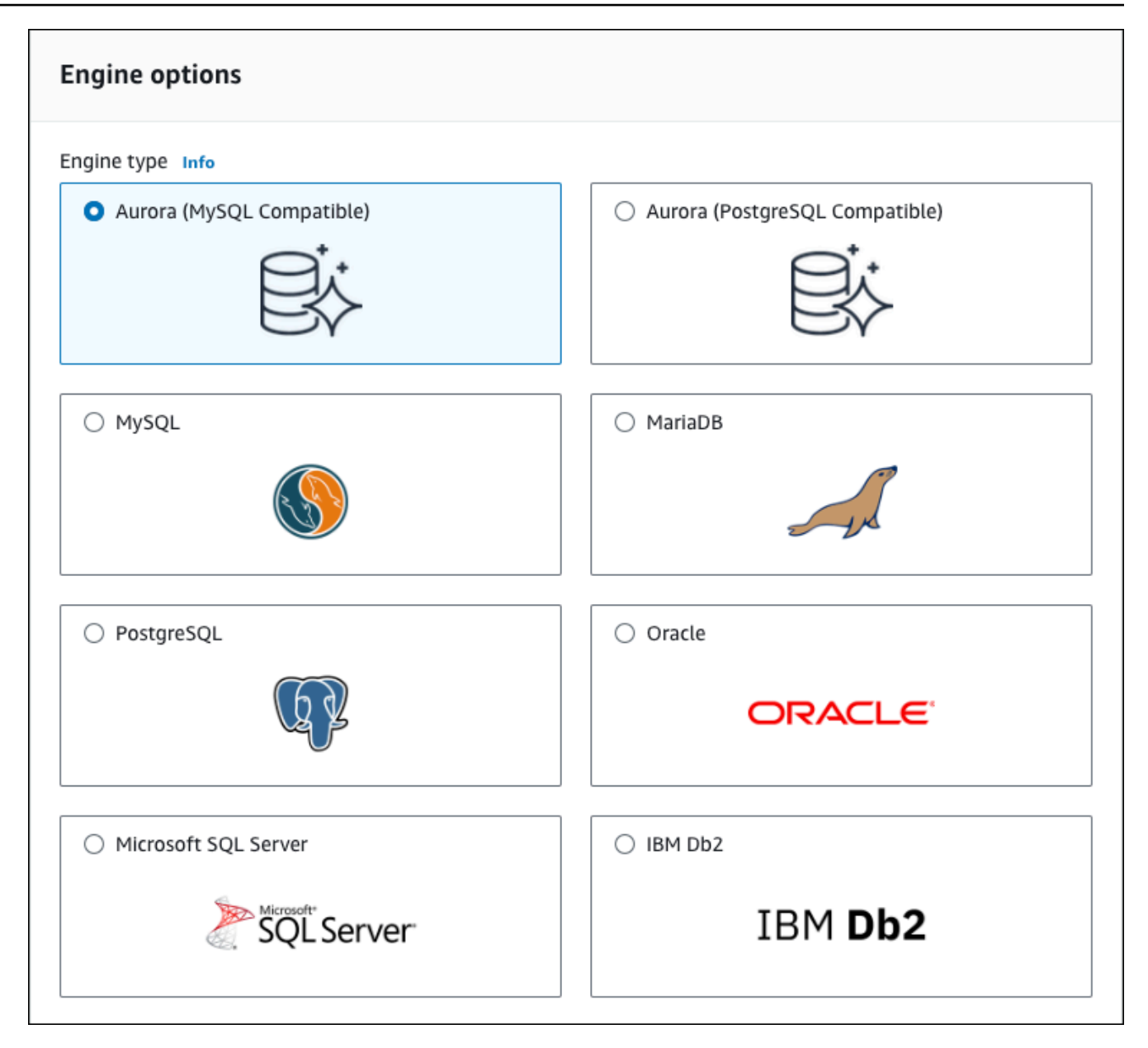

Conservez les valeurs par défaut pour Version et les autres options du moteur.

7. Dans la section Templates (Modèles), choisissez Dev/Test.

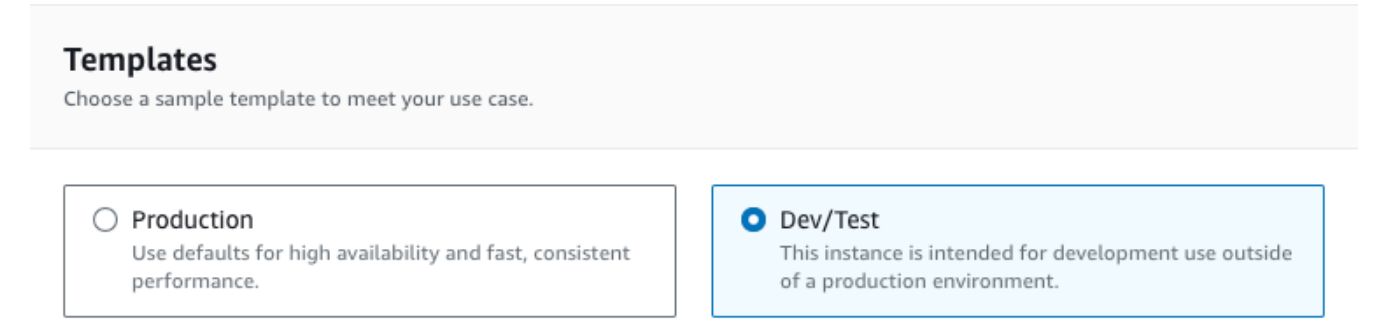

- 8. Dans la section Settings (Paramètres), définissez les valeurs suivantes :
	- DB cluster identifier (Identificateur du cluster de base de données) : saisissez **tutorialdb-cluster**.
	- Master username (Identifiant principal) : saisissez **tutorial\_user**.
	- Auto generate a password (Génération automatique d'un mot de passe) : laissez cette option désactivée.
	- Master password (Mot de passe principal) : saisissez un mot de passe.
	- Confirm password (Confirmer le mot de passe) Saisissez à nouveau le mot de passe.

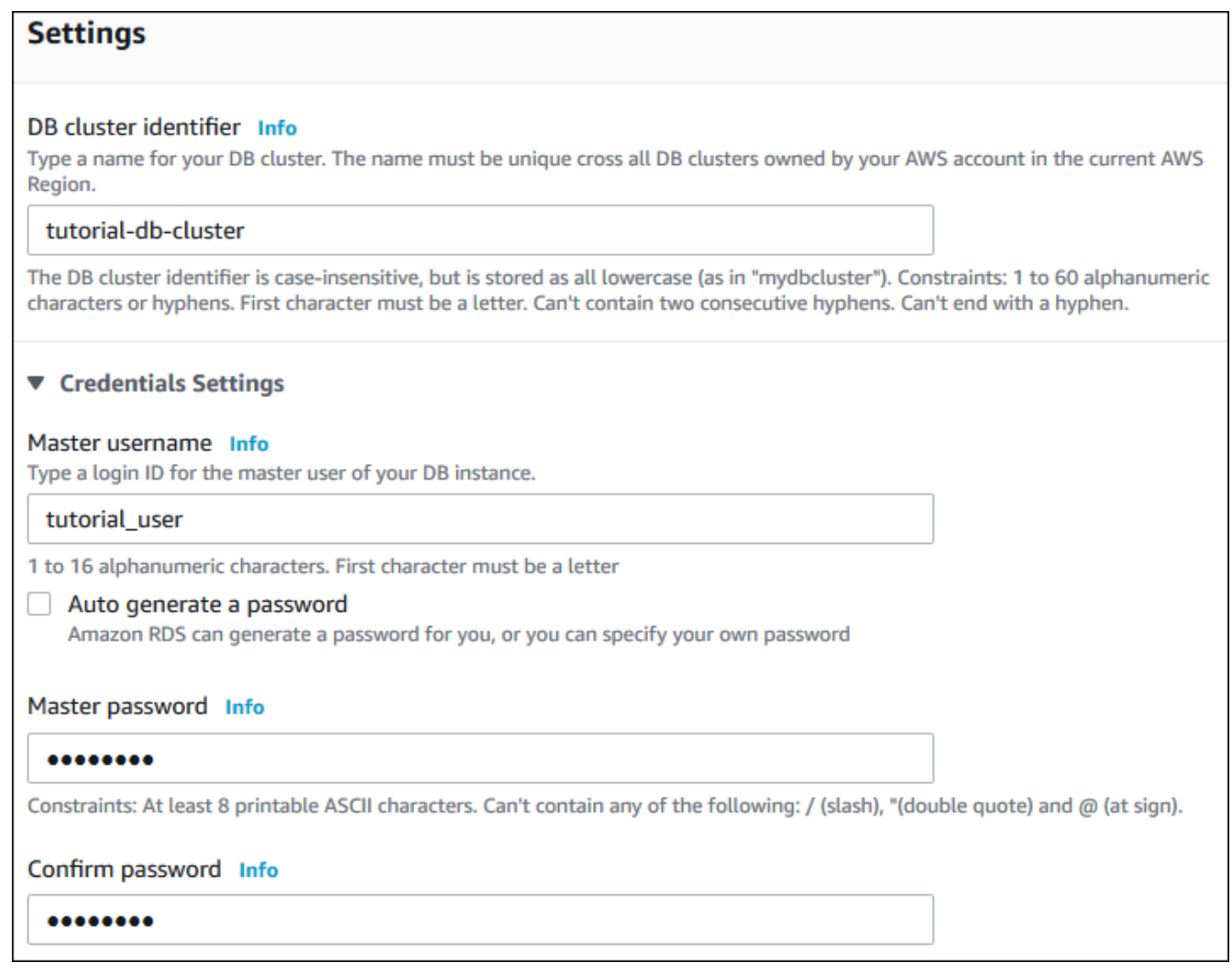

- 9. Dans la section Instance configuration (Configuration de l'instance), définissez les valeurs suivantes :
	- Classe à capacité extensible (inclut les classes t)

#### • db.t3.small ou db.t3.medium

## **a** Note

Nous recommandons d'utiliser les classes d'instance de base de données T uniquement pour les serveurs de développement et de test, ou pour d'autres serveurs non dédiés à la production. Pour plus de détails sur les classes d'instance T, consultez [Types de classes d'instance de base de données.](#page-169-0)

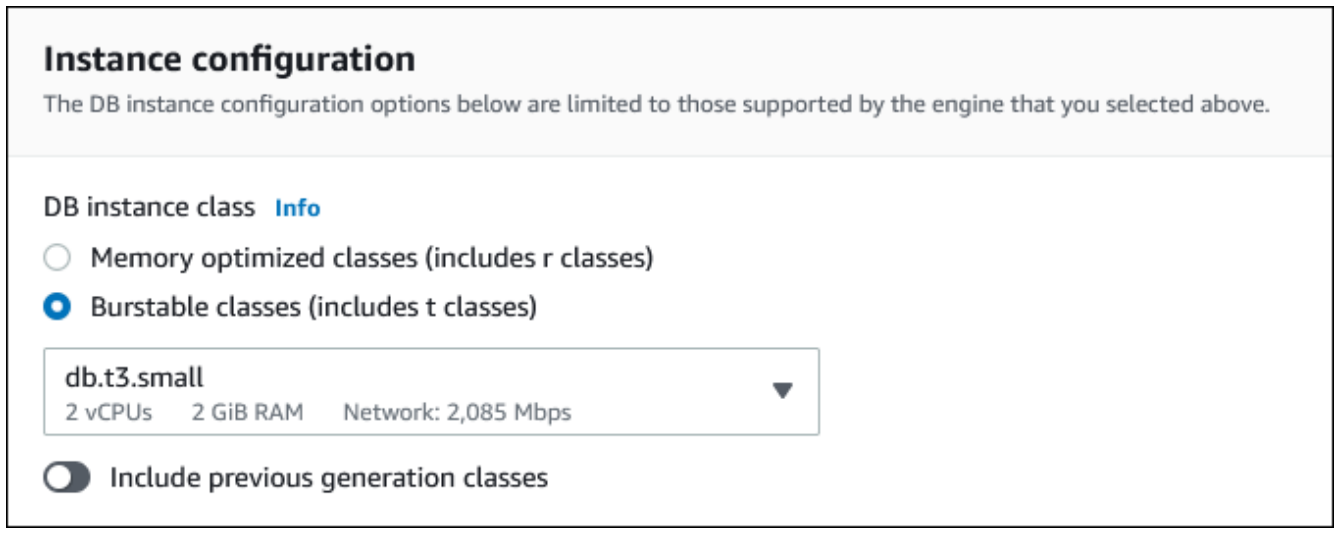

- 10. Dans la section Availability and durability (Disponibilité et durabilité), utilisez les valeurs par défaut.
- 11. Dans la section Connectivity (Connectivité), définissez ces valeurs et conservez les autres valeurs par défaut :
	- Pour Compute resource (Ressources de calcul), choisissez Connect to an EC2 compute resource (Se connecter à une ressource de calcul EC2).
	- Pour l'instance EC2, choisissez l'instance EC2 que vous avez créée précédemment, telle que tutorial-ec2 -. instance-web-server

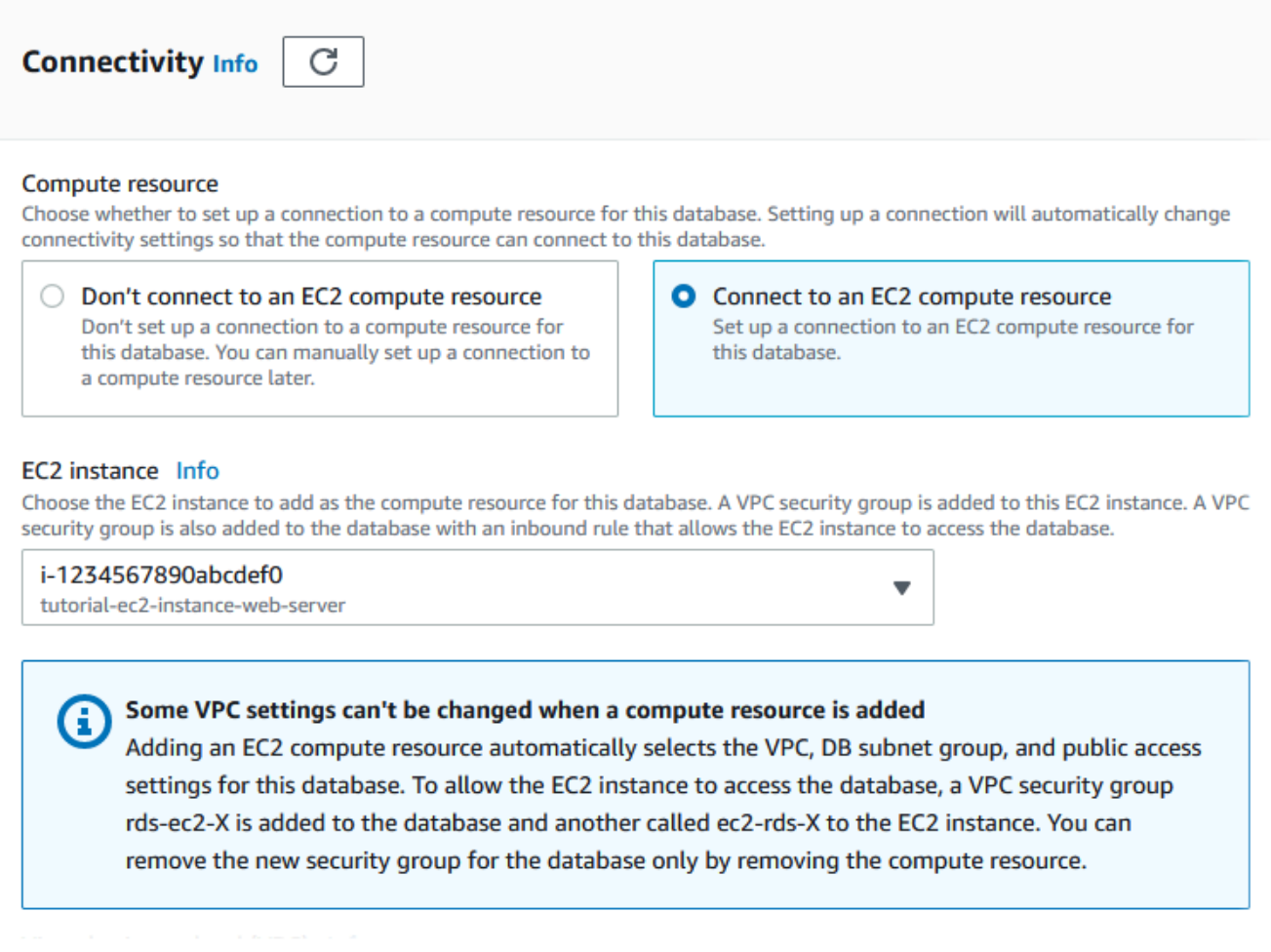

- 12. Ouvrez la section Additional configuration (Configuration supplémentaire), puis entrez **sample** pour Initial database name (Nom de la base de données initiale). Conservez les paramètres par défaut pour les autres options.
- 13. Pour créer votre cluster de base de données Aurora MySQL, choisissez Créer une base de données.

Votre nouveau cluster de base de données apparaît dans la liste Bases de données avec l'état Création en cours.

- 14. Attendez que l'État de votre nouveau cluster de base de données affiche Disponible. Sélectionnez ensuite le nom du cluster de base de données pour afficher les détails.
- 15. Dans la section Connectivité et sécurité, affichez le Point de terminaison et le Port de l'instance de base de données de rédacteur.

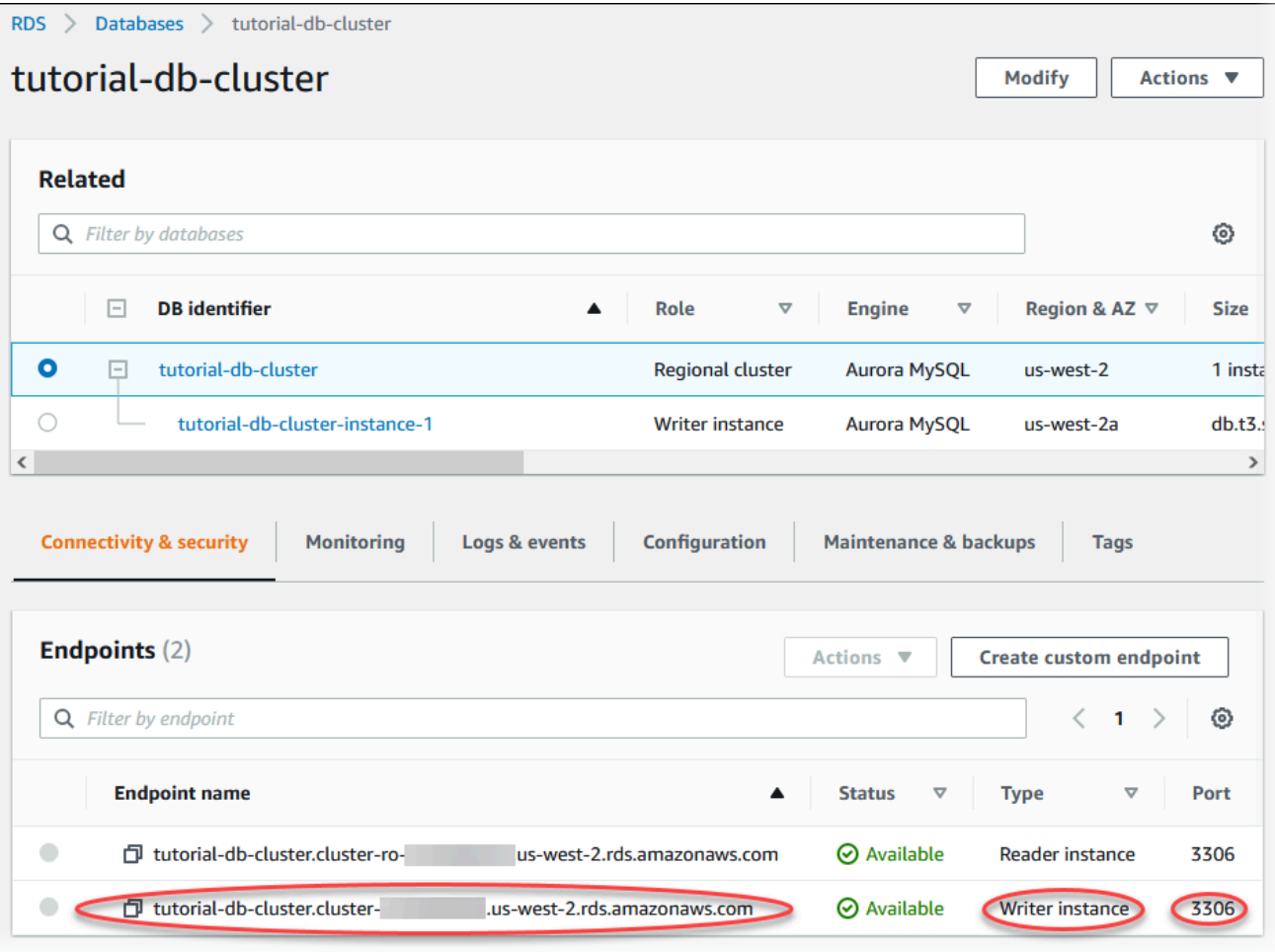

Notez le point de terminaison et le port de votre instance de base de données de rédacteur. Vous utilisez ces informations pour connecter votre serveur web à votre cluster de base de données.

16. Termin [Installer un serveur web sur votre instance EC2.](#page-299-0)

### Aurora PostgreSQL

Pour créer un cluster de bases de données Aurora PostgreSQL

- 1. Connectez-vous à la AWS Management Console et ouvrez la console Amazon RDS à l'adresse <https://console.aws.amazon.com/rds/>.
- 2. Dans le coin supérieur droit de la AWS Management Console, assurez-vous que la Région AWS est la même que celle où vous avez créé votre instance EC2.
- 3. Dans le panneau de navigation, choisissez Databases (Bases de données).
- 4. Choisissez Create database (Créer une base de données).
- 5. Sur la page Créer une base de données, choisissez Création standard.
- 6. Pour Options de moteur, choisissez Aurora (compatible avec PostgreSQL).

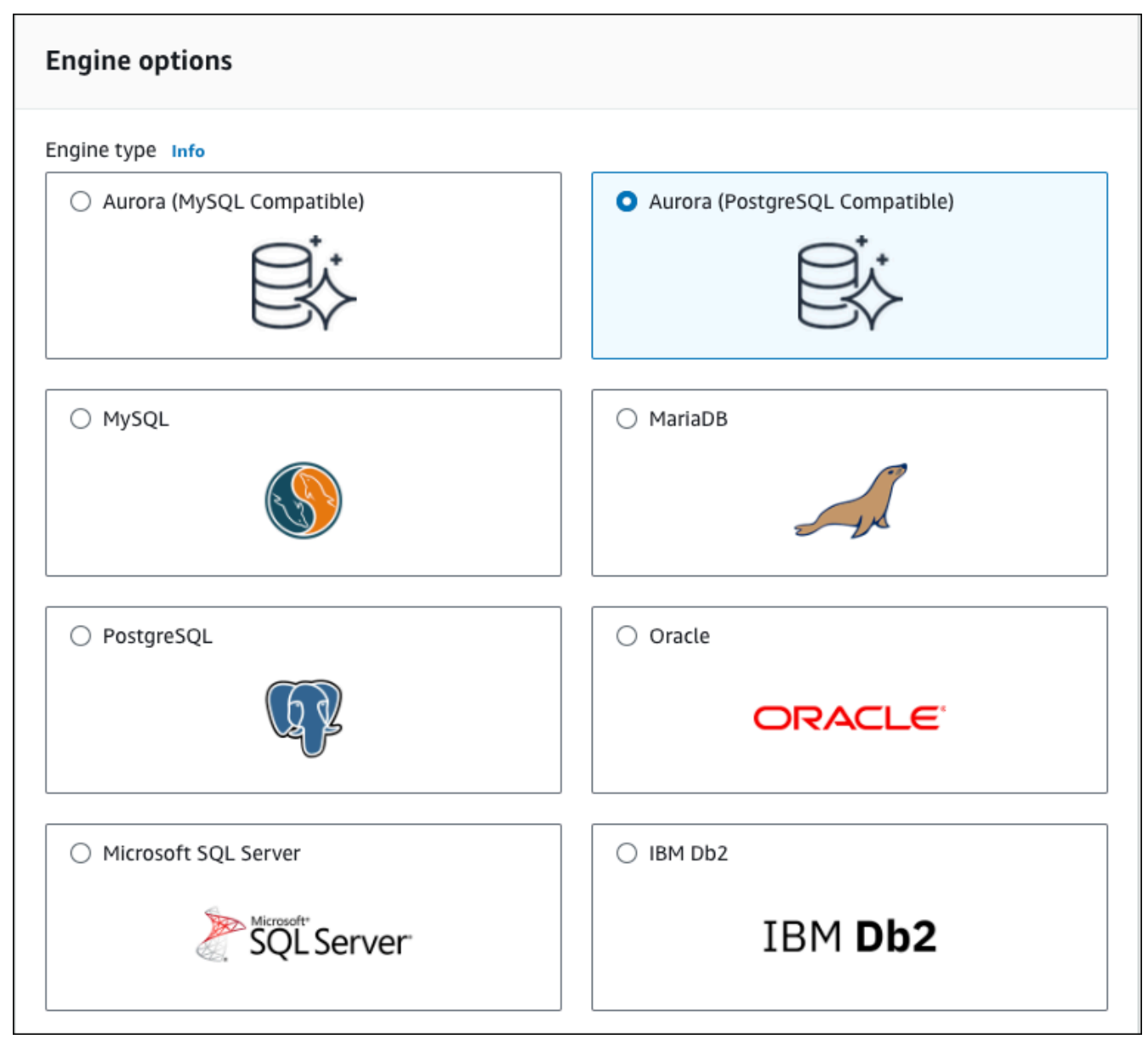

Conservez les valeurs par défaut pour Version et les autres options du moteur.

7. Dans la section Templates (Modèles), choisissez Dev/Test.

### **Templates**

C

Choose a sample template to meet your use case.

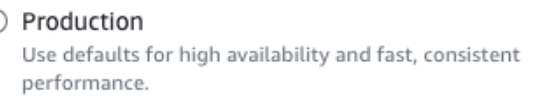

O Dev/Test

This instance is intended for development use outside of a production environment.

- 8. Dans la section Settings (Paramètres), définissez les valeurs suivantes :
	- DB cluster identifier (Identificateur du cluster de base de données) : saisissez **tutorialdb-cluster**.
	- Master username (Identifiant principal) : saisissez **tutorial\_user**.
	- Auto generate a password (Génération automatique d'un mot de passe) : laissez cette option désactivée.
	- Master password (Mot de passe principal) : saisissez un mot de passe.
	- Confirm password (Confirmer le mot de passe) Saisissez à nouveau le mot de passe.

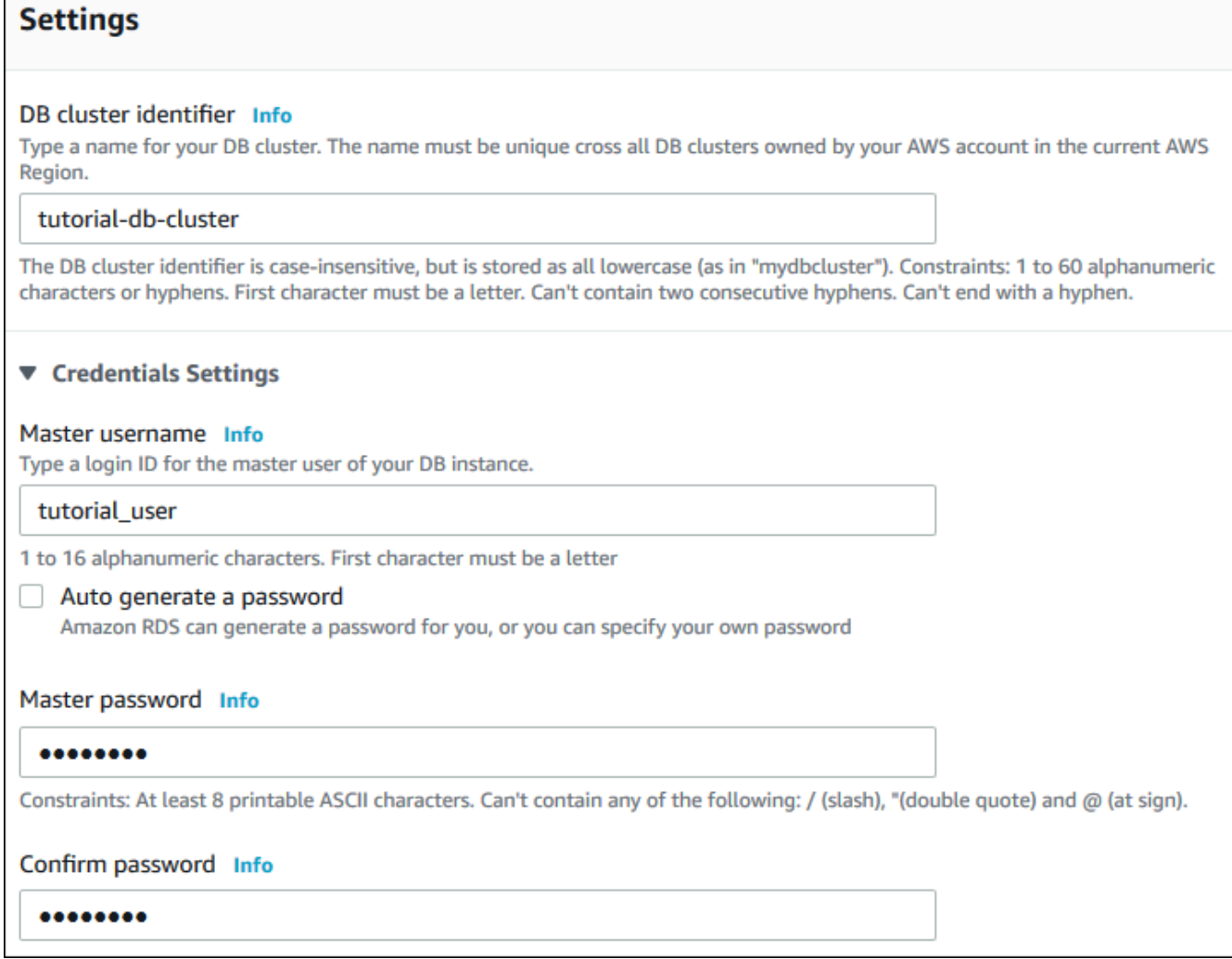

- 9. Dans la section Instance configuration (Configuration de l'instance), définissez les valeurs suivantes :
	- Classe à capacité extensible (inclut les classes t)
	- db.t3.small ou db.t3.medium

### **G** Note

Nous recommandons d'utiliser les classes d'instance de base de données T uniquement pour les serveurs de développement et de test, ou pour d'autres serveurs non dédiés à la production. Pour plus de détails sur les classes d'instance T, consultez [Types de classes d'instance de base de données.](#page-169-0)

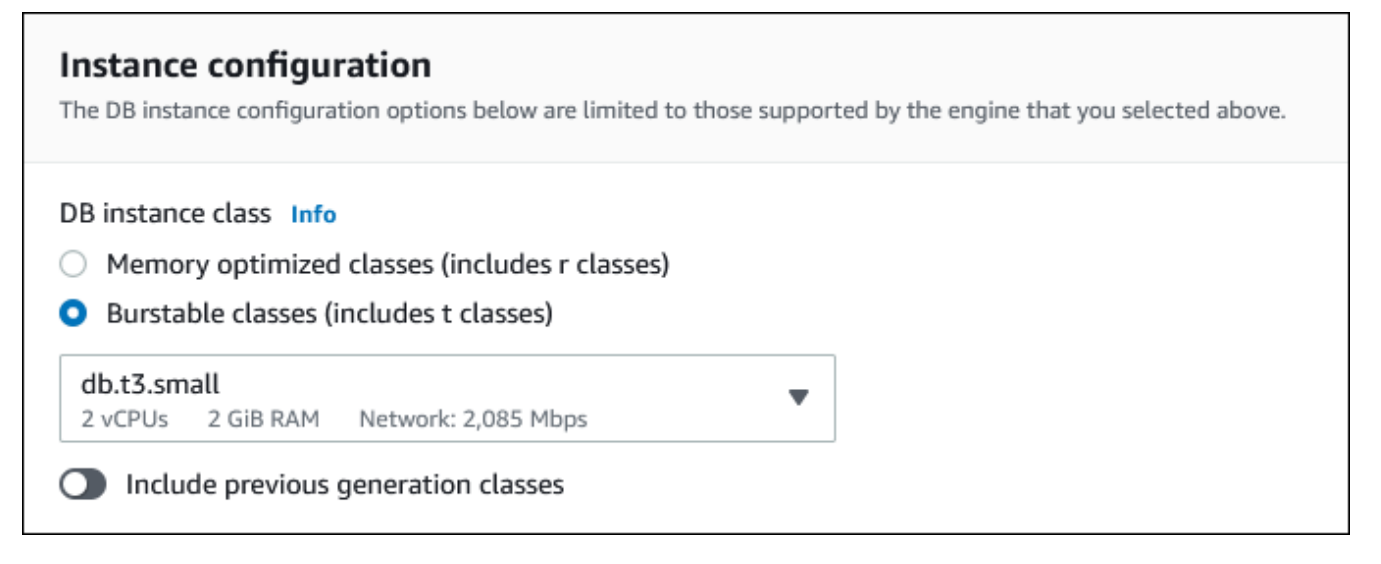

- 10. Dans la section Availability and durability (Disponibilité et durabilité), utilisez les valeurs par défaut.
- 11. Dans la section Connectivity (Connectivité), définissez ces valeurs et conservez les autres valeurs par défaut :
	- Pour Compute resource (Ressources de calcul), choisissez Connect to an EC2 compute resource (Se connecter à une ressource de calcul EC2).
	- Pour l'instance EC2, choisissez l'instance EC2 que vous avez créée précédemment, telle que tutorial-ec2 -. instance-web-server

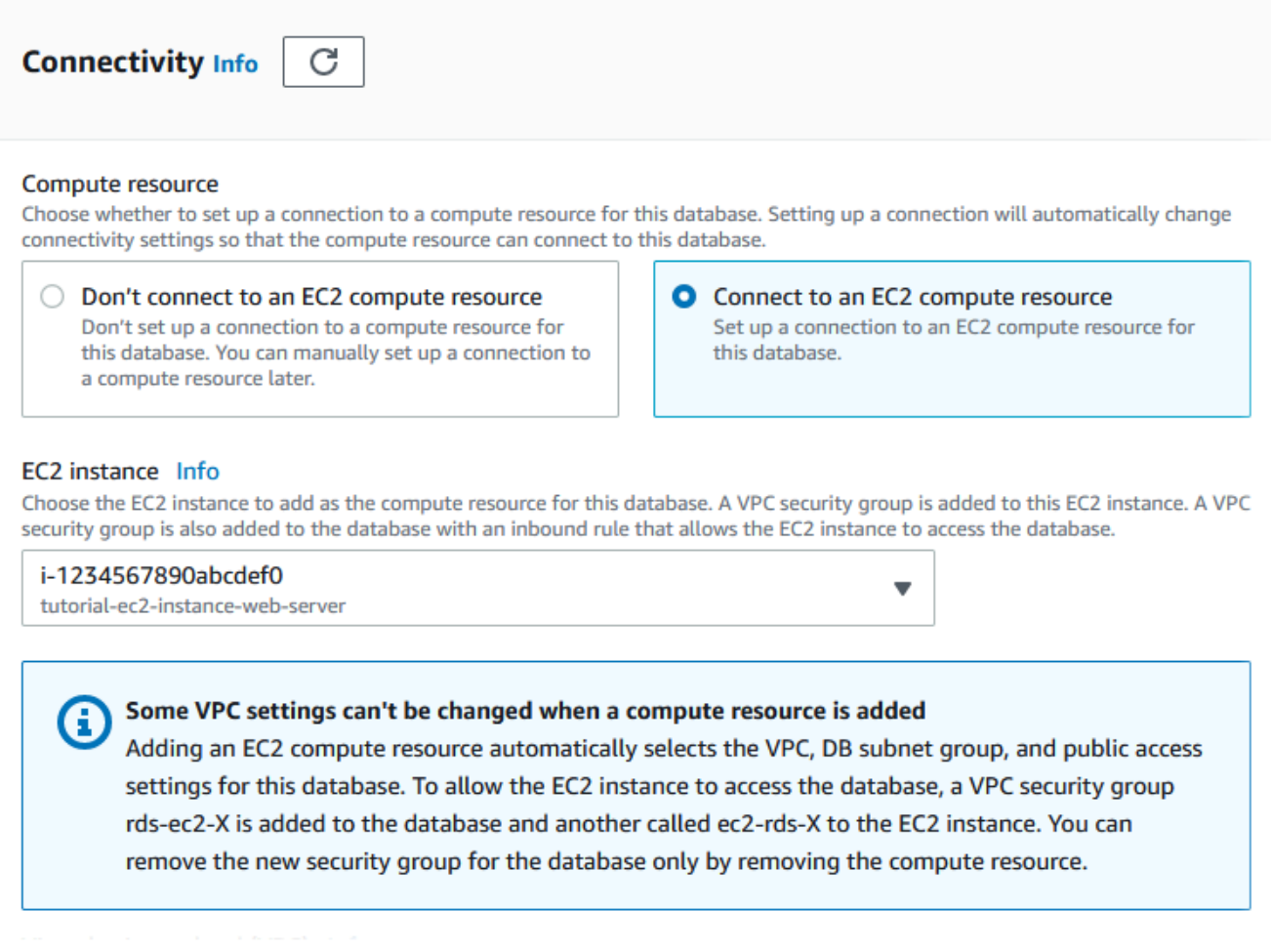

- 12. Ouvrez la section Additional configuration (Configuration supplémentaire), puis entrez **sample** pour Initial database name (Nom de la base de données initiale). Conservez les paramètres par défaut pour les autres options.
- 13. Pour créer votre cluster de bases de données Aurora PostgreSQL, choisissez Créer une base de données.

Votre nouveau cluster de base de données apparaît dans la liste Bases de données avec l'état Création en cours.

- 14. Attendez que l'État de votre nouveau cluster de base de données affiche Disponible. Sélectionnez ensuite le nom du cluster de base de données pour afficher les détails.
- 15. Dans la section Connectivité et sécurité, affichez le Point de terminaison et le Port de l'instance de base de données de rédacteur.

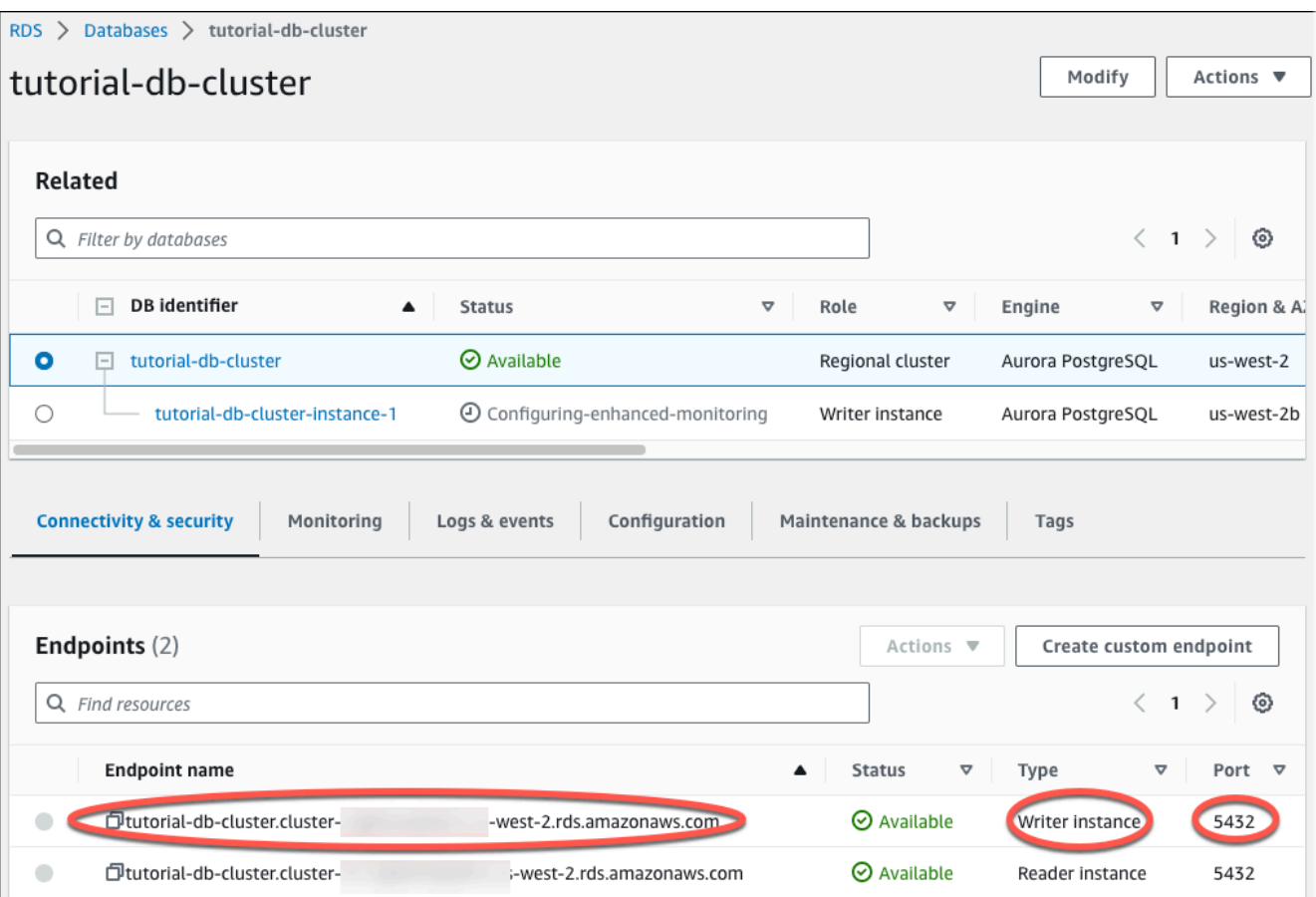

Notez le point de terminaison et le port de votre instance de base de données de rédacteur. Vous utilisez ces informations pour connecter votre serveur web à votre cluster de base de données.

16. Termin [Installer un serveur web sur votre instance EC2.](#page-299-0)

# <span id="page-299-0"></span>Installer un serveur web sur votre instance EC2

Installez un serveur Web sur l'instance EC2 que vous avez créée dans [Lancer une instance EC2.](#page-282-0) Le serveur Web se connecte au cluster de base de données Amazon Aurora que vous avez créé dans [Créer un cluster de base de données Amazon Aurora](#page-288-0).

Installer un serveur Web Apache avec PHP et MariaDB

Connectez-vous à votre instance EC2 et installez le serveur web.

Pour vous connecter à votre instance EC2 et installer le serveur Web Apache avec PHP

1. Connectez-vous à l'instance EC2 que vous avez créée précédemment en suivant les étapes décrites dans la section [Connexion à votre instance Linux](https://docs.aws.amazon.com/AWSEC2/latest/UserGuide/AccessingInstances.html) dans le guide de l'utilisateur Amazon EC2.

Nous vous recommandons de vous connecter à votre instance EC2 en utilisant SSH. Si l'utilitaire client SSH est installé sur Windows, Linux ou Mac, vous pouvez vous connecter à l'instance à l'aide du format de commande suivant :

ssh -i *location\_of\_pem\_file* ec2-user@*ec2-instance-public-dns-name*

Supposons, par exemple, que ec2-database-connect-key-pair.pem soit stocké dans /dir1 sur Linux et que le DNS IPv4 public de votre instance EC2 soit ec2-12-345-678-90.compute-1.amazonaws.com. Votre commande SSH se présenterait comme suit :

```
ssh -i /dir1/ec2-database-connect-key-pair.pem ec2-
user@ec2-12-345-678-90.compute-1.amazonaws.com
```
2. Obtenez les dernières corrections de bogues et mises à jour de sécurité en mettant à jour le logiciel sur votre instance EC2. Pour ce faire, exécutez la commande suivante.

**a** Note

L'option -y installe les mises à jour sans demander de confirmation. Pour examiner les mises à jour avant de les installer, omettez cette option.

```
sudo dnf update -y
```
3. Une fois les mises à jour terminées, installez le serveur web Apache, PHP et le logiciel MariaDB ou PostgreSQL à l'aide des commandes suivantes. Cette commande installe plusieurs packages logiciels et les dépendances connexes au même moment.

MariaDB & MySQL

sudo dnf install -y httpd php php-mysqli mariadb105

#### PostgreSQL

sudo dnf install -y httpd php php-pgsql postgresql15

Si vous recevez une erreur, votre instance n'a probablement pas été lancée avec une AMI Amazon Linux 2023. Vous utilisez peut-être une AMI Amazon Linux 2 à la place. Vous pouvez afficher votre version d'Amazon Linux avec la commande suivante

cat /etc/system-release

Pour plus d'informations, consultez [Mise à jour du logiciel de l'instance.](https://docs.aws.amazon.com/AWSEC2/latest/UserGuide/install-updates.html)

4. Démarrez le serveur web avec la commande illustrée ci-dessous.

sudo systemctl start httpd

Vous pouvez vérifier que votre serveur web est correctement installé et démarré. Pour ce faire, saisissez le nom DNS (Domain Name System) public de votre instance EC2 dans la barre d'adresse d'un navigateur web, par exemple : http://ec2-42-8-168-21.uswest-1.compute.amazonaws.com. Si votre serveur Web est en cours d'exécution, vous voyez la page de test Apache.

Si la page de test Apache ne s'affiche pas, vérifiez vos règles entrantes pour le groupe de sécurité du VPC que vous avez créé dans [Tutoriel : créer un VPC à utiliser avec un\(e\) cluster de](#page-4383-0)  [base de données \(IPv4 uniquement\)](#page-4383-0). Assurez-vous que vos règles entrantes incluent un accès HTTP (port 80) à l'adresse IP pour vous connecter au serveur Web.

#### **a** Note

La page de test Apache apparaît uniquement en l'absence de contenu dans le répertoire racine des documents, /var/www/html. Après l'ajout de contenu dans le répertoire racine des documents, votre contenu apparaît à l'adresse DNS publique de votre instance EC2. Avant cela, il apparaît sur la page de test d'Apache.

5. Configurez le serveur web pour qu'il démarre à chaque redémarrage du système à l'aide de la commande systemctl.

sudo systemctl enable httpd

Pour autoriser ec2-user à gérer les fichiers dans le répertoire racine par défaut pour votre serveur Web Apache, modifiez l'appartenance et les autorisations du répertoire /var/www. Il existe plusieurs façons d'accomplir cette tâche. Dans ce didacticiel, vous ajoutez l'utilisateur ec2-user au groupe apache pour donner au groupe apache la propriété du répertoire /var/www et attribuer les autorisations d'écriture au groupe.

Pour définir les autorisations sur les fichiers pour le serveur Web Apache

1. Ajoutez l'utilisateur ec2-user au groupe apache.

sudo usermod -a -G apache ec2-user

2. Pour actualiser vos autorisations et inclure le nouveau groupe apache, déconnectez-vous.

exit

3. Reconnectez-vous et vérifiez que le groupe apache existe à l'aide de la commande groups.

groups

Votre sortie se présente comme suit :

ec2-user adm wheel apache systemd-journal

4. Remplacez le groupe propriétaire du répertoire /var/www et de son contenu par le groupe apache.

sudo chown -R ec2-user:apache /var/www

5. Modifiez les autorisations des répertoires /var/www et de ses sous-répertoires pour ajouter des autorisations d'écriture de groupe et définir l'ID de groupe sur les sous-répertoires créés à l'avenir.

```
sudo chmod 2775 /var/www
find /var/www -type d -exec sudo chmod 2775 \{\}\ \rangle;
```
6. Modifiez de façon récursive les autorisations pour les fichiers figurant dans le répertoire /var/ www et ses sous-répertoires pour ajouter des autorisations d'écriture de groupe.

find /var/www -type f -exec sudo chmod 0664  $\{\} \setminus;$ 

Maintenant, ec2-user (et tous les futurs membres du groupe apache) peut ajouter, supprimer et modifier les fichiers à la racine du document Apache. Cela vous permet d'ajouter du contenu, tel qu'un site Web statique ou une application PHP.

### **a** Note

Un serveur web exécutant le protocole HTTP ne fournit aucune sécurité de transport pour les données qu'il envoie ou reçoit. Lorsque vous vous connectez à un serveur HTTP via un navigateur Web, de nombreuses informations peuvent être vues par des personnes malveillantes sur le chemin d'accès réseau. Ces informations incluent les URL que vous visitez, le contenu des pages Web que vous recevez et le contenu (y compris les mots de passe) de tous les formulaires HTML.

Les bonnes pratiques en matière de sécurisation de votre serveur Web consistent à installer la prise en charge HTTPS (HTTP Secure). Ce protocole protège vos données avec le chiffrement SSL/TLS. Pour plus d'informations, consultez [Didacticiel : Configurer SSL/TLS](https://docs.aws.amazon.com/AWSEC2/latest/UserGuide/SSL-on-amazon-linux-ami.html) [avec l'AMI Amazon Linux](https://docs.aws.amazon.com/AWSEC2/latest/UserGuide/SSL-on-amazon-linux-ami.html) dans le Guide de l'utilisateur Amazon EC2.

## Connecter le serveur web Apache au cluster de base de données

Ensuite, vous allez ajouter du contenu à votre serveur web Apache qui se connecte à votre cluster de base de données Amazon Aurora.

Pour ajouter du contenu au serveur web Apache qui se connecte à votre cluster de base de données

1. Alors que vous êtes encore connecté à votre instance EC2, remplacez le répertoire par /var/ www et créez un sous-répertoire nommé inc.

cd /var/www mkdir inc cd inc

2. Créez un fichier dans le répertoire inc nommé dbinfo.inc, puis modifiez le fichier en appelant nano (ou l'éditeur de votre choix).

```
>dbinfo.inc
nano dbinfo.inc
```
3. Ajoutez le contenu suivant au fichier dbinfo.inc. Ici, *db\_instance\_endpoint* est le point de terminaison de l'enregistreur du cluster de bases de données, sans le port, pour votre cluster de bases de données.

### **a** Note

Nous vous recommandons de placer les informations de nom d'utilisateur et de mot de passe dans un dossier ne faisant pas partie de la racine du document de votre serveur web. Vous réduisez ainsi la possibilité d'exposer vos informations de sécurité. Veillez à remplacer master password par un mot de passe approprié dans votre application.

```
<?php
define('DB_SERVER', 'db_cluster_writer_endpoint');
define('DB_USERNAME', 'tutorial user');
define('DB_PASSWORD', 'master password');
define('DB_DATABASE', 'sample');
?>
```
- 4. Enregistrez et fermez le fichier dbinfo.inc. Si vous utilisez nano, enregistrez et fermez le fichier à l'aide des touches Ctrl+S et Ctrl+X.
- 5. Remplacez le répertoire par /var/www/html.

```
cd /var/www/html
```
6. Créez un fichier dans le répertoire html nommé SamplePage.php, puis modifiez le fichier en appelant nano (ou l'éditeur de votre choix).

```
>SamplePage.php
nano SamplePage.php
```
7. Ajoutez le contenu suivant au fichier SamplePage.php :

```
MariaDB & MySQL
```

```
<?php include "../inc/dbinfo.inc"; ?>
<html>
<body>
<h1>Sample page</h1>
<?php 
   /* Connect to MySQL and select the database. */ 
   $connection = mysqli_connect(DB_SERVER, DB_USERNAME, DB_PASSWORD); 
   if (mysqli_connect_errno()) echo "Failed to connect to MySQL: " . 
 mysqli_connect_error(); 
   $database = mysqli_select_db($connection, DB_DATABASE); 
   /* Ensure that the EMPLOYEES table exists. */ 
   VerifyEmployeesTable($connection, DB_DATABASE); 
   /* If input fields are populated, add a row to the EMPLOYEES table. */ 
   $employee_name = htmlentities($_POST['NAME']); 
   $employee_address = htmlentities($_POST['ADDRESS']); 
   if (strlen($employee_name) || strlen($employee_address)) { 
     AddEmployee($connection, $employee_name, $employee_address); 
   }
?>
<!-- Input form -->
<form action="<?PHP echo $_SERVER['SCRIPT_NAME'] ?>" method="POST"> 
   <table border="0"> 
     <tr> 
      <td>NAME</td>
      <td>ADDRESS</td>
    \frac{2}{\sqrt{t}} <tr> 
       <td> 
         <input type="text" name="NAME" maxlength="45" size="30" /> 
      \langle t \rangle <td> 
         <input type="text" name="ADDRESS" maxlength="90" size="60" />
```

```
\langle t \rangle<td>
          <input type="submit" value="Add Data" /> 
      \langle t \rangle\langletr>
   </table>
</form>
<!-- Display table data. -->
<table border="1" cellpadding="2" cellspacing="2"> 
   <tr> 
    <td>ID</td>
    <td>NAME</td>
     <td>ADDRESS</td> 
  \langletr>
<?php
$result = mysqli_query($connection, "SELECT * FROM EMPLOYEES");
while($query_data = mysqli_fetch_row($result)) { 
   echo "<tr>"; 
   echo "<td>",$query_data[0], "</td>", 
         "<td>",$query_data[1], "</td>", 
        "<td>",$query_data[2], "</td>"; 
  echo "</tr>";
}
?>
</table>
<!-- Clean up. -->
<?php 
   mysqli_free_result($result); 
   mysqli_close($connection);
?>
</body>
</html>
<?php
```

```
/* Add an employee to the table. */
function AddEmployee($connection, $name, $address) { 
    $n = mysqli_real_escape_string($connection, $name); 
    $a = mysqli_real_escape_string($connection, $address); 
    $query = "INSERT INTO EMPLOYEES (NAME, ADDRESS) VALUES ('$n', '$a');"; 
    if(!mysqli_query($connection, $query)) echo("<p>Error adding employee data.</
p>");
}
/* Check whether the table exists and, if not, create it. */function VerifyEmployeesTable($connection, $dbName) { 
   if(!TableExists("EMPLOYEES", $connection, $dbName)) 
   { 
      $query = "CREATE TABLE EMPLOYEES ( 
          ID int(11) UNSIGNED AUTO_INCREMENT PRIMARY KEY, 
          NAME VARCHAR(45), 
          ADDRESS VARCHAR(90) 
        )"; 
      if(!mysqli_query($connection, $query)) echo("<p>Error creating table.</
p>"); 
  }
}
/* Check for the existence of a table. */
function TableExists($tableName, $connection, $dbName) { 
   $t = mysqli_real_escape_string($connection, $tableName); 
   $d = mysqli_real_escape_string($connection, $dbName); 
   $checktable = mysqli_query($connection, 
       "SELECT TABLE_NAME FROM information_schema.TABLES WHERE TABLE_NAME = '$t' 
 AND TABLE SCHEMA = '$d'");
   if(mysqli_num_rows($checktable) > 0) return true; 
   return false;
}
?>
```
PostgreSQL

```
<?php include "../inc/dbinfo.inc"; ?>
<html>
<body>
<h1>Sample page</h1>
<?php
/* Connect to PostgreSQL and select the database. */
$constring = "host=" . DB_SERVER . " dbname=" . DB_DATABASE . " user=" . 
  DB_USERNAME . " password=" . DB_PASSWORD ;
$connection = pg_connect($constring);
if (!$connection){ 
  echo "Failed to connect to PostgreSQL"; 
 exit;
}
/* Ensure that the EMPLOYEES table exists. */
VerifyEmployeesTable($connection, DB_DATABASE);
/* If input fields are populated, add a row to the EMPLOYEES table. */$employee_name = htmlentities($_POST['NAME']);
$employee_address = htmlentities($_POST['ADDRESS']);
if (strlen($employee_name) || strlen($employee_address)) { 
   AddEmployee($connection, $employee_name, $employee_address);
}
?>
<!-- Input form -->
<form action="<?PHP echo $_SERVER['SCRIPT_NAME'] ?>" method="POST"> 
   <table border="0"> 
    <tr>
       <td>NAME</td> 
       <td>ADDRESS</td> 
    \frac{2}{\sqrt{t}}<tr> <td> 
     <input type="text" name="NAME" maxlength="45" size="30" /> 
      \langle t \rangle
```

```
<td> <input type="text" name="ADDRESS" maxlength="90" size="60" /> 
      \langle t \rangle <td> 
     <input type="submit" value="Add Data" /> 
      \langle t \rangle\langletr>
   </table>
</form>
<!-- Display table data. -->
<table border="1" cellpadding="2" cellspacing="2"> 
   <tr> 
    <td>ID</td>
    <td>NAME</td>
     <td>ADDRESS</td> 
  \langletr>
<?php
$result = pg_query($connection, "SELECT * FROM EMPLOYEES");
while($query_data = pg_fetch_row($result)) { 
   echo "<tr>"; 
   echo "<td>",$query_data[0], "</td>", 
       "<td>", $query data[1], "</td>",
        "<td>",$query_data[2], "</td>"; 
  echo "</tr>";
}
?>
</table>
<!-- Clean up. -->
<?php 
   pg_free_result($result); 
   pg_close($connection);
?>
</body>
</html>
<?php
/* Add an employee to the table. */
```

```
function AddEmployee($connection, $name, $address) { 
    $n = pg_escape_string($name); 
    $a = pg_escape_string($address); 
    echo "Forming Query"; 
    $query = "INSERT INTO EMPLOYEES (NAME, ADDRESS) VALUES ('$n', '$a');"; 
    if(!pg_query($connection, $query)) echo("<p>Error adding employee data.</
p>"); 
}
/* Check whether the table exists and, if not, create it. */function VerifyEmployeesTable($connection, $dbName) { 
   if(!TableExists("EMPLOYEES", $connection, $dbName)) 
   { 
      $query = "CREATE TABLE EMPLOYEES ( 
          ID serial PRIMARY KEY, 
          NAME VARCHAR(45), 
          ADDRESS VARCHAR(90) 
        )"; 
      if(!pg_query($connection, $query)) echo("<p>Error creating table.</p>"); 
   }
}
/* Check for the existence of a table. */
function TableExists($tableName, $connection, $dbName) { 
   $t = strtolower(pg_escape_string($tableName)); //table name is case sensitive 
   $d = pg_escape_string($dbName); //schema is 'public' instead of 'sample' db 
  name so not using that 
   $query = "SELECT TABLE_NAME FROM information_schema.TABLES WHERE TABLE_NAME = 
  '$t';"; 
   $checktable = pg_query($connection, $query); 
   if (pg_num_rows($checktable) >0) return true; 
   return false;
}
?>
```
- 8. Enregistrez et fermez le fichier SamplePage.php.
- 9. Vérifiez que votre serveur web se connecte avec succès à votre cluster de base de données en ouvrant un navigateur web et en accédant à une page http://*EC2 instance*

*endpoint*/SamplePage.php, par exemple : http://ec2-12-345-67-890.uswest-2.compute.amazonaws.com/SamplePage.php.

Vous pouvez utiliser SamplePage.php pour ajouter des données à votrecluster de base de données. Les données que vous ajoutez sont ensuite affichées sur la page. Pour vérifier que les données ont été insérées dans la table, installez le client MySQL sur l'instance Amazon EC2. Connectez-vous ensuite au cluster de bases de données et interrogez la table.

Pour plus d'informations sur la connexion au cluster de bases de données, consultez [Connexion à un](#page-369-0)  [cluster de bases de données Amazon Aurora](#page-369-0).

Pour vérifier que la sécurité de votre cluster de base de données est assurée, contrôlez que les sources extérieures du VPC ne peuvent pas se connecter à votre cluster de base de données.

Après avoir testé votre serveur Web et votre base de données, vous devez supprimer votre cluster de base de données et votre instance Amazon EC2.

- Pour supprimer un cluster de base de données, suivez les instructions de la section [Suppression](#page-667-0) [de clusters de bases de données Aurora et d'instances de bases de données.](#page-667-0) Vous n'avez pas besoin de créer un instantané final.
- Pour résilier une instance Amazon EC2, suivez les instructions de la page [Résilier votre instance](https://docs.aws.amazon.com/AWSEC2/latest/UserGuide/terminating-instances.html) dans le Guide de l'utilisateur Amazon EC2.

# Tutoriels Amazon Aurora et exemple de code

La AWS documentation inclut plusieurs didacticiels qui vous guident à travers les cas d'utilisation courants d' et d'Amazon Aurora. La plupart de ces didacticiels vous montrent comment utiliser (Amazon Aurora) avec d'autres AWS services. En outre, vous pouvez accéder à un exemple de code dans GitHub.

### **a** Note

Vous pouvez trouver d'autres tutoriels sur le [Blog AWS de base de données.](https://aws.amazon.com/blogs/database/) Pour plus d'informations sur la formation, consultez [AWS Training and Certification.](https://www.aws.training/)

## Rubriques

- [Tutoriels dans ce guide](#page-312-0)
- [Tutoriels dans d'autres AWS guides](#page-313-0)
- [AWS portail de contenu d'atelier et de laboratoire pour Amazon Aurora PostgreSQL](#page-314-0)
- [AWS portail de contenu d'atelier et de laboratoire pour Amazon Aurora MySQL](#page-316-0)
- [Tutoriels et exemples de code dans GitHub](#page-317-0)
- [Utilisation de ce service avec un AWS SDK](#page-318-0)

# <span id="page-312-0"></span>Tutoriels dans ce guide

Les tutoriels suivants dans ce guide montrent comment exécuter les tâches courantes à l'aide d'Amazon Aurora :

• [Tutoriel : créer un VPC à utiliser avec un\(e\) cluster de base de données \(IPv4 uniquement\)](#page-4383-0)

Découvrez comment inclure un cluster de bases de données dans un cloud privé virtuel (VPC) basé sur le service Amazon VPC. Dans ce cas, le VPC partage des données avec un serveur web qui s'exécute sur une instance Amazon EC2 dans le même VPC.

• [Tutoriel : Créer un VPC à utiliser avec un cluster de base de données \(mode double-pile\)](#page-4391-0)

Découvrez comment inclure un cluster de bases de données dans un cloud privé virtuel (VPC) basé sur le service Amazon VPC. Dans ce cas, le VPC partage des données avec une instance

Amazon EC2 dans le même VPC. Dans ce tutoriel, vous créez le VPC pour ce scénario qui fonctionne avec une base de données en mode double pile.

• [Didacticiel : Créer un serveur web et une cluster de base de données Amazon Aurora](#page-280-0)

Apprenez à installer un serveur web Apache avec PHP et à créer une base de données MySQL. Le serveur Web s'exécute sur une instance Amazon EC2 à l'aide d'Amazon Linux et la base de données MySQL est un cluster de bases de données Aurora MySQL. L'instance Amazon EC2 et le cluster d' de bases de données s'exécutent dans un VPC Amazon.

• [Tutoriel : restaurez un cluster de bases de données Amazon Aurora à partir d'un instantané de](#page-887-0)  [cluster de bases de données](#page-887-0)

Découvrez comment effectuer une restauration à partir d'un instantané de cluster de base de données.

• [Didacticiel : Utilisation de balises pour spécifier les clusters de bases de données Aurora à arrêter](#page-691-0)

Apprenez à utiliser des balises pour spécifier les clusters de bases de données Aurora à arrêter.

• [Tutoriel : Consigner les modifications de l'état d'une instance de base de données à l'aide](#page-1251-0)  **[EventBridge](#page-1251-0)** 

Découvrez comment enregistrer un changement d'état d'une instance de base de données à l'aide d'Amazon EventBridge et AWS Lambda.

# <span id="page-313-0"></span>Tutoriels dans d'autres AWS guides

Les didacticiels suivants, présentés dans d'autres AWS guides, vous montrent comment effectuer des tâches courantes avec (Amazon Aurora) :

### **a** Note

Certains des tutoriels utilisent des instances de bases de données Amazon RDS, mais elles peuvent être adaptées pour utiliser des clusters de bases de données Aurora.

• [Tutoriel : Aurora Serverless](https://docs.aws.amazon.com/appsync/latest/devguide/tutorial-rds-resolvers.html) dans le AWS AppSync Guide du développeur

Découvrez comment fournir une source AWS AppSync de données permettant d'exécuter des commandes SQL sur des clusters de Aurora Serverless bases de données avec l'API de données activée. Vous pouvez utiliser les résolveurs AWS AppSync pour exécuter des instructions SQL sur l'API de données avec des requêtes, des mutations et des abonnements GraphQL.

• [Tutoriel : Rotation d'un secret pour une AWS base de données](https://docs.aws.amazon.com/secretsmanager/latest/userguide/tutorials_db-rotate.html) dans le guide de AWS Secrets Manager l'utilisateur

Apprenez à créer un secret pour une AWS base de données et à configurer le secret pour qu'il alterne selon un calendrier. Vous déclenchez une rotation manuellement, puis vous vérifiez que la nouvelle version du secret continue de fournir l'accès.

• [Tutoriels et exemples](https://docs.aws.amazon.com/elasticbeanstalk/latest/dg/tutorials.html) dans le Manuel du développeur AWS Elastic Beanstalk

Découvrez comment déployer des applications qui utilisent des bases de données Amazon RDS avec AWS Elastic Beanstalk.

• [Utilisation des données d'une base de données Amazon RDS pour créer une source de données](https://docs.aws.amazon.com/machine-learning/latest/dg/using-amazon-rds-with-amazon-ml.html) [Amazon ML](https://docs.aws.amazon.com/machine-learning/latest/dg/using-amazon-rds-with-amazon-ml.html) dans le Amazon Machine Learning Developer Guide

Apprenez à créer un objet de source de données Amazon Machine Learning (Amazon ML) à partir de données stockées dans une instance de bases de données MySQL.

• [Activation manuelle de l'accès à une instance Amazon RDS dans un VPC](https://docs.aws.amazon.com/quicksight/latest/user/rds-vpc-access.html) dans le guide de l'utilisateur Amazon QuickSight

Découvrez comment activer l' QuickSight accès d'Amazon à une instance de base de données Amazon RDS dans un VPC.

# <span id="page-314-0"></span>AWS portail de contenu d'atelier et de laboratoire pour Amazon Aurora PostgreSQL

La collection suivante d'ateliers et d'autres contenus pratiques vous permet de mieux comprendre les fonctionnalités et capacités d'Amazon Aurora PostgreSQL :

• [Création d'un cluster Aurora](https://catalog.us-east-1.prod.workshops.aws/workshops/098605dc-8eee-4e84-85e9-c5c6c9e43de2/en-US/lab1-create-aurora-cluster)

Découvrez comment créer manuellement un cluster Amazon Aurora PostgreSQL.

• [Création d'un environnement IDE basé sur le cloud Cloud9 pour vous connecter à votre base de](https://catalog.us-east-1.prod.workshops.aws/workshops/098605dc-8eee-4e84-85e9-c5c6c9e43de2/en-US/lab1-5-client) [données](https://catalog.us-east-1.prod.workshops.aws/workshops/098605dc-8eee-4e84-85e9-c5c6c9e43de2/en-US/lab1-5-client)

Découvrez comment configurer Cloud9 et initialiser la base de données PostgreSQL.

• [Clonage rapide](https://catalog.us-east-1.prod.workshops.aws/workshops/098605dc-8eee-4e84-85e9-c5c6c9e43de2/en-US/lab2-fast-cloning)

Découvrez comment créer un clone rapide Aurora.

• [Gestion de plans de requêtes](https://catalog.us-east-1.prod.workshops.aws/workshops/098605dc-8eee-4e84-85e9-c5c6c9e43de2/en-US/lab3-query-plan-mgmt)

Découvrez comment contrôler les plans d'exécution pour un ensemble d'instructions à l'aide de la gestion des plans de requêtes.

• [Gestion du cache du cluster](https://catalog.us-east-1.prod.workshops.aws/workshops/098605dc-8eee-4e84-85e9-c5c6c9e43de2/en-US/lab4-cluster-cache-mgmt)

Découvrez la fonctionnalité de gestion du cache de cluster dans Aurora PostgreSQL.

• [Diffusion d'activité de la base de données](https://catalog.us-east-1.prod.workshops.aws/workshops/098605dc-8eee-4e84-85e9-c5c6c9e43de2/en-US/lab5-db-activity-stream)

Découvrez comment surveiller et auditer l'activité de votre activité de base de données avec cette fonction.

• [Utilisation de Performance Insights](https://catalog.us-east-1.prod.workshops.aws/workshops/098605dc-8eee-4e84-85e9-c5c6c9e43de2/en-US/lab6-perf-insights)

Découvrez comment surveiller et régler votre instance de base de données à l'aide de Performance Insights.

• [Surveillance des performances avec les outils RDS](https://catalog.us-east-1.prod.workshops.aws/workshops/31babd91-aa9a-4415-8ebf-ce0a6556a216/en-US)

Découvrez comment utiliser AWS les outils Postgres (Cloudwatch, Enhanced Monitoring, Slow Query Logs, Performance Insights, PostgreSQL Catalog Views) pour comprendre les problèmes de performances et identifier les moyens d'améliorer les performances de votre base de données.

• [Réplicas en lecture d'autoscaling](https://catalog.us-east-1.prod.workshops.aws/workshops/098605dc-8eee-4e84-85e9-c5c6c9e43de2/en-US/lab7-load-data-auto-scale)

Découvrez le fonctionnement de l'autoscaling des réplicas en lecture Aurora dans la pratique à l'aide d'un script générateur de charge.

• [Test de la tolérance aux pannes](https://catalog.us-east-1.prod.workshops.aws/workshops/098605dc-8eee-4e84-85e9-c5c6c9e43de2/en-US/lab8-fault-tolerance)

Découvrez comment un cluster de bases de données peut tolérer une panne.

• [Base de données globale Aurora](https://catalog.us-east-1.prod.workshops.aws/workshops/098605dc-8eee-4e84-85e9-c5c6c9e43de2/en-US/lab9-aurora-global-db)

En savoir plus sur la base de données globale Aurora.

• [Utilisation du machine learning](https://catalog.us-east-1.prod.workshops.aws/workshops/098605dc-8eee-4e84-85e9-c5c6c9e43de2/en-US/lab11-aurora-pg-ml)

En savoir plus sur le machine learning Aurora.

• [Aurora sans serveur v2](https://catalog.us-east-1.prod.workshops.aws/workshops/098605dc-8eee-4e84-85e9-c5c6c9e43de2/en-US/lab13-aurora-serverless-v2)

En savoir plus sur Aurora sans serveur v2.

### • [Trusted Language Extensions pour Aurora PostgreSQL](https://catalog.us-east-1.prod.workshops.aws/workshops/098605dc-8eee-4e84-85e9-c5c6c9e43de2/en-US/lab14-trustedlanguageextension)

Découvrez comment créer des extensions hautes performances qui s'exécutent en toute sécurité sur Aurora PostgreSQL.

# <span id="page-316-0"></span>AWS portail de contenu d'atelier et de laboratoire pour Amazon Aurora MySQL

La collection suivante d'ateliers et d'autres contenus pratiques vous permet de mieux comprendre les fonctionnalités et capacités d'Amazon Aurora MySQL :

• [Création d'un cluster Aurora](https://catalog.workshops.aws/awsauroramysql/en-US/provisioned/create/)

Découvrez comment créer manuellement un cluster Amazon Aurora MySQL.

• [Création d'un environnement IDE basé sur le cloud Cloud9 pour vous connecter à votre base de](https://catalog.workshops.aws/awsauroramysql/en-US/prereqs/connect) [données](https://catalog.workshops.aws/awsauroramysql/en-US/prereqs/connect)

Découvrez comment configurer Cloud9 et initialiser la base de données MySQL.

• [Clonage rapide](https://catalog.workshops.aws/awsauroramysql/en-US/provisioned/clone/)

Découvrez comment créer un clone rapide Aurora.

• [Retour sur trace d'un cluster](https://catalog.workshops.aws/awsauroramysql/en-US/provisioned/backtrack/)

Découvrez comment effectuer un retour sur trace d'un cluster de bases de données.

• [Utilisation de Performance Insights](https://catalog.workshops.aws/awsauroramysql/en-US/provisioned/pi/)

Découvrez comment surveiller et régler votre instance de base de données à l'aide de Performance Insights.

• [Surveillance des performances avec les outils RDS](https://catalog.workshops.aws/awsauroramysql/en-US/provisioned/perfobserve/)

Apprenez à utiliser AWS les outils SQL pour comprendre les problèmes de performances et identifier les moyens d'améliorer les performances de votre base de données.

• [Analyser les performances des requêtes](https://catalog.workshops.aws/awsauroramysql/en-US/provisioned/perfanalyze/)

Découvrez comment résoudre les problèmes liés aux performances SQL à l'aide de différents outils.

• [Réplicas en lecture d'autoscaling](https://catalog.workshops.aws/awsauroramysql/en-US/provisioned/autoscale/)

AWS portail de contenu d'atelier et de laboratoire pour Amazon Aurora MySQL 284

Découvrez le fonctionnement des réplicas en lecture d'autoscaling.

• [Test de la tolérance aux pannes](https://catalog.workshops.aws/awsauroramysql/en-US/provisioned/ft/)

Découvrez les fonctions de haute disponibilité et de tolérance aux pannes d'Aurora MySQL.

• [Base de données globale Aurora](https://catalog.workshops.aws/awsauroramysql/en-US/global)

En savoir plus sur la base de données globale Aurora.

• [Aurora sans serveur v2](https://catalog.workshops.aws/awsauroramysql/en-US/sv2)

En savoir plus sur Aurora sans serveur v2.

• [Utilisation du machine learning](https://catalog.workshops.aws/awsauroramysql/en-US/ml)

En savoir plus sur le machine learning Aurora.

# <span id="page-317-0"></span>Tutoriels et exemples de code dans GitHub

Les didacticiels et les exemples de code suivants vous GitHub montrent comment effectuer des tâches courantes avec Amazon Aurora :

• [Création d'une bibliothèque de prêt Aurora Serverless v2](https://github.com/awsdocs/aws-doc-sdk-examples/tree/main/python/cross_service/aurora_rest_lending_library)

Apprenez à créer une application de bibliothèque de prêt où les clients peuvent emprunter et rendre des livres. L'exemple utilise Aurora Serverless v2 et AWS SDK for Python (Boto3).

• [Création d'une application de suivi des articles Amazon Aurora avec une API REST Spring qui](https://github.com/awsdocs/aws-doc-sdk-examples/tree/main/javav2/usecases/Creating_Spring_RDS_Rest) [interroge les données Aurora Serverless v2 à l'aide du kit SDK pour Java 2.x.](https://github.com/awsdocs/aws-doc-sdk-examples/tree/main/javav2/usecases/Creating_Spring_RDS_Rest)

Découvrez comment créer une API REST Spring qui interroge des données Aurora Serverless v2. Elle doit être utilisée par une application React qui utilise le kit SDK pour Java 2.x.

• [Création d'une application de suivi des articles Amazon Aurora qui interroge les Aurora Serverless](https://github.com/awsdocs/aws-doc-sdk-examples/tree/main/php/cross_service/aurora_item_tracker)  [v2 données à l'aide de AWS SDK for PHP](https://github.com/awsdocs/aws-doc-sdk-examples/tree/main/php/cross_service/aurora_item_tracker)

Découvrez comment créer une application qui utilise le RdsDataClient de l'API de données et Aurora Serverless v2 pour assurer le suivi et la création de rapports sur les éléments de travail. L'exemple utilise AWS SDK for PHP.

• [Création d'une application de suivi d'articles Amazon Aurora qui interroge les données Aurora](https://github.com/awsdocs/aws-doc-sdk-examples/tree/main/python/cross_service/aurora_item_tracker)  [Serverless v2 à l'aide de AWS SDK for Python \(Boto3\)](https://github.com/awsdocs/aws-doc-sdk-examples/tree/main/python/cross_service/aurora_item_tracker)

Découvrez comment créer une application qui utilise le RdsDataClient de l'API de données et Aurora Serverless v2 pour assurer le suivi et la création de rapports sur les éléments de travail. L'exemple utilise AWS SDK for Python (Boto3).

# <span id="page-318-0"></span>Utilisation de ce service avec un AWS SDK

AWS des kits de développement logiciel (SDK) sont disponibles pour de nombreux langages de programmation populaires. Chaque SDK fournit une API, des exemples de code et de la documentation qui facilitent la création d'applications par les développeurs dans leur langage préféré.

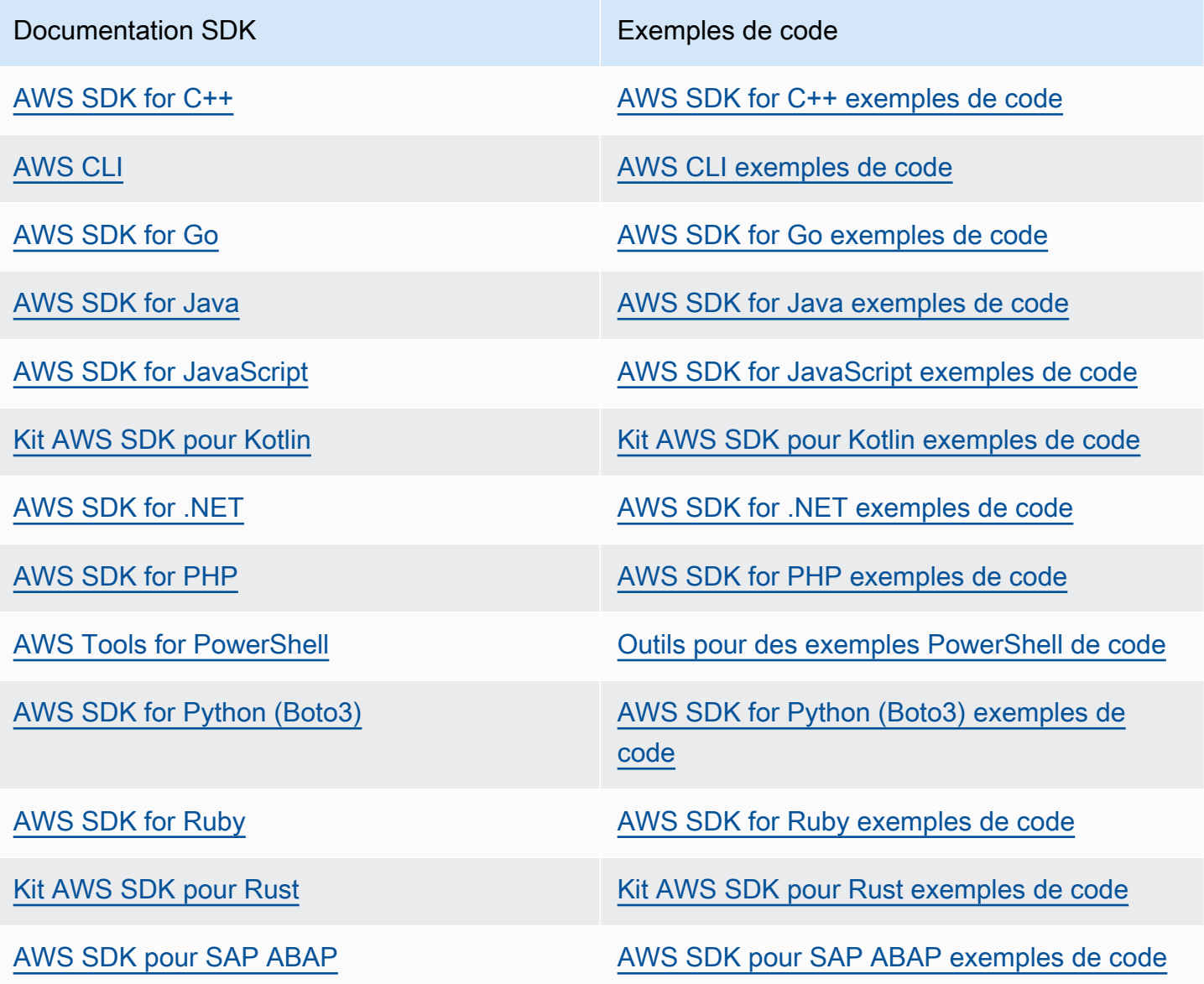

Documentation SDK Exemples de code

[Kit AWS SDK pour Swift](https://docs.aws.amazon.com/sdk-for-swift) [Kit AWS SDK pour Swift exemples de code](https://github.com/awsdocs/aws-doc-sdk-examples/tree/main/swift)

Pour voir des exemples spécifiques à ce service, consultez [Exemples de code pour Aurora à l'aide de](#page-3765-0)  [AWS kits de développement logiciel.](#page-3765-0)

**G** Exemple de disponibilité

Vous n'avez pas trouvé ce dont vous avez besoin ? Demandez un exemple de code en utilisant le lien Provide feedback (Fournir un commentaire) en bas de cette page.

# Configuration de votre cluster de bases de données Amazon Aurora

Cette section explique la manière de configurer votre cluster de bases de données Aurora. Avant de créer un cluster de bases de données Aurora, vous devez décider quelle instance de base de données exécutera le cluster de bases de données. Décidez également où le cluster de base de données sera exécuté en choisissant une AWS région. Créez ensuite le cluster de bases de données. Si vous disposez d'un cluster à l'extérieur d'Aurora, vous pouvez migrer les données dans un cluster de bases de données Aurora.

### Rubriques

- [Création d'un cluster de base de données Amazon Aurora](#page-321-0)
- [Création de ressources Amazon Aurora avec AWS CloudFormation](#page-368-0)
- [Connexion à un cluster de bases de données Amazon Aurora](#page-369-0)
- [Utilisation des groupes de paramètres](#page-383-0)
- [Migration de données vers un cluster de bases de données Amazon Aurora](#page-432-0)
- [Création d'un ElastiCache cache Amazon à l'aide des paramètres de l'de données Aurora](#page-433-0)

# <span id="page-321-0"></span>Création d'un cluster de base de données Amazon Aurora

Un cluster de base de données Amazon Aurora se compose d'une instance de base de données, compatible avec MySQL ou PostgreSQL, et d'un volume de cluster qui contient les données du cluster de base de données, copiées à travers trois zones de disponibilité comme un seul volume virtuel. Par défaut, un cluster de base de données Aurora contient une instance de base de données primaire qui effectue les lectures et les écritures, et, en option, jusqu'à 15 réplicas Aurora (instances de base de données de lecteur). Pour plus d'informations sur les clusters de base de données Aurora, consultez [Clusters de bases de données Amazon Aurora](#page-36-0).

Aurora possède deux principaux types de clusters de bases de données :

- Aurora approvisionné vous choisissez la classe d'instance de base de données pour les instances d'écriture et de lecture en fonction de votre charge de travail attendue. Pour plus d'informations, consultez [Classes d'instances de base de données Aurora](#page-169-1). Aurora approvisionné dispose de plusieurs options, notamment des bases de données globales Aurora. Pour plus d'informations, consultez [Utilisation de bases de données globales Amazon Aurora.](#page-3173-0)
- Aurora Serverless Aurora Serverless v1 et Aurora Serverless v2 sont des configurations de mise à l'échelle automatique et à la demande pour Aurora. La capacité est ajustée automatiquement en fonction de la demande des applications. Seules les ressources consommées par votre cluster de bases de données vous sont facturées. Cette automatisation est particulièrement utile pour les environnements où les charges de travail sont très variables et imprévisibles. Pour plus d'informations, consultez [Utilisation d'Amazon Aurora Serverless v1](#page-3563-0) et [Utiliser Aurora Serverless](#page-3460-0) [v2.](#page-3460-0)

Dans la rubrique suivante, vous découvrirez comment créer un cluster de base de données Aurora. Pour démarrer, consultez [Prérequis des clusters de bases de données.](#page-322-0)

Pour obtenir des instructions sur la connexion à un cluster de bases de données Aurora, consultez [Connexion à un cluster de bases de données Amazon Aurora](#page-369-0).

### Table des matières

- [Prérequis des clusters de bases de données](#page-322-0)
	- [Configurer le réseau pour la base de données](#page-322-1)
		- [Configurer la connectivité réseau automatique avec une instance EC2](#page-323-0)
		- [Configuration manuelle du réseau](#page-327-0)
	- [Prérequis supplémentaires](#page-328-0)
- [Création d'un cluster de base de données](#page-329-0)
	- [Création d'une instance de base de données principale \(rédacteur\)](#page-339-0)
- [Paramètres pour les clusters de base de données Aurora](#page-340-0)
- [Paramètres non applicables aux clusters de bases de données Amazon Aurora](#page-364-0)
- [Paramètres non applicables aux instances de bases de données Amazon Aurora](#page-365-0)

# <span id="page-322-0"></span>Prérequis des clusters de bases de données

**A** Important

Avant de pouvoir créer un cluster de base de données Aurora, vous devez effectuer les tâches de la section [Configuration de votre environnement pour Amazon Aurora.](#page-228-0)

Voici les conditions préalables à remplir avant de créer un cluster de base de données.

## **Rubriques**

- [Configurer le réseau pour la base de données](#page-322-1)
- [Prérequis supplémentaires](#page-328-0)

## <span id="page-322-1"></span>Configurer le réseau pour la base de données

Vous pouvez créer un cluster de base de données Amazon Aurora uniquement dans un cloud privé virtuel (VPC) basé sur le service Amazon VPC, dans un environnement comportant au moins Région AWS deux zones de disponibilité. Le groupe de sous-réseaux de base de données que vous choisissez pour le cluster de bases de données doit couvrir au moins deux zones de disponibilité. Cette configuration est l'assurance que votre cluster de bases de données dispose toujours d'au moins une instance de base de données pour le basculement, dans le cas improbable d'une défaillance d'une zone de disponibilité.

Si vous prévoyez de configurer la connectivité entre votre nouveau cluster de base de données et une instance EC2 dans le même VPC, vous pouvez le faire pendant la création du cluster de base de données. Si vous prévoyez de vous connecter à votre cluster de base de données à partir de ressources autres que des instances EC2 dans le même VPC, vous pouvez configurer les connexions réseau manuellement.

### **Rubriques**

- [Configurer la connectivité réseau automatique avec une instance EC2](#page-323-0)
- [Configuration manuelle du réseau](#page-327-0)

<span id="page-323-0"></span>Configurer la connectivité réseau automatique avec une instance EC2

Lorsque vous créez un cluster de base de données Aurora, vous pouvez utiliser le AWS Management Console pour configurer la connectivité entre une instance Amazon EC2 et le nouveau cluster de bases de données. Dans ce cas, RDS configure automatiquement votre VPC et vos paramètres réseau. Le cluster de base de données est créé dans le même VPC que l'instance EC2 afin que cette dernière puisse accéder au cluster de base de données.

Voici les conditions requises pour connecter une instance EC2 au cluster de base de données :

• L'instance EC2 doit exister dans le cluster de base de données Région AWS avant de créer le cluster de base de données.

Si aucune instance EC2 n'existe dans le Région AWS, la console fournit un lien pour en créer une.

- Actuellement, le cluster de base de données ne peut pas être un cluster de base de données Aurora Serverless ou une partie d'une base de données globale Aurora.
- L'utilisateur qui crée l'instance de base de données doit avoir les autorisations nécessaires pour effectuer les opérations suivantes :
	- ec2:AssociateRouteTable
	- ec2:AuthorizeSecurityGroupEgress
	- ec2:AuthorizeSecurityGroupIngress
	- ec2:CreateRouteTable
	- ec2:CreateSubnet
	- ec2:CreateSecurityGroup
	- ec2:DescribeInstances
	- ec2:DescribeNetworkInterfaces
	- ec2:DescribeRouteTables
	- ec2:DescribeSecurityGroups
	- ec2:DescribeSubnets
- <u>• ec2:ModifyNetworkInterfaceAttribute</u><br>Prérequis Prérequis 291
### • ec2:RevokeSecurityGroupEgress

Cette option permet de créer un cluster de base de données privé. Le cluster de base de données utilise un groupe de sous-réseaux de base de données avec uniquement des sous-réseaux privés pour restreindre l'accès aux ressources au sein du VPC.

Pour connecter une instance EC2 au cluster de base de données, choisissez Connect to an EC2 compute resource (Se connecter à une ressource de calcul EC2) dans la section Connectivity (Connectivité) de la page Create database (Créer une base de données).

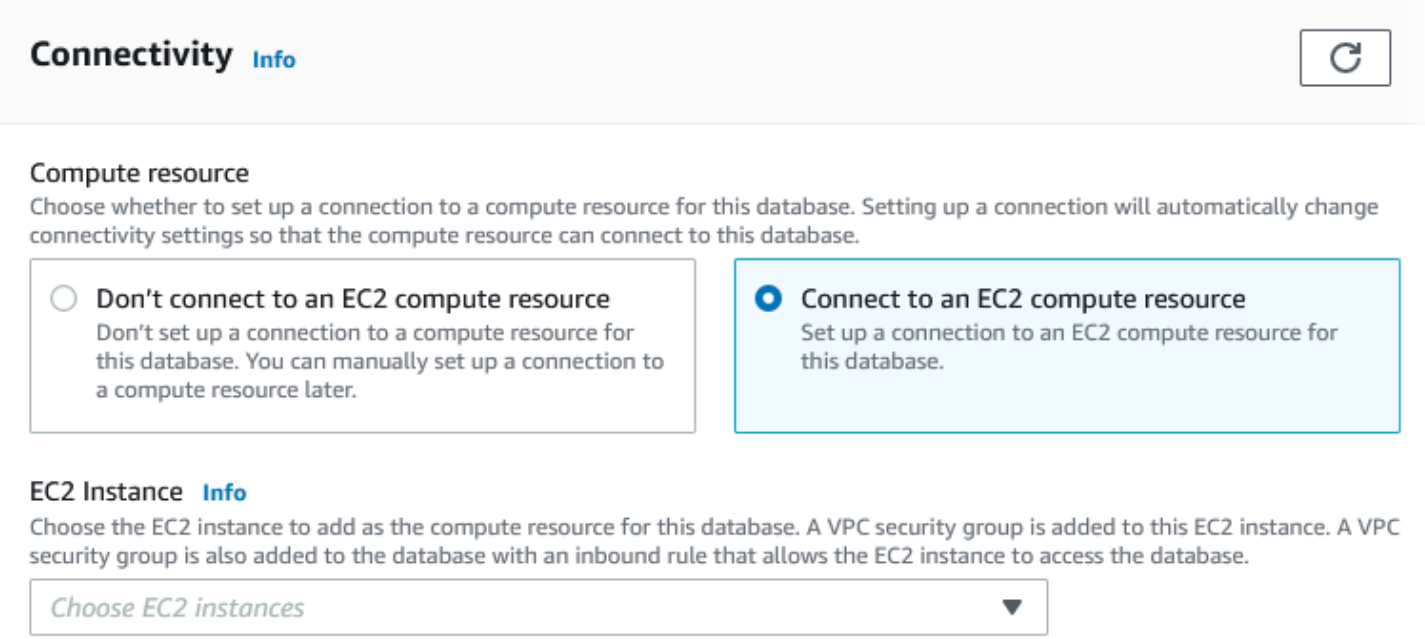

Lorsque vous choisissez Connect to an EC2 compute resource (Se connecter à une ressource de calcul EC2), RDS définit automatiquement les options suivantes. Vous ne pouvez pas modifier ces paramètres à moins de choisir de ne pas établir de connectivité avec une instance EC2 en sélectionnant Don't connect to an EC2 compute resource (Ne pas se connecter à une ressource de calcul EC2).

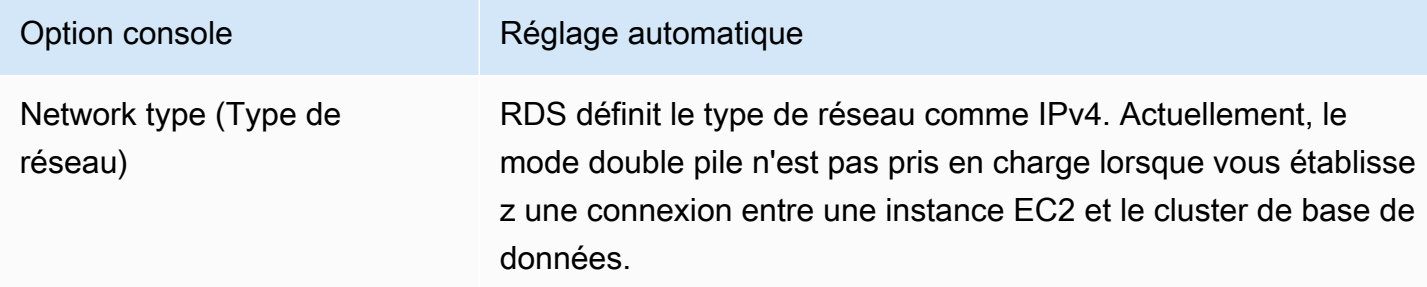

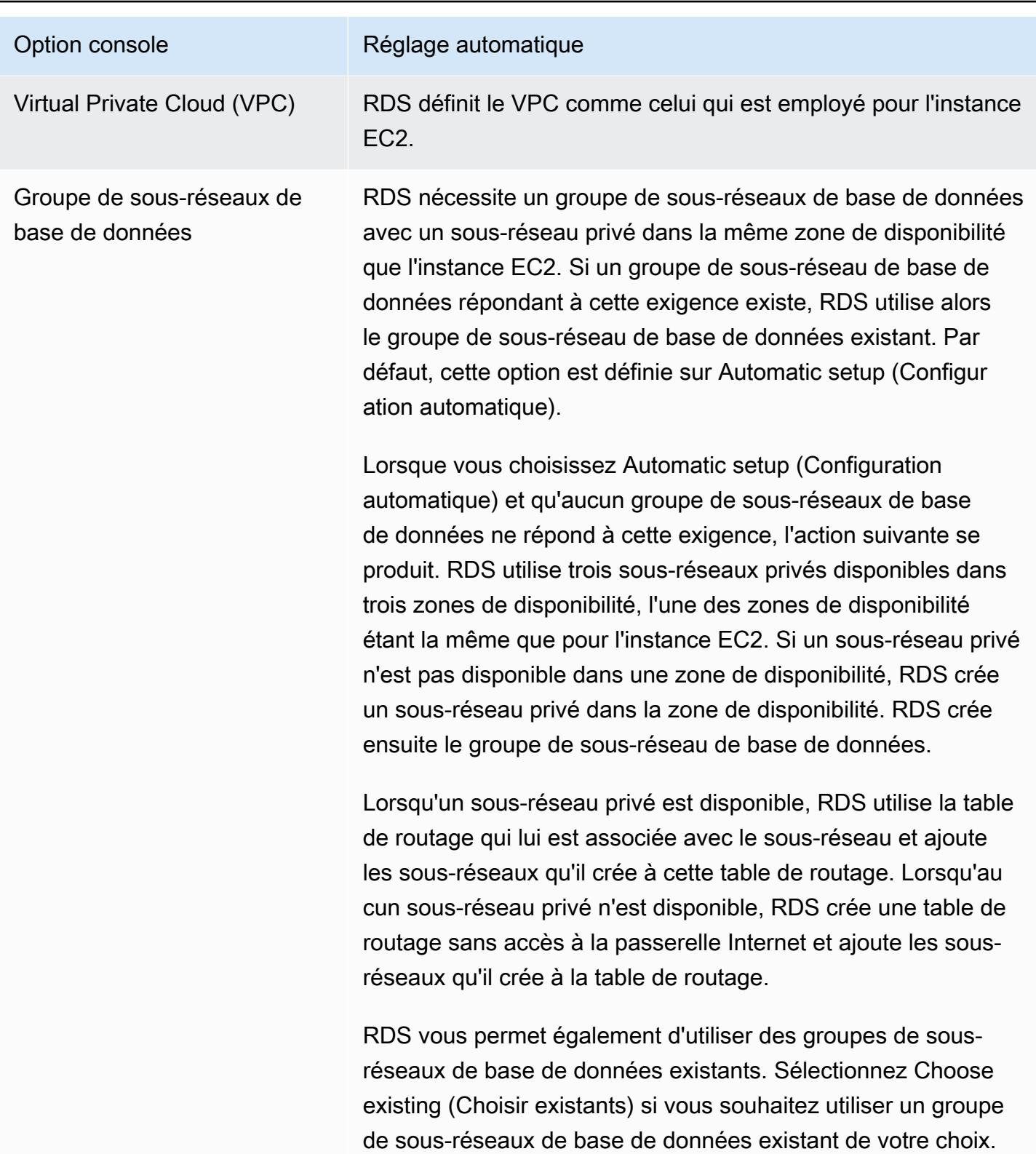

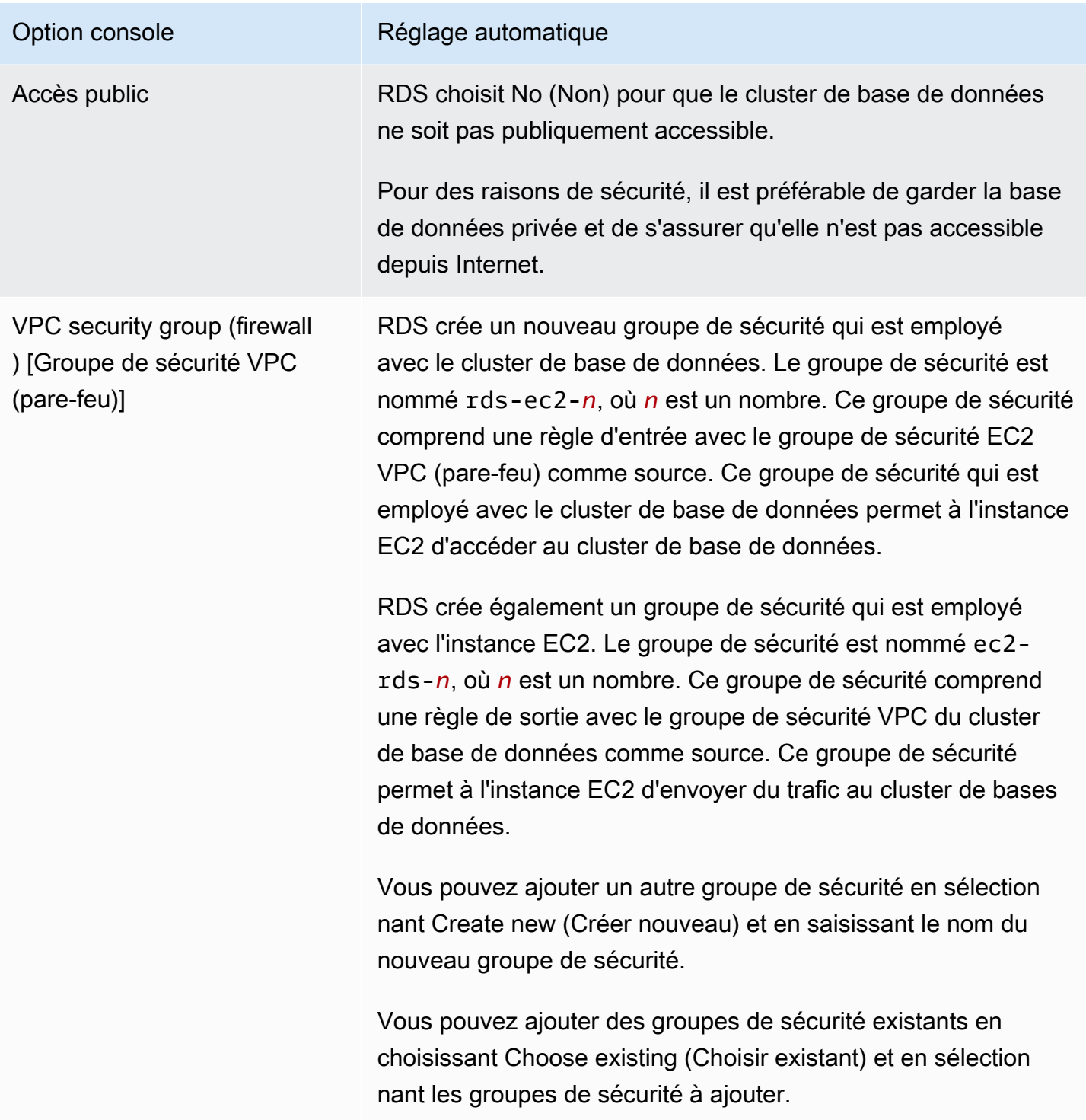

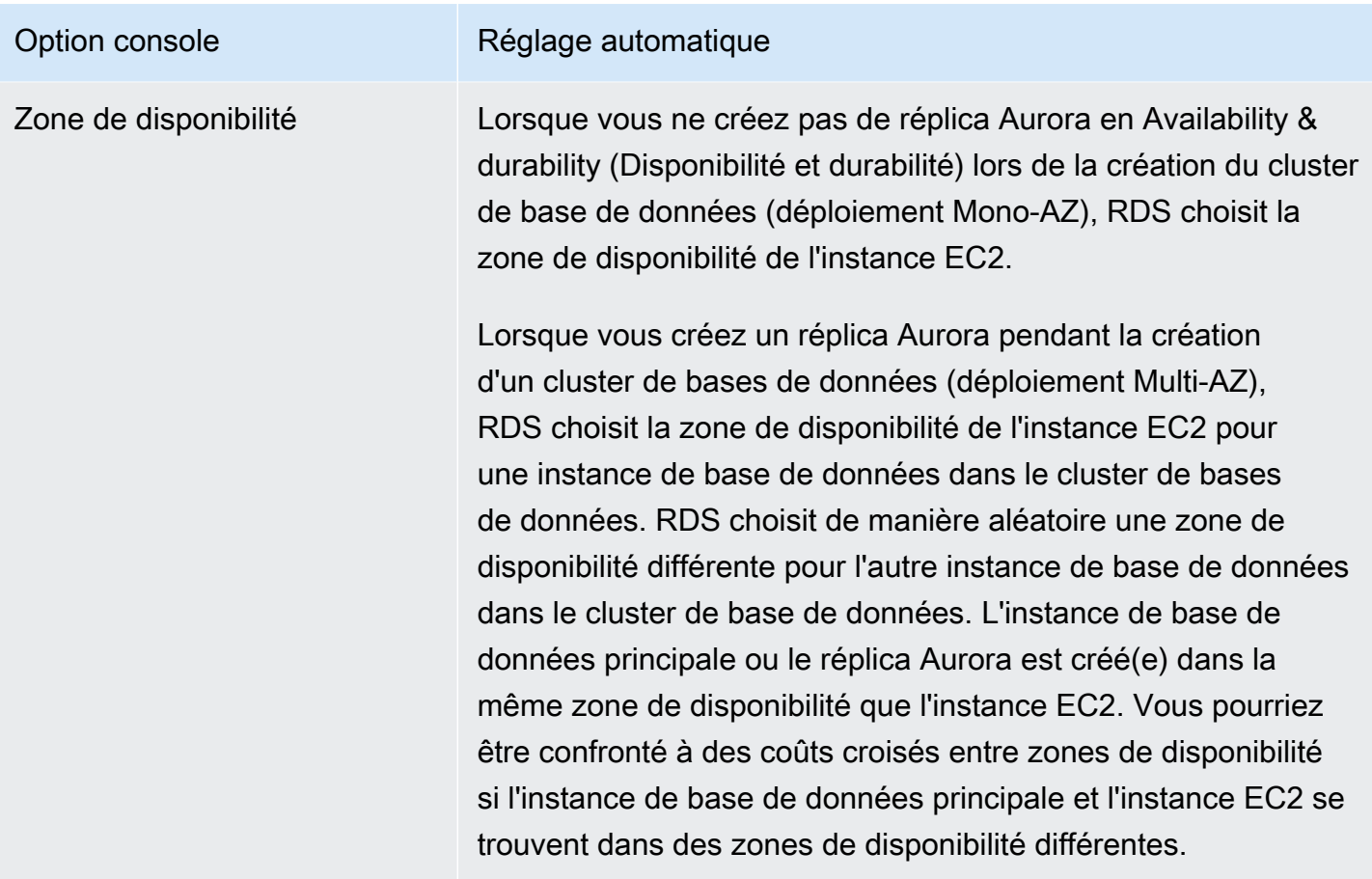

Pour plus d'informations sur ces paramètres, consultez la page [Paramètres pour les clusters de base](#page-340-0)  [de données Aurora](#page-340-0).

Si vous modifiez ces paramètres après la création du cluster de base de données, ces modifications peuvent affecter la connexion entre l'instance EC2 et le cluster de base de données.

## Configuration manuelle du réseau

Si vous prévoyez de vous connecter à votre cluster de base de données à partir de ressources autres que des instances EC2 dans le même VPC, vous pouvez configurer les connexions réseau manuellement. Si vous utilisez la AWS Management Console pour créer votre cluster de base de données, Amazon RDS peut alors créer automatiquement un VPC à votre place. Une autre solution consiste à utiliser un VPC existant ou à créer un VPC pour votre cluster de bases de données Aurora. Quelle que soit l'approche adoptée, votre VPC doit comporter au moins un sous-réseau dans chacune d'au moins deux zones de disponibilité pour que vous puissiez l'utiliser avec un cluster de base de données Amazon Aurora.

Par défaut, Amazon RDS crée automatiquement pour vous l'instance de base de données principale et le réplica Aurora dans les zones de disponibilité. Pour choisir une zone de disponibilité spécifique, vous devez définir le paramètre de déploiement Multi-AZ Availability & durability (Disponibilité et durabilité) sur Don't create an Aurora Replica (Ne pas créer de réplica Aurora). Ce faisant, vous exposez un paramètre de zone de disponibilité qui vous permet de choisir parmi les zones de disponibilité de votre VPC. Toutefois, nous vous recommandons fortement de conserver le paramètre par défaut et de laisser Amazon RDS créer un déploiement Multi-AZ et choisir les zones de disponibilité pour vous. Ce faisant, votre cluster de bases de données Aurora est créé avec les fonctions de basculement rapide et de haute disponibilité qui sont deux des avantages clé d'Aurora.

Si vous n'avez pas de VPC par défaut ou que vous n'avez créé aucun VPC, Amazon RDS peut en créer un automatiquement lorsque vous créez un cluster de bases de données à partir de la console. Sinon, vous devez exécuter les actions suivantes :

- Créez un VPC avec au moins un sous-réseau dans chacune des deux zones de disponibilité dans Région AWS lesquelles vous souhaitez déployer votre cluster de bases de données. Pour plus d'informations, consultez [Utilisation d'un\(e\) cluster de base de données dans un VPC](#page-4359-0) et [Tutoriel :](#page-4383-0)  [créer un VPC à utiliser avec un\(e\) cluster de base de données \(IPv4 uniquement\).](#page-4383-0)
- Spécifiez un groupe de sécurité VPC qui autorise les connexions à votre cluster de bases de données. Pour plus d'informations, consultez [Créer un groupe de sécurité qui autorise l'accès au](#page-234-0)  [cluster de bases de données dans le VPC](#page-234-0) et [Contrôle d'accès par groupe de sécurité](#page-4347-0).
- Spécifiez un groupe de sous-réseaux DB RDS définissant au moins deux sous-réseaux du VPC pouvant être utilisés par le cluster de bases de données . Pour plus d'informations, consultez [Utilisation de groupes de sous-réseaux DB](#page-4360-0).

Pour plus d'informations sur les VPC, consultez [Amazon VPC et Amazon Aurora](#page-4358-0). Pour accéder à un tutoriel qui configure le réseau pour un cluster de base de données privé, consultez [Tutoriel : créer un](#page-4383-0) [VPC à utiliser avec un\(e\) cluster de base de données \(IPv4 uniquement\).](#page-4383-0)

Si vous souhaitez vous connecter à une ressource qui ne se trouve pas dans le même VPC que le cluster de bases de données Aurora, consultez les scénarios appropriés dans [Scénarios d'accès à](#page-4376-0)  [un\(e\) cluster de base de données d'un VPC](#page-4376-0).

# Prérequis supplémentaires

Avant de créer votre cluster de base de données, tenez compte des conditions préalables supplémentaires suivantes :

• Si vous vous connectez à AWS l'aide d'informations d'identification AWS Identity and Access Management (IAM), votre AWS compte doit disposer de politiques IAM qui accordent les autorisations requises pour effectuer des opérations Amazon RDS. Pour plus d'informations, consultez [Identity and Access Management pour Amazon Aurora](#page-4232-0).

Si vous utilisez IAM pour accéder à la console Amazon RDS, vous devez d'abord vous connecter à l'aide de vos informations d' AWS Management Console identification utilisateur. Connectez-vous à la console Amazon RDS à l'adresse [https://console.aws.amazon.com/rds/.](https://console.aws.amazon.com/rds/)

- Si vous voulez adapter les paramètres de configuration de votre cluster de bases de données, vous devez spécifier un groupe de paramètres de cluster de bases de données et un groupe de paramètres de base de données avec les valeurs de paramètre requises. Pour plus d'informations sur la création ou la modification d'un groupe de paramètres de cluster de bases de données ou d'un groupe de paramètres de base de données, consultez [Utilisation des groupes de paramètres](#page-383-0).
- Déterminez le numéro de port TCP/IP à spécifier pour le cluster de base de données. Dans certaines entreprises, les pare-feux bloquent les connexions aux ports par défaut (3306 pour MySQL, 5432 pour PostgreSQL) pour Aurora. Si le pare-feu de votre entreprise bloque le port par défaut, choisissez un autre port pour le cluster de bases de données. Toutes les instances d'un cluster de bases de données utilisent le même port.
- Si la version principale du moteur de votre base de données a atteint la date de fin de support standard RDS, vous devez utiliser l'option Extended Support CLI ou le paramètre API RDS. Pour plus d'informations, consultez RDS Extended Support dan[sParamètres pour les clusters de base](#page-340-0)  [de données Aurora](#page-340-0).

# <span id="page-329-0"></span>Création d'un cluster de base de données

Vous pouvez créer un cluster de base de données Aurora à l'aide de l'API AWS Management Console, de AWS CLI, ou de l'API RDS.

# Console

Vous pouvez créer un cluster de base de données AWS Management Console avec Easy Create activé ou non activé. Lorsque l'option Easy create (Création facile) est activée, vous spécifiez uniquement le type de moteur, la taille de l'instance, ainsi que l'identifiant d'instance de base de données. Easy create (Création facile) utilise les paramètres par défaut pour les autres options de configuration. Lorsque Easy create (Création facile) est désactivé, vous spécifiez davantage d'options de configuration lors de la création d'une base de données, notamment en matière de disponibilité, de sécurité, de sauvegardes et de maintenance.

#### **a** Note

Pour cet exemple, l'option Standard create (Création standard) est activée et Easy create (Création facile) est désactivée. Pour plus d'informations sur la création d'un cluster de base de données avec Easy Create activé, consultez[Mise en route avec Amazon Aurora.](#page-238-0)

Pour créer un cluster de base de données Aurora à partir de la console

- 1. Connectez-vous à la console Amazon RDS AWS Management Console et ouvrez-la à l'adresse <https://console.aws.amazon.com/rds/>.
- 2. Dans le coin supérieur droit du AWS Management Console, choisissez la AWS région dans laquelle vous souhaitez créer le cluster de bases de données.

Aurora n'est pas disponible dans toutes les AWS régions. Pour obtenir la liste des AWS régions dans lesquelles Aurora est disponible, consulte[zDisponibilité dans les Régions](#page-49-0).

- 3. Dans le panneau de navigation, choisissez Databases (Bases de données).
- 4. Choisissez Create database (Créer une base de données).
- 5. Pour Choisir une méthode de création de base de données, choisissez Création standard.
- 6. Pour Type de moteur, choisissez l'une des valeurs suivantes :
	- Aurora (compatible avec MySQL)
	- Aurora (compatible avec PostgreSQL)

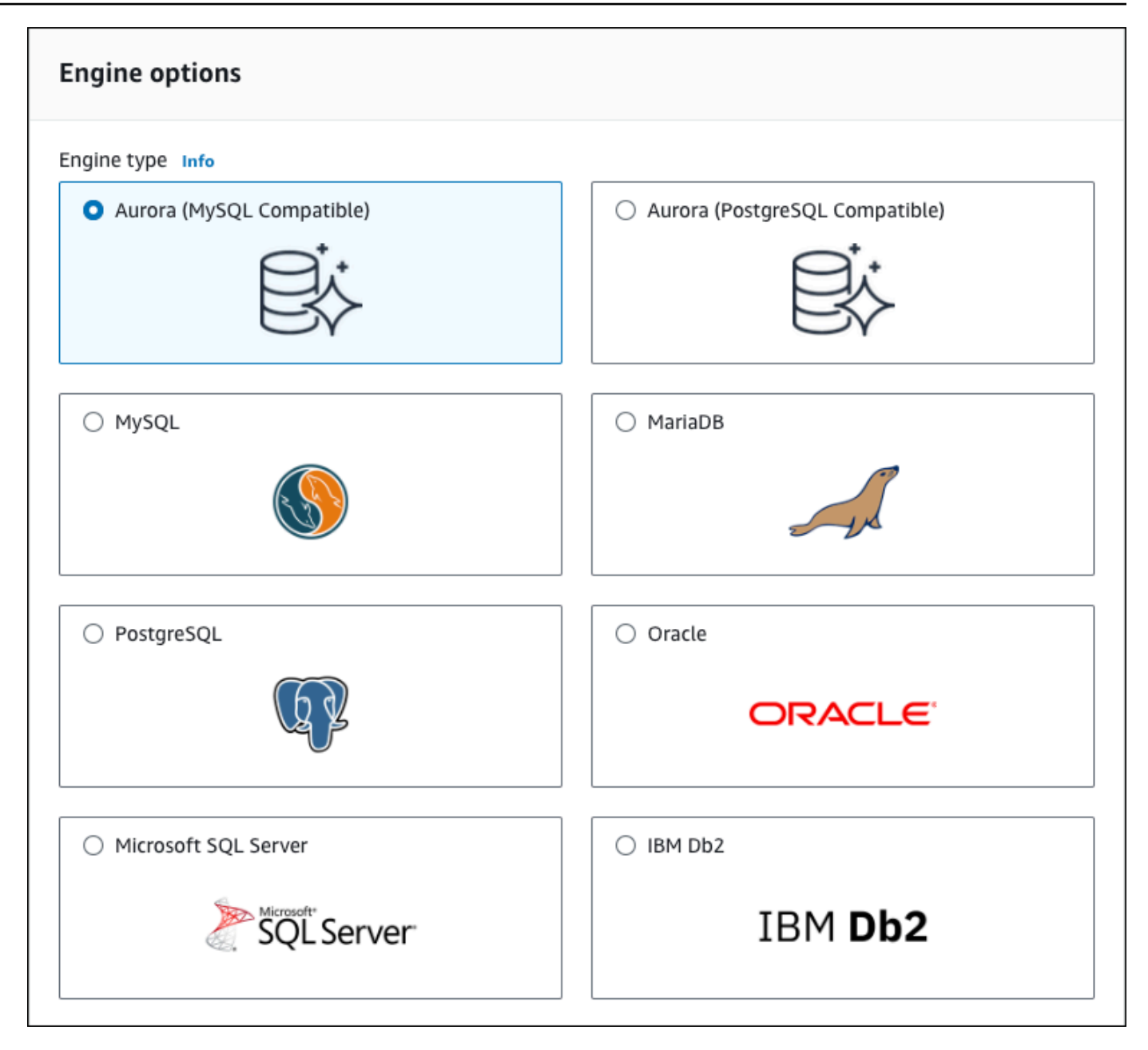

7. Choisissez la Version du moteur.

Pour plus d'informations, consultez [Versions d'Amazon Aurora.](#page-38-0) Vous pouvez utiliser les filtres pour choisir les versions compatibles avec les fonctionnalités que vous souhaitez, telles que Aurora Serverless v2. Pour plus d'informations, consultez [Utiliser Aurora Serverless v2.](#page-3460-0)

- 8. Dans Templates (Modèles), sélectionnez le modèle qui correspond à votre cas d'utilisation.
- 9. Pour entrer votre mot de passe principal, procédez comme suit :
	- a. Dans la section Paramètres, développez Paramètres des informations d'identification.
- b. Décochez la case Auto generate a password (Générer un mot de passe automatiquement).
- c. (Facultatif) Modifiez la valeur du champ Master username (Identifiant principal) et saisissez le même mot de passe dans les champs Master password (Mot de passe principal) et Confirm password (Confirmer le mot de passe).

Par défaut, la nouvelle instance de base de données utilise un mot de passe généré automatiquement pour l'utilisateur principal.

- 10. Dans la section Connectivité sous Groupe de sécurité VPC (pare-feu), si vous sélectionnez Créer, un groupe de sécurité VPC est créé avec une règle entrante qui autorise l'adresse IP de votre ordinateur local à accéder à la base de données.
- 11. Pour Configuration du stockage en cluster, choisissez Aurora I/O-Optimized ou Aurora Standard. Pour plus d'informations, consultez [Configurations de stockage pour les clusters de bases de](#page-191-0)  [données Amazon Aurora.](#page-191-0)

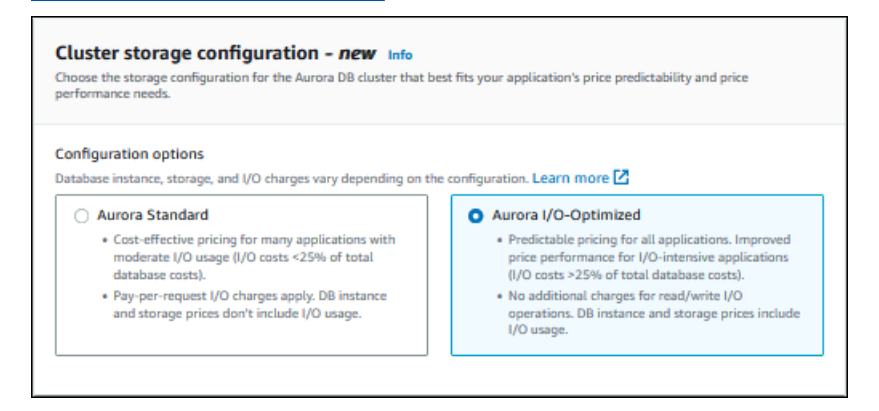

12. (Facultatif) Configurez une connexion à une ressource de calcul pour ce cluster de base de données.

Vous pouvez configurer la connectivité entre une instance Amazon EC2 et le nouveau cluster de base de données pendant la création du cluster de base de données. Pour plus d'informations, consultez [Configurer la connectivité réseau automatique avec une instance EC2](#page-323-0).

- 13. Pour les sections restantes, spécifiez vos paramètres de cluster de base de données. Pour plus d'informations sur chaque paramètre, consultez [Paramètres pour les clusters de base de](#page-340-0) [données Aurora](#page-340-0).
- 14. Choisissez Create database (Créer une base de données).

Si vous choisissez de générer un mot de passe automatiquement, le bouton View credential details (Afficher les informations d'identification) apparaît sur la page Databases (Bases de données).

Pour afficher l'identifiant principal et le mot de passe pour le cluster de base de données, choisissez View credential details (Afficher les informations d'identification).

Pour vous connecter à l'instance de base de données en tant qu'utilisateur principal, utilisez l'identifiant et le mot de passe affichés.

## **A** Important

Vous ne pourrez pas afficher le mot de passe de l'utilisateur principal de nouveau. Si vous ne l'enregistrez pas, il sera peut-être nécessaire de le modifier. Si vous devez changer le mot de passe de l'utilisateur principal une fois l'instance de base de données disponible, vous pouvez le faire en modifiant l'instance de base de données. Pour plus d'informations sur la modification d'une instance de base de données, veuillez consulter [Modification d'un cluster de bases de données Amazon Aurora.](#page-474-0)

15. Pour Databases (Bases de données), choisissez le nom du nouveau cluster de base de données Aurora.

Sur la console RDS, les détails du nouveau cluster de base de données s'affichent. Le cluster de base de données et son instance de base de données auront un statut creating (création en cours) jusqu'à ce qu'il soit créé et prêt à l'emploi.

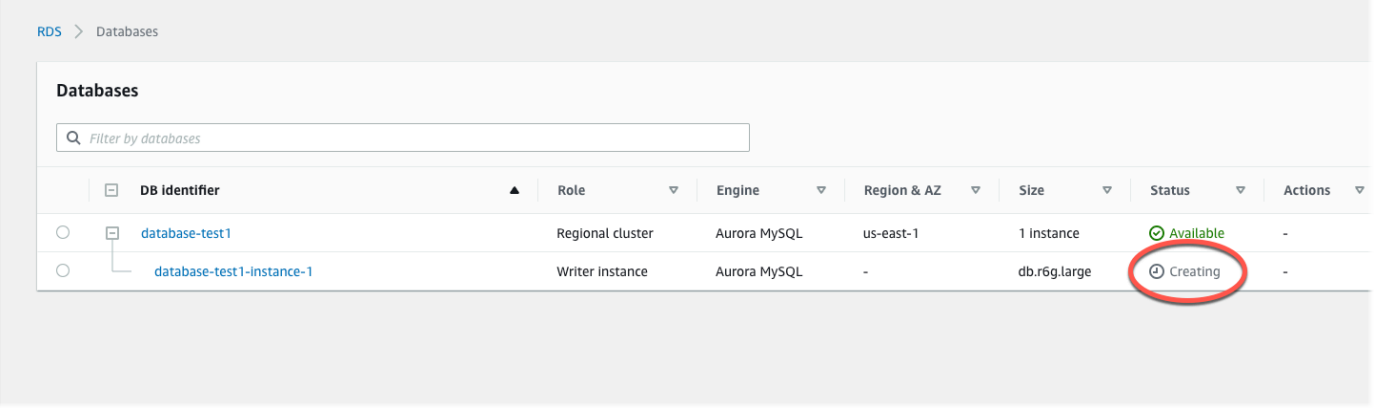

Lorsque l'état devient available (disponible) pour les deux éléments, vous pouvez vous connecter au cluster de base de données. En fonction de la quantité de stockage et de la classe d'instance de base de données, la mise à disposition du nouveau cluster de base de données peut prendre jusqu'à 20 minutes.

Pour afficher le cluster nouvellement créé, choisissez Databases (Bases de données) depuis le volet de navigation de la console Amazon RDS. Choisissez ensuite le cluster de bases de

données pour en afficher les détails. Pour plus d'informations, consultez [Affichage d'un cluster de](#page-907-0)  [base de données Amazon Aurora.](#page-907-0)

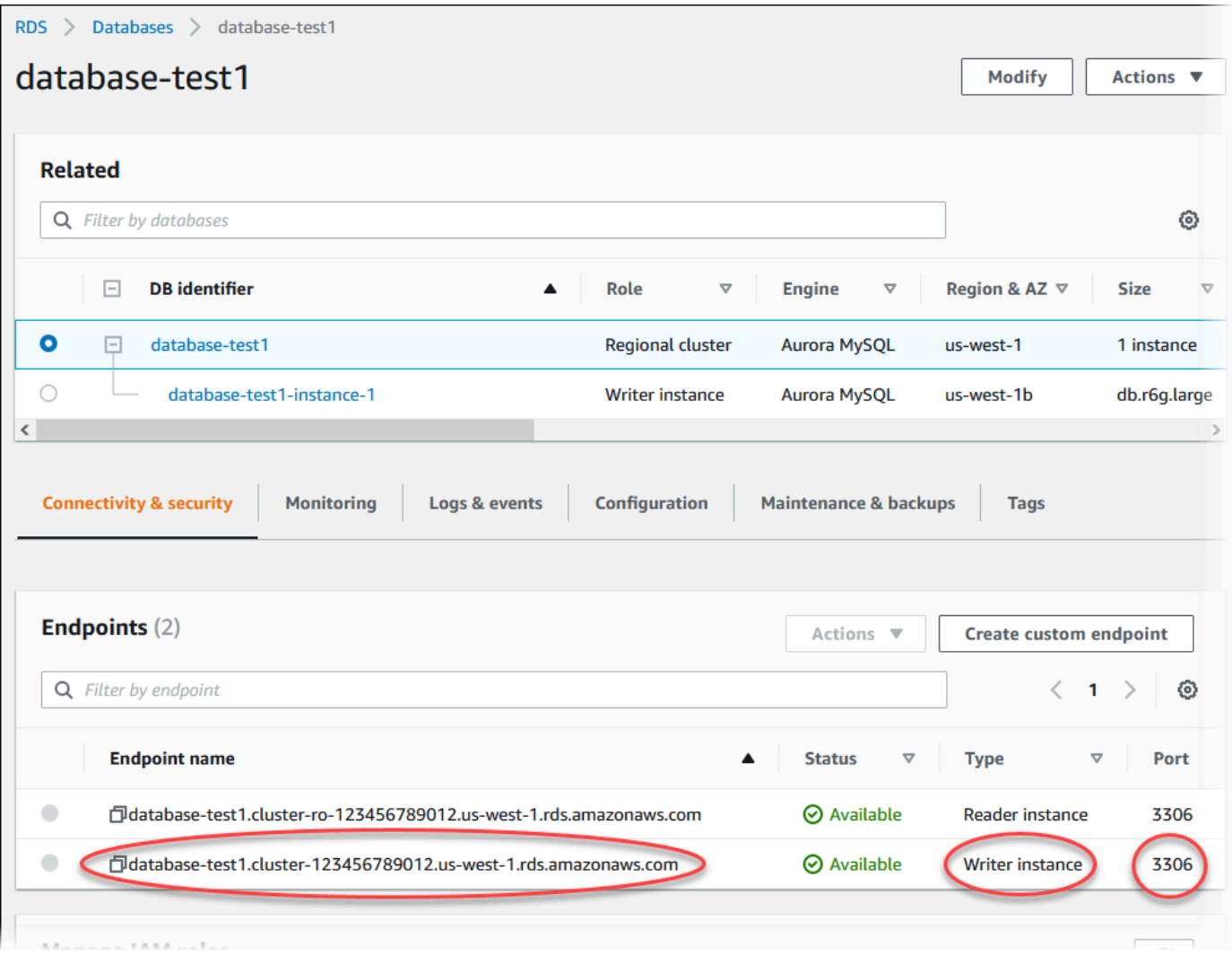

Dans l'onglet Connectivity & security (Connectivité et sécurité), notez le port et le point de terminaison du l'instance de base de données en écriture. Utilisez le point de terminaison et le port du cluster dans vos chaînes de connexion JDBC et ODBC pour toute application qui exécute des opérations de lecture et d'écriture.

AWS CLI

## **a** Note

Avant de créer un cluster de base de données Aurora à l'aide de AWS CLI, vous devez remplir les conditions requises, telles que la création d'un VPC et d'un groupe de sousréseaux de base de données RDS. Pour plus d'informations, consultez [Prérequis des clusters](#page-322-0)  [de bases de données.](#page-322-0)

Vous pouvez l'utiliser AWS CLI pour créer un cluster de base de données Aurora MySQL ou un cluster de base de données Aurora PostgreSQL.

Pour créer un cluster de bases de données Aurora MySQL à l'aide du AWS CLI

Lorsque vous créez un cluster de bases de données ou une instance de base de données Aurora compatible MySQL 8.0 ou 5.7, vous spécifiez aurora-mysql pour l'option --engine.

Procédez comme suit :

1. Identifiez le groupe de sous-réseaux de base de données et l'ID du groupe de sécurité VPC pour votre nouveau cluster de base de données, puis appelez [create-db-cluster](https://docs.aws.amazon.com/cli/latest/reference/rds/create-db-cluster.html) AWS CLI la commande pour créer le cluster de base de données Aurora MySQL.

Par exemple, la commande suivante crée un cluster de bases de données compatible avec MySQL 8.0 nommé sample-cluster. Le cluster utilise la version de moteur par défaut et le type de stockage Aurora I/O-Optimized.

Pour LinuxmacOS, ou Unix :

```
aws rds create-db-cluster --db-cluster-identifier sample-cluster \ 
     --engine aurora-mysql --engine-version 8.0 \ 
     --storage-type aurora-iopt1 \ 
     --master-username user-name --manage-master-user-password \ 
     --db-subnet-group-name mysubnetgroup --vpc-security-group-ids sg-c7e5b0d2
```
Dans Windows :

```
aws rds create-db-cluster --db-cluster-identifier sample-cluster ^ 
     --engine aurora-mysql --engine-version 8.0 ^ 
     --storage-type aurora-iopt1 ^ 
     --master-username user-name --manage-master-user-password ^ 
     --db-subnet-group-name mysubnetgroup --vpc-security-group-ids sg-c7e5b0d2
```
La commande suivante crée un cluster de bases de données compatible avec MySQL 5.7 nommé sample-cluster. Le cluster utilise la version de moteur par défaut et le type de stockage Aurora Standard.

Pour LinuxmacOS, ou Unix :

```
aws rds create-db-cluster --db-cluster-identifier sample-cluster \ 
    --engine aurora-mysql --engine-version 5.7 \
     --storage-type aurora \ 
     --master-username user-name --manage-master-user-password \ 
     --db-subnet-group-name mysubnetgroup --vpc-security-group-ids sg-c7e5b0d2
```
Dans Windows :

```
aws rds create-db-cluster --db-cluster-identifier sample-cluster sample-cluster ^
     --engine aurora-mysql --engine-version 5.7 ^ 
     --storage-type aurora ^ 
     --master-username user-name --manage-master-user-password ^ 
     --db-subnet-group-name mysubnetgroup --vpc-security-group-ids sg-c7e5b0d2
```
2. Si vous utilisez la console pour créer un cluster de bases de données, Amazon RDS crée automatiquement l'instance principale (auteur) pour votre cluster de bases de données. Si vous utilisez le AWS CLI pour créer un cluster de base de données, vous devez créer explicitement l'instance principale pour votre cluster de base de données. L'instance principale est la première instance créée dans un cluster de base de données. Tant que vous n'avez pas créé l'instance de base de données principale, les points de terminaison du cluster de bases de données conservent le statut Creating.

Appelez la [create-db-instance](https://docs.aws.amazon.com/cli/latest/reference/rds/create-db-instance.html) AWS CLI commande pour créer l'instance principale de votre cluster de base de données. Incluez le nom du cluster de bases de données comme valeur de l'option --db-cluster-identifier.

#### **a** Note

Vous ne pouvez pas définir l'option --storage-type pour les instances de bases de données. Vous pouvez la définir uniquement pour les clusters de bases de données.

Par exemple, la commande suivante crée une instance de bases de données compatible avec MySQL 5.7 ou MySQL 8.0 nommée sample-instance.

Pour LinuxmacOS, ou Unix :

```
aws rds create-db-instance --db-instance-identifier sample-instance \ 
      --db-cluster-identifier sample-cluster --engine aurora-mysql --db-instance-
class db.r5.large
```
Dans Windows :

```
aws rds create-db-instance --db-instance-identifier sample-instance ^ 
      --db-cluster-identifier sample-cluster --engine aurora-mysql --db-instance-
class db.r5.large
```
Pour créer un cluster de base de données Aurora PostgreSQL à l'aide du AWS CLI

1. Identifiez le groupe de sous-réseaux DB et l'ID du groupe de sécurité VPC pour votre nouveau cluster de bases de données, puis appelez [create-db-cluster](https://docs.aws.amazon.com/cli/latest/reference/rds/create-db-cluster.html) AWS CLI la commande pour créer le cluster de base de données Aurora PostgreSQL.

Par exemple, la commande suivante crée un nouveau cluster de bases de données nommé sample-cluster. Le cluster utilise la version de moteur par défaut et le type de stockage Aurora I/O-Optimized.

Pour LinuxmacOS, ou Unix :

```
aws rds create-db-cluster --db-cluster-identifier sample-cluster \ 
     --engine aurora-postgresql \ 
     --storage-type aurora-iopt1 \ 
     --master-username user-name --manage-master-user-password \ 
     --db-subnet-group-name mysubnetgroup --vpc-security-group-ids sg-c7e5b0d2
```
Dans Windows :

```
aws rds create-db-cluster --db-cluster-identifier sample-cluster ^ 
     --engine aurora-postgresql ^ 
     --storage-type aurora-iopt1 ^
```

```
 --master-username user-name --manage-master-user-password ^ 
 --db-subnet-group-name mysubnetgroup --vpc-security-group-ids sg-c7e5b0d2
```
2. Si vous utilisez la console pour créer un cluster de bases de données, Amazon RDS crée automatiquement l'instance principale (auteur) pour votre cluster de bases de données. Si vous utilisez le AWS CLI pour créer un cluster de base de données, vous devez créer explicitement l'instance principale pour votre cluster de base de données. L'instance principale est la première instance créée dans un cluster de base de données. Tant que vous n'avez pas créé l'instance de base de données principale, les points de terminaison du cluster de bases de données conservent le statut Creating.

Appelez la [create-db-instance](https://docs.aws.amazon.com/cli/latest/reference/rds/create-db-instance.html) AWS CLI commande pour créer l'instance principale de votre cluster de base de données. Incluez le nom du cluster de bases de données comme valeur de l'option --db-cluster-identifier.

Pour LinuxmacOS, ou Unix :

```
aws rds create-db-instance --db-instance-identifier sample-instance \ 
      --db-cluster-identifier sample-cluster --engine aurora-postgresql --db-
instance-class db.r5.large
```
Dans Windows :

```
aws rds create-db-instance --db-instance-identifier sample-instance ^ 
      --db-cluster-identifier sample-cluster --engine aurora-postgresql --db-
instance-class db.r5.large
```
Ces exemples spécifient l'option --manage-master-user-password permettant de générer le mot de passe de l'utilisateur principal et de le gérer dans Secrets Manager. Pour plus d'informations, consultez [Gestion des mots de passe avec Amazon Aurora et AWS Secrets Manager](#page-4184-0). Vous pouvez également utiliser l'option --master-password pour spécifier et gérer vous-même le mot de passe.

## API RDS

## **a** Note

Avant de créer un cluster de base de données Aurora à l'aide de AWS CLI, vous devez remplir les conditions requises, telles que la création d'un VPC et d'un groupe de sousréseaux de base de données RDS. Pour plus d'informations, consultez [Prérequis des clusters](#page-322-0)  [de bases de données.](#page-322-0)

Identifiez le groupe de sous-réseaux de base de données et l'ID de groupe de sécurité VPC de votre nouveau cluster de bases de données, puis appelez l'opération [CreateDBCluster](https://docs.aws.amazon.com/AmazonRDS/latest/APIReference/API_CreateDBCluster.html) pour créer le cluster de bases de données.

Lorsque vous créez un cluster de bases de données ou une instance de base de données Aurora MySQL version 2 ou 3, spécifiez aurora-mysql pour le paramètre Engine.

Lorsque vous créez un cluster de bases de données ou une instance de base de données Aurora PostgreSQL, spécifiez aurora-postgresql pour le paramètre Engine.

Si vous utilisez la console pour créer un cluster de bases de données, Amazon RDS crée automatiquement l'instance principale (auteur) pour votre cluster de bases de données. Si vous utilisez l'API RDS pour créer un cluster de bases de données, vous devez créer explicitement l'instance principale pour votre cluster de bases de données avec [CreateDBInstance](https://docs.aws.amazon.com/AmazonRDS/latest/APIReference/API_CreateDBInstance.html). L'instance principale est la première instance créée dans un cluster de base de données. Tant que vous n'avez pas créé l'instance de base de données principale, les points de terminaison du cluster de bases de données conservent le statut Creating.

### Création d'une instance de base de données principale (rédacteur)

Si vous utilisez le AWS Management Console pour créer un cluster de bases de données, Amazon RDS crée automatiquement l'instance principale (rédacteur) pour votre cluster de bases de données. Si vous utilisez l'API AWS CLI ou RDS pour créer un cluster de base de données, vous devez créer explicitement l'instance principale de votre cluster de base de données. L'instance principale est la première instance créée dans un cluster de base de données. Tant que vous n'avez pas créé l'instance de base de données principale, les points de terminaison du cluster de bases de données conservent le statut Creating.

Pour plus d'informations, consultez [Création d'un cluster de base de données.](#page-329-0)

#### **a** Note

Si vous avez un cluster de base de données sans instance de base de données d'écriture, également appelé cluster sans tête, vous ne pouvez pas utiliser la console pour créer une instance de rédacteur. Vous devez utiliser l'API AWS CLI ou RDS.

L'exemple suivant utilise la [create-db-instance](https://docs.aws.amazon.com/cli/latest/reference/rds/create-db-instance.html) AWS CLI commande pour créer une instance d'écriture pour un cluster de base de données Aurora PostgreSQL nommé. headless-test

aws rds create-db-instance \ --db-instance-identifier no-longer-headless \ --db-cluster-identifier headless-test \ --engine aurora-postgresql \ --db-instance-class db.t4g.medium

# <span id="page-340-0"></span>Paramètres pour les clusters de base de données Aurora

Le tableau suivant contient des détails sur les paramètres que vous choisissez lors de la création d'un cluster de base de données Aurora.

### **a** Note

Des paramètres supplémentaires sont disponibles si vous créez un cluster de base de données Aurora Serverless v1. Pour plus d'informations sur ces paramètres, consultez [Création d'un cluster de bases de données Aurora Serverless v1.](#page-3591-0) En outre, certains paramètres ne sont pas disponibles pour Aurora Serverless v1 en raison de limitations de Aurora Serverless v1. Pour plus d'informations, consultez [Limites d Aurora Serverless v1](#page-3566-0).

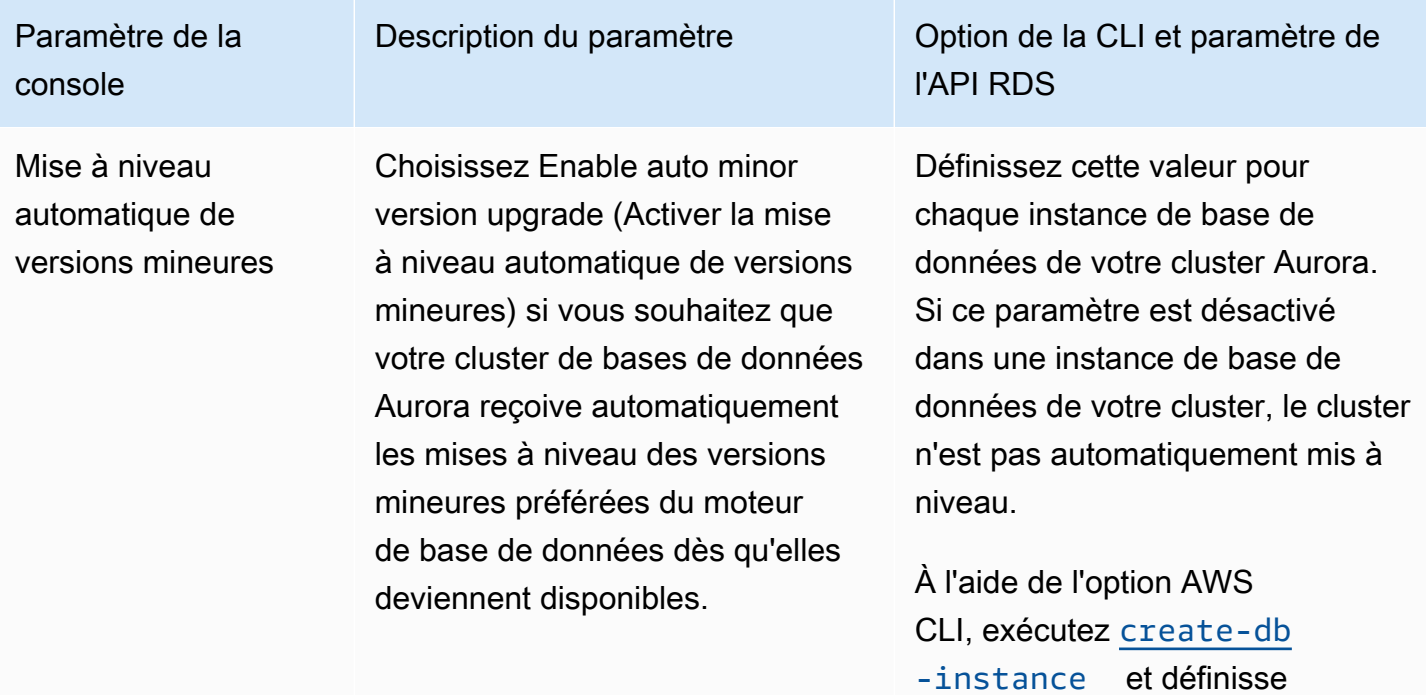

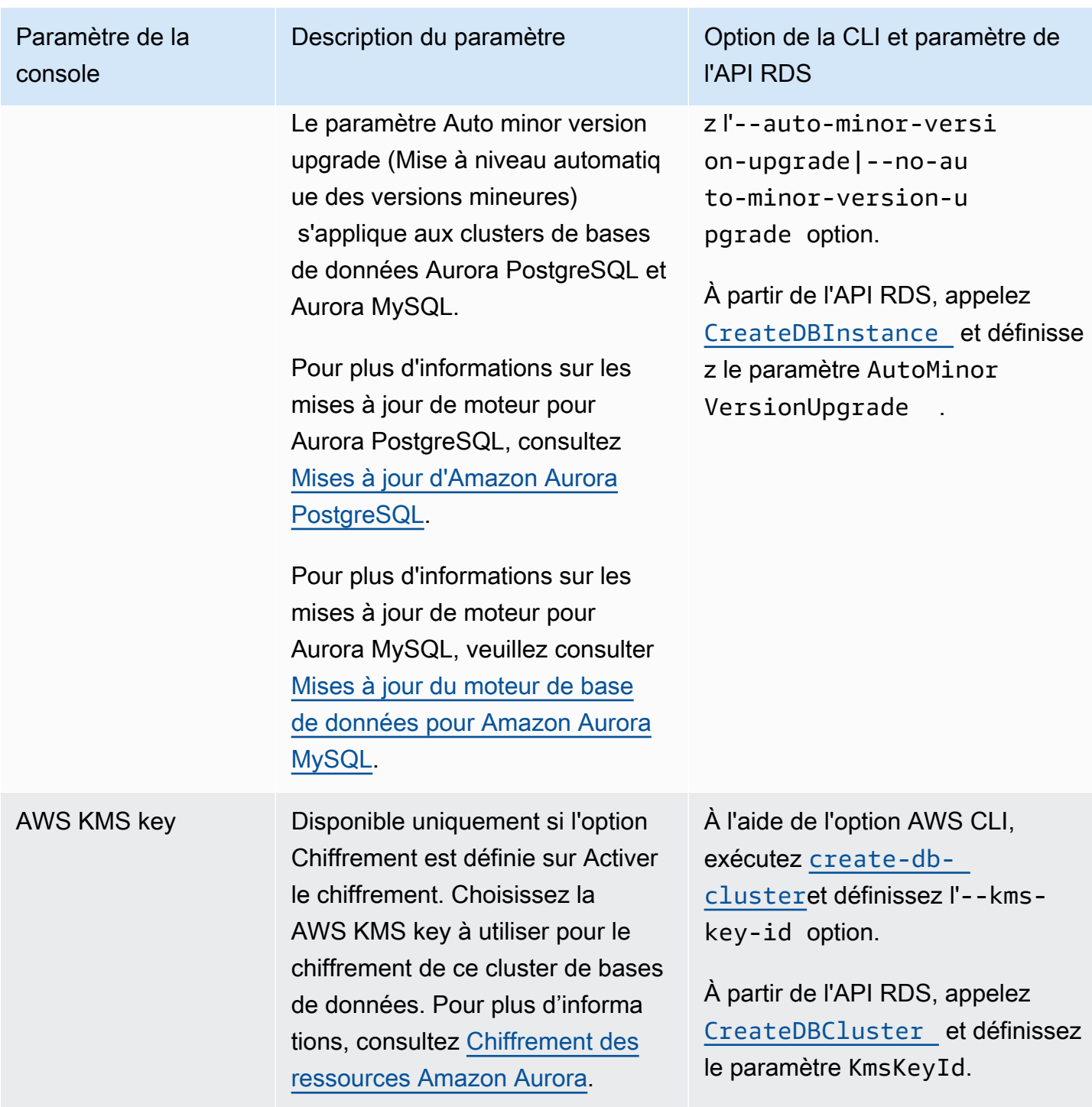

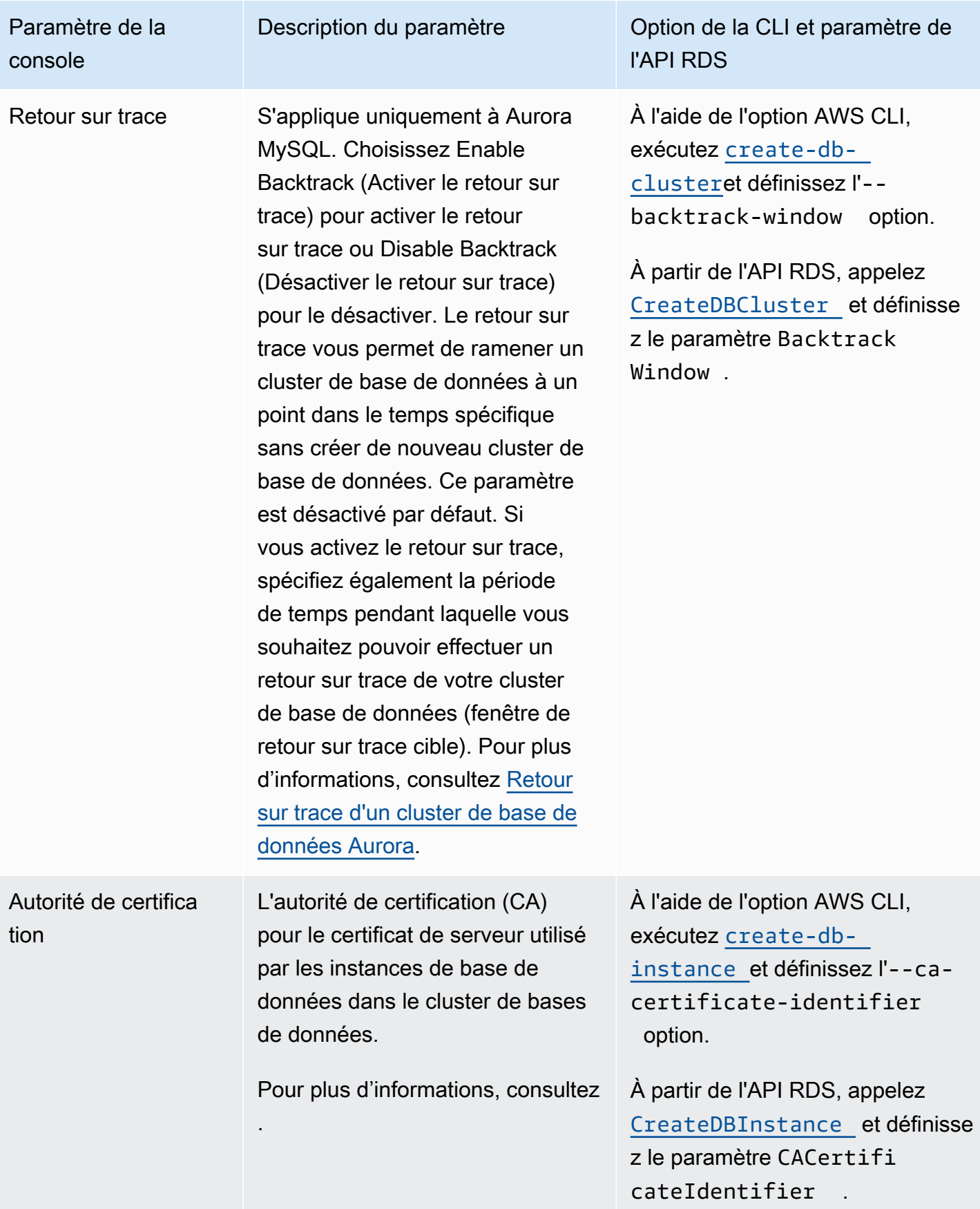

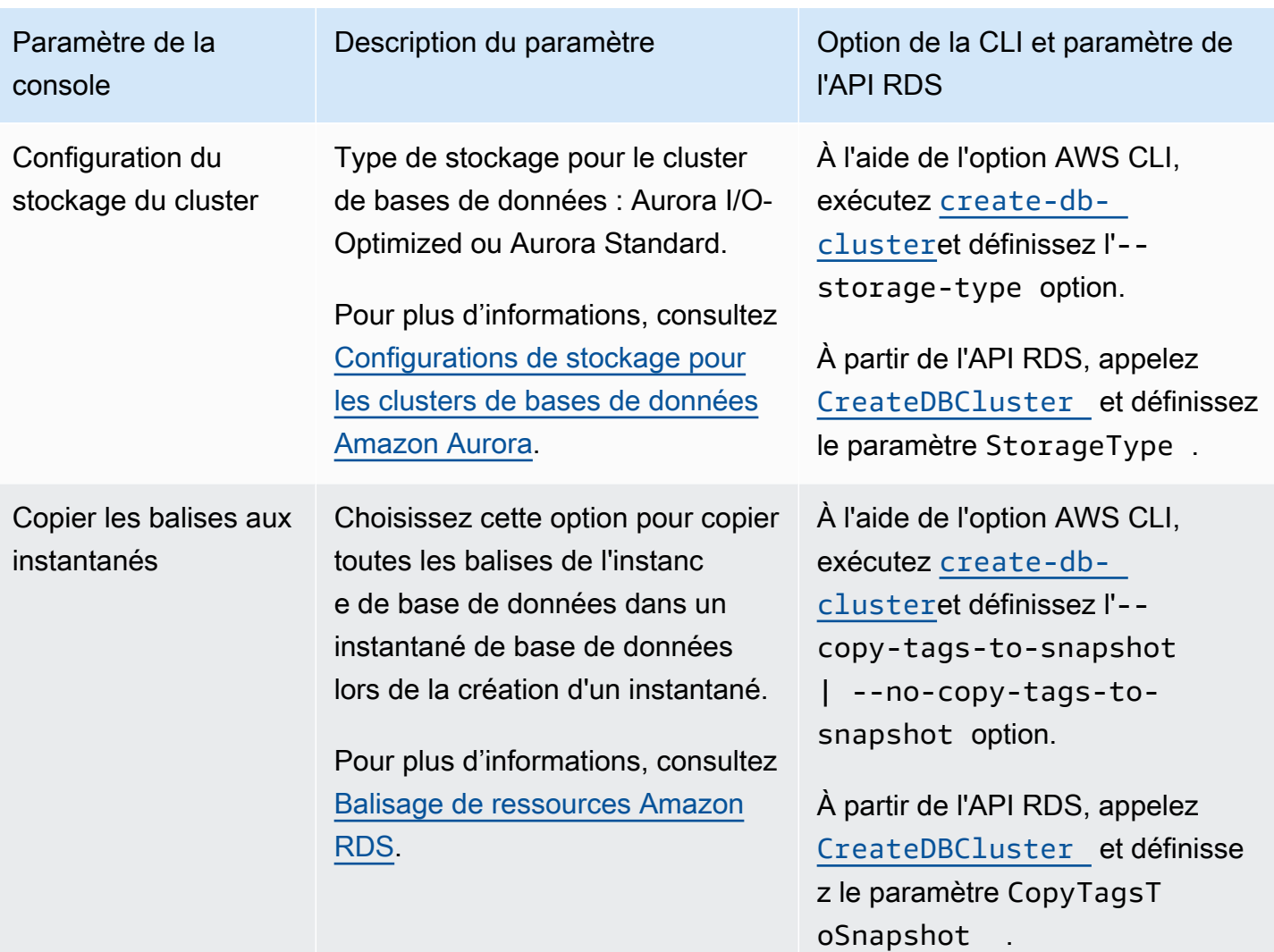

Paramètre de la console

Authentification de base de données

L'authentification de base de données que vous souhaitez utiliser.

Pour MySQL :

- Choisissez Authentification par mot de passe pour authentif ier les utilisateurs de base de données avec des mots de passe de base de données uniquement.
- Choisissez Mot de passe et authentification de base de données IAM pour authentif ier les utilisateurs de bases de données avec des mots de passe de bases de données et des informations d'identification utilisateur via des utilisateurs et rôles IAM. Pour plus d'informa tions, consultez [Authentification](#page-4285-0)  [de base de données IAM](#page-4285-0).

Pour PostgreSQL :

• Choisissez IAM database authentication (Authentification de base de données IAM) pour authentifier les utilisateurs de bases de données avec des mots de passe de bases de données et des informations d'identification utilisateur via

# Amazon Aurora Guide de l'utilisateur pour Aurora

# Description du paramètre **Option de la CLI** et paramètre de l'API RDS

Pour utiliser l'authentification de base de données IAM avec l'option AWS CLI, exécutez [create](https://docs.aws.amazon.com/cli/latest/reference/rds/create-db-cluster.html)[db-cluster](https://docs.aws.amazon.com/cli/latest/reference/rds/create-db-cluster.html) et définissez l'- enable-iam-databaseauthentication | --noenable-iam-database-au thentication option.

Pour utiliser l'authentification de base de données IAM avec l'API RDS, appelez [CreateDBCluster](https://docs.aws.amazon.com/AmazonRDS/latest/APIReference/API_CreateDBCluster.html) et définisse z le paramètre EnableIAM DatabaseAuthentication .

Pour utiliser l'authentification Kerberos avec AWS CLI, exécutez [create-db-cluster](https://docs.aws.amazon.com/cli/latest/reference/rds/create-db-cluster.html) et définissez les options --domain et--domain-iam-role-name .

Pour utiliser l'authentification Kerberos avec l'API RDS, appelez [CreateDBCluster](https://docs.aws.amazon.com/AmazonRDS/latest/APIReference/API_CreateDBCluster.html) et définisse z les paramètres Domain et DomainIAMRoleName .

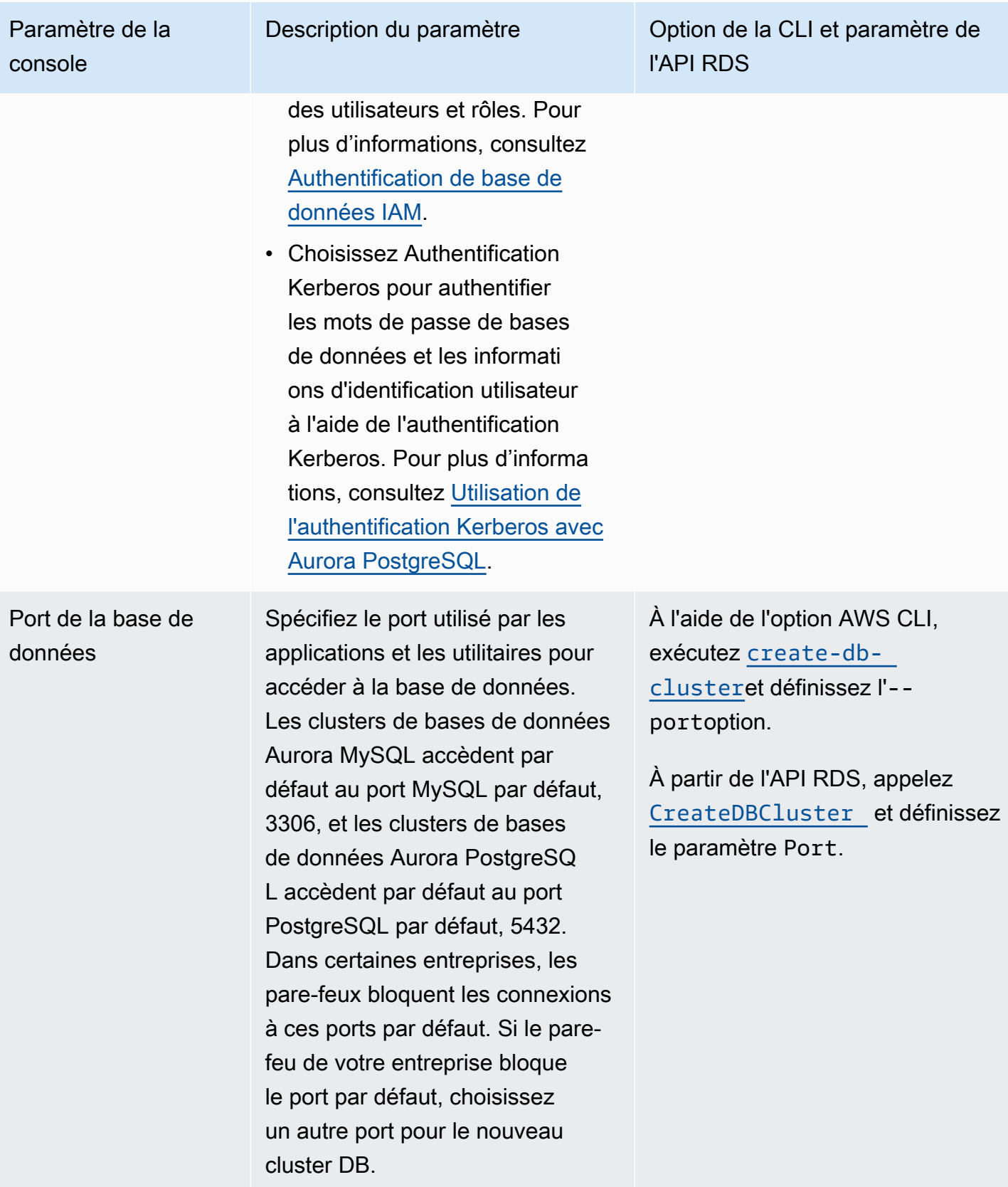

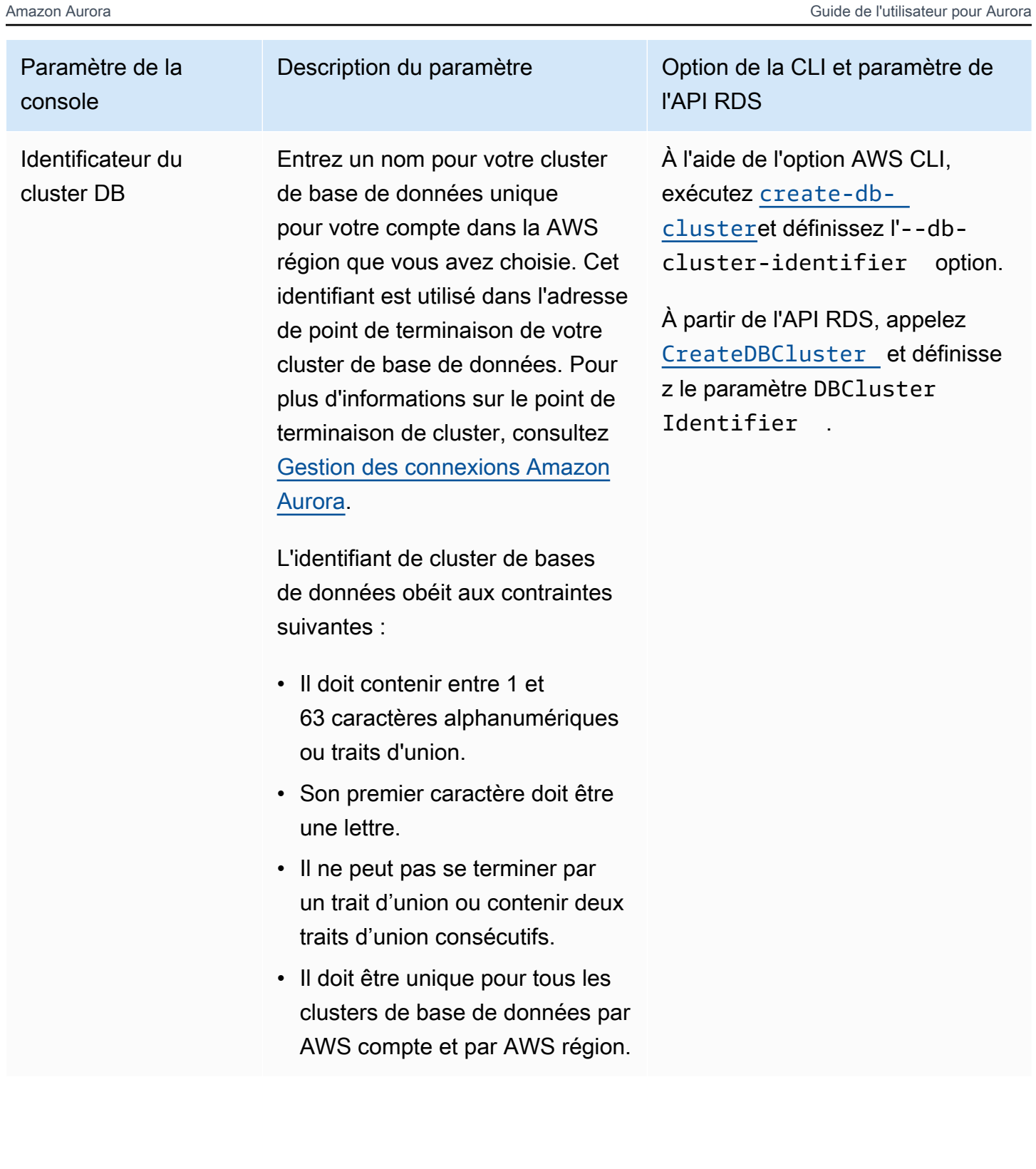

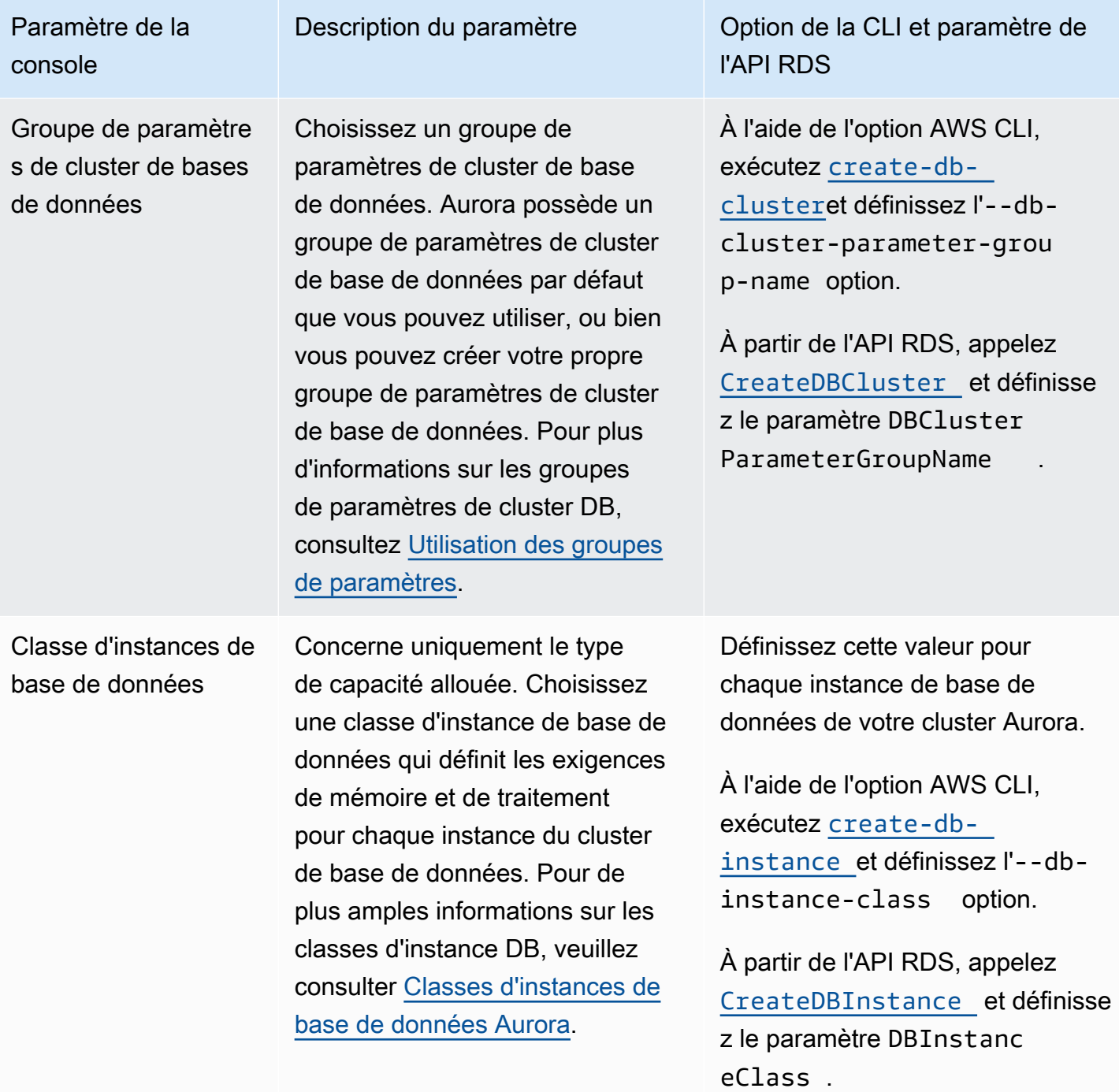

Amazon Aurora Guide de l'utilisateur pour Aurora

Paramètre de la console

Groupe de paramètre s de base de données

Choisissez un groupe de paramètres. Aurora possède un groupe de paramètres par défaut que vous pouvez utiliser, ou bien vous pouvez créer votre propre groupe de paramètres. Pour plus d'informations sur les groupes de paramètres, consultez [Utilisation](#page-383-0) [des groupes de paramètres](#page-383-0).

# Description du paramètre **Option de la CLI et paramètre de** l'API RDS

Définissez cette valeur pour chaque instance de base de données de votre cluster Aurora.

À l'aide de l'option AWS CLI, exécutez [create-db](https://docs.aws.amazon.com/cli/latest/reference/rds/create-db-instance.html)[instance](https://docs.aws.amazon.com/cli/latest/reference/rds/create-db-instance.html) et définissez l'- db-parameter-groupnameoption.

À partir de l'API RDS, appelez [CreateDBInstance](https://docs.aws.amazon.com/AmazonRDS/latest/APIReference/API_CreateDBInstance.html) et définisse z le paramètre DBParamet erGroupName .

Paramètre de la console

Groupe de sousréseaux de base de données

Le groupe de sous-réseaux de base de données à utiliser pour le cluster de bases de données. Sélectionnez Choose existing (Choisir existants) pour utiliser un groupe de sous-réseaux de base de données. Choisissez ensuite le groupe de sous-réseaux requis dans la liste déroulante Existing DB subnet groups (Groupes de sous-réseaux de base de données existants).

Choisissez Automatic setup (Configuration automatique) pour permettre à RDS de sélectionner un groupe de sous-réseaux de base de données compatible. S'il n'en existe aucun, RDS crée un nouveau groupe de sous-réseaux pour votre cluster.

Pour plus d'informations, consultez [Prérequis des clusters de bases](#page-322-0) [de données](#page-322-0).

# Description du paramètre  $\Box$  Option de la CLI et paramètre de l'API RDS

À l'aide de l'option AWS CLI, exécutez [create-db](https://docs.aws.amazon.com/cli/latest/reference/rds/create-db-cluster.html)[cluster](https://docs.aws.amazon.com/cli/latest/reference/rds/create-db-cluster.html)et définissez l'--dbsubnet-group-name option.

À partir de l'API RDS, appelez [CreateDBCluster](https://docs.aws.amazon.com/AmazonRDS/latest/APIReference/API_CreateDBCluster.html) et définisse z le paramètre DBSubnetG roupName .

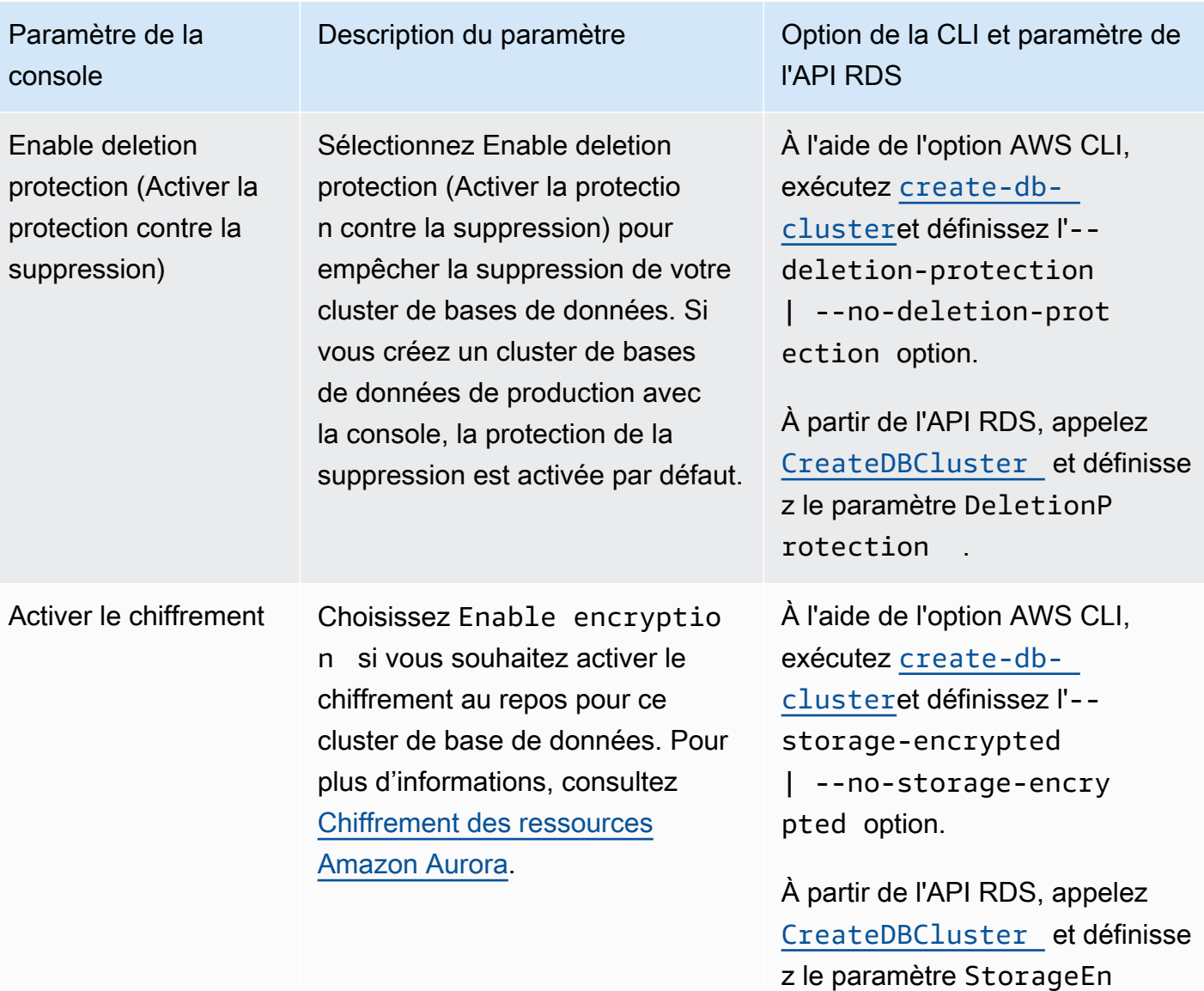

crypted .

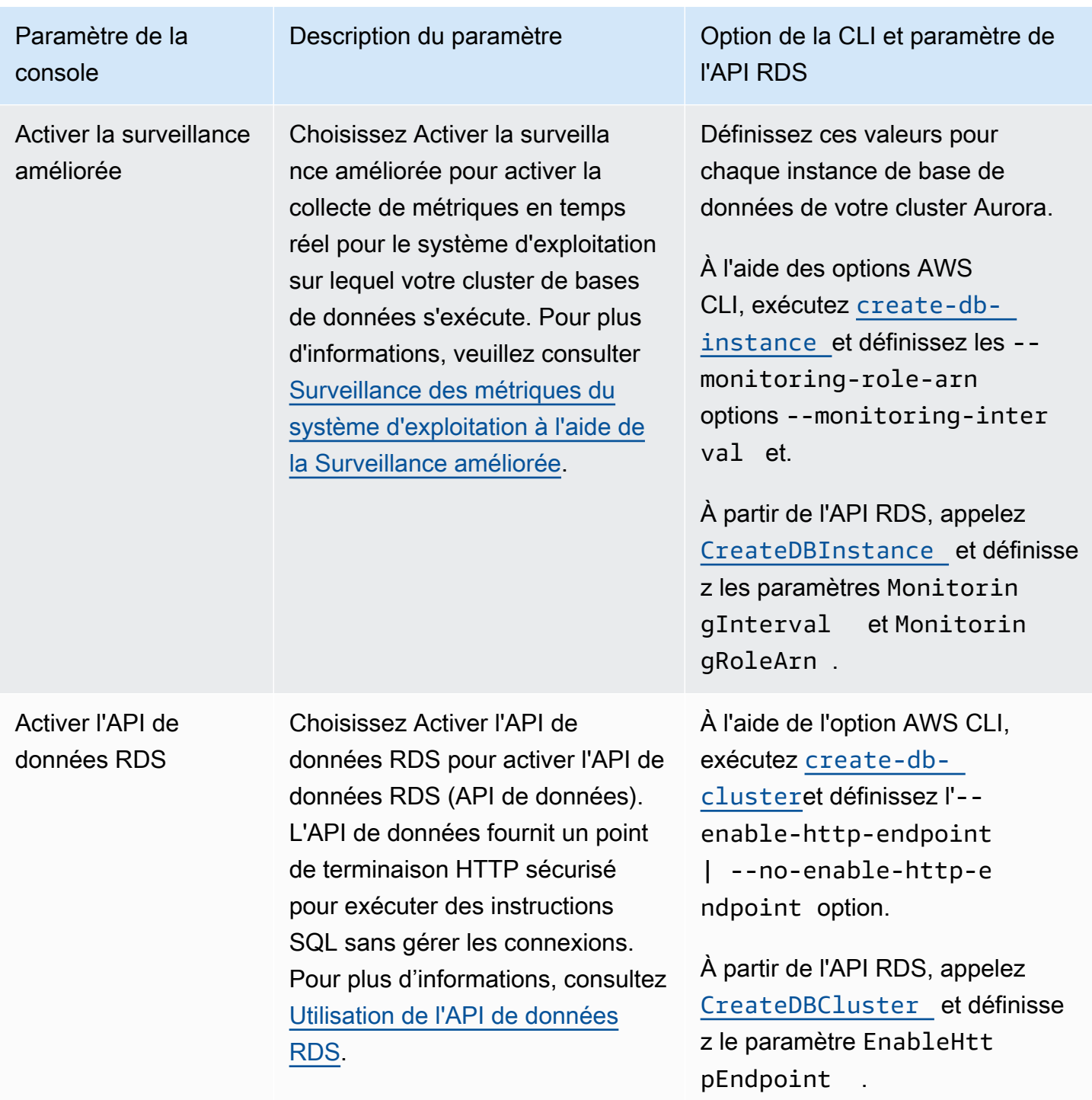

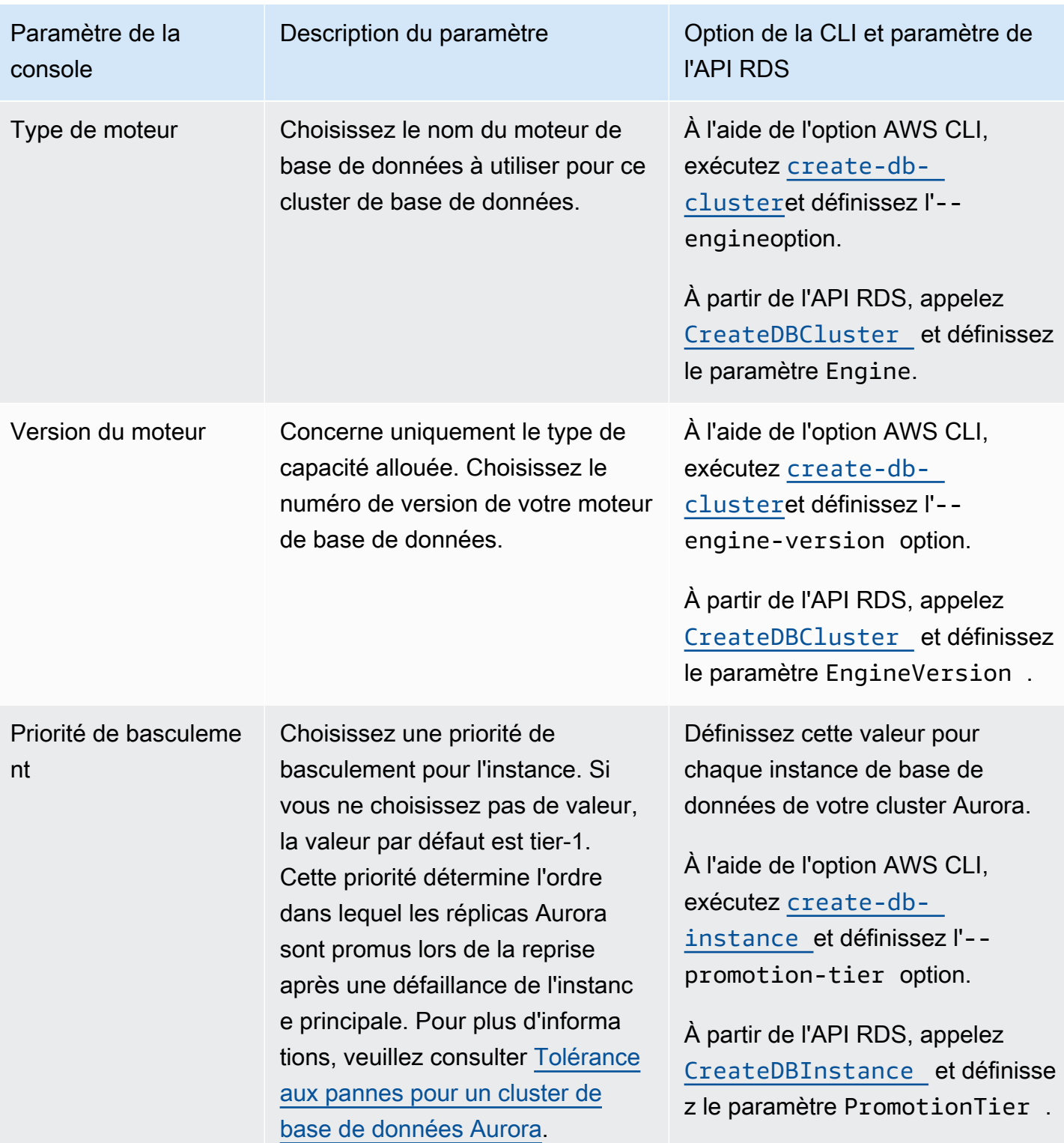

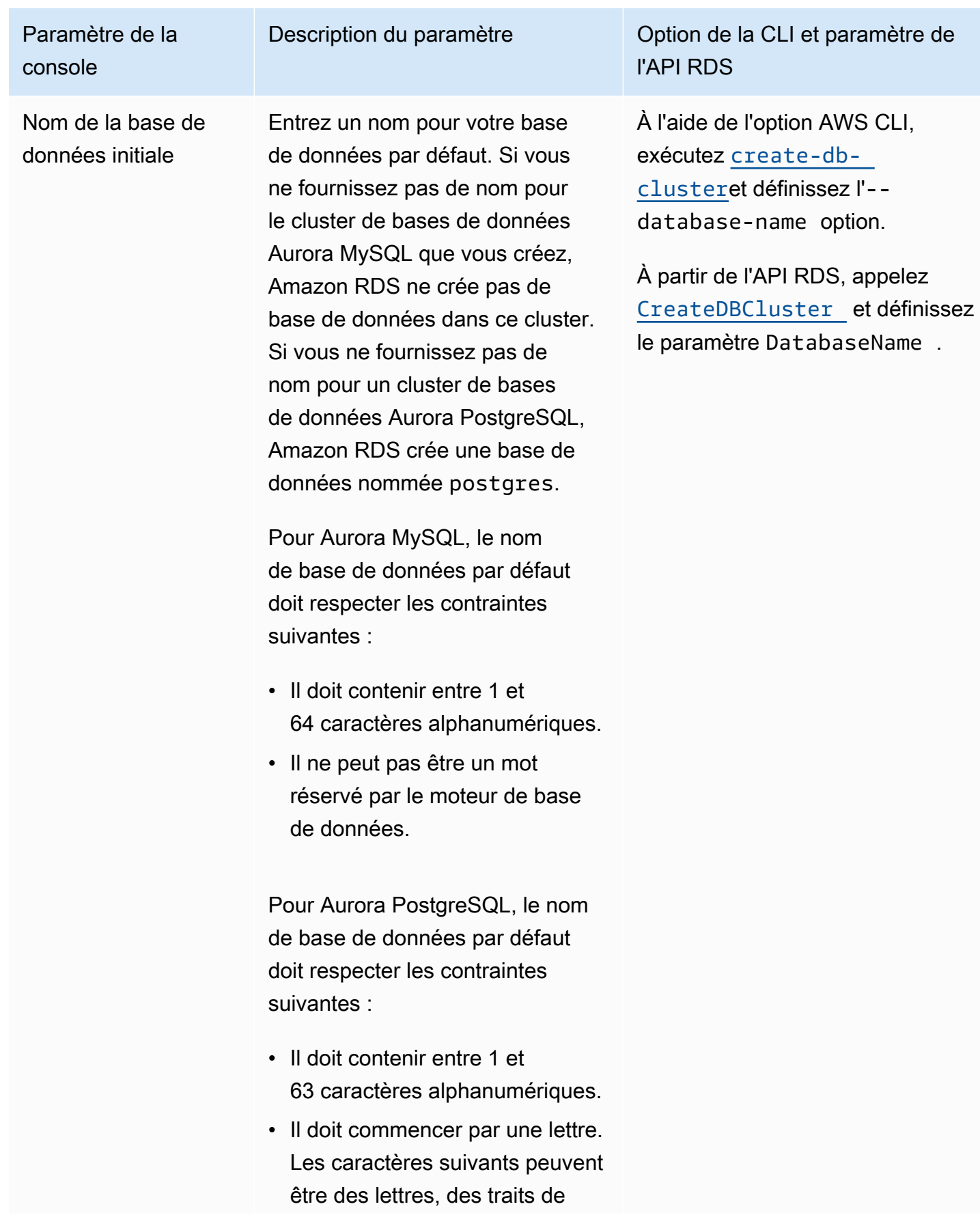

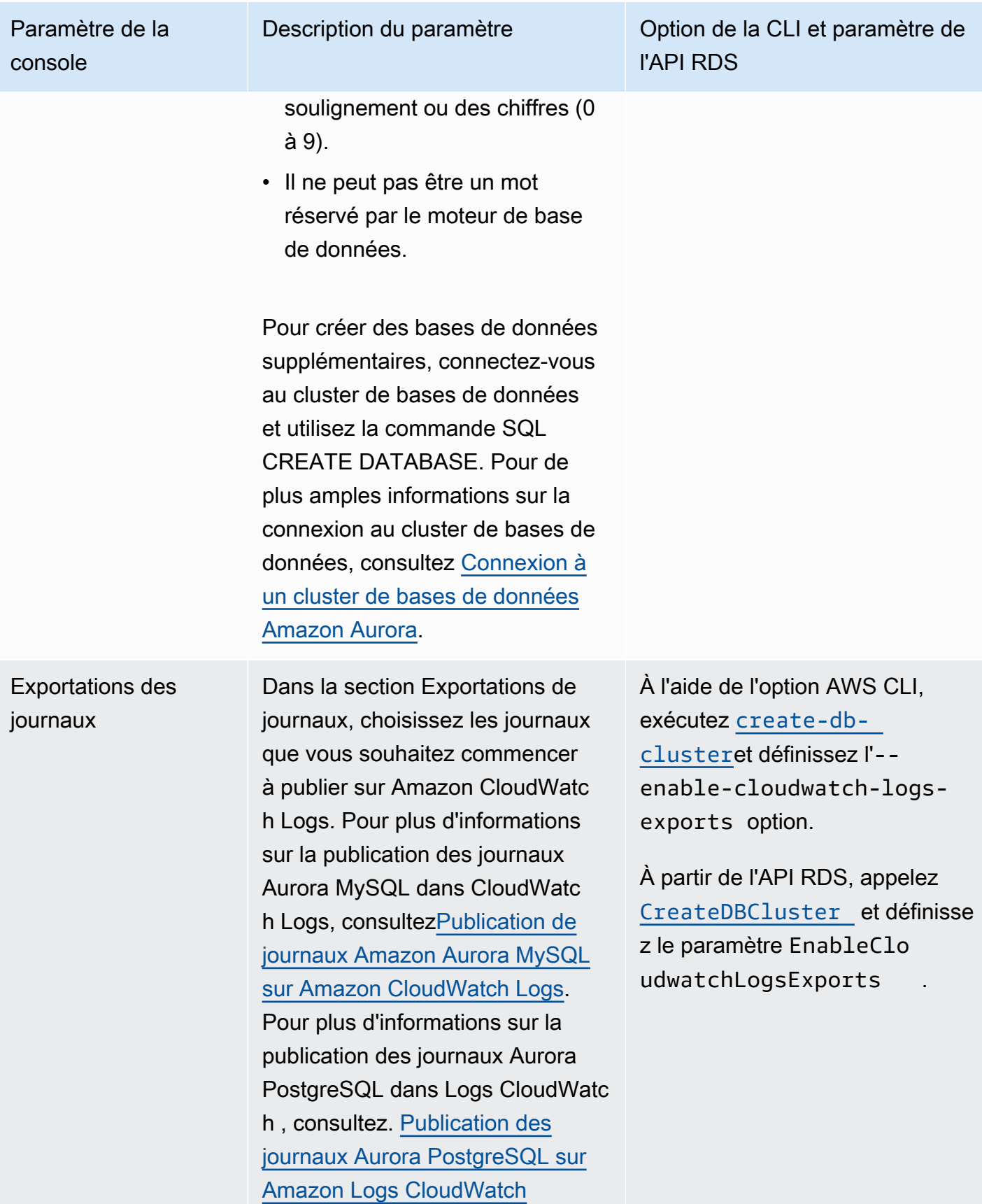

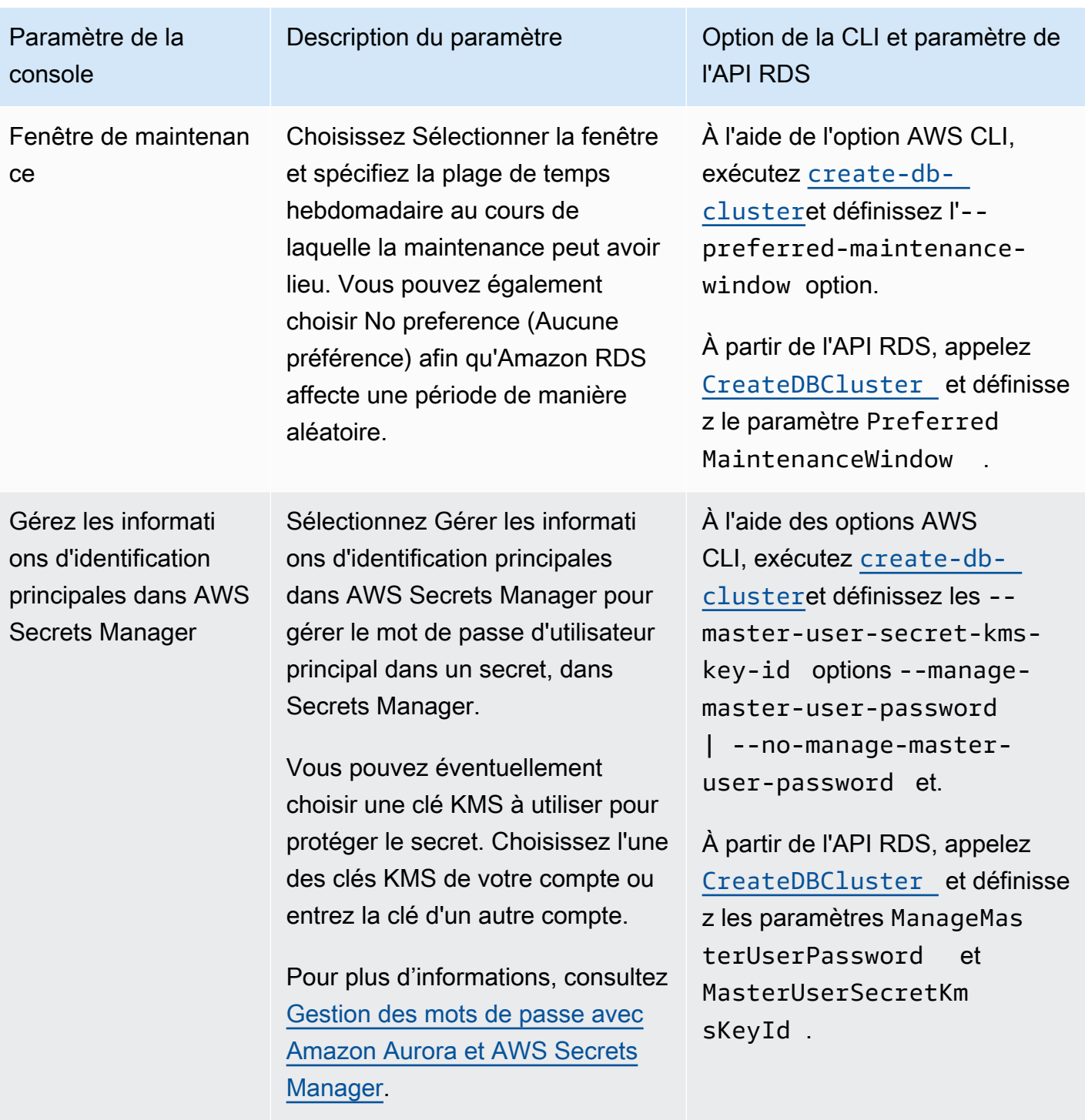

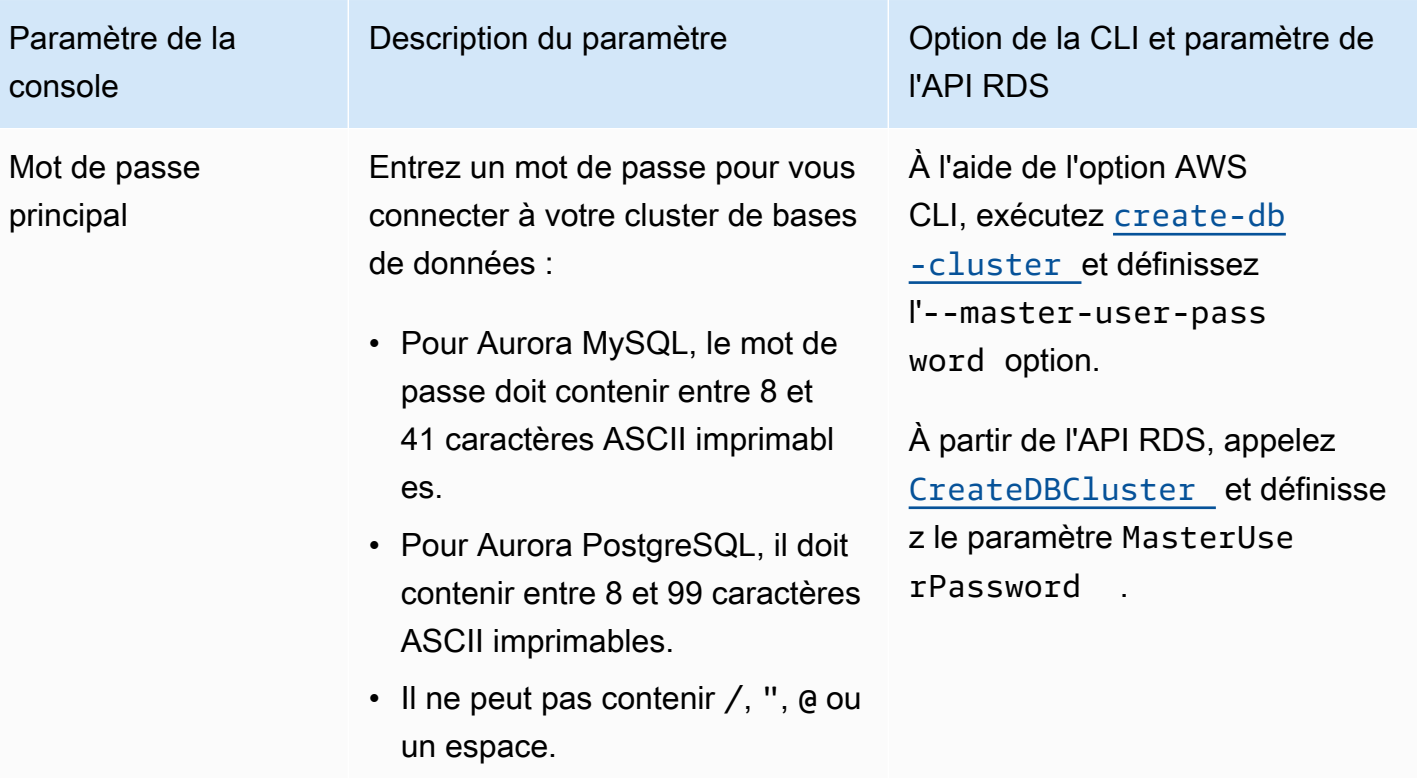

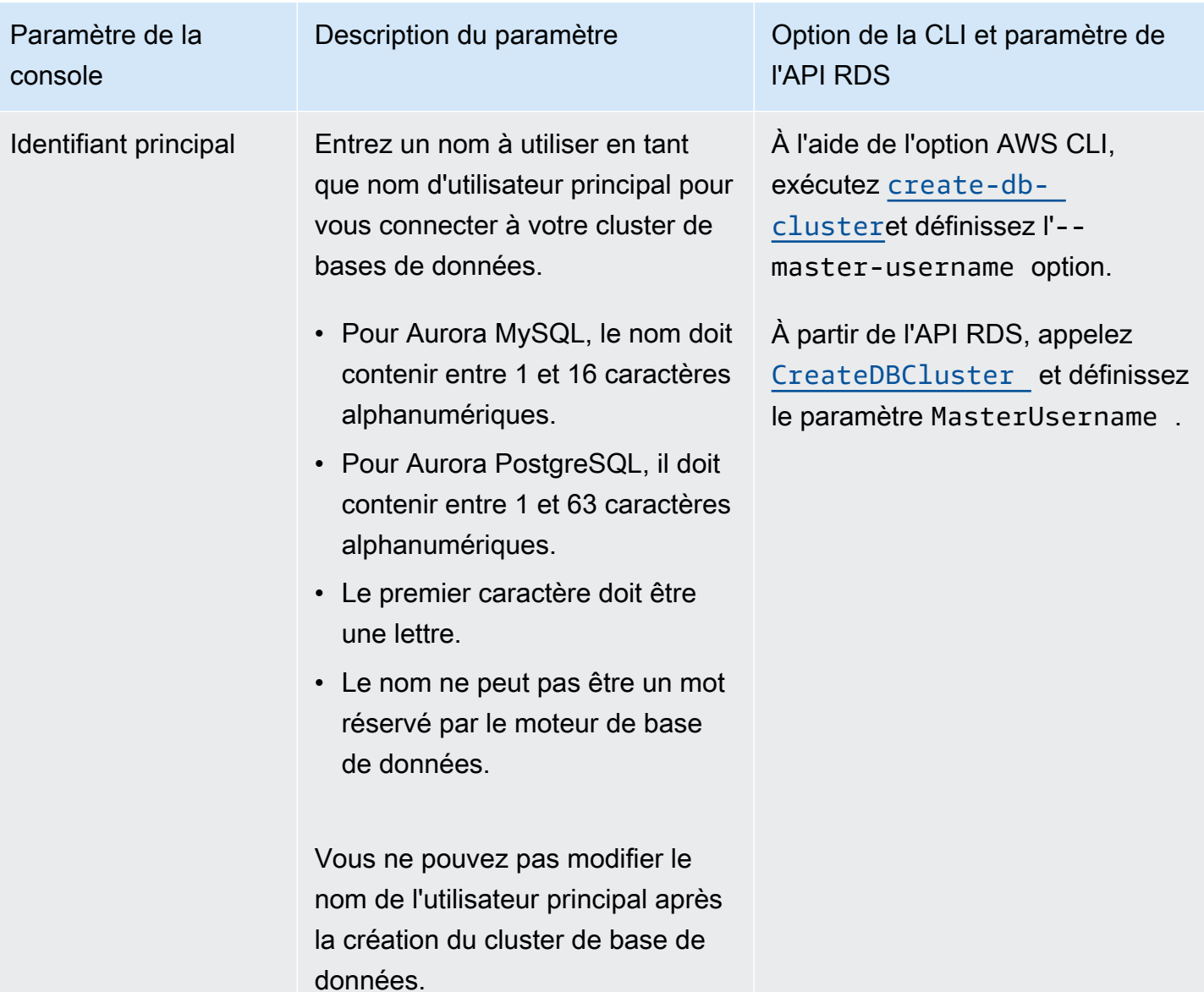

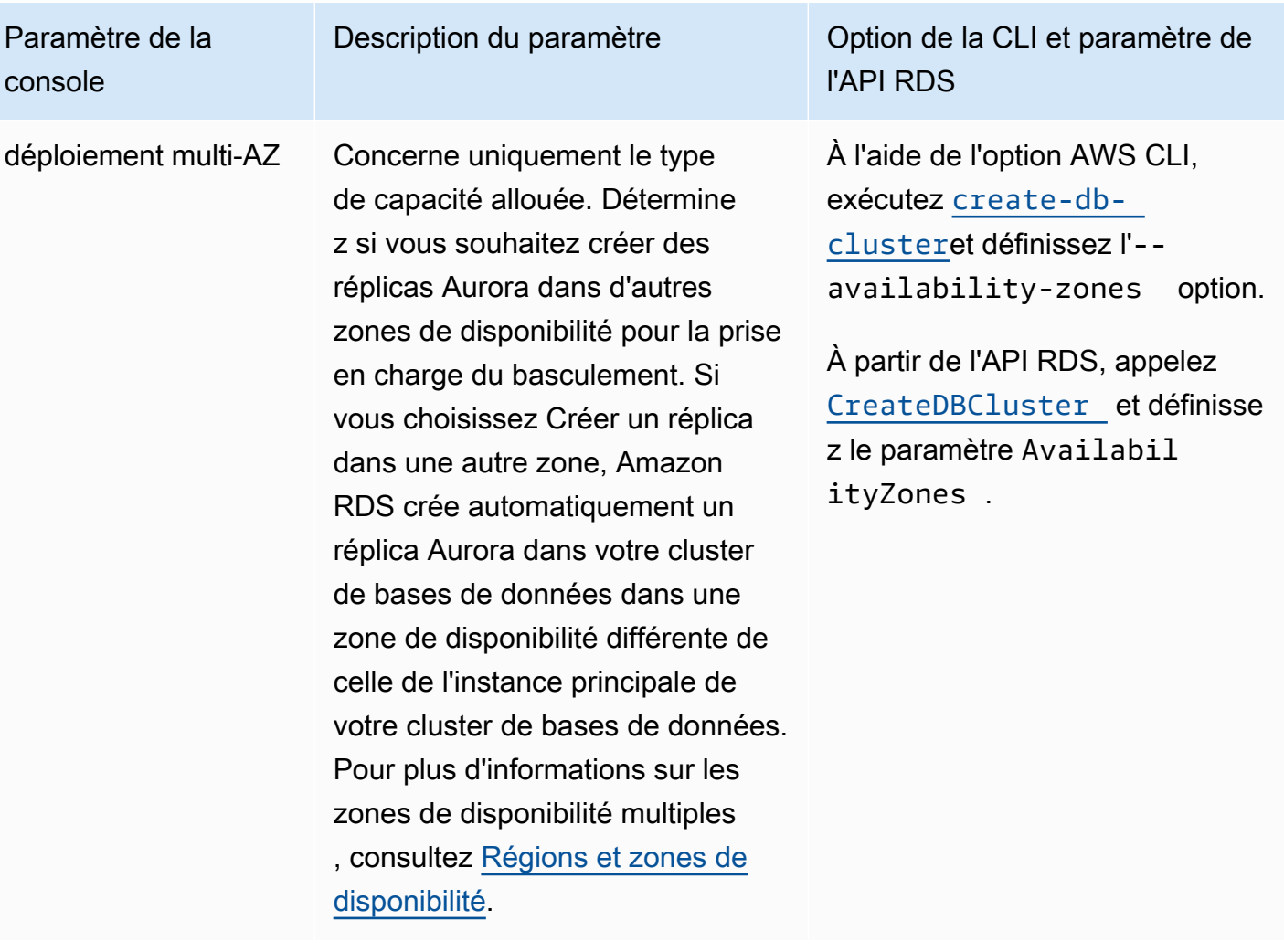

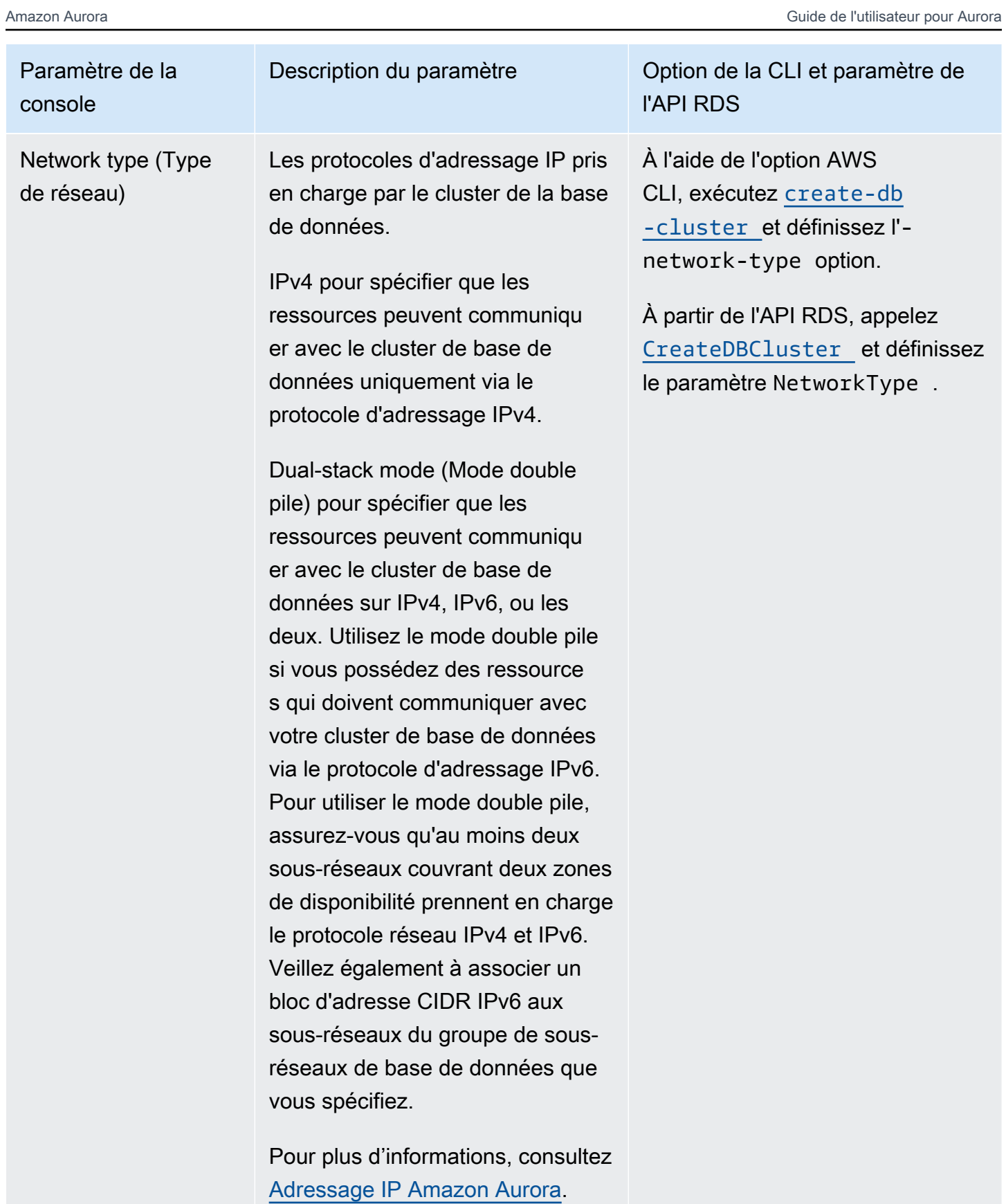
Paramètre de la console

Accès public Choisissez Accessible publiquem ent pour donner au cluster de base de données une adresse IP publique, ou choisissez Non accessible publiquement. Les instances de votre cluster de bases de données peuvent être un mélange d'instances de bases de données publiques et privées. Pour plus d'informations sur le masquage des instances de l'accès public, consultez [Masquer](#page-4370-0) [un\(e\) cluster de base de données](#page-4370-0) [dans un VPC depuis Internet](#page-4370-0).

> Pour se connecter à une instance de base de données hors de son Amazon VPC, l'instance de base de données doit être accessible au public, l'accès doit être accordé en utilisant les règles entrantes du groupe de sécurité de l'instance de base de données et d'autres exigences doivent être respectées. Pour plus d'informations, consultez [Impossible de se connecter à](#page-4412-0)  [l'instance de base de données](#page-4412-0) [Amazon RDS](#page-4412-0).

Si votre instance de base de données n'est pas accessible au public, vous pouvez également utiliser une connexion AWS VPN Site-to-Site ou une AWS Direct

## Description du paramètre **Option de la CLI et paramètre de** l'API RDS

Définissez cette valeur pour chaque instance de base de données de votre cluster Aurora.

À l'aide de l'option AWS CLI, exécutez [create-db](https://docs.aws.amazon.com/cli/latest/reference/rds/create-db-instance.html)[instance](https://docs.aws.amazon.com/cli/latest/reference/rds/create-db-instance.html) et définissez l'- publicly-accessible | --no-publicly-acce ssible option.

À partir de l'API RDS, appelez [CreateDBInstance](https://docs.aws.amazon.com/AmazonRDS/latest/APIReference/API_CreateDBInstance.html) et définisse z le paramètre PubliclyA ccessible .

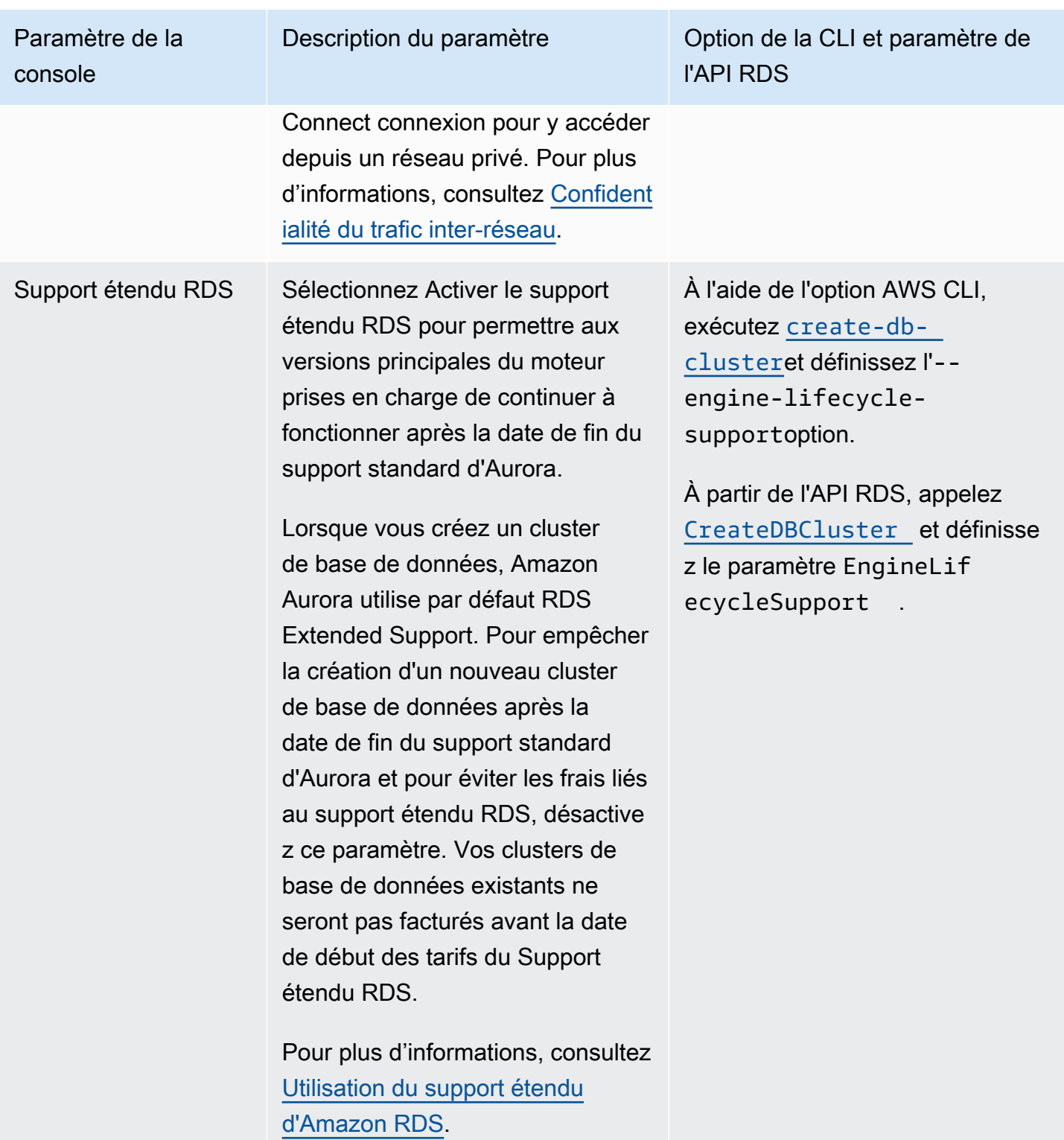

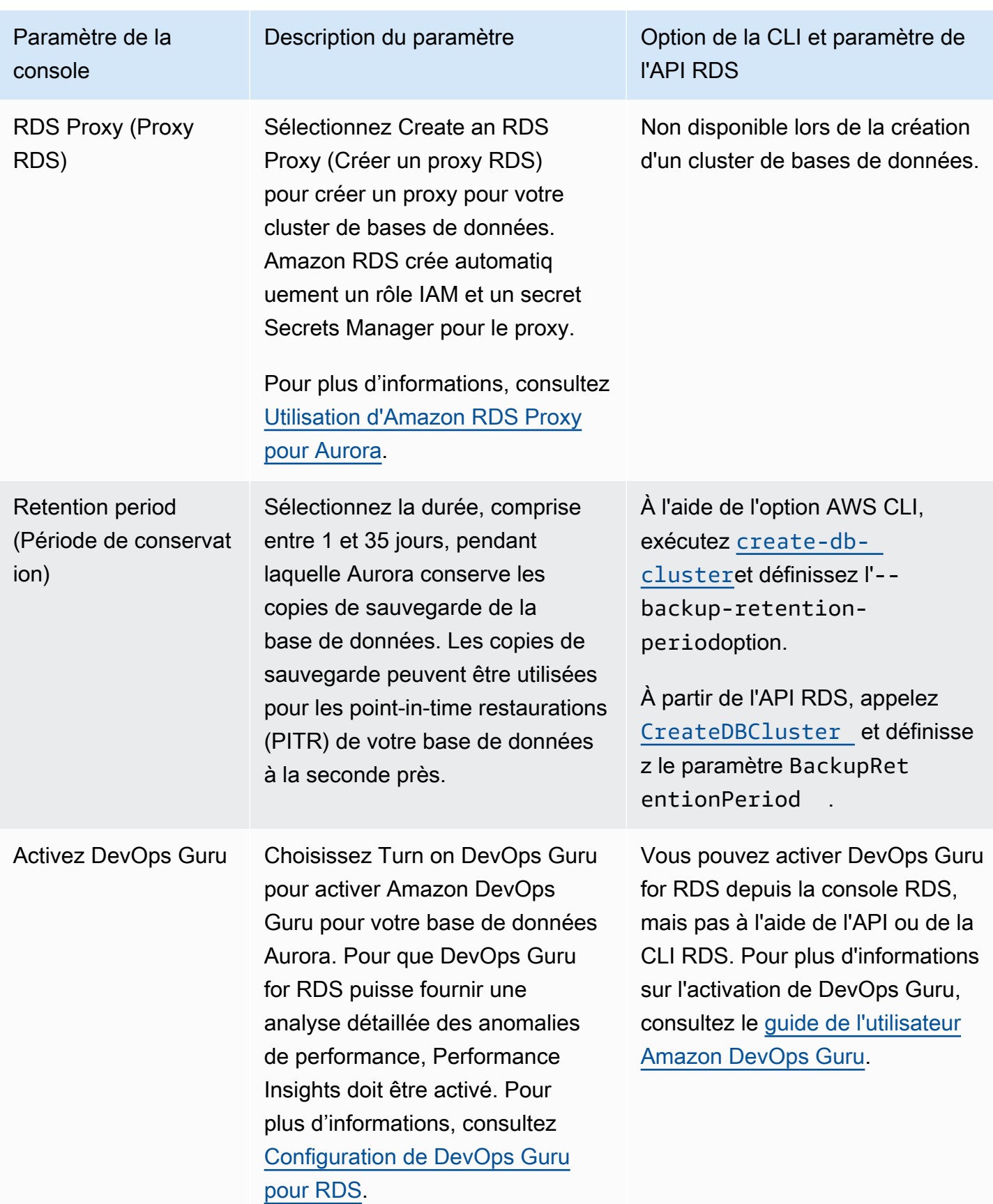

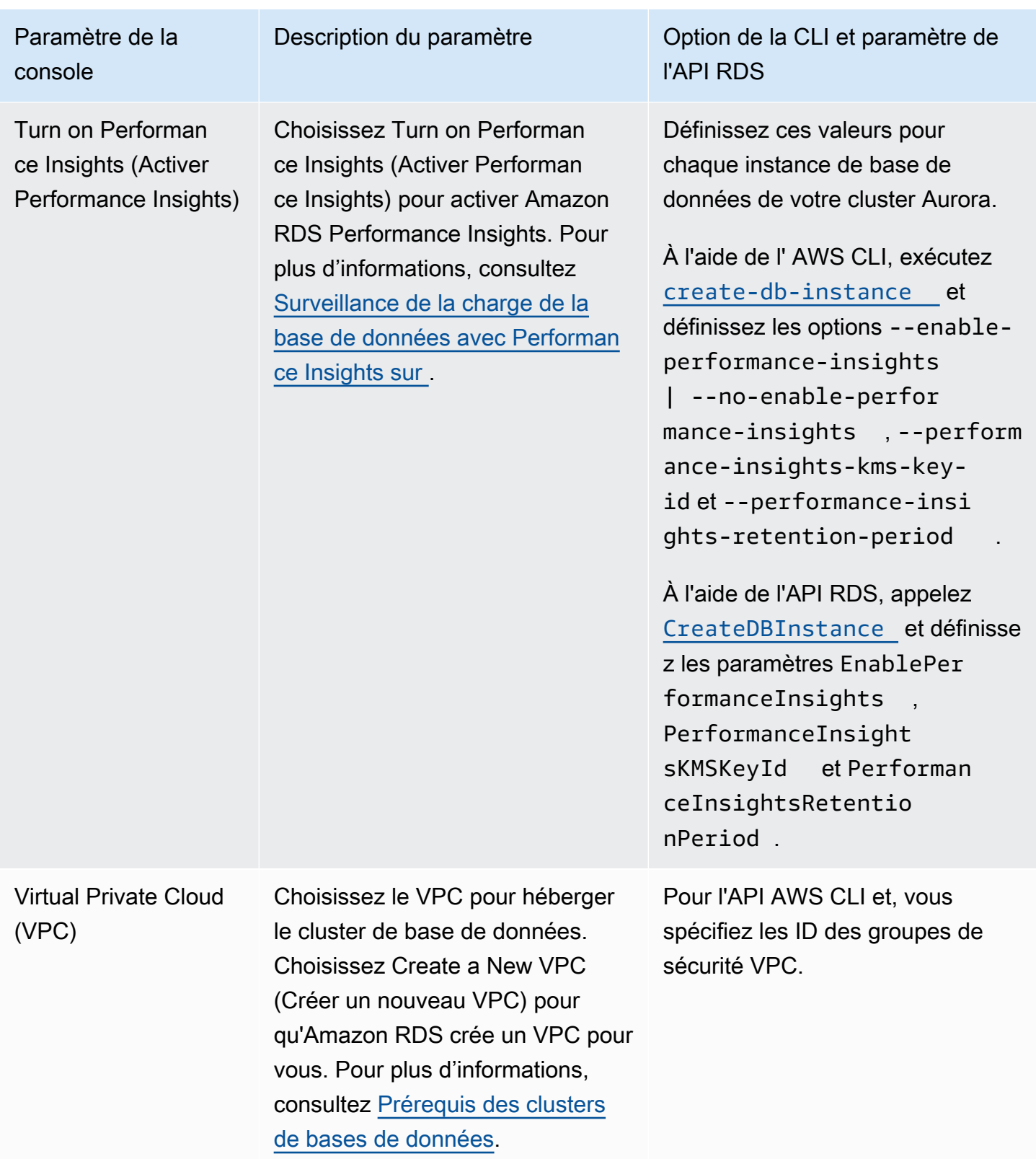

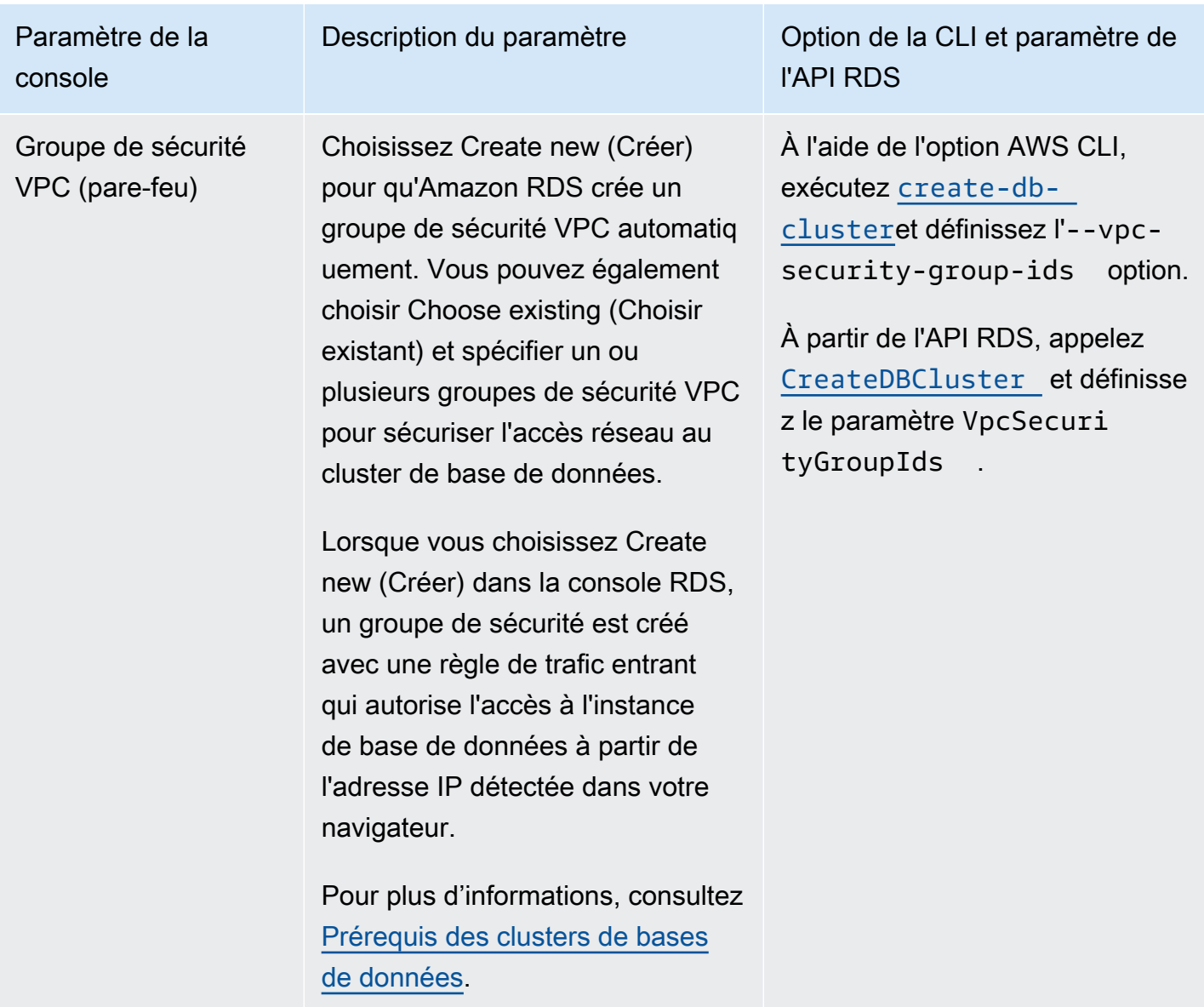

# Paramètres non applicables aux clusters de bases de données Amazon Aurora

Les paramètres suivants de la AWS CLI commande [create-db-cluster](https://docs.aws.amazon.com/cli/latest/reference/rds/create-db-cluster.html)et du fonctionnement de l'API RDS [CreateDBCluster](https://docs.aws.amazon.com/AmazonRDS/latest/APIReference/API_CreateDBCluster.html)ne s'appliquent pas aux clusters de base de données Amazon Aurora.

### **a** Note

Le AWS Management Console n'affiche pas ces paramètres pour les clusters de base de données Aurora.

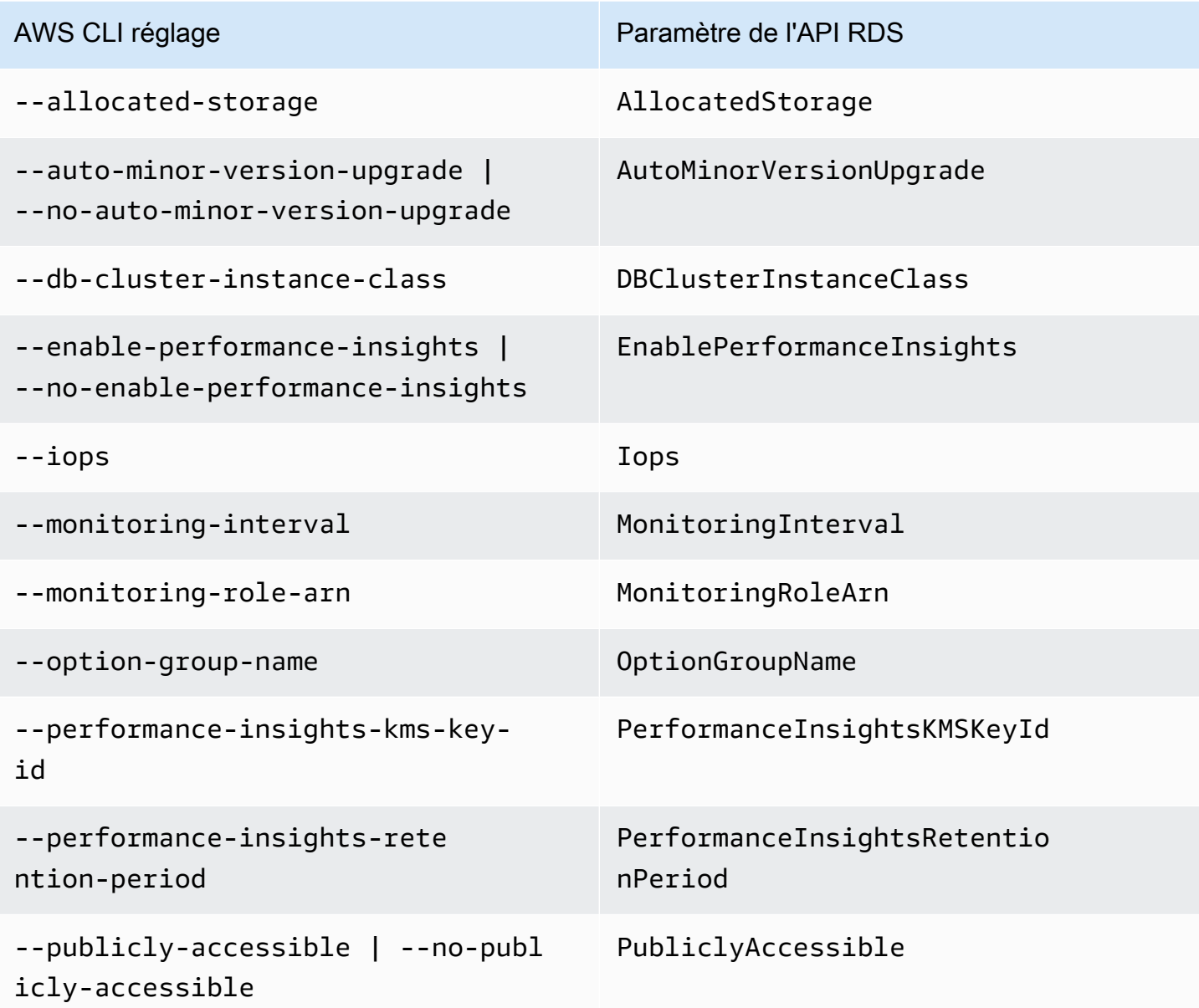

# Paramètres non applicables aux instances de bases de données Amazon Aurora

Les paramètres suivants de la AWS CLI commande [create-db-instance](https://docs.aws.amazon.com/cli/latest/reference/rds/create-db-instance.html)et du fonctionnement de l'API RDS [CreateDBInstance](https://docs.aws.amazon.com/AmazonRDS/latest/APIReference/API_CreateDBInstance.html)ne s'appliquent pas aux instances de base de données du cluster de base de données Amazon Aurora.

## **a** Note

Le AWS Management Console n'affiche pas ces paramètres pour les instances de base de données Aurora.

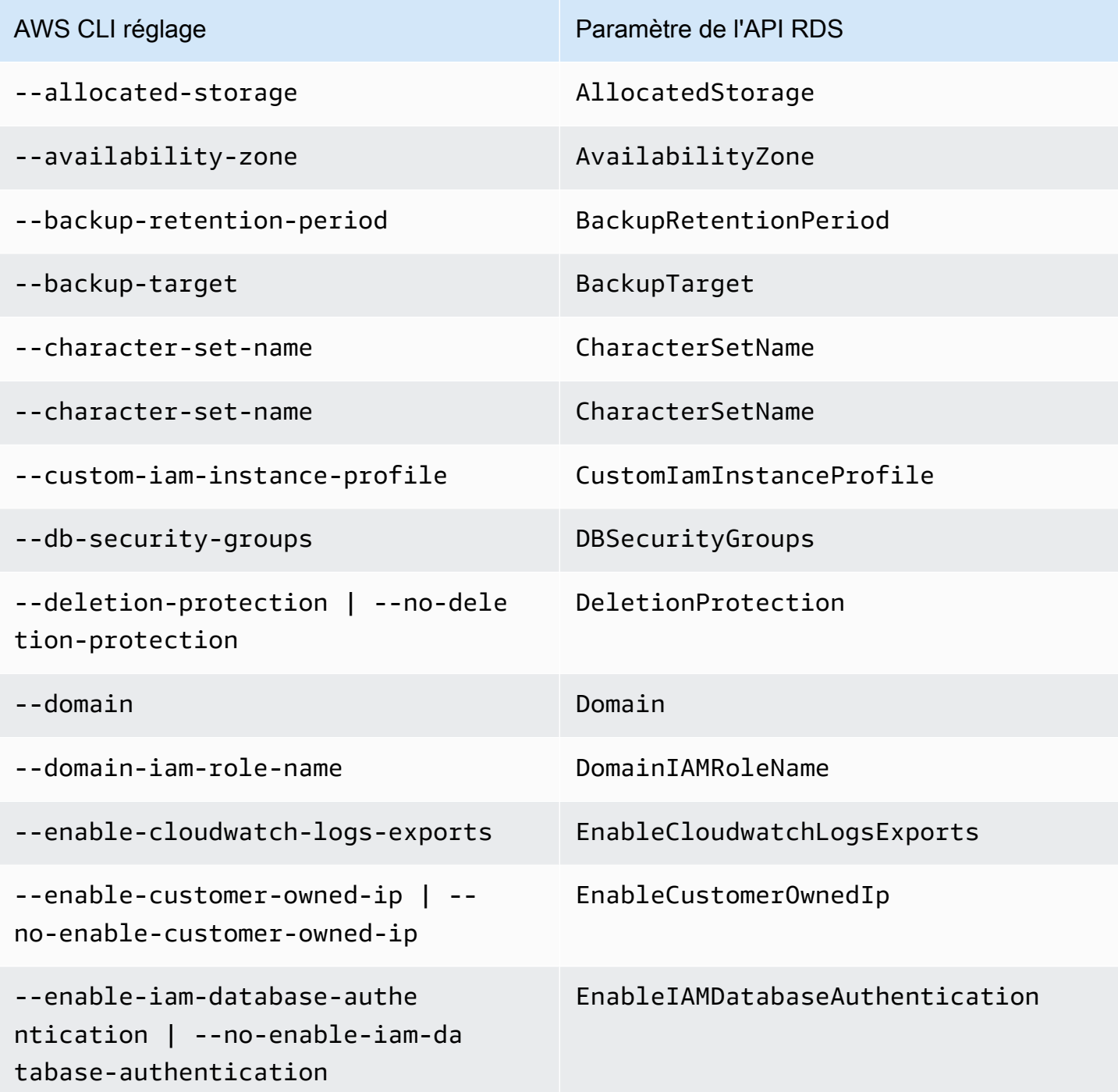

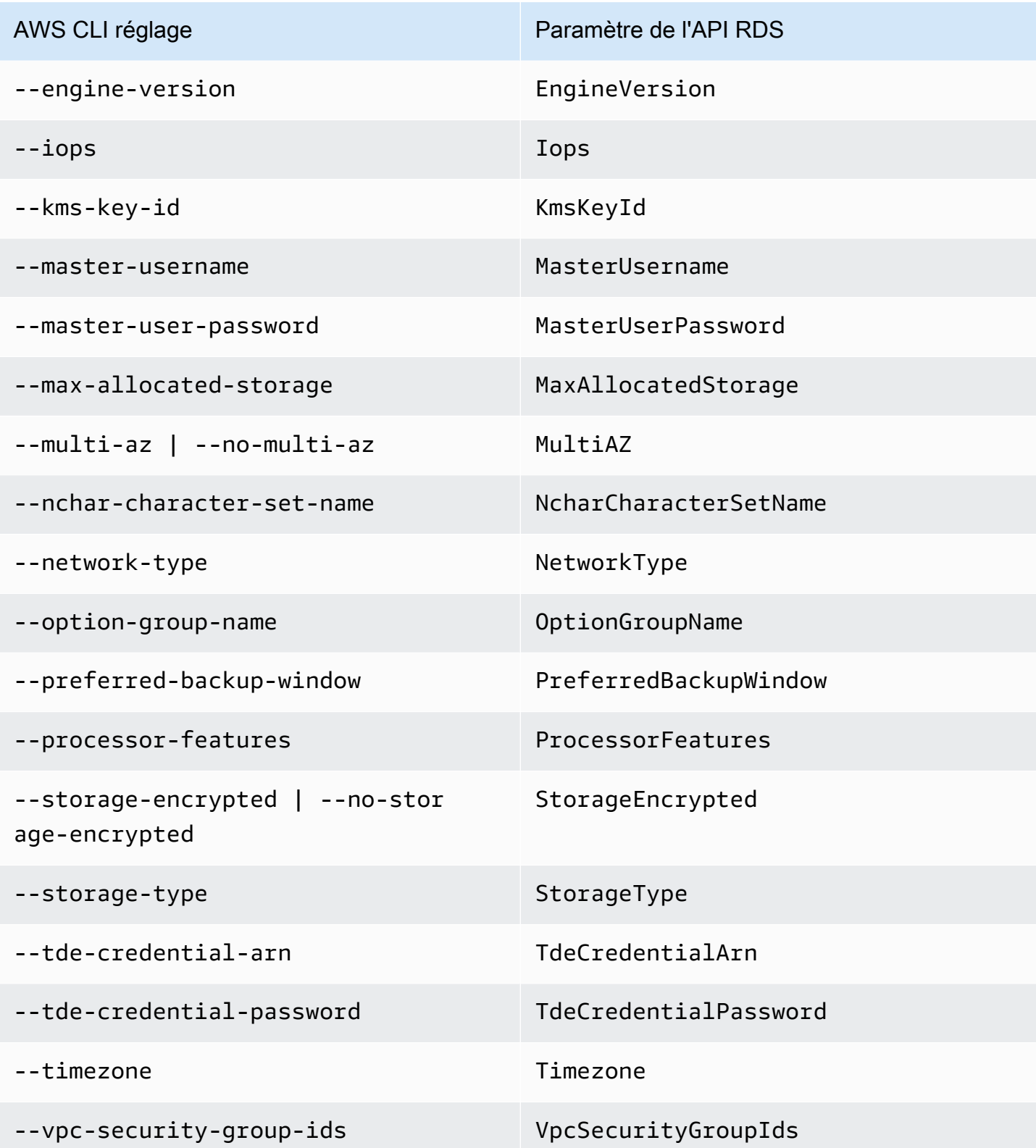

# Création de ressources Amazon Aurora avec AWS CloudFormation

Amazon Aurora est intégré avec AWS CloudFormation, un service qui vous aide à modéliser et à configurer vos ressources AWS pour vous permettre de consacrer moins de temps à la création et à la gestion de vos ressources et de votre infrastructure. Vous créez un modèle qui décrit toutes les ressources AWS souhaitées (comme les clusters de base de données et les groupes de paramètres de cluster de base de données), et AWS CloudFormation met en service et configure ces ressources pour vous.

Lorsque vous utilisez AWS CloudFormation, vous pouvez réutiliser votre modèle pour configurer vos ressources Aurora de manière cohérente et répétée. Décrivez vos ressources une seule fois, puis mettez-le en service autant de fois que vous le souhaitez dans plusieurs comptes et régions AWS.

# Aurora et modèles AWS CloudFormation

Pour approvisionner et configurer des ressources pour Aurora et des services associés, vous devez maîtriser les [modèles AWS CloudFormation.](https://docs.aws.amazon.com/AWSCloudFormation/latest/UserGuide/template-guide.html) Les modèles sont des fichiers texte formatés en JSON ou YAML. Ces modèles décrivent les ressources que vous souhaitez allouer dans vos piles AWS CloudFormation. Si JSON ou YAML ne vous est pas familier, vous pouvez utiliser AWS CloudFormation Designer pour vous aider à démarrer avec des modèles AWS CloudFormation. Pour plus d'informations, consultez [Qu'est-ce que AWS CloudFormation Designer](https://docs.aws.amazon.com/AWSCloudFormation/latest/UserGuide/working-with-templates-cfn-designer.html) dans le Guide de l'utilisateur AWS CloudFormation.

Aurora prend en charge la création de ressources dans AWS CloudFormation. Pour de plus amples informations, y compris des exemples de modèles JSON et YAML pour ces ressources, consultez la [Référence de type de ressource RDS](https://docs.aws.amazon.com/AWSCloudFormation/latest/UserGuide/AWS_RDS.html) dans le Guide de l'utilisateur AWS CloudFormation.

# En savoir plus sur AWS CloudFormation

Pour en savoir plus sur AWS CloudFormation, consultez les ressources suivantes :

- [AWS CloudFormation](https://aws.amazon.com/cloudformation/)
- [Guide de l'utilisateur AWS CloudFormation](https://docs.aws.amazon.com/AWSCloudFormation/latest/UserGuide/Welcome.html)
- [Référence API AWS CloudFormation](https://docs.aws.amazon.com/AWSCloudFormation/latest/APIReference/Welcome.html)
- [Guide de l'utilisateur de l'interface de ligne de commande AWS CloudFormation](https://docs.aws.amazon.com/cloudformation-cli/latest/userguide/what-is-cloudformation-cli.html)

# Connexion à un cluster de bases de données Amazon Aurora

Vous pouvez vous connecter à un cluster de base de données Aurora à l'aide des mêmes outils que ceux que vous utilisez pour vous connecter à une base de données MySQL ou PostgreSQL. Vous spécifiez une chaîne de connexion avec n'importe quel script, utilitaire ou application qui se connecte à une instance de base de données MySQL ou PostgreSQL. Vous utilisez la même clé publique que celle utilisée pour les connexions SSL (Secure Sockets Layer).

Dans la chaîne de connexion, vous utilisez généralement les informations sur le port et l'hôte depuis des points de terminaison spéciaux associés au cluster de base de données. Avec ces points de terminaison, vous pouvez utiliser les mêmes paramètres de connexion, peu importe le nombre d'instances de base de données dans le cluster. Pour les tâches spécialisées telles que le dépannage, vous pouvez utiliser les informations sur l'hôte et le port depuis une instance de base de données spécifique dans votre cluster de bases de données Aurora.

**a** Note

Pour les clusters de bases de données Aurora Serverless, vous vous connectez au point de terminaison de base de données plutôt qu'à l'instance de base de données. Vous pouvez trouver le point de terminaison de base de données pour un cluster Aurora Serverless dans l'onglet Connectivité et sécurité de la AWS Management Console. Pour plus d'informations, consultez [Utilisation d'Amazon Aurora Serverless v1.](#page-3563-0)

Quel que soit le moteur de base de données Aurora et les outils spécifiques que vous utilisez pour travailler avec le cluster ou l'instance, le point de terminaison doit être accessible. Un cluster de base de données Aurora ne peut être créé que dans un cloud privé virtuel (VPC) basé sur le service Amazon VPC. Cela signifie que vous accédez au point de terminaison depuis l'intérieur ou depuis l'extérieur du VPC en utilisant l'une des approches suivantes.

• Accès au cluster de base de données Aurora à l'intérieur du VPC : activez l'accès au cluster de base de données Aurora via le VPC. Pour ce faire, modifiez les règles entrantes sur le groupe Sécurité du VPC afin d'autoriser l'accès à votre cluster de bases de données Aurora spécifique. Pour en savoir plus, notamment apprendre comment configurer votre VPC pour différents scénarios de cluster de bases de données Aurora, consultez [VPC Virtual Private Cloud Amazon et](https://docs.aws.amazon.com/en_us/AmazonRDS/latest/AuroraUserGuide/USER_VPC.html)  [Amazon Aurora](https://docs.aws.amazon.com/en_us/AmazonRDS/latest/AuroraUserGuide/USER_VPC.html).

• Accès au cluster de base de données Aurora en dehors du VPC : pour accéder à un cluster de base de données Aurora depuis l'extérieur du VPC, utilisez l'adresse de point de terminaison publique du cluster de base de données.

Pour plus d'informations, consultez [Dépannage des problèmes de connexion d'Aurora](#page-381-0).

Table des matières

- [Connexion aux clusters de base de données Aurora avec les AWS pilotes](#page-370-0)
- [Connexion à un cluster de bases de données Amazon Aurora MySQL](#page-371-0)
	- [Utilitaires de connexion pour Aurora MySQL](#page-374-0)
	- [Connexion à Aurora MySQL à l'aide de l'utilitaire MySQL](#page-374-1)
	- [Connexion à Aurora MySQL avec le pilote JDBC Amazon Web Services \(AWS\)](#page-376-0)
	- [Connexion à Aurora MySQL avec le pilote Python Amazon Web Services \(AWS\)](#page-376-1)
	- [Connexion à Aurora MySQL à l'aide du protocole SSL](#page-377-0)
- [Connexion à un cluster de bases de données Amazon Aurora PostgreSQL](#page-378-0)
	- [Utilitaires de connexion pour Aurora PostgreSQL](#page-380-0)
	- [Connexion à Aurora PostgreSQL avec le pilote JDBC Amazon Web Services AWS\(\)](#page-381-1)
	- [Connexion à Aurora PostgreSQL avec le pilote Python Amazon Web Services \(\)AWS](#page-381-2)
- [Dépannage des problèmes de connexion d'Aurora](#page-381-0)

## <span id="page-370-0"></span>Connexion aux clusters de base de données Aurora avec les AWS pilotes

La AWS suite de pilotes a été conçue pour accélérer les temps de basculement et de basculement, ainsi que pour l'authentification avec AWS Secrets Manager, AWS Identity and Access Management (IAM) et l'identité fédérée. Les AWS pilotes s'appuient sur la surveillance de l'état du cluster de bases de données et sur la connaissance de la topologie du cluster pour déterminer le nouveau rédacteur. Cette approche réduit les temps de basculement et de basculement à un chiffre, contre des dizaines de secondes pour les pilotes open source.

Le tableau suivant répertorie les fonctionnalités prises en charge pour chacun des pilotes. À mesure que de nouvelles fonctionnalités de service sont introduites, l'objectif de la AWS suite de pilotes est de fournir un support intégré pour ces fonctionnalités de service.

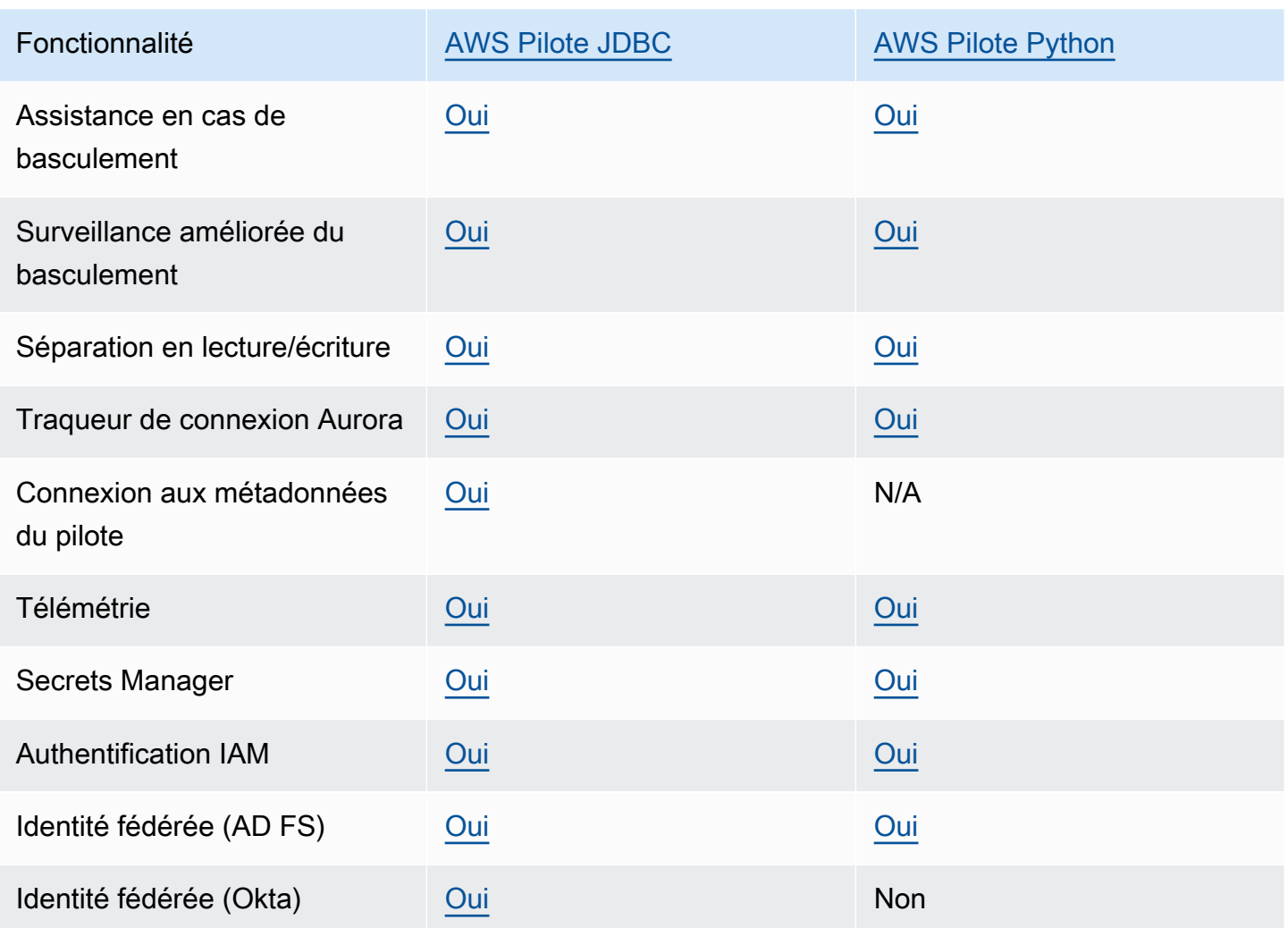

Pour plus d'informations sur les AWS pilotes, consultez le pilote de langue correspondant à votre cluster de base de [données Aurora MySQL](#page-376-0) ou [Aurora PostgreSQL.](#page-380-0)

# <span id="page-371-0"></span>Connexion à un cluster de bases de données Amazon Aurora MySQL

Pour vous authentifier auprès de votre cluster de base de données Aurora MySQL, vous pouvez utiliser l'authentification par nom d'utilisateur et mot de passe MySQL ou l'authentification de base de données AWS Identity and Access Management (IAM). Pour de plus amples informations sur l'utilisation de l'authentification par nom d'utilisateur et mot de passe MySQL, veuillez consulter [User](https://dev.mysql.com/doc/refman/5.7/en/access-control.html)  [Account Management](https://dev.mysql.com/doc/refman/5.7/en/access-control.html) dans la documentation MySQL. Pour plus d'informations sur l'utilisation de l'authentification de base de données IAM, consultez [Authentification de base de données IAM.](#page-4285-0)

Une fois que vous êtes connecté à votre cluster de bases de données Amazon Aurora compatible avec MySQL 8.0, vous pouvez exécuter les commandes SQL compatibles avec MySQL version 8.0. La version minimale compatible est MySQL 8.0.23. Pour en savoir plus sur la syntaxe SQL de MySQL 8.0, consultez le [manuel de référence MySQL 8.0.](http://dev.mysql.com/doc/refman/8.0/en/index.html) Pour en savoir plus sur les limitations qui s'appliquent à Aurora MySQL 3, consultez [Comparaison entre Aurora MySQL version 3 et](#page-1408-0) [MySQL 8.0 Community Edition.](#page-1408-0)

Une fois que vous êtes connecté à votre cluster de bases de données Amazon Aurora compatible avec MySQL 5.7, vous pouvez exécuter les commandes SQL compatibles avec MySQL version 5.7. Pour de plus amples informations sur la syntaxe SQL de MySQL 5.7, veuillez consulter le [manuel](http://dev.mysql.com/doc/refman/5.7/en/index.html)  [de référence MySQL 5.7.](http://dev.mysql.com/doc/refman/5.7/en/index.html) Pour plus d'informations sur les limitations qui s'appliquent à Aurora MySQL 5.7, consultez [Aurora MySQL version 2 compatible avec MySQL 5.7](#page-1413-0).

### **a** Note

Pour obtenir un guide pratique et détaillé sur la connexion à un cluster de bases de données Amazon Aurora MySQL, veuillez consulter le manuel de [gestion des connexions Aurora](https://d1.awsstatic.com/whitepapers/RDS/amazon-aurora-connection-management-handbook.pdf).

Dans la vue détaillée de votre cluster de base de données, vous pouvez trouver le point de terminaison du cluster, que vous pouvez utiliser dans votre chaîne de connexion MySQL. Le point de terminaison se compose du nom de domaine et du port de votre cluster de base de données. Par exemple, si la valeur d'un point de terminaison est mycluster.cluster-123456789012.useast-1.rds.amazonaws.com:3306, spécifiez les valeurs suivantes dans une chaîne de connexion MySQL :

- Pour un hôte ou nom d'hôte, spécifiez mycluster.cluster-123456789012.useast-1.rds.amazonaws.com
- Pour le port, spécifiez 3306 ou la valeur de port que vous avez utilisée lors de la création du cluster de base de données

Le point de terminaison du cluster vous connecte à l'instance principale du cluster de base de données. Vous pouvez effectuer des opérations de lecture et d'écriture à l'aide du point de terminaison du cluster. Votre cluster de bases de données peut aussi avoir jusqu'à 15 réplicas Aurora qui prennent en charge l'accès en lecture seule aux données de votre cluster de bases de données. L'instance principale et chaque réplica Aurora possèdent un point de terminaison unique, qui est indépendant du point de terminaison du cluster et vous permet de vous connecter directement à une instance de base de données spécifique du cluster. Le point de terminaison du cluster pointe toujours vers l'instance principale. Si l'instance principale échoue et est remplacée, le point de terminaison du cluster pointe vers la nouvelle instance principale.

Pour afficher le point de terminaison du cluster (point de terminaison d'enregistreur), choisissez Bases de données dans la console Amazon RDS et choisissez le nom du cluster de bases de données dont vous souhaitez afficher les détails.

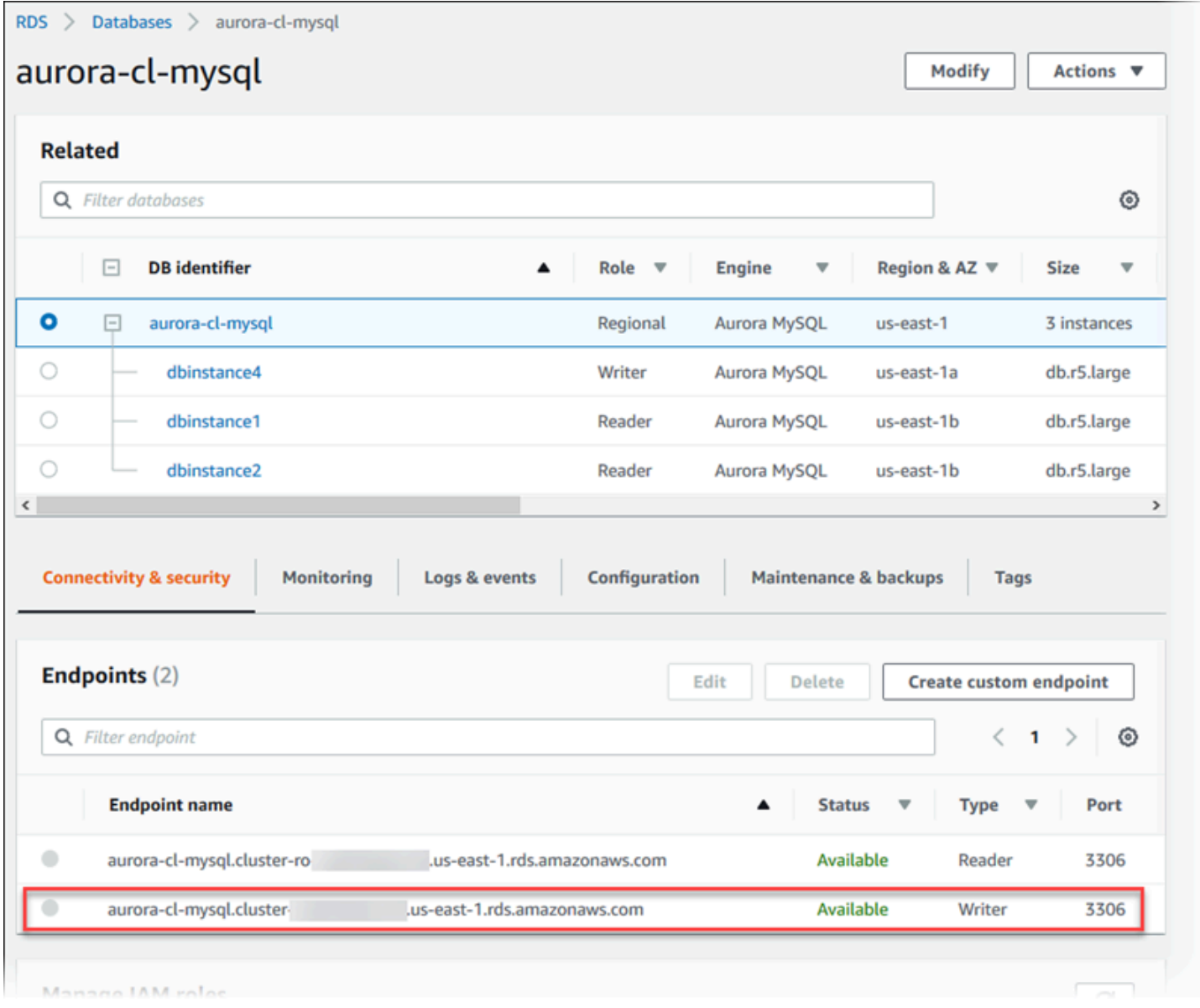

#### Rubriques

- [Utilitaires de connexion pour Aurora MySQL](#page-374-0)
- [Connexion à Aurora MySQL à l'aide de l'utilitaire MySQL](#page-374-1)
- [Connexion à Aurora MySQL avec le pilote JDBC Amazon Web Services \(AWS\)](#page-376-0)
- [Connexion à Aurora MySQL avec le pilote Python Amazon Web Services \(AWS\)](#page-376-1)
- [Connexion à Aurora MySQL à l'aide du protocole SSL](#page-377-0)

## <span id="page-374-0"></span>Utilitaires de connexion pour Aurora MySQL

Vous trouverez ci-après certains des utilitaires de connexion que vous pouvez utiliser :

- Ligne de commande Vous pouvez vous connecter à un cluster de bases de données Amazon Aurora en utilisant des outils comme l'utilitaire de ligne de commande MySQL. Pour plus d'informations sur l'utilisation de l'utilitaire MySQL, consultez [mysql – Client en ligne de commande](http://dev.mysql.com/doc/refman/8.0/en/mysql.html) [MySQL](http://dev.mysql.com/doc/refman/8.0/en/mysql.html) dans la documentation sur MySQL.
- Interface utilisateur graphique Vous pouvez utiliser l'utilitaire MySQL Workbench pour vous connecter à l'aide d'une interface utilisateur graphique. Pour de plus amples informations, veuillez consulter la page [Download MySQL Workbench](http://dev.mysql.com/downloads/workbench/).
- AWS pilotes :
	- [Connexion à Aurora MySQL avec le pilote JDBC Amazon Web Services \(AWS\)](#page-376-0)
	- [Connexion à Aurora MySQL avec le pilote Python Amazon Web Services \(AWS\)](#page-376-1)

## <span id="page-374-1"></span>Connexion à Aurora MySQL à l'aide de l'utilitaire MySQL

Utilisez la procédure suivante. Elle suppose que vous avez configuré votre cluster de bases de données dans un sous-réseau privé de votre VPC. Vous vous connectez à l'aide d'une instance Amazon EC2 que vous avez configurée conformément aux didacticiels de [Didacticiel : Créer un](#page-280-0)  [serveur web et une cluster de base de données Amazon Aurora](#page-280-0).

### **a** Note

Cette procédure n'exige pas d'installer le serveur Web dans le didacticiel, mais elle exige d'installer MariaDB 10.5.

Pour vous connecter à un cluster de bases de données à l'aide de l'utilitaire MySQL

1. Connectez-vous à l'instance EC2 que vous utilisez pour vous connecter à votre cluster de bases de données.

Vous devez visualiser des résultats similaires à ce qui suit.

```
Last login: Thu Jun 23 13:32:52 2022 from xxx.xxx.xxx.xxx
      -| -| | _| ( / Amazon Linux 2 AMI 
      \| \cdot \| \cdot \|https://aws.amazon.com/amazon-linux-2/
[ec2-user@ip-10-0-xxx.xxx ~]$
```
2. Saisissez la commande suivante dans l'invite de commande pour vous connecter à l'instance de base de données principale de votre cluster de bases de données.

Pour le paramètre -h, remplacez le nom DNS du point de terminaison de votre instance principale. Pour le paramètre -u, remplacez l'ID d'utilisateur d'un compte d'utilisateur de base de données.

```
mysql -h primary-instance-endpoint.AWS_account.AWS_Region.rds.amazonaws.com -P 3306 
  -u database_user -p
```
Par exemple :

```
mysql -h my-aurora-cluster-instance.c1xy5example.123456789012.eu-
central-1.rds.amazonaws.com -P 3306 -u admin -p
```
3. Saisissez le mot de passe de l'utilisateur de la base de données.

Vous devez visualiser des résultats similaires à ce qui suit.

```
Welcome to the MariaDB monitor. Commands end with ; or \qquadq.
Your MySQL connection id is 1770
Server version: 8.0.23 Source distribution
Copyright (c) 2000, 2018, Oracle, MariaDB Corporation Ab and others.
Type 'help;' or '\h' for help. Type '\c' to clear the current input statement.
MySQL [(none)]>
```
4. Saisissez vos commandes SQL.

## <span id="page-376-0"></span>Connexion à Aurora MySQL avec le pilote JDBC Amazon Web Services (AWS)

Le pilote JDBC Amazon Web Services (AWS) est conçu comme un wrapper JDBC avancé. Ce wrapper complète et étend les fonctionnalités d'un pilote JDBC existant pour aider les applications à tirer parti des fonctionnalités des bases de données en cluster telles qu'Aurora MySQL. Le pilote est compatible directement avec le pilote communautaire MySQL Connector/J et le pilote communautaire MariaDB Connector/J.

Pour installer le pilote AWS JDBC, ajoutez le fichier .jar du pilote AWS JDBC (situé dans l'applicationCLASSPATH) et conservez les références au pilote communautaire correspondant. Mettez à jour le préfixe d'URL de connexion correspondant comme suit :

- jdbc:mysql:// sur jdbc:aws-wrapper:mysql://
- jdbc:mariadb:// sur jdbc:aws-wrapper:mariadb://

Pour plus d'informations sur le pilote AWS JDBC et des instructions complètes pour son utilisation, consultez le référentiel de pilotes [JDBC Amazon Web Services \(AWS\).](https://github.com/awslabs/aws-advanced-jdbc-wrapper) GitHub

**a** Note

La version 3.0.3 de l'utilitaire MariaDB Connector/J ne prend plus en charge les clusters de base de données Aurora. Nous vous recommandons donc vivement de passer au pilote JDBC. AWS

## <span id="page-376-1"></span>Connexion à Aurora MySQL avec le pilote Python Amazon Web Services (AWS)

Le pilote Python Amazon Web Services (AWS) est conçu comme un wrapper Python avancé. Ce wrapper complète et étend les fonctionnalités du pilote open source Psycopg. Le pilote AWS Python prend en charge les versions 3.8 et supérieures de Python. Vous pouvez installer le awsadvanced-python-wrapper package à l'aide de la pip commande, en même temps que les packages psycopg open source.

Pour plus d'informations sur le pilote AWS Python et des instructions complètes pour son utilisation, consultez le [GitHub référentiel de pilotes Python Amazon Web Services \(AWS\).](https://github.com/awslabs/aws-advanced-python-wrapper)

## <span id="page-377-0"></span>Connexion à Aurora MySQL à l'aide du protocole SSL

Vous pouvez utiliser le chiffrement SSL sur les connexions à une instance de base de données Aurora MySQL. Pour plus d'informations, consultez [Utilisation de TLS avec les clusters de bases de](#page-1418-0) [données Aurora MySQL.](#page-1418-0)

Pour vous connecter avec SSL, choisissez l'utilitaire MySQL comme décrit dans la procédure suivante. Si vous utilisez l'authentification de base de données IAM, vous devez utiliser une connexion SSL. Pour plus d'informations, consultez [Authentification de base de données IAM.](#page-4285-0)

### **a** Note

Pour se connecter au point de terminaison du cluster à l'aide de SSL, votre utilitaire de connexion client doit prendre en charge les SAN (Subject Alternative Names). Si votre utilitaire de connexion client ne prend pas en charge les SAN, vous pouvez vous connecter directement aux instances de votre cluster DB Aurora. Pour plus d'informations sur les points de terminaison Aurora, consultez [Gestion des connexions Amazon Aurora](#page-142-0).

Pour vous connecter à un cluster de bases de données avec SSL en utilisant l'utilitaire MySQL

1. Téléchargez la clé publique du certificat de signature Amazon RDS.

Pour de plus amples informations sur le téléchargement de certificats, veuillez consulter .

2. Saisissez la commande suivante dans une invite de commande pour vous connecter à l'instance principale d'un cluster de base de données avec SSL en utilisant l'utilitaire MySQL. Pour le paramètre -h, remplacez le nom DNS du point de terminaison de votre instance principale. Pour le paramètre -u, remplacez l'ID d'utilisateur d'un compte d'utilisateur de base de données. Pour le paramètre --ssl-ca, remplacez le nom de fichier du certificat SSL par le nom approprié. Entrez le mot de passe de l'utilisateur maître quand vous y êtes invité.

mysql -h mycluster-primary.123456789012.us-east-1.rds.amazonaws.com -u *admin\_user* -p --ssl-ca=*[full path]*global-bundle.pem --ssl-verify-servercert

Vous devez visualiser des résultats similaires à ce qui suit.

Welcome to the MySQL monitor. Commands end with ; or  $\gtrsim g$ .

```
Your MySQL connection id is 350
Server version: 8.0.26-log MySQL Community Server (GPL)
Type 'help;' or '\h' for help. Type '\c' to clear the buffer.
mysql>
```
Pour obtenir des instructions générales sur la construction de chaînes de connexion RDS pour MySQL et sur la recherche de la clé publique des connexions SSL, veuillez consulter [Connexion à](https://docs.aws.amazon.com/AmazonRDS/latest/UserGuide/USER_ConnectToInstance.html) [une instance de base de données exécutant le moteur de base de données MySQL](https://docs.aws.amazon.com/AmazonRDS/latest/UserGuide/USER_ConnectToInstance.html).

## <span id="page-378-0"></span>Connexion à un cluster de bases de données Amazon Aurora PostgreSQL

Vous pouvez vous connecter à une instance de base de données dans un cluster de bases de données Amazon Aurora PostgreSQL à l'aide des mêmes outils que ceux que vous utilisez pour vous connecter à une base de données PostgreSQL. Dans ce cadre, vous utilisez la même clé publique que celle utilisée pour les connexions SSL (Secure Sockets Layer). Vous pouvez utiliser les informations de point de terminaison et de port de l'instance principale ou des réplicas Aurora de votre cluster de bases de données Aurora PostgreSQL dans la chaîne de connexion d'un script, d'un utilitaire ou d'une application qui se connecte à une instance de base de données PostgreSQL. Dans la chaîne de connexion, spécifiez l'adresse DNS du point de terminaison de l'instance principale ou du réplica Aurora comme paramètre d'hôte. Spécifiez le numéro de port du point de terminaison comme paramètre de port.

Lorsque vous êtes connecté à une instance de base de données dans votre cluster de base de données Amazon Aurora PostgreSQL, vous pouvez exécuter toute commande SQL compatible avec PostgreSQL.

Vous pouvez trouver le nom, le statut, le type et le numéro de port du point de terminaison du cluster dans la vue des détails du cluster de bases de données Aurora PostgreSQL. Vous pouvez utiliser le point de terminaison et le numéro de port dans votre chaîne de connexion PostgreSQL. Par exemple, si la valeur d'un point de terminaison est mycluster.cluster-123456789012.useast-1.rds.amazonaws.com, spécifiez les valeurs suivantes dans une chaîne de connexion PostgreSQL :

- Pour un hôte ou nom d'hôte, spécifiez mycluster.cluster-123456789012.useast-1.rds.amazonaws.com
- Pour le port, spécifiez 5432 ou la valeur de port que vous avez utilisée lors de la création du cluster de base de données

Le point de terminaison du cluster vous connecte à l'instance principale du cluster de base de données. Vous pouvez effectuer des opérations de lecture et d'écriture à l'aide du point de terminaison du cluster. Votre cluster de bases de données peut aussi avoir jusqu'à 15 réplicas Aurora qui prennent en charge l'accès en lecture seule aux données de votre cluster de bases de données. Chaque instance de base de données du cluster Aurora (c'est-à-dire, l'instance principale et chaque réplica Aurora) possède un point de terminaison unique qui est indépendant du point de terminaison du cluster. Ce point de terminaison unique vous permet de vous connecter directement à une instance de base de données spécifique dans le cluster. Le point de terminaison du cluster pointe toujours vers l'instance principale. Si l'instance principale échoue et est remplacée, le point de terminaison du cluster pointe vers la nouvelle instance principale.

Pour afficher le point de terminaison du cluster (point de terminaison d'enregistreur), choisissez Bases de données dans la console Amazon RDS et choisissez le nom du cluster de bases de données dont vous souhaitez afficher les détails.

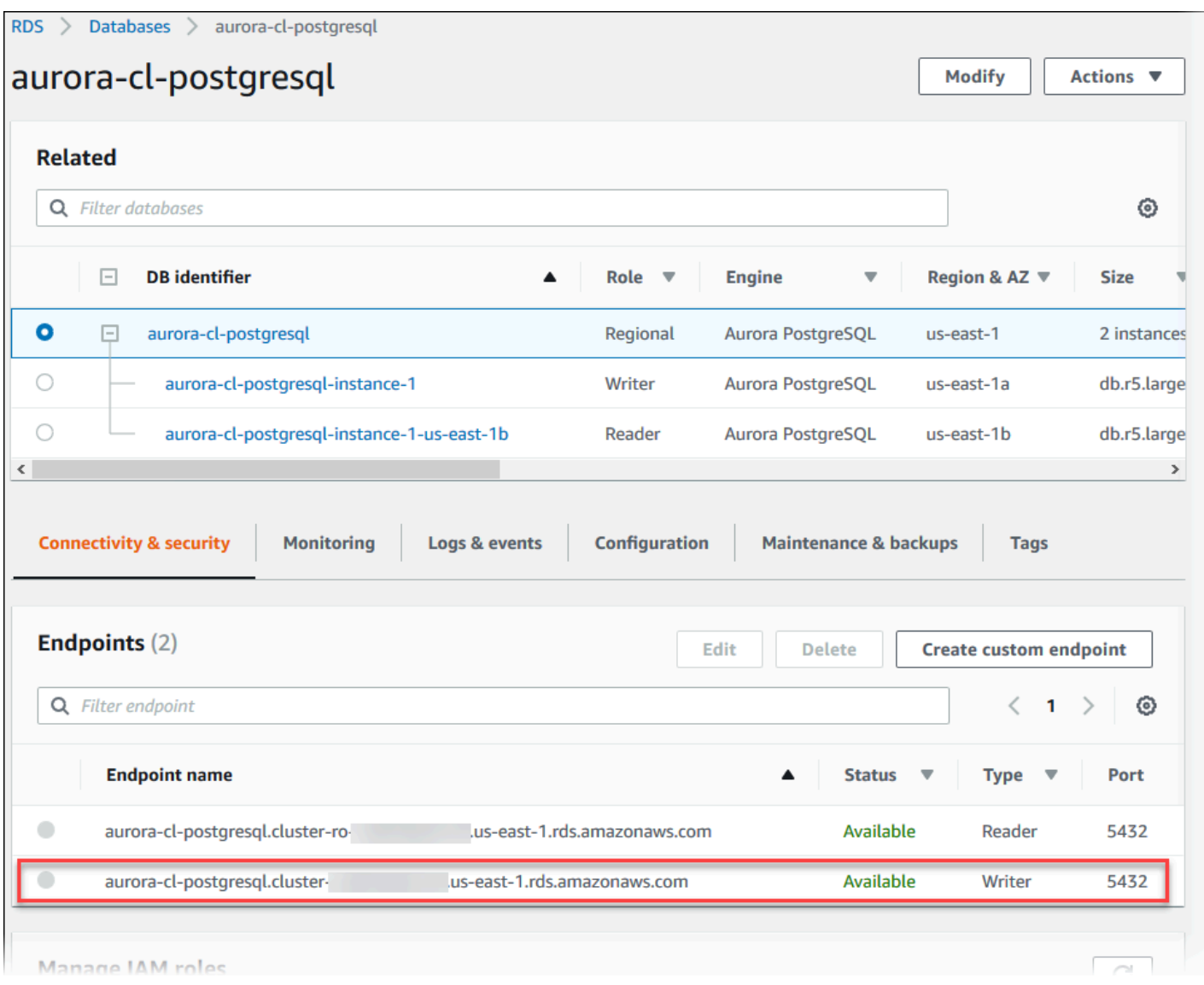

## <span id="page-380-0"></span>Utilitaires de connexion pour Aurora PostgreSQL

Vous trouverez ci-après certains des utilitaires de connexion que vous pouvez utiliser :

- Ligne de commande Vous pouvez vous connecter aux clusters de bases de données Aurora PostgreSQL en utilisant des outils comme psql, le terminal interactif PostgreSQL. Pour plus d'informations sur l'utilisation du terminal interactif PostgreSQL, consultez [psql](https://www.postgresql.org/docs/current/app-psql.html) dans la documentation PostgreSQL.
- Interface utilisateur graphique Vous pouvez utiliser l'utilitaire pgAdmin pour vous connecter aux clusters de bases de données Aurora PostgreSQL à partir d'une interface utilisateur. Pour plus d'informations, consultez la [page de téléchargement](https://www.pgadmin.org/download/) sur le site web pgAdmin.
- AWS pilotes :
- [Connexion à Aurora PostgreSQL avec le pilote JDBC Amazon Web Services AWS\(\)](#page-381-1)
- [Connexion à Aurora PostgreSQL avec le pilote Python Amazon Web Services \(\)AWS](#page-381-2)

## <span id="page-381-1"></span>Connexion à Aurora PostgreSQL avec le pilote JDBC Amazon Web Services AWS()

Le pilote JDBC Amazon Web Services (AWS) est conçu comme un wrapper JDBC avancé. Ce wrapper complète et étend les fonctionnalités d'un pilote JDBC existant pour aider les applications à tirer parti des fonctionnalités des bases de données en cluster telles qu'Aurora PostgreSQL. Le pilote est compatible directement avec le pilote communautaire pgjDBC.

Pour installer le pilote AWS JDBC, ajoutez le fichier .jar du pilote AWS JDBC (situé dans l'applicationCLASSPATH) et conservez les références au pilote communautaire pgJDBC. Mettez à jour le préfixe de l'URL de connexion de jdbc:postgresql:// à. jdbc:awswrapper:postgresql://

Pour plus d'informations sur le pilote AWS JDBC et des instructions complètes pour son utilisation, consultez le référentiel de pilotes [JDBC Amazon Web Services \(AWS\).](https://github.com/awslabs/aws-advanced-jdbc-wrapper) GitHub

## <span id="page-381-2"></span>Connexion à Aurora PostgreSQL avec le pilote Python Amazon Web Services ()AWS

Le pilote Python Amazon Web Services (AWS) est conçu comme un wrapper Python avancé. Ce wrapper complète et étend les fonctionnalités du pilote open source Psycopg. Le pilote AWS Python prend en charge les versions 3.8 et supérieures de Python. Vous pouvez installer le awsadvanced-python-wrapper package à l'aide de la pip commande, en même temps que les packages psycopg open source.

Pour plus d'informations sur le pilote AWS Python et des instructions complètes pour son utilisation, consultez le [GitHub référentiel de pilotes Python Amazon Web Services \(AWS\).](https://github.com/awslabs/aws-advanced-python-wrapper)

## <span id="page-381-0"></span>Dépannage des problèmes de connexion d'Aurora

Les causes les plus courantes d'échec de connexion à un nouveau cluster de bases de données Aurora sont les suivantes :

• Security group in the VPC doesn't allow access (Le groupe de sécurité dans le VPC n'autorise pas l'accès) – Votre VPC doit autoriser les connexions à partir de votre périphérique ou d'une instance Amazon EC2 grâce à une configuration adéquate du groupe de sécurité dans le VPC. Pour résoudre ce problème, modifiez les règles de trafic entrant du groupe de sécurité de votre VPC pour autoriser les connexions. Pour obtenir un exemple, veuillez consulter [Tutoriel : créer un](#page-4383-0)  [VPC à utiliser avec un\(e\) cluster de base de données \(IPv4 uniquement\).](#page-4383-0)

- Port bloqué par les règles de pare-feu Vérifiez la valeur du port configuré pour votre cluster de bases de données Aurora. Si une règle de pare-feu bloque ce port, vous pouvez recréer l'instance à l'aide d'un autre port.
- Configuration IAM incomplète ou incorrecte Si vous avez créé votre instance de base de données Aurora pour utiliser l'authentification basée sur IAM, assurez-vous qu'elle est correctement configurée. Pour plus d'informations, consultez [Authentification de base de données IAM](#page-4285-0).

Pour de plus amples informations sur la résolution des problèmes de connexion de base de données Aurora, consultez [Impossible de se connecter à l'instance de base de données Amazon RDS.](#page-4412-0)

# Utilisation des groupes de paramètres

Les paramètres de base de données spécifient comment la base de données est configurée. Par exemple, les paramètres de base de données peuvent spécifier la quantité de ressources, telles que la mémoire, à allouer à une base de données.

Vous gérez la configuration de votre base de données en associant vos instances de base de données et clusters de base de données Aurora à des groupes de paramètres. Aurora définit des groupes de paramètres avec des paramètres par défaut. Vous pouvez également définir vos propres groupes de paramètres à l'aide de paramètres personnalisés.

### **Rubriques**

- [Présentation des groupes de paramètres](#page-383-0)
- [Utilisation des groupes de paramètres de clusters de base de données](#page-388-0)
- [Utilisation de groupes de paramètres de base de données dans une instance de base de données](#page-408-0)
- [Comparaison des groupes de paramètres de bases de données](#page-425-0)
- [Spécification des paramètres de base de données](#page-426-0)

# <span id="page-383-0"></span>Présentation des groupes de paramètres

Un groupe de paramètres de cluster de bases de données sert de conteneur pour les valeurs de configuration du moteur qui sont appliquées à chaque instance de base de données dans un cluster de bases de données Aurora. Par exemple, le modèle de stockage partagé Aurora requiert que chaque instance de base de données d'un cluster Aurora utilise la même valeur pour les paramètres tels que innodb\_file\_per\_table. Les paramètres qui affectent l'organisation du stockage physique font donc partie du groupe de paramètres du cluster. Le groupe de paramètres du cluster de bases de données contient également des valeurs par défaut pour tous les paramètres au niveau de l'instance.

Un groupe de paramètres de base de données sert de conteneur pour les valeurs de configuration du moteur qui sont appliquées à une ou plusieurs instances de base de données. Les groupes de paramètres de base de données s'appliquent aux instances de base de données à la fois dans Amazon RDS et dans Aurora. Ces paramètres de configuration s'appliquent à des propriétés qui peuvent varier entre les instances de base de données d'un cluster Aurora comme, par exemple, les tailles des mémoires tampons.

#### Rubriques

- [Groupes de paramètres par défaut et personnalisés](#page-384-0)
- [Paramètres de cluster de bases de données statiques et dynamiques](#page-385-0)
- [Paramètres d'instance de bases de données statiques et dynamiques](#page-386-0)
- [Paramètres de jeu de caractères](#page-387-0)
- [Paramètres et valeurs de paramètres pris en charge](#page-387-1)

## <span id="page-384-0"></span>Groupes de paramètres par défaut et personnalisés

Si vous créez une instance de base de données sans spécifier de groupe de paramètres de base de données, l'instance de base de données utilise un groupe de paramètres de base de données par défaut. De même, si vous créez un cluster de base de données Aurora sans spécifier de groupe de paramètres de cluster de base de données, le cluster de base de données utilise un groupe de paramètres de cluster de base de données par défaut. Chaque groupe de paramètres par défaut contient les valeurs par défaut du moteur de base de données, ainsi que celles du système Amazon RDS en fonction du moteur, de la classe de calcul et de l'espace de stockage alloué de l'instance.

Vous ne pouvez pas modifier les valeurs de paramètre d'un groupe de paramètres de base de données par défaut. Au lieu de cela, vous pouvez effectuer les actions suivantes :

- 1. Créez un groupe de paramètres.
- 2. Modifiez les paramètres souhaités. Il n'est pas possible de modifier tous les paramètres du moteur de base de données dans un groupe de paramètres.
- 3. Modifiez votre instance de base de données ou votre cluster de base de données pour associer le nouveau groupe de paramètres.

Pour plus d'informations sur la modification d'un cluster de bases de données ou d'une instance de base de données, consultez [Modification d'un cluster de bases de données Amazon Aurora](#page-474-0).

#### **a** Note

Si vous avez modifié votre instance de base de données pour utiliser un groupe de paramètres personnalisés et que vous démarrez l'instance de base de données, RDS redémarre automatiquement l'instance de base de données dans le cadre du processus de démarrage.

RDS applique les paramètres statiques et dynamiques modifiés dans un groupe de paramètres nouvellement associé uniquement après le redémarrage de l'instance de base de données. Toutefois, si vous modifiez des paramètres dynamiques dans le groupe de paramètres de base de données après l'avoir associé à l'instance de base de données, ces modifications sont appliquées immédiatement sans redémarrage. Pour de plus amples informations sur la modification du groupe de paramètres de base de données, veuillez consulter [Modification d'un cluster de bases de données](#page-474-0)  [Amazon Aurora](#page-474-0).

Si vous mettez à jour les paramètres d'un groupe de paramètres de base de données, les modifications effectuées s'appliquent à toutes les instances de base de données qui sont associées à ce groupe de paramètres. De même, si vous mettez à jour les paramètres d'un groupe de paramètres de cluster de bases de données Aurora, les modifications effectuées s'appliquent à tous les clusters de bases de données Aurora qui sont associés à ce groupe de paramètres du cluster de bases de données.

Si vous ne souhaitez pas créer un groupe de paramètres à partir de zéro, vous pouvez copier un groupe de paramètres existant à l'aide de la AWS CLI [copy-db-parameter-groupc](https://docs.aws.amazon.com/cli/latest/reference/rds/copy-db-parameter-group.html)ommande command ou de la commande [copy-db-cluster-parameter-group](https://docs.aws.amazon.com/cli/latest/reference/rds/copy-db-cluster-parameter-group.html). Vous trouverez peut-être utile de copier un groupe de paramètres dans certains cas. Par exemple, vous pouvez vouloir inclure la plupart des valeurs et paramètres personnalisés d'un groupe de paramètres de dans un nouveau groupe de paramètres de .

## <span id="page-385-0"></span>Paramètres de cluster de bases de données statiques et dynamiques

Les paramètres de cluster de base de données sont statiques ou dynamiques. Ils diffèrent comme suit :

- Lorsque vous modifiez un paramètre statique et que vous enregistrez le groupe de paramètres de base de données d'un cluster, la modification du paramètre est appliquée après le redémarrage manuel des instances de bases de données dans chaque cluster de bases de données associé. Lorsque vous utilisez le AWS Management Console pour modifier les valeurs des paramètres statiques du cluster de bases de données, il l'utilise toujours pending-reboot pourApplyMethod.
- Lorsque vous modifiez un paramètre dynamique, par défaut, la modification du paramètre s'applique immédiatement, sans nécessiter de redémarrage. Lorsque vous utilisez la console, elle utilise toujours immediate pour ApplyMethod. Pour différer la modification des paramètres jusqu'au redémarrage des instances de base de données dans un cluster de base de données

associé, utilisez l'API AWS CLI ou RDS. Définissez ApplyMethod sur pending-reboot pour le changement de paramètre.

Pour plus d'informations sur l'utilisation de AWS CLI pour modifier la valeur d'un paramètre, consultez [modify-db-cluster-parameter-group](https://docs.aws.amazon.com/cli/latest/reference/rds/modify-db-cluster-parameter-group.html). Pour plus d'informations sur l'utilisation de l'API RDS pour modifier la valeur d'un paramètre, consultez [ClusterParameterGroupModifyDB.](https://docs.aws.amazon.com/AmazonRDS/latest/APIReference/API_ModifyDBClusterParameterGroup.html)

Si vous modifiez le groupe de paramètres du cluster de bases de données associé à un cluster de bases de données, redémarrez les instances de base de données dans le cluster de bases de données. Le redémarrage applique les modifications à toutes les instances de base de données du cluster de bases de données. Pour déterminer si les instances de base de données d'un cluster de base de données doivent être redémarrées pour appliquer les modifications, exécutez la commande AWS CLI suivante.

```
aws rds describe-db-clusters --db-cluster-identifier db_cluster_identifier
```
Vérifiez la valeur DBClusterParameterGroupStatus de l'instance de base de données principale dans la sortie. Si la valeur est pending-reboot, alors redémarrez les instances de base de données du cluster de base de données.

## <span id="page-386-0"></span>Paramètres d'instance de bases de données statiques et dynamiques

Les paramètres d'instance de base de données sont statiques ou dynamiques. Ils diffèrent comme suit :

- Lorsque vous modifiez un paramètre statique et que vous enregistrez le groupe de paramètres de base de données, la modification du paramètre est appliquée après le redémarrage manuel des instances de base de données associées. Pour les paramètres statiques, la console utilise toujours pending-reboot pour ApplyMethod.
- Lorsque vous modifiez un paramètre dynamique, par défaut, la modification du paramètre s'applique immédiatement, sans nécessiter de redémarrage. Lorsque vous utilisez le AWS Management Console pour modifier les valeurs des paramètres d'une instance de base de données, il l'utilise immediate toujours ApplyMethod pour les paramètres dynamiques. Pour différer la modification des paramètres jusqu'au redémarrage d'une instance de base de données associée, utilisez l'API AWS CLI ou RDS. Définissez ApplyMethod sur pending-reboot pour le changement de paramètre.

Pour plus d'informations sur l'utilisation du AWS CLI pour modifier la valeur d'un paramètre, consultez [modify-db-parameter-group](https://docs.aws.amazon.com/cli/latest/reference/rds/modify-db-parameter-group.html). Pour plus d'informations sur l'utilisation de l'API RDS pour modifier la valeur d'un paramètre, consultez [ParameterGroupModifyDB](https://docs.aws.amazon.com/AmazonRDS/latest/APIReference/API_ModifyDBParameterGroup.html).

Si une instance de base de données n'utilise pas les dernières modifications apportées à son groupe de paramètres de base de données associé, la console affiche le statut pending-reboot pour le groupe de paramètres de base de données. Le statut n'entraîne pas de redémarrage automatique lors de la fenêtre de maintenance suivante. Pour appliquer les modifications de paramètre les plus récentes apportées à cette instance de base de données, vous devez la redémarrer manuellement.

## <span id="page-387-0"></span>Paramètres de jeu de caractères

Avant de créer le cluster, définissez tous les paramètres relatifs au jeu de caractères ou au classement de votre base de données dans votre groupe de paramètres. Faites-le également avant d'y créer une base de données. Cela garantit que la base de données par défaut et les nouvelles bases de données utilisent les valeurs de jeu de caractères et de classement que vous spécifiez. Si vous modifiez les paramètres de jeu de caractères ou de classement, les modifications de paramètre ne sont pas appliquées aux bases de données existantes.

Pour certains moteurs de base de données, vous pouvez modifier les valeurs de jeu de caractères ou de classement pour une base de données existante à l'aide de la commande ALTER DATABASE, par exemple :

#### ALTER DATABASE *database\_name* CHARACTER SET *character\_set\_name* COLLATE *collation*;

Pour plus d'informations sur le changement de jeu de caractères ou de valeurs de classement d'une base de données, consultez la documentation de votre moteur de base de données.

## <span id="page-387-1"></span>Paramètres et valeurs de paramètres pris en charge

Pour déterminer les paramètres pris en charge pour votre moteur de base de données, affichez les paramètres du groupe de paramètres de base de données et du groupe de paramètres de cluster de bases de données utilisés par l'instance de base de données ou le cluster de bases de données. Pour plus d'informations, consultez [Affichage des valeurs de paramètres pour un groupe](#page-423-0)  [de paramètres de bases de données](#page-423-0) et [Affichage des valeurs de paramètres pour un groupe de](#page-404-0)  [paramètres de cluster de bases de données](#page-404-0).

Dans la plupart des cas, vous pouvez spécifier des valeurs de paramètres entiers et booléens au moyen d'expressions, de formules et de fonctions. Les fonctions peuvent inclure une expression de journal mathématique. Cependant, tous les paramètres ne prennent pas en charge les expressions, les formules et les fonctions des valeurs de paramètres. Pour de plus amples informations, veuillez consulter [Spécification des paramètres de base de données.](#page-426-0)

Dans le cas d'une base de données mondiale Aurora, vous pouvez spécifier différents paramètres de configuration pour les clusters Aurora individuels. Veillez à vérifier que les paramètres sont suffisamment similaires pour générer un comportement cohérent si vous transformez un cluster secondaire en cluster principal. Par exemple, utilisez les mêmes paramètres pour les fuseaux horaires et les jeux de caractères pour tous les clusters d'une base de données mondiale Aurora.

La configuration incorrecte de paramètres dans un groupe de paramètres peut avoir des effets contraires involontaires, dont une dégradation de la performance et une instabilité du système. Montrez-vous toujours prudent lorsque vous modifiez des paramètres de base de données et sauvegardez vos données avant de modifier un groupe de paramètres. Essayez de modifier les paramètres des groupes de paramètres sur une instance de base de données ou un cluster de bases de données de test avant d'appliquer ces modifications à une instance de base de données ou un cluster de bases de données de production.

## <span id="page-388-0"></span>Utilisation des groupes de paramètres de clusters de base de données

Les clusters de base de données Amazon Aurora utilisent les groupes de paramètres de cluster de bases de données. Les sections suivantes décrivent la configuration et la gestion des groupes de paramètres de cluster de bases de données.

### Rubriques

- [Paramètres de cluster de base de données et d'instance de base de données Amazon Aurora](#page-389-0)
- [Création d'un groupe de paramètres de cluster de base de données](#page-391-0)
- [Associer un groupe de paramètres de cluster de base de données à un cluster de base de](#page-394-0) [données](#page-394-0)
- [Modification de paramètres dans un groupe de paramètres de cluster de base de données](#page-396-0)
- [Réinitialisation des paramètres dans un groupe de paramètres de cluster de bases de données](#page-398-0)
- [Copie d'un groupe de paramètres de cluster de base de données](#page-400-0)
- [Affichage des groupes de paramètres de cluster de bases de données](#page-402-0)
- [Affichage des valeurs de paramètres pour un groupe de paramètres de cluster de bases de](#page-404-0)  [données](#page-404-0)
- [Suppression d'un groupe de paramètres de cluster de base de données](#page-407-0)

## <span id="page-389-0"></span>Paramètres de cluster de base de données et d'instance de base de données Amazon Aurora

Aurora utilise un système de paramètres de configuration à deux niveaux :

- Les paramètres d'un groupe de paramètres de cluster de base de données s'appliquent à toute instance de base de données d'un cluster de base de données. Vos données sont stockées dans le sous-système de stockage partagé Aurora. Par conséquent, tous les paramètres concernant la disposition physique des données de table doivent être les mêmes pour toutes les instances de base de données d'un cluster Aurora. De même, étant donné que les instances de base de données Aurora sont connectées par réplication, tous les paramètres de réplication doivent être identiques au sein d'un cluster Aurora.
- Les paramètres d'un groupe de paramètres de base de données s'appliquent à une seule instance de base de données dans un cluster de base de données Aurora. Ces paramètres concernent des aspects tels que l'utilisation de la mémoire, que vous pouvez faire varier entre les instances de base de données d'un même cluster Aurora. Par exemple, un cluster contient souvent des instances de base de données ayant des classes d'instance AWS différentes.

Chaque cluster Aurora est associé à un groupe de paramètres de cluster de base de données. Ce groupe de paramètres attribue des valeurs par défaut pour chaque valeur de configuration pour le moteur de base de données correspondant. Le groupe de paramètres de cluster comprend des valeurs par défaut pour les paramètres de niveau cluster et de niveau instance. Chaque instance de base de données au sein d'un cluster alloué ou Aurora Serverless v2 hérite des paramètres du groupe de paramètres de ce cluster de base de données.

Chaque instance de base de données est également associée à un groupe de paramètres de base de données. Les valeurs du groupe de paramètres de base de données peuvent remplacer les valeurs par défaut du groupe de paramètres du cluster. Par exemple, si une instance d'un cluster rencontre des problèmes, vous pouvez lui attribuer un groupe de paramètres de base de données personnalisé. Le groupe de paramètres personnalisés peut contenir des réglages spécifiques pour les paramètres liés au débogage ou à l'optimisation des performances.

Aurora affecte des groupes de paramètres par défaut lorsque vous créez un cluster ou une instance de base de données, en fonction du moteur et de la version de base de données spécifiés. Vous pouvez spécifier des groupes de paramètres personnalisés à la place. Vous créez ces groupes de paramètres vous-même, et vous pouvez modifier les valeurs des paramètres. Vous pouvez spécifier ces groupes de paramètres personnalisés au moment de la création. Vous pouvez également

modifier ultérieurement un cluster ou une instance de base de données pour utiliser un groupe de paramètres personnalisé.

Pour les instances allouées et Aurora Serverless v2, toute valeur de configuration que vous modifiez dans le groupe de paramètres du cluster de base de données remplace les valeurs par défaut du groupe de paramètres de base de données. Si vous modifiez les valeurs correspondantes dans le groupe de paramètres de base de données, ces valeurs remplacent celles du groupe de paramètres de cluster de base de données.

Les valeurs de paramètre de base de données que vous modifiez sont prioritaires par rapport aux valeurs du groupes de paramètres de cluster de base de données, même si vous rétablissez la valeur par défaut des paramètres de configuration. [Vous pouvez voir quels paramètres sont](https://docs.aws.amazon.com/AmazonRDS/latest/APIReference/API_DescribeDBParameters.html)  [remplacés à l'aide de la AWS CLI commande](https://docs.aws.amazon.com/AmazonRDS/latest/APIReference/API_DescribeDBParameters.html) [describe-db-parameters ou de l'opération d'API](https://docs.aws.amazon.com/cli/latest/reference/rds/describe-db-parameters.html)  [RDS DescribeDBParameters](https://docs.aws.amazon.com/cli/latest/reference/rds/describe-db-parameters.html)[.](https://docs.aws.amazon.com/AmazonRDS/latest/APIReference/API_DescribeDBParameters.html) Le champ Source contient la valeur user si vous avez modifié ce paramètre. [Pour réinitialiser un ou plusieurs paramètres afin que la valeur du groupe de paramètres](https://docs.aws.amazon.com/AmazonRDS/latest/APIReference/API_ResetDBParameterGroup.html)  [du cluster de base de données soit prioritaire, utilisez la commande](https://docs.aws.amazon.com/AmazonRDS/latest/APIReference/API_ResetDBParameterGroup.html) [reset-db-parameter-group ou](https://docs.aws.amazon.com/cli/latest/reference/rds/reset-db-parameter-group.html) [l'opération d'API AWS CLI ResetD](https://docs.aws.amazon.com/cli/latest/reference/rds/reset-db-parameter-group.html)[B RDS. ParameterGroup](https://docs.aws.amazon.com/AmazonRDS/latest/APIReference/API_ResetDBParameterGroup.html)

Les paramètres de clusters et d'instances de bases de données à votre disposition dans Aurora varient en fonction de la compatibilité du moteur de base de données.

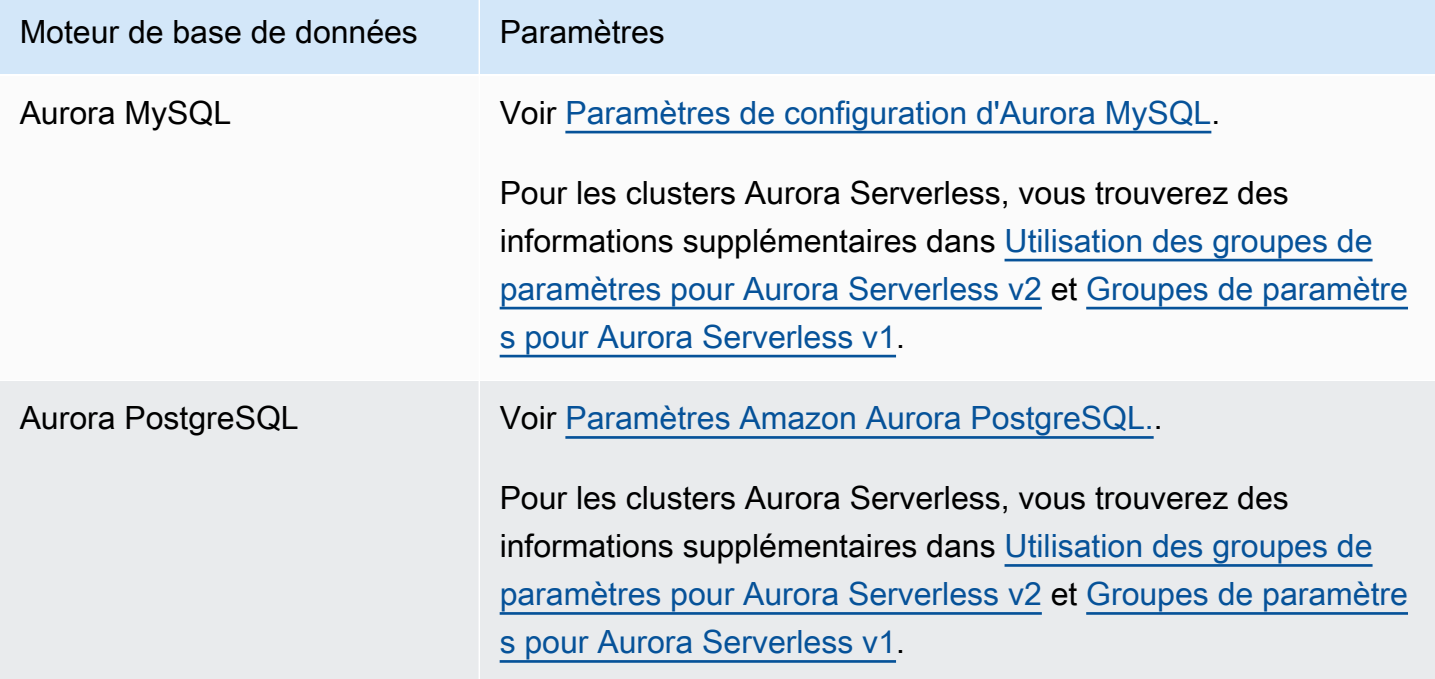

#### **a** Note

Les clusters Aurora Serverless v1 ne possèdent que des groupes de paramètres de cluster de base de données, et non des groupes de paramètres de base de données. Pour les clusters Aurora Serverless v2, vous apportez toutes vos modifications aux paramètres personnalisés dans le groupe de paramètres du cluster de base de données. Aurora Serverless v2 utilise à la fois les groupes de paramètres de cluster de base de données et les groupes de paramètres de base de données. Avec Aurora Serverless v2, vous pouvez modifier presque tous les paramètres de configuration. Aurora Serverless v2 remplace les paramètres de configuration liés à la capacité afin que votre charge de travail ne soit pas interrompue lorsque les instances Aurora Serverless v2 sont réduites. Pour en savoir plus sur les paramètres de configuration Aurora Serverless et les paramètres que vous pouvez modifier, consultez [Utilisation des groupes de paramètres pour Aurora](#page-3521-0)  [Serverless v2](#page-3521-0) et [Groupes de paramètres pour Aurora Serverless v1.](#page-3582-0)

### <span id="page-391-0"></span>Création d'un groupe de paramètres de cluster de base de données

Vous pouvez créer un nouveau groupe de paramètres de cluster de base de données à l'aide de l'API AWS Management Console, de AWS CLI, ou de l'API RDS.

Après avoir créé un groupe de paramètres de base de données, attendez au moins cinq minutes avant de créer un cluster de base de données qui utilise ce groupe de paramètres de base de données. Cela permet à Amazon RDS de créer entièrement le groupe de paramètres avant qu'il ne soit utilisé par le nouveau cluster de base de données. Vous pouvez utiliser la page Parameter groups (Groupe de paramètres) de la [console Amazon RDS](https://console.aws.amazon.com/rds/) ou la commande [describe-db-cluster](https://docs.aws.amazon.com/cli/latest/reference/rds/describe-db-cluster-parameters.html)[parameters](https://docs.aws.amazon.com/cli/latest/reference/rds/describe-db-cluster-parameters.html) pour vérifier que votre groupe de paramètres de cluster de base de données a été créé.

Les limites suivantes s'appliquent aux noms de groupes de paramètres de cluster de bases de données :

• Ces noms doivent comporter entre 1 et 255 lettres, chiffres ou traits d'union.

Les noms des groupes de paramètres par défaut peuvent inclure un point, par exemple default.aurora-mysql5.7. Toutefois, les noms de groupes de paramètres personnalisés ne peuvent pas inclure de point.

• Le premier caractère doit être une lettre.

• Les noms ne peuvent pas se terminer par un trait d'union ni contenir deux traits d'union consécutifs.

#### Console

Pour créer un groupe de paramètres de cluster de base de données

- 1. Connectez-vous à la console Amazon RDS AWS Management Console et ouvrez-la à l'adresse <https://console.aws.amazon.com/rds/>.
- 2. Dans le panneau de navigation, choisissez Groupes de paramètres.
- 3. Choisissez Créer un groupe de paramètres.

La fenêtre Créer un groupe de paramètres s'affiche.

- 4. Dans la liste Famille de groupe de paramètres, sélectionnez une famille de groupe de paramètres de base de données
- 5. Dans la liste Type, sélectionnez le groupe de paramètres du cluster de base de données.
- 6. Dans la zone Nom du groupe, entrez le nom du nouveau groupe de paramètres de cluster de base de données.
- 7. Dans la zone Description, entrez une description pour le nouveau groupe de paramètres de cluster de base de données.
- 8. Sélectionnez Créer.

### AWS CLI

Pour créer un groupe de paramètres de cluster de base de données, utilisez la AWS CLI [create](https://docs.aws.amazon.com/cli/latest/reference/rds/create-db-cluster-parameter-group.html)[db-cluster-parameter-group](https://docs.aws.amazon.com/cli/latest/reference/rds/create-db-cluster-parameter-group.html)commande.

L'exemple suivant crée un groupe de paramètres de cluster de base de données nommé mydbclusterparametergroup pour MySQL version 5.7 avec une description de « My new cluster parameter group » (Mon nouveau groupe de paramètres de cluster).

Incluez les paramètres requis suivants :

- --db-cluster-parameter-group-name
- --db-parameter-group-family
- --description

Pour répertorier toutes les familles de groupes de paramètres, utilisez la commande suivante :

aws rds describe-db-engine-versions --query "DBEngineVersions[].DBParameterGroupFamily"

**a** Note

La sortie contient des doublons.

Example

Pour LinuxmacOS, ou Unix :

```
aws rds create-db-cluster-parameter-group \ 
     --db-cluster-parameter-group-name mydbclusterparametergroup \ 
     --db-parameter-group-family aurora-mysql5.7 \ 
     --description "My new cluster parameter group"
```
Dans Windows :

```
aws rds create-db-cluster-parameter-group ^ 
     --db-cluster-parameter-group-name mydbclusterparametergroup ^ 
     --db-parameter-group-family aurora-mysql5.7 ^ 
     --description "My new cluster parameter group"
```
Le résultat produit lors de l'exécution de cette commande est semblable à ce qui suit :

```
{ 
     "DBClusterParameterGroup": { 
         "DBClusterParameterGroupName": "mydbclusterparametergroup", 
         "DBParameterGroupFamily": "aurora-mysql5.7", 
         "Description": "My new cluster parameter group", 
         "DBClusterParameterGroupArn": "arn:aws:rds:us-east-1:123456789012:cluster-
pg:mydbclusterparametergroup" 
     }
}
```
### API RDS

Pour créer un groupe de paramètres de cluster de base de données, utilisez l'action d'API RDS [CreateDBClusterParameterGroup](https://docs.aws.amazon.com/AmazonRDS/latest/APIReference/API_CreateDBClusterParameterGroup.html).

Incluez les paramètres requis suivants :

- DBClusterParameterGroupName
- DBParameterGroupFamily
- Description

<span id="page-394-0"></span>Associer un groupe de paramètres de cluster de base de données à un cluster de base de données

Vous pouvez créer vos propres groupes de paramètres de cluster de base de données à l'aide de paramètres personnalisés. Vous pouvez associer un groupe de paramètres de cluster de base de données à un cluster de base de données à l' AWS Management Console aide de l'API AWS CLI, de, ou de l'API RDS. Vous pouvez le faire lorsque vous créez ou modifiez un cluster de base de données.

Pour plus d'informations sur la création d'un groupe de paramètres de cluster de base de données, consultez [Création d'un groupe de paramètres de cluster de base de données](#page-391-0). Pour plus d'informations sur la création d'un cluster de base de données, consultez [Création d'un cluster de](#page-321-0) [base de données Amazon Aurora.](#page-321-0) Pour plus d'informations sur la modification d'un cluster de bases de données , consultez [Modification d'un cluster de bases de données Amazon Aurora.](#page-474-0)

### **a** Note

Pour Aurora PostgreSQL 15.2, 14.7, 13.10, 12.14 et les 11 versions, lorsque vous modifiez le groupe de paramètres de cluster de base de données associé à un cluster de bases de données, redémarrez chaque instance de réplique pour appliquer les modifications. Pour déterminer si l'instance de base de données principale d'un cluster de base de données doit être redémarrée pour appliquer les modifications, exécutez la commande suivante : AWS CLI

aws rds describe-db-clusters --db-cluster-identifier

### *db\_cluster\_identifier*

Vérifiez la valeur DBClusterParameterGroupStatus de l'instance de base de données principale dans la sortie. Si la valeur est pending-reboot, redémarrez l'instance de base de données principale du cluster de base de données.

#### Console

Associer un groupe de paramètres de cluster de base de données à un cluster de base de données

- 1. Connectez-vous à la console Amazon RDS AWS Management Console et ouvrez-la à l'adresse <https://console.aws.amazon.com/rds/>.
- 2. Dans le panneau de navigation, choisissez Bases de données, puis sélectionnez le cluster de base de données que vous souhaitez modifier.
- 3. Sélectionnez Modify (Modifier). La page Modify DB cluster (Modifier le cluster DB) s'affiche.
- 4. Modifiez le paramètre DB cluster parameter group (groupe de paramètres de cluster de base de données).
- 5. Choisissez Continuer et vérifiez le récapitulatif des modifications.

La modification est appliquée immédiatement, quel que soit le paramètre Scheduling of modifications (Planification des modifications).

6. Sur la page de confirmation, examinez vos modifications. Si elles sont correctes, choisissez Modifier le cluster pour enregistrer vos modifications.

Sinon, choisissez Retour pour modifier vos modifications, ou choisissez Annuler pour les annuler.

#### AWS CLI

Pour associer un groupe de paramètres de cluster de base de données à un cluster de base de données, utilisez la AWS CLI [modify-db-cluster](https://docs.aws.amazon.com/cli/latest/reference/rds/modify-db-cluster.html)commande avec les options suivantes :

- --db-cluster-name
- --db-cluster-parameter-group-name

L'exemple suivant associe le groupe de paramètres de base de données mydbclpg au cluster de base de données mydbcluster.

#### Example

Pour LinuxmacOS, ou Unix :

```
aws rds modify-db-cluster \ 
     --db-cluster-identifier mydbcluster \
```
--db-cluster-parameter-group-name *mydbclpg*

#### Dans Windows :

```
aws rds modify-db-cluster ^ 
     --db-cluster-identifier mydbcluster ^ 
     --db-cluster-parameter-group-name mydbclpg
```
## API RDS

Pour associer un groupe de paramètres de cluster de base de données à un cluster de base de données, utilisez l'opération d'API RDS [ModifyDBCluster](https://docs.aws.amazon.com/AmazonRDS/latest/APIReference/API_ModifyDBCluster.html) avec les paramètres suivants :

- DBClusterIdentifier
- DBClusterParameterGroupName

Modification de paramètres dans un groupe de paramètres de cluster de base de données

Vous pouvez modifier les valeurs des paramètres dans un groupe de paramètres de cluster base de données créé par le client. Vous ne pouvez pas modifier les valeurs des paramètres dans un groupe de paramètres de cluster de base de données par défaut. Les modifications apportées à des paramètres dans un groupe de paramètres de cluster de base de données créé par le client sont appliquées à tous les clusters de base de données qui sont associés au groupe de paramètres de cluster de base de données.

## Console

Pour modifier un groupe de paramètres de cluster de base de données

- 1. Connectez-vous à la console Amazon RDS AWS Management Console et ouvrez-la à l'adresse <https://console.aws.amazon.com/rds/>.
- 2. Dans le volet de navigation, choisissez Groupes de paramètres.
- 3. Dans la liste, sélectionnez le groupe de paramètres que vous souhaitez modifier.
- 4. Sous Parameter group actions (Actions de groupe de paramètres), choisissez Edit (Modifier).
- 5. Modifiez les valeurs des paramètres que vous souhaitez remplacer. Vous pouvez parcourir les paramètres en utilisant les touches fléchées en haut à droite de la boîte de dialogue.

Vous ne pouvez pas modifier les valeurs dans un groupe de paramètres par défaut.

- 6. Sélectionnez Save Changes.
- 7. Redémarrez l'instance de base de données principale (scripteur) du cluster pour y appliquer les modifications.
- 8. Redémarrez ensuite les instances de base de données du lecteur pour leur appliquer les modifications.

# AWS CLI

Pour modifier un groupe de paramètres de cluster de base de données, utilisez la AWS CLI [modify](https://docs.aws.amazon.com/cli/latest/reference/rds/modify-db-cluster-parameter-group.html)[db-cluster-parameter-group](https://docs.aws.amazon.com/cli/latest/reference/rds/modify-db-cluster-parameter-group.html)commande avec les paramètres obligatoires suivants :

- --db-cluster-parameter-group-name
- --parameters

L'exemple suivant modifie les valeurs server\_audit\_logging et server\_audit\_logs\_upload dans le groupe de paramètres de cluster de base de données nommé mydbclusterparametergroup.

#### Example

Pour LinuxmacOS, ou Unix :

```
aws rds modify-db-cluster-parameter-group \ 
     --db-cluster-parameter-group-name mydbclusterparametergroup \ 
     --parameters 
  "ParameterName=server_audit_logging,ParameterValue=1,ApplyMethod=immediate" \ 
  "ParameterName=server_audit_logs_upload,ParameterValue=1,ApplyMethod=immediate"
```
Dans Windows :

```
aws rds modify-db-cluster-parameter-group ^ 
     --db-cluster-parameter-group-name mydbclusterparametergroup ^ 
     --parameters 
  "ParameterName=server_audit_logging,ParameterValue=1,ApplyMethod=immediate" ^ 
  "ParameterName=server_audit_logs_upload,ParameterValue=1,ApplyMethod=immediate"
```
La commande produit un résultat similaire à ce qui suit :

DBCLUSTERPARAMETERGROUP mydbclusterparametergroup

#### API RDS

Pour modifier un groupe de paramètres de cluster de base de données, utilisez la commande d'API RDS [ModifyDBClusterParameterGroup](https://docs.aws.amazon.com/AmazonRDS/latest/APIReference/API_ModifyDBClusterParameterGroup.html) avec les paramètres requis suivants :

- DBClusterParameterGroupName
- Parameters

Réinitialisation des paramètres dans un groupe de paramètres de cluster de bases de données

Vous pouvez réinitialiser les paramètres à leurs valeurs par défaut dans un groupe de paramètres de cluster de bases de données créé par le client. Les modifications apportées à des paramètres dans un groupe de paramètres de cluster de base de données créé par le client sont appliquées à tous les clusters de base de données qui sont associés au groupe de paramètres de cluster de base de données.

## **a** Note

Dans un groupe de paramètres de cluster de bases de données par défaut, les paramètres sont toujours définis sur leurs valeurs par défaut.

#### Console

Pour réinitialiser les paramètres d'un groupe de paramètres de cluster de bases de données à leurs valeurs par défaut

- 1. Connectez-vous à la console Amazon RDS AWS Management Console et ouvrez-la à l'adresse <https://console.aws.amazon.com/rds/>.
- 2. Dans le volet de navigation, choisissez Groupes de paramètres.
- 3. Dans la liste, sélectionnez le groupe de paramètres.
- 4. Sous Parameter group actions (Actions de groupe de paramètres), choisissez Edit (Modifier).

5. Sélectionnez les paramètres que vous souhaitez réinitialiser à leurs valeurs par défaut. Vous pouvez parcourir les paramètres en utilisant les touches fléchées en haut à droite de la boîte de dialogue.

Vous ne pouvez pas réinitialiser les valeurs dans un groupe de paramètres par défaut.

- 6. Choisissez Réinitialiser, puis confirmez en sélectionnant Réinitialiser les paramètres.
- 7. Redémarrez l'instance de base de données principale dans le cluster de base de données pour appliquer les modifications à toutes les instances de base de données du cluster de base de données.

#### AWS CLI

Pour rétablir les valeurs par défaut des paramètres d'un groupe de paramètres de cluster de base de données, utilisez la AWS CLI [reset-db-cluster-parameter-group](https://docs.aws.amazon.com/cli/latest/reference/rds/reset-db-cluster-parameter-group.html)commande avec l'option requise suivante :--db-cluster-parameter-group-name.

Pour réinitialiser tous les paramètres du groupe de paramètres du cluster de bases de données, spécifiez l'option --reset-all-parameters. Pour réinitialiser des paramètres spécifiques, spécifiez l'option --parameters.

L'exemple suivant réinitialise tous les paramètres du groupe de paramètres de base de données nommé mydbparametergroup à leurs valeurs par défaut.

Example

Pour LinuxmacOS, ou Unix :

```
aws rds reset-db-cluster-parameter-group \ 
     --db-cluster-parameter-group-name mydbparametergroup \ 
     --reset-all-parameters
```
Dans Windows :

```
aws rds reset-db-cluster-parameter-group ^ 
     --db-cluster-parameter-group-name mydbparametergroup ^ 
     --reset-all-parameters
```
L'exemple suivant modifie les valeurs server\_audit\_logging et server\_audit\_logs\_upload dans le groupe de paramètres de cluster de bases de données nommé mydbclusterparametergroup.

#### Example

Pour LinuxmacOS, ou Unix :

```
aws rds reset-db-cluster-parameter-group \ 
     --db-cluster-parameter-group-name mydbclusterparametergroup \ 
    --parameters "ParameterName=server_audit_logging,ApplyMethod=immediate" \
                  "ParameterName=server_audit_logs_upload,ApplyMethod=immediate"
```
Dans Windows :

```
aws rds reset-db-cluster-parameter-group ^ 
     --db-cluster-parameter-group-name mydbclusterparametergroup ^ 
     --parameters 
  "ParameterName=server_audit_logging,ParameterValue=1,ApplyMethod=immediate" ^
```
"ParameterName=*server\_audit\_logs\_upload*,ParameterValue=*1*,ApplyMethod=*immediate*"

La commande produit un résultat similaire à ce qui suit :

DBClusterParameterGroupName mydbclusterparametergroup

## API RDS

Pour réinitialiser les paramètres d'un groupe de paramètres de cluster de bases de données à leurs valeurs par défaut, utilisez la commande [ResetDBClusterParameterGroup](https://docs.aws.amazon.com/AmazonRDS/latest/APIReference/API_ResetDBClusterParameterGroup.html) de l'API RDS avec le paramètre obligatoire suivant : DBClusterParameterGroupName.

Pour réinitialiser tous les paramètres du groupe de paramètres du cluster de bases de données, définissez le paramètre ResetAllParameters sur true. Pour réinitialiser des paramètres spécifiques, spécifiez le paramètre Parameters.

Copie d'un groupe de paramètres de cluster de base de données

Vous pouvez copier des groupes de paramètres de cluster de base de données personnalisés que vous créez. La copie d'un groupe de paramètres est une solution pratique lorsque vous avez déjà créé un groupe de paramètres de cluster de base de données et que vous souhaitez inclure la plupart des valeurs et des paramètres personnalisés de ce groupe dans un nouveau groupe de paramètres de cluster de base de données. [Vous pouvez copier un groupe de paramètres de cluster](https://docs.aws.amazon.com/AmazonRDS/latest/APIReference/API_CopyDBParameterGroup.html) [de base de données à l'aide de la commande AWS CLI](https://docs.aws.amazon.com/AmazonRDS/latest/APIReference/API_CopyDBParameterGroup.html)[copy-db-cluster-parameter-group](https://docs.aws.amazon.com/cli/latest/reference/rds/copy-db-cluster-parameter-group.html) [ou de](https://docs.aws.amazon.com/AmazonRDS/latest/APIReference/API_CopyDBParameterGroup.html)  [l'opération CopyDB Group de l'API RDS. ClusterParameter](https://docs.aws.amazon.com/AmazonRDS/latest/APIReference/API_CopyDBParameterGroup.html)

Après avoir copié un groupe de paramètres de base de données, attendez au moins cinq minutes avant de créer un cluster de base de données qui utilise ce groupe de paramètres de base de données. Cela permet à Amazon RDS de copier entièrement le groupe de paramètres avant qu'il ne soit utilisé par le nouveau cluster de base de données. Vous pouvez utiliser la page Parameter groups (Groupe de paramètres) de la [console Amazon RDS](https://console.aws.amazon.com/rds/) ou la commande [describe-db-cluster](https://docs.aws.amazon.com/cli/latest/reference/rds/describe-db-cluster-parameters.html)[parameters](https://docs.aws.amazon.com/cli/latest/reference/rds/describe-db-cluster-parameters.html) pour vérifier que votre groupe de paramètres de cluster de base de données a été créé.

## **a** Note

Vous ne pouvez pas copier un groupe de paramètres par défaut. Toutefois, vous pouvez créer un nouveau groupe de paramètres basé sur un groupe de paramètres par défaut. Vous ne pouvez pas copier un groupe de paramètres de cluster de base de données vers un autre Compte AWS ou Région AWS.

## Console

Pour copier un groupe de paramètres de cluster de bases de données

- 1. Connectez-vous à la console Amazon RDS AWS Management Console et ouvrez-la à l'adresse <https://console.aws.amazon.com/rds/>.
- 2. Dans le volet de navigation, choisissez Groupes de paramètres.
- 3. Dans la liste, choisissez le groupe de paramètres personnalisé que vous souhaitez copier.
- 4. Sous Parameter group actions (Actions de groupe de paramètres), choisissez Copy (Copier).
- 5. Dans New DB parameter group identifier (Nouvel identifiant de groupe de paramètres de base de données), saisissez un nom pour le nouveau groupe de paramètres.
- 6. Dans Description, saisissez une description pour le nouveau groupe de paramètres.
- 7. Choisissez Copy.

#### AWS CLI

Pour copier un groupe de paramètres de cluster de base de données, utilisez la AWS CLI [copy-db](https://docs.aws.amazon.com/cli/latest/reference/rds/copy-db-cluster-parameter-group.html)[cluster-parameter-group](https://docs.aws.amazon.com/cli/latest/reference/rds/copy-db-cluster-parameter-group.html)commande avec les paramètres obligatoires suivants :

- --source-db-cluster-parameter-group-identifier
- --target-db-cluster-parameter-group-identifier

#### • --target-db-cluster-parameter-group-description

L'exemple suivant crée un groupe de paramètres de cluster de bases de données nommé mygroup2 qui est une copie du groupe de paramètres de cluster de bases de données mygroup1.

#### Example

Pour LinuxmacOS, ou Unix :

```
aws rds copy-db-cluster-parameter-group \ 
     --source-db-cluster-parameter-group-identifier mygroup1 \ 
     --target-db-cluster-parameter-group-identifier mygroup2 \ 
     --target-db-cluster-parameter-group-description "DB parameter group 2"
```
Dans Windows :

```
aws rds copy-db-cluster-parameter-group ^ 
     --source-db-cluster-parameter-group-identifier mygroup1 ^ 
     --target-db-cluster-parameter-group-identifier mygroup2 ^ 
     --target-db-cluster-parameter-group-description "DB parameter group 2"
```
## API RDS

Pour copier un groupe de paramètres de cluster de base de données, utilisez l'opération d'API RDS [CopyDBClusterParameterGroup](https://docs.aws.amazon.com/AmazonRDS/latest/APIReference/API_CopyDBClusterParameterGroup.html) avec les paramètres requis suivants :

- SourceDBClusterParameterGroupIdentifier
- TargetDBClusterParameterGroupIdentifier
- TargetDBClusterParameterGroupDescription

## Affichage des groupes de paramètres de cluster de bases de données

Vous pouvez répertorier les groupes de paramètres de cluster de base de données que vous avez créés pour votre AWS compte.

# **a** Note

Les groupes de paramètres par défaut sont automatiquement créés à partir d'un modèle de paramètre par défaut lorsque vous créez un cluster de base de données pour une version

et un moteur de base de données spécifiques. Ces groupes de paramètres par défaut contiennent des valeurs de paramètres préférentielles et ne peuvent pas être modifiés. Lorsque vous créez un groupe de paramètres personnalisé, vous pouvez modifier les réglages des paramètres.

#### Console

Pour répertorier tous les groupes de paramètres de cluster de base de données pour un AWS compte

- 1. Connectez-vous à la console Amazon RDS AWS Management Console et ouvrez-la à l'adresse <https://console.aws.amazon.com/rds/>.
- 2. Dans le volet de navigation, choisissez Groupes de paramètres.

Les groupes de paramètres de cluster de bases de données apparaissent dans la liste avec Groupe de paramètres de cluster de base de données pour le Type.

## AWS CLI

Pour répertorier tous les groupes de paramètres de cluster de base de données pour un AWS compte, utilisez la AWS CLI [describe-db-cluster-parameter-groups](https://docs.aws.amazon.com/cli/latest/reference/rds/describe-db-clusterparameter-groups.html)commande.

#### Example

L'exemple suivant répertorie tous les groupes de paramètres de cluster de bases de données disponibles pour un compte AWS .

aws rds describe-db-cluster-parameter-groups

L'exemple suivant décrit le groupe de paramètres mydbclusterparametergroup.

Pour LinuxmacOS, ou Unix :

```
aws rds describe-db-cluster-parameter-groups \ 
     --db-cluster-parameter-group-name mydbclusterparametergroup
```
Dans Windows ·

aws rds describe-db-cluster-parameter-groups ^

```
 --db-cluster-parameter-group-name mydbclusterparametergroup
```
La commande renvoie une réponse telle que la suivante :

```
{ 
     "DBClusterParameterGroups": [ 
         { 
             "DBClusterParameterGroupName": "mydbclusterparametergroup", 
             "DBParameterGroupFamily": "aurora-mysql5.7", 
             "Description": "My new cluster parameter group", 
             "DBClusterParameterGroupArn": "arn:aws:rds:us-east-1:123456789012:cluster-
pg:mydbclusterparametergroup" 
 } 
     ]
}
```
# API RDS

Pour répertorier tous les groupes de paramètres de cluster de base de données pour un AWS compte, utilisez l'[DescribeDBClusterParameterGroups](https://docs.aws.amazon.com/AmazonRDS/latest/APIReference/API_DescribeDBClusterParameterGroups.html)action API RDS.

Affichage des valeurs de paramètres pour un groupe de paramètres de cluster de bases de données

Vous pouvez obtenir une liste de tous les paramètres dans un groupe de paramètres de cluster de bases de données et de leurs valeurs.

## Console

Pour afficher les valeurs de paramètres pour un groupe de paramètres de cluster de bases de données

- 1. Connectez-vous à la console Amazon RDS AWS Management Console et ouvrez-la à l'adresse <https://console.aws.amazon.com/rds/>.
- 2. Dans le volet de navigation, choisissez Groupes de paramètres.

Les groupes de paramètres de cluster de bases de données apparaissent dans la liste avec Groupe de paramètres de cluster de base de données pour le Type.

3. Choisissez le nom du groupe de paramètres du cluster de base de données pour afficher la liste des paramètres associée.

#### AWS CLI

Pour afficher les valeurs des paramètres d'un groupe de paramètres de cluster de base de données, utilisez la AWS CLI [describe-db-cluster-parameters](https://docs.aws.amazon.com/cli/latest/reference/rds/describe-db-cluster-parameters.html)commande avec le paramètre obligatoire suivant.

• --db-cluster-parameter-group-name

#### Example

L'exemple suivant répertorie les paramètres et les valeurs de paramètres pour un groupe de paramètres de cluster de bases de données nommé mydbclusterparametergroup au format JSON.

La commande renvoie une réponse telle que la suivante :

```
aws rds describe-db-cluster-parameters --db-cluster-parameter-group-
name mydbclusterparametergroup
```

```
{ 
     "Parameters": [ 
          { 
              "ParameterName": "allow-suspicious-udfs", 
              "Description": "Controls whether user-defined functions that have only an 
  xxx symbol for the main function can be loaded", 
              "Source": "engine-default", 
              "ApplyType": "static", 
              "DataType": "boolean", 
              "AllowedValues": "0,1", 
              "IsModifiable": false, 
              "ApplyMethod": "pending-reboot", 
              "SupportedEngineModes": [ 
                  "provisioned" 
             \mathbf{I} }, 
          { 
              "ParameterName": "aurora_binlog_read_buffer_size", 
              "ParameterValue": "5242880", 
              "Description": "Read buffer size used by master dump thread when the switch 
  aurora_binlog_use_large_read_buffer is ON.", 
              "Source": "engine-default", 
              "ApplyType": "dynamic", 
              "DataType": "integer",
```

```
 "AllowedValues": "8192-536870912", 
             "IsModifiable": true, 
             "ApplyMethod": "pending-reboot", 
             "SupportedEngineModes": [ 
                 "provisioned" 
 ] 
         },
...
```
#### API RDS

Pour afficher les valeurs de paramètre d'un groupe de paramètres de cluster de base de données, utilisez la commande d'API RDS [DescribeDBClusterParameters](https://docs.aws.amazon.com/AmazonRDS/latest/APIReference/API_DescribeDBParameters.html) avec le paramètre requis suivant.

• DBClusterParameterGroupName

Dans certains cas, les valeurs autorisées pour un paramètre ne sont pas affichées. Il s'agit toujours de paramètres dont la source est la valeur par défaut du moteur de base de données.

Pour afficher les valeurs de ces paramètres, vous pouvez exécuter les instructions SQL suivantes :

• MySQL :

```
-- Show the value of a particular parameter
mysql$ SHOW VARIABLES LIKE '%parameter_name%';
-- Show the values of all parameters
mysql$ SHOW VARIABLES;
```
• PostgreSQL :

```
-- Show the value of a particular parameter
postgresql=> SHOW parameter_name;
-- Show the values of all parameters
postgresql=> SHOW ALL;
```
# Suppression d'un groupe de paramètres de cluster de base de données

Vous pouvez supprimer un groupe de paramètres de cluster de base de données à l'aide de l'API AWS Management Console AWS CLI, ou RDS. Un groupe de paramètres de cluster de base de données est éligible à la suppression uniquement s'il n'est pas associé à un cluster de base de données.

#### Console

Pour supprimer des groupes de paramètres

- 1. Connectez-vous à la console Amazon RDS AWS Management Console et ouvrez-la à l'adresse <https://console.aws.amazon.com/rds/>.
- 2. Dans le panneau de navigation, choisissez Groupes de paramètres.

Les groupes de paramètres apparaissent dans une liste.

- 3. Choisissez le nom des groupes de paramètres du cluster de base de données à supprimer.
- 4. Choisissez Actions, puis Supprimer.
- 5. Vérifiez les noms des groupes de paramètres, puis choisissez Supprimer.

#### AWS CLI

Pour supprimer un groupe de paramètres de cluster de base de données, utilisez la AWS CLI [delete-db-cluster-parameter-group](https://docs.aws.amazon.com/cli/latest/reference/rds/delete-db-cluster-parameter-group.html)commande avec le paramètre obligatoire suivant.

• --db-parameter-group-name

## Example

L'exemple suivant supprime un groupe de paramètres de cluster de base de données nommé mydbparametergroup.

aws rds delete-db-cluster-parameter-group --db-parameter-group-name *mydbparametergroup*

## API RDS

Pour supprimer un groupe de paramètres de cluster de base de données, utilisez la [DeleteDBClusterParameterGroup](https://docs.aws.amazon.com/AmazonRDS/latest/APIReference/API_DeleteDBClusterParameterGroup.html)commande API RDS avec le paramètre obligatoire suivant. • DBParameterGroupName

# Utilisation de groupes de paramètres de base de données dans une instance de base de données

Les instances de base de données utilisent des groupes de paramètres de base de données. Les sections suivantes décrivent la configuration et la gestion des groupes de paramètres d'une instance de base de données.

## Rubriques

- [Création d'un groupe de paramètres de bases de données](#page-408-0)
- [Association d'un groupe de paramètres de base de données à une instance de base de données](#page-411-0)
- [Modification de paramètres dans un groupe de paramètres de bases de données](#page-413-0)
- [Réinitialisation des valeurs par défaut des paramètres d'un groupe de paramètres de base de](#page-416-0)  [données](#page-416-0)
- [Copie d'un groupe de paramètres de bases de données](#page-419-0)
- [Liste des groupes de paramètres de bases de données](#page-422-0)
- [Affichage des valeurs de paramètres pour un groupe de paramètres de bases de données](#page-423-0)
- [Supprimer un groupe de paramètres de base de données](#page-424-0)

# <span id="page-408-0"></span>Création d'un groupe de paramètres de bases de données

Vous pouvez créer un nouveau groupe de paramètres de base de données à l'aide de l'API AWS Management Console, de AWS CLI, ou de l'API RDS.

Les limites suivantes s'appliquent aux noms de groupes de paramètres de base de données :

• Ces noms doivent comporter entre 1 et 255 lettres, chiffres ou traits d'union.

Les noms des groupes de paramètres par défaut peuvent inclure un point, par exemple default.mysql8.0. Toutefois, les noms de groupes de paramètres personnalisés ne peuvent pas inclure de point.

- Le premier caractère doit être une lettre.
- Les noms ne peuvent pas se terminer par un trait d'union ni contenir deux traits d'union consécutifs.

#### Console

Pour créer un groupe de paramètres de base de données

- 1. Connectez-vous à la console Amazon RDS AWS Management Console et ouvrez-la à l'adresse <https://console.aws.amazon.com/rds/>.
- 2. Dans le panneau de navigation, choisissez Groupes de paramètres.
- 3. Choisissez Créer un groupe de paramètres.
- 4. Dans Nom du groupe de paramètres, entrez le nom de votre nouveau groupe de paramètres de base de données.
- 5. Dans Description, entrez une description pour votre nouveau groupe de paramètres de base de données.
- 6. Pour Type de moteur, choisissez votre moteur de base de données.
- 7. Pour Famille de groupes de paramètres, choisissez une famille de groupes de paramètres de base de données.
- 8. Pour Type, le cas échéant, choisissez DB Parameter Group.
- 9. Sélectionnez Créer.

#### AWS CLI

Pour créer un groupe de paramètres de base de données, utilisez la AWS CLI [create-db](https://docs.aws.amazon.com/cli/latest/reference/rds/create-db-parameter-group.html)[parameter-group](https://docs.aws.amazon.com/cli/latest/reference/rds/create-db-parameter-group.html)commande. L'exemple suivant crée un groupe de paramètres de base de données nommé mydbparametergroup pour MySQL version 8.0 avec la description « My new parameter group » (Mon nouveau groupe de paramètres).

Incluez les paramètres requis suivants :

- --db-parameter-group-name
- --db-parameter-group-family
- --description

Pour répertorier toutes les familles de groupes de paramètres, utilisez la commande suivante :

aws rds describe-db-engine-versions --query "DBEngineVersions[].DBParameterGroupFamily"

## **a** Note

La sortie contient des doublons.

Example

Pour LinuxmacOS, ou Unix :

aws rds create-db-parameter-group \ --db-parameter-group-name *mydbparametergroup* \ --db-parameter-group-family *aurora-mysql5.7* \ --description *"My new parameter group"*

Dans Windows :

```
aws rds create-db-parameter-group ^ 
     --db-parameter-group-name mydbparametergroup ^ 
     --db-parameter-group-family aurora-mysql5.7 ^ 
     --description "My new parameter group"
```
Le résultat produit lors de l'exécution de cette commande est semblable à ce qui suit :

```
DBPARAMETERGROUP mydbparametergroup aurora-mysql5.7 My new parameter group
```
## API RDS

Pour créer un groupe de paramètres de base de données, utilisez l'opération d'API RDS [CreateDBParameterGroup](https://docs.aws.amazon.com/AmazonRDS/latest/APIReference/API_CreateDBParameterGroup.html).

Incluez les paramètres requis suivants :

- DBParameterGroupName
- DBParameterGroupFamily
- Description

# <span id="page-411-0"></span>Association d'un groupe de paramètres de base de données à une instance de base de données

Vous pouvez créer vos propres groupes de paramètres de base de données avec des paramètres personnalisés. Vous pouvez associer un groupe de paramètres de base de données à une instance de base de données à l' AWS Management Console aide de l'API AWS CLI, de ou de l'API RDS. Vous pouvez le faire lorsque vous créez ou modifiez une instance de base de données.

Pour plus d'informations sur la création d'un groupe de paramètres de base de données, consultez [Création d'un groupe de paramètres de bases de données](#page-408-0). Pour savoir comment modifier une instance de base de données, consultez [Modification d'une instance de base de données dans un](#page-477-0)  [cluster de bases de données](#page-477-0).

# **a** Note

Lorsque vous associez un nouveau groupe de paramètres de base de données à une instance de base de données, les paramètres statiques et dynamiques modifiés sont appliqués uniquement après que l'instance de base de données est redémarrée. Toutefois, si vous modifiez des paramètres dynamiques dans le groupe de paramètres de base de données après l'avoir associé à l'instance de base de données, ces modifications sont appliquées immédiatement sans redémarrage.

# Console

Associer un groupe de paramètres de base de données à une instance de base de données

- 1. Connectez-vous à la console Amazon RDS AWS Management Console et ouvrez-la à l'adresse <https://console.aws.amazon.com/rds/>.
- 2. Dans le panneau de navigation, choisissez Bases de données, puis l'instance de base de données que vous souhaitez modifier.
- 3. Sélectionnez Modify (Modifier). La page Modifier l'instance de base de données s'affiche.
- 4. Modifiez le paramètre DB parameter group (groupe de paramètres de base de données).
- 5. Choisissez Continuer et vérifiez le récapitulatif des modifications.
- 6. (Facultatif) Choisissez Appliquer immédiatement pour appliquer les modifications immédiatement. La sélection de cette option peut entraîner une interruption de service dans certains cas.

7. Sur la page de confirmation, examinez vos modifications. Si elles sont correctes, choisissez Modify DB instance (Modifier l'instance de base de données) pour enregistrer vos modifications.

Ou choisissez Retour pour revoir vos modifications, ou choisissez Annuler pour les annuler.

AWS CLI

Pour associer un groupe de paramètres de base de données à une instance de base de données, utilisez la AWS CLI [modify-db-instance](https://docs.aws.amazon.com/cli/latest/reference/rds/modify-db-instance.html)commande avec les options suivantes :

- --db-instance-identifier
- --db-parameter-group-name

L'exemple suivant associe le groupe de paramètres de base de données mydbpg à l'instance de base de données database-1. Les modifications sont appliquées immédiatement en utilisant - apply-immediately. Utilisez --no-apply-immediately pour appliquer les modifications pendant le créneau de maintenance suivant.

#### Example

Pour LinuxmacOS, ou Unix :

```
aws rds modify-db-instance \ 
     --db-instance-identifier database-1 \ 
     --db-parameter-group-name mydbpg \ 
     --apply-immediately
```
Dans Windows :

```
aws rds modify-db-instance ^ 
     --db-instance-identifier database-1 ^ 
     --db-parameter-group-name mydbpg ^ 
     --apply-immediately
```
# API RDS

Pour associer un groupe de paramètres de base de données à une instance de base de données, utilisez l'opération d'API RDS [ModifyDBInstance](https://docs.aws.amazon.com/AmazonRDS/latest/APIReference/API_ModifyDBInstance.html) avec les paramètres suivants :

- DBInstanceName
- DBParameterGroupName

# <span id="page-413-0"></span>Modification de paramètres dans un groupe de paramètres de bases de données

Vous pouvez modifier des valeurs de paramètres dans un groupe de paramètres de base de données créé par le client. Par contre, vous ne pouvez pas modifier les valeurs de paramètres dans un groupe de paramètres de base de données par défaut. Les modifications apportées à des paramètres dans un groupe de paramètres DB créé par le client sont appliquées à toutes les instances de base de données qui sont associées au groupe de paramètres DB.

Les modifications apportées à certains paramètres sont appliquées immédiatement à l'instance de base de données sans redémarrage. Les modifications apportées à d'autres paramètres s'appliquent uniquement après le redémarrage de l'instance de base de données. La console RDS affiche le statut du groupe de paramètres de base de données associé à une instance de base de données dans l'onglet Configuration. Par exemple, supposons que l'instance de base de données n'utilise pas les dernières modifications apportées à son groupe de paramètres de base de données associé. Si tel est le cas, la console RDS affiche le groupe de paramètres de base de données avec le statut suivant : pending-reboot. Pour appliquer les modifications de paramètre les plus récentes apportées à cette instance de base de données, vous devez la redémarrer manuellement.

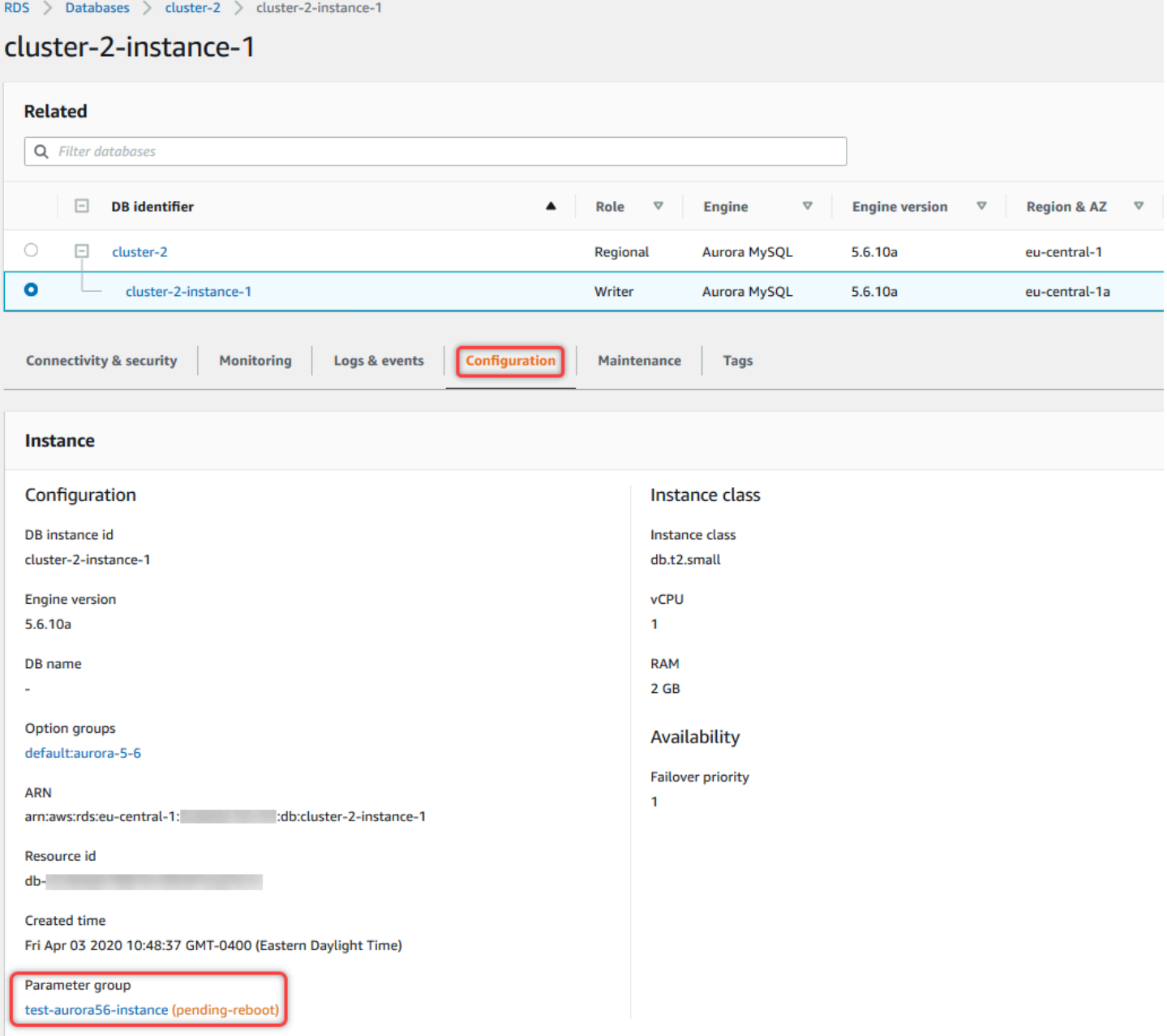

#### Console

Pour modifier les paramètres d'un groupe de paramètres de base de données

- 1. Connectez-vous à la console Amazon RDS AWS Management Console et ouvrez-la à l'adresse <https://console.aws.amazon.com/rds/>.
- 2. Dans le panneau de navigation, choisissez Groupes de paramètres.
- 3. Dans la liste, choisissez le nom du groupe de paramètres que vous souhaitez modifier.
- 4. Sous Parameter group actions (Actions de groupe de paramètres), choisissez Edit (Modifier).

5. Modifiez les valeurs des paramètres que vous souhaitez remplacer. Vous pouvez parcourir les paramètres en utilisant les touches fléchées en haut à droite de la boîte de dialogue.

Vous ne pouvez pas modifier les valeurs dans un groupe de paramètres par défaut.

6. Sélectionnez Save Changes.

AWS CLI

Pour modifier un groupe de paramètres de base de données, utilisez la AWS CLI [modify-db](https://docs.aws.amazon.com/cli/latest/reference/rds/modify-db-parameter-group.html)[parameter-group](https://docs.aws.amazon.com/cli/latest/reference/rds/modify-db-parameter-group.html)commande avec les options requises suivantes :

- --db-parameter-group-name
- --parameters

L'exemple suivant modifie les valeurs max\_connections et max\_allowed\_packet dans le groupe de paramètres de base de données nommé mydbparametergroup.

Example

Pour LinuxmacOS, ou Unix :

```
aws rds modify-db-parameter-group \ 
     --db-parameter-group-name mydbparametergroup \ 
     --parameters 
  "ParameterName=max_connections,ParameterValue=250,ApplyMethod=immediate" \ 
  "ParameterName=max_allowed_packet,ParameterValue=1024,ApplyMethod=immediate"
```
Dans Windows :

```
aws rds modify-db-parameter-group ^ 
     --db-parameter-group-name mydbparametergroup ^ 
     --parameters 
  "ParameterName=max_connections,ParameterValue=250,ApplyMethod=immediate" ^ 
  "ParameterName=max_allowed_packet,ParameterValue=1024,ApplyMethod=immediate"
```
La commande produit un résultat similaire à ce qui suit :

DBPARAMETERGROUP mydbparametergroup

## API RDS

Pour modifier un groupe de paramètres de base de données, utilisez l'opération d'API RDS [ModifyDBParameterGroup](https://docs.aws.amazon.com/AmazonRDS/latest/APIReference/API_ModifyDBParameterGroup.html) avec les paramètres requis suivants :

- DBParameterGroupName
- Parameters

<span id="page-416-0"></span>Réinitialisation des valeurs par défaut des paramètres d'un groupe de paramètres de base de données

Vous pouvez rétablir les valeurs par défaut des paramètres d'un groupe de paramètres de base de données créé par le client. Les modifications apportées à des paramètres dans un groupe de paramètres DB créé par le client sont appliquées à toutes les instances de base de données qui sont associées au groupe de paramètres DB.

Lorsque vous utilisez la console, vous pouvez rétablir les valeurs par défaut de paramètres spécifiques. Cependant, vous ne pouvez pas facilement réinitialiser tous les paramètres du groupe de paramètres de base de données simultanément. Lorsque vous utilisez l'API AWS CLI ou RDS, vous pouvez rétablir les valeurs par défaut de certains paramètres. Vous pouvez également réinitialiser tous les paramètres du groupe de paramètres de base de données simultanément.

Les modifications apportées à certains paramètres sont appliquées immédiatement à l'instance de base de données sans redémarrage. Les modifications apportées à d'autres paramètres s'appliquent uniquement après le redémarrage de l'instance de base de données. La console RDS affiche le statut du groupe de paramètres de base de données associé à une instance de base de données dans l'onglet Configuration. Par exemple, supposons que l'instance de base de données n'utilise pas les dernières modifications apportées à son groupe de paramètres de base de données associé. Si tel est le cas, la console RDS affiche le groupe de paramètres de base de données avec le statut suivant : pending-reboot. Pour appliquer les modifications de paramètre les plus récentes apportées à cette instance de base de données, vous devez la redémarrer manuellement.

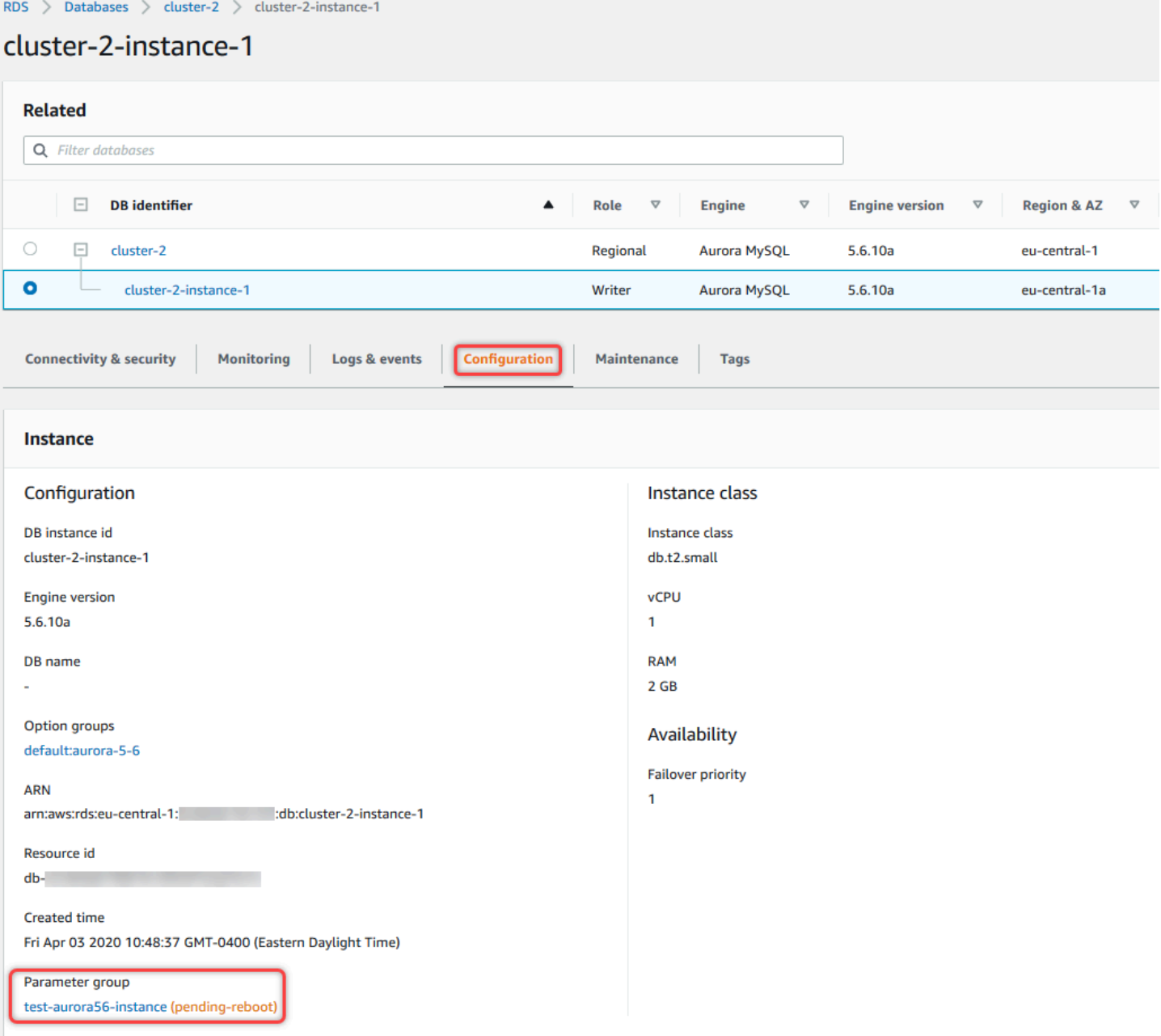

# **a** Note

Dans un groupe de paramètres de base de données par défaut, les paramètres sont toujours définis sur leurs valeurs par défaut.

#### Console

Pour réinitialiser les valeurs par défaut des paramètres d'un groupe de paramètres de base de données

- 1. Connectez-vous à la console Amazon RDS AWS Management Console et ouvrez-la à l'adresse <https://console.aws.amazon.com/rds/>.
- 2. Dans le volet de navigation, choisissez Groupes de paramètres.
- 3. Dans la liste, sélectionnez le groupe de paramètres.
- 4. Sous Parameter group actions (Actions de groupe de paramètres), choisissez Edit (Modifier).
- 5. Sélectionnez les paramètres que vous souhaitez réinitialiser à leurs valeurs par défaut. Vous pouvez parcourir les paramètres en utilisant les touches fléchées en haut à droite de la boîte de dialogue.

Vous ne pouvez pas réinitialiser les valeurs dans un groupe de paramètres par défaut.

6. Choisissez Réinitialiser, puis confirmez en sélectionnant Réinitialiser les paramètres.

## AWS CLI

Pour réinitialiser certains ou tous les paramètres d'un groupe de paramètres de base de données, utilisez la AWS CLI [reset-db-parameter-group](https://docs.aws.amazon.com/cli/latest/reference/rds/reset-db-parameter-group.html)commande avec l'option requise suivante :- db-parameter-group-name.

Pour réinitialiser tous les paramètres du groupe de paramètres de base de données, spécifiez l'option --reset-all-parameters. Pour réinitialiser des paramètres spécifiques, spécifiez l'option - parameters.

L'exemple suivant réinitialise tous les paramètres du groupe de paramètres de base de données nommé mydbparametergroup à leurs valeurs par défaut.

## Example

Pour LinuxmacOS, ou Unix :

```
aws rds reset-db-parameter-group \ 
     --db-parameter-group-name mydbparametergroup \ 
     --reset-all-parameters
```
## Dans Windows :

```
aws rds reset-db-parameter-group ^ 
     --db-parameter-group-name mydbparametergroup ^ 
     --reset-all-parameters
```
L'exemple suivant réinitialise les valeurs par défaut des options max\_connections et max\_allowed\_packet du groupe de paramètres de base de données mydbparametergroup.

Example

Pour LinuxmacOS, ou Unix :

```
aws rds reset-db-parameter-group \ 
     --db-parameter-group-name mydbparametergroup \ 
     --parameters "ParameterName=max_connections,ApplyMethod=immediate" \ 
                  "ParameterName=max_allowed_packet,ApplyMethod=immediate"
```
Dans Windows :

```
aws rds reset-db-parameter-group ^ 
     --db-parameter-group-name mydbparametergroup ^ 
     --parameters "ParameterName=max_connections,ApplyMethod=immediate" ^ 
                  "ParameterName=max_allowed_packet,ApplyMethod=immediate"
```
La commande produit un résultat similaire à ce qui suit :

DBParameterGroupName mydbparametergroup

## API RDS

Pour réinitialiser les valeurs par défaut des paramètres d'un groupe de paramètres de base de données, utilisez la commande [ResetDBParameterGroup](https://docs.aws.amazon.com/AmazonRDS/latest/APIReference/API_ResetDBParameterGroup.html) de l'API RDS avec le paramètre obligatoire suivant : DBParameterGroupName.

Pour réinitialiser tous les paramètres du groupe de paramètres de base de données, définissez le ResetAllParameters paramètre sur true. Pour réinitialiser des paramètres spécifiques, spécifiez le paramètre Parameters.

<span id="page-419-0"></span>Copie d'un groupe de paramètres de bases de données

Vous pouvez copier des groupes de paramètres DB personnalisés que vous créez. La copie d'un groupe de paramètres peut s'avérer une solution pratique. Par exemple, lorsque vous avez créé un groupe de paramètres de base de données et que vous souhaitez inclure la plupart de ses valeurs et paramètres personnalisés dans un nouveau groupe de paramètres de base de données. Vous pouvez copier un groupe de paramètres de base de données à l'aide du AWS Management Console. Vous pouvez également utiliser la AWS CLI [copy-db-parameter-group](https://docs.aws.amazon.com/cli/latest/reference/rds/copy-db-parameter-group.html)commande ou l'opération [CopyDB ParameterGroup](https://docs.aws.amazon.com/AmazonRDS/latest/APIReference/API_CopyDBParameterGroup.html) de l'API RDS.

Après avoir copié un groupe de paramètres de base de données, patientez au moins 5 minutes avant de créer votre première instance de base de données utilisant ce groupe comme groupe de paramètres par défaut. Cela permet à Amazon RDS de terminer complètement l'action de copie avant l'utilisation du groupe de paramètres. Cela est particulièrement important pour les paramètres qui sont essentiels lors de la création de la base de données par défaut d'une instance de base de données. Parmi ces paramètres, citons par exemple le jeu de caractères de la base de données par défaut défini par le paramètre character set database. Utilisez l'option Groupes de paramètres de la [console Amazon RDS](https://console.aws.amazon.com/rds/) ou la [describe-db-parametersc](https://docs.aws.amazon.com/cli/latest/reference/rds/describe-db-parameters.html)ommande pour vérifier que votre groupe de paramètres de base de données est créé.

## **a** Note

Vous ne pouvez pas copier un groupe de paramètres par défaut. Toutefois, vous pouvez créer un nouveau groupe de paramètres basé sur un groupe de paramètres par défaut. Vous ne pouvez pas copier un groupe de paramètres de base de données vers un autre Compte AWS ou Région AWS.

# Console

Pour copier un groupe de paramètres DB

- 1. Connectez-vous à la console Amazon RDS AWS Management Console et ouvrez-la à l'adresse <https://console.aws.amazon.com/rds/>.
- 2. Dans le volet de navigation, choisissez Groupes de paramètres.
- 3. Dans la liste, choisissez le groupe de paramètres personnalisé que vous souhaitez copier.
- 4. Sous Parameter group actions (Actions de groupe de paramètres), choisissez Copy (Copier).
- 5. Dans New DB parameter group identifier (Nouvel identifiant de groupe de paramètres de base de données), saisissez un nom pour le nouveau groupe de paramètres.
- 6. Dans Description, saisissez une description pour le nouveau groupe de paramètres.
- 7. Choisissez Copy.

#### AWS CLI

Pour copier un groupe de paramètres de base de données, utilisez la AWS CLI [copy-db](https://docs.aws.amazon.com/cli/latest/reference/rds/copy-db-parameter-group.html)[parameter-group](https://docs.aws.amazon.com/cli/latest/reference/rds/copy-db-parameter-group.html)commande avec les options requises suivantes :

- --source-db-parameter-group-identifier
- --target-db-parameter-group-identifier
- --target-db-parameter-group-description

L'exemple suivant crée un groupe de paramètres DB nommé mygroup2 qui est une copie du groupe de paramètres DB mygroup1.

## Example

Pour LinuxmacOS, ou Unix :

```
aws rds copy-db-parameter-group \ 
     --source-db-parameter-group-identifier mygroup1 \ 
     --target-db-parameter-group-identifier mygroup2 \ 
     --target-db-parameter-group-description "DB parameter group 2"
```
Dans Windows :

```
aws rds copy-db-parameter-group ^ 
     --source-db-parameter-group-identifier mygroup1 ^ 
     --target-db-parameter-group-identifier mygroup2 ^ 
     --target-db-parameter-group-description "DB parameter group 2"
```
# API RDS

Pour copier un groupe de paramètres de base de données, utilisez l'opération d'API RDS [CopyDBParameterGroup](https://docs.aws.amazon.com/AmazonRDS/latest/APIReference/API_CopyDBParameterGroup.html) avec les paramètres requis suivants :

- SourceDBParameterGroupIdentifier
- TargetDBParameterGroupIdentifier
- TargetDBParameterGroupDescription

# <span id="page-422-0"></span>Liste des groupes de paramètres de bases de données

Vous pouvez répertorier les groupes de paramètres de base de données que vous avez créés pour votre AWS compte.

## **a** Note

Les groupes de paramètres par défaut sont automatiquement créés à partir d'un modèle de paramètre par défaut lorsque vous créez une instance de base de données pour une version et un moteur de base de données spécifiques. Ces groupes de paramètres par défaut contiennent des valeurs de paramètres préférentielles et ne peuvent pas être modifiés. Lorsque vous créez un groupe de paramètres personnalisé, vous pouvez modifier les réglages des paramètres.

#### Console

Pour répertorier tous les groupes de paramètres de base de données pour un AWS compte

- 1. Connectez-vous à la console Amazon RDS AWS Management Console et ouvrez-la à l'adresse <https://console.aws.amazon.com/rds/>.
- 2. Dans le volet de navigation, choisissez Groupes de paramètres.

Les groupes de paramètres DB s'affichent dans une liste.

#### AWS CLI

Pour répertorier tous les groupes de paramètres de base de données d'un AWS compte, utilisez la AWS CLI [describe-db-parameter-groups](https://docs.aws.amazon.com/cli/latest/reference/rds/describe-db-parameter-groups.html)commande.

#### Example

L'exemple suivant répertorie tous les groupes de paramètres DB disponibles pour un compte AWS .

aws rds describe-db-parameter-groups

La commande renvoie une réponse telle que la suivante :

DBPARAMETERGROUP default.mysql8.0 mysql8.0 Default parameter group for MySQL8.0

DBPARAMETERGROUP mydbparametergroup mysql8.0 My new parameter group

L'exemple suivant décrit le groupe de paramètres mydbparamgroup1.

Pour LinuxmacOS, ou Unix :

aws rds describe-db-parameter-groups \ --db-parameter-group-name *mydbparamgroup1*

Dans Windows :

```
aws rds describe-db-parameter-groups ^ 
     --db-parameter-group-name mydbparamgroup1
```
La commande renvoie une réponse telle que la suivante :

DBPARAMETERGROUP mydbparametergroup1 mysql8.0 My new parameter group

## API RDS

Pour répertorier tous les groupes de paramètres de base de données d'un AWS compte, utilisez l'[DescribeDBParameterGroups](https://docs.aws.amazon.com/AmazonRDS/latest/APIReference/API_DescribeDBParameterGroups.html)opération d'API RDS.

<span id="page-423-0"></span>Affichage des valeurs de paramètres pour un groupe de paramètres de bases de données

Vous pouvez obtenir une liste de tous les paramètres dans un groupe de paramètres DB et de leurs valeurs.

#### Console

Pour afficher les valeurs de paramètres pour un groupe de paramètres DB

- 1. Connectez-vous à la console Amazon RDS AWS Management Console et ouvrez-la à l'adresse <https://console.aws.amazon.com/rds/>.
- 2. Dans le volet de navigation, choisissez Groupes de paramètres.

Les groupes de paramètres DB s'affichent dans une liste.

3. Choisissez le nom du groupe de paramètres pour consulter la liste des paramètres associée.

#### AWS CLI

Pour afficher les valeurs des paramètres d'un groupe de paramètres de base de données, utilisez la AWS CLI [describe-db-parameters](https://docs.aws.amazon.com/cli/latest/reference/rds/describe-db-parameters.html)commande avec le paramètre obligatoire suivant.

• --db-parameter-group-name

#### Example

L'exemple suivant répertorie les paramètres et les valeurs de paramètres pour un groupe de paramètres de base de données nommé mydbparametergroup.

aws rds describe-db-parameters --db-parameter-group-name *mydbparametergroup*

La commande renvoie une réponse telle que la suivante :

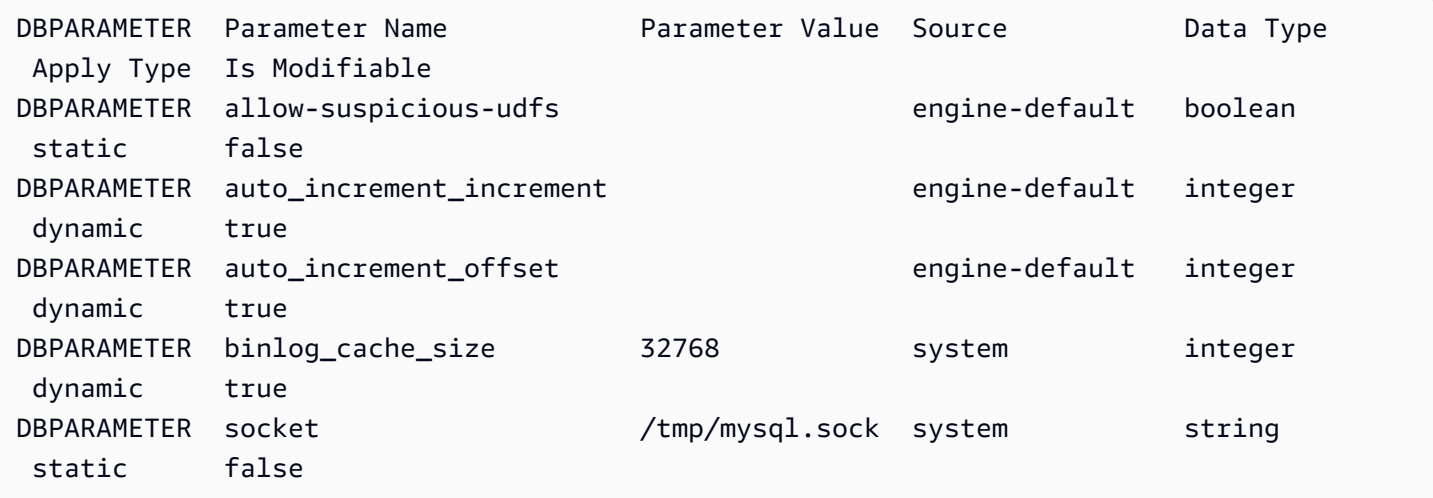

### API RDS

Pour afficher les valeurs de paramètre d'un groupe de paramètres de base de données, utilisez la commande d'API RDS [DescribeDBParameters](https://docs.aws.amazon.com/AmazonRDS/latest/APIReference/API_DescribeDBParameters.html) avec le paramètre requis suivant :

• DBParameterGroupName

<span id="page-424-0"></span>Supprimer un groupe de paramètres de base de données

Vous pouvez supprimer un groupe de paramètres de base de données à l'aide de l'API AWS Management Console AWS CLI, ou RDS. Un groupe de paramètres ne peut être supprimé que s'il n'est pas associé à une instance de base de données.

#### Console

Pour supprimer un groupe de paramètres de base de données

- 1. Connectez-vous à la console Amazon RDS AWS Management Console et ouvrez-la à l'adresse <https://console.aws.amazon.com/rds/>.
- 2. Dans le volet de navigation, choisissez Groupes de paramètres.

Les groupes de paramètres DB s'affichent dans une liste.

- 3. Choisissez le nom des groupes de paramètres à supprimer.
- 4. Choisissez Actions, puis Supprimer.
- 5. Vérifiez les noms des groupes de paramètres, puis choisissez Supprimer.

## AWS CLI

Pour supprimer un groupe de paramètres de base de données, utilisez la AWS CLI [delete-db](https://docs.aws.amazon.com/cli/latest/reference/rds/delete-db-parameter-group.html)[parameter-group](https://docs.aws.amazon.com/cli/latest/reference/rds/delete-db-parameter-group.html)commande avec le paramètre obligatoire suivant.

• --db-parameter-group-name

#### Example

L'exemple suivant supprime un groupe de paramètres de base de données nommé mydbparametergroup.

aws rds delete-db-parameter-group --db-parameter-group-name *mydbparametergroup*

## API RDS

Pour supprimer un groupe de paramètres de base de données, utilisez la [DeleteDBParameterGroup](https://docs.aws.amazon.com/AmazonRDS/latest/APIReference/API_DeleteDBParameterGroup.html)commande API RDS avec le paramètre obligatoire suivant.

• DBParameterGroupName

# Comparaison des groupes de paramètres de bases de données

Vous pouvez utiliser le AWS Management Console pour visualiser les différences entre deux groupes de paramètres de base de données.

Les groupes de paramètres doivent tous deux être des groupes de paramètres de base de données, ou bien des groupes de paramètres de cluster de bases de données. Cela est vrai même si le moteur de base de données et la version sont identiques. Par exemple, vous ne pouvez pas comparer un groupe de paramètres de base de données aurora-mysql8.0 (Aurora MySQL version 3) et un groupe de paramètres de aurora-mysql8.0 cluster de bases de données.

Vous pouvez comparer des groupes de paramètres de base de données Aurora MySQL et RDS for MySQL, même pour des versions différentes, mais vous ne pouvez pas comparer des groupes de paramètres de base de données Aurora PostgreSQL et RDS for PostgreSQL.

Pour comparer deux groupes de paramètres de base de données

- 1. Connectez-vous à la console Amazon RDS AWS Management Console et ouvrez-la à l'adresse <https://console.aws.amazon.com/rds/>.
- 2. Dans le volet de navigation, choisissez Groupes de paramètres.
- 3. Dans la liste, choisissez les deux groupes de paramètres que vous souhaitez comparer.

# **a** Note

Pour comparer un groupe de paramètres par défaut à un groupe de paramètres personnalisé, choisissez d'abord le groupe de paramètres par défaut dans l'onglet Par défaut, puis choisissez le groupe de paramètres personnalisés dans l'onglet Personnalisé.

4. Dans Actions, sélectionnez Comparer.

# Spécification des paramètres de base de données

Les types de paramètres de base de données sont les suivants :

- Entier
- Booléen
- Chaîne
- Long
- Double
- Horodatage
- Objet d'autres types de données définis
- Tableau de valeurs de type entier, booléen, chaîne, long, double, horodatage ou objet

Vous pouvez également spécifier des paramètres entiers et booléens au moyen d'expressions, de formules et de fonctions.

Table des matières

- [Des formules de paramètre de bases de données](#page-427-0)
	- [Variables de formule de paramètre de bases de données](#page-427-1)
	- [Opérateurs de formule de paramètre de bases de données](#page-428-0)
- [Fonctions de paramètre de bases de données](#page-429-0)
- [Expressions de journal des paramètres de base de données](#page-430-0)
- [Exemples de valeurs de paramètre de bases de données](#page-430-1)

# <span id="page-427-0"></span>Des formules de paramètre de bases de données

Une formule de paramètre de base de données est une expression qui se réduit à une valeur entière ou booléenne. Vous insérez l'expression entre des accolades : {}. Vous pouvez utiliser une formule pour une valeur de paramètre de base de données ou en tant qu'argument pour une fonction de paramètre de base de données.

## **Syntaxe**

```
{FormulaVariable}
{FormulaVariable*Integer}
{FormulaVariable*Integer/Integer}
{FormulaVariable/Integer}
```
<span id="page-427-1"></span>Variables de formule de paramètre de bases de données

Chaque variable de formule renvoie une valeur entière ou booléenne. Les noms des variables sont sensibles à la casse.

#### AllocatedStorage

Renvoie un entier qui représente la taille du volume de données en octets.

#### DB InstanceClassMemory

Renvoie un entier correspondant au nombre d'octets de mémoire disponibles pour le processus de base de données. Ce nombre est calculé en interne, en commençant par la quantité totale de mémoire pour la classe d'instance de base de données. Le calcul en soustrait la mémoire réservée au système d'exploitation et aux processus RDS qui gèrent l'instance. Par conséquent, ce nombre est toujours légèrement inférieur aux chiffres de mémoire affichés dans les tables de classes d'instance dans [Classes d'instances de base de données Aurora](#page-169-0). La valeur exacte dépend d'une combinaison de facteurs. Ils incluent la classe d'instance, le moteur de base de données, et si elle s'applique à une instance RDS ou à une instance faisant partie d'un cluster Aurora.

#### EndPointPort

Renvoie un entier qui représente le port utilisé lors de la connexion à l'instance de base de données.

**TrueIfReplica** 

Renvoie 1 si l'instance de base de données est un réplica en lecture et 0 si ce n'est pas le cas. Il s'agit de la valeur par défaut du paramètre read\_only dans Aurora MySQL.

<span id="page-428-0"></span>Opérateurs de formule de paramètre de bases de données

Les formules de paramètre DB prennent en charge deux opérateurs : division et multiplication.

Opérateur de division : /

Divise le dividende par le diviseur, en renvoyant un quotient entier. Les décimales dans le quotient sont tronquées, pas arrondies.

#### Syntaxe

```
dividend / divisor
```
Les arguments de dividende et de diviseur doivent être des expressions entières.

Opérateur de multiplication : \*

Multiplie les expressions, affichant ainsi le résultat des expressions. Les décimales dans les expressions sont tronquées, pas arrondies.

#### Syntaxe

```
expression * expression
```
Les deux expressions doivent être des entiers.

# <span id="page-429-0"></span>Fonctions de paramètre de bases de données

Vous spécifiez les arguments des fonctions de paramètres de base de données sous la forme d'entiers ou de formules. Chaque fonction doit avoir au moins un argument. Spécifiez plusieurs arguments sous la forme d'une liste séparée par des virgules. Cette liste ne peut pas contenir de membres vides, tels que argument1,,argument3. Les noms de fonctions ne sont pas sensibles à la casse.

#### IF

Renvoie un argument.

Syntaxe

IF(*argument1*, *argument2*, *argument3*)

Renvoie le deuxième argument si le premier a la valeur true. Sinon, renvoie le troisième argument.

## GREATEST

Renvoie la plus grande valeur depuis une liste d'entiers ou de formules de paramètres.

Syntaxe

GREATEST(*argument1*, *argument2*,...*argumentn*)

Renvoie un entier.

#### LEAST

Renvoie la plus petite valeur depuis une liste d'entiers ou de formules de paramètres.

Syntaxe

LEAST(*argument1*, *argument2*,...*argumentn*)

Renvoie un entier.

#### SUM

Ajoute les valeurs des formules de paramètres ou d'entiers spécifiés.

Syntaxe

SUM(*argument1*, *argument2*,...*argumentn*)

Renvoie un entier.

# <span id="page-430-0"></span>Expressions de journal des paramètres de base de données

Vous pouvez définir une valeur de paramètre de base de données entier à une expression de journal. Vous insérez l'expression entre des accolades : {}. Exemples :

{log(DBInstanceClassMemory/8187281418)\*1000}

La fonction log représente la base du journal 2. Cet exemple utilise également la variable de formule DBInstanceClassMemory. Voir [Variables de formule de paramètre de bases de données](#page-427-1).

# <span id="page-430-1"></span>Exemples de valeurs de paramètre de bases de données

Ces exemples montrent l'utilisation de formules, de fonctions et d'expressions pour les valeurs des paramètres de base de données.

# **A** Warning

La définition incorrecte des paramètres d'un groupe de paramètres de base de données peut avoir des effets indésirables involontaires. Cela peut se manifester par une dégradation des performances et l'instabilité du système. Agissez avec prudence lorsque vous modifiez des paramètres de base de données et sauvegardez vos données avant de modifier votre groupe de paramètres de base de données. Testez les modifications de groupe de paramètres sur une instance de base de données de test, créée à l'aide de point-in-time-restores, avant d'appliquer ces modifications de groupe de paramètres à vos instances de base de données de production.

Example utilisation de la fonction de paramètre de base de données LEAST

Vous pouvez spécifier la fonction LEAST dans une valeur de paramètre Aurora MySQL table\_definition\_cache. Utilisez-la pour définir le nombre de définitions de table qui peuvent être stockées dans le cache de définitions à la moins élevée des valeurs suivantes : DBInstanceClassMemory/393040 ou 20 000.

LEAST({DBInstanceClassMemory/393040}, 20000)
# Migration de données vers un cluster de bases de données Amazon Aurora

Vous avez plusieurs options pour la migration des données depuis votre base de données existante vers un cluster de bases de données Amazon Aurora, en fonction de la compatibilité du moteur de base de données. Vos options de migration dépendent également de la base de données à partir de laquelle vous effectuez la migration et de la taille des données que vous migrez.

## Migration de données vers un cluster de bases de données Amazon Aurora MySQL

Vous pouvez migrer les données depuis l'une des sources suivantes vers un cluster de bases de données Amazon Aurora MySQL.

- Une instance de base de données RDS pour MySQL
- Une base de données MySQL externe à Amazon RDS
- Une base de données qui n'est pas compatible avec MySQL

Pour plus d'informations, consultez [Migration de données vers un cluster de base de données](#page-1454-0)  [Amazon Aurora MySQL.](#page-1454-0)

# Migration de données vers un cluster de bases de données Amazon Aurora PostgreSQL

Vous pouvez migrer les données depuis l'une des sources suivantes vers un cluster de bases de données Amazon Aurora PostgreSQL.

- Une instance de base de données Amazon RDS PostgreSQL
- Une base de données qui n'est pas compatible avec PostgreSQL

Pour plus d'informations, consultez [Migration des données vers Amazon Aurora avec compatibilité](#page-2237-0)  [PostgreSQL](#page-2237-0).

# Création d'un ElastiCache cache Amazon à l'aide des paramètres de l'de données Aurora

ElastiCache est un service de mise en cache en mémoire entièrement géré qui fournit des latences de lecture et d'écriture de l'ordre de l'ordre de l'ordre de l'ordre de l'ordre de la microseconde pour des cas d'utilisation flexibles en temps réel. ElastiCache peut vous aider à accélérer les performances des applications et des bases de données. Vous pouvez l'utiliser ElastiCache comme magasin de données principal pour les cas d'utilisation qui ne nécessitent pas la durabilité des données, tels que les classements de jeu, le streaming et l'analyse des données. ElastiCache contribue à éliminer la complexité associée au déploiement et à la gestion d'un environnement informatique distribué. Pour plus d'informations, consultez [les sections Cas ElastiCache d'utilisation](https://docs.aws.amazon.com/AmazonElastiCache/latest/mem-ug/elasticache-use-cases.html) [courants et How ElastiCache Can Help](https://docs.aws.amazon.com/AmazonElastiCache/latest/mem-ug/elasticache-use-cases.html) for Memcached et Cases d' [ElastiCache utilisation courants](https://docs.aws.amazon.com/AmazonElastiCache/latest/red-ug/elasticache-use-cases.html) [et How ElastiCache Can Help for Redis](https://docs.aws.amazon.com/AmazonElastiCache/latest/red-ug/elasticache-use-cases.html). Vous pouvez utiliser la console Amazon RDS pour créer ElastiCache du cache.

Vous pouvez utiliser Amazon ElastiCache sous deux formats. Vous pouvez commencer avec un cache sans serveur ou choisir de concevoir votre propre cluster de cache. Si vous choisissez de concevoir votre propre cluster de cache, il ElastiCache fonctionne à la fois avec les moteurs Redis et Memcached. Si vous ne savez pas quel moteur vous souhaitez utiliser, consultez [Comparaison](https://docs.aws.amazon.com/AmazonElastiCache/latest/red-ug/SelectEngine.html)  [de Memcached et Redis](https://docs.aws.amazon.com/AmazonElastiCache/latest/red-ug/SelectEngine.html). Pour plus d'informations sur Amazon ElastiCache, consultez le [guide de](https://docs.aws.amazon.com/AmazonElastiCache/latest/UserGuide/) [ElastiCache l'utilisateur Amazon.](https://docs.aws.amazon.com/AmazonElastiCache/latest/UserGuide/)

### **Rubriques**

- [Vue d'ensemble de la création du ElastiCache cache avec les paramètres de l'de données Aurora](#page-433-0)
- [Création d'un ElastiCache cache avec les paramètres d'une instance de base de données de](#page-435-0)  [données Aurora](#page-435-0)

# <span id="page-433-0"></span>Vue d'ensemble de la création du ElastiCache cache avec les paramètres de l'de données Aurora

Vous pouvez créer un ElastiCache cache à partir d'Amazon RDS en utilisant les mêmes paramètres de configuration qu'une instance de base de données du cluster de base de données Aurora nouvellement créée ou existante.

Voici quelques cas d'utilisation pour associer un ElastiCache cache à votre de base de données :

- Vous pouvez réduire les coûts et améliorer vos performances en utilisant ElastiCache RDS plutôt qu'en utilisant RDS uniquement.
- Vous pouvez utiliser le ElastiCache cache comme magasin de données principal pour les applications qui ne nécessitent pas la durabilité des données. Vos applications qui utilisent Redis ou Memcached peuvent l'utiliser pratiquement ElastiCache sans aucune modification.

Lorsque vous créez un ElastiCache cache à partir de RDS, le ElastiCache cache hérite des paramètres suivants de l'instance de base de données associée du cluster de bases de données Aurora :

- ElastiCache paramètres de connectivité
- ElastiCache paramètres de sécurité

Vous pouvez également définir les paramètres de configuration du cache en fonction de vos besoins.

### Configuration ElastiCache dans vos applications

Vos applications doivent être configurées pour utiliser ElastiCache le cache. Vous pouvez également optimiser et améliorer les performances du cache en configurant vos applications pour qu'elles utilisent des stratégies de mise en cache en fonction de vos besoins.

- Pour accéder à votre ElastiCache cache et commencer, consultez [Getting started with Amazon](https://docs.aws.amazon.com/AmazonElastiCache/latest/red-ug/GettingStarted.html)  [ElastiCache for Redis](https://docs.aws.amazon.com/AmazonElastiCache/latest/red-ug/GettingStarted.html) et [Getting started with Amazon ElastiCache for Memcached.](https://docs.aws.amazon.com/AmazonElastiCache/latest/mem-ug/GettingStarted.html)
- Pour plus d'informations sur les stratégies de mise en cache, consultez [Stratégies de mise en](https://docs.aws.amazon.com/AmazonElastiCache/latest/mem-ug/BestPractices.html) [cache et bonnes pratiques](https://docs.aws.amazon.com/AmazonElastiCache/latest/mem-ug/BestPractices.html) pour Memcached et [Stratégies de mise en cache et bonnes pratiques](https://docs.aws.amazon.com/AmazonElastiCache/latest/red-ug/BestPractices.html) pour Redis.
- Pour plus d'informations sur la haute disponibilité dans ElastiCache les clusters Redis, consultez la section [Haute disponibilité à l'aide de groupes de réplication](https://docs.aws.amazon.com/AmazonElastiCache/latest/red-ug/BestPractices.html).
- Vous pouvez encourir des coûts liés au stockage des sauvegardes, au transfert de données au sein ou entre les régions, ou à l'utilisation de AWS Outposts. Pour plus de détails sur les prix, consultez [ElastiCache les tarifs Amazon.](https://aws.amazon.com/elasticache/pricing/)

# <span id="page-435-0"></span>Création d'un ElastiCache cache avec les paramètres d'une instance de base de données de données Aurora

Vous pouvez créer un ElastiCache cache pour les de données Aurora avec des paramètres hérités de l' de cluster de base de données.

Création d'un ElastiCache cache avec les paramètres d'une de cluster de base de données

- 1. Pour créer un cluster de base de données, suivez les instructions de [Création d'un cluster de](#page-321-0)  [base de données Amazon Aurora.](#page-321-0)
- 2. Après avoir créé une de données Aurora, la console affiche la fenêtre Extensions suggérées. Sélectionnez Créer un ElastiCache cluster à partir de RDS à l'aide de vos paramètres de base de données.

Pour une base de données existante, dans la page Bases de données, sélectionnez l' de cluster de base de données requise. Dans le menu déroulant Actions, choisissez Create ElastiCache cluster pour créer un ElastiCache cache dans RDS ayant les mêmes paramètres que votre instance de base de données RDS de cluster de base de données Aurora

Dans la section ElastiCache de configuration, l'identifiant de base de données source indique de quelle de cluster de base de données le ElastiCache cache hérite des paramètres.

3. Indiquez si vous voulez créer un cluster Redis ou Memcached. Pour plus d'informations, consultez [Comparaison de Memcached et Redis](https://docs.aws.amazon.com/AmazonElastiCache/latest/red-ug/SelectEngine.html).

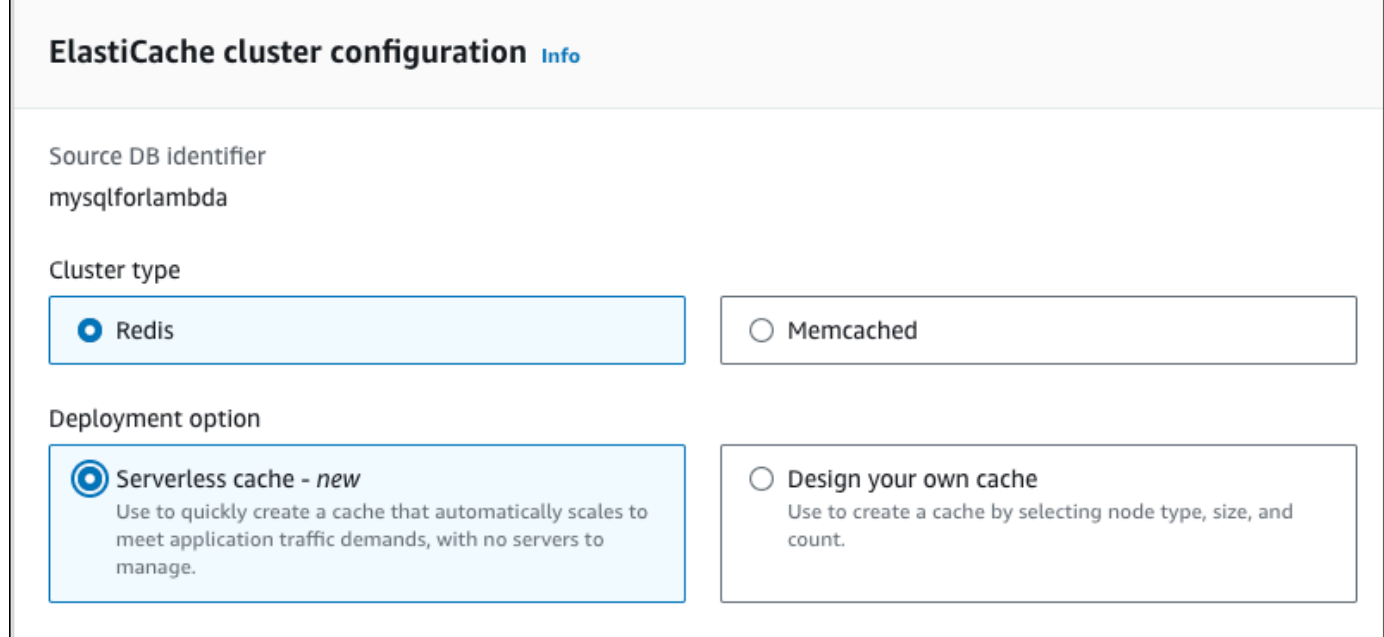

4. Ensuite, choisissez si vous souhaitez créer un cache sans serveur ou concevoir votre propre cache. Pour plus d'informations, consultez la section [Choix entre les options de déploiement.](https://docs.aws.amazon.com/AmazonElastiCache/latest/red-ug/WhatIs.deployment.html)

Si vous choisissez le cache sans serveur :

- a. Dans les paramètres du cache, entrez les valeurs du nom et de la description.
- b. Sous Afficher les paramètres par défaut, conservez les paramètres par défaut pour établir la connexion entre votre cache et l' de cluster de base de données.
- c. Vous pouvez également modifier les paramètres par défaut en choisissant Personnaliser les paramètres par défaut. Sélectionnez les paramètres de ElastiCache connectivité, les paramètres ElastiCache de sécurité et les limites d'utilisation maximales.
- 5. Si vous choisissez Concevez votre propre cache :
	- a. Si vous avez choisi le cluster Redis, choisissez si vous souhaitez conserver le mode cluster activé ou désactivé. Pour plus d'informations, consultez [Réplication : Redis \(mode cluster](https://docs.aws.amazon.com/AmazonElastiCache/latest/red-ug/Replication.Redis-RedisCluster.html)  [désactivé\) vs Redis \(mode cluster activé\).](https://docs.aws.amazon.com/AmazonElastiCache/latest/red-ug/Replication.Redis-RedisCluster.html)
	- b. Saisissez des valeurs pour Nom, Description et Version du moteur.

Pour Version du moteur, la valeur par défaut recommandée est la dernière version du moteur. Vous pouvez également choisir la version du moteur qui répond le mieux à vos besoins pour le ElastiCache cache.

c. Choisissez le type de nœud dans l'option Type de nœud. Pour plus d'informations, consultez [Gestion des nœuds.](https://docs.aws.amazon.com/AmazonElastiCache/latest/red-ug/CacheNodes.html)

Si vous choisissez de créer un cluster Redis avec le mode Cluster défini sur Activé, saisissez le nombre de partitions (partitions/groupes de nœuds) dans l'option Nombre de partitions.

Saisissez le nombre de réplicas de chaque partition dans Nombre de réplicas.

#### **a** Note

Le type de nœud sélectionné, le nombre de partitions et le nombre de répliques ont tous une incidence sur les performances de votre cache et le coût des ressources. Veillez à ce que ces paramètres correspondent aux besoins de votre base de données. Pour plus d'informations sur les tarifs, consultez [ElastiCache les tarifs](https://aws.amazon.com/elasticache/pricing/)  [Amazon](https://aws.amazon.com/elasticache/pricing/).

- d. Sélectionnez les paramètres ElastiCache de connectivité et les paramètres ElastiCache de sécurité. Vous pouvez conserver les paramètres par défaut ou les personnaliser selon vos besoins.
- 6. Vérifiez les paramètres par défaut et hérités de votre ElastiCache cache. Certains paramètres ne peuvent pas être modifiés après la création.

**a** Note

RDS peut ajuster la fenêtre de sauvegarde de votre ElastiCache cache pour répondre à la durée minimale requise de 60 minutes. La fenêtre de sauvegarde de votre base de données source reste la même.

7. Lorsque vous êtes prêt, choisissez Create ElastiCache cache.

La console affiche une bannière de confirmation pour la création du ElastiCache cache. Suivez le lien figurant dans la bannière menant à la ElastiCache console pour afficher les détails du cache. La ElastiCache console affiche le ElastiCache cache nouvellement créé.

# Gestion d'un cluster de base de données Amazon Aurora

Cette section explique comment gérer et maintenir votre cluster de bases de données Aurora. Aurora implique des clusters de serveurs de base de données qui sont connectés dans une topologie de réplication. Par conséquent, la gestion d'Aurora implique souvent de déployer des modifications sur plusieurs serveurs et de s'assurer que tous les réplicas Aurora suivent le serveur principal. Étant donné qu'Aurora dimensionne le stockage sous-jacent en toute transparence à mesure que vos données augmentent, la gestion d'Aurora exige relativement peu de gestion du stockage sur disque. De la même manière, étant donné qu'Aurora effectue automatiquement des sauvegardes continues, un cluster Aurora nécessite peu de planification ou de temps d'arrêt pour la réalisation des sauvegardes.

### **Rubriques**

- [Arrêt et démarrage d'un cluster de bases de données Amazon Aurora](#page-439-0)
- [Connexion automatique d'une ressource de calcul AWS et d'un cluster de bases de données](#page-445-0)  [Aurora](#page-445-0)
- [Modification d'un cluster de bases de données Amazon Aurora](#page-474-0)
- [Ajout de réplicas Aurora à un cluster de bases de données](#page-524-0)
- [Gestion des performances et dimensionnement des clusters de bases de données Aurora](#page-531-0)
- [Clonage d'un volume pour un cluster de base de données Amazon Aurora](#page-541-0)
- [Intégration de Aurora avec d'autres services AWS](#page-594-0)
- [Entretien d'un cluster de base de données Amazon Aurora](#page-619-0)
- [Redémarrage d'un cluster de bases de données Amazon Aurora ou d'une instance de base de](#page-641-0)  [données Amazon Aurora](#page-641-0)
- [Suppression de clusters de bases de données Aurora et d'instances de bases de données](#page-667-0)
- [Balisage de ressources Amazon RDS](#page-680-0)
- [Utilisation des Amazon Resource Names \(ARN\) dans Amazon RDS](#page-695-0)
- [Mises à jour d'Amazon Aurora](#page-705-0)

# <span id="page-439-0"></span>Arrêt et démarrage d'un cluster de bases de données Amazon Aurora

L'arrêt et le démarrage des clusters Amazon Aurora vous permettent de maîtriser les coûts liés aux environnements de développement et de test. Vous pouvez arrêter temporairement toutes les instances de base de données de votre cluster au lieu de configurer et de détruire toutes les instances de base de données chaque fois que vous utilisez le cluster.

### **Rubriques**

- [Présentation de l'arrêt et du démarrage d'un cluster de bases de données Aurora](#page-439-1)
- [Limites liées à l'arrêt et au démarrage des clusters de base de données Aurora](#page-440-0)
- [Arrêt d'un cluster de bases de données Aurora](#page-441-0)
- [Opérations possibles pendant qu'un cluster de bases de données Aurora est à l'arrêt](#page-442-0)
- [Démarrage d'un cluster de bases de données Aurora](#page-443-0)

# <span id="page-439-1"></span>Présentation de l'arrêt et du démarrage d'un cluster de bases de données Aurora

Pendant les périodes où vous n'avez pas besoin d'un cluster Aurora, vous pouvez arrêter toutes les instances du cluster en une seule opération. Vous pouvez à tout moment redémarrer le cluster dès que vous avez besoin de l'utiliser. Le démarrage et l'arrêt simplifie les processus de configuration et de destruction des clusters utilisés à des fins de développement, de test ou d'activités similaires qui ne nécessitent pas une disponibilité continue. Vous pouvez exécuter toutes les procédures d'AWS Management Console en question en une seule opération, quel que soit le nombre d'instances présentes dans le cluster.

Pendant que votre cluster de bases de données est à l'arrêt, vous êtes facturé uniquement pour le stockage du cluster, des instantanés manuels et des sauvegardes automatiques dans le cadre de votre fenêtre de rétention spécifiée. Aucune heure d'instance de base de données ne vous est facturée.

### **A** Important

Vous pouvez arrêter un cluster de base de données pendant sept jours au maximum. Si vous ne démarrez pas manuellement votre cluster de bases de données après sept jours, votre

cluster de bases de données est automatiquement démarré afin qu'il ne prenne pas de retard dans les mises à jour de maintenance requises.

Pour limiter les frais pour un cluster Aurora à faible charge, vous pouvez arrêter le cluster plutôt que de supprimer tous ses réplicas Aurora. Pour les clusters constitués d'une ou deux instances, il n'est pas commode de supprimer et de récréer fréquemment les instances de base de données, à moins d'utiliser l'AWS CLI ou l'API Amazon RDS. Il n'est pas non plus évident d'effectuer ces opérations dans le bon ordre. Par exemple, pour éviter l'activation du mécanisme de basculement, il convient de supprimer tous les réplicas Aurora avant de supprimer l'instance principale.

De même, évitez de démarrer et d'arrêter votre cluster de bases de données s'il doit s'exécuter en permanence, mais que sa capacité est supérieure à vos besoins. Si votre cluster est trop coûteux ou sous-utilisé, supprimez une ou plusieurs instances de base de données ou attribuez leur à toutes une classe d'instance de petite taille (small). Vous ne pouvez pas arrêter une instance de base de données Aurora individuelle.

# <span id="page-440-0"></span>Limites liées à l'arrêt et au démarrage des clusters de base de données Aurora

Certains clusters Aurora ne peuvent pas être arrêtés et démarrés :

- Vous ne pouvez pas arrêter et démarrer un cluster faisant partie d'une [base de données globale](#page-3173-0)  [Aurora](#page-3173-0).
- Vous ne pouvez pas arrêter et démarrer un cluster qui possède un réplica en lecture entre plusieurs régions.
- Vous ne pouvez pas arrêter et démarrer un cluster faisant partie d'un déploiement [bleu/vert.](#page-719-0)
- Pour un cluster qui utilise la fonctionnalité de [requête parallèle Aurora](#page-1637-0), la version minimale d'Aurora MySQL est 2.09.0.
- Vous ne pouvez pas arrêter et démarrer un [cluster Aurora Serverless v1](#page-3563-0). Avec [Aurora Serverless](#page-3460-0)  [v2,](#page-3460-0) vous pouvez arrêter et démarrer le cluster.

Si un cluster existant ne peut pas être arrêté et démarré, l'action Arrêter n'est pas disponible dans le menu Actions de la page Bases de données ou de la page de présentation.

## <span id="page-441-0"></span>Arrêt d'un cluster de bases de données Aurora

Pour utiliser un cluster de bases de données Aurora ou effectuer des tâches d'administration, vous partez toujours d'un cluster de bases de données Aurora en cours d'exécution, vous l'arrêtez, puis le redémarrez. Pendant que votre cluster est à l'arrêt, vous êtes facturé pour le stockage du cluster, des instantanés manuels et des sauvegardes automatiques dans le cadre de votre fenêtre de rétention spécifiée, mais pas pour les heures d'instance de base de données.

L'opération d'arrêt stoppe d'abord les instances de réplica Aurora, puis l'instance principale, pour éviter l'activation du mécanisme de basculement.

Vous ne pouvez pas arrêter un cluster de bases de données qui sert de cible de réplication aux données d'un autre cluster de bases de données ou qui fait office de maître de réplication et transmet les données à un autre cluster.

Vous ne pouvez pas arrêter certains types spéciaux de clusters. Actuellement, vous ne pouvez pas arrêter un cluster faisant partie d'une base de données globale Aurora.

### Console

Pour arrêter un cluster Aurora

- 1. Connectez-vous à l'AWS Management Console et ouvrez la console Amazon RDS à l'adresse [https://console.aws.amazon.com/rds/.](https://console.aws.amazon.com/rds/)
- 2. Dans le panneau de navigation, sélectionnez Bases de données, choisissez un cluster. Vous pouvez effectuer l'opération d'arrêt soit à partir de cette page, soit en accédant à la page de détails du cluster de bases de données que vous voulez arrêter.
- 3. Pour Actions, choisissez Stop temporarily (Arrêter temporairement).

Si un cluster de bases de données ne peut pas être arrêté et démarré, l'action Stop temporarily (Arrêter temporairement) n'est pas disponible dans le menu Actions de la page Databases (Bases de données) ou de la page de détails. Pour connaître les types de clusters qui ne peuvent être démarrés et arrêtés, consultez [Limites liées à l'arrêt et au démarrage des clusters](#page-440-0)  [de base de données Aurora](#page-440-0).

- 4. Dans la fenêtre Stop DB cluster temporarily (Arrêter temporairement le cluster de bases de données), sélectionnez l'accusé de réception indiquant que le cluster de bases de données redémarrera automatiquement au bout de 7 jours.
- 5. Choisissez Stop temporarily (Arrêter temporairement) pour arrêter le cluster de bases de données ou choisissez Cancel (Annuler) pour annuler l'opération.

#### AWS CLI

Pour arrêter une instance de base de données à l'aide deAWS CLI, appelez la [stop-db](https://docs.aws.amazon.com/cli/latest/reference/rds/stop-db-cluster.html)[cluster](https://docs.aws.amazon.com/cli/latest/reference/rds/stop-db-cluster.html)commande avec les paramètres suivants :

• --db-cluster-identifier – Nom du cluster Aurora.

#### Example

aws rds stop-db-cluster --db-cluster-identifier *mydbcluster*

### API RDS

Pour arrêter une instance de base de données à partir de l'API Amazon RDS, appelez l'opération [StopDBCluster](https://docs.aws.amazon.com/AmazonRDS/latest/APIReference/API_StopDBCluster.html) avec le paramètre suivant :

• DBClusterIdentifier – Nom du cluster Aurora.

# <span id="page-442-0"></span>Opérations possibles pendant qu'un cluster de bases de données Aurora est à l'arrêt

Lorsqu'un cluster Aurora est arrêté, vous pouvez effectuer une point-in-time restauration à n'importe quel point pendant la période de conservation automatique des sauvegardes que vous avez spécifiée. Pour plus de détails sur la réalisation d'une point-in-time restauration, consultez[Restauration des données.](#page-774-0)

Vous ne pouvez pas modifier la configuration d'un cluster de bases de données Aurora ou de l'une de ses instances pendant que le cluster est à l'arrêt. De même, vous ne pouvez pas ajouter ou supprimer des instances de base de données au niveau du cluster, ni supprimer le cluster si une ou plusieurs instances de base de données lui sont toujours associées. Vous devez démarrer le cluster avant d'effectuer des opérations d'administration de ce type.

L'arrêt d'un cluster de bases de données supprime les actions en attente, à l'exception du groupe de paramètres du cluster de bases de données ou des groupes de paramètres de base de données des instances du cluster de bases de données.

Aurora applique la maintenance planifiée à votre cluster arrêté une fois qu'il a redémarré. N'oubliez pas qu'après sept jours, Aurora démarre automatiquement les clusters arrêtés pour éviter qu'ils soient trop en retard par rapport à leur état de maintenance.

Par ailleurs, Aurora n'effectue aucune sauvegarde automatisée parce que les données sous-jacentes ne peuvent pas changer pendant que le cluster est à l'arrêt. Aurora ne prolonge pas la période de rétention des sauvegardes pendant que le cluster est à l'arrêt.

## <span id="page-443-0"></span>Démarrage d'un cluster de bases de données Aurora

Le cluster de bases de données Aurora que vous démarrez est toujours un cluster Aurora qui est déjà à l'état arrêté (ou « stopped »). Lorsque vous démarrez le cluster, toutes ses instances de base de données redeviennent disponibles. Le cluster conserve ses paramètres de configuration, notamment les points de terminaison, les groupes de paramètres et les groupes de sécurité VPC.

Le redémarrage d'un cluster de bases de données prend généralement plusieurs minutes.

#### Console

Pour démarrer un cluster Aurora

- 1. Connectez-vous à l'AWS Management Console et ouvrez la console Amazon RDS à l'adresse [https://console.aws.amazon.com/rds/.](https://console.aws.amazon.com/rds/)
- 2. Dans le panneau de navigation, sélectionnez Bases de données, choisissez un cluster. Vous pouvez effectuer l'opération de démarrage à partir de cette page, ou accéder à la page de détails du cluster de bases de données que vous voulez démarrer.
- 3. Pour Actions, choisissez Start (Démarrer).

### AWS CLI

Pour démarrer un cluster de base de données à l'aide deAWS CLI, appelez la [start-db](https://docs.aws.amazon.com/cli/latest/reference/rds/start-db-cluster.html)[cluster](https://docs.aws.amazon.com/cli/latest/reference/rds/start-db-cluster.html)commande avec les paramètres suivants :

• --db-cluster-identifier – Nom du cluster Aurora. Ce nom est soit l'identifiant de cluster que vous avez choisi au moment de créer le cluster, soit l'identifiant d'instance de base de données que vous avez choisi et auquel la terminaison -cluster a été ajoutée.

### Example

aws rds start-db-cluster --db-cluster-identifier *mydbcluster*

#### API RDS

Pour démarrer un cluster de bases de données Aurora à partir de l'API Amazon RDS, appelez l'opération [StartDBCluster](https://docs.aws.amazon.com/AmazonRDS/latest/APIReference/API_StartDBCluster.html) avec le paramètre suivant :

• DBCluster – Nom du cluster Aurora. Ce nom est soit l'identifiant de cluster que vous avez choisi au moment de créer le cluster, soit l'identifiant d'instance de base de données que vous avez choisi et auquel la terminaison -cluster a été ajoutée.

# <span id="page-445-0"></span>Connexion automatique d'une ressource de calcul AWS et d'un cluster de bases de données Aurora

Vous pouvez connecter automatiquement un cluster de bases de données Aurora et des ressources de calcul AWS telles que des instances Amazon Elastic Compute Cloud (Amazon EC2) et des fonctions AWS Lambda.

### **Rubriques**

- [Connexion automatique d'une instance EC2 et d'un cluster de bases de données Aurora](#page-445-1)
- [Connexion automatique d'une fonction Lambda et d'un cluster de bases de données Aurora](#page-456-0)

# <span id="page-445-1"></span>Connexion automatique d'une instance EC2 et d'un cluster de bases de données Aurora

Vous pouvez utiliser la console Amazon RDS pour simplifier la configuration d'une connexion entre une instance Amazon Elastic Compute Cloud (Amazon EC2) et un cluster de bases de données Aurora. Souvent, votre cluster de bases de données se trouve dans un sous-réseau privé et votre instance EC2 se trouve dans un sous-réseau public au sein d'un VPC. Vous pouvez utiliser un client SQL sur votre instance EC2 pour vous connecter à votre cluster de bases de données. L'instance EC2 peut également exécuter des serveurs Web ou des applications qui accèdent à votre cluster de bases de données privé.

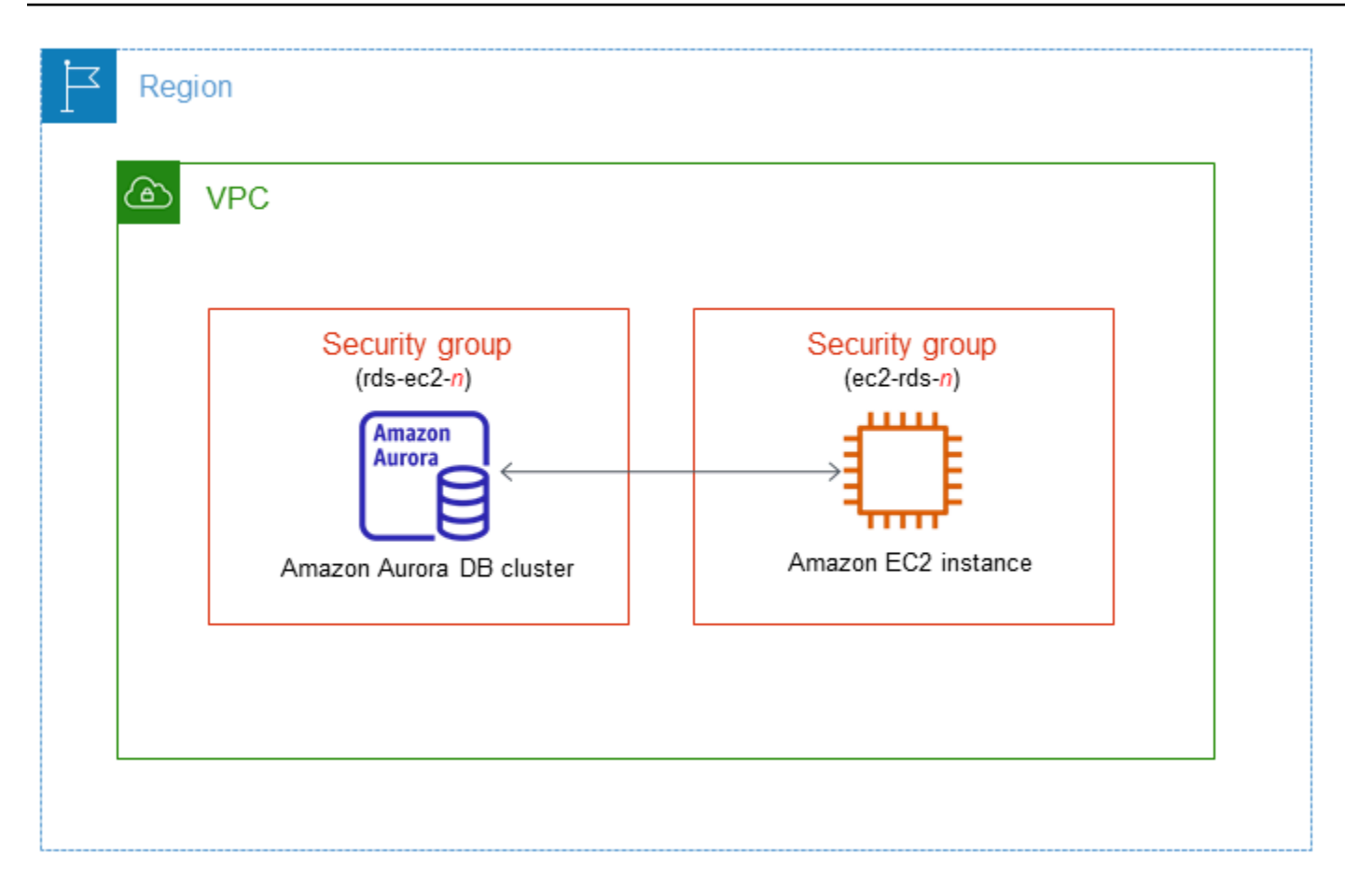

Si vous souhaitez vous connecter à une instance EC2 qui ne figure pas dans le même VPC que le cluster de base de données Aurora, consultez les scénarios dans [Scénarios d'accès à un\(e\) cluster](#page-4376-0) [de base de données d'un VPC](#page-4376-0).

#### Rubriques

- [Présentation de la connectivité automatique avec une instance EC2](#page-446-0)
- [Connexion automatique d'une instance EC2 et d'un cluster de bases de données Aurora](#page-452-0)
- [Affichage des ressources de calcul connectées](#page-455-0)
- [Connexion à une instance de base de données qui exécute un moteur de base de données](#page-456-1)  [spécifique](#page-456-1)

<span id="page-446-0"></span>Présentation de la connectivité automatique avec une instance EC2

Lorsque vous configurez une connexion entre une instance EC2 et un cluster de bases de données Aurora, Amazon RDS configure automatiquement le groupe de sécurité VPC pour votre instance EC2 et pour votre cluster de bases de données.

Voici les conditions requises pour connecter une instance EC2 avec un cluster de bases de données Aurora :

• L'instance EC2 doit exister dans le même VPC que le cluster de bases de données.

S'il n'y a pas d'instances EC2 dans le même VPC, la console fournit un lien pour en créer une.

- Actuellement, le cluster de base de données ne peut pas être un cluster de base de données Aurora Serverless ou une partie d'une base de données globale Aurora.
- L'utilisateur qui configure la connectivité doit avoir les autorisations nécessaires pour effectuer les opérations Amazon EC2 suivantes :
	- ec2:AuthorizeSecurityGroupEgress
	- ec2:AuthorizeSecurityGroupIngress
	- ec2:CreateSecurityGroup
	- ec2:DescribeInstances
	- ec2:DescribeNetworkInterfaces
	- ec2:DescribeSecurityGroups
	- ec2:ModifyNetworkInterfaceAttribute
	- ec2:RevokeSecurityGroupEgress

Si l'instance de base de données et l'instance EC2 se trouvent dans des zones de disponibilité différentes, votre compte peut être confronté à des coûts croisés entre zones de disponibilité.

Lorsque vous configurez une connexion à une instance EC2, Amazon RDS agit en fonction de la configuration actuelle des groupes de sécurité associés au cluster de bases de données et à l'instance EC2, comme décrit dans le tableau suivant.

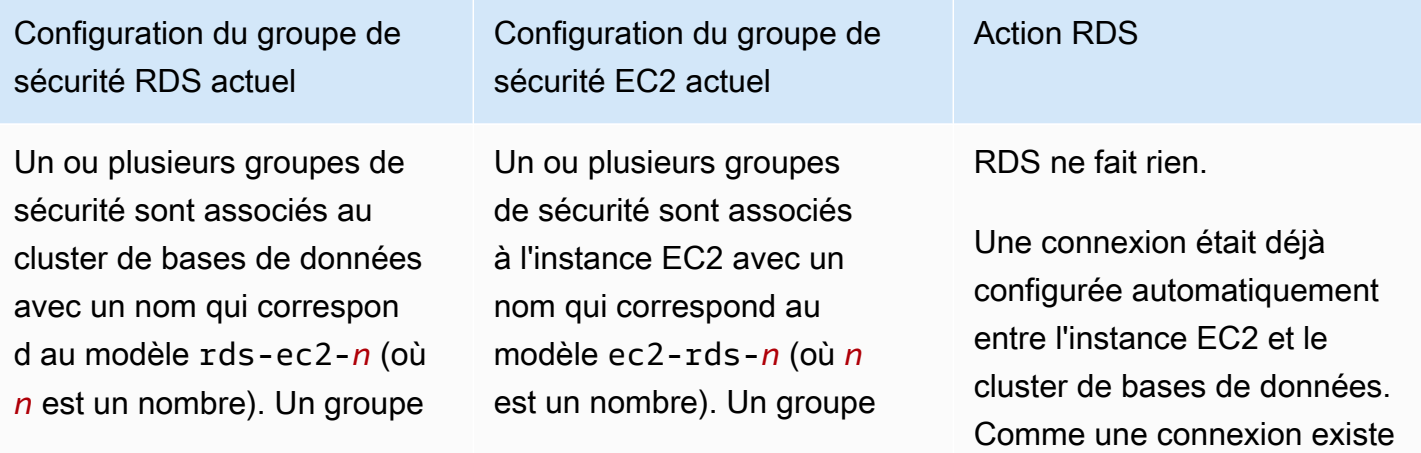

de sécurité qui correspon d au modèle n'a pas été modifié. Ce groupe de sécurité comprend une seule règle entrante avec le groupe de sécurité du VPC de l'instance EC2 comme source.

Configuration du groupe de sécurité EC2 actuel

de sécurité qui correspon d au modèle n'a pas été modifié. Ce groupe de sécurité comprend une seule règle de sortie avec le groupe de sécurité du VPC du cluster de bases de données comme source.

Action RDS

déjà entre l'instance EC2 et la base de données RDS, les groupes de sécurité ne sont pas modifiés.

L'une des conditions suivantes s'applique :

- Aucun groupe de sécurité n'est associé au cluster de bases de données avec un nom qui correspond au modèle rds-ec2-*n*.
- Un ou plusieurs groupes de sécurité sont associés au cluster de bases de données avec un nom qui correspond au modèle rds-ec2-*n*. Toutefois , Amazon RDS ne peut utiliser aucun de ces groupes de sécurité pour la connexion avec l'instance EC2. Amazon RDS ne peut pas utiliser comme source un groupe de sécurité dépourvu de toute règle entrante avec le groupe de sécurité VPC de l'instanc e EC2. Amazon RDS ne peut pas non plus utiliser un groupe de sécurité qui a été modifié. Des exemples de modifications incluent l'ajout d'une règle ou la modification du port d'une règle existante.

Configuration du groupe de sécurité EC2 actuel

L'une des conditions suivantes s'applique :

- Aucun groupe de sécurité n'est associé à l'instanc e EC2 avec un nom qui correspond au modèle ec2 rds-*n*.
- Un ou plusieurs groupes de sécurité sont associés à l'instance EC2 avec un nom qui correspond au modèle ec2-rds-*n*. Toutefois, Amazon RDS ne peut utiliser aucun de ces groupes de sécurité pour la connexion avec le cluster de bases de données. Amazon RDS ne peut pas utiliser comme source un groupe de sécurité dépourvu de toute règle sortante avec le groupe de sécurité VPC du cluster de bases de données. Amazon RDS ne peut pas non plus utiliser un groupe de sécurité qui a été modifié.

Action RDS

[RDS action: create new](#page-451-0)  [security groups](#page-451-0)

Un ou plusieurs groupes de sécurité sont associés au cluster de bases de données avec un nom qui correspon d au modèle rds-ec2-*n*. Un groupe de sécurité qui correspond au modèle n'a pas été modifié. Ce groupe de sécurité comprend une seule règle entrante avec le groupe de sécurité du VPC de l'instance EC2 comme source.

Configuration du groupe de sécurité EC2 actuel

Un ou plusieurs groupes de sécurité sont associés à l'instance EC2 avec un nom qui correspond au modèle ec2-rds-*n*. Toutefois, Amazon RDS ne peut utiliser aucun de ces groupes de sécurité pour la connexion avec le cluster de bases de données. Amazon RDS ne peut pas utiliser comme source un groupe de sécurité dépourvu de toute règle sortante avec le groupe de sécurité VPC du cluster de bases de données. Amazon RDS ne peut pas non plus utiliser un groupe de sécurité qui a été modifié.

Un ou plusieurs groupes de sécurité sont associés au cluster de bases de données avec un nom qui correspon d au modèle rds-ec2-*n*. Un groupe de sécurité qui correspond au modèle n'a pas été modifié. Ce groupe de sécurité comprend une seule règle entrante avec le groupe de sécurité du VPC de l'instance EC2 comme source. Il existe un groupe de sécurité EC2 valide pour la connexion , mais il n'est pas associé à l'instance EC2. Le nom de ce groupe de sécurité correspond au modèle ec2-rds-*n*. Il n'a pas été modifié. Il comprend une seule règle de sortie avec le groupe de sécurité du VPC du cluster de bases de données comme source.

Action RDS

[RDS action: create new](#page-451-0)  [security groups](#page-451-0)

[RDS action: associate EC2](#page-452-1) [security group](#page-452-1)

L'une des conditions suivantes s'applique :

- Aucun groupe de sécurité n'est associé au cluster de bases de données avec un nom qui correspond au modèle rds-ec2-*n*.
- Un ou plusieurs groupes de sécurité sont associés au cluster de bases de données avec un nom qui correspond au modèle rds-ec2-*n*. Toutefois , Amazon RDS ne peut utiliser aucun de ces groupes de sécurité pour la connexion avec l'instance EC2. Amazon RDS ne peut pas utiliser comme source un groupe de sécurité dépourvu de toute règle entrante avec le groupe de sécurité VPC de l'instanc e EC2. Amazon RDS ne peut pas non plus utiliser un groupe de sécurité qui a été modifié.

Configuration du groupe de sécurité EC2 actuel

Un ou plusieurs groupes de sécurité sont associés à l'instance EC2 avec un nom qui correspond au modèle ec2-rds-*n*. Un groupe de sécurité qui correspon d au modèle n'a pas été modifié. Ce groupe de sécurité comprend une seule règle de sortie avec le groupe de sécurité du VPC du cluster de bases de données comme source.

Action RDS

[RDS action: create new](#page-451-0)  [security groups](#page-451-0)

<span id="page-451-0"></span>Action RDS : créer de nouveaux groupes de sécurité

Amazon RDS entreprend les actions suivantes :

- Crée un nouveau groupe de sécurité qui correspond au modèle rds-ec2-*n*. Ce groupe de sécurité comprend une règle entrante avec le groupe de sécurité du VPC de l'instance EC2 comme source. Ce groupe de sécurité est associé au cluster de bases de données et permet à l'instance EC2 d'accéder au cluster de bases de données.
- Crée un nouveau groupe de sécurité qui correspond au modèle ec2-rds-*n*. Ce groupe de sécurité dispose d'une règle sortante avec le groupe de sécurité VPC du cluster de base comme cible. Ce groupe de sécurité est associé à l'instance EC2 et permet à l'instance EC2 d'envoyer du trafic vers le cluster de bases de données.

<span id="page-452-1"></span>Action RDS : associer un groupe de sécurité EC2

Amazon RDS associe le groupe de sécurité EC2 existant valide à l'instance EC2. Ce groupe de sécurité permet à l'instance EC2 d'envoyer du trafic vers le cluster de bases de données.

<span id="page-452-0"></span>Connexion automatique d'une instance EC2 et d'un cluster de bases de données Aurora

Avant de configurer une connexion entre une instance EC2 et un cluster de bases de données Aurora, assurez-vous de répondre aux exigences décrites dans [Présentation de la connectivité](#page-446-0) [automatique avec une instance EC2.](#page-446-0)

Si vous modifiez ces groupes de sécurité après avoir configuré la connectivité, cela peut affecter la connexion entre l'instance EC2 et le cluster de bases de données Aurora.

**a** Note

Vous pouvez uniquement configurer automatiquement une connexion entre une instance EC2 et un cluster de bases de données Aurora à l'aide de la AWS Management Console. Vous ne pouvez pas configurer une connexion automatiquement avec l'API AWS CLI ou l'API RDS.

Connecter automatiquement une instance EC2 et un cluster de bases de données Aurora

- 1. Connectez-vous à la console Amazon RDS AWS Management Console et ouvrez-la à l'adresse <https://console.aws.amazon.com/rds/>.
- 2. Dans le volet de navigation, choisissez Databases (Bases de données), puis DB cluster (Cluster de bases de données).

3. Pour Actions, choisissez Configurer la connexion EC2.

La page Set up EC2 connection (Configurer la connexion EC2) s'affiche.

4. Sur la page Set up EC2 connection (Configurer la connexion EC2), choisissez l'instance EC2.

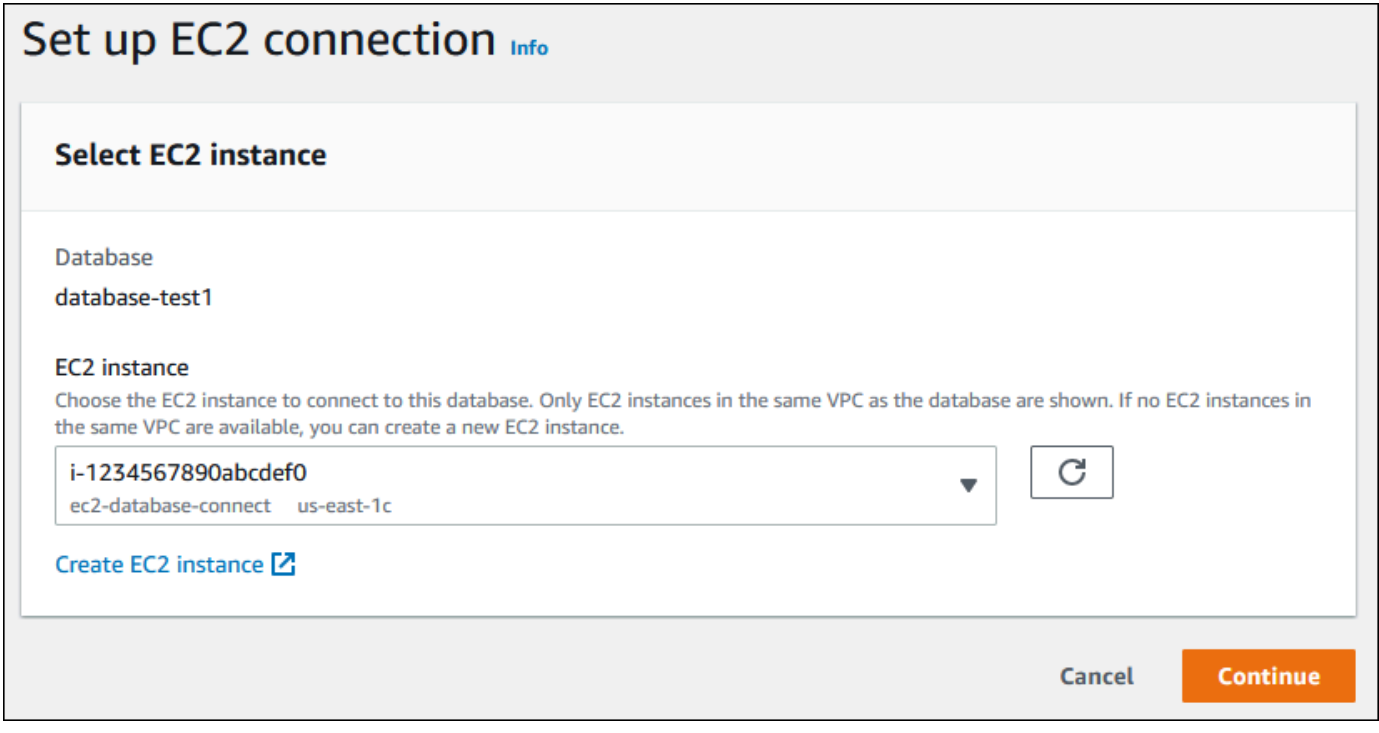

Si aucune instance EC2 n'existe dans le même VPC, choisissez Create EC2 instance (Créer une instance EC2) pour en créer une. Dans ce cas, assurez-vous que la nouvelle instance EC2 se trouve dans le même VPC que le cluster de bases de données.

5. Choisissez Continuer.

La page Review and confirm (Vérifier et confirmer) s'affiche.

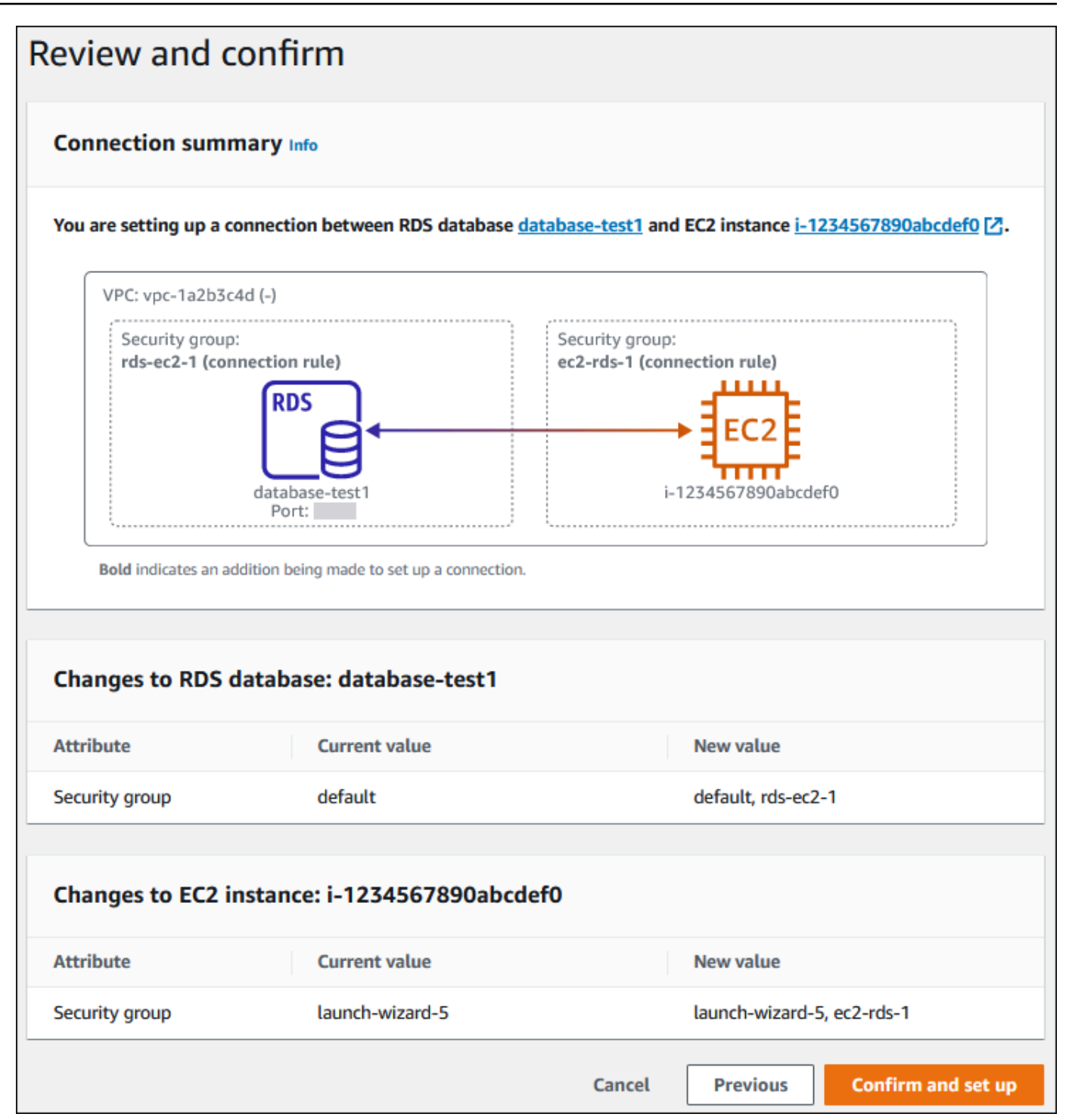

6. Sur la page Review and confirm (Vérifier et confirmer), passez en revue les modifications que RDS apportera pour configurer la connectivité avec l'instance EC2.

Si les modifications sont correctes, choisissez Confirmer et configurer.

Si les modifications ne sont pas correctes, choisissez Previous (Précédent) ou Cancel (Annuler).

### <span id="page-455-0"></span>Affichage des ressources de calcul connectées

Vous pouvez utiliser le AWS Management Console pour afficher les ressources de calcul connectées à un cluster de Aurora DB. Les ressources affichées comprennent les connexions de ressources de calcul qui ont été configurées automatiquement. Vous pouvez configurer automatiquement la connectivité avec les ressources de calcul de la manière suivante :

• Vous pouvez sélectionner la ressource de calcul lorsque vous créez la base de données.

Pour plus d'informations, consultez [Création d'un cluster de base de données Amazon Aurora.](#page-321-0)

• Vous pouvez configurer la connectivité entre une base de données existante et une ressource de calcul.

Pour plus d'informations, consultez [Connexion automatique d'une instance EC2 et d'un cluster de](#page-452-0) [bases de données Aurora](#page-452-0).

Les ressources de calcul répertoriées n'incluent pas celles qui ont été connectées manuellement à la base de données. Par exemple, vous pouvez autoriser une ressource de calcul à accéder manuellement à une base de données en ajoutant une règle au groupe de sécurité du VPC associé à la base de données.

Pour qu'une ressource de calcul soit répertoriée, les conditions suivantes doivent s'appliquer :

- Le nom du groupe de sécurité associé à la ressource de calcul correspond au modèle ec2-rds-*n* (où *n* est un nombre).
- Le groupe de sécurité associé à la ressource de calcul possède une règle sortante avec la plage de ports définie sur le port utilisé par le cluster de bases de données.
- Le groupe de sécurité associé à la ressource de calcul possède une règle de sortie dont la source est définie sur un groupe de sécurité associé au cluster de bases de données.
- Le nom du groupe de sécurité associé au cluster de bases de données correspond au modèle rds-ec2-*n* (où *n* est un nombre).
- Le groupe de sécurité associé au cluster de bases de données possède une règle entrante avec la plage de ports définie sur le port utilisé par le cluster de bases de données.
- Le groupe de sécurité associé au cluster de bases de données possède une règle d'entrée dont la source est définie sur un groupe de sécurité associé à la ressource informatique.

Pour visualiser les ressources de calcul connectées à un cluster de bases de données Aurora

- 1. Connectez-vous à la console Amazon RDS AWS Management Console et ouvrez-la à l'adresse <https://console.aws.amazon.com/rds/>.
- 2. Dans le volet de navigation, choisissez Databases (Bases de données), puis le nom du cluster de bases de données.
- 3. Dans l'onglet Connectivity & security (Connectivité et sécurité), affichez les ressources de calcul dans Connected compute resources (Ressources de calcul connectées).

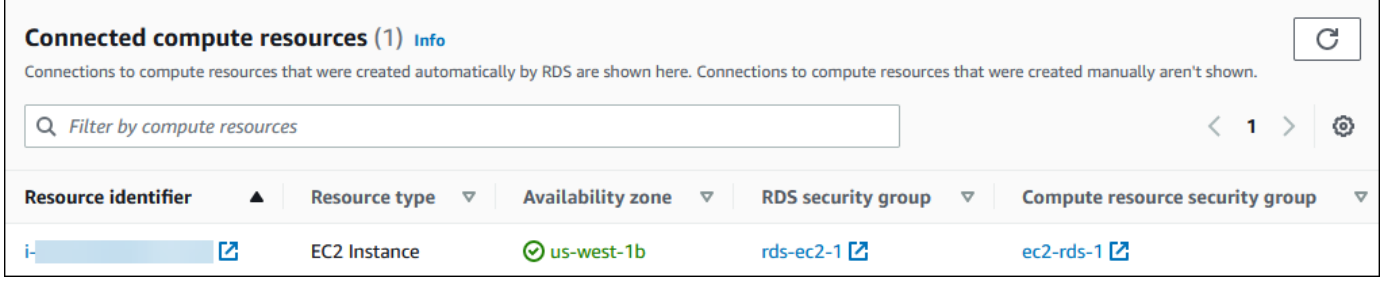

<span id="page-456-1"></span>Connexion à une instance de base de données qui exécute un moteur de base de données spécifique

Pour plus d'informations sur la connexion à une instance de base de données qui exécute un moteur de base de données spécifique, suivez les instructions relatives à votre moteur de base de données :

- [Connexion à un cluster de bases de données Amazon Aurora MySQL](#page-371-0)
- [Connexion à un cluster de bases de données Amazon Aurora PostgreSQL](#page-378-0)

# <span id="page-456-0"></span>Connexion automatique d'une fonction Lambda et d'un cluster de bases de données Aurora

Vous pouvez utiliser la console Amazon RDS pour simplifier la configuration d'une connexion entre une fonction Lambda et un cluster de bases de données Aurora. Souvent, votre cluster de bases de données se trouve dans un sous-réseau privé au sein d'un VPC. La fonction Lambda peut être utilisée par les applications pour accéder à votre cluster de bases de données privé.

L'image suivante montre une connexion directe entre votre cluster de bases de données et votre fonction Lambda.

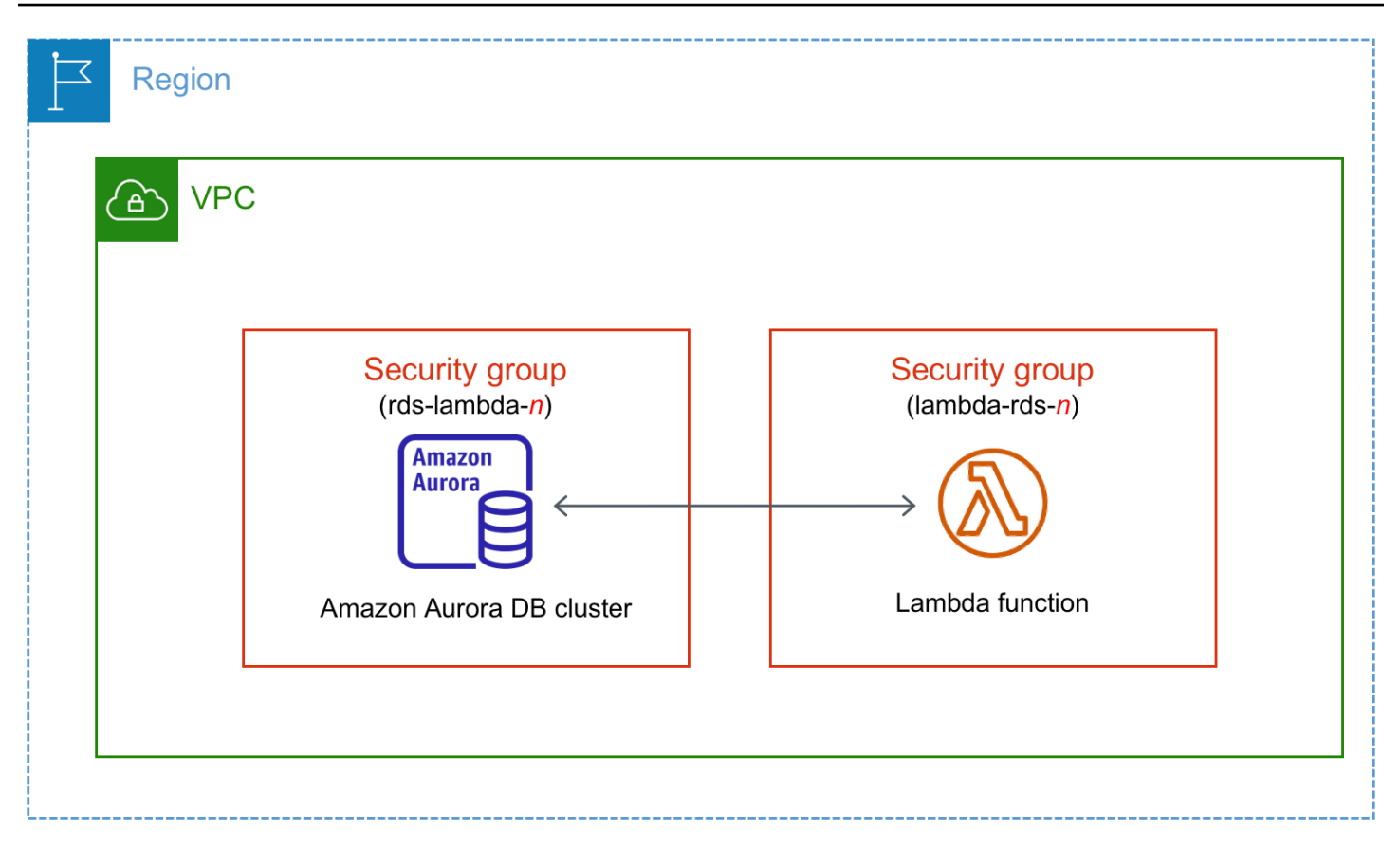

Vous pouvez configurer la connexion entre votre fonction Lambda et votre cluster de bases de données via un proxy RDS pour améliorer les performances et la résilience de votre base de données. Souvent, les fonctions Lambda établissent des connexions de base de données courtes et fréquentes qui bénéficient du regroupement de connexions offert par le proxy RDS. Vous pouvez profiter de toute authentification AWS Identity and Access Management (IAM) dont vous disposez déjà pour les fonctions Lambda, plutôt que de gérer les informations d'identification de base de données dans votre code d'application Lambda. Pour de plus amples informations, veuillez consulter [Utilisation d'Amazon RDS Proxy pour Aurora.](#page-3297-0)

Lorsque vous utilisez la console pour vous connecter à un proxy existant, Amazon RDS met à jour le groupe de sécurité du proxy pour autoriser les connexions depuis votre cluster de bases de données et la fonction Lambda.

Vous pouvez également créer un nouveau proxy à partir de la même page de console. Lorsque vous créez un proxy dans la console, pour accéder au cluster de bases de données, vous devez saisir vos informations d'identification de base de données ou sélectionner un secret AWS Secrets Manager.

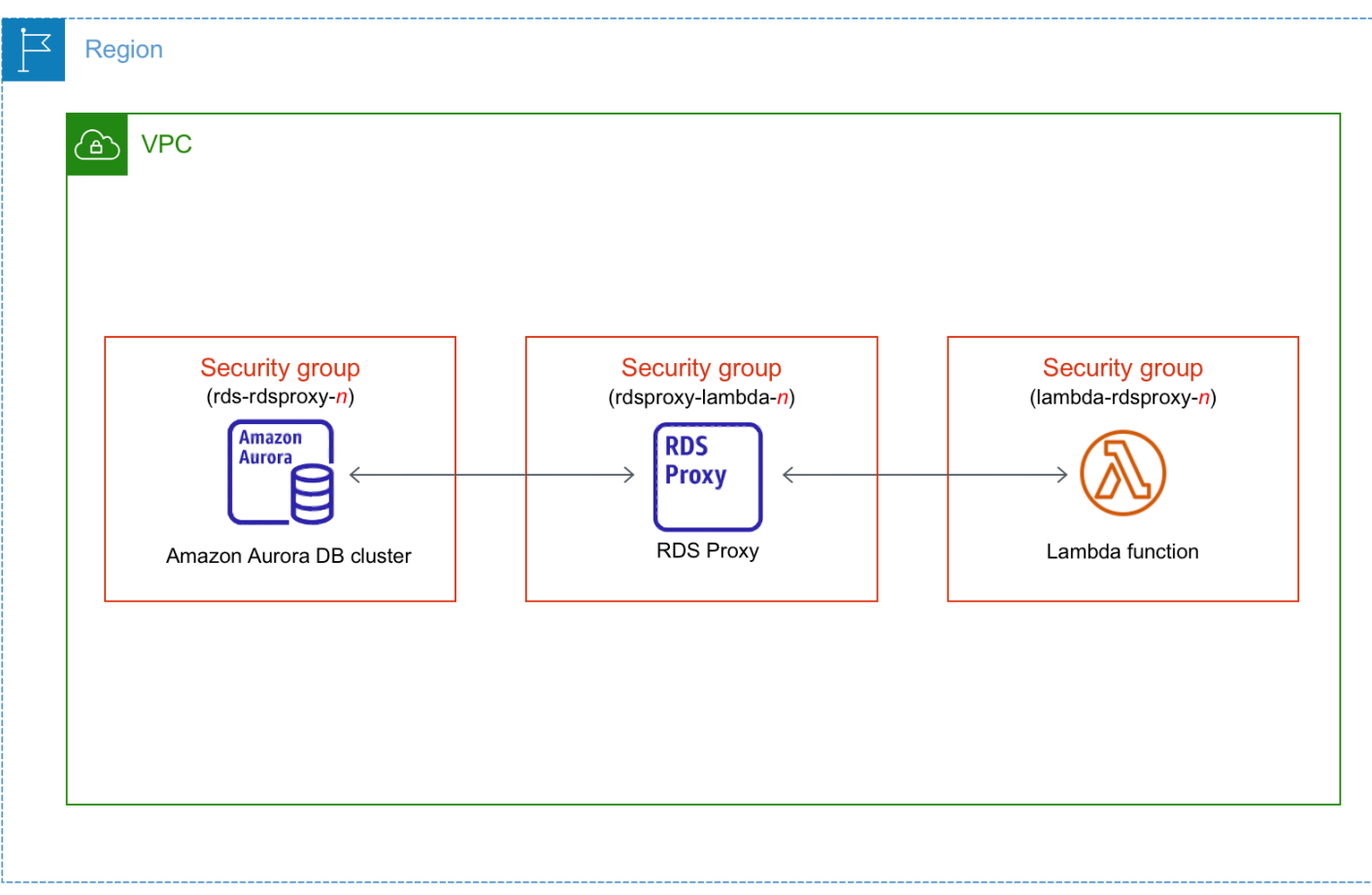

### **Rubriques**

- [Vue d'ensemble de la connectivité automatique avec une fonction Lambda](#page-458-0)
- [Connexion automatique d'une fonction Lambda et d'un cluster de bases de données Aurora](#page-470-0)
- [Affichage des ressources de calcul connectées](#page-472-0)

### <span id="page-458-0"></span>Vue d'ensemble de la connectivité automatique avec une fonction Lambda

Voici les conditions requises pour connecter une fonction Lambda avec un cluster de bases de données Aurora :

- La fonction Lambda doit exister dans le même VPC que le cluster de bases de données.
- Actuellement, le cluster de base de données ne peut pas être un cluster de base de données Aurora Serverless ou une partie d'une base de données globale Aurora.
- L'utilisateur qui configure la connectivité doit avoir les autorisations nécessaires pour effectuer les opérations Amazon RDS, Amazon EC2, Lambda, Secrets Manager et IAM suivantes :
- Amazon RDS
	- rds:CreateDBProxies
	- rds:DescribeDBClusters
	- rds:DescribeDBProxies
	- rds:ModifyDBCluster
	- rds:ModifyDBProxy
	- rds:RegisterProxyTargets
- Amazon EC2
	- ec2:AuthorizeSecurityGroupEgress
	- ec2:AuthorizeSecurityGroupIngress
	- ec2:CreateSecurityGroup
	- ec2:DeleteSecurityGroup
	- ec2:DescribeSecurityGroups
	- ec2:RevokeSecurityGroupEgress
	- ec2:RevokeSecurityGroupIngress
- Lambda
	- lambda:CreateFunctions
	- lambda:ListFunctions
	- lambda:UpdateFunctionConfiguration
- Secrets Manager
	- secretsmanager:CreateSecret
	- secretsmanager:DescribeSecret
- IAM
	- iam:AttachPolicy
	- iam:CreateRole
	- iam:CreatePolicy
- AWS KMS
	- kms:describeKey

#### **a** Note

Si le cluster de bases de données et la fonction Lambda se trouvent dans des zones de disponibilité différentes, votre compte peut être confronté à des coûts croisés entre zones de disponibilité.

Lorsque vous configurez une connexion entre une fonction Lambda et un cluster de bases de données Aurora, Amazon RDS configure le groupe de sécurité VPC pour votre fonction et pour votre cluster de bases de données. Si vous utilisez un proxy RDS, Amazon RDS configure également le groupe de sécurité VPC pour le proxy. Amazon RDS agit en fonction de la configuration actuelle des groupes de sécurité associés au cluster de bases de données, à la fonction Lambda et au proxy, comme décrit dans le tableau suivant.

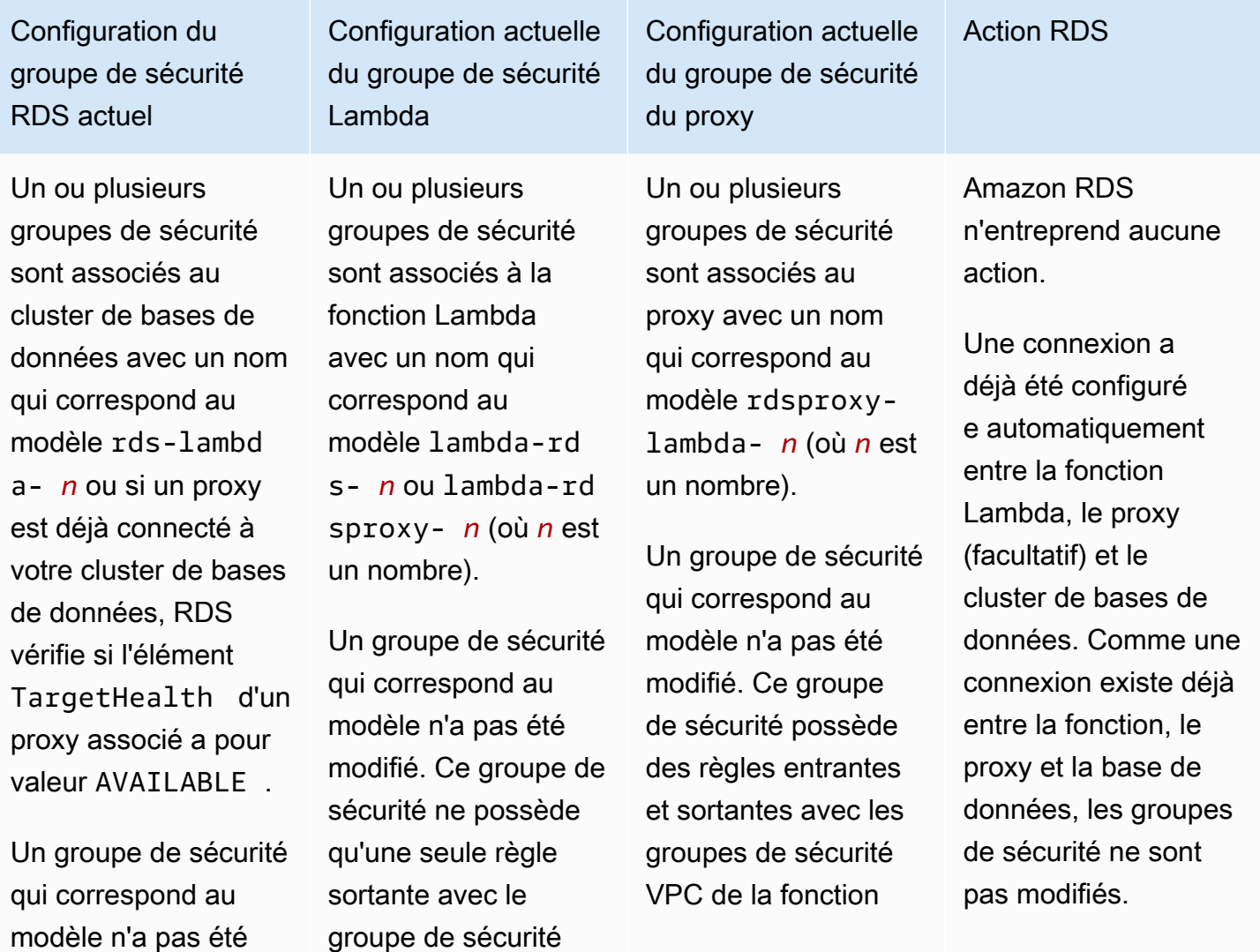

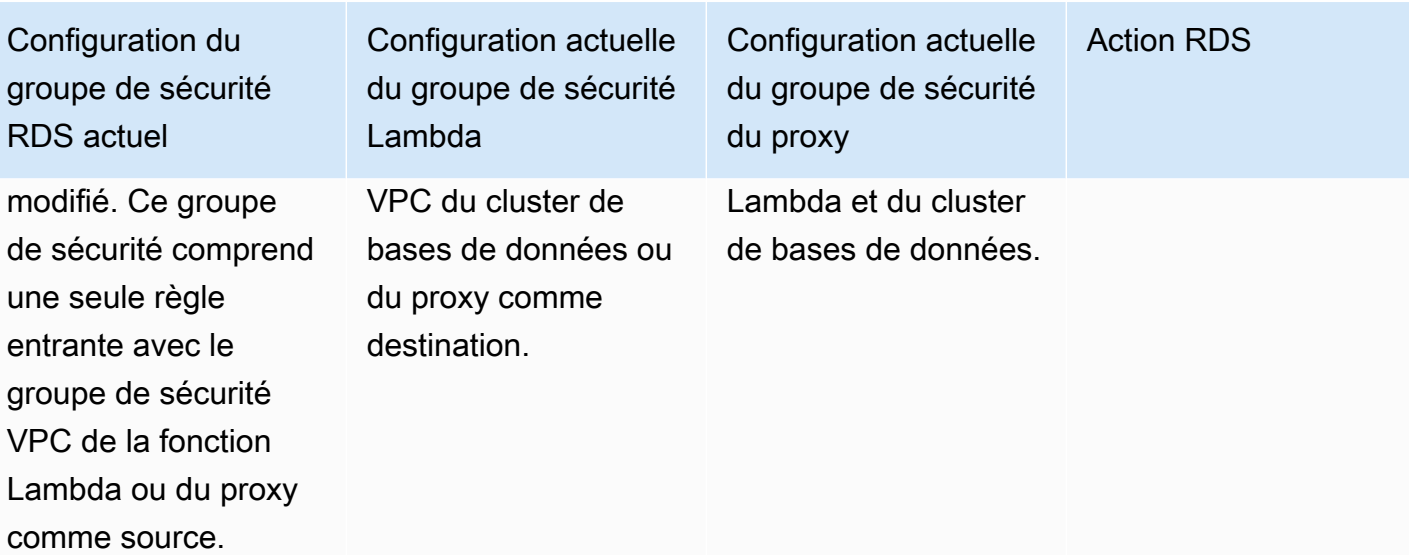

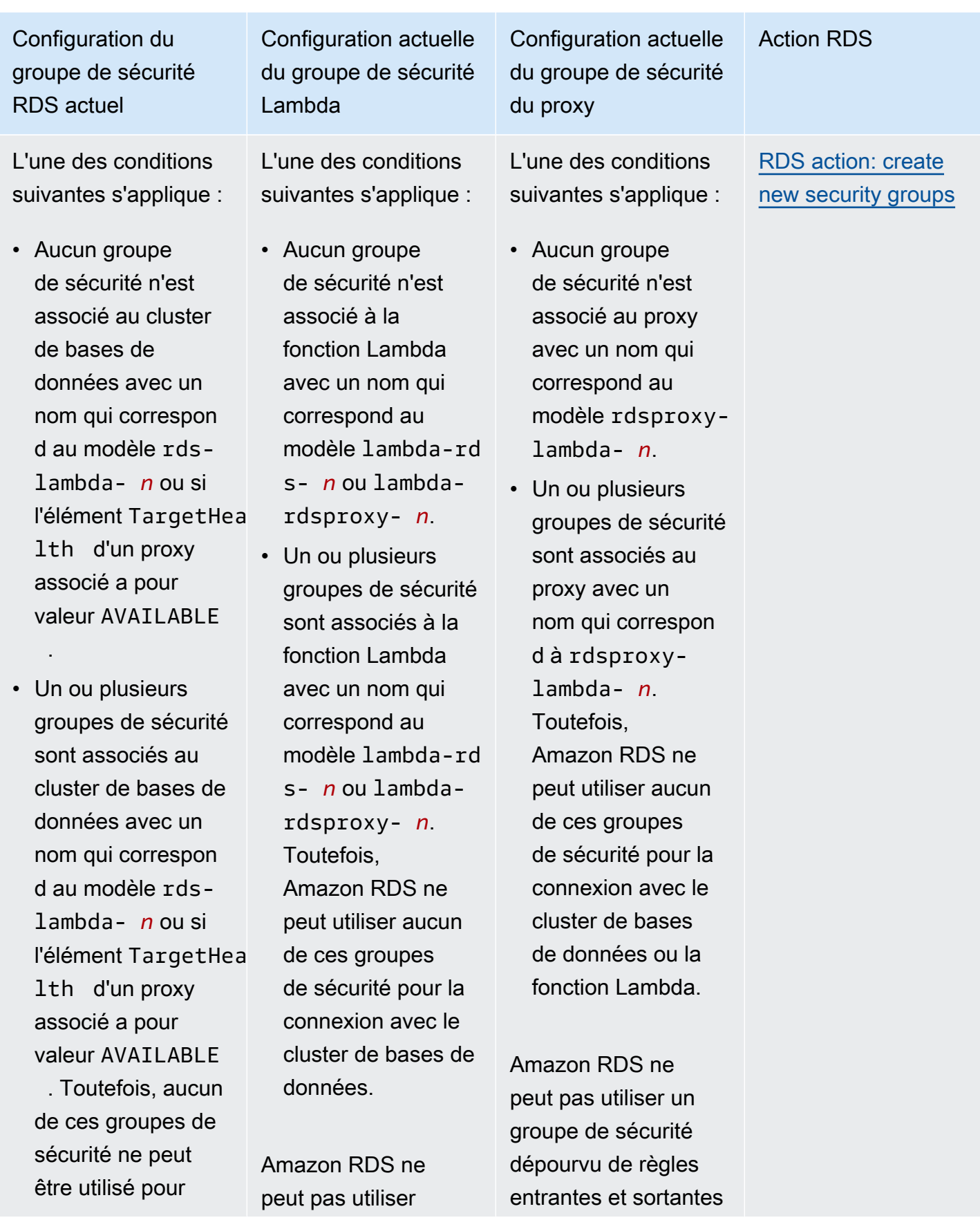

Action RDS

Configuration du groupe de sécurité RDS actuel

> la connexion à la fonction Lambda.

Amazon RDS ne peut pas utiliser comme source un groupe de sécurité dépourvu de toute règle entrante avec le groupe de sécurité VPC de la fonction Lambda ou du proxy. Amazon RDS ne peut pas non plus utiliser un groupe de sécurité qui a été modifié. Des exemples de modifications incluent l'ajout d'une règle ou la modification du port d'une règle existante.

Configuration actuelle du groupe de sécurité Lambda

comme destinati on un groupe de sécurité dépourvu de toute règle sortante avec le groupe de sécurité VPC du cluster de bases de données ou du proxy. Amazon RDS ne peut pas non plus utiliser un groupe de sécurité qui a été modifié.

Configuration actuelle du groupe de sécurité du proxy

avec le groupe de sécurité VPC du cluster de bases de données et de la fonction Lambda. Amazon RDS ne peut pas non plus utiliser un groupe de sécurité qui a été modifié.

Un ou plusieurs groupes de sécurité sont associés au cluster de bases de données avec un nom qui correspon d au modèle rdslambda- *n* ou si l'élément TargetHea lth d'un proxy associé a pour valeur AVAILABLE .

Un groupe de sécurité qui correspond au modèle n'a pas été modifié. Ce groupe de sécurité comprend une seule règle entrante avec le groupe de sécurité VPC de la fonction Lambda ou du proxy comme source.

Configuration actuelle du groupe de sécurité Lambda

Un ou plusieurs groupes de sécurité sont associés à la fonction Lambda avec un nom qui correspond au modèle lambda-rd s- *n* ou lambda-rd sproxy- *n*.

Toutefois, Amazon RDS ne peut utiliser aucun de ces groupes de sécurité pour la connexion avec le cluster de bases de données. Amazon RDS ne peut pas utiliser comme destinati on un groupe de sécurité dépourvu de toute règle sortante avec le groupe de sécurité VPC du cluster de bases de données ou du proxy. Amazon RDS ne peut pas non plus utiliser un groupe de sécurité qui a été modifié.

Configuration actuelle du groupe de sécurité du proxy

Un ou plusieurs groupes de sécurité sont associés au proxy avec un nom qui correspond au modèle rdsproxylambda- *n*.

### Toutefois,

Amazon RDS ne peut utiliser aucun de ces groupes de sécurité pour la connexion avec le cluster de bases de données ou la fonction Lambda. Amazon RDS ne peut pas utiliser un groupe de sécurité dépourvu de règles entrantes et sortantes avec le groupe de sécurité VPC du cluster de bases de données et de la fonction Lambda. Amazon RDS ne peut pas non plus utiliser un groupe de sécurité qui a été modifié.

Action RDS

### [RDS action: create](#page-469-0) [new security groups](#page-469-0)

Un ou plusieurs groupes de sécurité sont associés au cluster de bases de données avec un nom qui correspon d au modèle rdslambda- *n* ou si l'élément TargetHea lth d'un proxy associé a pour valeur AVAILABLE .

Un groupe de sécurité qui correspond au modèle n'a pas été modifié. Ce groupe de sécurité comprend une seule règle entrante avec le groupe de sécurité VPC de la fonction Lambda ou du proxy comme source.

Configuration actuelle du groupe de sécurité Lambda

Il existe un groupe de sécurité Lambda valide pour la connexion, mais il n'est pas associé à la fonction Lambda. Le nom de ce groupe de sécurité correspond au modèle lambdards- *n* ou lambdardsproxy- *n*. Il n'a pas été modifié. Il ne possède qu'une seule règle sortante avec le groupe de sécurité VPC du cluster de bases de données ou du proxy comme destination.

Configuration actuelle du groupe de sécurité du proxy

Il existe un groupe de sécurité de proxy valide pour la connexion, mais il n'est pas associé au proxy. Le nom de ce groupe de sécurité correspond au modèle rdsproxylambda- *n*. Il n'a pas été modifié. Il possède des règles entrantes et sortantes avec le groupe de sécurité VPC du cluster de bases de données et la fonction Lambda.

Action RDS

[RDS action: associate](#page-470-1)  [Lambda security](#page-470-1)  [group](#page-470-1)

Configuration actuelle du groupe de sécurité Lambda

L'une des conditions suivantes s'applique :

• Aucun groupe de sécurité n'est associé au cluster de bases de données avec un nom qui correspon d au modèle rdslambda- *n* ou si l'élément TargetHea lth d'un proxy associé a pour valeur AVAILABLE

.

• Un ou plusieurs groupes de sécurité sont associés au cluster de bases de données avec un nom qui correspon d au modèle rdslambda- *n* ou si l'élément TargetHea lth d'un proxy associé a pour valeur AVAILABLE . Toutefois, Amazon RDS ne peut utiliser aucun de ces groupes

Un ou plusieurs groupes de sécurité sont associés à la fonction Lambda avec un nom qui correspond au modèle lambda-rd s- *n* ou lambda-rd sproxy- *n*.

Un groupe de sécurité qui correspond au modèle n'a pas été modifié. Ce groupe de sécurité ne possède qu'une seule règle sortante avec le groupe de sécurité VPC de l'instance de base de données ou du proxy comme destination.

Configuration actuelle du groupe de sécurité du proxy

Un ou plusieurs groupes de sécurité sont associés au proxy avec un nom qui correspond au modèle rdsproxylambda- *n*.

Un groupe de sécurité qui correspond au modèle n'a pas été modifié. Ce groupe de sécurité possède des règles entrantes et sortantes avec le groupe de sécurité VPC du cluster de bases de données et la fonction Lambda.

Action RDS

[RDS action: create](#page-469-0) [new security groups](#page-469-0)

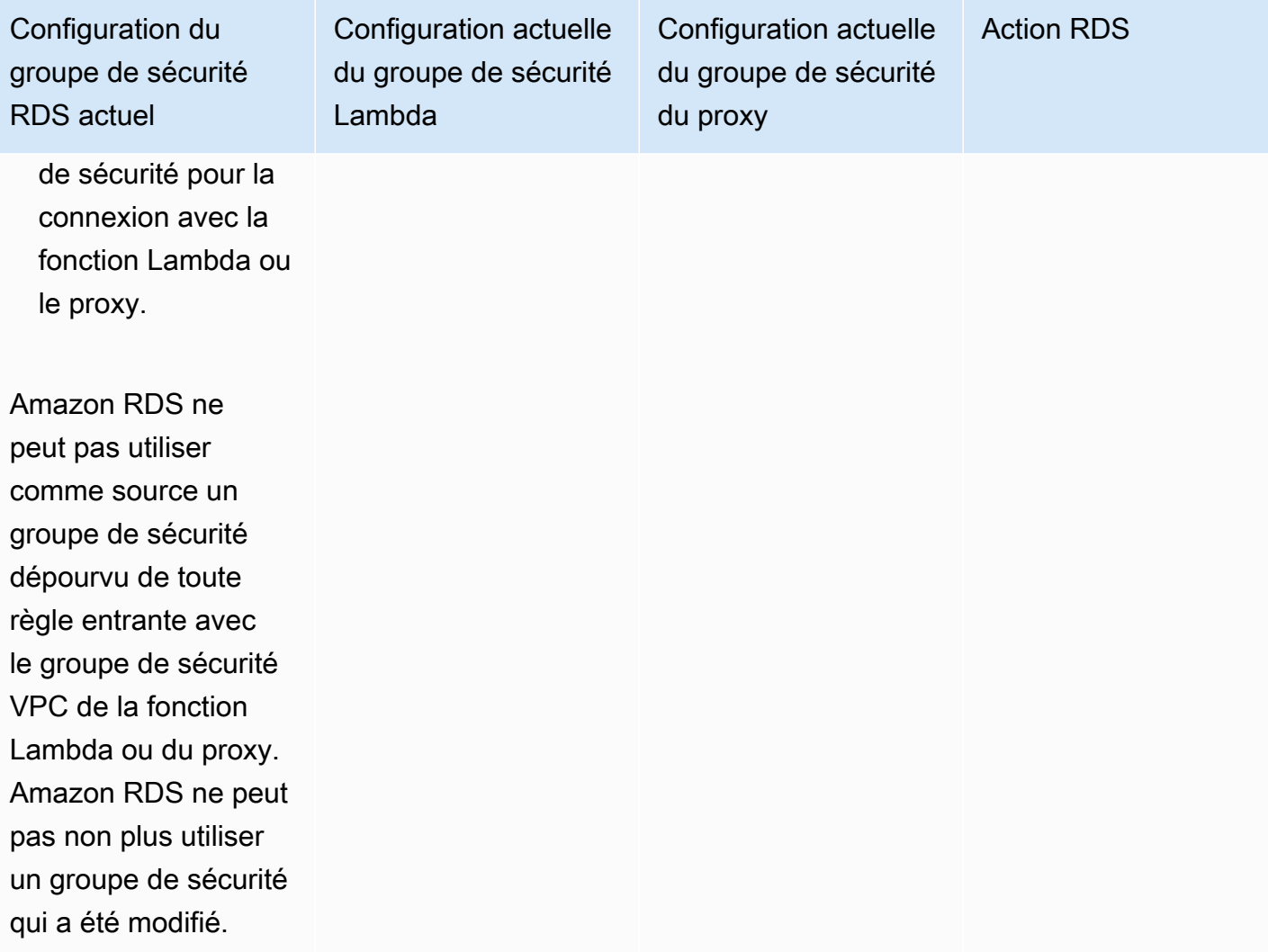
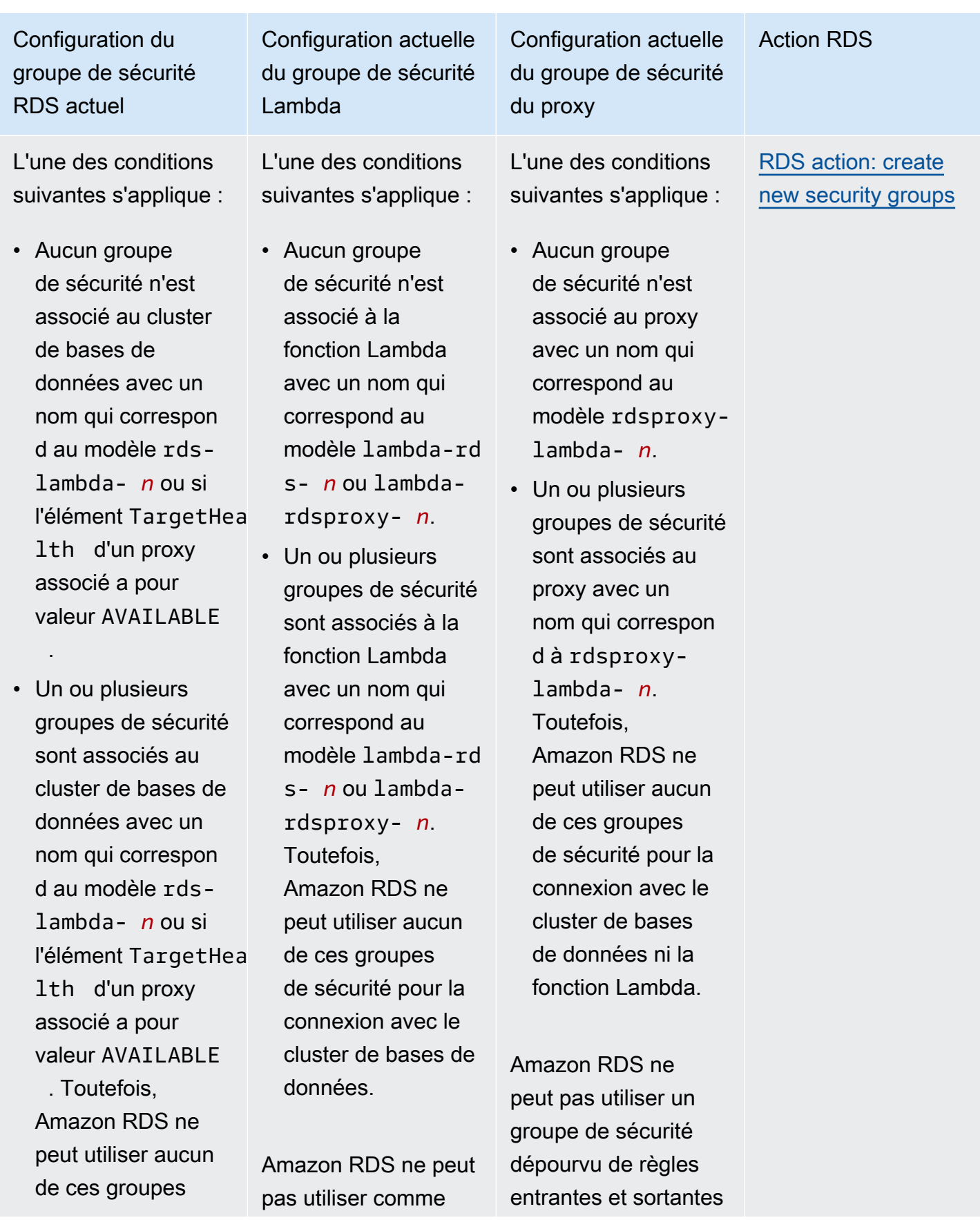

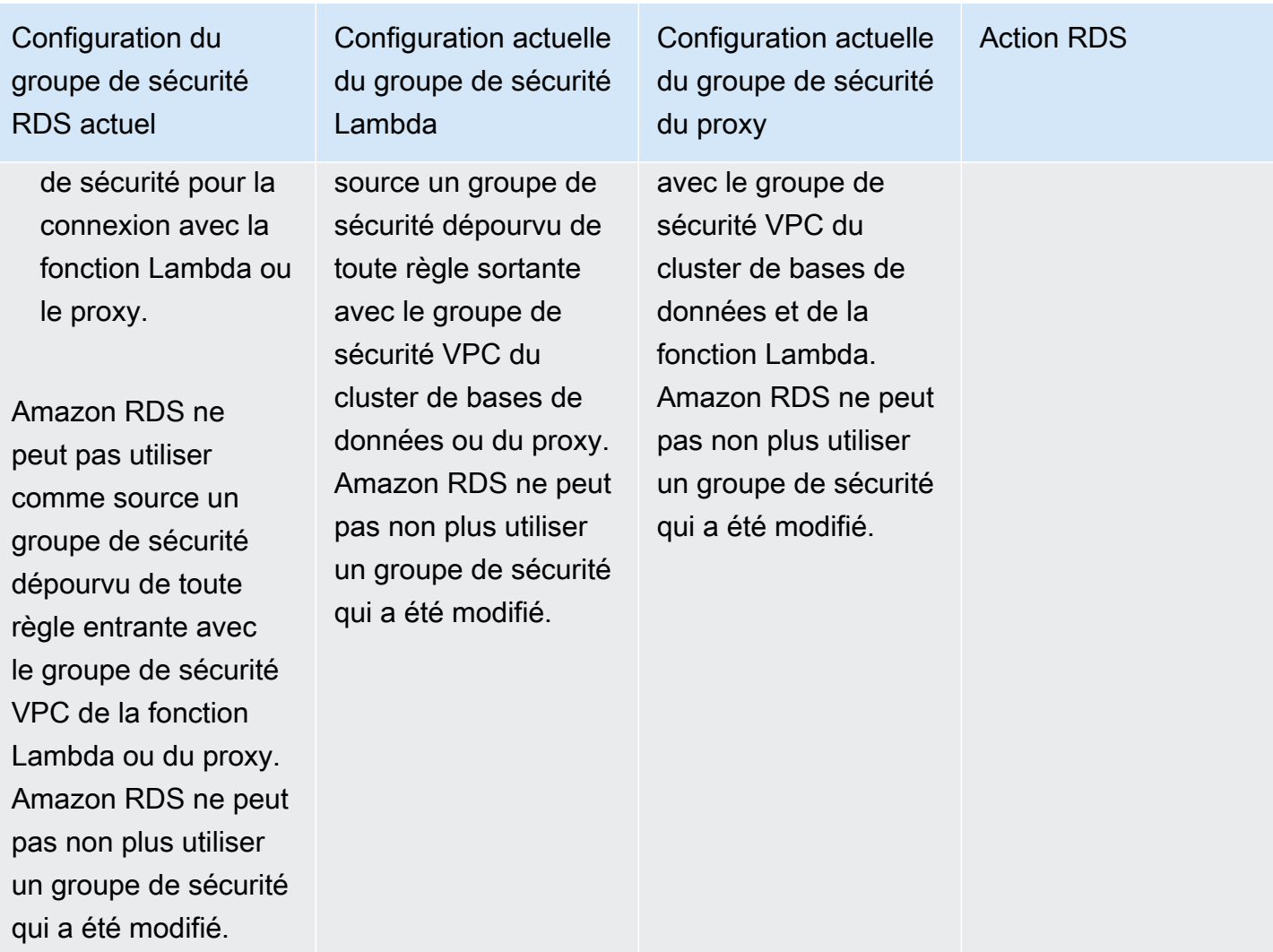

<span id="page-469-0"></span>Action RDS : créer de nouveaux groupes de sécurité

Amazon RDS entreprend les actions suivantes :

- Crée un nouveau groupe de sécurité qui correspond au modèle rds-lambda-*n* ou rdsrdsproxy-*n* (si vous choisissez d'utiliser un proxy RDS). Ce groupe de sécurité comprend une règle entrante avec le groupe de sécurité VPC de la fonction Lambda ou du proxy comme source. Ce groupe de sécurité est associé au cluster de bases de données et permet à la fonction ou au proxy d'accéder au cluster de bases de données.
- Crée un nouveau groupe de sécurité qui correspond au modèle lambda-rds-*n* ou lambdardsproxy-*n*. Ce groupe de sécurité possède une règle sortante avec le groupe de sécurité VPC du cluster de bases de données ou du proxy comme destination. Ce groupe de sécurité est associé

à la fonction Lambda et permet à cette dernière d'envoyer du trafic vers le cluster de bases de données ou d'envoyer du trafic via un proxy.

• Crée un nouveau groupe de sécurité qui correspond au modèle rdsproxy-lambda-*n*. Ce groupe de sécurité possède des règles entrantes et sortantes avec le groupe de sécurité VPC du cluster de bases de données et la fonction Lambda.

Action RDS : associer un groupe de sécurité Lambda

Amazon RDS associe le groupe de sécurité Lambda valide et existant à la fonction Lambda. Ce groupe de sécurité permet à la fonction Lambda d'envoyer du trafic vers le cluster de bases de données ou d'envoyer du trafic via un proxy.

Connexion automatique d'une fonction Lambda et d'un cluster de bases de données Aurora

Vous pouvez utiliser la console Amazon RDS pour connecter automatiquement une fonction Lambda à votre cluster de bases de données. Cela simplifie le processus de configuration d'une connexion entre ces ressources.

Vous pouvez également utiliser un proxy RDS pour inclure un proxy dans votre connexion. Les fonctions Lambda établissent des connexions de base de données courtes et fréquentes qui bénéficient du regroupement de connexions offert par le proxy RDS. Vous pouvez également utiliser toute authentification IAM que vous avez déjà configurée pour votre fonction Lambda, plutôt que de gérer les informations d'identification de base de données dans votre code d'application Lambda.

Vous pouvez connecter un cluster de bases de données existant aux fonctions Lambda nouvelles et existantes à l'aide de la page Configurer une connexion Lambda. Le processus de configuration configure automatiquement les groupes de sécurité requis pour vous.

Avant de configurer une connexion entre une fonction Lambda et un cluster de bases de données, assurez-vous que :

- Votre fonction Lambda et le cluster de bases de données se trouvent dans le même VPC.
- Vous disposez des autorisations appropriées pour votre compte d'utilisateur. Pour plus d'informations sur les exigences, consultez [Vue d'ensemble de la connectivité automatique avec](#page-458-0)  [une fonction Lambda](#page-458-0).

Si vous modifiez les groupes de sécurité après avoir configuré la connectivité, ces modifications peuvent affecter la connexion entre la fonction Lambda et le cluster de bases de données.

#### **a** Note

Vous pouvez configurer automatiquement une connexion entre un cluster de bases de données et une fonction Lambda uniquement dans la AWS Management Console. Pour connecter une fonction Lambda, toutes les instances dans le cluster de bases de données doivent être dans l'état Disponible.

Pour connecter automatiquement une fonction Lambda et un cluster de bases de données

#### <result>

Une fois que vous avez confirmé la configuration, Amazon RDS commence le processus de connexion de votre fonction Lambda, du proxy RDS (si vous avez utilisé un proxy) et du cluster de bases de données. La console affiche la boîte de dialogue Détails de connexion, qui répertorie les modifications de groupe de sécurité qui permettent les connexions entre vos ressources. </result>

- 1. Connectez-vous à l'AWS Management Console et ouvrez la console Amazon RDS à l'adresse <https://console.aws.amazon.com/rds/>.
- 2. Dans le panneau de navigation, choisissez Bases de données, puis choisissez le cluster de bases de données que vous voulez connecter à une fonction Lambda.
- 3. Pour Actions, choisissez Configurer la connexion Lambda.
- 4. Sur la page Configurer la connexion Lambda, sous Sélectionner une fonction Lambda, effectuez l'une des opérations suivantes :
	- Si vous avez déjà une fonction Lambda dans le même VPC que votre cluster de bases de données, choisissez Choisir une fonction existante, puis choisissez la fonction.
	- Si vous ne disposez pas d'une fonction Lambda dans le même VPC, choisissez Créer une nouvelle fonction, puis saisissez le Nom de la fonction. L'environnement d'exécution par défaut est défini sur Nodejs.18. Vous pouvez modifier les paramètres de votre nouvelle fonction Lambda dans la console Lambda après avoir terminé la configuration de la connexion.
- 5. (Facultatif) Sous Proxy RDS, sélectionnez Se connecter via un proxy RDS, puis effectuez l'une des opérations suivantes :
- Si vous souhaitez utiliser un proxy existant, choisissez Choisir un proxy existant, puis choisissez le proxy.
- Si vous n'avez pas de proxy et que vous souhaitez qu'Amazon RDS en crée un automatiquement pour vous, choisissez Créer un nouveau proxy. Ensuite, pour Informations d'identification de la base de données, effectuez l'une des opérations suivantes :
	- a. Choisissez Nom d'utilisateur et mot de passe de base de données, puis saisissez le Nom d'utilisateur et le Mot de passe de votre cluster de bases de données.
	- b. Choisissez Secret Secrets Manager. Ensuite, pour Sélectionner un secret, choisissez un secret AWS Secrets Manager. Si vous n'avez pas de secret Secrets Manager, choisissez Créer un nouveau secret Secrets Manager pour [créer un nouveau secret](https://docs.aws.amazon.com/secretsmanager/latest/userguide/create_secret.html). Après avoir créé le secret, pour Sélectionner un secret, choisissez le nouveau secret.

Après avoir créé le nouveau proxy, choisissez Choisir un proxy existant, puis choisissez le proxy. Notez qu'il peut s'écouler un certain temps avant que votre proxy soit disponible pour la connexion.

- 6. (Facultatif) Développez Récapitulatif de la connexion et vérifiez les mises à jour en surbrillance pour vos ressources.
- 7. Choisissez Set up (Configurer).

### Affichage des ressources de calcul connectées

Vous pouvez utiliser la AWS Management Console pour visualiser les fonctions Lambda connectées à votre cluster de bases de données. Les ressources affichées incluent les connexions de ressources de calcul qu'Amazon RDS a configurées automatiquement.

Les ressources de calcul répertoriées n'incluent pas celles qui sont connectées manuellement au cluster de bases de données. Par exemple, vous pouvez autoriser une ressource de calcul à accéder manuellement à votre cluster de bases de données en ajoutant une règle à votre groupe de sécurité VPC associé à la base de données.

Pour que la console répertorie une fonction Lambda, les conditions suivantes doivent s'appliquer :

• Le nom du groupe de sécurité associé à la ressource de calcul correspond au modèle lambdards-*n* ou lambda-rdsproxy-*n* (où *n* est un nombre).

- Le groupe de sécurité associé à la ressource de calcul possède une règle sortante avec la plage de ports définie sur le port du cluster de bases de données ou d'un proxy associé. La destination de la règle sortante doit être définie sur un groupe de sécurité associé au cluster de bases de données ou un proxy associé.
- Si la configuration inclut un proxy, le nom du groupe de sécurité attaché au proxy associé à votre base de données correspond au modèle rdsproxy-lambda-*n* (où *n* est un nombre).
- Le groupe de sécurité associé à la fonction possède une règle sortante avec le port défini sur le port utilisé par le cluster de bases de données ou le proxy associé. La destination doit être définie sur un groupe de sécurité associé au cluster de bases de données ou au proxy associé.

Pour afficher les ressources de calcul automatiquement connectées à un cluster de bases de données

- 1. Connectez-vous à l'AWS Management Console et ouvrez la console Amazon RDS à l'adresse <https://console.aws.amazon.com/rds/>.
- 2. Dans le panneau de navigation, choisissez Bases de données, puis choisissez le cluster de bases de données.
- 3. Dans l'onglet Connectivité et sécurité, examinez les ressources de calcul sous Ressources de calcul connectées.

# Modification d'un cluster de bases de données Amazon Aurora

Vous pouvez modifier les paramètres d'un cluster de bases de données pour effectuer certaines tâches, comme modifier sa période de rétention des sauvegardes ou son port de base de données. Vous pouvez également modifier les instances de base de données d'un cluster de bases de données pour effectuer certaines tâches, comme modifier sa classe d'instance de base de données ou activer Performance Insights. Cette rubrique vous guide tout au long du processus de modification d'un cluster de bases de données Aurora et de ses instances, et décrit leurs paramètres.

Nous vous recommandons de tester les modifications apportées à un cluster ou une instance de base de données de test avant de modifier un cluster ou une instance de base de données de production afin de bien comprendre l'impact de chaque modification. Cela est particulièrement important lors de la mise à niveau de versions de base de données.

#### **Rubriques**

- [Modification du cluster de bases de données à partir de la console, de l'CLI \(CLI\) et de l'API](#page-474-0)
- [Modification d'une instance de base de données dans un cluster de bases de données](#page-477-0)
- [Modification du mot de passe de l'utilisateur principal de la base de données](#page-480-0)
- [Paramètres pour Amazon Aurora](#page-482-0)
- [Paramètres non applicables aux clusters de bases de données Amazon Aurora](#page-521-0)
- [Paramètres non applicables aux instances de bases de données Amazon Aurora](#page-522-0)

# <span id="page-474-0"></span>Modification du cluster de bases de données à partir de la console, de l'CLI (CLI) et de l'API

Vous pouvez modifier un cluster de base de données à l'aide de l'API AWS Management Console, de AWS CLI, ou de l'API RDS.

#### **a** Note

La plupart des modifications peuvent être appliquées immédiatement ou au cours de la prochaine fenêtre de maintenance planifiée. Certaines modifications, telles que l'activation de la protection contre la suppression, sont appliquées immédiatement, quel que soit le moment où vous choisissez de les appliquer.

La modification du mot de passe principal dans le AWS Management Console est toujours appliquée immédiatement. Toutefois, lorsque vous utilisez l'API AWS CLI ou l'API RDS, vous

pouvez choisir d'appliquer cette modification immédiatement ou lors de la prochaine fenêtre de maintenance planifiée.

Si vous utilisez des points de terminaison SSL et modifiez l'identifiant du cluster de bases de données, arrêtez et redémarrez le cluster de bases de données pour mettre à jour les points de terminaison SSL. Pour plus d'informations, consultez [Arrêt et démarrage d'un cluster de](#page-439-0)  [bases de données Amazon Aurora.](#page-439-0)

#### Console

Pour modifier un cluster de bases de données

- 1. Connectez-vous à la console Amazon RDS AWS Management Console et ouvrez-la à l'adresse <https://console.aws.amazon.com/rds/>.
- 2. Dans le panneau de navigation, choisissez Bases de données, puis sélectionnez le cluster de base de données que vous souhaitez modifier.
- 3. Sélectionnez Modify (Modifier). La page Modify DB cluster (Modifier le cluster DB) s'affiche.
- 4. Modifiez les paramètres de votre choix. Pour plus d'informations sur chaque paramètre, consultez [Paramètres pour Amazon Aurora.](#page-482-0)

#### **a** Note

Dans le AWS Management Console, certaines modifications au niveau de l'instance ne s'appliquent qu'à l'instance de base de données actuelle, tandis que d'autres s'appliquent à l'ensemble du cluster de bases de données. Pour savoir si un paramètre s'applique à l'instance de base de données ou au cluster de bases de données, consultez pour en connaître la porté [Paramètres pour Amazon Aurora](#page-482-0). Pour modifier un paramètre qui modifie l'ensemble du cluster de bases de données au niveau de l'instance dans le AWS Management Console, suivez les instructions de. [Modification d'une instance de base de](#page-477-0)  [données dans un cluster de bases de données](#page-477-0)

- 5. Lorsque tous les changements vous conviennent, choisissez Continuer et vérifiez le résumé des modifications.
- 6. Pour immédiatement appliquer les modifications, sélectionnez Apply Immediately (Appliquer immédiatement).
- 7. Sur la page de confirmation, examinez vos modifications. Si elles sont correctes, choisissez Modifier le cluster pour enregistrer vos modifications.

Sinon, choisissez Retour pour modifier vos modifications, ou choisissez Annuler pour les annuler.

#### AWS CLI

Pour modifier un cluster de base de données à l'aide de AWS CLI, appelez la commande [modify-db](https://docs.aws.amazon.com/cli/latest/reference/rds/modify-db-cluster.html)[cluster](https://docs.aws.amazon.com/cli/latest/reference/rds/modify-db-cluster.html). Spécifiez l'identifiant du cluster de bases de données, ainsi que les valeurs des paramètres que vous voulez modifier. Pour plus d'informations sur chaque paramètre, consultez [Paramètres pour](#page-482-0) [Amazon Aurora](#page-482-0).

#### **a** Note

Certains paramètres s'appliquent uniquement aux instances de base de données. Pour modifier ces paramètres, suivez les instructions de la section [Modification d'une instance de](#page-477-0)  [base de données dans un cluster de bases de données.](#page-477-0)

#### Example

La commande suivante modifie mydbcluster en définissant la période de rétention des sauvegardes sur 1 semaine (7 jours).

Pour LinuxmacOS, ou Unix :

```
aws rds modify-db-cluster \ 
--db-cluster-identifier mydbcluster \ 
--backup-retention-period 7
```
Dans Windows :

```
aws rds modify-db-cluster ^ 
--db-cluster-identifier mydbcluster ^ 
--backup-retention-period 7
```
#### API RDS

Pour modifier un cluster de bases de données à partir de l'API Amazon RDS, appelez l'opération [ModifyDBCluster.](https://docs.aws.amazon.com/AmazonRDS/latest/APIReference/API_ModifyDBCluster.html) Spécifiez l'identifiant du cluster de bases de données, ainsi que les valeurs des paramètres que vous voulez modifier. Pour plus d'informations sur chaque paramètre, consultez [Paramètres pour Amazon Aurora.](#page-482-0)

#### **a** Note

Certains paramètres s'appliquent uniquement aux instances de base de données. Pour modifier ces paramètres, suivez les instructions de la section [Modification d'une instance de](#page-477-0)  [base de données dans un cluster de bases de données.](#page-477-0)

# <span id="page-477-0"></span>Modification d'une instance de base de données dans un cluster de bases de données

Vous pouvez modifier une instance de base de données dans un cluster de base de données à l' AWS Management Console aide de l'API AWS CLI, de, ou de l'API RDS.

Quand vous modifiez une instance de base de données, vous pouvez appliquer immédiatement les modifications. Pour appliquer les modifications immédiatement, vous devez sélectionner l'option Appliquer immédiatement dans le AWS Management Console, vous utilisez le - apply-immediately paramètre lorsque vous appelez le AWS CLI, ou vous définissez le ApplyImmediately paramètre sur true lorsque vous utilisez l'API Amazon RDS.

Si vous ne choisissez pas d'appliquer les modifications immédiatement, les modifications sont reportées à la fenêtre de maintenance suivante. Lors de la prochaine fenêtre de maintenance, toutes ces modifications différées sont appliquées. Si vous choisissez d'appliquer les modifications immédiatement, vos nouvelles modifications et toutes les modifications précédemment différées sont appliquées.

Pour voir les modifications en attente pour la prochaine fenêtre de maintenance, utilisez la AWS CLI commande [describe-db-clusters](https://awscli.amazonaws.com/v2/documentation/api/latest/reference/rds/describe-db-clusters.html) et vérifiez le champ. PendingModifiedValues

#### **A** Important

Si les modifications en attente exigent un temps d'arrêt, le fait de choisir de les Appliquer immédiatement peut entraîner une indisponibilité imprévue de l'instance de base de données. Il n'y a pas de temps d'arrêt pour les autres instances de base de données du cluster de bases de données.

Les modifications que vous différez ne sont pas répertoriées dans la sortie de la commande CLI describe-pending-maintenance-actions. Les actions de maintenance incluent

uniquement les mises à niveau système que vous planifiez pour la prochaine fenêtre de maintenance.

#### Console

Pour modifier une instance de base de données dans un cluster de bases de données

- 1. Connectez-vous à la console Amazon RDS AWS Management Console et ouvrez-la à l'adresse <https://console.aws.amazon.com/rds/>.
- 2. Dans le panneau de navigation, choisissez Databases (Bases de données), puis sélectionnez l'instance de base de données que vous souhaitez modifier.
- 3. Pour Actions, choisissez Modify (Modifier). La page Modifier l'instance de base de données s'affiche.
- 4. Modifiez les paramètres de votre choix. Pour plus d'informations sur chaque paramètre, consultez [Paramètres pour Amazon Aurora.](#page-482-0)

#### **a** Note

Certains paramètres s'appliquent à l'intégralité du cluster de bases de données et doivent être modifiés au niveau du cluster. Pour modifier ces paramètres, suivez les instructions de la section [Modification du cluster de bases de données à partir de la](#page-474-0)  [console, de l'CLI \(CLI\) et de l'API.](#page-474-0)

Dans le AWS Management Console, certaines modifications au niveau de l'instance ne s'appliquent qu'à l'instance de base de données actuelle, tandis que d'autres s'appliquent à l'ensemble du cluster de bases de données. Pour savoir si un paramètre s'applique à l'instance de base de données ou au cluster de bases de données, consultez pour en connaître la porté [Paramètres pour Amazon Aurora.](#page-482-0)

- 5. Lorsque tous les changements vous conviennent, choisissez Continuer et vérifiez le résumé des modifications.
- 6. Pour immédiatement appliquer les modifications, sélectionnez Apply Immediately (Appliquer immédiatement).
- 7. Sur la page de confirmation, examinez vos modifications. Si elles sont correctes, choisissez Modify DB instance (Modifier l'instance de base de données) pour enregistrer vos modifications.

Sinon, choisissez Retour pour modifier vos modifications, ou choisissez Annuler pour les annuler.

#### AWS CLI

Pour modifier une instance de base de données dans un cluster de bases de données à l'aide de AWS CLI, appelez la commande [modify-db-instance.](https://docs.aws.amazon.com/cli/latest/reference/rds/modify-db-instance.html) Spécifiez l'identifiant d'instance de base de données et les valeurs des paramètres que vous souhaitez modifier. Pour plus d'informations sur chaque paramètre, consultez [Paramètres pour Amazon Aurora.](#page-482-0)

#### **a** Note

Certains paramètres s'appliquent à l'intégralité du cluster de bases de données. Pour modifier ces paramètres, suivez les instructions de la section [Modification du cluster de bases de](#page-474-0)  [données à partir de la console, de l'CLI \(CLI\) et de l'API](#page-474-0).

#### Example

Le code suivant modifie mydbinstance en définissant la classe d'instance de base de données sur db.r4.xlarge. Les modifications sont appliquées pendant le créneau de maintenance suivant à l'aide de --no-apply-immediately. Pour appliquer les modifications immédiatement, utilisez - apply-immediately.

Pour LinuxmacOS, ou Unix :

```
aws rds modify-db-instance \ 
--db-instance-identifier mydbinstance \ 
--db-instance-class db.r4.xlarge \ 
--no-apply-immediately
```
#### Dans Windows :

```
aws rds modify-db-instance ^ 
--db-instance-identifier mydbinstance ^ 
--db-instance-class db.r4.xlarge ^ 
--no-apply-immediately
```
#### API RDS

Pour modifier une instance de base de données à l'aide de l'API Amazon RDS, appelez l'opération [ModifyDBInstance](https://docs.aws.amazon.com/AmazonRDS/latest/APIReference/API_ModifyDBInstance.html). Spécifiez l'identifiant d'instance de base de données et les valeurs des paramètres que vous souhaitez modifier. Pour plus d'informations sur chaque paramètre, consultez [Paramètres pour Amazon Aurora.](#page-482-0)

#### **a** Note

Certains paramètres s'appliquent à l'intégralité du cluster de bases de données. Pour modifier ces paramètres, suivez les instructions de la section [Modification du cluster de bases de](#page-474-0)  [données à partir de la console, de l'CLI \(CLI\) et de l'API](#page-474-0).

### <span id="page-480-0"></span>Modification du mot de passe de l'utilisateur principal de la base de données

Vous pouvez utiliser le AWS Management Console ou AWS CLI pour modifier le mot de passe de l'utilisateur principal.

#### Console

Vous modifiez l'instance de base de données Writer pour changer le mot de passe de l'utilisateur principal à l'aide du AWS Management Console.

Pour modifier le mot de passe de l'utilisateur principal

- 1. Connectez-vous à la console Amazon RDS AWS Management Console et ouvrez-la à l'adresse <https://console.aws.amazon.com/rds/>.
- 2. Dans le panneau de navigation, choisissez Databases (Bases de données), puis sélectionnez l'instance de base de données que vous souhaitez modifier.
- 3. Pour Actions, choisissez Modify (Modifier).

La page Modifier l'instance de base de données s'affiche.

- 4. Entrez un nouveau mot de passe principal.
- 5. Pour Confirmer le mot de passe principal, entrez le même nouveau mot de passe.

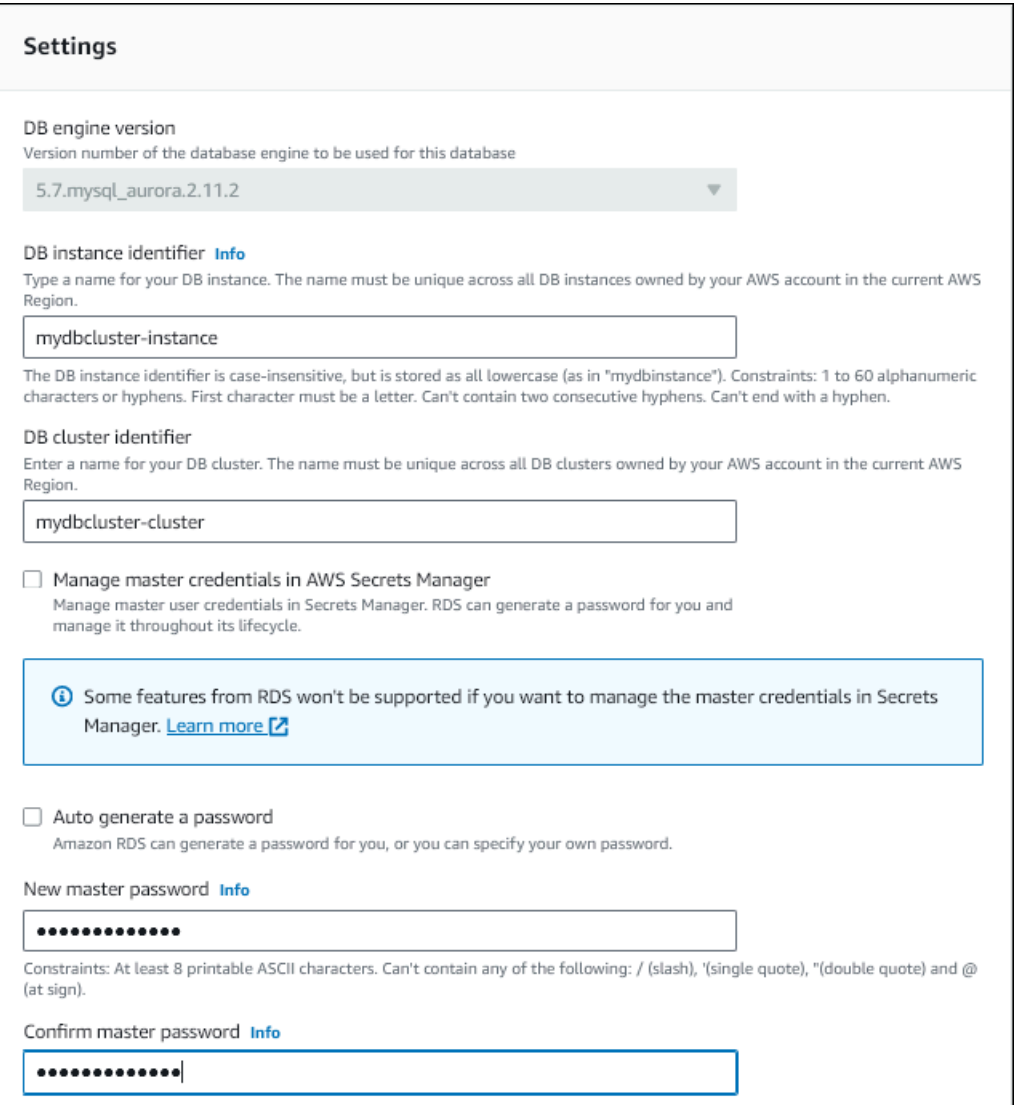

6. Choisissez Continuer et vérifiez le récapitulatif des modifications.

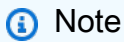

Les modifications de mot de passe sont toujours appliquées immédiatement.

7. Sur la page de confirmation, choisissez Modifier l'instance de base de données.

INTERFACE DE LIGNE DE COMMANDE (CLI)

Vous appelez la commande [modify-db-cluster](https://docs.aws.amazon.com/cli/latest/reference/rds/modify-db-cluster.html) pour modifier le mot de passe de l'utilisateur principal à l'aide du. AWS CLI Spécifiez l'identifiant du cluster de base de données et le nouveau mot de passe, comme indiqué dans les exemples suivants.

Il n'est pas nécessaire de le spécifier--apply-immediately|--no-apply-immediately, car les modifications de mot de passe sont toujours appliquées immédiatement.

Pour LinuxmacOS, ou Unix :

```
aws rds modify-db-cluster \ 
--db-cluster-identifier mydbcluster \ 
--master-user-password mynewpassword
```
#### Dans Windows :

```
aws rds modify-db-cluster ^ 
--db-cluster-identifier mydbcluster ^ 
--master-user-password mynewpassword
```
### <span id="page-482-0"></span>Paramètres pour Amazon Aurora

Le tableau suivant contient des détails sur les paramètres que vous pouvez modifier, les méthodes pour les modifier, ainsi que leur portée. La portée détermine si le paramètre s'applique à l'intégralité du cluster de bases de données ou s'il peut être défini uniquement pour des instances de base de données spécifiques.

#### **a** Note

Des paramètres supplémentaires sont disponibles si vous modifiez un cluster de bases de données Aurora Serverless v1 ou Aurora Serverless v2. Pour plus d'informations sur ces paramètres, consultez [Modification d'un cluster de bases de données Aurora Serverless v1](#page-3606-0) et [Gestion des clusters de Aurora Serverless v2 bases de données.](#page-3484-0) Certains paramètres ne sont pas disponibles pour Aurora Serverless v1 et Aurora Serverless v2 en raison de leurs limitations. Pour plus d'informations, consultez [Limites d Aurora](#page-3566-0)

[Serverless v1](#page-3566-0) et [Exigences et limites pour Aurora Serverless v2.](#page-3475-0)

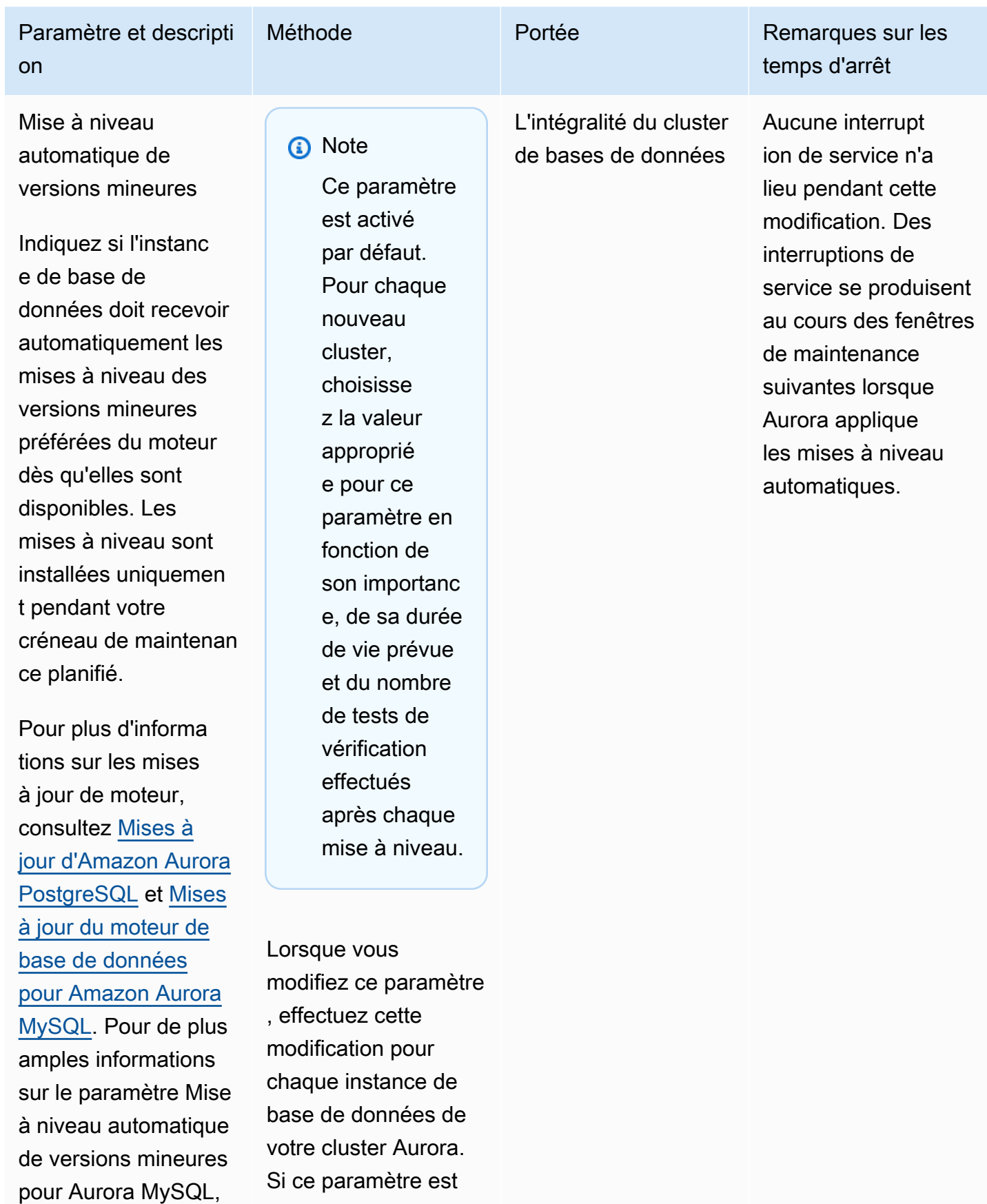

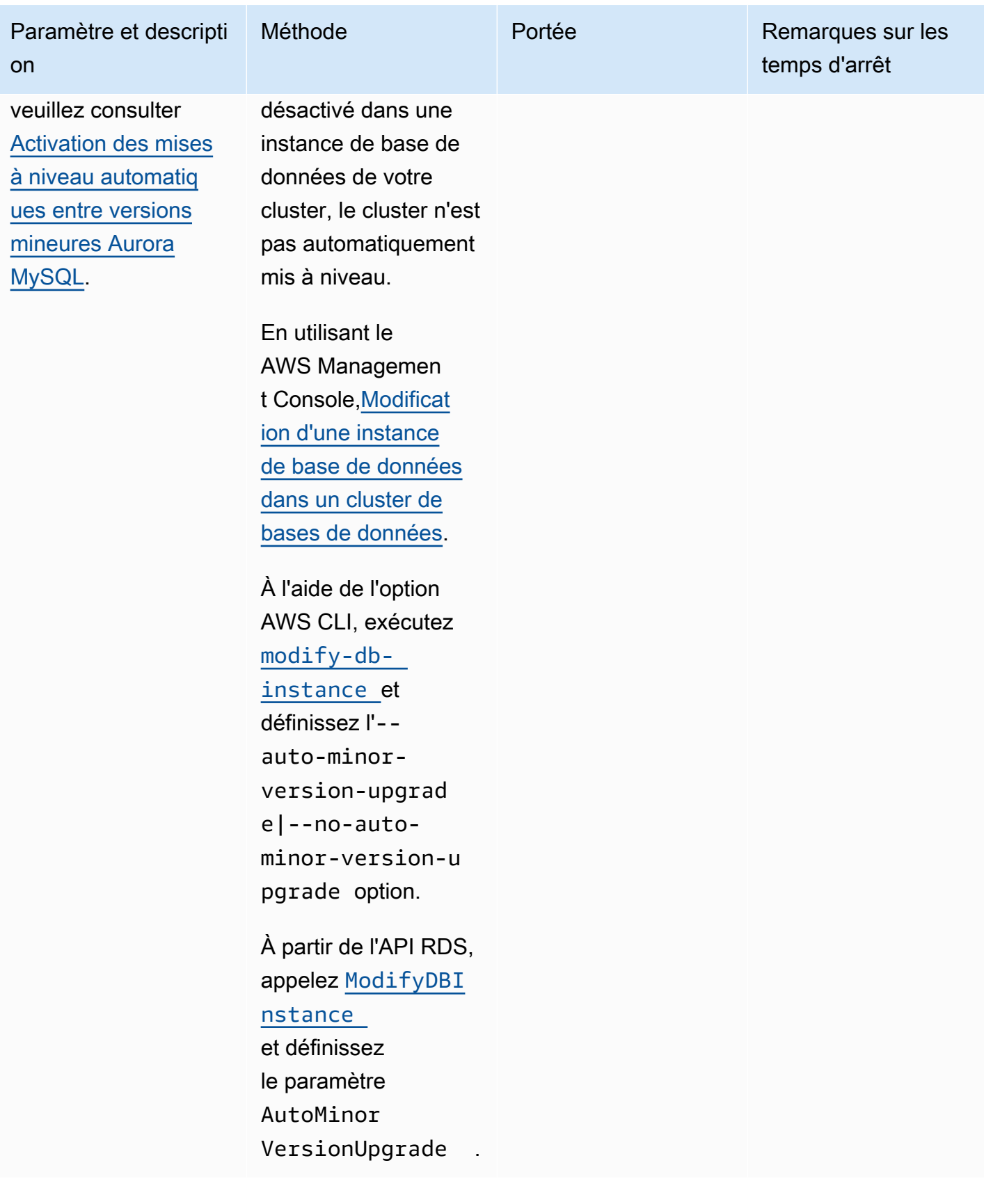

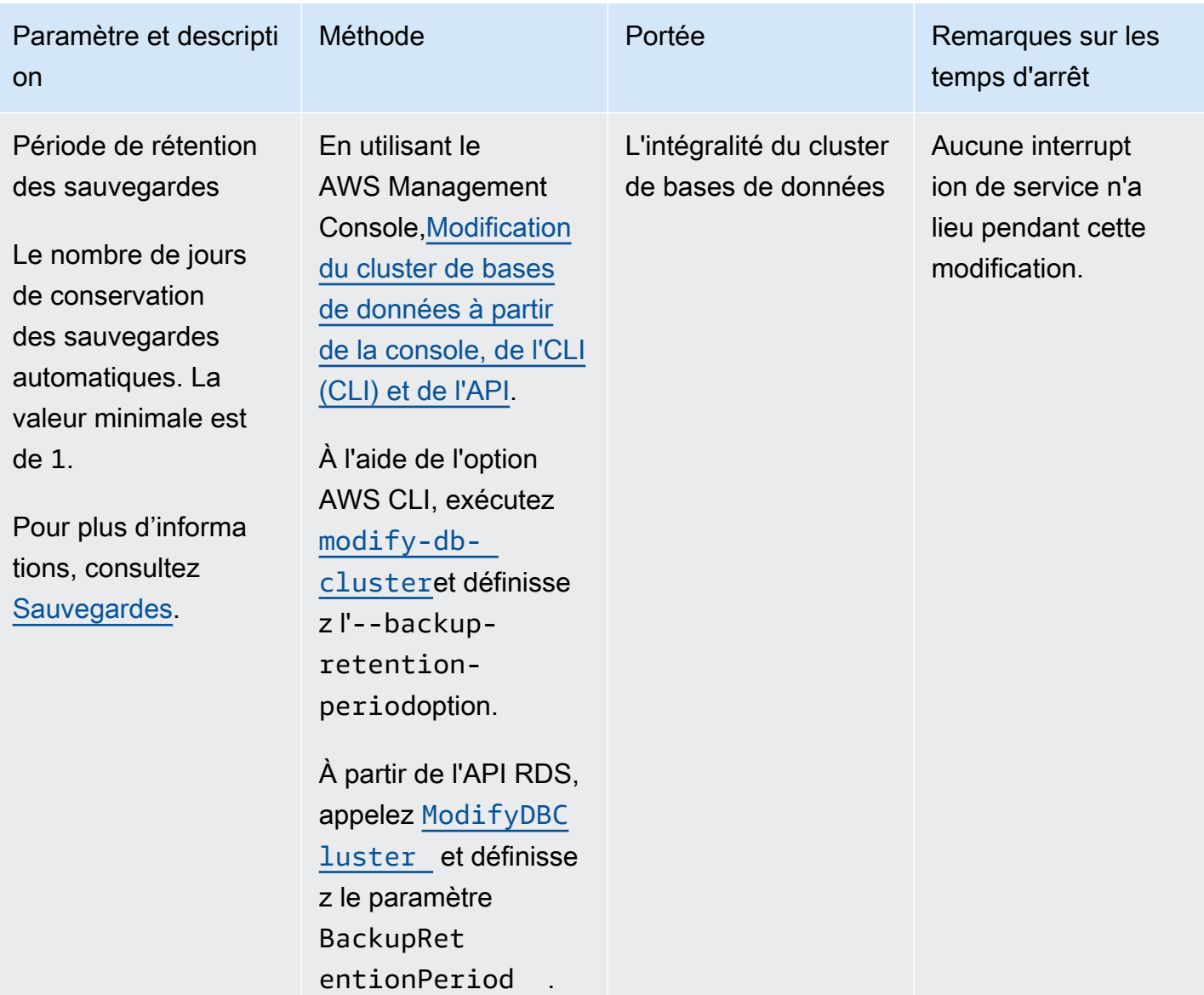

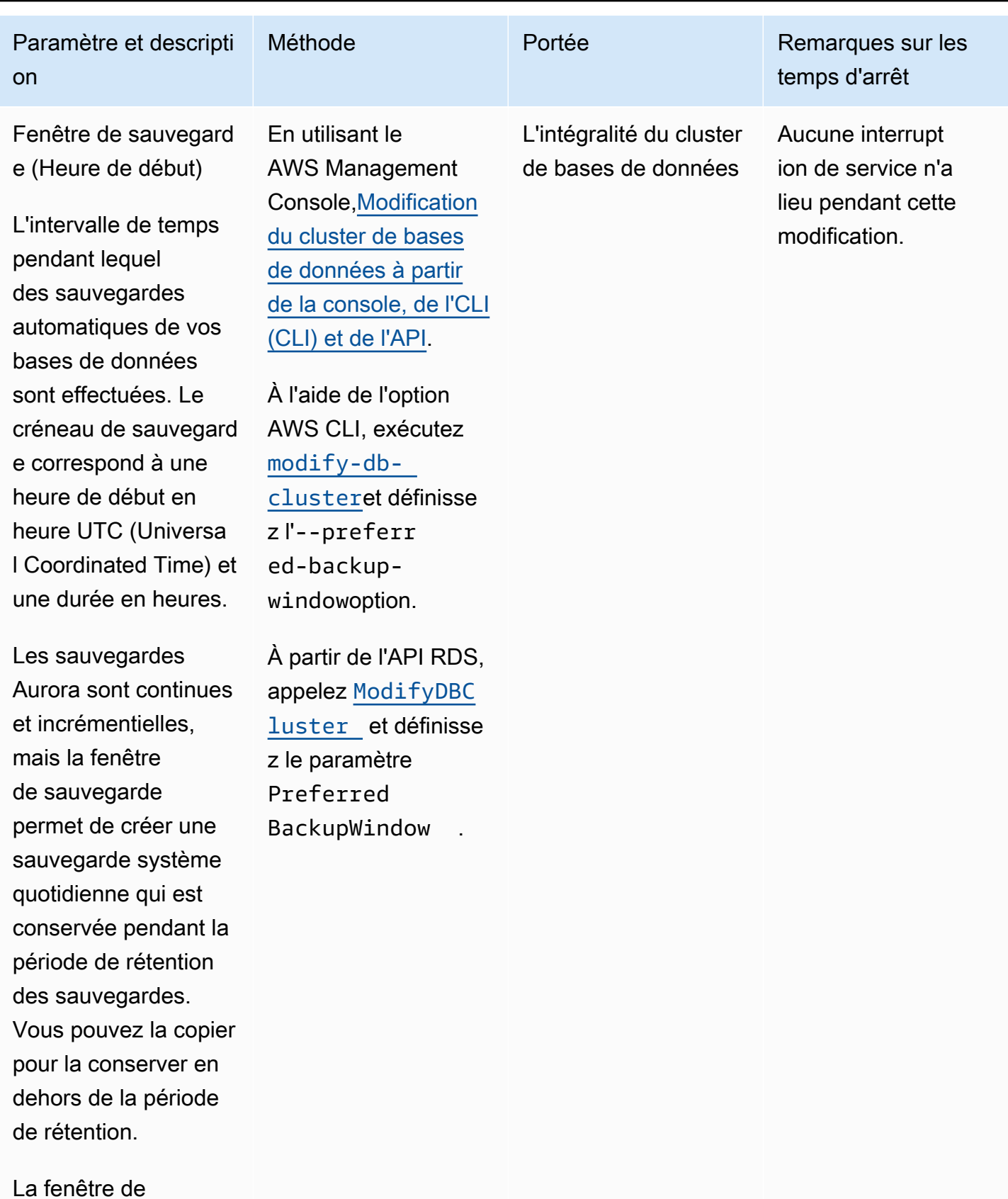

Paramètres disponibles 454

maintenance et la

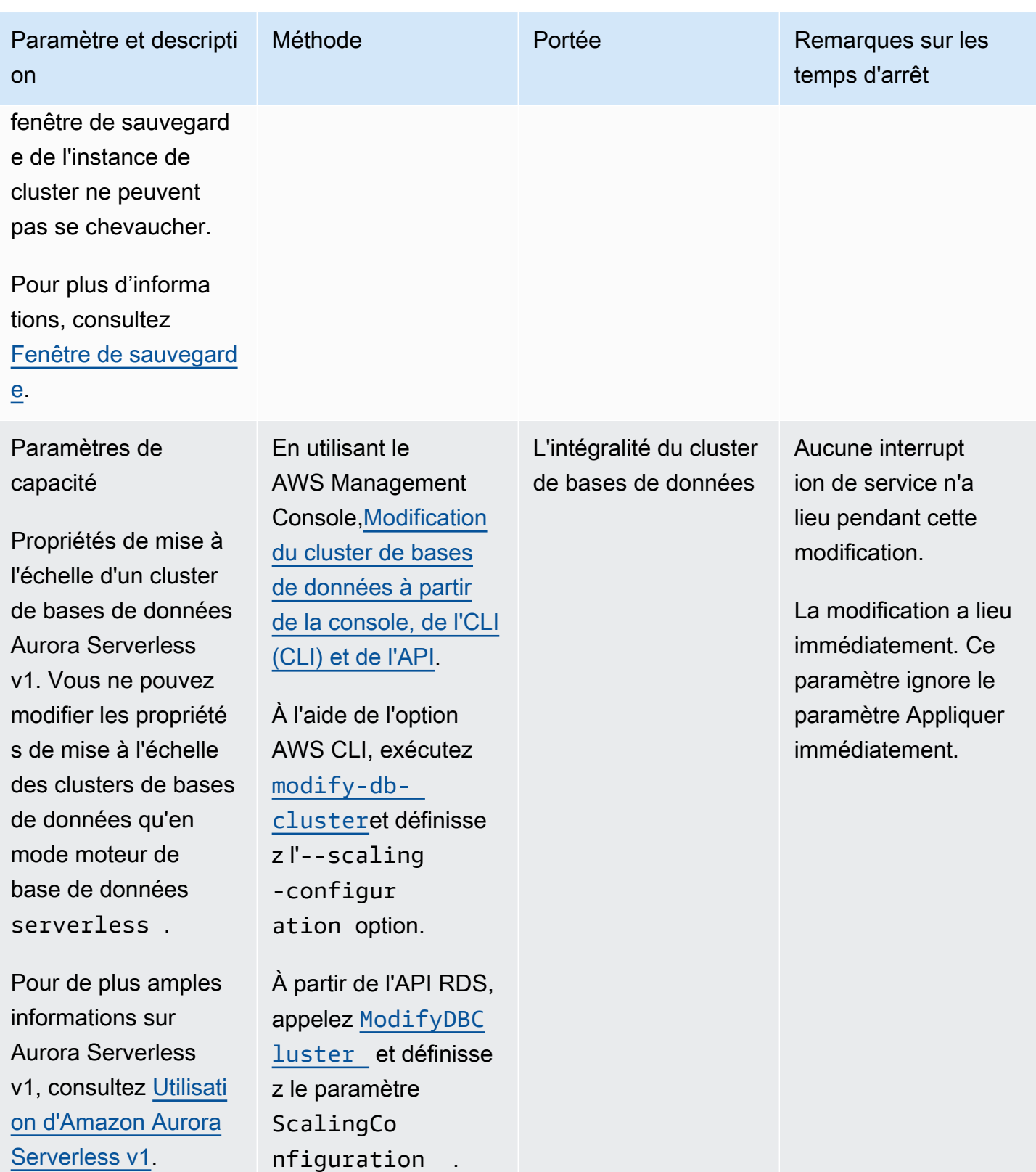

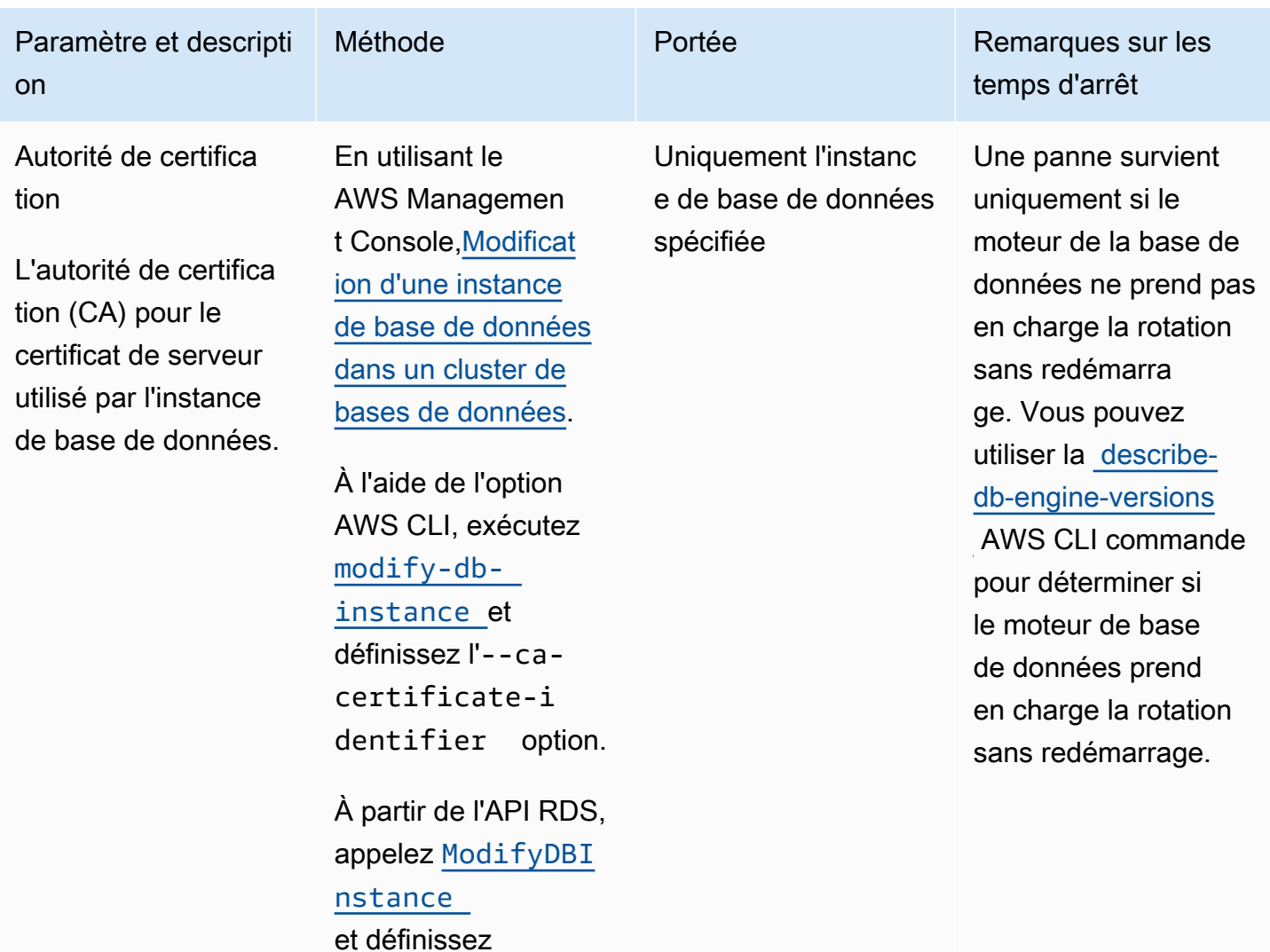

le paramètre CACertifi

cateIdentifier .

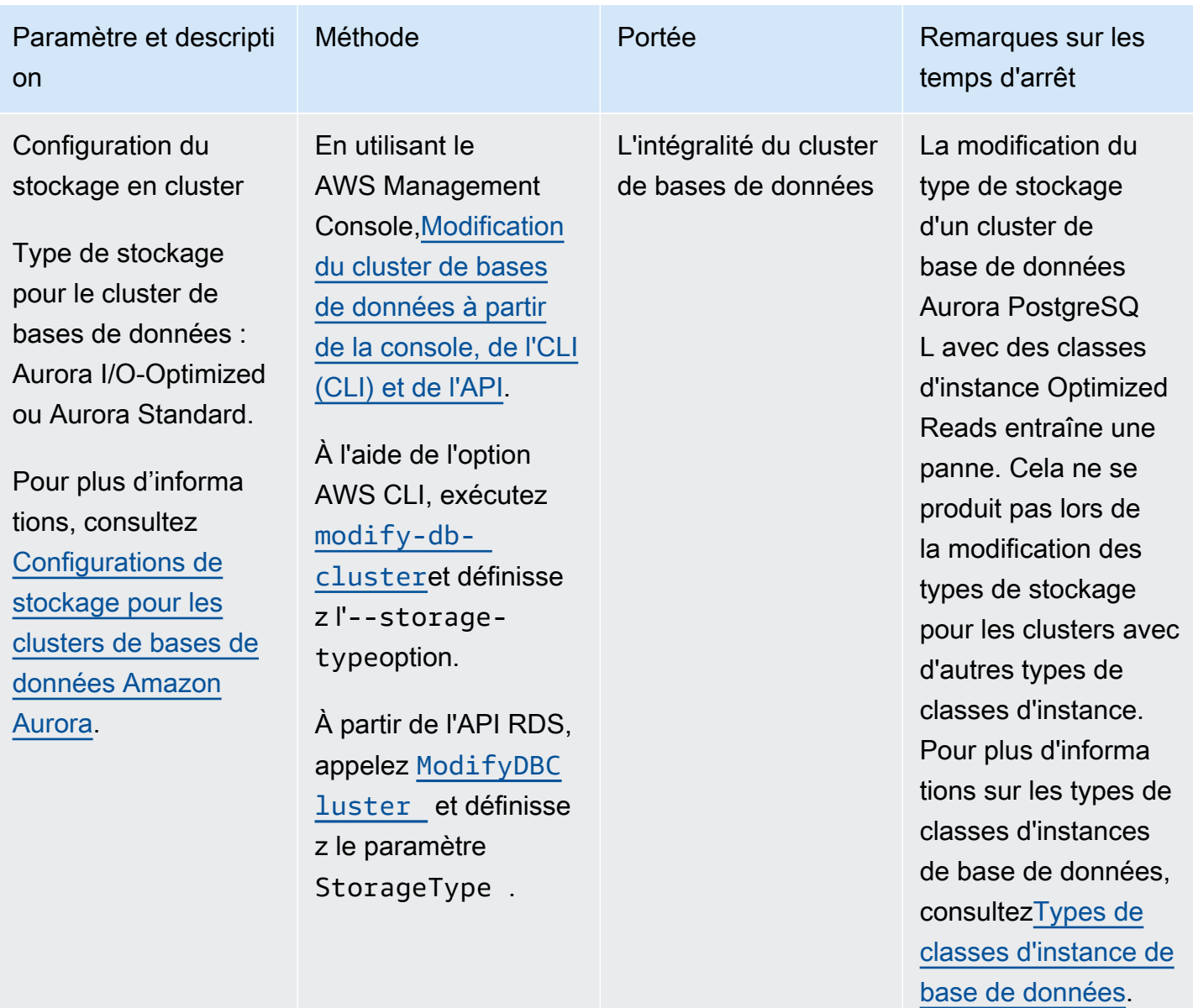

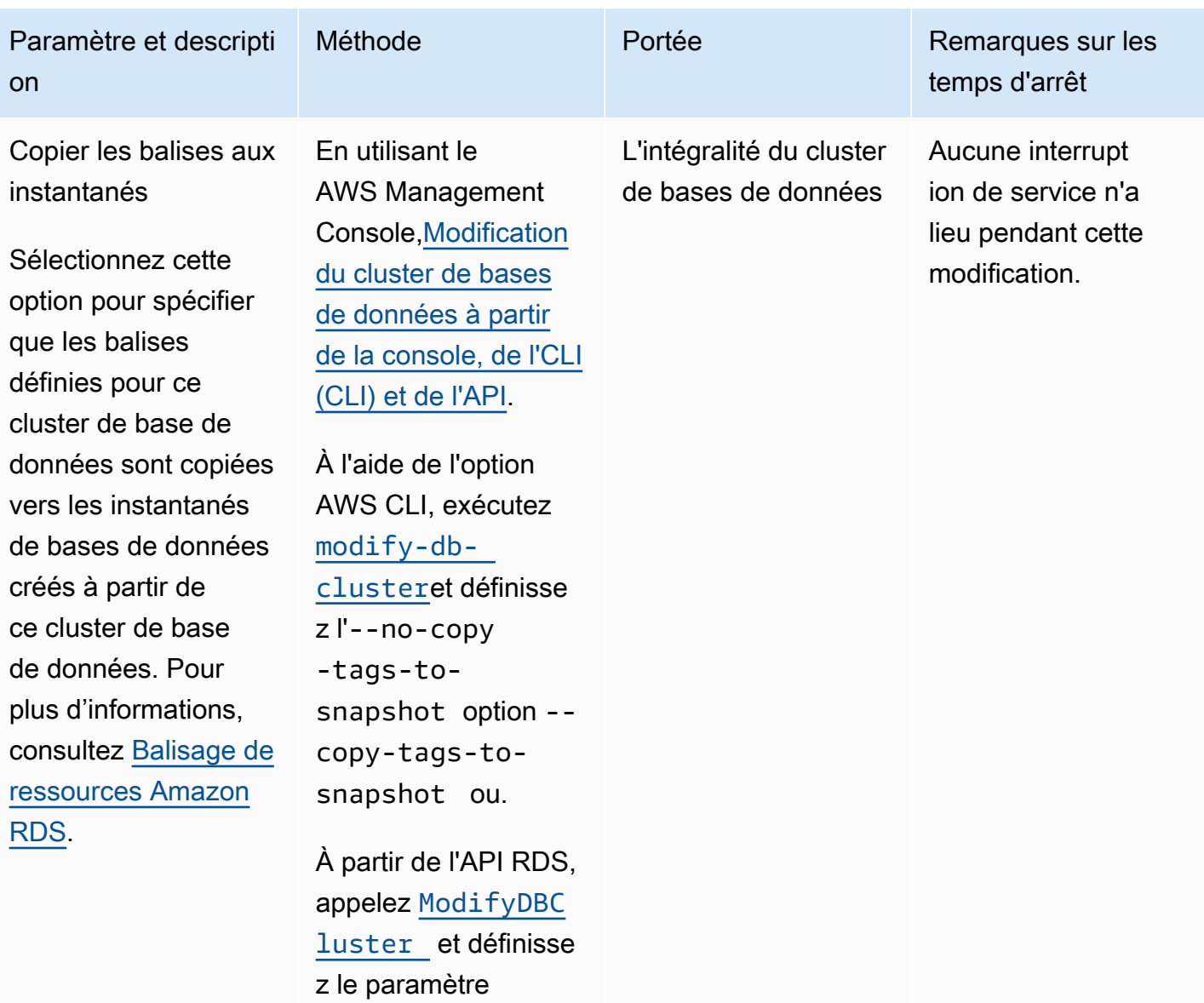

CopyTagsT oSnapshot .

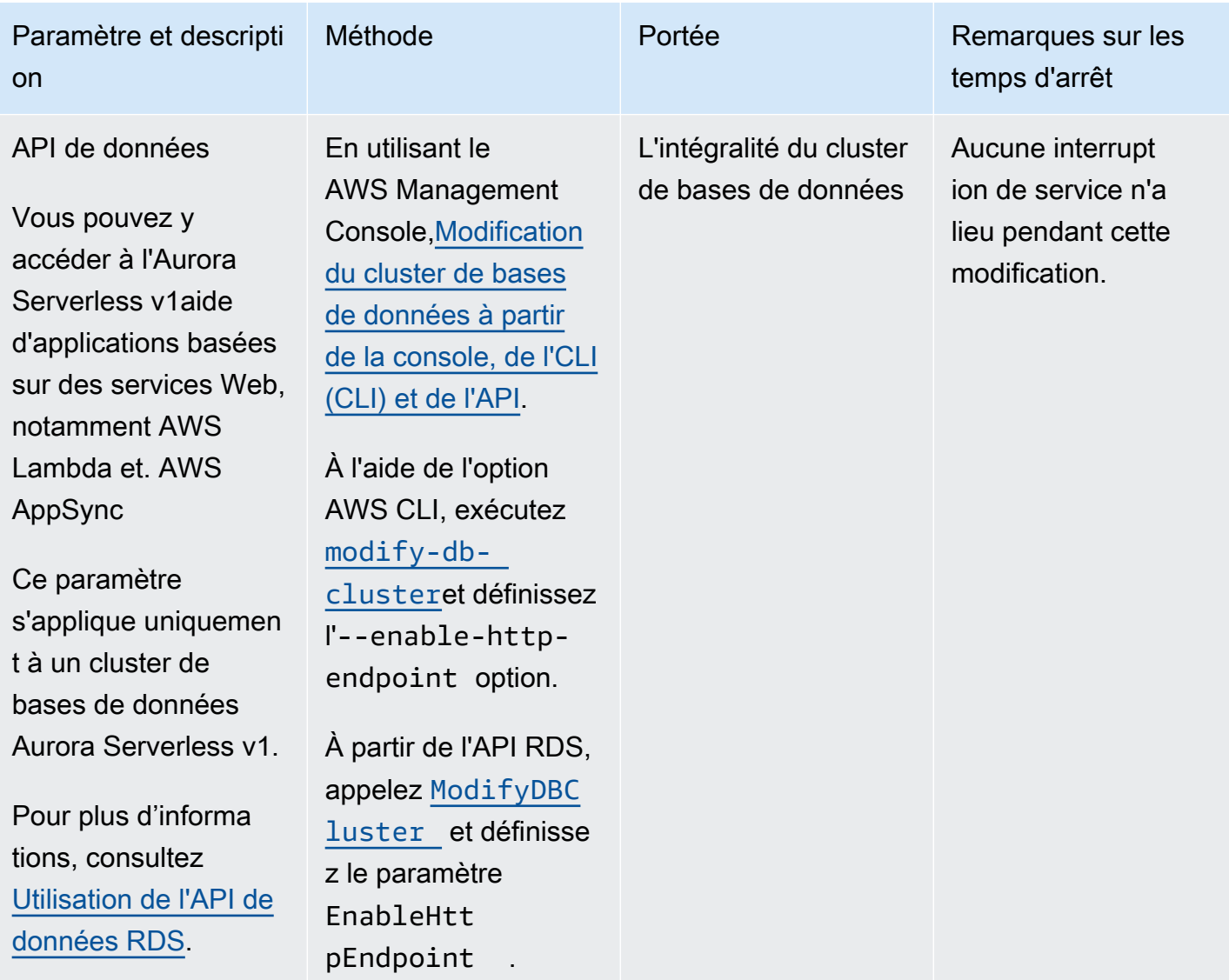

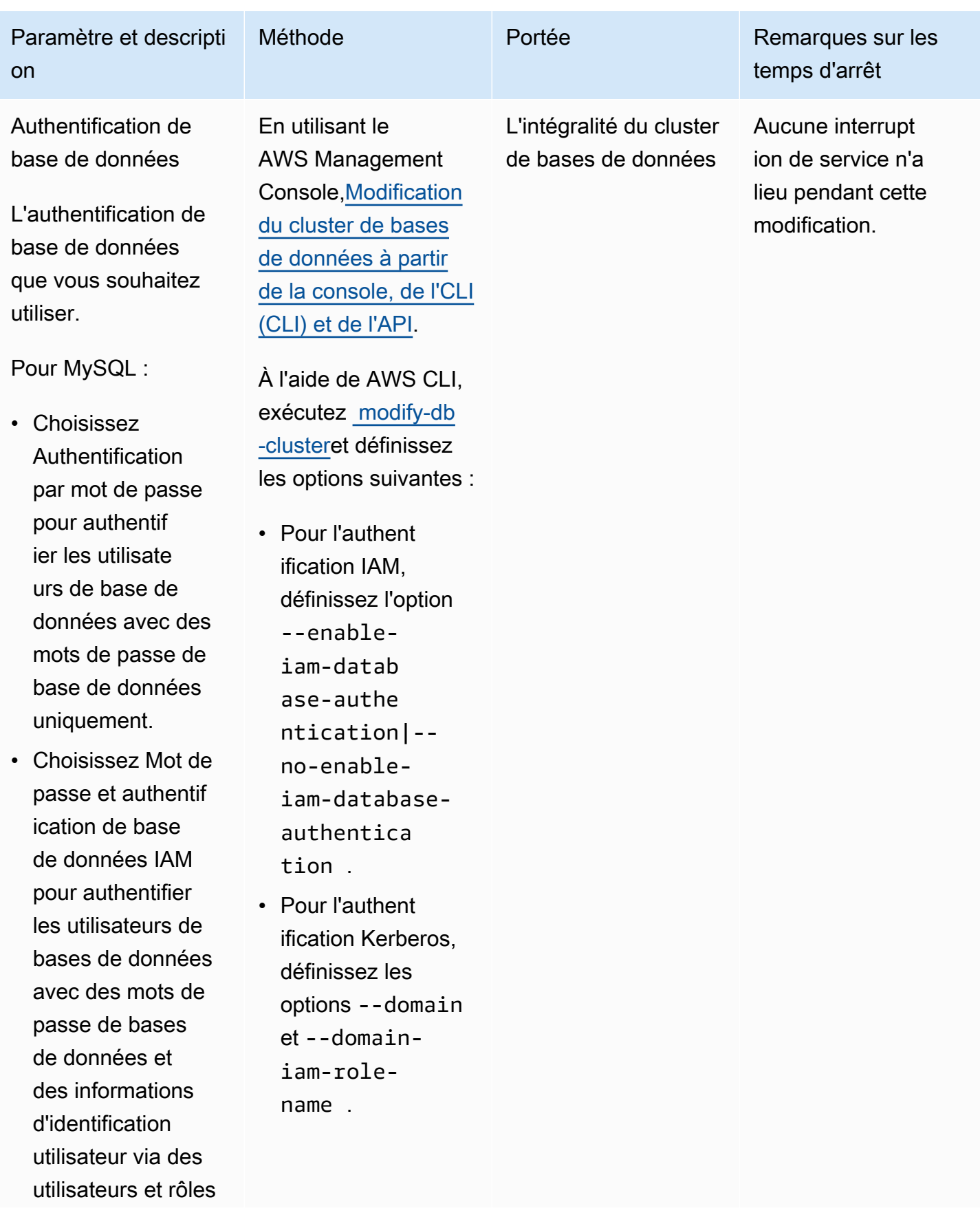

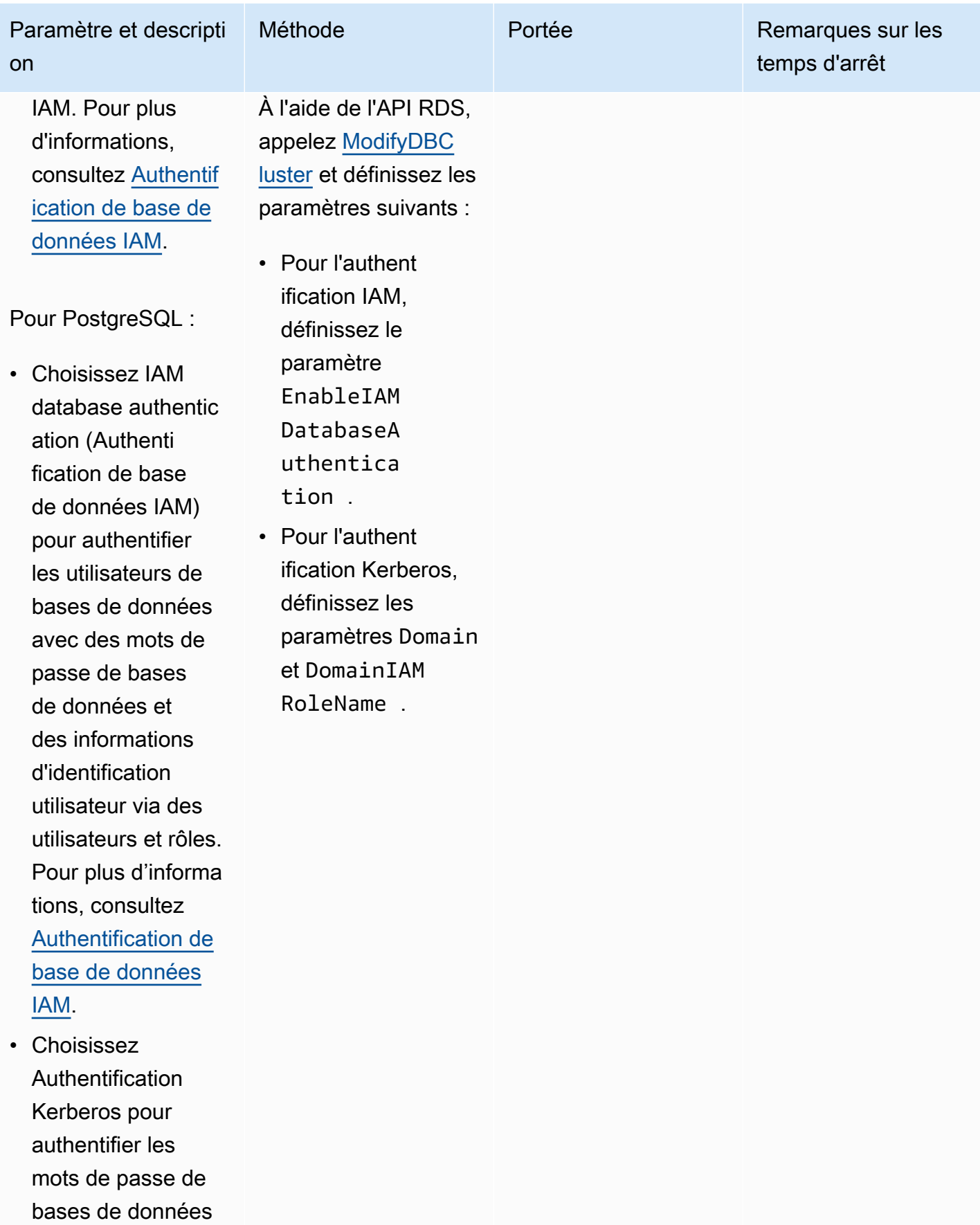

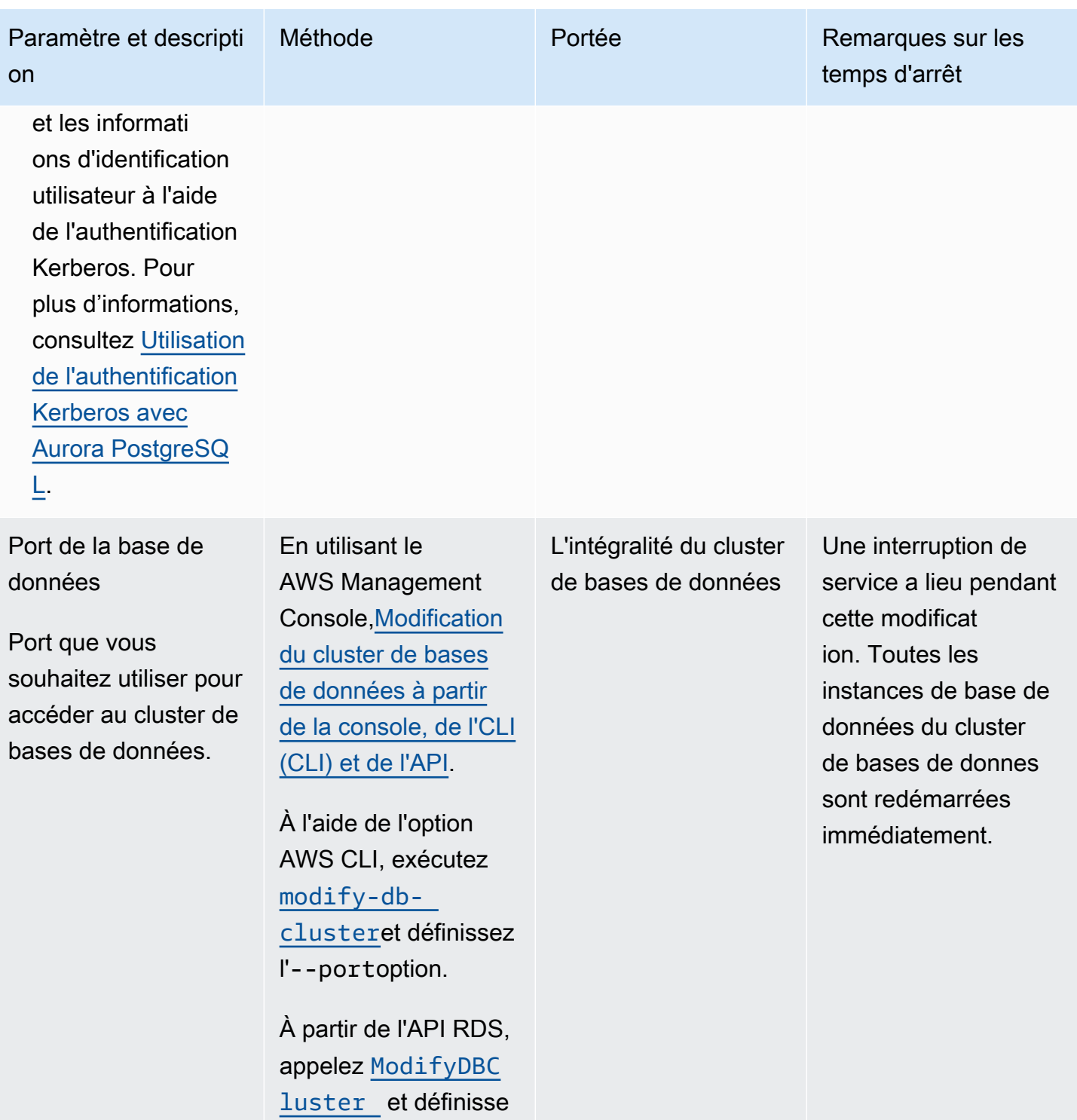

z le paramètre Port.

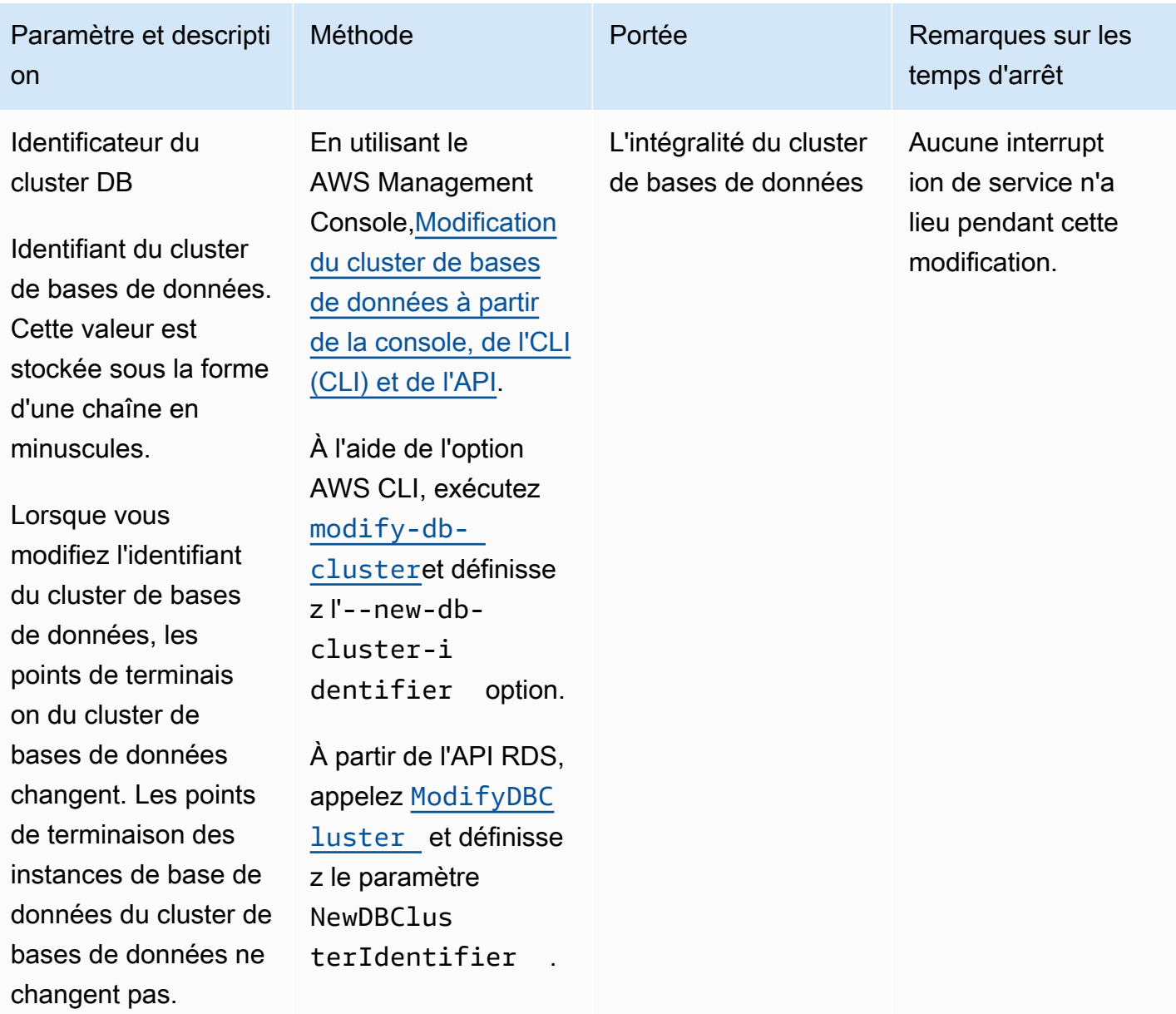

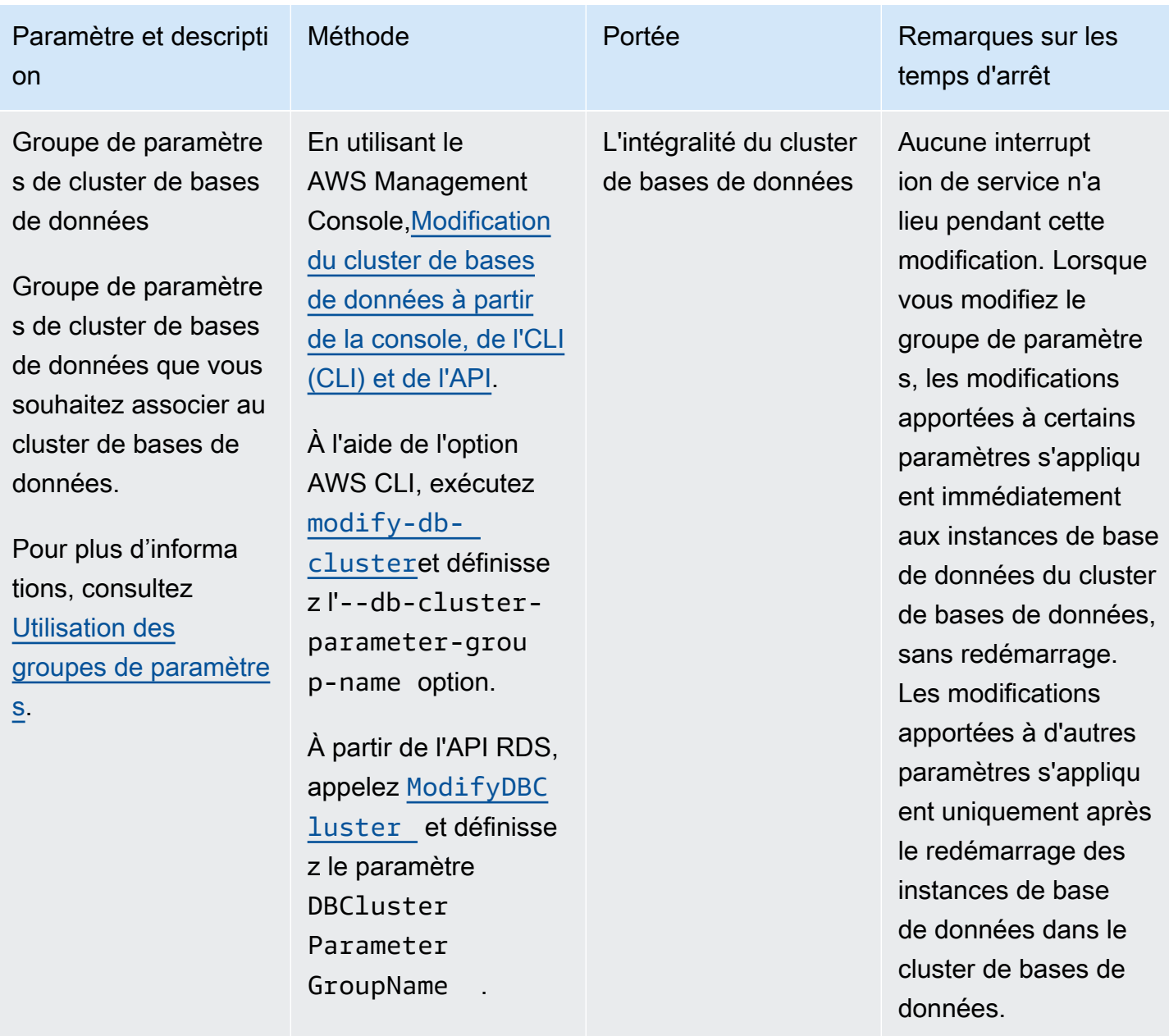

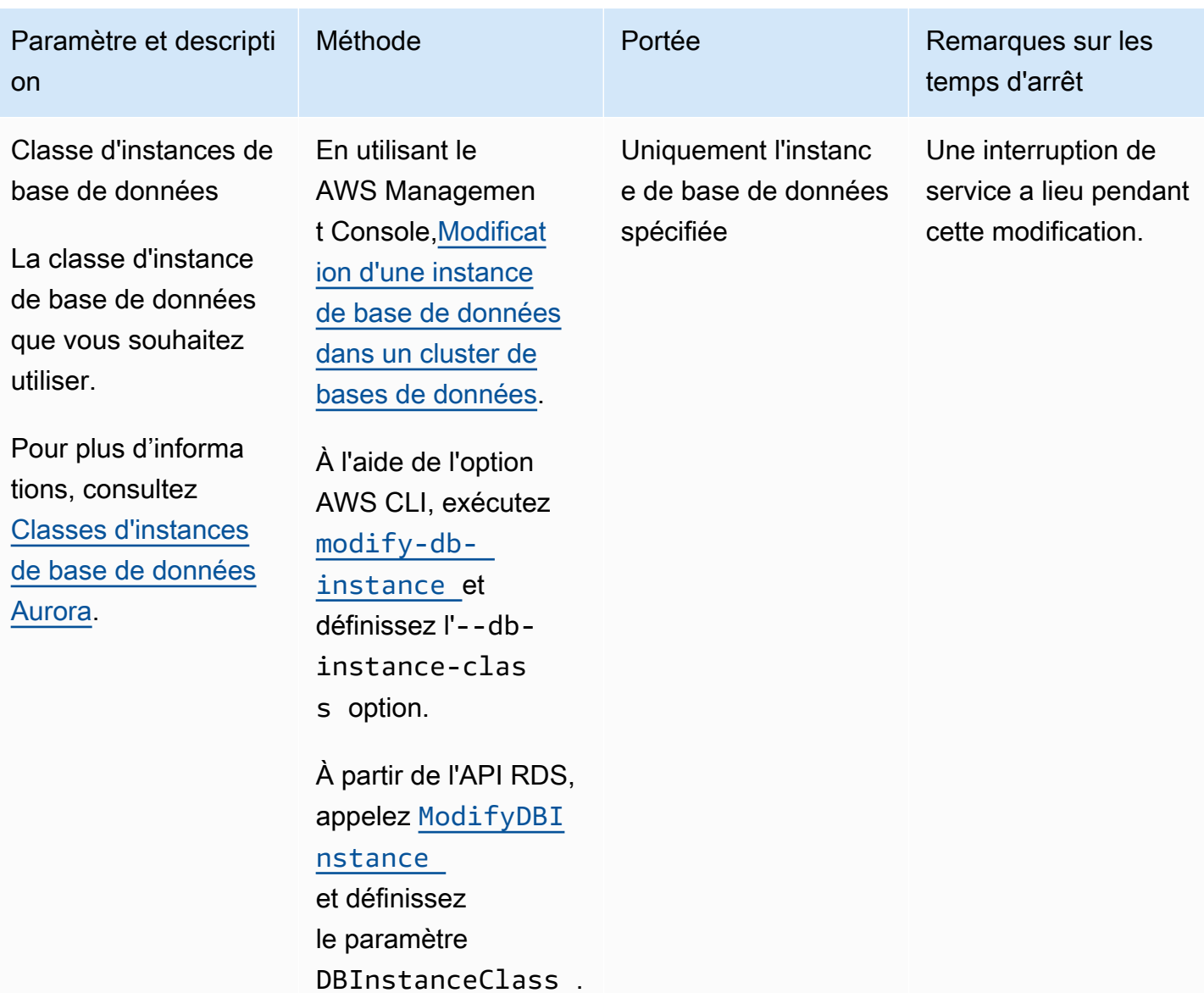

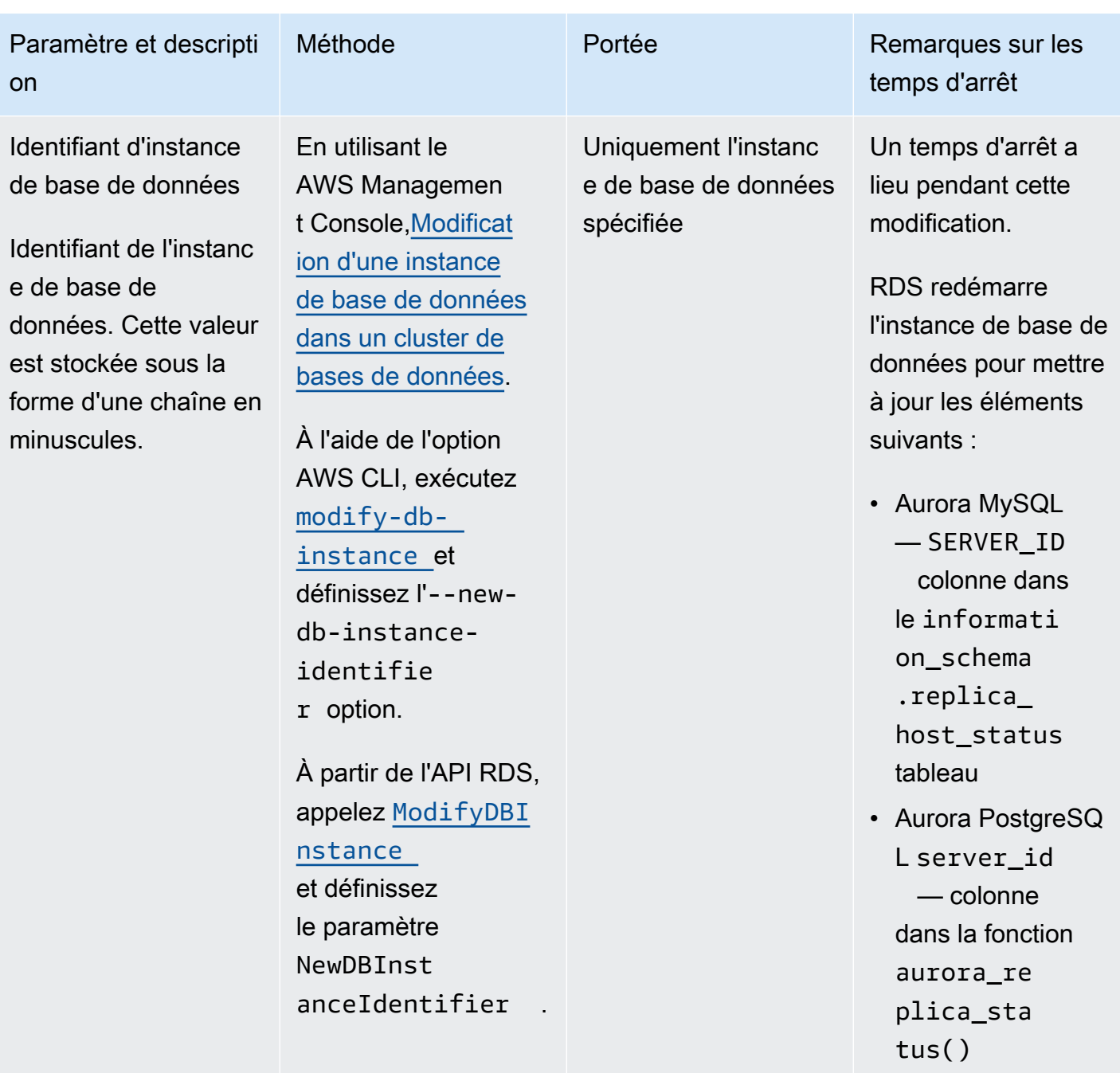

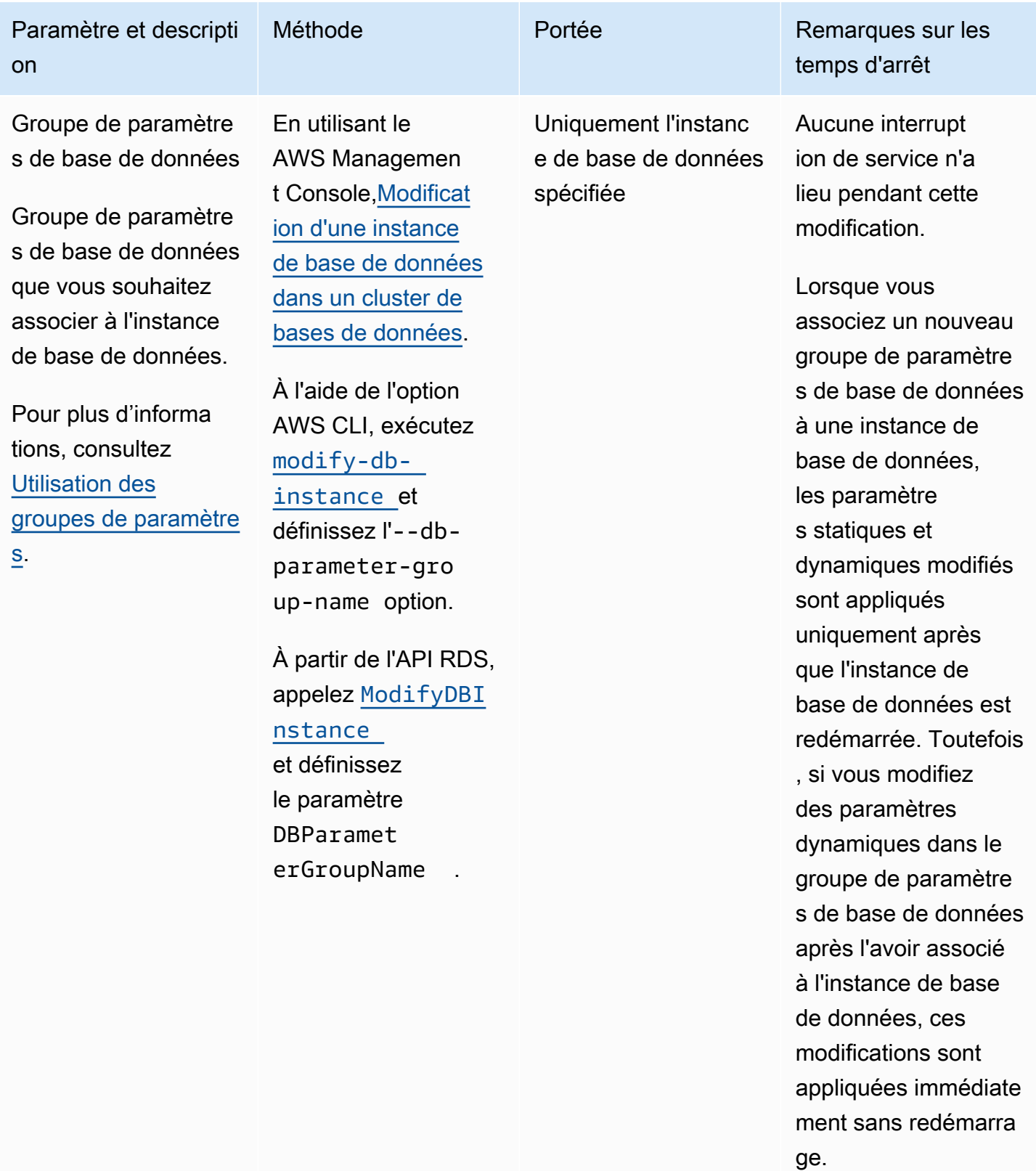

Pour de plus amples informations, veuillez

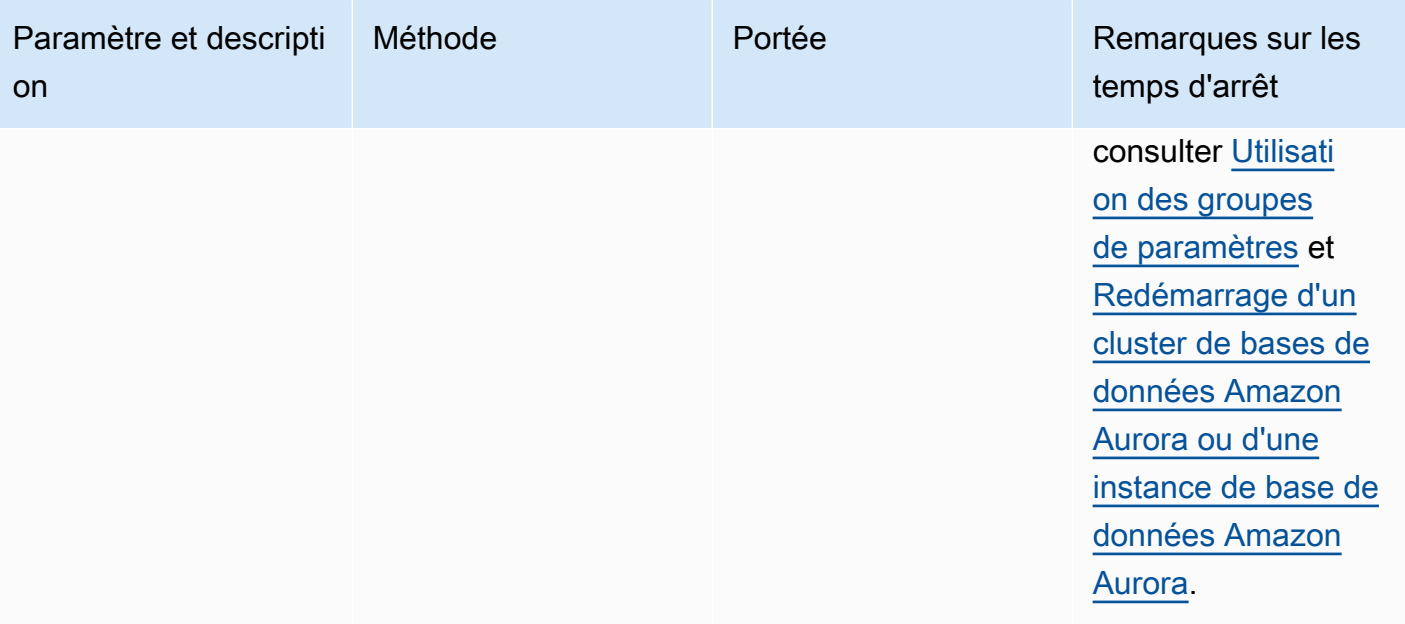

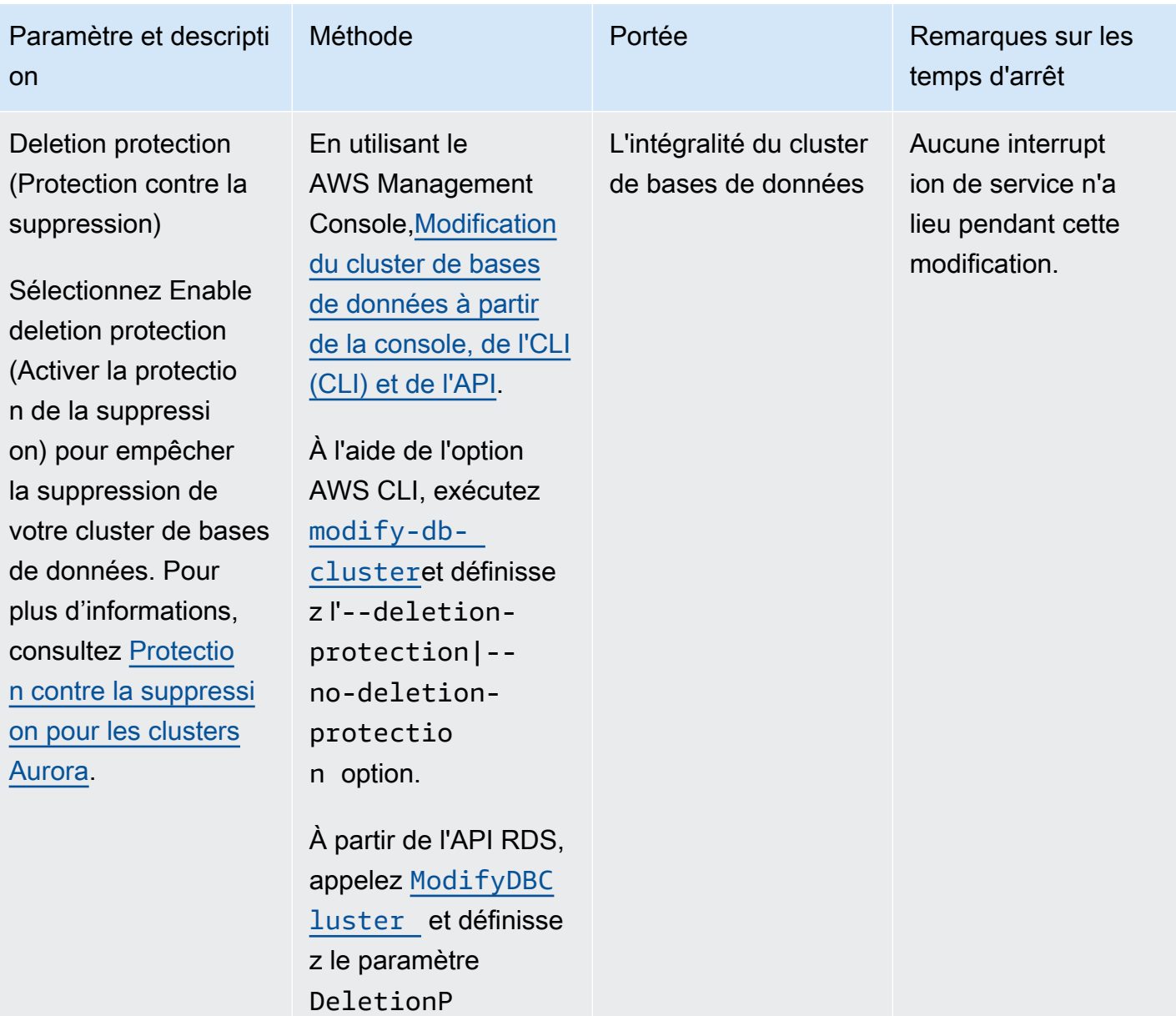

rotection .

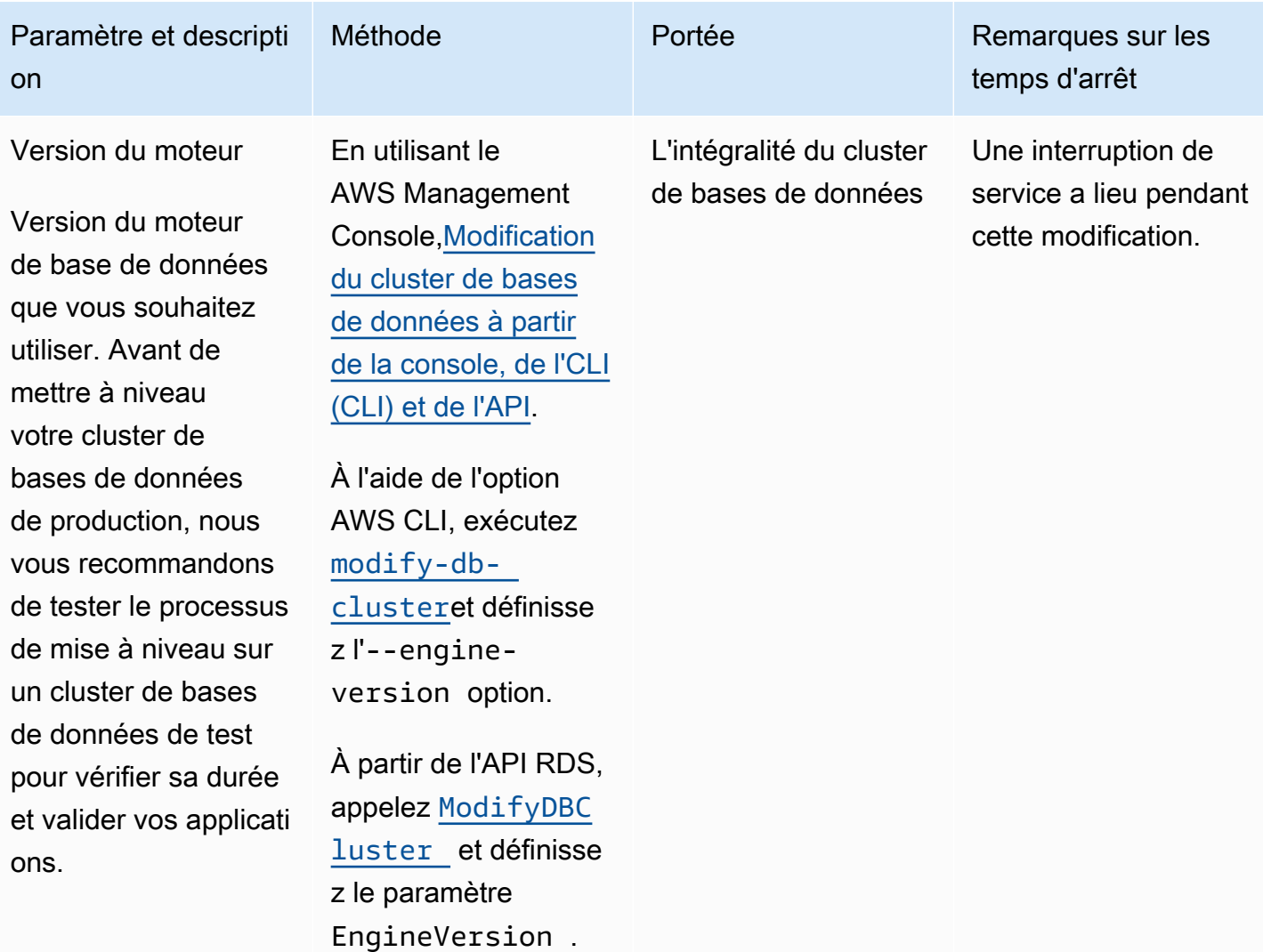

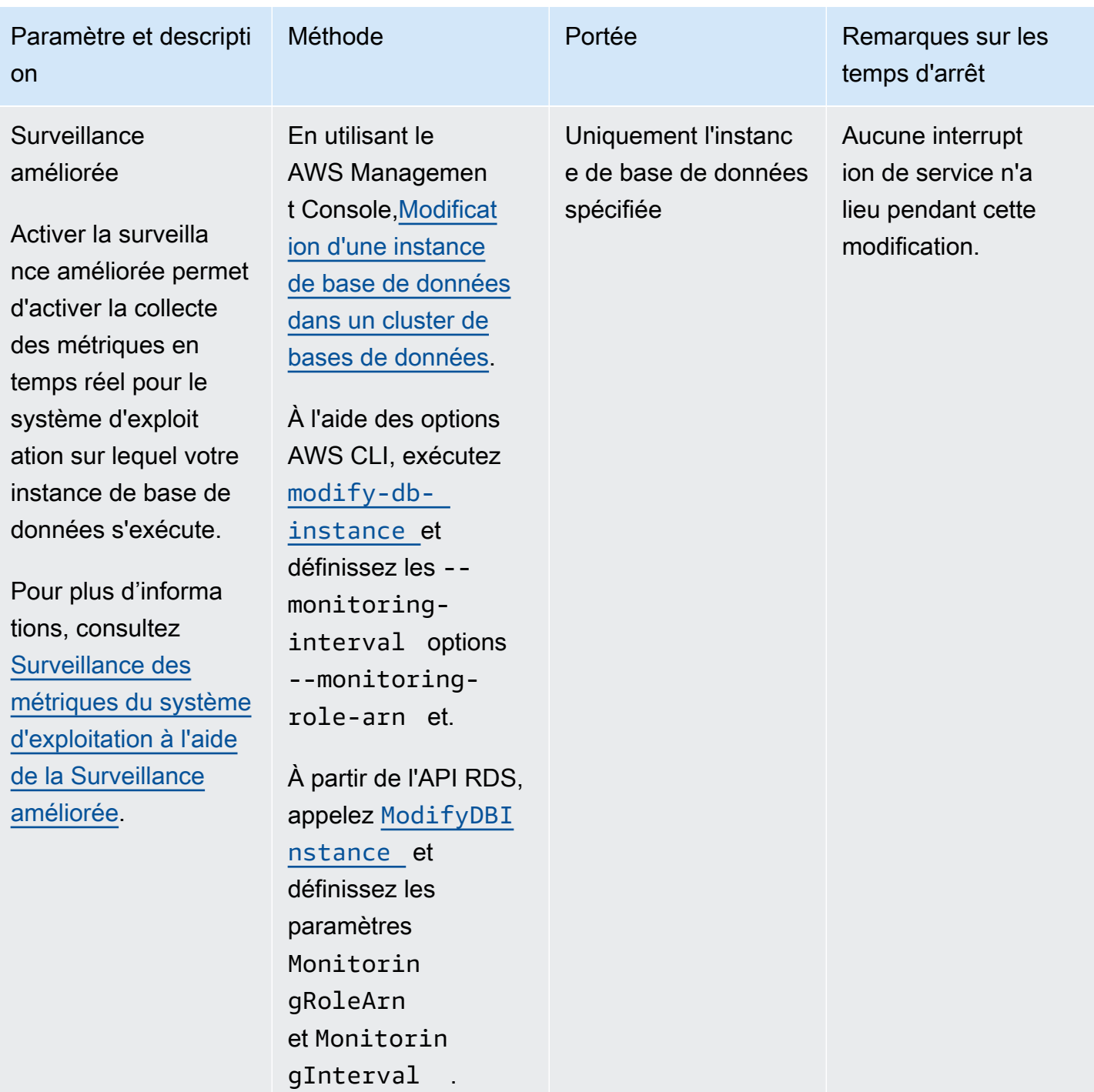
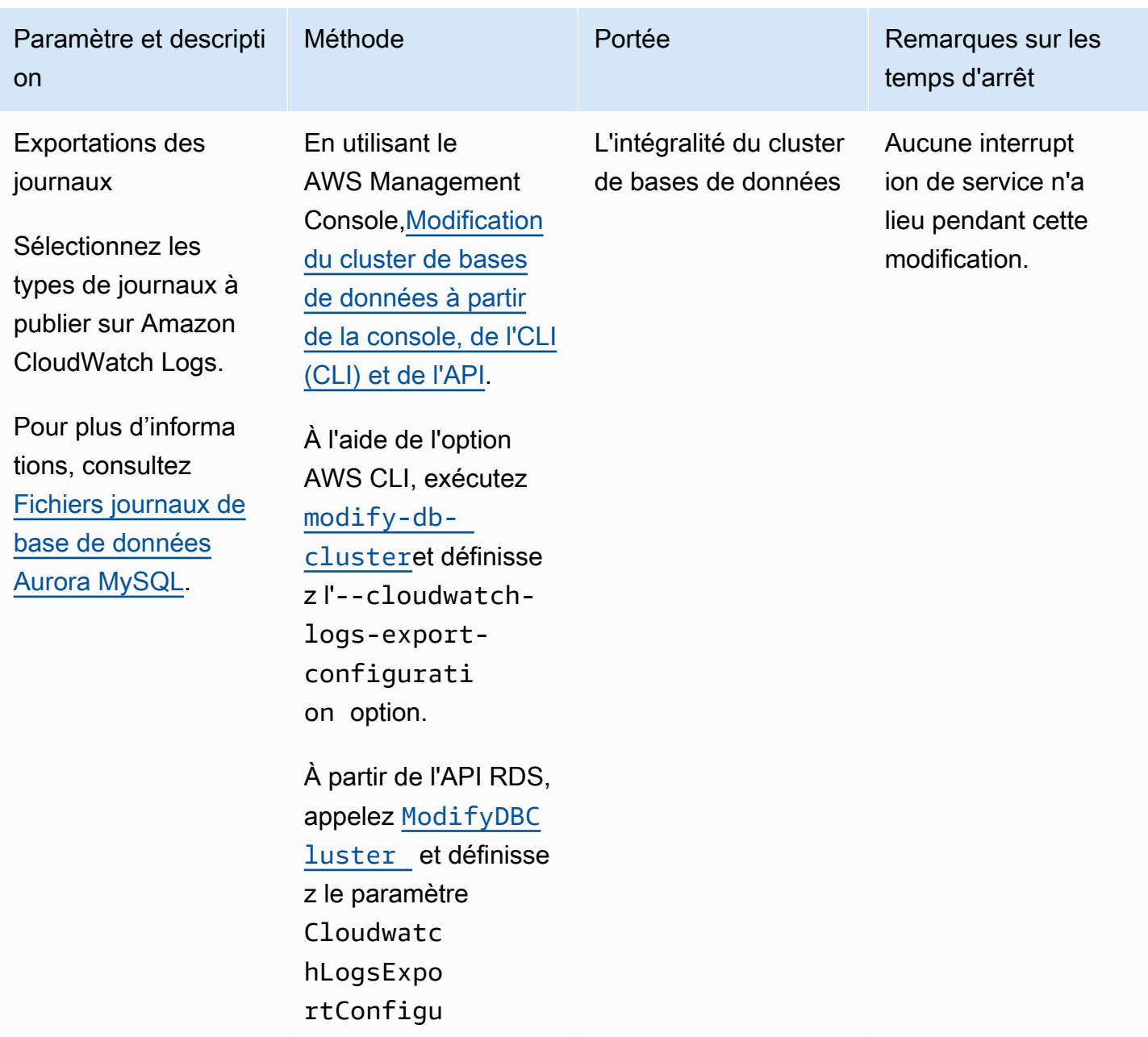

ration .

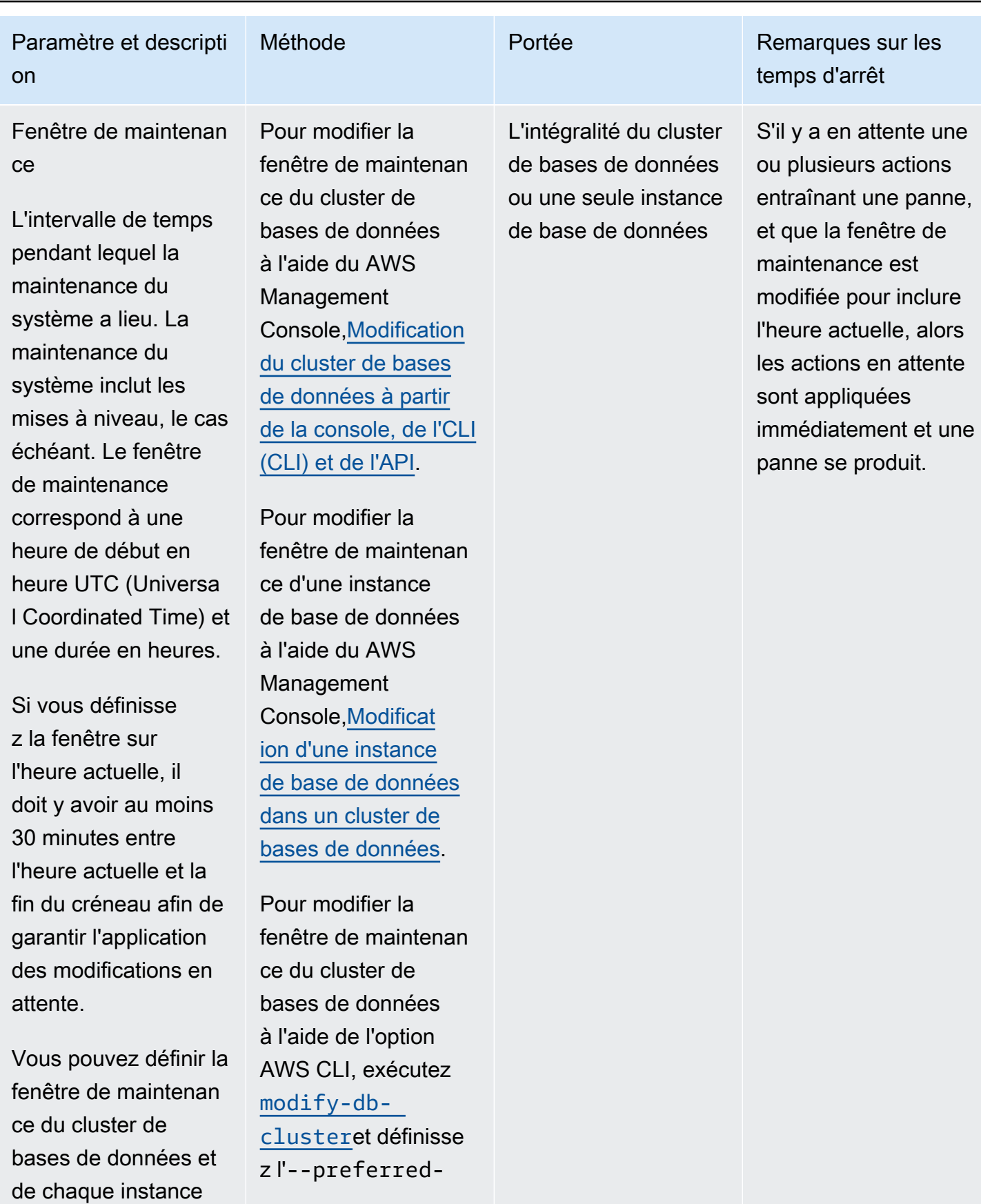

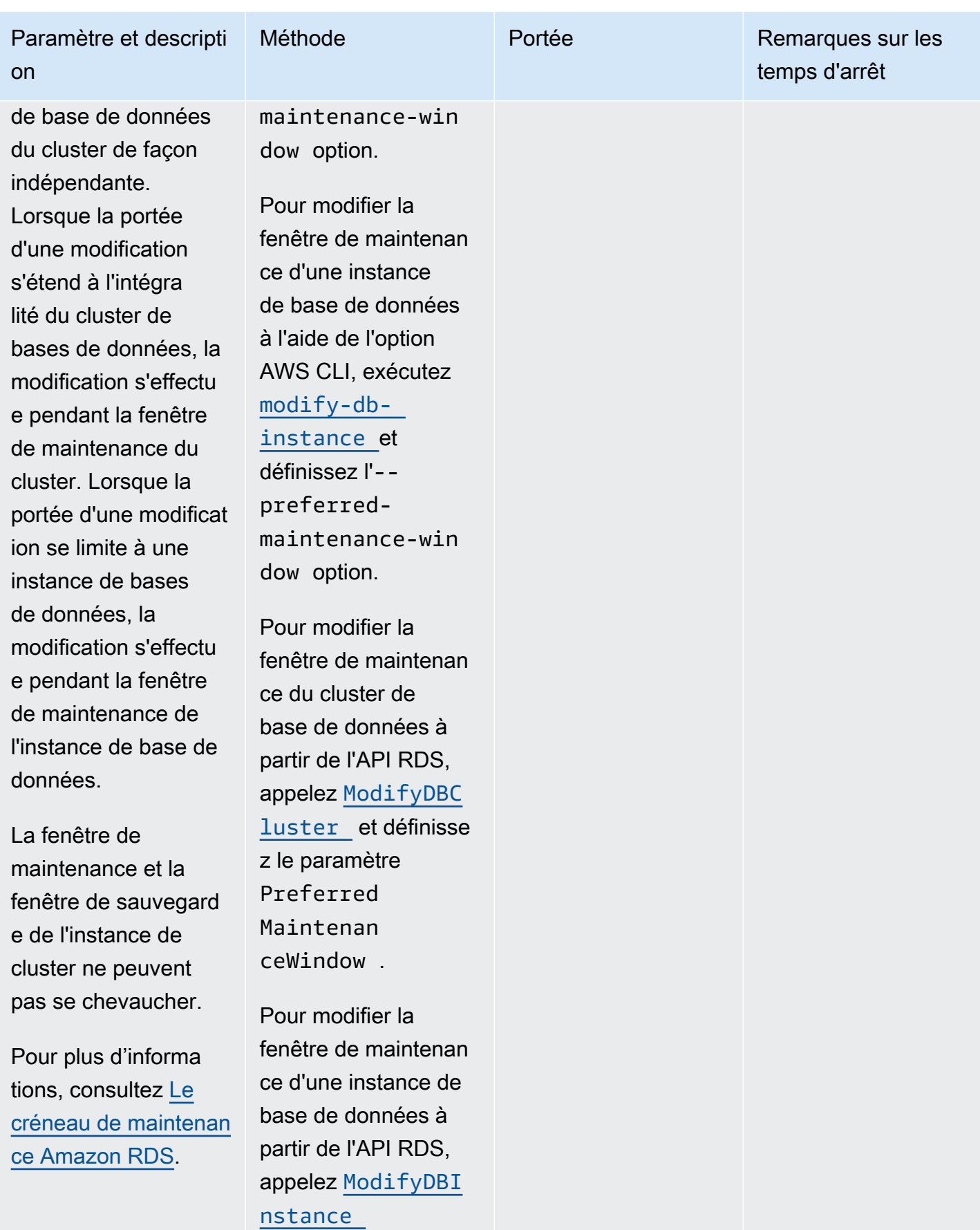

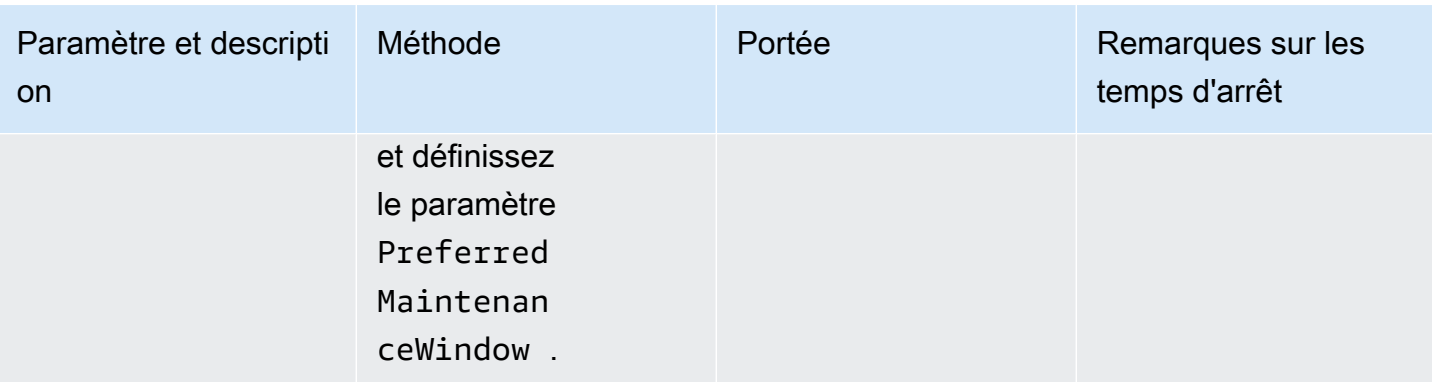

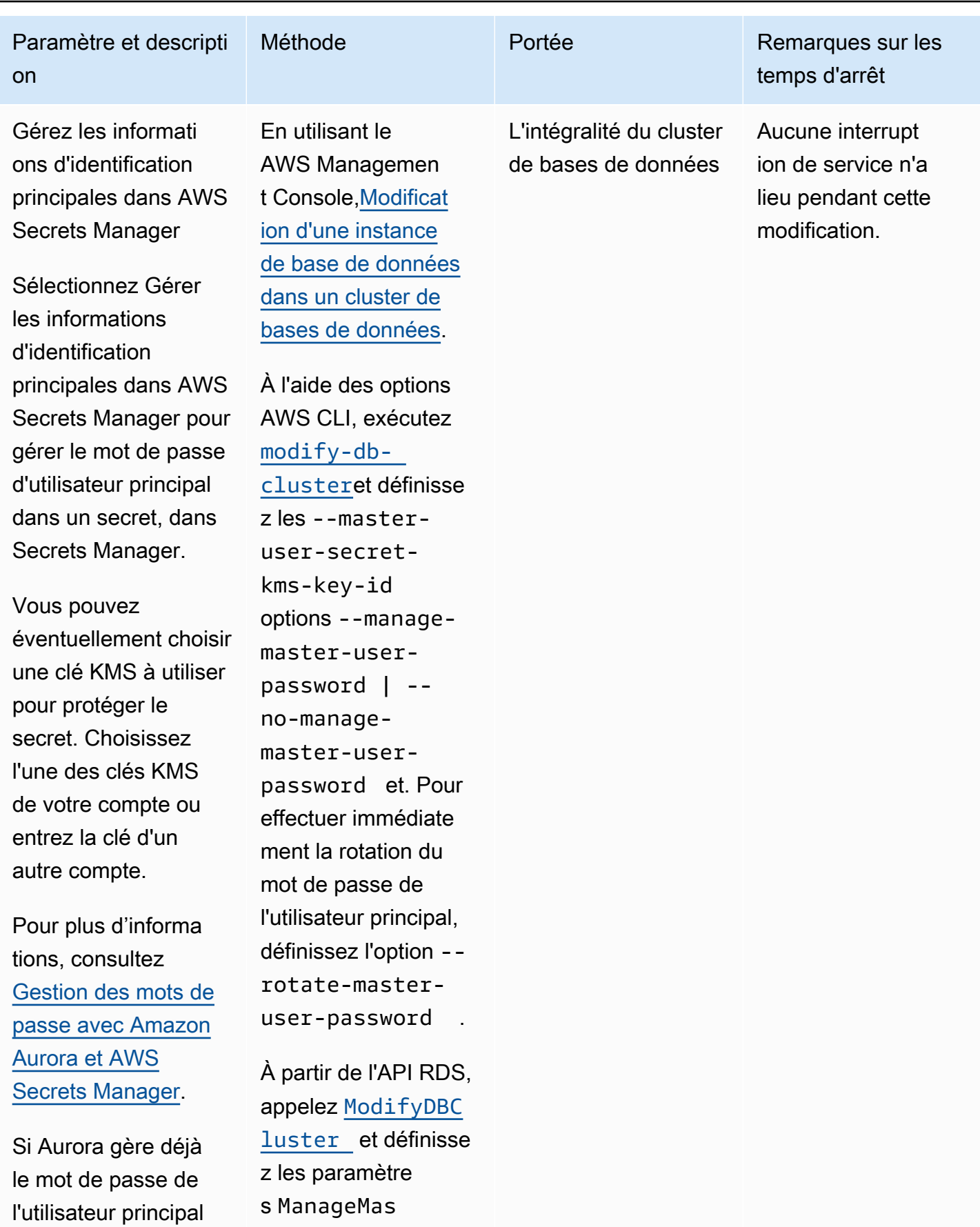

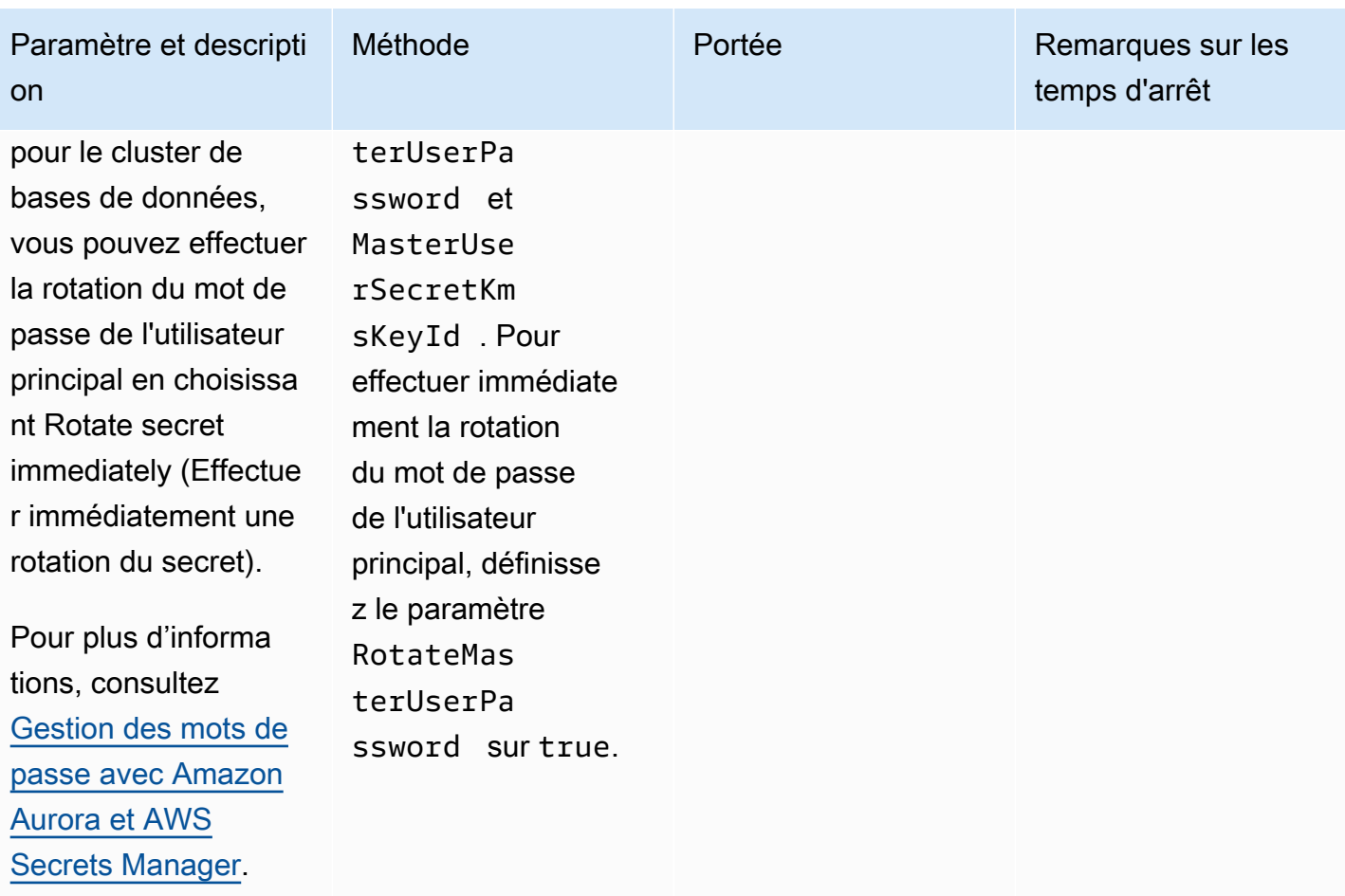

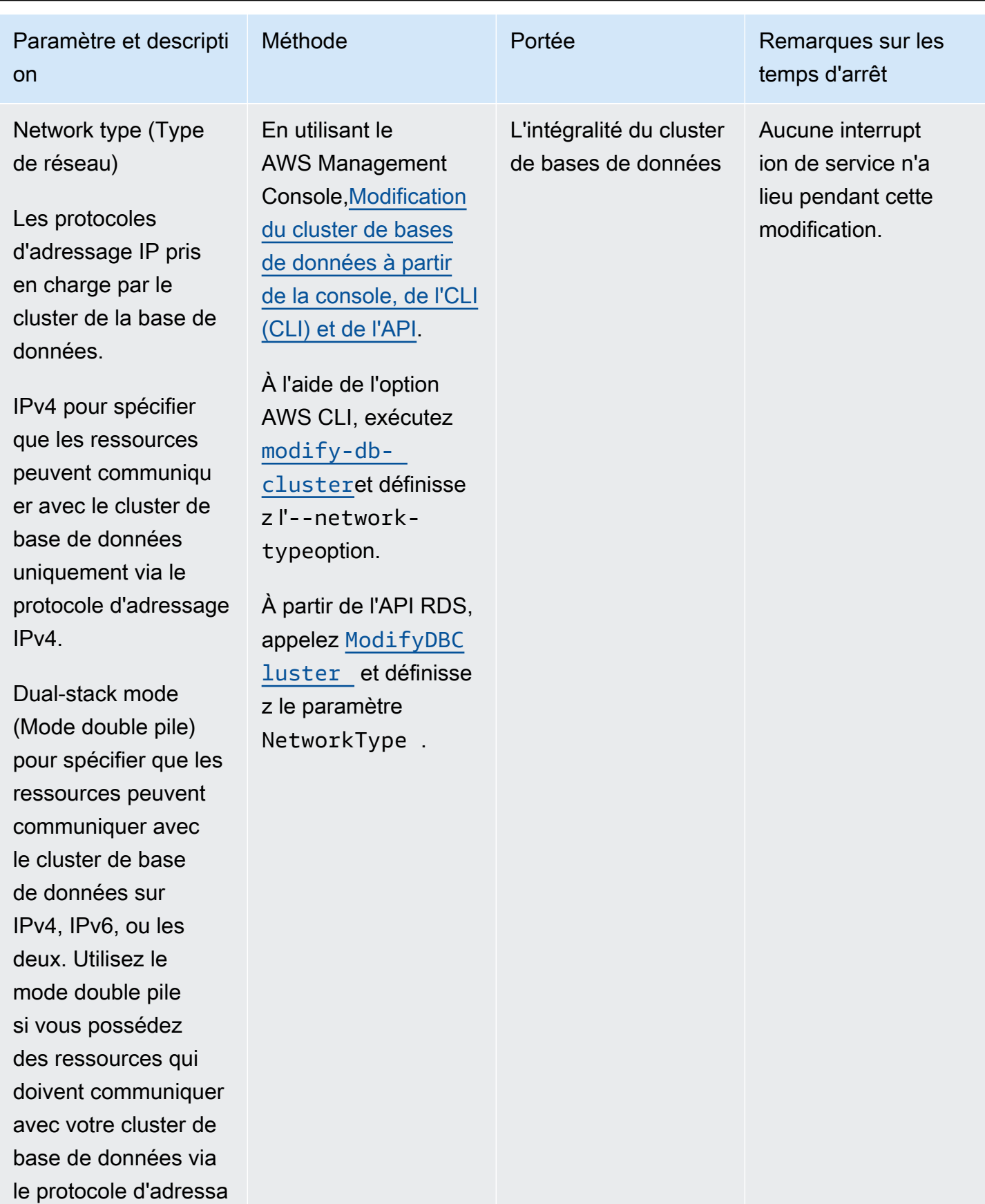

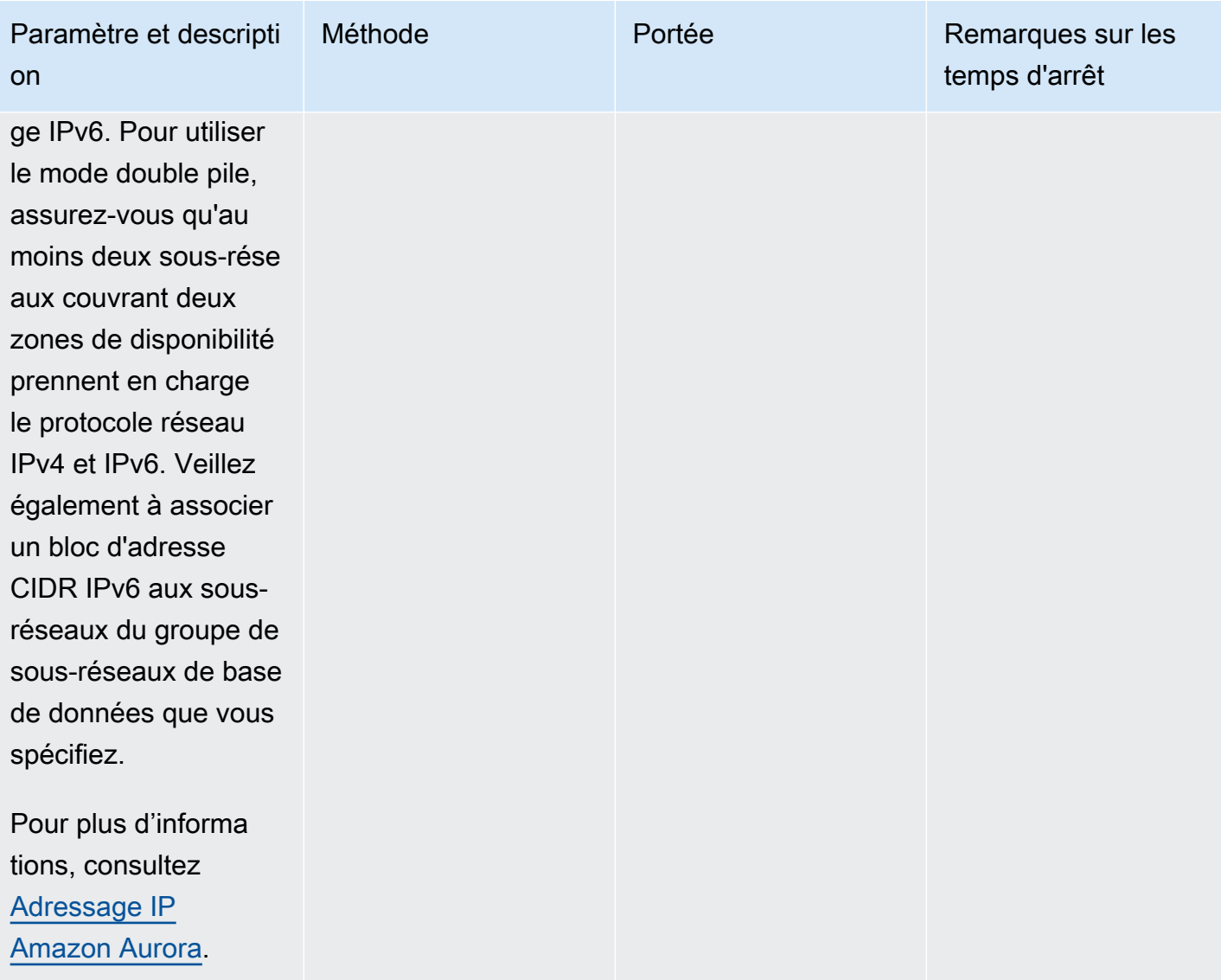

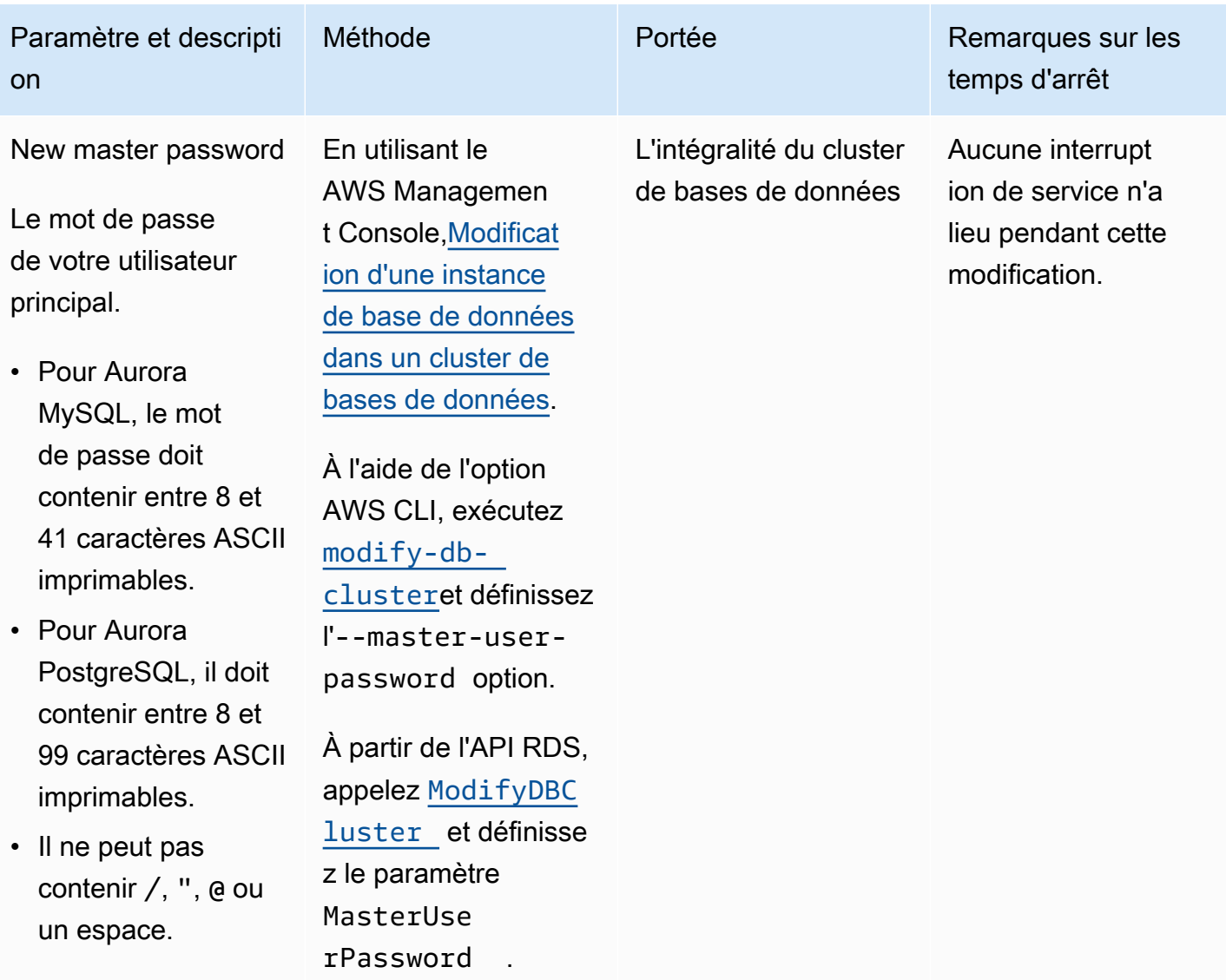

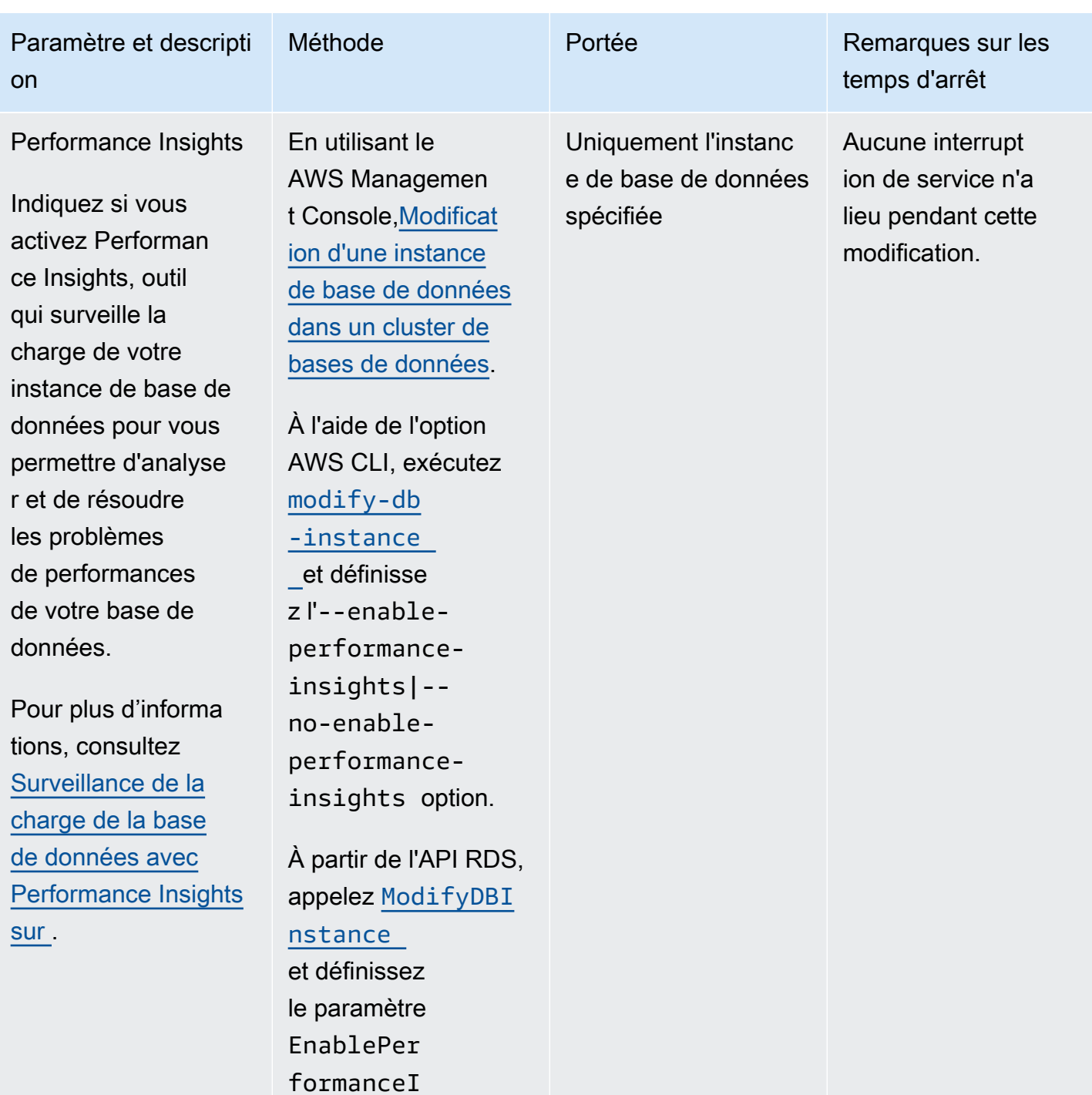

nsights .

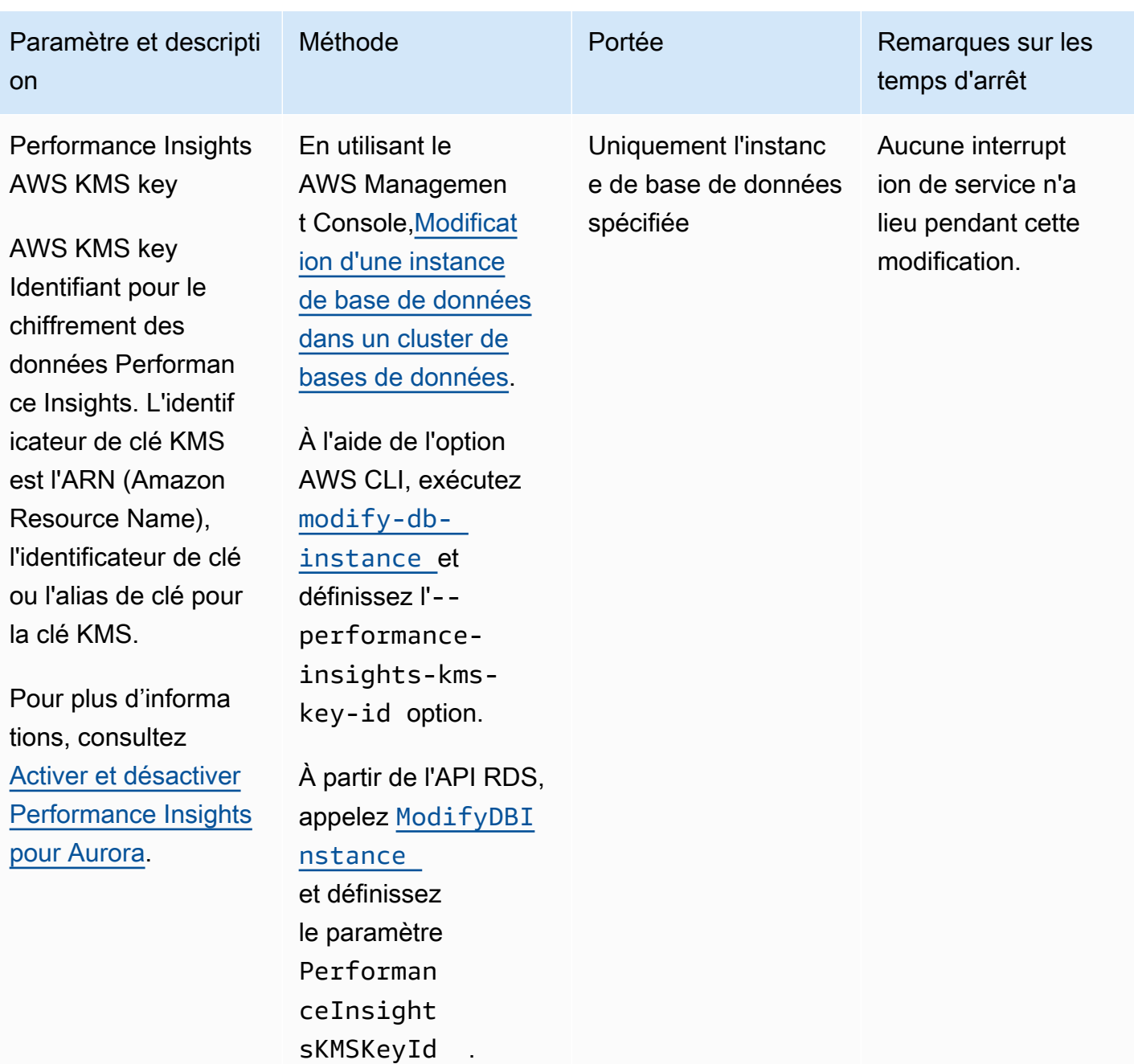

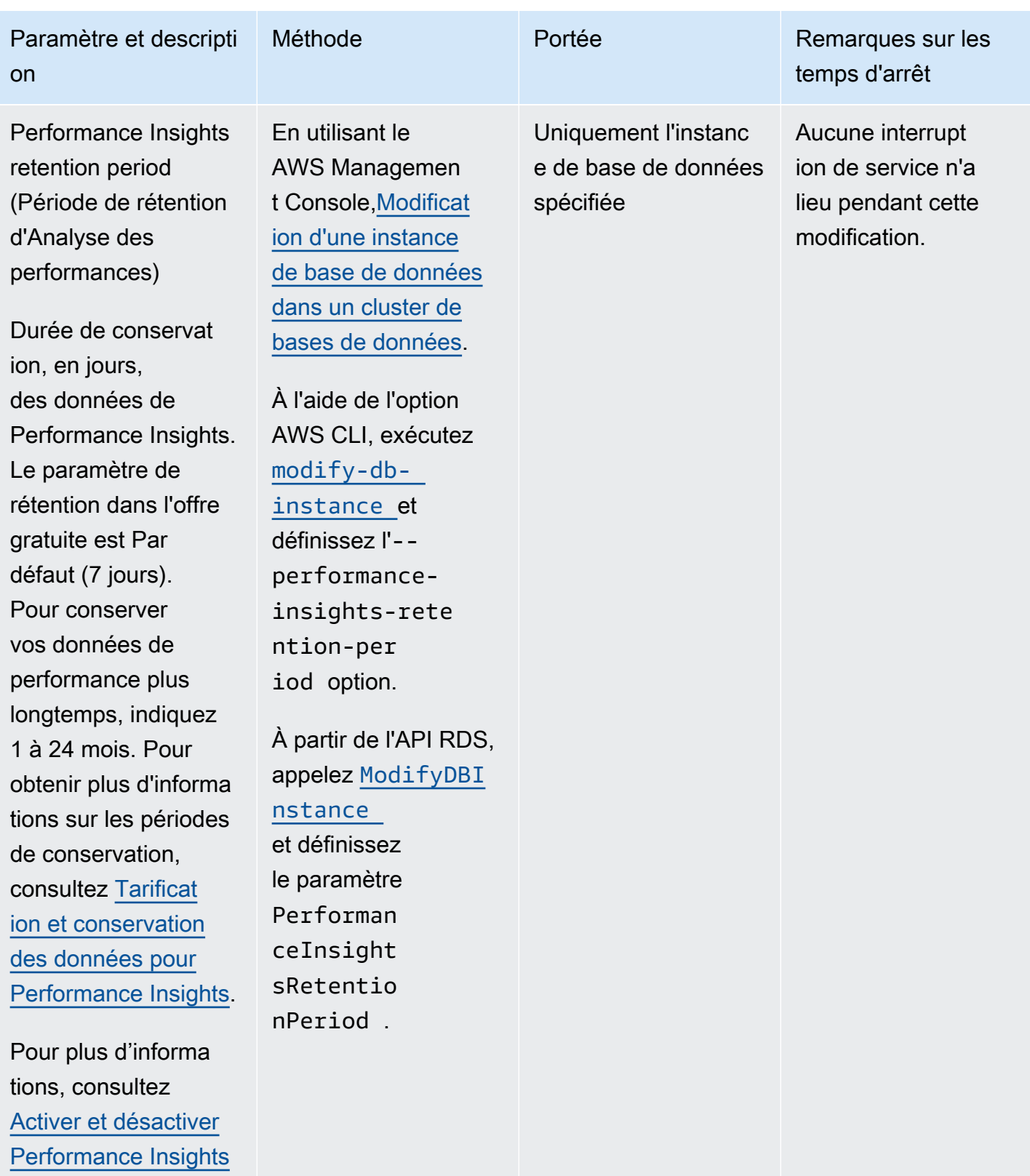

[pour Aurora](#page-1011-0).

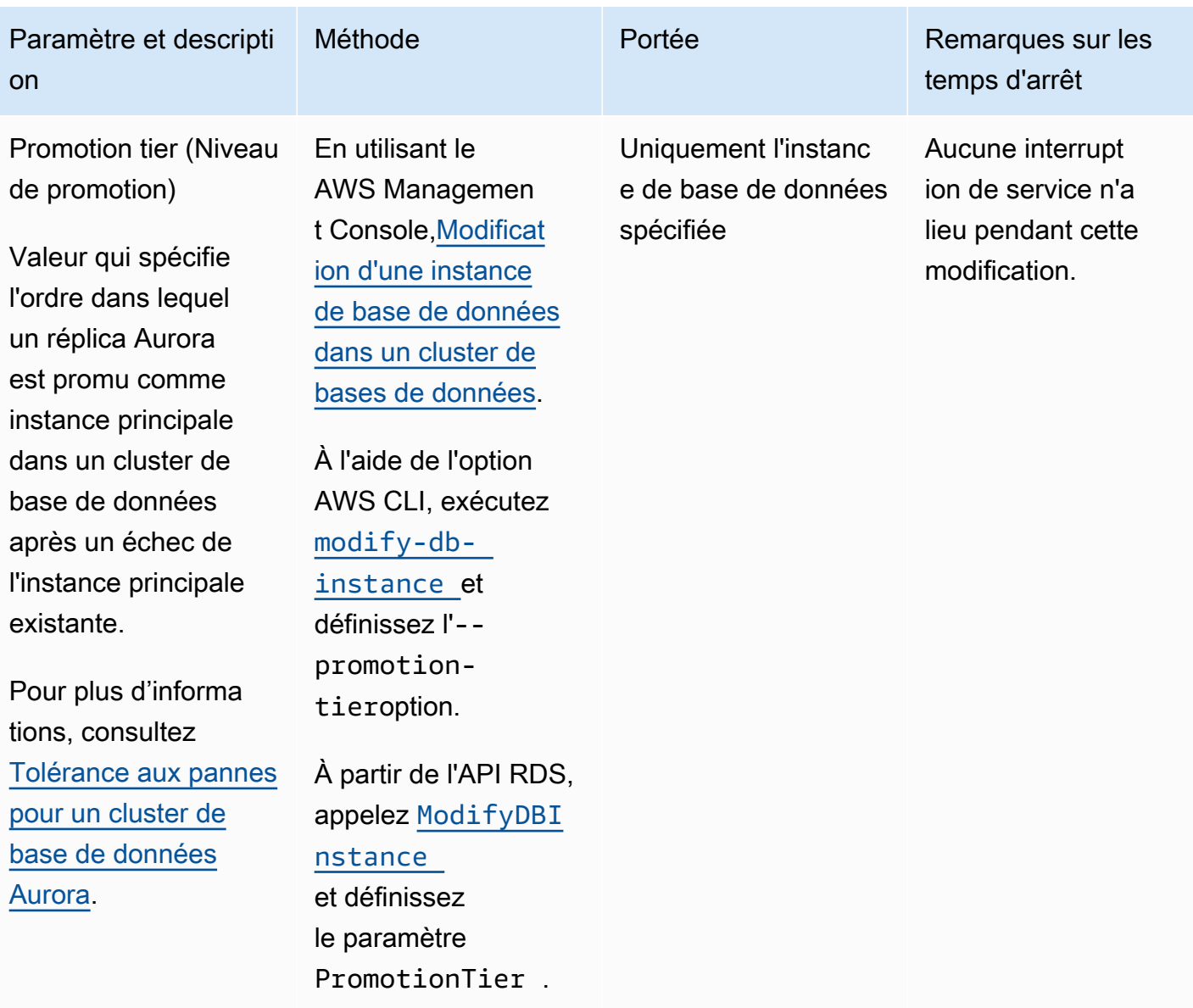

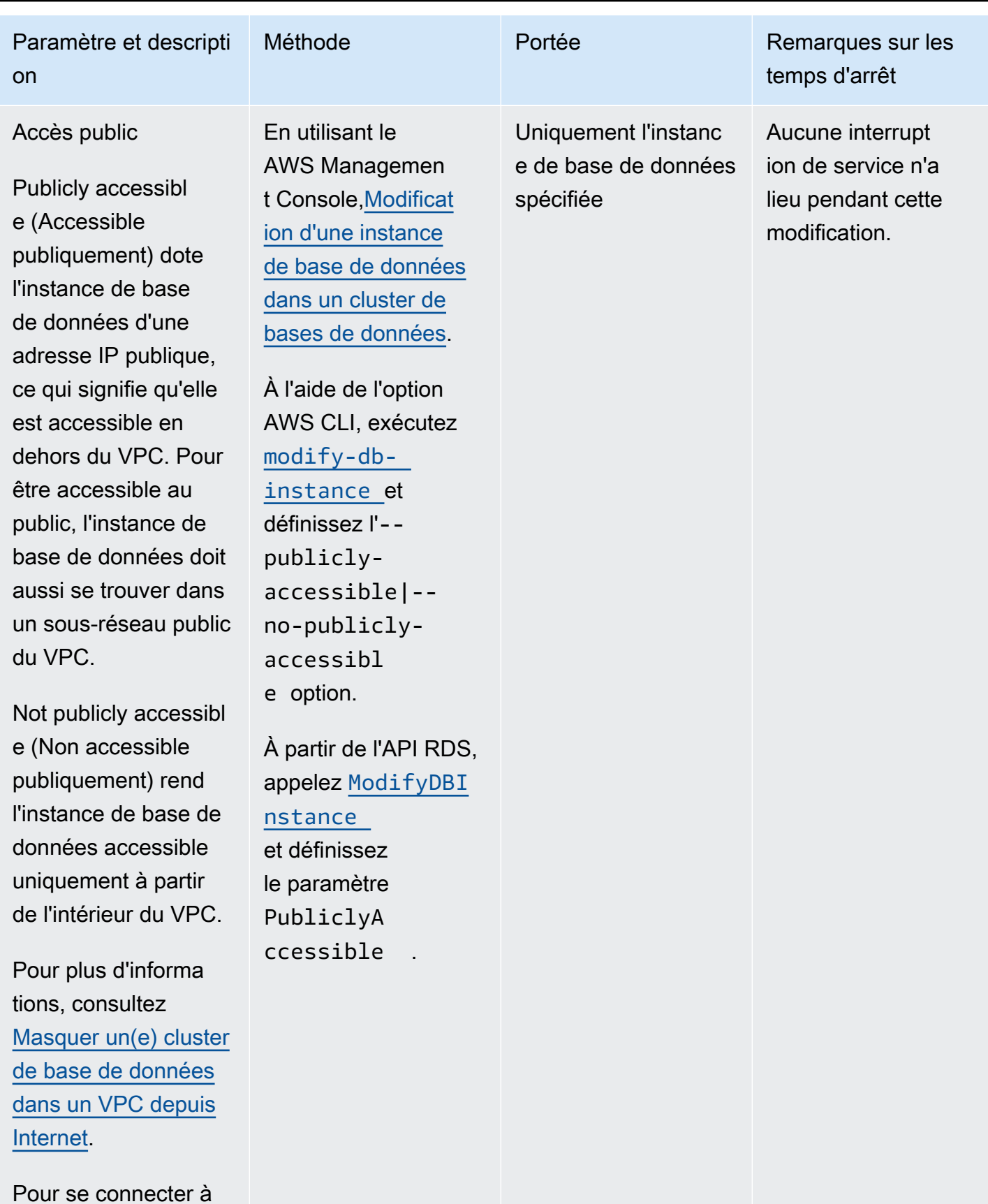

une instance de base

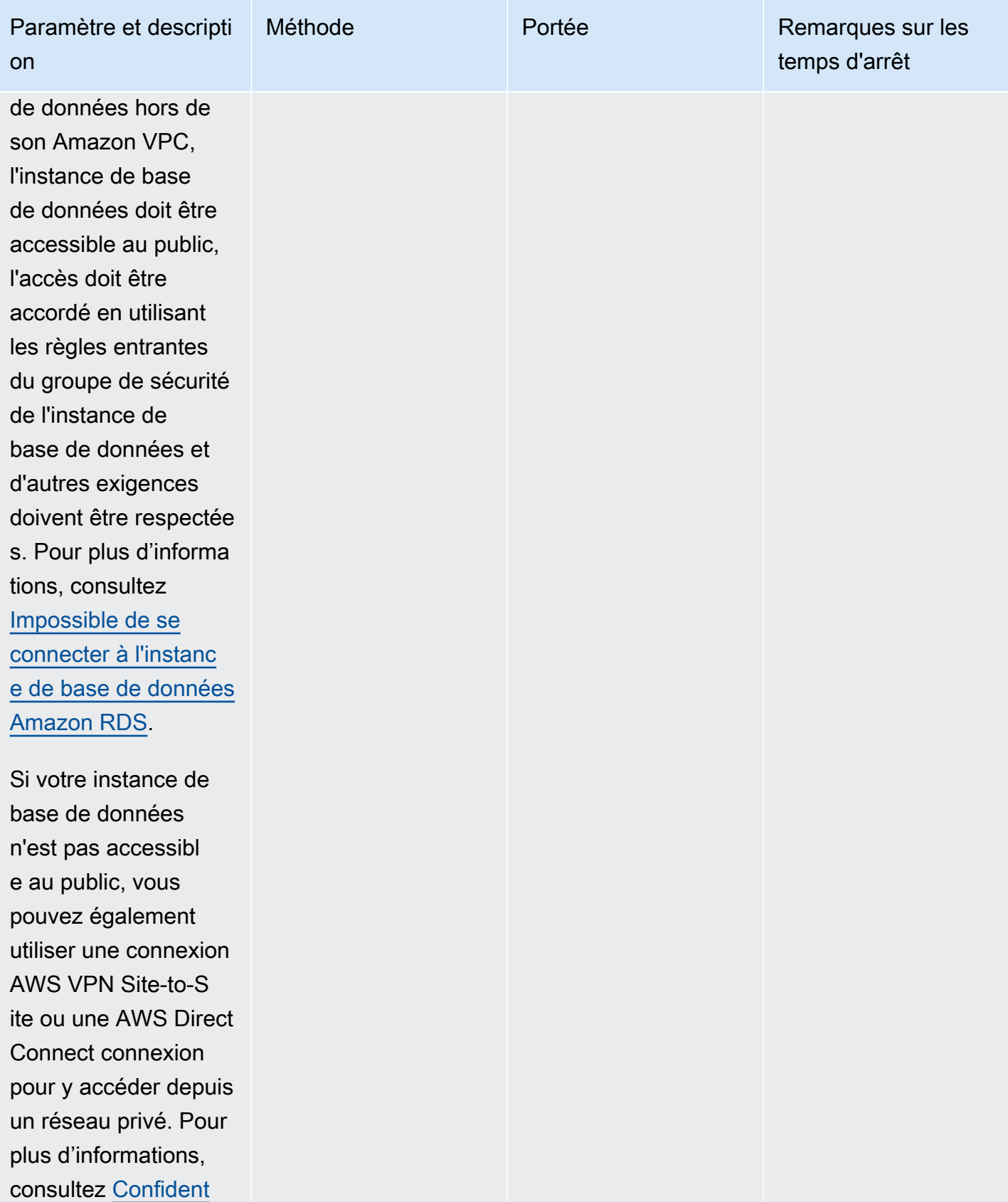

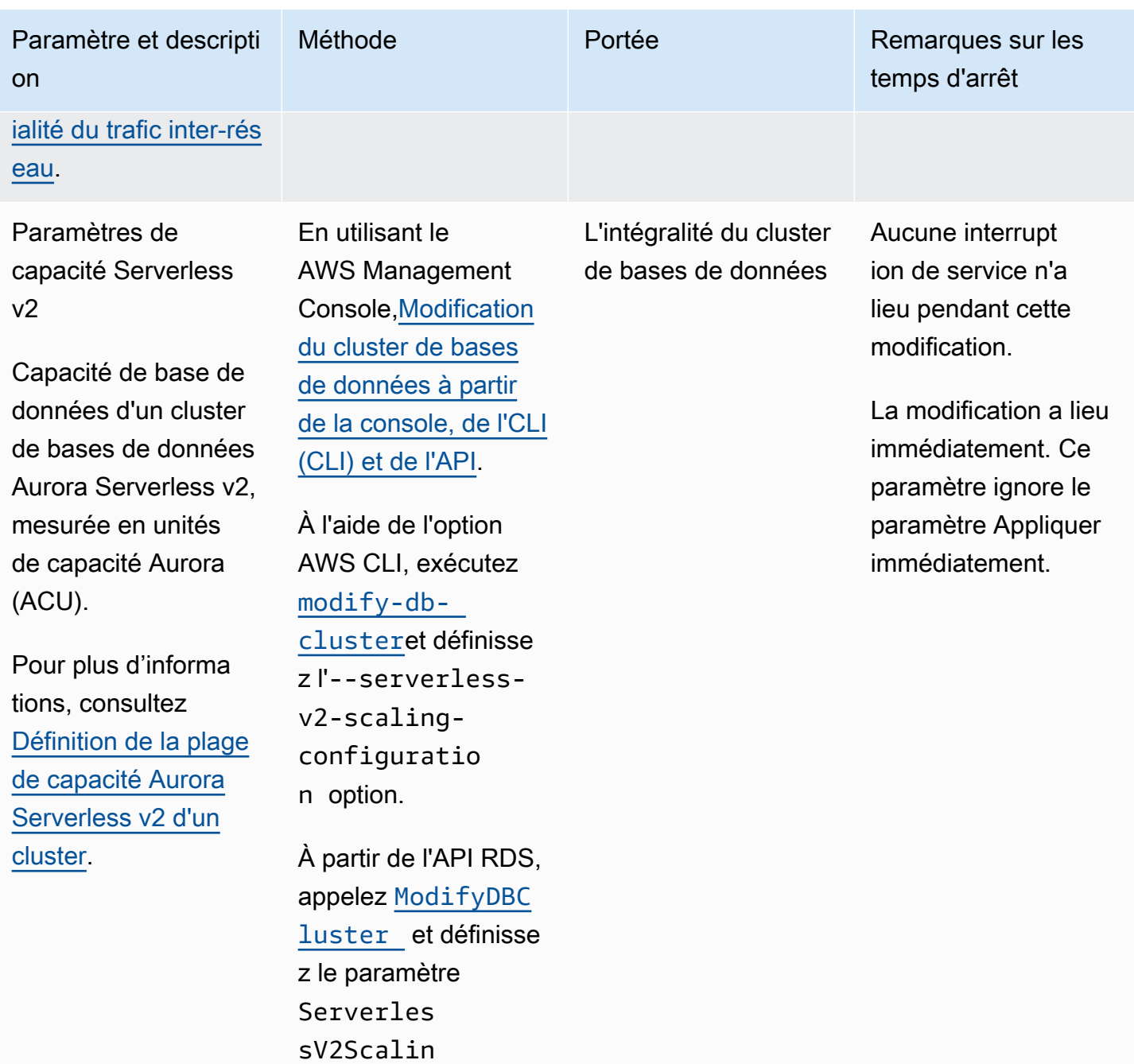

gConfiguration .

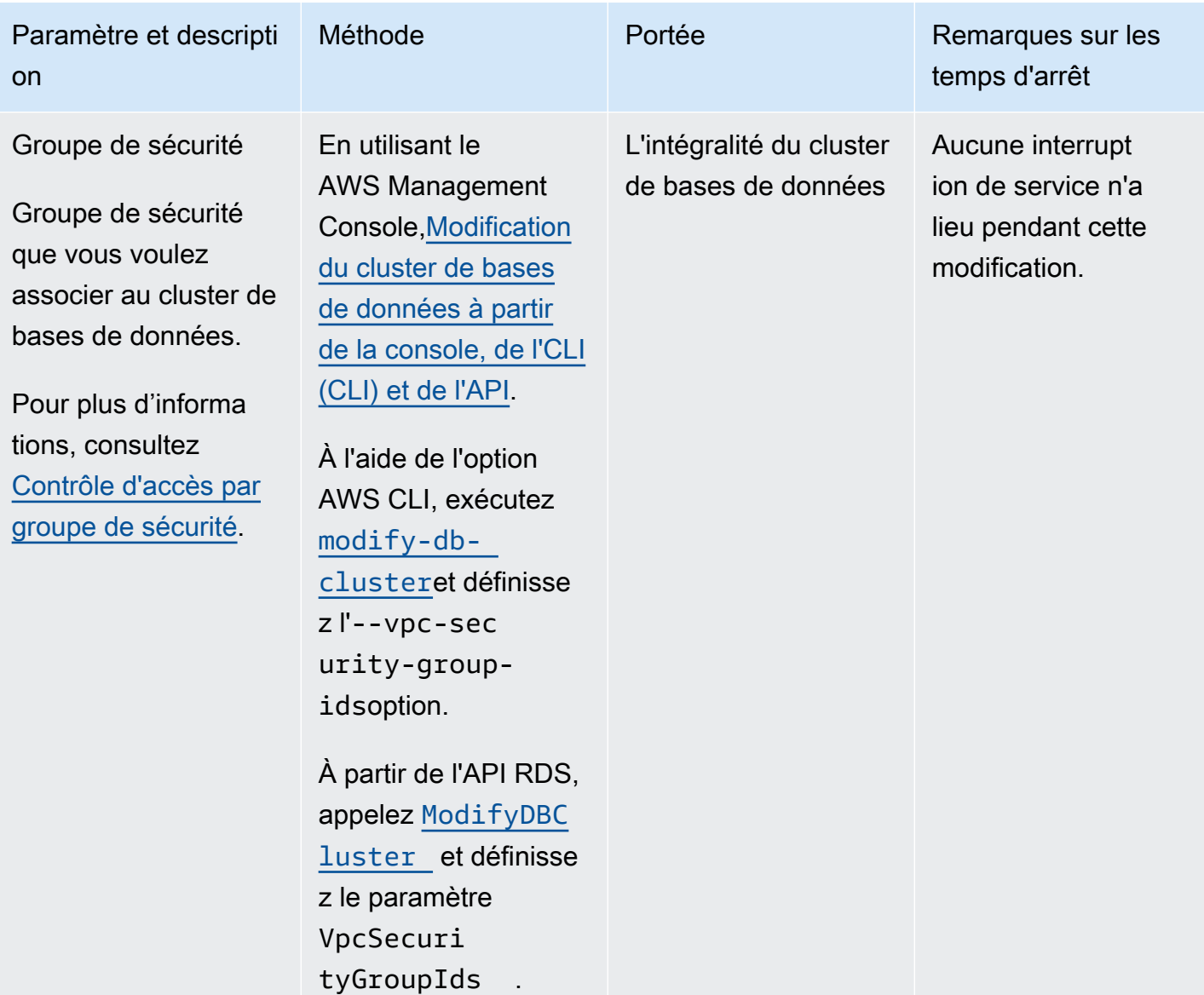

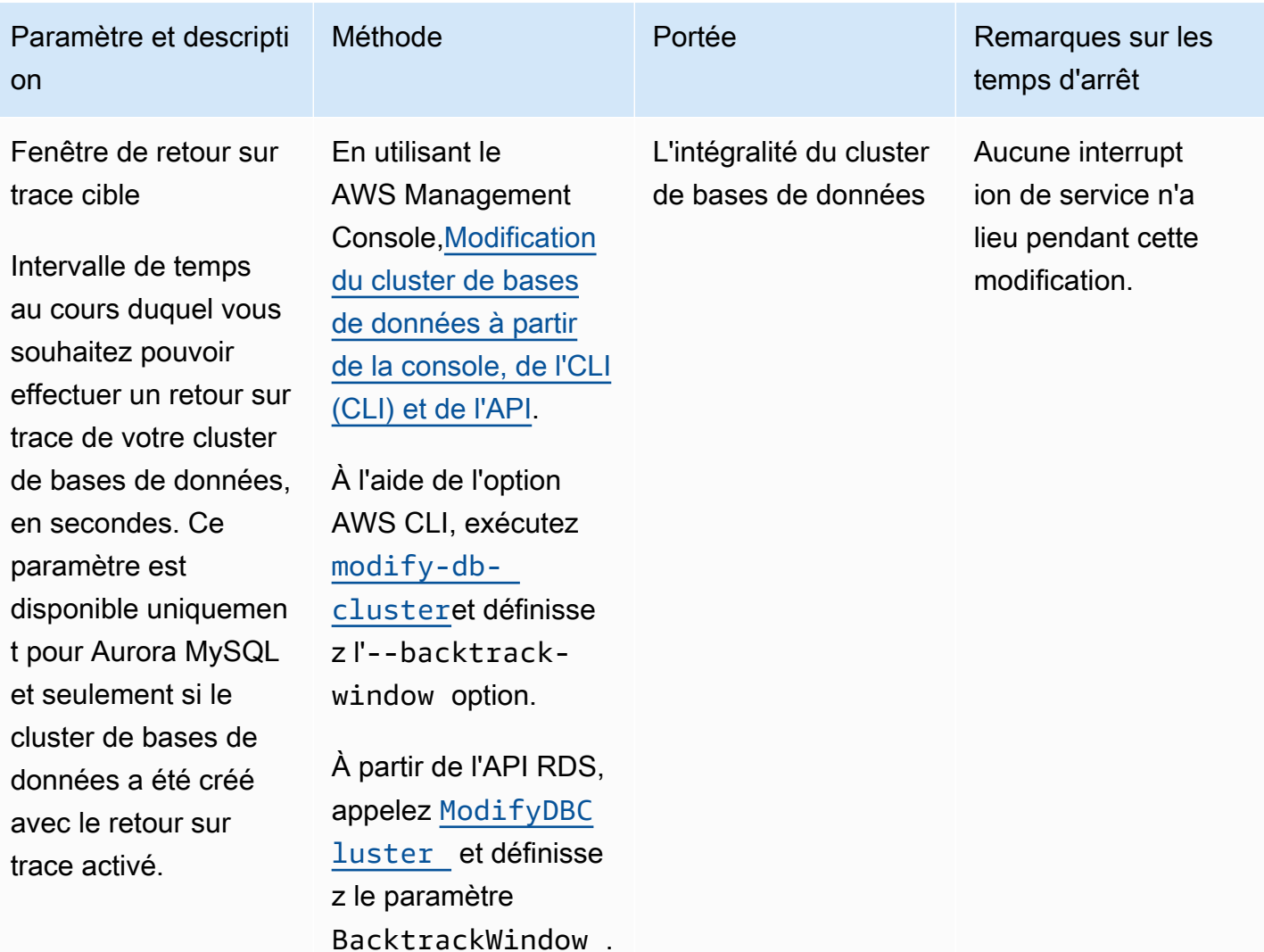

# Paramètres non applicables aux clusters de bases de données Amazon Aurora

Les paramètres suivants de la AWS CLI commande [modify-db-cluster](https://docs.aws.amazon.com/cli/latest/reference/rds/modify-db-cluster.html)et du fonctionnement de l'API RDS [ModifyDBCluster](https://docs.aws.amazon.com/AmazonRDS/latest/APIReference/API_ModifyDBCluster.html)ne s'appliquent pas aux clusters de base de données Amazon Aurora.

#### **a** Note

Vous ne pouvez pas utiliser le AWS Management Console pour modifier ces paramètres pour les clusters de base de données Aurora.

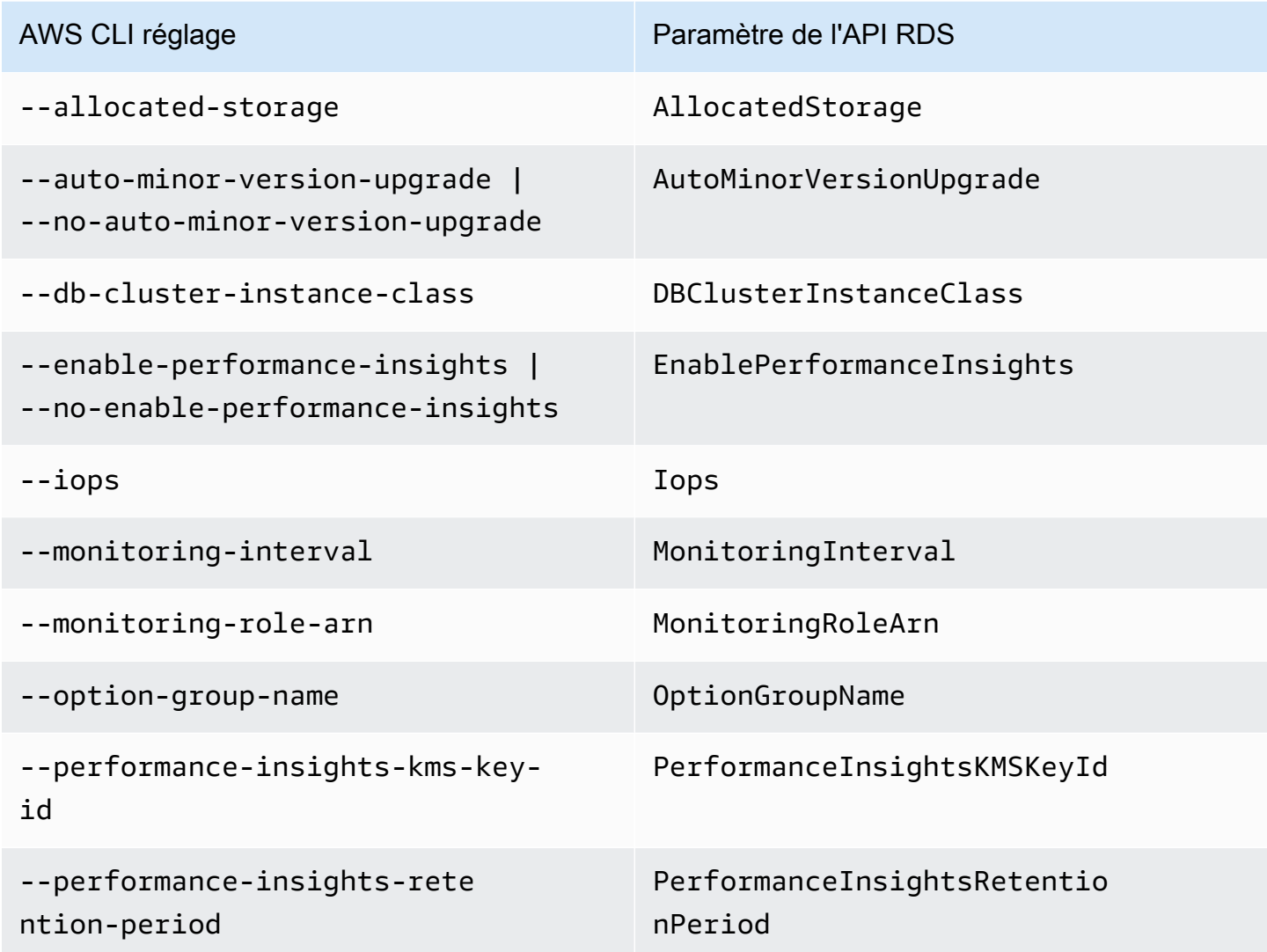

# Paramètres non applicables aux instances de bases de données Amazon Aurora

Les paramètres suivants de la AWS CLI commande [modify-db-instance](https://docs.aws.amazon.com/cli/latest/reference/rds/modify-db-instance.html)et du fonctionnement de l'API RDS [ModifyDBInstance](https://docs.aws.amazon.com/AmazonRDS/latest/APIReference/API_ModifyDBInstance.html)ne s'appliquent pas aux instances de base de données Amazon Aurora.

### **a** Note

Vous ne pouvez pas utiliser le AWS Management Console pour modifier ces paramètres pour les instances de base de données Aurora.

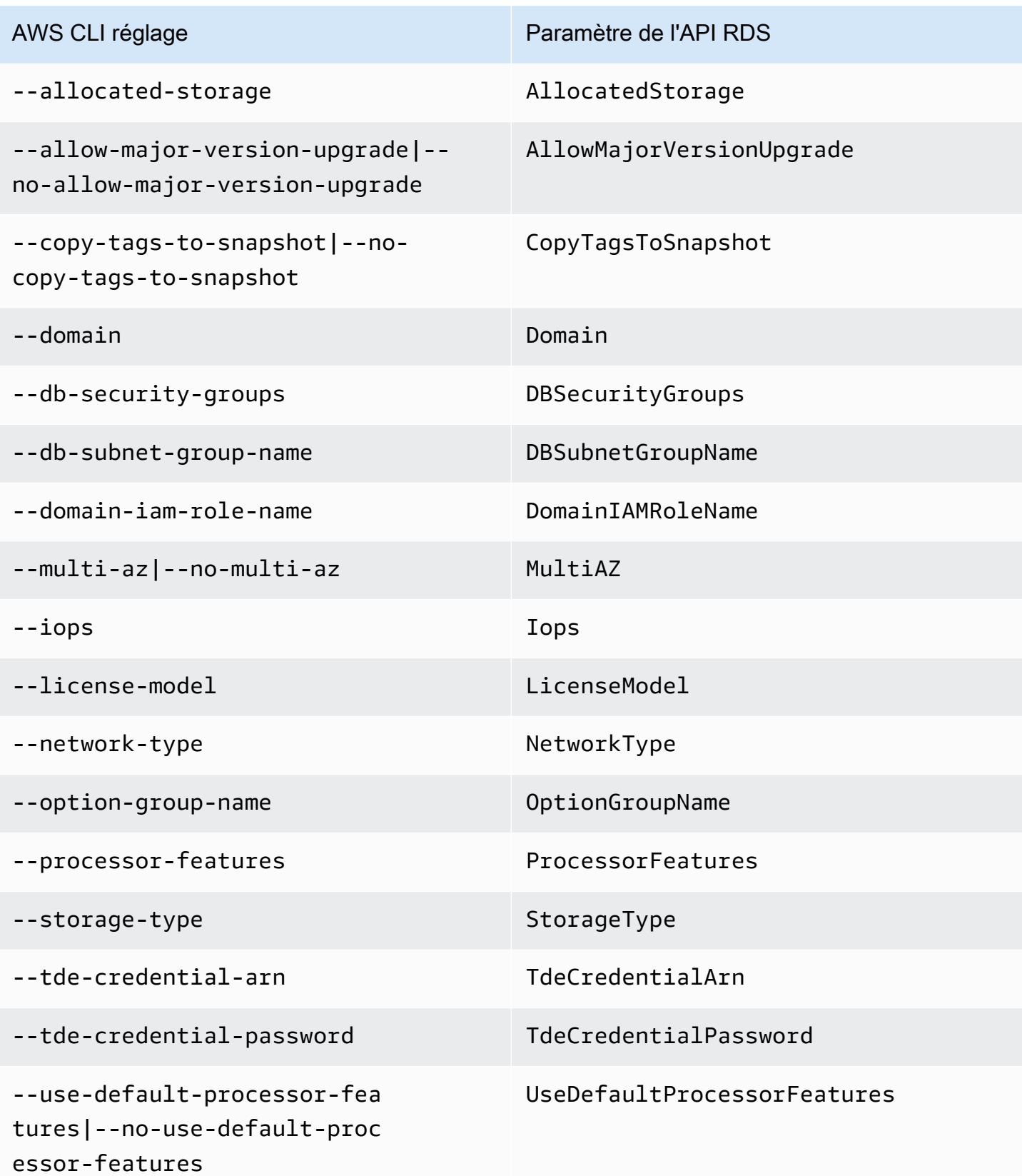

## <span id="page-524-0"></span>Ajout de réplicas Aurora à un cluster de bases de données

Un cluster de base de données Aurora utilisant la réplication se compose d'une instance de base de données principale et de 15 réplicas Aurora, au maximum. L'instance de base de données principale prend en charge les opérations de lecture et d'écriture, et effectue toutes les modifications de données du volume de cluster. Les réplicas Aurora se connectent au même volume de stockage que l'instance de base de données principale, mais prennent uniquement en charge les opérations de lecture. Utilisez des réplicas Aurora pour décharger l'instance de base de données principale des charges de travail en lecture. Pour plus d'informations, consultez [Réplicas Aurora.](#page-204-0)

Les réplicas Amazon Aurora ont les limitations suivantes :

• Vous ne pouvez pas créer de réplica Aurora pour un cluster de bases de données Aurora Serverless v1. Aurora Serverless v1 a une seule instance de base de données dont l'échelle augmente et diminue automatiquement pour prendre en charge toutes les opérations de lecture et d'écriture de base de données.

Toutefois, vous pouvez ajouter des instances de lecteur aux clusters de bases de données Aurora Serverless v2. Pour plus d'informations, consultez [Ajout d'un lecteur Aurora Serverless v2.](#page-3492-0)

Nous vous recommandons de répartir l'instance principale et les réplicas Aurora de votre cluster de bases de données Aurora sur plusieurs zones de disponibilité afin d'améliorer la disponibilité de votre cluster de bases de données. Pour plus d'informations, consultez [Disponibilité dans les Régions.](#page-49-0)

Pour supprimer un réplica Aurora d'un cluster de bases de données Aurora, supprimez le réplica en suivant les instructions de la section Auror [Suppression d'une instance de base de données d'un](#page-677-0)  [cluster de bases de données Aurora.](#page-677-0)

### **a** Note

Amazon Aurora prend également en charge la réplication avec une base de données externe, telle qu'une instance de base de données RDS. L'instance de base de données RDS doit se trouver dans la même région AWS qu'Amazon Aurora. Pour plus d'informations, consultez [Réplication avec Amazon Aurora.](#page-203-0)

Vous pouvez ajouter des réplicas Aurora à un cluster de base de données en utilisant la AWS Management Console, l'AWS CLI ou l'API RDS.

### **Console**

Pour ajouter un réplica Aurora à un cluster de bases de données

- 1. Connectez-vous à la AWS Management Console et ouvrez la console Amazon RDS à l'adresse [https://console.aws.amazon.com/rds/.](https://console.aws.amazon.com/rds/)
- 2. Dans le panneau de navigation, choisissez Databases (Bases de données), puis sélectionnez le cluster de base de données dans lequel vous voulez ajouter la nouvelle instance de base de données.
- 3. Assurez-vous que le cluster et l'instance principale ont l'état Disponible. Si le cluster de base de données ou l'instance principale sont dans un état transitoire tel que En cours de création, vous ne pouvez pas ajouter de réplica.

Si le cluster ne possède pas d'instance principale, créez-en une à l'aide de la [create-db](https://docs.aws.amazon.com/cli/latest/reference/rds/create-db-instance.html)[instanceA](https://docs.aws.amazon.com/cli/latest/reference/rds/create-db-instance.html)WS CLIcommande. Cette situation peut se produire si vous avez utilisé la CLI pour restaurer un instantané de cluster de base de données, puis afficher le cluster dans le AWS Management Console.

4. Pour Actions, choisissez Add reader (Ajouter un lecteur).

La page Add reader (Ajouter un lecteur) s'affiche.

5. Sur la page Add reader (Ajouter un lecteur), spécifiez les options de votre réplica Aurora. Le tableau suivant affiche les paramètres pour un réplica Aurora.

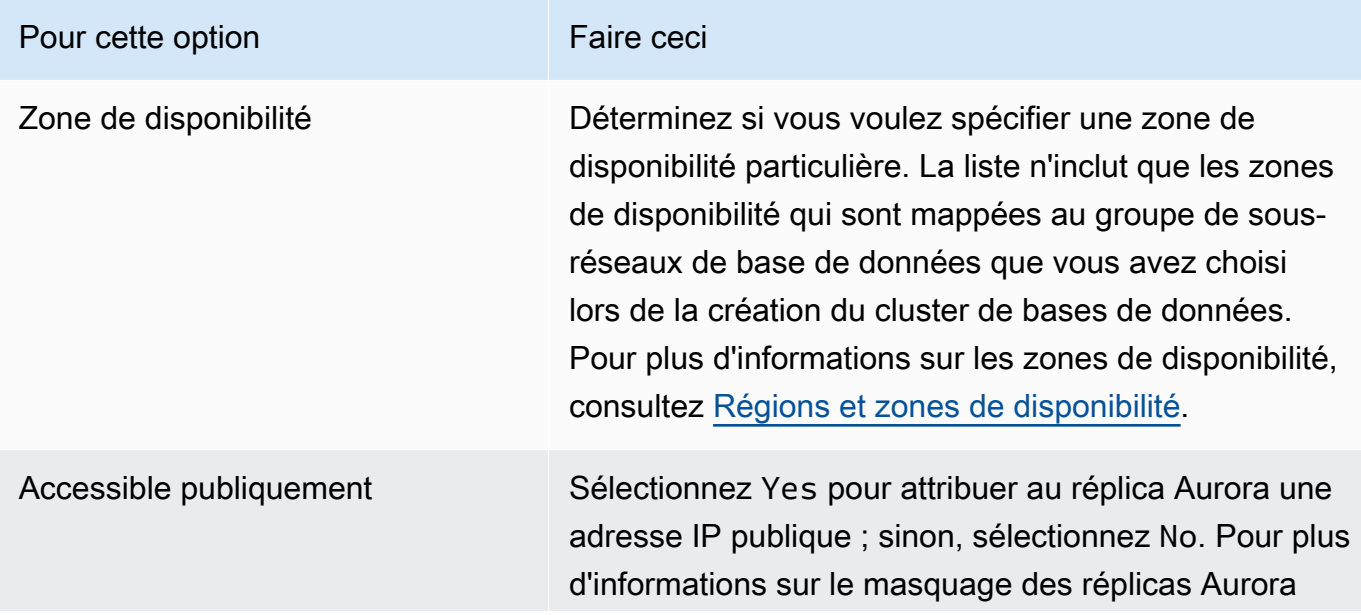

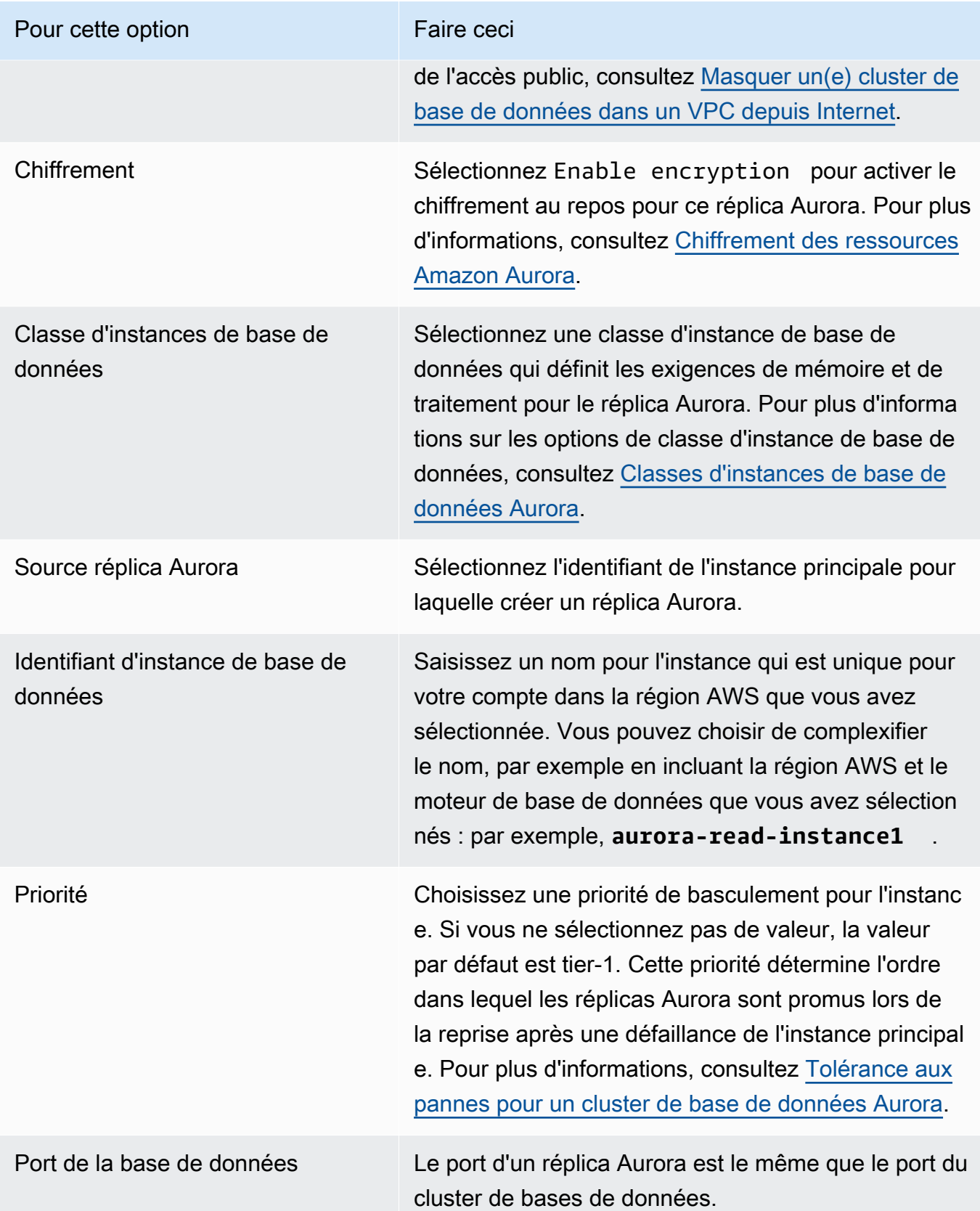

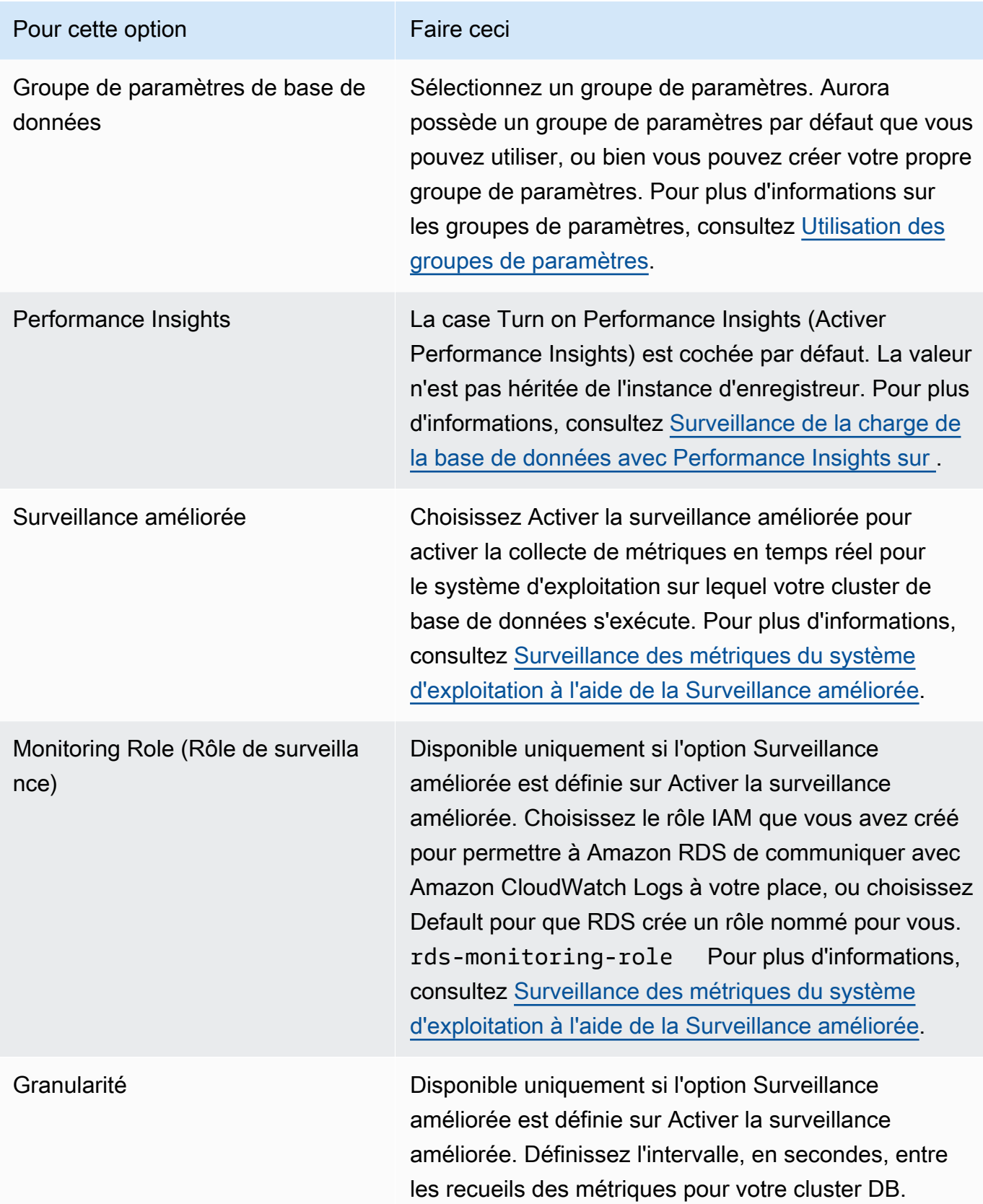

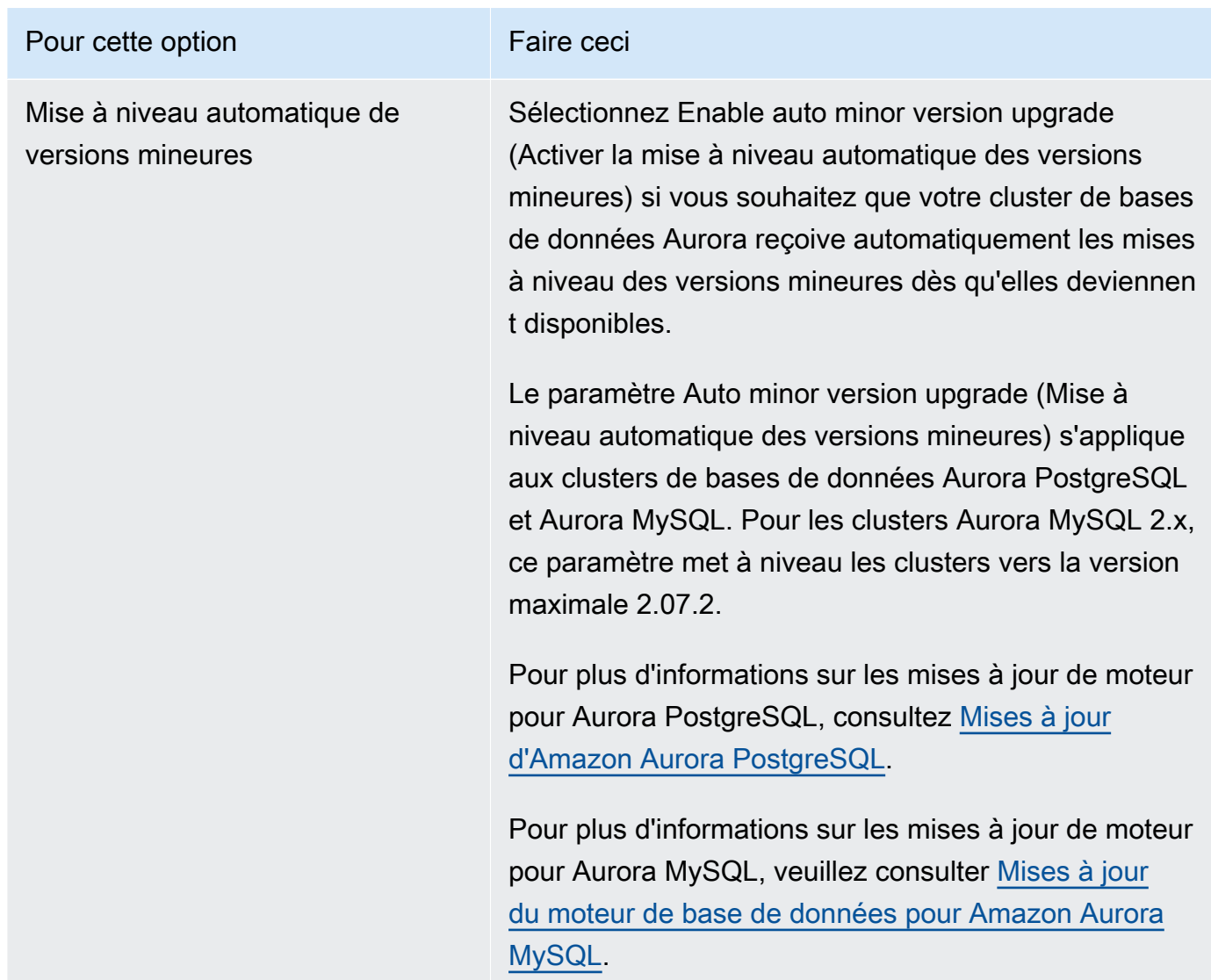

6. Choisissez Add reader (Ajouter un lecteur) pour créer le réplica Aurora.

### AWS CLI

Pour créer une réplique Aurora dans votre cluster de base de données, exécutez la [create-db](https://docs.aws.amazon.com/cli/latest/reference/rds/create-db-instance.html)[instanceA](https://docs.aws.amazon.com/cli/latest/reference/rds/create-db-instance.html)WS CLIcommande. Incluez le nom du cluster de bases de données comme valeur de l'option --db-cluster-identifier. Vous pouvez éventuellement spécifier une zone de disponibilité pour le réplica Aurora à l'aide du paramètre --availability-zone, comme dans les exemples suivants.

Par exemple, la commande suivante crée un réplica Aurora compatible avec MySQL 5.7 nommé sample-instance-us-west-2a.

Pour LinuxmacOS, ou Unix :

```
aws rds create-db-instance --db-instance-identifier sample-instance-us-west-2a \ 
     --db-cluster-identifier sample-cluster --engine aurora-mysql --db-instance-class 
db.r5.large \n\ --availability-zone us-west-2a
```
Dans Windows :

```
aws rds create-db-instance --db-instance-identifier sample-instance-us-west-2a ^ 
     --db-cluster-identifier sample-cluster --engine aurora-mysql --db-instance-class 
 db.r5.large ^ 
     --availability-zone us-west-2a
```
La commande suivante crée un nouveau réplica Aurora compatible avec MySQL 5.7 nommé sample-instance-us-west-2a.

Pour LinuxmacOS, ou Unix :

```
aws rds create-db-instance --db-instance-identifier sample-instance-us-west-2a \ 
     --db-cluster-identifier sample-cluster --engine aurora-mysql --db-instance-class 
 db.r5.large \ 
     --availability-zone us-west-2a
```
Dans Windows :

```
aws rds create-db-instance --db-instance-identifier sample-instance-us-west-2a ^ 
     --db-cluster-identifier sample-cluster --engine aurora --db-instance-class 
 db.r5.large ^ 
     --availability-zone us-west-2a
```
La commande suivante crée un réplica Aurora compatible avec PostgreSQL nommé sampleinstance-us-west-2a.

Pour LinuxmacOS, ou Unix :

```
aws rds create-db-instance --db-instance-identifier sample-instance-us-west-2a \ 
     --db-cluster-identifier sample-cluster --engine aurora-postgresql --db-instance-
class db.r5.large \ 
     --availability-zone us-west-2a
```
Dans Windows :

```
aws rds create-db-instance --db-instance-identifier sample-instance-us-west-2a ^ 
     --db-cluster-identifier sample-cluster --engine aurora-postgresql --db-instance-
class db.r5.large ^ 
     --availability-zone us-west-2a
```
### API RDS

Pour créer un réplica Aurora dans votre cluster de bases de données, appelez l'opération [CreateDBInstance.](https://docs.aws.amazon.com/AmazonRDS/latest/APIReference/API_CreateDBInstance.html) Incluez le nom du cluster de bases de données comme valeur du paramètre DBClusterIdentifier. Vous pouvez éventuellement spécifier une zone de disponibilité pour le réplica Aurora à l'aide du paramètre AvailabilityZone.

# Gestion des performances et dimensionnement des clusters de bases de données Aurora

Vous pouvez utiliser les options suivantes pour gérer les performances et le dimensionnement des instances de bases de données et des clusters de bases de données Aurora :

### Rubriques

- [Dimensionnement du stockage](#page-531-0)
- [Mise à l'échelle d'instances](#page-538-0)
- [Dimensionnement en lecture](#page-539-0)
- [Gestion des connexions](#page-539-1)
- [Gestion des plans d'exécution de requêtes](#page-540-0)

## <span id="page-531-0"></span>Dimensionnement du stockage

Le stockage Aurora procède à un dimensionnement automatique avec les données de votre volume de cluster. À mesure que vos données augmentent, le volume de stockage de votre cluster augmente jusqu'à un maximum de 128 téraoctets (Tio) ou 64 Tio. La taille maximale dépend de la version du moteur de base de données. Pour connaître le type des données incluses dans le volume de cluster, veuillez consulter [Stockage et fiabilité d'Amazon Aurora.](#page-190-0) Pour plus d'informations sur la taille maximale d'une version spécifique, veuillez consulter [Limites de taille Amazon Aurora](#page-4411-0).

La taille de votre volume de cluster est évaluée toutes les heures afin de déterminer vos coûts de stockage. Pour obtenir des informations sur la tarification, consultez la [page de tarification Aurora.](https://aws.amazon.com/rds/aurora/pricing)

Même si la taille d'un volume de cluster Aurora peut augmenter jusqu'à plusieurs tébioctets, vous n'êtes facturé que pour l'espace que vous utilisez dans le volume. Le mécanisme de détermination de l'espace de stockage facturé dépend de la version de votre cluster Aurora.

• Lorsque des données Aurora sont supprimées du volume de cluster, l'espace facturé global diminue d'un montant comparable. Ce comportement de redimensionnement dynamique se produit lorsque des espaces de table sous-jacents sont supprimés ou réorganisés pour nécessiter moins d'espace. Ainsi, vous pouvez réduire les frais de stockage en supprimant les tables et les bases de données dont vous n'avez plus besoin. Le redimensionnement dynamique s'applique à certaines versions d'Aurora. Les versions suivantes sont les versions Aurora pour lesquelles le volume de cluster est redimensionné dynamiquement lorsque vous supprimez des données :

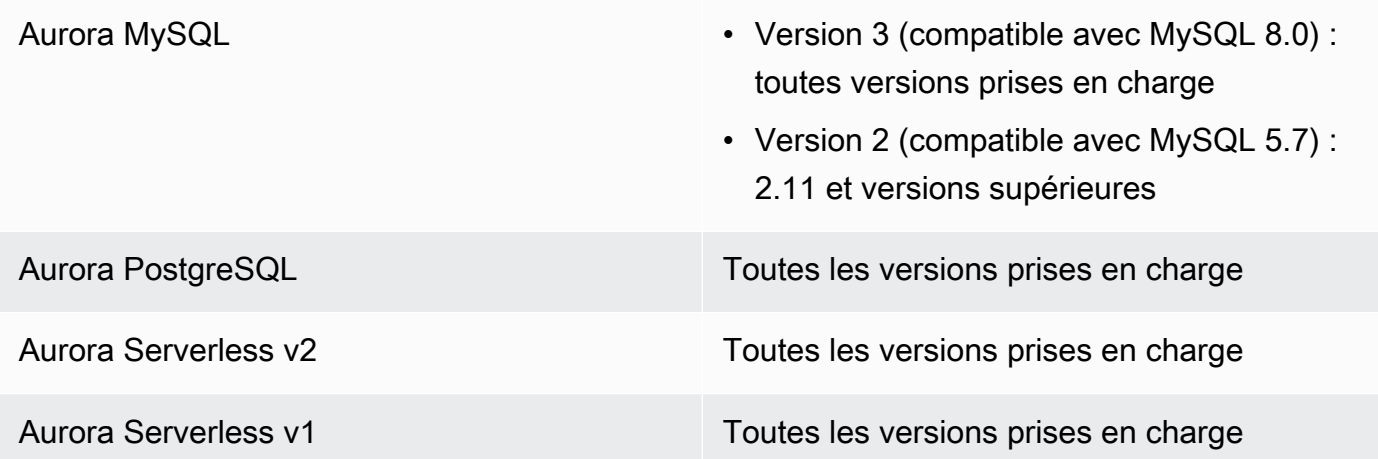

- Dans les versions d'Aurora inférieures à celles de la liste précédente, le volume du cluster peut réutiliser l'espace libéré lorsque vous supprimez des données, mais la taille du volume lui-même ne diminue jamais.
- Cette fonctionnalité est déployée par étapes dans les AWS régions où Aurora est disponible. Selon la région où se trouve votre cluster, il se peut que cette fonction ne soit pas encore disponible.

Le redimensionnement dynamique s'applique aux opérations qui suppriment ou redimensionnent physiquement des espaces de table dans le volume de cluster. Ainsi, il s'applique aux instructions SQL telles que DROP TABLE, DROP DATABASE, TRUNCATE TABLE et ALTER TABLE ... DROP PARTITION. Il ne s'applique pas à la suppression de lignes à l'aide de l'instruction DELETE. Si vous supprimez un grand nombre de lignes d'une table, vous pouvez exécuter l'instruction Aurora MySQL OPTIMIZE TABLE ou l'extension Aurora PostgreSQL pg\_repack par la suite afin de réorganiser la table et redimensionner dynamiquement le volume de cluster.

Pour Aurora MySQL, les considérations suivantes s'appliquent :

• Une fois que vous avez mis à niveau votre cluster de base de données vers une version du moteur de base de données qui prend en charge le redimensionnement dynamique Région AWS, et lorsque la fonctionnalité est activée dans cette version spécifique, tout espace libéré ultérieurement par certaines instructions SQL, telles queDROP TABLE, est récupérable.

Si la fonctionnalité est explicitement désactivée dans un domaine en particulier Région AWS, l'espace peut uniquement être réutilisable, et non récupérable, même sur les versions qui prennent en charge le redimensionnement dynamique.

La fonctionnalité a été activée pour des versions spécifiques du moteur de base de données (1.23.0—1.23.4, 2.09.0—2.09.3 et 2.10.0) entre novembre 2020 et mars 2022, et est activée par défaut sur toutes les versions suivantes.

- Une table est stockée en interne dans un ou plusieurs fragments contigus de différentes tailles. Pendant TRUNCATE TABLE les opérations en cours, l'espace correspondant au premier fragment est réutilisable et non récupérable. Les autres fragments sont récupérables. Pendant DROP TABLE les opérations, l'espace correspondant à l'ensemble du tablespace est récupérable.
- Le innodb\_file\_per\_table paramètre affecte la manière dont le stockage des tables est organisé. Lorsque les tables font partie de l'espace de tables système, la suppression de la table ne réduit pas la taille de l'espace de tables système. Par conséquent, assurez-vous de définir innodb\_file\_per\_table sur 1 pour que les clusters de bases de données Aurora MySQL tirent pleinement parti du redimensionnement dynamique.
- Dans les versions 2.11 et supérieures, le tablespace temporaire InnoDB est supprimé et recréé au redémarrage. Cela libère l'espace occupé par l'espace de table temporaire vers le système, puis le volume du cluster est redimensionné. Pour tirer pleinement parti de la fonctionnalité de redimensionnement dynamique, nous vous recommandons de mettre à niveau votre cluster de base de données vers la version 2.11 ou supérieure.

### **a** Note

La fonctionnalité de redimensionnement dynamique ne permet pas de récupérer de l'espace immédiatement lorsque les tables des tablespaces sont supprimées, mais progressivement à un rythme d'environ 10 To par jour. L'espace disque logique du système n'est pas récupéré, car celui-ci n'est jamais supprimé. L'espace libre non récupéré dans un espace de table est réutilisé lorsqu'une opération a besoin d'espace dans cet espace de table. La fonctionnalité de redimensionnement dynamique peut récupérer de l'espace de stockage uniquement lorsque le cluster est dans un état disponible.

Vous pouvez vérifier la quantité d'espace de stockage utilisée par un cluster en surveillant la VolumeBytesUsed métrique utilisée CloudWatch. Pour plus d'informations sur la facturation du stockage, consultez [Facturation du stockage des données Aurora](#page-193-0).

• Dans le AWS Management Console, vous pouvez voir cette figure dans un graphique en consultant l'Monitoringonglet de la page de détails du cluster.

• Avec le AWS CLI, vous pouvez exécuter une commande similaire à l'exemple Linux suivant. Indiquez vos propres valeurs pour les heures de début et de fin, ainsi que pour le nom du cluster.

```
aws cloudwatch get-metric-statistics --metric-name "VolumeBytesUsed" \ 
  --start-time "$(date -d '6 hours ago')" --end-time "$(date -d 'now')" --period 60 \
   --namespace "AWS/RDS" \ 
   --statistics Average Maximum Minimum \ 
   --dimensions Name=DBClusterIdentifier,Value=my_cluster_identifier
```
Le résultat de cette commande est semblable à ce qui suit.

```
{ 
     "Label": "VolumeBytesUsed", 
     "Datapoints": [ 
          { 
               "Timestamp": "2020-08-04T21:25:00+00:00", 
               "Average": 182871982080.0, 
               "Minimum": 182871982080.0, 
               "Maximum": 182871982080.0, 
              "Unit": "Bytes" 
          } 
     ]
}
```
Les exemples suivants montrent comment suivre l'utilisation du stockage d'un cluster Aurora au fil du temps à l'aide de AWS CLI commandes sur un système Linux. Les paramètres --start-time et - end-time définissent l'intervalle de temps global comme un jour. Le paramètre --period demande les métriques par intervalles d'une heure. Choisir une valeur --period faible n'a aucun sens, car les métriques sont collectées à intervalles réguliers, non en continu. En outre, les opérations de stockage Aurora se poursuivent parfois pendant un certain temps en arrière-plan après la fin de l'instruction SQL pertinente.

Le premier exemple renvoie la sortie au format JSON par défaut. Les points de données sont renvoyés dans un ordre arbitraire, et non triés par horodatage. Vous pouvez importer ces données JSON dans un outil de mise en forme graphique pour effectuer des opérations de tri et de visualisation.

```
$ aws cloudwatch get-metric-statistics --metric-name "VolumeBytesUsed" \ 
   --start-time "$(date -d '1 day ago')" --end-time "$(date -d 'now')" --period 3600
```

```
 --namespace "AWS/RDS" --statistics Maximum --dimensions 
  Name=DBClusterIdentifier,Value=my_cluster_id
{ 
     "Label": "VolumeBytesUsed", 
     "Datapoints": [ 
          { 
               "Timestamp": "2020-08-04T19:40:00+00:00", 
               "Maximum": 182872522752.0, 
               "Unit": "Bytes" 
          }, 
         \mathcal{L} "Timestamp": "2020-08-05T00:40:00+00:00", 
               "Maximum": 198573719552.0, 
               "Unit": "Bytes" 
          }, 
          { 
               "Timestamp": "2020-08-05T05:40:00+00:00", 
               "Maximum": 206827454464.0, 
               "Unit": "Bytes" 
          }, 
         \mathcal{L} "Timestamp": "2020-08-04T17:40:00+00:00", 
               "Maximum": 182872522752.0, 
               "Unit": "Bytes" 
          },
... output omitted ...
```
Cet exemple renvoie les mêmes données que le précédent. Le paramètre --output représente les données au format texte brut compact. La commande aws cloudwatch dirige sa sortie vers la commande sort. Le paramètre -k de la commande sort trie la sortie sur le troisième champ, qui est l'horodatage au format UTC (Universal Coordinated Time).

```
$ aws cloudwatch get-metric-statistics --metric-name "VolumeBytesUsed" \ 
   --start-time "$(date -d '1 day ago')" --end-time "$(date -d 'now')" --period 3600 \ 
   --namespace "AWS/RDS" --statistics Maximum --dimensions 
  Name=DBClusterIdentifier,Value=my_cluster_id \ 
   --output text | sort -k 3
VolumeBytesUsed
DATAPOINTS 182872522752.0 2020-08-04T17:41:00+00:00 Bytes
DATAPOINTS 182872522752.0 2020-08-04T18:41:00+00:00 Bytes
DATAPOINTS 182872522752.0 2020-08-04T19:41:00+00:00 Bytes
DATAPOINTS 182872522752.0 2020-08-04T20:41:00+00:00 Bytes
DATAPOINTS 187667791872.0 2020-08-04T21:41:00+00:00 Bytes
```
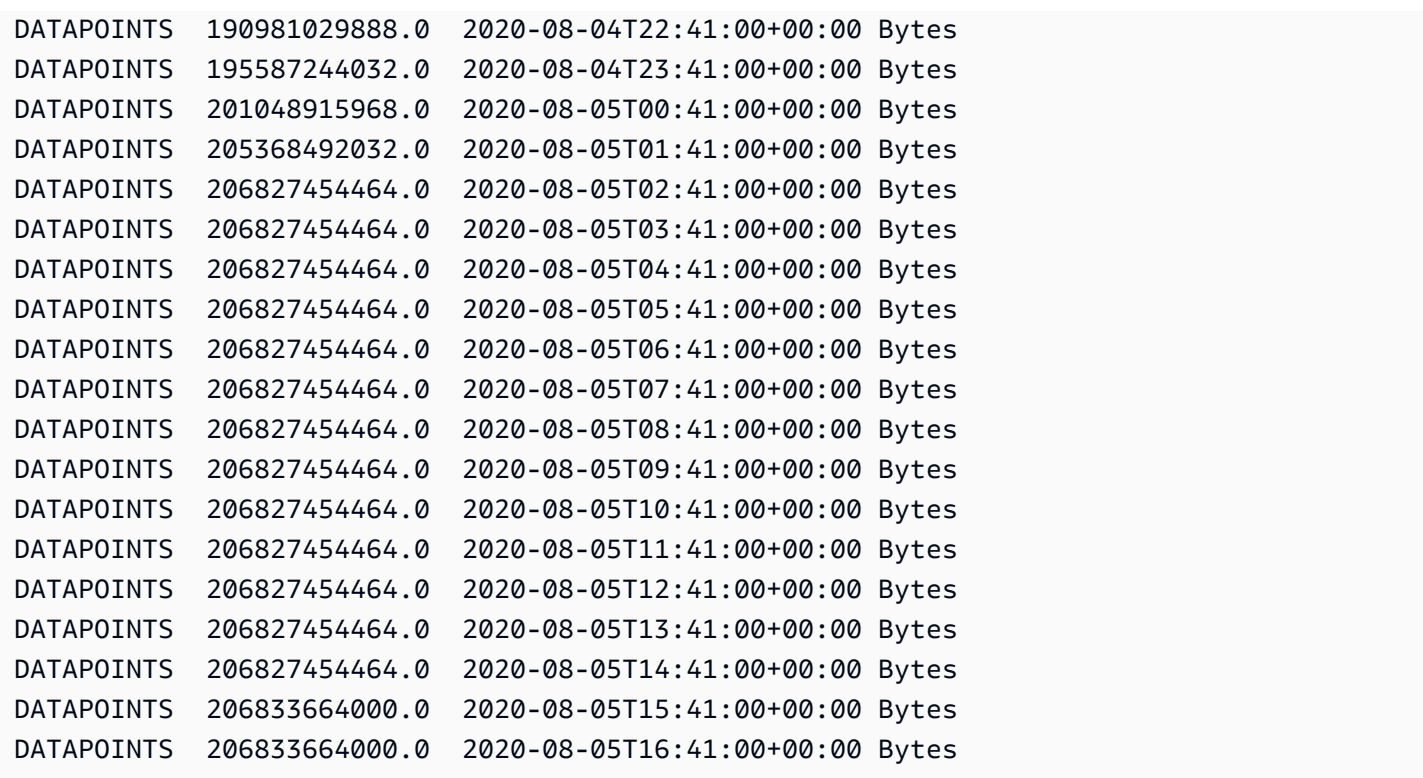

La sortie triée indique la quantité de stockage utilisée au début et à la fin de la période de surveillance. Vous pouvez également trouver les points pendant cette période lorsqu'Aurora alloue plus de stockage pour le cluster. L'exemple suivant utilise des commandes Linux pour reformater les valeurs VolumeBytesUsed de début et de fin en gigaoctets (Go) et en gibioctets (GiO). Les gigaoctets représentent des unités mesurées en puissances de 10 et sont couramment utilisées dans les discussions sur le stockage pour des disques durs rotatifs. Les gibioctets représentent des unités mesurées en puissances de 2. Les mesures et limites de stockage Aurora sont généralement indiquées sous la forme d'unités de puissance de 2, telles que les gibioctets et les téraoctets.

```
$ GiB=$((1024*1024*1024))
$ GB=$((1000*1000*1000))
$ echo "Start: $((182872522752/$GiB)) GiB, End: $((206833664000/$GiB)) GiB"
Start: 170 GiB, End: 192 GiB
$ echo "Start: $((182872522752/$GB)) GB, End: $((206833664000/$GB)) GB"
Start: 182 GB, End: 206 GB
```
La métrique VolumeBytesUsed vous indique la quantité de stockage dans le cluster qui génère des frais. Il est donc préférable de réduire ce nombre lorsque c'est possible. Toutefois, cette métrique n'inclut pas le stockage utilisé en interne par Aurora dans le cluster et qui n'est pas facturé. Si votre cluster approche la limite de stockage et risque de manquer d'espace, il est conseillé de surveiller la métrique AuroraVolumeBytesLeftTotal et d'essayer d'augmenter ce nombre. L'exemple suivant exécute un calcul similaire au précédent, mais pour AuroraVolumeBytesLeftTotal au lieu de VolumeBytesUsed.

```
$ aws cloudwatch get-metric-statistics --metric-name "AuroraVolumeBytesLeftTotal" \ 
 --start-time "$(date -d '1 hour ago')" --end-time "$(date -d 'now')" --period 3600 \
   --namespace "AWS/RDS" --statistics Maximum --dimensions 
 Name=DBClusterIdentifier,Value=my_old_cluster_id \ 
   --output text | sort -k 3
AuroraVolumeBytesLeftTotal
DATAPOINTS 140530528288768.0 2023-02-23T19:25:00+00:00 Count
$ TiB=$((1024*1024*1024*1024))
$ TB=$((1000*1000*1000*1000))
$ echo "$((69797067915264 / $TB)) TB remaining for this cluster"
69 TB remaining for this cluster
$ echo "$((69797067915264 / $TiB)) TiB remaining for this cluster"
63 TiB remaining for this cluster
```
Pour un cluster exécutant Aurora MySQL version 2.09 ou ultérieure, ou Aurora PostgreSQL, la taille libre indiquée par VolumeBytesUsed augmente quand des données sont ajoutées et diminue quand des données sont supprimées. L'exemple suivant montre comment procéder. Ce rapport indique la taille de stockage maximale et minimale d'un cluster par intervalles de 15 minutes lorsque des tables contenant des données temporaires sont créées et supprimées. Le rapport indique la valeur maximale avant la valeur minimale. Ainsi, pour comprendre comment l'utilisation du stockage a changée au cours de l'intervalle de 15 minutes, interprétez les chiffres de droite à gauche.

```
$ aws cloudwatch get-metric-statistics --metric-name "VolumeBytesUsed" \ 
  --start-time "$(date -d '4 hours ago')" --end-time "$(date -d 'now')" --period 1800 \
   --namespace "AWS/RDS" --statistics Maximum Minimum --dimensions 
  Name=DBClusterIdentifier,Value=my_new_cluster_id
   --output text | sort -k 4
VolumeBytesUsed
DATAPOINTS 14545305600.0 14545305600.0 2020-08-05T20:49:00+00:00 Bytes
DATAPOINTS 14545305600.0 14545305600.0 2020-08-05T21:19:00+00:00 Bytes
DATAPOINTS 22022176768.0 14545305600.0 2020-08-05T21:49:00+00:00 Bytes
DATAPOINTS 22022176768.0 22022176768.0 2020-08-05T22:19:00+00:00 Bytes
DATAPOINTS 22022176768.0 22022176768.0 2020-08-05T22:49:00+00:00 Bytes
DATAPOINTS 22022176768.0 15614263296.0 2020-08-05T23:19:00+00:00 Bytes
DATAPOINTS 15614263296.0 15614263296.0 2020-08-05T23:49:00+00:00 Bytes
DATAPOINTS 15614263296.0 15614263296.0 2020-08-06T00:19:00+00:00 Bytes
```

```
Mise à l'échelle d'instances 506
```
L'exemple suivant montre comment avec un cluster exécutant Aurora MySQL version 2.09 ou ultérieure, ou Aurora PostgreSQL, la taille libre indiquée par AuroraVolumeBytesLeftTotal reflète la limite de taille de 128 Tio.

```
$ aws cloudwatch get-metric-statistics --region us-east-1 --metric-name 
  "AuroraVolumeBytesLeftTotal" \ 
  --start-time "$(date -d '4 hours ago')" --end-time "$(date -d 'now')" --period 1800 \setminus --namespace "AWS/RDS" --statistics Minimum --dimensions 
  Name=DBClusterIdentifier,Value=pq-57 \ 
   --output text | sort -k 3
AuroraVolumeBytesLeftTotal
DATAPOINTS 140515818864640.0 2020-08-05T20:56:00+00:00 Count
DATAPOINTS 140515818864640.0 2020-08-05T21:26:00+00:00 Count
DATAPOINTS 140515818864640.0 2020-08-05T21:56:00+00:00 Count
DATAPOINTS 140514866757632.0 2020-08-05T22:26:00+00:00 Count
DATAPOINTS 140511020580864.0 2020-08-05T22:56:00+00:00 Count
DATAPOINTS 140503168843776.0 2020-08-05T23:26:00+00:00 Count
DATAPOINTS 140503168843776.0 2020-08-05T23:56:00+00:00 Count
DATAPOINTS 140515818864640.0 2020-08-06T00:26:00+00:00 Count
$ TiB=$((1024*1024*1024*1024))
$ TB=$((1000*1000*1000*1000))
$ echo "$((140515818864640 / $TB)) TB remaining for this cluster"
140 TB remaining for this cluster
$ echo "$((140515818864640 / $TiB)) TiB remaining for this cluster"
127 TiB remaining for this cluster
```
### <span id="page-538-0"></span>Mise à l'échelle d'instances

Vous pouvez mettre à l'échelle votre cluster de base de données Aurora en modifiant la classe d'instance de base de données pour chaque instance dans le cluster. Aurora prend en charge plusieurs classes d'instance de base de données optimisées pour Aurora, en fonction de la compatibilité du moteur de base de données.

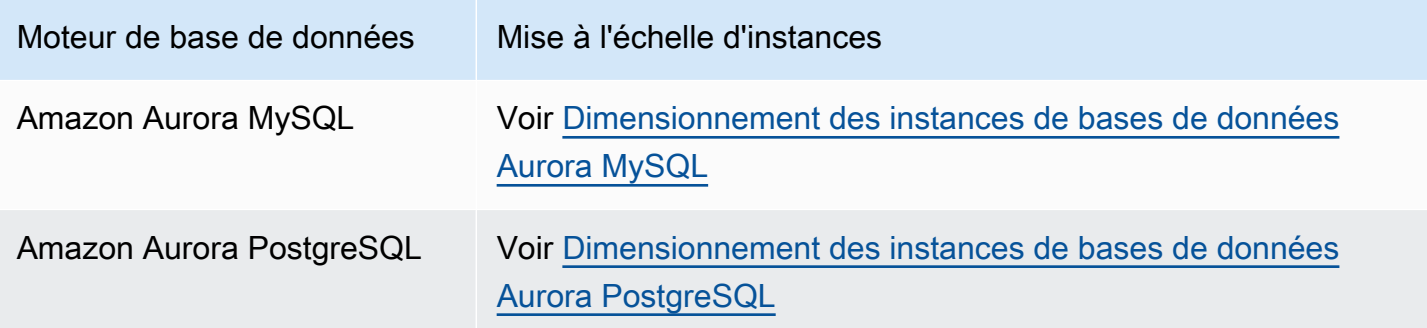

### <span id="page-539-0"></span>Dimensionnement en lecture

Vous pouvez réaliser le dimensionnement en lecture de votre cluster de base de données Aurora en créant jusqu'à 15 réplicas Aurora dans un cluster de base de données. Chaque réplica Aurora retourne les mêmes données du volume de cluster avec un retard de réplica minimal, généralement très inférieur à 100 ms, après que l'instance principale a écrit une mise à jour. Tandis que votre trafic en lecture augmente, vous pouvez créer des réplicas Aurora additionnels et vous y connecter directement pour répartir la charge de lecture de votre cluster de base de données. Les réplicas Aurora n'ont pas à être de la même classe d'instance de base de données que l'instance principale.

Pour plus d'informations sur l'ajout de réplicas Aurora à un cluster de bases de données, consultez [Ajout de réplicas Aurora à un cluster de bases de données](#page-524-0).

### <span id="page-539-1"></span>Gestion des connexions

Le nombre maximal de connexions autorisées à une instance de base de données Aurora est déterminé par le paramètre max\_connections du groupe de paramètres de niveau instance de l'instance de base de données. La valeur par défaut de ce paramètre varie en fonction de la classe d'instance utilisée pour l'instance de base de données et de la compatibilité du moteur de bases de données.

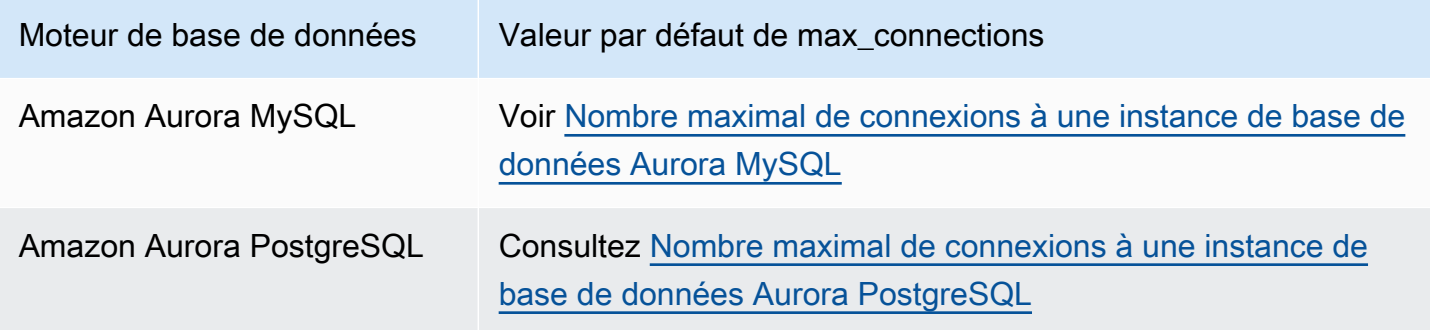

### **G** Tip

Si vos applications ouvrent et ferment fréquemment des connexions, ou si elles ont ouvert un grand nombre de connexions de longue durée, nous vous recommandons d'utiliser Proxy Amazon RDS. RDS Proxy est un proxy de base de données entièrement géré et hautement disponible qui utilise le regroupement de connexions pour partager les connexions de base de données de manière sécurisée et efficace. Pour en savoir plus sur RDS Proxy, consultez [Utilisation d'Amazon RDS Proxy pour Aurora.](#page-3297-0)
## Gestion des plans d'exécution de requêtes

Si vous utilisez la gestion des plans d'exécution de requêtes pour Aurora PostgreSQL, vous prenez le contrôle des plans exécutés par l'optimiseur. Pour plus d'informations, consultez [Gestion des plans](#page-2784-0) [d'exécution de requêtes pour Aurora PostgreSQL](#page-2784-0).

# Clonage d'un volume pour un cluster de base de données Amazon Aurora

Le clonage Aurora vous permet de créer un nouveau cluster qui partage les mêmes pages de données que l'original, mais qui est un volume distinct et indépendant. Le processus est conçu pour être rapide et rentable. Le nouveau cluster avec son volume de données associé est appelé clone. La création d'un clone est plus rapide et plus économe en espace que la copie physique des données à l'aide d'autres techniques telles que la restauration d'instantané.

#### **Rubriques**

- [Présentation du clonage Aurora](#page-541-0)
- [Limites du clonage Aurora](#page-542-0)
- [Fonctionnement du clonage Aurora](#page-544-0)
- [Création d'un clone Amazon Aurora](#page-547-0)
- [Clonage entre VPC avec Amazon Aurora](#page-557-0)
- [Clonage entre comptes avec Amazon Aurora AWS RAM et Amazon](#page-577-0)

## <span id="page-541-0"></span>Présentation du clonage Aurora

Aurora utilise un copy-on-write protocole pour créer un clone. Ce mécanisme utilise un espace supplémentaire minimal pour créer un clone initial. Lors de la création du premier clone, Aurora conserve une seule copie des données qu'utilisent le cluster de base de données Aurora source et le nouveau cluster de base de données Aurora (cloné). Un stockage supplémentaire n'est alloué que quand des modifications sont apportées aux données (sur le volume de stockage Aurora) par le cluster de base de données Aurora source ou le clone du cluster de base de données Aurora. Pour en savoir plus sur le copy-on-write protocole, voir[Fonctionnement du clonage Aurora.](#page-544-0)

Le clonage Aurora est particulièrement utile pour configurer rapidement des environnements de test à l'aide de vos données de production, sans risque de corruption des données. Vous pouvez utiliser des clones pour de nombreux types d'applications, telles que les suivantes :

- Expérimentez des changements potentiels (par exemple, des changements de schémas et de groupes de paramètres) pour évaluer tous les impacts.
- Exécutez des opérations imposant une charge de travail élevée, telles que l'exportation de données ou l'exécution de requêtes analytiques sur le clone.

• Créez une copie de votre cluster de base de données de production à des fins de développement, de test ou autres.

Vous pouvez créer plusieurs clones à partir du même cluster de base de données Aurora. Vous pouvez également créer plusieurs clones à partir d'un autre clone.

Après avoir créé un clone Aurora, vous pouvez configurer les instances de base de données Aurora différemment du cluster de base de données Aurora source. Par exemple, il se peut que vous n'ayez pas besoin d'un clone à des fins de développement pour répondre aux mêmes exigences de haute disponibilité que le cluster de base de données Aurora de production source. Dans ce cas, vous pouvez configurer le clone avec une seule instance de base de données Aurora plutôt que les multiples instances de base de données qu'utilise le cluster de base de données Aurora.

Lorsque vous créez un clone à l'aide d'une configuration de déploiement différente de celle de la source, le clone est créé à l'aide de la dernière version mineure du moteur de base de données Aurora de la source.

Lorsque vous créez des clones à partir de vos clusters de base de données Aurora, les clones sont créés dans votre compte, AWS le même compte qui possède le cluster de base de données Aurora source. Toutefois, vous pouvez également partager Aurora Serverless v2 et provisionner des clusters et des clones de base de données Aurora avec d'autres AWS comptes. Pour plus d'informations, consultez [Clonage entre comptes avec Amazon Aurora AWS RAM et Amazon.](#page-577-0)

Lorsque vous avez fini d'utiliser le clone à des fins de test, de développement ou autres, vous pouvez le supprimer.

## <span id="page-542-0"></span>Limites du clonage Aurora

Le clonage Aurora présente actuellement les limitations suivantes :

• Vous pouvez créer autant de clones que vous le souhaitez, jusqu'au nombre maximal de clusters de bases de données autorisés dans la Région AWS.

Vous pouvez créer les clones à l'aide du copy-on-write protocole ou du protocole de copie intégrale. Le protocole de copie intégrale agit comme une point-in-time restauration.

- Vous ne pouvez pas créer de clone dans une AWS région différente de celle du cluster de base de données Aurora source.
- Vous ne pouvez pas créer un clone à partir d'un cluster de base de données Aurora dépourvu de la fonction de requête parallèle vers un cluster utilisant la fonction de requête parallèle.

Pour introduire des données dans un cluster utilisant la fonction de requête parallèle, créez un instantané du cluster d'origine et restaurez-le dans un cluster utilisant la fonction de requête parallèle.

- Vous ne pouvez pas créer de clone à partir d'un cluster de base de données Aurora dépourvu d'instances de base de données. Vous ne pouvez cloner que des clusters de base de données Aurora ayant au moins une instance de base de données.
- Vous pouvez créer un clone dans un virtual private cloud (VPC) différent de celui du cluster de base de données Aurora. Cependant, les sous-réseaux des VPC doivent mapper aux mêmes zones de disponibilité.
- Vous pouvez créer un clone approvisionné Aurora à partir d'un cluster de base de données Aurora approvisionné.
- Les clusters avec instances Aurora Serverless v2 suivent les mêmes règles que les clusters alloués.
- Dans Aurora Serverless v1 :
	- Vous pouvez créer un clone provisionné à partir d'un Aurora Serverless v1 cluster de base de données.
	- Vous pouvez créer un Aurora Serverless v1 clone à partir d'un cluster de bases de données Aurora Serverless v1 ou d'un cluster de bases de données provisionné.
	- Vous ne pouvez pas créer de Aurora Serverless v1 clone à partir d'un cluster de base de données Aurora provisionné et non chiffré.
	- Actuellement, le clonage entre comptes ne prend pas en charge le clonage de clusters de base de données Aurora Serverless v1. Pour plus d'informations, consultez [Limites du clonage](#page-578-0) [intercompte.](#page-578-0)
	- Un cluster de base de données Aurora Serverless v1 cloné a le même comportement et les mêmes limitations que tout cluster de base de données Aurora Serverless v1. Pour plus d'informations, consultez [Utilisation d'Amazon Aurora Serverless v1.](#page-3563-0)
	- Les clusters de base de données Aurora Serverless v1 sont toujours chiffrés. Lorsque vous clonez un cluster de base de données Aurora Serverless v1 dans un cluster de base de données Aurora approvisionné, le cluster de base de données Aurora approvisionné est chiffré. Vous pouvez choisir la clé de chiffrement, mais pas désactiver le chiffrement. Pour cloner à partir d'un cluster de base de données Aurora provisionné vers unAurora Serverless v1, vous devez commencer par un cluster de base de données Aurora provisionné crypté.

## <span id="page-544-0"></span>Fonctionnement du clonage Aurora

Le clonage Aurora opère au niveau de la couche de stockage d'un cluster de base de données Aurora. Il utilise un protocole de copie sur écriture à la fois rapide et économe en espace s'agissant du support durable sous-jacent du volume de stockage Aurora. Pour plus d'informations sur les volumes de cluster Aurora, consultez [Présentation du stockage Amazon Aurora.](#page-190-0)

**Rubriques** 

- [Comprendre le copy-on-write protocole](#page-544-1)
- [Suppression d'un volume de cluster source](#page-546-0)

### <span id="page-544-1"></span>Comprendre le copy-on-write protocole

Un cluster de base de données Aurora stocke des données dans des pages du volume de stockage Aurora sous-jacent.

Par exemple, le diagramme suivant montre un cluster de base de données Aurora (A) comptant quatre pages de données, 1, 2, 3 et 4. Imaginez qu'un clone, B, soit créé à partir du cluster de base de données Aurora. Lors de la création du clone, aucune donnée n'est copiée. Au contraire, le clone pointe vers le même ensemble de pages que le cluster de base de données Aurora source.

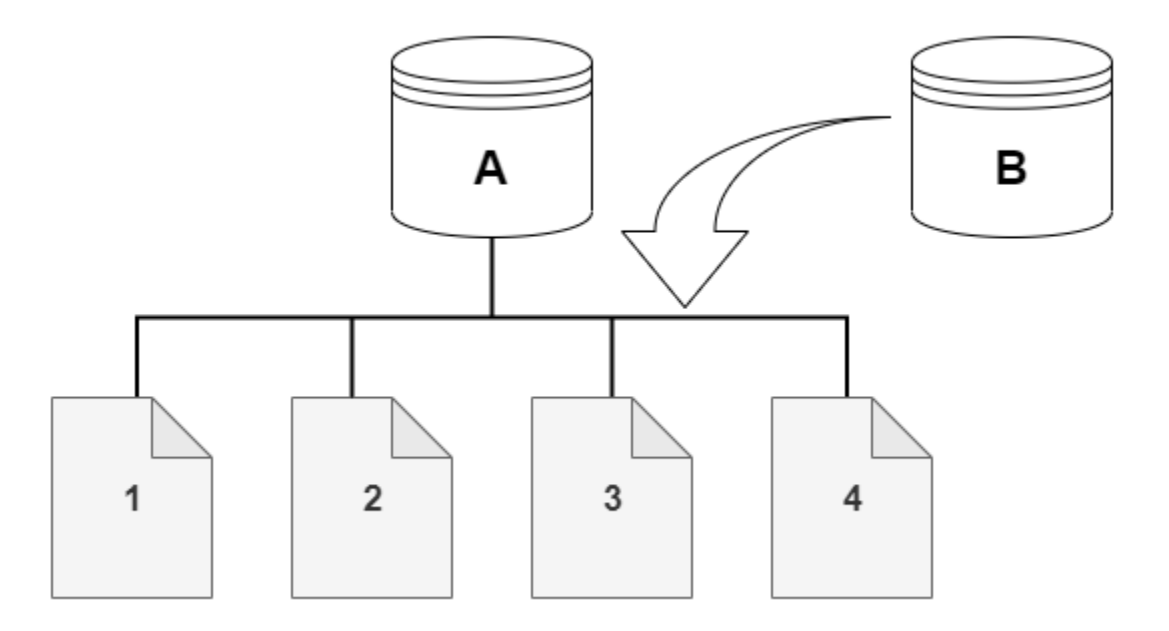

Lors de la création du clone, aucun stockage supplémentaire n'est généralement nécessaire. Le copy-on-write protocole utilise le même segment sur le support de stockage physique que le segment source. Un stockage supplémentaire n'est requis que si la capacité du segment source n'est pas suffisante pour le segment de clone entier. Dans ce cas, le segment source est copié sur un autre périphérique physique.

Dans les diagrammes suivants, vous pouvez trouver un exemple du copy-on-write protocole en action utilisant le même cluster A et son clone, B, comme indiqué ci-dessus. Supposons que vous apportez une modification à votre cluster de base de données Aurora (A) qui entraîne un changement des données conservées sur la page 1. Au lieu d'écrire sur la page 1 d'origine, Aurora crée une nouvelle page 1[A]. Le volume de cluster de base de données Aurora pour le cluster (A) pointe désormais vers les pages 1[A], 2, 3 et 4, tandis que le clone (B) continue de référencer les pages d'origine.

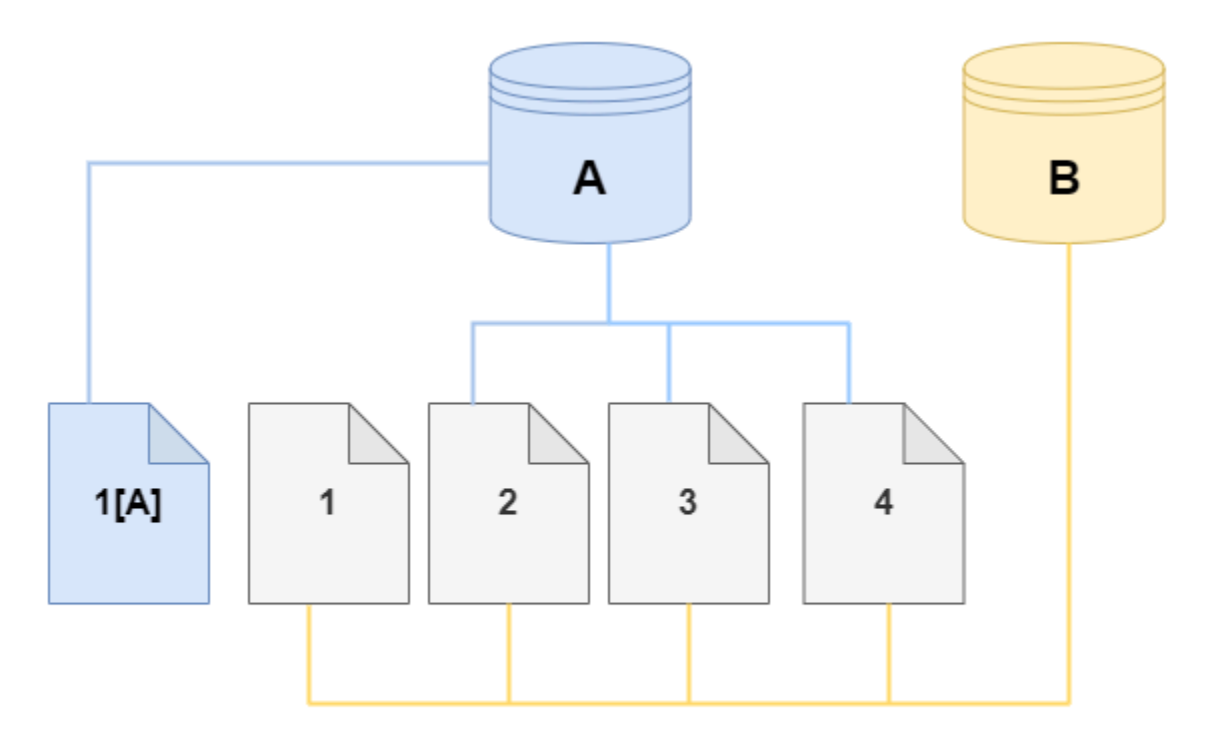

Sur le clone, une modification est apportée à la page 4 sur le volume de stockage. Au lieu d'écrire sur la page 4 d'origine, Aurora crée une nouvelle page 1[B]. Le clone pointe maintenant vers les pages 1, 2, 3 et 4[B], tandis que le cluster (A) continue de pointer vers les pages 1[A], 2, 3 et 4.

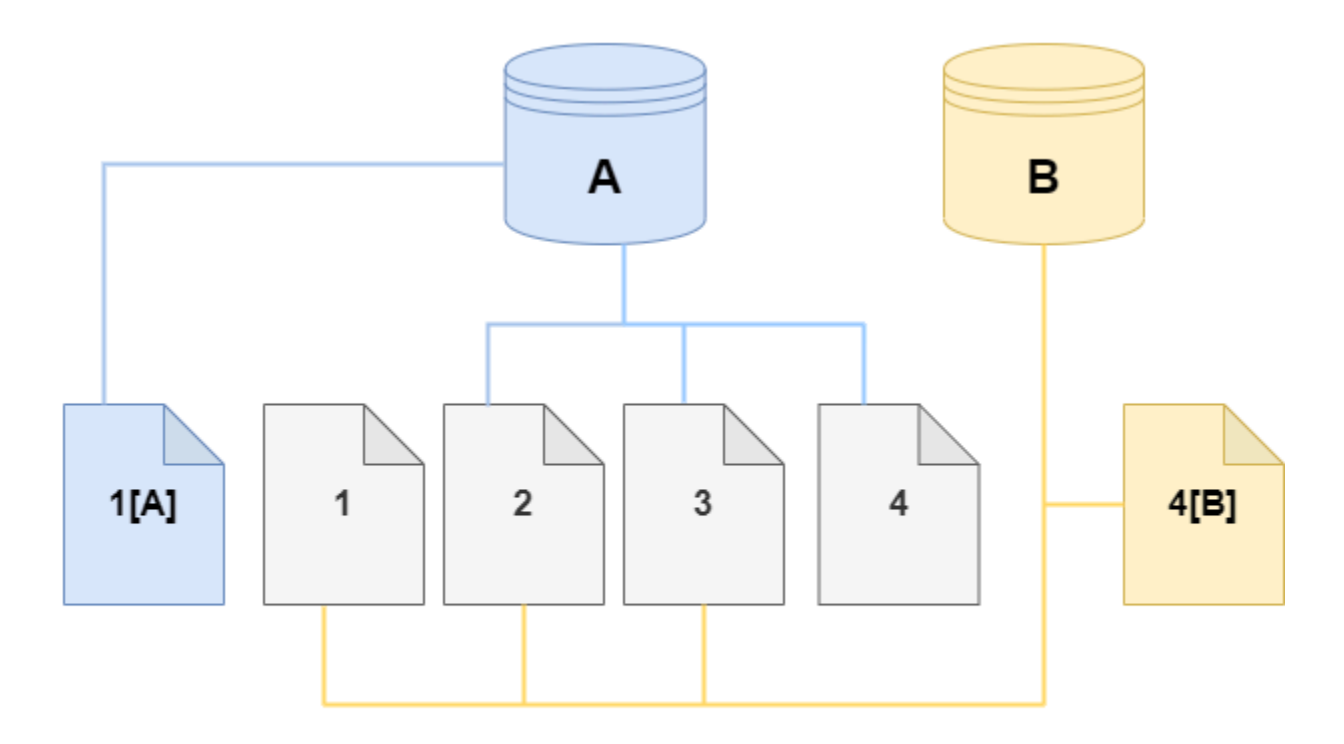

A mesure que des modifications supplémentaires sont apportées tant au volume de cluster Aurora source qu'au clone, plus de stockage est nécessaire pour capturer et stocker les modifications.

## <span id="page-546-0"></span>Suppression d'un volume de cluster source

Au départ, le volume clone partage les mêmes pages de données que le volume d'origine à partir duquel le clone est créé. Tant que le volume d'origine existe, le volume de clonage est uniquement considéré comme le propriétaire des pages créées ou modifiées par le clone. Ainsi, la VolumeBytesUsed métrique du volume de clonage est faible au départ et ne fait qu'augmenter à mesure que les données divergent entre le cluster d'origine et le clone. Pour les pages identiques entre le volume source et le clone, les frais de stockage s'appliquent uniquement au cluster d'origine. Pour plus d'informations sur la métrique VolumeBytesUsed, consultez [Métriques de niveau cluster](#page-1124-0)  [pour Amazon Aurora.](#page-1124-0)

Lorsque vous supprimez un volume de cluster source auquel un ou plusieurs clones sont associés, les données des volumes de cluster des clones ne sont pas modifiées. Aurora préserve les pages qui appartenaient auparavant au volume du cluster source. Aurora redistribue la facturation du

stockage pour les pages appartenant au cluster supprimé. Supposons, par exemple, qu'un cluster d'origine comportait deux clones, puis que le cluster d'origine ait été supprimé. La moitié des pages de données appartenant au cluster d'origine appartiendraient désormais à un clone. L'autre moitié des pages appartiendrait à l'autre clone.

Si vous supprimez le cluster d'origine, au fur et à mesure que vous créez ou supprimez d'autres clones, Aurora continue de redistribuer la propriété des pages de données entre tous les clones partageant les mêmes pages. Ainsi, il se peut que la valeur de la VolumeBytesUsed métrique change pour le volume de cluster d'un clone. La valeur de la métrique peut diminuer à mesure que de nouveaux clones sont créés et que la propriété des pages est répartie sur un plus grand nombre de clusters. La valeur de la métrique peut également augmenter à mesure que des clones sont supprimés et que la propriété des pages est attribuée à un plus petit nombre de clusters. Pour plus d'informations sur la façon dont les opérations d'écriture affectent les pages de données sur les volumes clonés, consulte[zComprendre le copy-on-write protocole](#page-544-1).

Lorsque le cluster d'origine et les clones appartiennent au même AWS compte, tous les frais de stockage de ces clusters s'appliquent à ce même AWS compte. Si certains clusters sont des clones entre comptes, la suppression du cluster d'origine peut entraîner des frais de stockage supplémentaires pour les AWS comptes propriétaires des clones entre comptes.

Supposons, par exemple, qu'un volume de cluster comporte 1 000 pages de données utilisées avant de créer des clones. Lorsque vous clonez ce cluster, le volume de clonage ne contient initialement aucune page utilisée. Si le clone apporte des modifications à 100 pages de données, seules ces 100 pages sont stockées sur le volume de clonage et marquées comme utilisées. Les 900 autres pages inchangées du volume parent sont partagées par les deux clusters. Dans ce cas, le cluster parent facture des frais de stockage pour 1 000 pages et le volume de clonage pour 100 pages.

Si vous supprimez le volume source, les frais de stockage pour le clone incluent les 100 pages modifiées, plus les 900 pages partagées du volume d'origine, pour un total de 1 000 pages.

## <span id="page-547-0"></span>Création d'un clone Amazon Aurora

Vous pouvez créer un clone dans le même AWS compte que le cluster de base de données Aurora source. Pour ce faire, vous pouvez utiliser le AWS Management Console ou les AWS CLI et les procédures suivantes.

Pour autoriser un autre AWS compte à créer un clone ou à partager un clone avec un autre AWS compte, suivez les procédures décrites dans[Clonage entre comptes avec Amazon Aurora AWS RAM](#page-577-0)  [et Amazon](#page-577-0).

#### **Console**

La procédure suivante explique comment cloner un cluster de base de données Aurora à l'aide de l' AWS Management Console.

Création d'un clone à l'aide des AWS Management Console résultats dans un cluster de base de données Aurora avec une instance de base de données Aurora.

Ces instructions s'appliquent aux clusters de base de données appartenant au même AWS compte qui crée le clone. Si le cluster de base de données appartient à un autre AWS compte, consultez [Clonage entre comptes avec Amazon Aurora AWS RAM et Amazon](#page-577-0) plutôt.

Pour créer un clone d'un cluster de base de données appartenant à votre AWS compte à l'aide du AWS Management Console

- 1. Connectez-vous à la console Amazon RDS AWS Management Console et ouvrez-la à l'adresse <https://console.aws.amazon.com/rds/>.
- 2. Dans la panneau de navigation, choisissez Databases (Bases de données).
- 3. Choisissez votre cluster de base de données Aurora dans la liste, puis, pour Actions, choisissez Create clone (Créer un clone).

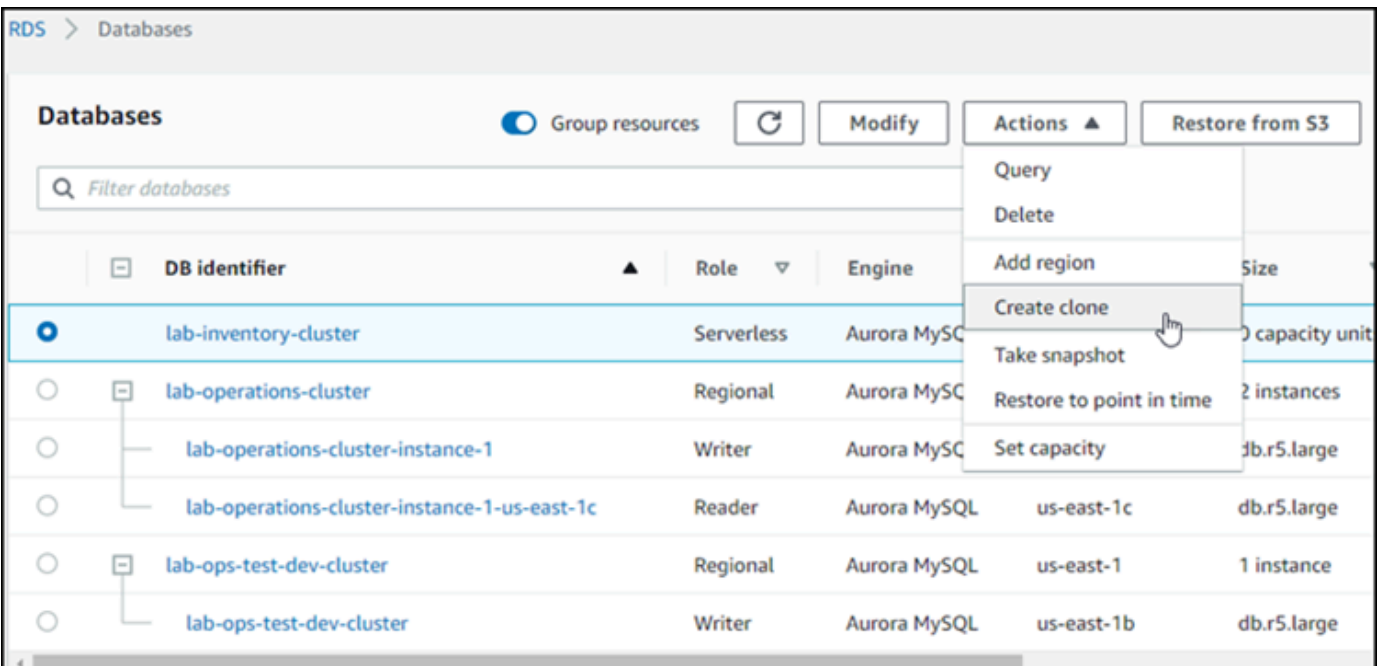

La page Créer un clone s'ouvre. Vous pouvez y configurer les options Paramètres, Connectivité et d'autres options pour le clone de cluster de bases de données Aurora.

- 4. Pour Identifiant d'instance de base de données, entrez le nom que vous souhaitez donner à votre cluster de bases de données Aurora cloné.
- 5. Pour les clusters Aurora Serverless v1 de base de données, choisissez Provisioned ou Serverless pour le type de capacité.

Vous ne pouvez choisir Serverless (Sans serveur) que si le cluster de base de données Aurora source est un cluster de base de données Aurora Serverless v1 ou un cluster de base de données Aurora approvisionné qui est chiffré.

6. Pour Aurora Serverless v2 ou pour les clusters de base de données provisionnés, choisissez l'un Aurora I/O-Optimizedou l'autre ou Aurora Standardpour la configuration du stockage en cluster.

Pour plus d'informations, consultez [Configurations de stockage pour les clusters de bases de](#page-191-0)  [données Amazon Aurora.](#page-191-0)

- 7. Choisissez la taille de l'instance de base de données ou la capacité du cluster de bases de données :
	- Pour un clone provisionné, choisissez une classe d'instance de base de données.

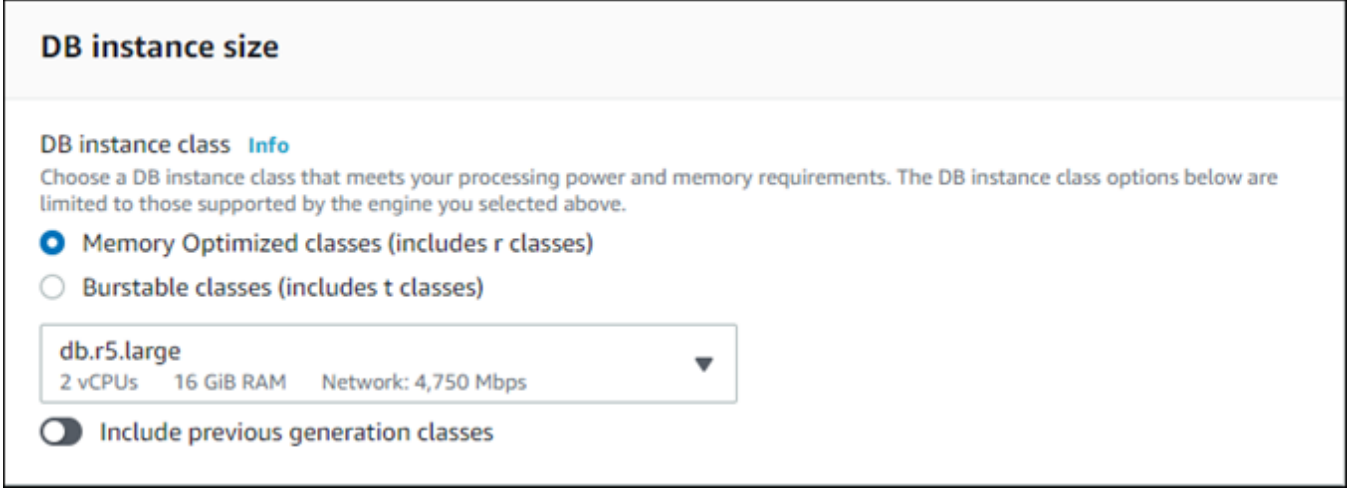

Vous pouvez accepter le paramètre fourni ou utiliser une autre classe d'instance de base de données différente pour votre clone.

• Pour un Aurora Serverless v2 clone Aurora Serverless v1 ou un clone, choisissez les paramètres de capacité.

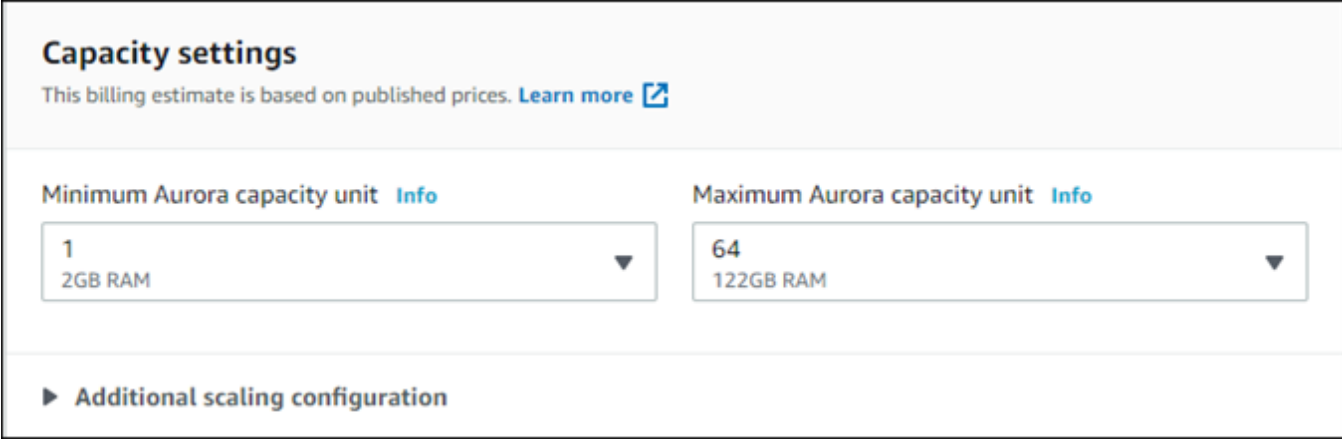

Vous pouvez accepter les paramètres fournis ou les modifier pour votre clone.

- 8. Choisissez les autres paramètres nécessaires pour votre clone. Pour en savoir plus sur les paramètres de cluster et d'instance de base de données Aurora, consultez [Création d'un cluster](#page-321-0)  [de base de données Amazon Aurora](#page-321-0).
- 9. Choisissez Créer un clone.

Une fois le clone créé, il est répertorié avec vos autres clusters de base de données Aurora dans la section Bases de données de la console, et affiche son état actuel. Votre clone est prêt à être utilisé quand son état est Disponible.

#### AWS CLI

L'utilisation du AWS CLI pour cloner votre cluster de base de données Aurora implique quelques étapes.

La restore-db-cluster-to-point-in-time AWS CLI commande que vous utilisez génère un cluster de base de données Aurora vide avec 0 instance de base de données Aurora. Autrement dit, la commande restaure uniquement le cluster de base de données Aurora, pas les instances de base de données pour ce cluster. Vous faites cela séparément une fois le clone disponible. Les deux étapes du processus sont les suivantes :

- 1. Créez le clone à l'aide de la commande de la CLI [restore-db-cluster-to-point-in-time.](https://docs.aws.amazon.com/cli/latest/reference/rds/restore-db-cluster-to-point-in-time.html) Les paramètres que vous utilisez avec cette commande contrôlent le type de capacité et d'autres détails du cluster (clone) de base de données Aurora vide créé.
- 2. Créez l'instance de base de données Aurora pour le clone en utilisant la commande de la CLI [create-db-instance](https://docs.aws.amazon.com/cli/latest/reference/rds/create-db-instance.html) afin de recréer l'instance de base de données Aurora dans le cluster de base de données Aurora restauré.

#### **Rubriques**

- [Création du clone](#page-551-0)
- [Vérification de l'état et obtention des détails du clone](#page-555-0)
- [Création de l'instance de base de données Aurora pour votre clone](#page-555-1)
- [Paramètres à utiliser pour le clonage](#page-556-0)

#### <span id="page-551-0"></span>Création du clone

Les paramètres spécifiques que vous passez à la commande de la CLI [restore-db-cluster-to](https://docs.aws.amazon.com/cli/latest/reference/rds/restore-db-cluster-to-point-in-time.html)[point-in-time](https://docs.aws.amazon.com/cli/latest/reference/rds/restore-db-cluster-to-point-in-time.html) varient. Ce que vous passez dépend du type de mode moteur du cluster de base de données source (Serverless ou Provisioned) et du type de clone que vous souhaitez créer.

Pour créer un clone du même mode moteur que le cluster de base de données Aurora source

- Utilisez la commande de la CLI [restore-db-cluster-to-point-in-time](https://docs.aws.amazon.com/cli/latest/reference/rds/restore-db-cluster-to-point-in-time.html) et spécifiez les valeurs des paramètres suivants :
	- --db-cluster-identifier Choisissez un nom explicite pour votre clone. Vous nommez le clone lorsque vous utilisez la commande de la CLI [restore-db-cluster-to-point-in-time.](https://docs.aws.amazon.com/cli/latest/reference/rds/restore-db-cluster-to-point-in-time.html) Vous passez ensuite le nom du clone dans la commande de la CLI [create-db-instance.](https://docs.aws.amazon.com/cli/latest/reference/rds/create-db-instance.html)
	- --restore-type Utilisez la commande copy-on-write pour créer un clone du cluster de base de données source. Sans ce paramètre, la commande restore-db-cluster-topoint-in-time restaure le cluster de base de données Aurora au lieu de créer un clone.
	- --source-db-cluster-identifier Utilisez le nom du cluster de base de données Aurora source que vous souhaitez cloner.
	- --use-latest-restorable-time— Cette valeur indique les dernières données de volume restaurables pour le cluster de base de données source. Utilisez-le pour créer des clones.

L'exemple suivant crée un clone nommé my-clone à partir d'un cluster nommé my-sourcecluster.

Pour LinuxmacOS, ou Unix :

```
aws rds restore-db-cluster-to-point-in-time \ 
     --source-db-cluster-identifier my-source-cluster \ 
     --db-cluster-identifier my-clone \ 
     --restore-type copy-on-write \
```
--use-latest-restorable-time

Dans Windows :

```
aws rds restore-db-cluster-to-point-in-time ^ 
     --source-db-cluster-identifier my-source-cluster ^ 
     --db-cluster-identifier my-clone ^ 
     --restore-type copy-on-write ^ 
     --use-latest-restorable-time
```
La commande renvoie l'objet JSON contenant les détails du clone. Vérifiez que votre cluster de base de données cloné est disponible avant d'essayer de créer l'instance de base de données pour votre clone. Pour plus d'informations, consultez [Vérification de l'état et obtention des détails du clone](#page-555-0).

Pour créer un clone avec un mode de moteur différent de celui du cluster de base de données Aurora source

- Utilisez la commande de la CLI [restore-db-cluster-to-point-in-time](https://docs.aws.amazon.com/cli/latest/reference/rds/restore-db-cluster-to-point-in-time.html) et spécifiez les valeurs des paramètres suivants :
	- --db-cluster-identifier Choisissez un nom explicite pour votre clone. Vous nommez le clone lorsque vous utilisez la commande de la CLI [restore-db-cluster-to-point-in-time.](https://docs.aws.amazon.com/cli/latest/reference/rds/restore-db-cluster-to-point-in-time.html) Vous passez ensuite le nom du clone dans la commande de la CLI [create-db-instance.](https://docs.aws.amazon.com/cli/latest/reference/rds/create-db-instance.html)
	- --source-db-cluster-identifier Utilisez le nom du cluster de base de données Aurora source que vous souhaitez cloner.
	- --restore-type Utilisez la commande copy-on-write pour créer un clone du cluster de base de données source. Sans ce paramètre, la commande restore-db-cluster-topoint-in-time restaure le cluster de base de données Aurora au lieu de créer un clone.
	- --use-latest-restorable-time— Cette valeur indique les dernières données de volume restaurables pour le cluster de base de données source. Utilisez-le pour créer des clones.
	- --engine-mode— (Facultatif) Utilisez ce paramètre uniquement pour créer des clones d'un type différent de celui du cluster de base de données Aurora source. Choisissez la valeur à passer avec --engine-mode comme suit :
		- Utilisez provisioned pour créer un clone de cluster de base de données Aurora approvisionné à partir d'un cluster de base de données Aurora Serverless.
		- Utilisez serverless pour créer un clone de cluster de base de données Aurora Serverless v1 à partir d'un cluster de base de données Aurora approvisionné. Lorsque vous

spécifiez le mode serverless moteur, vous pouvez également choisir le--scalingconfiguration.

- --scaling-configuration— (Facultatif) Utilisez avec --engine-mode serverless pour configurer la capacité minimale et maximale d'un Aurora Serverless v1 clone. Si vous n'utilisez pas ce paramètre, Aurora crée le clone en utilisant les valeurs de capacité par défaut du moteur de base de données.
- --serverless-v2-scaling-configuration— (Facultatif) Utilisez ce paramètre pour configurer la capacité minimale et maximale d'un Aurora Serverless v2 clone. Si vous n'utilisez pas ce paramètre, Aurora crée le clone en utilisant les valeurs de capacité par défaut du moteur de base de données.

L'exemple suivant crée un Aurora Serverless v1 clone nommémy-clone, à partir d'un cluster de base de données Aurora provisionné nommémy-source-cluster. Le cluster de base de données Aurora approvisionné est chiffré.

Pour LinuxmacOS, ou Unix :

```
aws rds restore-db-cluster-to-point-in-time \ 
     --source-db-cluster-identifier my-source-cluster \ 
     --db-cluster-identifier my-clone \ 
     --engine-mode serverless \ 
     --scaling-configuration MinCapacity=8,MaxCapacity=64 \ 
     --restore-type copy-on-write \ 
     --use-latest-restorable-time
```
Dans Windows :

```
aws rds restore-db-cluster-to-point-in-time ^ 
     --source-db-cluster-identifier my-source-cluster ^ 
     --db-cluster-identifier my-clone ^ 
     --engine-mode serverless ^ 
     --scaling-configuration MinCapacity=8,MaxCapacity=64 ^ 
     --restore-type copy-on-write ^ 
     --use-latest-restorable-time
```
Ces commandes renvoient l'objet JSON contenant les détails du clone dont vous avez besoin pour créer l'instance de base de données. Vous ne pouvez pas faire cela tant que l'état du clone (le cluster de base de données Aurora vide) n'est pas Disponible.

#### **a** Note

La commande CLI AWS [restore-db-cluster-to-point-in-time](https://docs.aws.amazon.com/cli/latest/reference/rds/restore-db-cluster-to-point-in-time.html) restaure uniquement le cluster de bases de données, et non pas les instances de base de données pour ce cluster. Vous devez invoquer la commande [create-db-instance](https://docs.aws.amazon.com/cli/latest/reference/rds/create-db-instance.html) pour créer des instances de base de données pour le cluster de bases de données restauré, en spécifiant l'identifiant du cluster restauré dans --db-cluster-identifier. Vous pouvez créer des instances de bases de données uniquement après la fin de la commande restore-db-cluster-to-point-in-time et lorsque le cluster de bases de données est disponible.

Par exemple, supposons que vous ayez un cluster nommé tpch100g que vous souhaitez cloner. L'exemple Linux suivant crée un cluster cloné nommé tpch100g-clone et une instance principale nommée tpch100g-clone-instance pour le nouveau cluster. Vous n'avez pas besoin de fournir certains paramètres, tels que --master-username et --master-user-password. Aurora détermine automatiquement ceux du cluster d'origine. Vous devez spécifier le moteur de base de données à utiliser. Ainsi, l'exemple teste le nouveau cluster pour déterminer la bonne valeur à utiliser pour le paramètre --engine.

```
$ aws rds restore-db-cluster-to-point-in-time \ 
   --source-db-cluster-identifier tpch100g \ 
   --db-cluster-identifier tpch100g-clone \ 
   --restore-type copy-on-write \ 
   --use-latest-restorable-time
$ aws rds describe-db-clusters \ 
   --db-cluster-identifier tpch100g-clone \ 
    -query '*[].[Engine]' \
     --output text
aurora-mysql
$ aws rds create-db-instance \ 
   --db-instance-identifier tpch100g-clone-instance \ 
   --db-cluster-identifier tpch100g-clone \ 
   --db-instance-class db.r5.4xlarge \ 
   --engine aurora-mysql
```
<span id="page-555-0"></span>Vérification de l'état et obtention des détails du clone

Vous pouvez utiliser la commande suivante pour vérifier l'état de votre cluster de base de données vide nouvellement créé.

\$ **aws rds describe-db-clusters --db-cluster-identifier** *my-clone* **--query '\*[].[Status]' --output text**

Vous pouvez également obtenir le statut et les autres valeurs dont vous avez besoin pour [créer](#page-555-1) [l'instance de base de données pour votre clone](#page-555-1) à l'aide de la AWS CLI requête suivante.

Pour LinuxmacOS, ou Unix :

```
aws rds describe-db-clusters --db-cluster-identifier my-clone \ 
   --query '*[].
{Status:Status,Engine:Engine,EngineVersion:EngineVersion,EngineMode:EngineMode}'
```
Dans Windows :

```
aws rds describe-db-clusters --db-cluster-identifier my-clone ^ 
   --query "*[].
{Status:Status,Engine:Engine,EngineVersion:EngineVersion,EngineMode:EngineMode}"
```
Cette requête retourne une sortie similaire à la suivante.

```
\Gamma { 
          "Status": "available", 
          "Engine": "aurora-mysql", 
          "EngineVersion": "8.0.mysql_aurora.3.04.1", 
          "EngineMode": "provisioned" 
     }
]
```
<span id="page-555-1"></span>Création de l'instance de base de données Aurora pour votre clone

Utilisez la commande [create-db-instance](https://docs.aws.amazon.com/cli/latest/reference/rds/create-db-instance.html) CLI pour créer l'instance de base de données pour Aurora Serverless v2 votre clone ou pour le clone provisionné. Vous ne créez pas d'instance de base de données pour un Aurora Serverless v1 clone.

L'instance de base de données hérite des --master-user-password propriétés --masterusername et du cluster de base de données source.

L'exemple suivant crée une instance de base de données pour un clone provisionné.

Pour LinuxmacOS, ou Unix :

```
aws rds create-db-instance \ 
     --db-instance-identifier my-new-db \ 
     --db-cluster-identifier my-clone \ 
     --db-instance-class db.r5.4xlarge \ 
     --engine aurora-mysql
```
Dans Windows :

```
aws rds create-db-instance ^ 
     --db-instance-identifier my-new-db ^ 
     --db-cluster-identifier my-clone ^ 
     --db-instance-class db.r5.4xlarge ^ 
     --engine aurora-mysql
```
<span id="page-556-0"></span>Paramètres à utiliser pour le clonage

Le tableau suivant récapitule les différents paramètres utilisés avec la commande restore-dbcluster-to-point-in-time pour cloner des clusters de base de données Aurora.

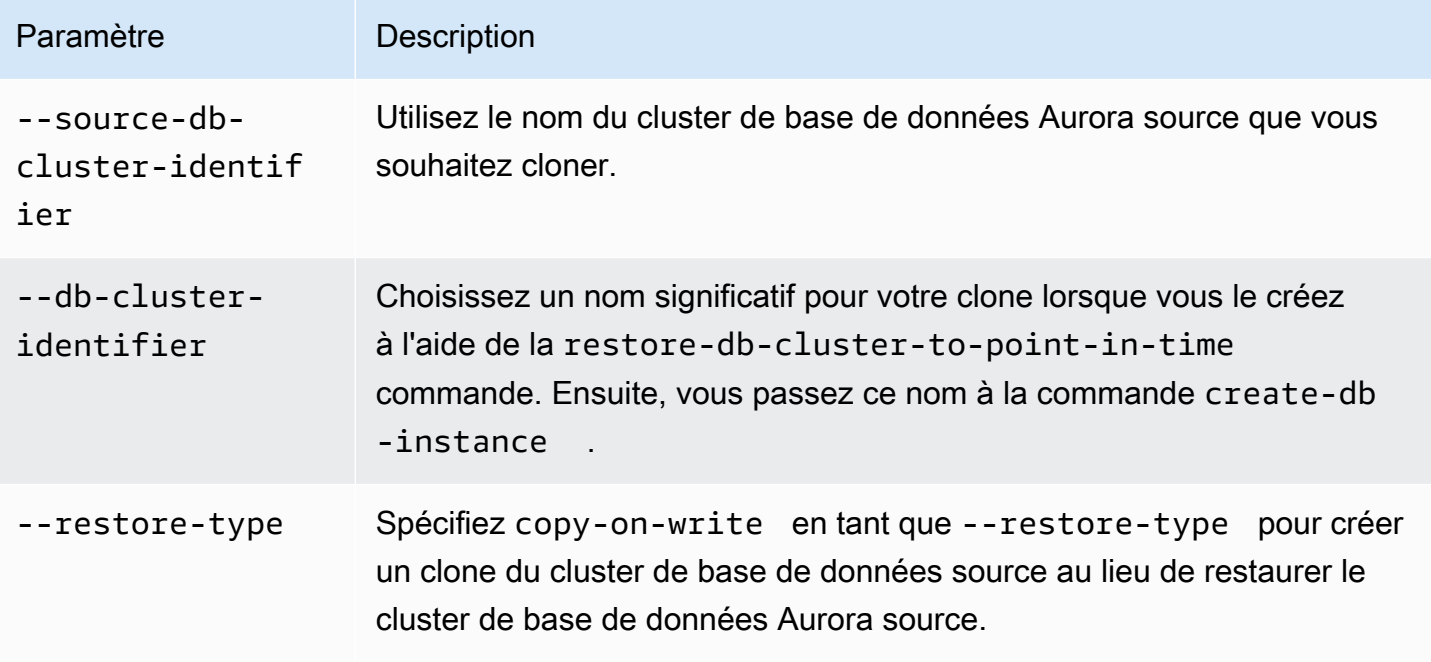

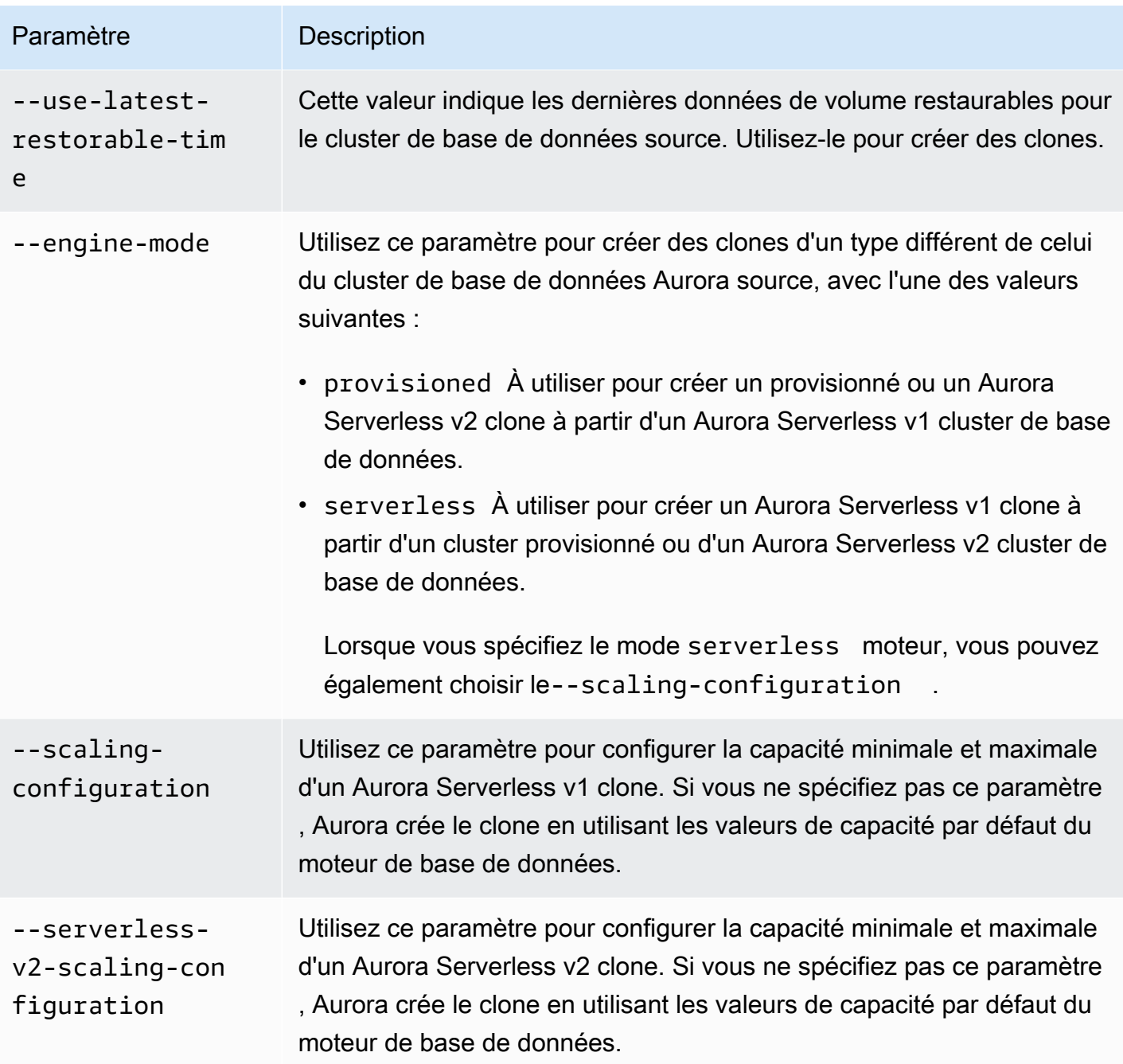

## <span id="page-557-0"></span>Clonage entre VPC avec Amazon Aurora

Supposons que vous souhaitiez imposer des contrôles d'accès réseau différents au cluster d'origine et au clone. Par exemple, vous pouvez utiliser le clonage pour créer une copie d'un cluster Aurora de production dans un autre VPC à des fins de développement et de test. Vous pouvez également créer un clone dans le cadre d'une migration de sous-réseaux publics vers des sous-réseaux privés, afin d'améliorer la sécurité de votre base de données.

Les sections suivantes montrent comment configurer la configuration réseau du clone afin que le cluster d'origine et le clone puissent accéder aux mêmes nœuds de stockage Aurora, même à partir de sous-réseaux ou de VPC différents. La vérification préalable des ressources du réseau permet d'éviter des erreurs difficiles à diagnostiquer lors du clonage.

Si vous ne connaissez pas la façon dont Aurora interagit avec les VPC, les sous-réseaux et les groupes de sous-réseaux de base de données, consultez d'abord. [Amazon VPC et Amazon Aurora](#page-4358-0) Vous pouvez suivre les didacticiels de cette section pour créer ce type de ressources dans la AWS console et comprendre comment elles s'intègrent.

Comme les étapes impliquent de basculer entre les services RDS et EC2, les exemples utilisent des commandes AWS CLI pour vous aider à comprendre comment automatiser ces opérations et enregistrer le résultat.

- [Avant de commencer](#page-558-0)
- [Collecte d'informations sur l'environnement réseau](#page-558-1)
- [Création de ressources réseau pour le clone](#page-563-0)
- [Création d'un clone d'Aurora avec de nouveaux paramètres réseau](#page-566-0)

## <span id="page-558-0"></span>Avant de commencer

Avant de commencer à configurer un clone cross-VPC, assurez-vous de disposer des ressources suivantes :

- Un cluster de base de données Aurora à utiliser comme source pour le clonage. Si c'est la première fois que vous créez un cluster de base de données Aurora, consultez les didacticiels cidessous [Mise en route avec Amazon Aurora](#page-238-0) pour configurer un cluster à l'aide du moteur de base de données MySQL ou PostgreSQL.
- Un deuxième VPC, si vous avez l'intention de créer un clone inter-VPC. Si vous n'avez pas de VPC à utiliser pour le clone, consultez [Tutoriel : créer un VPC à utiliser avec un\(e\) cluster de base](#page-4383-0)  [de données \(IPv4 uniquement\)](#page-4383-0) ou. [Tutoriel : Créer un VPC à utiliser avec un cluster de base de](#page-4391-0)  [données \(mode double-pile\)](#page-4391-0)

## <span id="page-558-1"></span>Collecte d'informations sur l'environnement réseau

Avec le clonage cross-VPC, l'environnement réseau peut être très différent entre le cluster d'origine et son clone. Avant de créer le clone, collectez et enregistrez des informations sur le VPC, les sousréseaux, le groupe de sous-réseaux de base de données et les AZ utilisés dans le cluster d'origine.

De cette façon, vous pouvez minimiser les risques de problèmes. En cas de problème réseau, vous n'aurez pas à interrompre les activités de dépannage pour rechercher des informations de diagnostic. Les sections suivantes présentent des exemples de CLI permettant de recueillir ce type d'informations. Vous pouvez enregistrer les détails dans le format qui vous convient le mieux lors de la création du clone et de la résolution des problèmes.

- [Étape 1 : vérifier les zones de disponibilité du cluster d'origine](#page-559-0)
- [Étape 2 : Vérifiez le groupe de sous-réseaux de base de données du cluster d'origine](#page-560-0)
- [Étape 3 : vérifier les sous-réseaux du cluster d'origine](#page-561-0)
- [Étape 4 : vérifier les zones de disponibilité des instances de base de données dans le cluster](#page-562-0) [d'origine](#page-562-0)
- [Étape 5 : Vérifiez les VPC que vous pouvez utiliser pour le clone](#page-563-1)

<span id="page-559-0"></span>Étape 1 : vérifier les zones de disponibilité du cluster d'origine

Avant de créer le clone, vérifiez les AZ que le cluster d'origine utilise pour son stockage. Comme expliqué dans la [Stockage et fiabilité d'Amazon Aurora](#page-190-1) section, le stockage de chaque cluster Aurora est associé à exactement trois AZ. Dans la mesure où ils [Clusters de bases de données Amazon](#page-36-0)  [Aurora](#page-36-0) tirent parti de la séparation du calcul et du stockage, cette règle est vraie quel que soit le nombre d'instances présentes dans le cluster.

Par exemple, exécutez une commande CLI telle que la suivante, en remplaçant le nom de votre propre cluster par. *my\_cluster* L'exemple suivant produit une liste triée par ordre alphabétique selon le nom AZ.

```
aws rds describe-db-clusters \ 
   --db-cluster-identifier my_cluster \ 
   --query 'sort_by(*[].AvailabilityZones[].{Zone:@},&Zone)' \ 
   --output text
```
L'exemple suivant montre un exemple de sortie de la describe-db-clusters commande précédente. Cela montre que le stockage du cluster Aurora utilise toujours trois AZ.

```
us-east-1c
us-east-1d
us-east-1e
```
Pour créer un clone dans un environnement réseau ne disposant pas de toutes les ressources nécessaires pour se connecter à ces zones de disponibilité, vous devez créer des sous-réseaux

associés à au moins deux de ces zones, puis créer un groupe de sous-réseaux de base de données contenant ces deux ou trois sous-réseaux. Les exemples suivants montrent comment procéder.

<span id="page-560-0"></span>Étape 2 : Vérifiez le groupe de sous-réseaux de base de données du cluster d'origine

Si vous souhaitez utiliser le même nombre de sous-réseaux pour le clone que dans le cluster d'origine, vous pouvez obtenir le nombre de sous-réseaux à partir du groupe de sous-réseaux de base de données du cluster d'origine. Un groupe de sous-réseaux Aurora DB contient au moins deux sous-réseaux, chacun étant associé à une AZ différente. Notez à quelles AZ les sous-réseaux sont associés.

L'exemple suivant montre comment rechercher le groupe de sous-réseaux de base de données du cluster d'origine, puis revenir aux AZ correspondants. Remplacez le nom de votre cluster par *my\_cluster* celui de la première commande. Remplacez le nom du groupe de sous-réseaux de base de données par celui *my\_subnet* de la deuxième commande.

```
aws rds describe-db-clusters --db-cluster-identifier my_cluster \ 
   --query '*[].DBSubnetGroup' --output text
aws rds describe-db-subnet-groups --db-subnet-group-name my_subnet_group \ 
   --query '*[].Subnets[].[SubnetAvailabilityZone.Name]' --output text
```
L'exemple de sortie peut ressembler à ce qui suit, pour un cluster avec un groupe de sous-réseaux de base de données contenant deux sous-réseaux. Dans ce cas, il s'two-subnetsagit d'un nom qui a été spécifié lors de la création du groupe de sous-réseaux de base de données.

```
two-subnets
us-east-1d
us-east-1c
```
Pour un cluster où le groupe de sous-réseaux de base de données contient trois sous-réseaux, le résultat peut ressembler à ce qui suit.

```
three-subnets
us-east-1f
us-east-1d
us-east-1c
```
<span id="page-561-0"></span>Étape 3 : vérifier les sous-réseaux du cluster d'origine

Si vous avez besoin de plus de détails sur les sous-réseaux du cluster d'origine, exécutez des commandes AWS CLI similaires aux suivantes. Vous pouvez examiner les attributs du sous-réseau tels que les plages d'adresses IP, le propriétaire, etc. Ainsi, vous pouvez déterminer s'il convient d'utiliser différents sous-réseaux dans le même VPC ou de créer des sous-réseaux présentant des caractéristiques similaires dans un VPC différent.

Trouvez les ID de sous-réseau de tous les sous-réseaux disponibles dans votre VPC.

```
aws ec2 describe-subnets --filters Name=vpc-id,Values=my_vpc \ 
   --query '*[].[SubnetId]' --output text
```
Trouvez les sous-réseaux exacts utilisés dans votre groupe de sous-réseaux de base de données.

```
aws rds describe-db-subnet-groups --db-subnet-group-name my_subnet_group \ 
   --query '*[].Subnets[].[SubnetIdentifier]' --output text
```
Spécifiez ensuite les sous-réseaux que vous souhaitez étudier dans une liste, comme dans la commande suivante. Remplacez les noms de vos sous-réseaux par *my\_subnet\_1* et ainsi de suite.

```
aws ec2 describe-subnets \ 
   --subnet-ids '["my_subnet_1","my_subnet2","my_subnet3"]'
```
L'exemple suivant montre une sortie partielle d'une telle describe-subnets commande. La sortie montre certains des attributs importants que vous pouvez voir pour chaque sous-réseau, tels que l'AZ associé et le VPC dont il fait partie.

```
{ 
      'Subnets': [ 
          { 
               'AvailabilityZone': 'us-east-1d', 
               'AvailableIpAddressCount': 54, 
               'CidrBlock': '10.0.0.64/26', 
               'State': 'available', 
               'SubnetId': 'subnet-000a0bca00e0b0000', 
               'VpcId': 'vpc-3f3c3fc3333b3ffb3', 
               ... 
          }, 
          {
```

```
 'AvailabilityZone': 'us-east-1c', 
 'AvailableIpAddressCount': 55, 
 'CidrBlock': '10.0.0.0/26', 
 'State': 'available', 
 'SubnetId': 'subnet-4b4dbfe4d4a4fd4c4', 
 'VpcId': 'vpc-3f3c3fc3333b3ffb3', 
 ...
```
<span id="page-562-0"></span>Étape 4 : vérifier les zones de disponibilité des instances de base de données dans le cluster d'origine

Vous pouvez utiliser cette procédure pour comprendre les AZ utilisées pour les instances de base de données dans le cluster d'origine. Ainsi, vous pouvez configurer exactement les mêmes AZ pour les instances de base de données du clone. Vous pouvez également utiliser plus ou moins d'instances de base de données dans le clone selon que le clone est utilisé pour la production, le développement et les tests, etc.

Pour chaque instance du cluster d'origine, exécutez une commande telle que la suivante. Assurezvous que la création de l'instance est terminée et qu'elle est dans son Available état initial. Remplacez l'identifiant de l'instance par*my\_instance*.

```
aws rds describe-db-instances --db-instance-identifier my_instance \ 
   --query '*[].AvailabilityZone' --output text
```
L'exemple suivant montre le résultat de l'exécution de la describe-db-instances commande précédente. Le cluster Aurora possède quatre instances de base de données. Par conséquent, nous exécutons la commande quatre fois, en remplaçant à chaque fois un identifiant d'instance de base de données différent. La sortie montre comment ces instances de base de données sont réparties sur un maximum de trois AZ.

```
us-east-1a
us-east-1c
us-east-1d
us-east-1a
```
Une fois le clone créé et que vous y avez ajouté des instances de base de données, vous pouvez spécifier ces mêmes noms AZ dans les create-db-instance commandes. Vous pouvez le faire pour configurer des instances de base de données dans le nouveau cluster configurées exactement pour les mêmes AZ que dans le cluster d'origine.

<span id="page-563-1"></span>Étape 5 : Vérifiez les VPC que vous pouvez utiliser pour le clone

Si vous avez l'intention de créer le clone dans un VPC différent de celui d'origine, vous pouvez obtenir une liste des ID de VPC disponibles pour votre compte. Vous pouvez également effectuer cette étape si vous devez créer des sous-réseaux supplémentaires dans le même VPC que le cluster d'origine. Lorsque vous exécutez la commande pour créer un sous-réseau, vous spécifiez l'ID du VPC en tant que paramètre.

Pour répertorier tous les VPC de votre compte, exécutez la commande CLI suivante :

```
aws ec2 describe-vpcs --query '*[].[VpcId]' --output text
```
L'exemple suivant montre un exemple de sortie de la describe-vpcs commande précédente. Le résultat montre que le AWS compte courant contient quatre VPC qui peuvent être utilisés comme source ou destination pour le clonage entre VPC.

```
vpc-fd111111
vpc-2222e2cd2a222f22e
vpc-33333333a33333d33
vpc-4ae4d4de4a4444dad
```
Vous pouvez utiliser le même VPC comme destination du clone ou un autre VPC. Si le cluster d'origine et le clone se trouvent dans le même VPC, vous pouvez réutiliser le même groupe de sousréseaux de base de données pour le clone. Vous pouvez également créer un autre groupe de sousréseaux de base de données. Par exemple, le nouveau groupe de sous-réseaux de base de données peut utiliser des sous-réseaux privés, tandis que le groupe de sous-réseaux de base de données du cluster d'origine peut utiliser des sous-réseaux publics. Si vous créez le clone dans un autre VPC, assurez-vous qu'il y a suffisamment de sous-réseaux dans le nouveau VPC et que les sous-réseaux sont associés aux bonnes AZ du cluster d'origine.

### <span id="page-563-0"></span>Création de ressources réseau pour le clone

Si, lors de la collecte des informations réseau, vous avez découvert que des ressources réseau supplémentaires sont nécessaires pour le clone, vous pouvez créer ces ressources avant d'essayer de configurer le clone. Par exemple, vous devrez peut-être créer d'autres sous-réseaux, des sousréseaux associés à des AZ spécifiques ou un nouveau groupe de sous-réseaux de base de données.

- [Étape 1 : Création des sous-réseaux pour le clone](#page-564-0)
- [Étape 2 : créer le groupe de sous-réseaux de base de données pour le clone](#page-564-1)

<span id="page-564-0"></span>Étape 1 : Création des sous-réseaux pour le clone

Si vous devez créer de nouveaux sous-réseaux pour le clone, exécutez une commande similaire à la suivante. Vous devrez peut-être le faire lors de la création du clone dans un autre VPC ou lors d'une autre modification du réseau, par exemple en utilisant des sous-réseaux privés au lieu de sousréseaux publics.

AWS génère automatiquement l'ID du sous-réseau. Remplacez le nom du VPC du clone par. *my\_vpc* Choisissez la plage d'adresses pour l'--cidr-blockoption permettant d'autoriser au moins 16 adresses IP dans la plage. Vous pouvez inclure toutes les autres propriétés que vous souhaitez spécifier. Exécutez la commande aws ec2 create-subnet help pour voir tous les choix.

```
aws ec2 create-subnet --vpc-id my_vpc \ 
   --availability-zone AZ_name --cidr-block IP_range
```
L'exemple suivant montre certains attributs importants d'un sous-réseau nouvellement créé.

```
{ 
     'Subnet': { 
          'AvailabilityZone': 'us-east-1b', 
          'AvailableIpAddressCount': 59, 
         'CidrBlock': '10.0.0.64/26', 
          'State': 'available', 
          'SubnetId': 'subnet-44b4a44f4e44db444', 
         'VpcId': 'vpc-555fc5df555e555dc', 
         ... 
 }
}
```
<span id="page-564-1"></span>Étape 2 : créer le groupe de sous-réseaux de base de données pour le clone

Si vous créez le clone dans un autre VPC ou dans un ensemble différent de sous-réseaux au sein du même VPC, vous créez un nouveau groupe de sous-réseaux de base de données et vous le spécifiez lors de la création du clone.

Assurez-vous de connaître tous les détails suivants. Vous pouvez trouver tous ces éléments à partir des résultats des exemples précédents.

1. VPC du cluster d'origine. Pour obtenir des instructions, veuillez consulter [Étape 3 : vérifier les](#page-561-0) [sous-réseaux du cluster d'origine](#page-561-0).

- 2. VPC du clone, si vous le créez dans un autre VPC. Pour obtenir des instructions, veuillez consulter [Étape 5 : Vérifiez les VPC que vous pouvez utiliser pour le clone](#page-563-1).
- 3. Trois AZ associées au stockage Aurora pour le cluster d'origine. Pour obtenir des instructions, veuillez consulter [Étape 1 : vérifier les zones de disponibilité du cluster d'origine](#page-559-0).
- 4. Deux ou trois AZ associés au groupe de sous-réseaux de base de données pour le cluster d'origine. Pour obtenir des instructions, veuillez consulter [Étape 2 : Vérifiez le groupe de sous](#page-560-0)[réseaux de base de données du cluster d'origine.](#page-560-0)
- 5. Les ID de sous-réseau et les AZ associés de tous les sous-réseaux du VPC que vous souhaitez utiliser pour le clone. Utilisez la même describe-subnets commande que dans[Étape 3 : vérifier](#page-561-0)  [les sous-réseaux du cluster d'origine,](#page-561-0) en remplaçant l'ID VPC du VPC de destination.

Vérifiez combien de zones de disponibilité sont à la fois associées au stockage du cluster d'origine et associées aux sous-réseaux du VPC de destination. Pour créer le clone avec succès, il doit y avoir deux ou trois AZ en commun. Si vous avez moins de deux AZ en commun, revenez à[Étape 1 :](#page-564-0)  [Création des sous-réseaux pour le clone](#page-564-0). Créez un, deux ou trois nouveaux sous-réseaux associés aux AZ associés au stockage du cluster d'origine.

Choisissez dans le VPC de destination des sous-réseaux associés aux mêmes AZ que le stockage Aurora dans le cluster d'origine. Idéalement, choisissez trois AZ. Cela vous donne la plus grande flexibilité pour répartir les instances de base de données du clone sur plusieurs zones de disponibilité pour une haute disponibilité des ressources de calcul.

Exécutez une commande similaire à la suivante pour créer le nouveau groupe de sous-réseaux de base de données. Remplacez les identifiants de vos sous-réseaux dans la liste. Si vous spécifiez les ID de sous-réseau à l'aide de variables d'environnement, veillez à citer la liste des --subnet-ids paramètres de manière à conserver les guillemets doubles autour des ID.

```
aws rds create-db-subnet-group --db-subnet-group-name my subnet group \
   --subnet-ids '["my_subnet_1","my_subnet_2","my_subnet3"]' \ 
   --db-subnet-group-description 'DB subnet group with 3 subnets for clone'
```
L'exemple suivant montre une sortie partielle de la create-db-subnet-group commande.

```
{ 
     'DBSubnetGroup': { 
          'DBSubnetGroupName': 'my_subnet_group', 
          'DBSubnetGroupDescription': 'DB subnet group with 3 subnets for clone', 
          'VpcId': 'vpc-555fc5df555e555dc',
```

```
 'SubnetGroupStatus': 'Complete', 
          'Subnets': [ 
\{\hspace{.1cm} \} 'SubnetIdentifier': 'my_subnet_1', 
                   'SubnetAvailabilityZone': { 
                        'Name': 'us-east-1c' 
                   }, 
                   'SubnetStatus': 'Active' 
              }, 
\{\hspace{.1cm} \} 'SubnetIdentifier': 'my_subnet_2', 
                   'SubnetAvailabilityZone': { 
                        'Name': 'us-east-1d' 
\qquad \qquad \text{ } 'SubnetStatus': 'Active' 
 } 
               ... 
          ], 
          'SupportedNetworkTypes': [ 
               'IPV4' 
          ] 
     }
}
```
À ce stade, vous n'avez pas encore créé le clone. Vous avez créé toutes les ressources VPC et de sous-réseau pertinentes afin de pouvoir spécifier les paramètres appropriés pour les create-dbinstance commandes restore-db-cluster-to-point-in-time et lors de la création du clone.

### <span id="page-566-0"></span>Création d'un clone d'Aurora avec de nouveaux paramètres réseau

Une fois que vous vous êtes assuré que la bonne configuration des VPC, des sous-réseaux, des AZ et des groupes de sous-réseaux est en place pour le nouveau cluster, vous pouvez effectuer l'opération de clonage proprement dite. Les exemples de CLI suivants mettent en évidence les options telles que --db-subnet-group-name--availability-zone, et --vpc-securitygroup-ids que vous spécifiez dans les commandes pour configurer le clone et ses instances de base de données.

- [Étape 1 : Spécifier le groupe de sous-réseaux de base de données pour le clone](#page-567-0)
- [Étape 2 : Spécifier les paramètres réseau pour les instances du clone](#page-568-0)
- [Étape 3 : établissement de la connectivité entre un système client et un clone](#page-570-0)

<span id="page-567-0"></span>Étape 1 : Spécifier le groupe de sous-réseaux de base de données pour le clone

Lorsque vous créez le clone, vous pouvez configurer tous les paramètres VPC, sous-réseau et AZ appropriés en spécifiant un groupe de sous-réseaux de base de données. Utilisez les commandes des exemples précédents pour vérifier toutes les relations et tous les mappages qui entrent dans le groupe de sous-réseaux de base de données.

Par exemple, les commandes suivantes illustrent le clonage d'un cluster d'origine vers un clone. Dans le premier exemple, le cluster source est associé à deux sous-réseaux et le clone est associé à trois sous-réseaux. Le deuxième exemple montre le cas contraire, à savoir le clonage d'un cluster de trois sous-réseaux vers un cluster de deux sous-réseaux.

```
aws rds restore-db-cluster-to-point-in-time \
```

```
 --source-db-cluster-identifier cluster-with-3-subnets \
```
--db-cluster-identifier cluster-cloned-to-2-subnets \

```
 --restore-type copy-on-write --use-latest-restorable-time \
```
--db-subnet-group-name two-subnets

Si vous avez l'intention d'utiliser des instances Aurora Serverless v2 dans le clone, incluez une - serverless-v2-scaling-configuration option lors de la création du clone, comme indiqué. Cela vous permet d'utiliser la db.serverless classe lors de la création d'instances de base de données dans le clone. Vous pouvez également modifier le clone ultérieurement pour ajouter cet attribut de configuration de dimensionnement. Les valeurs de capacité indiquées dans cet exemple permettent à chaque instance Serverless v2 du cluster d'évoluer entre 2 et 32 unités de capacité Aurora (ACU). Pour plus d'informations sur la fonctionnalité Aurora Serverless v2 et sur le choix de la plage de capacité, consulte[zUtiliser Aurora Serverless v2](#page-3460-0).

```
aws rds restore-db-cluster-to-point-in-time \ 
   --source-db-cluster-identifier cluster-with-2-subnets \ 
   --db-cluster-identifier cluster-cloned-to-3-subnets \ 
   --restore-type copy-on-write --use-latest-restorable-time \ 
   --db-subnet-group-name three-subnets \ 
   --serverless-v2-scaling-configuration 'MinCapacity=2,MaxCapacity=32'
```
Quel que soit le nombre de sous-réseaux utilisés par les instances de base de données, le stockage Aurora pour le cluster source et le clone est associé à trois AZ. L'exemple suivant répertorie les AZ associées au cluster d'origine et au clone, pour les deux restore-db-cluster-to-point-intime commandes des exemples précédents.

aws rds describe-db-clusters --db-cluster-identifier cluster-with-3-subnets \

```
 --query 'sort_by(*[].AvailabilityZones[].{Zone:@},&Zone)' --output text
us-east-1c
us-east-1d
us-east-1f
aws rds describe-db-clusters --db-cluster-identifier cluster-cloned-to-2-subnets \
   --query 'sort_by(*[].AvailabilityZones[].{Zone:@},&Zone)' --output text
us-east-1c
us-east-1d
us-east-1f
aws rds describe-db-clusters --db-cluster-identifier cluster-with-2-subnets \ 
   --query 'sort_by(*[].AvailabilityZones[].{Zone:@},&Zone)' --output text
us-east-1a
us-east-1c
us-east-1d
aws rds describe-db-clusters --db-cluster-identifier cluster-cloned-to-3-subnets \ 
   --query 'sort_by(*[].AvailabilityZones[].{Zone:@},&Zone)' --output text
us-east-1a
us-east-1c
us-east-1d
```
Comme au moins deux des AZ se chevauchent entre chaque paire de clusters d'origine et de clone, les deux clusters peuvent accéder au même stockage Aurora sous-jacent.

<span id="page-568-0"></span>Étape 2 : Spécifier les paramètres réseau pour les instances du clone

Lorsque vous créez des instances de base de données dans le clone, elles héritent par défaut du groupe de sous-réseaux de base de données du cluster lui-même. Ainsi, Aurora assigne automatiquement chaque instance à un sous-réseau particulier et la crée dans l'AZ associée au sous-réseau. Ce choix est pratique, en particulier pour les systèmes de développement et de test, car vous n'avez pas à suivre les ID de sous-réseau ou les AZ lors de l'ajout de nouvelles instances au clone.

Vous pouvez également spécifier l'AZ lorsque vous créez une instance de base de données Aurora pour le clone. L'AZ que vous spécifiez doit faire partie de l'ensemble des AZ associés au clone. Si le groupe de sous-réseaux de base de données que vous utilisez pour le clone ne contient que deux

sous-réseaux, vous ne pouvez choisir que parmi les AZ associés à ces deux sous-réseaux. Ce choix offre flexibilité et résilience aux systèmes à haute disponibilité, car vous pouvez vous assurer que l'instance d'écriture et l'instance de lecture de secours se trouvent dans des zones de disponibilité différentes. Ou si vous ajoutez des lecteurs supplémentaires au cluster, vous pouvez vous assurer qu'ils sont répartis sur trois AZ. Ainsi, même dans les rares cas d'échec d'une AZ, vous disposez toujours d'une instance d'écriture et d'une autre instance de lecteur dans deux autres AZ.

L'exemple suivant ajoute une instance de base de données provisionnée à un cluster Aurora PostgreSQL cloné qui utilise un groupe de sous-réseaux de base de données personnalisé.

```
aws rds create-db-instance --db-cluster-identifier my_aurora_postgresql_clone \ 
   --db-instance-identifier my_postgres_instance \ 
  --db-subnet-group-name my_new_subnet \ 
  --engine aurora-postgresql \ 
   --db-instance-class db.t4g.medium
```
L'exemple suivant montre une sortie partielle d'une telle commande.

```
{ 
   'DBInstanceIdentifier': 'my_postgres_instance', 
   'DBClusterIdentifier': 'my_aurora_postgresql_clone', 
   'DBInstanceClass': 'db.t4g.medium', 
   'DBInstanceStatus': 'creating' 
   ...
}
```
L'exemple suivant ajoute une instance de base de données Aurora Serverless v2 à un clone Aurora MySQL qui utilise un groupe de sous-réseaux de base de données personnalisé. Pour pouvoir utiliser les instances Serverless v2, assurez-vous de spécifier l'--serverless-v2-scalingconfigurationoption pour la restore-db-cluster-to-point-in-time commande, comme indiqué dans les exemples précédents.

```
aws rds create-db-instance --db-cluster-identifier my_aurora_mysql_clone \ 
  --db-instance-identifier my_mysql_instance \ 
  --db-subnet-group-name my_other_new_subnet \ 
   --engine aurora-mysql \ 
   --db-instance-class db.serverless
```
L'exemple suivant montre une sortie partielle d'une telle commande.

```
{ 
   'DBInstanceIdentifier': 'my_mysql_instance', 
   'DBClusterIdentifier': 'my_aurora_mysql_clone', 
   'DBInstanceClass': 'db.serverless', 
   'DBInstanceStatus': 'creating' 
   ...
}
```
<span id="page-570-0"></span>Étape 3 : établissement de la connectivité entre un système client et un clone

Si vous vous connectez déjà à un cluster Aurora depuis un système client, vous souhaiterez peutêtre autoriser le même type de connectivité à un nouveau clone. Par exemple, vous pouvez vous connecter au cluster d'origine à partir d'une instance Amazon Cloud9 ou d'une instance EC2. Pour autoriser les connexions provenant des mêmes systèmes clients ou de nouveaux systèmes que vous créez dans le VPC de destination, configurez des groupes de sous-réseaux de base de données et des groupes de sécurité VPC équivalents à ceux du VPC. Spécifiez ensuite le groupe de sousréseaux et les groupes de sécurité lorsque vous créez le clone.

Les exemples suivants configurent un clone Aurora Serverless v2. Cette configuration est basée sur la combinaison de --engine-mode provisioned et --serverless-v2-scalingconfiguration lors de la création du cluster de bases de données, puis --db-instanceclass db.serverless lors de la création de chaque instance de base de données du cluster. Le mode provisioned moteur étant le mode par défaut, vous pouvez omettre cette option si vous le souhaitez.

```
aws rds restore-db-cluster-to-point-in-time \ 
   --source-db-cluster-identifier serverless-sql-postgres\ 
  --db-cluster-identifier serverless-sql-postgres-clone \ 
   --db-subnet-group-name 'default-vpc-1234' \ 
  --vpc-security-group-ids 'sg-4567' \ 
  --serverless-v2-scaling-configuration 'MinCapacity=0.5,MaxCapacity=16' \
  --restore-type copy-on-write \ 
   --use-latest-restorable-time
```
Ensuite, lors de la création des instances de base de données dans le clone, spécifiez la même --db-subnet-group-name option. Vous pouvez éventuellement inclure l'--availabilityzoneoption et spécifier l'une des AZ associées aux sous-réseaux de ce groupe de sous-réseaux. Cette AZ doit également être l'une des AZ associées au cluster d'origine.

```
aws rds create-db-instance \
```

```
 --db-cluster-identifier serverless-sql-postgres-clone \ 
 --db-instance-identifier serverless-sql-postgres-clone-instance \ 
 --db-instance-class db.serverless \ 
 --db-subnet-group-name 'default-vpc-987zyx654' \ 
 --availability-zone 'us-east-1c' \ 
 --engine aurora-postgresql
```
#### Déplacement d'un cluster de sous-réseaux publics vers des sous-réseaux privés

Vous pouvez utiliser le clonage pour faire migrer un cluster entre des sous-réseaux publics et privés. Vous pouvez le faire lorsque vous ajoutez des couches de sécurité supplémentaires à votre application avant de la déployer en production. Pour cet exemple, les sous-réseaux privés et la passerelle NAT devraient déjà être configurés avant de démarrer le processus de clonage avec Aurora.

Pour les étapes impliquant Aurora, vous pouvez suivre les mêmes étapes générales que dans les exemples précédents pour [Collecte d'informations sur l'environnement réseau](#page-558-1) et[Création d'un clone](#page-566-0)  [d'Aurora avec de nouveaux paramètres réseau.](#page-566-0) La principale différence est que même si vous avez des sous-réseaux publics mappés à toutes les zones de disponibilité du cluster d'origine, vous devez maintenant vérifier que vous disposez de suffisamment de sous-réseaux privés pour un cluster Aurora et que ces sous-réseaux sont associés aux mêmes zones de disponibilité que celles utilisées pour le stockage Aurora dans le cluster d'origine. Comme dans d'autres cas d'utilisation du clonage, vous pouvez créer le groupe de sous-réseaux de base de données pour le clone avec trois ou deux sous-réseaux privés associés aux AZ requises. Toutefois, si vous utilisez deux sous-réseaux privés dans le groupe de sous-réseaux de base de données, vous devez disposer d'un troisième sousréseau privé associé à la troisième AZ utilisée pour le stockage Aurora dans le cluster d'origine.

Vous pouvez consulter cette liste de contrôle pour vérifier que toutes les exigences sont réunies pour effectuer ce type d'opération de clonage.

- Enregistrez les trois AZ associés au cluster d'origine. Pour obtenir des instructions, veuillez consulter [Étape 1 : vérifier les zones de disponibilité du cluster d'origine.](#page-559-0)
- Enregistrez les trois ou deux AZ associées aux sous-réseaux publics dans le groupe de sousréseaux de base de données du cluster d'origine. Pour obtenir des instructions, veuillez consulter [Étape 3 : vérifier les sous-réseaux du cluster d'origine.](#page-561-0)
- Créez des sous-réseaux privés mappés aux trois AZ associés au cluster d'origine. Effectuez également toute autre configuration réseau, telle que la création d'une passerelle NAT, pour pouvoir communiquer avec les sous-réseaux privés. Pour obtenir des instructions, consultez la section [Créer un sous-réseau](https://docs.aws.amazon.com/vpc/latest/userguide/create-subnets.html) dans le guide de l'utilisateur d'Amazon Virtual Private Cloud.

• Créez un nouveau groupe de sous-réseaux de base de données contenant trois ou deux des sous-réseaux privés associés aux AZ dès le premier point. Pour obtenir des instructions, veuillez consulter [Étape 2 : créer le groupe de sous-réseaux de base de données pour le clone](#page-564-1).

Lorsque toutes les conditions requises sont réunies, vous pouvez suspendre l'activité de la base de données sur le cluster d'origine pendant que vous créez le clone et que vous changez d'application pour qu'elle l'utilise. Une fois que le clone est créé et que vous avez vérifié que vous pouvez vous y connecter, exécuter le code de votre application, etc., vous pouvez cesser d'utiliser le cluster d'origine.

### nd-to-end Exemple de création d'un clone inter-VPC

La création d'un clone dans un VPC différent de celui d'origine suit les mêmes étapes générales que dans les exemples précédents. L'ID VPC étant une propriété des sous-réseaux, vous ne spécifiez pas réellement l'ID VPC en tant que paramètre lorsque vous exécutez l'une des commandes de la CLI RDS. La principale différence est que vous aurez probablement besoin de créer de nouveaux sous-réseaux, de nouveaux sous-réseaux mappés à des zones de disponibilité spécifiques, un groupe de sécurité VPC et un nouveau groupe de sous-réseaux de base de données. Cela est particulièrement vrai s'il s'agit du premier cluster Aurora que vous créez dans ce VPC.

Vous pouvez consulter cette liste de contrôle pour vérifier que toutes les exigences sont réunies pour effectuer ce type d'opération de clonage.

- Enregistrez les trois AZ associés au cluster d'origine. Pour obtenir des instructions, veuillez consulter [Étape 1 : vérifier les zones de disponibilité du cluster d'origine.](#page-559-0)
- Enregistrez les trois ou deux AZ associés aux sous-réseaux du groupe de sous-réseaux de base de données pour le cluster d'origine. Pour obtenir des instructions, veuillez consulter [Étape 2 :](#page-560-0) [Vérifiez le groupe de sous-réseaux de base de données du cluster d'origine.](#page-560-0)
- Créez des sous-réseaux mappés aux trois AZ associés au cluster d'origine. Pour obtenir des instructions, veuillez consulter [Étape 1 : Création des sous-réseaux pour le clone](#page-564-0).
- Effectuez toute autre configuration réseau, telle que la configuration d'un groupe de sécurité VPC, pour les systèmes clients, les serveurs d'applications, etc. afin de pouvoir communiquer avec les instances de base de données du clone. Pour obtenir des instructions, veuillez consulter [Contrôle](#page-4347-0) [d'accès par groupe de sécurité.](#page-4347-0)
- Créez un nouveau groupe de sous-réseaux de base de données contenant trois ou deux des sousréseaux associés aux AZ dès le premier point. Pour obtenir des instructions, veuillez consulter [Étape 2 : créer le groupe de sous-réseaux de base de données pour le clone](#page-564-1).

Lorsque toutes les conditions requises sont réunies, vous pouvez suspendre l'activité de la base de données sur le cluster d'origine pendant que vous créez le clone et que vous changez d'application pour qu'elle l'utilise. Une fois que le clone est créé et que vous avez vérifié que vous pouvez vous y connecter, exécuter le code de votre application, etc., vous pouvez décider de conserver l'original et les clones en cours d'exécution ou de cesser d'utiliser le cluster d'origine.

Les exemples Linux suivants montrent la séquence d'opérations AWS CLI pour cloner un cluster de base de données Aurora d'un VPC à un autre. Certains champs qui ne sont pas pertinents pour les exemples ne sont pas affichés dans le résultat de la commande.

Tout d'abord, nous vérifions les identifiants des VPC source et de destination. Le nom descriptif que vous attribuez à un VPC lorsque vous le créez est représenté sous forme de balise dans les métadonnées du VPC.

```
$ aws ec2 describe-vpcs --query '*[].[VpcId,Tags]'
\Gamma\Gamma 'vpc-0f0c0fc0000b0ffb0', 
         \Gamma\{\hspace{.1cm} \} 'Key': 'Name', 
                    'Value': 'clone-vpc-source' 
 } 
          ] 
     ], 
    \Gamma 'vpc-9e99d9f99a999bd99', 
         \Gamma\{\hspace{.1cm} \} 'Key': 'Name', 
                    'Value': 'clone-vpc-dest' 
 } 
          ] 
     ]
]
```
Le cluster d'origine existe déjà dans le VPC source. Pour configurer le clone en utilisant le même ensemble de zones de disponibilité pour le stockage Aurora, nous vérifions les zones de disponibilité utilisées par le cluster d'origine.

\$ aws rds describe-db-clusters --db-cluster-identifier original-cluster \

```
 --query 'sort_by(*[].AvailabilityZones[].{Zone:@},&Zone)' --output text
us-east-1c
us-east-1d
us-east-1f
```
Nous nous assurons que certains sous-réseaux correspondent aux AZ utilisés par le cluster d'origine : us-east-1cus-east-1d, etus-east-1f.

```
$ aws ec2 create-subnet --vpc-id vpc-9e99d9f99a999bd99 \
   --availability-zone us-east-1c --cidr-block 10.0.0.128/28
{ 
     'Subnet': { 
         'AvailabilityZone': 'us-east-1c', 
         'SubnetId': 'subnet-3333a33be3ef3e333', 
         'VpcId': 'vpc-9e99d9f99a999bd99', 
     }
}
$ aws ec2 create-subnet --vpc-id vpc-9e99d9f99a999bd99 \
--availability-zone us-east-1d --cidr-block 10.0.0.160/28
{ 
     'Subnet': { 
         'AvailabilityZone': 'us-east-1d', 
         'SubnetId': 'subnet-4eeb444cd44b4d444', 
         'VpcId': 'vpc-9e99d9f99a999bd99', 
     }
}
$ aws ec2 create-subnet --vpc-id vpc-9e99d9f99a999bd99 \
--availability-zone us-east-1f --cidr-block 10.0.0.224/28
{ 
     'Subnet': { 
         'AvailabilityZone': 'us-east-1f', 
         'SubnetId': 'subnet-66eea6666fb66d66c', 
         'VpcId': 'vpc-9e99d9f99a999bd99', 
     }
}
```
Cet exemple confirme qu'il existe des sous-réseaux mappés aux AZ nécessaires dans le VPC de destination.

```
aws ec2 describe-subnets --query 'sort_by(*[] | [?VpcId == `vpc-9e99d9f99a999bd99`] |
```
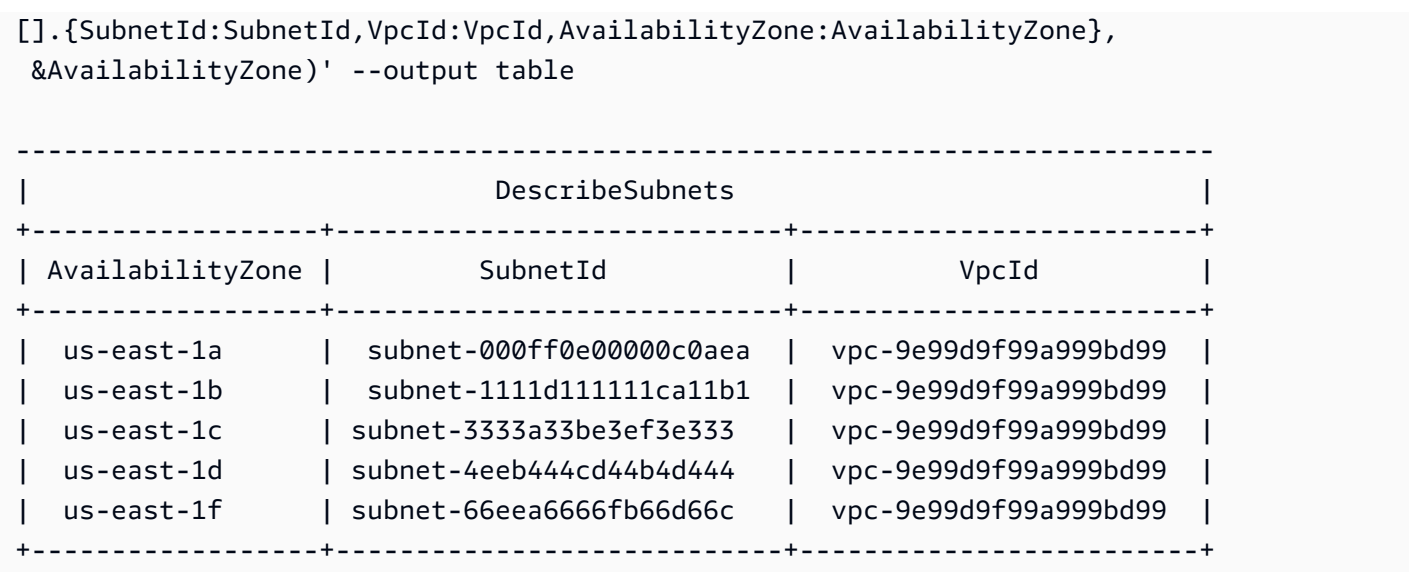

Avant de créer un cluster de base de données Aurora dans le VPC, vous devez disposer d'un groupe de sous-réseaux de base de données avec des sous-réseaux mappés aux AZ utilisés pour le stockage Aurora. Lorsque vous créez un cluster normal, vous pouvez utiliser n'importe quel ensemble de trois AZ. Lorsque vous clonez un cluster existant, le groupe de sous-réseaux doit correspondre à au moins deux des trois AZ qu'il utilise pour le stockage Aurora.

```
$ aws rds create-db-subnet-group \ 
   --db-subnet-group-name subnet-group-in-other-vpc \ 
   --subnet-ids 
  '["subnet-3333a33be3ef3e333","subnet-4eeb444cd44b4d444","subnet-66eea6666fb66d66c"]' \ 
   --db-subnet-group-description 'DB subnet group with 3 subnets: 
  subnet-3333a33be3ef3e333,subnet-4eeb444cd44b4d444,subnet-66eea6666fb66d66c'
{ 
     'DBSubnetGroup': { 
         'DBSubnetGroupName': 'subnet-group-in-other-vpc', 
         'DBSubnetGroupDescription': 'DB subnet group with 3 subnets: 
  subnet-3333a33be3ef3e333,subnet-4eeb444cd44b4d444,subnet-66eea6666fb66d66c', 
         'VpcId': 'vpc-9e99d9f99a999bd99', 
         'SubnetGroupStatus': 'Complete', 
         'Subnets': [ 
\{\hspace{.1cm} \} 'SubnetIdentifier': 'subnet-4eeb444cd44b4d444', 
                  'SubnetAvailabilityZone': { 'Name': 'us-east-1d' } 
             }, 
             { 
                  'SubnetIdentifier': 'subnet-3333a33be3ef3e333', 
                  'SubnetAvailabilityZone': { 'Name': 'us-east-1c' }
```
```
 }, 
\{\hspace{.1cm} \} 'SubnetIdentifier': 'subnet-66eea6666fb66d66c', 
                  'SubnetAvailabilityZone': { 'Name': 'us-east-1f' } 
 } 
         ] 
     }
}
```
Les sous-réseaux et le groupe de sous-réseaux de base de données sont maintenant en place. L'exemple suivant montre celui restore-db-cluster-to-point-in-time qui clone le cluster. L'--db-subnet-group-nameoption associe le clone au bon ensemble de sous-réseaux mappés au bon ensemble de AZ du cluster d'origine.

```
$ aws rds restore-db-cluster-to-point-in-time \ 
   --source-db-cluster-identifier original-cluster \ 
   --db-cluster-identifier clone-in-other-vpc \ 
   --restore-type copy-on-write --use-latest-restorable-time \ 
   --db-subnet-group-name subnet-group-in-other-vpc
\left\{ \right. 'DBClusterIdentifier': 'clone-in-other-vpc', 
   'DBSubnetGroup': 'subnet-group-in-other-vpc', 
   'Engine': 'aurora-postgresql', 
   'EngineVersion': '15.4', 
   'Status': 'creating', 
   'Endpoint': 'clone-in-other-vpc.cluster-c0abcdef.us-east-1.rds.amazonaws.com'
}
```
L'exemple suivant confirme que le stockage Aurora du clone utilise le même ensemble de AZ que dans le cluster d'origine.

```
$ aws rds describe-db-clusters --db-cluster-identifier clone-in-other-vpc \ 
   --query 'sort_by(*[].AvailabilityZones[].{Zone:@},&Zone)' --output text
us-east-1c
us-east-1d
us-east-1f
```
À ce stade, vous pouvez créer des instances de base de données pour le clone. Assurez-vous que le groupe de sécurité VPC associé à chaque instance autorise les connexions à partir des plages

d'adresses IP que vous utilisez pour les instances EC2, les serveurs d'applications, etc. qui se trouvent dans le VPC de destination.

# Clonage entre comptes avec Amazon Aurora AWS RAM et Amazon

En utilisant AWS Resource Access Manager (AWS RAM) avec Amazon Aurora, vous pouvez partager des clusters et des clones de base de données Aurora appartenant à votre AWS compte avec un autre AWS compte ou une autre organisation. Un tel clonage entre comptes est beaucoup plus rapide que la création et la restauration d'un instantané de base de données. Vous pouvez créer un clone d'un de vos clusters de base de données Aurora et partager le clone. Vous pouvez également partager votre cluster de base de données Aurora avec un autre AWS compte et laisser le titulaire du compte créer le clone. L'approche que vous choisissez dépend de votre cas d'utilisation.

Par exemple, il se peut que vous deviez partager régulièrement un clone de votre base de données financière avec l'équipe d'audit interne de votre organisation. Dans ce cas, votre équipe d'audit dispose de son propre compte AWS pour les applications qu'elle utilise. Vous pouvez autoriser le AWS compte de l'équipe d'audit à accéder à votre cluster de base de données Aurora et à le cloner selon les besoins.

D'un autre côté, si un fournisseur externe audite vos données financières, vous pouvez créer vousmême le clone. Vous donnez ensuite au fournisseur externe l'accès au clone uniquement.

Vous pouvez également utiliser le clonage entre comptes pour prendre en charge de nombreux cas d'utilisation identiques pour le clonage au sein d'un même AWS compte, tels que le développement et les tests. Par exemple, votre organisation peut utiliser différents AWS comptes pour la production, le développement, les tests, etc. Pour plus d'informations, consultez [Présentation du clonage Aurora.](#page-541-0)

Ainsi, vous souhaiterez peut-être partager un clone avec un autre AWS compte ou autoriser un autre AWS compte à créer des clones de vos clusters de base de données Aurora. Dans les deux cas, commencez par utiliser AWS RAM pour créer un objet de partage. Pour obtenir des informations complètes sur le partage de AWS ressources entre AWS comptes, consultez le [guide de AWS RAM](https://docs.aws.amazon.com/ram/latest/userguide/) [l'utilisateur](https://docs.aws.amazon.com/ram/latest/userguide/).

La création d'un clone entre comptes nécessite des actions de la part du AWS compte propriétaire du cluster d'origine et du AWS compte qui crée le clone. D'abord, le propriétaire du cluster d'origine modifie le cluster pour autoriser un ou plusieurs autres comptes à le cloner. Si l'un des comptes appartient à une autre AWS organisation, AWS génère une invitation de partage. L'autre compte doit accepter l'invitation avant de continuer. Ensuite, chaque compte autorisé peut cloner le cluster. À travers ce processus, le cluster est identifié par son unique ARN.

Comme pour le clonage au sein du même AWS compte, l'espace de stockage supplémentaire n'est utilisé que si des modifications sont apportées aux données par la source ou le clone. Des frais de stockage sont alors appliqués. Si le cluster source est supprimé, les coûts de stockage sont répartis également entre les clusters clonés restants.

## **Rubriques**

- [Limites du clonage intercompte](#page-578-0)
- [Autoriser d'autres AWS comptes à cloner votre cluster](#page-579-0)
- [Clonage d'un cluster appartenant à un autre compte AWS](#page-583-0)

# <span id="page-578-0"></span>Limites du clonage intercompte

Le clonage intercompte Aurora présente les limitations suivantes :

- Vous ne pouvez pas cloner un Aurora Serverless v1 cluster sur plusieurs AWS comptes.
- Vous ne pouvez ni afficher ni accepter d'invitations à des ressources partagées avec le AWS Management Console. Utilisez l' AWS CLI API Amazon RDS ou la AWS RAM console pour consulter et accepter des invitations à des ressources partagées.
- Vous ne pouvez créer qu'un seul nouveau clone à partir d'un clone partagé avec votre AWS compte.
- Vous ne pouvez pas partager les ressources (clones ou clusters de bases de données Aurora) qui ont été partagées avec votre AWS compte.
- Vous pouvez créer un maximum de 15 clones entre comptes à partir d'un seul cluster de base de données Aurora.
- Chacun des 15 clones entre comptes doit appartenir à un compte différent AWS . En d'autres termes, vous ne pouvez créer qu'un seul clone multicompte d'un cluster au sein d'un AWS compte.
- Après avoir cloné un cluster, le cluster d'origine et son clone sont considérés comme étant les mêmes dans le but d'appliquer les limites sur les clones entre comptes. Vous ne pouvez pas créer de clones entre comptes à la fois du cluster d'origine et du cluster cloné au sein du même compte. AWS Le nombre total de clones entre comptes pour le cluster original et n'importe lequel de ses clones ne peut pas dépasser 15.
- Vous ne pouvez pas partager un cluster de base de données Aurora avec d'autres AWS comptes, sauf si le cluster est dans un ACTIVE état.
- Vous ne pouvez pas renommer un cluster de base de données Aurora qui a été partagé avec d'autres AWS comptes.
- Vous ne pouvez pas créer le clone intercompte d'un cluster chiffré avec la clé RDS par défaut.
- Vous ne pouvez pas créer de clones non chiffrés dans un AWS compte à partir de clusters de base de données Aurora chiffrés partagés par un autre AWS compte. Le propriétaire du cluster doit accorder l'autorisation d'accéder à la AWS KMS key du cluster source. Toutefois, vous pouvez utiliser une autre clé lorsque vous créez le clone.

## <span id="page-579-0"></span>Autoriser d'autres AWS comptes à cloner votre cluster

Pour autoriser d'autres AWS comptes à cloner un cluster dont vous êtes le propriétaire, utilisez AWS RAM pour définir l'autorisation de partage. Cela envoie également une invitation à chacun des autres comptes appartenant à une AWS organisation différente.

Pour connaître les procédures de partage des ressources dont vous êtes propriétaire dans la AWS RAM console, consultez la section [Partage des ressources vous appartenant](https://docs.aws.amazon.com/ram/latest/userguide/working-with-sharing.html) dans le guide de AWS RAM l'utilisateur.

#### Rubriques

- [Autoriser d'autres AWS comptes à cloner votre cluster](#page-579-1)
- [Vérifier si un cluster dont vous êtes propriétaire est partagé avec d'autres AWS comptes](#page-582-0)

#### <span id="page-579-1"></span>Autoriser d'autres AWS comptes à cloner votre cluster

Si le cluster que vous partagez est chiffré, vous partagez également la AWS KMS key pour le cluster. Vous pouvez autoriser les utilisateurs ou les rôles AWS Identity and Access Management (IAM) d'un AWS compte à utiliser une clé KMS dans un autre compte.

Pour ce faire, vous devez d'abord ajouter le compte externe (utilisateur root) à la politique clé de la clé KMS via AWS KMS. Vous n'ajoutez pas les utilisateurs ou les rôles à la politique de clé, mais seulement le compte externe qui les possède. Vous ne pouvez partager qu'une clé KMS que vous créez, pas la clé de service RDS par défaut. Pour plus d'informations sur le contrôle d'accès pour les clés KMS, consultez [Authentification et contrôle d'accès pour AWS KMS](https://docs.aws.amazon.com/kms/latest/developerguide/control-access.html).

## Console

Pour accorder l'autorisation de cloner votre cluster

1. Connectez-vous à la console Amazon RDS AWS Management Console et ouvrez-la à l'adresse <https://console.aws.amazon.com/rds/>.

- 2. Dans la panneau de navigation, choisissez Databases (Bases de données).
- 3. Choisissez le cluster de base de données que vous voulez partager pour afficher sa page Details (Détails) et choisissez l'onglet Connectivity & security (Connexion e sécurité.
- 4. Dans la section Partager le cluster de base de données avec d'autres AWS comptes, entrez l'ID de compte numérique du AWS compte que vous souhaitez autoriser à cloner ce cluster. Pour les ID de compte de la même organisation, vous pouvez commencer la saisie dans la zone, puis choisir dans le menu.

### **A** Important

Dans certains cas, il se peut que vous souhaitiez qu'un compte qui n'est pas dans la même organisation AWS que votre compte puisse cloner un cluster. Dans ces cas-là, pour des raisons de sécurité, la console ne signale pas qui est le propriétaire de l'ID de compte ou si le compte existe.

Soyez prudent lorsque vous saisissez des numéros de compte qui ne font pas partie de la même AWS organisation que votre AWS compte. Vérifiez immédiatement que vous avez partagé avec le compte prévu.

5. Sur la page de confirmation, vérifiez que l'ID de compte spécifié est correct. Entrez share dans la zone de confirmation pour confirmer.

Sur la page Détails, une entrée apparaît qui indique l'ID de AWS compte spécifié sous Comptes avec lesquels ce cluster de base de données est partagé. La colone Status (État) affiche initialement l'état Pending.

6. Contactez le propriétaire de l'autre AWS compte ou connectez-vous à ce compte si vous possédez les deux. Demandez au propriétaire de l'autre compte d'accepter l'invitation de partage et clonez le cluster de base de données, comme décrit ci-après.

### AWS CLI

Pour accorder l'autorisation de cloner votre cluster

- 1. Collectez les informations pour les paramètres requis. Vous avez besoin de l'ARN de votre cluster et de l'identifiant numérique de l'autre AWS compte.
- 2. Exécutez la commande AWS RAM CLI [create-resource-share](https://docs.aws.amazon.com/cli/latest/reference/ram/create-resource-share.html).

Pour LinuxmacOS, ou Unix :

```
aws ram create-resource-share --name descriptive name \
   --region region \ 
   --resource-arns cluster_arn \ 
   --principals other_account_ids
```
Dans Windows :

```
aws ram create-resource-share --name descriptive_name ^ 
  --region region ^ 
   --resource-arns cluster_arn ^ 
   --principals other_account_ids
```
Pour inclure plusieurs ID de compte pour le paramètre --principals, séparez les ID par des espaces. Pour spécifier si les ID de compte autorisés peuvent être en dehors de votre organisation AWS , incluez le paramètre --allow-external-principals ou --no-allowexternal-principals pour create-resource-share.

## AWS RAM API

Pour accorder l'autorisation de cloner votre cluster

- 1. Collectez les informations pour les paramètres requis. Vous avez besoin de l'ARN de votre cluster et de l'identifiant numérique de l'autre AWS compte.
- 2. Appelez l'opération AWS RAM d'API [CreateResourceShare](https://docs.aws.amazon.com/ram/latest/APIReference/API_CreateResourceShare.html) et spécifiez les valeurs suivantes :
	- Spécifiez l'ID de compte pour un ou plusieurs AWS comptes en tant que principals paramètre.
	- Spécifiez l'ARN d'un ou plusieurs clusters de base de données Aurora comme paramètre resourceArns.
	- Spécifiez si les ID de compte autorisés peuvent être ou non en dehors de votre organisation AWS en incluant une valeur booléenne pour le paramètre allowExternalPrincipals.

Recréation d'un cluster qui utilise la clé RDS par défaut

Si le cluster chiffré que vous prévoyez de partager utilise la clé RDS par défaut, veillez à recréer le cluster. Pour ce faire, créez un instantané manuel de votre cluster de base de données, utilisez une AWS KMS key, puis restaurez le cluster dans un nouveau cluster. Partagez ensuite le nouveau cluster. Pour effectuer ce processus, procédez comme suit.

Pour recréer un cluster chiffré qui utilise la clé RDS par défaut

- 1. Connectez-vous à la console Amazon RDS AWS Management Console et ouvrez-la à l'adresse <https://console.aws.amazon.com/rds/>.
- 2. Dans le panneau de navigation, choisissez Snapshots (Instantanés).
- 3. Choisissez votre instantané.
- 4. Pour Actions (Actions), choisissez Copy Snapshot (Copier un instantané), puis choisissez Enable encryption (Activer le chiffrement).
- 5. Pour AWS KMS key, choisissez la nouvelle clé de chiffrement que vous souhaitez utiliser.
- 6. Restaurez l'instantané copié. Pour ce faire, suivez la procédure décrite dans [Restauration à](#page-787-0)  [partir d'un instantané de cluster de base de données.](#page-787-0) La nouvelle instance de base de données utilise votre nouvelle clé de chiffrement.
- 7. (Facultatif) Supprimez l'ancien cluster de base de données si vous n'en n'avez plus besoin. Pour ce faire, suivez la procédure décrite dans [Suppression d'un instantané de cluster de base de](#page-885-0)  [données](#page-885-0). Auparavant, confirmez que votre nouveau cluster a toutes les données nécessaires et que votre application peut y accéder avec succès.

<span id="page-582-0"></span>Vérifier si un cluster dont vous êtes propriétaire est partagé avec d'autres AWS comptes

Vous pouvez vérifier si d'autres utilisateurs ont l'autorisation de partager un cluster. Procéder ainsi peut vous aider à comprendre si le cluster approche de la limite du nombre maximal de clones intercomptes.

Pour les procédures de partage de ressources à l'aide de la AWS RAM console, consultez la section [Partage des ressources dont vous êtes propriétaire](https://docs.aws.amazon.com/ram/latest/userguide/working-with-sharing.html) dans le Guide de AWS RAM l'utilisateur.

## AWS CLI

Pour savoir si un cluster dont vous êtes propriétaire est partagé avec d'autres AWS comptes

Appelez la commande AWS RAM [list-principals](https://docs.aws.amazon.com/cli/latest/reference/ram/list-principals.html)CLI en utilisant votre identifiant de compte comme propriétaire de la ressource et l'ARN de votre cluster comme ARN de ressource. Vous pouvez voir tous les partages à l'aide de la commande suivante. Les résultats indiquent quels AWS comptes sont autorisés à cloner le cluster.

```
aws ram list-principals \ 
     --resource-arns your_cluster_arn \ 
     --principals your_aws_id
```
## AWS RAM API

Pour savoir si un cluster dont vous êtes propriétaire est partagé avec d'autres AWS comptes

• Appelez l'opération AWS RAM API [ListPrincipals.](https://docs.aws.amazon.com/ram/latest/APIReference/API_ListPrincipals.html) Utilisez votre ID de compte comme propriétaire de la ressource et l'ARN de votre cluster comme ARN de la ressource.

## <span id="page-583-0"></span>Clonage d'un cluster appartenant à un autre compte AWS

Pour cloner un cluster appartenant à un autre AWS compte, utilisez AWS RAM pour obtenir l'autorisation de créer le clone. Après que vous avez obtenu l'autorisation requise, utilisez la procédure standard pour cloner un cluster Aurora.

Vous pouvez également vérifier si un cluster que vous possédez est un clone d'un cluster appartenant à un autre AWS compte.

Pour connaître les procédures relatives à l'utilisation de ressources appartenant à d'autres utilisateurs dans la AWS RAM console, consultez la section [Accès aux ressources partagées avec vous](https://docs.aws.amazon.com/ram/latest/userguide/working-with-shared.html) dans le Guide de AWS RAM l'utilisateur.

## Rubriques

- [Afficher les invitations à cloner des clusters appartenant à d'autres AWS comptes](#page-583-1)
- [Accepter les invitations à partager des clusters appartenant à d'autres AWS comptes](#page-584-0)
- [Clonage d'un cluster Aurora appartenant à un autre compte AWS](#page-585-0)
- [Vérification pour savoir si un cluster de base de données est un clone intercompte](#page-591-0)

<span id="page-583-1"></span>Afficher les invitations à cloner des clusters appartenant à d'autres AWS comptes

Pour utiliser des invitations à cloner des clusters appartenant à des AWS comptes d'autres AWS organisations AWS CLI, utilisez la AWS RAM console ou l' AWS RAM API. Actuellement, vous ne pouvez pas exécuter cette procédure à l'aide de la console Amazon RDS.

Pour connaître les procédures relatives aux invitations dans la AWS RAM console, consultez la section [Accès aux ressources partagées avec vous](https://docs.aws.amazon.com/ram/latest/userguide/working-with-shared.html) dans le Guide de AWS RAM l'utilisateur.

## AWS CLI

Pour voir les invitations à cloner des clusters appartenant à d'autres AWS comptes

1. Exécutez la commande AWS RAM CLI [get-resource-share-invitations](https://docs.aws.amazon.com/cli/latest/reference/ram/get-resource-share-invitations.html).

aws ram get-resource-share-invitations --region *region\_name*

Les résultats de la commande précédente affichent toutes les invitations pour cloner les clusters, y compris celles que vous avez déjà acceptées ou refusées.

2. (Facultatif) Filtrez la liste afin que vous ne puissiez voir que les invitations qui nécessitent une action de votre part. Pour ce faire, ajoutez le paramètre --query 'resourceShareInvitations[?status==`PENDING`]'.

## AWS RAM API

Pour voir les invitations à cloner des clusters appartenant à d'autres AWS comptes

- 1. Appelez l'opération AWS RAM API [GetResourceShareInvitations](https://docs.aws.amazon.com/ram/latest/APIReference/API_GetResourceShareInvitations.html). Cette opération retourne toutes les invitations, y compris celles que vous avez déjà acceptées ou refusées.
- 2. (Facultatif) Recherchez uniquement les invitations qui nécessitent une action de votre part en vérifiant le champ de retour resourceShareAssociations pour une valeur status de PENDING.

<span id="page-584-0"></span>Accepter les invitations à partager des clusters appartenant à d'autres AWS comptes

Vous pouvez accepter des invitations à partager des clusters appartenant à d'autres AWS comptes appartenant à différentes AWS organisations. Pour utiliser ces invitations, utilisez les API AWS CLI, AWS RAM et RDS ou la AWS RAM console. Actuellement, vous ne pouvez pas exécuter cette procédure avec la console RDS.

Pour connaître les procédures relatives aux invitations dans la AWS RAM console, consultez la section [Accès aux ressources partagées avec vous](https://docs.aws.amazon.com/ram/latest/userguide/working-with-shared.html) dans le Guide de AWS RAM l'utilisateur.

## AWS CLI

Pour accepter une invitation à partager un cluster depuis un autre AWS compte

- 1. Trouvez l'ARN de l'invitation en exécutant la commande AWS RAM CLI [get-resource](https://docs.aws.amazon.com/cli/latest/reference/ram/get-resource-share-invitations.html)[share-invitations](https://docs.aws.amazon.com/cli/latest/reference/ram/get-resource-share-invitations.html), comme indiqué ci-dessus.
- 2. Acceptez l'invitation en appelant la commande AWS RAM CLI [accept-resource-share](https://docs.aws.amazon.com/cli/latest/reference/ram/accept-resource-share-invitation.html)[invitation](https://docs.aws.amazon.com/cli/latest/reference/ram/accept-resource-share-invitation.html), comme indiqué ci-dessous.

Pour LinuxmacOS, ou Unix :

```
aws ram accept-resource-share-invitation \ 
   --resource-share-invitation-arn invitation_arn \ 
   --region region
```
Dans Windows :

```
aws ram accept-resource-share-invitation ^ 
   --resource-share-invitation-arn invitation_arn ^ 
   --region region
```
## AWS RAM et API RDS

Pour accepter des invitations à partager le cluster de quelqu'un

- 1. Trouvez l'ARN de l'invitation en appelant l'opération AWS RAM API [GetResourceShareInvitations](https://docs.aws.amazon.com/ram/latest/APIReference/API_GetResourceShareInvitations.html), comme indiqué ci-dessus.
- 2. Transmettez cet ARN en tant que resourceShareInvitationArn paramètre à l'opération [AcceptResourceShareInvitation](https://docs.aws.amazon.com/ram/latest/APIReference/API_AcceptResourceShareInvitation.html)d'API RDS.

<span id="page-585-0"></span>Clonage d'un cluster Aurora appartenant à un autre compte AWS

Après avoir accepté l'invitation du AWS compte propriétaire du cluster de base de données, comme indiqué ci-dessus, vous pouvez cloner le cluster.

## **Console**

Pour cloner un cluster Aurora appartenant à un autre AWS compte

- 1. Connectez-vous à la console Amazon RDS AWS Management Console et ouvrez-la à l'adresse <https://console.aws.amazon.com/rds/>.
- 2. Dans la panneau de navigation, choisissez Databases (Bases de données).

En haut de la liste des bases de données, vous devez voir un ou plusieurs éléments avec une valeur Role (Rôle) égale à Shared from account #*account\_id*. Pour des raisons de sécurité, vous pouvez uniquement afficher des informations limitées sur les clusters d'origine. Les propriétés que vous pouvez voir sont celles telles que le moteur de base de données et la version qui doivent être identiques dans votre cluster cloné.

- 3. Choisissez le cluster que vous prévoyez de cloner.
- 4. Pour Actions, choisissez Create clone (Créer un clone).
- 5. Suivez la procédure dans [Console](#page-548-0) pour terminer la configuration du cluster cloné.
- 6. Si nécessaire, activez le chiffrement du cluster cloné. Si le cluster que vous clonez est chiffré, vous devez activer le chiffrement pour le cluster cloné. Le compte AWS avec lequel vous avez partagé le cluster doit aussi partager la clé KMS utilisée pour chiffrer le cluster. Vous pouvez utiliser la même clé KMS pour chiffrer le clone, ou utiliser votre propre clé CMK. Vous ne pouvez pas créer de clone intercompte pour un cluster chiffré avec la clé KMS par défaut.

Le compte propriétaire de la clé de chiffrement doit accorder au compte de destination l'autorisation d'utiliser la clé à l'aide d'une politique de clé. Ce processus est similaire à la façon dont les instantanés chiffrés sont partagés, à l'aide d'une politique de clé qui accorde au compte d destination l'autorisation d'utiliser la clé.

## AWS CLI

Pour cloner un cluster Aurora appartenant à un autre AWS compte

- 1. Acceptez l'invitation du AWS compte propriétaire du cluster de base de données, comme indiqué ci-dessus.
- 2. Clonez le cluster en spécifiant l'ARN complet du cluster source dans le paramètre source-dbcluster-identifier de la commande [restore-db-cluster-to-point-in-time](https://docs.aws.amazon.com/cli/latest/reference/rds/restore-db-cluster-to-point-in-time.html) de CLI RDS, comme illustré ci-après.

Si l'ARN transmis comme source-db-cluster-identifier n'a pas été partagé, la même erreur est retourné comme si le cluster spécifié n'existait pas.

Pour LinuxmacOS, ou Unix :

```
aws rds restore-db-cluster-to-point-in-time \ 
   --source-db-cluster-identifier=arn:aws:rds:arn_details \ 
   --db-cluster-identifier=new_cluster_id \ 
   --restore-type=copy-on-write \ 
   --use-latest-restorable-time
```
Dans Windows :

```
aws rds restore-db-cluster-to-point-in-time ^ 
   --source-db-cluster-identifier=arn:aws:rds:arn_details ^ 
   --db-cluster-identifier=new_cluster_id ^ 
   --restore-type=copy-on-write ^ 
   --use-latest-restorable-time
```
3. Si le cluster que vous clonez est chiffré, chiffrez-le en incluant un paramètre kms-key-id. La valeur kms-key-id peut être la même que celle utilisée pour chiffrer le cluster de base de données d'origine ou votre propre clé KMS. Votre compte doit avoir l'autorisation d'utiliser cette clé de chiffrement.

Pour LinuxmacOS, ou Unix :

```
aws rds restore-db-cluster-to-point-in-time \ 
   --source-db-cluster-identifier=arn:aws:rds:arn_details \ 
   --db-cluster-identifier=new_cluster_id \ 
   --restore-type=copy-on-write \ 
   --use-latest-restorable-time \ 
   --kms-key-id=arn:aws:kms:arn_details
```
Dans Windows :

```
aws rds restore-db-cluster-to-point-in-time ^ 
   --source-db-cluster-identifier=arn:aws:rds:arn_details ^ 
   --db-cluster-identifier=new_cluster_id ^ 
   --restore-type=copy-on-write ^ 
   --use-latest-restorable-time ^
```
--kms-key-id=arn:aws:kms:*arn\_details*

Le compte propriétaire de la clé de chiffrement doit accorder au compte de destination l'autorisation d'utiliser la clé à l'aide d'une politique de clé. Ce processus est similaire à la façon dont les instantanés chiffrés sont partagés, à l'aide d'une politique de clé qui accorde au compte d destination l'autorisation d'utiliser la clé. Un exemple de politique de clé suit.

```
{ 
   "Id": "key-policy-1", 
   "Version": "2012-10-17", 
   "Statement": [ 
     { 
        "Sid": "Allow use of the key", 
       "Effect": "Allow", 
        "Principal": {"AWS": [ 
          "arn:aws:iam::account_id:user/KeyUser", 
          "arn:aws:iam::account_id:root" 
       ]}, 
        "Action": [ 
          "kms:CreateGrant", 
          "kms:Encrypt", 
          "kms:Decrypt", 
          "kms:ReEncrypt*", 
          "kms:GenerateDataKey*", 
          "kms:DescribeKey" 
       ], 
       "Resource": "*" 
     }, 
     { 
       "Sid": "Allow attachment of persistent resources", 
       "Effect": "Allow", 
        "Principal": {"AWS": [ 
          "arn:aws:iam::account_id:user/KeyUser", 
          "arn:aws:iam::account_id:root" 
       ]}, 
        "Action": [ 
          "kms:CreateGrant", 
          "kms:ListGrants", 
          "kms:RevokeGrant" 
       ], 
        "Resource": "*", 
        "Condition": {"Bool": {"kms:GrantIsForAWSResource": true}}
```
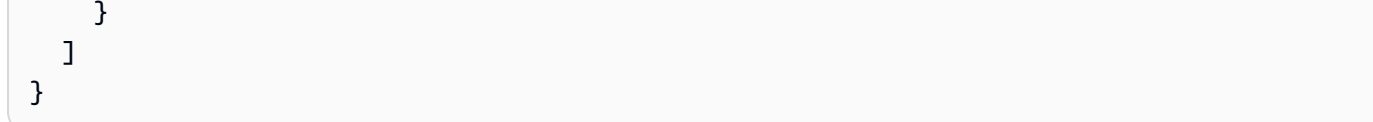

## **a** Note

La commande de la CLI AWS [restore-db-cluster-to-point-in-time](https://docs.aws.amazon.com/cli/latest/reference/rds/restore-db-cluster-to-point-in-time.html) restaure le cluster de base de données, pas les instances de base de données pour ce cluster. Pour créer des instances de base de données pour le cluster de base de données restauré, appelez la commande [create-db-instance](https://docs.aws.amazon.com/cli/latest/reference/rds/create-db-instance.html). Spécifiez l'identificateur du cluster de base de données restauré dans - db-cluster-identifier.

Vous pouvez créer des instances de bases de données uniquement après la fin de la commande restore-db-cluster-to-point-in-time et lorsque le cluster de bases de données est disponible.

#### API RDS

Pour cloner un cluster Aurora appartenant à un autre AWS compte

- 1. Acceptez l'invitation du AWS compte propriétaire du cluster de base de données, comme indiqué ci-dessus.
- 2. Clonez le cluster en spécifiant l'ARN complet du cluster source dans le paramètre SourceDBClusterIdentifier de l'opération [RestoreDBClusterToPointInTime](https://docs.aws.amazon.com/AmazonRDS/latest/APIReference/API_RestoreDBClusterToPointInTime.html) de l'API RDS.

Si l'ARN transmis comme SourceDBClusterIdentifier n'a pas été partagé, la même erreur est retournée comme si le cluster spécifié n'existait pas.

3. Si le cluster que vous clonez est chiffré, incluez un paramètre KmsKeyId pour chiffrer le cluster cloné. La valeur kms-key-id peut être la même que celle utilisée pour chiffrer le cluster de base de données d'origine ou votre propre clé KMS. Votre compte doit avoir l'autorisation d'utiliser cette clé de chiffrement.

Lors du clonage d'un volume, le compte de destination doit avoir l'autorisation d'utiliser la clé de chiffrement utilisée pour chiffrer le cluster source. Aurora chiffre le nouveau cluster cloné avec la clé de chiffrement spécifiée dans KmsKeyId.

Le compte propriétaire de la clé de chiffrement doit accorder au compte de destination l'autorisation d'utiliser la clé à l'aide d'une politique de clé. Ce processus est similaire à la façon dont les instantanés chiffrés sont partagés, à l'aide d'une politique de clé qui accorde au compte d destination l'autorisation d'utiliser la clé. Un exemple de politique de clé suit.

```
{ 
   "Id": "key-policy-1", 
   "Version": "2012-10-17", 
   "Statement": [ 
     { 
       "Sid": "Allow use of the key", 
        "Effect": "Allow", 
       "Principal": {"AWS": [ 
          "arn:aws:iam::account_id:user/KeyUser", 
          "arn:aws:iam::account_id:root" 
       ]}, 
       "Action": [ 
          "kms:CreateGrant", 
          "kms:Encrypt", 
          "kms:Decrypt", 
          "kms:ReEncrypt*", 
          "kms:GenerateDataKey*", 
          "kms:DescribeKey" 
       ], 
       "Resource": "*" 
     }, 
     { 
        "Sid": "Allow attachment of persistent resources", 
        "Effect": "Allow", 
       "Principal": {"AWS": [ 
          "arn:aws:iam::account_id:user/KeyUser", 
          "arn:aws:iam::account_id:root" 
       ]}, 
        "Action": [ 
          "kms:CreateGrant", 
          "kms:ListGrants", 
          "kms:RevokeGrant" 
       ], 
       "Resource": "*", 
       "Condition": {"Bool": {"kms:GrantIsForAWSResource": true}} 
     } 
   ]
```
}

## **a** Note

L'opération d'API [RestoreDB ClusterTo PointIn Time](https://docs.aws.amazon.com/AmazonRDS/latest/APIReference/API_RestoreDBClusterToPointInTime.html) RDS restaure uniquement le cluster de base de données, pas les instances de base de données pour ce cluster de base de données. Pour créer des instances de base de données pour le cluster de base de données restauré, appelez l'opération de l'API RDS [CreateDBInstance](https://docs.aws.amazon.com/AmazonRDS/latest/APIReference/API_CreateDBInstance.html). Spécifiez l'identificateur du cluster de base de données restauré dans DBClusterIdentifier. Vous pouvez créer des instances de base de données une fois seulement l'opération RestoreDBClusterToPointInTime terminée et le cluster de bases de données disponible.

<span id="page-591-0"></span>Vérification pour savoir si un cluster de base de données est un clone intercompte

L'objet DBClusters identifie si chaque cluster est un clone intercompte. Vous pouvez voir les clusters que vous avez l'autorisation de cloner en utilisant l'option include-shared lorsque vous exécutez la commande [describe-db-clusters](https://docs.aws.amazon.com/cli/latest/reference/rds/describe-db-clusters.html) de CLI RDS. Cependant, vous ne pouvez pas voir la plupart des détails de configuration de tels clusters.

## AWS CLI

Pour vérifier si un cluster de base de données est un clone entre comptes

• Appelez la commande de CLI RDS [describe-db-clusters](https://docs.aws.amazon.com/cli/latest/reference/rds/describe-db-clusters.html).

L'exemple suivant montre comment les clusters de base de données de clone intercompte actuel ou potentiel apparaissent dans la sortie describe-db-clusters. Pour les clusters existants appartenant à votre AWS compte, le CrossAccountClone champ indique s'il s'agit d'un clone d'un cluster de base de données appartenant à un autre AWS compte.

Dans certains cas, le numéro de AWS compte d'une entrée peut être différent du vôtre dans le DBClusterArn champ. Dans ce cas, cette entrée représente un cluster qui appartient à un autre AWS compte et que vous pouvez cloner. De telles entrées ont quelques champs autres que DBClusterArn. Lors de la création du cluster cloné, spécifiez les mêmes valeurs StorageEncrypted, Engine et EngineVersion que dans le cluster d'origine.

```
$aws rds describe-db-clusters --include-shared --region us-east-1
{ 
   "DBClusters": [ 
       { 
            "EarliestRestorableTime": "2023-02-01T21:17:54.106Z", 
            "Engine": "aurora-mysql", 
            "EngineVersion": "8.0.mysql_aurora.3.02.0", 
            "CrossAccountClone": false,
... 
       }, 
       { 
            "EarliestRestorableTime": "2023-02-09T16:01:07.398Z", 
            "Engine": "aurora-mysql", 
            "EngineVersion": "8.0.mysql_aurora.3.02.0", 
            "CrossAccountClone": true,
... 
       }, 
       { 
            "StorageEncrypted": false, 
           "DBClusterArn": "arn:aws:rds:us-east-1:12345678:cluster:cluster-
abcdefgh", 
            "Engine": "aurora-mysql", 
            "EngineVersion": "8.0.mysql_aurora.3.02.0 
   ]
}
```
## API RDS

Pour vérifier si un cluster de base de données est un clone entre comptes

• Appelez l'opération d'API RDS [DescribeDBClusters](https://docs.aws.amazon.com/AmazonRDS/latest/APIReference/API_DescribeDBClusters.html).

Pour les clusters existants appartenant à votre AWS compte, le CrossAccountClone champ indique s'il s'agit d'un clone d'un cluster de base de données appartenant à un autre AWS compte. Les entrées avec un numéro de AWS compte différent dans le DBClusterArn champ représentent des clusters que vous pouvez cloner et qui appartiennent à d'autres AWS comptes. Ces entrées ont quelques champs autres que DBClusterArn. Lors de la création du cluster cloné, spécifiez les mêmes valeurs StorageEncrypted, Engine et EngineVersion que dans le cluster d'origine.

L'exemple suivant montre une valeur de retour qui illustre les clusters clonés réels et potentiels.

```
{ 
   "DBClusters": [ 
       { 
            "EarliestRestorableTime": "2023-02-01T21:17:54.106Z", 
            "Engine": "aurora-mysql", 
            "EngineVersion": "8.0.mysql_aurora.3.02.0", 
            "CrossAccountClone": false,
... 
       }, 
       { 
            "EarliestRestorableTime": "2023-02-09T16:01:07.398Z", 
            "Engine": "aurora-mysql", 
            "EngineVersion": "8.0.mysql_aurora.3.02.0", 
            "CrossAccountClone": true,
... 
       }, 
       { 
            "StorageEncrypted": false, 
            "DBClusterArn": "arn:aws:rds:us-east-1:12345678:cluster:cluster-
abcdefgh", 
            "Engine": "aurora-mysql", 
            "EngineVersion": "8.0.mysql_aurora.3.02.0" 
       } 
   ]
}
```
# Intégration de Aurora avec d'autres services AWS

Intégrez Amazon Aurora avec d'autres services AWS afin de pouvoir étendre votre cluster de base de données Aurora pour utiliser des fonctionnalités supplémentaires dans le cloud AWS.

# **Rubriques**

- [Intégration des services AWS avec Amazon Aurora MySQL](#page-594-0)
- [Intégration de services AWS avec Amazon Aurora PostgreSQL](#page-594-1)
- [Utilisation d'Amazon Aurora Auto Scaling avec des réplicas Aurora](#page-595-0)

# <span id="page-594-0"></span>Intégration des services AWS avec Amazon Aurora MySQL

Amazon Aurora MySQL s'intègre avec d'autres services AWS afin de pouvoir étendre votre cluster de base de données Aurora MySQL pour utiliser des fonctionnalités supplémentaires dans le cloud AWS. Votre cluster de base de données Aurora MySQL peut utiliser des services AWS pour effectuer les opérations suivantes :

- Appeler de façon synchrone ou asynchrone une fonction AWS Lambda à l'aide des fonctions natives lambda\_sync ou lambda\_async. Ou appeler de façon asynchrone une fonction AWS Lambda en utilisant la procédure mysql.lambda\_async.
- Chargez dans votre cluster de bases de données les données de fichiers texte ou XML stockés dans un compartiment Amazon S3 à l'aide de la commande LOAD DATA FROM S3 ou LOAD XML FROM S3.
- Enregistrer des données dans des fichiers texte stockés dans un compartiment Amazon S3 à partir de votre cluster de bases de données à l'aide de la commande SELECT INTO OUTFILE S3.
- Ajouter ou supprimer automatiquement des réplicas Aurora avec Application Auto Scaling. Pour plus d'informations, consultez [Utilisation d'Amazon Aurora Auto Scaling avec des réplicas Aurora.](#page-595-0)

Pour plus d'informations sur l'intégration d'Aurora MySQL avec d'autres services AWS, consultez [Intégration d'Amazon Aurora MySQL avec d'autres services AWS.](#page-1813-0)

# <span id="page-594-1"></span>Intégration de services AWS avec Amazon Aurora PostgreSQL

Amazon Aurora PostgreSQL s'intègre avec d'autres services AWS afin de vous permettre d'étendre votre cluster de base de données Aurora PostgreSQL pour utiliser des fonctionnalités supplémentaires dans le cloud AWS. Votre cluster de base de données Aurora PostgreSQL peut utiliser des services AWS pour effectuer les opérations suivantes :

- Recueillez, affichez et évaluez rapidement les performances des charges de travail de votre base de données avec Performance Insights.
- Ajouter ou supprimer automatiquement des réplicas Aurora avec Aurora Auto Scaling. Pour plus d'informations, consultez [Utilisation d'Amazon Aurora Auto Scaling avec des réplicas Aurora](#page-595-0).

Pour plus d'informations sur l'intégration d'Aurora PostgreSQL avec d'autres services AWS, consultez [Intégration d'Amazon Aurora PostgreSQL avec d'autres services AWS](#page-2710-0).

# <span id="page-595-0"></span>Utilisation d'Amazon Aurora Auto Scaling avec des réplicas Aurora

Pour répondre à vos exigences en matière de connectivité et de charge de travail, Aurora Auto Scaling ajuste dynamiquement le nombre de réplicas Aurora (instances de base de données en lecture) alloués pour un cluster de base de données Aurora. Aurora Auto Scaling est disponible pour Aurora MySQL et Aurora PostgreSQL. Aurora Auto Scaling permet à votre cluster de base de données Aurora de gérer les augmentations soudaines de connectivité ou de charge de travail. Lorsque la connectivité ou la charge de travail diminue, Aurora Auto Scaling supprime les réplicas Aurora superflus, si bien que vous ne payez pas pour les instances de base de données allouées qui ne sont pas utilisées.

Vous définissez et appliquez une stratégie de dimensionnement à un cluster de base de données Aurora. La stratégie de mise à l'échelle définit le nombre minimal et maximal de réplicas Aurora qu'Aurora Auto Scaling peut gérer. Sur la base de cette politique, Aurora Auto Scaling ajuste le nombre de répliques Aurora à la hausse ou à la baisse en fonction des charges de travail réelles, déterminées à l'aide des CloudWatch métriques et des valeurs cibles d'Amazon.

Vous pouvez utiliser le AWS Management Console pour appliquer une politique de dimensionnement basée sur une métrique prédéfinie. Vous pouvez également utiliser l'API Aurora Auto Scaling AWS CLI ou l'API Aurora pour appliquer une politique de dimensionnement basée sur une métrique prédéfinie ou personnalisée.

# **Rubriques**

- [Avant de commencer](#page-596-0)
- [Stratégies Auto Scaling Aurora](#page-597-0)
- [Ajout d'une politique de mise à l'échelle à un cluster de base de données Aurora](#page-599-0)
- [Modification d'une politique de dimensionnement](#page-613-0)
- [Suppression d'une politique de dimensionnement](#page-615-0)
- [ID d'instance de base de données et balisage](#page-617-0)
- [Aurora Auto Scaling et Performance Insights](#page-618-0)

## <span id="page-596-0"></span>Avant de commencer

Avant d'utiliser Aurora Auto Scaling avec un cluster de base de données Aurora, vous devez d'abord créer un cluster de base de données Aurora avec une instance de base de données principale (écriture). Pour plus d'informations sur la création d'un cluster de base de données Aurora, consultez [Création d'un cluster de base de données Amazon Aurora](#page-321-0).

Aurora Auto Scaling ne met à l'échelle un cluster de base de données que si celui-ci est à l'état disponible.

Quand Aurora Auto Scaling ajoute un nouveau réplica Aurora, celui-ci appartient à la même classe d'instance de base de données que celle utilisée par l'instance principale. Pour plus d'informations sur les classes d'instance DB, veuillez consulter [Classes d'instances de base de données Aurora.](#page-169-0) De même, le niveau de promotion pour les nouveaux réplicas Aurora est défini sur la dernière priorité, 15 par défaut. Cela signifie que pendant un basculement, un réplica ayant une meilleure priorité, par exemple un réplica ayant été créé manuellement, serait promu en premier. Pour plus d'informations, consultez [Tolérance aux pannes pour un cluster de base de données Aurora.](#page-201-0)

Aurora Auto Scaling supprime uniquement les réplicas Aurora qu'il a créés.

Pour bénéficier d'Aurora Auto Scaling, vos applications doivent prendre en charge les connexions aux nouveaux réplicas Aurora. Pour cela, nous vous recommandons d'utiliser le point de terminaison de lecteur Aurora. Vous pouvez utiliser un pilote tel que le pilote AWS JDBC. Pour plus d'informations, consultez [Connexion à un cluster de bases de données Amazon Aurora.](#page-369-0)

## **a** Note

Les bases de données globales Aurora ne prennent actuellement pas en charge Aurora Auto Scaling pour les clusters de base de données secondaire.

# <span id="page-597-0"></span>Stratégies Auto Scaling Aurora

Aurora Auto Scaling utilise une stratégie de mise à l'échelle pour ajuster le nombre de réplicas Aurora dans un cluster de base de données Aurora. Aurora Auto Scaling comprend les éléments suivants :

- Un rôle lié à un service
- Une métrique cible
- Une capacité maximale et minimale
- Un temps de stabilisation

# **Rubriques**

- [Rôle lié à un service](#page-597-1)
- [Métrique cible](#page-597-2)
- [Une capacité maximale et minimale](#page-598-0)
- [Temps de stabilisation](#page-598-1)
- [Activation ou désactivation d'activités de diminution en charge](#page-599-1)

# <span id="page-597-1"></span>Rôle lié à un service

# Aurora Auto Scaling utilise le rôle lié à un service

AWSServiceRoleForApplicationAutoScaling\_RDSCluster. Pour plus d'informations, consultez [Rôles liés aux services pour Application Auto Scaling](https://docs.aws.amazon.com/autoscaling/application/userguide/application-auto-scaling-service-linked-roles.html) dans le Guide de l'utilisateur Application Auto Scaling.

# <span id="page-597-2"></span>Métrique cible

Dans ce type de stratégie, une métrique prédéfinie ou personnalisée et une valeur cible pour la métrique sont spécifiées dans une configuration de stratégie de dimensionnement Suivi de la cible. Aurora Auto Scaling crée et gère les CloudWatch alarmes qui déclenchent la politique de dimensionnement et calcule l'ajustement de dimensionnement en fonction de la métrique et de la valeur cible. La stratégie de dimensionnement ajoute ou supprime des réplicas Aurora si nécessaire pour maintenir la métrique à la valeur cible spécifiée ou proche de celle-ci. En plus de maintenir la métrique proche de la valeur cible, une stratégie de dimensionnement Suivi de la cible s'ajuste également aux fluctuations de la métrique dues à l'évolution de la charge de travail. Une stratégie de ce type minimise également les fluctuations rapides dans le nombre de réplicas Aurora disponibles pour votre cluster de base de données.

Par exemple, examinons une stratégie de dimensionnement qui utilise la métrique d'utilisation moyenne de l'UC prédéfinie. Ce type de stratégie peut maintenir l'utilisation de l'UC au pourcentage d'utilisation indiqué, tel que 40 %, ou proche de celui-ci.

## **a** Note

Pour chaque cluster de base de données Aurora, vous ne pouvez créer qu'une seule stratégie Auto Scaling pour chaque métrique cible.

## <span id="page-598-0"></span>Une capacité maximale et minimale

Vous pouvez spécifier le nombre maximal de réplicas Aurora que doit gérer Application Auto Scaling. Cette valeur doit être comprise entre 0 et 15 et doit être supérieure ou égale à la valeur spécifiée pour le nombre minimal de réplicas Aurora.

Vous pouvez également spécifier le nombre minimal de réplicas Aurora que doit gérer Application Auto Scaling. Cette valeur doit être comprise entre 0 et 15 et doit être inférieure ou égale à la valeur spécifiée pour le nombre maximal de réplicas Aurora.

## **a** Note

La capacité minimale et maximale est définie pour un cluster de base de données Aurora. Les valeurs spécifiées s'appliquent à toutes les stratégies associées à ce cluster de base de données Aurora.

## <span id="page-598-1"></span>Temps de stabilisation

Vous pouvez affiner la réactivité d'une stratégie de dimensionnement Suivi de la cible en ajoutant des temps de stabilisation qui affectent le dimensionnement de votre cluster de base de données Aurora via l'ajout ou la suppression d'extensions matérielles. Un temps de stabilisation bloque les demandes de montée ou de diminution en charge ultérieures jusqu'à l'expiration de la période. Ces blocs ralentissent les suppressions de réplicas Aurora dans votre cluster de base de données Aurora pour les demandes de diminution en charge, et la création de réplicas Aurora pour les demandes de montée en charge.

Vous pouvez spécifier les temps de stabilisation suivants :

- Une activité de diminution en charge réduit le nombre de réplicas Aurora dans votre cluster de base de données Aurora. Un temps de stabilisation de diminution en charge spécifie la durée, en secondes, devant s'écouler entre la fin d'une activité de diminution et le début d'une autre.
- Une activité de montée en charge augmente le nombre de réplicas Aurora dans votre cluster de base de données Aurora. Un temps de stabilisation de montée en charge spécifie la durée, en secondes, devant s'écouler entre la fin d'une activité de montée en charge et le début d'une autre.

**a** Note

Un temps de stabilisation pour la montée en puissance est ignoré si une demande de montée en puissance suivante concerne un plus grand nombre de répliques Aurora que la première demande.

Si vous ne spécifiez pas de temps de stabilisation de mise à l'échelle horizontale ou de montée en puissance, la valeur par défaut est de 300 secondes pour chaque.

<span id="page-599-1"></span>Activation ou désactivation d'activités de diminution en charge

Vous pouvez activer ou désactiver des activités de diminution en charge pour une stratégie. L'activation d'activités de diminution en charge permet à la stratégie de dimensionnement de supprimer des réplicas Aurora. Lorsque des activités de diminution en charge sont activées, le temps de stabilisation de diminution en charge figurant dans la stratégie de dimensionnement leur est appliqué. La désactivation d'activités de diminution en charge empêche la stratégie de dimensionnement de supprimer des réplicas Aurora.

## **a** Note

Les activités de montée en charge sont toujours activées de sorte que la stratégie de dimensionnement puisse créer des réplicas Aurora si nécessaire.

<span id="page-599-0"></span>Ajout d'une politique de mise à l'échelle à un cluster de base de données Aurora

Vous pouvez ajouter une politique de dimensionnement à l'aide de l' AWS Management Console API Application Auto Scaling ou de l'API Application Auto Scaling. AWS CLI

## **a** Note

Pour un exemple qui ajoute une politique de dimensionnement en utilisant AWS CloudFormation, voir [Déclarer une politique de dimensionnement pour un cluster de base de](https://docs.aws.amazon.com/AWSCloudFormation/latest/UserGuide/quickref-autoscaling.html#w2ab1c19c22c15c21c11) [données Aurora](https://docs.aws.amazon.com/AWSCloudFormation/latest/UserGuide/quickref-autoscaling.html#w2ab1c19c22c15c21c11) dans le guide de AWS CloudFormation l'utilisateur.

## Console

Vous pouvez ajouter une politique de dimensionnement à un cluster de base de données Aurora à l'aide du AWS Management Console.

Pour ajouter une stratégie Auto Scaling à un cluster de base de données Aurora

- 1. Connectez-vous à la console Amazon RDS AWS Management Console et ouvrez-la à l'adresse <https://console.aws.amazon.com/rds/>.
- 2. Dans le panneau de navigation, choisissez Bases de données.
- 3. Choisissez le cluster de base de données Aurora auquel vous souhaitez ajouter une stratégie.
- 4. Choisissez l'onglet Logs & events (Journaux et événements).
- 5. Dans la section Auto scaling policies (Stratégies Auto Scaling), choisissez Ajouter.

La boîte de dialogue Ajouter une Stratégie Auto Scaling s'affiche.

- 6. Dans le champ Policy Name (Nom de stratégie), saisissez le nom de la stratégie.
- 7. Pour la métrique cible, choisissez l'une des actions suivantes :
	- Average CPU utilization of Aurora Replicas (Utilisation moyenne d'UC des réplicas Aurora) pour créer une stratégie basée sur l'utilisation moyenne de l'UC.
	- Average connections of Aurora Replicas (Nombre moyen de connexions de réplicas Aurora) pour créer une stratégie basée sur le nombre moyen de connexions aux réplicas Aurora.
- 8. Pour la valeur cible, saisissez l'un des éléments suivants :
	- Si vous avez choisi Average CPU utilization of Aurora Replicas (Utilisation moyenne d'UC des réplicas Aurora) à l'étape précédente, saisissez le pourcentage d'utilisation de l'UC à maintenir sur les réplicas Aurora.
	- Si vous avez choisi Average connections of Aurora Replicas (Nombre moyen de connexions de réplicas Aurora) à l'étape précédente, saisissez le nombre de connexions à maintenir.

Des réplicas Aurora sont ajoutés ou supprimés pour maintenir la métrique proche de la valeur spécifiée.

- 9. (Facultatif) Ouvrez Additional Configuration (Configuration supplémentaire) pour créer un temps de stabilisation de mise à l'échelle horizontale ou de montée en puissance.
- 10. Pour Minimum capacity (Capacité minimale), saisissez le nombre minimal de réplicas Aurora que la stratégie Aurora Auto Scaling doit maintenir.
- 11. Pour Maximum capacity (Capacité maximale), saisissez le nombre maximal de réplicas Aurora que la stratégie Aurora Auto Scaling doit maintenir.
- 12. Choisissez Add policy (Ajouter la stratégie).

La boîte de dialogue suivante crée une stratégie Auto Scaling basée sur une utilisation moyenne de l'UC de 40 %. La stratégie indique un minimum de cinq réplicas Aurora et un maximum de 15.

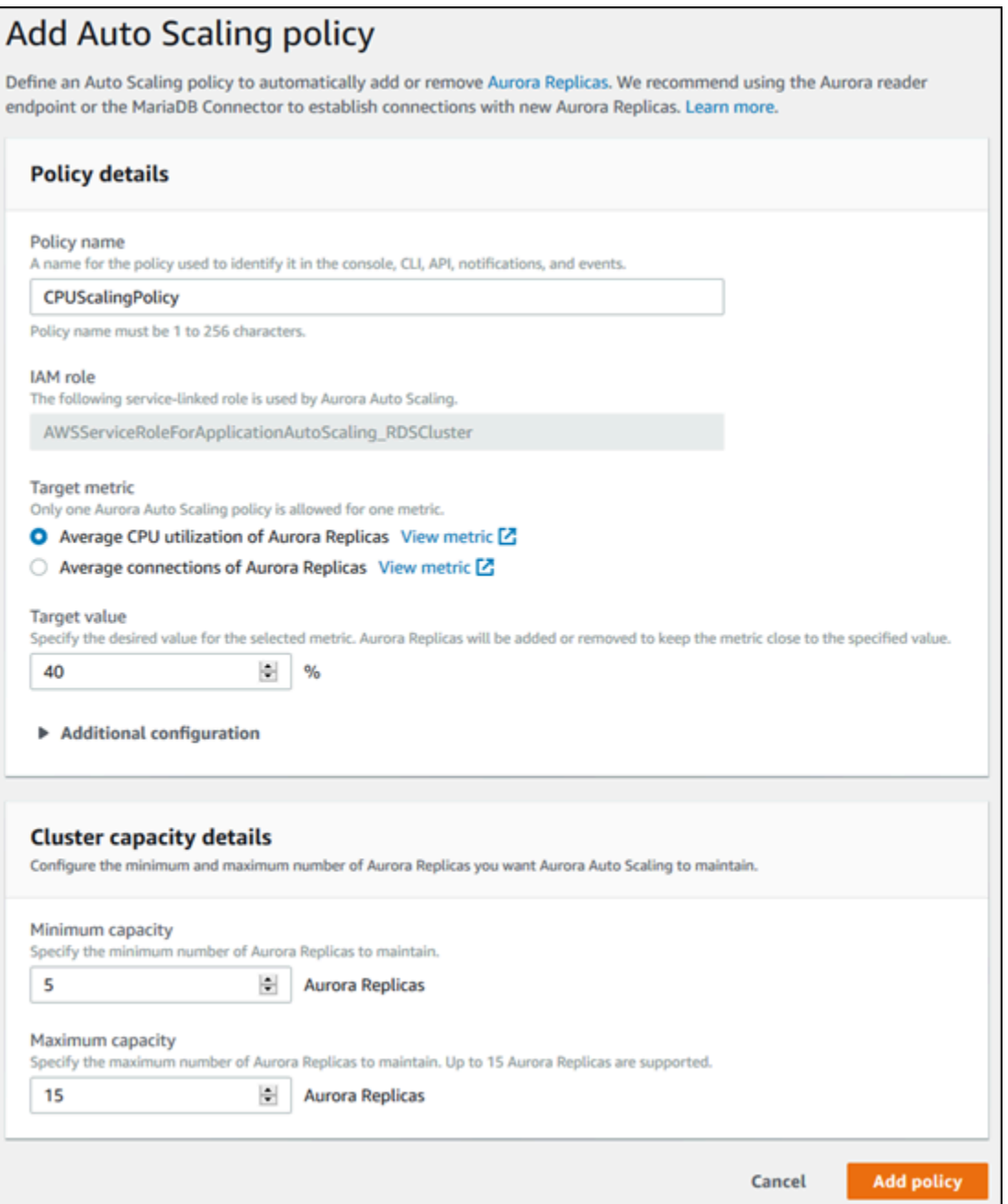

La boîte de dialogue suivante crée une stratégie Auto Scaling basée sur un nombre moyen de connexions égal à 100. La stratégie indique un minimum de deux réplicas Aurora et un maximum de huit.

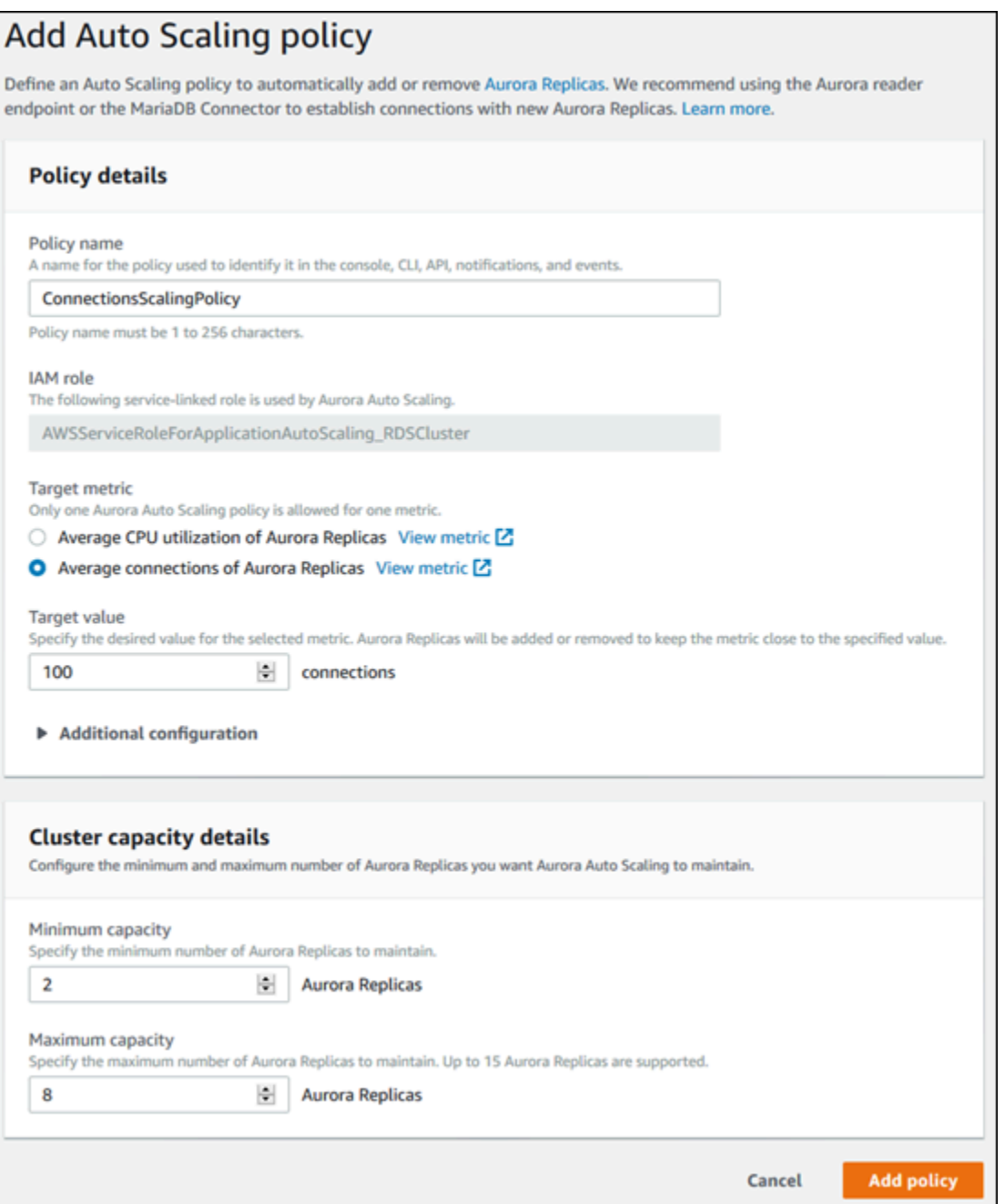

## AWS CLI ou API Application Auto Scaling

Vous pouvez appliquer une politique de dimensionnement basée sur une métrique prédéfinie ou personnalisée. Pour ce faire, vous pouvez utiliser l'API Application Auto Scaling AWS CLI ou l'API Application Auto Scaling. La première étape consiste à enregistrer votre cluster de base de données Aurora dans Application Auto Scaling.

## Enregistrement d'un cluster de base de données Aurora

Avant d'utiliser Aurora Auto Scaling avec un cluster de base de données Aurora, enregistrez votre cluster de base de données Aurora dans Application Auto Scaling. Cette action permet de définir la dimension et les limites de la mise à l'échelle à appliquer à ce cluster. Application Auto Scaling met à l'échelle de façon dynamique le cluster de base de données Aurora le long de la dimension évolutive rds:cluster:ReadReplicaCount, qui représente le nombre de réplicas Aurora.

Pour enregistrer votre cluster de base de données Aurora, vous pouvez utiliser l'API Application Auto Scaling AWS CLI ou l'API Application Auto Scaling.

## AWS CLI

Pour enregistrer votre cluster de base de données Aurora, utilisez la [register-scalable-target](https://docs.aws.amazon.com/cli/latest/reference/application-autoscaling/register-scalable-target.html) AWS CLI commande avec les paramètres suivants :

- --service-namespace Définissez cette valeur sur rds.
- --resource-id Identifiant de la ressource du cluster de base de données Aurora. Pour ce paramètre, le type de ressource est cluster et l'identifiant unique est le nom du cluster de base de données Aurora, par exemple cluster:myscalablecluster.
- --scalable-dimension Définissez cette valeur sur rds:cluster:ReadReplicaCount.
- --min-capacity Nombre minimal d'instances de base de données en écriture devant être gérées par Application Auto Scaling. Pour plus d'informations sur la relation entre --mincapacity, --max-capacity et le nombre d'instances de base de données dans votre cluster, veuillez consulter [Une capacité maximale et minimale.](#page-598-0)
- --max-capacity Nombre maximal d'instances de base de données en écriture devant être gérées par Application Auto Scaling. Pour plus d'informations sur la relation entre --mincapacity, --max-capacity et le nombre d'instances de base de données dans votre cluster, veuillez consulter [Une capacité maximale et minimale.](#page-598-0)

### Example

Dans l'exemple suivant, vous enregistrez un cluster de base de données Aurora nommé myscalablecluster. L'enregistrement indique que le cluster de base de données doit être dimensionné de façon dynamique pour contenir de un à huit réplicas Aurora.

Pour LinuxmacOS, ou Unix :

```
aws application-autoscaling register-scalable-target \ 
     --service-namespace rds \ 
     --resource-id cluster:myscalablecluster \ 
     --scalable-dimension rds:cluster:ReadReplicaCount \ 
     --min-capacity 1 \ 
     --max-capacity 8 \
```
Dans Windows :

```
aws application-autoscaling register-scalable-target ^
     --service-namespace rds ^ 
     --resource-id cluster:myscalablecluster ^ 
     --scalable-dimension rds:cluster:ReadReplicaCount ^ 
     --min-capacity 1 ^ 
     --max-capacity 8 ^
```
### API Application Auto Scaling

Pour enregistrer votre cluster de base de données Aurora dans Application Auto Scaling, utilisez l'opération d'API Application Auto Scaling [RegisterScalableTarget](https://docs.aws.amazon.com/ApplicationAutoScaling/latest/APIReference/API_RegisterScalableTarget.html) avec les paramètres suivants :

- ServiceNamespace Définissez cette valeur sur rds.
- ResourceID Identifiant de la ressource du cluster de base de données Aurora. Pour ce paramètre, le type de ressource est cluster et l'identifiant unique est le nom du cluster de base de données Aurora, par exemple cluster:myscalablecluster.
- ScalableDimension Définissez cette valeur sur rds:cluster:ReadReplicaCount.
- MinCapacity Nombre minimal d'instances de base de données en écriture devant être gérées par Application Auto Scaling. Pour plus d'informations sur la relation entre MinCapacity, MaxCapacity et le nombre d'instances de base de données dans votre cluster, veuillez consulter [Une capacité maximale et minimale](#page-598-0).
- MaxCapacity Nombre maximal d'instances de base de données en écriture devant être gérées par Application Auto Scaling. Pour plus d'informations sur la relation entre MinCapacity, MaxCapacity et le nombre d'instances de base de données dans votre cluster, veuillez consulter [Une capacité maximale et minimale](#page-598-0).

## Example

Dans l'exemple suivant, vous enregistrez un cluster de base de données Aurora nommé myscalablecluster avec l'API Application Auto Scaling. Cet enregistrement indique que le cluster de base de données doit être dimensionné de façon dynamique pour contenir de un à huit réplicas Aurora.

```
POST / HTTP/1.1
Host: autoscaling.us-east-2.amazonaws.com
Accept-Encoding: identity
Content-Length: 219
X-Amz-Target: AnyScaleFrontendService.RegisterScalableTarget
X-Amz-Date: 20160506T182145Z
User-Agent: aws-cli/1.10.23 Python/2.7.11 Darwin/15.4.0 botocore/1.4.8
Content-Type: application/x-amz-json-1.1
Authorization: AUTHPARAMS
{ 
     "ServiceNamespace": "rds", 
     "ResourceId": "cluster:myscalablecluster", 
     "ScalableDimension": "rds:cluster:ReadReplicaCount", 
     "MinCapacity": 1, 
     "MaxCapacity": 8
}
```
Définition d'une stratégie de dimensionnement pour un cluster de base de données Aurora

Une configuration de politique de dimensionnement Suivi de la cible est représentée par un bloc JSON dans lequel sont définies les métriques et valeurs cibles. Vous pouvez enregistrer une configuration de politique de dimensionnement sous forme de bloc JSON dans un fichier texte. Vous utilisez ce fichier texte lorsque vous appelez l'API Application Auto Scaling AWS CLI ou l'API Application Auto Scaling. Pour plus d'informations sur la syntaxe de la configuration d'une stratégie, consultez [TargetTrackingScalingPolicyConfiguration](https://docs.aws.amazon.com/ApplicationAutoScaling/latest/APIReference/API_TargetTrackingScalingPolicyConfiguration.html) dans le manuel Référence d'API Application Auto Scaling.

Les options suivantes sont disponibles pour définir une configuration de stratégie de dimensionnement Suivi de la cible.

## Rubriques

- [Utilisation d'une métrique prédéfinie](#page-607-0)
- [Utilisation d'une métrique personnalisée](#page-608-0)
- [Utilisation des temps de stabilisation](#page-608-1)
- [Désactivation de l'activité de diminution en charge](#page-609-0)

#### <span id="page-607-0"></span>Utilisation d'une métrique prédéfinie

L'utilisation de métriques prédéfinies vous permet de définir rapidement une stratégie de mise à l'échelle de suivi de la cible pour un cluster de base de données Aurora qui fonctionne aussi bien avec la mise à l'échelle de suivi de la cible qu'avec la mise à l'échelle dynamique dans Aurora Auto Scaling.

Pour l'heure, les métriques prédéfinies d'Aurora Auto Scaling prises en charge par Aurora sont les suivantes :

- RDS ReaderAverage CPUUtilization : valeur moyenne de la CPUUtilization métrique dans CloudWatch toutes les répliques Aurora du cluster de base de données Aurora.
- RDS ReaderAverageDatabaseConnections La valeur moyenne de la DatabaseConnections métrique dans CloudWatch toutes les répliques Aurora du cluster de base de données Aurora.

Pour plus d'informations sur les métriques CPUUtilization et DatabaseConnections, consultez [CloudWatch Métriques Amazon pour Amazon Aurora.](#page-1124-0)

Pour utiliser une métrique prédéfinie dans votre politique de dimensionnement, créez une configuration de suivi de la cible pour votre politique de dimensionnement. Cette configuration doit inclure PredefinedMetricSpecification pour la métrique prédéfinie et TargetValue pour la valeur cible de cette métrique.

#### Example

L'exemple suivant décrit une configuration de stratégie classique pour le dimensionnement Suivi de la cible d'un cluster de base de données Aurora. Dans cette configuration, la métrique prédéfinie RDSReaderAverageCPUUtilization est utilisée pour ajuster le cluster de base de données Aurora en fonction d'une utilisation moyenne de l'UC de 40 % sur tous les réplicas Aurora.

```
{ 
     "TargetValue": 40.0, 
     "PredefinedMetricSpecification": 
     { 
          "PredefinedMetricType": "RDSReaderAverageCPUUtilization" 
     }
```
#### }

## <span id="page-608-0"></span>Utilisation d'une métrique personnalisée

L'utilisation de métriques personnalisées vous permet de définir une stratégie de dimensionnement Suivi de la cible répondant à vos exigences personnelles. Vous pouvez définir une métrique personnalisée en fonction d'une métrique Aurora qui évolue proportionnellement à la mise à l'échelle.

Toutes les métriques Aurora ne fonctionnent pas pour le suivi de la cible. La métrique doit être une métrique d'utilisation valide et décrire le degré d'occupation d'une instance. La valeur de la métrique doit augmenter ou diminuer proportionnellement au nombre de réplicas Aurora dans le cluster de base de données Aurora. Cette augmentation ou diminution proportionnelle est nécessaire pour que les données de la métrique puissent être utilisées afin d'augmenter ou de réduire proportionnellement le nombre de réplicas Aurora.

## Example

L'exemple suivant décrit une configuration de suivi de la cible pour une stratégie de dimensionnement. Dans cette configuration, une métrique personnalisée ajuste un cluster de base de données Aurora en fonction d'une utilisation moyenne de l'UC de 50 % sur tous les réplicas Aurora d'un cluster de base de données Aurora nommé my-db-cluster.

```
{ 
     "TargetValue": 50, 
     "CustomizedMetricSpecification": 
     { 
          "MetricName": "CPUUtilization", 
          "Namespace": "AWS/RDS", 
          "Dimensions": [ 
              {"Name": "DBClusterIdentifier","Value": "my-db-cluster"}, 
              {"Name": "Role","Value": "READER"} 
          ], 
          "Statistic": "Average", 
          "Unit": "Percent" 
     }
}
```
<span id="page-608-1"></span>Utilisation des temps de stabilisation

Vous pouvez spécifier une valeur, en secondes, pour que ScaleOutCooldown ajoute un temps de stabilisation pour la montée en charge de votre cluster de base de données Aurora. De la

même manière, vous pouvez ajouter une valeur, en secondes, pour que ScaleInCooldown ajoute un temps de stabilisation pour la diminution en charge de votre cluster de base de données Aurora. Pour plus d'informations sur ScaleInCooldown et ScaleOutCooldown, consultez [TargetTrackingScalingPolicyConfiguration](https://docs.aws.amazon.com/ApplicationAutoScaling/latest/APIReference/API_TargetTrackingScalingPolicyConfiguration.html) dans le manuel Référence d'API Application Auto Scaling.

## Example

L'exemple suivant décrit une configuration de suivi de la cible pour une stratégie de dimensionnement. Dans cette configuration, la métrique prédéfinie RDSReaderAverageCPUUtilization est utilisée pour ajuster un cluster de base de données Aurora en fonction d'une utilisation moyenne de l'UC de 40 % sur tous les réplicas Aurora de ce cluster de base de données Aurora. La configuration indique un temps de stabilisation de diminution en charge de 10 minutes et un temps de stabilisation de montée en charge de 5 minutes.

```
{ 
     "TargetValue": 40.0, 
     "PredefinedMetricSpecification": 
     { 
          "PredefinedMetricType": "RDSReaderAverageCPUUtilization" 
     }, 
     "ScaleInCooldown": 600, 
     "ScaleOutCooldown": 300
}
```
<span id="page-609-0"></span>Désactivation de l'activité de diminution en charge

Vous pouvez empêcher la configuration de stratégie de dimensionnement Suivi de la cible de diminuer la taille de votre cluster de base de données Aurora en désactivant l'activité de diminution en charge. La désactivation de l'activité de diminution en charge empêche la stratégie de dimensionnement de supprimer des réplicas Aurora, tout en autorisant encore la stratégie de dimensionnement à les créer si nécessaire.

Vous pouvez spécifier une valeur booléenne pour que DisableScaleIn active ou désactive l'activité de diminution en charge de votre cluster de base de données Aurora. Pour plus d'informations sur DisableScaleIn, consultez [TargetTrackingScalingPolicyConfiguration](https://docs.aws.amazon.com/ApplicationAutoScaling/latest/APIReference/API_TargetTrackingScalingPolicyConfiguration.html) dans le manuel Référence d'API Application Auto Scaling.

#### Example

L'exemple suivant décrit une configuration de suivi de la cible pour une stratégie de dimensionnement. Dans cette configuration, la métrique prédéfinie RDSReaderAverageCPUUtilization ajuste un cluster de base de données Aurora en fonction d'une utilisation moyenne de l'UC de 40 % sur tous les réplicas Aurora de ce cluster de base de données Aurora. La configuration désactive l'activité de diminution en charge pour la stratégie de dimensionnement.

```
{ 
     "TargetValue": 40.0, 
     "PredefinedMetricSpecification": 
    \{ "PredefinedMetricType": "RDSReaderAverageCPUUtilization" 
     }, 
     "DisableScaleIn": true
}
```
Application d'une stratégie de dimensionnement à un cluster de base de données Aurora

Après avoir enregistré votre cluster de base de données Aurora dans Application Auto Scaling et défini une stratégie de mise à l'échelle, appliquez cette dernière au cluster de base de données Aurora enregistré. Pour appliquer une politique de dimensionnement à un cluster de base de données Aurora, vous pouvez utiliser l'API Application Auto Scaling AWS CLI ou l'API Application Auto Scaling.

#### AWS CLI

Pour appliquer une politique de dimensionnement à votre cluster de base de données Aurora, utilisez la [put-scaling-policy](https://docs.aws.amazon.com/cli/latest/reference/application-autoscaling/put-scaling-policy.html) AWS CLI commande avec les paramètres suivants :

- --policy-name Nom de la stratégie de mise à l'échelle.
- --policy-type Définissez cette valeur sur TargetTrackingScaling.
- --resource-id Identifiant de la ressource du cluster de base de données Aurora. Pour ce paramètre, le type de ressource est cluster et l'identifiant unique est le nom du cluster de base de données Aurora, par exemple cluster:myscalablecluster.
- --service-namespace Définissez cette valeur sur rds.
- --scalable-dimension Définissez cette valeur sur rds:cluster:ReadReplicaCount.

• --target-tracking-scaling-policy-configuration – Configuration de stratégie de mise à l'échelle de suivi de la cible à utiliser pour le cluster de base de données Aurora.

## Example

Dans l'exemple suivant, vous appliquez une stratégie de mise à l'échelle de suivi de la cible nommée myscalablepolicy à un cluster de base de données Aurora nommé myscalablecluster à l'aide d'Application Auto Scaling. Pour ce faire, vous utilisez une configuration de stratégie enregistrée dans un fichier nommé config.json.

Pour LinuxmacOS, ou Unix :

```
aws application-autoscaling put-scaling-policy \ 
     --policy-name myscalablepolicy \ 
     --policy-type TargetTrackingScaling \ 
     --resource-id cluster:myscalablecluster \ 
     --service-namespace rds \ 
     --scalable-dimension rds:cluster:ReadReplicaCount \ 
     --target-tracking-scaling-policy-configuration file://config.json
```
Dans Windows :

```
aws application-autoscaling put-scaling-policy ^
     --policy-name myscalablepolicy ^ 
     --policy-type TargetTrackingScaling ^ 
     --resource-id cluster:myscalablecluster ^ 
     --service-namespace rds ^ 
     --scalable-dimension rds:cluster:ReadReplicaCount ^ 
     --target-tracking-scaling-policy-configuration file://config.json
```
## API Application Auto Scaling

Pour appliquer une stratégie de mise à l'échelle à votre cluster de base de données Aurora à l'aide de l'API Application Auto Scaling, utilisez l'opération d'API Application Auto Scaling [PutScalingPolicy](https://docs.aws.amazon.com/ApplicationAutoScaling/latest/APIReference/API_PutScalingPolicy.html) avec les paramètres suivants :

- PolicyName Nom de la stratégie de mise à l'échelle.
- ServiceNamespace Définissez cette valeur sur rds.
- ResourceID Identifiant de la ressource du cluster de base de données Aurora. Pour ce paramètre, le type de ressource est cluster et l'identifiant unique est le nom du cluster de base de données Aurora, par exemple cluster:myscalablecluster.
- ScalableDimension Définissez cette valeur sur rds:cluster:ReadReplicaCount.
- PolicyType Définissez cette valeur sur TargetTrackingScaling.
- TargetTrackingScalingPolicyConfiguration Configuration de stratégie de mise à l'échelle de suivi de la cible à utiliser pour le cluster de base de données Aurora.

#### Example

Dans l'exemple suivant, vous appliquez une stratégie de mise à l'échelle de suivi de la cible nommée myscalablepolicy à un cluster de base de données Aurora nommé myscalablecluster à l'aide d'Application Auto Scaling. Vous utilisez une configuration de stratégie basée sur la métrique prédéfinie RDSReaderAverageCPUUtilization.

```
POST / HTTP/1.1
Host: autoscaling.us-east-2.amazonaws.com
Accept-Encoding: identity
Content-Length: 219
X-Amz-Target: AnyScaleFrontendService.PutScalingPolicy
X-Amz-Date: 20160506T182145Z
User-Agent: aws-cli/1.10.23 Python/2.7.11 Darwin/15.4.0 botocore/1.4.8
Content-Type: application/x-amz-json-1.1
Authorization: AUTHPARAMS
{ 
     "PolicyName": "myscalablepolicy", 
     "ServiceNamespace": "rds", 
     "ResourceId": "cluster:myscalablecluster", 
     "ScalableDimension": "rds:cluster:ReadReplicaCount", 
     "PolicyType": "TargetTrackingScaling", 
     "TargetTrackingScalingPolicyConfiguration": { 
         "TargetValue": 40.0, 
         "PredefinedMetricSpecification": 
         { 
             "PredefinedMetricType": "RDSReaderAverageCPUUtilization" 
         } 
     }
}
```
## Modification d'une politique de dimensionnement

Vous pouvez modifier une politique de dimensionnement à l'aide de l' AWS Management Console API Application Auto Scaling ou de l'API Application Auto Scaling. AWS CLI

#### **Console**

Vous pouvez modifier une politique de dimensionnement à l'aide du AWS Management Console.

Pour modifier une stratégie Auto Scaling pour un cluster de base de données Aurora

- 1. Connectez-vous à la console Amazon RDS AWS Management Console et ouvrez-la à l'adresse <https://console.aws.amazon.com/rds/>.
- 2. Dans le panneau de navigation, choisissez Databases (Bases de données).
- 3. Choisissez le cluster de base de données Aurora dont vous voulez modifier la stratégie Auto Scaling.
- 4. Choisissez l'onglet Logs & events (Journaux et événements).
- 5. Dans la section Auto scaling policies (Stratégies Auto Scaling), choisissez la stratégie Auto Scaling, puis Modifier.
- 6. Apportez des modifications à la stratégie.
- 7. Choisissez Enregistrer.

Vous trouverez ci-dessous un exemple de boîte de dialogue Edit Auto Scaling policy (Modifier la stratégie Auto Scaling).

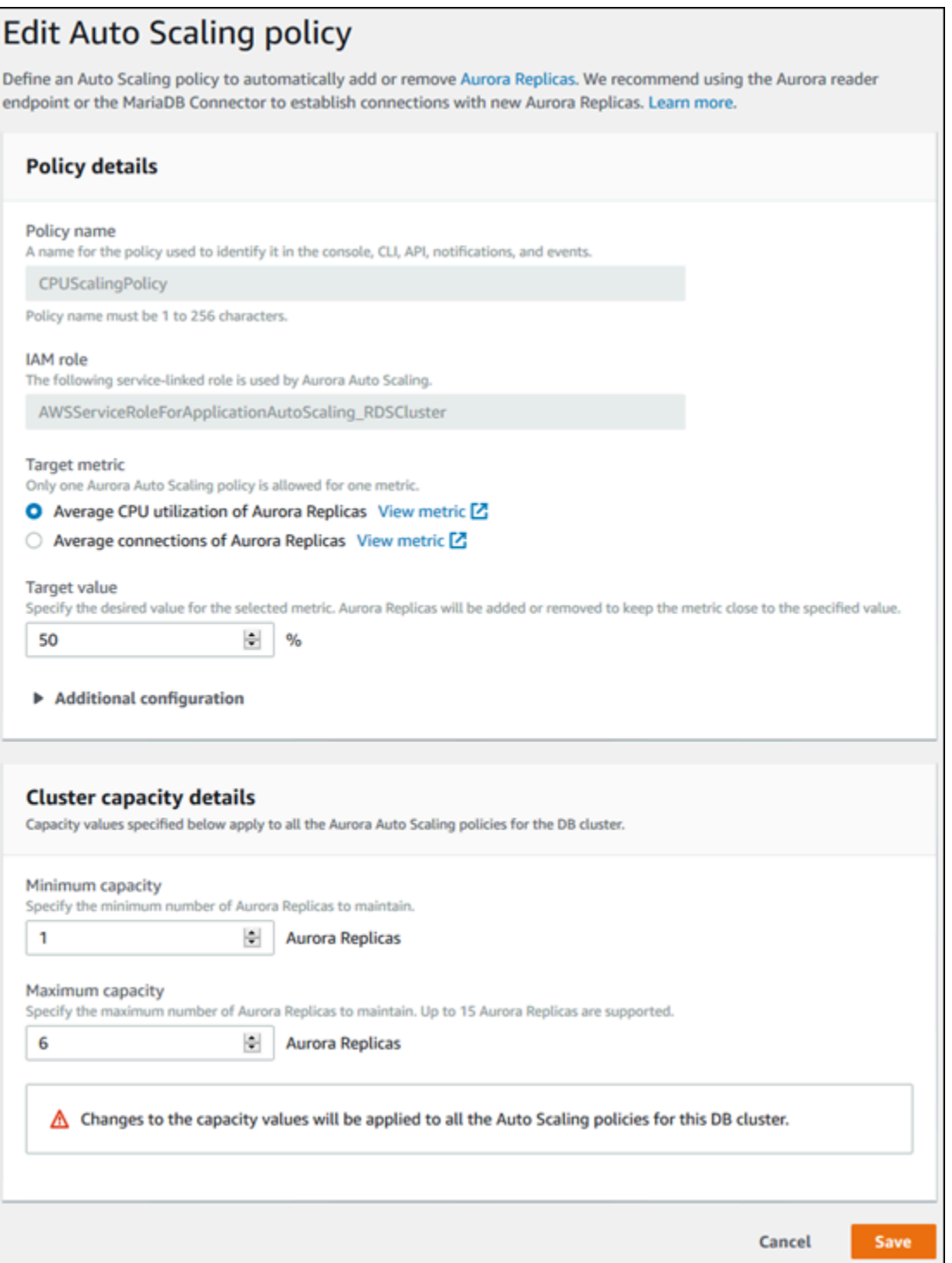

#### AWS CLI ou API Application Auto Scaling

Vous pouvez utiliser l'API Application Auto Scaling AWS CLI ou l'API Application Auto Scaling pour modifier une politique de dimensionnement de la même manière que vous appliquez une politique de dimensionnement :

- Lorsque vous utilisez le AWS CLI, spécifiez le nom de la politique que vous souhaitez modifier dans le --policy-name paramètre. Spécifiez de nouvelles valeurs pour les paramètres que vous souhaitez modifier.
- Lorsque vous utilisez l'API Application Auto Scaling, spécifiez le nom de la politique à modifier dans le paramètre PolicyName. Spécifiez de nouvelles valeurs pour les paramètres que vous souhaitez modifier.

Pour plus d'informations, consultez [Application d'une stratégie de dimensionnement à un cluster de](#page-610-0)  [base de données Aurora](#page-610-0).

#### Suppression d'une politique de dimensionnement

Vous pouvez supprimer une politique de dimensionnement à l'aide de l' AWS Management Console API Application Auto Scaling ou de l'API Application Auto Scaling. AWS CLI

#### Console

Vous pouvez supprimer une stratégie de dimensionnement à l'aide d AWS Management Console.

Pour supprimer une stratégie Auto Scaling pour un cluster de base de données Aurora

- 1. Connectez-vous à la console Amazon RDS AWS Management Console et ouvrez-la à l'adresse <https://console.aws.amazon.com/rds/>.
- 2. Dans le panneau de navigation, choisissez Bases de données.
- 3. Choisissez le cluster de base de données Aurora dont vous voulez supprimer la stratégie Auto Scaling.
- 4. Choisissez l'onglet Logs & events (Journaux et événements).
- 5. Dans la section Auto scaling policies (Stratégies Auto Scaling), choisissez la stratégie Auto Scaling, puis Supprimer.

#### AWS CLI

Pour supprimer une politique de dimensionnement de votre cluster de base de données Aurora, utilisez la [delete-scaling-policy](https://docs.aws.amazon.com/cli/latest/reference/application-autoscaling/delete-scaling-policy.html) AWS CLI commande avec les paramètres suivants :

• --policy-name – Nom de la stratégie de mise à l'échelle.

- --resource-id Identifiant de la ressource du cluster de base de données Aurora. Pour ce paramètre, le type de ressource est cluster et l'identifiant unique est le nom du cluster de base de données Aurora, par exemple cluster:myscalablecluster.
- --service-namespace Définissez cette valeur sur rds.
- --scalable-dimension Définissez cette valeur sur rds:cluster:ReadReplicaCount.

#### Example

Dans l'exemple suivant, vous supprimez une stratégie de mise à l'échelle de suivi de la cible nommée myscalablepolicy d'un cluster de base de données Aurora nommé myscalablecluster.

Pour LinuxmacOS, ou Unix :

```
aws application-autoscaling delete-scaling-policy \ 
     --policy-name myscalablepolicy \ 
     --resource-id cluster:myscalablecluster \ 
     --service-namespace rds \ 
     --scalable-dimension rds:cluster:ReadReplicaCount \
```
Dans Windows :

```
aws application-autoscaling delete-scaling-policy ^ 
     --policy-name myscalablepolicy ^ 
     --resource-id cluster:myscalablecluster ^ 
     --service-namespace rds ^ 
     --scalable-dimension rds:cluster:ReadReplicaCount ^
```
#### API Application Auto Scaling

Pour supprimer une stratégie de mise à l'échelle de votre cluster de base de données Aurora, utilisez l'opération d'API Application Auto Scaling [DeleteScalingPolicy](https://docs.aws.amazon.com/ApplicationAutoScaling/latest/APIReference/API_DeleteScalingPolicy.html) avec les paramètres suivants :

- PolicyName Nom de la stratégie de mise à l'échelle.
- ServiceNamespace Définissez cette valeur sur rds.
- ResourceID Identifiant de la ressource du cluster de base de données Aurora. Pour ce paramètre, le type de ressource est cluster et l'identifiant unique est le nom du cluster de base de données Aurora, par exemple cluster:myscalablecluster.
- ScalableDimension Définissez cette valeur sur rds:cluster:ReadReplicaCount.

#### Example

Dans l'exemple suivant, vous supprimez une stratégie de mise à l'échelle de suivi de la cible nommée myscalablepolicy d'un cluster de base de données Aurora nommé myscalablecluster à l'aide de l'API Application Auto Scaling.

```
POST / HTTP/1.1
Host: autoscaling.us-east-2.amazonaws.com
Accept-Encoding: identity
Content-Length: 219
X-Amz-Target: AnyScaleFrontendService.DeleteScalingPolicy
X-Amz-Date: 20160506T182145Z
User-Agent: aws-cli/1.10.23 Python/2.7.11 Darwin/15.4.0 botocore/1.4.8
Content-Type: application/x-amz-json-1.1
Authorization: AUTHPARAMS
{ 
     "PolicyName": "myscalablepolicy", 
     "ServiceNamespace": "rds", 
     "ResourceId": "cluster:myscalablecluster", 
     "ScalableDimension": "rds:cluster:ReadReplicaCount"
}
```
ID d'instance de base de données et balisage

Lorsqu'un réplica est ajouté par Aurora Auto Scaling, son ID d'instance de base de données est doté du préfixe application-autoscaling- (par exemple, applicationautoscaling-61aabbcc-4e2f-4c65-b620-ab7421abc123).

La balise suivante est automatiquement ajoutée à l'instance de base de données. Vous pouvez l'afficher sous l'onglet Tags (Balises) de la page détaillée de l'instance de base de données.

Tag Valeur

application-autoscaling:resourceId cluster:mynewcluster-cluster

Pour en savoir plus sur les balises de ressource Amazon RDS, consultez [Balisage de ressources](#page-680-0)  [Amazon RDS.](#page-680-0)

#### Aurora Auto Scaling et Performance Insights

Vous pouvez utiliser Performance Insights pour surveiller les réplicas ajoutés par Aurora Auto Scaling, comme pour n'importe quelle instance de base de données de lecteur Aurora.

Vous ne pouvez pas activer l'analyse des performances pour un cluster de base de données Aurora. Vous pouvez activer manuellement l'analyse des performances pour chaque instance de base de données du cluster de base de données.

Lorsque vous activez l'analyse des performances pour l'instance de base de données d'enregistreur dans votre cluster de base de données Aurora, l'analyse des performances n'est pas automatiquement activée pour les instances de base de données de lecteur. Vous devez activer manuellement l'analyse des performances pour les instances de base de données de lecteur existantes et les nouveaux réplicas ajoutés par Aurora Auto Scaling.

Pour plus d'informations sur l'utilisation de Performance Insights pour surveiller des clusters de bases de données Aurora, consultez [Surveillance de la charge de la base de données avec Performance](#page-999-0)  [Insights sur .](#page-999-0)

# Entretien d'un cluster de base de données Amazon Aurora

Amazon RDS effectue régulièrement la maintenance des ressources Amazon RDS. La maintenance implique le plus souvent la mise à jour des ressources suivantes dans votre cluster de base de données :

- Matériel sous-jacent
- Système d'exploitation (SE) sous-jacent
- Version du moteur de base de données

Les mises à jour du système d'exploitation se produisent le plus souvent pour des raisons de sécurité. Vous devriez les réaliser dès que possible.

Certains éléments de maintenance exigent qu'Amazon RDS mette votre cluster de base de données hors ligne pendant un court moment. Parmi les éléments de maintenance qui nécessitent qu'une ressource soit hors ligne figure l'application obligatoire de correctifs au système d'exploitation ou à la base de données. Les mises à jour correctives obligatoires sont planifiées automatiquement uniquement pour les correctifs associés à la sécurité et à la fiabilité de l'instance. Ce type d'application de correctifs est peu fréquent, généralement une fois tous les quelques mois. Cela nécessite rarement plus d'une fraction de votre fenêtre de maintenance.

Les modifications différées des clusters et des instances de base de données que vous avez choisi de ne pas appliquer immédiatement le sont pendant le créneau de maintenance. Par exemple, vous pouvez choisir de modifier les classes des instances de base de données, un cluster de base de données ou des groupes de paramètres de base de données pendant le créneau de maintenance. Les modifications que vous spécifiez à l'aide du paramètre de redémarrage en attente n'apparaissent pas dans la liste Maintenance en attente. Pour plus d'informations sur la modification d'un cluster de base de données , consultez [Modification d'un cluster de bases de données Amazon Aurora.](#page-474-0)

Pour voir les modifications en attente pour la prochaine fenêtre de maintenance, utilisez la AWS CLI commande [describe-db-clusters](https://awscli.amazonaws.com/v2/documentation/api/latest/reference/rds/describe-db-clusters.html) et vérifiez le champ. PendingModifiedValues

#### **Rubriques**

- [Affichage de la maintenance en attente](#page-620-0)
- [Application des mises à jour pour un cluster de base de données](#page-623-0)
- [Le créneau de maintenance Amazon RDS](#page-625-0)
- [Ajustement du créneau de maintenance préféré pour un cluster de base de données](#page-628-0)
- [Mises à niveau automatiques des versions mineures pour les clusters de base de données Aurora](#page-630-0)
- [Choix de la fréquence des mises à jour de maintenance d'Aurora MySQL](#page-634-0)
- [Utilisation des mises à jour du système d'exploitation](#page-636-0)

# <span id="page-620-0"></span>Affichage de la maintenance en attente

Vérifiez si une mise à jour de maintenance est disponible pour votre cluster d' de base de données à l'aide de la console RDS, de l' AWS CLI API RDS ou de l'API RDS. Si une mise à jour est disponible, elle est indiquée dans la colonne Maintenance pour le cluster de base de données sur la console Amazon RDS, comme illustré ci-dessous.

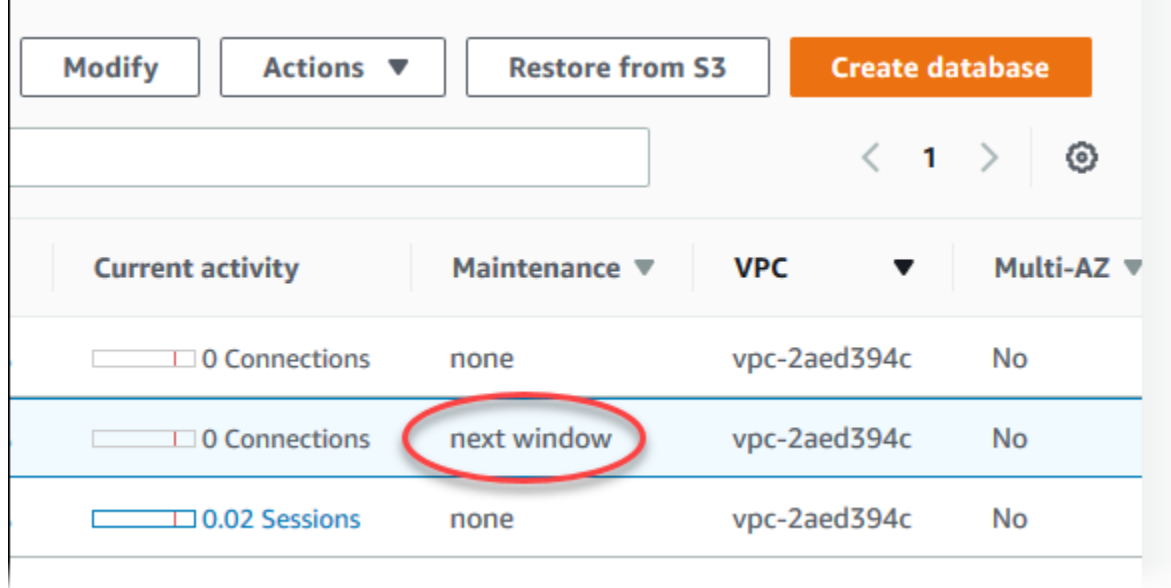

Si aucune mise à jour de maintenance n'est disponible pour un cluster de base de données, la valeur de la colonne est none.

Si une mise à jour de maintenance est disponible pour un cluster de base de données, les valeurs de colonne suivantes sont possibles :

- required (obligatoire) L'action de maintenance sera appliquée à la ressource et ne peut pas être reportée indéfiniment.
- available L'action de maintenance est disponible, mais ne sera pas appliquée automatiquement à la ressource. Vous pouvez l'appliquer manuellement.
- next window L'action de maintenance sera appliquée à la ressource lors de la prochaine fenêtre de maintenance.

• In progress – L'action de maintenance est en cours d'application à la ressource.

Si une mise à jour est disponible, vous pouvez effectuer une des actions suivantes :

- Si la valeur de maintenance est next window (fenêtre suivante), reportez les éléments de maintenance en choisissant Reporter la mise à niveau dans Actions. Vous ne pouvez pas reporter une action de maintenance en cours.
- Appliquer immédiatement les éléments de maintenance.
- Planifier le démarrage des éléments de maintenance au cours de votre créneau de maintenance suivant.
- Ne rien faire.

Pour entreprendre une action, choisissez l' cluster de base de données pour afficher ses détails, puis choisissez Maintenance & backups (Maintenance et sauvegardes). Les éléments de maintenance en attente apparaissent.

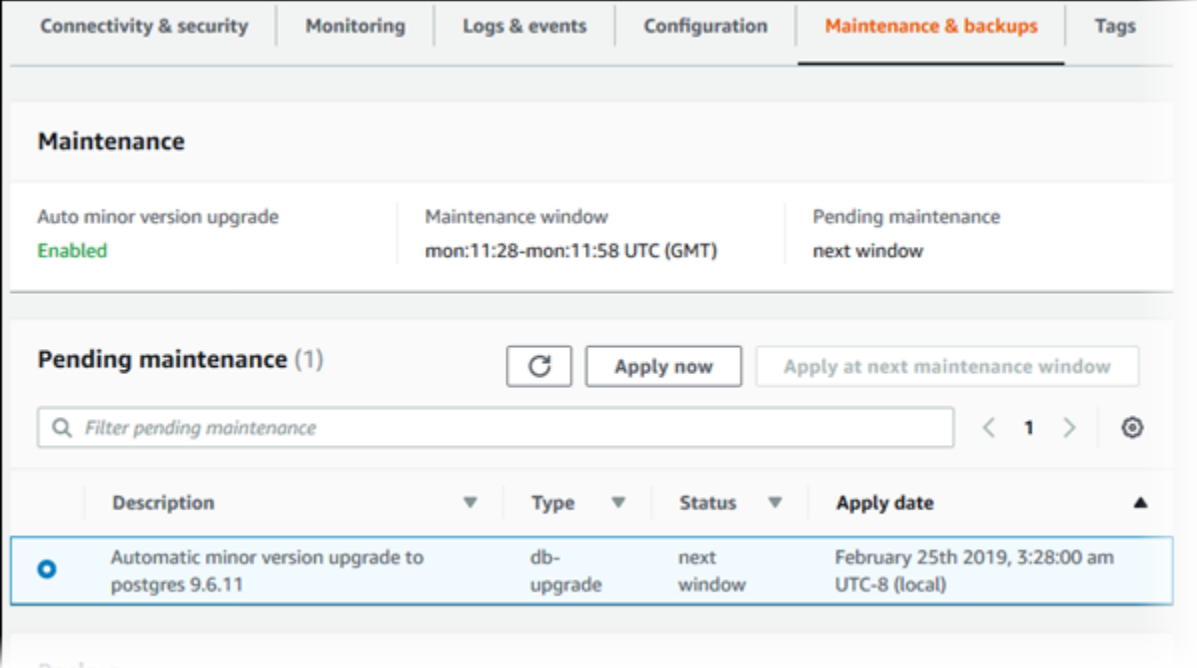

La fenêtre de maintenance détermine quand les opérations en attente démarrent et ne limite pas la durée d'exécution totale de ces opérations. Il n'est pas garanti que les opérations de maintenance seront terminées avant la fin de la fenêtre de maintenance ; elles peuvent continuer au-delà de l'heure de fin spécifiée. Pour plus d'informations, consultez [Le créneau de maintenance Amazon](#page-625-0)  [RDS](#page-625-0).

Pour plus d'informations sur la mise à jour des moteurs Amazon Aurora, et obtenir des instructions pour les mettre à niveau et leur appliquer des correctifs, consultez [Mises à jour du moteur de base de](#page-2101-0)  [données pour Amazon Aurora MySQL](#page-2101-0) et [Mises à jour d'Amazon Aurora PostgreSQL.](#page-3138-0)

Vous pouvez également voir si une mise à jour de maintenance est disponible pour votre cluster d' de base de données en exécutant la [describe-pending-maintenance-actions](https://docs.aws.amazon.com/cli/latest/reference/rds/describe-pending-maintenance-actions.html) AWS CLI commande.

# <span id="page-623-0"></span>Application des mises à jour pour un cluster de base de données

Amazon RDS vous permet de choisir le moment d'application des opérations de maintenance. Vous pouvez décider quand Amazon RDS applique les mises à jour à l'aide de la console RDS, AWS Command Line Interface (AWS CLI) ou de l'API RDS.

#### Console

Pour gérer une mise à jour du système d'exploitation pour un cluster de base de données

- 1. Connectez-vous à la console Amazon RDS AWS Management Console et ouvrez-la à l'adresse <https://console.aws.amazon.com/rds/>.
- 2. Dans la panneau de navigation, choisissez Databases (Bases de données).
- 3. Choisissez le cluster de base de données pour lequel une mise à jour obligatoire est disponible.
- 4. Sous Actions, choisissez une des options suivantes :
	- Mettre à niveau maintenant
	- Mettre à niveau lors du créneau suivant

#### **a** Note

Si vous choisissez Mettre à niveau lors du créneau suivant et souhaitez ensuite retarder la mise à jour, vous pouvez choisir Reporter la mise à niveau. Vous ne pouvez pas reporter une action de maintenance en cours.

Pour annuler une action de maintenance, modifiez l'instance de base de données et désactivez Mise à niveau automatique des versions mineures.

#### AWS CLI

Pour appliquer une mise à jour en attente à un cluster d' de base de données, utilisez la commande [AWS CLI apply-pending-maintenance-action.](https://docs.aws.amazon.com/cli/latest/reference/rds/apply-pending-maintenance-action.html)

Example

Pour LinuxmacOS, ou Unix :

```
aws rds apply-pending-maintenance-action \ 
     --resource-identifier arn:aws:rds:us-west-2:001234567890:db:mysql-db \
```

```
 --apply-action system-update \ 
 --opt-in-type immediate
```
Dans Windows :

```
aws rds apply-pending-maintenance-action ^ 
     --resource-identifier arn:aws:rds:us-west-2:001234567890:db:mysql-db ^ 
     --apply-action system-update ^ 
     --opt-in-type immediate
```
#### **a** Note

Pour différer une action de maintenance, spécifiez undo-opt-in pour --opt-intype. Vous ne pouvez pas indiquerundo-opt-in pour --opt-in-type si l'action de maintenance est en cours.

Pour annuler une action de maintenance, exécutez la commande AWS CLI [modify-db](https://docs.aws.amazon.com/cli/latest/reference/rds/modify-db-instance.html)[instance](https://docs.aws.amazon.com/cli/latest/reference/rds/modify-db-instance.html) et spécifiez --no-auto-minor-version-upgrade.

Pour renvoyer la liste des ressources dont au moins une mise à jour est en attente, utilisez la commande [AWS CLI describe-pending-maintenance-actions](https://docs.aws.amazon.com/cli/latest/reference/rds/describe-pending-maintenance-actions.html).

#### Example

Pour LinuxmacOS, ou Unix :

```
aws rds describe-pending-maintenance-actions \ 
     --resource-identifier arn:aws:rds:us-west-2:001234567890:db:mysql-db
```
Dans Windows :

```
aws rds describe-pending-maintenance-actions ^ 
     --resource-identifier arn:aws:rds:us-west-2:001234567890:db:mysql-db
```
Vous pouvez également renvoyer une liste de ressources pour un cluster d' de base de données en spécifiant le --filters paramètre de la describe-pending-maintenance-actions AWS CLI commande. Le format de la commande --filters est Name=*filter-name*,Value=*resourceid*,....

Les valeurs suivantes sont acceptées pour le paramètre Name d'un filtre :

- db-instance-id Accepte une liste d'identifiants d'instance de base de données ou de noms Amazon Resource Name (ARN). La liste renvoyée inclut uniquement les actions de maintenance en attente pour les instances de base de données identifiées par ces identifiants ou ARN.
- db-cluster-id Accepte une liste d'identificateurs de clusters de base de données ou d'ARN pour Amazon Aurora. La liste renvoyée inclut uniquement les actions de maintenance en attente pour les clusters de base de données identifiés par ces identifiants ou ARN.

Par exemple, l'exemple suivant renvoie les actions de maintenance en attente pour les clusters de base de données sample-cluster1 et sample-cluster2.

Example

Pour LinuxmacOS, ou Unix :

```
aws rds describe-pending-maintenance-actions \ 
  --filters Name=db-cluster-id,Values=sample-cluster1,sample-cluster2
```
Dans Windows :

```
aws rds describe-pending-maintenance-actions ^ 
  --filters Name=db-cluster-id,Values=sample-cluster1,sample-cluster2
```
#### API RDS

Pour appliquer une mise à jour à un cluster de base de données, appelez l'opération [ApplyPendingMaintenanceAction](https://docs.aws.amazon.com/AmazonRDS/latest/APIReference/API_ApplyPendingMaintenanceAction.html) de l'API Amazon RDS.

Pour renvoyer la liste des ressources qui possèdent au moins une mise à jour en attente, appelez l'opération d'API Amazon RDS [DescribePendingMaintenanceActions](https://docs.aws.amazon.com/AmazonRDS/latest/APIReference/API_DescribePendingMaintenanceActions.html).

# <span id="page-625-0"></span>Le créneau de maintenance Amazon RDS

Les fenêtres de maintenance sont un intervalle de temps hebdomadaire pendant lequel les modifications du système sont appliquées. Chaque cluster d' de base de données dispose d'une fenêtre de maintenance hebdomadaire. La fenêtre de maintenance permet de contrôler le moment où les modifications et les correctifs logiciels se produisent.

RDS consomme certaines des ressources de votre cluster de base de données pendant les opérations de maintenance. Vous remarquerez peut-être un effet minimal sur les performances. Dans le cas d'une instance de base de données, en de rares occasions, un basculement Multi-AZ peut être requis pour terminer une mise à jour de maintenance.

Si un événement de maintenance est planifié pour une semaine donnée, il est déclenché pendant le créneau de maintenance de 30 minutes que vous identifiez. La plupart des événements de maintenance se terminent également au cours du créneau de maintenance de 30 minutes, mais des événements de maintenance plus importants peuvent prendre plus de 30 minutes. La fenêtre de maintenance est suspendue lorsque le cluster d' de base de données est arrêté.

Ce créneau de maintenance de 30 minutes est sélectionné de manière aléatoire sur un bloc horaire de 8 heures par région. Si vous ne spécifiez pas de créneau de maintenance lors de la création du cluster de base de données, RDS attribue un créneau de maintenance de 30 minutes un jour de semaine aléatoire.

Vous trouverez ci-dessous les périodes de chaque région au cours desquelles les créneaux de maintenance par défaut sont attribués.

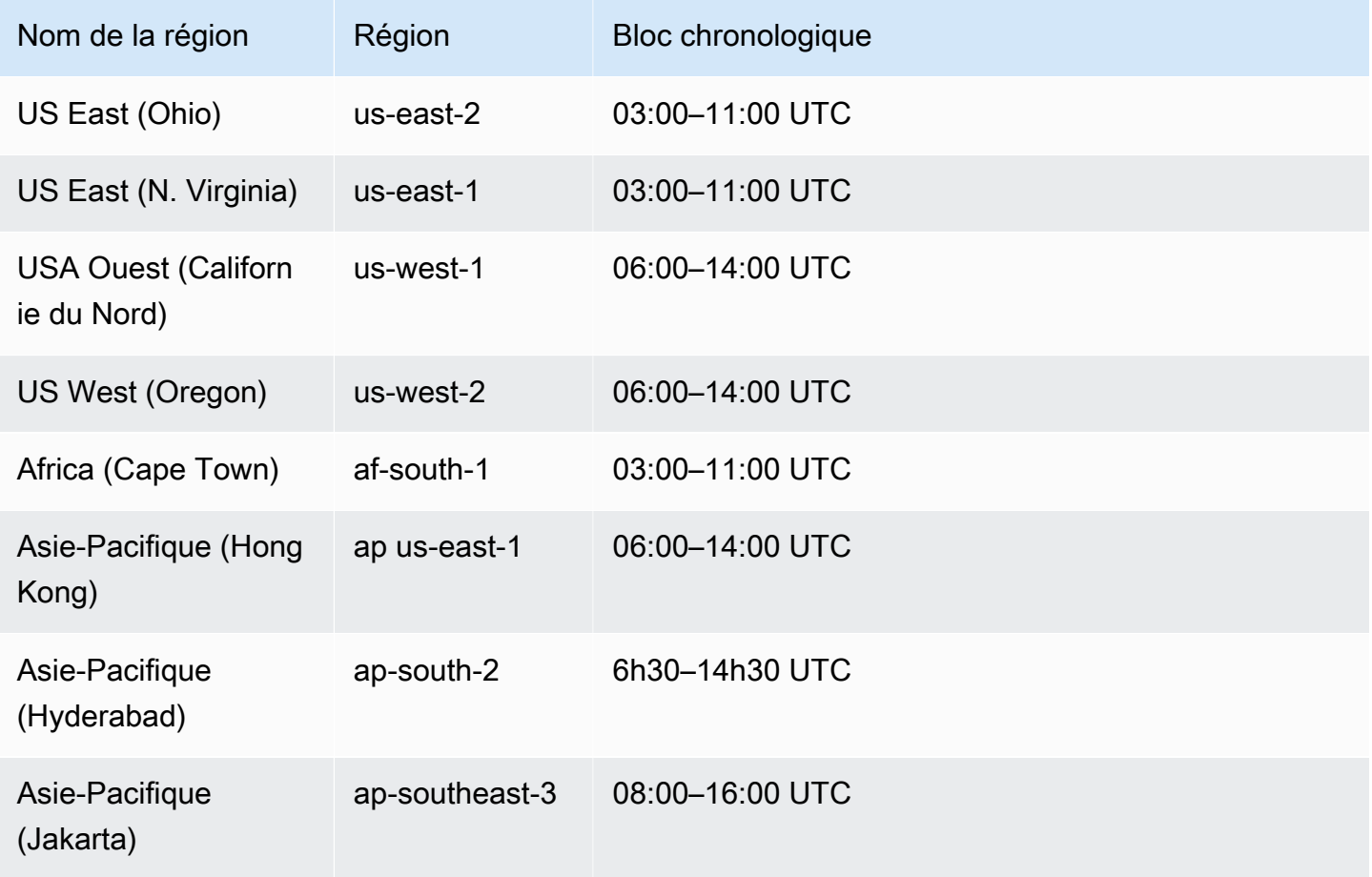

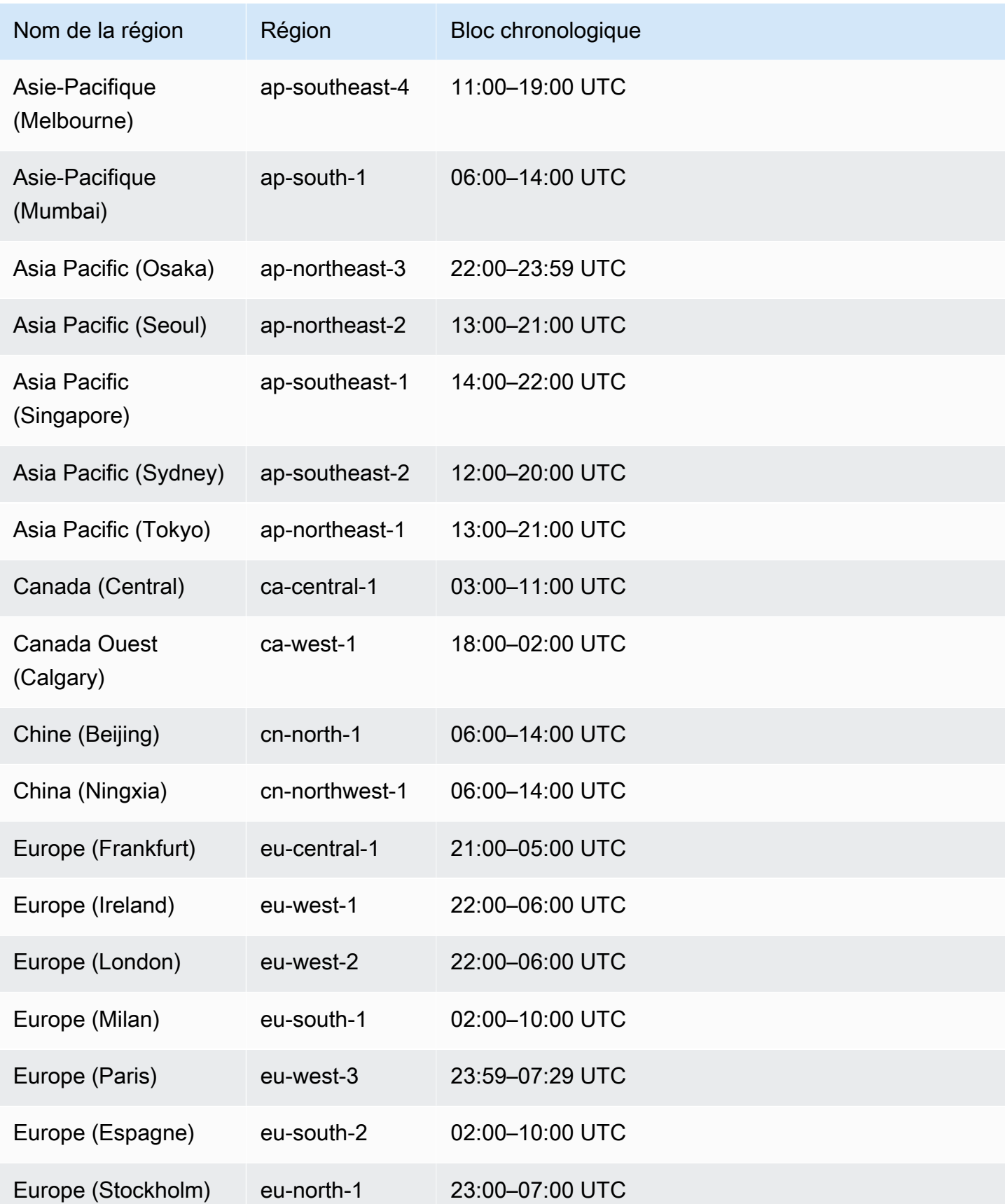

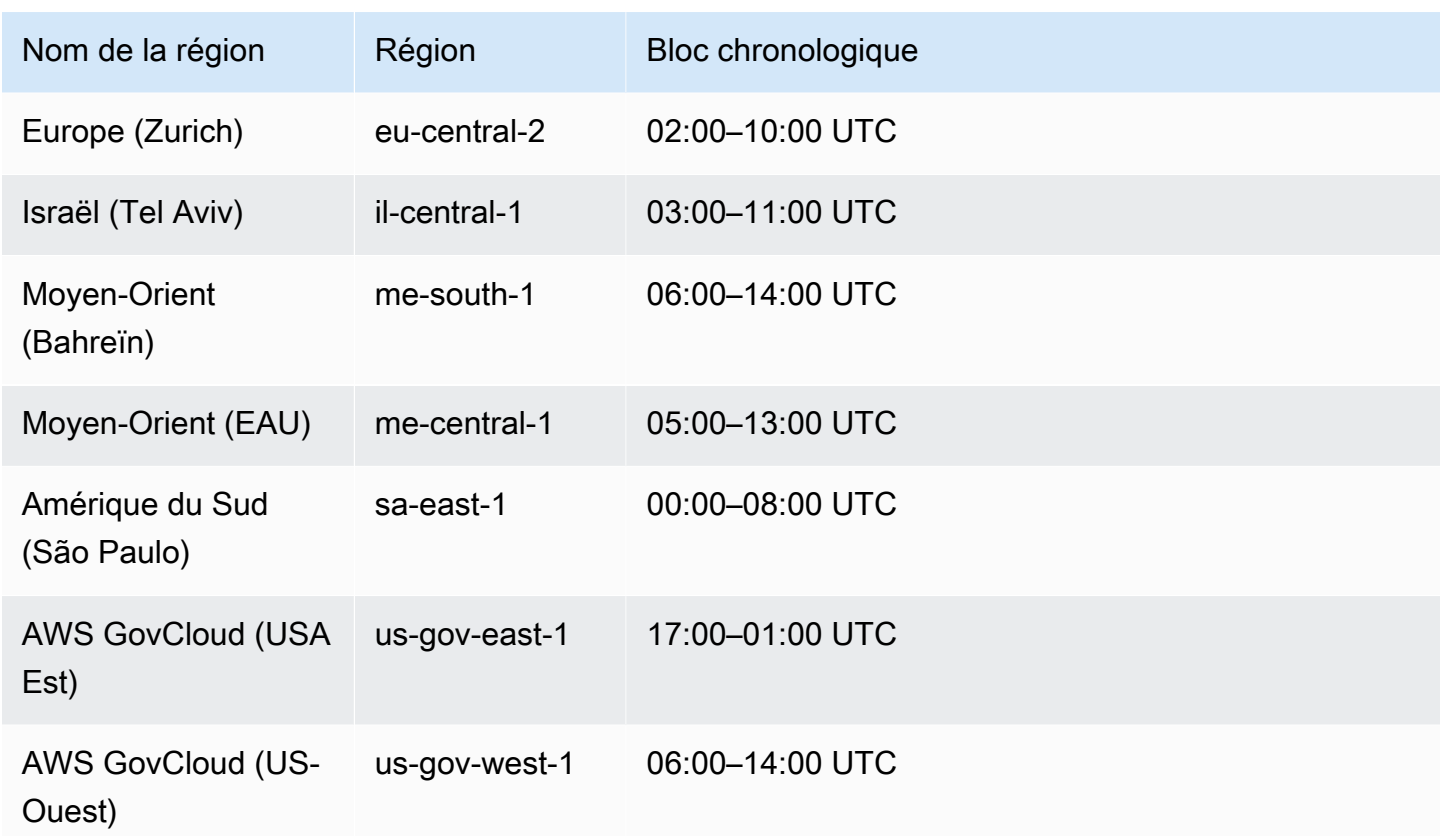

# <span id="page-628-0"></span>Ajustement du créneau de maintenance préféré pour un cluster de base de données

Le créneau de maintenance de cluster de base de données Aurora doit intervenir au moment où l'utilisation est la plus faible et peut donc nécessiter d'être modifié de temps en temps. Votre cluster de base de données est indisponible pendant ce délai uniquement si les mises à jour appliquées nécessitent une interruption de service. L'interruption de service ne dure que le délai minimal requis pour effectuer les mises à jour nécessaires.

#### Console

Pour ajuster le créneau de maintenance préféré d'un cluster de base de données

- 1. Connectez-vous à la console Amazon RDS AWS Management Console et ouvrez-la à l'adresse <https://console.aws.amazon.com/rds/>.
- 2. Dans la panneau de navigation, choisissez Databases (Bases de données).
- 3. Choisissez le cluster de base de données pour lequel vous souhaitez modifier la fenêtre de maintenance.
- 4. Sélectionnez Modify.
- 5. Dans la section Maintenance, mettez à jour la fenêtre de maintenance.
- 6. Choisissez Continuer.

Sur la page de confirmation, examinez vos modifications.

- 7. Pour appliquer immédiatement les modifications à la fenêtre de maintenance, choisissez Immédiatement dans la section Planification des modifications.
- 8. Choisissez Modifier le cluster pour enregistrer vos modifications.

Sinon, choisissez Retour pour modifier vos modifications, ou choisissez Annuler pour les annuler.

#### AWS CLI

Pour ajuster la fenêtre de maintenance du cluster de base de données préférée, utilisez la AWS CLI [modify-db-cluster](https://docs.aws.amazon.com/cli/latest/reference/rds/modify-db-cluster.html)commande avec les paramètres suivants :

- --db-cluster-identifier
- --preferred-maintenance-window

#### Example

L'exemple de code suivant définit la fenêtre de maintenance sur les mardis entre 04h00–04h30 UTC.

Pour LinuxmacOS, ou Unix :

```
aws rds modify-db-cluster \
--db-cluster-identifier my-cluster \
--preferred-maintenance-window Tue:04:00-Tue:04:30
```
#### Dans Windows :

```
aws rds modify-db-cluster ^
--db-cluster-identifier my-cluster ^
--preferred-maintenance-window Tue:04:00-Tue:04:30
```
#### API RDS

Pour ajuster la fenêtre de maintenance préférée d'un cluster de base de données, utilisez l'opération [ModifyDBCluster](https://docs.aws.amazon.com/AmazonRDS/latest/APIReference/API_ModifyDBCluster.html) de l'API Amazon RDS avec les paramètres suivants :

- DBClusterIdentifier
- PreferredMaintenanceWindow

# <span id="page-630-0"></span>Mises à niveau automatiques des versions mineures pour les clusters de base de données Aurora

Le paramètre Mise à niveau automatique des versions mineures spécifie si Aurora applique automatiquement les mises à niveau à votre cluster de base de données. Ces mises à niveau incluent de nouvelles versions mineures contenant des fonctionnalités supplémentaires et des correctifs de bogues.

Ce paramètre est activé par défaut. Pour chaque nouveau cluster de base de données, choisissez la valeur appropriée de ce paramètre. Cette valeur repose sur son importance, sa durée de vie prévue et le nombre de tests de vérification effectués après chaque mise à niveau.

Pour obtenir des instructions sur l'activation et la désactivation du paramètre Mise à niveau automatique des versions mineures, consultez les références suivantes :

- [Activation des mises à niveau automatiques des versions mineures pour un cluster de base de](#page-632-0)  [données Aurora](#page-632-0)
- [Activation des mises à niveau automatiques des versions mineures pour les instances de base de](#page-633-0) [données individuelles dans un cluster de base de données Aurora](#page-633-0)

#### **A** Important

Pour les clusters de base de données nouveaux et existants, nous vous recommandons vivement d'appliquer ce paramètre au cluster de base de données et non aux instances de base de données du cluster individuellement. Si ce paramètre est désactivé dans une instance de base de données quelconque de votre cluster, le cluster de base de données n'est pas automatiquement mis à niveau.

Le tableau suivant montre comment fonctionne le paramètre Mise à niveau automatique des versions mineures lorsqu'il est appliqué aux niveaux du cluster et de l'instance.

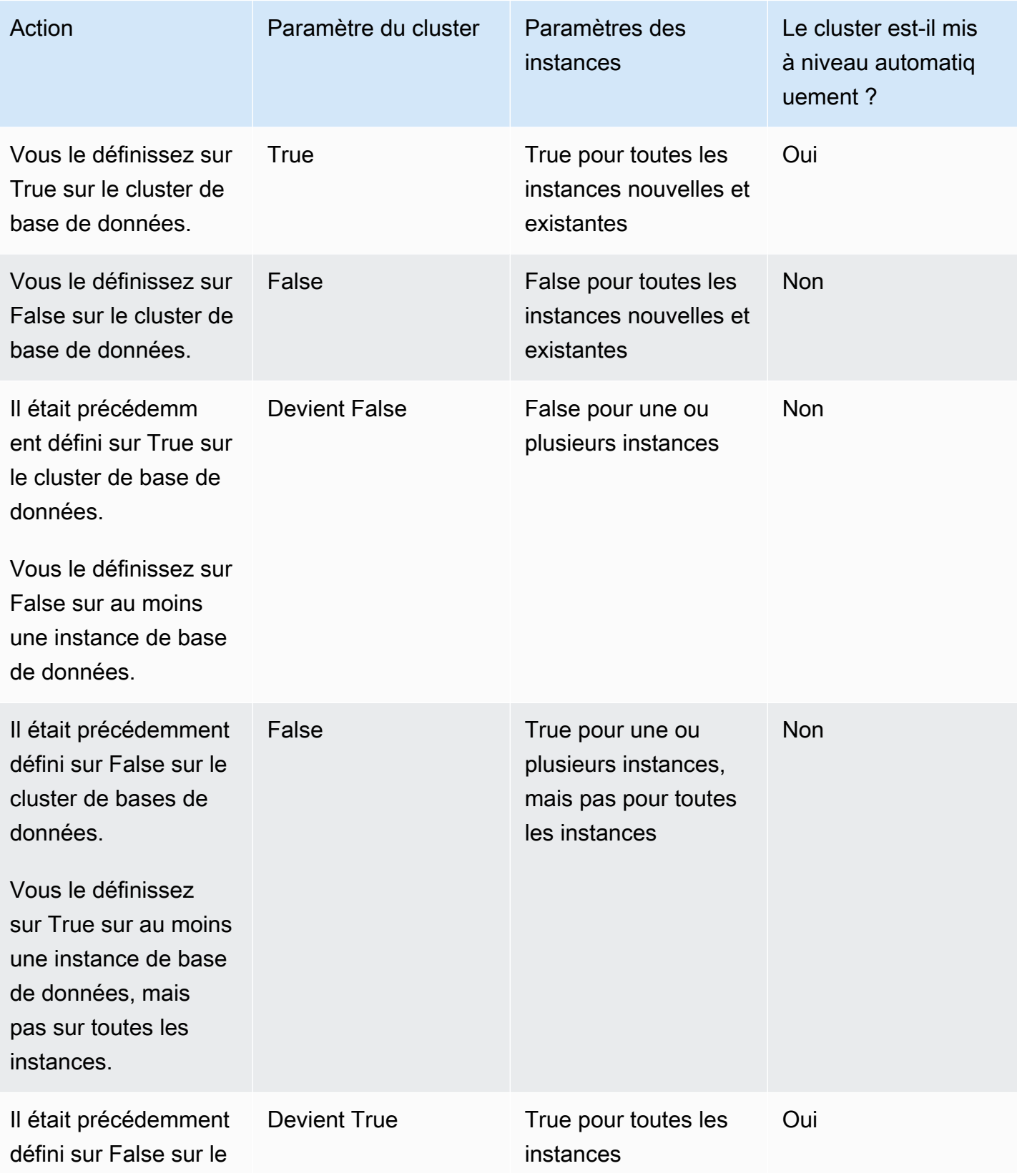

Mises à niveau automatiques des versions mineures pour les clusters de base de données Aurora 6000 autons de l

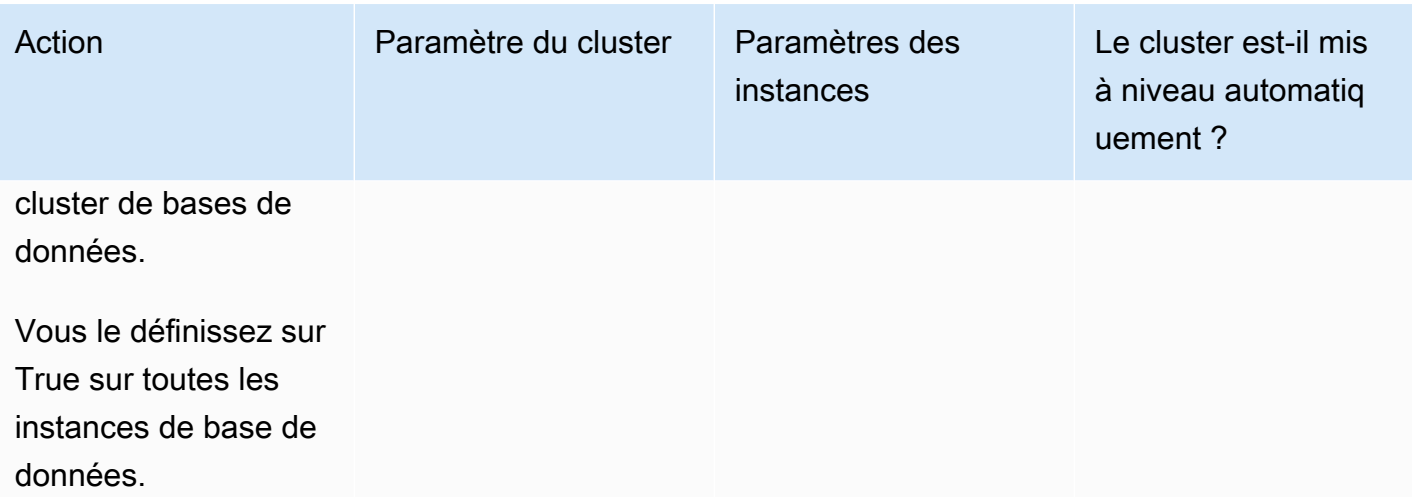

Les mises à niveau automatiques des versions mineures sont communiquées à l'avance via un événement de cluster de base de données Amazon RDS avec une catégorie maintenance et un ID RDS-EVENT-0156. Pour plus d'informations, consultez [Catégories d'événements Amazon RDS et](#page-1256-0)  [messages d'événements pour Aurora.](#page-1256-0)

Des mises à niveau automatiques se produisent dans la fenêtre de maintenance. Si les différentes instances de base de données du cluster de base de données ont des fenêtres de maintenance différentes de la fenêtre de maintenance du cluster, la fenêtre de maintenance du cluster est prioritaire.

Pour plus d'informations sur les mises à jour de moteur pour Aurora PostgreSQL, consultez [Mises à](#page-3138-0)  [jour d'Amazon Aurora PostgreSQL](#page-3138-0).

Pour de plus amples informations sur le paramètre Mise à niveau automatique de versions mineures pour Aurora MySQL, veuillez consulter [Activation des mises à niveau automatiques entre versions](#page-2119-0)  [mineures Aurora MySQL.](#page-2119-0) Pour de plus amples informations sur les mises à jour de moteur pour Aurora MySQL, veuillez consulter [Mises à jour du moteur de base de données pour Amazon Aurora](#page-2101-0) [MySQL.](#page-2101-0)

<span id="page-632-0"></span>Activation des mises à niveau automatiques des versions mineures pour un cluster de base de données Aurora

Suivez la procédure générale de la rubrique [Modification du cluster de bases de données à partir de](#page-474-1)  [la console, de l'CLI \(CLI\) et de l'API](#page-474-1).

#### **Console**

Sur la page Modifier le cluster de base de données, dans la section Maintenance, cochez la case Activer la mise à niveau automatique des versions mineures.

#### AWS CLI

Appelez la commande [AWS CLI modify-db-cluster.](https://docs.aws.amazon.com/cli/latest/reference/rds/modify-db-cluster.html) Spécifiez le nom de votre cluster de base de données pour l'option --db-cluster-identifier et true pour l'option --auto-minorversion-upgrade. Si vous le souhaitez, spécifiez l'option --apply-immediately pour activer immédiatement ce paramètre pour votre cluster de base de données.

#### API RDS

Appelez l'opération d'API [ModifyDBCluster](https://docs.aws.amazon.com/AmazonRDS/latest/APIReference/API_ModifyDBCluster.html) et spécifiez le nom de votre cluster de base de données pour le paramètre DBClusterIdentifier et true pour le paramètre AutoMinorVersionUpgrade. Si vous le souhaitez, définissez le paramètre ApplyImmediately sur true pour l'activer immédiatement pour votre cluster de base de données.

<span id="page-633-0"></span>Activation des mises à niveau automatiques des versions mineures pour les instances de base de données individuelles dans un cluster de base de données Aurora

Suivez la procédure générale de la rubrique [Modification d'une instance de base de données dans un](#page-477-0) [cluster de bases de données](#page-477-0).

#### **Console**

Sur la page Modifier l'instance de base de données, dans la section Maintenance, cochez la case Activer la mise à niveau automatique des versions mineures.

#### AWS CLI

Appelez la commande [AWS CLI modify-db-instance.](https://docs.aws.amazon.com/cli/latest/reference/rds/modify-db-instance.html) Spécifiez le nom de votre instance de base de données pour l'option --db-instance-identifier et true pour l'option --auto-minorversion-upgrade. Si vous le souhaitez, spécifiez l'option --apply-immediately pour activer immédiatement ce paramètre pour votre instance de base de données. Exécutez une commande modify-db-instance distincte pour chaque instance de base de données dans le cluster. API RDS

Appelez l'opération d'API [ModifyDBInstance](https://docs.aws.amazon.com/AmazonRDS/latest/APIReference/API_ModifyDBInstance.html) et spécifiez le nom de votre cluster de base de données pour le paramètre DBInstanceIdentifier et true pour le paramètre

AutoMinorVersionUpgrade. Le cas échéant, définissez le paramètre ApplyImmediately sur true pour l'activer immédiatement pour votre instance de base de données. Appelez une action ModifyDBInstance distincte pour chaque instance de base de données du cluster.

Vous pouvez utiliser une commande CLI telle que la suivante pour vérifier le statut du paramètre AutoMinorVersionUpgrade pour toutes les instances de base de données figurant dans vos clusters Aurora MySQL.

```
aws rds describe-db-instances \ 
   --query '*[].
{DBClusterIdentifier:DBClusterIdentifier,DBInstanceIdentifier:DBInstanceIdentifier,AutoMinorVersionUpgrade:AutoMinorVersionUpgrade}'
```
Le résultat de cette commande est semblable à ce qui suit :

```
\Gamma { 
       "DBInstanceIdentifier": "db-writer-instance", 
       "DBClusterIdentifier": "my-db-cluster-57", 
       "AutoMinorVersionUpgrade": true 
   }, 
   { 
       "DBInstanceIdentifier": "db-reader-instance1", 
       "DBClusterIdentifier": "my-db-cluster-57", 
       "AutoMinorVersionUpgrade": false 
   }, 
   { 
       "DBInstanceIdentifier": "db-writer-instance2", 
       "DBClusterIdentifier": "my-db-cluster-80", 
       "AutoMinorVersionUpgrade": true 
   },
... output omitted ...
```
Dans cet exemple, la paramètre Activer la mise à niveau automatique des versions mineures est désactivé pour le cluster de base de données my-db-cluster-57, car il est désactivé pour l'une des instances de base de données du cluster.

# <span id="page-634-0"></span>Choix de la fréquence des mises à jour de maintenance d'Aurora MySQL

Vous pouvez contrôler la fréquence des mises à niveau d'Aurora MySQL pour chaque cluster de base de données. Le meilleur choix dépend de votre utilisation d'Aurora MySQL et des priorités pour vos applications s'exécutant sur Aurora. Pour de plus amples informations sur les versions LTS (longterm stability) d'Aurora MySQL qui requièrent des mises à niveau moins fréquentes, veuillez consulter [Versions Long-Term Support \(LTS\) d'Aurora MySQL.](#page-2104-0)

Vous pouvez choisir de n'effectuer que de rares mises à niveau d'un cluster Aurora MySQL si certaines ou toutes les conditions suivantes s'appliquent :

- Le cycle de test de votre application dure très longtemps pour chaque mise à niveau du moteur de base de données Aurora MySQL.
- Vous avez de nombreux clusters de base de données ou de nombreuses applications s'exécutant tous ou toutes sur la même version d'Aurora MySQL. Vous préférez mettre à niveau tous vos clusters de base de données et toutes vos applications associées en même temps.
- Vous utilisez à la fois Aurora MySQL et RDS for MySQL.. Vous préférez que les clusters Aurora MySQL et les instances de base de données RDS for MySQL restent compatibles avec le même niveau de MySQL.
- Votre application Aurora MySQL est en production ou est très importante pour votre entreprise. Vous ne pouvez pas vous permettre d'avoir des temps d'arrêt pour les mises à niveau, en dehors des rares occurrences de correctifs critiques.
- Votre application Aurora MySQL n'est pas limitée par les problèmes de performances ou les manques de fonctionnalités résolus dans les suivantes d'Aurora MySQL.

Si les facteurs précédemment indiqués reflètent votre situation, vous pouvez limiter le nombre de mises à niveau forcées pour un cluster de base de données Aurora MySQL. Pour cela, vous devez choisir une version d'Aurora MySQL spécifique connue sous le nom de version « Long-Term Support » (LTS) lorsque vous créez ou mettez à niveau ce cluster de base de données. Cela permet de réduire le nombre de cycles de mises à niveau, de cycles de test et d'interruptions liées aux mises à niveau pour ce cluster de base de données.

Vous pouvez choisir d'effectuer des mises à niveau fréquentes d'un cluster Aurora MySQL si certaines ou toutes les conditions suivantes s'appliquent :

- Le cycle de test de votre application est simple et bref.
- Votre application est toujours au stade du développement.
- Votre environnement de base de données utilise plusieurs versions d'Aurora MySQL ou des versions d'Aurora MySQL et de RDS for MySQL. Chaque cluster Aurora MySQL possède son propre cycle de mise à niveau.

Choix de la fréquence des mises à jour de maintenance d'Aurora MySQL 603

• Vous attendez des améliorations de performances ou de fonctionnalités spécifiques avant d'accroître votre utilisation d'Aurora MySQL.

Si les facteurs précédemment indiqués reflètent votre situation, vous pouvez autoriser Aurora à appliquer d'importantes mises à niveau plus fréquemment. Pour ce faire, mettez à niveau un cluster de base de données Aurora MySQL vers une version d'Aurora MySQL plus récente que la version LTS. Cela vous permettra de bénéficier plus rapidement des dernières améliorations de performances, des derniers correctifs de bogues et des dernières fonctionnalités disponibles.

# <span id="page-636-0"></span>Utilisation des mises à jour du système d'exploitation

Les instances de base de données des clusters de base de données Aurora MySQL et Aurora PostgreSQL nécessitent parfois des mises à jour du système d'exploitation. Amazon RDS met à niveau le système d'exploitation vers une version plus récente afin d'améliorer les performances de la base de données et la posture de sécurité globale des clients. En général, les mises à jour prennent environ 10 minutes. Les mises à jour du système d'exploitation ne modifient pas la version du moteur de base de données ou la classe d'instance de base de données d'une instance de base de données.

Nous vous recommandons de mettre à jour d'abord les instances de base de données de lecture dans un cluster de base de données, puis l'instance de base de données d'écriture. Nous ne recommandons pas de mettre à jour en même temps les instances de lecture et d'écriture, car vous risquez de provoquer un temps d'arrêt en cas de basculement.

Nous vous recommandons d'utiliser AWS les pilotes pour accélérer le basculement de la base de données. Pour plus d'informations, consultez [Connexion aux clusters de base de données Aurora](#page-370-0) [avec les AWS pilotes.](#page-370-0)

Il existe deux types de mises à jour du système d'exploitation, différenciées par la description visible dans l'action de maintenance en attente sur l'instance de base de données :

- Mise à niveau de la distribution du système d'exploitation : utilisée pour migrer vers la dernière version majeure prise en charge d'Amazon Linux. Sa description dans l'action de maintenance en attente est New Operating System upgrade is available.
- Correctif du système d'exploitation : utilisé pour appliquer divers correctifs de sécurité et parfois pour améliorer les performances de la base de données. Sa description dans l'action de maintenance en attente est New Operating System patch is available.

Les mises à jour du système d'exploitation peuvent être facultatives ou obligatoires :

• Une mise à jour facultative peut être appliquée à tout moment. Bien que ces mises à jour soient facultatives, nous vous recommandons de les appliquer régulièrement pour que votre flotte RDS reste à jour. RDS n'applique pas ces mises à jour automatiquement.

Pour être averti de la disponibilité d'un nouveau correctif du système d'exploitation facultatif, vous pouvez vous inscrire à [RDS-EVENT-0230](#page-1277-0) dans la catégorie des événements d'application de correctifs de sécurité. Pour obtenir des informations sur l'abonnement à des événements RDS, consultez [Abonnement à la notification d'évènement Amazon RDS.](#page-1233-0)

#### **a** Note

RDS-EVENT-0230 ne s'applique pas aux mises à niveau de distribution du système d'exploitation.

• Une mise à jour obligatoire est requise et nous envoyons une notification avant celle-ci. La notification peut contenir une date d'échéance. Prévoyez de planifier la mise à jour avant cette date. Après la date d'échéance spécifiée, Amazon RDS met automatiquement à niveau le système d'exploitation de l'instance de base de données vers la dernière version au cours de l'une de vos fenêtres de maintenance attribuées.

Les mises à niveau de la distribution du système d'exploitation sont obligatoires.

#### **a** Note

Vous devrez peut-être appliquer toutes les mises à jour facultatives et obligatoires afin de respecter diverses obligations de conformité. Nous vous recommandons d'appliquer systématiquement toutes les mises à jour qui sont mises à disposition par RDS pendant vos fenêtres de maintenance.

Vous pouvez utiliser le AWS Management Console ou le AWS CLI pour obtenir des informations sur le type de mise à niveau du système d'exploitation.

#### Console

Pour obtenir des informations de mise à jour à l'aide du AWS Management Console

1. Connectez-vous à la console Amazon RDS AWS Management Console et ouvrez-la à l'adresse <https://console.aws.amazon.com/rds/>.

Utilisation des mises à jour du système d'exploitation 605

- 2. Dans le panneau de navigation, choisissez Bases de données, puis sélectionnez l'instance de base de données.
- 3. Choisissez Maintenance.
- 4. Dans la section Maintenance en attente, recherchez la mise à jour du système d'exploitation et sélectionnez la valeur Description.

Dans le AWS Management Console, la description d'une mise à niveau de distribution du système d'exploitation est définie sur Nouveau système d'exploitation. La mise à niveau du système d'exploitation est disponible, comme indiqué dans l'image suivante. Cette mise à niveau est obligatoire.

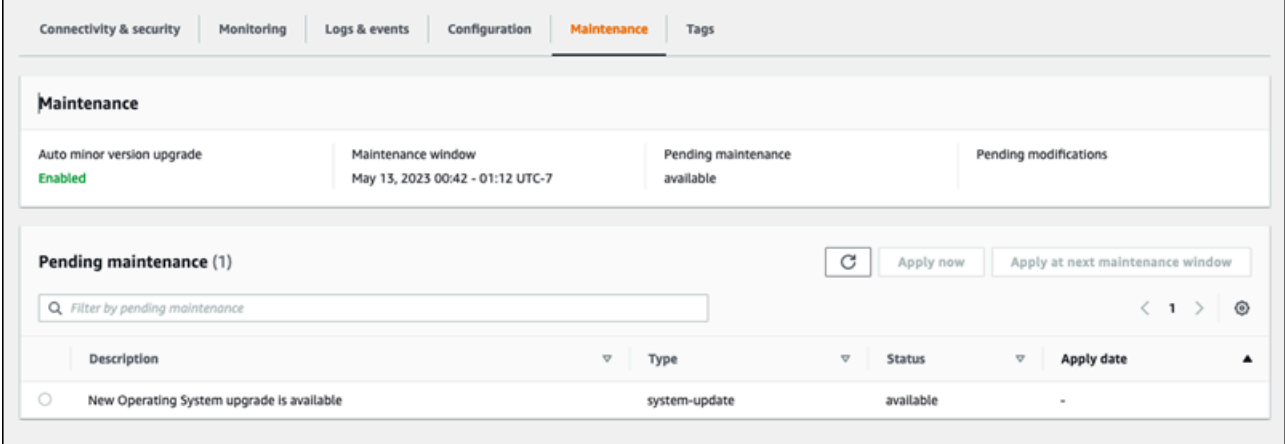

La Description d'un correctif du système d'exploitation est définie sur Un nouveau correctif du système d'exploitation est disponible, comme indiqué dans l'image suivante.

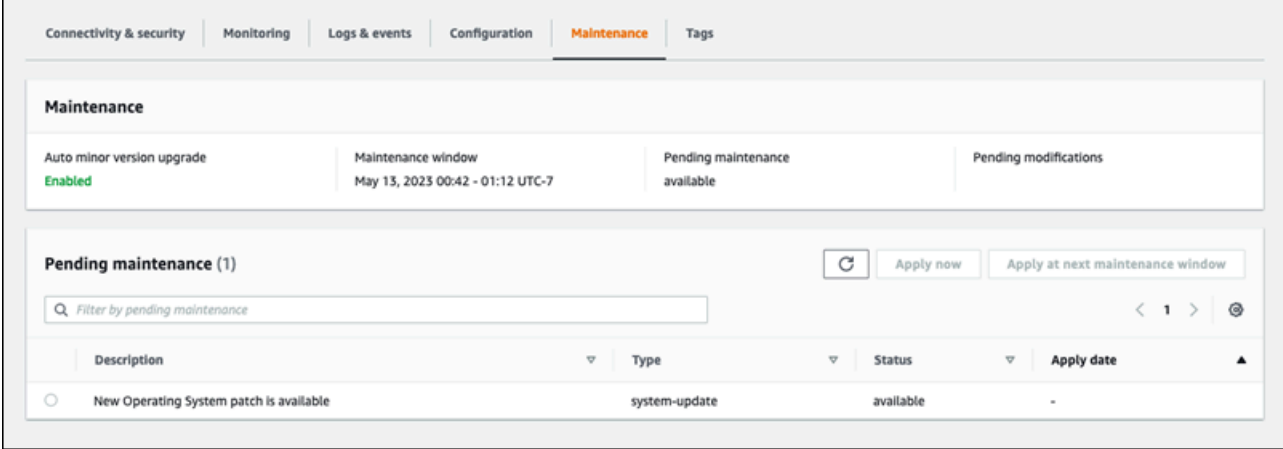

#### AWS CLI

Pour obtenir des informations de mise à jour à partir du AWS CLI, utilisez la commande [describe](https://docs.aws.amazon.com/cli/latest/reference/rds/describe-pending-maintenance-actions.html)[pending-maintenance-actions](https://docs.aws.amazon.com/cli/latest/reference/rds/describe-pending-maintenance-actions.html).

```
aws rds describe-pending-maintenance-actions
```
La sortie suivante indique une mise à niveau de la distribution du système d'exploitation.

```
{ 
   "ResourceIdentifier": "arn:aws:rds:us-east-1:123456789012:db:mydb1", 
   "PendingMaintenanceActionDetails": [ 
     { 
       "Action": "system-update", 
       "Description": "New Operating System upgrade is available" 
     } 
   ]
}
```
La sortie suivante indique un correctif du système d'exploitation.

```
{ 
   "ResourceIdentifier": "arn:aws:rds:us-east-1:123456789012:db:mydb2", 
   "PendingMaintenanceActionDetails": [ 
    \{ "Action": "system-update", 
       "Description": "New Operating System patch is available" 
     } 
   ]
}
```
#### Disponibilité des mises à jour du système d'exploitation

Les mises à jour du système d'exploitation sont spécifiques à la version du moteur de base de données et à la classe d'instance de base de données. Par conséquent, les instances de base de données reçoivent ou requièrent des mises à jour à différents moments. Lorsqu'une mise à jour du système d'exploitation est disponible pour votre instance de base de données en fonction de sa version de moteur et de sa classe d'instance, la mise à jour apparaît dans la console. Il peut également être consulté en exécutant la commande AWS CLI [describe-pending-maintenance-actions](https://docs.aws.amazon.com/cli/latest/reference/rds/describe-pending-maintenance-actions.html) ou en appelant l'opération de l'API RDS. [DescribePendingMaintenanceActions](https://docs.aws.amazon.com/AmazonRDS/latest/APIReference/API_DescribePendingMaintenanceActions.html) Si une mise à jour

est disponible pour votre instance, vous pouvez mettre à jour le système d'exploitation en suivant les instructions de la section [Application des mises à jour pour un cluster de base de données.](#page-623-0)

# Redémarrage d'un cluster de bases de données Amazon Aurora ou d'une instance de base de données Amazon Aurora

Vous devrez peut-être redémarrer votre cluster de bases de données ou certaines instances du cluster, généralement pour des raisons de maintenance. Par exemple, supposons que vous modifiiez les paramètres d'un groupe de paramètres ou que vous associiez un autre groupe de paramètres à votre cluster. Dans ce cas, vous devez redémarrer le cluster pour que les modifications prennent effet. De même, vous pouvez redémarrer une ou plusieurs instance de base de données du lecteur au sein du cluster. Vous pouvez organiser les opérations de redémarrage pour des instances individuelles afin de réduire les temps d'arrêt pour l'ensemble du cluster.

Le temps nécessaire au redémarrage de chaque instance de base de données de votre cluster dépend de l'activité de la base de données au moment du redémarrage. Il dépend également du processus de récupération de votre moteur de base de données spécifique. Si c'est pratique, réduisez l'activité de la base de données sur cette instance particulière avant de démarrer le processus de redémarrage. Cela peut réduire le temps nécessaire au redémarrage de la base de données.

Vous ne pouvez redémarrer chaque instance de base de données de votre cluster que lorsque celleci est à l'état disponible. Une instance de base de données peut être indisponible pour plusieurs raisons. Il s'agit notamment des situations suivantes : le cluster est à d'arrêt, une modification est appliquée à l'instance et une action de fenêtre de maintenance telle qu'une mise à niveau de version se produit.

Le redémarrage d'une instance de base de données entraîne celui du processus du moteur de base de données. Le redémarrage d'une instance de bases de données entraîne une interruption momentanée, au cours de laquelle le statut de l'instance de bases de données est défini sur redémarrage.

#### **a** Note

Si une instance de base de données n'utilise pas les dernières modifications apportées au groupe de paramètres de base de données associé, le groupe de paramètres de base de données AWS Management Console affiche le statut en attente de redémarrage. Le statut de groupe de paramètres pending-reboot n'entraîne pas de redémarrage automatique lors de la fenêtre de maintenance suivante. Pour appliquer les modifications de paramètre les plus récentes apportées à cette instance de base de données, vous devez la redémarrer

manuellement. Pour plus d'informations sur les groupes de paramètres, consultez [Utilisation](#page-383-0)  [des groupes de paramètres.](#page-383-0)

#### Rubriques

- [Redémarrage d'une instance de base de données au sein d'un cluster Aurora](#page-642-0)
- [Redémarrage d'un cluster Aurora avec disponibilité en lecture](#page-643-0)
- [Redémarrage d'un cluster Aurora sans disponibilité en lecture](#page-645-0)
- [Vérification de la disponibilité des clusters et des instances Aurora](#page-646-0)
- [Exemples d'opérations de redémarrage Aurora](#page-650-0)

# <span id="page-642-0"></span>Redémarrage d'une instance de base de données au sein d'un cluster Aurora

Cette procédure est l'opération la plus importante que vous effectuez lorsque vous effectuez des redémarrages avec Aurora. La plupart des procédures de maintenance impliquent le redémarrage d'une ou de plusieurs instances de base de données Aurora dans un ordre particulier.

#### Console

Pour redémarrer une instance de base de données

- 1. Connectez-vous à la console Amazon RDS AWS Management Console et ouvrez-la à l'adresse <https://console.aws.amazon.com/rds/>.
- 2. Dans le panneau de navigation, choisissez Bases de données, puis l'instance de base de données à redémarrer.
- 3. Pour Actions, choisissez Redémarrer.

La page Redémarrer l'instance de bases de données s'affiche.

4. Choisissez Redémarrer pour redémarrer votre instance de bases de données.

Ou choisissez Cancel (Annuler).

#### AWS CLI

Pour redémarrer une instance de base de données à l'aide de AWS CLI, appelez la [reboot-db](https://docs.aws.amazon.com/cli/latest/reference/rds/reboot-db-instance.html)[instance](https://docs.aws.amazon.com/cli/latest/reference/rds/reboot-db-instance.html)commande.

Example

Pour LinuxmacOS, ou Unix :

```
aws rds reboot-db-instance \ 
     --db-instance-identifier mydbinstance
```
Dans Windows :

```
aws rds reboot-db-instance ^ 
     --db-instance-identifier mydbinstance
```
#### API RDS

Pour redémarrer une instance de base de données à l'aide de l'API Amazon RDS, appelez l'opération [RebootDBInstance](https://docs.aws.amazon.com/AmazonRDS/latest/APIReference/API_RebootDBInstance.html).

# <span id="page-643-0"></span>Redémarrage d'un cluster Aurora avec disponibilité en lecture

Grâce à la fonctionnalité de disponibilité en lecture, vous pouvez redémarrer l'instance d'écriture de votre cluster Aurora sans redémarrer les instances de lecteur du cluster de base de données principal ou secondaire. Cela peut contribuer à maintenir une haute disponibilité du cluster pour les opérations de lecture pendant que vous redémarrez l'instance d'enregistreur. Vous pouvez redémarrer les instances de lecteur plus tard, selon un calendrier qui vous convient. Par exemple, dans un cluster de production, vous pouvez redémarrer les instances du lecteur une par une, en commençant uniquement lorsque le redémarrage de l'instance principale est terminé. Pour chaque instance de base de données que vous redémarrez, suivez la procédure décrite dans [Redémarrage](#page-642-0) [d'une instance de base de données au sein d'un cluster Aurora.](#page-642-0)

La fonctionnalité de disponibilité en lecture pour les clusters de base de données principaux est disponible dans Aurora MySQL version 2.10 et supérieure. La disponibilité en lecture pour les clusters de bases de données secondaires est disponible dans Aurora MySQL version 3.06 et supérieure.

Pour Aurora PostgreSQL, cette fonctionnalité est disponible par défaut dans les versions suivantes :

- Versions 15.2 et 15 ultérieures
- Versions 14.7 et 14 ultérieures
- Versions 13.10 et 13 ultérieures
- Versions 12.14 et 12 ultérieures

Pour plus d'informations sur la fonctionnalité de disponibilité en lecture dans Aurora PostgreSQL, consultez [Amélioration de la disponibilité en lecture des réplicas Aurora.](#page-2692-0)

Avant cette fonctionnalité, le redémarrage de l'instance principale entraînait le redémarrage simultané de chaque instance de lecteur. Si votre cluster Aurora exécute une version plus ancienne, utilisez plutôt la procédure de redémarrage dans [Redémarrage d'un cluster Aurora sans disponibilité en](#page-645-0)  [lecture](#page-645-0).

#### **a** Note

La modification du comportement de redémarrage dans les clusters de bases de données Aurora avec disponibilité en lecture est différente pour les bases de données globales Aurora dans les versions Aurora MySQL inférieures à 3.06. Si vous redémarrez l'instance d'enregistreur pour le cluster principal dans une base de données globale Aurora, les instances de lecteur du cluster principal restent disponibles. Toutefois, les instances de base de données de tous les clusters secondaires redémarrent en même temps. Une version limitée de la fonctionnalité améliorée de disponibilité en lecture est prise en charge par les bases de données globales Aurora pour les versions 12.16, 13.12, 14.9, 15.4 et supérieures d'Aurora PostgreSQL.

Vous redémarrez fréquemment le cluster après avoir apporté des modifications aux groupes de paramètres du cluster. Vous modifiez les paramètres en suivant les procédures décrites dans [Utilisation des groupes de paramètres.](#page-383-0) Supposons que vous redémarriez l'instance de base de données d'enregistreur dans un cluster Aurora pour appliquer des modifications aux paramètres du cluster. Certaines ou toutes les instances de base de données de lecteur peuvent continuer à utiliser les anciens paramètres. Toutefois, les différents paramètres de paramètres n'affectent pas l'intégrité des données du cluster. Tous les paramètres de cluster qui affectent l'organisation des fichiers de données sont uniquement utilisés par l'instance de base de données d'enregistreur.

Par exemple, dans un cluster Aurora MySQL, vous pouvez mettre à jour des paramètres de cluster tels que binlog\_format et innodb\_purge\_threads sur l'instance d'enregistreur avant les instances de lecteur. Seule l'instance d'enregistreur écrit des journaux binaires et purge les enregistrements d'annulation. Pour les paramètres qui modifient la façon dont les requêtes interprètent les instructions SQL ou la sortie de requête, vous devrez peut-être redémarrer immédiatement les instances de lecteur. Vous procédez de cette façon pour éviter tout comportement inattendu de l'application lors des requêtes. Par exemple, supposons que vous modifiiez le paramètre lower\_case\_table\_names et que vous redémarriez l'instance d'enregistreur. Dans ce cas, il se peut que les instances de lecteur ne puissent pas accéder à une table récemment créée tant qu'elles n'ont pas toutes été redémarrées.

Pour obtenir la liste de tous les paramètres du cluster Aurora MySQL, veuillez consulter [Paramètres](#page-1943-0)  [de niveau cluster.](#page-1943-0)

Pour obtenir la liste de tous les paramètres de cluster Aurora PostgreSQL, consultez [Paramètres de](#page-3047-0)  [niveau cluster d'Aurora PostgreSQL.](#page-3047-0)

### **G** Tip

Aurora MySQL peut encore redémarrer certaines instances de lecteur avec l'instance d'enregistreur si votre cluster traite une application à haut débit.

La réduction du nombre de redémarrages s'applique également lors des opérations de basculement. Lors d'un basculement, Aurora MySQL redémarre uniquement l'instance de base de données du scripteur et la cible de basculement. D'autres instances de bases de données de lecteur dans le cluster restent disponibles pour continuer le traitement des requêtes par le biais de connexions au point de terminaison du lecteur. Vous pouvez donc améliorer la disponibilité lors d'un basculement en disposant de plusieurs instances de base de données de lecteur dans un cluster.

# <span id="page-645-0"></span>Redémarrage d'un cluster Aurora sans disponibilité en lecture

Grâce à la fonctionnalité de disponibilité en lecture, vous redémarrez un cluster de bases de données Aurora complet en redémarrant l'instance de base de données d'enregistreur de ce cluster. Pour ce faire, suivez la procédure décrite dans [Redémarrage d'une instance de base de données au sein d'un](#page-642-0) [cluster Aurora.](#page-642-0)

Le redémarrage de l'instance de base de données d'enregistreur déclenche également un redémarrage pour chaque instance de base de données d'enregistreur dans le cluster. De cette façon, tous les changements de paramètres à l'échelle du cluster sont appliqués simultanément à toutes les instances de base de données. Toutefois, le redémarrage de toutes les instances de base de données entraîne une brève interruption du cluster. Les instances de base de données de lecteur restent indisponibles jusqu'à ce que l'instance de base de données d'enregistreur ait fini de redémarrer et soit disponible.

Ce comportement de redémarrage s'applique à tous les clusters de bases de données créés dans Aurora MySQL version 2.09 et antérieures.

Pour Aurora PostgreSQL, ce comportement s'applique aux versions suivantes :

- Version 14.6 et versions 14 antérieures
- Version 13.9 et versions 13 antérieures
- Version 12.13 et versions 12 antérieures
- Toutes les versions de PostgreSQL 11

Dans la console RDS, l'instance de base de données d'enregistreur a la valeur Writer (Enregistreur ) sous la colonneRole (Rôle) de la page Databases (Bases de données). Dans l'interface de ligne de commande CLI RDS, la sortie de la commande describe-db-clusters comprend une section DBClusterMembers. L'élément DBClusterMembers représentant l'instance de base de données d'enregistreur a la valeur true du champ IsClusterWriter.

#### **A** Important

Avec la fonctionnalité de disponibilité en lecture, le comportement de redémarrage est différent dans Aurora MySQL et Aurora PostgreSQL : les instances de base de données de lecteur restent généralement disponibles pendant que vous redémarrez l'instance d'enregistreur. Vous pouvez ensuite redémarrer les instances de lecteur à un moment opportun. Vous pouvez redémarrer les instances de lecteur selon un calendrier échelonné si vous souhaitez que certaines de ses instances soient toujours disponibles. Pour plus d'informations, consultez [Redémarrage d'un cluster Aurora avec disponibilité en lecture.](#page-643-0)

# <span id="page-646-0"></span>Vérification de la disponibilité des clusters et des instances Aurora

Vous pouvez vérifier et surveiller la durée écoulé depuis le dernier redémarrage de chaque instance de base de données de votre cluster Aurora. La CloudWatch métrique Amazon EngineUptime indique le nombre de secondes écoulées depuis le dernier démarrage d'une instance de base de

données. Vous pouvez examiner cette métrique à un moment donné pour connaître le temps de disponibilité de l'instance de base de données. Vous pouvez également contrôler cette métrique au fil du temps pour détecter le moment où l'instance est redémarrée.

Vous pouvez également examiner la métrique EngineUptime au niveau du cluster. Les dimensions Minimum et Maximum indiquent les valeurs de disponibilité les plus petites et les plus importantes pour toutes les instances de base de données du cluster. Pour vérifier le moment le plus récent où une instance du lecteur d'un cluster a été redémarrée, ou a été redémarrée pour une autre raison, contrôlez la métrique au niveau du cluster à l'aide de la dimension Minimum. Pour vérifier quelle instance du cluster est restée le plus longtemps sans redémarrage, contrôlez la métrique au niveau du cluster à l'aide de la dimension Maximum. Par exemple, vous pouvez confirmer que toutes les instances de base de données du cluster ont été redémarrées après une modification de la configuration.

#### **b** Tip

Pour la surveillance à long terme, nous recommandons de contrôler la métrique EngineUptime pour des instances individuelles, plutôt qu'au niveau du cluster. La métrique EngineUptime au niveau du cluster est définie sur zéro lorsqu'une nouvelle instance de base de données est ajoutée au cluster. Ces modifications de cluster peuvent se produire dans le cadre d'opérations de maintenance et de mise à l'échelle, telles que celles effectuées par Auto Scaling.

Les exemples d'interface de ligne de commande CLI suivants montrent comment examiner la métrique EngineUptime pour les instances d'enregistreur et de lecteur dans un cluster. Les exemples utilisent un cluster nommé tpch100g. Ce cluster possède une instance de base de données d'enregistreur instance-1234. Il dispose également de deux instances de base de données de lecteur, instance-7448 etinstance-6305.

Tout d'abord, la commande reboot-db-instance redémarre l'une des instances de lecteur. La commande wait attend que le redémarrage de l'instance soit terminé.

```
$ aws rds reboot-db-instance --db-instance-identifier instance-6305
{ 
     "DBInstance": { 
         "DBInstanceIdentifier": "instance-6305", 
         "DBInstanceStatus": "rebooting",
...
```
\$ aws rds wait db-instance-available --db-instance-id instance-6305

La CloudWatch get-metric-statistics commande examine la EngineUptime métrique au cours des cinq dernières minutes à intervalles d'une minute. Le temps de disponibilité de l'instance instance-6305 est remis à zéro et recommence un compte à rebours. Cet AWS CLI exemple pour Linux utilise la substitution de \$() variables pour insérer les horodatages appropriés dans les commandes de la CLI. Il utilise également la commande sort Linux pour ordonner la sortie au moment où la métrique a été collectée. Cette valeur d'horodatage est le troisième champ de chaque ligne de sortie.

```
$ aws cloudwatch get-metric-statistics --metric-name "EngineUptime" \ 
  --start-time "$(date -d '5 minutes ago')" --end-time "$(date -d 'now')" \setminus --period 60 --namespace "AWS/RDS" --statistics Maximum \ 
  --dimensions Name=DBInstanceIdentifier, Value=instance-6305 --output text \
   | sort -k 3
EngineUptime
DATAPOINTS 231.0 2021-03-16T18:19:00+00:00 Seconds
DATAPOINTS 291.0 2021-03-16T18:20:00+00:00 Seconds
DATAPOINTS 351.0 2021-03-16T18:21:00+00:00 Seconds
DATAPOINTS 411.0 2021-03-16T18:22:00+00:00 Seconds
DATAPOINTS 471.0 2021-03-16T18:23:00+00:00 Seconds
```
La durée de disponibilité minimale du cluster est remise à zéro, car l'une des instances du cluster a été redémarrée. La durée de disponibilité maximale du cluster n'est pas réinitialisée, car au moins une des instances de base de données du cluster est restée disponible.

```
$ aws cloudwatch get-metric-statistics --metric-name "EngineUptime" \ 
  --start-time "$(date -d '5 minutes ago')" --end-time "$(date -d 'now')" \setminus --period 60 --namespace "AWS/RDS" --statistics Minimum \ 
  --dimensions Name=DBClusterIdentifier, Value=tpch100g --output text \
   | sort -k 3
EngineUptime
DATAPOINTS 63099.0 2021-03-16T18:12:00+00:00 Seconds
DATAPOINTS 63159.0 2021-03-16T18:13:00+00:00 Seconds
DATAPOINTS 63219.0 2021-03-16T18:14:00+00:00 Seconds
DATAPOINTS 63279.0 2021-03-16T18:15:00+00:00 Seconds
DATAPOINTS 51.0 2021-03-16T18:16:00+00:00 Seconds
$ aws cloudwatch get-metric-statistics --metric-name "EngineUptime" \ 
  --start-time "$(date -d '5 minutes ago')" --end-time "$(date -d 'now')" \setminus --period 60 --namespace "AWS/RDS" --statistics Maximum \
```

```
--dimensions Name=DBClusterIdentifier, Value=tpch100g --output text \
   | sort -k 3
EngineUptime
DATAPOINTS 63389.0 2021-03-16T18:16:00+00:00 Seconds
DATAPOINTS 63449.0 2021-03-16T18:17:00+00:00 Seconds
DATAPOINTS 63509.0 2021-03-16T18:18:00+00:00 Seconds
DATAPOINTS 63569.0 2021-03-16T18:19:00+00:00 Seconds
DATAPOINTS 63629.0 2021-03-16T18:20:00+00:00 Seconds
```
Ensuite, une autre commande reboot-db-instance redémarre l'instance d'enregistreur du cluster. Une autre commande wait s'arrête jusqu'à ce que l'instance d'enregistreur ait terminé le redémarrage.

```
$ aws rds reboot-db-instance --db-instance-identifier instance-1234
\{ "DBInstanceIdentifier": "instance-1234", 
   "DBInstanceStatus": "rebooting",
...
$ aws rds wait db-instance-available --db-instance-id instance-1234
```
La métrique EngineUptimede l'instance d'enregistreur indique désormais que l'instance instance-1234 a été redémarrée récemment. L'instance de lecteur instance-6305 a également été redémarrée automatiquement avec l'instance d'enregistreur. Ce cluster exécute Aurora MySQL 2.09, ce qui ne permet pas de maintenir les instances de lecteur en cours d'exécution au redémarrage de l'instance d'enregistreur.

```
$ aws cloudwatch get-metric-statistics --metric-name "EngineUptime" \ 
   --start-time "$(date -d '5 minutes ago')" --end-time "$(date -d 'now')" \ 
   --period 60 --namespace "AWS/RDS" --statistics Maximum \ 
  --dimensions Name=DBInstanceIdentifier,Value=instance-1234 --output text \
   | sort -k 3
EngineUptime
DATAPOINTS 63749.0 2021-03-16T18:22:00+00:00 Seconds
DATAPOINTS 63809.0 2021-03-16T18:23:00+00:00 Seconds
DATAPOINTS 63869.0 2021-03-16T18:24:00+00:00 Seconds
DATAPOINTS 41.0 2021-03-16T18:25:00+00:00 Seconds
DATAPOINTS 101.0 2021-03-16T18:26:00+00:00 Seconds
$ aws cloudwatch get-metric-statistics --metric-name "EngineUptime" \ 
  --start-time "$(date -d '5 minutes ago')" --end-time "$(date -d 'now')" \setminus --period 60 --namespace "AWS/RDS" --statistics Maximum \ 
  --dimensions Name=DBInstanceIdentifier, Value=instance-6305 --output text \
```

```
 | sort -k 3
EngineUptime
DATAPOINTS 411.0 2021-03-16T18:22:00+00:00 Seconds
DATAPOINTS 471.0 2021-03-16T18:23:00+00:00 Seconds
DATAPOINTS 531.0 2021-03-16T18:24:00+00:00 Seconds
DATAPOINTS 49.0 2021-03-16T18:26:00+00:00 Seconds
```
## Exemples d'opérations de redémarrage Aurora

Les exemples Aurora MySQL suivants illustrent différentes combinaisons d'opérations de redémarrage pour les instances de base de données de lecteur et d'enregistreur dans un cluster de bases de données Aurora. Après chaque redémarrage, les requêtes SQL indiquent le temps de disponibilité des instances du cluster.

#### Rubriques

- [Recherche des instances d'enregistreur et de lecteur pour un cluster Aurora](#page-650-0)
- [Redémarrage d'une instance de lecteur unique](#page-651-0)
- [Redémarrage de l'instance d'enregistreur](#page-652-0)
- [Redémarrage indépendant de l'enregistreur et des lecteurs](#page-654-0)
- [Application d'une modification de paramètre de cluster à un cluster Aurora MySQL version 2.10](#page-658-0)

#### <span id="page-650-0"></span>Recherche des instances d'enregistreur et de lecteur pour un cluster Aurora

Dans un cluster Aurora MySQL comportant plusieurs instances de base de données, il est important de savoir laquelle est l'enregistreur et lesquelles sont les lecteurs. Les instances d'enregistreur et de lecteur peuvent également changer de rôle lorsqu'une opération de basculement se produit. Il est donc préférable d'effectuer une vérification telle que la suivante avant d'effectuer toute opération nécessitant une instance d'enregistreur ou de lecteur. Dans ce cas, les valeurs False pour IsClusterWriter identifient les instances de lecteur instance-6305 etinstance-7448. La valeur True identifie l'instance d'enregistreur instance-1234.

```
$ aws rds describe-db-clusters --db-cluster-id tpch100g \ 
   --query "*[].['Cluster:',DBClusterIdentifier,DBClusterMembers[*].
['Instance:',DBInstanceIdentifier,IsClusterWriter]]" \ 
   --output text
Cluster: tpch100g
Instance: instance-6305 False
Instance: instance-7448 False
```
Instance: instance-1234 True

Avant d'entamer les exemples de redémarrage, l'instance d'enregistreur a un temps de disponibilité d'environ une semaine. La requête SQL de cet exemple montre un moyen spécifique à MySQL de vérifier la disponibilité. Vous pouvez utiliser cette technique dans une application de base de données. Pour une autre technique qui utilise le AWS CLI et fonctionne pour les deux moteurs Aurora, voir[Vérification de la disponibilité des clusters et des instances Aurora](#page-646-0).

```
$ mysql -h instance-7448.a12345.us-east-1.rds.amazonaws.com -P 3306 -u my-user -p
...
mysql> select date_sub(now(), interval variable_value second) "Last Startup", 
     -> time_format(sec_to_time(variable_value),'%Hh %im') as "Uptime" 
     -> from performance_schema.global_status 
    -> where variable name='Uptime';
+----------------------------+---------+
| Last Startup | Uptime |
+----------------------------+---------+
| 2021-03-08 17:49:06.000000 | 174h 42m|
  +----------------------------+---------+
```
#### <span id="page-651-0"></span>Redémarrage d'une instance de lecteur unique

Cet exemple montre comment redémarrer l'une des instances de base de données de lecteur. Peutêtre que cette instance a été surchargée par une requête trop importante ou par de nombreuses connexions simultanées. Elle est peut-être également restée derrière l'instance d'enregistreur en raison d'un problème de réseau. Après le lancement de l'opération de redémarrage, l'exemple utilise une commande wait pour effectuer une mise en pause jusqu'à ce que l'instance soit disponible. À ce moment-là, le temps de disponibilité de l'instance est de quelques minutes.

```
$ aws rds reboot-db-instance --db-instance-identifier instance-6305
{ 
     "DBInstance": { 
         "DBInstanceIdentifier": "instance-6305", 
         "DBInstanceStatus": "rebooting",
... 
     }
}
$ aws rds wait db-instance-available --db-instance-id instance-6305
$ mysql -h instance-6305.a12345.us-east-1.rds.amazonaws.com -P 3306 -u my-user -p
...
mysql> select date_sub(now(), interval variable_value second) "Last Startup",
```

```
 -> time_format(sec_to_time(variable_value),'%Hh %im') as "Uptime" 
    -> from performance_schema.global_status 
   -> where variable name='Uptime';
+----------------------------+---------+
| Last Startup | Uptime |
+----------------------------+---------+
| 2021-03-16 00:35:02.000000 | 00h 03m |
  +----------------------------+---------+
```
Le redémarrage de l'instance de lecteur n'a pas affecté le temps de disponibilité de l'instance d'enregistreur. Elle a encore un temps de disponibilité d'environ une semaine.

```
$ mysql -h instance-7448.a12345.us-east-1.rds.amazonaws.com -P 3306 -u my-user -p
...
mysql> select date_sub(now(), interval variable_value second) "Last Startup", 
     -> time_format(sec_to_time(variable_value),'%Hh %im') as "Uptime" 
     -> from performance_schema.global_status where variable_name='Uptime';
+----------------------------+----------+
| Last Startup | Uptime |
+----------------------------+----------+
| 2021-03-08 17:49:06.000000 | 174h 49m |
+----------------------------+----------+
```
<span id="page-652-0"></span>Redémarrage de l'instance d'enregistreur

Cet exemple montre comment redémarrer l'instance d'enregistreur. Ce cluster exécute Aurora MySQL version 2.09. Étant donné que la version de Aurora MySQL est inférieure à la version 2.10, le redémarrage de l'instance d'enregistreur redémarre également toutes les instances de lecteur du cluster.

Une commande wait s'arrête jusqu'à ce que le redémarrage soit terminé. Le temps de disponibilité de cette instance est maintenant remis à zéro. Il est possible qu'une opération de redémarrage prenne des temps sensiblement différents pour les instances de base de données d'enregistreur et de lecteur. Les instances de base de données d'enregistreur et de lecteur effectuent différents types d'opérations de nettoyage en fonction de leurs rôles.

```
$ aws rds reboot-db-instance --db-instance-identifier instance-1234
{ 
     "DBInstance": { 
         "DBInstanceIdentifier": "instance-1234", 
         "DBInstanceStatus": "rebooting",
```

```
... 
     }
}
$ aws rds wait db-instance-available --db-instance-id instance-1234
$ mysql -h instance-1234.a12345.us-east-1.rds.amazonaws.com -P 3306 -u my-user -p
...
mysql> select date_sub(now(), interval variable_value second) "Last Startup", 
     -> time_format(sec_to_time(variable_value),'%Hh %im') as "Uptime" 
    -> from performance schema.global status where variable name='Uptime';
+----------------------------+---------+
| Last Startup | Uptime |
+----------------------------+---------+
| 2021-03-16 00:40:27.000000 | 00h 00m |
+----------------------------+---------+
```
Après le redémarrage de l'instance de base de données d'enregistreur, les deux instances de base de données de lecteur ont également réinitialisé leur temps de disponibilité. Le redémarrage de l'instance d'enregistreur a également provoqué le redémarrage des instances de lecteur. Ce comportement s'applique aux clusters Aurora PostgreSQL et aux clusters Aurora MySQL antérieurs à la version 2.10.

```
$ mysql -h instance-7448.a12345.us-east-1.rds.amazonaws.com -P 3306 -u my-user -p
...
mysql> select date_sub(now(), interval variable_value second) "Last Startup", 
     -> time_format(sec_to_time(variable_value),'%Hh %im') as "Uptime" 
     -> from performance_schema.global_status where variable_name='Uptime';
+----------------------------+---------+
| Last Startup | Uptime |
+----------------------------+---------+
| 2021-03-16 00:40:35.000000 | 00h 00m |
+----------------------------+---------+
$ mysql -h instance-6305.a12345.us-east-1.rds.amazonaws.com -P 3306 -u my-user -p
...
mysql> select date_sub(now(), interval variable_value second) "Last Startup", 
     -> time_format(sec_to_time(variable_value),'%Hh %im') as "Uptime" 
     -> from performance_schema.global_status where variable_name='Uptime';
+----------------------------+---------+
| Last Startup | Uptime |
+----------------------------+---------+
| 2021-03-16 00:40:33.000000 | 00h 01m |
+----------------------------+---------+
```
#### <span id="page-654-0"></span>Redémarrage indépendant de l'enregistreur et des lecteurs

Les exemples suivants montrent un cluster exécutant Aurora MySQL version 2.10. Dans cette version d'Aurora MySQL et les versions ultérieures, vous pouvez redémarrer l'instance d'enregistreur sans provoquer de redémarrage pour toutes les instances de lecteur. De cette façon, vos applications exigeantes en requêtes ne subissent aucune panne lorsque vous redémarrez l'instance d'enregistreur. Vous pouvez redémarrer les instances de lecteur ultérieurement. Vous pouvez effectuer ces redémarrages à un moment où le trafic de requêtes est faible. Vous pouvez également redémarrer les instances de lecteur une par une. De cette façon, au moins une instance de lecteur est toujours disponible pour le trafic de requêtes de votre application.

L'exemple suivant utilise un cluster nommé cluster-2393 exécutant Aurora MySQL version 5.7.mysql\_aurora.2.10.0. Ce cluster possède une instance d'enregistreur nommée instance-9404 et trois instances de lecteur nommées instance-6772 instance-2470 et instance-5138.

```
$ aws rds describe-db-clusters --db-cluster-id cluster-2393 \ 
  --query "*[].['Cluster:',DBClusterIdentifier,DBClusterMembers[*].
['Instance:',DBInstanceIdentifier,IsClusterWriter]]" \ 
  --output text
Cluster: cluster-2393
Instance: instance-5138 False
Instance: instance-2470 False
Instance: instance-6772 False
Instance: instance-9404 True
```
La vérification de la valeur uptime de chaque instance de base de données à l'aide de la commande mysql montre que chacune a à peu près le même temps de disponibilité. Par exemple, voici le temps de disponibilité pour instance-5138.

```
mysql> SHOW GLOBAL STATUS LIKE 'uptime';
+---------------+-------+
| Variable_name | Value |
+---------------+-------+
| Uptime | 3866 |
+---------------+-------+
```
En utilisant CloudWatch, nous pouvons obtenir les informations de disponibilité correspondantes sans réellement nous connecter aux instances. De cette façon, un administrateur peut contrôler la base de données, mais il ne peut ni afficher ni modifier aucune donnée de table. Dans ce cas, nous

spécifions une période de cinq minutes et nous vérifions la valeur du temps de disponibilité à chaque minute. Les valeurs de temps de disponibilité croissantes démontrent que les instances n'ont pas été redémarrées au cours de cette période.

```
$ aws cloudwatch get-metric-statistics --metric-name "EngineUptime" \ 
  --start-time "$(date -d '5 minutes ago')" --end-time "$(date -d 'now')" --period 60 \
   --namespace "AWS/RDS" --statistics Minimum --dimensions 
  Name=DBInstanceIdentifier,Value=instance-9404 \ 
   --output text | sort -k 3
EngineUptime
DATAPOINTS 4648.0 2021-03-17T23:42:00+00:00 Seconds
DATAPOINTS 4708.0 2021-03-17T23:43:00+00:00 Seconds
DATAPOINTS 4768.0 2021-03-17T23:44:00+00:00 Seconds
DATAPOINTS 4828.0 2021-03-17T23:45:00+00:00 Seconds
DATAPOINTS 4888.0 2021-03-17T23:46:00+00:00 Seconds
$ aws cloudwatch get-metric-statistics --metric-name "EngineUptime" \ 
  --start-time "$(date -d '5 minutes ago')" --end-time "$(date -d 'now')" --period 60 \
   --namespace "AWS/RDS" --statistics Minimum --dimensions 
  Name=DBInstanceIdentifier,Value=instance-6772 \ 
   --output text | sort -k 3
EngineUptime
DATAPOINTS 4315.0 2021-03-17T23:42:00+00:00 Seconds
DATAPOINTS 4375.0 2021-03-17T23:43:00+00:00 Seconds
DATAPOINTS 4435.0 2021-03-17T23:44:00+00:00 Seconds
DATAPOINTS 4495.0 2021-03-17T23:45:00+00:00 Seconds
DATAPOINTS 4555.0 2021-03-17T23:46:00+00:00 Seconds
```
Maintenant, nous redémarrons l'une des instances de lecteu, instance-5138. Nous attendons que l'instance soit de nouveau disponible après le redémarrage. À présent, la surveillance du temps de disponibilité sur une période de cinq minutes montre que ce dernier a été remis à zéro pendant cette période. La valeur de disponibilité la plus récente a été mesurée cinq secondes après la fin du redémarrage.

```
$ aws rds reboot-db-instance --db-instance-identifier instance-5138
{ 
   "DBInstanceIdentifier": "instance-5138", 
   "DBInstanceStatus": "rebooting"
}
$ aws rds wait db-instance-available --db-instance-id instance-5138
$ aws cloudwatch get-metric-statistics --metric-name "EngineUptime" \setminus
```

```
--start-time "$(date -d '5 minutes ago')" --end-time "$(date -d 'now')" --period 60 \
   --namespace "AWS/RDS" --statistics Minimum --dimensions 
  Name=DBInstanceIdentifier,Value=instance-5138 \ 
   --output text | sort -k 3
EngineUptime
DATAPOINTS 4500.0 2021-03-17T23:46:00+00:00 Seconds
DATAPOINTS 4560.0 2021-03-17T23:47:00+00:00 Seconds
DATAPOINTS 4620.0 2021-03-17T23:48:00+00:00 Seconds
DATAPOINTS 4680.0 2021-03-17T23:49:00+00:00 Seconds
DATAPOINTS 5.0 2021-03-17T23:50:00+00:00 Seconds
```
Ensuite, nous effectuons un redémarrage pour l'instance d'enregistreur, instance-9404. Nous comparons les valeurs de temps de disponibilité de l'instance d'enregistreur et de l'une des instances de lecteur. Ce faisant, nous pouvons constater que le redémarrage de l'enregistreur n'a pas provoqué de redémarrage pour les lecteurs. Dans les versions antérieures à la version Aurora MySQL 2.10, les valeurs de temps de disponibilité de tous les lecteurs seraient réinitialisées en même temps que pour l'enregistreur.

```
$ aws rds reboot-db-instance --db-instance-identifier instance-9404
{ 
   "DBInstanceIdentifier": "instance-9404", 
   "DBInstanceStatus": "rebooting"
}
$ aws rds wait db-instance-available --db-instance-id instance-9404
$ aws cloudwatch get-metric-statistics --metric-name "EngineUptime" \ 
  --start-time "$(date -d '5 minutes ago')" --end-time "$(date -d 'now')" --period 60 \setminus --namespace "AWS/RDS" --statistics Minimum --dimensions 
  Name=DBInstanceIdentifier,Value=instance-9404 \ 
   --output text | sort -k 3
EngineUptime
DATAPOINTS 371.0 2021-03-17T23:57:00+00:00 Seconds
DATAPOINTS 431.0 2021-03-17T23:58:00+00:00 Seconds
DATAPOINTS 491.0 2021-03-17T23:59:00+00:00 Seconds
DATAPOINTS 551.0 2021-03-18T00:00:00+00:00 Seconds
DATAPOINTS 37.0 2021-03-18T00:01:00+00:00 Seconds
$ aws cloudwatch get-metric-statistics --metric-name "EngineUptime" \ 
  --start-time "$(date -d '5 minutes ago')" --end-time "$(date -d 'now')" --period 60 \setminus --namespace "AWS/RDS" --statistics Minimum --dimensions 
  Name=DBInstanceIdentifier,Value=instance-6772 \ 
   --output text | sort -k 3
```

```
EngineUptime
DATAPOINTS 5215.0 2021-03-17T23:57:00+00:00 Seconds
DATAPOINTS 5275.0 2021-03-17T23:58:00+00:00 Seconds
DATAPOINTS 5335.0 2021-03-17T23:59:00+00:00 Seconds
DATAPOINTS 5395.0 2021-03-18T00:00:00+00:00 Seconds
DATAPOINTS 5455.0 2021-03-18T00:01:00+00:00 Seconds
```
Pour vous assurer que toutes les instances de lecteur ont toutes les mêmes modifications apportées aux paramètres de configuration que l'instance d'enregistreur, redémarrez toutes les instances de lecteur après l'enregistreur. Cet exemple redémarre tous les lecteurs, puis attend qu'ils soient tous disponibles avant de continuer.

```
$ aws rds reboot-db-instance --db-instance-identifier instance-6772
{ 
   "DBInstanceIdentifier": "instance-6772", 
   "DBInstanceStatus": "rebooting"
}
$ aws rds reboot-db-instance --db-instance-identifier instance-2470
{ 
   "DBInstanceIdentifier": "instance-2470", 
   "DBInstanceStatus": "rebooting"
}
$ aws rds reboot-db-instance --db-instance-identifier instance-5138
{ 
   "DBInstanceIdentifier": "instance-5138", 
   "DBInstanceStatus": "rebooting"
}
$ aws rds wait db-instance-available --db-instance-id instance-6772
$ aws rds wait db-instance-available --db-instance-id instance-2470
$ aws rds wait db-instance-available --db-instance-id instance-5138
```
Nous pouvons maintenant constater que l'instance de base de données d'enregistreur a le temps de disponibilité le plus élevé. La valeur de temps de disponibilité de cette instance a augmenté régulièrement tout au long de la période de surveillance. Les instances de base de données du lecteur ont toutes été redémarrées après le lecteur. Nous pouvons voir le moment où chaque lecteur a été redémarré et où son temps de disponibilité a été remis à zéro pendant la période de surveillance.

```
$ aws cloudwatch get-metric-statistics --metric-name "EngineUptime" \ 
  --start-time "$(date -d '5 minutes ago')" --end-time "$(date -d 'now')" --period 60 \
   --namespace "AWS/RDS" --statistics Minimum --dimensions 
  Name=DBInstanceIdentifier,Value=instance-9404 \ 
   --output text | sort -k 3
EngineUptime
DATAPOINTS 457.0 2021-03-18T00:08:00+00:00 Seconds
DATAPOINTS 517.0 2021-03-18T00:09:00+00:00 Seconds
DATAPOINTS 577.0 2021-03-18T00:10:00+00:00 Seconds
DATAPOINTS 637.0 2021-03-18T00:11:00+00:00 Seconds
DATAPOINTS 697.0 2021-03-18T00:12:00+00:00 Seconds
$ aws cloudwatch get-metric-statistics --metric-name "EngineUptime" \ 
  --start-time "$(date -d '5 minutes ago')" --end-time "$(date -d 'now')" --period 60 \
   --namespace "AWS/RDS" --statistics Minimum --dimensions 
  Name=DBInstanceIdentifier,Value=instance-2470 \ 
   --output text | sort -k 3
EngineUptime
DATAPOINTS 5819.0 2021-03-18T00:08:00+00:00 Seconds
DATAPOINTS 35.0 2021-03-18T00:09:00+00:00 Seconds
DATAPOINTS 95.0 2021-03-18T00:10:00+00:00 Seconds
DATAPOINTS 155.0 2021-03-18T00:11:00+00:00 Seconds
DATAPOINTS 215.0 2021-03-18T00:12:00+00:00 Seconds
$ aws cloudwatch get-metric-statistics --metric-name "EngineUptime" \ 
  --start-time "$(date -d '5 minutes ago')" --end-time "$(date -d 'now')" --period 60 \
   --namespace "AWS/RDS" --statistics Minimum --dimensions 
  Name=DBInstanceIdentifier,Value=instance-5138 \ 
   --output text | sort -k 3
EngineUptime
DATAPOINTS 1085.0 2021-03-18T00:08:00+00:00 Seconds
DATAPOINTS 1145.0 2021-03-18T00:09:00+00:00 Seconds
DATAPOINTS 1205.0 2021-03-18T00:10:00+00:00 Seconds
DATAPOINTS 49.0 2021-03-18T00:11:00+00:00 Seconds
DATAPOINTS 109.0 2021-03-18T00:12:00+00:00 Seconds
```
<span id="page-658-0"></span>Application d'une modification de paramètre de cluster à un cluster Aurora MySQL version 2.10

L'exemple suivant montre comment appliquer une modification de paramètre à toutes les instances de base de données de votre cluster Aurora MySQL 2.10. Avec cette version d'Aurora MySQL, vous redémarrez indépendamment l'instance d'enregistreur et toutes les instances de lecteur.

L'exemple utilise le paramètre de configuration de MySQL lower\_case\_table\_names à titre d'illustration. Lorsque ce paramètre est différent entre les instances de base de données d'enregistreur et de lecteur, il se peut qu'une requête ne soit pas en mesure d'accéder à une table déclarée avec un nom en majuscules ou à casse mixte. Ou, si deux noms de table ne diffèrent que par des majuscules et des minuscules, une requête peut accéder à la mauvaise table.

Cet exemple montre comment déterminer les instances d'enregistreur et de lecteur dans le cluster en examinant l'attribut IsClusterWriter de chaque instance. Le cluster se nomme cluster-2393. Le cluster possède une instance d'enregistreur nommée instance-9404. Les instances de lecteur du cluster sont nommées instance-5138 et instance-2470.

```
$ aws rds describe-db-clusters --db-cluster-id cluster-2393 \
   --query '*[].[DBClusterIdentifier,DBClusterMembers[*].
[DBInstanceIdentifier,IsClusterWriter]]' \ 
   --output text
cluster-2393
instance-5138 False
instance-2470 False
instance-9404 True
```
Pour démontrer les effets de la modification du paramètre lower\_case\_table\_names, nous avons configuré deux groupes de paramètres de cluster de bases de données. Ce paramètre est défini sur 0 pour le groupe de paramètres lower-case-table-names-0. Le groupe de paramètres lowercase-table-names-1 est défini sur 1.

```
$ aws rds create-db-cluster-parameter-group --description 'lower-case-table-names-0' \ 
   --db-parameter-group-family aurora-mysql5.7 \ 
   --db-cluster-parameter-group-name lower-case-table-names-0
{ 
     "DBClusterParameterGroup": { 
         "DBClusterParameterGroupName": "lower-case-table-names-0", 
         "DBParameterGroupFamily": "aurora-mysql5.7", 
         "Description": "lower-case-table-names-0" 
     }
}
$ aws rds create-db-cluster-parameter-group --description 'lower-case-table-names-1' \ 
   --db-parameter-group-family aurora-mysql5.7 \ 
   --db-cluster-parameter-group-name lower-case-table-names-1
{ 
     "DBClusterParameterGroup": {
```

```
 "DBClusterParameterGroupName": "lower-case-table-names-1", 
         "DBParameterGroupFamily": "aurora-mysql5.7", 
         "Description": "lower-case-table-names-1" 
     }
}
$ aws rds modify-db-cluster-parameter-group \ 
   --db-cluster-parameter-group-name lower-case-table-names-0 \ 
   --parameters 
  ParameterName=lower_case_table_names,ParameterValue=0,ApplyMethod=pending-reboot
{ 
     "DBClusterParameterGroupName": "lower-case-table-names-0"
}
$ aws rds modify-db-cluster-parameter-group \ 
   --db-cluster-parameter-group-name lower-case-table-names-1 \ 
     --parameters 
  ParameterName=lower_case_table_names,ParameterValue=1,ApplyMethod=pending-reboot
{ 
     "DBClusterParameterGroupName": "lower-case-table-names-1"
}
```
La valeur par défaut de lower\_case\_table\_names est 0. Avec ce paramètre, la table foo est distincte de la table FOO. Cet exemple vérifie que le paramètre est toujours à sa valeur par défaut. Ensuite, l'exemple crée trois tables qui ne diffèrent que par des lettres majuscules et minuscules dans leur nom.

```
mysql> create database lctn;
Query OK, 1 row affected (0.07 sec)
mysql> use lctn;
Database changed
mysql> select @@lower_case_table_names;
+--------------------------+
| @@lower_case_table_names |
+--------------------------+
| 0 |
  +--------------------------+
mysql> create table foo (s varchar(128));
mysql> insert into foo values ('Lowercase table name foo');
mysql> create table Foo (s varchar(128));
```

```
mysql> insert into Foo values ('Mixed-case table name Foo');
mysql> create table FOO (s varchar(128));
mysql> insert into FOO values ('Uppercase table name FOO');
mysql> select * from foo;
+--------------------------+
| s |
+--------------------------+
| Lowercase table name foo |
+--------------------------+
mysql> select * from Foo;
+---------------------------+
| s |
+---------------------------+
| Mixed-case table name Foo |
+---------------------------+
mysql> select * from FOO;
+--------------------------+
| s |
+--------------------------+
| Uppercase table name FOO |
+--------------------------+
```
Ensuite, nous associons le groupe de paramètres de base de données au cluster pour définir le paramètre lower\_case\_table\_names sur 1. Cette modification ne prend effet qu'après le redémarrage de chaque instance de base de données.

```
$ aws rds modify-db-cluster --db-cluster-identifier cluster-2393 \ 
   --db-cluster-parameter-group-name lower-case-table-names-1
{ 
   "DBClusterIdentifier": "cluster-2393", 
   "DBClusterParameterGroup": "lower-case-table-names-1", 
   "Engine": "aurora-mysql", 
   "EngineVersion": "5.7.mysql_aurora.2.10.0"
}
```
Le premier redémarrage que nous effectuons concerne l'instance de base de données d'enregistreur. Ensuite, nous attendons que l'instance soit de nouveau disponible. À ce stade, nous nous connectons au point de terminaison de l'enregistreur et vérifions que l'instance d'enregistreur

présente la valeur du paramètre modifiée. La commande SHOW TABLES confirme que la base de données contient les trois tables différentes. Toutefois, les requêtes qui font référence à des tables nommées foo, Foo ou FOO accèdent toutes à la table dont le nom est entièrement en minuscules, foo.

```
# Rebooting the writer instance
$ aws rds reboot-db-instance --db-instance-identifier instance-9404
$ aws rds wait db-instance-available --db-instance-id instance-9404
```
Désormais, les requêtes utilisant le point de terminaison du cluster montrent les effets de la modification de paramètre. Que le nom de table de la requête soit en majuscules, en minuscules ou en casse mixte, l'instruction SQL accède à la table dont le nom est entièrement en minuscules.

```
mysql> select @@lower_case_table_names;
+--------------------------+
| @@lower_case_table_names |
+--------------------------+
\begin{array}{ccc} \hline \end{array}+--------------------------+
mysql> use lctn;
mysql> show tables;
+----------------+
| Tables_in_lctn |
+----------------+
| FOO |
| Foo |
| foo |
+----------------+
mysql> select * from foo;
+--------------------------+
| s |
+--------------------------+
| Lowercase table name foo |
+--------------------------+
mysql> select * from Foo;
+--------------------------+
| s |
+--------------------------+
| Lowercase table name foo |
```
mysql> select \* from FOO; +--------------------------+ | s | +--------------------------+ | Lowercase table name foo | +--------------------------+

+--------------------------+

L'exemple suivant montre les mêmes requêtes que le précédent. Dans ce cas, les requêtes utilisent le point de terminaison du lecteur et s'exécutent sur l'une des instances de base de données de lecteur. Ces instances n'ont pas encore été redémarrées. Ainsi, elles ont toujours le réglage d'origine du paramètre lower\_case\_table\_names. Cela signifie que les requêtes peuvent accéder à chacune des tables foo, Foo et FOO.

```
mysql> select @@lower_case_table_names;
+--------------------------+
| @@lower_case_table_names |
+--------------------------+
| 0 |
+--------------------------+
mysql> use lctn;
mysql> select * from foo;
+--------------------------+
| s |
+--------------------------+
| Lowercase table name foo |
+--------------------------+
mysql> select * from Foo;
+---------------------------+
| s |
+---------------------------+
| Mixed-case table name Foo |
+---------------------------+
mysql> select * from FOO;
+--------------------------+
| s |
+--------------------------+
| Uppercase table name FOO |
```
+--------------------------+

Ensuite, nous redémarrons l'une des instances de lecteur et nous attendons qu'elle soit à nouveau disponible.

```
$ aws rds reboot-db-instance --db-instance-identifier instance-2470
{ 
   "DBInstanceIdentifier": "instance-2470", 
   "DBInstanceStatus": "rebooting"
}
$ aws rds wait db-instance-available --db-instance-id instance-2470
```
Lorsqu'elle est connectée au point de terminaison de l'instance pour instance-2470, une requête indique que le nouveau paramètre est en vigueur.

```
mysql> select @@lower case table names;
+--------------------------+
| @@lower_case_table_names |
  +--------------------------+
\begin{array}{ccc} \hline \end{array}+--------------------------+
```
À ce stade, les deux instances de lecteur du cluster sont exécutées avec des paramètres lower\_case\_table\_names différents. Ainsi, toute connexion au point de terminaison du lecteur du cluster utilise une valeur imprévisible pour ce paramètre. Il est important de redémarrer immédiatement l'autre instance de lecteur afin qu'elles aient toutes les deux des paramètres cohérents.

```
$ aws rds reboot-db-instance --db-instance-identifier instance-5138
{ 
   "DBInstanceIdentifier": "instance-5138", 
   "DBInstanceStatus": "rebooting"
}
$ aws rds wait db-instance-available --db-instance-id instance-5138
```
L'exemple suivant confirme que toutes les instances de lecteur ont le même paramètre lower\_case\_table\_names. Les commandes vérifient la valeur du paramètre lower\_case\_table\_names sur chaque instance de lecteur. Ensuite, la même commande utilisant le point de terminaison de lecteur montre que chaque connexion au point de terminaison du lecteur utilise l'une des instances de lecteur, mais il n'est pas possible de prévoir laquelle.

```
# Check lower case table names setting on each reader instance.
$ mysql -h instance-5138.a12345.us-east-1.rds.amazonaws.com \
  -u my-user -p -e 'select @@aurora_server_id, @@lower_case_table_names'
+--------------------------+--------------------------+
| @@aurora_server_id | @@lower_case_table_names |
+--------------------------+--------------------------+
| instance-5138 | 1 |
+--------------------------+--------------------------+
$ mysql -h instance-2470.a12345.us-east-1.rds.amazonaws.com \
   -u my-user -p -e 'select @@aurora_server_id, @@lower_case_table_names'
+--------------------------+--------------------------+
| @@aurora_server_id | @@lower_case_table_names |
+--------------------------+--------------------------+
| instance-2470 | 1 |
+--------------------------+--------------------------+
# Check lower_case_table_names setting on the reader endpoint of the cluster.
$ mysql -h cluster-2393.cluster-ro-a12345.us-east-1.rds.amazonaws.com \ 
  -u my-user -p -e 'select @@aurora_server_id, @@lower_case_table_names'
+--------------------------+--------------------------+
| @@aurora_server_id | @@lower_case_table_names |
+--------------------------+--------------------------+
| instance-5138 | 1 |
+--------------------------+--------------------------+
# Run query on writer instance
$ mysql -h cluster-2393.cluster-a12345.us-east-1.rds.amazonaws.com \
  -u my-user -p -e 'select @@aurora_server_id, @@lower_case_table_names'
+--------------------------+--------------------------+
| @@aurora_server_id | @@lower_case_table_names |
+--------------------------+--------------------------+
| instance-9404 | 1 |
+--------------------------+--------------------------+
```
Avec le changement de paramètre appliqué partout, nous pouvons voir l'effet du réglage lower\_case\_table\_names=1. S'il est fait référence à la table en tant que foo, Foo ou FOO, la requête convertit le nom en foo et accède à la même table dans chacun des cas.

mysql> use lctn; mysql> select \* from foo; +--------------------------+  $\vert$  s +--------------------------+ | Lowercase table name foo | +--------------------------+ mysql> select \* from Foo; +--------------------------+  $\vert$  s +--------------------------+ | Lowercase table name foo | +--------------------------+ mysql> select \* from FOO; +--------------------------+  $\vert$  s +--------------------------+ | Lowercase table name foo | +--------------------------+

# Suppression de clusters de bases de données Aurora et d'instances de bases de données

Vous pouvez supprimer un cluster de bases de données Aurora lorsque vous n'en avez plus besoin. La suppression du cluster supprime le volume de cluster contenant toutes vos données. Avant de supprimer le cluster, vous pouvez enregistrer un instantané de vos données. Vous pouvez restaurer l'instantané ultérieurement pour créer un nouveau cluster contenant les mêmes données.

Vous pouvez également supprimer des instances de base de données d'un cluster, tout en préservant le cluster à proprement parler, ainsi que les données qu'il contient. La suppression d'instances de base de données peut vous permettre de limiter les frais si le cluster n'est pas occupé et ne requiert pas la capacité de calcul de plusieurs instances de base de données.

#### **Rubriques**

- [Suppression d'un cluster de bases de données Aurora](#page-667-0)
- [Protection contre la suppression pour les clusters Aurora](#page-676-0)
- [Suppression d'un cluster Aurora arrêté](#page-676-1)
- [Suppression de clusters Aurora MySQL correspondant à des réplicas en lecture](#page-676-2)
- [Instantané final lors de la suppression d'un cluster](#page-677-0)
- [Suppression d'une instance de base de données d'un cluster de bases de données Aurora](#page-677-1)

## <span id="page-667-0"></span>Suppression d'un cluster de bases de données Aurora

Aurora ne fournit pas de méthode à une seule étape pour supprimer un cluster de bases de données. Ce choix de conception est destiné à vous éviter de perdre des données ou de mettre votre application hors ligne accidentellement. Généralement, les applications Aurora sont critiques et nécessitent une haute disponibilité. Ainsi, Aurora facilite la mise à l'échelle de la capacité du cluster en ajoutant et supprimant des instances de bases de données. La suppression du cluster de bases de données lui-même vous oblige à effectuer une suppression distincte.

Suivez la procédure générale ci-dessous pour supprimer toutes les instances de bases de données d'un cluster, puis supprimez le cluster lui-même.

1. Supprimez toutes les instances de lecteur du cluster. Utilisez la procédure disponible dans [Suppression d'une instance de base de données d'un cluster de bases de données Aurora](#page-677-1). Si le cluster comporte plusieurs instances de lecteur, la suppression de l'une d'entre elles réduit la capacité de calcul du cluster. La suppression des instances de lecteur assure la disponibilité du cluster tout au long de la procédure et permet d'éviter les opérations de basculement inutiles.

2. Supprimez l'instance de scripteur du cluster. Là encore, utilisez la procédure disponible dans [Suppression d'une instance de base de données d'un cluster de bases de données Aurora](#page-677-1).

Quand vous supprimez les instances de base de données, le cluster et son volume de cluster associé sont conservés même après avoir supprimé toutes les instances de base de données.

- 3. Supprimez le cluster de bases de données.
	- AWS Management Console : choisissez le cluster, puis choisissez Supprimer dans le menu Actions. Vous pouvez choisir les options suivantes pour conserver les données du cluster au cas où vous en auriez besoin ultérieurement :
		- Créez un instantané final du volume de cluster. Le paramètre par défaut consiste à créer un instantané final.
		- Conservation des sauvegardes automatiques. Le paramètre par défaut est de ne pas conserver les sauvegardes automatiques.

#### **a** Note

Les sauvegardes automatisées des clusters de Aurora Serverless v1 bases de données ne sont pas conservées.

Aurora exige également que vous confirmiez votre intention de supprimer le cluster.

- Interface CLI et API : appelez la commande CLI delete-db-cluster ou l'opération d'API DeleteDBCluster. Vous pouvez choisir les options suivantes pour conserver les données du cluster au cas où vous en auriez besoin ultérieurement :
	- Créez un instantané final du volume de cluster.
	- Conservation des sauvegardes automatiques.

#### **a** Note

Les sauvegardes automatisées des clusters de Aurora Serverless v1 bases de données ne sont pas conservées.

#### **Rubriques**

- [Suppression d'un cluster Aurora vide](#page-669-0)
- [Suppression d'un cluster Aurora avec une seule instance de base de données](#page-670-0)
- [Suppression d'un Aurora cluster avec plusieurs instances de bases de données](#page-672-0)

#### <span id="page-669-0"></span>Suppression d'un cluster Aurora vide

Vous pouvez supprimer un cluster de bases de données vide à l'aide de la AWS Management Console, de l'interface AWS CLI ou de l'API Amazon RDS.

### **b** Tip

Vous pouvez conserver un cluster sans instance de base de données pour préserver vos données sans frais d'UC pour le cluster. Vous pouvez rapidement réutiliser le cluster en créant une ou plusieurs nouvelles instances de bases de données. Vous pouvez effectuer des opérations d'administration Aurora sur le cluster sans qu'une instance de base de données ne lui soit associée. Vous ne pouvez simplement pas accéder aux données ou effectuer des opérations nécessitant une connexion à une instance de base de données.

#### Console

Pour supprimer un cluster DB

- 1. Connectez-vous à la AWS Management Console et ouvrez la console Amazon RDS à l'adresse <https://console.aws.amazon.com/rds/>.
- 2. Dans le panneau de navigation, choisissez Bases de données, puis choisissez le cluster de bases de données que vous souhaitez supprimer.
- 3. Pour Actions, choisissez Supprimer.
- 4. Pour créer un instantané de base de données final pour le cluster de bases de données, choisissez Créer un instantané final ?. Il s'agit du paramètre par défaut.
- 5. Si vous avez choisi de créer un instantané final, entrez le paramètre Final snapshot name (Nom de l'instantané final).
- 6. Pour conserver les sauvegardes automatiques, choisissez Conserver les sauvegardes automatiques. Ceci n'est pas le paramètre par défaut.
- 7. Saisissez **delete me** dans la zone.
- 8. Sélectionnez Delete.

#### INTERFACE DE LIGNE DE COMMANDE (CLI)

Pour supprimer un cluster de base de données Aurora vide à l'aide deAWS CLI, appelez la [delete-db](https://docs.aws.amazon.com/cli/latest/reference/rds/delete-db-cluster.html)[cluster](https://docs.aws.amazon.com/cli/latest/reference/rds/delete-db-cluster.html)commande.

Supposons que le cluster vide deleteme-zero-instances ait été uniquement utilisé à des fins de développement et de test et ne contienne pas de données importantes. Dans ce cas, vous n'avez pas besoin de conserver un instantané du volume de cluster lorsque vous supprimez le cluster. L'exemple suivant montre qu'un cluster ne contient aucune instance de base de données, puis supprime le cluster vide sans créer d'instantané final ni conserver de sauvegardes automatiques.

```
$ aws rds describe-db-clusters --db-cluster-identifier deleteme-zero-instances --output 
  text \ 
   --query '*[].["Cluster:",DBClusterIdentifier,DBClusterMembers[*].
["Instance:",DBInstanceIdentifier,IsClusterWriter]]
Cluster: deleteme-zero-instances
$ aws rds delete-db-cluster --db-cluster-identifier deleteme-zero-instances \ 
   --skip-final-snapshot \ 
   --delete-automated-backups
{ 
   "DBClusterIdentifier": "deleteme-zero-instances", 
   "Status": "available", 
   "Engine": "aurora-mysql"
}
```
#### API RDS

Pour supprimer un cluster de bases de données Aurora vide à l'aide de l'API Amazon RDS, appelez l'opération [DeleteDBCluster.](https://docs.aws.amazon.com/AmazonRDS/latest/APIReference/API_DeleteDBCluster.html)

<span id="page-670-0"></span>Suppression d'un cluster Aurora avec une seule instance de base de données

Vous pouvez supprimer la dernière instance de base de données, même si la protection contre la suppression est activée pour le cluster de bases de données. Dans ce cas, le cluster de base de données continue d'exister et vos données sont préservées. Vous pouvez accéder à nouveau à ces données en attachant une nouvelle instance de base de données au cluster.

L'exemple suivant montre que la commande delete-db-cluster ne fonctionne pas lorsque des instances de bases de données sont toujours associées au cluster. Ce cluster possède une instance de base de données de scripteur unique. Lorsque nous examinons les instances de bases de données du cluster, nous vérifions l'attribut IsClusterWriter de chacune. Le cluster peut avoir zéro, voire une instance de base de données de scripteur. Une valeur de true indique une instance de base de données de scripteur. Une valeur de false indique une instance de base de données de lecteur. Le cluster peut avoir zéro, une ou plusieurs instances de bases de données de lecteur. Dans ce cas, nous supprimons l'instance de base de données de scripteur à l'aide de la commande delete-db-instance. Une fois l'instance de base de données dans l'état deleting, nous pouvons également supprimer le cluster. Dans cet exemple également, supposons que le cluster ne contienne pas de données à conserver. Par conséquent, nous ne créons pas d'instantané du volume de cluster et ne conservons pas de sauvegardes automatiques.

```
$ aws rds delete-db-cluster --db-cluster-identifier deleteme-writer-only --skip-final-
snapshot
An error occurred (InvalidDBClusterStateFault) when calling the DeleteDBCluster 
  operation: 
   Cluster cannot be deleted, it still contains DB instances in non-deleting state.
$ aws rds describe-db-clusters --db-cluster-identifier deleteme-writer-only \ 
   --query '*[].[DBClusterIdentifier,Status,DBClusterMembers[*].
[DBInstanceIdentifier,IsClusterWriter]]'
\Gamma\Gamma "deleteme-writer-only", 
         "available", 
\blacksquare\blacksquare "instance-2130", 
                 true 
 ] 
         ] 
     ]
]
$ aws rds delete-db-instance --db-instance-identifier instance-2130
{ 
   "DBInstanceIdentifier": "instance-2130", 
   "DBInstanceStatus": "deleting", 
   "Engine": "aurora-mysql"
}
```

```
$ aws rds delete-db-cluster --db-cluster-identifier deleteme-writer-only \ 
   --skip-final-snapshot \ 
   --delete-automated-backups
\sqrt{ } "DBClusterIdentifier": "deleteme-writer-only", 
   "Status": "available", 
   "Engine": "aurora-mysql"
}
```
### <span id="page-672-0"></span>Suppression d'un Aurora cluster avec plusieurs instances de bases de données

Si votre cluster contient plusieurs instances de bases de données, il existe généralement une seule instance de scripteur et une ou plusieurs instances de lecteur. Les instances de lecteur facilitent la haute disponibilité, en étant en veille pour prendre le relais si l'instance de scripteur rencontre un problème. Vous pouvez également utiliser des instances de lecteur pour mettre à l'échelle le cluster afin de gérer une charge de travail intensive en lecture, sans ajouter de frais à l'instance de scripteur.

Pour supprimer un cluster avec plusieurs instances de bases de données de lecteur, supprimez d'abord les instances de lecteur, puis l'instance de scripteur. La suppression de l'instance d'enregistreur n'a aucune incidence sur le cluster et ses données. Vous supprimez le cluster par le biais d'une action distincte.

- Pour obtenir la procédure de suppression d'une instance de base de données Aurora, consultez [Suppression d'une instance de base de données d'un cluster de bases de données Aurora.](#page-677-1)
- Pour obtenir la procédure de suppression de l'instance de base de données de scripteur dans un cluster Aurora, consultez [Suppression d'un cluster Aurora avec une seule instance de base de](#page-670-0) [données](#page-670-0).
- Pour obtenir la procédure de suppression d'un cluster Aurora vide, consultez [Suppression d'un](#page-669-0)  [cluster Aurora vide.](#page-669-0)

Cet exemple d'interface CLI montre comment supprimer un cluster contenant une instance de base de données d'enregistreur et une instance de base de données de lecteur unique. La sortie describe-db-clusters indique que instance-7384 correspond à l'instance de scripteur et instance-1039 à l'instance de lecteur. L'exemple supprime d'abord l'instance de lecteur, car la suppression de l'instance de scripteur en présence d'une instance de lecteur entraînerait une opération de basculement. Il n'est pas pertinent de promouvoir l'instance de lecteur vers un scripteur si vous envisagez de supprimer également cette instance. Là encore, supposons que ces instances

db.t2.small sont uniquement utilisées à des fins de développement et de test, si bien que l'opération de suppression ignore l'instantané final et ne conserve pas les sauvegardes automatiques.

```
$ aws rds delete-db-cluster --db-cluster-identifier deleteme-writer-and-reader --skip-
final-snapshot
An error occurred (InvalidDBClusterStateFault) when calling the DeleteDBCluster 
  operation: 
   Cluster cannot be deleted, it still contains DB instances in non-deleting state.
$ aws rds describe-db-clusters --db-cluster-identifier deleteme-writer-and-reader --
output text \setminus --query '*[].["Cluster:",DBClusterIdentifier,DBClusterMembers[*].
["Instance:",DBInstanceIdentifier,IsClusterWriter]]
Cluster: deleteme-writer-and-reader
Instance: instance-1039 False
Instance: instance-7384 True
$ aws rds delete-db-instance --db-instance-identifier instance-1039
{ 
   "DBInstanceIdentifier": "instance-1039", 
   "DBInstanceStatus": "deleting", 
   "Engine": "aurora-mysql"
}
$ aws rds delete-db-instance --db-instance-identifier instance-7384
{ 
   "DBInstanceIdentifier": "instance-7384", 
   "DBInstanceStatus": "deleting", 
   "Engine": "aurora-mysql"
}
$ aws rds delete-db-cluster --db-cluster-identifier deleteme-writer-and-reader \ 
   --skip-final-snapshot \ 
   --delete-automated-backups
{ 
   "DBClusterIdentifier": "deleteme-writer-and-reader", 
   "Status": "available", 
   "Engine": "aurora-mysql"
}
```
L'exemple suivant montre comment supprimer un cluster de bases de données contenant une instance de base de données de scripteur et plusieurs instances de bases de données de lecteur. Il utilise une sortie concise issue de la commande describe-db-clusters pour obtenir un rapport des instances de scripteur et de lecteur. Là encore, nous supprimons toutes les instances de bases de données de lecteur avant de supprimer l'instance de base de données de scripteur. L'ordre dans lequel nous supprimons les instances de bases de données de lecteur n'a pas d'importance.

Supposons que ce cluster avec plusieurs instances de bases de données contiennent des données qui méritent d'être conservées. La commande delete-db-cluster de cet exemple inclut les paramètres --no-skip-final-snapshot et --final-db-snapshot-identifier pour spécifier les détails de l'instantané à créer. Il inclut également le paramètre --no-deleteautomated-backups pour conserver les sauvegardes automatisées.

```
$ aws rds describe-db-clusters --db-cluster-identifier deleteme-multiple-readers --
output text \setminus --query '*[].["Cluster:",DBClusterIdentifier,DBClusterMembers[*].
["Instance:",DBInstanceIdentifier,IsClusterWriter]]
Cluster: deleteme-multiple-readers
Instance: instance-1010 False
Instance: instance-5410 False
Instance: instance-9948 False
Instance: instance-8451 True
$ aws rds delete-db-instance --db-instance-identifier instance-1010
{ 
   "DBInstanceIdentifier": "instance-1010", 
   "DBInstanceStatus": "deleting", 
   "Engine": "aurora-mysql"
}
$ aws rds delete-db-instance --db-instance-identifier instance-5410
{ 
   "DBInstanceIdentifier": "instance-5410", 
   "DBInstanceStatus": "deleting", 
   "Engine": "aurora-mysql"
}
$ aws rds delete-db-instance --db-instance-identifier instance-9948
{ 
   "DBInstanceIdentifier": "instance-9948", 
   "DBInstanceStatus": "deleting", 
   "Engine": "aurora-mysql"
}
```

```
$ aws rds delete-db-instance --db-instance-identifier instance-8451
{ 
   "DBInstanceIdentifier": "instance-8451", 
   "DBInstanceStatus": "deleting", 
   "Engine": "aurora-mysql"
}
$ aws rds delete-db-cluster --db-cluster-identifier deleteme-multiple-readers \ 
   --no-delete-automated-backups \ 
   --no-skip-final-snapshot \ 
   --final-db-snapshot-identifier deleteme-multiple-readers-final-snapshot
{ 
   "DBClusterIdentifier": "deleteme-multiple-readers", 
   "Status": "available", 
   "Engine": "aurora-mysql"
}
```
L'exemple suivant montre comment vérifier que Aurora a créé l'instantané demandé. Vous pouvez demander les détails relatifs à l'instantané spécifique en indiquant son identifiant deletememultiple-readers-final-snapshot. Vous pouvez également obtenir un rapport de tous les instantanés du cluster supprimé en indiquant l'identifiant du cluster deleteme-multiple-readers. Ces deux commandes renvoient des informations relatifs au même instantané.

```
$ aws rds describe-db-cluster-snapshots \ 
   --db-cluster-snapshot-identifier deleteme-multiple-readers-final-snapshot
{ 
     "DBClusterSnapshots": [ 
         { 
              "AvailabilityZones": [], 
              "DBClusterSnapshotIdentifier": "deleteme-multiple-readers-final-snapshot", 
              "DBClusterIdentifier": "deleteme-multiple-readers", 
              "SnapshotCreateTime": "11T01:40:07.354000+00:00", 
              "Engine": "aurora-mysql",
...
$ aws rds describe-db-cluster-snapshots --db-cluster-identifier deleteme-multiple-
readers
\mathcal{L} "DBClusterSnapshots": [ 
         { 
              "AvailabilityZones": [], 
              "DBClusterSnapshotIdentifier": "deleteme-multiple-readers-final-snapshot", 
              "DBClusterIdentifier": "deleteme-multiple-readers",
```
...

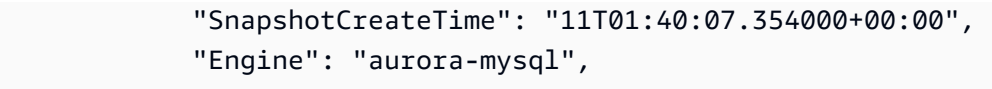

## <span id="page-676-0"></span>Protection contre la suppression pour les clusters Aurora

Vous ne pouvez pas supprimer les clusters dont la protection contre la suppression est activée. Vous pouvez supprimer les instances de bases de données du cluster, mais pas le cluster à proprement parler. Ainsi, le volume de cluster contenant vos données est protégé contre toute suppression accidentelle. Aurora applique la protection contre la suppression d'un cluster de bases de données si vous tentez de supprimer celui-ci à l'aide de la console, de l'AWS CLI ou de l'API RDS.

La protection contre la suppression est activée par défaut lorsque vous créez un cluster de base de données de production à l'aide d AWS Management Console. Elle est toutefois désactivée par défaut si vous créez un cluster à l'aide de l'AWS CLI ou de l'API. L'activation ou la désactivation de la protection contre la suppression n'entraîne pas d'interruption de service. Pour pouvoir supprimer le cluster, modifiez-le et désactivez la protection contre la suppression. Pour de plus amples informations sur l'activation et la désactivation de la protection contre la suppression, veuillez consulter [Modification du cluster de bases de données à partir de la console, de l'CLI \(CLI\) et de](#page-474-0)  [l'API](#page-474-0).

#### **G** Tip

Malgré la suppression de toutes les instances de bases de données, vous pouvez accéder aux données en créant une nouvelle instance de base de données dans le cluster.

## <span id="page-676-1"></span>Suppression d'un cluster Aurora arrêté

Vous ne pouvez pas supprimer un cluster dont l'état est stopped. Dans ce cas, démarrez le cluster avant de le supprimer. Pour plus d'informations, consultez [Démarrage d'un cluster de bases de](#page-443-0)  [données Aurora](#page-443-0).

## <span id="page-676-2"></span>Suppression de clusters Aurora MySQL correspondant à des réplicas en lecture

Pour Aurora MySQL, vous ne pouvez pas supprimer une instance de base de données dans un cluster de base de données si les deux conditions suivantes sont vraies :

- Le cluster de base de données est un réplica en lecture d'un autre cluster de base de données Aurora.
- L'instance de base de données est la seule instance dans le cluster de base de données.

Pour supprimer une instance de base de données dans ce cas-ci, effectuez d'abord la promotion du cluster de base de données afin qu'il ne soit plus un réplica en lecture. Une fois la promotion terminée, vous pouvez supprimer l'instance finale de base de données dans votre cluster de base de données. Pour plus d'informations, consultez [Réplication de clusters de bases de données Amazon](#page-1734-0)  [Aurora MySQL dans différentes Régions AWS.](#page-1734-0)

## <span id="page-677-0"></span>Instantané final lors de la suppression d'un cluster

Dans cette section, les exemples montrent comment choisir de prendre ou non un instantané final lorsque vous supprimez un cluster Aurora. Si vous choisissez de prendre un instantané final mais que le nom que vous spécifiez correspond à un instantané existant, l'opération s'arrête avec une erreur. Dans ce cas, examinez les détails de l'instantané pour vérifier s'il s'agit bien de votre instantané actuel ou d'un instantané plus ancien. Si l'instantané existant ne contient pas les données les plus récentes que vous souhaitez conserver, renommez-le et réessayez, ou spécifiez un autre nom pour le paramètre d'instantané final.

## <span id="page-677-1"></span>Suppression d'une instance de base de données d'un cluster de bases de données Aurora

Vous pouvez supprimer une instance de base de données d'un cluster de bases de données Aurora dans le cadre du processus de suppression du cluster entier. Si votre cluster contient un certain nombre d'instances de bases de données, la suppression du cluster implique la suppression de chacune de ces instances de bases de données. Vous pouvez également supprimer une ou plusieurs instances de lecteur d'un cluster sans arrêter l'exécution de celui-ci. Vous pouvez procéder ainsi pour réduire la capacité de calcul et les frais associés si votre cluster n'est pas occupé.

Pour supprimer une instance de base de données, vous devez spécifiez le nom de l'instance.

Vous pouvez supprimer une instance de base de données à l'aide de la AWS Management Console, de l'AWS CLI ou de l'API RDS.

#### **a** Note

Quand un réplica Aurora est supprimé, le point de terminaison de son instance est supprimé immédiatement et le réplica Aurora est supprimé du point de terminaison du lecteur. S'il y a des instructions qui s'exécutent sur le réplica Aurora en cours de suppression, une période de grâce de trois minutes est accordée. Les instructions existantes peuvent se terminer pendant la période de grâce. Lorsque la période de grâce se termine, le réplica Aurora est arrêté et supprimé.

Pour les clusters de bases de données Aurora, la suppression d'une instance de base de données ne supprime pas systématiquement le cluster entier. Vous pouvez supprimer une instance de base de données dans un cluster Aurora pour réduire la capacité de calcul et les frais associés lorsque le cluster n'est pas occupé. Pour plus d'informations sur les cas particuliers liés aux clusters Aurora ne présentant aucune instance de base de données, voire une instance de base de données, consultez [Suppression d'un cluster Aurora avec une seule instance de base de données](#page-670-0) et [Suppression d'un](#page-669-0) [cluster Aurora vide.](#page-669-0)

#### **a** Note

Vous ne pouvez pas supprimer un cluster de bases de données lorsque la protection contre la suppression est activée pour celui-ci. Pour plus d'informations, consultez [Protection contre](#page-676-0) [la suppression pour les clusters Aurora](#page-676-0).

Vous pouvez désactiver la protection contre la suppression en modifiant le cluster de bases de données. Pour plus d'informations, consultez [Modification d'un cluster de bases de](#page-474-1) [données Amazon Aurora.](#page-474-1)

#### Console

Pour supprimer une instance de base de données dans un cluster de bases de données

- 1. Connectez-vous à la AWS Management Console et ouvrez la console Amazon RDS à l'adresse <https://console.aws.amazon.com/rds/>.
- 2. Dans le panneau de navigation, choisissez Bases de données, puis l'instance de base de données que vous souhaitez supprimer.
- 3. Pour Actions, choisissez Supprimer.
- 4. Saisissez **delete me** dans la zone.
- 5. Sélectionnez Delete.

#### AWS CLI

Pour supprimer une instance de base de données à l'aide deAWS CLI, appelez la [delete-db](https://docs.aws.amazon.com/cli/latest/reference/rds/delete-db-instance.html)[instancec](https://docs.aws.amazon.com/cli/latest/reference/rds/delete-db-instance.html)ommande et spécifiez la --db-instance-identifier valeur.

#### Example

Pour LinuxmacOS, ou Unix :

```
aws rds delete-db-instance \ 
     --db-instance-identifier mydbinstance
```
#### Dans Windows :

```
aws rds delete-db-instance ^ 
     --db-instance-identifier mydbinstance
```
#### API RDS

Pour supprimer une instance de base de données à l'aide de l'API Amazon RDS, appelez l'opération [DeleteDBInstance](https://docs.aws.amazon.com/AmazonRDS/latest/APIReference/API_DeleteDBInstance.html) et spécifiez le paramètre DBInstanceIdentifier.

#### **a** Note

Lorsque le statut d'une instance de base de données est deleting, sa valeur de certificat d'autorité de certification n'apparaît pas dans la console RDS ou dans la sortie pour les commandes AWS CLI ou les opérations d'API RDS. Pour de plus amples informations sur les certificats d'autorité de certification, veuillez consulter .

## Balisage de ressources Amazon RDS

Une balise Amazon RDS est une paire nom-valeur que vous définissez et associez à une ressource Amazon RDS telle qu'une instance de base de données ou un instantané de base de données. Le nom s'appelle la clé. Vous pouvez éventuellement fournir une valeur pour la clé.

Vous pouvez utiliser l'API AWS Management Console AWS CLI, la ou l'API Amazon RDS pour ajouter, répertorier et supprimer des balises sur les ressources Amazon RDS. Lorsque vous utilisez l'interface de ligne de commande ou l'API, assurez-vous de fournir l'Amazon Resource Name (ARN) pour la ressource RDS avec laquelle vous souhaitez travailler. Pour plus d'informations sur la création d'un ARN, consultez [Création d'un ARN pour Amazon RDS](#page-695-0).

**Rubriques** 

- [Pourquoi utiliser les balises de ressources Amazon RDS ?](#page-680-0)
- [Comment fonctionnent les balises de ressources Amazon RDS](#page-681-0)
- [Bonnes pratiques pour le balisage des ressources Amazon RDS](#page-684-0)
- [Gestion des balises dans Amazon RDS](#page-685-0)
- [Copie de balises vers des instantanés de cluster de base de données](#page-690-0)
- [Didacticiel : Utilisation de balises pour spécifier les clusters de bases de données Aurora à arrêter](#page-691-0)

## <span id="page-680-0"></span>Pourquoi utiliser les balises de ressources Amazon RDS ?

Vous pouvez utiliser les balises pour effectuer les opérations suivantes :

- Classez vos ressources RDS par application, projet, département, environnement, etc. Par exemple, vous pouvez utiliser une clé de balise pour définir une catégorie, la valeur de la balise étant un élément de cette catégorie. Vous pouvez créer le tagenvironment=prod. Vous pouvez également définir une clé de balise project et une valeur de balise deSalix, ce qui indique qu'une ressource Amazon RDS est affectée au projet Salix.
- Automatisez les tâches de gestion des ressources. Par exemple, vous pouvez créer une fenêtre de maintenance pour les instances environment=prod étiquetées différente de la fenêtre pour les instances étiquetéesenvironment=test. Vous pouvez également configurer des instantanés de base de données automatiques pour les instances étiquetéesenvironment=prod.
- Contrôlez l'accès aux ressources RDS dans le cadre d'une politique IAM. Pour cela, vous devez utiliser la clé de condition globale aws:ResourceTag/*tag-key*. Par exemple, une politique peut autoriser uniquement les utilisateurs du DBAdmin groupe à modifier les instances de base de

données étiquetées avecenvironment=prod. Pour plus d'informations sur la gestion de l'accès aux ressources balisées à l'aide de politiques IAM, consultez [Identity and Access Management](#page-4232-0)  [pour Amazon Aurora](#page-4232-0) la section [Contrôle de l'accès aux AWS ressources](https://docs.aws.amazon.com/IAM/latest/UserGuide/access_tags.html#access_tags_control-resources) dans le guide de l'utilisateur d'AWS Identity and Access Management.

- Surveillez les ressources en fonction d'un tag. Par exemple, vous pouvez créer un tableau de CloudWatch bord Amazon pour les instances de base de données étiquetées avecenvironment=prod.
- Suivez les coûts en regroupant les dépenses pour des ressources étiquetées de la même manière. Par exemple, si vous balisez les ressources RDS associées au projet Salix avecproject=Salix, vous pouvez générer des rapports de coûts et allouer des dépenses à ce projet. Pour plus d'informations, consultez [Comment fonctionne AWS la facturation avec les tags dans Amazon](#page-683-0)  [RDS](#page-683-0).

## <span id="page-681-0"></span>Comment fonctionnent les balises de ressources Amazon RDS

AWS n'applique aucune signification sémantique à vos balises. Les balises sont interprétées de façon stricte, en tant que chaîne de caractères.

#### Rubriques

- [Ensembles de balises dans Amazon RDS](#page-681-1)
- [Structure des balises dans Amazon RDS](#page-681-2)
- [Ressources Amazon RDS éligibles au balisage](#page-682-0)
- [Comment fonctionne AWS la facturation avec les tags dans Amazon RDS](#page-683-0)

### <span id="page-681-1"></span>Ensembles de balises dans Amazon RDS

Chaque ressource Amazon RDS possède un conteneur appelé ensemble de balises. Le conteneur inclut toutes les balises attribuées à la ressource. Une ressource possède exactement un ensemble de balises.

Un jeu de balises contient de 0 à 50 balises. Si vous ajoutez une balise à une ressource RDS ayant la même clé qu'une balise existante sur cette ressource, la nouvelle valeur remplace l'ancienne valeur.

### <span id="page-681-2"></span>Structure des balises dans Amazon RDS

La structure d'une balise RDS est la suivante :

#### Clé du tag

La clé est le nom obligatoire de la balise. La valeur de chaîne doit comporter de 1 à 128 caractères Unicode et ne peut pas être préfixée par aws: ou. rds: La chaîne ne peut contenir que l'ensemble des lettres Unicode, des chiffres, des espaces \_.,,:,/,=, +-, et@. L'expression régulière Java est"^( $[\{\{\pmb{\}\}\pmb{\}]\}\pmb{\}$ .:/=+\\-@]\*)\$". Les clés de balises sont sensibles à la casse. Ainsi, les clés project et les touches Project sont distinctes.

Une clé est propre à un ensemble de balises. Par exemple, une paire de clés ne peut pas être définie dans une balise avec la même clé mais avec des valeurs différentes, telles que project=Trinity et. project=Xanadu

#### Valeur du tag

La valeur est une valeur de chaîne facultative de la balise. La valeur de la chaîne doit comporter de 1 à 256 caractères Unicode. La chaîne ne peut contenir que l'ensemble des lettres Unicode, des chiffres, des espaces \_.,,:,/,=, +-, et@. L'expression régulière Java est"^( $[\{\{\}p\{\mathsf{L}\}\}\$ \p{Z}\\p{N}\_.:/=+\\-@]\*)\$". Les valeurs de balises sont sensibles à la casse. Ainsi, les valeurs prod et les valeurs Prod sont distinctes.

Les valeurs n'ont pas besoin d'être uniques dans un jeu de balises et peuvent être nulles. Par exemple, vous pouvez avoir une paire clé-valeur dans un ensemble de balises project=Trinity et cost-center=Trinity.

#### <span id="page-682-0"></span>Ressources Amazon RDS éligibles au balisage

Vous pouvez baliser les ressources Amazon RDS suivantes :

- Instances DB
- Clusters DB
- Points de terminaison du cluster de bases de
- Réplicas en lecture
- Instantanés de base de données
- Instantanés de cluster DB
- Instances DB réservées
- Abonnements aux événements
- Groupes d'options DB
- Groupes de paramètres DB
- Groupes de paramètres de cluster DB
- Groupes de sous-réseaux DB
- Proxys RDS
- Points de terminaison RDS Proxy

#### **a** Note

À l'heure actuelle, vous ne pouvez pas étiqueter les proxys RDS et les points de terminaison RDS Proxy à l'aide de la AWS Management Console.

- Déploiements bleu/vert
- Intégrations zéro ETL (version préliminaire)

## <span id="page-683-0"></span>Comment fonctionne AWS la facturation avec les tags dans Amazon RDS

Utilisez des balises pour organiser votre AWS facture afin de refléter votre propre structure de coûts. Pour ce faire, inscrivez-vous pour recevoir votre Compte AWS facture avec les valeurs clés du tag incluses. Ensuite, pour voir le coût de vos ressources combinées, organisez vos informations de facturation en fonction des ressources possédant les mêmes valeurs de clé de balise. Par exemple, vous pouvez baliser plusieurs ressources avec un nom d'application spécifique, puis organiser vos informations de facturation pour afficher le coût total de cette application dans plusieurs services. Pour de plus amples informations, veuillez consulter [Utilisation des balises d'allocation des coûts](https://docs.aws.amazon.com/awsaccountbilling/latest/aboutv2/cost-alloc-tags.html) dans le Guide de l'utilisateur AWS Billing .

Fonctionnement des balises de répartition des coûts avec les instantanés de clusters de bases de données

Vous pouvez ajouter une balise à un instantané de cluster de base de données. Toutefois, votre facture ne reflètera pas ce groupement. Pour que les balises de répartition des coûts s'appliquent aux instantanés du cluster de bases de données, les conditions suivantes doivent être remplies :

- Les balises doivent être attachées à l'instance de base de données parent.
- L'instance de base de données parent doit exister au même endroit Compte AWS que le snapshot du cluster de base de données.
- L'instance de base de données parent doit exister au même endroit Région AWS que le snapshot du cluster de base de données.
Les instantanés de cluster de base de données sont considérés comme orphelins s'ils n'existent pas dans la même région que l'instance de base de données parent. Les coûts des instantanés orphelins sont agrégés dans une seule rubrique non balisée. Les instantanés de clusters de bases de données entre comptes ne sont pas considérés comme orphelins lorsque les conditions suivantes sont remplies :

- Ils existent dans la même région que l'instance de base de données parent.
- L'instance de base de données parent appartient au compte source.

### **a** Note

Si l'instance de base de données parent appartient à un autre compte, les balises de répartition des coûts ne s'appliquent pas aux instantanés entre comptes du compte de destination.

# Bonnes pratiques pour le balisage des ressources Amazon RDS

Lorsque vous utilisez des balises, nous vous recommandons de suivre les bonnes pratiques suivantes :

• Documentez les conventions relatives à l'utilisation des balises qui sont suivies par toutes les équipes de votre organisation. Assurez-vous notamment que les noms sont à la fois descriptifs et cohérents. Par exemple, normalisez le format environment:prod plutôt que d'étiqueter certaines ressources avec. env:production

## **A** Important

Ne stockez pas d'informations personnelles identifiables (PII) ou d'autres informations confidentielles ou sensibles dans des balises.

- Automatisez le balisage pour garantir la cohérence. Par exemple, vous pouvez utiliser les techniques suivantes :
	- Incluez des balises dans un AWS CloudFormation modèle. Lorsque vous créez des ressources à l'aide du modèle, elles sont étiquetées automatiquement.
	- Définissez et appliquez des balises à l'aide de AWS Lambda fonctions.
	- Créez un document SSM qui inclut les étapes pour ajouter des balises à vos ressources RDS.
- N'utilisez des balises que lorsque cela est nécessaire. Vous pouvez ajouter jusqu'à 50 balises pour une seule ressource RDS, mais il est recommandé d'éviter la prolifération et la complexité inutiles des balises.
- Vérifiez régulièrement la pertinence et l'exactitude des balises. Supprimez ou modifiez les balises obsolètes selon vos besoins.
- Pensez à créer des balises à l'aide de l'éditeur de AWS balises dans le AWS Management Console. Vous pouvez utiliser l'éditeur de balises pour ajouter des balises à plusieurs AWS ressources prises en charge, y compris les ressources RDS, en même temps. Pour plus d'informations, consultez la section [Tag Editor](https://docs.aws.amazon.com/ARG/latest/userguide/tag-editor.html) dans le Guide de l'utilisateur d'AWS Resource Groups.

# Gestion des balises dans Amazon RDS

Vous pouvez effectuer les actions suivantes :

- Créez des balises lorsque vous créez une ressource, par exemple lorsque vous exécutez la AWS CLI commandecreate-db-instance.
- Ajoutez des balises à une ressource existante à l'aide de la commandeadd-tags-to-resource.
- Répertoriez les balises associées à une ressource spécifique à l'aide de la commandelisttags-for-resource.
- Mettez à jour les balises à l'aide de la commandeadd-tags-to-resource.
- Supprimez les balises d'une ressource à l'aide de la commanderemove-tags-from-resource.

Les procédures suivantes montrent comment effectuer des opérations de balisage classiques sur les ressources associées aux instances de base de données et aux clusters de base de données Aurora. Notez que les balises sont mises en cache à des fins d'autorisation. C'est pourquoi, lorsque vous ajoutez ou mettez à jour des balises sur les ressources Amazon RDS, plusieurs minutes peuvent s'écouler avant que les modifications ne soient disponibles.

### Console

La processus de balisage d'une ressource Amazon RDS est semblable pour toutes les ressources. La procédure suivante indique comment baliser une instance de base de données Amazon RDS.

#### Pour ajouter une balise à une instance de base de données

- 1. Connectez-vous à la console Amazon RDS AWS Management Console et ouvrez-la à l'adresse <https://console.aws.amazon.com/rds/>.
- 2. Dans la panneau de navigation, choisissez Databases (Bases de données).

#### **a** Note

Pour filtrer la liste des instances de base de données dans le volet Bases de données, saisissez une chaîne de texte dans Filter databases (Filtrer les bases de données). Seules les instances de base de données qui contiennent la chaîne apparaissent.

- 3. Sélectionnez le nom de l'instance de base de données que vous souhaitez baliser pour afficher ses détails.
- 4. Dans la section des détails, faites défiler jusqu'à la section Balises.
- 5. Choisissez Ajouter. La fenêtre Ajouter des balises s'affiche.

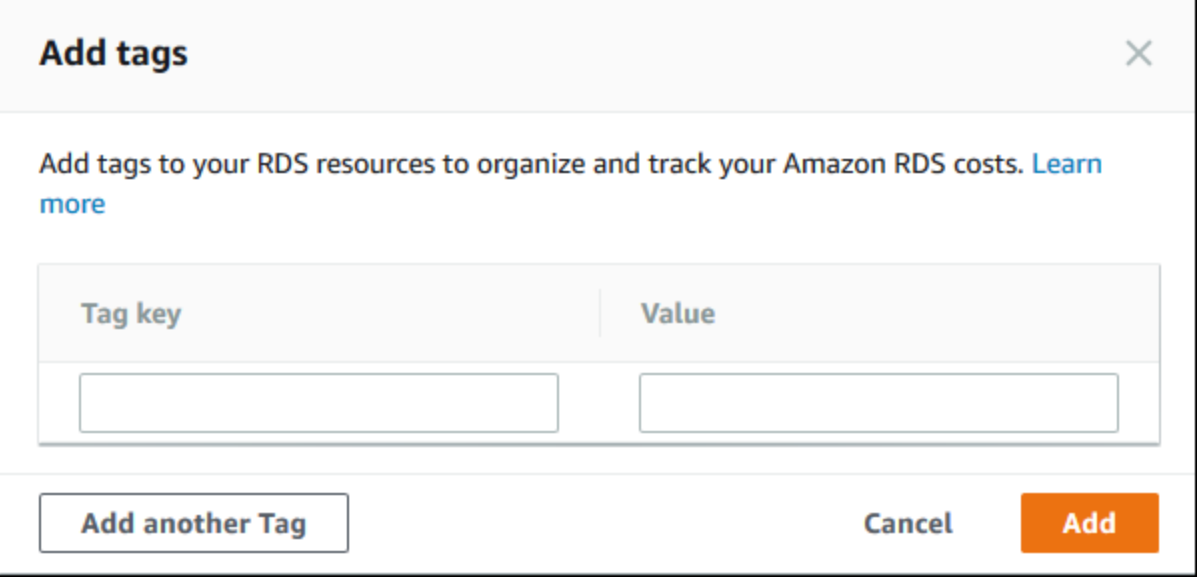

- 6. Saisissez une valeur pour Tag key (Clé de balise) et Valeur.
- 7. Pour ajouter une autre balise, vous pouvez choisir Ajouter une autre balise et saisir une valeur pour Tag key (Clé de balise) et Valeur.

Répétez cette étape autant de fois que nécessaire.

8. Choisissez Ajouter.

#### Pour supprimer une balise d'une instance de base de données

- 1. Connectez-vous à la console Amazon RDS AWS Management Console et ouvrez-la à l'adresse <https://console.aws.amazon.com/rds/>.
- 2. Dans la panneau de navigation, choisissez Databases (Bases de données).

### **a** Note

Pour filtrer la liste des instances de base de données dans le volet Bases de données, saisissez une chaîne de texte dans la zone Filter databases (Filtrer les bases de données). Seules les instances de base de données qui contiennent la chaîne apparaissent.

- 3. Sélectionnez le nom de l'instance de base de données pour afficher ses détails.
- 4. Dans la section des détails, faites défiler jusqu'à la section Balises.
- 5. Choisissez la balise que vous souhaitez supprimer.

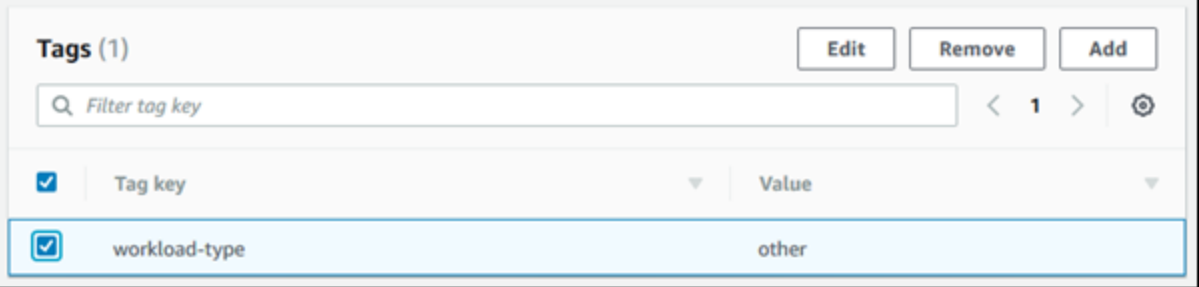

6. Choisissez Supprimer, puis Supprimer dans la fenêtre Supprimer les balises.

### AWS CLI

Vous pouvez ajouter, répertorier ou supprimer des balises pour une instance de base de données à l'aide de l AWS CLI.

- Pour ajouter une ou plusieurs balises à une ressource Amazon RDS, utilisez la AWS CLI commande [add-tags-to-resource](https://docs.aws.amazon.com/cli/latest/reference/rds/add-tags-to-resource.html).
- Pour répertorier les balises d'une ressource Amazon RDS, utilisez la AWS CLI commande [list](https://docs.aws.amazon.com/cli/latest/reference/rds/list-tags-for-resource.html)[tags-for-resource](https://docs.aws.amazon.com/cli/latest/reference/rds/list-tags-for-resource.html).
- Pour supprimer une ou plusieurs balises d'une ressource Amazon RDS, utilisez la AWS CLI commande [remove-tags-from-resource](https://docs.aws.amazon.com/cli/latest/reference/rds/remove-tags-from-resource.html).

Pour en savoir sur la création de l'ARN requis, consultez [Création d'un ARN pour Amazon RDS.](#page-695-0)

#### API RDS

Vous pouvez ajouter, répertorier ou supprimer des balises pour une instance de base de données à l'aide de l'API Amazon RDS.

- Pour ajouter une balise à une ressource Amazon RDS, utilisez l'opération [AddTagsToResource](https://docs.aws.amazon.com/AmazonRDS/latest/APIReference/API_AddTagsToResource.html).
- Pour répertorier des balises assignées à une ressource Amazon RDS, utilisez l'opération [ListTagsForResource](https://docs.aws.amazon.com/AmazonRDS/latest/APIReference/API_ListTagsForResource.html).
- Pour supprimer des balises d'une ressource Amazon RDS, utilisez l'opération [RemoveTagsFromResource](https://docs.aws.amazon.com/AmazonRDS/latest/APIReference/API_RemoveTagsFromResource.html).

Pour en savoir sur la création de l'ARN requis, consultez [Création d'un ARN pour Amazon RDS.](#page-695-0)

Lorsque vous travaillez avec XML à l'aide de l'API Amazon RDS, les balises utilisent le schéma suivant :

```
<Tagging> 
     <TagSet> 
          <Tag> 
               <Key>Project</Key> 
               <Value>Trinity</Value> 
          </Tag> 
          <Tag> 
               <Key>User</Key> 
               <Value>Jones</Value> 
         </Tag>
     </TagSet>
</Tagging>
```
Le tableau suivant fournit une liste des balises XML autorisées et leurs caractéristiques. Les valeurs pour Key et Value distinguent les majuscules et minuscules. Par exemple, project=Trinity et PROJECT=Trinity sont des balises distinctes.

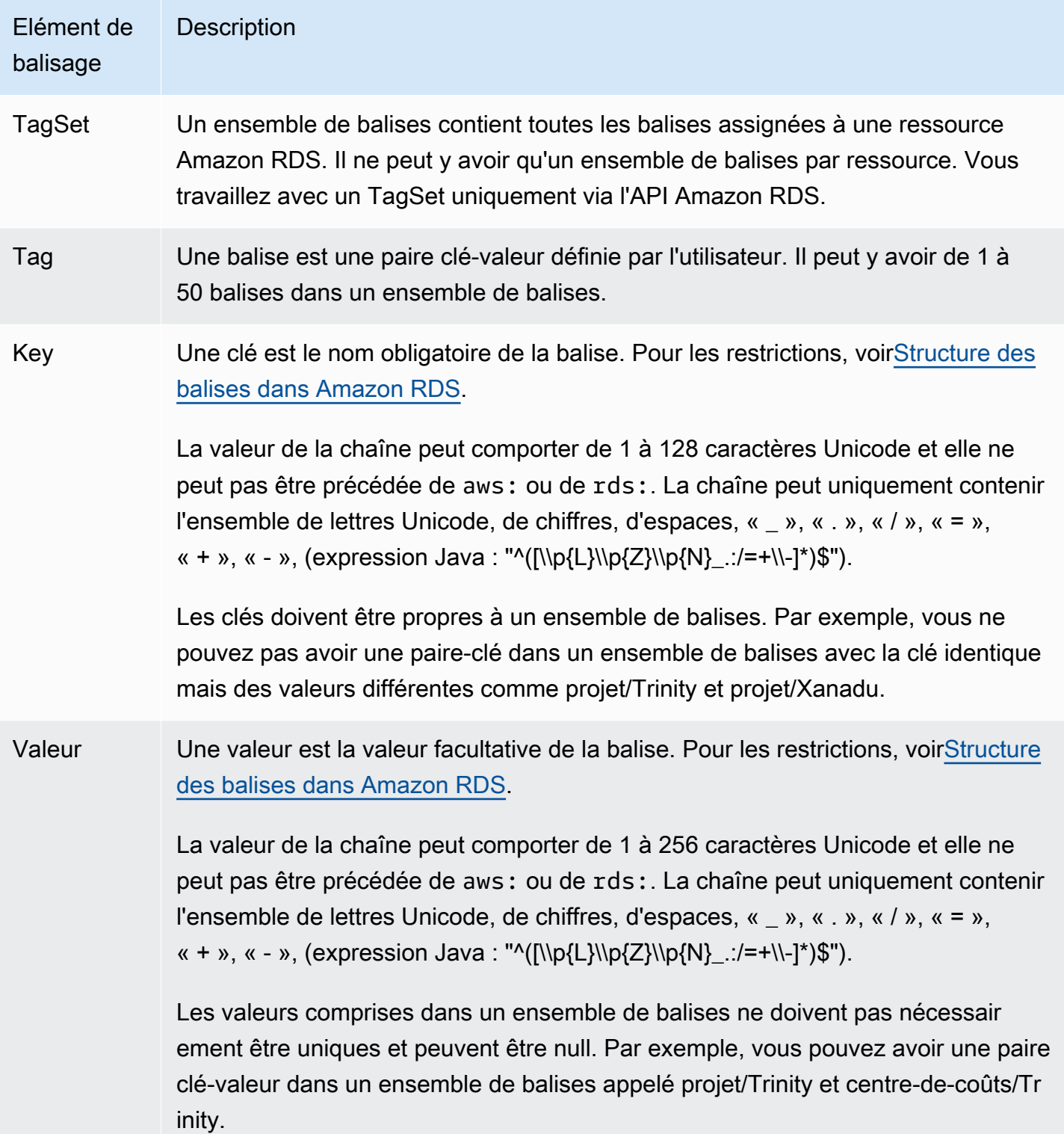

# Copie de balises vers des instantanés de cluster de base de données

Lorsque vous créez ou restaurez un cluster de base de données, vous pouvez spécifier que les balises du cluster sont copiées sur des instantanés du cluster de bases de données. La copie des balises garantit que les métadonnées pour les instantanés de base de données correspondent au cluster de bases de données source. Elle garantit également que toutes les stratégies d'accès pour l'instantané de base de données correspondent également au cluster de bases de données source. Les balises ne sont pas copiées par défaut.

Vous pouvez spécifier que les balises soient copiées vers des snapshots DB pour les actions suivantes :

- Création d'un cluster de base de données
- Restauration d'un cluster de base de données
- Création d'un réplica en lecture
- Copie d'un instantané de cluster de bases de données

### **a** Note

Dans certains cas, vous pouvez inclure une valeur pour le --tags paramètre de la commande [AWS CLI create-db-snapshot.](https://docs.aws.amazon.com/cli/latest/reference/rds/create-db-snapshot.html) Vous pouvez également fournir au moins une balise à l'opération d'API [CreateDBSnapshot](https://docs.aws.amazon.com/AmazonRDS/latest/APIReference/API_CreateDBSnapshot.html). Dans ces cas, RDS ne copie pas les balises de l'instance de base de données source vers le nouvel instantané de base de données. Cette fonctionnalité s'applique même si l'option --copy-tags-to-snapshot (CopyTagsToSnapshot) est activée sur l'instance de base de données source. Si vous optez pour cette approche, vous pouvez créer une copie d'une instance de base de données à partir d'un instantané de base de données. Cette approche évite d'ajouter des balises qui ne s'appliquent pas à la nouvelle instance de base de données. Vous créez votre instantané de base de données à l'aide de la AWS CLI create-db-snapshot commande (ou de l'opération de l'API CreateDBSnapshot RDS). Après avoir créé votre instantané de base de données, vous pouvez ajouter des balises comme décrit plus loin dans cette rubrique.

# Didacticiel : Utilisation de balises pour spécifier les clusters de bases de données Aurora à arrêter

Supposons que vous créez un certain nombre de clusters de base de données Aurora dans un environnement de développement ou de test. Vous devez conserver tous ces clusters pendant plusieurs jours. Certains clusters exécutent des tests pendant la nuit. D'autres clusters peuvent être arrêtés pendant la nuit et redémarrés le lendemain. L'exemple suivant montre comment affecter une balise aux clusters qu'il convient d'arrêter pendant la nuit. Ensuite, l'exemple montre comment un script peut détecter les clusters qui possèdent cette balise, puis comment arrêter ces clusters. Dans cet exemple, la partie valeur de la paire clé-valeur n'a pas d'importance. La présence de la balise stoppable signifie que le cluster possède cette propriété définie par l'utilisateur.

Spécifier les clusters de bases de données Aurora à arrêter

1. Déterminez l'ARN d'un cluster que vous voulez désigner comme pouvant être arrêté.

Les commandes et les API pour le balisage fonctionnent avec les ARN. Ils peuvent ainsi fonctionner de manière fluide entre AWS les régions, les AWS comptes et les différents types de ressources dont les noms abrégés peuvent être identiques. Vous pouvez spécifier l'ARN au lieu de l'ID du cluster dans les commandes CLI qui fonctionnent sur les clusters. Remplacez le nom de votre propre cluster par *dev-test-cluster*. Dans les commandes suivantes qui utilisent des paramètres d'ARN, remplacez l'ARN de votre propre cluster. L'ARN inclut votre propre identifiant de AWS compte et le nom de la AWS région où se trouve votre cluster.

```
$ aws rds describe-db-clusters --db-cluster-identifier dev-test-cluster \ 
   --query "*[].{DBClusterArn:DBClusterArn}" --output text
arn:aws:rds:us-east-1:123456789:cluster:dev-test-cluster
```
2. Ajoutez la balise stoppable à ce cluster.

Vous choisissez le nom de cette balise. Cette approche signifie que vous pouvez éviter de concevoir une convention de dénomination qui encode toutes les informations pertinentes dans les noms. Dans une telle convention, vous pouvez encoder des informations dans le nom de l'instance de base de données ou les noms d'autres ressources. Étant donné que cet exemple traite la balise comme un attribut présent ou absent, il omet la partie Value= du paramètre - tags.

```
$ aws rds add-tags-to-resource \ 
   --resource-name arn:aws:rds:us-east-1:123456789:cluster:dev-test-cluster \
```

```
 --tags Key=stoppable
```
3. Confirmez que la balise est présente dans le cluster.

Ces commandes récupèrent les informations sur la balise pour le cluster au format JSON et en texte brut séparé par des tabulations.

```
$ aws rds list-tags-for-resource \ 
   --resource-name arn:aws:rds:us-east-1:123456789:cluster:dev-test-cluster
{ 
     "TagList": [ 
         { 
              "Key": "stoppable", 
              "Value": "" 
         } 
     ]
}
$ aws rds list-tags-for-resource \ 
   --resource-name arn:aws:rds:us-east-1:123456789:cluster:dev-test-cluster --output 
  text
TAGLIST stoppable
```
4. Pour arrêter tous les clusters désignés comme stoppable, préparez une liste de tous vos clusters. Passez la liste en revue et vérifiez que chaque cluster est balisé avec l'attribut approprié.

Cet exemple Linux utilise le scripting Shell pour enregistrer la liste des ARN de cluster dans un fichier temporaire, puis pour exécuter des commandes CLI pour chaque cluster.

```
$ aws rds describe-db-clusters --query "*[].[DBClusterArn]" --output text >/tmp/
cluster_arns.lst
$ for arn in $(cat /tmp/cluster_arns.lst)
do 
  match="$(aws rds list-tags-for-resource --resource-name $arn --output text | grep 
  'TAGLIST\tstoppable')" 
  if [[ ! -z "$match" ]] 
  then 
       echo "Cluster $arn is tagged as stoppable. Stopping it now."
# Note that you can specify the full ARN value as the parameter instead of the 
 short ID 'dev-test-cluster'. 
       aws rds stop-db-cluster --db-cluster-identifier $arn 
  fi
```

```
done
Cluster arn:aws:rds:us-east-1:123456789:cluster:dev-test-cluster is tagged as 
 stoppable. Stopping it now.
{ 
     "DBCluster": { 
         "AllocatedStorage": 1, 
          "AvailabilityZones": [ 
              "us-east-1e", 
              "us-east-1c", 
              "us-east-1d" 
         ], 
         "BackupRetentionPeriod": 1, 
         "DBClusterIdentifier": "dev-test-cluster", 
          ...
```
Vous pouvez exécuter un script comme celui-ci à la fin de chaque journée pour vous assurer que les clusters non essentiels sont arrêtés. Vous pouvez également planifier une tâche à l'aide d'un utilitaire tel que cron pour effectuer une telle vérification chaque nuit. Par exemple, vous pouvez le faire si certains clusters de base de données restaient en cours d'exécution par erreur. Dans ce cas, vous pouvez affiner la commande qui prépare la liste des clusters à vérifier.

La commande suivante crée une liste de vos clusters, mais uniquement ceux au statut available. Le script peut ignorer les clusters qui sont déjà arrêtés, car ils auront des valeurs de statut différentes telles que stopped ou stopping.

```
$ aws rds describe-db-clusters \ 
   --query '*[].{DBClusterArn:DBClusterArn,Status:Status}|[?Status == `available`]|[].
{DBClusterArn:DBClusterArn}' \ 
   --output text
arn:aws:rds:us-east-1:123456789:cluster:cluster-2447
arn:aws:rds:us-east-1:123456789:cluster:cluster-3395
arn:aws:rds:us-east-1:123456789:cluster:dev-test-cluster
arn:aws:rds:us-east-1:123456789:cluster:pg2-cluster
```
## G) Tip

Vous pouvez utiliser l'attribution de balises et la recherche de clusters qui ont ces balises pour réduire les coûts par d'autres moyens. Par exemple, prenez ce scénario avec des clusters de base de données Aurora utilisés pour le développement et les tests. Ici, vous

pouvez désigner certains clusters à supprimer à la fin de chaque journée, ou pour lesquels il faut uniquement supprimer leurs instances de base de données du lecteur. Vous pouvez également désigner celles pour lesquelles leurs instances de base de données sont remplacées par de petites classes d'instances de base de données pendant les périodes de faible utilisation prévues.

# Utilisation des Amazon Resource Names (ARN) dans Amazon RDS

Les ressources créées dans Amazon Web Services sont chacune identifiées de façon unique par un Amazon Resource Name (ARN). Pour certaines opérations Amazon RDS, vous devez identifier une ressource Amazon RDS de manière unique en spécifiant son ARN. Par exemple, lorsque vous créez un réplica en lecture d'instance de base de données RDS, vous devez fournir l'ARN pour l'instance de base de données source.

# <span id="page-695-0"></span>Création d'un ARN pour Amazon RDS

Les ressources créées dans Amazon Web Services sont chacune identifiées de façon unique par un Amazon Resource Name (ARN). Vous pouvez construire un ARN pour une ressource Amazon RDS en utilisant la syntaxe suivante.

arn:aws:rds:*<region>*:*<account number>*:*<resourcetype>*:*<name>*

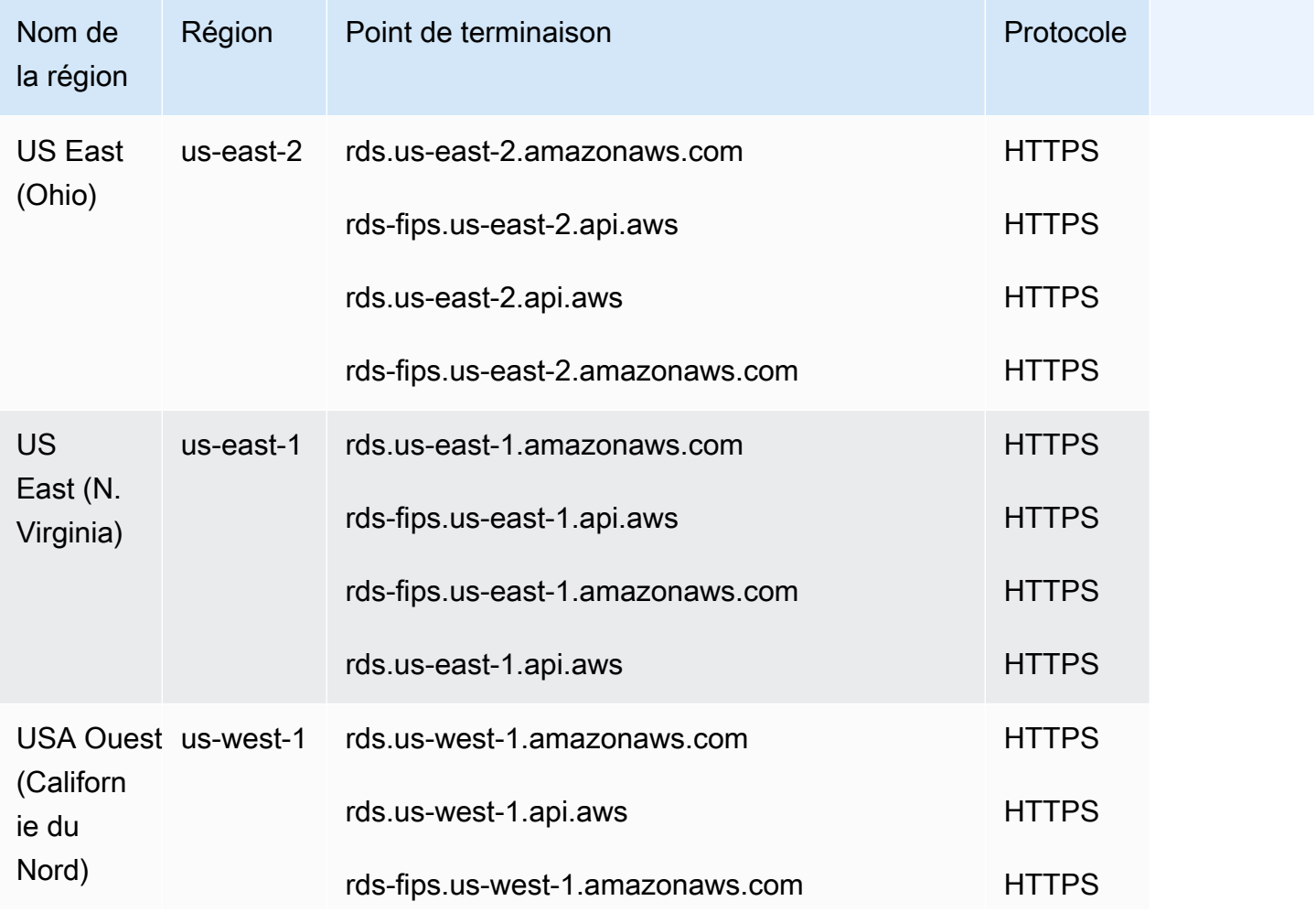

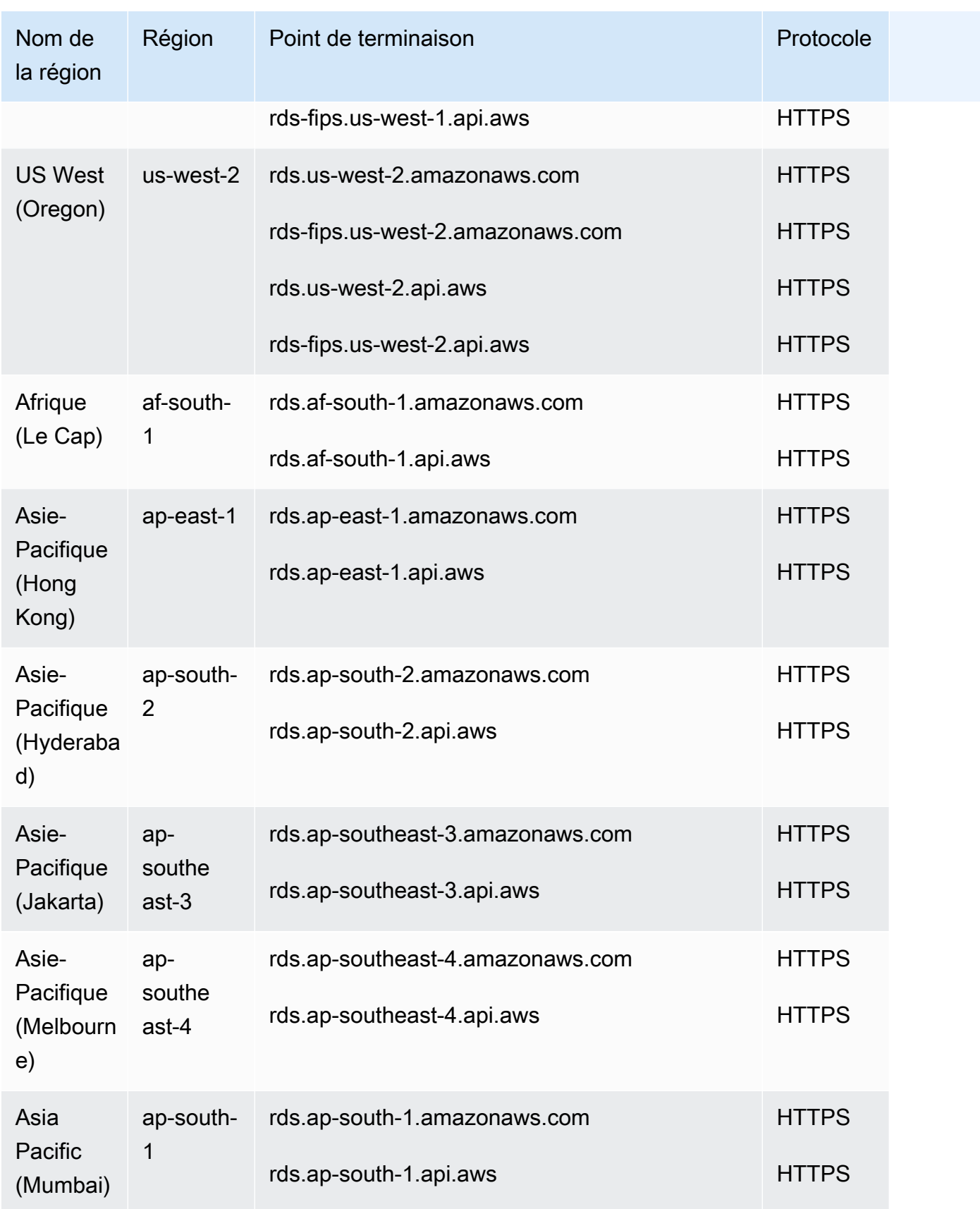

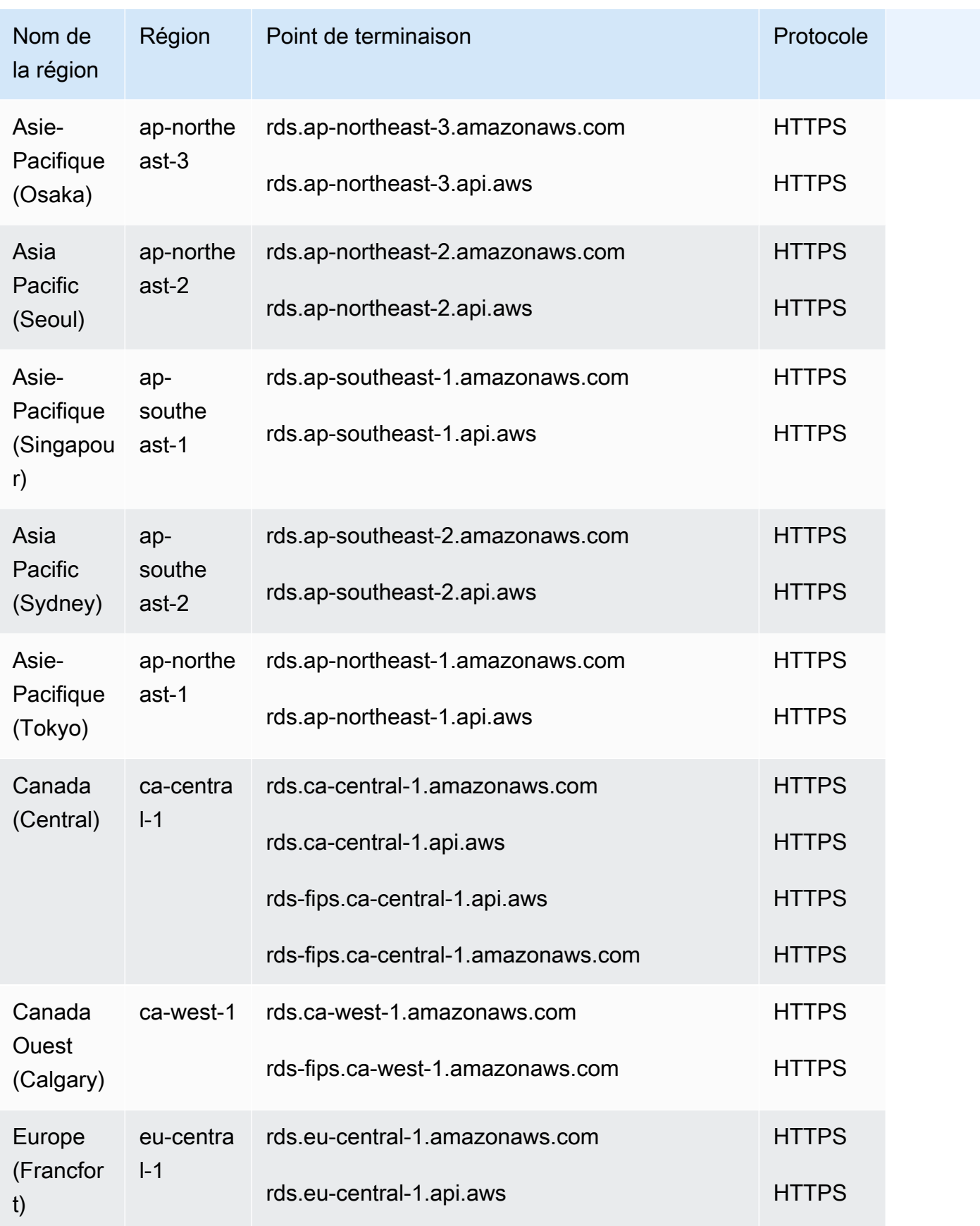

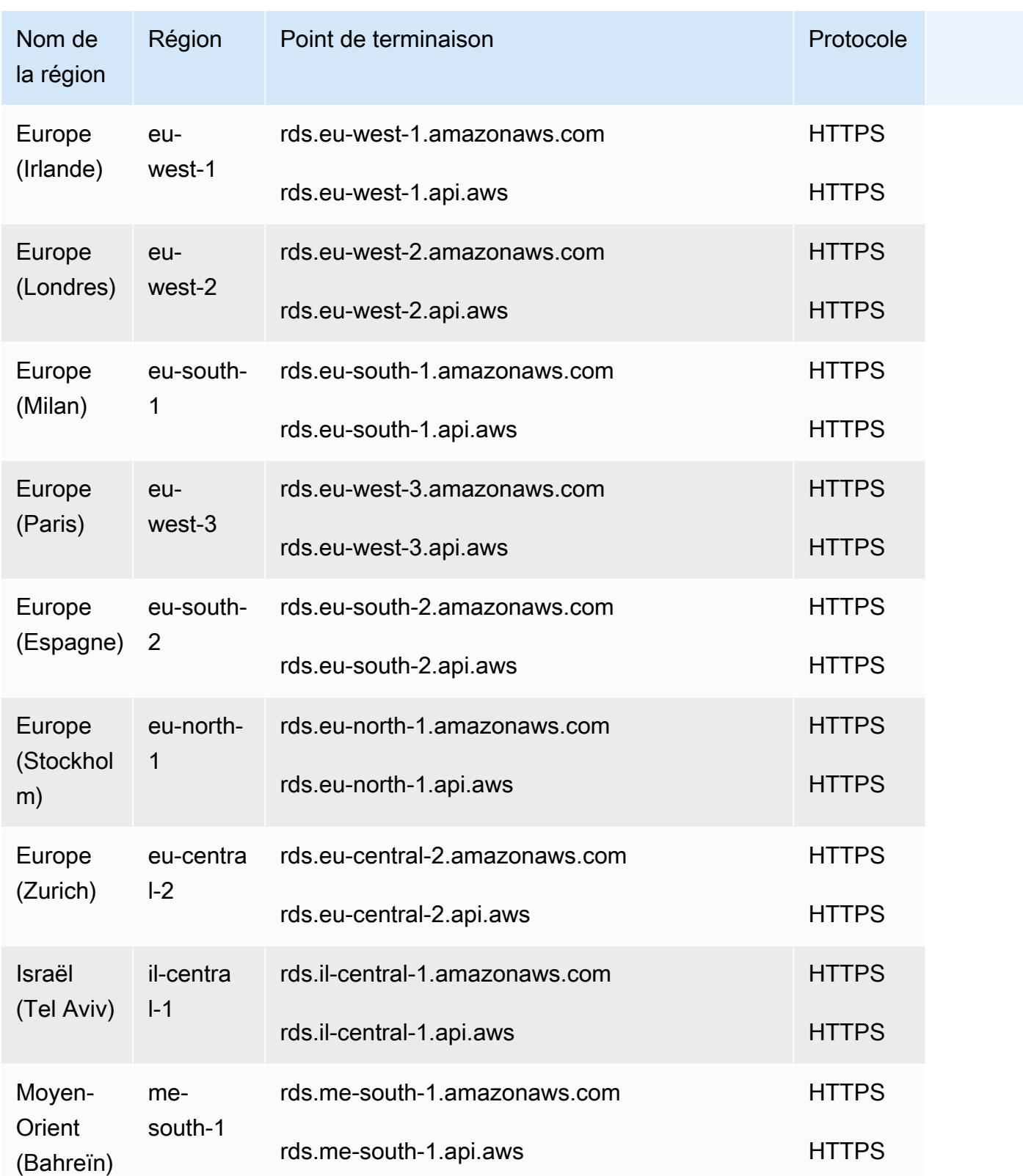

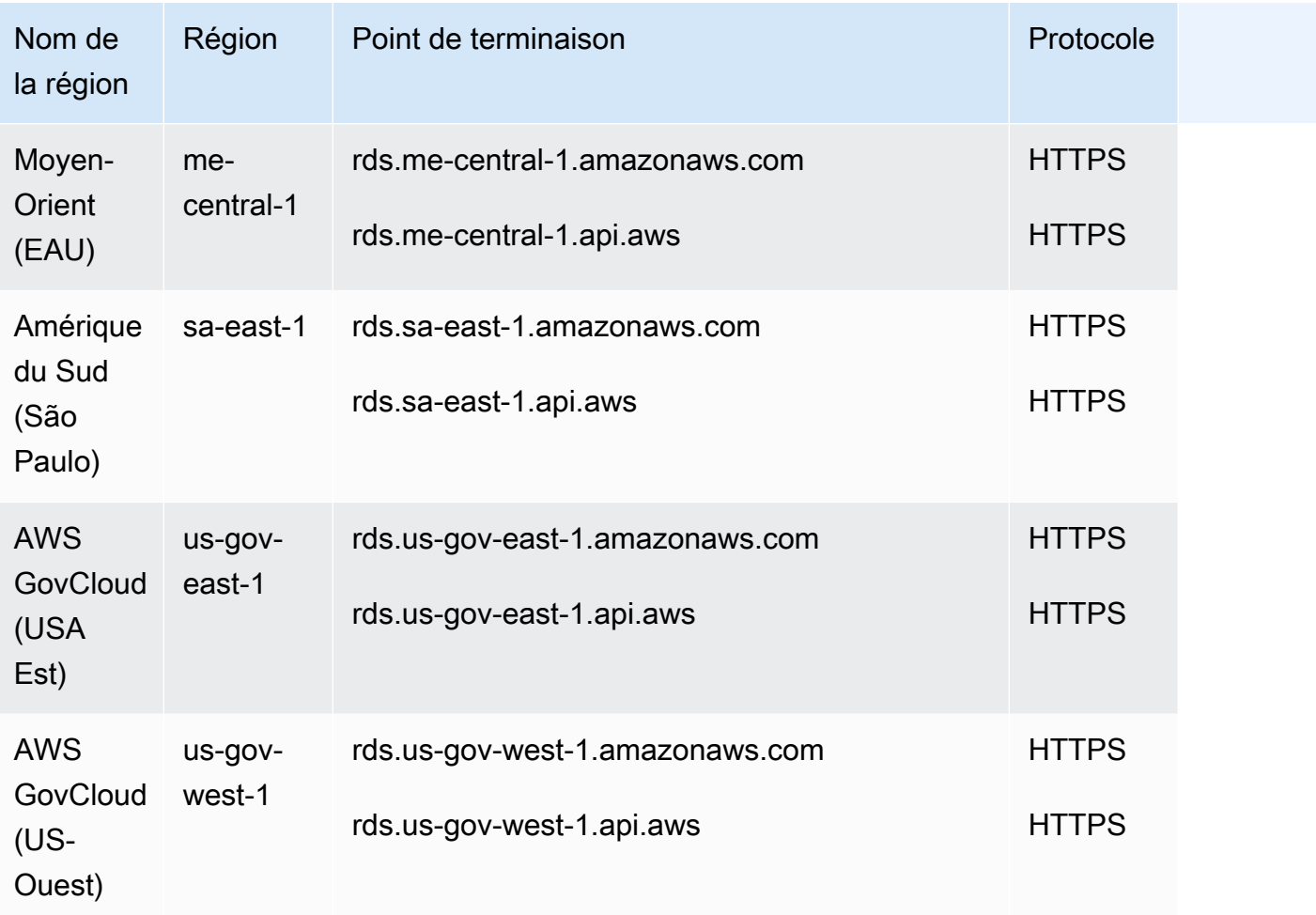

Le tableau suivant indique le format à utiliser lors de la création d'un ARN pour un type de ressource Amazon RDS particulier.

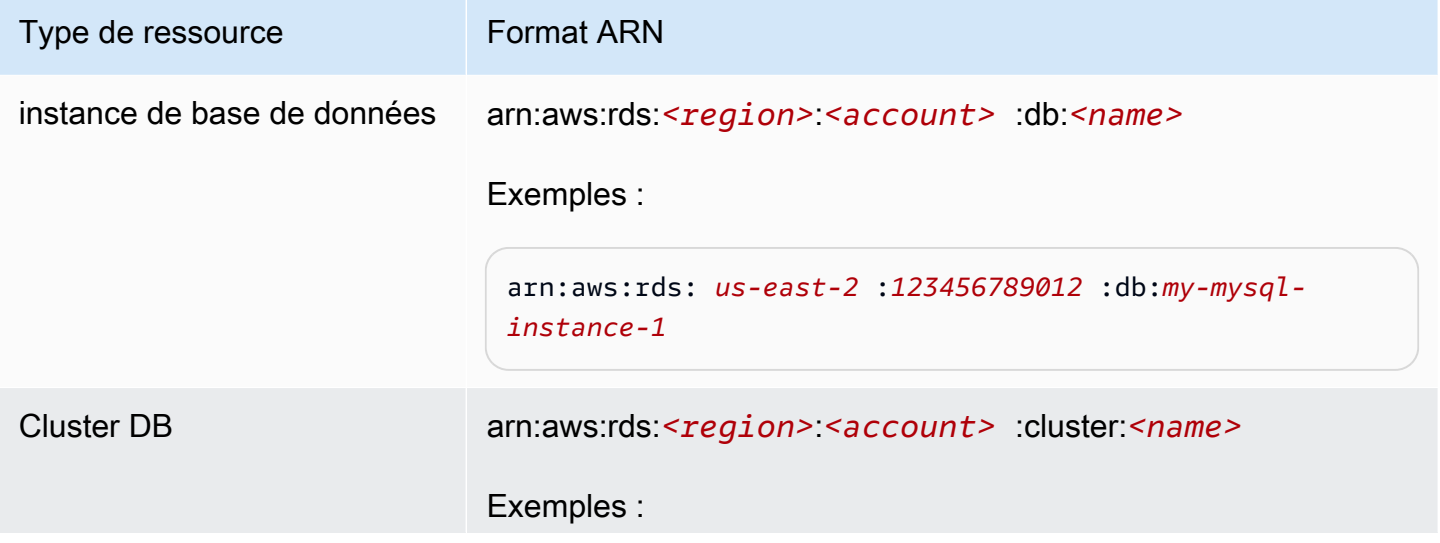

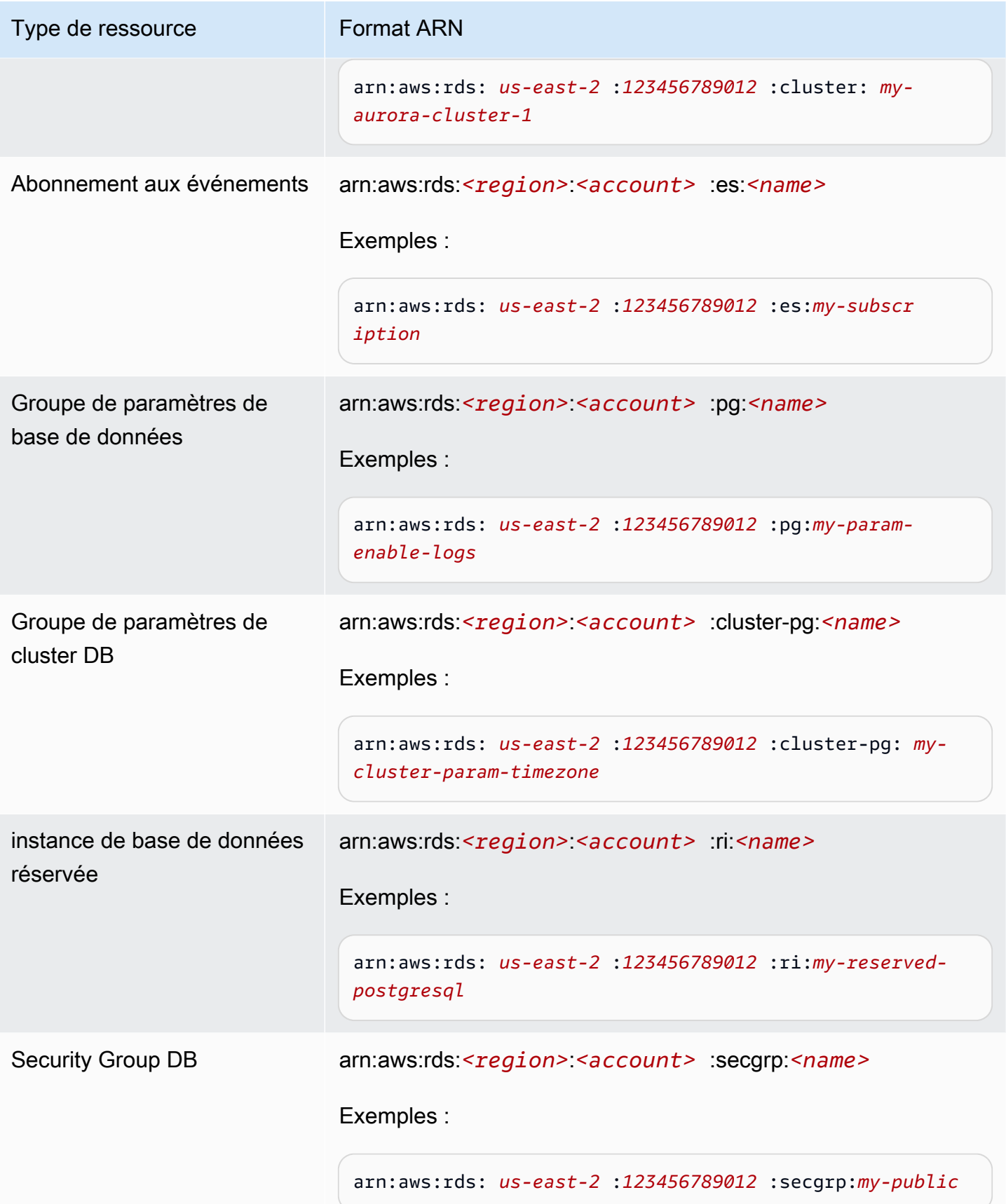

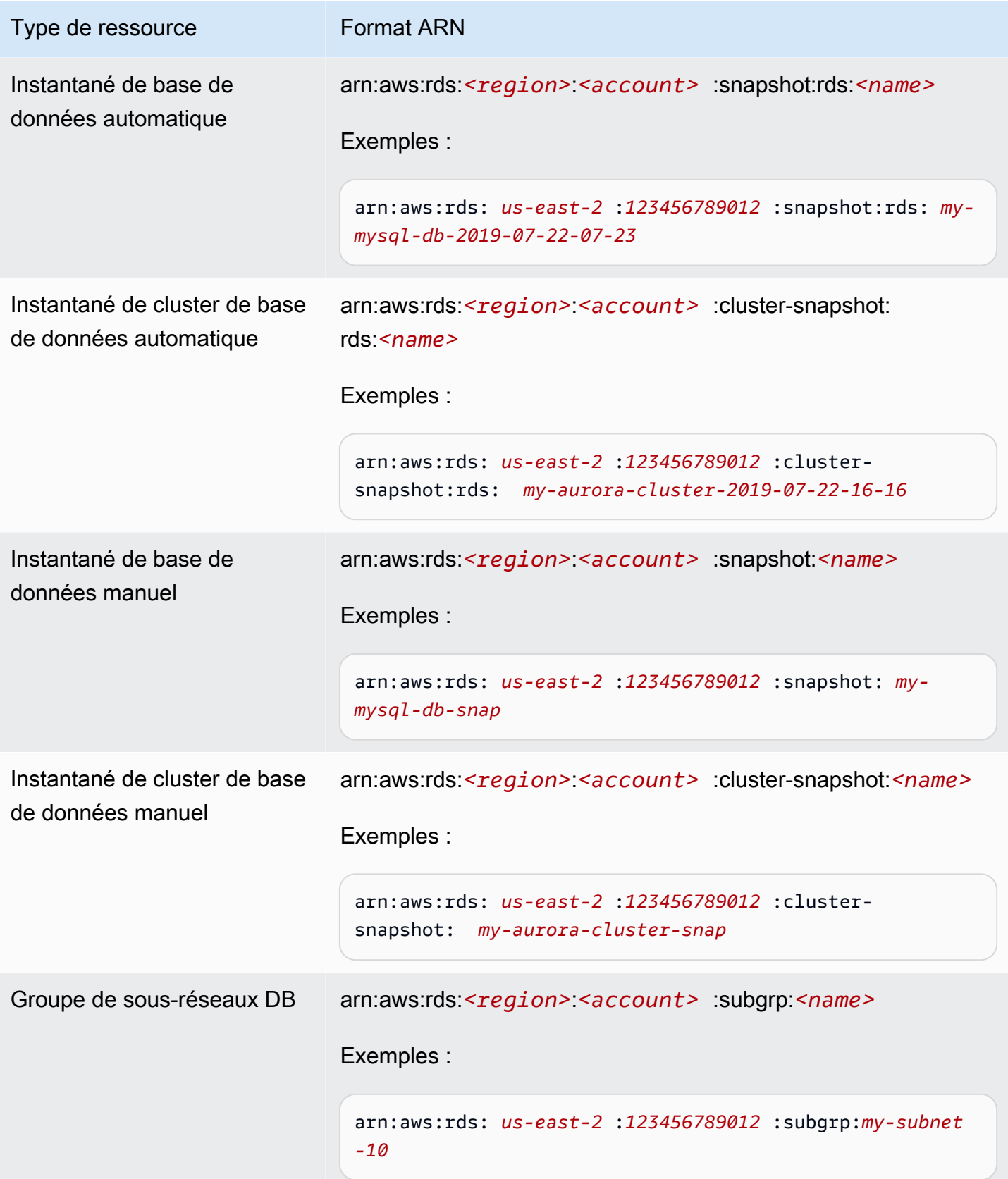

# Obtention d'un ARN existant

Vous pouvez obtenir l'ARN d'une ressource RDS en utilisant l'API AWS Management Console, AWS Command Line Interface (AWS CLI) ou RDS.

## **Console**

Pour obtenir un ARN auprès du AWS Management Console, accédez à la ressource pour laquelle vous souhaitez un ARN et consultez les détails de cette ressource.

Par exemple, vous pouvez obtenir l'ARN d'un cluster de base de données dans l'onglet Configuration des détails de ce cluster.

## AWS CLI

Pour obtenir un ARN à partir du AWS CLI pour une ressource RDS particulière, vous devez utiliser la describe commande correspondant à cette ressource. Le tableau suivant présente chaque AWS CLI commande, ainsi que la propriété ARN utilisée avec la commande pour obtenir un ARN.

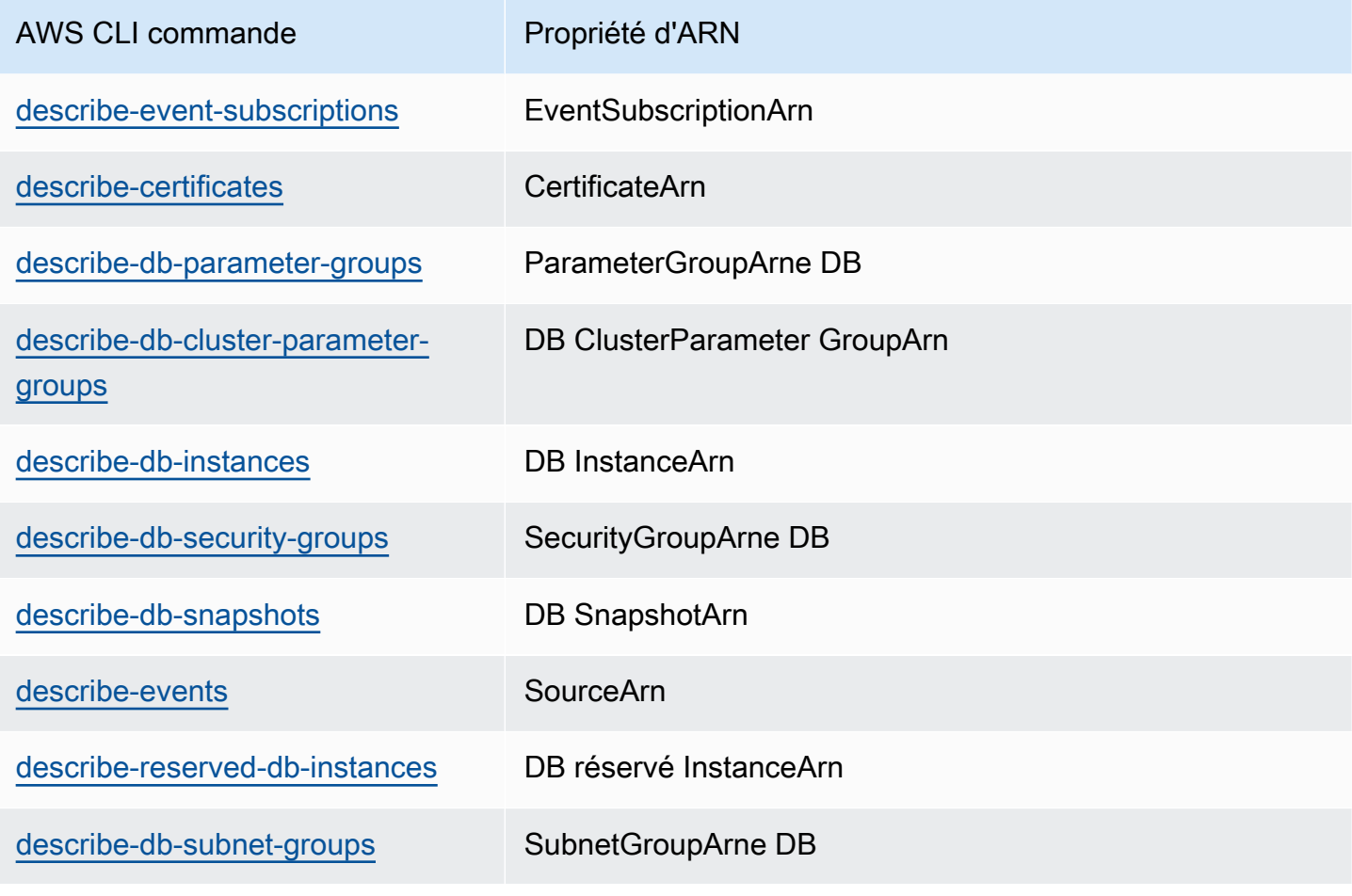

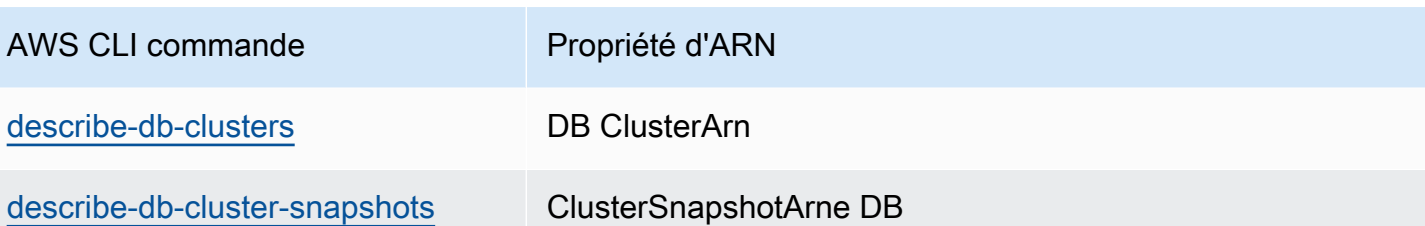

Par exemple, la AWS CLI commande suivante obtient l'ARN d'une instance de base de données.

Example

Pour LinuxmacOS, ou Unix :

```
aws rds describe-db-instances \
--db-instance-identifier DBInstanceIdentifier \
--region us-west-2 \
--query "*[].{DBInstanceIdentifier:DBInstanceIdentifier,DBInstanceArn:DBInstanceArn}"
```
Dans Windows :

```
aws rds describe-db-instances ^
--db-instance-identifier DBInstanceIdentifier ^
--region us-west-2 ^
--query "*[].{DBInstanceIdentifier:DBInstanceIdentifier,DBInstanceArn:DBInstanceArn}"
```
La sortie de cette commande se présente comme suit :

```
\Gamma { 
          "DBInstanceArn": "arn:aws:rds:us-west-2:account_id:db:instance_id", 
          "DBInstanceIdentifier": "instance_id" 
     }
]
```
## API RDS

Pour obtenir un ARN pour une ressource RDS particulière, vous pouvez appeler les opérations d'API RDS suivantes et utiliser les propriétés d'ARN illustrées ci-après.

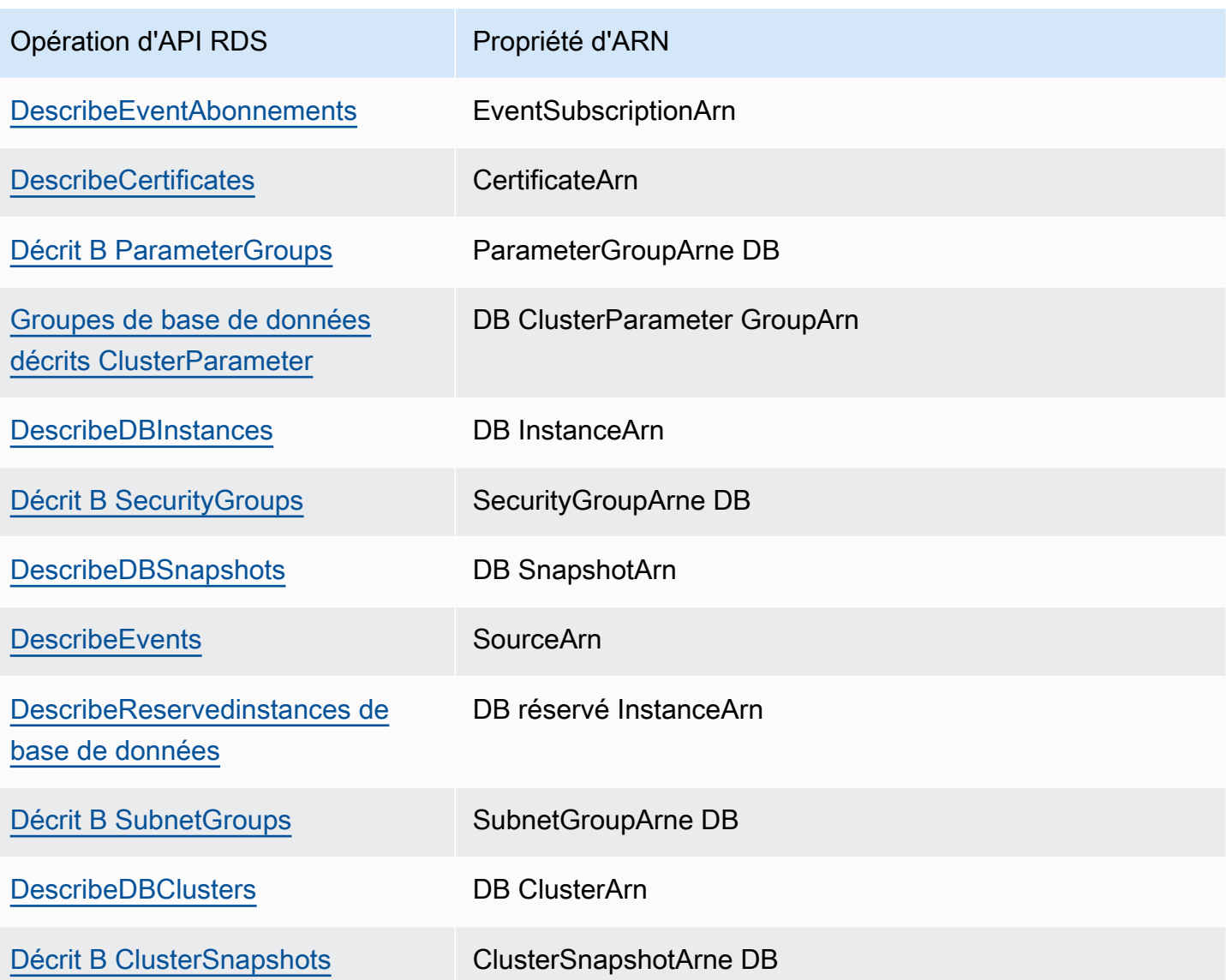

# Mises à jour d'Amazon Aurora

Amazon Aurora publie régulièrement des mises à jour. Ces mises à jour sont appliquées aux clusters de base de données Amazon Aurora durant les fenêtres de maintenance du système. L'horaire d'application des mises à jour dépend de la région et du paramètre de fenêtre de maintenance configuré pour le cluster de bases de données, ainsi que du type de mise à jour. Comme les mises à jour nécessitent un redémarrage de la base de données, vous rencontrerez 20 à 30 secondes d'indisponibilité. À l'issue de ce délai, vous pourrez reprendre l'utilisation de votre ou de vos clusters de bases de données. Vous pouvez consulter ou modifier vos paramètres de créneau de maintenance dans [AWS Management Console](https://console.aws.amazon.com/).

## **a** Note

Le temps requis pour redémarrer votre instance de base de données dépend du processus de récupération sur incident, de l'activité de la base de données au moment du redémarrage et du comportement de votre moteur de base de données spécifique. Pour améliorer le délai de redémarrage, nous vous recommandons de réduire l'activité de base de donnée autant que possible pendant le processus de redémarrage. Cela a pour effet de réduire l'activité de restauration pour les transactions en transit.

Pour plus d'informations sur les mises à jour du système d'exploitation pour Amazon Aurora, consultez [Utilisation des mises à jour du système d'exploitation](#page-636-0).

Certaines mises à jour sont spécifiques à un moteur de base de données pris en charge par Aurora. Pour plus d'informations sur les mises à jour de moteur de base de données, reportez-vous au tableau suivant.

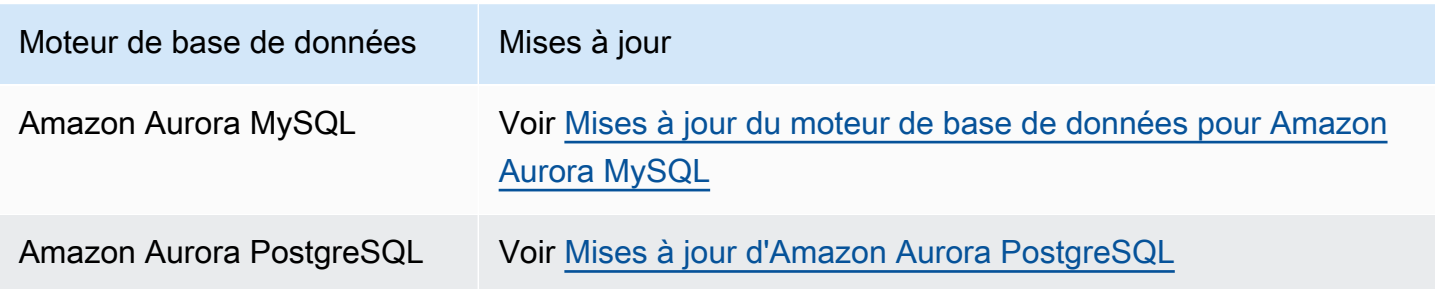

# Identification de votre version d'Amazon Aurora

Amazon Aurora inclut certaines fonctions qui sont générales d'Aurora et disponibles pour tous les clusters de base de données Aurora. Aurora inclut d'autres fonctions spécifiques d'un moteur de base de données particulier qu'Aurora prend en charge. Ces fonctions sont uniquement disponibles pour les clusters de bases de données Aurora qui utilisent ce moteur de base de données, comme Aurora PostgreSQL.

Une instance de base de données Aurora a deux numéros de version, le numéro de version Aurora et le numéro de version du moteur de base de données Les numéros de version d'Aurora utilisent le format suivant.

<major version>.<minor version>.<patch version>

Pour obtenir le numéro de version d'Aurora d'une instance de base de données Aurora utilisant un moteur de bases de données particulier, utilisez l'une des requêtes suivantes.

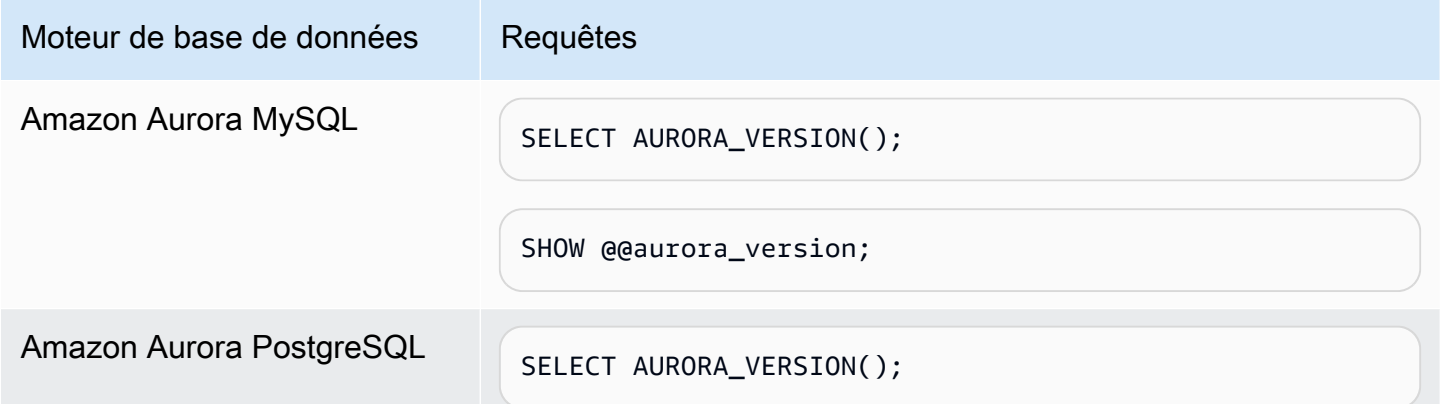

# Utilisation du support étendu d'Amazon RDS

Avec le support étendu d'Amazon RDS, vous pouvez continuer à exécuter votre base de données sur une version majeure du moteur au-delà de la date de fin de support standard de Aurora moyennant un coût supplémentaire. À la fin de la date de support standard de Aurora, Aurora inscrit automatiquement vos bases de données au RDS Extended Support. L'inscription automatique à RDS Extended Support ne modifie pas le moteur de base de données et n'a aucun impact sur le temps de disponibilité ou les performances de votre instance de base de données.

Cette offre payante vous donne plus de temps pour passer à une version majeure du moteur compatible.

Par exemple, la date de fin du support standard Aurora pour Aurora MySQL version 2 est le 31 octobre 2024. Cependant, vous n'êtes pas prêt à effectuer une mise à niveau manuelle vers la version 3 d'Aurora MySQL avant cette date. Dans ce cas, Amazon Aurora inscrit automatiquement votre cluster à RDS Extended Support le 31 octobre 2024, et vous pouvez continuer à exécuter Aurora MySQL version 2. À compter du 1er décembre 2024, Amazon Aurora vous facture automatiquement le RDS Extended Support.

Le support étendu RDS est disponible jusqu'à 3 ans après la date de fin du support standard de pour une version majeure du moteur (3 ans et 4 mois pour Aurora MySQL version 2). Passé ce délai, si vous n'avez pas mis à niveau la version principale de votre moteur vers une version prise en charge, (Amazon Aurora) mettra automatiquement à niveau votre version principale du moteur. Nous vous recommandons de mettre à niveau vers une version majeure prise en charge du moteur dès que possible.

## Rubriques

- [Présentation du support étendu d'Amazon RDS](#page-708-0)
- [Création de base de données Aurora ou d'un cluster global avec Amazon RDS Extended Support](#page-711-0)
- [Afficher l'inscription de vos de base de données Aurora ou de vos clusters globaux dans Amazon](#page-714-0)  [RDS Extended Support](#page-714-0)
- [Restauration de base de données Aurora ou d'un cluster global avec Amazon RDS Extended](#page-716-0) **[Support](#page-716-0)**

# <span id="page-708-0"></span>Présentation du support étendu d'Amazon RDS

Après la date de fin du support standard de Aurora, Aurora inscrira automatiquement vos bases de données au programme RDS Extended Support. Aurora met automatiquement à niveau votre instance de base de données vers la dernière version mineure publiée avant la date de fin du support standard de , si vous n'utilisez pas déjà cette version. Amazon Aurora ne mettra pas à niveau votre version mineure avant la fin de la date de support standard de pour votre version principale du moteur.

Vous pouvez créer de nouvelles bases de données avec les principales versions du moteur qui ont atteint la date de fin de support standard de Aurora. Aurora inscrit automatiquement ces nouvelles bases de données au RDS Extended Support et vous facture cette offre.

Si vous effectuez une mise à niveau vers un moteur toujours couvert par le support standard de Aurora avant la date de fin du support standard de Aurora, Amazon n'inscrira pas votre moteur au support étendu RDS.

Si vous tentez de restaurer un instantané d'une base de données compatible avec un moteur dont la date de fin de support standard de Aurora est dépassée mais qui n'est pas inscrite au support étendu RDS, Amazon tentera de mettre à niveau l'instantané pour qu'il soit compatible avec la dernière version du moteur toujours couverte par le support standard de RDS . Si la restauration échoue, (Amazon Aurora) inscrira automatiquement votre moteur à RDS Extended Support avec une version compatible avec le snapshot.

Vous pouvez mettre fin à l'inscription au RDS Extended Support à tout moment. Pour mettre fin à l'inscription, mettez à niveau chaque moteur inscrit vers une version plus récente qui bénéficie toujours du support standard de Aurora. La fin de l'inscription au support étendu RDS prendra effet le jour où vous aurez effectué une mise à niveau vers une version plus récente du moteur toujours couverte par le support standard de .

## **Rubriques**

- [Frais de support étendu Amazon RDS](#page-709-0)
- [Versions avec Amazon RDS Extended Support](#page-710-0)
- [, Amazon Aurora et les responsabilités des clients avec Amazon RDS Extended Support](#page-710-1)

# <span id="page-709-0"></span>Frais de support étendu Amazon RDS

Vous devrez payer des frais pour tous les moteurs inscrits au support étendu RDS à compter du jour suivant la date de fin du support standard d'Aurora. Pour connaître la date de fin du support standard d'Aurora, voir[Versions majeures d'Amazon Aurora.](#page-40-0)

Les frais supplémentaires liés au RDS Extended Support s'arrêtent automatiquement lorsque vous effectuez l'une des actions suivantes :

- Passez à une version du moteur couverte par le support standard.
- Supprimez la base de données qui exécute une version majeure après la date de fin du support standard de Aurora.

Les frais reprendront si la version de votre moteur cible entre dans le cadre du support étendu RDS à l'avenir.

Par exemple, 11 entre en support étendu le 1er mars 2024, mais les frais ne commencent pas avant le 1er avril 2024. Vous mettez à niveau votre base de données 11 vers 12 le 30 avril 2024. Seuls 30 jours de support étendu sur 11 vous seront facturés. Vous continuez à exécuter 12 sur cette instance de base de données après la date de fin du support standard du RDS, le 28 février 2025. Votre base de données sera à nouveau soumise à des frais de support étendu RDS à compter du 1er mars 2025.

Pour plus d'informations, consultez [Tarification d'Amazon Aurora](https://aws.amazon.com/rds/aurora/pricing/).

## Éviter les frais liés au Support étendu d'Amazon RDS

Vous pouvez éviter d'être facturé pour le support étendu RDS en empêchant de créer ou de restaurer de base de données Aurora ou un cluster global après la date de fin du support standard de RDS . Pour ce faire, utilisez l'API AWS CLI ou l'API RDS.

Dans le AWS CLI, spécifiez open-source-rds-extended-support-disabled l'--enginelifecycle-supportoption. Dans l'API RDS, spécifiez open-source-rds-extendedsupport-disabled le LifeCycleSupport paramètre. Pour plus d'informations, consultez [Création de base de données Aurora ou d'un cluster global](#page-711-0) ou [Restauration de base de données](#page-716-0) [Aurora ou d'un cluster global](#page-716-0).

# <span id="page-710-0"></span>Versions avec Amazon RDS Extended Support

Le support étendu RDS est disponible pour les versions 2 et 3 d'Aurora MySQL, ainsi que pour les versions 11 et supérieures d'Aurora PostgreSQL. Pour plus d'informations, consultez [Versions](#page-40-0)  [majeures d'Amazon Aurora.](#page-40-0)

Support étendu RDS n'est disponible que sur certaines versions mineures. Pour plus d'informations, consultez [Versions mineures d'Amazon Aurora.](#page-41-0)

Support étendu RDS n'est disponible que surAurora Serverless v2. Il n'est pas disponible surAurora Serverless v1.

# <span id="page-710-1"></span>, Amazon Aurora et les responsabilités des clients avec Amazon RDS Extended Support

Le contenu suivant décrit les responsabilités d' Aurora) et vos responsabilités vis-à-vis de RDS Extended Support.

## Rubriques

- [d'Amazon Aurora](#page-710-2)
- [Vos responsabilités](#page-710-3)

## <span id="page-710-2"></span>d'Amazon Aurora

Après la date de fin du support standard de Aurora, Aurora fournira des correctifs, des corrections de bogues et des mises à niveau pour les moteurs inscrits au RDS Extended Support. Cela se produira pendant 3 ans ou jusqu'à ce que vous arrêtiez d'utiliser les moteurs, selon la première éventualité.

Les correctifs concerneront les CVE critiques et élevés, tels que définis par les indices de gravité CVSS de la National Vulnerability Database (NVD). Pour plus d'informations, consultez [Métriques de](https://nvd.nist.gov/vuln-metrics/cvss#) [vulnérabilité](https://nvd.nist.gov/vuln-metrics/cvss#) (langue française non garantie).

## <span id="page-710-3"></span>Vos responsabilités

Vous êtes responsable de l'application des correctifs, des corrections de bogues et des mises à niveau fournis pour les de base de données Aurora ou les clusters globaux inscrits au RDS Extended Support. Amazon Aurora se réserve le droit de modifier, de remplacer ou de retirer ces correctifs, corrections de bogues et mises à niveau à tout moment. Si un correctif est nécessaire pour résoudre

des problèmes de sécurité ou de stabilité critiques, Aurora se réserve le droit de mettre à jour vos ou vos clusters globaux avec le correctif, ou d'exiger que vous installiez le correctif.

Vous êtes également responsable de la mise à niveau de votre moteur vers une version plus récente avant la date de fin du Support étendu par RDS. La date de fin du support étendu RDS est généralement 3 ans après la date de fin de vie de la communauté de . PostgreSQL. Pour connaître la date de fin du Support étendu RDS pour la version majeure de votre moteur de base de données, voi[rVersions majeures d'Amazon Aurora](#page-40-0).

Si vous ne mettez pas à niveau votre moteur, après la date de fin du support étendu RDS, Aurora essaiera de mettre à niveau votre moteur vers la dernière version du moteur prise en charge dans le cadre du support standard de Aurora. Si la mise à niveau échoue, Aurora se réserve le droit de supprimer l' ou le cluster global qui exécute le moteur après la date de fin du support standard de Aurora. Toutefois, avant de le faire, (Amazon Aurora) préservera vos données provenant de ce moteur.

# <span id="page-711-0"></span>Création de base de données Aurora ou d'un cluster global avec Amazon RDS Extended Support

Lorsque vous créez , un cluster de base de données Aurora ou un cluster global, sélectionnez Activer le support étendu RDS dans la console ou utilisez l'option Support étendu dans l' AWS CLI API RDS ou le paramètre.

**a** Note

Si vous ne spécifiez pas le paramètre RDS Extended Support, utilise par défaut RDS Extended Support. Ce comportement par défaut maintient la disponibilité de votre base de données après la date de fin du support standard de Aurora.

### Rubriques

- [Considérations relatives au support étendu RDS](#page-712-0)
- [Créez de base de données Aurora ou un cluster global avec RDS Extended Support.](#page-712-1)

# <span id="page-712-0"></span>Considérations relatives au support étendu RDS

Avant de créer de base de données Aurora ou un cluster global, tenez compte des éléments suivants :

- Une fois la date de fin du support standard de Aurora passée, vous pouvez empêcher la création d'une nouvelle de base de données Aurora ou d'un nouveau cluster global et éviter les frais de support étendu RDS. Pour ce faire, utilisez l'API AWS CLI ou l'API RDS. Dans le AWS CLI, spécifiez open-source-rds-extended-support-disabled l'--engine-lifecyclesupportoption. Dans l'API RDS, spécifiez open-source-rds-extended-support-disabled le LifeCycleSupport paramètre. Si vous le spécifiez open-source-rds-extendedsupport-disabled et que la date de fin du support standard de Aurora est dépassée, la création de base de données Aurora ou d'un cluster global échouera toujours.
- Le support étendu RDS est défini au niveau du cluster. Les membres d'un cluster auront toujours le même paramètre pour RDS Extended Support dans la console RDS, dans l'API RDS et - engine-lifecycle-support EngineLifecycleSupport dans l' AWS CLI API RDS.

Pour plus d'informations, consultez [Versions d'Amazon Aurora.](#page-38-0)

# <span id="page-712-1"></span>Créez de base de données Aurora ou un cluster global avec RDS Extended Support.

Vous pouvez créer de base de données Aurora ou un cluster global avec une version de support étendu RDS à l'aide de l'API AWS Management Console, de ou de l' AWS CLI API RDS.

## **a** Note

L' AWS CLI --engine-lifecycle-supportoption et le EngineLifeCycle paramètre d'API RDS ne sont actuellement disponibles que pour Aurora PostgreSQL. Ils seront disponibles pour Aurora MySQL à l'approche de la date de fin du support standard de Aurora.

## **Console**

Lorsque vous créez un cluster de base de données Aurora ou un cluster global, , dans la section des options du moteur, sélectionnez Activer le support étendu RDS.

L'image suivante montre le paramètre Activer le support étendu RDS :

#### Enable RDS Extended Support Info

Amazon RDS Extended Support is a paid offering  $Z$ . By selecting this option, you consent to being charged for this offering if you are running your database major version past the RDS end of standard support date for that version. Check the end of standard support date for your major version in the RDS for MySQL documentation  $[2]$ .

#### AWS CLI

Lorsque vous exécutez la commande [create-db-cluster ou create-global-cluster create-db-instance](https://docs.aws.amazon.com/cli/latest/reference/rds/create-db-cluster.html) [ou create-db-cluster](https://docs.aws.amazon.com/cli/latest/reference/rds/create-db-instance.html) en spécifiant l'option. AWS CLI open-source-rds-extended-support --engine-lifecycle-support Par défaut, cette option est définie suropen-source-rdsextended-support.

Pour empêcher la création d', d'un nouveau cluster de base de données Aurora ou d'un cluster global après la date de fin du support standard de , spécifiez open-source-rds-extended-supportdisabled l'--engine-lifecycle-supportoption. Ce faisant, vous éviterez les frais de support étendu RDS associés.

### API RDS

Lorsque vous utilisez l'opération d'API Amazon RDS [CreateDBCluster,](https://docs.aws.amazon.com/AmazonRDS/latest/APIReference/API_CreateDBCluster.html) [CreateGlobalCluster](https://docs.aws.amazon.com/AmazonRDS/latest/APIReference/API_CreateGlobalCluster.html) Support en définissant le paramètre sur. EngineLifecycleSupport open-source-rds-extendedsupport Par défaut, ce paramètre est défini sur open-source-rds-extended-support.

Pour empêcher la création d', d'un nouveau cluster de base de données Aurora ou d'un cluster global après la date de fin de support standard de , spécifiez le open-source-rds-extended-supportdisabled EngineLifecycleSupport paramètre. Ce faisant, vous éviterez les frais de support étendu RDS associés.

Pour plus d'informations, consultez les rubriques suivantes :

- Pour créer un cluster de base de données Aurora, suivez les instructions relatives à votre moteur de base de données dan[sCréation d'un cluster de base de données Amazon Aurora](#page-321-0).
- Pour créer un cluster global, suivez les instructions relatives à votre moteur de base de données dan[sCréation d'une base de données Amazon Aurora globale.](#page-3181-0)

# <span id="page-714-0"></span>Afficher l'inscription de vos de base de données Aurora ou de vos clusters globaux dans Amazon RDS Extended Support

Vous pouvez consulter l'inscription de vos de bases de données Aurora ou de vos clusters globaux dans RDS Extended Support à l'aide de l' AWS Management Console API, de ou de l'API RDS. AWS CLI

## **Console**

Pour consulter l'inscription de vos de base de données Aurora ou de vos clusters globaux dans RDS Extended Support

- 1. Connectez-vous à la console Amazon RDS AWS Management Console et ouvrez-la à l'adresse <https://console.aws.amazon.com/rds/>.
- 2. Dans le panneau de navigation, choisissez Databases (Bases de données). La valeur sous RDS Extended Support indique si de base de données Aurora ou un cluster global est inscrit au RDS Extended Support. Si aucune valeur n'apparaît, cela signifie que le support étendu RDS n'est pas disponible pour votre base de données.

## **1** Tip

Si la colonne Support étendu RDS n'apparaît pas, choisissez l'icône Préférences, puis activez le Support étendu RDS.

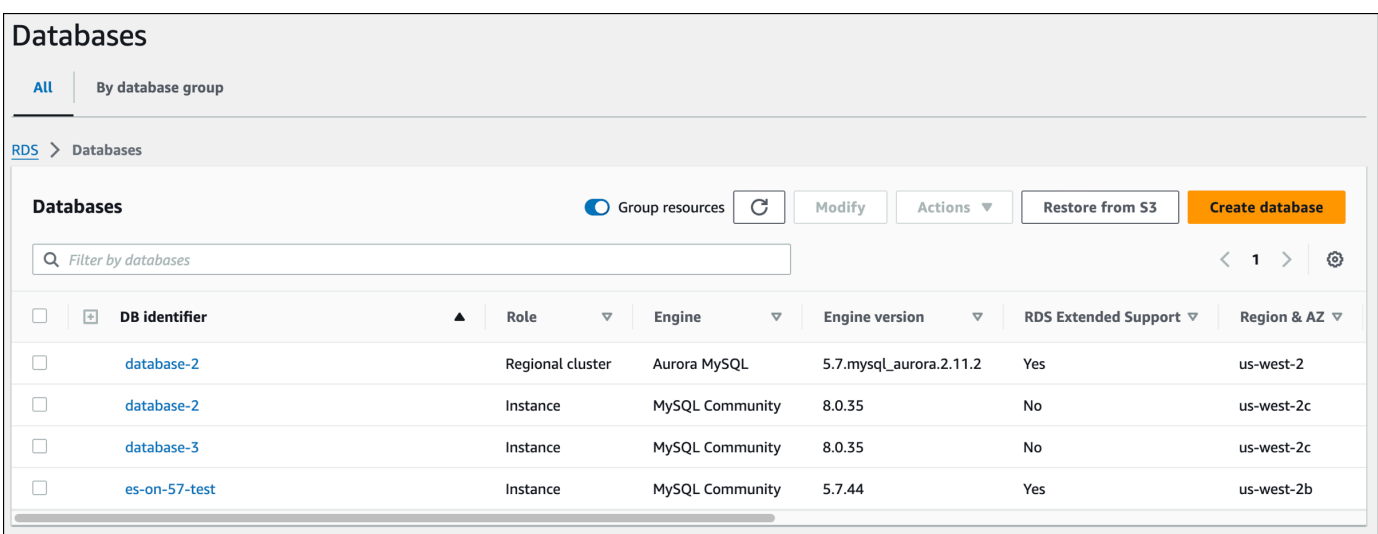

3. Vous pouvez également consulter l'inscription dans l'onglet Configuration pour chaque base de données. Choisissez une base de données sous identifiant de base de données. Dans l'onglet Configuration, regardez sous Support étendu pour voir si la base de données est inscrite ou non.

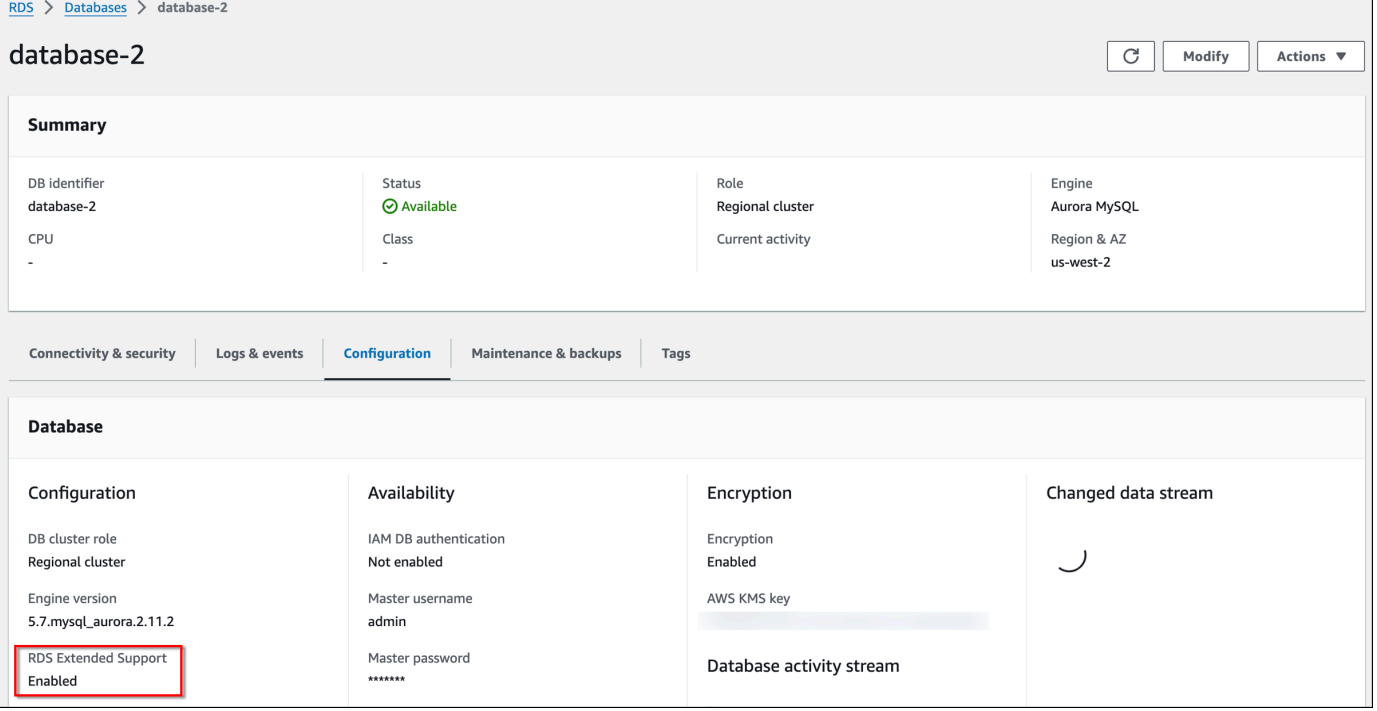

# AWS CLI

Si le Support étendu RDS est disponible pour une base de données, la réponse inclut le paramètreEngineLifecycleSupport. La valeur open-source-rds-extended-support indique qu' de base de données Aurora ou un cluster global est inscrit au RDS Extended Support. La valeur open-source-rds-extended-support-disabled indique que l'inscription de l' de base de données Aurora ou du cluster global dans RDS Extended Support a été désactivée.

### Exemple

La commande suivante renvoie des informations pour tous vos clusters de base de données Aurora :

```
aws rds describe-db-clusters
```
La réponse suivante indique qu'un moteur Aurora PostgreSQL exécuté sur le database-1 cluster de base de données Aurora est inscrit au RDS Extended Support :

```
 "DBClusterIdentifier": "database-1", 
     ... 
     "Engine": "aurora-postgresql", 
 ... 
     "EngineLifecycleSupport": "open-source-rds-extended-support"
}
```
## API RDS

[Pour consulter l'inscription de vos bases de données à RDS Extended Support à l'aide de l'API](https://docs.aws.amazon.com/AmazonRDS/latest/APIReference/API_DescribeGlobalClusters.html)  [Amazon RDS, utilisez l'opération DescribeDBInstances ou DescribeDBclusters . DescribeGlobal](https://docs.aws.amazon.com/AmazonRDS/latest/APIReference/API_DescribeGlobalClusters.html)

Si le Support étendu RDS est disponible pour une base de données, la réponse inclut le paramètreEngineLifecycleSupport. La valeur open-source-rds-extended-support indique qu' de base de données Aurora ou un cluster global est inscrit au RDS Extended Support. La valeur open-source-rds-extended-support-disabled indique que l'inscription de l' de base de données Aurora ou du cluster global dans RDS Extended Support a été désactivée.

# <span id="page-716-0"></span>Restauration de base de données Aurora ou d'un cluster global avec Amazon RDS Extended Support

Lorsque vous restaurez , un cluster de base de données Aurora ou un cluster global, sélectionnez Activer le support étendu RDS dans la console ou utilisez l'option Support étendu dans l' AWS CLI API RDS ou le paramètre.

### **a** Note

Si vous ne spécifiez pas le paramètre RDS Extended Support, utilise par défaut RDS Extended Support. Ce comportement par défaut maintient la disponibilité de votre base de données après la date de fin du support standard de Aurora.

## **Rubriques**

- [Considérations relatives au support étendu RDS](#page-717-0)
- [Restaurez de base de données Aurora, un cluster de base de données ou un cluster global avec](#page-717-1)  [RDS Extended Support.](#page-717-1)

# <span id="page-717-0"></span>Considérations relatives au support étendu RDS

Avant de restaurer de base de données Aurora ou un cluster global, prenez en compte les éléments suivants :

- Une fois la date de fin du support standard de Aurora passée, si vous souhaitez restaurer de base de données Aurora ou un cluster global depuis Amazon S3, vous ne pouvez le faire qu'à l'aide de l'API AWS CLI ou de l'API RDS. Utilisez l'[--engine-lifecycle-support](https://docs.aws.amazon.com/AmazonRDS/latest/APIReference/API_RestoreDBClusterFromS3.html)option de la AWS CLI [commande r](https://docs.aws.amazon.com/AmazonRDS/latest/APIReference/API_RestoreDBClusterFromS3.html)[estore-db-cluster-from-s3 ou le paramètre de l'opération d'API RDS RestoreDB S3](https://docs.aws.amazon.com/cli/latest/reference/rds/restore-db-cluster-from-s3.html)[.](https://docs.aws.amazon.com/AmazonRDS/latest/APIReference/API_RestoreDBClusterFromS3.html) [EngineLifecycleSupport](https://docs.aws.amazon.com/AmazonRDS/latest/APIReference/API_RestoreDBClusterFromS3.html) ClusterFrom
- Si vous souhaitez empêcher Aurora de restaurer vos bases de données dans les versions RDS Extended Support, spécifiez-le dans l'API AWS CLI ou open-source-rds-extendedsupport-disabled dans l'API RDS. Ce faisant, vous éviterez les frais de support étendu RDS associés.

Si vous spécifiez ce paramètre, Amazon Aurora mettra automatiquement à niveau votre base de données restaurée vers une version majeure plus récente et prise en charge. Si la mise à niveau échoue aux vérifications préalables à la mise à niveau, Amazon Aurora reviendra en toute sécurité à la version du moteur RDS Extended Support. Cette base de données restera en mode Support étendu RDS, et jusqu'à ce que vous mettiez manuellement votre base de données à niveau.

• Le support étendu RDS est défini au niveau du cluster. Les membres d'un cluster auront toujours le même paramètre pour RDS Extended Support dans la console RDS, dans l'API RDS et - engine-lifecycle-support EngineLifecycleSupport dans l' AWS CLI API RDS.

Pour plus d'informations, consultez [Versions d'Amazon Aurora.](#page-38-0)

# <span id="page-717-1"></span>Restaurez de base de données Aurora, un cluster de base de données ou un cluster global avec RDS Extended Support.

Vous pouvez restaurer de base de données Aurora ou un cluster global avec une version de support étendu RDS à l'aide de l'API AWS Management Console, de ou de l' AWS CLI API RDS.

## **Console**

Lorsque vous restaurez un cluster de base de données Aurora ou un cluster global, , sélectionnez Activer le support étendu RDS dans la section des options du moteur.

L'image suivante montre le paramètre Activer le support étendu RDS :

#### Enable RDS Extended Support Info

Amazon RDS Extended Support is a paid offering  $Z$ . By selecting this option, you consent to being charged for this offering if you are running your database major version past the RDS end of standard support date for that version. Check the end of standard support date for your major version in the RDS for MySQL documentation  $[2]$ .

#### AWS CLI

AWS CLI open-source-rds-extended-support --engine-lifecycle-support

Si vous souhaitez éviter les frais associés au Support étendu RDS, définissez l'--enginelifecycle-supportoption sur. open-source-rds-extended-support-disabled Par défaut, cette option est définie suropen-source-rds-extended-support.

Vous pouvez également spécifier cette valeur à l'aide des AWS CLI commandes suivantes :

- [restore-db-cluster-from-s3](https://docs.aws.amazon.com/cli/latest/reference/rds/restore-db-cluster-from-s3.html)
- [restore-db-cluster-to-point-in-time](https://docs.aws.amazon.com/cli/latest/reference/rds/restore-db-cluster-to-point-in-time.html)

#### API RDS

Lorsque vous utilisez l'opération d'API [RestoreDB ClusterFrom Snapshot](https://docs.aws.amazon.com/AmazonRDS/latest/APIReference/API_RestoreDBClusterFromSnapshot.html) RDS API, sélectionnez RDS Extended Support en définissant le paramètre sur. EngineLifecycleSupport opensource-rds-extended-support

Si vous souhaitez éviter les frais associés au Support étendu RDS, définissez le EngineLifecycleSupport paramètre sur. open-source-rds-extended-support-disabled Par défaut, ce paramètre est défini sur open-source-rds-extended-support.

Vous pouvez également spécifier cette valeur à l'aide des opérations d'API RDS suivantes :

- [Restaurer DB S3 ClusterFrom](https://docs.aws.amazon.com/AmazonRDS/latest/APIReference/API_RestoreDBClusterFromS3.html)
- [Heure de restauration de la base de données ClusterTo PointIn](https://docs.aws.amazon.com/AmazonRDS/latest/APIReference/API_RestoreDBClusterToPointInTime.html)

Pour plus d'informations sur la restauration d'un cluster de base de données Aurora, suivez les instructions relatives à votre moteur de base de données dans[Sauvegarde et restauration d'un cluster](#page-765-0)  [de base de données Amazon Aurora](#page-765-0).

Restaurez de base de données Aurora, un cluster de base de données ou un cluster global avec RDS Extended Support.

# Utilisation des déploiements bleu/vert Amazon RDS pour les mises à jour de base de données

Un déploiement bleu/vert copie un environnement de base de données de production vers un environnement intermédiaire séparé et synchronisé. En utilisant les déploiements bleu/vert Amazon RDS, vous pouvez apporter des modifications à la base de données dans l'environnement intermédiaire sans affecter l'environnement de production. Par exemple, vous pouvez mettre à niveau la version majeure ou mineure du moteur de base de données, modifier les paramètres de la base de données ou apporter des changements au schéma dans l'environnement intermédiaire. Lorsque vous serez prêt, vous pourrez faire de l'environnement intermédiaire le nouvel environnement de base de données de production, avec des temps d'arrêt généralement inférieurs à une minute.

Amazon Aurora crée l'environnement intermédiaire en clonant le volume de stockage Aurora sousjacent dans l'environnement de production. Le volume de cluster de l'environnement intermédiaire ne stocke que les modifications incrémentielles apportées à cet environnement.

### **a** Note

Actuellement, les déploiements bleu/vert sont pris en charge pour Aurora MySQL et Aurora PostgreSQL. Pour connaître la disponibilité du moteur Amazon RDS, consultez la section [Utilisation des déploiements Amazon RDS bleu/vert pour les mises à jour des bases de](https://docs.aws.amazon.com/AmazonRDS/latest/UserGuide/blue-green-deployments.html) [données dans le guide de l'utilisateur](https://docs.aws.amazon.com/AmazonRDS/latest/UserGuide/blue-green-deployments.html) Amazon RDS.

## **Rubriques**

- [Présentation des déploiements bleu/vert Amazon RDS pour Aurora](#page-720-0)
- [Création d'un déploiement bleu/vert](#page-740-0)
- [Affichage d'un déploiement bleu/vert](#page-747-0)
- [Basculement d'un déploiement bleu/vert](#page-751-0)
- [Suppression d'un déploiement bleu/vert](#page-760-0)
# Présentation des déploiements bleu/vert Amazon RDS pour Aurora

En utilisant les déploiements bleu/vert Amazon RDS, vous pouvez apporter et tester des modifications de base de données avant de les implémenter dans un environnement de production. Un déploiement bleu/vert crée un environnement intermédiaire qui copie l'environnement de production. Dans un déploiement bleu/vert, l'environnement bleu est l'environnement de production actuel. L'environnement vert est l'environnement intermédiaire. L'environnement intermédiaire reste synchronisé avec l'environnement de production actuel grâce à la réplication logique.

Vous pouvez apporter des modifications au cluster de base de données Aurora dans l'environnement vert sans affecter les charges de travail de production. Par exemple, vous pouvez mettre à niveau la version majeure ou mineure du moteur de base de données ou modifier les paramètres de la base de données dans l'environnement intermédiaire. Vous pouvez tester en profondeur les changements dans l'environnement vert. Lorsque vous êtes prêt, vous pouvez basculer les environnements pour promouvoir l'environnement vert comme nouvel environnement de production. La commutation prend généralement moins d'une minute, sans perte de données et sans qu'il soit nécessaire de modifier les applications.

Comme l'environnement vert est une copie de la topologie de l'environnement de production, le cluster de base de données et toutes ses instances de base de données sont copiés dans le déploiement. L'environnement vert comprend également les fonctionnalités utilisées par le cluster de base de données, telles que les instantanés de cluster de base de données, Performance Insights, la surveillance améliorée et Aurora Serverless v2.

#### a Note

Les déploiements bleu/vert sont pris en charge pour Aurora MySQL et Aurora PostgreSQL. Pour connaître la disponibilité d'Amazon RDS, consultez la section [Utilisation des](https://docs.aws.amazon.com/AmazonRDS/latest/UserGuide/blue-green-deployments.html)  [déploiements bleu/vert d'Amazon RDS pour les mises à jour de base de données dans le](https://docs.aws.amazon.com/AmazonRDS/latest/UserGuide/blue-green-deployments.html)  [guide de l'utilisateur](https://docs.aws.amazon.com/AmazonRDS/latest/UserGuide/blue-green-deployments.html) Amazon RDS.

### **Rubriques**

- [Disponibilité des régions et des versions](#page-721-0)
- [Avantages de l'utilisation des déploiements bleu/vert Amazon RDS](#page-721-1)
- [Flux de travail d'un déploiement bleu/vert](#page-722-0)
- [Autorisation de l'accès aux opérations de déploiement bleu/vert](#page-729-0)
- [Considérations relatives aux déploiements bleu/vert](#page-730-0)
- [Bonnes pratiques pour les déploiements bleu/vert](#page-732-0)
- [Limites des déploiements bleu/vert](#page-735-0)

## <span id="page-721-0"></span>Disponibilité des régions et des versions

La disponibilité et la prise en charge des fonctionnalités varient selon les versions spécifiques de chaque moteur de base de données, et selon les Régions AWS. Pour plus d'informations, consultez [the section called "Déploiements bleu/vert".](#page-66-0)

## <span id="page-721-1"></span>Avantages de l'utilisation des déploiements bleu/vert Amazon RDS

En utilisant les déploiements bleu/vert Amazon RDS, vous pouvez rester à jour sur les correctifs de sécurité, améliorer les performances de base de données et adopter de nouvelles fonctionnalités de base de données avec des temps d'arrêt courts et prévisibles. Les déploiements bleu/vert réduisent les risques et les temps d'arrêt pour les mises à jour de base de données, comme les mises à niveau majeures ou mineures des versions du moteur.

Les déploiements bleu/vert offrent les avantages suivants :

- Créez facilement un environnement intermédiaire prêt pour la production.
- Répliquez automatiquement les modifications apportées aux bases de données de l'environnement de production à l'environnement intermédiaire.
- Testez les modifications apportées aux bases de données dans un environnement intermédiaire sûr sans affecter l'environnement de production.
- Restez à jour des correctifs de base de données et des mises à jour du système.
- Mettez en œuvre et testez les nouvelles fonctionnalités de base de données.
- Basculez votre environnement intermédiaire pour en faire le nouvel environnement de production sans modifier votre application.
- Basculez en toute sécurité grâce aux barrières de protection de commutation intégrées.
- Éliminez les pertes de données pendant la commutation.
- Basculez rapidement, généralement en moins d'une minute en fonction de votre charge de travail.

# <span id="page-722-0"></span>Flux de travail d'un déploiement bleu/vert

Effectuez les principales étapes suivantes lorsque vous utilisez un déploiement bleu/vert pour les mises à jour du cluster de base de données Aurora.

1. Identifiez un cluster de base de données de production qui nécessite des mises à jour.

L'image suivante montre un exemple de cluster de base de données de production.

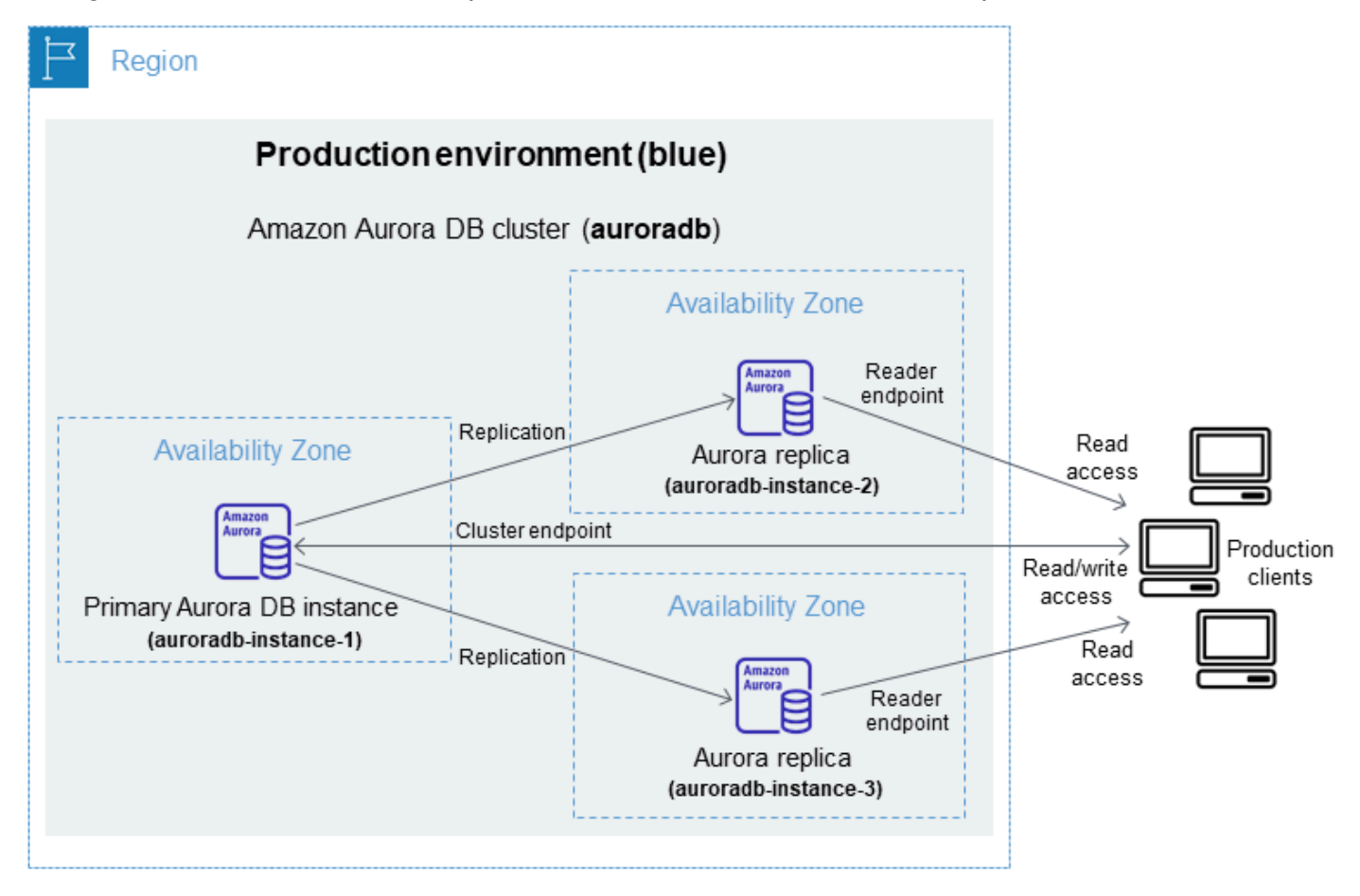

2. Créez le déploiement bleu/vert. Pour obtenir des instructions, veuillez consulter [Création d'un](#page-740-0)  [déploiement bleu/vert](#page-740-0).

L'image suivante montre un exemple de déploiement bleu/vert de l'environnement de production de l'étape 1. Lors de la création du déploiement bleu/vert, RDS copie la topologie et la configuration complètes du cluster de base de données Aurora pour créer l'environnement vert. Les noms du cluster de base de données et des instances de base de données copiés sont complétés par -green-*random-characters*. L'environnement intermédiaire dans l'image contient le cluster de base de données (auroradb-green-*abc123*). Il contient également

les trois instances de base de données du cluster de base de données (auroradb-instance1 green-*abc123*, auroradb-instance2-green-*abc123* et auroradb-instance3-green-*abc123*).

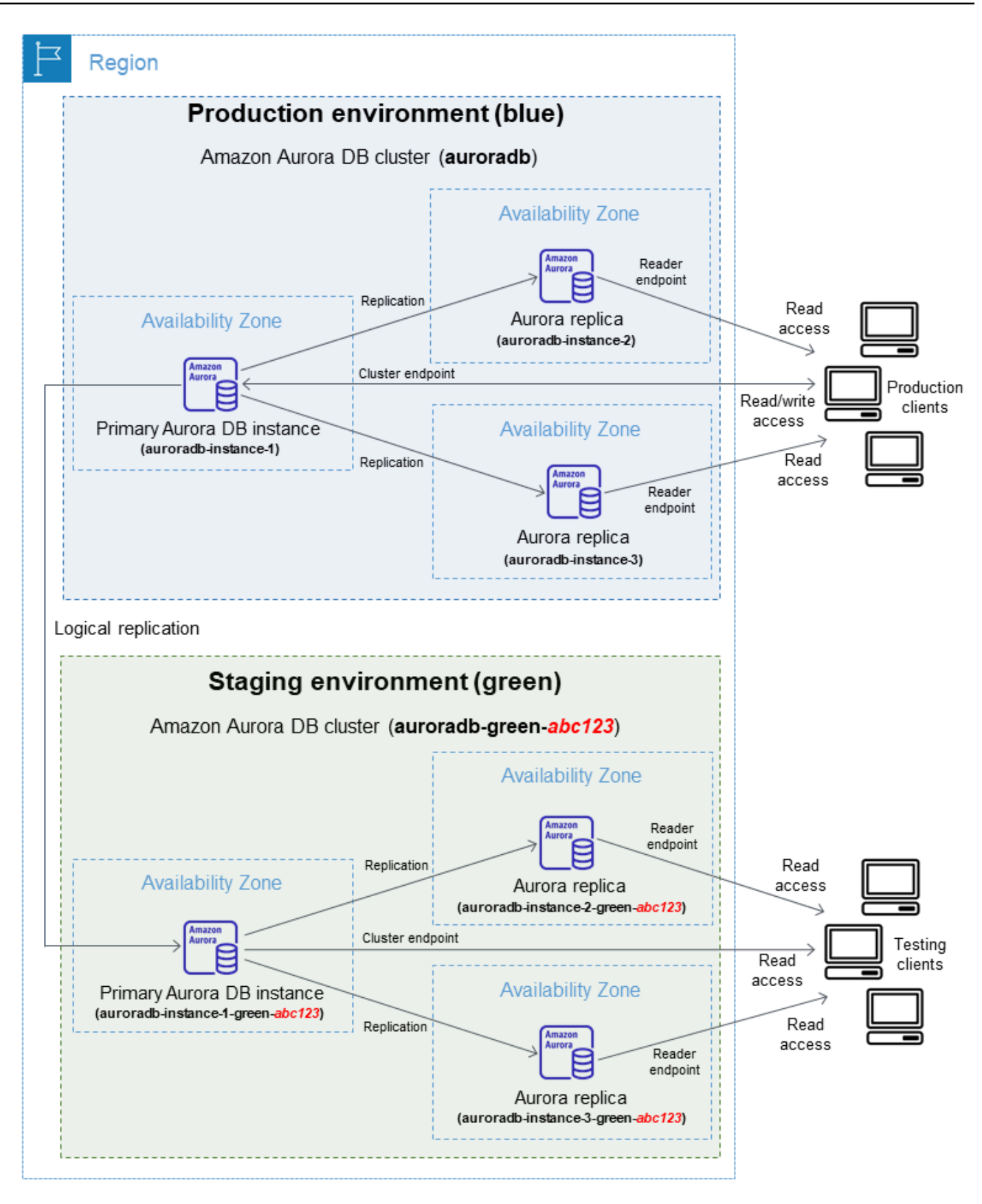

Lorsque vous créez le déploiement bleu/vert, vous pouvez spécifier une version supérieure du moteur de base de données et un groupe de paramètres de cluster de base de données différent pour le cluster de base de données dans l'environnement vert. Vous pouvez également spécifier un groupe de paramètres de base de données différent pour les instances de base de données dans le cluster de base de données.

RDS configure également la réplication de l'instance de base de données principale dans l'environnement bleu vers l'instance de base de données principale dans l'environnement vert.

### **A** Important

Pour Aurora MySQL version 3, après avoir créé le déploiement bleu/vert, le cluster de base de données dans l'environnement vert autorise les opérations d'écriture par défaut. Nous vous recommandons de rendre le cluster de base de données en lecture seule en définissant le read\_only paramètre sur 1 et en redémarrant le cluster.

3. Apportez des modifications à l'environnement intermédiaire.

Par exemple, vous pouvez apporter des modifications au schéma de votre base de données ou changer la classe d'instances de base de données utilisée par une ou plusieurs instances de base de données dans l'environnement vert.

Pour plus d'informations sur la modification d'un cluster de base de données, consultez [Modification d'un cluster de bases de données Amazon Aurora](#page-474-0).

4. Testez votre environnement intermédiaire.

Pendant les tests, nous vous recommandons de garder vos bases de données dans l'environnement vert en lecture seule. Activez les opérations d'écriture dans un environnement vert avec prudence, car elles peuvent entraîner des conflits de réplication. Elles peuvent également entraîner la présence de données involontaires dans les bases de données de production après la commutation. Pour activer les opérations d'écriture pour Aurora MySQL, définissez le read\_only paramètre sur0, puis redémarrez l'instance de base de données. Pour Aurora PostgreSQL, définissez default\_transaction\_read\_only le paramètre sur au niveau de la off session.

5. Une fois prêt, basculez pour promouvoir l'environnement intermédiaire en tant que nouvel environnement de production. Pour obtenir des instructions, veuillez consulter [Basculement d'un](#page-751-0) [déploiement bleu/vert](#page-751-0).

La commutation entraîne un temps d'arrêt. Le temps d'arrêt est généralement inférieur à une minute, mais il peut être plus long en fonction de votre charge de travail.

L'image suivante présente les clusters de bases de données après la commutation.

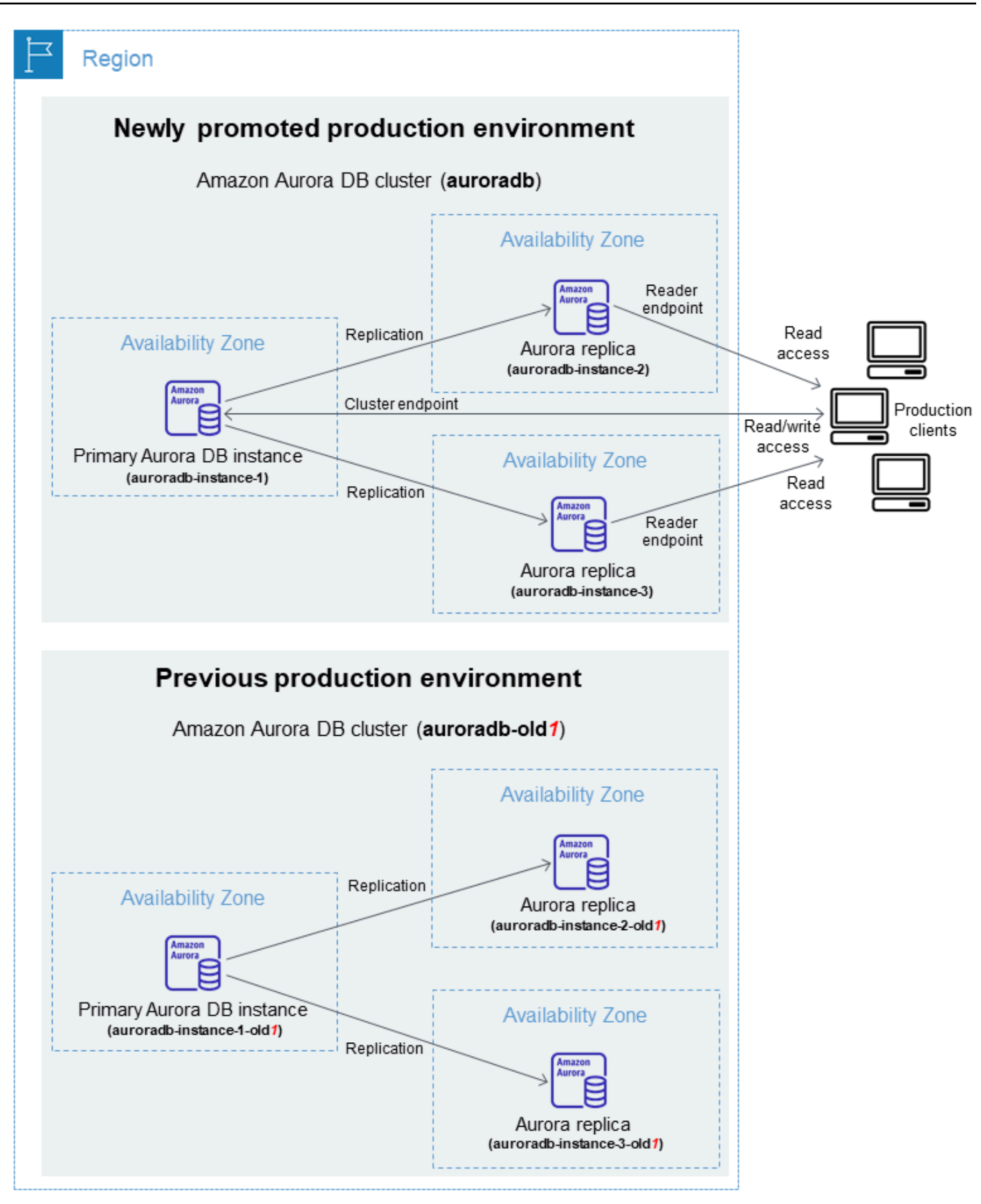

Après la commutation, le cluster de base de données Aurora dans l'environnement vert devient le nouveau cluster de base de données de production. Les noms et les points de terminaison de l'environnement de production actuel sont affectés à l'environnement de production nouvellement promu, ce qui ne nécessite aucune modification de votre application. En conséquence, votre trafic de production s'écoule désormais vers le nouvel environnement de production. Le cluster de base de données et les instances de base de données dans l'environnement bleu sont renommés en ajoutant -old*n* au nom actuel, où *n* est un numéro. Par exemple, supposons que le nom de l'instance de base de données dans l'environnement bleu est auroradb-instance-1. Après la commutation, le nom de l'instance de base de données pourrait être auroradb-instance-1 old1.

Dans l'exemple de l'image, les changements suivants se produisent pendant la commutation :

- Le cluster de base de données auroradb-green-abc123 de l'environnement vert devient le cluster de base de données de production nommé auroradb.
- L'instance de base de données de l'environnement vert nommée auroradb-instance1 green-abc123 devient l'instance de base de données de production auroradb-instance1.
- L'instance de base de données de l'environnement vert nommée auroradb-instance2 green-abc123 devient l'instance de base de données de production auroradb-instance2.
- L'instance de base de données de l'environnement vert nommée auroradb-instance3 green-abc123 devient l'instance de base de données de production auroradb-instance3.
- Le cluster de base de données de l'environnement bleu nommé auroradb devient auroradbold1.
- L'instance de base de données de l'environnement bleu nommée auroradb-instance1 devient auroradb-instance1-old1.
- L'instance de base de données de l'environnement bleu nommée auroradb-instance2 devient auroradb-instance2-old1.
- L'instance de base de données de l'environnement bleu nommée auroradb-instance3 devient auroradb-instance3-old1.
- 6. Si vous n'avez plus besoin d'un déploiement bleu/vert, vous pouvez le supprimer. Pour obtenir des instructions, veuillez consulter [Suppression d'un déploiement bleu/vert](#page-760-0).

Après la commutation, l'environnement de production précédent n'est pas supprimé afin que vous puissiez l'utiliser pour les tests de régression, si nécessaire.

# <span id="page-729-0"></span>Autorisation de l'accès aux opérations de déploiement bleu/vert

Les utilisateurs doivent disposer des autorisations requises pour effectuer les opérations liées aux déploiements bleu/vert. Vous pouvez créer des politiques IAM qui accordent aux utilisateurs et aux rôles l'autorisation d'effectuer des opérations d'API spécifiques sur les ressources spécifiées dont ils ont besoin. Vous pouvez ensuite attacher ces politiques aux jeux d'autorisations ou rôles IAM qui requièrent ces autorisations. Pour plus d'informations, consultez [Identity and Access Management](#page-4232-0)  [pour Amazon Aurora.](#page-4232-0)

L'utilisateur qui crée un déploiement bleu/vert doit avoir les autorisations nécessaires pour effectuer les opérations RDS suivantes :

- rds:AddTagsToResource
- rds:CreateDBCluster
- rds:CreateDBInstance
- rds:CreateDBClusterEndpoint

L'utilisateur qui bascule un déploiement bleu/vert doit avoir les autorisations nécessaires pour effectuer les opérations RDS suivantes :

- rds:ModifyDBCluster
- rds:PromoteReadReplicaDBCluster

L'utilisateur qui supprime un déploiement bleu/vert doit avoir les autorisations nécessaires pour effectuer une ou plusieurs opérations RDS suivantes :

- rds:DeleteDBCluster
- rds:DeleteDBInstance
- rds:DeleteDBClusterEndpoint

Aurora met en service et modifie les ressources dans l'environnement intermédiaire en votre nom. Ces ressources incluent des instances de base de données qui utilisent une convention de dénomination définie en interne. Par conséquent, les politiques IAM jointes ne peuvent pas contenir de modèles de noms de ressources partiels tels quemy-db-prefix-\*. Seuls les caractères génériques (\*) sont pris en charge. En général, nous recommandons d'utiliser des balises de ressources et d'autres attributs pris en charge pour contrôler l'accès à ces ressources, plutôt que des caractères génériques. Pour plus d'informations, consultez [Actions, ressources et clés de condition](https://docs.aws.amazon.com/service-authorization/latest/reference/list_amazonrds.html)  [pour Amazon RDS.](https://docs.aws.amazon.com/service-authorization/latest/reference/list_amazonrds.html)

# <span id="page-730-0"></span>Considérations relatives aux déploiements bleu/vert

Amazon RDS effectue le suivi des ressources dans les déploiements bleu/vert avec le DbiResourceId et le DbClusterResourceId de chaque ressource. Cet identifiant de ressource est un identifiant Région AWS unique et immuable pour la ressource.

L'ID de ressource est distinct de l'ID de cluster de base de données :

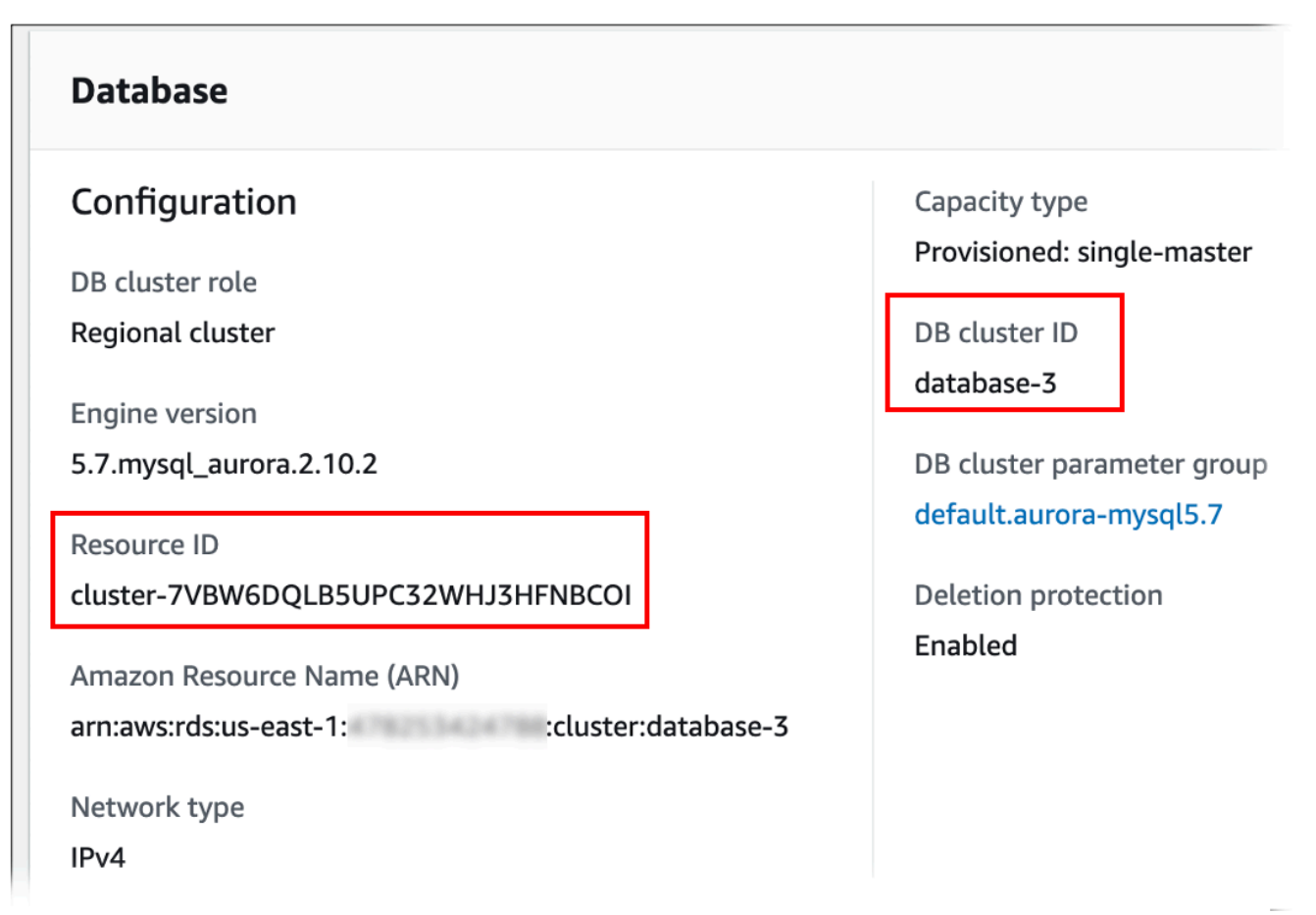

Le nom d'une ressource (ID de cluster) change lorsque vous passez à un déploiement bleu/vert, mais chaque ressource conserve le même ID de ressource. Par exemple, l'identifiant d'un cluster de base de données aurait pu être mycluster dans l'environnement bleu. Après la commutation, le même cluster de base de données pourrait être renommé en mycluster-old1. Cependant, l'ID de ressource du cluster de base de données ne change pas pendant la commutation. Ainsi, lorsque les ressources vertes sont promues en tant que nouvelles ressources de production, leurs identifiants ne correspondent pas aux identifiants des ressources bleues qui étaient précédemment en production.

Après avoir basculé un déploiement bleu/vert, pensez à mettre à jour les ID de ressources pour qu'ils correspondent à ceux des ressources de production nouvellement promues pour les fonctionnalités et services intégrés que vous avez utilisés avec les ressources de production. Plus précisément, envisagez les mises à jour suivantes :

- Si vous effectuez un filtrage à l'aide de l'API RDS et des identifiants de ressources, ajustez les identifiants de ressources utilisés dans le filtrage après la commutation.
- Si vous l'utilisez CloudTrail pour auditer des ressources, ajustez les consommateurs de CloudTrail afin de suivre les nouveaux identifiants de ressources après le passage au numérique. Pour plus d'informations, consultez [Surveillance des appels d'API Amazon Aurora dansAWS CloudTrail.](#page-1316-0)
- Si vous utilisez des flux d'activité de base de données pour les ressources dans l'environnement bleu, ajustez votre application pour surveiller les événements de base de données pour le nouveau flux après la commutation. Pour plus d'informations, consultez [Régions et moteurs de base de](#page-68-0) [données Aurora pris en charge pour les flux d'activité des bases de données](#page-68-0).
- Si vous utilisez l'API Performance Insights, ajustez les ID des ressources dans les appels à l'API après la commutation. Pour plus d'informations, consultez [Surveillance de la charge de la base de](#page-999-0)  [données avec Performance Insights sur .](#page-999-0)

Vous pouvez surveiller une base de données avec le même nom après la commutation, mais elle ne contient pas les données d'avant la commutation.

- Si vous utilisez des identifiants de ressources dans les politiques IAM, veillez à ajouter les identifiants des ressources nouvellement promues lorsque cela est nécessaire. Pour plus d'informations, consultez [Identity and Access Management pour Amazon Aurora.](#page-4232-0)
- Si des rôles IAM sont associés à votre de base de données, assurez-vous de les réassocier après le passage au mode de commutation. Les rôles attachés ne sont pas automatiquement copiés dans l'environnement vert.
- Si vous vous authentifiez auprès de votre cluster de base de données à l'aide de l'authentification [de base de données IAM](#page-4285-0), veillez à ce que la politique IAM utilisée pour accéder à la base de données contienne à la fois les bases de données bleues et vertes répertoriées sous l'élément Resource de la politique. Cela est nécessaire pour se connecter à la base de données verte après la commutation. Pour plus d'informations, consultez [the section called "Création et utilisation d'une](#page-4292-0)  [politique IAM pour l'accès à une base de données IAM".](#page-4292-0)
- Si vous souhaitez restaurer un instantané manuel de cluster de base de données pour un cluster de base de données qui faisait partie d'un déploiement bleu/vert, assurez-vous de restaurer le bon instantané de cluster de base de données en examinant l'heure à laquelle l'instantané a été pris.

Pour plus d'informations, consultez [Restauration à partir d'un instantané de cluster de base de](#page-787-0) [données](#page-787-0).

- Amazon Aurora crée l'environnement vert en clonant le volume de stockage Aurora sous-jacent dans l'environnement bleu. Le volume de cluster vert stocke uniquement les modifications incrémentielles apportées à l'environnement vert. Si vous supprimez le cluster de base de données dans l'environnement bleu, la taille du volume de stockage Aurora sous-jacent dans l'environnement vert atteint sa taille complète. Pour plus d'informations, consultez [the section](#page-541-0)  [called "Clonage d'un volume pour un cluster de bases de données Aurora".](#page-541-0)
- Lorsque vous ajoutez une instance de base de données au cluster de base de données dans l'environnement vert d'un déploiement bleu/vert, la nouvelle instance de base de données ne remplacera pas une instance de base de données dans l'environnement bleu lors du basculement. Cependant, la nouvelle instance de base de données est conservée dans le cluster de base de données et devient une instance de base de données dans le nouvel environnement de production.
- Lorsque vous supprimez une instance de base de données dans le cluster de base de données de l'environnement vert d'un déploiement bleu/vert, vous ne pouvez pas créer une nouvelle instance de base de données pour la remplacer dans le déploiement bleu/vert.

Si vous créez une nouvelle instance de base de données avec le même nom et le même ARN que l'instance de base de données supprimée, elle a une valeur DbiResourceId différente, de sorte qu'elle ne fait pas partie de l'environnement vert.

Le comportement suivant survient si vous supprimez une instance de base de données dans le cluster de base de données de l'environnement vert :

- Si l'instance de base de données dans l'environnement bleu avec le même nom existe, elle ne sera pas basculée vers l'instance de base de données dans l'environnement vert. Cette instance de base de données ne sera pas renommée en ajoutant -old*n* au nom de l'instance de base de données.
- Toute application qui pointe vers l'instance de base de données dans l'environnement bleu continue à utiliser la même instance de base de données après la commutation.

# <span id="page-732-0"></span>Bonnes pratiques pour les déploiements bleu/vert

Voici les bonnes pratiques pour les déploiements bleus/verts :

## Bonnes pratiques d'ordre général

- Testez minutieusement le cluster de base de données Aurora dans l'environnement vert avant le basculement.
- Gardez vos bases de données dans l'environnement vert en lecture seule. Nous vous recommandons d'activer les opérations d'écriture sur l'environnement vert avec prudence, car elles peuvent entraîner des conflits de réplication. Elles peuvent également entraîner la présence de données involontaires dans les bases de données de production après la commutation.
- Lorsque vous utilisez un déploiement bleu/vert pour la mise en œuvre de modifications de schémas, n'effectuez que des modifications compatibles avec la réplication.

Par exemple, vous pouvez ajouter de nouvelles colonnes à la fin d'un tableau sans perturber la réplication entre le déploiement bleu et le déploiement vert. Toutefois, les modifications de schéma, telles que le renommage de colonnes ou de tables, interrompent la réplication vers le déploiement vert.

Pour plus d'informations sur les modifications compatibles avec la réplication, consultez [Replication](https://dev.mysql.com/doc/refman/8.0/en/replication-features-differing-tables.html)  [with Differing Table Definitions on Source and Replica](https://dev.mysql.com/doc/refman/8.0/en/replication-features-differing-tables.html) dans la documentation MySQL, et [Restrictions](https://www.postgresql.org/docs/current/logical-replication-restrictions.html) dans la documentation Réplication logique PostgreSQL.

- Utilisez le point de terminaison du cluster, le point de terminaison de lecture ou le point de terminaison personnalisé pour toutes les connexions dans les deux environnements. N'utilisez pas de points de terminaison d'instance ou de points de terminaison personnalisés avec des listes statiques ou d'exclusion.
- Lorsque vous basculez vers un déploiement bleu/vert, suivez les bonnes pratiques de commutation. Pour plus d'informations, consultez [the section called "Bonnes pratiques de](#page-754-0)  [commutation".](#page-754-0)

## Bonnes pratiques pour Aurora PostgreSQL

- Surveillez le cache d'écriture simultanée de la réplication logique Aurora PostgreSQL et modifiez la mémoire tampon du cache si nécessaire. Pour plus d'informations, consultez [the section called](#page-2700-0)  ["Surveillance du cache d'écriture simultanée de la réplication logique"](#page-2700-0).
- Si votre base de données dispose de suffisamment de mémoire libre, augmentez la valeur du paramètre logical\_decoding\_work\_mem DB dans l'environnement bleu. Cela permet de réduire le nombre de décodages sur disque et d'utiliser de la mémoire à la place. Vous pouvez

surveiller la mémoire disponible à l'aide de la FreeableMemory CloudWatch métrique. Pour plus d'informations, consultez [the section called "CloudWatch métriques pour Aurora"](#page-1124-0).

- Mettez à jour toutes vos extensions PostgreSQL vers la version la plus récente avant de créer un déploiement bleu/vert. Pour plus d'informations, consultez [the section called "Mise à niveau des](#page-3169-0) [extensions PostgreSQL".](#page-3169-0)
- Si vous utilisez l'extension aws s3, veillez à autoriser le cluster de base de données vert à accéder à Amazon S3 via un rôle IAM une fois l'environnement vert créé. Cela permet aux commandes d'importation et d'exportation de continuer à fonctionner après la commutation. Pour obtenir des instructions, veuillez consulter [the section called "Configuration de l'accès à un](#page-2737-0) [compartiment Amazon S3".](#page-2737-0)
- Si vous spécifiez une version du moteur supérieure pour l'environnement écologique, exécutez l'ANALYZEopération sur toutes les bases de données pour actualiser le pg\_statistic tableau. Les statistiques de l'optimiseur ne sont pas transférées lors d'une mise à niveau de version majeure. Vous devez donc régénérer toutes les statistiques pour éviter les problèmes de performances. Pour connaître les meilleures pratiques supplémentaires lors des mises à niveau majeures des versions, consultez .
- Évitez de configurer les déclencheurs au fur ENABLE REPLICA ENABLE ALWAYS et à mesure que le déclencheur est utilisé sur la source pour manipuler des données. Dans le cas contraire, le système de réplication propage les modifications et exécute le déclencheur, ce qui entraîne une duplication.
- Les transactions de longue durée peuvent entraîner un retard de réplication important. Pour réduire le délai de réplication, pensez à effectuer les opérations suivantes :
	- Réduisez les transactions de longue durée qui peuvent être retardées jusqu'à ce que l'environnement vert rattrape l'environnement bleu.
	- Lancez une opération manuelle de congélation sous vide sur les tables occupées avant de créer le déploiement bleu/vert.
	- Pour les versions 12 et supérieures de PostgreSQL, désactivez index\_cleanup le paramètre sur les tables volumineuses ou occupées afin d'augmenter le taux de maintenance normale sur les bases de données bleues.
- La lenteur de la réplication peut entraîner des redémarrages fréquents des expéditeurs et des destinataires, ce qui retarde la synchronisation. Pour vous assurer qu'ils restent actifs, désactivez les délais d'expiration 0 en réglant le wal\_sender\_timeout paramètre sur l'environnement bleu et le wal\_receiver\_timeout paramètre sur 0 l'environnement vert.

# <span id="page-735-0"></span>Limites des déploiements bleu/vert

Les limitations suivantes s'appliquent aux déploiements bleu/vert.

### **Rubriques**

- [Limitations générales pour les déploiements bleu/vert](#page-735-1)
- [Limitations des extensions PostgreSQL pour les déploiements bleu/vert](#page-736-0)
- [Limitations relatives aux modifications des déploiements bleu/vert](#page-737-0)
- [Limitations de la réplication logique PostgreSQL pour les déploiements bleu/vert](#page-738-0)

## <span id="page-735-1"></span>Limitations générales pour les déploiements bleu/vert

Les limitations générales suivantes s'appliquent aux déploiements bleu/vert :

- Les versions 2.08 et 2.09 d'Aurora MySQL ne sont pas prises en charge comme des versions sources ou cibles de mise à niveau.
- Vous ne pouvez pas arrêter et démarrer un cluster faisant partie d'un déploiement bleu/vert.
- Les déploiements bleu/vert ne prennent pas en charge la gestion des mots de passe des utilisateurs principaux avec. AWS Secrets Manager
- Si vous créez un déploiement bleu/vert à partir d'un cluster de base de données source Aurora MySQL sur lequel le retour en arrière est activé, le cluster de base de données vert est créé sans support de retour en arrière. Cela est dû au fait que le retour en arrière ne fonctionne pas avec la réplication du journal binaire (binlog), qui est requise pour les déploiements bleu/vert. Pour plus d'informations, consultez [the section called "Retour sur trace d'un cluster de base de données".](#page-1528-0)

Si vous tentez de forcer un retour en arrière sur le cluster de base de données bleu, le déploiement bleu/vert est interrompu et le basculement est bloqué.

- Pour Aurora MySQL, le cluster de base de données source ne peut contenir aucune base de données nommée tmp. Les bases de données portant ce nom ne seront pas copiées dans l'environnement vert.
- Pour Aurora PostgreSQL, les tables [non enregistrées](https://www.postgresql.org/docs/16/sql-createtable.html#SQL-CREATETABLE-UNLOGGED) ne sont pas répliquées dans l'environnement vert, sauf si le paramètre rds.logically\_replicate\_unlogged\_tables est défini sur 1 dans le cluster de base de données bleu. Nous vous recommandons de ne pas modifier la valeur de ce paramètre après avoir créé un déploiement bleu/vert afin d'éviter d'éventuelles erreurs de réplication dans les tables non enregistrées.
- Pour Aurora PostgreSQL , le cluster d'instances de de données d'environnement bleu ne peut pas être une source logique autogérée (éditeur) ou une réplique (abonné). Pour Aurora MySQL , le cluster d' de base de données de l'environnement bleu ne peut pas être une réplique externe du journal binaire.
- Lors de la commutation, les environnements bleu et vert ne peuvent pas avoir d'intégrations zéro ETL avec Amazon Redshift. Vous devez d'abord supprimer l'intégration et basculer, puis recréer l'intégration.
- Le planificateur d'événements (paramètre event scheduler) doit être désactivé dans l'environnement vert lorsque vous créez un déploiement bleu/vert. Cela évite que des événements soient générés dans l'environnement vert et provoquent des incohérences.
- Les politiques Aurora Auto Scaling définies sur le cluster de base de données bleu ne sont pas copiées dans l'environnement vert.
- Les déploiements bleu/vert ne prennent pas en charge le pilote AWS JDBC pour MySQL. Pour plus d'informations, consultez la section [Limitations connues](https://github.com/awslabs/aws-mysql-jdbc?tab=readme-ov-file#known-limitations) sur GitHub.
- Les déploiements bleu/vert ne sont pas pris en charge pour les fonctionnalités suivantes :
	- Proxy Amazon RDS
	- Réplicas en lecture entre Régions
	- Clusters DB Aurora Serverless v1
	- Clusters de bases de données qui font partie d'une base de données globale Aurora
	- Babelfish for Aurora PostgreSQL
	- AWS CloudFormation

<span id="page-736-0"></span>Limitations des extensions PostgreSQL pour les déploiements bleu/vert

Les limitations suivantes s'appliquent aux extensions PostgreSQL :

- L'extension pg\_partman doit être désactivée dans l'environnement bleu lorsque vous créez un déploiement bleu/vert. L'extension exécute des opérations DDL comme CREATE TABLE, qui interrompent la réplication logique de l'environnement bleu vers l'environnement vert.
- L'extension pg\_cron doit rester désactivée dans toutes les bases de données vertes après la création du déploiement bleu/vert. L'extension dispose d'exécutants en arrière-plan qui s'exécutent en tant que superutilisateur et contournent le paramètre de lecture seule de l'environnement vert, ce qui peut provoquer des conflits de réplication.

• Le paramètre apg\_plan\_mgmt.capture\_plan\_baselines de l'extension apg\_plan\_mgmt doit être défini sur off dans toutes les bases de données vertes pour éviter les conflits de clés primaires si un plan identique est capturé dans l'environnement bleu. Pour plus d'informations, consultez [the section called "Présentation de la gestion des plans de requêtes d'Aurora](#page-2784-0) [PostgreSQL"](#page-2784-0).

Si vous souhaitez capturer des plans d'exécution dans des réplicas Aurora, vous devez fournir le point de terminaison du cluster de base de données bleu lorsque vous appelez la fonction apg\_plan\_mgmt.create\_replica\_plan\_capture. Les captures des plans peuvent ainsi continuer de fonctionner après la commutation. Pour plus d'informations, consultez [the section](#page-2838-0)  [called "Capture de plans d'exécution Aurora PostgreSQL dans des réplicas"](#page-2838-0).

- Si le cluster de base de données bleu est configuré en tant que serveur externe d'une extension de l'encapsuleur de données externes (FDW), vous devez utiliser le nom du point de terminaison du cluster au lieu des adresses IP. Ainsi, la configuration reste fonctionnelle après la commutation.
- Les extensions pglogical et pg\_active doivent être désactivées dans l'environnement bleu lorsque vous créez un déploiement bleu/vert. Après avoir fait de l'environnement écologique le nouvel environnement de production, vous pouvez réactiver les extensions. En outre, la base de données bleue ne peut pas être un abonné logique d'une instance externe.
- Si vous utilisez l'pgAuditextension, elle doit rester dans les bibliothèques partagées (shared\_preload\_libraries) sur les groupes de paramètres de base de données personnalisés pour les instances de base de données bleues et vertes. Pour plus d'informations, consultez [the section called "Configuration de l'extension pgAudit".](#page-2898-0)

### <span id="page-737-0"></span>Limitations relatives aux modifications des déploiements bleu/vert

Les limitations suivantes s'appliquent aux modifications d'un déploiement bleu/vert :

- Vous ne pouvez pas transformer un cluster de base de données non chiffré en un cluster de base de données chiffré.
- Vous ne pouvez pas transformer un cluster de base de données chiffré en un cluster de base de données non chiffré.
- Vous ne pouvez pas transmettre un cluster de base de données dans l'environnement bleu vers une version de moteur supérieure à celle de son cluster de base de données correspondant dans l'environnement vert.
- Les ressources de l'environnement bleu et de l'environnement vert doivent se trouver dans le même Compte AWS.

• Si l'environnement bleu contient des politiques Aurora Auto Scaling, celles-ci ne sont pas copiées dans l'environnement vert. Vous devez ajouter de nouveau les politiques manuellement à l'environnement vert.

## <span id="page-738-0"></span>Limitations de la réplication logique PostgreSQL pour les déploiements bleu/vert

Les déploiements bleu/vert utilisent la réplication logique pour synchroniser l'environnement intermédiaire avec l'environnement de production. PostgreSQL impose certaines restrictions de réplication logique, qui se traduisent par des limitations lors de la création de déploiements bleu/vert pour les clusters de bases de données Aurora PostgreSQL.

Le tableau suivant décrit les limitations de réplication logique qui s'appliquent aux déploiements bleu/ vert pour Aurora PostgreSQL.

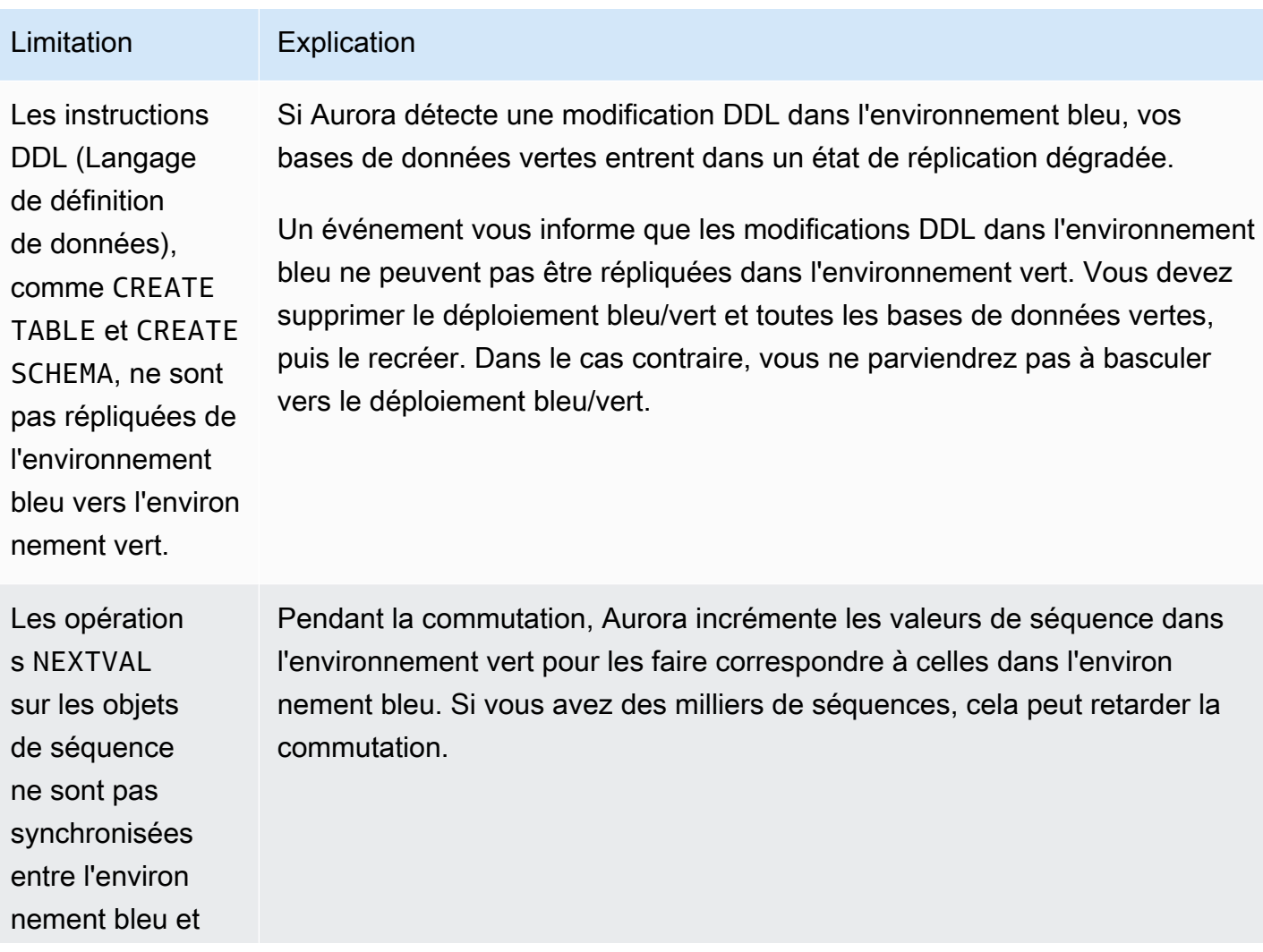

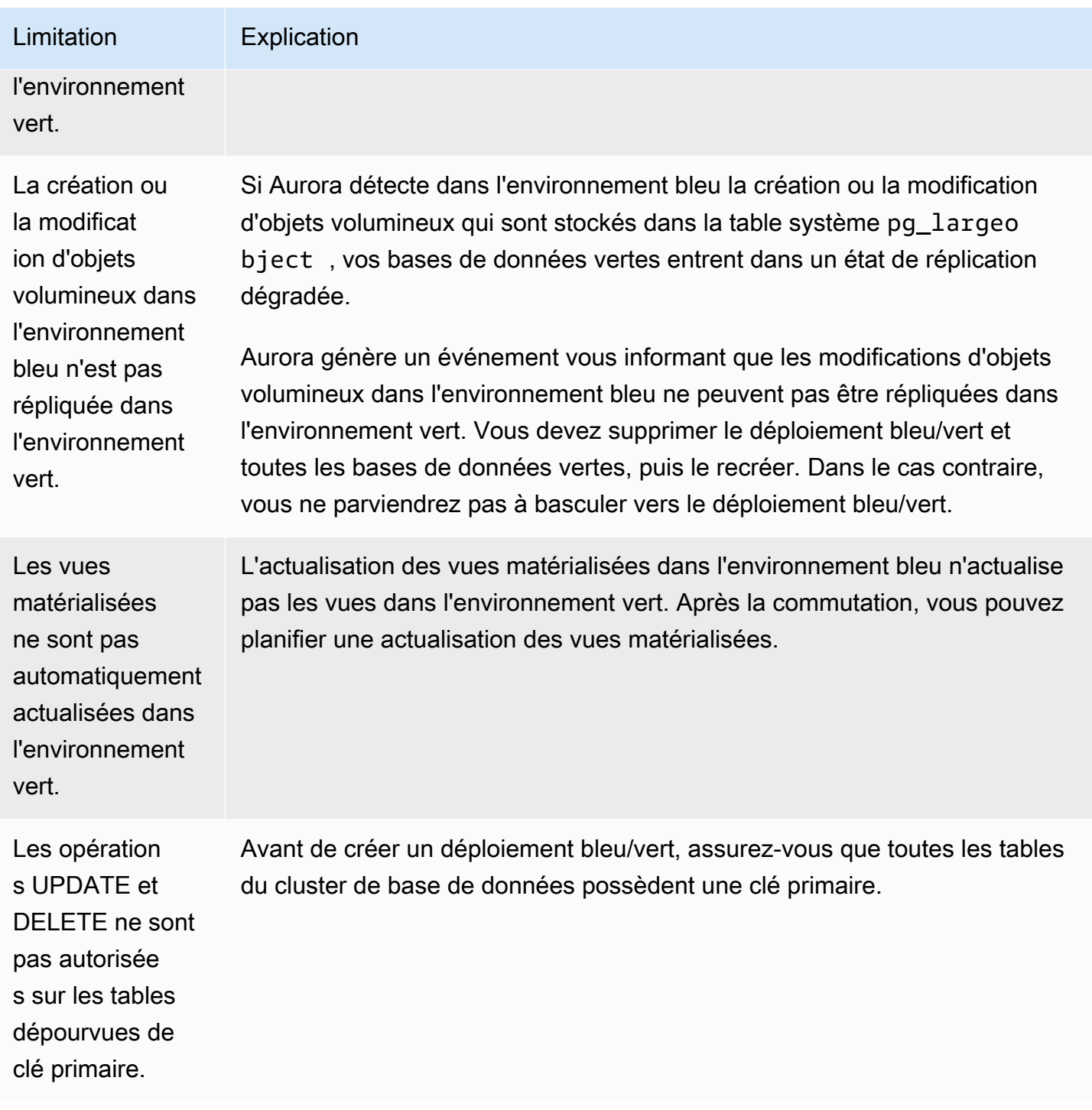

Pour plus d'informations, consultez [Restrictions](https://www.postgresql.org/docs/current/logical-replication-restrictions.html) dans la documentation Réplication logique PostgreSQL.

# <span id="page-740-0"></span>Création d'un déploiement bleu/vert

Lorsque vous créez un déploiement bleu/vert, vous spécifiez le cluster de base de données à copier dans le déploiement. Le cluster de base de données que vous choisissez est le cluster de base de données de production, et il devient le cluster de base de données dans l'environnement bleu. RDS copie la topologie de l'environnement bleu dans une zone de transit, ainsi que ses fonctionnalités configurées. Le cluster de base de données est copié dans l'environnement vert, et RDS configure la réplication du cluster de base de données de l'environnement bleu vers le cluster de base de données de l'environnement vert. RDS copie également toutes les instances de base de données dans le cluster de base de données.

### Rubriques

- [Préparation d'un déploiement bleu/vert](#page-740-1)
- [Spécification des modifications lors de la création d'un déploiement bleu/vert](#page-742-0)
- [Création d'un déploiement bleu/vert](#page-743-0)
- [Paramètres de création de déploiements bleu/vert](#page-745-0)

## <span id="page-740-1"></span>Préparation d'un déploiement bleu/vert

Vous devez suivre certaines étapes avant de créer un déploiement bleu/vert, en fonction du moteur sur lequel votre .

### **Rubriques**

- [Préparation d'un cluster de base de données Aurora MySQL pour un déploiement bleu/vert](#page-740-2)
- [Préparation d'un cluster de base de données Aurora PostgreSQL pour un déploiement bleu/vert](#page-741-0)

## <span id="page-740-2"></span>Préparation d'un cluster de base de données Aurora MySQL pour un déploiement bleu/vert

Avant de créer un déploiement bleu/vert pour un cluster de base de données Aurora MySQL, le cluster doit être associé à un groupe de paramètres de cluster de base de données personnalisé avec la [journalisation binaire](#page-1300-0) (binlog\_format) activée. La journalisation binaire est requise pour la réplication de l'environnement bleu vers l'environnement vert. Bien que n'importe quel format de journal binaire fonctionne, nous recommandons ROW pour réduire le risque d'incohérences de réplication. Pour plus d'informations sur la création d'un groupe de paramètres de cluster de base de données personnalisé et la définition des paramètres, consultez [the section called "Utilisation des](#page-388-0)  [groupes de paramètres de clusters de base de données"](#page-388-0).

### **a** Note

L'activation de la journalisation binaire augmente le nombre d'opérations d'I/O d'écriture disque sur le cluster de base de données. Vous pouvez surveiller l'utilisation des IOPS à l'aide de cette VolumeWriteIOPs CloudWatch métrique.

Après avoir activé la journalisation binaire, assurez-vous de redémarrer le cluster de base de données afin que vos modifications prennent effet. Les déploiements bleus/verts nécessitent que l'instance d'enregistreur soit synchronisée avec le groupe de paramètres du cluster de base de données, sans quoi la création échoue. Pour plus d'informations, consultez [Redémarrage d'une](#page-642-0)  [instance de base de données au sein d'un cluster Aurora](#page-642-0).

En outre, nous recommandons de remplacer la période de conservation des journaux binaires par une valeur autre que celle NULL d'empêcher la purge des fichiers journaux binaires. Pour plus d'informations, consultez [the section called "Configuration".](#page-2044-0)

<span id="page-741-0"></span>Préparation d'un cluster de base de données Aurora PostgreSQL pour un déploiement bleu/vert

Avant de créer un déploiement bleu/vert pour un cluster de base de données Aurora PostgreSQL, veillez à effectuer les opérations suivantes :

• Associez le cluster à un groupe de paramètres de cluster de base de données personnalisé dont la réplication logique (rds.logical\_replication) est activée. La réplication logique est requise pour la réplication de l'environnement bleu vers l'environnement vert.

Lorsque vous activez la réplication logique, vous devez également ajuster certains paramètres du cluster, tels que max\_replication\_slotsmax\_logical\_replication\_workers, etmax\_worker\_processes. Pour obtenir des instructions permettant d'activer la réplication logique et de régler ces paramètres, reportez-vous à la section[the section called "Configuration de](#page-2697-0)  [la réplication logique"](#page-2697-0).

Assurez-vous également que le synchronous\_commit paramètre est réglé suron.

Après avoir configuré les paramètres requis, assurez-vous de redémarrer le cluster de base de données afin que vos modifications prennent effet. Les déploiements bleus/verts nécessitent que l'instance d'enregistreur soit synchronisée avec le groupe de paramètres du cluster de base de données, sans quoi la création échoue. Pour plus d'informations, consultez [Redémarrage d'une](#page-642-0)  [instance de base de données au sein d'un cluster Aurora](#page-642-0).

- Assurez-vous que votre cluster de base de données exécute une version d'Aurora PostgreSQL compatible avec les déploiements bleu/vert. Pour obtenir une liste des versions compatibles, consultez [the section called "Déploiements bleu/vert avec Aurora PostgreSQL"](#page-67-0).
- Assurez-vous que toutes les tables du cluster de base de données possèdent une clé primaire. La réplication logique PostgreSQL n'autorise pas les opérations UPDATE ou DELETE sur les tables dépourvues de clé primaire.
- Si vous utilisez des déclencheurs, assurez-vous qu'ils n'interfèrent pas avec la création, la mise à jour et la suppression d'pg\_catalog.pg\_publicationpg\_catalog.pg\_replication\_slotsobjets dont le nom commence par « rds ». pg\_catalog.pg\_subscription

# <span id="page-742-0"></span>Spécification des modifications lors de la création d'un déploiement bleu/ vert

Vous pouvez apporter les modifications suivantes au cluster de base de données dans l'environnement vert lorsque vous créez le déploiement bleu/vert.

Vous pouvez apporter d'autres modifications au cluster et à ses instances de base de données dans l'environnement vert après son déploiement. Par exemple, vous pouvez apporter des modifications au schéma de votre base de données.

Pour plus d'informations sur la modification d'un cluster de base de données, consultez [Modification](#page-474-0) [d'un cluster de bases de données Amazon Aurora.](#page-474-0)

## Spécifier une version de moteur supérieure

Vous pouvez spécifier une version supérieure du moteur si vous voulez tester une mise à niveau du moteur de base de données. Lors de la commutation, la base de données est mise à niveau vers la version majeure ou mineure du moteur de base de données que vous spécifiez.

## Spécifier un groupe de paramètres de base de données différent

Spécifiez un groupe de paramètres de cluster de base de données différent de celui utilisé par le cluster de base de données. Vous pouvez tester la manière dont les changements de paramètres affectent le cluster de base de données dans l'environnement vert ou spécifier un groupe de paramètres pour une nouvelle version majeure du moteur de base de données dans le cas d'une mise à niveau.

Si vous spécifiez un groupe de paramètres de cluster de base de données différent, le groupe de paramètres spécifié est associé au cluster de base de données dans l'environnement vert. Si vous ne spécifiez aucun groupe de paramètres de cluster de base de données différent, le cluster de base de données dans l'environnement vert est associé au même groupe de paramètres que le cluster de base de données bleu.

# <span id="page-743-0"></span>Création d'un déploiement bleu/vert

Vous pouvez créer un déploiement bleu/vert à l'aide de l'API AWS Management Console, de AWS CLI, ou de l'API RDS.

### Console

Pour créer un déploiement bleu/vert

- 1. Connectez-vous à la console Amazon RDS AWS Management Console et ouvrez-la à l'adresse <https://console.aws.amazon.com/rds/>.
- 2. Dans le panneau de navigation, choisissez Bases de données, puis choisissez le cluster de base de données que vous voulez copier dans un environnement vert.
- 3. Choisissez Actions, puis Créer un déploiement bleu/vert.

Si vous choisissez un cluster de base de données Aurora PostgreSQL, passez en revue et reconnaissez les limitations de la réplication logique. Pour plus d'informations, consultez [the](#page-738-0)  [section called "Limitations de la réplication logique PostgreSQL"](#page-738-0).

La page Créer un déploiement bleu/vert apparaît.

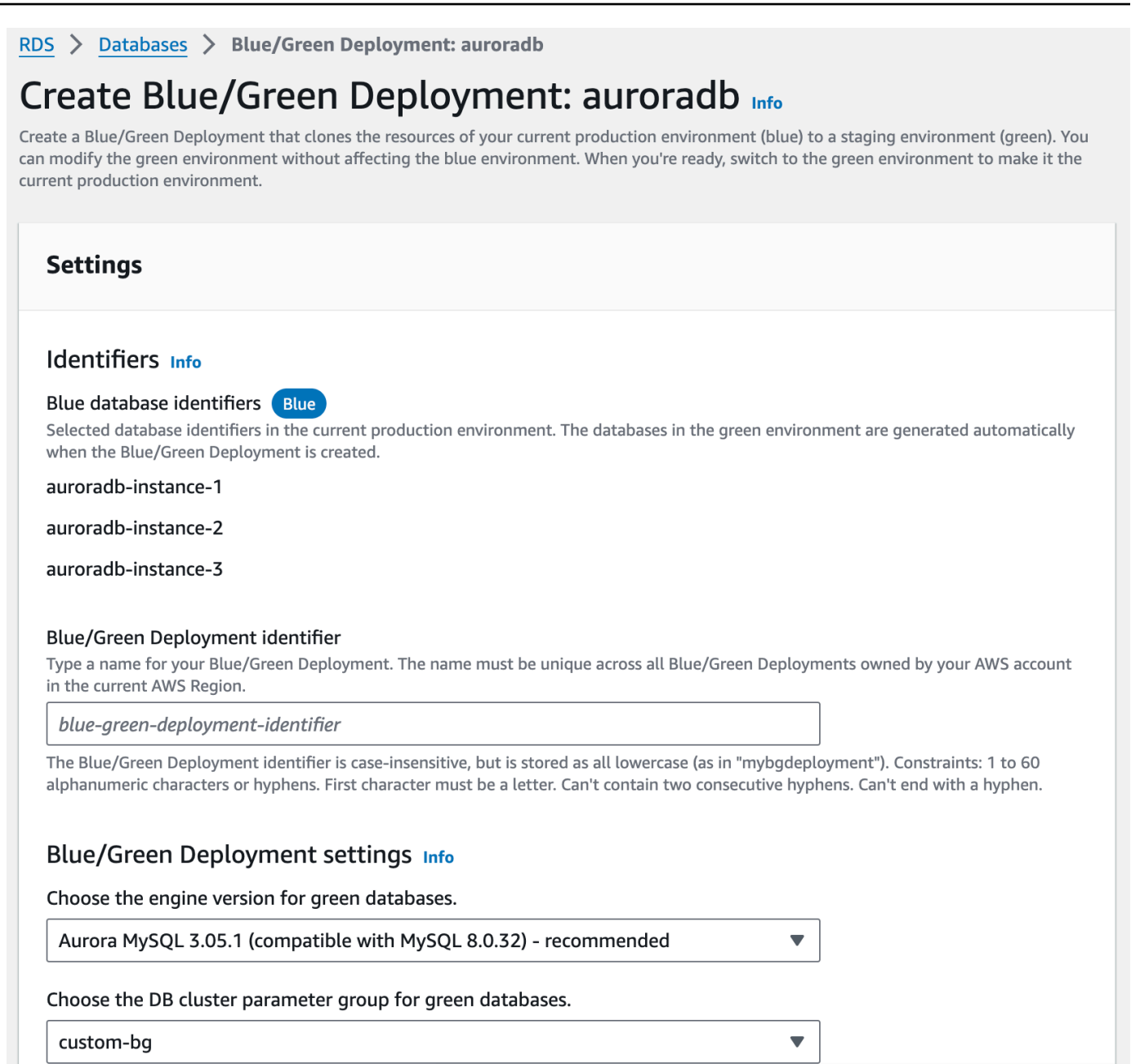

- 4. Passez en revue les identifiants de base de données bleus. Assurez-vous qu'elles correspondent aux instances de base de données que vous attendez dans l'environnement bleu. Si ce n'est pas le cas, choisissez Annuler.
- 5. Pour Identifiant de déploiement bleu/vert, saisissez un nom pour votre déploiement bleu/vert.
- 6. Dans les sections restantes, spécifiez les paramètres de l'environnement vert. Pour obtenir des informations sur chaque paramètre, consultez [the section called "Paramètres disponibles".](#page-745-0)

Vous pouvez apporter d'autres modifications aux bases de données dans l'environnement vert après son déploiement.

7. Choisissez Créer un environnement de mise en scène.

#### AWS CLI

Pour créer un déploiement bleu/vert à l'aide de AWS CLI, utilisez la commande [create-blue-green](https://docs.aws.amazon.com/cli/latest/reference/rds/create-blue-green-deployment.html)[deployment](https://docs.aws.amazon.com/cli/latest/reference/rds/create-blue-green-deployment.html). Pour plus d'informations sur chaque option, veuillez consulter [the section called](#page-745-0) ["Paramètres disponibles"](#page-745-0).

Example

Pour LinuxmacOS, ou Unix :

```
aws rds create-blue-green-deployment \ 
     --blue-green-deployment-name aurora-blue-green-deployment \ 
     --source arn:aws:rds:us-east-2:123456789012:cluster:auroradb \ 
     --target-engine-version 8.0 \ 
     --target-db-cluster-parameter-group-name mydbclusterparametergroup
```
Dans Windows :

```
aws rds create-blue-green-deployment ^ 
     --blue-green-deployment-name aurora-blue-green-deployment ^ 
     --source arn:aws:rds:us-east-2:123456789012:cluster:auroradb ^ 
     --target-engine-version 8.0 ^ 
     --target-db-cluster-parameter-group-name mydbclusterparametergroup
```
### API RDS

Pour créer un déploiement bleu/vert à l'aide de l'API Amazon RDS, utilisez l'opération. [CreateBlueGreenDeployment](https://docs.aws.amazon.com/AmazonRDS/latest/APIReference/API_CreateBlueGreenDeployment.html) Pour plus d'informations sur chaque option, veuillez consulter [the](#page-745-0)  [section called "Paramètres disponibles"](#page-745-0).

## <span id="page-745-0"></span>Paramètres de création de déploiements bleu/vert

Le tableau suivant explique les paramètres que vous pouvez choisir lorsque vous créez un déploiement bleu/vert. Pour plus d'informations sur les AWS CLI options, voir [create-blue](https://docs.aws.amazon.com/cli/latest/reference/rds/create-blue-green-deployment.html)[green-deployment.](https://docs.aws.amazon.com/cli/latest/reference/rds/create-blue-green-deployment.html) Pour plus d'informations sur les paramètres de l'API RDS, consultez [CreateBlueGreenDeployment](https://docs.aws.amazon.com/AmazonRDS/latest/APIReference/API_CreateBlueGreenDeployment.html).

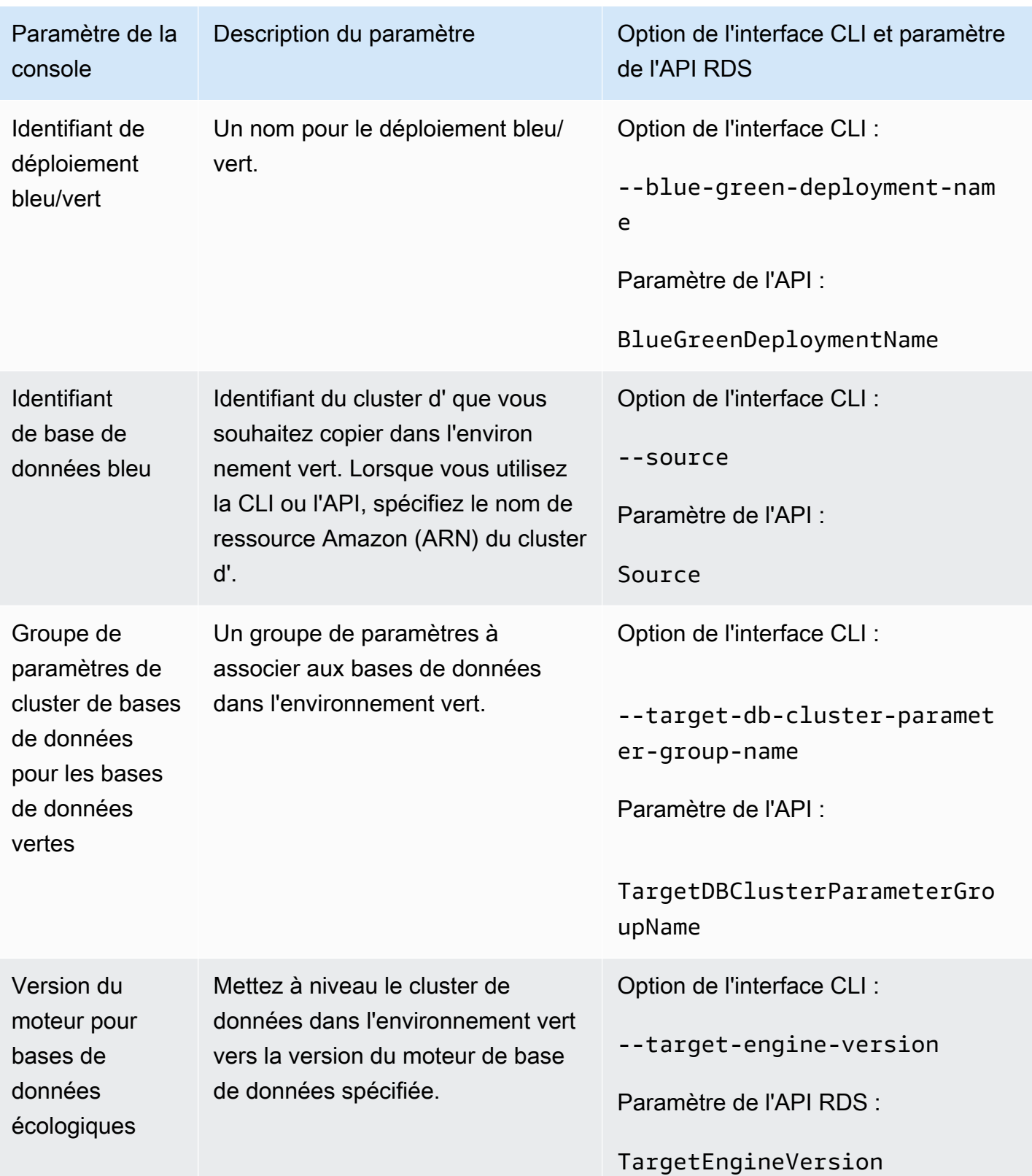

# Affichage d'un déploiement bleu/vert

Vous pouvez afficher les détails d'un déploiement bleu/vert à l'aide de la AWS Management Console, d'AWS CLI ou de l'API RDS.

Vous pouvez également consulter des événements et vous y abonner pour obtenir des informations sur un déploiement bleu/vert. Pour plus d'informations, consultez [Événements de déploiement bleu/](#page-1282-0) [vert.](#page-1282-0)

### Console

Pour afficher les détails d'un déploiement bleu/vert

- 1. Connectez-vous à la AWS Management Console et ouvrez la console Amazon RDS à l'adresse <https://console.aws.amazon.com/rds/>.
- 2. Dans le panneau de navigation, choisissez Bases de données, puis recherchez le déploiement bleu/vert dans la liste.

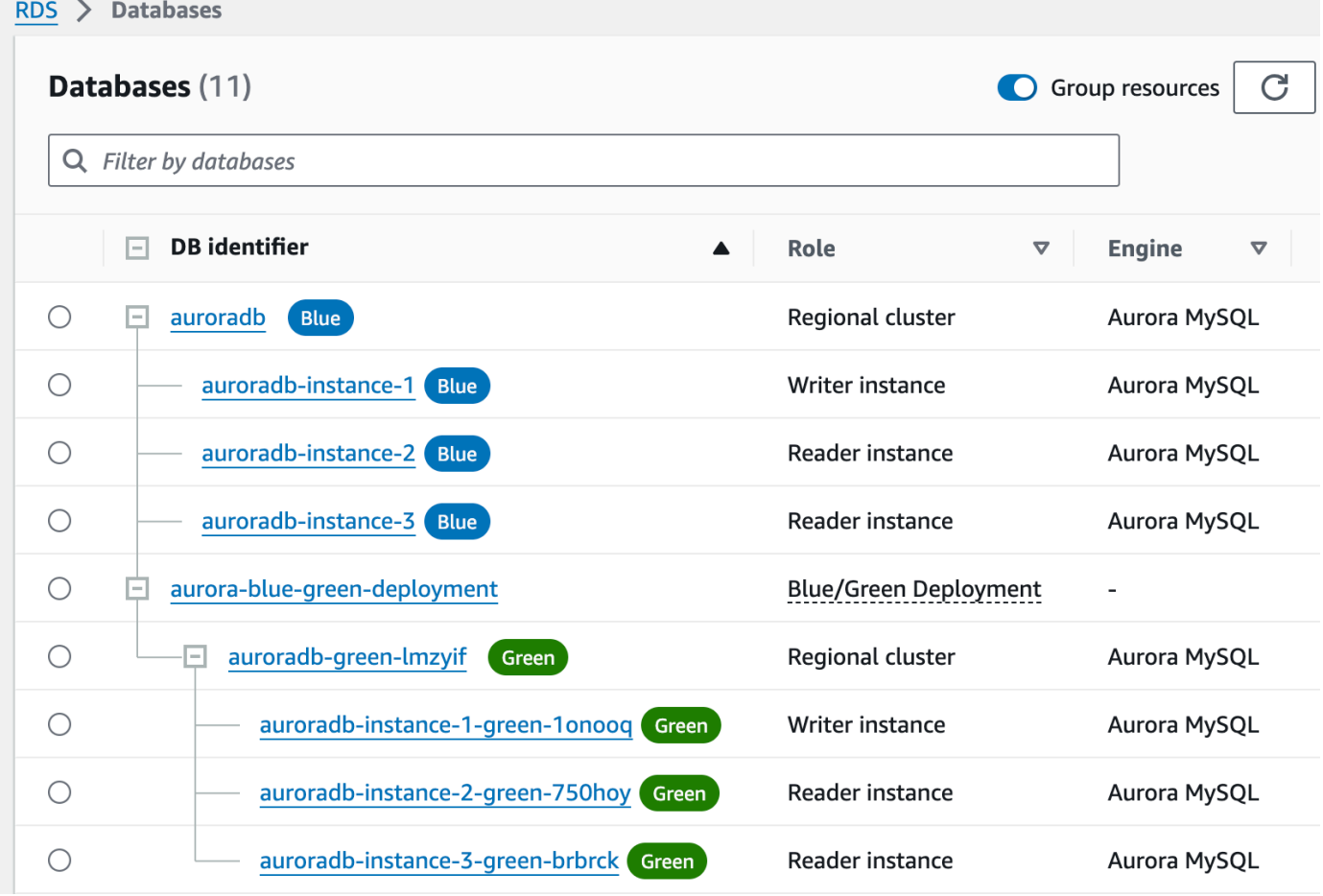

La valeur Rôle pour le déploiement bleu/vert est Déploiement bleu/vert.

3. Choisissez le nom du déploiement bleu/vert que vous souhaitez visualiser pour afficher ses détails.

Chaque onglet comporte une section pour le déploiement bleu et une section pour le déploiement vert. Par exemple, dans l'onglet Configuration, la version du moteur de base de données peut être différente dans l'environnement bleu et dans l'environnement vert si vous mettez à niveau la version du moteur de base de données dans l'environnement vert.

L'image suivante montre un exemple de l'onglet Connectivité et sécurité :

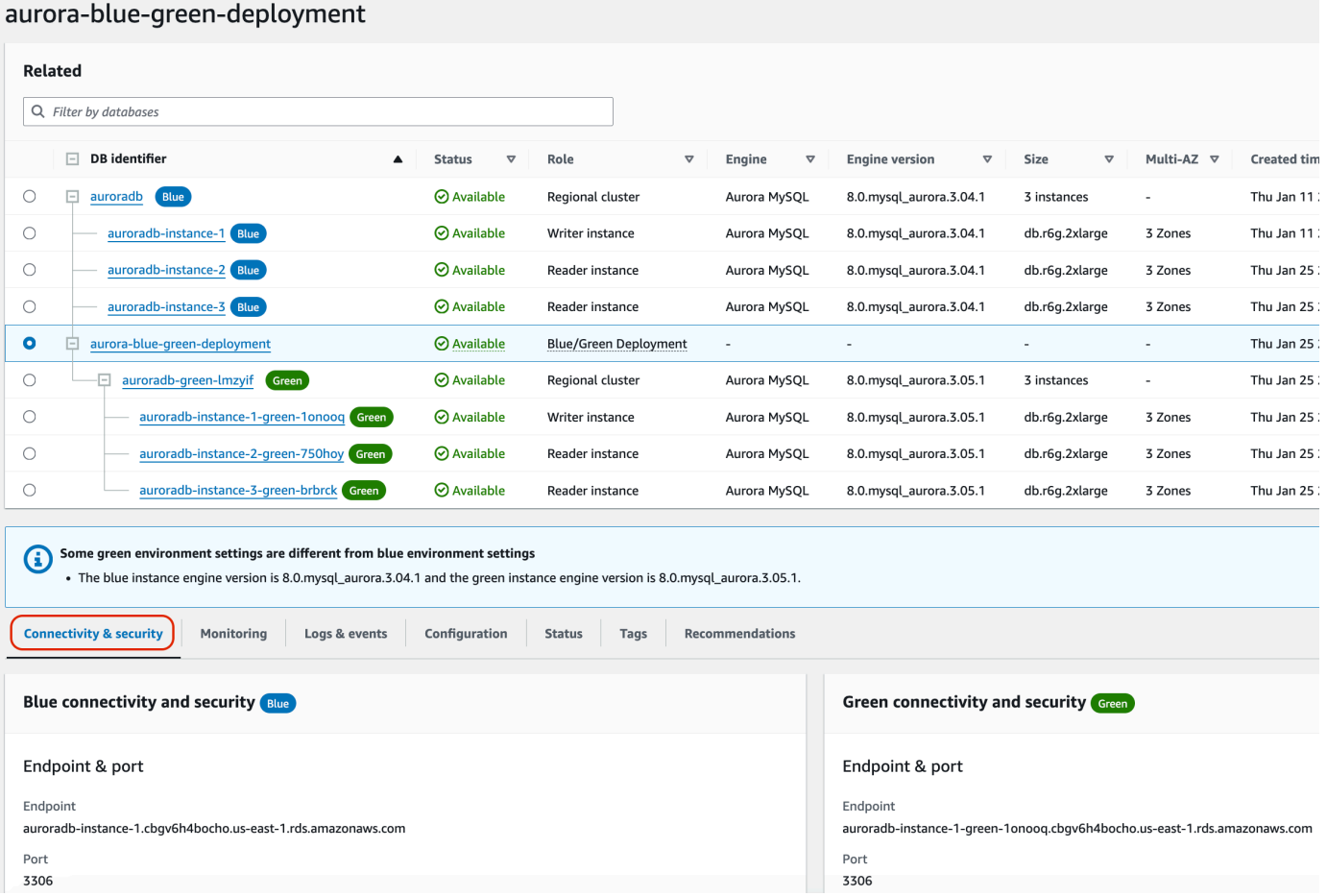

L'onglet Connectivité et sécurité comprend également une section intitulée Réplication, qui indique l'état actuel de la réplication logique et le décalage de réplication entre les environnements bleu et vert. Si l'état de réplication est défini sur Replicating, le déploiement bleu/vert se réplique correctement.

Pour les déploiements bleu/vert Aurora PostgreSQL, l'état de réplication peut devenir Replication degraded si vous effectuez des modifications de DDL ou d'objets volumineux non prises en charge dans l'environnement bleu. Pour plus d'informations, consultez [the section](#page-738-0)  [called "Limitations de la réplication logique PostgreSQL".](#page-738-0)

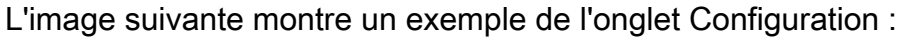

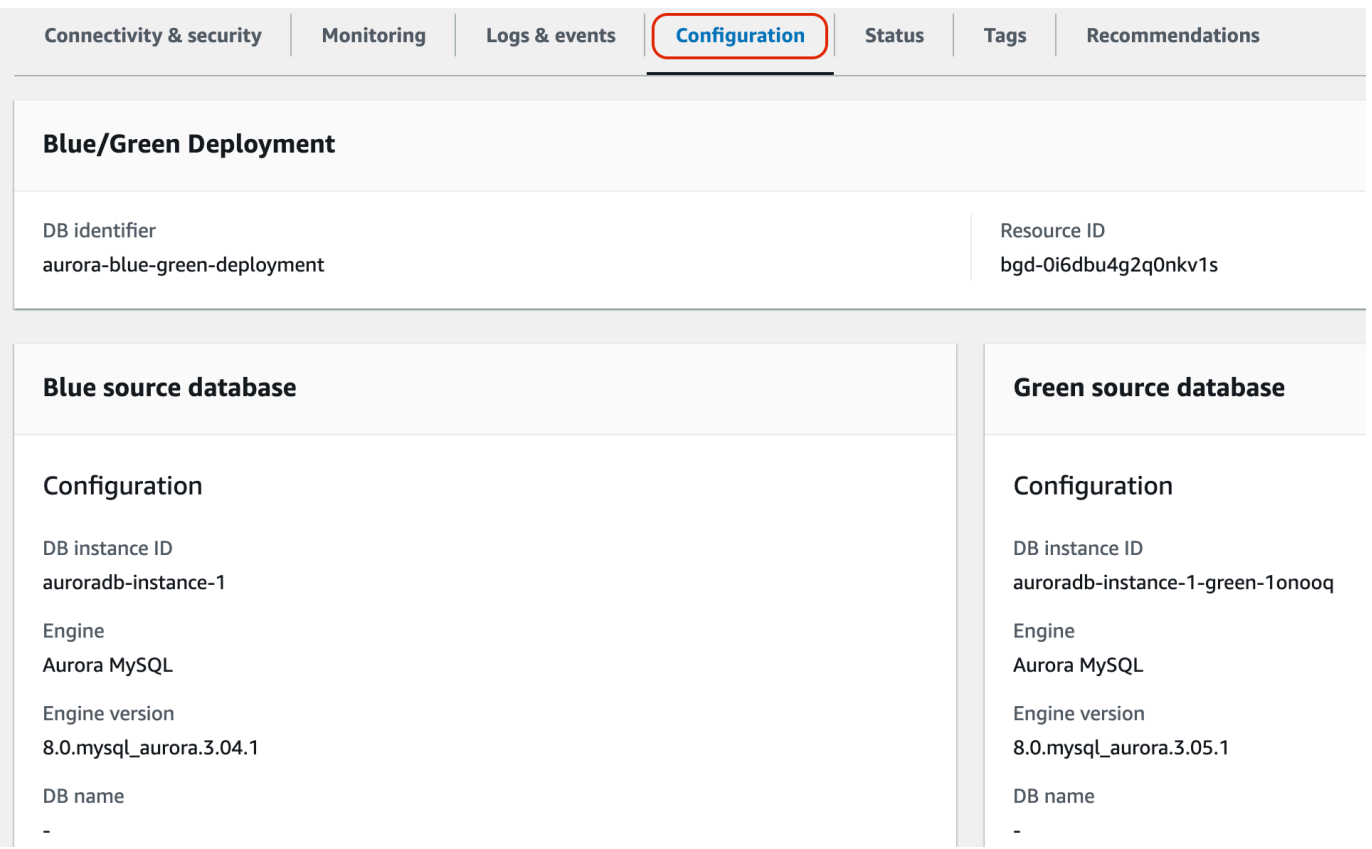

L'image suivante montre un exemple de l'onglet Status :

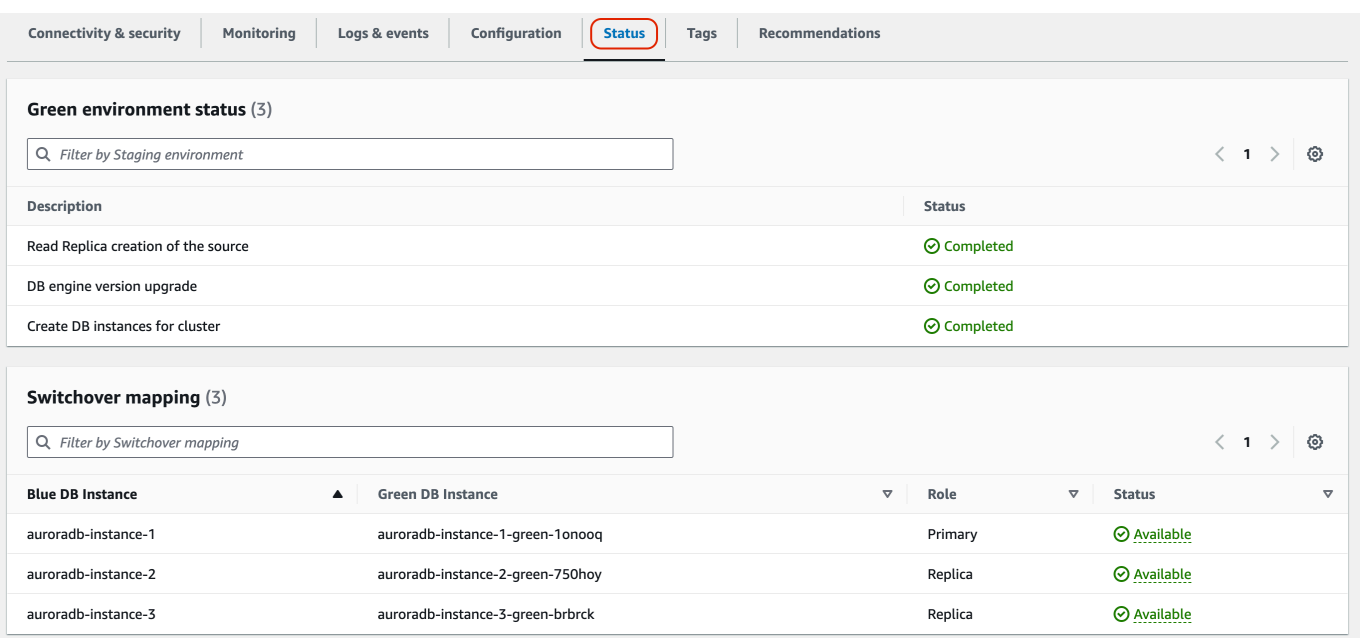

### AWS CLI

Pour afficher les détails d'un déploiement bleu/vert à l'aide deAWS CLI, utilisez la [describe-blue](https://docs.aws.amazon.com/cli/latest/reference/rds/describe-blue-green-deployments.html)[green-deploymentsc](https://docs.aws.amazon.com/cli/latest/reference/rds/describe-blue-green-deployments.html)ommande.

Example Affichage des détails d'un déploiement bleu/vert en filtrant sur son nom

Lorsque vous utilisez la [describe-blue-green-deploymentsc](https://docs.aws.amazon.com/cli/latest/reference/rds/describe-blue-green-deployments.html)ommande, vous pouvez filtrer sur- blue-green-deployment-name. L'exemple suivant montre les détails d'un déploiement bleu/vert nommé *my-blue-green-deployment*.

```
aws rds describe-blue-green-deployments --filters Name=blue-green-deployment-
name,Values=my-blue-green-deployment
```
Example Affichage des détails d'un déploiement bleu/vert en spécifiant son identifiant

Lorsque vous utilisez la [describe-blue-green-deploymentsc](https://docs.aws.amazon.com/cli/latest/reference/rds/describe-blue-green-deployments.html)ommande, vous pouvez spécifier le- blue-green-deployment-identifier. L'exemple suivant montre les détails d'un déploiement bleu/vert avec l'identifiant *bgd-1234567890abcdef*.

```
aws rds describe-blue-green-deployments --blue-green-deployment-
identifier bgd-1234567890abcdef
```
## API RDS

Pour afficher les détails d'un déploiement bleu/vert à l'aide de l'API Amazon RDS, utilisez l'opération [DescribeBlueGreenDeployments](https://docs.aws.amazon.com/AmazonRDS/latest/APIReference/API_DescribeBlueGreenDeployments.html) et spécifiez BlueGreenDeploymentIdentifier.

# <span id="page-751-0"></span>Basculement d'un déploiement bleu/vert

Une commutation fait du cluster de base de données, y compris de ses instances de base de données, dans l'environnement vert, le cluster de base de données de production. Avant le basculement, le trafic de production est routé vers le cluster dans l'environnement bleu. Après le basculement, le trafic de production est routé vers le cluster de base de données dans l'environnement vert.

### **Rubriques**

- [Délai de commutation](#page-751-1)
- [Barrières de protection de commutation](#page-751-2)
- [Actions de commutation](#page-753-0)
- [Bonnes pratiques de commutation](#page-754-0)
- [Vérification des CloudWatch métriques avant le passage au numérique](#page-755-0)
- [Surveillance du délai de réplication avant le passage au numérique](#page-756-0)
- [Basculement d'un déploiement bleu/vert](#page-756-1)
- [Après la commutation](#page-759-0)

# <span id="page-751-1"></span>Délai de commutation

Vous pouvez spécifier un délai de commutation compris entre 30 secondes et 3 600 secondes (une heure). Si la commutation prend plus de temps que la durée spécifiée, toutes les modifications sont annulées et aucune modification n'est apportée à l'un ou l'autre des environnements. Le délai d'attente par défaut est de 300 secondes (cinq minutes).

# <span id="page-751-2"></span>Barrières de protection de commutation

Lorsque vous lancez une commutation, Amazon RDS effectue quelques vérifications de base pour tester la préparation des environnements bleu et vert à la commutation. Ces contrôles sont connus sous le nom de barrières de protection de commutation. Ces barrières de protection empêchent une commutation si les environnements ne sont pas prêts pour cela. Ils évitent donc un temps d'arrêt plus long que prévu et empêchent la perte de données entre les environnements bleu et vert qui pourrait survenir si la commutation était lancée.

Amazon RDS exécute les contrôles de barrière de protection suivants sur l'environnement vert :

- État de la réplication : vérifiez si l'état de réplication du cluster de base de données vert est sain. Le cluster de base de données vert est un réplica du cluster de base de données bleu.
- Décalage de réplication : vérifiez si le retard de réplica du cluster de base de données vert se situe dans les limites autorisées pour la commutation. Les limites autorisées sont basées sur le délai d'attente spécifié. Le retard de réplica indique dans quelle mesure le cluster de base de données vert est en retard sur son cluster de base de données bleu. Pour plus d'informations, consultez [the](#page-4420-0) [section called "Diagnostic et résolution du retard entre réplicas en lecture"](#page-4420-0) pour Aurora MySQL et [the section called "Surveillance de la réplication "](#page-2695-0) pour Aurora PostgreSQL.
- Écritures actives : assurez-vous qu'aucune écriture n'est active sur le cluster de base de données vert.

Amazon RDS exécute les contrôles de barrière de protection suivants sur l'environnement bleu :

- Réplication externe : pour Aurora PostgreSQL , assurez-vous que l'environnement bleu n'est pas une source logique autogérée (éditeur) ou une réplique (abonné). Si tel est le cas, nous vous recommandons de supprimer les emplacements de réplication autogérés et les abonnements dans toutes les bases de données de l'environnement bleu, de procéder au basculement, puis de les recréer pour reprendre la réplication. Pour Aurora MySQL , vérifie si la base de données bleue n'est pas une réplique externe du journal binaire. Si tel est le cas, assurez-vous qu'il ne se réplique pas activement.
- Écritures actives de longue durée : assurez-vous qu'il n'y a pas d'écritures actives de longue durée sur le cluster de base de données bleu, car elles peuvent augmenter le retard de réplica.
- Instructions DDL de longue durée : assurez-vous qu'aucune instruction DDL de longue durée ne figure sur le cluster de base de données bleu, car elles peuvent augmenter le retard de réplica.
- Modifications PostgreSQL non prises en charge : pour les clusters de bases de données Aurora PostgreSQL, assurez-vous qu'aucune modification DDL et qu'aucun ajout ou aucune modification d'objets volumineux n'ont été effectués dans l'environnement bleu. Pour plus d'informations, consultez [the section called "Limitations de la réplication logique PostgreSQL"](#page-738-0).

Si Amazon RDS détecte des modifications PostgreSQL non prises en charge, il remplace l'état de réplication par Replication degraded et vous indique que la commutation n'est pas disponible

pour le déploiement bleu/vert. Pour continuer la commutation, nous vous recommandons de supprimer et de recréer le déploiement bleu/vert ainsi que toutes les bases de données vertes. Pour ce faire, choisissez Actions, Supprimer avec les bases de données vertes.

## <span id="page-753-0"></span>Actions de commutation

Lorsque vous basculez un déploiement bleu/vert, RDS effectue les actions suivantes :

- 1. Exécute des contrôles de barrière de protection pour vérifier si les environnements bleu et vert sont prêts pour la commutation.
- 2. Arrête les nouvelles opérations d'écriture sur le cluster de base de données dans les deux environnements.
- 3. Supprime les connexions aux instances de base de données dans les deux environnements et ne permet pas de nouvelles connexions.
- 4. Attend que la réplication rattrape son retard dans l'environnement vert afin que celui-ci soit synchronisé avec l'environnement bleu.
- 5. Renomme le cluster de base de données et les instances de base de données dans les deux environnements.

RDS renomme le cluster de base de données et les instances de base de données dans l'environnement vert pour correspondre au cluster de base de données et aux instances de base de données correspondants dans l'environnement bleu. Par exemple, supposons que le nom d'une instance de base de données dans l'environnement bleu est mydb. Supposons également que le nom de l'instance de base de données correspondante dans l'environnement vert est mydb-green-abc123. Pendant la commutation, le nom de l'instance de base de données dans l'environnement vert devient mydb.

RDS renomme le cluster de base de données et les instances de base de données dans l'environnement bleu en ajoutant -old*n* au nom actuel, où *n* est un nombre. Par exemple, supposons que le nom d'une instance de base de données dans l'environnement bleu est mydb. Après la commutation, le nom de l'instance de base de données pourrait être mydb-old1.

RDS renomme également les points de terminaison dans l'environnement vert pour qu'ils correspondent aux points de terminaison correspondants dans l'environnement bleu, de sorte que les changements d'application ne sont pas nécessaires.

6. Permet les connexions aux bases de données dans les deux environnements.

7. Autorise les opérations d'écriture sur l'instance de base de données principale dans le nouvel environnement de production.

Après le basculement, le cluster de base de données d'instance de production précédent autorise uniquement les opérations de lecture de base de données. Même si vous désactivez le read\_only paramètre sur le cluster de base de données, il reste en lecture seule jusqu'à ce que vous supprimiez le déploiement bleu/vert.

Vous pouvez surveiller l'état d'un passage au numérique à l'aide d'Amazon. EventBridge Pour plus d'informations, consultez [the section called "Événements de déploiement bleu/vert".](#page-1282-0)

Si vous avez des étiquettes configurées dans l'environnement bleu, ces étiquettes sont déplacées vers le nouvel environnement de production lors de la commutation. L'environnement de production précédent conserve également ces étiquettes. Pour en savoir plus sur les identifications, consultez [Balisage de ressources Amazon RDS.](#page-680-0)

Si la commutation commence et s'arrête avant la fin pour une raison quelconque, les modifications sont annulées et aucune modification n'est apportée à l'environnement.

# <span id="page-754-0"></span>Bonnes pratiques de commutation

Avant de basculer, nous vous recommandons vivement de respecter les bonnes pratiques en accomplissant les tâches suivantes :

- Testez minutieusement les ressources dans l'environnement vert. Assurez-vous qu'elles fonctionnent correctement et efficacement.
- Surveillez les CloudWatch statistiques Amazon pertinentes. Pour plus d'informations, consultez [the](#page-755-0) [section called "Vérification des CloudWatch métriques avant le passage au numérique"](#page-755-0).
- Déterminez le meilleur moment pour la commutation.

Pendant la commutation, les écritures sont interrompues dans les bases de données des deux environnements. Identifiez un moment où le trafic est le plus faible dans votre environnement de production. Les transactions de longue durée, telles que les DDL actives, peuvent augmenter le temps de commutation, ce qui entraîne des temps d'arrêt plus longs pour vos charges de travail de production.

S'il existe un grand nombre de connexions sur votre cluster de base de données et vos instances de base de données, pensez à les réduire manuellement au minimum nécessaire pour votre

application avant de basculer vers le déploiement bleu/vert. Une manière de procéder consiste à créer un script qui surveille le statut du déploiement bleu/vert et qui commence à nettoyer les connexions lorsqu'il détecte que le statut est passé à SWITCHOVER\_IN\_PROGRESS.

- Assurez-vous que le cluster de base de données et les instances de base de données dans les deux environnements sont dans l'état Available.
- Assurez-vous que le cluster de base de données dans l'environnement vert est dans un état sain et qu'il se réplique.
- Veillez à ce que les configurations de votre réseau et de votre client n'augmentent pas la durée de vie (TTL) du cache DNS au-delà de cinq secondes, ce qui est la valeur par défaut pour les zones DNS Aurora.

Sinon, les applications continueront à envoyer du trafic d'écriture vers l'environnement bleu après le basculement.

- Pour les clusters de bases de données Aurora PostgreSQL RDS pour les instances , procédez comme suit :
	- Passez en revue les limites de la réplication logique et prenez les mesures nécessaires avant le passage au numérique. Pour plus d'informations, consultez [the section called "Limitations de la](#page-738-0)  [réplication logique PostgreSQL"](#page-738-0).
	- Exécutez l'opération ANALYZE pour actualiser la table pg\_statistics. Cela réduit le risque de problèmes de performances après le passage au numérique.

**a** Note

Lors d'une commutation, vous ne pouvez modifier aucun cluster de base de données inclus dans la commutation.

# <span id="page-755-0"></span>Vérification des CloudWatch métriques avant le passage au numérique

Avant de passer à un déploiement bleu/vert, nous vous recommandons de vérifier les valeurs des métriques suivantes sur Amazon. CloudWatch

• DatabaseConnections : utilisez cette métrique pour estimer le niveau d'activité du déploiement bleu/vert et assurez-vous que la valeur est à un niveau acceptable pour votre déploiement avant d'effectuer le basculement. Si l'analyse des performances est activée, DBLoad est une métrique plus précise.
• ActiveTransactions : si innodb monitor enable a pour valeur all dans le groupe de paramètres de base de données de l'une de vos instances de base de données, utilisez cette métrique pour déterminer si un nombre élevé de transactions actives sont susceptibles de bloquer la commutation.

Pour plus d'informations sur ces métriques, consultez [the section called "CloudWatch métriques pour](#page-1124-0)  [Aurora".](#page-1124-0)

## Surveillance du délai de réplication avant le passage au numérique

Avant de passer à un déploiement bleu/vert, assurez-vous que le délai de réplication sur la base de données verte est proche de zéro afin de réduire les temps d'arrêt.

- Pour Aurora MySQL, utilisez la AuroraBinlogReplicaLag CloudWatch métrique pour identifier le délai de réplication actuel dans l'environnement écologique.
- Pour Aurora PostgreSQL, utilisez la requête SQL suivante :

```
SELECT slot_name, 
        confirmed_flush_lsn as flushed, 
        pg_current_wal_lsn(), 
        (pg_current_wal_lsn() - confirmed_flush_lsn) AS lsn_distance
FROM pg_catalog.pg_replication_slots
WHERE slot_type = 'logical';
slot_name | flushed | pg_current_wal_lsn | lsn_distance
              -----------------+---------------+--------------------+------------
logical_replica1 | 47D97/CF32980 | 47D97/CF3BAC8 | 37192
```
Le confirmed flush lsn représente le dernier numéro de séquence journal (LSN) envoyé à la réplique. Le pq\_current\_wal\_lsn représente l'emplacement actuel de la base de données. Une lsn\_distance valeur de 0 signifie que la réplique est rattrapée.

# Basculement d'un déploiement bleu/vert

Vous pouvez passer d'un déploiement bleu/vert à l'aide de l'API AWS Management Console, de AWS CLI, ou de l'API RDS.

#### Console

Pour effectuer un basculement de déploiement bleu/vert

- 1. Connectez-vous à la console Amazon RDS AWS Management Console et ouvrez-la à l'adresse <https://console.aws.amazon.com/rds/>.
- 2. Dans le panneau de navigation, choisissez Bases de données, puis sélectionnez le déploiement bleu/vert que vous souhaitez basculer.
- 3. Pour Actions, choisissez Basculer.

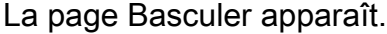

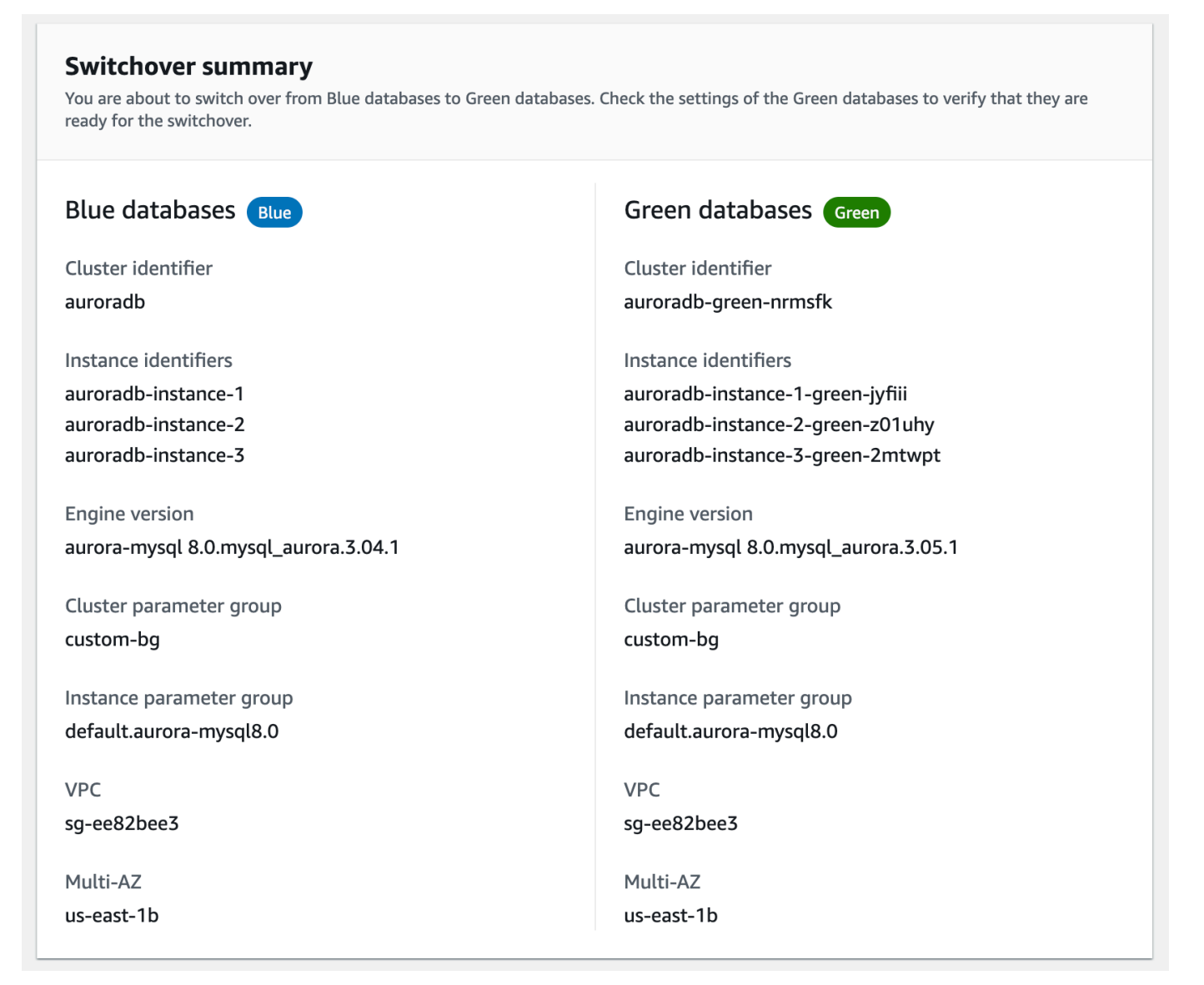

- 4. Sur la page Basculer, consultez le résumé de la commutation. Assurez-vous que les ressources des deux environnements correspondent à ce que vous attendez. Si ce n'est pas le cas, choisissez Annuler.
- 5. Dans le champ Paramètre de délai d'attente, entrez le délai limite pour la commutation.
- 6. Si votre cluster exécute Aurora PostgreSQL, passez en revue et confirmez les recommandations avant la commutation. Pour plus d'informations, consultez [the section called "Limitations de la](#page-738-0)  [réplication logique PostgreSQL"](#page-738-0).
- 7. Choisissez Basculer.

#### AWS CLI

Pour passer d'un déploiement bleu/vert à l'aide de AWS CLI, utilisez la [commande switchover-blue](https://docs.aws.amazon.com/cli/latest/reference/rds/switchover-blue-green-deployment.html)[green-deployment](https://docs.aws.amazon.com/cli/latest/reference/rds/switchover-blue-green-deployment.html) avec les options suivantes :

- --blue-green-deployment-identifier— Spécifiez l'ID de ressource du déploiement bleu/ vert.
- --switchover-timeout : spécifiez la limite de temps pour la commutation, en secondes. La valeur par défaut est 300.

Example Basculement d'un déploiement bleu/vert

Pour LinuxmacOS, ou Unix :

```
aws rds switchover-blue-green-deployment \ 
     --blue-green-deployment-identifier bgd-1234567890abcdef \ 
     --switchover-timeout 600
```
Dans Windows :

```
aws rds switchover-blue-green-deployment ^ 
     --blue-green-deployment-identifier bgd-1234567890abcdef ^ 
     --switchover-timeout 600
```
### API RDS

Pour basculer un déploiement bleu/vert en utilisant l'API Amazon RDS, utilisez l'opération [SwitchoverBlueGreenDeployment](https://docs.aws.amazon.com/AmazonRDS/latest/APIReference/API_SwitchoverBlueGreenDeployment.html) avec les paramètres suivants :

- BlueGreenDeploymentIdentifier— Spécifiez l'ID de ressource du déploiement bleu/vert.
- SwitchoverTimeout : spécifiez la limite de temps pour la commutation, en secondes. La valeur par défaut est 300.

# Après la commutation

Après une commutation, le cluster de base de données et les instances de base de données de l'environnement bleu précédent sont conservé(e)s. Les coûts standard s'appliquent à ces ressources. La réplication et la journalisation binaire entre les environnements bleu et vert s'arrête.

RDS renomme le cluster de base de données et les instances de base de données dans l'environnement bleu en ajoutant -old*n* au nom de la ressource actuelle, où *n* est un nombre. Le cluster de base de données est forcé de passer en mode lecture seule. Même si vous désactivez le read\_only paramètre sur le cluster de base de données, il reste en lecture seule jusqu'à ce que vous supprimiez le déploiement bleu/vert.

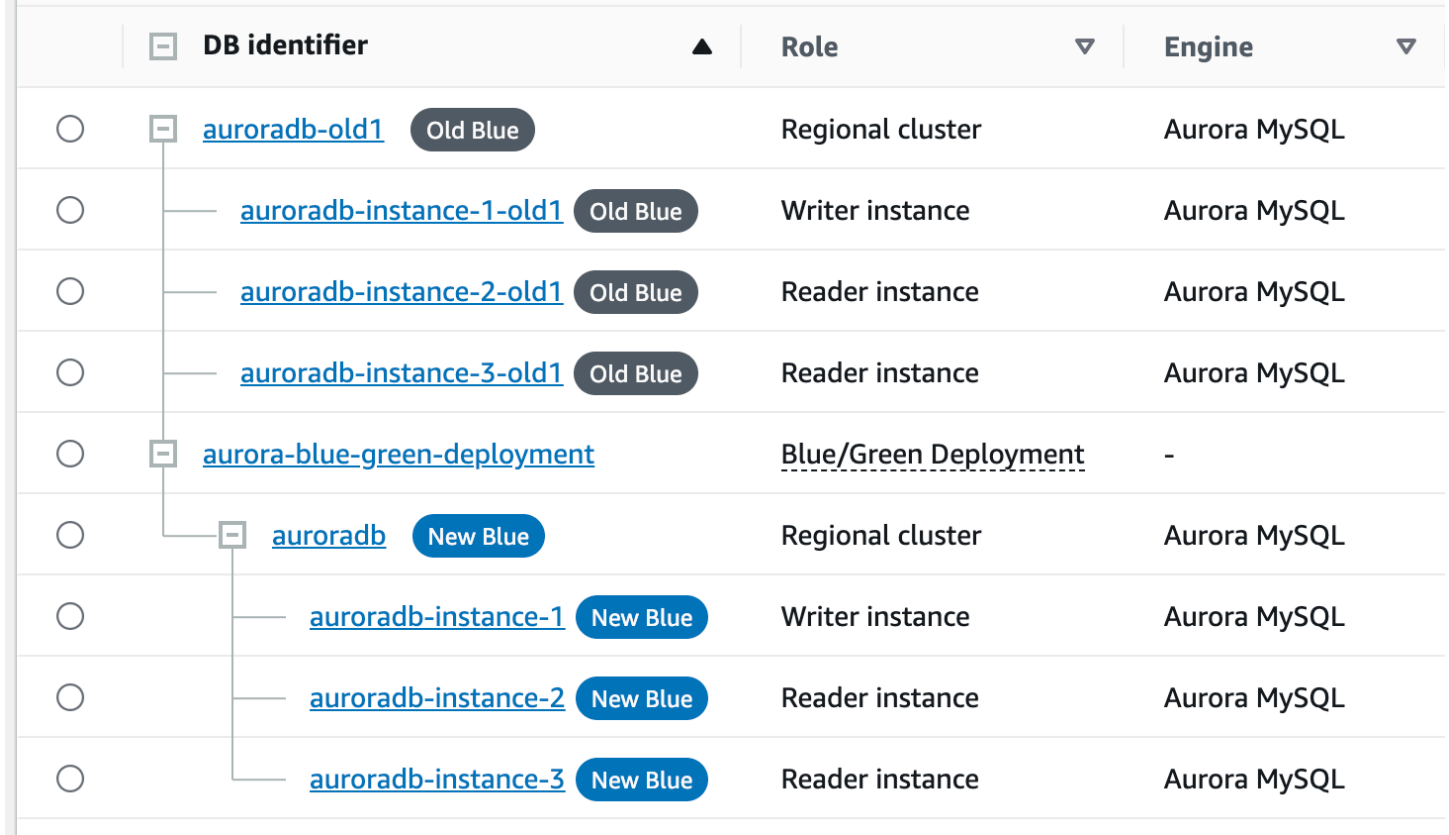

### Mise à jour du nœud parent pour les consommateurs

Après avoir basculé vers un déploiement bleu/vert, si le cluster de base de données instance de base de données contenait des répliques externes ou des consommateurs de journaux binaires avant le basculement, vous devez mettre à jour son nœud parent après le basculement afin de maintenir la continuité de la réplication.

Après le basculement, l'instance de base de données du rédacteur qui se trouvait auparavant dans l'environnement vert émet un événement contenant le nom du fichier journal principal et la position du journal principal. Par exemple :

```
aws rds describe-events --output json --source-type db-instance --source-identifier db-
instance-identifier
{ 
     "Events": [
... 
         { 
              "SourceIdentifier": "db-instance-identifier", 
              "SourceType": "db-instance", 
              "Message": "Binary log coordinates in green environment after switchover: 
              file mysql-bin-changelog.000003 and position 804", 
              "EventCategories": [], 
              "Date": "2023-11-10T01:33:41.911Z", 
              "SourceArn": "arn:aws:rds:us-east-1:123456789012:db:db-instance-identifier" 
         } 
     ]
}
```
Tout d'abord, assurez-vous que le consommateur ou la réplique a appliqué tous les journaux binaires de l'ancien environnement bleu. Ensuite, utilisez les coordonnées binaires du journal fournies pour reprendre l'application auprès des consommateurs. Par exemple, si vous exécutez une réplique MySQL sur EC2, vous pouvez utiliser la CHANGE MASTER TO commande suivante :

```
CHANGE MASTER TO MASTER_HOST='{new-writer-endpoint}', MASTER_LOG_FILE='mysql-bin-
changelog.000003', MASTER_LOG_POS=804;
```
# Suppression d'un déploiement bleu/vert

Vous pouvez supprimer un déploiement bleu/vert avant ou après son basculement.

Lorsque vous supprimez un déploiement bleu/vert avant de le basculer, Amazon RDS supprime éventuellement le cluster de base de données dans l'environnement vert :

- Si vous choisissez de supprimer le cluster de bases de données dans l'environnement vert (- delete-target), veillez à ce que la protection contre la suppression ne soit pas activée pour lui.
- Si vous ne supprimez pas le cluster de base de données dans l'environnement vert (--nodelete-target), il est conservé, mais ne fait plus partie d'un déploiement bleu/vert. La réplication se poursuit entre les environnements.

L'option permettant de supprimer les bases de données vertes n'est pas disponible dans la console après le [basculement.](#page-751-0) [Lorsque vous supprimez des déploiements bleu/vert à l'aide de](https://docs.aws.amazon.com/AmazonRDS/latest/APIReference/API_BlueGreenDeployment.html) [AWS CLI, vous ne pouvez pas spécifier l'](https://docs.aws.amazon.com/AmazonRDS/latest/APIReference/API_BlueGreenDeployment.html)--delete-targetoption si l'état du déploiement est. SWITCHOVER\_COMPLETED

### **A** Important

La suppression d'un déploiement bleu/vert n'affecte pas l'environnement bleu.

Vous pouvez supprimer un déploiement bleu/vert à l'aide de l'API AWS Management Console, de AWS CLI, ou de l'API RDS.

### **Console**

Pour supprimer un déploiement bleu/vert

- 1. Connectez-vous à la console Amazon RDS AWS Management Console et ouvrez-la à l'adresse <https://console.aws.amazon.com/rds/>.
- 2. Dans le panneau de navigation, choisissez Databases (Bases de données), puis choisissez le déploiement bleu/vert que vous souhaitez supprimer.
- 3. Pour Actions, choisissez Supprimer.

La fenêtre Delete Blue/Green Deployment? (Supprimer le déploiement bleu/vert ?) apparaît.

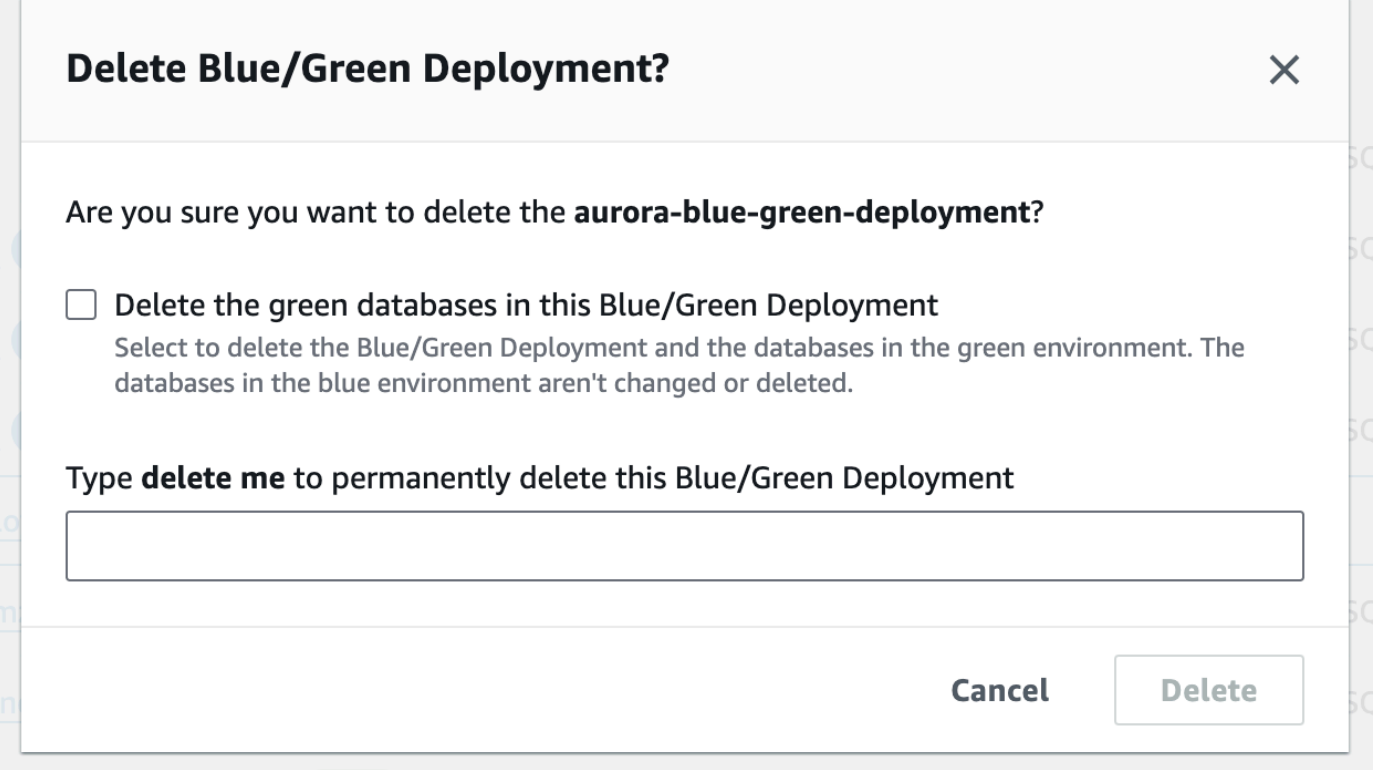

Pour supprimer les bases de données vertes, sélectionnez Delete the green databases in this Blue/Green Deployment (Supprimer les bases de données vertes dans ce déploiement bleu/ vert).

- 4. Saisissez **delete me** dans la zone.
- 5. Sélectionnez Delete.

### AWS CLI

Pour supprimer un déploiement bleu/vert à l'aide de AWS CLI, utilisez la [delete-blue-green](https://docs.aws.amazon.com/cli/latest/reference/rds/delete-blue-green-deployment.html)[deployment](https://docs.aws.amazon.com/cli/latest/reference/rds/delete-blue-green-deployment.html)commande avec les options suivantes :

- --blue-green-deployment-identifier— L'ID de ressource du déploiement bleu/vert à supprimer.
- --delete-target : spécifie que le cluster de bases de données dans l'environnement vert est supprimé. Vous ne pouvez pas spécifier cette option si le statut du déploiement bleu/vert est SWITCHOVER\_COMPLETED.
- --no-delete-target :spécifie que le cluster de bases de données dans l'environnement vert est conservé.

### Example Suppression d'un déploiement bleu/vert et du cluster de bases de données dans l'environnement vert

Pour LinuxmacOS, ou Unix :

```
aws rds delete-blue-green-deployment \ 
     --blue-green-deployment-identifier bgd-1234567890abcdef \ 
     --delete-target
```
Dans Windows :

```
aws rds delete-blue-green-deployment ^ 
     --blue-green-deployment-identifier bgd-1234567890abcdef ^ 
     --delete-target
```
Example Suppression d'un déploiement bleu/vert mais conservation du cluster de bases de données dans l'environnement vert

Pour LinuxmacOS, ou Unix :

```
aws rds delete-blue-green-deployment \ 
     --blue-green-deployment-identifier bgd-1234567890abcdef \ 
     --no-delete-target
```
Dans Windows :

```
aws rds delete-blue-green-deployment ^ 
     --blue-green-deployment-identifier bgd-1234567890abcdef ^ 
     --no-delete-target
```
### API RDS

Pour supprimer un déploiement bleu/vert en utilisant l'API Amazon RDS, utilisez l'opération [DeleteBlueGreenDeployment](https://docs.aws.amazon.com/AmazonRDS/latest/APIReference/API_DeleteBlueGreenDeployment.html) avec les paramètres suivants :

- BlueGreenDeploymentIdentifier— L'ID de ressource du déploiement bleu/vert à supprimer.
- DeleteTarget : spécifiez TRUE si vous souhaitez supprimer le cluster de bases de données dans l'environnement vert ou FALSE si vous souhaitez le conserver. Ne peut pas être TRUE si le statut du déploiement bleu/vert est SWITCHOVER\_COMPLETED.

# Sauvegarde et restauration d'un cluster de base de données Amazon Aurora

Ces rubriques fournissent des informations sur la sauvegarde et la restauration des clusters de base de données Amazon Aurora.

### **G** Tip

Les fonctions de haute disponibilité et les capacités de sauvegarde automatique Aurora vous aident à protéger vos données sans que vous ayez besoin de procéder à une configuration approfondie. Avant de mettre en œuvre une stratégie de sauvegarde, découvrez comment Aurora gère plusieurs copies de vos données et vous aide à y accéder sur plusieurs instances de base de données et régions AWS. Pour de plus amples informations, veuillez consulter [Haute disponibilité pour Amazon Aurora.](#page-199-0)

### **Rubriques**

- [Présentation de la sauvegarde et de la restauration d'un cluster de bases de données Aurora](#page-766-0)
- [Comprendre l'utilisation du stockage de sauvegarde Amazon Aurora](#page-777-0)
- [Création d'un instantané de cluster de base de données](#page-784-0)
- [Restauration à partir d'un instantané de cluster de base de données](#page-787-0)
- [Copie d'un instantané de cluster de bases de données](#page-793-0)
- [Partage d'un instantané de cluster de base de données](#page-809-0)
- [Exportation des données du cluster de bases de données vers Amazon S3](#page-822-0)
- [Exportation de données d'instantanés de cluster de bases de données vers Amazon S3](#page-840-0)
- [Restauration d'un cluster de base de données à une date définie](#page-872-0)
- [Suppression d'un instantané de cluster de base de données](#page-885-0)
- [Tutoriel : restaurez un cluster de bases de données Amazon Aurora à partir d'un instantané de](#page-887-0)  [cluster de bases de données](#page-887-0)

# <span id="page-766-0"></span>Présentation de la sauvegarde et de la restauration d'un cluster de bases de données Aurora

Les rubriques suivantes décrivent les sauvegardes Aurora et comment restaurer votre cluster de bases de données Aurora.

Table des matières

- [Sauvegardes](#page-766-1)
	- [Utiliser AWS Backup](#page-767-0)
- [Fenêtre de sauvegarde](#page-768-0)
- [Conservation des sauvegardes automatiques](#page-770-0)
	- [Période de conservation](#page-771-0)
	- [Affichage des sauvegardes retenues](#page-772-0)
	- [Coûts de conservation](#page-772-1)
	- [Limites](#page-772-2)
	- [Suppression des sauvegardes automatisées conservées](#page-773-0)
- [Restauration des données](#page-774-0)
- [Clonage de bases de données pour Aurora](#page-775-0)
- [Retour sur trace](#page-776-0)

# <span id="page-766-1"></span>Sauvegardes

Aurora sauvegarde automatiquement votre volume de cluster et conserve les données de restauration pendant la totalité de la période de rétention des sauvegardes. Les sauvegardes automatisées Aurora étant continues et incrémentielles, vous pouvez rapidement opérer une restauration à un point quelconque de la période de rétention des sauvegardes. Aucun impact sur les performances ou interruption du service de base de données ne se produit lors de l'écriture des données de sauvegarde. Vous pouvez spécifier une période de rétention des sauvegardes comprise entre 1 et 35 jours lorsque vous créez ou modifiez un cluster de bases de données. Les sauvegardes automatisées Aurora sont stockées dans Amazon S3.

Si vous souhaitez conserver les données au-delà de la période de rétention, vous pouvez aussi réaliser un instantané des données dans votre volume de cluster. Les instantanés de cluster de bases de données Aurora n'expirent pas. Vous pouvez créer un nouveau cluster de base de données à partir de l'instantané. Pour plus d'informations, consultez [Création d'un instantané de cluster de](#page-784-0)  [base de données](#page-784-0).

### **a** Note

- Pour les clusters de bases de données Amazon Aurora, la période de rétention des sauvegardes par défaut est d'une journée quel que soit le mode de création du cluster de bases de données.
- Vous ne pouvez pas désactiver les sauvegardes automatiques sur Aurora. La période de rétention des sauvegardes pour Aurora est gérée par le cluster de base de données.

Le coût de stockage des sauvegardes dépend du volume de données d'instantanés et de sauvegardes Aurora que vous conservez et de la durée pendant laquelle vous les conservez. Pour plus d'informations sur le stockage associé aux instantanés et aux sauvegardes Aurora, consultez [Comprendre l'utilisation du stockage de sauvegarde Amazon Aurora](#page-777-0). Pour de plus amples informations sur les coûts de stockage des sauvegardes Aurora, veuillez consulter [Tarification](https://aws.amazon.com/rds/aurora/pricing)  [d'Amazon RDS for Aurora](https://aws.amazon.com/rds/aurora/pricing). Après la suppression du cluster Aurora associé à un instantané, le stockage de cet instantané est soumis aux frais standard de stockage des sauvegardes pour Aurora.

### <span id="page-767-0"></span>Utiliser AWS Backup

Vous pouvez utiliser AWS Backup pour gérer les sauvegardes des clusters de bases de données Amazon Aurora.

Les instantanés gérés par AWS Backup sont considérés comme des instantanés de cluster de bases de données manuels, mais ne sont pas pris en compte dans le quota d'instantanés de cluster de bases de données pour Aurora. Les instantanés créés avec AWS Backup ont des noms comprenant awsbackup:job-*AWS-Backup-job-number*. Pour de plus amples informations sur AWS Backup, veuillez consulter le [Guide du développeur AWS Backup.](https://docs.aws.amazon.com/aws-backup/latest/devguide)

Vous pouvez également utiliser AWS Backup pour gérer les sauvegardes automatiques des clusters de bases de données Amazon Aurora. Si votre cluster de base de données est associé à un plan de sauvegarde dansAWS Backup, vous pouvez utiliser ce plan de sauvegarde pour la point-intime restauration. Les sauvegardes automatiques (continues) gérées par AWS Backup ont des noms comprenant continuous:cluster-*AWS-Backup-job-number*. Pour plus d'informations, consultez [Restauration d'un cluster de base de données à une heure spécifiée à l'aide de AWS](#page-879-0)  [Backup](#page-879-0).

# <span id="page-768-0"></span>Fenêtre de sauvegarde

Les sauvegardes automatiques sont exécutées chaque jour pendant la fenêtre de sauvegarde préférée. Si la sauvegarde a besoin de plus de temps que la durée allouée par la fenêtre de sauvegarde, elle continue après la fin de la fenêtre jusqu'à ce qu'elle soit terminée. La fenêtre de sauvegarde ne peut pas chevaucher la fenêtre de maintenance hebdomadaire pour le cluster de bases de données.

Les sauvegardes automatisées Aurora sont continues et incrémentielles, mais la fenêtre de sauvegarde permet de créer une sauvegarde système quotidienne qui est conservée dans la période de rétention des sauvegardes. Vous pouvez copier la sauvegarde pour la conserver en dehors de la période de rétention.

#### **a** Note

Lorsque vous créez un cluster de bases de données à l'aide de la AWS Management Console, vous ne pouvez pas spécifier de fenêtre de sauvegarde. Toutefois, vous pouvez spécifier une fenêtre de sauvegarde lorsque vous créez un cluster de bases de données à l'aide de l'AWS CLI ou l'API RDS.

Si vous ne spécifiez pas une fenêtre de sauvegarde préférée lorsque vous créez le cluster, Aurora attribue une fenêtre de sauvegarde par défaut de 30 minutes. Cette fenêtre est sélectionnée de manière aléatoire sur un bloc de temps de 8 heures pour chaque Région AWS. Le tableau suivant répertorie les blocs de temps de chaque Région AWS, à partir desquels les fenêtres de sauvegardes par défaut sont affectées.

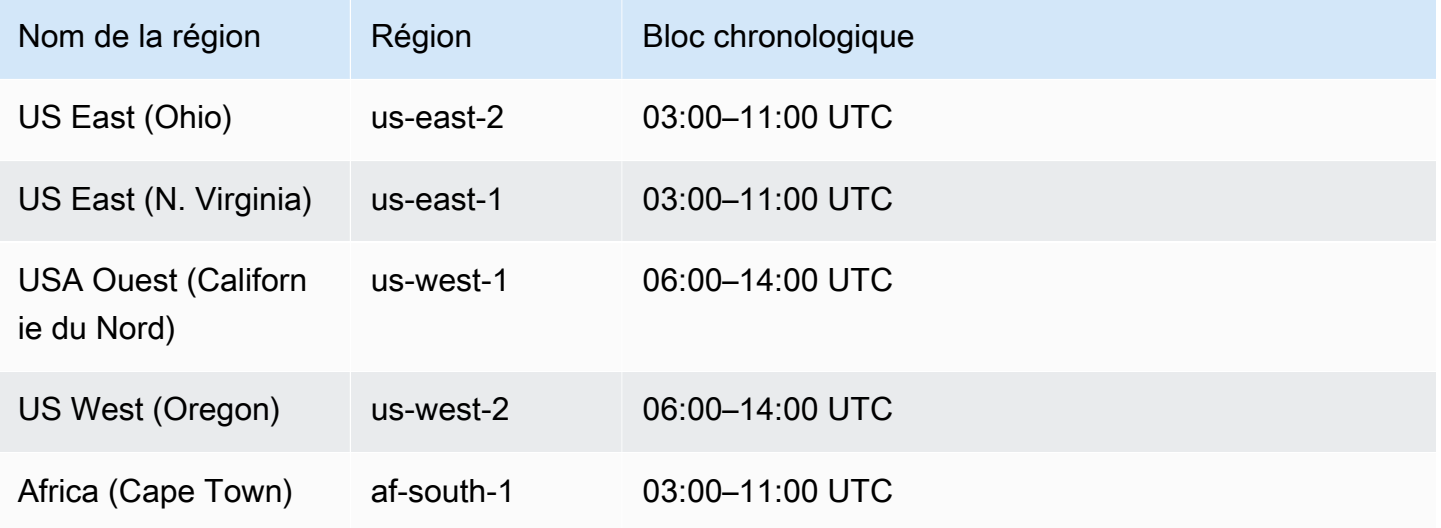

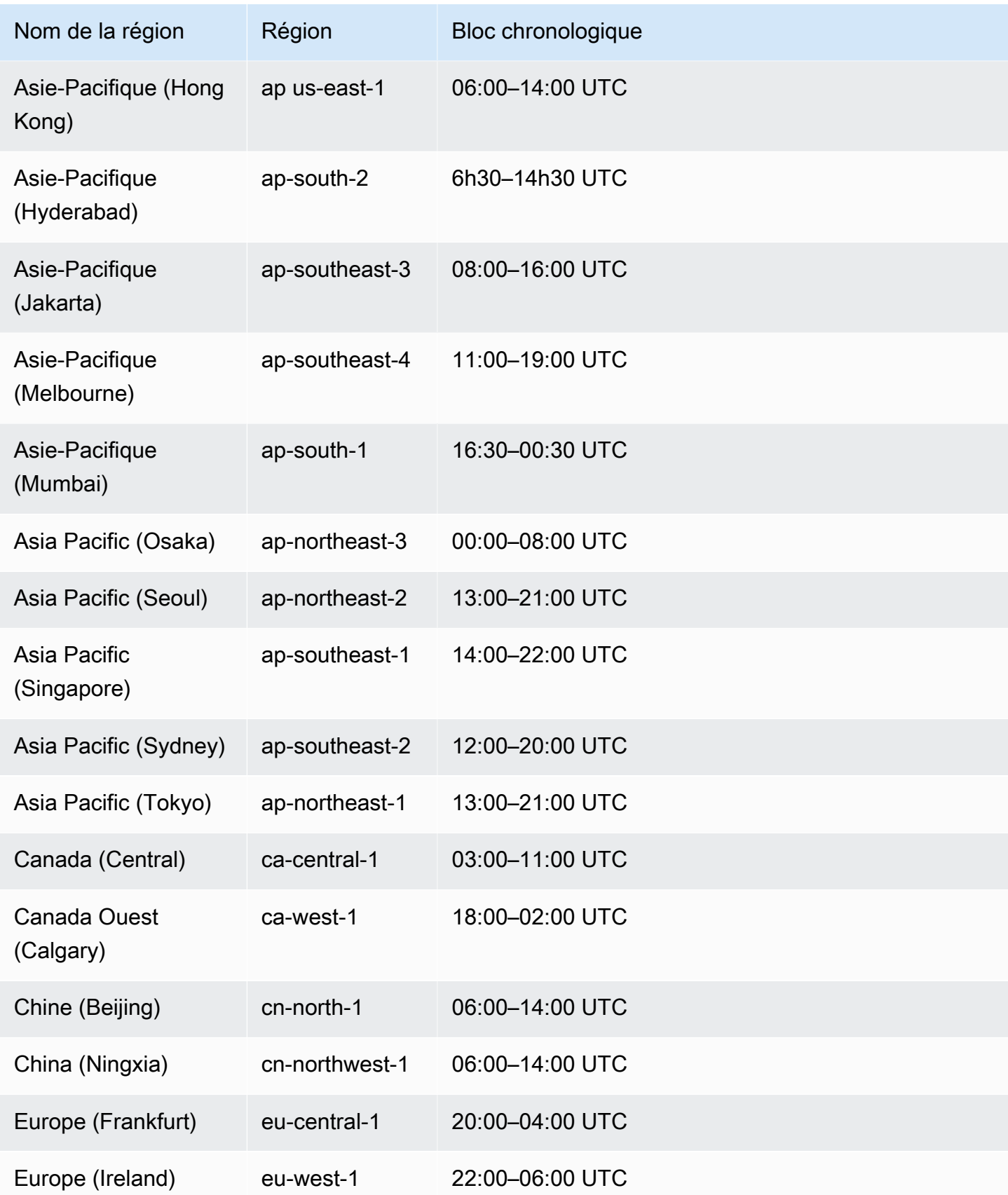

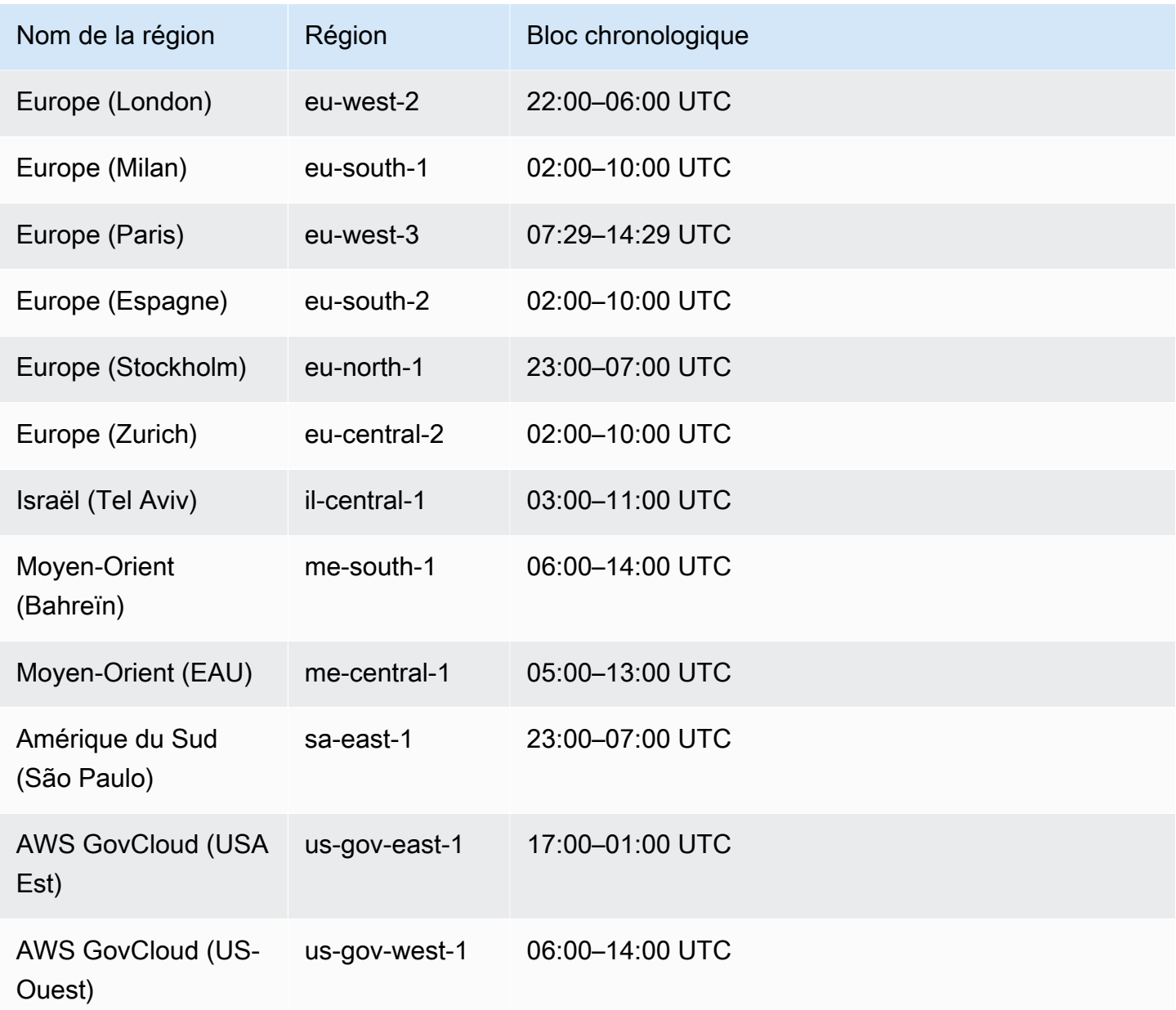

## <span id="page-770-0"></span>Conservation des sauvegardes automatiques

Lorsque vous supprimez un cluster provisionné ou un Aurora Serverless v2 cluster de base de données, vous pouvez conserver les sauvegardes automatisées. Cela vous permet de restaurer un cluster de bases de données à un instant spécifique dans le passé au cours de la période de conservation des sauvegardes, même après la suppression du cluster.

Les sauvegardes automatiques conservées contiennent des instantanés du système et des journaux de transactions d'un cluster de bases de données. Elles incluent également les propriétés du cluster

de bases de données, telles que la classe d'instance de base de données, qui sont requises pour le restaurer en un cluster actif.

Vous pouvez restaurer ou supprimer des sauvegardes automatiques conservées à l'aide d'AWS Management Console, de l'API RDS et de l'AWS CLI.

**a** Note

Vous ne pouvez pas conserver les sauvegardes automatiques pour les clusters de Aurora Serverless v1 bases de données.

#### **Rubriques**

- [Période de conservation](#page-771-0)
- [Affichage des sauvegardes retenues](#page-772-0)
- [Coûts de conservation](#page-772-1)
- **[Limites](#page-772-2)**
- [Suppression des sauvegardes automatisées conservées](#page-773-0)

### <span id="page-771-0"></span>Période de conservation

Les instantanés du système et les journaux de transactions contenus dans une sauvegarde automatique conservée expirent de la même façon que pour le cluster de bases de données source. Les paramètres de la période de conservation du cluster source s'appliquent également aux sauvegardes automatiques. Dans la mesure où aucun nouvel instantané ni journal n'est créé pour ce cluster, les sauvegardes automatiques conservées finissent par expirer complètement. Une fois la période de conservation terminée, vous continuez à conserver les instantanés manuels du cluster de bases de données, mais toutes les sauvegardes automatiques expirent.

Vous pouvez supprimer des sauvegardes automatiques conservées à l'aide de la console, de l'interface AWS CLI ou de l'API RDS. Pour plus d'informations, consultez [Suppression des](#page-773-0)  [sauvegardes automatisées conservées](#page-773-0).

Contrairement à une sauvegarde automatique conservée, un instantané final n'expire pas. Nous vous recommandons vivement de réaliser un instantané final même si vous conservez les sauvegardes automatiques car celles-ci finissent par expirer.

### <span id="page-772-0"></span>Affichage des sauvegardes retenues

Pour afficher vos sauvegardes automatisées conservées dans la console RDS, choisissez Sauvegardes automatiques dans le panneau de navigation, puis choisissez Rétention. Pour afficher des instantanés individuels associés à une sauvegarde automatisée conservée, choisissez Snapshots (Instantanés) dans le panneau de navigation. Vous pouvez également décrire les instantanés individuels associés à une sauvegarde automatique conservée. À partir de là, vous pouvez restaurer une instance de base de données directement à partir d'un de ces instantanés.

Pour décrire vos sauvegardes automatiques conservées avec la AWS CLI, utilisez l'une des commandes suivantes :

aws rds describe-db-cluster-automated-backups --db-cluster-resourceid *DB\_cluster\_resource\_ID*

Pour décrire vos sauvegardes automatiques conservées à l'aide de l'API RDS, appelez l'action [DescribeDBClusterAutomatedBackups](https://docs.aws.amazon.com/AmazonRDS/latest/APIReference/API_DescribeDBClusterAutomatedBackups.html) avec le paramètre DbClusterResourceId :

### <span id="page-772-1"></span>Coûts de conservation

Il n'y a pas de frais supplémentaires pour le stockage de sauvegarde jusqu'à 100 % du stockage total de votre base de données Aurora pour chaque cluster de base de données Aurora. Il n'y a pas non plus de frais supplémentaires jusqu'à un jour lorsque vous conservez des sauvegardes automatiques après la suppression d'un cluster de bases de données. Les sauvegardes que vous conservez pendant plus d'une journée sont facturées.

Il n'y a pas de frais supplémentaires pour les journaux de transactions ou les métadonnées de l'instance. Toutes les autres règles de tarification des sauvegardes s'appliquent aux clusters restaurables. Pour en savoir plus, consultez la page [Tarification d'Amazon Aurora.](https://aws.amazon.com/rds/aurora/pricing)

### <span id="page-772-2"></span>Limites

Les limitations suivantes s'appliquent aux sauvegardes automatiques conservées :

• Le nombre maximum de sauvegardes automatiques conservées dans une région AWS est de 40. Il n'est pas inclus dans le quota pour les clusters de bases de données. Vous pouvez avoir simultanément jusqu'à 40 clusters de bases de données en cours d'exécution, 40 instances de base de données en cours d'exécution et 40 sauvegardes automatiques conservées pour des clusters de bases de données.

Pour plus d'informations, consultez [Quotas dans Amazon Aurora.](#page-4403-0)

- Les sauvegardes automatiques conservées ne contiennent pas d'informations sur les paramètres ou les groupes d'options.
- Vous pouvez restaurer un cluster supprimé jusqu'à un instant dans le passé compris dans la période de conservation au moment de la suppression.
- Vous ne pouvez pas modifier une sauvegarde automatique conservée, car elle est composée des sauvegardes du système, des journaux de transactions et des propriétés de cluster de bases de données qui existaient au moment où vous avez supprimé le cluster source.

### <span id="page-773-0"></span>Suppression des sauvegardes automatisées conservées

Vous pouvez supprimer les sauvegardes automatiques conservées quand elles ne sont plus nécessaires.

#### Console

Pour supprimer une sauvegarde automatisée conservée

- 1. Connectez-vous à la AWS Management Console et ouvrez la console Amazon RDS à l'adresse <https://console.aws.amazon.com/rds/>.
- 2. Dans le panneau de navigation, choisissez Automated backups (Sauvegardes automatisées).
- 3. Choisissez l'onglet Rétention.

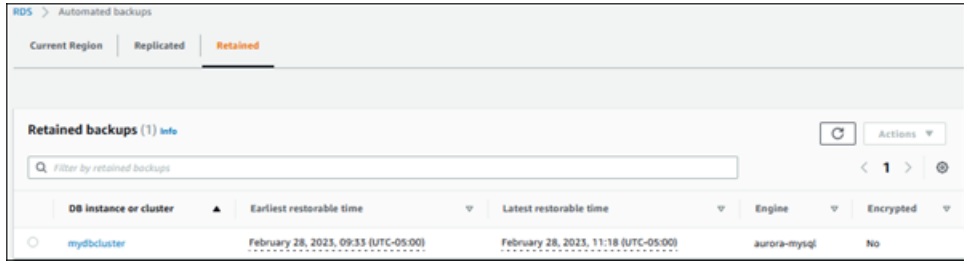

- 4. Choisissez la sauvegarde automatisée conservée que vous souhaitez supprimer.
- 5. Pour Actions, choisissez Supprimer.
- 6. Dans la page de confirmation, entrez **delete me** et choisissez Delete (Supprimer).

#### AWS CLI

Vous pouvez supprimer une sauvegarde automatique conservée à l'aide de la AWS CLI commande [delete-db-cluster-automated-backup](https://docs.aws.amazon.com/cli/latest/reference/rds/delete-db-cluster-automated-backup.html) avec l'option suivante :

Conservation des sauvegardes automatiques 741

• --db-cluster-resource-id : identificateur de ressource pour le cluster de bases de données source.

Vous pouvez trouver l'identifiant de ressource du cluster de base de données source d'une sauvegarde automatique conservée en exécutant la AWS CLI commande [describe-db-cluster](https://docs.aws.amazon.com/cli/latest/reference/rds/describe-db-cluster-automated-backups.html)[automated-backups](https://docs.aws.amazon.com/cli/latest/reference/rds/describe-db-cluster-automated-backups.html).

#### Example

Cet exemple supprime la sauvegarde automatique conservée pour le cluster de bases de données source qui possède l'ID de ressource cluster-123ABCEXAMPLE.

Pour LinuxmacOS, ou Unix :

```
aws rds delete-db-cluster-automated-backup \ 
     --db-cluster-resource-id cluster-123ABCEXAMPLE
```
Dans Windows :

```
aws rds delete-db-cluster-automated-backup ^ 
     --db-cluster-resource-id cluster-123ABCEXAMPLE
```
#### API RDS

Vous pouvez supprimer une sauvegarde automatique conservée à l'aide de l'opération [DeleteDB](https://docs.aws.amazon.com/AmazonRDS/latest/APIReference/API_DeleteDBClusterAutomatedBackup.html) de l'API Amazon RDS ClusterAutomatedBackup avec le paramètre suivant :

• DbClusterResourceId : identificateur de ressource pour le cluster de bases de données source.

Vous pouvez trouver l'identifiant de ressource pour l'instance de base de données source d'une sauvegarde automatique conservée à l'aide de l'opération d'API Amazon RDS [ClusterAutomatedBackupsDescribeDB.](https://docs.aws.amazon.com/AmazonRDS/latest/APIReference/API_DescribeDBClusterAutomatedBackups.html)

## <span id="page-774-0"></span>Restauration des données

Vous pouvez récupérer vos données en créant un nouveau cluster de bases de données Aurora à partir des données de sauvegarde qu'Aurora conserve, à partir d'un instantané de cluster de bases de données que vous avez enregistré ou à partir d'une sauvegarde automatique conservée. Vous

pouvez restaurer rapidement une nouvelle copie d'un cluster de bases de données créé à partir des données de sauvegarde à un point quelconque de la période de rétention des sauvegardes. Comme les sauvegardes Aurora sont continues et incrémentielles pendant la période de conservation des sauvegardes, vous n'avez pas besoin de prendre fréquemment des instantanés de vos données pour améliorer les temps de restauration.

La dernière heure de restauration possible d'un cluster de bases de données est le point le plus récent auquel vous pouvez restaurer votre cluster de bases de données. Elle se trouve généralement à moins de 5 minutes de l'heure actuelle pour un cluster de bases de données actif, ou à 5 minutes avant l'heure de suppression du cluster pour une sauvegarde automatique conservée.

L'heure de restauration la plus ancienne spécifie jusqu'à quelle date vous pouvez remonter au sein de la période de conservation des sauvegardes pour restaurer votre volume de cluster.

Pour déterminer la date de restauration la plus ancienne ou la plus récente d'un cluster de bases de données, recherchez les valeurs Latest restorable time ou Earliest restorable time sur la console RDS. Pour obtenir des informations sur l'affichage de ces valeurs, consultez [Affichage](#page-772-0) [des sauvegardes retenues](#page-772-0).

Vous pouvez déterminer à quel moment la restauration d'un cluster de bases de données est complète à l'aide des valeurs Latest restorable time et Earliest restorable time. Les valeurs retournent NULL tant que l'opération de restauration n'est pas terminée. Vous ne pouvez pas demander une opération de sauvegarde ou de restauration si Latest restorable time ou Earliest restorable time retourne NULL.

Pour plus d'informations sur la restauration d'un cluster de bases de données à une date spécifiée, consultez [Restauration d'un cluster de base de données à une date définie.](#page-872-0)

# <span id="page-775-0"></span>Clonage de bases de données pour Aurora

Vous pouvez aussi utiliser le clonage de base de données pour cloner les bases de données de votre cluster de bases de données Aurora dans un nouveau cluster de bases de données au lieu de restaurer un instantané de cluster de bases de données. Les bases de données clones n'utilisent qu'un espace supplémentaire minime lorsqu'elles sont créées la première fois. Les données sont copiées uniquement lorsqu'elles changent, sur les bases de données sources ou sur les bases de données clones. Vous pouvez créer plusieurs clones à partir du même cluster de base de données ou créer des clones supplémentaires même à partir d'autres clones. Pour plus d'informations, consultez [Clonage d'un volume pour un cluster de base de données Amazon Aurora.](#page-541-0)

# <span id="page-776-0"></span>Retour sur trace

Aurora MySQL permet désormais d'effectuer un retour sur trace d'un cluster de base de données à une heure spécifique, sans restaurer les données à partir d'une sauvegarde. Pour plus d'informations, consultez [Retour sur trace d'un cluster de base de données Aurora.](#page-1528-0)

# <span id="page-777-0"></span>Comprendre l'utilisation du stockage de sauvegarde Amazon Aurora

Amazon Aurora gère deux types de sauvegardes : les sauvegardes automatiques (continues) et les instantanés.

# Stockage de sauvegarde automatique

La sauvegarde automatique (continue) d'un cluster stocke de manière incrémentielle toutes les modifications apportées aux bases de données au cours d'une période de conservation spécifiée, afin de pouvoir les restaurer telles qu'elles étaient à un instant quelconque de cette période de conservation. Les périodes de conservation peuvent aller de 1 à 35 jours. Les sauvegardes automatiques sont incrémentielles et facturées en fonction de la quantité de stockage requis pour pouvoir restaurer à un instant quelconque de la période de conservation.

Aurora fournit également une quantité d'utilisation gratuite des sauvegardes. Cette quantité d'utilisation gratuite est égale à la taille du dernier volume du cluster (telle que représentée par la métrique Amazon CloudWatch VolumeBytesUsed). Cette quantité est soustraite de l'utilisation calculée des sauvegardes automatiques. Aucun frais ne s'applique pour une sauvegarde automatique dont la durée de conservation n'est que d'un jour.

Par exemple, votre sauvegarde automatique a une période de conservation de 7 jours et vous souhaitez restaurer votre cluster dans l'état où il était quatre jours auparavant. Aurora utilise les données incrémentielles stockées dans la sauvegarde automatique pour recréer l'état du cluster à la même heure, quatre jours plus tôt.

La sauvegarde automatique stocke toutes les informations requises pour pouvoir restaurer le cluster à un instant quelconque de la fenêtre de conservation. Cela signifie qu'elle stocke toutes les modifications effectuées pendant cette fenêtre de conservation, y compris les écritures de nouvelles informations ou la suppression d'informations existantes. Pour les bases de données soumises à de nombreuses modifications, la taille de la sauvegarde automatique augmente au fil du temps. Une fois qu'une base de données ne fait plus l'objet de modifications, vous pouvez vous attendre à ce que la taille de la sauvegarde automatique diminue, car des modifications précédemment stockées quittent la fenêtre de conservation.

L'utilisation totale facturée pour la sauvegarde automatique ne dépasse jamais la taille cumulée du volume du cluster au cours de la période de conservation. Par exemple, si votre période de

conservation est de 7 jours et que le volume de votre cluster était de 100 Go par jour, l'utilisation de la sauvegarde automatique facturée ne dépasse jamais 700 Go (100 Go \* 7).

# Stockage d'instantanés

Un instantané de cluster de bases de données est toujours une sauvegarde complète dont la taille est celle du volume du cluster au moment de la capture de l'instantané. Les instantanés, qu'ils soient pris manuellement par l'utilisateur ou automatiquement par un plan de sauvegarde [AWS Backup,](https://docs.aws.amazon.com/aws-backup/latest/devguide/about-backup-plans.html) sont traités comme des instantanés manuels. Aurora fournit un espace de stockage gratuit illimité pour tous les instantanés compris dans la période de conservation des sauvegardes automatiques. Lorsqu'un instantané manuel sort de la période de conservation, il est facturé par Go/mois. Un instantané automatique du système n'est jamais facturé à moins qu'il ne soit copié et conservé audelà de la période de conservation.

Pour obtenir des informations générales sur les sauvegardes Aurora, consultez [Sauvegardes](#page-766-1). Pour plus d'informations sur les coûts de stockage des sauvegardes Aurora, consultez la page [Amazon](https://aws.amazon.com/rds/aurora/pricing)  [Aurora pricing](https://aws.amazon.com/rds/aurora/pricing) (Tarification d'Amazon Aurora).

# Métriques Amazon CloudWatch pour le stockage de sauvegarde Aurora

Vous pouvez surveiller vos clusters Aurora et créer des rapports à l'aide de métriques Amazon CloudWatch dans la [console CloudWatch.](https://console.aws.amazon.com/cloudwatch/) Vous pouvez utiliser les métriques CloudWatch suivantes pour consulter et surveiller la quantité de stockage utilisée par vos sauvegardes Aurora. Ces métriques sont calculées de manière indépendante pour chaque cluster de bases de données Aurora.

- BackupRetentionPeriodStorageUsed représente la quantité de stockage de sauvegarde utilisée, en octets, pour stocker les sauvegardes automatisées à l'heure actuelle.
	- La valeur dépend de la taille du volume du cluster et du nombre de modifications (écritures et mises à jour) apportées au cluster de bases de données pendant la période de conservation. Cela est dû au fait que la sauvegarde automatique doit stocker toutes les modifications incrémentielles apportées au cluster pour permettre une restauration à tout instant donné.
	- Cette métrique ne soustrait pas le niveau gratuit d'utilisation de la sauvegarde fourni par Aurora.
	- Cette métrique émet un seul point de données quotidien pour l'utilisation des sauvegardes automatiques enregistrée ce jour-là.
- SnapshotStorageUsed : représente la quantité de stockage de sauvegarde utilisée, en octets, pour stocker les instantanés manuels au-delà de la période de conservation de la sauvegarde automatisée.
- Cette valeur dépend du nombre d'instantanés que vous conservez au-delà de la période de conservation de la sauvegarde automatisée et de la taille de chaque instantané.
- La taille de chaque instantané correspond à la taille du volume de cluster au moment où vous avez pris l'instantané.
- Les instantanés sont des sauvegardes complètes, non incrémentielles.
- Cette métrique émet un point de données par jour pour chaque instantané facturé. Pour récupérer votre utilisation quotidienne totale d'instantanés, effectuez la somme de cette métrique sur une période d'un jour.
- TotalBackupStorageBilled : représente les métriques relatives à l'ensemble de l'utilisation facturée des sauvegardes, en octets, pour le cluster donné :

BackupRetentionPeriodStorageUsed + SnapshotStorageUsed - free tier

- Cette métrique émet un point de données par jour pour la valeur BackupRetentionPeriodStorageUsed, moins le niveau gratuit d'utilisation des sauvegardes fourni par Aurora. Ce niveau gratuit est égal à la dernière taille enregistrée du volume du cluster de bases de données. Ce point de données représente l'utilisation facturée réelle pour la sauvegarde automatique.
- Cette métrique émet des points de données quotidiens individuels pour toutes les valeurs SnapshotStorageUsed.
- Pour récupérer votre utilisation quotidienne totale d'instantanés, effectuez la somme de cette métrique sur une période d'un jour. Elle cumule toute l'utilisation facturée d'instantanés avec l'utilisation facturée de sauvegardes automatiques pour fournir votre utilisation totale facturée de sauvegardes.

Pour plus d'informations sur l'utilisation des métriques CloudWatch, consultez [Disponibilité des](#page-1162-0)  [métriques Aurora dans la console Amazon RDS.](#page-1162-0)

# Calcul de l'utilisation du stockage de sauvegarde

L'utilisation d'une sauvegarde automatique est calculée en examinant tous les enregistrements incrémentiels qui doivent être stockés, pour permettre une restauration à tout instant donné au cours de la période de conservation de la sauvegarde.

Par exemple, vous disposez d'une sauvegarde automatique avec une période de conservation de 7 jours. La taille du volume de votre cluster juste avant la période de conservation était de 100 Go. Il s'agit donc de la quantité minimale dont Aurora a besoin pour stocker. Vous avez ensuite l'activité suivante pour les 7 jours suivants, où la taille incrémentielle des enregistrements correspond à la quantité de stockage nécessaire pour stocker les enregistrements de modifications provenant des écritures et des mises à jour de votre base de données.

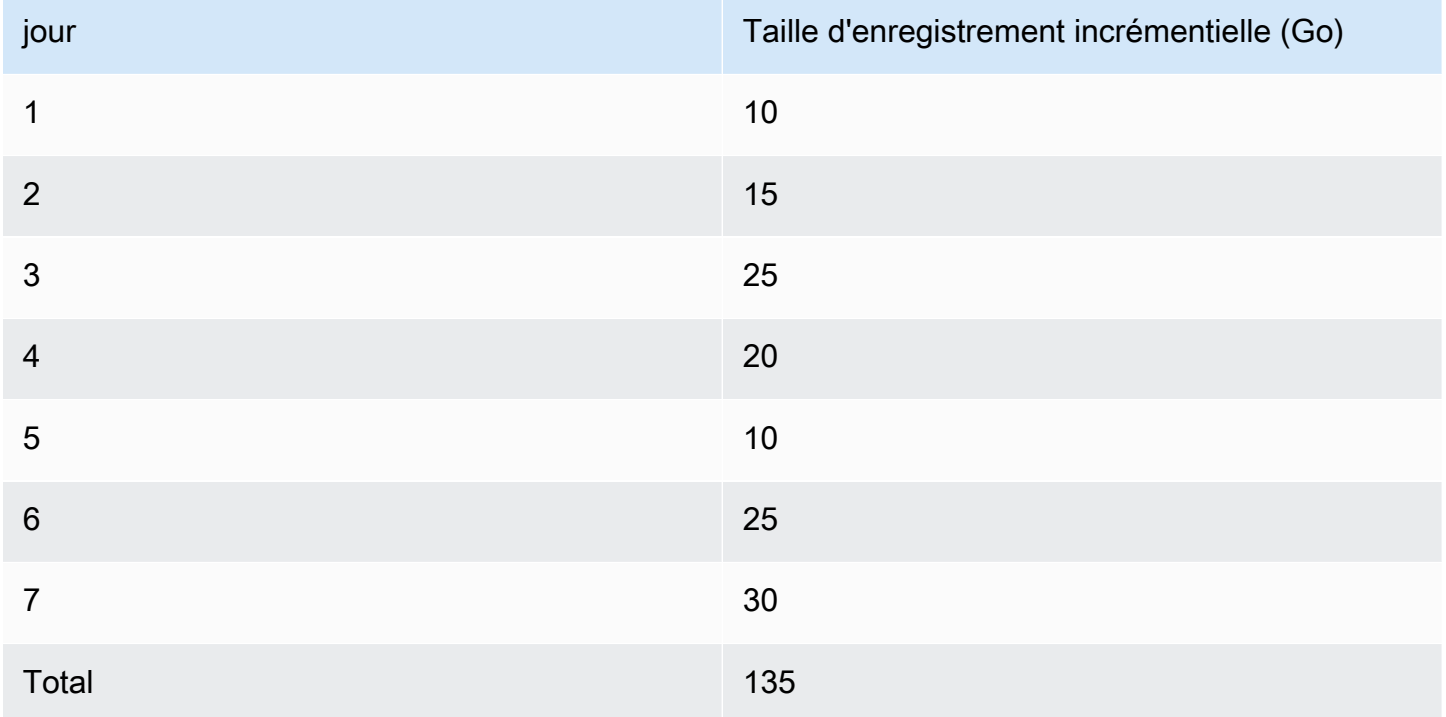

Ces données indiquent que l'utilisation calculée de sauvegarde automatique pour votre sauvegarde est la suivante :

```
100 GB (volume size before retention period) + 135 GB (size of incremental records) = 
  235 GB total backup usage
```
L'utilisation facturée soustrait ensuite le niveau d'utilisation gratuit. Supposons que la taille la plus récente de votre volume est de 200 Go :

235 GB total backup usage - 200 GB (latest volume size) = 35 GB billed backup usage

# FAQ

Quand suis-je facturé pour les instantanés ?

Vous êtes facturé pour les instantanés manuels qui se situent en dehors de (plus anciens que) la période de conservation de la sauvegarde automatique.

Qu'est-ce qu'un instantané manuel ?

Un instantané manuel est un instantané auquel l'une des conditions suivantes s'applique :

- Il a été manuellement demandé par vous.
- Il a été capturé par un service de sauvegarde automatique tel qu'AWS Backup.
- Il est copié à partir d'un instantané automatique du système afin d'être conservé en dehors de la période de conservation

Qu'arrive-t-il à mes instantanés manuels si je supprime mon cluster de bases de données ?

Les instantanés manuels n'expirent pas tant que vous ne les supprimez pas.

Lorsque vous supprimez votre cluster de bases de données, les instantanés manuels que vous avez capturés précédemment continuent d'exister. Si ces instantanés n'étaient pas facturés auparavant parce qu'ils se trouvaient dans la période de conservation des sauvegardes automatiques, ils ne sont désormais plus couverts et commencent tous à être facturés à leur taille complète pour leur utilisation.

Comment puis-je réduire mes coûts de stockage de sauvegarde ?

Il existe plusieurs moyens de réduire les coûts liés à l'utilisation des sauvegardes :

- Supprimez les instantanés manuels qui se situent en dehors de la période de conservation de votre sauvegarde automatique. Cela inclut les instantanés que vous avez capturés, ainsi que les instantanés que votre plan de sauvegarde AWS Backup a pu capturer. Veillez à vérifier votre plan AWS Backup pour vous assurer qu'il ne conserve pas les instantanés en dehors de la période de conservation à laquelle vous ne vous attendez pas.
- Évaluez les écritures et les mises à jour apportées à votre base de données pour voir si vous pouvez réduire le nombre de modifications que vous effectuez. Comme notre sauvegarde automatique stocke toutes les modifications incrémentielles au cours de la période de conservation, la réduction du nombre de mises à jour que vous effectuez réduit également vos frais de sauvegarde automatique.
- Déterminez s'il est judicieux de réduire la période de conservation de votre sauvegarde automatique. La réduction de la période de conservation signifie que la sauvegarde stocke moins de jours de données incrémentielles, ce qui peut réduire le coût global de la sauvegarde. Toutefois, la réduction de cette période de conservation peut également entraîner la facturation de certains instantanés, qui se trouvent désormais hors de la période de conservation. Veillez à vérifier tous les coûts supplémentaires que vous pourriez encourir pour les instantanés avant de décider s'il s'agit d'une solution adéquate pour vous.

Comment le stockage de sauvegarde est-il facturé ?

Le stockage de sauvegarde est facturé au Go par mois.

Cela signifie que l'utilisation du stockage de sauvegarde est facturée comme la moyenne pondérée de l'utilisation sur le mois donné. Voici quelques exemples pour un mois de 30 jours :

• L'utilisation facturée des sauvegardes est de 100 Go pour les 30 jours du mois. Vos frais sont les suivants :

(100 GB \* 30) / 30 = 100 GB-month

• L'utilisation facturée des sauvegardes est de 100 Go pour les 15 premiers jours du mois, puis de 0 Go pour les 15 derniers. Vos frais sont les suivants :

 $(100$  GB \* 15 + 0 GB \* 15) / 30 = 50 GB-month

• L'utilisation facturée des sauvegardes est de 50 Go pour les 10 premiers jours du mois, de 100 Go pour les 10 suivants, puis de 150 Go pour les 10 derniers. Vos frais sont les suivants :

(50 GB \* 10 + 100 GB \* 10 + 150 GB \* 10) / 30 = 100 GB-month

Comment le paramètre de retour sur trace de mon cluster de bases de données affecte-t-il l'utilisation du stockage de sauvegarde ?

Le paramètre de retour sur trace d'un cluster de bases de données Aurora n'affecte pas le volume de données de sauvegarde de ce cluster. Amazon facture séparément le stockage des données de retour sur trace. Pour obtenir des informations sur les prix du retour sur trace d'Aurora, consultez la page [Amazon Aurora pricing](https://aws.amazon.com/rds/aurora/pricing) (Tarification d'Amazon Aurora).

Comment les coûts de stockage s'appliquent-ils aux instantanés partagés ?

Si vous partagez un instantané avec un autre utilisateur, vous continuez d'en être le propriétaire. Les coûts du stockage s'appliquent au propriétaire de l'instantané. Si vous supprimez un instantané partagé dont vous êtes propriétaire, personne ne peut y accéder.

Pour conserver l'accès à un instantané partagé mais détenu par une autre personne, vous pouvez copier cet instantané. En agissant ainsi, vous devenez le propriétaire du nouvel instantané. Les coûts de stockage associés à l'instantané copié s'appliquent à votre compte.

Pour plus d'informations sur le partage d'instantanés, consultez [Partage d'un instantané de cluster](#page-809-0)  [de base de données.](#page-809-0) Pour plus d'informations sur la copie d'instantanés, consultez [Copie d'un](#page-793-0)  [instantané de cluster de bases de données.](#page-793-0)

# <span id="page-784-0"></span>Création d'un instantané de cluster de base de données

Amazon RDS crée un instantané du volume de stockage de votre cluster de bases de données en sauvegardant l'intégralité de ce dernier, et pas seulement les bases de données. Lorsque vous créez un instantané de cluster DB, vous devez identifier le cluster DB que vous allez sauvegarder, puis nommer votre instantané de cluster DB afin de pouvoir effectuer une restauration à partir de ce dernier ultérieurement. Le temps nécessaire à la création d'un instantané de cluster DB varie en fonction de la taille de vos bases de données. Étant donné que l'instantané inclut l'intégralité du volume de stockage, la taille des fichiers, comme les fichiers temporaires, a également une incidence sur le temps nécessaire à la création de l'instantané.

#### **a** Note

Votre cluster de bases de données doit être dans l'état available pour prendre un instantané du cluster de bases de données.

Contrairement aux sauvegardes automatisées, les instantanés manuels ne sont pas soumis à la période de rétention des sauvegardes. Les instantanés n'expirent pas.

Pour les sauvegardes à très long terme, nous vous recommandons d'exporter les données d'instantané vers Amazon S3. Si la version majeure de votre moteur de base de données n'est plus prise en charge, vous ne pouvez pas restaurer cette version à partir d'un instantané. Pour de plus amples informations, veuillez consulter [Exportation de données d'instantanés de cluster de bases de](#page-840-0)  [données vers Amazon S3](#page-840-0).

Vous pouvez créer un instantané de cluster de base de données à l'aide de l'API AWS Management Console, de AWS CLI, ou de l'API RDS.

### **Console**

Pour créer un instantané de cluster de base de données

- 1. Connectez-vous à la console Amazon RDS AWS Management Console et ouvrez-la à l'adresse <https://console.aws.amazon.com/rds/>.
- 2. Dans le panneau de navigation, choisissez Snapshots.

La liste des instantanés manuels s'affiche.

3. Choisissez Prendre un instantané.

La fenêtre Capture d'un instantané DB apparaît.

- 4. Pour le type de snapshot, sélectionnez un cluster de base de données.
- 5. Choisissez le cluster de base de données pour lequel vous souhaitez prendre un instantané.
- 6. Entrez le nom du snapshot.
- 7. Choisissez Prendre un instantané.

La liste des instantanés manuels apparaît, avec l'état du nouveau cliché du cluster de base de données indiqué sous Creating la forme. Une fois que l'état de l'instantané est Available, vous pouvez voir son heure de création.

### AWS CLI

Lorsque vous créez un instantané de cluster de base de données à l'aide de AWS CLI, vous devez identifier le cluster de base de données que vous allez sauvegarder, puis donner un nom à votre instantané de cluster de base de données afin de pouvoir le restaurer ultérieurement. Pour ce faire, utilisez la AWS CLI [create-db-cluster-snapshot](https://docs.aws.amazon.com/cli/latest/reference/rds/create-db-cluster-snapshot.html)commande avec les paramètres suivants :

- --db-cluster-identifier
- --db-cluster-snapshot-identifier

Dans cet exemple, vous créez un instantané de cluster de bases de données appelé *mydbclustersnapshot* pour un cluster de bases de données appelé *mydbcluster*.

Example

Pour LinuxmacOS, ou Unix :

```
aws rds create-db-cluster-snapshot \ 
     --db-cluster-identifier mydbcluster \ 
     --db-cluster-snapshot-identifier mydbclustersnapshot
```
Dans Windows :

```
aws rds create-db-cluster-snapshot ^ 
     --db-cluster-identifier mydbcluster ^ 
     --db-cluster-snapshot-identifier mydbclustersnapshot
```
# API RDS

Lorsque vous créez un instantané de cluster de bases de données par l'intermédiaire de l'API Amazon RDS, vous devez identifier le cluster de base données que vous allez sauvegarder, puis nommer votre instantané de cluster de base données afin de pouvoir effectuer une restauration à partir de ce dernier ultérieurement. Pour ce faire, vous pouvez utiliser la commande de l'API Amazon RDS [CreateDBClusterSnapshot](https://docs.aws.amazon.com/AmazonRDS/latest/APIReference/API_CreateDBClusterSnapshot.html) avec les paramètres suivants :

- DB ClusterIdentifier
- DB ClusterSnapshotIdentifier

# Vérification de la disponibilité de l'instantané de cluster de bases de données

Vous pouvez vérifier que l'instantané du cluster de base de données est disponible en consultant la section Instantanés de l'onglet Maintenance et sauvegardes de la page détaillée du cluster dans le AWS Management Console, en utilisant la commande [describe-db-cluster-snapshots](https://docs.aws.amazon.com/cli/latest/reference/rds/describe-db-cluster-snapshots)CLI ou en utilisant l'action [DescribeDBClusterSnapshots](https://docs.aws.amazon.com/AmazonRDS/latest/APIReference/API_DescribeDBClusterSnapshots.html)API.

Vous pouvez également utiliser la commande de l'interface de commande [wait db-cluster](https://docs.aws.amazon.com/cli/latest/reference/rds/wait/db-cluster-snapshot-available.html)[snapshot-available](https://docs.aws.amazon.com/cli/latest/reference/rds/wait/db-cluster-snapshot-available.html) pour interroger l'API toutes les 30 secondes jusqu'à ce que l'instantané soit disponible.

# <span id="page-787-0"></span>Restauration à partir d'un instantané de cluster de base de données

Amazon RDS crée un instantané du volume de stockage de votre cluster de bases de données en sauvegardant l'intégralité de ce dernier, et pas seulement les bases de données. Vous pouvez créer un cluster de bases de données en effectuant une restauration à partir de cet instantané de base de données. Vous indiquez le nom de l'instantané de cluster de bases de données à partir duquel opérer la restauration, puis un nom pour le nouveau cluster de bases de données résultant de l'opération de restauration. Vous ne pouvez pas restaurer un cluster de bases de données existant à partir d'un instantané de cluster de bases de données. Un nouveau cluster de bases de données est généré lors de la restauration.

### **A** Important

Si vous tentez de restaurer un instantané vers une version obsolète du moteur de base de données, une mise à niveau immédiate vers la dernière version du moteur aura lieu. En outre, des frais de support étendu peuvent s'appliquer si la version bénéficie du support étendu ou a atteint la fin du support standard. Pour plus d'informations, consultez [Utilisation](#page-707-0)  [du support étendu d'Amazon RDS.](#page-707-0)

Après restauration du cluster de bases de données, vous pouvez l'utiliser dès que son statut est available.

Vous pouvez l'utiliser AWS CloudFormation pour restaurer un cluster de base de données à partir d'un instantané de cluster de base de données. Pour de plus amples informations, veuillez consulter [AWS::RDS::DBCluster](https://docs.aws.amazon.com/AWSCloudFormation/latest/UserGuide/aws-resource-rds-dbcluster.html) dans leAWS CloudFormation Guide de l'utilisateur.

### **a** Note

Le partage manuel d'un instantané de cluster de base de données, qu'il soit chiffré ou non, permet aux AWS comptes autorisés de restaurer directement un cluster de base de données à partir de l'instantané au lieu d'en prendre une copie et de le restaurer à partir de celui-ci. Pour plus d'informations, consultez [Partage d'un instantané de cluster de base de données.](#page-809-0)

Restauration à partir d'un instantané de cluster de base de données 755

Pour plus d'informations sur la restauration d'un cluster de base de données Aurora ou d'un cluster global avec une version RDS Extended Support, consulte[zRestauration de base de données Aurora](#page-716-0)  [ou d'un cluster global avec Amazon RDS Extended Support.](#page-716-0)

# Considérations relatives au groupe de paramètres

Nous vous recommandons de conserver le groupe de paramètres de base de données et le groupe de paramètres de cluster de base de données pour tous les instantanés de cluster de base de données que vous créez, de manière à pouvoir associer votre cluster de base de données restauré aux groupes de paramètres appropriés.

Le groupe de paramètres de base de données par défaut et le groupe de paramètres de cluster de base de données sont associés au cluster restauré, sauf si vous en choisissez des autres. Aucun paramètre personnalisé n'est disponible dans les groupes de paramètres par défaut.

Vous pouvez spécifier les groupes de paramètres lorsque vous restaurez l'instancele cluster de base de données.

Pour plus d'informations sur les groupes de paramètres de base de données et les groupes de paramètres de cluster de bases de données, veuillez consulter [Utilisation des groupes de](#page-383-0)  [paramètres.](#page-383-0)

### Considérations relatives aux groupes de sécurité

Lorsque vous restaurez un cluster de bases de données, le cloud privé virtuel (VPC) par défaut, le groupe de sous-réseaux de base de données et le groupe de sécurité du VPC sont associés à l'instance restaurée, sauf si vous en choisissez d'autres.

- Si vous utilisez la console Amazon RDS, vous pouvez spécifier un groupe de sécurité de VPC personnalisé à associer au cluster ou créer un nouveau groupe de sécurité de VPC.
- Si vous utilisez le AWS CLI, vous pouvez spécifier un groupe de sécurité VPC personnalisé à associer au cluster en incluant l'--vpc-security-group-idsoption dans la restore-dbcluster-from-snapshot commande.
- Si vous utilisez l'API Amazon RDS, vous pouvez inclure le paramètre VpcSecurityGroupIds.VpcSecurityGroupId.N dans l'action RestoreDBClusterFromSnapshot.

Dès que la restauration est terminée et que votre nouveau cluster de bases de données est disponible, vous pouvez également changer les paramètres de VPC en modifiant le cluster de bases de données. Pour plus d'informations, consultez [Modification d'un cluster de bases de données](#page-474-0)  [Amazon Aurora](#page-474-0).

# Considérations relatives à Amazon Aurora

Avec Aurora, vous restaurez un instantané de cluster de base de données dans un cluster de base de données.

Aurora MySQL et Aurora PostgreSQL vous permettent également de restaurer un instantané de cluster de base de données dans un cluster de base de données Aurora Serverless. Pour plus d'informations, consultez [Restauration d'un cluster de bases de données Aurora Serverless v1.](#page-3600-0)

Aurora MySQL vous permet de restaurer un instantané de cluster de base de données à partir d'un cluster sans requête parallèle à un cluster avec une requête parallèle. Le mécanisme d'instantané est la manière la plus rapide d'ingérer de grands volumes de données à un cluster Aurora MySQL à requête parallèle activée, car la requête parallèle est généralement utilisée avec de très grands tableaux. Pour plus d'informations, consultez [Utilisation des requêtes parallèles pour Amazon Aurora](#page-1637-0)  [MySQL.](#page-1637-0)

# Restaurer à partir d'un instantané

Vous pouvez restaurer un cluster de bases de données à partir d'un instantané de cluster de bases de données à l'aide d' AWS Management Console, d' AWS CLI ou de l'API RDS.

### Console

Pour restaurer un cluster DB à partir d'un instantané de cluster DB

- 1. Connectez-vous à la console Amazon RDS AWS Management Console et ouvrez-la à l'adresse <https://console.aws.amazon.com/rds/>.
- 2. Dans le panneau de navigation, choisissez Snapshots.
- 3. Choisissez l'instantané de cluster de base de données à partir duquel vous voulez restaurer.
- 4. Pour Actions, choisissez Restaurer l'instantané.

La page Restaurer un instantané s'affiche.

5. Choisissez la version du moteur de base de données dans laquelle vous souhaitez restaurer le cluster de bases de données.

Par défaut, l'instantané est restauré dans la version du moteur de base de données du cluster de bases de données source, si cette version est disponible.

- 6. Pour Identifiant d'instance de base de données, saisissez le nom du cluster de bases de données restauré.
- 7. Spécifiez d'autres paramètres, tels que la configuration de stockage du cluster de bases de données.

Pour obtenir des informations sur chaque paramètre, consultez [Paramètres pour les clusters de](#page-340-0) [base de données Aurora](#page-340-0).

8. Choisissez Restore DB Cluster (Restaurer un cluster de bases de données).

#### AWS CLI

Pour restaurer un cluster de base de données à partir d'un instantané de cluster de base de données, utilisez la AWS CLI commande [restore-db-cluster-from-snapshot.](https://awscli.amazonaws.com/v2/documentation/api/latest/reference/rds/restore-db-cluster-from-snapshot.html)

Dans cet exemple, vous effectuez la restauration à partir d'un instantané de cluster de base de données précédemment créé, nommé mydbclustersnapshot. Vous effectuez la restauration à un nouveau cluster de base de données nommé mynewdbcluster.

Vous pouvez spécifier d'autres paramètres, tels que la version du moteur de base de données. Si vous ne spécifiez pas de version de moteur, le cluster de bases de données est restauré dans la version de moteur par défaut.

Pour obtenir des informations sur chaque paramètre, consultez [Paramètres pour les clusters de base](#page-340-0)  [de données Aurora](#page-340-0).

Example

Pour LinuxmacOS, ou Unix :

```
aws rds restore-db-cluster-from-snapshot \ 
     --db-cluster-identifier mynewdbcluster \ 
     --snapshot-identifier mydbclustersnapshot \ 
     --engine aurora-mysql|aurora-postgresql
```
Dans Windows :

```
aws rds restore-db-cluster-from-snapshot ^
```
 --db-cluster-identifier *mynewdbcluster* ^ --snapshot-identifier *mydbclustersnapshot* ^

--engine *aurora-mysql|aurora-postgresql*

Lorsque le cluster de bases de données a été restauré, vous devez ajouter le cluster de bases de données au groupe de sécurité utilisé par le cluster de bases de données utilisée pour créer l'instantané de base de données si vous souhaitez profiter de la même fonctionnalité que celle du cluster de bases de données précédent.

#### **A** Important

Si vous utilisez la console pour restaurer un cluster de bases de données, Amazon RDS crée automatiquement l'instance de base de données principale (auteur) pour votre cluster de bases de données. Si vous utilisez l' AWS CLI pour restaurer un cluster de bases de données, vous devez créer explicitement l'instance principale pour votre cluster de bases de données. L'instance principale est la première instance créée dans un cluster de base de données. Si vous ne créez pas l'instance de base de données principale, les points de terminaison du cluster de bases de données conservent le statut creating. Appelez la [create-db-instance](https://docs.aws.amazon.com/cli/latest/reference/rds/create-db-instance.html) AWS CLI commande pour créer l'instance principale de votre cluster de base de données. Incluez le nom du cluster de bases de données comme valeur de l'option --db-cluster-identifier.

#### API RDS

Pour restaurer un cluster de base de données à partir d'un instantané de cluster de base de données, appelez l'opération d'API RDS [RestoreDB ClusterFromSnapshot avec les paramètres suivants :](https://docs.aws.amazon.com/AmazonRDS/latest/APIReference/API_RestoreDBClusterFromSnapshot.html)

- DBClusterIdentifier
- SnapshotIdentifier

#### **A** Important

Si vous utilisez la console pour restaurer un cluster de bases de données, Amazon RDS crée automatiquement l'instance de base de données principale (auteur) pour votre cluster de bases de données. Si vous utilisez l'API RDS pour restaurer un cluster de bases de données, vous devez créer explicitement l'instance principale pour votre cluster de bases de données. L'instance principale est la première instance créée dans un cluster de base de données. Si
vous ne créez pas l'instance de base de données principale, les points de terminaison du cluster de bases de données conservent le statut creating.

Appelez l'opération d'API RDS [CreateDBInstance](https://docs.aws.amazon.com/AmazonRDS/latest/APIReference/API_CreateDBInstance.html) pour créer l'instance principale pour votre cluster de bases de données. Incluez le nom du cluster de bases de données comme valeur de paramètre DBClusterIdentifier.

## <span id="page-793-0"></span>Copie d'un instantané de cluster de bases de données

Avec Amazon Aurora, vous pouvez copier des sauvegardes automatisées ou des instantanés de cluster de bases de données manuels. Après avoir copié un instantané, la copie est un instantané manuel. Vous pouvez effectuer plusieurs copies d'une sauvegarde automatisée ou d'un instantané manuel, mais chaque copie doit avoir un identifiant unique.

Vous pouvez copier un instantané à l'intérieur de celui-ci Région AWS, vous pouvez copier un instantané par-dessus Régions AWS et vous pouvez copier des instantanés partagés.

Vous ne pouvez pas copier un instantané de cluster de bases de données entre plusieurs régions ou plusieurs comptes en une seule étape. Effectuez une étape pour chacune de ces actions de copie. Au lieu de copier, vous pouvez également partager des instantanés manuels avec d'autres AWS comptes. Pour plus d'informations, consultez [Partage d'un instantané de cluster de base de données.](#page-809-0)

#### **a** Note

Amazon facture en fonction du nombre de données de sauvegarde et d'instantané Amazon Aurora que vous conservez et de la durée de rétention. Pour plus d'informations sur le stockage associé aux instantanés et aux sauvegardes Aurora, consultez [Comprendre](#page-777-0) [l'utilisation du stockage de sauvegarde Amazon Aurora](#page-777-0). Pour de plus amples informations sur la tarification du stockage Aurora, veuillez consulter [Tarification de Amazon RDS pour Aurora.](https://aws.amazon.com/rds/aurora/pricing)

#### **Rubriques**

- [Limites](#page-794-0)
- [Conservation des instantanés](#page-794-1)
- [Copie d'instantanés partagés](#page-795-0)
- [Gestion du chiffrement](#page-795-1)
- [Copie d'instantané incrémentielle](#page-796-0)
- [Copie d'instantanés entre régions](#page-796-1)
- [Considérations relatives au groupe de paramètres](#page-796-2)
- [Copie d'un instantané de cluster de bases de données](#page-797-0)

## <span id="page-794-0"></span>Limites

Vous trouverez ci-dessous certaines limites qui s'appliquent lorsque vous copiez des instantanés :

- Vous ne pouvez pas copier un instantané depuis ou vers les sites suivants Régions AWS :
	- Chine (Beijing)
	- Chine (Ningxia)
- Vous pouvez copier un instantané entre AWS GovCloud (US-East) et AWS GovCloud (US-West). Toutefois, vous ne pouvez pas copier un instantané entre ces AWS GovCloud (US) régions et ces zones commerciales Régions AWS.
- Si vous supprimez un instantané source avant que l'instantané cible ne soit disponible, la copie d'instantané peut échouer. Vérifiez que l'instantané cible a le statut AVAILABLE avant de supprimer un instantané source.
- Vous pouvez avoir jusqu'à cinq demandes de copie d'instantanés en cours vers une même région de destination par compte.
- Lorsque vous demandez plusieurs copies d'instantanés pour la même instance de base de données source, elles sont mises en file d'attente en interne. Les copies demandées ultérieurement ne démarreront pas tant que les copies de l'instantané précédent ne seront pas terminées. Pour plus d'informations, voir [Pourquoi la création de mon AMI EC2 ou de mon](https://aws.amazon.com/premiumsupport/knowledge-center/ebs-snapshot-ec2-ami-creation-slow/)  [instantané EBS](https://aws.amazon.com/premiumsupport/knowledge-center/ebs-snapshot-ec2-ami-creation-slow/) est-elle lente ? dans le AWS Knowledge Center.
- En fonction du type Régions AWS concerné et de la quantité de données à copier, la réalisation d'une copie instantanée entre régions peut prendre des heures. Dans certains cas, il peut y avoir un grand nombre de demandes de copie d'instantanés d'une région à une autre à partir d'une région source donnée. Dans de tels cas, Amazon RDS peut mettre en file d'attente les nouvelles demandes de copie entre régions provenant de cette région source en attendant que certaines copies en cours se terminent. Aucune information d'avancement n'est affichée sur les demandes de copie quand elles sont en file d'attente. Les informations d'avancement sont affichées lorsque la copie commence.

## <span id="page-794-1"></span>Conservation des instantanés

Amazon RDS supprime les sauvegardes automatisées dans plusieurs situations :

- A la fin de leur période de conservation.
- Lorsque vous désactivez les sauvegardes automatisées pour un cluster de bases de données.

• Lorsque vous supprimez un cluster de base de données.

Si vous souhaitez conserver une sauvegarde automatisée à plus long terme, copiez-la pour créer un instantané de base de données manuel qui sera conservé jusqu'à ce que vous le supprimiez. Des coûts de stockage Amazon RDS peuvent s'appliquer aux instantanés manuels si ces derniers dépassent votre espace de stockage par défaut.

Pour de plus amples informations sur les coûts de stockage des sauvegardes, veuillez consulter [Tarification Amazon RDS.](https://aws.amazon.com/rds/pricing/)

### <span id="page-795-0"></span>Copie d'instantanés partagés

Vous pouvez copier des instantanés qui vous ont été partagés par d'autres AWS comptes. Dans certains cas, vous pouvez copier un instantané chiffré qui a été partagé depuis un autre AWS compte. Dans ces cas, vous devez avoir accès à celui AWS KMS key qui a été utilisé pour chiffrer l'instantané.

Vous ne pouvez copier qu'un instantané de cluster de bases de données partagé, chiffré ou non, dans la même Région AWS. Pour plus d'informations, consultez [Partage d'instantanés chiffrés.](#page-816-0)

## <span id="page-795-1"></span>Gestion du chiffrement

Vous pouvez copier un instantané qui a été chiffré à l'aide d'une clé KMS. Si vous copiez un instantané chiffré, la copie de l'instantané doit également être chiffrée. Si vous copiez un instantané chiffré dans celui-ci Région AWS, vous pouvez chiffrer la copie avec la même clé KMS que l'instantané d'origine. Ou vous pouvez spécifier une clé KMS différente.

Si vous copiez un instantané chiffré entre régions, vous devez spécifier une clé KMS valide dans la Région AWS de destination. Il peut s'agir d'une clé KMS spécifique à une Région ou d'une clé multi-Régions. Pour plus d'informations sur les clés KMS multi-Régions, veuillez consulter la section [Utilisation de clés multi-Régions dans AWS KMS](https://docs.aws.amazon.com/kms/latest/developerguide/multi-region-keys-overview.html).

L'instantané source reste chiffré pendant tout le processus de copie. Pour plus d'informations, consultez [Limitations des clusters de base de données chiffrées Amazon Aurora.](#page-4205-0)

#### **G** Note

Pour les instantanés de cluster de bases de données Amazon Aurora, vous ne pouvez pas chiffrer un instantané de cluster de bases de données non chiffré lorsque vous copiez l'instantané.

## <span id="page-796-0"></span>Copie d'instantané incrémentielle

Aurora ne prend pas en charge la copie d'instantané incrémentielle. Les copies d'instantanés de clusters de bases de données Aurora sont toujours des copies complètes. Une copie complète d'un instantané conserve toutes les données et métadonnées requises pour restaurer le cluster de bases de données.

## <span id="page-796-1"></span>Copie d'instantanés entre régions

Vous pouvez copier les instantanés de cluster de bases de données entre Régions AWS. Toutefois, il existe certaines contraintes et considérations en ce qui concerne la copie d'instantanés entre régions.

En fonction du type Régions AWS concerné et de la quantité de données à copier, la réalisation d'une copie instantanée entre régions peut prendre des heures.

Dans certains cas, il peut y avoir un grand nombre de demandes de copie d'instantanés d'une région à une autre à partir d'une Région AWS source donnée. Dans de tels cas, Amazon RDS peut placer les nouvelles demandes de copie interrégionales provenant de cette source Région AWS dans une file d'attente jusqu'à ce que certaines copies en cours soient terminées. Aucune information d'avancement n'est affichée sur les demandes de copie quand elles sont en file d'attente. Les informations d'avancement sont affichées lorsque la copie commence.

Si vous utilisez la copie AWS Backup d'instantanés entre régions, alors que les copies sont des copies complètes, les frais de transfert de données sont incrémentiels. Pour plus d'informations, consultez [la section Création de copies de sauvegarde Régions AWS](https://docs.aws.amazon.com/aws-backup/latest/devguide/cross-region-backup.html) dans le Guide du AWS Backup développeur.

## <span id="page-796-2"></span>Considérations relatives au groupe de paramètres

Lorsque vous copiez un instantané d'une région à une autre, la copie n'inclut pas le groupe de paramètres utilisé par le cluster de bases de données d'origine. Lorsque vous restaurez un instantané pour créer un nouveau cluster de base de données, ce cluster de base de données obtient le groupe de paramètres par défaut pour celui dans Région AWS lequel il a été créé. Pour fournir au nouveau cluster de bases de données les mêmes paramètres que la version d'origine, procédez comme suit :

- 1. Dans la destination Région AWS, créez un groupe de paramètres de cluster de base de données avec les mêmes paramètres que le cluster de base de données d'origine. S'il en existe déjà un dans le nouveau Région AWS, vous pouvez l'utiliser.
- 2. Après avoir restauré le cliché dans la destination Région AWS, modifiez le nouveau cluster de base de données et ajoutez le groupe de paramètres nouveau ou existant de l'étape précédente.

## <span id="page-797-0"></span>Copie d'un instantané de cluster de bases de données

Utilisez les procédures de cette rubrique pour copier un instantané de cluster de bases de données. Si votre moteur de base de données source est Aurora, votre instantané est un instantané de cluster de bases de données.

Pour chaque AWS compte, vous pouvez copier jusqu'à cinq instantanés de cluster de base de données à la fois de l'un Région AWS à l'autre. La copie des instantanés de cluster de base données chiffrés et non chiffrés est prise en charge. Si vous copiez un instantané de cluster de base de données vers un autre Région AWS, vous créez un instantané de cluster de base de données manuel qui y est conservé Région AWS. La copie d'un instantané de cluster de base de données depuis la source Région AWS entraîne des frais de transfert de données Amazon RDS.

Pour de plus amples informations sur la tarification du transfert des données, veuillez consulter la [Tarification Amazon RDS.](https://aws.amazon.com/rds/pricing/)

Une fois que la copie instantanée du cluster de base de données a été créée dans le nouveau Région AWS, la copie instantanée du cluster de base de données se comporte de la même manière que tous les autres instantanés de cluster de base de données qu'elle contient. Région AWS

### **Console**

Cette procédure permet de copier des instantanés de cluster de bases de données chiffrés ou non chiffrés dans la même Région AWS ou entre régions.

Pour annuler une opération de copie une fois qu'elle est en cours, supprimez l'instantané de cluster de bases de données cible pendant que cet instantané de cluster de bases de données a le statut copying (copie).

Pour copier un instantané de cluster de bases de données

- 1. Connectez-vous à la console Amazon RDS AWS Management Console et ouvrez-la à l'adresse <https://console.aws.amazon.com/rds/>.
- 2. Dans le panneau de navigation, choisissez Snapshots (Instantanés).
- 3. Sélectionnez le snapshot du cluster de base de données que vous souhaitez copier.
- 4. Sous Actions, choisissez Copier un instantané. La page Copier un instantané apparaît.

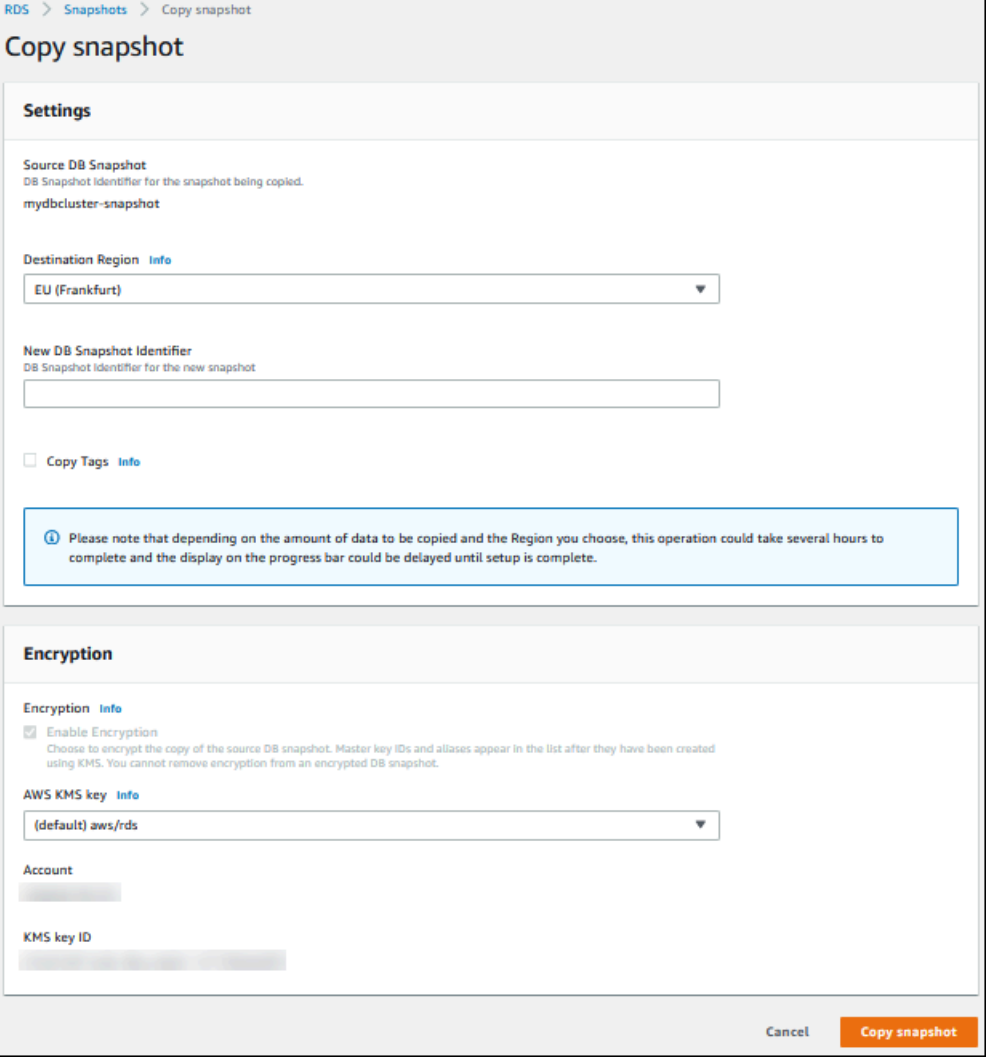

- 5. (Facultatif) Pour copier le snapshot du cluster de base de données vers un autre Région AWS, choisissez-le Région AWS pour Destination Region.
- 6. Saisissez le nom de la copie de l'instantané de cluster de bases de données dans Nouvel identificateur d'instantané de base de données.
- 7. Pour copier les balises et les valeurs de l'instantané vers la copie de cet instantané, choisissez Copy Tags (Copier les balises).

#### 8. Choisissez Copier l'instantané.

## Copie d'un instantané de cluster de base de données non chiffré à l'aide de l' AWS CLI API ou Amazon RDS

Utilisez les procédures décrites dans les sections suivantes pour copier un instantané de cluster de base de données non chiffré à l'aide de l' AWS CLI API ou Amazon RDS.

Pour annuler une opération de copie une fois qu'elle est en cours, supprimez l'instantané de cluster de bases de données cible identifiée par --target-db-cluster-snapshot-identifier ou TargetDBClusterSnapshotIdentifier tandis que le statut de l'instantané de cluster de bases de données dispose du statut copying (copie en cours).

#### AWS CLI

Pour copier un instantané de cluster de base de données, utilisez la AWS CLI [copy-db-cluster](https://docs.aws.amazon.com/cli/latest/reference/rds/copy-db-cluster-snapshot.html)[snapshotc](https://docs.aws.amazon.com/cli/latest/reference/rds/copy-db-cluster-snapshot.html)ommande. Si vous copiez le cliché vers un autre Région AWS, exécutez la commande dans laquelle le cliché sera copié. Région AWS

Les options suivantes sont utilisées pour copier un instantané de cluster de bases de données non chiffré :

- --source-db-cluster-snapshot-identifier Identifiant de l'instantané de cluster de bases de données à copier. Si vous copiez l'instantané vers un autre Région AWS, cet identifiant doit être au format ARN de la source Région AWS.
- --target-db-cluster-snapshot-identifier Identifiant de la nouvelle copie de l'instantané de cluster de bases de données.

Le code suivant crée une copie de l'instantané du cluster de base de données arn:aws:rds:useast-1:123456789012:cluster-snapshot:aurora-cluster1-snapshot-20130805 nommé myclustersnapshotcopy Région AWS dans le fichier dans lequel la commande est exécutée. Lorsque la copie est réalisée, toutes les balises de l'instantané d'origine sont copiées dans la copie de l'instantané.

#### Example

Pour LinuxmacOS, ou Unix :

```
aws rds copy-db-cluster-snapshot \
```

```
 --source-db-cluster-snapshot-identifier arn:aws:rds:us-east-1:123456789012:cluster-
snapshot:aurora-cluster1-snapshot-20130805 \ 
   --target-db-cluster-snapshot-identifier myclustersnapshotcopy \ 
   --copy-tags
```
Dans Windows :

```
aws rds copy-db-cluster-snapshot ^
   --source-db-cluster-snapshot-identifier arn:aws:rds:us-east-1:123456789012:cluster-
snapshot:aurora-cluster1-snapshot-20130805 ^ 
   --target-db-cluster-snapshot-identifier myclustersnapshotcopy ^ 
   --copy-tags
```
#### API RDS

Pour copier un instantané de cluster de base de données, utilisez l'opération [CopyDB](https://docs.aws.amazon.com/AmazonRDS/latest/APIReference/API_CopyDBClusterSnapshot.html)  [ClusterSnapshot](https://docs.aws.amazon.com/AmazonRDS/latest/APIReference/API_CopyDBClusterSnapshot.html) de l'API Amazon RDS. Si vous copiez le cliché vers un autre Région AWS, effectuez l'action dans laquelle le cliché sera copié. Région AWS

Les paramètres suivants sont utilisés pour copier un instantané de cluster de bases de données non chiffré :

- SourceDBClusterSnapshotIdentifier Identifiant de l'instantané de cluster de bases de données à copier. Si vous copiez l'instantané vers un autre Région AWS, cet identifiant doit être au format ARN de la source Région AWS.
- TargetDBClusterSnapshotIdentifier Identifiant de la nouvelle copie de l'instantané de cluster de bases de données.

Le code suivant crée une copie d'un instantané arn:aws:rds:us-

east-1:123456789012:cluster-snapshot:aurora-cluster1-snapshot-20130805 appelée myclustersnapshotcopy dans la région USA Ouest (Californie du Nord). Lorsque la copie est réalisée, toutes les balises de l'instantané d'origine sont copiées dans la copie de l'instantané.

#### Example

```
https://rds.us-west-1.amazonaws.com/ 
    ?Action=CopyDBClusterSnapshot
```
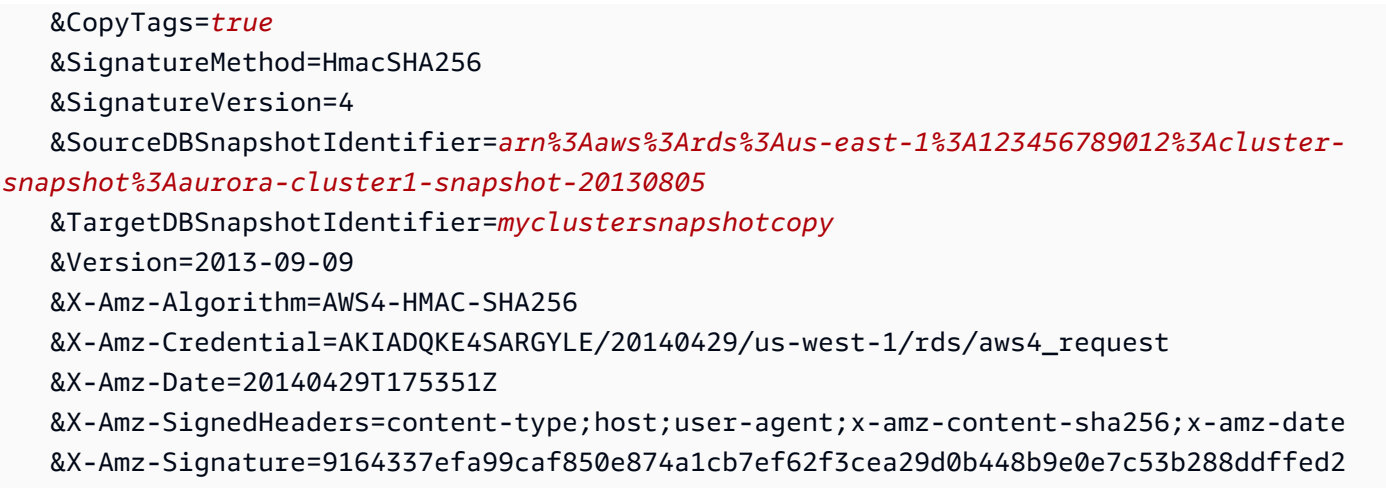

## Copie d'un instantané de cluster de base de données chiffré à l'aide de l'API AWS CLI ou Amazon RDS

Utilisez les procédures décrites dans les sections suivantes pour copier un instantané de cluster de base de données chiffré à l'aide de l'API AWS CLI ou Amazon RDS.

Pour annuler une opération de copie une fois qu'elle est en cours, supprimez l'instantané de cluster de bases de données cible identifiée par --target-db-cluster-snapshot-identifier ou TargetDBClusterSnapshotIdentifier tandis que le statut de l'instantané de cluster de bases de données dispose du statut copying (copie en cours).

#### AWS CLI

Pour copier un instantané de cluster de base de données, utilisez la AWS CLI [copy-db-cluster](https://docs.aws.amazon.com/cli/latest/reference/rds/copy-db-cluster-snapshot.html)[snapshotc](https://docs.aws.amazon.com/cli/latest/reference/rds/copy-db-cluster-snapshot.html)ommande. Si vous copiez le cliché vers un autre Région AWS, exécutez la commande dans laquelle le cliché sera copié. Région AWS

Les options suivantes sont utilisées pour copier un instantané de cluster de bases de données chiffré :

- --source-db-cluster-snapshot-identifier Identifiant de l'instantané de cluster de bases de données chiffré à copier. Si vous copiez l'instantané vers un autre Région AWS, cet identifiant doit être au format ARN de la source Région AWS.
- --target-db-cluster-snapshot-identifier Identifiant de la nouvelle copie de l'instantané de cluster de bases de données chiffré.
- --kms-key-id Identifiant de clé KMS de la clé à utiliser pour chiffrer la copie de l'instantané de cluster de bases de données.

Vous pouvez éventuellement utiliser cette option si l'instantané du cluster de base de données est chiffré, si vous le copiez dans le même Région AWS et si vous souhaitez spécifier une nouvelle clé KMS pour chiffrer la copie. Sinon, la copie de l'instantané de cluster de bases de données est chiffrée avec la même clé KMS que l'instantané de cluster de bases de données source.

Vous devez utiliser cette option si l'instantané de cluster de bases de données est chiffré et que vous copiez l'instantané dans une autre Région AWS. Dans ce cas, vous devez indiquer une clé KMS pour la Région AWS de destination.

L'exemple de code suivant copie l'instantané de bases de données chiffré à partir de la région USA Ouest (Oregon) vers la région US East (N. Virginia). La commande est appelée dans la région US East (N. Virginia).

#### Example

Pour LinuxmacOS, ou Unix :

```
aws rds copy-db-cluster-snapshot \ 
   --source-db-cluster-snapshot-identifier arn:aws:rds:us-west-2:123456789012:cluster-
snapshot:aurora-cluster1-snapshot-20161115 \ 
   --target-db-cluster-snapshot-identifier myclustersnapshotcopy \ 
   --kms-key-id my-us-east-1-key
```
Dans Windows :

```
aws rds copy-db-cluster-snapshot ^ 
   --source-db-cluster-snapshot-identifier arn:aws:rds:us-west-2:123456789012:cluster-
snapshot:aurora-cluster1-snapshot-20161115 ^ 
   --target-db-cluster-snapshot-identifier myclustersnapshotcopy ^ 
   --kms-key-id my-us-east-1-key
```
Le --source-region paramètre est obligatoire lorsque vous copiez un instantané de cluster de base de données chiffré entre les AWS GovCloud régions (USA Est) et AWS GovCloud (USA Ouest). Pour--source-region, spécifiez l'instance Région AWS de base de données source. La Région AWS valeur spécifiée dans source-db-cluster-snapshot-identifier doit correspondre à celle Région AWS spécifiée pour--source-region.

Si --source-region n'est pas spécifié, spécifiez une valeur --pre-signed-url. Une URL présignée est une URL qui contient une demande signée via Signature Version 4 pour la commande

copy-db-cluster-snapshot qui est appelée dans la Région AWS source. Pour en savoir plus sur pre-signed-url cette option, consultez [copy-db-cluster-snapshot](https://docs.aws.amazon.com/cli/latest/reference/rds/copy-db-cluster-snapshot.html)la référence des AWS CLI commandes.

#### API RDS

Pour copier un instantané de cluster de base de données, utilisez l'opération [CopyDB](https://docs.aws.amazon.com/AmazonRDS/latest/APIReference/API_CopyDBClusterSnapshot.html)  [ClusterSnapshot](https://docs.aws.amazon.com/AmazonRDS/latest/APIReference/API_CopyDBClusterSnapshot.html) de l'API Amazon RDS. Si vous copiez le cliché vers un autre Région AWS, effectuez l'action dans laquelle le cliché sera copié. Région AWS

Les paramètres suivants sont utilisés pour copier un instantané de cluster de bases de données chiffré :

- SourceDBClusterSnapshotIdentifier Identifiant de l'instantané de cluster de bases de données chiffré à copier. Si vous copiez l'instantané vers un autre Région AWS, cet identifiant doit être au format ARN de la source Région AWS.
- TargetDBClusterSnapshotIdentifier Identifiant de la nouvelle copie de l'instantané de cluster de bases de données chiffré.
- KmsKeyId Identifiant de clé KMS de la clé à utiliser pour chiffrer la copie de l'instantané de cluster de bases de données.

Vous pouvez éventuellement utiliser ce paramètre si le cliché du cluster de base de données est chiffré, si vous copiez le cliché dans Région AWS celui-ci et si vous spécifiez une nouvelle clé KMS à utiliser pour chiffrer la copie. Sinon, la copie de l'instantané de cluster de bases de données est chiffrée avec la même clé KMS que l'instantané de cluster de bases de données source.

Vous devez utiliser ce paramètre si l'instantané de cluster de bases de données est chiffré et que vous copiez l'instantané dans une autre Région AWS. Dans ce cas, vous devez indiquer une clé KMS pour la Région AWS de destination.

• PreSignedUrl— Si vous copiez le cliché vers un autre Région AWS, vous devez spécifier le PreSignedUrl paramètre. La PreSignedUrl valeur doit être une URL contenant une demande signée Signature version 4 pour que l'CopyDBClusterSnapshotaction soit appelée dans la source à partir de Région AWS laquelle le snapshot du cluster de base de données est copié. Pour en savoir plus sur l'utilisation d'une URL présignée, consultez [ClusterSnapshotCopyDB.](https://docs.aws.amazon.com/AmazonRDS/latest/APIReference/API_CopyDBClusterSnapshot.html)

L'exemple de code suivant copie l'instantané du cluster de bases de données chiffré à partir de la région USA Ouest (Oregon) vers la région US East (N. Virginia). L'action est appelée dans la région US East (N. Virginia).

Copie d'un instantané de cluster de bases de données 771

#### Example

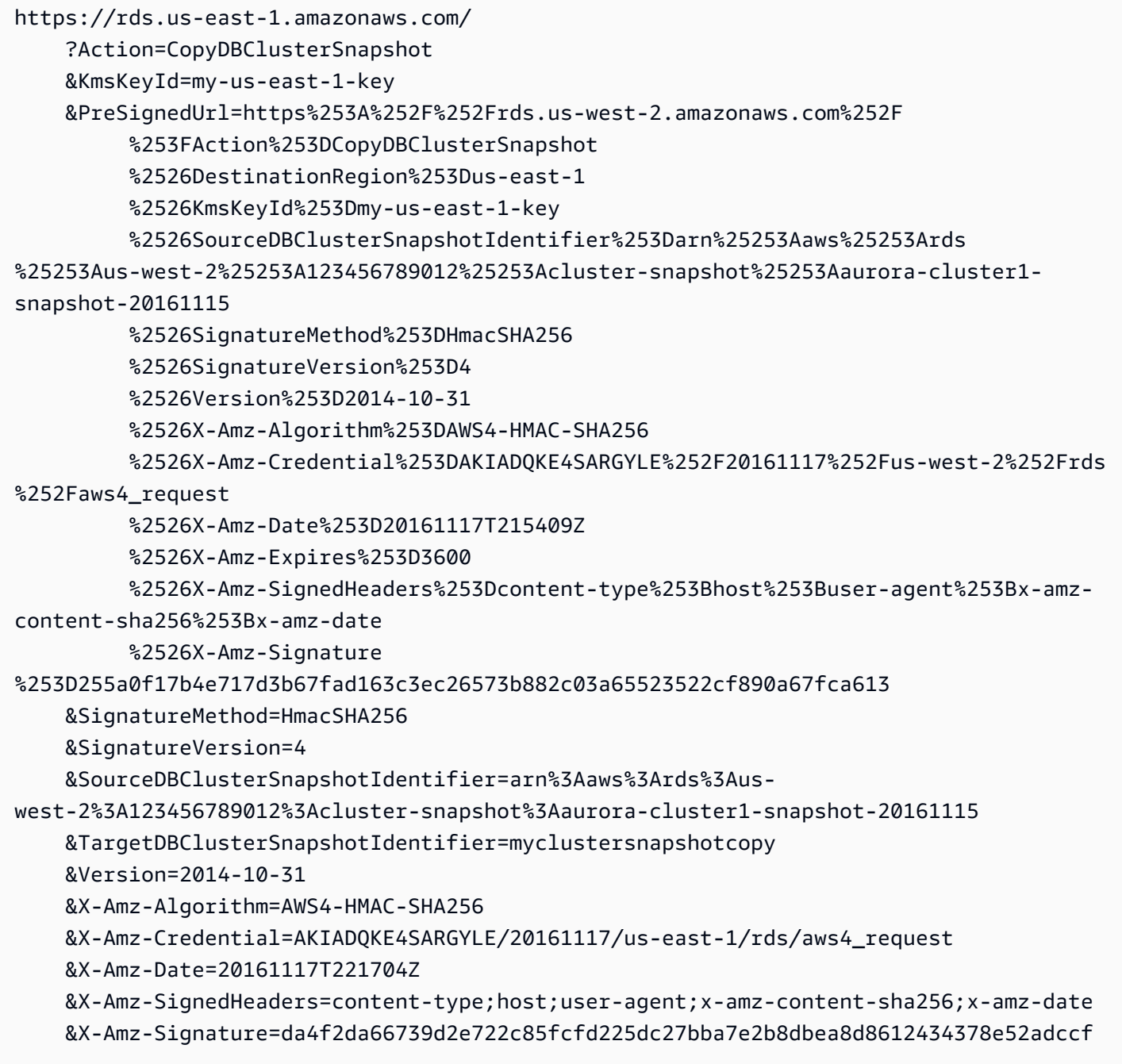

Le PreSignedUrl paramètre est obligatoire lorsque vous copiez un instantané de cluster de base de données chiffré entre les AWS GovCloud régions (USA Est) et AWS GovCloud (USA Ouest). La PreSignedUrl valeur doit être une URL contenant une demande signée Signature Version 4 pour que l'CopyDBClusterSnapshotopération soit appelée dans la source à partir de Région AWS laquelle le snapshot du cluster de base de données est copié. Pour en savoir plus sur l'utilisation

d'une URL présignée, consultez [CopyDB ClusterSnapshot](https://docs.aws.amazon.com/AmazonRDS/latest/APIReference/API_CopyDBClusterSnapshot.html) dans le manuel Amazon RDS API Reference.

Pour générer automatiquement plutôt que manuellement une URL présignée, utilisez plutôt la AWS CLI [copy-db-cluster-snapshotc](https://docs.aws.amazon.com/cli/latest/reference/rds/copy-db-cluster-snapshot.html)ommande avec l'--source-regionoption.

Copie d'un instantané de cluster de bases de données entre des comptes

Vous pouvez autoriser d'autres AWS comptes à copier les instantanés du cluster de base de données que vous spécifiez à l'aide de l'API ModifyDBClusterSnapshotAttribute et CopyDBClusterSnapshot des actions Amazon RDS. Vous pouvez uniquement copier des instantanés de cluster de bases de données entre les comptes d'une même Région AWS. Le processus de copie entre comptes fonctionne de la façon suivante : le compte A configure l'instantané pour qu'il puisse être copié, tandis que le compte B le copie.

- 1. A l'aide du compte A, appelez ModifyDBClusterSnapshotAttribute, en spécifiant **restore** pour le paramètre AttributeName, ainsi que l'ID du compte B du paramètre ValuesToAdd.
- 2. (Si l'instantané est chiffré) A l'aide du compte A, mettez à jour la politique de clé pour la clé KMS, en ajoutant d'abord l'ARN du compte B comme un Principal, puis autorisez l'action kms:CreateGrant.
- 3. (Si l'instantané est chiffré) A l'aide du compte B, choisissez ou créez un utilisateur et attachez une politique IAM à cet utilisateur afin de permettre à ce dernier de copier un instantané de cluster de bases de données chiffré à l'aide de votre clé KMS.
- 4. A l'aide du compte B, appelez la commande CopyDBClusterSnapshot et utilisez le paramètre SourceDBClusterSnapshotIdentifier pour spécifier l'ARN de l'instantané de cluster de bases de données à copier, qui doit comprendre l'ID du compte A.

Pour répertorier tous les AWS comptes autorisés à restaurer un instantané de cluster de base de données, utilisez l'opération d'API [DescribeDB SnapshotAttributes](https://docs.aws.amazon.com/AmazonRDS/latest/APIReference/API_DescribeDBSnapshotAttributes.html) ou [DescribeDB.](https://docs.aws.amazon.com/AmazonRDS/latest/APIReference/API_DescribeDBClusterSnapshotAttributes.html) **[ClusterSnapshotAttributes](https://docs.aws.amazon.com/AmazonRDS/latest/APIReference/API_DescribeDBClusterSnapshotAttributes.html)** 

Pour supprimer l'autorisation de partage pour un AWS compte, utilisez l'ModifyDBClusterSnapshotAttributeaction ModifyDBSnapshotAttribute ou avec AttributeName défini sur restore et l'ID du compte à supprimer dans le ValuesToRemove paramètre.

Copie d'un instantané de cluster de bases de données non chiffré dans un autre compte

Utilisez la procédure suivante pour copier un instantané de cluster de bases de données non chiffré dans un autre compte dans la même Région AWS.

1. Dans le compte source de l'instantané de cluster de bases de données, appelez ModifyDBClusterSnapshotAttribute, en spécifiant **restore** pour le paramètre AttributeName, ainsi que l'ID du compte cible du paramètre ValuesToAdd.

Exécuter l'exemple suivant à l'aide du compte 987654321 permet d'autoriser deux identifiants de compte AWS 123451234512 et 123456789012 à restaurer l'instantané de cluster de base de données appelé manual-snapshot1.

https://rds.us-west-2.amazonaws.com/ ?Action=ModifyDBClusterSnapshotAttribute &AttributeName=restore &DBClusterSnapshotIdentifier=manual-snapshot1 &SignatureMethod=HmacSHA256&SignatureVersion=4 &ValuesToAdd.member.1=123451234512 &ValuesToAdd.member.2=123456789012 &Version=2014-10-31 &X-Amz-Algorithm=AWS4-HMAC-SHA256 &X-Amz-Credential=AKIADQKE4SARGYLE/20150922/us-west-2/rds/aws4\_request &X-Amz-Date=20150922T220515Z &X-Amz-SignedHeaders=content-type;host;user-agent;x-amz-content-sha256;x-amz-date &X-Amz-Signature=ef38f1ce3dab4e1dbf113d8d2a265c67d17ece1999ffd36be85714ed36dddbb3

2. Dans le compte cible, appelez la commande CopyDBClusterSnapshot et utilisez le paramètre SourceDBClusterSnapshotIdentifier pour spécifier l'ARN de l'instantané de cluster de bases de données à copier, qui doit comprendre l'ID du compte source.

Exécuter l'exemple suivant à l'aide du compte 123451234512 permet de copier l'instantané de cluster de bases de données aurora-cluster1-snapshot-20130805 à partir du compte 987654321 et de créer un instantané de cluster de bases de données appelé dbclustersnapshot1.

```
https://rds.us-west-2.amazonaws.com/ 
    ?Action=CopyDBClusterSnapshot 
    &CopyTags=true 
    &SignatureMethod=HmacSHA256 
    &SignatureVersion=4
```
 &SourceDBClusterSnapshotIdentifier=arn:aws:rds:us-west-2:987654321:clustersnapshot:aurora-cluster1-snapshot-20130805 &TargetDBClusterSnapshotIdentifier=dbclustersnapshot1 &Version=2013-09-09 &X-Amz-Algorithm=AWS4-HMAC-SHA256 &X-Amz-Credential=AKIADQKE4SARGYLE/20150922/us-west-2/rds/aws4\_request &X-Amz-Date=20140429T175351Z &X-Amz-SignedHeaders=content-type;host;user-agent;x-amz-content-sha256;x-amzdate  $&X$ -Amz-Signature=9164337efa99caf850e874a1cb7ef62f3cea29d0b448b9e0e7c53b288ddffed2

Copie d'un instantané de cluster de bases de données chiffré dans un autre compte

Utilisez la procédure suivante pour copier un instantané de cluster de bases de données chiffré dans un autre compte dans la même Région AWS.

1. Dans le compte source de l'instantané de cluster de bases de données, appelez ModifyDBClusterSnapshotAttribute, en spécifiant **restore** pour le paramètre AttributeName, ainsi que l'ID du compte cible du paramètre ValuesToAdd.

L'exécution de l'exemple suivant à l'aide du compte 987654321 permet d'utiliser deux identifiants de AWS compte 123451234512 et 123456789012 de restaurer le snapshot du cluster de base de données nommémanual-snapshot1.

```
https://rds.us-west-2.amazonaws.com/ 
  ?Action=ModifyDBClusterSnapshotAttribute 
 &AttributeName=restore 
 &DBClusterSnapshotIdentifier=manual-snapshot1 
 &SignatureMethod=HmacSHA256&SignatureVersion=4 
  &ValuesToAdd.member.1=123451234512 
  &ValuesToAdd.member.2=123456789012 
 &Version=2014-10-31 
 &X-Amz-Algorithm=AWS4-HMAC-SHA256 
 &X-Amz-Credential=AKIADQKE4SARGYLE/20150922/us-west-2/rds/aws4_request 
 &X-Amz-Date=20150922T220515Z 
 &X-Amz-SignedHeaders=content-type;host;user-agent;x-amz-content-sha256;x-amz-date 
  &X-Amz-Signature=ef38f1ce3dab4e1dbf113d8d2a265c67d17ece1999ffd36be85714ed36dddbb3
```
2. Dans le compte source de l'instantané du cluster de base de données, créez une clé KMS personnalisée Région AWS identique à l'instantané du cluster de base de données chiffré. Lors de la création de la clé gérée par le client, vous donnez accès à celle-ci à la cible Compte AWS. Pour plus d'informations, consultez [Créez une clé gérée par le client et donnez-lui accès.](#page-816-1)

- 3. Copiez et partagez l'instantané avec la cible Compte AWS. Pour plus d'informations, consultez [Copiez et partagez l'instantané depuis le compte source.](#page-817-0)
- 4. Dans le compte cible, appelez la commande CopyDBClusterSnapshot et utilisez le paramètre SourceDBClusterSnapshotIdentifier pour spécifier l'ARN de l'instantané de cluster de bases de données à copier, qui doit comprendre l'ID du compte source.

Exécuter l'exemple suivant à l'aide du compte 123451234512 permet de copier l'instantané de cluster de bases de données aurora-cluster1-snapshot-20130805 à partir du compte 987654321 et de créer un instantané de cluster de bases de données appelé dbclustersnapshot1.

```
https://rds.us-west-2.amazonaws.com/ 
    ?Action=CopyDBClusterSnapshot 
    &CopyTags=true 
    &SignatureMethod=HmacSHA256 
    &SignatureVersion=4 
    &SourceDBClusterSnapshotIdentifier=arn:aws:rds:us-west-2:987654321:cluster-
snapshot:aurora-cluster1-snapshot-20130805 
    &TargetDBClusterSnapshotIdentifier=dbclustersnapshot1 
    &Version=2013-09-09 
    &X-Amz-Algorithm=AWS4-HMAC-SHA256 
    &X-Amz-Credential=AKIADQKE4SARGYLE/20150922/us-west-2/rds/aws4_request 
    &X-Amz-Date=20140429T175351Z 
    &X-Amz-SignedHeaders=content-type;host;user-agent;x-amz-content-sha256;x-amz-
date 
   &X-Amz-
Signature=9164337efa99caf850e874a1cb7ef62f3cea29d0b448b9e0e7c53b288ddffed2
```
## <span id="page-809-0"></span>Partage d'un instantané de cluster de base de données

Amazon RDS vous permet de partager un instantané de cluster de base de données manuel des façons suivantes :

- Le partage d'un instantané de cluster de bases de données manuel chiffré ou non chiffré permet aux comptes AWS autorisés de copier l'instantané.
- Le partage d'un instantané de cluster de base de données manuel chiffré ou non chiffré permet aux comptes AWS autorisés de restaurer directement un cluster de base de données à partir l'instantané plutôt que d'effectuer une copie et de la restaurer.

#### **a** Note

Pour partager un instantané de cluster de base de données automatisé, créez un instantané de cluster de base de données manuel en copiant l'instantané automatisé, puis partagez cette copie. Ce processus s'applique également aux ressources générées par AWS Backup.

Pour plus d'informations sur la copie d'un instantané, consultez [Copie d'un instantané de cluster de](#page-793-0) [bases de données](#page-793-0). Pour plus d'informations sur la restauration d'une instance de base de données à partir d'un instantané de cluster de bases de données, consultez [Restauration à partir d'un instantané](#page-787-0)  [de cluster de base de données](#page-787-0).

Pour plus d'informations sur la restauration d'un cluster de base de données à partir d'un instantané de cluster de base de données, consultez [Présentation de la sauvegarde et de la restauration d'un](#page-766-0) [cluster de bases de données Aurora.](#page-766-0)

Vous pouvez partager un instantané manuel avec un maximum de 20 autres personnes Comptes AWS.

La limitation suivante s'applique lorsque vous partagez des instantanés manuels avec d'autres Comptes AWS personnes :

• Lorsque vous restaurez un cluster de base de données à partir d'un instantané partagé à l'aide de l'API AWS Command Line Interface (AWS CLI) ou Amazon RDS, vous devez spécifier le nom de ressource Amazon (ARN) du cliché partagé comme identifiant de l'instantané.

#### Table des matières

- [Partage d'un instantané](#page-810-0)
- [Partage d'instantanés publics](#page-814-0)
	- [Afficher des instantanés publics appartenant à d'autres Comptes AWS](#page-814-1)
	- [Affichage de vos propres Instantanés publics](#page-815-0)
	- [Partage d'instantanés publics à partir de versions obsolètes du moteur de base de données](#page-815-1)
- [Partage d'instantanés chiffrés](#page-816-0)
	- [Créez une clé gérée par le client et donnez-lui accès](#page-816-1)
	- [Copiez et partagez l'instantané depuis le compte source](#page-817-0)
	- [Copiez l'instantané partagé dans le compte cible](#page-820-0)
- [Arrêter le partage de snapshots](#page-820-1)

### <span id="page-810-0"></span>Partage d'un instantané

Vous pouvez partager un instantané de cluster de base de données à l'aide de l'API AWS Management Console, de AWS CLI, ou de l'API RDS.

#### Console

À l'aide de la console Amazon RDS, vous pouvez partager un instantané manuel d'un cluster de base de données avec un maximum de 20 Comptes AWS personnes. Vous pouvez également utiliser la console pour arrêter le partage d'un instantané manuel avec un ou plusieurs comptes.

Pour partager un instantané de cluster de base de données manuel à l'aide de la console Amazon RDS

- 1. Connectez-vous à la console Amazon RDS AWS Management Console et ouvrez-la à l'adresse <https://console.aws.amazon.com/rds/>.
- 2. Dans le panneau de navigation, choisissez Snapshots.
- 3. Sélectionnez l'instantané manuel que vous voulez partager.
- 4. Pour Actions, choisissez Share snapshot (Partager l'instantané).
- 5. Choisissez l'une des options suivantes pour DB snapshot visibility (Visibilité d'instantané de base de données).
	- Si la source n'est pas chiffrée, choisissez Public pour autoriser tout le monde Comptes AWS à restaurer un cluster de base de données à partir de votre instantané de cluster de base de

données manuel, ou choisissez Privé pour autoriser uniquement Comptes AWS ce que vous spécifiez pour restaurer un cluster de base de données à partir de votre instantané de cluster de base de données manuel.

### **A** Warning

Si vous définissez la visibilité des instantanés de base de données sur Public, tous Comptes AWS peuvent restaurer un cluster de base de données à partir de votre instantané de cluster de base de données manuel et avoir accès à vos données. Ne partagez pas en Public un instantané manuel de cluster DB contenant des informations privées.

Pour plus d'informations, consultez [Partage d'instantanés publics.](#page-814-0)

• Si la source est chiffrée, la Visibilité d'instantané de base de données est définie sur Privé, car les instantanés chiffrés ne peuvent pas être partagés s'ils sont marqués comme étant publics.

**a** Note

Les instantanés chiffrés avec la valeur par défaut ne AWS KMS key peuvent pas être partagés. Pour plus d'informations sur la manière de contourner ce problème, consultez[Partage d'instantanés chiffrés](#page-816-0).

6. Pour ID de AWS compte, entrez l' Compte AWS identifiant du compte que vous souhaitez autoriser à restaurer un cluster de base de données à partir de votre instantané manuel, puis choisissez Ajouter. Répétez l'opération pour inclure des Compte AWS identifiants supplémentaires, jusqu'à 20 Comptes AWS.

Si vous commettez une erreur lors de l'ajout d'un Compte AWS identifiant à la liste des comptes autorisés, vous pouvez le supprimer de la liste en choisissant Supprimer à droite de l' Compte AWS identifiant incorrect.

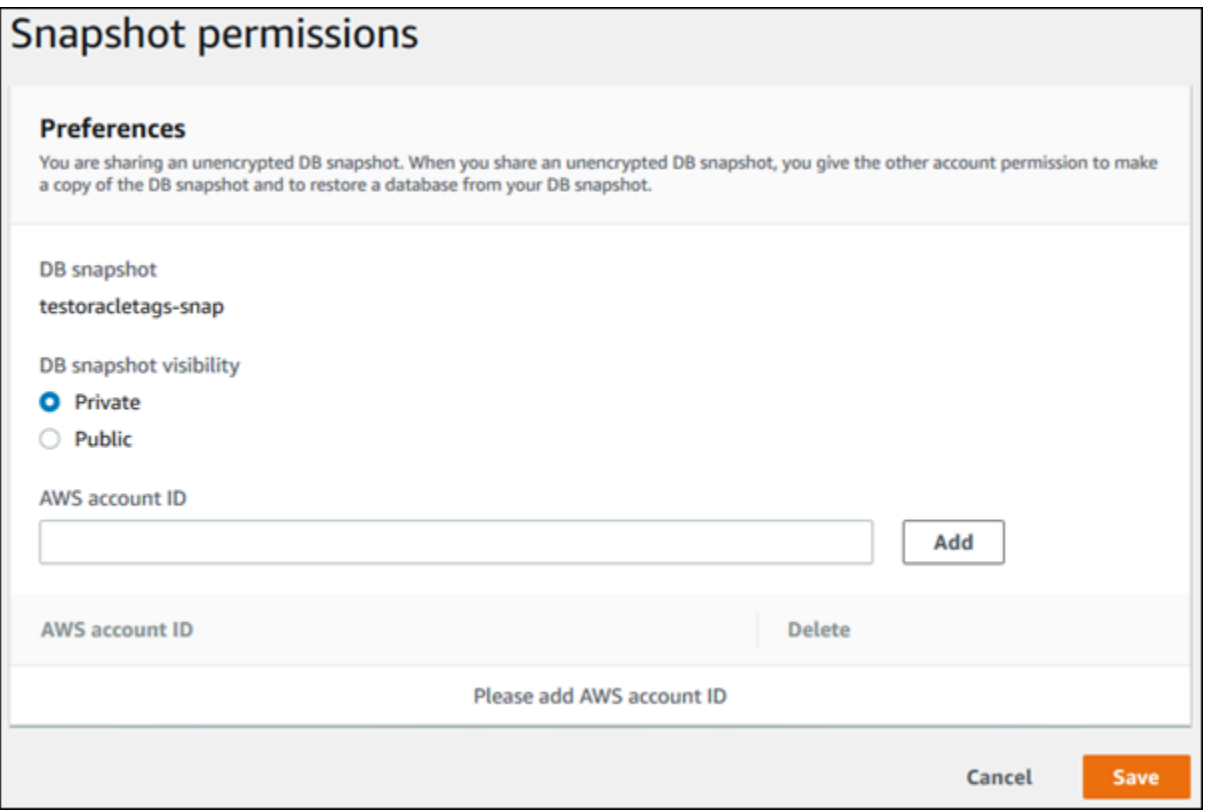

7. Après avoir ajouté des identifiants pour tous les éléments Comptes AWS que vous souhaitez autoriser à restaurer l'instantané manuel, choisissez Enregistrer pour enregistrer vos modifications.

#### AWS CLI

Pour partager un instantané de cluster de bases de données, utilisez la commande aws rds modify-db-cluster-snapshot-attribute. Utilisez le --values-to-add paramètre pour ajouter une liste des identifiants autorisés à restaurer l'instantané manuel. Comptes AWS

Example de partager un instantané avec un seul compte

L'exemple suivant permet à l' Compte AWS identifiant 123456789012 de restaurer le snapshot du cluster de base de données nommécluster-3-snapshot.

Pour LinuxmacOS, ou Unix :

```
aws rds modify-db-cluster-snapshot-attribute \
--db-cluster-snapshot-identifier cluster-3-snapshot \
--attribute-name restore \
--values-to-add 123456789012
```
Dans Windows :

```
aws rds modify-db-cluster-snapshot-attribute ^
--db-cluster-snapshot-identifier cluster-3-snapshot ^
--attribute-name restore ^
--values-to-add 123456789012
```
Example de partager un instantané avec plusieurs comptes

L'exemple suivant active deux Compte AWS identifiants 111122223333 et 444455556666 permet de restaurer le snapshot du cluster de base de données nommémanual-cluster-snapshot1.

Pour LinuxmacOS, ou Unix :

```
aws rds modify-db-cluster-snapshot-attribute \
--db-cluster-snapshot-identifier manual-cluster-snapshot1 \
--attribute-name restore \
--values-to-add {"111122223333","444455556666"}
```
Dans Windows :

```
aws rds modify-db-cluster-snapshot-attribute ^
--db-cluster-snapshot-identifier manual-cluster-snapshot1 ^
--attribute-name restore ^
--values-to-add "[\"111122223333\",\"444455556666\"]"
```
#### **a** Note

Lorsque vous utilisez l'invite de commandes Windows, vous devez utiliser des guillemets doubles (") d'échappement dans le code JSON en les préfixant d'une barre oblique inverse  $(\mathcal{N})$ .

Pour répertorier les Comptes AWS personnes autorisées à restaurer un instantané, utilisez la [describe-db-cluster-snapshot-attributes](https://docs.aws.amazon.com/cli/latest/reference/rds/describe-db-cluster-snapshot-attributes.html) AWS CLI commande.

#### API RDS

Vous pouvez également partager un instantané manuel du cluster de base de données avec d'autres utilisateurs Comptes AWS à l'aide de l'API Amazon RDS. Pour ce faire, appelez l'opération

[ModifyDBClusterSnapshotAttribute](https://docs.aws.amazon.com/AmazonRDS/latest/APIReference/API_ModifyDBClusterSnapshotAttribute.html). Spécifiez restore pour AttributeName et utilisez le ValuesToAdd paramètre pour ajouter une liste des identifiants autorisés à restaurer le cliché manuel. Comptes AWS

Pour rendre un instantané manuel public et restaurable par tous Comptes AWS, utilisez la valeurall. Veillez toutefois à ne pas ajouter de all valeur aux instantanés manuels contenant des informations privées que vous ne souhaitez pas rendre accessibles à tous Comptes AWS. De même, ne spécifiez pas la valeur all pour les instantanés chiffrés, car il est impossible de rendre tous ces instantanés publics.

Pour répertorier toutes les Comptes AWS personnes autorisées à restaurer un instantané, utilisez l'opération [DescribeDBClusterSnapshotAttributes](https://docs.aws.amazon.com/AmazonRDS/latest/APIReference/API_DescribeDBClusterSnapshotAttributes.html)API.

## <span id="page-814-0"></span>Partage d'instantanés publics

Vous pouvez partager un instantané manuel non chiffré en tant que public, ce qui le rend accessible à tous Comptes AWS. Lors du partage d'un instantané marqué comme public, assurez-vous de n'inclure aucune information privée dans l'instantané public.

Lorsqu'un instantané est partagé publiquement, il donne à tous les Comptes AWS droits nécessaires à la fois pour le copier et pour créer des clusters de bases de données à partir de celui-ci.

Le stockage de sauvegarde des snapshots publics appartenant à d'autres comptes n'est pas facturé. Seuls les instantanés que vous possédez vous sont facturés.

Si vous copiez un instantané public, vous êtes propriétaire de la copie. Le stockage de sauvegarde de votre copie d'instantané vous est facturé. Si vous créez un cluster de bases de données à partir d'un instantané public, ce cluster de bases de données vous est facturé. Pour obtenir des informations sur la tarification Amazon Aurora, consultez la [page de tarification Aurora.](https://aws.amazon.com/rds/aurora/pricing)

Vous ne pouvez supprimer que les instantanés publics que vous possédez. Pour supprimer un instantané partagé ou public, assurez-vous de vous connecter au Compte AWS propriétaire de l'instantané.

### <span id="page-814-1"></span>Afficher des instantanés publics appartenant à d'autres Comptes AWS

Vous pouvez consulter les instantanés publics détenus par d'autres comptes en particulier dans l' Région AWS onglet Public de la page Snapshots de la console Amazon RDS. Vos instantanés (ceux appartenant à votre compte) n'apparaissent pas dans cet onglet.

#### Pour afficher des instantanés publics

- 1. Ouvrez la console Amazon RDS à l'adresse [https://console.aws.amazon.com/rds/.](https://console.aws.amazon.com/rds/)
- 2. Dans le panneau de navigation, choisissez Snapshots (Instantanés).
- 3. Choisissez l'onglet Public.

Les instantanés publics s'affichent. Vous pouvez voir quel compte possède un instantané public dans la colonne Owner (Propriétaire).

#### **a** Note

Pour voir cette colonne, vous devrez peut-être modifier les préférences de la page en sélectionnant l'icône en forme d'engrenage en haut à droite de la liste Public snapshots (Instantanés publics).

### <span id="page-815-0"></span>Affichage de vos propres Instantanés publics

Vous pouvez utiliser la AWS CLI commande suivante (Unix uniquement) pour afficher les instantanés publics que vous possédez Compte AWS dans un environnement donné. Région AWS

```
aws rds describe-db-cluster-snapshots --snapshot-type public --include-public | 
  grep account_number
```
La sortie renvoyée est semblable à l'exemple suivant si vous avez des instantanés publics.

```
"DBClusterSnapshotArn": "arn:aws:rds:us-west-2:123456789012:cluster-
snapshot:myclustersnapshot1",
"DBClusterSnapshotArn": "arn:aws:rds:us-west-2:123456789012:cluster-
snapshot:myclustersnapshot2",
```
<span id="page-815-1"></span>Partage d'instantanés publics à partir de versions obsolètes du moteur de base de données

La restauration ou la copie d'instantanés publics à partir de versions obsolètes du moteur de base de données n'est pas prise en charge. Pour rendre votre instantané public non pris en charge existant disponible à des fins de restauration ou de copie, effectuez les opérations suivantes :

1. Marquez l'instantané comme privé.

- 2. Restaurez l'instantané.
- 3. Mettez à niveau le cluster de base de données restauré vers une version du moteur prise en charge.
- 4. Créez un nouvel instantané.
- 5. Partagez à nouveau l'instantané publiquement.

## <span id="page-816-0"></span>Partage d'instantanés chiffrés

Vous pouvez partager des instantanés de cluster DB qui ont été chiffrés « au repos » en utilisant l'algorithme de chiffrement AES-256, comme décrit dans [Chiffrement des ressources Amazon Aurora](#page-4200-0).

Les restrictions suivantes s'appliquent au partage d'instantanés chiffrés :

- Vous ne pouvez pas partager des instantanés chiffrés marqués comme publics.
- Vous ne pouvez pas partager un instantané chiffré à l'aide de la clé KMS par défaut de celle Compte AWS qui a partagé l'instantané.

Pour contourner le problème de clé KMS par défaut, effectuez les tâches suivantes :

- 1. [Créez une clé gérée par le client et donnez-lui accès.](#page-816-1)
- 2. [Copiez et partagez l'instantané depuis le compte source](#page-817-0).
- 3. [Copiez l'instantané partagé dans le compte cible](#page-820-0).

#### <span id="page-816-1"></span>Créez une clé gérée par le client et donnez-lui accès

Vous devez d'abord créer une clé KMS personnalisée Région AWS identique à l'instantané chiffré du cluster de base de données. Lors de la création de la clé gérée par le client, vous permettez à un autre utilisateur d'y accéder Compte AWS.

Pour créer une clé gérée par le client et y donner accès

- 1. Connectez-vous au AWS Management Console depuis la source Compte AWS.
- 2. Ouvrez la AWS KMS console à l'[adresse https://console.aws.amazon.com/kms](https://console.aws.amazon.com/kms).
- 3. Pour modifier le Région AWS, utilisez le sélecteur de région dans le coin supérieur droit de la page.
- 4. Dans le volet de navigation, sélectionnez Clés gérées par le client.
- 5. Choisissez Create key.
- 6. Sur la page Configurer la clé :
	- a. Pour Type de clé, sélectionnez Symétrique.
	- b. Pour Utilisation des clés, sélectionnez Chiffrer et déchiffrer.
	- c. (Facultatif) Développez Options avancées.
	- d. Pour Origine du matériau clé, sélectionnez KMS.
	- e. Pour Régionalité, sélectionnez la clé à région unique.
	- f. Choisissez Suivant.
- 7. Sur la page Ajouter des étiquettes :
	- a. Pour Alias. Entrez un nom d'affichage pour votre clé KMS, par exemple**share-snapshot**.
	- b. (Facultatif) Entrez une description pour votre clé KMS.
	- c. (Facultatif) Ajoutez des balises à votre clé KMS.
	- d. Choisissez Suivant.
- 8. Sur la page Définir des autorisations d'administration de clé, choisissez Suivant.
- 9. Sur la page Définir les autorisations d'utilisation des clés :
	- a. Pour Autre Comptes AWS, choisissez Ajouter un autre Compte AWS.
	- b. Entrez l'identifiant Compte AWS auquel vous souhaitez donner accès.

Vous pouvez donner accès à plusieurs Comptes AWS.

- c. Choisissez Suivant.
- 10. Vérifiez votre clé KMS, puis choisissez Terminer.

### <span id="page-817-0"></span>Copiez et partagez l'instantané depuis le compte source

Ensuite, vous copiez l'instantané du cluster de base de données source vers un nouvel instantané à l'aide de la clé gérée par le client. Ensuite, vous le partagez avec la cible Compte AWS.

Pour copier et partager l'instantané

- 1. Connectez-vous au AWS Management Console depuis la source Compte AWS.
- 2. [Ouvrez la console Amazon RDS à l'adresse https://console.aws.amazon.com/rds/](https://console.aws.amazon.com/rds/)
- 3. Dans le panneau de navigation, choisissez Snapshots (Instantanés).
- 4. Sélectionnez le snapshot du cluster de base de données que vous souhaitez copier.
- 5. Sous Actions, choisissez Copier un instantané.
- 6. Sur la page Copier un instantané :
	- a. Pour Région de destination, choisissez l' Région AWS endroit où vous avez créé la clé gérée par le client lors de la procédure précédente.
	- b. Saisissez le nom de la copie de l'instantané de cluster de bases de données dans Nouvel identificateur d'instantané de base de données.
	- c. Pour AWS KMS key, choisissez la clé gérée par le client que vous avez créée.

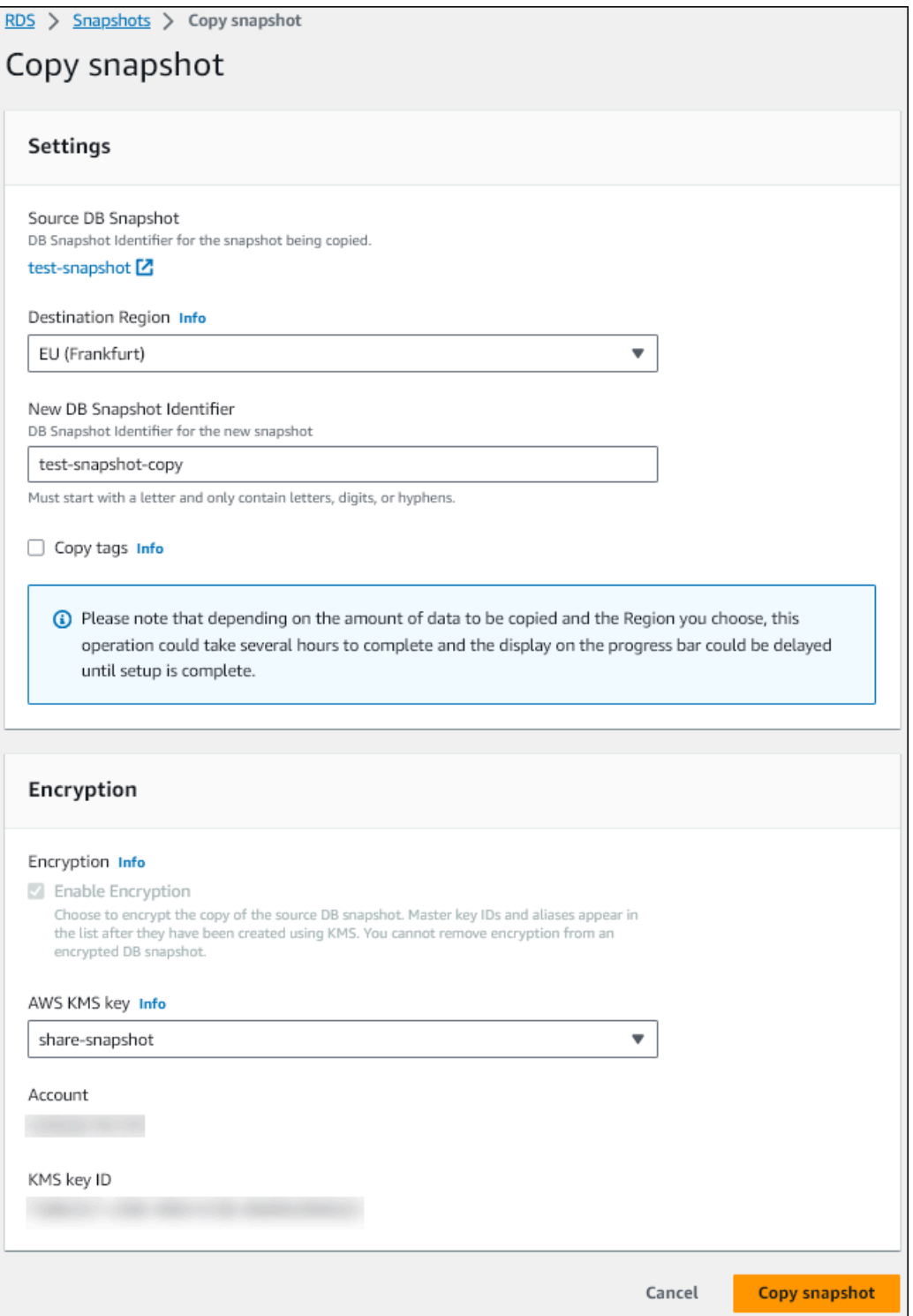

- d. Choisissez Copy snapshot (Copier un instantané).
- 7. Lorsque la copie instantanée est disponible, sélectionnez-la.
- 8. Pour Actions, choisissez Share snapshot (Partager l'instantané).
- 9. Sur la page des autorisations relatives aux instantanés :
- a. Entrez l'Compte AWS identifiant avec lequel vous partagez la copie instantanée, puis choisissez Ajouter.
- b. Choisissez Enregistrer.

L'instantané est partagé.

### <span id="page-820-0"></span>Copiez l'instantané partagé dans le compte cible

Vous pouvez maintenant copier le cliché partagé dans la cible Compte AWS.

#### Pour copier le cliché partagé

- 1. Connectez-vous au AWS Management Console depuis la cible Compte AWS.
- 2. [Ouvrez la console Amazon RDS à l'adresse https://console.aws.amazon.com/rds/](https://console.aws.amazon.com/rds/)
- 3. Dans le panneau de navigation, choisissez Snapshots (Instantanés).
- 4. Choisissez l'onglet Partagé avec moi.
- 5. Sélectionnez l'instantané partagé.
- 6. Sous Actions, choisissez Copier un instantané.
- 7. Choisissez vos paramètres pour copier l'instantané comme dans la procédure précédente, mais utilisez un AWS KMS key paramètre appartenant au compte cible.

Choisissez Copy snapshot (Copier un instantané).

## <span id="page-820-1"></span>Arrêter le partage de snapshots

Pour arrêter de partager un instantané de cluster de base de données, vous devez supprimer l'autorisation de la cible Compte AWS.

#### Console

Pour arrêter de partager un instantané manuel de cluster de base de données avec un Compte AWS

- 1. Connectez-vous à la console Amazon RDS AWS Management Console et ouvrez-la à l'adresse <https://console.aws.amazon.com/rds/>.
- 2. Dans le panneau de navigation, choisissez Snapshots.
- 3. Sélectionnez l'instantané manuel que vous voulez cesser de partager.
- 4. Choisissez Actions, puis Share snapshot (Partager l'instantané).
- 5. Pour supprimer l'autorisation pour un Compte AWS, choisissez Supprimer comme identifiant de AWS compte pour ce compte dans la liste des comptes autorisés.
- 6. Choisissez Save pour enregistrer les changements.

#### INTERFACE DE LIGNE DE COMMANDE (CLI)

Pour supprimer un Compte AWS identifiant de la liste, utilisez le --values-to-remove paramètre.

Example de l'arrêt du partage d'instantanés

L'exemple suivant empêche l' Compte AWS ID 444455556666 de restaurer le snapshot.

Pour LinuxmacOS, ou Unix :

```
aws rds modify-db-cluster-snapshot-attribute \
--db-cluster-snapshot-identifier manual-cluster-snapshot1 \
--attribute-name restore \
--values-to-remove 444455556666
```
Dans Windows :

```
aws rds modify-db-cluster-snapshot-attribute ^
--db-cluster-snapshot-identifier manual-cluster-snapshot1 ^
--attribute-name restore ^
--values-to-remove 444455556666
```
#### API RDS

Pour supprimer l'autorisation de partage pour un Compte AWS, utilisez

l'[ModifyDBClusterSnapshotAttribute](https://docs.aws.amazon.com/AmazonRDS/latest/APIReference/API_ModifyDBClusterSnapshotAttribute.html)opération avec AttributeName set to restore et le ValuesToRemove paramètre. Pour marquer un instantané manuel comme privé, supprimez la valeur all de la liste des valeurs pour l'attribut restore.

# Exportation des données du cluster de bases de données vers Amazon S3

Vous pouvez exporter des données d'un cluster de bases de données Amazon Aurora en service vers un compartiment Amazon S3. Le processus d'exportation s'exécute en arrière-plan et n'affecte pas les performances de votre cluster de bases de données actif.

Par défaut, toutes les données du cluster de bases de données sont exportées. Toutefois, vous pouvez choisir d'exporter des ensembles spécifiques de bases de données, de schémas ou de tables.

Amazon Aurora clone le cluster de bases de données, extrait les données du clone et les stocke dans un compartiment Amazon S3. Les données sont stockées dans un format Apache Parquet qui est compressé et cohérent. Les fichiers individuels de parquet ont généralement une taille de 1 à 10 Mo.

Les performances plus rapides que vous pouvez obtenir avec l'exportation de données d'instantanés pour les versions 2 et 3 de Aurora MySQL ne s'appliquent pas à l'exportation de données de cluster de bases de données. Pour plus d'informations, consultez [Exportation de données d'instantanés de](#page-840-0)  [cluster de bases de données vers Amazon S3.](#page-840-0)

L'exportation de l'intégralité du cluster de base de données vous est facturée, que vous exportiez des données complètes ou partielles. Pour en savoir plus, consultez la page [Tarification d'Amazon](https://aws.amazon.com/rds/aurora/pricing/) [Aurora](https://aws.amazon.com/rds/aurora/pricing/).

Une fois les données exportées, vous pouvez les analyser directement via des outils tels que Amazon Athena ou Amazon Redshift Spectrum. Pour plus d'informations sur l'utilisation d'Athena pour lire les données de Parquet, consultez [Parquet SerDe](https://docs.aws.amazon.com/athena/latest/ug/parquet-serde.html) dans le guide de l'utilisateur d'Amazon Athena. Pour plus d'informations sur l'utilisation de Redshift Spectrum pour lire des données Parquet, consultez [COPY depuis les formats de données en colonnes](https://docs.aws.amazon.com/redshift/latest/dg/copy-usage_notes-copy-from-columnar.html) dans le Guide du développeur de base de données Amazon Redshift.

La disponibilité et la prise en charge des fonctionnalités varient selon les versions spécifiques de chaque moteur de base de données, et selon les Régions AWS. Pour plus d'informations sur la disponibilité des versions et des régions de l'exportation des données de cluster de bases de données vers S3, consultez [Régions et moteurs de base de données Aurora pris en charge pour](#page-76-0)  [l'exportation de données de cluster vers Amazon S3.](#page-76-0)

### Rubriques

- **[Limites](#page-823-0)**
- [Présentation de l'exportation des données depuis un cluster de bases de données](#page-824-0)
- [Configuration de l'accès à un compartiment Amazon S3](#page-825-0)
- [Exportation des données du cluster de bases de données vers un compartiment Amazon S3](#page-829-0)
- [Surveillance des tâches d'exportation du cluster de bases de données](#page-833-0)
- [Annulation d'une tâche d'exportation d'un cluster de bases de données](#page-835-0)
- [Messages d'échec relatifs aux tâches d'exportation Amazon S3](#page-836-0)
- [Dépannage des erreurs d'autorisations PostgreSQL](#page-838-0)
- [Convention de dénomination de fichiers](#page-839-0)
- [Conversion des données et format de stockage](#page-839-1)

### <span id="page-823-0"></span>Limites

L'exportation de données du cluster de bases de données vers Amazon S3 présente les limites suivantes :

- Vous ne pouvez pas exécuter simultanément plusieurs tâches d'exportation pour le même cluster de bases de données. Cette règle s'applique aux exportations complètes et partielles.
- Vous pouvez avoir jusqu'à cinq tâches simultanées d'exportation de snapshots de base de données en cours par Compte AWS.
- Les clusters de bases de données Aurora Serverless v1 ne prennent pas en charge les exportations vers S3.
- Aurora MySQL et Aurora PostgreSQL prennent en charge les exportations vers S3 uniquement pour le mode moteur provisionné.
- Les exportations vers S3 ne prennent pas en charge les préfixes S3 contenant deux points (:).
- Les caractères suivants du chemin d'accès au fichier S3 sont convertis en traits de soulignement (\_) lors de l'exportation :

#### \ ` " (space)

- Si une base de données, un schéma ou une table comporte des caractères autres que les suivants, l'exportation partielle n'est pas prise en charge. Toutefois, vous pouvez exporter l'ensemble du cluster de bases de données.
	- Lettres latines (A–Z)
- Chiffres (0–9)
- Symbole dollar (\$)
- Trait de soulignement ()
- Les espaces ( ) et certains caractères ne sont pas pris en charge dans les noms de colonnes des tables de base de données. Les tables dont les noms de colonnes contiennent les caractères suivants sont ignorées lors de l'exportation :

#### , ; { } ( ) \n \t = (space)

- Les tables dont les noms contiennent des barres obliques (/) sont ignorées lors de l'exportation.
- Les tables temporaires et non journalisées d'Aurora PostgreSQL sont ignorées lors de l'exportation.
- Si les données contiennent un objet volumineux tel qu'un objet BLOB ou CLOB proche de ou supérieur à 500 Mo, l'exportation échoue.
- Si une table contient une grande ligne proche de ou supérieure à 2 Go, la table est ignorée lors de l'exportation.
- Pour les exportations partielles, la taille maximale de la ExportOnly liste est de 200 Ko.
- Nous vous recommandons vivement d'utiliser un nom unique pour chaque tâche d'exportation. Si vous n'utilisez pas un nom de tâche unique, vous risquez de recevoir le message d'erreur suivant :

ExportTaskAlreadyExistsErreur : une erreur s'est produite (ExportTaskAlreadyExists) lors de l'appel de l' StartExportTaskopération : la tâche d'exportation portant l'ID *xxxxx* existe déjà.

• Certaines tables pouvant être ignorées, nous vous recommandons de vérifier les nombres de lignes et de tables dans les données après l'exportation.

## <span id="page-824-0"></span>Présentation de l'exportation des données depuis un cluster de bases de données

Vous utilisez le processus suivant pour exporter des données d'un cluster de bases de données vers un compartiment Amazon S3. Pour plus de détails, consultez les sections suivantes.

- 1. Identifiez le cluster de bases de données dont vous voulez exporter les données.
- 2. Configurez l'accès au compartiment Amazon S3.

Un compartiment est un conteneur d'objets ou de fichiers Amazon S3. Pour fournir les informations permettant d'accéder à un compartiment, procédez comme suit :

- a. Identifiez le compartiment S3 où les données du cluster de bases de données doivent être exportées. Le compartiment S3 doit être situé dans la même région AWS que le cluster de bases de données. Pour plus d'informations, consultez [Identification du compartiment](#page-826-0)  [Amazon S3 pour l'exportation.](#page-826-0)
- b. Créez un rôle AWS Identity and Access Management (IAM) qui accorde à la tâche d'exportation du cluster de bases de données l'accès au compartiment S3. Pour plus d'informations, consultez [Fournir l'accès à un compartiment Amazon S3 à l'aide d'un rôle](#page-826-1)  [IAM](#page-826-1).
- 3. Créez un chiffrement symétrique AWS KMS key pour le chiffrement côté serveur. La clé KMS est utilisée par la tâche d'exportation du cluster pour configurer le chiffrement AWS KMS côté serveur lors de l'écriture des données d'exportation dans S3.

La politique de clés KMS doit inclure à la fois les autorisations kms:CreateGrant et kms:DescribeKey. Pour plus d'informations sur l'utilisation des clés KMS dans Amazon Aurora, consultez [Gestion AWS KMS key.](#page-4206-0)

Si votre politique de clé KMS contient une déclaration de refus, assurez-vous d'exclure explicitement le principal du AWS serviceexport.rds.amazonaws.com.

Vous pouvez utiliser une clé KMS dans votre AWS compte, ou vous pouvez utiliser une clé KMS entre comptes. Pour plus d'informations, consultez [Utiliser un compte croisé AWS KMS key](#page-848-0).

- 4. Exportez le cluster de bases de données vers Amazon S3 à l'aide de la console ou de la commande CLI start-export-task. Pour plus d'informations, consultez [Exportation des](#page-829-0) [données du cluster de bases de données vers un compartiment Amazon S3](#page-829-0).
- 5. Pour accéder aux données exportées dans le compartiment Amazon S3, consultez [Chargement,](https://docs.aws.amazon.com/AmazonS3/latest/user-guide/upload-download-objects.html)  [téléchargement et gestion d'objets](https://docs.aws.amazon.com/AmazonS3/latest/user-guide/upload-download-objects.html) dans le Guide de l'utilisateur Amazon Simple Storage Service.

## <span id="page-825-0"></span>Configuration de l'accès à un compartiment Amazon S3

Vous identifiez le compartiment Amazon S3, puis vous donnez à la tâche d'exportation du cluster de bases de données l'autorisation d'y accéder.

### **Rubriques**

- [Identification du compartiment Amazon S3 pour l'exportation](#page-826-0)
- [Fournir l'accès à un compartiment Amazon S3 à l'aide d'un rôle IAM](#page-826-1)
- [Utilisation d'un compartiment Amazon S3 entre comptes](#page-829-1)

### <span id="page-826-0"></span>Identification du compartiment Amazon S3 pour l'exportation

Identifiez le compartiment Amazon S3 vers lequel exporter les données du cluster de bases de données. Utilisez un compartiment S3 existant ou créez un nouveau compartiment S3.

#### **a** Note

Le compartiment S3 doit se trouver dans la même AWS région que le cluster de base de données.

Pour plus d'informations sur l'utilisation des Amazon S3 compartiments, veuillez consulter les points suivants dans le Guide de l'utilisateur Amazon Simple Storage Service :

- [Comment afficher les propriétés d'un compartiment S3 ?](https://docs.aws.amazon.com/AmazonS3/latest/user-guide/view-bucket-properties.html)
- [Comment activer le chiffrement par défaut pour un compartiment Amazon S3 ?](https://docs.aws.amazon.com/AmazonS3/latest/user-guide/default-bucket-encryption.html)
- [Comment créer un compartiment S3 ?](https://docs.aws.amazon.com/AmazonS3/latest/user-guide/create-bucket.html)

<span id="page-826-1"></span>Fournir l'accès à un compartiment Amazon S3 à l'aide d'un rôle IAM

Avant d'exporter les données du cluster de bases de données vers Amazon S3, donnez aux tâches d'exportation les autorisations d'accès en écriture au compartiment Amazon S3.

Pour accorder cette autorisation, créez une politique IAM qui donne accès au compartiment, puis créez un rôle IAM et attachez la politique au rôle. Plus tard, vous pourrez affecter le rôle IAM à la tâche d'exportation de votre cluster de bases de données.

### **A** Important

Si vous prévoyez d'utiliser le AWS Management Console pour exporter votre cluster de base de données, vous pouvez choisir de créer la politique IAM et le rôle automatiquement lorsque vous exportez le cluster de base de données. Pour obtenir des instructions, veuillez consulter [Exportation des données du cluster de bases de données vers un compartiment Amazon S3.](#page-829-0)

Pour donner aux tâches l'accès à Amazon S3

1. Créez une politique IAM. Cette politique fournit les autorisations relatives au compartiment et aux objets qui permettent à votre tâche d'exportation de cluster de données d'accéder à Amazon S3.

Dans la politique, incluez les actions obligatoires suivantes pour permettre le transfert de fichiers depuis Amazon Aurora vers un compartiment S3 :

- s3:PutObject\*
- s3:GetObject\*
- s3:ListBucket
- s3:DeleteObject\*
- s3:GetBucketLocation

Dans la politique, incluez les ressources suivantes pour identifier le compartiment S3 et les objets qu'il contient. La liste de ressources suivante indique le format Amazon Resource Name (ARN) pour l'accès à Amazon S3.

- arn:aws:s3:::*DOC-EXAMPLE-BUCKET*
- arn:aws:s3:::*DOC-EXAMPLE-BUCKET*/\*

Pour plus d'informations concernant la création d'une politique IAM pour Amazon Aurora, consultez [Création et utilisation d'une politique IAM pour l'accès à une base de données IAM](#page-4292-0). Consultez également [Didacticiel : création et attachement de votre première politique gérée par](https://docs.aws.amazon.com/IAM/latest/UserGuide/tutorial_managed-policies.html)  [le client](https://docs.aws.amazon.com/IAM/latest/UserGuide/tutorial_managed-policies.html) dans le Guide de l'utilisateur IAM.

La AWS CLI commande suivante crée une politique IAM nommée ExportPolicy avec ces options. Il donne accès à un bucket nommé *DOC-EXAMPLE-BUCKET*.

### **a** Note

Après avoir créé la politique, notez son ARN. Vous en aurez besoin par la suite pour attacher la politique à un rôle IAM.

```
aws iam create-policy --policy-name ExportPolicy --policy-document '{ 
     "Version": "2012-10-17", 
     "Statement": [ 
         { 
              "Sid": "ExportPolicy", 
              "Effect": "Allow",
```
```
 "Action": [ 
                   "s3:PutObject*", 
                   "s3:ListBucket", 
                   "s3:GetObject*", 
                   "s3:DeleteObject*", 
                   "s3:GetBucketLocation" 
              ], 
              "Resource": [ 
                   "arn:aws:s3:::DOC-EXAMPLE-BUCKET", 
                   "arn:aws:s3:::DOC-EXAMPLE-BUCKET/*" 
 ] 
          } 
    \mathbf{I}}'
```
2. Créez un rôle IAM, afin qu'Aurora puisse endosser ce rôle IAM en votre nom pour accéder à vos compartiments Amazon S3. Pour plus d'informations, veuillez consulter [Création d'un rôle pour](https://docs.aws.amazon.com/IAM/latest/UserGuide/id_roles_create_for-user.html) [déléguer des autorisations à un utilisateur IAM](https://docs.aws.amazon.com/IAM/latest/UserGuide/id_roles_create_for-user.html) dans le Guide de l'utilisateur IAM.

L'exemple suivant montre comment utiliser la AWS CLI commande pour créer un rôle nommérds-s3-export-role.

```
aws iam create-role --role-name rds-s3-export-role --assume-role-policy-document 
  '{ 
      "Version": "2012-10-17", 
      "Statement": [ 
        { 
           "Effect": "Allow", 
           "Principal": { 
              "Service": "export.rds.amazonaws.com" 
            }, 
           "Action": "sts:AssumeRole" 
        } 
      ] 
    }'
```
3. Attachez la politique IAM que vous avez créée au rôle IAM que vous venez de créer.

La AWS CLI commande suivante associe la politique créée précédemment au rôle nommérdss3-export-role. Remplacez *your-policy-arn* par l'ARN de stratégie que vous avez noté lors d'une étape précédente.

```
aws iam attach-role-policy --policy-arn your-policy-arn --role-name rds-s3-
export-role
```
#### Utilisation d'un compartiment Amazon S3 entre comptes

Vous pouvez utiliser des compartiments S3 sur plusieurs AWS comptes. Pour plus d'informations, consultez [Utilisation d'un compartiment Amazon S3 entre comptes](#page-847-0).

## Exportation des données du cluster de bases de données vers un compartiment Amazon S3

Vous pouvez avoir jusqu'à cinq tâches simultanées d'exportation de cluster de bases de données en cours par Compte AWS.

#### **a** Note

L'exportation des données d'un cluster de bases de données peut prendre un certain temps selon le type et la taille de votre base de données. La tâche d'exportation commence par cloner et mettre à l'échelle l'ensemble de la base de données avant d'extraire les données vers Amazon S3. La progression de la tâche au cours de cette phase s'affiche sous l'intitulé Starting. Lorsque la tâche passe à l'exportation de données vers S3, la progression affiche l'intitulé En cours.

La durée nécessaire à l'exportation dépend des données stockées dans la base de données. Par exemple, l'exportation des tables comportant des colonnes numériques d'index ou de clé primaire bien distribuées est la plus rapide. L'opération prend plus de temps pour les tables qui ne contiennent pas de colonne adaptée au partitionnement et les tables avec un seul index sur une colonne basée sur une chaîne, car l'exportation utilise un processus à thread unique plus lent.

Vous pouvez exporter les données du cluster de bases de données vers Amazon S3 à l'aide de l'API AWS Management Console, de AWS CLI, ou de l'API RDS.

Si vous utilisez une fonction Lambda pour exporter les données du cluster de bases de données, ajoutez l'action kms:DescribeKey à la politique de la fonction Lambda. Pour plus d'informations, consultez [Autorisations AWS Lambda.](https://docs.aws.amazon.com/lambda/latest/dg/lambda-permissions.html)

#### **Console**

L'option de console Export to Amazon S3 (Exporter vers Amazon S3) n'apparaît que pour les clusters de bases de données qui peuvent être exportés vers Amazon S3. Un cluster de bases de données peut ne pas être disponible pour l'exportation pour les raisons suivantes :

- Le moteur de base de données n'est pas pris en charge pour l'exportation S3.
- La version du cluster de bases de données n'est pas prise en charge pour l'exportation S3.
- L'exportation S3 n'est pas prise en charge dans la AWS région où le cluster de base de données a été créé.

Pour exporter les données du cluster de bases de données

- 1. Connectez-vous à la console Amazon RDS AWS Management Console et ouvrez-la à l'adresse <https://console.aws.amazon.com/rds/>.
- 2. Dans le panneau de navigation, choisissez Databases (Bases de données).
- 3. Choisissez le cluster de bases de données dont vous voulez exporter les données.
- 4. Pour actions, choisissez Export to Amazon S3 (Exporter vers Amazon S3).

La fenêtre Export to Amazon S3 (Exporter vers Amazon S3) apparaît.

- 5. Dans Export Identifier (Identifiant d'exportation), entrez un nom pour identifier la tâche d'exportation. Cette valeur est également utilisée pour le nom du fichier créé dans le compartiment S3.
- 6. Choisissez les données à exporter :
	- Choisissez All (Tout) pour exporter toutes les données du cluster de bases de données.
	- Choisissez Partial (Partiel) pour exporter des parties spécifiques du cluster de bases de données. Pour identifier les parties du cluster à exporter, entrez un(e) ou plusieurs bases de données, schémas ou tables pour Identifiers (Identifiants), séparés par des espaces.

Utilisez le format suivant :

```
database[.schema][.table] database2[.schema2][.table2] ... databasen[.scheman]
[.tablen]
```
Exemples :

mydatabase mydatabase2.myschema1 mydatabase2.myschema2.mytable1 mydatabase2.myschema2.mytable2

7. Pour S3 bucket (Compartiment S3), choisissez le compartiment vers lequel exporter.

Pour affecter les données exportées à un chemin d'accès de dossier dans le compartiment S3, entrez le chemin d'accès facultatif pour S3 prefix (Préfixe S3).

- 8. Pour Rôle IAM, choisissez un rôle qui vous accorde un accès en écriture au compartiment S3 choisi, ou créez un nouveau rôle.
	- Si vous avez créé un rôle en suivant les étapes décrites dans [Fournir l'accès à un](#page-826-0)  [compartiment Amazon S3 à l'aide d'un rôle IAM,](#page-826-0) choisissez ce rôle.
	- Si vous n'avez pas créé un rôle qui vous accorde un accès en écriture au compartiment S3 que vous avez choisi, choisissez Create a new role (Créer un nouveau rôle) pour créer le rôle automatiquement. Ensuite, saisissez un nom pour le rôle dans Nom du rôle IAM.
- 9. Pour KMS key (Clé KMS), entrez l'ARN de la clé à utiliser pour chiffrer les données exportées.
- 10. Choisissez Export to Amazon S3 (Exporter vers Amazon S3).

#### AWS CLI

Pour exporter les données du cluster de bases de données vers Amazon S3 à l'aide de AWS CLI, utilisez la commande [start-export-task](https://docs.aws.amazon.com/cli/latest/reference/rds/start-export-task.html) avec les options requises suivantes :

- --export-task-identifier
- --source-arn : Amazon Resource Name (ARN) du cluster de bases de données
- --s3-bucket-name
- --iam-role-arn
- --kms-key-id

*Dans les exemples suivants, la tâche d'exportation est nommée my-clusterexport, qui exporte les données vers un compartiment S3 nommé DOC-EXAMPLE-DESTINATION-BUCKET.*

#### Example

Pour LinuxmacOS, ou Unix :

Exportation des données du cluster de bases de données vers S3 799

```
aws rds start-export-task \ 
     --export-task-identifier my-cluster-export \ 
     --source-arn arn:aws:rds:us-west-2:123456789012:cluster:my-cluster \ 
     --s3-bucket-name DOC-EXAMPLE-DESTINATION-BUCKET \ 
     --iam-role-arn iam-role \ 
     --kms-key-id my-key
```
Dans Windows :

```
aws rds start-export-task ^ 
     --export-task-identifier my-DB-cluster-export ^ 
     --source-arn arn:aws:rds:us-west-2:123456789012:cluster:my-cluster ^ 
     --s3-bucket-name DOC-EXAMPLE-DESTINATION-BUCKET ^ 
     --iam-role-arn iam-role ^ 
     --kms-key-id my-key
```
Vous trouverez ci-après un exemple de sortie.

```
{ 
     "ExportTaskIdentifier": "my-cluster-export", 
     "SourceArn": "arn:aws:rds:us-west-2:123456789012:cluster:my-cluster", 
     "S3Bucket": "DOC-EXAMPLE-DESTINATION-BUCKET", 
     "IamRoleArn": "arn:aws:iam:123456789012:role/ExportTest", 
     "KmsKeyId": "my-key", 
     "Status": "STARTING", 
     "PercentProgress": 0, 
     "TotalExtractedDataInGB": 0,
}
```
Pour fournir un chemin de dossier dans le compartiment S3 pour l'exportation du cluster de bases de données, incluez l'option --s3-prefix dans la commande [start-export-task](https://docs.aws.amazon.com/cli/latest/reference/rds/start-export-task.html).

API RDS

Pour exporter les données d'un cluster de bases de données vers Amazon S3 à l'aide de l'API Amazon RDS, utilisez l'opération [StartExportTask](https://docs.aws.amazon.com/AmazonRDS/latest/APIReference/API_StartExportTask.html) avec les paramètres obligatoires suivants :

- ExportTaskIdentifier
- SourceArn : ARN du cluster de bases de données
- S3BucketName
- IamRoleArn

#### • KmsKeyId

## Surveillance des tâches d'exportation du cluster de bases de données

Vous pouvez surveiller les exportations de clusters de bases de données à l' AWS Management Console aide de l'API AWS CLI, de, ou de l'API RDS.

Console

Pour surveiller les exportations du cluster de bases de données

- 1. Connectez-vous à la console Amazon RDS AWS Management Console et ouvrez-la à l'adresse <https://console.aws.amazon.com/rds/>.
- 2. Dans le panneau de navigation, choisissez Exports in Amazon S3 (Exportations dans Amazon S3).

Les exportations de cluster de bases de données sont indiquées dans la colonne Source type (Type de source). L'état de l'exportation est affiché dans la colonne Status (État).

3. Pour afficher des informations détaillées sur l'exportation d'un cluster de bases de données spécifique, sélectionnez la tâche d'exportation.

#### AWS CLI

Pour surveiller les tâches d'exportation de clusters de bases de données à l'aide de AWS CLI, utilisez la [describe-export-tasksc](https://docs.aws.amazon.com/cli/latest/reference/rds/describe-export-tasks.html)ommande.

L'exemple suivant montre comment afficher les informations actuelles sur toutes vos exportations de cluster de bases de données.

#### Example

```
aws rds describe-export-tasks
{ 
     "ExportTasks": [ 
          { 
              "Status": "CANCELED", 
              "TaskEndTime": "2022-11-01T17:36:46.961Z", 
              "S3Prefix": "something", 
              "S3Bucket": "DOC-EXAMPLE-BUCKET",
```

```
 "PercentProgress": 0, 
              "KmsKeyId": "arn:aws:kms:us-west-2:123456789012:key/K7MDENG/
bPxRfiCYEXAMPLEKEY", 
             "ExportTaskIdentifier": "anewtest", 
             "IamRoleArn": "arn:aws:iam::123456789012:role/export-to-s3", 
             "TotalExtractedDataInGB": 0, 
             "SourceArn": "arn:aws:rds:us-west-2:123456789012:cluster:parameter-groups-
test" 
         },
{ 
             "Status": "COMPLETE", 
             "TaskStartTime": "2022-10-31T20:58:06.998Z", 
             "TaskEndTime": "2022-10-31T21:37:28.312Z", 
              "WarningMessage": "{\"skippedTables\":[],\"skippedObjectives\":[],\"general
\":[{\"reason\":\"FAILED_TO_EXTRACT_TABLES_LIST_FOR_DATABASE\"}]}", 
             "S3Prefix": "", 
             "S3Bucket": "DOC-EXAMPLE-BUCKET1", 
             "PercentProgress": 100, 
             "KmsKeyId": "arn:aws:kms:us-west-2:123456789012:key/2Zp9Utk/
h3yCo8nvbEXAMPLEKEY", 
             "ExportTaskIdentifier": "thursday-events-test", 
             "IamRoleArn": "arn:aws:iam::123456789012:role/export-to-s3", 
             "TotalExtractedDataInGB": 263, 
             "SourceArn": "arn:aws:rds:us-
west-2:123456789012:cluster:example-1-2019-10-31-06-44" 
         }, 
        \mathcal{L} "Status": "FAILED", 
             "TaskEndTime": "2022-10-31T02:12:36.409Z", 
             "FailureCause": "The S3 bucket DOC-EXAMPLE-BUCKET2 isn't located in the 
  current AWS Region. Please, review your S3 bucket name and retry the export.", 
             "S3Prefix": "", 
             "S3Bucket": "DOC-EXAMPLE-BUCKET2", 
             "PercentProgress": 0, 
             "KmsKeyId": "arn:aws:kms:us-west-2:123456789012:key/2Zp9Utk/
h3yCo8nvbEXAMPLEKEY", 
              "ExportTaskIdentifier": "wednesday-afternoon-test", 
             "IamRoleArn": "arn:aws:iam::123456789012:role/export-to-s3", 
             "TotalExtractedDataInGB": 0, 
              "SourceArn": "arn:aws:rds:us-
west-2:123456789012:cluster:example-1-2019-10-30-06-45" 
 } 
     ]
```
#### }

Pour afficher des informations sur une tâche d'exportation spécifique, incluez l'option --exporttask-identifier avec la commande describe-export-tasks. Pour filtrer la sortie, incluez l'option --Filters. Pour plus d'options, consultez la [describe-export-tasks](https://docs.aws.amazon.com/cli/latest/reference/rds/describe-export-tasks.html)commande.

#### API RDS

Pour afficher des informations sur les exportations de clusters de bases de données à l'aide de l'API Amazon RDS, utilisez l'opération [DescribeExportTasks.](https://docs.aws.amazon.com/AmazonRDS/latest/APIReference/API_DescribeExportTasks.html)

Pour suivre l'achèvement du workflow d'exportation ou pour initier un autre workflow, vous pouvez vous abonner à des rubriques Amazon Simple Notification Service. Pour plus d'informations sur Amazon SNS, consultez [Utiliser la notification d'événements d'Amazon RDS](#page-1225-0).

## Annulation d'une tâche d'exportation d'un cluster de bases de données

Vous pouvez annuler une tâche d'exportation d'un cluster de base de données à l' AWS Management Console aide de l'API AWS CLI, de ou de l'API RDS.

#### **a** Note

L'annulation d'une tâche d'exportation ne supprime pas les données qui ont été exportées vers Amazon S3. Pour plus d'informations sur la suppression des données à l'aide de la console, veuillez consulter [Comment supprimer des objets d'un compartiment S3 ?.](https://docs.aws.amazon.com/AmazonS3/latest/user-guide/delete-objects.html) Pour supprimer les données à l'aide de la CLI, utilisez la commande [delete-object](https://docs.aws.amazon.com/cli/latest/reference/s3api/delete-object.html).

#### Console

Pour annuler une tâche d'exportation de cluster de bases de données

- 1. Connectez-vous à la console Amazon RDS AWS Management Console et ouvrez-la à l'adresse <https://console.aws.amazon.com/rds/>.
- 2. Dans le panneau de navigation, choisissez Exports in Amazon S3 (Exportations dans Amazon S3).

Les exportations de cluster de bases de données sont indiquées dans la colonne Source type (Type de source). L'état de l'exportation est affiché dans la colonne Status (État).

- 3. Sélectionnez la tâche d'exportation que vous souhaitez annuler.
- 4. Choisissez Cancel (Annuler).
- 5. Choisissez Cancel export task (Annuler la tâche d'exportation) sur la page de confirmation.

#### AWS CLI

Pour annuler une tâche d'exportation à l'aide de AWS CLI, utilisez la commande [cancel-export-task](https://docs.aws.amazon.com/cli/latest/reference/rds/cancel-export-task.html). La commande requiert l'option --export-task-identifier.

#### Example

```
aws rds cancel-export-task --export-task-identifier my-export
{ 
     "Status": "CANCELING", 
     "S3Prefix": "", 
     "S3Bucket": "DOC-EXAMPLE-BUCKET", 
     "PercentProgress": 0, 
     "KmsKeyId": "arn:aws:kms:us-west-2:123456789012:key/K7MDENG/bPxRfiCYEXAMPLEKEY", 
     "ExportTaskIdentifier": "my-export", 
     "IamRoleArn": "arn:aws:iam::123456789012:role/export-to-s3", 
     "TotalExtractedDataInGB": 0, 
     "SourceArn": "arn:aws:rds:us-west-2:123456789012:cluster:export-example-1"
}
```
#### API RDS

Pour annuler une tâche d'exportation à l'aide de l'API Amazon RDS, utilisez l'opération [CancelExportTask](https://docs.aws.amazon.com/AmazonRDS/latest/APIReference/API_CancelExportTask.html) avec le ExportTaskIdentifier paramètre.

### Messages d'échec relatifs aux tâches d'exportation Amazon S3

Le tableau suivant décrit les messages renvoyés en cas d'échec des tâches d'exportation Amazon S3.

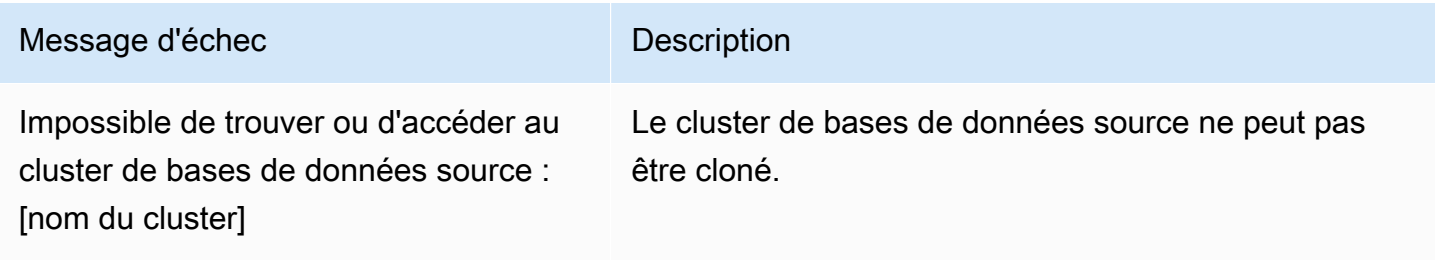

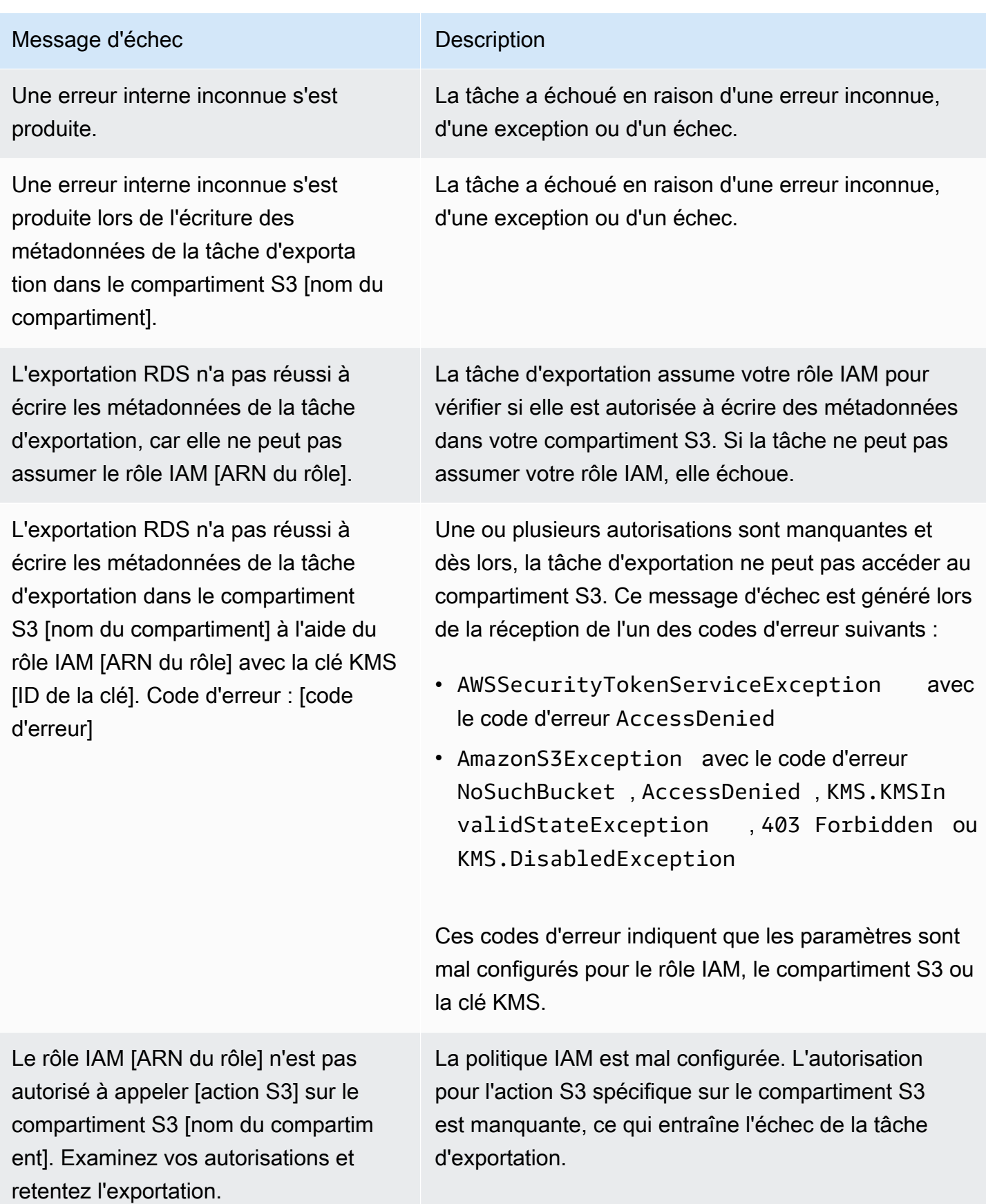

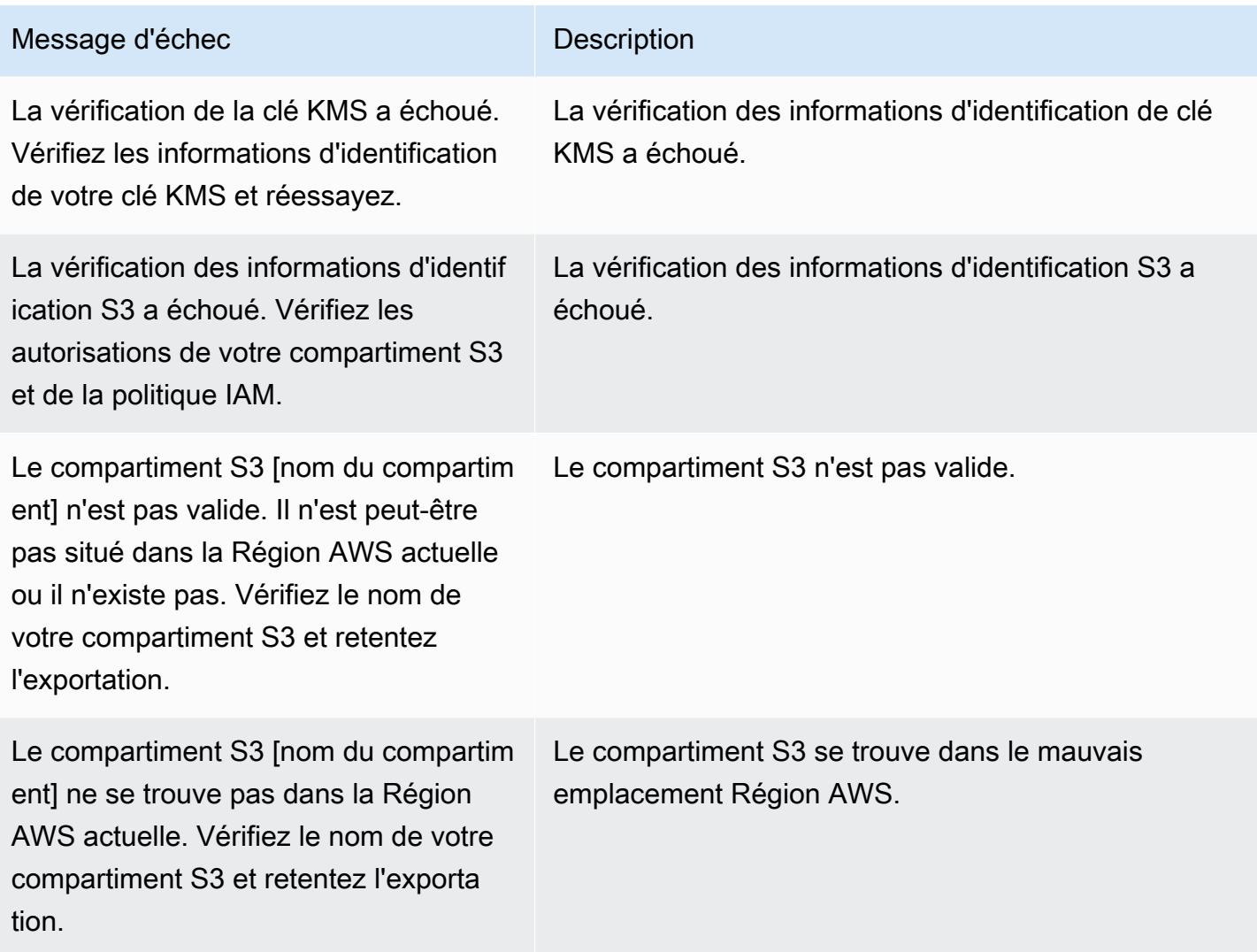

## Dépannage des erreurs d'autorisations PostgreSQL

Lors de l'exportation de bases de données PostgreSQL vers Amazon S3, vous pouvez voir une erreur PERMISSIONS\_DO\_NOT\_EXIST indiquant que certaines tables ont été ignorées. Cette erreur se produit généralement lorsque le superutilisateur, que vous avez spécifié lors de la création du cluster de bases de données, ne dispose pas des autorisations nécessaires pour accéder à ces tables.

Pour corriger cette erreur, exécutez la commande suivante :

GRANT ALL PRIVILEGES ON ALL TABLES IN SCHEMA *schema\_name* TO *superuser\_name*

Pour plus d'informations sur les privilèges des superutilisateurs, veuillez consulter [Privilèges du](#page-4351-0)  [compte utilisateur principal.](#page-4351-0)

Dépannage des erreurs d'autorisations PostgreSQL 806

## Convention de dénomination de fichiers

Les données exportées pour des tables spécifiques sont stockées au format *base\_prefix*/*files*, qui utilise le préfixe de base suivant :

*export\_identifier*/*database\_name*/*schema\_name*.*table\_name*/

Par exemple :

```
export-1234567890123-459/rdststcluster/mycluster.DataInsert_7ADB5D19965123A2/
```
Les fichiers de sortie utilisent la convention d'appellation suivante, où *partition\_index* est alphanumérique :

*partition\_index*/part-00000-*random\_uuid*.*format-based\_extension*

Par exemple :

```
1/part-00000-c5a881bb-58ff-4ee6-1111-b41ecff340a3-c000.gz.parquet
a/part-00000-d7a881cc-88cc-5ab7-2222-c41ecab340a4-c000.gz.parquet
```
La convention de dénomination de fichiers est sujette à modification. Par conséquent, lors de la lecture des tables cibles, nous vous conseillons de lire tout ce qui se trouve à l'intérieur du préfixe de base de la table.

### Conversion des données et format de stockage

Lorsque vous exportez un cluster de bases de données vers un compartiment Amazon S3, Amazon Aurora convertit les données, les exporte et les stocke au format Parquet. Pour plus d'informations, voir [Conversion des données lors de l'exportation vers un compartiment Amazon S3](#page-861-0).

# Exportation de données d'instantanés de cluster de bases de données vers Amazon S3

Vous pouvez exporter des données d'instantanés de cluster de bases de données vers un compartiment Amazon S3. Le processus d'exportation s'exécute en arrière-plan et n'affecte pas les performances de votre cluster de bases de données actif.

Lorsque vous exportez un instantané de cluster de bases de données, Amazon Aurora extrait les données de l'instantané et les stocke dans un compartiment Amazon S3. Vous pouvez exporter des instantanés manuels et des instantanés système automatisés. Par défaut, toutes les données de l'instantané sont exportées. Toutefois, vous pouvez choisir d'exporter des ensembles spécifiques de bases de données, de schémas ou de tables.

Les données sont stockées dans un format Apache Parquet qui est compressé et cohérent. Les fichiers individuels de parquet ont généralement une taille de 1 à 10 Mo.

Une fois les données exportées, vous pouvez les analyser directement via des outils tels que Amazon Athena ou Amazon Redshift Spectrum. Pour plus d'informations sur l'utilisation d'Athena pour lire les données de Parquet, consultez [Parquet SerDe](https://docs.aws.amazon.com/athena/latest/ug/parquet-serde.html) dans le guide de l'utilisateur d'Amazon Athena. Pour plus d'informations sur l'utilisation de Redshift Spectrum pour lire des données Parquet, consultez [COPY depuis les formats de données en colonnes](https://docs.aws.amazon.com/redshift/latest/dg/copy-usage_notes-copy-from-columnar.html) dans le Guide du développeur de base de données Amazon Redshift.

La disponibilité et la prise en charge des fonctionnalités varient selon les versions spécifiques de chaque moteur de base de données, et selon les Régions AWS. Pour plus d'informations sur la disponibilité des versions et des régions de l'exportation des données d'instantané de cluster de bases de données vers S3, consultez [Régions et moteurs de base de données Aurora pris en charge](#page-77-0) [pour l'exportation de données instantanées vers Amazon S3](#page-77-0).

#### Rubriques

- [Limites](#page-841-0)
- [Présentation de l'exportation des données d'instantané](#page-842-0)
- [Configuration de l'accès à un compartiment Amazon S3](#page-843-0)
- [Exportation d'un instantané vers un compartiment Amazon S3](#page-849-0)
- [Performances d'exportation dans Aurora MySQL](#page-853-0)
- [Surveillance des exportations d'instantanés](#page-854-0)
- [Annulation d'une tâche d'exportation d'instantané](#page-856-0)
- [Messages d'échec relatifs aux tâches d'exportation Amazon S3](#page-857-0)
- [Dépannage des erreurs d'autorisations PostgreSQL](#page-859-0)
- [Convention de dénomination de fichiers](#page-860-0)
- [Conversion des données lors de l'exportation vers un compartiment Amazon S3](#page-861-0)

## <span id="page-841-0"></span>Limites

L'exportation de données d'instantané de bases de données vers Amazon S3 présente les limites suivantes :

- Vous ne pouvez pas exécuter simultanément plusieurs tâches d'exportation pour le même instantané de cluster de bases de données. Cette règle s'applique aux exportations complètes et partielles.
- Vous pouvez avoir jusqu'à cinq tâches simultanées d'exportation de snapshots de base de données en cours par Compte AWS.
- Vous ne pouvez pas exporter de données instantanées depuis des clusters de Aurora Serverless v1 bases de données vers S3.
- Les exportations vers S3 ne prennent pas en charge les préfixes S3 contenant deux points (:).
- Les caractères suivants du chemin d'accès au fichier S3 sont convertis en traits de soulignement (\_) lors de l'exportation :

```
\backslash " (space)
```
- Si une base de données, un schéma ou une table comporte des caractères autres que les suivants, l'exportation partielle n'est pas prise en charge. Toutefois, vous pouvez exporter l'intégralité de l'instantané de base de données.
	- Lettres latines (A–Z)
	- Chiffres (0–9)
	- Symbole dollar (\$)
	- Trait de soulignement  $(\_)$
- Les espaces ( ) et certains caractères ne sont pas pris en charge dans les noms de colonnes des tables de base de données. Les tables dont les noms de colonnes contiennent les caractères suivants sont ignorées lors de l'exportation :

; { } ( ) \n \t = (space)

- Les tables dont les noms contiennent des barres obliques (/) sont ignorées lors de l'exportation.
- Les tables temporaires et non journalisées d'Aurora PostgreSQL sont ignorées lors de l'exportation.
- Si les données contiennent un objet volumineux tel qu'un objet BLOB ou CLOB proche de ou supérieur à 500 Mo, l'exportation échoue.
- Si une table contient une grande ligne proche de ou supérieure à 2 Go, la table est ignorée lors de l'exportation.
- Pour les exportations partielles, la taille maximale de la ExportOnly liste est de 200 Ko.
- Nous vous recommandons vivement d'utiliser un nom unique pour chaque tâche d'exportation. Si vous n'utilisez pas un nom de tâche unique, vous risquez de recevoir le message d'erreur suivant :

ExportTaskAlreadyExistsErreur : une erreur s'est produite (ExportTaskAlreadyExists) lors de l'appel de l' StartExportTaskopération : la tâche d'exportation portant l'ID *xxxxx* existe déjà.

- Vous pouvez supprimer un instantané lors de l'exportation de ses données vers S3, mais les coûts de stockage de cet instantané vous sont tout de même facturés tant que la tâche d'exportation n'est pas terminée.
- Vous ne pouvez pas restaurer les données des instantanés exportées de S3 vers un nouveau cluster de base de données.

## <span id="page-842-0"></span>Présentation de l'exportation des données d'instantané

Vous utilisez le processus suivant pour exporter des données d'instantané de base de données vers un compartiment Amazon S3. Pour plus de détails, consultez les sections suivantes.

1. Identifiez l'instantané à exporter.

Utilisez un instantané automatisé ou manuel existant ou créez un instantané manuel d'une instance de base de données.

2. Configurez l'accès au compartiment Amazon S3.

Un compartiment est un conteneur d'objets ou de fichiers Amazon S3. Pour fournir les informations permettant d'accéder à un compartiment, procédez comme suit :

- a. Identifiez le compartiment S3 vers lequel l'instantané doit être exporté. Le compartiment S3 doit se trouver dans la même AWS région que le snapshot. Pour plus d'informations, consultez [Identification du compartiment Amazon S3 pour l'exportation](#page-844-0).
- b. Créez un rôle AWS Identity and Access Management (IAM) qui accorde à la tâche d'exportation de snapshots l'accès au compartiment S3. Pour plus d'informations, consultez [Fournir l'accès à un compartiment Amazon S3 à l'aide d'un rôle IAM](#page-844-1).
- 3. Créez un chiffrement symétrique AWS KMS key pour le chiffrement côté serveur. La clé KMS est utilisée par la tâche d'exportation de snapshots pour configurer le chiffrement AWS KMS côté serveur lors de l'écriture des données d'exportation dans S3.

La politique de clés KMS doit inclure à la fois les autorisations kms:CreateGrant et kms:DescribeKey. Pour plus d'informations sur l'utilisation des clés KMS dans Amazon Aurora, consultez [Gestion AWS KMS key.](#page-4206-0)

Si votre politique de clé KMS contient une déclaration de refus, assurez-vous d'exclure explicitement le principal du AWS serviceexport.rds.amazonaws.com.

Vous pouvez utiliser une clé KMS dans votre AWS compte, ou vous pouvez utiliser une clé KMS entre comptes. Pour plus d'informations, consultez [Utiliser un compte croisé AWS KMS key](#page-848-0).

- 4. Exportez l'instantané vers Amazon S3 à l'aide de la console ou de la commande de CLI start-export-task. Pour plus d'informations, consultez [Exportation d'un instantané vers un](#page-849-0)  [compartiment Amazon S3.](#page-849-0)
- 5. Pour accéder aux données exportées dans le compartiment Amazon S3, consultez [Chargement,](https://docs.aws.amazon.com/AmazonS3/latest/user-guide/upload-download-objects.html)  [téléchargement et gestion d'objets](https://docs.aws.amazon.com/AmazonS3/latest/user-guide/upload-download-objects.html) dans le Guide de l'utilisateur Amazon Simple Storage Service.

## <span id="page-843-0"></span>Configuration de l'accès à un compartiment Amazon S3

Vous identifiez le compartiment Amazon S3, puis vous donnez à l'instantané la permission d'y accéder.

### **Rubriques**

- [Identification du compartiment Amazon S3 pour l'exportation](#page-844-0)
- [Fournir l'accès à un compartiment Amazon S3 à l'aide d'un rôle IAM](#page-844-1)
- [Utilisation d'un compartiment Amazon S3 entre comptes](#page-847-0)
- [Utiliser un compte croisé AWS KMS key](#page-848-0)

#### <span id="page-844-0"></span>Identification du compartiment Amazon S3 pour l'exportation

Identifiez le compartiment Amazon S3 vers lequel exporter l'instantané de base de données. Utilisez un compartiment S3 existant ou créez un nouveau compartiment S3.

#### **a** Note

Le compartiment S3 vers lequel effectuer l'exportation doit se trouver dans la même AWS région que le snapshot.

Pour plus d'informations sur l'utilisation des Amazon S3 compartiments, veuillez consulter les points suivants dans le Guide de l'utilisateur Amazon Simple Storage Service :

- [Comment afficher les propriétés d'un compartiment S3 ?](https://docs.aws.amazon.com/AmazonS3/latest/user-guide/view-bucket-properties.html)
- [Comment activer le chiffrement par défaut pour un compartiment Amazon S3 ?](https://docs.aws.amazon.com/AmazonS3/latest/user-guide/default-bucket-encryption.html)
- [Comment créer un compartiment S3 ?](https://docs.aws.amazon.com/AmazonS3/latest/user-guide/create-bucket.html)

<span id="page-844-1"></span>Fournir l'accès à un compartiment Amazon S3 à l'aide d'un rôle IAM

Avant d'exporter les données d'instantané de base de données vers Amazon S3, vous devez accorder aux tâches d'exportation d'instantané une autorisation d'accès en écriture au compartiment Amazon S3.

Pour accorder cette autorisation, créez une politique IAM qui donne accès au compartiment, puis créez un rôle IAM et attachez la politique au rôle. Vous pouvez ultérieurement affecter le rôle IAM à votre tâche d'exportation d'instantané.

#### **A** Important

Si vous prévoyez d'utiliser le AWS Management Console pour exporter votre instantané, vous pouvez choisir de créer la politique IAM et le rôle automatiquement lorsque vous exportez le cliché. Pour obtenir des instructions, consultez [Exportation d'un instantané vers](#page-849-0)  [un compartiment Amazon S3.](#page-849-0)

Pour accorder aux tâches d'instantané de base de données l'accès à Amazon S3

1. Créez une politique IAM. Cette politique fournit les autorisations d'accès au compartiment et aux objets qui permettent à votre tâche d'exportation d'instantané d'accéder à Amazon S3.

Dans la politique, incluez les actions obligatoires suivantes pour permettre le transfert de fichiers depuis Amazon Aurora vers un compartiment S3 :

- s3:PutObject\*
- s3:GetObject\*
- s3:ListBucket
- s3:DeleteObject\*
- s3:GetBucketLocation

Dans la politique, incluez les ressources suivantes pour identifier le compartiment S3 et les objets qu'il contient. La liste de ressources suivante indique le format Amazon Resource Name (ARN) pour l'accès à Amazon S3.

- arn:aws:s3:::*DOC-EXAMPLE-BUCKET*
- arn:aws:s3:::*DOC-EXAMPLE-BUCKET*/\*

Pour plus d'informations sur la création d'une politique IAM pour Amazon Aurora, veuillez consulter [Création et utilisation d'une politique IAM pour l'accès à une base de données IAM](#page-4292-0). Consultez également [Didacticiel : création et attachement de votre première politique gérée par](https://docs.aws.amazon.com/IAM/latest/UserGuide/tutorial_managed-policies.html)  [le client](https://docs.aws.amazon.com/IAM/latest/UserGuide/tutorial_managed-policies.html) dans le Guide de l'utilisateur IAM.

La AWS CLI commande suivante crée une politique IAM nommée ExportPolicy avec ces options. Il donne accès à un bucket nommé *DOC-EXAMPLE-BUCKET*.

**a** Note

Après avoir créé la politique, notez son ARN. Vous en aurez besoin par la suite pour attacher la politique à un rôle IAM.

```
aws iam create-policy --policy-name ExportPolicy --policy-document '{ 
     "Version": "2012-10-17",
```

```
 "Statement": [ 
          { 
               "Sid": "ExportPolicy", 
               "Effect": "Allow", 
               "Action": [ 
                   "s3:PutObject*", 
                   "s3:ListBucket", 
                   "s3:GetObject*", 
                   "s3:DeleteObject*", 
                   "s3:GetBucketLocation" 
               ], 
               "Resource": [ 
                   "arn:aws:s3:::DOC-EXAMPLE-BUCKET", 
                   "arn:aws:s3:::DOC-EXAMPLE-BUCKET/*" 
               ] 
          } 
     ]
}'
```
2. Créez un rôle IAM, afin qu'Aurora puisse endosser ce rôle IAM en votre nom pour accéder à vos compartiments Amazon S3. Pour plus d'informations, veuillez consulter [Création d'un rôle pour](https://docs.aws.amazon.com/IAM/latest/UserGuide/id_roles_create_for-user.html) [déléguer des autorisations à un utilisateur IAM](https://docs.aws.amazon.com/IAM/latest/UserGuide/id_roles_create_for-user.html) dans le Guide de l'utilisateur IAM.

L'exemple suivant montre comment utiliser la AWS CLI commande pour créer un rôle nommérds-s3-export-role.

```
aws iam create-role --role-name rds-s3-export-role --assume-role-policy-document 
  '{ 
      "Version": "2012-10-17", 
      "Statement": [ 
        \left\{ \right. "Effect": "Allow", 
           "Principal": { 
               "Service": "export.rds.amazonaws.com" 
            }, 
           "Action": "sts:AssumeRole" 
         } 
      ] 
    }'
```
3. Attachez la politique IAM que vous avez créée au rôle IAM que vous venez de créer.

La AWS CLI commande suivante associe la politique créée précédemment au rôle nommérdss3-export-role. Remplacez *your-policy-arn* par l'ARN de stratégie que vous avez noté lors d'une étape précédente.

```
aws iam attach-role-policy --policy-arn your-policy-arn --role-name rds-s3-
export-role
```
### <span id="page-847-0"></span>Utilisation d'un compartiment Amazon S3 entre comptes

Vous pouvez utiliser des compartiments Amazon S3 sur plusieurs AWS comptes. Pour utiliser un compartiment entre comptes, ajoutez une politique de compartiment afin d'autoriser l'accès au rôle IAM que vous utilisez pour les exportations S3. Pour plus d'informations, consultez [Exemple 2 :](https://docs.aws.amazon.com/AmazonS3/latest/userguide/example-walkthroughs-managing-access-example2.html) [propriétaire d'un compartiment accordant à ses utilisateurs des autorisations entre comptes sur un](https://docs.aws.amazon.com/AmazonS3/latest/userguide/example-walkthroughs-managing-access-example2.html)  [compartiment.](https://docs.aws.amazon.com/AmazonS3/latest/userguide/example-walkthroughs-managing-access-example2.html)

• Attachez une politique de compartiment à votre compartiment, comme illustré dans l'exemple suivant.

```
{ 
     "Version": "2012-10-17", 
     "Statement": [ 
         { 
              "Effect": "Allow", 
              "Principal": { 
                  "AWS": "arn:aws:iam::123456789012:role/Admin" 
              }, 
              "Action": [ 
                  "s3:PutObject*", 
                  "s3:ListBucket", 
                  "s3:GetObject*", 
                  "s3:DeleteObject*", 
                  "s3:GetBucketLocation" 
              ], 
              "Resource": [ 
                  "arn:aws:s3:::DOC-EXAMPLE-DESTINATION-BUCKET", 
                  "arn:aws:s3:::DOC-EXAMPLE-DESTINATION-BUCKET/*" 
 ] 
         } 
     ]
```
}

#### <span id="page-848-0"></span>Utiliser un compte croisé AWS KMS key

Vous pouvez utiliser un compte croisé AWS KMS key pour chiffrer les exportations Amazon S3. Tout d'abord, vous ajoutez une politique de clé au compte local, puis vous ajoutez des politiques IAM au compte externe. Pour plus d'informations, consultez la section [Autorisation des utilisateurs d'autres](https://docs.aws.amazon.com/kms/latest/developerguide/key-policy-modifying-external-accounts.html) [comptes à utiliser une clé KMS.](https://docs.aws.amazon.com/kms/latest/developerguide/key-policy-modifying-external-accounts.html)

Pour utiliser une clé KMS entre comptes

1. Ajoutez une politique de clé au compte local.

L'exemple suivant accorde ExampleRole et ExampleUser dans les autorisations 444455556666 du compte externe dans le compte local 123456789012.

```
{ 
     "Sid": "Allow an external account to use this KMS key", 
     "Effect": "Allow", 
     "Principal": { 
          "AWS": [ 
               "arn:aws:iam::444455556666:role/ExampleRole", 
               "arn:aws:iam::444455556666:user/ExampleUser" 
         \mathbf{I} }, 
     "Action": [ 
          "kms:Encrypt", 
          "kms:Decrypt", 
          "kms:ReEncrypt*", 
          "kms:GenerateDataKey*", 
          "kms:CreateGrant", 
          "kms:DescribeKey", 
          "kms:RetireGrant" 
     ], 
     "Resource": "*"
}
```
2. Ajoutez des politiques IAM au compte externe.

L'exemple de stratégie IAM suivant autorise le principal à utiliser la clé KMS dans le compte 123456789012 pour les opérations cryptographiques. Pour accorder cette autorisation aux

ExampleRole et ExampleUser du compte 444455556666, [attachez-leur la politique](https://docs.aws.amazon.com/IAM/latest/UserGuide/access_policies_managed-using.html#attach-managed-policy-console) dans ce compte.

```
{ 
     "Sid": "Allow use of KMS key in account 123456789012", 
     "Effect": "Allow", 
     "Action": [ 
          "kms:Encrypt", 
          "kms:Decrypt", 
          "kms:ReEncrypt*", 
          "kms:GenerateDataKey*", 
          "kms:CreateGrant", 
          "kms:DescribeKey", 
          "kms:RetireGrant" 
     ], 
     "Resource": "arn:aws:kms:us-
west-2:123456789012:key/1234abcd-12ab-34cd-56ef-1234567890ab"
}
```
## <span id="page-849-0"></span>Exportation d'un instantané vers un compartiment Amazon S3

Vous pouvez avoir jusqu'à cinq tâches simultanées d'exportation de snapshots de base de données en cours par Compte AWS.

#### **a** Note

L'exportation d'instantanés RDS peut prendre un certain temps en fonction du type et de la taille de votre base de données. La tâche d'exportation commence par restaurer et mettre à l'échelle l'ensemble de la base de données avant d'extraire les données vers Amazon S3. La progression de la tâche au cours de cette phase s'affiche sous l'intitulé Starting. Lorsque la tâche passe à l'exportation de données vers S3, la progression affiche l'intitulé En cours. La durée nécessaire à l'exportation dépend des données stockées dans la base de données. Par exemple, l'exportation des tables comportant des colonnes numériques d'index ou de clé primaire bien distribuées est la plus rapide. L'opération prend plus de temps pour les tables qui ne contiennent pas de colonne adaptée au partitionnement et les tables avec un seul index sur une colonne basée sur une chaîne. Ce délai d'exportation est plus long car l'exportation utilise un processus à thread unique plus lent.

Vous pouvez exporter un instantané de base de données vers Amazon S3 à l'aide de l'API AWS Management Console, de AWS CLI, ou de l'API RDS.

Si vous utilisez une fonction Lambda pour exporter un instantané, ajoutez l'action kms:DescribeKey à la stratégie de fonction Lambda. Pour plus d'informations, consultez [Autorisations AWS Lambda.](https://docs.aws.amazon.com/lambda/latest/dg/lambda-permissions.html)

#### **Console**

L'option de console Exporter vers Amazon S3 s'affiche uniquement pour les instantanés pouvant être exportés vers Amazon S3. Un instantané peut ne pas être disponible pour l'exportation pour les raisons suivantes :

- Le moteur de base de données n'est pas pris en charge pour l'exportation S3.
- La version de l'instance de base de données n'est pas prise en charge pour l'exportation S3.
- L'exportation S3 n'est pas prise en charge dans la AWS région où l'instantané a été créé.

Pour exporter un instantané de base de données

- 1. Connectez-vous à la console Amazon RDS AWS Management Console et ouvrez-la à l'adresse <https://console.aws.amazon.com/rds/>.
- 2. Dans le panneau de navigation, choisissez Snapshots.
- 3. Dans les onglets, choisissez le type d'instantané que vous souhaitez exporter.
- 4. Dans la liste des instantanés, choisissez celui que vous souhaitez exporter.
- 5. Pour actions, choisissez Export to Amazon S3 (Exporter vers Amazon S3).

La fenêtre Export to Amazon S3 (Exporter vers Amazon S3) apparaît.

- 6. Dans Export Identifier (Identifiant d'exportation), entrez un nom pour identifier la tâche d'exportation. Cette valeur est également utilisée pour le nom du fichier créé dans le compartiment S3.
- 7. Choisissez les données à exporter :
	- Choisissez All (Tout) pour exporter toutes les données de l'instantané.
	- Choisissez Partial (Partiel) pour exporter des parties spécifiques de l'instantané. Pour identifier les parties de l'instantané à exporter, entrez un(e) ou plusieurs bases de données, schémas ou tables pour Identifiers (Identifiants), séparés par des espaces.

Utilisez le format suivant :

```
database[.schema][.table] database2[.schema2][.table2] ... databasen[.scheman]
[.tablen]
```
Exemples :

```
mydatabase mydatabase2.myschema1 mydatabase2.myschema2.mytable1 
 mydatabase2.myschema2.mytable2
```
8. Pour S3 bucket (Compartiment S3), choisissez le compartiment vers lequel exporter.

Pour affecter les données exportées à un chemin d'accès de dossier dans le compartiment S3, entrez le chemin d'accès facultatif pour S3 prefix (Préfixe S3).

- 9. Pour Rôle IAM, choisissez un rôle qui vous accorde un accès en écriture au compartiment S3 choisi, ou créez un nouveau rôle.
	- Si vous avez créé un rôle en suivant les étapes décrites dans [Fournir l'accès à un](#page-844-1)  [compartiment Amazon S3 à l'aide d'un rôle IAM,](#page-844-1) choisissez ce rôle.
	- Si vous n'avez pas créé un rôle qui vous accorde un accès en écriture au compartiment S3 que vous avez choisi, choisissez Create a new role (Créer un nouveau rôle) pour créer le rôle automatiquement. Ensuite, saisissez un nom pour le rôle dans Nom du rôle IAM.
- 10. Pour AWS KMS key, entrez l'ARN de la clé à utiliser pour chiffrer les données exportées.
- 11. Choisissez Export to Amazon S3 (Exporter vers Amazon S3).

#### AWS CLI

Pour exporter un instantané de base de données vers Amazon S3 à l'aide de AWS CLI, utilisez la commande [start-export-task](https://docs.aws.amazon.com/cli/latest/reference/rds/start-export-task.html) avec les options requises suivantes :

- --export-task-identifier
- --source-arn
- --s3-bucket-name
- --iam-role-arn
- --kms-key-id

*Dans les exemples suivants, la tâche d'exportation d'instantanés est nommée my-snapshot-export, qui exporte un instantané vers un compartiment S3 nommé DOC-EXAMPLE-DESTINATION-BUCKET.*

Example

Pour LinuxmacOS, ou Unix :

aws rds start-export-task \ --export-task-identifier *my-snapshot-export* \ --source-arn arn:aws:rds:*AWS\_Region*:123456789012:snapshot:*snapshot-name* \ --s3-bucket-name *DOC-EXAMPLE-DESTINATION-BUCKET* \ --iam-role-arn *iam-role* \ --kms-key-id *my-key*

Dans Windows :

```
aws rds start-export-task ^ 
     --export-task-identifier my-snapshot-export ^ 
     --source-arn arn:aws:rds:AWS_Region:123456789012:snapshot:snapshot-name ^ 
     --s3-bucket-name DOC-EXAMPLE-DESTINATION-BUCKET ^ 
     --iam-role-arn iam-role ^ 
     --kms-key-id my-key
```
Vous trouverez ci-après un exemple de sortie.

```
{ 
     "Status": "STARTING", 
     "IamRoleArn": "iam-role", 
     "ExportTime": "2019-08-12T01:23:53.109Z", 
     "S3Bucket": "DOC-EXAMPLE-DESTINATION-BUCKET", 
     "PercentProgress": 0, 
     "KmsKeyId": "my-key", 
     "ExportTaskIdentifier": "my-snapshot-export", 
     "TotalExtractedDataInGB": 0, 
     "TaskStartTime": "2019-11-13T19:46:00.173Z", 
     "SourceArn": "arn:aws:rds:AWS_Region:123456789012:snapshot:snapshot-name"
}
```
Pour fournir un chemin de dossier dans le compartiment S3 pour l'exportation d'instantané, incluez l'option --s3-prefix dans la commande [start-export-task](https://docs.aws.amazon.com/cli/latest/reference/rds/start-export-task.html) .

Exportation d'un instantané vers un compartiment S3 820

#### API RDS

Pour exporter un instantané de base de données vers Amazon S3 à l'aide de l'API Amazon RDS, utilisez l'opération [StartExportTask](https://docs.aws.amazon.com/AmazonRDS/latest/APIReference/API_StartExportTask.html) avec les paramètres obligatoires suivants :

- ExportTaskIdentifier
- SourceArn
- S3BucketName
- IamRoleArn
- KmsKeyId

## <span id="page-853-0"></span>Performances d'exportation dans Aurora MySQL

Les instantanés de cluster de bases de données MySQL version 2 et version 3 utilisent un mécanisme d'exportation avancé pour améliorer les performances et réduire le temps d'exportation. Le mécanisme comprend des optimisations telles que les threads d'exportation multiples et la requête parallèle Aurora MySQL pour tirer parti de l'architecture de stockage partagé Aurora. Les optimisations sont appliquées de manière adaptative, en fonction de la taille et de la structure de l'ensemble des données.

Vous n'avez pas besoin d'activer la requête parallèle pour utiliser le processus d'exportation plus rapide, mais ce processus présente les mêmes limites que la requête parallèle. En outre, certaines valeurs de données ne sont pas prises en charge, comme les dates pour lesquelles le jour du mois est 0 ou l'année est 0000. Pour plus d'informations, consultez [Utilisation des requêtes parallèles pour](#page-1637-0)  [Amazon Aurora MySQL.](#page-1637-0)

Lorsque des optimisations de performances sont appliquées, vous pouvez également voir des fichiers Parquet beaucoup plus grands (environ 200 Go) pour les exportations Aurora MySQL version 2 et 3.

Si le processus d'exportation plus rapide ne peut être utilisé, par exemple en raison de l'incompatibilité des types de données ou des valeurs, Aurora passe automatiquement à un mode d'exportation à thread unique sans requête parallèle. Selon le processus utilisé et la quantité de données à exporter, les performances d'exportation peuvent varier.

## <span id="page-854-0"></span>Surveillance des exportations d'instantanés

Vous pouvez surveiller les exportations de snapshots de base de données à l' AWS Management Console aide de l'API AWS CLI, de, ou de l'API RDS.

#### Console

Pour surveiller les exportations d'instantanés de bases de données

- 1. Connectez-vous à la console Amazon RDS AWS Management Console et ouvrez-la à l'adresse <https://console.aws.amazon.com/rds/>.
- 2. Dans le panneau de navigation, choisissez Exports in Amazon S3 (Exportations dans Amazon S3).

Les exportations d'instantanés de la base de données sont indiquées dans la colonne Source type (Type de source). L'état de l'exportation est affiché dans la colonne Status (État).

3. Pour afficher des informations détaillées sur une exportation d'instantané spécifique, choisissez la tâche d'exportation.

#### AWS CLI

Pour surveiller les exportations de snapshots de base de données à l'aide de AWS CLI, utilisez la commande [describe-export-tasks](https://docs.aws.amazon.com/cli/latest/reference/rds/describe-export-tasks.html).

L'exemple suivant montre comment afficher les informations actuelles sur toutes vos exportations d'instantanés.

#### Example

```
aws rds describe-export-tasks
{ 
     "ExportTasks": [ 
          { 
              "Status": "CANCELED", 
              "TaskEndTime": "2019-11-01T17:36:46.961Z", 
              "S3Prefix": "something", 
              "ExportTime": "2019-10-24T20:23:48.364Z", 
              "S3Bucket": "DOC-EXAMPLE-BUCKET", 
              "PercentProgress": 0,
```

```
 "KmsKeyId": "arn:aws:kms:AWS_Region:123456789012:key/K7MDENG/
bPxRfiCYEXAMPLEKEY", 
             "ExportTaskIdentifier": "anewtest", 
              "IamRoleArn": "arn:aws:iam::123456789012:role/export-to-s3", 
             "TotalExtractedDataInGB": 0, 
             "TaskStartTime": "2019-10-25T19:10:58.885Z", 
             "SourceArn": "arn:aws:rds:AWS_Region:123456789012:snapshot:parameter-
groups-test" 
         },
{ 
             "Status": "COMPLETE", 
             "TaskEndTime": "2019-10-31T21:37:28.312Z", 
             "WarningMessage": "{\"skippedTables\":[],\"skippedObjectives\":[],\"general
\":[{\"reason\":\"FAILED_TO_EXTRACT_TABLES_LIST_FOR_DATABASE\"}]}", 
             "S3Prefix": "", 
             "ExportTime": "2019-10-31T06:44:53.452Z", 
             "S3Bucket": "DOC-EXAMPLE-BUCKET1", 
             "PercentProgress": 100, 
             "KmsKeyId": "arn:aws:kms:AWS_Region:123456789012:key/2Zp9Utk/
h3yCo8nvbEXAMPLEKEY", 
             "ExportTaskIdentifier": "thursday-events-test", 
             "IamRoleArn": "arn:aws:iam::123456789012:role/export-to-s3", 
              "TotalExtractedDataInGB": 263, 
             "TaskStartTime": "2019-10-31T20:58:06.998Z", 
             "SourceArn": 
  "arn:aws:rds:AWS_Region:123456789012:snapshot:rds:example-1-2019-10-31-06-44" 
         }, 
         { 
             "Status": "FAILED", 
              "TaskEndTime": "2019-10-31T02:12:36.409Z", 
             "FailureCause": "The S3 bucket my-exports isn't located in the current AWS 
  Region. Please, review your S3 bucket name and retry the export.", 
             "S3Prefix": "", 
             "ExportTime": "2019-10-30T06:45:04.526Z", 
             "S3Bucket": "DOC-EXAMPLE-BUCKET2", 
             "PercentProgress": 0, 
             "KmsKeyId": "arn:aws:kms:AWS_Region:123456789012:key/2Zp9Utk/
h3yCo8nvbEXAMPLEKEY", 
             "ExportTaskIdentifier": "wednesday-afternoon-test", 
              "IamRoleArn": "arn:aws:iam::123456789012:role/export-to-s3", 
             "TotalExtractedDataInGB": 0, 
              "TaskStartTime": "2019-10-30T22:43:40.034Z", 
             "SourceArn": 
  "arn:aws:rds:AWS_Region:123456789012:snapshot:rds:example-1-2019-10-30-06-45"
```
}

 $\mathbf{I}$ }

Pour afficher des informations sur une exportation d'instantané spécifique, incluez l'option - export-task-identifier avec la commande describe-export-tasks. Pour filtrer la sortie, incluez l'option --Filters. Pour plus d'options, veuillez consulter la commande [describe-export](https://docs.aws.amazon.com/cli/latest/reference/rds/describe-export-tasks.html)[tasks](https://docs.aws.amazon.com/cli/latest/reference/rds/describe-export-tasks.html) .

#### API RDS

Pour afficher des informations sur les exportations de snapshots de base de données à l'aide de l'API Amazon RDS, utilisez l'opération [DescribeExportTasks.](https://docs.aws.amazon.com/AmazonRDS/latest/APIReference/API_DescribeExportTasks.html)

Pour suivre l'achèvement du workflow d'exportation ou pour initier un autre workflow, vous pouvez vous abonner à des rubriques Amazon Simple Notification Service. Pour plus d'informations sur Amazon SNS, consultez [Utiliser la notification d'événements d'Amazon RDS](#page-1225-0).

## <span id="page-856-0"></span>Annulation d'une tâche d'exportation d'instantané

Vous pouvez annuler une tâche d'exportation de snapshots de base de données à l' AWS Management Console aide de l'API AWS CLI, de, ou de l'API RDS.

#### **a** Note

L'annulation d'une tâche d'exportation d'instantané ne supprime aucune des données exportées vers Amazon S3. Pour plus d'informations sur la suppression des données à l'aide de la console, veuillez consulter [Comment supprimer des objets d'un compartiment S3 ?.](https://docs.aws.amazon.com/AmazonS3/latest/user-guide/delete-objects.html) Pour supprimer les données à l'aide de la CLI, utilisez la commande [delete-object.](https://docs.aws.amazon.com/cli/latest/reference/s3api/delete-object.html)

#### Console

Pour annuler une tâche d'importation d'instantané

- 1. Connectez-vous à la console Amazon RDS AWS Management Console et ouvrez-la à l'adresse <https://console.aws.amazon.com/rds/>.
- 2. Dans le panneau de navigation, choisissez Exports in Amazon S3 (Exportations dans Amazon S3).

Les exportations d'instantanés de la base de données sont indiquées dans la colonne Source type (Type de source). L'état de l'exportation est affiché dans la colonne Status (État).

- 3. Choisissez la tâche d'exportation d'instantané que vous souhaitez annuler.
- 4. Choisissez Cancel (Annuler).
- 5. Choisissez Cancel export task (Annuler la tâche d'exportation) sur la page de confirmation.

#### AWS CLI

Pour annuler une tâche d'exportation d'instantanés à l'aide de AWS CLI, utilisez la commande [cancel-export-task](https://docs.aws.amazon.com/cli/latest/reference/rds/cancel-export-task.html). La commande requiert l'option --export-task-identifier.

#### Example

```
aws rds cancel-export-task --export-task-identifier my_export
{ 
     "Status": "CANCELING", 
     "S3Prefix": "", 
     "ExportTime": "2019-08-12T01:23:53.109Z", 
     "S3Bucket": "DOC-EXAMPLE-BUCKET", 
     "PercentProgress": 0, 
     "KmsKeyId": "arn:aws:kms:AWS_Region:123456789012:key/K7MDENG/bPxRfiCYEXAMPLEKEY", 
     "ExportTaskIdentifier": "my_export", 
     "IamRoleArn": "arn:aws:iam::123456789012:role/export-to-s3", 
     "TotalExtractedDataInGB": 0, 
     "TaskStartTime": "2019-11-13T19:46:00.173Z", 
     "SourceArn": "arn:aws:rds:AWS_Region:123456789012:snapshot:export-example-1"
}
```
#### API RDS

Pour annuler une tâche d'exportation d'instantanés à l'aide de l'API Amazon RDS, utilisez l'opération [CancelExportTask](https://docs.aws.amazon.com/AmazonRDS/latest/APIReference/API_CancelExportTask.html) avec le ExportTaskIdentifier paramètre.

## <span id="page-857-0"></span>Messages d'échec relatifs aux tâches d'exportation Amazon S3

Le tableau suivant décrit les messages renvoyés en cas d'échec des tâches d'exportation Amazon S3.

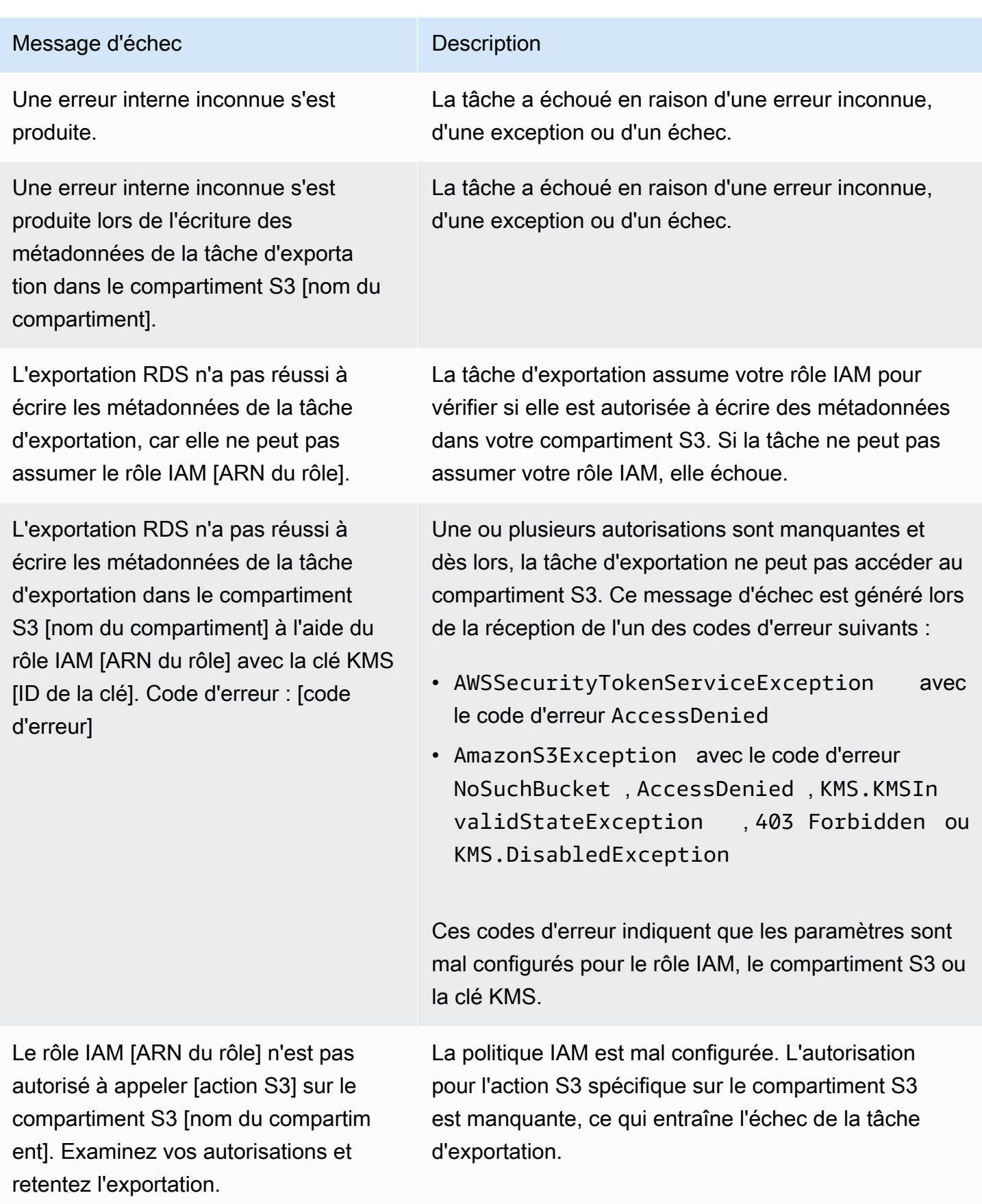

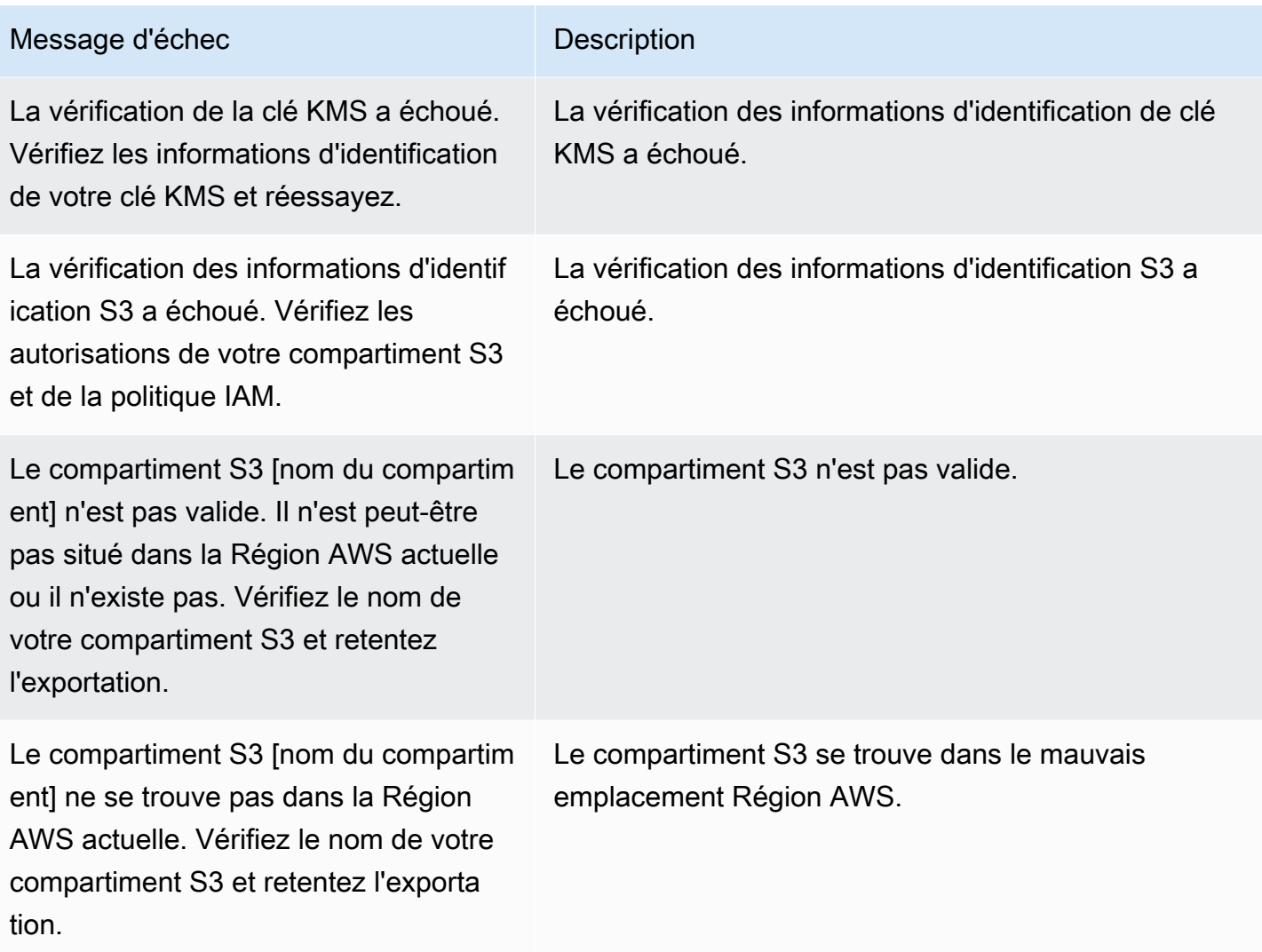

## <span id="page-859-0"></span>Dépannage des erreurs d'autorisations PostgreSQL

Lors de l'exportation de bases de données PostgreSQL vers Amazon S3, vous pouvez voir une erreur PERMISSIONS\_DO\_NOT\_EXIST indiquant que certaines tables ont été ignorées. Cette erreur se produit généralement lorsque le superutilisateur, que vous avez spécifié lors de la création de l'instance de base de données, n'a pas les autorisations nécessaires pour accéder à ces tables.

Pour corriger cette erreur, exécutez la commande suivante :

GRANT ALL PRIVILEGES ON ALL TABLES IN SCHEMA *schema\_name* TO *superuser\_name*

Pour plus d'informations sur les privilèges des superutilisateurs, veuillez consulter [Privilèges du](#page-4351-0)  [compte utilisateur principal.](#page-4351-0)

Dépannage des erreurs d'autorisations PostgreSQL 827

## <span id="page-860-0"></span>Convention de dénomination de fichiers

Les données exportées pour des tables spécifiques sont stockées au format *base\_prefix*/*files*, qui utilise le préfixe de base suivant :

*export\_identifier*/*database\_name*/*schema\_name*.*table\_name*/

Par exemple :

export-1234567890123-459/rdststdb/rdststdb.DataInsert\_7ADB5D19965123A2/

Il existe deux conventions de dénomination des fichiers.

• Convention actuelle :

*batch\_index*/part-*partition\_index*-*random\_uuid*.*format-based\_extension*

L'index de lot est un numéro de séquence qui représente un lot de données lues dans la table. Si nous ne parvenons pas à partitionner votre table en petits morceaux à exporter en parallèle, il y aura plusieurs index de lots. Il en va de même si votre table est partitionnée en plusieurs tables. Il y aura plusieurs index par lots, un pour chacune des partitions de table de votre table principale.

Si nous parvenons à partitionner votre table en petits morceaux à lire en parallèle, il n'y aura que le 1 dossier d'index par lots.

Dans le dossier d'index par lots, un ou plusieurs fichiers Parquet contiennent les données de votre table. Le préfixe du nom du fichier Parquet estpart-*partition\_index*. Si votre table est partitionnée, il y aura plusieurs fichiers en commençant par l'index 00000 de partition.

Il peut y avoir des lacunes dans la séquence d'index de partition. Cela se produit parce que chaque partition est obtenue à partir d'une requête à distance dans votre table. S'il n'y a aucune donnée dans la plage de cette partition, le numéro de séquence est ignoré.

Supposons, par exemple, que la id colonne soit la clé primaire de la table et que ses valeurs minimale et maximale soient 100 et1000. Lorsque nous essayons d'exporter cette table avec neuf partitions, nous la lisons avec des requêtes parallèles telles que les suivantes :

SELECT \* FROM table WHERE id <= 100 AND id < 200 SELECT \* FROM table WHERE id <= 200 AND id < 300 Cela devrait générer neuf fichiers, de part-00000-*random\_uuid*.gz.parquet àpart-00008-*random\_uuid*.gz.parquet. Toutefois, s'il n'y a aucune ligne dont les identifiants sont compris entre 200 et350, l'une des partitions terminées est vide et aucun fichier n'est créé pour elle. Dans l'exemple précédent, part-00001-*random\_uuid*.gz.parquet n'est pas créé.

• Ancienne convention :

part-*partition\_index*-*random\_uuid*.*format-based\_extension*

C'est la même que la convention actuelle, mais sans le *batch\_index* préfixe, par exemple :

```
part-00000-c5a881bb-58ff-4ee6-1111-b41ecff340a3-c000.gz.parquet
part-00001-d7a881cc-88cc-5ab7-2222-c41ecab340a4-c000.gz.parquet
part-00002-f5a991ab-59aa-7fa6-3333-d41eccd340a7-c000.gz.parquet
```
La convention de dénomination de fichiers est sujette à modification. Par conséquent, lors de la lecture des tables cibles, nous vous conseillons de lire tout ce qui se trouve à l'intérieur du préfixe de base de la table.

## <span id="page-861-0"></span>Conversion des données lors de l'exportation vers un compartiment Amazon S3

Lorsque vous exportez un instantané de base de données vers un compartiment Amazon S3, Amazon Aurora convertit les données, les exporte et les stocke au format Parquet. Pour plus d'informations sur Parquet, veuillez consulter le site web [Apache Parquet.](https://parquet.apache.org/docs/)

Parquet stocke toutes les données sous l'un des types primitifs suivants :

- BOOLEAN
- INT32
- INT64
- INT96
- FLOAT
- DOUBLE
- BYTE\_ARRAY Tableau d'octets de longueur variable, également connu sous le nom de binaire

• FIXED LEN BYTE ARRAY – Tableau d'octets de longueur fixe utilisé lorsque les valeurs ont une taille constante

Les types de données Parquet sont peu nombreux afin de la complexité de la lecture et de l'écriture du format. Parquet fournit des types logiques pour étendre les types primitifs. Un type logique est implémenté sous forme d'annotation avec les données dans un champ de métadonnées LogicalType. L'annotation de type logique explique comment interpréter le type primitif.

Lorsque le type logique STRING annote un type BYTE\_ARRAY, il indique que le tableau d'octets doit être interprété comme une chaîne de caractères codée en UTF-8. Une fois la tâche d'exportation terminée, Amazon Aurora vous avertit si une conversion de chaîne s'est produite. Les données sous-jacentes exportées sont toujours les mêmes que celles de la source. Cependant, en raison de la différence d'encodage en UTF-8, certains caractères peuvent apparaître différents de la source lorsqu'ils sont lus dans des outils tels que Athena.

Pour plus d'informations, veuillez consulter [Parquet Logical Type Definitions](https://github.com/apache/parquet-format/blob/master/LogicalTypes.md) dans la documentation Parquet.

#### **Rubriques**

- [Mappage du type de données MySQL à Parquet](#page-862-0)
- [Mappage de type de données PostgreSQL vers Parquet](#page-867-0)

### <span id="page-862-0"></span>Mappage du type de données MySQL à Parquet

Le tableau suivant montre le mappage des types de données MySQL aux types de données Parquet lorsque les données sont converties et exportées vers Amazon S3.

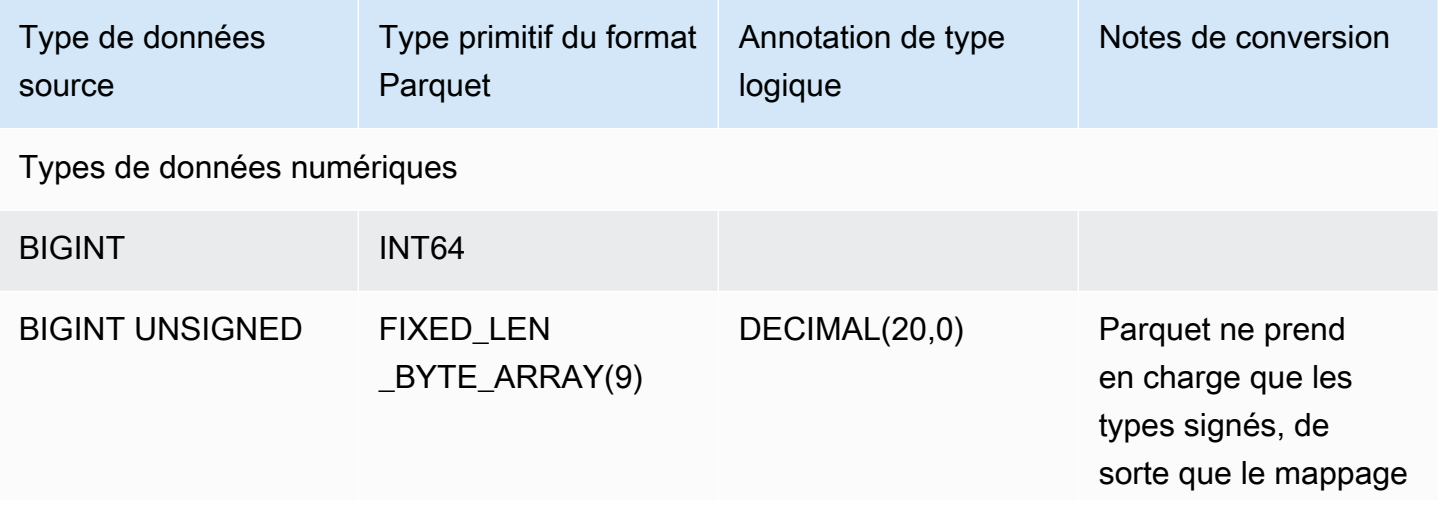

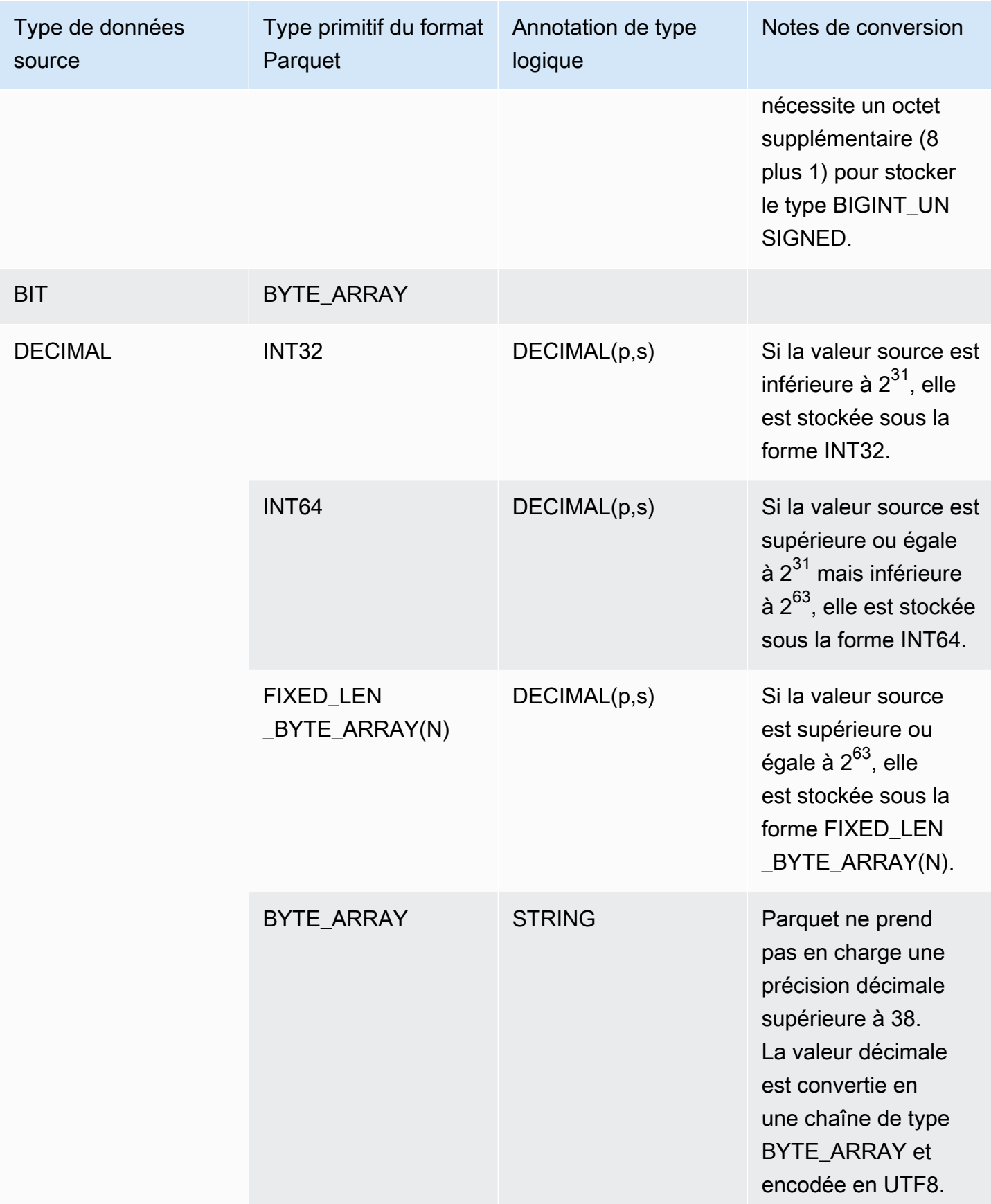
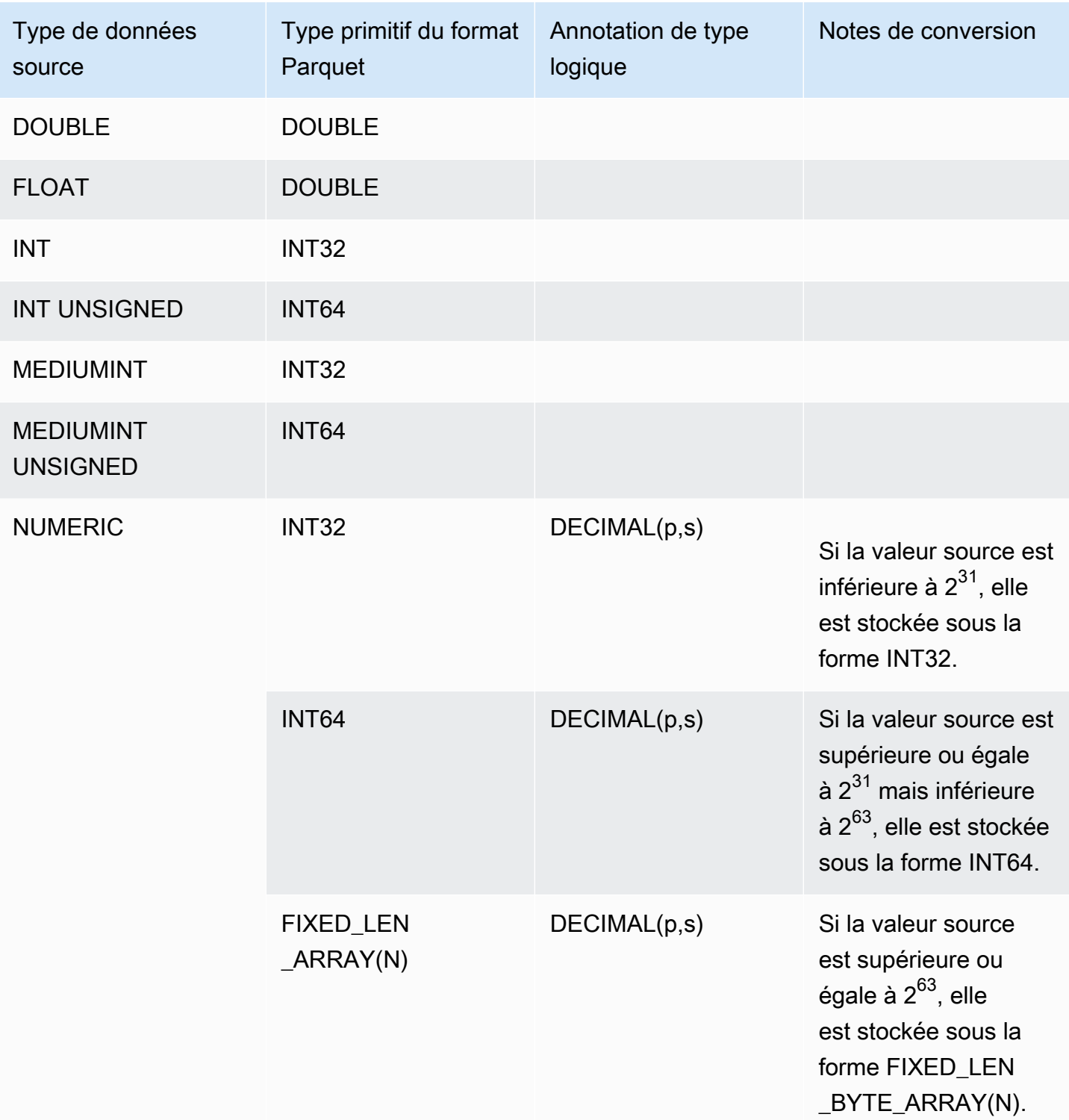

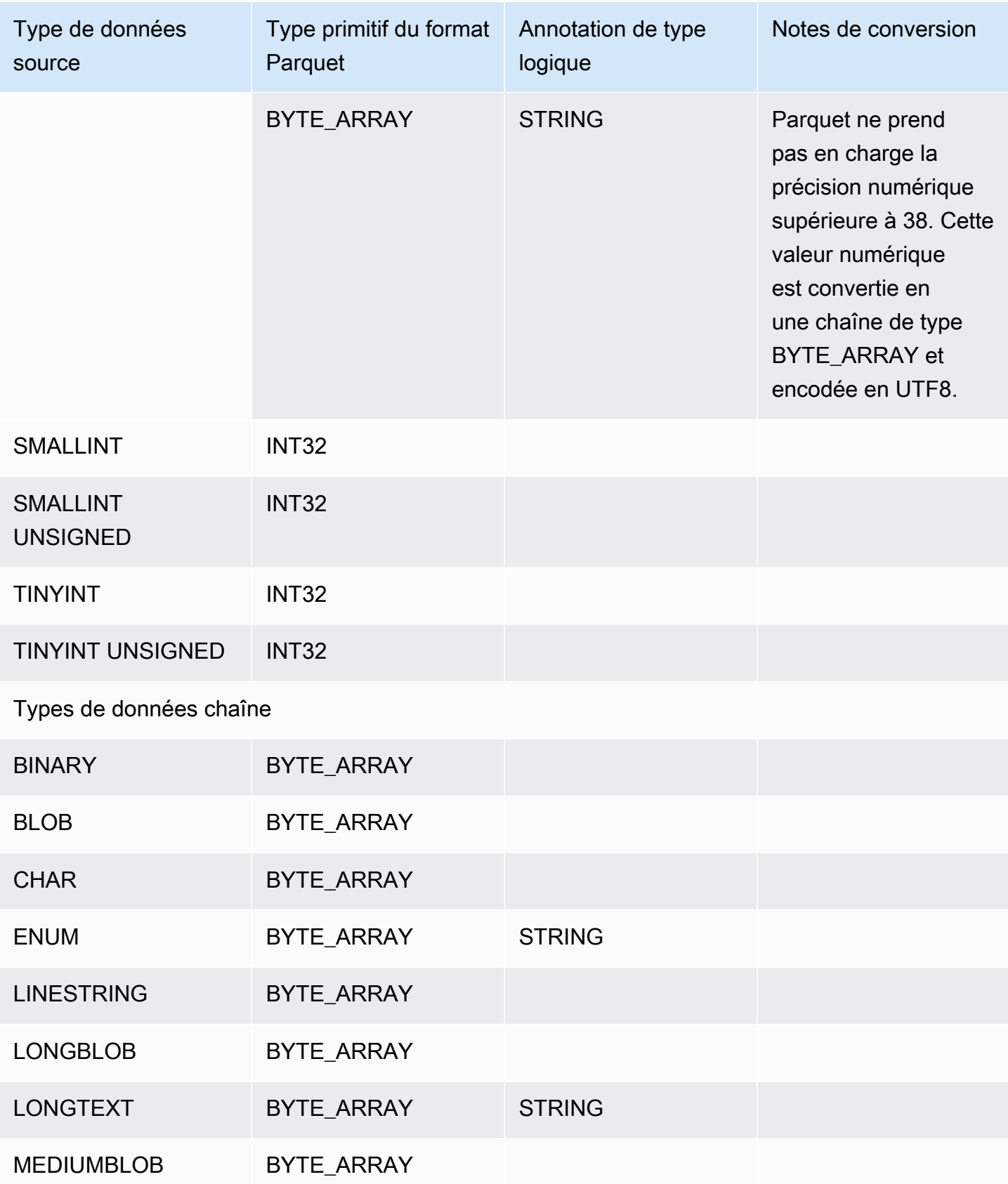

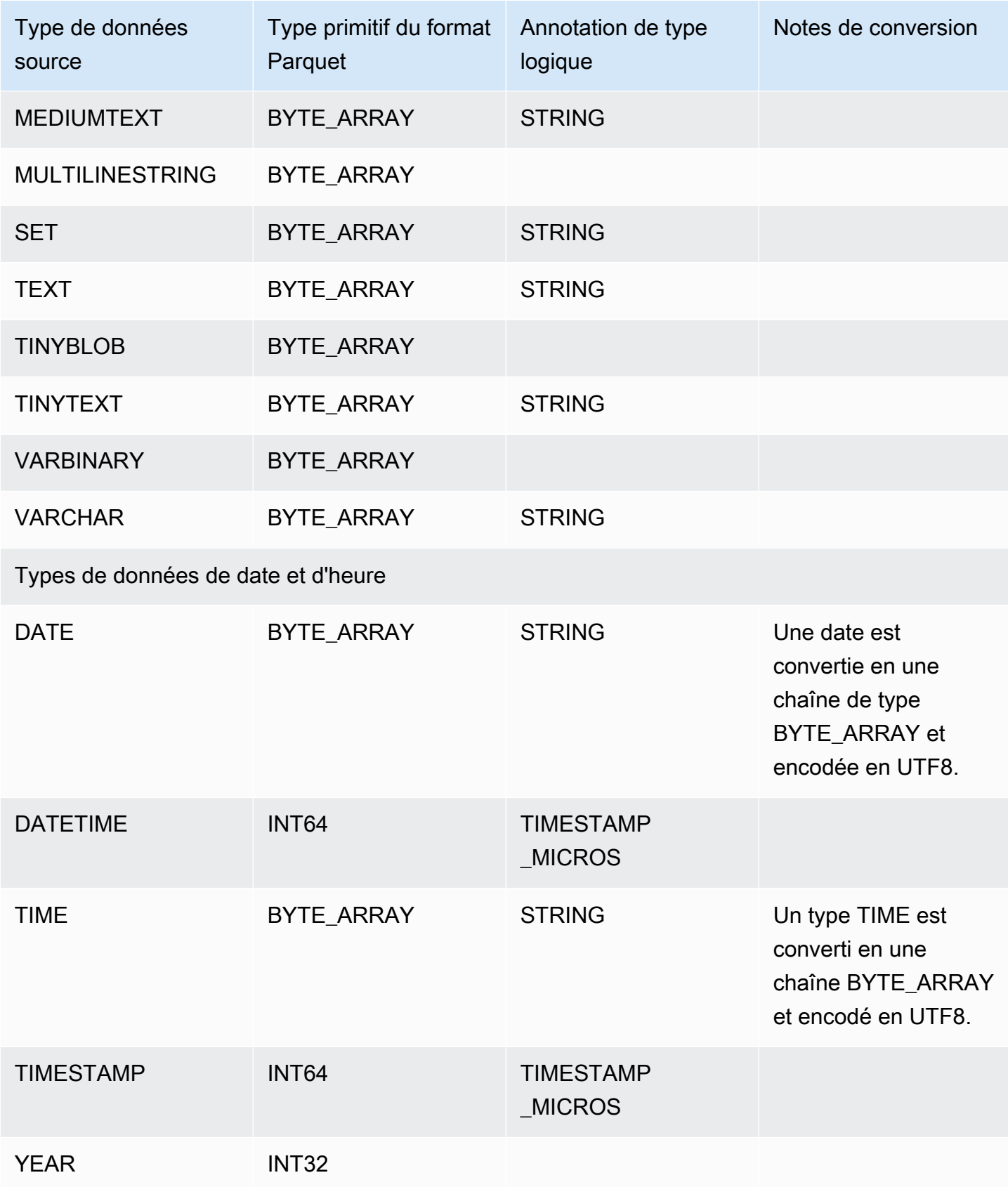

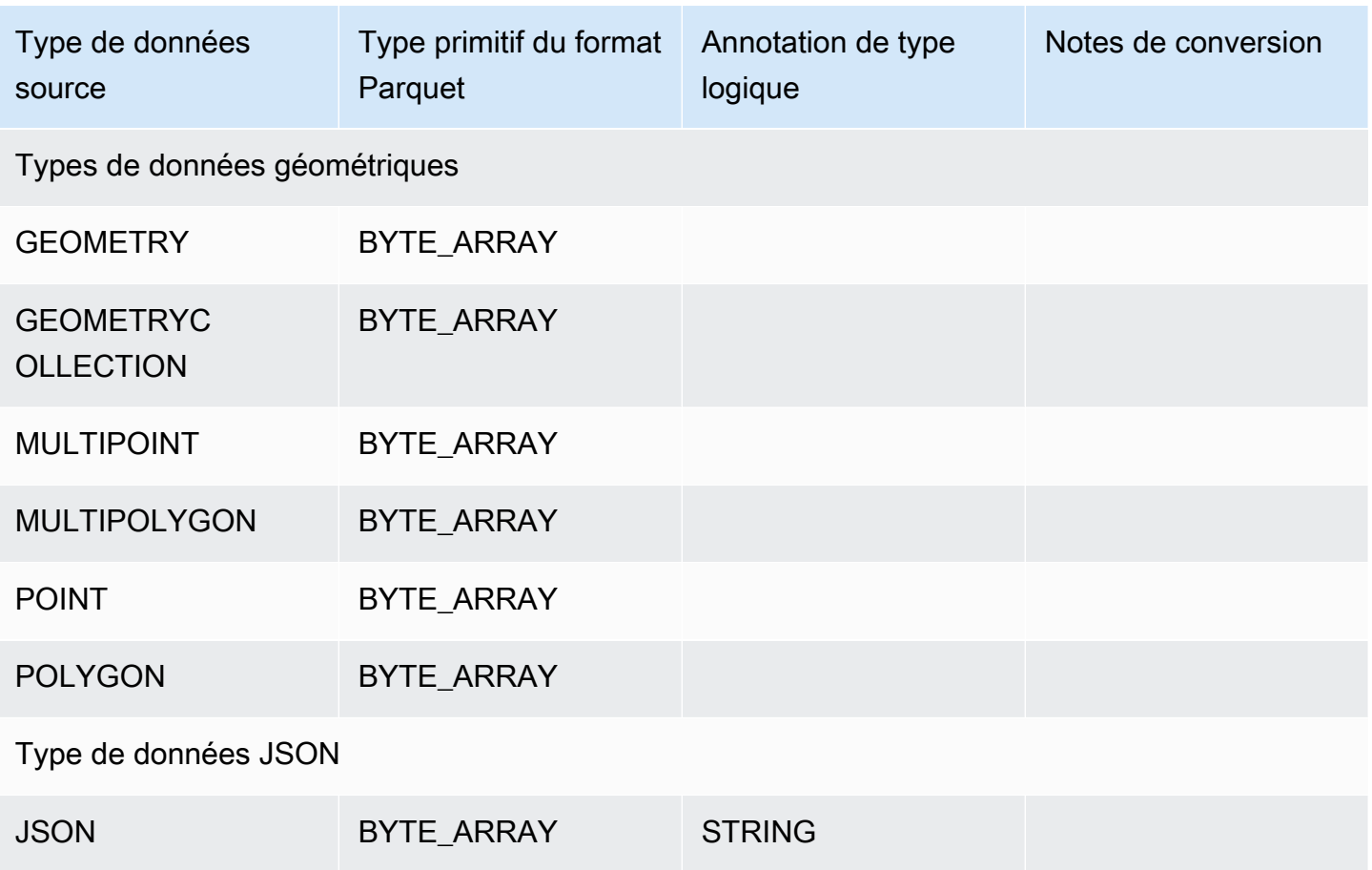

Mappage de type de données PostgreSQL vers Parquet

Le tableau suivant montre le mappage des types de données PostgreSQL aux types de données Parquet lorsque les données sont converties et exportées vers Amazon S3.

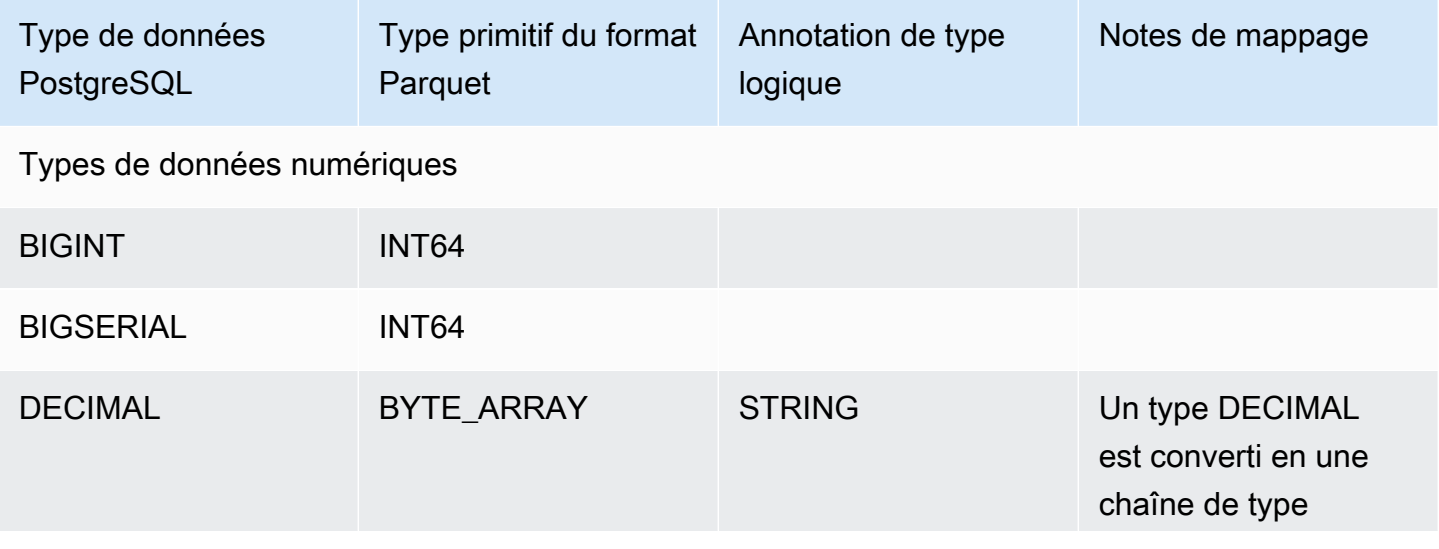

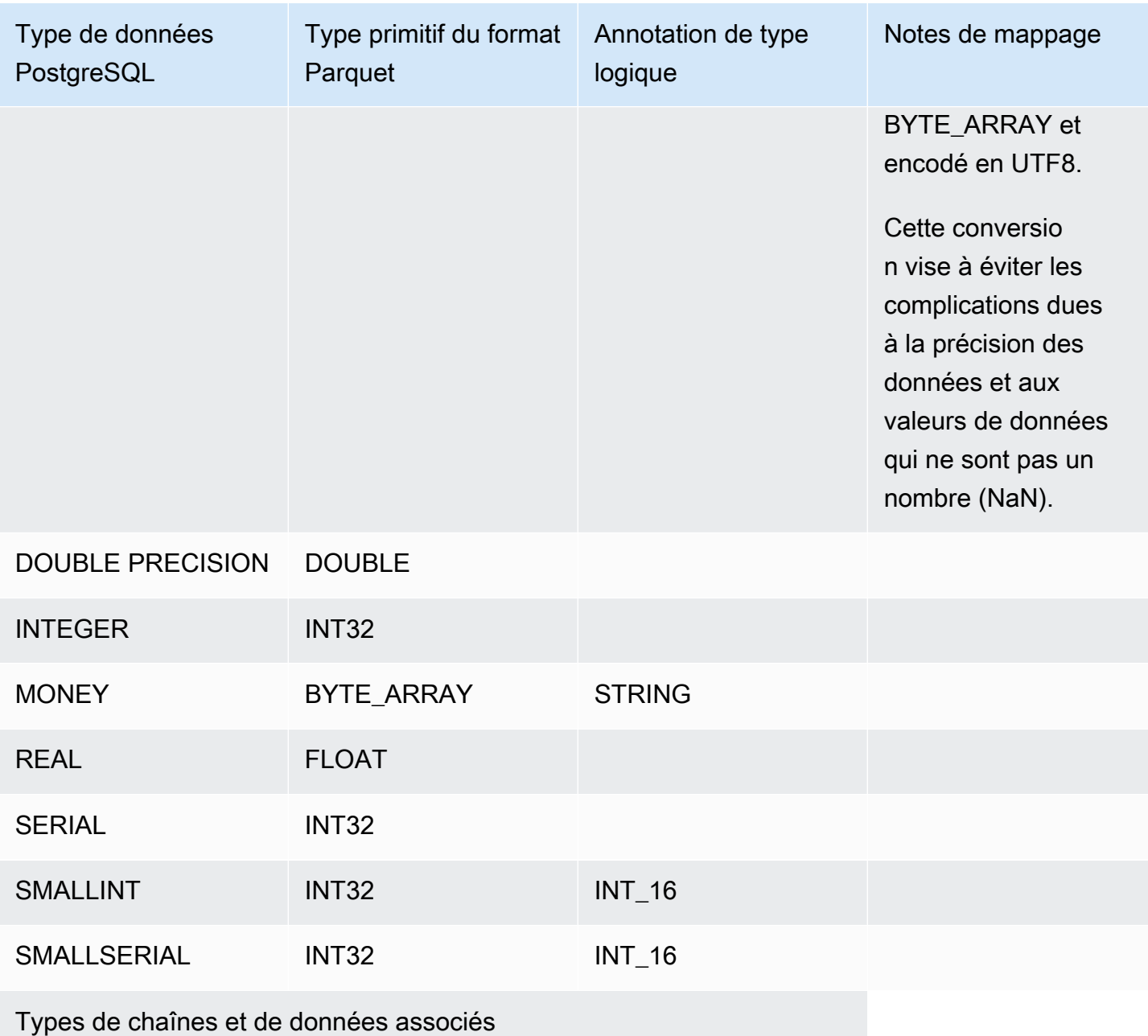

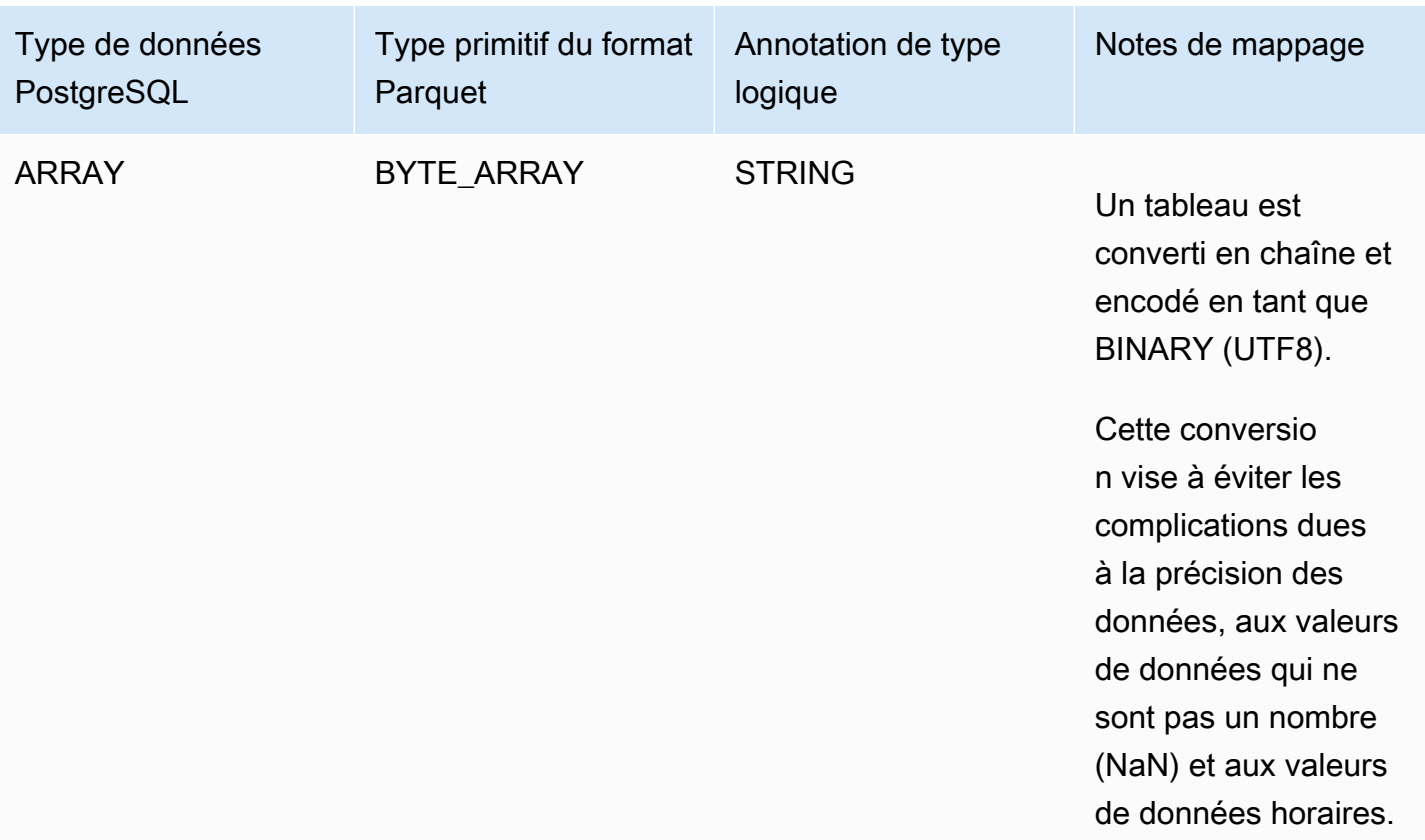

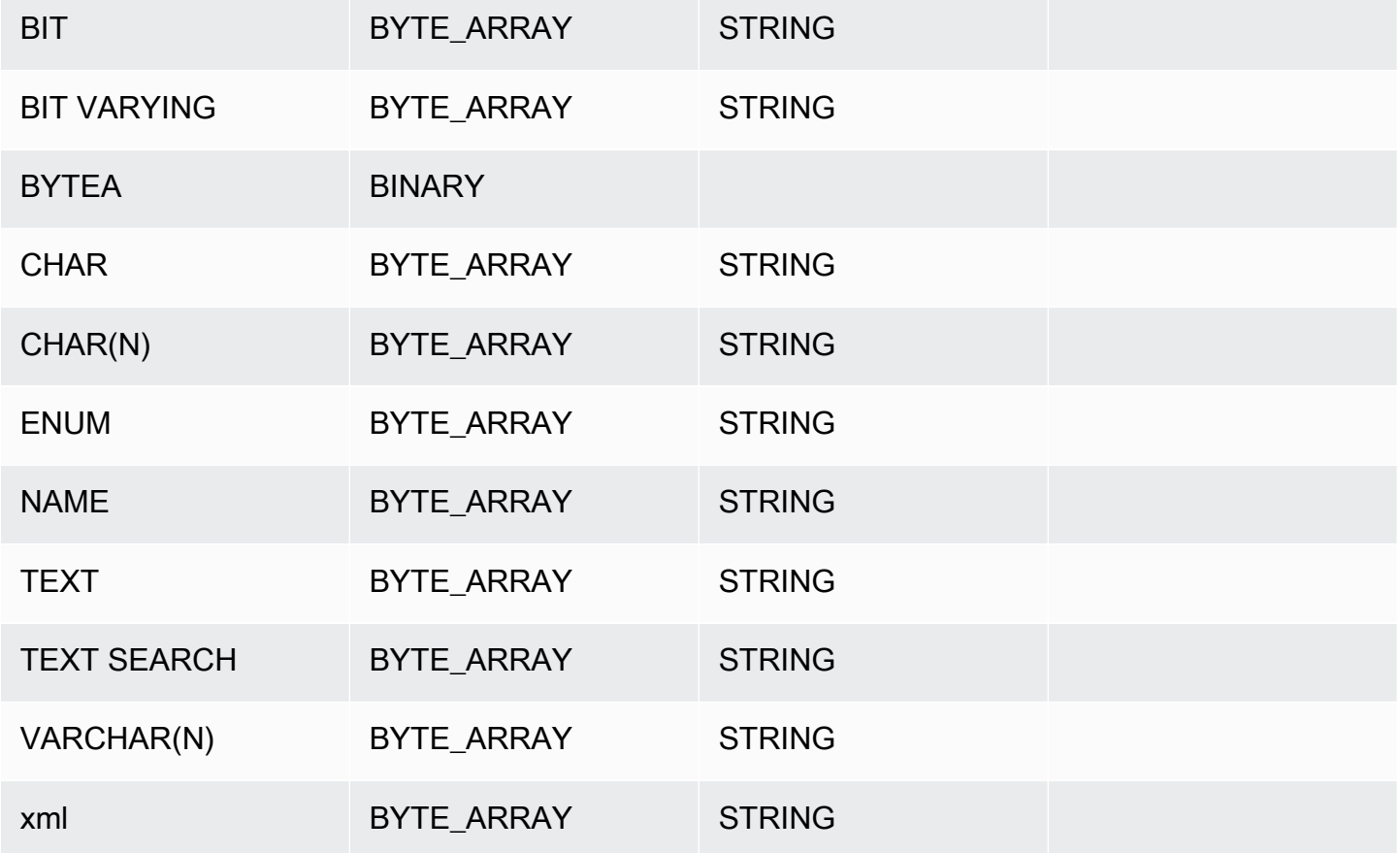

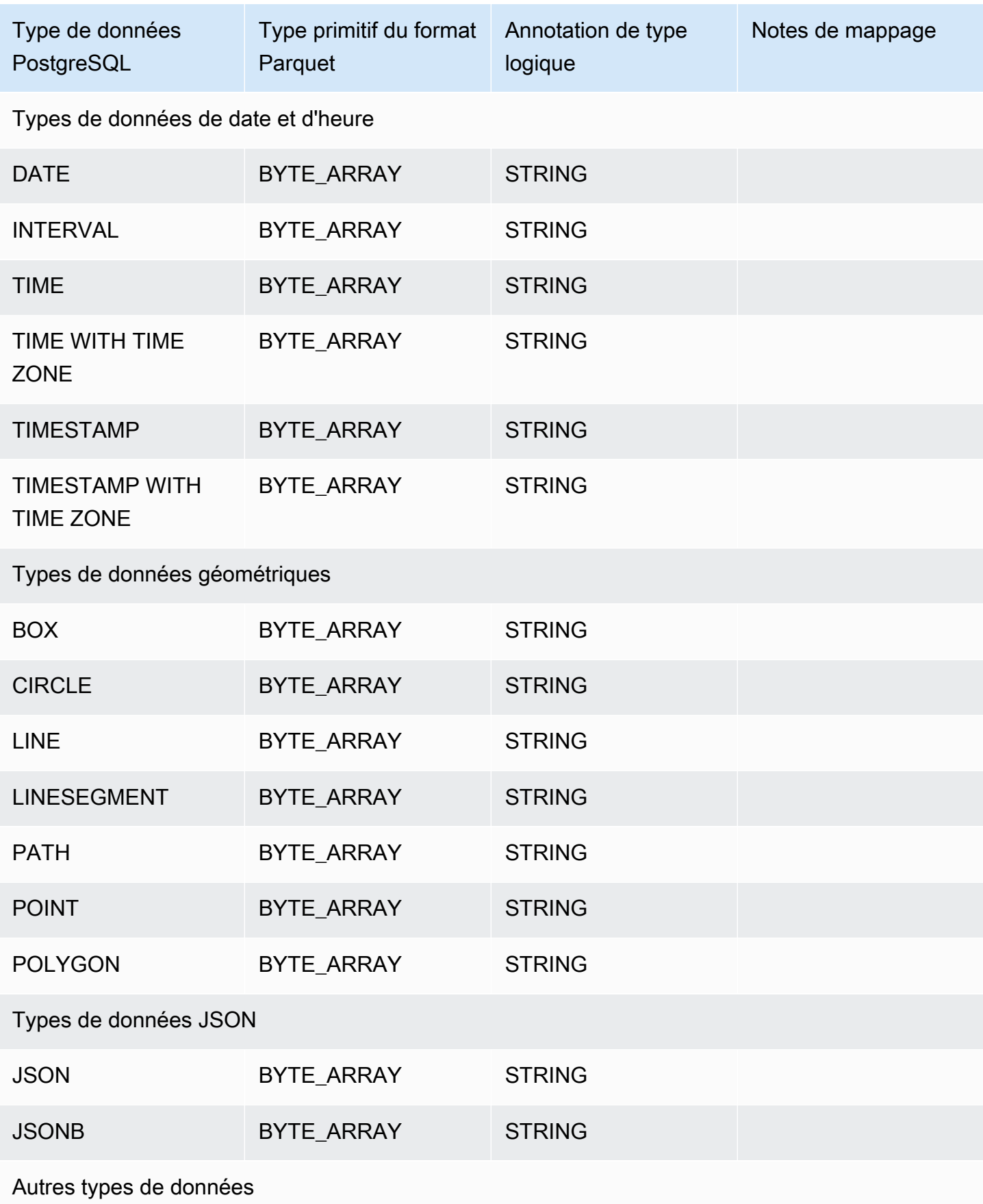

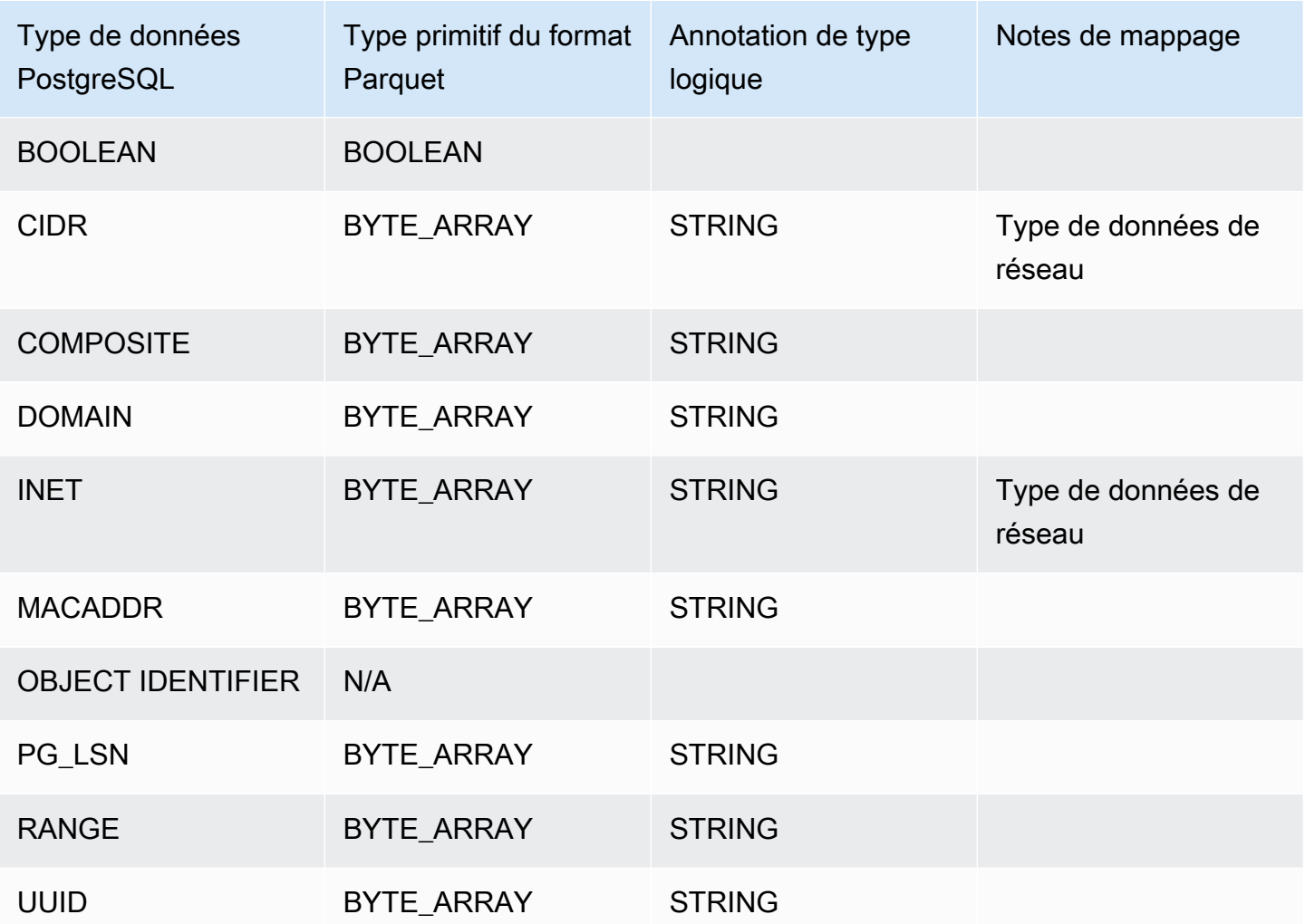

# Restauration d'un cluster de base de données à une date définie

Vous pouvez restaurer un cluster de base de données à un moment donné, et créer ainsi un cluster de base de données.

Lorsque vous restaurez un cluster de base de données à un moment donné, vous pouvez choisir le groupe de sécurité Virtual Private Cloud (VPC) par défaut. Vous pouvez également appliquer un groupe de sécurité VPC personnalisé à votre cluster de base de données.

Les clusters de base de données restaurés sont automatiquement associés au cluster et aux groupes de paramètres de base de données par défaut. Cependant, vous pouvez appliquer des groupes de paramètres personnalisés en les définissant lors d'une restauration.

Amazon Aurora charge en continu les enregistrements de journaux pour les clusters de bases de données vers Amazon S3. Pour connaître l'heure de restauration la plus récente pour un cluster de base de données, utilisez la AWS CLI [describe-db-clustersc](https://docs.aws.amazon.com/cli/latest/reference/rds/describe-db-clusters.html)ommande et examinez la valeur renvoyée dans le LatestRestorableTime champ correspondant au cluster de base de données.

Vous pouvez procéder à une restauration à n'importe quel moment dans le passé au cours de la période de rétention des sauvegardes. Pour connaître l'heure de restauration la plus proche pour un cluster de base de données, utilisez la AWS CLI [describe-db-clustersc](https://docs.aws.amazon.com/cli/latest/reference/rds/describe-db-clusters.html)ommande et examinez la valeur renvoyée dans le EarliestRestorableTime champ correspondant au cluster de base de données.

La période de conservation des sauvegardes du cluster de bases de données restauré est identique à celle du cluster de bases de données source.

# **a** Note

Les informations de cette rubrique s'appliquent à Amazon Aurora. Pour de plus amples informations sur la restauration d'une instance de base de données Amazon RDS, veuillez consulter [Restauration d'une instance de base de données à un instant spécifié.](https://docs.aws.amazon.com/AmazonRDS/latest/UserGuide/USER_PIT.html) Pour plus d'informations sur la sauvegarde et la restauration d'un cluster de base de données Aurora, consultez [Présentation de la sauvegarde et de la restauration d'un cluster de bases](#page-766-0)  [de données Aurora](#page-766-0).

Pour Aurora MySQL, vous pouvez restaurer un cluster de bases de données alloué dans un cluster de bases de données Aurora Serverless. Pour plus d'informations, consultez [Restauration d'un cluster de bases de données Aurora Serverless v1.](#page-3600-0)

Vous pouvez également l'utiliser AWS Backup pour gérer les sauvegardes des clusters de bases de données Amazon Aurora. Si votre cluster de base de données est associé à un plan de sauvegarde dans AWS Backup, ce plan de sauvegarde est utilisé pour la point-intime restauration. Pour plus d'informations, consultez [Restauration d'un cluster de base de](#page-879-0) [données à une heure spécifiée à l'aide de AWS Backup.](#page-879-0)

Pour plus d'informations sur la restauration d'un cluster de base de données Aurora ou d'un cluster global avec une version RDS Extended Support, consultezRestauration de base de données Aurora [ou d'un cluster global avec Amazon RDS Extended Support.](#page-716-0)

Vous pouvez restaurer un cluster de base de données à un moment donné à l'aide de l' AWS Management Console API AWS CLI, de ou de l'API RDS.

### **Console**

Pour restaurer un cluster de base de données à un moment donné

- 1. Connectez-vous à la console Amazon RDS AWS Management Console et ouvrez-la à l'adresse <https://console.aws.amazon.com/rds/>.
- 2. Dans le panneau de navigation, choisissez Automated backups (Sauvegardes automatisées).

Les sauvegardes automatisées sont affichées dans l'onglet Current Region (Région actuelle).

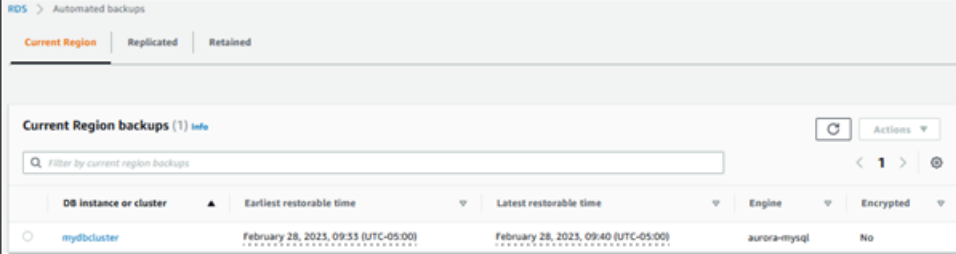

- 3. Choisissez le cluster de bases de données à restaurer.
- 4. Sous Actions, sélectionnez Restaurer à un moment donné.

La fenêtre Restaurer à un instant dans le passé s'affiche.

5. Choisissez Dernière heure de restauration possible pour restaurer à la dernière heure possible, ou choisissez Personnalisé pour choisir une heure.

Si vous choisissez Custom (Personnalisé), saisissez la date et l'heure auxquelles vous souhaitez restaurer le cluster.

#### **a** Note

Les heures sont exprimées dans votre fuseau horaire local, qui est indiqué par son décalage par rapport à l'heure UTC. Par exemple, UTC-5 est l'heure normale de l'Est/ heure avancée du Centre.

- 6. Pour Identificateur du cluster de bases de données, saisissez le nom du cluster de bases de données restauré cible. Le nom doit être unique.
- 7. Choisissez d'autres options selon vos besoins, comme la classe d'instance de la base de données et la configuration du stockage du cluster de bases de données.

Pour obtenir des informations sur chaque paramètre, consultez [Paramètres pour les clusters de](#page-340-0) [base de données Aurora](#page-340-0).

8. Choisissez Restaurer à un instant dans le passé.

### AWS CLI

Pour restaurer un cluster de base de données à une heure spécifiée, utilisez la AWS CLI commande [restore-db-cluster-to- point-in-time](https://docs.aws.amazon.com/cli/latest/reference/rds/restore-db-cluster-to-point-in-time.html) pour créer un nouveau cluster de base de données.

Vous pouvez spécifier d'autres paramètres. Pour obtenir des informations sur chaque paramètre, consultez [Paramètres pour les clusters de base de données Aurora.](#page-340-0)

L'étiquetage des ressources est pris en charge pour cette opération. Lorsque vous utilisez l'option --tags, les identifications du cluster de bases de données source sont ignorées et celles qui sont fournies sont utilisées. Sinon, les dernières identifications du cluster source sont utilisées.

### Example

Pour LinuxmacOS, ou Unix :

```
aws rds restore-db-cluster-to-point-in-time \ 
     --source-db-cluster-identifier mysourcedbcluster \ 
     --db-cluster-identifier mytargetdbcluster \ 
     --restore-to-time 2017-10-14T23:45:00.000Z
```
Dans Windows :

```
aws rds restore-db-cluster-to-point-in-time ^ 
     --source-db-cluster-identifier mysourcedbcluster ^ 
     --db-cluster-identifier mytargetdbcluster ^ 
     --restore-to-time 2017-10-14T23:45:00.000Z
```
#### **A** Important

Si vous utilisez la console pour restaurer un cluster de bases de données à un instant spécifié, Amazon RDS crée automatiquement l'instance principale (scripteur) pour votre cluster de bases de données. Si vous utilisez le AWS CLI pour restaurer un cluster de base de données à une heure spécifiée, vous devez créer explicitement l'instance principale pour votre cluster de base de données. L'instance principale est la première instance créée dans un cluster de base de données.

Pour créer l'instance principale de votre cluster de base de données, appelez la [create-db](https://docs.aws.amazon.com/cli/latest/reference/rds/create-db-instance.html)[instance](https://docs.aws.amazon.com/cli/latest/reference/rds/create-db-instance.html) AWS CLI commande. Incluez le nom du cluster de bases de données comme valeur de l'option --db-cluster-identifier.

### API RDS

Pour restaurer un cluster de base de données à une date spécifiée, appelez l'opération d'API Amazon RDS [RestoreDBClusterToPointInTime](https://docs.aws.amazon.com/AmazonRDS/latest/APIReference/API_RestoreDBClusterToPointInTime.html) avec les paramètres suivants :

- SourceDBClusterIdentifier
- DBClusterIdentifier
- RestoreToTime

#### **A** Important

Si vous utilisez la console pour restaurer un cluster de bases de données à un instant spécifié, Amazon RDS crée automatiquement l'instance principale (scripteur) pour votre cluster de bases de données. Si vous utilisez l'API RDS pour restaurer un cluster de base de données à un instant spécifié, assurez-vous de créer explicitement l'instance principale pour votre cluster de base de données. L'instance principale est la première instance créée dans un cluster de base de données.

Appelez l'opération d'API RDS [CreateDBInstance](https://docs.aws.amazon.com/AmazonRDS/latest/APIReference/API_CreateDBInstance.html) pour créer l'instance principale pour votre cluster de base de données. Incluez le nom du cluster de bases de données comme valeur de paramètre DBClusterIdentifier.

# Restauration d'un cluster de bases de données à un instant déterminé à partir d'une sauvegarde automatique conservée

Vous pouvez restaurer un cluster de bases de données à partir d'une sauvegarde automatique conservée après avoir supprimé le cluster de bases de données source, si la sauvegarde se situe dans la période de conservation du cluster source. Le processus est similaire à la restauration d'un cluster de bases de données à partir d'une sauvegarde automatique.

**a** Note

Vous ne pouvez pas restaurer un Aurora Serverless v1 cluster de base de données à l'aide de cette procédure, car les sauvegardes automatiques des Aurora Serverless v1 clusters ne sont pas conservées.

### **Console**

Pour restaurer un cluster de base de données à un moment donné

- 1. Connectez-vous à la console Amazon RDS AWS Management Console et ouvrez-la à l'adresse <https://console.aws.amazon.com/rds/>.
- 2. Dans le panneau de navigation, choisissez Automated backups (Sauvegardes automatisées).
- 3. Choisissez l'onglet Rétention.

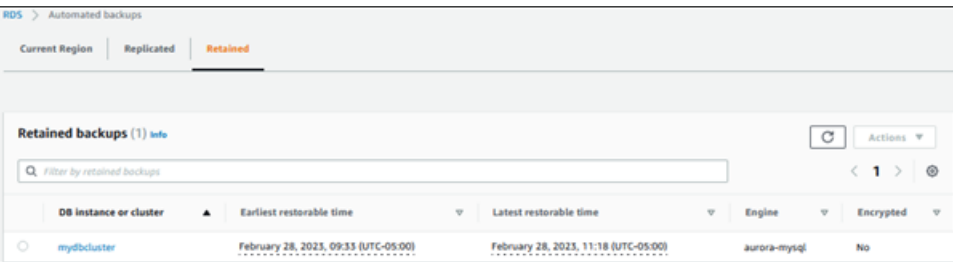

- 4. Choisissez le cluster de bases de données à restaurer.
- 5. Sous Actions, sélectionnez Restaurer à un moment donné.

La fenêtre Restaurer à un instant dans le passé s'affiche.

6. Choisissez Dernière heure de restauration possible pour restaurer à la dernière heure possible, ou choisissez Personnalisé pour choisir une heure.

Si vous choisissez Custom (Personnalisé), saisissez la date et l'heure auxquelles vous souhaitez restaurer le cluster.

**a** Note

Les heures sont exprimées dans votre fuseau horaire local, qui est indiqué par son décalage par rapport à l'heure UTC. Par exemple, UTC-5 est l'heure normale de l'Est/ heure avancée du Centre.

- 7. Pour Identificateur du cluster de bases de données, saisissez le nom du cluster de bases de données restauré cible. Le nom doit être unique.
- 8. Choisissez d'autres options selon vos besoins, comme la classe d'instance de base de données.

Pour obtenir des informations sur chaque paramètre, consultez [Paramètres pour les clusters de](#page-340-0) [base de données Aurora](#page-340-0).

9. Choisissez Restaurer à un instant dans le passé.

#### AWS CLI

Pour restaurer un cluster de base de données à une heure spécifiée, utilisez la AWS CLI commande [restore-db-cluster-to- point-in-time](https://docs.aws.amazon.com/cli/latest/reference/rds/restore-db-cluster-to-point-in-time.html) pour créer un nouveau cluster de base de données.

Vous pouvez spécifier d'autres paramètres. Pour obtenir des informations sur chaque paramètre, consultez [Paramètres pour les clusters de base de données Aurora.](#page-340-0)

L'étiquetage des ressources est pris en charge pour cette opération. Lorsque vous utilisez l'option --tags, les identifications du cluster de bases de données source sont ignorées et celles qui sont fournies sont utilisées. Sinon, les dernières identifications du cluster source sont utilisées.

Example

Pour LinuxmacOS, ou Unix :

```
aws rds restore-db-cluster-to-point-in-time \
```

```
 --source-db-cluster-resource-id cluster-123ABCEXAMPLE \ 
 --db-cluster-identifier mytargetdbcluster \ 
 --restore-to-time 2017-10-14T23:45:00.000Z
```
### Dans Windows :

```
aws rds restore-db-cluster-to-point-in-time ^ 
     --source-db-cluster-resource-id cluster-123ABCEXAMPLE ^ 
     --db-cluster-identifier mytargetdbcluster ^ 
     --restore-to-time 2017-10-14T23:45:00.000Z
```
### **A** Important

Si vous utilisez la console pour restaurer un cluster de bases de données à un instant spécifié, Amazon RDS crée automatiquement l'instance principale (scripteur) pour votre cluster de bases de données. Si vous utilisez le AWS CLI pour restaurer un cluster de base de données à une heure spécifiée, vous devez créer explicitement l'instance principale pour votre cluster de base de données. L'instance principale est la première instance créée dans un cluster de base de données.

Pour créer l'instance principale de votre cluster de base de données, appelez la [create-db](https://docs.aws.amazon.com/cli/latest/reference/rds/create-db-instance.html)[instance](https://docs.aws.amazon.com/cli/latest/reference/rds/create-db-instance.html) AWS CLI commande. Incluez le nom du cluster de bases de données comme valeur de l'option --db-cluster-identifier.

### API RDS

Pour restaurer un cluster de base de données à une date spécifiée, appelez l'opération d'API Amazon RDS [RestoreDBClusterToPointInTime](https://docs.aws.amazon.com/AmazonRDS/latest/APIReference/API_RestoreDBClusterToPointInTime.html) avec les paramètres suivants :

- SourceDbClusterResourceId
- DBClusterIdentifier
- RestoreToTime

### **A** Important

Si vous utilisez la console pour restaurer un cluster de bases de données à un instant spécifié, Amazon RDS crée automatiquement l'instance principale (scripteur) pour votre cluster de bases de données. Si vous utilisez l'API RDS pour restaurer un cluster de base de données à un instant spécifié, assurez-vous de créer explicitement l'instance principale pour votre cluster de base de données. L'instance principale est la première instance créée dans un cluster de base de données.

Appelez l'opération d'API RDS [CreateDBInstance](https://docs.aws.amazon.com/AmazonRDS/latest/APIReference/API_CreateDBInstance.html) pour créer l'instance principale pour votre cluster de base de données. Incluez le nom du cluster de bases de données comme valeur de paramètre DBClusterIdentifier.

# <span id="page-879-0"></span>Restauration d'un cluster de base de données à une heure spécifiée à l'aide de AWS Backup

Vous pouvez l'utiliser AWS Backup pour gérer vos sauvegardes automatisées, puis pour les restaurer à une heure spécifiée. Pour ce faire, vous créez un plan de sauvegarde dans AWS Backup et attribuez votre cluster de base de données en tant que ressource. Vous activez ensuite les sauvegardes continues pour la récupération ponctuelle dans la règle de sauvegarde. Pour plus d'informations sur les plans et les règles de sauvegarde, consultez le [Guide du développeur AWS](https://docs.aws.amazon.com/aws-backup/latest/devguide)  [Backup](https://docs.aws.amazon.com/aws-backup/latest/devguide).

# Permettre des sauvegardes continues dans AWS Backup

Vous activez les sauvegardes continues dans les règles de sauvegarde.

Pour activer les sauvegardes continues pour la récupération ponctuelle

- 1. Connectez-vous à la AWS Management Console AWS Backup console et ouvrez-la à l'adresse [https://console.aws.amazon.com/backup.](https://console.aws.amazon.com/backup)
- 2. Dans le panneau de navigation, choisissez Backup plans (Plans de sauvegarde).
- 3. Sous Nom du plan de sauvegarde, sélectionnez le plan de sauvegarde que vous utilisez pour sauvegarder votre cluster de bases de données.
- 4. Sous la section Règles de sauvegarde, choisissez Ajouter une règle de sauvegarde.

La page Ajouter une règle de sauvegarde apparaît.

5. Cochez la case Activer les sauvegardes continues pour la point-in-time restauration (PITR).

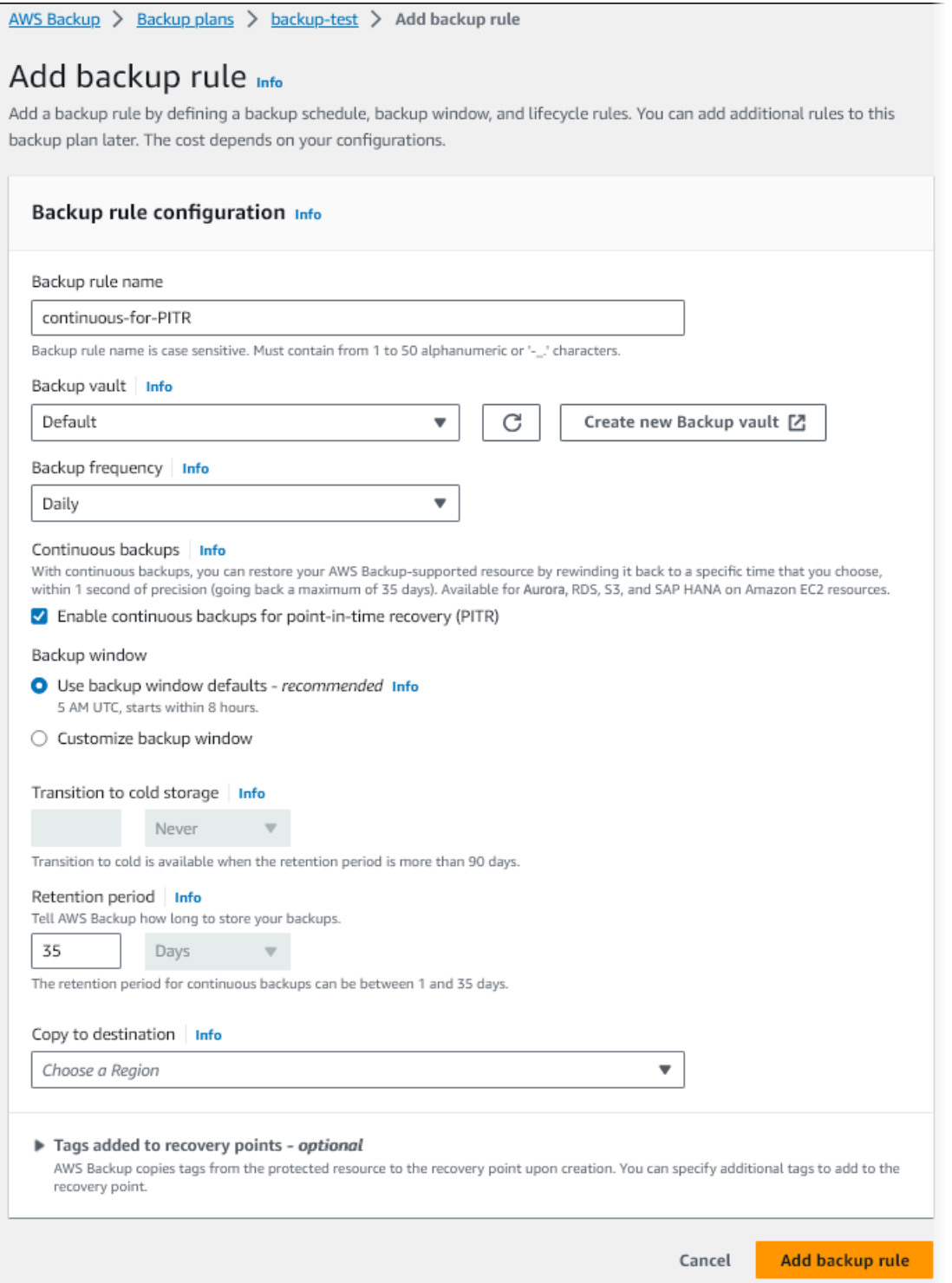

6. Choisissez d'autres paramètres selon vos besoins, puis choisissez Ajouter la règle de sauvegarde.

# Restauration à partir d'une sauvegarde continue dans AWS Backup

Vous effectuez une restauration à un instant spécifié à partir d'un coffre de sauvegarde.

### Console

Vous pouvez utiliser le AWS Management Console pour restaurer un cluster de base de données à une heure spécifiée.

Pour effectuer une restauration à partir d'une sauvegarde continue dans AWS Backup

- 1. Connectez-vous à la AWS Management Console AWS Backup console et ouvrez-la à l'adresse [https://console.aws.amazon.com/backup.](https://console.aws.amazon.com/backup)
- 2. Dans le panneau de navigation, choisissez Backup vaults (Coffres-forts de sauvegarde).
- 3. Choisissez le coffre de sauvegarde qui contient votre sauvegarde continue, par exemple Par défaut.

La page de détails du coffre de sauvegarde apparaît.

4. Sous Points de restauration, sélectionnez le point de récupération pour la sauvegarde automatique.

Il a un type de sauvegarde En continu et un nom avec continuous:cluster-*AWS-Backupjob-number*.

5. Pour Actions, choisissez Restaurer.

La page Restaurer la sauvegarde apparaît.

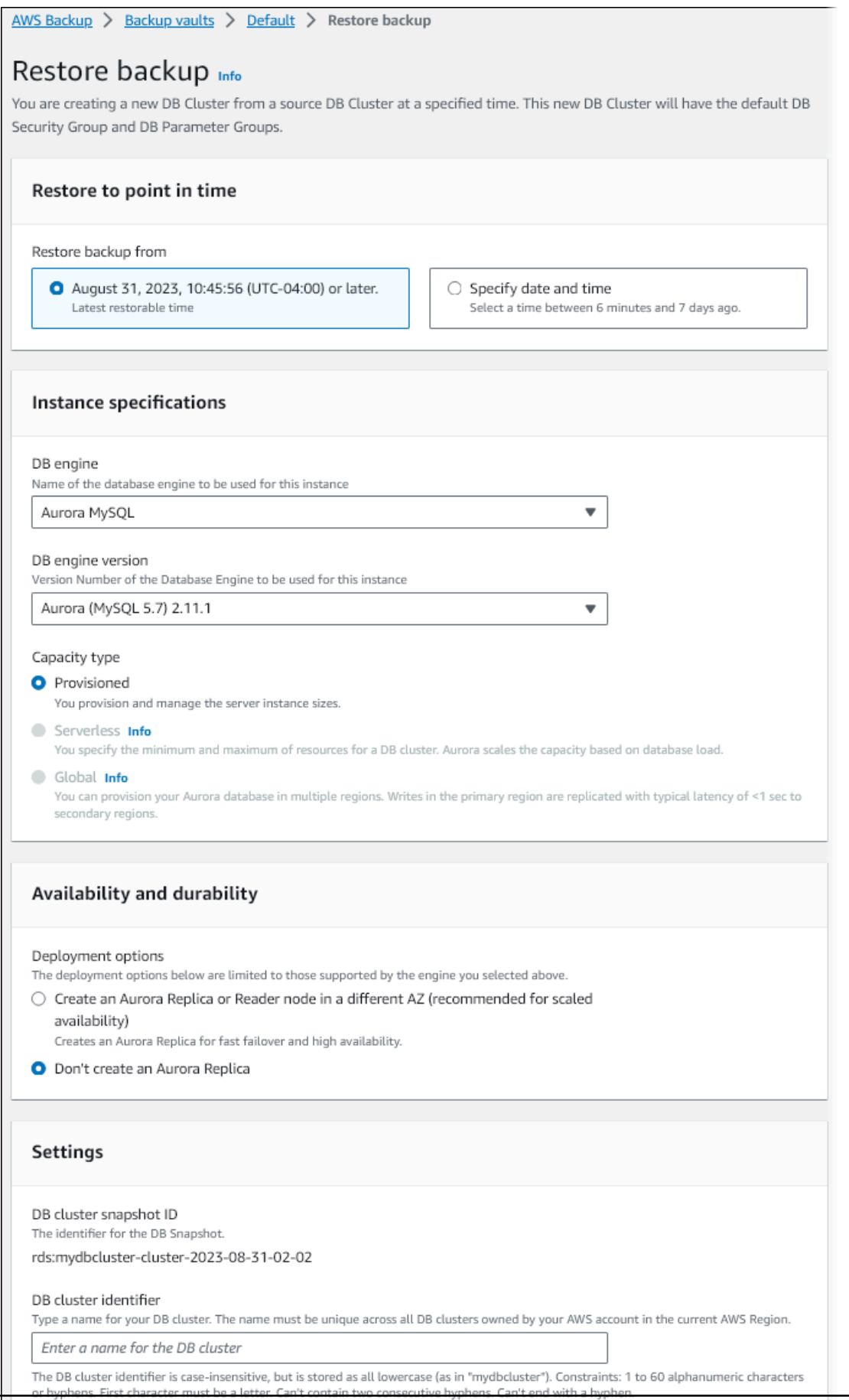

- 6. Pour Restaurer à un moment donné, sélectionnez Spécifier la date et l'heure pour restaurer à un moment précis.
- 7. Choisissez les autres paramètres nécessaires pour restaurer le cluster de bases de données, puis choisissez Restaurer la sauvegarde.

La page Tâches apparaît, montrant le volet Tâches de restauration. Un message en haut de la page fournit des informations sur la tâche de restauration.

Une fois le cluster de bases de données restauré, vous devez y ajouter l'instance de base de données principale (enregistreur). Pour créer l'instance principale de votre cluster de base de données, appelez la [create-db-instance](https://docs.aws.amazon.com/cli/latest/reference/rds/create-db-instance.html) AWS CLI commande. Incluez le nom du cluster de bases de données comme valeur de paramètre --db-cluster-identifier.

### INTERFACE DE LIGNE DE COMMANDE (CLI)

Vous utilisez la [start-restore-job](https://awscli.amazonaws.com/v2/documentation/api/latest/reference/backup/start-restore-job.html) AWS CLI commande pour restaurer le cluster de base de données à une heure spécifiée. Les paramètres suivants sont obligatoires :

- --recovery-point-arn : Amazon Resource Name (ARN) du point de récupération à partir duquel effectuer la restauration.
- --resource-type : utilisez Aurora.
- --iam-role-arn— L'ARN du rôle IAM que vous utilisez pour les AWS Backup opérations.
- --metadata : métadonnées que vous utilisez pour restaurer le cluster de bases de données. Les paramètres suivants sont obligatoires :
	- DBClusterIdentifier
	- Engine
	- RestoreToTime ou UseLatestRestorableTime

L'exemple suivant montre comment restaurer un cluster de bases de données à un instant spécifié.

```
aws backup start-restore-job \
--recovery-point-arn arn:aws:backup:eu-central-1:123456789012:recovery-
point:continuous:cluster-itsreallyjustanexample1234567890-487278c2 \
--resource-type Aurora \
--iam-role-arn arn:aws:iam::123456789012:role/service-role/AWSBackupDefaultServiceRole 
\Delta
```

```
--metadata '{"DBClusterIdentifier":"backup-pitr-test","Engine":"aurora-
mysql","RestoreToTime":"2023-09-01T17:00:00.000Z"}'
```
L'exemple suivant montre comment restaurer un cluster de bases de données à l'heure de restauration la plus récente.

```
aws backup start-restore-job \
--recovery-point-arn arn:aws:backup:eu-central-1:123456789012:recovery-
point:continuous:cluster-itsreallyjustanexample1234567890-487278c2 \
--resource-type Aurora \
--iam-role-arn arn:aws:iam::123456789012:role/service-role/AWSBackupDefaultServiceRole 
\setminus--metadata '{"DBClusterIdentifier":"backup-pitr-latest","Engine":"aurora-
mysql","UseLatestRestorableTime":"true"}'
```
Une fois le cluster de bases de données restauré, vous devez y ajouter l'instance de base de données principale (enregistreur). Pour créer l'instance principale de votre cluster de base de données, appelez la [create-db-instance](https://docs.aws.amazon.com/cli/latest/reference/rds/create-db-instance.html) AWS CLI commande. Incluez le nom du cluster de bases de données comme valeur de paramètre --db-cluster-identifier.

# Suppression d'un instantané de cluster de base de données

Vous pouvez supprimer des instantanés de cluster de base de données gérés par Amazon RDS lorsque vous n'en avez plus besoin.

### **a** Note

Pour supprimer des sauvegardes gérées par AWS Backup, utilisez la console AWS Backup. Pour des informations sur AWS Backup, consultez le [AWS Backupmanuel du développeur](https://docs.aws.amazon.com/aws-backup/latest/devguide) .

# Suppression d'un instantané de cluster de base de données

Vous pouvez supprimer un instantané de cluster de bases de données par l'intermédiaire de la console, de l'AWS CLI ou de l'API RDS.

Pour supprimer un instantané partagé ou public, vous devez vous connecter au compte AWS propriétaire de l'instantané.

### **Console**

Pour supprimer un instantané de cluster de base de données

- 1. Connectez-vous à l'AWS Management Console et ouvrez la console Amazon RDS à l'adresse <https://console.aws.amazon.com/rds/>.
- 2. Dans le panneau de navigation, choisissez Snapshots.
- 3. Choisissez l'instantané de cluster de base de données à supprimer.
- 4. Pour Actions, choisissez Delete snapshot (Supprimer la pile).
- 5. Dans la page de confirmation, sélectionnez Supprimer.

### AWS CLI

Vous pouvez supprimer un instantané de cluster de base de données à l'aide de la AWS CLI commande [delete-db-cluster-snapshot.](https://docs.aws.amazon.com/cli/latest/reference/rds/delete-db-cluster-snapshot.html)

Les options suivantes sont utilisées pour supprimer un instantané de cluster de base de données.

• --db-cluster-snapshot-identifier – Identifiant de l'instantané de cluster de bases de données.

#### Example

Le code suivant supprime l'instantané de cluster de base de données mydbclustersnapshot.

Pour LinuxmacOS, ou Unix :

```
aws rds delete-db-cluster-snapshot \ 
     --db-cluster-snapshot-identifier mydbclustersnapshot
```
### Dans Windows:

```
aws rds delete-db-cluster-snapshot ^ 
     --db-cluster-snapshot-identifier mydbclustersnapshot
```
#### API RDS

Vous pouvez supprimer un instantané de cluster de base de données à l'aide de l'opération [ClusterSnapshotDeleteDB](https://docs.aws.amazon.com/AmazonRDS/latest/APIReference/API_DeleteDBClusterSnapshot.html) de l'API Amazon RDS.

Les paramètres suivants sont utilisés pour supprimer un instantané de cluster de base de données.

• DBClusterSnapshotIdentifier – Identifiant de l'instantané de cluster de bases de données.

# Tutoriel : restaurez un cluster de bases de données Amazon Aurora à partir d'un instantané de cluster de bases de données

Un scénario fréquent lors de l'utilisation d'Amazon Aurora consiste à avoir une instance de base de données que vous utilisez occasionnellement, mais dont vous n'avez pas besoin en permanence. Par exemple, vous pouvez utiliser un cluster de base de données pour contenir les données d'un rapport que vous n'exécutez que tous les trimestres. Dans ce scénario, une manière d'économiser est de prendre un instantané du cluster de base de données après la génération du rapport. Vous supprimez ensuite le cluster de base de données et le restaurez lorsque vous devez charger de nouvelles données et exécuter le rapport au cours du trimestre suivant.

Lorsque vous restaurez un cluster de base de données, vous fournissez le nom de l'instantané du cluster de base de données à restaurer. Vous fournissez ensuite un nom pour le nouveau cluster de base de données qui est créé à partir de l'opération de restauration. Pour plus d'informations sur la restauration de clusters de base de données à partir d'instantanés, veuillez consulter [Restauration à](#page-787-0)  [partir d'un instantané de cluster de base de données.](#page-787-0)

Dans ce tutoriel, nous mettons également à niveau le cluster de base de données restauré de la version 2 de Aurora MySQL (compatible avec MySQL 5.7) à la version 3 de Aurora MySQL (compatible avec MySQL 8.0).

# Restauration d'un cluster de bases de données à partir d'un instantané de cluster de bases de données à l'aide de la console Amazon RDS

Lorsque vous restaurez un cluster de base de données à partir d'un instantané à l'aide de la AWS Management Console, l'instance de base de données principale (en écriture) est également créée.

### **a** Note

Pendant la création de l'instance de base de données principale, elle apparaît comme une instance en lecture, mais après la création, elle devient une instance en écriture.

Pour restaurer un cluster DB à partir d'un instantané de cluster DB

1. Connectez-vous à l'AWS Management Console et ouvrez la console Amazon RDS à l'adresse <https://console.aws.amazon.com/rds/>.

- 2. Dans le panneau de navigation, choisissez Snapshots.
- 3. Choisissez l'instantané de cluster de base de données à partir duquel vous voulez restaurer.
- 4. Pour Actions, choisissez Restaurer l'instantané.

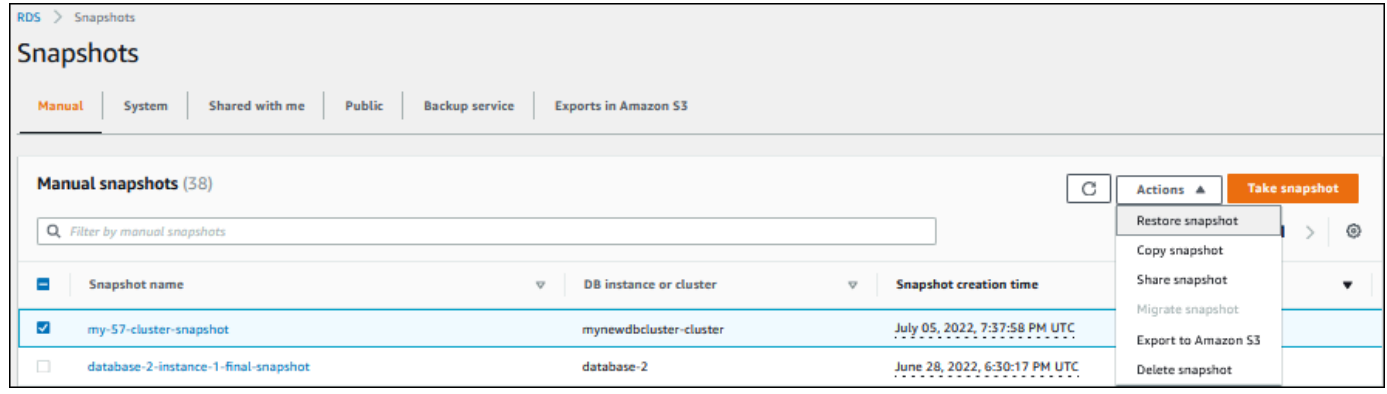

La page Restaurer l'instantané s'affiche.

- 5. Sous DB instance settings (Paramètres de l'instance de la base de données), procédez comme suit :
	- a. Utilisez le paramètre par défaut pour DB engine (Moteur de la base de données).
	- b. Pour Available versions (Versions disponibles), choisissez une version compatible avec MySQL 8.0, telle que Aurora MySQL 3.02.0 (compatible with MySQL 8.0.23) (Aurora MySQL 3.02.0 [compatible avec MySQL 8.0.23]).

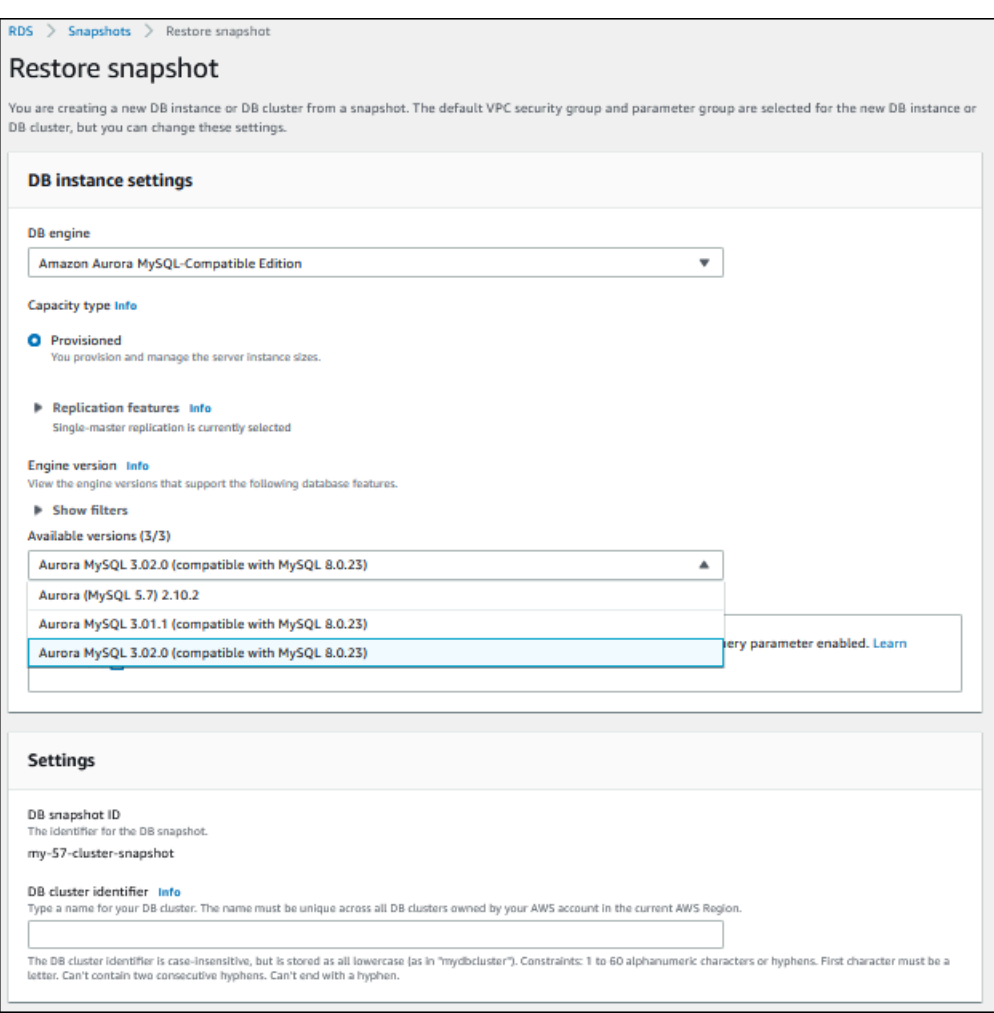

- 6. Sous Settings (Paramètres), pour DB cluster identifier (Identifiant de cluster de base de données), saisissez le nom unique que vous voulez utiliser pour le cluster de base de données restaurée, par exemple **my-80-cluster**.
- 7. Sous Connectivity (Connectivité), utilisez les paramètres par défaut pour les éléments suivants :
	- Cloud privé virtuel (VPC)
	- Groupe de sous-réseaux de base de données
	- Accès public
	- VPC security group (firewall) [Groupe de sécurité VPC (pare-feu)]
- 8. Choisissez la classe d'instance de base de données.

Pour ce didacticiel, choisissez Burstable classes (includes t classes) [Classes à capacité extensible (inclut les classes t)], puis db.t3.medium.

### **a** Note

Nous recommandons d'utiliser les classes d'instance de base de données T uniquement pour les serveurs de développement et de test, ou pour d'autres serveurs non dédiés à la production. Pour plus de détails sur les classes d'instance T, consultez [Types de classes](#page-169-0)  [d'instance de base de données.](#page-169-0)

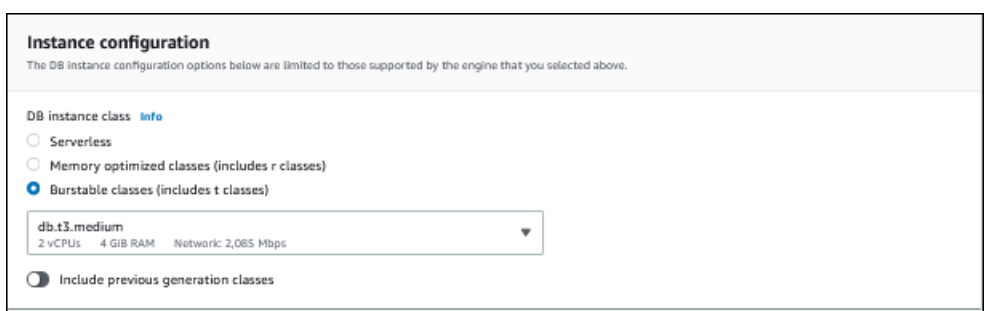

- 9. Pour Database authentication (Authentification de la base de données), utilisez le paramètre par défaut.
- 10. Pour Encryption (Chiffrement), utilisez les paramètres par défaut.

Si le cluster de base de données source de l'instantané était chiffré, le cluster de base de données restauré est également chiffré. Vous ne pouvez pas la rendre non chiffrée.

11. Développez Additional configuration (Configuration supplémentaire) en bas de la page.

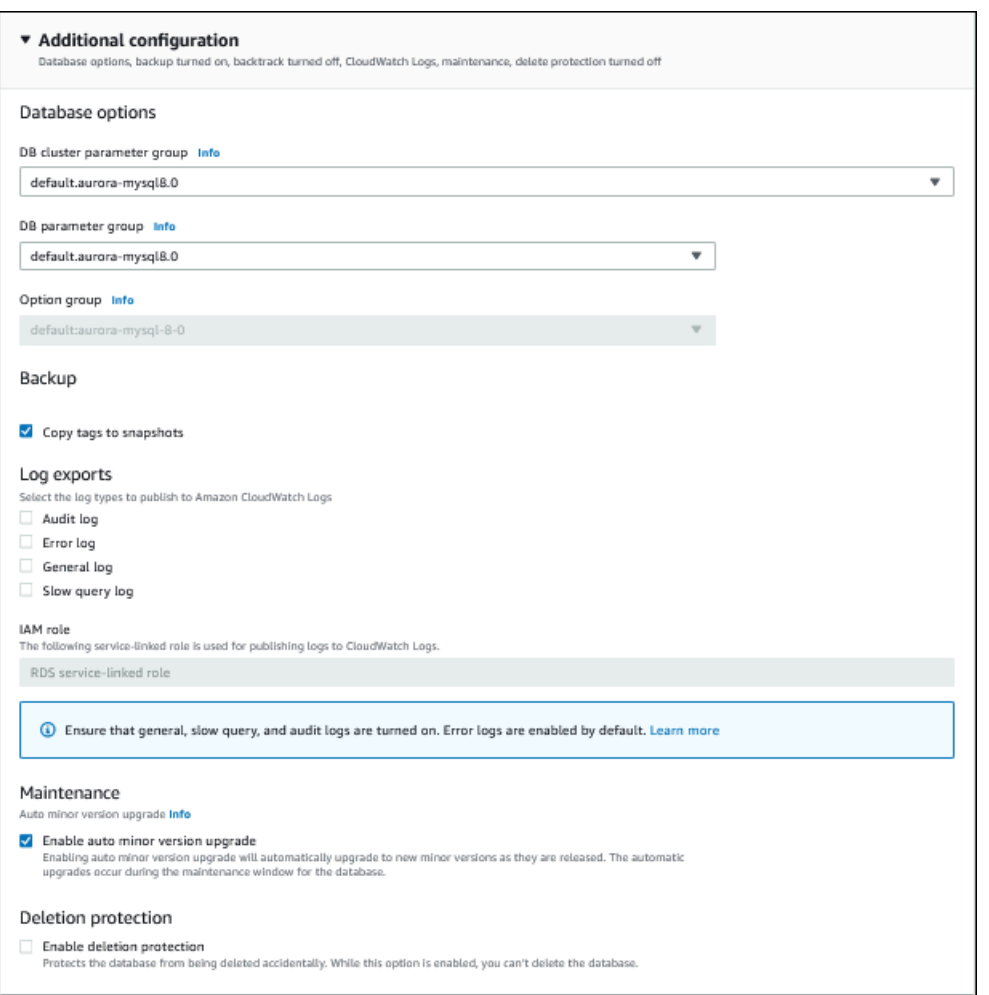

- 12. Faites les choix suivants :
	- a. Pour ce tutoriel, utilisez la valeur par défaut pour DB cluster parameter group (Groupe de paramètres de base de données).
	- b. Pour ce tutoriel, utilisez la valeur par défaut pour DB parameter group (Groupe de paramètres de base de données).
	- c. Pour Log exports (Exportations de journaux), cochez toutes les cases.
	- d. Pour Deletion protection (Protection contre la suppression), cochez la case Enable deletion protection (Activer la protection contre la suppression).
- 13. Choisissez Restore DB Instance (Restaurer une instance de base de données).

La page Databases (Bases de données) affiche le cluster de base de données restaurée, avec le statut Creating.

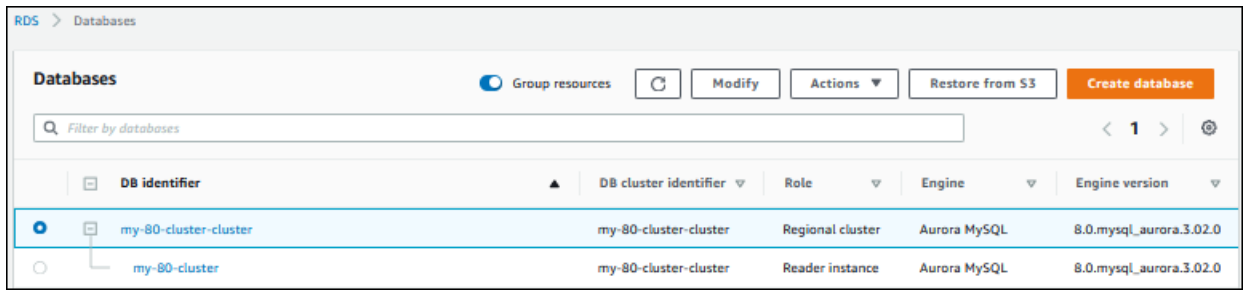

Pendant la création de l'instance de base de données principale, elle apparaît comme une instance en lecture, mais après la création, elle devient une instance en écriture.

# Restauration d'un cluster de base de données à partir d'un instantané de cluster de base de données, à l'aide de la AWS CLI

Pour restaurer un cluster de base de données à partir d'un instantané avec la AWS CLI, suivez les deux étapes suivantes :

- 1. [Restauration du cluster de base de donnéesà](#page-892-0) l'aide de la [restore-db-cluster-fromcommande](https://docs.aws.amazon.com/cli/latest/reference/rds/restore-db-cluster-from-snapshot.html)  [snapshot](https://docs.aws.amazon.com/cli/latest/reference/rds/restore-db-cluster-from-snapshot.html)
- 2. [Création de l'instance de base de données principale \(écriture\)](#page-895-0)en utilisant la [create-db](https://docs.aws.amazon.com/cli/latest/reference/rds/create-db-instance.html)[instance](https://docs.aws.amazon.com/cli/latest/reference/rds/create-db-instance.html)commande

### <span id="page-892-0"></span>Restauration du cluster de base de données

Vous utilisez la commande restore-db-cluster-from-snapshot. Les options suivantes sont requises :

- --db-cluster-identifier : le nom du cluster de base de données restauré.
- --snapshot-identifier : le nom de l'instantané de la base depuis lequel effectuer la restauration.
- --engine : le moteur de base de données du cluster de bases de données restauré. Il doit être compatible avec le moteur de base de données du cluster de base de données source.

Les choix sont les suivants :

- aurora-mysql : Aurora compatible avec MySQL 5.7 et 8.0.
- aurora-postgresql : compatible avec Aurora PostgreSQL.

Dans cet exemple, nous utilisons aurora-mysql.

• --engine-version : la version de la base de données restaurée. Dans cet exemple, nous utilisons une version compatible avec MySQL-8.0.

L'exemple suivant restaure un cluster de base de données compatible avec Aurora MySQL 8.0 nommé my-new-80-cluster à partir d'un instantané de cluster de base de données nommé my-57-cluster-snapshot.

Pour restaurer le cluster de bases de données

Utilisez l'une des commandes suivantes.

Pour LinuxmacOS, ou Unix :

aws rds restore-db-cluster-from-snapshot \ --db-cluster-identifier *my-new-80-cluster* \ --snapshot-identifier *my-57-cluster-snapshot* \ --engine aurora-mysql \ --engine-version *8.0.mysql\_aurora.3.02.0*

Dans Windows :

```
aws rds restore-db-cluster-from-snapshot ^ 
     --db-cluster-identifier my-new-80-cluster ^ 
     --snapshot-identifier my-57-cluster-snapshot ^ 
     --engine aurora-mysql ^ 
     --engine-version 8.0.mysql_aurora.3.02.0
```
La sortie se présente comme suit :

```
{ 
     "DBCluster": { 
          "AllocatedStorage": 1, 
          "AvailabilityZones": [ 
              "eu-central-1b", 
              "eu-central-1c", 
              "eu-central-1a" 
          ], 
          "BackupRetentionPeriod": 14, 
          "DatabaseName": "", 
          "DBClusterIdentifier": "my-new-80-cluster",
```

```
 "DBClusterParameterGroup": "default.aurora-mysql8.0", 
         "DBSubnetGroup": "default", 
         "Status": "creating", 
         "Endpoint": "my-new-80-cluster.cluster-############.eu-
central-1.rds.amazonaws.com", 
         "ReaderEndpoint": "my-new-80-cluster.cluster-ro-############.eu-
central-1.rds.amazonaws.com", 
         "MultiAZ": false, 
         "Engine": "aurora-mysql", 
         "EngineVersion": "8.0.mysql_aurora.3.02.0", 
         "Port": 3306, 
         "MasterUsername": "admin", 
         "PreferredBackupWindow": "01:55-02:25", 
         "PreferredMaintenanceWindow": "thu:21:14-thu:21:44", 
         "ReadReplicaIdentifiers": [], 
         "DBClusterMembers": [], 
         "VpcSecurityGroups": [ 
\{\hspace{.1cm} \} "VpcSecurityGroupId": "sg-########", 
                  "Status": "active" 
 } 
         ], 
         "HostedZoneId": "Z1RLNU0EXAMPLE", 
         "StorageEncrypted": true, 
         "KmsKeyId": "arn:aws:kms:eu-central-1:123456789012:key/#######-5ccc-49cc-8aaa-
############", 
         "DbClusterResourceId": "cluster-ZZ12345678ITSJUSTANEXAMPLE", 
         "DBClusterArn": "arn:aws:rds:eu-central-1:123456789012:cluster:my-new-80-
cluster", 
         "AssociatedRoles": [], 
         "IAMDatabaseAuthenticationEnabled": false, 
         "ClusterCreateTime": "2022-07-05T20:45:42.171000+00:00", 
         "EngineMode": "provisioned", 
         "DeletionProtection": false, 
         "HttpEndpointEnabled": false, 
         "CopyTagsToSnapshot": false, 
         "CrossAccountClone": false, 
         "DomainMemberships": [], 
         "TagList": [] 
     }
}
```
## <span id="page-895-0"></span>Création de l'instance de base de données principale (écriture)

Pour créer l'instance de base de données principale (écriture), vous utilisez la commande createdb-instance. Les options suivantes sont requises :

- --db-cluster-identifier : le nom du cluster de base de données restauré.
- --db-instance-identifier : le nom de l'instance principale de la base de données.
- --db-instance-class : la classe d'instance de l'instance principale de la base de données. Dans cet exemple, nous utilisons db.t3.medium.

### **a** Note

Nous recommandons d'utiliser les classes d'instance de base de données T uniquement pour les serveurs de développement et de test, ou pour d'autres serveurs non dédiés à la production. Pour plus de détails sur les classes d'instance T, consultez [Types de classes](#page-169-0)  [d'instance de base de données.](#page-169-0)

• --engine : le moteur de base de données de l'instance de base de données principale. Il doit s'agir du même moteur de base de données que celui utilisé par le cluster de base de données restauré.

Les choix sont les suivants :

- aurora-mysql : Aurora compatible avec MySQL 5.7 et 8.0.
- aurora-postgresql : compatible avec Aurora PostgreSQL.

Dans cet exemple, nous utilisons aurora-mysql.

L'exemple suivant crée une instance de base de données principale (écriture) nommée my-new-80 cluster-instance dans le cluster de base de données compatible avec Aurora MySQL 8.0 restauré nommé my-new-80-cluster.

Pour créer l'instance de base de données principale

Utilisez l'une des commandes suivantes.

Pour LinuxmacOS, ou Unix :

aws rds create-db-instance \

Restauration d'un cluster de base de données à l'aide de la AWS CLI quand est en la construction de la AMS CLI

```
 --db-cluster-identifier my-new-80-cluster \ 
 --db-instance-identifier my-new-80-cluster-instance \ 
 --db-instance-class db.t3.medium \ 
 --engine aurora-mysql
```
Dans Windows :

```
aws rds create-db-instance ^ 
     --db-cluster-identifier my-new-80-cluster ^ 
     --db-instance-identifier my-new-80-cluster-instance ^ 
     --db-instance-class db.t3.medium ^ 
     --engine aurora-mysql
```
La sortie se présente comme suit :

```
{ 
     "DBInstance": { 
          "DBInstanceIdentifier": "my-new-80-cluster-instance", 
          "DBInstanceClass": "db.t3.medium", 
          "Engine": "aurora-mysql", 
          "DBInstanceStatus": "creating", 
          "MasterUsername": "admin", 
          "AllocatedStorage": 1, 
          "PreferredBackupWindow": "01:55-02:25", 
          "BackupRetentionPeriod": 14, 
          "DBSecurityGroups": [], 
          "VpcSecurityGroups": [ 
\{\hspace{.8cm},\hspace{.8cm}\} "VpcSecurityGroupId": "sg-########", 
                  "Status": "active" 
 } 
          ], 
          "DBParameterGroups": [ 
\{\hspace{.8cm},\hspace{.8cm}\} "DBParameterGroupName": "default.aurora-mysql8.0", 
                  "ParameterApplyStatus": "in-sync" 
 } 
          ], 
          "DBSubnetGroup": { 
              "DBSubnetGroupName": "default", 
              "DBSubnetGroupDescription": "default", 
              "VpcId": "vpc-2305ca49",
```

```
 "SubnetGroupStatus": "Complete", 
             "Subnets": [ 
\overline{a} "SubnetIdentifier": "subnet-########", 
                    "SubnetAvailabilityZone": { 
                        "Name": "eu-central-1a" 
\}, \{ "SubnetOutpost": {}, 
                    "SubnetStatus": "Active" 
                }, 
\overline{a} "SubnetIdentifier": "subnet-########", 
                    "SubnetAvailabilityZone": { 
                        "Name": "eu-central-1b" 
\}, \{ "SubnetOutpost": {}, 
                    "SubnetStatus": "Active" 
                }, 
\overline{a} "SubnetIdentifier": "subnet-########", 
                    "SubnetAvailabilityZone": { 
                        "Name": "eu-central-1c" 
\}, \{ "SubnetOutpost": {}, 
                    "SubnetStatus": "Active" 
 } 
 ] 
        }, 
        "PreferredMaintenanceWindow": "sat:02:41-sat:03:11", 
        "PendingModifiedValues": {}, 
        "MultiAZ": false, 
        "EngineVersion": "8.0.mysql_aurora.3.02.0", 
        "AutoMinorVersionUpgrade": true, 
        "ReadReplicaDBInstanceIdentifiers": [], 
        "LicenseModel": "general-public-license", 
        "OptionGroupMemberships": [ 
\{\hspace{.1cm} \} "OptionGroupName": "default:aurora-mysql-8-0", 
                "Status": "in-sync" 
            } 
        ], 
        "PubliclyAccessible": false, 
        "StorageType": "aurora", 
        "DbInstancePort": 0,
```

```
 "DBClusterIdentifier": "my-new-80-cluster", 
         "StorageEncrypted": true, 
         "KmsKeyId": "arn:aws:kms:eu-central-1:534026745191:key/#######-5ccc-49cc-8aaa-
############", 
         "DbiResourceId": "db-5C6UT5PU0YETANOTHEREXAMPLE", 
         "CACertificateIdentifier": "rds-ca-2019", 
         "DomainMemberships": [], 
         "CopyTagsToSnapshot": false, 
        "MonitoringInterval": 0,
         "PromotionTier": 1, 
         "DBInstanceArn": "arn:aws:rds:eu-central-1:123456789012:db:my-new-80-cluster-
instance", 
         "IAMDatabaseAuthenticationEnabled": false, 
         "PerformanceInsightsEnabled": false, 
         "DeletionProtection": false, 
         "AssociatedRoles": [], 
         "TagList": [] 
     }
}
```
# Surveillance des métriques d'un cluster de bases de données Amazon Aurora

Amazon Aurora utilise un cluster de serveurs de base de données répliqués. La surveillance d'un cluster Aurora requiert habituellement de vérifier l'intégrité de différentes instances de base de données. Les instances peuvent avoir des rôles spécialisés, gérant principalement des opérations d'écriture, seulement des opérations de lecture, ou une combinaison des deux. Vous surveillez également l'intégrité globale du cluster en mesurant le décalage de réplication. Il s'agit de la durée pendant laquelle les modifications apportées par une instance de base de données doivent être disponibles pour les autres instances.

### Rubriques

- [Présentation de la surveillance des métriques dans Amazon Aurora](#page-900-0)
- [Affichage de l'état d' de cluster](#page-906-0)
- [Afficher les recommandations Amazon Aurora et y répondre](#page-925-0)
- [Affichage des métriques dans la console Amazon RDS](#page-969-0)
- [Affichage des métriques combinées dans la console Amazon RDS](#page-973-0)
- [Surveillance des métriques Amazon Aurora avec Amazon CloudWatch](#page-982-0)
- [Surveillance de la charge de la base de données avec Performance Insights sur](#page-999-0)
- [Analyse des anomalies de performance d'Aurora avec Amazon DevOps Guru pour Amazon RDS](#page-1101-0)
- [Surveillance des métriques du système d'exploitation à l'aide de la Surveillance améliorée](#page-1113-0)
- [Référence des métriques pour Amazon Aurora](#page-1124-0)
# Présentation de la surveillance des métriques dans Amazon Aurora

La surveillance est un aspect important du maintien de la fiabilité, de la disponibilité et des performances d'Amazon Aurora et de vos solutions AWS. Pour déboguer plus facilement une éventuelle défaillance à plusieurs points, nous vous recommandons de collecter les données de surveillance de toutes les parties de votre solution AWS.

Rubriques

- [Plan de surveillance](#page-900-0)
- [Référence des performances](#page-900-1)
- [Instructions sur les performances](#page-901-0)
- [Outils de surveillance](#page-902-0)

## <span id="page-900-0"></span>Plan de surveillance

Avant de commencer la surveillance de , créez un plan de surveillance. Ce plan doit répondre aux questions suivantes :

- Quels sont les objectifs de la surveillance ?
- Quelles sont les ressources à surveiller ?
- A quelle fréquence les ressources doivent-elles être surveillées ?
- Quels outils de surveillance utiliser ?
- Qui exécute les tâches de surveillance ?
- Qui doit être informé en cas de problème ?

## <span id="page-900-1"></span>Référence des performances

Pour atteindre vos objectifs de surveillance, vous devez établir une référence. Pour ce faire, mesurez les performances dans différentes conditions de charge et à différents moments dans votre environnement Amazon Aurora. Vous pouvez surveiller les métriques suivantes :

- Débit réseau
- Connexions client
- I/O pour les opérations de lecture, d'écriture ou de métadonnées

• Soldes de crédit en rafales pour vos instances de base de données

Nous vous recommandons de stocker les données de performances historiques pour Amazon Aurora. À l'aide des données stockées, vous pouvez comparer les performances actuelles aux tendances passées. Vous pouvez également faire la distinction entre les modèles normaux de performances et les anomalies, puis concevoir des techniques pour résoudre les problèmes.

### <span id="page-901-0"></span>Instructions sur les performances

En général, les valeurs acceptables pour les métriques de performances dépendent de l'activité de votre application par rapport à votre référence. Enquêtez sur les écarts cohérents ou tendanciels de vos données de référence. Les métriques suivantes sont souvent à l'origine des problèmes de performances :

- Forte utilisation de l'UC et de la RAM Des valeurs importantes de l'utilisation de l'UC et de la RAM peuvent être appropriées, si elles sont conformes aux objectifs pour votre application (comme le débit ou la simultanéité).
- Utilisation de l'espace disque Enquêtez sur l'utilisation de l'espace disque si l'espace utilisé est constamment égal ou supérieur à 85 pour cent de l'espace disque total. Voyez s'il est possible de supprimer des données de l'instance ou d'archiver des données sur un système différent pour libérer de l'espace.
- Trafic réseau Pour le trafic réseau, discutez avec votre administrateur pour connaître le débit attendu pour votre domaine réseau et votre connexion Internet. Enquêtez sur le trafic réseau si le débit est constamment inférieur à vos attentes.
- Connexions de la base de données Envisagez de limiter les connexions de la base de données si vous constatez un nombre important de connexions utilisateur en même temps qu'une baisse des performances de l'instance et des temps de réponse. Le bon nombre de connexions utilisateur pour votre instance de base de données dépend de votre classe d'instance et de la complexité des opérations exécutées. Pour déterminer le nombre de connexions de la base de données, associez votre instance de base de données à un groupe de paramètres dans lequel le paramètre User Connections est configuré sur une autre valeur que 0 (illimité). Vous pouvez utiliser un groupe de paramètres existant ou en créer un nouveau. Pour plus d'informations, consultez [Utilisation des](#page-383-0) [groupes de paramètres](#page-383-0).
- Métriques IOPS Les valeurs attendues pour les métriques d'IOPS dépendent de la spécification du disque et de la configuration du serveur, donc utilisez vos données de référence pour connaître les caractéristiques typiques. Enquêtez si les valeurs sont constamment différentes de vos

données de référence. Pour de meilleures performances IOPS, veillez à ce que votre ensemble de travail typique puisse être chargé en mémoire pour minimiser les opérations de lecture et écriture.

Lorsque les performances se situent en dehors de votre de base établie, vous devrez peut-être apporter des modifications pour optimiser la disponibilité de votre base de données pour votre charge de travail. Par exemple, vous devrez peut-être modifier la classe d'instance de votre instance de base de données. Ou encore, modifier le nombre d'instances de base de données et de réplicas en lecture disponibles pour les clients.

## <span id="page-902-0"></span>Outils de surveillance

La surveillance constitue une part importante de la gestion de la fiabilité, de la disponibilité et des performances d'Amazon Aurora et de vos autres solutions AWS. AWS fournit des outils de surveillance suivants pour surveiller Amazon Aurora, signaler les problèmes et prendre des mesures automatiques, le cas échéant.

#### **Rubriques**

- [Outils de surveillance automatique](#page-902-1)
- [Outils de surveillance manuelle](#page-904-0)

### <span id="page-902-1"></span>Outils de surveillance automatique

Nous vous recommandons d'automatiser le plus possible les tâches de supervision.

**Rubriques** 

- [État et recommandations de du cluster Amazon Aurora](#page-902-2)
- [CloudWatch Métriques Amazon pour \)](#page-903-0)
- [Amazon RDS Performance Insights et surveillance des systèmes d'exploitation](#page-903-1)
- [Services intégrés](#page-903-2)

<span id="page-902-2"></span>État et recommandations de du cluster Amazon Aurora

Vous pouvez utiliser les outils automatiques suivants pour surveiller Amazon Aurora et signaler un problème éventuel :

• État du cluster Amazon Aurora : afficher les détails de l'état actuel de votre cluster à l'aide de la console Amazon RDS, de l'AWS CLI ou de l'API RDS.

• Recommandations de Amazon Aurora — Consultez les recommandations automatisées pour les ressources de base de données, telles que les instances de base de données, les clusters de base de données, et les groupes de paramètres de cluster de base de données. Pour plus d'informations, consultez [Afficher les recommandations Amazon Aurora et y répondre.](#page-925-0)

<span id="page-903-0"></span>CloudWatch Métriques Amazon pour )

Amazon Aurora s'intègre à Amazon CloudWatch pour des fonctionnalités de surveillance supplémentaires.

- Amazon CloudWatch Ce service surveille vos AWS ressources et les applications que vous utilisez AWS en temps réel. Vous pouvez utiliser les CloudWatch fonctionnalités Amazon suivantes avec Amazon Aurora :
	- CloudWatch Métriques Amazon Amazon Aurora envoie automatiquement des métriques CloudWatch toutes les minutes pour chaque base de données active. Vous n'avez pas à payer de frais supplémentaires pour les métriques Amazon RDS dans CloudWatch. Pour plus d'informations, veuillez consulter [CloudWatch Métriques Amazon pour Amazon Aurora](#page-1124-0)
	- CloudWatch Alarmes Amazon Vous pouvez regarder une seule métrique Amazon Aurora sur une période donnée. Vous pouvez ensuite effectuer une ou plusieurs actions en fonction de la valeur de la métrique selon le seuil que vous définissez.

<span id="page-903-1"></span>Amazon RDS Performance Insights et surveillance des systèmes d'exploitation

Vous pouvez utiliser les outils automatisés suivants pour surveiller les performances d'Amazon Aurora :

- Amazon RDS Performance Insights : pour évaluer rapidement la charge sur votre base de données et déterminer où et quand prendre des mesures. Pour plus d'informations, consultez [Surveillance](#page-999-0)  [de la charge de la base de données avec Performance Insights sur](#page-999-0) .
- Surveillance améliorée Amazon RDS : consultez les métriques en temps réel pour le système d'exploitation. Pour plus d'informations, consultez [Surveillance des métriques du système](#page-1113-0)  [d'exploitation à l'aide de la Surveillance améliorée.](#page-1113-0)

#### <span id="page-903-2"></span>Services intégrés

Les services AWS suivants sont intégrés à Amazon Aurora :

- Amazon EventBridge est un service de bus d'événements sans serveur qui permet de connecter facilement vos applications à des données provenant de diverses sources. Pour plus d'informations, consultez [Surveillance des événements Amazon Aurora](#page-1219-0).
- Amazon CloudWatch Logs vous permet de surveiller, de stocker et d'accéder à vos fichiers journaux à partir d' CloudTrail, d'instances Amazon Aurora et d'autres sources. Pour plus d'informations, consultez [Surveillance des fichiers journaux Amazon Aurora](#page-1285-0).
- AWS CloudTrail capture les appels d'API et les événements associés créés par votre Compte AWS ou au nom de celui-ci et livre les fichiers journaux dans un compartiment Amazon S3 que vous spécifiez. Pour plus d'informations, consultez [Surveillance des appels d'API Amazon Aurora](#page-1316-0) [dansAWS CloudTrail](#page-1316-0).
- Database Activity Streams est une fonctionnalité Amazon Aurora qui fournit un near-real-time flux d'activité dans votre de cluster de base de données . Pour plus d'informations, consultez [Surveillance d'Amazon Aurora à l'aide des flux d'activité de base de données](#page-1322-0).
- DevOpsGuru for RDS est une fonctionnalité d'Amazon DevOps Guru qui applique l'apprentissage automatique aux métriques Performance Insights pour les bases de données Amazon Aurora. Pour plus d'informations, consultez [Analyse des anomalies de performance d'Aurora avec Amazon](#page-1101-0)  [DevOps Guru pour Amazon RDS.](#page-1101-0)

### <span id="page-904-0"></span>Outils de surveillance manuelle

Vous devez surveiller manuellement les éléments non couverts par les CloudWatch alarmes. Les tableaux de bord Amazon RDS AWS Trusted Advisor et d'autres AWS consoles fournissent une at-aglance vue d'ensemble de l'état de votre AWS environnement. CloudWatch Nous recommandons de consulter également les fichiers journaux sur votre instance de base de données.

- À partir de la console Amazon RDS, vous pouvez surveiller les éléments suivants pour vos ressources :
	- Nombre de connexions à une instance de base de données
	- Quantité d'opérations de lecture et d'écriture à une instance de base de données
	- Volume de stockage en cours d'utilisation par une instance de base de données
	- Quantité de mémoire et d'UC utilisée pour une instance de base de données
	- Quantité de trafic réseau en direction et à partir d'une instance de base de données
- A partir du tableau de bord Trusted Advisor, vous pouvez vérifier les amélioration dans les domaines de l'optimisation des coûts, de la sécurité, de la tolérance aux pannes et des performances :
- Instances de base de données Amazon RDS inactives
- Risque lié à l'accès aux groupes de sécurité Amazon RDS
- Sauvegardes Amazon RDS
- Multi-AZ Amazon RDS
- Aurora Accessibilité d'instance de base de données

Pour plus d'informations sur ces vérifications, consultez [Bonnes pratiques Trusted Advisor](https://aws.amazon.com/premiumsupport/trustedadvisor/best-practices/) [\(Checks\)](https://aws.amazon.com/premiumsupport/trustedadvisor/best-practices/).

- CloudWatch la page d'accueil montre :
	- Alarmes et statuts en cours
	- Graphiques des alarmes et des ressources
	- Statut d'intégrité du service

En outre, vous pouvez utiliser CloudWatch pour effectuer les opérations suivantes :

- Créer des [tableaux de bord personnalisés](https://docs.aws.amazon.com/AmazonCloudWatch/latest/DeveloperGuide/CloudWatch_Dashboards.html) pour surveiller les services qui vous intéressent.
- Données de métriques de graphiques pour résoudre les problèmes et découvrir les tendances.
- Rechercher et parcourir toutes vos métriques de ressources AWS.
- Créer et modifier des alarmes pour être informé des problèmes.

# Affichage de l'état d' de cluster

À l'aide de la console Amazon RDS, vous pouvez accéder rapidement à l'état de votre de cluster de base de données.

Rubriques

- [Affichage d'un cluster de base de données Amazon Aurora](#page-907-0)
- [Affichage du statut du cluster de base de données](#page-913-0)
- [Affichage de l'état de l'instance de base de données Amazon RDS](#page-918-0)

# <span id="page-907-0"></span>Affichage d'un cluster de base de données Amazon Aurora

Vous disposez de plusieurs options pour afficher des informations sur vos clusters de base de données Amazon Aurora et les instances de base de données dans vos clusters de bases de données.

- Vous pouvez afficher des clusters de base de données et des instances de base de données dans la console Amazon RDS en choisissant Bases de données dans le panneau de navigation.
- Vous pouvez obtenir des informations sur le cluster de bases de données et les instances de base de données à l'aide du AWS Command Line Interface (AWS CLI).
- Vous pouvez obtenir des informations sur le cluster de base de données et l'instance de base de données à l'aide de l'API Amazon RDS.

#### Console

Dans la console Amazon RDS, vous pouvez afficher les détails d'un cluster de base de données en choisissant Bases de données dans le panneau de navigation de la console. Vous pouvez également afficher les détails des instances de base de données qui sont membres d'un cluster de base de données Amazon Aurora.

Pour afficher ou modifier les clusters de base de données dans la console Amazon RDS

- 1. Connectez-vous à la console Amazon RDS AWS Management Console et ouvrez-la à l'adresse <https://console.aws.amazon.com/rds/>.
- 2. Dans le panneau de navigation, choisissez Bases de données.
- 3. Choisissez dans la liste le nom du cluster de base de données Aurora que vous souhaitez visualiser.

Par exemple, l'image suivante affiche la page de détails pour le cluster DB nommé auroratest. Le cluster de base de données a quatre instance affichées dans la liste DB identifier (Identificateur de bases de données). L'instance de base de données en écriture, dbinstance4 est l'instance principale du cluster de base de données.

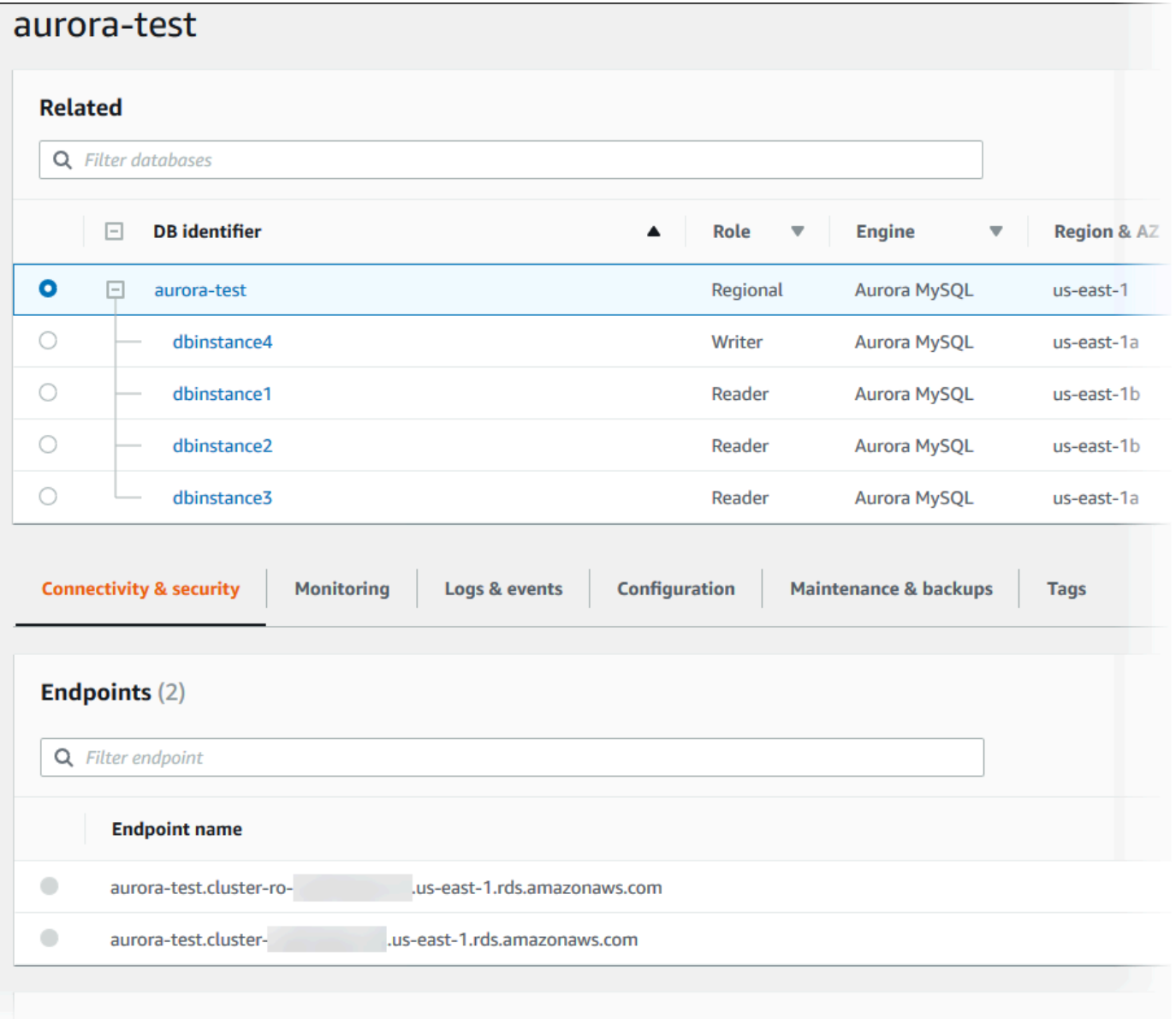

4. Pour modifier un cluster de base de données, choisissez ce dernier dans la liste, puis choisissez Modify (Modifier).

Pour afficher ou modifier les instances d'un cluster de base de données dans la console Amazon RDS

- 1. Connectez-vous à la console Amazon RDS AWS Management Console et ouvrez-la à l'adresse <https://console.aws.amazon.com/rds/>.
- 2. Dans le panneau de navigation, choisissez Bases de données.
- 3. Effectuez l'une des actions suivantes :

• Pour afficher une instance de base de données, choisissez-en une dans la liste qui est membre du cluster de base de données Aurora.

Par exemple, si vous choisissez l'identifiant de l'instance de base de données dbinstance4, la console affiche la page de détails de l'instance de base de données dbinstance4, comme le montre l'image suivante.

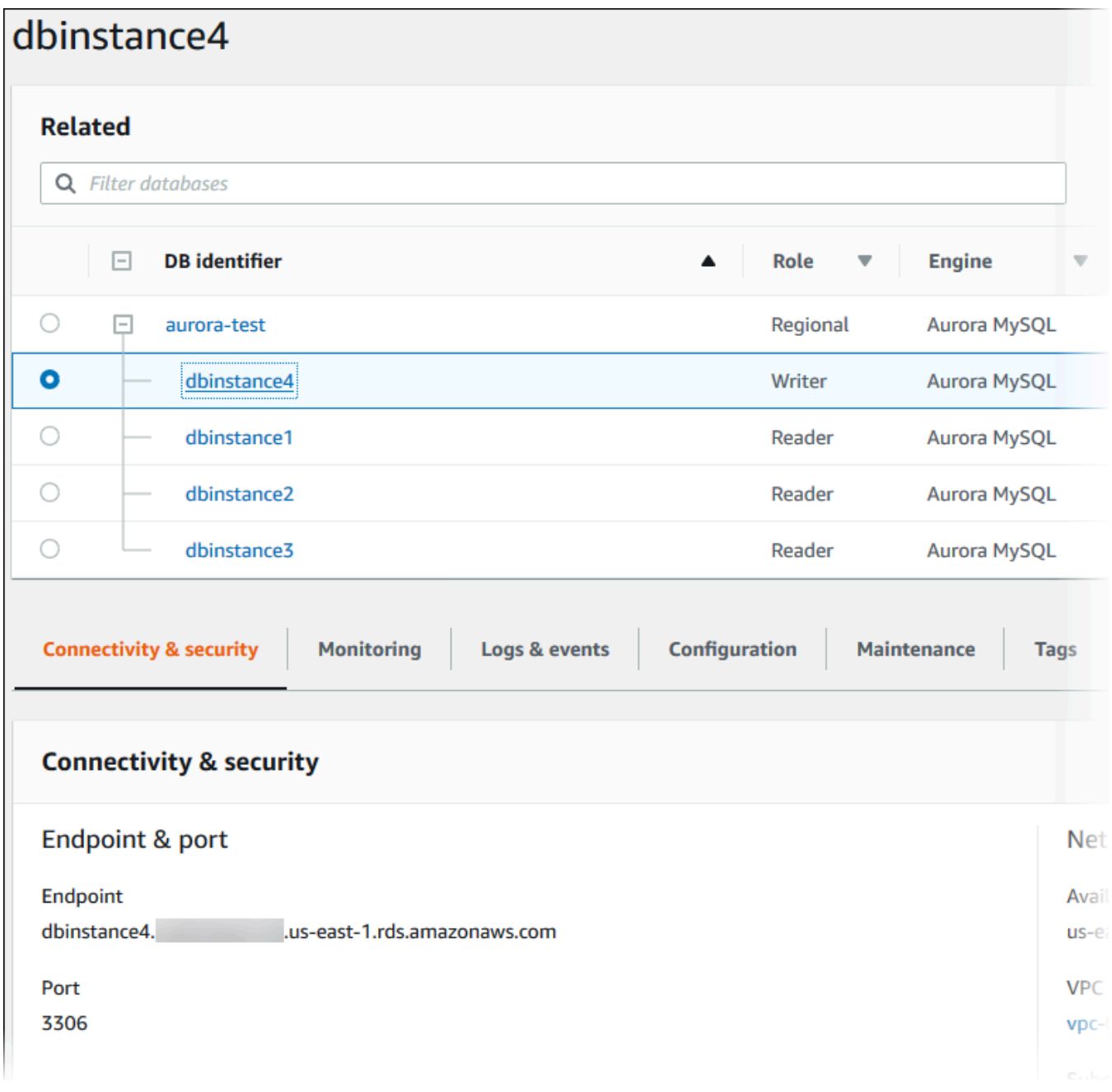

• Pour modifier une instance de base de données, choisissez l'instance de base de données dans la liste et sélectionnez Modify (Modifier). Pour de plus amples informations sur la

modification d'un cluster, veuillez consulte [Modification d'un cluster de bases de données](#page-474-0)  [Amazon Aurora](#page-474-0).

#### AWS CLI

Pour afficher les informations du cluster de base de données à l'aide de AWS CLI, utilisez la commande [describe-db-clusters.](https://docs.aws.amazon.com/cli/latest/reference/rds/describe-db-clusters.html) Par exemple, la AWS CLI commande suivante répertorie les informations du cluster de base de données pour tous les clusters de base de données de la useast-1 région de modification pour le AWS compte configuré.

```
aws rds describe-db-clusters --region us-east-1
```
La commande renvoie le résultat suivant si vous êtes AWS CLI configuré pour une sortie JSON.

```
{ 
     "DBClusters": [ 
         { 
             "Status": "available", 
             "Engine": "aurora-mysql", 
             "Endpoint": "sample-cluster1.cluster-123456789012.us-
east-1.rds.amazonaws.com" 
             "AllocatedStorage": 1, 
             "DBClusterIdentifier": "sample-cluster1", 
             "MasterUsername": "mymasteruser", 
             "EarliestRestorableTime": "2023-03-30T03:35:42.563Z", 
             "DBClusterMembers": [ 
\overline{a} "IsClusterWriter": false, 
                     "DBClusterParameterGroupStatus": "in-sync", 
                     "DBInstanceIdentifier": "sample-replica" 
                 }, 
\overline{a} "IsClusterWriter": true, 
                     "DBClusterParameterGroupStatus": "in-sync", 
                     "DBInstanceIdentifier": "sample-primary" 
 } 
             ], 
             "Port": 3306, 
             "PreferredBackupWindow": "03:34-04:04", 
             "VpcSecurityGroups": [ 
\overline{a} "Status": "active",
```

```
 "VpcSecurityGroupId": "sg-ddb65fec" 
 } 
             ], 
             "DBSubnetGroup": "default", 
             "StorageEncrypted": false, 
             "DatabaseName": "sample", 
             "EngineVersion": "5.7.mysql_aurora.2.11.0", 
             "DBClusterParameterGroup": "default.aurora-mysql5.7", 
             "BackupRetentionPeriod": 1, 
             "AvailabilityZones": [ 
                 "us-east-1b", 
                 "us-east-1c", 
                 "us-east-1d" 
             ], 
             "LatestRestorableTime": "2023-03-31T20:06:08.903Z", 
             "PreferredMaintenanceWindow": "wed:08:15-wed:08:45" 
         }, 
         { 
             "Status": "available", 
             "Engine": "aurora-mysql", 
             "Endpoint": "aurora-sample.cluster-123456789012.us-
east-1.rds.amazonaws.com", 
             "AllocatedStorage": 1, 
             "DBClusterIdentifier": "aurora-sample-cluster", 
             "MasterUsername": "mymasteruser", 
             "EarliestRestorableTime": "2023-03-30T10:21:34.826Z", 
             "DBClusterMembers": [ 
\overline{a} "IsClusterWriter": false, 
                      "DBClusterParameterGroupStatus": "in-sync", 
                      "DBInstanceIdentifier": "aurora-replica-sample" 
                 }, 
\overline{a} "IsClusterWriter": true, 
                      "DBClusterParameterGroupStatus": "in-sync", 
                      "DBInstanceIdentifier": "aurora-sample" 
 } 
             ], 
             "Port": 3306, 
             "PreferredBackupWindow": "10:20-10:50", 
             "VpcSecurityGroups": [ 
\overline{a} "Status": "active", 
                      "VpcSecurityGroupId": "sg-55da224b"
```

```
 } 
             ], 
             "DBSubnetGroup": "default", 
              "StorageEncrypted": false, 
              "DatabaseName": "sample", 
              "EngineVersion": "5.7.mysql_aurora.2.11.0", 
              "DBClusterParameterGroup": "default.aurora-mysql5.7", 
              "BackupRetentionPeriod": 1, 
              "AvailabilityZones": [ 
                  "us-east-1b", 
                  "us-east-1c", 
                  "us-east-1d" 
             ], 
             "LatestRestorableTime": "2023-03-31T20:00:11.491Z", 
              "PreferredMaintenanceWindow": "sun:03:53-sun:04:23" 
         } 
     ]
}
```
#### API RDS

Pour afficher des informations de cluster de base de données en utilisant l'API Amazon RDS, utilisez l'opération [DescribeDBClusters](https://docs.aws.amazon.com/AmazonRDS/latest/APIReference/API_DescribeDBClusters.html).

# <span id="page-913-0"></span>Affichage du statut du cluster de base de données

Le statut d'un cluster de base de données indique son état. Vous pouvez consulter l'état d'un cluster de base de données et des instances de cluster à l'aide de la console Amazon RDS, de l' AWS CLI API ou de l'API.

#### **a** Note

Aurora utilise également un autre statut appelé état de la maintenance, qui est affiché dans la colonne Maintenance de la console Amazon RDS. Cette valeur indique l'état de tout correctif de maintenance qui doit être appliqué à un cluster de base de données. L'état de la maintenance est indépendant du statut de cluster de base de données. Pour plus d'informations sur le statut de la maintenance, consultez [Application des mises à jour pour un](#page-623-0)  [cluster de base de données](#page-623-0).

Recherchez les valeurs d'état possibles pour les clusters de bases de données dans le tableau suivant.

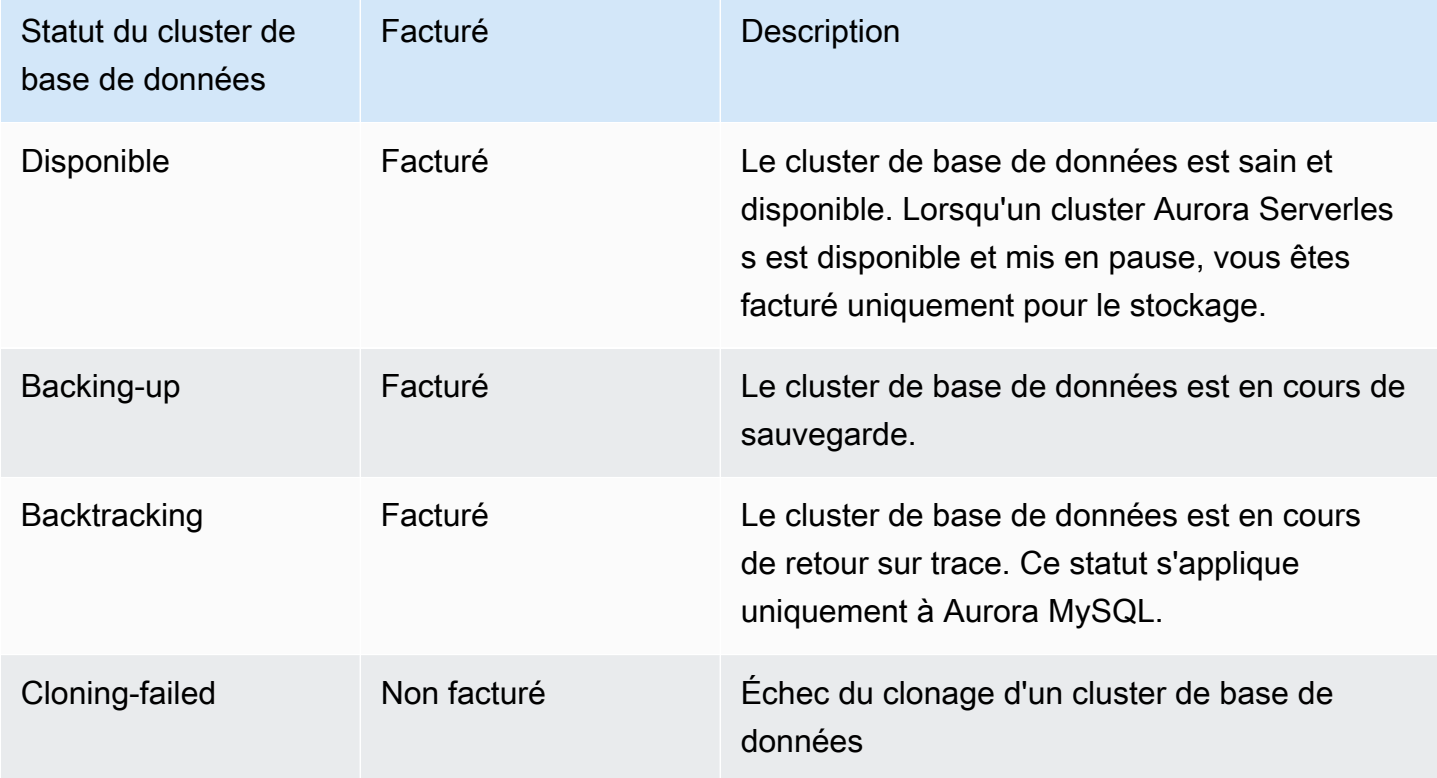

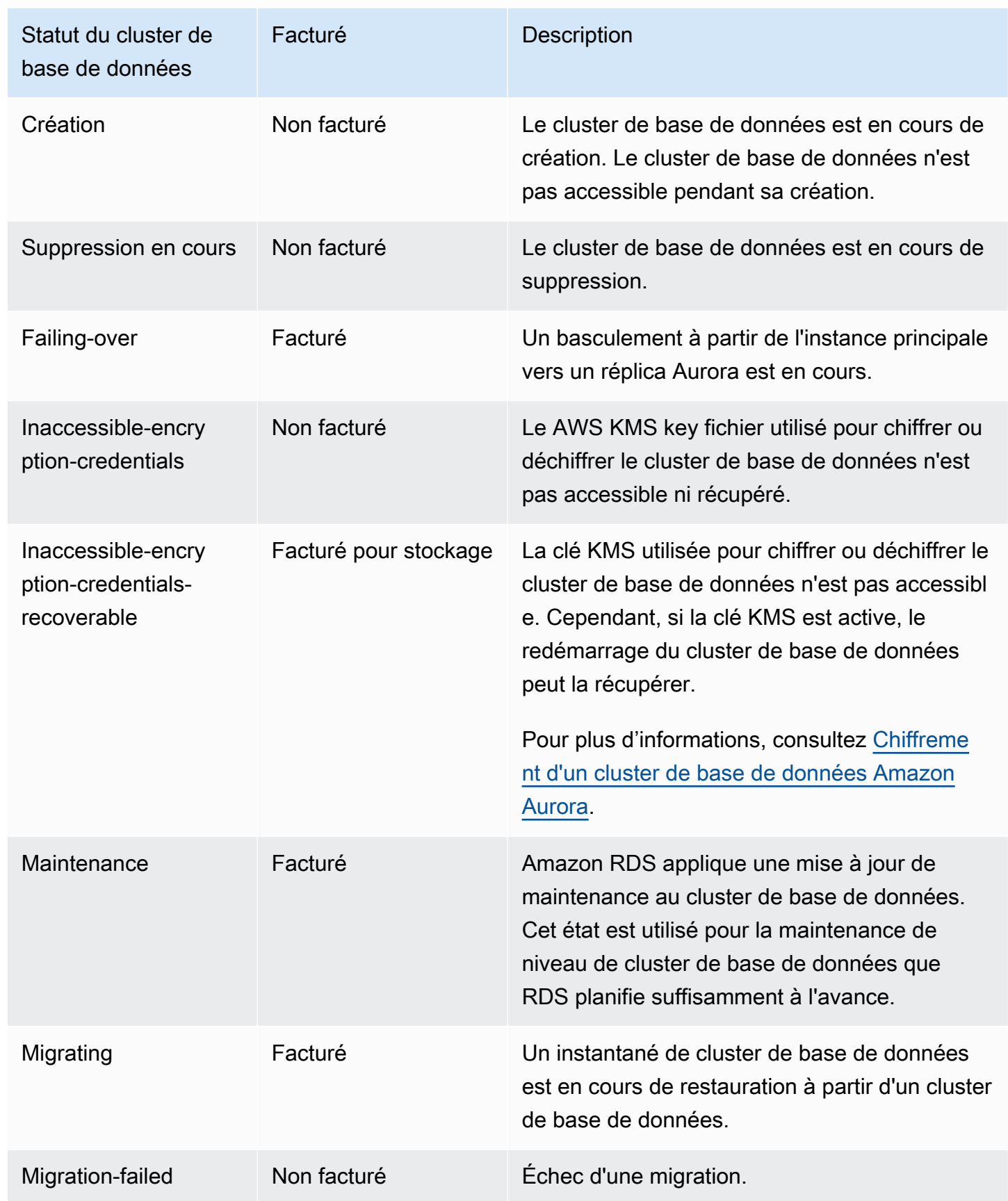

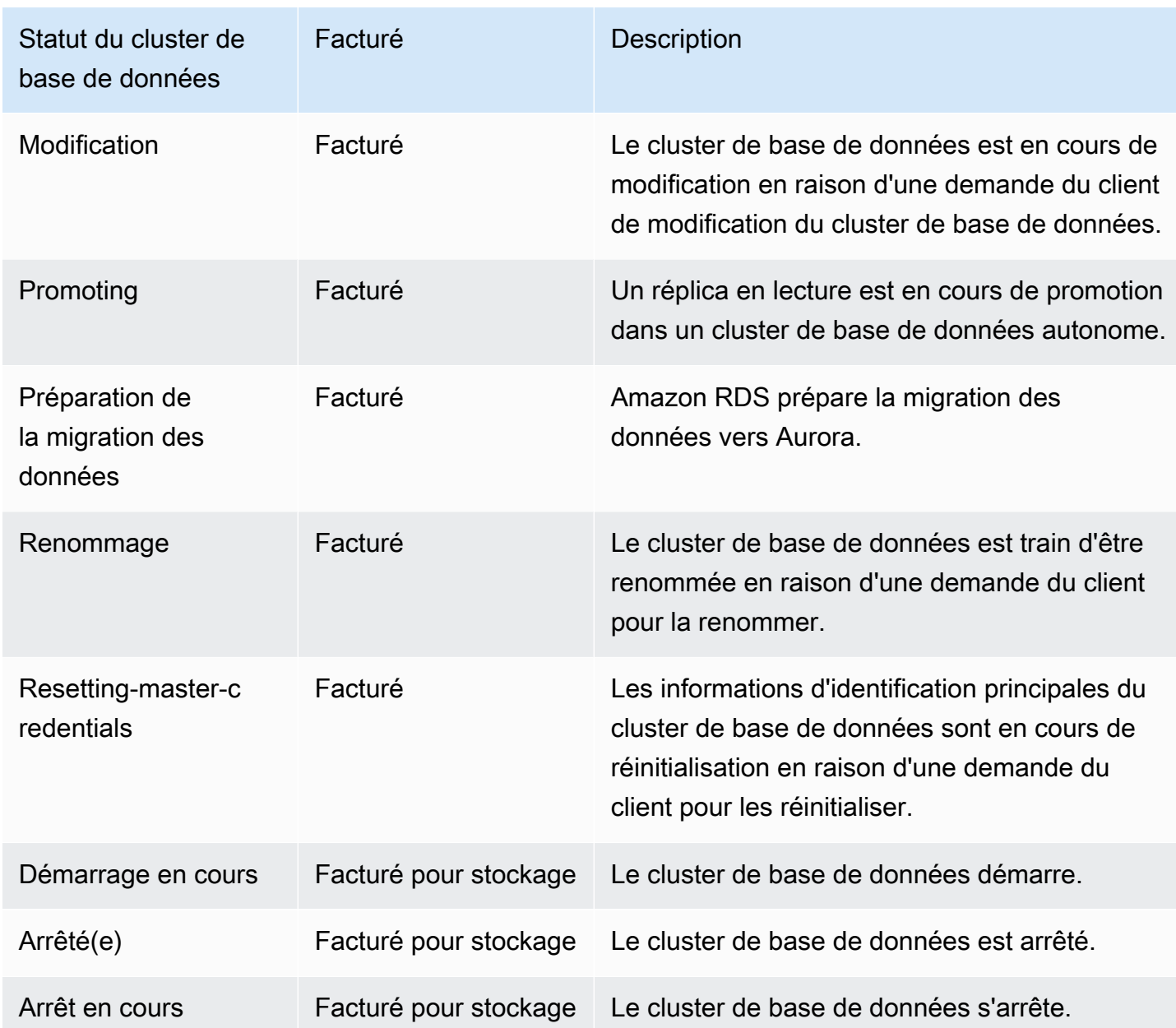

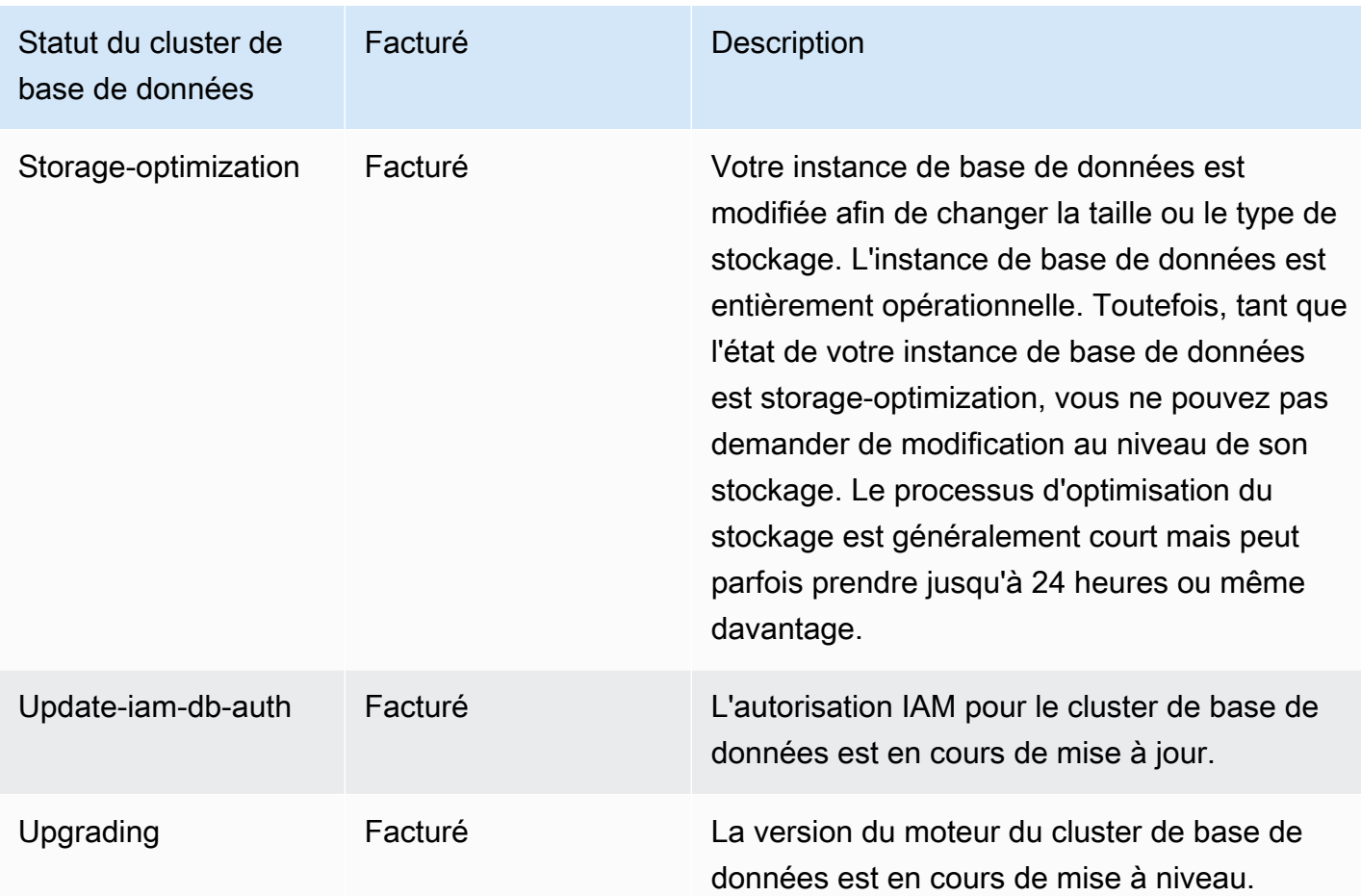

#### Console

Pour afficher le statut d'un cluster de base de données

- 1. Connectez-vous à la console Amazon RDS AWS Management Console et ouvrez-la à l'adresse <https://console.aws.amazon.com/rds/>.
- 2. Dans le panneau de navigation, choisissez Bases de données.

La Databases page (page Bases de données) apparaît avec la liste des clusters de base de données. Pour chaque cluster de base de données, la valeur de statut est affichée.

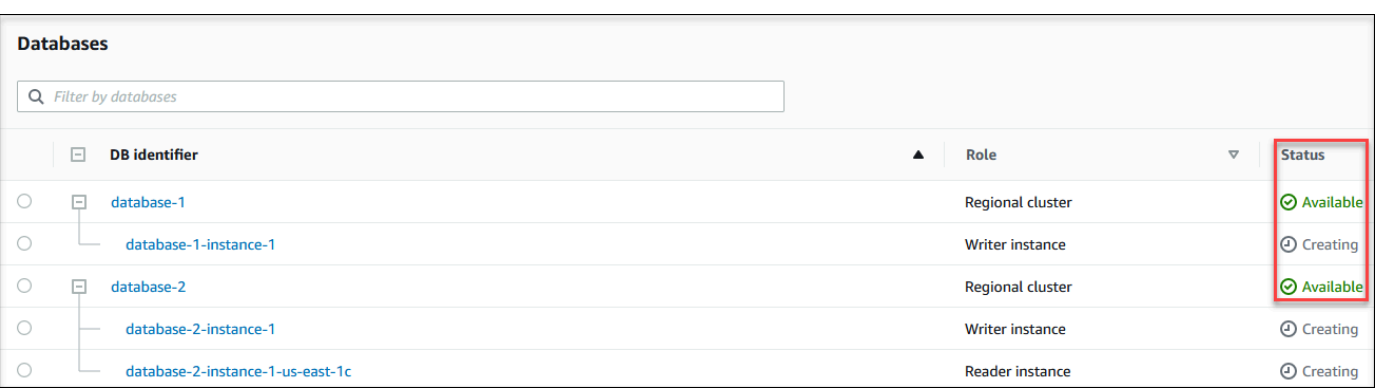

#### INTERFACE DE LIGNE DE COMMANDE (CLI)

Pour afficher uniquement l'état des clusters de base de données, utilisez la requête suivante dans AWS CLI.

aws rds describe-db-clusters --query 'DBClusters[\*].[DBClusterIdentifier,Status]' - output table

# <span id="page-918-0"></span>Affichage de l'état de l'instance de base de données Amazon RDS

Le statut d'une instance de base de données dans un cluster Aurora indique son état. Vous pouvez utiliser les procédures suivantes pour afficher l'état de l'instance de base de données d'un cluster dans la console Amazon RDS, dans la AWS CLI commande ou dans le fonctionnement de l'API.

#### **a** Note

Amazon RDS utilise également un autre statut appelé état de la maintenance, qui est affiché dans la colonne Maintenance de la console Amazon RDS. Cette valeur indique l'état de tout correctif de maintenance qui doit être appliqué à une instance de base de données. L'état de la maintenance est indépendant du statut de l'instance de base de données. Pour plus d'informations sur le statut de la maintenance, consultez [Application des mises à jour pour un](#page-623-0)  [cluster de base de données](#page-623-0).

Recherchez les valeurs d'état possibles pour les instances de base de données dans le tableau suivant. Il indique également si vous serez facturé pour l'instance de base de données et son stockage, uniquement pour le stockage, ou si vous ne serez pas facturé. Pour tous les statuts d'instance de base de données, vous êtres toujours facturé pour l'utilisation de la sauvegarde.

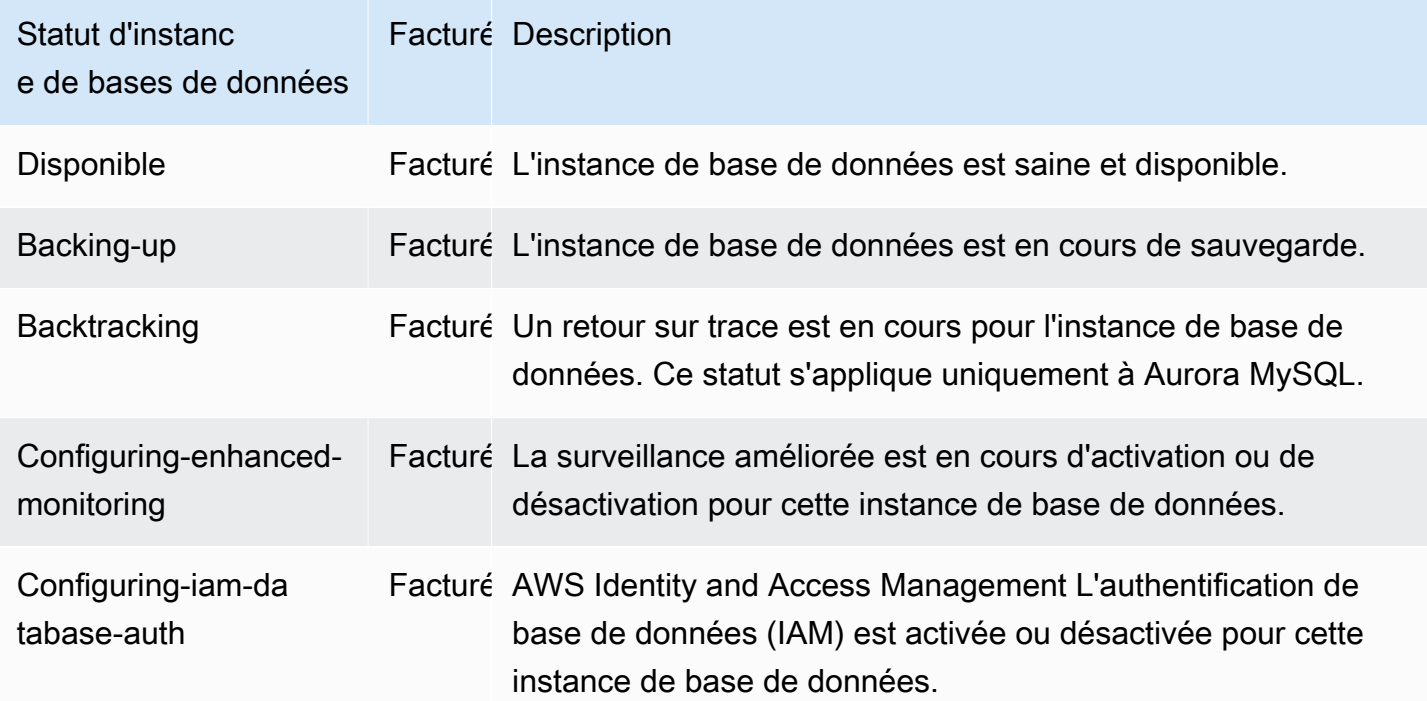

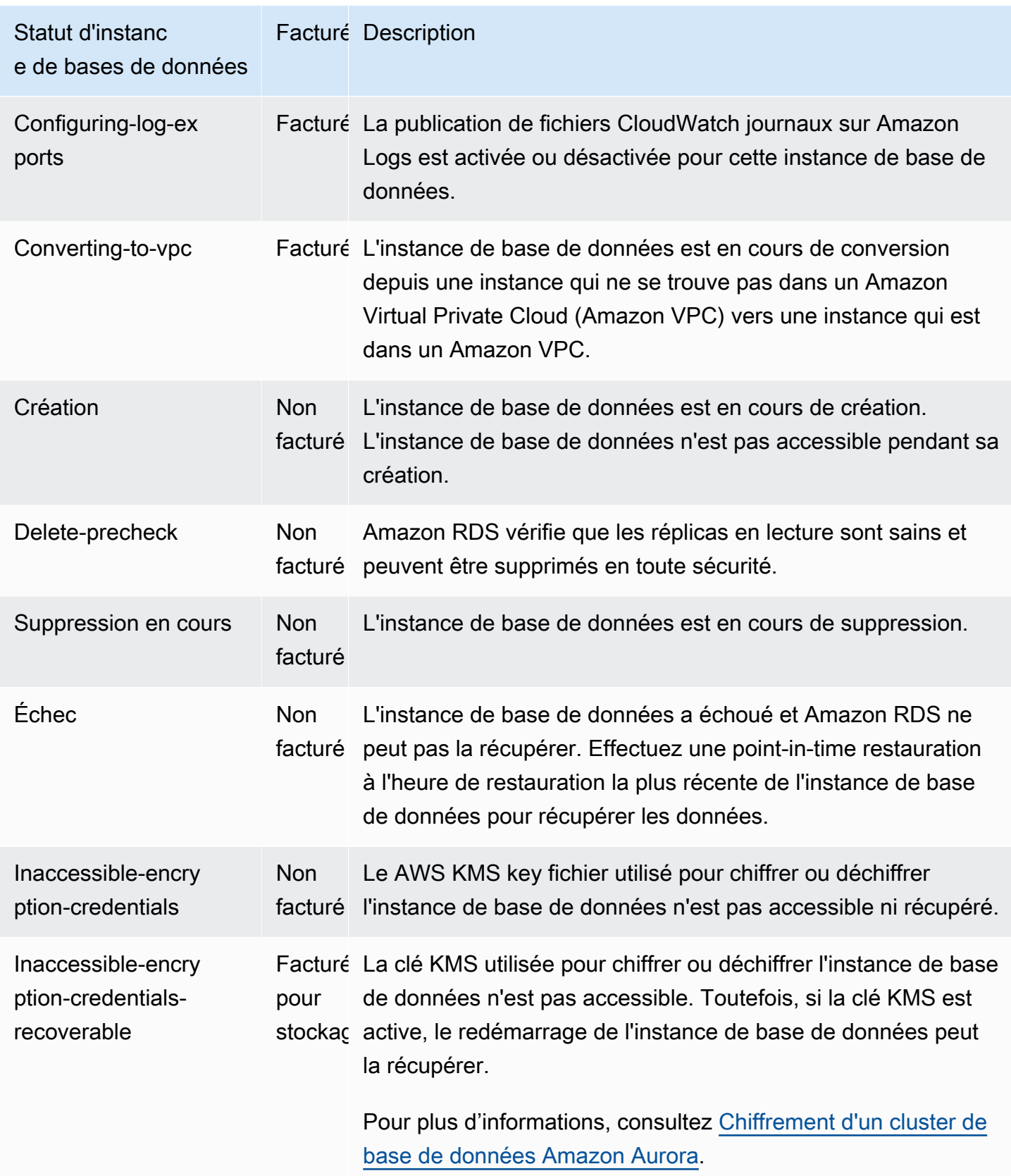

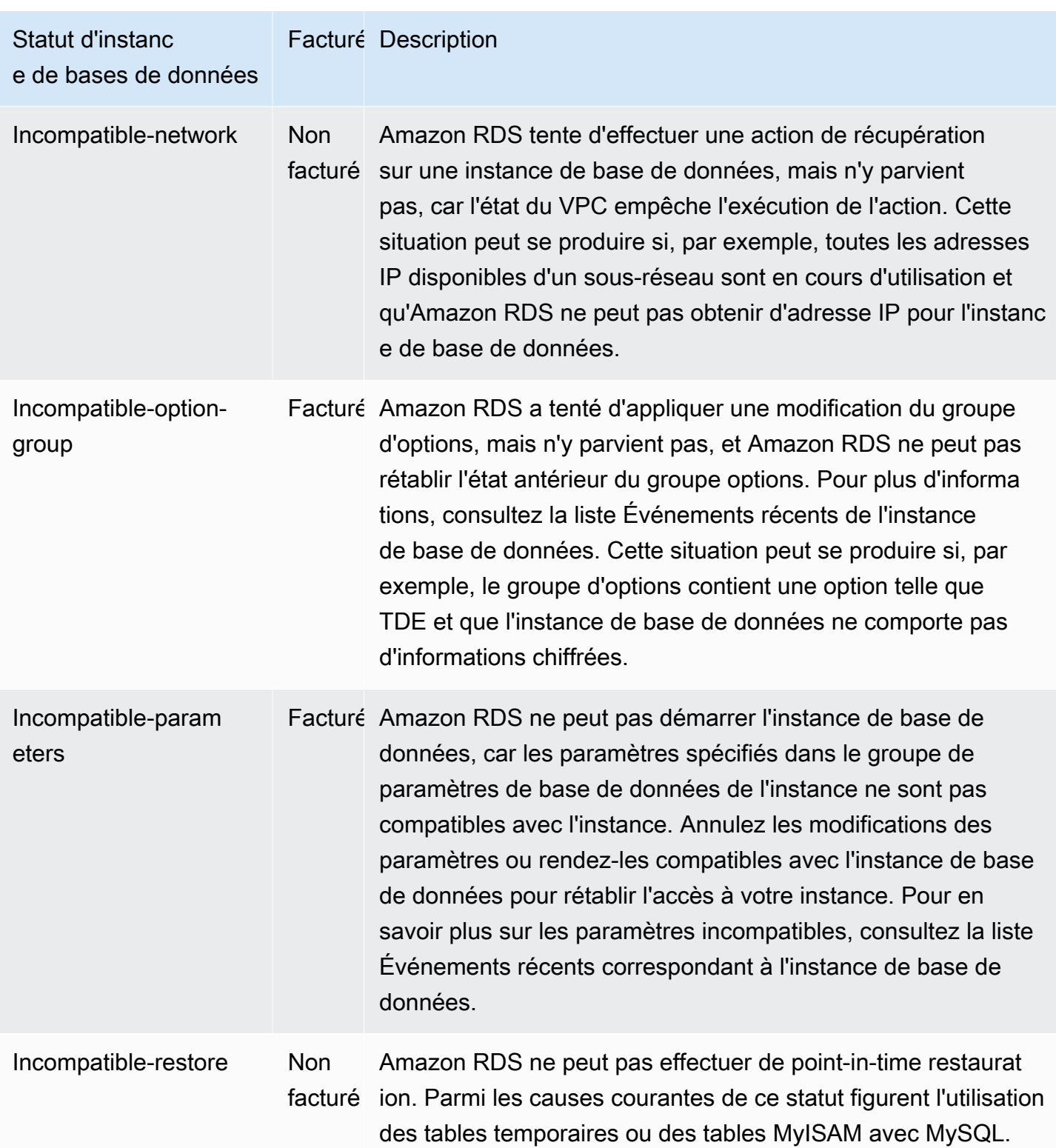

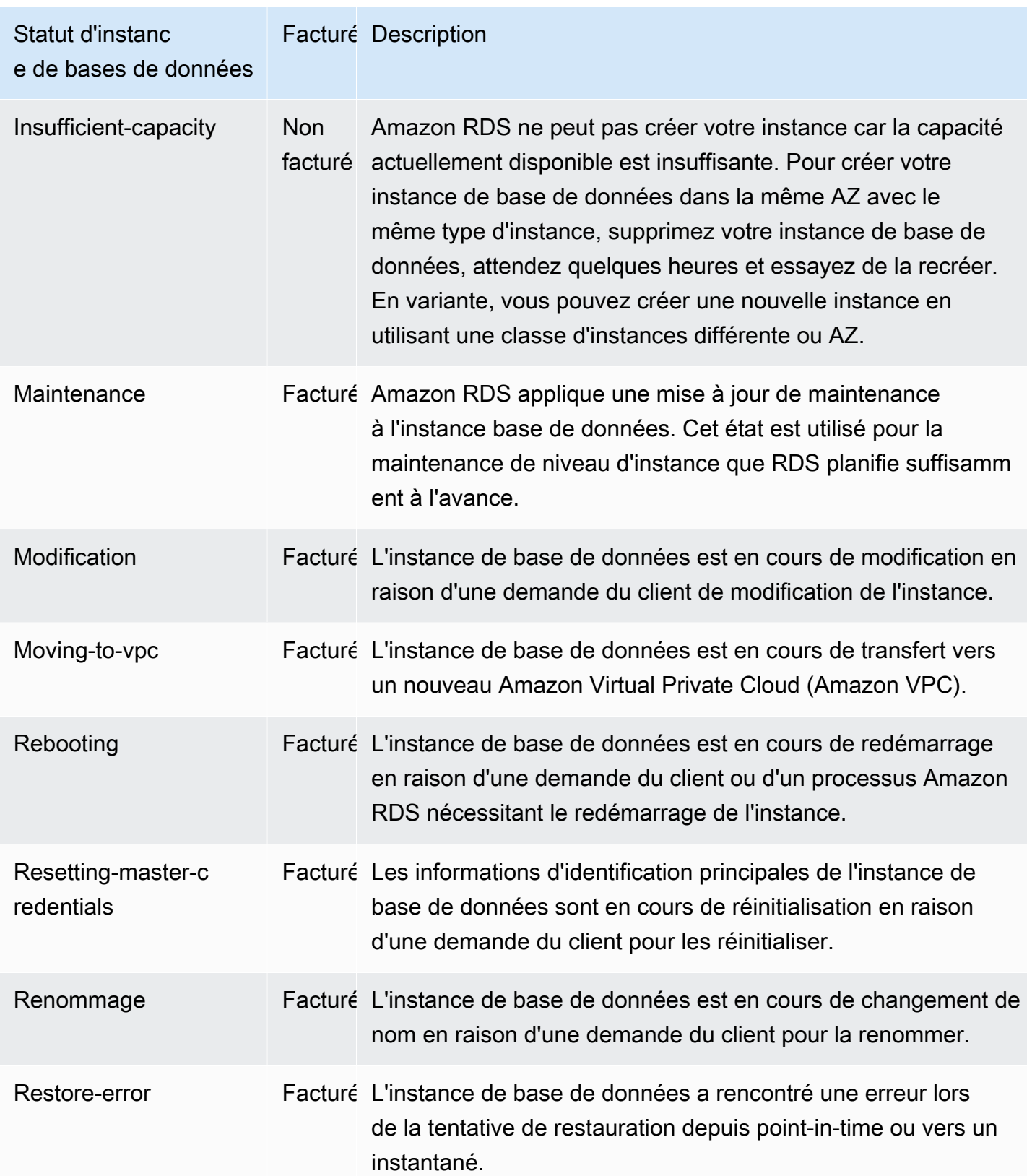

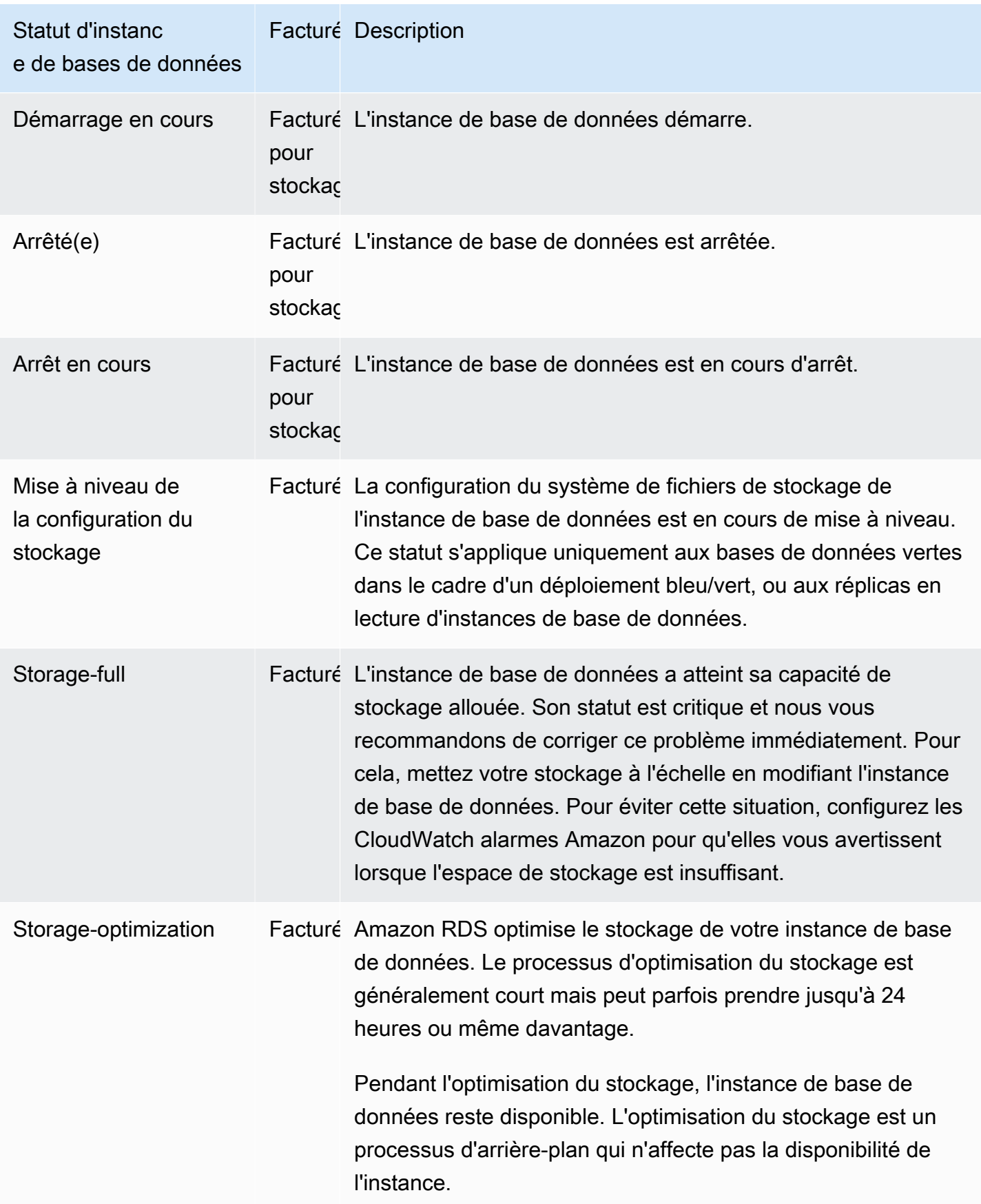

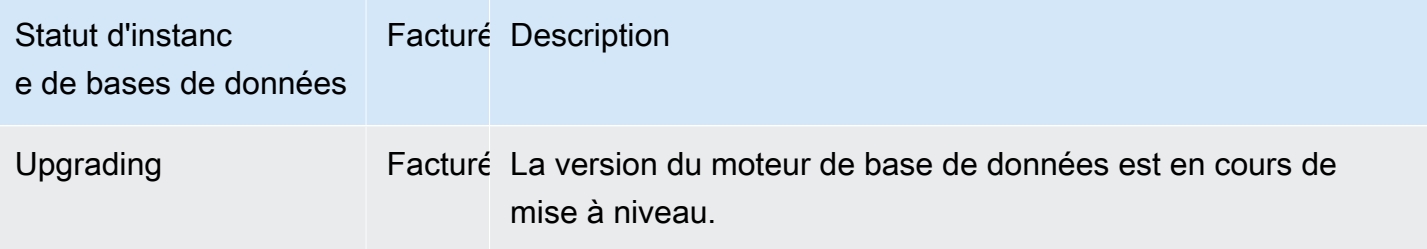

Console

Pour afficher le statut d'une l'instance de base de données

- 1. Connectez-vous à la console Amazon RDS AWS Management Console et ouvrez-la à l'adresse <https://console.aws.amazon.com/rds/>.
- 2. Dans le panneau de navigation, choisissez Bases de données.

La Databases page (page Bases de données) apparaît avec la liste des instances de base de données. Pour chaque instance de la base de données dans un cluster, la valeur du statut est affichée.

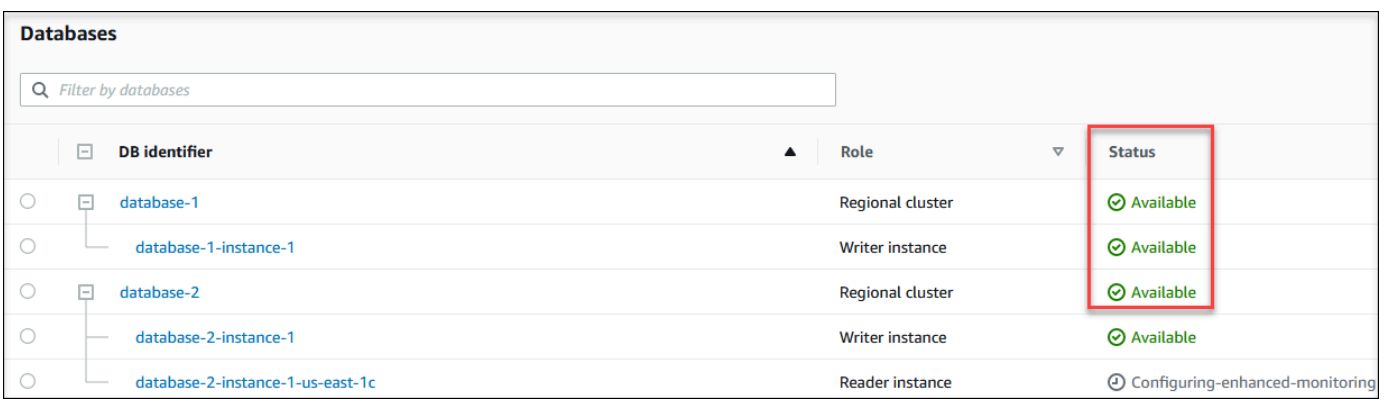

#### INTERFACE DE LIGNE DE COMMANDE (CLI)

Pour afficher l'instance de base de données et ses informations d'état à l'aide de AWS CLI, utilisez la commande [describe-db-instances](https://docs.aws.amazon.com/cli/latest/reference/rds/describe-db-instances.html). Par exemple, la AWS CLI commande suivante répertorie toutes les informations relatives aux instances de base de données.

aws rds describe-db-instances

Pour afficher une instance de base de données spécifique et son statut, appelez la commande [describe-db-instances](https://docs.aws.amazon.com/cli/latest/reference/rds/describe-db-instances.html) avec l'option suivante :

• DBInstanceIdentifier – Nom de l'instance de base de données.

```
aws rds describe-db-instances --db-instance-identifier mydbinstance
```
Pour afficher uniquement le statut de toutes les instances de base de données, utilisez la requête suivante dans AWS CLI.

```
aws rds describe-db-instances --query 'DBInstances[*].
[DBInstanceIdentifier,DBInstanceStatus]' --output table
```
API

Pour afficher le statut de l'instance de base de données à l'aide de l'API Amazon RDS, appelez l'opération [DescribeDBInstances.](https://docs.aws.amazon.com/AmazonRDS/latest/APIReference/API_DescribeDBInstances.html)

# <span id="page-925-0"></span>Afficher les recommandations Amazon Aurora et y répondre

Amazon Aurora fournit des recommandations automatisées pour les ressources de base de données, telles que les instances de base de données, les clusters de base de données, les et les groupes de paramètres de base de données. Ces recommandations fournissent des conseils quand aux bonnes pratiques en analysant la configuration du cluster de base de données, la configuration de l'instance de base de données, son utilisation et les données de performances.

Amazon RDS Performance Insights surveille des métriques spécifiques et crée automatiquement des seuils en analysant les niveaux considérés comme potentiellement problématiques pour une ressource spécifique. Lorsque de nouvelles valeurs métriques dépassent un seuil prédéfini sur une période donnée, Performance Insights génère une recommandation proactive. Cette recommandation permet d'éviter tout impact futur sur les performances de la base de données. Par exemple, la recommandation « Idle In Transaction » est générée pour les instances lorsque les sessions connectées à la base de données n'effectuent pas de travail actif, mais peuvent bloquer les ressources de la base de données. Pour recevoir des recommandations proactives, vous devez activer Performance Insights avec une période de rétention payante. Pour plus d'informations sur l'activation de Performance Insights, consulte[zActiver et désactiver Performance Insights pour](#page-1011-0) [Aurora](#page-1011-0). Pour plus d'informations sur la tarification et la conservation des données pour Performance Insights, consultez[Tarification et conservation des données pour Performance Insights.](#page-1009-0)

DevOpsGuru for RDS surveille certaines métriques afin de détecter les cas où le comportement de la métrique devient très inhabituel ou anormal. Ces anomalies sont signalées sous forme d'informations réactives accompagnées de recommandations. Par exemple, DevOps Guru for RDS peut vous recommander d'envisager d'augmenter la capacité du processeur ou d'étudier les événements d'attente qui contribuent à la charge de la base de données. DevOpsGuru for RDS fournit également des recommandations proactives basées sur des seuils. Pour bénéficier de ces recommandations, vous devez activer DevOps Guru for RDS. Pour plus d'informations sur l'activation de DevOps Guru for RDS, consultez[Activer DevOps Guru et spécifier la couverture des ressources.](#page-1105-0)

Les recommandations auront l'un des statuts suivants : actives, rejetées, en attente ou résolues. Les recommandations résolues sont disponibles pendant 365 jours.

Vous pouvez consulter ou ignorer les recommandations. Vous pouvez appliquer immédiatement une recommandation active basée sur la configuration, la planifier dans la fenêtre de maintenance suivante ou l'ignorer. Pour les recommandations proactives basées sur des seuils et les recommandations réactives basées sur l'apprentissage automatique, vous devez examiner la cause suggérée du problème, puis exécuter les actions recommandées pour le résoudre.

#### Rubriques

- [Affichage des recommandations Amazon Aurora](#page-927-0)
- [Réponse aux recommandations Amazon Aurora](#page-959-0)

# <span id="page-927-0"></span>Affichage des recommandations Amazon Aurora

Amazon Aurora génère des recommandations pour une ressource lors de la création ou de la modification de celle-ci.

Les recommandations basées sur la configuration sont prises en charge dans les régions suivantes :

- USA Est (Ohio)
- USA Est (Virginie du Nord)
- USA Ouest (Californie du Nord)
- USA Ouest (Oregon)
- Asie-Pacifique (Mumbai)
- Asie-Pacifique (Séoul)
- Asie-Pacifique (Singapour)
- Asie-Pacifique (Sydney)
- Asie-Pacifique (Tokyo)
- Canada (Centre)
- Europe (Francfort)
- Europe (Irlande)
- Europe (Londres)
- Europe (Paris)
- Amérique du Sud (São Paulo)

Vous trouverez des exemples de recommandations basées sur la configuration dans le tableau suivant.

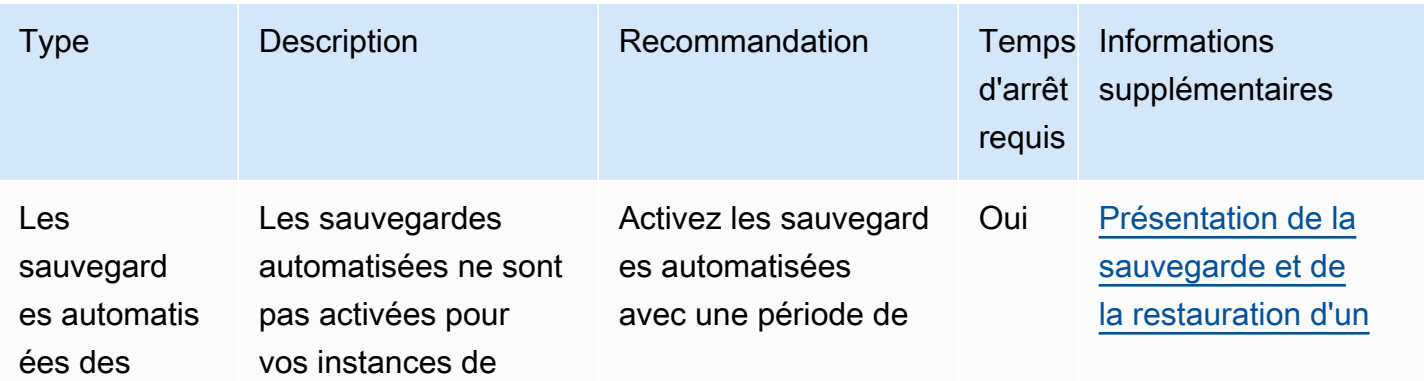

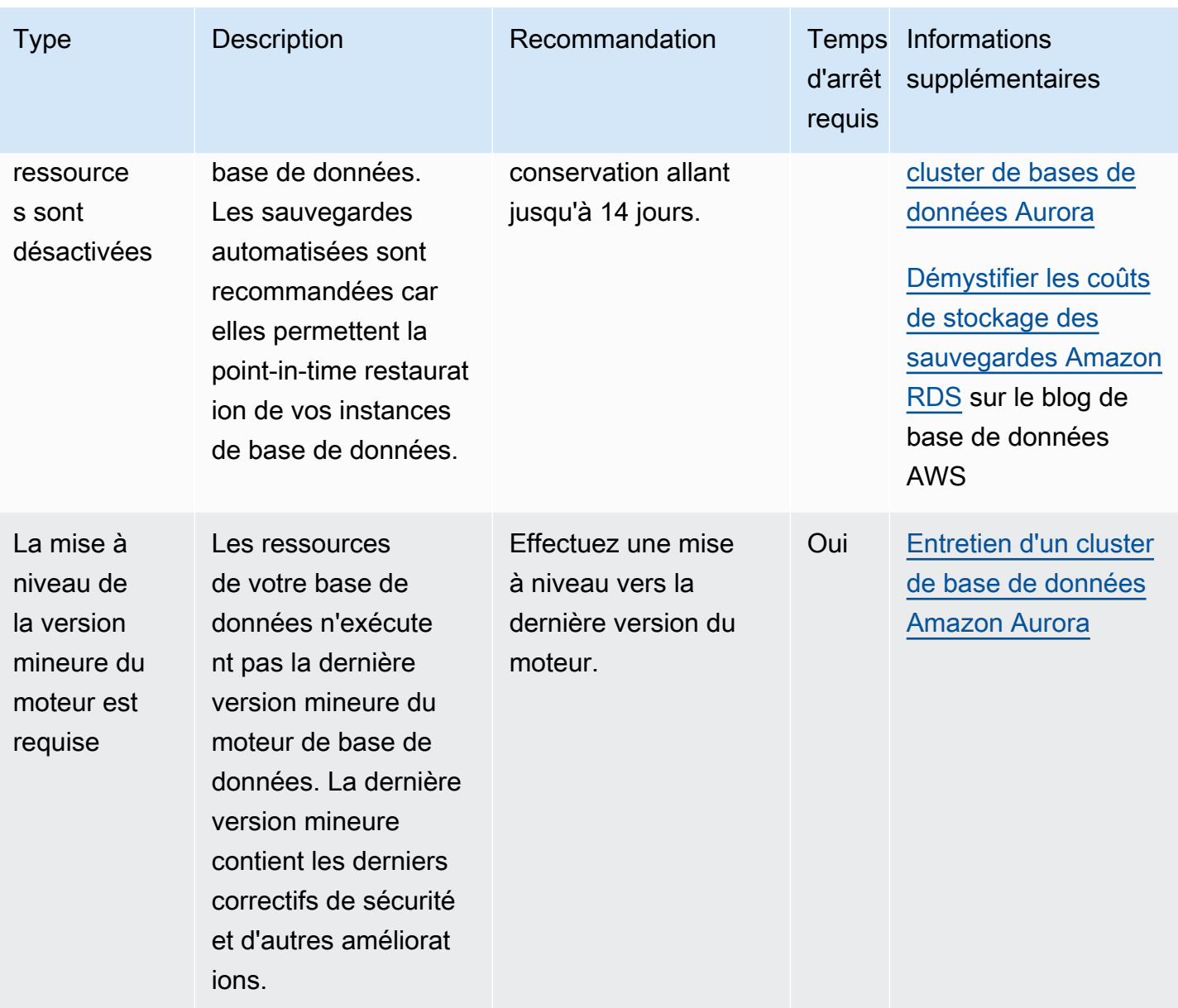

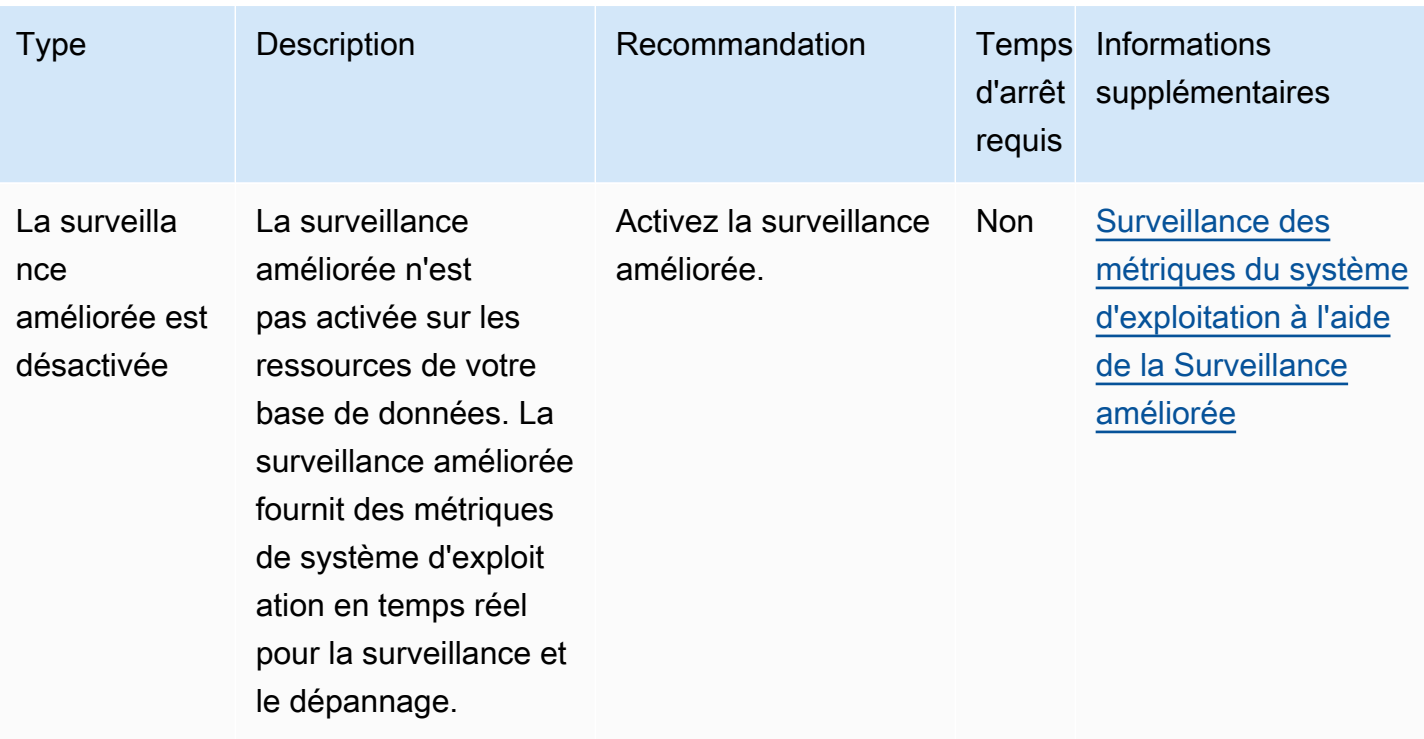

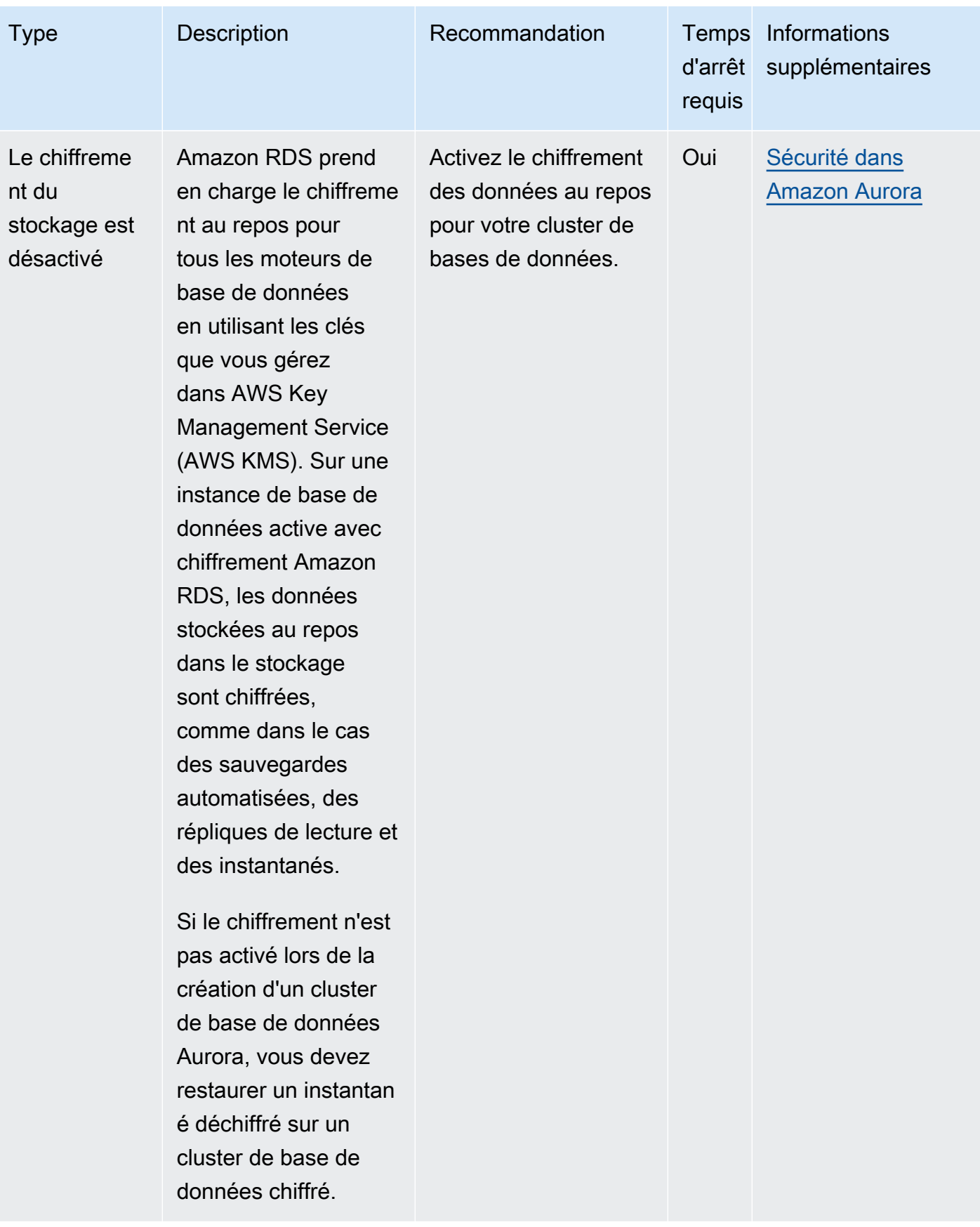

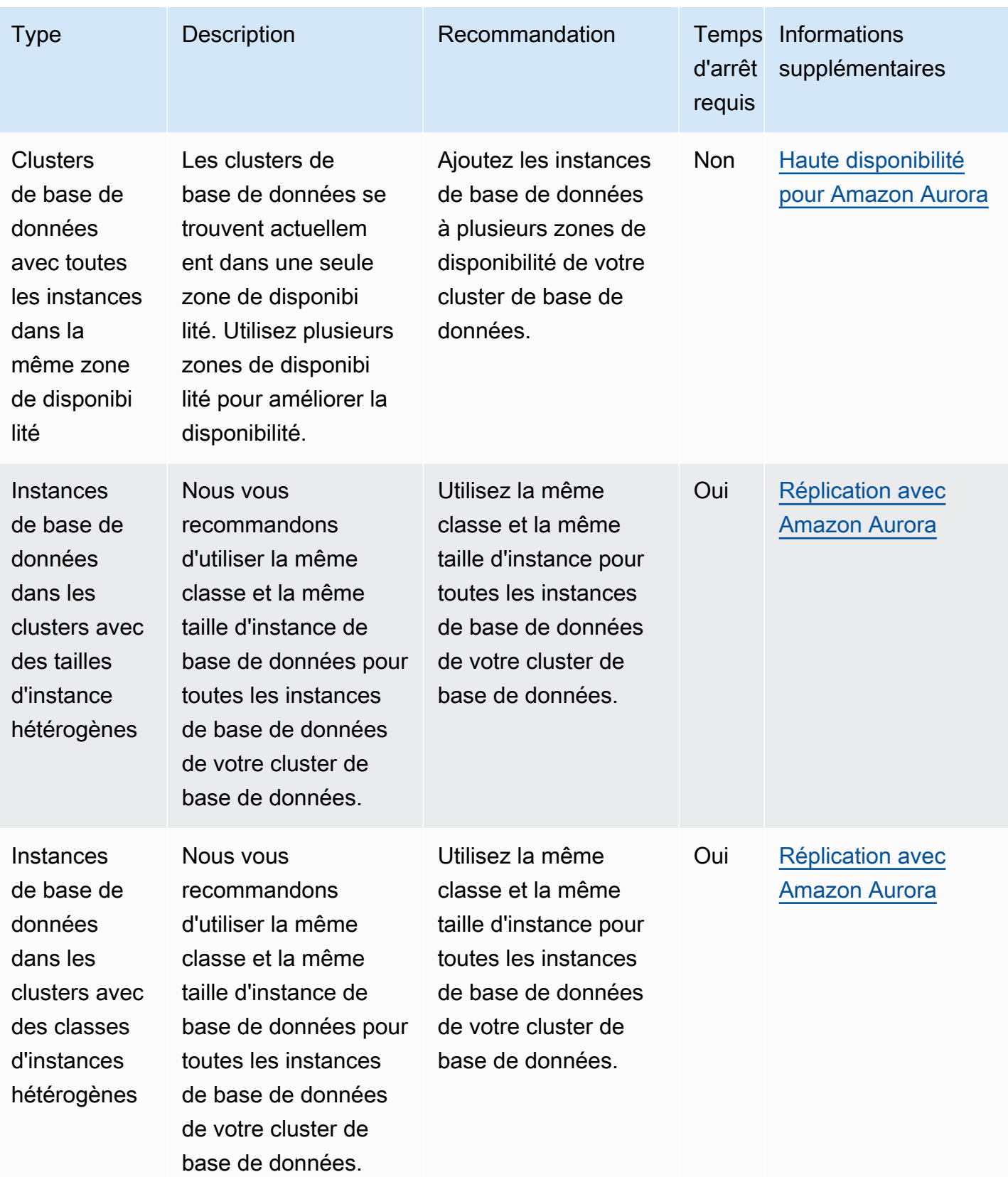

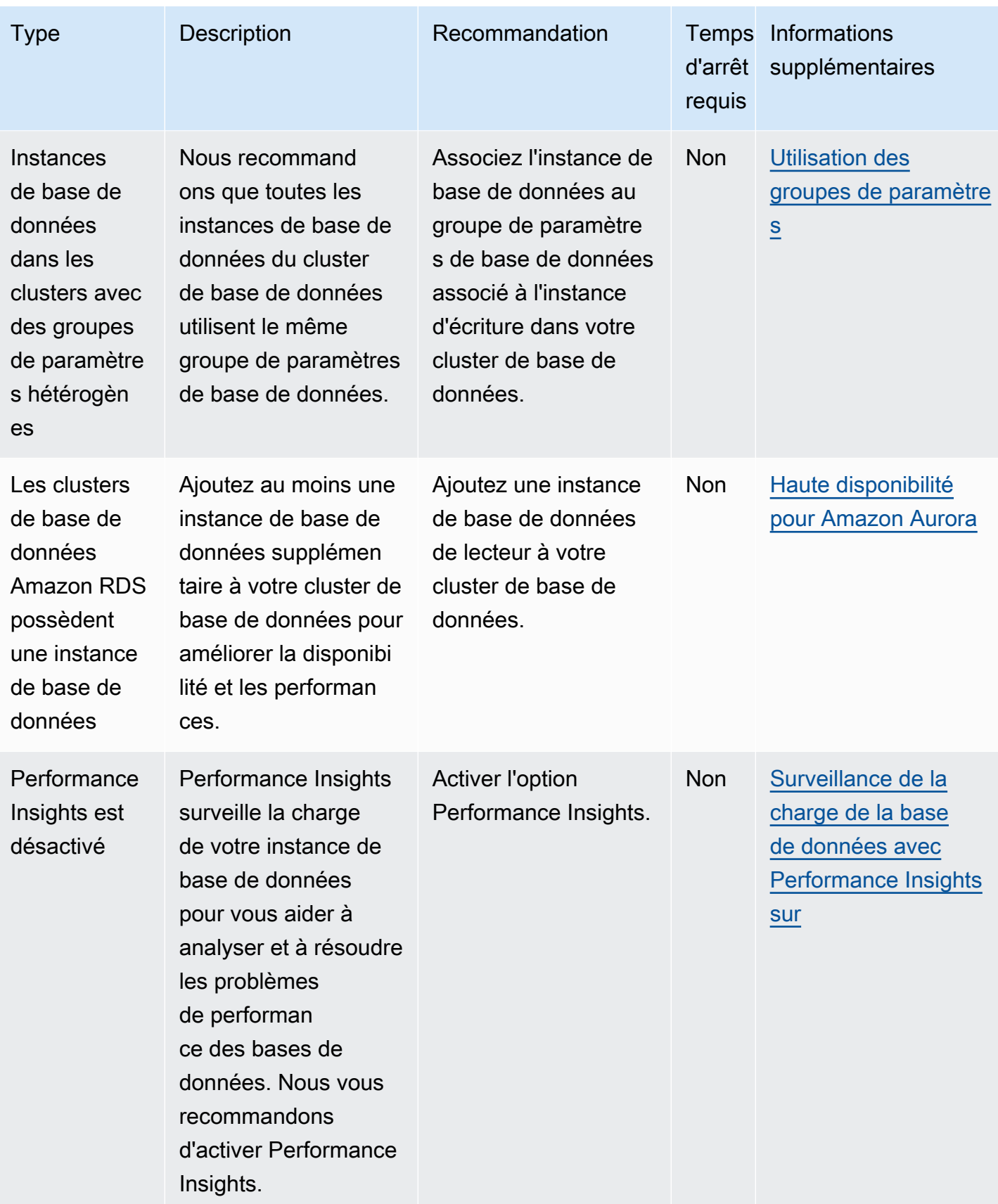

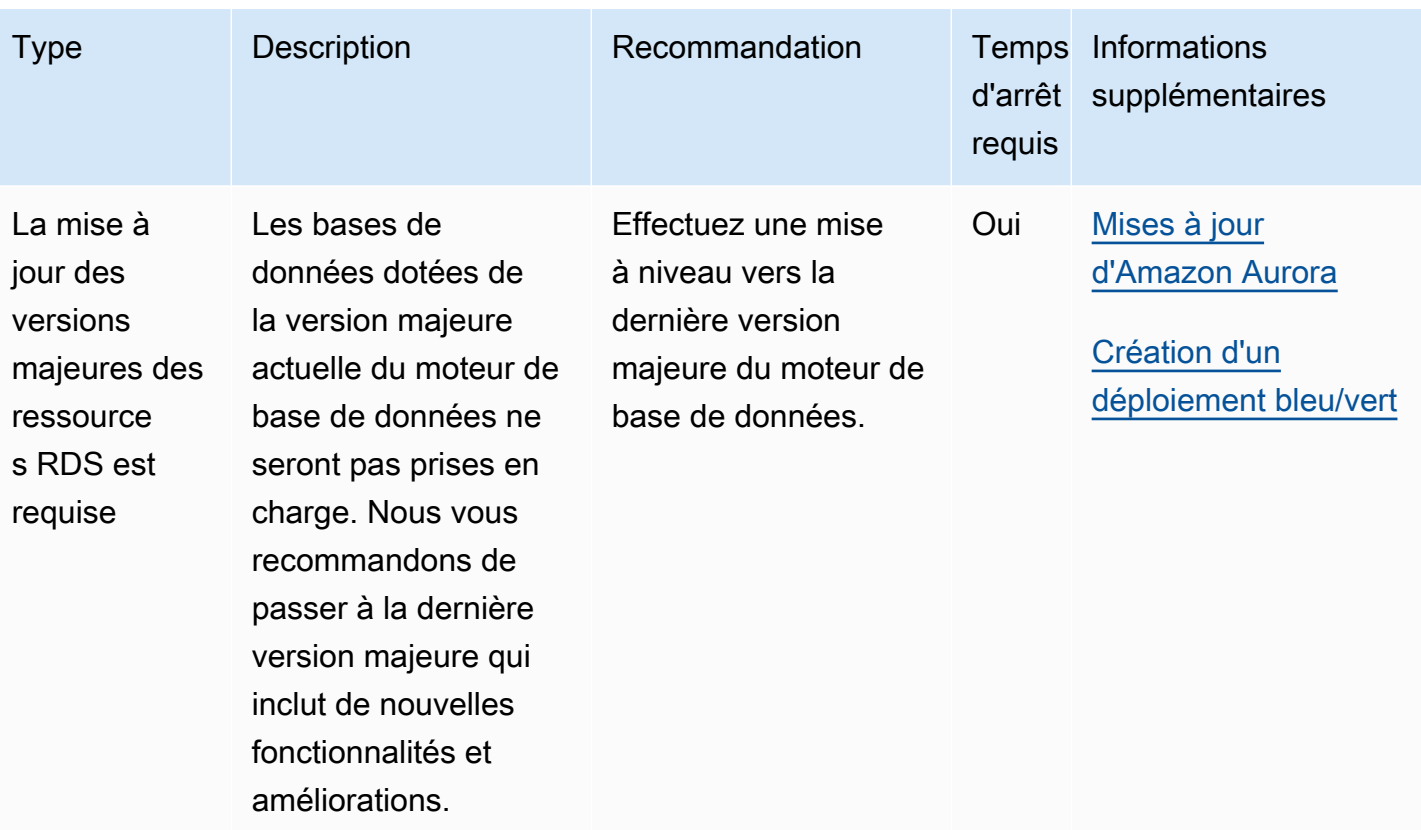

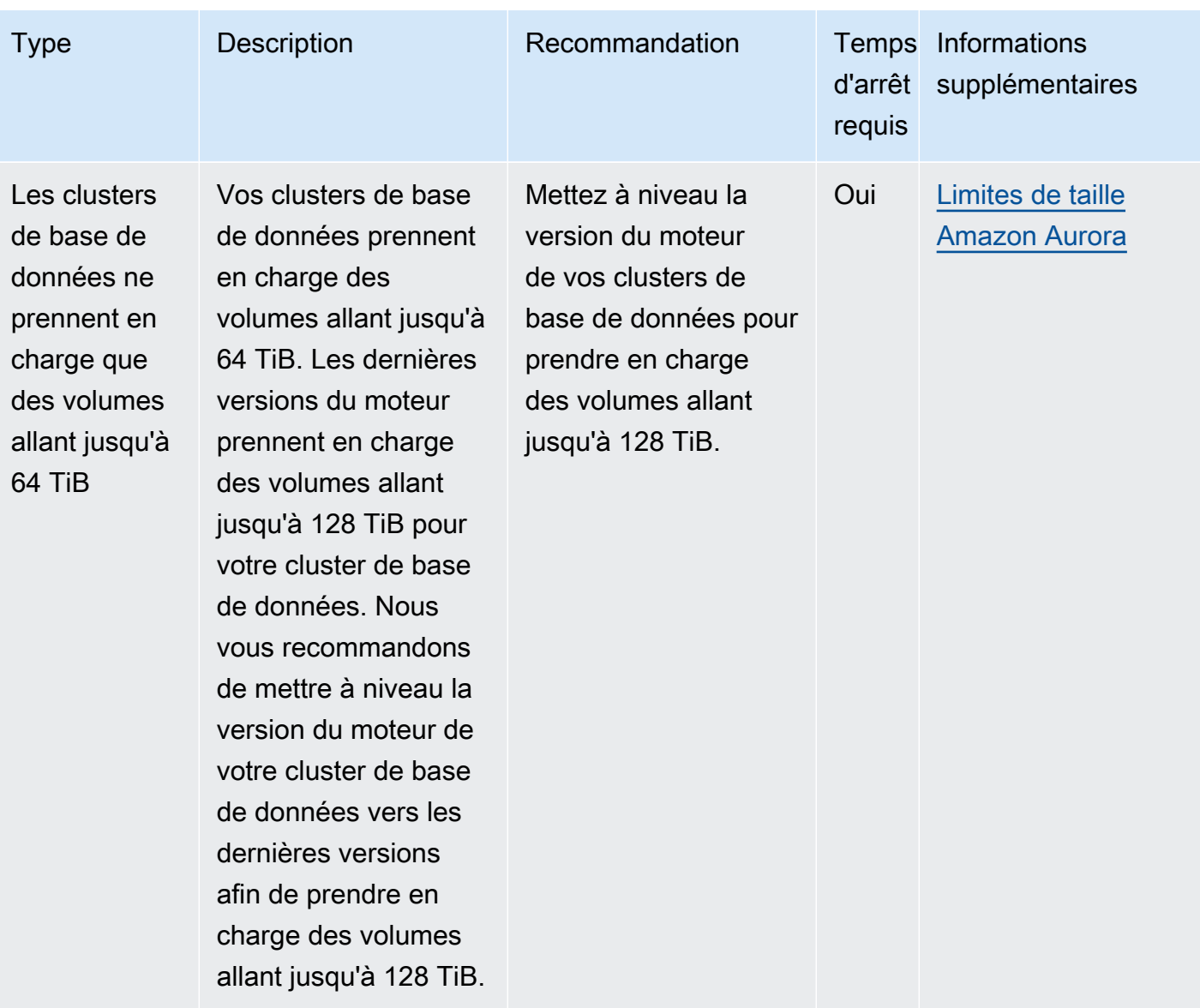

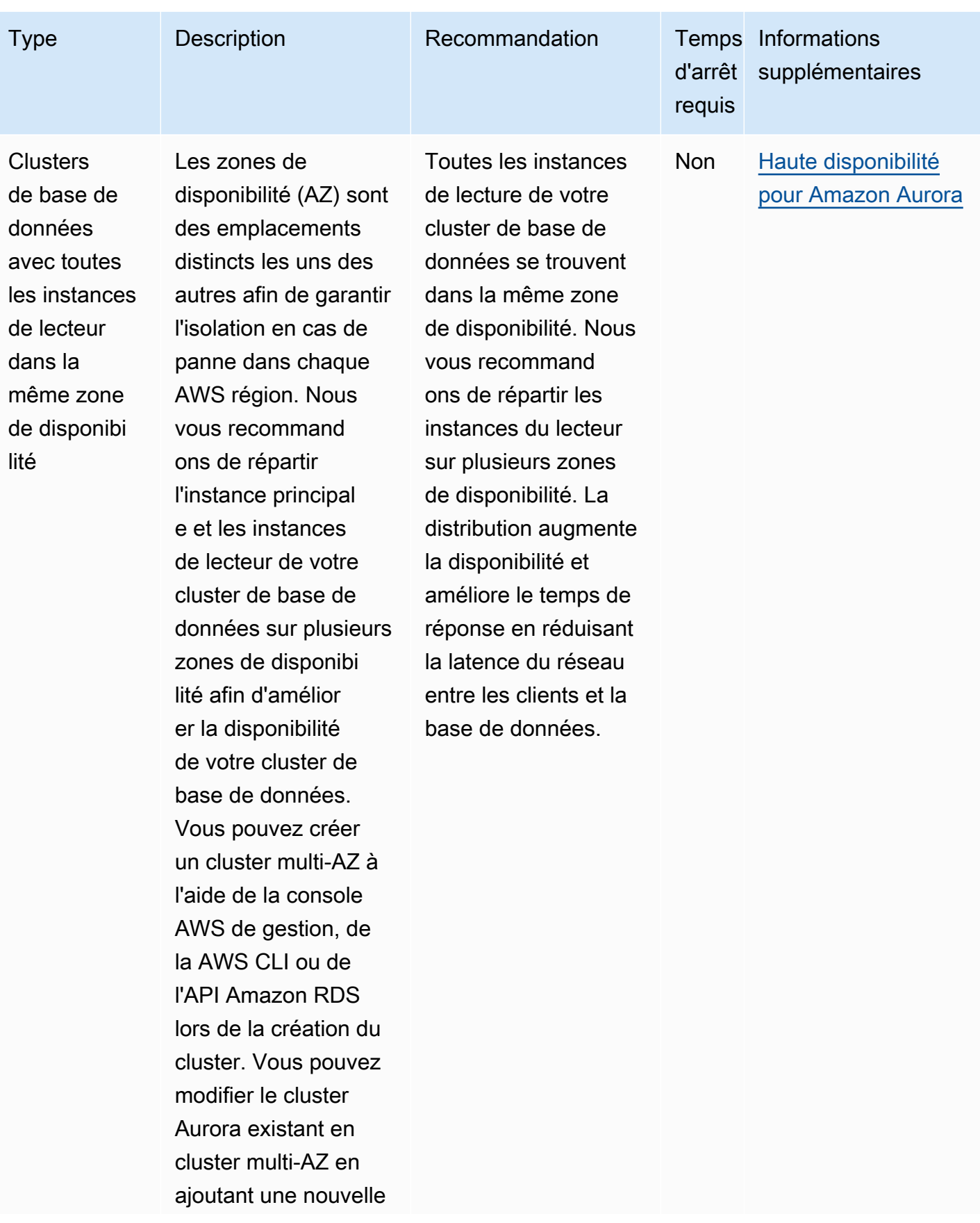
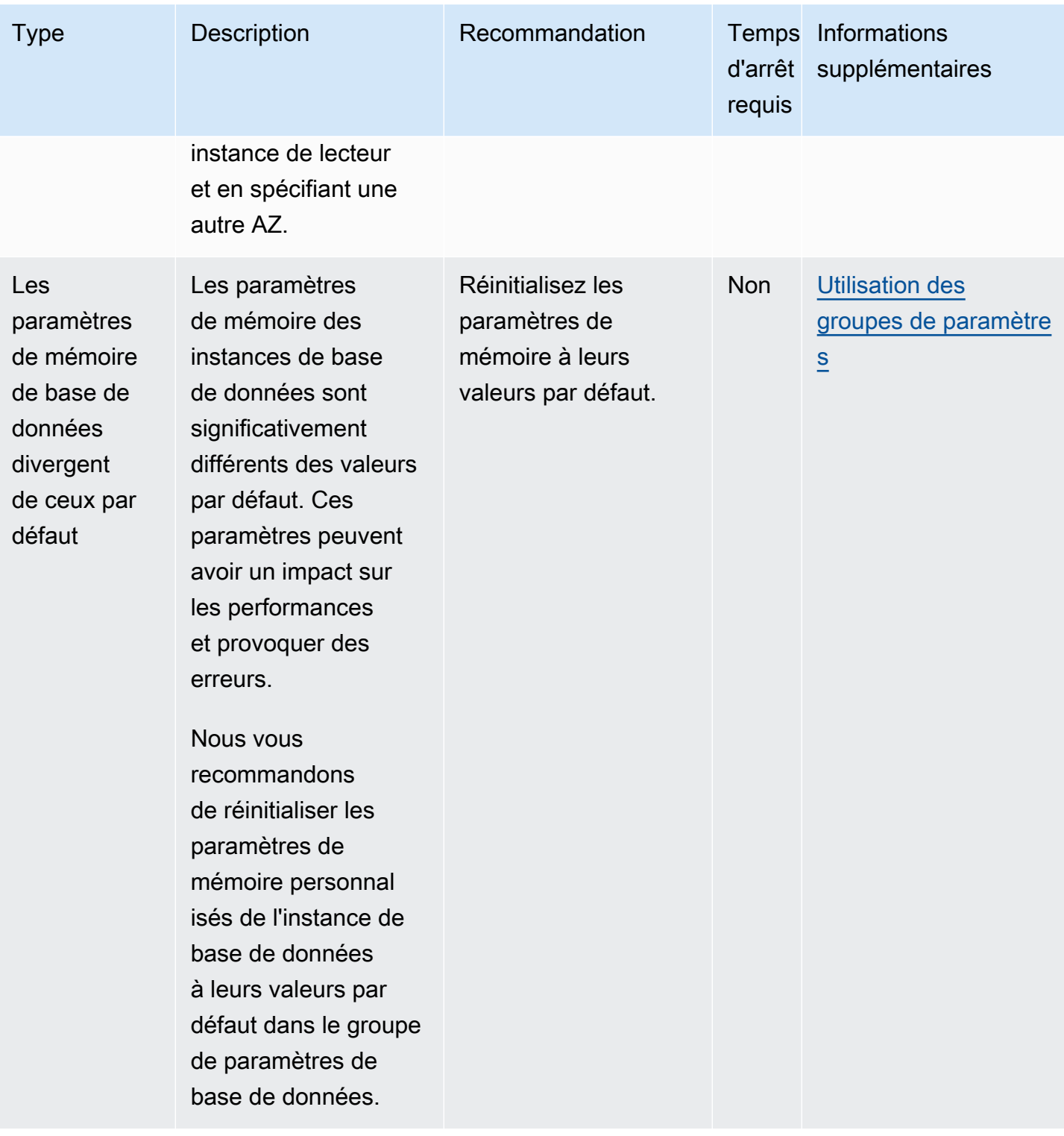

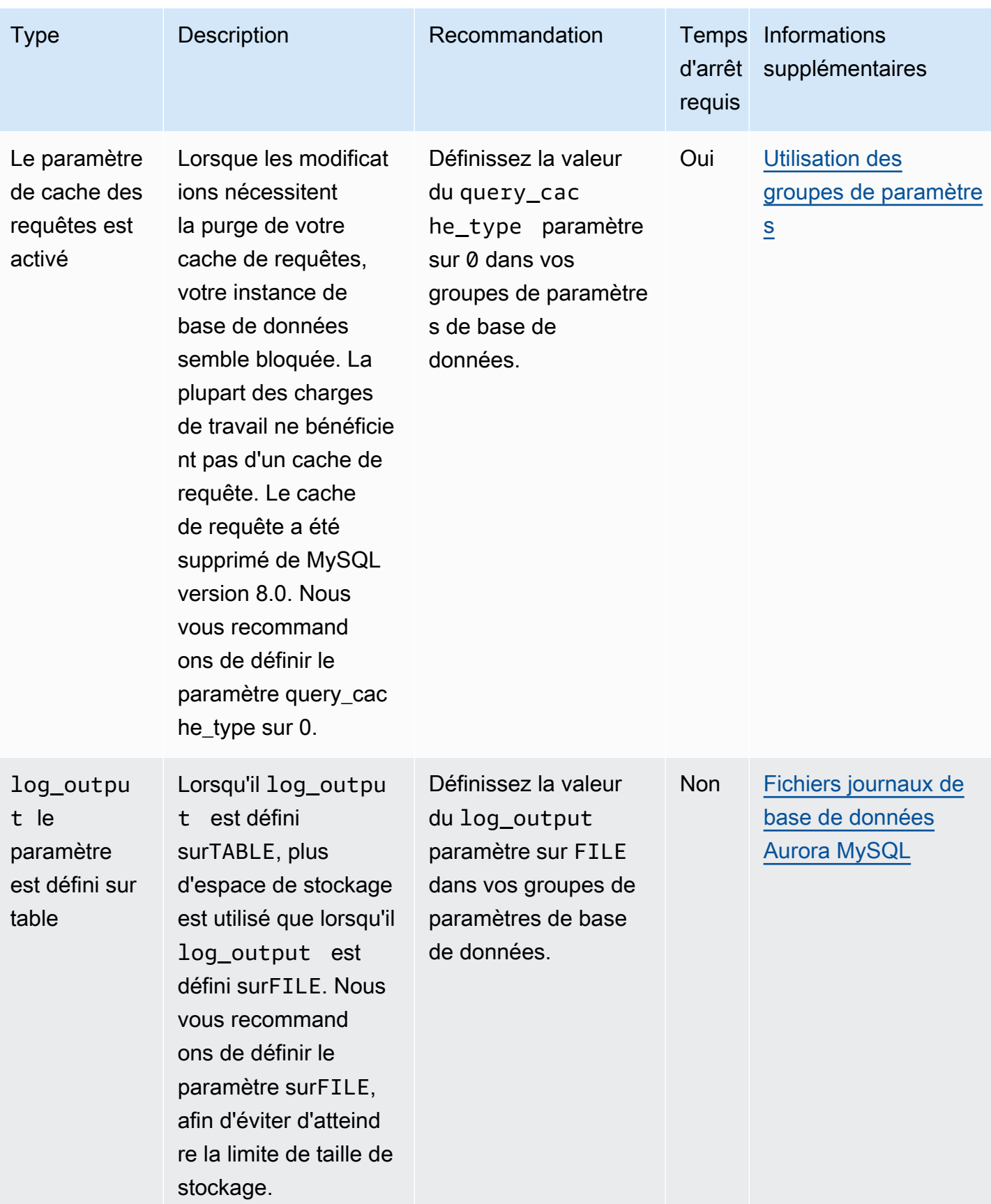

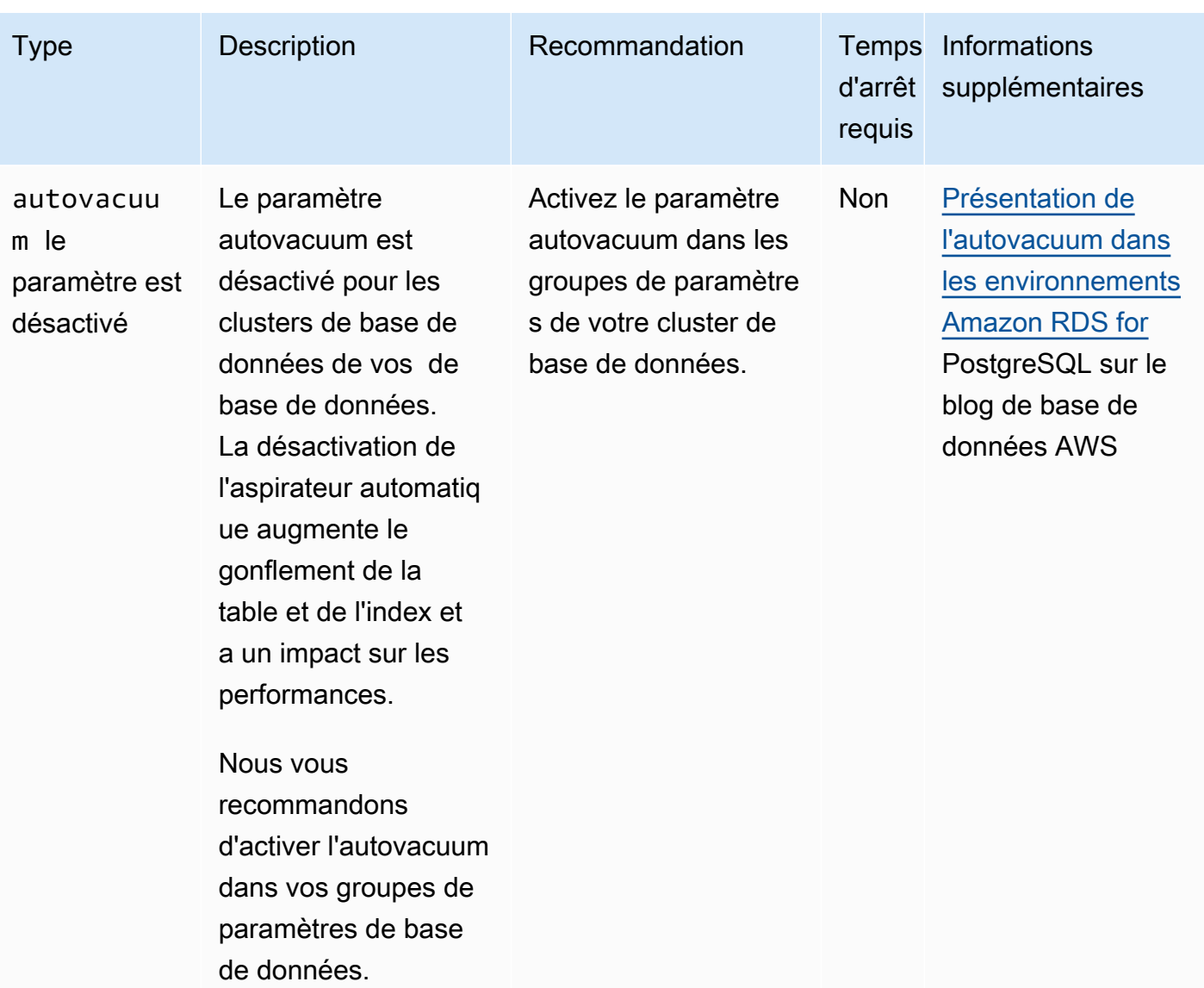

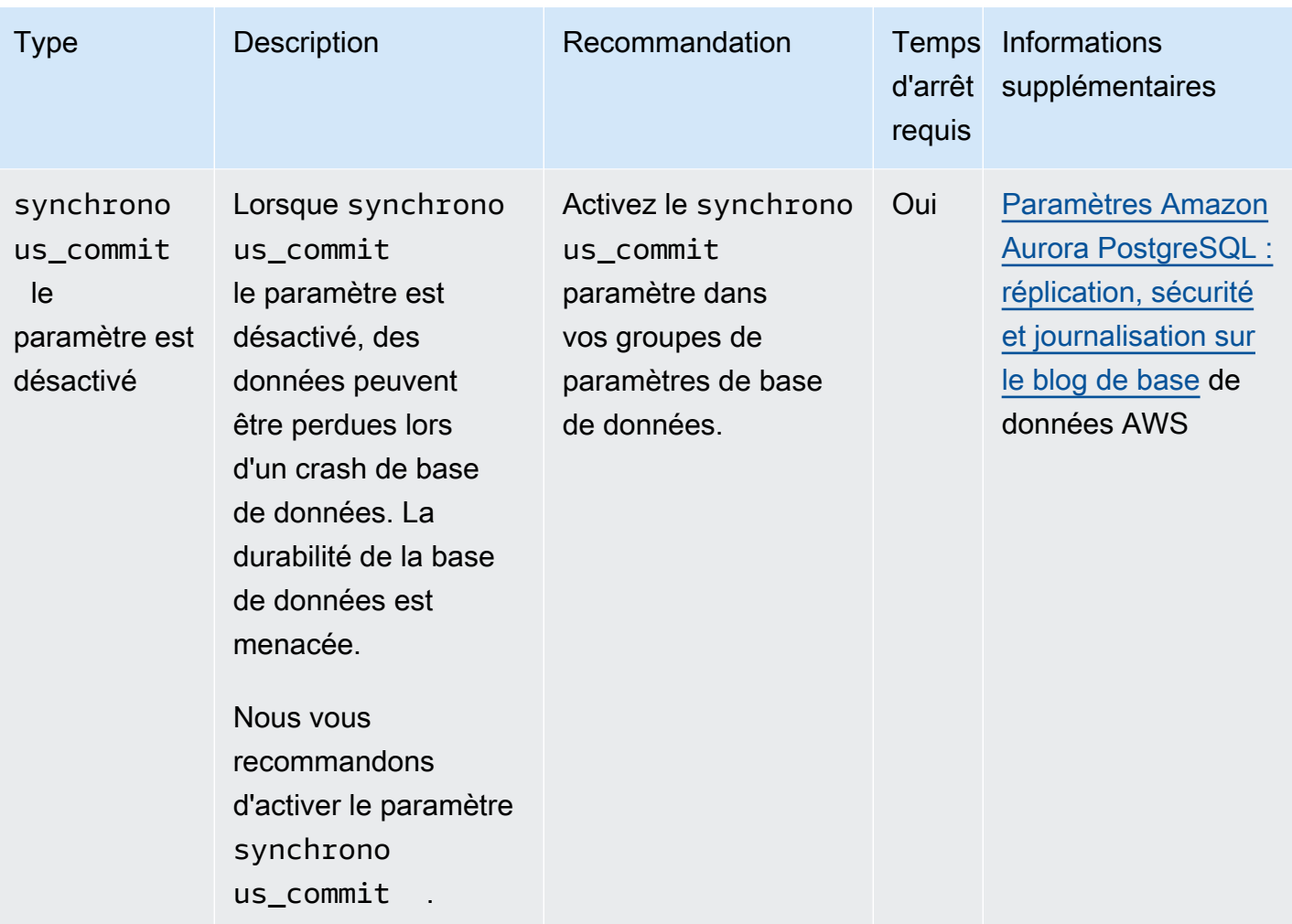

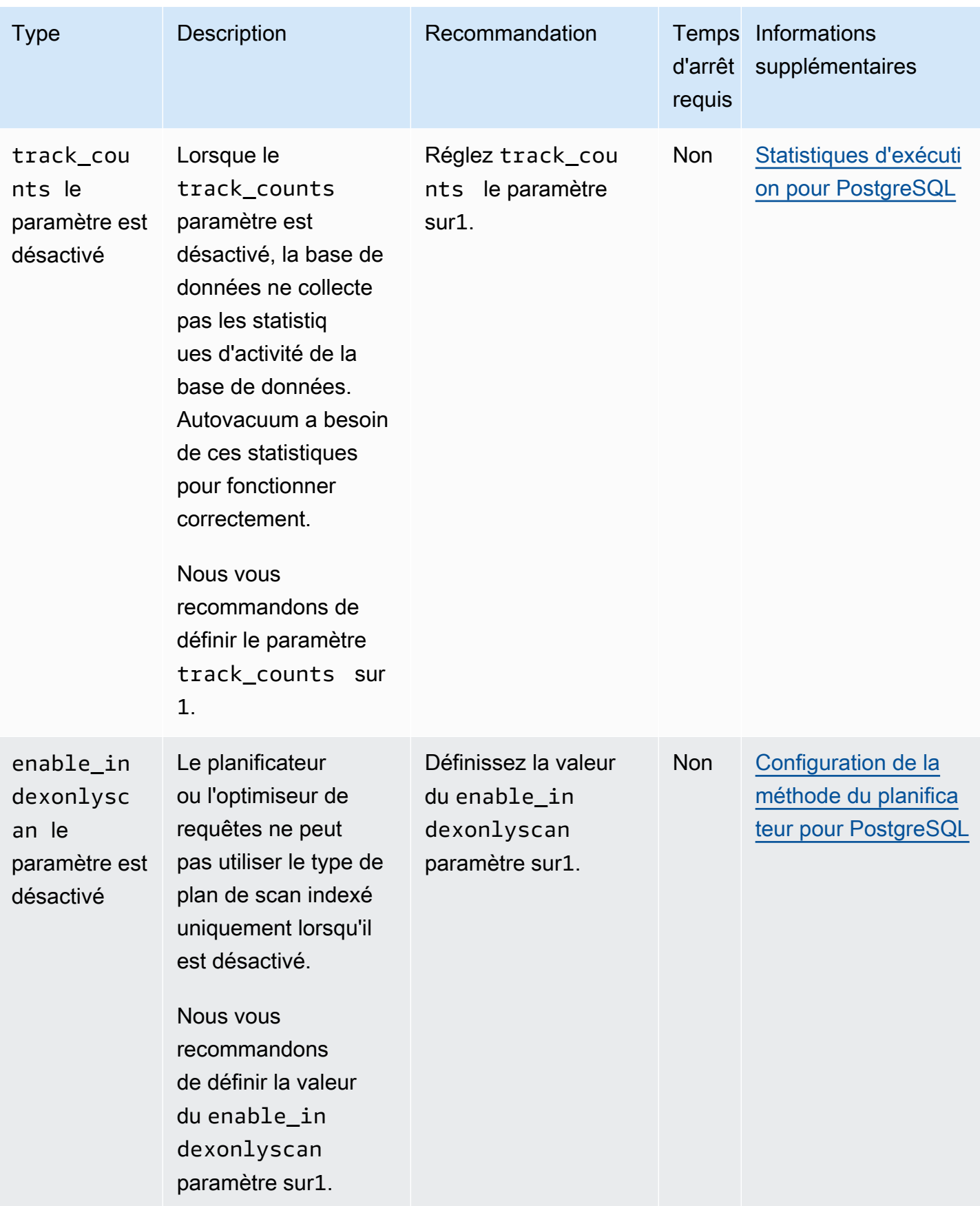

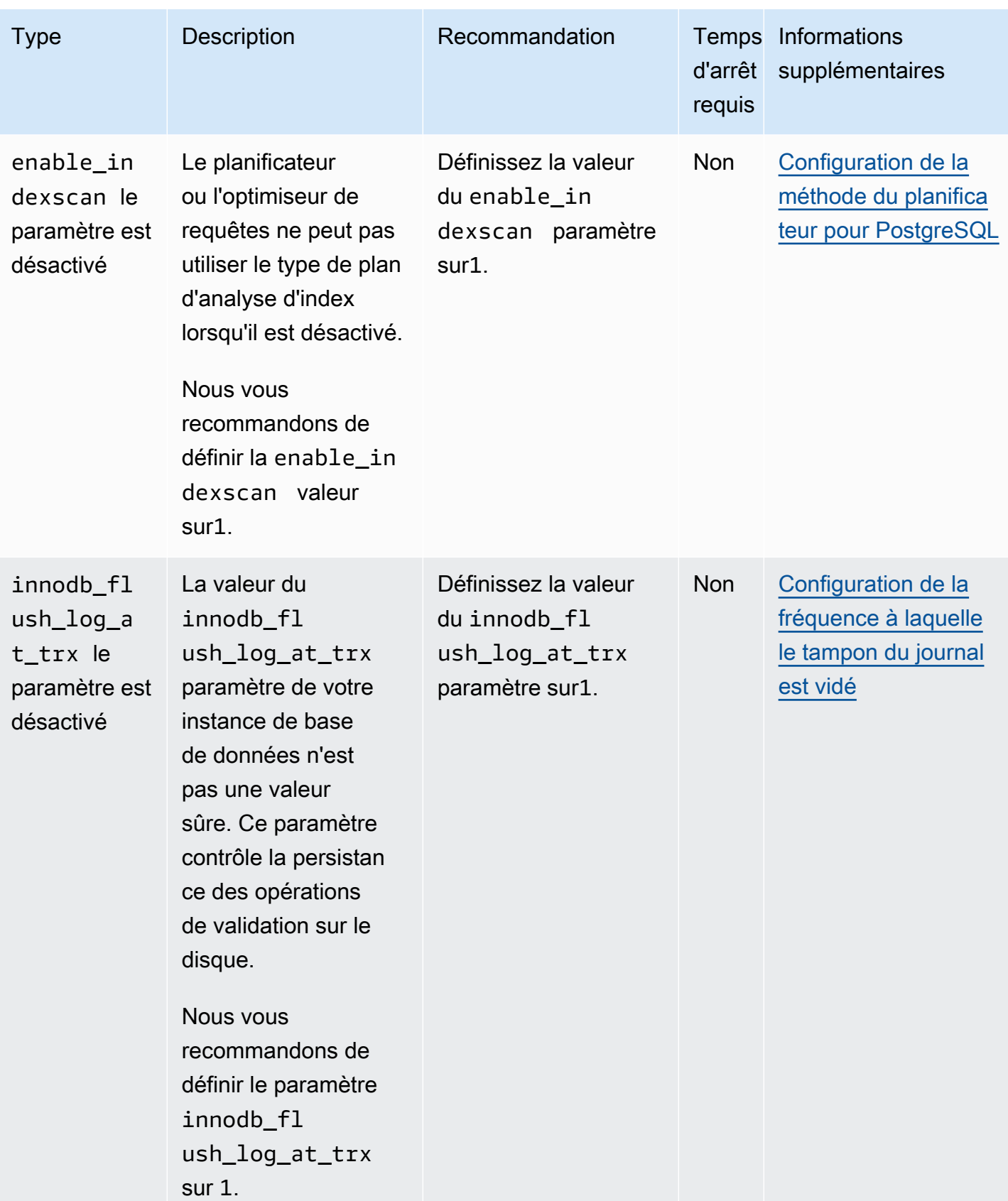

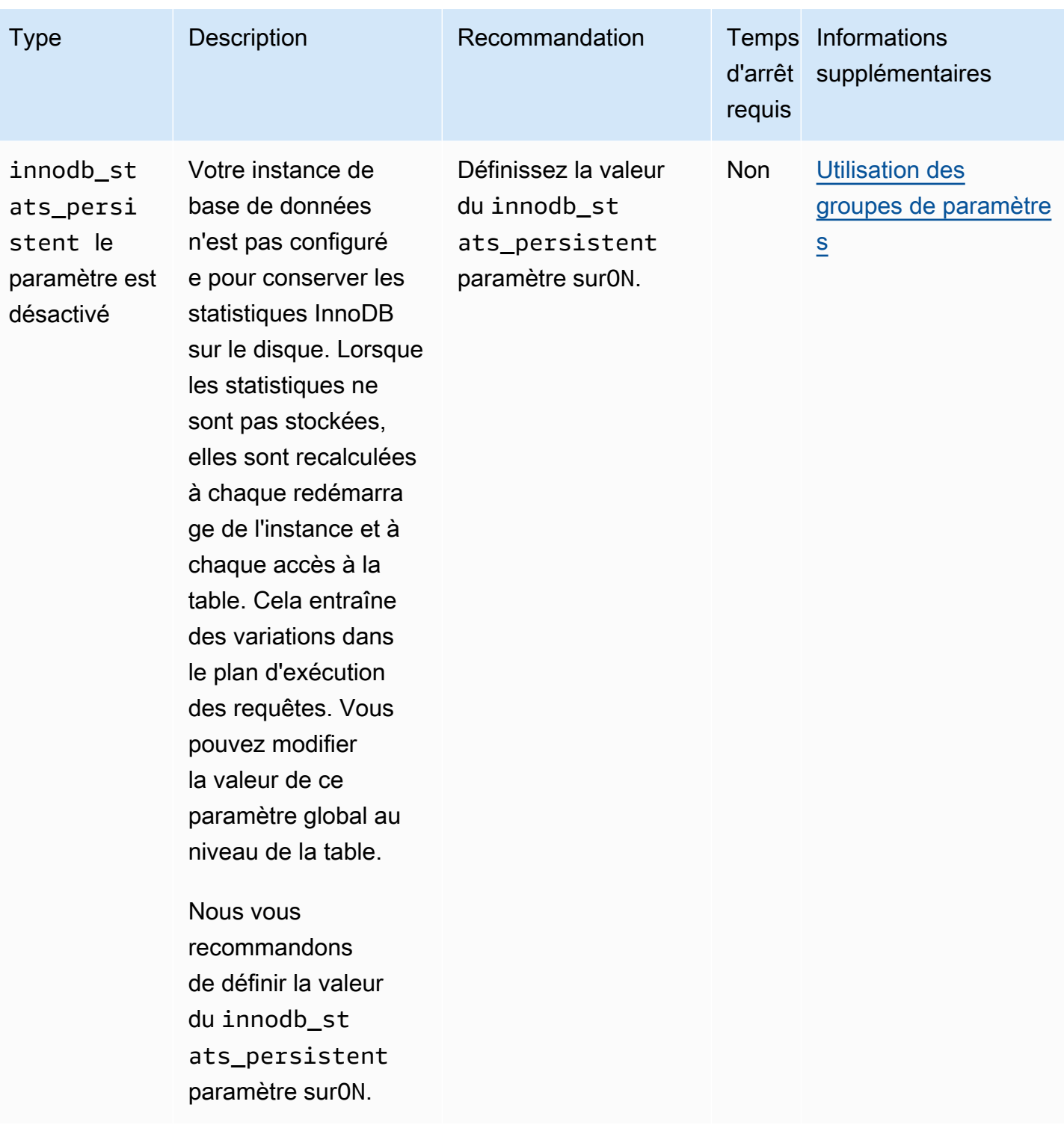

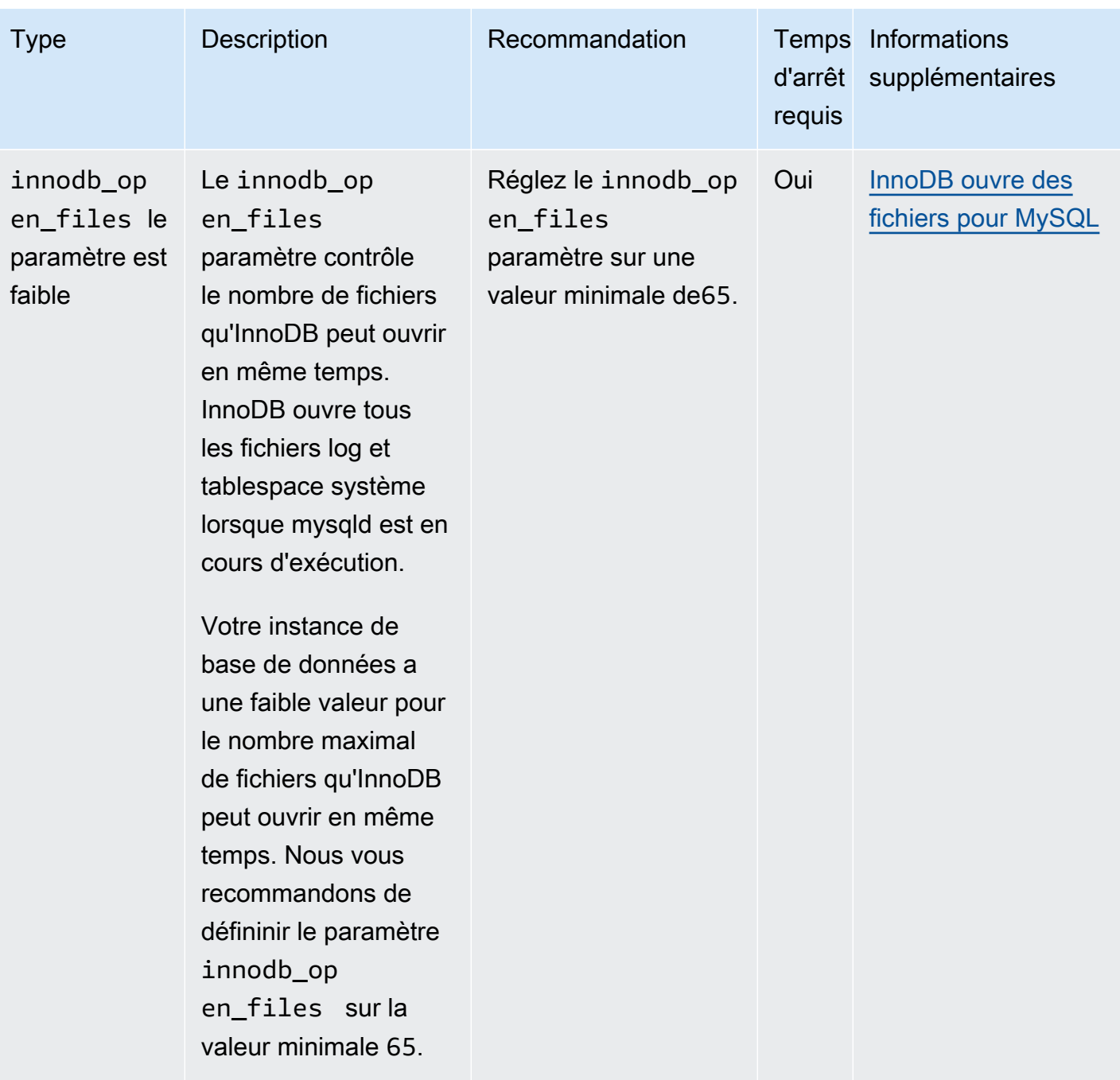

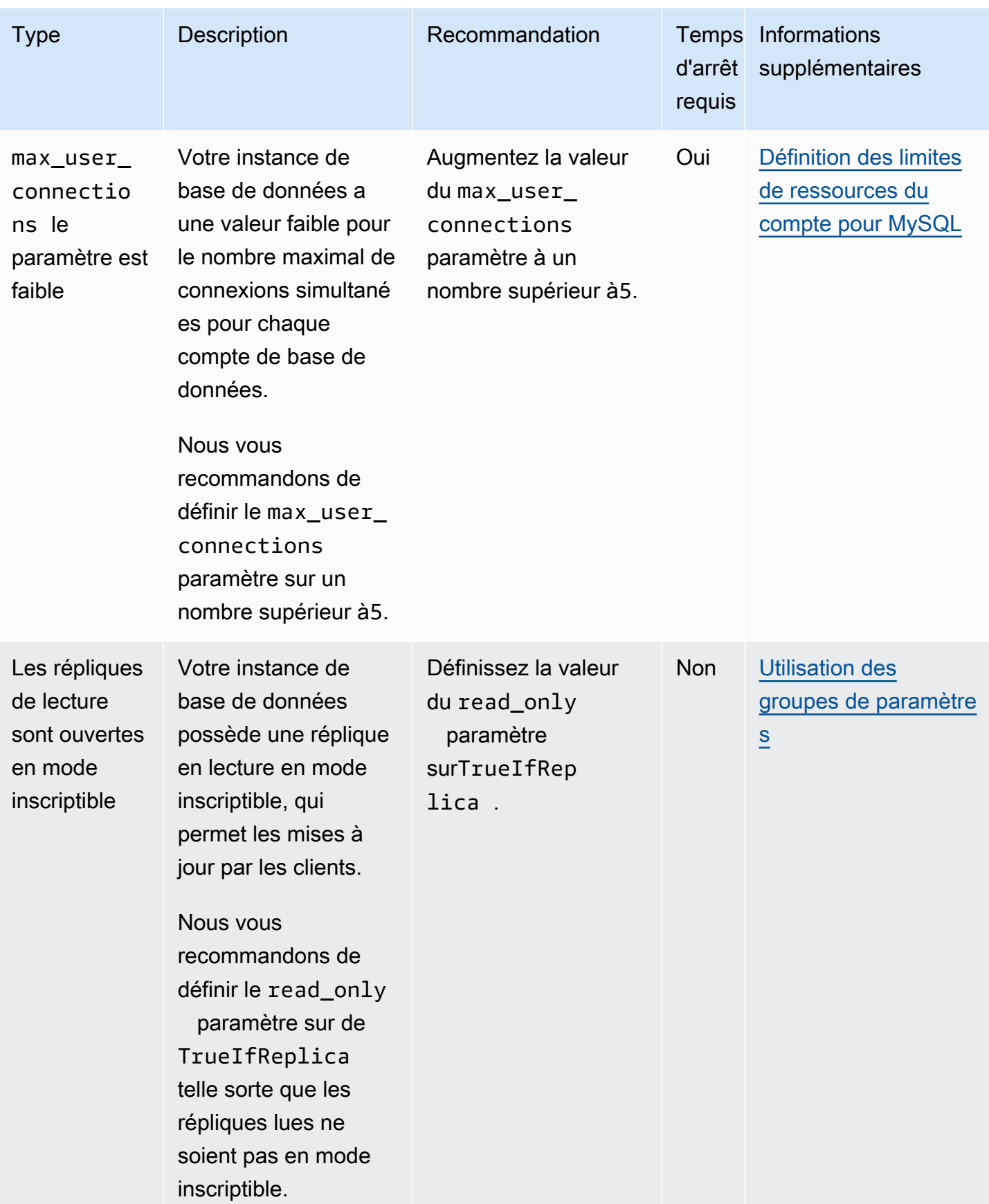

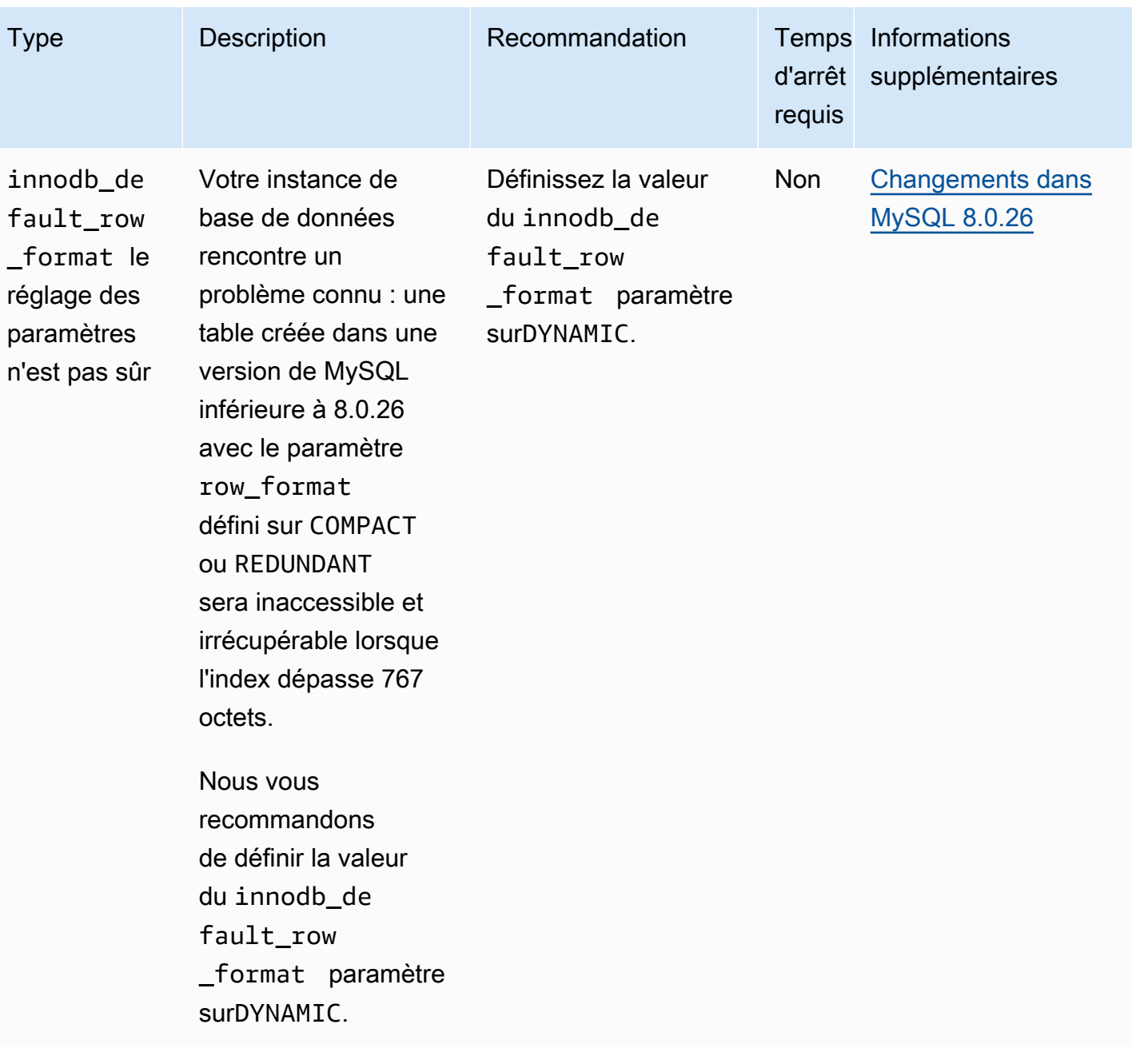

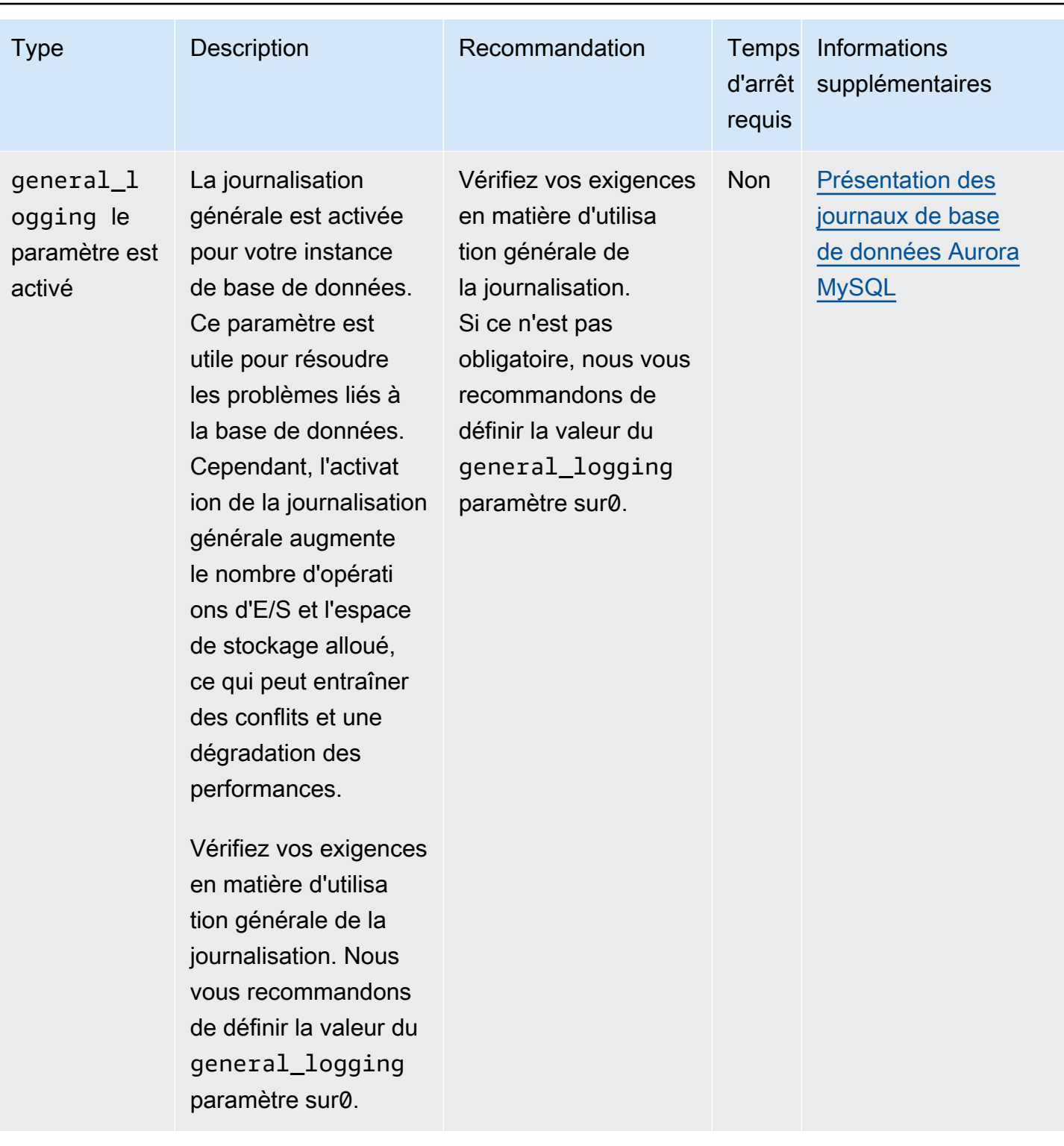

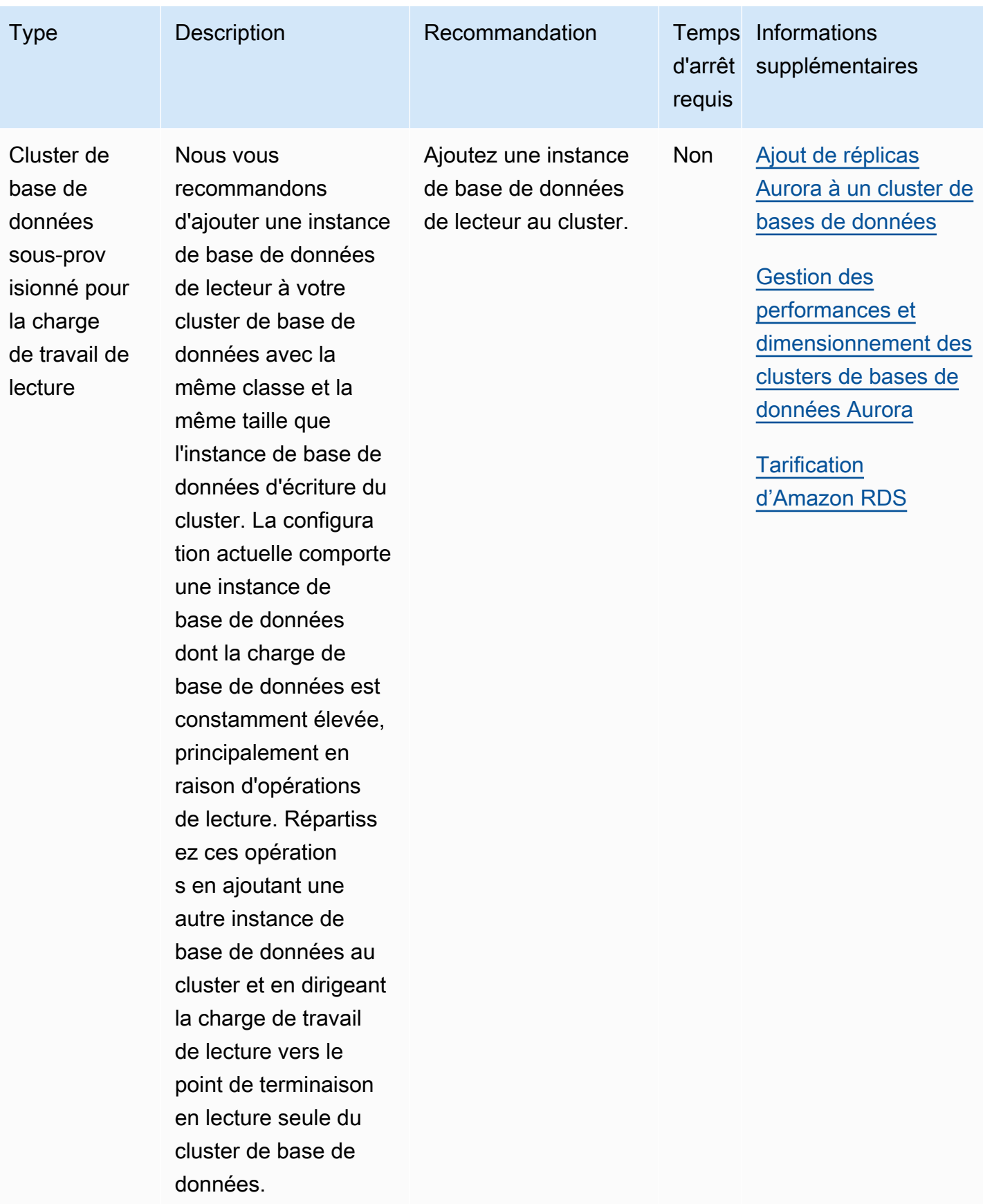

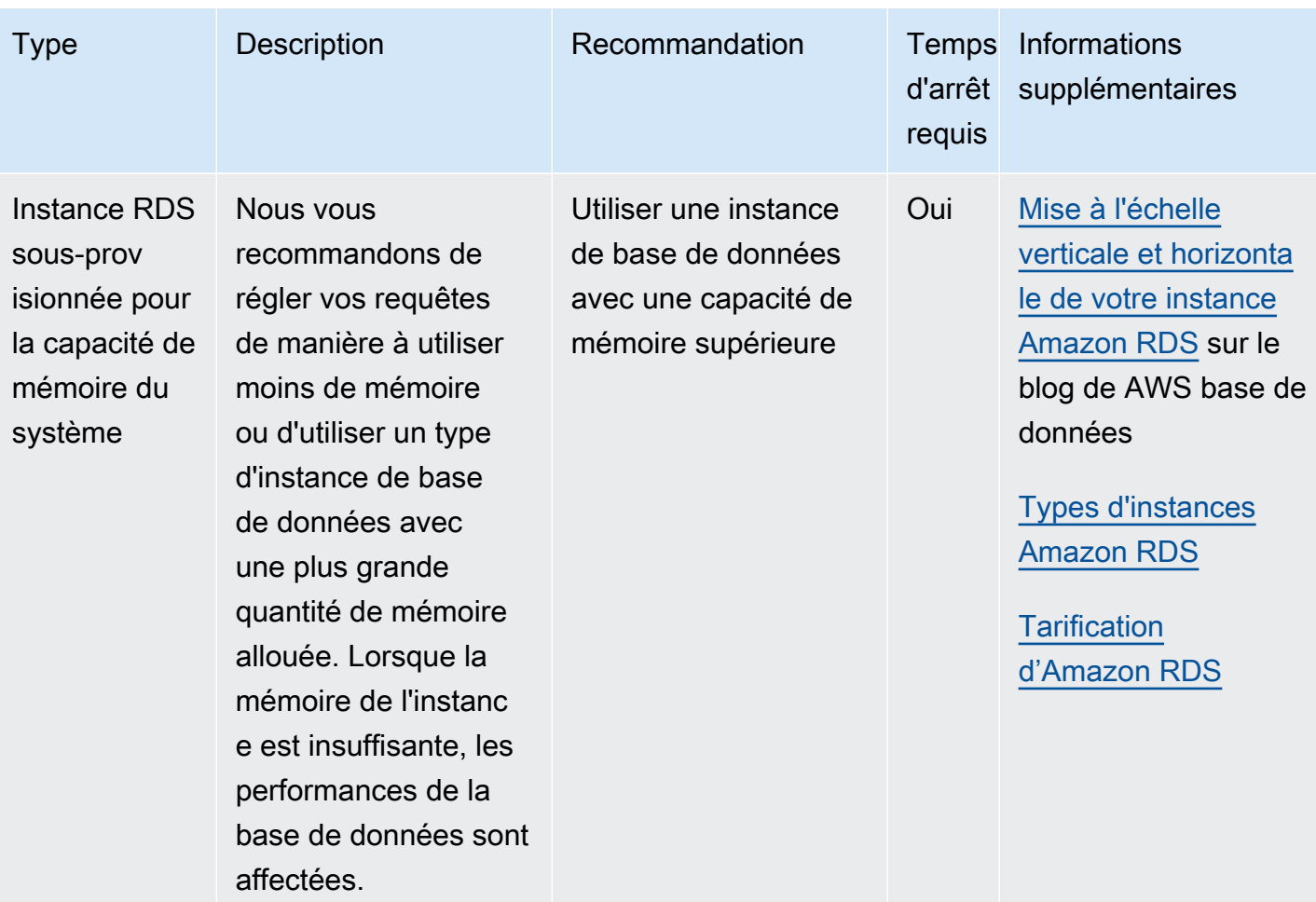

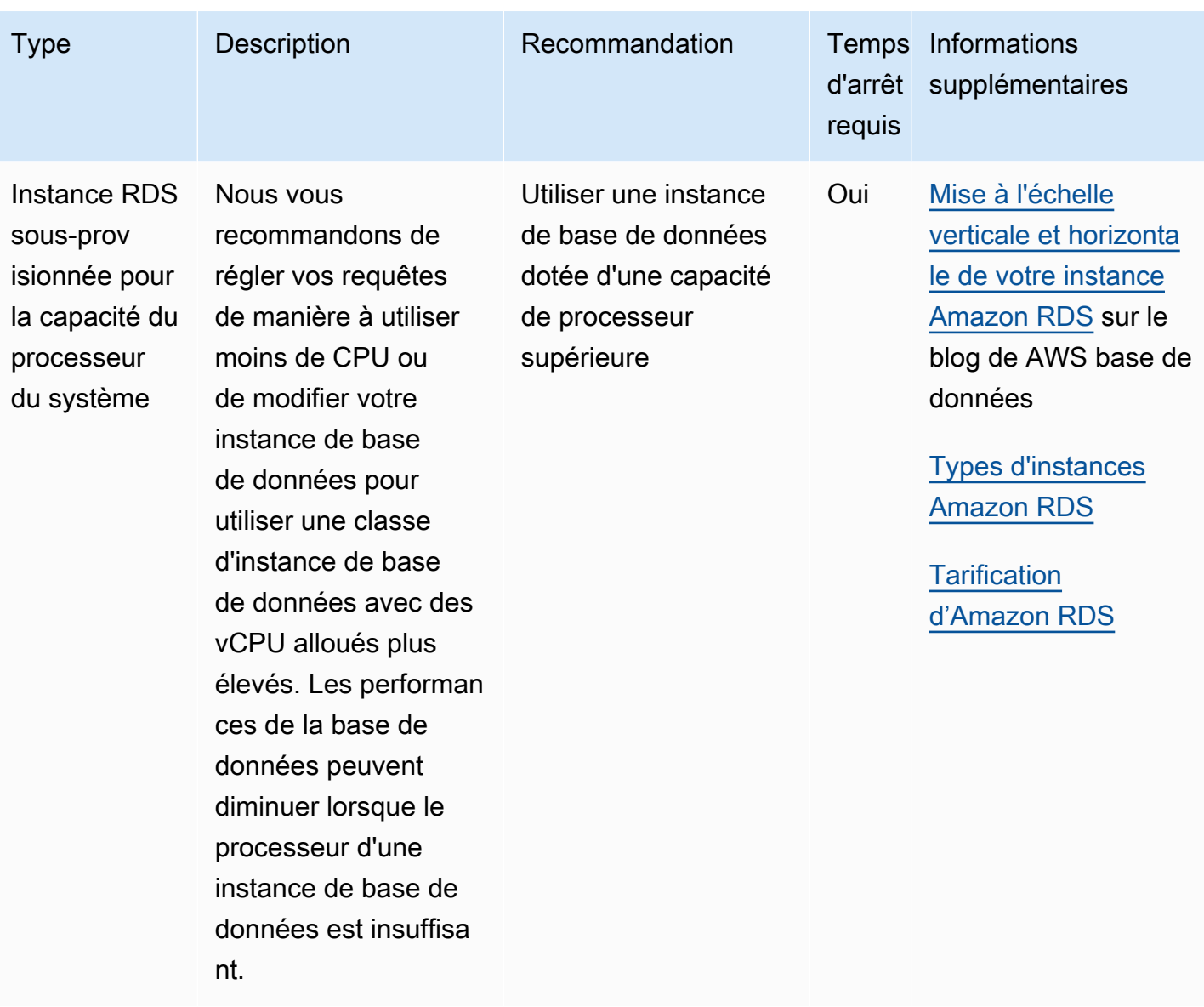

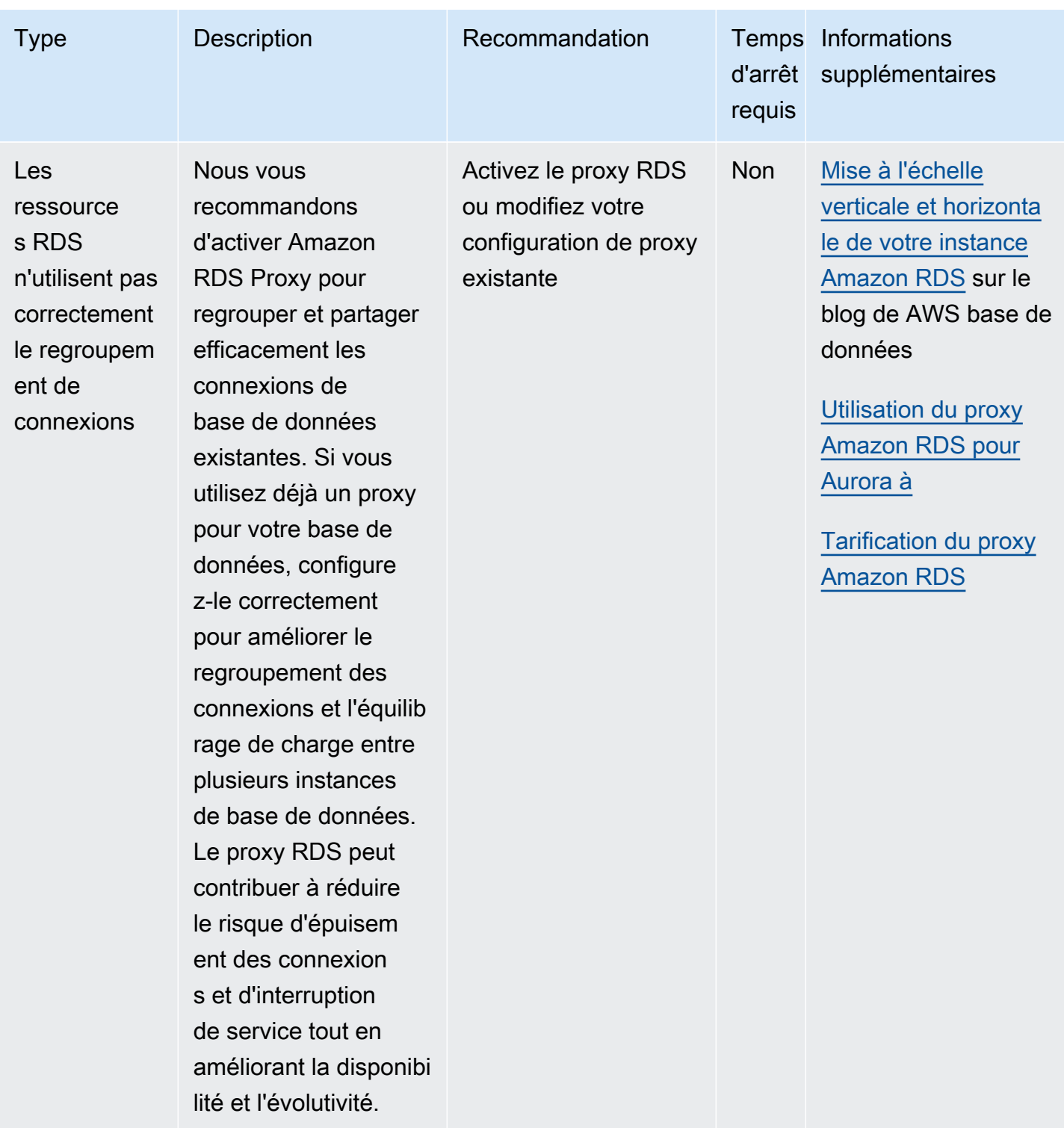

À l'aide de la console Amazon RDS, vous pouvez consulter les recommandations Amazon Aurora relatives aux ressources de votre base de données. Pour un cluster de base de données, les recommandations apparaissent pour le cluster de base de données et ses instances.

### Console

Pour consulter les recommandations (Amazon Aurora)

- 1. Connectez-vous à la console Amazon RDS AWS Management Console et ouvrez-la à l'adresse <https://console.aws.amazon.com/rds/>.
- 2. Dans le volet de navigation, effectuez l'une des opérations suivantes :
	- Choisissez Recommandations. Le nombre de recommandations actives pour vos ressources et le nombre de recommandations les plus sévères générées le mois dernier sont disponibles à côté de Recommandations. Pour connaître le nombre de recommandations actives pour chaque niveau de gravité, choisissez celui qui indique le niveau de gravité le plus élevé.

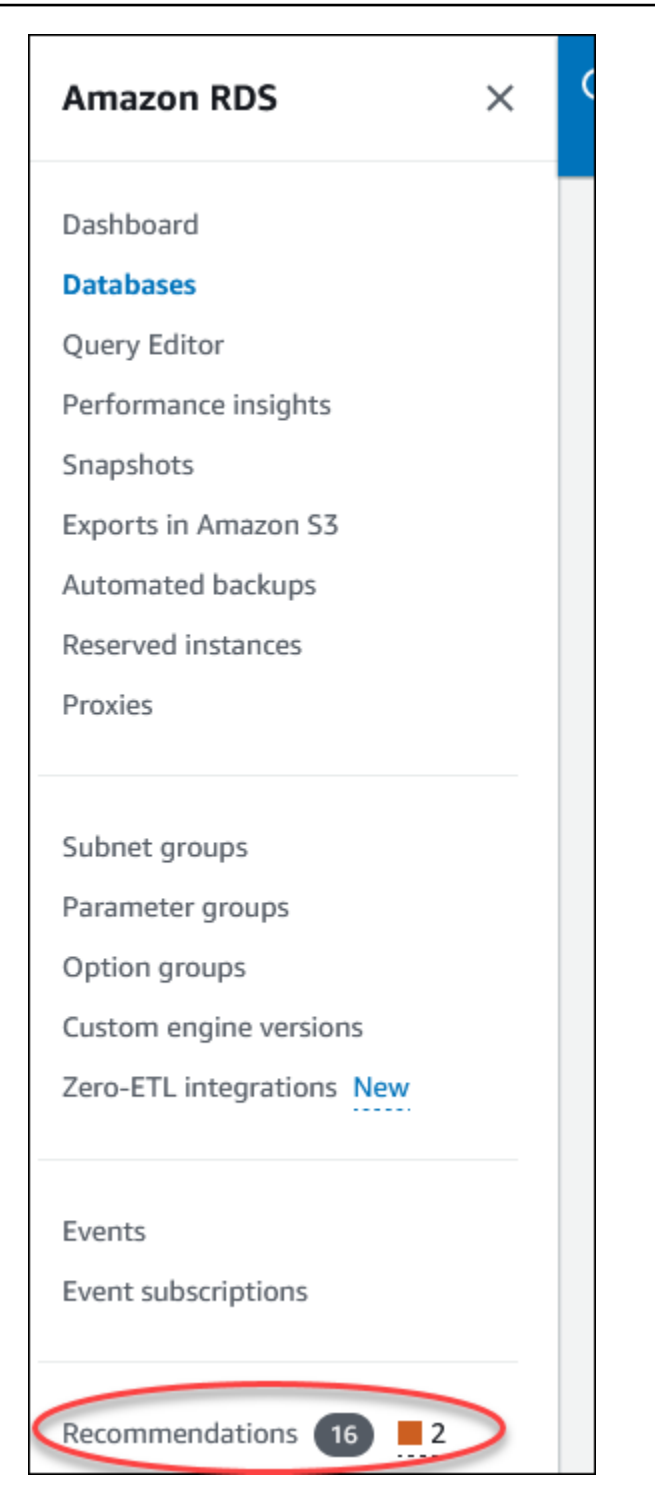

Par défaut, la page Recommandations affiche la liste des nouvelles recommandations du mois dernier. Amazon Aurora fournit des recommandations pour toutes les ressources de votre compte et trie les recommandations en fonction de leur gravité.

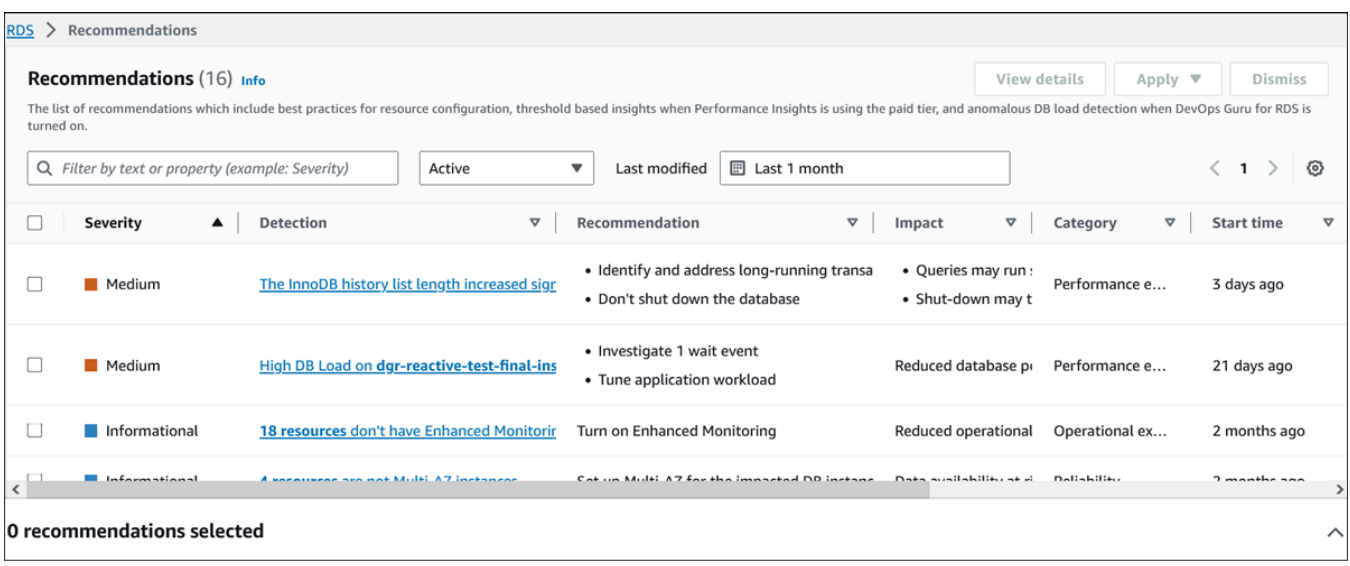

Vous pouvez choisir une recommandation pour consulter une section au bas de la page qui contient les ressources concernées et les détails de la manière dont la recommandation sera appliquée.

• Sur la page Bases de données, sélectionnez Recommandations pour une ressource.

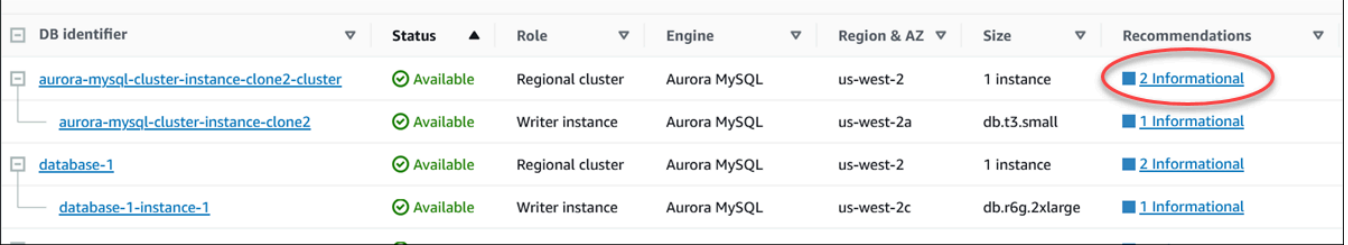

L'onglet Recommandations affiche les recommandations et leurs détails pour la ressource sélectionnée.

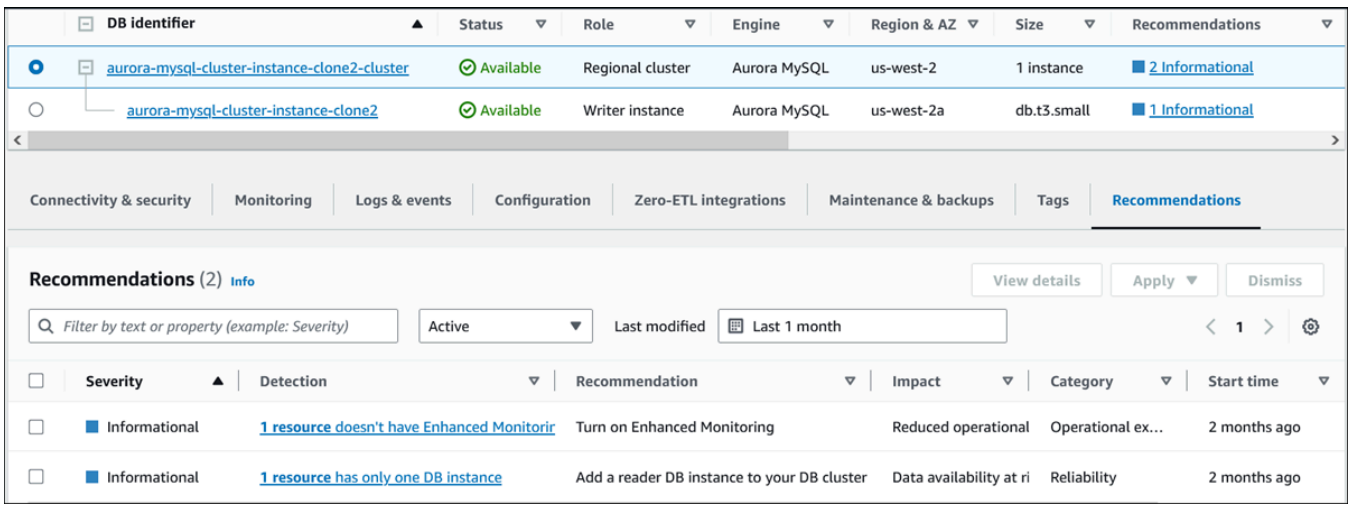

Les informations suivantes sont disponibles pour les recommandations :

- Gravité : niveau d'implication du problème. Les niveaux de gravité sont élevés, moyens, faibles et informatifs.
- Détection : nombre de ressources affectées et brève description du problème. Cliquez sur ce lien pour afficher la recommandation et les détails de l'analyse.
- Recommandation Brève description de l'action recommandée à appliquer.
- Impact : brève description de l'impact possible lorsque la recommandation n'est pas appliquée.
- Catégorie : type de recommandation. Les catégories sont l'efficacité des performances, la sécurité, la fiabilité, l'optimisation des coûts, l'excellence opérationnelle et la durabilité.
- État : statut actuel de la recommandation. Les statuts possibles sont Tous, Actif, Rejeté, Résolu et En attente.
- Heure de début : heure à laquelle le problème a commencé. Par exemple, il y a 18 heures.
- Dernière modification : heure à laquelle la recommandation a été mise à jour pour la dernière fois par le système en raison d'une modification du niveau de gravité, ou heure à laquelle vous avez répondu à la recommandation. Par exemple, il y a 10 heures.
- Heure de fin : heure à laquelle le problème a pris fin. L'heure ne s'affichera pas en cas de problème persistant.
- Identifiant de ressource : nom d'une ou de plusieurs ressources.
- 3. (Facultatif) Choisissez les opérateurs de gravité ou de catégorie dans le champ pour filtrer la liste des recommandations.

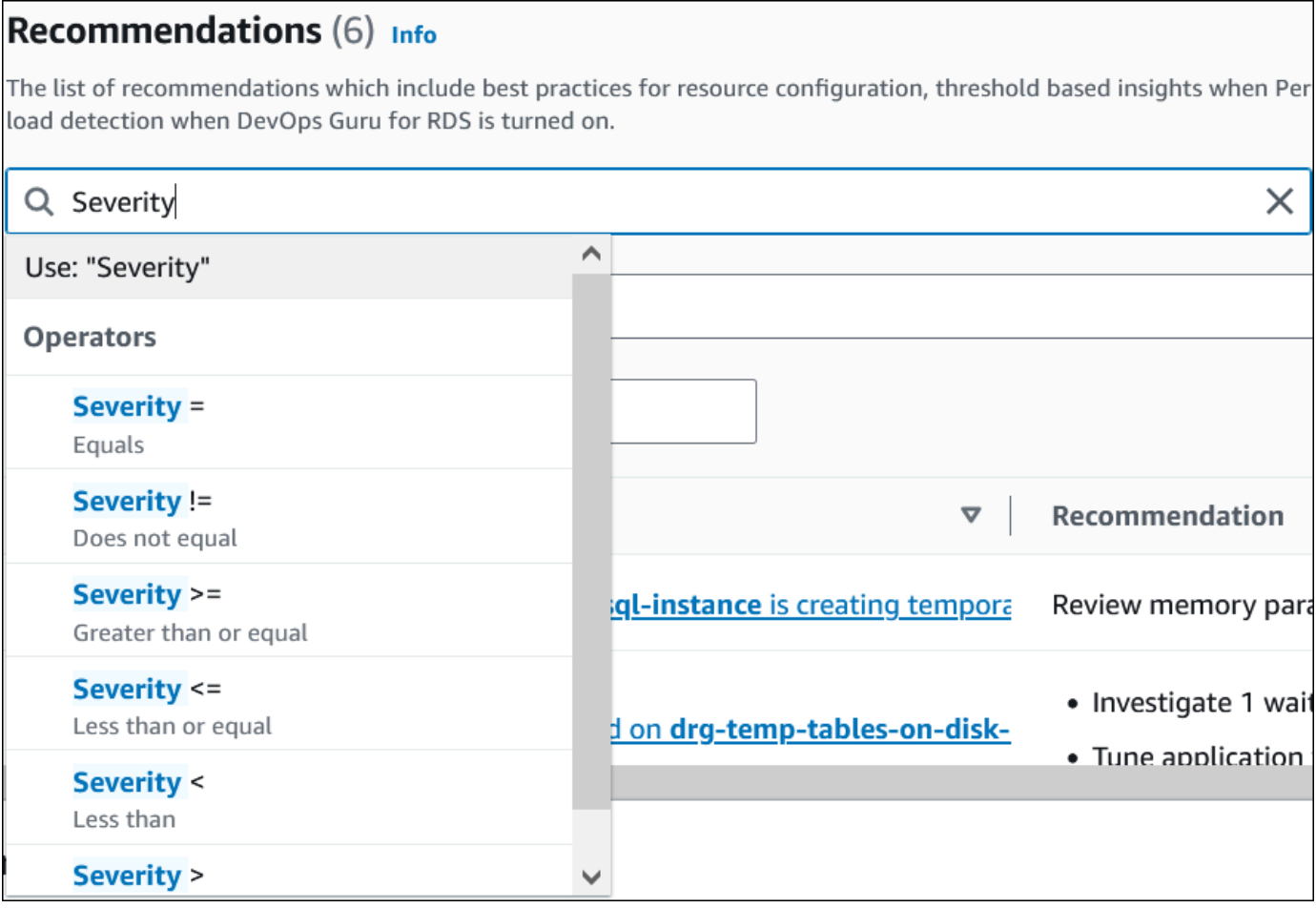

Les recommandations relatives à l'opération sélectionnée apparaissent.

- 4. (Facultatif) Choisissez l'un des statuts de recommandation suivants :
	- Actif (par défaut) : affiche les recommandations actuelles que vous pouvez appliquer, les planifier pour la prochaine fenêtre de maintenance ou les ignorer.
	- Toutes : affiche toutes les recommandations avec leur état actuel.
	- Rejeté Affiche les recommandations rejetées.
	- Résolu Affiche les recommandations qui ont été résolues.
	- En attente : affiche les recommandations dont les actions recommandées sont en cours ou planifiées pour la prochaine fenêtre de maintenance.

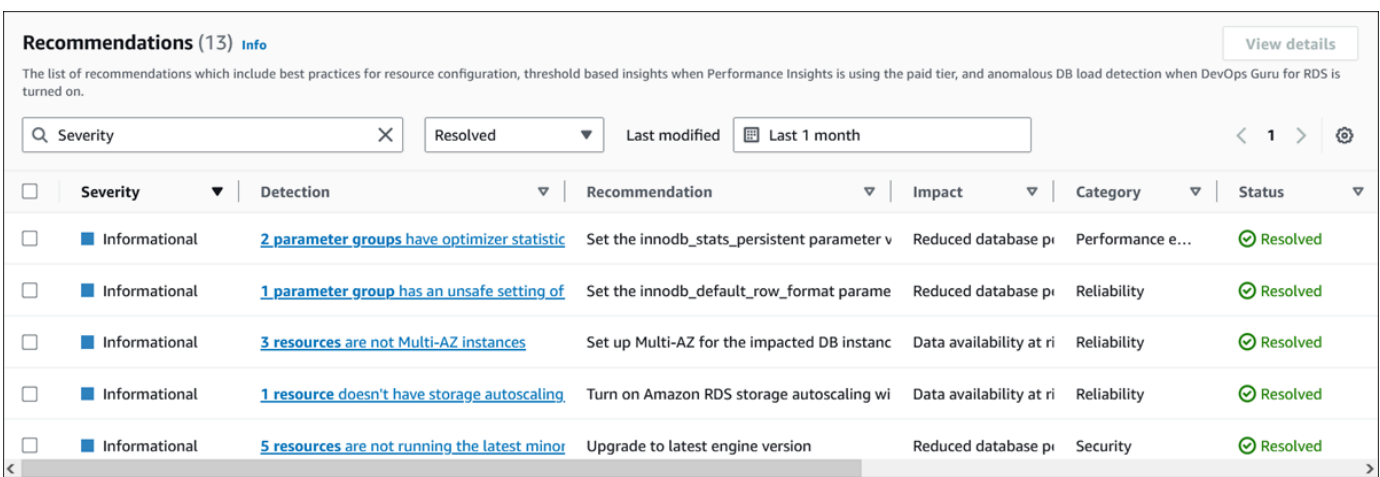

5. (Facultatif) Choisissez le mode relatif ou le mode absolu dans Dernière modification pour modifier la période. La page Recommandations affiche les recommandations générées au cours de la période. La période par défaut est le dernier mois. En mode absolu, vous pouvez choisir la période ou saisir l'heure dans les champs Date de début et Date de fin.

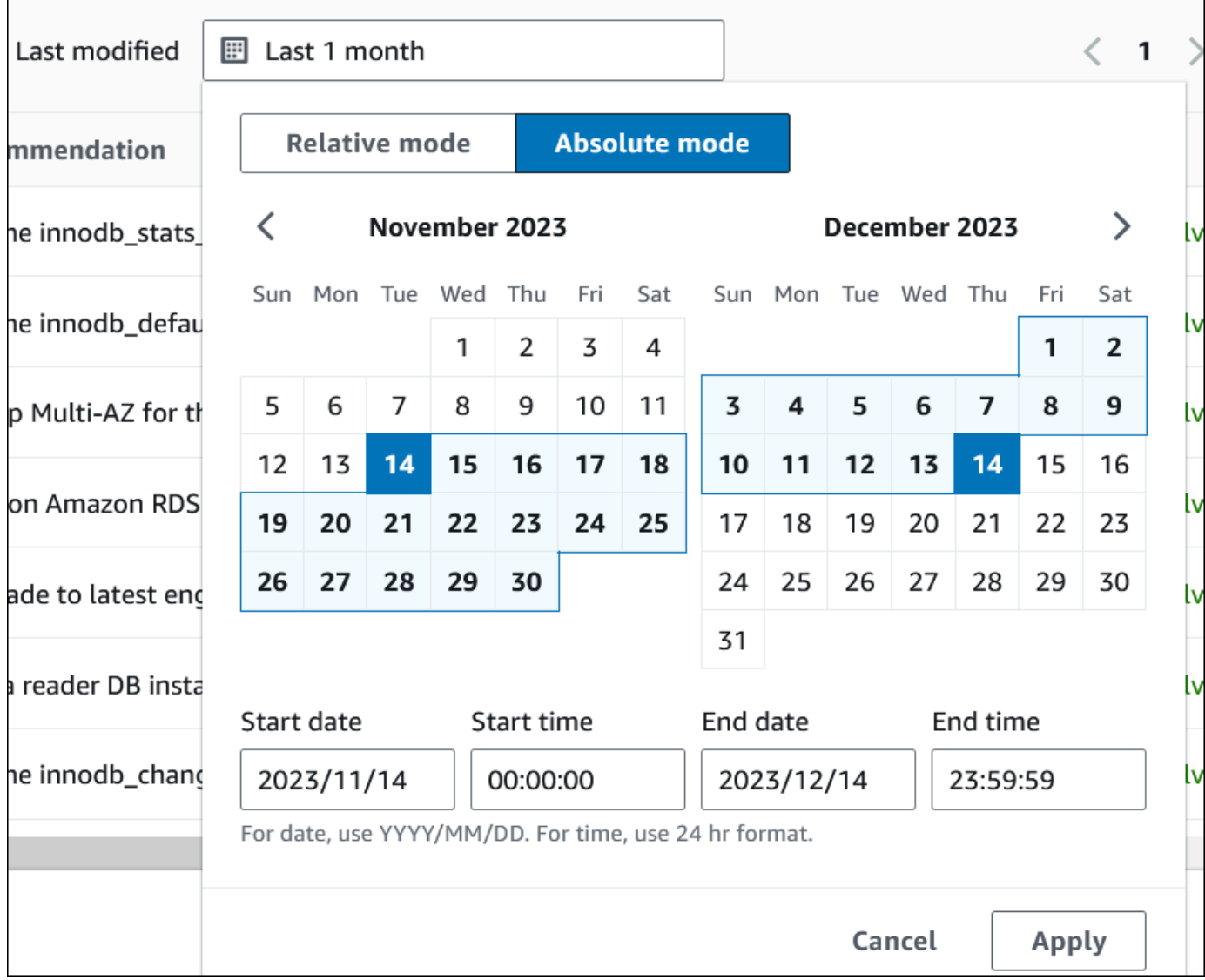

Les recommandations relatives à la période définie s'affichent.

Notez que vous pouvez consulter toutes les recommandations relatives aux ressources de votre compte en définissant la plage sur Toutes.

- 6. (Facultatif) Choisissez Préférences sur la droite pour personnaliser les détails à afficher. Vous pouvez choisir un format de page, enrouler les lignes du texte et autoriser ou masquer les colonnes.
- 7. (Facultatif) Choisissez une recommandation, puis cliquez sur Afficher les détails.

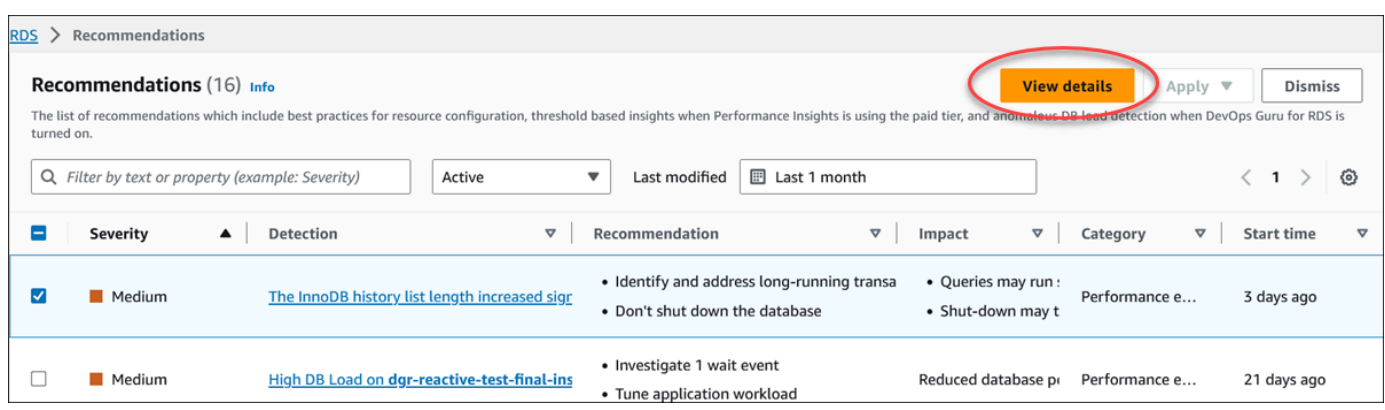

La page de détails des recommandations s'affiche. Le titre indique le nombre total de ressources ainsi que le problème détecté et sa gravité.

Pour plus d'informations sur les composants figurant sur la page de détails d'une recommandation réactive basée sur les anomalies, consultez la section [Visualisation des](https://docs.aws.amazon.com/devops-guru/latest/userguide/working-with-rds.analyzing.metrics.html)  [anomalies réactives](https://docs.aws.amazon.com/devops-guru/latest/userguide/working-with-rds.analyzing.metrics.html) dans le guide de l'utilisateur Amazon DevOps Guru.

Pour plus d'informations sur les composants figurant sur la page de détails d'une recommandation proactive basée sur un seuil, consulte[zConsulter les recommandations](#page-1069-0) [proactives de Performance Insights.](#page-1069-0)

Les autres recommandations automatisées affichent les composants suivants sur la page de détails des recommandations :

• Recommandation — Un résumé de la recommandation et indiquant si un temps d'arrêt est nécessaire pour appliquer la recommandation.

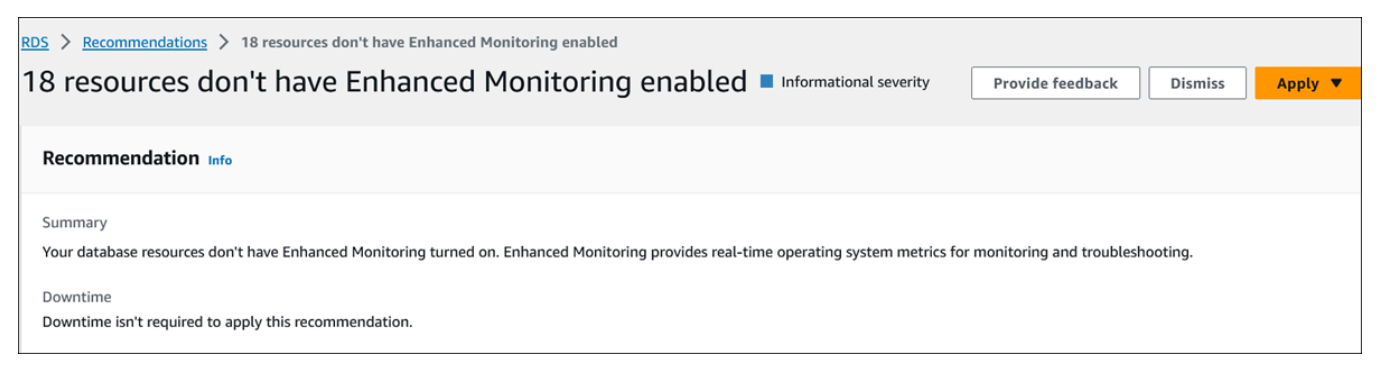

• Ressources affectées : détails des ressources affectées.

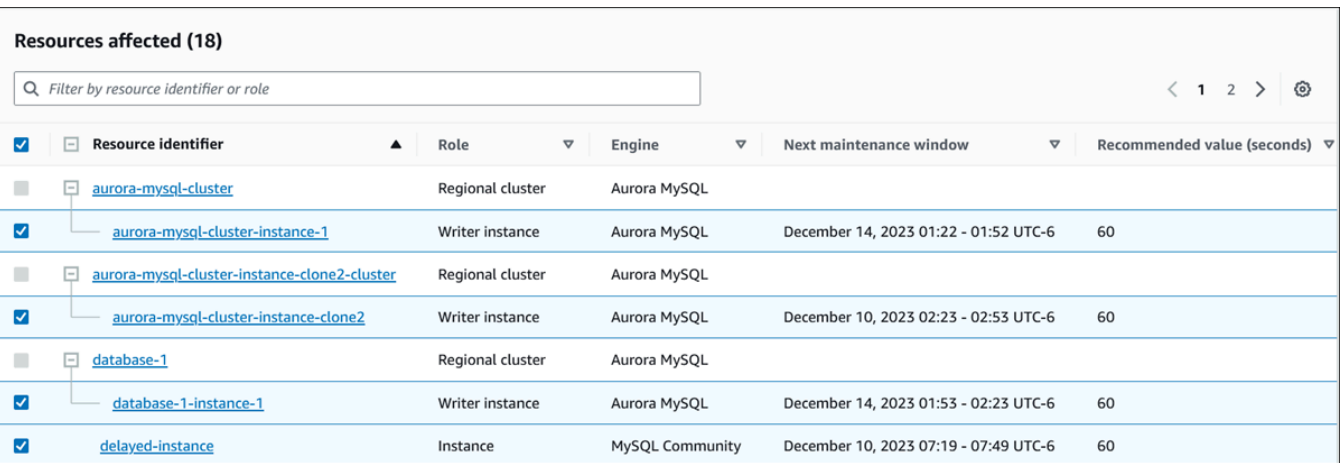

• Détails de la recommandation : informations sur le moteur pris en charge, tout coût associé requis pour appliquer la recommandation et lien vers la documentation pour en savoir plus.

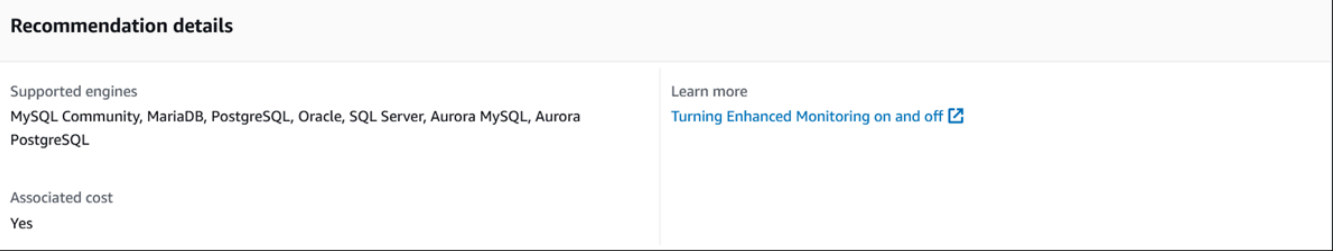

## INTERFACE DE LIGNE DE COMMANDE (CLI)

Pour consulter les recommandations Amazon RDS relatives aux instances de base de données ou aux clusters de base de données, utilisez la commande suivante dans AWS CLI.

```
aws rds describe-db-recommendations
```
## API RDS

Pour consulter les recommandations Amazon RDS à l'aide de l'API Amazon RDS, utilisez l'opération [DescribedbRecommendations.](https://docs.aws.amazon.com/AmazonRDS/latest/APIReference/API_DescribeDBRecommendations.html)

## Réponse aux recommandations Amazon Aurora

Dans la liste des recommandations de Aurora, vous pouvez :

- Appliquez immédiatement une recommandation basée sur la configuration ou reportez-la à la fenêtre de maintenance suivante.
- Ignorez une ou plusieurs recommandations.

• Déplacez une ou plusieurs recommandations rejetées vers des recommandations actives.

## Appliquer une recommandation (Amazon Aurora)

À l'aide de la console Amazon RDS, sélectionnez une recommandation basée sur la configuration ou une ressource affectée sur la page de détails, puis appliquez la recommandation immédiatement ou planifiez-la pour la fenêtre de maintenance suivante. Il se peut que la ressource doive redémarrer pour que la modification soit prise en compte. Pour quelques recommandations relatives aux groupes de paramètres de base de données, vous devrez peut-être redémarrer les ressources.

Les recommandations proactives ou réactives basées sur des seuils ne pourront pas être appliquées et pourraient nécessiter un examen supplémentaire.

#### Console

Pour appliquer une recommandation basée sur la configuration

- 1. Connectez-vous à la AWS Management Console et ouvrez la console Amazon RDS à l'adresse <https://console.aws.amazon.com/rds/>.
- 2. Dans le volet de navigation, effectuez l'une des opérations suivantes :
	- Choisissez Recommandations.

La page Recommandations apparaît avec la liste de toutes les recommandations.

• Choisissez Bases de données, puis sélectionnez Recommandations pour une ressource dans la page des bases de données.

Les détails apparaissent dans l'onglet Recommandations de la recommandation sélectionnée.

• Choisissez Détection pour une recommandation active sur la page Recommandations ou sur l'onglet Recommandations de la page Bases de données.

La page de détails des recommandations s'affiche.

- 3. Choisissez une recommandation ou une ou plusieurs ressources concernées dans la page de détails de la recommandation, puis effectuez l'une des opérations suivantes :
	- Choisissez Appliquer, puis cliquez sur Appliquer immédiatement pour appliquer la recommandation immédiatement.
	- Choisissez Appliquer, puis sélectionnez Appliquer dans la fenêtre de maintenance suivante pour planifier la fenêtre de maintenance suivante.

Le statut de recommandation sélectionné est mis à jour et passe à En attente jusqu'à la prochaine fenêtre de maintenance.

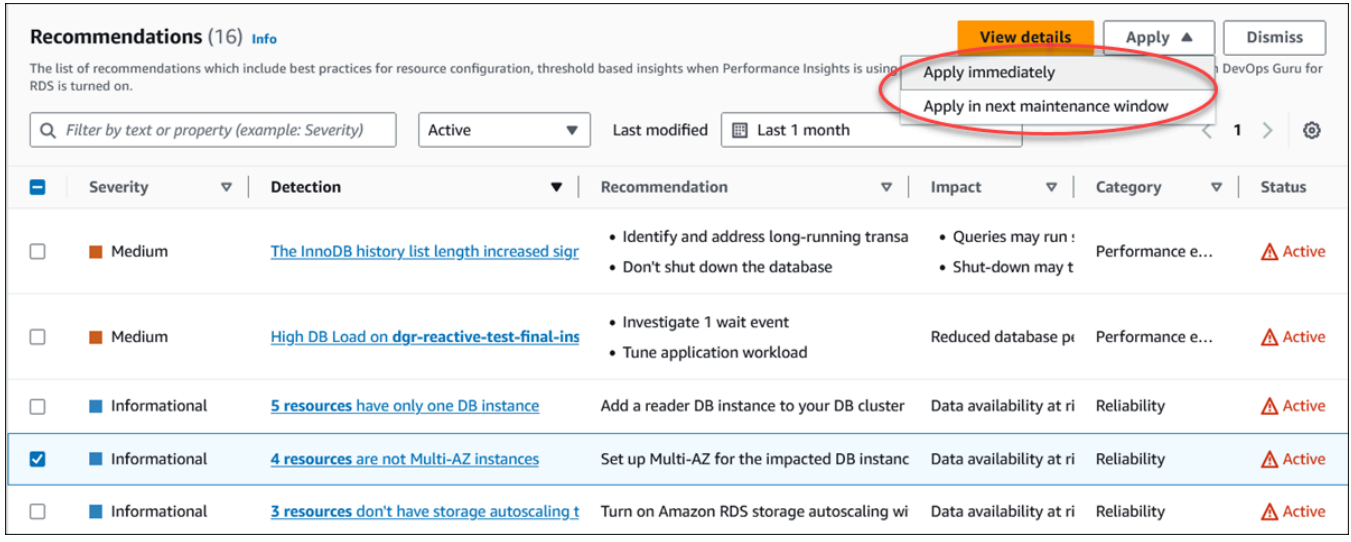

Une fenêtre de confirmation s'affiche.

4. Choisissez Confirmer l'application pour appliquer la recommandation. Cette fenêtre confirme si les ressources ont besoin d'un redémarrage automatique ou manuel pour que les modifications prennent effet.

L'exemple suivant montre la fenêtre de confirmation permettant d'appliquer immédiatement la recommandation.

٦

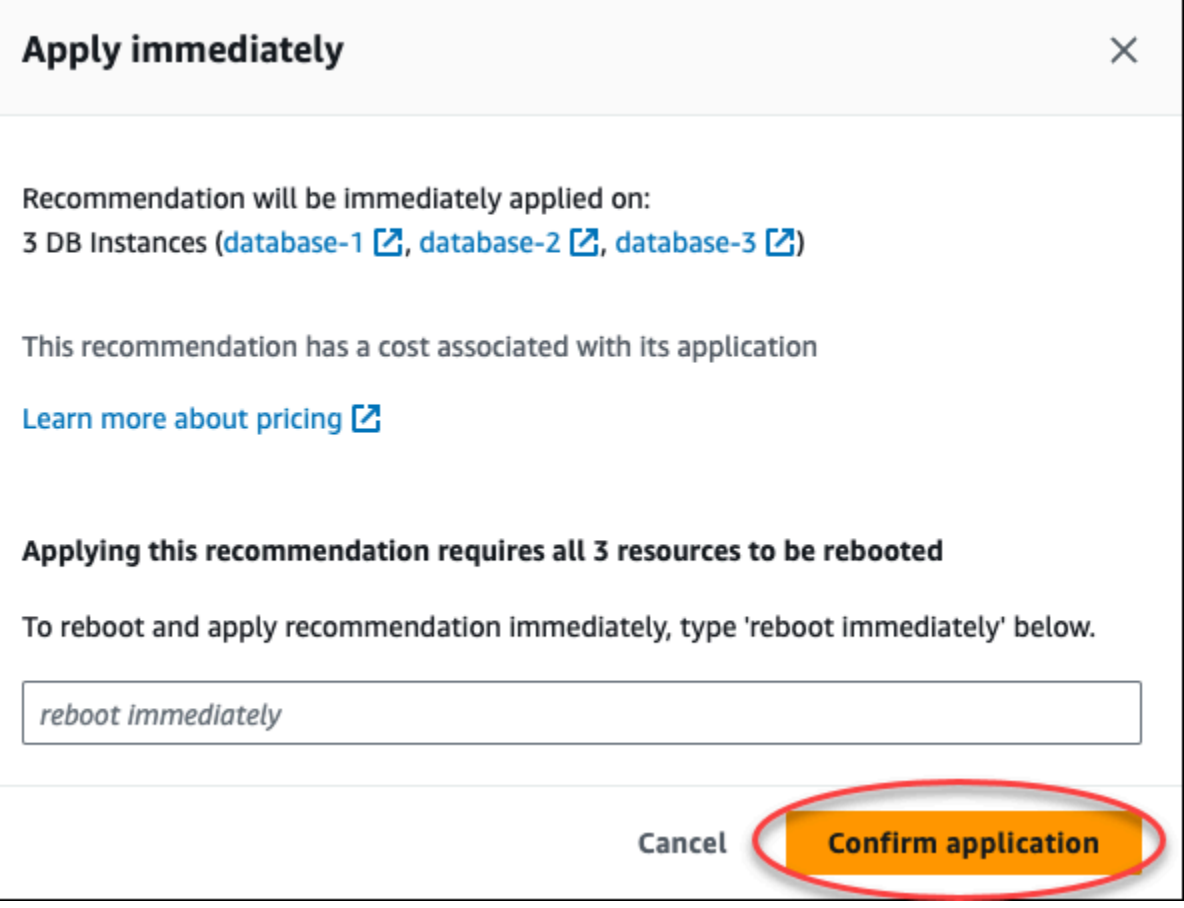

L'exemple suivant montre la fenêtre de confirmation permettant de planifier l'application de la recommandation dans la fenêtre de maintenance suivante.

٦

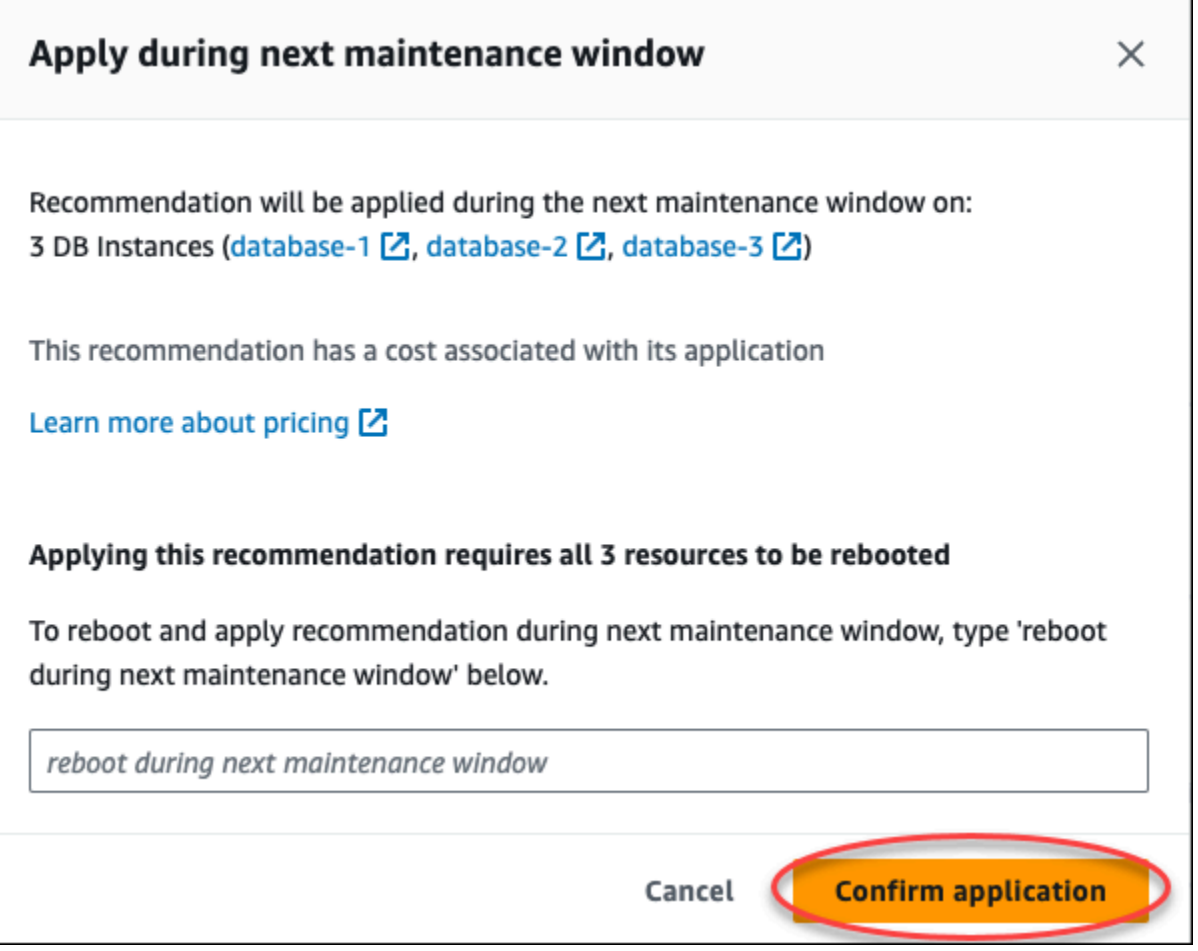

Une bannière affiche un message lorsque la recommandation appliquée est réussie ou a échoué.

L'exemple suivant montre la bannière avec le message de réussite.

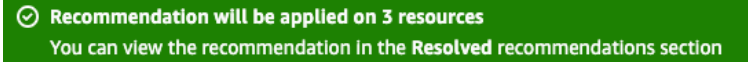

L'exemple suivant montre la bannière avec le message d'échec.

 $\circledR$  Failed to apply recommendation on database-2 Database instance is not in available state.

### API RDS

Pour appliquer une recommandation Aurora basée sur la configuration à l'aide de l'API Amazon RDS

- 1. Utilisez l'opération [DescribedbRecommendations.](https://docs.aws.amazon.com/AmazonRDS/latest/APIReference/API_DescribeDBRecommendations.html) La RecommendedActions sortie peut contenir une ou plusieurs actions recommandées.
- 2. Utilisez l'[RecommendedActiono](https://docs.aws.amazon.com/AmazonRDS/latest/APIReference/API_RecommendedAction.html)bjet pour chaque action recommandée à l'étape 1. La sortie contient Operation etParameters.

L'exemple suivant montre le résultat avec une action recommandée.

```
 "RecommendedActions": [ 
         { 
             "ActionId": "0b19ed15-840f-463c-a200-b10af1b552e3", 
             "Title": "Turn on auto backup", // localized 
             "Description": "Turn on auto backup for my-mysql-instance-1", // 
 localized 
             "Operation": "ModifyDbInstance", 
             "Parameters": [ 
\overline{a} "Key": "DbInstanceIdentifier", 
                     "Value": "my-mysql-instance-1" 
                 }, 
\overline{a} "Key": "BackupRetentionPeriod", 
                     "Value": "7" 
 } 
             ], 
             "ApplyModes": ["immediately", "next-maintenance-window"], 
             "Status": "applied" 
         }, 
         ... // several others 
     ],
```
- 3. Utilisez le operation pour chaque action recommandée à partir de la sortie de l'étape 2 et entrez les Parameters valeurs.
- 4. Une fois l'opération de l'étape 2 réussie, utilisez l'opération [ModifyDBRecommendation pour](https://docs.aws.amazon.com/AmazonRDS/latest/APIReference/API_ModifyDBRecommendation.html) [modifier le statut](https://docs.aws.amazon.com/AmazonRDS/latest/APIReference/API_ModifyDBRecommendation.html) de la recommandation.

## Rejet des recommandations )

Vous pouvez ignorer une ou plusieurs recommandations.

### Console

Pour rejeter une ou plusieurs recommandations

- 1. Connectez-vous à la AWS Management Console et ouvrez la console Amazon RDS à l'adresse <https://console.aws.amazon.com/rds/>.
- 2. Dans le volet de navigation, effectuez l'une des opérations suivantes :
	- Choisissez Recommandations.

La page Recommandations apparaît avec la liste de toutes les recommandations.

• Choisissez Bases de données, puis sélectionnez Recommandations pour une ressource dans la page des bases de données.

Les détails apparaissent dans l'onglet Recommandations de la recommandation sélectionnée.

• Choisissez Détection pour une recommandation active sur la page Recommandations ou sur l'onglet Recommandations de la page Bases de données.

La page de détails des recommandations affiche la liste des ressources concernées.

3. Choisissez une ou plusieurs recommandations, ou une ou plusieurs ressources concernées dans la page de détails des recommandations, puis choisissez Ignorer.

L'exemple suivant montre la page Recommandations avec plusieurs recommandations actives sélectionnées pour être ignorées.

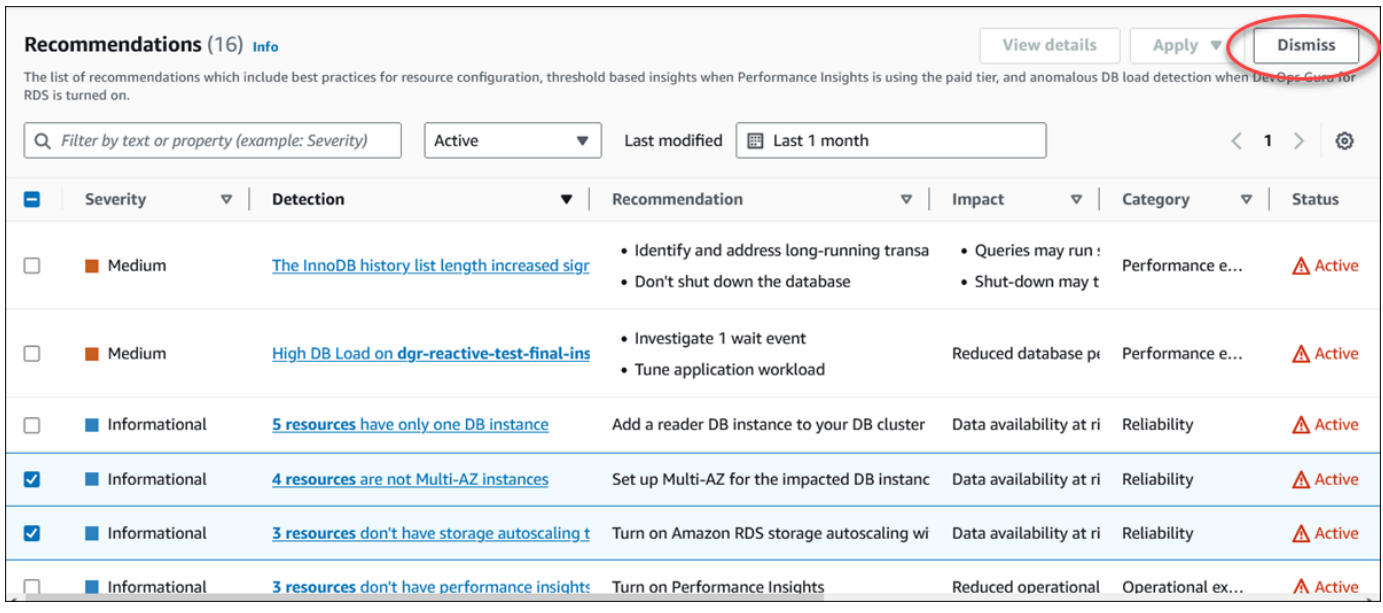

Une bannière affiche un message lorsque la ou les recommandations sélectionnées sont rejetées.

L'exemple suivant montre la bannière avec le message de réussite.

```
\odot Recommendation is dismissed on 3 resources
   You can view the recommendation in the Dismissed recommendations section.
```
L'exemple suivant montre la bannière avec le message d'échec.

8 Failed to dismiss recommendation on database-6 The status of the recommendation with ID 88a73eeb-2e32-4b27-86fb-35ddc7db5abe can't be changed from PENDING to DISMISSED.

INTERFACE DE LIGNE DE COMMANDE (CLI)

Pour ignorer Aurora à l'aide du AWS CLI

1. Exécutez la commande aws rds describe-db-recommendations --filters "Name=status,Values=active".

La sortie fournit une liste de recommandations en active état.

- 2. recommendationIdRecherchez la recommandation que vous souhaitez ignorer à l'étape 1.
- 3. Exécutez la commande >aws rds modify-db-recommendation --status dismissed --recommendationId <ID> à l'aide recommendationId de l'étape 2 pour ignorer la recommandation.

## API RDS

Pour ignorer ou Aurora à l'aide de l'API Amazon RDS, utilisez l'opération [ModifyDBRecommendation](https://docs.aws.amazon.com/AmazonRDS/latest/APIReference/API_ModifyDBRecommendation.html).

Modification des recommandations (Amazon Aurora) rejetées en recommandations actives

Vous pouvez déplacer une ou plusieurs recommandations rejetées vers des recommandations actives.

## Console

Pour déplacer une ou plusieurs recommandations rejetées vers des recommandations actives

- 1. Connectez-vous à la AWS Management Console et ouvrez la console Amazon RDS à l'adresse <https://console.aws.amazon.com/rds/>.
- 2. Dans le volet de navigation, effectuez l'une des opérations suivantes :
	- Choisissez Recommandations.

La page Recommandations affiche une liste de recommandations triées par gravité pour toutes les ressources de votre compte.

• Choisissez Bases de données, puis sélectionnez Recommandations pour une ressource dans la page des bases de données.

L'onglet Recommandations affiche les recommandations et leurs détails pour la ressource sélectionnée.

3. Choisissez une ou plusieurs recommandations rejetées dans la liste, puis choisissez Déplacer vers active.

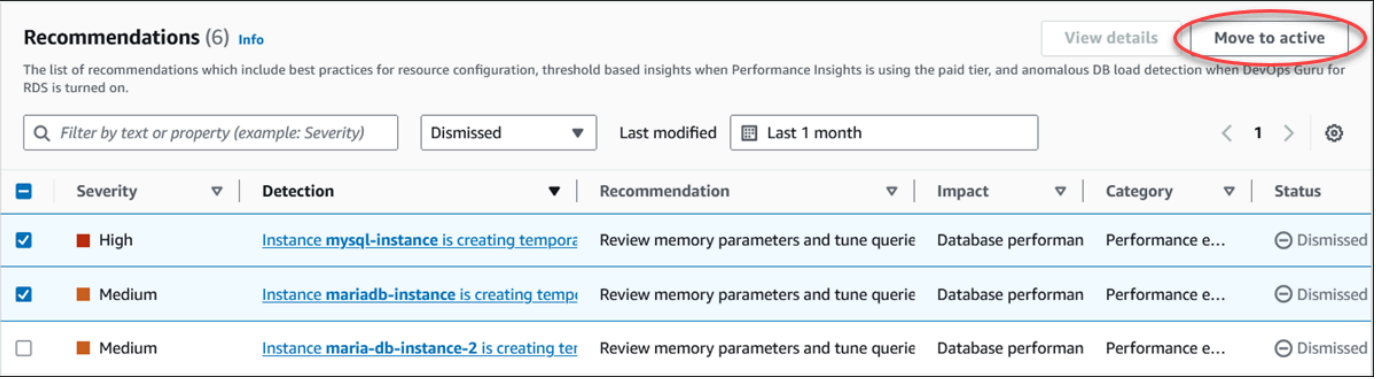

Une bannière affiche un message de réussite ou d'échec lorsque les recommandations sélectionnées passent du statut rejeté à l'état actif.

L'exemple suivant montre la bannière avec le message de réussite.

 $\odot$  Recommendation is moved to active on 3 resources You can view the recommendation in the Active recommendations section.

L'exemple suivant montre la bannière avec le message d'échec.

8 Failed to move recommendation to active on database-3 The status of the recommendation with ID 31e23128-6755-4cd8-9ae3-df982656872b can't be changed from PENDING to ACTIVE.

INTERFACE DE LIGNE DE COMMANDE (CLI)

Pour remplacer une recommandation Aurora rejetée par une recommandation active à l'aide du AWS CLI

1. Exécutez la commande aws rds describe-db-recommendations --filters "Name=status,Values=dismissed".

La sortie fournit une liste de recommandations en dismissed état.

- 2. recommendationIdRecherchez la recommandation dont vous souhaitez modifier le statut à partir de l'étape 1.
- 3. Exécutez la commande >aws rds modify-db-recommendation --status active --recommendationId <ID> à recommendationId partir de l'étape 2 pour passer à la recommandation active.

## API RDS

Pour remplacer une recommandation Aurora rejetée par une recommandation active à l'aide de l'API Amazon RDS, utilisez l'opération [ModifyDBRecommendation.](https://docs.aws.amazon.com/AmazonRDS/latest/APIReference/API_ModifyDBRecommendation.html)

# Affichage des métriques dans la console Amazon RDS

Amazon RDS s'intègre à Amazon CloudWatch pour afficher une variété de métriques de cluster de base de données Aurora dans la console RDS. Certaines métriques s'appliquent au niveau du cluster, tandis que d'autres s'appliquent au niveau de l'instance.Pour obtenir des descriptions des métriques au niveau de l'instance et du cluster, voir [Référence des métriques pour Amazon Aurora.](#page-1124-0)

Pour votre cluster de bases de données Aurora, les catégories de métriques suivantes sont surveillées :

- CloudWatch : affiche les métriques Amazon CloudWatch pour Aurora auxquelles vous pouvez accéder depuis la console RDS. Vous pouvez également accéder à ces métriques depuis la console CloudWatch. Chaque métrique inclut un graphique affichant la métrique supervisée sur une période donnée. Pour obtenir une liste des métriques CloudWatch, veuillez consulter [CloudWatch Métriques Amazon pour Amazon Aurora.](#page-1124-1)
- Surveillance améliorée : affiche un récapitulatif des métriques du système d'exploitation lorsque la surveillance améliorée est activée pour le cluster de base de données Aurora. RDS fournit les métriques de la surveillance améliorée à votre compte Amazon CloudWatch Logs. Chaque métrique du système d'exploitation comprend un graphique montrant la métrique surveillée sur un intervalle spécifique. Pour avoir une présentation, consultez [Surveillance des métriques du](#page-1113-0) [système d'exploitation à l'aide de la Surveillance améliorée.](#page-1113-0) Pour obtenir une liste des métriques de la surveillance améliorée, veuillez consulter [Métriques du système d'exploitation dans la](#page-1203-0)  [surveillance améliorée](#page-1203-0).
- Liste de processus du système d'exploitation : affiche les détails de chaque processus s'exécutant dans votre cluster de base de données.
- Performance Insights : ouvre le tableau de bord Amazon RDS Performance Insights pour une instance de base de données dans votre cluster de base de données Aurora. Performance Insights n'est pas pris en charge au niveau du cluster.Pour une présentation de Performance Insights, veuillez consulter [Surveillance de la charge de la base de données avec Performance Insights](#page-999-0) [sur .](#page-999-0) Pour obtenir une liste des métriques de Performance Insights, veuillez consulter [Statistiques](#page-1166-0)  [CloudWatch Amazon pour Performance Insights.](#page-1166-0)

Amazon RDS fournit désormais une vue consolidée des métriques Performance Insights et CloudWatch dans le tableau de bord Performance Insights. Performance Insights doit être activé pour que votre cluster de bases de données puisse utiliser cette vue. Vous pouvez choisir la nouvelle vue de surveillance dans l'onglet Surveillance ou Performance Insights dans le volet de navigation.

Pour consulter les instructions relatives au choix de cette vue, consultez [Affichage des métriques](#page-973-0)  [combinées dans la console Amazon RDS.](#page-973-0)

Si vous souhaitez utiliser l'ancienne vue de surveillance, suivez cette procédure.

**a** Note

L'ancienne vue de surveillance sera supprimée le 15 décembre 2023.

Pour afficher les métriques de votre cluster de bases de données dans l'ancienne vue de surveillance :

- 1. Connectez-vous à la AWS Management Console et ouvrez la console Amazon RDS à l'adresse <https://console.aws.amazon.com/rds/>.
- 2. Dans la panneau de navigation, choisissez Databases (Bases de données).
- 3. Sélectionnez le nom du cluster d' de base de données Aurora que vous souhaitez surveiller.

La page Databases (Bases de données) s'affiche. L'exemple suivant illustre une base de données Amazon Aurora PostgreSQL nommée apga.

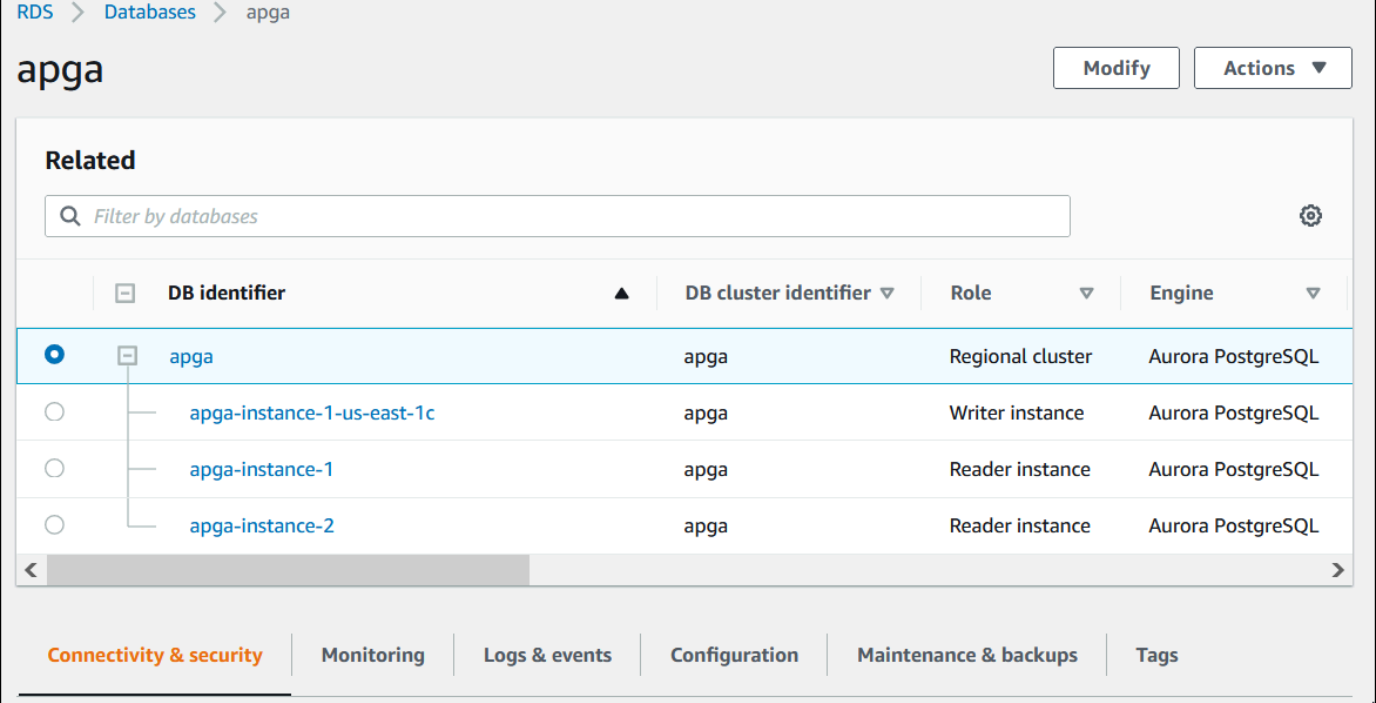

4. Faites défiler vers le bas et choisissez Monitoring (Surveillance).

La section de surveillance apparaît. Par défaut, les métriques CloudWatch sont affichées. Pour une description de ces métriques, veuillez consulter [CloudWatch Métriques Amazon pour](#page-1124-1) [Amazon Aurora](#page-1124-1).

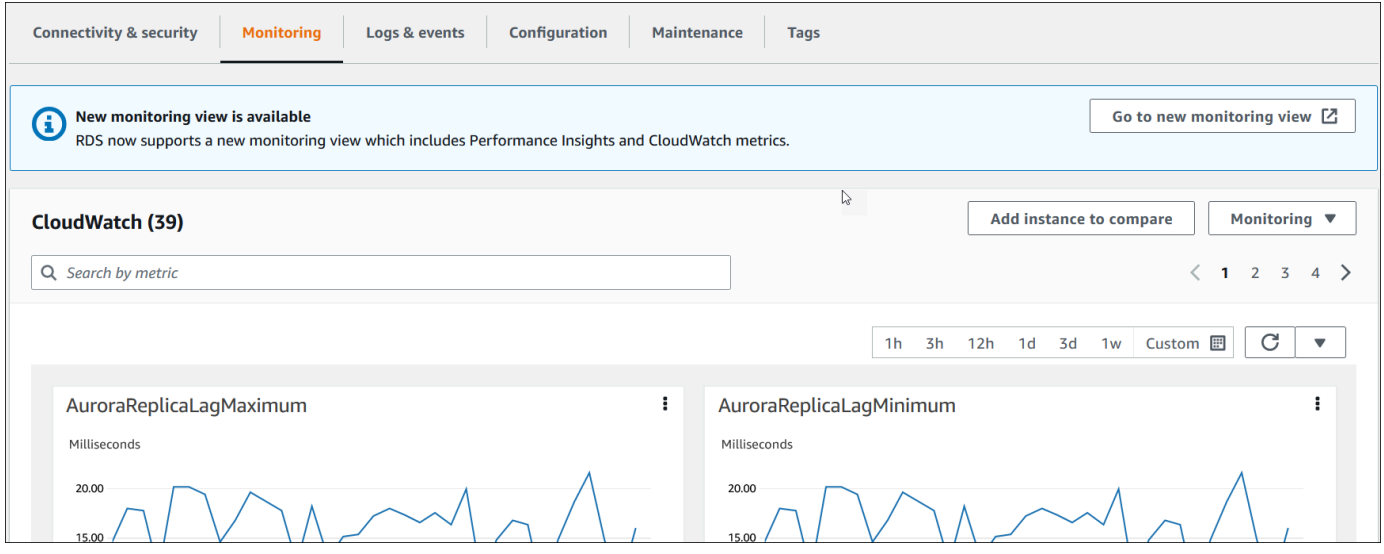

5. Choisissez Monitoring (Surveillance) pour voir les catégories de métriques.

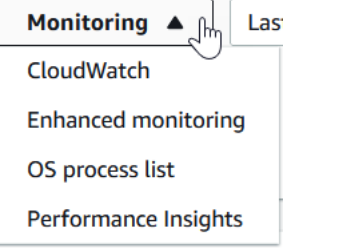

6. Choisissez la catégorie de métriques que vous souhaitez afficher.

L'exemple suivant illustre les métriques de surveillance améliorée. Pour une description de ces métriques, veuillez consulter [Métriques du système d'exploitation dans la surveillance améliorée.](#page-1203-0)
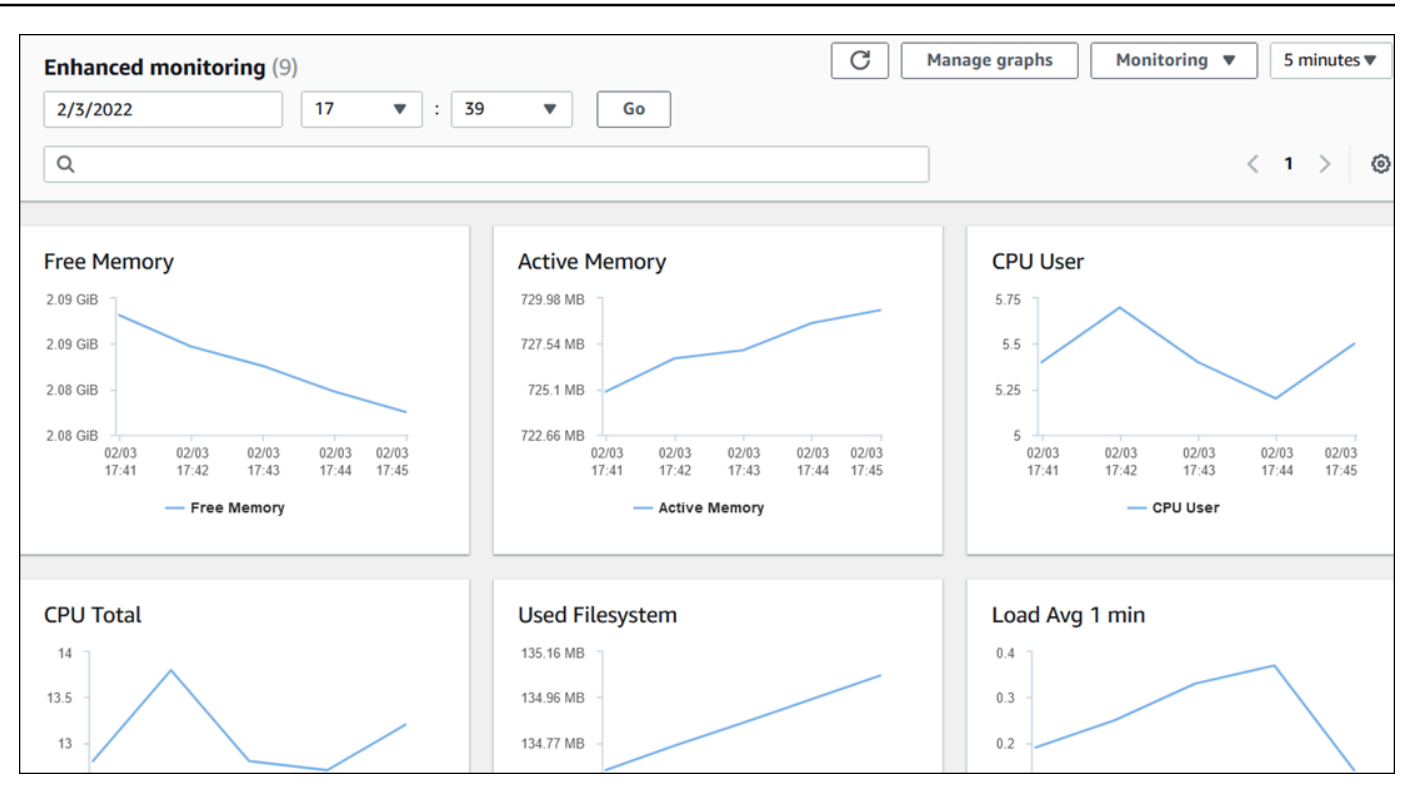

### **1** Tip

Pour choisir la plage de temps des métriques représentées par les graphiques, vous pouvez utiliser la liste de plages de temps.

Vous pouvez choisir n'importe lequel des graphiques pour afficher une vue plus détaillée. Vous pouvez aussi appliquer aux données des filtres propres aux métriques.

## Affichage des métriques combinées dans la console Amazon RDS

Amazon RDS fournit désormais une vue consolidée des métriques Performance Insights et CloudWatch pour votre instance de base de données dans le tableau de bord Performance Insights. Vous pouvez utiliser le tableau de bord préconfiguré ou créer un tableau de bord personnalisé. Le tableau de bord préconfiguré fournit les métriques les plus couramment utilisées pour aider à diagnostiquer les problèmes de performances d'un moteur de base de données. Sinon, vous pouvez créer un tableau de bord personnalisé avec les métriques pour un moteur de base de données qui répond à vos exigences en matière d'analyse. Utilisez ensuite ce tableau de bord pour toutes les instances de base de données de ce type de moteur de base de données dans votre compte AWS.

Vous pouvez choisir la nouvelle vue de surveillance dans l'onglet Surveillance ou Performance Insights dans le volet de navigation. Lorsque vous accédez à la page Performance Insights, vous pouvez choisir entre la nouvelle vue de surveillance et l'ancienne vue. L'option que vous choisissez est enregistrée en tant que vue par défaut.

Performance Insights doit être activé pour votre cluster de bases de données pour que vous puissiez afficher les métriques combinées dans le tableau de bord Performance Insights. Pour plus d'informations sur l'activation de Performance Insights, consultez [Activer et désactiver Performance](#page-1011-0) [Insights pour Aurora.](#page-1011-0)

### **a** Note

Nous vous recommandons de choisir la nouvelle vue de surveillance. Vous pouvez continuer à utiliser l'ancienne vue de surveillance jusqu'à son arrêt le 15 décembre 2023.

### Choix de la nouvelle vue de surveillance dans l'onglet Surveillance

Pour choisir la nouvelle vue de surveillance dans l'onglet Surveillance :

- 1. Connectez-vous à l'AWS Management Console et ouvrez la console Amazon RDS à l'adresse <https://console.aws.amazon.com/rds/>.
- 2. Dans le volet de navigation de gauche, sélectionnez Bases de données.
- 3. Sélectionnez le cluster de bases de données Aurora que vous souhaitez surveiller.

La page Databases (Bases de données) s'affiche.

4. Faites défiler vers le bas et choisissez l'onglet Surveillance.

Une bannière apparaît avec l'option permettant de choisir la nouvelle vue de surveillance. L'exemple suivant montre la bannière pour choisir la nouvelle vue de surveillance.

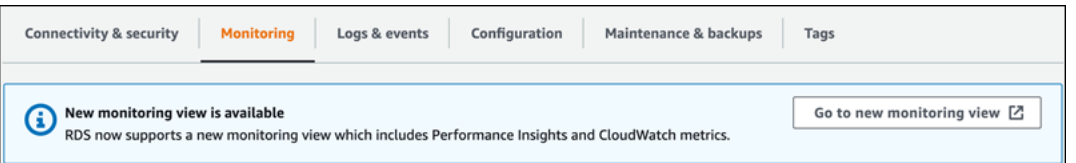

- 5. Choisissez Accéder à la nouvelle vue de surveillance pour ouvrir le tableau de bord Performance Insights contenant les métriques Performance Insights et CloudWatch pour votre cluster de bases de données.
- 6. (Facultatif) Si Performance Insights est désactivé pour votre instance de base de données, une bannière apparaît avec la possibilité de modifier votre instance de base de données et d'activer Performance Insights.

L'exemple suivant montre la bannière permettant de modifier l'instance de base de données dans l'onglet Surveillance.

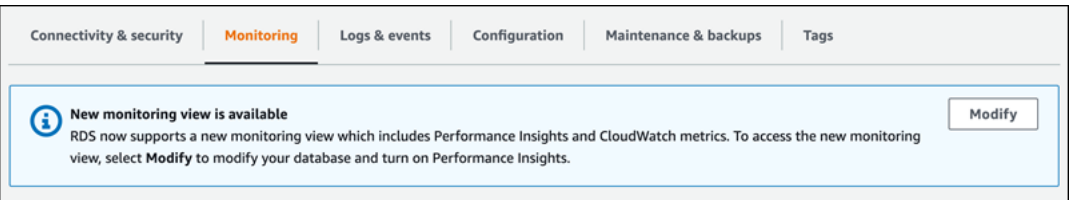

Choisissez Modifier pour modifier votre instance de base de données et activer Performance Insights. Pour plus d'informations sur l'activation de Performance Insights, consultez [Activer et désactiver Performance Insights pour Aurora](#page-1011-0).

## Choix de la nouvelle vue de surveillance avec Performance Insights dans le volet de navigation

Pour choisir la nouvelle vue de surveillance avec Performance Insights dans le volet de navigation :

- 1. Connectez-vous à l'AWS Management Console et ouvrez la console Amazon RDS à l'adresse <https://console.aws.amazon.com/rds/>.
- 2. Dans le volet de navigation gauche, choisissez Performance Insights.
- 3. Choisissez une instance de base de données pour ouvrir une fenêtre contenant les options de vue de surveillance.

#### L'exemple suivant montre la fenêtre avec les options de vue de surveillance.

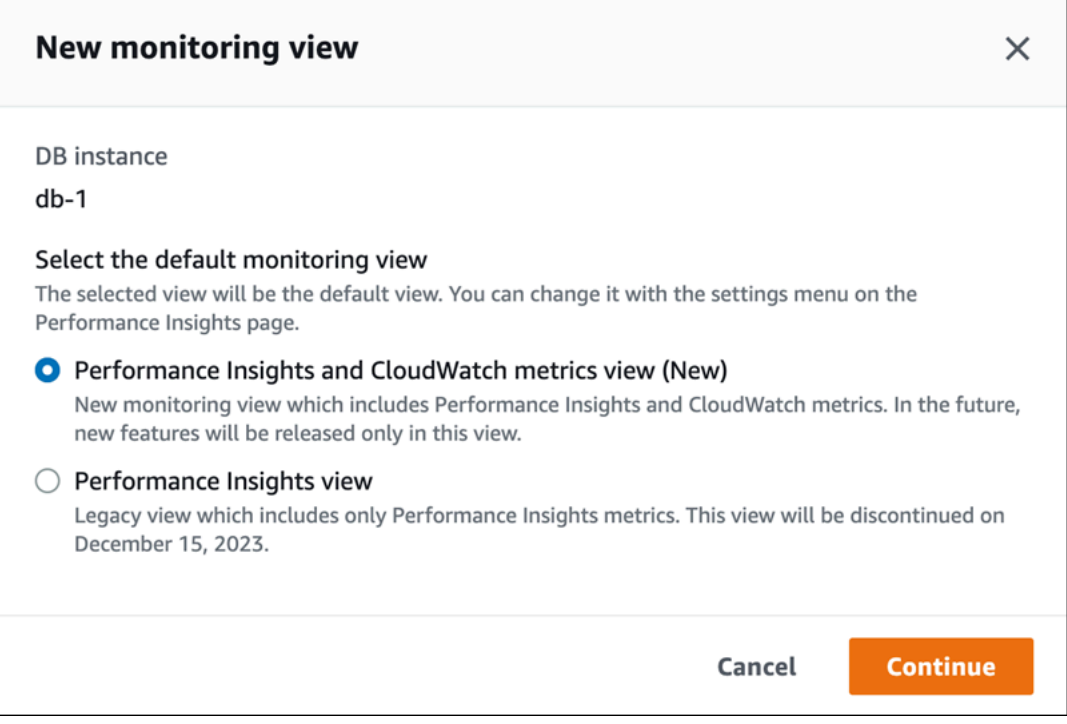

4. Choisissez l'option Vue des métriques Performance Insights et CloudWatch (nouvelle), puis choisissez Continuer.

Vous pouvez désormais consulter le tableau de bord Performance Insights qui affiche les métriques Performance Insights et CloudWatch pour votre instance de base de données. L'exemple suivant présente les métriques Performance Insights et CloudWatch dans le tableau de bord.

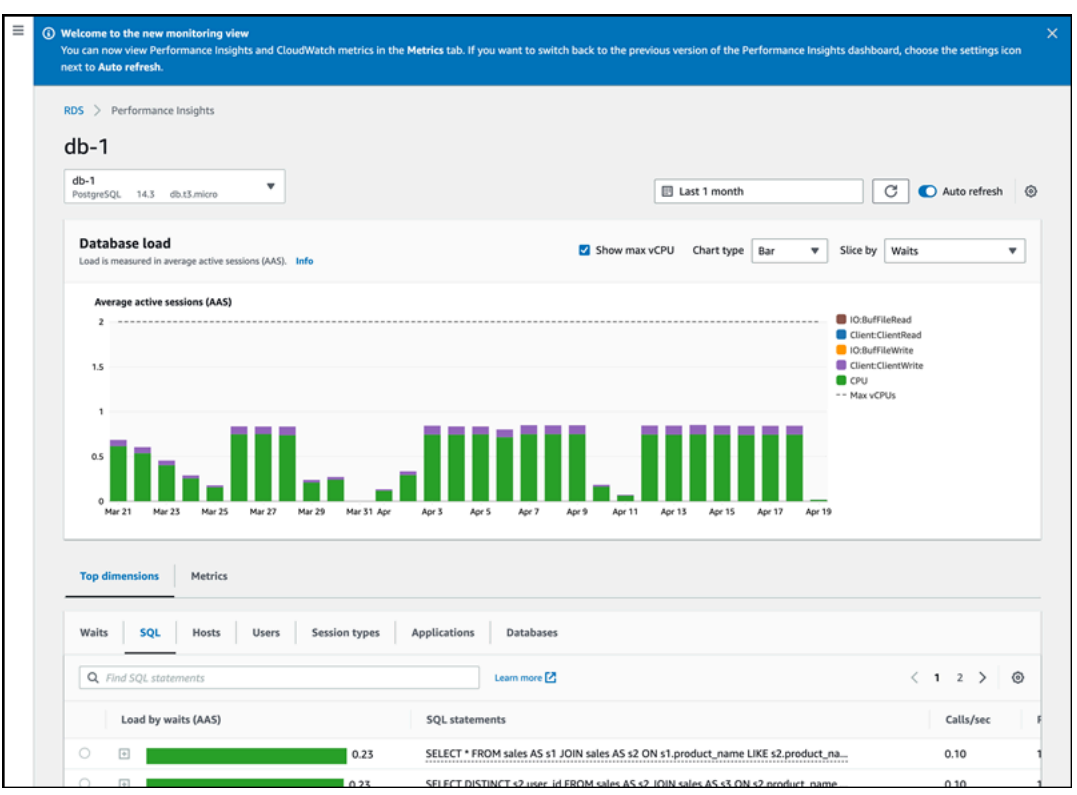

## Choix de l'ancienne vue avec Performance Insights dans le volet de navigation

Vous pouvez choisir l'ancienne vue de surveillance pour afficher uniquement les métriques Performance Insights pour votre instance de base de données.

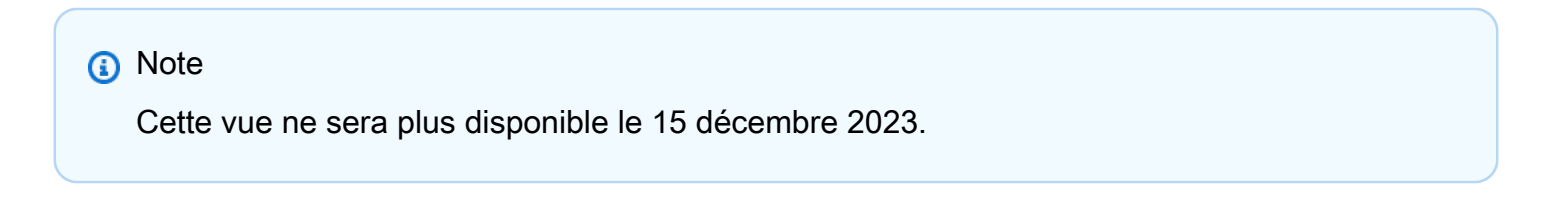

Pour choisir l'ancienne vue de surveillance avec Performance Insights dans le volet de navigation :

- 1. Connectez-vous à l'AWS Management Console et ouvrez la console Amazon RDS à l'adresse <https://console.aws.amazon.com/rds/>.
- 2. Dans le volet de navigation gauche, choisissez Performance Insights.
- 3. Choisissez une instance de base de données.
- 4. Sélectionnez l'icône des paramètres dans le tableau de bord Performance Insights.

Vous pouvez désormais voir la fenêtre Paramètres qui affiche l'option permettant de choisir l'ancienne vue de Performance Insights.

L'exemple suivant montre la fenêtre avec l'option permettant d'afficher l'ancienne vue de surveillance.

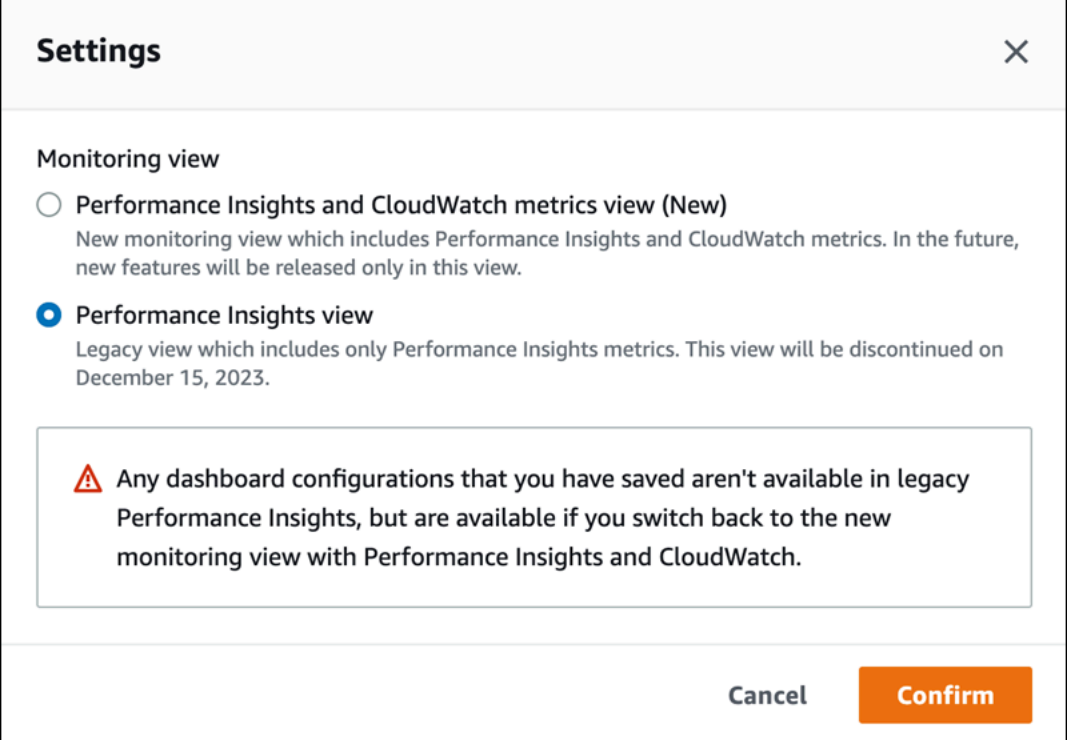

5. Sélectionnez l'option Vue Performance Insights, puis Continuer.

Un message d'avertissement s'affiche. Les configurations de tableau de bord que vous avez enregistrées ne sont pas disponibles dans cette vue.

6. Choisissez Confirmer pour passer à l'ancienne vue Performance Insights.

Vous pouvez désormais consulter le tableau de bord Performance Insights qui affiche les métriques Performance Insights uniquement pour l'instance de base de données.

## Création d'un tableau de bord personnalisé avec Performance Insights dans le volet de navigation

Dans la nouvelle vue de surveillance, vous pouvez créer un tableau de bord personnalisé avec les métriques dont vous avez besoin pour répondre à vos exigences d'analyse.

Vous pouvez créer un tableau de bord personnalisé en sélectionnant les métriques Performance Insights et CloudWatch pour votre instance de base de données. Vous pouvez utiliser ce tableau de bord personnalisé pour d'autres instances de base de données possédant le même type de moteur de base de données dans votre compte AWS.

### **a** Note

Le tableau de bord personnalisé prend en charge jusqu'à 50 métriques.

Utilisez le menu des paramètres du widget pour modifier ou supprimer le tableau de bord et pour déplacer ou redimensionner la fenêtre du widget.

Pour créer un tableau de bord personnalisé avec Performance Insights dans le volet de navigation :

- 1. Connectez-vous à l'AWS Management Console et ouvrez la console Amazon RDS à l'adresse <https://console.aws.amazon.com/rds/>.
- 2. Dans le volet de navigation gauche, choisissez Performance Insights.
- 3. Choisissez une instance de base de données.
- 4. Faites défiler la fenêtre vers le bas jusqu'à l'onglet Métriques.
- 5. Sélectionnez le tableau de bord personnalisé dans la liste déroulante. L'exemple suivant montre la création du tableau de bord personnalisé.

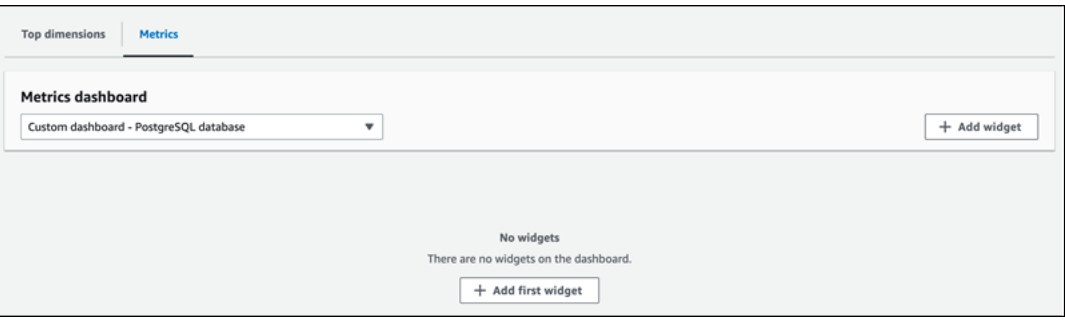

6. Choisissez Ajouter un widget pour ouvrir la fenêtre Ajouter un widget. Vous pouvez ouvrir et consulter les métriques du système d'exploitation (OS) disponibles, les métriques de base de données et les métriques CloudWatch dans la fenêtre.

L'exemple suivant montre la fenêtre Ajouter un widget avec les métriques.

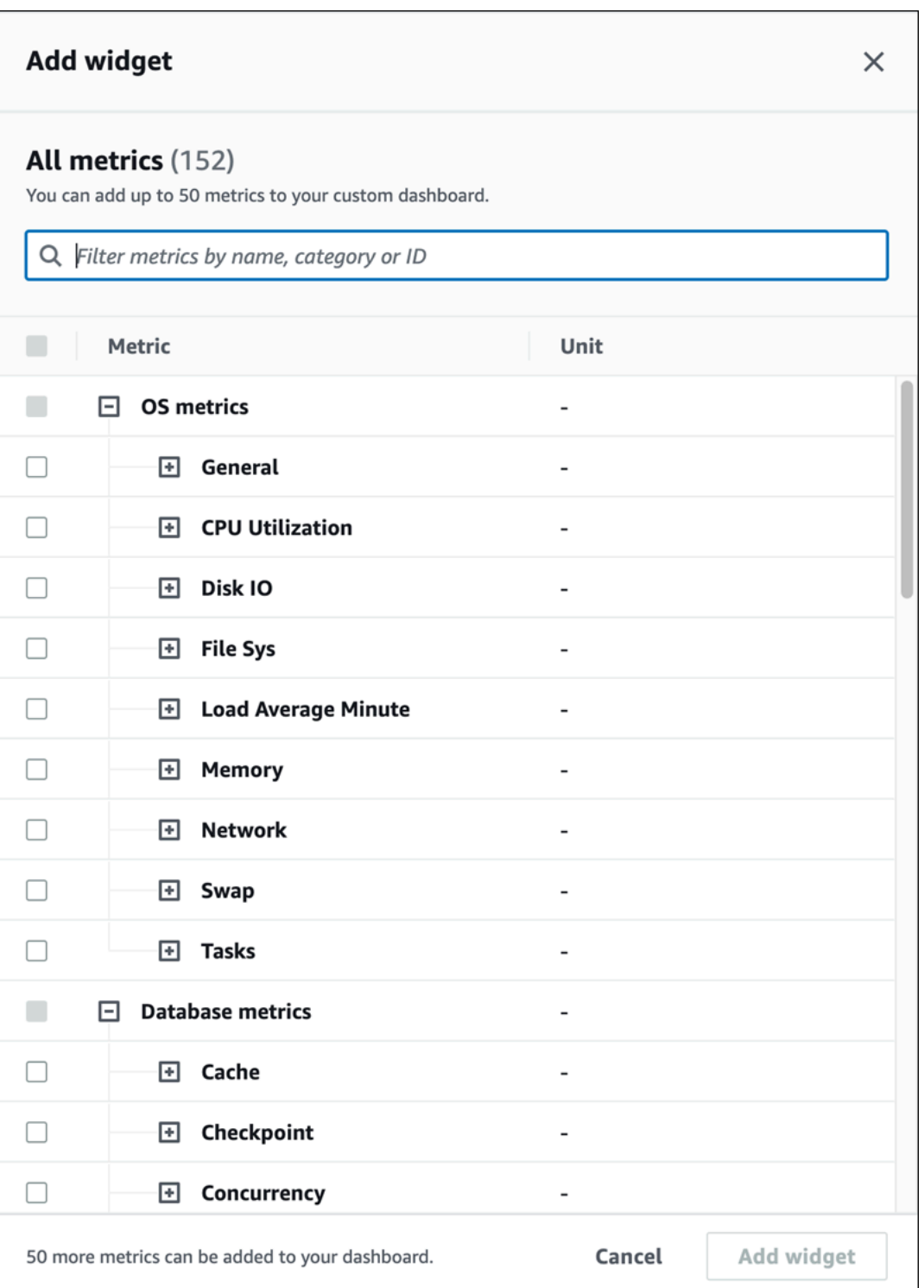

7. Sélectionnez les métriques que vous souhaitez afficher dans le tableau de bord et sélectionnez Ajouter un widget. Vous pouvez utiliser le champ de recherche pour trouver une métrique spécifique.

Les métriques sélectionnées s'affichent dans votre tableau de bord.

- 8. (Facultatif) Si vous souhaitez modifier ou supprimer votre tableau de bord, choisissez l'icône des paramètres en haut à droite du widget, puis sélectionnez l'une des actions suivantes dans le menu.
	- Modifier : modifiez la liste des métriques dans la fenêtre. Sélectionnez Mettre à jour le widget après avoir sélectionné les métriques pour votre tableau de bord.
	- Supprimer : supprime le widget. Sélectionnez Supprimer dans la fenêtre de confirmation.

## Choix du tableau de bord préconfiguré avec Performance Insights dans le volet de navigation

Le tableau de bord préconfiguré vous permet d'afficher les métriques les plus couramment utilisées. Ce tableau de bord permet de diagnostiquer les problèmes de performances à l'aide d'un moteur de base de données et de réduire le temps de restauration moyen de quelques heures à quelques minutes.

**a** Note

Ce tableau de bord ne peut pas être modifié.

Pour choisir le tableau de bord préconfiguré avec Performance Insights dans le volet de navigation :

- 1. Connectez-vous à l'AWS Management Console et ouvrez la console Amazon RDS à l'adresse <https://console.aws.amazon.com/rds/>.
- 2. Dans le volet de navigation gauche, choisissez Performance Insights.
- 3. Choisissez une instance de base de données.
- 4. Faites défiler la fenêtre vers le bas jusqu'à l'onglet Métriques.
- 5. Sélectionnez un tableau de bord préconfiguré dans la liste déroulante.

Vous pouvez afficher les métriques pour l'instance de base de données dans le tableau de bord. L'exemple suivant présente un tableau de bord de métriques préconfiguré.

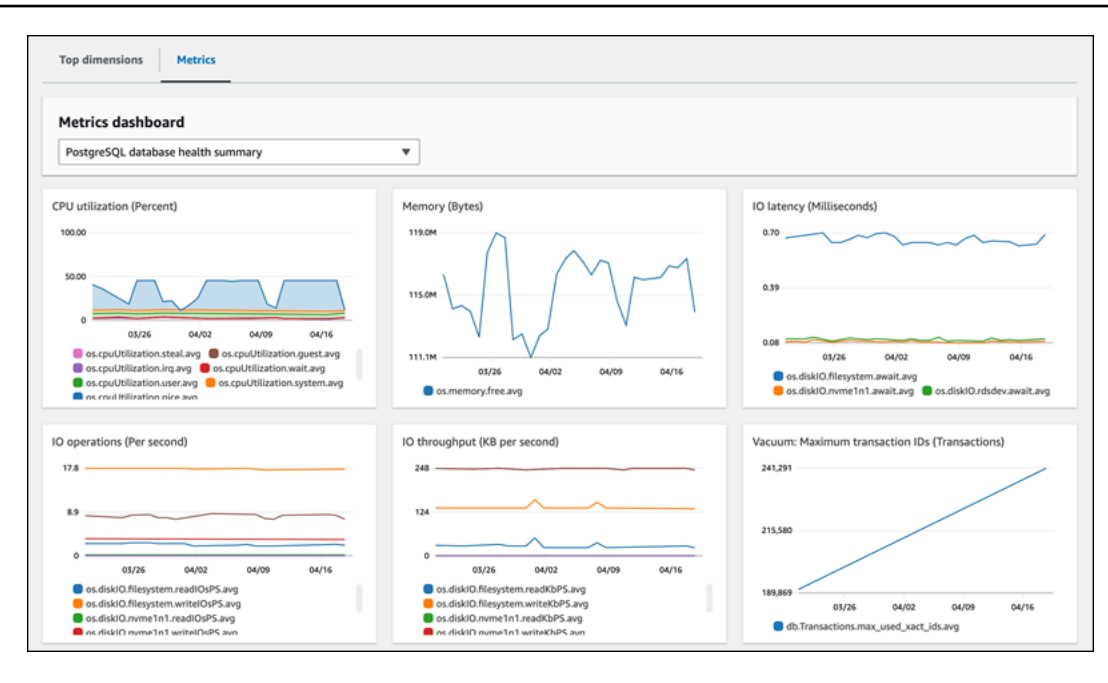

# Surveillance des métriques Amazon Aurora avec Amazon **CloudWatch**

Amazon CloudWatch est un référentiel de métriques. Le référentiel collecte et traite les données brutes de Amazon Aurora en métriques lisibles et disponibles presque en temps réel. Pour obtenir la liste complète des métriques Amazon Aurora envoyées à CloudWatch, consultez Référence des [métriques pour Amazon Aurora.](https://docs.aws.amazon.com/en_us/AmazonRDS/latest/AuroraUserGuide/metrics-reference.html)

**Rubriques** 

- [Présentation d'Amazon Aurora et d'Amazon CloudWatch](#page-983-0)
- [Affichage des métriques du cluster d' de base de données dans la CloudWatch console et AWS](#page-985-0)  [CLI](#page-985-0)
- [Exportation des indicateurs de Performance Insights vers CloudWatch](#page-991-0)
- [Création d'alarmes CloudWatch pour surveiller Amazon Aurora](#page-997-0)

### <span id="page-983-0"></span>Présentation d'Amazon Aurora et d'Amazon CloudWatch

Par défaut, Amazon Aurora envoie automatiquement les données des métriques à CloudWatch toutes les minutes. Par exemple, la métrique CPUUtilization enregistre le pourcentage d'utilisation du CPU pour une instance de base de données au fil du temps. Les points de données d'une durée de 60 secondes (1 minute) sont disponibles pendant 15 jours Cela signifie que pouvez accéder aux informations historiques et voir la façon dont votre service ou application web s'exécute.

Vous pouvez désormais exporter les tableaux de bord de métriques Performance Insights d'Amazon RDS vers Amazon CloudWatch. Vous pouvez exporter les tableaux de bord de métriques préconfigurés ou personnalisés sous forme de nouveau tableau de bord ou les ajouter à un tableau de bord CloudWatch existant. Le tableau de bord exporté est visible dans la console CloudWatch. Pour plus d'informations sur la procédure d'exportation des tableaux de bord de métriques Performance Insights vers CloudWatch, consultez [Exportation des indicateurs de Performance](#page-991-0)  [Insights vers CloudWatch.](#page-991-0)

Comme le montre le diagramme suivant, vous pouvez configurer des alarmes pour vos métriques CloudWatch. Par exemple, vous pouvez créer une alarme qui signale que l'utilisation du CPU d'une instance est supérieure à 70 %. Vous pouvez configurer Amazon Simple Notification Service pour envoyer un e-mail lorsque le seuil est dépassé.

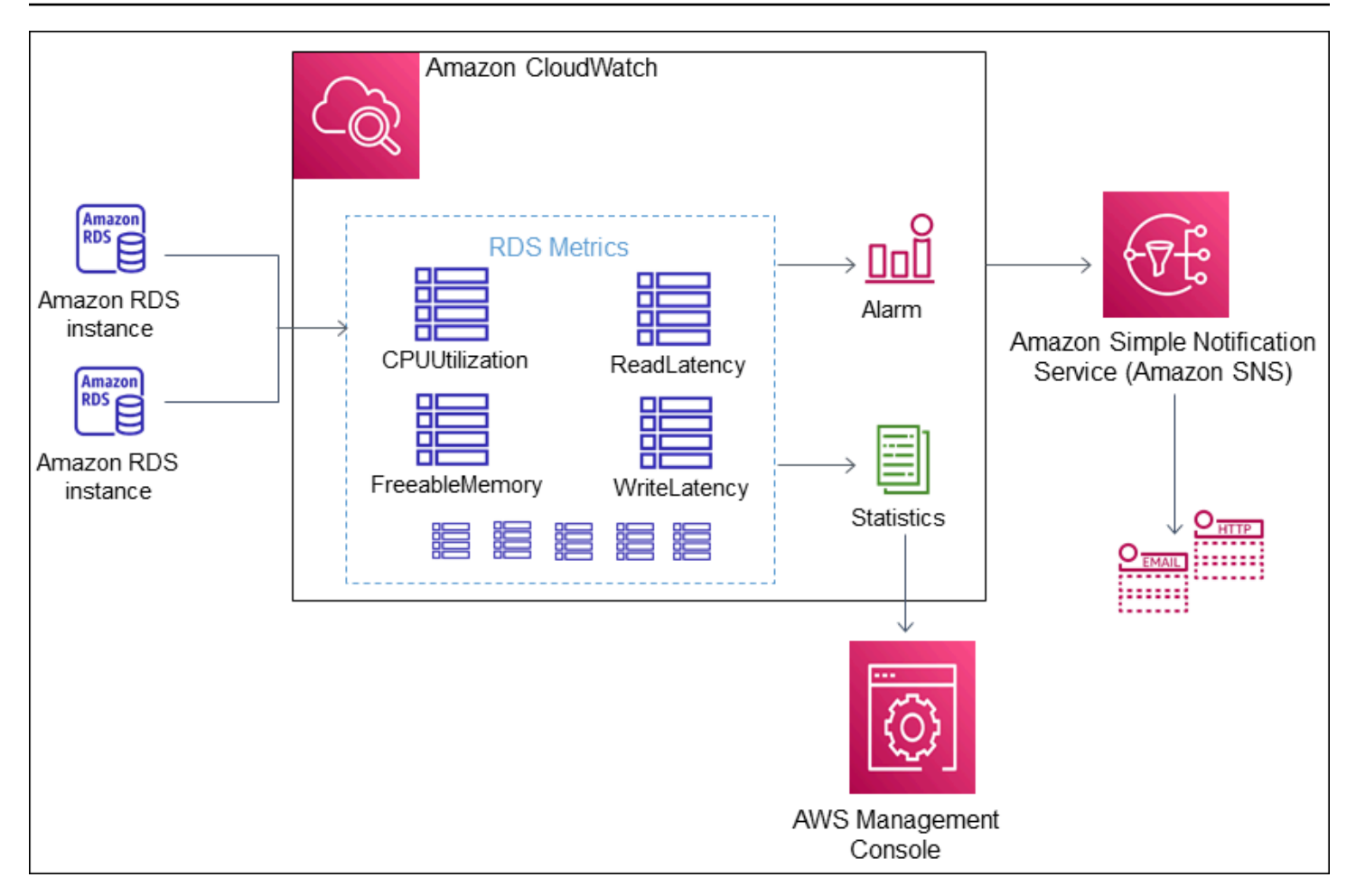

Amazon RDS publie les types de métriques suivants sur Amazon CloudWatch :

• Métriques Aurora au niveau des clusters et des instances

Pour obtenir un tableau de ces métriques, consultez [CloudWatch Métriques Amazon pour Amazon](#page-1124-0)  [Aurora](#page-1124-0).

• Métriques de Performance Insights

Pour obtenir un tableau de ces métriques, consultez [Statistiques CloudWatch Amazon pour](#page-1166-0) [Performance Insights](#page-1166-0) et [Métrique de compteur de Performance Insights.](#page-1169-0)

• Métriques de surveillance améliorées (publiées dans les journaux d'Amazon CloudWatch)

Pour obtenir un tableau de ces métriques, consultez [Métriques du système d'exploitation dans la](#page-1203-0) [surveillance améliorée](#page-1203-0).

• Métriques d'utilisation pour les quotas du service Amazon RDS dans votre Compte AWS

Pour obtenir un tableau de ces métriques, consultez [Mesures CloudWatch d'utilisation d'\)](#page-1160-0). Pour plus d'informations sur les quotas Amazon RDS, consultez [Quotas et contraintes pour Amazon](#page-4403-0)  [Aurora](#page-4403-0).

Pour de plus amples informations sur CloudWatch, veuillez consulter [Qu'est-ce que Amazon](https://docs.aws.amazon.com/AmazonCloudWatch/latest/DeveloperGuide/WhatIsCloudWatch.html)  [CloudWatch ?](https://docs.aws.amazon.com/AmazonCloudWatch/latest/DeveloperGuide/WhatIsCloudWatch.html) dans le Guide de l'utilisateur Amazon CloudWatch. Pour de plus amples informations sur la conservation des métriques CloudWatch, veuillez consulter [Conservation des métriques](https://docs.aws.amazon.com/AmazonCloudWatch/latest/DeveloperGuide/cloudwatch_concepts.html#metrics-retention).

## <span id="page-985-0"></span>Affichage des métriques du cluster d' de base de données dans la CloudWatch console et AWS CLI

Vous trouverez ci-dessous des informations sur la façon d'afficher les métriques de votre instance de base de données à l'aide de CloudWatch. Pour plus d'informations sur la surveillance des métriques du système d'exploitation de votre instance de base de données en temps réel à l'aide CloudWatch des journaux, consultez[Surveillance des métriques du système d'exploitation à l'aide de](#page-1113-0)  [la Surveillance améliorée](#page-1113-0).

Lorsque vous utilisez les ressources Amazon Aurora, Aurora envoie des métriques et des dimensions à Amazon CloudWatch toutes les minutes.

Vous pouvez désormais exporter les tableaux de bord des métriques Performance Insights d'Amazon RDS vers Amazon CloudWatch et consulter ces statistiques dans la CloudWatch console. Pour plus d'informations sur la manière d'exporter les tableaux de bord des métriques Performance Insights vers CloudWatch, consultez[Exportation des indicateurs de Performance Insights vers CloudWatch](#page-991-0).

Utilisez les procédures suivantes pour afficher les métriques d' Aurora dans la CloudWatch console et la CLI.

### Console

Pour consulter les métriques à l'aide de la CloudWatch console Amazon

Les métriques sont d'abord regroupées par espace de noms de service, puis par les différentes combinaisons de dimension au sein de chaque espace de noms.

1. Ouvrez la CloudWatch console à l'[adresse https://console.aws.amazon.com/cloudwatch/.](https://console.aws.amazon.com/cloudwatch/)

La page CloudWatch d'accueil de la vue d'ensemble apparaît.

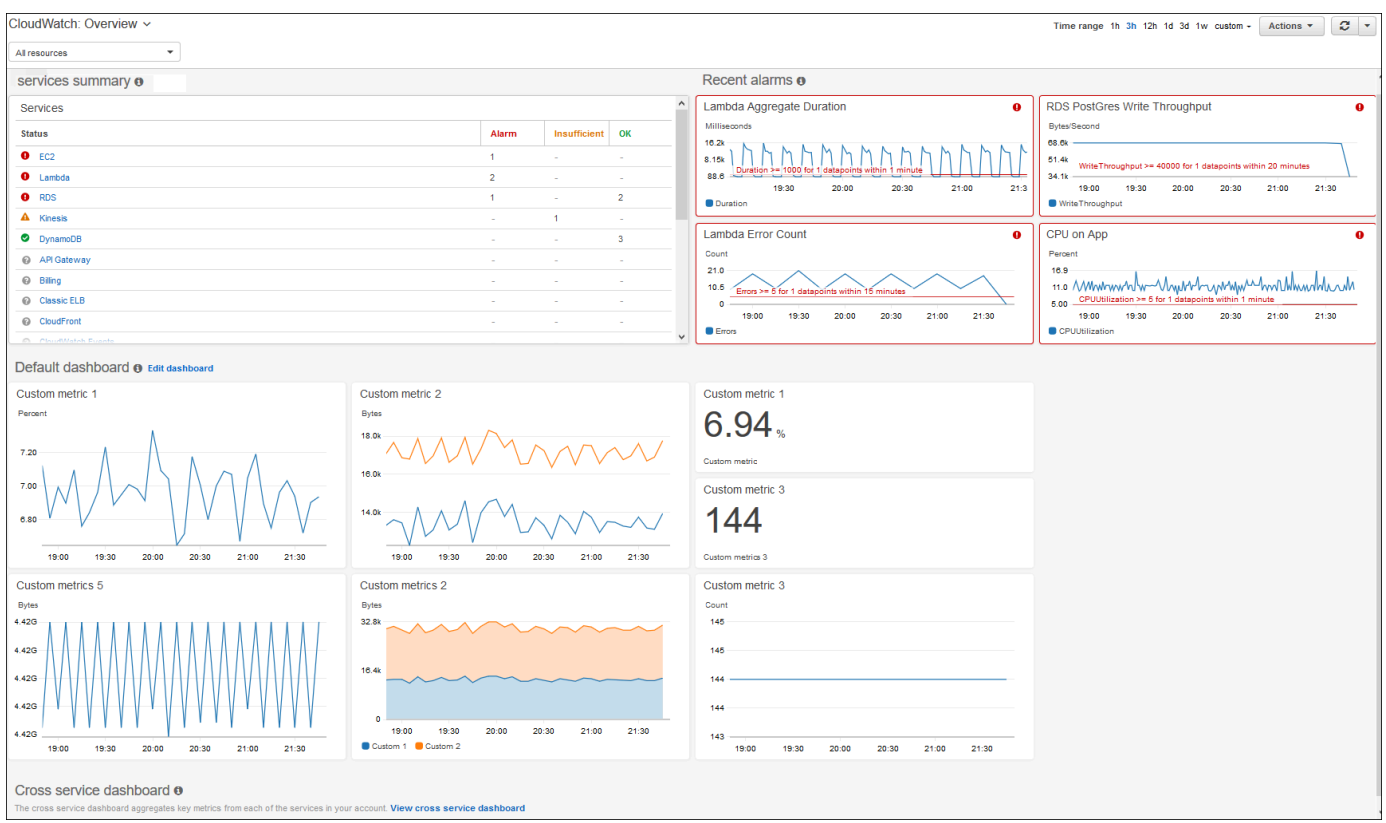

- 2. Si nécessaire, changez la Région AWS. Dans la barre de navigation, choisissez la Région AWS où se trouvent vos ressources AWS. Pour de plus amples informations, veuillez consulter [Régions et points de terminaison.](https://docs.aws.amazon.com/general/latest/gr/rande.html)
- 3. Dans le panneau de navigation, choisissez Metrics (Métriques), All metrics (Toutes les métriques).

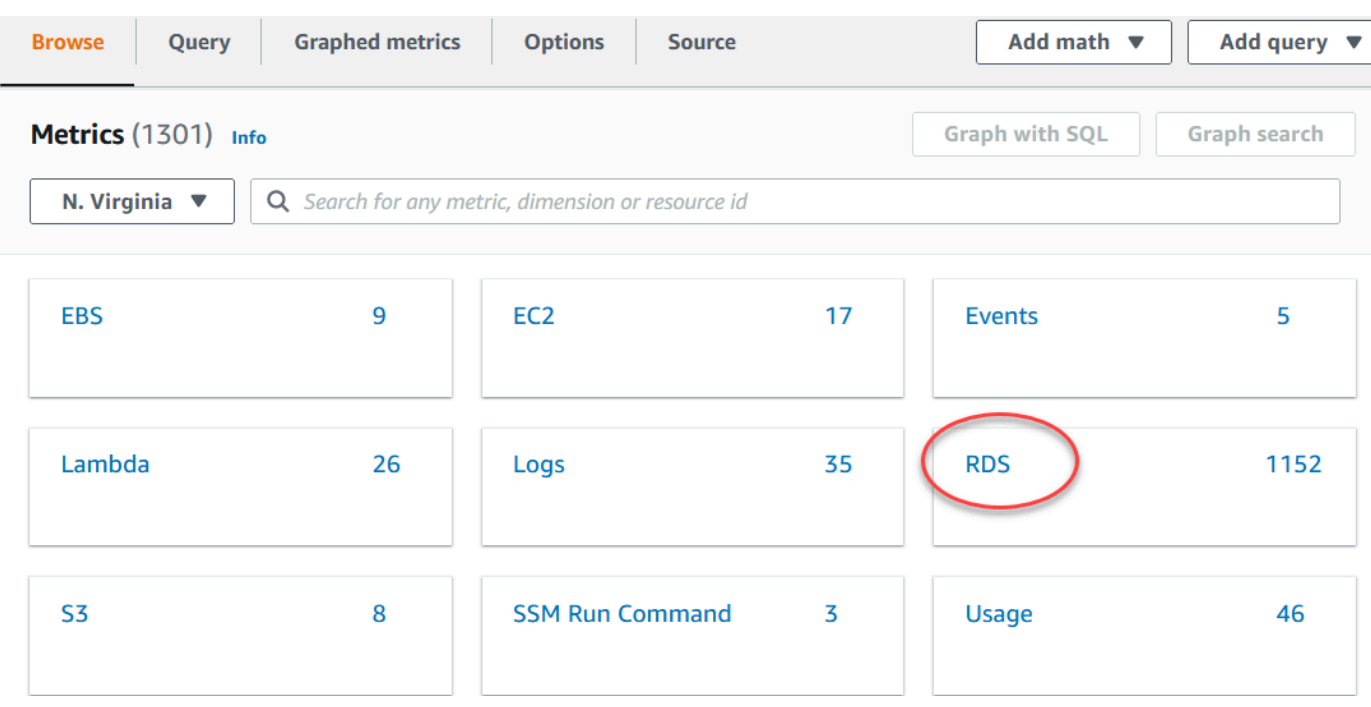

4. Faites défiler vers le bas et choisissez l'espace de nom de métrique RDS.

La page affiche les dimensions Amazon Aurora. Pour une liste complète de ces dimensions, veuillez consulter [Dimensions Amazon CloudWatch pour Aurora.](#page-1161-0)

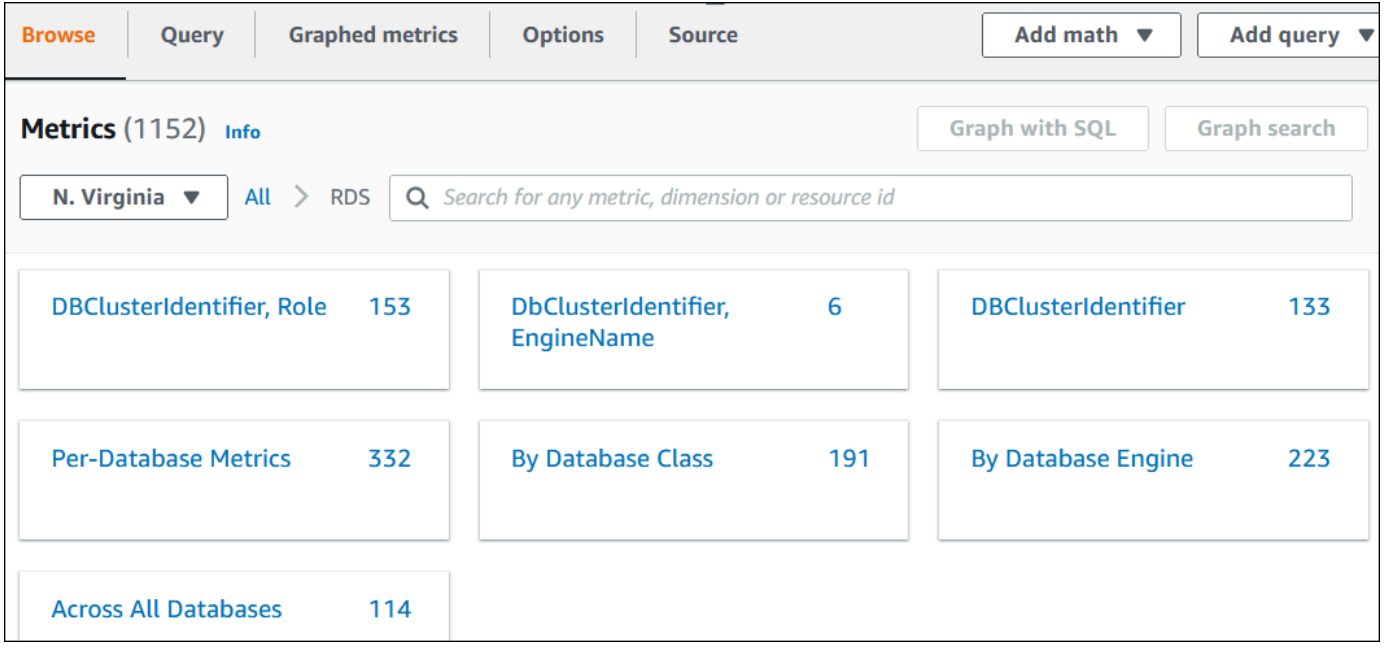

5. Sélectionnez une dimension de métrique, par exemple By Database Class (Par classe de base de données).

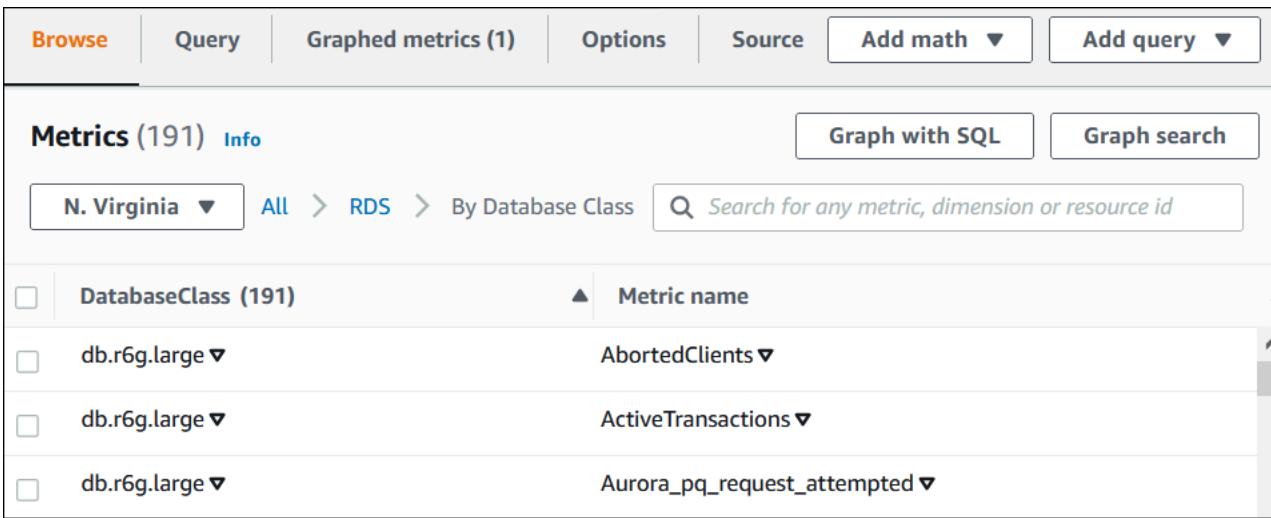

- 6. Effectuez l'une des actions suivantes :
	- Pour trier les métriques, utilisez l'en-tête de colonne.
	- Pour représenter graphiquement une métrique, cochez la case en regard de la métrique.
	- Pour filtrer par ressource, sélectionnez l'ID de ressource, puis Add to search (Ajouter à la recherche).
	- Pour filtrer par métrique, choisissez le nom de la métrique, puis Ajouter à la recherche.

L'exemple suivant filtre sur la classe db.t3.medium et représente graphiquement la métrique CPUUtilization.

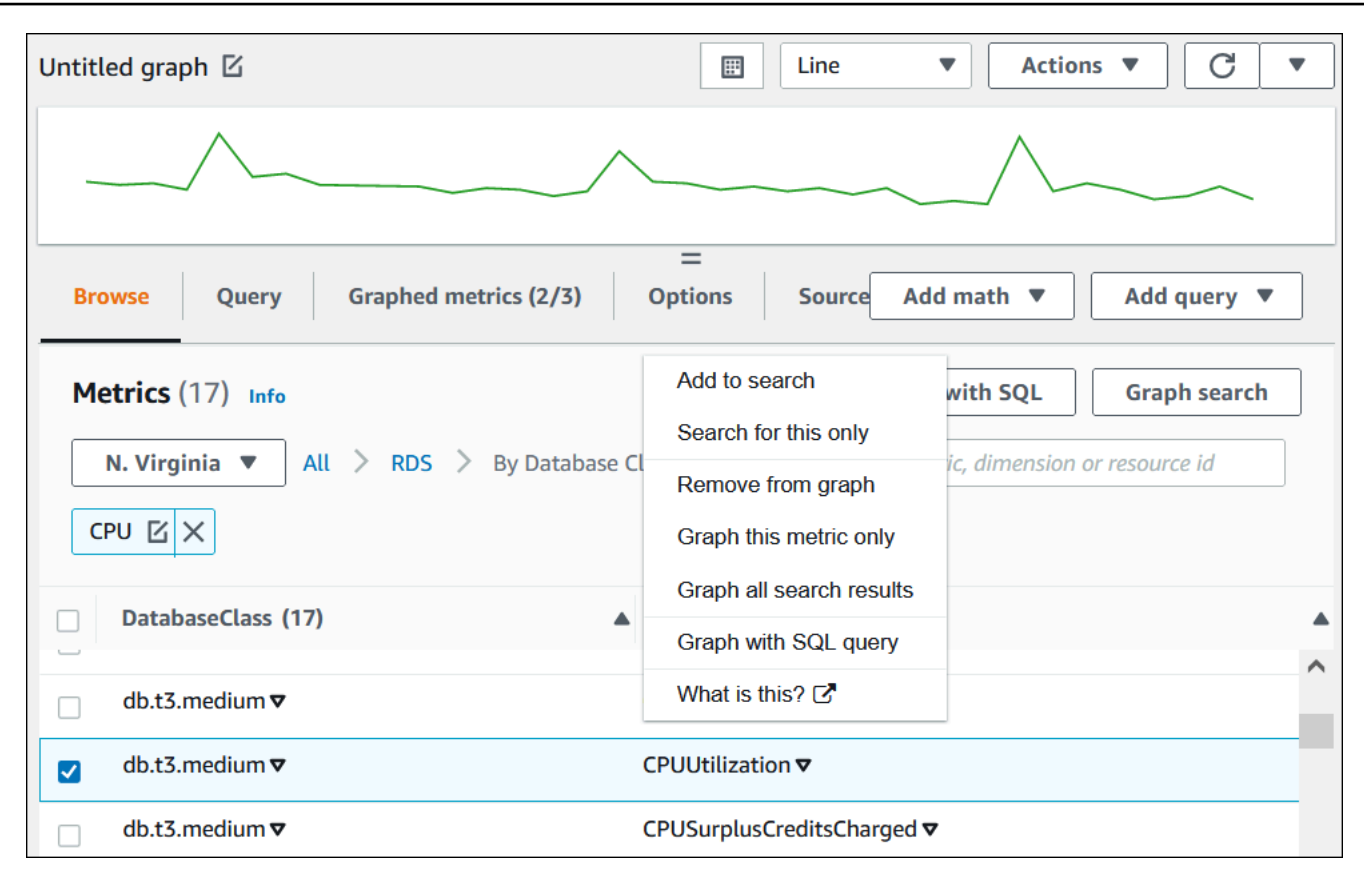

Vous trouverez des informations sur la façon d'analyser l'utilisation des ressources pour Aurora CloudWatch PostgreSQL à l'aide de métriques. Pour de plus amples informations, veuillez consulter la page [Utilisation des CloudWatch métriques Amazon pour analyser l'utilisation des ressources pour](#page-2675-0)  [Aurora PostgreSQL.](#page-2675-0)

#### AWS CLI

Pour obtenir des informations métriques à l'aide deAWS CLI, utilisez la CloudWatch commande [list-metrics](https://docs.aws.amazon.com/cli/latest/reference/cloudwatch/list-metrics.html). Dans l'exemple indiqué ci-dessous, vous répertoriez toutes les métriques dans l'espace de noms AWS/RDS.

```
aws cloudwatch list-metrics --namespace AWS/RDS
```
Pour obtenir des données métriques, utilisez la commande [get-metric-data](https://docs.aws.amazon.com/cli/latest/reference/cloudwatch/get-metric-data.html).

L'exemple suivant permet d'obtenir CPUUtilization des statistiques par exemple my-instance sur une période spécifique de 24 heures, avec une granularité de 5 minutes.

Créez un fichier JSON CPU\_metric.json avec le contenu suivant.

{

```
 "StartTime" : "2023-12-25T00:00:00Z", 
    "EndTime" : "2023-12-26T00:00:00Z", 
    "MetricDataQueries" : [{ 
      "Id" : "cpu", 
      "MetricStat" : { 
     "Metric" : { 
          "Namespace" : "AWS/RDS", 
          "MetricName" : "CPUUtilization", 
          "Dimensions" : [{ "Name" : "DBInstanceIdentifier" , "Value" : my-instance}] 
     }, 
        "Period" : 360, 
        "Stat" : "Minimum" 
      } 
    }]
}
```
#### Example

Pour LinuxmacOS, ou Unix :

```
aws cloudwatch get-metric-data \ 
     --cli-input-json file://CPU_metric.json
```
Dans Windows :

```
aws cloudwatch get-metric-data ^ 
      --cli-input-json file://CPU_metric.json
```
L'exemple de sortie apparaît comme suit :

```
{ 
     "MetricDataResults": [ 
          { 
              "Id": "cpu", 
              "Label": "CPUUtilization", 
              "Timestamps": [ 
                   "2023-12-15T23:48:00+00:00", 
                   "2023-12-15T23:42:00+00:00", 
                   "2023-12-15T23:30:00+00:00", 
                   "2023-12-15T23:24:00+00:00",
```

```
 ... 
             ], 
             "Values": [ 
                 13.299778337027714, 
                 13.677507543049558, 
                 14.24976250395827, 
                 13.02521708695145, 
 ... 
             ], 
             "StatusCode": "Complete" 
         } 
     ], 
     "Messages": []
}
```
Pour plus d'informations, consultez la section [Obtenir des statistiques pour une métrique](https://docs.aws.amazon.com/AmazonCloudWatch/latest/monitoring/getting-metric-data.html) dans le guide de CloudWatch l'utilisateur Amazon.

### <span id="page-991-0"></span>Exportation des indicateurs de Performance Insights vers CloudWatch

Performance Insights vous permet d'exporter le tableau de bord des métriques préconfiguré ou personnalisé de votre instance de base de données vers Amazon CloudWatch. Vous pouvez exporter le tableau de bord des métriques en tant que nouveau tableau de bord ou l'ajouter à un CloudWatch tableau de bord existant. Lorsque vous choisissez d'ajouter le tableau de bord à un tableau de CloudWatch bord existant, vous pouvez créer une étiquette d'en-tête afin que les statistiques apparaissent dans une section distincte du CloudWatch tableau de bord.

Vous pouvez consulter le tableau de bord des métriques exportées dans la CloudWatch console. Si vous ajoutez de nouvelles mesures à un tableau de bord de statistiques Performance Insights après l'avoir exporté, vous devez à nouveau exporter ce tableau de bord pour afficher les nouvelles mesures dans la CloudWatch console.

Vous pouvez également sélectionner un widget de mesures dans le tableau de bord Performance Insights et consulter les données de mesures dans la CloudWatch console.

Pour plus d'informations sur l'affichage des métriques dans la CloudWatch console, consultez[Affichage des métriques du cluster d' de base de données dans la CloudWatch console et](#page-985-0)  [AWS CLI](#page-985-0).

### Exportation des métriques Performance Insights sous forme de nouveau tableau de bord vers CloudWatch

Choisissez un tableau de bord de métriques préconfiguré ou personnalisé dans le tableau de bord Performance Insights et exportez-le en tant que nouveau tableau de bord vers CloudWatch. Vous pouvez consulter le tableau de bord exporté dans la CloudWatch console.

Pour exporter un tableau de bord métrique Performance Insights en tant que nouveau tableau de bord vers CloudWatch

- 1. Ouvrez la console Amazon RDS à l'adresse [https://console.aws.amazon.com/rds/.](https://console.aws.amazon.com/rds/)
- 2. Dans le volet de navigation gauche, choisissez Performance Insights.
- 3. Choisissez une instance de base de données.

Le tableau de bord Performance Insights correspondant à cette instance de base de données s'affiche.

4. Faites défiler l'écran vers le bas et choisissez Métriques.

Par défaut, le tableau de bord préconfiguré avec les métriques Performance Insights s'affiche.

5. Choisissez un tableau de bord préconfiguré ou personnalisé, puis sélectionnez Exporter vers CloudWatch.

La CloudWatch fenêtre Exporter vers apparaît.

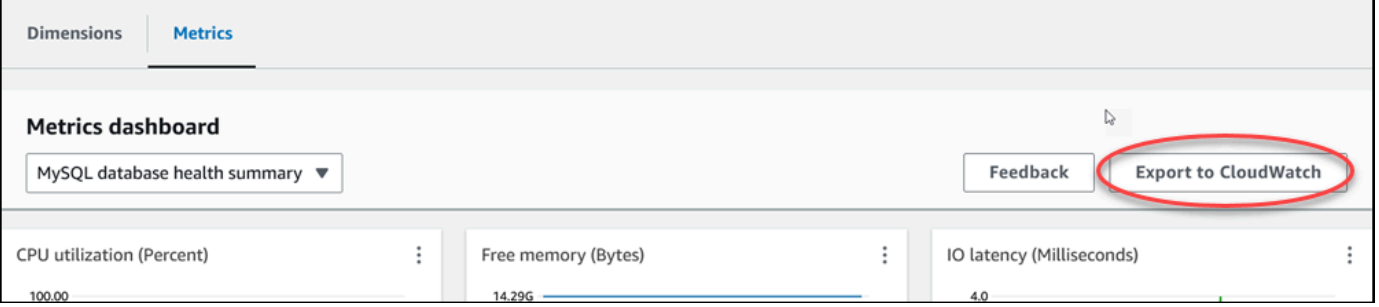

6. Choisissez Exporter en tant que nouveau tableau de bord.

Г

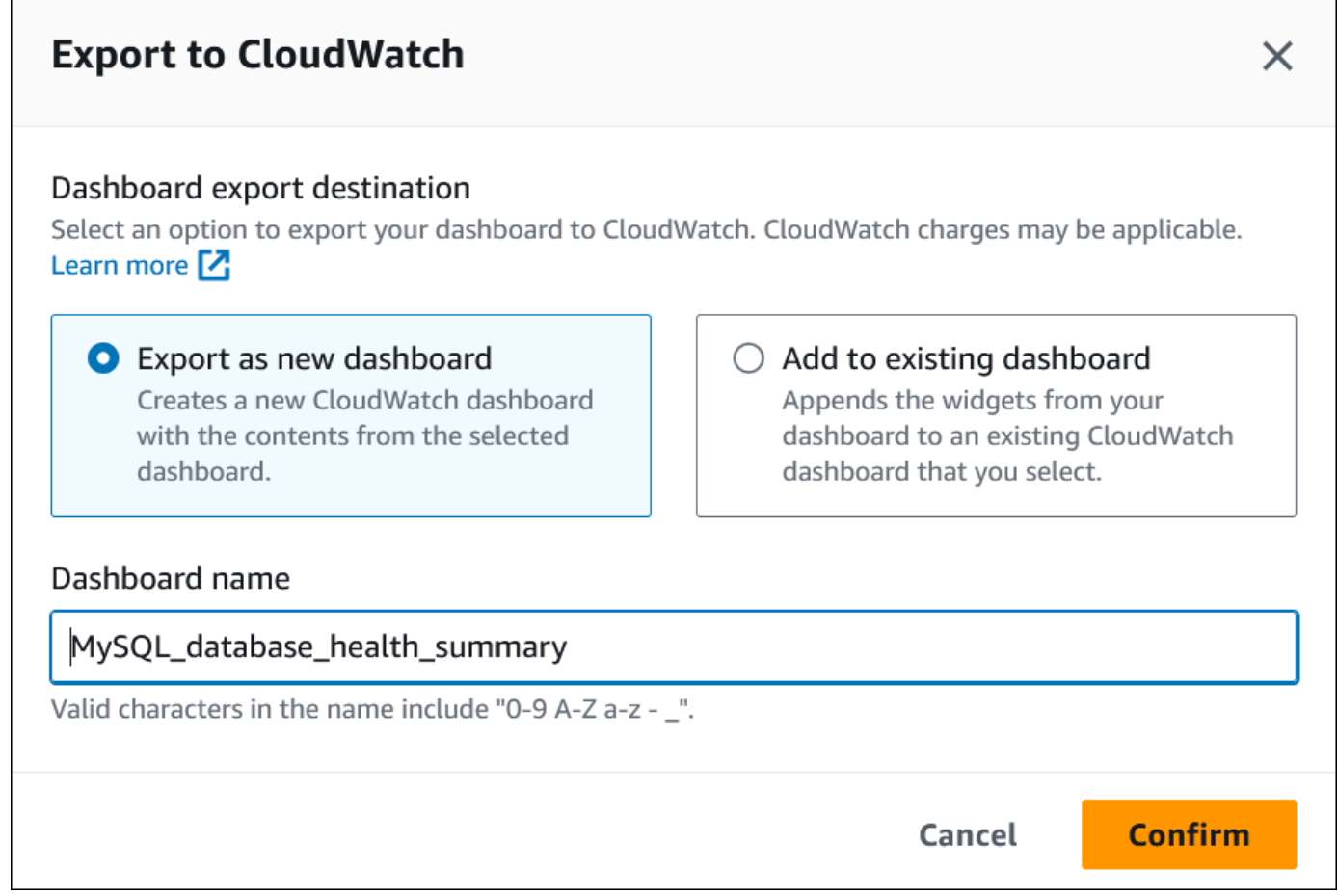

7. Entrez le nom du nouveau tableau de bord dans le champ Nom du tableau de bord et choisissez Confirmer.

Une bannière affiche un message une fois l'exportation du tableau de bord réussie.

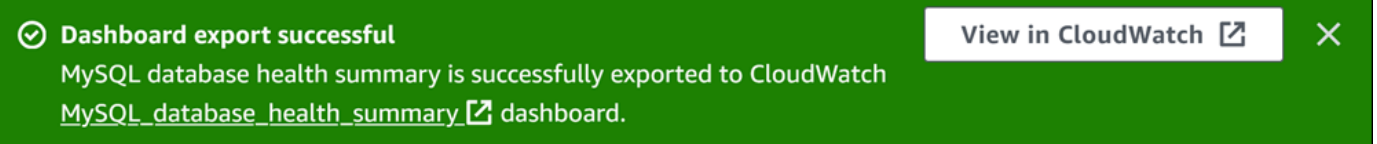

8. Cliquez sur le lien ou sur Afficher CloudWatch dans la bannière pour afficher le tableau de bord des statistiques dans la CloudWatch console.

Ajouter des métriques Performance Insights à un CloudWatch tableau de bord existant

Ajoutez un tableau de bord de métriques préconfiguré ou personnalisé à un tableau de CloudWatch bord existant. Vous pouvez ajouter une étiquette au tableau de bord des statistiques pour qu'elle apparaisse dans une section distincte du CloudWatch tableau de bord.

Pour exporter les métriques vers un tableau de CloudWatch bord existant

- 1. Ouvrez la console Amazon RDS à l'adresse [https://console.aws.amazon.com/rds/.](https://console.aws.amazon.com/rds/)
- 2. Dans le volet de navigation gauche, choisissez Performance Insights.
- 3. Choisissez une instance de base de données.

Le tableau de bord Performance Insights correspondant à cette instance de base de données s'affiche.

4. Faites défiler l'écran vers le bas et choisissez Métriques.

Par défaut, le tableau de bord préconfiguré avec les métriques Performance Insights s'affiche.

5. Choisissez le tableau de bord préconfiguré ou personnalisé, puis sélectionnez Exporter vers CloudWatch.

La CloudWatch fenêtre Exporter vers apparaît.

6. Choisissez Ajouter au tableau de bord existant.

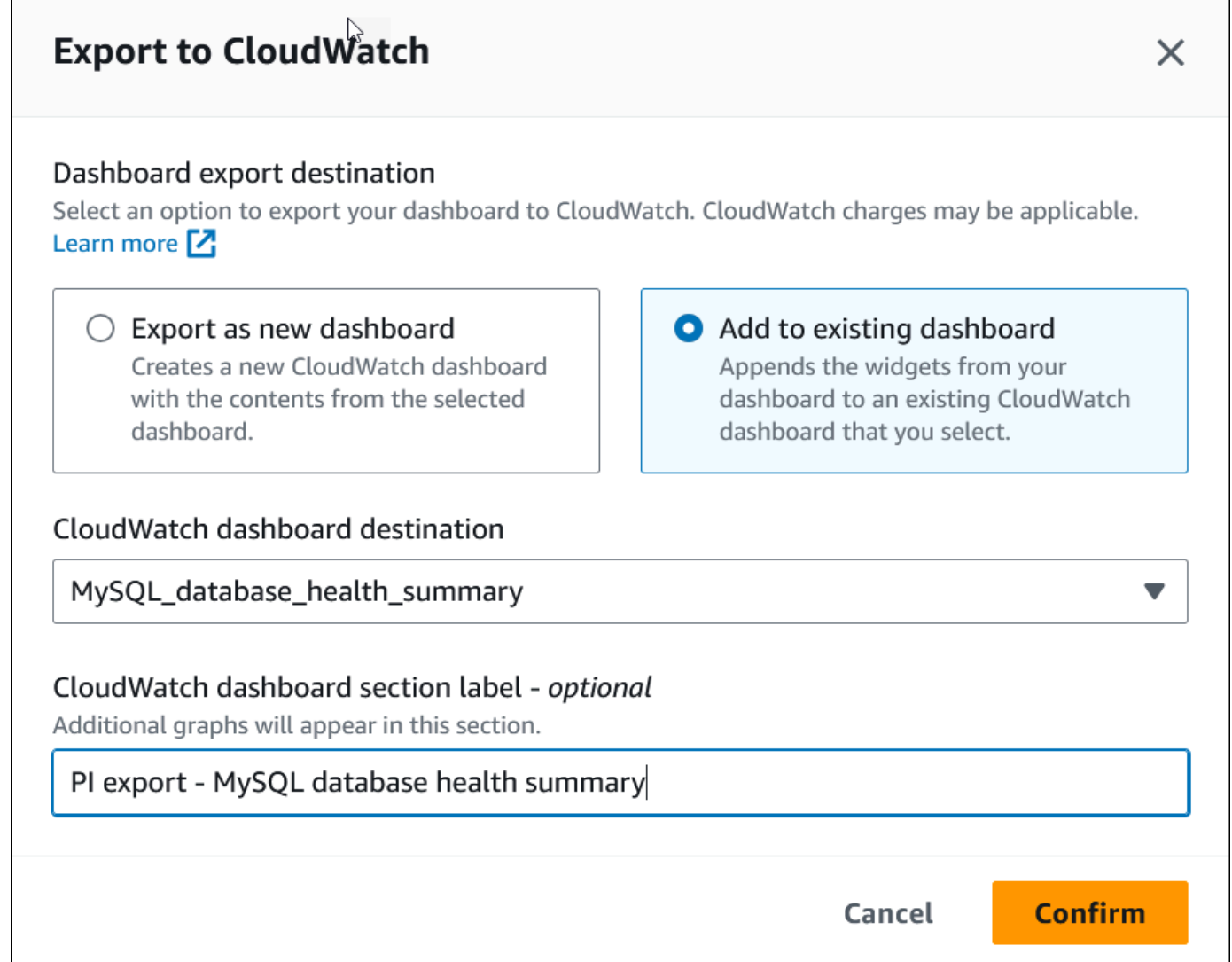

- 7. Spécifiez la destination et l'étiquette du tableau de bord, puis choisissez Confirmer.
	- CloudWatch destination du tableau de bord : choisissez un CloudWatch tableau de bord existant.
	- CloudWatch étiquette de la section du tableau de bord facultatif Entrez un nom pour les métriques Performance Insights qui apparaîtront dans cette section du CloudWatch tableau de bord.

Une bannière affiche un message une fois l'exportation du tableau de bord réussie.

8. Cliquez sur le lien ou sur Afficher CloudWatch dans la bannière pour afficher le tableau de bord des statistiques dans la CloudWatch console.

Exportation des indicateurs de Performance Insights vers CloudWatch 963

### Affichage d'un widget de mesure Performance Insights dans CloudWatch

Sélectionnez un widget de mesure Performance Insights dans le tableau de bord Amazon RDS Performance Insights et consultez les données métriques dans la CloudWatch console.

Pour exporter un widget de mesures et afficher les données de mesures dans la CloudWatch console

- 1. Ouvrez la console Amazon RDS à l'adresse [https://console.aws.amazon.com/rds/.](https://console.aws.amazon.com/rds/)
- 2. Dans le volet de navigation gauche, choisissez Performance Insights.
- 3. Choisissez une instance de base de données.

Le tableau de bord Performance Insights correspondant à cette instance de base de données s'affiche.

4. Faites défiler la page vers le bas jusqu'à Métriques.

Par défaut, le tableau de bord préconfiguré avec les métriques Performance Insights s'affiche.

5. Choisissez un widget métrique, puis choisissez Afficher CloudWatch dans le menu.

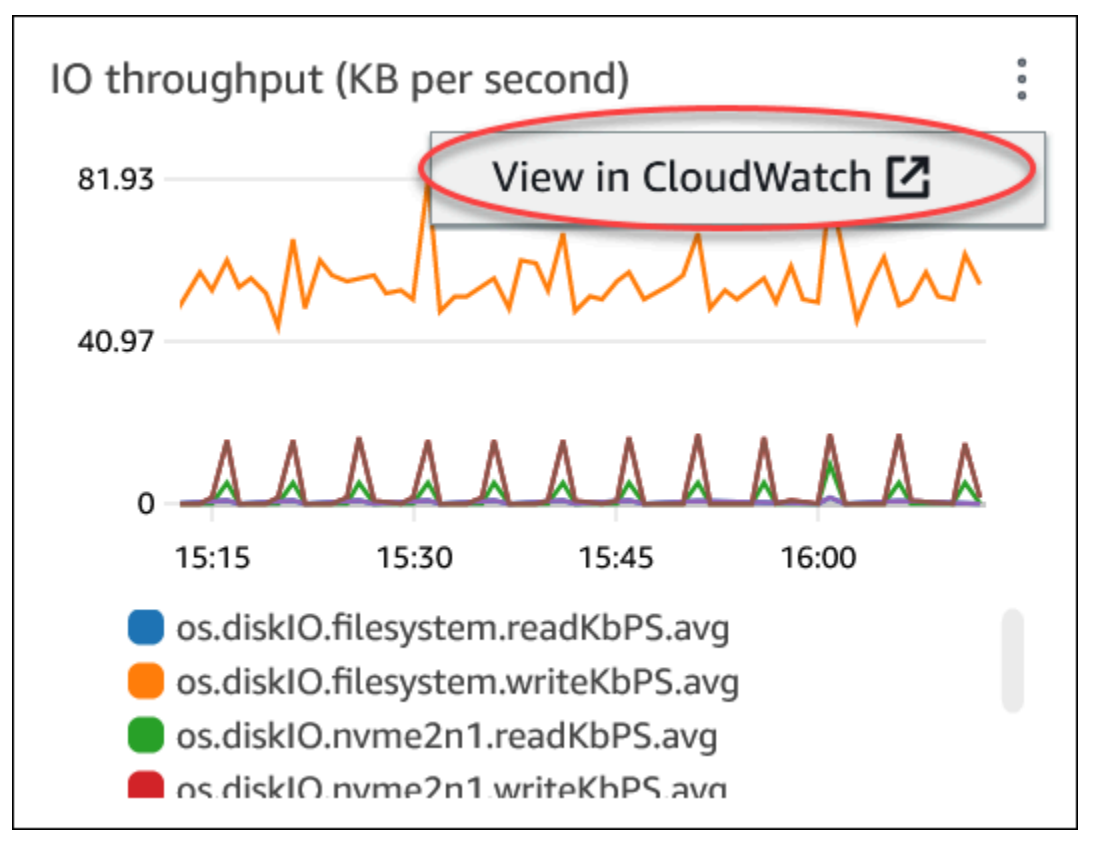

Les données métriques apparaissent dans la CloudWatch console.

### <span id="page-997-0"></span>Création d'alarmes CloudWatch pour surveiller Amazon Aurora

Créez une alarme CloudWatch qui envoie un message Amazon SNS lorsque l'alarme change de statut. Une alarme surveille une seule métrique pendant la période que vous spécifiez. Elle peut également réaliser une ou plusieurs actions en fonction de la valeur de la métrique par rapport à un seuil donné sur un certain nombre de périodes. Cette action est une notification envoyée vers une rubrique Amazon SNS ou une stratégie Amazon EC2 Auto Scaling.

Les alarmes appellent les actions pour les changements d'état soutenus uniquement. Les alarmes CloudWatch ne déclenchent pas d'actions simplement parce qu'elles se trouvent dans un état particulier. L'état doit avoir changé et avoir été maintenu pendant un nombre de périodes spécifié.

#### **a** Note

Pour Aurora, utilisez les métriques de rôle WRITER ou READER pour configurer des alarmes plutôt que de s'appuyer sur des métriques associées à des instances de base de données spécifiques. Les rôles d'instance de base de donnéesAurora peuvent changer de rôles au fil du temps. Vous pouvez trouver ces métriques basées sur les rôles dans la consoleCloudWatch.

L'Auto Scaling Aurora définit automatiquement les alarmes en fonction des métriques de rôleREADER. Pour plus d'informations sur l'Auto Scaling Aurora, consultez [Utilisation](#page-595-0) [d'Amazon Aurora Auto Scaling avec des réplicas Aurora](#page-595-0).

Vous pouvez utiliser la fonction mathématique de métrique DB\_PERF\_INSIGHTS dans la console CloudWatch afin d'interroger Amazon RDS sur les métriques de compteur Performance Insights. La fonction DB\_PERF\_INSIGHTS inclut également la métrique DBLoad à des intervalles inférieurs à la minute. Vous pouvez également définir des alarmes CloudWatch sur ces métriques.

Pour en savoir plus sur la création d'une alarme, consultez [Création d'une alarme sur les métriques](https://docs.aws.amazon.com/AmazonCloudWatch/latest/monitoring/CloudWatch_alarm_database_performance_insights.html)  [de compteur Performance Insights à partir d'une base de données AWS](https://docs.aws.amazon.com/AmazonCloudWatch/latest/monitoring/CloudWatch_alarm_database_performance_insights.html).

Pour définir une alarme à l'aide de l AWS CLI

• Appelez [put-metric-alarm](https://docs.aws.amazon.com/cli/latest/reference/cloudwatch/put-metric-alarm.html). Pour plus d'informations, consultez la [référence de la commande](https://docs.aws.amazon.com/cli/latest/reference/)  [AWS CLI](https://docs.aws.amazon.com/cli/latest/reference/).

### Pour définir une alarme à l'aide de l'API CloudWatch

• Appelez [PutMetricAlarm](https://docs.aws.amazon.com/AmazonCloudWatch/latest/APIReference/API_PutMetricAlarm.html). Pour plus d'informations, consultez la [Référence de l'API Amazon](https://docs.aws.amazon.com/AmazonCloudWatch/latest/APIReference/)  [CloudWatch](https://docs.aws.amazon.com/AmazonCloudWatch/latest/APIReference/).

Pour plus d'informations sur la configuration des rubriques Amazon SNS et la création d'alarmes, veuillez consulter [Utilisation des alarmes Amazon CloudWatch.](https://docs.aws.amazon.com/AmazonCloudWatch/latest/monitoring/AlarmThatSendsEmail.html)

# Surveillance de la charge de la base de données avec Performance Insights sur

Performance Insights développe les fonctions de surveillance existantes d' Amazon Aurora pour illustrer et vous aider à analyser les performances de votre cluster. Avec le tableau de bord Performance Insights, vous pouvez visualiser la charge de la base de données de votre Charge de cluster Amazon Aurora et filtrer la charge par attentes, instructions SQL, hôtes ou utilisateurs. Pour plus d'informations sur l'utilisation de Performance Insights avec Amazon DocumentDB, consultez le [Guide du développeur Amazon DocumentDB](https://docs.aws.amazon.com/documentdb/latest/developerguide/performance-insights.html).

Rubriques

- [Présentation de Performance Insights sur Amazon Aurora](#page-999-0)
- [Activer et désactiver Performance Insights pour Aurora](#page-1011-0)
- [Activation du schéma de performance pour Performance Insights sur Aurora MySQL](#page-1016-0)
- [Configuration des politiques d'accès pour Performance Insights](#page-1021-0)
- [Analyse des métriques à l'aide du tableau de bord de Performance Insights](#page-1034-0)
- [Consulter les recommandations proactives de Performance Insights](#page-1069-0)
- [Récupération de métriques à l'aide de l'API Performance Insights pour Aurora](#page-1072-0)
- [Journalisation des appels Performance Insights avec AWS CloudTrail](#page-1098-0)

### <span id="page-999-0"></span>Présentation de Performance Insights sur Amazon Aurora

Par défaut, RDS active Performance Insights dans l'assistant de création de la console pour tous les moteurs Amazon RDS. Si vous activez Performance Insights au niveau du cluster de base de données, RDS active Performance Insights pour chaque instance de base de données du cluster.Si vous disposez de plusieurs bases de données sur une instance de base de données, Performance Insights regroupe les données de performance.

Vous trouverez un aperçu de Performance Insights pour Amazon Aurora dans la vidéo suivante.

[Utilisation de Performance Insights pour analyser les performances de Amazon Aurora PostgreSQL](https://www.youtube.com/embed/yOeWcPBT458)

### Rubriques

• [Charge de la base de données](#page-1000-0)

- [Utilisation maximale de l'UC](#page-1004-0)
- [Prise en charge de la classe d'instances, de la région et du moteur de base de données](#page-1004-1)  [Amazon Aurora pour Performance Insights](#page-1004-1)
- [Tarification et conservation des données pour Performance Insights](#page-1009-0)

### <span id="page-1000-0"></span>Charge de la base de données

La charge de base de données (charge de base de données) mesure le niveau d'activité de session dans votre base de données. DBLoadest l'indicateur clé de Performance Insights, et Performance Insights collecte la charge de base de données chaque seconde.

### Rubriques

- [Sessions actives](#page-1000-1)
- [Sessions actives en moyenne](#page-1000-2)
- **[Exécutions actives moyennes](#page-1001-0)**
- **[Dimensions](#page-1002-0)**

### <span id="page-1000-1"></span>Sessions actives

Une session de base de données représente le dialogue d'une application avec une base de données relationnelle. Une session active est une connexion qui a transmis du travail au moteur de base de données et qui attend une réponse.

Une session est active lorsqu'elle s'exécute sur le processeur (CPU) ou attend qu'une ressource devienne disponible pour pouvoir continuer. Par exemple, une session active peut attendre qu'une page (ou un bloc) soit lue en mémoire avant d'utiliser le processeur pendant la lecture des données de la page.

#### <span id="page-1000-2"></span>Sessions actives en moyenne

Les sessions actives en moyenne (AAS) représentent l'unité de la métrique DBLoad de Performance Insights. Elle mesure le nombre de sessions actives simultanément sur la base de données.

Toutes les secondes, Performance Insights échantillonne le nombre de sessions exécutant simultanément une requête. Pour chaque session active, Performance Insights collecte les données suivantes :

- Instruction SQL
- État de la session (en cours d'exécution sur le processeur ou en attente)
- Host (Hôte)
- Utilisateur exécutant le SQL

Performance Insights calcule les AAS en divisant le nombre total de sessions par le nombre d'échantillons pour une période déterminée. Par exemple, la table suivante présente 5 échantillons consécutifs d'une requête en cours d'exécution, prélevés à des intervalles d'une seconde.

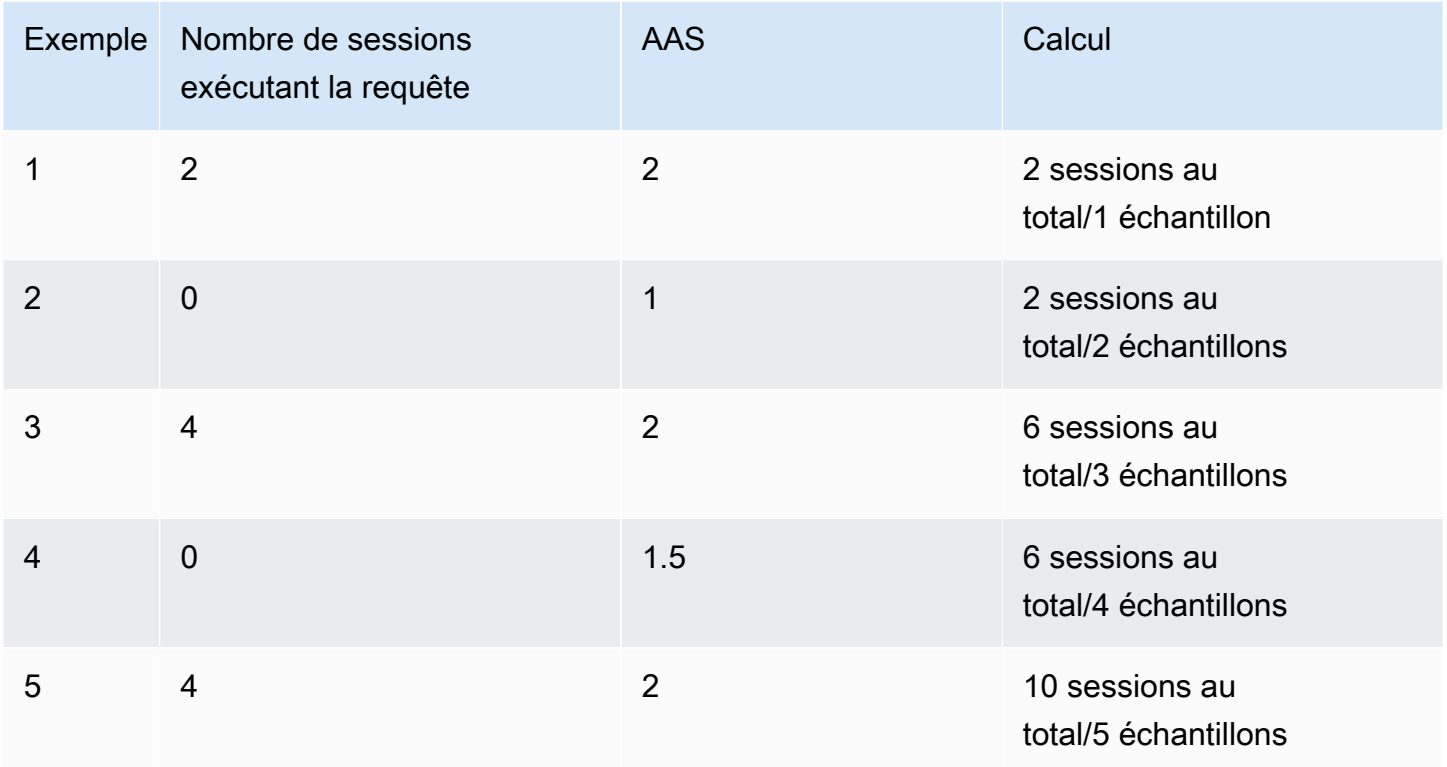

Dans l'exemple précédent, la charge de la base de données pour l'intervalle de temps était de 2 AAS. Cette mesure signifie qu'en moyenne, deux sessions étaient actives à la fois à n'importe quel moment au cours de la période où les cinq échantillons ont été prélevés.

### <span id="page-1001-0"></span>Exécutions actives moyennes

La moyenne des exécutions actives (AAE) par seconde est liée à l'AAS. Pour calculer l'AAE, Performance Insights divise la durée totale d'exécution d'une requête par l'intervalle de temps. Le tableau suivant présente le calcul de l'AAE pour la même requête que dans le tableau précédent.

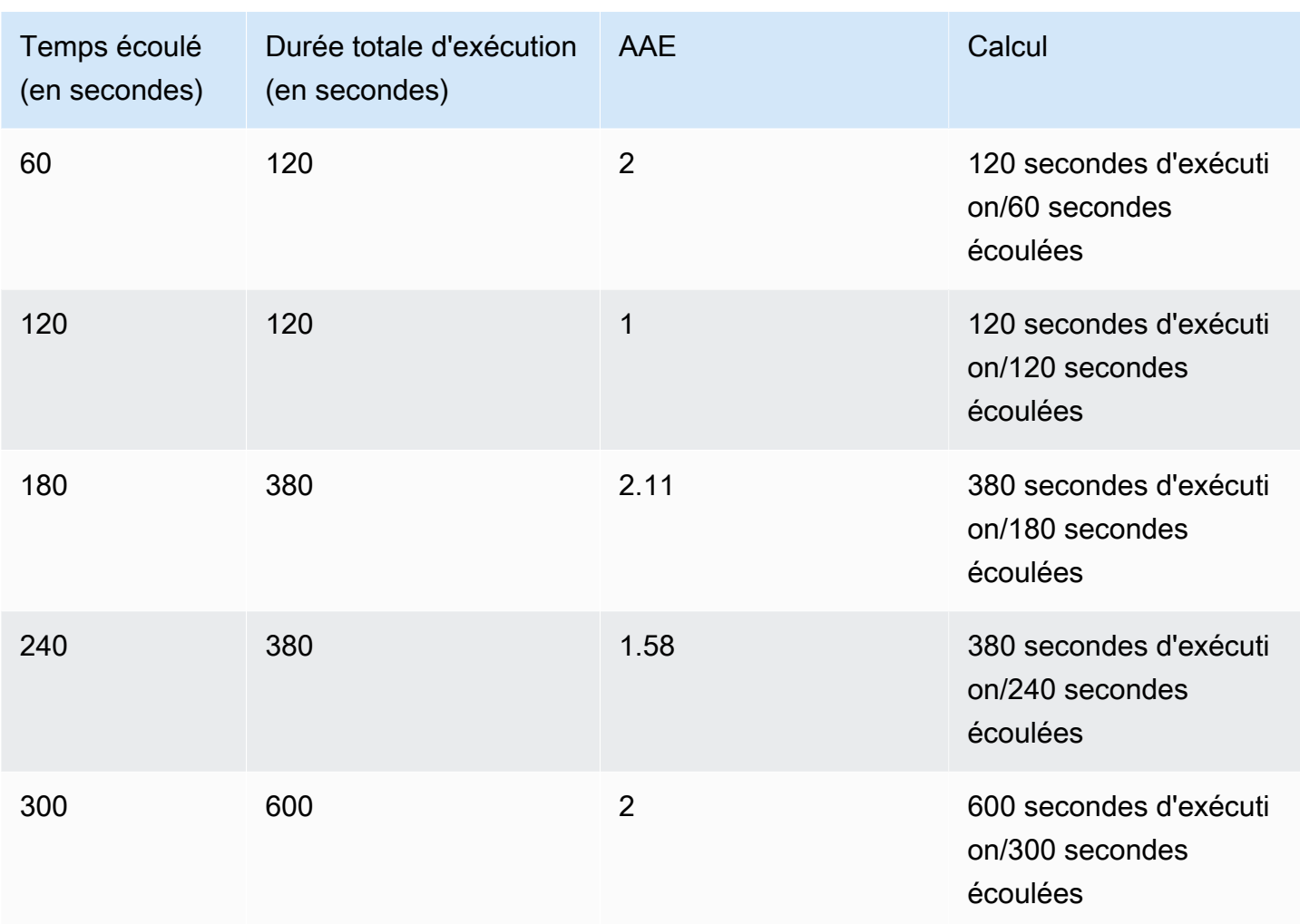

Dans la plupart des cas, l'AAS et l'AAE d'une requête sont approximativement identiques. Cela dit, comme les données utilisées pour les calculs proviennent de sources différentes, les calculs varient souvent légèrement.

### <span id="page-1002-0"></span>**Dimensions**

La métrique db. load est différente des autres métriques de série chronologique, car vous pouvez la décomposer en sous-composants appelés dimensions. Vous pouvez considérer les dimensions comme des catégories de « tranches » pour les différentes caractéristiques de la métrique DBLoad.

Lorsque vous diagnostiquez des problèmes de performances, les dimensions suivantes sont souvent les plus utiles :

### Rubriques

• [Événements d'attente](#page-1003-0)

Présentation de Performance Insights 970

#### • [Principaux éléments SQL](#page-1004-2)

Pour obtenir la liste complète des dimensions des moteurs Aurora, veuillez consulter [Charge de base](#page-1038-0) [de données tranchée par dimensions](#page-1038-0).

### <span id="page-1003-0"></span>Événements d'attente

Un événement d'attente fait qu'une instruction SQL attend qu'un événement spécifique se produise avant de pouvoir continuer à s'exécuter. Les événements d'attente constituent une dimension (ou catégorie) importante pour la charge de la base de données, car ils indiquent les points de blocage du travail.

Chaque session active est soit en cours d'exécution au niveau du processeur soit en attente. Par exemple, les sessions sollicitent le processeur lorsqu'elles recherchent un tampon dans la mémoire, effectuent un calcul ou exécutent du code procédural. Lorsque les sessions ne sollicitent pas le processeur, c'est peut-être qu'elles attendent qu'un tampon de mémoire se libère, qu'un fichier de données soit lu ou qu'un journal soit écrit. Le temps que passe une session à attendre des ressources est autant de temps en moins qu'elle passe à s'exécuter au niveau du processeur.

Lorsque vous réglez une base de données, vous cherchez souvent à identifier les ressources que les sessions attendent. Par exemple, deux ou trois événements d'attente peuvent représenter 90 % de la charge de la base de données. Cette mesure signifie qu'en moyenne, les sessions actives passent la majeure partie de leur temps à attendre un petit nombre de ressources. Si vous trouvez la cause de ces attentes, vous pouvez tenter une solution.

Les événements d'attente varient en fonction du moteur de base de données :

- Pour obtenir la liste des événements d'attente courants pour Aurora MySQL, consultez [Événements d'attente Aurora MySQL](#page-2020-0). Pour savoir comment régler l'utilisation de ces événements d'attente, consultez [Réglage d'Aurora MySQL.](#page-1564-0)
- Pour plus d'informations sur tous les événements d'attente MySQL, veuillez consulter [Wait Event](https://dev.mysql.com/doc/refman/8.0/en/performance-schema-wait-summary-tables.html)  [Summary Tables](https://dev.mysql.com/doc/refman/8.0/en/performance-schema-wait-summary-tables.html) dans la documentation MySQL.
- Pour obtenir la liste des événements d'attente courants pour Aurora PostgreSQL, consultez [Événements d'attente Amazon Aurora PostgreSQL.](#page-3108-0) Pour savoir comment régler l'utilisation de ces événements d'attente, consultez [Réglage des événements d'attente pour Aurora PostgreSQL](#page-2541-0).
- Pour plus d'informations sur tous les événements d'attente PostgreSQL, consultez [The Statistics](https://www.postgresql.org/docs/current/monitoring-stats.html#WAIT-EVENT-TABLE)  [Collector > Wait Event tables](https://www.postgresql.org/docs/current/monitoring-stats.html#WAIT-EVENT-TABLE) dans la documentation de PostgreSQL.

### <span id="page-1004-2"></span>Principaux éléments SQL

Là où les événements d'attente présentent des goulots d'étranglement, les principaux éléments SQL indiquent quelles requêtes contribuent le plus à la charge de la base de données. Par exemple, de nombreuses requêtes peuvent être en cours d'exécution sur la base de données, mais une seule d'entre elles peut consommer 99 % de la charge de la base de données. Dans ce cas, la charge élevée peut indiquer un problème avec la requête.

Par défaut, la console Performance Insights affiche les principales requêtes SQL qui contribuent à la charge de la base de données. La console affiche également des statistiques pertinentes pour chaque instruction. Pour diagnostiquer les problèmes de performances d'une instruction spécifique, vous pouvez examiner son plan d'exécution.

### <span id="page-1004-0"></span>Utilisation maximale de l'UC

Dans le tableau de bord, le graphique Database load (Charge de base de données)collecte, regroupe et affiche les informations de session. Pour voir si les sessions actives dépassent l'utilisation maximale de l'UC, examinez leur relation sur la ligne Max vCPU (UC virtuelle max). Performance Insights détermine la valeur maximale du vCPU en fonction du nombre de cœurs de vCPU (processeur virtuel) pour votre instance de base de données. Pour Aurora sans serveur v2, le vCPU maximum représente le nombre estimé de vCPU.

Un seul processus peut être exécuté sur un vCPU à la fois. Si le nombre de processus dépasse le nombre de vCPU, les processus sont mis en file d'attente. Lorsque la file d'attente augmente, les performances sont affectées. Si la charge de la base de données est souvent au-dessus de la ligne Max vCPU (UC virtuelle max)et que l'état d'attente principal est CPU, cela signifie que l'UC est surchargée. Dans ce cas, vous pouvez décider de limiter les connexions à l'instance, de régler les requêtes SQL avec une charge d'UC élevée, ou envisager l'utilisation d'une classe d'instance plus grande. Quel que soit leur état d'attente, les instances élevées et régulières indiquent que des problèmes de goulots d'étranglement ou de conflits de ressources devront peut-être être résolus. Cela peut être vrai même si la charge de la base de données ne dépasse pas la ligne Max vCPU (UC virtuelle max).

<span id="page-1004-1"></span>Prise en charge de la classe d'instances, de la région et du moteur de base de données Amazon Aurora pour Performance Insights

Le tableau suivant fournit les moteurs de base de données Amazon Aurora qui prennent en charge l'analyse des performances.

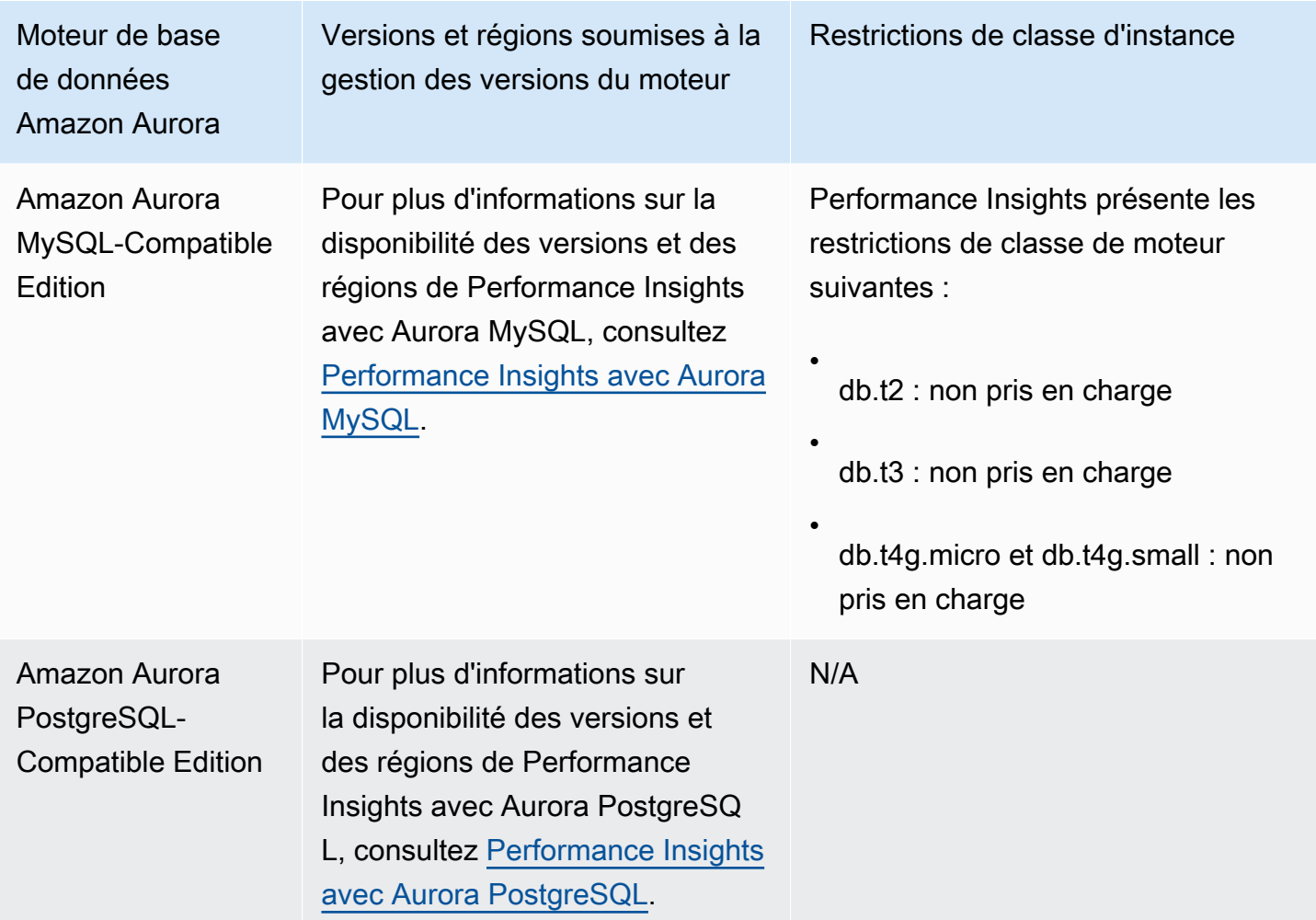

Prise en charge de la classe d'instances, de la région et du moteur de base de données Amazon Aurora pour les fonctionnalités d'analyse des performances

Le tableau suivant fournit les moteurs de base de données Amazon Aurora qui prennent en charge les fonctionnalités d'analyse des performances.

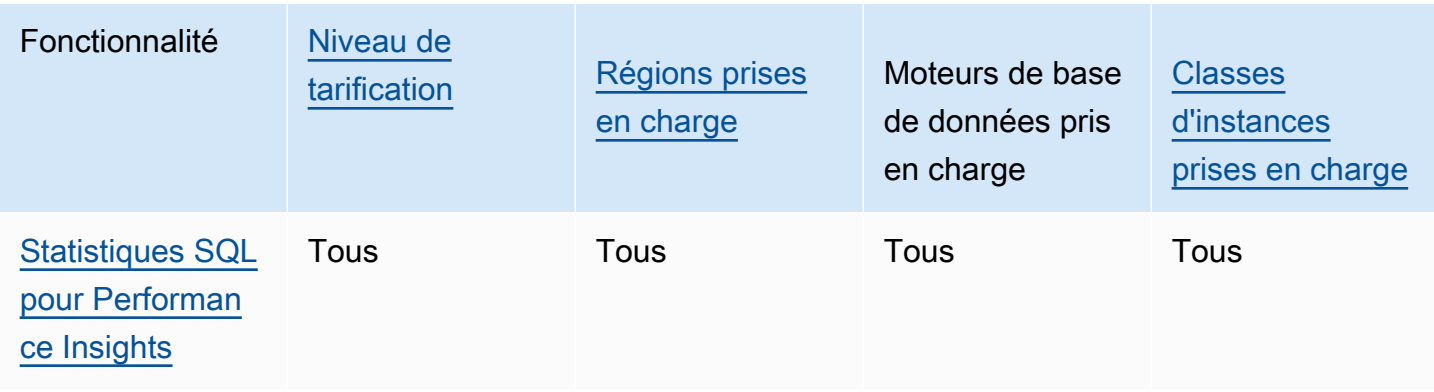

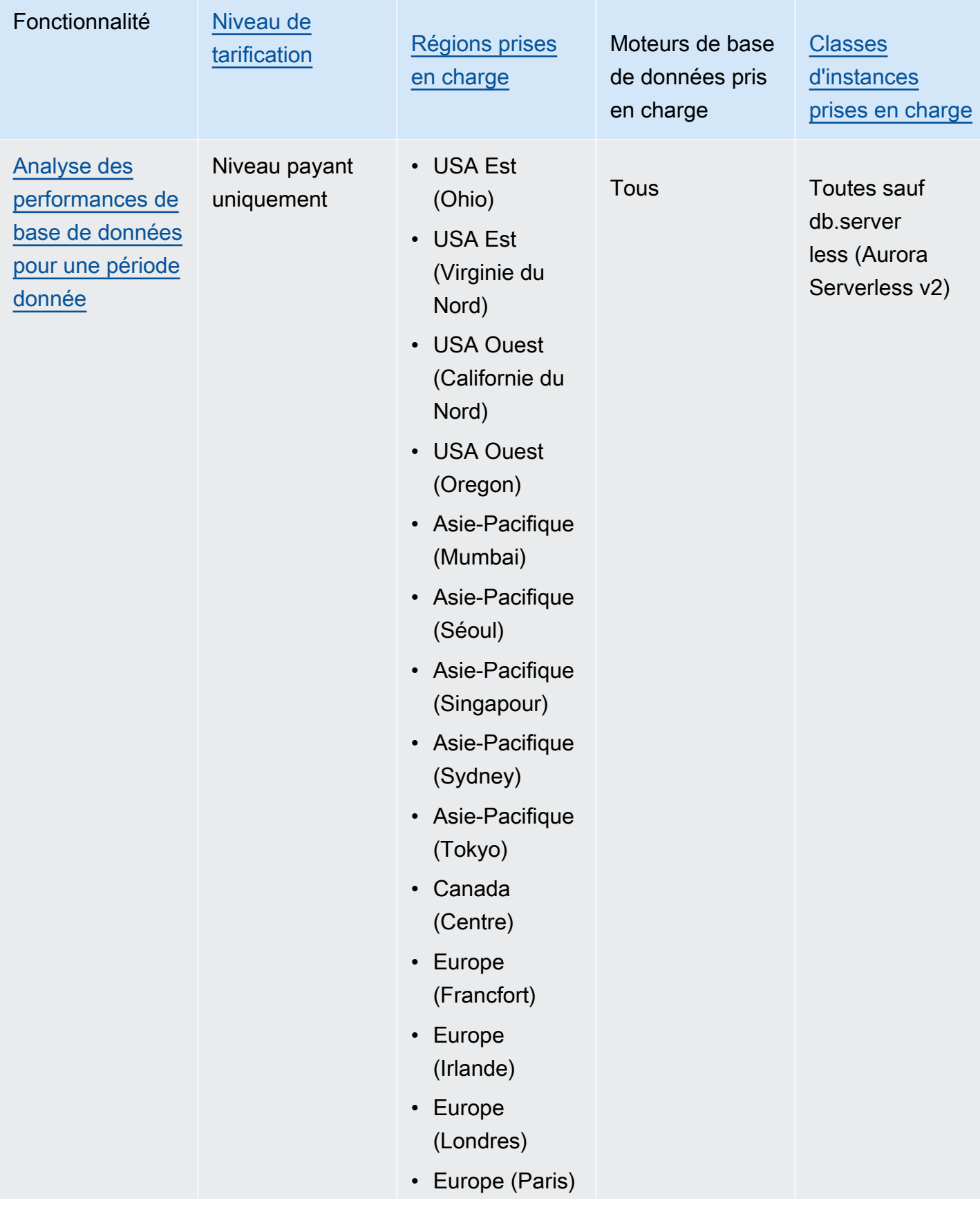

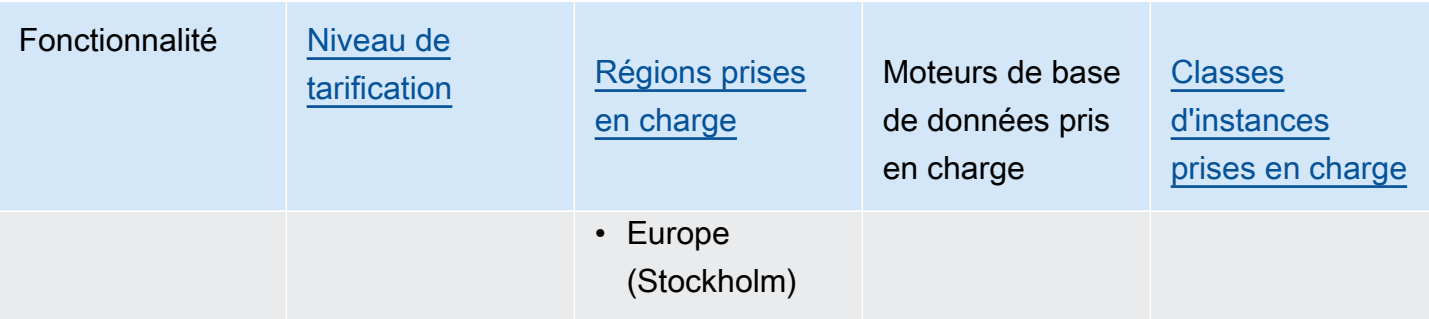
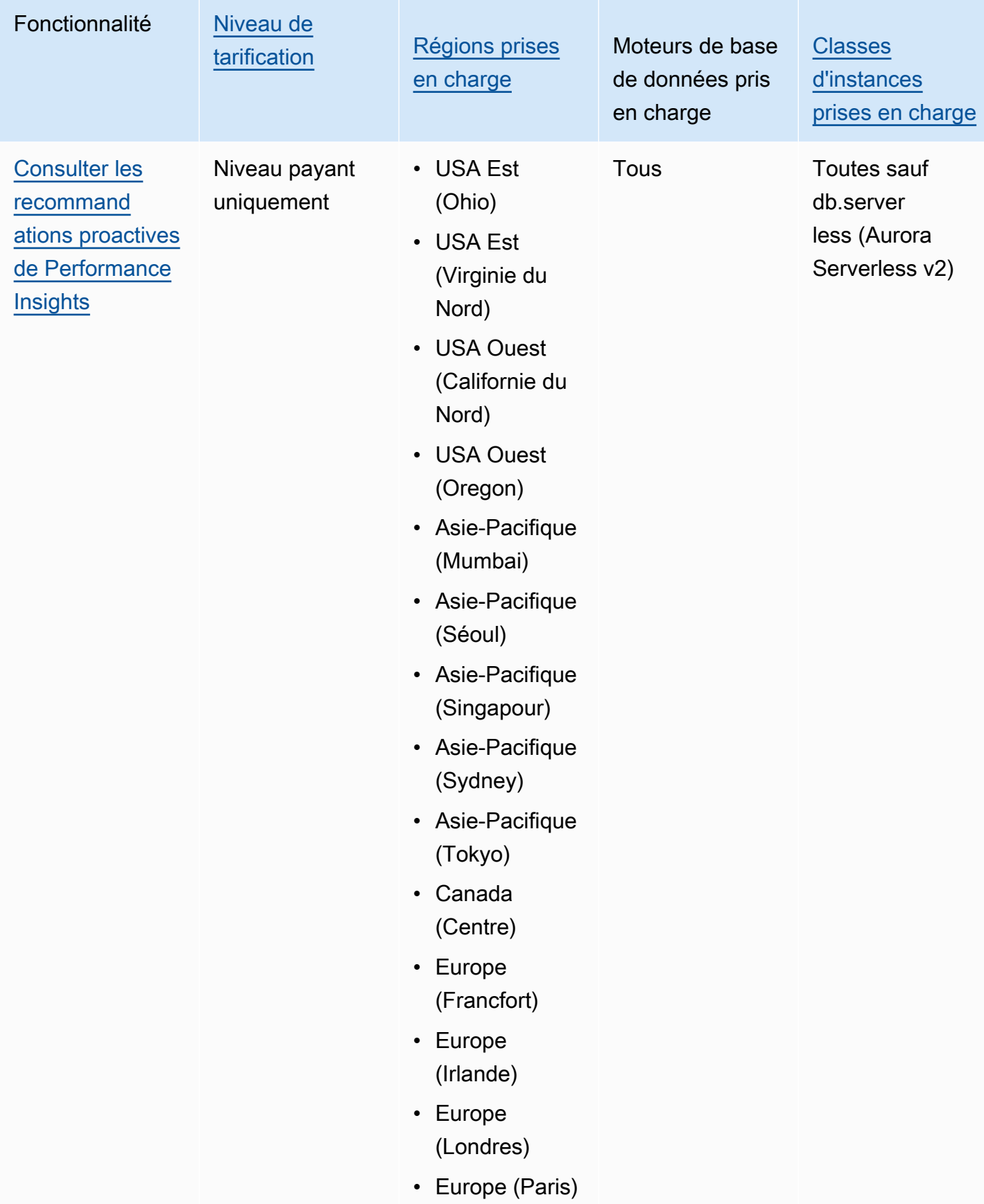

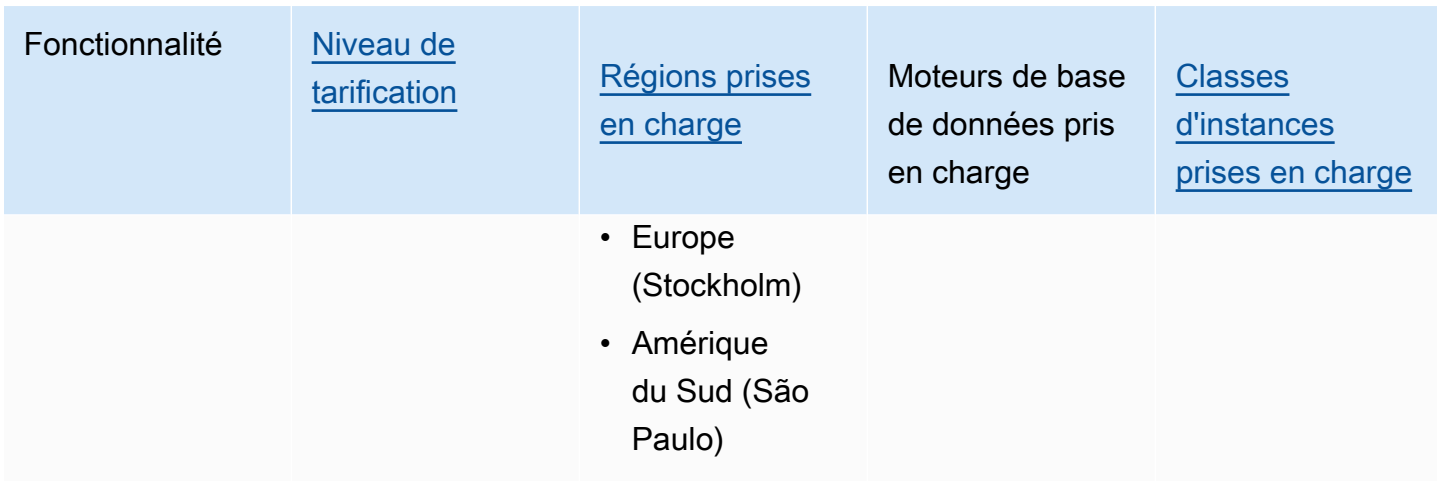

# <span id="page-1009-0"></span>Tarification et conservation des données pour Performance Insights

Par défaut, Performance Insights offre un niveau gratuit qui comprend 7 jours d'historique des données de performance et 1 million de requêtes API par mois. Vous pouvez également acheter des périodes de conservation plus longues. Pour des informations complètes sur les prix, consultez la section [Performance Insights Pricing](https://aws.amazon.com/rds/performance-insights/pricing/) (Tarification de Performance Insights).

Dans la console RDS, vous pouvez choisir l'une des périodes de conservation suivantes pour vos données Performance Insights :

- Par défaut (7 jours)
- *n* mois, où *n* est un nombre allant de 1 à 24

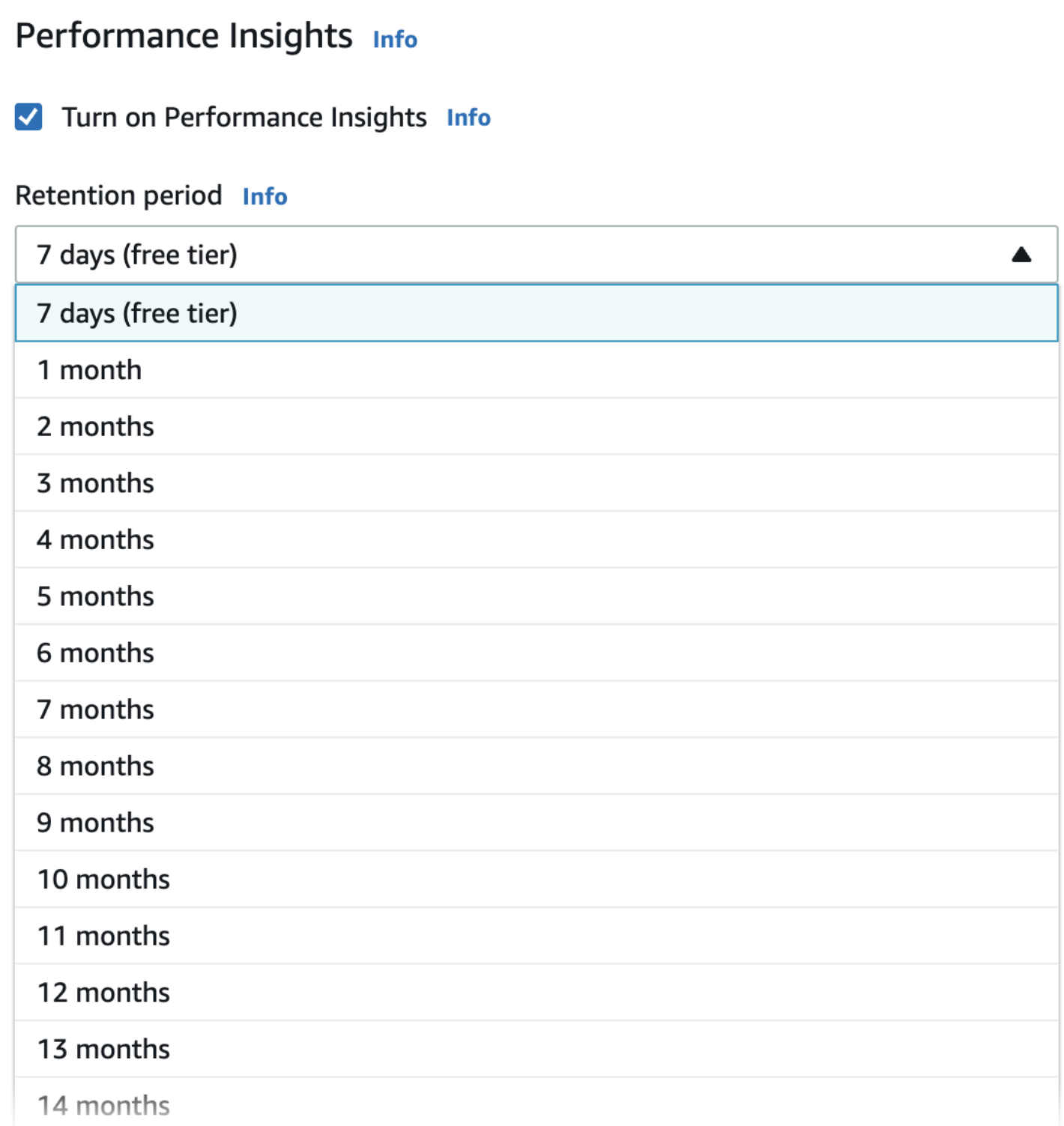

Pour savoir comment définir une période de conservation à l'aide de [AWS CLI](#page-1013-0), consultez AWS CLI.

# Activer et désactiver Performance Insights pour Aurora

Vous pouvez activer Performance Insights pour votre cluster lorsque vous le/la créez. Si nécessaire, vous pouvez le désactiver ultérieurement au niveau de l'instance pour toute instance de votre cluster de base de données. L'activation ou la désactivation de Performance Insights ne provoquent pas de temps d'arrêt, de redémarrage ou de basculement.

### **a** Note

Le schéma de performance est un outil de performance facultatif utilisé par Aurora MySQL. Si vous activez ou désactivez le schéma de performance, un redémarrage est requis. Toutefois, si vous activez ou désactivez Performance Insights, aucun redémarrage n'est requis. Pour plus d'informations, consultez [Activation du schéma de performance pour Performance](#page-1016-0) [Insights sur Aurora MySQL.](#page-1016-0)

Si vous utilisez Performance Insights avec Aurora Global Database, activez Performance Insights sur chaque instance de base de données dans chaque Région AWS. Pour plus d'informations, consultez [Surveillance d'une base de données Amazon Aurora globale avec Amazon RDS Performance](#page-3282-0) [Insights](#page-3282-0).

L'agent Performance Insights consomme une quantité limitée d'UC et de mémoire sur l'hôte de base de données. Lorsque la charge de base de données est élevée, l'agent limite l'impact sur les performances en collectant des données moins fréquemment.

### Console

Dans la console, vous pouvez activer ou désactiver la fonctionnalité Analyse des performances lorsque vous créez un cluster de bases de données. Vous pouvez modifier une instance de base de données dans le cluster pour activer ou désactiver la fonctionnalité Analyse des performances pour l'instance.

Activation ou désactivation de Performance Insights lors de la création d'un cluster de base de données

Lorsque vous créez un cluster de base de données, activez Performance Insights en choisissant Enable Performance Insights (Activer Performance Insights) dans la section Performance Insights. Vous pouvez aussi choisir Désactiver Performance Insights Pour créer un cluster de base de données, suivez les instructions relatives à votre moteur de base de données dans [Création d'un](#page-321-0)  [cluster de base de données Amazon Aurora](#page-321-0).

#### L'image suivante représente la section Performance Insights.

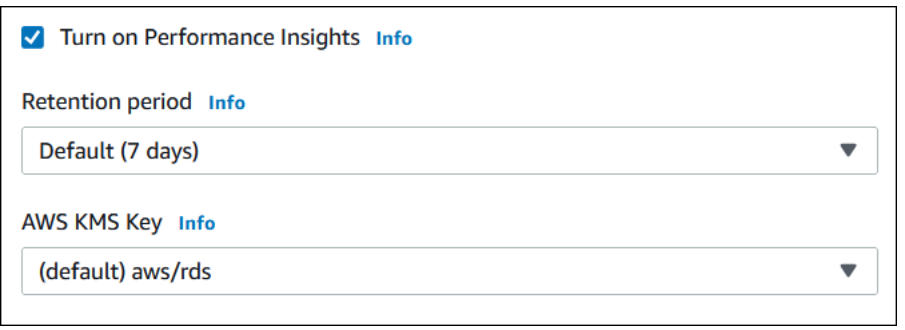

Vous disposez des options suivantes lorsque vous choisissez Activer Performance Insights :

- Conservation Durée de conservation des données de Performance Insights. Le paramètre de rétention dans l'offre gratuite est Par défaut (7 jours). Pour conserver vos données de performance plus longtemps, indiquez 1 à 24 mois. Pour obtenir plus d'informations sur les périodes de conservation, consultez [Tarification et conservation des données pour Performance Insights.](#page-1009-0)
- AWS KMS key— Spécifiez votre AWS KMS key. Performance Insights chiffre toutes les données potentiellement sensibles à l'aide votre clé KMS. Les données sont chiffrées en transit et au repos. Pour plus d'informations, consultez [Configuration d'une politique AWS KMS pour Performance](#page-1024-0) [Insights](#page-1024-0).

Activation ou désactivation de Performance Insights lors de la modification d'une instance de base de données dans votre cluster de base de données

Dans la console, vous pouvez modifier une instance de base de données dans votre cluster de base de données pour activer ou désactiver Performance Insights. Vous ne pouvez pas activer ou désactiver Performance Insights au niveau du cluster : vous devez le faire pour chaque instance du cluster.

Pour activer ou désactiver Performance Insights pour une instance de base de données dans votre cluster de base de données en utilisant la console

- 1. Connectez-vous à la console Amazon RDS AWS Management Console et ouvrez-la à l'adresse <https://console.aws.amazon.com/rds/>.
- 2. Choisissez Databases (Bases de données).
- 3. Choisissez une instance de base de données, et choisissez Modifiy (Modifier).
- 4. Dans la section Performance Insights choisissez Activer Performance Insights ou Désactiver Performance Insights.

Vous disposez des options suivantes lorsque vous choisissez Activer Performance Insights :

- Conservation Durée de conservation des données de Performance Insights. Le paramètre de rétention dans l'offre gratuite est Par défaut (7 jours). Pour conserver vos données de performance plus longtemps, indiquez 1 à 24 mois. Pour obtenir plus d'informations sur les périodes de conservation, consultez [Tarification et conservation des données pour](#page-1009-0) [Performance Insights](#page-1009-0).
- AWS KMS key Spécifiez votre clé KMS. Performance Insights chiffre toutes les données potentiellement sensibles à l'aide votre clé KMS. Les données sont chiffrées en transit et au repos. Pour plus d'informations, consultez [Chiffrement des ressources Amazon Aurora.](#page-4200-0)
- 5. Choisissez Continuer.
- 6. Pour Scheduling of Modifications (Planification des modifications), choisissez Apply immediately (Appliquer immédiatement). Si vous choisissez Apply during the next scheduled maintenance window (Appliquer lors de la prochaine fenêtre de maintenance planifiée), votre instance ignore ce paramètre et active immédiatement Performance Insights.
- 7. Choisissez Modify instance (Modifier l'instance).

#### <span id="page-1013-0"></span>AWS CLI

Lorsque vous utilisez la AWS CLI commande [create-db-instance,](https://docs.aws.amazon.com/cli/latest/reference/rds/create-db-instance.html) activez Performance Insights en spécifiant. --enable-performance-insights Ou désactivez Performance Insights en spécifiant --no-enable-performance-insights.

Vous pouvez également spécifier ces valeurs à l'aide des AWS CLI commandes suivantes :

- [create-db-instance-read-replica](https://docs.aws.amazon.com/cli/latest/reference/rds/create-db-instance-read-replica.html)
- [modify-db-instance](https://docs.aws.amazon.com/cli/latest/reference/rds/modify-db-instance.html)
- [restore-db-instance-from-s3](https://docs.aws.amazon.com/cli/latest/reference/rds/restore-db-instance-from-s3.html)

La procédure suivante décrit comment activer ou désactiver Performance Insights pour une instance de base de données existante dans votre cluster de bases de données à l'aide de AWS CLI.

Pour activer ou désactiver Performance Insights pour une instance de base de données de votre cluster de base de données à l'aide du AWS CLI

• Appelez la AWS CLI commande [modify-db-instance](https://docs.aws.amazon.com/cli/latest/reference/rds/modify-db-instance.html) et fournissez les valeurs suivantes :

- --db-instance-identifier : le nom de l'instance de base de données dans votre cluster de base de données.
- --enable-performance-insights pour l'activer ou --no-enable-performanceinsights pour le désactiver

L'exemple suivant active Performance Insights pour sample-db-instance.

Pour LinuxmacOS, ou Unix :

```
aws rds modify-db-instance \ 
     --db-instance-identifier sample-db-instance \ 
     --enable-performance-insights
```
Dans Windows :

```
aws rds modify-db-instance ^ 
     --db-instance-identifier sample-db-instance ^ 
     --enable-performance-insights
```
Lorsque vous activez Performance Insights dans l'interface CLI, vous pouvez éventuellement spécifier le nombre de jours pour conserver les données de Performance Insights avec l'option --performance-insights-retention-period. Vous pouvez spécifier 7, *mois* \* 31 (où le *mois* est un numéro compris entre 1 et 23), ou 731. Par exemple, si vous souhaitez conserver vos données de performance pendant 3 mois, indiquez 93, soit 3 \* 31. La durée par défaut est de 7 jours. Pour obtenir plus d'informations sur les périodes de conservation, consultez [Tarification et](#page-1009-0) [conservation des données pour Performance Insights](#page-1009-0).

L'exemple suivant active Performance Insights pour sample-db-instance et spécifie que les données de Performance Insights sont conservées pendant 93 jours (3 mois).

Pour LinuxmacOS, ou Unix :

```
aws rds modify-db-instance \ 
     --db-instance-identifier sample-db-instance \ 
     --enable-performance-insights \ 
     --performance-insights-retention-period 93
```
#### Dans Windows :

```
aws rds modify-db-instance ^ 
     --db-instance-identifier sample-db-instance ^ 
     --enable-performance-insights ^ 
     --performance-insights-retention-period 93
```
Si vous spécifiez une période de conservation telle que 94 jours, qui n'est pas une valeur valide, RDS émet une erreur.

```
An error occurred (InvalidParameterValue) when calling the CreateDBInstance operation: 
Invalid Performance Insights retention period. Valid values are: [7, 31, 62, 93, 124, 
 155, 186, 217, 
248, 279, 310, 341, 372, 403, 434, 465, 496, 527, 558, 589, 620, 651, 682, 713, 731]
```
#### API RDS

Lorsque vous créez une instance de base de données dans votre cluster de base de données à l'aide de l'opération [CreateDBInstance](https://docs.aws.amazon.com/AmazonRDS/latest/APIReference/API_CreateDBInstance.html) de l'API Amazon RDS, activez Performance Insights en réglant EnablePerformanceInsights sur True. Pour désactiver Performance Insights, définissez EnablePerformanceInsights avec la valeur False.

Vous pouvez également spécifier la valeur EnablePerformanceInsights à l'aide des opérations d'API suivantes :

- **[ModifyDBInstance](https://docs.aws.amazon.com/AmazonRDS/latest/APIReference/API_ModifyDBInstance.html)**
- [CreateDB Replica InstanceRead](https://docs.aws.amazon.com/AmazonRDS/latest/APIReference/API_CreateDBInstanceReadReplica.html)
- [Restaurer DB S3 InstanceFrom](https://docs.aws.amazon.com/AmazonRDS/latest/APIReference/API_RestoreDBInstanceFromS3.html)

Lorsque vous activez Performance Insights, vous pouvez facultativement spécifier la durée, en jours, de conservation des données de Performance Insights avec le paramètre PerformanceInsightsRetentionPeriod. Vous pouvez spécifier 7, *mois* \* 31 (où le *mois* est un numéro compris entre 1 et 23), ou 731. Par exemple, si vous souhaitez conserver vos données de performance pendant 3 mois, indiquez 93, soit 3 \* 31. La durée par défaut est de 7 jours. Pour obtenir plus d'informations sur les périodes de conservation, consultez [Tarification et conservation](#page-1009-0)  [des données pour Performance Insights.](#page-1009-0)

# <span id="page-1016-0"></span>Activation du schéma de performance pour Performance Insights sur Aurora MySQL

Le schéma de performance est une fonctionnalité facultative pour la surveillance des performances d'exécution d'Aurora MySQL à un faible niveau de détails. Le schéma de performance est conçu pour avoir un impact minimal sur les performances de base de données. Performance Insights est une fonctionnalité distincte que vous pouvez utiliser avec ou sans le schéma de performance.

Rubriques

- [Présentation du schéma de performance](#page-1016-1)
- [Performance Insights et le schéma de performance](#page-1017-0)
- [Gestion automatique du schéma de performance par Performance Insights](#page-1018-0)
- [Effet d'un redémarrage sur le schéma de performance](#page-1019-0)
- [Déterminer si Performance Insights gère le schéma de performance](#page-1020-0)
- [Configuration du schéma de performance pour la gestion automatique](#page-1020-1)

# <span id="page-1016-1"></span>Présentation du schéma de performance

Le schéma de performance surveille les événements dans les bases de données Aurora MySQL. Un événement est une action du serveur de base de données qui consomme du temps et qui a été instrumentée de manière à ce que des informations temporelles puissent être collectées. Voici quelques exemples d'événements :

- Appels de fonction
- Attend le système d'exploitation
- Étapes de l'exécution SQL
- Groupes d'instructions SQL

Le moteur de stockage PERFORMANCE\_SCHEMA est un mécanisme de mise en œuvre de la fonctionnalité de schéma de performance. Ce moteur collecte les données d'événement à l'aide d'une instrumentation dans le code source de la base de données. Le moteur stocke les événements dans des tables à mémoire uniquement dans la base de données performance\_schema. Vous pouvez interroger performance\_schema tout comme vous pouvez interroger d'autres tables. Pour plus d'informations, consultez la section [MySQL Performance Schema](https://dev.mysql.com/doc/refman/8.0/en/performance-schema.html) (Schéma de performance MySQL) dans le Manuel de référence de MySQL.

# <span id="page-1017-0"></span>Performance Insights et le schéma de performance

Performance Insights et Performance Schema sont des fonctionnalités distinctes, mais elles sont liées. Le comportement de Performance Insights pour Aurora MySQL dépend de l'activation ou non du schéma de performance, et si oui, si Performance Insights gère automatiquement le schéma de performance. Le tableau suivant décrit le comportement.

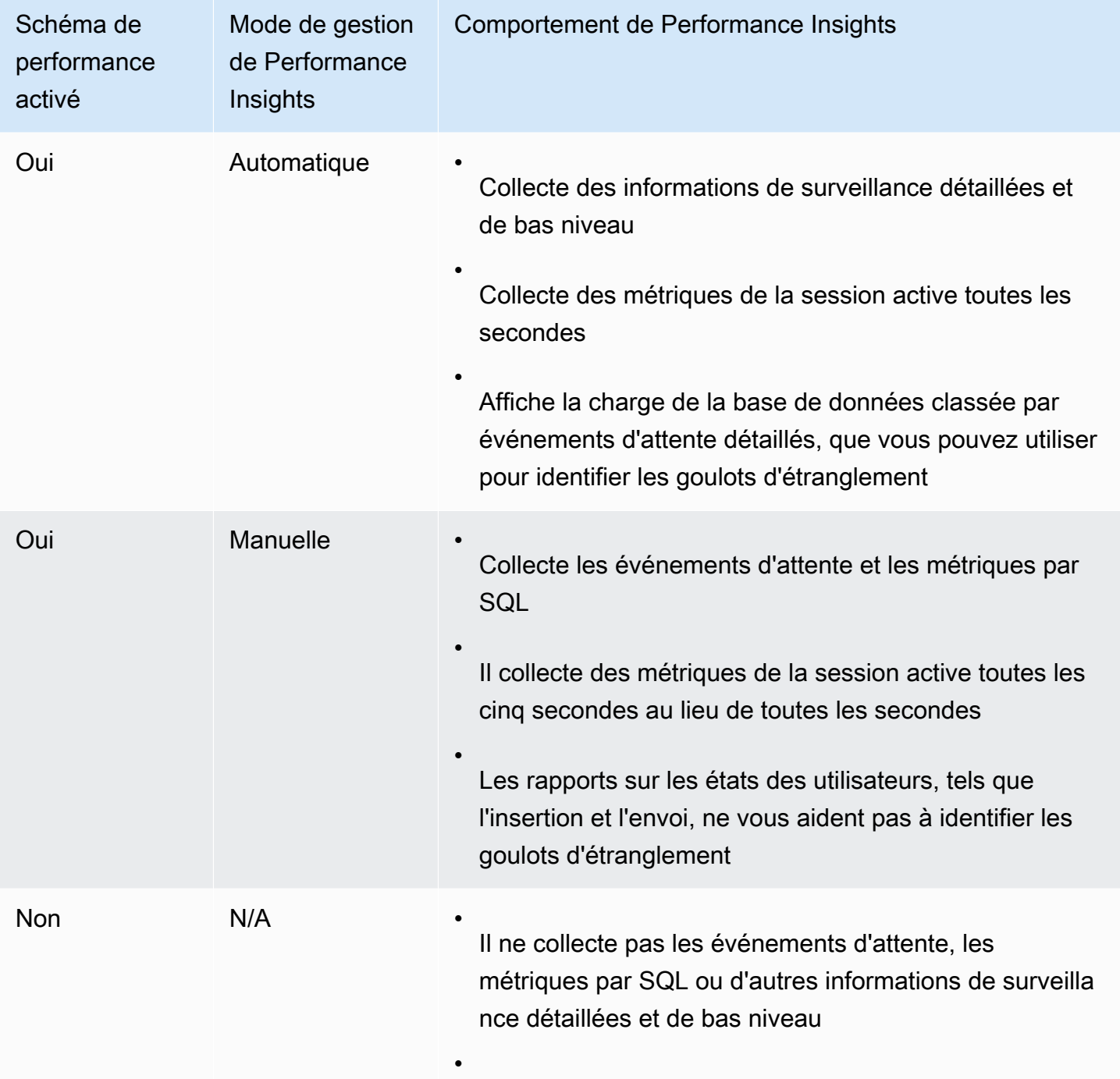

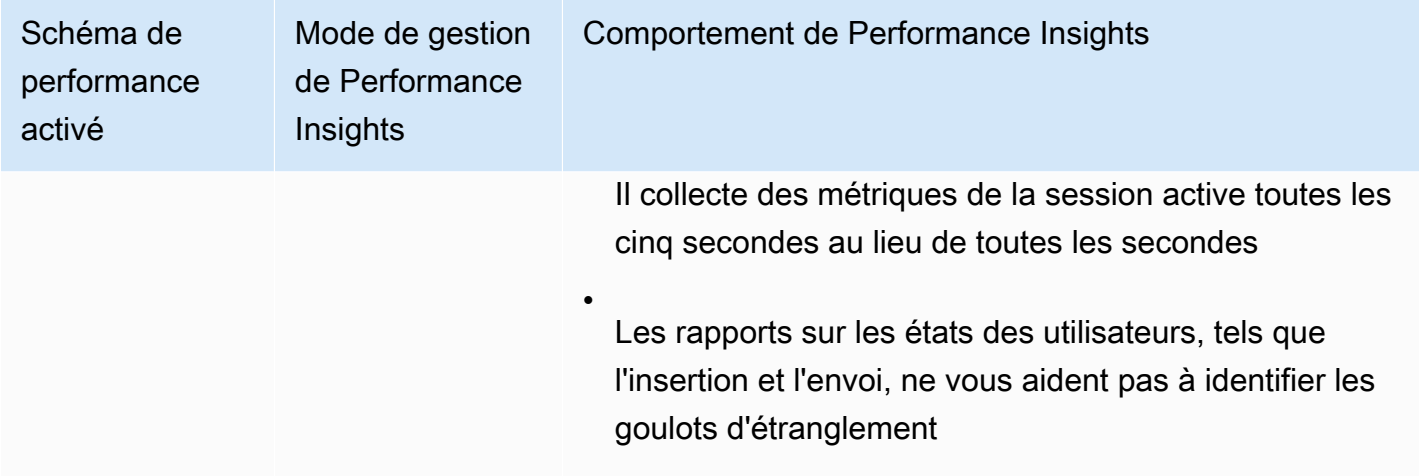

# <span id="page-1018-0"></span>Gestion automatique du schéma de performance par Performance Insights

Le schéma de performance est également activé lorsque vous créez une instance de base de données Aurora MySQL avec Performance Insights activé. Le cas échéant, Performance Insights gère automatiquement vos paramètres de schéma de performance. Il s'agit de la configuration recommandée.

Lorsque Performance Insights gère automatiquement le schéma de performance, sa source performance\_schema estsystem.

#### **a** Note

La gestion automatique du schéma de performance n'est pas prise en charge pour la classe d'instance t4g.medium.

Vous pouvez également gérer le schéma de performance manuellement. Si vous choisissez cette option, réglez les paramètres selon les valeurs du tableau suivant.

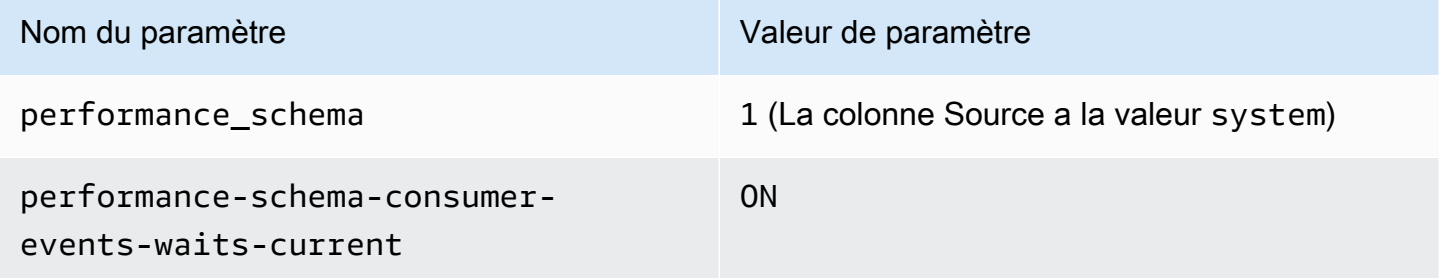

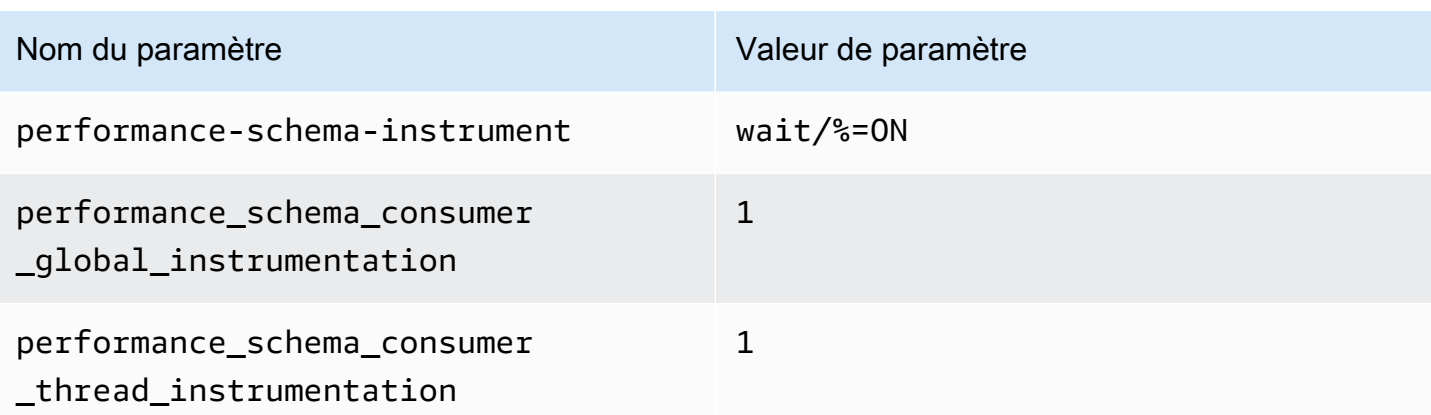

Si vous modifiez la valeur du paramètre performance\_schema manuellement et que vous souhaitez ensuite passer à la gestion automatique, consultez [Configuration du schéma de](#page-1020-1) [performance pour la gestion automatique.](#page-1020-1)

### **A** Important

Lorsque Performance Insights active le schéma de performance, il ne modifie pas les valeurs du groupe de paramètres. Toutefois, les valeurs sont modifiées sur les instances de base de données en cours d'exécution. La seule façon de voir les valeurs modifiées est d'exécuter la commande SHOW GLOBAL VARIABLES.

# <span id="page-1019-0"></span>Effet d'un redémarrage sur le schéma de performance

Performance Insights et le schéma de performance diffèrent dans leurs exigences en matière de redémarrage des instances de base de données :

### Schéma de performance

Pour activer ou désactiver cette fonction, vous devez redémarrer l'instance de base de données.

### Performance Insights

Pour activer ou désactiver cette fonction, il n'est pas nécessaire de redémarrer l'instance de base de données.

Si le schéma de performance n'est pas activé et que vous activez Performance Insights sans redémarrer l'instance de base de données, le schéma de performance ne sera pas activé.

# <span id="page-1020-0"></span>Déterminer si Performance Insights gère le schéma de performance

Pour savoir si Performance Insights gère actuellement le schéma de performance pour les versions majeures du moteur 5.6, 5.7 et 8.0, consultez le tableau suivant.

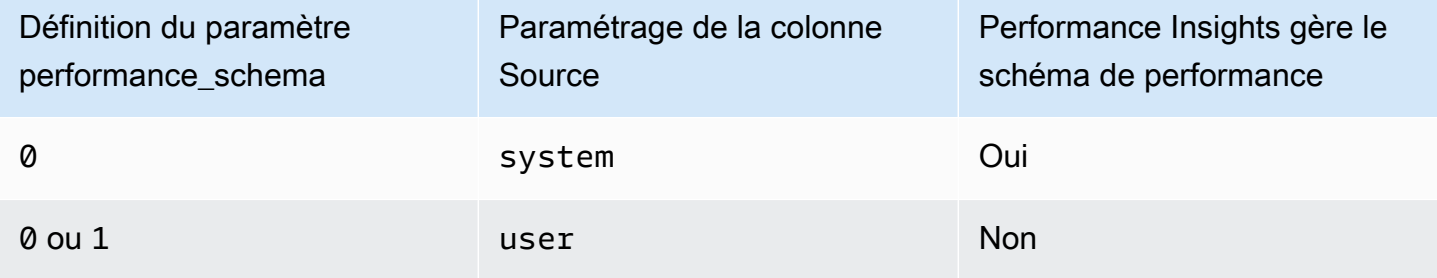

Pour déterminer si Performance Insights gère automatiquement le schéma de performance

- 1. Connectez-vous à la console Amazon RDS AWS Management Console et ouvrez-la à l'adresse <https://console.aws.amazon.com/rds/>.
- 2. Choisissez Groupes de paramètres.
- 3. Sélectionnez le nom du groupe de paramètres pour votre instance de base de données.
- 4. Entrez **performance\_schema** dans la barre de recherche.
- 5. Vérifiez que Source est la valeur par défaut du système et que le champ Values (Valeurs) est défini sur 0. Si c'est le cas, Performance Insights gère automatiquement le schéma de performance. Si non, Performance Insights ne gère pas automatiquement le schéma de performance.

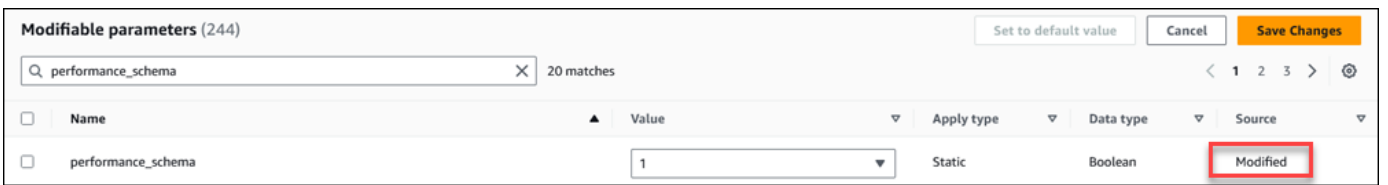

## <span id="page-1020-1"></span>Configuration du schéma de performance pour la gestion automatique

Supposons que Performance Insights soit activé pour votre instance de base de données mais qu'il ne gère pas actuellement le schéma de performance. Si vous voulez permettre à Performance Insights de gérer automatiquement le schéma de performance, suivez les étapes suivantes.

Activation du schéma de performance pour Aurora MySQL 988

#### Pour configurer le schéma de performance pour une gestion automatique

- 1. Connectez-vous à la console Amazon RDS AWS Management Console et ouvrez-la à l'adresse <https://console.aws.amazon.com/rds/>.
- 2. Choisissez Groupes de paramètres.
- 3. Sélectionnez le nom du groupe de paramètres pour votre instance de base de données.
- 4. Entrez **performance\_schema** dans la barre de recherche.
- 5. Sélectionnez le paramètre performance\_schema.
- 6. Choisissez Modifier les paramètres.
- 7. Sélectionnez le paramètre performance\_schema.
- 8. DansValues (Valeurs), choisissez 0.
- 9. Sélectionnez Enregistrer les modifications.
- 10. Redémarrage de l'instance de base de données.

### **A** Important

Chaque fois que vous activez ou désactivez le schéma de performance, veillez à redémarrer l'instance de base de données.

Pour plus d'informations sur la modification des paramètres d'instance de base de données, consultez [Modification de paramètres dans un groupe de paramètres de bases de données](#page-413-0). Pour de plus amples informations sur le tableau de bord, veuillez consulter [Analyse des métriques à l'aide du](#page-1034-0)  [tableau de bord de Performance Insights.](#page-1034-0) Pour plus d'informations sur le schéma de performances MySQL, consultez [Manuel de référence MySQL 8.0.](https://dev.mysql.com/doc/refman/8.0/en/performance-schema.html)

# Configuration des politiques d'accès pour Performance Insights

Pour accéder à Performance Insights, un directeur doit disposer des autorisations appropriées auprès de AWS Identity and Access Management (IAM). Vous pouvez accorder l'accès des manières suivantes :

• Attachez la politique gérée par AmazonRDSPerformanceInsightsReadOnly à un ensemble d'autorisations ou à un rôle permettant d'accéder à toutes les opérations en lecture seule de l'API Performance Insights.

- Attachez la politique gérée par AmazonRDSPerformanceInsightsFullAccess à un ensemble d'autorisations ou à un rôle permettant d'accéder à toutes les opérations de l'API Performance Insights.
- Créez une politique IAM personnalisée et attachez-la à un jeu d'autorisations ou à un rôle.

Si vous avez spécifié une clé gérée par le client lorsque vous avez activé Performance Insights, assurez-vous que les utilisateurs de votre compte disposent des kms: GenerateDataKey autorisations kms:Decrypt et sur le AWS KMS key

Associer la AmazonRDSPerformanceInsightsReadOnly politique à un directeur IAM

AmazonRDSPerformanceInsightsReadOnlyest une politique AWS gérée qui donne accès à toutes les opérations en lecture seule de l'API Amazon RDS Performance Insights.

Si vous attachez AmazonRDSPerformanceInsightsReadOnly à un jeu d'autorisations ou à un rôle, le destinataire peut utiliser Performance Insights avec d'autres fonctions de la console.

Pour plus d'informations, consultez [AWS politique gérée : AmazonRDS](#page-4270-0)  [PerformanceInsightsReadOnly](#page-4270-0).

Associer la AmazonRDSPerformanceInsightsFullAccess politique à un directeur IAM

AmazonRDSPerformanceInsightsFullAccessest une politique AWS gérée qui donne accès à toutes les opérations de l'API Amazon RDS Performance Insights.

Si vous attachez AmazonRDSPerformanceInsightsFullAccess à un jeu d'autorisations ou à un rôle, le destinataire peut utiliser Performance Insights avec d'autres fonctions de la console.

Pour plus d'informations, consultez [AWS politique gérée : AmazonRDS](#page-4270-1)  [PerformanceInsightsFullAccess.](#page-4270-1)

Création d'une politique IAM personnalisée pour Performance Insights

Pour les utilisateurs qui ne disposent pas de la AmazonRDSPerformanceInsightsFullAccess politique AmazonRDSPerformanceInsightsReadOnly OR, vous pouvez accorder l'accès à Performance Insights en créant ou en modifiant une politique IAM gérée par l'utilisateur. Quand vous attachez la politique à un jeu d'autorisations ou à un rôle IAM, le destinataire peut utiliser Performance Insights.

Pour créer une politique personnalisée

- 1. Ouvrez la console IAM à l'adresse<https://console.aws.amazon.com/iam/>.
- 2. Dans le panneau de navigation, choisissez Policies (Politiques).
- 3. Sélectionnez Create policy (Créer une politique).
- 4. Sur la page Créer une politique, choisissez l'option JSON.
- 5. Copiez et collez le texte fourni dans la section du document de politique JSON du Guide de référence des politiques AWS gérées pour [AmazonRDSPerformanceInsightsReadOnly](https://docs.aws.amazon.com/aws-managed-policy/latest/reference/AmazonRDSPerformanceInsightsReadOnly.html)notre [AmazonRDSPerformanceInsightsFullAccess](https://docs.aws.amazon.com/aws-managed-policy/latest/reference/AmazonRDSPerformanceInsightsFullAccess.html)politique.
- 6. Choisissez Examiner une stratégie.
- 7. Indiquez un nom pour la stratégie et éventuellement une description, puis choisissez Créer une stratégie.

Vous pouvez désormais attacher la politique à un jeu d'autorisations ou à un rôle. La procédure suivante suppose que vous disposez déjà d'un utilisateur à cette fin.

Pour attacher la politique à un utilisateur

- 1. Ouvrez la console IAM à l'adresse<https://console.aws.amazon.com/iam/>.
- 2. Dans le volet de navigation, sélectionnez Users.
- 3. Choisissez un utilisateur existant dans la liste.

### **A** Important

Pour utiliser Performance Insights, assurez-vous que vous avez accès à Amazon RDS en plus de l'accès à la politique personnalisée. Par exemple, la stratégie prédéfinie AmazonRDSPerformanceInsightsReadOnly fournit un accès en lecture seule à Amazon RDS. Pour plus d'informations, consultez [Gestion des accès à l'aide de](#page-4237-0)  [politiques.](#page-4237-0)

- 4. Sur la page Récapitulatif, choisissez Ajouter des autorisations.
- 5. Choisissez Attacher directement les stratégies existantes. Dans le champ Rechercher, saisissez les premiers caractères du nom de votre police, comme indiqué dans l'image suivante.

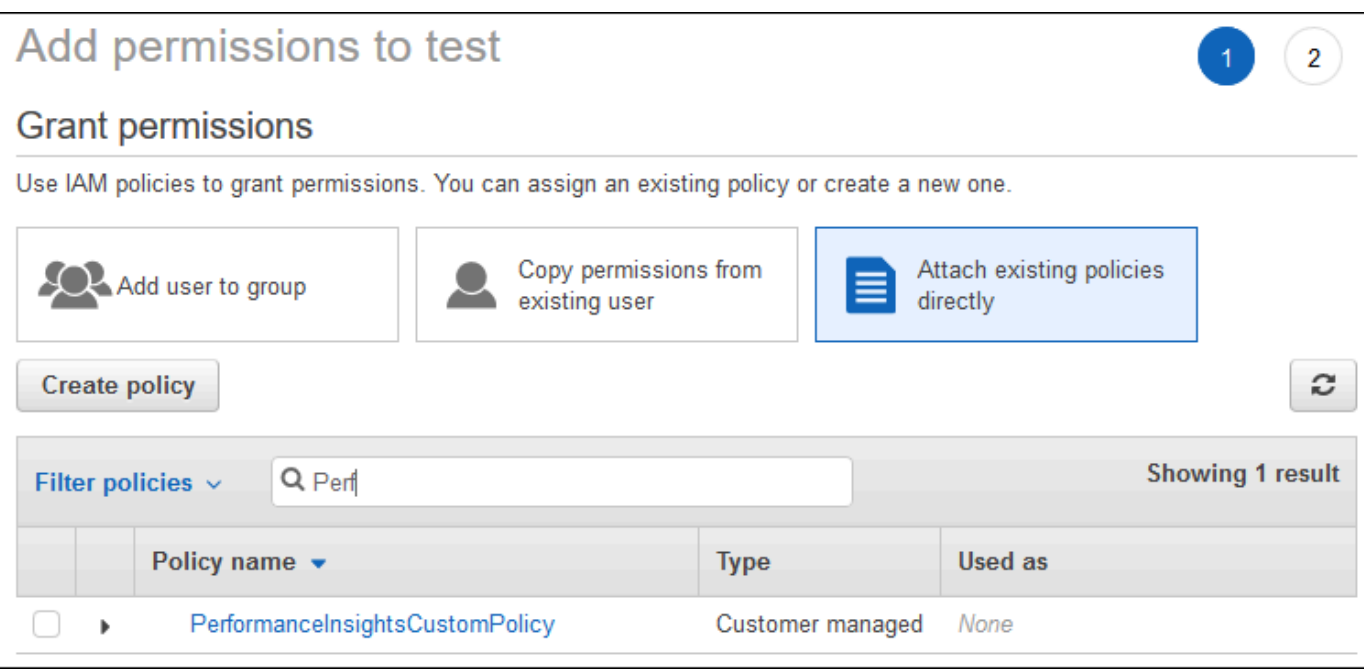

- 6. Choisissez votre stratégie, puis sélectionnez Suivant : Vérification.
- 7. Choisissez Add permissions.

<span id="page-1024-0"></span>Configuration d'une politique AWS KMS pour Performance Insights

Performance Insights utilise un AWS KMS key pour chiffrer les données sensibles. Lorsque vous activez Performance Insights via l'API ou la console, vous pouvez effectuer l'une ou l'autre des opérations suivantes :

• Choisissez la valeur par défaut Clé gérée par AWS.

Amazon RDS utilise le Clé gérée par AWS pour votre nouvelle instance de base de données. Amazon RDS crée une Clé gérée par AWS pour votre Compte AWS. Vous Compte AWS avez un Amazon RDS différent Clé gérée par AWS pour chacun Région AWS d'entre eux.

• Choisissez une clé gérée par le client.

Si vous spécifiez une clé gérée par le client, les utilisateurs de votre compte qui appellent l'API Performance Insights ont besoin des autorisations kms:Decrypt et kms:GenerateDataKey sur la clé KMS. Vous pouvez configurer ces autorisations via des politiques IAM. Toutefois, nous vous recommandons de gérer ces autorisations via votre politique de clé KMS. Pour plus d'informations, consultez [Politiques de clé dans AWS KMS](https://docs.aws.amazon.com/kms/latest/developerguide/key-policies.html) dans le Guide du développeur AWS Key Management Service .

#### Example

L'exemple suivant montre comment ajouter des instructions à votre politique KMS. Ces instructions permettent d'accéder à Performance Insights. Selon la façon dont vous utilisez la clé KMS, vous pouvez modifier certaines restrictions. Avant d'ajouter des instructions à votre politique, supprimez tous les commentaires.

```
{
"Version" : "2012-10-17", 
  "Id" : "your-policy", 
  "Statement" : [ { 
     //This represents a statement that currently exists in your policy. 
  } 
  ...., 
  //Starting here, add new statement to your policy for Performance Insights. 
 //We recommend that you add one new statement for every RDS instance
{ 
     "Sid" : "Allow viewing RDS Performance Insights", 
     "Effect": "Allow", 
     "Principal": { 
         "AWS": [ 
              //One or more principals allowed to access Performance Insights 
              "arn:aws:iam::444455556666:role/Role1" 
        \mathbf{I} }, 
     "Action": [ 
         "kms:Decrypt", 
         "kms:GenerateDataKey" 
     ], 
     "Resource": "*", 
     "Condition" : { 
         "StringEquals" : { 
              //Restrict access to only RDS APIs (including Performance Insights). 
              //Replace region with your AWS Region. 
              //For example, specify us-west-2. 
              "kms:ViaService" : "rds.region.amazonaws.com" 
         }, 
         "ForAnyValue:StringEquals": { 
              //Restrict access to only data encrypted by Performance Insights. 
              "kms:EncryptionContext:aws:pi:service": "rds", 
              "kms:EncryptionContext:service": "pi", 
              //Restrict access to a specific RDS instance.
```

```
 //The value is a DbiResourceId. 
             "kms:EncryptionContext:aws:rds:db-id": "db-AAAAABBBBBCCCCDDDDDEEEEE" 
         } 
     }
}
```
Comment Performance Insights utilise les clés gérées par le AWS KMS client

L'analyse des performances utilise les clés gérées par le client pour chiffrer les données sensibles. Lorsque vous activez l'analyse des performances, vous pouvez fournir une clé AWS KMS via l'API. L'analyse des performances crée des autorisations KMS sur cette clé. Il utilise la clé et effectue les opérations nécessaires au traitement des données sensibles. Les données sensibles incluent des champs tels que l'utilisateur, la base de données, l'application et le texte de requête SQL. L'analyse des performances garantit que les données restent chiffrées à la fois au repos et en transit.

### Comment fonctionne Performance Insights IAM AWS KMS

IAM donne des autorisations à des API spécifiques. L'analyse des performances possède les API publiques suivantes, que vous pouvez restreindre à l'aide de politiques IAM :

- DescribeDimensionKeys
- GetDimensionKeyDetails
- GetResourceMetadata
- GetResourceMetrics
- ListAvailableResourceDimensions
- ListAvailableResourceMetrics

Vous pouvez utiliser les demandes d'API suivantes pour obtenir des données sensibles.

- DescribeDimensionKeys
- GetDimensionKeyDetails
- GetResourceMetrics

Lorsque vous utilisez l'API pour obtenir des données sensibles, l'analyse des performances exploite les informations d'identification de l'appelant. Cette vérification garantit que l'accès aux données sensibles est limité aux personnes ayant accès à la clé KMS.

Lorsque vous appelez ces API, vous avez besoin d'autorisations pour appeler l'API via la politique IAM et d'autorisations pour invoquer l'kms:decryptaction via la politique AWS KMS clé.

L'API GetResourceMetrics peut renvoyer des données sensibles et non sensibles. Les paramètres de demande déterminent si la réponse doit inclure des données sensibles. L'API renvoie des données sensibles lorsque la demande inclut une dimension sensible dans les paramètres de filtre ou de regroupement.

Pour plus d'informations sur les dimensions que vous pouvez utiliser avec l'GetResourceMetricsAPI, consultez [DimensionGroup.](https://docs.aws.amazon.com/performance-insights/latest/APIReference/API_DimensionGroup.html)

Example Exemples

L'exemple suivant demande les données sensibles pour le groupe db.user :

```
POST / HTTP/1.1
Host: <Hostname>
Accept-Encoding: identity
X-Amz-Target: PerformanceInsightsv20180227.GetResourceMetrics
Content-Type: application/x-amz-json-1.1
User-Agent: <UserAgentString>
X-Amz-Date: <Date> 
Authorization: AWS4-HMAC-SHA256 Credential=<Credential>, SignedHeaders=<Headers>, 
  Signature=<Signature>
Content-Length: <PayloadSizeBytes>
{ 
   "ServiceType": "RDS", 
   "Identifier": "db-ABC1DEFGHIJKL2MNOPQRSTUV3W", 
   "MetricQueries": [ 
     { 
       "Metric": "db.load.avg", 
       "GroupBy": { 
         "Group": "db.user", 
         "Limit": 2 
       } 
     } 
   ], 
   "StartTime": 1693872000, 
   "EndTime": 1694044800, 
   "PeriodInSeconds": 86400
}
```
#### Example

L'exemple suivant demande les données non sensibles pour la métrique db. load. avg :

```
POST / HTTP/1.1
Host: <Hostname>
Accept-Encoding: identity
X-Amz-Target: PerformanceInsightsv20180227.GetResourceMetrics
Content-Type: application/x-amz-json-1.1
User-Agent: <UserAgentString>
X-Amz-Date: <Date> 
Authorization: AWS4-HMAC-SHA256 Credential=<Credential>, SignedHeaders=<Headers>,
  Signature=<Signature>
Content-Length: <PayloadSizeBytes>
{ 
     "ServiceType": "RDS", 
     "Identifier": "db-ABC1DEFGHIJKL2MNOPQRSTUV3W", 
     "MetricQueries": [ 
         { 
              "Metric": "db.load.avg" 
         } 
     ], 
     "StartTime": 1693872000, 
     "EndTime": 1694044800, 
     "PeriodInSeconds": 86400
}
```
## Octroi d'un accès détaillé à Performance Insights

Le contrôle d'accès précis offre des moyens supplémentaires de contrôler l'accès à Performance Insights. Ce contrôle d'accès peut autoriser ou refuser l'accès à des dimensions individuelles pour GetResourceMetrics DescribeDimensionKeys les actions GetDimensionKeyDetails Performance Insights. Pour utiliser un accès détaillé, spécifiez les dimensions dans la politique IAM à l'aide de clés de condition. L'évaluation de l'accès suit la logique d'évaluation de la politique IAM. Pour plus d'informations, consultez la section [Logique d'évaluation des politiques](https://docs.aws.amazon.com/IAM/latest/UserGuide/reference_policies_evaluation-logic.html) dans le guide de l'utilisateur IAM. Si la déclaration de politique IAM ne spécifie aucune dimension, elle contrôle l'accès à toutes les dimensions pour l'action spécifiée. Pour la liste des dimensions disponibles, voir [DimensionGroup](https://docs.aws.amazon.com/performance-insights/latest/APIReference/API_DimensionGroup.html).

Pour connaître les dimensions auxquelles vos informations d'identification sont autorisées à accéder, utilisez le AuthorizedActions paramètre ListAvailableResourceDimensions et spécifiez l'action. Les valeurs autorisées pour AuthorizedActions sont les suivantes :

- GetResourceMetrics
- DescribeDimensionKeys
- GetDimensionKeyDetails

Par exemple, si vous spécifiez GetResourceMetrics le AuthorizedActions paramètre, ListAvailableResourceDimensions renvoie la liste des dimensions auxquelles l'GetResourceMetricsaction est autorisée à accéder. Si vous spécifiez plusieurs actions dans le AuthorizedActions paramètre, il ListAvailableResourceDimensions renvoie une intersection de dimensions auxquelles ces actions sont autorisées à accéder.

#### Example

L'exemple suivant fournit l'accès aux dimensions GetResourceMetrics et aux DescribeDimensionKeys actions spécifiées.

```
{ 
     "Version": "2012-10-17", 
     "Statement": [ 
          { 
              "Sid": "AllowToDiscoverDimensions", 
              "Effect": "Allow", 
              "Action": [ 
                   "pi:ListAvailableResourceDimensions" 
              ], 
              "Resource": [ 
                  "arn:aws:pi:us-east-1:123456789012:metrics/rds/db-
ABC1DEFGHIJKL2MNOPQRSTUV3W" 
 ] 
          }, 
          { 
              "Sid": "SingleAllow", 
              "Effect": "Allow", 
              "Action": [ 
                   "pi:GetResourceMetrics", 
                  "pi:DescribeDimensionKeys" 
              ], 
              "Resource": [
```

```
 "arn:aws:pi:us-east-1:123456789012:metrics/rds/db-
ABC1DEFGHIJKL2MNOPQRSTUV3W" 
                    ], 
                    "Condition": { 
                           "ForAllValues:StringEquals": { 
                                 // only these dimensions are allowed. Dimensions not included in 
                                 // a policy with "Allow" effect will be denied 
                                 "pi:Dimensions": [ 
                                        "db.sql_tokenized.id", 
                                        "db.sql_tokenized.statement" 
\sim 100 \sim 100 \sim 100 \sim 100 \sim 100 \sim 100 \sim 100 \sim 100 \sim 100 \sim 100 \sim 100 \sim 100 \sim 100 \sim 100 \sim 100 \sim 100 \sim 100 \sim 100 \sim 100 \sim 100 \sim 100 \sim 100 \sim 100 \sim 100 \sim 
 } 
                    } 
              } 
       ]
}
```
Voici la réponse pour la dimension demandée :

```
 // ListAvailableResourceDimensions API
// Request
{ 
     "ServiceType": "RDS", 
     "Identifier": "db-ABC1DEFGHIJKL2MNOPQRSTUV3W", 
     "Metrics": [ "db.load" ], 
     "AuthorizedActions": ["DescribeDimensionKeys"]
}
// Response
{ 
     "MetricDimensions": [ { 
         "Metric": "db.load", 
         "Groups": [ 
\{\hspace{.1cm} \} "Group": "db.sql_tokenized", 
                  "Dimensions": [ 
                      { "Identifier": "db.sql_tokenized.id" }, 
                    // { "Identifier": "db.sql_tokenized.db_id" }, // not included 
  because not allows in the IAM Policy
```

```
 { "Identifier": "db.sql_tokenized.statement" } 
 ] 
 } 
       ] } 
    ]
}
```
L'exemple suivant indique une autorisation et deux refus d'accès pour les dimensions.

```
{ 
     "Version": "2012-10-17", 
     "Statement": [ 
            { 
              "Sid": "AllowToDiscoverDimensions", 
              "Effect": "Allow", 
              "Action": [ 
                   "pi:ListAvailableResourceDimensions" 
              ], 
              "Resource": [ 
                   "arn:aws:pi:us-east-1:123456789012:metrics/rds/db-
ABC1DEFGHIJKL2MNOPQRSTUV3W" 
             \mathbf{1} }, 
            { 
              "Sid": "O01AllowAllWithoutSpecifyingDimensions", 
              "Effect": "Allow", 
              "Action": [ 
                   "pi:GetResourceMetrics", 
                   "pi:DescribeDimensionKeys" 
              ], 
              "Resource": [ 
                   "arn:aws:pi:us-east-1:123456789012:metrics/rds/db-
ABC1DEFGHIJKL2MNOPQRSTUV3W" 
 ] 
          }, 
          { 
              "Sid": "O01DenyAppDimensionForAll", 
              "Effect": "Deny", 
              "Action": [ 
                   "pi:GetResourceMetrics",
```

```
 "pi:DescribeDimensionKeys" 
                     ], 
                      "Resource": [ 
                             "arn:aws:pi:us-east-1:123456789012:metrics/rds/db-
ABC1DEFGHIJKL2MNOPQRSTUV3W" 
                      ], 
                      "Condition": { 
                             "ForAnyValue:StringEquals": { 
                                   "pi:Dimensions": [ 
                                          "db.application.name" 
\sim 100 \sim 100 \sim 100 \sim 100 \sim 100 \sim 100 \sim 100 \sim 100 \sim 100 \sim 100 \sim 100 \sim 100 \sim 100 \sim 100 \sim 100 \sim 100 \sim 100 \sim 100 \sim 100 \sim 100 \sim 100 \sim 100 \sim 100 \sim 100 \sim 
 } 
 } 
               }, 
               { 
                      "Sid": "O01DenySQLForGetResourceMetrics", 
                      "Effect": "Deny", 
                      "Action": [ 
                             "pi:GetResourceMetrics" 
                     ], 
                      "Resource": [ 
                             "arn:aws:pi:us-east-1:123456789012:metrics/rds/db-
ABC1DEFGHIJKL2MNOPQRSTUV3W" 
                      ], 
                      "Condition": { 
                             "ForAnyValue:StringEquals": { 
                                   "pi:Dimensions": [ 
                                          "db.sql_tokenized.statement" 
\sim 100 \sim 100 \sim 100 \sim 100 \sim 100 \sim 100 \sim 100 \sim 100 \sim 100 \sim 100 \sim 100 \sim 100 \sim 100 \sim 100 \sim 100 \sim 100 \sim 100 \sim 100 \sim 100 \sim 100 \sim 100 \sim 100 \sim 100 \sim 100 \sim 
 } 
                     } 
               } 
        ]
}
```
Voici les réponses aux dimensions demandées :

```
 // ListAvailableResourceDimensions API
// Request
{
```

```
 "ServiceType": "RDS", 
     "Identifier": "db-ABC1DEFGHIJKL2MNOPQRSTUV3W", 
    "Metrics": [ "db.load" ],
     "AuthorizedActions": ["GetResourceMetrics"]
}
// Response
{ 
     "MetricDimensions": [ { 
         "Metric": "db.load", 
         "Groups": [ 
\{\hspace{.1cm} \} "Group": "db.application", 
                 "Dimensions": [ 
                   // removed from response because denied by the IAM Policy 
                   // { "Identifier": "db.application.name" } 
 ] 
             }, 
\{\hspace{.1cm} \} "Group": "db.sql_tokenized", 
                 "Dimensions": [ 
                      { "Identifier": "db.sql_tokenized.id" }, 
                      { "Identifier": "db.sql_tokenized.db_id" }, 
                   // removed from response because denied by the IAM Policy 
                   // { "Identifier": "db.sql_tokenized.statement" } 
 ] 
             }, 
              ... 
         ] } 
     ]
}
```

```
// ListAvailableResourceDimensions API
// Request
{ 
     "ServiceType": "RDS", 
     "Identifier": "db-ABC1DEFGHIJKL2MNOPQRSTUV3W", 
     "Metrics": [ "db.load" ], 
     "AuthorizedActions": ["DescribeDimensionKeys"]
}
```

```
// Response
{ 
     "MetricDimensions": [ { 
         "Metric": "db.load", 
         "Groups": [ 
\{\hspace{.1cm} \} "Group": "db.application", 
                  "Dimensions": [ 
                    // removed from response because denied by the IAM Policy 
                    // { "Identifier": "db.application.name" } 
 ] 
             }, 
\{\hspace{.1cm} \} "Group": "db.sql_tokenized", 
                  "Dimensions": [ 
                      { "Identifier": "db.sql_tokenized.id" }, 
                      { "Identifier": "db.sql_tokenized.db_id" }, 
                    // allowed for DescribeDimensionKeys because our IAM Policy 
                    // denies it only for GetResourceMetrics 
                      { "Identifier": "db.sql_tokenized.statement" } 
 ] 
             }, 
              ... 
         ] } 
    \mathbf{I}}
```
# <span id="page-1034-0"></span>Analyse des métriques à l'aide du tableau de bord de Performance Insights

Le tableau de bord de Performance Insights contient des informations sur les performances des bases de données qui vous aideront à analyser et à résoudre les problèmes de performances. Sur la page de tableau de bord principale, vous pouvez afficher des informations concernant la charge de la base de données. Vous pouvez « trancher » la charge de base de données en différentes dimensions, telles que les événements d'attente ou SQL.

Tableau de bord Performance Insights

- [Présentation du tableau de bord Performance Insights](#page-1035-0)
- [Accès au tableau de bord Performance Insights](#page-1041-0)
- [Analyse de la charge de base de données par événements d'attente](#page-1046-0)
- [Analyse des performances de base de données pour une période donnée](#page-1047-0)
- [Analyse des requêtes dans le tableau de bord de Performance Insights](#page-1055-0)

## <span id="page-1035-0"></span>Présentation du tableau de bord Performance Insights

Le tableau de bord est le moyen le plus simple d'interagir avec Performance Insights. L'exemple suivant présente le tableau de bord pour une instance de base de données MySQL.

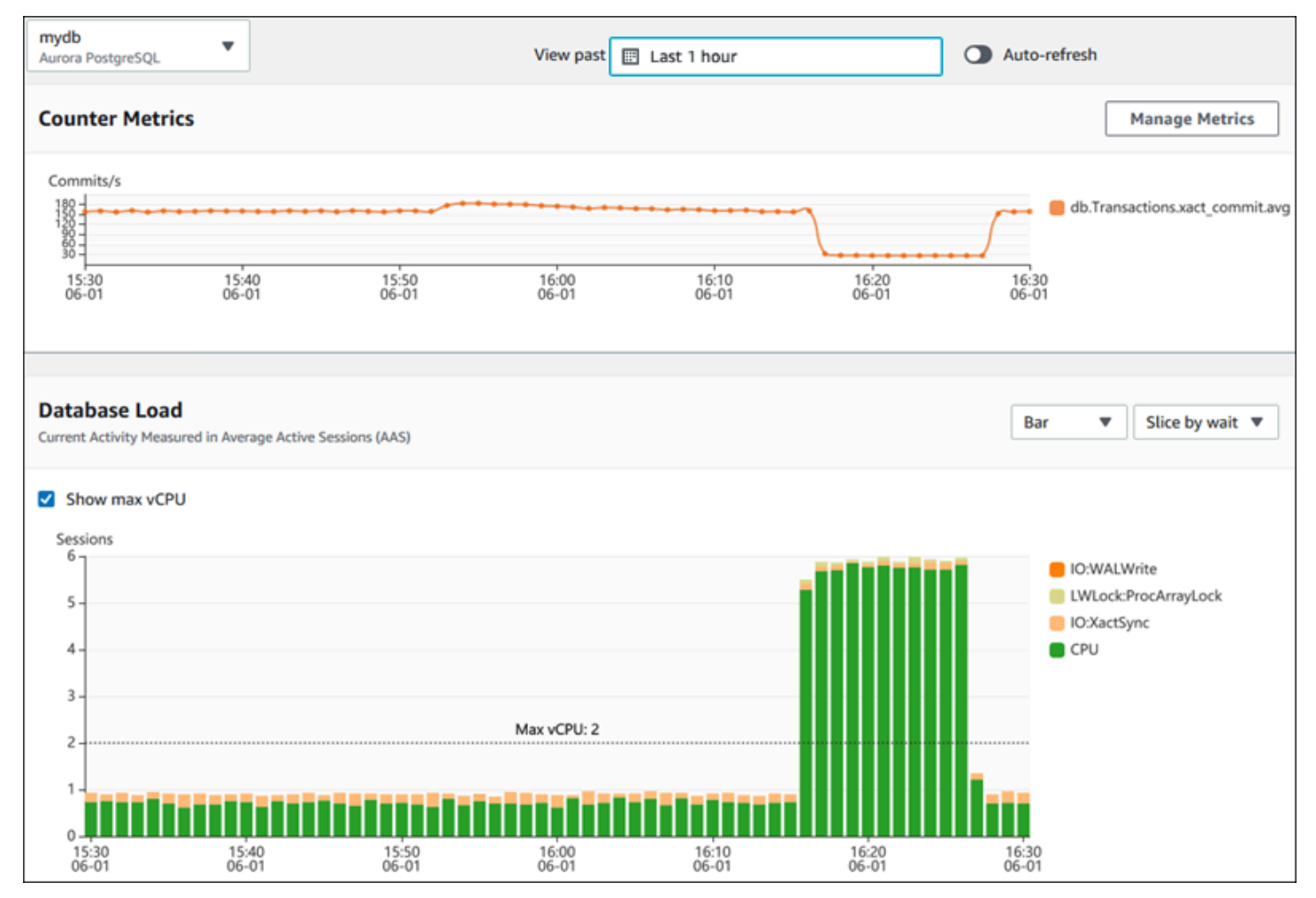

#### **Rubriques**

- [Filtre de plage de temps](#page-1036-0)
- [Graphique Counter Metrics \(Métriques de compteur\)](#page-1036-1)
- [Graphique Database Load \(Charge de la base de données\)](#page-1037-0)
- [Tableau des dimensions principales](#page-1040-0)

#### <span id="page-1036-0"></span>Filtre de plage de temps

Par défaut, le tableau de bord de Performance Insights affiche la charge de la base de données pour la dernière heure. Vous pouvez régler cette plage pour qu'elle soit aussi courte que 5 minutes ou aussi longue que 2 ans. Vous pouvez également sélectionner une plage relative personnalisée.

Vous pouvez sélectionner une plage absolue avec une date et une heure de début et de fin. L'exemple suivant montre la plage horaire commençant à minuit le 11/04/2022 et se terminant à 23h59 le 14/04/2022.

<span id="page-1036-1"></span>Graphique Counter Metrics (Métriques de compteur)

Grâce aux métriques de compteur, vous pouvez personnaliser le tableau de bord de Performance Insights de sorte à inclure jusqu'à 10 graphiques supplémentaires. Ces graphiques présentent une dizaine de métriques de performances de base de données et de système d'exploitation. Vous pouvez établir des corrélations entre ces informations et la charge de la base de données pour identifier et analyser les problèmes de performances.

Le graphique Counter Metrics (Métriques de compteur) affiche les données des compteurs de performances. Les métriques par défaut varient en fonction du moteur de base de données :

- Aurora MySQL– db.SQL.Innodb\_rows\_read.avg
- Aurora PostgreSQL db.Transactions.xact\_commit.avg

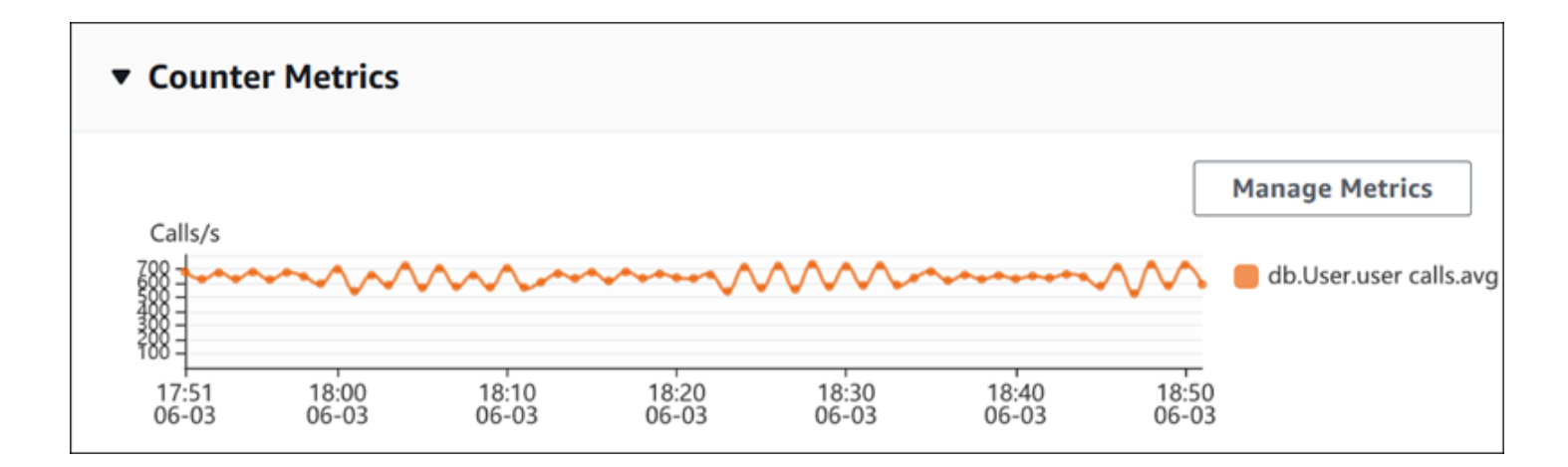

Pour changer de compteurs de performance, choisissez Manage Metrics (Gérer les métriques). Vous pouvez sélectionner plusieurs métriques de système d'exploitation ou métriques de base de données, comme illustré dans la capture d'écran suivante. Pour afficher les détails relatifs à une métrique, passez la souris sur le nom de la métrique.

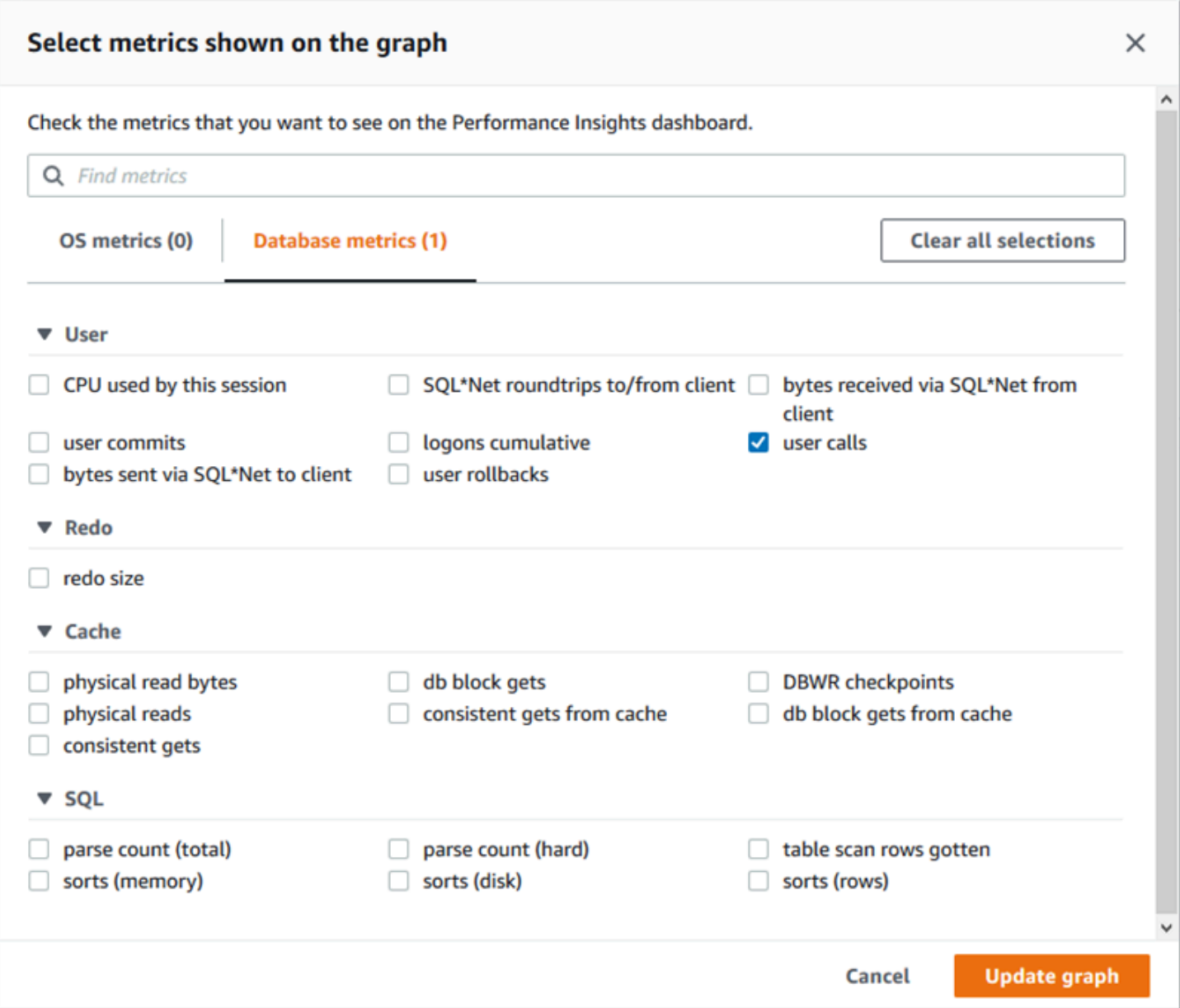

Pour obtenir une description des métriques de compteur que vous pouvez ajouter pour chaque moteur de base de données, voir [Métrique de compteur de Performance Insights.](#page-1169-0)

<span id="page-1037-0"></span>Graphique Database Load (Charge de la base de données)

Le graphique Database Load (Charge de la base de données) montre l'activité de la base de données par rapport à la capacité de l'instance de base de données représentée par la ligne Max vCPU (vCPU max). Par défaut, le graphique en courbes empilées représente la charge de la base de données sous forme de sessions actives en moyenne par unité de temps. La charge de la base de données est découpée (groupée) par états d'attente.

#### **Database Load** Current Activity Measured in Average Active Sessions (AAS) Show max vCPU Bar Slice by wait ▼ ▼ Sessions  $8$ control file parallel write LGWR all worker groups db file parallel write 6 log file sequential read LGWR any worker group O 4 control file sequential read  $\blacksquare$ target log write size Max vCPU: 2 log file parallel write  $\overline{2}$ log file sync  $\blacksquare$  CPU  $0 -$ 17:50<br>06-03  $18:00$ <br> $06-03$ 18:10<br>06-03 18:20<br>06-03 18:30<br>06-03 18:40<br>06-03 18:50<br>06-03

Charge de base de données tranchée par dimensions

Vous pouvez afficher la charge sous la forme de sessions actives regroupées par dimensions prises en charge. Le tableau suivant montre les dimensions prises en charge pour les différents moteurs.

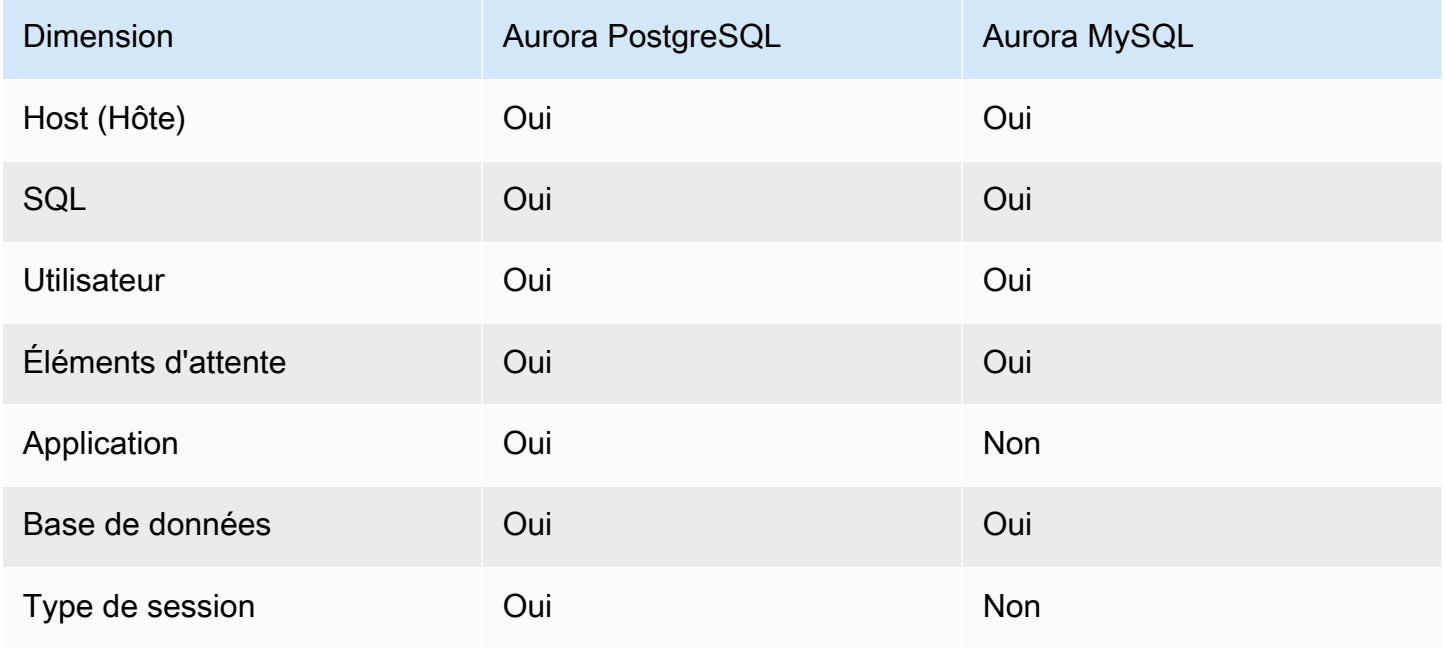

L'image suivante illustre les dimensions d'une instance de base de données PostgreSQL.

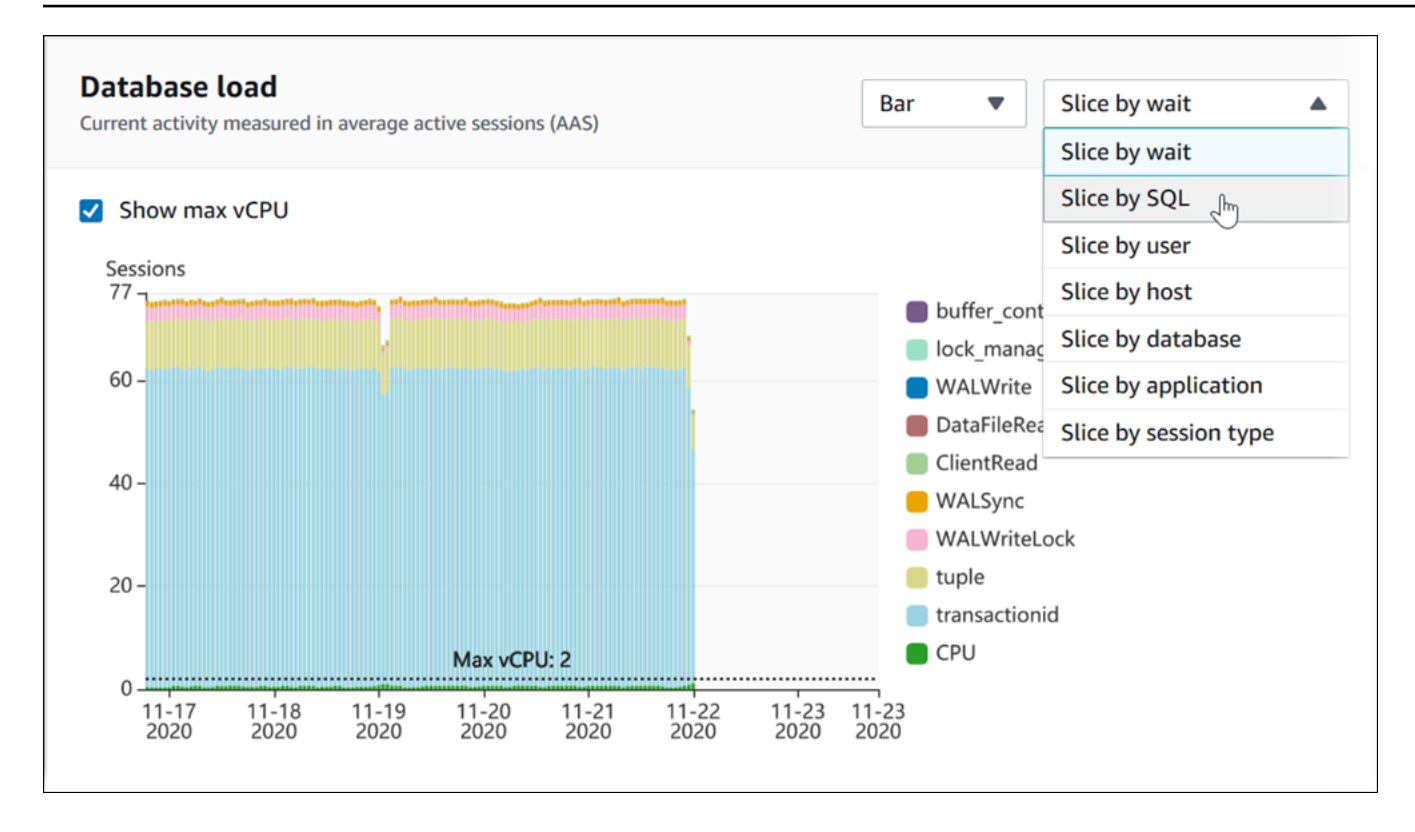

Détails de charge de base de données pour un élément de dimension

Pour afficher les détails d'un élément de charge de base de données dans une dimension, passez la souris sur le nom d'élément. L'image suivante illustre les détails d'une instruction SQL.

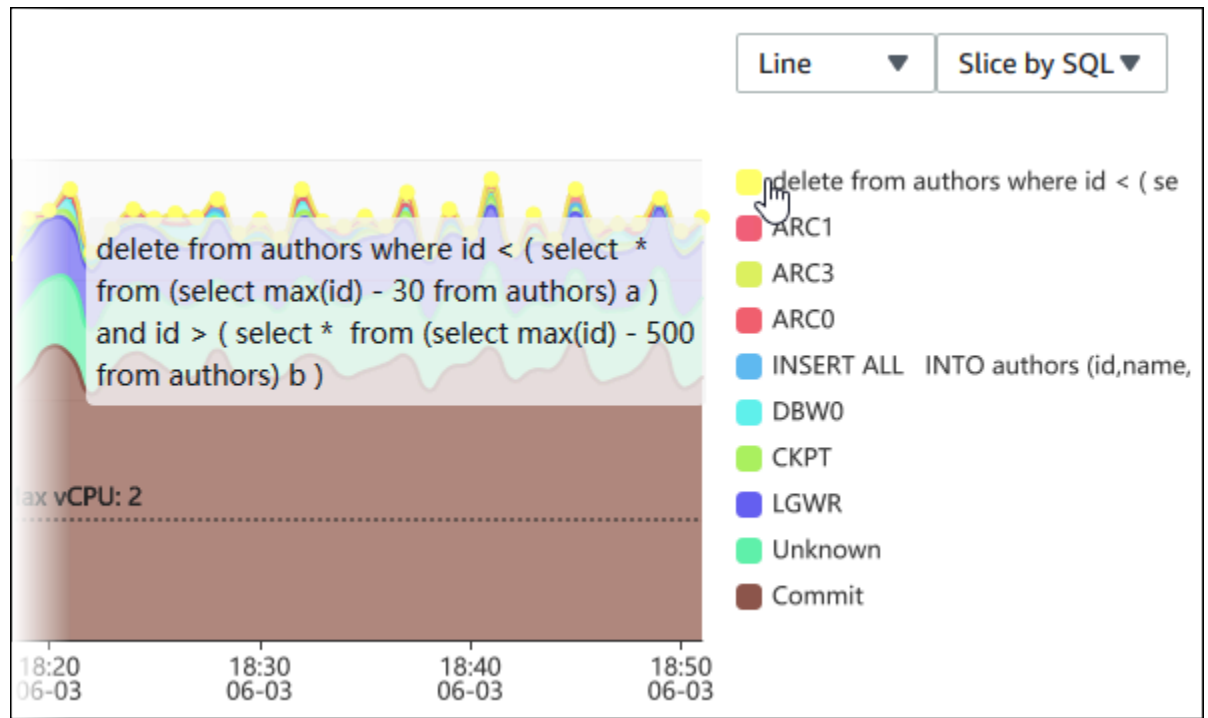

Pour afficher les détails d'un élément pour la période sélectionnée dans la légende, survolez cet élément.

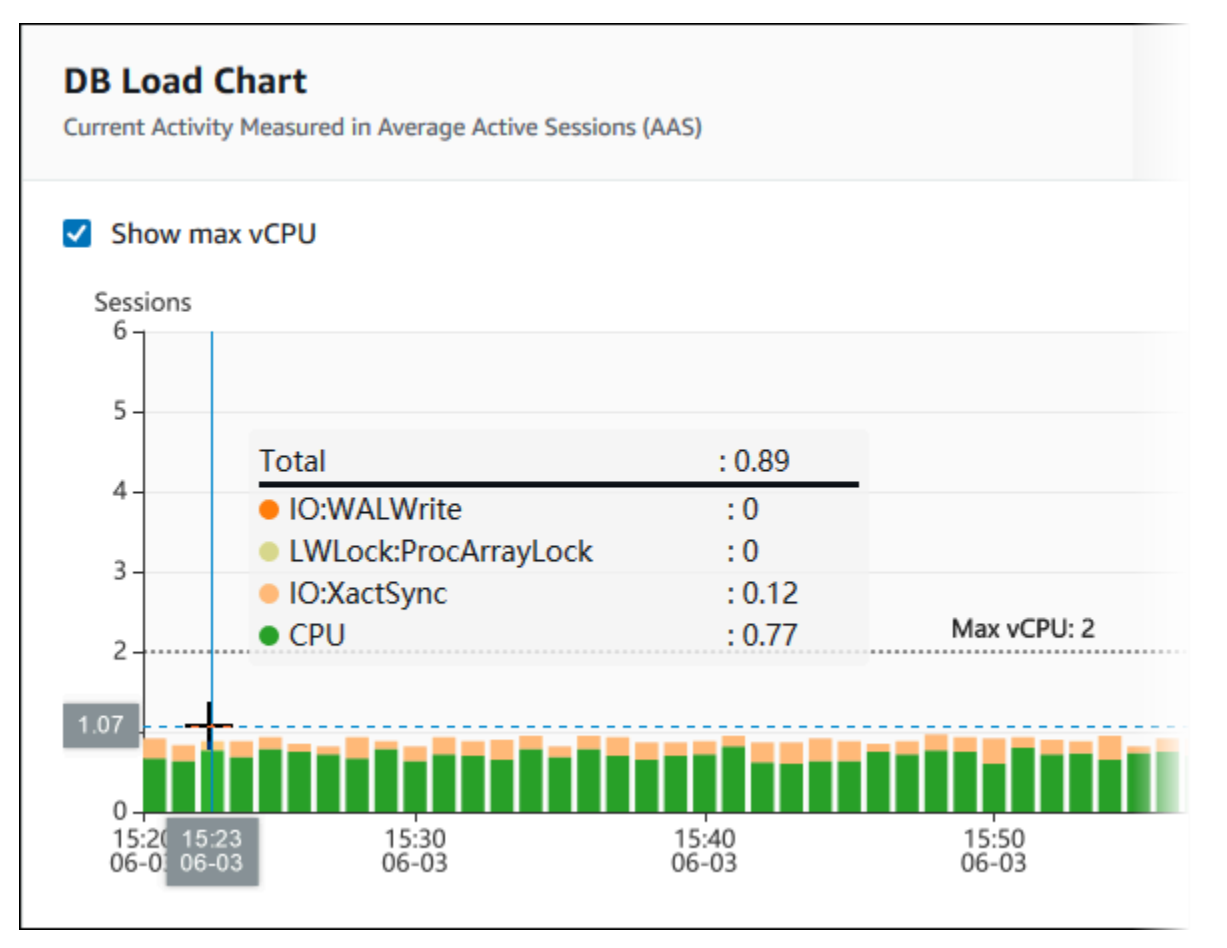

<span id="page-1040-0"></span>Tableau des dimensions principales

Le tableau des dimensions principales découpe la charge de la base de données selon différentes dimensions. Une dimension est une catégorie ou « tranche » qui représente l'une des différentes caractéristiques de la charge de la base de données. Si la dimension est SQL, Top SQL (Principaux éléments SQL) affiche les instructions SQL qui contribuent le plus à la charge de la base de données.

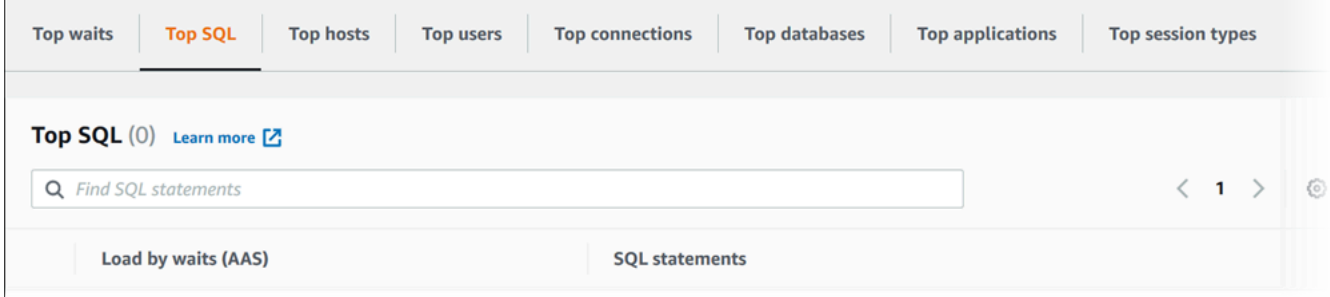

Choisissez l'un des onglets de dimension suivants.

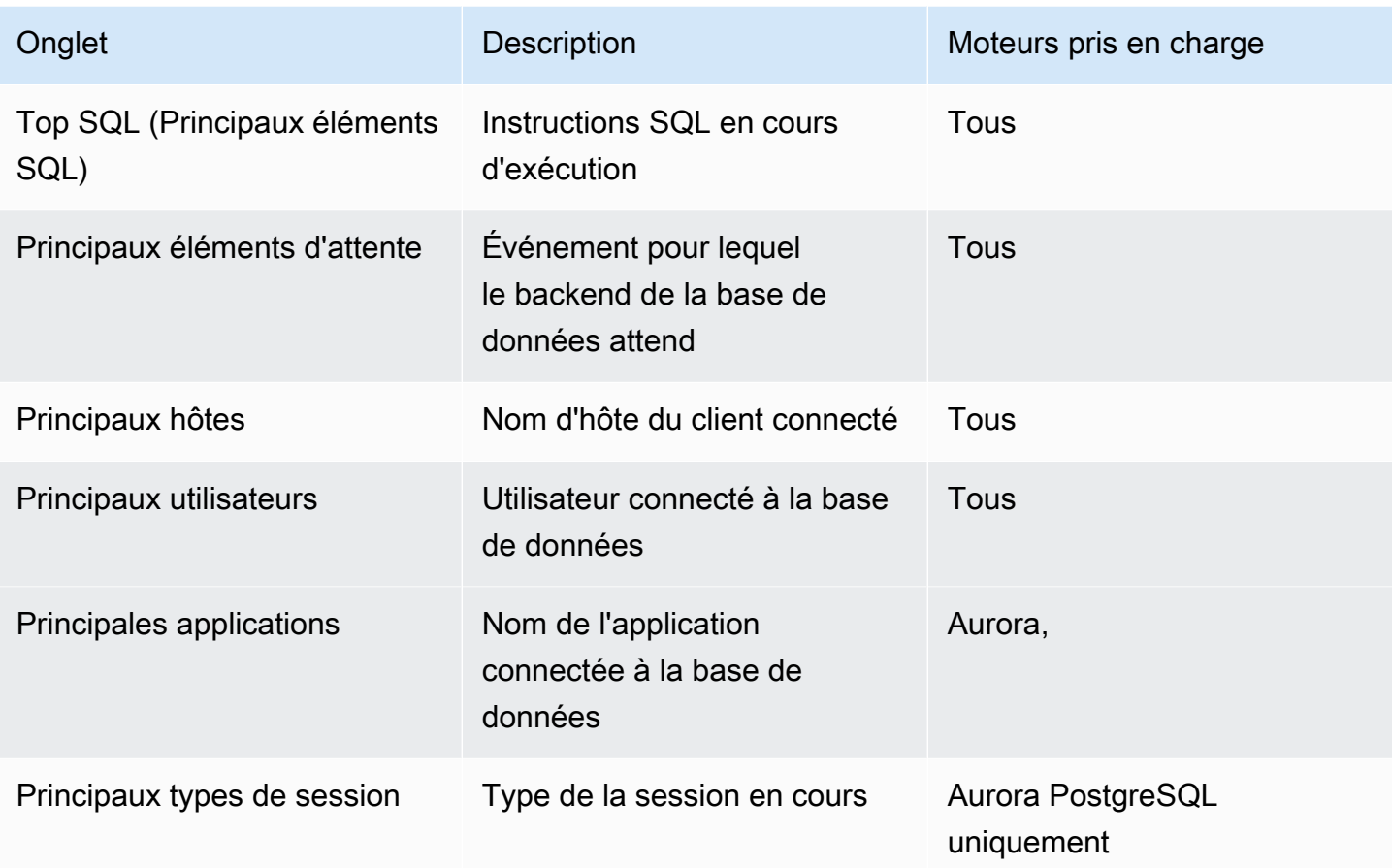

Pour savoir comment analyser les requêtes à partir de l'onglet Top SQL (Principaux éléments SQL), consultez [Présentation de l'onglet Top SQL \(Principaux éléments SQL\).](#page-1056-0)

# <span id="page-1041-0"></span>Accès au tableau de bord Performance Insights

Amazon RDS fournit une vue consolidée des métriques Performance Insights et CloudWatch dans le tableau de bord Performance Insights.

Pour accéder au tableau de bord de Performance Insights, procédez comme suit.

Pour afficher le tableau de bord Performance Insights dans la Console de gestion AWS

- 1. Ouvrez la console Amazon RDS à l'adresse [https://console.aws.amazon.com/rds/.](https://console.aws.amazon.com/rds/)
- 2. Dans le volet de navigation gauche, choisissez Performance Insights.
- 3. Choisissez une instance de base de données.
- 4. Choisissez la vue de surveillance par défaut dans la fenêtre qui s'affiche.
- Sélectionnez l'option Vue des métriques Performance Insights et CloudWatch (Nouveau) et choisissez Continuer pour afficher les métriques Performance Insights et CloudWatch.
- Sélectionnez l'option Vue Performance Insights et choisissez Continuer pour accéder à l'ancienne vue de surveillance. Procédez ensuite comme indiqué.

#### **a** Note

Cette vue ne sera plus disponible le 15 décembre 2023.

Le tableau de bord Performance Insights correspondant à cette instance de base de données s'affiche.

Pour les instances de base de données avec Performance Insights activé, vous pouvez également accéder au tableau de bord en choisissant l'élément Sessions dans la liste des instances de bases de données. Sous Activité actuelle, l'élément Sessions affiche la charge de base de données dans les sessions actives moyennes lors des cinq dernières minutes. La barre affiche visuellement le chargement. Votre instance de base de données est à l'arrêt lorsque la barre est vide. La barre se remplit de bleu à mesure que le chargement augmente. Une fois que le chargement dépasse le nombre d'UC virtuels (vUC) dans la classe d'instance de base de données, la barre vire au rouge, ce qui indique un engorgement potentiel.

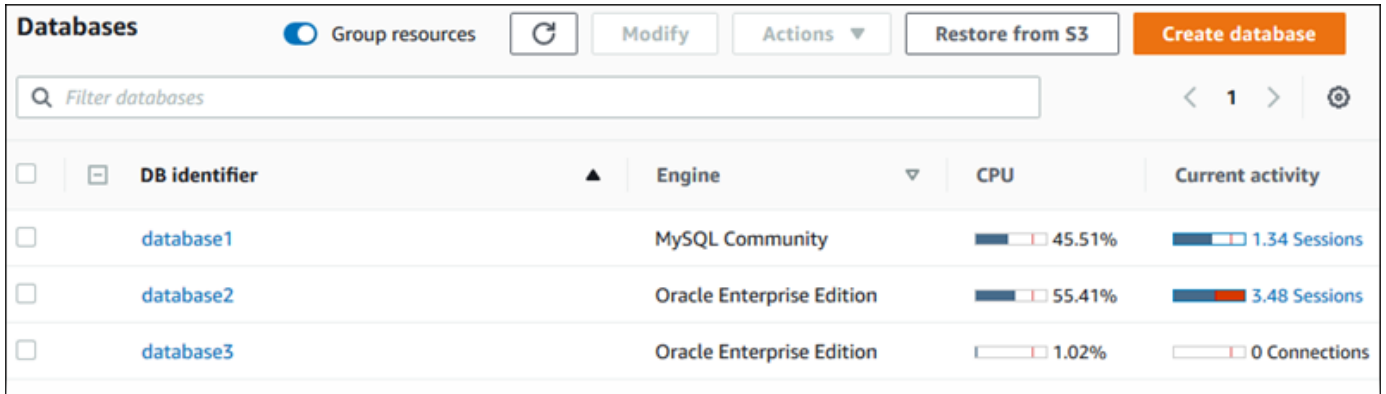

5. (Facultatif) Choisissez la plage de dates ou de temps en haut à droite et spécifiez un autre intervalle de temps relatif ou absolu. Vous pouvez désormais spécifier une période et générer un rapport d'analyse des performances de base de données. Ce rapport fournit les informations et recommandations identifiées. Pour de plus amples informations, veuillez consulter [Création d'un](#page-1047-0) [rapport d'analyse des performances.](#page-1047-0)

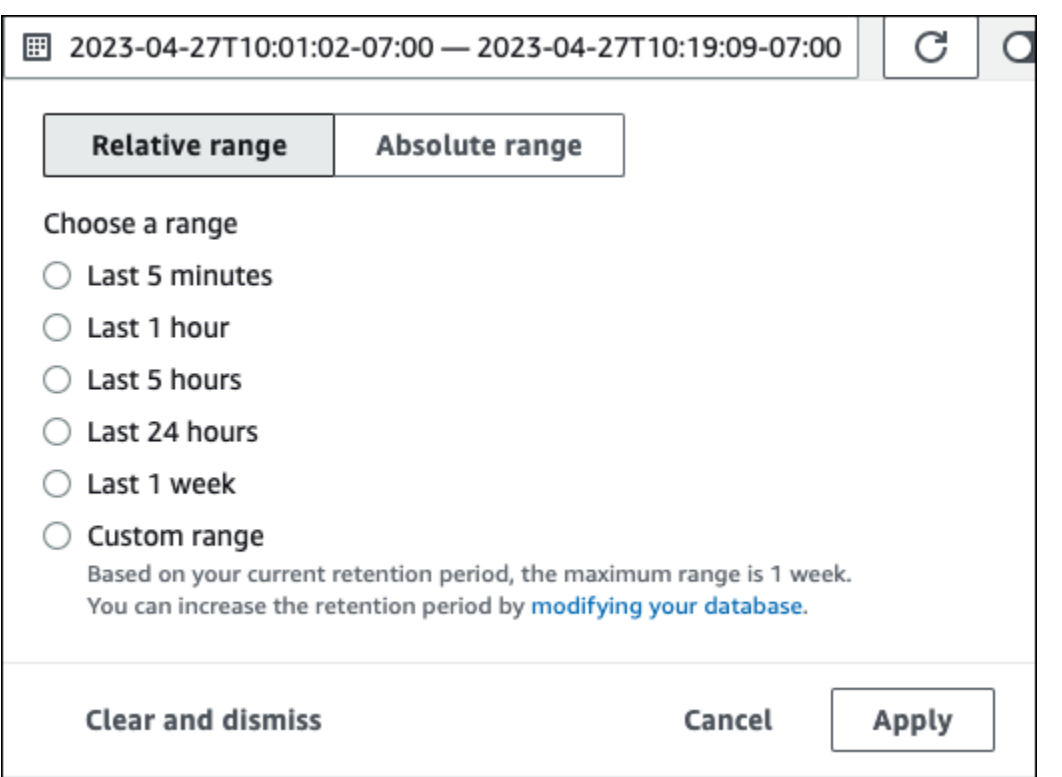

Dans la capture d'écran suivante, l'intervalle de charge de base de données est de 5 heures.

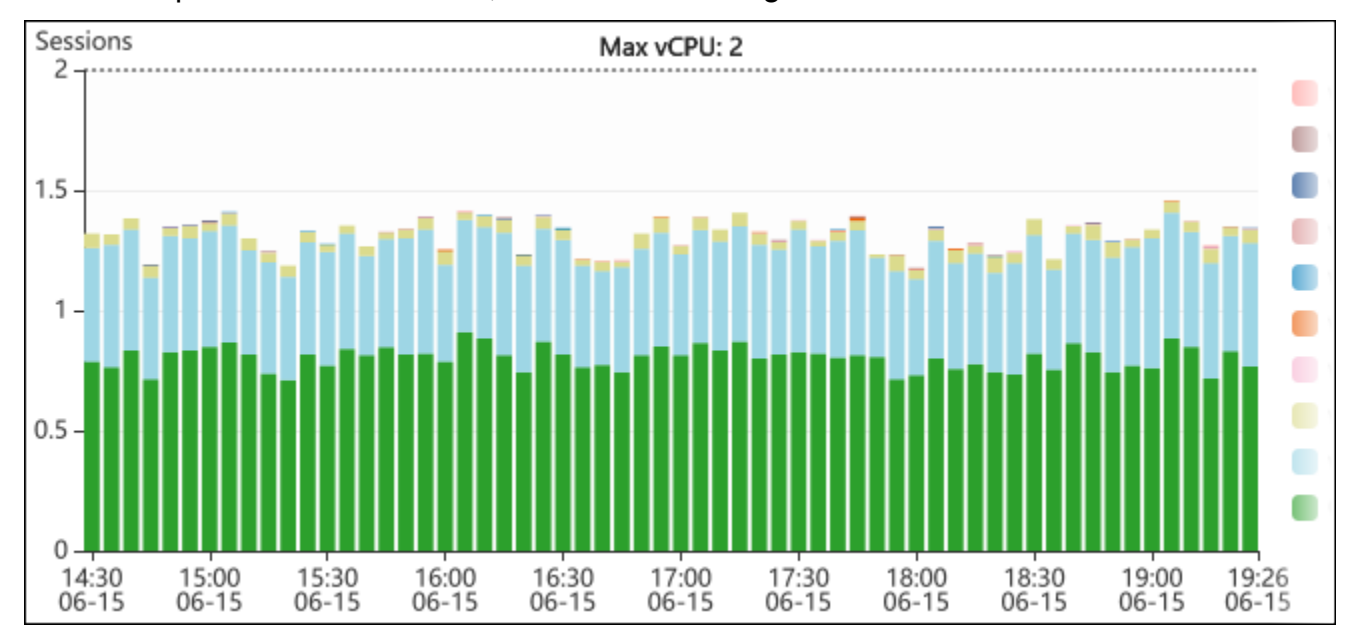

6. (Facultatif) Pour effectuer un zoom avant sur une partie du graphique de charge de la base de données, choisissez l'heure de début et faites glisser jusqu'à la fin de la période souhaitée.

La zone sélectionnée est mise en évidence dans le tableau de charge de la base de données.

Analyse des métriques à l'aide du tableau de bord de Performance Insights 1011
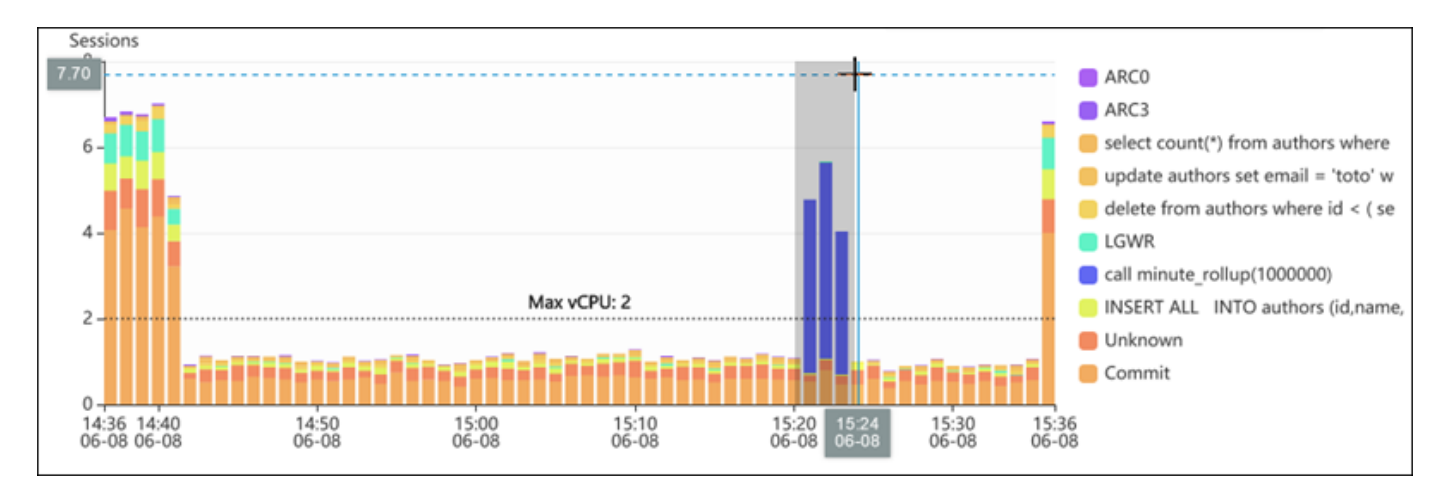

Lorsque vous relâchez la souris, le graphique de charge de la base de données fait un zoom avant sur la région AWS sélectionnée et la table Top dimensions (Principales dimensions) est recalculée.

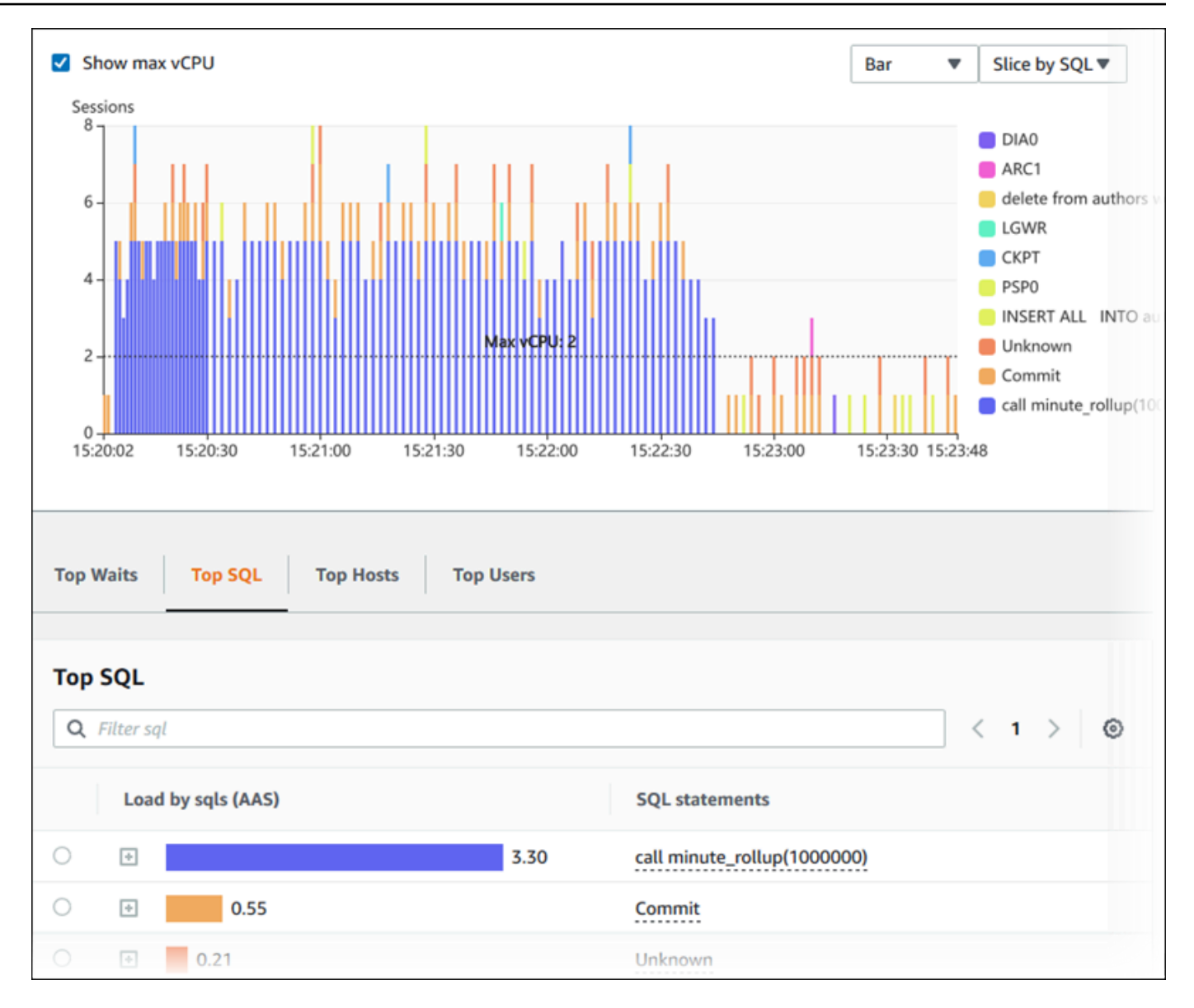

7. (Facultatif) Pour actualiser automatiquement vos données, sélectionnez Actualisation automatique.

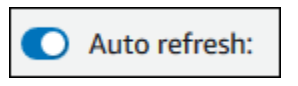

Le tableau de bord Performance Insights s'actualise automatiquement avec de nouvelles données. Le taux de rafraîchissement dépend de la quantité de données affichées :

- Pour 5 minutes, les données seront actualisées toutes les 10 secondes.
- Pour 1 heure, les données seront actualisées toutes les 5 minutes.
- Pour 5 heures, les données seront actualisées toutes les 5 minutes.
- Pour 24 heures, les données seront actualisées toutes les 30 minutes.
- Pour 1 semaine, les données seront actualisées tous les jours.
- Pour 1 mois, les données seront actualisées tous les jours.

#### Analyse de la charge de base de données par événements d'attente

Si le graphique Database load (Charge de la base de données) présente un goulot d'étranglement, vous pouvez déterminer la provenance de la charge. Pour ce faire, examinez le tableau des principaux éléments de charge en dessous du graphique Database load (Charge de la base de données). Choisissez un élément précis (une requête SQL ou un utilisateur par exemple) pour approfondir son analyse et afficher les détails le concernant.

La vue par défaut du tableau de bord de Performance Insights affiche la charge de la base de données en fonction de l'attente et les principales requêtes SQL. Cette combinaison fournit en général la meilleure compréhension des problèmes de performances. L'affichage de la charge de la base de données en fonction de l'attente indique s'il existe des goulots d'étranglement liés aux ressources ou à des actions simultanées dans la base de données. Dans ce cas, l'onglet SQL du tableau Top Load Items (Principaux éléments de charge) indique les requêtes à l'origine de cette charge.

Votre flux de travail standard pour diagnostiquer les problèmes de performances se présente comme suit :

- 1. Dans le graphique Database load (Charge de la base de données), regardez s'il existe des incidents de charge de base de données qui dépassent la ligne Max CPU (CPU max).
- 2. Si c'est le cas, observez le graphique Database load (Charge de la base de données) et identifiez le ou les états d'attente qui sont les principaux responsables.
- 3. Identifiez les requêtes de hachage à l'origine de la charge en déterminant les requêtes du tableau Top Load Items (Principaux éléments de charge) de l'onglet SQL qui contribuent le plus à ces états d'attente. Vous pouvez les identifier dans la colonne DB Load by Wait (Charge de base de données par attente).
- 4. Choisissez l'une de ces requêtes de hachage dans l'onglet SQL pour la développer et afficher les requêtes enfants qui la composent.

Par exemple, dans le tableau de bord suivant, les attentes log file sync (synchronisation de fichier journal) constituent la majeure partie de la charge de base de données. Les attentes LGWR all worker groups sont également élevées. Le graphique Top SQL (Principaux éléments SQL) montre ce qui provoque les attentes log file sync (synchronisation de fichier journal) : les instructions COMMIT fréquentes. Dans ce cas, une validation moins fréquente permet de réduire la charge de base de données.

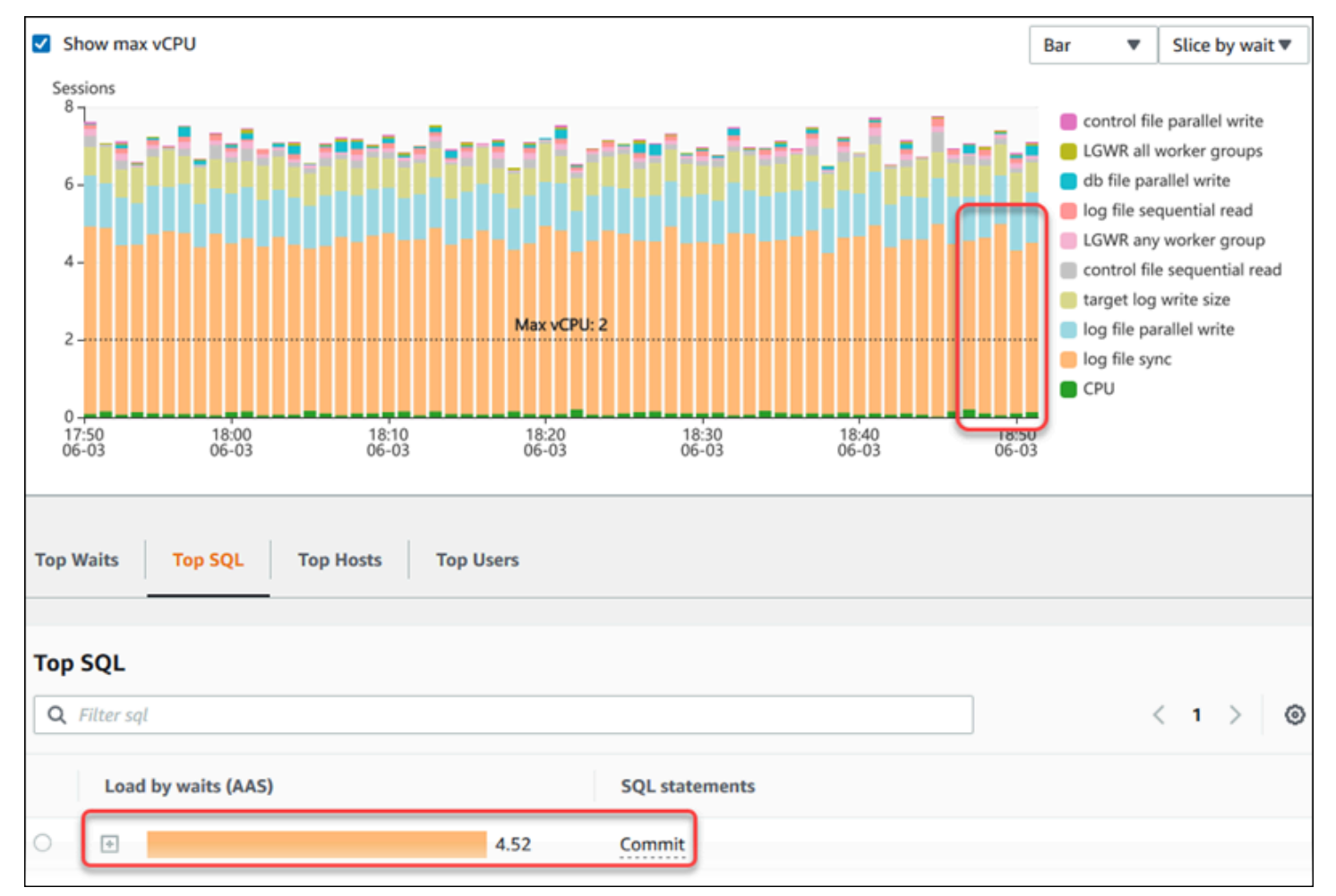

## Analyse des performances de base de données pour une période donnée

Analysez les performances des bases de données à l'aide d'une analyse à la demande en créant un rapport d'analyse des performances pour une période donnée. Consultez les rapports d'analyse des performances pour détecter les problèmes de performances, tels que les goulots d'étranglement des ressources ou les modifications apportées à une requête dans votre instance de base de données. Le tableau de bord d'analyse des performances vous permet de sélectionner une période et de créer un rapport d'analyse des performances. Vous pouvez également ajouter une ou plusieurs balises au rapport.

Pour utiliser cette fonctionnalité, vous devez utiliser la période de conservation du niveau payant. Pour plus d'informations, consultez [Tarification et conservation des données pour Performance](#page-1009-0)  [Insights](#page-1009-0).

Le rapport est disponible dans l'onglet Rapports d'analyse des performances – nouveau pour être sélectionné et affiché. Ce rapport contient les informations, les métriques associées et les recommandations permettant de résoudre le problème de performances. Le rapport peut être consulté pendant toute la durée de conservation de l'analyse des performances.

Le rapport est supprimé si l'heure de début de la période d'analyse du rapport se situe en dehors de la période de rétention. Vous pouvez également supprimer le rapport avant la fin de la période de conservation.

Pour détecter les problèmes de performances et générer le rapport d'analyse pour votre instance de base de données, vous devez activer l'analyse des performances. Pour plus d'informations sur l'activation de Performance Insights, consultez [Activer et désactiver Performance Insights pour](#page-1011-0)  [Aurora](#page-1011-0).

Pour obtenir des informations de prise en charge de la région, du moteur de base de données et des classes d'instances pour cette fonctionnalité, consultez [Prise en charge de la classe d'instances, de](#page-1005-0)  [la région et du moteur de base de données Amazon Aurora pour les fonctionnalités d'analyse des](#page-1005-0)  [performances](#page-1005-0).

<span id="page-1048-0"></span>Création d'un rapport d'analyse des performances

Vous pouvez créer un rapport d'analyse des performances pour une période spécifique dans le tableau de bord d'analyse des performances. Vous pouvez sélectionner une période et ajouter une ou plusieurs balises au rapport d'analyse.

La période d'analyse peut aller de 5 minutes à 6 jours. Il doit y avoir au moins 24 heures de données de performance avant le début de l'analyse.

Pour créer un rapport d'analyse des performances pour une période donnée

- 1. Ouvrez la console Amazon RDS à l'adresse [https://console.aws.amazon.com/rds/.](https://console.aws.amazon.com/rds/)
- 2. Dans le volet de navigation gauche, choisissez Performance Insights.
- 3. Choisissez une instance de base de données.

Le tableau de bord Performance Insights correspondant à cette instance de base de données s'affiche.

4. Choisissez Analyser les performances dans la section Charge de base de données du tableau de bord.

Analyse des métriques à l'aide du tableau de bord de Performance Insights 1016

Les champs permettant de définir la période et d'ajouter une ou plusieurs balises au rapport d'analyse des performances s'affichent.

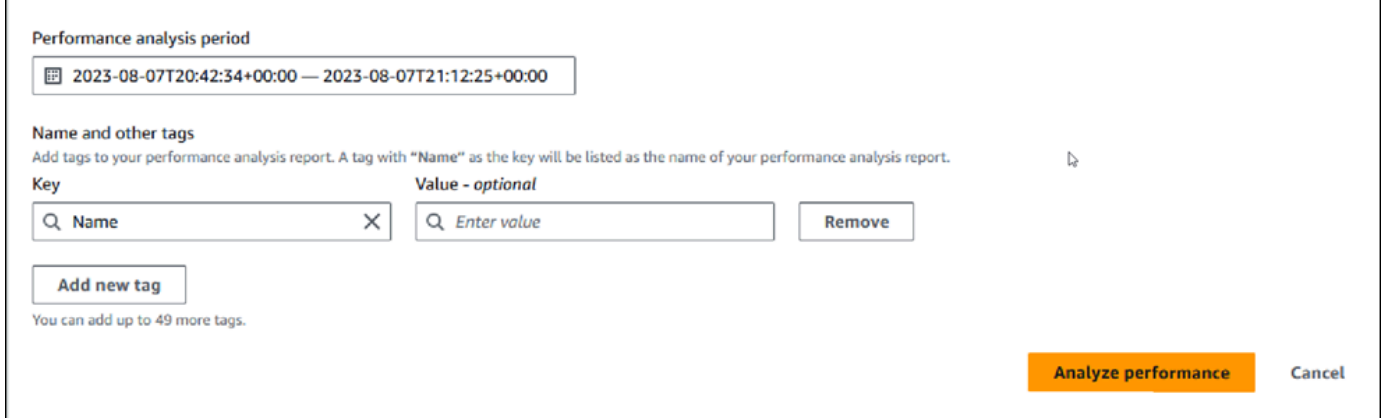

5. Choisissez une période. Si vous définissez une période dans la Plage relative ou dans la Plage absolue en haut à droite, vous pouvez uniquement saisir ou sélectionner la date et l'heure du rapport d'analyse au cours de cette période. Si vous sélectionnez la période d'analyse en dehors de cette période, un message d'erreur s'affiche.

Pour définir la période, vous pouvez effectuer l'une des opérations suivantes :

• Appuyez sur l'un des curseurs du graphique de charge de base de données et faites-le glisser.

La zone Période d'analyse des performances affiche la période sélectionnée et le graphique de charge de base de données met en évidence la période sélectionnée.

• Choisissez les paramètres Date de début, Heure de début,Date de fin et Heure de fin dans la zone Période d'analyse des performances.

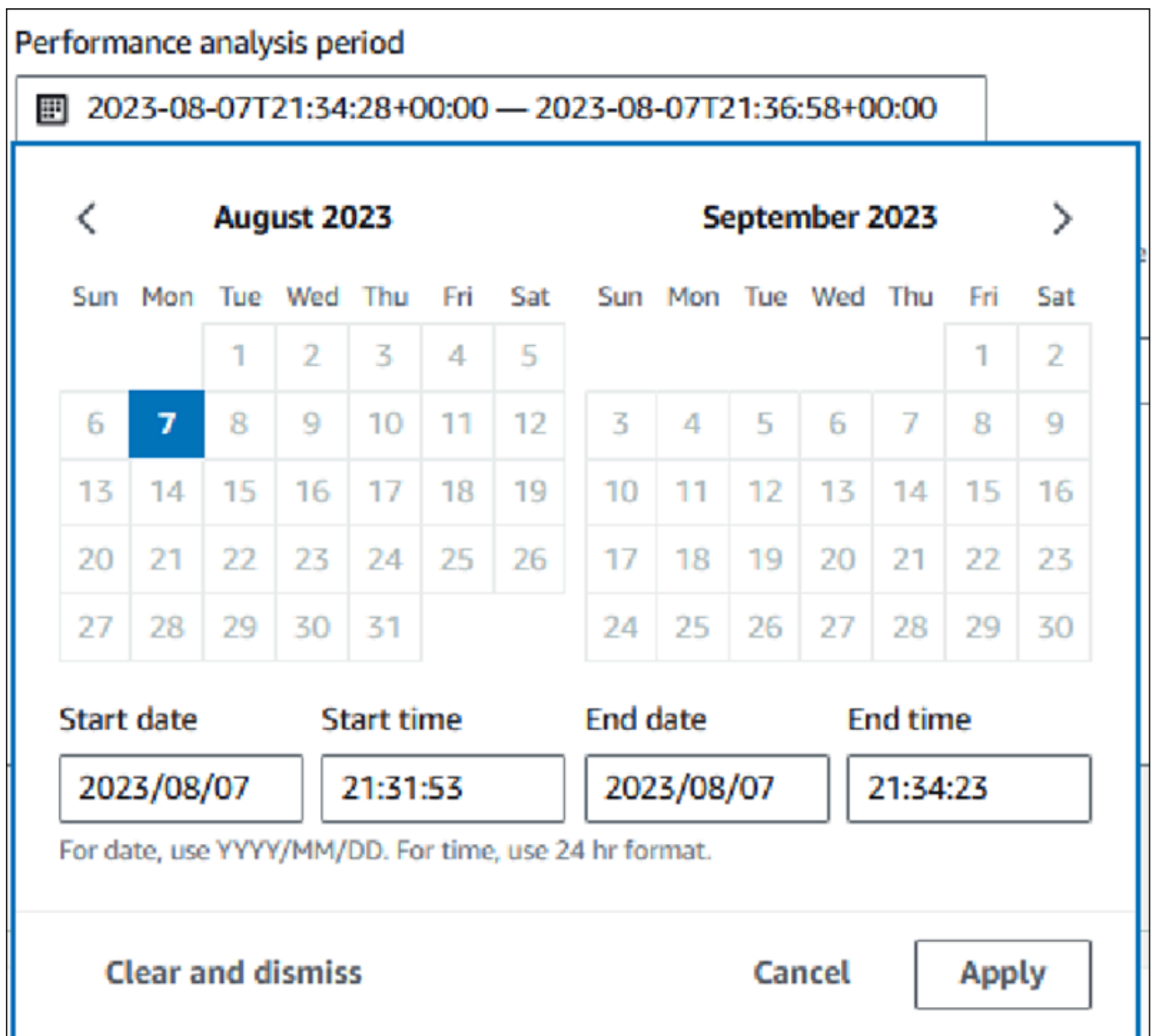

6. (Facultatif) Entrez Clé et Valeur-facultatif pour ajouter une balise pour le rapport.

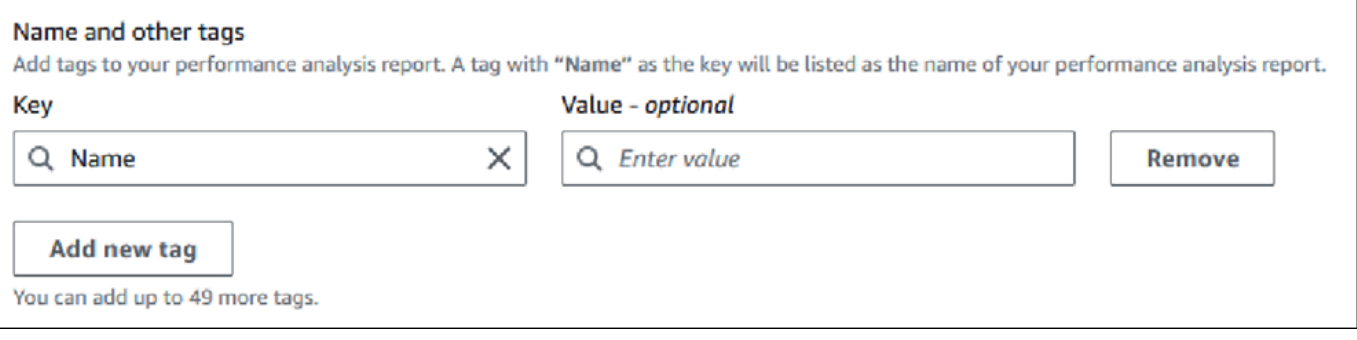

#### 7. Choisissez Analyser les performances.

Une bannière affiche un message indiquant si la génération du rapport est réussie ou a échoué. Le message fournit également le lien permettant de consulter le rapport.

L'exemple suivant montre la bannière avec le message de réussite de création du rapport.

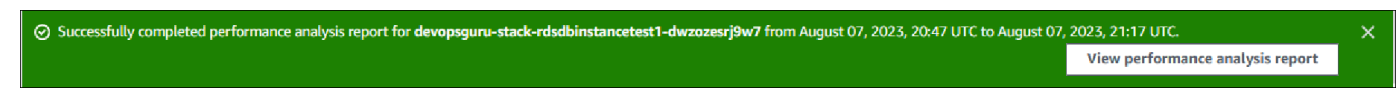

Le rapport peut être consulté dans l'onglet Rapports d'analyse des performances – nouveau.

Vous pouvez créer un rapport d'analyse des performances à l'aide de l'interface AWS CLI. Pour un exemple expliquant comment créer un rapport à l'aide de AWS CLI, voir[Création d'un rapport](#page-1094-0)  [d'analyse des performances pour une période donnée](#page-1094-0).

Affichage d'un rapport d'analyse des performances

L'onglet Rapports d'analyse des performances – nouveau répertorie tous les rapports créés pour l'instance de base de données. Pour chaque test, les résultats des tests suivants sont affichés :

- ID : identifiant unique du rapport.
- Nom : clé de balise ajoutée au rapport.
- Heure de création du rapport : heure à laquelle vous avez créé le rapport.
- Heure de début de l'analyse : heure de début de l'analyse dans le rapport.
- Heure de fin de l'analyse : heure de fin de l'analyse dans le rapport.

Pour afficher un rapport d'analyse des performances

- 1. Connectez-vous à la console Amazon RDS AWS Management Console et ouvrez-la à l'adresse <https://console.aws.amazon.com/rds/>.
- 2. Dans le volet de navigation gauche, choisissez Performance Insights.
- 3. Choisissez une instance de base de données pour laquelle vous souhaitez consulter le rapport d'analyse.

Le tableau de bord Performance Insights correspondant à cette instance de base de données s'affiche.

4. Faites défiler la page vers le bas et choisissez Rapports d'analyse des performances – nouveau.

Tous les rapports d'analyse pour les différentes périodes sont affichés.

5. Choisissez ID du rapport que vous souhaitez consulter.

Le graphique de charge de base de données affiche la période d'analyse complète par défaut si plusieurs informations sont identifiées. Si le rapport a identifié une information, le graphique de charge de base de données affiche par défaut cette information.

Le tableau de bord répertorie également les balises du rapport dans la section Balises.

L'exemple suivant montre l'ensemble de la période d'analyse du rapport.

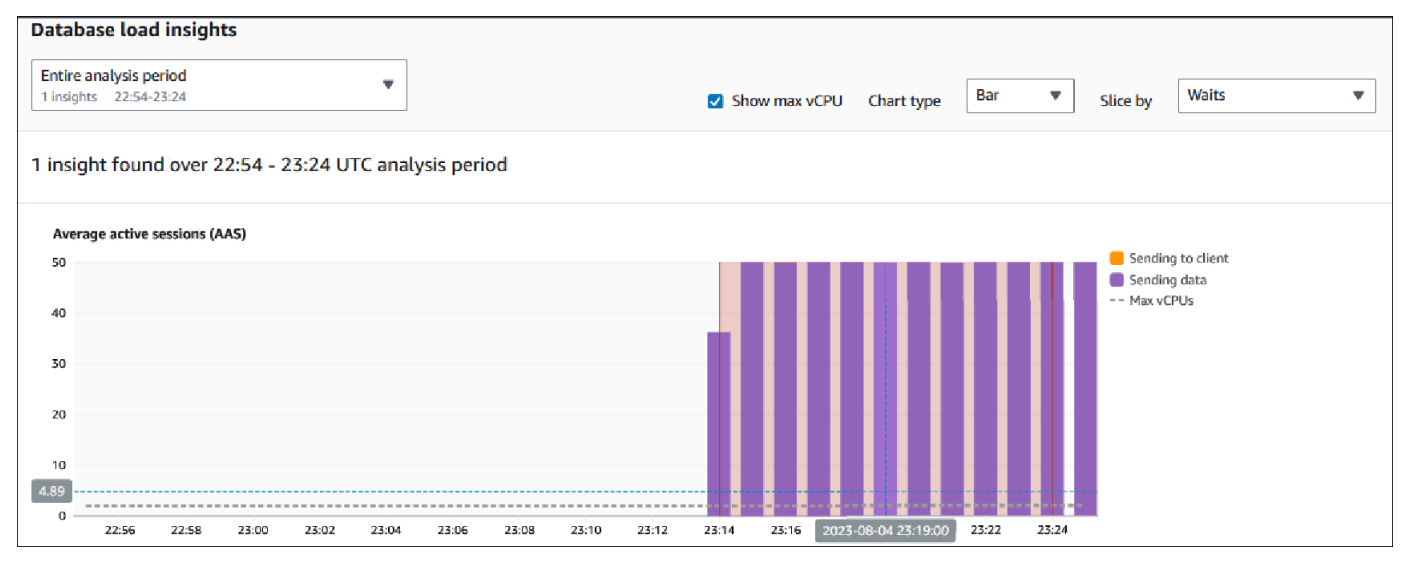

6. Choisissez l'information dans la liste Informations de charge de base de données que vous souhaitez consulter si plusieurs informations sont identifiées dans le rapport.

Le tableau de bord affiche le message d'information, le graphique de charge de base de données mettant en évidence la période couverte par les informations, l'analyse et les recommandations, ainsi que la liste des balises de rapport.

L'exemple suivant montre l'information de charge de base de données dans le rapport.

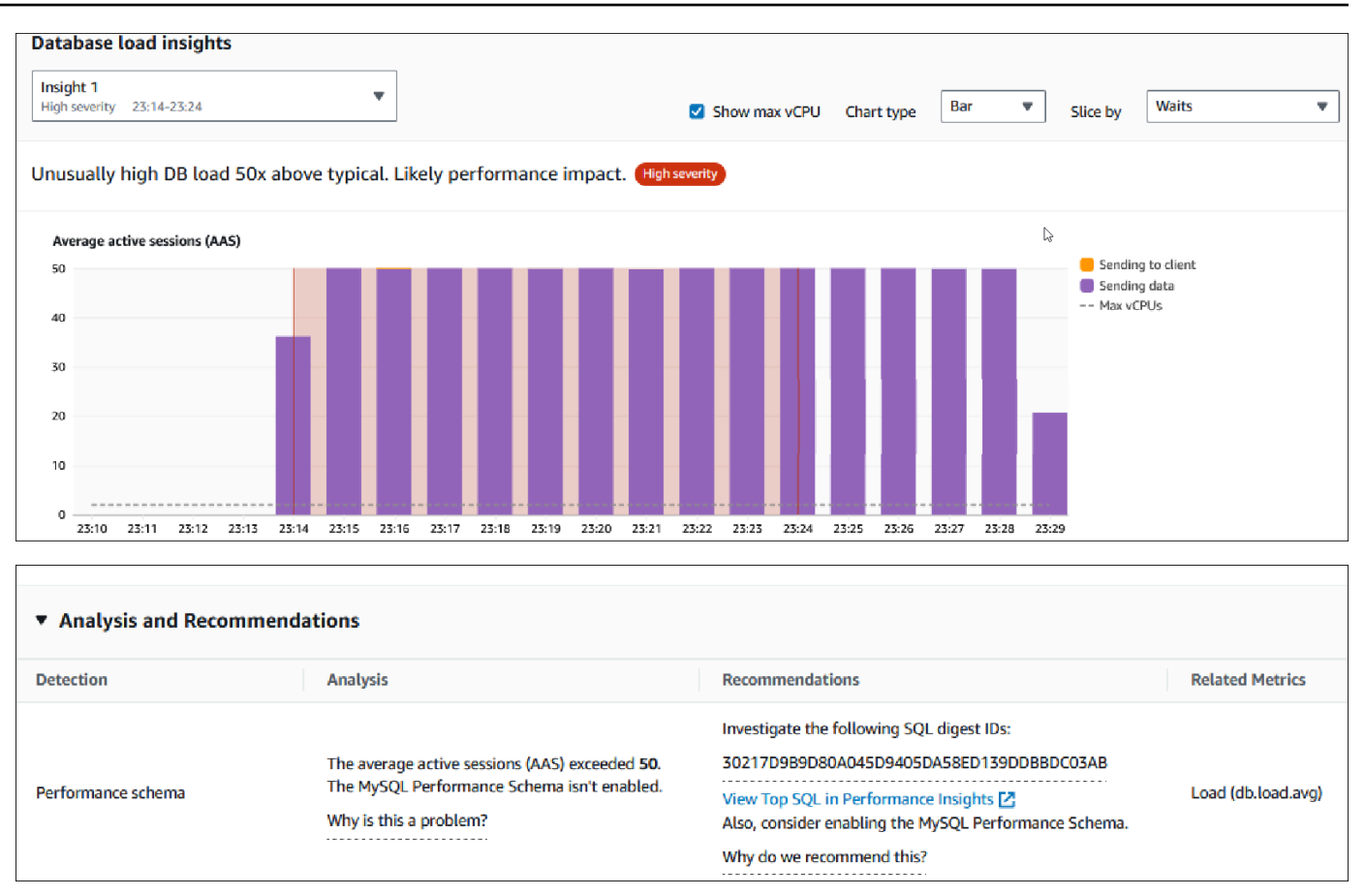

Ajout de balises à un rapport d'analyse des performances

Vous pouvez ajouter une balise lorsque vous créez ou consultez un rapport. Vous pouvez ajouter jusqu'à 50 balises par rapport.

Vous avez besoin d'autorisations pour ajouter les balises. Pour plus d'informations sur les stratégies d'accès pour l'analyse des performances, consultez [Configuration des politiques d'accès pour](#page-1021-0) [Performance Insights](#page-1021-0).

Pour ajouter une ou plusieurs balises lors de la création d'un rapport, consultez l'étape 6 de la procédure [Création d'un rapport d'analyse des performances.](#page-1048-0)

Pour ajouter une ou plusieurs balises lors de la consultation d'un rapport

- 1. Ouvrez la console Amazon RDS à l'adresse [https://console.aws.amazon.com/rds/.](https://console.aws.amazon.com/rds/)
- 2. Dans le volet de navigation gauche, choisissez Performance Insights.
- 3. Choisissez une instance de base de données.

Le tableau de bord Performance Insights correspondant à cette instance de base de données s'affiche.

- 4. Faites défiler la page vers le bas et choisissez Rapports d'analyse des performances nouveau.
- 5. Choisissez le rapport pour lequel vous souhaitez ajouter les balises.

Le tableau de bord affiche le rapport.

- 6. Faites défiler vers le bas jusqu'à Balises et choisissez Gérer les balises.
- 7. Sélectionnez Ajouter une nouvelle balise.
- 8. Entrez la Clé et la Valeur facultatif, puis choisissez Ajouter une nouvelle balise.

L'exemple suivant fournit la possibilité d'ajouter une nouvelle balise pour le rapport sélectionné.

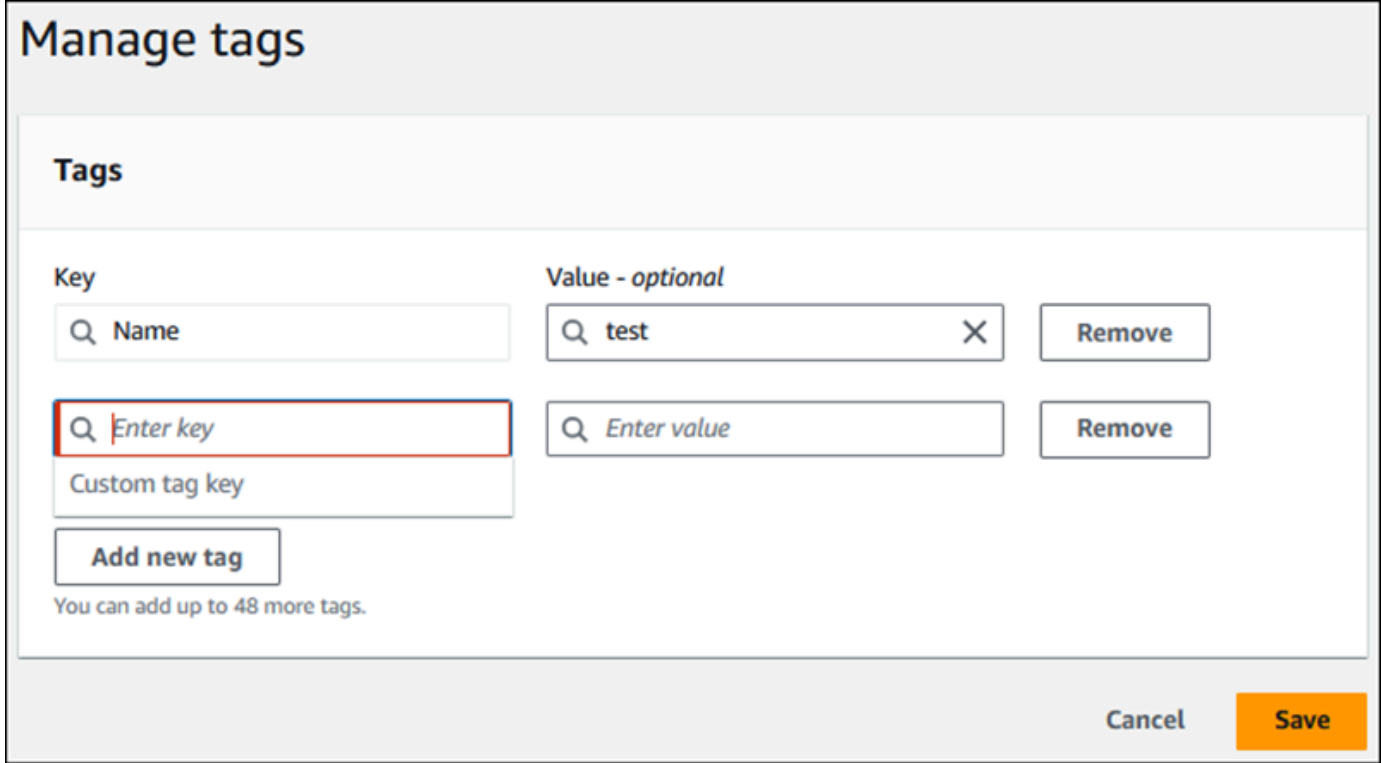

Une nouvelle balise est créée pour le rapport.

La liste des balises du rapport est affichée dans la section Balises du tableau de bord. Si vous souhaitez supprimer une balise du rapport, choisissez Supprimer à côté de la balise.

Suppression d'un rapport d'analyse des performances

Vous pouvez supprimer un rapport de la liste des rapports affichée dans l'onglet Rapports d'analyse des performances ou lors de l'affichage d'un rapport.

Pour supprimer un rapport

- 1. Ouvrez la console Amazon RDS à l'adresse [https://console.aws.amazon.com/rds/.](https://console.aws.amazon.com/rds/)
- 2. Dans le volet de navigation gauche, choisissez Performance Insights.
- 3. Choisissez une instance de base de données.

Le tableau de bord Performance Insights correspondant à cette instance de base de données s'affiche.

- 4. Faites défiler la page vers le bas et choisissez Rapports d'analyse des performances nouveau.
- 5. Sélectionnez le rapport que vous souhaitez supprimer et choisissez Supprimer en haut à droite.

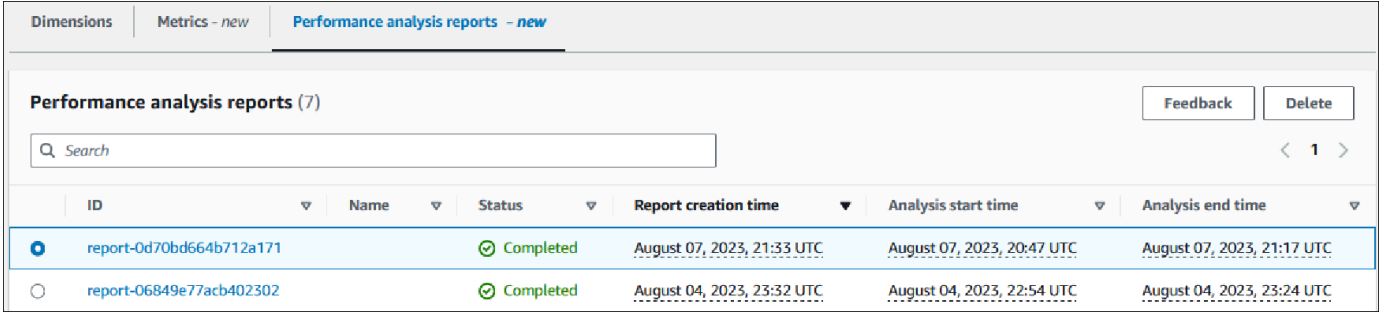

Une fenêtre de confirmation s'affiche. Le rapport est supprimé une fois que vous avez choisi de confirmer.

6. (Facultatif) Choisissez l'ID du rapport que vous souhaitez supprimer.

Dans le coin supérieur droit de la page du rapport, choisissez Supprimer.

Une fenêtre de confirmation s'affiche. Le rapport est supprimé une fois que vous avez choisi de confirmer.

#### Analyse des requêtes dans le tableau de bord de Performance Insights

Dans le tableau de bord Amazon RDS Performance Insights, vous pouvez trouver des informations sur les requêtes en cours d'exécution et récentes dans l'onglet Top SQL (Principaux éléments SQL) du tableau Top dimensions (Dimensions principales). Vous pouvez utiliser ces informations pour régler vos requêtes.

#### **Rubriques**

- [Présentation de l'onglet Top SQL \(Principaux éléments SQL\)](#page-1056-0)
- [Accès à plus de texte SQL dans le tableau de bord Performance Insights](#page-1063-0)
- [Affichage des statistiques SQL dans le tableau de bord de Performance Insights](#page-1066-0)

<span id="page-1056-0"></span>Présentation de l'onglet Top SQL (Principaux éléments SQL)

Par défaut, l'onglet Top SQL (SQL maximum) présente les 25 requêtes qui contribuent le plus à la charge de la base de données. Pour faciliter le réglage de vos requêtes, vous pouvez analyser certaines informations comme le texte de la requête et les statistiques SQL. Vous pouvez également choisir les statistiques à afficher dans l'onglet Top SQL (Principaux éléments SQL).

### **Rubriques**

- **[Texte SQL](#page-1056-1)**
- [Statistiques SQL](#page-1057-0)
- [Load by waits \(AAS\) \[Charge par attentes \(AAS\)\]](#page-1058-0)
- [Informations SQL](#page-1059-0)
- [Préférences](#page-1061-0)

### <span id="page-1056-1"></span>Texte SQL

Par défaut, chaque ligne du tableau Top SQL (SQL maximum) affiche 500 octets de texte pour chaque instruction.

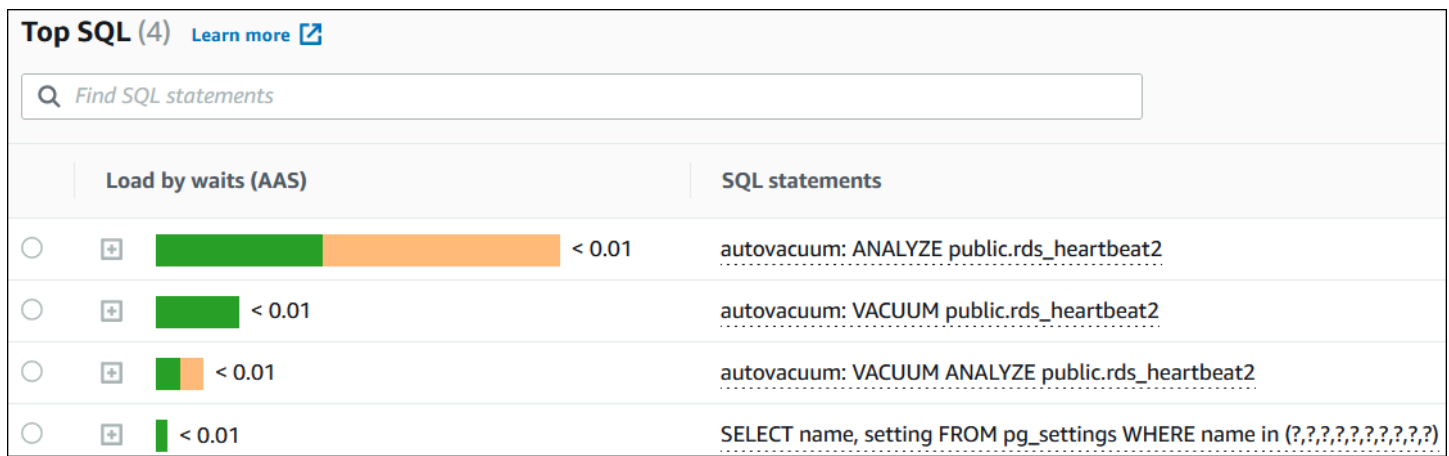

Pour savoir comment afficher plus que les 500 octets de texte SQL par défaut, consultez [Accès à](#page-1063-0)  [plus de texte SQL dans le tableau de bord Performance Insights.](#page-1063-0)

Un récapitulatif SQL se compose de plusieurs requêtes réelles et structurellement similaires, mais dont les valeurs littérales peuvent être différentes. Le récapitulatif remplace les valeurs codées en dur par un point d'interrogation. Ainsi, SELECT \* FROM emp WHERE lname= ? est un exemple de récapitulatif. Ce récapitulatif peut inclure les requêtes enfant suivantes :

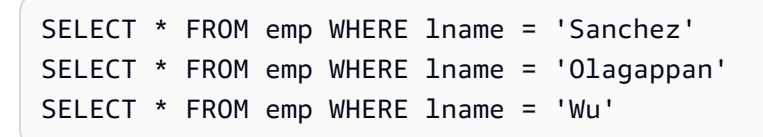

Pour afficher les instructions SQL littérales dans un récapitulatif, sélectionnez la requête, puis choisissez le symbole plus (+). Dans l'exemple suivant, la requête sélectionnée est un récapitulatif.

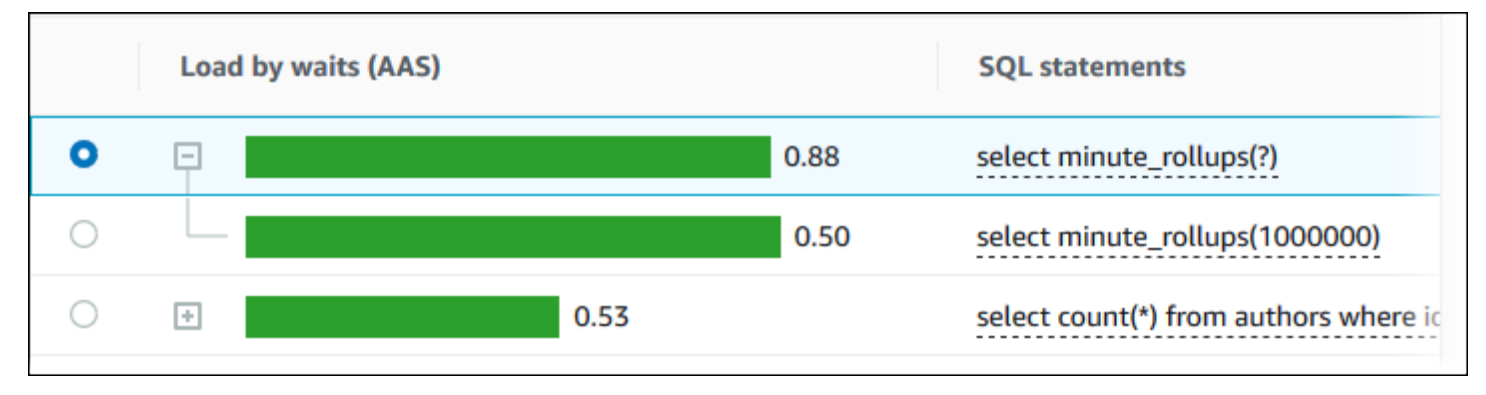

#### **a** Note

Un récapitulatif SQL regroupe des instructions SQL similaires, mais ne censure pas les informations sensibles.

#### <span id="page-1057-0"></span>Statistiques SQL

Les statistiques SQL sont des métriques de performances qui concernent les requêtes SQL. Par exemple, Performance Insights peut montrer le nombre d'exécutions par seconde ou le nombre de lignes traitées par seconde. Performance Insights collecte des statistiques uniquement pour les requêtes les plus courantes. Généralement, celles-ci correspondent aux requêtes les plus importantes par charge affichées dans le tableau de bord Performance Insights.

Chaque ligne figurant dans le tableau Top SQL (Principaux éléments SQL) présente des statistiques pertinentes pour l'instruction ou le résumé SQL, comme le montre l'exemple suivant.

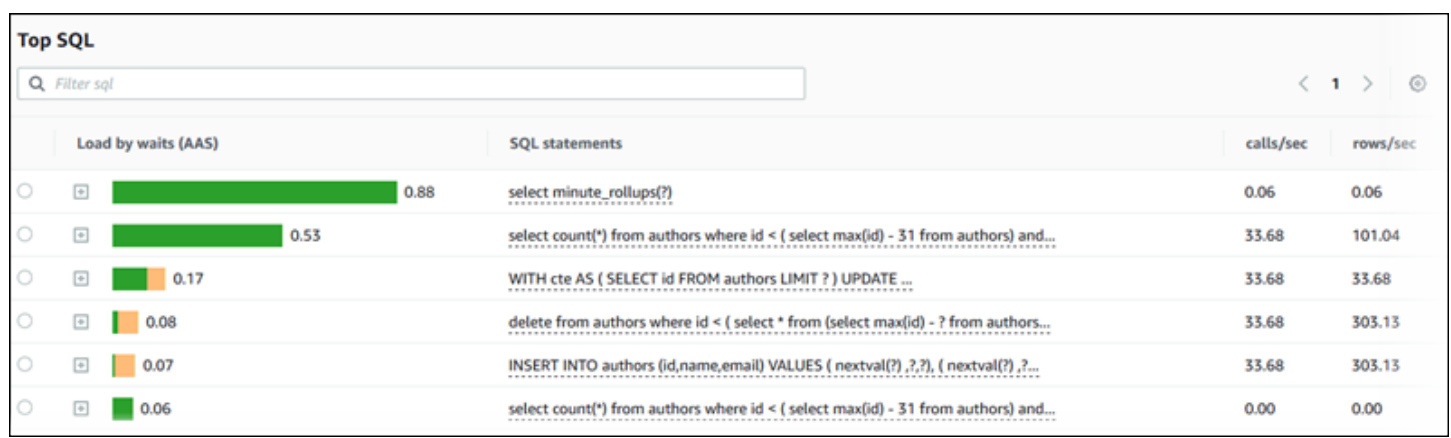

Performance Insights peut renvoyer 0.00 et - (inconnu) pour les statistiques SQL. Cette situation se produit dans les conditions suivantes :

- Il n'existe qu'un seul exemple. Par exemple, Performance Insights calcule les taux de modification pour les requêtes Aurora PostgreSQL sur la base de plusieurs exemples de la vue pg\_stat\_statements. Lorsqu'une charge de travail est exécutée pendant une courte période, Performance Insights peut ne collecter qu'un seul exemple, ce qui signifie qu'il ne peut pas calculer le taux de modification. La valeur inconnue est représentée par un tiret (-).
- Deux exemples ont les mêmes valeurs. Performance Insights ne peut pas calculer un taux de modification car aucun changement n'a eu lieu, il rapporte donc le taux comme 0.00.
- Il manque un identifiant valide à une déclaration Aurora PostgreSQL. PostgreSQL crée un identifiant pour une déclaration seulement après l'analyse. Ainsi, une déclaration peut exister dans les structures internes en mémoire de PostgreSQL sans identifiant. Comme Performance Insights échantillonne les structures internes en mémoire une fois par seconde, les requêtes à faible latence peuvent n'apparaître que pour un seul exemple. Si l'identifiant de la requête n'est pas disponible pour cet exemple, Performance Insights ne peut pas associer cette déclaration à ses statistiques. La valeur inconnue est représentée par un tiret (-).

Pour obtenir une description des statistiques SQL pour les moteurs Aurora, consultez [Statistiques](#page-1196-0)  [SQL pour Performance Insights.](#page-1196-0)

<span id="page-1058-0"></span>Load by waits (AAS) [Charge par attentes (AAS)]

Dans Top SQL (Principaux éléments SQL), la colonne Load by waits (AAS) [Charge par attentes (AAS)] illustre le pourcentage de la charge de base de données associée à chacun des principaux éléments de charge. Cette colonne reflète la charge pour cet élément selon le regroupement

actuellement sélectionné dans DB Load Chart (Graphique de charge de base de données). Pour plus d'informations sur la moyenne des sessions actives (AAS), consultez [Sessions actives en moyenne.](#page-1000-0)

Par exemple, vous pouvez regrouper le graphique DB Load (Charge de la base de données) par états d'attente. Vous examinez les requêtes SQL dans le tableau des principaux éléments de charge. Dans ce cas, la dimension, la segmentation et le code de couleurs de la barre DB Load by Waits (Charge de base de données par attente) représentent la proportion du temps d'un état d'attente donné auquel cette requête contribue. Cette barre indique également les états d'attente qui affectent la requête sélectionnée.

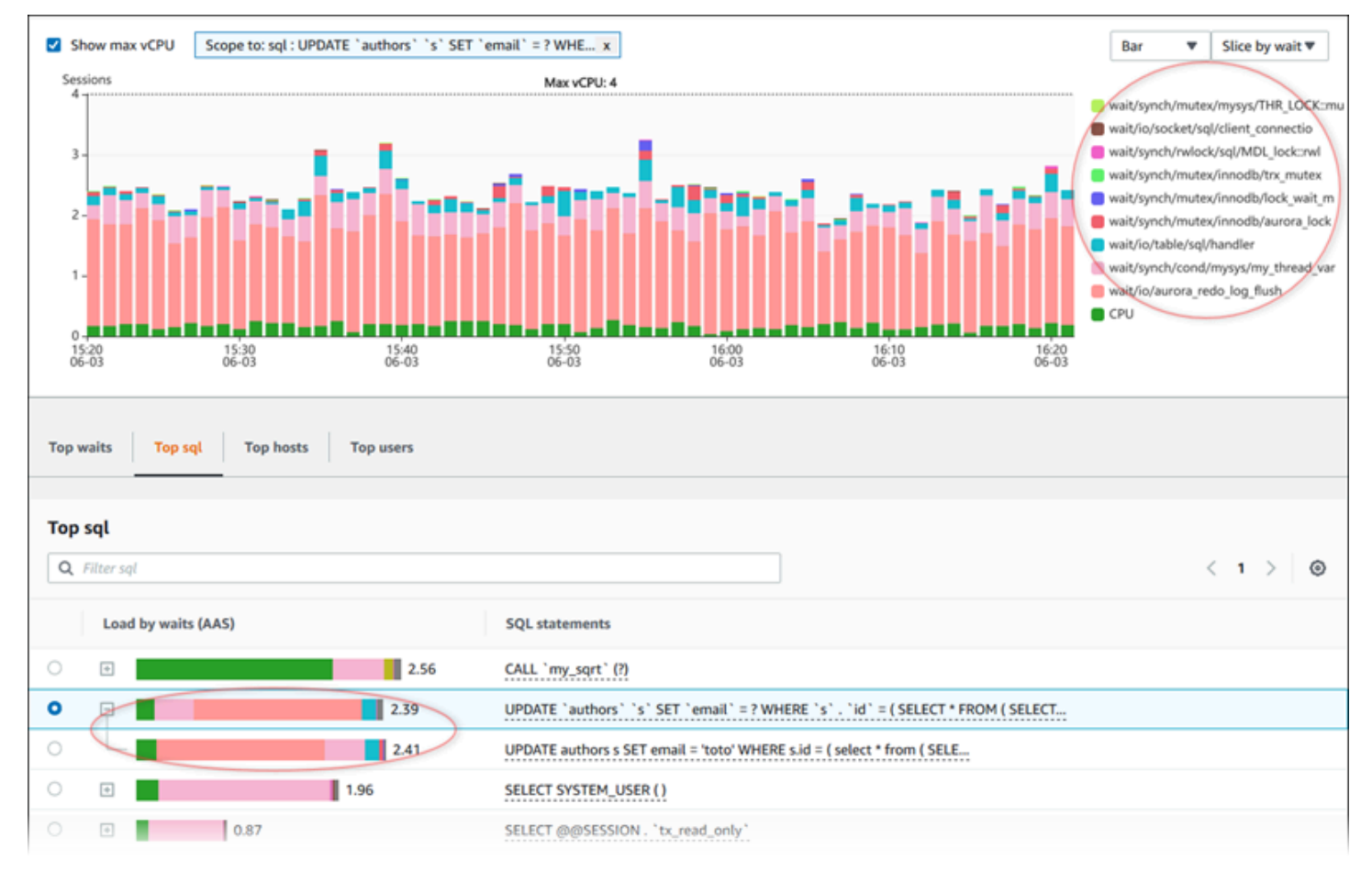

<span id="page-1059-0"></span>Informations SQL

Dans le tableau Top SQL (Principaux éléments SQL), vous pouvez ouvrir une instruction pour examiner ses informations. Les informations s'affichent dans le volet inférieur.

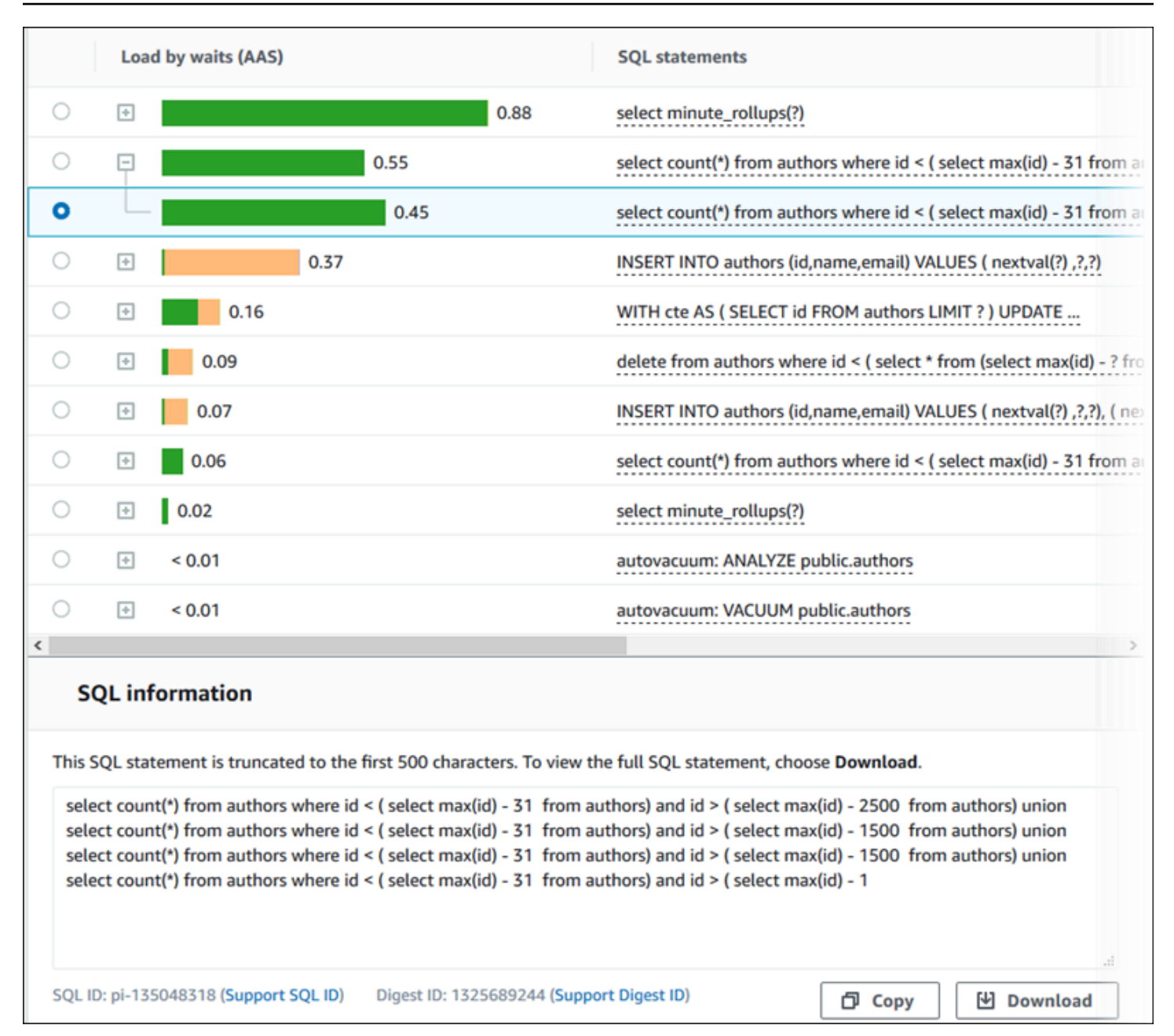

Les types d'identifiants (ID) associés à des instructions SQL sont les suivants :

- ID SQL de support Valeur de hachage de l'ID SQL. Cette valeur sert uniquement à référencer un ID SQL lorsque vous travaillez avec AWS Support. AWS Support n'a pas accès à vos identifiants SQL ni à votre texte SQL réels.
- Support Digest ID (ID digest de support) Valeur de hachage de l'ID digest. Cette valeur sert uniquement à référencer un identifiant de résumé lorsque vous travaillez avec AWS Support. AWS Support n'a pas accès à vos identifiants de résumé ni à votre texte SQL réels.

#### <span id="page-1061-0"></span>Préférences

Vous pouvez contrôler les statistiques qui s'affichent dans l'onglet Top SQL (Principaux éléments SQL) en choisissant l'icône Preferences (Préférences).

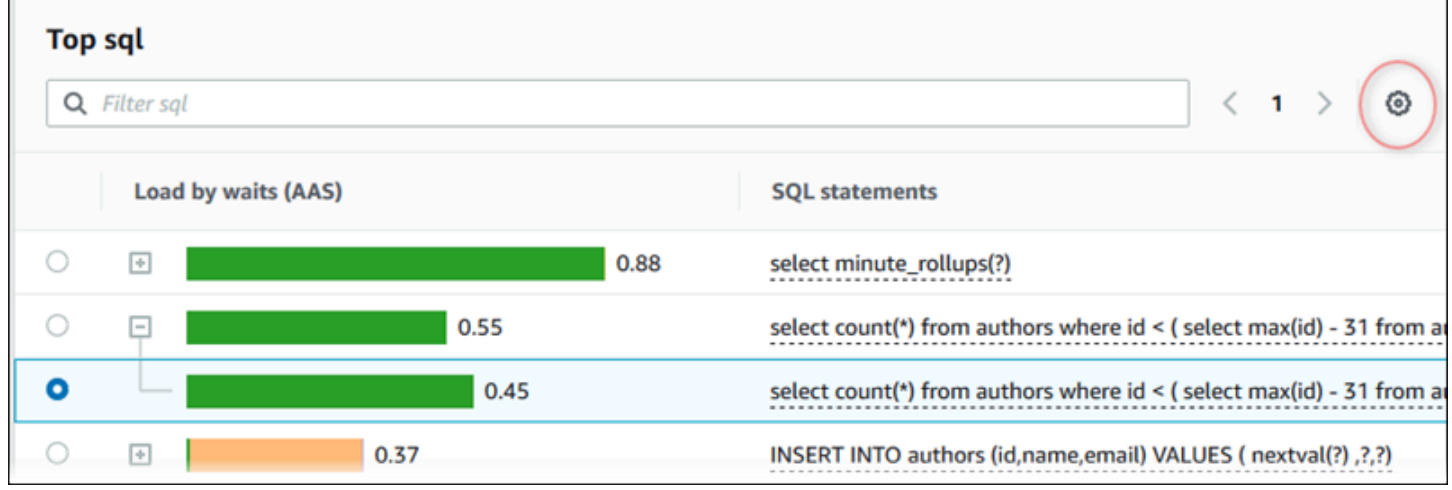

Lorsque vous choisissez l'icône Préférences, la fenêtre Préférences s'ouvre. La capture d'écran suivante est un exemple de la fenêtre Preferences (Préférences).

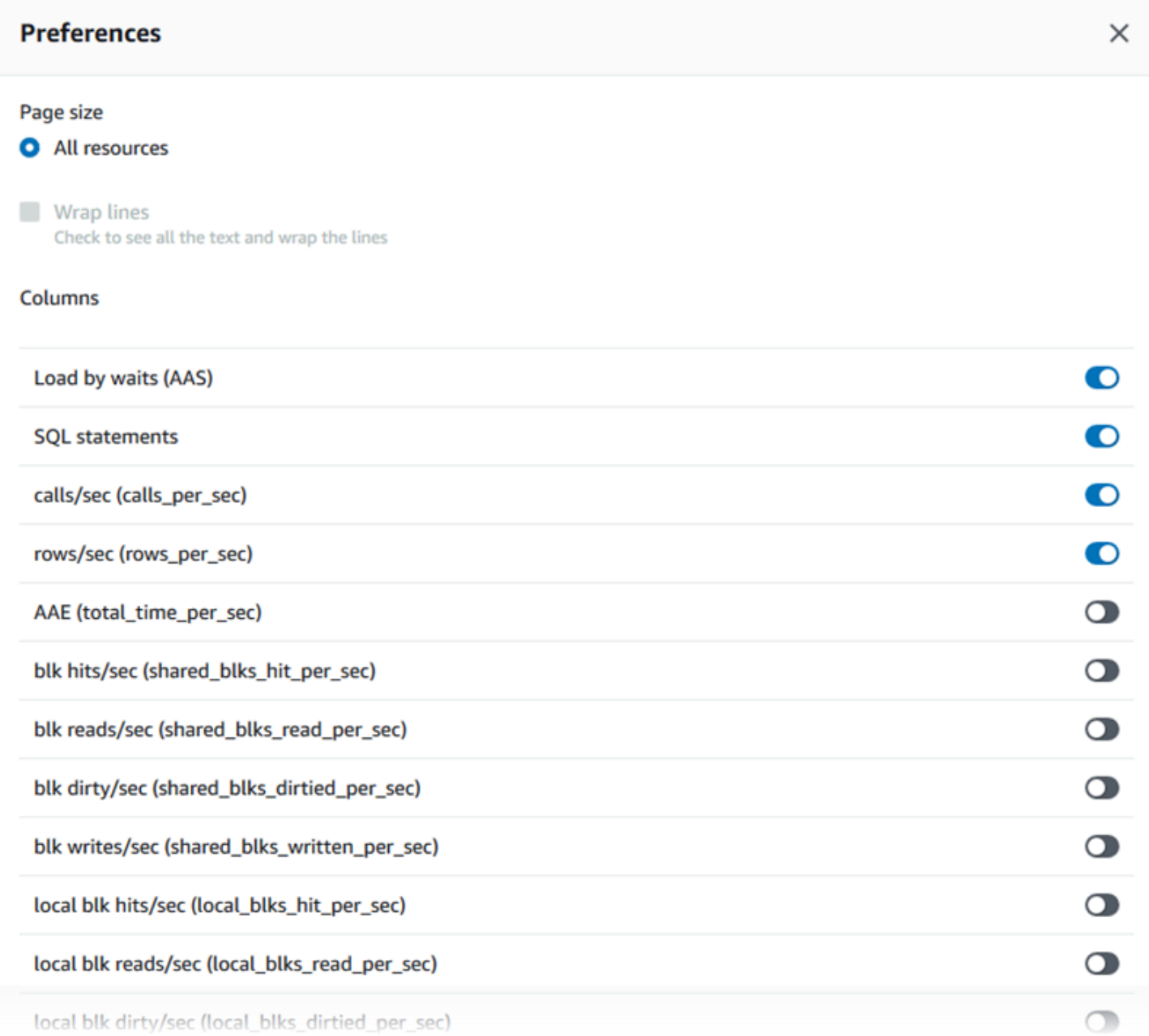

Pour activer les statistiques afin de les faire apparaître dans l'onglet Top SQL (Principaux éléments SQL), utilisez votre souris pour faire défiler l'écran jusqu'au bas de la fenêtre, puis choisissez Continue (Continuer).

Pour plus d'informations sur les statistiques par seconde ou par appel pour les moteurs Aurora, consultez la section des statistiques SQL spécifiques au moteur dans [Statistiques SQL pour](#page-1196-0)  [Performance Insights](#page-1196-0)

Analyse des métriques à l'aide du tableau de bord de Performance Insights 1030

<span id="page-1063-0"></span>Accès à plus de texte SQL dans le tableau de bord Performance Insights

Par défaut, chaque ligne du tableau Top SQL (Principaux éléments SQL) affiche 500 octets de texte SQL pour chaque instruction SQL.

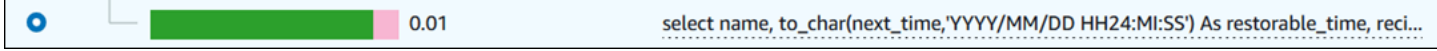

Lorsqu'une instruction SQL dépasse 500 octets, vous pouvez afficher davantage de texte dans la section SQL text (Texte SQL) située sous le tableau Top SQL (Top SQL). Dans ce cas, la longueur maximale du texte affiché dans SQL text (Texte SQL) est de 4 Ko. Cette limite est imposée par la console et est soumise aux limites fixées par le moteur de base de données. Pour enregistrer le texte affiché dans SQL text (Texte SQL), sélectionnez Download (Télécharger).

Rubriques

- [Limites de taille de texte pour Aurora MySQL](#page-1063-1)
- [Définition de la limite de taille d'un texte SQL pour les instances de base de données Aurora](#page-1064-0)  [PostgreSQL](#page-1064-0)
- [Affichage et téléchargement de texte SQL dans le tableau de bord de Performance Insights](#page-1065-0)

<span id="page-1063-1"></span>Limites de taille de texte pour Aurora MySQL

Lorsque vous téléchargez du texte SQL, le moteur de la base de données détermine sa longueur maximale. Vous pouvez télécharger du texte SQL jusqu'aux limites suivantes par moteur.

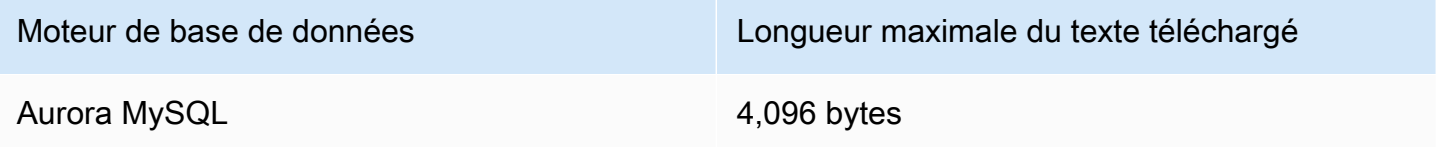

La section SQL text (Texte SQL) de la console Performance Insights affiche jusqu'au la taille maximum renvoyée par le moteur. Par exemple, si Aurora MySQL renvoie au plus 1 Ko à Performance Insights, celui-ci ne peut collecter et afficher que 1 Ko, même si la requête d'origine est plus volumineuse. Ainsi, lorsque vous visualisez la requête en SQL text (Texte SQL) ou que vous la téléchargez, Performance Insights renvoie le même nombre d'octets.

Si vous utilisez l'API AWS CLI or, Performance Insights n'applique pas la limite de 4 Ko imposée par la console. DescribeDimensionKeyset GetResourceMetrics renvoient au maximum 500 octets.

### **G** Note

GetDimensionKeyDetailsrenvoie la requête complète, mais la taille dépend de la limite du moteur.

<span id="page-1064-0"></span>Définition de la limite de taille d'un texte SQL pour les instances de base de données Aurora PostgreSQL

Aurora PostgreSQL gère le texte différemment. Vous pouvez définir la limite de taille du texte avec le paramètre track\_activity\_query\_size de l'instance de base de données. Ce paramètre possède les caractéristiques suivantes :

Taille de texte par défaut

Sur Aurora PostgreSQL version 9.6, la valeur par défaut du paramètre track\_activity\_query\_size est 1 024 octets. Sur Aurora PostgreSQL version 10 ou versions ultérieures, la valeur par défaut est 4 096 octets.

Taille maximale du text

La limite de track\_activity\_query\_size est de 102 400 octets pour Aurora PostgreSQL version 12 et versions inférieures. Le maximum est de 1 Mo pour la version 13 et versions ultérieures.

Si le moteur renvoie 1 Mo à Performance Insights, la console affiche uniquement les 4 premiers Ko. Si vous téléchargez la requête, vous obtenez la totalité des 1 Mo. Dans ce cas, l'affichage et le téléchargement renvoient des quantités différentes d'octets. Pour de plus amples informations sur le paramètre track\_activity\_query\_size d'instance de base de données, veuillez consulter [Run-time Statistics](https://www.postgresql.org/docs/current/runtime-config-statistics.html) dans la documentation PostgreSQL.

Pour augmenter la taille du texte SQL, augmentez la limite track\_activity\_query\_size. Pour modifier ce paramètre, modifiez sa valeur dans le groupe de paramètres associé à l'instance de base de données Aurora PostgreSQL.

Pour modifier le paramètre lorsque l'instance utilise le groupe de paramètres par défaut

1. Créez un nouveau groupe de paramètres pour l'instance de base de données, associé au moteur de base de données et à sa version appropriés.

- 2. Définissez le paramètre dans le nouveau groupe de paramètres.
- 3. Associez le nouveau groupe de paramètres à l'instance de base de données.

Pour de plus amples informations sur la définition d'un paramètre d'instance de base de données, veuillez consulter [Modification de paramètres dans un groupe de paramètres de bases de données](#page-413-0).

<span id="page-1065-0"></span>Affichage et téléchargement de texte SQL dans le tableau de bord de Performance Insights

Dans le tableau de bord de Performance Insights, vous pouvez afficher ou télécharger le texte SQL.

Pour afficher du texte SQL supplémentaire dans le tableau de bord de Performance Insights

- 1. Ouvrez la console Amazon RDS à l'adresse [https://console.aws.amazon.com/rds/.](https://console.aws.amazon.com/rds/)
- 2. Dans le volet de navigation, choisissez Performance Insights.
- 3. Choisissez une instance de base de données.

Le tableau de bord de Performance Insights s'affiche pour votre instance de base de données.

- 4. Faites défiler jusqu'à l'onglet Top SQL (Principaux éléments SQL).
- 5. Choisissez le signe plus pour développer un résumé SQL et choisissez l'une des requêtes enfants du résumé.

Les instructions SQL dont la taille du texte est supérieure à 500 octets ressemblent à l'image cidessous.

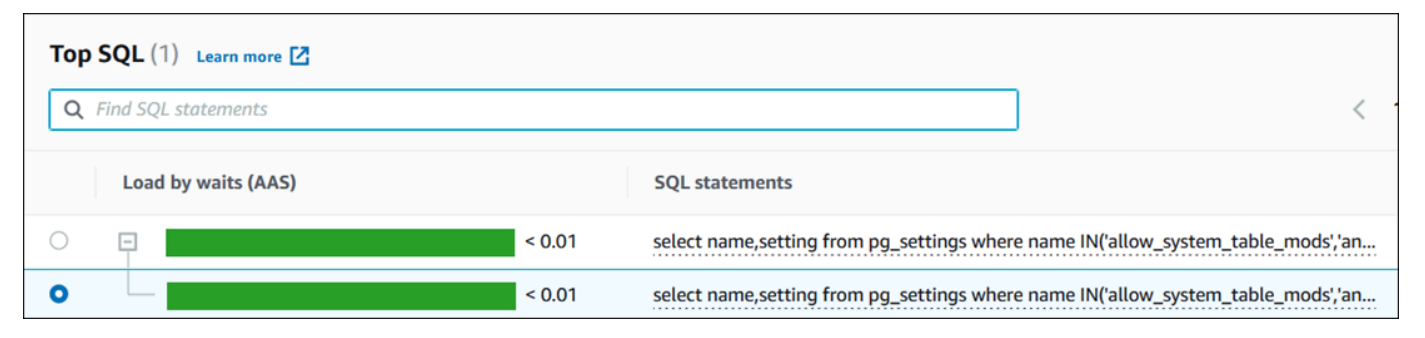

6. Faites défiler jusqu'à l'onglet SQL text (Texte SQL).

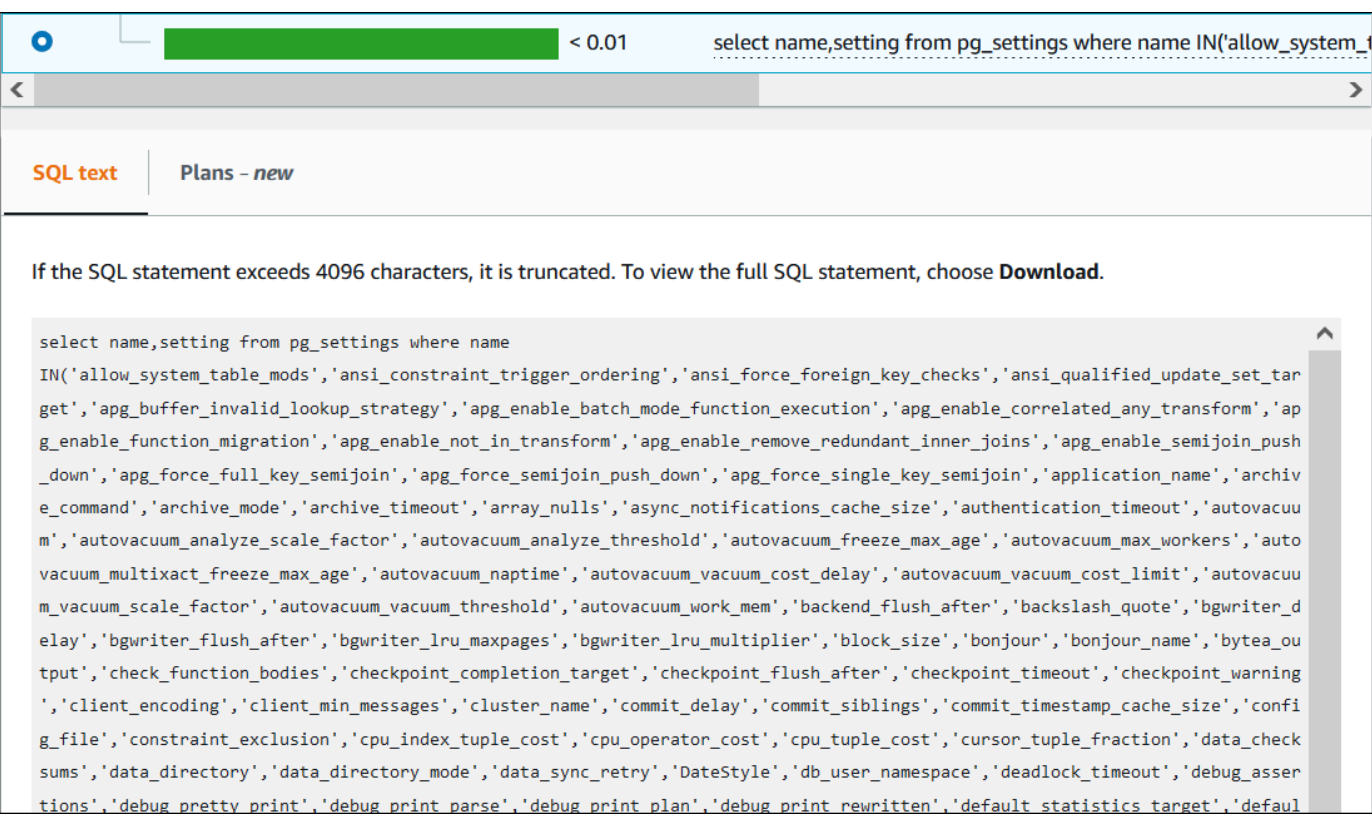

Le tableau de bord de Performance Insights peut afficher jusqu'à 4 096 octets par instruction SQL.

7. (Facultatif) Choisissez Copy (Copier) pour copier l'instruction SQL affichée ou Download (Télécharger) pour télécharger l'instruction SQL et en afficher le texte jusqu'à la limite du moteur de base de données.

### **a** Note

Pour copier ou télécharger l'instruction SQL, désactivez les bloqueurs de fenêtres contextuelles.

<span id="page-1066-0"></span>Affichage des statistiques SQL dans le tableau de bord de Performance Insights

Dans le tableau de bord de Performance Insights, les statistiques SQL sont disponibles dans l'onglet Top SQL (Principaux éléments SQL) du graphique Database load (Charge de la base de données).

Pour afficher les statistiques SQL

1. Ouvrez la console Amazon RDS à l'adresse [https://console.aws.amazon.com/rds/.](https://console.aws.amazon.com/rds/)

- 2. Dans le volet de navigation gauche, choisissez Performance Insights.
- 3. En haut de la page, choisissez la base de données dont vous voulez voir les statistiques SQL.
- 4. Faites défiler jusqu'au bas de la page et choisissez l'onglet Top SQL (Principaux éléments SQL).
- 5. Choisissez une déclaration individuelle(Aurora MySQL only) (Aurora MySQL uniquement) ou une requête récapitulative.

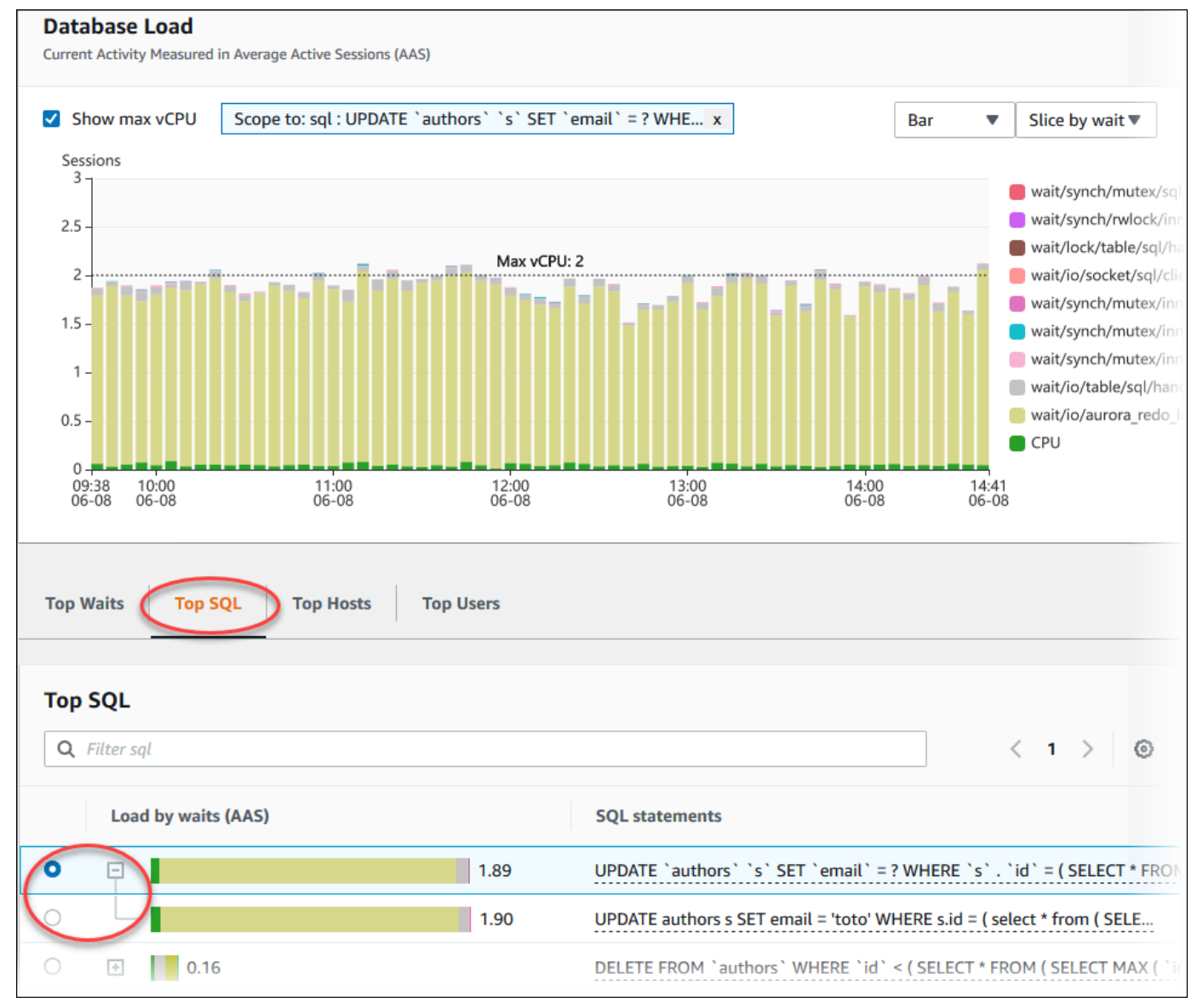

6. Choisissez les statistiques à afficher en sélectionnant l'icône en forme d'engrenage dans le coin supérieur droit du graphique. Pour obtenir des descriptions des statistiques SQL pour les moteurs Amazon RDSAurora, consultez [Statistiques SQL pour Performance Insights](#page-1196-0).

L'exemple suivant présente les préférences pour Aurora PostgreSQL.

Analyse des métriques à l'aide du tableau de bord de Performance Insights 1035

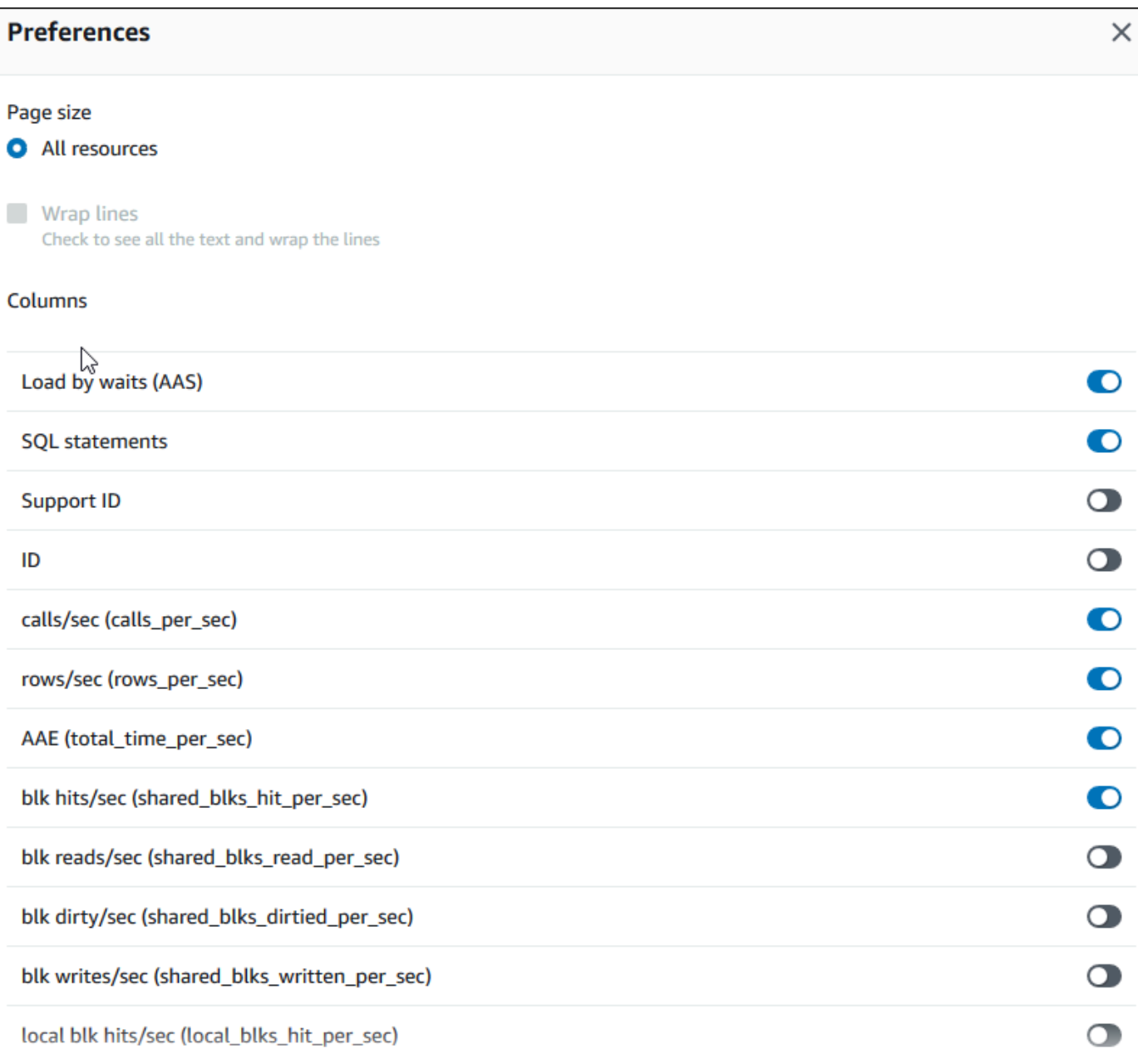

L'exemple suivant montre les préférences pour les instances de base de données Aurora MySQL.

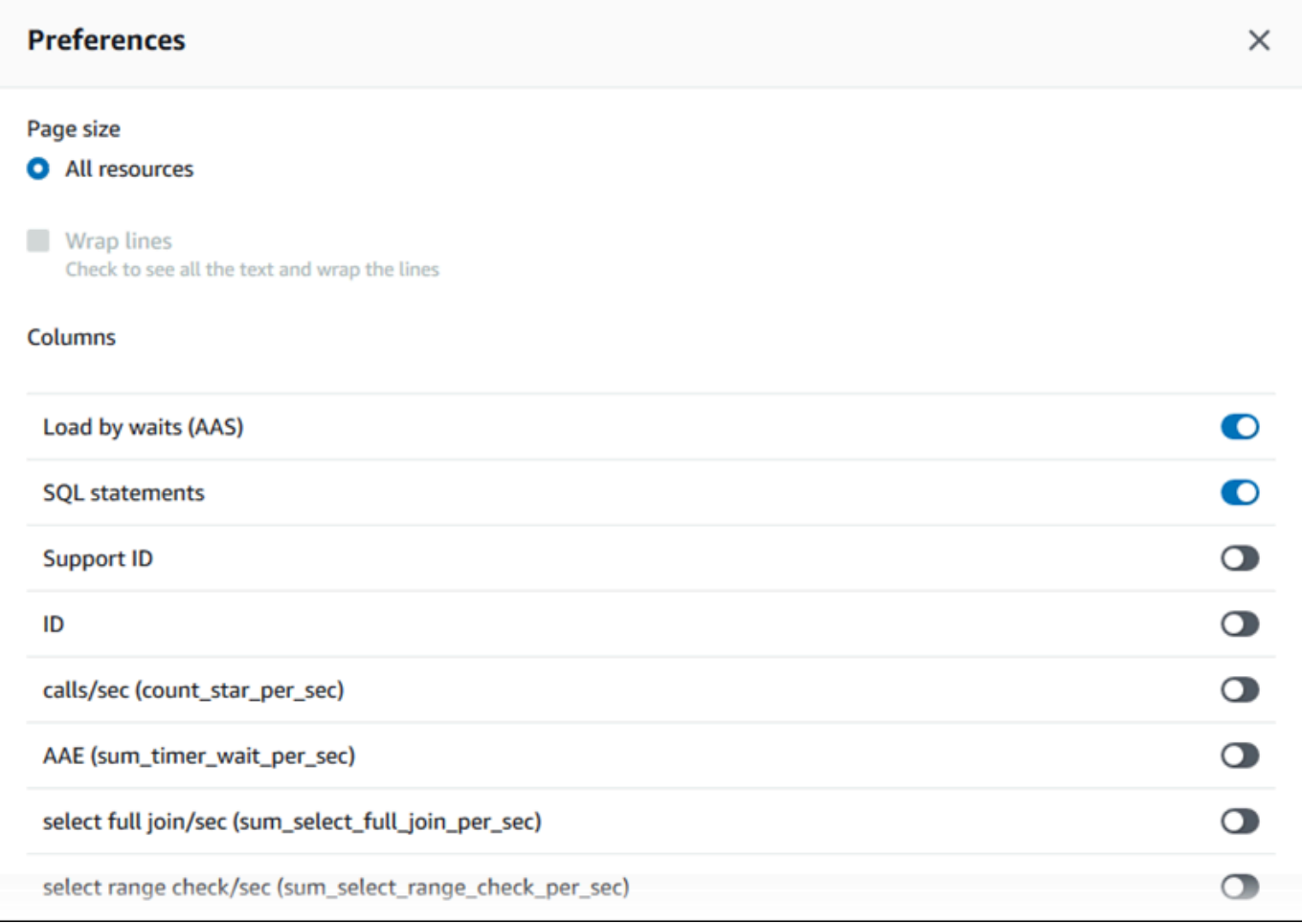

7. Choisissez Save (Enregistrer) pour enregistrer vos préférences.

La table Top SQL (Principaux éléments SQL) s'actualise.

# Consulter les recommandations proactives de Performance Insights

Amazon RDS Performance Insights surveille des indicateurs spécifiques et crée automatiquement des seuils en analysant les niveaux susceptibles de poser problème pour une ressource spécifique. Lorsque les nouvelles valeurs métriques dépassent un seuil prédéfini sur une période donnée, Performance Insights génère une recommandation proactive. Cette recommandation permet d'éviter tout impact futur sur les performances de la base de données. Pour bénéficier de ces recommandations proactives, vous devez activer Performance Insights avec une période de rétention payante.

Pour plus d'informations sur l'activation de Performance Insights, consultez [Activer et désactiver](#page-1011-0) [Performance Insights pour Aurora.](#page-1011-0) Pour plus d'informations sur la tarification et la conservation

des données pour Performance Insights, consultez[Tarification et conservation des données pour](#page-1009-0)  [Performance Insights](#page-1009-0).

Pour connaître les régions, les moteurs de base de données et les classes d'instance pris en charge pour les recommandations proactives, consultez[Prise en charge de la classe d'instances, de la](#page-1005-0)  [région et du moteur de base de données Amazon Aurora pour les fonctionnalités d'analyse des](#page-1005-0)  [performances](#page-1005-0).

Vous pouvez consulter l'analyse détaillée et les investigations recommandées concernant les recommandations proactives sur la page de détails des recommandations.

Pour plus d'informations sur les recommandations, consultez[Afficher les recommandations Amazon](#page-925-0) [Aurora et y répondre.](#page-925-0)

Pour consulter l'analyse détaillée d'une recommandation proactive

- 1. Connectez-vous à la AWS Management Console et ouvrez la console Amazon RDS à l'adresse <https://console.aws.amazon.com/rds/>.
- 2. Dans le volet de navigation, effectuez l'une des opérations suivantes :
	- Choisissez Recommandations.

La page Recommandations affiche une liste de recommandations triées par gravité pour toutes les ressources de votre compte.

• Choisissez Bases de données, puis sélectionnez Recommandations pour une ressource dans la page des bases de données.

L'onglet Recommandations affiche les recommandations et leurs détails pour la ressource sélectionnée.

3. Trouvez une recommandation proactive et choisissez Afficher les détails.

La page de détails des recommandations s'affiche. Le titre indique le nom de la ressource affectée ainsi que le problème détecté et sa gravité.

Les composants de la page détaillée des recommandations sont les suivants :

• Résumé des recommandations : problème détecté, état de la recommandation et du problème, heure de début et de fin du problème, heure de modification de la recommandation et type de moteur.

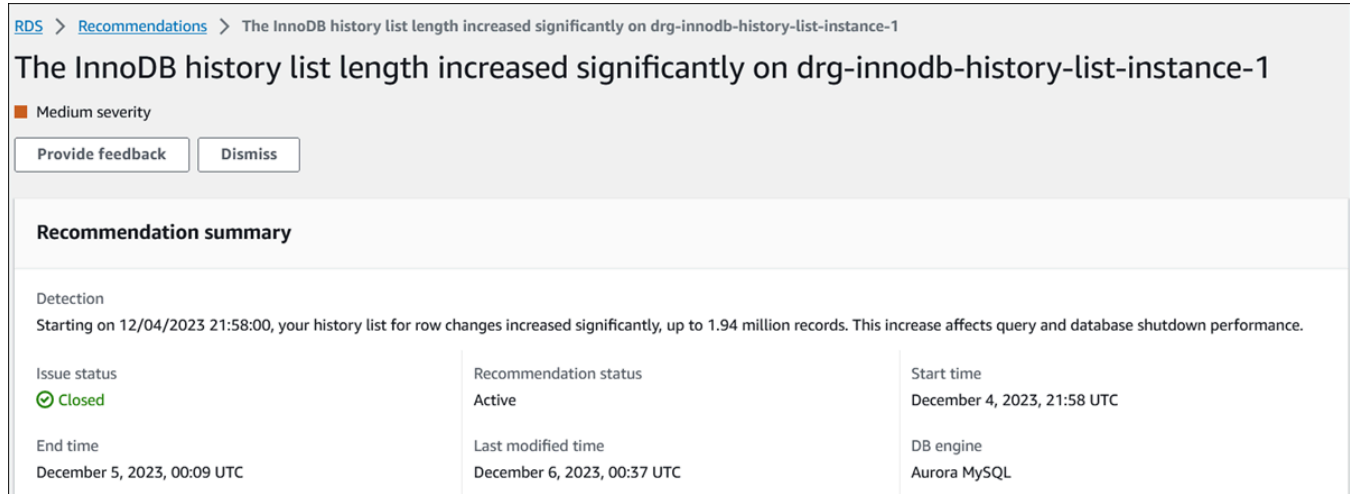

• Métriques — Les graphiques du problème détecté. Chaque graphique affiche un seuil déterminé par le comportement de base de la ressource et les données de la métrique rapportées depuis le début du problème.

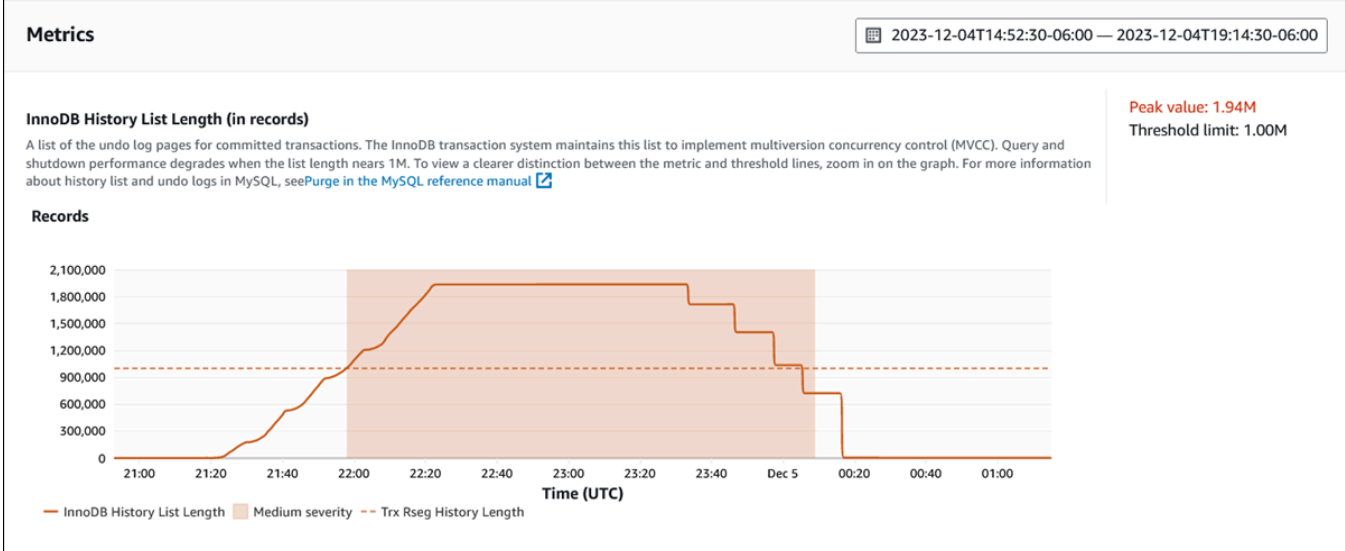

• Analyse et recommandations — La recommandation et le motif de la recommandation suggérée.

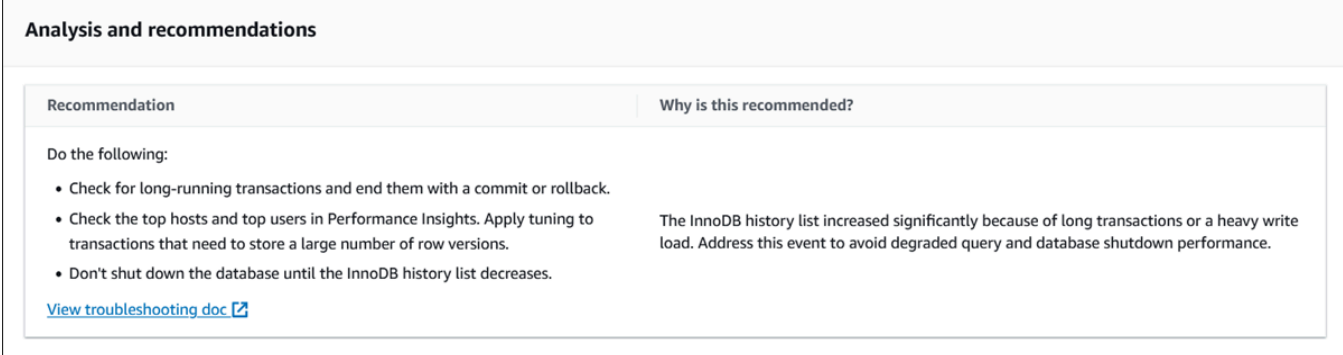

Vous pouvez examiner la cause du problème, puis exécuter les actions recommandées pour résoudre le problème, ou choisir Ignorer dans le coin supérieur droit pour ignorer la recommandation.

# Récupération de métriques à l'aide de l'API Performance Insights pour Aurora

Lorsque l'analyse des performances est activée, l'API fournit une visibilité sur les performances des instances. Amazon CloudWatch Logs fournit la source officielle pour les mesures de surveillance des ventes pour AWS les services.

Performance Insights offre une vue spécifique au domaine de la charge de base de données mesurée en tant que moyenne des sessions actives (AAS). Cette métrique est présentée aux consommateurs de l'API sous la forme d'un ensemble de données de série chronologique bidimensionnel. La dimension temporelle des données fournit les données de charge de la base de données pour chaque point temporel de la plage de temps interrogée. Chaque point dans te temps décompose la charge globale par rapport aux dimensions demandées, par exemple, SQL, Waitevent, User ou Host, mesurée à ce point dans le temps.

Amazon RDS Performance Insights surveille votre cluster Amazon Aurora pour vous permettre d'analyser les performances de votre base de données et de résoudre les problèmes associés. Vous pouvez consulter les données de Performance Insights dans AWS Management Console. Performance Insights fournit également une API publique qui vous permet d'interroger vos propres données. Vous pouvez utiliser l'API pour effectuer les opérations suivantes :

- Déchargement des données dans une base de données
- Ajout de données Performance Insights aux tableaux de bord de surveillance existants
- Création d'outils de surveillance

Pour utiliser l'API Performance Insights, activez Performance Insights sur l'une de vos instances de base de données Amazon RDS. Pour de plus amples informations sur l'activation de Performance Insights, veuillez consulter [Activer et désactiver Performance Insights pour Aurora.](#page-1011-0) Pour de plus amples informations sur l'API Performance Insights, veuillez consulter la [Référence d'API Amazon](https://docs.aws.amazon.com/performance-insights/latest/APIReference/Welcome.html) [RDS Performance Insights.](https://docs.aws.amazon.com/performance-insights/latest/APIReference/Welcome.html)

L'API Performance Insights fournit les opérations suivantes.

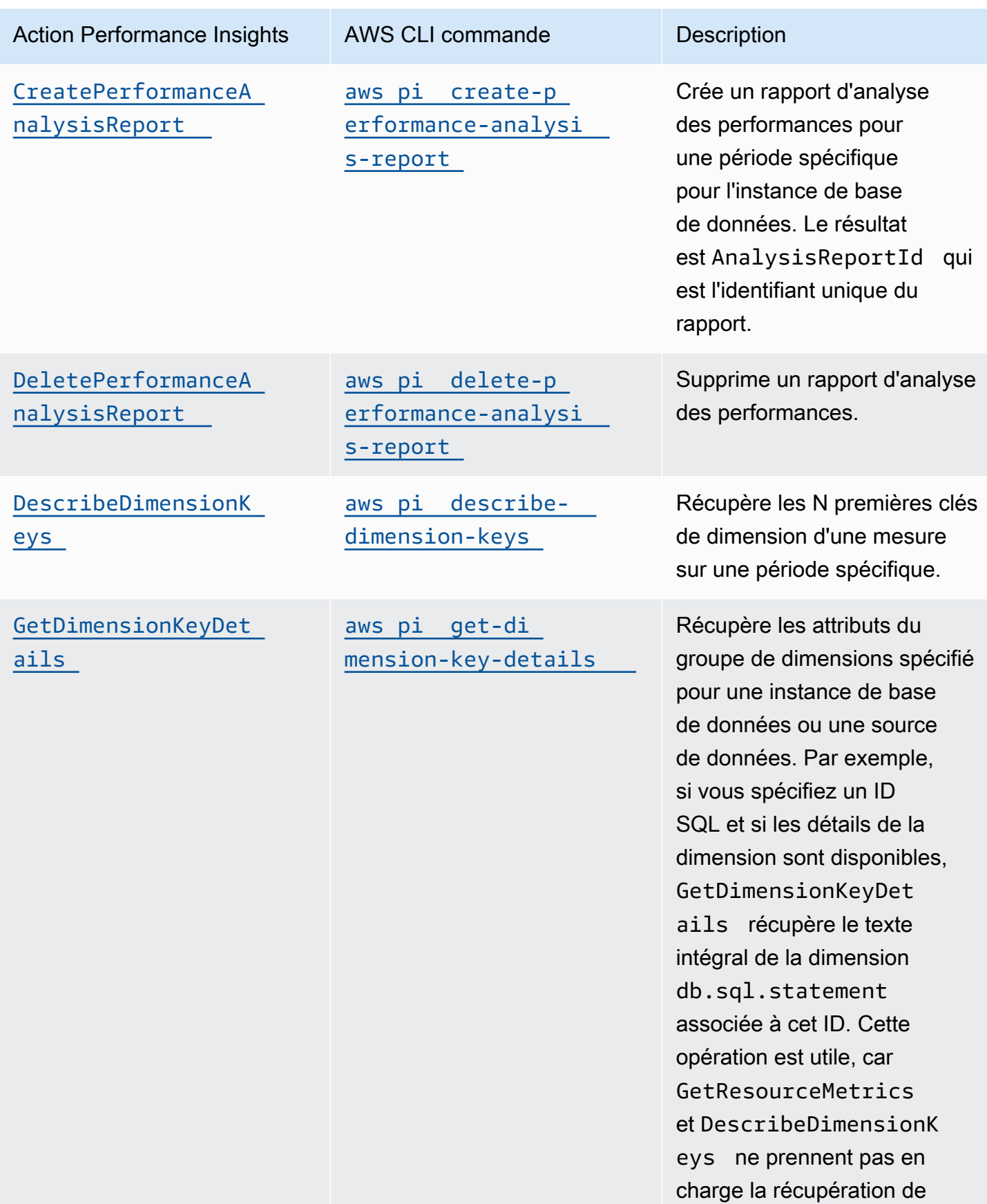

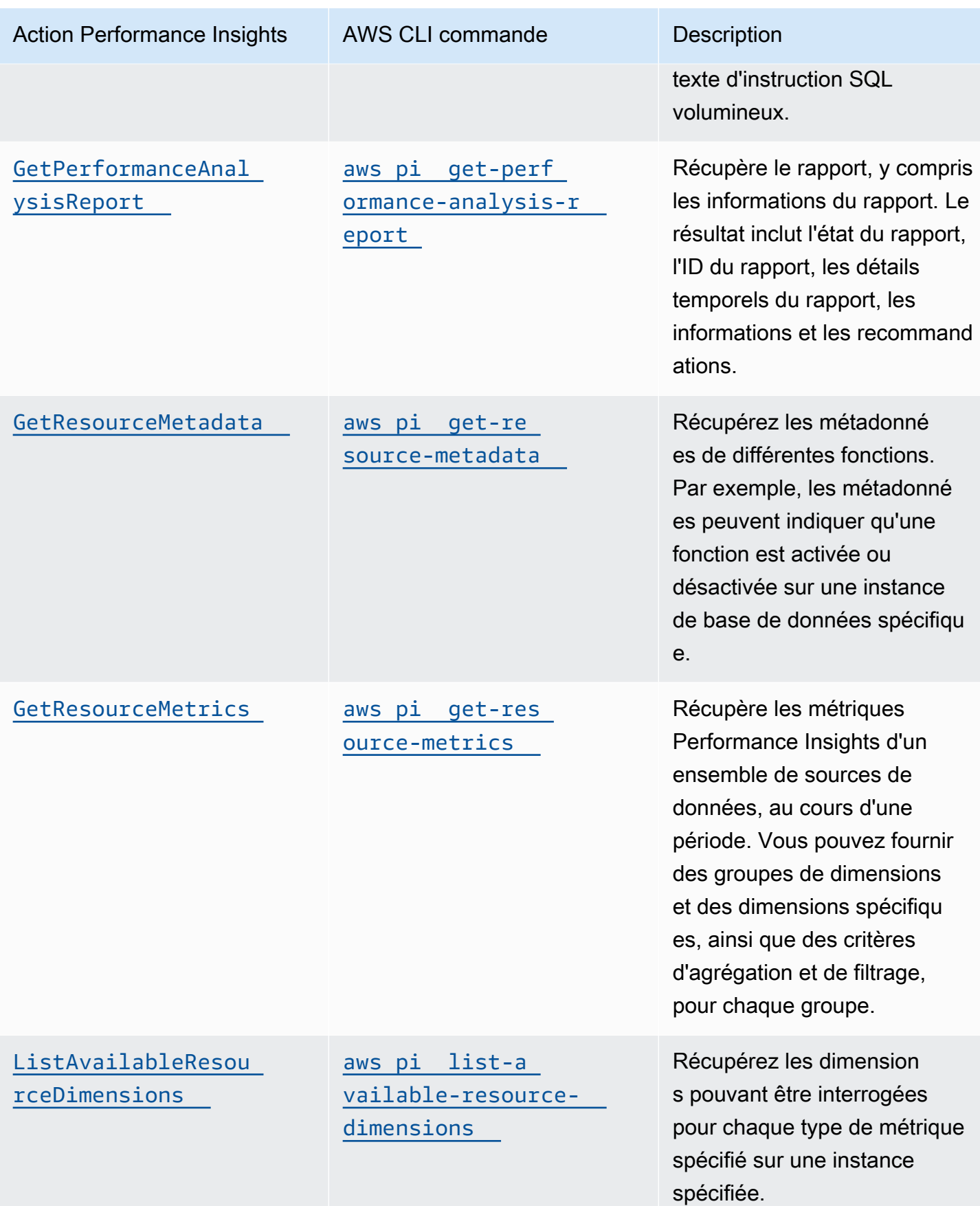

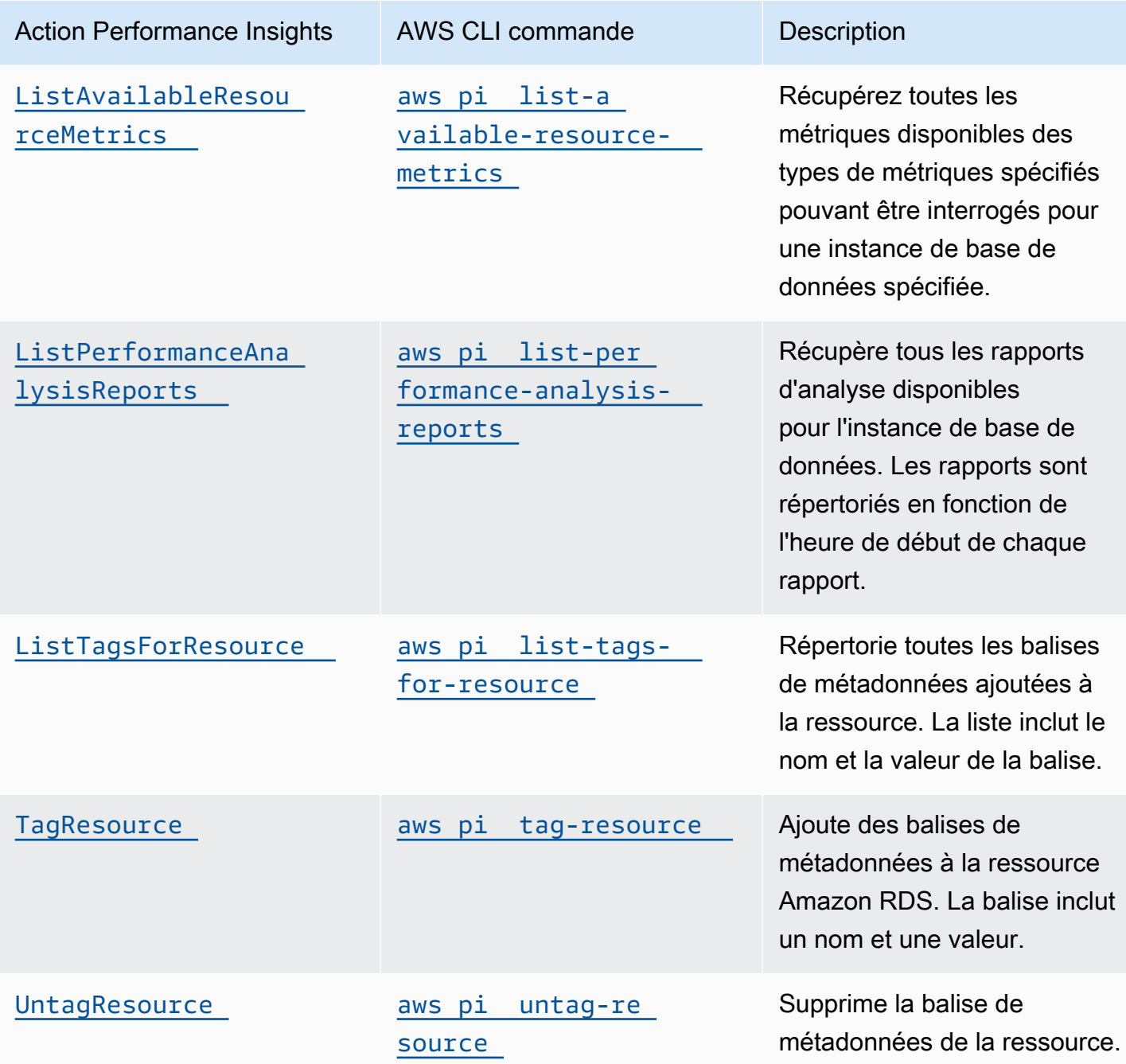

Rubriques

- [AWS CLI pour Performance Insights](#page-1076-0)
- [Récupération de métriques de série chronologique](#page-1076-1)
- [AWS CLI exemples de Performance Insights](#page-1078-0)

# <span id="page-1076-0"></span>AWS CLI pour Performance Insights

Vous pouvez consulter les données de Performance Insights à l'aide d AWS CLI. Vous pouvez consulter l'aide relative aux AWS CLI commandes de Performance Insights en saisissant ce qui suit sur la ligne de commande.

```
aws pi help
```
Si ce n'est pas le AWS CLI cas, reportez-vous à la section [Installation du AWS CLI](https://docs.aws.amazon.com/cli/latest/userguide/installing.html) guide de l'AWS CLI utilisateur pour plus d'informations sur son installation.

## <span id="page-1076-1"></span>Récupération de métriques de série chronologique

L'opération GetResourceMetrics récupère une ou plusieurs métriques de série chronologique à partir des données de Performance Insights. GetResourceMetrics exige une métrique et une période, et renvoie une réponse contenant la liste des points de données.

Par exemple, les AWS Management Console utilisations GetResourceMetrics pour remplir le graphique Counter Metrics et le graphique de charge de base de données, comme indiqué dans l'image suivante.

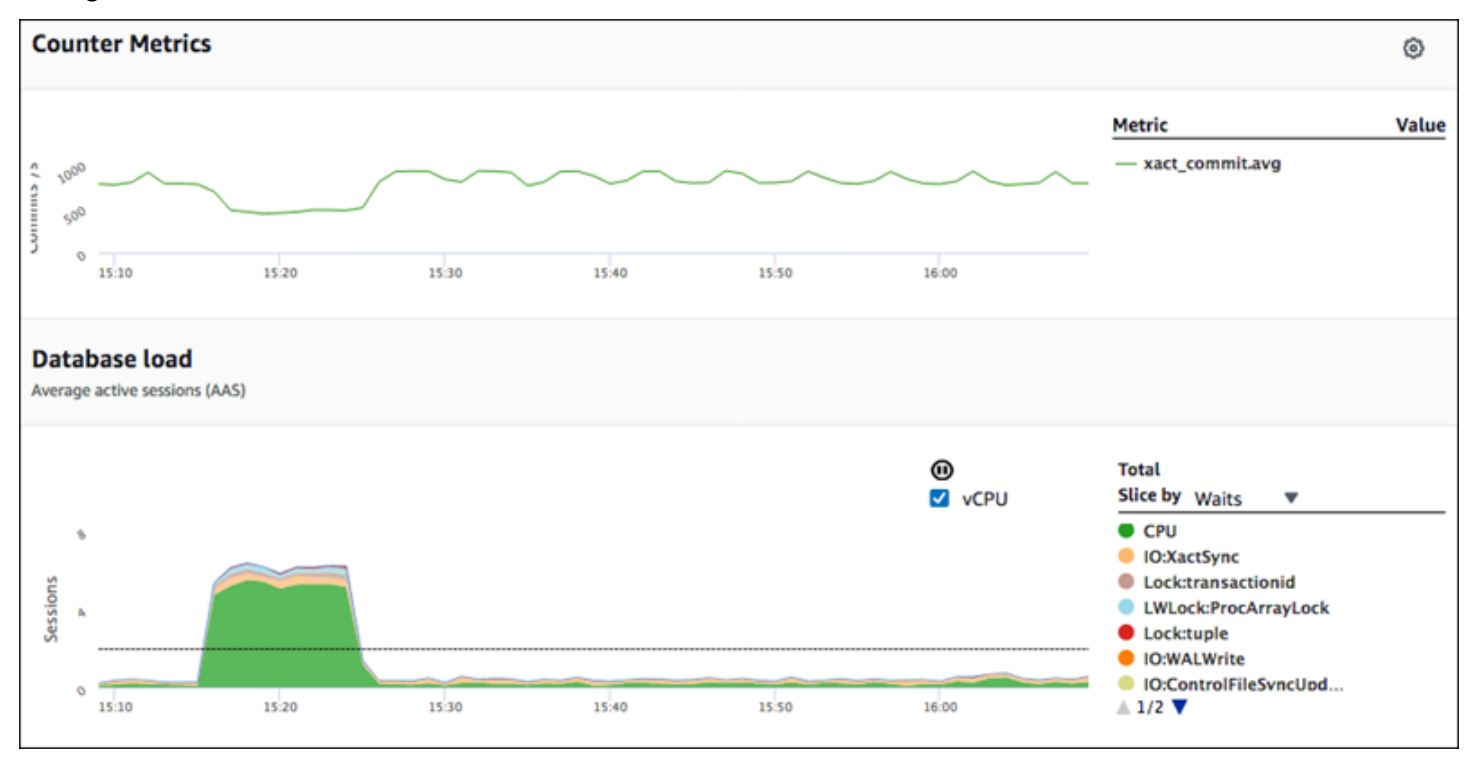

Toutes les métriques renvoyées par GetResourceMetrics sont des métriques de série chronologique standard, à l'exception de db.load. Elle apparaît dans le graphique Database Load (Charge de base de données). La métrique db.load est différente des autres métriques de série chronologique, car vous pouvez la décomposer en sous-composants appelés dimensions. Dans l'image précédente, db.load est décomposé et regroupé en fonction des états d'attente qui constituent db.load.

### **a** Note

GetResourceMetrics peut également renvoyer la métrique db.sampleload, mais la métrique db.load est appropriée dans la plupart des cas.

Pour de plus amples informations sur les métriques de compteur renvoyées par GetResourceMetrics, veuillez consulter [Métrique de compteur de Performance Insights.](#page-1169-0)

Les calculs suivants sont pris en charge pour les métriques :

- Moyenne Moyenne de la métrique sur une période. Ajoutez .avg au nom de la métrique.
- Minimum Valeur minimale de la métrique sur une période. Ajoutez .min au nom de la métrique.
- Maximum Valeur maximale de la métrique sur une période. Ajoutez .max au nom de la métrique.
- Somme Somme des valeurs de la métrique sur une période. Ajoutez .sum au nom de la métrique.
- Nombre échantillon Nombre de fois où la métrique a été collectée sur une période. Ajoutez .sample\_count au nom de la métrique.

Par exemple, supposons qu'une métrique soit collectée pendant 300 secondes (5 minutes) et qu'elle soit collectée une fois toutes les minutes. Les valeurs pour chaque minute sont 1, 2, 3, 4 et 5. Dans ce cas, les calculs suivants sont renvoyés :

- Moyenne 3
- Minimum 1
- Maximum 5
- Somme  $-15$
- Nombre échantillon 5

Pour plus d'informations sur l'utilisation de la get-resource-metrics AWS CLI commande, consultez [get-resource-metrics](https://docs.aws.amazon.com/cli/latest/reference/pi/get-resource-metrics.html).

Pour l'option --metric-queries, spécifiez une ou plusieurs requêtes pour lesquelles vous souhaitez obtenir les résultats. Chaque requête se compose d'un paramètre Metric obligatoire et des paramètres GroupBy et Filter facultatifs. Voici un exemple de spécification de l'option - metric-queries.

```
{ 
"Metric": "string", 
"GroupBy": { 
  "Group": "string", 
  "Dimensions": ["string", ...], 
  "Limit": integer 
}, 
"Filter": {"string": "string" 
   ...}
```
<span id="page-1078-0"></span>AWS CLI exemples de Performance Insights

Les exemples suivants montrent comment utiliser AWS CLI for Performance Insights.

## **Rubriques**

- [Récupération de métriques de compteur](#page-1079-0)
- [Récupération de la charge de base de données moyenne pour les principaux événements d'attente](#page-1082-0)
- [Récupération de la charge de base de données moyenne pour les principales instructions SQL](#page-1085-0)
- [Récupération de la charge de base de données moyenne filtrée par instruction SQL](#page-1089-0)
- [Récupération du texte complet d'une instruction SQL](#page-1093-0)
- [Création d'un rapport d'analyse des performances pour une période donnée](#page-1094-0)
- [Récupération d'un rapport d'analyse des performances](#page-1094-1)
- [Établissement de la liste de tous les rapports d'analyse des performances pour l'instance de base](#page-1095-0) [de données](#page-1095-0)
- [Suppression d'un rapport d'analyse des performances](#page-1096-0)
- [Ajout d'une balise à un rapport d'analyse des performances](#page-1096-1)
- [Établissement de la liste de toutes les balises pour un rapport d'analyse des performances](#page-1097-0)
- [Suppression des balises d'un rapport d'analyse des performances](#page-1097-1)

#### <span id="page-1079-0"></span>Récupération de métriques de compteur

L'image suivante illustre deux graphiques de métriques de compteur dans AWS Management Console.

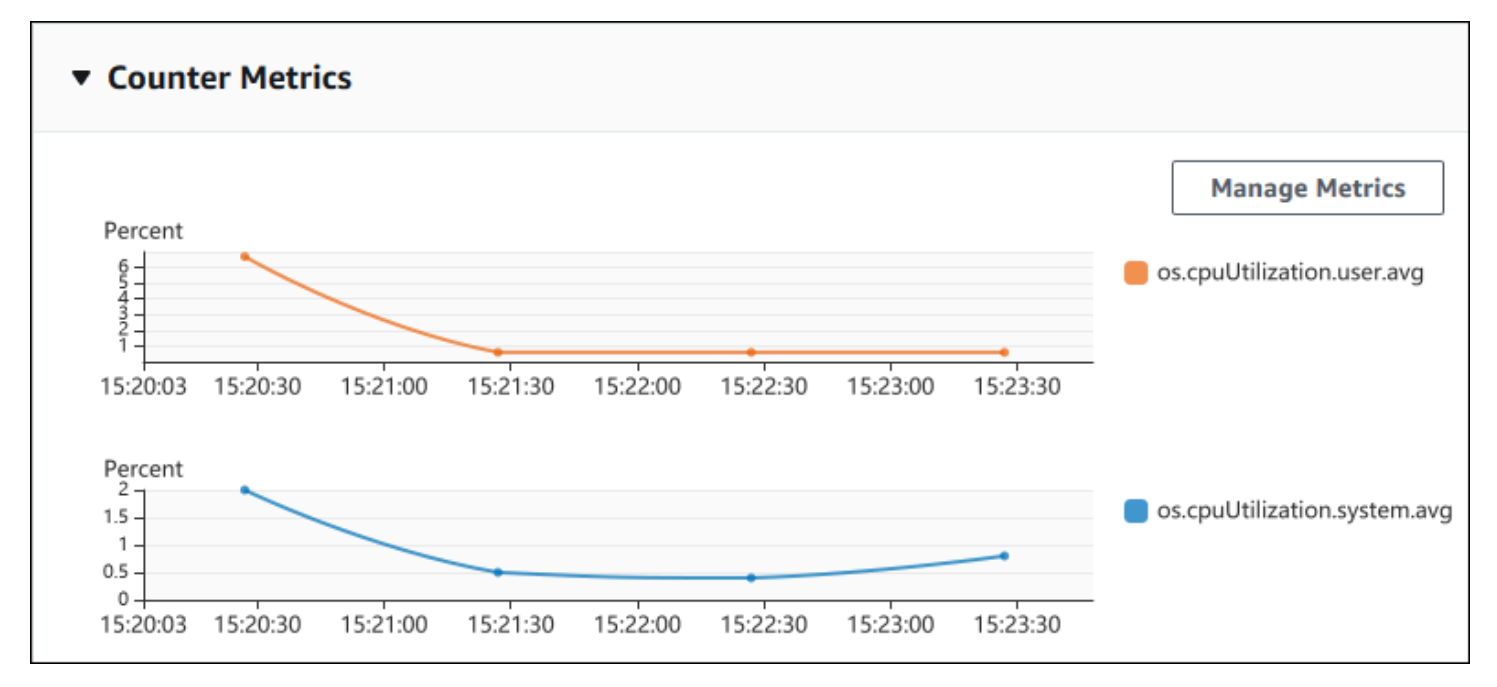

L'exemple suivant montre comment collecter les mêmes données que celles AWS Management Console utilisées pour générer les deux graphiques contre-métriques.

Pour LinuxmacOS, ou Unix :

```
aws pi get-resource-metrics \ 
--service-type RDS \ 
--identifier db-ID \ 
--start-time 2018-10-30T00:00:00Z \ 
--end-time 2018-10-30T01:00:00Z \ 
--period-in-seconds 60 \ 
--metric-queries '[{"Metric": "os.cpuUtilization.user.avg" }, 
                    {"Metric": "os.cpuUtilization.idle.avg"}]'
```
Dans Windows :

```
aws pi get-resource-metrics ^ 
--service-type RDS ^ 
--identifier db-ID ^ 
--start-time 2018-10-30T00:00:00Z ^ 
--end-time 2018-10-30T01:00:00Z ^
```
```
 --period-in-seconds 60 ^ 
 --metric-queries '[{"Metric": "os.cpuUtilization.user.avg" }, 
                    {"Metric": "os.cpuUtilization.idle.avg"}]'
```
Vous pouvez également simplifier la lecture d'une commande en spécifiant un fichier pour l'option - metrics-query. L'exemple suivant utilise un fichier nommé query.json pour l'option. Le contenu du fichier est le suivant.

```
\overline{L} { 
           "Metric": "os.cpuUtilization.user.avg" 
      }, 
      { 
           "Metric": "os.cpuUtilization.idle.avg" 
      }
]
```
Exécutez la commande suivante pour utiliser le fichier.

Pour LinuxmacOS, ou Unix :

```
aws pi get-resource-metrics \ 
    --service-type RDS \ 
    --identifier db-ID \ 
    --start-time 2018-10-30T00:00:00Z \ 
    --end-time 2018-10-30T01:00:00Z \ 
    --period-in-seconds 60 \ 
    --metric-queries file://query.json
```
Dans Windows :

```
aws pi get-resource-metrics ^ 
    --service-type RDS ^ 
    --identifier db-ID ^ 
    --start-time 2018-10-30T00:00:00Z ^ 
    --end-time 2018-10-30T01:00:00Z ^ 
    --period-in-seconds 60 ^ 
    --metric-queries file://query.json
```
L'exemple précédent spécifie les valeurs suivantes pour les options :

- --service-type RDS pour Amazon RDS
- --identifier ID de ressource de l'instance de base de données
- --start-time et --end-time Valeurs DateTime conformes à l'ISO 8601 pour la période à interroger, avec plusieurs formats pris en charge

L'interrogation se déroule pendant un intervalle d'une heure :

- --period-in-seconds 60 pour une requête toutes les minutes
- --metric-queries Tableau de deux requêtes s'appliquant chacune à une métrique.

Le nom de la métrique utilise des points pour classifier la métrique dans une catégorie utile, l'élément final étant une fonction. Dans l'exemple, la fonction est avg pour chaque requête. Comme pour Amazon CloudWatch, les fonctions prises en charge sont minmax,total, etavg.

La réponse ressemble à ce qui suit.

```
{ 
     "Identifier": "db-XXX", 
     "AlignedStartTime": 1540857600.0, 
     "AlignedEndTime": 1540861200.0, 
     "MetricList": [ 
         { //A list of key/datapoints 
             "Key": { 
                 "Metric": "os.cpuUtilization.user.avg" //Metric1 
             }, 
             "DataPoints": [ 
                 //Each list of datapoints has the same timestamps and same number of 
  items 
\overline{a} "Timestamp": 1540857660.0, //Minute1 
                     "Value": 4.0 
                 }, 
\overline{a} "Timestamp": 1540857720.0, //Minute2 
                     "Value": 4.0 
                 }, 
\overline{a} "Timestamp": 1540857780.0, //Minute 3 
                     "Value": 10.0 
 }
```

```
 //... 60 datapoints for the os.cpuUtilization.user.avg metric 
 ] 
         }, 
         { 
             "Key": { 
                 "Metric": "os.cpuUtilization.idle.avg" //Metric2 
             }, 
             "DataPoints": [ 
\overline{a} "Timestamp": 1540857660.0, //Minute1 
                     "Value": 12.0 
                 }, 
\overline{a} "Timestamp": 1540857720.0, //Minute2 
                     "Value": 13.5 
                 }, 
                 //... 60 datapoints for the os.cpuUtilization.idle.avg metric 
 ] 
         } 
     ] //end of MetricList
} //end of response
```
La réponse contient les éléments Identifier, AlignedStartTime et AlignedEndTime. Étant donné que la valeur de --period-in-seconds était définie sur 60, les heures de début et de fin ont été arrondies à la minute près. Si --period-in-seconds était défini sur 3600, les heures de début et de fin auraient été arrondies à l'heure près.

L'élément MetricList dans la réponse comporte un certain nombre d'entrées, chacune associée à une entrée Key et DataPoints. Chaque élément DataPoint comporte une entrée Timestamp et Value. Chaque liste Datapoints répertorie 60 points de données, car les requêtes sont exécutées toutes les minutes pendant une heure, avec Timestamp1/Minute1, Timestamp2/Minute2, etc. jusqu'à Timestamp60/Minute60.

Étant donné que la requête s'applique à deux métriques de compteur différentes, contient deux élément MetricList.

<span id="page-1082-0"></span>Récupération de la charge de base de données moyenne pour les principaux événements d'attente

L'exemple suivant est la même requête que celle AWS Management Console utilisée pour générer un graphique linéaire à aires empilées. Il récupère la valeur de db.load.avg sur la dernière heure en divisant la charge conformément aux sept principaux événements d'attente. La commande est

identique à la commande de la rubrique [Récupération de métriques de compteur](#page-1079-0). Le contenu du fichier query.json est cependant différent :

```
\Gamma { 
           "Metric": "db.load.avg", 
           "GroupBy": { "Group": "db.wait_event", "Limit": 7 } 
      }
\mathbf{I}
```
Exécutez la commande suivante.

Pour LinuxmacOS, ou Unix :

```
aws pi get-resource-metrics \ 
    --service-type RDS \ 
    --identifier db-ID \ 
    --start-time 2018-10-30T00:00:00Z \ 
    --end-time 2018-10-30T01:00:00Z \ 
    --period-in-seconds 60 \ 
    --metric-queries file://query.json
```
Dans Windows :

{

```
aws pi get-resource-metrics ^ 
   --service-type RDS ^ 
    --identifier db-ID ^ 
    --start-time 2018-10-30T00:00:00Z ^ 
    --end-time 2018-10-30T01:00:00Z ^ 
    --period-in-seconds 60 ^ 
    --metric-queries file://query.json
```
L'exemple spécifie la métrique de db. load. avg et exécute une action GroupBy pour les sept principaux événements d'attente. Pour plus de détails sur les valeurs valides pour cet exemple, consultez [DimensionGroup](https://docs.aws.amazon.com/performance-insights/latest/APIReference/API_DimensionGroup.html)le manuel Performance Insights API Reference.

La réponse ressemble à ce qui suit.

```
 "Identifier": "db-XXX", 
 "AlignedStartTime": 1540857600.0, 
 "AlignedEndTime": 1540861200.0,
```

```
 "MetricList": [ 
        { //A list of key/datapoints 
             "Key": { 
                //A Metric with no dimensions. This is the total db.load.avg 
                "Metric": "db.load.avg" 
            }, 
             "DataPoints": [ 
                //Each list of datapoints has the same timestamps and same number of 
 items 
\overline{a} "Timestamp": 1540857660.0, //Minute1 
                    "Value": 0.5166666666666667 
                }, 
\overline{a} "Timestamp": 1540857720.0, //Minute2 
                    "Value": 0.38333333333333336 
                }, 
\overline{a} "Timestamp": 1540857780.0, //Minute 3 
                    "Value": 0.26666666666666666 
 } 
               //... 60 datapoints for the total db.load.avg key
 ] 
        }, 
        { 
             "Key": { 
                //Another key. This is db.load.avg broken down by CPU 
                "Metric": "db.load.avg", 
                "Dimensions": { 
                    "db.wait_event.name": "CPU", 
                    "db.wait_event.type": "CPU" 
 } 
            }, 
             "DataPoints": [ 
\overline{a} "Timestamp": 1540857660.0, //Minute1 
                    "Value": 0.35 
                }, 
\overline{a} "Timestamp": 1540857720.0, //Minute2 
                    "Value": 0.15 
                }, 
                //... 60 datapoints for the CPU key 
 ]
```

```
 }, 
         //... In total we have 8 key/datapoints entries, 1) total, 2-8) Top Wait Events 
     ] //end of MetricList
} //end of response
```
Dans cette réponse, comporte huit entrée MetricList. Une entrée s'applique à la valeur totale de db.load.avg et les sept autres entrées s'appliquent à chacune des valeurs de db.load.avg divisées conformément à l'un des sept principaux événements d'attente. Contrairement au premier exemple qui comportait une dimension de regroupement, cet exemple doit définir un élément Key pour chaque regroupement de la métrique. Un seul élément Key peut être associé à chaque métrique, comme dans le cas d'utilisation de la métrique de compteur de base.

<span id="page-1085-0"></span>Récupération de la charge de base de données moyenne pour les principales instructions SQL

L'exemple suivant regroupe db.wait\_events par les 10 principales instructions SQL. Il existe deux groupes différents pour les instructions SQL :

- db.sql Instruction SQL complète, telle que select \* from customers where customer  $id = 123$
- db.sql\_tokenized Instruction SQL tokenisée, telle que select \* from customers where  $\text{customer_id} = ?$

Lors de l'analyse des performances de base de données, il peut s'avérer utile de considérer les instructions SQL dont les paramètres sont différents comme un seul élément logique. Vous pouvez donc utiliser db.sql\_tokenized lors de l'interrogation. Toutefois, en particulier si vous êtes intéressé par les plans d'explication, il est parfois plus utile d'examiner les instructions SQL complètes avec leurs paramètres, et le regroupement des requêtes par db.sql. Il existe une relation parent-enfant entre une instruction SQL tokenisée et une instruction SQL complète, où plusieurs instructions SQL complètes (enfants) sont regroupées sous la même instruction SQL tokenisée (parent).

La commande illustrée dans cet exemple est identique à la commande de la rubrique [Récupération](#page-1082-0) [de la charge de base de données moyenne pour les principaux événements d'attente](#page-1082-0). Le contenu du fichier query.json est cependant différent :

```
\Gamma { 
          "Metric": "db.load.avg", 
          "GroupBy": { "Group": "db.sql_tokenized", "Limit": 10 }
```
}

 $\mathbf{I}$ 

L'exemple suivant utilise db.sql\_tokenized.

Pour LinuxmacOS, ou Unix :

```
aws pi get-resource-metrics \ 
    --service-type RDS \ 
    --identifier db-ID \ 
    --start-time 2018-10-29T00:00:00Z \ 
    --end-time 2018-10-30T00:00:00Z \ 
    --period-in-seconds 3600 \ 
    --metric-queries file://query.json
```
Dans Windows :

```
aws pi get-resource-metrics ^ 
    --service-type RDS ^ 
    --identifier db-ID ^ 
    --start-time 2018-10-29T00:00:00Z ^ 
    --end-time 2018-10-30T00:00:00Z ^ 
    --period-in-seconds 3600 ^ 
    --metric-queries file://query.json
```
Cet exemple demande plus de 24 heures, avec une heure period-in-seconds.

L'exemple spécifie la métrique de db. load. avg et exécute une action GroupBy pour les sept principaux événements d'attente. Pour plus de détails sur les valeurs valides pour cet exemple, consultez [DimensionGroup](https://docs.aws.amazon.com/performance-insights/latest/APIReference/API_DimensionGroup.html)le manuel Performance Insights API Reference.

La réponse ressemble à ce qui suit.

```
{ 
     "AlignedStartTime": 1540771200.0, 
     "AlignedEndTime": 1540857600.0, 
     "Identifier": "db-XXX", 
     "MetricList": [ //11 entries in the MetricList 
         { 
             "Key": { //First key is total 
                 "Metric": "db.load.avg" 
 }
```

```
 "DataPoints": [ //Each DataPoints list has 24 per-hour Timestamps and a 
  value 
\overline{a} "Value": 1.6964980544747081, 
                      "Timestamp": 1540774800.0 
\qquad \qquad \text{ } //... 24 datapoints 
 ] 
         }, 
         { 
             "Key": { //Next key is the top tokenized SQL 
                 "Dimensions": { 
                      "db.sql_tokenized.statement": "INSERT INTO authors (id,name,email) 
 VALUES\n( nextval(?) , ?, ?)",
                      "db.sql_tokenized.db_id": "pi-2372568224", 
                      "db.sql_tokenized.id": "AKIAIOSFODNN7EXAMPLE" 
                 }, 
                 "Metric": "db.load.avg" 
             }, 
             "DataPoints": [ //... 24 datapoints 
 ] 
         }, 
         // In total 11 entries, 10 Keys of top tokenized SQL, 1 total key 
     ] //End of MetricList
} //End of response
```
Cette réponse comporte 11 entrées dans MetricList (1 correspondant au total, les 10 autres correspondant aux principales instructions SQL tokenisées), chaque entrée étant associée à 24 DataPoints par heure.

Pour les instructions SQL tokenisées, chaque liste de dimensions répertorie trois entrées :

- db.sql\_tokenized.statement Instruction SQL tokenisée.
- db.sql\_tokenized.db\_id ID de base de données native utilisé pour faire référence à l'instruction SQL, ou ID synthétique généré par Performance Insights si l'ID de base de données native n'est pas disponible. Cet exemple renvoie l'ID synthétique pi-2372568224.
- db.sql\_tokenized.id ID de la requête dans Performance Insights.

Dans le AWS Management Console, cet ID est appelé Support ID. Il est nommé ainsi parce que l'ID est une donnée que le AWS Support peut examiner pour vous aider à résoudre un problème lié à votre base de données. AWS prend très au sérieux la sécurité et la confidentialité de vos

données, et presque toutes les données sont stockées cryptées avec votre AWS KMS clé. Par conséquent, personne à l'intérieur ne AWS peut consulter ces données. Dans l'exemple précédent, tokenized.statement et tokenized.db\_id sont tous les deux stockés sous forme chiffrée. Si vous rencontrez un problème avec votre base de données, le AWS Support peut vous aider en faisant référence à l'ID de support.

Lors de l'interrogation, il peut s'avérer utile de spécifier une entrée Group dans GroupBy. Toutefois, pour contrôler les données renvoyées de manière plus précise, spécifier la liste des dimensions. Par exemple, si db.sql\_tokenized.statement est le seul élément nécessaire, un attribut Dimensions peut être ajouté au fichier query.json.

```
\Gamma { 
          "Metric": "db.load.avg", 
          "GroupBy": { 
               "Group": "db.sql_tokenized", 
               "Dimensions":["db.sql_tokenized.statement"], 
               "Limit": 10 
          } 
     }
]
```
#### Récupération de la charge de base de données moyenne filtrée par instruction SQL

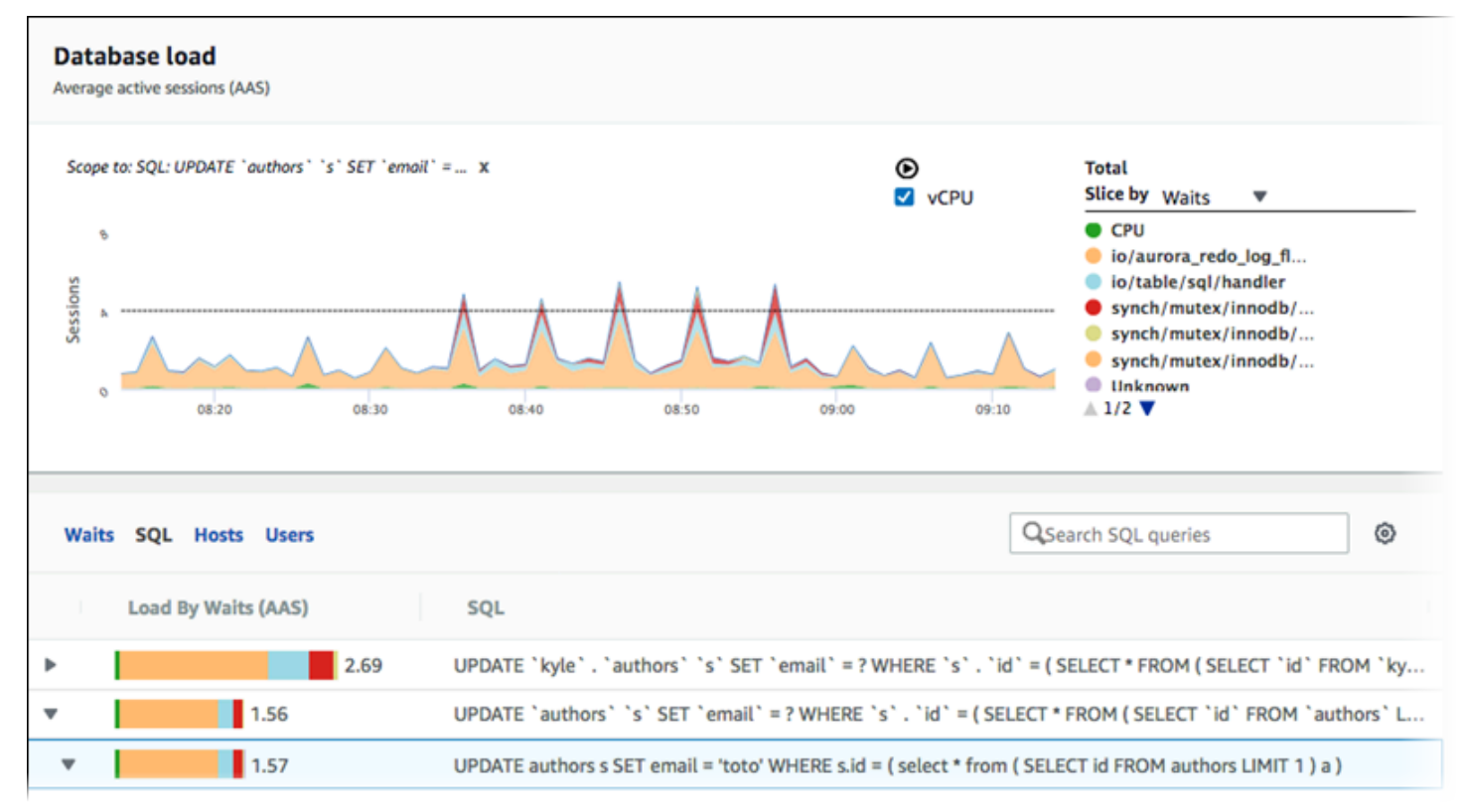

L'image précédente indique qu'une requête particulière est sélectionnée et que le graphique en aires empilées Average active sessions (Sessions actives en moyenne) qui apparaît dans la section supérieure s'y applique. Bien que la requête concerne toujours les sept principaux événements d'attente globaux, la valeur de la réponse est filtrée. Le filtre permet à la requête de prendre uniquement en compte les sessions qui correspondent à un filtre en particulier.

La requête d'API correspondante illustrée dans cet exemple est identique à la commande de la rubrique [Récupération de la charge de base de données moyenne pour les principales](#page-1085-0)  [instructions SQL.](#page-1085-0) Le contenu du fichier query.json est cependant différent :

```
\Gamma { 
          "Metric": "db.load.avg", 
          "GroupBy": { "Group": "db.wait_event", "Limit": 5 }, 
          "Filter": { "db.sql_tokenized.id": "AKIAIOSFODNN7EXAMPLE" } 
     }
]
```
Pour LinuxmacOS, ou Unix :

aws pi get-resource-metrics \ --service-type RDS \ --identifier db-*ID* \ --start-time *2018-10-30T00:00:00Z* \ --end-time *2018-10-30T01:00:00Z* \ --period-in-seconds *60* \ --metric-queries file://*query.json*

Dans Windows :

```
aws pi get-resource-metrics ^ 
    --service-type RDS ^ 
    --identifier db-ID ^ 
    --start-time 2018-10-30T00:00:00Z ^ 
    --end-time 2018-10-30T01:00:00Z ^ 
    --period-in-seconds 60 ^ 
    --metric-queries file://query.json
```
La réponse ressemble à ce qui suit.

```
{ 
     "Identifier": "db-XXX", 
     "AlignedStartTime": 1556215200.0, 
     "MetricList": [ 
         { 
              "Key": { 
                  "Metric": "db.load.avg" 
              }, 
              "DataPoints": [ 
\overline{\mathcal{L}} "Timestamp": 1556218800.0, 
                       "Value": 1.4878117913832196 
                  }, 
\overline{\mathcal{L}} "Timestamp": 1556222400.0, 
                      "Value": 1.192823803967328 
 } 
 ] 
         }, 
         { 
              "Key": { 
                  "Metric": "db.load.avg",
```

```
 "Dimensions": { 
                     "db.wait_event.type": "io", 
                    "db.wait_event.name": "wait/io/aurora_redo_log_flush" 
 } 
            }, 
             "DataPoints": [ 
\overline{a} "Timestamp": 1556218800.0, 
                    "Value": 1.1360544217687074 
                }, 
\overline{a} "Timestamp": 1556222400.0, 
                    "Value": 1.058051341890315 
 } 
            ] 
        }, 
         { 
            "Key": { 
                "Metric": "db.load.avg", 
                "Dimensions": { 
                    "db.wait_event.type": "io", 
                    "db.wait_event.name": "wait/io/table/sql/handler" 
 } 
            }, 
             "DataPoints": [ 
\overline{a} "Timestamp": 1556218800.0, 
                    "Value": 0.16241496598639457 
                }, 
\overline{a} "Timestamp": 1556222400.0, 
                    "Value": 0.05163360560093349 
 } 
            ] 
        }, 
         { 
            "Key": { 
                "Metric": "db.load.avg", 
                "Dimensions": { 
                    "db.wait_event.type": "synch", 
                    "db.wait_event.name": "wait/synch/mutex/innodb/
aurora_lock_thread_slot_futex" 
 } 
            },
```

```
 "DataPoints": [ 
\overline{a} "Timestamp": 1556218800.0, 
                    "Value": 0.11479591836734694 
                }, 
\overline{a} "Timestamp": 1556222400.0, 
                    "Value": 0.013127187864644107 
 } 
            ] 
        }, 
        { 
            "Key": { 
                "Metric": "db.load.avg", 
                "Dimensions": { 
                    "db.wait_event.type": "CPU", 
                    "db.wait_event.name": "CPU" 
 } 
            }, 
            "DataPoints": [ 
\overline{a} "Timestamp": 1556218800.0, 
                    "Value": 0.05215419501133787 
                }, 
\overline{a} "Timestamp": 1556222400.0, 
                    "Value": 0.05805134189031505 
 } 
            ] 
        }, 
        { 
            "Key": { 
                "Metric": "db.load.avg", 
                "Dimensions": { 
                    "db.wait_event.type": "synch", 
                    "db.wait_event.name": "wait/synch/mutex/innodb/lock_wait_mutex" 
 } 
            }, 
            "DataPoints": [ 
\overline{a} "Timestamp": 1556218800.0, 
                    "Value": 0.017573696145124718 
                }, 
\overline{a}
```

```
 "Timestamp": 1556222400.0, 
                   "Value": 0.002333722287047841 
 } 
 ] 
        } 
    ], 
    "AlignedEndTime": 1556222400.0
} //end of response
```
Dans cette réponse, toutes les valeurs sont filtrées selon la contribution de l'instruction SQL tokenisée AKIAIOSFODNN7EXAMPLE spécifiée dans le fichier query.json. Les éléments Key peuvent également suivre un ordre différent d'une requête sans filtre, car ils correspondent aux cinq principaux événements d'attente qui ont affecté l'instruction SQL filtrée.

Récupération du texte complet d'une instruction SQL

L'exemple suivant montre comment récupérer le texte intégral d'une instruction SQL pour une instance de base de données db-10BCD2EFGHIJ3KL4M5N06PQRS5. Le --group est db.sql et l'--group-identifier est db.sql.id. Dans cet exemple, *my-sql-id* représente un ID SQL récupéré en invoquant pi get-resource-metrics ou pi describe-dimension-keys.

Exécutez la commande suivante.

Pour LinuxmacOS, ou Unix :

```
aws pi get-dimension-key-details \ 
    --service-type RDS \ 
    --identifier db-10BCD2EFGHIJ3KL4M5NO6PQRS5 \ 
   -group db.sql \setminus --group-identifier my-sql-id \ 
    --requested-dimensions statement
```
Dans Windows :

```
aws pi get-dimension-key-details ^ 
    --service-type RDS ^ 
    --identifier db-10BCD2EFGHIJ3KL4M5NO6PQRS5 ^ 
    --group db.sql ^ 
    --group-identifier my-sql-id ^ 
    --requested-dimensions statement
```
Dans cet exemple, les détails des dimensions sont disponibles. Ainsi, Performance Insights récupère le texte intégral de l'instruction SQL, sans le tronquer.

```
{ 
     "Dimensions":[ 
     { 
          "Value": "SELECT e.last_name, d.department_name FROM employees e, departments d 
  WHERE e.department_id=d.department_id", 
          "Dimension": "db.sql.statement", 
          "Status": "AVAILABLE" 
     }, 
     ... 
    \mathbf 1}
```
Création d'un rapport d'analyse des performances pour une période donnée

L'exemple suivant crée un rapport d'analyse des performances avec l'heure de début 1682969503 et l'heure de fin 1682979503 pour la base de données db-loadtest-0.

```
aws pi create-performance-analysis-report \ 
         --service-type RDS \ 
         --identifier db-loadtest-0 \ 
         --start-time 1682969503 \ 
         --end-time 1682979503 \ 
         --region us-west-2
```
La réponse est l'identifiant unique report-0234d3ed98e28fb17 du rapport.

```
{ 
    "AnalysisReportId": "report-0234d3ed98e28fb17"
}
```
Récupération d'un rapport d'analyse des performances

L'exemple suivant extrait les détails du rapport d'analyse pour le rapport report-0d99cc91c4422ee61.

```
aws pi get-performance-analysis-report \
--service-type RDS \
--identifier db-loadtest-0 \
```

```
--analysis-report-id report-0d99cc91c4422ee61 \
--region us-west-2
```
La réponse fournit le statut du rapport, l'identifiant, les détails temporels et les informations.

```
 { 
     "AnalysisReport": { 
          "Status": "Succeeded", 
          "ServiceType": "RDS", 
          "Identifier": "db-loadtest-0", 
          "StartTime": 1680583486.584, 
          "AnalysisReportId": "report-0d99cc91c4422ee61", 
          "EndTime": 1680587086.584, 
          "CreateTime": 1680587087.139, 
          "Insights": [ 
             ... (Condensed for space) 
         ] 
     }
}
```
Établissement de la liste de tous les rapports d'analyse des performances pour l'instance de base de données

L'exemple suivant répertorie tous les rapports d'analyse des performances disponibles pour la base de données db-loadtest-0.

```
aws pi list-performance-analysis-reports \
--service-type RDS \
--identifier db-loadtest-0 \
--region us-west-2
```
La réponse répertorie tous les rapports avec l'ID du rapport, le statut et les détails temporels de la période.

```
{ 
     "AnalysisReports": [ 
          { 
               "Status": "Succeeded", 
               "EndTime": 1680587086.584, 
               "CreationTime": 1680587087.139,
```

```
 "StartTime": 1680583486.584, 
              "AnalysisReportId": "report-0d99cc91c4422ee61" 
          }, 
          { 
              "Status": "Succeeded", 
              "EndTime": 1681491137.914, 
              "CreationTime": 1681491145.973, 
              "StartTime": 1681487537.914, 
              "AnalysisReportId": "report-002633115cc002233" 
          }, 
          { 
              "Status": "Succeeded", 
              "EndTime": 1681493499.849, 
              "CreationTime": 1681493507.762, 
              "StartTime": 1681489899.849, 
              "AnalysisReportId": "report-043b1e006b47246f9" 
          }, 
          { 
              "Status": "InProgress", 
              "EndTime": 1682979503.0, 
              "CreationTime": 1682979618.994, 
              "StartTime": 1682969503.0, 
              "AnalysisReportId": "report-01ad15f9b88bcbd56" 
          } 
     ]
}
```
Suppression d'un rapport d'analyse des performances

L'exemple suivant supprime le rapport d'analyse pour la base de données db-loadtest-0.

```
aws pi delete-performance-analysis-report \
--service-type RDS \
--identifier db-loadtest-0 \
--analysis-report-id report-0d99cc91c4422ee61 \
--region us-west-2
```
Ajout d'une balise à un rapport d'analyse des performances

L'exemple suivant ajoute une balise avec une clé name et une valeur test-tag au rapport report-01ad15f9b88bcbd56.

```
aws pi tag-resource \
```

```
--service-type RDS \
--resource-arn arn:aws:pi:us-west-2:356798100956:perf-reports/RDS/db-loadtest-0/
report-01ad15f9b88bcbd56 \
--tags Key=name,Value=test-tag \
--region us-west-2
```
Établissement de la liste de toutes les balises pour un rapport d'analyse des performances

L'exemple suivant répertorie toutes les balises pour le rapport report-01ad15f9b88bcbd56.

```
aws pi list-tags-for-resource \
--service-type RDS \
--resource-arn arn:aws:pi:us-west-2:356798100956:perf-reports/RDS/db-loadtest-0/
report-01ad15f9b88bcbd56 \
--region us-west-2
```
La réponse répertorie la valeur et la clé de toutes les balises ajoutées au rapport :

```
{ 
      "Tags": [ 
            { 
                 "Value": "test-tag", 
                 "Key": "name" 
            } 
      ]
}
```
Suppression des balises d'un rapport d'analyse des performances

L'exemple suivant montre comment supprimer la balise name du rapport report-01ad15f9b88bcbd56.

```
aws pi untag-resource \
--service-type RDS \
--resource-arn arn:aws:pi:us-west-2:356798100956:perf-reports/RDS/db-loadtest-0/
report-01ad15f9b88bcbd56 \
--tag-keys name \
--region us-west-2
```
Une fois la balise supprimée, l'appel de l'API list-tags-for-resource ne répertorie pas cette balise.

# Journalisation des appels Performance Insights avec AWS CloudTrail

Performance Insights s'exécute avec AWS CloudTrail, un service qui fournit un enregistrement des actions entreprises par un utilisateur, un rôle ou un service AWS dans Performance Insights. CloudTrail capture tous les appels d'API pour Performance Insights en tant qu'événements. Cette capture inclut les appels de la console Amazon RDS et les appels de code aux opérations de l'API Performance Insights.

Si vous créez un journal de suivi, vous pouvez activer la diffusion en continu des événements CloudTrail dans un compartiment Amazon S3, y compris les événements concernant Performance Insights. Si vous ne configurez pas de journal de suivi, vous pouvez toujours afficher les événements les plus récents dans la console CloudTrail dans Event history (Historique des événements). Grâce aux données collectées par CloudTrail, vous pouvez déterminer certaines informations. Ces informations incluent la demande qui a été envoyée à Performance Insights, l'adresse IP à partir de laquelle la demande a été effectuée, l'auteur de la demande et sa date. Elles comprennent également des détails supplémentaires.

Pour en savoir plus sur CloudTrail, consultez le [Guide de l'utilisateur AWS CloudTrail.](https://docs.aws.amazon.com/awscloudtrail/latest/userguide/)

# Utilisation des informations Performance Insights dans CloudTrail

CloudTrail est activé dans votre compte AWS lors de la création de ce dernier. Quand une activité se produit dans Performance Insights, cette activité est enregistrée dans un événement CloudTrail avec d'autres événements de service AWS dans la console CloudTrail, dans Event history (Historique des événements). Vous pouvez afficher, rechercher et télécharger les événements récents dans votre compte AWS. Pour plus d'informations, consultez [Affichage des événements avec l'historique des](https://docs.aws.amazon.com/awscloudtrail/latest/userguide/view-cloudtrail-events.html) [événements CloudTrail](https://docs.aws.amazon.com/awscloudtrail/latest/userguide/view-cloudtrail-events.html) dans le Guide de l'utilisateur AWS CloudTrail.

Pour un enregistrement continu des événements dans votre compte AWS, y compris des événements concernant Performance Insights, créez un journal de suivi. Un journal de suivi permet à CloudTrail de livrer des fichiers journaux dans un compartiment Amazon S3. Par défaut, lorsque vous créez un journal d'activité dans la console, il s'applique à toutes les régions AWS. Le journal d'activité consigne les événements de toutes les Régions dans la partition AWSAWS et transfère les fichiers journaux dans le compartiment Amazon S3 de votre choix. En outre, vous pouvez configurer d'autres services AWS pour analyser plus en profondeur les données d'événement collectées dans les journaux CloudTrail et agir sur celles-ci. Pour plus d'informations, consultez les rubriques suivantes dans le Guide de l'utilisateur AWS CloudTrail :

• [Présentation de la création d'un journal d'activité](https://docs.aws.amazon.com/awscloudtrail/latest/userguide/cloudtrail-create-and-update-a-trail.html)

- [Intégrations et services pris en charge par CloudTrail](https://docs.aws.amazon.com/awscloudtrail/latest/userguide/cloudtrail-aws-service-specific-topics.html#cloudtrail-aws-service-specific-topics-integrations)
- [Configuration des Notifications de Amazon SNS pour CloudTrail](https://docs.aws.amazon.com/awscloudtrail/latest/userguide/getting_notifications_top_level.html)
- [Réception des fichiers journaux CloudTrail de plusieurs régions](https://docs.aws.amazon.com/awscloudtrail/latest/userguide/receive-cloudtrail-log-files-from-multiple-regions.html) et [Réception des fichiers journaux](https://docs.aws.amazon.com/awscloudtrail/latest/userguide/cloudtrail-receive-logs-from-multiple-accounts.html)  [CloudTrail de plusieurs comptes](https://docs.aws.amazon.com/awscloudtrail/latest/userguide/cloudtrail-receive-logs-from-multiple-accounts.html)

Toutes les opérations de Performance Insights sont consignées par CloudTrail et documentées dans la [Référence d'API Performance Insights.](https://docs.aws.amazon.com/performance-insights/latest/APIReference/Welcome.html) Par exemple, les appels aux opérations DescribeDimensionKeys et GetResourceMetrics génèrent des entrées dans les fichiers journaux CloudTrail.

Chaque événement ou entrée du journal contient des informations sur la personne qui a généré la demande. Les informations relatives à l'identité permettent de déterminer les éléments suivants :

- Si la demande a été effectuée avec les autorisations utilisateur racine ou IAM.
- Si la demande a été effectuée avec des autorisations de sécurité temporaires pour un rôle ou un utilisateur fédéré.
- Si la requête a été effectuée par un autre service AWS.

Pour plus d'informations, consultez l'[élément userIdentity CloudTrail.](https://docs.aws.amazon.com/awscloudtrail/latest/userguide/cloudtrail-event-reference-user-identity.html)

Entrées du fichier journal Performance Insights

Un journal de suivi est une configuration qui permet la livraison d'événements sous forme de fichiers journaux vers un compartiment Amazon S3 que vous spécifiez. Les fichiers journaux CloudTrail peuvent contenir une ou plusieurs entrées de journal. Un événement représente une demande individuelle d'une source quelconque. Chaque événement comprend des informations sur l'opération demandée, la date et l'heure de l'opération, les paramètres de la demande, etc. Les fichiers journaux CloudTrail ne constituent pas une série ordonnée retraçant les appels d'API publics. Ils ne suivent aucun ordre précis.

L'exemple suivant montre une entrée de journal CloudTrail qui illustre l'opération GetResourceMetrics.

```
{ 
     "eventVersion": "1.05", 
     "userIdentity": { 
          "type": "IAMUser", 
           "principalId": "AKIAIOSFODNN7EXAMPLE",
```
}

```
 "arn": "arn:aws:iam::123456789012:user/johndoe", 
         "accountId": "123456789012", 
         "accessKeyId": "AKIAI44QH8DHBEXAMPLE", 
         "userName": "johndoe" 
     }, 
     "eventTime": "2019-12-18T19:28:46Z", 
     "eventSource": "pi.amazonaws.com", 
     "eventName": "GetResourceMetrics", 
     "awsRegion": "us-east-1", 
     "sourceIPAddress": "72.21.198.67", 
     "userAgent": "aws-cli/1.16.240 Python/3.7.4 Darwin/18.7.0 botocore/1.12.230", 
     "requestParameters": { 
         "identifier": "db-YTDU5J5V66X7CXSCVDFD2V3SZM", 
         "metricQueries": [ 
             { 
                  "metric": "os.cpuUtilization.user.avg" 
             }, 
\{\hspace{.1cm} \} "metric": "os.cpuUtilization.idle.avg" 
             } 
         ], 
         "startTime": "Dec 18, 2019 5:28:46 PM", 
         "periodInSeconds": 60, 
         "endTime": "Dec 18, 2019 7:28:46 PM", 
         "serviceType": "RDS" 
     }, 
     "responseElements": null, 
     "requestID": "9ffbe15c-96b5-4fe6-bed9-9fccff1a0525", 
     "eventID": "08908de0-2431-4e2e-ba7b-f5424f908433", 
     "eventType": "AwsApiCall", 
     "recipientAccountId": "123456789012"
```
# Analyse des anomalies de performance d'Aurora avec Amazon DevOps Guru pour Amazon RDS

Amazon DevOps Guru est un service d'exploitation entièrement géré qui aide les développeurs et les opérateurs à améliorer les performances et la disponibilité de leurs applications. DevOpsGuru décharge les tâches associées à l'identification des problèmes opérationnels afin que vous puissiez rapidement mettre en œuvre les recommandations visant à améliorer votre application. Pour plus d'informations, consultez [Qu'est-ce qu'Amazon DevOps Guru ?](https://docs.aws.amazon.com/devops-guru/latest/userguide/welcome.html) dans le guide de l'utilisateur Amazon DevOps Guru.

DevOpsGuru détecte, analyse et formule des recommandations pour les problèmes opérationnels existants pour tous les moteurs de base de données Amazon RDS. DevOpsGuru for RDS étend cette fonctionnalité en appliquant l'apprentissage automatique aux métriques Performance Insights pour les bases de données Amazon Aurora . Ces fonctionnalités de surveillance permettent à DevOps Guru for RDS de détecter et de diagnostiquer les problèmes de performance et de recommander des mesures correctives spécifiques. DevOpsGuru for RDS peut également détecter les situations problématiques dans vos bases de données Aurora (base de données .

Vous pouvez désormais consulter ces recommandations dans la console RDS. Pour plus d'informations, consultez [Afficher les recommandations Amazon Aurora et y répondre.](#page-925-0)

La vidéo suivante présente un aperçu de DevOps Guru for RDS.

Pour en savoir plus sur ce sujet, consultez [Amazon DevOps Guru for RDS under the hood.](https://aws.amazon.com/blogs/database/amazon-devops-guru-for-rds-under-the-hood/)

## Rubriques

- [Avantages de DevOps Guru for RDS](#page-1101-0)
- [Comment fonctionne DevOps Guru for RDS](#page-1103-0)
- [Configuration de DevOps Guru pour RDS](#page-1104-0)

# <span id="page-1101-0"></span>Avantages de DevOps Guru for RDS

En tant que responsable d'une base de données Amazon Aurora, vous ne savez pas systématiquement lorsqu'un événement ou une régression affectant cette base de données se produit. Lorsque vous prenez connaissance de ce problème, vous ne savez pas toujours pourquoi il se produit ni comment y remédier. Plutôt que de vous adresser à un administrateur de base de

données (DBA) pour obtenir de l'aide ou de vous fier à des outils tiers, vous pouvez suivre les recommandations de DevOps Guru for RDS.

L'analyse détaillée de DevOps Guru for RDS vous apporte les avantages suivants :

#### Diagnostic rapide

DevOpsGuru for RDS surveille et analyse en permanence la télémétrie des bases de données. DevOpsGuru for RDS utilise des techniques statistiques et d'apprentissage automatique pour exploiter ces données et détecter les anomalies. Pour en savoir plus sur les données de télémétrie, consultez [Surveillance de la charge de la base de données avec Performance](https://docs.aws.amazon.com/AmazonRDS/latest/AuroraUserGuide/USER_PerfInsights.html)  [Insights sur Amazon Aurora](https://docs.aws.amazon.com/AmazonRDS/latest/AuroraUserGuide/USER_PerfInsights.html) et [Surveillance des métriques du système d'exploitation à l'aide de la](https://docs.aws.amazon.com/AmazonRDS/latest/AuroraUserGuide/USER_Monitoring.OS.html) [Surveillance améliorée](https://docs.aws.amazon.com/AmazonRDS/latest/AuroraUserGuide/USER_Monitoring.OS.html) dans le Guide de l'utilisateur Amazon Aurora .

#### Résolution rapide

Chaque anomalie identifie le problème de performances et suggère des pistes d'enquête ou des actions correctives. Par exemple, DevOps Guru for RDS peut vous recommander d'étudier des événements d'attente spécifiques. Il peut également vous recommander de régler les paramètres de votre groupe d'applications afin de limiter le nombre de connexions à la base de données. Sur la base de ces recommandations, vous pouvez résoudre les problèmes de performances plus rapidement qu'en effectuant un dépannage manuel.

#### Insights proactifs

DevOpsGuru for RDS utilise les indicateurs de vos ressources pour détecter les comportements potentiellement problématiques avant qu'ils ne s'aggravent. Par exemple, il peut détecter lorsque votre base de données utilise un nombre croissant de tables temporaires sur disque, ce qui peut avoir un impact sur les performances. DevOpsGuru fournit ensuite des recommandations pour vous aider à résoudre les problèmes avant qu'ils ne s'aggravent.

#### Connaissance approfondie des ingénieurs Amazon et du machine learning

Pour détecter les problèmes de performance et vous aider à résoudre les goulots d'étranglement, DevOps Guru for RDS s'appuie sur l'apprentissage automatique (ML) et des formules mathématiques avancées. Les ingénieurs de base de données Amazon ont contribué au développement des résultats de DevOps Guru for RDS, qui résument de nombreuses années de gestion de centaines de milliers de bases de données. En s'appuyant sur ces connaissances collectives, DevOps Guru for RDS peut vous enseigner les meilleures pratiques.

# <span id="page-1103-0"></span>Comment fonctionne DevOps Guru for RDS

DevOpsGuru for RDS collecte des données sur vos bases de données Aurora Insights. La métrique la plus importante estDBLoad. DevOpsGuru for RDS utilise les indicateurs Performance Insights, les analyse à l'aide de l'apprentissage automatique et publie des informations sur le tableau de bord.

Un aperçu est un ensemble d'anomalies connexes détectées par DevOps Guru.

Dans DevOps Guru for RDS, une anomalie est un schéma qui s'écarte des performances considérées comme normales pour votre base de données Amazon Aurora PostgreSQL.

## Insights proactifs

Un insight proactif vous permet de connaître un comportement problématique avant qu'il se produise. Il contient des anomalies accompagnées de recommandations et de métriques associées pour vous aider à résoudre les problèmes dans vos bases de données Amazon Aurora avant qu'ils ne s'aggravent. Ces informations sont publiées dans le tableau de bord DevOps Guru.

Par exemple, DevOps Guru peut détecter que votre base de données Aurora PostgreSQL crée de nombreuses tables temporaires sur disque. Si elle n'est pas corrigée, cette tendance peut entraîner des problèmes de performances. Chaque insight proactif inclut des recommandations de comportement correctif et des liens vers des rubriques pertinentes dans [Réglage d'Aurora MySQL](#page-1631-0) [avec les insights proactifs Amazon DevOps Guru](#page-1631-0) ou [Réglage d'Aurora PostgreSQL avec les insights](#page-2627-0)  [proactifs Amazon DevOps Guru](#page-2627-0). Pour plus d'informations, consultez la section [Travailler avec des](https://docs.aws.amazon.com/devops-guru/latest/userguide/working-with-insights.html)  [informations dans DevOps Guru](https://docs.aws.amazon.com/devops-guru/latest/userguide/working-with-insights.html) dans le guide de l'utilisateur Amazon DevOps Guru.

# Insights réactifs

Un insight réactif identifie un comportement anormal lorsqu'il se produit. Si DevOps Guru for RDS détecte des problèmes de performances dans vos instances de base de données Amazon Aurora , il publie un aperçu réactif dans le tableau de bord Guru. DevOps Pour plus d'informations, consultez la section [Travailler avec des informations dans DevOps Guru](https://docs.aws.amazon.com/devops-guru/latest/userguide/working-with-insights.html) dans le guide de l'utilisateur Amazon DevOps Guru.

## Anomalies causales

Une anomalie causale est une anomalie de premier niveau au sein d'un insight réactif. Le chargement de la base de données (charge de base de données) est l'anomalie causale de DevOps Guru for RDS.

Une anomalie mesure l'impact sur les performances en attribuant un niveau de gravité High (Élevé), Medium (Moyen) ou Low (Faible). Pour en savoir plus, consultez la section [Concepts clés de DevOps](https://docs.aws.amazon.com/devops-guru/latest/userguide/working-with-rds.overview.definitions.html)  [Guru for RDS](https://docs.aws.amazon.com/devops-guru/latest/userguide/working-with-rds.overview.definitions.html) dans le guide de l'utilisateur Amazon DevOps Guru.

Si DevOps Guru détecte une anomalie actuelle sur votre instance de base de données, vous êtes alerté sur la page Bases de données de la console RDS. La console vous alerte également des anomalies survenues au cours des dernières 24 heures. Pour accéder à la page des anomalies à partir de la console RDS, cliquez sur le lien présent dans le message d'alerte. La console RDS vous alerte également dans la page de votre cluster de bases de données Amazon Aurora .

#### Anomalies contextuelles

Une anomalie contextuelle est un résultat dans la charge de base de données qui est associé à un insight réactif. Chaque anomalie contextuelle décrit un problème de performances Amazon Aurora spécifique qui requiert un examen. Par exemple, DevOps Guru for RDS peut vous recommander d'augmenter la capacité du processeur ou d'étudier les événements d'attente qui contribuent à la charge de la base de données.

#### **A** Important

Nous vous recommandons de tester toutes les modifications apportées à une instance test avant de modifier une instance de production. Vous pouvez ainsi mieux appréhender l'impact d'une modification.

Pour en savoir plus, consultez la section [Analyse des anomalies dans Amazon RDS](https://docs.aws.amazon.com/devops-guru/latest/userguide/working-with-rds.analyzing.html) dans le guide de l'utilisateur Amazon DevOps Guru.

# <span id="page-1104-0"></span>Configuration de DevOps Guru pour RDS

Pour permettre à DevOps Guru for Amazon RDS de publier des informations pour une base de données Amazon Aurora suivantes.

#### **Rubriques**

- [Configuration des politiques d'accès IAM pour DevOps Guru for RDS](#page-1105-0)
- [Activation de Performance Insights pour vos instances de base de données Aurora](#page-1105-1)
- [Activer DevOps Guru et spécifier la couverture des ressources](#page-1105-2)

## <span id="page-1105-0"></span>Configuration des politiques d'accès IAM pour DevOps Guru for RDS

Pour afficher les alertes de DevOps Guru dans la console RDS, votre utilisateur ou rôle AWS Identity and Access Management (IAM) doit respecter l'une des politiques suivantes :

- La politique AWS gérée AmazonDevOpsGuruConsoleFullAccess
- La stratégie AWS gérée AmazonDevOpsGuruConsoleReadOnlyAccess et l'une des politiques suivantes :
	- La politique AWS gérée AmazonRDSFullAccess
	- Politique gérée par le client qui inclut pi:GetResourceMetrics et pi:DescribeDimensionKeys

Pour plus d'informations, consultez [Configuration des politiques d'accès pour Performance Insights.](#page-1021-0)

## <span id="page-1105-1"></span>Activation de Performance Insights pour vos instances de base de données Aurora

DevOpsGuru for RDS s'appuie sur Performance Insights pour ses données. Sans Performance Insights, DevOps Guru publie des anomalies, mais n'inclut pas l'analyse détaillée ni les recommandations.

Lorsque vous créez un cluster de bases de données Aurora ou modifiez une instance de cluster, vous pouvez activer Performance Insights. Pour plus d'informations, consultez [Activer et désactiver](#page-1011-0)  [Performance Insights pour Aurora.](#page-1011-0)

## <span id="page-1105-2"></span>Activer DevOps Guru et spécifier la couverture des ressources

Vous pouvez activer DevOps Guru pour qu'il surveille vos bases de données Amazon Aurora de l'une des manières suivantes.

#### **Rubriques**

- [Activer DevOps Guru dans la console RDS](#page-1105-3)
- [Ajout de ressources Aurora dans la console Guru DevOps](#page-1110-0)
- [Ajout de ressources Aurora l'aide de AWS CloudFormation](#page-1111-0)

#### <span id="page-1105-3"></span>Activer DevOps Guru dans la console RDS

Vous pouvez emprunter plusieurs chemins dans la console Amazon RDS pour activer DevOps Guru.

#### **Rubriques**

- [Activer DevOps Guru lors de la création d'une base de données Aurora](#page-1106-0)
- [Activer DevOps Guru depuis la bannière de notification](#page-1108-0)
- [Répondre à une erreur d'autorisation lorsque vous activez DevOps Guru](#page-1109-0)

<span id="page-1106-0"></span>Activer DevOps Guru lors de la création d'une base de données Aurora

Le flux de création inclut un paramètre qui active la couverture DevOps Guru pour votre base de données. Ce paramètre est activé par défaut lorsque vous choisissez le modèle Production.

Pour activer DevOps Guru lorsque vous créez une base de données Aurora

- 1. Connectez-vous à la console Amazon RDS AWS Management Console et ouvrez-la à l'adresse <https://console.aws.amazon.com/rds/>.
- 2. Suivez les étapes de la section [Création d'un cluster de base de données,](#page-329-0) jusqu'à l'étape où vous choisissez les paramètres de surveillance, sans la réaliser.
- 3. Dans Monitoring (Surveillance), choisissez Turn on Performance Insights (Activer Performance Insights). Pour que DevOps Guru for RDS puisse fournir une analyse détaillée des anomalies de performance, Performance Insights doit être activé.
- 4. Choisissez Turn on DevOps Guru.

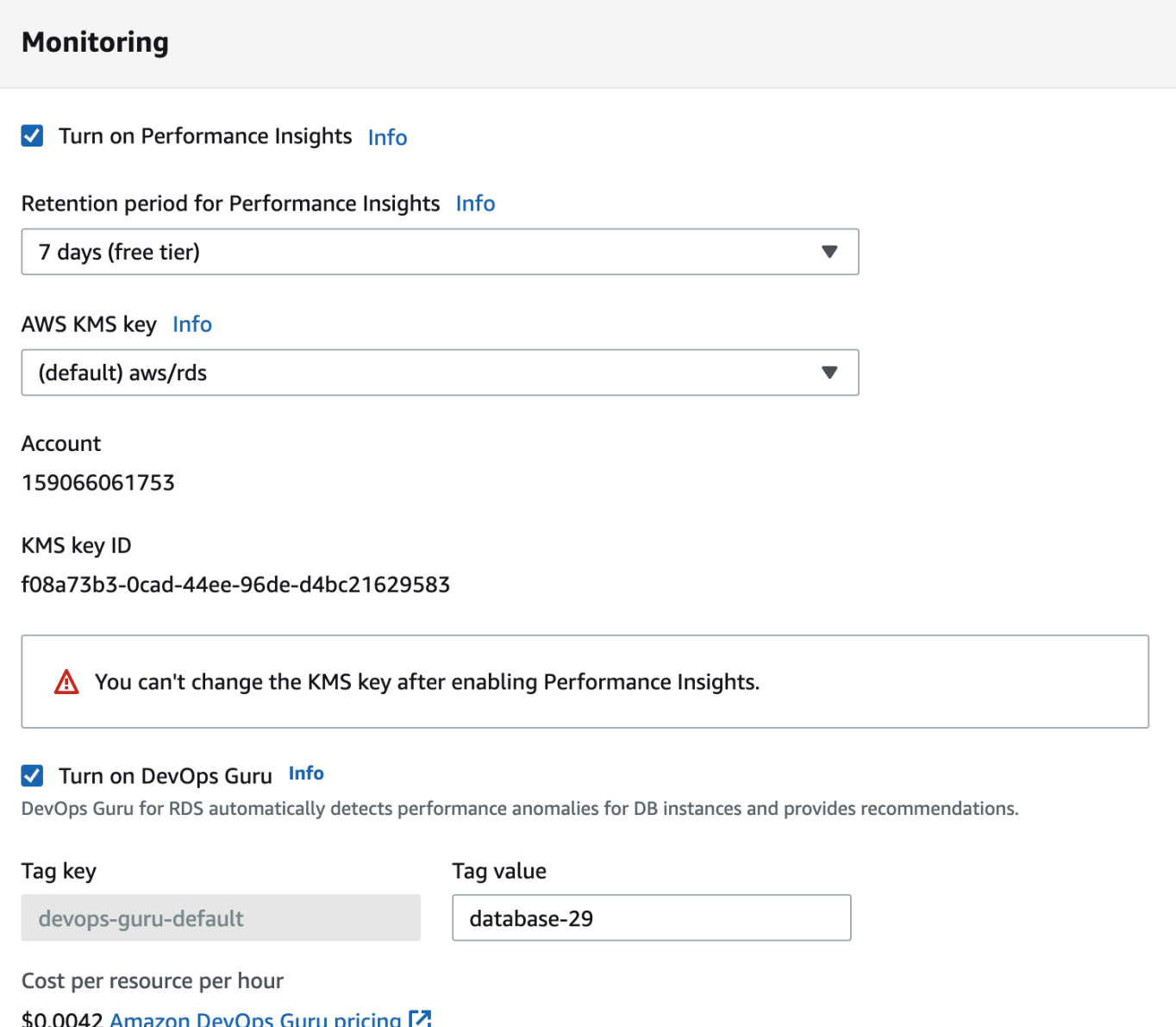

- 5. Créez une balise pour votre base de données afin que DevOps Guru puisse la surveiller. Procédez comme suit :
	- Dans le champ de texte Tag key (Clé de balise), saisissez un nom commençant par **Devops-Guru-**.
	- Dans le champ de texte Tag value (Valeur de balise), saisissez n'importe quelle valeur. Par exemple, si vous saisissez **rds-database-1** comme nom de votre base de données Aurora, vous pouvez également saisir **rds-database-1** comme valeur de balise.

Pour plus d'informations sur les balises, consultez la section « [Utiliser des balises pour identifier](https://docs.aws.amazon.com/devops-guru/latest/userguide/working-with-resource-tags.html) [les ressources dans vos applications DevOps Guru](https://docs.aws.amazon.com/devops-guru/latest/userguide/working-with-resource-tags.html) » dans le guide de l'utilisateur Amazon DevOps Guru.

6. Suivez les étapes restantes fournies dans [Création d'un cluster de base de données.](#page-329-0)

<span id="page-1108-0"></span>Activer DevOps Guru depuis la bannière de notification

Si vos ressources ne sont pas couvertes par DevOps Guru, Amazon RDS vous en informe par le biais d'une bannière aux emplacements suivants :

- L'onglet Monitoring (Surveillance) d'une instance de cluster de bases de données
- Tableau de bord Performance Insights

**Turn on DevOps Guru for RDS**  $\times$ Turn on DevOps Guru - new G) DevOps Guru for RDS automatically detects performance anomalies for DB instances and provides recommendations. Learn more [2]

Pour activer DevOps Guru pour votre base de données Aurora

- 1. Dans la bannière, choisissez Turn on DevOps Guru for RDS.
- 2. Saisissez un nom de clé et une valeur pour la balise. Pour plus d'informations sur les balises, consultez la section « [Utiliser des balises pour identifier les ressources dans vos applications](https://docs.aws.amazon.com/devops-guru/latest/userguide/working-with-resource-tags.html)  [DevOps Guru](https://docs.aws.amazon.com/devops-guru/latest/userguide/working-with-resource-tags.html) » dans le guide de l'utilisateur Amazon DevOps Guru.

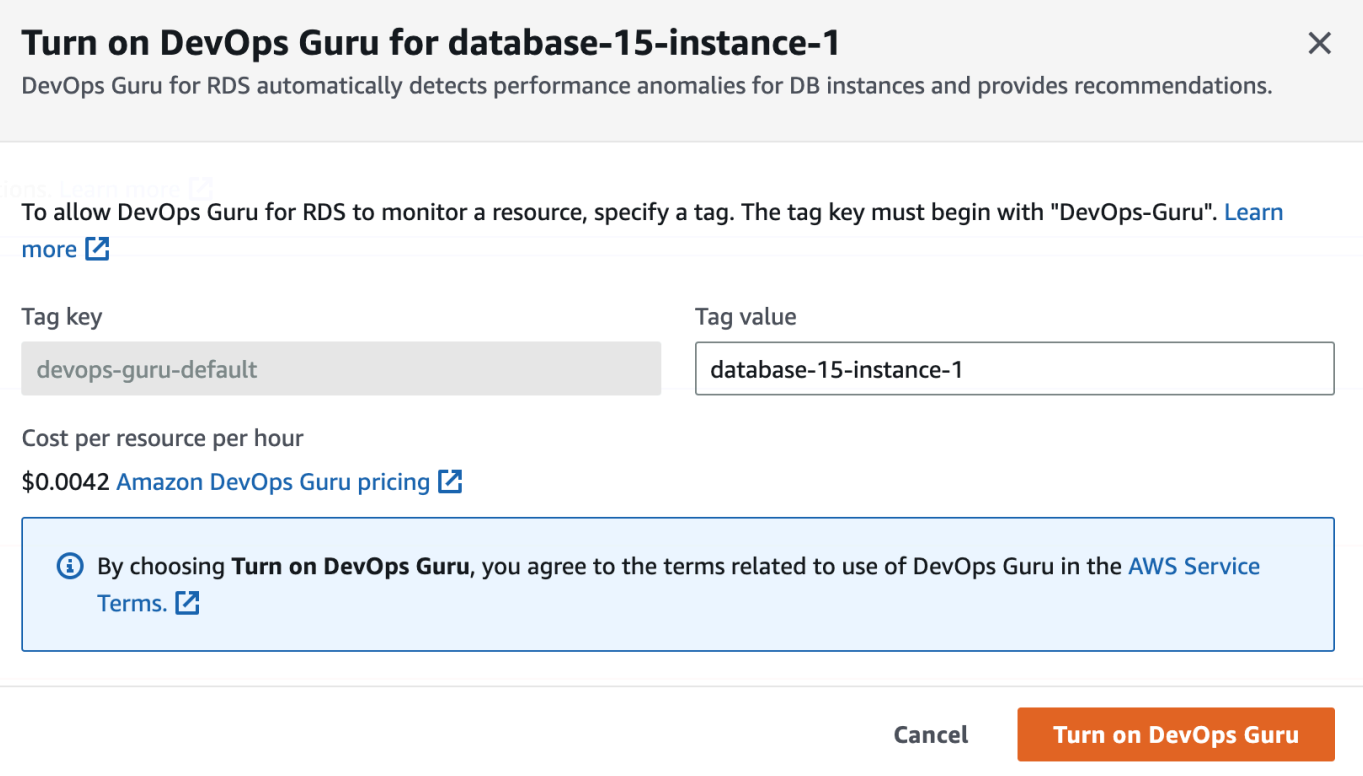

3. Choisissez Turn on DevOps Guru.

<span id="page-1109-0"></span>Répondre à une erreur d'autorisation lorsque vous activez DevOps Guru

Si vous activez DevOps Guru depuis la console RDS lorsque vous créez une base de données, RDS peut afficher la bannière suivante concernant les autorisations manquantes.

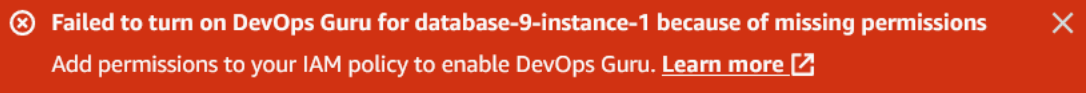

Pour résoudre une erreur d'autorisations

- 1. Accordez à votre utilisateur ou rôle IAM le rôle géré par l'utilisateur AmazonDevOpsGuruConsoleFullAccess. Pour plus d'informations, consultez [Configuration](#page-1105-0)  [des politiques d'accès IAM pour DevOps Guru for RDS.](#page-1105-0)
- 2. Ouvrez la console RDS.
- 3. Dans le volet de navigation, choisissez Performance Insights.
- 4. Choisissez une instance de base de données dans le cluster que vous venez de créer.
- 5. Choisissez le commutateur pour activer DevOpsGuru for RDS.

DevOps Guru for RDS

6. Choisissez une valeur de balise. Pour plus d'informations, consultez la section « [Utiliser des](https://docs.aws.amazon.com/devops-guru/latest/userguide/working-with-resource-tags.html)  [balises pour identifier les ressources dans vos applications DevOps Guru](https://docs.aws.amazon.com/devops-guru/latest/userguide/working-with-resource-tags.html) » dans le guide de l'utilisateur Amazon DevOps Guru.

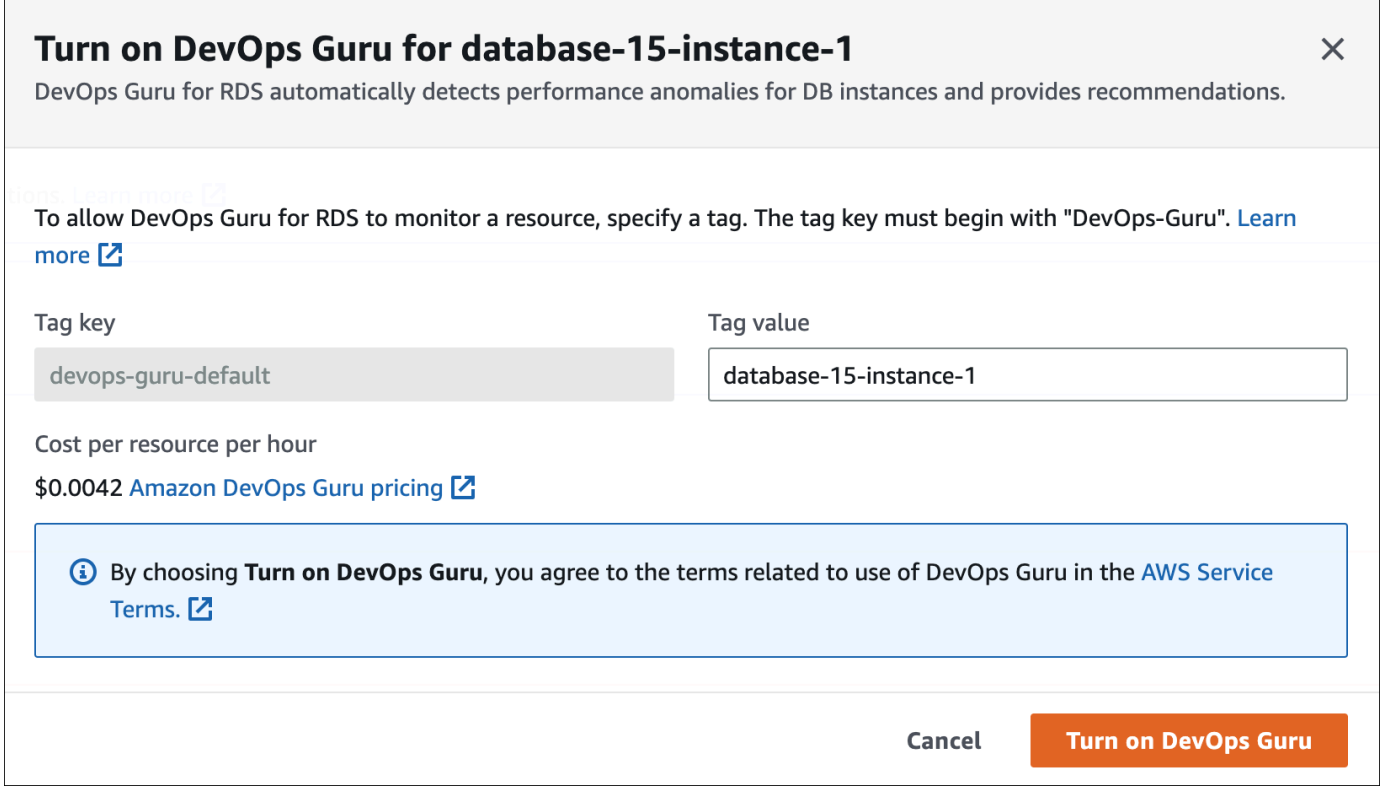

7. Choisissez Turn on DevOps Guru.

<span id="page-1110-0"></span>Ajout de ressources Aurora dans la console Guru DevOps

Vous pouvez spécifier la couverture de vos ressources DevOps Guru sur la console DevOps Guru. Suivez l'étape décrite dans [Spécifiez la couverture de vos ressources DevOps Guru](https://docs.aws.amazon.com/devops-guru/latest/userguide/choose-coverage.html) dans le guide de l'utilisateur Amazon DevOps Guru. Lorsque vous modifiez vos ressources analysées, choisissez l'une des options suivantes :

- Choisissez Toutes les ressources du compte pour analyser toutes les ressources prises en charge, y compris les bases de données Aurora , dans votre région. Compte AWS
- Choisissez CloudFormation des piles pour analyser les bases de données Aurora qui se trouvent dans les piles de votre choix. Pour plus d'informations, consultez la section [Utiliser des AWS](https://docs.aws.amazon.com/devops-guru/latest/userguide/working-with-cfn-stacks.html) [CloudFormation piles pour identifier les ressources de vos applications DevOps Guru](https://docs.aws.amazon.com/devops-guru/latest/userguide/working-with-cfn-stacks.html) dans le guide de l'utilisateur Amazon DevOps Guru.

• Choisissez Balises pour analyser les bases de données Aurora que vous avez balisées. Pour plus d'informations, consultez la section [Utiliser des balises pour identifier les ressources dans vos](https://docs.aws.amazon.com/devops-guru/latest/userguide/working-with-resource-tags.html)  [applications DevOps Guru](https://docs.aws.amazon.com/devops-guru/latest/userguide/working-with-resource-tags.html) dans le guide de l'utilisateur Amazon DevOps Guru.

Pour plus d'informations, consultez [Enable DevOps Guru](https://docs.aws.amazon.com/devops-guru/latest/userguide/getting-started-enable-service.html) dans le guide de l'utilisateur Amazon DevOps Guru.

<span id="page-1111-0"></span>Ajout de ressources Aurora l'aide de AWS CloudFormation

Vous pouvez utiliser des balises pour étendre la couverture de vos ressources Aurora à vos modèles. CloudFormation La procédure suivante suppose que vous disposez d'un CloudFormation modèle à la fois pour votre instance de base de données Aurora et pour votre stack Guru. DevOps

Pour spécifier une instance de base de données Aurora à l'aide d'une balise CloudFormation

1. Dans le CloudFormation modèle de votre instance de base de données, définissez une balise à l'aide d'une paire clé/valeur.

L'exemple suivant attribue la valeur my-aurora-db-instance1 à Devops-guru-cfndefault pour une instance de la base de données Aurora.

```
MyAuroraDBInstance1: 
   Type: "AWS::RDS::DBInstance" 
   Properties: 
     DBClusterIdentifier: my-aurora-db-cluster 
     DBInstanceIdentifier: my-aurora-db-instance1 
     Tags: 
       - Key: Devops-guru-cfn-default 
         Value: devopsguru-my-aurora-db-instance1
```
2. Dans le CloudFormation modèle de votre pile DevOps Guru, spécifiez le même tag dans votre filtre de collecte de ressources.

L'exemple suivant configure DevOps Guru pour fournir une couverture à la ressource avec la valeur my-aurora-db-instance1 de balise.

```
DevOpsGuruResourceCollection: 
   Type: AWS::DevOpsGuru::ResourceCollection 
   Properties: 
     ResourceCollectionFilter: 
       Tags:
```
 **- AppBoundaryKey: "Devops-guru-cfn-default" TagValues: - "devopsguru-my-aurora-db-instance1"**

L'exemple suivant fournit une prise en charge pour toutes les ressources à l'intérieur du périmètre de l'application Devops-guru-cfn-default.

```
DevOpsGuruResourceCollection: 
   Type: AWS::DevOpsGuru::ResourceCollection 
   Properties: 
     ResourceCollectionFilter: 
       Tags: 
          - AppBoundaryKey: "Devops-guru-cfn-default" 
           TagValues: 
            - "*"
```
Pour plus d'informations, consultez

[AWS::DevOpsGuru::ResourceCollection](https://docs.aws.amazon.com/AWSCloudFormation/latest/UserGuide/aws-resource-devopsguru-resourcecollection.html)[AWS : :RDS : :DBInstance](https://docs.aws.amazon.com/AWSCloudFormation/latest/UserGuide/aws-resource-rds-dbinstance.html) dans le guide de l'utilisateur.AWS CloudFormation

# Surveillance des métriques du système d'exploitation à l'aide de la Surveillance améliorée

Surveillez le système d'exploitation de votre instance de base de données en temps réel avec la surveillance améliorée. Lorsque vous voulez voir comment différents processus ou threads utilisent l'UC, les métriques de la surveillance améliorée sont utiles.

#### **Rubriques**

- [Vue d'ensemble de la surveillance améliorée](#page-1113-0)
- [Configuration et activation de la surveillance améliorée](#page-1115-0)
- [Affichage des métriques du système d'exploitation dans la console RDS](#page-1121-0)
- [Affichage des mesures du système d'exploitation à l'aide de CloudWatch Logs](#page-1123-0)

# <span id="page-1113-0"></span>Vue d'ensemble de la surveillance améliorée

Amazon RDS fournit des métriques en temps réel pour le système d'exploitation sur lequel votre instance de base de données s'exécute. Vous pouvez afficher toutes les métriques système et les informations de processus pour vos instances de base de données RDS sur la console. Vous pouvez gérer les métriques que vous souhaitez surveiller pour chaque instance et personnaliser le tableau de bord en fonction de vos besoins. Pour obtenir une description des métriques de la surveillance améliorée, consultez [Métriques du système d'exploitation dans la surveillance améliorée](#page-1203-0).

RDS fournit les métriques issues de la surveillance améliorée à votre compte Amazon CloudWatch Logs. Vous pouvez créer des filtres CloudWatch de mesures dans CloudWatch Logs et afficher les graphiques sur le CloudWatch tableau de bord. Vous pouvez utiliser la sortie JSON Enhanced Monitoring de CloudWatch Logs dans le système de surveillance de votre choix. Pour plus d'informations, consultez [Surveillance améliorée](https://aws.amazon.com/rds/faqs/#Enhanced_Monitoring) dans la FAQ Amazon RDS.

## Rubriques

- [Différences entre les indicateurs de surveillance CloudWatch et les indicateurs améliorés](#page-1114-0)
- [Conservation des métriques de surveillance améliorée](#page-1114-1)
- [Coût de la surveillance améliorée](#page-1114-2)

# <span id="page-1114-0"></span>Différences entre les indicateurs de surveillance CloudWatch et les indicateurs améliorés

Un hyperviseur crée et exécute des machines virtuelles (VM). À l'aide d'un hyperviseur, une instance peut prendre en charge plusieurs machines virtuelles clientes en partageant virtuellement la mémoire et le processeur. CloudWatch collecte des métriques sur l'utilisation du processeur à partir de l'hyperviseur pour une instance de base de données. En revanche, la surveillance améliorée collecte ses métriques à partir d'un agent sur l'instance de base de données.

Vous constaterez peut-être des différences entre les mesures de surveillance CloudWatch et celles de surveillance améliorée, car la couche hyperviseur effectue une petite quantité de travail. Les différences peuvent être plus importantes si vos instances de base de données utilisent des classes d'instance plus petites. Dans ce scénario, davantage de machines virtuelles (VM) sont probablement gérées par la couche de l'hyperviseur sur une seule instance physique.

Pour obtenir une description des métriques de la surveillance améliorée, consultez [Métriques du](#page-1203-0)  [système d'exploitation dans la surveillance améliorée](#page-1203-0). Pour plus d'informations sur CloudWatch les métriques, consultez le [guide de CloudWatch l'utilisateur Amazon.](https://docs.aws.amazon.com/AmazonCloudWatch/latest/monitoring/working_with_metrics.html)

# <span id="page-1114-1"></span>Conservation des métriques de surveillance améliorée

Par défaut, les métriques de surveillance améliorée sont stockées pendant 30 jours dans les CloudWatch journaux. Cette période de conservation est différente des CloudWatch indicateurs classiques.

Pour modifier la durée pendant laquelle les métriques sont stockées dans les CloudWatch journaux, modifiez la durée de conservation du groupe de RDSOSMetrics journaux dans la CloudWatch console. Pour plus d'informations, consultez la section [Conservation des données du journal des](https://docs.aws.amazon.com/AmazonCloudWatch/latest/logs/Working-with-log-groups-and-streams.html#SettingLogRetention) [modifications dans CloudWatch les journaux](https://docs.aws.amazon.com/AmazonCloudWatch/latest/logs/Working-with-log-groups-and-streams.html#SettingLogRetention) dans le guide de l'utilisateur Amazon CloudWatch Logs.

# <span id="page-1114-2"></span>Coût de la surveillance améliorée

Les métriques de surveillance améliorée sont stockées dans les CloudWatch journaux plutôt que dans CloudWatch les métriques. Le coût de la surveillance améliorée dépend des facteurs suivants :

- La surveillance améliorée ne vous est facturée que si vous dépassez le niveau gratuit fourni par Amazon CloudWatch Logs. Les frais sont basés sur les taux de transfert et de stockage des données des CloudWatch journaux.
- La quantité d'informations transférées pour une instance RDS est directement proportionnelle à la granularité définie pour la fonction de surveillance améliorée. Plus l'intervalle de surveillance est

court, plus la fréquence des rapports sur les métriques du système d'exploitation est élevée, ce qui augmente les coûts de surveillance. Pour gérer les coûts, définissez différentes granularités pour différentes instances de vos comptes.

- Les coûts d'utilisation de la surveillance améliorée sont appliqués pour chaque instance de base de données pour laquelle l'option est activée. Surveiller un grand nombre d'instances de bases de données est plus onéreux que de n'en surveiller que quelques unes.
- Les instances de bases de données qui prennent en charge une charge de travail nécessitant des calculs intensifs doivent signaler une activité de traitement du système d'exploitation plus intense et des coûts plus élevés pour la surveillance améliorée.

<span id="page-1115-0"></span>Pour plus d'informations sur les tarifs, consultez les [CloudWatch tarifs Amazon.](https://aws.amazon.com/cloudwatch/pricing/)

# Configuration et activation de la surveillance améliorée

Pour utiliser la surveillance améliorée, vous devez créer un rôle IAM, puis activer la surveillance améliorée.

#### **Rubriques**

- [Création d'un rôle IAM pour la surveillance améliorée](#page-1115-1)
- [Activer et désactiver la surveillance améliorée](#page-1117-0)
- [Lutter contre le problème de l'adjoint confus](#page-1120-0)

## <span id="page-1115-1"></span>Création d'un rôle IAM pour la surveillance améliorée

La surveillance améliorée nécessite l'autorisation d'agir en votre nom pour envoyer des informations métriques du système d'exploitation à CloudWatch Logs. Vous accordez des autorisations de surveillance améliorée à l'aide d'un rôle AWS Identity and Access Management (IAM). Vous pouvez soit créer ce rôle lorsque vous activez la surveillance améliorée, soit le créer au préalable.

## Rubriques

- [Création du rôle IAM lorsque vous activez la surveillance améliorée](#page-1116-0)
- [Création du rôle IAM avant d'activer la surveillance améliorée](#page-1116-1)
### Création du rôle IAM lorsque vous activez la surveillance améliorée

Lorsque vous activez la surveillance améliorée dans la console RDS, Amazon RDS peut créer le rôle IAM requis pour vous. Le rôle est nommé rds-monitoring-role. RDS utilise ce rôle pour l'instance de base de données, le réplica en lecture spécifié ou le cluster de base de données Multi-AZ.

Pour créer le rôle IAM lors de l'activation de la surveillance améliorée

- 1. Suivez les étapes de [Activer et désactiver la surveillance améliorée](#page-1117-0).
- 2. Définissez Rôle de surveillance sur Par défaut à l'étape où vous choisissez un rôle.

Création du rôle IAM avant d'activer la surveillance améliorée

Vous pouvez créer le rôle requis avant d'activer la surveillance améliorée. Lorsque vous activez la surveillance améliorée, spécifiez le nom de votre nouveau rôle. Vous devez créer ce rôle requis si vous activez la surveillance améliorée à l'aide de l' AWS CLI ou de l'API RDS.

L'utilisateur qui active la surveillance améliorée doit se voir accorder l'autorisation PassRole. Pour plus d'informations, consultez l'exemple 2 de la section [Octroi à un utilisateur des autorisations pour](https://docs.aws.amazon.com/IAM/latest/UserGuide/id_roles_use_passrole.html) [transmettre un rôle à un AWS service](https://docs.aws.amazon.com/IAM/latest/UserGuide/id_roles_use_passrole.html) dans le guide de l'utilisateur IAM.

Pour créer un rôle IAM pour la surveillance améliorée Amazon RDS

- 1. Ouvrez la [console IAM](https://console.aws.amazon.com/iam/home?#home) à l'adresse [https://console.aws.amazon.com.](https://console.aws.amazon.com/)
- 2. Dans le panneau de navigation, choisissez Roles (Rôles).
- 3. Sélectionnez Create role (Créer un rôle).
- 4. Choisissez l'onglet Service AWS , puis choisissez RDS dans la liste de services.
- 5. Choisissez RDS Enhanced Monitoring (RDS Surveillance améliorée), puis Next (Suivant).
- 6. Assurez-vous que les politiques d'autorisations indiquent AmazonRDS EnhancedMonitoringRole, puis choisissez Next.
- 7. Dans le champ Role name (Nom de rôle), saisissez un nom pour votre rôle. Par exemple, entrez **emaccess**.

L'entité de confiance correspondant à votre rôle est le AWS service monitoring.rds.amazonaws.com.

8. Sélectionnez Créer un rôle.

### <span id="page-1117-0"></span>Activer et désactiver la surveillance améliorée

Vous pouvez activer et désactiver la surveillance améliorée à l'aide de l'API AWS Management Console AWS CLI, ou RDS. Vous choisissez les instances de base de données RDS sur lesquelles vous souhaitez activer la surveillance améliorée. Vous pouvez définir différents niveaux de détails pour la collecte de métriques sur chaque instance de base de données.

### Console

Vous pouvez activer la surveillance améliorée lorsque vous créez un cluster de bases de données ou un réplica en lecture, ou lorsque vous modifiez une instance de base de données. Si vous modifiez une instance de base de données afin d'activer la surveillance améliorée, vous n'avez pas besoin de redémarrer votre instance de base de données pour que la modification prenne effet.

Vous pouvez activer la surveillance améliorée dans la console RDS lorsque vous effectuez l'une des opérations suivantes sur la page Databases (Bases de données) :

- Création d'un cluster de base de données : choisissez Create database (Créer une base de données).
- Créer un réplica en lecture : choisissez Actions, puis Create read replica (Créer un réplica en lecture).
- Modification d'une instance de base de données : choisissez Modify (Modifier).

Pour activer ou désactiver la surveillance améliorée dans la console RDS

- 1. Descendez jusqu'à Additional configuration (Configuration supplémentaire).
- 2. Dans Monitoring (Surveillance), choisissez Enable Enhanced Monitoring (Activer la surveillance améliorée) pour votre instance de base de données ou réplica en lecture. Pour désactiver la surveillance améliorée, choisissez Disable Enhanced Monitoring (Désactiver la surveillance améliorée).
- 3. Définissez la propriété Monitoring Role sur le rôle IAM que vous avez créé pour permettre à Amazon RDS de communiquer avec Amazon CloudWatch Logs à votre place, ou choisissez Default pour que RDS crée un rôle nommé pour vous. rds-monitoring-role
- 4. Définissez la propriété Granularité sur l'intervalle, en secondes, entre les points lorsque les métriques sont collectées pour votre instance de base de données ou réplica en lecture. La propriété Granularité peut être définie sur l'une des valeurs suivantes : 1, 5, 10, 15, 30 ou 60.

La console RDS est actualisée toutes les 5 secondes. Si la granularité est définie sur 1 seconde dans la console RDS, les métriques mises à jour s'affichent toutes les 5 secondes uniquement. Vous pouvez récupérer les mises à jour des métriques en une seconde à l'aide CloudWatch des journaux.

### AWS CLI

Pour activer la surveillance améliorée à l'aide des commandes suivantes AWS CLI, définissez l'- monitoring-intervaloption sur une valeur autre que le rôle dans lequel vous l'avez créé 0 et définissez l'--monitoring-role-arnoption sur le rôle dans lequel vous l'avez cré[éCréation d'un](#page-1115-0) [rôle IAM pour la surveillance améliorée](#page-1115-0).

- [create-db-instance](https://docs.aws.amazon.com/cli/latest/reference/rds/create-db-instance.html)
- [create-db-instance-read-réplique](https://docs.aws.amazon.com/cli/latest/reference/rds/create-db-instance-read-replica.html)
- [modify-db-instance](https://docs.aws.amazon.com/cli/latest/reference/rds/modify-db-instance.html)

L'option --monitoring-interval spécifie l'intervalle, en secondes, entre les points lorsque des métriques de surveillance améliorée sont collectées. Les valeurs valides pour l'option sont 0, 1, 5, 10, 15, 30 et 60.

Pour désactiver la surveillance améliorée à l'aide de AWS CLI, définissez l'--monitoringintervaloption sur 0 dans ces commandes.

Example

L'exemple suivant active la surveillance améliorée pour une instance de base de données :

Pour LinuxmacOS, ou Unix :

```
aws rds modify-db-instance \ 
     --db-instance-identifier mydbinstance \ 
     --monitoring-interval 30 \ 
     --monitoring-role-arn arn:aws:iam::123456789012:role/emaccess
```
Dans Windows :

aws rds modify-db-instance ^

```
 --db-instance-identifier mydbinstance ^ 
 --monitoring-interval 30 ^ 
 --monitoring-role-arn arn:aws:iam::123456789012:role/emaccess
```
### Example

L'exemple suivant active la surveillance améliorée pour une cluster de base de données Multi-AZ :

Pour LinuxmacOS, ou Unix :

```
aws rds modify-db-cluster \ 
     --db-cluster-identifier mydbcluster \ 
     --monitoring-interval 30 \ 
     --monitoring-role-arn arn:aws:iam::123456789012:role/emaccess
```
Dans Windows :

```
aws rds modify-db-cluster ^ 
     --db-cluster-identifier mydbcluster ^ 
     --monitoring-interval 30 ^ 
     --monitoring-role-arn arn:aws:iam::123456789012:role/emaccess
```
### API RDS

Pour activer la surveillance améliorée à l'aide de l'AP RDS, définissez le paramètre MonitoringInterval sur une valeur autre que 0 et définissez le paramètre MonitoringRoleArn sur le rôle que vous avez créé dans [Création d'un rôle IAM pour la surveillance améliorée](#page-1115-0). Définissez ces paramètres dans les actions suivantes :

- [CreateDBInstance](https://docs.aws.amazon.com/AmazonRDS/latest/APIReference/API_CreateDBInstance.html)
- [Créer une base de données InstanceReadReplica](https://docs.aws.amazon.com/AmazonRDS/latest/APIReference/API_CreateDBInstanceReadReplica.html)
- **[ModifyDBInstance](https://docs.aws.amazon.com/AmazonRDS/latest/APIReference/API_ModifyDBInstance.html)**

Le paramètre MonitoringInterval spécifie l'intervalle, en secondes, entre les points lorsque des métriques de surveillance améliorée sont collectées. Les valeurs valides sont 0, 1, 5, 10, 15, 30 et 60.

Pour désactiver la surveillance améliorée à l'aide de l'API RDS, définissez MonitoringInterval sur 0.

### Lutter contre le problème de l'adjoint confus

Le problème de l'adjoint confus est un problème de sécurité dans lequel une entité qui n'a pas l'autorisation d'effectuer une action peut contraindre une entité plus privilégiée à effectuer cette action. En AWS, l'usurpation d'identité interservices peut entraîner un problème de confusion chez les adjoints. L'usurpation d'identité entre services peut se produire lorsqu'un service (le service appelant) appelle un autre service (le service appelé). Le service appelant peut être manipulé et ses autorisations utilisées pour agir sur les ressources d'un autre client auxquelles on ne serait pas autorisé d'accéder autrement. Pour éviter cela, AWS fournit des outils qui vous aident à protéger vos données pour tous les services avec des principaux de service qui ont eu accès aux ressources de votre compte. Pour de plus amples informations, veuillez consulter [Le problème de l'adjoint confus.](https://docs.aws.amazon.com/IAM/latest/UserGuide/confused-deputy.html)

Afin de limiter les autorisations octroyées par Amazon RDS à un autre service pour la ressource, nous vous recommandons d'utiliser les clés de contexte de condition globale aws:SourceArn et aws:SourceAccount dans une politique d'approbation pour votre rôle de surveillance améliorée. Si vous utilisez les deux clés de contexte de condition globale, elles doivent utiliser le même ID de compte.

Le moyen le plus efficace de se protéger du problème de l'adjoint désorienté consiste à utiliser la clé de contexte de condition globale aws:SourceArn avec l'ARN complet de la ressource. Pour Amazon RDS, définissez aws:SourceArn sur arn:aws:rds:*Region*:*my-accountid*:db:*dbname*.

L'exemple suivant utilise les clés de contexte de condition globale aws:SourceArn et aws:SourceAccount dans une politique d'approbation afin d'empêcher le problème d'adjoint confus.

```
{ 
   "Version": "2012-10-17", 
   "Statement": [ 
     { 
        "Effect": "Allow", 
       "Principal": { 
          "Service": "monitoring.rds.amazonaws.com" 
       }, 
       "Action": "sts:AssumeRole", 
        "Condition": { 
          "StringLike": { 
            "aws:SourceArn": "arn:aws:rds:Region:my-account-id:db:dbname" 
          },
```

```
 "StringEquals": { 
              "aws:SourceAccount": "my-account-id" 
           } 
        } 
      } 
   ]
}
```
# Affichage des métriques du système d'exploitation dans la console RDS

Vous pouvez afficher les métriques du système d'exploitation relevées par la surveillance améliorée dans la console RDS en choisissant Enhanced monitoring (Surveillance améliorée) pour Monitoring (Surveillance).

L'exemple suivant montre la page de surveillance améliorée. Pour obtenir une description des métriques de la surveillance améliorée, consultez [Métriques du système d'exploitation dans la](#page-1203-0)  [surveillance améliorée](#page-1203-0).

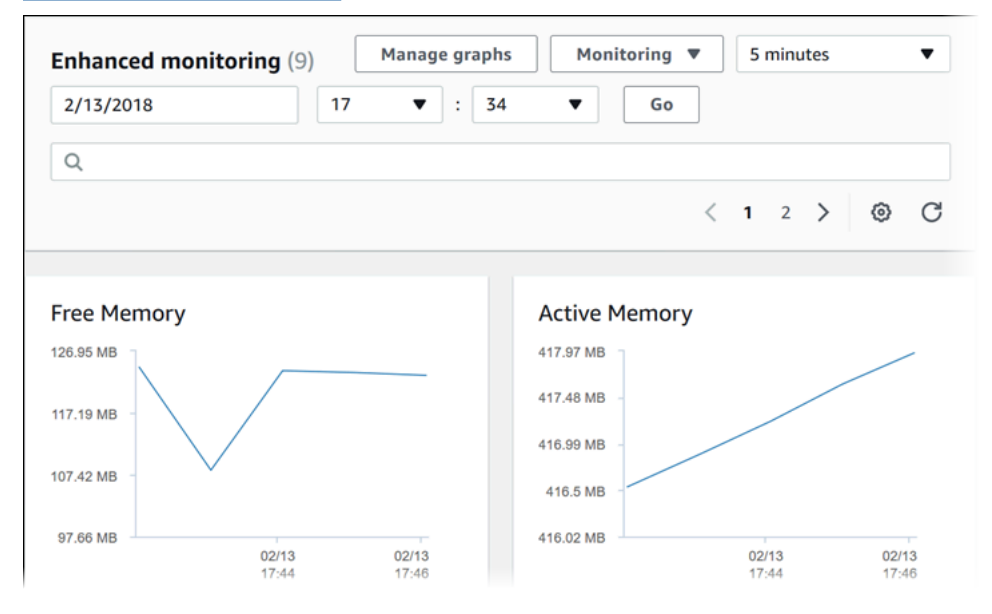

Si vous voulez afficher des détails sur les processus qui s'exécutent sur votre instance de base de données, choisissez Liste de processus de système d'exploitation pour Surveillance.

La vue Liste des processus est affichée ci-dessous.

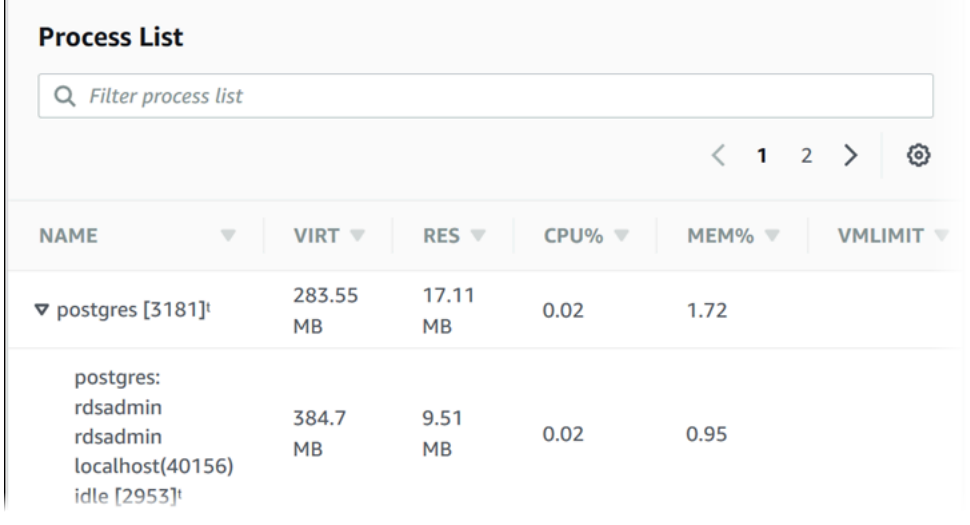

Les métriques de surveillance améliorée affichées dans la vue Liste des processus sont organisées de la manière suivante :

- RDS child processes (Processus enfants RDS) Affiche un résumé des processus RDS prenant en charge l'instance de base de données, par exemple aurora pour les clusters de base de données Amazon Aurora. Les threads du processus sont imbriqués sous le processus parent. Les threads du processus affichent uniquement l'utilisation de l'UC, car les autres métriques sont identiques pour tous les threads du processus. La console affiche 100 processus et threads maximum. Les résultats représentent une combinaison des principaux processus et threads de la consommation de l'UC et de la mémoire. S'il existe plus de 50 processus et 50 threads, la console affiche les 50 premiers éléments de chaque catégorie. Cette présentation vous aide à identifier les processus ayant le plus d'impact sur les performances.
- RDS processes (Processus RDS) Affiche un récapitulatif des ressources utilisées par l'agent de gestion RDS, les processus de surveillance des diagnostics, et d'autres processus AWS requis pour prendre en charge les instances de base de données RDS.
- OS processes (Processus SE) Affiche un récapitulatif des processus du noyau et du système, qui ont généralement un faible impact sur les performances.

Les éléments répertoriés pour chaque processus sont les suivants :

- VIRT Affiche la taille virtuelle du processus.
- RES Affiche la mémoire physique réelle en cours d'utilisation par le processus.
- UC% Affiche le pourcentage de la bande passante totale de l'UC utilisé par le processus.
- MEM% Affiche le pourcentage de mémoire totale utilisé par le processus.

Les données de surveillance affichées dans la console RDS sont extraites d'Amazon CloudWatch Logs. Vous pouvez également extraire les métriques pour une instance de base de données sous forme de flux de journal à partir de CloudWatch Logs. Pour plus d'informations, consultez [Affichage](#page-1123-0) [des mesures du système d'exploitation à l'aide de CloudWatch Logs.](#page-1123-0)

Les métriques de surveillance améliorée ne sont pas renvoyées dans les situations suivantes :

- Basculement de l'instance de base de données.
- Modification de la classe d'instance de l'instance de base de données (dimensionnement du calcul).

Les métriques de surveillance améliorée sont renvoyées pendant le redémarrage d'une instance de base de données car seul le moteur de base de données est redémarré. Les métriques concernant le système d'exploitation continuent d'être relevées.

# <span id="page-1123-0"></span>Affichage des mesures du système d'exploitation à l'aide de CloudWatch Logs

Après avoir activé la surveillance améliorée pour votre un cluster de base de données, vous pouvez afficher les métriques qui s'y rapportent à l'aide de CloudWatch Logs, chaque flux de journal représentant une seule instance de base de données surveillée. L'identifiant du flux de journal est l'identifiant de la ressource (DbiResourceId) de l'instance de base de données ou du cluster de base de données.

Pour afficher les données du journal de la surveillance améliorée

- 1. Ouvrez la console CloudWatch à l'adresse [https://console.aws.amazon.com/cloudwatch/.](https://console.aws.amazon.com/cloudwatch/)
- 2. Si nécessaire, choisissez l'Région AWS dans laquelle se trouve votre cluster de base de données. Pour en savoir plus, consultez la section relative aux [régions et points de terminaison](https://docs.aws.amazon.com/general/latest/gr/index.html?rande.html) du document Référence générale Amazon Web Services.
- 3. Choisissez Logs (Journaux) dans le volet de navigation.
- 4. Choisissez RDSOSMetrics dans la liste de groupes de journaux.
- 5. Choisissez le flux de journal à afficher dans la liste des flux de journaux.

# Référence des métriques pour Amazon Aurora

Dans cette référence, vous trouverez les descriptions des métriques Amazon Aurora pour Amazon CloudWatch, Performance Insights et Enhanced Monitoring (Surveillance améliorée).

### **Rubriques**

- [CloudWatch Métriques Amazon pour Amazon Aurora](#page-1124-0)
- [Dimensions Amazon CloudWatch pour Aurora](#page-1161-0)
- [Disponibilité des métriques Aurora dans la console Amazon RDS](#page-1162-0)
- [Statistiques CloudWatch Amazon pour Performance Insights](#page-1166-0)
- [Métrique de compteur de Performance Insights](#page-1169-0)
- [Statistiques SQL pour Performance Insights](#page-1196-0)
- [Métriques du système d'exploitation dans la surveillance améliorée](#page-1203-0)

# <span id="page-1124-0"></span>CloudWatch Métriques Amazon pour Amazon Aurora

L'espace de noms AWS/RDS inclut les métriques suivantes qui s'appliquent aux entités de base de données qui s'exécutent sur Amazon Aurora. Certaines métriques s'appliquent à Aurora MySQL, à Aurora PostgreSQL ou aux deux. En outre, certaines métriques sont spécifiques à un cluster de base de données, à une instance de base de données principale, à une instance de base de données de réplica ou à toutes les instances de base de données.

Pour les métriques de base de données globale Aurora, consultez [Métriques Amazon CloudWatch](#page-3233-0)  [pour le transfert d'écriture dans Aurora MySQL](#page-3233-0) et [CloudWatch Métriques Amazon pour le transfert](#page-3250-0) [d'écriture dans Aurora PostgreSQL](#page-3250-0). Pour les métriques de requête parallèle Aurora, veuillez consulter [Surveillance de la fonction de requête parallèle](#page-1660-0).

### Rubriques

- [Métriques de niveau cluster pour Amazon Aurora](#page-1124-1)
- [Métriques de niveau instance pour Amazon Aurora](#page-1136-0)
- [Mesures CloudWatch d'utilisation d'\)](#page-1160-0)

## <span id="page-1124-1"></span>Métriques de niveau cluster pour Amazon Aurora

Le tableau suivant décrit les métriques spécifiques aux clusters Aurora.

## Métriques de niveau cluster Amazon Aurora

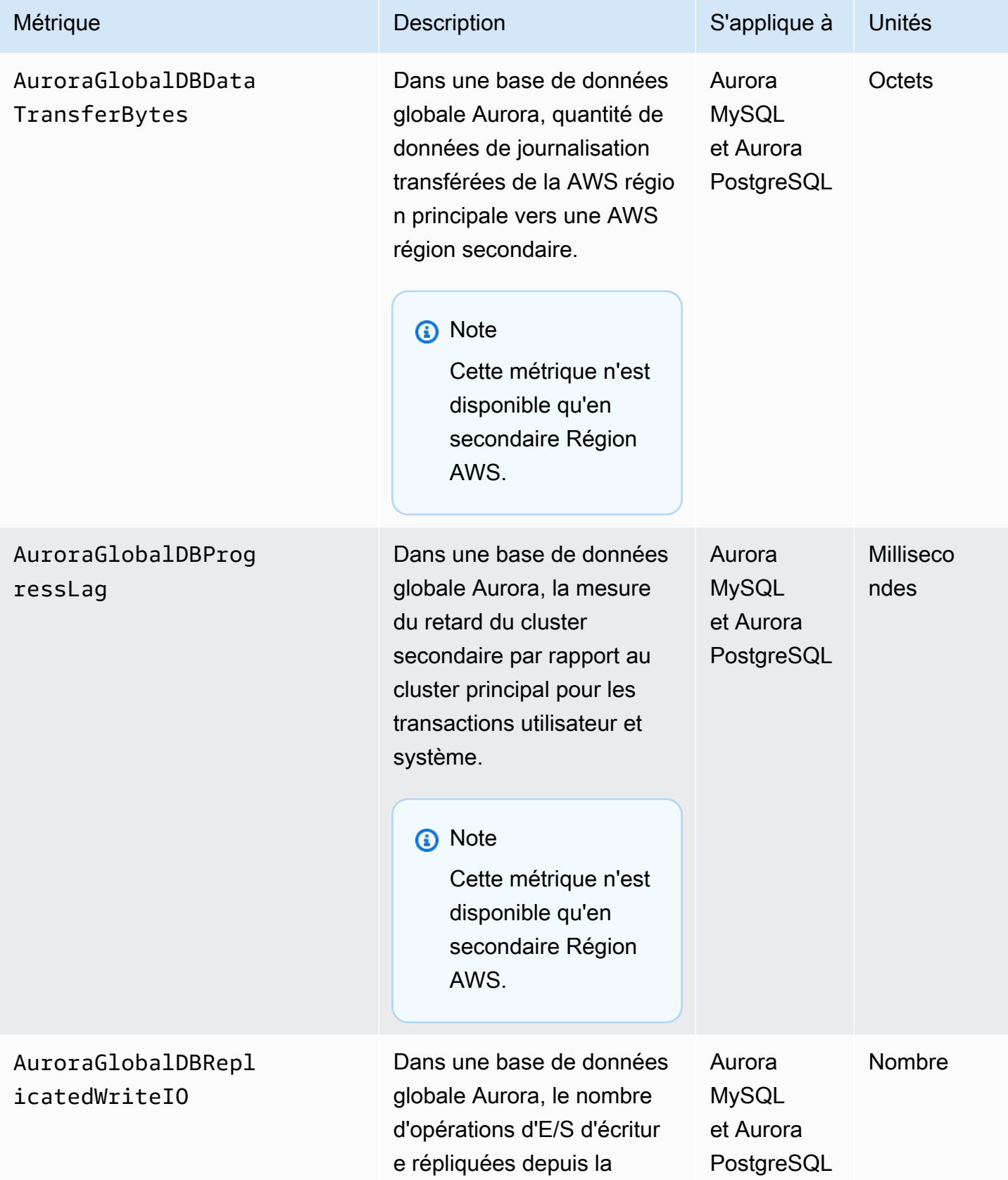

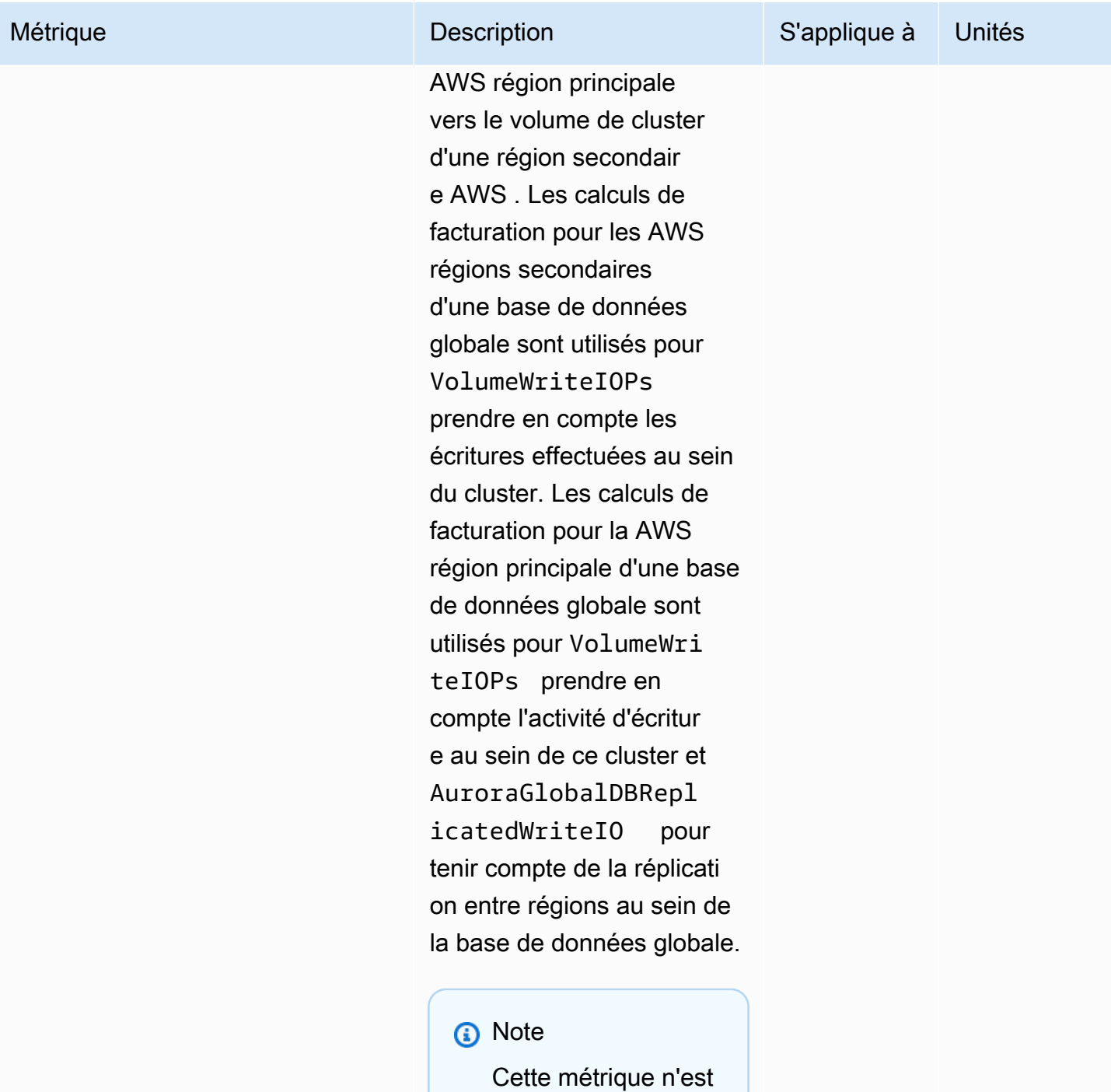

disponible qu'en

AWS.

secondaire Région

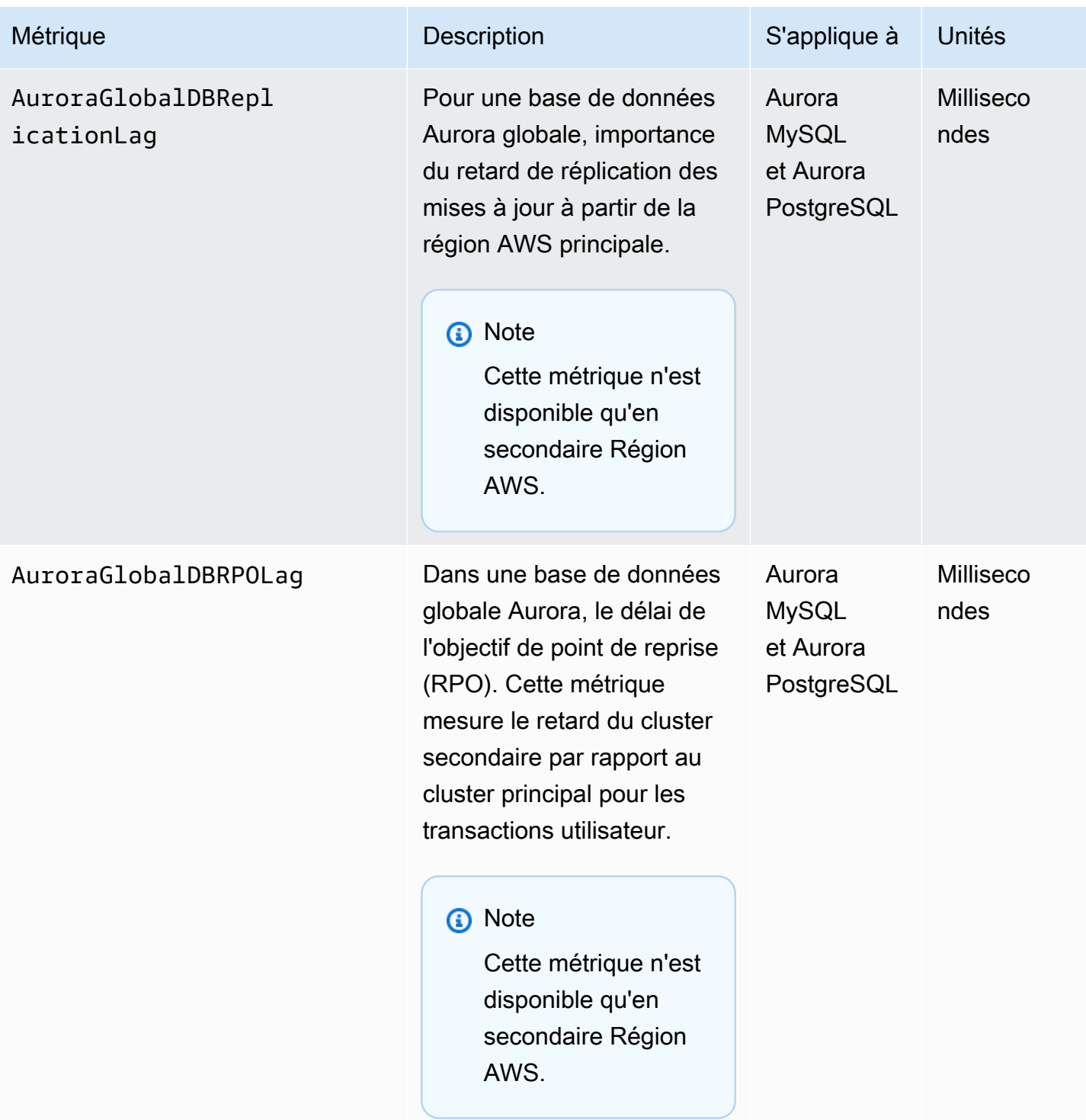

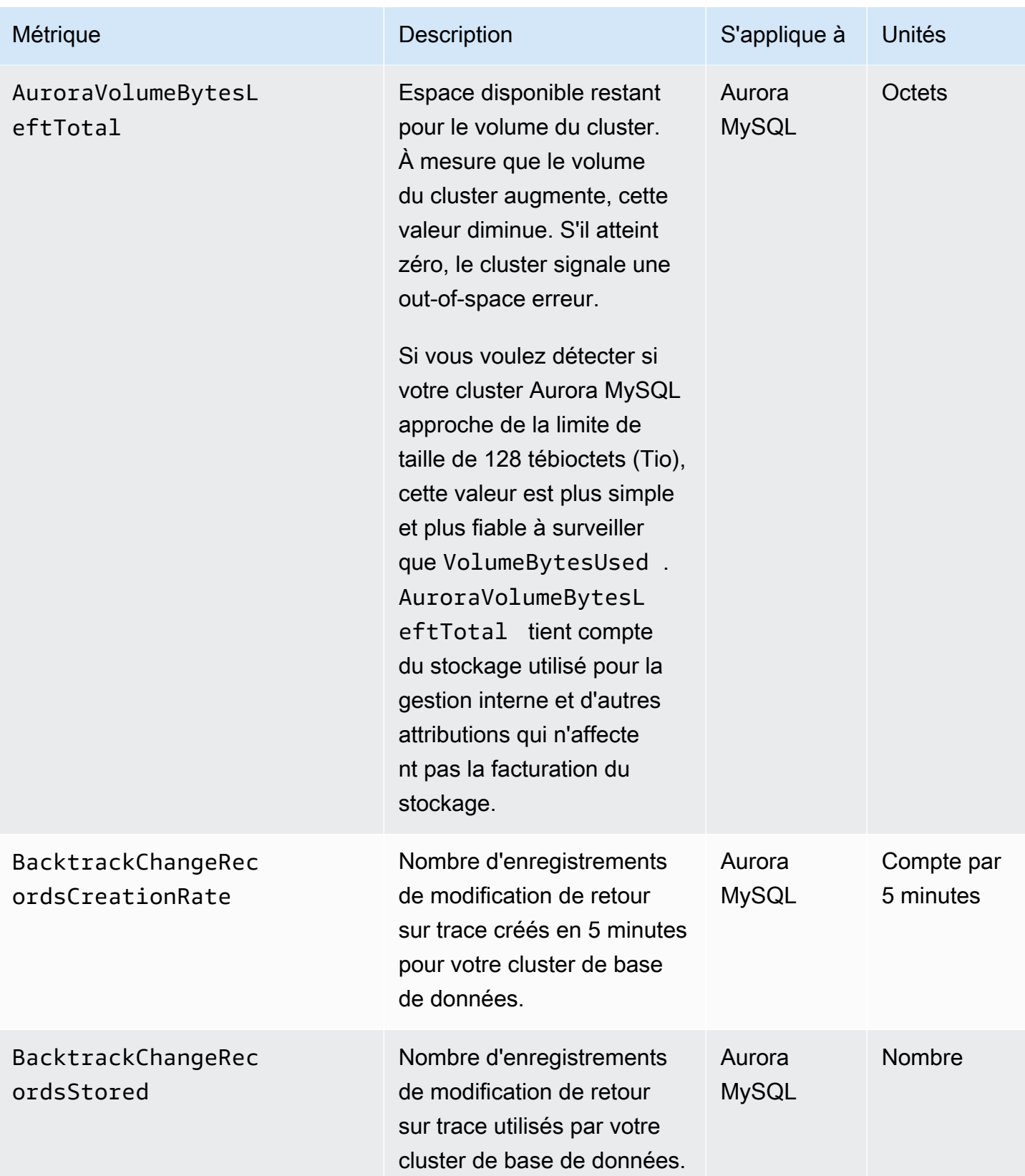

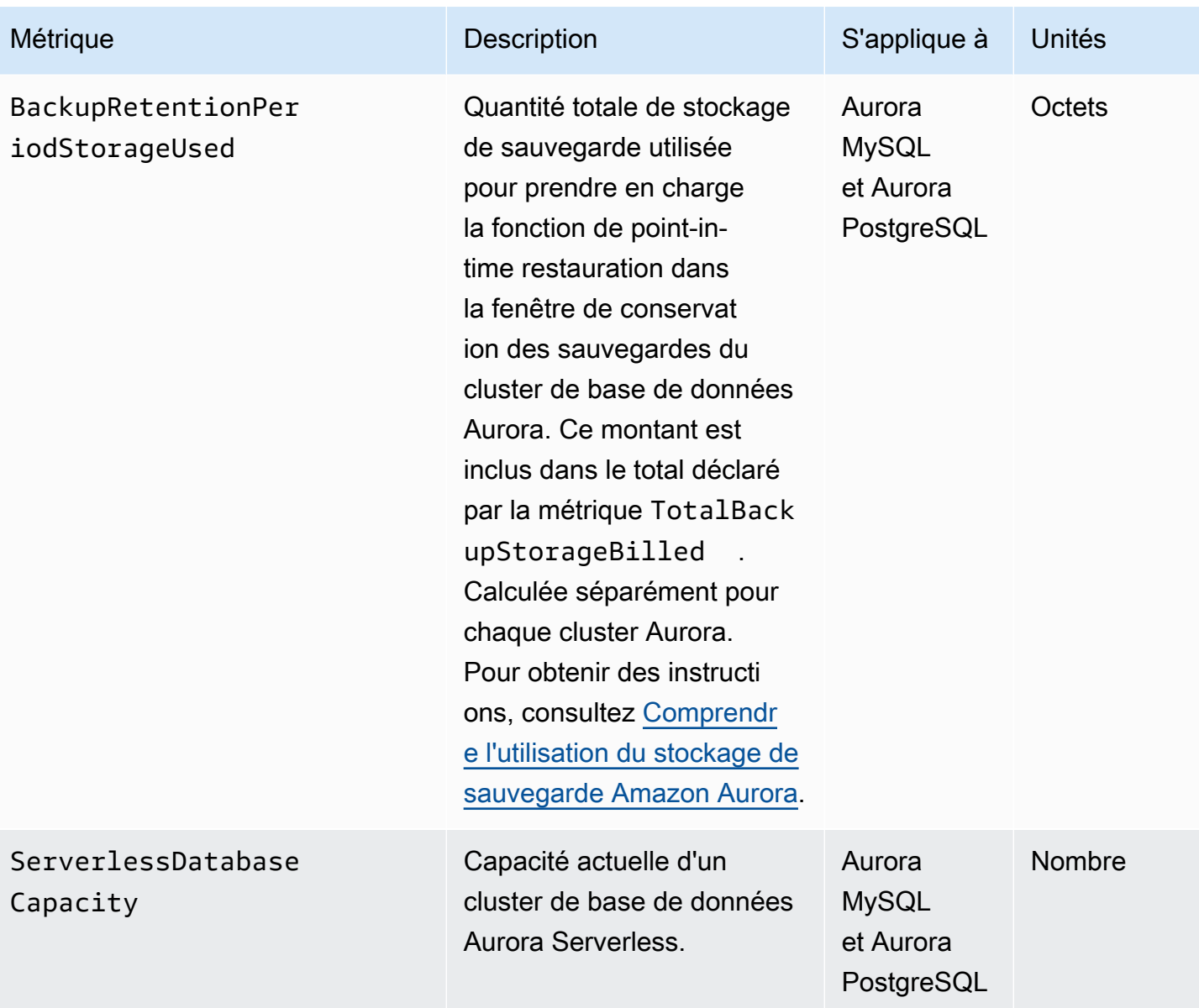

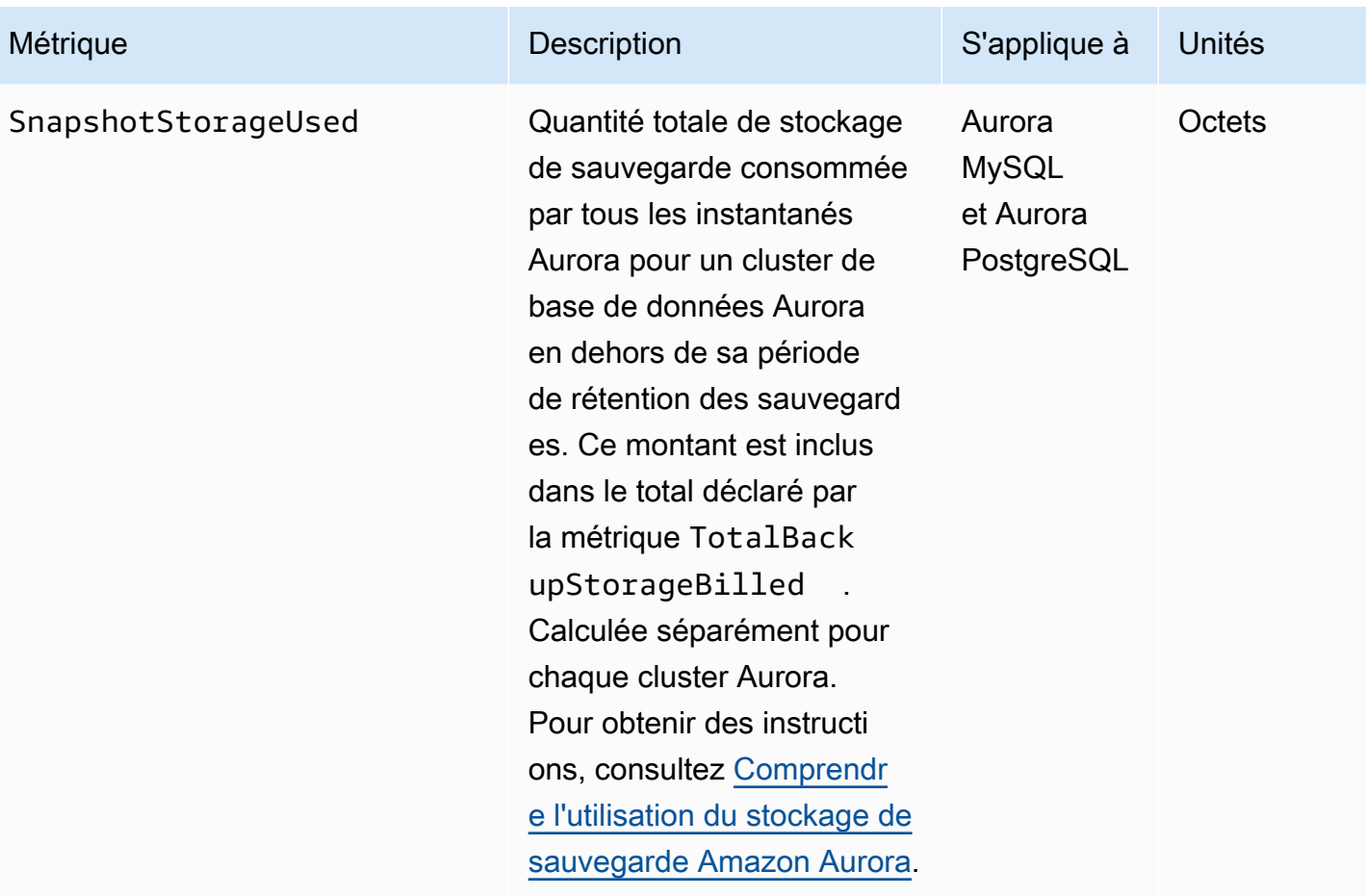

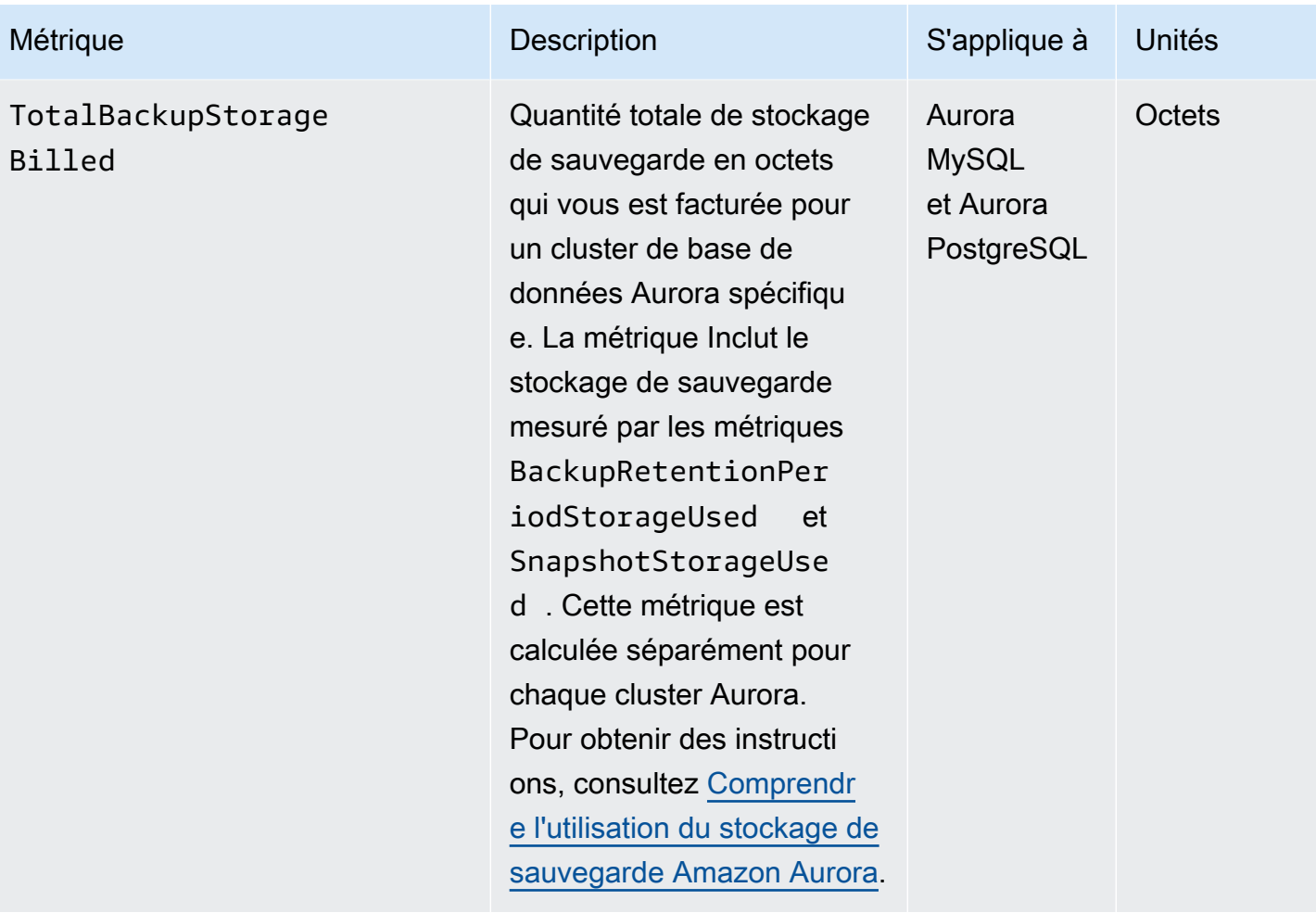

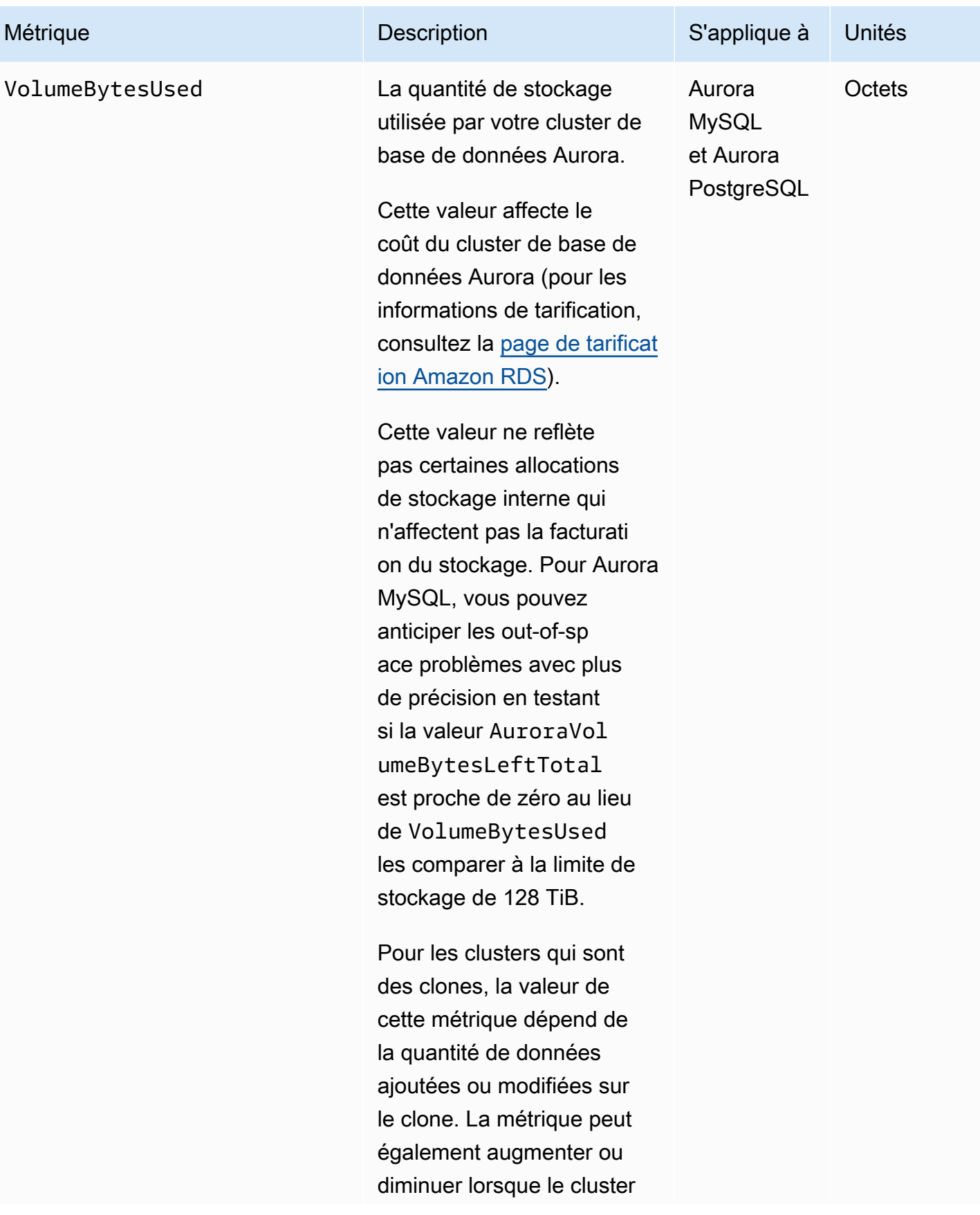

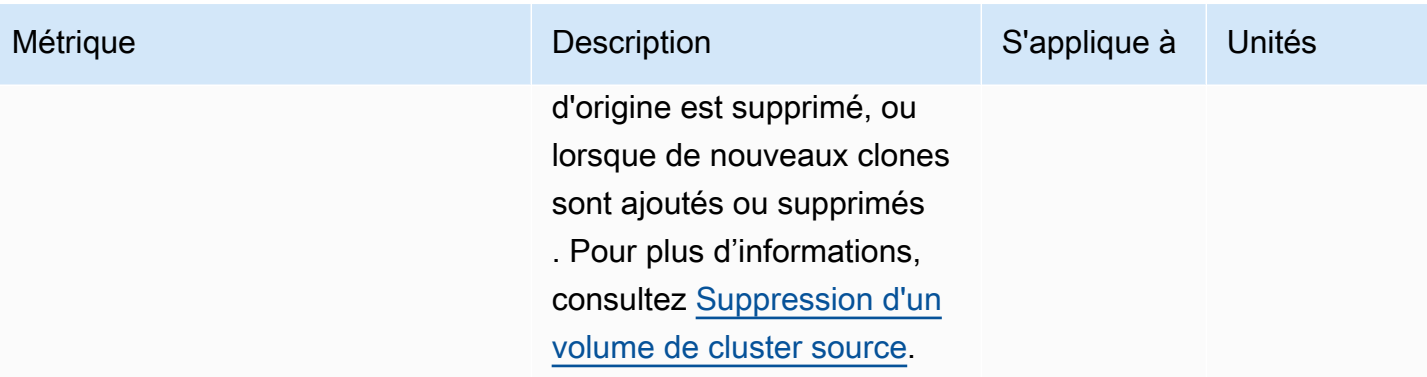

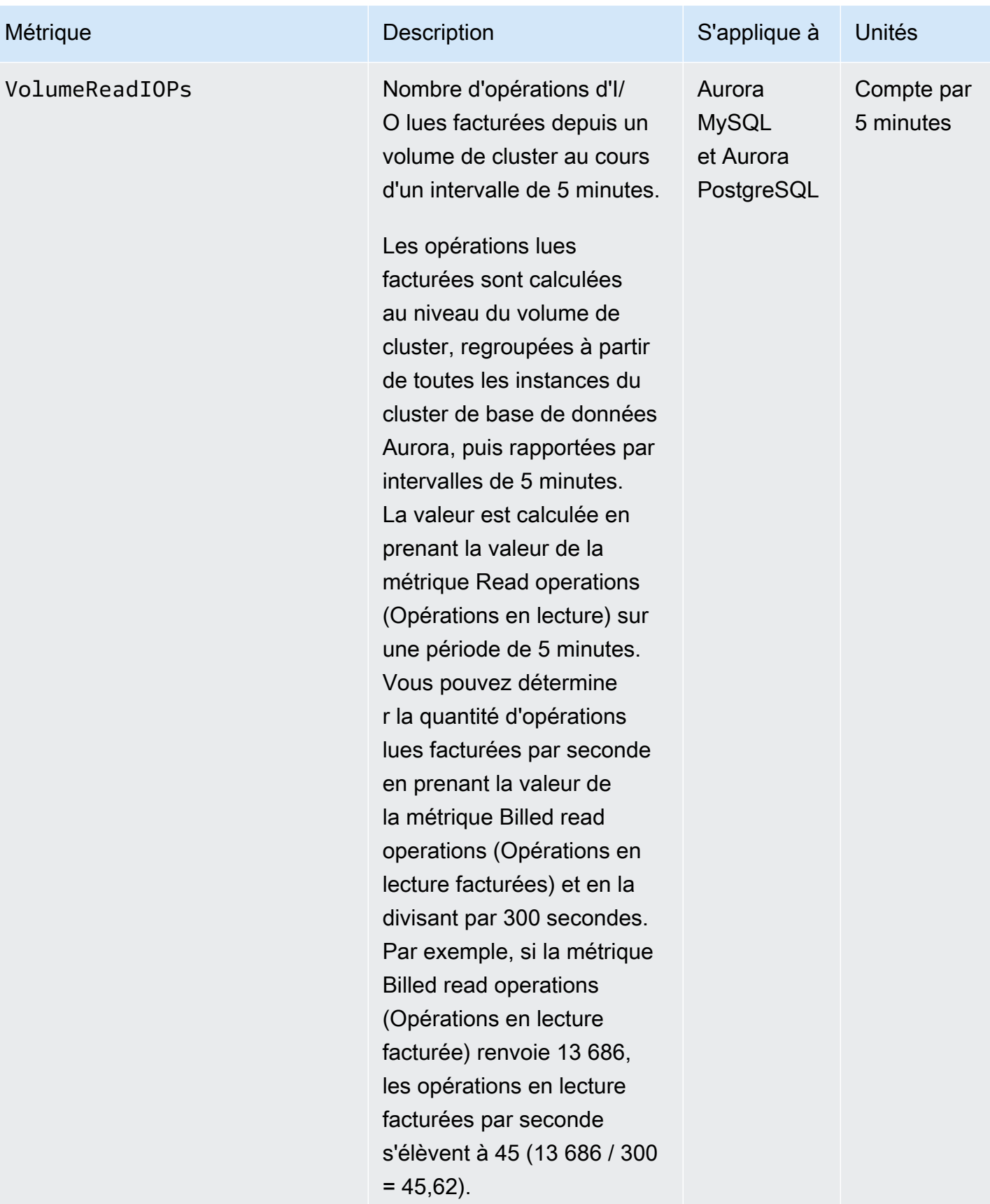

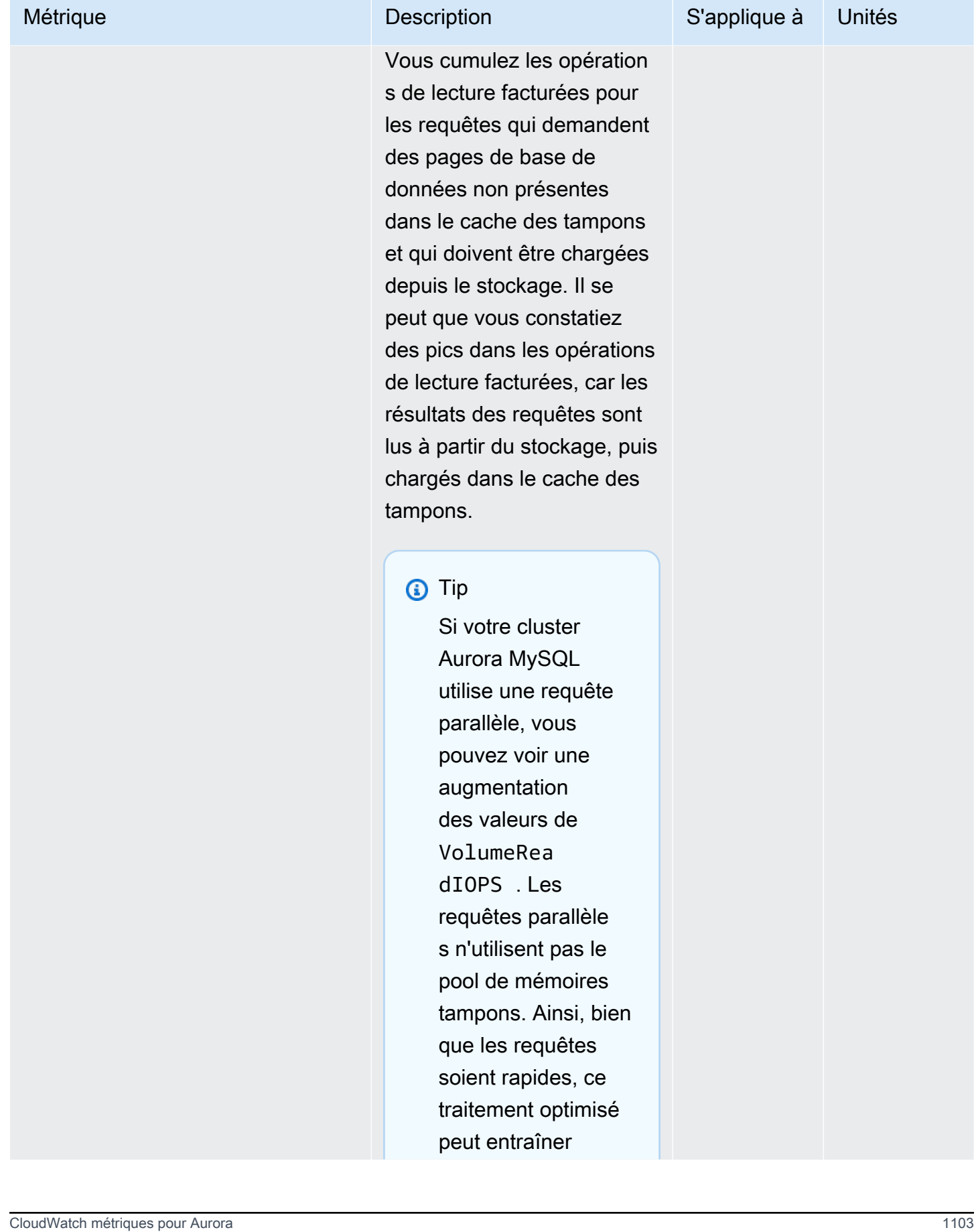

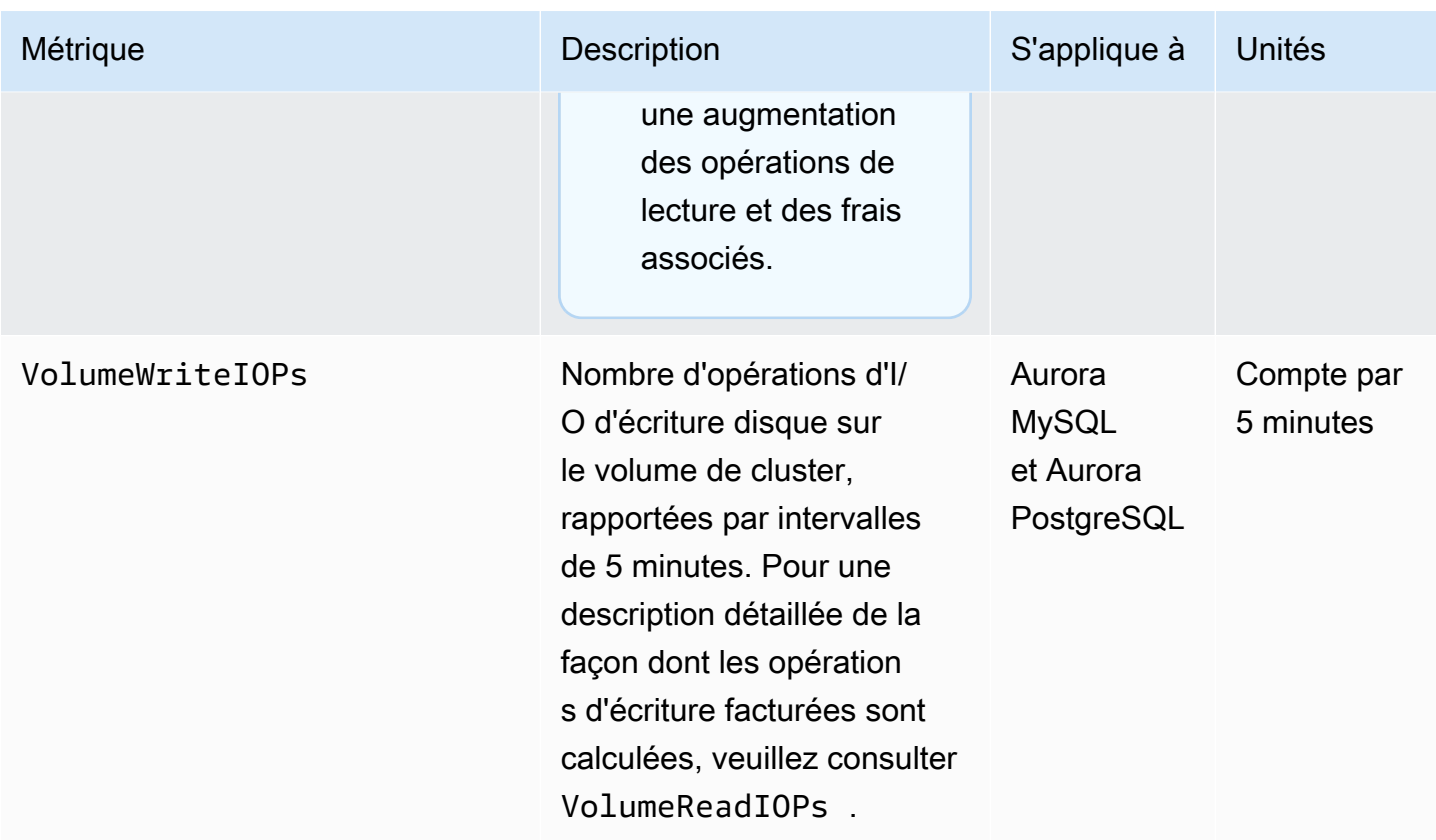

<span id="page-1136-0"></span>Métriques de niveau instance pour Amazon Aurora

Les CloudWatch métriques spécifiques aux instances suivantes s'appliquent à toutes les instances Aurora MySQL et Aurora PostgreSQL, sauf indication contraire.

Métriques de niveau instance Amazon Aurora

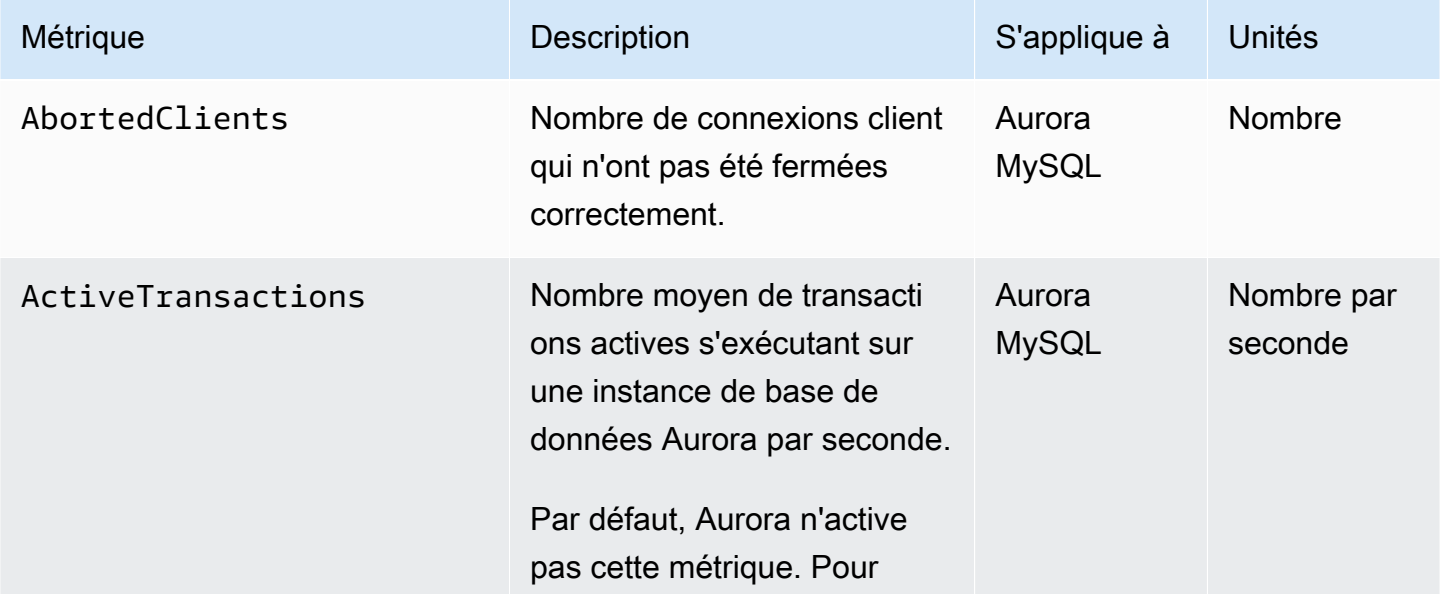

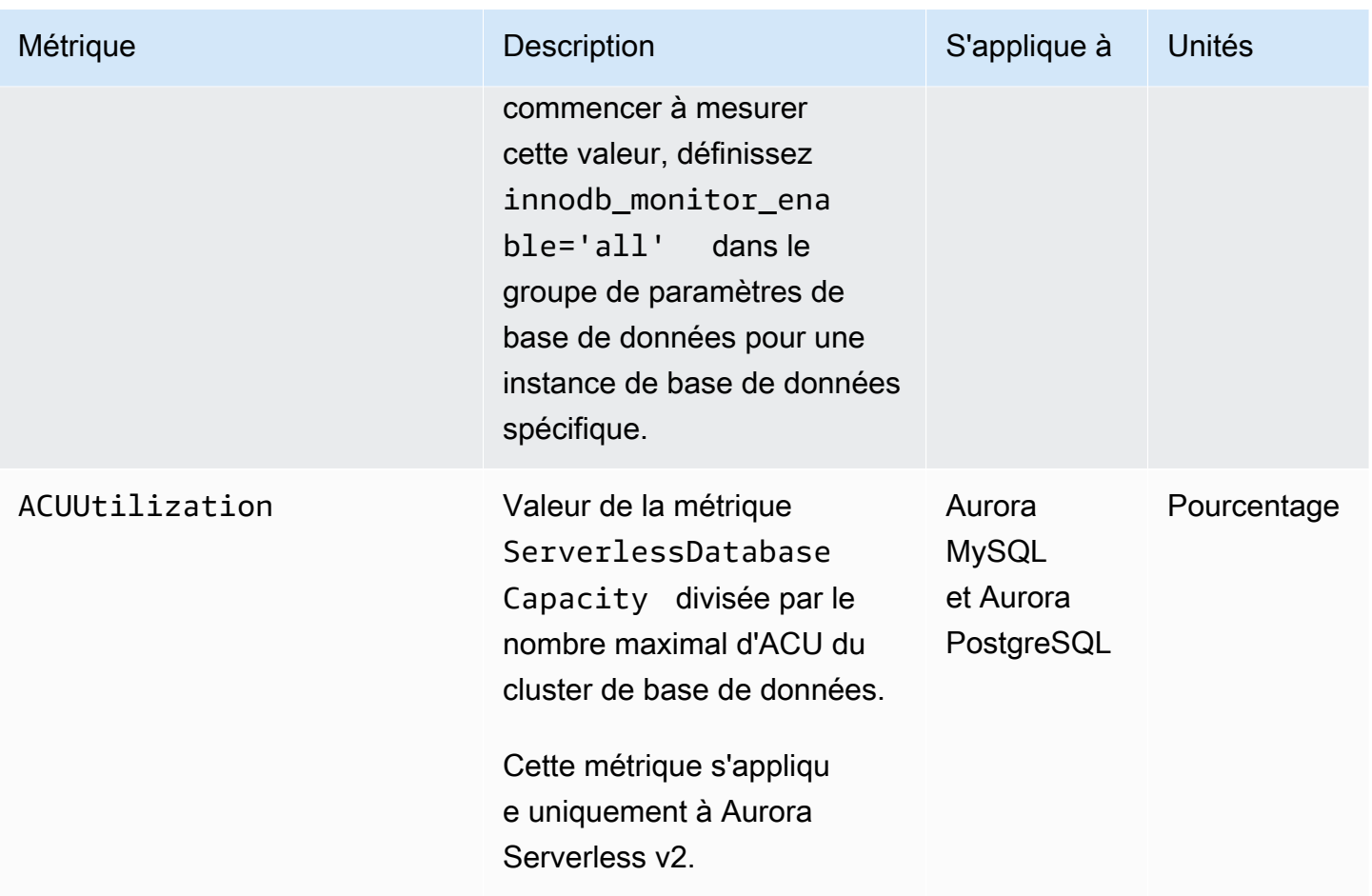

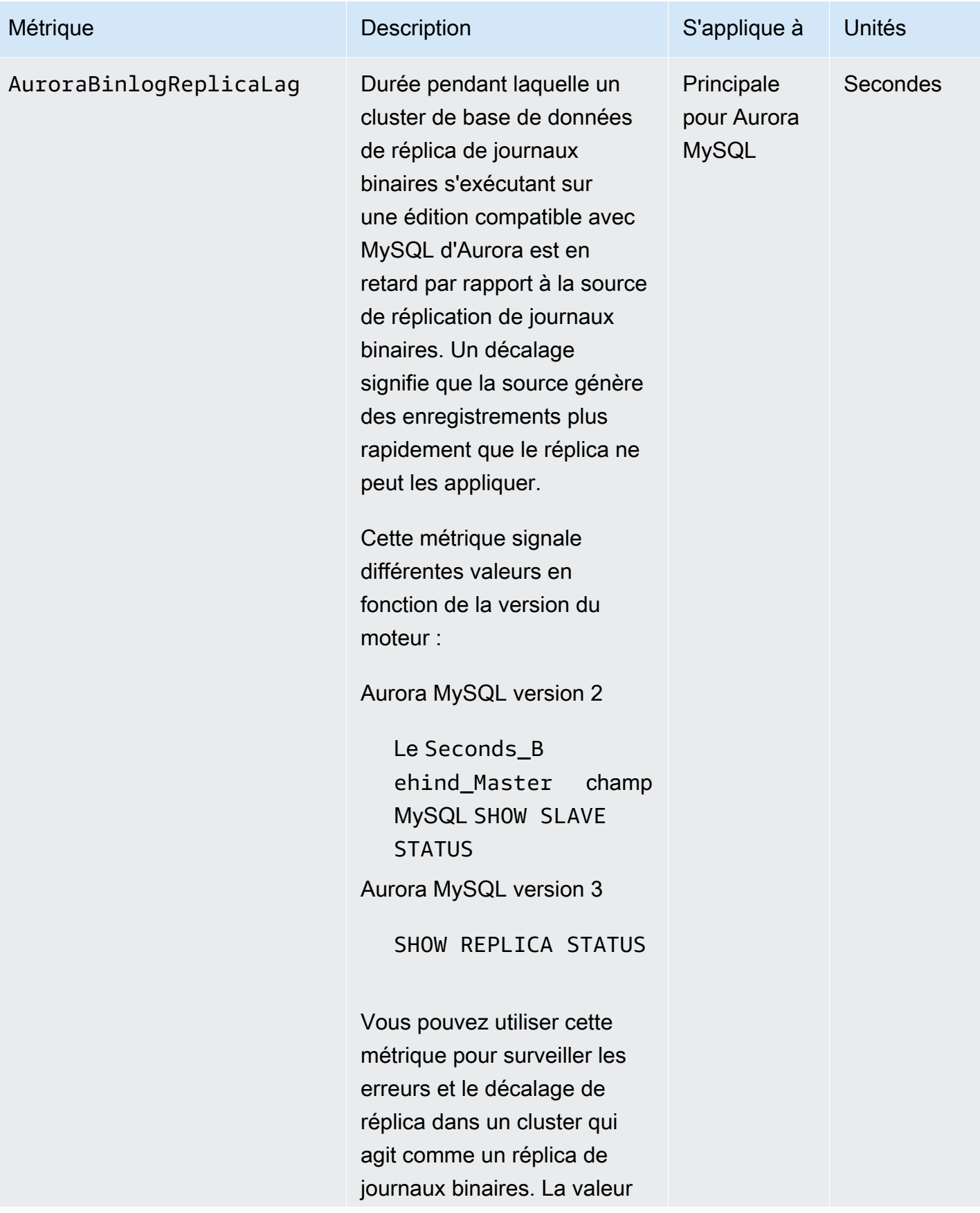

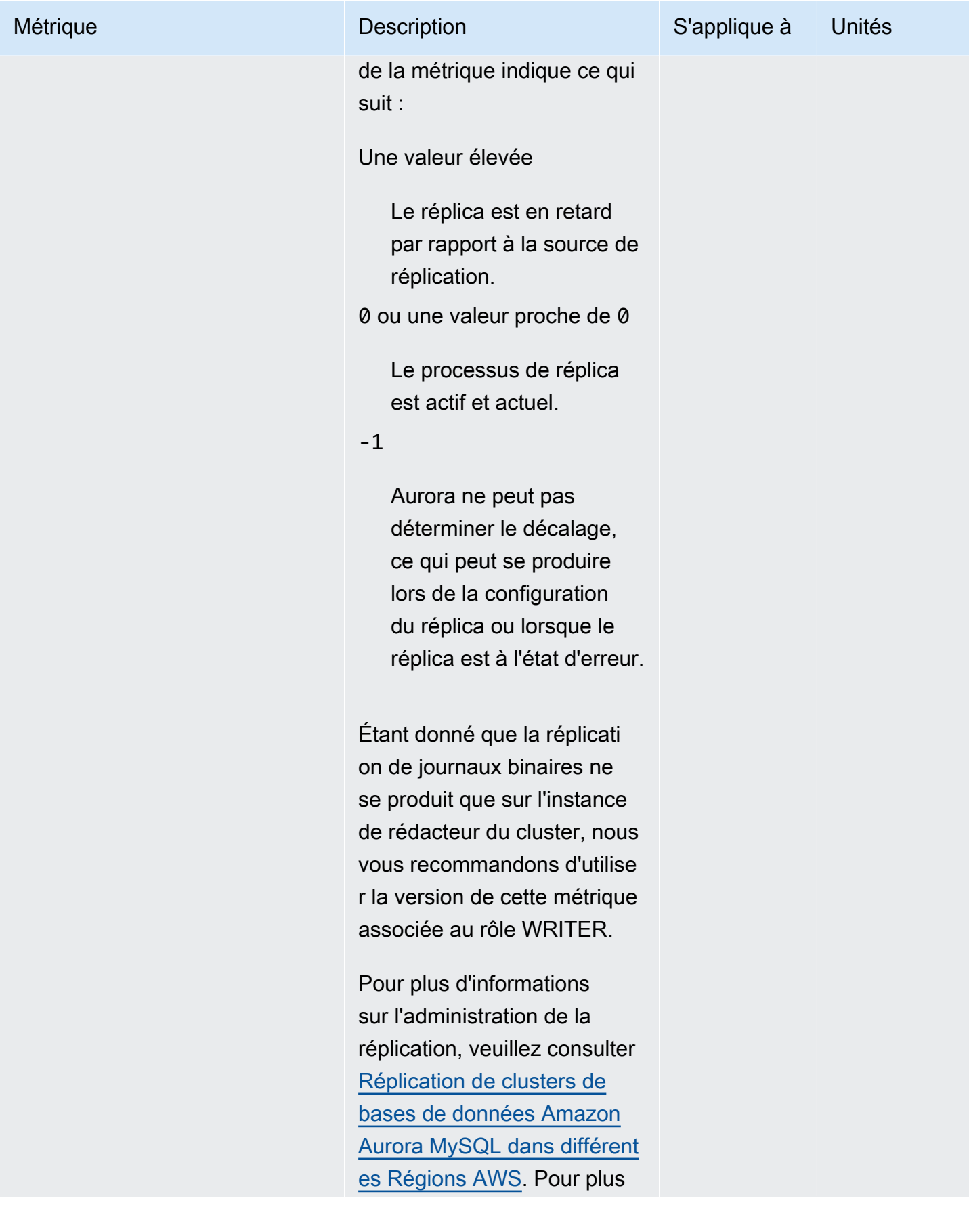

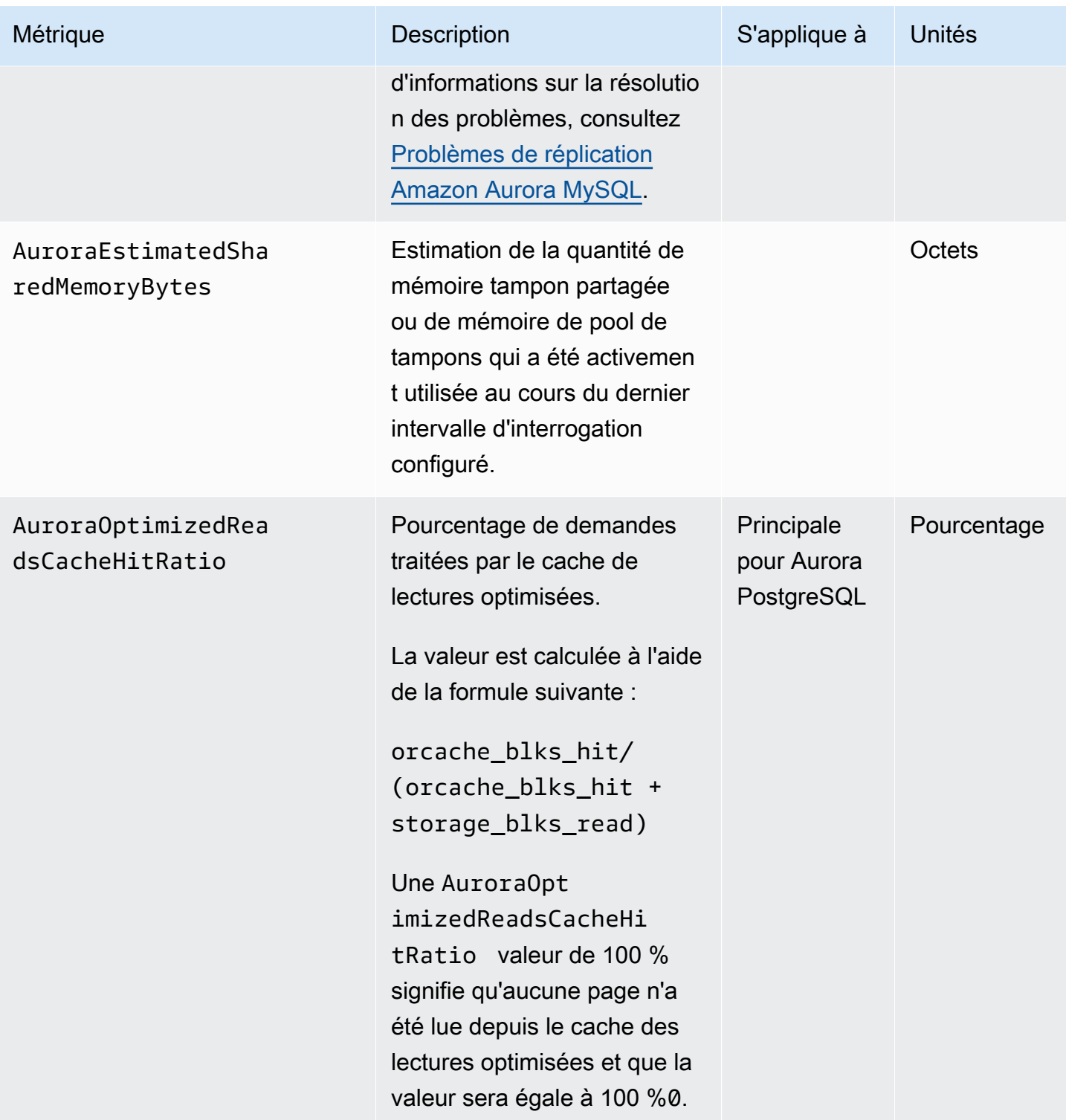

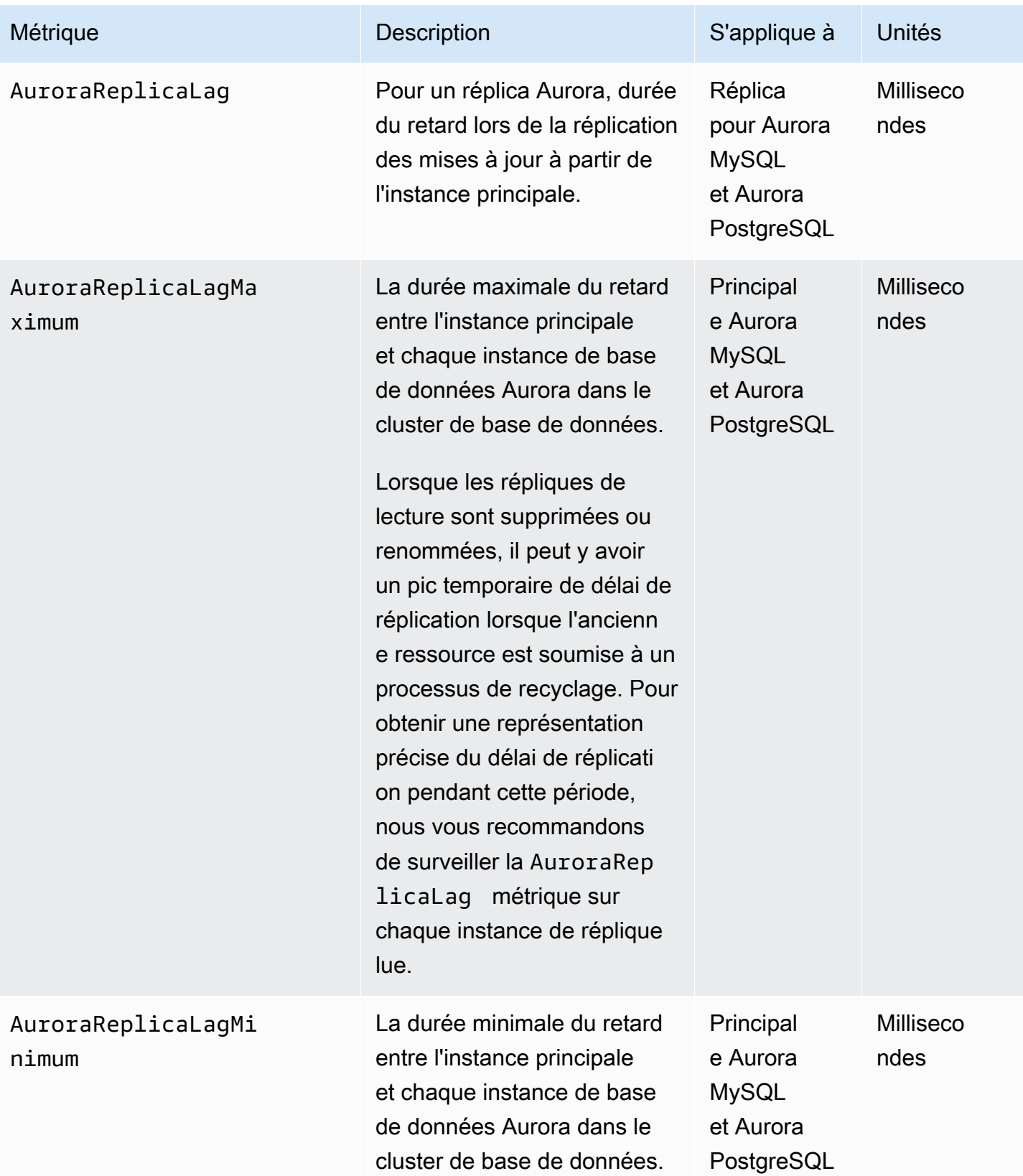

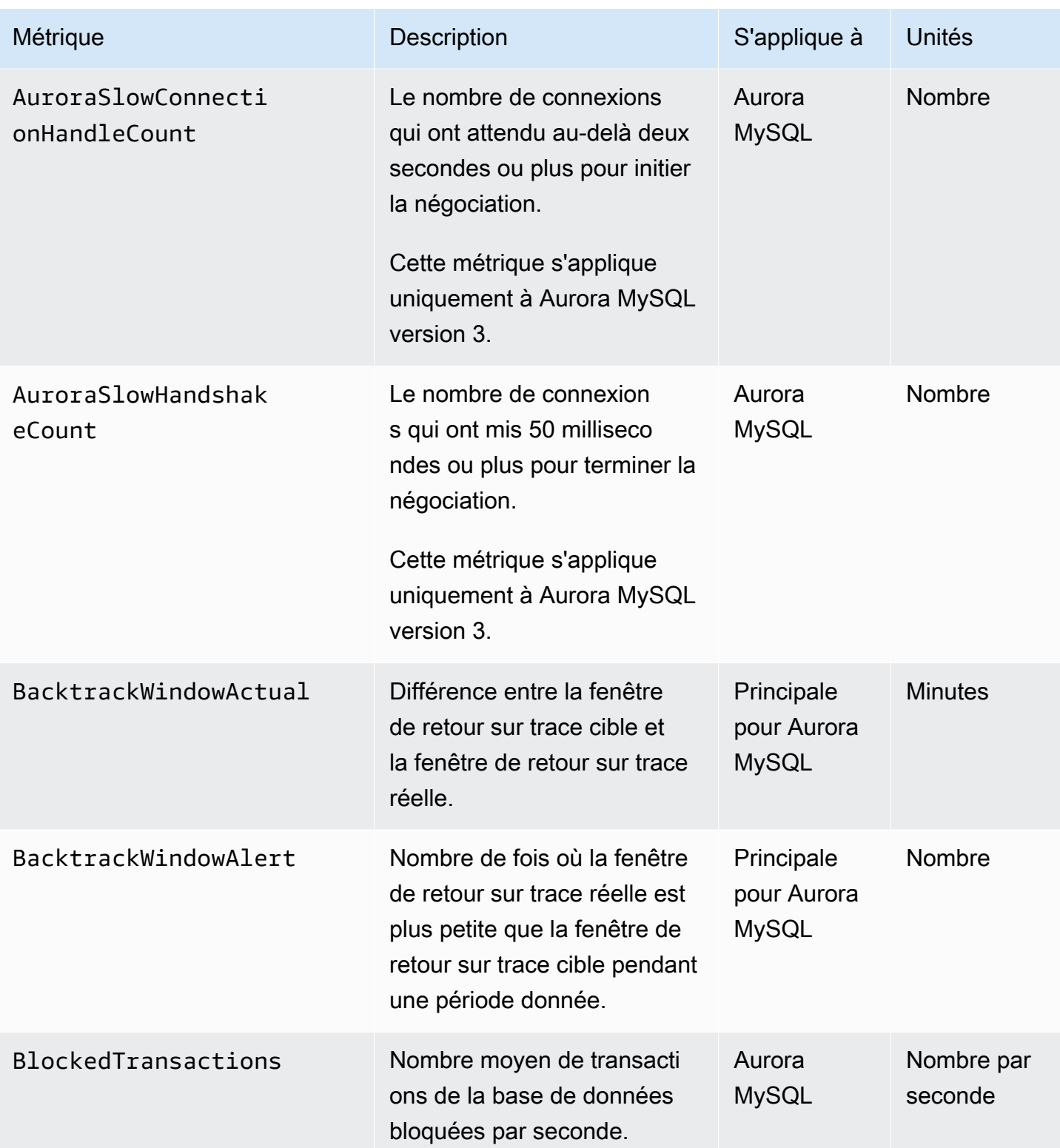

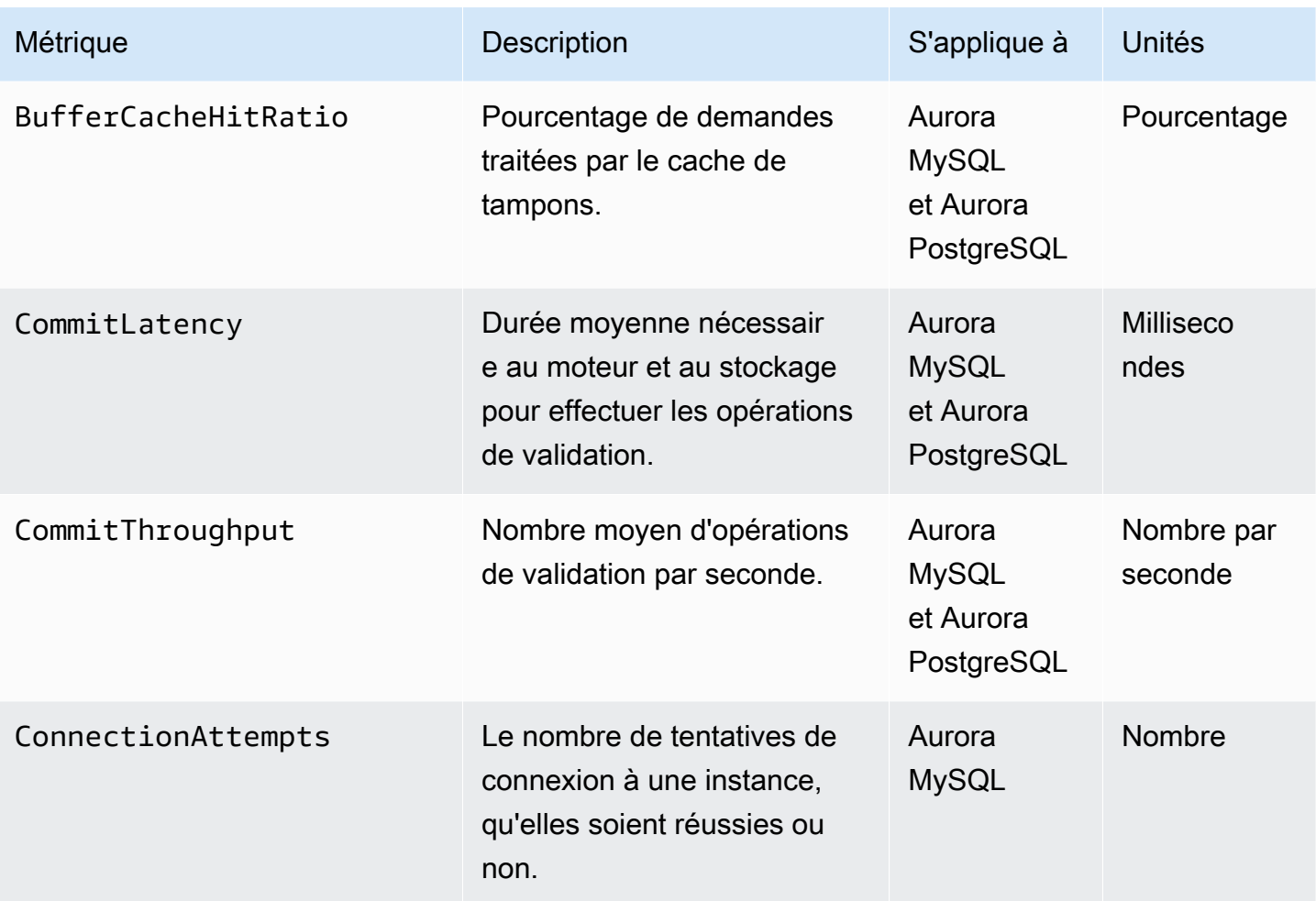

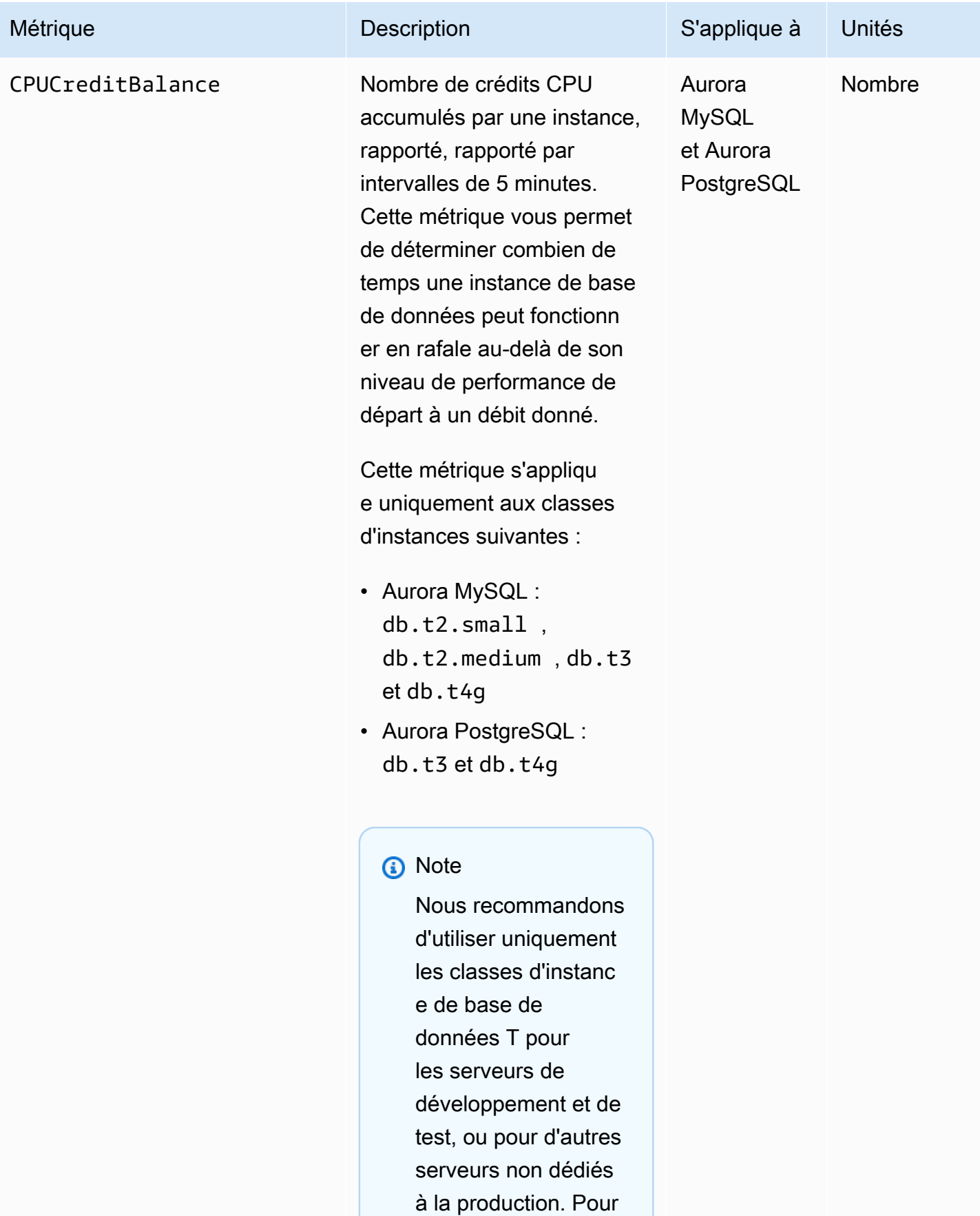

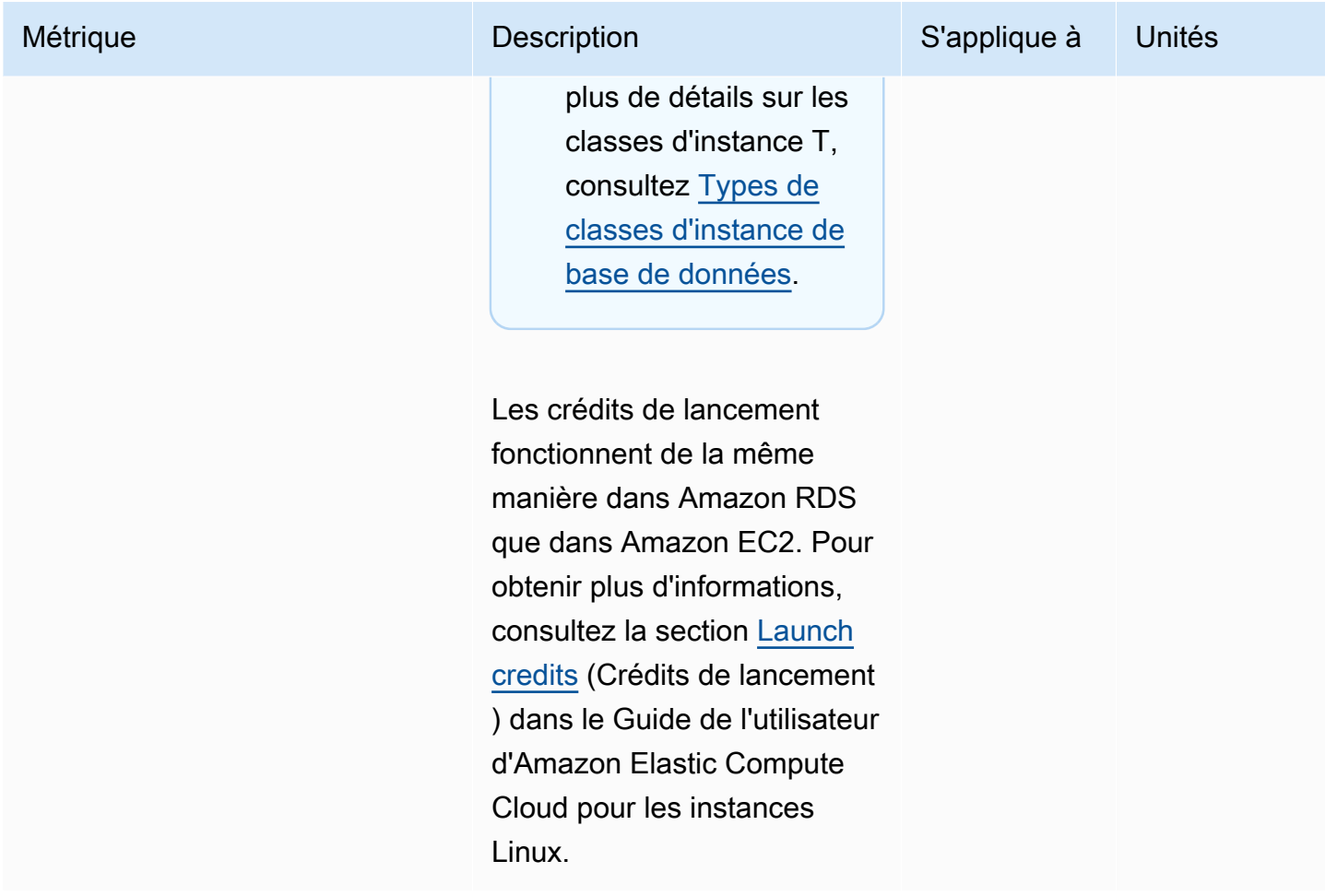

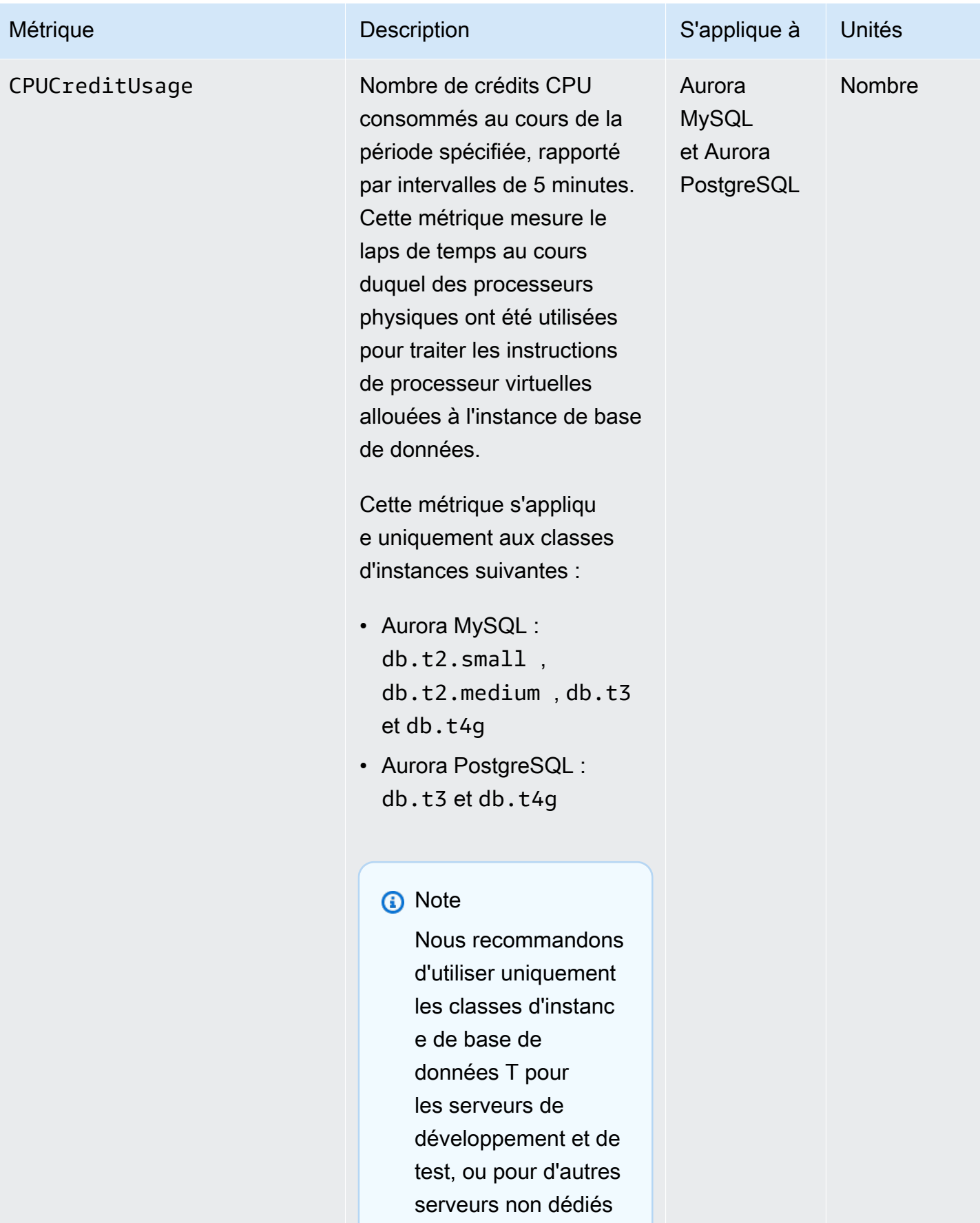

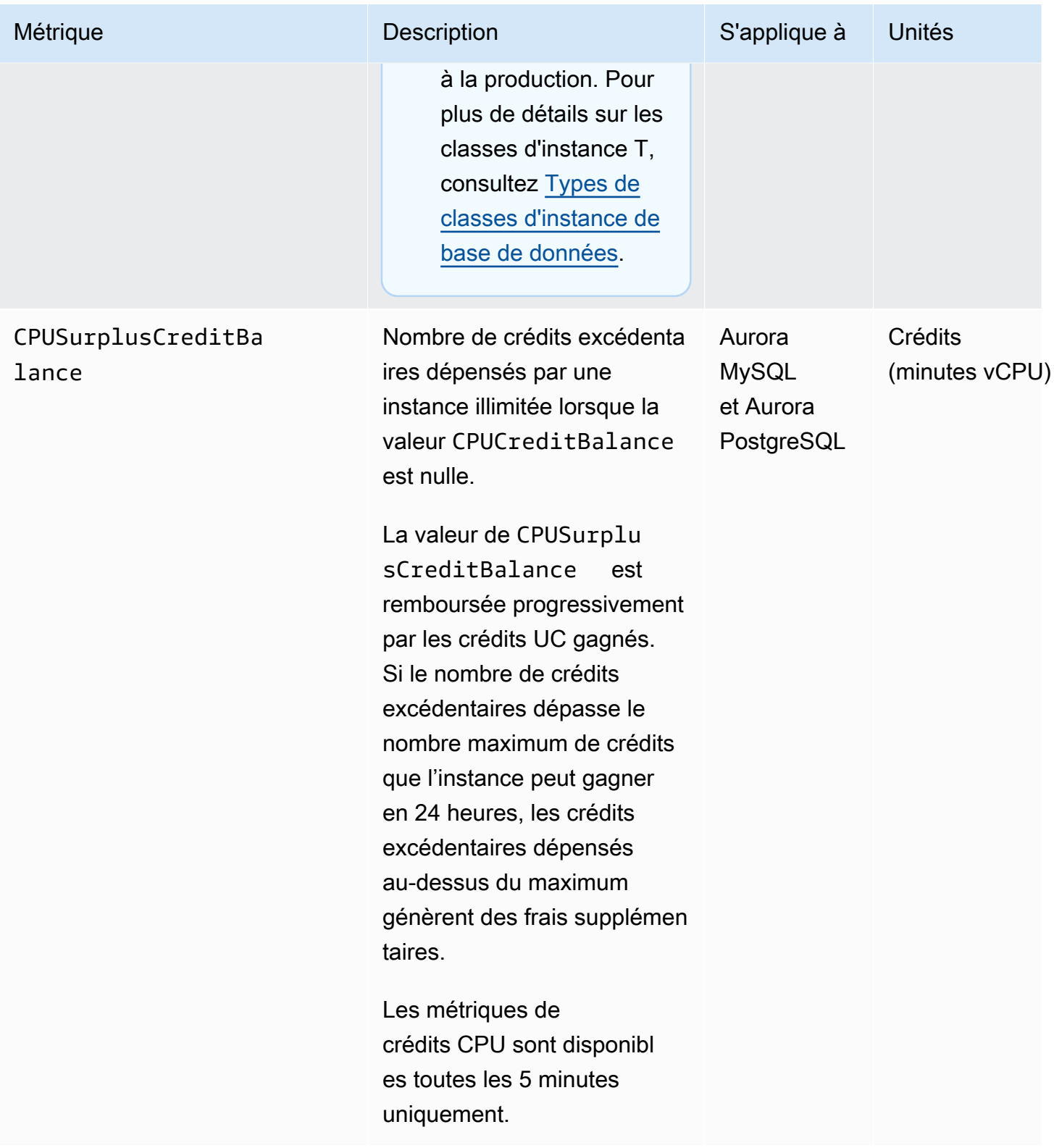

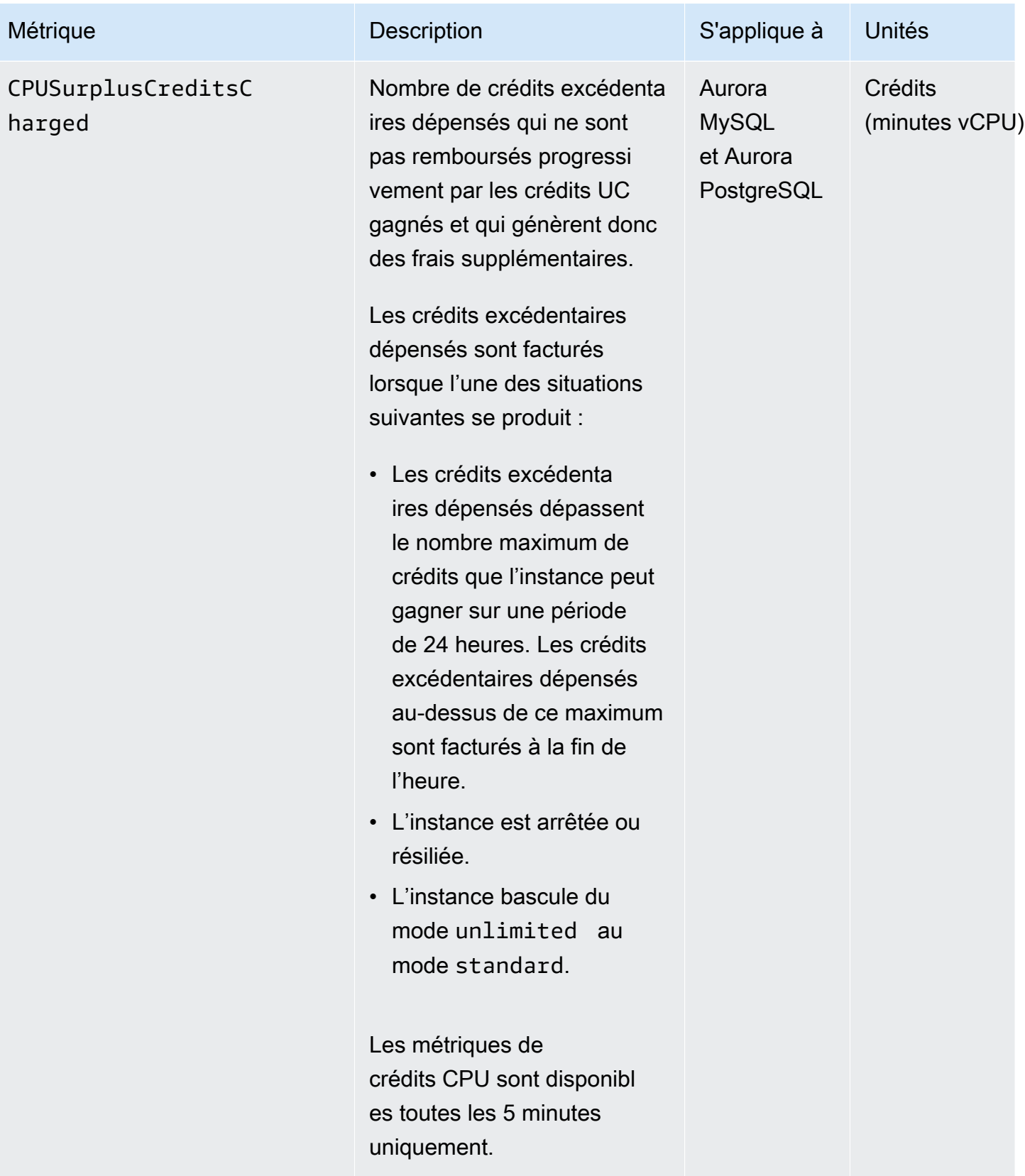

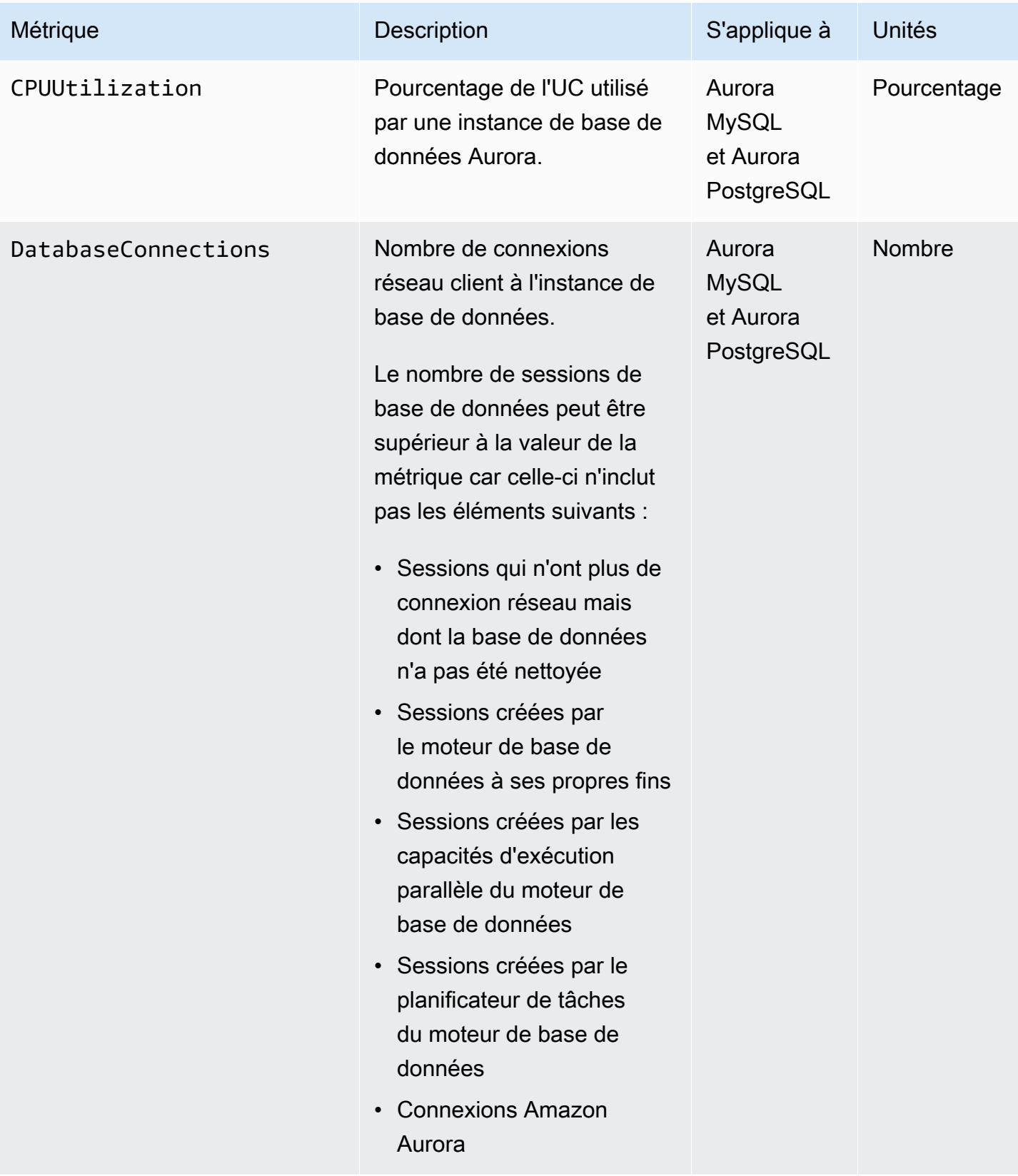

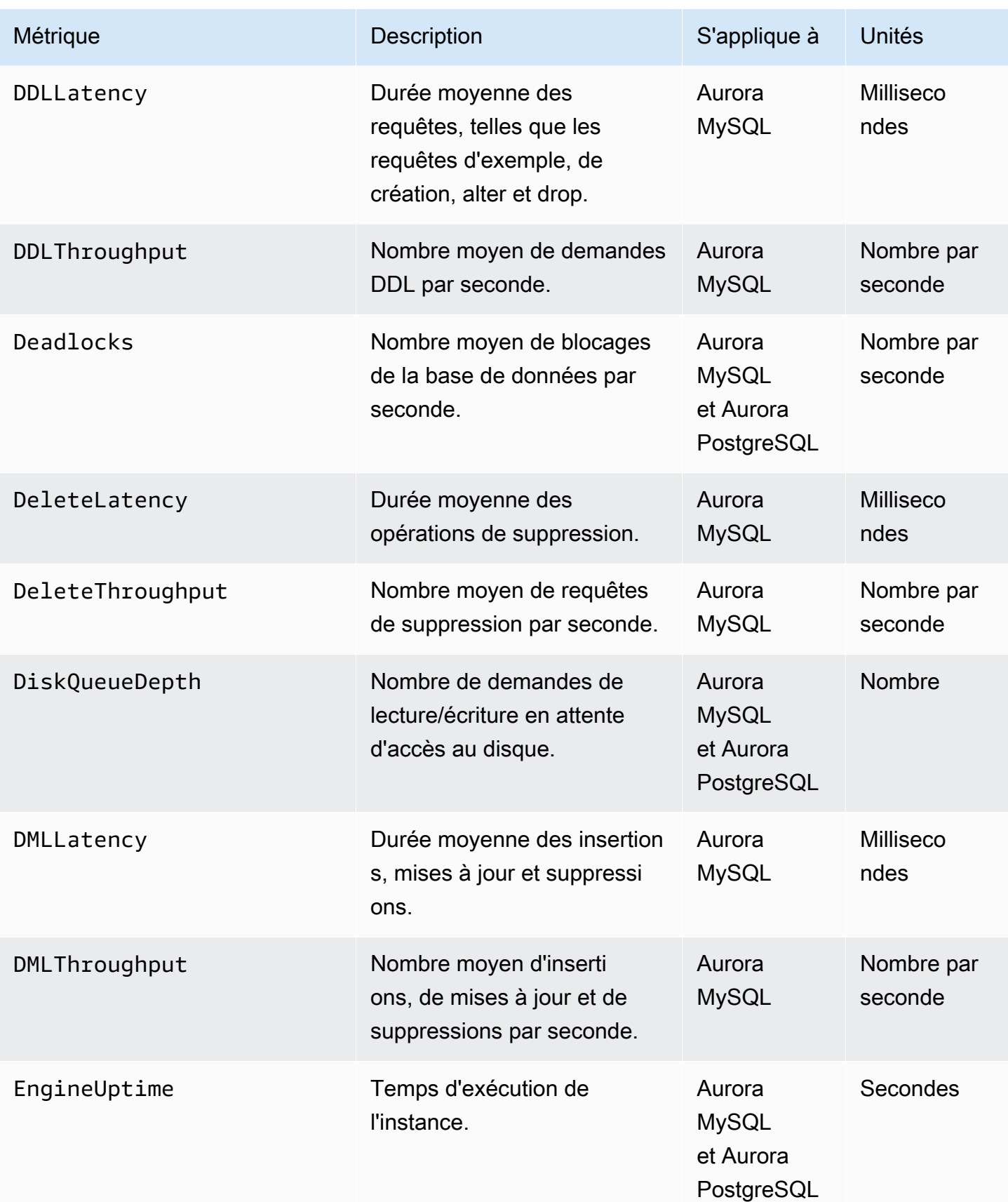

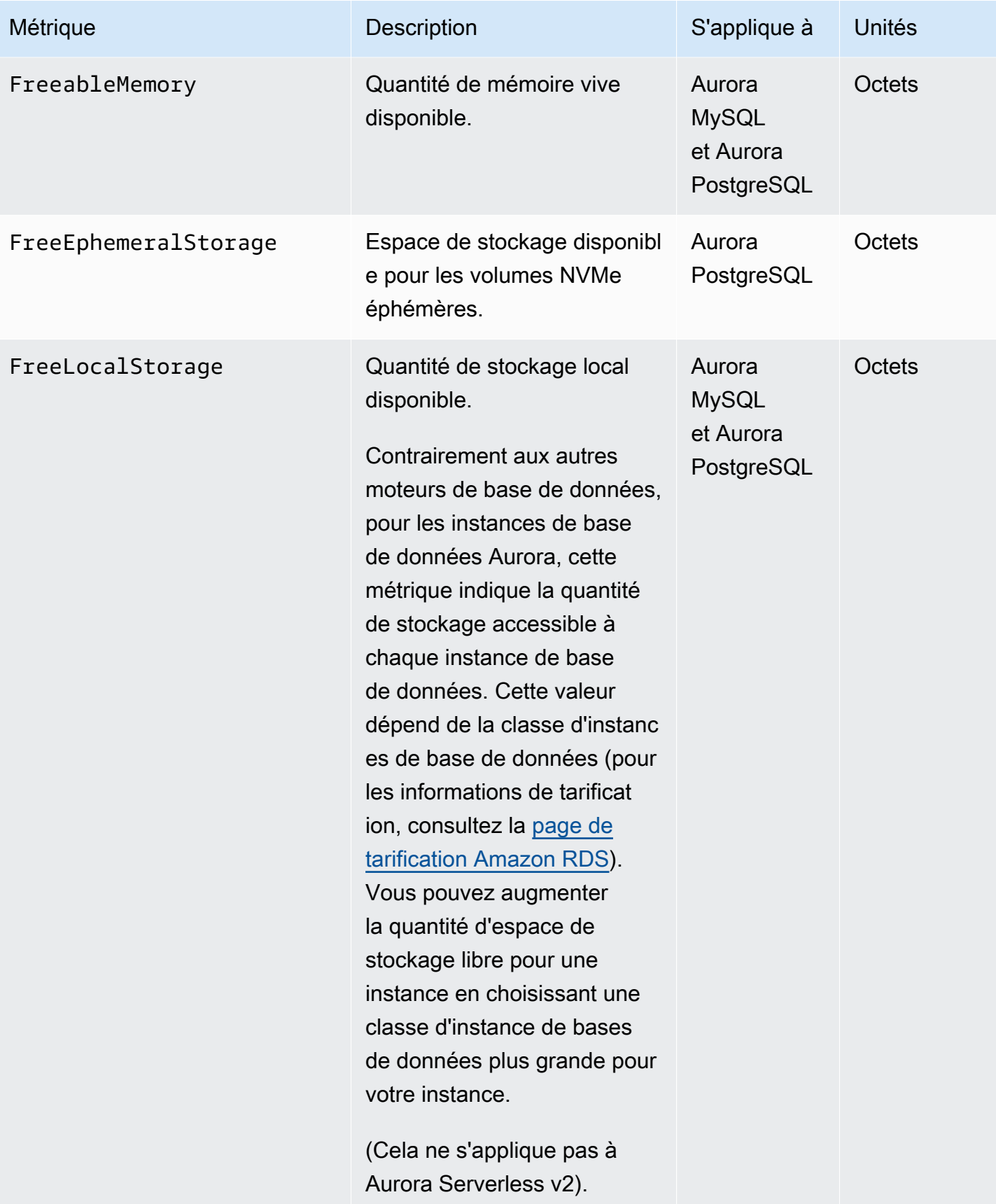
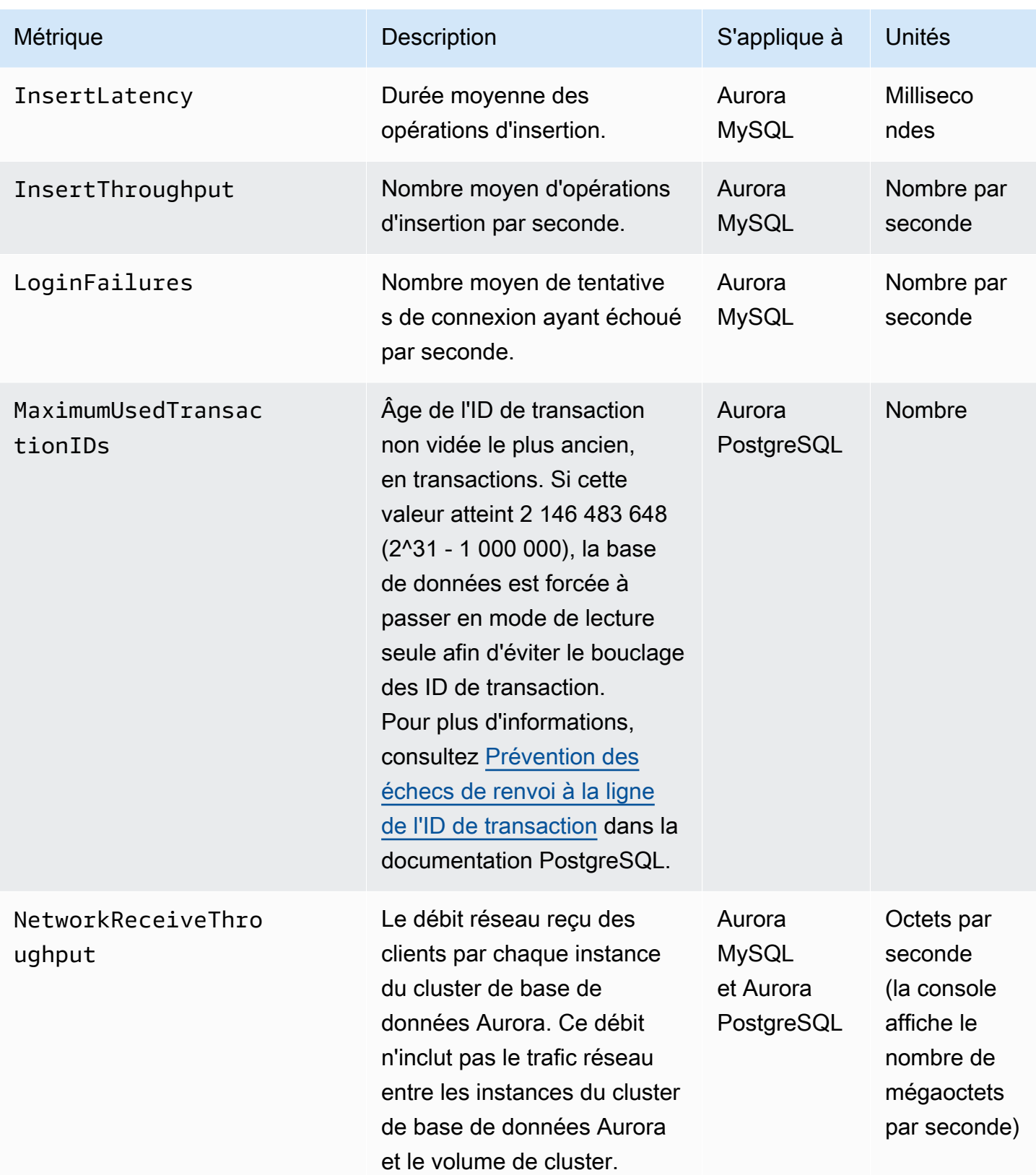

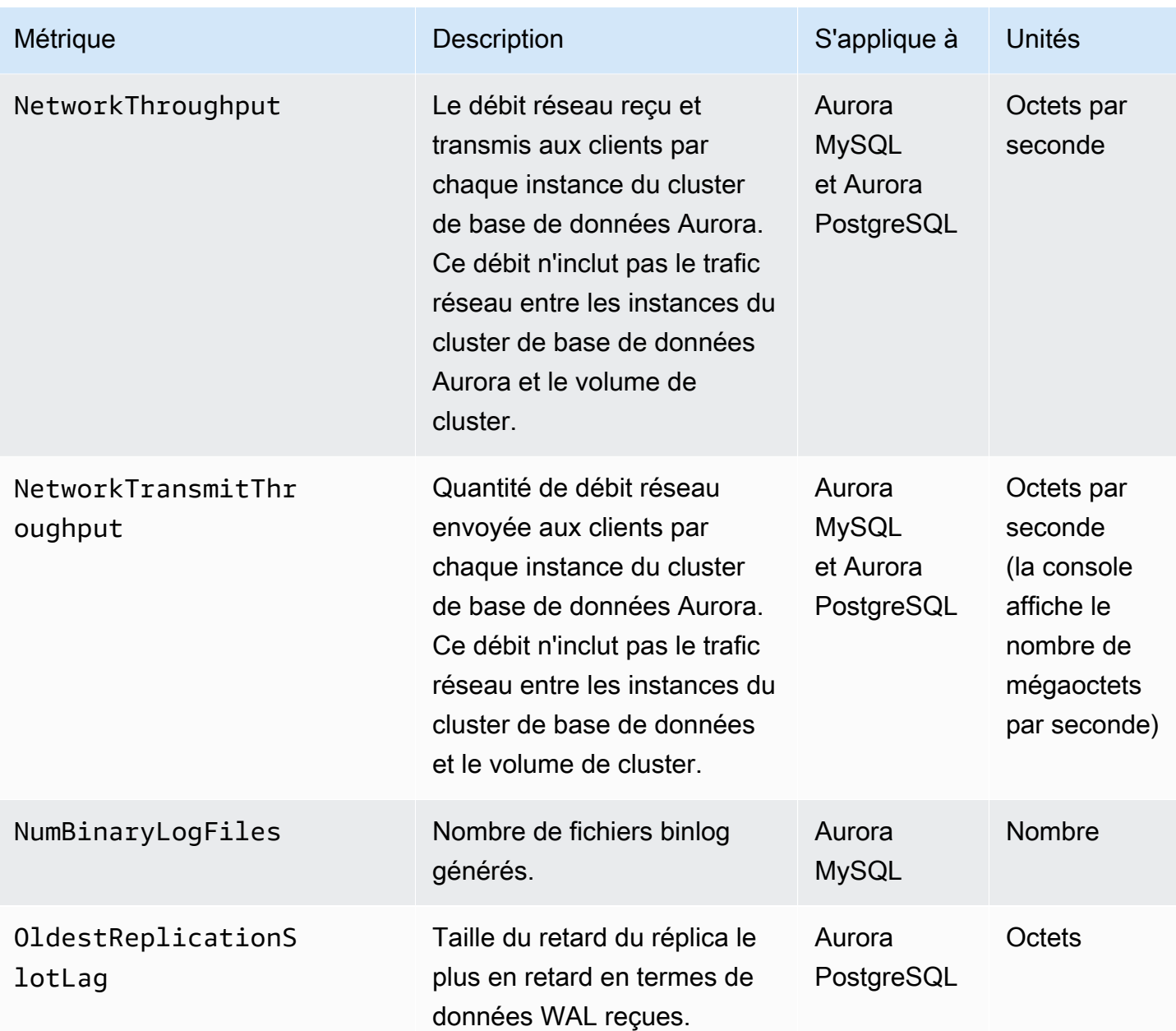

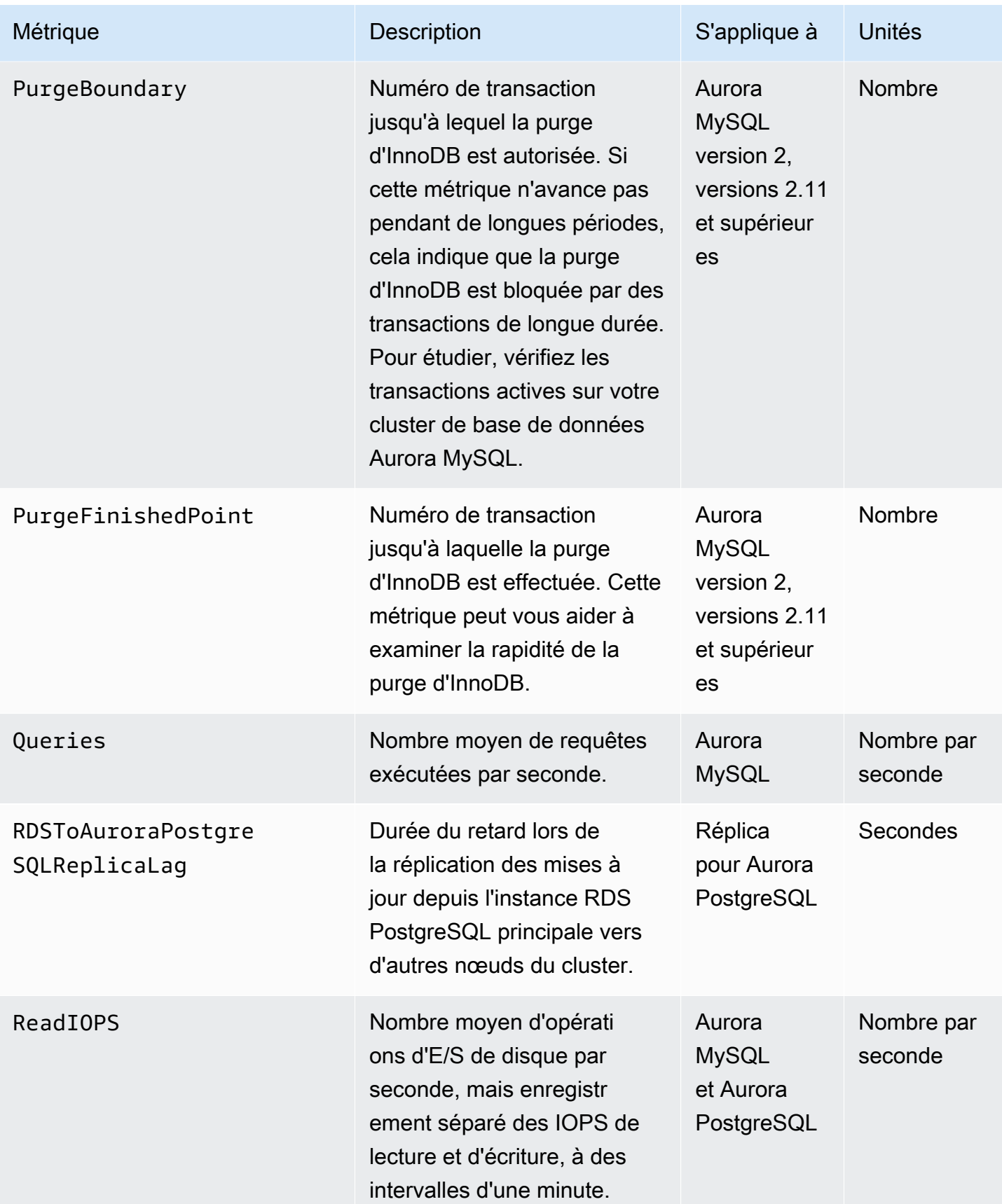

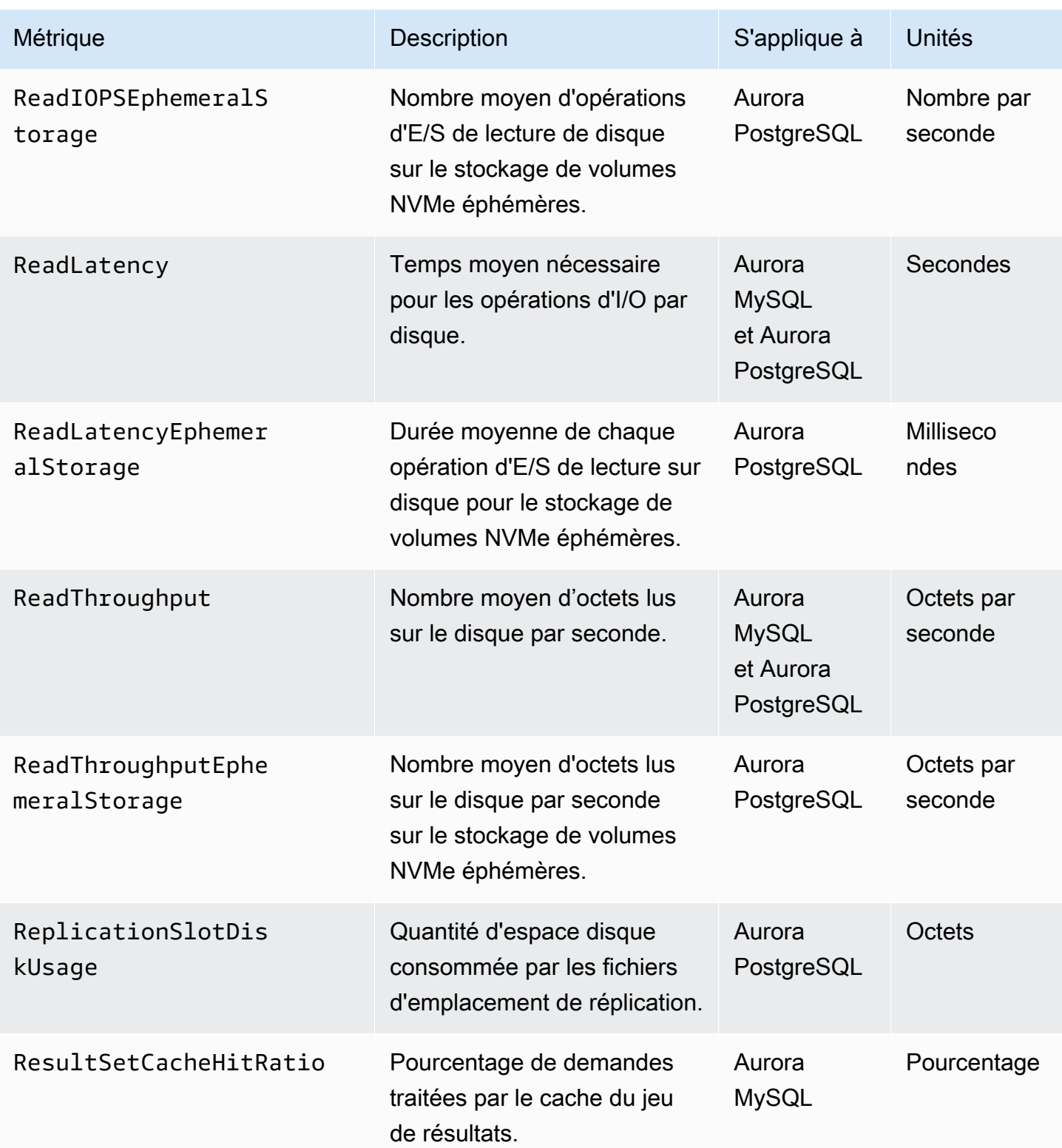

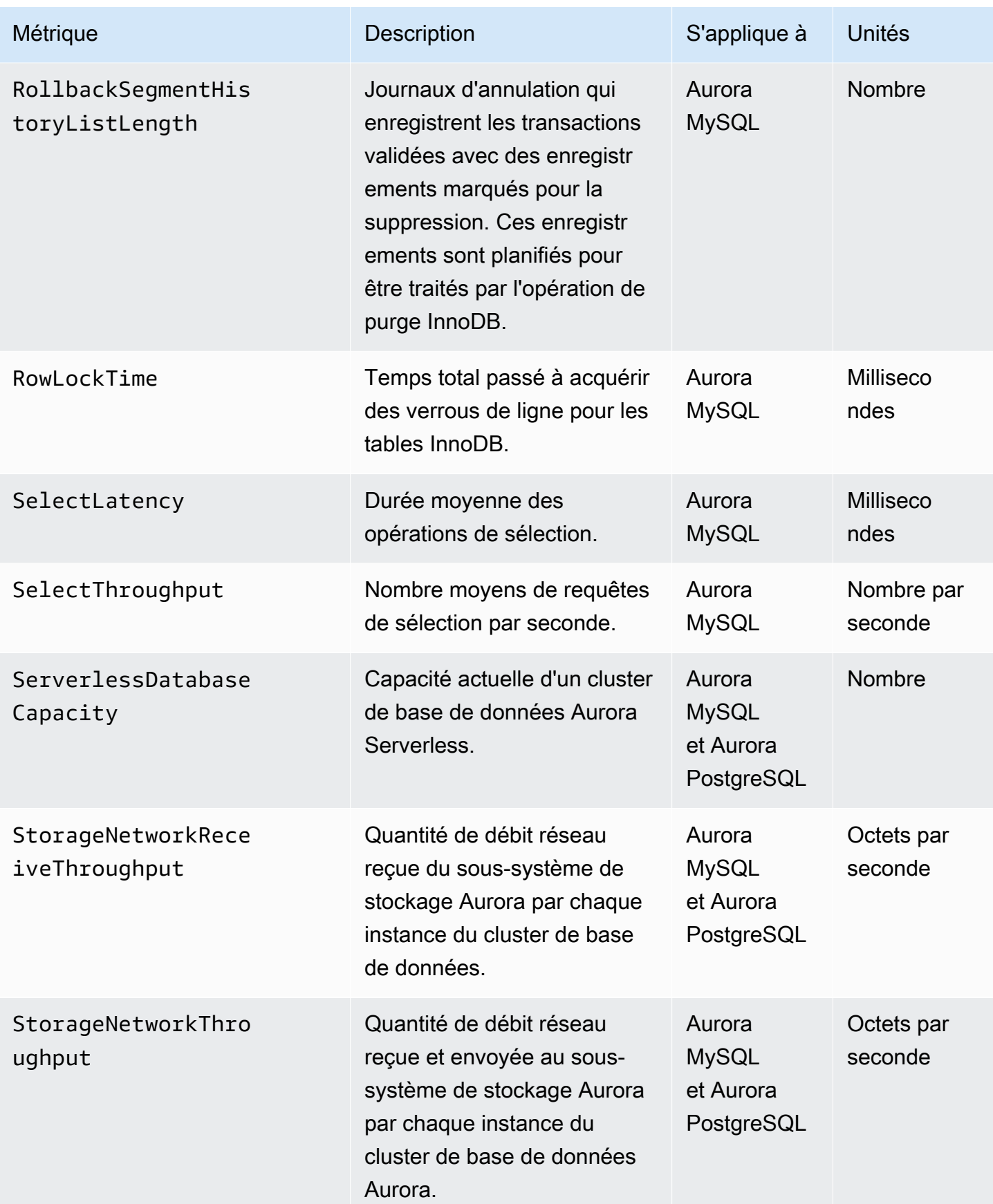

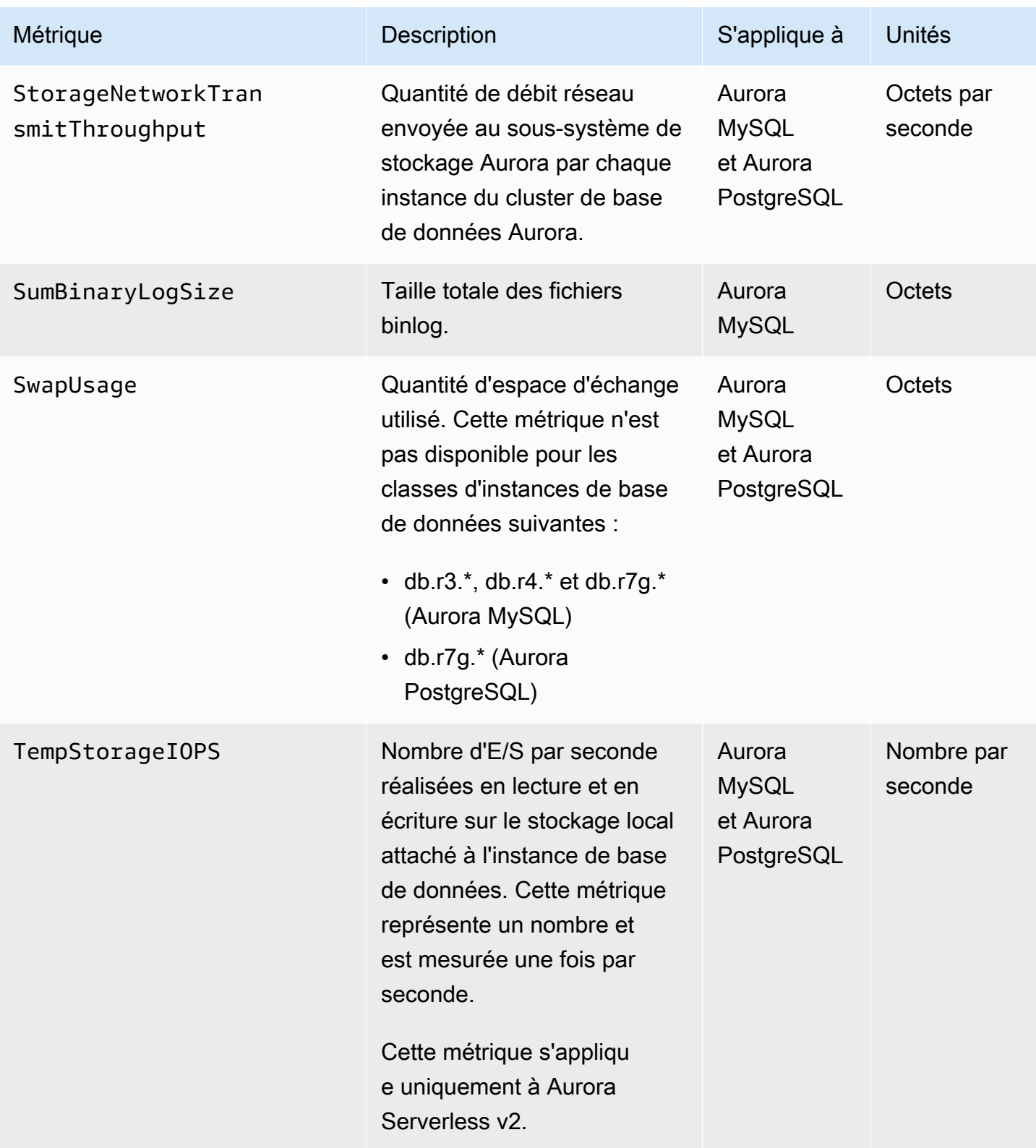

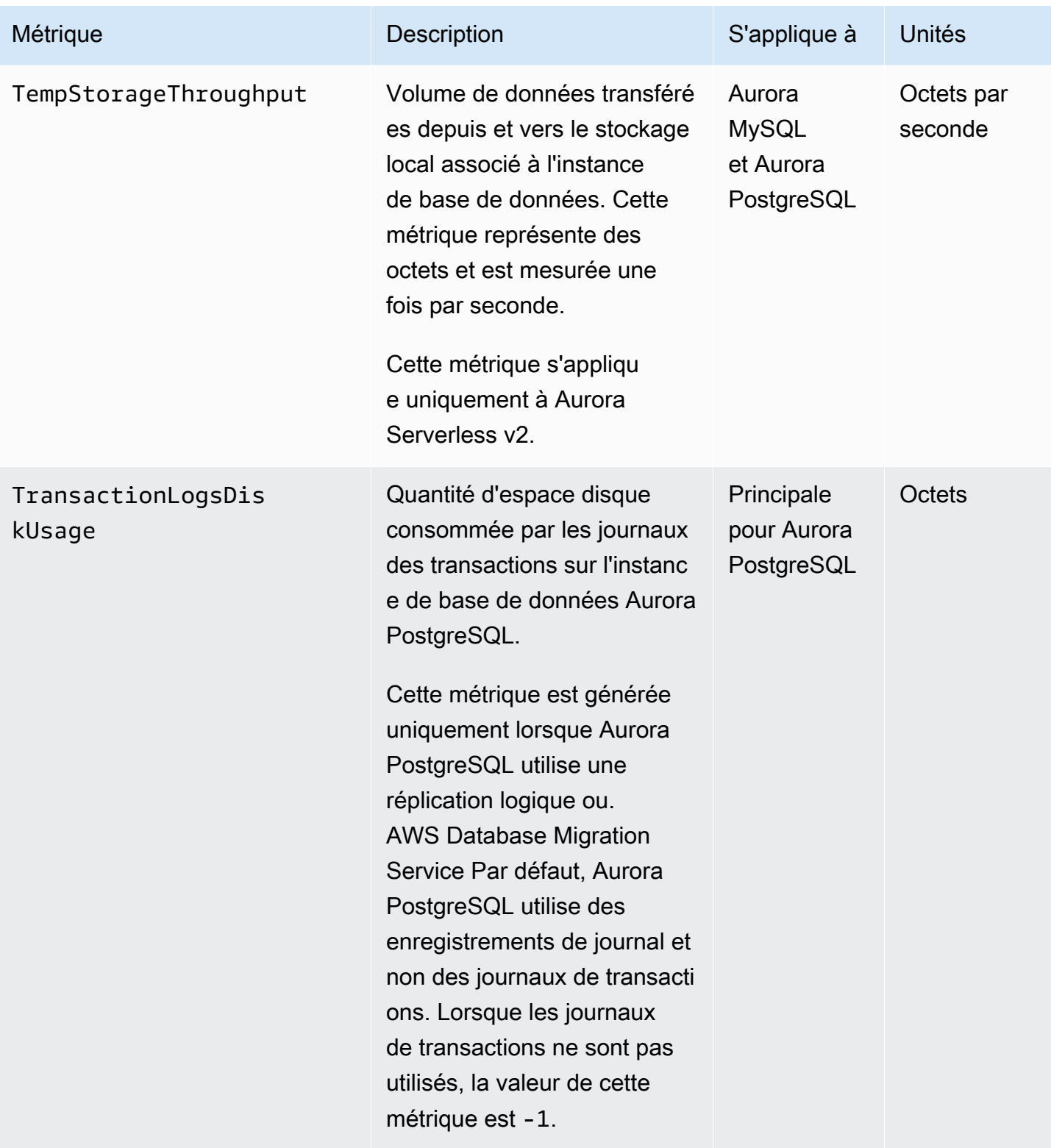

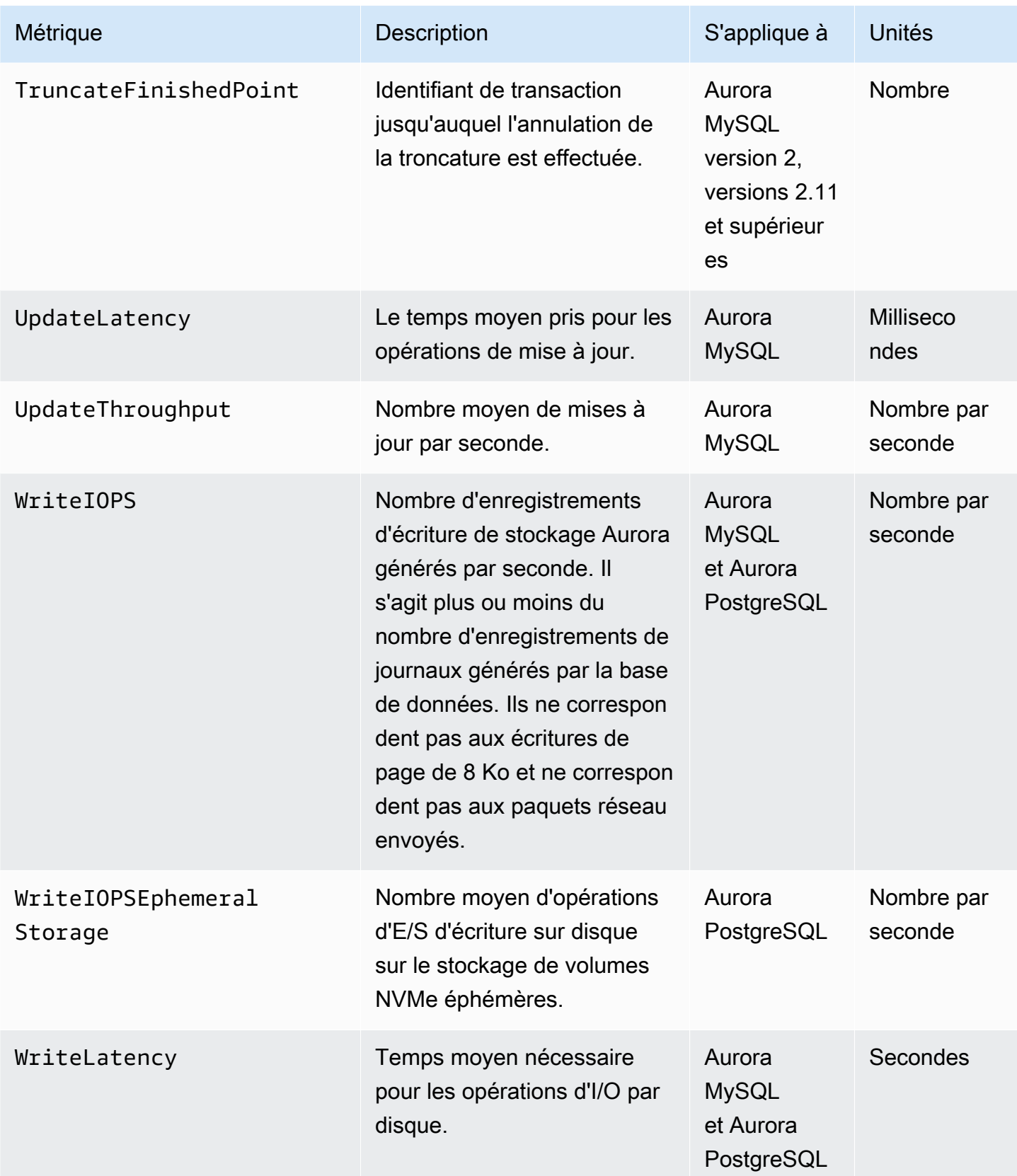

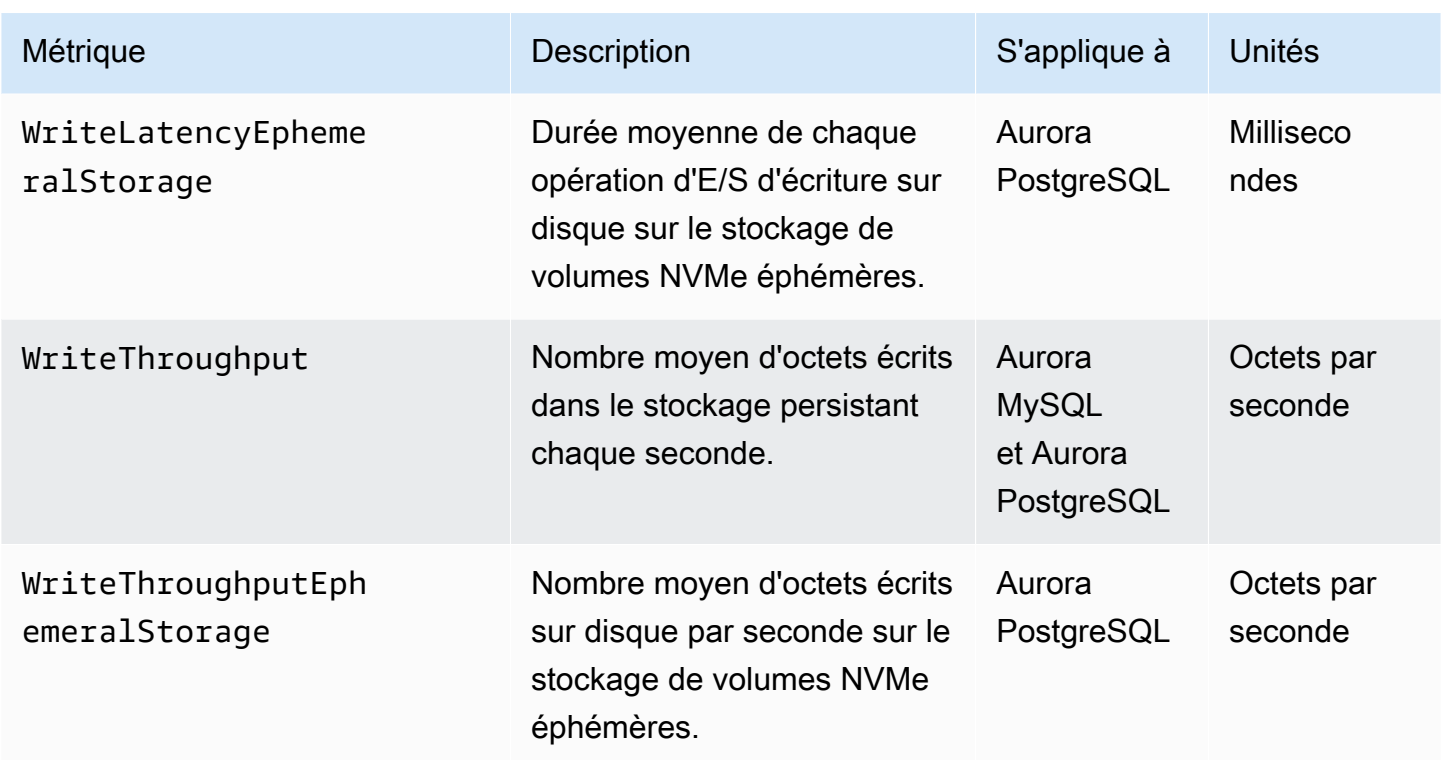

## Mesures CloudWatch d'utilisation d')

L'espace de AWS/Usage noms d'Amazon CloudWatch inclut les mesures d'utilisation au niveau du compte pour vos quotas de service Amazon RDS. CloudWatch collecte automatiquement les statistiques d'utilisation pour tous Régions AWS.

Pour plus d'informations, consultez les [statistiques CloudWatch d'utilisation](https://docs.aws.amazon.com/AmazonCloudWatch/latest/monitoring/CloudWatch-Usage-Metrics.html) dans le guide de CloudWatch l'utilisateur Amazon. Pour plus d'informations sur les quotas, consultez [Quotas et](#page-4403-0)  [contraintes pour Amazon Aurora](#page-4403-0) et [Requesting a quota increase](https://docs.aws.amazon.com/servicequotas/latest/userguide/request-quota-increase.html) dans le Guide de l'utilisateur de Service Quotas.

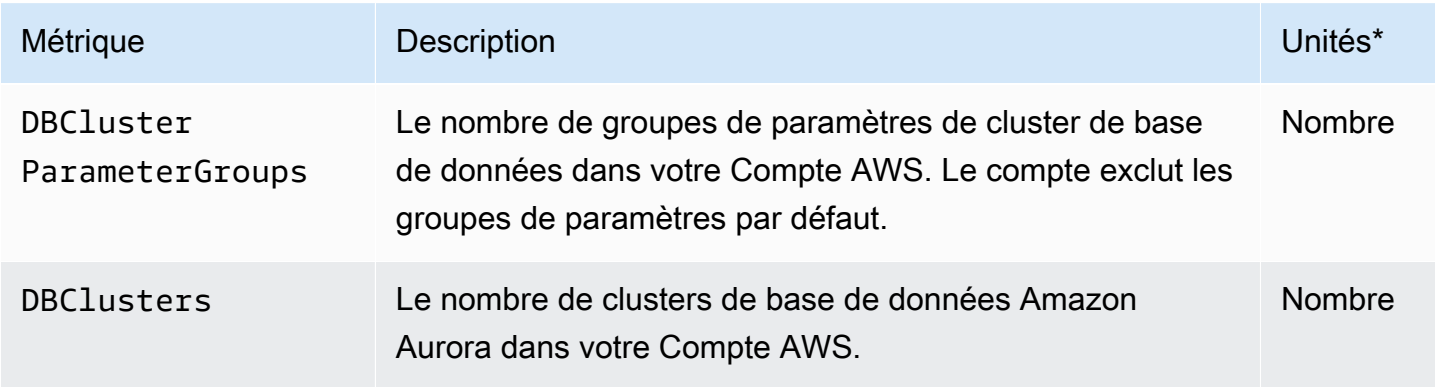

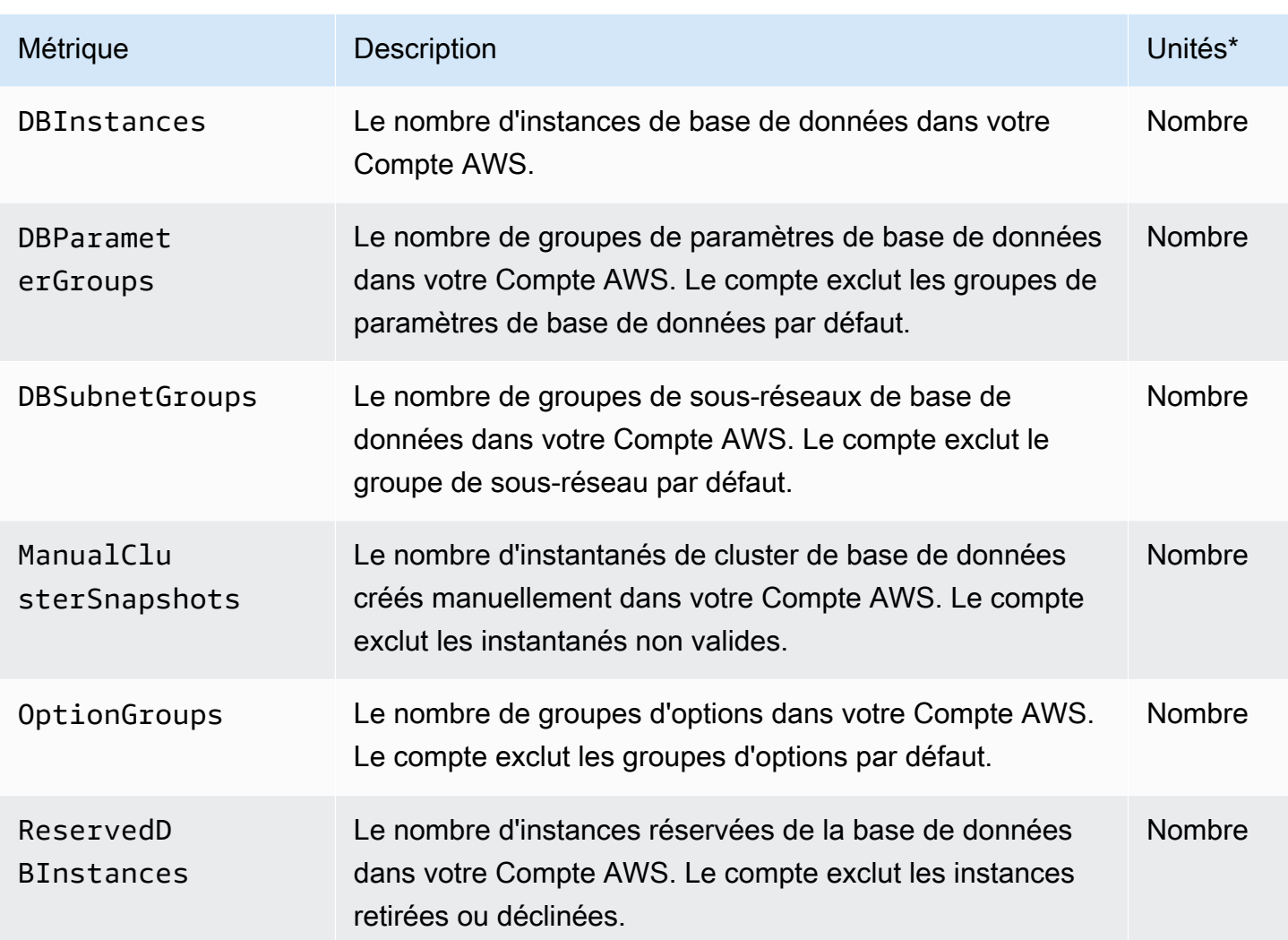

### **a** Note

Amazon RDS ne publie pas d'unités destinées aux statistiques d' CloudWatchutilisation. Les unités n'apparaissent que dans la documentation.

# Dimensions Amazon CloudWatch pour Aurora

Vous pouvez filtrer les données métriques Aurora en utilisant n'importe quelle dimension du tableau suivant.

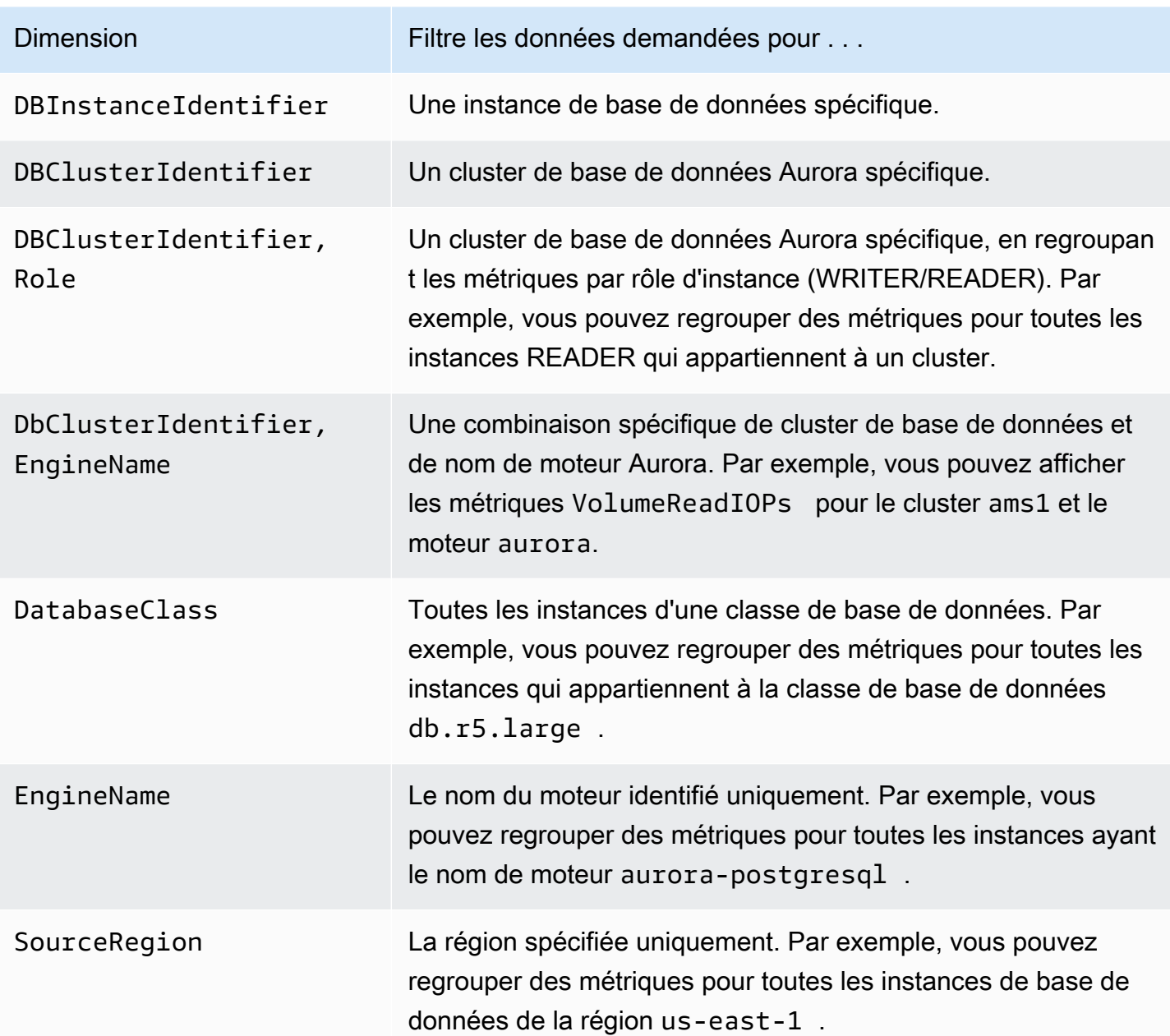

## Disponibilité des métriques Aurora dans la console Amazon RDS

Les métriques fournies par Amazon Aurora ne sont pas toutes disponibles dans la console Amazon RDS. Vous pouvez consulter ces métriques à l'aide d'outils tels que la AWS CLI et CloudWatch l'API. En outre, certaines métriques disponibles dans la console Amazon RDS s'affichent soit uniquement pour des classes d'instance spécifiques, soit avec des unités de mesure et des noms différents.

#### Rubriques

• [Métriques Aurora disponibles dans la vue Dernière heure](#page-1163-0)

- [Métriques Aurora disponibles dans des cas spécifiques](#page-1164-0)
- [Métriques Aurora qui ne sont pas disponibles dans la console](#page-1166-0)

### <span id="page-1163-0"></span>Métriques Aurora disponibles dans la vue Dernière heure

Vous pouvez afficher un sous-ensemble de métriques Aurora catégorisées dans la vue par défaut Dernière heure de la console Amazon RDS. Le tableau suivant répertorie les catégories et les métriques associées qui s'affichent dans la console Amazon RDS for une instance Aurora.

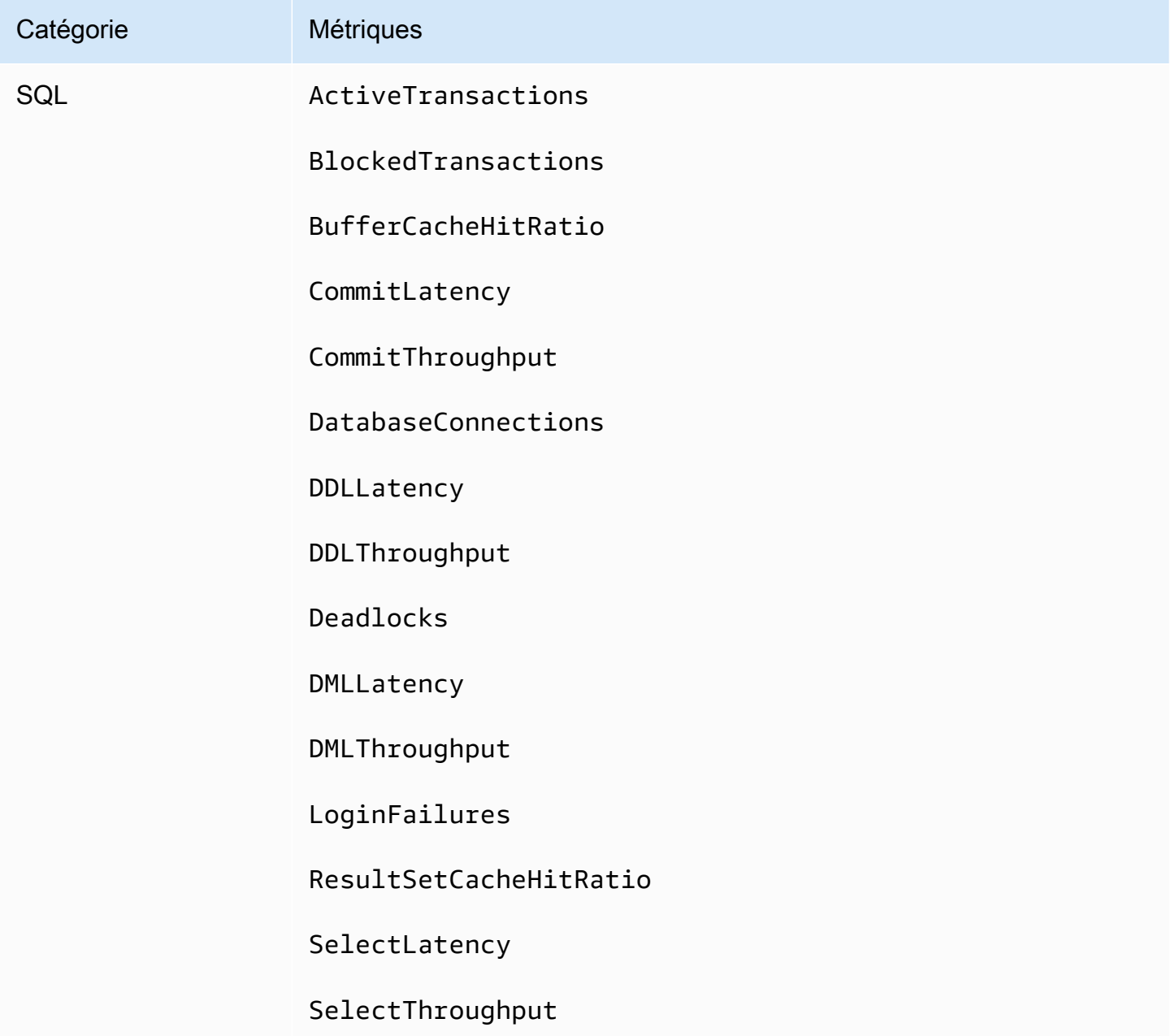

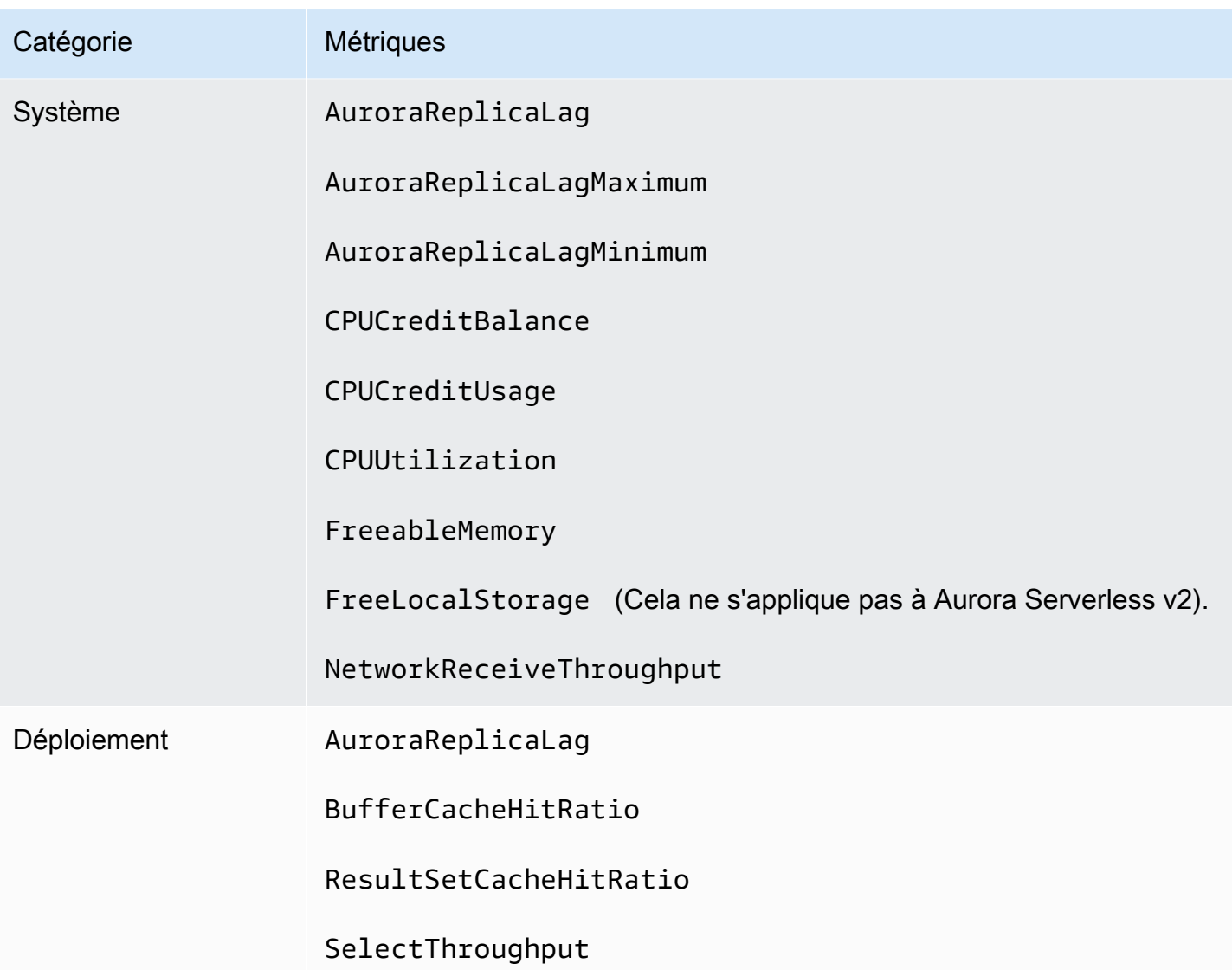

### <span id="page-1164-0"></span>Métriques Aurora disponibles dans des cas spécifiques

En outre, certaines métriques Aurora s'affichent soit uniquement pour des classes d'instance spécifiques, soit uniquement pour des instances de bases de données, soit avec des unités de mesure et des noms différents :

- Les métriques CPUCreditBalance et CPUCreditUsage sont affichées uniquement pour les classes d'instances db.t2 Aurora MySQL et pour les classes d'instances db.t3 Aurora PostgreSQL.
- La liste suivante contient les métriques qui s'affichent avec des noms différents :

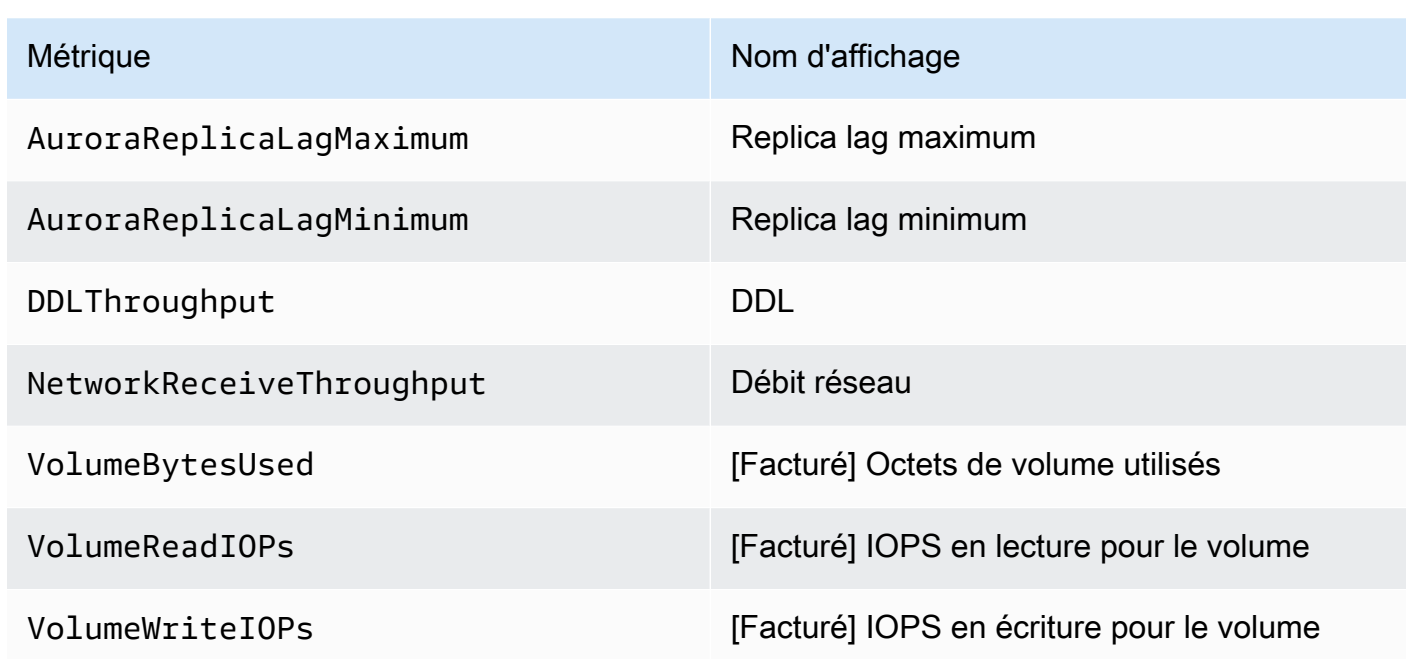

- Les métriques suivantes s'appliquent à un cluster de bases de données Aurora entier, mais s'affichent uniquement dans la console Amazon RDS pour les instances de base de données d'un cluster de bases de données Aurora :
	- VolumeBytesUsed
	- VolumeReadIOPs
	- VolumeWriteIOPs
- Les métriques suivantes s'affichent en mégaoctets, et non en octets, dans la console Amazon RDS :
	- FreeableMemory
	- FreeLocalStorage
	- NetworkReceiveThroughput
	- NetworkTransmitThroughput
- Les mesures suivantes s'appliquent à un cluster de base de données Aurora PostgreSQL avec des lectures optimisées pour Aurora :
	- AuroraOptimizedReadsCacheHitRatio
	- FreeEphemeralStorage
	- ReadIOPSEphemeralStorage
	- ReadLatencyEphemeralStorage
	- ReadThroughputEphemeralStorage
- WriteIOPSEphemeralStorage
- WriteLatencyEphemeralStorage
- WriteThroughputEphemeralStorage

<span id="page-1166-0"></span>Métriques Aurora qui ne sont pas disponibles dans la console

Les métriques Aurora suivantes ne sont pas disponibles dans la console Amazon RDS :

- AuroraBinlogReplicaLag
- DeleteLatency
- DeleteThroughput
- EngineUptime
- InsertLatency
- InsertThroughput
- NetworkThroughput
- Queries
- UpdateLatency
- UpdateThroughput

# Statistiques CloudWatch Amazon pour Performance Insights

Performance Insights publie automatiquement certains indicateurs sur Amazon CloudWatch. Les mêmes données peuvent être consultées à partir de Performance Insights, mais l'ajout des métriques CloudWatch facilite l'ajout CloudWatch d'alarmes. Cela permet également d'ajouter facilement les métriques aux CloudWatch tableaux de bord existants.

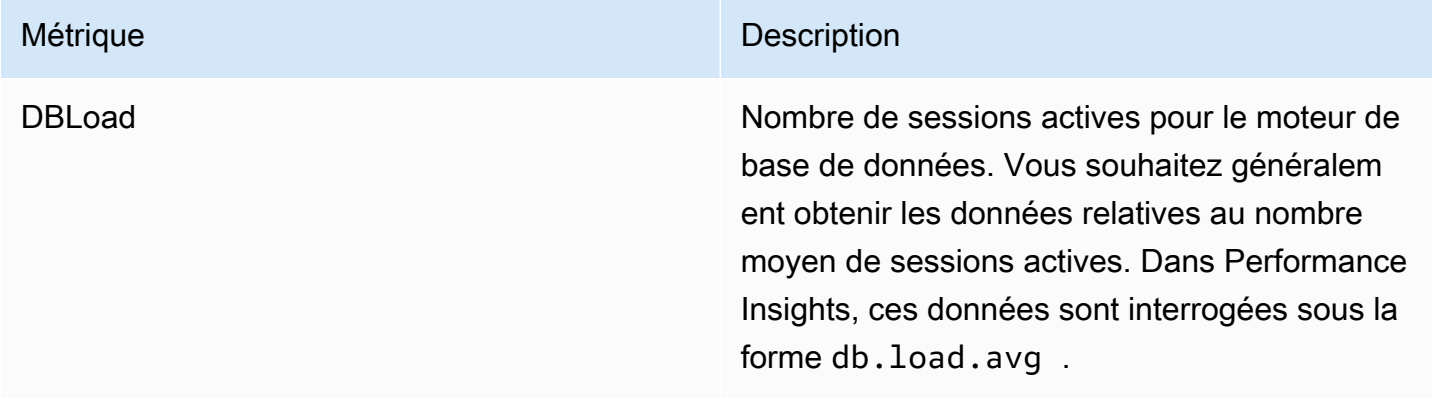

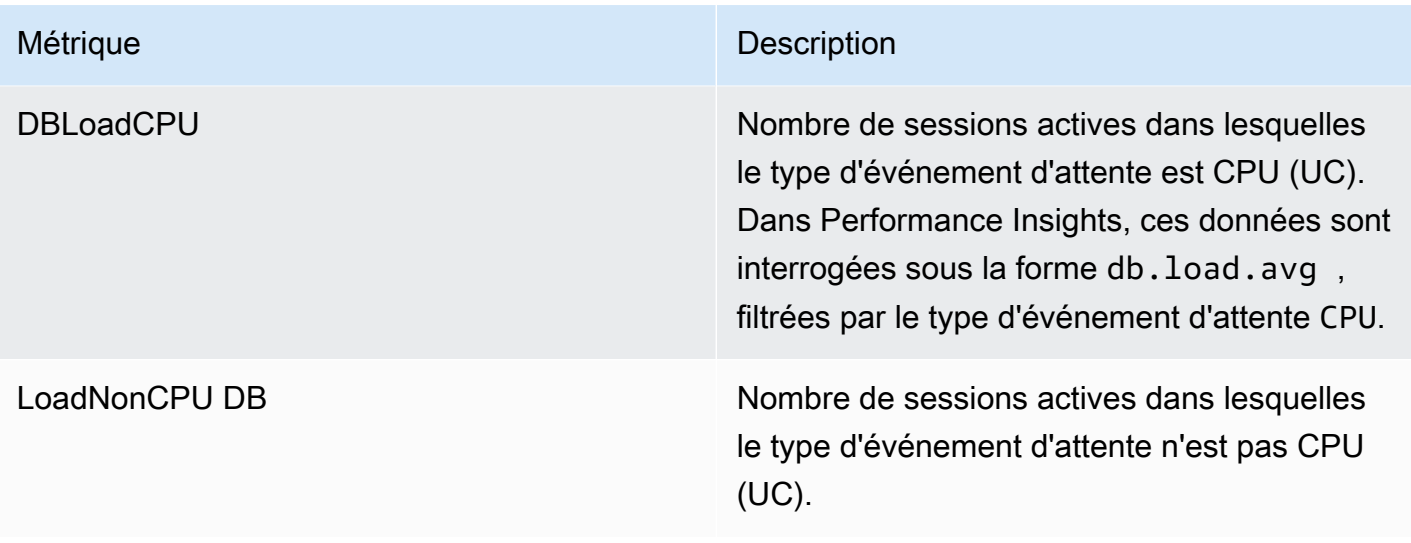

**a** Note

Ces métriques ne sont publiées CloudWatch que si l'instance de base de données est chargée.

Vous pouvez examiner ces métriques à l'aide de la CloudWatch console, de ou de l' CloudWatch API. AWS CLI Vous pouvez également examiner d'autres indicateurs de mesure de Performance Insights à l'aide d'une fonction mathématique spéciale. Pour plus d'informations, consultez [Interroger d'autres](#page-1169-0) [indicateurs de compteur Performance Insights dans CloudWatch.](#page-1169-0)

Par exemple, vous pouvez obtenir les statistiques de la DBLoad métrique en exécutant la [get-metric](https://docs.aws.amazon.com/cli/latest/reference/cloudwatch/get-metric-statistics.html)[statisticsc](https://docs.aws.amazon.com/cli/latest/reference/cloudwatch/get-metric-statistics.html)ommande.

```
aws cloudwatch get-metric-statistics \ 
  --region us-west-2 \ 
  --namespace AWS/RDS \ 
  --metric-name DBLoad \ 
 --period 60 \
  --statistics Average \ 
  --start-time 1532035185 \ 
  --end-time 1532036185 \ 
  --dimensions Name=DBInstanceIdentifier,Value=db-loadtest-0
```
Cet exemple génère une sortie similaire à la suivante.

```
{ 
"Datapoints": [ 
{ 
"Timestamp": "2021-07-19T21:30:00Z", 
"Unit": "None", 
"Average": 2.1 
}, 
{ 
"Timestamp": "2021-07-19T21:34:00Z", 
"Unit": "None", 
"Average": 1.7 
}, 
{ 
"Timestamp": "2021-07-19T21:35:00Z", 
"Unit": "None", 
"Average": 2.8 
}, 
{ 
"Timestamp": "2021-07-19T21:31:00Z", 
"Unit": "None", 
"Average": 1.5 
}, 
{ 
"Timestamp": "2021-07-19T21:32:00Z", 
"Unit": "None", 
"Average": 1.8 
}, 
{ 
"Timestamp": "2021-07-19T21:29:00Z", 
"Unit": "None", 
"Average": 3.0 
}, 
{ 
"Timestamp": "2021-07-19T21:33:00Z", 
"Unit": "None", 
"Average": 2.4 
} 
], 
"Label": "DBLoad" 
}
```
Pour plus d'informations CloudWatch, consultez [Qu'est-ce qu'Amazon CloudWatch ?](https://docs.aws.amazon.com/AmazonCloudWatch/latest/monitoring/WhatIsCloudWatch.html) dans le guide de CloudWatch l'utilisateur Amazon.

### <span id="page-1169-0"></span>Interroger d'autres indicateurs de compteur Performance Insights dans CloudWatch

Vous pouvez effectuer des requêtes, créer des alarmes et créer des graphiques sur les métriques RDS Performance Insights à partir de CloudWatch. Vous pouvez accéder aux informations concernant votre de bases de données à l'aide de la fonction mathématique DB\_PERF\_INSIGHTS métrique pour CloudWatch. Cette fonction vous permet d'utiliser les métriques Performance Insights qui ne sont pas directement communiquées CloudWatch pour créer une nouvelle série chronologique.

Vous pouvez utiliser la nouvelle fonction Metric Math en cliquant sur le menu déroulant Ajouter des mathématiques dans l'écran Sélectionner une métrique de la CloudWatch console. Vous pouvez l'utiliser pour créer des alarmes et des graphiques sur les mesures Performance Insights ou sur des combinaisons de CloudWatch mesures Performance Insights, y compris des alarmes haute résolution pour les mesures inférieures à la minute. Vous pouvez également utiliser la fonction par programmation en incluant l'expression Metric Math dans une [get-metric-data](https://docs.aws.amazon.com/cli/latest/reference/cloudwatch/get-metric-data.html)demande. Pour plus d'informations, consultez [Syntaxe et fonctions mathématiques des métriques et](https://docs.aws.amazon.com/AmazonCloudWatch/latest/monitoring/using-metric-math.html#metric-math-syntax-functions-list) [Créer une](https://docs.aws.amazon.com/AmazonCloudWatch/latest/monitoring/CloudWatch_alarm_database_performance_insights.html) [alarme sur les métriques de compteur Performance Insights à partir d'une AWS base de données.](https://docs.aws.amazon.com/AmazonCloudWatch/latest/monitoring/CloudWatch_alarm_database_performance_insights.html)

# Métrique de compteur de Performance Insights

Les métriques de compteur sont des métriques de performances de base de données et de système d'exploitation dans le tableau de bord Performance Insights. Vous pouvez établir des corrélations entre ces informations et la charge de la base de données pour identifier et analyser les problèmes de performances. Vous pouvez ajouter une fonction statistique à la métrique pour obtenir les valeurs de la métrique. Par exemple, les fonctions prises en charge pour la métrique os.memory.active sont .avg, .min, .max, .sum et .sample\_count.

Les métriques du compteur sont collectées une fois par minute. La collecte des métriques du système d'exploitation dépend de l'activation ou de la désactivation de la surveillance améliorée. Si la surveillance améliorée est désactivée, les métriques du système d'exploitation sont collectées une fois par minute. Si la surveillance améliorée est activée, les métriques du système d'exploitation sont collectées pour la période sélectionnée. Pour plus d'informations sur l'activation et la désactivation de la surveillance améliorée, consultez [Activer et désactiver la surveillance améliorée.](#page-1117-0)

#### **Rubriques**

• [Compteurs de système d'exploitation Performance Insights](#page-1170-0)

- [Compteurs Performance Insights pour Aurora MySQL](#page-1181-0)
- [Compteurs Performance Insights pour Aurora PostgreSQL](#page-1188-0)

### <span id="page-1170-0"></span>Compteurs de système d'exploitation Performance Insights

Les compteurs des systèmes d'exploitation suivants, dont le préfixe est os, sont disponibles avec la fonctionnalité Analyse des performances pour Aurora PostgreSQL et Aurora MySQL.

Vous pouvez utiliser l'API ListAvailableResourceMetrics pour obtenir la liste des métriques de compteur disponibles pour votre instance de base de données. Pour plus d'informations, consultez [ListAvailableResourceMetrics](https://docs.aws.amazon.com/performance-insights/latest/APIReference/API_ListAvailableResourceMetrics)le guide de référence des API Amazon RDS Performance Insights.

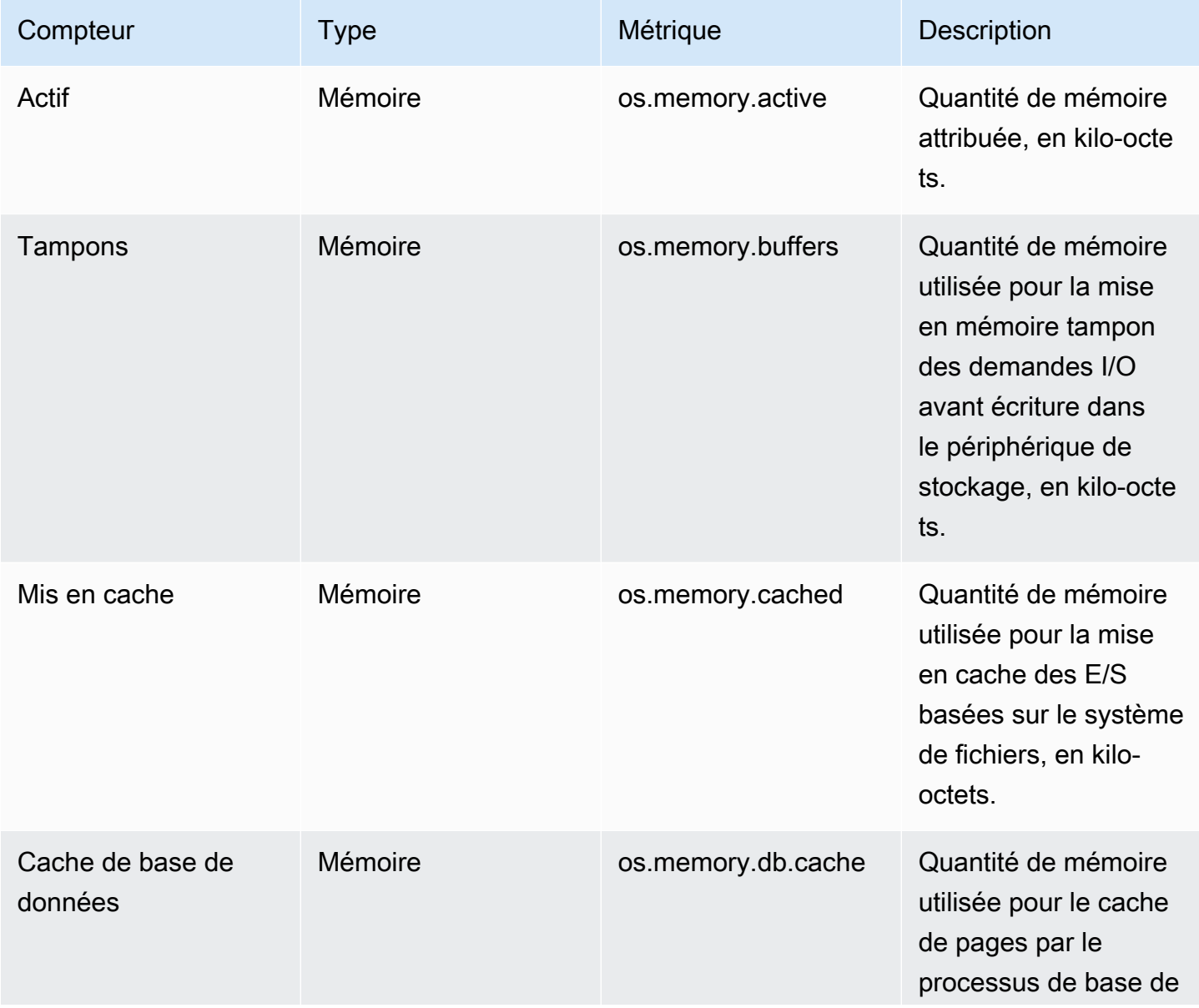

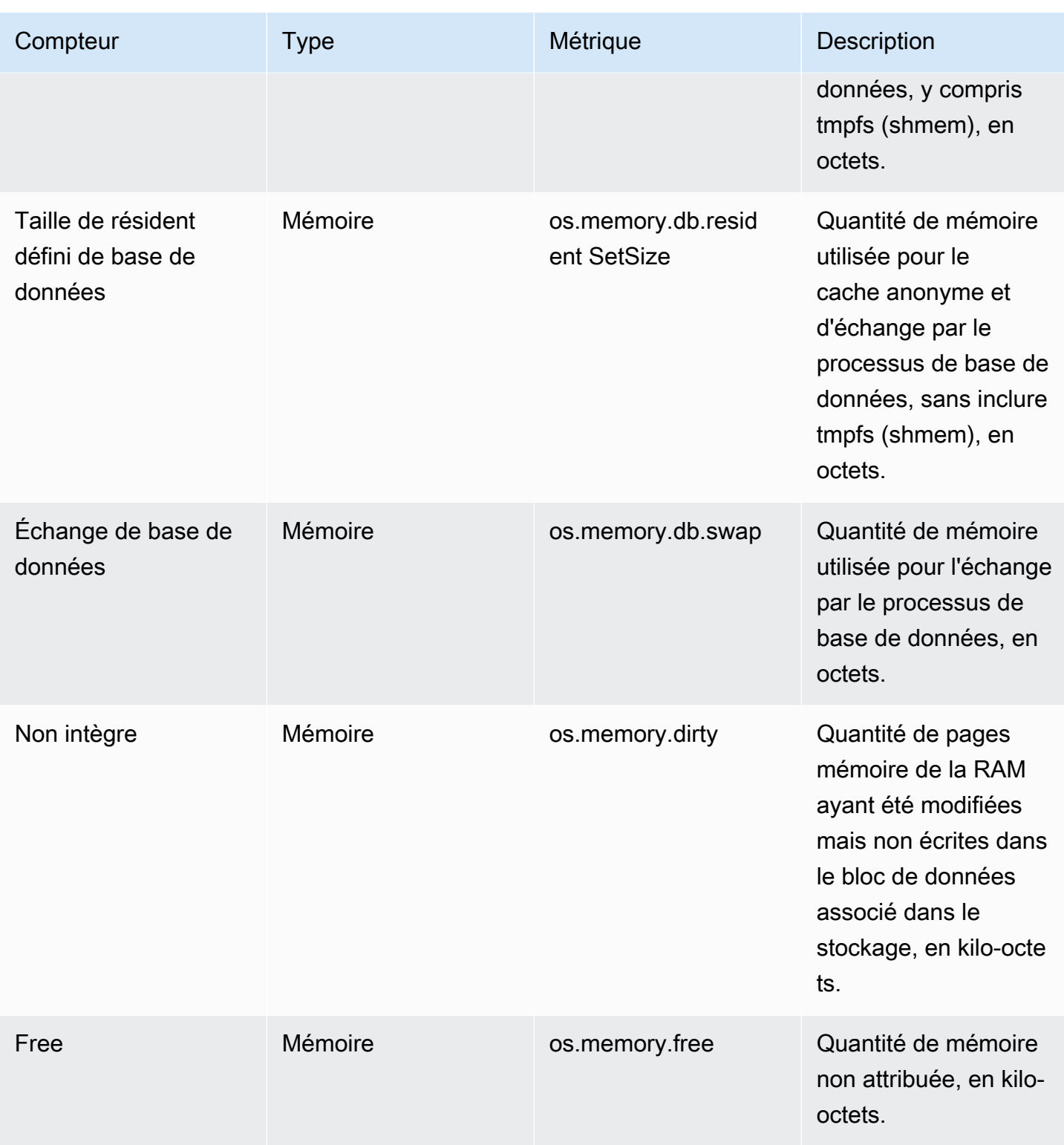

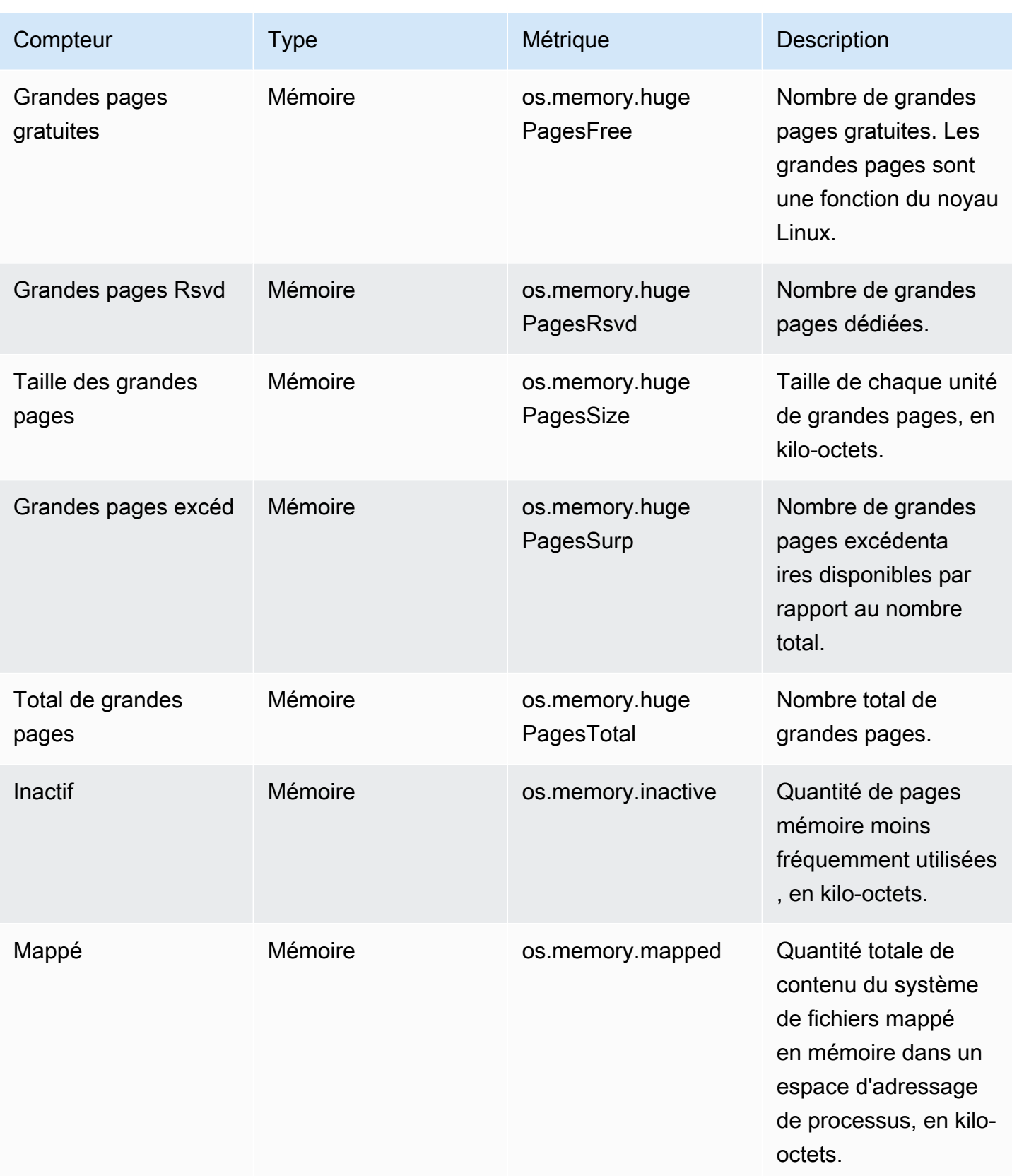

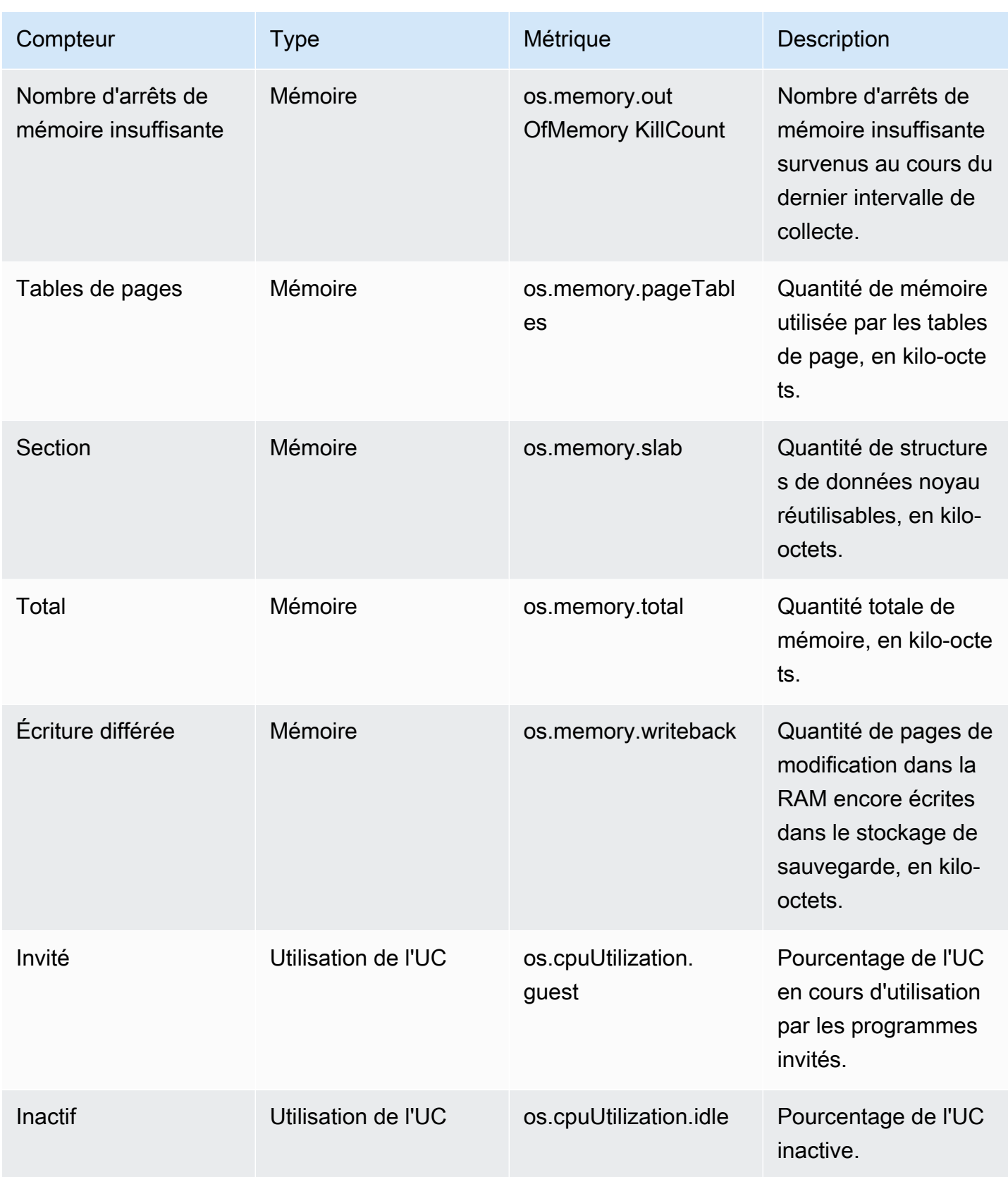

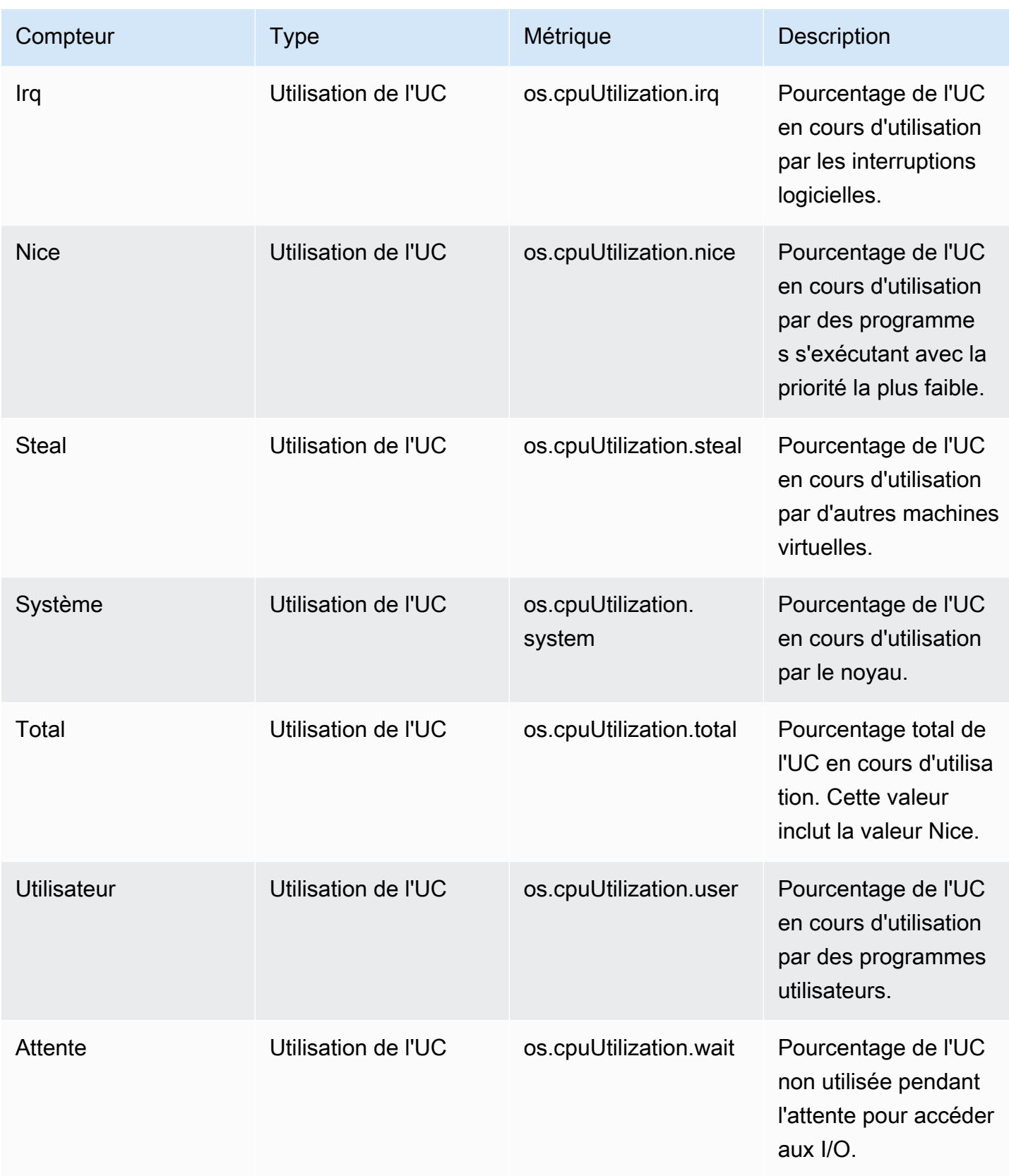

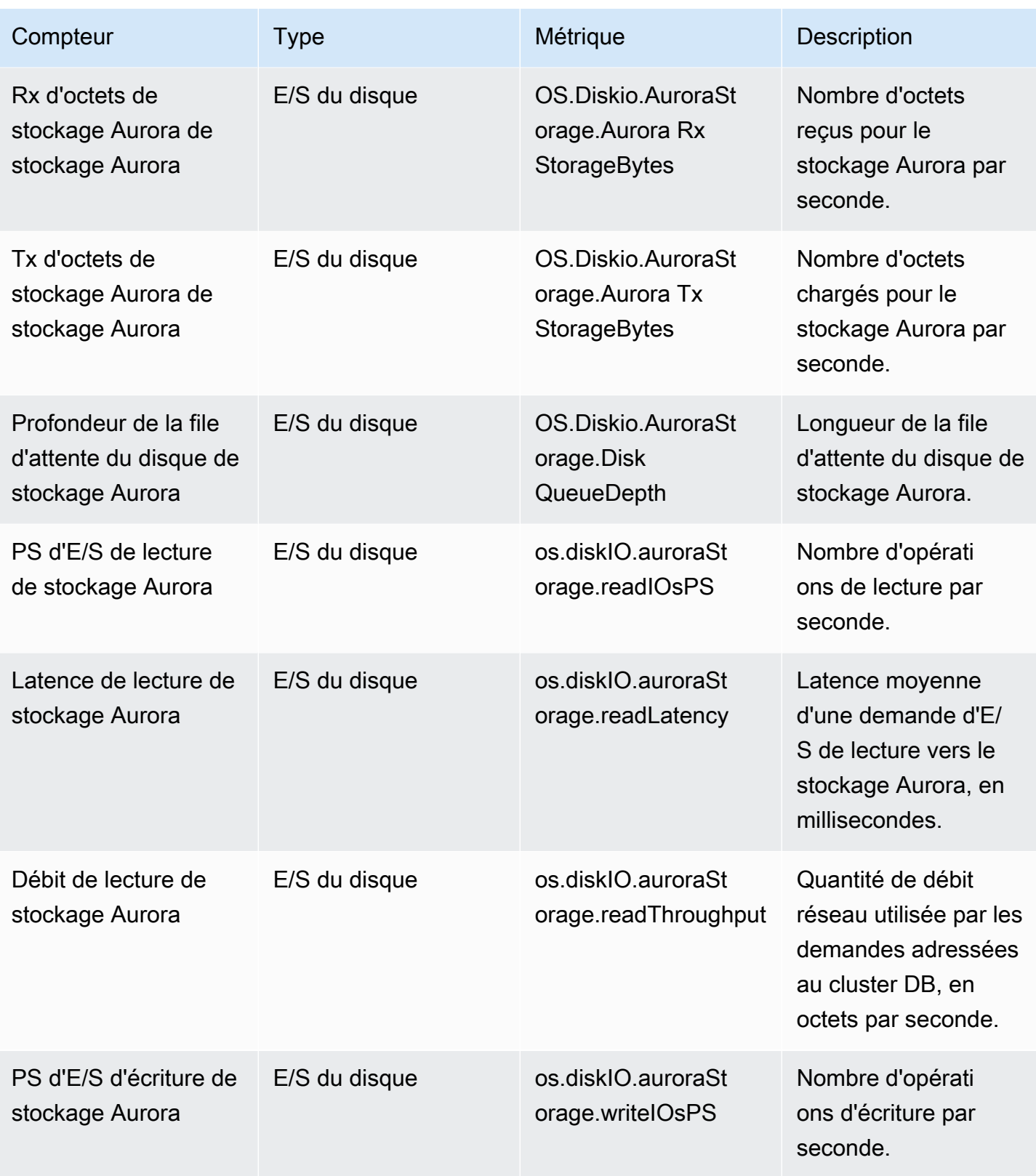

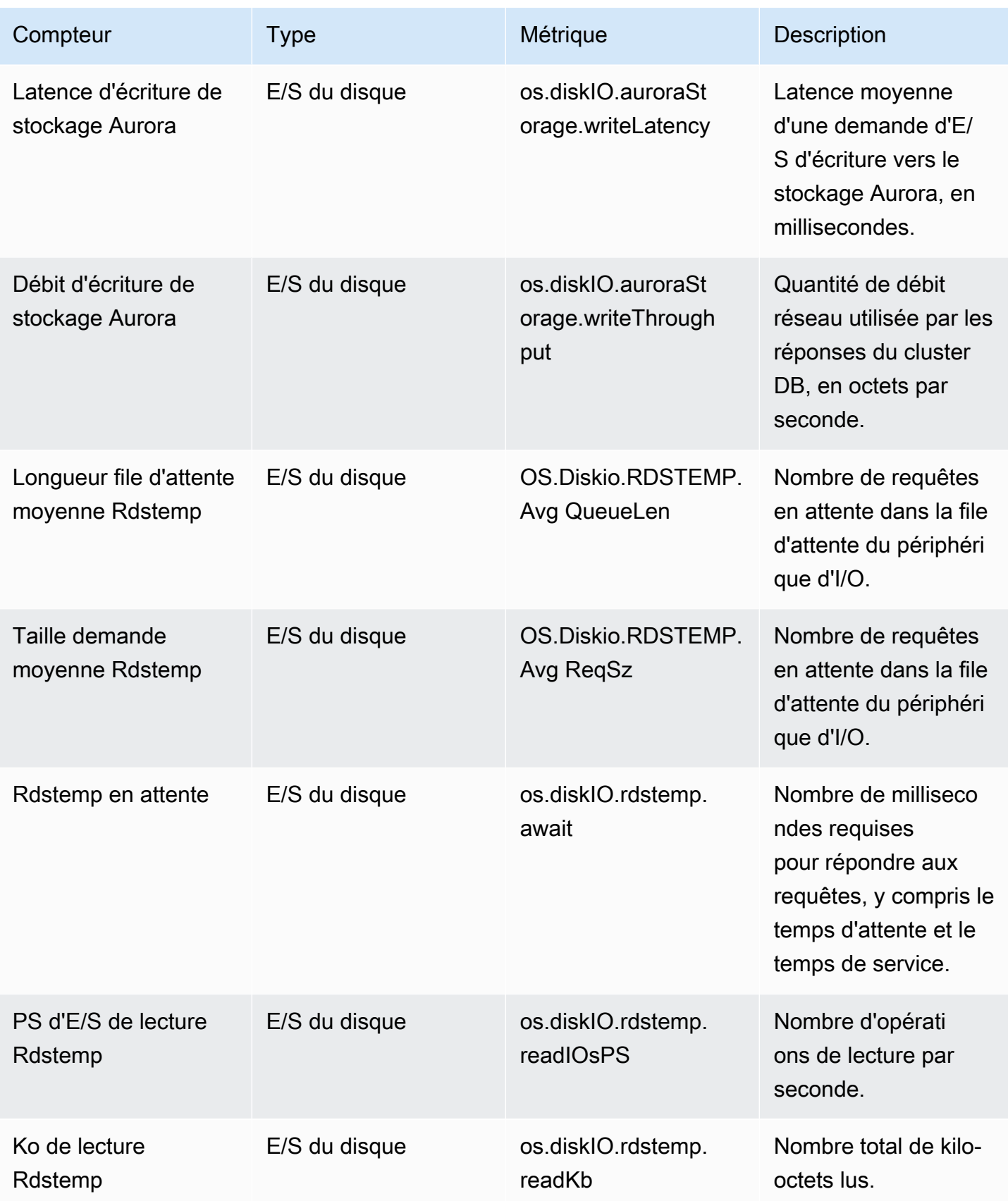

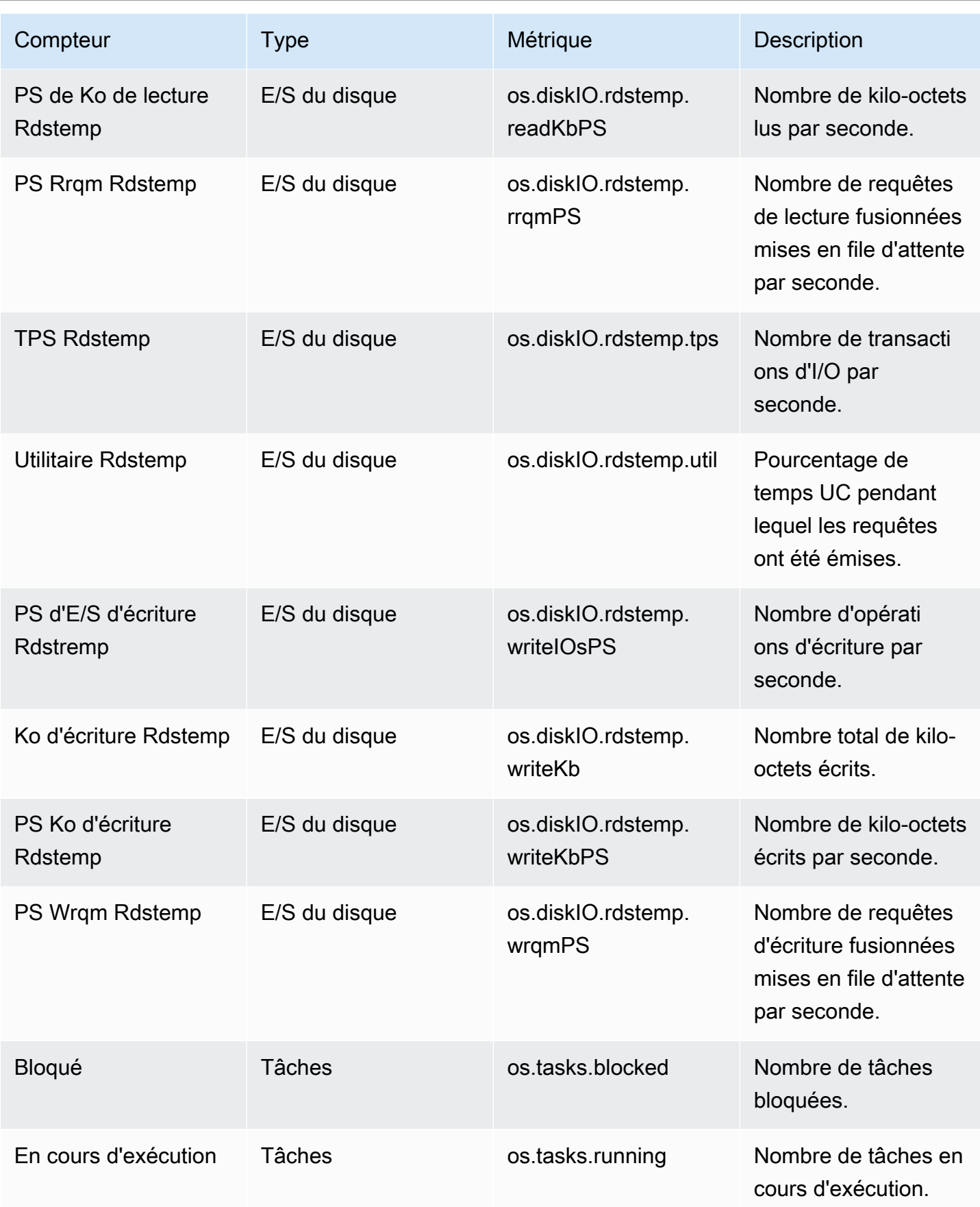

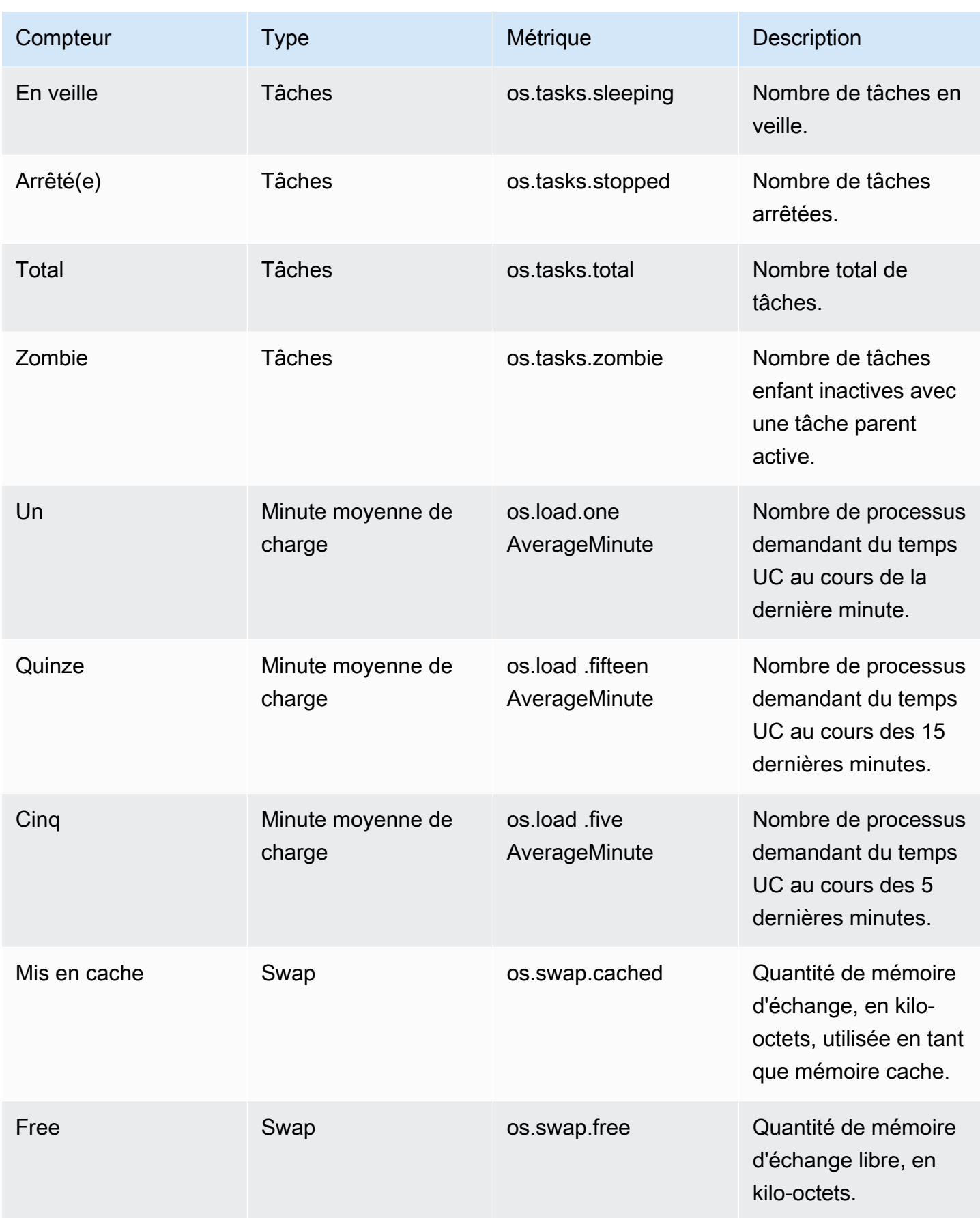

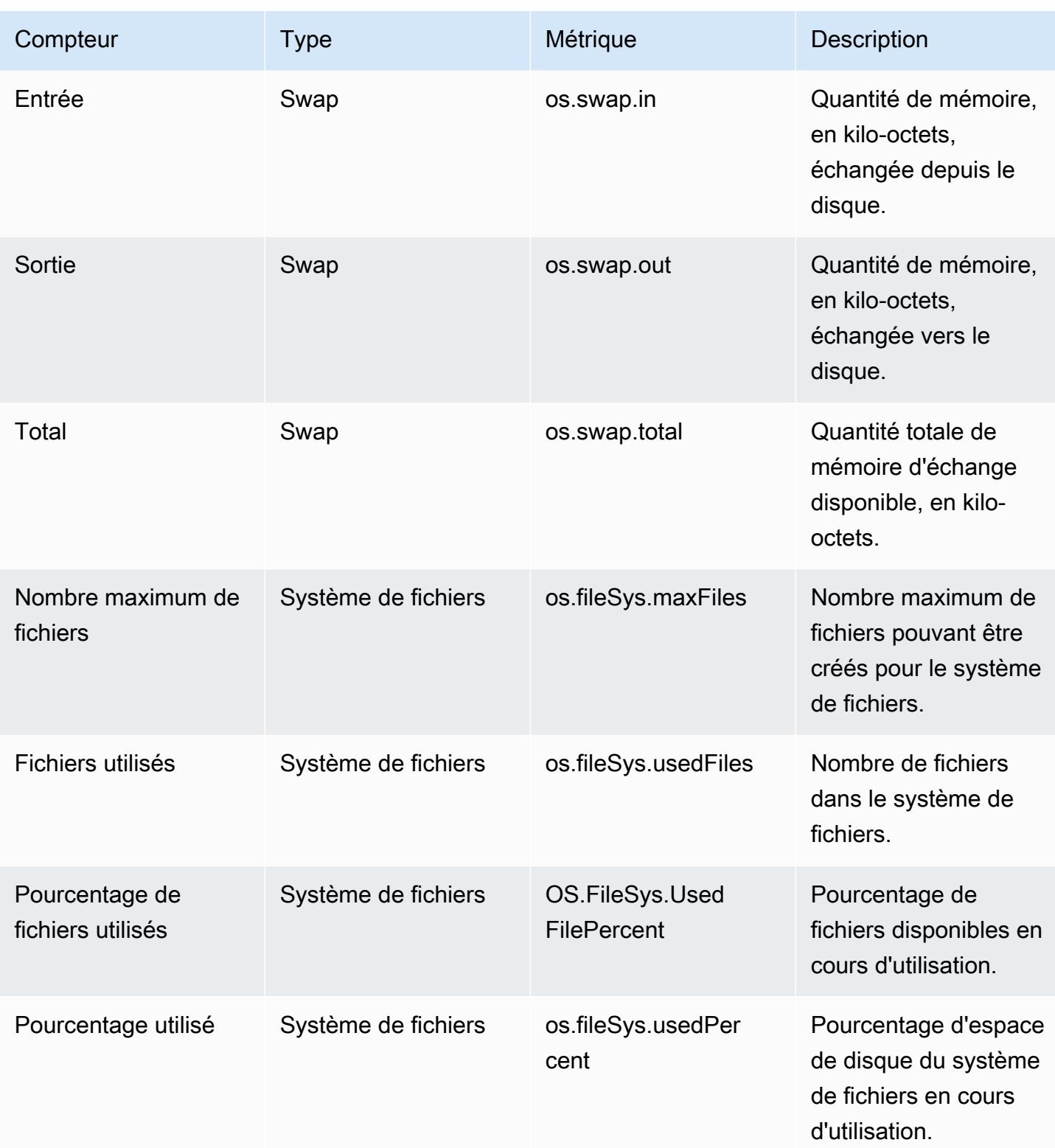

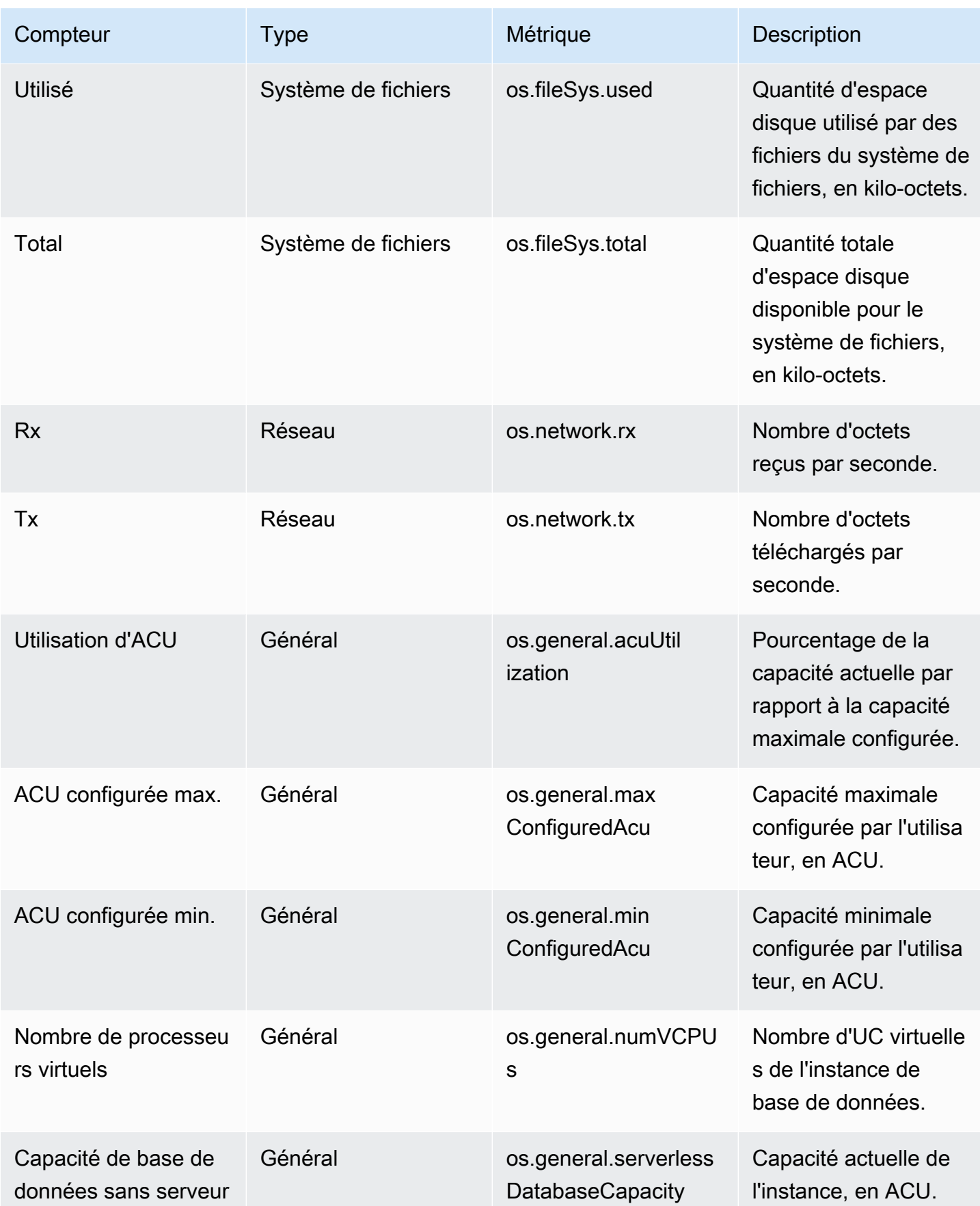

## <span id="page-1181-0"></span>Compteurs Performance Insights pour Aurora MySQL

Les compteurs de base de données suivants sont disponibles avec Performance Insights pour Aurora MySQL.

#### Rubriques

- [Compteurs natifs pour Aurora MySQL](#page-1181-1)
- [Compteurs non natifs pour Aurora MySQL](#page-1185-0)

<span id="page-1181-1"></span>Compteurs natifs pour Aurora MySQL

Les métriques natives sont définies par le moteur de base de données et non par Amazon Aurora. Vous trouverez les définitions de ces métriques natives dans [Variables d'état de serveur,](https://dev.mysql.com/doc/refman/8.0/en/server-status-variables.html) dans la documentation sur MySQL.

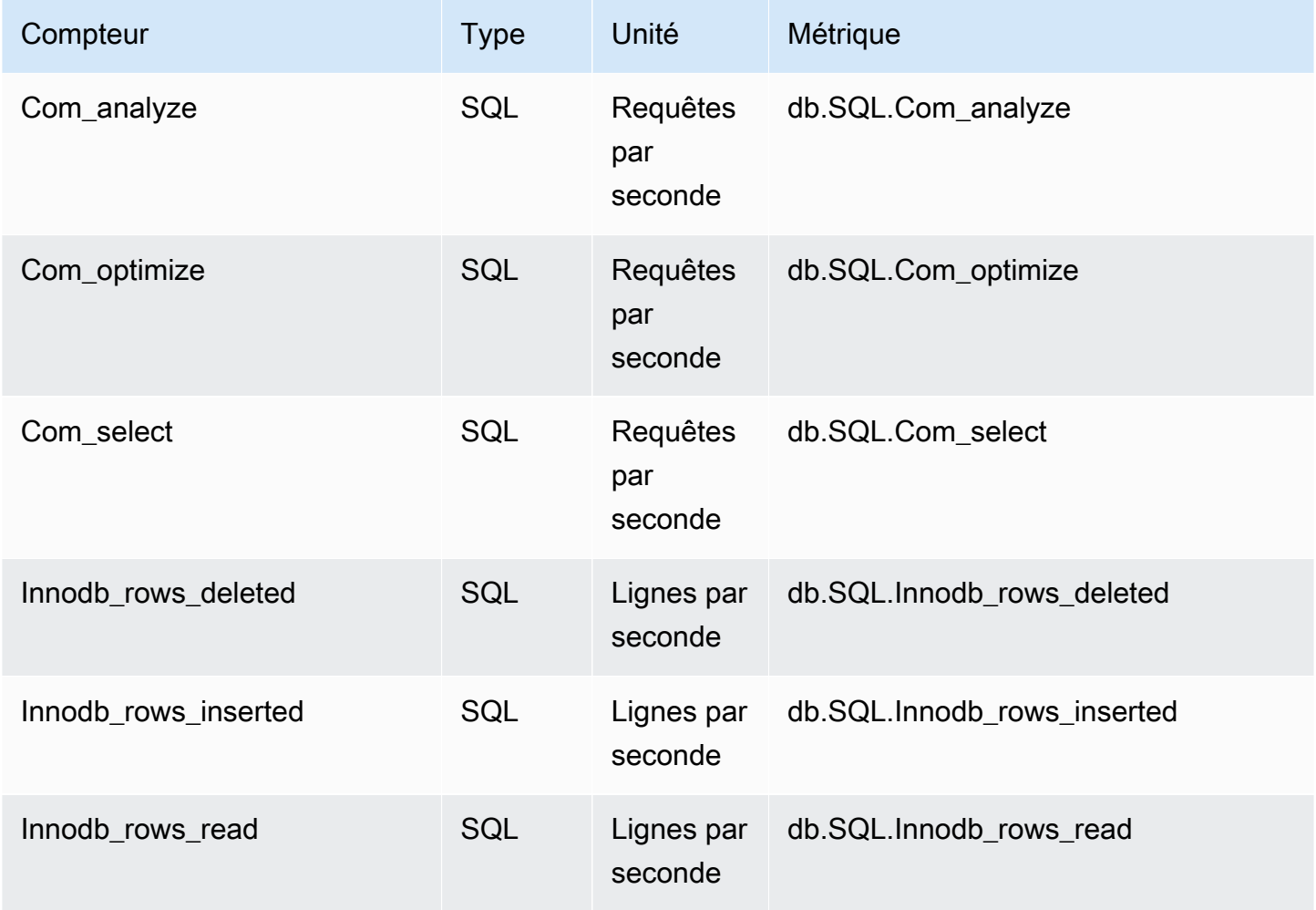

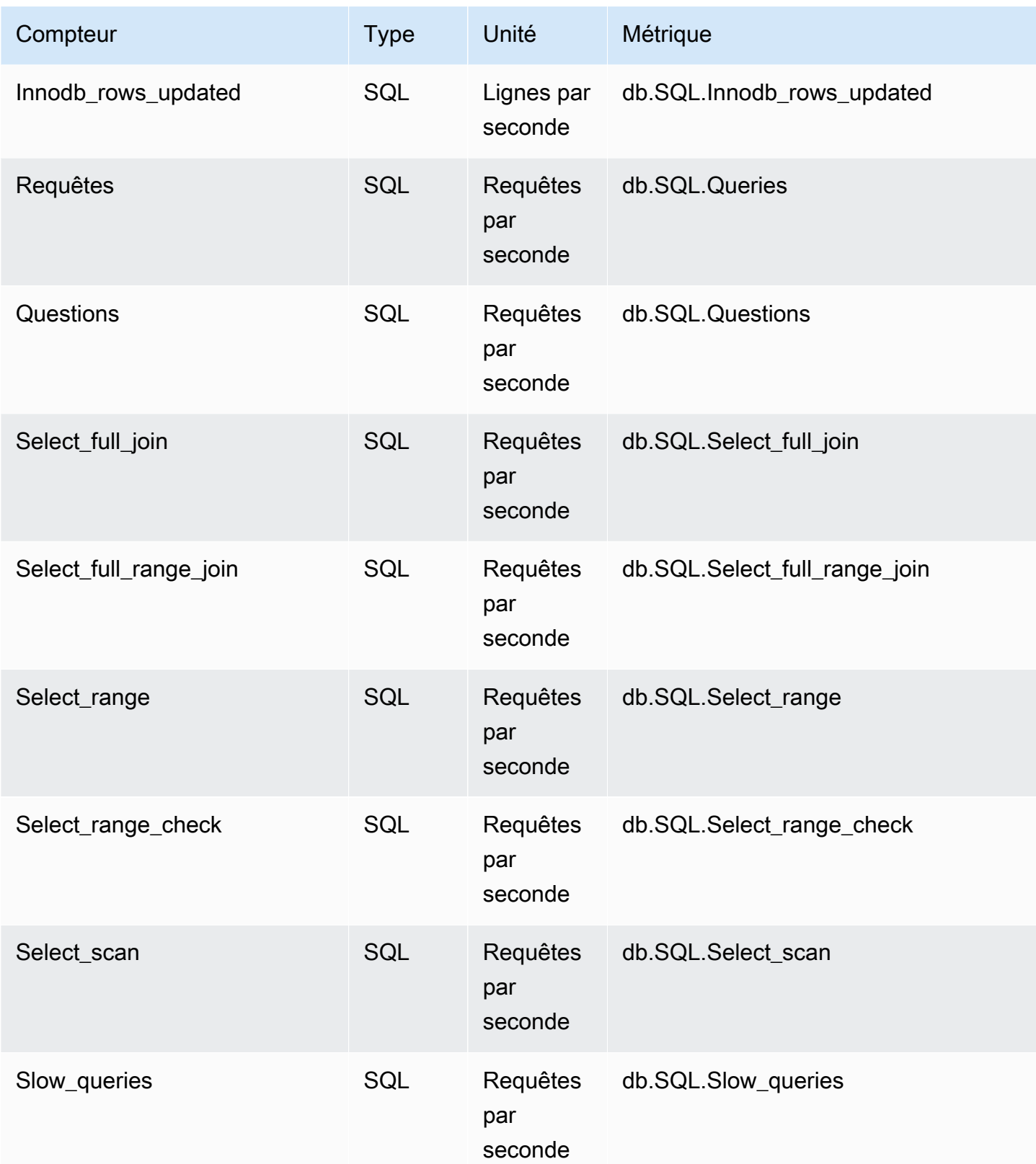

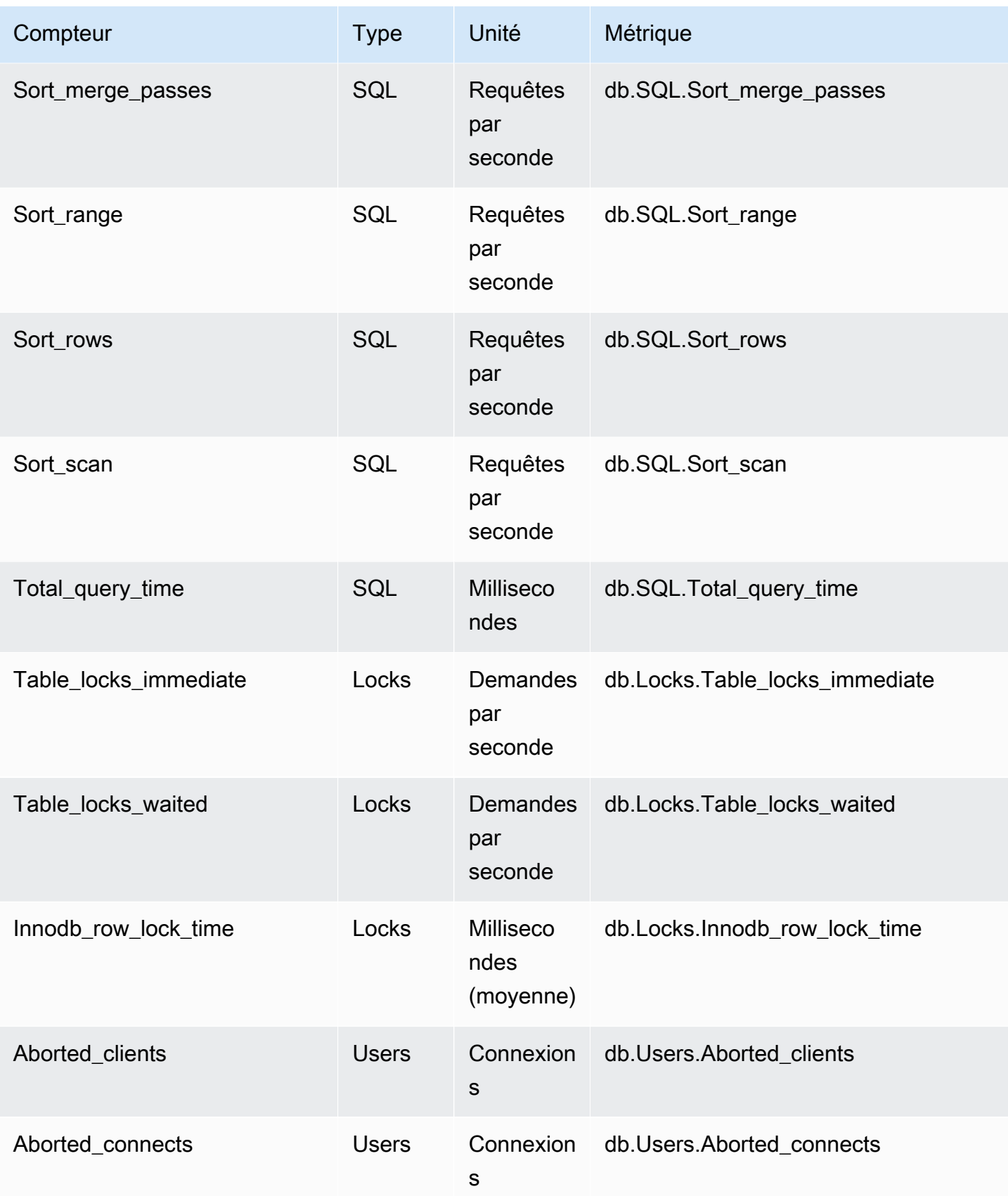

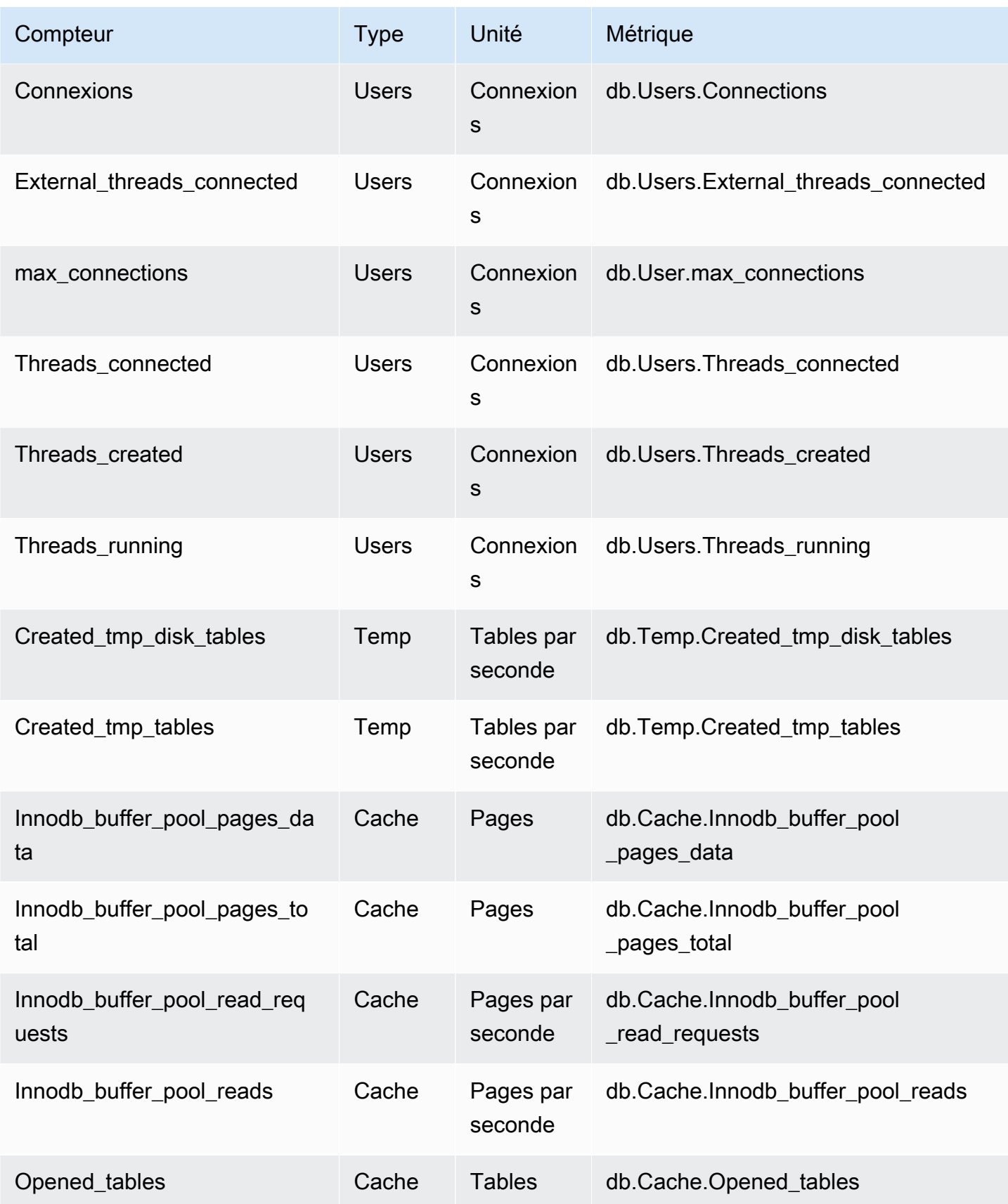

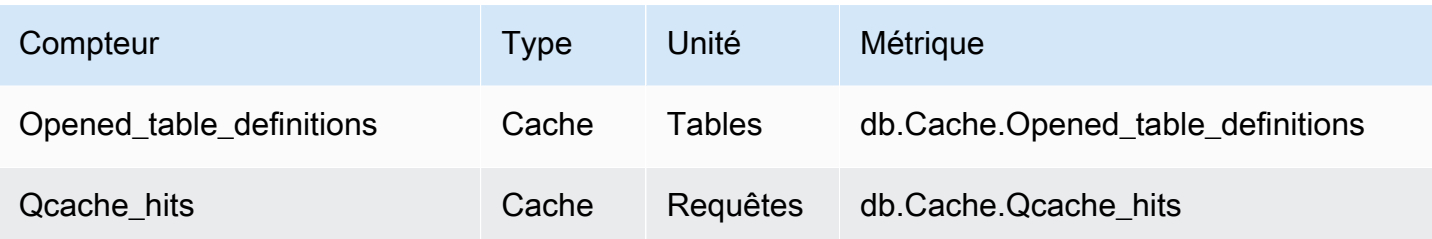

<span id="page-1185-0"></span>Compteurs non natifs pour Aurora MySQL

Les métriques de compteur non natif sont des compteurs définis par Amazon RDS. Une métrique non native peut être obtenue avec une requête spécifique. Il peut également s'agir d'une métrique dérivée, pour laquelle deux compteurs natifs ou plus sont utilisés dans les calculs de rapport, de taux d'accès ou de latences.

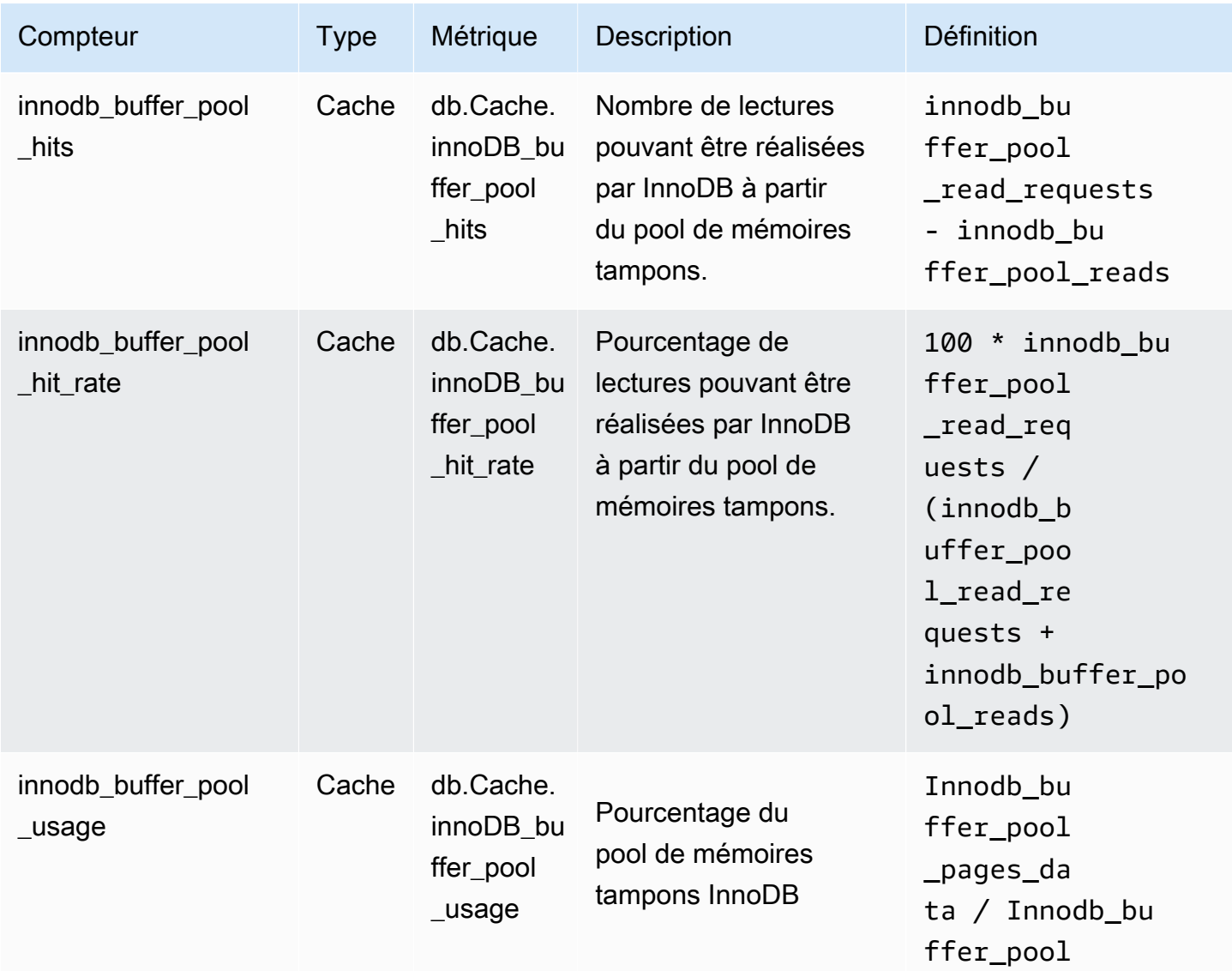

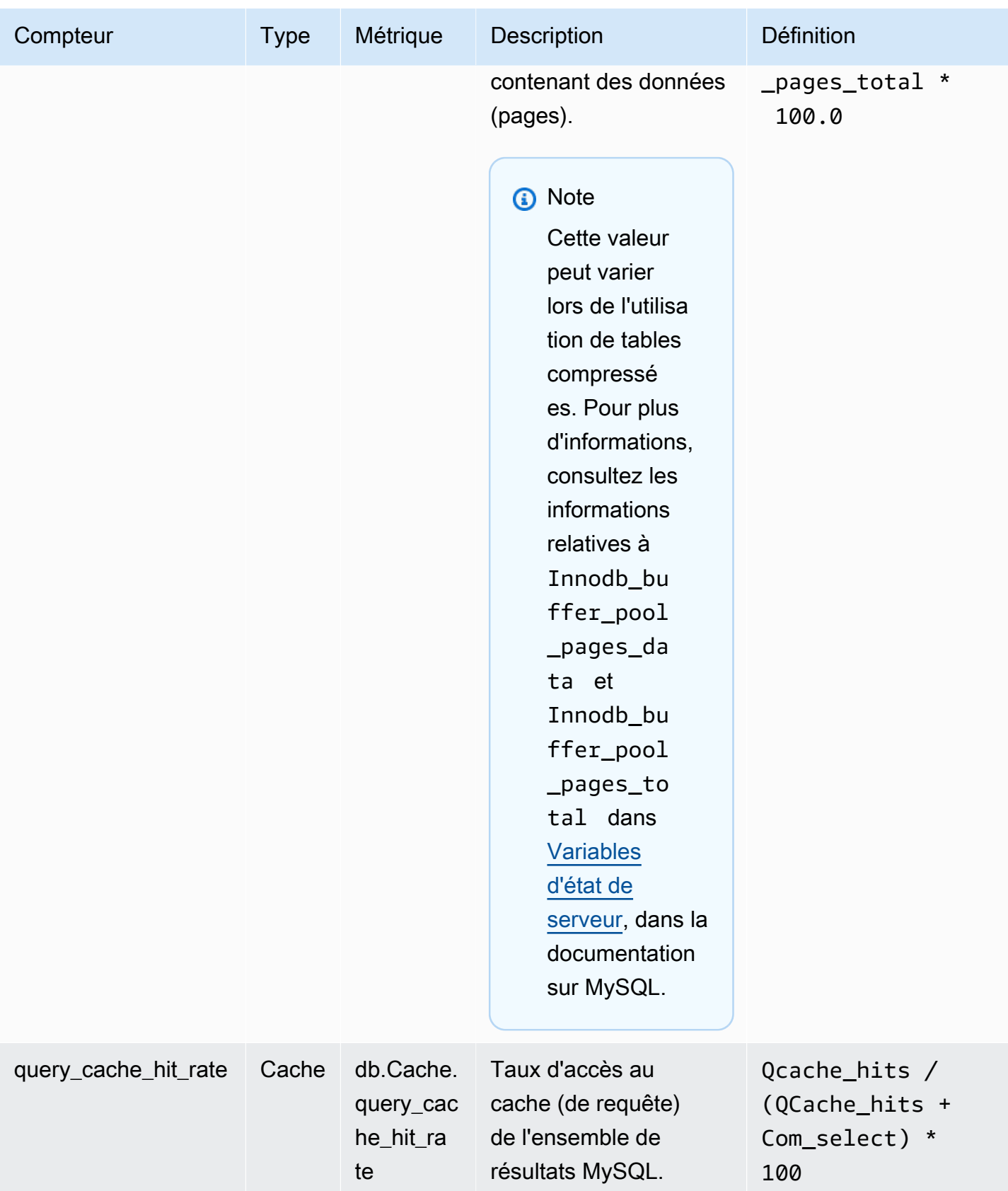

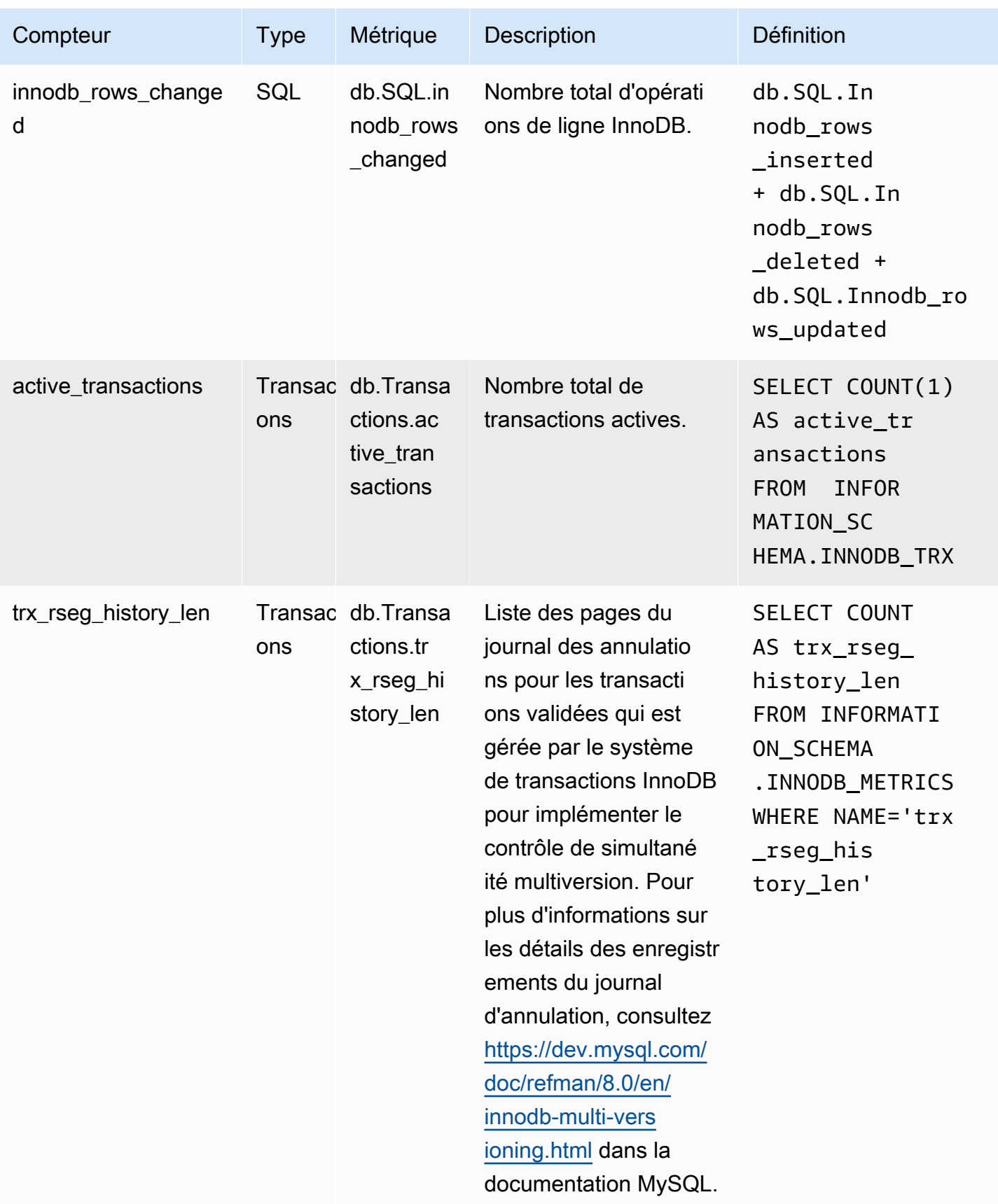
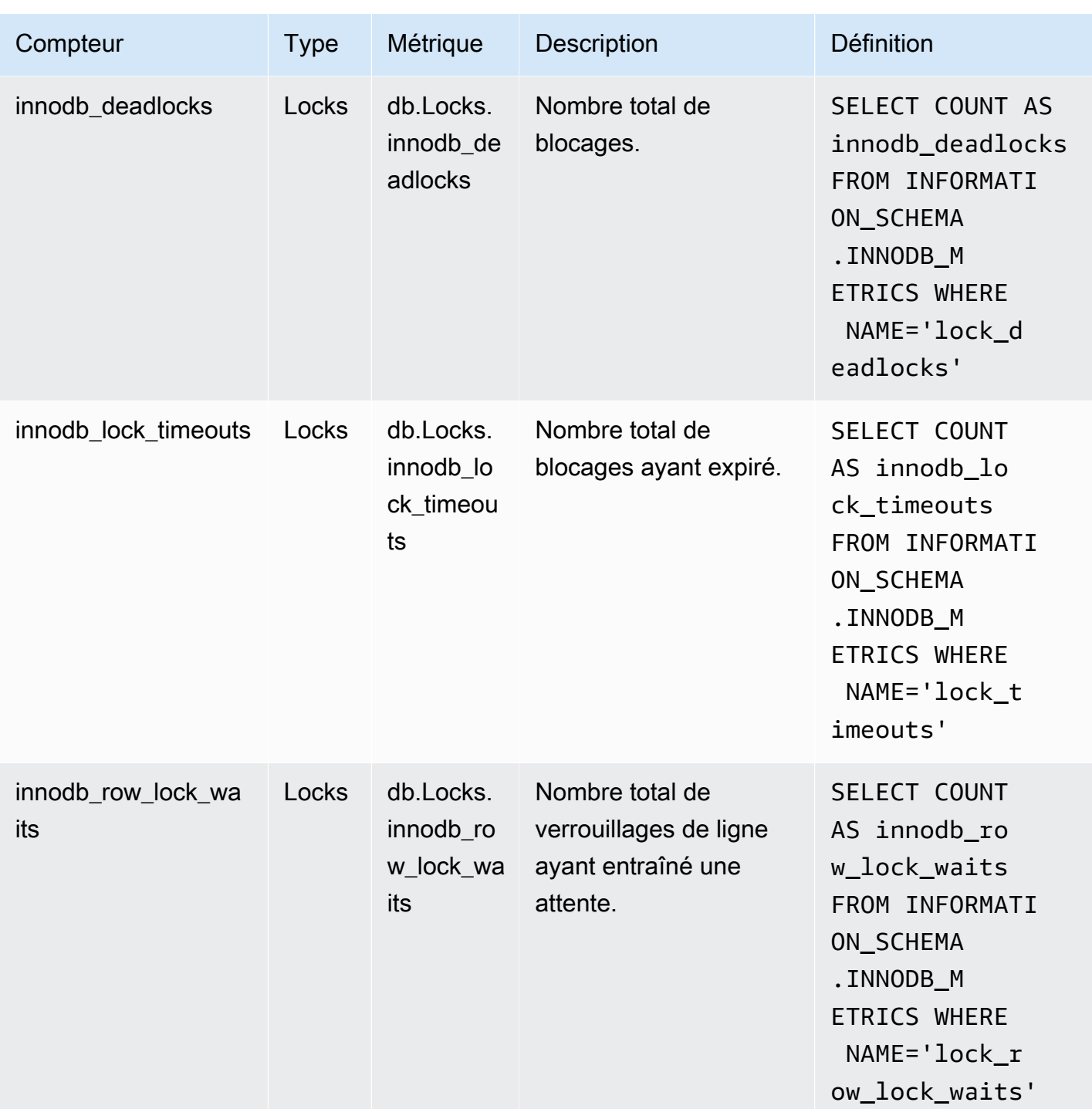

Compteurs Performance Insights pour Aurora PostgreSQL

Les compteurs de base de données suivants sont disponibles avec Performance Insights pour Aurora PostgreSQL.

#### Rubriques

- [Compteurs natifs pour Aurora PostgreSQL](#page-1189-0)
- [Compteurs non natifs pour Aurora PostgreSQL](#page-1190-0)

<span id="page-1189-0"></span>Compteurs natifs pour Aurora PostgreSQL

Les métriques natives sont définies par le moteur de base de données et non par Amazon Aurora. La section [Viewing Statistics](https://www.postgresql.org/docs/current/monitoring-stats.html#MONITORING-STATS-VIEWS) de la documentation PostgreSQL fournit les définitions de ces métriques natives.

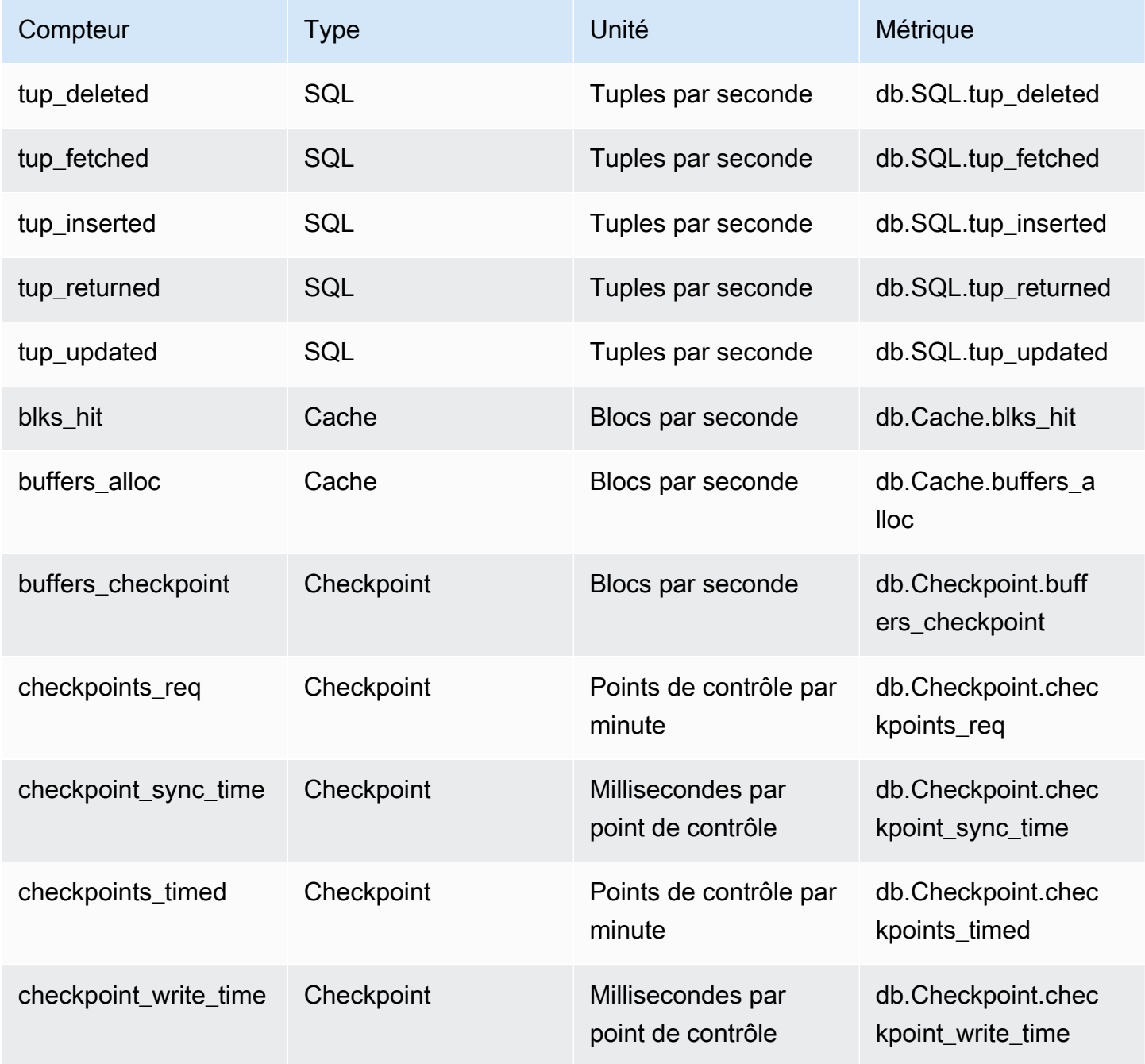

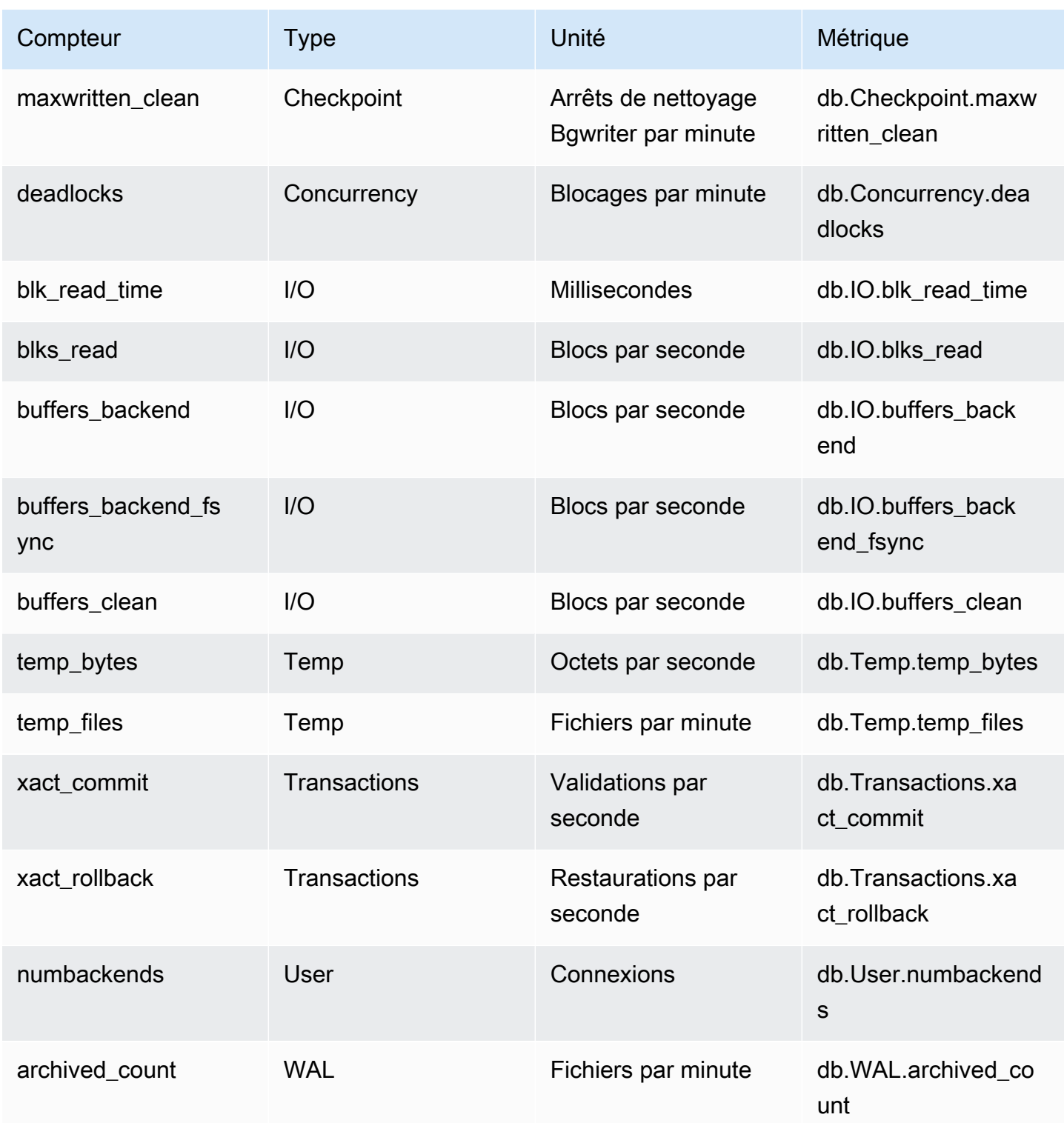

<span id="page-1190-0"></span>Compteurs non natifs pour Aurora PostgreSQL

Les métriques de compteur non natif sont des compteurs définis par Amazon Aurora. Une métrique non native peut être obtenue avec une requête spécifique. Il peut également s'agir d'une métrique

dérivée, pour laquelle deux compteurs natifs ou plus sont utilisés dans les calculs de rapport, de taux d'accès ou de latences.

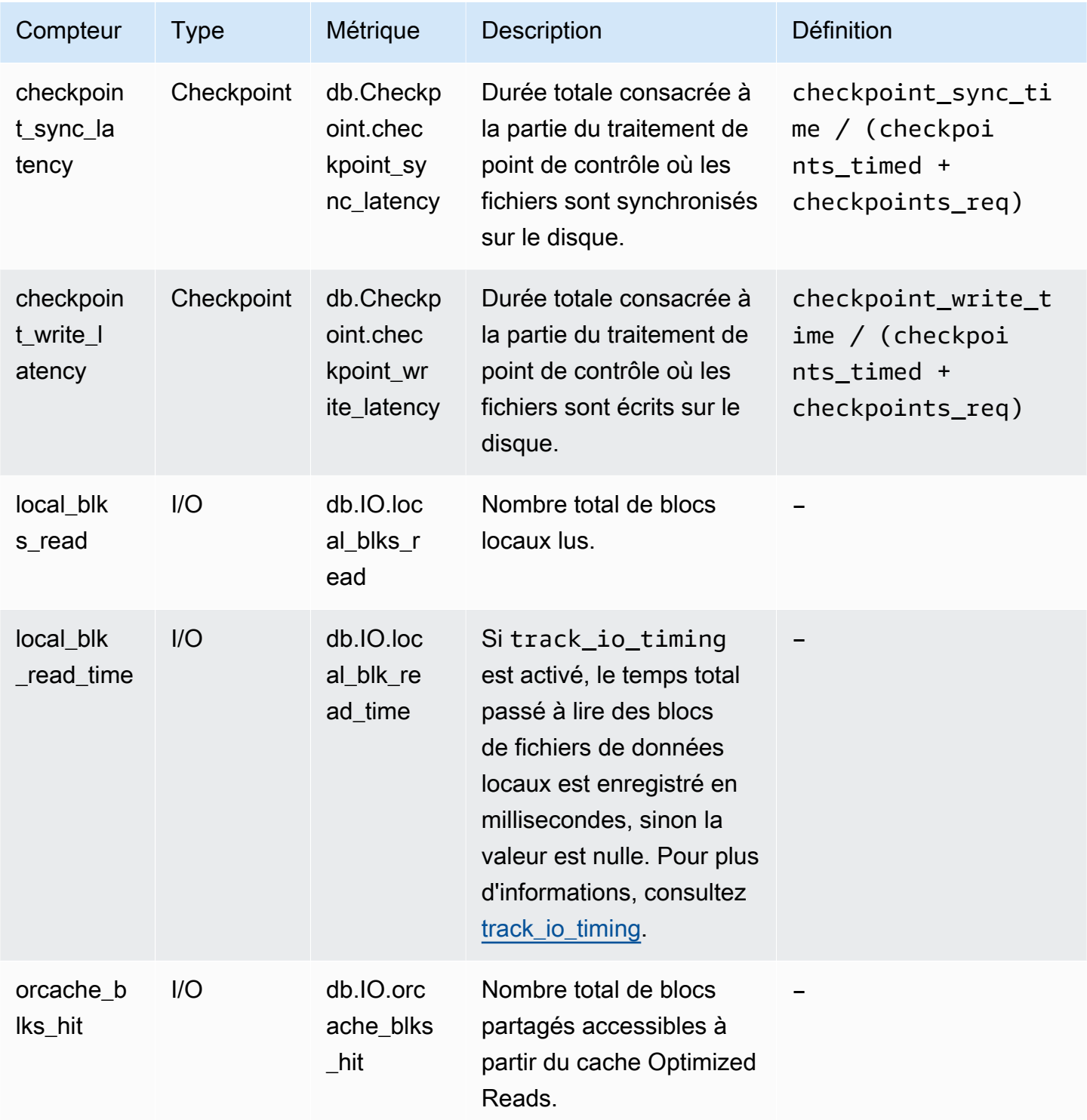

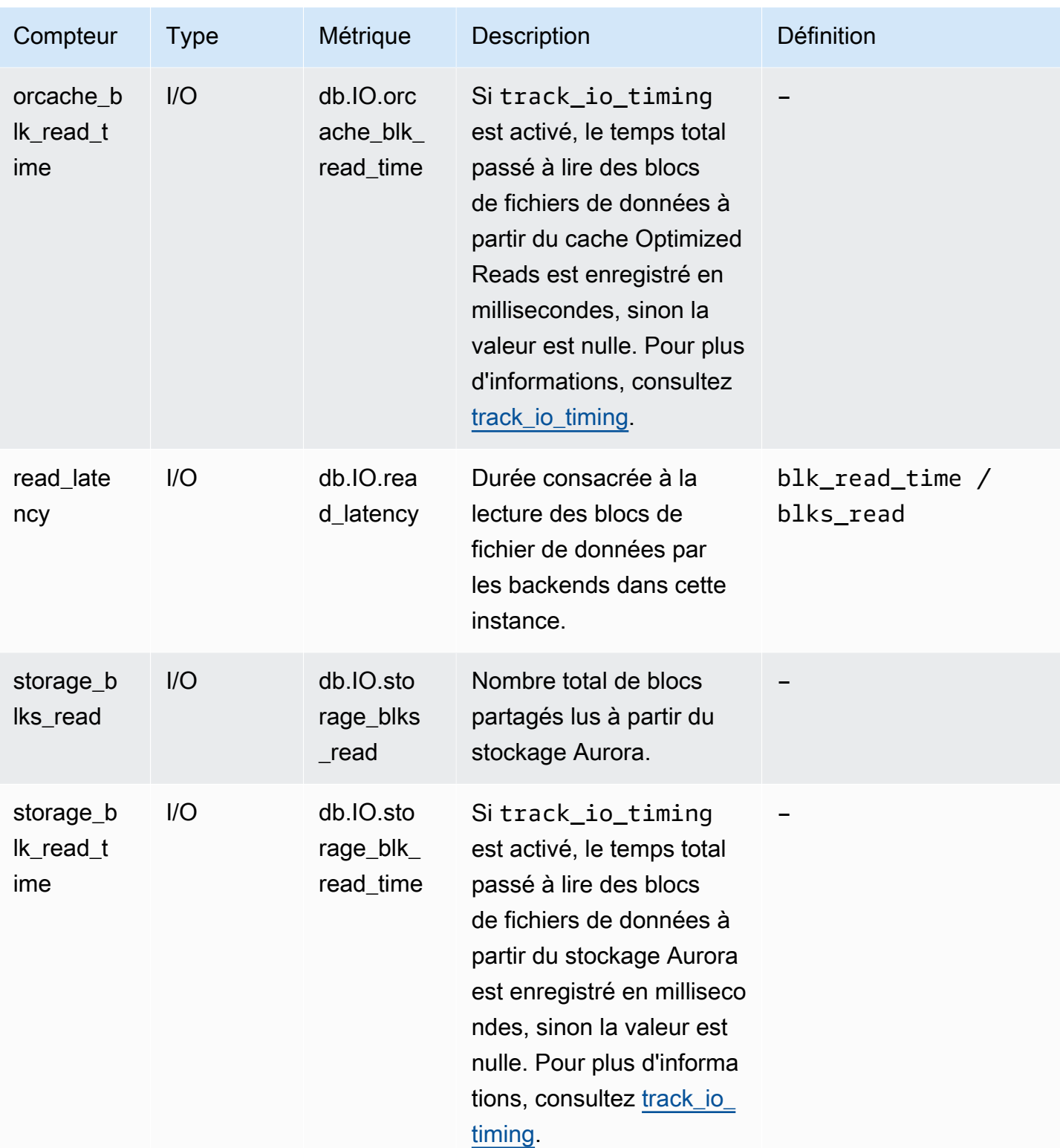

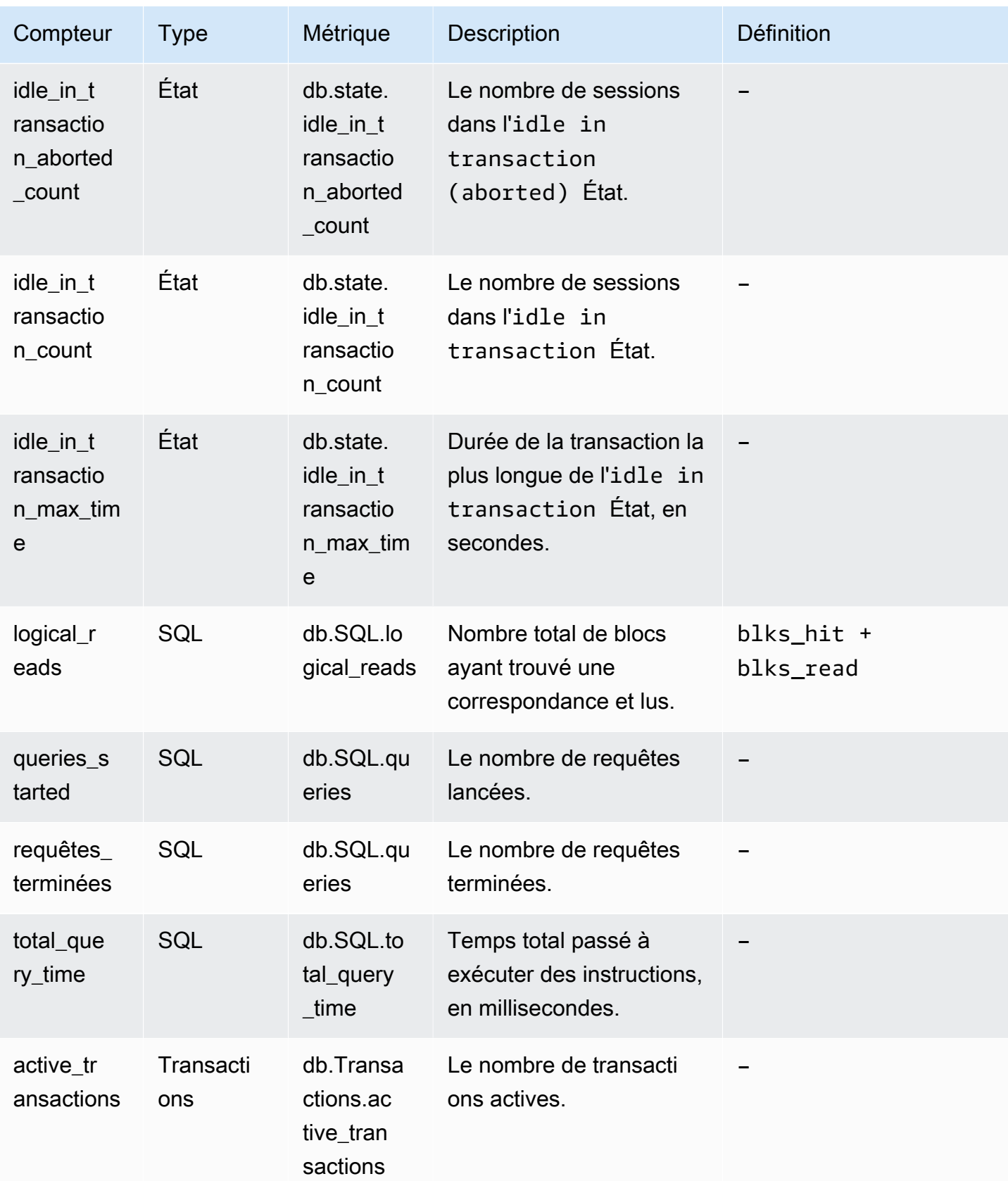

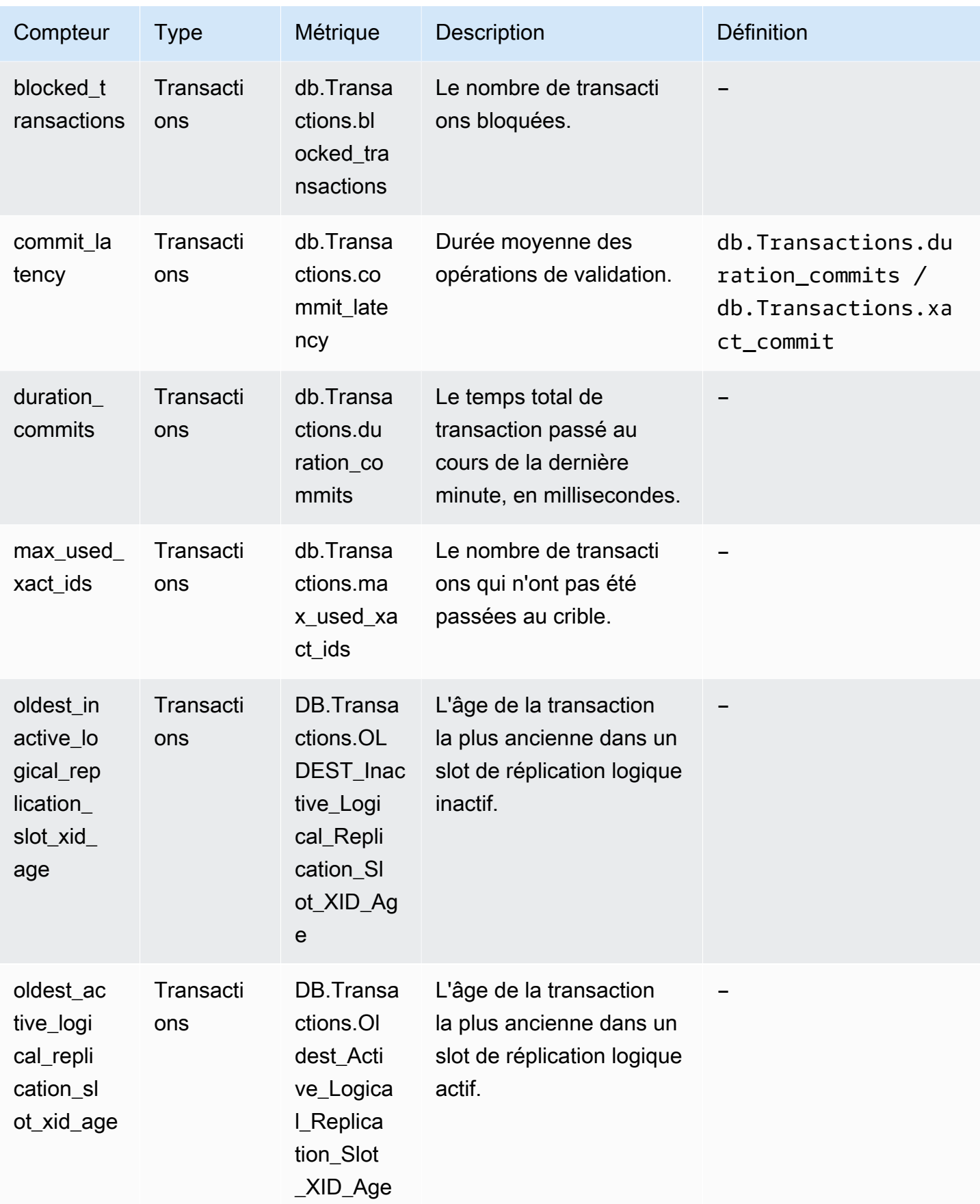

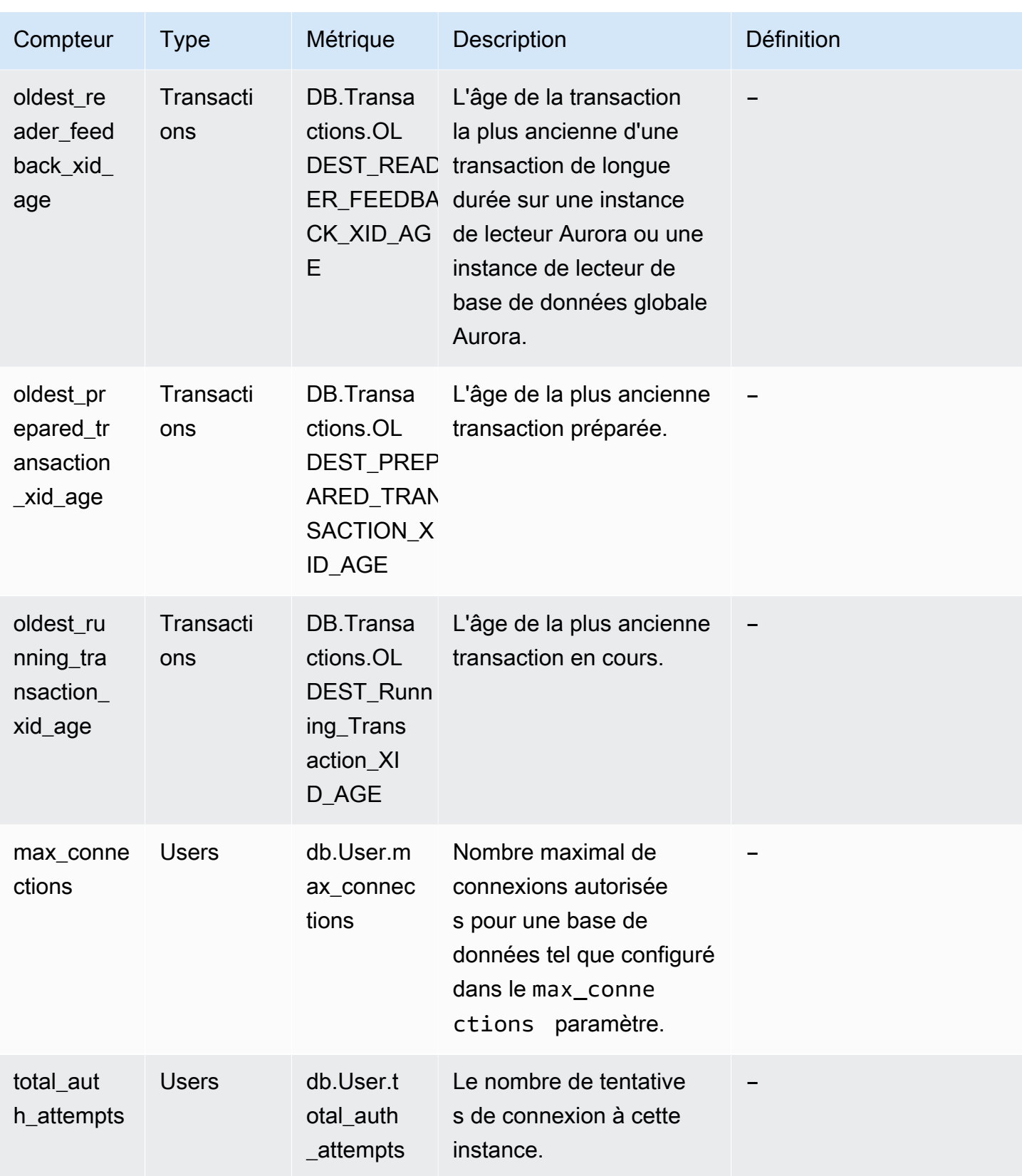

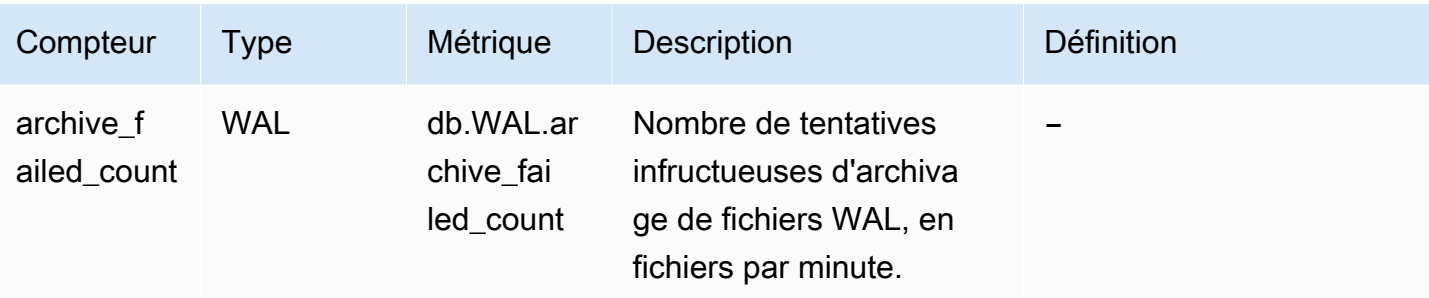

### Statistiques SQL pour Performance Insights

Les statistiques SQL sont des métriques liées aux performances des requêtes SQL qui sont collectées par Performance Insights. Performance Insights collecte des statistiques pour chaque seconde d'exécution d'une requête et pour chaque appel SQL. Les statistiques SQL sont une moyenne pour la plage de temps sélectionnée.

Un récapitulatif SQL est un composite de toutes les requêtes ayant un modèle donné mais n'ayant pas nécessairement les mêmes valeurs littérales. Le récapitulatif remplace les valeurs littérales par un point d'interrogation. Par exemple, SELECT \* FROM emp WHERE lname= ?. Ce récapitulatif peut inclure les requêtes enfant suivantes :

> SELECT \* FROM emp WHERE lname = 'Sanchez' SELECT \* FROM emp WHERE lname = 'Olagappan' SELECT \* FROM emp WHERE lname = 'Wu'

Tous les moteurs prennent en charge les statistiques SQL pour les requêtes récapitulatives.

Pour obtenir des informations de prise en charge de la région, du moteur de base de données et des classes d'instances pour cette fonctionnalité, consultez [Prise en charge de la classe d'instances, de](#page-1005-0)  [la région et du moteur de base de données Amazon Aurora pour les fonctionnalités d'analyse des](#page-1005-0)  [performances](#page-1005-0).

#### **Rubriques**

- [Statistiques SQL pour Aurora MySQL](#page-1197-0)
- [Statistiques SQL pour Aurora PostgreSQL](#page-1200-0)

#### <span id="page-1197-0"></span>Statistiques SQL pour Aurora MySQL

Aurora MySQL collectent des statistiques SQL uniquement au niveau du récapitulatif. Aucune statistique n'est affichée au niveau de l'instruction.

#### Rubriques

- [Statistiques récapitulatives pour Aurora MySQL](#page-1197-1)
- [Statistiques à la seconde pour Aurora MySQL](#page-1198-0)
- [Statistiques par l'appel pour Aurora MySQL](#page-1199-0)

<span id="page-1197-1"></span>Statistiques récapitulatives pour Aurora MySQL

Performance Insights collecte des statistiques de synthèse SQL à partir de la table events\_statements\_summary\_by\_digest. La table events\_statements\_summary\_by\_digest est gérée par votre base de données.

La table récapitulative n'a pas de politique d'expulsion. Lorsque la table est pleine, la AWS Management Console affiche le message suivant :

Performance Insights is unable to collect SQL Digest statistics on new queries because the table events\_statements\_summary\_by\_digest is full. Please truncate events\_statements\_summary\_by\_digest table to clear the issue. Check the User Guide for more details.

Dans ce cas, Aurora MySQL n'assure pas le suivi des requêtes SQL. Pour résoudre ce problème, Performance Insights tronque automatiquement la table de synthèse lorsque les deux conditions suivantes sont remplies :

- La table est pleine.
- Performance Insights gère automatiquement le schéma de performance.

Pour la gestion automatique, le paramètre performance\_schema doit être défini sur 0 et la Source ne doit pas être définie sur user. Si Performance Insights ne gère pas automatiquement le schéma de performance, consultez [Activation du schéma de performance pour Performance](#page-1016-0) [Insights sur Aurora MySQL.](#page-1016-0)

Dans la AWS CLI, vérifiez la source d'une valeur de paramètre en exécutant la commande [describe](https://docs.aws.amazon.com/cli/latest/reference/rds/describe-db-parameters.html)[db-parameters](https://docs.aws.amazon.com/cli/latest/reference/rds/describe-db-parameters.html).

<span id="page-1198-0"></span>Statistiques à la seconde pour Aurora MySQL

Les statistiques SQL suivantes sont disponibles pour les clusters de bases de données Aurora MySQL.

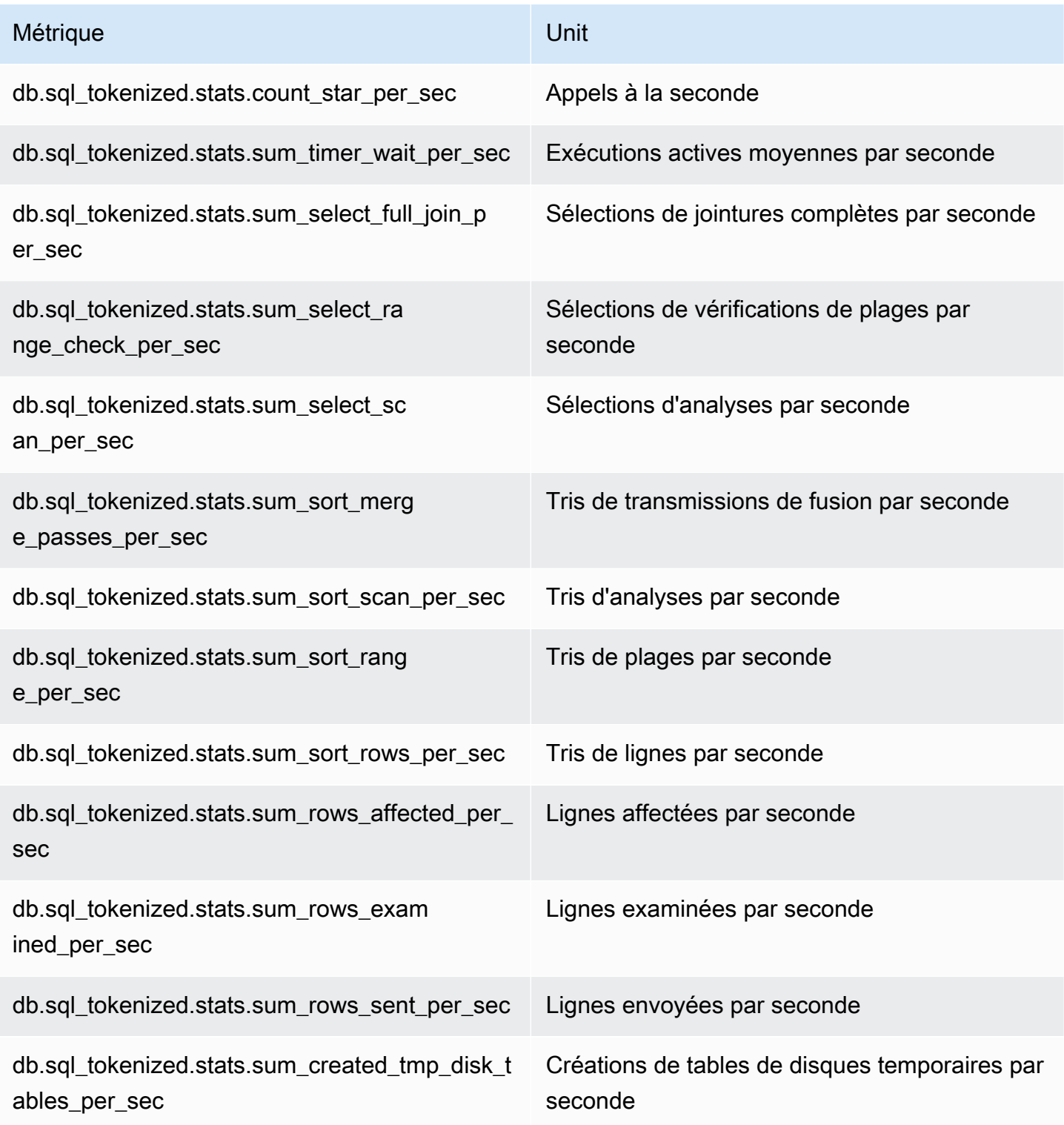

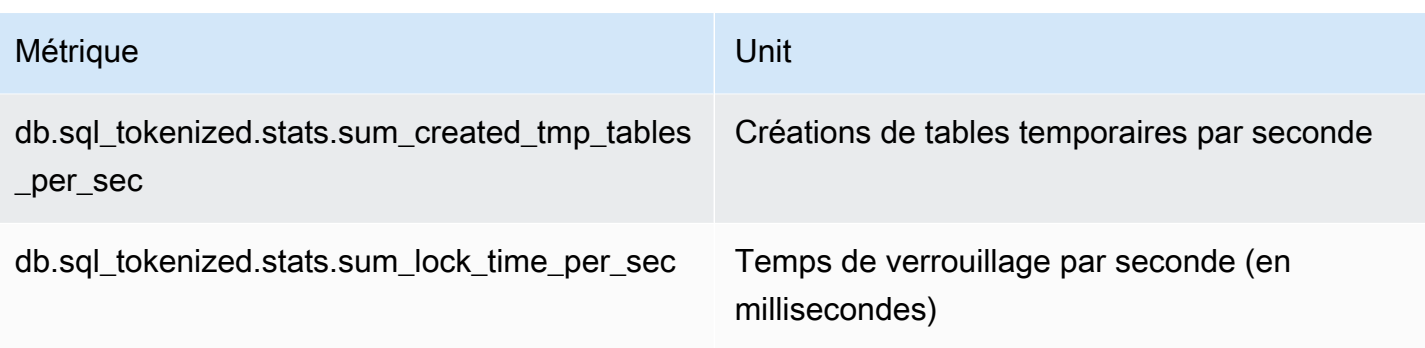

<span id="page-1199-0"></span>Statistiques par l'appel pour Aurora MySQL

Les métriques suivantes fournissent les statistiques par appel pour une instruction SQL.

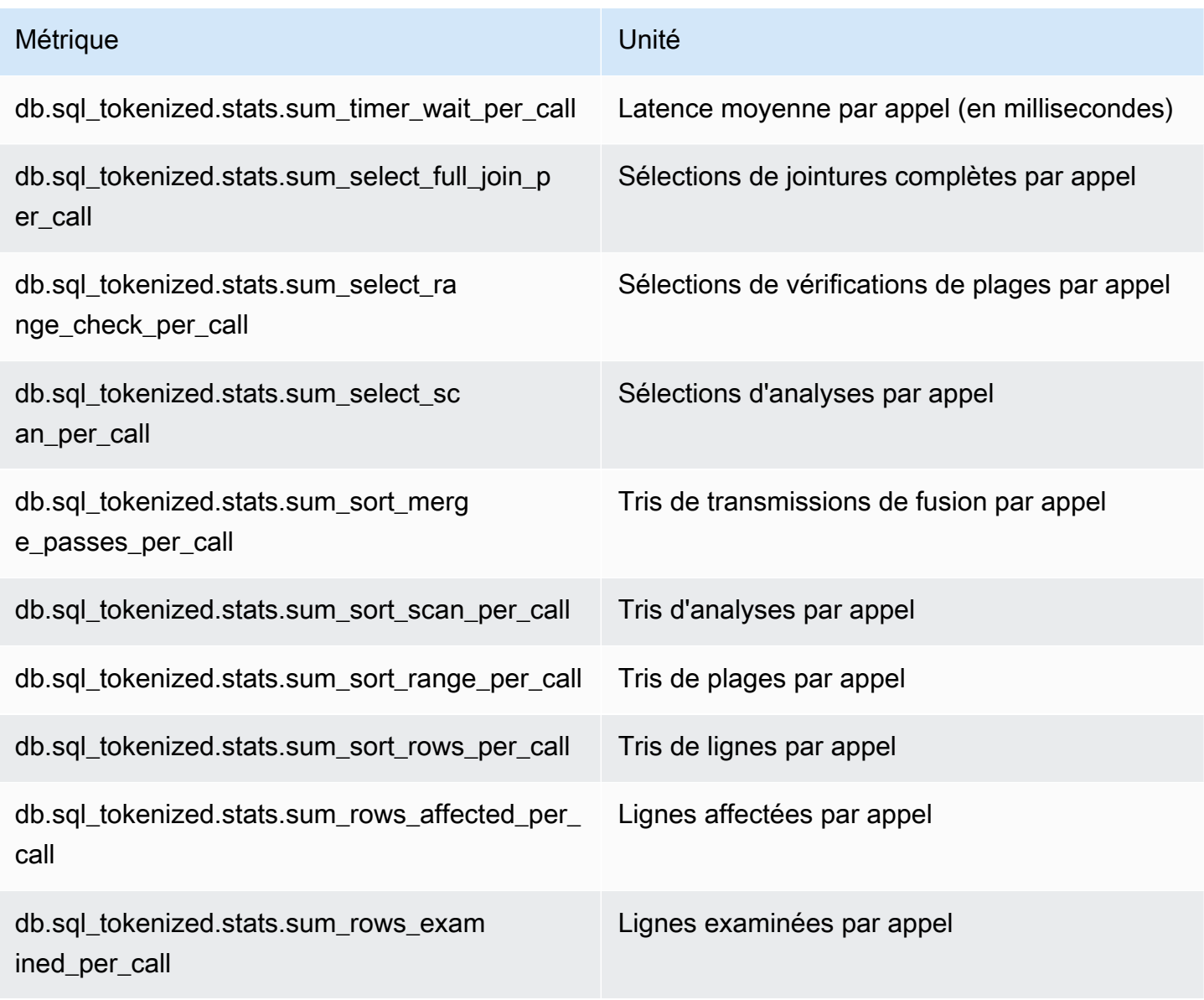

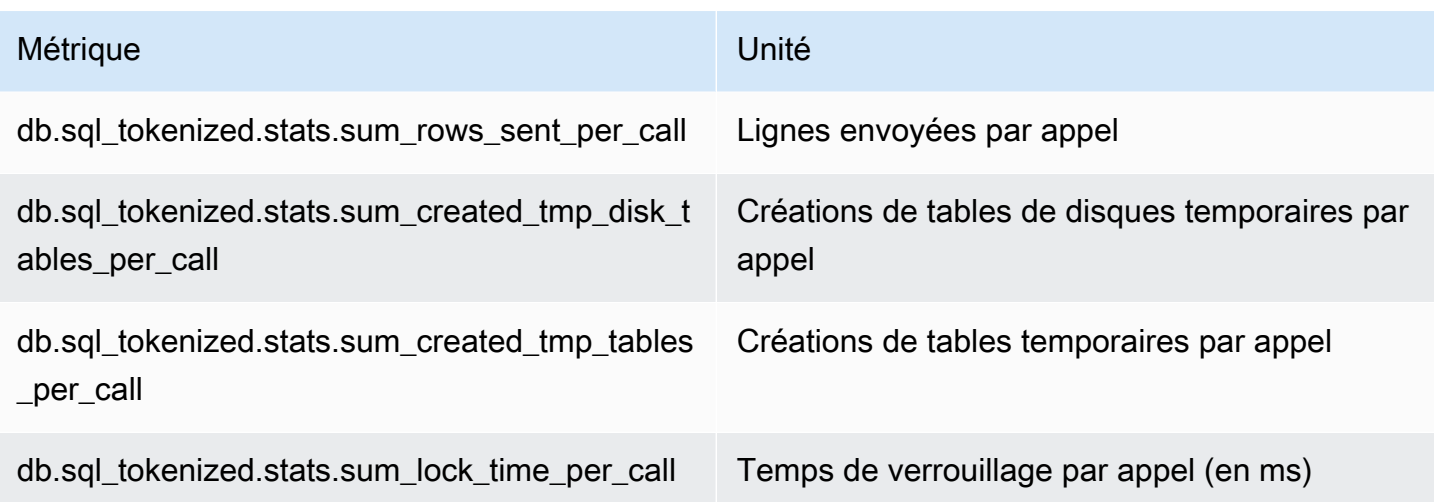

### <span id="page-1200-0"></span>Statistiques SQL pour Aurora PostgreSQL

Pour chaque appel SQL et pour chaque seconde d'exécution d'une requête, Performance Insights collecte des statistiques SQL. Tous les moteurs Aurora collectent des statistiques uniquement au niveau des récapitulatifs.

Vous trouverez ci-dessous des informations sur les statistiques de niveau récapitulatif pour Aurora PostgreSQL.

#### Rubriques

- [Statistiques récapitulatives pour Aurora PostgreSQL](#page-1200-1)
- [Statistiques récapitulatives à la seconde pour Aurora PostgreSQL](#page-1201-0)
- [Statistiques récapitulatives par appel pour Aurora PostgreSQL](#page-1202-0)

<span id="page-1200-1"></span>Statistiques récapitulatives pour Aurora PostgreSQL

Pour afficher les statistiques récapitulatives SQL, la bibliothèque pg\_stat\_statements doit être chargée. Pour les clusters de bases de données Aurora PostgreSQL compatibles avec PostgreSQL 10, cette bibliothèque est chargée par défaut. Pour les clusters de bases de données Aurora PostgreSQL compatibles avec PostgreSQL 9.6, vous devez activer cette bibliothèque manuellement. Pour l'activer manuellement, ajoutez pg\_stat\_statements à shared preload libraries dans le groupe de paramètres de base de données associé à l'instance de base de données. Puis, redémarrez votre instance de base de données. Pour plus d'informations, consultez [Utilisation des groupes de paramètres.](#page-383-0)

#### **a** Note

Performance Insights peut uniquement collecter des statistiques pour les requêtes non tronquées dans pg\_stat\_activity. Par défaut, les bases de données PostgreSQL tronquent les requêtes de plus de 1 024 octets. Pour augmenter la taille de la requête, modifiez le paramètre track\_activity\_query\_size dans le groupe de paramètres de base de données associé à votre instance de base de données. Lorsque vous modifiez ce paramètre, un redémarrage d'instance de base de données est obligatoire.

<span id="page-1201-0"></span>Statistiques récapitulatives à la seconde pour Aurora PostgreSQL

Les statistiques récapitulatives SQL suivantes sont disponibles pour les instances de base de données Aurora PostgreSQL.

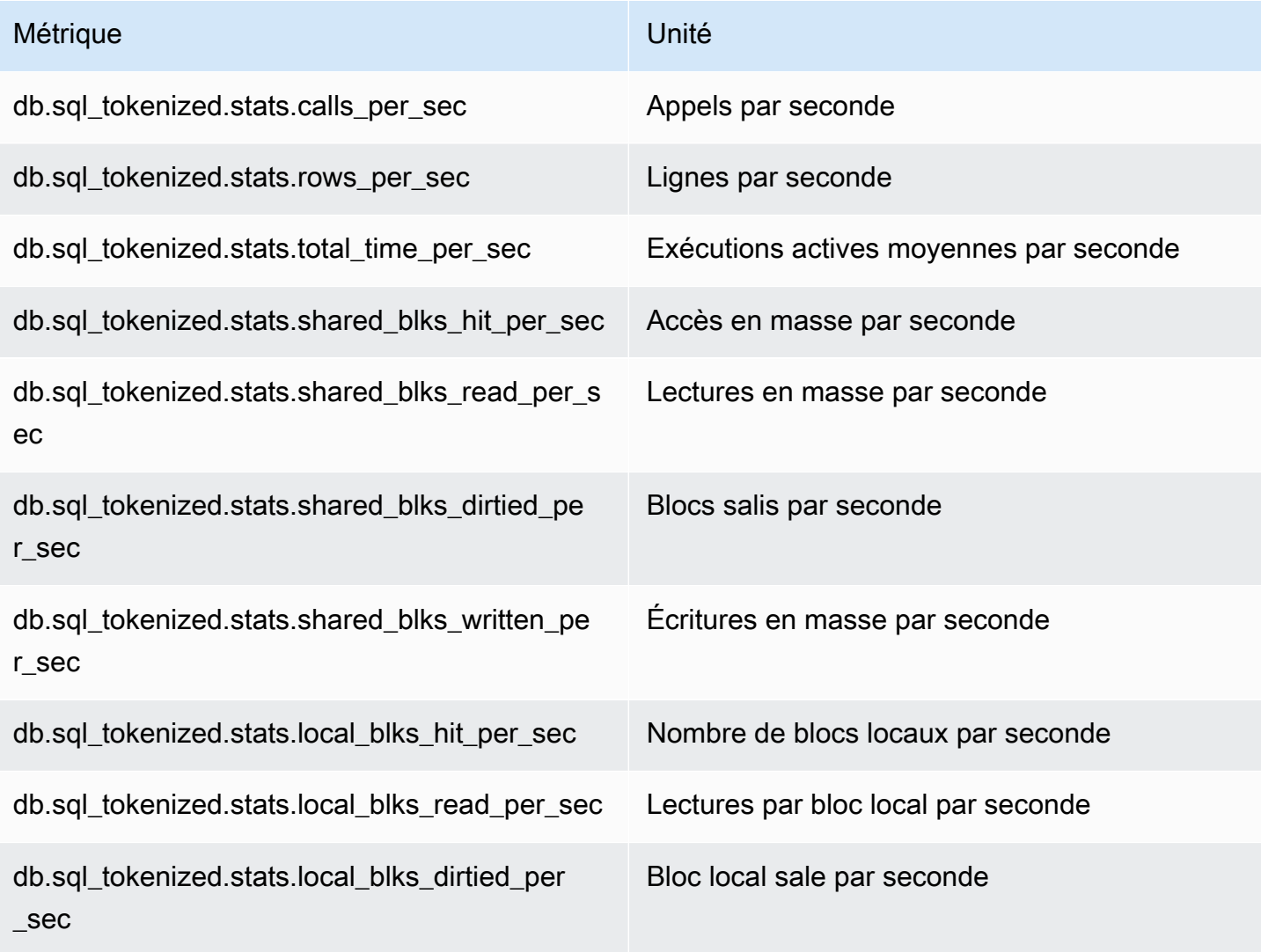

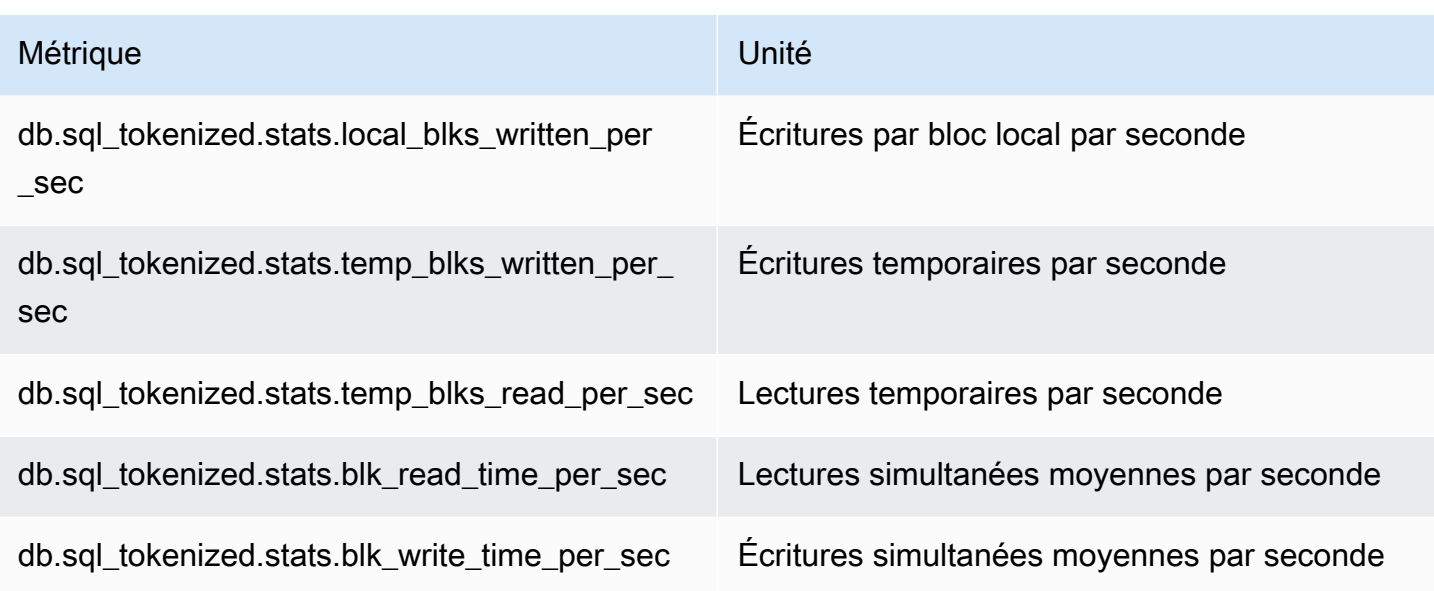

<span id="page-1202-0"></span>Statistiques récapitulatives par appel pour Aurora PostgreSQL

Les métriques suivantes fournissent les statistiques par appel pour une instruction SQL.

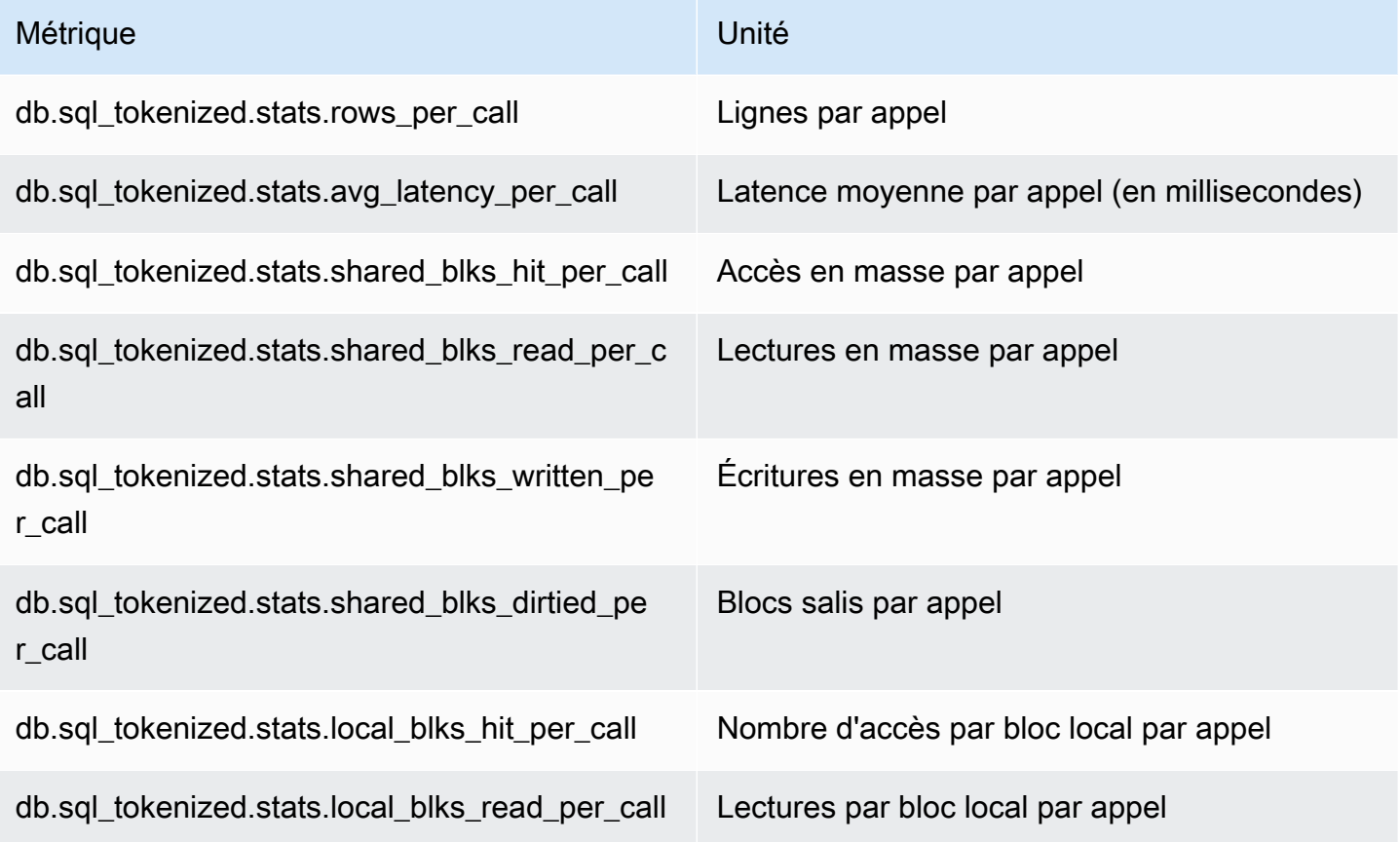

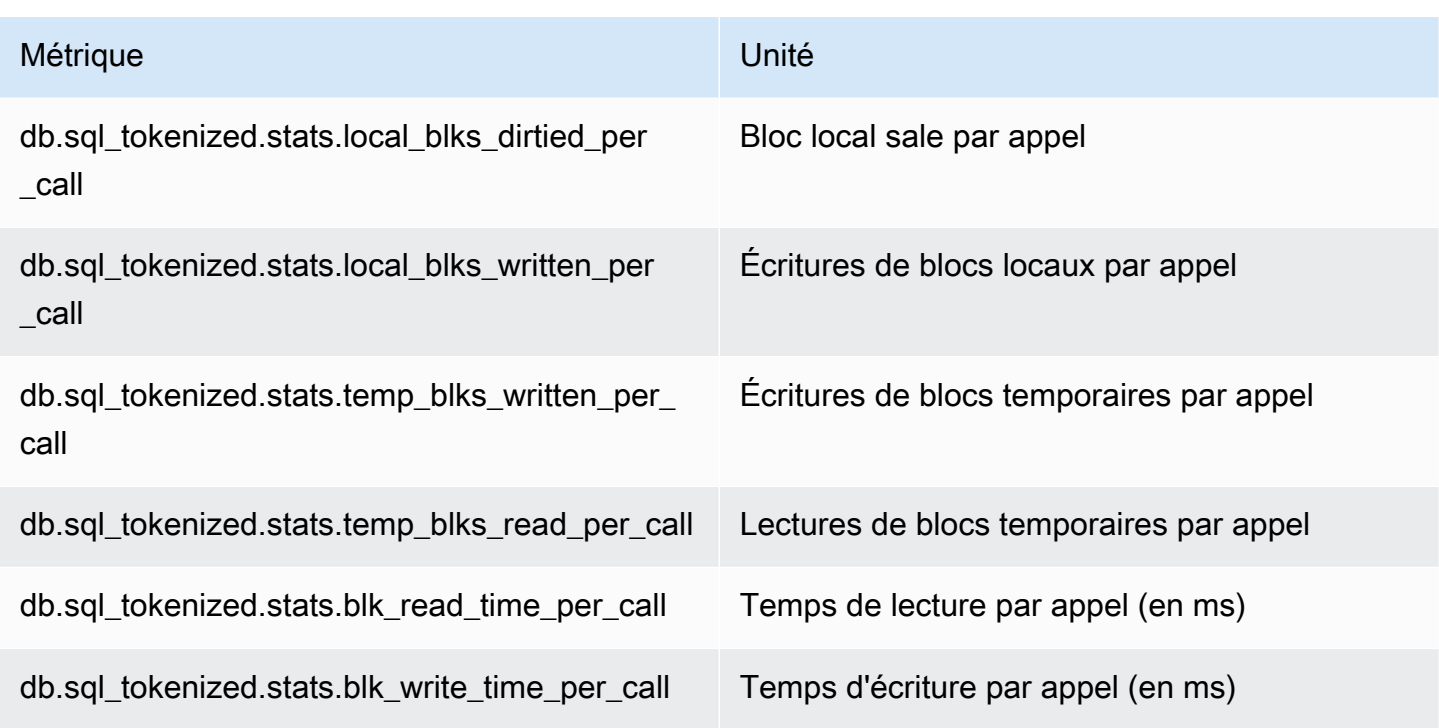

Pour de plus amples informations sur ces métriques, veuillez consulter [pg\\_stat\\_statements](https://www.postgresql.org/docs/current/pgstatstatements.html) dans la documentation PostgreSQL.

## Métriques du système d'exploitation dans la surveillance améliorée

Amazon Aurora fournit des métriques en temps réel pour le système d'exploitation sur lequel votre cluster de base de données s'exécute. Aurora fournit les métriques issues de la surveillance améliorée à votre compte Amazon CloudWatch Logs. Les tableaux suivants répertorient les métriques du système d'exploitation disponibles avec Amazon CloudWatch Logs.

Rubriques

• [Métriques de système d'exploitation pour Aurora](#page-1204-0)

# <span id="page-1204-0"></span>Métriques de système d'exploitation pour Aurora

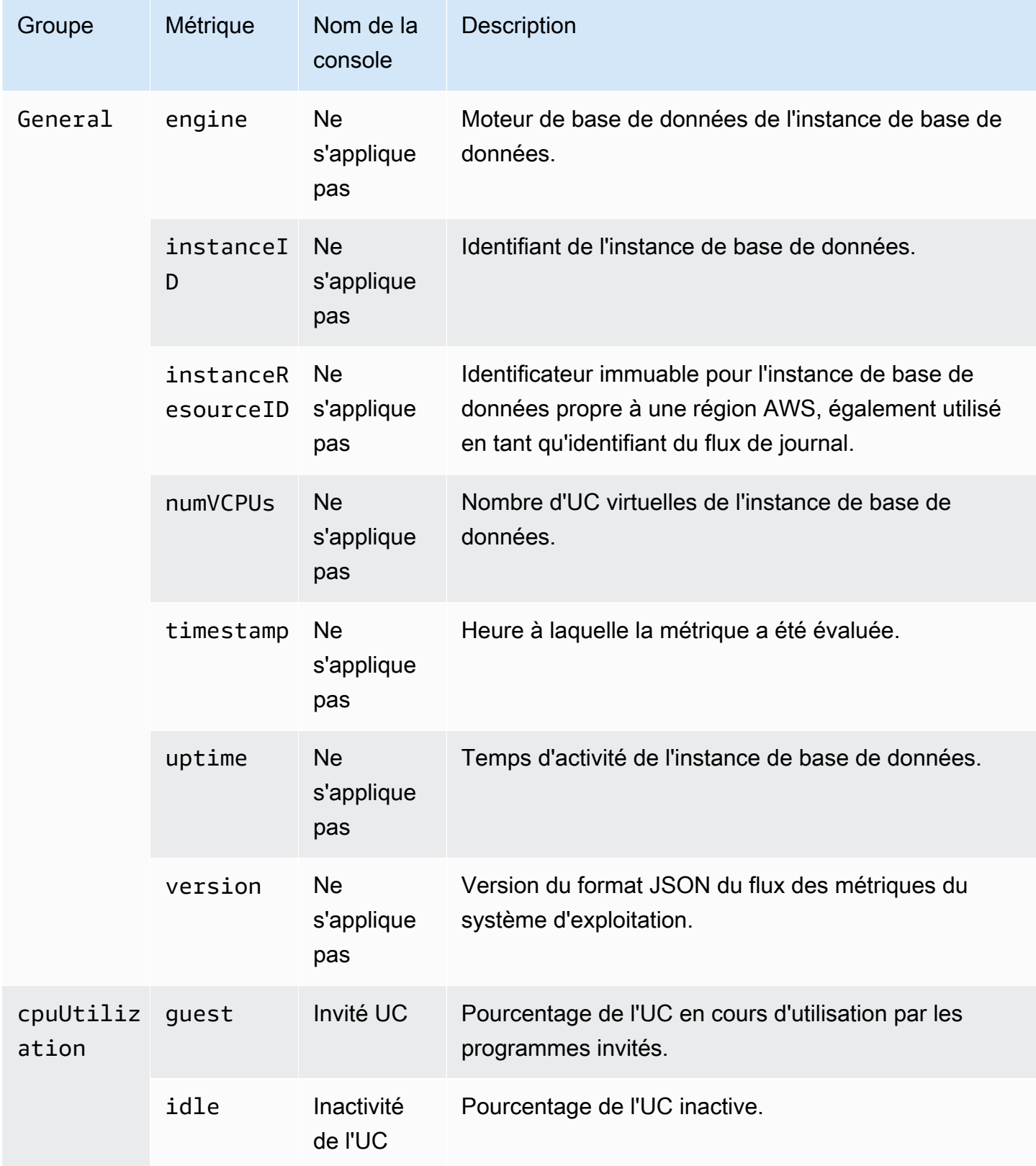

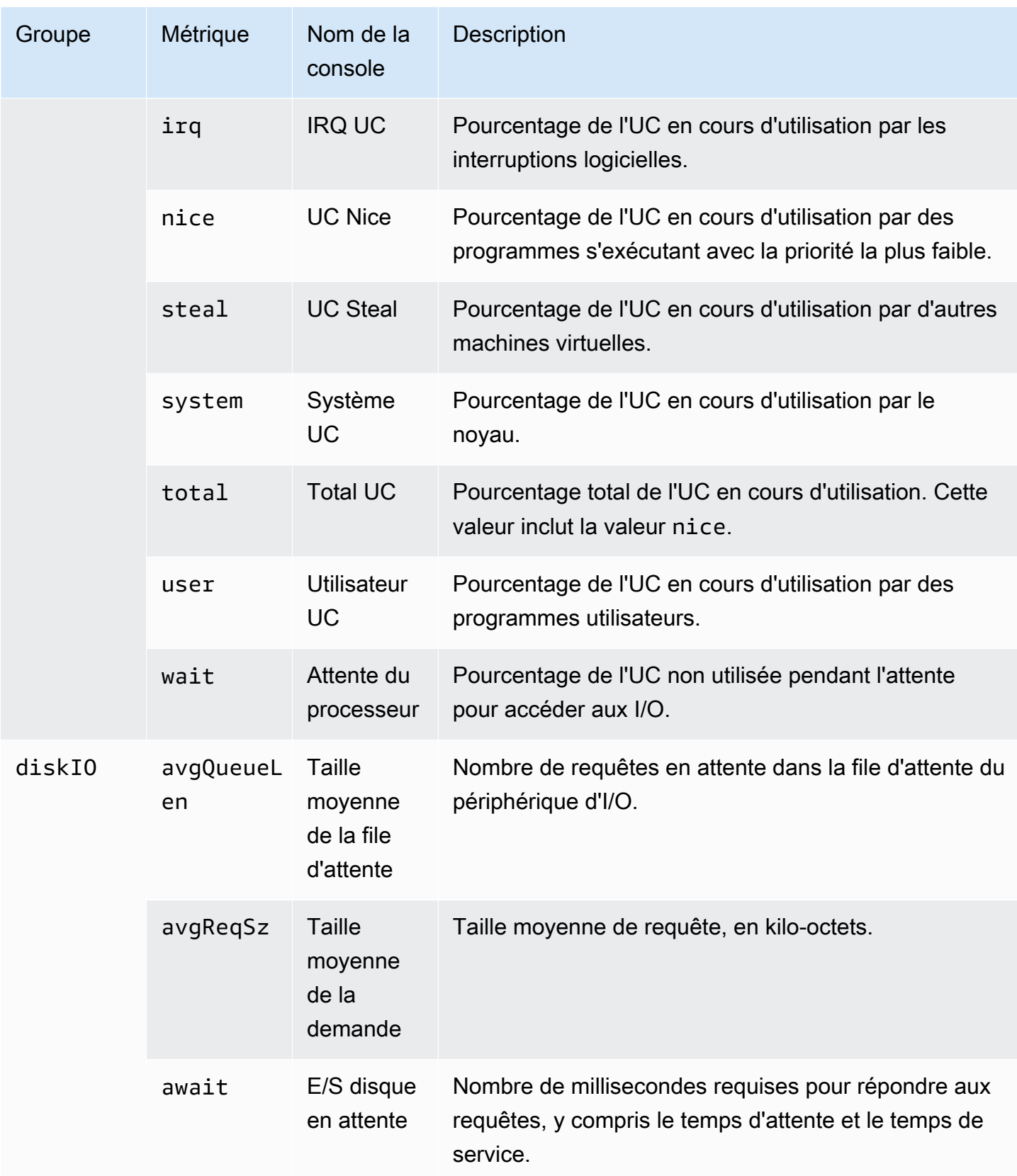

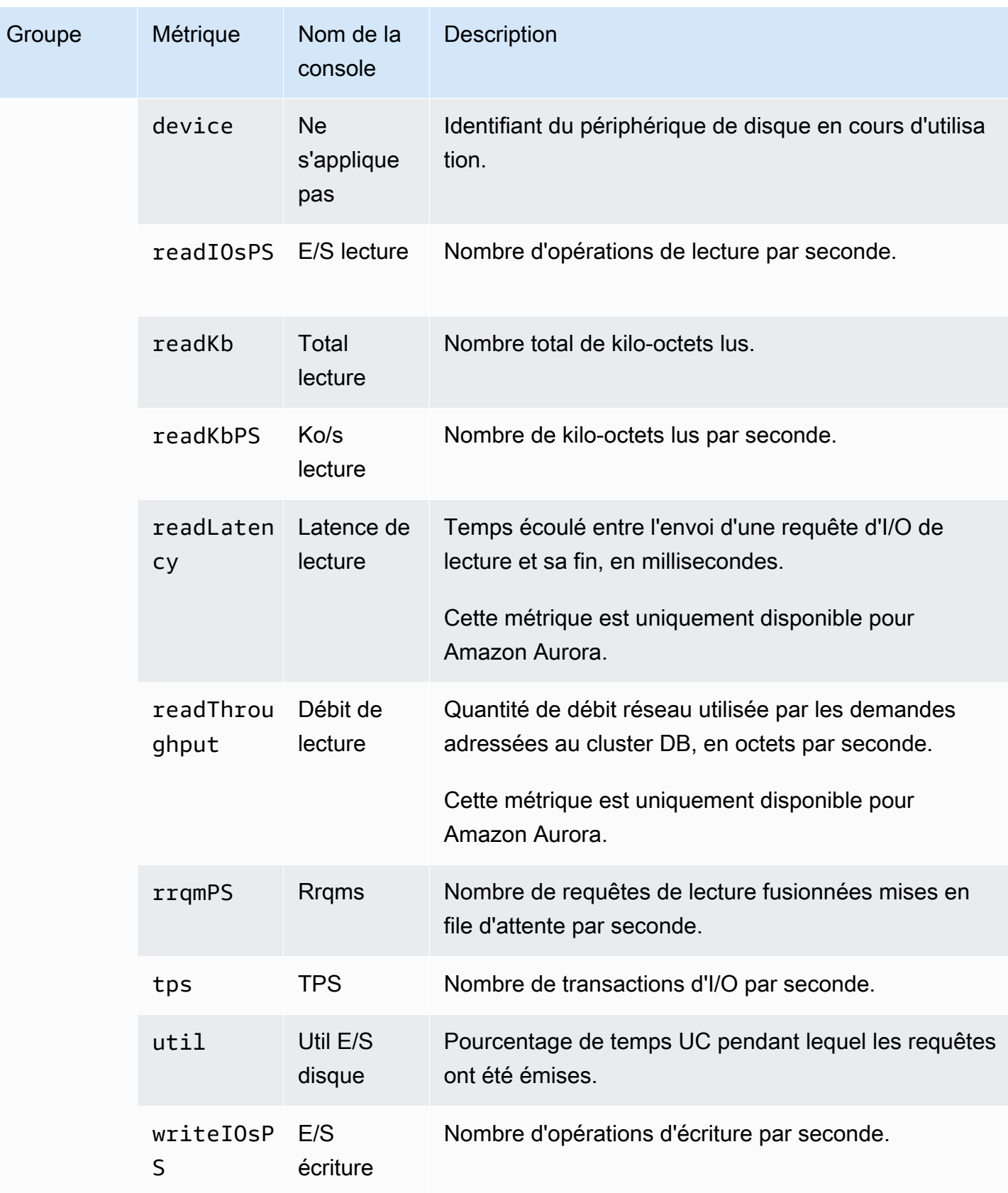

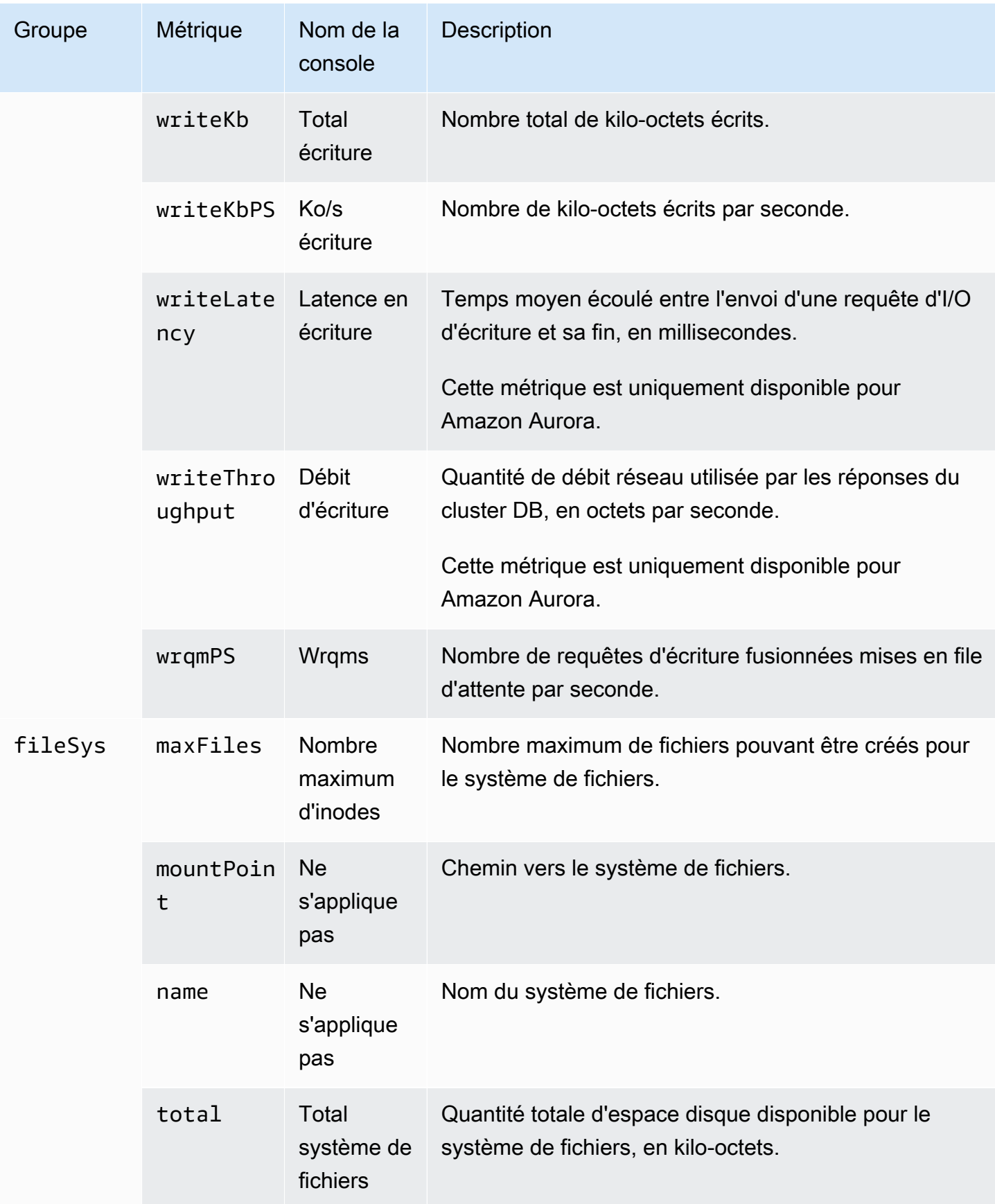

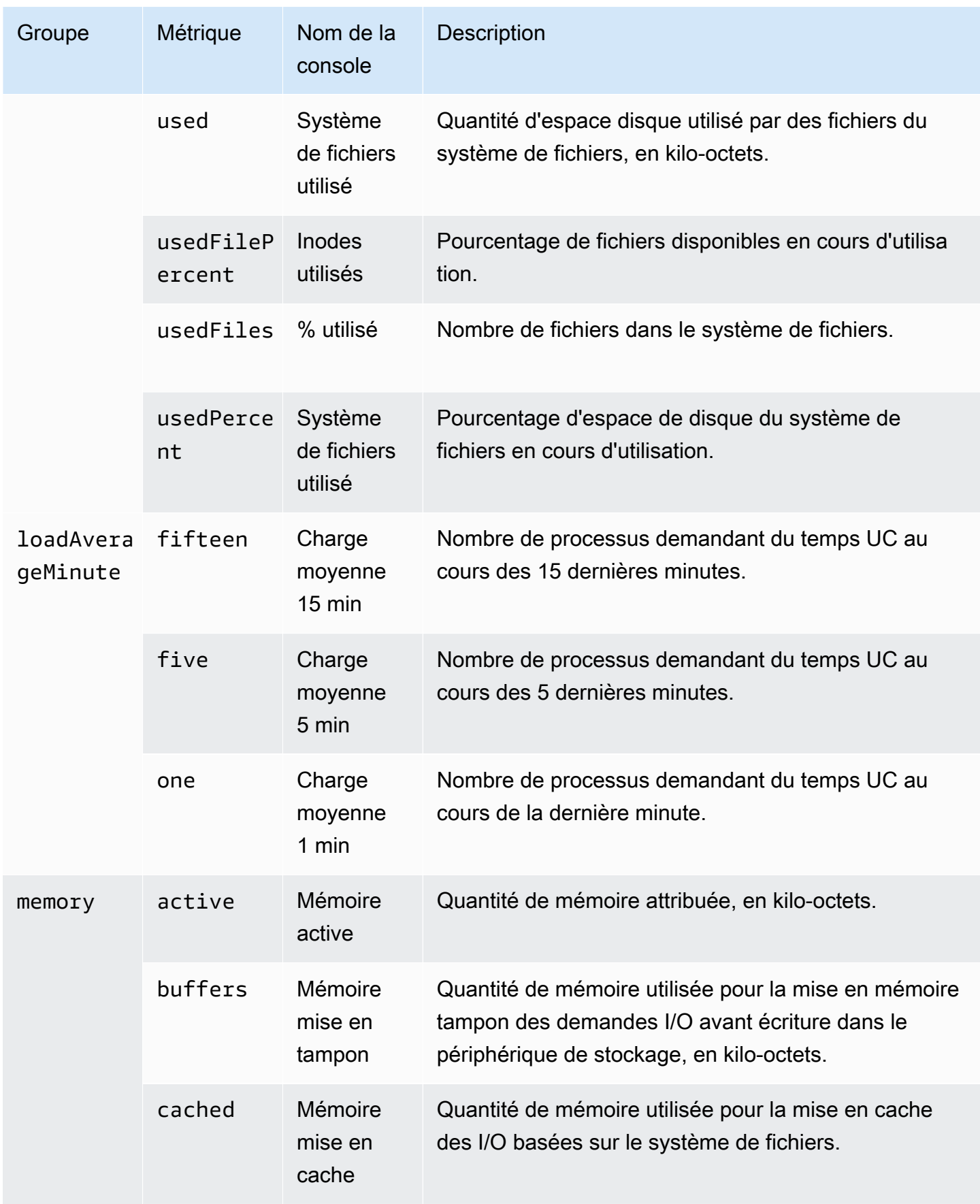

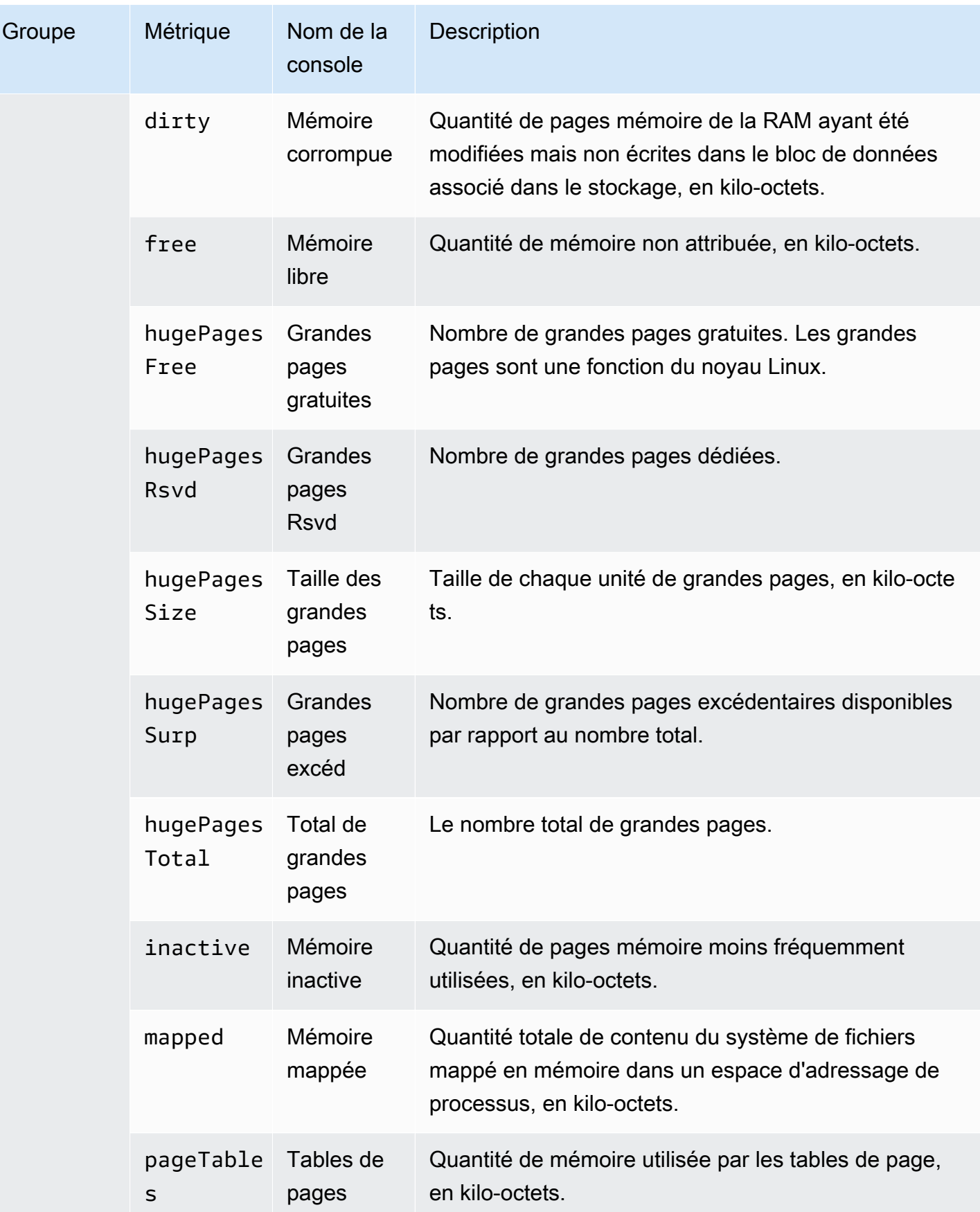

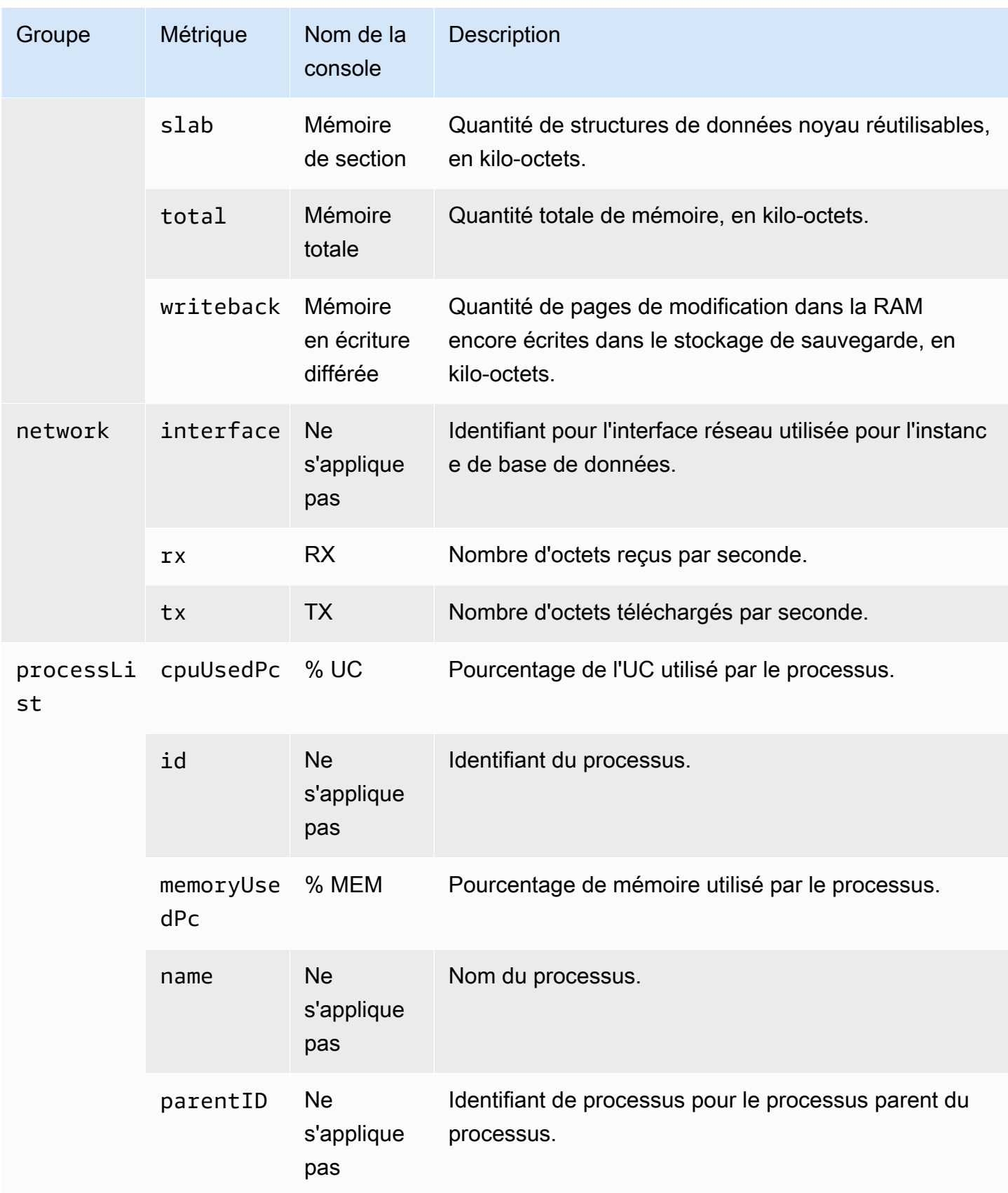

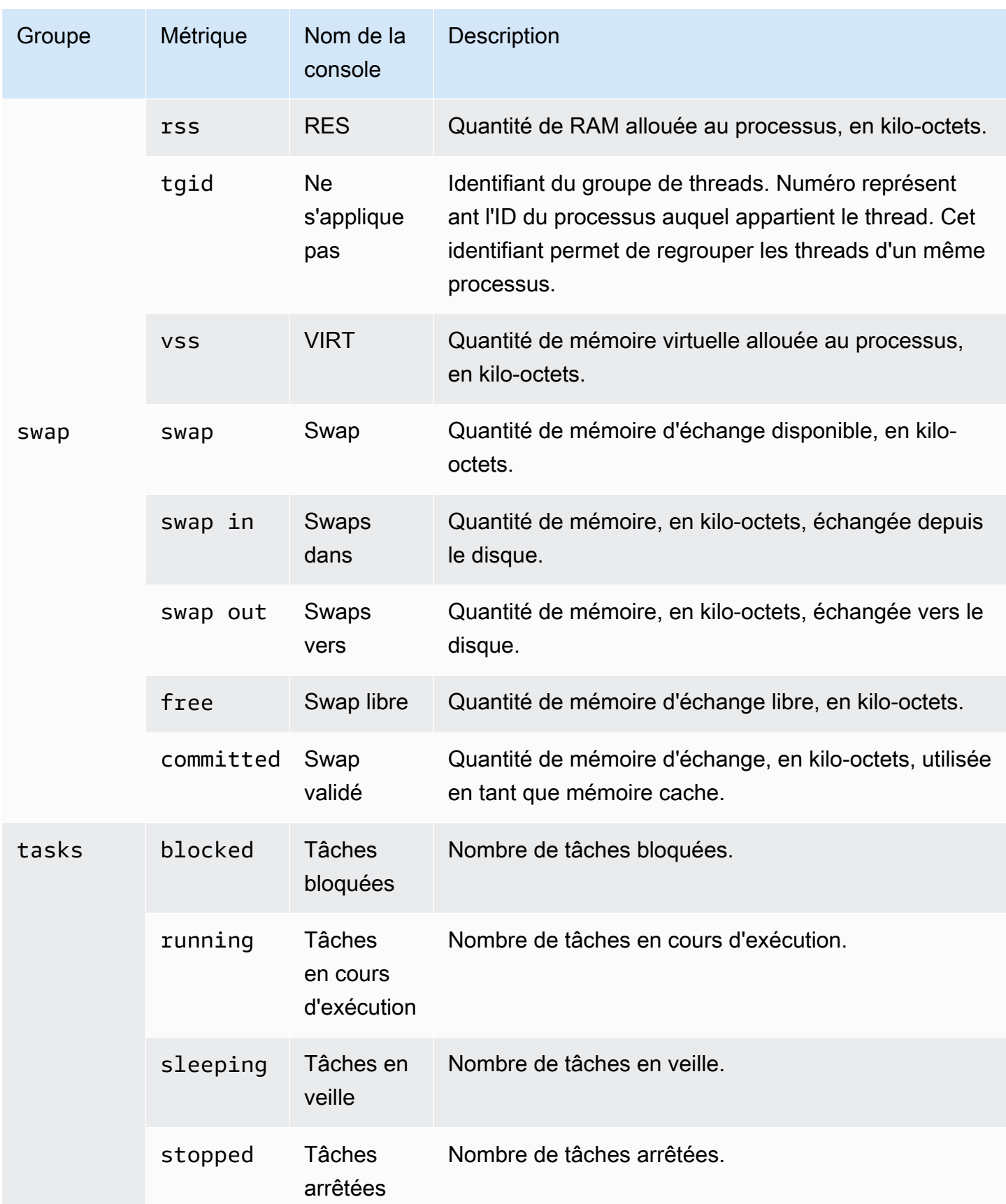

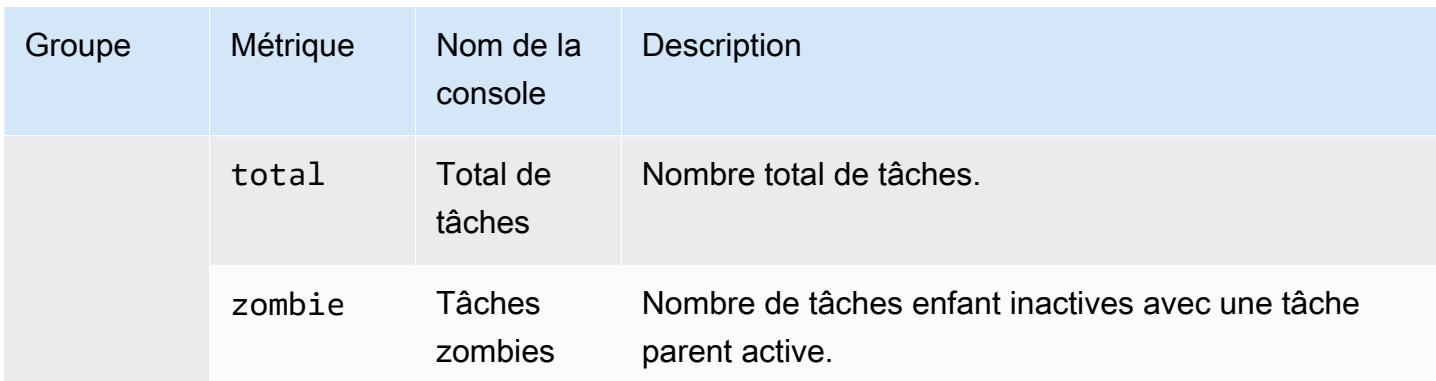

# Surveillance des événements, des journaux et des flux dans un cluster de base de données Amazon Aurora

Lorsque vous surveillez vos bases de données , Amazon Aurora et vos autres AWS solutions, votre objectif est de maintenir les points suivants :

- Fiabilité
- Disponibilité
- Performance
- Sécurité

[Surveillance des métriques d'un cluster de bases de données Amazon Aurora](#page-899-0) explique la surveillance de votre cluster à l'aide de métriques. Une solution complète doit également surveiller les événements de base de données, les fichiers journaux et les flux d'activité. AWS met à votre disposition les outils de surveillance suivants :

- Amazon EventBridge est un service de bus d'événements sans serveur qui permet de connecter facilement vos applications à des données provenant de diverses sources. EventBridge fournit un flux de données en temps réel à partir de vos propres applications, applications oftware-as-a S-Service (SAAS) et AWS services. EventBridge achemine ces données vers des cibles telles que AWS Lambda. Cela vous permet de surveiller les événements qui se produisent dans les services et de créer des architectures basées sur les événements. Pour plus d'informations, consultez le [guide de EventBridge l'utilisateur Amazon.](https://docs.aws.amazon.com/eventbridge/latest/userguide/)
- Amazon CloudWatch Logs fournit un moyen de surveiller, de stocker et d'accéder à vos fichiers journaux à partir d' AWS CloudTrail, d'instances Amazon Aurora et d'autres sources. Amazon CloudWatch Logs peut surveiller les informations contenues dans les fichiers journaux et vous avertir lorsque certains seuils sont atteints. Vous pouvez également archiver vos données de journaux dans une solution de stockage hautement durable. Pour plus d'informations, consultez le [guide de l'utilisateur d'Amazon CloudWatch Logs.](https://docs.aws.amazon.com/AmazonCloudWatch/latest/logs/)
- AWS CloudTrailcapture les appels d'API et les événements connexes effectués par ou pour votre compte Compte AWS. CloudTrail fournit les fichiers journaux dans un compartiment Amazon S3 que vous spécifiez. Vous pouvez identifier les utilisateurs et les comptes appelés AWS, l'adresse IP source à partir de laquelle les appels ont été effectués et la date des appels. Pour plus d'informations, consultez le [Guide de l'utilisateur AWS CloudTrail](https://docs.aws.amazon.com/awscloudtrail/latest/userguide/).

• Database Activity Streams est une fonctionnalité Amazon Aurora qui fournit un flux en temps quasi réel de l'activité dans votre cluster de base de données. Amazon Aurora envoie les activités vers un flux de données Amazon Kinesis. Le flux Kinesis est créé automatiquement. Kinesis vous permet de configurer des AWS services tels qu'Amazon Data Firehose, de consommer le flux et AWS Lambda de stocker les données.

#### Rubriques

- [Affichage des journaux, des événements et des flux dans la console Amazon RDS](#page-1214-0)
- [Surveillance des événements Amazon Aurora](#page-1219-0)
- [Surveillance des fichiers journaux Amazon Aurora](#page-1285-0)
- [Surveillance des appels d'API Amazon Aurora dansAWS CloudTrail](#page-1316-0)
- [Surveillance d'Amazon Aurora à l'aide des flux d'activité de base de données](#page-1322-0)
- [Surveillance des menaces avec Amazon GuardDuty RDS Protection](#page-1377-0)

# <span id="page-1214-0"></span>Affichage des journaux, des événements et des flux dans la console Amazon RDS

Amazon RDS s'intègre avec Services AWS pour afficher des informations sur les journaux, les événements et les flux d'activité de base de données dans la console RDS.

L'onglet Logs & events (Journaux et événements) de votre cluster de base de données Aurora affiche les informations suivantes :

- Politiques et activités de scalabilité automatique : affiche les politiques et les activités relatives à la fonction de scalabilité automatique d'Aurora. Ces informations s'affichent uniquement dans l'onglet Logs & events (Journaux et événements) au niveau du cluster.
- Des alarmes Amazon CloudWatch : affiche toutes les alarmes de métriques que vous avez configurées pour l'instance de base de données dans votre cluster Aurora. Si vous n'avez pas configuré d'alarmes, vous pouvez les créer dans la console RDS.
- Événements récents : affiche un récapitulatif des événements (changements d'environnement) pour votre instance ou cluster de base de données Aurora. Pour de plus amples informations, veuillez consulter [Affichage d'évènements Amazon RDS.](#page-1221-0)

• Journaux : affiche les fichiers journaux de base de données générés par une instance de base de données dans votre cluster Aurora. Pour de plus amples informations, veuillez consulter [Surveillance des fichiers journaux Amazon Aurora](#page-1285-0).

L'onglet Configuration (Configuration) affiche des informations sur les flux d'activité de base de données.

Pour afficher les journaux, les événements et les flux de votre cluster de base de données Aurora dans la console RDS

- 1. Connectez-vous à la AWS Management Console et ouvrez la console Amazon RDS à l'adresse <https://console.aws.amazon.com/rds/>.
- 2. Dans la panneau de navigation, choisissez Databases (Bases de données).
- 3. Sélectionnez le nom du cluster d' de base de données Aurora que vous souhaitez surveiller.

La page Databases (Bases de données) s'affiche. L'exemple suivant illustre un cluster de bases de données Amazon Aurora PostgreSQL nommé apga.

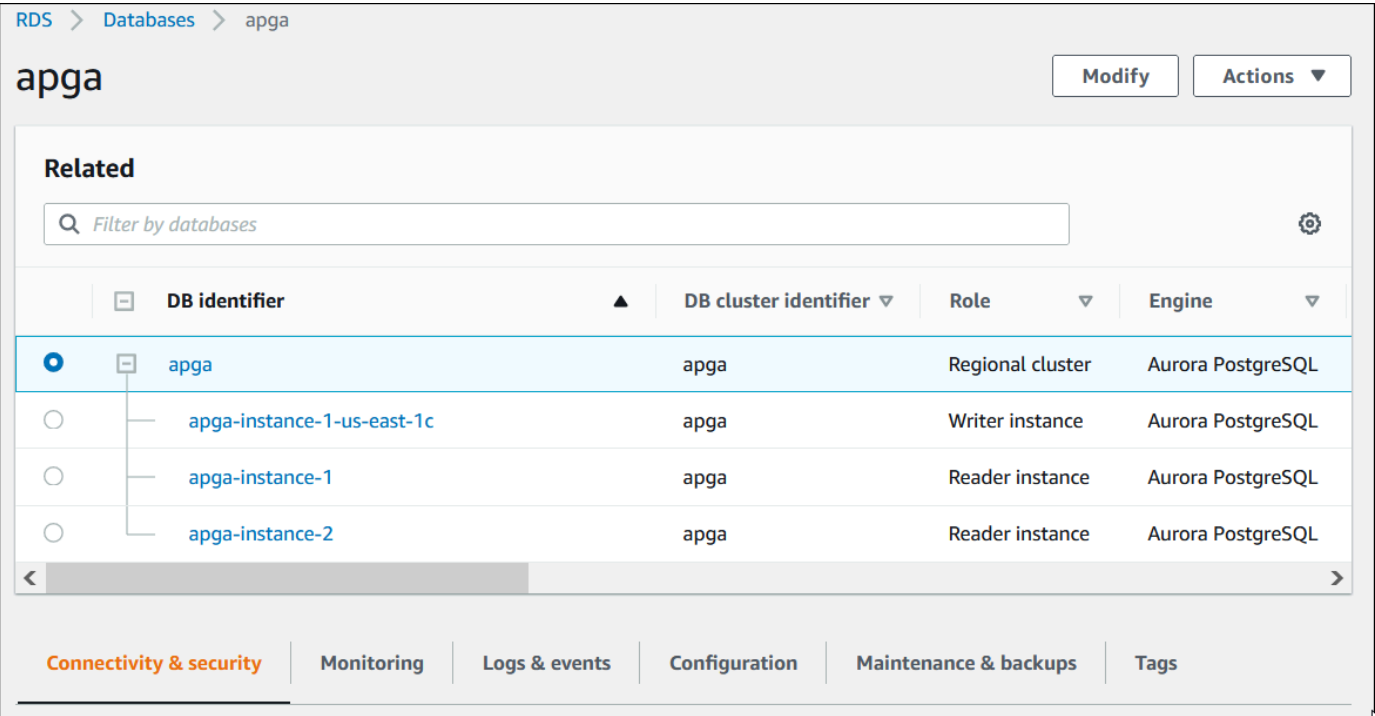

4. Faites défiler vers le bas et choisissez Configuration (Configuration).

L'exemple suivant illustre l'état des flux d'activité de base de données pour votre cluster.

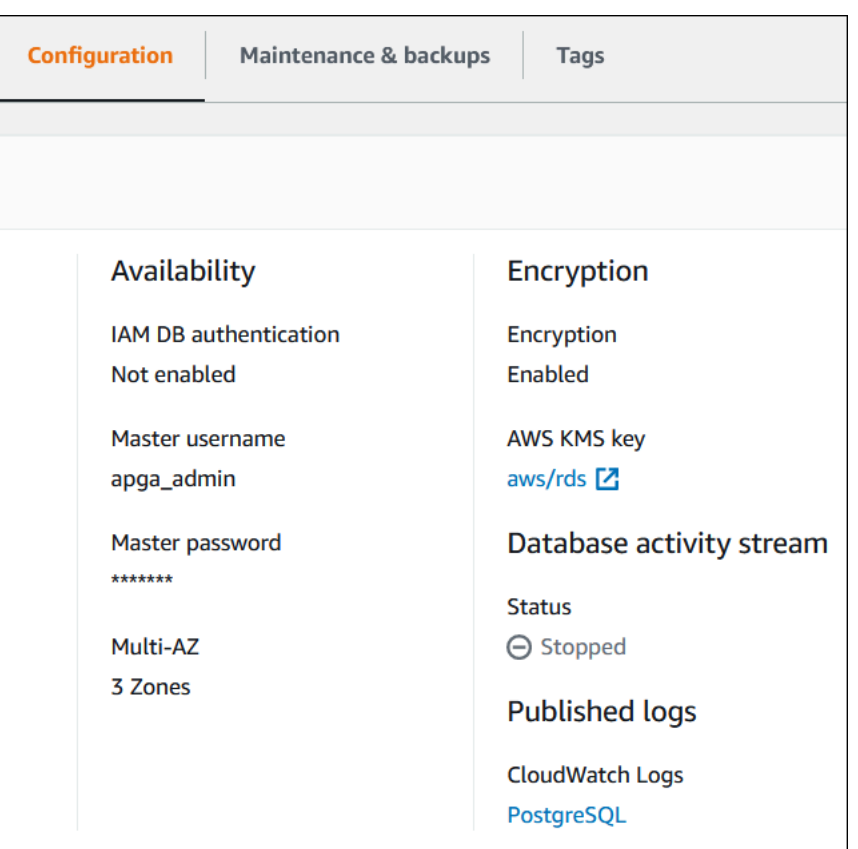

5. Choisissez Logs & events (Journaux et événements).

La section Logs & events (Journaux et événements) et événements s'affiche.

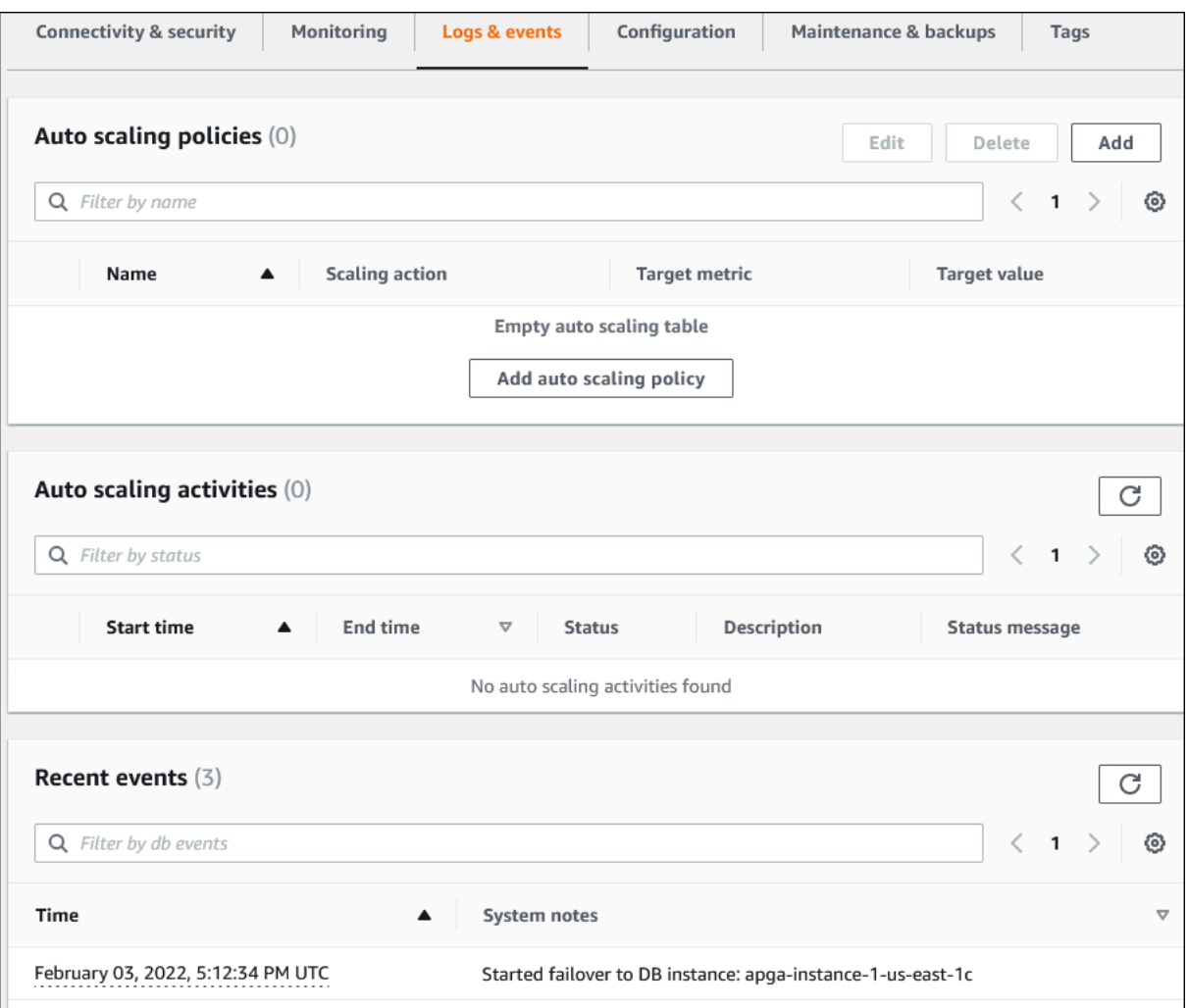

6. Choisissez une instance de base de données dans votre cluster Aurora, puis choisissez Logs & events (Journaux et événements) pour l'instance.

L'exemple suivant montre que le contenu est différent entre la page de l'instance de base de données et la page du cluster de bases de données. La page de l'instance de base de données affiche les journaux et les alarmes.

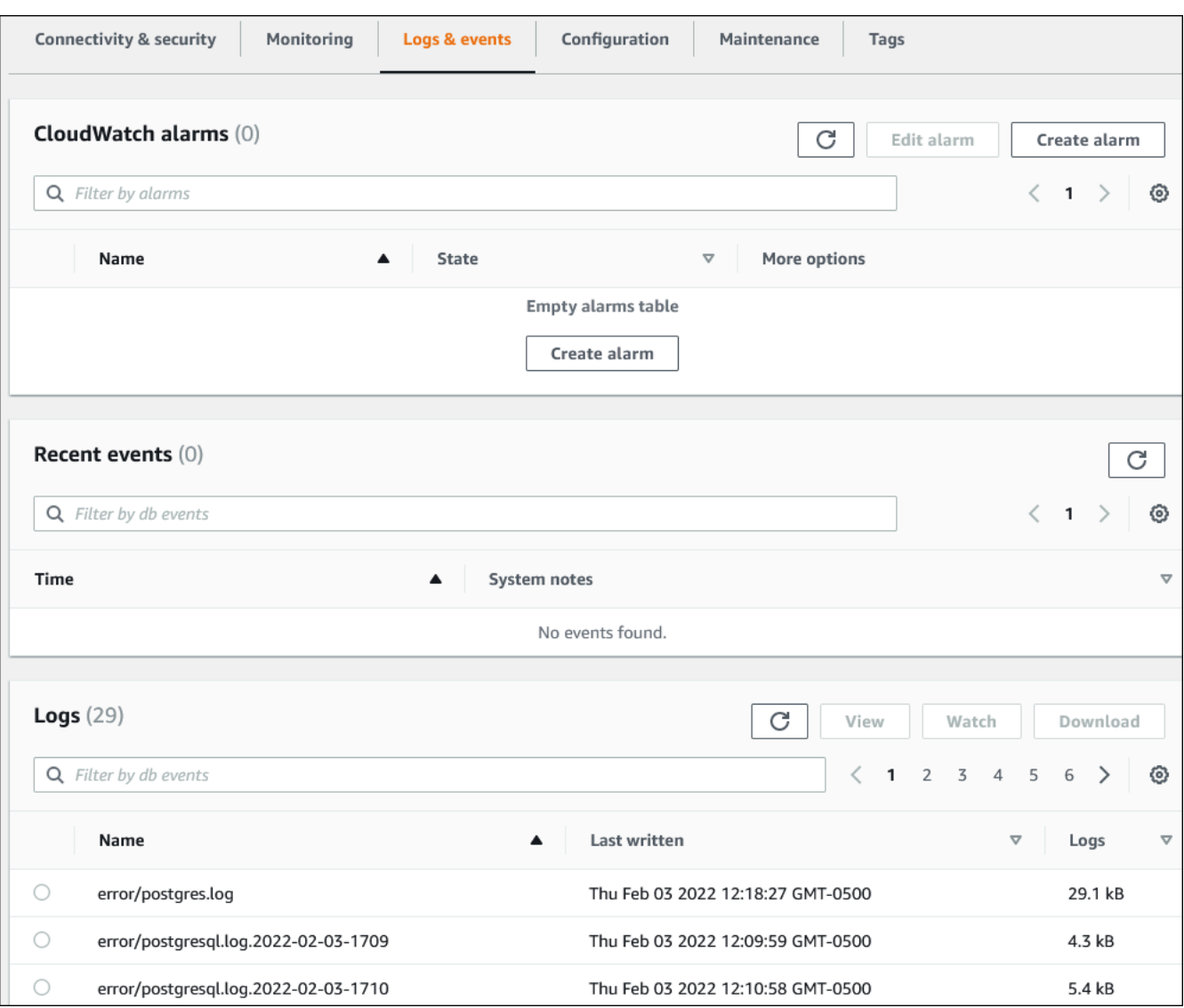

## <span id="page-1219-0"></span>Surveillance des événements Amazon Aurora

Un évènement indique un changement dans un environnement. Il peut s'agir d'un environnement AWS, d'un service partenaire ou d'une application SaaS, ou d'une applications ou d'un service personnalisé. Pour obtenir la description des événements Aurora, consultez [Catégories](#page-1256-0) [d'événements Amazon RDS et messages d'événements pour Aurora.](#page-1256-0)

Rubriques

- [Présentation des événements pour Aurora](#page-1219-1)
- [Affichage d'évènements Amazon RDS](#page-1221-0)
- [Utiliser la notification d'événements d'Amazon RDS](#page-1225-0)
- [Création d'une règle qui se déclenche sur un événement Amazon Aurora](#page-1251-0)
- [Catégories d'événements Amazon RDS et messages d'événements pour Aurora](#page-1256-0)

## <span id="page-1219-1"></span>Présentation des événements pour Aurora

Un évènement RDS indique un changement dans l'environnement Aurora. Par exemple, Amazon Aurora génère un événement quand un correctif est appliqué à un cluster de base de données. Amazon Aurora diffuse des événements EventBridge en temps quasi réel.

#### **a** Note

Amazon RDS émet les évènements dans la mesure du possible. Nous vous recommandons d'éviter d'écrire des programmes en fonction de la présence d'évènements de notification ou de leur ordre, car il peut ne pas y en avoir ou ils peuvent ne pas être dans l'ordre défini.

Amazon RDS enregistre les événements qui concernent les ressources suivantes :

• Clusters de bases de données

Pour obtenir une liste des événements du cluster, consultez [Évènements de cluster de base de](#page-1256-1) [données](#page-1256-1).

• Instances de base de données

Pour obtenir une liste des événements d'instance de base de données, consultez [Évènements](#page-1266-0)  [d'instance de base de données.](#page-1266-0)

• Groupes de paramètres DB

Pour obtenir une liste des événements de groupe de paramètres de base de données, consultez [Évènements de groupe de paramètres de base de données.](#page-1277-0)

• Groupes de sécurité DB

Pour obtenir la liste des événements relatifs aux groupes de sécurité de la base de données, consultez [Évènements de groupe de sécurité de base de données](#page-1278-0).

• Instantanés du cluster de base de données

Pour obtenir une liste des événements d'instantanés du cluster de base de données, consultez [Évènements d'instantané de cluster de base de données.](#page-1279-0)

• Événements RDS Proxy

Pour obtenir une liste des événements RDS Proxy, consultez [Événements RDS Proxy](#page-1280-0).

• Événements de déploiement bleu/vert

Pour obtenir la liste des événements de déploiement bleu/vert, consultez [Événements de](#page-1282-0)  [déploiement bleu/vert.](#page-1282-0)

Les informations collectées sont les suivantes :

- Date et heure de l'évènement.
- Nom de la source et type de source de l'évènement
- Message associé à l'événement
- Les notifications d'événements incluent des balises datant du moment où le message a été envoyé et peuvent ne pas refléter les balises au moment où l'événement s'est produit.

## <span id="page-1221-0"></span>Affichage d'évènements Amazon RDS

Vous pouvez récupérer les informations suivantes sur les événements pour vos ressources Amazon Aurora :

- Nom de la ressource
- Type de ressource
- Heure de l'événement
- Résumé du message de l'événement

Accédez aux événements via le AWS Management Console, qui affiche les événements des dernières 24 heures. Vous pouvez également récupérer des événements à l'aide de la AWS CLI commande [describe-events](https://docs.aws.amazon.com/cli/latest/reference/rds/describe-events.html) ou de l'opération de l'API [DescribeEventsR](https://docs.aws.amazon.com/AmazonRDS/latest/APIReference/API_DescribeEvents.html)DS. Si vous utilisez l'API AWS CLI ou l'API RDS pour afficher les événements, vous pouvez récupérer les événements des 14 derniers jours.

#### **a** Note

Si vous devez stocker des événements pendant de longues périodes, vous pouvez envoyer des événements Amazon RDS à EventBridge. Pour plus d'informations, consultez [Création](#page-1251-0)  [d'une règle qui se déclenche sur un événement Amazon Aurora](#page-1251-0)

Pour la description des événements Amazon Aurora, consultez [Catégories d'événements Amazon](#page-1256-0)  [RDS et messages d'événements pour Aurora.](#page-1256-0)

Pour accéder à des informations détaillées sur les événements utilisant AWS CloudTrail, notamment les paramètres de demande, voi[rÉvénements CloudTrail.](#page-1316-1)

#### Console

Pour voir tous les événements Amazon RDS des dernières 24 heures

- 1. Connectez-vous à la console Amazon RDS AWS Management Console et ouvrez-la à l'adresse <https://console.aws.amazon.com/rds/>.
- 2. Dans le volet de navigation, sélectionnez Events.

Les évènements disponibles s'affichent sous forme de liste.

#### 3. (Facultatif) Entrez un terme de recherche pour filtrer vos résultats.

L'exemple suivant montre une liste d'événements filtrés par les caractères **apg**.

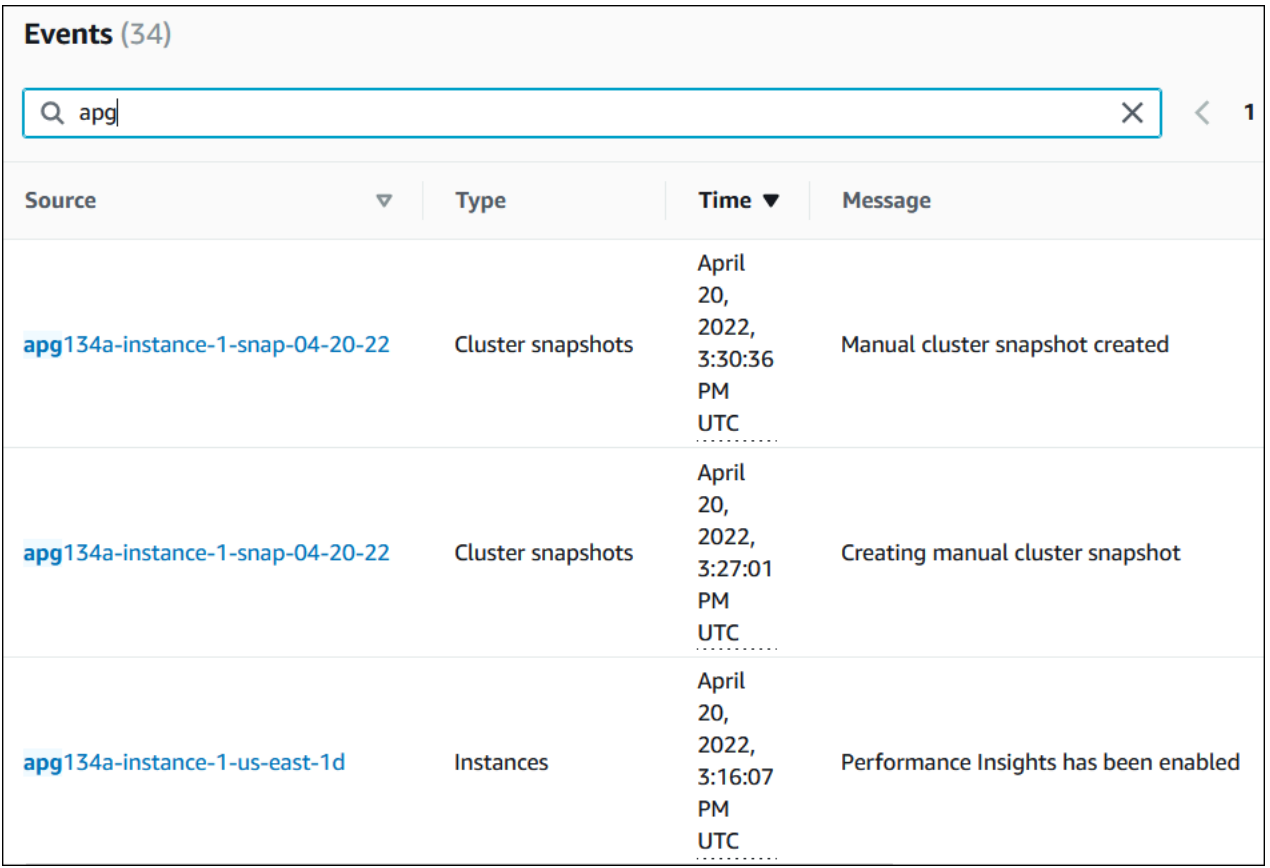

#### AWS CLI

Pour afficher tous les événements générés au cours de la dernière heure, appelez la commande [describe-events](https://docs.aws.amazon.com/cli/latest/reference/rds/describe-events.html) sans paramètres.

```
aws rds describe-events
```
L'exemple de sortie suivant montre qu'une instance de cluster de base de données a commencé à se rétablir.

```
{ 
     "Events": [ 
          { 
               "EventCategories": [ 
                     "recovery" 
               ],
```

```
 "SourceType": "db-instance", 
           "SourceArn": "arn:aws:rds:us-east-1:123456789012:db:mycluster-instance-1", 
           "Date": "2022-04-20T15:02:38.416Z", 
           "Message": "Recovery of the DB instance has started. Recovery time will 
vary with the amount of data to be recovered.", 
           "SourceIdentifier": "mycluster-instance-1" 
       }, ...
```
Pour afficher tous les événements Amazon RDS des 10080 dernières minutes (7 jours), appelez la AWS CLI commande [describe-events](https://docs.aws.amazon.com/cli/latest/reference/rds/describe-events.html) et définissez le paramètre sur. --duration 10080

```
aws rds describe-events --duration 10080
```
L'exemple suivant montre les événements dans la plage de temps spécifiée pour l'instance de base de données *test-instance*.

```
aws rds describe-events \ 
    --source-identifier test-instance \ 
    --source-type db-instance \ 
    --start-time 2022-03-13T22:00Z \ 
    --end-time 2022-03-13T23:59Z
```
L'exemple de sortie suivant montre l'état d'une sauvegarde.

```
{ 
    "Events": [ 
         { 
             "SourceType": "db-instance", 
             "SourceIdentifier": "test-instance", 
             "EventCategories": [ 
                  "backup" 
             ], 
             "Message": "Backing up DB instance", 
             "Date": "2022-03-13T23:09:23.983Z", 
             "SourceArn": "arn:aws:rds:us-east-1:123456789012:db:test-instance" 
         }, 
         { 
             "SourceType": "db-instance", 
             "SourceIdentifier": "test-instance", 
             "EventCategories": [ 
                  "backup" 
             ],
```
```
 "Message": "Finished DB Instance backup", 
              "Date": "2022-03-13T23:15:13.049Z", 
              "SourceArn": "arn:aws:rds:us-east-1:123456789012:db:test-instance" 
         } 
     ]
}
```
API

Vous pouvez consulter tous les événements des instances Amazon RDS des 14 derniers jours en appelant l'opération d'API [DescribeEvents](https://docs.aws.amazon.com/AmazonRDS/latest/APIReference/API_DescribeEvents.html)RDS et en définissant le Duration paramètre sur. 20160

# Utiliser la notification d'événements d'Amazon RDS

Amazon RDS utilise Amazon Simple Notification Service (Amazon SNS) pour adresser une notification lorsqu'un évènement Amazon RDS se produit. Ces notifications peuvent être faites sous n'importe quelle forme prise en charge par Amazon SNS pour une région AWS, telle qu'un e-mail, un SMS ou un appel à un point de terminaison HTTP.

#### **Rubriques**

- [Présentation des notifications d'évènements Amazon RDS.](#page-1225-0)
- [Octroi d'autorisations de publication de notifications dans une rubrique Amazon SNS](#page-1231-0)
- [Abonnement à la notification d'évènement Amazon RDS](#page-1233-0)
- [Balises et attributs de notifications d'événements Amazon RDS](#page-1237-0)
- [Liste des abonnements aux notifications d'évènements Amazon RDS](#page-1239-0)
- [Modification d'un abonnement aux notifications d'évènements Amazon RDS](#page-1241-0)
- [Ajout d'un identifiant source à un abonnement aux notifications d'évènements Amazon RDS](#page-1243-0)
- [Suppression d'un identifiant source d'un abonnement aux notifications d'évènements Amazon RDS](#page-1245-0)
- [Affichage des catégories aux notifications d'évènements Amazon RDS](#page-1247-0)
- [Suppression d'un abonnement aux notifications d'évènements Amazon RDS](#page-1249-0)

<span id="page-1225-0"></span>Présentation des notifications d'évènements Amazon RDS.

Amazon RDS regroupe les évènements en catégories auxquelles vous pouvez vous abonner afin d'être informé lorsqu'un évènement de cette catégorie se produit.

#### **Rubriques**

- [Ressources RDS éligibles à l'abonnement à un évènement](#page-1226-0)
- [Procédure de base pour s'abonner aux notifications d'évènement Amazon RDS](#page-1226-1)
- [Livraison des notifications d'évènements RDS](#page-1227-0)
- [Facturation des notifications d'évènement Amazon RDS](#page-1228-0)
- [Exemples d'événements Aurora l'aide d'Amazon EventBridge](#page-1228-1)

#### <span id="page-1226-0"></span>Ressources RDS éligibles à l'abonnement à un évènement

Pour Amazon Aurora, les évènements se produisent à la fois au niveau du cluster et de l'instance de base de données.Vous pouvez vous abonner à une catégorie d'évènement pour les ressources suivantes :

- instance de base de données
- Cluster DB
- Instantané de cluster DB
- Groupe de paramètres de base de données
- Groupe de sécurité de base de données
- RDS Proxy (Proxy RDS)
- Versions de moteur personnalisées

Par exemple, si vous vous abonnez à la catégorie de sauvegarde d'une instance de base de données donnée, vous recevez une notification chaque fois que survient un évènement lié à la sauvegarde et qui affecte l'instance de base de données. Si vous vous abonnez à la catégorie de modification de configuration pour une instance de base de données, vous recevez une notification en cas de modification de l'instance de base de données. Vous recevez également une notification en cas de modification d'un abonnement à une notification d'évènements.

Vous pouvez créer plusieurs abonnements différents. Par exemple, vous pouvez vouloir créer un abonnement qui reçoit toutes les notifications d'évènements pour l'ensemble des instances de base de données, et un autre incluant uniquement les évènements critiques pour un sous-ensemble des instances de base de données. Pour le deuxième abonnement, spécifiez une ou plusieurs instances de base de données dans le filtre.

<span id="page-1226-1"></span>Procédure de base pour s'abonner aux notifications d'évènement Amazon RDS

La procédure d'abonnement à une notification d'évènement Amazon RDS est la suivante :

1. Vous créez un abonnement aux notifications d'événements Amazon RDS à l'aide de la console Amazon RDS AWS CLI, ou API.

Amazon RDS utilise l'ARN d'une rubrique Amazon SNS pour identifier chaque abonnement. La console Amazon RDS crée l'ARN lorsque vous créez l'abonnement. Créez l'ARN à l'aide de la console Amazon SNS, de ou de l' AWS CLI API Amazon SNS.

- 2. Amazon RDS envoie un e-mail d'approbation ou un SMS aux adresses que vous avez fournies avec votre abonnement.
- 3. Pour confirmer votre abonnement, cliquez sur le lien dans la notification que vous avez reçue.
- 4. La console Amazon RDS met à jour la section My Event Subscriptions (Mes abonnements aux événements) avec le statut de votre abonnement.
- 5. Amazon RDS commence à envoyer les notifications aux adresses que vous avez fournies lors de la création de l'abonnement.

Pour en savoir plus sur la gestion des identités et des accès lors de l'utilisation d'Amazon SNS, consultez [Gestion des identités et des accès dans Amazon SNS](https://docs.aws.amazon.com/sns/latest/dg/sns-authentication-and-access-control.html) dans le Guide du développeur Amazon Simple Notification Service.

Vous pouvez l'utiliser AWS Lambda pour traiter les notifications d'événements provenant d'une instance de base de données. Pour plus d'informations, consultez la section [Utilisation AWS Lambda](https://docs.aws.amazon.com/lambda/latest/dg/services-rds.html)  [avec Amazon RDS](https://docs.aws.amazon.com/lambda/latest/dg/services-rds.html) dans le manuel du AWS Lambda développeur.

<span id="page-1227-0"></span>Livraison des notifications d'évènements RDS

Amazon RDS envoie les notifications d'évènements aux adresses que vous fournissez lorsque vous créez l'abonnement. La notification peut inclure des attributs de message fournissant des métadonnées structurées relatives au message. Pour plus d'informations sur les attributs de message, consultez [Catégories d'événements Amazon RDS et messages d'événements pour Aurora.](#page-1256-0)

Les notifications d'évènement peuvent prendre jusqu'à cinq minutes pour être livrées.

#### **A** Important

Amazon RDS ne garantie pas l'ordre des évènements envoyés dans un flux d'évènements. L'ordre des évènements est susceptible de changer.

Lorsqu'Amazon SNS envoie une notification à un point de terminaison HTTP ou HTTPS abonné, le corps du message POST envoyé au point de terminaison contient un document JSON. Pour plus d'informations, veuillez consulter [Formats de message et JSON Amazon SNS](https://docs.aws.amazon.com/sns/latest/dg/sns-message-and-json-formats.html) dans le Manuel du développeur Amazon Simple Notification Service.

Vous pouvez configurer SNS pour vous avertir avec des messages texte. Pour plus d'informations, consultez la section [SMS](https://docs.aws.amazon.com/sns/latest/dg/sns-mobile-phone-number-as-subscriber.html) du Guide du développeur Amazon Simple Notification Service.

Pour désactiver les notifications sans supprimer un abonnement, sélectionnez Non pour Activé dans la console Amazon RDS. Vous pouvez également définir le Enabled paramètre à false l'aide de l'API AWS CLI ou Amazon RDS.

<span id="page-1228-0"></span>Facturation des notifications d'évènement Amazon RDS

La facturation de la notification d'évènement Amazon RDS s'effectue via Amazon SNS. Des frais Amazon SNS s'appliquent en cas d'utilisation de la notification d'évènement. Pour plus d'informations sur la tarification Amazon SNS, consultez la section [Tarification Amazon Simple Notification Service](https://aws.amazon.com/sns/#pricing).

<span id="page-1228-1"></span>Exemples d'événements Aurora l'aide d'Amazon EventBridge

Les exemples suivants illustrent différents types d'événements Aurora au format JSON. Pour accéder à un tutoriel qui vous montre comment capturer et afficher les événements au format JSON, consultez [Tutoriel : Consigner les modifications de l'état d'une instance de base de données à l'aide](#page-1251-0)  [EventBridge](#page-1251-0).

#### Rubriques

- [Exemple d'évènement de cluster de base de données](#page-1228-2)
- [Exemple d'évènement de groupe de paramètres de base de données](#page-1229-0)
- [Exemple d'évènement d'instantané de cluster de bases de données](#page-1230-0)

<span id="page-1228-2"></span>Exemple d'évènement de cluster de base de données

Voici un exemple d'évènement de cluster de bases de données au format JSON. L'évènement montre que le cluster nommé my-db-cluster a été corrigé. L'ID de l'événement est RDS-EVENT-0173.

```
{ 
   "version": "0", 
   "id": "844e2571-85d4-695f-b930-0153b71dcb42", 
   "detail-type": "RDS DB Cluster Event", 
   "source": "aws.rds", 
   "account": "123456789012", 
   "time": "2018-10-06T12:26:13Z", 
   "region": "us-east-1", 
   "resources": [ 
     "arn:aws:rds:us-east-1:123456789012:cluster:my-db-cluster" 
   ],
```

```
 "detail": { 
     "EventCategories": [ 
       "notification" 
     ], 
     "SourceType": "CLUSTER", 
     "SourceArn": "arn:aws:rds:us-east-1:123456789012:cluster:my-db-cluster", 
     "Date": "2018-10-06T12:26:13.882Z", 
     "Message": "Database cluster has been patched", 
     "SourceIdentifier": "my-db-cluster", 
     "EventID": "RDS-EVENT-0173" 
   }
}
```
<span id="page-1229-0"></span>Exemple d'évènement de groupe de paramètres de base de données

Voici un exemple d'évènement de groupe de paramètres de base de données au format JSON. L'évènement indique que le paramètre time\_zone a été mis à jour dans le groupe de paramètres my-db-param-group. L'ID de l'évènement est RDS-EVENT-0037.

```
{ 
   "version": "0", 
   "id": "844e2571-85d4-695f-b930-0153b71dcb42", 
   "detail-type": "RDS DB Parameter Group Event", 
   "source": "aws.rds", 
   "account": "123456789012", 
   "time": "2018-10-06T12:26:13Z", 
   "region": "us-east-1", 
   "resources": [ 
     "arn:aws:rds:us-east-1:123456789012:pg:my-db-param-group" 
  \perp,
   "detail": { 
     "EventCategories": [ 
       "configuration change" 
     ], 
     "SourceType": "DB_PARAM", 
     "SourceArn": "arn:aws:rds:us-east-1:123456789012:pg:my-db-param-group", 
     "Date": "2018-10-06T12:26:13.882Z", 
     "Message": "Updated parameter time_zone to UTC with apply method immediate", 
     "SourceIdentifier": "my-db-param-group", 
     "EventID": "RDS-EVENT-0037" 
   }
}
```
<span id="page-1230-0"></span>Exemple d'évènement d'instantané de cluster de bases de données

Voici un exemple d'évènement d'instantané de cluster de bases de données au format JSON. L'évènement montre la création de l'instantané nommé my-db-cluster-snapshot. L'ID de l'évènement est RDS-EVENT-0074.

```
{ 
   "version": "0", 
   "id": "844e2571-85d4-695f-b930-0153b71dcb42", 
   "detail-type": "RDS DB Cluster Snapshot Event", 
   "source": "aws.rds", 
   "account": "123456789012", 
   "time": "2018-10-06T12:26:13Z", 
   "region": "us-east-1", 
   "resources": [ 
     "arn:aws:rds:us-east-1:123456789012:cluster-snapshot:rds:my-db-cluster-snapshot" 
   ], 
   "detail": { 
     "EventCategories": [ 
       "backup" 
     ], 
     "SourceType": "CLUSTER_SNAPSHOT", 
     "SourceArn": "arn:aws:rds:us-east-1:123456789012:cluster-snapshot:rds:my-db-
cluster-snapshot", 
     "Date": "2018-10-06T12:26:13.882Z", 
     "SourceIdentifier": "my-db-cluster-snapshot", 
     "Message": "Creating manual cluster snapshot", 
     "EventID": "RDS-EVENT-0074" 
   }
}
```
## <span id="page-1231-0"></span>Octroi d'autorisations de publication de notifications dans une rubrique Amazon SNS

Pour accorder à Amazon RDS les autorisations pour publier des notifications dans une rubrique Amazon Simple Notification Service (Amazon SNS), attachez une politique AWS Identity and Access Management (IAM) à la rubrique de destination. Pour plus d'informations sur les autorisations, consultez [Exemples de cas pour le contrôle d'accès Amazon Simple Notification Service](https://docs.aws.amazon.com/sns/latest/dg/sns-access-policy-use-cases.html) dans le Guide du développeur Amazon Simple Notification Service.

Par défaut, une rubrique Amazon SNS dispose d'une politique permettant à toutes les ressources Amazon RDS d'un même compte d'y publier des notifications. Vous pouvez attacher une politique personnalisée pour autoriser les notifications entre comptes ou pour restreindre l'accès à certaines ressources.

Voici un exemple de politique IAM que vous attachez à la rubrique Amazon SNS de destination. Il limite la rubrique aux instances de base de données dont les noms correspondent au préfixe spécifié. Pour utiliser cette politique, spécifiez les valeurs suivantes :

- Resource : Amazon Resource Name (ARN) de votre rubrique Amazon SNS
- SourceARN : ARN de votre ressource RDS
- SourceAccount : ID de votre Compte AWS

Pour afficher la liste des types de ressources et de leurs ARN, consultez [Ressources définies par](https://docs.aws.amazon.com/service-authorization/latest/reference/list_amazonrds.html#amazonrds-resources-for-iam-policies)  [Amazon RDS](https://docs.aws.amazon.com/service-authorization/latest/reference/list_amazonrds.html#amazonrds-resources-for-iam-policies) dans la Référence de l'autorisation de service.

```
{ 
   "Version": "2008-10-17", 
   "Statement": [ 
    \{ "Effect": "Allow", 
       "Principal": { 
          "Service": "events.rds.amazonaws.com" 
       }, 
       "Action": [ 
          "sns:Publish" 
       ], 
       "Resource": "arn:aws:sns:us-east-1:123456789012:topic_name", 
       "Condition": { 
          "ArnLike": { 
            "aws:SourceArn": "arn:aws:rds:us-east-1:123456789012:db:prefix-*" 
         },
```

```
 "StringEquals": { 
                 "aws:SourceAccount": "123456789012" 
             } 
           } 
       } 
   \begin{array}{c} \end{array}}
```
# <span id="page-1233-0"></span>Abonnement à la notification d'évènement Amazon RDS

La solution la plus simple pour créer un abonnement consiste à utiliser la console RDS. Si vous choisissez de créer un abonnement à une notification d'évènement à l'aide de la CLI ou de l'API, vous devez créer une rubrique Amazon Simple Notification Service et vous abonner à cette rubrique avec la console Amazon SNS ou l'API Amazon SNS. Vous devrez également conserver l'Amazon Resource Name (ARN) de la rubrique, car il est utilisé lors de la soumission de commandes de la CLI ou d'opérations d'API. Pour de plus amples informations sur la création d'une rubrique SNS et sur l'abonnement à cette rubrique, veuillez consulter [Mise en route d'Amazon SNS](https://docs.aws.amazon.com/sns/latest/dg/GettingStarted.html) dans le Manuel du développeur d'Amazon Simple Notification Service.

Vous pouvez spécifier le type de source dont vous voulez être informé et la source Amazon RDS qui déclenche l'évènement :

Source type (Type de source)

Type de source. Par exemple, Source Type (Type de source) pourrait être Instances. Vous devez choisir un type de source.

*Ressources* à inclure

Les ressources Amazon RDS qui génèrent les événements. Par exemple, vous pouvez choisir Select specific instances (Sélectionner des instances spécifiques), puis myDBInstance1.

Le tableau suivant montre le résultat lorsque vous spécifiez ou ne spécifiez pas les *ressources* à inclure.

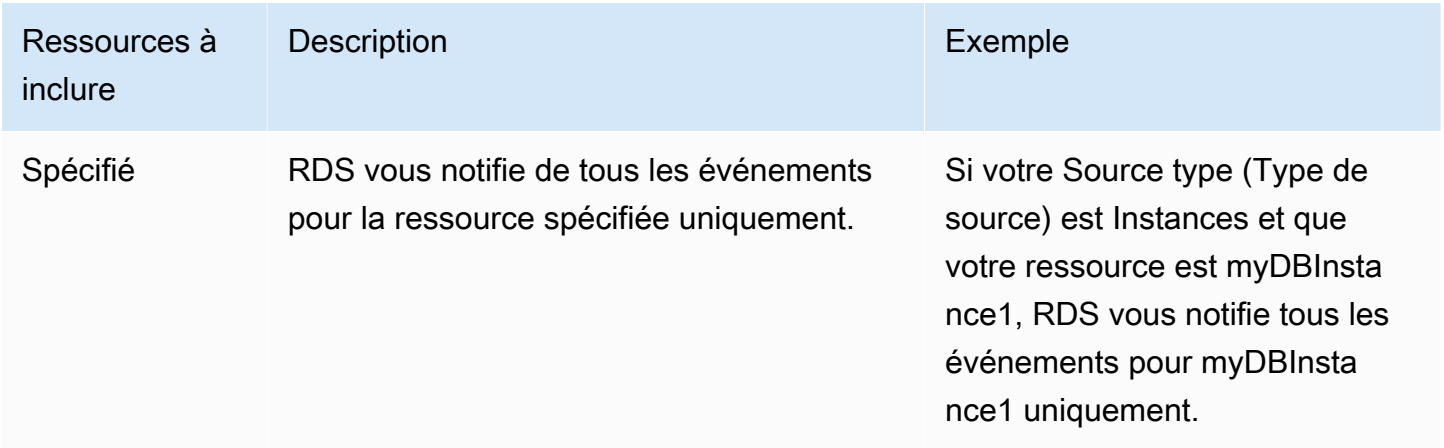

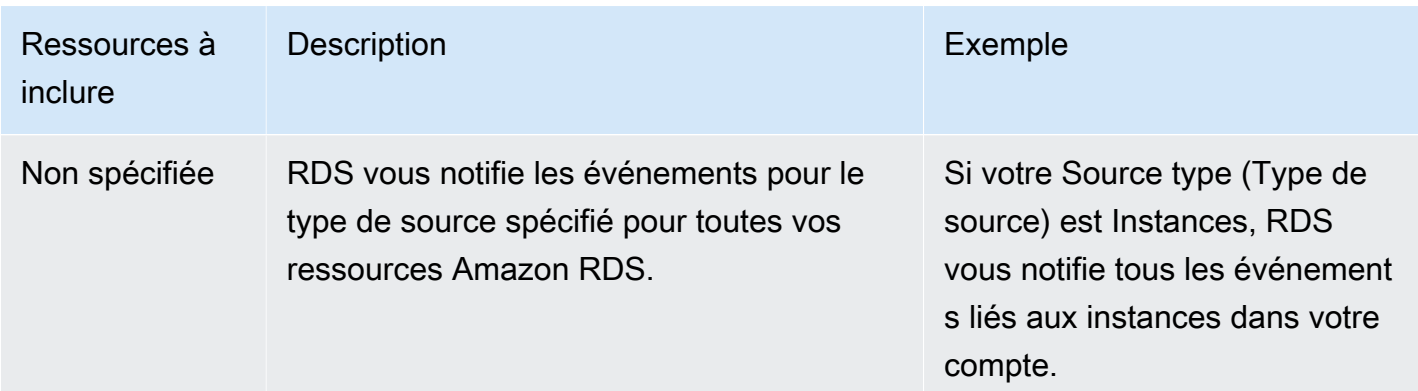

Par défaut, un abonné d'une rubrique Amazon SNS reçoit chaque message publié dans la rubrique. Pour recevoir uniquement un sous-ensemble des messages, l'abonné doit attribuer une politique de filtre à l'abonnement à la rubrique. Pour plus d'informations sur le filtrage des messages SNS, consultez [Filtrage des messages Amazon SNS](https://docs.aws.amazon.com/sns/latest/dg/sns-message-filtering.html) dans le Guide du développeur Amazon Simple Notification Service.

#### Console

Pour s'abonner à la notification d'évènement RDS

- 1. Connectez-vous à la AWS Management Console et ouvrez la console Amazon RDS à l'adresse <https://console.aws.amazon.com/rds/>.
- 2. Dans le panneau de navigation, choisissez Abonnements aux évènements.
- 3. Dans le volet Abonnements aux événements, choisissez Créer un abonnement aux événements.
- 4. Entrez les détails de votre abonnement comme suit :
	- a. Dans le champ Nom, entrez un nom pour l'abonnement à la notification d'événements.
	- b. Pour Send notification to: (Envoyer les notifications à), effectuez l'une des opérations suivantes :
		- Choisissez New email topic (Nouvelle rubrique d'e-mail). Saisissez un nom pour votre rubrique d'e-mail et une liste de bénéficiaires. Nous vous recommandons de configurer les abonnements aux événements sur la même adresse e-mail que celle du contact principal de votre compte. Les recommandations, les événements de service et les messages de santé personnels sont envoyés via différents canaux. Les abonnements sur la même adresse e-mail garantissent que tous les messages sont regroupés en un seul endroit.
		- Choisissez Amazon Resource Name (ARN). Choisissez ensuite l'ARN Amazon SNS existant pour une rubrique Amazon SNS.

Si vous souhaitez utiliser une rubrique pour laquelle le chiffrement côté serveur (SSE) a été activé, accordez à Amazon RDS les autorisations nécessaires pour accéder à la AWS KMS key. Pour en savoir plus, consultez [Activer la compatibilité entre des sources](https://docs.aws.amazon.com/sns/latest/dg/sns-key-management.html#compatibility-with-aws-services)  [d'événements à partir de services AWS et de rubriques chiffrées](https://docs.aws.amazon.com/sns/latest/dg/sns-key-management.html#compatibility-with-aws-services) dans le Guide du développeur Amazon Simple Notification Service.

- c. Pour Type de source, choisissez un type de source. Par exemple, choisissez (Groupes de paramètres)Clusters ou Cluster snapshots (Instantanés de clusters).
- d. Choisissez les catégories d'événements et les ressources pour lesquelles vous souhaitez recevoir des notifications d'événements.

L'exemple suivant configure les notifications d'événements pour l'instance de base de données nommée testinst.

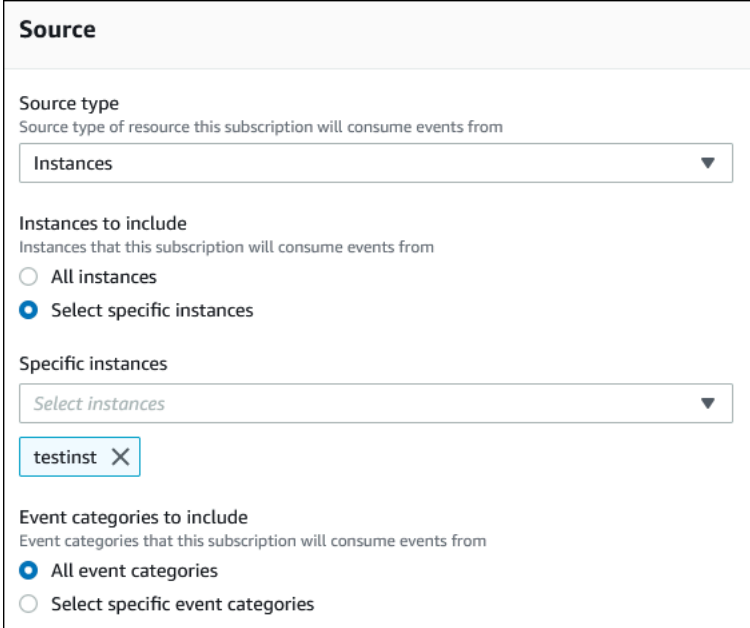

e. Sélectionnez Créer.

La console Amazon RDS indique que l'abonnement est en cours de création.

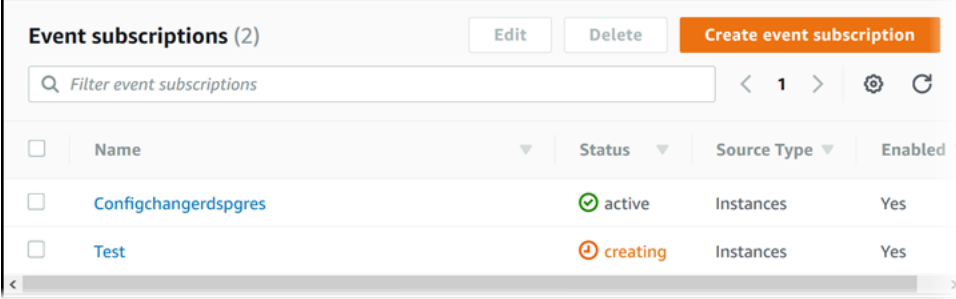

#### AWS CLI

Pour vous abonner à la notification d'événement RDS, utilisez la commande [AWS CLI](https://docs.aws.amazon.com/cli/latest/reference/rds/create-event-subscription.html) de l'createevent-subscription. Incluez les paramètres requis suivants :

- --subscription-name
- --sns-topic-arn

Example

```
Pour LinuxmacOS, ou Unix :
```

```
aws rds create-event-subscription \ 
     --subscription-name myeventsubscription \ 
     --sns-topic-arn arn:aws:sns:us-east-1:123456789012:myawsuser-RDS \ 
     --enabled
```
Dans Windows :

```
aws rds create-event-subscription ^ 
     --subscription-name myeventsubscription ^ 
     --sns-topic-arn arn:aws:sns:us-east-1:123456789012:myawsuser-RDS ^ 
     --enabled
```
#### API

Pour vous abonner à la notification d'événement Amazon RDS, appelez la fonction d'API Amazon RDS [CreateEventSubscription](https://docs.aws.amazon.com/AmazonRDS/latest/APIReference/API_CreateEventSubscription.html). Incluez les paramètres requis suivants :

- SubscriptionName
- SnsTopicArn

## <span id="page-1237-0"></span>Balises et attributs de notifications d'événements Amazon RDS

Lorsqu'Amazon RDS envoie une notification d'événement à Amazon Simple Notification Service (SNS) ou à Amazon EventBridge, la notification contient des attributs de message et des balises d'événement. RDS envoie les attributs du message séparément avec le message, tandis que les balises d'événement se trouvent dans le corps du message. Utilisez les attributs des messages et les balises Amazon RDS pour ajouter des métadonnées à vos ressources. Vous pouvez modifier ces balises avec vos propres notations sur les instances de base de données, les clusters Aurora, etc. Pour plus d'informations sur le balisage des ressources Amazon RDS, consultez [Balisage de](#page-680-0)  [ressources Amazon RDS.](#page-680-0)

Par défaut, Amazon SNS et Amazon EventBridge reçoivent tous les messages qui leur sont envoyés. SNS et EventBridge peuvent filtrer le message et envoyer des notifications au mode de communication de votre choix, tel qu'un e-mail, un SMS ou un appel à un point de terminaison HTTP.

**a** Note

La notification envoyée par e-mail ou SMS ne comportera pas de balises d'événement.

La table suivante montre les attributs de message pour les événements RDS envoyés à l'abonné à la rubrique.

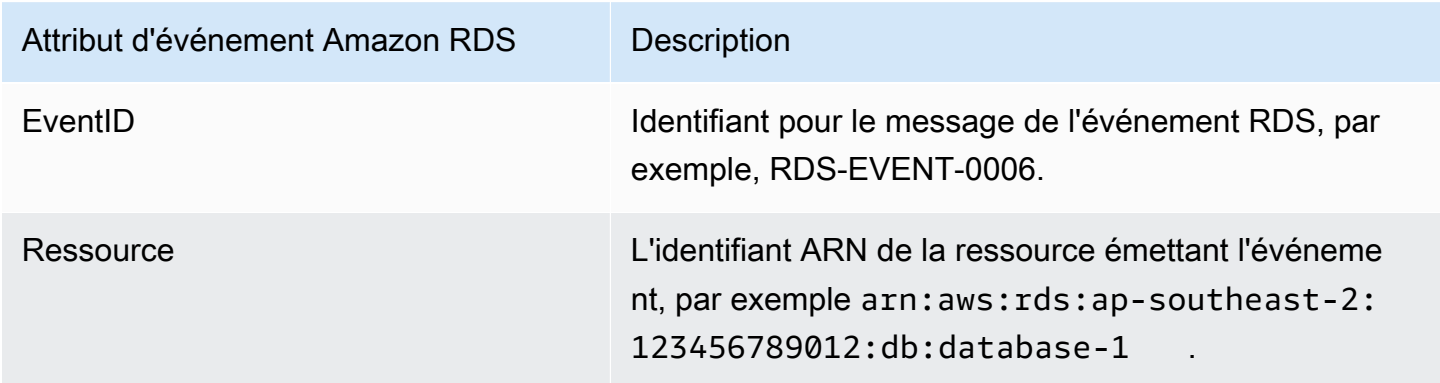

Les balises RDS fournissent des données sur la ressource affectée par l'événement de service. RDS ajoute l'état actuel des balises dans le corps du message lorsque la notification est envoyée à SNS ou EventBridge.

Pour plus d'informations sur le filtrage des attributs de message pour SNS, consultez [Filtrage des](https://docs.aws.amazon.com/sns/latest/dg/sns-message-filtering.html) [messages Amazon SNS](https://docs.aws.amazon.com/sns/latest/dg/sns-message-filtering.html) dans le Guide du développeur Amazon Simple Notification Service.

Pour plus d'informations sur le filtrage des balises d'événements pour EventBridge, consultez [Content](https://docs.aws.amazon.com/eventbridge/latest/userguide/eb-event-patterns-content-based-filtering.html)  [filtering in Amazon EventBridge event patterns](https://docs.aws.amazon.com/eventbridge/latest/userguide/eb-event-patterns-content-based-filtering.html) (Filtrage du contenu dans les modèles d'événements Amazon EventBridge) dans le Guide de l'utilisateur Amazon EventBridge.

Pour plus d'informations sur le filtrage des balises basées sur la charge utile pour SNS, consultez [https://aws.amazon.com/blogs/compute/introducing-payload-based-message-filtering-for-amazon](https://aws.amazon.com/blogs/compute/introducing-payload-based-message-filtering-for-amazon-sns/)[sns/.](https://aws.amazon.com/blogs/compute/introducing-payload-based-message-filtering-for-amazon-sns/)

## <span id="page-1239-0"></span>Liste des abonnements aux notifications d'évènements Amazon RDS

Vous pouvez afficher vos abonnements aux notifications d'évènement Amazon RDS.

Console

Pour afficher vos abonnements aux notifications d'évènements Amazon RDS

- 1. Connectez-vous à la AWS Management Console et ouvrez la console Amazon RDS à l'adresse <https://console.aws.amazon.com/rds/>.
- 2. Dans le panneau de navigation, choisissez Abonnements aux évènements. Le volet Abonnements aux événements affiche tous les abonnements aux notifications d'événements.

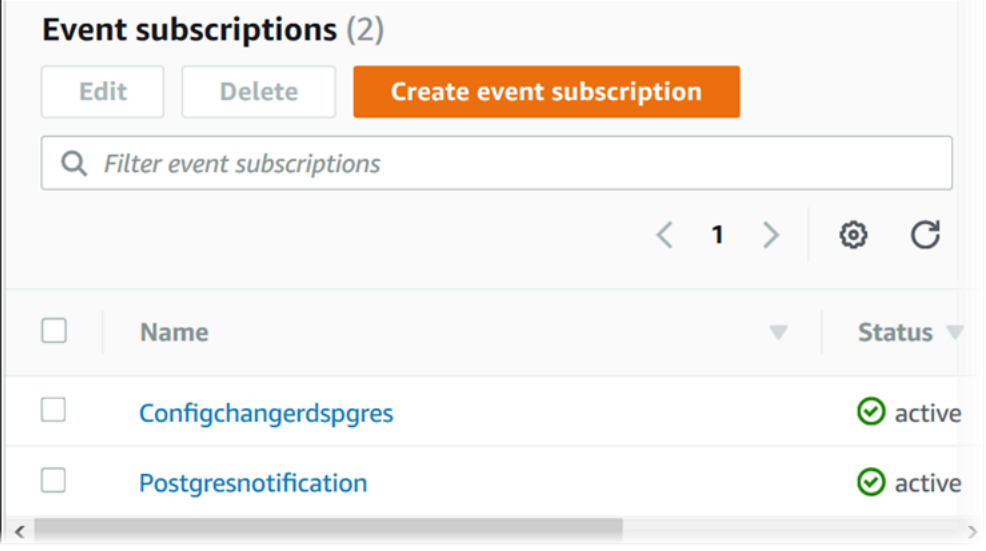

## AWS CLI

Pour afficher vos abonnements aux notifications d'évènements Amazon RDS, utilisez la commande de l'AWS CLI [describe-event-subscriptions](https://docs.aws.amazon.com/cli/latest/reference/rds/describe-event-subscriptions.html).

Example

L'exemple suivant décrit tous les abonnements aux évènements.

aws rds describe-event-subscriptions

L'exemple suivant décrit l'abonnement myfirsteventsubscription.

aws rds describe-event-subscriptions --subscription-name *myfirsteventsubscription*

#### API

Pour afficher vos abonnements aux notifications d'événements Amazon RDS, appelez l'action d'API Amazon RDS [DescribeEventSubscriptions](https://docs.aws.amazon.com/AmazonRDS/latest/APIReference/API_DescribeEventSubscriptions.html).

## <span id="page-1241-0"></span>Modification d'un abonnement aux notifications d'évènements Amazon RDS

Une fois que vous avez créé un abonnement, vous pouvez en changer le nom, l'identifiant de la source, les catégories ou l'ARN de la rubrique.

Console

Pour modifier un abonnement aux notifications d'évènements Amazon RDS

- 1. Connectez-vous à la AWS Management Console et ouvrez la console Amazon RDS à l'adresse <https://console.aws.amazon.com/rds/>.
- 2. Dans le volet de navigation, choisissez Abonnements aux événements.
- 3. Dans le volet Abonnements aux événements, choisissez l'abonnement que vous voulez modifier, puis choisissez Modifier.
- 4. Apportez les modifications requises à l'abonnement dans la section Cible ou Source.
- 5. Choisissez Edit. La console Amazon RDS indique que l'abonnement est en cours de modification.

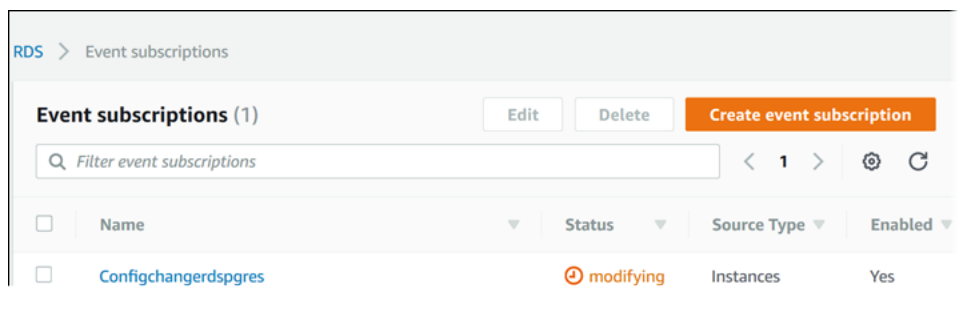

## AWS CLI

Pour modifier un abonnement aux notifications d'évènements Amazon RDS, utilisez la commande de l'AWS CLI [modify-event-subscription](https://docs.aws.amazon.com/cli/latest/reference/rds/modify-event-subscription.html). Incluez le paramètre requis suivant :

• --subscription-name

Example

Le code suivant active myeventsubscription.

Pour LinuxmacOS, ou Unix :

```
aws rds modify-event-subscription \ 
     --subscription-name myeventsubscription \ 
     --enabled
```
#### Dans Windows :

```
aws rds modify-event-subscription ^ 
     --subscription-name myeventsubscription ^ 
     --enabled
```
## API

Pour modifier un événement Amazon RDS, appelez l'opération d'API Amazon RDS [ModifyEventSubscription](https://docs.aws.amazon.com/AmazonRDS/latest/APIReference/API_ModifyEventSubscription.html). Incluez le paramètre requis suivant :

• SubscriptionName

# <span id="page-1243-0"></span>Ajout d'un identifiant source à un abonnement aux notifications d'évènements Amazon RDS

Vous pouvez ajouter un identifiant source (la source Amazon RDS générant l'évènement) à l'abonnement existant.

#### Console

Vous pouvez facilement ajouter ou supprimer des identificateurs source à l'aide de la console Amazon RDS en les sélectionnant ou en annulant leur sélection lors de la modification d'un abonnement. Pour plus d'informations, consultez [Modification d'un abonnement aux notifications](#page-1241-0) [d'évènements Amazon RDS](#page-1241-0).

#### AWS CLI

Pour ajouter un identificateur de source à un abonnement aux notifications d'évènements Amazon RDS, utilisez la commande de l'AWS CLI [add-source-identifier-to-subscription](https://docs.aws.amazon.com/). Incluez les paramètres requis suivants :

- --subscription-name
- --source-identifier

#### Example

L'exemple suivant ajoute l'identifiant source mysqldb à l'abonnement myrdseventsubscription

Pour LinuxmacOS, ou Unix :

```
aws rds add-source-identifier-to-subscription \ 
     --subscription-name myrdseventsubscription \ 
     --source-identifier mysqldb
```
Dans Windows :

```
aws rds add-source-identifier-to-subscription ^ 
     --subscription-name myrdseventsubscription ^ 
     --source-identifier mysqldb
```
## API

Pour ajouter un identificateur source à un abonnement aux notifications d'évènements Amazon RDS, appelez l'API Amazon RDS [AddSourceIdentifierToSubscription](https://docs.aws.amazon.com/AmazonRDS/latest/APIReference/API_AddSourceIdentifierToSubscription.html). Incluez les paramètres requis suivants :

- SubscriptionName
- SourceIdentifier

# <span id="page-1245-0"></span>Suppression d'un identifiant source d'un abonnement aux notifications d'évènements Amazon RDS

Vous pouvez supprimer un identifiant source (la source Amazon RDS générant l'évènement) d'un abonnement si vous ne souhaitez plus être informé des évènements de cette source.

## Console

Vous pouvez facilement ajouter ou supprimer des identificateurs source à l'aide de la console Amazon RDS en les sélectionnant ou en annulant leur sélection lors de la modification d'un abonnement. Pour plus d'informations, consultez [Modification d'un abonnement aux notifications](#page-1241-0) [d'évènements Amazon RDS](#page-1241-0).

#### AWS CLI

Pour supprimer un identificateur source d'un abonnement aux notifications d'évènements Amazon RDS, utilisez la commande de l'AWS CLI [remove-source-identifier-from-subscription](https://docs.aws.amazon.com/cli/latest/reference/rds/remove-source-identifier-from-subscription.html). Incluez les paramètres requis suivants :

- --subscription-name
- --source-identifier

#### Example

L'exemple suivant supprime l'identifiant source mysqldb de l'abonnement myrdseventsubscription.

Pour LinuxmacOS, ou Unix :

```
aws rds remove-source-identifier-from-subscription \ 
     --subscription-name myrdseventsubscription \ 
     --source-identifier mysqldb
```
Dans Windows :

```
aws rds remove-source-identifier-from-subscription ^ 
     --subscription-name myrdseventsubscription ^ 
     --source-identifier mysqldb
```
## API

Pour supprimer un identificateur source d'un abonnement aux notifications d'évènements Amazon RDS, utilisez la commande d'API [RemoveSourceIdentifierFromSubscription](https://docs.aws.amazon.com/AmazonRDS/latest/APIReference/API_RemoveSourceIdentifierFromSubscription.html) de l'Amazon RDS. Incluez les paramètres requis suivants :

- SubscriptionName
- SourceIdentifier

## <span id="page-1247-0"></span>Affichage des catégories aux notifications d'évènements Amazon RDS

Tous les évènements d'un type de ressource sont regroupés en catégories. Pour afficher la liste des catégories disponibles, utilisez les procédures suivantes.

#### Console

Lorsque vous créez ou modifiez un abonnement aux notifications d'évènements, les catégories d'évènements sont affichées dans la console Amazon RDS. Pour plus d'informations, consultez [Modification d'un abonnement aux notifications d'évènements Amazon RDS.](#page-1241-0)

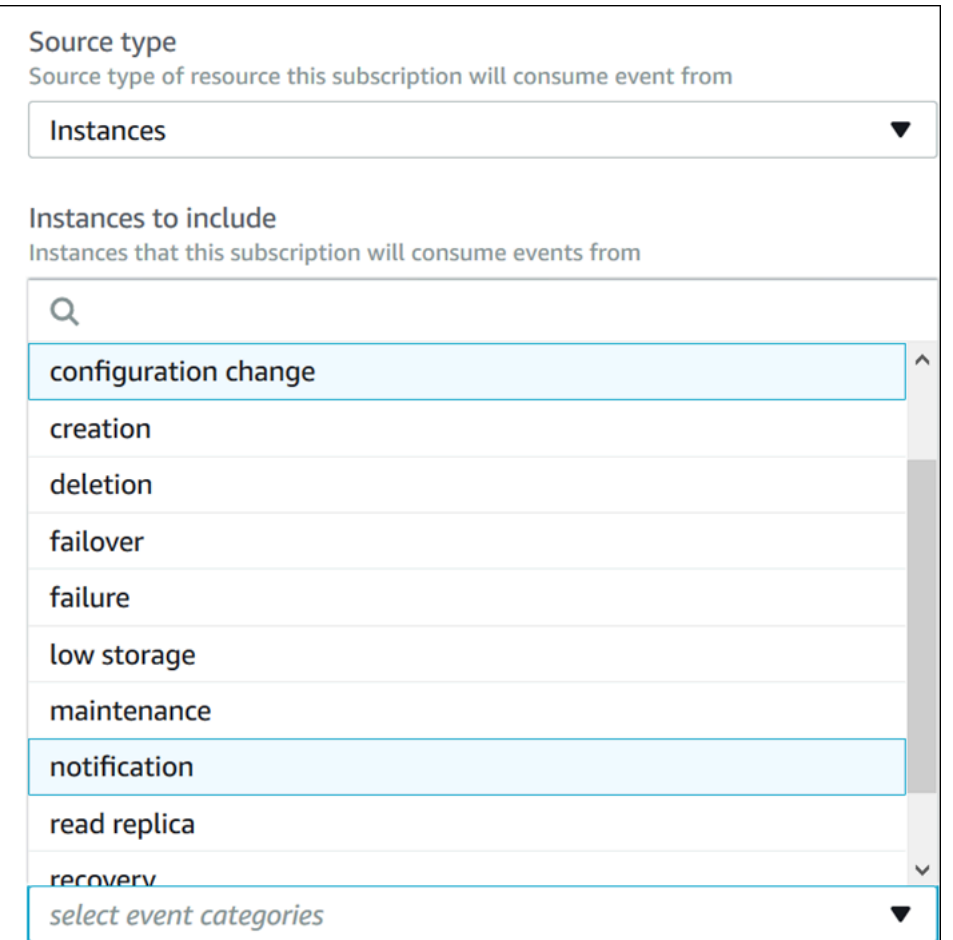

## AWS CLI

Pour lister les catégories de notifications d'évènements Amazon RDS, utilisez la commande de l'AWS CLI [describe-event-categories](https://docs.aws.amazon.com/cli/latest/reference/rds/describe-event-categories.html). Cette commande n'a aucun paramètre requis.

#### Example

aws rds describe-event-categories

#### API

Pour lister les catégories de notifications d'évènements Amazon RDS, utilisez la commande d'API [DescribeEventCategories](https://docs.aws.amazon.com/AmazonRDS/latest/APIReference/API_DescribeEventCategories.html) de l'Amazon RDS. Cette commande n'a aucun paramètre requis.

#### <span id="page-1249-0"></span>Suppression d'un abonnement aux notifications d'évènements Amazon RDS

Vous pouvez supprimer un abonnement lorsque vous n'en avez plus besoin. Tous les abonnés à la rubrique ne reçoivent plus les notifications d'évènements spécifiées par l'abonnement.

#### Console

Pour supprimer un abonnement aux notifications d'évènements Amazon RDS

- 1. Connectez-vous à la AWS Management Console et ouvrez la console Amazon RDS à l'adresse <https://console.aws.amazon.com/rds/>.
- 2. Dans le volet de navigation, choisissez DB Event Subscriptions (Abonnements aux évènements de base de données).
- 3. Dans le volet My DB Event Subscriptions (Mes abonnements aux évènements de base de données), cliquez sur l'abonnement que vous souhaitez supprimer.
- 4. Sélectionnez Delete.
- 5. La console Amazon RDS indique que l'abonnement est en cours de suppression.

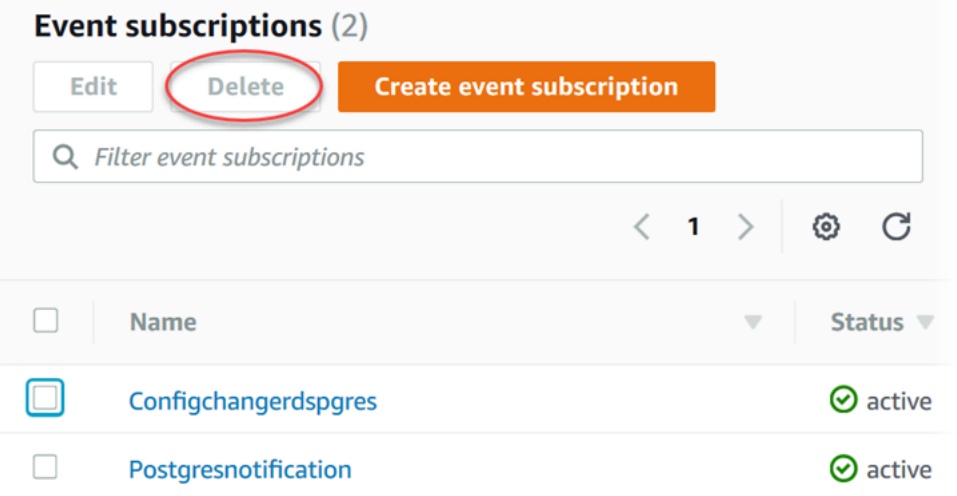

#### AWS CLI

Pour supprimer un abonnement aux notifications d'évènements Amazon RDS, utilisez la commande de l'AWS CLI [delete-event-subscription](https://docs.aws.amazon.com/cli/latest/reference/rds/delete-event-subscription.html). Incluez le paramètre requis suivant :

• --subscription-name

#### Example

L'exemple suivant supprime l'abonnement myrdssubscription.

aws rds delete-event-subscription --subscription-name *myrdssubscription*

API

Pour supprimer un abonnement aux notifications d'évènements Amazon RDS, utilisez la commande [DeleteEventSubscription](https://docs.aws.amazon.com/AmazonRDS/latest/APIReference/API_DeleteEventSubscription.html) de l'API. Incluez le paramètre requis suivant :

• SubscriptionName

# Création d'une règle qui se déclenche sur un événement Amazon Aurora

Amazon vous permet EventBridge d'automatiser les AWS services et de répondre aux événements du système tels que les problèmes de disponibilité des applications ou les modifications des ressources.

#### Rubriques

• [Tutoriel : Consigner les modifications de l'état d'une instance de base de données à l'aide](#page-1251-0)  **[EventBridge](#page-1251-0)** 

<span id="page-1251-0"></span>Tutoriel : Consigner les modifications de l'état d'une instance de base de données à l'aide EventBridge

Dans ce didacticiel, vous allez créer une AWS Lambda fonction qui enregistre les changements d'état d'une instance Vous créez ensuite une règle qui exécute la fonction chaque fois qu'il y a un changement d'état d'une instance de base de données RDS existante. Le didacticiel suppose que vous avez d'une petite instance de test en cours d'exécution, que vous pouvez arrêter momentanément.

## **A** Important

N'appliquez pas ce tutoriel à une instance de base de données de production en cours d'exécution.

## **Rubriques**

- [Étape 1 : Création d'une AWS Lambda fonction](#page-1251-1)
- [Étape 2 : création d'une règle](#page-1252-0)
- [Étape 3 : test de la règle](#page-1253-0)

<span id="page-1251-1"></span>Étape 1 : Création d'une AWS Lambda fonction

Créez une fonction Lambda pour enregistrer les évènements de changement d'état. Vous spécifiez cette fonction lors de la création de votre règle.

Pour créer une fonction Lambda

- 1. Ouvrez la AWS Lambda console à l'[adresse https://console.aws.amazon.com/lambda/.](https://console.aws.amazon.com/lambda/)
- 2. Si vous utilisez Lambda pour la première fois, une page de bienvenue s'affiche. Sélectionnez Pour commencer. Sinon, choisissez Créer la fonction.
- 3. Choisissez Créer à partir de scratch.
- 4. Sur la page Create function (Créer une fonction), procédez de la façon suivante :
	- a. Saisissez un nom et une description pour la fonction Lambda. Par exemple, nommez la fonction **RDSInstanceStateChange**.
	- b. Dans Runtime, sélectionnez Node.js 16x.
	- c. Pour Architecture, choisissez x86\_64.
	- d. Pour Execution role (Rôle d'exécution), effectuez l'une des opérations suivantes :
		- Choisissez Create a new role with basic Lambda permissions (Créer un rôle avec les autorisations Lambda standard).
		- Pour Existing role (Rôle existant), sélectionnez Use an existing role (Utiliser un rôle existant). Choisissez le rôle que vous voulez utiliser.
	- e. Choisissez Créer une fonction.
- 5. Sur la InstanceStateChange page RDS, procédez comme suit :
	- a. Dans Code source (Source de code), sélectionnez index.js.
	- b. Dans le panneau index.js, supprimez le code existant.
	- c. Saisissez le code suivant :

```
console.log('Loading function');
exports.handler = async (event, context) => { 
     console.log('Received event:', JSON.stringify(event));
};
```
d. Choisissez Deploy (Déployer).

## <span id="page-1252-0"></span>Étape 2 : création d'une règle

Créez une règle pour exécuter votre fonction Lambda chaque fois que vous lancez une instance Amazon RDS.

Création d'une règle qui se déclenche sur un évènement Amazon Aurora 1220

#### Pour créer la EventBridge règle

- 1. Ouvrez la EventBridge console Amazon à l'[adresse https://console.aws.amazon.com/events/](https://console.aws.amazon.com/events/).
- 2. Dans le volet de navigation, choisissez Règles.
- 3. Choisissez Créer une règle.
- 4. Saisissez un nom et une description pour la règle. Par exemple, entrez **RDSInstanceStateChangeRule**.
- 5. Sélectionnez Rule with an event pattern (Règle avec un modèle d'événement), puis sélectionnez Next (Suivant).
- 6. Dans Source de l'événement, choisissez AWS des événements ou des événements EventBridge partenaires.
- 7. Faites défiler la page vers le bas jusqu'à la section Event pattern (Modèle d'événement).
- 8. Pour Event source (Source d'événement), choisissez Services AWS.
- 9. Pour Service AWS , choisissez Relational Database Service (RDS).
- 10. Pour Event type (Type d'évènement), sélectionnez RDS DB Instance Event (évènement d'instance de base de données RDS).
- 11. Laissez le modèle d'événement par défaut. Ensuite, sélectionnez Suivant.
- 12. Pour Types de cibles, choisissez service AWS .
- 13. Pour Select a target (Sélectionner une cible), choisissez Lambda Function (Fonction Lambda).
- 14. Dans Function (Fonction), choisissez la fonction Lambda que vous avez créée. Ensuite, sélectionnez Suivant.
- 15. Dans la rubrique Configure tags (Configurer les balises), sélectionnez Next (Suivant).
- 16. Passez en revue les étapes de votre règle. Puis, choisissez Create rule (Créer une règle).

#### <span id="page-1253-0"></span>Étape 3 : test de la règle

Pour tester votre règle, arrêtez une instance de base de données RDS. Après avoir attendu quelques minutes que l'instance s'arrête, vous pouvez vérifier que votre fonction Lambda a été appelée.

Pour tester votre règle en arrêtant une instance de base de données

- 1. Ouvrez la console Amazon RDS à l'adresse [https://console.aws.amazon.com/rds/.](https://console.aws.amazon.com/rds/)
- 2. Arrêter une instance de base de données RDS.
- 3. Ouvrez la EventBridge console Amazon à l'[adresse https://console.aws.amazon.com/events/](https://console.aws.amazon.com/events/).
- 4. Dans le volet de navigation, cliquez sur Rules (Règles), puis sur le nom de la règle que vous avez créée.
- 5. Dans Détails des règles, choisissez Surveillance.

Vous êtes redirigé vers la CloudWatch console Amazon. Si vous n'êtes pas redirigé, cliquez sur Afficher les statistiques dans CloudWatch.

6. Dans All metrics (Toutes les métriques), cliquez sur le nom de la règle que vous avez créée.

Le graphique doit indiquer que la règle a été appelée.

- 7. Dans le panneau de navigation, sélectionnez Groupes de journaux.
- 8. Cliquez sur le nom du groupe de journaux pour votre fonction Lambda (/aws/lambda/*functionname*).
- 9. Choisissez le nom du flux de journaux pour afficher les données fournies par la fonction concernant l'instance que vous avez lancée. Vous devez voir un évènement reçu semblable à ce qui suit :

```
{ 
     "version": "0", 
     "id": "12a345b6-78c9-01d2-34e5-123f4ghi5j6k", 
     "detail-type": "RDS DB Instance Event", 
     "source": "aws.rds", 
     "account": "111111111111", 
     "time": "2021-03-19T19:34:09Z", 
     "region": "us-east-1", 
     "resources": [ 
          "arn:aws:rds:us-east-1:111111111111:db:testdb" 
     ], 
     "detail": { 
          "EventCategories": [ 
              "notification" 
         ], 
          "SourceType": "DB_INSTANCE", 
          "SourceArn": "arn:aws:rds:us-east-1:111111111111:db:testdb", 
          "Date": "2021-03-19T19:34:09.293Z", 
          "Message": "DB instance stopped", 
          "SourceIdentifier": "testdb", 
          "EventID": "RDS-EVENT-0087" 
     }
}
```
Pour voir plus d'exemples d'événements RDS au format JSON, consultez [Présentation des](#page-1219-0) [événements pour Aurora](#page-1219-0).

10. (Facultatif) Lorsque vous avez terminé, vous pouvez ouvrir la console Amazon RDS et lancer l'instance que vous avez arrêtée.

# <span id="page-1256-0"></span>Catégories d'événements Amazon RDS et messages d'événements pour Aurora

Amazon RDS génère un nombre important d'événements dans des catégories auxquelles vous pouvez vous abonner à l'aide de la console Amazon RDS ou de l'API. AWS CLI

Rubriques

- [Évènements de cluster de base de données](#page-1256-1)
- [Évènements d'instance de base de données](#page-1266-0)
- [Évènements de groupe de paramètres de base de données](#page-1277-0)
- [Évènements de groupe de sécurité de base de données](#page-1278-0)
- [Évènements d'instantané de cluster de base de données](#page-1279-0)
- [Événements RDS Proxy](#page-1280-0)
- [Événements de déploiement bleu/vert](#page-1282-0)

# <span id="page-1256-1"></span>Évènements de cluster de base de données

Le tableau suivant affiche la catégorie d'événement et la liste des événements lorsqu'un cluster de base de données est le type source.

## **a** Note

Aucune catégorie d'événement n'existe pour Aurora Serverless dans le type d'événement de Cluster de base de données. Les évènements Aurora sans serveur vont de RDS-EVENT-0141 à RDS-EVENT-0149.

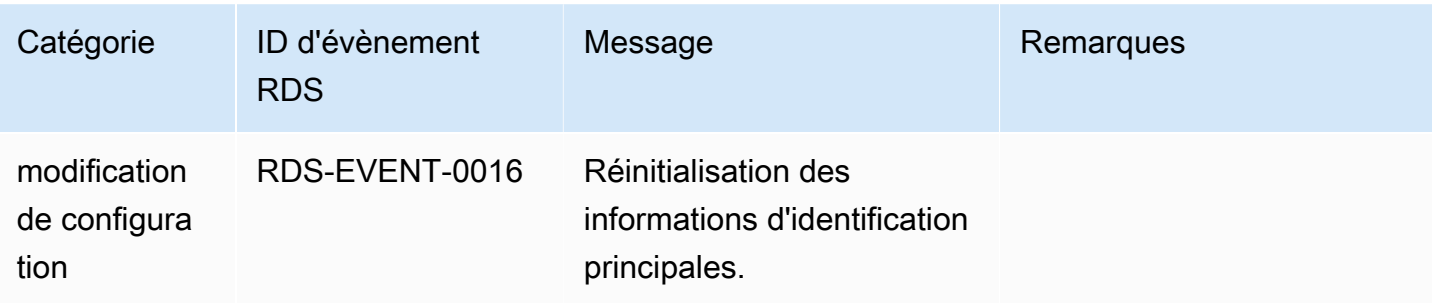

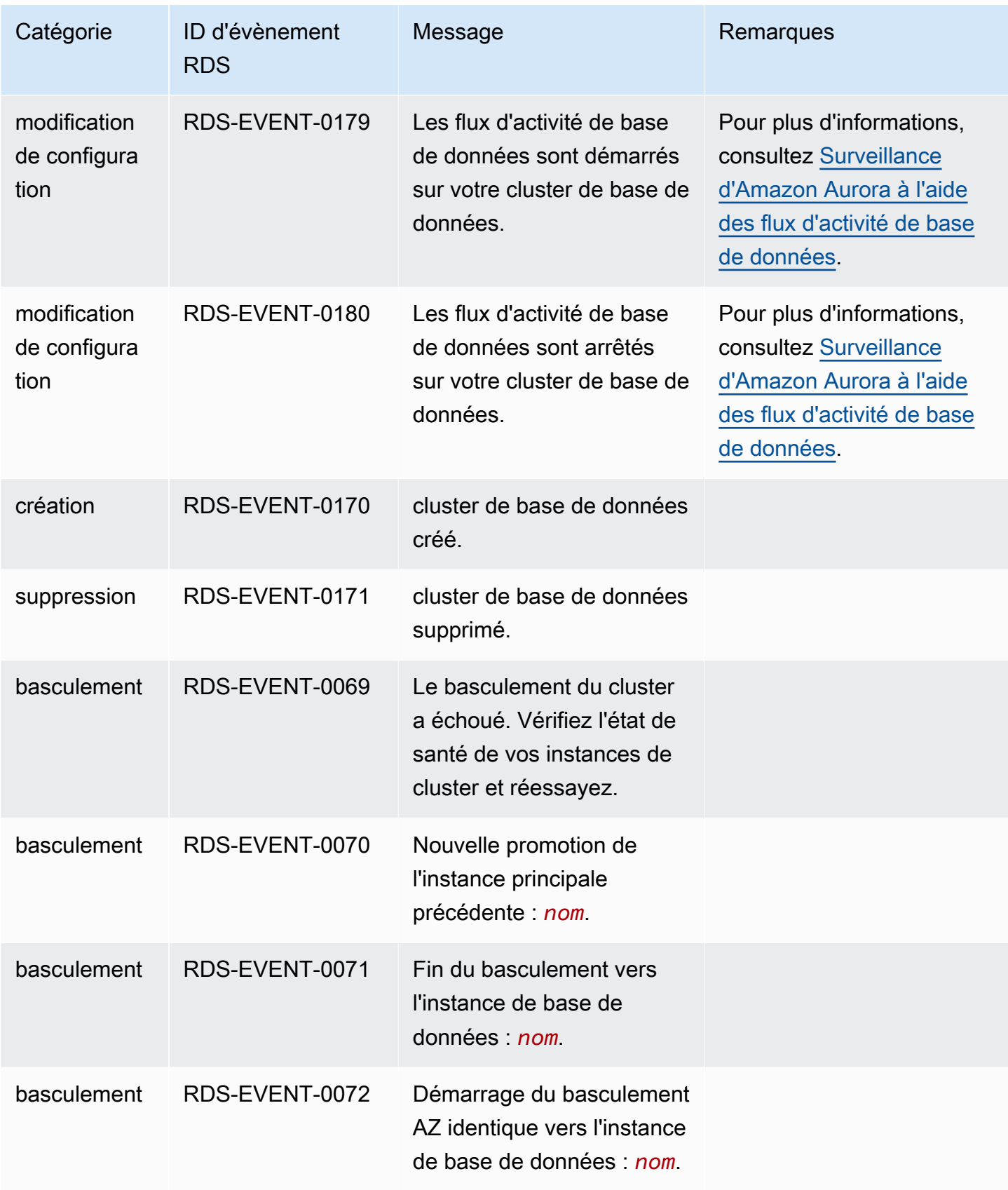

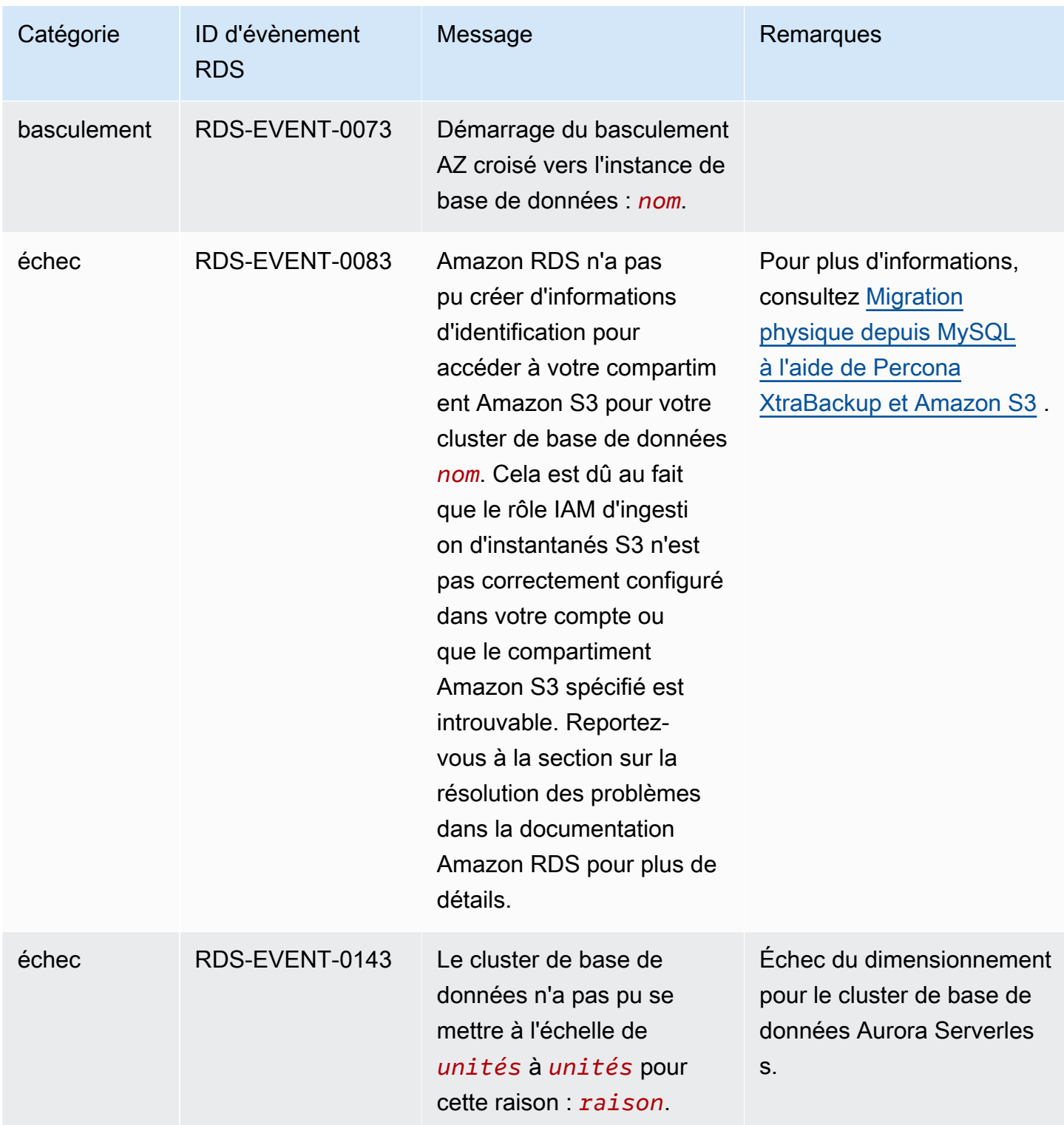

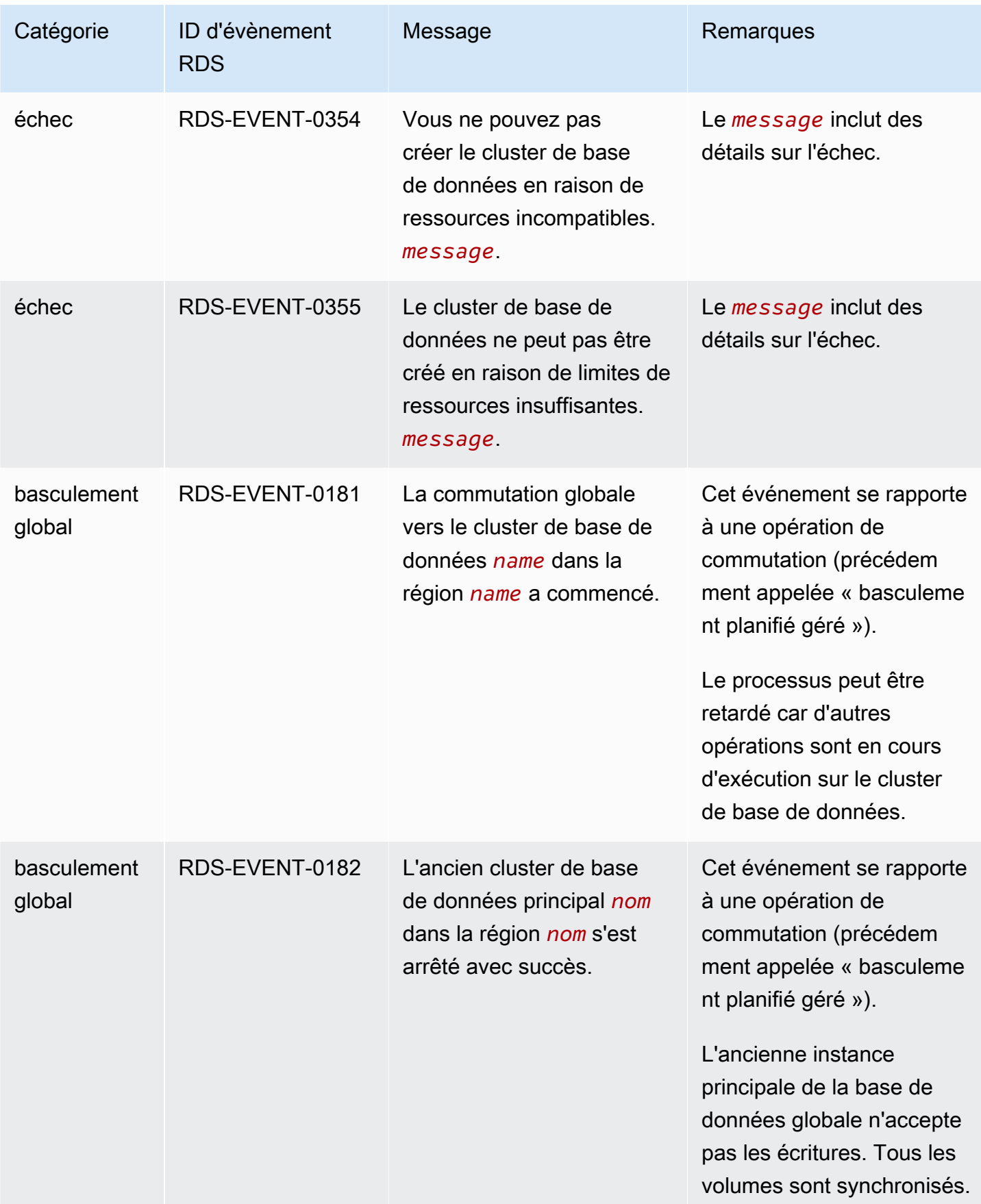
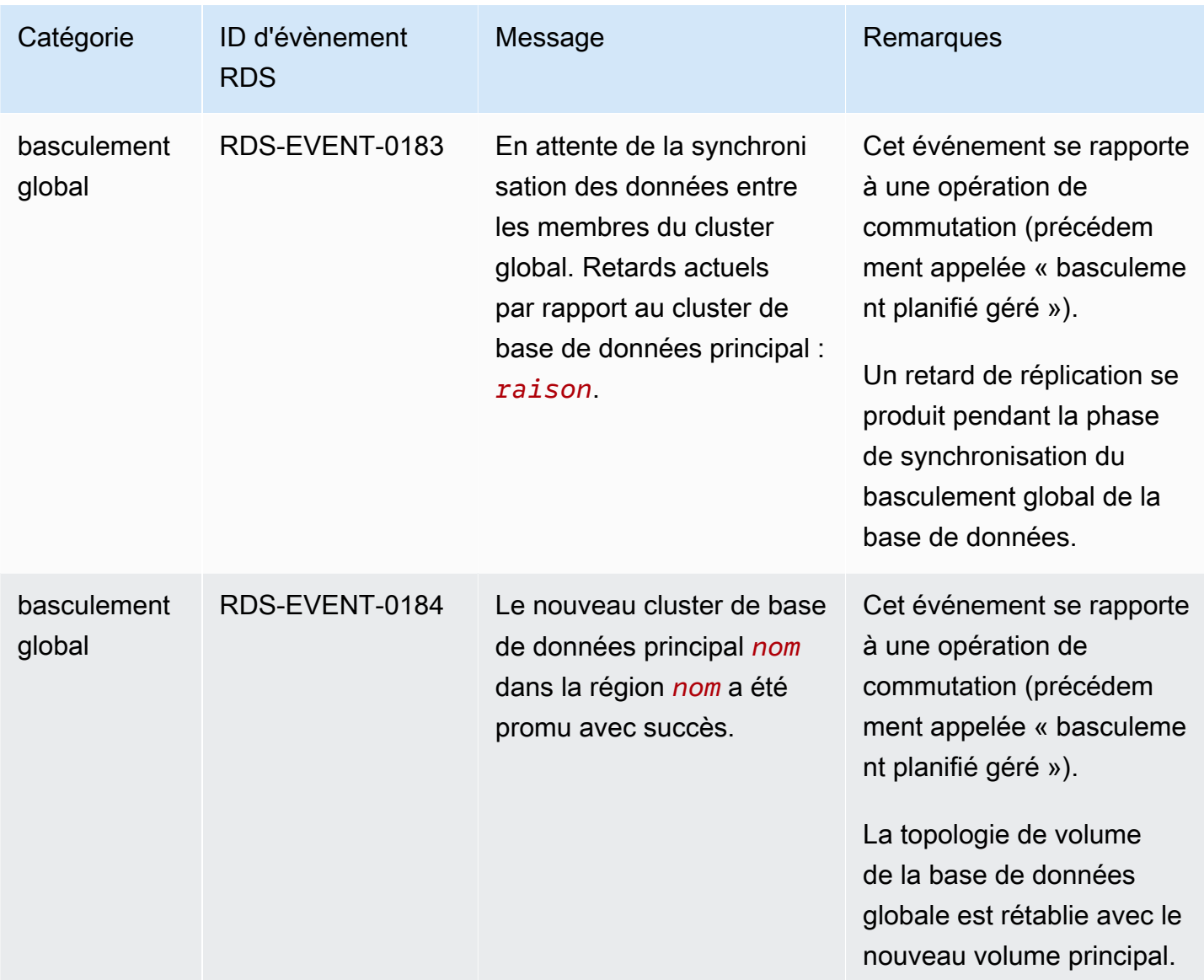

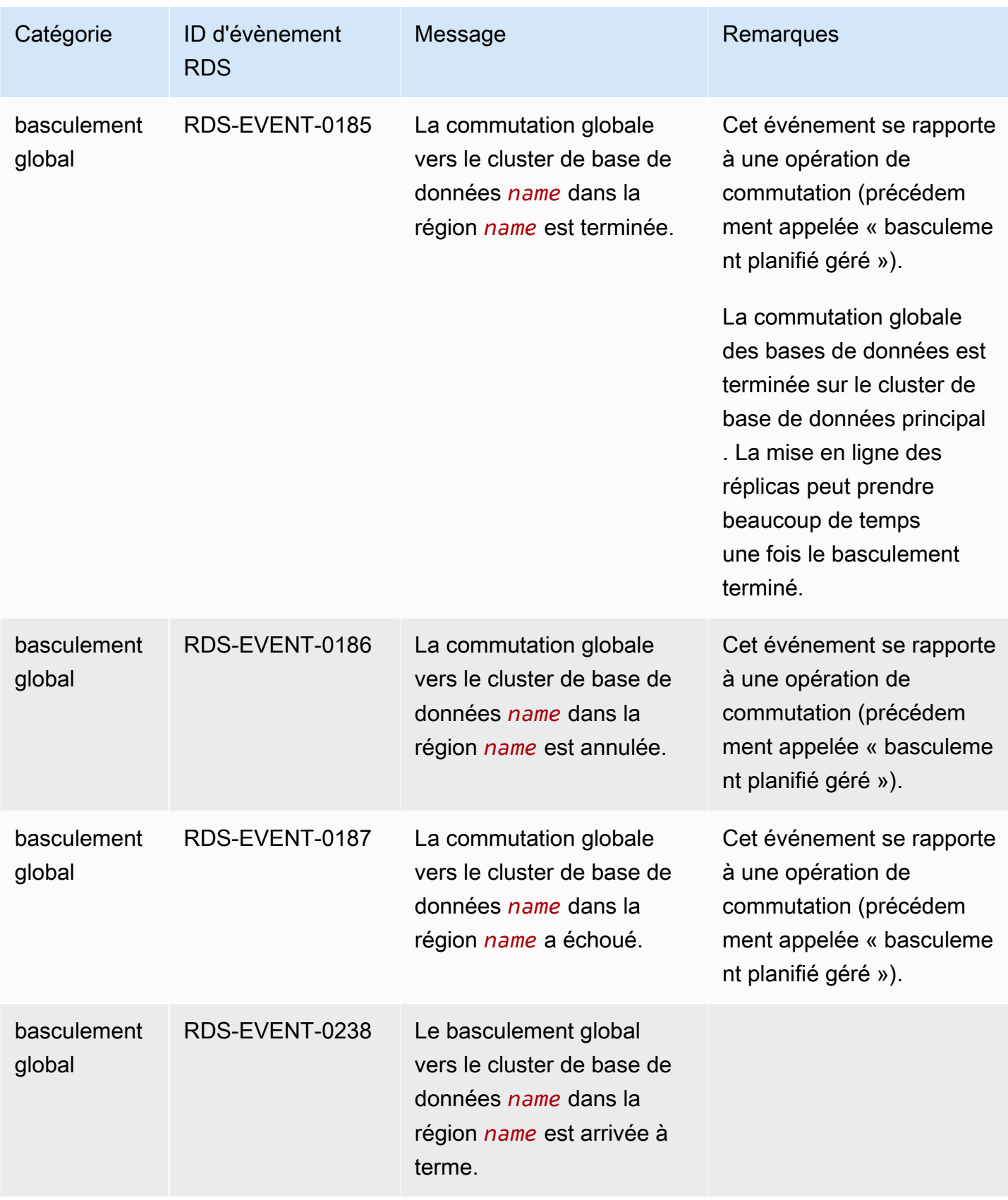

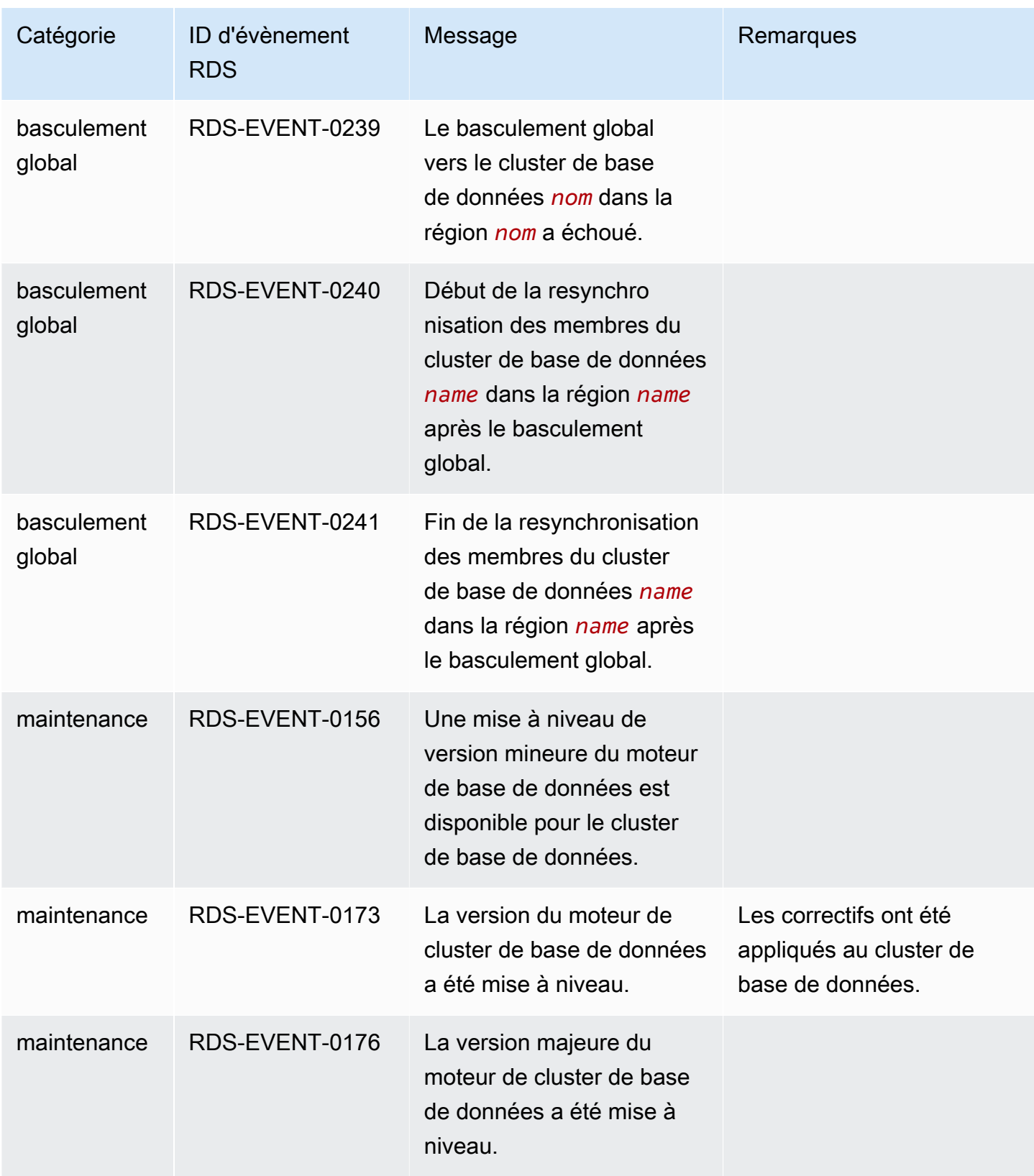

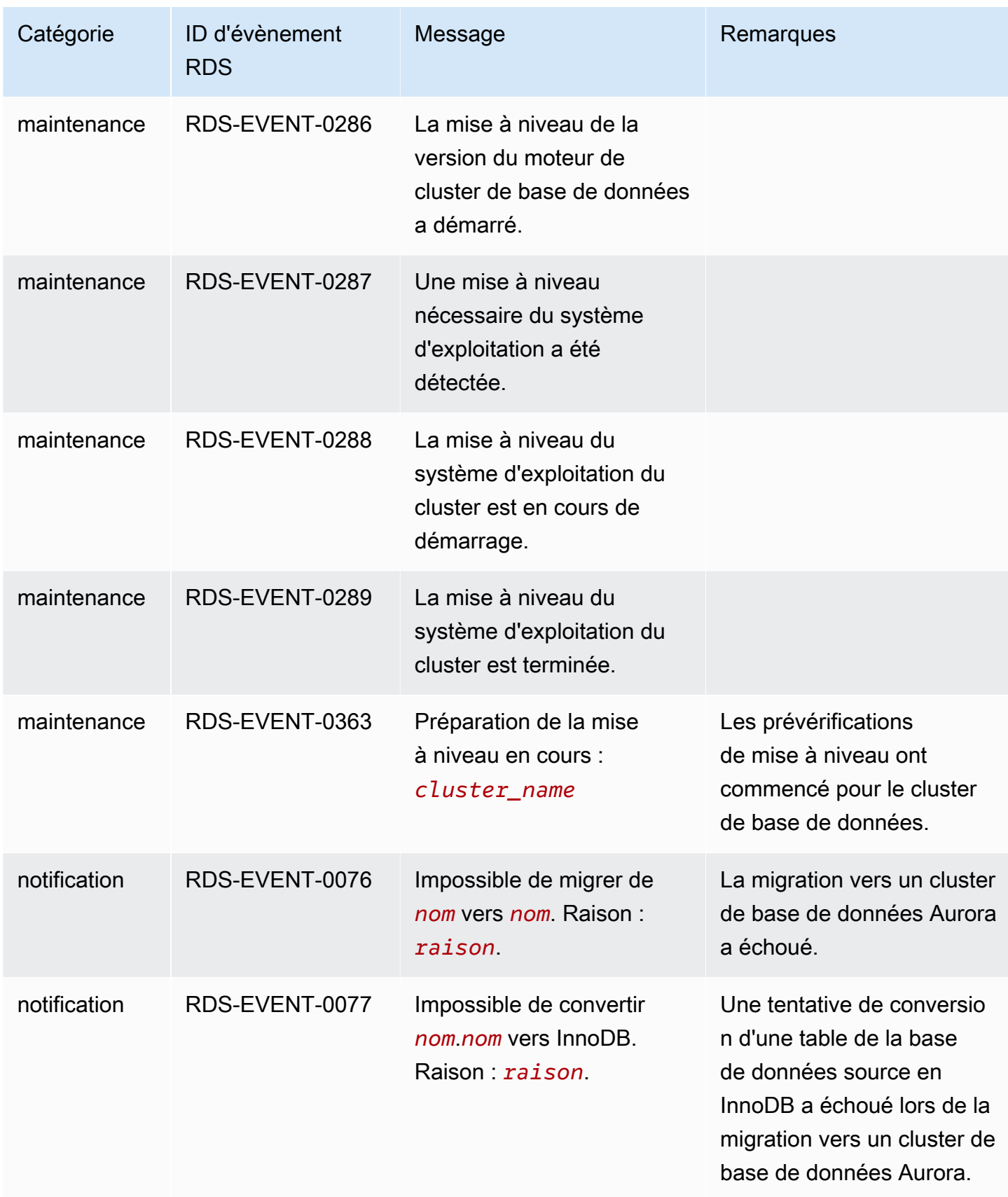

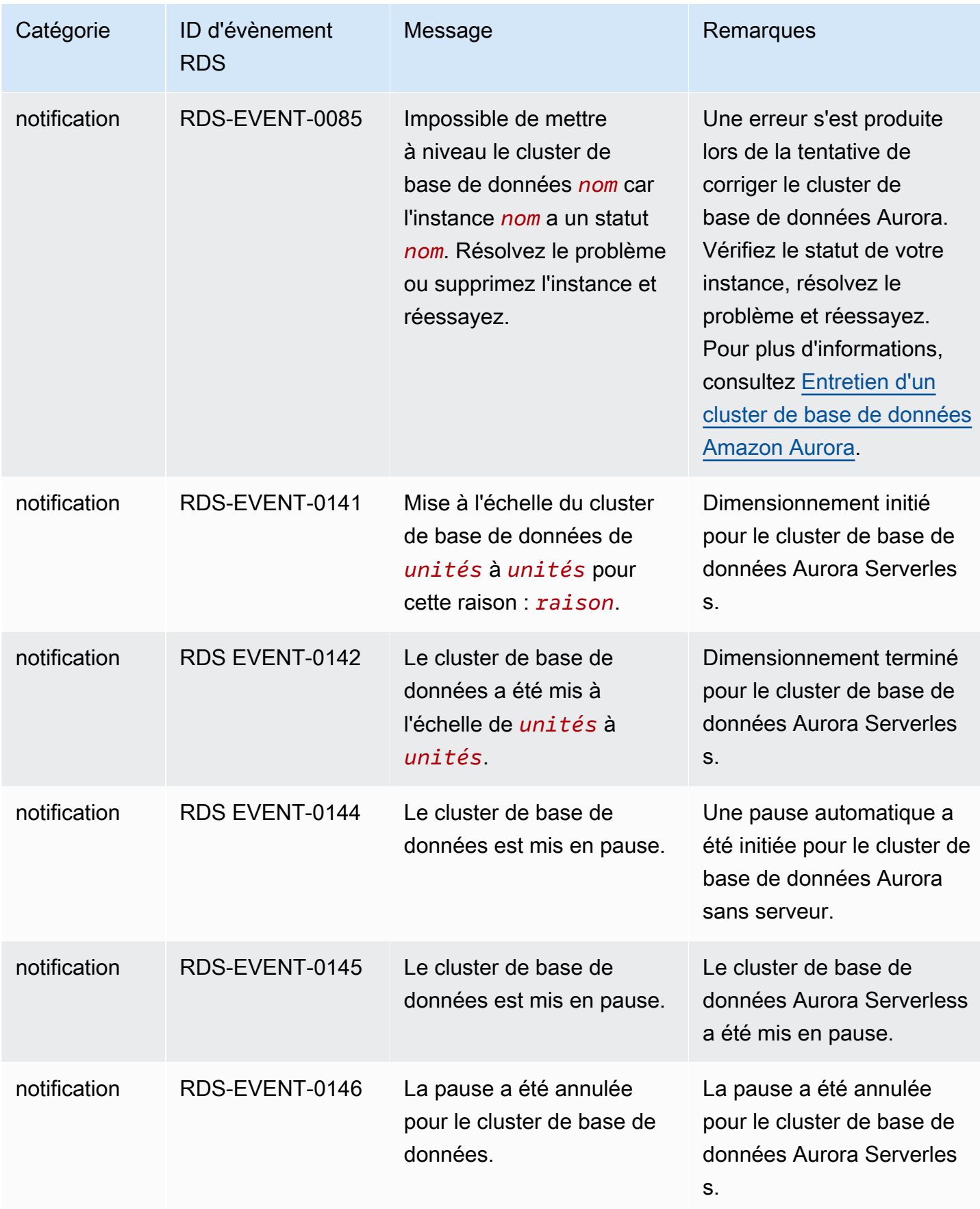

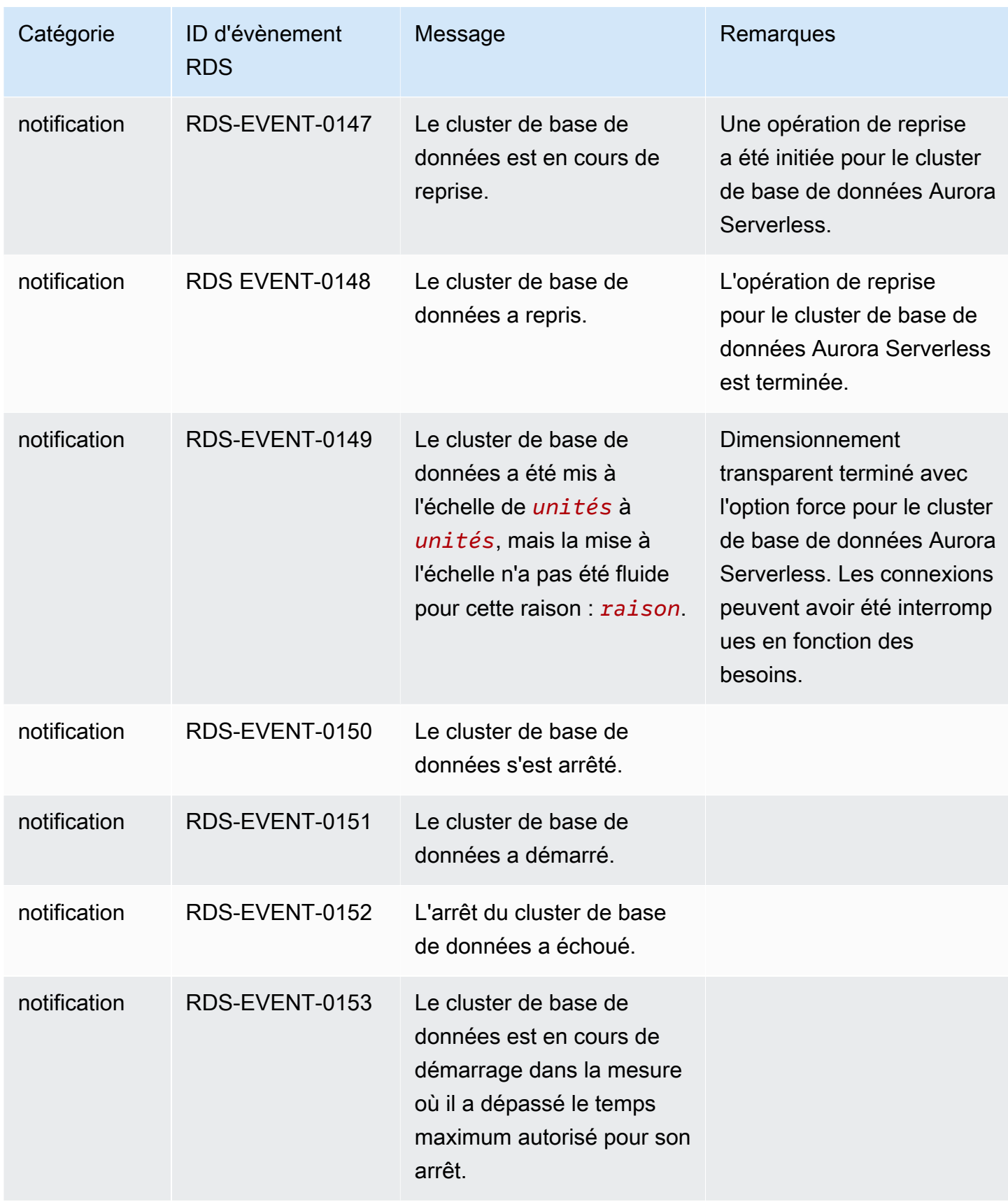

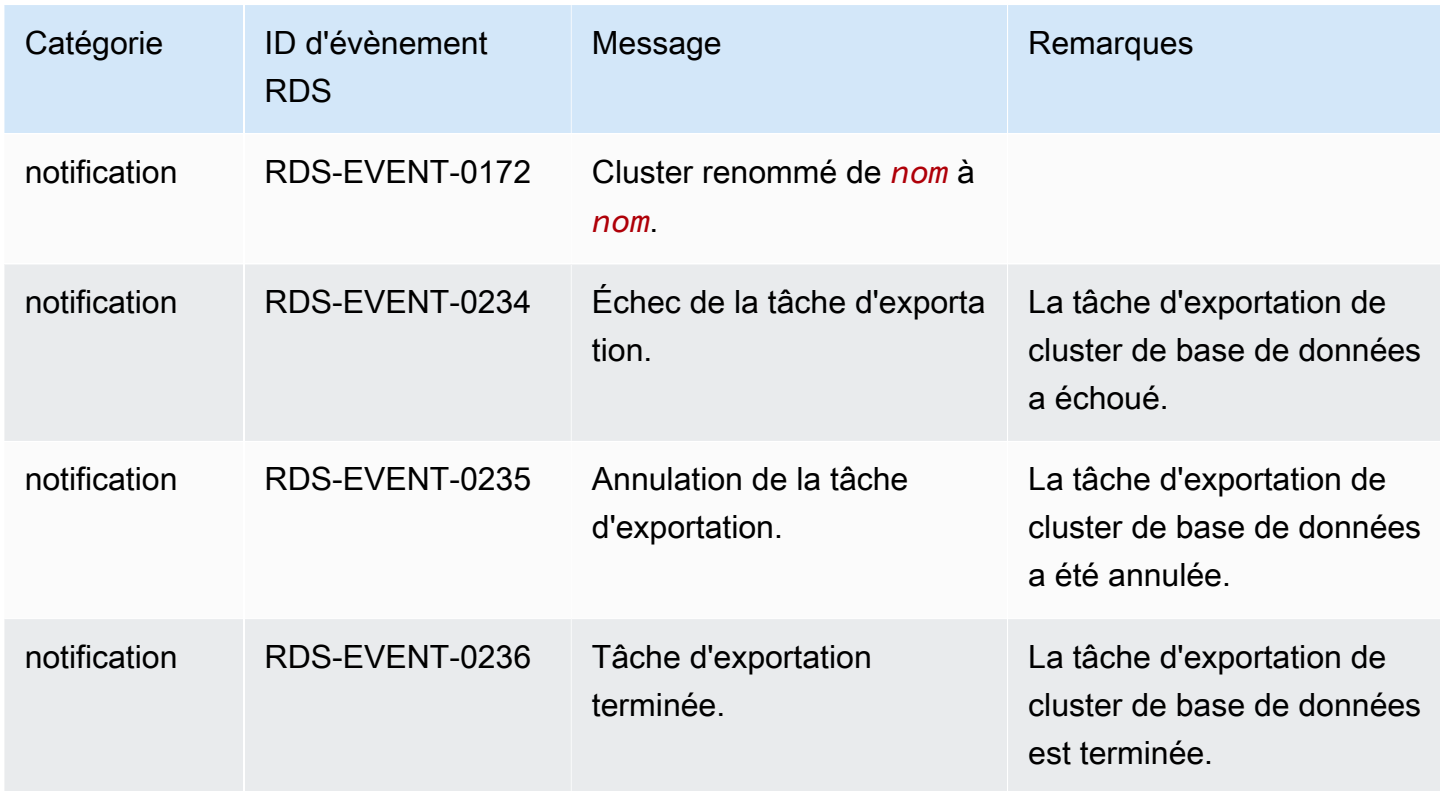

# Évènements d'instance de base de données

Le tableau suivant recense la catégorie d'évènement et la liste des évènements lorsqu'une instance de base de données est le type source.

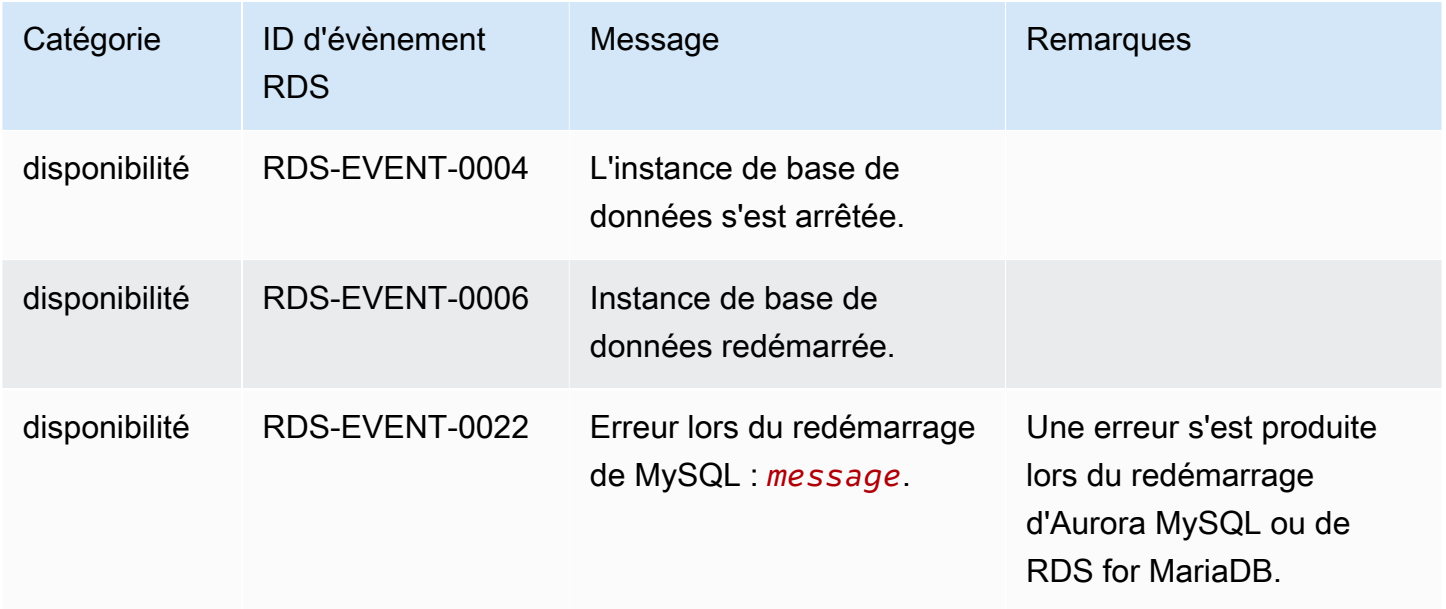

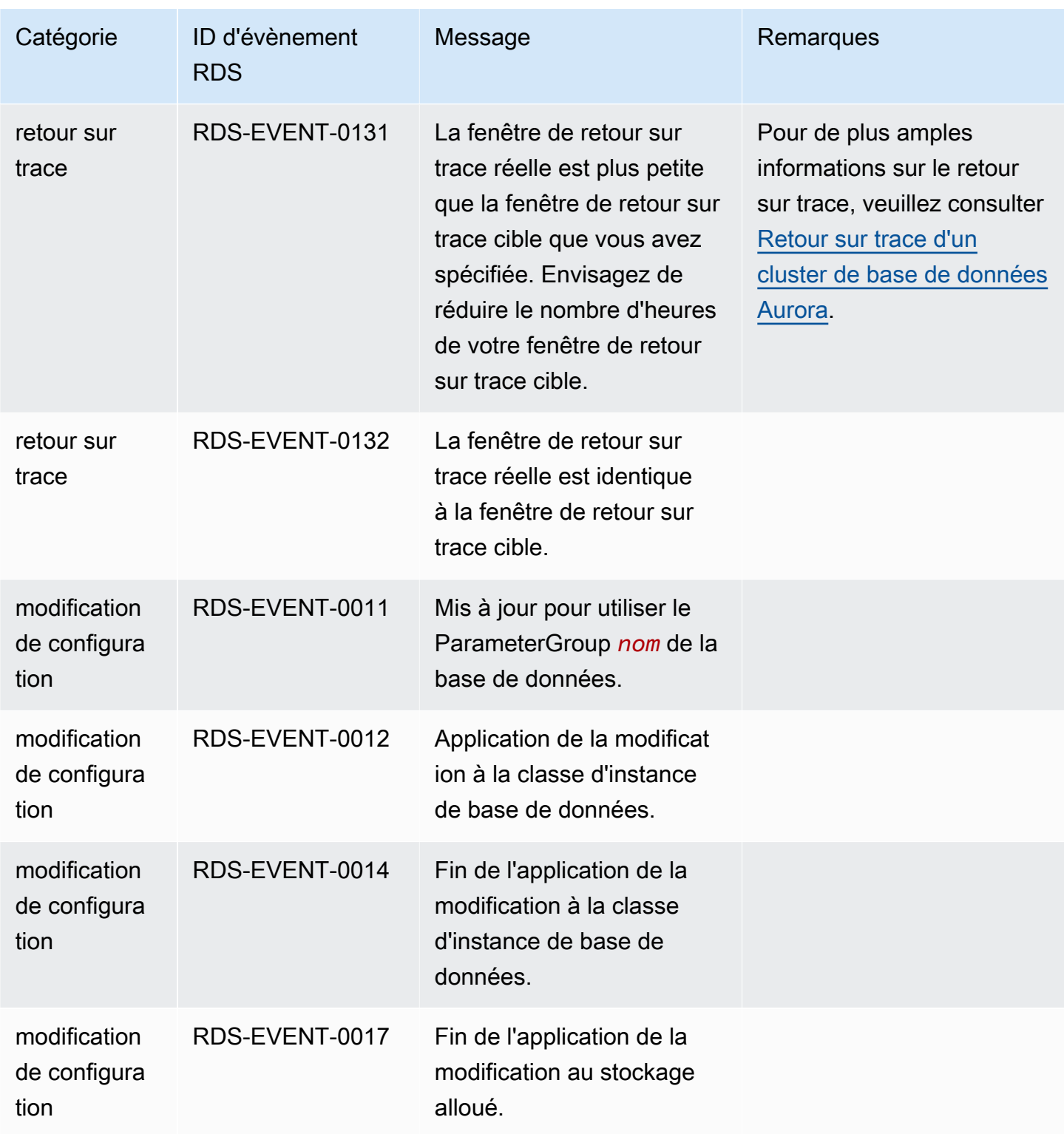

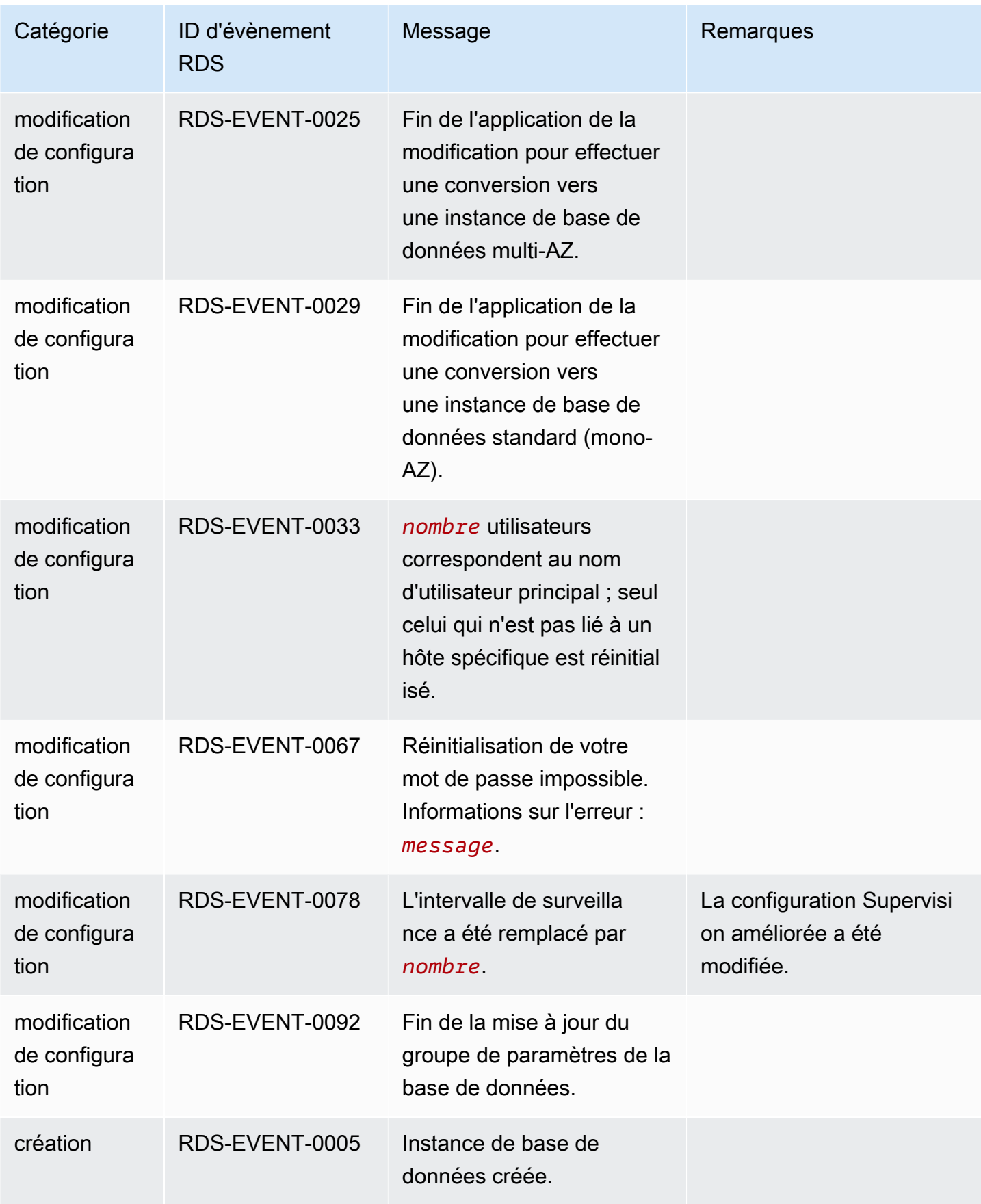

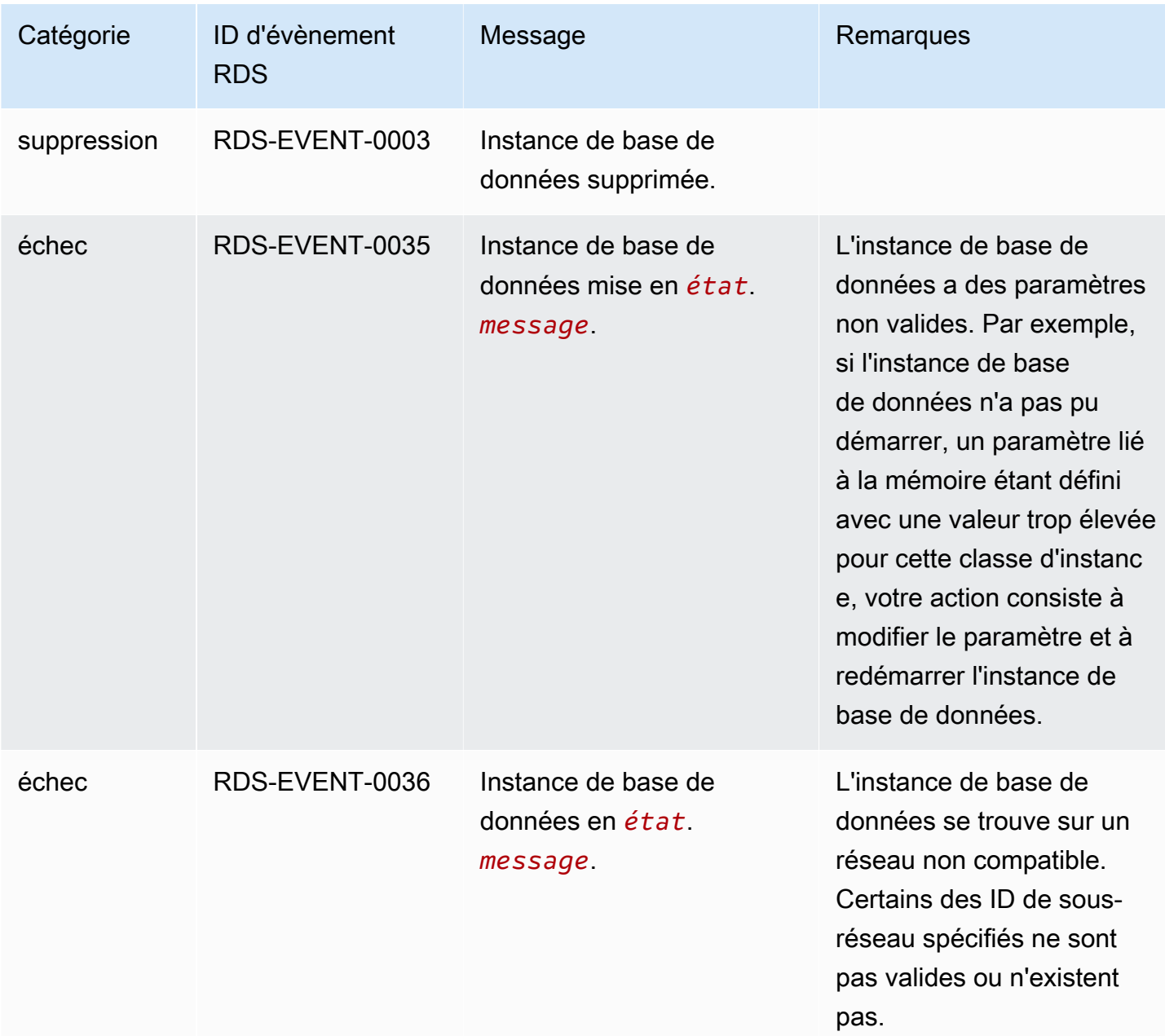

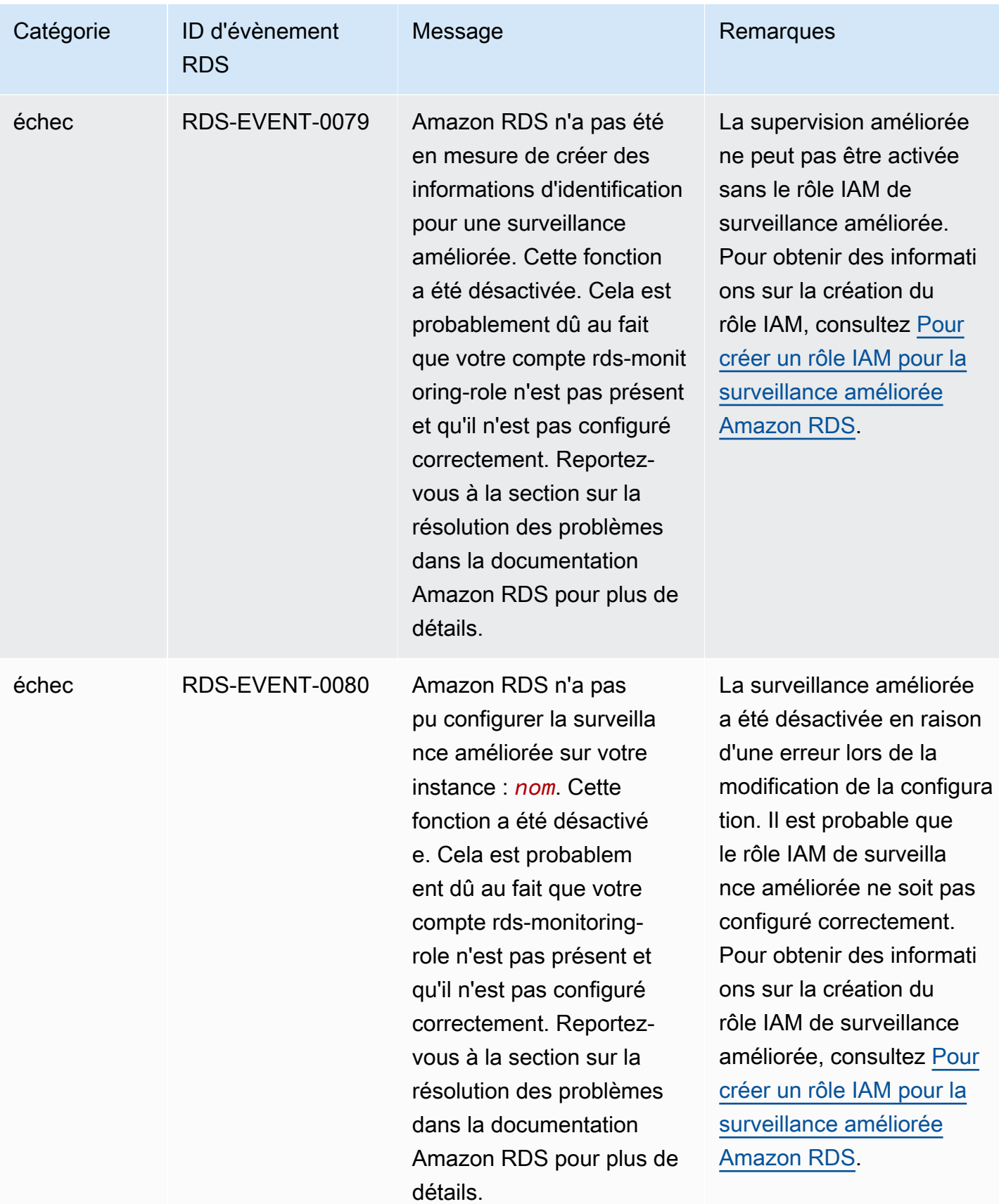

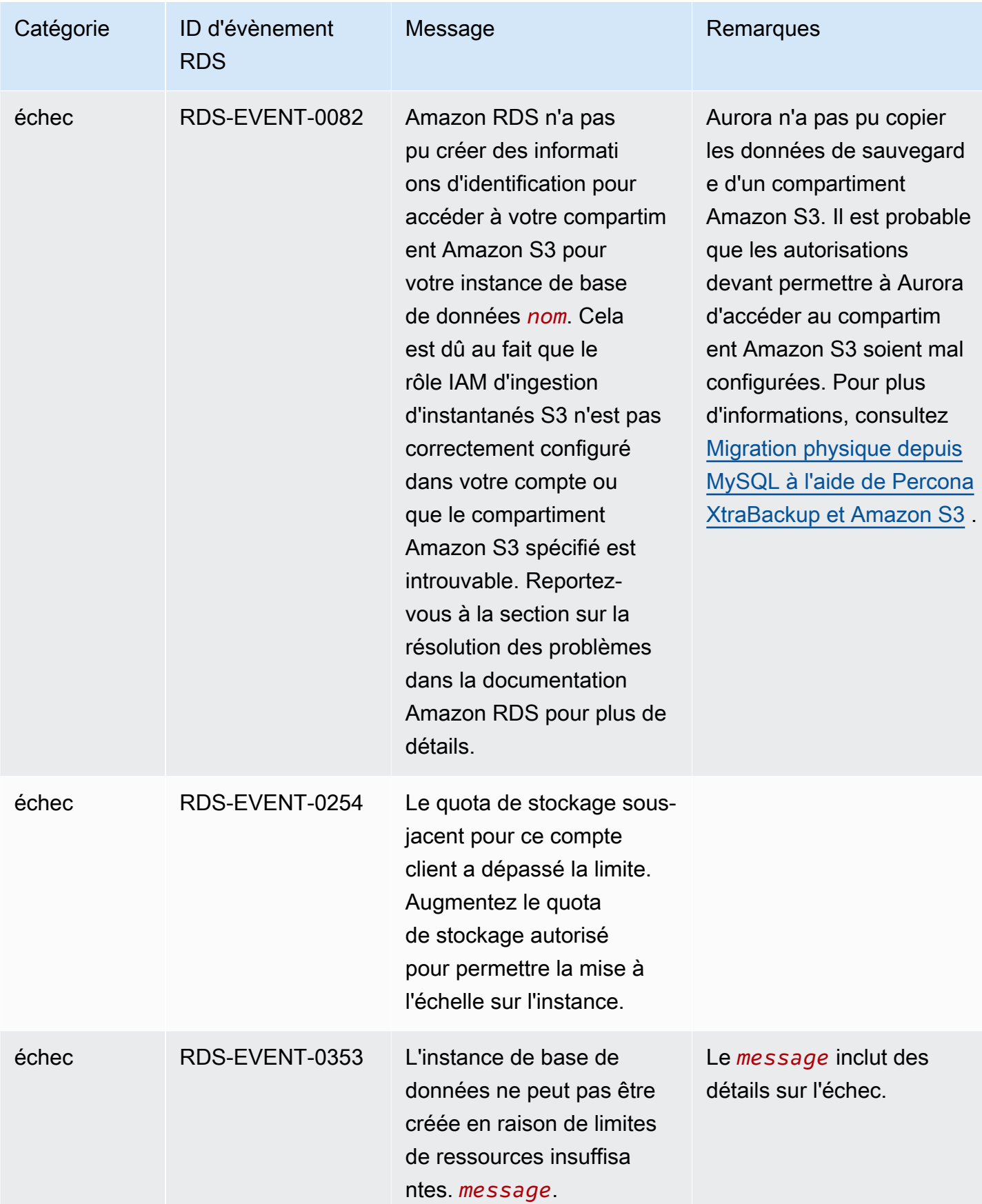

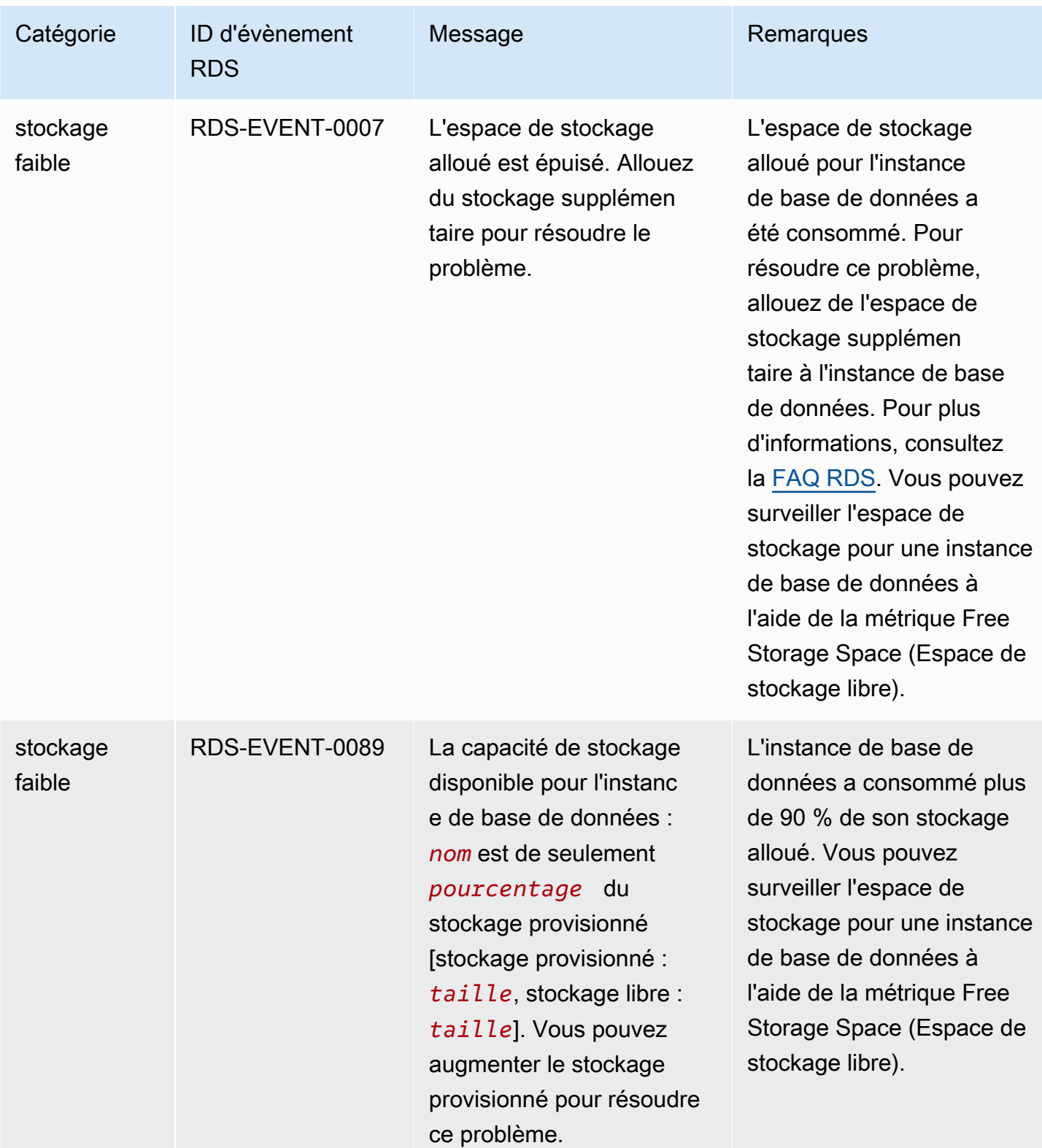

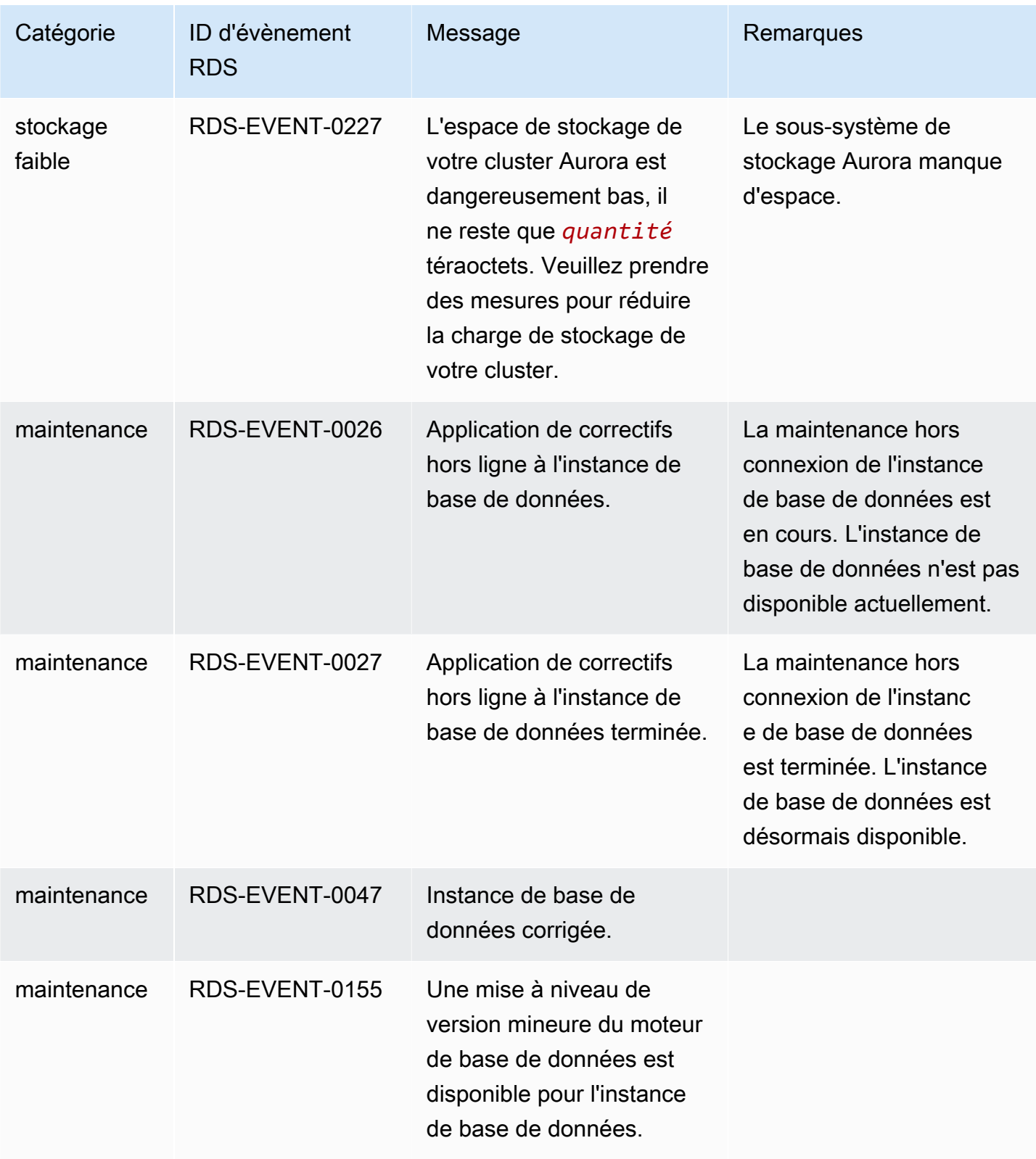

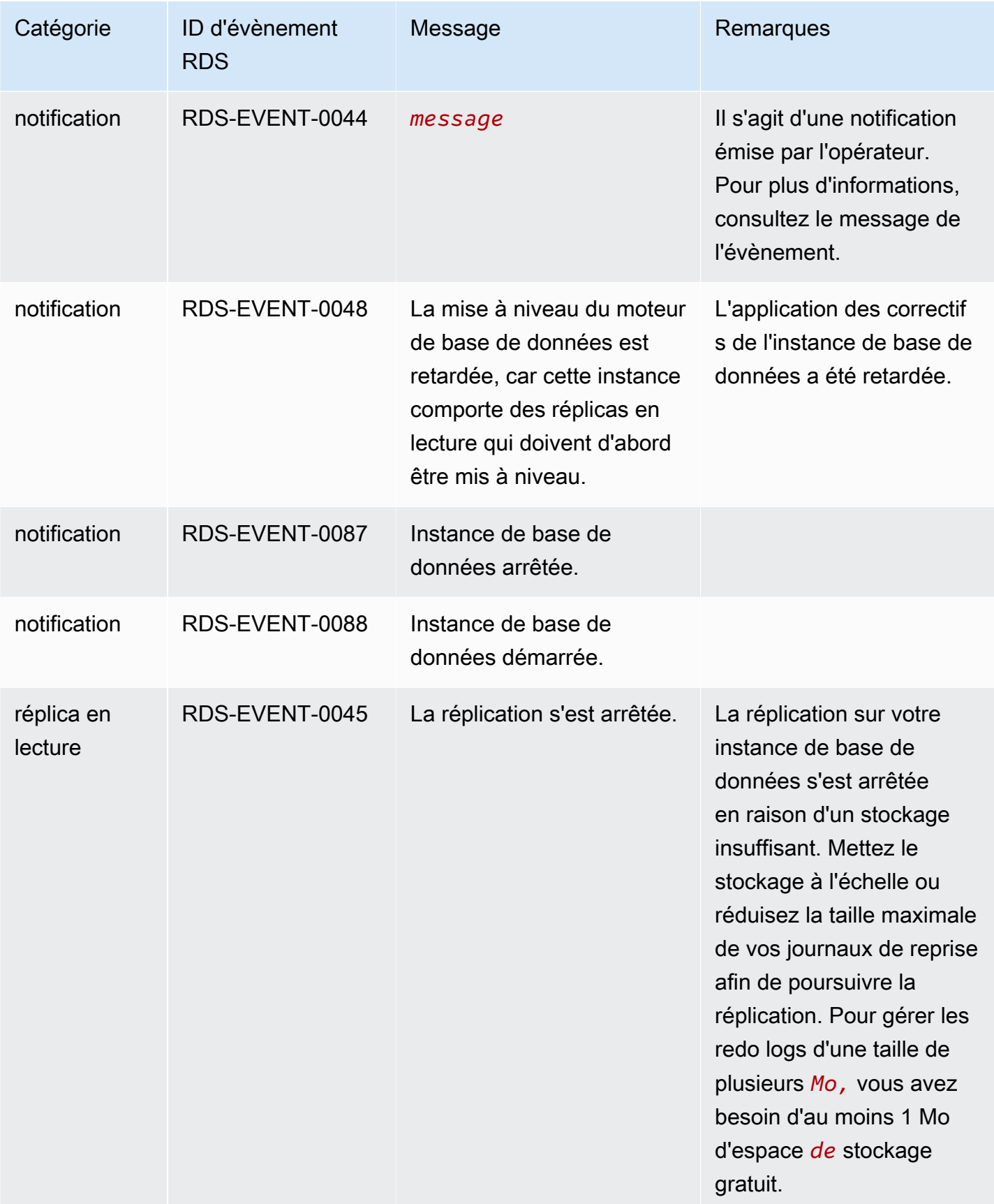

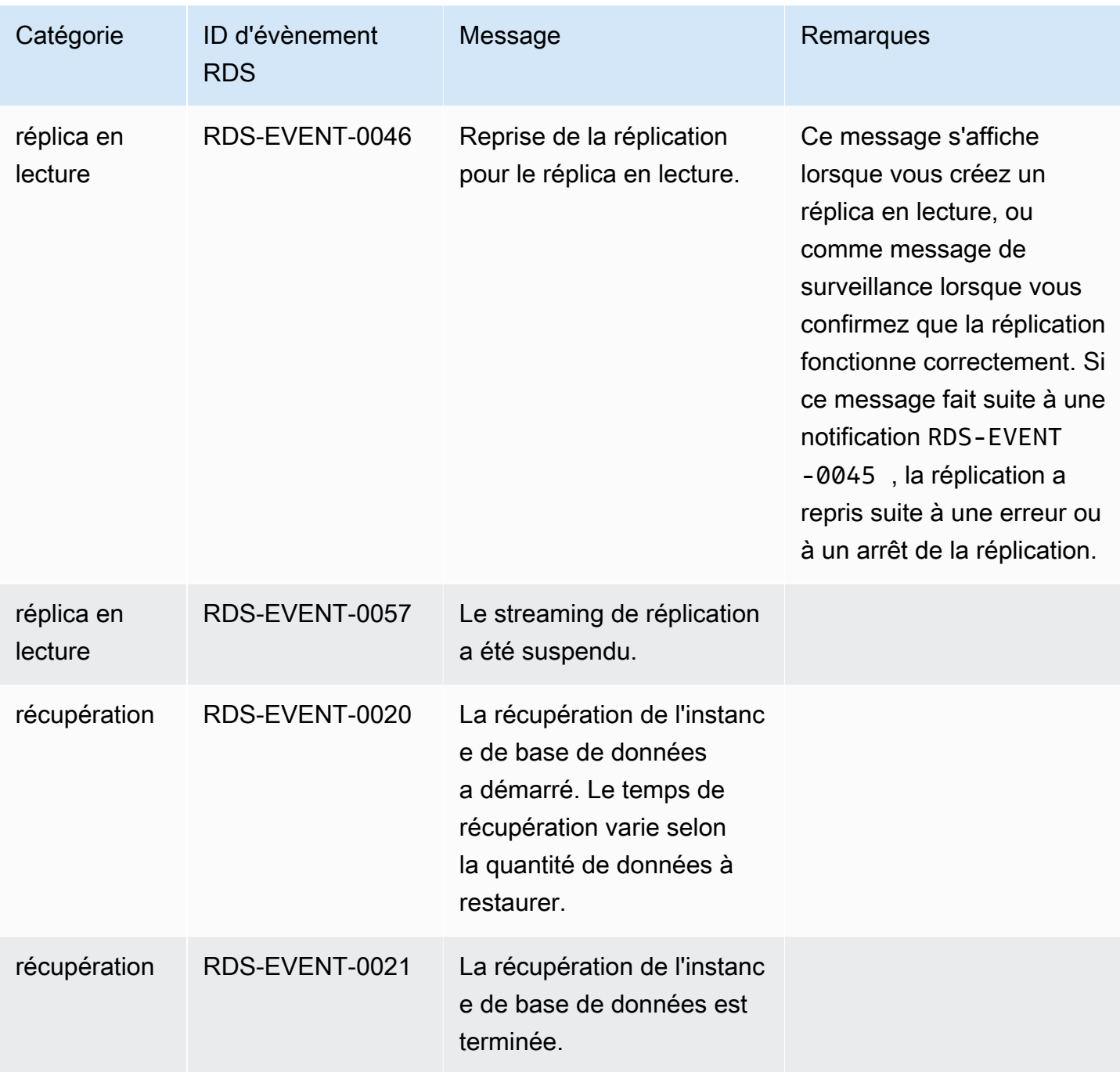

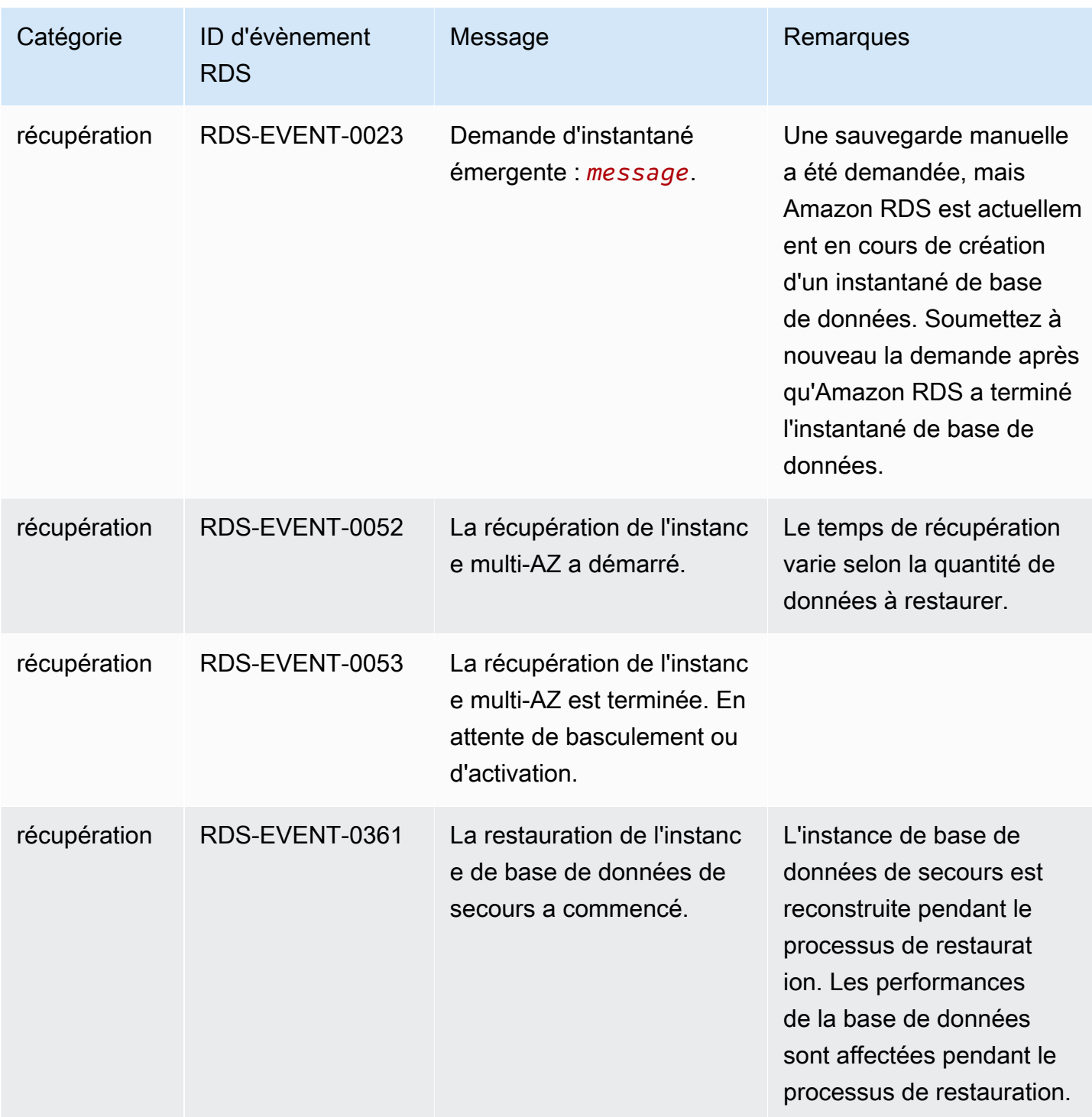

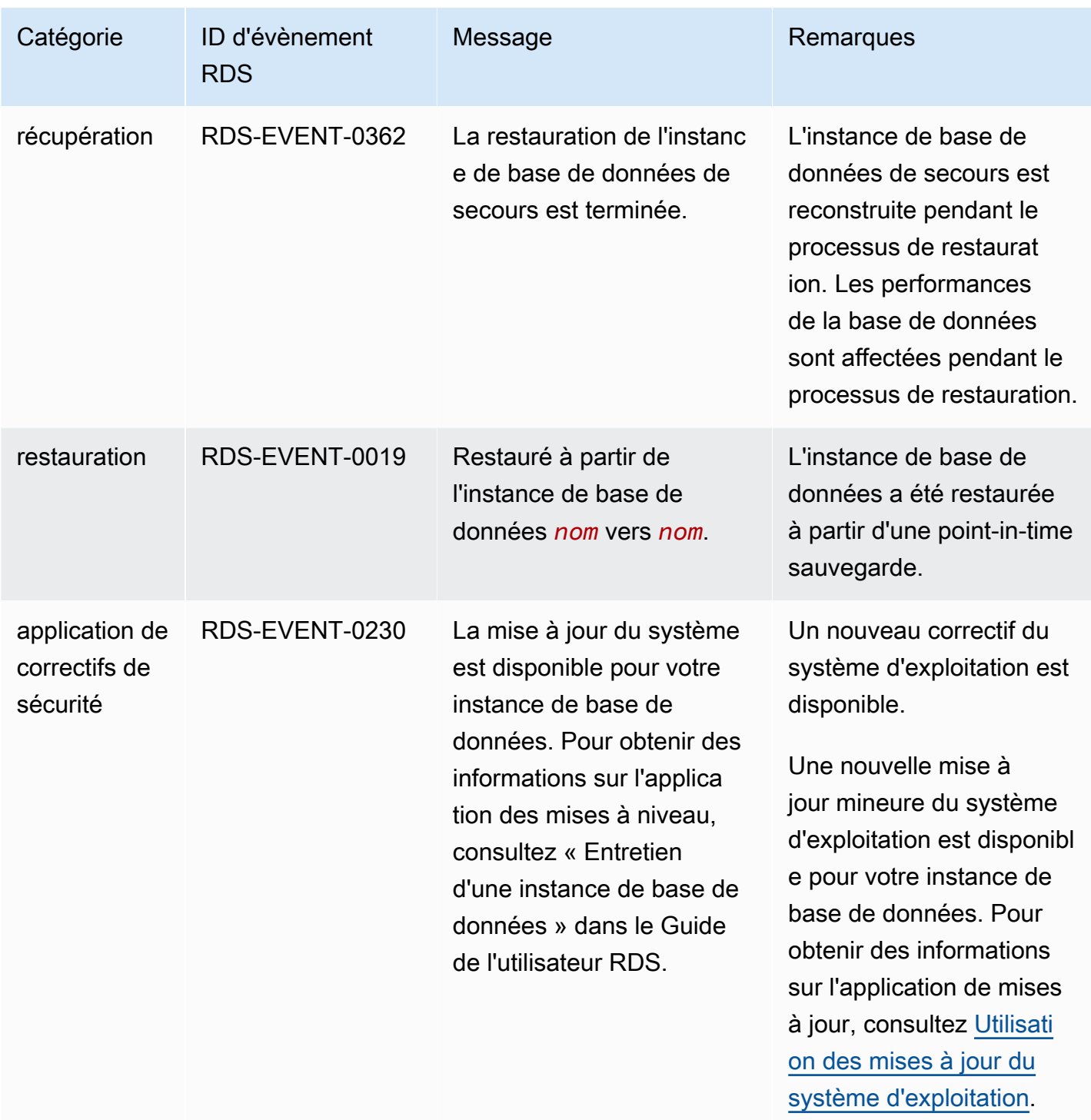

# Évènements de groupe de paramètres de base de données

Le tableau suivant affiche la catégorie d'évènement et la liste des évènements lorsqu'un groupe de paramètres de base de données est le type source.

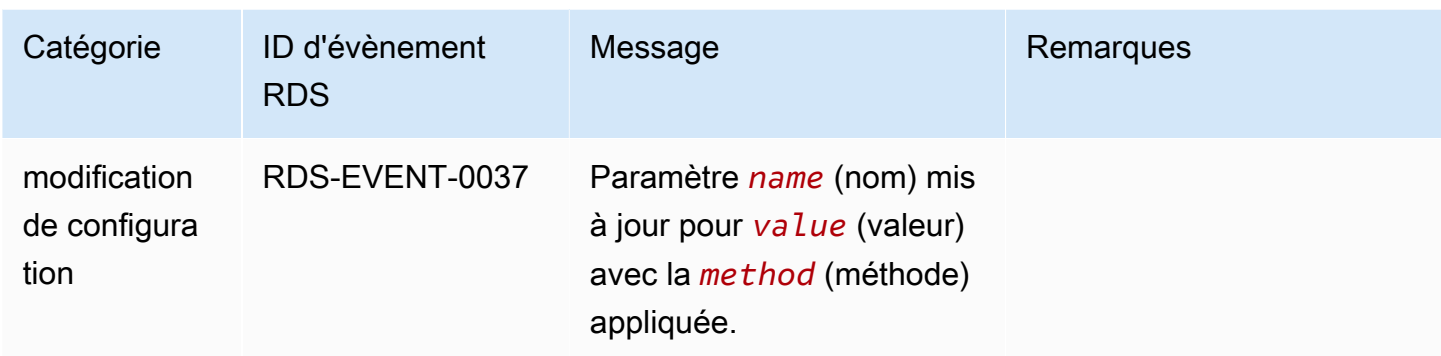

Évènements de groupe de sécurité de base de données

Le tableau suivant affiche la catégorie d'évènement et la liste des évènements lorsqu'un groupe de sécurité de base de données est le type source.

#### **a** Note

Les groupes de sécurité de base de données sont des ressources pour EC2-Classic. EC2- Classic a été retiré le 15 août 2022. Si vous n'avez pas migré d'EC2-Classic vers un VPC, nous vous recommandons de le faire dès que possible. Pour plus d'informations, consultez [Migrer d'EC2-Classic vers un VPC](https://docs.aws.amazon.com/AWSEC2/latest/UserGuide/vpc-migrate.html) dans le Guide de l'utilisateur Amazon EC2 et le blog [EC2-](https://aws.amazon.com/blogs/aws/ec2-classic-is-retiring-heres-how-to-prepare/) [Classic Networking is Retiring – Here's How to Prepare](https://aws.amazon.com/blogs/aws/ec2-classic-is-retiring-heres-how-to-prepare/) (Se préparer au retrait de la mise en réseau EC2-Classic).

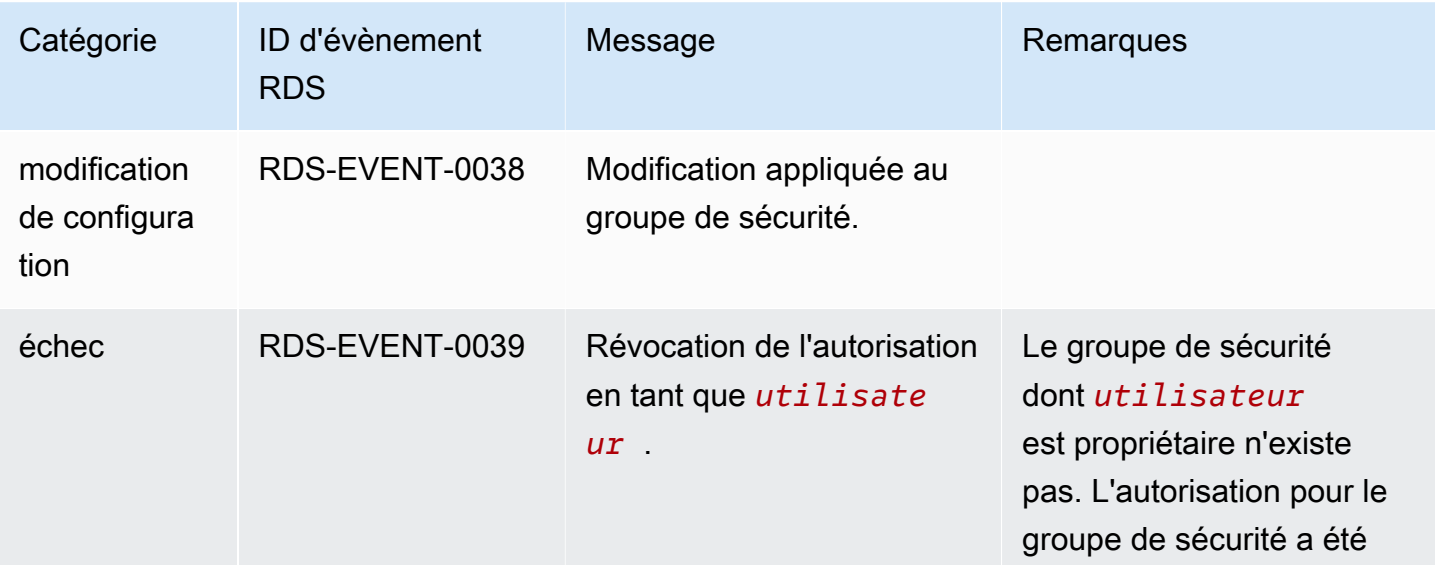

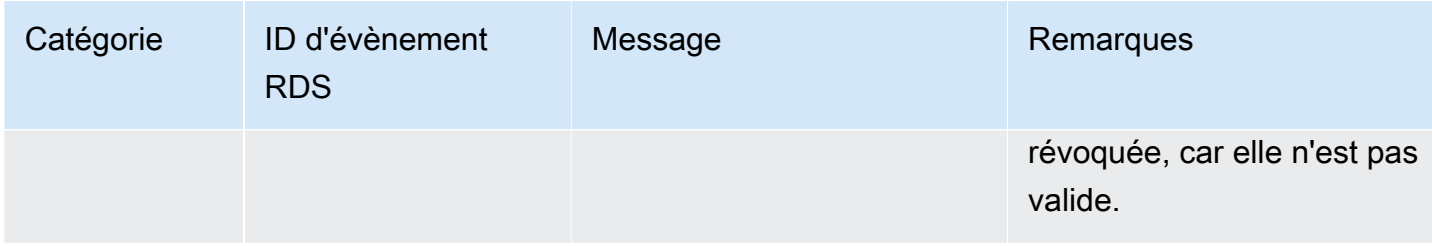

# Évènements d'instantané de cluster de base de données

Le tableau suivant affiche la catégorie d'événement et la liste des événements lorsqu'un instantané de cluster de base de données est le type source.

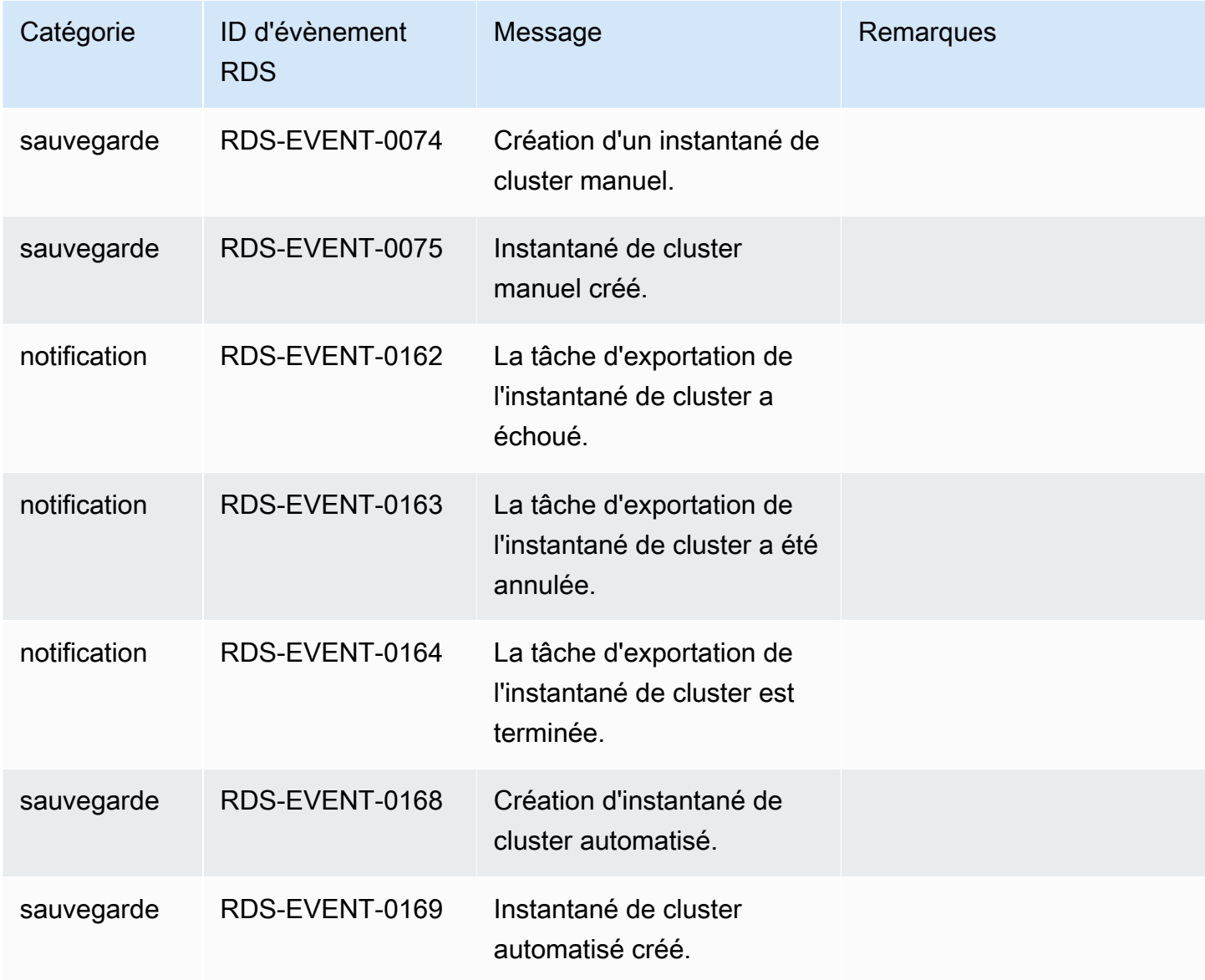

# Événements RDS Proxy

Le tableau suivant recense la catégorie d'événement et la liste des événements lorsqu'un proxy RDS Proxy est le type source.

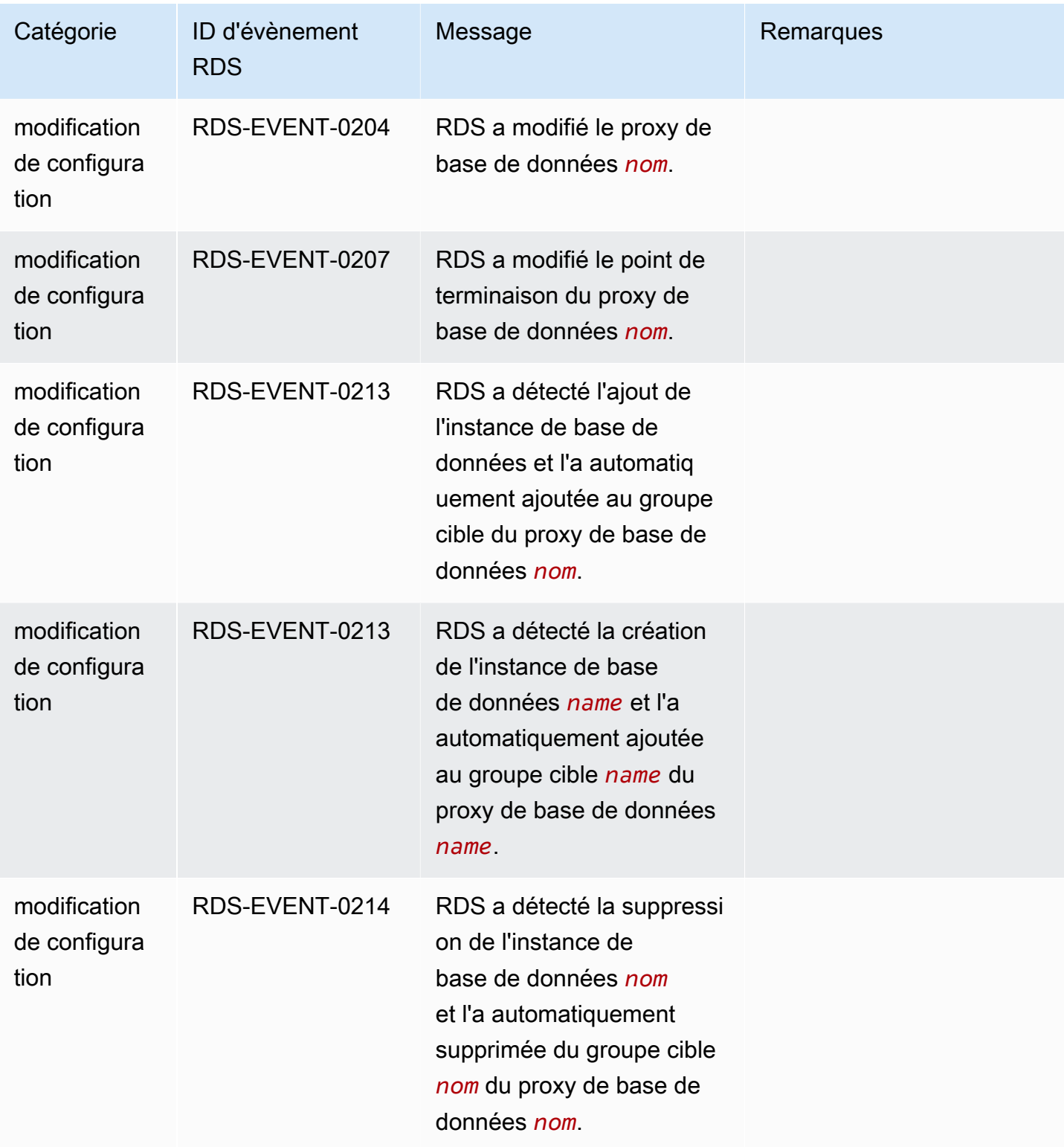

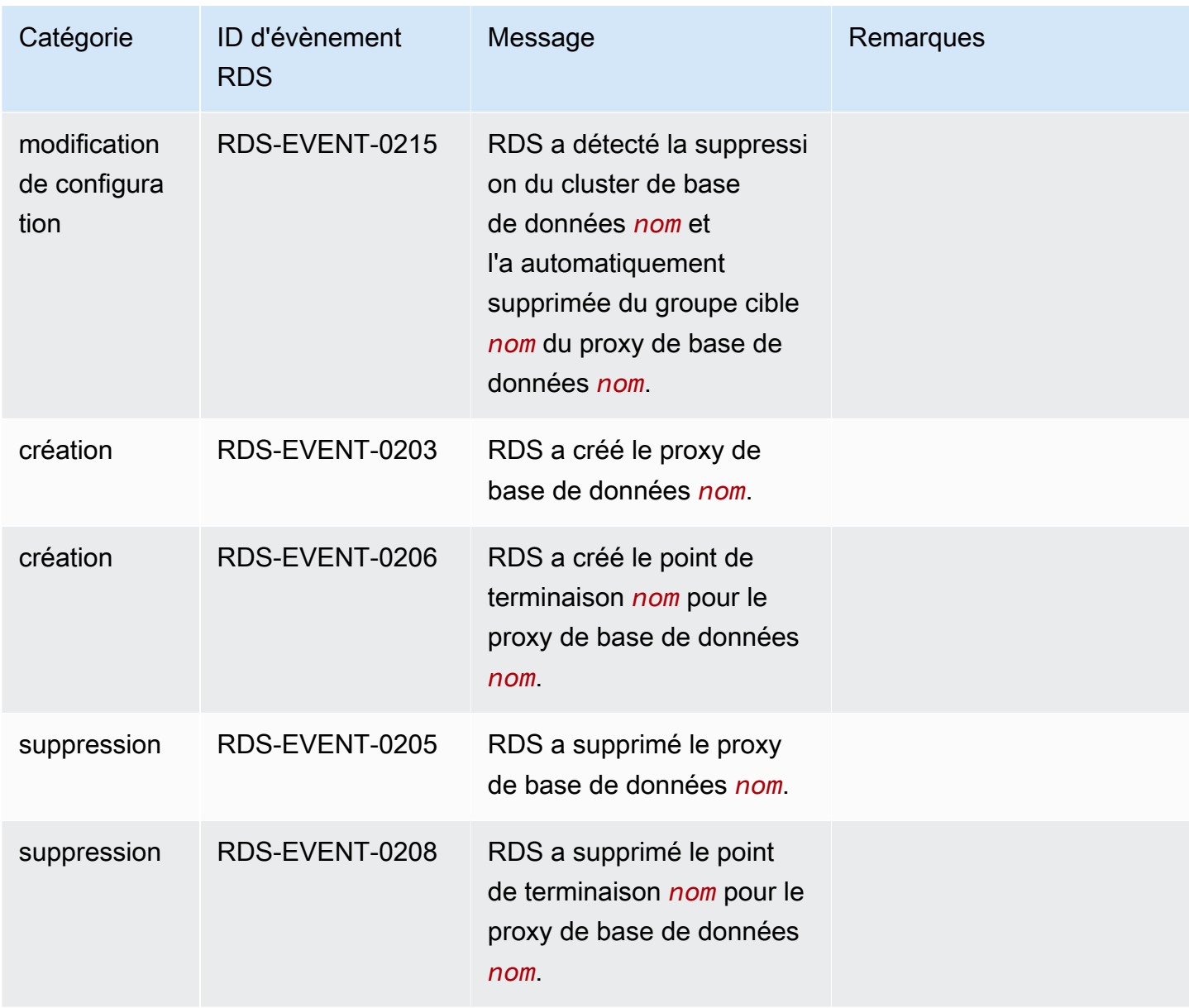

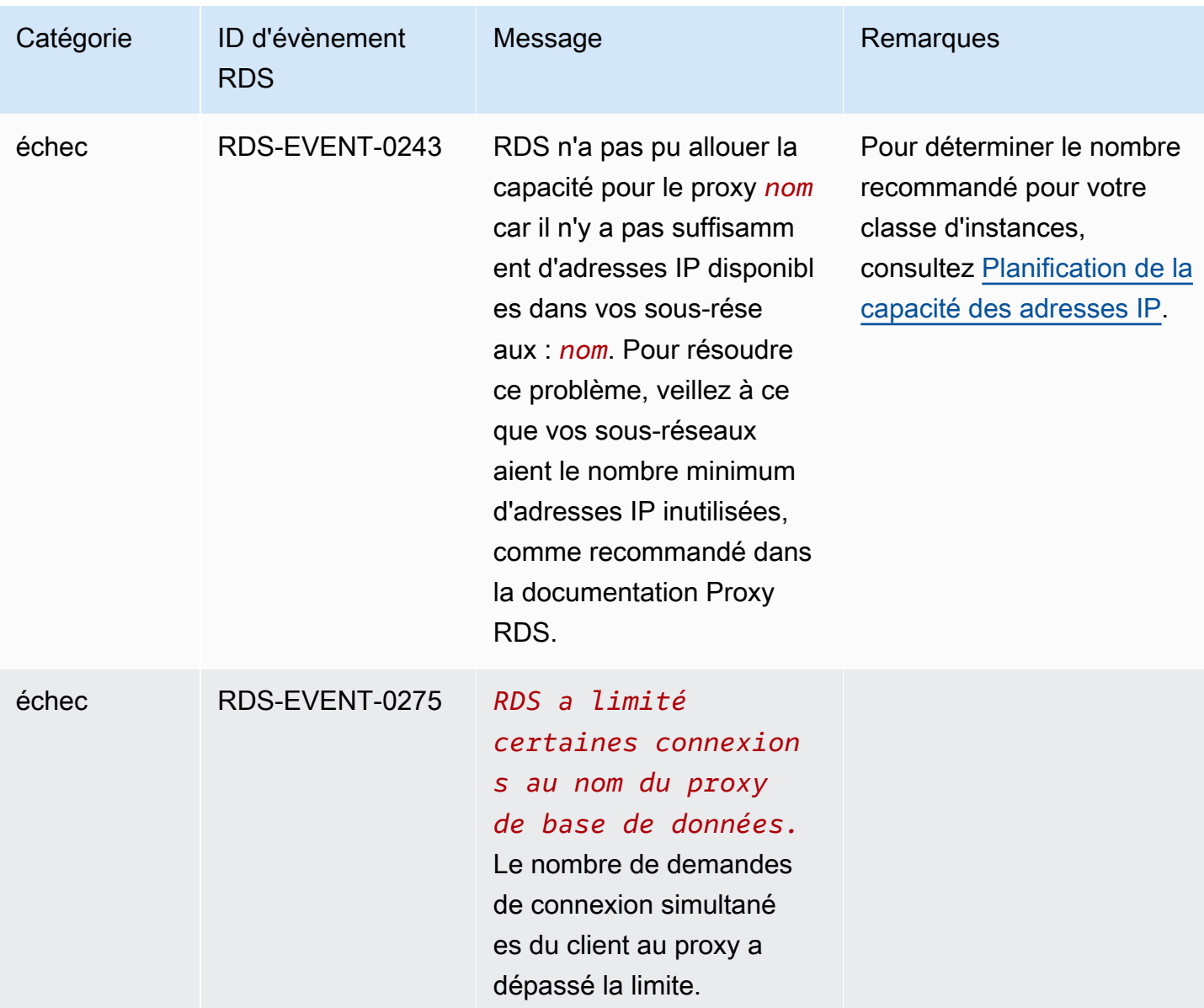

# Événements de déploiement bleu/vert

Le tableau suivant affiche la catégorie d'événement et la liste d'événements quand un déploiement bleu/vert est le type source.

Pour plus d'informations sur les déploiements bleus/verts, consultez [Utilisation des déploiements](#page-719-0)  [bleu/vert Amazon RDS pour les mises à jour de base de données.](#page-719-0)

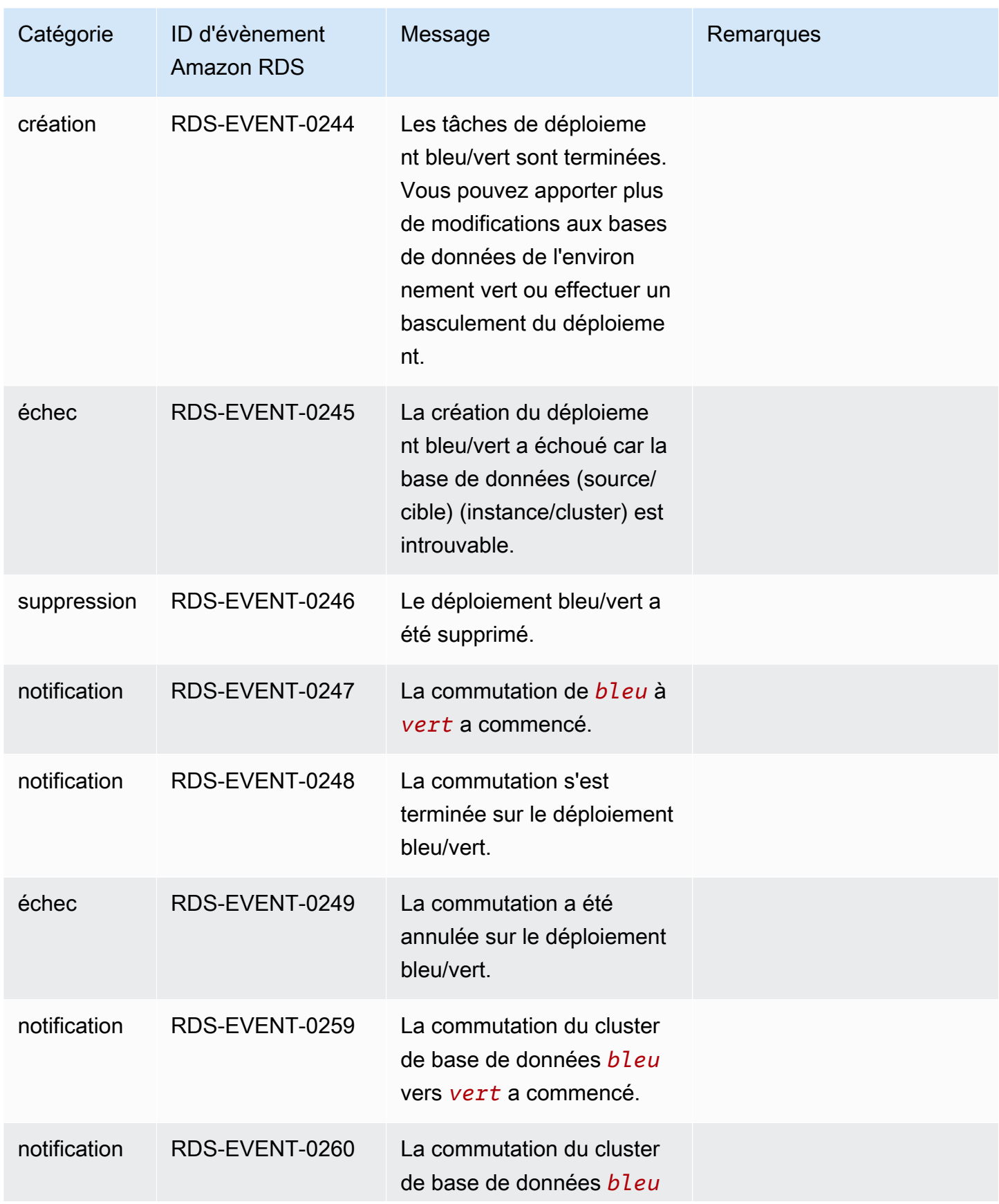

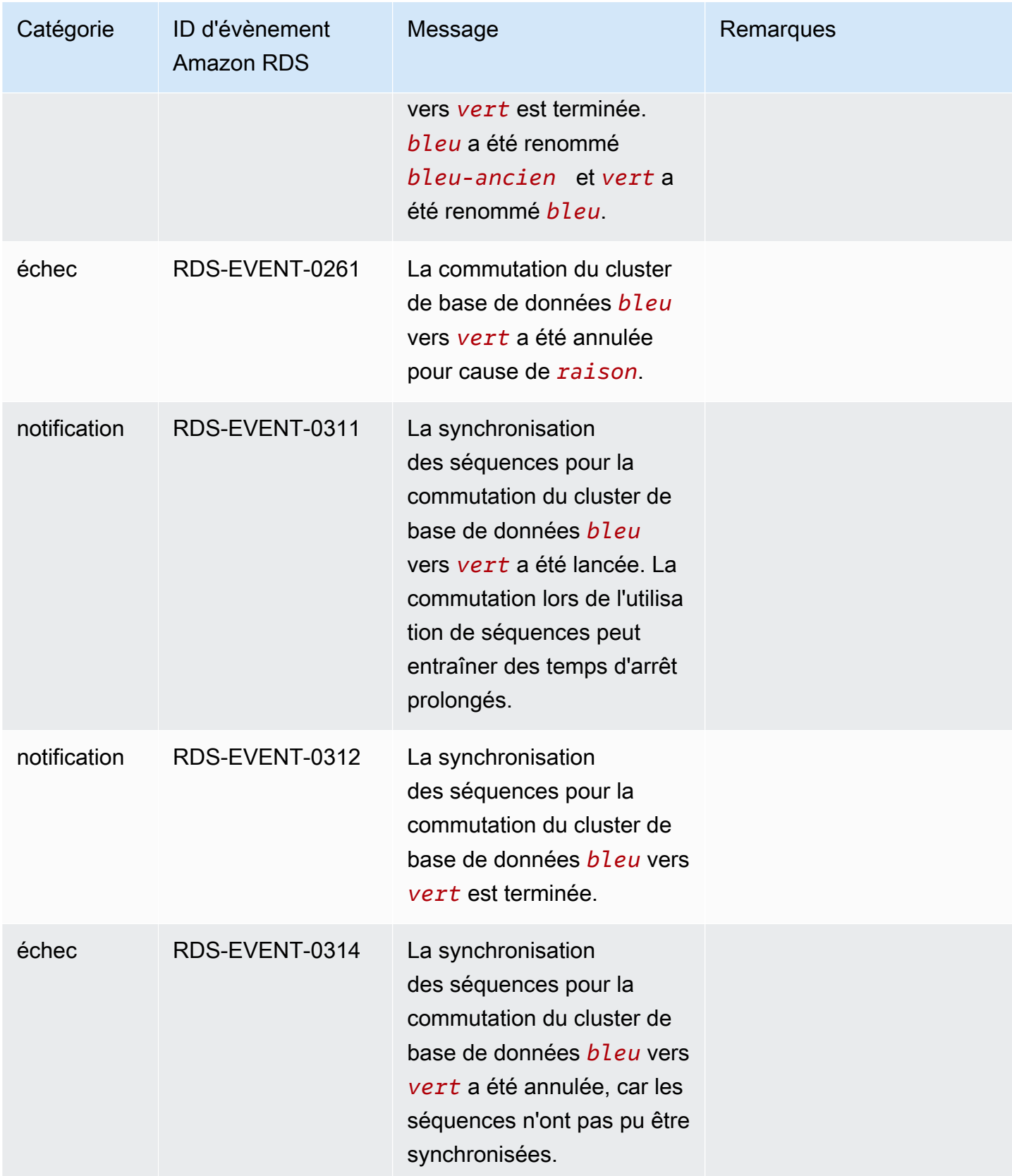

# <span id="page-1285-1"></span>Surveillance des fichiers journaux Amazon Aurora

Chaque moteur de base de données RDS génère des journaux auxquels vous pouvez accéder pour l'audit et le dépannage. Le type de journaux dépend de votre moteur de base de données.

Vous pouvez accéder aux journaux de la base de données à l'aide de la AWS Management Console, de AWS Command Line Interface (AWS CLI) ou de l'API Amazon RDS. Vous ne pouvez pas afficher, visualiser ou télécharger les journaux des transactions.

### **a** Note

Dans certains cas, les journaux contiennent des données cachées. L'AWS Management Console peut donc afficher du contenu dans un fichier journal et le fichier journal peut s'avérer vide lorsque vous le téléchargez.

## **Rubriques**

- [Liste et affichage des fichiers journaux de base de données](#page-1285-0)
- [Téléchargement d'un fichier journal de base de données](#page-1287-0)
- [Consultation d'un fichier journal de base de données](#page-1289-0)
- [Publication des journaux de base de données dans Amazon CloudWatch Logs](#page-1290-0)
- [Lecture du contenu des fichiers journaux avec REST](#page-1293-0)
- [Fichiers journaux de base de données Aurora MySQL](#page-1295-0)
- [Fichiers journaux de base de données Aurora PostgreSQL](#page-1305-0)

# <span id="page-1285-0"></span>Liste et affichage des fichiers journaux de base de données

Vous pouvez afficher les fichiers journaux de la base de données de votre moteur de base de données Amazon Aurora à l'aide de la commande AWS Management Console. Vous pouvez répertorier les fichiers journaux disponibles pour téléchargement ou surveillance à l'aide de l'AWS CLI ou de l'API Amazon RDS.

### **a** Note

Vous ne pouvez pas afficher les fichiers journaux des clusters de bases de données Aurora Serverless v1 dans la console RDS. Vous pouvez toutefois les visualiser dans la console Amazon CloudWatch à l'adresse [https://console.aws.amazon.com/cloudwatch/.](https://console.aws.amazon.com/cloudwatch/)

### Console

Pour afficher un fichier journal de base de données

- 1. Ouvrez la console Amazon RDS à l'adresse [https://console.aws.amazon.com/rds/.](https://console.aws.amazon.com/rds/)
- 2. Dans la panneau de navigation, choisissez Databases (Bases de données).
- 3. Choisissez le nom de l'instance de base de données qui contient le fichier journal que vous voulez consulter.
- 4. Choisissez l'onglet Logs & events (Journaux et événements).
- 5. Faites défiler jusqu'à la section Journaux.
- 6. (Facultatif) Entrez un terme de recherche pour filtrer vos résultats.

L'exemple suivant liste les journaux filtrés par l'élément de texte **error**.

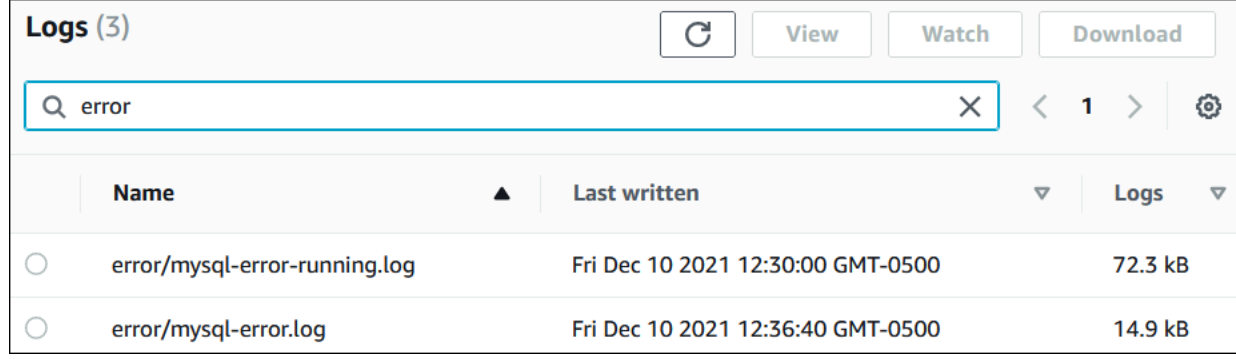

7. Sélectionnez le journal que vous souhaitez afficher, puis cliquez sur View (Afficher).

## AWS CLI

Pour répertorier les fichiers journaux de base de données disponibles pour une instance de base de données, utilisez la commande [AWS CLI](https://docs.aws.amazon.com/cli/latest/reference/rds/describe-db-log-files.html) de l'describe-db-log-files.

L'exemple suivant renvoie une liste des fichiers journaux pour une instance DB nommée my-dbinstance.

#### Example

aws rds describe-db-log-files --db-instance-identifier my-db-instance

#### API RDS

Pour répertorier les fichiers journaux de base de données disponibles pour une instance de base de données, utilisez l'action [DescribeDBLogFiles](https://docs.aws.amazon.com/AmazonRDS/latest/APIReference/API_DescribeDBLogFiles.html) de l'API Amazon RDS.

# <span id="page-1287-0"></span>Téléchargement d'un fichier journal de base de données

Vous pouvez utiliser la AWS Management Console, AWS CLI ou l'API pour télécharger un fichier journal de base de données.

#### Console

Pour télécharger un fichier journal de base de données

- 1. Ouvrez la console Amazon RDS à l'adresse [https://console.aws.amazon.com/rds/.](https://console.aws.amazon.com/rds/)
- 2. Dans la panneau de navigation, choisissez Databases (Bases de données).
- 3. Choisissez le nom de l'instance de base de données qui contient le fichier journal que vous voulez consulter.
- 4. Choisissez l'onglet Logs & events (Journaux et événements).
- 5. Faites défiler jusqu'à la section Journaux.
- 6. Dans la section Journaux, sélectionnez le bouton en regard du journal que vous voulez télécharger, puis choisissez Télécharger.
- 7. Ouvrez le menu contextuel (clic droit) pour le lien fourni, puis choisissez Enregistrer le lien sous. Saisissez l'emplacement souhaité pour l'enregistrement du fichier journal, puis cliquez sur Enregistrer.

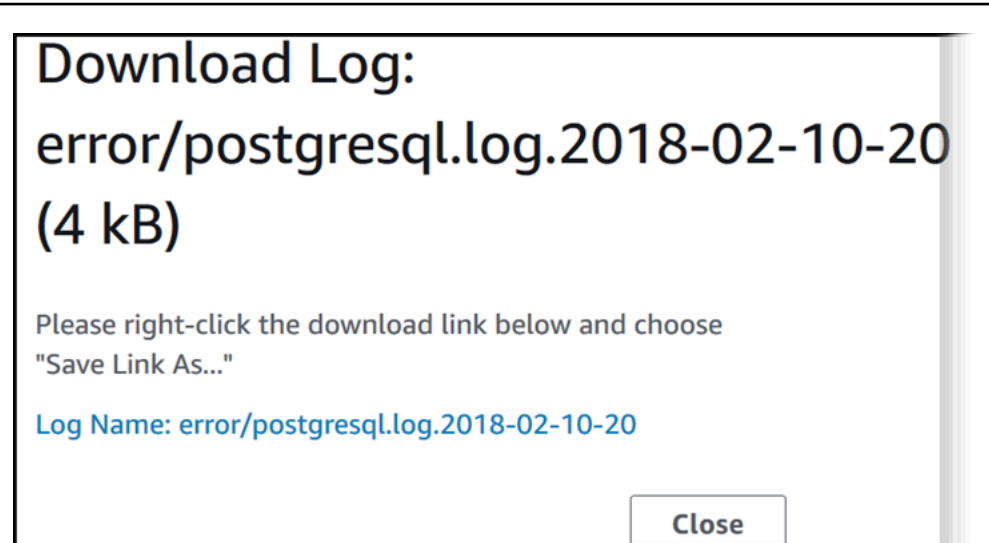

### AWS CLI

Pour télécharger un fichier journal de base de données, utilisez la commande [AWS CLI](https://docs.aws.amazon.com/cli/latest/reference/rds/download-db-log-file-portion.html) de l'download-db-log-file-portion. Par défaut, cette commande télécharge uniquement la portion la plus récente d'un fichier journal. Vous pouvez toutefois télécharger un fichier complet en spécifiant le paramètre --starting-token 0.

L'exemple suivant montre comment télécharger le contenu d'un fichier journal appelé log/ERROR.4 et le stocker dans un fichier local appelé errorlog.txt.

Example

Pour LinuxmacOS, ou Unix :

```
aws rds download-db-log-file-portion \ 
     --db-instance-identifier myexampledb \ 
     --starting-token 0 --output text \ 
     --log-file-name log/ERROR.4 > errorlog.txt
```
### Dans Windows :

```
aws rds download-db-log-file-portion ^ 
     --db-instance-identifier myexampledb ^ 
    --starting-token 0 --output text ^
     --log-file-name log/ERROR.4 > errorlog.txt
```
#### API RDS

Pour télécharger un fichier journal de base de données, utilisez l'action [DownloadDBLogFilePortion](https://docs.aws.amazon.com/AmazonRDS/latest/APIReference/API_DownloadDBLogFilePortion.html) de l'API Amazon RDS.

# <span id="page-1289-0"></span>Consultation d'un fichier journal de base de données

Surveiller un fichier journal de base de données revient à suivre le fichier sur un système UNIX ou Linux. Vous pouvez afficher un fichier journal en utilisant la AWS Management Console. RDS rafraîchit la queue du journal toutes les cinq secondes.

Pour consulter un fichier journal de base de données

- 1. Ouvrez la console Amazon RDS à l'adresse [https://console.aws.amazon.com/rds/.](https://console.aws.amazon.com/rds/)
- 2. Dans la panneau de navigation, choisissez Databases (Bases de données).
- 3. Choisissez le nom de l'instance de base de données qui contient le fichier journal que vous voulez consulter.
- 4. Choisissez l'onglet Logs & events (Journaux et événements).

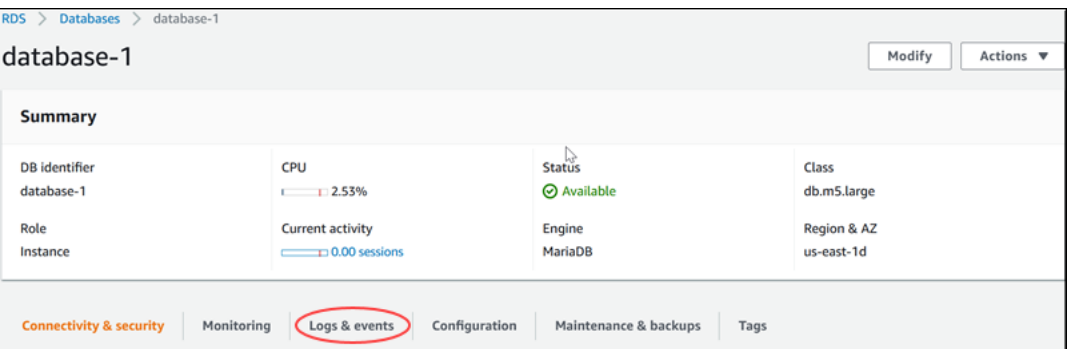

5. Dans la section Journaux, choisissez un fichier journal, puis Consulter.

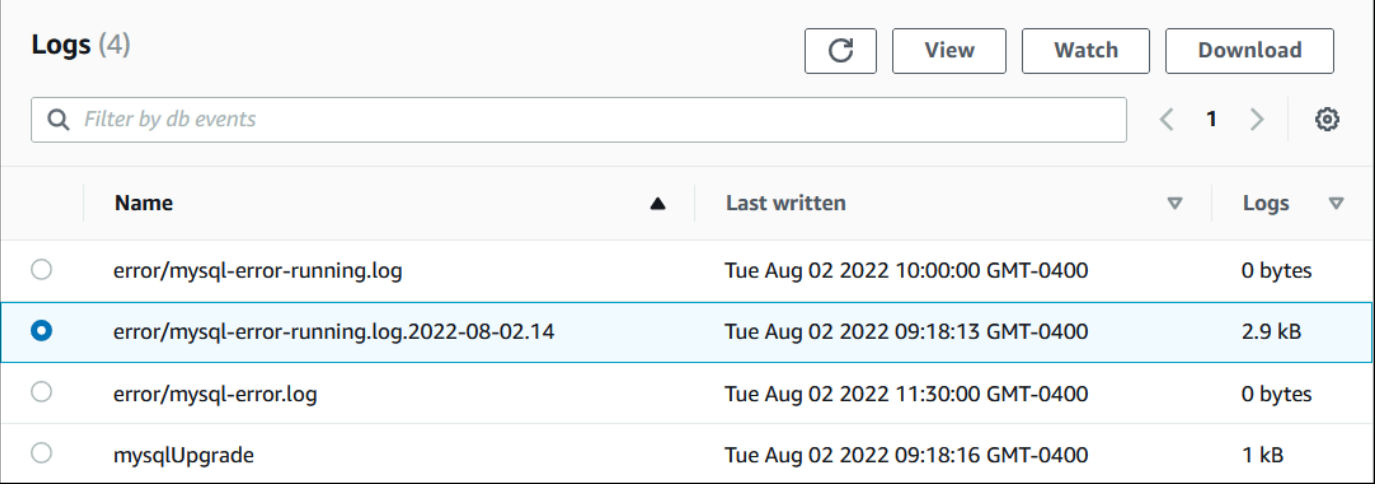

#### RDS affiche la queue du journal, comme dans l'exemple MySQL suivant.

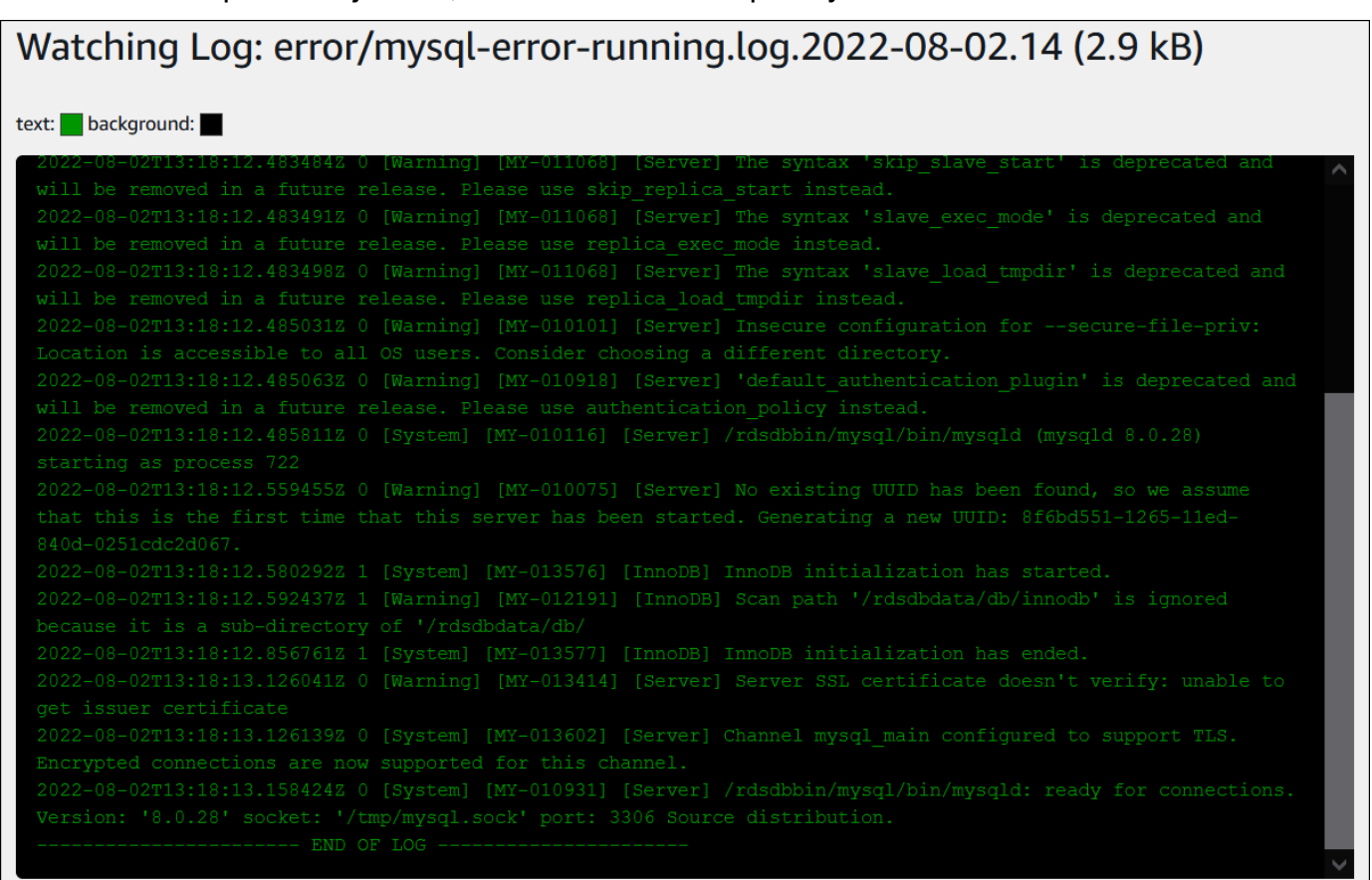

Watching error/mysql-error-running.log.2022-08-02.14, updates every 5 seconds.

# <span id="page-1290-0"></span>Publication des journaux de base de données dans Amazon CloudWatch Logs

Dans une base de données sur site, les journaux de la base de données résident sur le système de fichiers. Amazon RDS ne fournit pas d'accès hôte aux journaux de la base de données sur le système de fichiers de votre cluster de base de données. Pour cette raison, Amazon RDS vous permet d'exporter les journaux de la base de données vers [Amazon CloudWatch Logs.](https://docs.aws.amazon.com/AmazonCloudWatch/latest/logs/WhatIsCloudWatchLogs.html) CloudWatch Logs vous permet d'effectuer une analyse en temps réel des données de journaux. Vous pouvez également stocker les données dans un stockage hautement durable et gérer les données grâce à l'agent CloudWatch Logs.

#### **Rubriques**

- [Présentation de l'intégration de RDS avec CloudWatch Logs](#page-1291-0)
- [Décider des journaux à publier dans CloudWatch Logs](#page-1291-1)
- [Spécification des journaux à publier dans CloudWatch Logs](#page-1291-2)
- [Recherche et filtrage de vos journaux dans CloudWatch Logs](#page-1292-0)

## <span id="page-1291-0"></span>Présentation de l'intégration de RDS avec CloudWatch Logs

Dans CloudWatch Logs, un flux de journaux est une séquence d'événements de journaux qui partagent la même source. Chaque source distincte de journaux dans CloudWatch Logs constitue un flux de journaux distinct. Un groupe de journaux est un groupe de flux de journaux qui partagent les mêmes paramètres de conservation, de surveillance et de contrôle d'accès.

Amazon Aurora diffuse en continu les enregistrements des journaux de votre cluster de base de données vers un groupe de journaux. Par exemple, vous possédez un groupe de journaux /aws/ rds/cluster/*cluster\_name*/*log\_type* pour chaque type de journaux que vous publiez. Ce groupe de journaux se trouve dans la même région AWS que l'instance de base de données qui génère le journal.

AWS conserve les données de journaux publiées dans CloudWatch Logs pendant une période indéterminée, sauf si vous précisez une durée de conservation. Pour plus d'informations, veuillez consulter [Modification de la conservation des données de journaux dans CloudWatch Logs](https://docs.aws.amazon.com/AmazonCloudWatch/latest/logs/Working-with-log-groups-and-streams.html#SettingLogRetention).

## <span id="page-1291-1"></span>Décider des journaux à publier dans CloudWatch Logs

Chaque moteur de base de données RDS prend en charge son propre ensemble de journaux. Pour en savoir plus sur les options de votre moteur de base de données, consultez les rubriques suivantes :

- [the section called "Publication de journaux Aurora MySQL dans des CloudWatch journaux"](#page-1873-0)
- [the section called "Publication des journaux Aurora PostgreSQL dans Logs CloudWatch "](#page-2766-0)

## <span id="page-1291-2"></span>Spécification des journaux à publier dans CloudWatch Logs

Vous spécifiez les journaux à publier dans la console. Assurez-vous que vous avez un rôle lié au service dans AWS Identity and Access Management (IAM). Pour plus d'informations sur les rôles liés à un service, consultez [Utilisation des rôles liés à un service pour Amazon Aurora.](#page-4354-0)

Pour spécifier les journaux à publier

1. Ouvrez la console Amazon RDS à l'adresse [https://console.aws.amazon.com/rds/.](https://console.aws.amazon.com/rds/)

- 2. Dans le panneau de navigation, choisissez Databases (Bases de données).
- 3. Effectuez l'une des actions suivantes :
	- Choisissez Create database (Créer une base de données).
	- Choisissez une base de données dans la liste, puis sélectionnez Modify (Modifier).
- 4. Dans Logs exports (Exportations de journaux), choisissez les journaux à publier.

L'exemple suivant spécifie le journal d'audit, les journaux d'erreurs, le journal général et le journal des requêtes lentes.

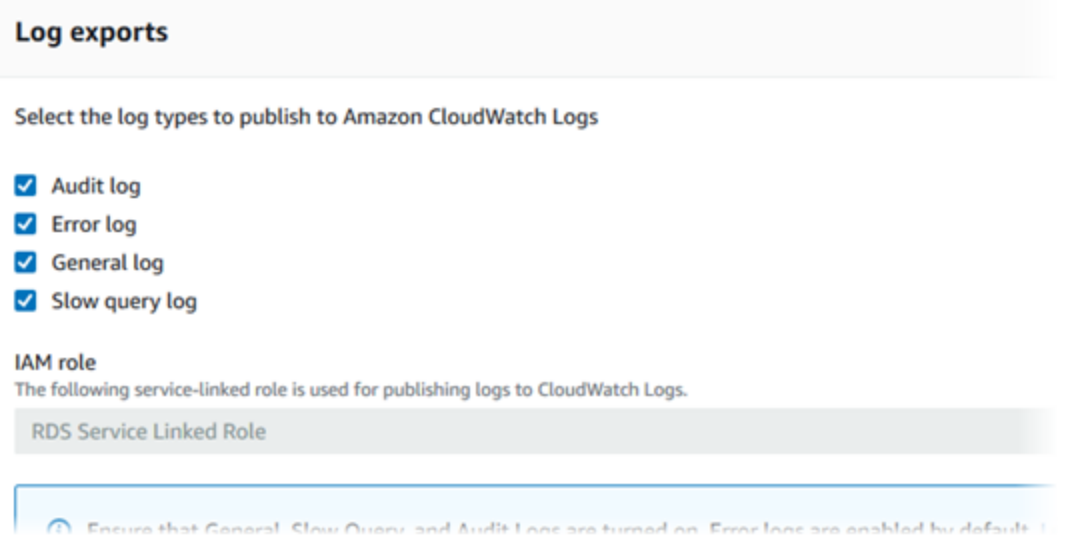

## <span id="page-1292-0"></span>Recherche et filtrage de vos journaux dans CloudWatch Logs

Vous pouvez rechercher des entrées de journal qui correspondent à des critères spécifiés à partir de la console CloudWatch Logs. Vous pouvez accéder aux journaux soit par la console RDS, qui vous conduit à la console CloudWatch Logs, soit directement à partir de la console CloudWatch Logs.

Pour rechercher les journaux de votre RDS à l'aide de la console RDS

- 1. Ouvrez la console Amazon RDS à l'adresse [https://console.aws.amazon.com/rds/.](https://console.aws.amazon.com/rds/)
- 2. Dans le panneau de navigation, choisissez Databases (Bases de données).
- 3. Choisissez un cluster de base de données ou une instance de base de données.
- 4. Choisissez Configuration.
- 5. Sous Published logs (Journaux publiés), choisissez le journal de la base de données que vous souhaitez afficher.

Pour effectuer une recherche dans vos journaux RDS à l'aide de la console CloudWatch Logs

- 1. Ouvrez la console CloudWatch à l'adresse [https://console.aws.amazon.com/cloudwatch/.](https://console.aws.amazon.com/cloudwatch/)
- 2. Dans le panneau de navigation, choisissez Groupes de journaux.
- 3. Dans la zone de filtre, entrez **/aws/rds**.
- 4. Pour Log Groups, choisissez le nom du groupe de journaux contenant le flux de journal devant faire l'objet de la recherche.
- 5. Pour Log Streams, choisissez le nom du flux de journal devant faire l'objet de la recherche.
- 6. Sous Journal des événements, saisissez la syntaxe du filtre à utiliser.

Pour obtenir plus d'informations, consultez la section [Searching and filtering log data](https://docs.aws.amazon.com/AmazonCloudWatch/latest/logs/MonitoringLogData.html) (Recherche et filtrage des données de journal) dans le Guide de l'utilisateur d'Amazon CloudWatch Logs Pour obtenir un tutoriel de blog expliquant comment surveiller les journaux RDS, consultez [Création d'une](https://aws.amazon.com/blogs/database/build-proactive-database-monitoring-for-amazon-rds-with-amazon-cloudwatch-logs-aws-lambda-and-amazon-sns/) [surveillance proactive des bases de données pour Amazon RDS avec Amazon CloudWatch Logs,](https://aws.amazon.com/blogs/database/build-proactive-database-monitoring-for-amazon-rds-with-amazon-cloudwatch-logs-aws-lambda-and-amazon-sns/)  [AWS Lambda et Amazon SNS.](https://aws.amazon.com/blogs/database/build-proactive-database-monitoring-for-amazon-rds-with-amazon-cloudwatch-logs-aws-lambda-and-amazon-sns/)

# <span id="page-1293-0"></span>Lecture du contenu des fichiers journaux avec REST

Amazon RDS fournit un point de terminaison REST qui permet d'accéder aux fichiers journaux des instances de base de données. Ceci est utile si vous devez écrire une application pour diffuser en continu le contenu de fichiers journaux Amazon RDS.

La syntaxe est la suivante :

```
GET /v13/downloadCompleteLogFile/DBInstanceIdentifier/LogFileName HTTP/1.1
Content-type: application/json
host: rds.region.amazonaws.com
```
Les paramètres suivants sont obligatoires :

- *DBInstanceIdentifier*—le nom assigné par le client de l'instance de base de données qui contient le fichier journal que vous souhaitez télécharger.
- *LogFileName*—le nom du fichier journal à télécharger.

La réponse contient les contenus du fichier journal demandé, en tant que flux.

L'exemple suivant télécharge le fichier journal appelé log/ERROR.6 pour l'instance de base de données appelée sample-sql dans la région us-west-2.

```
GET /v13/downloadCompleteLogFile/sample-sql/log/ERROR.6 HTTP/1.1
host: rds.us-west-2.amazonaws.com
X-Amz-Security-Token: AQoDYXdzEIH//////////
wEa0AIXLhngC5zp9CyB1R6abwKrXHVR5efnAVN3XvR7IwqKYalFSn6UyJuEFTft9nObglx4QJ+GXV9cpACkETq=
X-Amz-Date: 20140903T233749Z
X-Amz-Algorithm: AWS4-HMAC-SHA256
X-Amz-Credential: AKIADQKE4SARGYLE/20140903/us-west-2/rds/aws4_request
X-Amz-SignedHeaders: host
X-Amz-Content-SHA256: e3b0c44298fc1c229afbf4c8996fb92427ae41e4649b934de495991b7852b855
X-Amz-Expires: 86400
X-Amz-Signature: 353a4f14b3f250142d9afc34f9f9948154d46ce7d4ec091d0cdabbcf8b40c558
```
Si vous spécifiez une instance de base de données qui n'existe pas, la réponse se compose de l'erreur suivante :

• DBInstanceNotFound—*DBInstanceIdentifier* ne fait pas référence à une instance de base de données existante. (HTTP status code: 404)

# <span id="page-1295-0"></span>Fichiers journaux de base de données Aurora MySQL

Vous pouvez surveiller les journaux Aurora MySQL directement via la console Amazon RDS, l'API Amazon RDS, l'AWS CLI ou des kits SDK AWS. Vous pouvez également accéder aux journaux MySQL en dirigeant les journaux vers une table de base de données de la base de données principale et interroger cette table. Vous pouvez utiliser l'utilitaire mysqlbinlog pour télécharger un journal binaire.

Pour plus d'informations sur l'affichage, le téléchargement ou la consultation des journaux de base de données basés sur des fichiers, consultez [Surveillance des fichiers journaux Amazon Aurora](#page-1285-1).

#### **Rubriques**

- [Présentation des journaux de base de données Aurora MySQL](#page-1295-1)
- [Publication de journaux Aurora MySQL dans Amazon CloudWatch Logs](#page-1299-0)
- [Gestion des journaux Aurora MySQL sous forme de table](#page-1299-1)
- [Configuration d'Aurora MySQL](#page-1300-0)
- [Accès aux journaux binaires MySQL](#page-1303-0)

<span id="page-1295-1"></span>Présentation des journaux de base de données Aurora MySQL

Vous pouvez surveiller les types de fichiers journaux Aurora MySQL suivants :

- Journal des erreurs
- Journal des requêtes lentes
- Journal général
- Journal d'audit

Le journal des erreurs Aurora MySQL est généré par défaut. Vous pouvez générer le journal des requêtes lentes et le journal général en définissant les paramètres nécessaires dans votre groupe de paramètres de base de données.

#### Rubriques

- [Journaux des erreurs Aurora MySQL](#page-1296-0)
- [Journal des requêtes lentes et journal général Aurora MySQL](#page-1296-1)
- [Journal d'audit Aurora MySQL](#page-1298-0)
• [Renouvellement et rétention des journaux pour Aurora MySQL](#page-1298-0)

Journaux des erreurs Aurora MySQL

Aurora MySQL écrit les erreurs dans le fichier mysql-error.log. Le nom du fichier journal comporte l'heure à laquelle le fichier a été généré (au format UTC). Les fichiers journaux comportent également un horodatage permettant de déterminer le moment où les entrées du journal ont été écrites.

Aurora MySQL écrit dans le journal des erreurs uniquement au moment du démarrage, de l'arrêt et lorsqu'une erreur survient. Une instance de base de données peut fonctionner pendant des heures ou des jours sans qu'aucune nouvelle entrée soit écrite dans le journal des erreurs. Si aucune entrée récente ne figure, cela signifie que le serveur n'a pas rencontré d'erreur justifiant une entrée de journal.

Par défaut, les journaux des erreurs sont filtrés de sorte que seuls les événements inattendus tels que les erreurs soient affichés. Toutefois, les journaux des erreurs contiennent également des informations supplémentaires sur la base de données, comme la progression des requêtes, qui ne sont pas affichées. Par conséquent, même en l'absence d'erreurs réelles, la taille des journaux des erreurs peut augmenter en raison des activités en cours sur la base de données. Et même si vous pouvez voir une certaine taille en octets ou en kilo-octets pour les journaux d'erreurs contenus dans la AWS Management Console, ils peuvent être vide lorsque vous les téléchargez.

Aurora MySQL écrit mysql-error.log sur le disque toutes les 5 minutes. Il ajoute le contenu du journal à mysql-error-running.log.

Aurora MySQL assure la rotation du fichier mysql-error-running.log toutes les heures.

**a** Note

La période de conservation des journaux est différente pour Amazon RDS et Aurora.

Journal des requêtes lentes et journal général Aurora MySQL

Vous pouvez écrire le journal des requêtes lentes et le journal général Aurora MySQL dans un fichier ou dans une table de base de données. Pour ce faire, définissez les paramètres de votre groupe de paramètres de base de données. Pour plus d'informations sur la création et la modification d'un

groupe de paramètres DB, consultez [Utilisation des groupes de paramètres.](#page-383-0) Vous devez définir ces paramètres avant de pouvoir consulter le journal des requêtes lentes ou le journal général dans la console Amazon RDS ou à l'aide de l'API Amazon RDS, de la CLI Amazon RDS ou de kits SDK AWS.

Vous pouvez contrôler la journalisation Aurora MySQL à l'aide des paramètres de cette liste :

- slow\_query\_log : Pour créer le journal des requêtes lentes, définir sur 1. La valeur par défaut est 0.
- general\_log : Pour créer le journal général, définir sur 1. La valeur par défaut est 0.
- long query time : Pour empêcher l'enregistrement des requêtes rapides dans le journal des requêtes lentes, indiquez la valeur de la durée d'exécution de requête la plus courte devant être journalisée, en secondes. La valeur par défaut est de 10 secondes et la valeur minimum est 0. Si log\_output = FILE, vous pouvez indiquer une valeur à virgule flottante avec une résolution en microseconde. Si log\_output = TABLE, vous devez indiquer un nombre entier avec une résolution en seconde. Seules les requêtes dont la durée d'exécution dépasse la valeur long\_query\_time sont journalisées. Par exemple, si vous définissez long query time sur 0,1, les requêtes s'exécutant pendant moins de 100 millisecondes ne sont pas enregistrées.
- log queries not using indexes : Pour enregistrer toutes les requêtes n'utilisant pas d'index dans le journal des requêtes lentes, définir sur 1. Les requêtes n'utilisant pas d'index sont journalisées même si la durée de leur exécution est inférieure à la valeur du paramètre long\_query\_time. La valeur par défaut est 0.
- log output *option* : Vous pouvez spécifier l'une des options suivantes pour le paramètre log\_output.
	- TABLEAU Écrit les requêtes générales dans le tableau mysql.general\_log et les requêtes lentes dans le tableau mysql.slow\_log.
	- FICHIER Écrit les fichiers des requêtes générales et lentes dans le fichier système.
	- AUCUNE– Désactive la journalisation.

Pour Aurora MySQL version 2, la valeur par défaut pour log\_output est FILE.

Pour plus d'informations sur le journal des requêtes lentes et le journal général, accédez aux rubriques suivantes dans la documentation MySQL :

- [Journal des requêtes lentes](https://dev.mysql.com/doc/refman/8.0/en/slow-query-log.html)
- [Journal des requêtes générales](https://dev.mysql.com/doc/refman/8.0/en/query-log.html)

### Journal d'audit Aurora MySQL

La journalisation d'audit pour Aurora MySQL se nomme « audit avancé ». Pour activer l'audit avancé, définissez certains paramètres de cluster de bases de données. Pour plus d'informations, consultez [Utilisation de l'Audit avancé avec un cluster de bases de données Amazon Aurora MySQL](#page-1691-0).

<span id="page-1298-0"></span>Renouvellement et rétention des journaux pour Aurora MySQL

Lorsque la journalisation est activée, Amazon Aurora procède à la rotation ou à la suppression des fichiers journaux à intervalles réguliers. Cette précaution permet de limiter la possibilité qu'un fichier journal volumineux ne bloque l'utilisation de la base de données ou n'affecte les performances. Aurora MySQL gère la rotation et la suppression des journaux comme suit :

- La taille des fichiers journaux des erreurs Aurora MySQL est limitée à 15 % maximum de l'espace de stockage local pour une instance de base de données. Pour maintenir ce seuil, les journaux sont automatiquement renouvelés toutes les heures. Aurora MySQL supprime les journaux au bout de 30 jours ou lorsque 15 % de l'espace disque est atteint. Si la taille de l'ensemble des fichiers journaux après la suppression dépasse le seuil, les fichiers journaux les plus anciens sont supprimés jusqu'à ce que la taille des fichiers journaux ne soit plus supérieure au seuil.
- Aurora MySQL supprime les journaux d'audit, généraux et de requêtes lentes au bout de 24 heures ou lorsque 15 % du stockage est utilisé.
- Lorsque la journalisation FILE est activée, les fichiers journaux généraux et les fichiers journaux des requêtes lentes sont examinés toutes les heures et ceux datant de plus de 24 heures sont supprimés. Dans certains cas, la taille des fichiers journaux combinés restant après la suppression peut dépasser le seuil de 15 % de l'espace local d'une instance de base de données. Le cas échéant, les fichiers journaux les plus anciens sont supprimés jusqu'à ce que la taille des fichiers journaux ne soit plus supérieure au seuil.
- Lorsque la journalisation TABLE est activée, les tables des journaux ne font l'objet d'aucune rotation ou suppression. Les tables des journaux sont tronquées lorsque la taille de tous les journaux combinés est trop grande. Vous pouvez vous abonner à l'événement low\_free\_storage pour être informé lorsque les tables de journaux doivent faire l'objet d'une rotation ou d'une suppression manuelle pour libérer de l'espace. Pour plus d'informations, consultez [Utiliser la notification d'événements d'Amazon RDS.](#page-1225-0)

Vous pouvez effectuer une rotation manuelle de la table mysql.general log en appelant la procédure mysql.rds\_rotate\_general\_log. Vous pouvez effectuer une rotation de la table mysql.slow\_log en appelant la procédure mysql.rds\_rotate\_slow\_log.

Lors de la rotation manuelle des tables de journaux, la table de journal actuelle est copiée vers une table de journal de sauvegarde et les entrées de la table de journal actuelle sont supprimées. Si la table de journal de sauvegarde existe déjà, elle est supprimée avant que la table de journal actuelle ne soit copiée dans la sauvegarde. Si besoin, vous pouvez interroger la table de journal de sauvegarde. La table de journal de sauvegarde de la table mysql.general log est nommée mysql.general log backup. La table de journal de sauvegarde de la table mysql.slow log est nommée mysql.slow\_log\_backup.

• Les journaux d'audit Aurora MySQL font l'objet d'une rotation lorsque la taille des fichiers atteint 100 Mo. Ils sont supprimés au bout de 24 heures.

Pour utiliser les journaux depuis la console Amazon RDS, l'API Amazon RDS, la CLI Amazon RDS ou les kits SDK AWS, définissez le paramètre log\_output sur FILE. A l'instar du journal des erreurs Aurora MySQL, ces fichiers journaux font l'objet d'une rotation horaire. Les fichiers journaux qui ont été générés au cours des dernières 24 heures sont conservés. Veuillez noter que la période de rétention est différente pour Amazon RDS et pour Aurora.

# Publication de journaux Aurora MySQL dans Amazon CloudWatch Logs

Vous pouvez configurer votre cluster de base de données Aurora MySQL de sorte à publier des données de journaux dans un groupe de journaux dans Amazon CloudWatch Logs. CloudWatch Logs vous permet d'effectuer une analyse en temps réel des données de journaux et d'utiliser CloudWatch pour créer des alarmes et afficher des métriques. CloudWatch Logs permet de conserver les enregistrements des journaux dans une solution de stockage hautement durable. Pour plus d'informations, consultez [Publication de journaux Amazon Aurora MySQL sur Amazon](#page-1873-0)  [CloudWatch Logs.](#page-1873-0)

# Gestion des journaux Aurora MySQL sous forme de table

Vous pouvez diriger le journal des requêtes lentes et le journal général vers des tables sur l'instance de base de données en créant un groupe de paramètres DB et en définissant le paramètre du serveur log\_output sur TABLE. Les requêtes générales sont ensuite enregistrées dans la table mysql.general log et les requêtes lentes dans la table mysql.slow log. Vous pouvez interroger les tables pour accéder aux informations des journaux. L'activation de cette journalisation augmente le volume de données écrites dans la base de données, ce qui peut dégrader les performances.

Par défaut, le journal général et le journal des requêtes lentes sont désactivés. Afin d'activer la journalisation dans les tables, vous devez également définir les paramètres general\_log et slow\_query\_log sur 1.

Les tables de journaux continuent de grossir jusqu'à ce que les activités de journalisation correspondantes soient désactivées en redéfinissant le paramètre approprié sur 0. Avec le temps, une grande quantité de données s'accumule et risque d'utiliser une part considérable de l'espace de stockage alloué. Amazon Aurora ne vous permet pas de tronquer les tables de journaux, mais vous pouvez déplacer leurs contenus. Lorsque vous procédez à la rotation d'une table, son contenu est enregistré dans une table de sauvegarde et une nouvelle table de journal vide est créée. Vous pouvez effectuer une rotation manuelle des tables de journaux avec les procédures de ligne de commande suivantes, dans lesquelles l'invite de commande est indiquée par PROMPT>:

```
PROMPT> CALL mysql.rds_rotate_slow_log;
PROMPT> CALL mysql.rds_rotate_general_log;
```
Pour supprimer totalement les anciennes données et récupérer l'espace de disque, appelez deux fois à la suite la procédure appropriée.

# Configuration d'Aurora MySQL

Le journal binaire est un jeu de fichiers journaux contenant des informations sur les modifications de données apportées à une instance de serveur Aurora MySQL. Le journal binaire contient des informations telles que les suivantes :

- Événements décrivant les modifications apportées à la base de données telles que la création de tables ou les modifications de lignes
- Informations sur la durée de chaque instruction qui a mis à jour les données
- Événements pour des instructions pouvant mettre à jour des données mais ne l'ayant pas fait

Le journal binaire enregistre les instructions envoyées pendant la réplication. Il est également requis pour certaines opérations de récupération. Pour plus d'informations, veuillez consulter [The Binary](https://dev.mysql.com/doc/refman/8.0/en/binary-log.html)  [Log](https://dev.mysql.com/doc/refman/8.0/en/binary-log.html) et [Binary Log Overview](https://dev.mysql.com/doc/internals/en/binary-log-overview.html) dans la documentation MySQL.

Les journaux binaires sont accessibles uniquement à partir de l'instance de base de données principale, et non à partir des réplicas.

MySQL on Amazon Aurora prend en charge les formats de journalisation binaire basés sur les lignes, basés sur les instructions et mixtes. Nous recommandons le format mixte, sauf si vous avez besoin

d'un format binlog spécifique. Pour plus de détails sur les différents formats de journalisation binaire Aurora MySQL, veuillez consulter [Binary logging formats](https://dev.mysql.com/doc/refman/8.0/en/binary-log-formats.html) dans la documentation MySQL.

Si vous prévoyez d'utiliser la réplication, le format de journalisation binaire est important car il détermine le dossier de modifications de données qui est enregistré dans la source et envoyés aux cibles de réplication. Pour plus d'informations sur les avantages et les inconvénients des différents formats de journalisation binaire pour la réplication, veuillez consulter la section [Advantages and](https://dev.mysql.com/doc/refman/8.0/en/replication-sbr-rbr.html)  [Disadvantages of Statement-Based and Row-Based Replication](https://dev.mysql.com/doc/refman/8.0/en/replication-sbr-rbr.html) de la documentation MySQL.

## **A** Important

Lorsque vous définissez le format de journalisation binaire sur « basé sur les lignes », vous risquez de générer des fichiers journaux binaires très volumineux. Ces derniers réduisent le stockage disponible pour un cluster de base de données et peuvent augmenter la durée nécessaire pour effectuer une opération de restauration d'un cluster de base de données. La réplication basée sur les instructions peut provoquer des incohérences entre le cluster de base de données source et un réplica en lecture. Pour plus d'informations, veuillez consulter [Determination of Safe and Unsafe Statements in Binary Logging](https://dev.mysql.com/doc/refman/8.0/en/replication-rbr-safe-unsafe.html) dans la documentation MySQL.

L'activation de la journalisation binaire augmente le nombre d'opérations d'I/O d'écriture disque sur le cluster de bases de données. Vous pouvez surveiller l'utilisation des IOPS à l'aide de cette VolumeWriteIOPs CloudWatch métrique.

Pour définir le format de journalisation binaire MySQL

- 1. Ouvrez la console Amazon RDS à l'adresse [https://console.aws.amazon.com/rds/.](https://console.aws.amazon.com/rds/)
- 2. Dans le volet de navigation, choisissez Groupes de paramètres.
- 3. Choisissez le groupe de paramètres du cluster de base de données, associé au cluster d' de base de données, que vous souhaitez modifier.

Vous ne pouvez pas modifier un groupe de paramètres par défaut. Si le cluster de base de données utilise un groupe de paramètres par défaut, créez un nouveau groupe et associez-le à au cluster.

Pour plus d'informations sur les groupes de paramètres, consultez [Utilisation des groupes de](#page-383-0)  [paramètres.](#page-383-0)

4. Dans Actions, sélectionnez Modifier.

5. Définissez le paramètre binlog\_format au format de journalisation binaire de votre choix (ROW, STATEMENT ou MIXED). Vous pouvez également utiliser la valeur OFF pour désactiver la journalisation binaire.

## **a** Note

Le réglage binlog\_format sur OFF dans le groupe de paramètres du cluster de base de données désactive la variable de log\_bin session. Cela désactive la journalisation binaire sur le cluster de base de données Aurora MySQL, qui à son tour réinitialise la variable de binlog\_format session à la valeur par défaut de ROW dans la base de données.

6. Choisissez Save changes (Enregistrer les modifications)pour enregistrer les mises à jour apportées au groupe de paramètres de cluster de base de données.

Après avoir effectué ces étapes, vous devez redémarrer l'instance d'écriture dans le cluster de bases de données pour que vos modifications s'appliquent. Dans Aurora MySQL version 2.09 et inférieures, lorsque vous redémarrez l'instance d'enregistreur, toutes les instances de lecteur du cluster de bases de données sont également redémarrées. Dans Aurora MySQL version 2.10 et supérieures, vous devez redémarrer toutes les instances de lecteur manuellement. Pour plus d'informations, consultez [Redémarrage d'un cluster de bases de données Amazon Aurora ou d'une instance de base de](#page-641-0)  [données Amazon Aurora.](#page-641-0)

# **A** Important

La modification d'un groupe de paramètres de cluster de base de données affecte tous les clusters de base de données qui utilisent ce dernier. Si vous souhaitez spécifier différents formats de journalisation binaire pour différents clusters de bases de données Aurora MySQL dans une AWS région, les clusters de base de données doivent utiliser différents groupes de paramètres de cluster de base de données. Ces groupes de paramètres identifient différents formats de journalisation. Affectez le groupe de paramètres de cluster de base de données approprié à chaque cluster de base de données. Pour de plus amples informations sur les paramètres Aurora MySQL, veuillez consulter [Paramètres de configuration d'Aurora MySQL.](#page-1941-0)

# Accès aux journaux binaires MySQL

Vous pouvez utiliser l'utilitaire mysqlbinlog pour télécharger ou diffuser des journaux binaires à partir des instances de base de données RDS for MySQL. Le journal binaire est téléchargé dans votre ordinateur local et vous pouvez effectuer des actions comme relire le journal à l'aide de l'utilitaire mysql. Pour plus d'informations sur l'utilisation de l'utilitaire mysqlbinlog, consultez [Using mysqlbinlog](https://dev.mysql.com/doc/refman/8.0/en/mysqlbinlog-backup.html) [to back up binary log files](https://dev.mysql.com/doc/refman/8.0/en/mysqlbinlog-backup.html) (Utilisation de mysqlbinlog pour sauvegarder les fichiers journaux binaires) dans la documentation MySQL.

Pour exécuter à nouveau l'utilitaire mysqlbinlog sur une instance Amazon RDS, utilisez les options suivantes :

- --read-from-remote-server : obligatoire.
- --host : le nom DNS du point de terminaison de l'instance.
- --port : le port utilisé par l'instance.
- --user : un utilisateur MySQL ayant l'autorisation REPLICATION SLAVE.
- --password : le mot de passe de l'utilisateur MySQL ou omettez la valeur de mot de passe pour que l'utilitaire vous invite à saisir un mot de passe.
- --raw : téléchargez le fichier au format binaire.
- --result-file : le fichier local qui recevra la sortie brute.
- --stop-never : diffusez les fichiers journaux binaires.
- --verbose : lorsque vous utilisez le format binlog ROW, incluez cette option pour afficher les événements de ligne sous forme d'instructions pseudo-SQL. Pour plus d'informations sur l'option --verbose, consultez [mysqlbinlog row event display](https://dev.mysql.com/doc/refman/8.0/en/mysqlbinlog-row-events.html) (Affichage d'événements de ligne mysqlbinlog) dans la documentation MySQL.
- Spécifiez les noms pour un ou plusieurs fichiers journaux binaires. Pour obtenir la liste des journaux disponibles, utilisez la commande SQL SHOW BINARY LOGS.

Pour plus d'informations sur les options mysqlbinlog, consultez [mysqlbinlog — Utility for processing](https://dev.mysql.com/doc/refman/8.0/en/mysqlbinlog.html) [binary log files](https://dev.mysql.com/doc/refman/8.0/en/mysqlbinlog.html) (mysqlbinlog : utilitaire de traitement des fichiers journaux binaires) dans la documentation MySQL.

Les exemples suivants montrent comment utiliser l'utilitaire mysqlbinlog.

Pour LinuxmacOS, ou Unix :

```
mysqlbinlog \ 
     --read-from-remote-server \ 
     --host=MySQLInstance1.cg034hpkmmjt.region.rds.amazonaws.com \ 
    --port=3306 \
     --user ReplUser \ 
     --password \ 
    --raw \setminus --verbose \ 
     --result-file=/tmp/ \ 
     binlog.00098
```
Dans Windows :

```
mysqlbinlog ^ 
     --read-from-remote-server ^ 
    --host=MySQLInstance1.cg034hpkmmjt.region.rds.amazonaws.com ^
     --port=3306 ^ 
     --user ReplUser ^ 
    --password ^
    --raw ^
     --verbose ^ 
     --result-file=/tmp/ ^ 
     binlog.00098
```
Amazon RDS purge normalement un journal binaire dès que possible, mais le journal binaire doit toujours être disponible sur l'instance afin que mysqlbinlog puisse y accéder. Pour spécifier le nombre d'heures pendant lesquelles RDS conservera les journaux binaires, utilisez la procédure stockée [mysql.rds\\_set\\_configuration](#page-2044-0) et spécifiez une période suffisamment longue pour pouvoir télécharger les journaux. Après avoir défini la période de rétention, surveillez l'utilisation du stockage de l'instance de base de données afin de garantir que les journaux binaires conservés n'utilisent pas un espace de stockage trop grand.

L'exemple suivant définit la période de conservation sur 1 jour.

```
call mysql.rds_set_configuration('binlog retention hours', 24);
```
Pour afficher les paramètres actuels, utilisez la procédure stockée [mysql.rds\\_show\\_configuration](#page-2045-0).

```
call mysql.rds_show_configuration;
```
# Fichiers journaux de base de données Aurora PostgreSQL

Aurora PostgreSQL consigne les activités de base de données dans le fichier journal PostgreSQL par défaut. Pour une instance de base de données PostgreSQL sur site, ces messages sont stockés localement dans log/postgresql.log. Pour un cluster de bases de données Aurora PostgreSQL, le fichier journal est disponible sur le cluster Aurora. Vous devez également utiliser la console Amazon RDS pour consulter ou télécharger son contenu. Le niveau de journalisation par défaut capture les échecs de connexion, les erreurs de serveur fatales, les blocages et les échecs de requête.

Pour plus d'informations sur l'affichage, le téléchargement et la consultation des journaux de base de données basés sur des fichiers, consultez [Surveillance des fichiers journaux Amazon Aurora](#page-1285-0). Pour en savoir plus sur les journaux PostgreSQL, consultez la section [Working with Amazon RDS and Aurora](https://aws.amazon.com/blogs/database/working-with-rds-and-aurora-postgresql-logs-part-1/)  [PostgreSQL logs: Part 1 \(Utilisation des journaux Amazon RDS et Aurora PostgreSQL : Partie 1\)](https://aws.amazon.com/blogs/database/working-with-rds-and-aurora-postgresql-logs-part-1/) et [Working with Amazon RDS and Aurora PostgreSQL logs: Part 2 \(Utilisation des journaux Amazon](https://aws.amazon.com/blogs/database/working-with-rds-and-aurora-postgresql-logs-part-2/)  [RDS et Aurora PostgreSQL : Partie 2\).](https://aws.amazon.com/blogs/database/working-with-rds-and-aurora-postgresql-logs-part-2/)

Outre les journaux PostgreSQL standard décrits dans cette rubrique, Aurora PostgreSQL prend également en charge l'extension PostgreSQL Audit (pgAudit). La plupart des secteurs réglementés et des agences gouvernementales doivent conserver un journal d'audit ou une piste d'audit des modifications apportées aux données afin de se conformer aux exigences légales. Pour plus d'informations sur l'installation et l'utilisation de pgAudit, consultez [Utilisation de pgAudit pour](#page-2897-0) [journaliser l'activité de la base de données.](#page-2897-0)

### Rubriques

- [Paramètres qui affectent le comportement de journalisation](#page-1305-0)
- [Activer la journalisation des requêtes pour votre cluster de bases de données Aurora PostgreSQL.](#page-1310-0)

# <span id="page-1305-0"></span>Paramètres qui affectent le comportement de journalisation

Vous pouvez personnaliser le comportement de journalisation de votre cluster de bases de données Aurora PostgreSQL en modifiant divers paramètres. Dans le tableau suivant, vous trouverez les paramètres qui affectent combien de temps les journaux sont stockés, quand effectuer la rotation du journal et s'il convient de fournir en sortie le journal au format CSV (valeurs séparées par des virgules). Vous pouvez également trouver le texte de sortie envoyé à STDERR, entre autres paramètres. Pour modifier les valeurs des paramètres modifiables, utilisez un groupe de paramètres de cluster de bases de données pour votre cluster de bases de données Aurora PostgreSQL.

Pour plus d'informations, consultez [Utilisation des groupes de paramètres.](#page-383-0) Comme indiqué dans le tableau, log\_line\_prefix ne peut pas être modifié.

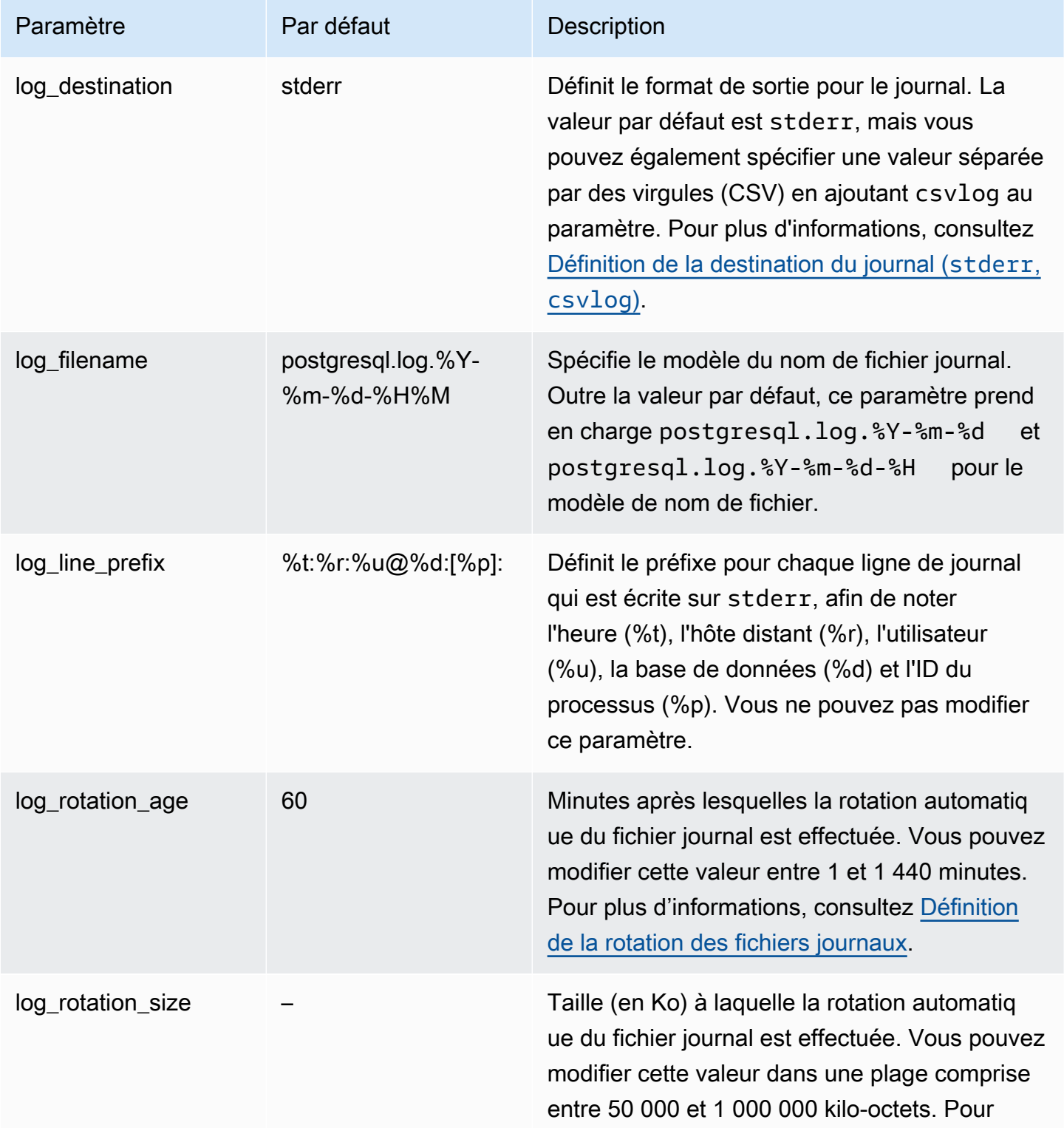

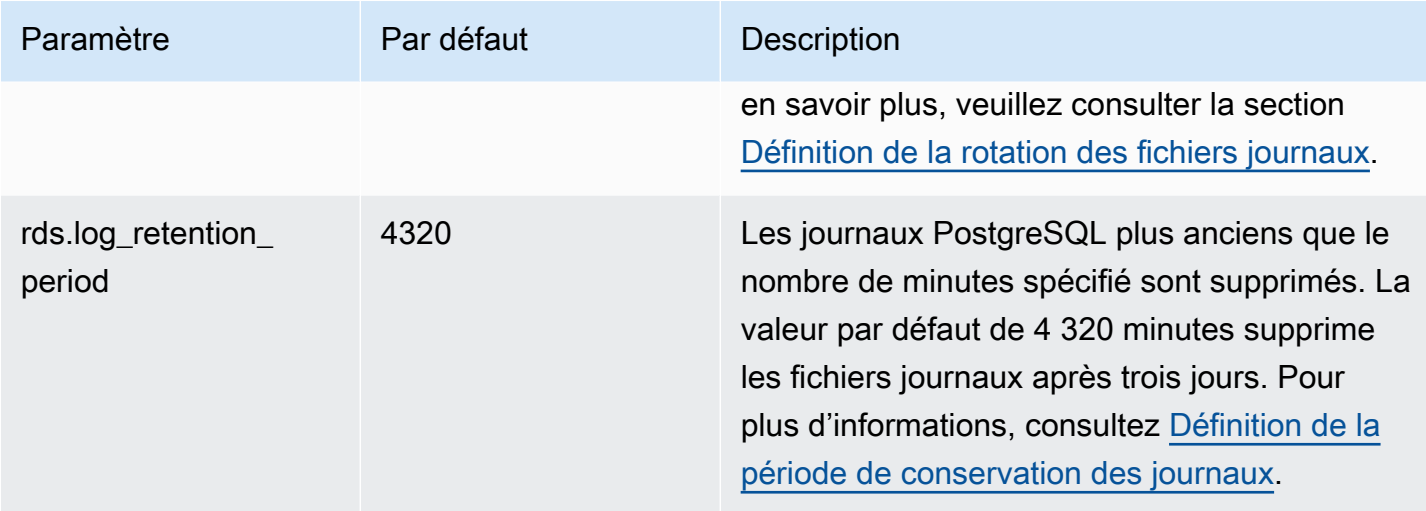

Pour identifier les problèmes d'application, vous pouvez rechercher dans le journal les échecs de requête, les échecs de connexion, les interblocages et les erreurs fatales du serveur. Par exemple, supposons que vous avez converti une application héritée d'Oracle vers Aurora, mais que certaines requêtes n'ont pas été converties correctement. Ces requêtes mal formatées génèrent des messages d'erreur que vous pouvez trouver dans les journaux pour aider à identifier les problèmes. Pour plus d'informations sur la journalisation des requêtes, consultez [Activer la journalisation des requêtes pour](#page-1310-0)  [votre cluster de bases de données Aurora PostgreSQL..](#page-1310-0)

Dans les rubriques suivantes, vous pouvez trouver des informations sur la manière de définir les différents paramètres qui contrôlent les détails de base de vos journaux PostgreSQL.

### **Rubriques**

- [Définition de la période de conservation des journaux](#page-1307-0)
- [Définition de la rotation des fichiers journaux](#page-1308-0)
- [Définition de la destination du journal \(stderr, csvlog\)](#page-1309-0)
- Compréhension du paramètre log line prefix

<span id="page-1307-0"></span>Définition de la période de conservation des journaux

Le paramètre rds.log\_retention\_period indique la durée pendant laquelle votre cluster de bases de données Aurora PostgreSQL conserve ses fichiers journaux. La valeur par défaut est de 3 jours (4 320 minutes), mais vous pouvez définir une valeur comprise entre 1 jour (1 440 minutes) et 7 jours (10 080 minutes). Assurez-vous que votre instance de base de données Aurora PostgreSQL dispose d'un espace de stockage suffisant pour contenir les fichiers journaux pendant cette période.

Nous vous recommandons de publier régulièrement vos CloudWatch journaux sur Amazon Logs afin de pouvoir consulter et analyser les données système longtemps après leur suppression de votre cluster de base de données Aurora PostgreSQL. Pour plus d'informations, consultez [Publication](#page-2766-0)  [des journaux Aurora PostgreSQL sur Amazon Logs CloudWatch](#page-2766-0) . Une fois que vous avez configuré la CloudWatch publication, Aurora ne supprime pas un journal tant qu'il n'est pas publié dans CloudWatch Logs.

Quand la capacité de stockage de l'instance de base de données atteint un seuil, Amazon Aurora compresse les journaux PostgreSQL plus anciens. Aurora compresse les fichiers en utilisant l'utilitaire de compression gzip. Pour plus d'informations, consultez le site Web de [gzip](https://www.gzip.org).

Lorsque le stockage de l'instance de base de données est faible et que tous les journaux disponibles sont compressés, vous obtenez un avertissement qui ressemble à l'exemple suivant :

Warning: local storage for PostgreSQL log files is critically low for this Aurora PostgreSQL instance, and could lead to a database outage.

S'il n'y a pas assez de stockage, Aurora peut supprimer les journaux PostgreSQL compressés avant la fin de la période de conservation spécifiée. Si c'est le cas, vous verrez apparaître un message similaire au suivant :

The oldest PostgreSQL log files were deleted due to local storage constraints.

<span id="page-1308-0"></span>Définition de la rotation des fichiers journaux

Aurora crée de nouveaux fichiers journaux toutes les heures, par défaut. Le timing est contrôlé par le paramètre log\_rotation\_age. Ce paramètre a une valeur par défaut de 60 (minutes), mais vous pouvez le régler sur une valeur comprise entre 1 minute et 24 heures (1 440 minutes). Au moment de la rotation, un fichier journal distinct est créé. Le fichier est nommé selon le modèle spécifié par le paramètre log\_filename.

Les fichiers journaux peuvent également faire l'objet d'une rotation en fonction de leur taille, comme indiqué dans le paramètre log\_rotation\_size. Ce paramètre indique que le journal doit faire l'objet d'une rotation lorsqu'il atteint la taille spécifiée (en kilo-octets). La valeur log\_rotation\_size par défaut est de 100 000 Ko (kilo-octets) pour un cluster de bases de données Aurora PostgreSQL, mais vous pouvez la définir entre 50 000 et 1 000 000 de kilo-octets.

Les noms de fichier journal sont basés sur le modèle de nom de fichier spécifié dans le paramètre log\_filename. Les valeurs disponibles pour ce paramètre sont les suivantes :

- postgresql.log.%Y-%m-%d : format par défaut du nom de fichier journal. Inclut l'année, le mois et la date dans le nom du fichier journal.
- postgresql.log.%Y-%m-%d-%H Inclut l'heure dans le format du nom de fichier journal.
- postgresql.log.%Y-%m-%d-%H%M Inclut l'heure:minute dans le format du nom de fichier journal.

Si vous définissez le paramètre log\_rotation\_age sur une valeur inférieure à 60 minutes, définissez également le paramètre log\_filename au format minute.

Pour plus d'informations, consultez [log\\_rotation\\_age](https://www.postgresql.org/docs/current/runtime-config-logging.html#GUC-LOG-ROTATION-AGE) et [log\\_rotation\\_size](https://www.postgresql.org/docs/current/runtime-config-logging.html#GUC-LOG-ROTATION-SIZE) dans la documentation de PostgreSQL.

<span id="page-1309-0"></span>Définition de la destination du journal (**stderr**, **csvlog**)

Par défaut, Aurora PostgreSQL génère des journaux au format d'erreur standard (stderr). Ce format correspond au réglage par défaut du paramètre log\_destination. Chaque message est préfixé selon le modèle spécifié dans le paramètre  $log\_line\_prefix$ . Pour plus d'informations, consultez [Compréhension du paramètre log\\_line\\_prefix.](#page-1310-1)

Aurora PostgreSQL peut également générer les journaux au format csvlog. La valeur csvlog permet d'analyser les données du journal en tant que données CSV (valeurs séparées par des virgules). Par exemple, supposons que vous utilisez l'extension log\_fdw pour travailler avec vos journaux en tant que tables externes. La table externe créée sur les fichiers journaux stderr contient une seule colonne avec les données des événements de journal. En ajoutant csvlog au paramètre log\_destination, vous obtenez le fichier journal au format CSV avec des démarcations pour les différentes colonnes de la table externe. Vous pouvez désormais trier et analyser vos journaux plus facilement.

Si vous spécifiez csvlog pour ce paramètre, sachez que les deux fichiers stderr et csvlog sont générés. Assurez-vous de surveiller le stockage consommé par les journaux, en tenant compte de rds.log\_retention\_period et des autres paramètres qui affectent le stockage et la rotation des journaux. Utiliser stderr et csvlog fait plus que doubler le stockage consommé par les journaux.

Si vous ajoutez csvlog à log destination et que vous souhaitez revenir au paramètre stderr seul, vous devez réinitialiser le paramètre. Pour ce faire, ouvrez la console Amazon RDS, puis ouvrez le groupe de paramètres personnalisé du cluster de bases de données pour votre instance. Choisissez le paramètre log\_destination, choisissez Edit parameter (Modifier le paramètre), puis Reset (Réinitialiser).

Pour plus d'informations sur la configuration de la journalisation, consultez [Working with Amazon](https://aws.amazon.com/blogs/database/working-with-rds-and-aurora-postgresql-logs-part-1/)  [RDS and Aurora PostgreSQL logs: Part 1](https://aws.amazon.com/blogs/database/working-with-rds-and-aurora-postgresql-logs-part-1/) (Utiliser les journaux d'Amazon RDS et Aurora PostgreSQL : partie 1).

<span id="page-1310-1"></span>Compréhension du paramètre log\_line\_prefix

Le format du journal stderr précède chaque message du journal des détails spécifiés par le paramètre log\_line\_prefix, comme suit.

### %t:%r:%u@%d:[%p]:t

Vous ne pouvez pas modifier ce paramètre. Chaque entrée de journal envoyée à stderr inclut les informations suivantes.

- %t : heure de l'entrée du journal
- %r : adresse de l'hôte distant
- %u@%d : nom d'utilisateur @ nom de base de données
- [%p] : ID de processus si disponible

<span id="page-1310-0"></span>Activer la journalisation des requêtes pour votre cluster de bases de données Aurora PostgreSQL.

Vous pouvez collecter des informations plus détaillées sur les activités de votre base de données, notamment les requêtes, les requêtes en attente de verrouillage, les points de contrôle et de nombreux autres détails en définissant certains des paramètres répertoriés dans le tableau suivant. Cette rubrique se concentre sur la journalisation des requêtes.

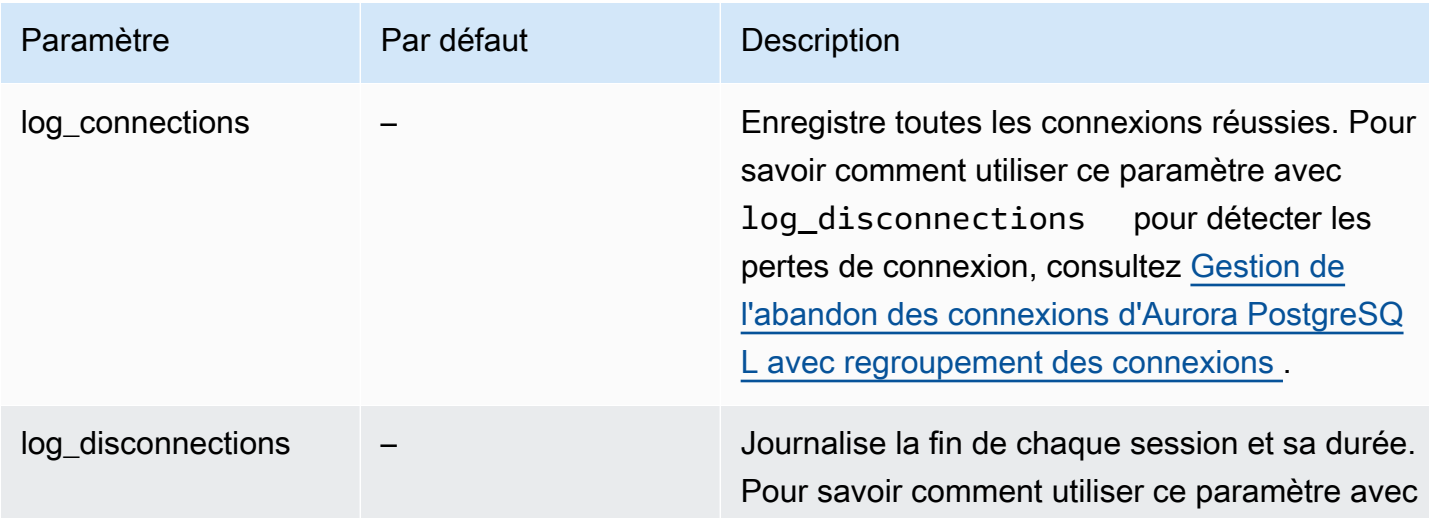

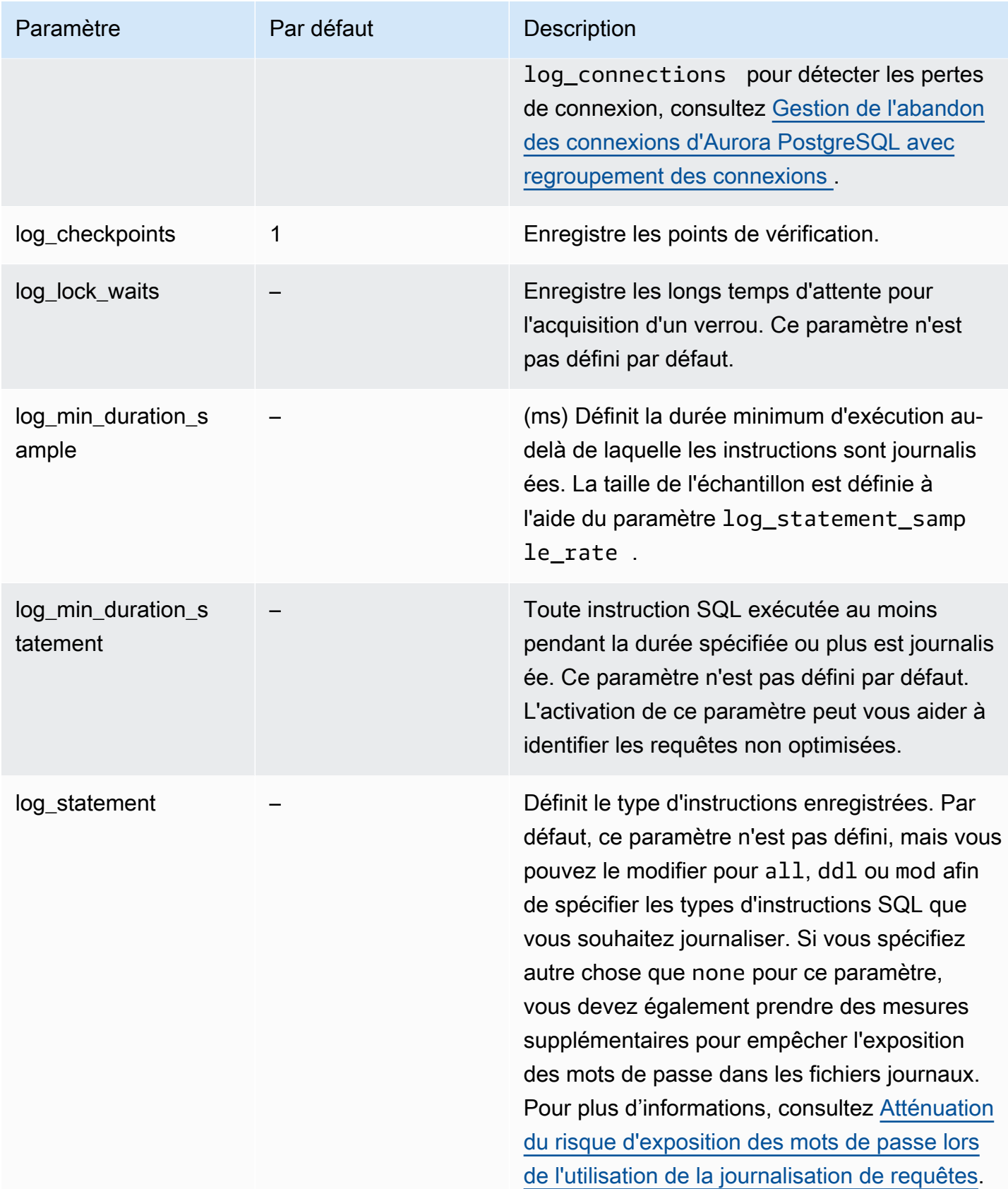

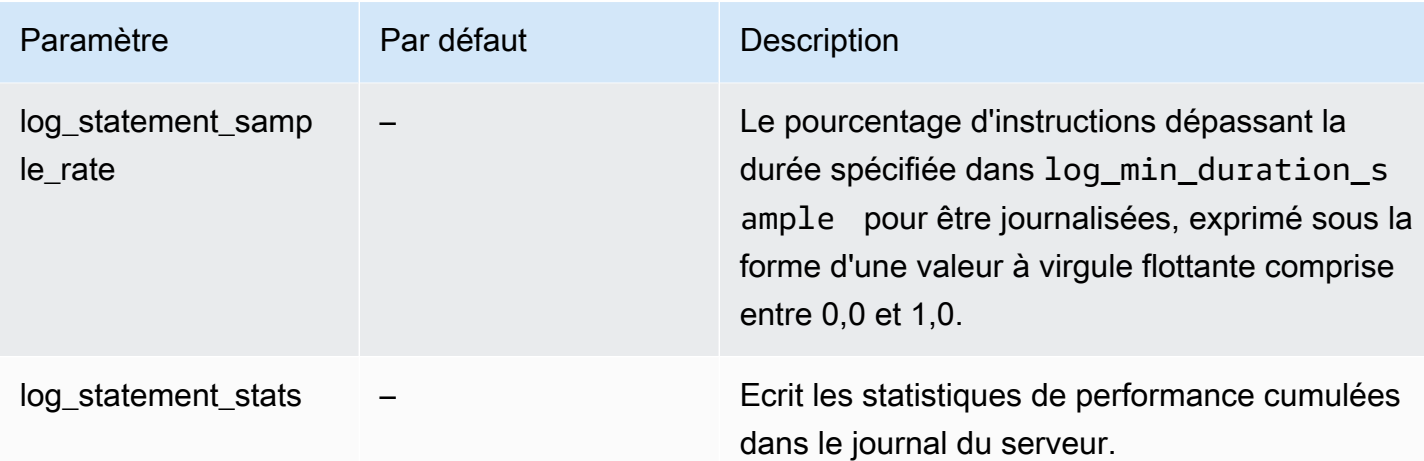

Utilisation de la journalisation pour détecter les requêtes lentes

Vous pouvez journaliser les instructions et les requêtes SQL pour favoriser la recherche des requêtes lentes. Vous pouvez activer cette fonctionnalité en modifiant les valeurs des paramètres log\_statement et log\_min\_duration, comme indiqué dans cette section. Avant d'activer la journalisation des requêtes pour votre cluster de bases de données Aurora PostgreSQL, vous devez être conscient de l'exposition possible à des mots de passe dans les journaux et de la manière d'atténuer les risques. Pour plus d'informations, consultez [Atténuation du risque d'exposition des](#page-1314-0)  [mots de passe lors de l'utilisation de la journalisation de requêtes.](#page-1314-0)

Vous trouverez ci-dessous des informations de référence sur les paramètres log\_statement et log\_min\_duration.

### log\_statement

Ce paramètre indique le type d'instructions SQL qui doivent être envoyées au journal. La valeur par défaut est none. Si vous remplacez ce paramètre par all, ddl ou mod, veillez à prendre les mesures recommandées pour réduire le risque d'exposition des mots de passe dans les journaux. Pour plus d'informations, consultez [Atténuation du risque d'exposition des mots de passe lors de](#page-1314-0) [l'utilisation de la journalisation de requêtes.](#page-1314-0)

### Tout

Journalise toutes les instructions. Ce paramètre est recommandé à des fins de débogage. ddl

Journalise toutes les instructions DDL (Data Definition Language), telles que CREATE, ALTER, DROP, etc.

#### mod

Journalise toutes les instructions DDL et les instructions de langage de manipulation des données (DML) telles que INSERT, UPDATE et DELETE, qui modifient les données.

#### none

Aucune instruction SQL n'est journalisée. Nous recommandons ce paramètre pour éviter le risque d'exposer des mots de passe dans les journaux.

### log\_min\_duration\_statement

Toute instruction SQL exécutée au moins pendant la durée spécifiée ou plus est journalisée. Ce paramètre n'est pas défini par défaut. L'activation de ce paramètre peut vous aider à identifier les requêtes non optimisées.

### –1–2147483647

Le nombre de millisecondes (ms) d'exécution pendant lequel une instruction est journalisée.

Configurer la journalisation des requêtes

Ces étapes supposent que votre cluster de bases de données Aurora PostgreSQL utilise un groupe de paramètres de cluster de bases de données personnalisé.

1. Définissez le paramètre log\_statement sur all. L'exemple suivant illustre les informations écrites dans le fichier postgresql.log avec cette définition de paramètre.

```
2022-10-05 22:05:52 UTC:52.95.4.1(11335):postgres@labdb:[3639]:LOG: statement: 
SELECT feedback, s.sentiment, s.confidence
FROM support,aws_comprehend.detect_sentiment(feedback, 'en') s
ORDER BY s.confidence DESC;
2022-10-05 22:05:52 UTC:52.95.4.1(11335):postgres@labdb:[3639]:LOG: QUERY 
STATISTICS
2022-10-05 22:05:52 UTC:52.95.4.1(11335):postgres@labdb:[3639]:DETAIL: ! system 
 usage stats:
! 0.017355 s user, 0.000000 s system, 0.168593 s elapsed
! [0.025146 s user, 0.000000 s system total]
! 36644 kB max resident size
! 0/8 [0/8] filesystem blocks in/out
! 0/733 [0/1364] page faults/reclaims, 0 [0] swaps
```
! 0 [0] signals rcvd, 0/0 [0/0] messages rcvd/sent ! 19/0 [27/0] voluntary/involuntary context switches 2022-10-05 22:05:52 UTC:52.95.4.1(11335):postgres@labdb:[3639]:STATEMENT: SELECT feedback, s.sentiment,s.confidence FROM support,aws\_comprehend.detect\_sentiment(feedback, 'en') s ORDER BY s.confidence DESC; 2022-10-05 22:05:56 UTC:52.95.4.1(11335):postgres@labdb:[3639]:ERROR: syntax error at or near "ORDER" at character 1 2022-10-05 22:05:56 UTC:52.95.4.1(11335):postgres@labdb:[3639]:STATEMENT: ORDER BY s.confidence DESC; ----------------------- END OF LOG ----------------------

2. Définissez le paramètre log\_min\_duration\_statement. L'exemple suivant illustre les informations écrites dans le fichier postgresql.log lorsque le paramètre est défini sur 1.

Les requêtes qui dépassent la durée spécifiée dans le paramètre log\_min\_duration\_statement sont enregistrées. Vous en trouverez un exemple cidessous. Vous pouvez consulter le fichier journal de votre cluster de bases de données Aurora PostgreSQL dans la console Amazon RDS.

```
2022-10-05 19:05:19 UTC:52.95.4.1(6461):postgres@labdb:[6144]:LOG: statement: DROP 
 table comments;
2022-10-05 19:05:19 UTC:52.95.4.1(6461):postgres@labdb:[6144]:LOG: duration: 
 167.754 ms
2022-10-05 19:08:07 UTC::@:[355]:LOG: checkpoint starting: time
2022-10-05 19:08:08 UTC::@:[355]:LOG: checkpoint complete: wrote 11 buffers 
  (0.0%); 0 WAL file(s) added, 0 removed, 0 recycled; write=1.013 s, sync=0.006 s, 
 total=1.033 s; sync files=8, longest=0.004 s, average=0.001 s; distance=131028 kB, 
 estimate=131028 kB
     ----------------------- END OF LOG ----------------------
```
<span id="page-1314-0"></span>Atténuation du risque d'exposition des mots de passe lors de l'utilisation de la journalisation de requêtes

Nous vous recommandons de garder log\_statement sur none pour éviter de dévoiler les mots de passe. Si vous avez réglé log\_statement sur all, ddl ou mod, nous vous recommandons de suivre une ou plusieurs des étapes suivantes.

• Pour le client, chiffrez les informations sensibles. Pour plus d'informations, consultez [Options](https://www.postgresql.org/docs/current/encryption-options.html) [de chiffrement](https://www.postgresql.org/docs/current/encryption-options.html) dans la documentation PostgreSQL. Utilisez les options ENCRYPTED (et

UNENCRYPTED) des instructions CREATE et ALTER. Pour plus d'informations, consultez [CREATE](https://www.postgresql.org/docs/current/sql-createuser.html) [USER](https://www.postgresql.org/docs/current/sql-createuser.html) dans la documentation PostgreSQL.

- Pour votre cluster de bases de données Aurora PostgreSQL, configurez et utilisez l'extension PostgreSQL Auditing (pgAudit). Cette extension supprime les informations sensibles dans les instructions CREATE et ALTER envoyées au journal. Pour plus d'informations, consultez [Utilisation](#page-2897-0)  [de pgAudit pour journaliser l'activité de la base de données.](#page-2897-0)
- Limitez l'accès aux CloudWatch journaux.
- Utilisez des mécanismes d'authentification plus forts tels que IAM.

# Surveillance des appels d'API Amazon Aurora dansAWS CloudTrail

AWS CloudTrail est un service AWS qui vous aide à auditer votre compte AWS. AWS CloudTrail est activé sur votre compte AWS lorsque vous le créez. Pour plus d'informations sur CloudTrail, consultez le [Guide de l'utilisateur AWS CloudTrail.](https://docs.aws.amazon.com/awscloudtrail/latest/userguide/)

## **Rubriques**

- [Intégration de CloudTrail à Amazon Aurora](#page-1316-0)
- [Entrées de fichier journal Amazon Aurora](#page-1317-0)

# <span id="page-1316-0"></span>Intégration de CloudTrail à Amazon Aurora

Toutes les actions Amazon Aurora sont journalisées par CloudTrail. CloudTrail fournit un registre des actions entreprises par un utilisateur, un rôle ou un service AWS dans Amazon RDS.

# Événements CloudTrail

CloudTrail capture tous les appels d'API pour Amazon RDS en tant qu'événements. Un événement représente une demande individuelle émise à partir d'une source quelconque et comprend des informations sur l'action demandée, la date et l'heure de l'action, les paramètres de la demande, etc. Les événements incluent les appels de la console Amazon RDS et les appels de code aux opérations de l'API Amazon RDS.

L'activité Amazon Aurora est enregistrée dans un événement CloudTrail dans Event history (Historique des événements). Vous pouvez utiliser la console CloudTrail pour afficher l'activité d'API et les événements enregistrés dans une région AWS au cours des 90 derniers jours. Pour de plus amples informations, veuillez consulter [Affichage des événements avec l'historique des événements](https://docs.aws.amazon.com/awscloudtrail/latest/userguide/view-cloudtrail-events.html)  [CloudTrail.](https://docs.aws.amazon.com/awscloudtrail/latest/userguide/view-cloudtrail-events.html)

# Journaux de suivi CloudTrail

Pour un enregistrement continu des événements dans votre compte AWS, y compris les événements pour Amazon Aurora, créez un journal d'activité. Un journal d'activité est une configuration qui permet la livraison d'événements à un compartiment Amazon S3 spécifié. CloudTrail fournit généralement des fichiers journaux dans les 15 minutes suivant une activité du compte.

### **a** Note

Si vous ne configurez pas de journal de suivi, vous pouvez toujours afficher les événements les plus récents dans la console CloudTrail dans Event history (Historique des événements).

Vous pouvez créer deux types de journaux d'activité pour un compte AWS : un journal d'activité qui s'applique à toutes les Régions ou un journal d'activité qui s'applique à une Région. Par défaut, lorsque vous créez un journal de suivi dans la console, il s'applique à toutes les Régions.

En outre, vous pouvez configurer d'autres services AWS pour analyser plus en profondeur les données d'événement collectées dans les journaux CloudTrail et agir sur celles-ci. Pour plus d'informations, consultez :

- [Présentation de la création d'un journal d'activité](https://docs.aws.amazon.com/awscloudtrail/latest/userguide/cloudtrail-create-and-update-a-trail.html)
- [Intégrations et services pris en charge par CloudTrail](https://docs.aws.amazon.com/awscloudtrail/latest/userguide/cloudtrail-aws-service-specific-topics.html#cloudtrail-aws-service-specific-topics-integrations)
- [Configuration des notifications Amazon SNS pour CloudTrail](https://docs.aws.amazon.com/awscloudtrail/latest/userguide/getting_notifications_top_level.html)
- [Réception de fichiers journaux CloudTrail de plusieurs régions](https://docs.aws.amazon.com/awscloudtrail/latest/userguide/receive-cloudtrail-log-files-from-multiple-regions.html) et [Réception de fichiers journaux](https://docs.aws.amazon.com/awscloudtrail/latest/userguide/cloudtrail-receive-logs-from-multiple-accounts.html)  [CloudTrail de plusieurs comptes](https://docs.aws.amazon.com/awscloudtrail/latest/userguide/cloudtrail-receive-logs-from-multiple-accounts.html)

# <span id="page-1317-0"></span>Entrées de fichier journal Amazon Aurora

Les fichiers journaux CloudTrail peuvent contenir une ou plusieurs entrées. Les fichiers journaux CloudTrail ne constituent pas une trace de pile ordonnée d'appels d'API publics. Ils ne suivent aucun ordre précis.

L'exemple suivant montre une entrée de journal CloudTrail qui illustre l'action CreateDBInstance.

```
{ 
     "eventVersion": "1.04", 
     "userIdentity": { 
         "type": "IAMUser", 
         "principalId": "AKIAIOSFODNN7EXAMPLE", 
         "arn": "arn:aws:iam::123456789012:user/johndoe", 
         "accountId": "123456789012", 
         "accessKeyId": "AKIAI44QH8DHBEXAMPLE", 
         "userName": "johndoe" 
     },
```

```
 "eventTime": "2018-07-30T22:14:06Z", 
     "eventSource": "rds.amazonaws.com", 
     "eventName": "CreateDBInstance", 
     "awsRegion": "us-east-1", 
     "sourceIPAddress": "192.0.2.0", 
     "userAgent": "aws-cli/1.15.42 Python/3.6.1 Darwin/17.7.0 botocore/1.10.42", 
     "requestParameters": { 
         "enableCloudwatchLogsExports": [ 
              "audit", 
              "error", 
              "general", 
              "slowquery" 
         ], 
         "dBInstanceIdentifier": "test-instance", 
         "engine": "mysql", 
         "masterUsername": "myawsuser", 
         "allocatedStorage": 20, 
         "dBInstanceClass": "db.m1.small", 
         "masterUserPassword": "****" 
     }, 
     "responseElements": { 
         "dBInstanceArn": "arn:aws:rds:us-east-1:123456789012:db:test-instance", 
         "storageEncrypted": false, 
         "preferredBackupWindow": "10:27-10:57", 
         "preferredMaintenanceWindow": "sat:05:47-sat:06:17", 
         "backupRetentionPeriod": 1, 
         "allocatedStorage": 20, 
         "storageType": "standard", 
         "engineVersion": "8.0.28", 
         "dbInstancePort": 0, 
         "optionGroupMemberships": [ 
\{\hspace{.1cm} \} "status": "in-sync", 
                  "optionGroupName": "default:mysql-8-0" 
 } 
         ], 
         "dBParameterGroups": [ 
            \left\{ \right. "dBParameterGroupName": "default.mysql8.0", 
                  "parameterApplyStatus": "in-sync" 
 } 
         ], 
         "monitoringInterval": 0, 
         "dBInstanceClass": "db.m1.small",
```

```
 "readReplicaDBInstanceIdentifiers": [], 
         "dBSubnetGroup": { 
             "dBSubnetGroupName": "default", 
             "dBSubnetGroupDescription": "default", 
             "subnets": [ 
\overline{a} "subnetAvailabilityZone": {"name": "us-east-1b"}, 
                     "subnetIdentifier": "subnet-cbfff283", 
                     "subnetStatus": "Active" 
                 }, 
\overline{a} "subnetAvailabilityZone": {"name": "us-east-1e"}, 
                     "subnetIdentifier": "subnet-d7c825e8", 
                     "subnetStatus": "Active" 
                 }, 
\overline{a} "subnetAvailabilityZone": {"name": "us-east-1f"}, 
                     "subnetIdentifier": "subnet-6746046b", 
                     "subnetStatus": "Active" 
                 }, 
\overline{a} "subnetAvailabilityZone": {"name": "us-east-1c"}, 
                     "subnetIdentifier": "subnet-bac383e0", 
                     "subnetStatus": "Active" 
                 }, 
\overline{a} "subnetAvailabilityZone": {"name": "us-east-1d"}, 
                     "subnetIdentifier": "subnet-42599426", 
                     "subnetStatus": "Active" 
                 }, 
\overline{a} "subnetAvailabilityZone": {"name": "us-east-1a"}, 
                     "subnetIdentifier": "subnet-da327bf6", 
                     "subnetStatus": "Active" 
 } 
             ], 
             "vpcId": "vpc-136a4c6a", 
             "subnetGroupStatus": "Complete" 
         }, 
         "masterUsername": "myawsuser", 
         "multiAZ": false, 
         "autoMinorVersionUpgrade": true, 
         "engine": "mysql", 
         "cACertificateIdentifier": "rds-ca-2015",
```

```
 "dbiResourceId": "db-ETDZIIXHEWY5N7GXVC4SH7H5IA", 
         "dBSecurityGroups": [], 
         "pendingModifiedValues": { 
             "masterUserPassword": "****", 
             "pendingCloudwatchLogsExports": { 
                 "logTypesToEnable": [ 
                      "audit", 
                      "error", 
                      "general", 
                      "slowquery" 
 ] 
 } 
         }, 
         "dBInstanceStatus": "creating", 
         "publiclyAccessible": true, 
         "domainMemberships": [], 
         "copyTagsToSnapshot": false, 
         "dBInstanceIdentifier": "test-instance", 
         "licenseModel": "general-public-license", 
         "iAMDatabaseAuthenticationEnabled": false, 
         "performanceInsightsEnabled": false, 
         "vpcSecurityGroups": [ 
\{\hspace{.1cm} \} "status": "active", 
                 "vpcSecurityGroupId": "sg-f839b688" 
 } 
         ] 
     }, 
     "requestID": "daf2e3f5-96a3-4df7-a026-863f96db793e", 
     "eventID": "797163d3-5726-441d-80a7-6eeb7464acd4", 
     "eventType": "AwsApiCall", 
     "recipientAccountId": "123456789012"
```
Comme indiqué dans l'élément userIdentity de l'exemple précédent, chaque événement ou entrée de journal contient des informations sur la personne qui a généré la demande. Les informations relatives à l'identité permettent de déterminer les éléments suivants :

- Si la demande a été effectuée avec les autorisations utilisateur racine ou IAM.
- Si la demande a été effectuée avec des autorisations de sécurité temporaires pour un rôle ou un utilisateur fédéré.
- Si la requête a été effectuée par un autre service AWS.

}

Pour de plus amples informations sur userIdentity, veuillez consulter la section [Élément](https://docs.aws.amazon.com/awscloudtrail/latest/userguide/cloudtrail-event-reference-user-identity.html)  [userIdentity CloudTrail.](https://docs.aws.amazon.com/awscloudtrail/latest/userguide/cloudtrail-event-reference-user-identity.html) Pour plus d'informations sur CreateDBInstance et d'autres actions Amazon Aurora, veuillez consulter la [Référence d'API Amazon RDS.](https://docs.aws.amazon.com/AmazonRDS/latest/APIReference/)

# Surveillance d'Amazon Aurora à l'aide des flux d'activité de base de données

En utilisant les flux d'activité de base de données, vous pouvez surveiller en temps quasi réel les flux d'activité de base de données.

### **Rubriques**

- [Présentation des flux d'activité de base de données](#page-1322-0)
- [Prérequis réseau pour les flux d'activité de base de données Aurora MySQL](#page-1326-0)
- [Démarrage d'un flux d'activité de base de données](#page-1328-0)
- [Obtention de l'état d'un flux d'activité de base de données](#page-1331-0)
- [Arrêt d'un flux d'activité de base de données](#page-1333-0)
- [Surveillance des flux d'activité de base de données](#page-1334-0)
- [Gestion des accès à Database Activity Streams](#page-1374-0)

# <span id="page-1322-0"></span>Présentation des flux d'activité de base de données

En tant qu'administrateur de base de données Amazon Aurora, vous devez protéger votre base de données et satisfaire aux exigences en matière de conformité et de réglementation. Une politique consiste à intégrer les flux d'activités de base de données avec vos outils de surveillance. De cette façon, vous surveillez l'activité d'audit dans votre cluster Amazon Aurora et définissez des alarmes.

Les menaces de sécurité sont à la fois externes et internes. Pour vous protéger contre des menaces internes, vous pouvez contrôler l'accès administrateur aux flux de données à l'aide de la fonction Database Activity Streams. Les administrateurs de base de données n'ont pas accès à la collecte, à la transmission, au stockage et au traitement des flux.

### Rubriques

- [Fonctionnement des flux d'activité de base de données](#page-1323-0)
- [Mode asynchrone et synchrone pour les flux d'activité de base de données](#page-1324-0)
- [Exigences et limites pour les flux d'activité de base de données](#page-1325-0)
- [Disponibilité des régions et des versions](#page-1325-1)
- [Classes d'instance de base de données prises en charge pour les flux d'activité de base de](#page-1326-1)  [données](#page-1326-1)

Surveillance d'Aurora à l'aide des flux d'activité de base de données 1290

## <span id="page-1323-0"></span>Fonctionnement des flux d'activité de base de données

Dans Amazon Aurora, vous démarrez un flux d'activité de base de données au niveau du cluster. Toutes les instances de base de données de votre cluster disposent de flux d'activité de base de données activés.

Votre cluster de base de données Aurora envoie (push) les activités vers un flux de données Amazon Kinesis en temps quasi réel. Le flux Kinesis est créé automatiquement. Kinesis vous permet de configurer des AWS services tels qu'Amazon Data Firehose, de consommer le flux et AWS Lambda de stocker les données.

### **A** Important

L'utilisation de la fonction de flux d'activité de base de données dans Amazon Aurora est gratuite, mais Amazon Kinesis facture un flux de données. Pour plus d'informations, consultez la [Tarification d'Amazon Kinesis Data Streams](https://aws.amazon.com/kinesis/data-streams/pricing/).

Si vous utilisez une base de données globale Aurora, démarrez un flux d'activité de base de données sur chaque cluster de base de données séparément. Chaque cluster fournit des données d'audit à son propre flux Kinesis au sein de sa propre Région AWS. Les flux d'activité ne fonctionnent pas différemment lors d'un basculement. Ils continuent à auditer votre base de données globale comme d'habitude.

Vous pouvez configurer les applications de gestion de la conformité pour qu'elles consomment les flux d'activité des bases de données. Pour Aurora PostgreSQL, les applications de conformité incluent Security Guardium d'IBM et Imperva Database Audit and Protection SecureSphere . Ces applications peuvent utiliser le flux pour générer des alertes et auditer l'activité sur votre cluster de base de données Aurora.

Le graphique suivant montre un cluster de base de données Aurora configuré avec Amazon Data Firehose.

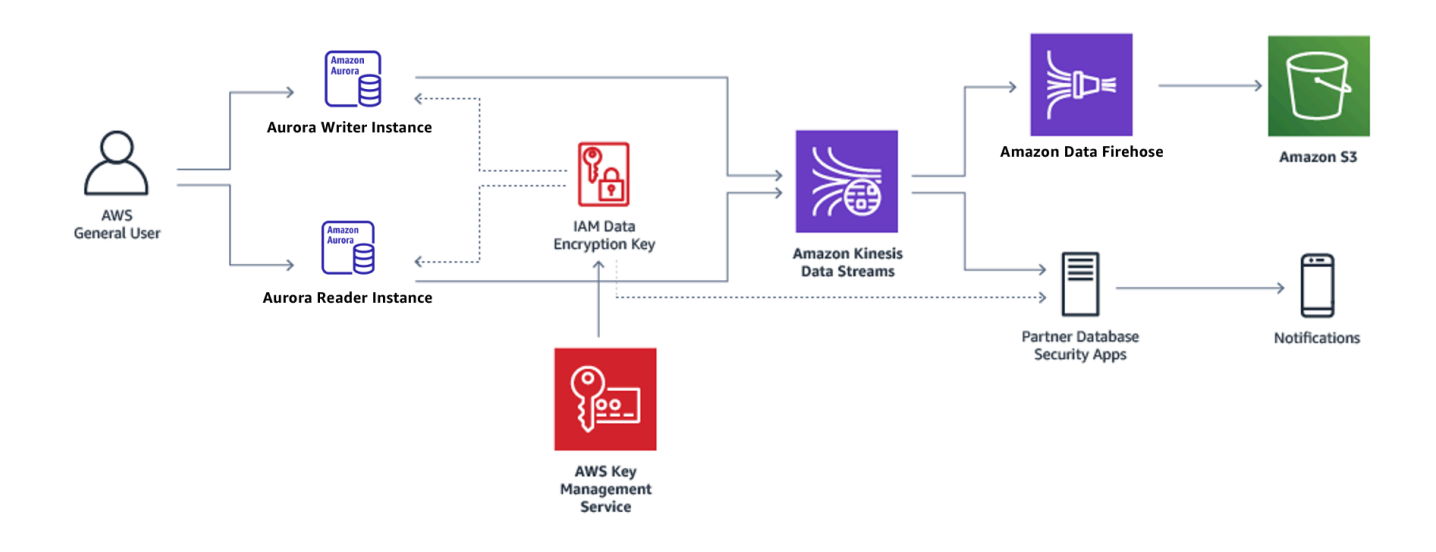

# <span id="page-1324-0"></span>Mode asynchrone et synchrone pour les flux d'activité de base de données

Vous pouvez choisir que la session de base de données gère les événements d'activité de base de données dans l'un des modes suivants :

• Mode asynchrone : quand une session de base de données génère un événement de flux d'activité, la session revient immédiatement aux activités normales. En arrière-plan, l'événement du flux d'activité est converti en enregistrement durable. Si une erreur se produit pendant la tâche en arrière-plan, un événement RDS est envoyé. Cet événement indique le début et la fin de toute fenêtre de temps au cours de laquelle des enregistrements d'événement de flux d'activité ont pu être perdus.

Le mode asynchrone favorise les performances de la base de données plutôt que la précision du flux d'activité.

### **a** Note

Le mode asynchrone est disponible pour Aurora PostgreSQL et Aurora MySQL.

• Mode synchrone : quand une session de base de données génère un événement de flux d'activité, la session bloque d'autres activités jusqu'à ce que l'événement devienne durable. Si l'événement ne peut pas devenir durable pour une raison quelconque, la session de base de données reprend une activité normale. Cependant, un événement RDS est envoyé, indiquant que ces

enregistrements de flux peuvent être perdus pour un certain temps. Un deuxième événement RDS est envoyé après que le système est redevenu sain.

Le mode synchrone favorise la précision du flux d'activité plutôt que les performances de la base de données.

**G** Note

Le mode synchrone est disponible pour Aurora PostgreSQL. Vous ne pouvez pas utiliser le mode synchrone avec Aurora MySQL.

# <span id="page-1325-0"></span>Exigences et limites pour les flux d'activité de base de données

Dans Aurora, les flux d'activité de base de données présentent les limites et les exigences suivantes :

- Amazon Kinesis est nécessaire pour les flux d'activité des bases de données.
- AWS Key Management Service (AWS KMS) est obligatoire pour les flux d'activité de base de données car ils sont toujours chiffrés.
- L'application d'un chiffrement supplémentaire à votre flux de données Amazon Kinesis est incompatible avec les flux d'activité de base de données, qui sont déjà chiffrés avec votre AWS KMS clé.
- Démarrez le flux d'activité de votre base de données au niveau du cluster de base de données. Si vous ajoutez une instance de base de données à votre cluster, vous n'avez pas besoin de lancer un flux d'activité sur l'instance : elle est automatiquement auditée.
- Dans une base de données globale Aurora, assurez-vous de démarrer un flux d'activité sur chaque cluster de base de données séparément. Chaque cluster fournit des données d'audit à son propre flux Kinesis au sein de sa propre Région AWS.
- Dans Aurora PostgreSQL, arrêtez le flux d'activité de la base de données avant une mise à niveau. Vous pouvez lancer le flux d'activité de la base de données une fois la mise à niveau terminée.

### <span id="page-1325-1"></span>Disponibilité des régions et des versions

La disponibilité et la prise en charge des fonctions varient selon les versions spécifiques de chaque moteur de base de données Aurora, et selon les Régions AWS. Pour plus d'informations sur la disponibilité des versions et des régions avec Aurora et les flux d'activité des bases de données,

consultez [Régions et moteurs de base de données Aurora pris en charge pour les flux d'activité des](#page-68-0)  [bases de données](#page-68-0).

<span id="page-1326-1"></span>Classes d'instance de base de données prises en charge pour les flux d'activité de base de données

Pour Aurora MySQL, vous pouvez utiliser des flux d'activité de base de données avec les classes d'instances de base de données suivantes :

- db.r7g.\*large
- db.r6g.\*large
- db.r6i.\*large
- db.r5.\*large
- $\cdot$  db.x2g. $*$

Pour Aurora PostgreSQL, vous pouvez utiliser des flux d'activité de base de données avec les classes d'instances de base de données suivantes :

- db.r7g.\*large
- db.r6g.\*large
- db.r6i.\*large
- db.r6id.\*large
- db.r5.\*large
- db.r4.\*large
- $\cdot$  db.x2q. $\star$

# <span id="page-1326-0"></span>Prérequis réseau pour les flux d'activité de base de données Aurora MySQL

Dans la section suivante, vous trouverez comment configurer votre cloud privé virtuel (VPC) pour l'utiliser avec des flux d'activité de base de données.

### **a** Note

Les prérequis réseau Aurora MySQL s'appliquent aux versions de moteur suivantes :

• Aurora MySQL version 2, jusqu'à 2.11.3

- Aurora MySQL version 2.12.0
- Aurora MySQL version 3, jusqu'à la version 3.04.2

### **Rubriques**

- [Conditions préalables pour les points de terminaison AWS KMS](#page-1327-0)
- [Conditions préalables à la mise à disposition du public](#page-1327-1)
- [Conditions préalables à la disponibilité privée](#page-1328-1)

### <span id="page-1327-0"></span>Conditions préalables pour les points de terminaison AWS KMS

Les instances d'un cluster Aurora MySQL qui utilisent des flux d'activité doivent pouvoir accéder aux AWS KMS points de terminaison. Assurez-vous que cette exigence est satisfaite avant d'activer les flux d'activité de base de données pour votre cluster Aurora MySQL. Si le cluster Aurora est accessible au public, cette exigence est remplie automatiquement.

### **A** Important

Si le cluster de base de données Aurora MySQL ne peut pas accéder au AWS KMS point de terminaison, le flux d'activité s'arrête. Dans ce cas, Aurora vous informe de ce problème à l'aide d'événements RDS.

## <span id="page-1327-1"></span>Conditions préalables à la mise à disposition du public

Pour qu'un cluster de base de données Aurora soit public, il doit répondre aux exigences suivantes :

- Accessible au public, cliquez sur Oui sur la page de détails du AWS Management Console cluster.
- Le cluster de base de données se trouve dans un sous-réseau public Amazon VPC. Pour plus d'informations sur les instances de base de données accessibles publiquement, consultez [Utilisation d'un\(e\) cluster de base de données dans un VPC.](#page-4358-0) Pour plus d'informations sur les sousréseaux Amazon VPC publics, consultez [VPC et sous-réseaux.](https://docs.aws.amazon.com/vpc/latest/userguide/VPC_Subnets.html)

# <span id="page-1328-1"></span>Conditions préalables à la disponibilité privée

Si votre cluster de bases de données Aurora se trouve dans un sous-réseau public VPC et n'est pas accessible publiquement, il est privé. Pour conserver votre cluster privé et l'utiliser avec des flux d'activité de base de données, vous disposez des options suivantes :

- Configurez la traduction d'adresses réseau (NAT) dans votre VPC. Pour plus d'informations, consultez [Passerelles NAT](https://docs.aws.amazon.com/vpc/latest/userguide/vpc-nat-gateway.html).
- Créez un AWS KMS point de terminaison dans votre VPC. Cette option est recommandée car elle est plus facile à configurer.

Pour créer un AWS KMS point de terminaison dans votre VPC

- 1. Ouvrez la console Amazon VPC à l'adresse [https://console.aws.amazon.com/vpc/.](https://console.aws.amazon.com/vpc/)
- 2. Dans le panneau de navigation, choisissez Points de terminaison.
- 3. Choisissez Create Endpoint (Créer un point de terminaison).

La page Créer un point de terminaison s'affiche.

- 4. Procédez comme suit :
	- Pour Catégorie de service, choisissez Services AWS .
	- Dans Nom du service, choisissez com.amazonaws. *region* .kms, où *region correspond* à l' Région AWS emplacement de votre cluster.
	- Pour VPC, choisissez le VPC dans lequel votre cluster est situé.
- 5. Choisissez Créer un point de terminaison.

Pour plus d'informations sur la configuration des points de terminaison d'un VPC, consultez [Points de](https://docs.aws.amazon.com/vpc/latest/userguide/vpc-endpoints.html) [terminaison d'un VPC.](https://docs.aws.amazon.com/vpc/latest/userguide/vpc-endpoints.html)

# <span id="page-1328-0"></span>Démarrage d'un flux d'activité de base de données

Pour surveiller l'activité de la base de données pour toutes les instances de votre cluster de base de données Aurora, démarrez un flux d'activité au niveau du cluster. Les instances de base de données que vous ajoutez au cluster sont automatiquement surveillées. Si vous utilisez une base de données globale Aurora, démarrez un flux d'activité de base de données sur chaque cluster de base de données séparément. Chaque cluster fournit des données d'audit à son propre flux Kinesis au sein de sa propre Région AWS.

Lorsque vous démarrez un flux d'activité, chaque événement d'activité de base de données que vous avez configuré dans la politique d'audit génère un événement de flux d'activité. Des commandes SQL telles que CONNECT et SELECT génèrent des événements d'accès. Des commandes SQL telles que CREATE et INSERT génèrent des événements de modification.

Console

Pour démarrer un flux d'activité de base de données

- 1. Ouvrez la console Amazon RDS à l'adresse [https://console.aws.amazon.com/rds/.](https://console.aws.amazon.com/rds/)
- 2. Dans le panneau de navigation, choisissez Databases (Bases de données).
- 3. Choisissez le cluster de base de données sur lequel vous souhaitez démarrer un flux d'activité.
- 4. Pour Actions, choisissez Start activity stream (Démarrer le flux d'activité).

La fenêtre Démarrer un flux d'activité de base de données : *nom* s'affiche, où *nom* est votre cluster de base de données.

- 5. Définissez les paramètres suivants :
	- Pour une AWS KMS key, choisissez une clé dans la liste des AWS KMS keys.

### **a** Note

Si votre cluster Aurora MySQL ne parvient pas à accéder aux clés KMS, suivez les instructions de la section [Prérequis réseau pour les flux d'activité de base de données](#page-1326-0)  [Aurora MySQL](#page-1326-0) pour activer cet accès au préalable.

Aurora utilise la clé KMS pour chiffrer la clé qui va à son tour chiffrer l'activité de base de données. Choisissez une clé KMS différente de la clé par défaut. Pour plus d'informations sur les clés de chiffrement et AWS KMS, consultez [Présentation d'AWS Key Management Service](https://docs.aws.amazon.com/kms/latest/developerguide/overview.html) dans le Manuel du développeur AWS Key Management Service.

• Pour le Database activity stream mode (Mode de flux d'activité de base de données), choisissez Asynchronous (Asynchrone) ou Synchronous (Synchrone).

### a Note

Ce choix s'applique uniquement à Aurora PostgreSQL. Pour Aurora MySQL, vous ne pouvez utiliser que le mode asynchrone.

• Choisissez Immédiatement.

Lorsque vous choisissez Immédiatement, le cluster de base de donnéesredémarre tout de suite. Si vous choisissez Pendant la prochaine fenêtre de maintenance, le cluster DB ne redémarre pas tout de suite. Dans ce cas, le flux d'activité de base de données ne démarre pas avant la prochaine fenêtre de maintenance.

6. Choisissez Démarrer le flux d'activité de base de données.

Le statut pour le cluster de base de données indique que le flux d'activité démarre.

**a** Note

Si l'erreur You can't start a database activity stream in this configuration s'affiche, vérifiez [Classes d'instance de base de données prises en](#page-1326-1) [charge pour les flux d'activité de base de données](#page-1326-1) pour voir si votre cluster de bases de données utilise une classe d'instance prise en charge.

### AWS CLI

Pour démarrer des flux d'activité de base de données pour un cluster de base de données ( de base de données), configurez le cluster de base de données () à l'aide de la [start-activity-streamA](https://docs.aws.amazon.com/cli/latest/reference/rds/start-activity-stream.html)WS CLIcommande.

- --resource-arn *arn* Spécifie l'Amazon Resource Name (ARN) du cluster de base de données.
- --mode *sync-or-async* Spécifie le mode synchrone (sync) ou asynchrone (async). Pour Aurora PostgreSQL, vous pouvez choisir l'une ou l'autre valeur. Pour Aurora MySQL, spécifiez async.
- --kms-key-id *key* Spécifie l'identificateur de clé KMS pour le chiffrement des messages dans le flux d'activité de base de données. L'identifiant de clé KMS AWS est l'ARN de clé, l'ID de clé, l'ARN d'alias ou le nom d'alias pour la AWS KMS key.

L'exemple suivant démarre un flux d'activité de base de données pour un cluster de base de données en mode asynchrone.

Pour LinuxmacOS, ou Unix :

```
aws rds start-activity-stream \ 
     --mode async \ 
     --kms-key-id my-kms-key-arn \ 
     --resource-arn my-cluster-arn \ 
     --apply-immediately
```
Dans Windows :

```
aws rds start-activity-stream ^ 
    --mode async ^
     --kms-key-id my-kms-key-arn ^ 
     --resource-arn my-cluster-arn ^ 
     --apply-immediately
```
### API RDS

Pour démarrer des flux d'activité de base de données pour un cluster de base de données ( de base de données), configurez cluster à l'aide de l'[StartActivityStream](https://docs.aws.amazon.com/AmazonRDS/latest/APIReference/API_StartActivityStream.html)opération.

Appelez l'action avec les paramètres ci-dessous :

- Region
- KmsKeyId
- ResourceArn
- Mode

# <span id="page-1331-0"></span>Obtention de l'état d'un flux d'activité de base de données

Vous pouvez obtenir le statut d'un flux d'activité en utilisant la console ou AWS CLI.

Console

Obtention de l'état d'un flux d'activité de base de données

1. Ouvrez la console Amazon RDS à l'adresse [https://console.aws.amazon.com/rds/.](https://console.aws.amazon.com/rds/)
- 2. Dans le panneau de navigation, choisissez Bases de données, puis le lien du cluster de base de données.
- 3. Choisissez l'onglet Configuration et cochez l'option Flux d'activité de base de données pour obtenir l'état.

#### AWS CLI

Vous pouvez obtenir la configuration du flux d'activité pour un cluster de base de données en réponse à une demande CLI [describe-db-clusters](https://docs.aws.amazon.com/cli/latest/reference/rds/describe-db-clusters.html) .

L'exemple suivant décrit *my-cluster*.

aws rds --region *my-region* describe-db-clusters --db-cluster-identifier *my-cluster*

Voici un exemple de réponse JSON. Les champs suivants s'affichent :

- ActivityStreamKinesisStreamName
- ActivityStreamKmsKeyId
- ActivityStreamStatus
- ActivityStreamMode
- •

Ces champs sont les mêmes pour Aurora PostgreSQL et Aurora MySQL, sauf que ActivityStreamMode est toujours async pour Aurora MySQL, tandis que pour Aurora PostgreSQL il peut être sync ou async.

```
{ 
     "DBClusters": [ 
         { 
       "DBClusterIdentifier": "my-cluster", 
 ... 
             "ActivityStreamKinesisStreamName": "aws-rds-das-cluster-
A6TSYXITZCZXJHIRVFUBZ5LTWY", 
             "ActivityStreamStatus": "starting", 
             "ActivityStreamKmsKeyId": "12345678-abcd-efgh-ijkl-bd041f170262", 
             "ActivityStreamMode": "async", 
             "DbClusterResourceId": "cluster-ABCD123456" 
 ...
```
 $\mathbf{I}$ }

}

#### API RDS

Vous pouvez obtenir la configuration du flux d'activité pour un cluster de base de données en réponse à une opération [DescribeDBClusters](https://docs.aws.amazon.com/AmazonRDS/latest/APIReference/API_DescribeDBClusters.html) .

# Arrêt d'un flux d'activité de base de données

Vous pouvez arrêter un flux d'activité à partir de la console ou d AWS CLI.

Si vous supprimez votre cluster de base de données, le flux d'activité est arrêté et le flux Amazon Kinesis sous-jacent est supprimé automatiquement.

#### Console

Pour désactiver un flux d'activité

- 1. Ouvrez la console Amazon RDS à l'adresse [https://console.aws.amazon.com/rds/.](https://console.aws.amazon.com/rds/)
- 2. Dans la panneau de navigation, choisissez Databases (Bases de données).
- 3. Choisissez un cluster de base de données pour lequel vous souhaitez arrêter le flux d'activité de base de données.
- 4. Pour Actions, choisissez Stop activity stream (Arrêter le flux d'activité). La fenêtre Database Activity Stream (Flux d'activité de base de données) apparaît.
	- a. Choisissez Immédiatement.

Lorsque vous choisissez Immédiatement, le cluster de base de donnéesredémarre tout de suite. Si vous choisissez Pendant la prochaine fenêtre de maintenance, le cluster DB ne redémarre pas tout de suite. Dans ce cas, le flux d'activité de base de données ne s'arrête pas avant la prochaine fenêtre de maintenance.

b. Choisissez Continuer.

#### AWS CLI

Pour arrêter les flux d'activité de base de données pour votre cluster de base de données (), configurez l' de base de données à l'aide de la AWS CLI commande [stop-activity-stream](https://docs.aws.amazon.com/cli/latest/reference/rds/stop-activity-stream.html). Identifiez la région AWS pour le cluster de base de données avec le paramètre --region. Le paramètre - apply-immediately est facultatif.

Pour LinuxmacOS, ou Unix :

```
aws rds --region MY_REGION \ 
     stop-activity-stream \ 
     --resource-arn MY_CLUSTER_ARN \ 
     --apply-immediately
```
#### Dans Windows :

```
aws rds --region MY_REGION ^ 
     stop-activity-stream ^ 
     --resource-arn MY_CLUSTER_ARN ^ 
     --apply-immediately
```
#### API RDS

Pour arrêter les flux d'activité de base de données pour votre cluster de base de données (), configurez l' à l'aide de l'[StopActivityStreamo](https://docs.aws.amazon.com/AmazonRDS/latest/APIReference/API_StopActivityStream.html)pération. Identifiez la région AWS pour le cluster de base de données avec le paramètre Region. Le paramètre ApplyImmediately est facultatif.

# Surveillance des flux d'activité de base de données

Les flux d'activité de base de données surveillent et rapportent les activités. Le flux d'activité est collecté et transmis à Amazon Kinesis. Depuis Kinesis, vous pouvez surveiller le flux d'activité ou d'autres services et applications peuvent utiliser le flux d'activité pour une analyse plus approfondie. Vous pouvez trouver le nom du flux Kinesis sous-jacent à l'aide de la AWS CLI commande describe-db-clustersou de l'opération de l'API RDS. DescribeDBClusters

Aurora gère le flux Kinesis pour vous comme suit :

- Aurora crée automatiquement le flux Kinesis avec une période de rétention de 24 heures.
- Aurora met à l'échelle le flux Kinesis si nécessaire.
- Si vous arrêtez le flux d'activité de base de données ou supprimez le cluster de base de données, Aurora supprime le flux Kinesis.

Les catégories d'activité suivantes sont surveillées et incluses dans le journal d'audit de flux d'activité :

- Commandes SQL Toutes les commandes SQL sont auditées, ainsi que les instructions préparées, les fonctions intégrées et les fonctions en PL/SQL. Les appels aux procédures stockées sont vérifiés. Toutes les instructions SQL émises dans des procédures ou fonctions stockées sont également vérifiées.
- Autres informations de bases de données L'activité surveillée inclut l'instruction SQL complète, le nombre des lignes affectées par les commandes DML, les objets consultés et le nom unique de base de données. Pour Aurora PostgreSQL, les flux d'activité de base de données surveillent également les variables de liaison et les paramètres de procédure stockée.

#### **A** Important

Le texte SQL complet de chaque instruction est visible dans le journal d'audit du flux d'activité, y compris les données sensibles. Cependant, les mots de passe des utilisateurs de base de données sont expurgés si Aurora peut les déterminer d'après le contexte, comme dans l'instruction SQL suivante.

ALTER ROLE role-name WITH password

• Informations de connexion – L'activité surveillée inclut les informations de session et de réseau, l'ID de processus serveur et les codes de sortie.

Si un flux d'activité rencontre un échec pendant la surveillance de votre instance de base de données, vous en êtes informé via des événements RDS.

#### **Rubriques**

- [Accès à un flux d'activité depuis Kinesis](#page-1335-0)
- [Contenus et exemples de journaux d'audit](#page-1337-0)
- [databaseActivityEventTableau JSON de liste](#page-1350-0)
- [Traitement d'un flux d'activité de base de données à l'aide du AWS SDK](#page-1364-0)

## <span id="page-1335-0"></span>Accès à un flux d'activité depuis Kinesis

Lorsque vous activez un flux d'activité pour un cluster de base de données, un flux Kinesis est créé pour vous. Depuis Kinesis, vous pouvez surveiller l'activité de votre base de données en temps réel. Pour effectuer des analyses plus poussées de l'activité de base de données, vous pouvez connecter votre flux Kinesis à des applications grand public. Vous pouvez également connecter le

flux à des applications de gestion de la conformité telles que Security Guardium d'IBM ou l'audit et la protection des SecureSphere bases de données d'Imperva, le Security Guardium d'IBM ou l'audit et la protection .

Vous pouvez accéder à votre flux Kinesis à partir de la console RDS ou de la console Kinesis.

Pour accéder à un flux d'activité depuis Kinesis avec la console RDS

- 1. Ouvrez la console Amazon RDS à l'adresse [https://console.aws.amazon.com/rds/.](https://console.aws.amazon.com/rds/)
- 2. Dans le panneau de navigation, choisissez Databases (Bases de données).
- 3. Choisissez le cluster de base de données où vous souhaitez démarrer un flux d'activité.
- 4. Choisissez Configuration.
- 5. Sous Database activity stream (Flux d'activité de la base de données), choisissez le lien sous Kinesis stream (Flux Kinesis).
- 6. Dans la console Kinesis, choisissez Monitoring (Surveillance) pour commencer à observer l'activité de la base de données.

Pour accéder à un flux d'activité depuis Kinesis avec la console Kinesis

- 1. Ouvrez la console Kinesis à l'adresse<https://console.aws.amazon.com/kinesis>.
- 2. Choisissez votre flux d'activité dans la liste des flux Kinesis.

Le nom d'un flux d'activité comprend le préfixe aws-rds-das-cluster- suivi de l'ID de ressource du cluster de base de données. Voici un exemple de.

aws-rds-das-cluster-NHVOV4PCLWHGF52NP

Pour utiliser la console Amazon RDS afin de trouver l'ID de ressource pour le cluster de base de données, choisissez votre cluster de base de données dans la liste des bases de données, puis choisissez l'onglet Configuration.

AWS CLI Pour rechercher le nom complet du flux Kinesis d'un flux d'activité, utilisez une requête [describe-db-clusters](https://docs.aws.amazon.com/cli/latest/reference/rds/describe-db-clusters.html)CLI et notez la valeur de ActivityStreamKinesisStreamName dans la réponse.

3. Choisissez Surveillance pour commencer à observer l'activité de base de données.

Pour plus d'informations sur l'utilisation d'Amazon Kinesis, consultez la section [En quoi consiste le](https://docs.aws.amazon.com/streams/latest/dev/introduction.html) [service Amazon Kinesis Data Streams ?.](https://docs.aws.amazon.com/streams/latest/dev/introduction.html)

## <span id="page-1337-0"></span>Contenus et exemples de journaux d'audit

Les événements surveillés sont représentés dans le flux d'activité de base de données sous la forme de chaînes JSON. La structure se compose d'un objet JSON contenant un DatabaseActivityMonitoringRecord, qui contient lui-même un tableau des événements d'activité databaseActivityEventList.

**Rubriques** 

- [Exemples de journaux d'audit de flux d'activité](#page-1337-1)
- [DatabaseActivityMonitoringRecordsObjet JSON](#page-1347-0)
- [databaseActivityEvents Objet JSON](#page-1348-0)

<span id="page-1337-1"></span>Exemples de journaux d'audit de flux d'activité

Vous trouverez ci-après des exemples de journaux d'audits JSON déchiffrés d'enregistrements d'événements d'activité.

Example Enregistrement d'événement d'activité d'une instruction Aurora PostgreSQL CONNECT **SQL** 

L'enregistrement d'événement d'activité suivant indique une connexion à l'aide d'une instruction SQL CONNECT (command) par un client psql (clientApplication).

```
{ 
   "type":"DatabaseActivityMonitoringRecords", 
   "version":"1.1", 
   "databaseActivityEvents": 
    \{ "type":"DatabaseActivityMonitoringRecord", 
       "clusterId":"cluster-4HNY5V4RRNPKKYB7ICFKE5JBQQ", 
       "instanceId":"db-FZJTMYKCXQBUUZ6VLU7NW3ITCM", 
       "databaseActivityEventList":[ 
        \{ "startTime": "2019-10-30 00:39:49.940668+00", 
            "logTime": "2019-10-30 00:39:49.990579+00", 
            "statementId": 1, 
            "substatementId": 1,
```

```
 "objectType": null, 
            "command": "CONNECT", 
            "objectName": null, 
            "databaseName": "postgres", 
            "dbUserName": "rdsadmin", 
            "remoteHost": "172.31.3.195", 
            "remotePort": "49804", 
            "sessionId": "5ce5f7f0.474b", 
            "rowCount": null, 
            "commandText": null, 
            "paramList": [], 
            "pid": 18251, 
            "clientApplication": "psql", 
            "exitCode": null, 
            "class": "MISC", 
            "serverVersion": "2.3.1", 
            "serverType": "PostgreSQL", 
            "serviceName": "Amazon Aurora PostgreSQL-Compatible edition", 
            "serverHost": "172.31.3.192", 
            "netProtocol": "TCP", 
            "dbProtocol": "Postgres 3.0", 
            "type": "record", 
            "errorMessage": null 
          } 
       ] 
     }, 
    "key":"decryption-key"
}
```
Example Enregistrement d'événement d'activité d'une instruction Aurora MySQL CONNECT SQL

L'enregistrement d'événement d'activité suivant indique une connexion à l'aide d'une instruction SQL CONNECT (command) par un client mysql (clientApplication).

```
{ 
   "type":"DatabaseActivityMonitoringRecord", 
   "clusterId":"cluster-some_id", 
   "instanceId":"db-some_id", 
   "databaseActivityEventList":[ 
     { 
       "logTime":"2020-05-22 18:07:13.267214+00", 
       "type":"record", 
       "clientApplication":null,
```

```
 "pid":2830, 
     "dbUserName":"rdsadmin", 
     "databaseName":"", 
     "remoteHost":"localhost", 
     "remotePort":"11053", 
     "command":"CONNECT", 
     "commandText":"", 
     "paramList":null, 
     "objectType":"TABLE", 
     "objectName":"", 
     "statementId":0, 
     "substatementId":1, 
     "exitCode":"0", 
     "sessionId":"725121", 
     "rowCount":0, 
     "serverHost":"master", 
     "serverType":"MySQL", 
     "serviceName":"Amazon Aurora MySQL", 
     "serverVersion":"MySQL 5.7.12", 
     "startTime":"2020-05-22 18:07:13.267207+00", 
     "endTime":"2020-05-22 18:07:13.267213+00", 
     "transactionId":"0", 
     "dbProtocol":"MySQL", 
     "netProtocol":"TCP", 
     "errorMessage":"", 
     "class":"MAIN" 
   } 
 ]
```
Example Registre d'événement d'activité d'une instruction Aurora PostgreSQL CREATE TABLE

L'exemple suivant montre un événement CREATE TABLE pour Aurora PostgreSQL.

```
{ 
   "type":"DatabaseActivityMonitoringRecords", 
   "version":"1.1", 
   "databaseActivityEvents": 
     { 
       "type":"DatabaseActivityMonitoringRecord", 
       "clusterId":"cluster-4HNY5V4RRNPKKYB7ICFKE5JBQQ", 
       "instanceId":"db-FZJTMYKCXQBUUZ6VLU7NW3ITCM", 
       "databaseActivityEventList":[ 
         {
```
}

```
 "startTime": "2019-05-24 00:36:54.403455+00", 
            "logTime": "2019-05-24 00:36:54.494235+00", 
            "statementId": 2, 
            "substatementId": 1, 
            "objectType": null, 
            "command": "CREATE TABLE", 
            "objectName": null, 
            "databaseName": "postgres", 
            "dbUserName": "rdsadmin", 
            "remoteHost": "172.31.3.195", 
            "remotePort": "34534", 
            "sessionId": "5ce73c6f.7e64", 
            "rowCount": null, 
            "commandText": "create table my_table (id serial primary key, name 
  varchar(32));", 
            "paramList": [], 
            "pid": 32356, 
            "clientApplication": "psql", 
            "exitCode": null, 
            "class": "DDL", 
            "serverVersion": "2.3.1", 
            "serverType": "PostgreSQL", 
            "serviceName": "Amazon Aurora PostgreSQL-Compatible edition", 
            "serverHost": "172.31.3.192", 
            "netProtocol": "TCP", 
            "dbProtocol": "Postgres 3.0", 
            "type": "record", 
            "errorMessage": null 
         } 
       ] 
     }, 
    "key":"decryption-key"
}
```
Example Enregistrement d'événement d'activité d'une instruction CREATE TABLE Aurora MySQL

L'exemple suivant montre une instruction CREATE TABLE pour Aurora MySQL. L'opération est représentée sous la forme de deux enregistrements d'événements distincts. Un événement a "class":"MAIN". L'autre événement a "class":"AUX". Les messages peuvent arriver dans n'importe quel ordre. Le champ logTime de l'événement MAIN est toujours antérieur au champ logTime des événements AUX correspondants.

L'exemple suivant montre l'événement avec une valeur class de MAIN.

```
{ 
   "type":"DatabaseActivityMonitoringRecord", 
   "clusterId":"cluster-some_id", 
   "instanceId":"db-some_id", 
   "databaseActivityEventList":[ 
     { 
       "logTime":"2020-05-22 18:07:12.250221+00", 
       "type":"record", 
       "clientApplication":null, 
       "pid":2830, 
       "dbUserName":"master", 
       "databaseName":"test", 
       "remoteHost":"localhost", 
       "remotePort":"11054", 
       "command":"QUERY", 
       "commandText":"CREATE TABLE test1 (id INT)", 
       "paramList":null, 
       "objectType":"TABLE", 
       "objectName":"test1", 
       "statementId":65459278, 
       "substatementId":1, 
       "exitCode":"0", 
       "sessionId":"725118", 
       "rowCount":0, 
       "serverHost":"master", 
       "serverType":"MySQL", 
       "serviceName":"Amazon Aurora MySQL", 
       "serverVersion":"MySQL 5.7.12", 
       "startTime":"2020-05-22 18:07:12.226384+00", 
       "endTime":"2020-05-22 18:07:12.250222+00", 
       "transactionId":"0", 
       "dbProtocol":"MySQL", 
       "netProtocol":"TCP", 
       "errorMessage":"", 
       "class":"MAIN" 
     } 
  \mathbf{I}}
```
L'exemple suivant montre l'événement correspondant avec une valeur class de AUX.

```
 "type":"DatabaseActivityMonitoringRecord",
```
{

```
 "clusterId":"cluster-some_id", 
   "instanceId":"db-some_id", 
   "databaseActivityEventList":[ 
     { 
       "logTime":"2020-05-22 18:07:12.247182+00", 
       "type":"record", 
       "clientApplication":null, 
       "pid":2830, 
       "dbUserName":"master", 
       "databaseName":"test", 
       "remoteHost":"localhost", 
       "remotePort":"11054", 
       "command":"CREATE", 
       "commandText":"test1", 
       "paramList":null, 
       "objectType":"TABLE", 
       "objectName":"test1", 
       "statementId":65459278, 
       "substatementId":2, 
       "exitCode":"", 
       "sessionId":"725118", 
       "rowCount":0, 
       "serverHost":"master", 
       "serverType":"MySQL", 
       "serviceName":"Amazon Aurora MySQL", 
       "serverVersion":"MySQL 5.7.12", 
       "startTime":"2020-05-22 18:07:12.226384+00", 
       "endTime":"2020-05-22 18:07:12.247182+00", 
       "transactionId":"0", 
       "dbProtocol":"MySQL", 
       "netProtocol":"TCP", 
       "errorMessage":"", 
       "class":"AUX" 
     } 
   ]
}
```
Example Registre d'événement d'activité d'une instruction Aurora PostgreSQL SELECT

L'exemple suivant montre un événement SELECT .

```
{ 
   "type":"DatabaseActivityMonitoringRecords", 
   "version":"1.1",
```

```
 "databaseActivityEvents": 
     { 
       "type":"DatabaseActivityMonitoringRecord", 
       "clusterId":"cluster-4HNY5V4RRNPKKYB7ICFKE5JBQQ", 
       "instanceId":"db-FZJTMYKCXQBUUZ6VLU7NW3ITCM", 
       "databaseActivityEventList":[ 
         { 
            "startTime": "2019-05-24 00:39:49.920564+00", 
            "logTime": "2019-05-24 00:39:49.940668+00", 
            "statementId": 6, 
            "substatementId": 1, 
            "objectType": "TABLE", 
            "command": "SELECT", 
            "objectName": "public.my_table", 
            "databaseName": "postgres", 
            "dbUserName": "rdsadmin", 
            "remoteHost": "172.31.3.195", 
            "remotePort": "34534", 
            "sessionId": "5ce73c6f.7e64", 
            "rowCount": 10, 
            "commandText": "select * from my_table;", 
            "paramList": [], 
            "pid": 32356, 
            "clientApplication": "psql", 
            "exitCode": null, 
            "class": "READ", 
            "serverVersion": "2.3.1", 
            "serverType": "PostgreSQL", 
            "serviceName": "Amazon Aurora PostgreSQL-Compatible edition", 
            "serverHost": "172.31.3.192", 
            "netProtocol": "TCP", 
            "dbProtocol": "Postgres 3.0", 
            "type": "record", 
            "errorMessage": null 
         } 
       ] 
     }, 
    "key":"decryption-key"
}
```

```
{
```

```
 "type": "DatabaseActivityMonitoringRecord", 
 "clusterId": "",
```

```
 "instanceId": "db-4JCWQLUZVFYP7DIWP6JVQ77O3Q", 
 "databaseActivityEventList": [ 
     { 
         "class": "TABLE", 
         "clientApplication": "Microsoft SQL Server Management Studio - Query", 
         "command": "SELECT", 
         "commandText": "select * from [testDB].[dbo].[TestTable]", 
         "databaseName": "testDB", 
         "dbProtocol": "SQLSERVER", 
         "dbUserName": "test", 
         "endTime": null, 
         "errorMessage": null, 
         "exitCode": 1, 
         "logTime": "2022-10-06 21:24:59.9422268+00", 
         "netProtocol": null, 
         "objectName": "TestTable", 
         "objectType": "TABLE", 
         "paramList": null, 
         "pid": null, 
         "remoteHost": "local machine", 
         "remotePort": null, 
         "rowCount": 0, 
         "serverHost": "172.31.30.159", 
         "serverType": "SQLSERVER", 
         "serverVersion": "15.00.4073.23.v1.R1", 
         "serviceName": "sqlserver-ee", 
         "sessionId": 62, 
         "startTime": null, 
         "statementId": "0x03baed90412f564fad640ebe51f89b99", 
         "substatementId": 1, 
         "transactionId": "4532935", 
         "type": "record", 
         "engineNativeAuditFields": { 
             "target database principal id": 0,
              "target_server_principal_id": 0, 
              "target_database_principal_name": "", 
              "server_principal_id": 2, 
              "user_defined_information": "", 
              "response_rows": 0, 
              "database_principal_name": "dbo", 
              "target_server_principal_name": "", 
              "schema_name": "dbo", 
             "is column permission": true,
              "object_id": 581577110,
```
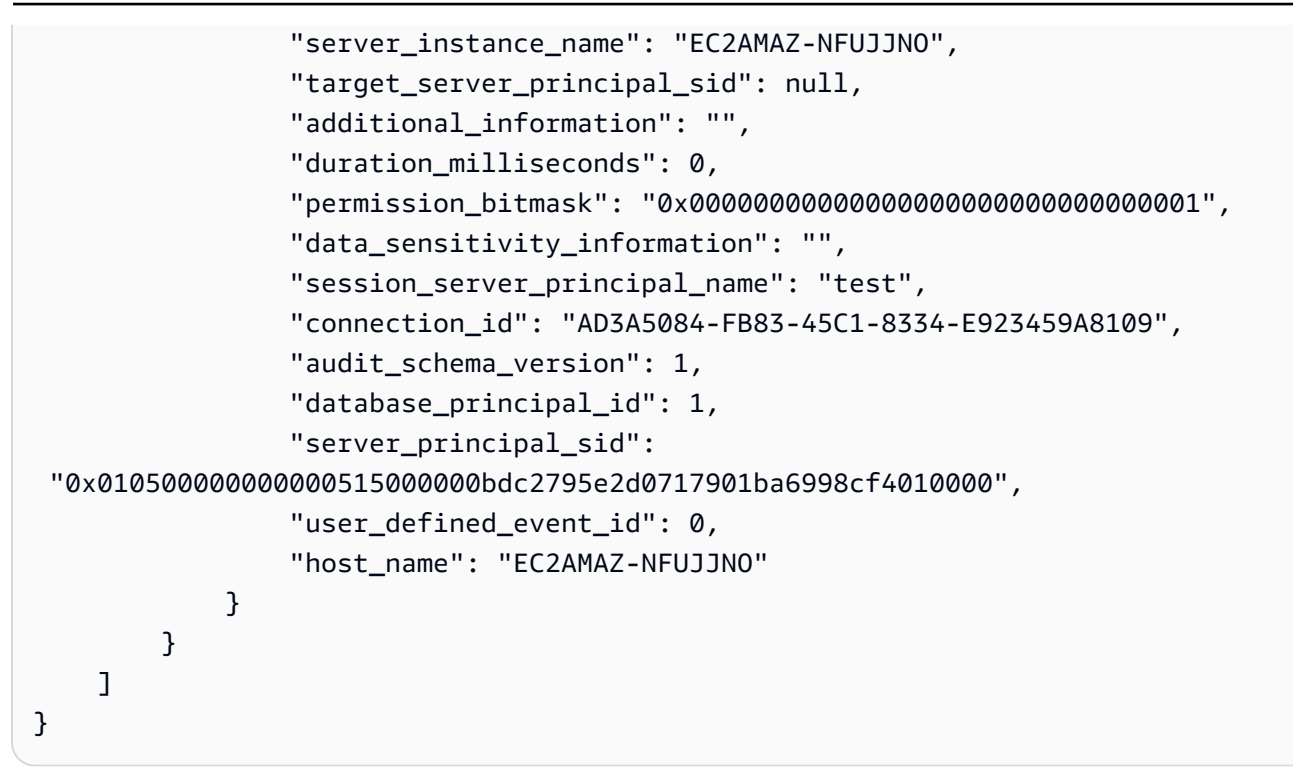

Example Enregistrement d'événement d'activité d'une instruction SELECT Aurora MySQL

L'exemple suivant montre un événement SELECT.

L'exemple suivant montre l'événement avec une valeur class de MAIN.

```
{ 
   "type":"DatabaseActivityMonitoringRecord", 
   "clusterId":"cluster-some_id", 
   "instanceId":"db-some_id", 
   "databaseActivityEventList":[ 
     { 
       "logTime":"2020-05-22 18:29:57.986467+00", 
       "type":"record", 
       "clientApplication":null, 
       "pid":2830, 
       "dbUserName":"master", 
       "databaseName":"test", 
       "remoteHost":"localhost", 
       "remotePort":"11054", 
       "command":"QUERY", 
        "commandText":"SELECT * FROM test1 WHERE id < 28", 
       "paramList":null, 
        "objectType":"TABLE", 
        "objectName":"test1",
```
}

```
 "statementId":65469218, 
     "substatementId":1, 
     "exitCode":"0", 
     "sessionId":"726571", 
     "rowCount":2, 
     "serverHost":"master", 
     "serverType":"MySQL", 
     "serviceName":"Amazon Aurora MySQL", 
     "serverVersion":"MySQL 5.7.12", 
     "startTime":"2020-05-22 18:29:57.986364+00", 
     "endTime":"2020-05-22 18:29:57.986467+00", 
     "transactionId":"0", 
     "dbProtocol":"MySQL", 
     "netProtocol":"TCP", 
     "errorMessage":"", 
     "class":"MAIN" 
   } 
\mathbf{I}
```
L'exemple suivant montre l'événement correspondant avec une valeur class de AUX.

```
{ 
   "type":"DatabaseActivityMonitoringRecord", 
   "instanceId":"db-some_id", 
   "databaseActivityEventList":[ 
    \{ "logTime":"2020-05-22 18:29:57.986399+00", 
       "type":"record", 
       "clientApplication":null, 
       "pid":2830, 
       "dbUserName":"master", 
       "databaseName":"test", 
       "remoteHost":"localhost", 
       "remotePort":"11054", 
       "command":"READ", 
       "commandText":"test1", 
       "paramList":null, 
       "objectType":"TABLE", 
       "objectName":"test1", 
       "statementId":65469218, 
       "substatementId":2, 
       "exitCode":"",
```
}

```
 "sessionId":"726571", 
     "rowCount":0, 
     "serverHost":"master", 
     "serverType":"MySQL", 
     "serviceName":"Amazon Aurora MySQL", 
     "serverVersion":"MySQL 5.7.12", 
     "startTime":"2020-05-22 18:29:57.986364+00", 
     "endTime":"2020-05-22 18:29:57.986399+00", 
     "transactionId":"0", 
     "dbProtocol":"MySQL", 
     "netProtocol":"TCP", 
     "errorMessage":"", 
     "class":"AUX" 
   } 
 ]
```
<span id="page-1347-0"></span>DatabaseActivityMonitoringRecordsObjet JSON

Les enregistrements d'événement d'activité de base de données se trouvent dans un objet JSON qui contient les informations suivantes.

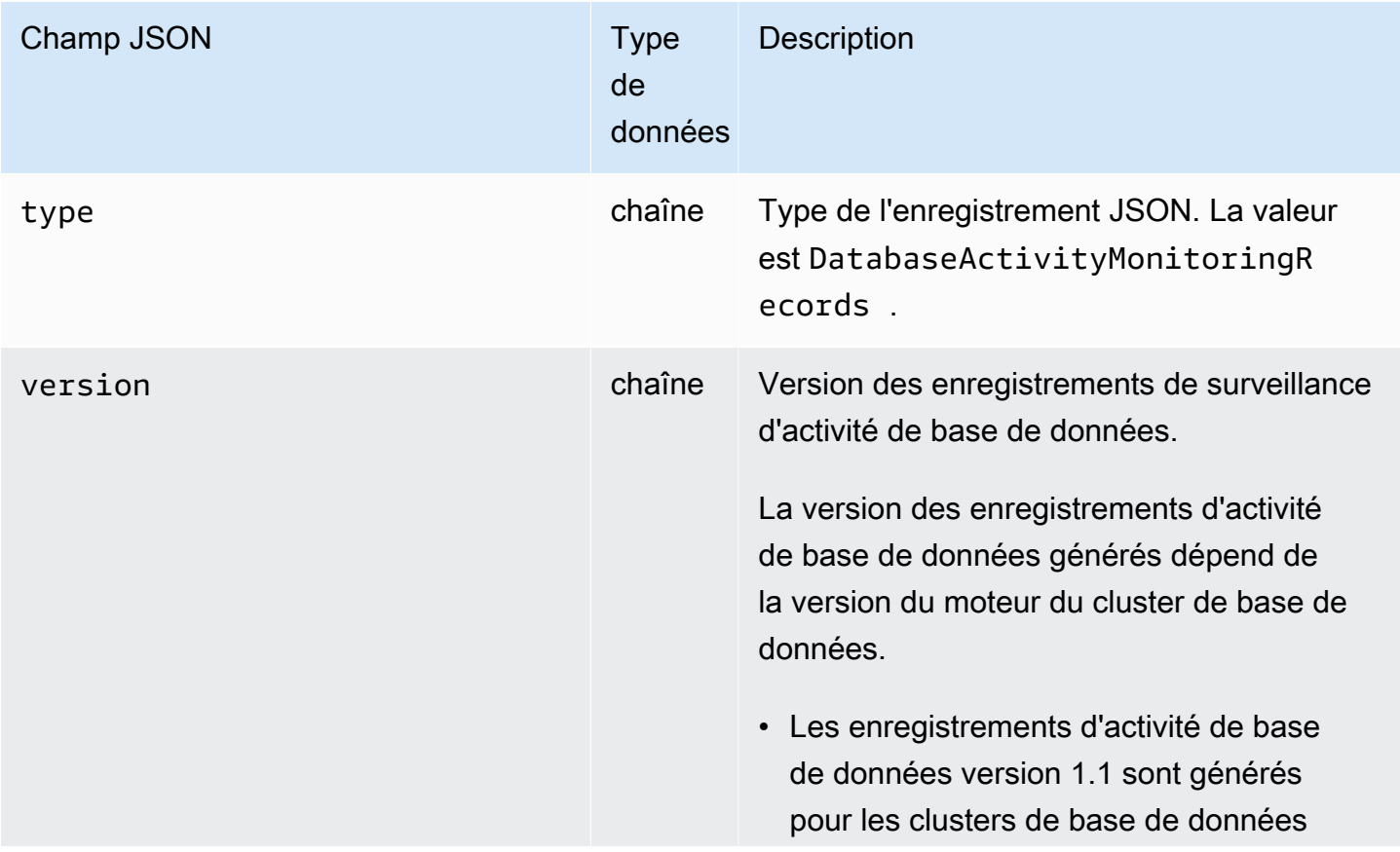

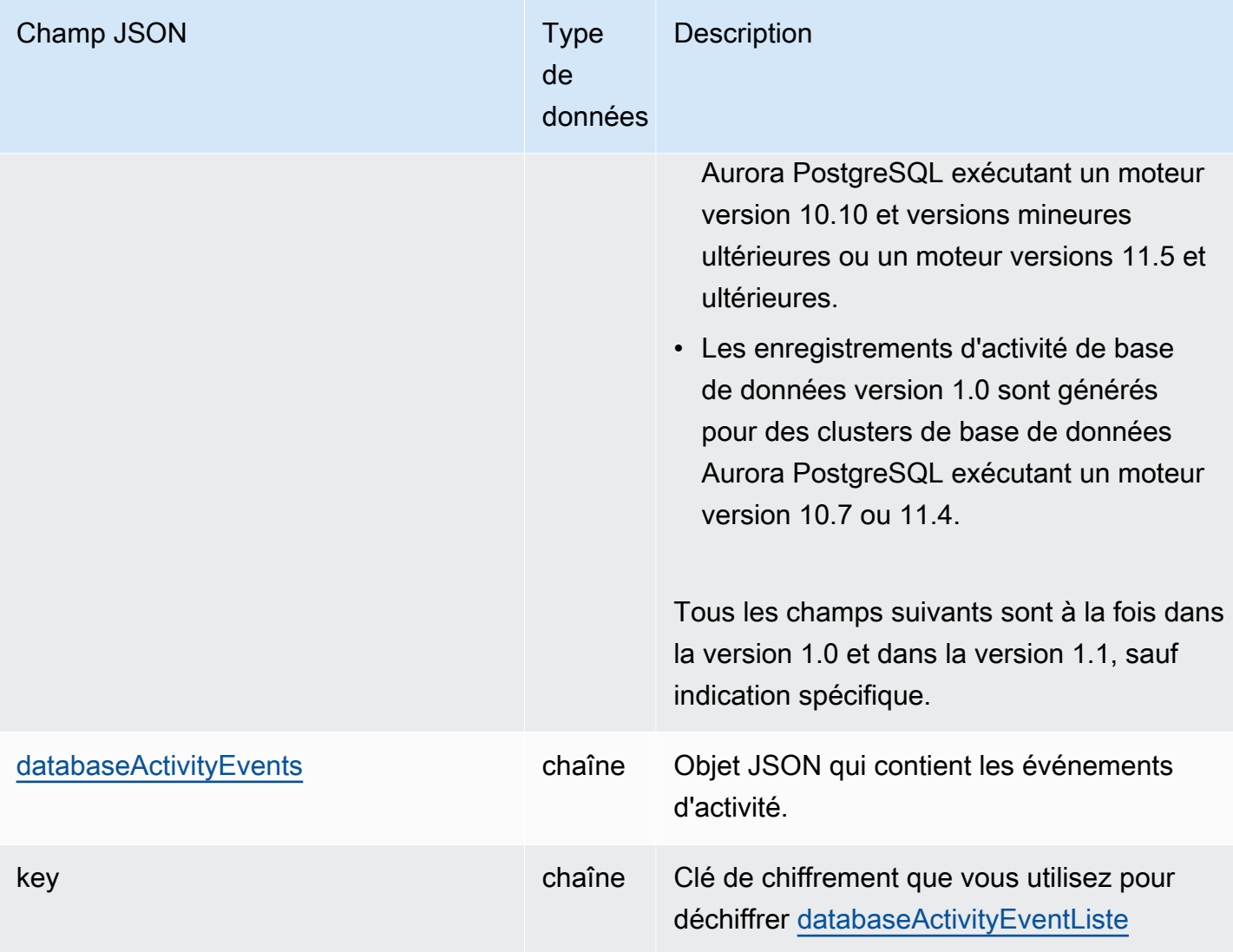

<span id="page-1348-0"></span>databaseActivityEvents Objet JSON

L'objet JSON databaseActivityEvents contient les informations suivantes.

Champs de niveau supérieur dans l'enregistrement JSON

Chaque événement du journal d'audit est encapsulé dans un enregistrement au format JSON. Cet enregistrement contient les champs suivants.

type

Ce champ a toujours la valeur DatabaseActivityMonitoringRecords.

#### version ;

Ce champ représente la version du contrat ou du protocole de données de flux d'activité de base de données. Il définit les champs disponibles.

La version 1.0 représente la prise en charge des flux d'activité de données d'origine pour Aurora PostgreSQL versions 10.7 et 11.4. La version 1.1 représente la prise en charge des flux d'activité de données pour Aurora PostgreSQL versions 10.10 et supérieures et Aurora PostgreSQL version 11.5 et supérieures. La version 1.1 inclut les champs supplémentaires errorMessage et startTime. La version 1.2 représente la prise en charge des flux d'activité de données pour Aurora MySQL version 2.08 et supérieures. La version 1.2 inclut les champs supplémentaires endTime et transactionId.

#### databaseActivityEvents

Chaîne chiffrée représentant un ou plusieurs événements d'activité. Elle est représentée sou la forme d'un tableau base64 octets. Lorsque vous déchiffrez la chaîne, le résultat est un enregistrement au format JSON avec des champs comme ceux des exemples de cette section.

key

Clé de données chiffrée utilisée pour chiffrer la chaîne databaseActivityEvents. Il s'agit du même AWS KMS key que celui que vous avez fourni lorsque vous avez démarré le flux d'activité de la base de données.

L'exemple suivant illustre le format de cet enregistrement.

```
{ 
   "type":"DatabaseActivityMonitoringRecords", 
   "version":"1.1", 
   "databaseActivityEvents":"encrypted audit records", 
   "key":"encrypted key"
}
```
Pour déchiffrer le contenu du champ databaseActivityEvents, procédez comme suit :

- 1. Déchiffrez la valeur dans le champ JSON key à l'aide de la clé KMS que vous avez fournie lors du démarrage du flux d'activité de base de données. Cette opération renvoie la clé de chiffrement des données en texte clair.
- 2. Décodez en base64 la valeur dans le champ JSON databaseActivityEvents pour obtenir le texte chiffré, au format binaire, de la charge utile d'audit.
- 3. Déchiffrez le chiffrement binaire avec la clé de chiffrement de données que vous avez décodée au cours de la première étape.
- 4. Décompressez la charge utile déchiffrée.
	- La charge utile chiffrée se trouve dans le champ databaseActivityEvents.
	- Le champ databaseActivityEventList contient un tableau d'enregistrements d'audits. Les champs type du tableau peuvent être record ou heartbeat.

L'enregistrement d'événement d'activité du journal d'audit est un objet JSON qui contient les informations suivantes.

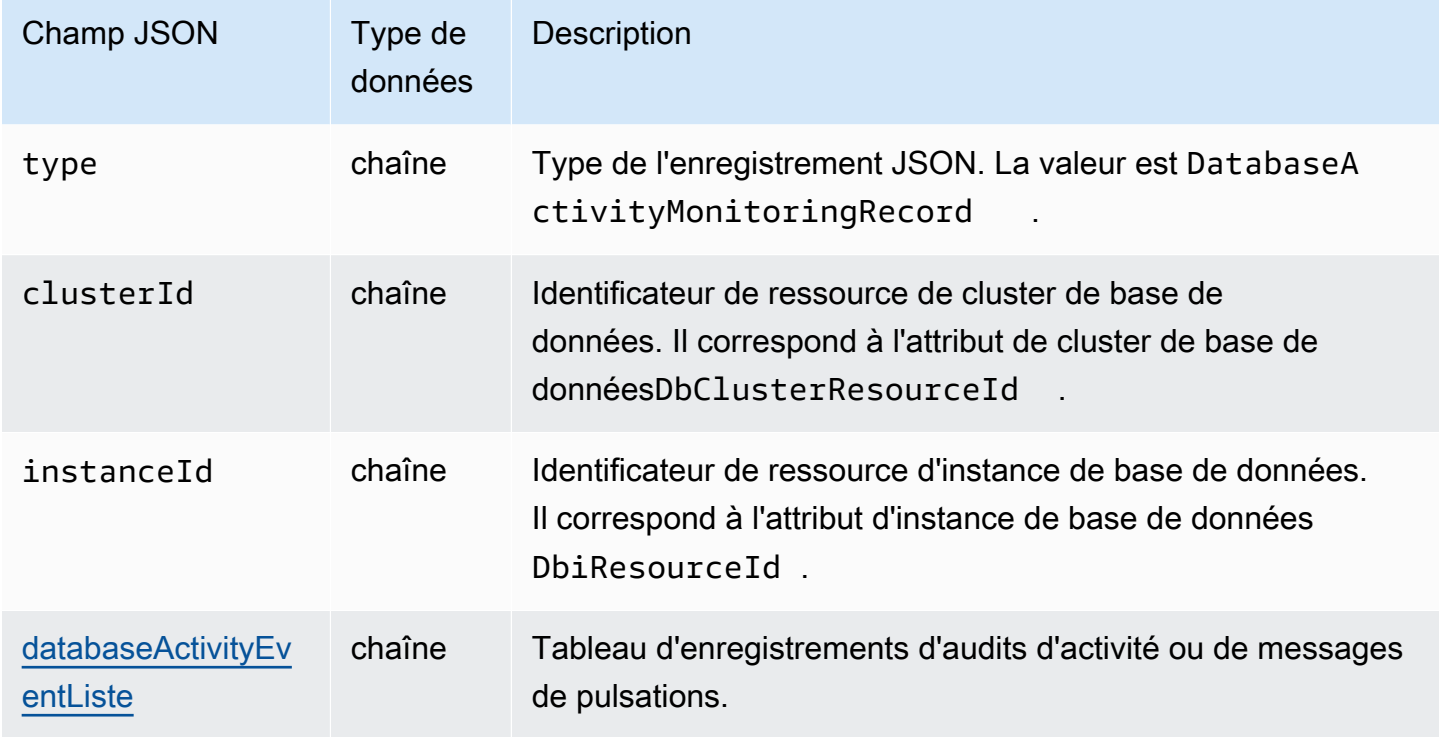

## <span id="page-1350-0"></span>databaseActivityEventTableau JSON de liste

La charge utile du journal d'audit est un tableau JSON databaseActivityEventList chiffré. Cidessous, les tableaux répertorient par ordre alphabétique les champs de chaque événement d'activité dans le tableau DatabaseActivityEventList déchiffré d'un journal d'audit. Les champs diffèrent selon que vous utilisez Aurora PostgreSQL ou Aurora MySQL. Consultez la table qui s'applique à votre moteur de base de données.

#### **A** Important

Il se peut que la structure d'événement change. Il se peut qu'Aurora ajoute de nouveaux champs aux événements d'activité à l'avenir. Dans les applications qui analysent les données JSON, assurez-vous que votre code peut ignorer ou prendre les mesures appropriées pour les noms de champs inconnus.

databaseActivityEventListe des champs pour Aurora PostgreSQL

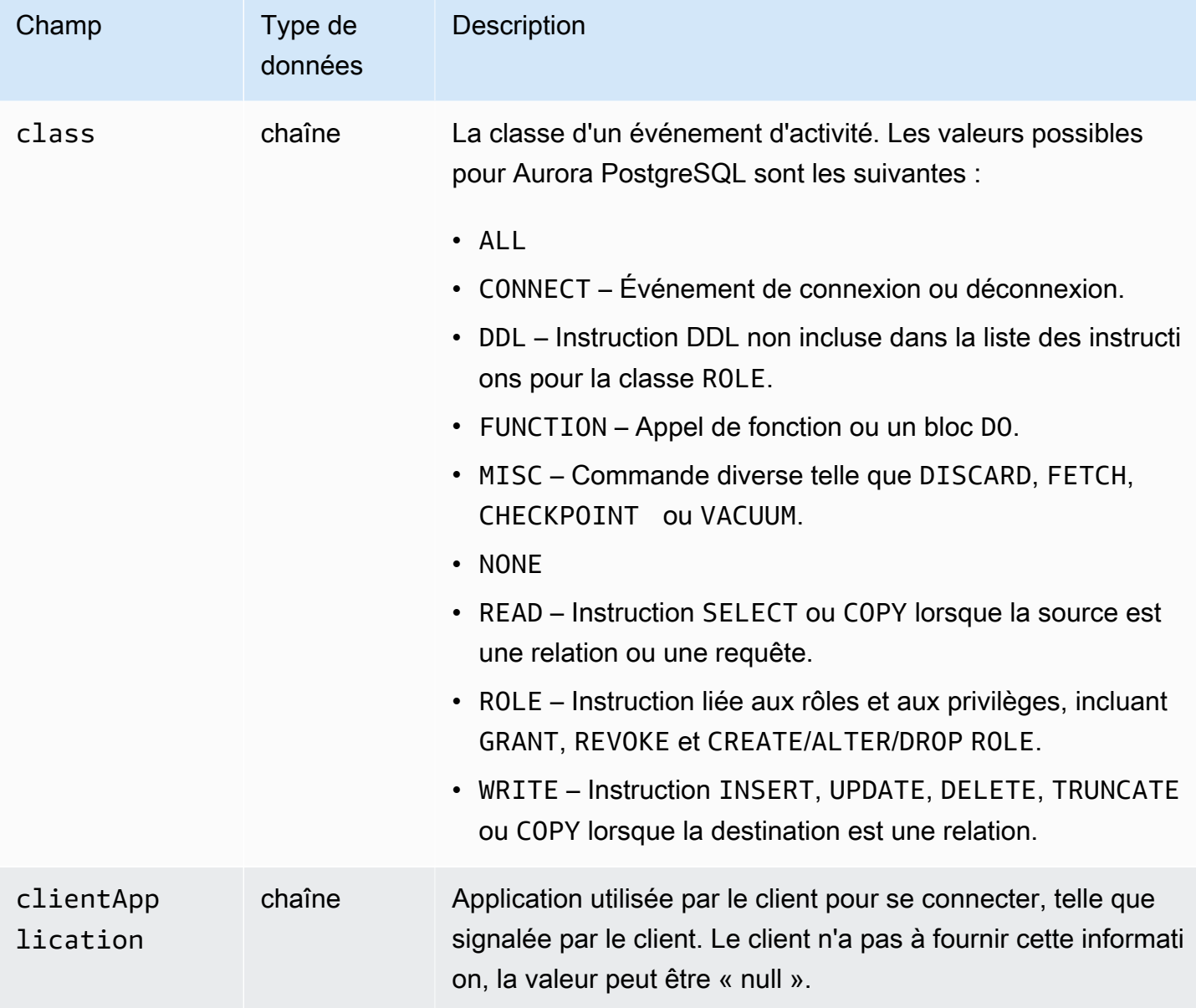

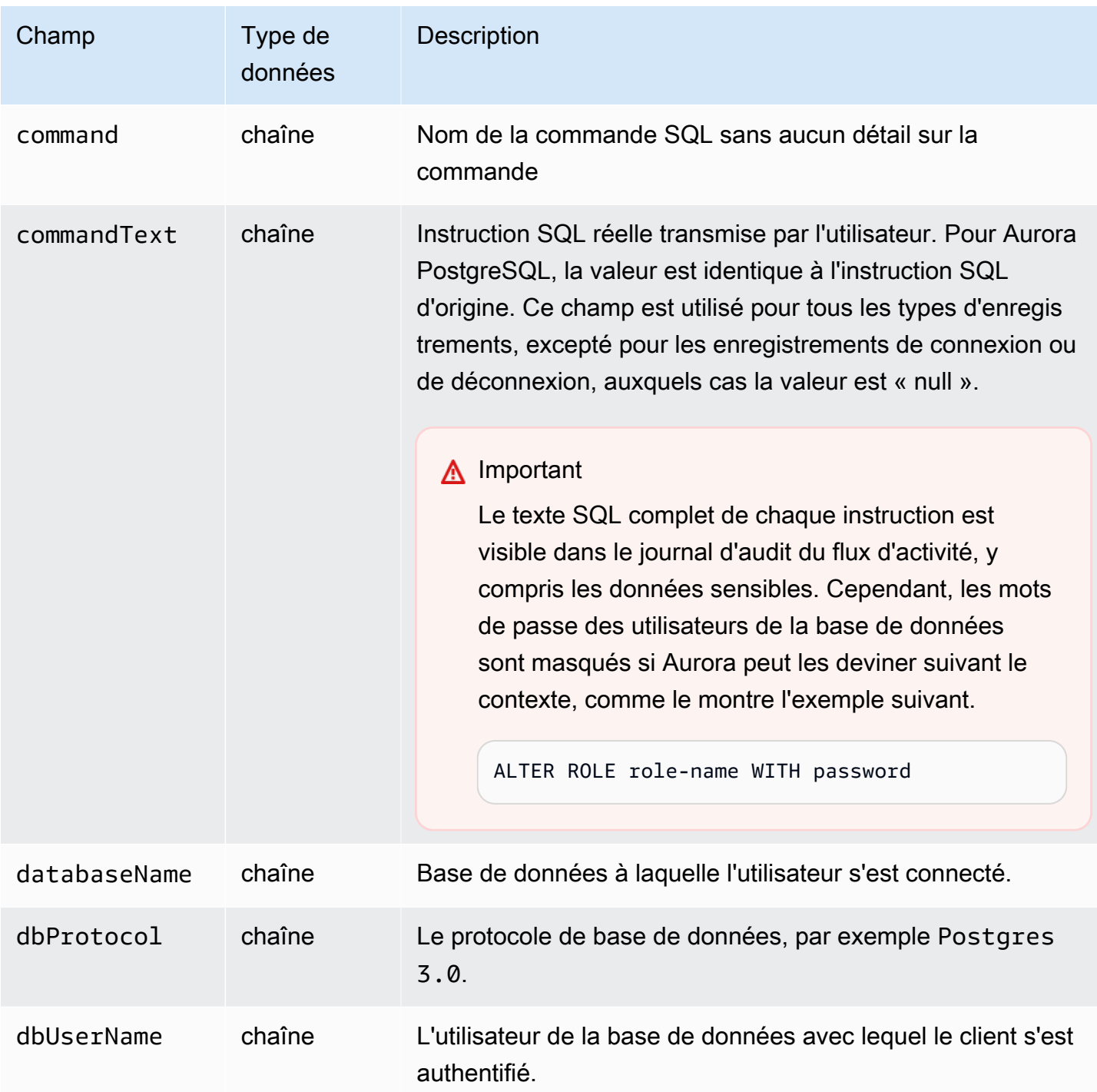

Amazon Aurora Guide de l'utilisateur pour Aurora

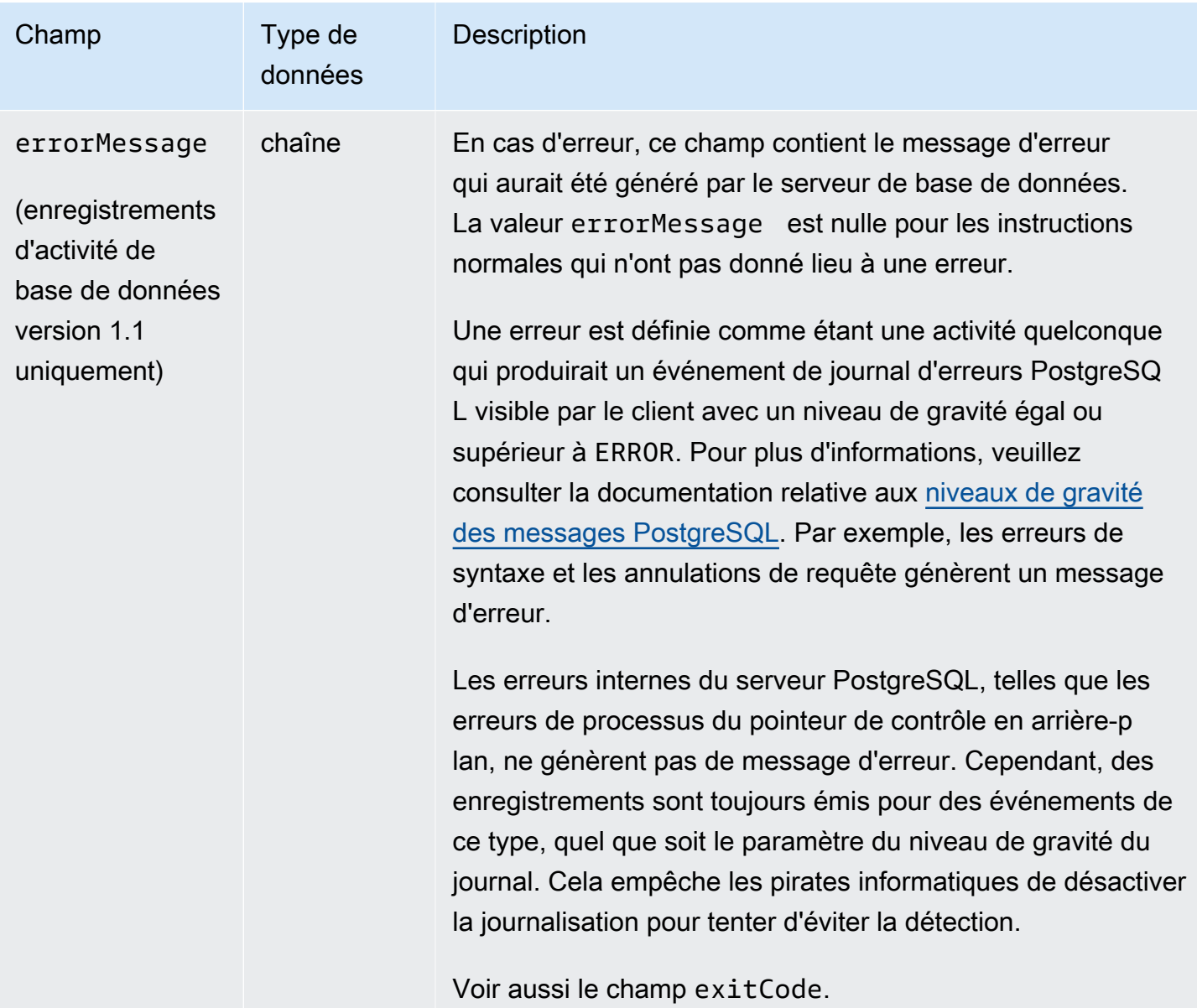

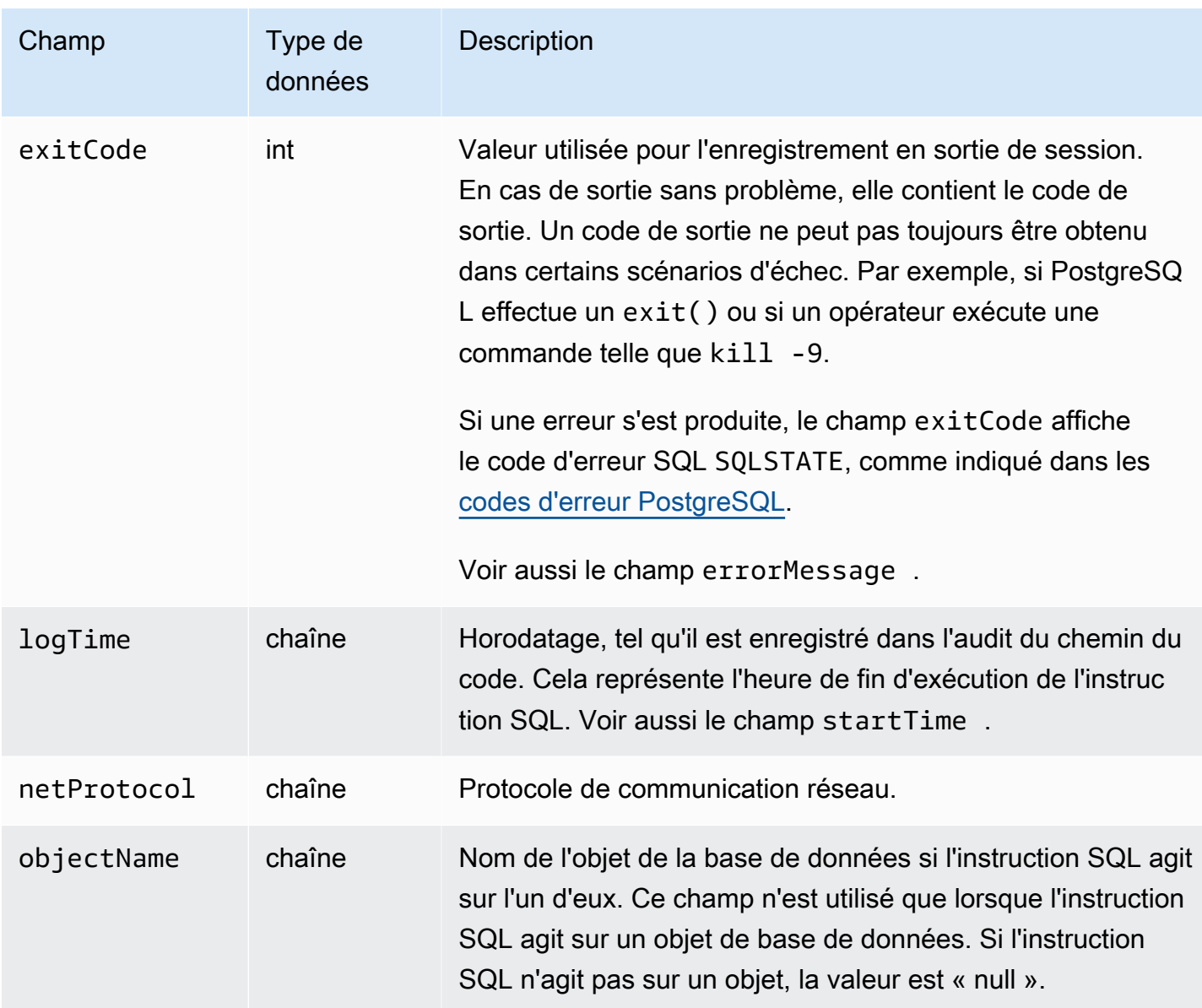

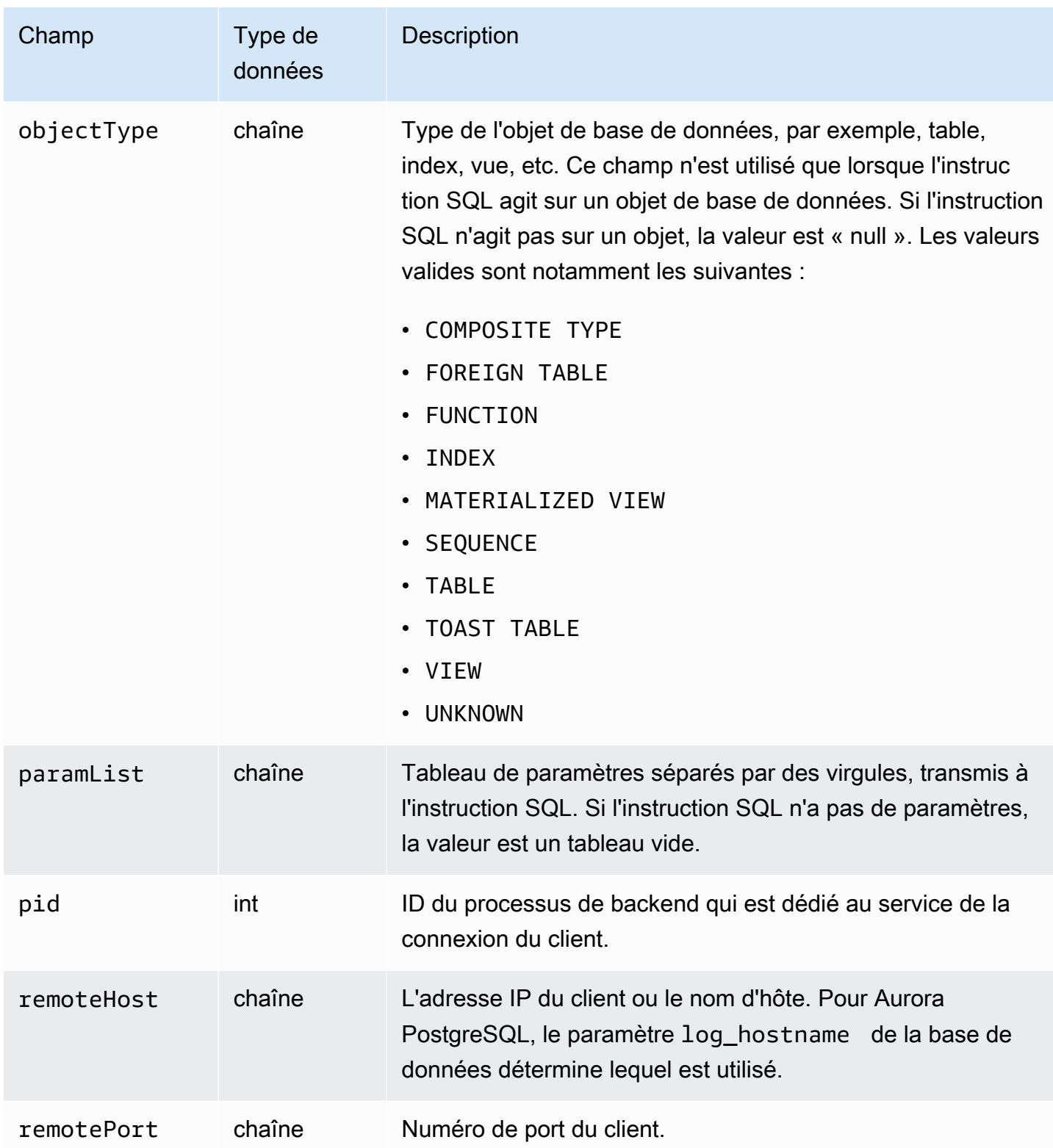

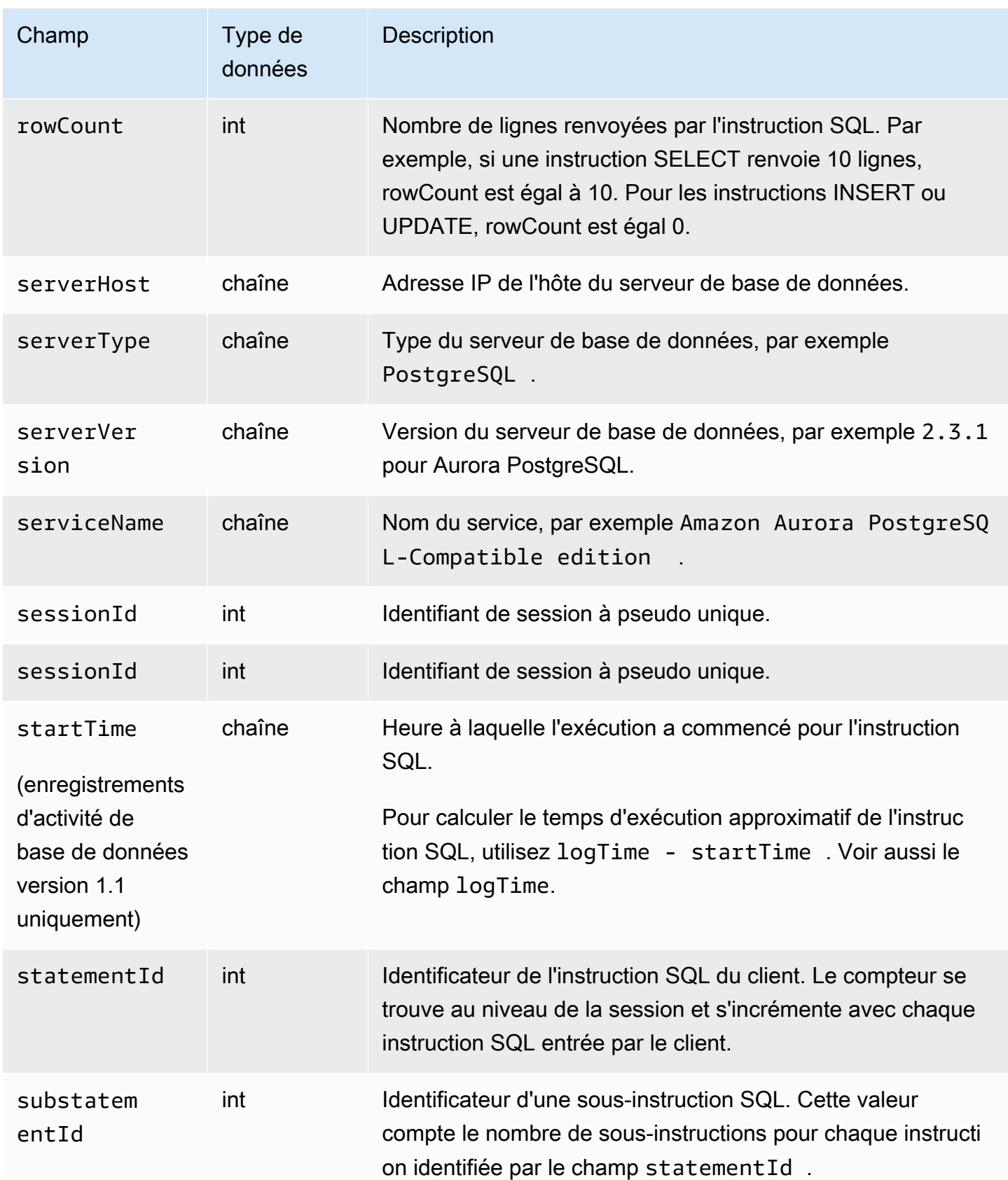

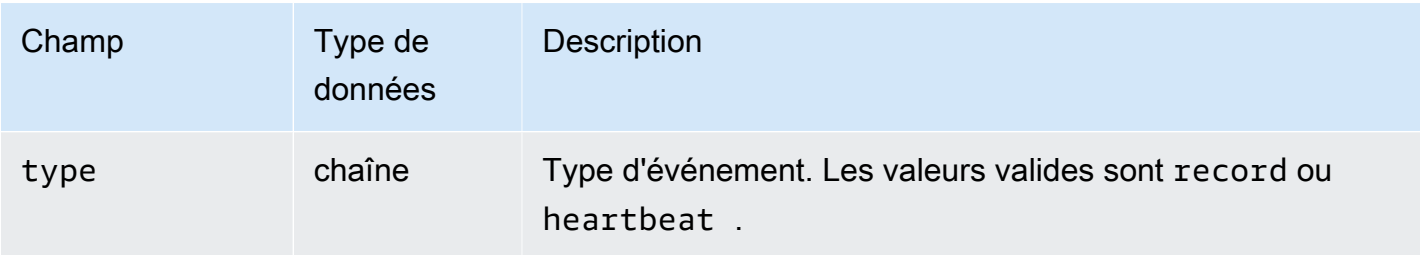

# databaseActivityEventListe des champs pour Aurora MySQL

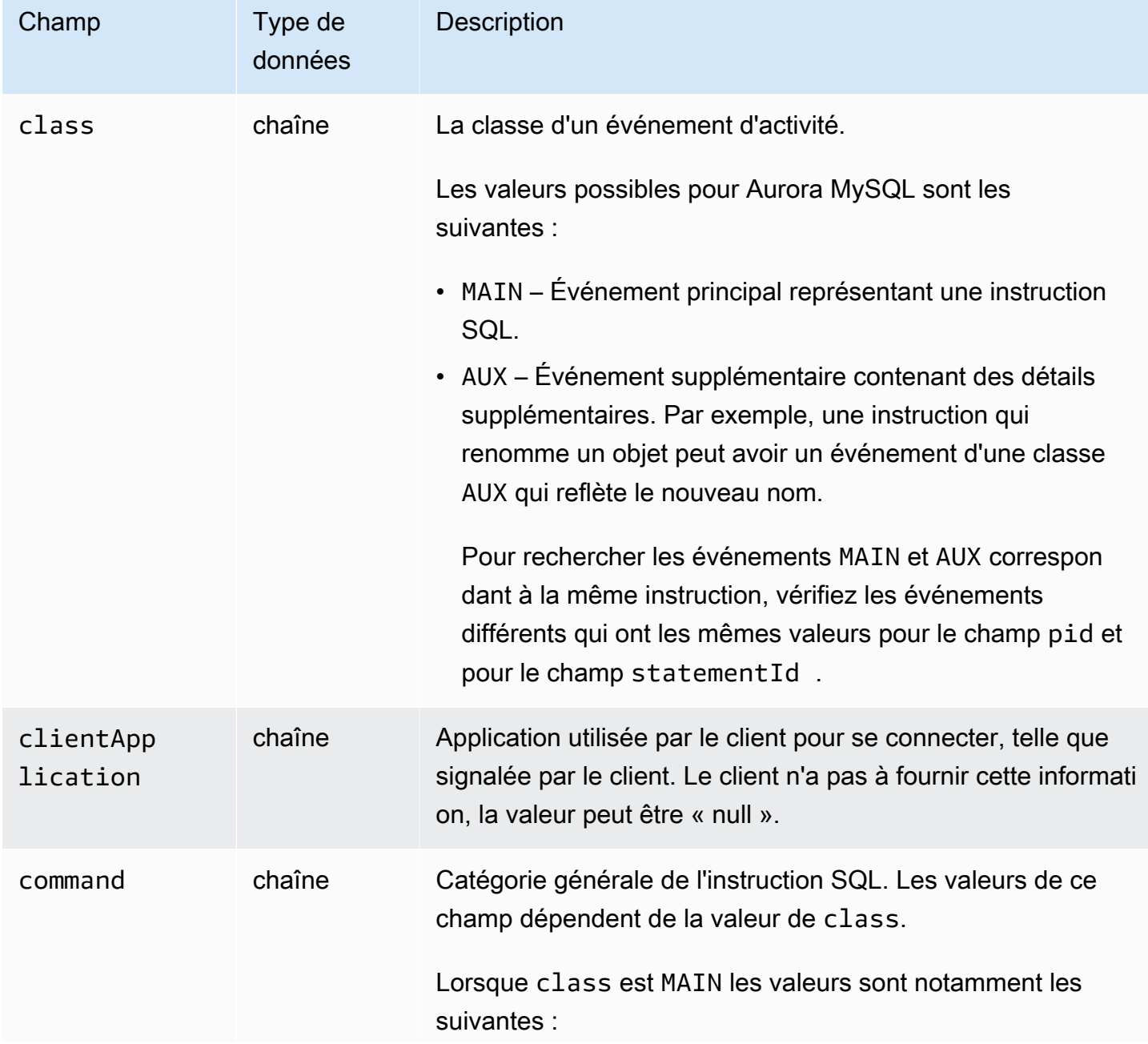

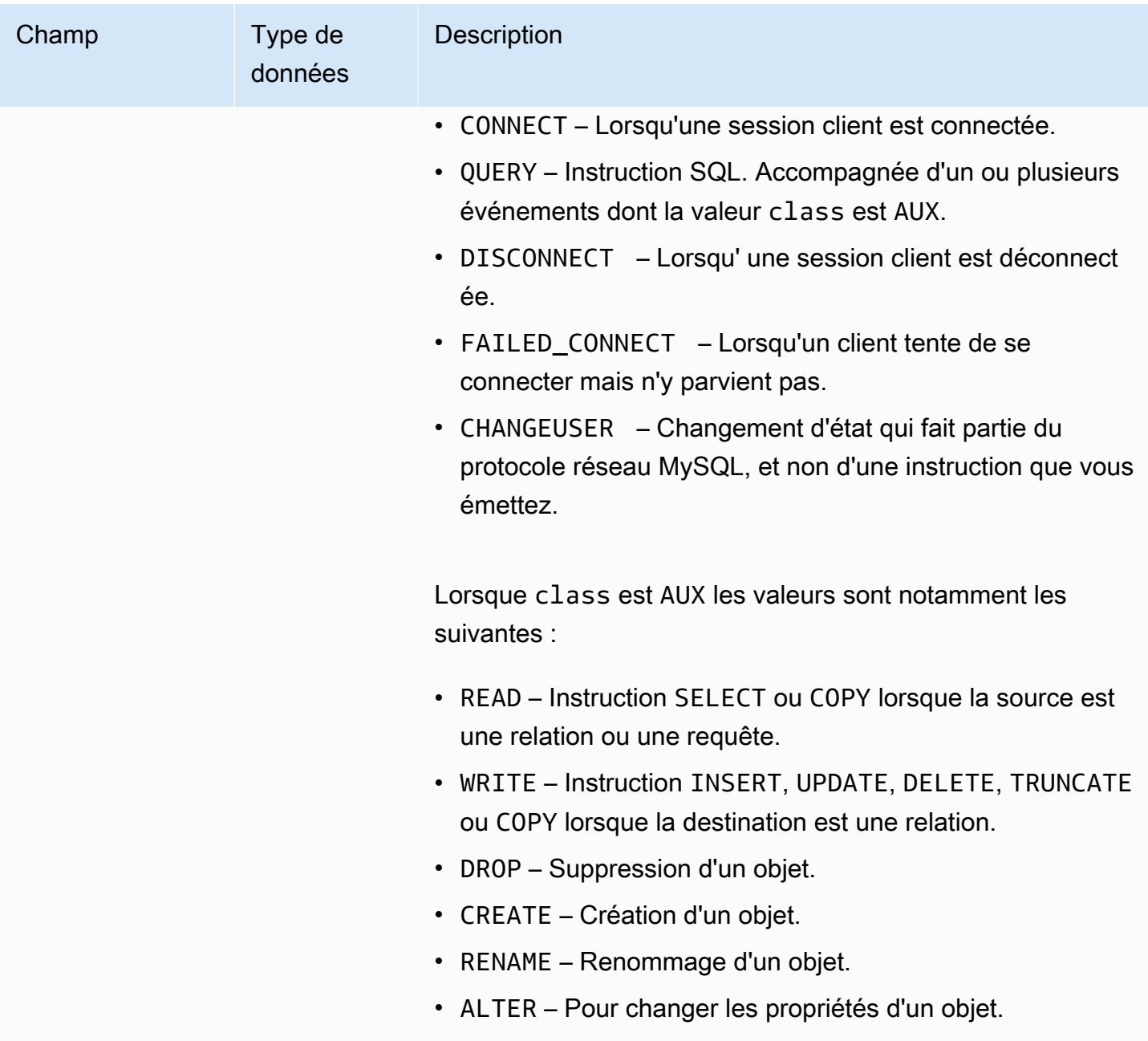

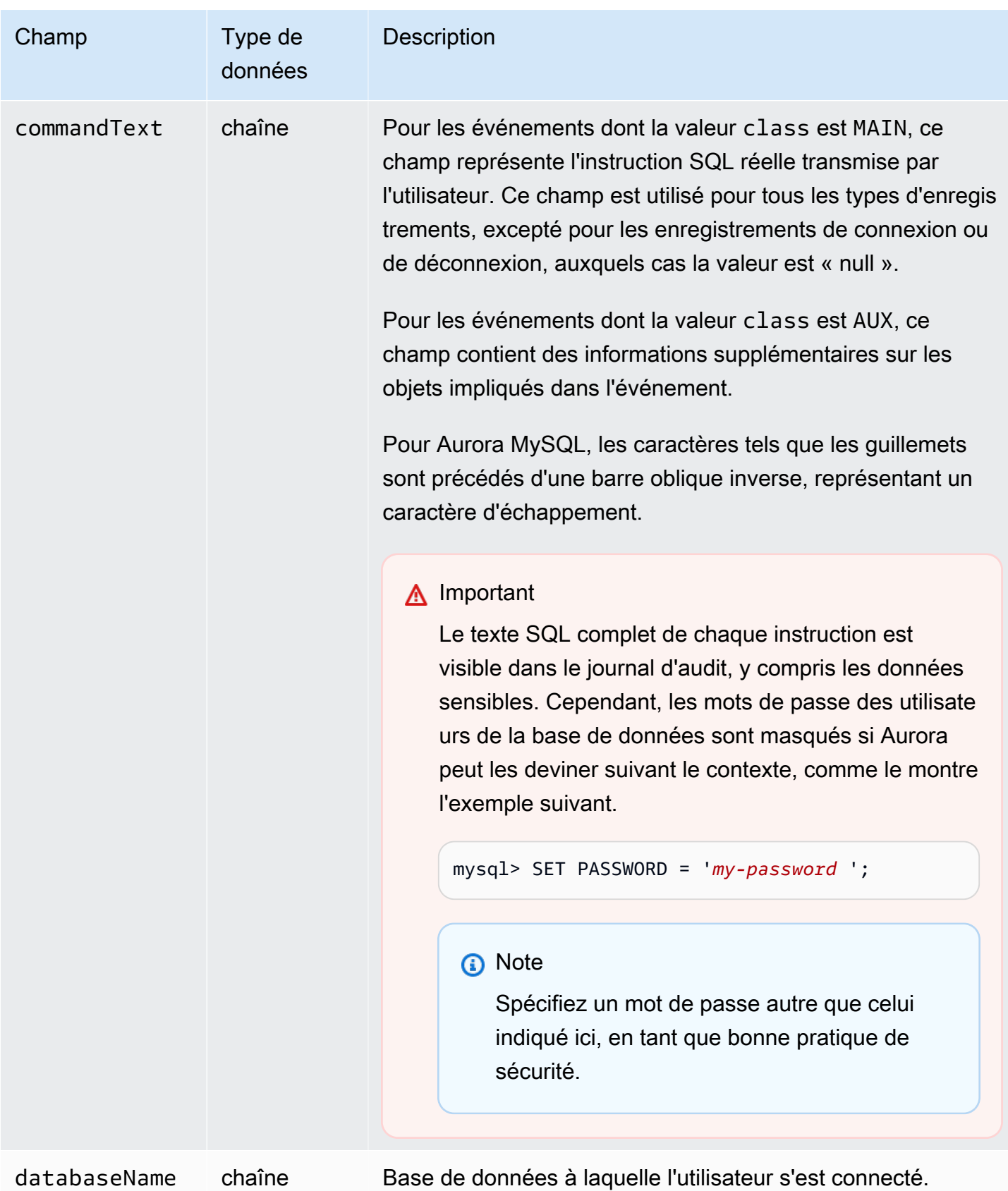

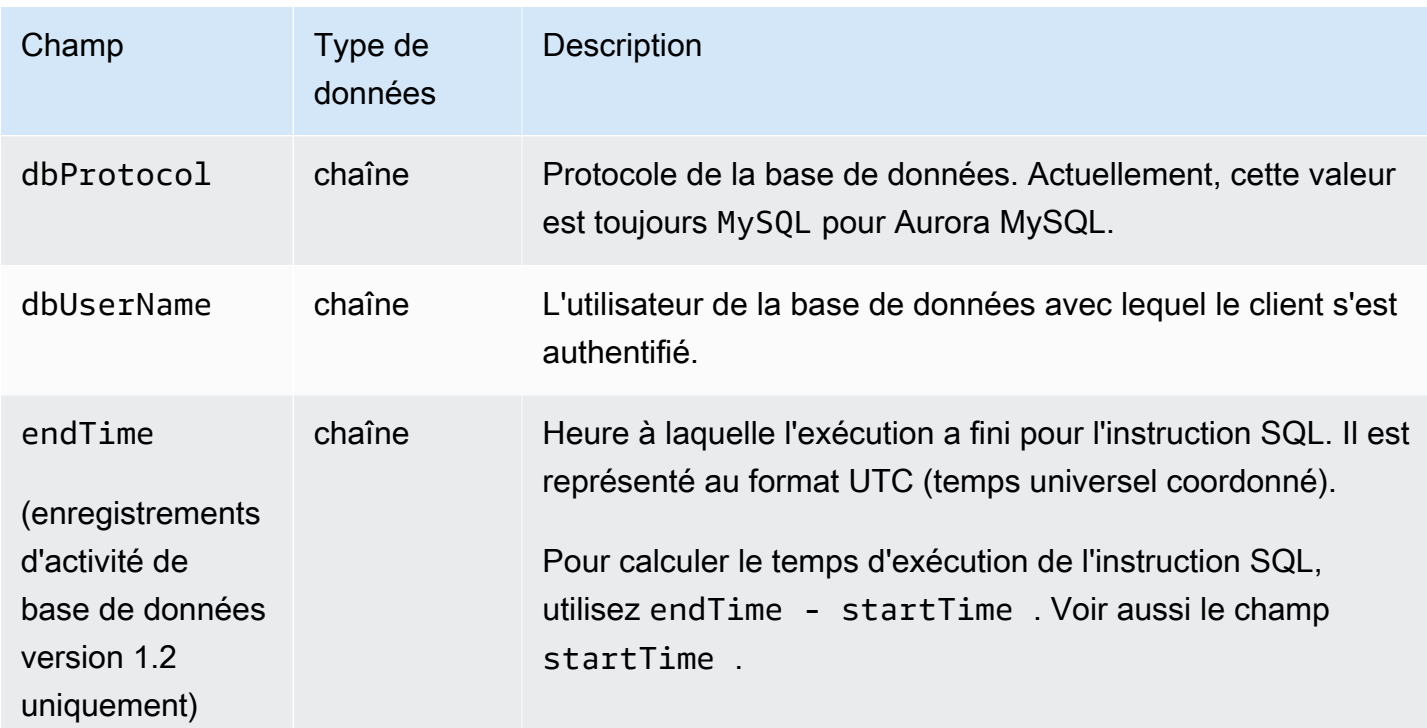

Amazon Aurora Guide de l'utilisateur pour Aurora

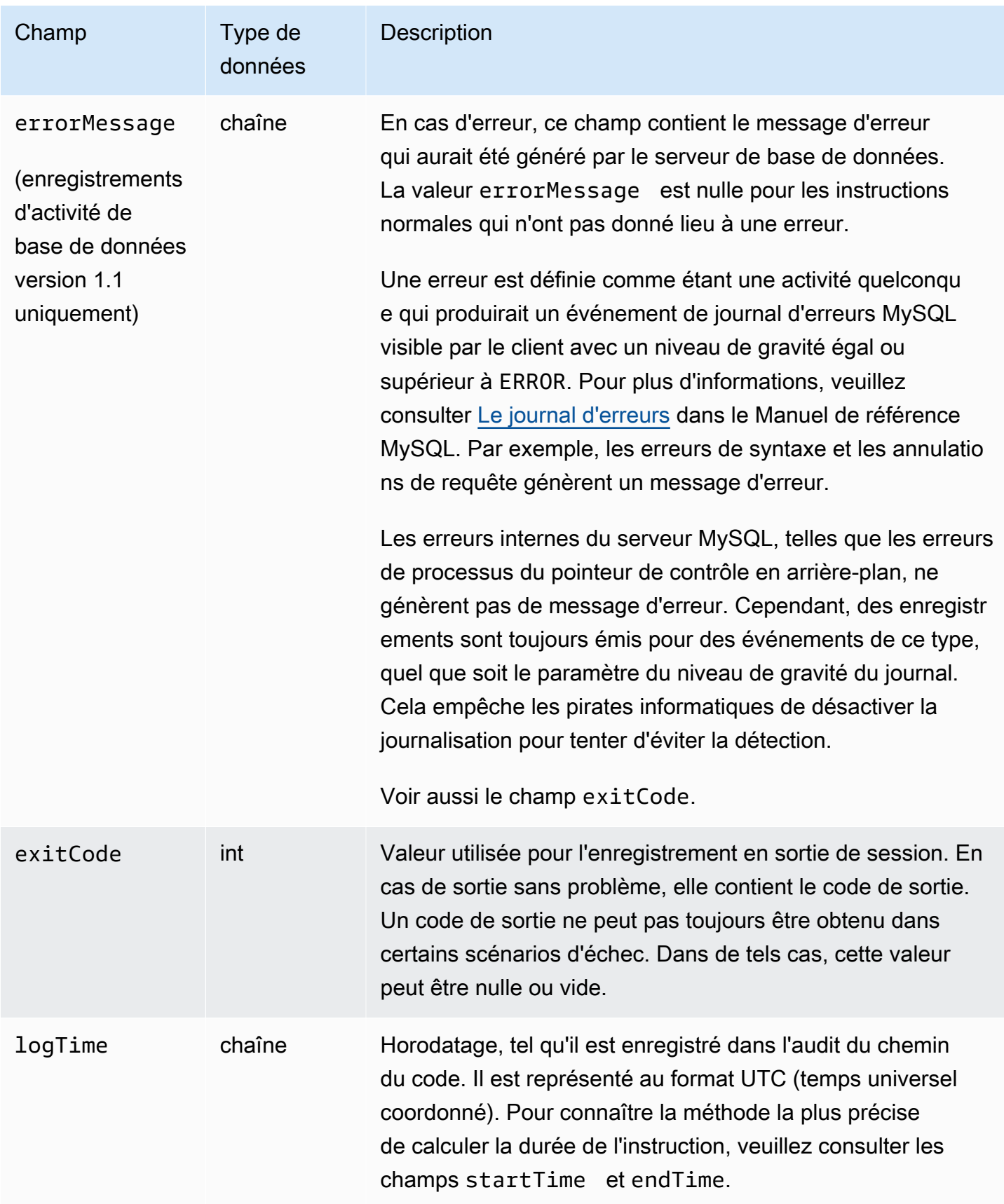

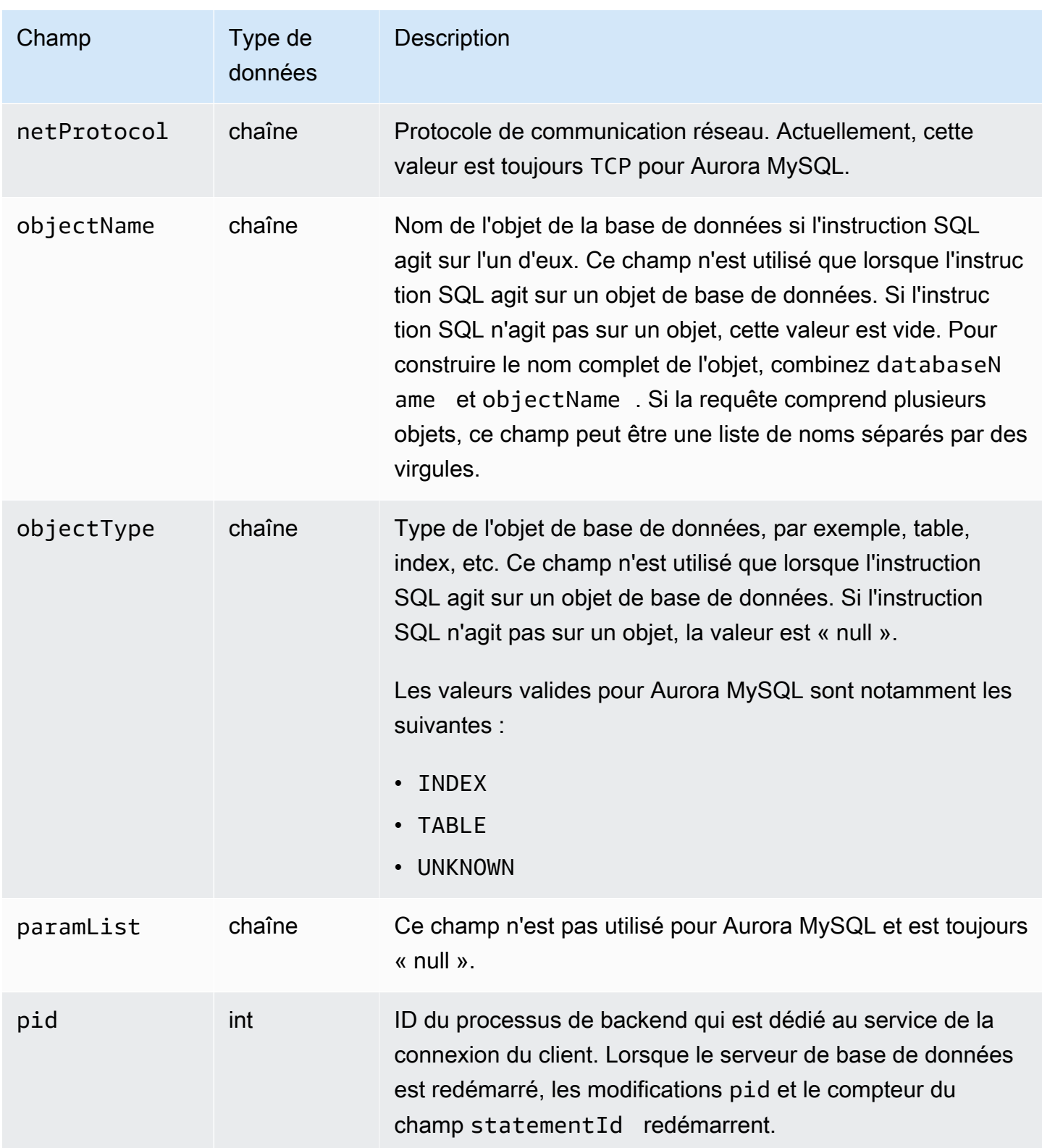

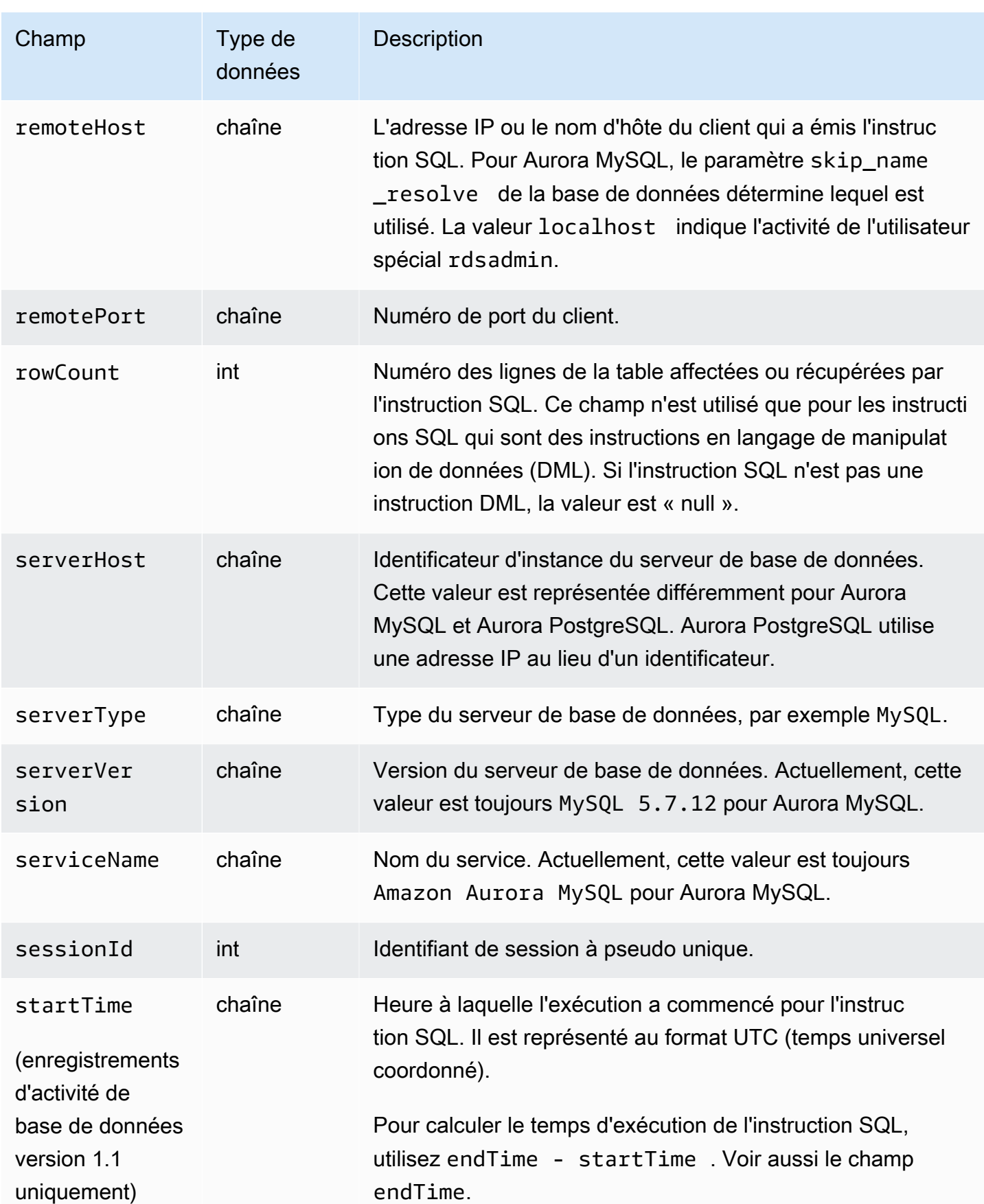

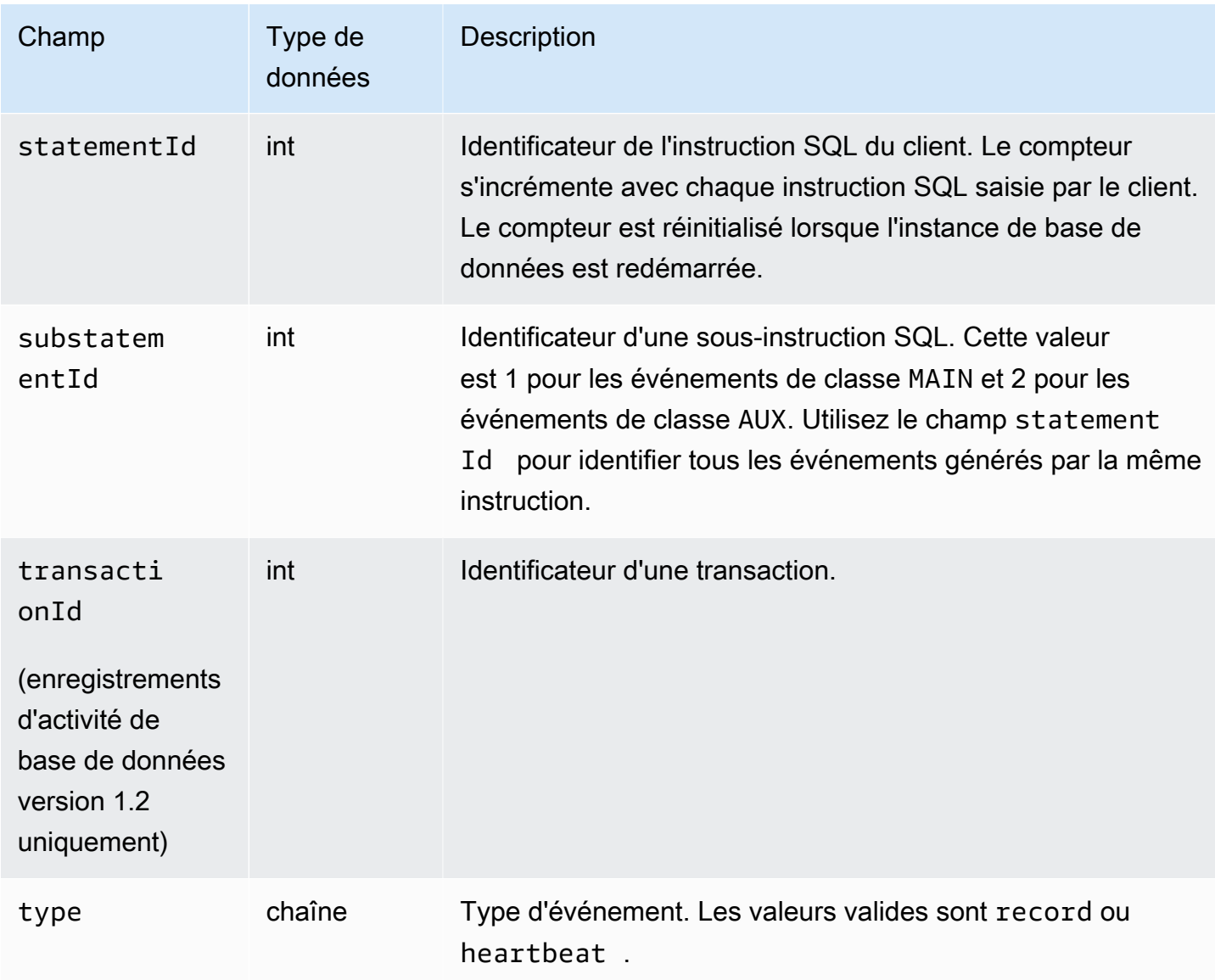

<span id="page-1364-0"></span>Traitement d'un flux d'activité de base de données à l'aide du AWS SDK

Vous pouvez traiter un flux d'activité par programmation à l'aide du AWS SDK. Les exemples suivants sont des exemples Java et Python entièrement fonctionnels de traitement du flux de données Kinesis.

Java

```
import java.io.ByteArrayInputStream; 
import java.io.ByteArrayOutputStream; 
import java.io.IOException; 
import java.net.InetAddress; 
import java.nio.ByteBuffer;
```
import java.nio.charset.StandardCharsets; import java.security.NoSuchAlgorithmException; import java.security.NoSuchProviderException; import java.security.Security; import java.util.HashMap; import java.util.List; import java.util.Map; import java.util.UUID; import java.util.zip.GZIPInputStream; import javax.crypto.Cipher; import javax.crypto.NoSuchPaddingException; import javax.crypto.spec.SecretKeySpec; import com.amazonaws.auth.AWSStaticCredentialsProvider; import com.amazonaws.auth.BasicAWSCredentials; import com.amazonaws.encryptionsdk.AwsCrypto; import com.amazonaws.encryptionsdk.CryptoInputStream; import com.amazonaws.encryptionsdk.jce.JceMasterKey; import com.amazonaws.services.kinesis.clientlibrary.exceptions.InvalidStateException; import com.amazonaws.services.kinesis.clientlibrary.exceptions.ShutdownException; import com.amazonaws.services.kinesis.clientlibrary.exceptions.ThrottlingException; import com.amazonaws.services.kinesis.clientlibrary.interfaces.IRecordProcessor; import com.amazonaws.services.kinesis.clientlibrary.interfaces.IRecordProcessorCheckpointer; import com.amazonaws.services.kinesis.clientlibrary.interfaces.IRecordProcessorFactory; import com.amazonaws.services.kinesis.clientlibrary.lib.worker.InitialPositionInStream; import com.amazonaws.services.kinesis.clientlibrary.lib.worker.KinesisClientLibConfiguration; import com.amazonaws.services.kinesis.clientlibrary.lib.worker.ShutdownReason; import com.amazonaws.services.kinesis.clientlibrary.lib.worker.Worker; import com.amazonaws.services.kinesis.clientlibrary.lib.worker.Worker.Builder; import com.amazonaws.services.kinesis.model.Record; import com.amazonaws.services.kms.AWSKMS; import com.amazonaws.services.kms.AWSKMSClientBuilder; import com.amazonaws.services.kms.model.DecryptRequest; import com.amazonaws.services.kms.model.DecryptResult; import com.amazonaws.util.Base64; import com.amazonaws.util.IOUtils; import com.google.gson.Gson; import com.google.gson.GsonBuilder;

```
import com.google.gson.annotations.SerializedName; 
import org.bouncycastle.jce.provider.BouncyCastleProvider; 
public class DemoConsumer { 
     private static final String STREAM_NAME = "aws-rds-das-[cluster-external-
resource-id]"; 
     private static final String APPLICATION_NAME = "AnyApplication"; //unique 
  application name for dynamo table generation that holds kinesis shard tracking 
    private static final String AWS ACCESS KEY =
  "[AWS_ACCESS_KEY_TO_ACCESS_KINESIS]"; 
     private static final String AWS_SECRET_KEY = 
  "[AWS_SECRET_KEY_TO_ACCESS_KINESIS]"; 
     private static final String DBC_RESOURCE_ID = "[cluster-external-resource-id]"; 
     private static final String REGION_NAME = "[region-name]"; //us-east-1, us-
east-2... 
     private static final BasicAWSCredentials CREDENTIALS = new 
  BasicAWSCredentials(AWS_ACCESS_KEY, AWS_SECRET_KEY); 
     private static final AWSStaticCredentialsProvider CREDENTIALS_PROVIDER = new 
  AWSStaticCredentialsProvider(CREDENTIALS); 
     private static final AwsCrypto CRYPTO = new AwsCrypto(); 
     private static final AWSKMS KMS = AWSKMSClientBuilder.standard() 
              .withRegion(REGION_NAME) 
             .withCredentials(CREDENTIALS PROVIDER).build();
     class Activity { 
         String type; 
         String version; 
         String databaseActivityEvents; 
         String key; 
     } 
     class ActivityEvent { 
         @SerializedName("class") String _class; 
         String clientApplication; 
         String command; 
         String commandText; 
         String databaseName; 
         String dbProtocol; 
         String dbUserName; 
         String endTime; 
         String errorMessage; 
         String exitCode;
```

```
 String logTime; 
        String netProtocol; 
        String objectName; 
        String objectType; 
        List<String> paramList; 
        String pid; 
        String remoteHost; 
        String remotePort; 
        String rowCount; 
        String serverHost; 
        String serverType; 
        String serverVersion; 
        String serviceName; 
        String sessionId; 
        String startTime; 
        String statementId; 
        String substatementId; 
        String transactionId; 
        String type; 
    } 
    class ActivityRecords { 
        String type; 
        String clusterId; 
        String instanceId; 
        List<ActivityEvent> databaseActivityEventList; 
    } 
    static class RecordProcessorFactory implements IRecordProcessorFactory { 
        @Override 
        public IRecordProcessor createProcessor() { 
             return new RecordProcessor(); 
        } 
    } 
    static class RecordProcessor implements IRecordProcessor { 
        private static final long BACKOFF_TIME_IN_MILLIS = 3000L; 
        private static final int PROCESSING_RETRIES_MAX = 10; 
        private static final long CHECKPOINT_INTERVAL_MILLIS = 60000L; 
        private static final Gson GSON = new 
 GsonBuilder().serializeNulls().create(); 
        private static final Cipher CIPHER;
```
```
 static { 
             Security.insertProviderAt(new BouncyCastleProvider(), 1); 
             try { 
                 CIPHER = Cipher.getInstance("AES/GCM/NoPadding", "BC"); 
             } catch (NoSuchAlgorithmException | NoSuchPaddingException | 
 NoSuchProviderException e) { 
                 throw new ExceptionInInitializerError(e); 
 } 
         } 
         private long nextCheckpointTimeInMillis; 
         @Override 
         public void initialize(String shardId) { 
         } 
        @Override 
         public void processRecords(final List<Record> records, final 
 IRecordProcessorCheckpointer checkpointer) { 
             for (final Record record : records) { 
                 processSingleBlob(record.getData()); 
 } 
             if (System.currentTimeMillis() > nextCheckpointTimeInMillis) { 
                 checkpoint(checkpointer); 
                 nextCheckpointTimeInMillis = System.currentTimeMillis() + 
 CHECKPOINT_INTERVAL_MILLIS; 
 } 
         } 
         @Override 
         public void shutdown(IRecordProcessorCheckpointer checkpointer, 
 ShutdownReason reason) { 
             if (reason == ShutdownReason.TERMINATE) { 
                 checkpoint(checkpointer); 
 } 
         } 
         private void processSingleBlob(final ByteBuffer bytes) { 
             try { 
                 // JSON $Activity 
                 final Activity activity = GSON.fromJson(new String(bytes.array(), 
 StandardCharsets.UTF_8), Activity.class);
```

```
 // Base64.Decode 
                final byte[] decoded =
 Base64.decode(activity.databaseActivityEvents); 
                 final byte[] decodedDataKey = Base64.decode(activity.key); 
                 Map<String, String> context = new HashMap<>(); 
                 context.put("aws:rds:dbc-id", DBC_RESOURCE_ID); 
                 // Decrypt 
                 final DecryptRequest decryptRequest = new DecryptRequest() 
  .withCiphertextBlob(ByteBuffer.wrap(decodedDataKey)).withEncryptionContext(context); 
                final DecryptResult decryptResult = KMS.decrypt(decryptRequest);
                 final byte[] decrypted = decrypt(decoded, 
 getByteArray(decryptResult.getPlaintext())); 
                 // GZip Decompress 
                 final byte[] decompressed = decompress(decrypted); 
                 // JSON $ActivityRecords 
                 final ActivityRecords activityRecords = GSON.fromJson(new 
 String(decompressed, StandardCharsets.UTF_8), ActivityRecords.class); 
                 // Iterate throught $ActivityEvents 
                 for (final ActivityEvent event : 
 activityRecords.databaseActivityEventList) { 
                     System.out.println(GSON.toJson(event)); 
 } 
             } catch (Exception e) { 
                 // Handle error. 
                 e.printStackTrace(); 
 } 
         } 
         private static byte[] decompress(final byte[] src) throws IOException { 
             ByteArrayInputStream byteArrayInputStream = new 
 ByteArrayInputStream(src); 
             GZIPInputStream gzipInputStream = new 
 GZIPInputStream(byteArrayInputStream); 
             return IOUtils.toByteArray(gzipInputStream); 
         } 
         private void checkpoint(IRecordProcessorCheckpointer checkpointer) { 
            for (int i = \emptyset; i < PROCESSING RETRIES MAX; i++) {
                 try {
```

```
 checkpointer.checkpoint(); 
                     break; 
                 } catch (ShutdownException se) { 
                     // Ignore checkpoint if the processor instance has been shutdown 
 (fail over). 
                     System.out.println("Caught shutdown exception, skipping 
 checkpoint." + se); 
                     break; 
                 } catch (ThrottlingException e) { 
                     // Backoff and re-attempt checkpoint upon transient failures 
                    if (i >= (PROCESSING\_RETRIES\_MAX - 1)) {
                         System.out.println("Checkpoint failed after " + (i + 1) + 
"attempts." + e);
                         break; 
                     } else { 
                         System.out.println("Transient issue when checkpointing - 
\text{attempt} " + (i + 1) + " of " + PROCESSING_RETRIES_MAX + e);
1 1 1 1 1 1 1
                 } catch (InvalidStateException e) { 
                     // This indicates an issue with the DynamoDB table (check for 
 table, provisioned IOPS). 
                     System.out.println("Cannot save checkpoint to the DynamoDB table 
used by the Amazon Kinesis Client Library." + e);
                     break; 
 } 
                 try { 
                     Thread.sleep(BACKOFF_TIME_IN_MILLIS); 
                 } catch (InterruptedException e) { 
                     System.out.println("Interrupted sleep" + e); 
 } 
 } 
        } 
    } 
     private static byte[] decrypt(final byte[] decoded, final byte[] decodedDataKey) 
 throws IOException { 
        // Create a JCE master key provider using the random key and an AES-GCM 
 encryption algorithm 
         final JceMasterKey masterKey = JceMasterKey.getInstance(new 
 SecretKeySpec(decodedDataKey, "AES"), 
                 "BC", "DataKey", "AES/GCM/NoPadding"); 
         try (final CryptoInputStream<JceMasterKey> decryptingStream = 
 CRYPTO.createDecryptingStream(masterKey, new ByteArrayInputStream(decoded)); 
              final ByteArrayOutputStream out = new ByteArrayOutputStream()) {
```

```
 IOUtils.copy(decryptingStream, out); 
             return out.toByteArray(); 
         } 
     } 
     public static void main(String[] args) throws Exception { 
         final String workerId = InetAddress.getLocalHost().getCanonicalHostName() + 
  ":" + UUID.randomUUID(); 
         final KinesisClientLibConfiguration kinesisClientLibConfiguration = 
                  new KinesisClientLibConfiguration(APPLICATION_NAME, STREAM_NAME, 
  CREDENTIALS_PROVIDER, workerId); 
  kinesisClientLibConfiguration.withInitialPositionInStream(InitialPositionInStream.LATEST); 
         kinesisClientLibConfiguration.withRegionName(REGION_NAME); 
         final Worker worker = new Builder() 
                  .recordProcessorFactory(new RecordProcessorFactory()) 
                  .config(kinesisClientLibConfiguration) 
                 .build();
         System.out.printf("Running %s to process stream %s as worker %s...\n", 
 APPLICATION NAME, STREAM NAME, workerId);
         try { 
             worker.run(); 
         } catch (Throwable t) { 
             System.err.println("Caught throwable while processing data."); 
             t.printStackTrace(); 
             System.exit(1); 
         } 
         System.exit(0); 
     } 
     private static byte[] getByteArray(final ByteBuffer b) { 
        byte[] byteArray = new byte[b.remaining()];
         b.get(byteArray); 
         return byteArray; 
     } 
}
```
Python

import base64 import json

```
import zlib 
import aws_encryption_sdk 
from aws encryption sdk import CommitmentPolicy
from aws_encryption_sdk.internal.crypto import WrappingKey 
from aws_encryption_sdk.key_providers.raw import RawMasterKeyProvider 
from aws_encryption_sdk.identifiers import WrappingAlgorithm, EncryptionKeyType 
import boto3 
REGION NAME = '<region>' # us-east-1
RESOURCE_ID = '<external-resource-id>' # cluster-ABCD123456 
STREAM_NAME = 'aws-rds-das-' + RESOURCE_ID # aws-rds-das-cluster-ABCD123456 
enc_client = 
 aws_encryption_sdk.EncryptionSDKClient(commitment_policy=CommitmentPolicy.FORBID_ENCRYPT_AL
class MyRawMasterKeyProvider(RawMasterKeyProvider): 
     provider_id = "BC" 
     def __new__(cls, *args, **kwargs): 
         obj = super(RawMasterKeyProvider, cls).__new__(cls) 
         return obj 
     def __init__(self, plain_key): 
         RawMasterKeyProvider.__init__(self) 
        self.wrapping key = WrappingKey(wrapping_algorithm=WrappingAlgorithm.AES_256_GCM_IV12_TAG16_NO_PADDING, 
                                          wrapping_key=plain_key, 
  wrapping_key_type=EncryptionKeyType.SYMMETRIC) 
     def _get_raw_key(self, key_id): 
         return self.wrapping_key 
def decrypt_payload(payload, data_key): 
     my_key_provider = MyRawMasterKeyProvider(data_key) 
     my_key_provider.add_master_key("DataKey") 
     decrypted_plaintext, header = enc_client.decrypt( 
         source=payload, 
 materials_manager=aws_encryption_sdk.materials_managers.default.DefaultCryptoMaterialsManac
     return decrypted_plaintext 
def decrypt_decompress(payload, key):
```

```
decryption = decrypt\_payload(payload, key) return zlib.decompress(decrypted, zlib.MAX_WBITS + 16) 
def main(): 
     session = boto3.session.Session() 
     kms = session.client('kms', region_name=REGION_NAME) 
     kinesis = session.client('kinesis', region_name=REGION_NAME) 
     response = kinesis.describe_stream(StreamName=STREAM_NAME) 
     shard_iters = [] 
     for shard in response['StreamDescription']['Shards']: 
         shard_iter_response = kinesis.get_shard_iterator(StreamName=STREAM_NAME, 
  ShardId=shard['ShardId'], 
  ShardIteratorType='LATEST') 
         shard_iters.append(shard_iter_response['ShardIterator']) 
    while len(shard_iters) > 0:
         next_shard_iters = [] 
         for shard_iter in shard_iters: 
             response = kinesis.get_records(ShardIterator=shard_iter, Limit=10000) 
             for record in response['Records']: 
                 record_data = record['Data'] 
                record data = ijson.loads(record data) payload_decoded = 
  base64.b64decode(record_data['databaseActivityEvents']) 
                 data_key_decoded = base64.b64decode(record_data['key']) 
                 data_key_decrypt_result = 
  kms.decrypt(CiphertextBlob=data_key_decoded, 
  EncryptionContext={'aws:rds:dbc-id': RESOURCE_ID}) 
                 print (decrypt_decompress(payload_decoded, 
  data_key_decrypt_result['Plaintext'])) 
             if 'NextShardIterator' in response: 
                 next_shard_iters.append(response['NextShardIterator']) 
         shard_iters = next_shard_iters 
if __name__ == '__main__': main()
```
# Gestion des accès à Database Activity Streams

Tout utilisateur disposant des privilèges de rôle AWS Identity and Access Management (IAM) appropriés pour les flux d'activité de base de données peut créer, démarrer, arrêter et modifier les paramètres d'un flux d'activité pour un cluster de base de données. Ces actions sont consignées dans le journal d'audit du flux. Pour de meilleures pratiques en matière de conformité, nous vous recommandons de ne pas donner ces privilèges aux DBA.

Vous devrez paramétrer les accès aux flux d'activité de base de données à l'aide de politiques IAM. Pour plus d'informations sur l'authentification Aurora, consultez [Identity and Access Management](#page-4232-0) [pour Amazon Aurora.](#page-4232-0) Pour plus d'informations sur la création des stratégies IAM, consultez [Création](#page-4292-0)  [et utilisation d'une politique IAM pour l'accès à une base de données IAM.](#page-4292-0)

Example politique pour autoriser la configuration de Database Activity Streams

Pour donner aux utilisateurs des accès précis en vue de modifier les flux d'activité, utilisez les clés de contexte d'opération spécifiques au service rds:StartActivityStream et rds:StopActivityStream dans une stratégie IAM. L'exemple de politique IAM suivant autorise un utilisateur ou un rôle à configurer des flux d'activité.

```
{ 
    "Version":"2012-10-17", 
    "Statement":[ 
\overline{\mathcal{L}} "Sid":"ConfigureActivityStreams", 
               "Effect":"Allow", 
               "Action": [ 
                    "rds:StartActivityStream", 
                    "rds:StopActivityStream" 
               ], 
               "Resource":"*", 
 } 
      \mathbf{I}}
```
Example politique pour autoriser le démarrage de Database Activity Streams

L'exemple de politique IAM suivant autorise un utilisateur ou un rôle à démarrer des flux d'activité.

{

```
 "Version":"2012-10-17", 
     "Statement":[ 
          { 
               "Sid":"AllowStartActivityStreams", 
               "Effect":"Allow", 
               "Action":"rds:StartActivityStream", 
               "Resource":"*" 
          } 
     ]
}
```
Example politique pour autoriser l'arrêt de Database Activity Streams

L'exemple de politique IAM suivant autorise un utilisateur ou un rôle à arrêter des flux d'activité.

```
{ 
      "Version":"2012-10-17", 
      "Statement":[ 
          { 
               "Sid":"AllowStopActivityStreams", 
               "Effect":"Allow", 
               "Action":"rds:StopActivityStream", 
               "Resource":"*" 
          } 
       ]
}
```
Example politique pour refuser le démarrage de Database Activity Streams

La politique IAM suivante empêche un utilisateur ou un rôle de démarrer des flux d'activité.

```
{ 
     "Version":"2012-10-17", 
     "Statement":[ 
          { 
               "Sid":"DenyStartActivityStreams", 
               "Effect":"Deny", 
               "Action":"rds:StartActivityStream", 
               "Resource":"*" 
          } 
       ]
}
```
#### Example politique pour refuser l'arrêt de Database Activity Streams

La politique IAM suivante empêche un utilisateur ou un rôle d'arrêter des flux d'activité.

```
{ 
     "Version":"2012-10-17", 
     "Statement":[ 
          { 
               "Sid":"DenyStopActivityStreams", 
               "Effect":"Deny", 
               "Action":"rds:StopActivityStream", 
               "Resource":"*" 
          } 
     ]
}
```
# Surveillance des menaces avec Amazon GuardDuty RDS Protection

Amazon GuardDuty est un service de détection des menaces qui aide à protéger vos comptes, vos conteneurs, vos charges de travail et les données de votre AWS environnement. À l'aide de modèles d'apprentissage automatique (ML) et de capacités de détection des anomalies et des menaces, vous surveillez GuardDuty en permanence les différentes sources de journaux et l'activité d'exécution afin d'identifier et de hiérarchiser les risques de sécurité potentiels et les activités malveillantes dans votre environnement.

GuardDuty RDS Protection analyse et établit le profil des événements de connexion pour détecter les menaces d'accès potentielles à vos bases de données Amazon Aurora. Lorsque vous activez la protection RDS, les événements de connexion RDS provenant de vos bases de données Aurora sont GuardDuty consommés. RDS Protection surveille ces événements et en établit le profil pour détecter les menaces potentielles de l'intérieur ou des acteurs externes.

Pour plus d'informations sur l'activation de la protection GuardDuty RDS, consultez la section [Protection GuardDuty RDS](https://docs.aws.amazon.com/guardduty/latest/ug/rds-protection.html) dans le guide de GuardDuty l'utilisateur Amazon.

Lorsque RDS Protection détecte une menace potentielle, telle qu'un schéma inhabituel de tentatives de connexion réussies ou échouées, GuardDuty génère une nouvelle découverte contenant des informations détaillées sur la base de données potentiellement compromise. Vous pouvez consulter les détails de la recherche dans la section récapitulative des résultats de la GuardDuty console Amazon. Les détails des résultats varient en fonction du type de découverte. Les principaux détails, le type de ressource et le rôle de la ressource, déterminent le type d'informations disponibles pour toute recherche. Pour plus d'informations sur les informations couramment disponibles pour les résultats et les types de résultats, consultez les sections [Détails de la recherche](https://docs.aws.amazon.com/guardduty/latest/ug/guardduty_findings-summary.html) et [Types de résultats](https://docs.aws.amazon.com/guardduty/latest/ug/findings-rds-protection.html)  [GuardDuty RDS Protection](https://docs.aws.amazon.com/guardduty/latest/ug/findings-rds-protection.html) respectivement dans le guide de l' GuardDuty utilisateur Amazon.

Vous pouvez activer ou désactiver la fonction de protection RDS Compte AWS partout Région AWS où elle est disponible. Lorsque la protection RDS n'est pas activée, GuardDuty elle ne détecte pas les bases de données Aurora potentiellement compromises et ne fournit pas de détails sur la compromission.

Un GuardDuty compte existant peut activer RDS Protection avec une période d'essai de 30 jours. Pour un nouveau GuardDuty compte, la protection RDS est déjà activée et incluse dans la période d'essai gratuite de 30 jours. Pour plus d'informations, consultez la section [Estimation GuardDuty des](https://docs.aws.amazon.com/guardduty/latest/ug/monitoring_costs.html) [coûts](https://docs.aws.amazon.com/guardduty/latest/ug/monitoring_costs.html) dans le guide de GuardDuty l'utilisateur Amazon.

Pour plus d'informations sur le Région AWS s where GuardDuty ne prend pas encore en charge la protection RDS, consultez la section [Disponibilité des fonctionnalités spécifiques à chaque région](https://docs.aws.amazon.com/guardduty/latest/ug/guardduty_regions.html#gd-regional-feature-availability)  [dans le guide](https://docs.aws.amazon.com/guardduty/latest/ug/guardduty_regions.html#gd-regional-feature-availability) de l'utilisateur Amazon GuardDuty .

Le tableau suivant indique les versions de base de données Aurora prises en charge par GuardDuty RDS Protection :

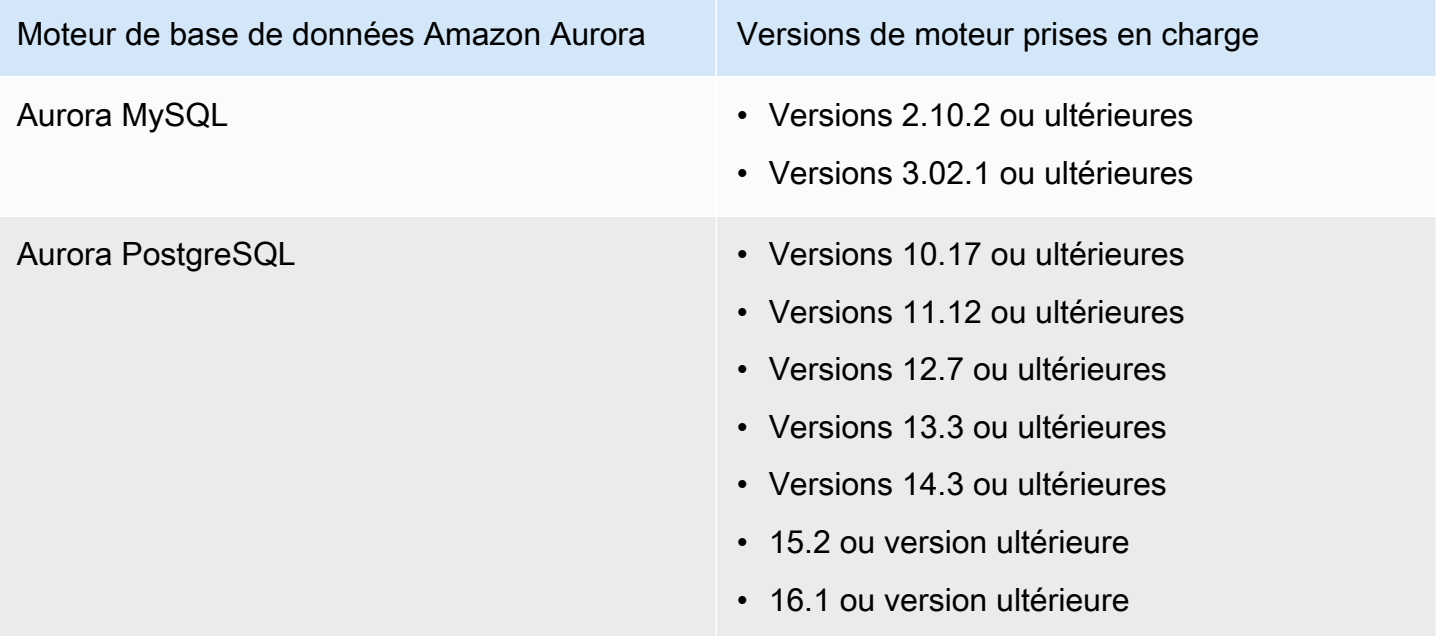

# Utilisation de Amazon Aurora MySQL

Amazon Aurora est un moteur de base de données relationnelle entièrement gérée compatible avec MySQL, qui associe la vitesse et la disponibilité des bases de données commerciales haut de gamme à la simplicité et à la rentabilité des bases de données open source. Aurora MySQL est une solution alternative pour MySQL, qui vous permet de configurer, gérer et mettre à l'échelle de façon simple et économique vos déploiements MySQL existants et nouveaux, de façon à ce que vous puissiez vous concentrer sur votre activité et vos applications. Amazon RDS assure l'administration d'Aurora en gérant des tâches de base de données routinières, telles que l'approvisionnement, l'application de correctifs, la sauvegarde, la récupération, la détection d'échecs et la réparation. Amazon RDS fournit également des outils de migration à l'aide de boutons de commande pour convertir vos applications Amazon RDS for MySQL en applications Aurora MySQL.

### **Rubriques**

- [Présentation d'Amazon Aurora MySQL](#page-1380-0)
- [Sécurité avec Amazon Aurora MySQL](#page-1416-0)
- [Mise à jour des applications pour se connecter aux clusters de bases de données Aurora MySQL à](#page-1427-0) [l'aide des nouveaux certificats TLS](#page-1427-0)
- [Utilisation de l'authentification Kerberos pour Aurora MySQL](#page-1433-0)
- [Migration de données vers un cluster de base de données Amazon Aurora MySQL](#page-1454-0)
- [Gestion d'Amazon Aurora MySQL](#page-1518-0)
- [Réglage d'Aurora MySQL](#page-1564-0)
- [Utilisation des requêtes parallèles pour Amazon Aurora MySQL](#page-1637-0)
- [Utilisation de l'Audit avancé avec un cluster de bases de données Amazon Aurora MySQL](#page-1691-0)
- [Réplication avec Amazon Aurora MySQL](#page-1698-0)
- [Intégration d'Amazon Aurora MySQL avec d'autres services AWS](#page-1813-0)
- [Mode Lab Amazon Aurora MySQL](#page-1880-0)
- [Bonnes pratiques avec Amazon Aurora MySQL](#page-1882-0)
- [Résolution des problèmes de performances des bases de données Amazon Aurora MySQL](#page-1905-0)
- [Référence Amazon Aurora MySQL](#page-1941-0)
- [Mises à jour du moteur de base de données pour Amazon Aurora MySQL](#page-2101-0)

# <span id="page-1380-0"></span>Présentation d'Amazon Aurora MySQL

Les sections suivantes fournissent une présentation d'Amazon Aurora MySQL.

### **Rubriques**

- [Améliorations des performances Amazon Aurora MySQL](#page-1380-1)
- [Amazon Aurora MySQL et données spatiales](#page-1381-0)
- [Aurora MySQL version 3 compatible avec MySQL 8.0](#page-1382-0)
- [Aurora MySQL version 2 compatible avec MySQL 5.7](#page-1413-0)

# <span id="page-1380-1"></span>Améliorations des performances Amazon Aurora MySQL

Amazon Aurora inclut les améliorations des performances pour prendre en charge les différents besoins des bases de données commerciales haut de gamme.

# Fast Insert

Fast Insert accélère les insertions en parallèle triées sur la clé primaire et s'applique spécifiquement aux instructions LOAD DATA et INSERT INTO ... SELECT .... Fast Insert met en cache l'emplacement d'un curseur dans une traversée d'index tout en exécutant l'instruction. Cela évite d'avoir à traverser à nouveau l'index inutilement.

L'insertion rapide n'est activée que pour les tables InnoDB classiques dans Aurora MySQL version 3.03.2 et supérieure. Cette optimisation ne fonctionne pas pour les tables temporaires InnoDB. Il est désactivé dans Aurora MySQL version 2 pour toutes les versions 2.11 et 2.12. L'optimisation de l'insertion rapide ne fonctionne que si l'optimisation de l'indice de hachage adaptatif est désactivée.

Vous pouvez surveiller les métriques suivantes pour déterminer l'efficacité de Fast Insert pour votre cluster de bases de données :

- aurora\_fast\_insert\_cache\_hits : compteur incrémenté quand le curseur en cache est extrait et contrôlé avec succès.
- aurora\_fast\_insert\_cache\_misses : compteur incrémenté quand le curseur mis en cache n'est plus valide et qu'Aurora exécute une traversée d'index normale.

Vous pouvez extraire la valeur actuelle de la métrique Fast Insert à l'aide de la commande suivante :

```
mysql> show global status like 'Aurora_fast_insert%';
```
Vous obtenez une sortie similaire à ce qui suit :

```
+---------------------------------+-----------+
| Variable_name | Value |
   -------------------------------------
| Aurora_fast_insert_cache_hits | 3598300 |
| Aurora_fast_insert_cache_misses | 436401336 |
       +---------------------------------+-----------+
```
# <span id="page-1381-0"></span>Amazon Aurora MySQL et données spatiales

La liste suivante résume les fonctionnalités spatiales Aurora MySQL principales et explique comment elles correspondent aux fonctionnalités spatiales dans MySQL :

- Aurora MySQL version 2 prend en charge les mêmes types de données spatiales et fonctions de relations spatiales que MySQL 5.7. Pour plus d'informations sur ces types de données et fonctions, consultez [Types de données spatiales](https://dev.mysql.com/doc/refman/5.7/en/spatial-types.html) et [Fonctions de relation spatiale](https://dev.mysql.com/doc/refman/5.7/en/spatial-relation-functions-object-shapes.html) dans la documentation MySQL 5.7.
- Aurora MySQL version 3 prend en charge les mêmes types de données spatiales et fonctions de relations spatiales que MySQL 8.0. Pour plus d'informations sur ces types de données et fonctions, consultez [Types de données spatiales](https://dev.mysql.com/doc/refman/8.0/en/spatial-types.html) et [Fonctions de relation spatiale](https://dev.mysql.com/doc/refman/8.0/en/spatial-relation-functions-object-shapes.html) dans la documentation MySQL 8.0.
- Aurora MySQL prend en charge l'indexation spatiale sur les tables InnoDB. L'indexation spatiale améliore les performances des requêtes sur des jeux de données volumineux pour les requêtes sur des données spatiales. Dans MySQL, l'indexation spatiale pour les tables InnoDB est disponible dans MySQL 5.7 et 8.0.

Aurora MySQL utilise une stratégie d'indexation spatiale différente de celle utilisée par MySQL pour des performances élevées avec des requêtes spatiales. L'implémentation des index spatiaux Aurora utilise une courbe remplissant l'espace sur un arbre B, qui est destiné à fournir des performances plus élevées pour les analyses de plages spatiales qu'un arbre R.

**a** Note

Dans Aurora MySQL, une transaction sur une table avec un index spatial défini sur une colonne comportant un identifiant de référence spatiale (SRID) ne peut pas insérer dans une zone sélectionnée pour la mise à jour par une autre transaction.

Les instructions suivantes en langage de définition de données (DDL) sont prises en charge pour la création d'index sur les colonnes qui utilisent des types de données spatiales.

# CREATE TABLE

Vous pouvez utiliser les mots clés SPATIAL INDEX dans une instruction CREATE TABLE pour ajouter un index spatial à une colonne dans une nouvelle table. Voici un exemple.

CREATE TABLE test (shape POLYGON NOT NULL, SPATIAL INDEX(shape));

# ALTER TABLE

Vous pouvez utiliser les mots clés SPATIAL INDEX dans une instruction ALTER TABLE pour ajouter un index spatial à une colonne dans une table existante. Voici un exemple.

ALTER TABLE test ADD SPATIAL INDEX(shape);

# CREATE INDEX

Vous pouvez utiliser le mot clé SPATIAL dans une instruction CREATE INDEX pour ajouter un index spatial à une colonne dans une table existante. Voici un exemple.

```
CREATE SPATIAL INDEX shape_index ON test (shape);
```
# <span id="page-1382-0"></span>Aurora MySQL version 3 compatible avec MySQL 8.0

Vous pouvez utiliser Aurora MySQL version 3 pour obtenir les dernières fonctionnalités compatibles avec MySQL, des améliorations de performances et des corrections de bugs. Vous trouverez ci-après des informations sur Aurora MySQL version 3 avec compatibilité MySQL 8.0. Vous pouvez apprendre à mettre à niveau les clusters et applications vers Aurora MySQL version 3.

Certaines fonctionnalités d'Aurora, comme Aurora Serverless v2, nécessitent la version 3 d'Aurora MySQL.

## Rubriques

- [Fonctions de MySQL 8.0 Community Edition](#page-1383-0)
- [Prérequis Aurora MySQL version 3 pour Aurora MySQL Serverless v2](#page-1384-0)
- [Notes de mise à jour d'Aurora MySQL version 3](#page-1384-1)
- [Nouvelles optimisations des requêtes parallèles](#page-1385-0)
- [Optimisations destinées à réduire le temps de redémarrage de la base de données](#page-1385-1)
- [Nouveau comportement de table temporaire dans Aurora MySQL version 3](#page-1386-0)
- [Comparaison entre Aurora MySQL version 2 et Aurora MySQL version 3](#page-1398-0)
- [Comparaison entre Aurora MySQL version 3 et MySQL 8.0 Community Edition](#page-1408-0)
- [Mise à niveau vers Aurora MySQL version 3](#page-1413-1)

# <span id="page-1383-0"></span>Fonctions de MySQL 8.0 Community Edition

La version initiale d'Aurora MySQL version 3 est compatible avec MySQL 8.0.23 Community Edition. MySQL 8.0 introduit plusieurs nouvelles fonctions, dont les suivantes :

- Fonctions JSON Pour plus d'informations, consultez [Fonctions JSON](https://dev.mysql.com/doc/refman/8.0/en/json-functions.html) dans le manuel de référence MySQL.
- Fonctions de fenêtrage. Pour plus d'informations, consultez [Fonctions de fenêtrage](https://dev.mysql.com/doc/refman/8.0/en/window-functions.html) dans le manuel de référence MySQL.
- Expressions de table communes (CTE), à l'aide de la clause WITH. Pour plus d'informations, consultez [WITH \(expressions de table communes\)](https://dev.mysql.com/doc/refman/8.0/en/with.html) dans le manuel de référence MySQL.
- Clauses ADD COLUMN et RENAME COLUMN optimisées pour l'instruction ALTER TABLE. Ces optimisations sont appelées « DDL instantané ». Aurora MySQL version 3 est compatible avec la fonctionnalité DDL instantané de MySQL version communautaire. L'ancienne fonction Aurora Fast DDL n'est pas utilisée. Pour plus d'informations sur l'utilisation du DDL instantané, consultez [Instant DDL \(Aurora MySQL version 3\).](#page-1555-0)
- Index décroissants, fonctionnels et invisibles. Pour plus d'informations, consultez [Index Invisibles,](https://dev.mysql.com/doc/refman/8.0/en/invisible-indexes.html) [Index décroissants](https://dev.mysql.com/doc/refman/8.0/en/descending-indexes.html) et [Instruction CREATE INDEX](https://dev.mysql.com/doc/refman/8.0/en/create-index.html#create-index-functional-key-parts) dans le manuel de référence MySQL.
- Privilèges basés sur des rôles contrôlés par des instructions SQL. Pour plus d'informations sur les modifications apportées au modèle de privilèges, consultez [Modèle de privilège basé sur les rôles.](#page-1409-0)
- Clauses NOWAIT et SKIP LOCKED avec l'instruction SELECT ... FOR SHARE. Ces clauses évitent d'attendre que d'autres transactions libèrent les verrous de ligne. Pour plus d'informations, consultez [Lectures de verrouillage](https://dev.mysql.com/doc/refman/8.0/en/innodb-locking-reads.html) dans le manuel de référence MySQL.
- Améliorations apportées à la réplication des journaux binaires (binlog). Pour plus d'informations sur Aurora MySQL, consultez [Réplication de journaux binaires.](#page-1406-0) Vous pouvez notamment effectuer une réplication filtrée. Pour plus d'informations sur l'utilisation de la réplication filtrée, consultez [Comment les serveurs évaluent les règles de filtrage de réplication](https://dev.mysql.com/doc/refman/8.0/en/replication-rules.html) dans le manuel de référence MySQL.
- Indicateurs. Certains indicateurs compatibles avec MySQL 8.0 ont déjà été rétroportés vers Aurora MySQL version 2. Pour obtenir des informations sur l'utilisation des indicateurs avec Aurora MySQL, consultez [Indicateurs Aurora MySQL.](#page-2038-0) Pour obtenir la liste complète des indicateurs dans MySQL 8.0 version communautaire, consultez [Indicateurs de l'optimiseur](https://dev.mysql.com/doc/refman/8.0/en/optimizer-hints.html) dans le manuel de référence MySQL.

Pour obtenir la liste complète des fonctions ajoutées à MySQL 8.0 Community Edition, consultez l'article de blog [Liste complète des nouvelles fonctions de MySQL 8.0](https://dev.mysql.com/blog-archive/the-complete-list-of-new-features-in-mysql-8-0/).

Aurora MySQL version 3 inclut également des modifications apportées aux mots-clés pour un langage inclusif, rétroportés depuis MySQL 8.0.26 version communautaire. Pour plus d'informations sur ces modifications, consultez [Changements linguistiques inclusifs pour Aurora MySQL version 3.](#page-1402-0)

# <span id="page-1384-0"></span>Prérequis Aurora MySQL version 3 pour Aurora MySQL Serverless v2

Aurora MySQL version 3 est un prérequis pour toutes les instances de base de données dans un cluster Aurora MySQL Serverless v2. Aurora MySQL Serverless v2 prend en charge les instances de lecture dans un cluster de base de données, ainsi que d'autres fonctionnalités Aurora qui ne sont pas disponibles pour Aurora MySQL Serverless v1. Il offre également une mise à l'échelle plus rapide et plus granulaire qu'Aurora MySQL Serverless v1.

# <span id="page-1384-1"></span>Notes de mise à jour d'Aurora MySQL version 3

Pour les notes de mise à jour de toutes les versions d'Aurora MySQL version 3, consultez [Database](https://docs.aws.amazon.com/AmazonRDS/latest/AuroraMySQLReleaseNotes/AuroraMySQL.Updates.30Updates.html) [engine updates for Amazon Aurora MySQL version 3](https://docs.aws.amazon.com/AmazonRDS/latest/AuroraMySQLReleaseNotes/AuroraMySQL.Updates.30Updates.html) (Mises à jour du moteur de base de données pour Amazon Aurora MySQL version 3) dans Release Notes for Aurora MySQL (Notes de mise à jour de Aurora MySQL).

# <span id="page-1385-0"></span>Nouvelles optimisations des requêtes parallèles

L'optimisation des requêtes parallèles Aurora s'applique désormais à d'autres opérations SQL :

- La requête parallèle s'applique désormais aux tables contenant les types de données TEXT, BLOB, JSON, GEOMETRY et VARCHAR, et CHAR de plus de 768 octets.
- Les requêtes parallèles peuvent optimiser les requêtes impliquant des tables partitionnées.
- Une requête parallèle permet d'optimiser les requêtes impliquant des appels de fonction agrégés dans la liste de sélection et la clause HAVING.

Pour plus d'informations sur ces améliorations, consultez [Mise à niveau des clusters de requêtes](#page-1653-0)  [parallèles vers Aurora MySQL version 3.](#page-1653-0) Pour obtenir des informations générales sur la requête parallèle Aurora, consultez [Utilisation des requêtes parallèles pour Amazon Aurora MySQL.](#page-1637-0)

## <span id="page-1385-1"></span>Optimisations destinées à réduire le temps de redémarrage de la base de données

Votre cluster de base de données Aurora MySQL doit être hautement disponible pendant les interruptions planifiées et imprévues.

Les administrateurs de la base de données doivent effectuer une maintenance occasionnelle de celle-ci. Cette maintenance inclut l'application de correctifs, les mises à niveau, les modifications des paramètres de la base de données nécessitant un redémarrage manuel, le basculement pour réduire le temps nécessaire pour modifier la classe d'instance, etc. Ces actions planifiées nécessitent un temps d'arrêt.

Cependant, les temps d'arrêt peuvent également être provoqués par des actions imprévues, telles qu'un basculement inattendu dû à une défaillance matérielle sous-jacente ou à une limitation des ressources de la base de données. Toutes ces actions planifiées et imprévues entraînent le redémarrage de la base de données.

Dans Aurora MySQL 3.05 et versions ultérieures, nous avons introduit des optimisations qui réduisent le temps de redémarrage de la base de données. Ces optimisations permettent de réduire les temps d'arrêt de 65 % et atténuent les perturbations engendrées sur les charges de travail de votre base de données après un redémarrage.

Lors du démarrage de la base de données, de nombreux composants de la mémoire interne sont initialisés. Le plus important d'entre eux est le [pool de mémoire tampon InnoDB,](https://aws.amazon.com/blogs/database/best-practices-for-amazon-aurora-mysql-database-configuration/) qui, dans Aurora MySQL, représente 75 % de la taille de la mémoire de l'instance par défaut. Nos tests ont révélé que le temps d'initialisation est proportionnel à la taille du pool de mémoire tampon InnoDB et qu'il évolue donc en fonction de la taille de la classe d'instance de la base de données. Lors de cette phase d'initialisation, la base de données ne peut pas accepter de connexions, ce qui entraîne des temps d'arrêt plus longs lors des redémarrages. La première phase du redémarrage rapide d'Aurora MySQL optimise l'initialisation du pool de mémoire tampon, ce qui réduit le temps d'initialisation de la base de données et donc le temps de redémarrage global.

Pour plus d'informations, consultez le blog [Reduce downtime with Amazon Aurora MySQL database](https://aws.amazon.com/blogs/database/reduce-downtime-with-amazon-aurora-mysql-database-restart-time-optimizations/)  [restart time optimizations](https://aws.amazon.com/blogs/database/reduce-downtime-with-amazon-aurora-mysql-database-restart-time-optimizations/).

<span id="page-1386-0"></span>Nouveau comportement de table temporaire dans Aurora MySQL version 3

Aurora MySQL version 3 gère les tables temporaires différemment des versions précédentes d'Aurora MySQL. Ce nouveau comportement est hérité de MySQL 8.0 Community Edition. Il existe deux types de tables temporaires qui peuvent être créées avec Aurora MySQL version 3 :

- Tables temporaires internes (ou implicites) : créées par le moteur Aurora MySQL pour gérer les opérations telles que le tri, l'agrégation, les tables dérivées ou les expressions de table communes (CTE).
- Tables temporaires créées par l'utilisateur (ou explicites) : créées par le moteur Aurora MySQL lorsque vous utilisez l'instruction CREATE TEMPORARY TABLE.

Il existe des considérations supplémentaires pour les tables temporaires internes et créées par l'utilisateur sur les instances de base de données de lecteur Aurora. Ces modifications sont présentées dans les sections suivantes.

### Rubriques

- [Moteur de stockage pour tables temporaires internes \(implicites\)](#page-1387-0)
- [Limitation de la taille des tables temporaires internes en mémoire](#page-1389-0)
- [Atténuation des problèmes de remplissage pour les tables temporaires internes sur les réplicas](#page-1395-0)  [Aurora](#page-1395-0)
- [Tables temporaires \(explicites\) créées par l'utilisateur sur les instances de base de données de](#page-1396-0) [lecteur](#page-1396-0)
- [Erreurs de création d'une table temporaire et atténuation](#page-1397-0)

<span id="page-1387-0"></span>Moteur de stockage pour tables temporaires internes (implicites)

Lors de la génération de jeux de résultats intermédiaires, Aurora MySQL tente initialement d'écrire dans des tables temporaires en mémoire. Cela peut échouer, en raison de types de données incompatibles ou de limites configurées. Si c'est le cas, la table temporaire est convertie en table temporaire sur disque plutôt que d'être conservée en mémoire. Pour plus d'informations, consultez [Internal Temporary Table Use in MySQL](https://dev.mysql.com/doc/refman/8.0/en/internal-temporary-tables.html) (Utilisation de tables temporaires internes dans MySQL) dans la documentation MySQL.

Dans Aurora MySQL version 3, le fonctionnement des tables temporaires internes est différent des versions précédentes d'Aurora MySQL. Pour ces tables temporaires, au lieu de choisir entre les moteurs de stockage InnoDB et MyISAM, vous avez maintenant le choix entre les moteurs de stockage TempTable et InnoDB.

Avec le moteur de stockage TempTable, vous disposez d'un choix supplémentaire pour gérer certaines données. Les données affectées dépassent la capacité du pool de mémoire qui contient toutes les tables temporaires internes de l'instance de base de données.

Ces choix peuvent influencer les performances des requêtes qui génèrent des volumes élevés de données temporaires, par exemple lors de l'exécution d'agrégations telles que GROUP BY sur des tables volumineuses.

### **G** Tip

Si votre charge de travail inclut des requêtes qui génèrent des tables temporaires internes, confirmez les performances de votre application avec cette modification en exécutant des définitions de points de référence et en surveillant les métriques liées aux performances. Dans certains cas, la quantité de données temporaires correspond à la capacité du pool de mémoire TempTable ou est légèrement supérieure à cette dernière. Le cas échéant, nous vous recommandons d'utiliser le paramètre TempTable pour les tables temporaires internes et les fichiers mappés en mémoire pour conserver toutes les données excédentaires. Il s'agit de la valeur par défaut.

Le moteur de stockage TempTable est le moteur par défaut. TempTable utilise un pool de mémoire commun pour toutes les tables temporaires utilisant ce moteur, au lieu d'une limite de mémoire maximale par table. La taille de ce pool de mémoire est spécifiée par le paramètre [temptable\\_max\\_ram](https://dev.mysql.com/doc/refman/8.0/en/server-system-variables.html#sysvar_temptable_max_ram). Elle est par défaut de 1 Gio sur les instances de base de données de 16 Gio de mémoire ou plus, et de 16 Mo sur les instances de base de données de moins de 16 Gio de mémoire. La taille du pool de mémoire influe sur la consommation de mémoire au niveau de la session.

Dans certains cas, lorsque vous utilisez le moteur de stockage TempTable, les données temporaires peuvent dépasser la taille du pool de mémoire. Si tel est le cas, Aurora MySQL stocke les données de débordement à l'aide d'un mécanisme secondaire.

Vous pouvez définir le paramètre [temptable\\_max\\_mmap](https://dev.mysql.com/doc/refman/8.0/en/server-system-variables.html#sysvar_temptable_max_mmap) pour choisir si les données dépassent la taille des fichiers temporaires mappés en mémoire ou des tables temporaires internes InnoDB sur le disque. Les différents formats de données et les critères de dépassement de ces mécanismes de dépassement peuvent affecter les performances des requêtes. Pour ce faire, Ils influencent la quantité de données écrites sur disque et la demande de débit de stockage sur le disque.

Aurora MySQL stocke les données excédentaires différemment selon la destination de dépassement de données de votre choix et l'exécution de la requête sur une instance de base de données de lecteur ou d'enregistreur :

- Sur l'instance d'enregistreur, les données qui dépassent vers des tables temporaires internes InnoDB sont stockées dans le volume du cluster Aurora.
- Sur l'instance d'enregistreur, les données excédentaires vers des fichiers temporaires mappés en mémoire se trouvent dans le stockage local sur l'instance Aurora MySQL version 3.
- Sur les instances de lecteur, les données excédentaires se trouvent toujours dans des fichiers temporaires mappés en mémoire sur le stockage local. En effet, les instances en lecture seule ne peuvent stocker aucune donnée sur le volume de cluster Aurora.

Les paramètres de configuration associés aux tables temporaires internes s'appliquent différemment aux instances de lecteur et d'enregistreur sur votre cluster.

- Sur les instances de lecteur, Aurora MySQL utilise toujours le moteur de stockage TempTable.
- La taille par défaut de temptable\_max\_mmap est de 1 Gio, pour les instances de lecteur et d'enregistreur, quelle que soit la taille de la mémoire de l'instance de base de données. Vous pouvez ajuster cette valeur à la fois sur les instances d'enregistreur et de lecteur.
- Définir temptable max mmap sur 0 désactive l'utilisation des fichiers temporaires mappés en mémoire sur les instances d'enregistreur.
- Vous ne pouvez pas définir temptable\_max\_mmap sur 0 sur les instances de lecteur.

#### **a** Note

Nous déconseillons l'utilisation du paramètre [temptable\\_use\\_mmap.](https://dev.mysql.com/doc/refman/8.0/en/server-system-variables.html#sysvar_temptable_use_mmap) Il est devenu obsolète et sa prise en charge devrait être supprimée dans une future version de MySQL.

<span id="page-1389-0"></span>Limitation de la taille des tables temporaires internes en mémoire

Comme indiqué dans [Moteur de stockage pour tables temporaires internes \(implicites\),](#page-1387-0) vous pouvez contrôler les ressources de tables temporaires de manière globale en utilisant les paramètres [temptable\\_max\\_ram](https://dev.mysql.com/doc/refman/8.0/en/server-system-variables.html#sysvar_temptable_max_ram) et [temptable\\_max\\_mmap](https://dev.mysql.com/doc/refman/8.0/en/server-system-variables.html#sysvar_temptable_max_mmap).

Vous pouvez également limiter la taille de n'importe quelle table temporaire interne en mémoire en utilisant le paramètre de base de données [tmp\\_table\\_size](https://dev.mysql.com/doc/refman/8.0/en/server-system-variables.html#sysvar_tmp_table_size). Cette limite vise à empêcher les requêtes individuelles de consommer une quantité excessive de ressources de tables temporaires globales, ce qui peut affecter les performances de requêtes simultanées nécessitant ces ressources.

Le paramètre tmp table size définit la taille maximale des tables temporaires créées par le moteur de stockage MEMORY dans Aurora MySQL version 3.

Dans Aurora MySQL version 3.04 ou ultérieure, tmp\_table\_size définit également la taille maximale des tables temporaires créées par le moteur de stockage TempTable quand le paramètre de base de données aurora\_tmptable\_enable\_per\_table\_limit a pour valeur ON. Ce comportement est désactivé par défaut (OFF), ce qui constitue le même comportement que dans Aurora MySQL version 3.03 et versions antérieures.

• Quand aurora\_tmptable\_enable\_per\_table\_limit a pour valeur OFF, tmp\_table\_size n'est pas pris en compte pour les tables temporaires internes en mémoire créées par le moteur de stockage TempTable.

Cependant, la limite globale des ressources TempTable s'applique toujours. Aurora MySQL a le comportement suivant lorsque la limite globale des ressources TempTable est atteinte :

- Instances de base de données d'enregistreur : Aurora MySQL convertit automatiquement la table temporaire en mémoire en une table temporaire InnoDB sur disque.
- Instances de base de données de lecteur : la requête se termine par une erreur.

ERROR 1114 (HY000): The table '/rdsdbdata/tmp/#sql*xx\_xxx*' is full

- Quand aurora tmptable enable per table limit a pour valeur ON, Aurora MySQL a le comportement suivant lorsque la limite tmp\_table\_size est atteinte :
	- Instances de base de données d'enregistreur : Aurora MySQL convertit automatiquement la table temporaire en mémoire en une table temporaire InnoDB sur disque.
	- Instances de base de données de lecteur : la requête se termine par une erreur.

ERROR 1114 (HY000): The table '/rdsdbdata/tmp/#sql*xx\_xxx*' is full

La limite globale des ressources TempTable et la limite par table s'appliquent toutes les deux dans ce cas.

#### **a** Note

Le paramètre aurora\_tmptable\_enable\_per\_table\_limit n'a aucun effet quand internal tmp\_mem\_storage\_engine a pour valeur MEMORY. Dans ce cas, la taille maximale d'une table temporaire en mémoire est définie par la valeur [tmp\\_table\\_size](https://dev.mysql.com/doc/refman/8.0/en/server-system-variables.html#sysvar_tmp_table_size) ou [max\\_heap\\_table\\_size](https://dev.mysql.com/doc/refman/8.0/en/server-system-variables.html#sysvar_max_heap_table_size), la plus petite de ces deux valeurs étant retenue.

Les exemples suivants montrent le comportement du paramètre aurora\_tmptable\_enable\_per\_table\_limit pour les instances de base de données d'enregistreur et de lecteur.

Example d'une instance de base de données d'enregistreur avec **aurora\_tmptable\_enable\_per\_table\_limit** défini sur **OFF**

La table temporaire en mémoire n'est pas convertie en table temporaire InnoDB sur disque.

```
mysql> set aurora_tmptable_enable_per_table_limit=0;
Query OK, 0 rows affected (0.00 sec)
mysql> select 
  @@innodb_read_only,@@aurora_version,@@aurora_tmptable_enable_per_table_limit,@@temptable_max_ram,@@temptable_max_mmap;
+--------------------+------------------+------------------------------------------
+---------------------+----------------------+
| @@innodb_read_only | @@aurora_version | @@aurora_tmptable_enable_per_table_limit | 
  @@temptable_max_ram | @@temptable_max_mmap |
```

```
+--------------------+------------------+------------------------------------------
+---------------------+----------------------+
| 0 | 3.04.0 | 0 | 
       1073741824 | 1073741824 |
+--------------------+------------------+------------------------------------------
+---------------------+----------------------+
1 row in set (0.00 sec)
mysql> show status like '%created_tmp_disk%';
+-------------------------+-------+
| Variable_name | Value |
+-------------------------+-------+
| Created_tmp_disk_tables | 0 |
+-------------------------+-------+
1 row in set (0.00 sec)
mysql> set cte_max_recursion_depth=4294967295;
Query OK, 0 rows affected (0.00 sec)
mysql> WITH RECURSIVE cte (n) AS (SELECT 1 UNION ALL SELECT n + 1 FROM cte WHERE n < 
  60000000) SELECT max(n) FROM cte;
+----------+
| max(n) |+----------+
| 60000000 |
+----------+
1 row in set (13.99 sec)
mysql> show status like '%created_tmp_disk%';
+-------------------------+-------+
| Variable_name | Value |
+-------------------------+-------+
| Created_tmp_disk_tables | 0 |
+-------------------------+-------+
1 row in set (0.00 sec)
```
Example d'une instance de base de données d'enregistreur avec **aurora\_tmptable\_enable\_per\_table\_limit** défini sur **ON**

La table temporaire en mémoire est convertie en table temporaire InnoDB sur disque.

```
mysql> set aurora_tmptable_enable_per_table_limit=1;
Query OK, 0 rows affected (0.00 sec)
```

```
mysql> select 
 @@innodb_read_only,@@aurora_version,@@aurora_tmptable_enable_per_table_limit,@@tmp_table_size;
+--------------------+------------------+------------------------------------------
+------------------+
| @@innodb_read_only | @@aurora_version | @@aurora_tmptable_enable_per_table_limit | 
  @@tmp_table_size |
+--------------------+------------------+------------------------------------------
+------------------+
                   0 | 3.04.0 | 1 | 2.04.0 | 2.05.0 | 2.05.0 | 2.05.0 | 2.05.0 | 2.05.0 | 2.05.0 | 2.05.0 | 2.05.0 | 2.05.0 | 2.0
       16777216 |
+--------------------+------------------+------------------------------------------
+------------------+
1 row in set (0.00 sec)
mysql> set cte_max_recursion_depth=4294967295;
Query OK, 0 rows affected (0.00 sec)
mysql> show status like '%created_tmp_disk%';
+-------------------------+-------+
| Variable_name | Value |
+-------------------------+-------+
| Created_tmp_disk_tables | 0 |
+-------------------------+-------+
1 row in set (0.00 sec)
mysql> WITH RECURSIVE cte (n) AS (SELECT 1 UNION ALL SELECT n + 1 FROM cte WHERE n < 
  6000000) SELECT max(n) FROM cte;
+---------+
| max(n) |+---------+
| 6000000 |
+---------+
1 row in set (4.10 sec)
mysql> show status like '%created_tmp_disk%';
+-------------------------+-------+
| Variable_name | Value |
+-------------------------+-------+
| Created_tmp_disk_tables | 1 |
+-------------------------+-------+
1 row in set (0.00 sec)
```
# Example d'une instance de base de données de lecteur avec **aurora\_tmptable\_enable\_per\_table\_limit** défini sur **OFF**

La requête se termine sans erreur car tmp\_table\_size ne s'applique pas, et la limite globale des ressources TempTable n'a pas été atteinte.

```
mysql> set aurora_tmptable_enable_per_table_limit=0;
Query OK, 0 rows affected (0.00 sec)
mysql> select 
  @@innodb_read_only,@@aurora_version,@@aurora_tmptable_enable_per_table_limit,@@temptable_max_ram,@@temptable_max_mmap;
+--------------------+------------------+------------------------------------------
+---------------------+----------------------+
| @@innodb_read_only | @@aurora_version | @@aurora_tmptable_enable_per_table_limit | 
 @@temptable_max_ram | @@temptable_max_mmap |
+--------------------+------------------+------------------------------------------
+---------------------+----------------------+
| 1 | 3.04.0 | 0 | 
       1073741824 | 1073741824 |
+--------------------+------------------+------------------------------------------
+---------------------+----------------------+
1 row in set (0.00 sec)
mysql> set cte_max_recursion_depth=4294967295;
Query OK, 0 rows affected (0.00 sec)
mysql> WITH RECURSIVE cte (n) AS (SELECT 1 UNION ALL SELECT n + 1 FROM cte WHERE n < 
 60000000) SELECT max(n) FROM cte;
+----------+
| max(n) |
+----------+
| 60000000 |
+----------+
1 row in set (14.05 sec)
```
Example d'une instance de base de données de lecteur avec **aurora\_tmptable\_enable\_per\_table\_limit** défini sur **OFF**

Cette requête atteint la limite globale des ressources TempTable

avec aurora\_tmptable\_enable\_per\_table\_limit défini sur OFF. La requête se termine avec une erreur sur les instances de lecteur.

```
mysql> set aurora_tmptable_enable_per_table_limit=0;
Query OK, 0 rows affected (0.00 sec)
mysql> select 
  @@innodb_read_only,@@aurora_version,@@aurora_tmptable_enable_per_table_limit,@@temptable_max_ram,@@temptable_max_mmap;
+--------------------+------------------+------------------------------------------
+---------------------+----------------------+
| @@innodb_read_only | @@aurora_version | @@aurora_tmptable_enable_per_table_limit | 
  @@temptable_max_ram | @@temptable_max_mmap |
+--------------------+------------------+------------------------------------------
+---------------------+----------------------+
                   1 \mid 3.04.0 | 0 |
        1073741824 | 1073741824 |
+--------------------+------------------+------------------------------------------
+---------------------+----------------------+
1 row in set (0.00 sec)
mysql> set cte_max_recursion_depth=4294967295;
Query OK, 0 rows affected (0.01 sec)
mysql> WITH RECURSIVE cte (n) AS (SELECT 1 UNION ALL SELECT n + 1 FROM cte WHERE n < 
  120000000) SELECT max(n) FROM cte;
ERROR 1114 (HY000): The table '/rdsdbdata/tmp/#sqlfd_1586_2' is full
```
Example d'une instance de base de données de lecteur avec **aurora\_tmptable\_enable\_per\_table\_limit** défini sur **ON**

La requête se termine avec une erreur lorsque la limite tmp\_table\_size est atteinte.

```
mysql> set aurora_tmptable_enable_per_table_limit=1;
Query OK, 0 rows affected (0.00 sec)
mysql> select 
  @@innodb_read_only,@@aurora_version,@@aurora_tmptable_enable_per_table_limit,@@tmp_table_size;
+--------------------+------------------+------------------------------------------
+------------------+
| @@innodb_read_only | @@aurora_version | @@aurora_tmptable_enable_per_table_limit | 
  @@tmp_table_size |
+--------------------+------------------+------------------------------------------
+------------------+
| 1 | 3.04.0 | 1 | 3.04.0 | 1 | 2.04.0 | 1 | 2.04.0 | 2.1 | 2.05.0 | 2.1 | 2.1 | 2.05.0 | 2.1 | 2.05.0 | 2.1 | 2.05.0 | 2.1 | 2.05.0 | 2.1 | 2.05.0 | 2.1 | 2.05.0 | 2.1 | 2.05.0 | 2.1 | 2.05.0 | 2.1 | 2.05.0 | 2.1 | 2.05.0 
        16777216 |
```

```
+--------------------+------------------+------------------------------------------
+------------------+
1 row in set (0.00 sec)
mysql> set cte_max_recursion_depth=4294967295;
Query OK, 0 rows affected (0.00 sec)
mysql> WITH RECURSIVE cte (n) AS (SELECT 1 UNION ALL SELECT n + 1 FROM cte WHERE n < 
  6000000) SELECT max(n) FROM cte;
ERROR 1114 (HY000): The table '/rdsdbdata/tmp/#sqlfd_8_2' is full
```
<span id="page-1395-0"></span>Atténuation des problèmes de remplissage pour les tables temporaires internes sur les réplicas Aurora

Pour éviter les problèmes de limite de taille pour les tables temporaires, définissez les paramètres temptable\_max\_ram et temptable\_max\_mmap sur une valeur combinée, adaptée aux exigences de votre charge de travail.

Soyez vigilant lorsque vous définissez la valeur du paramètre temptable\_max\_ram. La définition d'une valeur trop élevée réduit la mémoire disponible sur l'instance de base de données, ce qui peut entraîner une condition de mémoire insuffisante. Surveillez la quantité moyenne de mémoire libérable sur l'instance de base de données. Déterminez ensuite une valeur appropriée pour temptable max ram, de sorte qu'il vous reste une quantité raisonnable de mémoire libre sur l'instance. Pour de plus amples informations, veuillez consulter [Problèmes liés à la mémoire libérable](#page-4418-0) [dans Amazon Aurora.](#page-4418-0)

Il est également important de surveiller la taille du stockage local et la consommation d'espace des tables temporaires. Pour plus d'informations sur la surveillance du stockage local sur une instance, consultez l'article du Centre de connaissances AWS intitulé [Que contient le stockage local d'Aurora](https://aws.amazon.com/premiumsupport/knowledge-center/aurora-mysql-local-storage/) [compatible MySQL, et comment puis-je résoudre les problèmes liés au stockage local ?](https://aws.amazon.com/premiumsupport/knowledge-center/aurora-mysql-local-storage/).

#### **a** Note

Cette procédure ne fonctionne pas quand le paramètre aurora\_tmptable\_enable\_per\_table\_limit est défini sur ON. Pour de plus amples informations, veuillez consulter [Limitation de la taille des tables temporaires internes](#page-1389-0)  [en mémoire](#page-1389-0).

#### Example 1

Vous savez que vos tables temporaires atteignent une taille cumulée de 20 Gio. Vous souhaitez définir les tables temporaires en mémoire sur 2 Gio et atteindre une taille maximale de 20 Gio sur disque.

Définissez temptable\_max\_ram sur **2,147,483,648** et temptable\_max\_mmap sur **21,474,836,480**. Ces valeurs sont exprimées en octets.

Ces valeurs de paramètre garantissent que vos tables temporaires peuvent atteindre un total cumulé de 22 Gio.

#### Example 2

La taille actuelle de votre instance est 16xlarge ou supérieure. Vous ne connaissez pas la taille totale des tables temporaires dont vous pourriez avoir besoin. Vous souhaitez pouvoir utiliser jusqu'à 4 Gio en mémoire et jusqu'à la taille de stockage maximale disponible sur disque.

Définissez temptable\_max\_ram sur **4,294,967,296** et temptable\_max\_mmap sur **1,099,511,627,776**. Ces valeurs sont exprimées en octets.

Ici, vous êtes en train de définir temptable\_max\_mmap sur 1 Tio, ce qui est inférieur au stockage local maximal de 1,2 Tio sur une instance de base de données Aurora 16xlarge.

Sur une taille d'instance plus petite, ajustez la valeur de temptable\_max\_mmap afin qu'elle ne remplisse pas le stockage local disponible. Par exemple, une instance 2xlarge ne dispose que de 160 Gio de stockage local disponible. Par conséquent, nous vous recommandons de définir la valeur sur 160 Gio au maximum. Pour plus d'informations sur le stockage local disponible pour les tailles d'instance de base de données, consultez [Limites de stockage temporaires pour Aurora MySQL.](#page-1523-0)

<span id="page-1396-0"></span>Tables temporaires (explicites) créées par l'utilisateur sur les instances de base de données de lecteur

Vous pouvez créer des tables temporaires explicites en utilisant le mot-clé TEMPORARY dans votre instruction CREATE TABLE. Les tables temporaires explicites sont prises en charge sur l'instance de base de données d'enregistreur dans un cluster de bases de données Aurora. Vous pouvez également utiliser des tables temporaires explicites sur les instances de base de données de lecteur, mais les tables ne peuvent pas imposer l'utilisation du moteur de stockage InnoDB.

Pour éviter les erreurs lors de la création de tables temporaires explicites sur les instances de base de données de lecture Aurora MySQL, assurez-vous d'exécuter toutes les instructions CREATE TEMPORARY TABLE de l'une ou l'autre des manières suivantes, ou des deux :

- Ne spécifiez pas la clause ENGINE=InnoDB.
- Ne définissez pas le mode SQL sur NO\_ENGINE\_SUBSTITUTION.

<span id="page-1397-0"></span>Erreurs de création d'une table temporaire et atténuation

L'erreur que vous recevez est différente selon que vous utilisez ou non une instruction CREATE TEMPORARY TABLE simple ou la variante CREATE TEMPORARY TABLE AS SELECT. Les exemples suivants montrent les différents types d'erreurs.

Ce comportement de table temporaire s'applique uniquement aux instances en lecture seule. Ce premier exemple confirme que c'est le type d'instance à laquelle la session est connectée.

```
mysql> select @@innodb_read_only;
+--------------------+
| @@innodb_read_only |
+--------------------+
                    1 \mid+--------------------+
```
Les instructions CREATE TEMPORARY TABLE simples échouent lorsque le mode SQL NO\_ENGINE\_SUBSTITUTION est activé. Lorsque NO\_ENGINE\_SUBSTITUTION est désactivé (par défaut), la substitution du moteur approprié est effectuée et la création de la table temporaire aboutit.

```
mysql> set sql_mode = 'NO_ENGINE_SUBSTITUTION';
mysql> CREATE TEMPORARY TABLE tt2 (id int) ENGINE=InnoDB;
ERROR 3161 (HY000): Storage engine InnoDB is disabled (Table creation is disallowed).
mysql> SET sql_mode = '';
mysql> CREATE TEMPORARY TABLE tt4 (id int) ENGINE=InnoDB;
mysql> SHOW CREATE TABLE tt4\G
*************************** 1. row *************************** 
        Table: tt4
Create Table: CREATE TEMPORARY TABLE `tt4` ( 
   `id` int DEFAULT NULL
) ENGINE=MyISAM DEFAULT CHARSET=utf8mb4 COLLATE=utf8mb4_0900_ai_ci
```
Les instructions CREATE TEMPORARY TABLE AS SELECT échouent quand le mode SQL NO\_ENGINE\_SUBSTITUTION est activé. Lorsque NO\_ENGINE\_SUBSTITUTION est désactivé (par défaut), la substitution du moteur approprié est effectuée et la création de la table temporaire aboutit.

```
mysql> set sql_mode = 'NO_ENGINE_SUBSTITUTION';
mysql> CREATE TEMPORARY TABLE tt1 ENGINE=InnoDB AS SELECT * FROM t1;
ERROR 3161 (HY000): Storage engine InnoDB is disabled (Table creation is disallowed).
mysql> SET sql_mode = '';
mysql> show create table tt3;
+-------+----------------------------------------------------------+
| Table | Create Table |
+-------+----------------------------------------------------------+
| tt3 | CREATE TEMPORARY TABLE `tt3` ( 
   `id` int DEFAULT NULL
) ENGINE=MyISAM DEFAULT CHARSET=utf8mb4 COLLATE=utf8mb4_0900_ai_ci |
+-------+----------------------------------------------------------+
1 row in set (0.00 sec)
```
Pour plus d'informations sur les aspects du stockage et les implications en termes de performances des tables temporaires dans la version 3 d'Aurora MySQL, consultez l'article de blog [Use the](https://aws.amazon.com/blogs/database/use-the-temptable-storage-engine-on-amazon-rds-for-mysql-and-amazon-aurora-mysql/)  [TempTable storage engine on Amazon RDS for MySQL and Amazon Aurora MySQL.](https://aws.amazon.com/blogs/database/use-the-temptable-storage-engine-on-amazon-rds-for-mysql-and-amazon-aurora-mysql/)

<span id="page-1398-0"></span>Comparaison entre Aurora MySQL version 2 et Aurora MySQL version 3

Utilisez les éléments suivants pour en savoir plus sur les modifications à prendre en compte lorsque vous mettez à niveau le cluster Aurora MySQL version 2 vers la version 3.

#### **Rubriques**

- [Différences de fonctions entre Aurora MySQL version 2 et 3](#page-1399-0)
- [Assistance pour les classes d'instance](#page-1399-1)
- [Modifications des paramètres d'Aurora MySQL version 3](#page-1401-0)
- [Variables de statut](#page-1402-1)
- [Changements linguistiques inclusifs pour Aurora MySQL version 3](#page-1402-0)
- [Valeurs AUTO\\_INCREMENT](#page-1406-1)
- [Réplication de journaux binaires](#page-1406-0)

<span id="page-1399-0"></span>Différences de fonctions entre Aurora MySQL version 2 et 3

Les fonctions Amazon Aurora MySQL suivantes sont prises en charge dans Aurora MySQL pour MySQL 5.7, mais pas dans Aurora MySQL pour MySQL 8.0 :

- Vous ne pouvez pas utiliser Aurora MySQL version 3 pour les clusters Aurora Serverless v1. Aurora MySQL version 3 fonctionne avec Aurora Serverless v2.
- Le mode laboratoire ne s'applique pas à Aurora MySQL version 3. Il n'existe aucune fonctionnalité de mode laboratoire dans Aurora MySQL version 3. Le DDL instantané remplace la fonction DDL en ligne rapide qui était précédemment disponible en mode laboratoire. Pour obtenir un exemple, consultez [Instant DDL \(Aurora MySQL version 3\).](#page-1555-0)
- Le cache de requêtes est supprimé de MySQL 8.0 version communautaire et d'Aurora MySQL version 3.
- Aurora MySQL version 3 est compatible avec la fonction Joindre par hachage de MySQL version communautaire. L'implémentation spécifique à Aurora des jointures de hachage dans Aurora MySQL version 2 n'est pas utilisée. Pour plus d'informations sur l'utilisation des jointures de hachage avec une requête parallèle Aurora, consultez [Activation de la jointure par hachage pour](#page-1651-0) [les clusters de requête parallèle](#page-1651-0) et [Indicateurs Aurora MySQL](#page-2038-0). Pour obtenir des informations générales sur l'utilisation des jointures de hachage, consultez [Optimisation des jointures de](https://dev.mysql.com/doc/refman/8.0/en/hash-joins.html)  [hachage](https://dev.mysql.com/doc/refman/8.0/en/hash-joins.html) dans le manuel de référence MySQL.
- La procédure mysql.lambda\_async stockée rendue obsolète dans Aurora MySQL version 2 est supprimée dans la version 3. Pour la version 3, utilisez la fonction asynchrone lambda\_async à la place.
- Le jeu de caractères par défaut dans Aurora MySQL version 3 est utf8mb4. Dans Aurora MySQL version 2, le jeu de caractères par défaut était latin1. Pour plus d'informations sur ce jeu de caractères, consultez [Jeu de caractères utf8mb4 \(encodage Unicode 4 octets en UTF-8\)](https://dev.mysql.com/doc/refman/8.0/en/charset-unicode-utf8mb4.html) dans le manuel de référence MySQL.

Certaines fonctionnalités d'Aurora MySQL sont disponibles pour certaines combinaisons de AWS régions et de versions du moteur de base de données. Pour plus de détails, consultez [Fonctionnalités](#page-65-0)  [prises en charge dans Amazon Aurora by Région AWS et dans le moteur de base de données](#page-65-0)  [Aurora](#page-65-0).

<span id="page-1399-1"></span>Assistance pour les classes d'instance

Aurora MySQL version 3 prend en charge un ensemble de classes d'instance différent de celui d'Aurora MySQL version 2 :

- Pour les instances plus volumineuses, vous pouvez utiliser les classes d'instances modernes telles que db.r5, db.r6g et db.x2g.
- Pour les instances plus petites, vous pouvez utiliser les classes d'instances modernes telles que db.t3 et db.t4g.

#### **a** Note

Nous recommandons d'utiliser les classes d'instance de base de données T uniquement pour les serveurs de développement et de test, ou pour d'autres serveurs non dédiés à la production. Pour plus de détails sur les classes d'instance T, consultez [Utilisation de](#page-1884-0)  [classes d'instances T pour le développement et les tests.](#page-1884-0)

Les classes d'instance suivantes d'Aurora MySQL version 2 ne sont pas disponibles pour Aurora MySQL version 3 :

- $\cdot$  db.r4
- db.r3
- db.t3.small
- $\cdot$  db.t2

Dans vos scripts d'administration, vérifiez les instructions CLI qui créent des instances de base de données Aurora MySQL. Codez en dur les noms de classes d'instance non disponibles pour Aurora MySQL version 3. Si nécessaire, modifiez les noms de classes d'instance par ceux pris en charge par Aurora MySQL version 3.

#### **b** Tip

Pour vérifier les classes d'instance que vous pouvez utiliser pour une combinaison spécifique de version et de AWS région d'Aurora MySQL, utilisez la describe-orderable-dbinstance-options AWS CLI commande.

Pour plus d'informations sur les classes d'instances Aurora, consultez [Classes d'instances de base](#page-169-0)  [de données Aurora](#page-169-0).

#### <span id="page-1401-0"></span>Modifications des paramètres d'Aurora MySQL version 3

Aurora MySQL version 3 inclut de nouveaux paramètres de configuration au niveau du cluster et de l'instance. Aurora MySQL version 3 supprime également certains paramètres présents dans Aurora MySQL version 2. Certains noms de paramètres sont modifiés suite à l'initiative visant un langage inclusif. Pour des raisons de compatibilité ascendante, vous pouvez toujours récupérer les valeurs des paramètres à l'aide des anciens noms ou des nouveaux noms. Toutefois, vous devez utiliser les nouveaux noms pour spécifier des valeurs de paramètres dans un groupe de paramètres personnalisés.

Dans Aurora MySQL version 3, la valeur du paramètre lower\_case\_table\_names est définie de façon permanente au moment de la création du cluster. Si vous utilisez une autre valeur que la valeur par défaut pour cette option, configurez votre groupe de paramètres personnalisés Aurora MySQL version 3 avant la mise à niveau. Spécifiez ensuite le groupe de paramètres pendant l'opération de création de cluster ou de restauration d'instantanés.

#### **a** Note

Avec une base de données globale Aurora basée sur Aurora MySQL, vous ne pouvez pas effectuer une mise à niveau sur place d'Aurora MySQL version 2 vers la version 3 si le paramètre lower\_case\_table\_names est activé. Utilisez plutôt la méthode de restauration des instantanés.

Dans Aurora MySQL version 3, les paramètres init\_connect et read\_only ne s'appliquent pas aux utilisateurs disposant du privilège CONNECTION\_ADMIN. Cela inclut l'utilisateur principal d'Aurora. Pour plus d'informations, consultez [Modèle de privilège basé sur les rôles.](#page-1409-0)

Pour obtenir la liste de tous les paramètres du cluster Aurora MySQL, consultez [Paramètres de](#page-1943-0) [niveau cluster](#page-1943-0). Le tableau couvre tous les paramètres d'Aurora MySQL versions 2 et 3. Le tableau contient des notes indiquant les nouveaux paramètres dans Aurora MySQL version 3 ou ceux qui ont été supprimés d'Aurora MySQL version 3.

Pour obtenir la liste complète de tous les paramètres de l'instance Aurora MySQL, consultez [Paramètres de niveau instance](#page-1967-0). Le tableau couvre tous les paramètres d'Aurora MySQL versions 2 et 3. Le tableau contient des notes indiquant les nouveaux paramètres dans Aurora MySQL version 3 et ceux qui ont été supprimés d'Aurora MySQL version 3. Il contient également des notes indiquant les paramètres modifiables dans les versions antérieures, mais pas Aurora MySQL version 3.

Pour plus d'informations sur les noms de paramètres modifiés, consultez [Changements linguistiques](#page-1402-0)  [inclusifs pour Aurora MySQL version 3.](#page-1402-0)

#### <span id="page-1402-1"></span>Variables de statut

Pour plus d'informations sur les variables de statut non applicables à Aurora MySQL, consultez [Variables d'état MySQL ne s'appliquant pas à Aurora MySQL.](#page-2018-0)

<span id="page-1402-0"></span>Changements linguistiques inclusifs pour Aurora MySQL version 3

Aurora MySQL version 3 est compatible avec la version 8.0.23 de MySQL Community Edition. Aurora MySQL version 3 inclut également des modifications depuis MySQL 8.0.26 liées aux mots-clés et aux schémas de système pour un langage inclusif. Par exemple, il est préférable d'utiliser la commande SHOW REPLICA STATUS plutôt que la commande SHOW SLAVE STATUS.

Les CloudWatch métriques Amazon suivantes ont de nouveaux noms dans la version 3 d'Aurora MySQL.

Dans Aurora MySQL version 3, seuls les nouveaux noms de métriques sont disponibles. Assurezvous de mettre à jour toutes les alarmes ou autres automatisations qui reposent sur des noms de métriques lorsque vous effectuez une mise à niveau vers Aurora MySQL version 3.

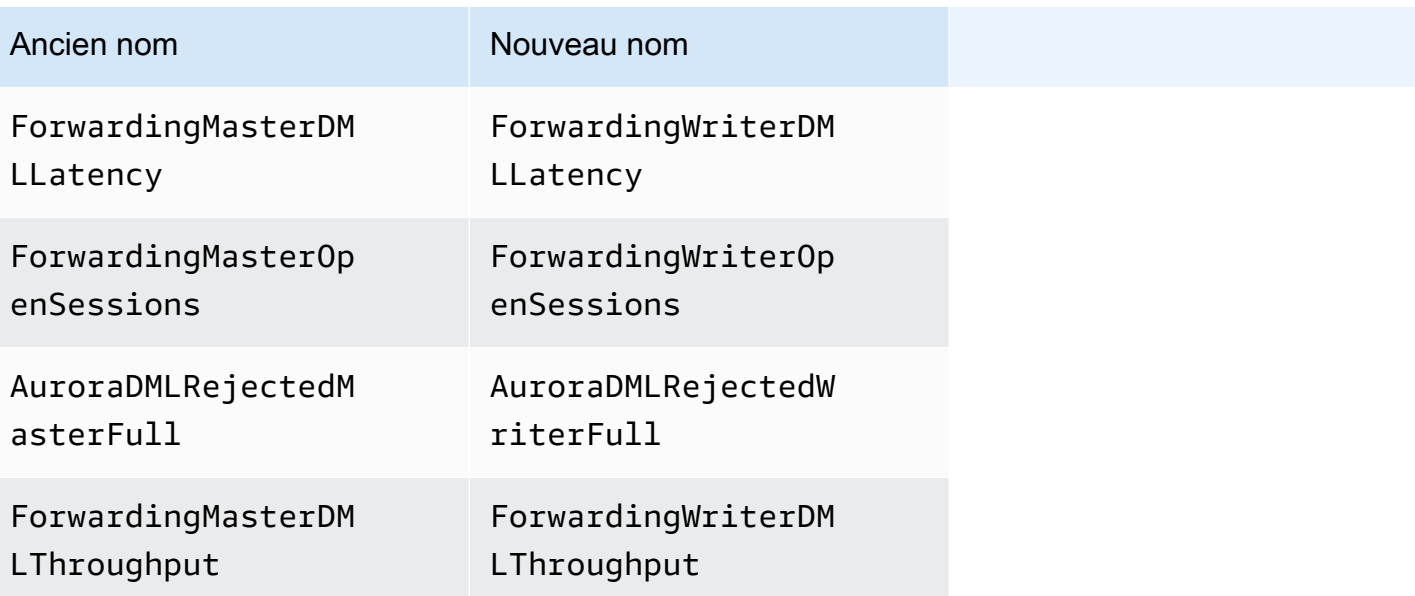

Les variables d'état suivantes portent de nouveaux noms dans Aurora MySQL version 3.

Pour des raisons de compatibilité, vous pouvez utiliser l'un ou l'autre des noms dans la version initiale d'Aurora MySQL version 3. Les anciens noms de variables d'état seront supprimés dans une version ultérieure.

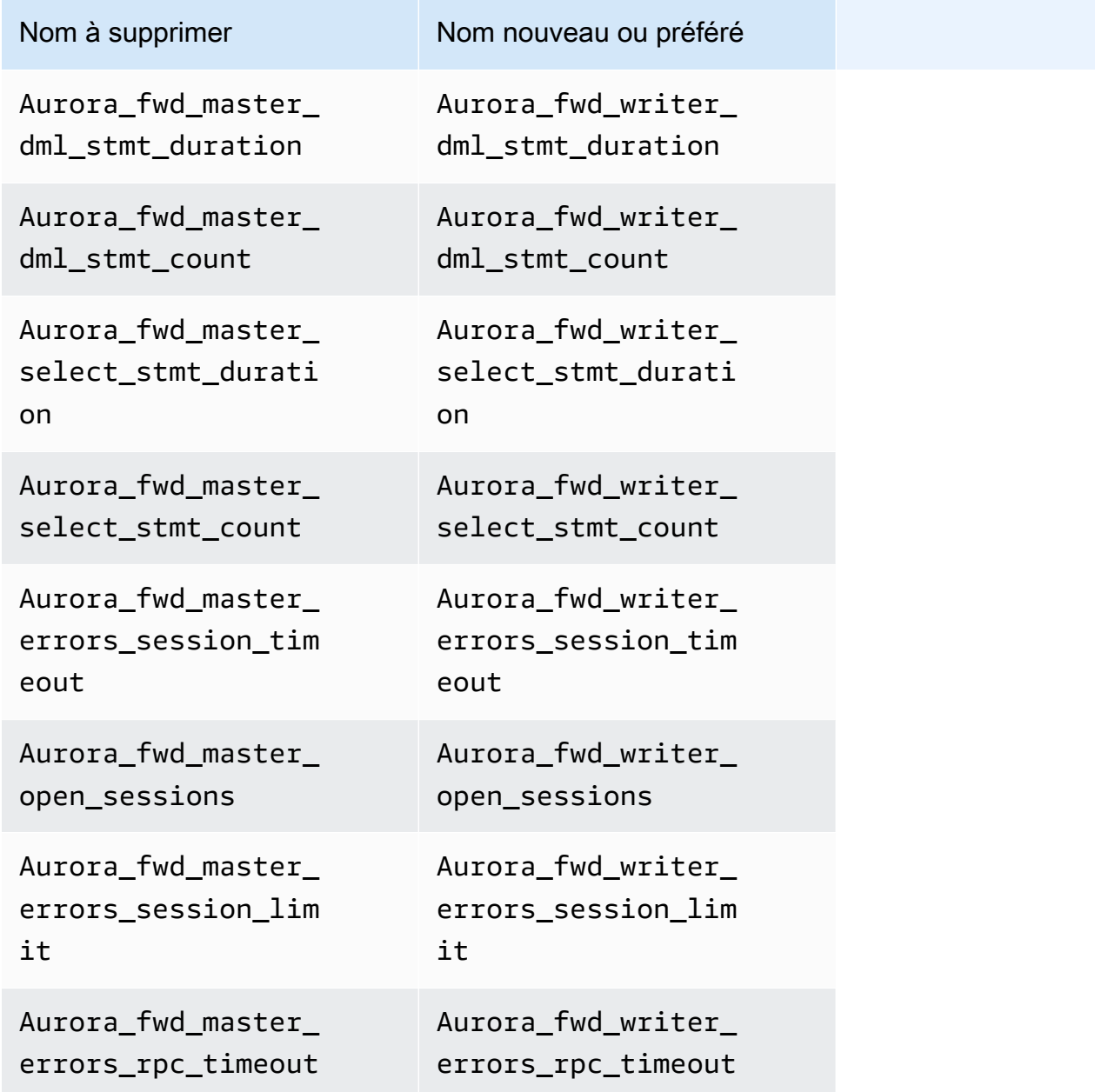

Les paramètres de configuration suivants portent de nouveaux noms dans Aurora MySQL version 3.

Pour des raisons de compatibilité, vous pouvez vérifier les valeurs des paramètres dans le client mysql en utilisant l'un ou l'autre des noms dans la version initiale d'Aurora MySQL version 3. Vous pouvez uniquement utiliser les nouveaux noms lorsque vous modifiez les valeurs dans un groupe
de paramètres personnalisés. Les anciens noms de paramètres seront supprimés dans une version ultérieure.

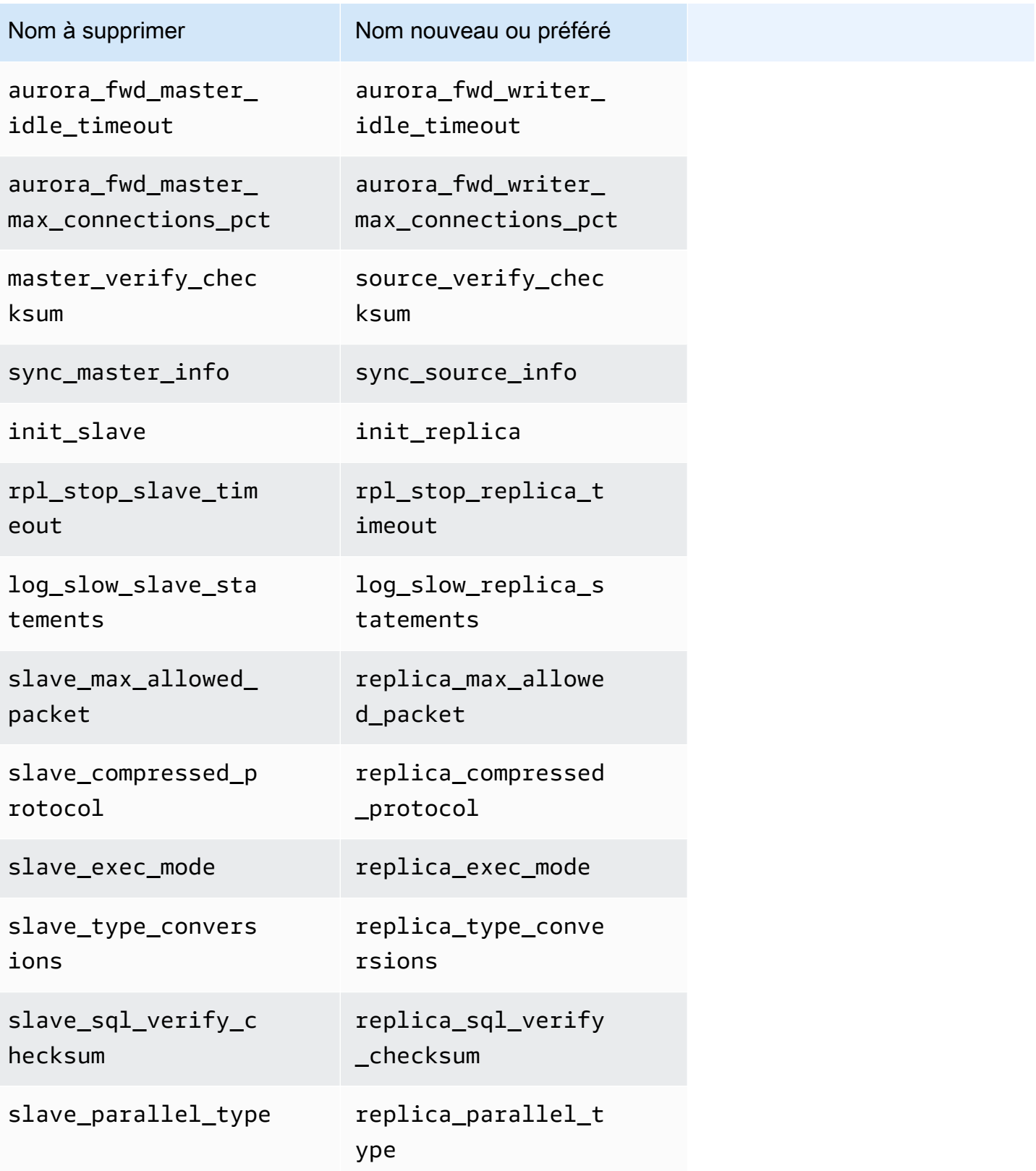

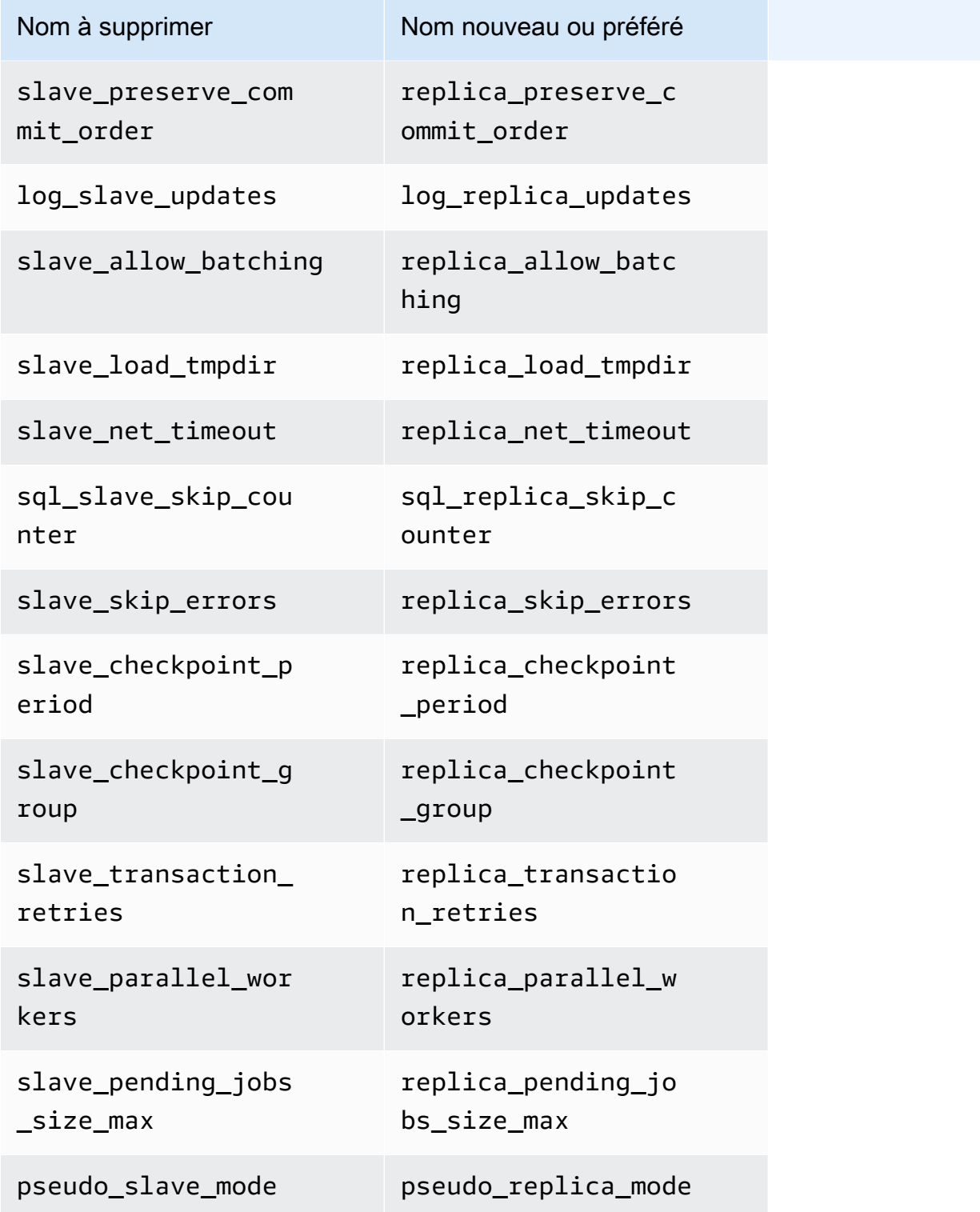

Les procédures enregistrées suivantes portent de nouveaux noms dans Aurora MySQL version 3.

Pour des raisons de compatibilité, vous pouvez utiliser l'un ou l'autre des noms dans la version initiale d'Aurora MySQL version 3. Les anciens noms de procédures seront supprimés dans une version ultérieure.

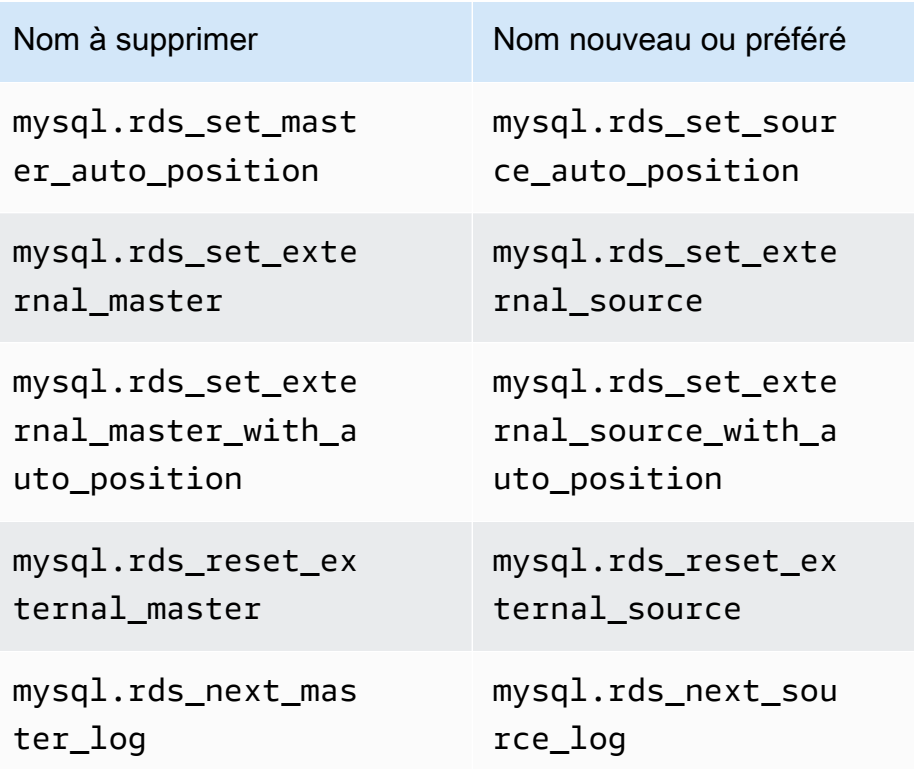

## Valeurs AUTO\_INCREMENT

Dans Aurora MySQL version 3, Aurora conserve la valeur AUTO\_INCREMENT pour chaque table lorsqu'elle redémarre chaque instance de base de données. Dans Aurora MySQL version 2, la valeur AUTO\_INCREMENT n'était pas conservée après un redémarrage.

La AUTO\_INCREMENT valeur n'est pas préservée lorsque vous configurez un nouveau cluster en effectuant une restauration à partir d'un instantané, en effectuant une point-in-time restauration et en clonant un cluster. Le cas échéant, la valeur AUTO\_INCREMENT est initialisée en fonction de la valeur reposant sur la plus grande valeur de colonne de la table au moment de la création de l'instantané. Ce comportement est différent de celui de RDS pour MySQL 8.0, où la valeur AUTO\_INCREMENT est conservée pendant ces opérations.

### Réplication de journaux binaires

Dans la version 8.0 de MySQL Community Edition, la réplication des journaux binaires est activée par défaut. Dans Aurora MySQL version 3, la réplication des journaux binaires est désactivée par défaut.

# **G** Tip

Si vos exigences en matière de haute disponibilité sont satisfaites par les fonctions de réplication intégrées à Aurora, vous pouvez laisser la réplication des journaux binaires désactivée. De cette façon, vous pouvez éviter la surcharge de performances de la réplication des journaux binaires. Vous pouvez également éviter la surveillance et le dépannage associés nécessaires à la gestion de la réplication des journaux binaires.

Aurora prend en charge la réplication de journaux binaires depuis une source compatible MySQL 5.7 vers Aurora MySQL version 3. Le système source peut être un cluster de bases de données Aurora MySQL, une instance de base de données RDS pour MySQL ou une instance MySQL sur site.

Tout comme MySQL version communautaire, Aurora MySQL prend en charge la réplication depuis une source exécutant une version spécifique vers une cible exécutant la même version majeure ou une version majeure supérieure. Par exemple, la réplication depuis un système compatible MySQL 5.6 vers Aurora MySQL version 3 n'est pas prise en charge. La réplication depuis Aurora MySQL version 3 vers un système compatible MySQL 5.7 ou MySQL 5.6 n'est pas prise en charge. Pour plus d'informations sur l'utilisation de la réplication des journaux binaires, consultez [Réplication entre](#page-1752-0) [Aurora et MySQL ou entre Aurora et un autre cluster de bases de données Aurora \(réplication de](#page-1752-0)  [journaux binaires\)](#page-1752-0).

Aurora MySQL version 3 inclut des améliorations apportées à la réplication des journaux binaires dans MySQL 8.0 version communautaire, comme la réplication filtrée. Pour plus d'informations sur les améliorations apportées à MySQL 8.0 version communautaire, consultez [Comment les serveurs](https://dev.mysql.com/doc/refman/8.0/en/replication-rules.html)  [évaluent les règles de filtrage de réplication](https://dev.mysql.com/doc/refman/8.0/en/replication-rules.html) dans le manuel de référence MySQL.

Compression des transactions pour la réplication des journaux binaires

Pour plus d'informations sur l'utilisation de la compression des journaux binaires, consultez [Compression des transactions de journaux binairesd](https://dev.mysql.com/doc/refman/8.0/en/binary-log-transaction-compression.html)ans le manuel de référence MySQL.

Les limitations suivantes s'appliquent à la compression des journaux binaires dans Aurora MySQL version 3 :

• Les transactions dont les données de journaux binaires sont supérieures à la taille de paquet maximale autorisée ne sont pas compressées. Ceci est vrai, que le paramètre de compression des journaux binaires Aurora MySQL soit activé ou non. Ces transactions sont répliquées sans être compressées.

• Si vous utilisez un connecteur CDC (Change Data Capture) qui ne prend pas encore en charge MySQL 8.0, vous ne pouvez pas utiliser cette fonction. Nous vous recommandons de tester minutieusement tous les connecteurs tiers avec une compression de journaux binaires. Nous vous recommandons également de le faire avant d'activer la compression des journaux binaires sur les systèmes qui utilisent la réplication des journaux binaires pour CDC.

# Comparaison entre Aurora MySQL version 3 et MySQL 8.0 Community Edition

Vous pouvez utiliser les informations suivantes pour en savoir plus sur les modifications à prendre en compte lorsque vous effectuez une conversion d'un autre système compatible MySQL 8.0 vers Aurora MySQL version 3.

En général, Aurora MySQL version 3 prend en charge l'ensemble de fonctions de MySQL 8.0.23 version communautaire. Certaines nouvelles fonctions de l'édition communautaire MySQL 8.0 ne s'appliquent pas à Aurora MySQL. Certaines de ces fonctions ne sont pas compatibles avec certains aspects d'Aurora, tels que l'architecture de stockage Aurora. Les autres fonctions ne sont pas nécessaires car le service de gestion Amazon RDS offre des fonctions équivalentes. Les fonctions suivantes de MySQL 8.0 version communautaire ne sont pas prises en charge ou fonctionnent différemment dans Aurora MySQL version 3.

Pour les notes de mise à jour de toutes les versions de Aurora MySQL version 3, consultez [Database](https://docs.aws.amazon.com/AmazonRDS/latest/AuroraMySQLReleaseNotes/AuroraMySQL.Updates.30Updates.html)  [engine updates for Amazon Aurora MySQL version 3](https://docs.aws.amazon.com/AmazonRDS/latest/AuroraMySQLReleaseNotes/AuroraMySQL.Updates.30Updates.html) (Mises à jour du moteur de base de données pour Amazon Aurora MySQL version 3) dans Release Notes for Aurora MySQL (Notes de mise à jour de Aurora MySQL).

#### **Rubriques**

- [Les fonctions MySQL 8.0 ne sont pas disponibles dans Aurora MySQL version 3](#page-1408-0)
- [Modèle de privilège basé sur les rôles](#page-1409-0)
- [Authentification](#page-1413-0)

<span id="page-1408-0"></span>Les fonctions MySQL 8.0 ne sont pas disponibles dans Aurora MySQL version 3

Les fonctions suivantes de MySQL 8.0 version communautaire ne sont pas disponibles ou fonctionnent différemment dans Aurora MySQL version 3.

• Les groupes de ressources et les instructions SQL associées ne sont pas pris en charge dans Aurora MySQL.

- Aurora MySQL ne prend pas en charge les tablespaces d'annulation définis par l'utilisateur et les instructions SQL associées, telles queCREATE UNDO TABLESPACE, ALTER UNDO TABLESPACE ... SET INACTIVE et. DROP UNDO TABLESPACE
- Aurora MySQL ne prend pas en charge l'annulation de la troncature des tablespaces pour les versions d'Aurora MySQL inférieures à 3.06. Dans Aurora MySQL version 3.06 et versions ultérieures, la [troncature automatique des tablespaces d'annulation](https://dev.mysql.com/doc/refman/8.0/en/innodb-undo-tablespaces.html#truncate-undo-tablespace) est prise en charge.
- Vous ne pouvez pas modifier les paramètres des plugins MySQL.
- Le plugin X n'est pas pris en charge.
- La réplication multisource n'est pas prise en charge.

<span id="page-1409-0"></span>Modèle de privilège basé sur les rôles

Avec Aurora MySQL version 3, vous ne pouvez pas modifier les tables dans la base de données mysql directement. En particulier, vous ne pouvez pas configurer d'utilisateurs en les insérant dans la table mysql.user. Au lieu de cela, vous utilisez des instructions SQL pour accorder des privilèges basés sur des rôles. Vous ne pouvez pas non plus créer d'autres types d'objets tels que des procédures stockées dans la base de données mysql. Vous pouvez toujours interroger les tables mysql. Si vous utilisez la réplication des journaux binaires, les modifications apportées directement aux tables mysql du cluster source ne sont pas répliquées sur le cluster cible.

Dans certains cas, votre application peut utiliser des raccourcis pour créer des utilisateurs ou d'autres objets en les insérant dans les tables mysql. Le cas échéant, modifiez le code de votre application pour utiliser les instructions correspondantes telles que CREATE USER. Si votre application crée des procédures stockées ou d'autres objets dans la base de données, utilisez plutôt une autre base de données mysql.

Pour exporter des métadonnées destinées aux utilisateurs de la base de données lors de la migration depuis une base de données MySQL externe, vous pouvez utiliser une commande MySQL Shell au lieu demysqldump. Pour plus d'informations, consultez les rubriques Utilitaire de [vidage d'instance,](https://dev.mysql.com/doc/mysql-shell/8.0/en/mysql-shell-utilities-dump-instance-schema.html#mysql-shell-utilities-dump-about)  [Utilitaire de transfert de schéma et Utilitaire de vidage de table.](https://dev.mysql.com/doc/mysql-shell/8.0/en/mysql-shell-utilities-dump-instance-schema.html#mysql-shell-utilities-dump-about)

Pour simplifier la gestion des autorisations pour de nombreux utilisateurs ou applications, vous pouvez utiliser l'instruction CREATE ROLE pour créer un rôle doté d'un ensemble d'autorisations. Vous pouvez ensuite utiliser les instructions GRANT et SET ROLE, et la fonction current\_role pour attribuer des rôles à des utilisateurs ou des applications, changer le rôle actuel et vérifier les rôles en vigueur. Pour plus d'informations sur le système d'autorisations basé sur les rôles dans MySQL 8.0, consultez [Utilisation de rôles](https://dev.mysql.com/doc/refman/8.0/en/roles.html) dans le manuel de référence MySQL.

#### **A** Important

Nous vous recommandons vivement de ne pas avoir recours au rôle d'utilisateur principal directement dans vos applications. Au lieu de cela, respectez la bonne pratique qui consiste à avoir recours à un utilisateur de base de données doté des privilèges minimum requis pour votre application.

Aurora MySQL version 3 inclut un rôle spécial doté de tous les privilèges suivants. Ce rôle est nommé rds\_superuser\_role. Ce rôle est déjà accordé à l'utilisateur administratif principal de chaque cluster. Le rôle rds\_superuser\_role inclut les privilèges suivants pour tous les objets de base de données :

- ALTER
- APPLICATION\_PASSWORD\_ADMIN
- ALTER ROUTINE
- CONNECTION\_ADMIN
- CREATE
- CREATE ROLE
- CREATE ROUTINE
- CREATE TEMPORARY TABLES
- CREATE USER
- CREATE VIEW
- DELETE
- DROP
- DROP ROLE
- EVENT
- EXECUTE
- INDEX
- INSERT
- LOCK TABLES
- PROCESS
- REFERENCES
- RELOAD
- REPLICATION CLIENT
- REPLICATION SLAVE
- ROLE\_ADMIN
- SET\_USER\_ID
- SELECT
- SHOW DATABASES
- SHOW\_ROUTINE (Aurora MySQL versions 3.04 et ultérieures)
- SHOW VIEW
- TRIGGER
- UPDATE
- XA\_RECOVER\_ADMIN

La définition du rôle inclut également WITH GRANT OPTION afin qu'un utilisateur administratif puisse accorder ce rôle à d'autres utilisateurs. En particulier, l'administrateur doit accorder tous les privilèges nécessaires à la réplication des journaux binaires avec le cluster Aurora MySQL comme cible.

### **G** Tip

Pour voir tous les détails des autorisations, saisissez les instructions suivantes.

```
SHOW GRANTS FOR rds_superuser_role@'%';
SHOW GRANTS FOR name_of_administrative_user_for_your_cluster@'%';
```
Aurora MySQL version 3 inclut également des rôles que vous pouvez utiliser pour accéder à d'autres AWS services. Vous pouvez définir ces rôles comme alternative aux instructions GRANT. Par exemple, vous définissez GRANT AWS\_LAMBDA\_ACCESS TO *user* plutôt que GRANT INVOKE LAMBDA ON \*.\* TO *user*. Pour les procédures d'accès à d'autres AWS services, voi[rIntégration](#page-1813-0) [d'Amazon Aurora MySQL avec d'autres services AWS.](#page-1813-0) Aurora MySQL version 3 inclut les rôles suivants liés à l'accès à d'autres AWS services :

• rôle AWS\_LAMBDA\_ACCESS, comme alternative au privilège INVOKE LAMBDA. Pour plus d'informations, consultez [Appel d'une fonction Lambda à partir d'un cluster de bases de données](#page-1861-0)  [Amazon Aurora MySQL.](#page-1861-0)

- rôle AWS\_LOAD\_S3\_ACCESS, comme alternative au privilège LOAD\_FROM\_S3. Pour plus d'informations, consultez [Chargement de données dans un cluster de base de données Amazon](#page-1834-0)  [Aurora MySQL à partir de fichiers texte stockés dans un compartiment Amazon S3.](#page-1834-0)
- rôle AWS SELECT S3 ACCESS, comme alternative au privilège SELECT INTO S3. Pour plus d'informations, consultez [Enregistrement de données d'un cluster de base de données Amazon](#page-1849-0)  [Aurora MySQL dans des fichiers texte stockés dans un compartiment Amazon S3](#page-1849-0).
- rôle AWS SAGEMAKER ACCESS, comme alternative au privilège INVOKE SAGEMAKER. Pour plus d'informations, consultez [Utilisation du machine learning Amazon Aurora avec Aurora MySQL](#page-3700-0).
- rôle AWS\_COMPREHEND\_ACCESS, comme alternative au privilège INVOKE COMPREHEND. Pour plus d'informations, consultez [Utilisation du machine learning Amazon Aurora avec Aurora MySQL](#page-3700-0).

Lorsque vous accordez l'accès à l'aide de rôles dans Aurora MySQL version 3, vous activez également le rôle à l'aide de l'instruction SET ROLE *role\_name* ou SET ROLE ALL. L'exemple suivant montre comment procéder. Remplacez le nom de rôle approprié par AWS\_SELECT\_S3\_ACCESS.

```
# Grant role to user.
mysql> GRANT AWS_SELECT_S3_ACCESS TO 'user'@'domain-or-ip-address'
# Check the current roles for your user. In this case, the AWS_SELECT_S3_ACCESS role 
 has not been activated.
# Only the rds_superuser_role is currently in effect.
mysql> SELECT CURRENT_ROLE();
+--------------------------+
| CURRENT_ROLE() |
+--------------------------+
| `rds_superuser_role`@`%` |
+--------------------------+
1 row in set (0.00 sec)
# Activate all roles associated with this user using SET ROLE.
# You can activate specific roles or all roles.
# In this case, the user only has 2 roles, so we specify ALL.
mysql> SET ROLE ALL;
Query OK, 0 rows affected (0.00 sec)
# Verify role is now active
mysql> SELECT CURRENT_ROLE();
+-----------------------------------------------------+
| CURRENT_ROLE() |
```
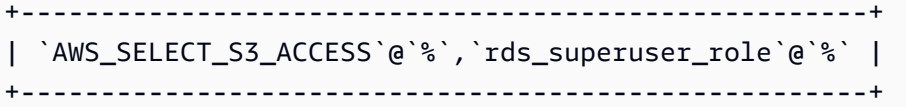

#### <span id="page-1413-0"></span>**Authentification**

Dans MySQL 8.0 version communautaire, le plugin d'authentification par défaut est caching\_sha2\_password. Aurora MySQL version 3 utilise toujours le plugin mysql\_native\_password. Vous ne pouvez pas modifier le paramètre default\_authentication\_plugin.

# Mise à niveau vers Aurora MySQL version 3

Pour plus d'informations sur la mise à niveau de votre base de données d'Aurora MySQL version 2 vers la version 3, consultez[Mise à niveau de la version majeure d'un cluster de bases de données](#page-2124-0)  [Amazon Aurora MySQL.](#page-2124-0)

# Aurora MySQL version 2 compatible avec MySQL 5.7

Cette rubrique décrit les différences entre Aurora MySQL version 2 et MySQL 5.7 Community Edition.

Fonctions non prises en charge dans Aurora MySQL version 2

Les fonctions suivantes sont prises en charge dans MySQL 5.7, mais ne le sont actuellement pas dans Aurora MySQL version 2 :

- Instruction SQL CREATE TABLESPACE
- plugin de réplication de groupe
- Augmentation de la taille de page
- Chargement du pool de mémoires tampons InnoDB au démarrage
- plugin d'analyse de texte intégral InnoDB
- Réplication multi-source
- Redimensionnement de pool de mémoires tampons en ligne
- Plugin de validation de mot de passe Vous pouvez installer le plugin, mais il n'est pas pris en charge. Vous ne pouvez pas personnaliser le plugin.
- plugins de réécriture de requête
- Filtrage de réplication
- Protocole X

Pour plus d'informations sur ces fonctions, consultez la [documentation MySQL 5.7.](https://dev.mysql.com/doc/refman/5.7/en/)

## Comportement d'espace de table temporaire dans Aurora MySQL version 2

Dans MySQL 5.7, l'espace de table temporaire s'étend automatiquement et sa taille augmente au besoin pour accueillir les tables temporaires sur disque. Lorsque des tables temporaires sont supprimées, l'espace libéré peut être réutilisé pour de nouvelles tables temporaires, mais l'espace de table temporaire conserve sa taille étendue et ne diminue pas. L'espace de table temporaire est supprimé et recréé lorsque le moteur est redémarré.

Dans Aurora MySQL version 2, le comportement suivant s'applique :

- Pour les nouveaux clusters de bases de données Aurora MySQL créés avec les versions 2.10 et ultérieures, l'espace de table temporaire est supprimé et recréé lorsque vous redémarrez la base de données. Cela permet à la fonction de redimensionnement dynamique de récupérer l'espace de stockage.
- Pour les clusters de bases de données Aurora MySQL existants mis à niveau vers :
	- Versions 2.10 et ultérieures : l'espace de table temporaire est supprimé et recréé lorsque vous redémarrez la base de données. Cela permet à la fonction de redimensionnement dynamique de récupérer l'espace de stockage.
	- Version 2.09 : l'espace de table temporaire n'est pas supprimé lorsque vous redémarrez la base de données.

Vous pouvez vérifier la taille de l'espace de table temporaire sur votre cluster de bases de données Aurora MySQL version 2 en utilisant la requête suivante :

```
SELECT
     FILE_NAME, 
     TABLESPACE_NAME, 
     ROUND((TOTAL_EXTENTS * EXTENT_SIZE) / 1024 / 1024 / 1024, 4) AS SIZE
FROM 
     INFORMATION_SCHEMA.FILES
WHERE 
     TABLESPACE_NAME = 'innodb_temporary';
```
Pour plus d'informations, consultez [The Temporary Tablespace](https://dev.mysql.com/doc/refman/5.7/en/innodb-temporary-tablespace.html) (L'espace de table temporaire) dans la documentation MySQL.

Moteur de stockage pour des tables temporaires sur disque

Aurora MySQL version 2 utilise différents moteurs de stockage pour les tables temporaires internes sur disque en fonction du rôle de l'instance.

• Sur l'instance d'écriture, les tables temporaires sur disque utilisent le moteur de stockage InnoDB par défaut. Elles sont stockées dans l'espace de table temporaire du volume de cluster Aurora.

Vous pouvez modifier ce comportement sur l'instance d'écriture en modifiant la valeur du paramètre de base de données internal\_tmp\_disk\_storage\_engine. Pour de plus amples informations, veuillez consulter [Paramètres de niveau instance.](#page-1967-0)

• Sur les instances de lecture, les tables temporaires sur disque utilisent le moteur de stockage MyISAM, qui utilise le stockage local. En effet, les instances en lecture seule ne peuvent stocker aucune donnée sur le volume de cluster Aurora.

# Sécurité avec Amazon Aurora MySQL

La sécurité d'Amazon Aurora MySQL est gérée à trois niveaux :

• Pour contrôler qui peut effectuer des actions de gestion Amazon RDS sur les clusters de base de données et les instances de base de données Aurora MySQL, vous utilisez AWS Identity and Access Management (IAM). Lorsque vous vous connectez à AWS l'aide d'informations d'identification IAM, votre AWS compte doit disposer de politiques IAM qui accordent les autorisations requises pour effectuer les opérations de gestion Amazon RDS. Pour plus d'informations, consultez [Identity and Access Management pour Amazon Aurora.](#page-4232-0)

Si vous utilisez IAM pour accéder à la console Amazon RDS, assurez-vous d'abord de vous connecter à l'aide de vos informations AWS Management Console d'identification utilisateur IAM. Connectez-vous ensuite à la console Amazon RDS à l'adresse [https://console.aws.amazon.com/](https://console.aws.amazon.com/rds/)  [rds/.](https://console.aws.amazon.com/rds/)

• Les clusters de base de données Aurora MySQL doivent être créés dans un cloud privé virtuel (VPC) basé sur le service Amazon VPC. Pour contrôler les appareils et les instances Amazon EC2 qui peuvent ouvrir des connexions au point de terminaison et au port de l'instance de base de données pour les clusters de bases de données Aurora MySQL d'un VPC, utilisez un groupe de sécurité VPC. Vous pouvez établir ces connexions entre les points de terminaison et les ports en utilisant le protocole TLS (Transport Layer Security). En outre, les règles de pare-feu de votre entreprise peuvent contrôler si les appareils en cours d'exécution dans votre entreprise peuvent ouvrir des connexions à une instance de base de données. Pour plus d'informations sur les VPC, consultez [Amazon VPC et Amazon Aurora.](#page-4358-0)

La location de VPC prise en charge dépend de la classe d'instances de base de données utilisée par vos clusters de bases de données Aurora MySQL. Avec la location de VPC default, le VPC s'exécute sur du matériel partagé. Avec la location de VPC dedicated, le VPC s'exécute sur une instance de matériel dédiée. Les classes d'instance de base de données à capacité extensible prennent uniquement en charge la location de VPC par défaut. Les classes d'instance de base de données à capacité extensible incluent les classes d'instance de base de données db.t2, db.t3 et db.t4g. Toutes les autres classes d'instance de base de données MySQL Aurora prennent en charge à la fois la location de VPC par défaut et dédiée.

### **a** Note

Nous recommandons d'utiliser les classes d'instance de base de données T uniquement pour les serveurs de développement et de test, ou pour d'autres serveurs non dédiés à

la production. Pour plus de détails sur les classes d'instance T, consultez [Utilisation de](#page-1884-0)  [classes d'instances T pour le développement et les tests.](#page-1884-0)

Pour plus d'informations sur les classes d'instance, consultez [Classes d'instances de base de](#page-169-0) [données Aurora](#page-169-0). Pour plus d'informations sur la location de VPC default et dedicated, consultez [Instances dédiées](https://docs.aws.amazon.com/AWSEC2/latest/UserGuide/dedicated-instance.html) dans le Guide de l'utilisateur Amazon Elastic Compute Cloud.

- Pour authentifier la connexion et les autorisations d'un cluster de bases de données Amazon Aurora MySQL, vous pouvez adopter l'une des approches suivantes, ou les combiner :
	- Vous pouvez adopter la même approche qu'avec une instance autonome de MySQL.

Les commandes telles que CREATE USER, RENAME USER, GRANT, REVOKE et SET PASSWORD fonctionnent de la même façon que dans les bases de données sur site, comme le fait la modification directe des tables du schéma de base de données. Pour de plus amples informations, veuillez consulter [Contrôle d'accès et gestion des comptes](https://dev.mysql.com/doc/refman/8.0/en/access-control.html) dans la documentation MySQL.

• Vous pouvez également utiliser l'authentification de base de données IAM.

L'authentification de base de données IAM vous permet de vous authentifier sur votre cluster de bases de données à l'aide d'un utilisateur IAM ou d'un rôle IAM et d'un jeton d'authentification. Un jeton d'authentification est une valeur unique qui est générée à l'aide du processus de signature Signature Version 4. En utilisant l'authentification de base de données IAM, vous pouvez utiliser les mêmes informations d'identification pour contrôler l'accès à vos AWS ressources et à vos bases de données. Pour plus d'informations, consultez [Authentification de](#page-4285-0)  [base de données IAM.](#page-4285-0)

**a** Note

Pour plus d'informations, consultez [Sécurité dans Amazon Aurora.](#page-4178-0)

# Privilèges d'utilisateur principal avec Amazon Aurora MySQL.

Lorsque vous créez une instance de base de données MySQL Amazon Aurora, l'utilisateur principal dispose des privilèges par défaut répertoriés dans [Privilèges du compte utilisateur principal.](#page-4351-0)

Pour fournir des services de gestion pour chaque cluster de base de données, les utilisateurs admin et rdsadmin sont créés lors de la création du cluster de base de données. Les tentatives de supprimer, renommer et modifier le mot de passe du compte rdsadmin, ou d'en modifier les privilèges, génèrent une erreur.

Dans les clusters de bases de données Aurora MySQL version 2, les utilisateurs admin et rdsadmin sont créés lors de la création du cluster de base de données. Dans les clusters de bases de données Aurora MySQL version 3, les utilisateurs admin, rdsadmin et rds\_superuser\_role sont créés.

#### **A** Important

Nous vous recommandons vivement de ne pas avoir recours au rôle d'utilisateur principal directement dans vos applications. Au lieu de cela, respectez la bonne pratique qui consiste à avoir recours à un utilisateur de base de données doté des privilèges minimum requis pour votre application.

Pour la gestion du cluster de bases de données Aurora MySQL, les commandes standard kill et kill\_query ont fait l'objet de restrictions. Utilisez à la place les commandes Amazon RDS rds\_kill et rds\_kill\_query pour arrêter les sessions utilisateur ou les requêtes sur les instances de base de données Aurora MySQL.

#### **a** Note

Le chiffrement d'une instance de base de données et des instantanés n'est pas pris en charge pour la région Chine (Ningxia).

# <span id="page-1418-0"></span>Utilisation de TLS avec les clusters de bases de données Aurora MySQL

Les clusters de bases de données Amazon Aurora MySQL prennent en charge les connexions TLS (Transport Layer Security) à partir des applications utilisant le même processus et la même clé publique que les instances de base de données RDS for MySQL.

Amazon RDS crée un certificat TLS et l'installe sur l'instance de base de données quand Amazon RDS met en service l'instance. Ces certificats sont signés par une autorité de certification. Le certificat TLS inclut le point de terminaison de l'instance de base de données en tant que nom commun (CN) du certificat TLS pour assurer une protection contre les attaques par usurpation. Par conséquent, vous pouvez utiliser uniquement le point de terminaison de cluster de bases de données pour vous connecter à un cluster de bases de données à l'aide de TLS, si votre client prend en charge les noms SAN (Subject Alternative Names). Sinon, vous devez utilisez le point de terminaison d'instance d'une instance de dispositif d'écriture.

Pour de plus amples informations sur le téléchargement de certificats, veuillez consulter .

Nous recommandons le pilote AWS JDBC en tant que client prenant en charge le SAN avec TLS. Pour plus d'informations sur le pilote AWS JDBC et des instructions complètes pour son utilisation, consultez le référentiel de pilotes [JDBC Amazon Web Services \(AWS\).](https://github.com/aws/aws-advanced-jdbc-wrapper) GitHub

#### Rubriques

- [Exiger une connexion TLS à un cluster de bases de données Aurora MySQL](#page-1419-0)
- [Versions TLS pour Aurora MySQL](#page-1420-0)
- [Configuration de suites de chiffrement pour les connexions aux clusters de bases de données](#page-1422-0) [Aurora MySQL](#page-1422-0)
- [Chiffrement des connexions à un cluster de base de données Aurora MySQL](#page-1425-0)

## <span id="page-1419-0"></span>Exiger une connexion TLS à un cluster de bases de données Aurora MySQL

Vous pouvez exiger que toutes les connexions utilisateur à votre cluster de bases de données Aurora MySQL utilisent TLS à l'aide du paramètre de cluster de bases de données require\_secure\_transport. Par défaut, le paramètre require\_secure\_transport est défini sur OFF. Vous pouvez définir le paramètre require secure transport sur ON pour exiger TLS pour les connexions à votre cluster de bases de données.

Vous pouvez définir la valeur du paramètre require\_secure\_transport en mettant à jour le groupe de paramètres pour votre cluster de bases de données. Vous n'avez pas besoin de redémarrer votre cluster de base de données pour que la modification prenne effet. Pour plus d'informations sur les groupes de paramètres, consultez [Utilisation des groupes de paramètres.](#page-383-0)

#### **a** Note

Le paramètre require\_secure\_transport est disponible pour Aurora MySQL versions 2 et 3. Vous pouvez définir ce paramètre dans un groupe de paramètres de cluster de base de données personnalisé. Le paramètre n'est pas disponible dans les groupes de paramètres d'instance de base de données.

Lorsque le paramètre require\_secure\_transport est défini sur ON pour un cluster de base de données, un client de base de données peut s'y connecter s'il peut établir une connexion chiffrée. Sinon, un message d'erreur similaire au suivant est renvoyé au client :

MySQL Error 3159 (HY000): Connections using insecure transport are prohibited while - require\_secure\_transport=ON.

# <span id="page-1420-0"></span>Versions TLS pour Aurora MySQL

Aurora MySQL prend en charge le protocole TLS (Transport Layer Security) versions 1.0, 1.1, 1.2 et 1.3. À partir d'Aurora MySQL version 3.04.0, vous pouvez utiliser le protocole TLS 1.3 pour sécuriser vos connexions. Le tableau suivant affiche la prise en charge du protocole TLS pour les versions Aurora MySQL.

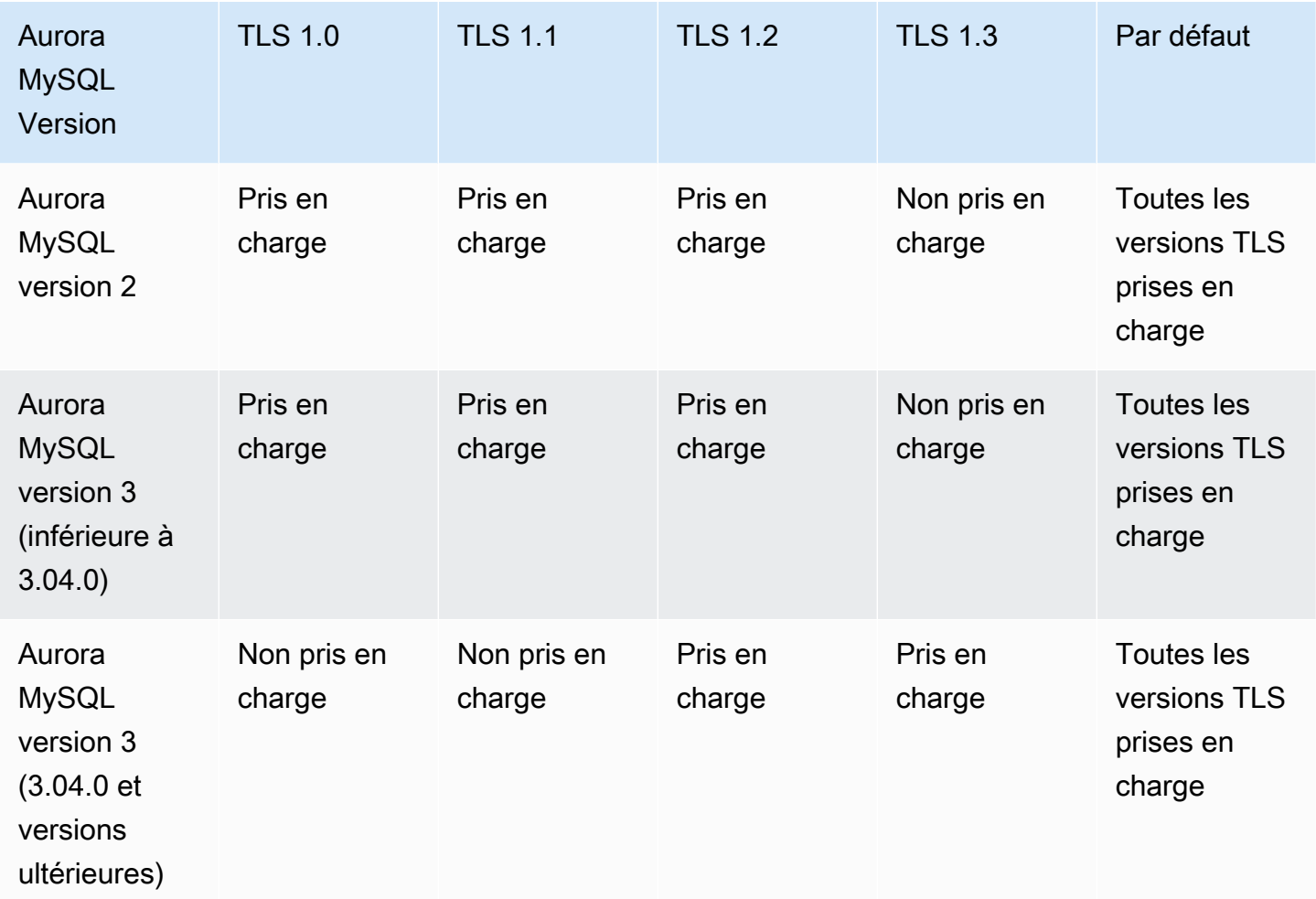

#### **A** Important

Si vous utilisez des groupes de paramètres personnalisés pour vos clusters Aurora MySQL de version 2 ou de version antérieure à 3.04.0, nous vous recommandons d'utiliser TLS 1.2 car les protocoles TLS 1.0 et 1.1 sont moins sécurisés. L'édition communautaire de MySQL 8.0.26 et Aurora MySQL 3.03 et ses versions mineures ont rendu obsolète la prise en charge de TLS versions 1.1 et 1.0.

L'édition communautaire de MySQL 8.0.28 et les versions 3.04.0 et ultérieures compatibles d'Aurora MySQL ne prennent pas en charge TLS 1.1 ni TLS 1.0. Si vous utilisez Aurora MySQL version 3.04.0 ou ultérieure, ne définissez pas le protocole TLS sur 1.0 ni 1.1 dans votre groupe de paramètres personnalisés.

Pour Aurora MySQL version 3.04.0 ou ultérieure, les paramètres par défaut sont TLS 1.3 et TLS 1.2.

Vous pouvez utiliser le paramètre de cluster de bases de données tls\_version pour indiquer les versions de protocole autorisées. Des paramètres client similaires existent pour la plupart des outils client ou des pilotes de base de données. Certains clients plus anciens peuvent ne pas prendre en charge les versions TLS plus récentes. Par défaut, le cluster de base de données tente d'utiliser la version de protocole TLS la plus élevée autorisée par la configuration du serveur et du client.

Définissez le paramètre de cluster de base de données tls\_version sur l'une des valeurs suivantes :

- $\cdot$  TLSv1.3
- $\cdot$  TLSv1.2
- $\cdot$  TLSv1.1
- TLSv1

Vous pouvez également définir le paramètre tls\_version sous forme de chaîne de liste séparée par des virgules. Si vous souhaitez utiliser à la fois les protocoles TLS 1.2 et TLS 1.0, le paramètre tls\_version doit inclure tous les protocoles, du protocole le plus bas au plus élevé. Dans ce cas, tls version est défini comme suit :

tls\_version=TLSv1,TLSv1.1,TLSv1.2

Pour plus d'informations sur la modification de paramètres dans un groupe de paramètres de cluster de base de données, consultez [Modification de paramètres dans un groupe de paramètres de cluster](#page-396-0)  [de base de données.](#page-396-0) Si vous utilisez le AWS CLI pour modifier le paramètre du tls\_version cluster de base de données, ApplyMethod il doit être défini surpending-reboot. Lorsque la méthode d'application estpending-reboot, les modifications des paramètres sont appliquées après l'arrêt et le redémarrage des clusters de base de données associés au groupe de paramètres.

<span id="page-1422-0"></span>Configuration de suites de chiffrement pour les connexions aux clusters de bases de données Aurora MySQL

L'utilisation de suites de chiffrement configurables vous permet d'avoir plus de contrôle sur la sécurité des connexions de vos bases de données. Vous pouvez spécifier une liste de suites de chiffrement que vous souhaitez autoriser pour la sécurisation des connexions TLS client à votre base de données. Avec les suites de chiffrement configurables, vous pouvez contrôler le chiffrement de connexion accepté par votre serveur de base de données. Cela permet d'éviter l'utilisation de codes de chiffrement non sécurisés ou rendus obsolètes.

Les suites de chiffrement configurables sont prises en charge dans Aurora MySQL version 3 et Aurora MySQL version 2. Pour spécifier la liste des chiffrements TLS 1.2, TLS 1.1 et TLS 1.0 autorisés pour le chiffrement des connexions, modifiez le paramètre de cluster ssl\_cipher. Définissez le paramètre ssl\_cipher dans un groupe de paramètres de cluster utilisant l' AWS Management Console, l' AWS CLI, ou l'API RDS.

Définissez le paramètre ss1 cipher comme une chaîne de valeurs de chiffrement séparées par des virgules pour votre version TLS. Pour l'application client, vous pouvez spécifier les chiffrements à utiliser pour les connexions chiffrées en utilisant l'option --ssl-cipher lors de la connexion à la base de données. Pour obtenir plus d'informations sur la connexion à votre base de données, consultez [Connexion à un cluster de bases de données Amazon Aurora MySQL.](#page-371-0)

À partir d'Aurora MySQL version 3.04.0, vous pouvez spécifier des suites de chiffrement TLS 1.3. Pour spécifier les suites de chiffrement TLS 1.3 autorisées, modifiez le paramètre tls\_ciphersuites de votre groupe de paramètres. TLS 1.3 a réduit le nombre de suites de chiffrement disponibles en raison de modifications apportées à la convention de dénomination qui supprime le mécanisme d'échange de clés et le certificat utilisés. Définissez le paramètre tls\_ciphersuites comme une chaîne de valeurs de chiffrement séparées par des virgules pour TLS 1.3.

Le tableau suivant présente les chiffrements pris en charge ainsi que le protocole de chiffrement TLS et les versions valides du moteur Aurora MySQL pour chaque chiffrement.

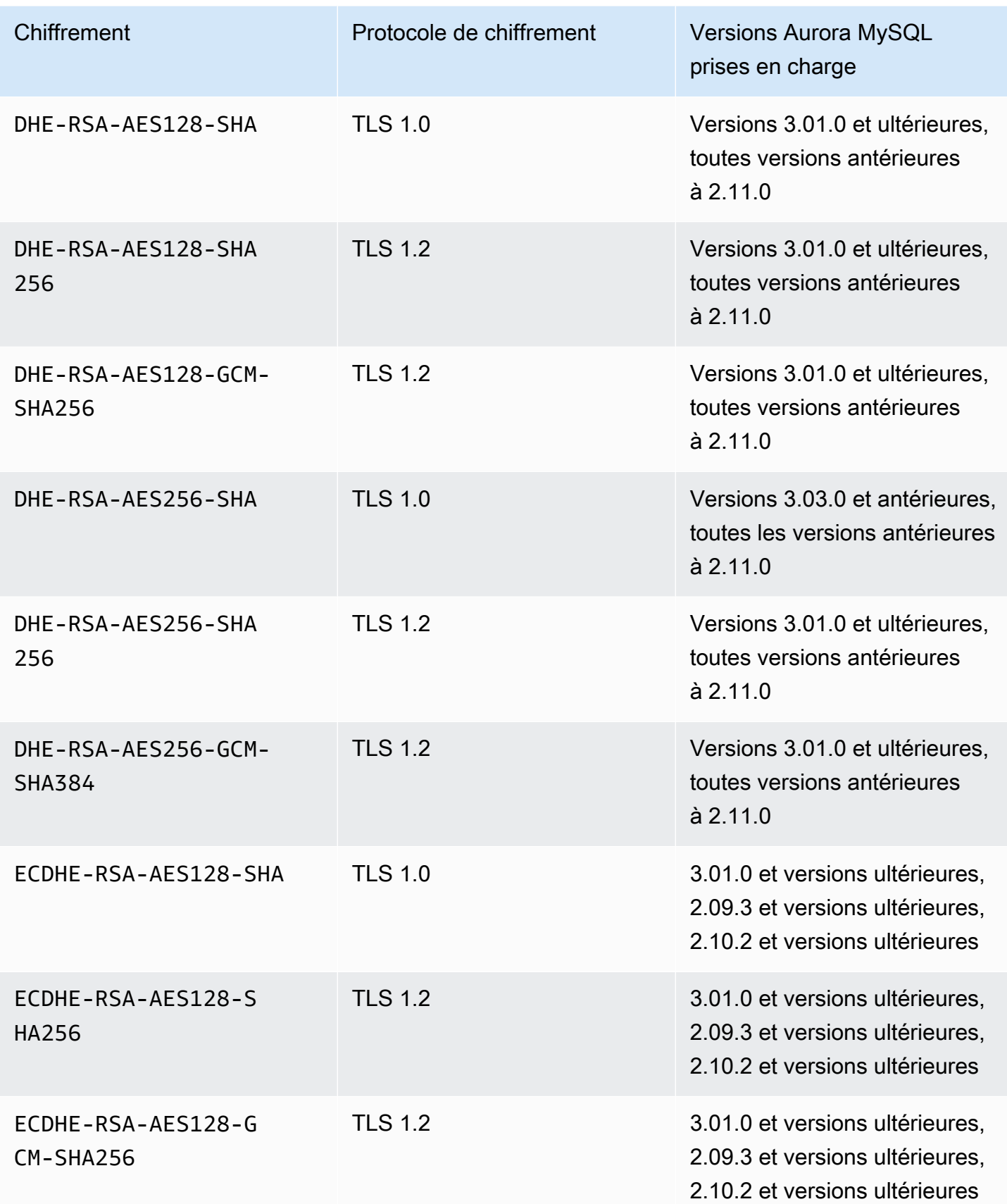

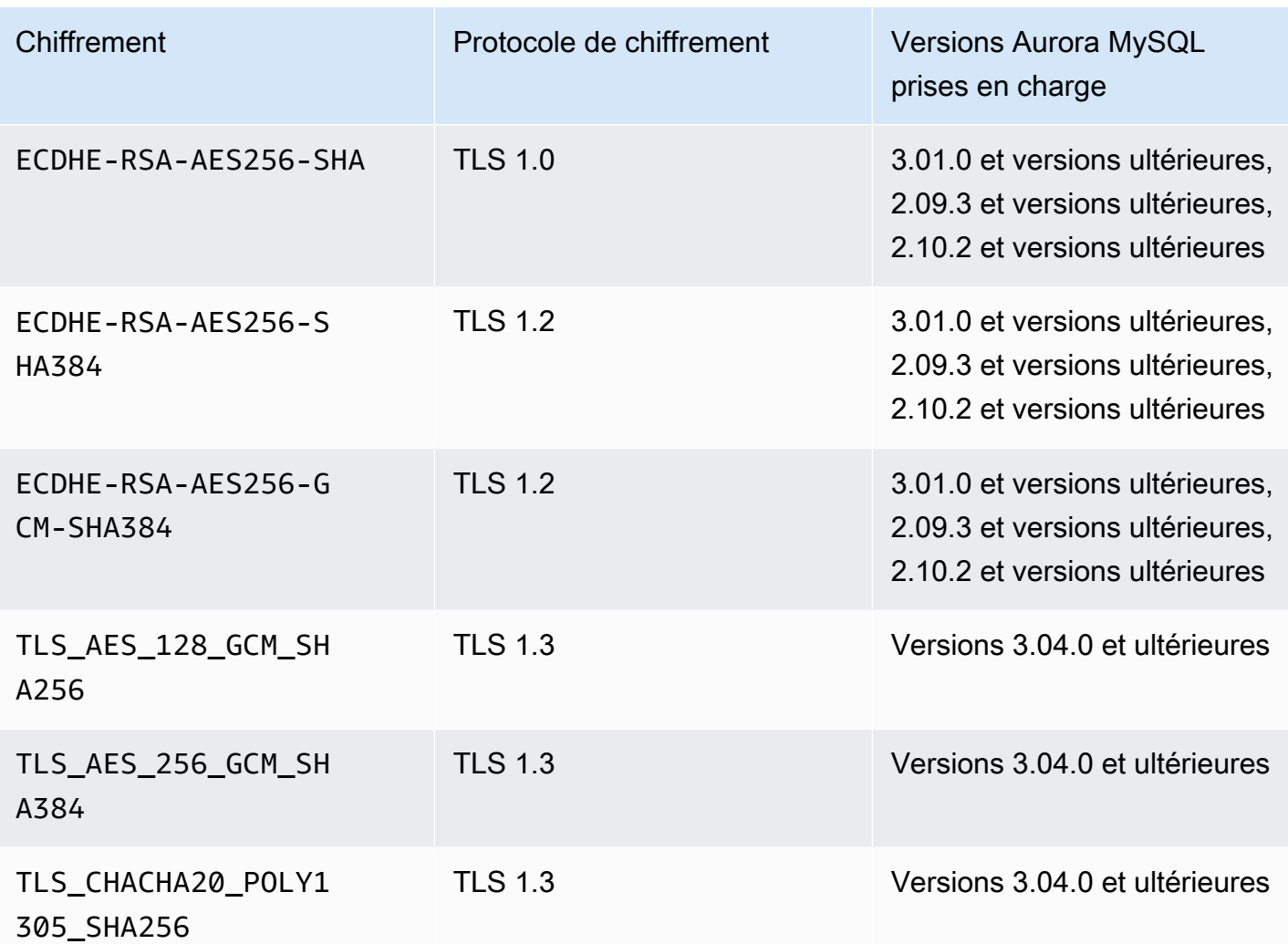

#### **a** Note

Les chiffrements DHE-RSA ne sont pris en charge que par les versions d'Aurora MySQL antérieures à 2.11.0. Les versions 2.11.0 et ultérieures ne prennent en charge que les chiffrements ECDHE.

Pour plus d'informations sur la modification de paramètres dans un groupe de paramètres de cluster de base de données, consultez [Modification de paramètres dans un groupe de paramètres de cluster](#page-396-0)  [de base de données.](#page-396-0) Si vous utilisez l'interface CLI pour modifier le paramètre ssl\_cipher du cluster de base de données, veillez à définir le paramètre ApplyMethod sur pending-reboot. Lorsque la méthode d'application estpending-reboot, les modifications des paramètres sont

appliquées après l'arrêt et le redémarrage des clusters de base de données associés au groupe de paramètres.

Vous pouvez également utiliser la commande CLI [describe-engine-default-cluster-parameters](https://docs.aws.amazon.com/cli/latest/reference/rds/describe-engine-default-cluster-parameters.html) pour déterminer quelles suites de chiffrement sont actuellement prises en charge pour une famille de groupes de paramètres spécifique. L'exemple suivant montre comment obtenir les valeurs autorisées pour le paramètre de cluster ssl\_cipher pour Aurora MySQL version 2.

```
aws rds describe-engine-default-cluster-parameters --db-parameter-group-family aurora-
mysql5.7 
         ...some output truncated... 
 \mathcal{L} "ParameterName": "ssl_cipher", 
   "ParameterValue": "DHE-RSA-AES128-SHA,DHE-RSA-AES128-SHA256,DHE-RSA-AES128-GCM-
SHA256,DHE-RSA-AES256-SHA,DHE-RSA-AES256-SHA256,DHE-RSA-AES256-GCM-SHA384,ECDHE-RSA-
AES128-SHA,ECDHE-RSA-AES128-SHA256,ECDHE-RSA-AES128-GCM-SHA256,ECDHE-RSA-AES256-
SHA,ECDHE-RSA-AES256-SHA384,ECDHE-RSA-AES256-GCM-SHA384", 
   "Description": "The list of permissible ciphers for connection encryption.", 
   "Source": "system", 
   "ApplyType": "static", 
   "DataType": "list", 
   "AllowedValues": "DHE-RSA-AES128-SHA,DHE-RSA-AES128-SHA256,DHE-RSA-AES128-GCM-
SHA256,DHE-RSA-AES256-SHA,DHE-RSA-AES256-SHA256,DHE-RSA-AES256-GCM-SHA384,ECDHE-
RSA-AES128-SHA,ECDHE-RSA-AES128-SHA256,ECDHE-RSA-AES128-GCM-SHA256,ECDHE-RSA-AES256-
SHA,ECDHE-RSA-AES256-SHA384,ECDHE-RSA-AES256-GCM-SHA384", 
   "IsModifiable": true, 
   "SupportedEngineModes": [ 
    "provisioned" 
  \mathbf{I} }, 
        ...some output truncated...
```
Pour obtenir plus d'informations sur les chiffrements, consultez la variable [ssl\\_cipher](https://dev.mysql.com/doc/refman/5.7/en/server-system-variables.html#sysvar_ssl_cipher) dans la documentation MySQL. Pour plus d'informations sur les formats de suite de chiffrement, veuillez consulter les documentations relatives aux [format de liste openssl-ciphers](https://www.openssl.org/docs/manmaster/man1/openssl-ciphers.html#CIPHER-LIST-FORMAT) et [format de chaîne](https://www.openssl.org/docs/manmaster/man1/openssl-ciphers.html#CIPHER-STRINGS)  [openssl-ciphers](https://www.openssl.org/docs/manmaster/man1/openssl-ciphers.html#CIPHER-STRINGS) sur le site Web d'OpenSSL.

<span id="page-1425-0"></span>Chiffrement des connexions à un cluster de base de données Aurora MySQL

Pour chiffrer les connexions à l'aide du client mysql par défaut, lancez le client mysql à l'aide du paramètre --ssl-ca pour référencer la clé publique. Par exemple :

#### Pour MySQL 5.7 et 8.0 :

```
mysql -h myinstance.123456789012.rds-us-east-1.amazonaws.com
--ssl-ca=full_path_to_CA_certificate --ssl-mode=VERIFY_IDENTITY
```
Pour MySQL 5.6 :

```
mysql -h myinstance.123456789012.rds-us-east-1.amazonaws.com
--ssl-ca=full_path_to_CA_certificate --ssl-verify-server-cert
```
Remplacez *full\_path\_to\_CA\_certificate* par le chemin complet vers votre certificat d'une autorité de certification (CA). Pour plus d'informations sur le téléchargement de certificats, veuillez consulter .

Vous pouvez exiger des connexions TLS pour des comptes d'utilisateur spécifiques. Par exemple, vous pouvez utiliser l'une des instructions suivantes, selon votre version de MySQL, pour exiger des connexions TLS sur le compte d'utilisateur encrypted\_user.

Pour MySQL 5.7 et 8.0 :

ALTER USER 'encrypted\_user'@'%' REQUIRE SSL;

Pour MySQL 5.6 :

GRANT USAGE ON \*.\* TO 'encrypted\_user'@'%' REQUIRE SSL;

Lorsque vous utilisez un proxy RDS, vous vous connectez au point de terminaison du proxy et non au point de terminaison de cluster habituel. Vous pouvez rendre le certificat SSL/TLS obligatoire ou facultatif pour les connexions au proxy, comme pour les connexions directes au cluster de base de données Aurora. Pour obtenir des informations sur l'utilisation du proxy RDS, consultez [Utilisation](#page-3297-0)  [d'Amazon RDS Proxy pour Aurora](#page-3297-0).

**a** Note

Pour plus d'informations sur les connexions TLS avec MySQL, consultez la [documentation](https://dev.mysql.com/doc/refman/5.7/en/using-encrypted-connections.html) [MySQL.](https://dev.mysql.com/doc/refman/5.7/en/using-encrypted-connections.html)

# Mise à jour des applications pour se connecter aux clusters de bases de données Aurora MySQL à l'aide des nouveaux certificats TLS

Le 13 janvier 2023, Amazon RDS a publié de nouveaux certificats d'autorité de certification (CA) pour une connexion à vos clusters de bases de données Aurora à l'aide du protocole TLS (Transport Layer Security). Vous trouverez ci-après des informations sur la mise à jour de vos applications afin d'utiliser les nouveaux certificats.

Cette rubrique peut vous aider à déterminer si des applications clientes utilisent le protocole TLS pour se connecter à vos clusters de bases de données. Si tel est le cas, il vous est alors possible de vérifier si ces applications nécessitent une vérification du certificat pour se connecter.

## **a** Note

Certaines applications sont configurées pour ne se connecter aux clusters de bases de données Aurora MySQL que si la vérification du certificat sur le serveur s'effectue avec succès.

Pour ces applications, vous devez mettre à jour les magasins d'approbations des applications clientes afin d'inclure les nouveaux certificats de l'autorité de certification.

Une fois que vous avez mis à jour les certificats de l'autorité de certification dans les magasins d'approbations des applications clientes, vous pouvez soumettre les certificats de vos clusters de bases de données à une rotation. Nous vous recommandons vivement de tester ces procédures dans un environnement de développement ou intermédiaire avant de les implémenter dans vos environnements de production.

Pour de plus amples informations sur la rotation de certificats, veuillez consulter [Rotation de votre](#page-4218-0)  [certificat SSL/TLS.](#page-4218-0) Pour en savoir plus sur le téléchargement de certificats, consultez . Pour obtenir des informations sur l'utilisation du protocole TLS avec les clusters de bases de données Aurora MySQL, consultez [Utilisation de TLS avec les clusters de bases de données Aurora MySQL](#page-1418-0).

## Rubriques

- [Déterminer si des applications se connectent à votre cluster de bases de données Aurora MySQL](#page-1428-0)  [via le protocole TLS](#page-1428-0)
- [Contrôle de la nécessité d'une vérification du certificat du client pour qu'il puisse se connecter](#page-1428-1)
- [Mise à jour du magasin d'approbations de votre application](#page-1430-0)
- [Exemple de code Java pour l'établissement de connexions TLS](#page-1431-0)

# <span id="page-1428-0"></span>Déterminer si des applications se connectent à votre cluster de bases de données Aurora MySQL via le protocole TLS

Si vous utilisez Aurora MySQL version 2 (compatible avec MySQL 5.7) et que le schéma de performance est activé, exécutez la requête suivante pour vérifier si les connexions utilisent le protocole TLS. Pour de plus amples informations sur l'activation du schéma de performance, veuillez consulter [Performance Schema Quick Start](https://dev.mysql.com/doc/refman/8.0/en/performance-schema-quick-start.html) dans la documentation MySQL.

```
mysql> SELECT id, user, host, connection_type 
       FROM performance schema.threads pst
        INNER JOIN information_schema.processlist isp 
        ON pst.processlist_id = isp.id;
```
Dans cet exemple de sortie, vous pouvez voir que votre propre session (admin) et une application connectée sous le nom de webapp1 utilisent toutes deux le protocole TLS.

```
+----+-----------------+------------------+-----------------+
| id | user | host | connection_type |
+----+-----------------+------------------+-----------------+
 | 8 | admin | 10.0.4.249:42590 | SSL/TLS |
 4 | event_scheduler | localhost | NULL | |
| 10 | webapp1 | 159.28.1.1:42189 | SSL/TLS |
 +----+-----------------+------------------+-----------------+
3 rows in set (0.00 sec)
```
<span id="page-1428-1"></span>Contrôle de la nécessité d'une vérification du certificat du client pour qu'il puisse se connecter

Vous pouvez vérifier si les clients JDBC et les clients MySQL requièrent une vérification du certificat pour pouvoir se connecter.

### JDBC

L'exemple suivant avec MySQL Connector/J 8.0 illustre une façon de vérifier les propriétés de connexion JDBC d'une application afin de déterminer si les connexions nécessitent un certificat valide pour réussir. Pour de plus amples informations sur l'ensemble des options de connexion JDBC pour MySQL, veuillez consulter [Configuration Properties](https://dev.mysql.com/doc/connector-j/en/connector-j-reference-configuration-properties.html) dans la documentation MySQL.

Lorsque vous utilisez MySQL Connector/J 8.0, une connexion TLS nécessite la vérification du certificat de l'autorité de certification sur le serveur si vos propriétés de connexion ont sslMode défini sur VERIFY\_CA ou VERIFY\_IDENTITY, comme illustré dans l'exemple suivant.

```
Properties properties = new Properties();
properties.setProperty("sslMode", "VERIFY_IDENTITY");
properties.put("user", DB_USER);
properties.put("password", DB_PASSWORD);
```
#### **a** Note

Si vous utilisez MySQL Java Connector v5.1.38 ou version ultérieure, ou MySQL Java Connector v8.0.9 ou version ultérieure, pour vous connecter à vos bases de données, même si vous n'avez pas explicitement configuré vos applications de manière à utiliser TLS lors de la connexion à vos bases de données, ces pilotes clients utilisent par défaut TLS. En outre, lors de l'utilisation de TLS, ils effectuent une vérification partielle du certificat et ne parviennent pas à se connecter si le certificat du serveur de base de données a expiré.

# MySQL

Les exemples suivants avec le client MySQL montrent deux façons de vérifier la connexion MySQL d'un script pour déterminer si les connexions nécessitent un certificat valide pour réussir. Pour de plus amples informations sur l'ensemble des options de connexion avec le client MySQL, veuillez consulter [Client-Side Configuration for Encrypted Connections](https://dev.mysql.com/doc/refman/8.0/en/using-encrypted-connections.html#using-encrypted-connections-client-side-configuration) dans la documentation MySQL.

Lorsque vous utilisez le client MySQL 5.7 ou MySQL 8.0, une connexion TLS nécessite la vérification du certificat de l'autorité de certification sur le serveur si, pour l'option --ssl-mode, vous spécifiez VERIFY\_CA ou VERIFY\_IDENTITY, comme dans l'exemple suivant.

```
mysql -h mysql-database.rds.amazonaws.com -uadmin -ppassword --ssl-ca=/tmp/ssl-cert.pem
  --ssl-mode=VERIFY_CA
```
Lorsque vous utilisez le client MySQL 5.6, une connexion SSL nécessite la vérification du certificat de l'autorité de certification sur le serveur si vous spécifiez l'option --ssl-verify-server-cert, comme illustré dans l'exemple suivant.

```
mysql -h mysql-database.rds.amazonaws.com -uadmin -ppassword --ssl-ca=/tmp/ssl-cert.pem
  --ssl-verify-server-cert
```
# <span id="page-1430-0"></span>Mise à jour du magasin d'approbations de votre application

Pour de plus amples informations sur la mise à jour du magasin d'approbations des applications MySQL, veuillez consulter [Installing SSL Certificates](https://dev.mysql.com/doc/mysql-monitor/8.0/en/mem-ssl-installation.html) dans la documentation MySQL.

**a** Note

Lors de la mise à jour du magasin d'approbations, vous pouvez conserver les certificats plus anciens en complément de l'ajout des nouveaux certificats.

Mise à jour du magasin d'approbations de votre application pour JDBC

Vous pouvez mettre à jour le magasin d'approbations pour les applications qui utilisent JDBC dans le cadre des connexions TLS.

Pour plus d'informations sur le téléchargement du certificat racine, consultez .

Pour obtenir des exemples de scripts qui importent des certificats, consultez [Exemple de script pour](#page-4228-0)  [importer les certificats dans votre magasin d'approbations](#page-4228-0).

Si vous utilisez le pilote JDBC mysql dans une application, définissez les propriétés suivantes dans l'application.

```
System.setProperty("javax.net.ssl.trustStore", certs);
System.setProperty("javax.net.ssl.trustStorePassword", "password");
```
**a** Note

Spécifiez un mot de passe autre que celui indiqué ici, en tant que bonne pratique de sécurité.

Lorsque vous démarrez l'application, définissez les propriétés suivantes.

```
java -Djavax.net.ssl.trustStore=/path_to_truststore/MyTruststore.jks -
Djavax.net.ssl.trustStorePassword=my_truststore_password com.companyName.MyApplication
```
# <span id="page-1431-0"></span>Exemple de code Java pour l'établissement de connexions TLS

L'exemple de code suivant montre comment configurer la connexion SSL qui valide le certificat sur le serveur à l'aide de JDBC.

```
public class MySQLSSLTest { 
         private static final String DB_USER = "user name"; 
         private static final String DB_PASSWORD = "password"; 
         // This key store has only the prod root ca. 
         private static final String KEY_STORE_FILE_PATH = "file-path-to-keystore"; 
         private static final String KEY_STORE_PASS = "keystore-password"; 
     public static void test(String[] args) throws Exception { 
         Class.forName("com.mysql.jdbc.Driver"); 
         System.setProperty("javax.net.ssl.trustStore", KEY_STORE_FILE_PATH); 
         System.setProperty("javax.net.ssl.trustStorePassword", KEY_STORE_PASS); 
         Properties properties = new Properties(); 
         properties.setProperty("sslMode", "VERIFY_IDENTITY"); 
         properties.put("user", DB_USER); 
         properties.put("password", DB_PASSWORD); 
         Connection connection = DriverManager.getConnection("jdbc:mysql://jagdeeps-ssl-
test.cni62e2e7kwh.us-east-1.rds.amazonaws.com:3306",properties); 
         Statement stmt=connection.createStatement(); 
         ResultSet rs=stmt.executeQuery("SELECT 1 from dual"); 
         return; 
     }
}
```
#### **A** Important

Une fois que vous avez déterminé que vos connexions à la base de données utilisent le protocole TLS et que vous avez mis à jour le magasin de confiance des applications, vous pouvez mettre à jour votre base de données pour utiliser les certificats rds-ca-rsa 2048-g1. Pour obtenir des instructions, veuillez consulter l'étape 3 dans [Mettre à jour votre certificat CA](#page-4219-0)  [en modifiant votre instance de base de données](#page-4219-0).

# Utilisation de l'authentification Kerberos pour Aurora MySQL

Vous pouvez utiliser l'authentification Kerberos pour authentifier les utilisateurs lorsqu'ils se connectent à votre cluster de bases de données Aurora MySQL. Pour ce faire, vous configurez votre cluster de bases de données afin qu'il utilise AWS Directory Service for Microsoft Active Directory pour l'authentification Kerberos. AWS Directory Service for Microsoft Active Directory est également appelé AWS Managed Microsoft AD. Cette fonction est disponible avec AWS Directory Service. Pour en savoir plus, consultez [Qu'est-ce qu'AWS Directory Service ?](https://docs.aws.amazon.com/directoryservice/latest/admin-guide/what_is.html) dans le Guide d'administration AWS Directory Service.

Pour démarrer, créez un annuaire AWS Managed Microsoft AD pour stocker les informations d'identification utilisateur. Fournissez ensuite à votre cluster de bases de données Aurora MySQL le domaine de l'annuaire Active Directory ainsi que d'autres informations. Lorsque les utilisateurs s'authentifient auprès de l'instance de cluster de bases de données Aurora MySQL, les demandes d'authentification sont transférées vers l'annuaire AWS Managed Microsoft AD.

Vous pouvez gagner du temps et de l'argent en conservant toutes les informations d'identification dans le même annuaire. Cette approche vous permet d'avoir un endroit centralisé de stockage et de gestion des informations d'identification pour plusieurs clusters de bases de données. L'utilisation d'un annuaire peut également améliorer votre profil de sécurité global.

Vous pouvez également accéder aux informations d'identification à partir de votre propre annuaire Microsoft Active Directory sur site. Pour ce faire, vous créez une relation de domaine d'approbation afin que l'annuaire AWS Managed Microsoft AD approuve votre annuaire Microsoft Active Directory sur site. De cette façon, vos utilisateurs peuvent accéder à vos clusters de bases de données Aurora MySQL avec la même expérience d'authentification unique (SSO) Windows que lorsqu'ils accèdent aux charges de travail de votre réseau sur site.

Une base de données peut utiliser Kerberos, AWS Identity and Access Management (IAM), ou à la fois l'authentification Kerberos et IAM. Toutefois, comme les authentifications Kerberos et IAM fournissent des méthodes d'authentification différentes, un utilisateur spécifique peut se connecter à une base de données en utilisant uniquement l'une ou l'autre méthode d'authentification, mais pas les deux. Pour plus d'informations sur l'authentification IAM, veuillez consulter [Authentification de base](#page-4285-0) [de données IAM](#page-4285-0).

#### Table des matières

- [Présentation de l'authentification Kerberos pour les clusters de bases de données Aurora MySQL](#page-1434-0)
- [Limites de l'authentification Kerberos pour Aurora MySQL](#page-1436-0)
- [Configuration de l'authentification Kerberos pour les clusters de bases de données Aurora MySQL](#page-1437-0)
	- [Étape 1 : Créer un annuaire à l'aide d AWS Managed Microsoft AD](#page-1437-1)
	- [Étape 2 : \(Facultatif\) Créer une approbation pour un annuaire Active Directory sur site](#page-1440-0)
	- [Étape 3 : Créer un rôle IAM pour une utilisation par Amazon Aurora](#page-1441-0)
	- [Étape 4 : Créer et configurer des utilisateurs](#page-1443-0)
	- [Étape 5 : Créer ou modifier un cluster de bases de données Aurora MySQL](#page-1443-1)
	- [Étape 6 : Créer des utilisateurs Aurora MySQL utilisant l'authentification Kerberos](#page-1445-0)
		- [Modification d'un identifiant Aurora MySQL existant](#page-1446-0)
	- [Étape 7 : Configurer un client MySQL](#page-1446-1)
	- [Étape 8 : \(Facultatif\) Configurer la comparaison des noms d'utilisateur sans distinction de casse](#page-1447-0)
- [Connexion à Aurora MySQL avec l'authentification Kerberos](#page-1448-0)
	- [Utilisation de l'identifiant Kerberos Aurora MySQL pour se connecter au cluster de bases de](#page-1448-1) [données](#page-1448-1)
	- [Authentification Kerberos avec des bases de données globales Aurora](#page-1450-0)
	- [Migration de RDS for MySQL vers Aurora MySQL](#page-1450-1)
	- [Prévention de la mise en cache des tickets](#page-1451-0)
	- [Journalisation pour l'authentification Kerberos](#page-1451-1)
- [Gestion d'un cluster de bases de données dans un domaine](#page-1452-0)
	- [Présentation de l'appartenance au domaine](#page-1452-1)

# <span id="page-1434-0"></span>Présentation de l'authentification Kerberos pour les clusters de bases de données Aurora MySQL

Pour configurer l'authentification Kerberos pour un cluster de bases de données Aurora MySQL, effectuez les étapes générales suivantes. Ces étapes sont décrites plus en détail ci-dessous.

- 1. Utilisez AWS Managed Microsoft AD pour créer un annuaire AWS Managed Microsoft AD. Vous pouvez utiliser AWS Management Console, AWS CLI ou l'AWS Directory Service pour créer l'annuaire. Pour obtenir des instructions détaillées, consultez [Création d'un annuaire AWS](https://docs.aws.amazon.com/directoryservice/latest/admin-guide/ms_ad_getting_started_create_directory.html)  [Managed Microsoft AD](https://docs.aws.amazon.com/directoryservice/latest/admin-guide/ms_ad_getting_started_create_directory.html) dans le Guide d'administration AWS Directory Service.
- 2. Créez un rôle AWS Identity and Access Management (IAM) utilisant la politique IAM gérée AmazonRDSDirectoryServiceAccess. Le rôle autorise Amazon Aurora à effectuer des appels vers votre annuaire.

Pour que le rôle autorise l'accès, le point de terminaison AWS Security Token Service (AWS STS) doit être activé dans la Région AWS pour votre compte AWS. Les points de terminaison AWS STS sont actifs par défaut dans toutes les Régions AWS et vous pouvez les utiliser sans qu'aucune autre action soit nécessaire. Pour de plus amples informations, veuillez consulter [Activation et](https://docs.aws.amazon.com/IAM/latest/UserGuide/id_credentials_temp_enable-regions.html#sts-regions-activate-deactivate) [désactivation d'AWS STS dans une Région AWS](https://docs.aws.amazon.com/IAM/latest/UserGuide/id_credentials_temp_enable-regions.html#sts-regions-activate-deactivate) dans le Guide de l'utilisateur IAM.

- 3. Créez et configurez les utilisateurs dans l'annuaire AWS Managed Microsoft AD à l'aide des outils Microsoft Active Directory. Pour plus d'informations sur la création d'utilisateurs dans votre annuaire Active Directory, consultez [Gérer les utilisateurs et les groupes dans Microsoft AD géré](https://docs.aws.amazon.com/directoryservice/latest/admin-guide/ms_ad_manage_users_groups.html) [par AWS](https://docs.aws.amazon.com/directoryservice/latest/admin-guide/ms_ad_manage_users_groups.html) dans le Guide d'administration AWS Directory Service.
- 4. Créez ou modifiez un cluster de bases de données Aurora MySQL. Si vous utilisez CLI ou l'API RDS dans la demande de création, spécifiez un identificateur de domaine avec le paramètre Domain. Utilisez l'identificateur d-\* généré lors de la création de votre annuaire et le nom du rôle IAM que vous avez créé.

Si vous modifiez un cluster de bases de données Aurora MySQL existante pour utiliser l'authentification Kerberos, définissez les paramètres de domaine et de rôle IAM pour le cluster de bases de données. Recherchez le cluster de bases de données dans le même VPC que l'annuaire du domaine.

5. Utilisez les informations d'identification de l'utilisateur principal Amazon RDS pour vous connecter au cluster de bases de données Aurora MySQL. Créez l'utilisateur de base de données dans Aurora MySQL en suivant les instructions données dan[sÉtape 6 : Créer des utilisateurs Aurora](#page-1445-0)  [MySQL utilisant l'authentification Kerberos](#page-1445-0).

Les utilisateurs que vous créez de cette façon peuvent se connecter au cluster de bases de données Aurora MySQL en utilisant l'authentification Kerberos. Pour de plus amples informations, veuillez consulter [Connexion à Aurora MySQL avec l'authentification Kerberos](#page-1448-0).

Pour utiliser l'authentification Kerberos à l'aide d'un annuaire Microsoft Active Directory sur site ou auto-géré, créez une approbation de forêt. Une approbation de forêt est une relation d'approbation entre deux groupes de domaines. L'approbation peut être unidirectionnelle ou bidirectionnelle. Pour de plus amples informations sur la configuration des approbations de forêts avec AWS Directory Service, veuillez consulter [Quand créer une relation d'approbation ?](https://docs.aws.amazon.com/directoryservice/latest/admin-guide/ms_ad_setup_trust.html) dans le Guide d'administration AWS Directory Service.

# <span id="page-1436-0"></span>Limites de l'authentification Kerberos pour Aurora MySQL

Les limitates suivantes s'appliquent à l'authentification Kerberos pour Aurora MySQL :

• L'authentification Kerberos est prise en charge pour Aurora MySQL versions 3.03 et ultérieures.

Pour plus d'informations sur la prise en charge d'une Région AWS, consultez [Authentification](#page-89-0)  [Kerberos avec Aurora MySQL.](#page-89-0)

- Pour utiliser l'authentification Kerberos avec Aurora MySQL, votre client ou connecteur MySQL doit utiliser la version 8.0.26 ou ultérieure sur les plateformes Unix, 8.0.27 ou ultérieure sur Windows. Sinon, le plug-in authentication\_kerberos\_client côté client n'est pas disponible et vous ne pouvez pas vous authentifier.
- Seul AWS Managed Microsoft AD est pris en charge sur Aurora MySQL. Toutefois, vous pouvez joindre des clusters de bases de données Aurora MySQL à des domaines Microsoft AD gérés partagés qui appartiennent à différents comptes dans la même Région AWS.

Vous pouvez également utiliser votre propre annuaire Active Directory sur site. Pour plus d'informations, consultez [Étape 2 : \(Facultatif\) Créer une approbation pour un annuaire Active](#page-1440-0) [Directory sur site.](#page-1440-0)

• Lorsque vous utilisez Kerberos pour authentifier un utilisateur qui se connecte au cluster Aurora MySQL à partir de clients MySQL ou de pilotes du système d'exploitation Windows, la casse des caractères du nom d'utilisateur de base de données doit correspondre à celle de l'utilisateur dans Active Directory. Par exemple, si l'utilisateur apparaît dans Active Directory en tant qu'Admin, le nom d'utilisateur de base de données doit être Admin.

Cependant, vous pouvez désormais utiliser la comparaison des noms d'utilisateur sans distinction de casse avec le plug-in authentication\_kerberos. Pour de plus amples informations, veuillez consulter [Étape 8 : \(Facultatif\) Configurer la comparaison des noms d'utilisateur sans](#page-1447-0)  [distinction de casse.](#page-1447-0)

- Vous devez redémarrer les instances de base de données de lecteur après avoir activé la fonction pour installer le plug-in authentication\_kerberos.
- La réplication vers des instances de base de données qui ne prennent pas en charge le plug-in authentication\_kerberos peut entraîner un échec de réplication.
- Pour que les bases de données globales Aurora utilisent l'authentification Kerberos, vous devez la configurer pour chaque cluster de bases de données de la base de données globale.
- Le nom de domaine doit comporter moins de 62 caractères.

• Ne modifiez pas le port du cluster de bases de données après avoir activé l'authentification Kerberos. Si vous modifiez le port, l'authentification Kerberos ne fonctionnera plus.

# <span id="page-1437-0"></span>Configuration de l'authentification Kerberos pour les clusters de bases de données Aurora MySQL

Utilisez AWS Managed Microsoft AD pour configurer l'authentification Kerberos pour un cluster de bases de données Aurora MySQL. Pour configurer l'authentification Kerberos, procédez comme suit :

### Rubriques

- [Étape 1 : Créer un annuaire à l'aide d AWS Managed Microsoft AD](#page-1437-1)
- [Étape 2 : \(Facultatif\) Créer une approbation pour un annuaire Active Directory sur site](#page-1440-0)
- [Étape 3 : Créer un rôle IAM pour une utilisation par Amazon Aurora](#page-1441-0)
- [Étape 4 : Créer et configurer des utilisateurs](#page-1443-0)
- [Étape 5 : Créer ou modifier un cluster de bases de données Aurora MySQL](#page-1443-1)
- [Étape 6 : Créer des utilisateurs Aurora MySQL utilisant l'authentification Kerberos](#page-1445-0)
- [Étape 7 : Configurer un client MySQL](#page-1446-1)
- [Étape 8 : \(Facultatif\) Configurer la comparaison des noms d'utilisateur sans distinction de casse](#page-1447-0)

# <span id="page-1437-1"></span>Étape 1 : Créer un annuaire à l'aide d AWS Managed Microsoft AD

AWS Directory Service crée un annuaire Active Directory totalement géré dans le Cloud AWS. Lorsque vous créez un annuaire AWS Managed Microsoft AD, AWS Directory Service crée deux contrôleurs de domaine et serveurs de système de noms de domaine (DNS) en votre nom. Les serveurs de répertoire sont créés dans des sous-réseaux différents d'un VPC. Cette redondance permet de s'assurer que votre annuaire reste accessible, y compris en cas de défaillance.

Lorsque vous créez un annuaire AWS Managed Microsoft AD, AWS Directory Service effectue les tâches suivantes en votre nom :

- Configuration d'un annuaire Active Directory dans le VPC.
- Création d'un compte d'administrateur d'annuaire avec le nom d'utilisateur Admin et le mot de passe spécifié. Ce compte est utilisé pour gérer votre annuaire.

#### **a** Note

Assurez-vous d'enregistrer ce mot de passe, car AWS Directory Service ne le stocke pas. Vous pouvez le réinitialiser, mais vous ne pouvez pas le récupérer.

• Création d'un groupe de sécurité pour les contrôleurs de l'annuaire.

Lorsque vous lancez AWS Managed Microsoft AD, AWS crée une unité d'organisation (UO) qui contient tous les objets de votre annuaire. Cette unité d'organisation porte le nom NetBIOS que vous avez saisi lorsque vous avez créé votre annuaire. Elle se trouve à la racine du domaine, qui est détenue et gérée par AWS.

Le compte Admin qui a été créé avec votre annuaire AWS Managed Microsoft AD dispose des autorisations pour les activités d'administration les plus courantes pour votre unité d'organisation, dont :

- Création, mise à jour et suppression des utilisateurs
- Ajouter des ressources à votre domaine, comme des serveurs de fichiers ou d'impression, puis attribuer des autorisations pour ces ressources aux utilisateurs dans votre unité d'organisation
- Créer des unités d'organisation et des conteneurs supplémentaires
- Déléguer des autorités
- Restaurer des objets supprimés de la corbeille Active Directory
- Exécuter les PowerShell modules Windows AD et DNS sur le service Web Active Directory

Le compte Admin dispose également de droits pour exécuter les activités suivantes au niveau du domaine :

- Gérer les configurations DNS (ajouter, supprimer ou mettre à jour des enregistrements, des zones et des redirecteurs)
- Afficher les journaux d'évènements DNS
- Afficher les journaux d'évènements de sécurité

Pour créer un annuaire avec AWS Managed Microsoft AD

- 1. Connectez-vous à AWS Management Console et ouvrez la console AWS Directory Service à l'adresse <https://console.aws.amazon.com/directoryservicev2/>.
- 2. Dans le panneau de navigation, choisissez Directories (Répertoires), puis Set up Directory (Configurer un répertoire).
- 3. Choisissez AWS Managed Microsoft AD. AWS Managed Microsoft AD est la seule option que vous pouvez utiliser actuellement avec Amazon RDS.
- 4. Entrez les informations suivantes :

Nom de DNS de l'annuaire

Nom complet de l'annuaire, par exemple **corp.example.com**.

Nom NetBIOS de l'annuaire

Nom court de l'annuaire, par exemple **CORP**.

Description de l'annuaire

(Facultatif) Une description de l'annuaire.

Mot de passe administrateur

Mot de passe de l'administrateur de l'annuaire. Le processus de création d'un annuaire crée un compte d'administrateur avec le nom d'utilisateur Admin et ce mot de passe.

Le mot de passe de l'administrateur de l'annuaire ne peut pas contenir le terme « admin ». Le mot de passe est sensible à la casse et doit comporter entre 8 et 64 caractères. Il doit également contenir au moins un caractère de trois des quatre catégories suivantes :

- Lettres minuscules (a–z)
- Lettres majuscules (A–Z)
- Chiffres (0–9)
- Caractères non alphanumériques  $(\sim 0.0044\$  % ^ &  $^*$  + =  $\lvert \frac{1}{2} \rvert \cdot \frac{1}{2}$  ( $\sim$ , .?/)

Confirmer le mot de passe

Saisissez à nouveau le mot de passe de l'administrateur.

- 5. Choisissez Suivant.
- 6. Entrez les informations suivantes dans la section Networking (Réseaux), puis choisissez Suivant (Next) :

Configuration de l'authentification Kerberos pour Aurora MySQL 1407
#### VPC

VPC de l'annuaire. Créez le cluster de bases de données Aurora MySQL dans ce même VPC.

Sous-réseaux

Sous-réseaux pour les serveurs d'annuaires. Les deux sous-réseaux doivent être dans des zones de disponibilité différentes.

7. Vérifiez les informations concernant l'annuaire et effectuez les modifications nécessaires. Lorsque les informations sont correctes, choisissez Create directory (Créer le répertoire).

La création de l'annuaire prend plusieurs minutes. Lorsqu'il est créé, la valeur du champ Status (Statut) devient Active (Actif).

Pour consulter les informations relatives à votre annuaire, choisissez le nom de l'annuaire dans la liste. Notez la valeur ID de l'annuaire. Vous en aurez besoin pour créer ou modifier votre cluster de bases de données Aurora MySQL.

Étape 2 : (Facultatif) Créer une approbation pour un annuaire Active Directory sur site

Si vous ne prévoyez pas d'utiliser votre propre Microsoft Active Directory sur site, passez à [Étape 3 :](#page-1441-0)  [Créer un rôle IAM pour une utilisation par Amazon Aurora.](#page-1441-0)

Pour utiliser l'authentification Kerberos avec votre annuaire Active Directory sur site, vous devez créer une relation de domaine d'approbation à l'aide d'une approbation de forêt entre votre annuaire Microsoft Active Directory sur site et l'annuaire AWS Managed Microsoft AD (créé dans [Étape 1 :](#page-1437-0) [Créer un annuaire à l'aide d AWS Managed Microsoft AD\)](#page-1437-0). L'approbation peut être unidirectionnelle. Dans ce cas, l'annuaire AWS Managed Microsoft AD approuve Microsoft Active Directory sur site. L'approbation peut également être bidirectionnelle. Dans ce cas, les deux Active Directory s'approuvent mutuellement. Pour plus d'informations sur la configuration des approbations avec AWS Directory Service, consultez [Quand créer une relation d'approbation ?](https://docs.aws.amazon.com/directoryservice/latest/admin-guide/ms_ad_setup_trust.html) dans le Guide d'administration AWS Directory Service.

## **a** Note

Si vous utilisez un annuaire Microsoft Active Directory sur site :

- Les clients Windows doivent se connecter en utilisant le nom de domaine du AWS Directory Service dans le point de terminaison plutôt que rds.amazonaws.com. Pour plus d'informations, consultez [Connexion à Aurora MySQL avec l'authentification Kerberos.](#page-1448-0)
- Les clients Windows ne peuvent pas se connecter à l'aide de points de terminaison Aurora personnalisés. Pour en savoir plus, veuillez consulter la section [Gestion des connexions](#page-142-0) [Amazon Aurora](#page-142-0).
- Pour les [bases de données globales](#page-3173-0) :
	- Les clients Windows peuvent se connecter à l'aide de points de terminaison d'instance ou de points de terminaison de cluster dans la Région AWS principale de la base de données globale.
	- Les clients Windows ne peuvent pas se connecter à l'aide de points de terminaison de cluster dans les Régions AWS secondaires.

Assurez-vous que le nom de domaine de votre Microsoft Active Directory sur site inclut un routage de suffixe DNS correspondant à la relation d'approbation nouvellement créée. La capture d'écran suivante présente un exemple.

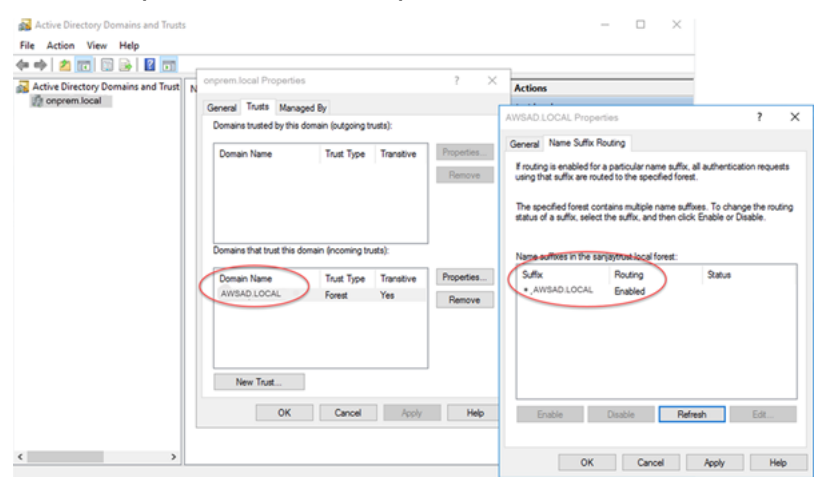

## <span id="page-1441-0"></span>Étape 3 : Créer un rôle IAM pour une utilisation par Amazon Aurora

Pour qu'Amazon Aurora appelle AWS Directory Service pour vous, vous avez besoin d'un rôle AWS Identity and Access Management (IAM) utilisant la politique IAM gérée AmazonRDSDirectoryServiceAccess. Ce rôle permet à Aurora d'effectuer des appels vers AWS Directory Service.

Lorsque vous créez un cluster de bases de données à l'aide de la AWS Management Console, et que vous disposez de l'autorisation iam:CreateRole, la console crée ce rôle automatiquement. Dans ce cas, le nom du rôle est rds-directoryservice-kerberos-access-role. Sinon, vous devez créer le rôle IAM manuellement. Lorsque vous créez ce rôle IAM, choisissez Directory Service et attachez-lui la stratégie gérée AWS AmazonRDSDirectoryServiceAccess.

Pour plus d'informations sur la création de rôles IAM pour un service, consultez [Création d'un rôle](https://docs.aws.amazon.com/IAM/latest/UserGuide/id_roles_create_for-service.html)  [pour déléguer des autorisations à un service AWS](https://docs.aws.amazon.com/IAM/latest/UserGuide/id_roles_create_for-service.html) dans le Guide de l'utilisateur IAM.

Vous pouvez également créer des politiques avec les autorisations obligatoires au lieu d'utiliser la politique gérée IAM AmazonRDSDirectoryServiceAccess. Dans ce cas, le rôle IAM doit avoir la politique d'approbation IAM suivante :

```
{ 
   "Version": "2012-10-17", 
   "Statement": [ 
     { 
        "Sid": "", 
        "Effect": "Allow", 
        "Principal": { 
          "Service": [ 
             "directoryservice.rds.amazonaws.com", 
             "rds.amazonaws.com" 
          ] 
        }, 
        "Action": "sts:AssumeRole" 
      } 
   ]
}
```
Le rôle doit également avoir la politique de rôle IAM suivante.

```
{ 
   "Version": "2012-10-17", 
   "Statement": [ 
     { 
       "Action": [ 
          "ds:DescribeDirectories", 
          "ds:AuthorizeApplication", 
          "ds:UnauthorizeApplication", 
          "ds:GetAuthorizedApplicationDetails"
```

```
 ], 
      "Effect": "Allow", 
      "Resource": "*" 
      } 
   ]
}
```
## Étape 4 : Créer et configurer des utilisateurs

Vous pouvez créer des utilisateurs avec l'outil Active Directory Users and Computers (Utilisateurs et ordinateurs Active Directory). Cet outil fait partie des outils Active Directory Domain Services et Active Directory Lightweight Directory Services (Services de domaine Active Directory et Services d'annuaire légers Active Directory). Les utilisateurs représentent des individus ou des entités individuelles qui ont accès à votre annuaire.

Pour créer des utilisateurs dans un annuaire AWS Directory Service, vous utilisez une instance sur site ou Amazon EC2 basée sur Microsoft Windows associée à votre annuaire AWS Directory Service. Vous devez être connecté à l'instance en tant qu'utilisateur disposant de privilèges pour créer des utilisateurs. Pour de plus amples informations, veuillez consulter [Gérer des utilisateurs](https://docs.aws.amazon.com/directoryservice/latest/admin-guide/creating_ad_users_and_groups.html) [et des groupes dans AWS Managed Microsoft AD](https://docs.aws.amazon.com/directoryservice/latest/admin-guide/creating_ad_users_and_groups.html) dans le Guide d'administration d'AWS Directory Service.

## Étape 5 : Créer ou modifier un cluster de bases de données Aurora MySQL

Créez ou modifiez un cluster de bases de données Aurora MySQL à utiliser avec votre annuaire. Vous pouvez utiliser la console, l'AWS CLI ou l'API RDS pour associer un cluster de bases de données à un annuaire. Vous pouvez effectuer cette tâche de différentes manières :

• Créez un nouveau cluster de base de données Aurora MySQL à l'aide de la console, de la commande [create-db-cluster](https://docs.aws.amazon.com/cli/latest/reference/rds/create-db-cluster.html)CLI ou de l'opération d'API [CreateDBCluster](https://docs.aws.amazon.com/AmazonRDS/latest/APIReference/API_CreateDBCluster.html) RDS.

Pour obtenir des instructions, veuillez consulter [Création d'un cluster de base de données Amazon](#page-321-0)  [Aurora](#page-321-0).

• Modifiez un cluster de base de données Aurora MySQL existant à l'aide de la console, de la commande [modify-db-clusterC](https://docs.aws.amazon.com/cli/latest/reference/rds/modify-db-cluster.html)LI ou de l'opération d'API [ModifyDBCluster](https://docs.aws.amazon.com/AmazonRDS/latest/APIReference/API_ModifyDBCluster.html) RDS.

Pour obtenir des instructions, veuillez consulter [Modification d'un cluster de bases de données](#page-474-0) [Amazon Aurora](#page-474-0).

Configuration de l'authentification Kerberos pour Aurora MySQL 1411

• Restaurez un cluster de base de données Aurora MySQL à partir d'un instantané de base de données à l'aide de la console, de la commande CLI [restore-db-cluster-from-snapshot](https://docs.aws.amazon.com/cli/latest/reference/rds/restore-db-cluster-from-snapshot.html) ou de l'opération d'[API RestoreDB ClusterFromSnapshot RDS](https://docs.aws.amazon.com/AmazonRDS/latest/APIReference/API_RestoreDBClusterFromSnapshot.html).

Pour obtenir des instructions, veuillez consulter [Restauration à partir d'un instantané de cluster de](#page-787-0)  [base de données](#page-787-0).

• Restaurez un cluster de base de données Aurora MySQL à point-in-time l'aide de la console, de la commande [restore-db-cluster-to- point-in-time](https://docs.aws.amazon.com/cli/latest/reference/rds/restore-db-cluster-to-point-in-time.html) CLI ou de l'opération d'API ClusterToPointInTime RDS [RestoreDB](https://docs.aws.amazon.com/AmazonRDS/latest/APIReference/API_RestoreDBClusterToPointInTime.html).

Pour obtenir des instructions, veuillez consulter [Restauration d'un cluster de base de données à](#page-872-0) [une date définie](#page-872-0).

L'authentification Kerberos est uniquement prise en charge pour les clusters de bases de données Aurora MySQL dans un VPC. Le cluster de bases de données peut se trouver dans le même VPC que l'annuaire ou dans un autre VPC. Le VPC du cluster de bases de données doit avoir un groupe de sécurité VPC qui autorise les communications sortantes vers votre annuaire.

## Console

Lorsque vous utilisez la console pour créer, modifier ou restaurer un cluster de base de données, choisissez Kerberos authentication (Authentification Kerberos) dans la section Database authentication (Authentification de base de données). Choisissez Browse Directory (Parcourir les répertoires), puis sélectionnez le répertoire, ou choisissez Create a new directory (Créer un nouveau répertoire).

## AWS CLI

Lorsque vous utilisez l'AWS CLI ou l'API RDS, associez un cluster de bases de données à un annuaire. Les paramètres suivants sont nécessaires pour que le cluster de bases de données utilise l'annuaire du domaine que vous avez créé :

- Pour le paramètre --domain, vous devez indiquer l'identifiant du domaine (identifiant «  $d$ -\* ») généré lors de la création de l'annuaire.
- Pour le paramètre --domain-iam-role-name, utilisez le rôle que vous avez créé qui utilise la politique IAM gérée AmazonRDSDirectoryServiceAccess.

Par exemple, la commande d'interface de ligne de commande suivante modifie un cluster de bases de données de façon à utiliser un annuaire.

Pour LinuxmacOS, ou Unix :

```
aws rds modify-db-cluster \ 
     --db-cluster-identifier mydbcluster \ 
     --domain d-ID \ 
     --domain-iam-role-name role-name
```
Dans Windows :

```
aws rds modify-db-cluster ^ 
     --db-cluster-identifier mydbcluster ^ 
     --domain d-ID ^ 
     --domain-iam-role-name role-name
```
#### **A** Important

Si vous modifiez un cluster de bases de données pour activer l'authentification Kerberos, redémarrez les instances de base de données de lecteur après avoir effectué la modification.

## <span id="page-1445-0"></span>Étape 6 : Créer des utilisateurs Aurora MySQL utilisant l'authentification Kerberos

Le cluster de bases de données est joint au domaine AWS Managed Microsoft AD. Vous pouvez ainsi créer des utilisateurs Aurora MySQL à partir des utilisateurs Active Directory de votre domaine. Les autorisations de base de données sont gérées via des autorisations Aurora MySQL standard qui sont accordées et révoquées à partir de ces utilisateurs.

Vous pouvez autoriser un utilisateur Active Directory à s'authentifier avec Aurora MySQL. Pour ce faire, utilisez d'abord les informations d'identification de l'utilisateur principal Amazon RDS pour vous connecter au cluster de bases de données Aurora MySQL comme avec n'importe quel autre cluster de bases de données. Après vous être connecté, créez un utilisateur authentifié en externe avec l'authentification Kerberos dans Aurora MySQL comme indiqué ici :

```
CREATE USER user_name@'host_name' IDENTIFIED WITH 'authentication_kerberos' BY 
  'realm_name';
```
- Remplacez *user name* par le nom de l'utilisateur. Les utilisateurs (personnes et applications) de votre domaine peuvent désormais se connecter au cluster de bases de données à partir d'un ordinateur client joint au domaine à l'aide de l'authentification Kerberos.
- Remplacez *host\_name* par le nom d'hôte. Vous pouvez utiliser % comme un caractère générique. Vous pouvez également utiliser des adresses IP spécifiques pour le nom d'hôte.
- Remplacez *realm\_name* par le nom de domaine de l'annuaire du domaine. Le nom de domaine est généralement identique au nom de domaine DNS en lettres majuscules, par exemple CORP.EXAMPLE.COM. Un domaine est un groupe de systèmes qui utilise le même centre de distribution de clés Kerberos.

L'exemple suivant crée un utilisateur de base de données dont le nom Admin s'authentifie auprès de l'annuaire Active Directory à l'aide du nom de domaine MYSQL.LOCAL.

CREATE USER Admin@'%' IDENTIFIED WITH 'authentication\_kerberos' BY 'MYSQL.LOCAL';

Modification d'un identifiant Aurora MySQL existant

Vous pouvez également modifier un identifiant Aurora MySQL existant pour utiliser l'authentification Kerberos avec la syntaxe suivante :

ALTER USER *user\_name* IDENTIFIED WITH 'authentication\_kerberos' BY '*realm\_name*';

Étape 7 : Configurer un client MySQL

Pour configurer un client MySQL, procédez comme suit :

- 1. Créez un fichier krb5.conf (ou équivalent) pointant vers le domaine.
- 2. Vérifiez que le trafic peut circuler entre l'hôte du client et AWS Directory Service. Utilisez un utilitaire réseau tel que Netcat pour les opérations suivantes :
	- Vérifiez le trafic via DNS pour le port 53.
	- Vérifiez le trafic via TCP/UDP pour le port 53 et pour Kerberos, cela incluant les ports 88 et 464 pour AWS Directory Service.
- 3. Vérifiez que le trafic peut circuler entre l'hôte du client et l'instance de base de données via le port de la base de données. Par exemple, utilisez mysql pour vous connecter à la base de données et y accéder.

Voici un exemple de contenu krb5.conf pour AWS Managed Microsoft AD.

```
[libdefaults] 
 default_realm = EXAMPLE.COM
[realms] 
EXAMPLE.COM = \{ kdc = example.com 
   admin_server = example.com 
 }
[domain_realm] 
  .example.com = EXAMPLE.COM 
 example.com = EXAMPLE.COM
```
Vous trouverez ci-après un exemple de contenu krb5.conf pour un annuaire Microsoft Active Directory sur site.

```
[libdefaults] 
 default_realm = EXAMPLE.COM
[realms] 
EXAMPLE.COM = \{ kdc = example.com 
   admin_server = example.com 
 } 
ONPREM.COM = f kdc = onprem.com 
   admin_server = onprem.com 
 }
[domain_realm] 
  .example.com = EXAMPLE.COM 
 example.com = EXAMPLE.COM 
  .onprem.com = ONPREM.COM 
 onprem.com = ONPREM.COM 
  .rds.amazonaws.com = EXAMPLE.COM 
  .amazonaws.com.cn = EXAMPLE.COM 
  .amazon.com = EXAMPLE.COM
```
Étape 8 : (Facultatif) Configurer la comparaison des noms d'utilisateur sans distinction de casse

Par défaut, la casse des caractères du nom d'utilisateur de base de données MySQL doit correspondre à celle de l'identifiant Active Directory. Cependant, vous pouvez

désormais utiliser la comparaison des noms d'utilisateur sans distinction de casse avec le plug-in authentication kerberos. Pour ce faire, vous devez définir le paramètre authentication\_kerberos\_caseins\_cmp de cluster de bases de données sur true.

Pour utiliser la comparaison des noms d'utilisateur sans distinction de casse

- 1. Créez un groupe personnalisé de paramètres de cluster de bases de données. Suivez la procédure fournie dans [Création d'un groupe de paramètres de cluster de base de données](#page-391-0).
- 2. Modifiez le nouveau groupe de paramètres pour définir la valeur de authentication\_kerberos\_caseins\_cmp sur true. Suivez la procédure fournie dans [Modification de paramètres dans un groupe de paramètres de cluster de base de données](#page-396-0).
- 3. Associez le groupe de paramètres de cluster de bases de données à votre cluster de bases de données Aurora MySQL. Suivez la procédure fournie dans [Associer un groupe de paramètres de](#page-394-0)  [cluster de base de données à un cluster de base de données.](#page-394-0)
- 4. Redémarrez le cluster de bases de données.

# <span id="page-1448-0"></span>Connexion à Aurora MySQL avec l'authentification Kerberos

Pour éviter les erreurs, utilisez un client MySQL avec la version 8.0.26 ou ultérieure sur les plateformes Unix, ou 8.0.27 ou ultérieure sur Windows.

## Utilisation de l'identifiant Kerberos Aurora MySQL pour se connecter au cluster de bases de données

Pour vous connecter à Aurora MySQL à l'aide de l'authentification Kerberos, vous devez vous connecter comme l'utilisateur de base de données que vous avez créé à l'aide des instructions fournies dans [Étape 6 : Créer des utilisateurs Aurora MySQL utilisant l'authentification Kerberos](#page-1445-0).

À partir d'une invite de commande, connectez-vous à un des points de terminaison associés à votre cluster de bases de données Aurora MySQL. Lorsque vous êtes invité à entrer le mot de passe, entrez le mot de passe Kerberos associé à ce nom d'utilisateur.

Lorsque vous vous authentifiez avec Kerberos, un ticket d'attribution de tickets (TGT) est généré s'il n'en existe pas déjà un. Le plug-in authentication\_kerberos utilise le TGT pour obtenir un ticket de service, qui est ensuite présenté au serveur de base de données Aurora MySQL.

Vous pouvez utiliser le client MySQL pour vous connecter à Aurora MySQL avec une authentification Kerberos sous Windows ou Unix.

#### Unix

Vous pouvez vous connecter avec l'une des méthodes suivantes :

- Obtenez le TGT manuellement. Dans ce cas, il n'est pas nécessaire de fournir le mot de passe au client MySQL.
- Fournissez le mot de passe pour la connexion Active Directory directement au client MySQL.

Le plug-in côté client est pris en charge sur les plateformes Unix pour les versions client de MySQL 8.0.26 et ultérieures.

Pour vous connecter en obtenant le TGT manuellement

1. Sur l'interface de ligne de commande, utilisez la commande suivante pour obtenir le TGT.

```
kinit user_name
```
2. Utilisez la commande mysq1 suivante pour vous connecter au point de terminaison de l'instance de base de données de votre cluster de bases de données.

mysql -h *DB\_instance\_endpoint* -P 3306 -u *user\_name* -p

## **a** Note

L'authentification peut échouer si le keytab a fait l'objet d'une rotation sur l'instance de base de données. Dans ce cas, obtenez un nouveau TGT en exécutant à nouveau kinit.

Pour vous connecter directement

1. Sur l'interface de ligne de commande, utilisez la commande mysql suivante pour vous connecter au point de terminaison de l'instance de base de données de votre cluster de bases de données.

mysql -h *DB\_instance\_endpoint* -P 3306 -u *user\_name* -p

2. Saisissez le mot de passe de l'utilisateur Active Directory.

#### **Windows**

Sous Windows, l'authentification est généralement effectuée au moment de la connexion. Vous n'avez donc pas besoin d'obtenir le TGT manuellement pour vous connecter au cluster de bases de données Aurora MySQL. La casse du nom d'utilisateur de base de données doit correspondre à la casse des caractères de l'utilisateur dans Active Directory. Par exemple, si l'utilisateur apparaît dans Active Directory en tant qu'Admin, le nom d'utilisateur de base de données doit être Admin.

Le plug-in côté client est pris en charge sur les plateformes Windows pour les versions client de MySQL 8.0.27 et ultérieures.

Pour vous connecter directement

• Sur l'interface de ligne de commande, utilisez la commande mysql suivante pour vous connecter au point de terminaison de l'instance de base de données de votre cluster de bases de données.

mysql -h *DB\_instance\_endpoint* -P 3306 -u *user\_name*

## Authentification Kerberos avec des bases de données globales Aurora

L'authentification Kerberos for Aurora MySQL est prise en charge pour les bases de données globales Aurora. Pour authentifier les utilisateurs du cluster de bases de données secondaire à l'aide de l'Active Directory du cluster de bases de données principal, répliquez l'Active Directory sur la Région AWS secondaire. Vous activez l'authentification Kerberos sur le cluster secondaire en utilisant le même ID de domaine que pour le cluster principal. La réplication AWS Managed Microsoft AD est prise en charge uniquement avec la version Enterprise d'Active Directory. Pour plus d'informations, consultez [Multi-Region replication](https://docs.aws.amazon.com/directoryservice/latest/admin-guide/ms_ad_configure_multi_region_replication.html) (Réplication multi-régions) dans le Guide d'administration AWS Directory Service.

## Migration de RDS for MySQL vers Aurora MySQL

Après avoir migré de RDS for MySQL avec l'authentification Kerberos activée vers Aurora MySQL, modifiez les utilisateurs créés avec le plug-in auth\_pam pour qu'ils utilisent le plug-in authentication\_kerberos. Par exemple :

ALTER USER *user\_name* IDENTIFIED WITH 'authentication\_kerberos' BY '*realm\_name*';

Prévention de la mise en cache des tickets

Si aucun TGT valide n'existe au démarrage de l'application cliente MySQL, l'application peut obtenir le TGT et le mettre en cache. Si vous souhaitez empêcher la mise en cache du TGT, définissez un paramètre de configuration dans le fichier /etc/krb5.conf.

**a** Note

Cette configuration s'applique uniquement aux hôtes clients exécutant Unix, et non Windows.

Pour empêcher la mise en cache du TGT

• Ajoutez une section [appdefaults] à /etc/krb5.conf comme suit :

```
[appdefaults] 
 mysql = { destroy_tickets = true 
  }
```
Journalisation pour l'authentification Kerberos

La variable d'environnement AUTHENTICATION\_KERBEROS\_CLIENT\_LOG définit le niveau de journalisation pour l'authentification Kerberos. Vous pouvez utiliser les journaux pour le débogage côté client.

Les valeurs autorisées sont comprises entre 1 et 5. Les messages du journal sont écrits sur la sortie d'erreur standard. La table suivante décrit chaque niveau de journalisation.

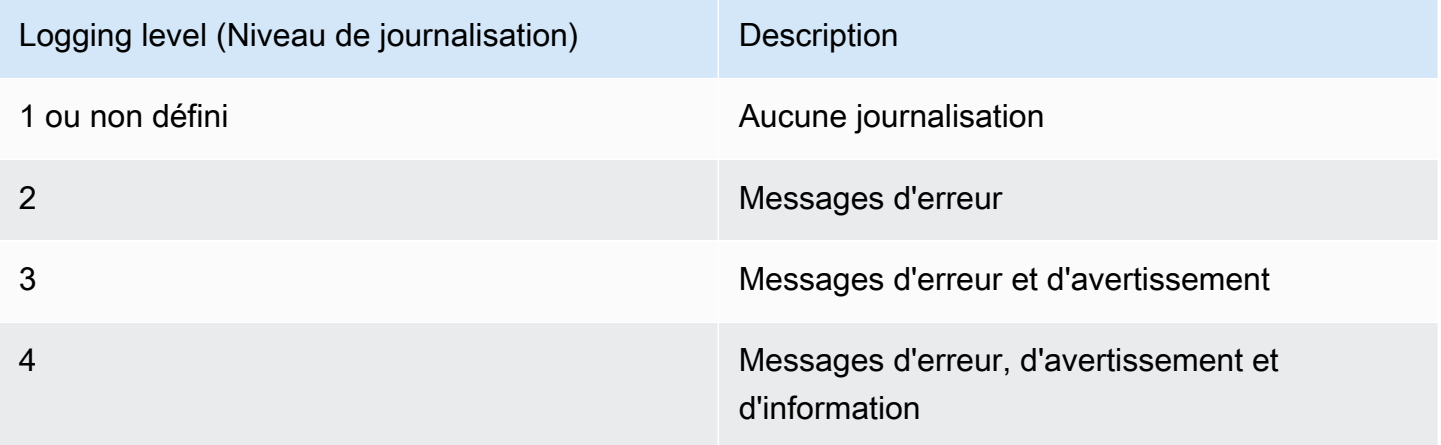

#### Logging level (Niveau de journalisation) Description

5 Messages d'erreur, d'avertissement, d'informa tion et de débogage

## Gestion d'un cluster de bases de données dans un domaine

Vous pouvez utiliser l'AWS CLI ou l'API RDS pour gérer votre cluster de bases de données et sa relation avec votre annuaire Active Directory géré. Par exemple, vous pouvez associer un annuaire Active Directory pour l'authentification Kerberos et dissocier un annuaire Active Directory pour désactiver l'authentification Kerberos. Vous pouvez également transférer un cluster de bases de données vers un autre afin qu'il soit authentifié en externe par un annuaire Active Directory.

Par exemple, l'API Amazon RDS vous permet d'effectuer les actions suivantes :

- Pour retenter l'activation de l'authentification Kerberos en cas d'échec d'appartenance, utilisez l'opération d'API ModifyDBInstance et spécifiez l'ID d'annuaire d'appartenance actuelle.
- Pour mettre à jour le nom du rôle IAM de l'appartenance, utilisez l'opération d'API ModifyDBInstance et spécifiez l'ID d'annuaire de l'appartenance actuelle et le nouveau rôle IAM.
- Pour désactiver l'authentification Kerberos sur un cluster de bases de données, utilisez l'opération d'API ModifyDBInstance et spécifiez none comme paramètre de domaine.
- Pour déplacer un cluster de bases de données d'un domaine à un autre, utilisez l'opération d'API ModifyDBInstance et spécifiez l'identifiant du nouveau domaine en tant que paramètre de domaine.
- Pour répertorier l'appartenance pour chaque cluster de bases de données, utilisez l'opération d'API DescribeDBInstances.

## Présentation de l'appartenance au domaine

Après la création ou la modification de votre cluster de bases de données, il devient un membre du domaine. Vous pouvez consulter le statut de l'appartenance au domaine pour le cluster de bases de données en exécutant la commande d'interface de ligne de commande [describe-db-clusters](https://docs.aws.amazon.com/cli/latest/reference/rds/describe-db-clusters.html). Le statut du cluster de bases de données peut avoir les valeurs suivantes :

• kerberos-enabled : l'authentification Kerberos est activée sur le cluster de bases de données.

- enabling-kerberos : AWS est en train d'activer l'authentification Kerberos sur ce cluster de bases de données.
- pending-enable-kerberos : l'activation de l'authentification Kerberos est en attente sur ce cluster de bases de données.
- pending-maintenance-enable-kerberos AWS tentera d'activer l'authentification Kerberos sur ce cluster de bases de données lors de la prochaine fenêtre de maintenance planifiée.
- pending-disable-kerberos : la désactivation de l'authentification Kerberos est en attente sur ce cluster de bases de données.
- pending-maintenance-disable-kerberos AWS tentera de désactiver l'authentification Kerberos sur ce cluster de bases de données lors de la prochaine fenêtre de maintenance planifiée.
- enable-kerberos-failed : un problème de configuration a empêché AWS d'activer l'authentification Kerberos sur le cluster de bases de données. Vérifiez et corrigez votre configuration avant d'émettre à nouveau la commande de modification du cluster de bases de données.
- disabling-kerberos : AWS est en train de désactiver l'authentification Kerberos sur ce cluster de bases de données.

Une demande d'activation de l'authentification Kerberos peut échouer à cause d'un problème de connectivité réseau ou d'un rôle IAM incorrect. Par exemple, supposons que vous créez un cluster de bases de données ou modifiez un cluster de bases de données et que la tentative d'activation de l'authentification Kerberos échoue. Si cela se produit, réémettez la commande modify ou modifiez le cluster de bases de données nouvellement créé pour joindre le domaine.

# Migration de données vers un cluster de base de données Amazon Aurora MySQL

Vous avez plusieurs options pour la migration des données de votre base de données existante vers un cluster de base de données Amazon Aurora MySQL. Vos options de migration dépendent également de la base de données à partir de laquelle vous effectuez la migration et de la taille des données que vous migrez.

Il existe deux types différents de migration : physique et logique. La migration physique signifie que des copies physiques des fichiers de base de données sont utilisées pour migrer la base de données. La migration logique signifie que la migration s'effectue en appliquant des modifications logiques à la base de données, telles que des insertions, des mises à jour et des suppressions.

La migration physique présente les avantages suivants :

- La migration physique est plus rapide que la migration logique, notamment pour les bases de données volumineuses.
- Les performances de base de données ne sont pas réduites lorsqu'une sauvegarde est effectuée pour une migration physique.
- La migration physique peut migrer tout le contenu de la base de données source, y compris les composants de base de données complexes.

La migration physique présente les limites suivantes :

- Le paramètre innodb\_page\_size doit être défini sur sa valeur par défaut (16KB).
- Le paramètre innodb data file path doit être configuré avec un seul fichier de données qui utilise le nom de fichier de données par défaut "ibdata1:12M:autoextend". Les bases de données comportant deux fichiers de données, ou avec un fichier de données portant un nom différent, ne peuvent pas faire l'objet d'une migration à l'aide de cette méthode.

Voici des exemples de noms de fichier non autorisés :

"innodb\_data\_file\_path=ibdata1:50M; ibdata2:50M:autoextend" et "innodb\_data\_file\_path=ibdata01:50M:autoextend".

• Le paramètre innodb\_log\_files\_in\_group doit être défini sur sa valeur par défaut (2).

La migration logique présente les avantages suivants :

- Vous pouvez migrer des sous-ensembles de la base de données, comme par exemple des tables spécifiques ou des parties d'une table.
- Les données peuvent être migrées quelle que soit la structure de stockage physique.

La migration logique présente les limites suivantes :

- La migration logique est généralement plus lente que la migration physique.
- Les composants de base de données complexes peuvent ralentir le processus de migration logique. Dans certains cas, les composants de base de données complexes peuvent même bloquer la migration logique.

Le tableau ci-dessous décrit vos options et le type de migration pour chaque option.

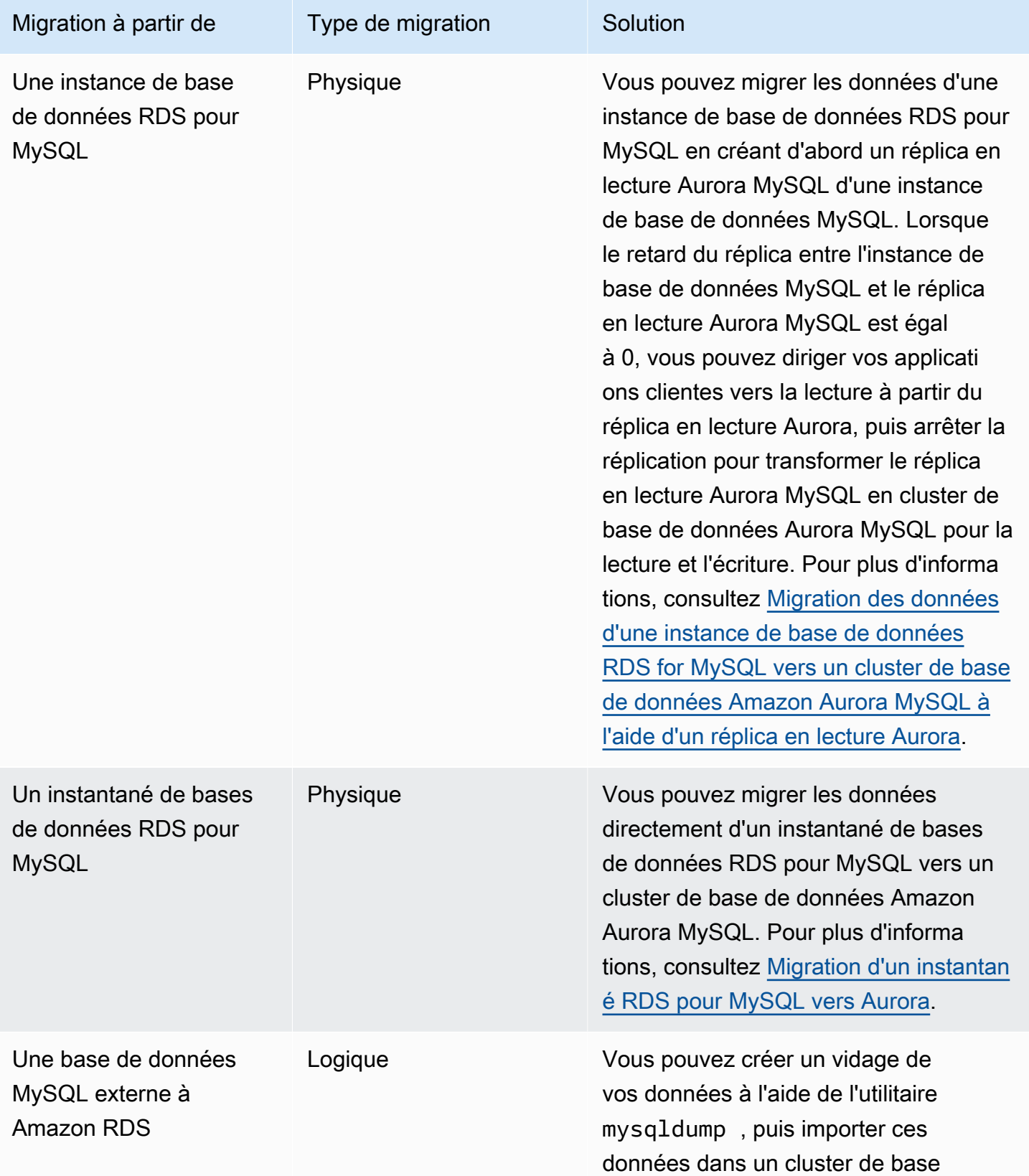

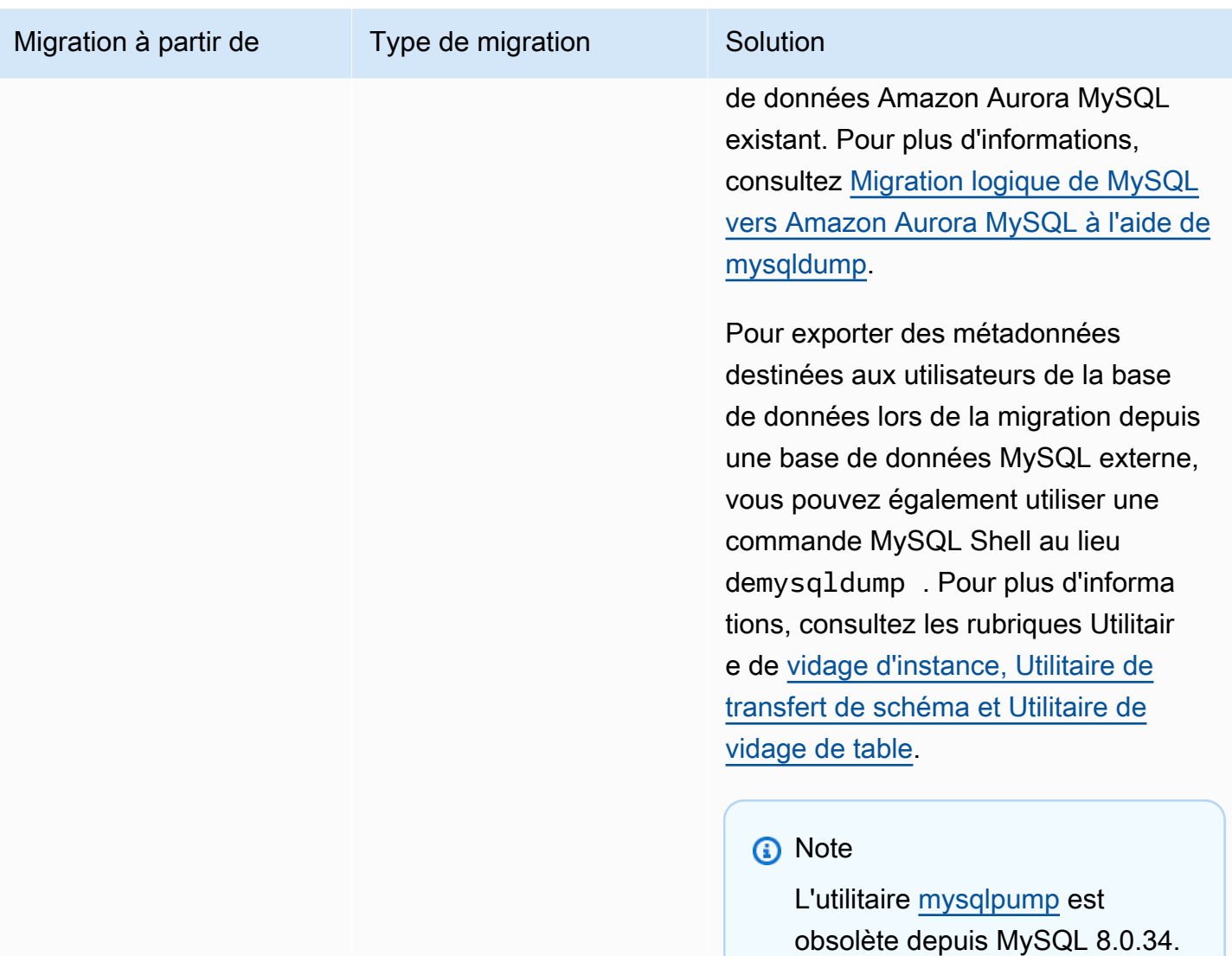

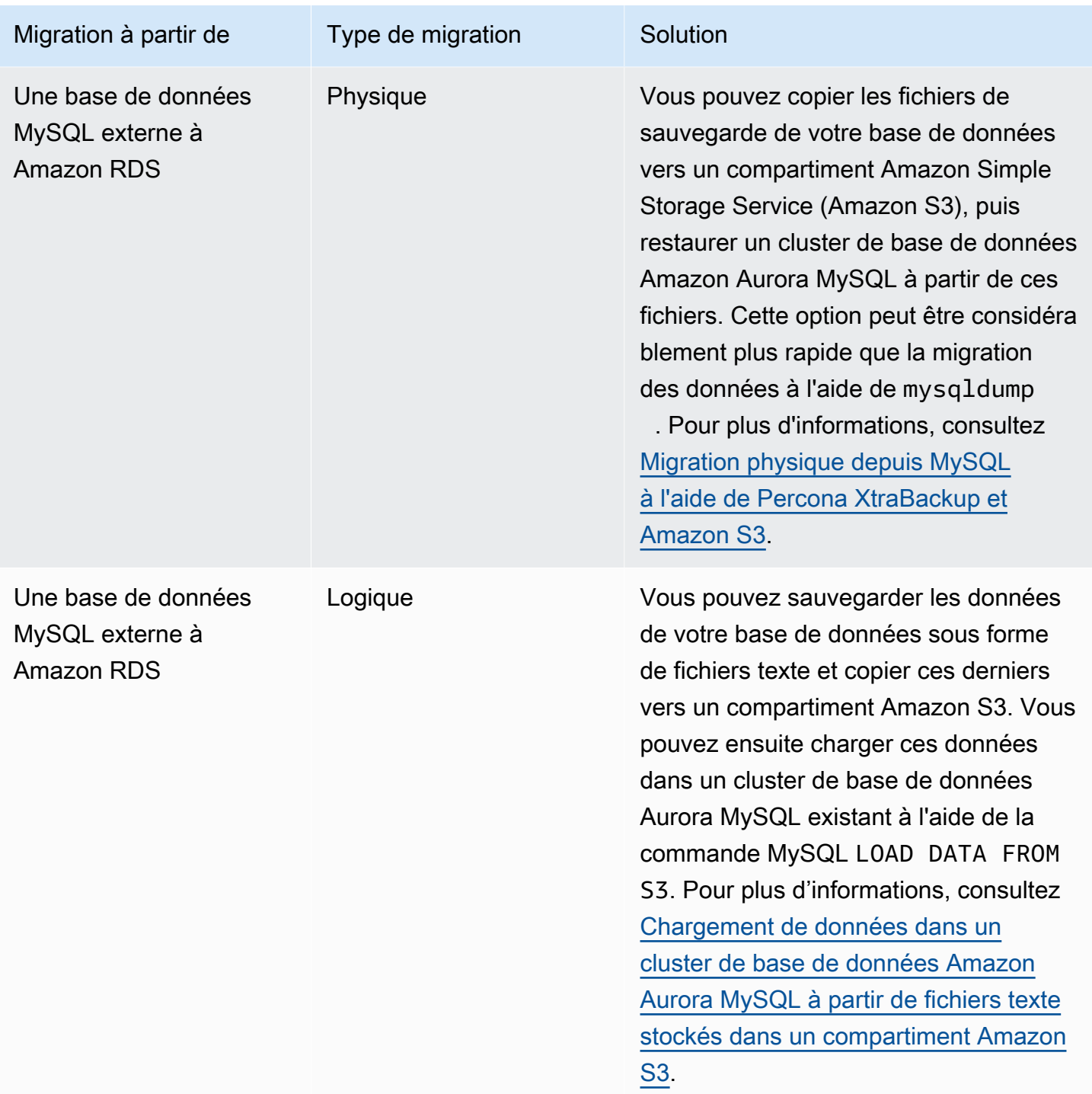

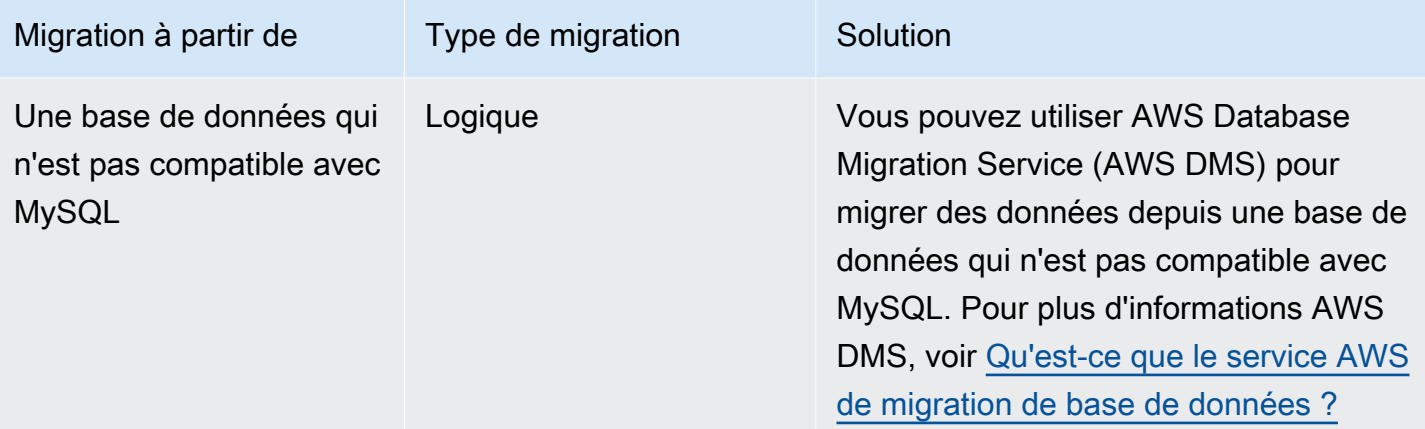

## **a** Note

Si vous effectuez la migration d'une base de données MySQL externe à Amazon RDS, les options de migration décrites dans le tableau sont prises en charge seulement si votre base de données prend en charge les espaces de table InnoDB ou MyISAM. Si la base de données MySQL que vous migrez vers Aurora MySQL utilise memcached, supprimez memcached avant de la migrer.

Vous ne pouvez pas migrer de certaines anciennes versions de MySQL 8.0, notamment des versions 8.0.11, 8.0.13 et 8.0.15, vers Aurora MySQL 3.05 et versions ultérieures. Nous vous recommandons de passer à MySQL version 8.0.28 avant de procéder à la migration.

# Migration des données d'une base de données MySQL externe vers un cluster de bases de données Amazon Aurora MySQL

Si votre base de données prend en charge les espaces de table InnoDB ou MySQL, ces options permettent la migration de vos données vers un cluster de bases de données Amazon Aurora MySQL :

- Vous pouvez créer un vidage de vos données à l'aide de l'utilitaire mysqldump, puis importer ces données dans un cluster de bases de données Amazon Aurora MySQL existant. Pour de plus amples informations, veuillez consulter [Migration logique de MySQL vers Amazon Aurora MySQL à](#page-1488-0)  [l'aide de mysqldump.](#page-1488-0)
- Vous pouvez copier les fichiers des sauvegardes complètes et incrémentielles de votre base de données vers un compartiment Amazon S3, puis restaurer vers un cluster de bases de données Amazon Aurora MySQL à partir de ces fichiers. Cette option peut être considérablement plus rapide que la migration des données à l'aide de mysqldump. Pour de plus amples informations, veuillez consulter [Migration physique depuis MySQL à l'aide de Percona XtraBackup et Amazon](#page-1460-0)  [S3.](#page-1460-0)

## Rubriques

- [Migration physique depuis MySQL à l'aide de Percona XtraBackup et Amazon S3](#page-1460-0)
- [Migration logique de MySQL vers Amazon Aurora MySQL à l'aide de mysqldump](#page-1488-0)

## <span id="page-1460-0"></span>Migration physique depuis MySQL à l'aide de Percona XtraBackup et Amazon S3

Vous pouvez copier les fichiers de sauvegarde complète et incrémentielle de votre base de données MySQL version 5.7 ou 8.0 source vers un compartiment Amazon S3. Vous pouvez ensuite effectuer une restauration sur un cluster de base de données Amazon Aurora MySQL avec la même version majeure du moteur de base de données à partir de ces fichiers.

Cette option peut être considérablement plus rapide que la migration des données à l'aide de mysqldump, parce que l'utilisation de mysqldump réexécute toutes les commandes pour recréer le schéma et les données de votre base de données source dans votre nouveau cluster de base de données Aurora MySQL. En copiant vos fichiers de données MySQL source, Aurora MySQL peut immédiatement utiliser ces fichiers en tant que données d'un cluster de base de données Aurora MySQL.

Vous pouvez également réduire au maximum les temps d'arrêt en utilisant la réplication des journaux binaires pendant le processus de migration. Si vous utilisez la réplication des journaux binaires, la base de données MySQL externe reste ouverte aux transactions pendant que les données sont migrées vers le cluster de base de données Aurora MySQL. Une fois le cluster de base de données Aurora MySQL créé, utilisez la réplication des journaux binaires pour synchroniser le cluster de base de données Aurora MySQL avec les transactions qui ont eu lieu après la sauvegarde. Une fois le cluster de base de données Aurora MySQL synchronisé avec la base de données MySQL, vous terminez la migration en basculant complètement vers le cluster de base de données Aurora MySQL pour les nouvelles transactions. Pour plus d'informations, consultez [Synchronisation du cluster de](#page-1475-0)  [base de données Amazon Aurora MySQL sur la base de données MySQL avec la réplication.](#page-1475-0)

## Table des matières

- [Limites et considérations](#page-1462-0)
- [Avant de commencer](#page-1464-0)
	- [Installation de Percona XtraBackup](#page-1465-0)
	- [Autorisations nécessaires](#page-1465-1)
	- [Création d'un rôle de service IAM](#page-1467-0)
- [Sauvegarde de fichiers à restaurer comme cluster de base de données Amazon Aurora MySQL](#page-1467-1)
	- [Création d'une sauvegarde complète avec Percona XtraBackup](#page-1467-2)
	- [Utilisation de sauvegardes incrémentielles avec Percona XtraBackup](#page-1469-0)
	- [Considérations relatives à la sauvegarde](#page-1470-0)
- [Restauration d'un cluster de base de données Amazon Aurora MySQL à partir d'un compartiment](#page-1471-0)  [Amazon S3](#page-1471-0)
- [Synchronisation du cluster de base de données Amazon Aurora MySQL sur la base de données](#page-1475-0)  [MySQL avec la réplication](#page-1475-0)
	- [Configuration de votre base de données MySQL externe et de votre cluster de base de données](#page-1476-0)  [Aurora MySQL pour la réplication chiffrée](#page-1476-0)
	- [Synchronisation du cluster de base de données Amazon Aurora MySQL sur la base de données](#page-1478-0)  [MySQL externe](#page-1478-0)
- [Réduction du délai de migration physique vers Amazon Aurora MySQL](#page-1483-0)
	- [Types de table non pris en charge](#page-1484-0)
	- [Comptes d'utilisateur avec des privilèges non pris en charge](#page-1486-0)
- [Privilèges dynamiques dans Aurora MySQL version 3](#page-1486-1) Migration d'une base de données MySQL externe vers Aurora MySQL 1429

• [Objets stockés avec 'rdsadmin'@'localhost' comme définisseur](#page-1487-0)

#### <span id="page-1462-0"></span>Limites et considérations

Les limites et considérations suivantes s'appliquent à la restauration vers un cluster de base de données Amazon Aurora MySQL à partir d'un compartiment Amazon S3 :

- Vous pouvez migrer vos données uniquement vers un nouveau cluster de base de données, et non vers un cluster de base de données existant.
- Vous devez utiliser Percona XtraBackup pour sauvegarder vos données sur S3. Pour plus d'informations, consultez [Installation de Percona XtraBackup.](#page-1465-0)
- Le compartiment Amazon S3 et le cluster de base de données Aurora MySQL doivent se trouver dans la même AWS région.
- Vous ne pouvez pas restaurer à partir des éléments suivants :
	- Une exportation d'un instantané de cluster de base de données sur Amazon S3. Vous ne pouvez pas non plus migrer des données à partir de l'exportation d'un instantané de cluster de base de données dans votre compartiment S3.
	- Une base de données source chiffrée, mais vous pouvez chiffrer les données en cours de migration. Vous pouvez également laisser les données non chiffrées pendant le processus de migration.
	- Une base de données MySQL 5.5 ou 5.6
- Percona Server for MySQL n'est pas pris en charge en tant que base de données source, car il peut contenir des compression\_dictionary\* tables dans le mysql schéma.
- Vous ne pouvez pas effectuer de restauration dans un cluster de base de données Aurora Serverless.
- La rétromigration n'est pas prise en charge pour les versions majeurs ni les versions mineures. Par exemple, vous ne pouvez pas migrer de MySQL version 8.0 vers Aurora MySQL version 2 (compatible avec MySQL 5.7). De même, vous ne pouvez pas migrer de MySQL version 8.0.32 vers Aurora MySQL version 3.03, compatible avec la version 8.0.26 de la communauté MySQL.
- Vous ne pouvez pas migrer de certaines anciennes versions de MySQL 8.0, notamment des versions 8.0.11, 8.0.13 et 8.0.15, vers Aurora MySQL 3.05 et versions ultérieures. Nous vous recommandons de passer à MySQL version 8.0.28 avant de procéder à la migration.
- L'importation à partir d'Amazon S3 n'est pas prise en charge sur la classe d'instances de base de données db.t2.micro. Toutefois, vous pouvez procéder à une restauration vers une autre

classe d'instance de base de données, puis modifier la classe d'instance de base de données ultérieurement. Pour plus d'informations sur les classes d'instance de base de données, veuillez consulter [Classes d'instances de base de données Aurora.](#page-169-0)

- Amazon S3 limite la taille d'un fichier chargé dans un compartiment S3 à 5 To. Si un fichier de sauvegarde dépasse 5 To, vous devez diviser celui-ci en plusieurs fichiers plus petits.
- Amazon RDS limite le nombre de fichiers chargés dans un compartiment S3 à 1 million. Si les données de sauvegarde de votre base de données, y compris toutes les sauvegardes complètes et incrémentielles, dépassent 1 million de fichiers, utilisez un fichier Gzip (.gz), tar (.tar.gz) ou Percona xbstream (.xbstream) pour stocker les fichiers de sauvegarde complète et incrémentielle dans le compartiment S3. Percona XtraBackup 8.0 prend uniquement en charge Percona xbstream pour la compression.
- Pour fournir des services de gestion à chaque cluster de base de données, l'utilisateur rdsadmin est créé lors de la création du cluster de base de données. Comme il s'agit d'un utilisateur réservé dans RDS, les limitations suivantes s'appliquent :
	- Les fonctions, les procédures, les vues, les événements et les déclencheurs avec le définisseur 'rdsadmin'@'localhost' ne sont pas importés. Pour plus d'informations, consultez Objets [stockés avec 'rdsadmin'@'localhost' comme définisseur](#page-1487-0) et [Privilèges d'utilisateur principal avec](#page-1417-0)  [Amazon Aurora MySQL..](#page-1417-0)
	- Lorsque le cluster de base de données Aurora MySQL est créé, un utilisateur principal est créé avec les privilèges maximum pris en charge. Lors de la restauration à partir d'une sauvegarde, tous les privilèges non pris en charge attribués aux utilisateurs importés sont automatiquement supprimés durant l'importation.

Pour identifier les utilisateurs susceptibles d'être concernés, consultez [Comptes d'utilisateur avec](#page-1486-0) [des privilèges non pris en charge](#page-1486-0). Pour plus d'informations sur les privilèges pris en charge dans Aurora MySQL, consultez [Modèle de privilège basé sur les rôles](#page-1409-0).

- Pour Aurora MySQL version 3, les privilèges dynamiques ne sont pas importés. Les privilèges dynamiques pris en charge par Aurora peuvent être importés après la migration. Pour plus d'informations, consultez [Privilèges dynamiques dans Aurora MySQL version 3](#page-1486-1).
- Les tables créées par l'utilisateur dans le schéma mysql ne sont pas migrées.
- Le paramètre innodb\_data\_file\_path doit être configuré avec un seul fichier de données qui utilise le nom de fichier de données par défaut ibdata1:12M:autoextend. Les bases de données comportant deux fichiers de données, ou avec un fichier de données portant un nom différent, ne peuvent pas faire l'objet d'une migration à l'aide de cette méthode.

Voici des exemples de noms de fichiers non autorisés : innodb\_data\_file\_path=ibdata1:50M, ibdata2:50M:autoextend et innodb\_data\_file\_path=ibdata01:50M:autoextend.

- Vous ne pouvez pas migrer à partir d'une base de données source dotée de tables définies à l'extérieur du répertoire de données MySQL par défaut.
- La taille maximale prise en charge pour les sauvegardes non compressées utilisant cette méthode est actuellement limitée à 64 Tio. Pour les sauvegardes compressées, cette limite est abaissée pour tenir compte de l'espace requis pour la décompression. Dans de tels cas, la taille de sauvegarde maximale prise en charge serait (64 TiB – compressed backup size).
- Aurora MySQL ne prend pas en charge l'importation de MySQL ni d'autres composants et plugins externes.
- Aurora MySQL ne restaure pas tous les éléments de votre base de données. Nous vous recommandons d'enregistrer le schéma de base de données et les valeurs pour les éléments suivants à partir de votre base de données MySQL source et de les ajouter à votre cluster de base de données Aurora MySQL restauré après qu'il a été créé :
	- Comptes utilisateurs
	- Fonctions
	- Procédures stockées
	- Informations de fuseau horaire. Les informations de fuseau horaire sont chargées depuis le système d'exploitation local de votre cluster de base de données Aurora MySQL. Pour plus d'informations, consultez [Fuseau horaire local pour les clusters de base de données Amazon](#page-58-0)  [Aurora](#page-58-0).

## <span id="page-1464-0"></span>Avant de commencer

Avant de pouvoir copier vos données dans un compartiment Amazon S3 et de les restaurer dans un cluster de base de données à partir de ces fichiers, vous devez effectuer les opérations suivantes :

- Installez Percona XtraBackup sur votre serveur local.
- Autoriser Aurora MySQL à accéder à votre compartiment Amazon S3 en votre nom.

### <span id="page-1465-0"></span>Installation de Percona XtraBackup

Amazon Aurora peut restaurer un cluster de base de données à partir de fichiers créés à l'aide de Percona XtraBackup. Vous pouvez installer Percona XtraBackup depuis [Téléchargements de](https://www.percona.com/downloads)  [logiciels - Percona.](https://www.percona.com/downloads)

Pour la migration vers MySQL 5.7, utilisez Percona XtraBackup 2.4.

Pour la migration vers MySQL 8.0, utilisez Percona XtraBackup 8.0. Assurez-vous que la version Percona est compatible avec la XtraBackup version du moteur de votre base de données source.

#### <span id="page-1465-1"></span>Autorisations nécessaires

Pour migrer vos données MySQL vers un cluster de base de données Amazon Aurora MySQL, plusieurs autorisations sont requises :

- L'utilisateur qui demande à Aurora de créer un nouveau cluster à partir d'un compartiment Amazon S3 doit être autorisé à répertorier les compartiments pour votre AWS compte. Vous accordez cette autorisation à l'utilisateur à l'aide d'une politique AWS Identity and Access Management (IAM).
- Aurora nécessite l'autorisation d'agir en votre nom pour accéder au compartiment Amazon S3 dans lequel vous stockez les fichiers utilisés pour créer votre cluster de base de données Amazon Aurora MySQL. Vous accordez à Aurora les autorisations requises à l'aide d'un rôle de service IAM.
- L'utilisateur qui fait la demande doit avoir également l'autorisation de répertorier les rôles IAM pour votre compte AWS .
- Si l'utilisateur qui fait la demande doit créer le rôle de service IAM ou demander la création du rôle de service IAM par Aurora (à l'aide de la console), cet utilisateur doit avoir l'autorisation de créer un rôle IAM pour votre compte AWS .
- Si vous prévoyez de chiffrer les données pendant le processus de migration, mettez à jour la politique IAM de l'utilisateur qui effectuera la migration afin d'accorder l'accès RDS aux données AWS KMS keys utilisées pour chiffrer les sauvegardes. Pour obtenir des instructions, veuillez consulter [Création d'une stratégie IAM pour accéder aux ressources AWS KMS.](#page-1823-0)

Par exemple, la politique IAM suivante accorde à un utilisateur les autorisations minimales requises pour utiliser la console afin de répertorier les rôles IAM, créer un rôle IAM et répertorier les compartiments Amazon S3 de votre compte, ainsi que les clés KMS.

Migration d'une base de données MySQL externe vers Aurora MySQL 1433

```
 "Version": "2012-10-17", 
     "Statement": [ 
          { 
               "Effect": "Allow", 
               "Action": [ 
                    "iam:ListRoles", 
                    "iam:CreateRole", 
                    "iam:CreatePolicy", 
                    "iam:AttachRolePolicy", 
                    "s3:ListBucket", 
                    "kms:ListKeys" 
               ], 
               "Resource": "*" 
          } 
     ]
}
```
En outre, pour qu'un utilisateur associe un rôle IAM à un compartiment Amazon S3, l'utilisateur IAM doit avoir l'autorisation iam:PassRole pour ce rôle IAM. Cette autorisation permet à un administrateur de limiter les rôles IAM qu'un utilisateur peut associer aux compartiments Amazon S3.

Par exemple, la stratégie IAM suivante permet à un utilisateur d'associer le rôle nommé S3Access à un compartiment Amazon S3.

```
{ 
     "Version":"2012-10-17", 
     "Statement":[ 
         \{ "Sid":"AllowS3AccessRole", 
              "Effect":"Allow", 
              "Action":"iam:PassRole", 
              "Resource":"arn:aws:iam::123456789012:role/S3Access" 
          } 
     ]
}
```
Pour de plus amples informations sur les autorisations utilisateur IAM, veuillez consulter [Gestion des](#page-4237-0) [accès à l'aide de politiques](#page-4237-0).

### <span id="page-1467-0"></span>Création d'un rôle de service IAM

Vous pouvez AWS Management Console créer un rôle pour vous en choisissant l'option Créer un nouveau rôle (présentée plus loin dans cette rubrique). Si vous sélectionnez cette option et spécifiez un nom pour le nouveau rôle, Aurora crée le rôle de service IAM nécessaire pour qu'Aurora accède à votre compartiment Amazon S3 avec le nom que vous fournissez.

Vous pouvez aussi créer manuellement le rôle à l'aide de la procédure suivante.

Pour créer un rôle IAM permettant à Aurora d'accéder à Amazon S3

- 1. Suivez les étapes de [Création d'une stratégie IAM pour accéder aux ressources Amazon S3.](#page-1815-0)
- 2. Suivez les étapes de [Création d'un rôle IAM pour autoriser Amazon Aurora à accéder aux](#page-1824-0)  [services AWS.](#page-1824-0)
- 3. Suivez les étapes de [Association d'un rôle IAM à un cluster de bases de données Amazon](#page-1825-0)  [Aurora MySQL](#page-1825-0).

<span id="page-1467-1"></span>Sauvegarde de fichiers à restaurer comme cluster de base de données Amazon Aurora MySQL

Vous pouvez créer une sauvegarde complète de vos fichiers de base de données MySQL à l'aide de Percona XtraBackup et télécharger les fichiers de sauvegarde dans un compartiment Amazon S3. Si vous utilisez déjà Percona XtraBackup pour sauvegarder les fichiers de votre base de données MySQL, vous pouvez également télécharger vos répertoires et fichiers de sauvegarde complets et incrémentiels existants dans un compartiment Amazon S3.

## **Rubriques**

- [Création d'une sauvegarde complète avec Percona XtraBackup](#page-1467-2)
- [Utilisation de sauvegardes incrémentielles avec Percona XtraBackup](#page-1469-0)
- [Considérations relatives à la sauvegarde](#page-1470-0)

<span id="page-1467-2"></span>Création d'une sauvegarde complète avec Percona XtraBackup

Pour créer une sauvegarde complète de vos fichiers de base de données MySQL qui peuvent être restaurés depuis Amazon S3 afin de créer un cluster de bases de données Aurora MySQL, utilisez l' XtraBackup utilitaire Percona (xtrabackup) pour sauvegarder votre base de données.

Par exemple, la commande suivante crée une sauvegarde d'une base de données MySQL et stocke les fichiers dans le dossier /on-premises/s3-restore/backup.

```
xtrabackup --backup --user=<myuser> --password=<password> --target-dir=</on-premises/
s3-restore/backup>
```
Si vous souhaitez compresser votre sauvegarde en un seul fichier (qui peut être divisé, si nécessaire), vous pouvez utiliser l'option --stream pour enregistrer votre sauvegarde dans l'un des formats suivants :

- Gzip (.gz)
- tar  $(\text{.tar})$
- Percona xbstream (.xbstream)

La commande suivante crée une sauvegarde de votre base de données MySQL, divisée en plusieurs fichiers Gzip.

```
xtrabackup --backup --user=<myuser> --password=<password> --stream=tar \ 
   --target-dir=</on-premises/s3-restore/backup> | gzip - | split -d --bytes=500MB \ 
    - </on-premises/s3-restore/backup/backup>.tar.gz
```
La commande suivante crée une sauvegarde de votre base de données MySQL, divisée en plusieurs fichiers tar.

```
xtrabackup --backup --user=<myuser> --password=<password> --stream=tar \ 
    --target-dir=</on-premises/s3-restore/backup> | split -d --bytes=500MB \ 
    - </on-premises/s3-restore/backup/backup>.tar
```
La commande suivante crée une sauvegarde de votre base de données MySQL, divisée en plusieurs fichiers xbstream.

```
xtrabackup --backup --user=<myuser> --password=<password> --stream=xbstream \ 
   --target-dir=</on-premises/s3-restore/backup> | split -d --bytes=500MB \ 
   - </on-premises/s3-restore/backup/backup>.xbstream
```
#### **a** Note

Si vous obtenez l'erreur suivante, cela indique peut-être que vous avez mélangé des formats de fichiers dans votre commande :

ERROR:/bin/tar: This does not look like a tar archive

Une fois que vous avez sauvegardé votre base de données MySQL à l'aide de l' XtraBackup utilitaire Percona, vous pouvez copier vos répertoires et fichiers de sauvegarde dans un compartiment Amazon S3.

Pour de plus amples informations sur la création et le chargement d'un fichier dans un compartiment Amazon S3, veuillez consulter [Mise en route sur Amazon Simple Storage Service](https://docs.aws.amazon.com/AmazonS3/latest/gsg/GetStartedWithS3.html) dans le Guide de démarrage Amazon S3.

<span id="page-1469-0"></span>Utilisation de sauvegardes incrémentielles avec Percona XtraBackup

Amazon Aurora MySQL prend en charge les sauvegardes complètes et incrémentielles créées à l'aide de XtraBackup Percona. Si vous utilisez déjà Percona XtraBackup pour effectuer des sauvegardes complètes et incrémentielles de vos fichiers de base de données MySQL, vous n'avez pas besoin de créer une sauvegarde complète et de télécharger les fichiers de sauvegarde sur Amazon S3. Au lieu de cela, vous pouvez économiser beaucoup de temps en copiant vos fichiers et répertoires de sauvegarde existants pour vos sauvegardes complètes et incrémentielles dans un compartiment Amazon S3. Pour plus d'informations, consultez [Création d'une sauvegarde](https://docs.percona.com/percona-xtrabackup/8.0/create-incremental-backup.html)  [incrémentielle](https://docs.percona.com/percona-xtrabackup/8.0/create-incremental-backup.html) (langue française non garantie) sur le site web de Percona.

Lorsque vous copiez les fichiers existants des sauvegardes complètes et incrémentielles dans un compartiment Amazon S3, vous devez copier de façon récursive le contenu du répertoire de base. Ce contenu inclut la sauvegarde complète, ainsi que tous les fichiers et répertoires des sauvegardes incrémentielles. Cette copie doit conserver la structure de répertoire dans le compartiment Amazon S3. Aurora effectue une itération sur l'ensemble des fichiers et répertoires. Aurora utilise le fichier xtrabackup-checkpoints inclus avec chaque sauvegarde incrémentielle pour identifier le répertoire de base et ordonner les sauvegardes incrémentielles selon leur plage de numéros de séquence de journal.

Pour de plus amples informations sur la création et le chargement d'un fichier dans un compartiment Amazon S3, veuillez consulter [Mise en route sur Amazon Simple Storage Service](https://docs.aws.amazon.com/AmazonS3/latest/gsg/GetStartedWithS3.html) dans le Guide de démarrage Amazon S3.

Migration d'une base de données MySQL externe vers Aurora MySQL 1437

#### <span id="page-1470-0"></span>Considérations relatives à la sauvegarde

Aurora ne prend pas en charge les sauvegardes partielles créées à l'aide de Percona XtraBackup. Vous ne pouvez pas utiliser les options suivantes pour créer une sauvegarde partielle lorsque vous sauvegardez les fichiers source pour votre base de données : --tables, --tables-exclude, - tables-file, --databases, --databases-exclude ou --databases-file.

Pour plus d'informations sur la sauvegarde de votre base de données avec Percona XtraBackup, consultez [Percona XtraBackup - Documentation et utilisation](https://www.percona.com/doc/percona-xtrabackup/LATEST/index.html) de [journaux binaires](https://docs.percona.com/percona-xtrabackup/8.0/working-with-binary-logs.html) sur le site Web de Percona.

Aurora prend en charge les sauvegardes incrémentielles créées à l'aide de Percona XtraBackup. Pour plus d'informations, consultez [Création d'une sauvegarde incrémentielle](https://docs.percona.com/percona-xtrabackup/8.0/create-incremental-backup.html) (langue française non garantie) sur le site web de Percona.

Aurora utilise vos fichiers de sauvegarde sur la base des noms de fichier. Veillez à nommer vos fichiers de sauvegarde avec l'extension de fichier appropriée basée sur le format de fichier, par exemple, .xbstream pour les fichiers stockés en utilisant le format Percona xbstream.

Aurora utilise vos fichiers de sauvegarde dans l'ordre alphabétique, ainsi que l'ordre numérique naturel. Utilisez toujours l'option split lorsque vous émettez la commande xtrabackup pour vous assurer que vos fichiers de sauvegarde sont écrits et nommés dans l'ordre approprié.

Amazon S3 limite la taille d'un fichier chargé vers un compartiment Amazon S3 à 5 To. Si les données de sauvegarde de votre base de données dépassent 5 To, utilisez la commande split pour diviser les fichiers de sauvegarde en plusieurs fichiers de moins de 5 To chacun.

Aurora limite le nombre de fichiers source chargés dans un compartiment Amazon S3 à 1 million de fichiers. Dans certains cas, si les données de sauvegarde de votre base de données, y compris toutes les sauvegardes complètes et incrémentielles, comprennent un grand nombre de fichiers. Le cas échéant, utilisez un fichier tarball (.tar.gz) pour stocker les fichiers des sauvegardes complètes et incrémentielles dans le compartiment Amazon S3.

Lorsque vous chargez un fichier dans compartiment Amazon S3, vous pouvez utiliser le chiffrement côté serveur pour chiffrer vos données. Vous pouvez ensuite restaurer un cluster de base de données Amazon Aurora MySQL à partir de ces fichiers chiffrés. Amazon Aurora MySQL peut restaurer un cluster de base de données avec des fichiers chiffrés à l'aide des types de chiffrement côté serveur suivants :

- Chiffrement côté serveur avec des clés gérées par Amazon S3 (SSE-S3) : chaque objet est chiffré à l'aide d'une clé unique utilisant un chiffrement multi-facteur fort.
- Chiffrement côté serveur avec clés AWS KMS gérées (SSE-KMS) : similaire au SSE-S3, mais vous avez la possibilité de créer et de gérer vous-même les clés de chiffrement, ainsi que d'autres différences.

Pour de plus amples informations sur l'utilisation du chiffrement côté serveur lors du chargement de fichiers dans un compartiment Amazon S3, veuillez consulter [Protection des données à l'aide d'un](https://docs.aws.amazon.com/AmazonS3/latest/dev/serv-side-encryption.html)  [chiffrement côté serveur](https://docs.aws.amazon.com/AmazonS3/latest/dev/serv-side-encryption.html) dans le Manuel du développeur Amazon S3.

<span id="page-1471-0"></span>Restauration d'un cluster de base de données Amazon Aurora MySQL à partir d'un compartiment Amazon S3

Vous pouvez restaurer vos fichiers de sauvegarde à partir de votre compartiment Amazon S3 pour créer un nouveau cluster de base de données Amazon Aurora MySQL à l'aide de la console Amazon RDS.

Pour restaurer un cluster de base de données Amazon Aurora MySQL à partir de fichiers d'un compartiment Amazon S3

- 1. Connectez-vous à la console Amazon RDS AWS Management Console et ouvrez-la à l'adresse <https://console.aws.amazon.com/rds/>.
- 2. Dans le coin supérieur droit de la console Amazon RDS, choisissez la AWS région dans laquelle vous souhaitez créer votre cluster de base de données. Choisissez la même AWS région que le compartiment Amazon S3 qui contient la sauvegarde de votre base de données.
- 3. Dans le panneau de navigation, choisissez Bases de données, puis Restaurer à partir de S3.
- 4. Choisissez Restaurer à partir de S3.

La page Créer une base de données par restauration à partir de S3 s'affiche.

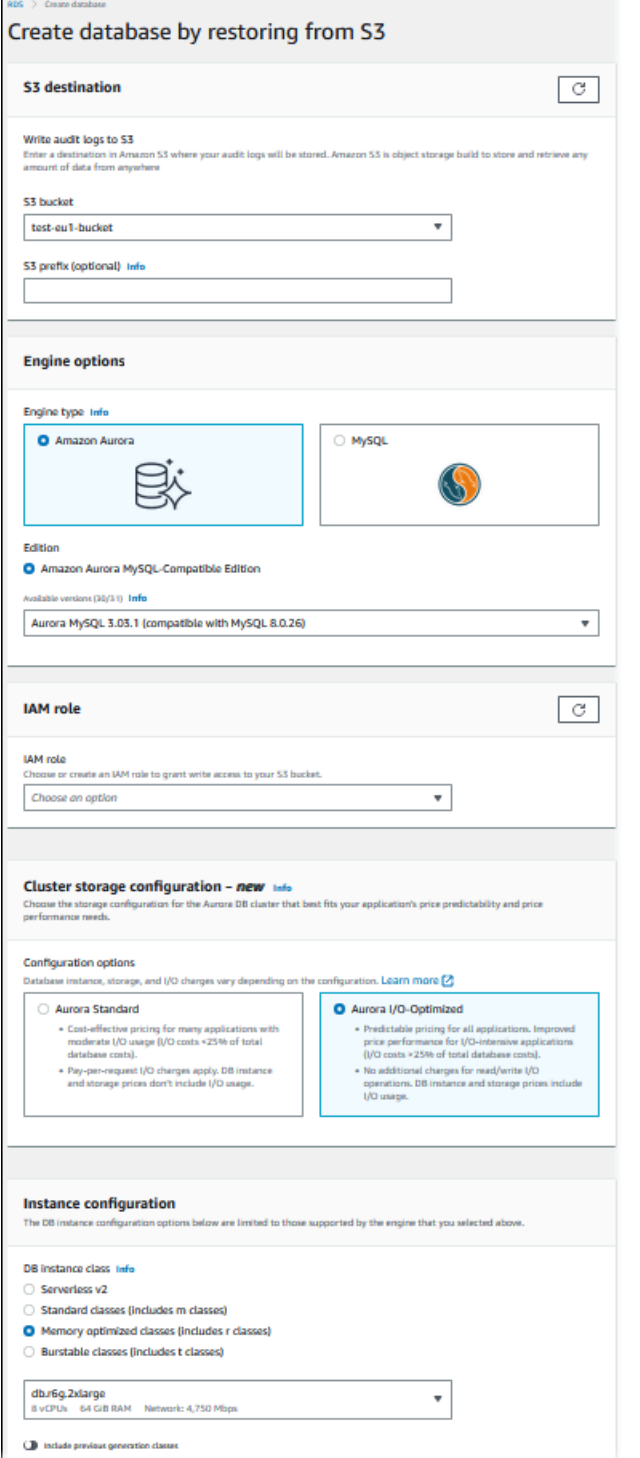

- 5. Sous Destination S3 :
	- a. Sélectionnez le compartiment S3 qui contient vos fichiers de sauvegarde.
	- b. (Facultatif) Pour Préfixe du chemin de dossier S3, saisissez un préfixe de chemin de fichier pour les fichiers stockés dans votre compartiment Amazon S3.

Si vous ne spécifiez pas de préfixe, RDS crée votre cluster/instance de base de données à l'aide de tous les fichiers et dossiers du dossier racine du compartiment S3. Si vous indiquez un préfixe, RDS crée votre instance de base de données à l'aide des fichiers et dossiers du compartiment S3 pour lesquels le chemin du fichier commence par le préfixe spécifié.

Par exemple, supposons que vous stockez vos fichiers de sauvegarde sur S3 dans un sous-dossier appelé « sauvegardes » et que vous avez plusieurs ensembles de fichiers de sauvegarde, chacun dans son propre répertoire (gzip\_backup1, gzip\_backup2, etc.). Dans ce cas, vous devez spécifier un préfixe sauvegardes/gzip\_backup1 pour restaurer les fichiers dans le dossier gzip\_backup1.

- 6. Sous Options du moteur :
	- a. Pour Engine type (Type de moteur), sélectionnez Amazon Aurora.
	- b. Pour Version, sélectionnez la version Aurora MySQL du moteur de votre instance de base de données restaurée.
- 7. Dans le champ Rôle IAM, vous pouvez choisir un rôle IAM existant.
- 8. (Facultatif) Vous pouvez également créer un nouveau rôle IAM en choisissant Créer un nouveau rôle. Dans ce cas :
	- a. Entrez le Nom du rôle IAM.
	- b. Déterminez si vous souhaitez Autoriser l'accès à la clé KMS :
		- Si vous n'avez pas chiffré les fichiers de sauvegarde, choisissez Non.
		- Si vous avez chiffré les fichiers de sauvegarde avec AES-256 (SSE-S3) lors de leur chargement dans Amazon S3, choisissez Non. Dans ce cas, les données sont chiffrées automatiquement.
		- Si vous avez chiffré les fichiers de sauvegarde avec un chiffrement côté serveur AWS KMS (SSE-KMS) lorsque vous les avez chargés sur Amazon S3, choisissez Oui. Ensuite, choisissez la clé KMS appropriée pour AWS KMS key.

AWS Management Console crée une politique IAM qui permet à Aurora de déchiffrer les données.

Pour de plus amples informations, veuillez consulter [Protection des données à l'aide d'un](https://docs.aws.amazon.com/AmazonS3/latest/dev/serv-side-encryption.html)  [chiffrement côté serveur](https://docs.aws.amazon.com/AmazonS3/latest/dev/serv-side-encryption.html) dans le Manuel du développeur Amazon S3.

- 9. Choisissez les paramètres de votre cluster de base de données, tels que la configuration du stockage pour le cluster de base de données, la classe d'instance de la base de données, l'identifiant du cluster de base de données et les informations d'identification de connexion. Pour plus d'informations sur chaque paramètre, consultez [Paramètres pour les clusters de base de](#page-340-0) [données Aurora](#page-340-0).
- 10. Personnalisez les autres paramètres de votre cluster de base de données Aurora MySQL selon vos besoins.
- 11. Sélectionnez Create database (Créer une base de données) pour lancer votre instance de base de données Aurora.

Sur la console Amazon RDS, la nouvelle instance de base de données s'affiche dans la liste des instances de bases de données. L'instance de base de données a le statut creating (création en cours) jusqu'à ce qu'elle soit créée et prête à l'emploi. Lorsque l'état devient available, vous pouvez vous connecter à l'instance principale de votre cluster DB. En fonction du stockage et de la classe d'instance de base de données alloués, la mise à disposition de la nouvelle instance de base de données peut nécessiter plusieurs minutes.

Pour afficher le cluster nouvellement créé, choisissez la vue Bases de données dans la console Amazon RDS et choisissez le cluster de base de données. Pour plus d'informations, consultez [Affichage d'un cluster de base de données Amazon Aurora.](#page-907-0)

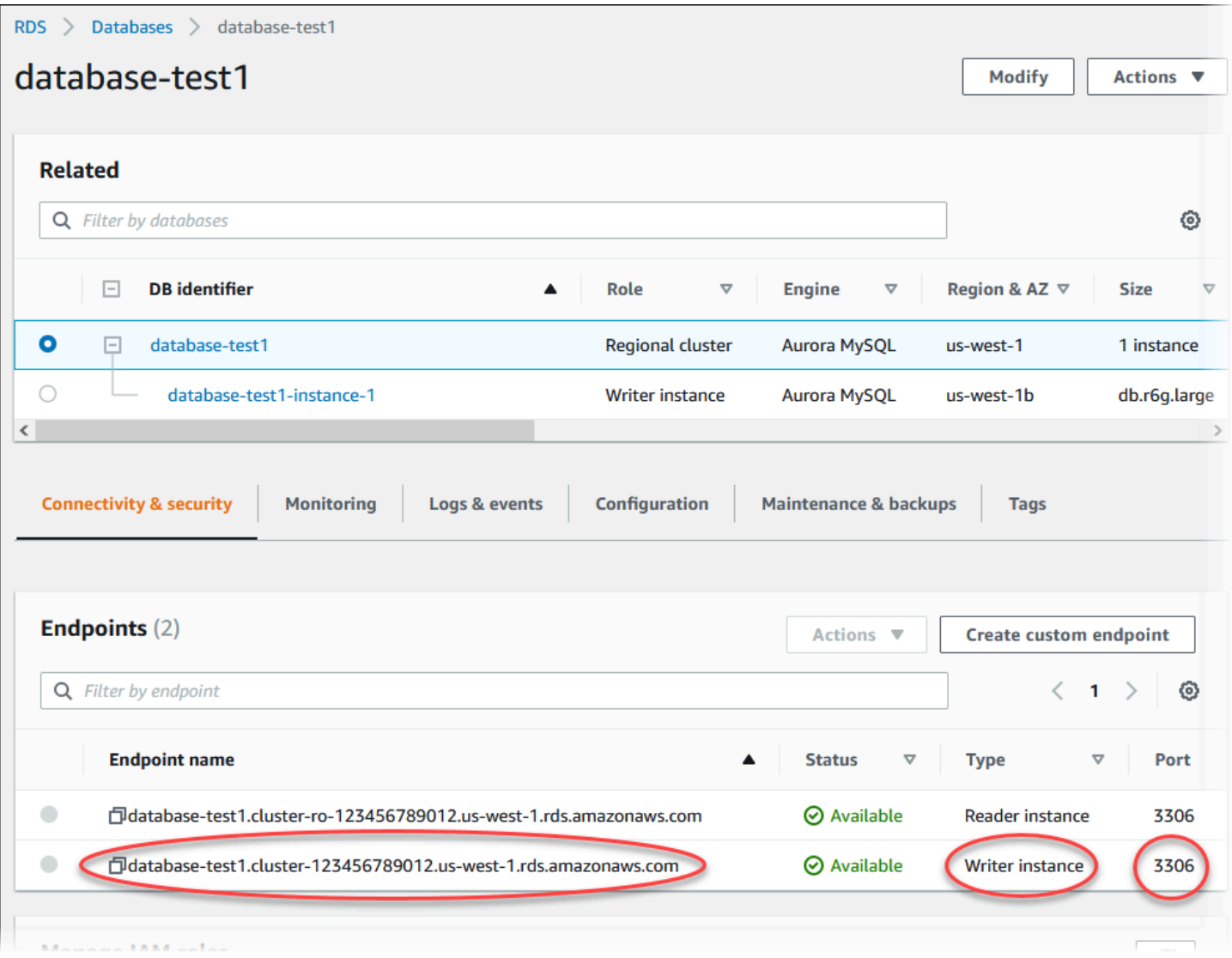

Notez le port et le point de terminaison enregistreur du cluster de base de données. Utilisez le point de terminaison enregistreur et le port du cluster de base de données dans vos chaînes de connexion JDBC et ODBC pour toute application qui exécute des opérations de lecture et d'écriture.

<span id="page-1475-0"></span>Synchronisation du cluster de base de données Amazon Aurora MySQL sur la base de données MySQL avec la réplication

Pendant la migration, pour limiter ou éviter les temps d'arrêt, vous pouvez répliquer les transactions validées sur votre base de données MySQL sur votre cluster de base de données Aurora MySQL. La réplication permet au cluster de base de données d'être synchrone avec les transactions de la base de données MySQL traitées pendant la migration. Une fois que le cluster de base de données est totalement synchronisé, vous pouvez arrêter la réplication et terminer la migration vers Aurora MySQL.
#### Rubriques

- [Configuration de votre base de données MySQL externe et de votre cluster de base de données](#page-1476-0)  [Aurora MySQL pour la réplication chiffrée](#page-1476-0)
- [Synchronisation du cluster de base de données Amazon Aurora MySQL sur la base de données](#page-1478-0)  [MySQL externe](#page-1478-0)

<span id="page-1476-0"></span>Configuration de votre base de données MySQL externe et de votre cluster de base de données Aurora MySQL pour la réplication chiffrée

Pour répliquer des données en toute sécurité, vous pouvez utiliser la réplication chiffrée.

# **a** Note

Si vous n'avez pas besoin d'utiliser la réplication chiffrée, vous pouvez ignorer ces étapes et passer aux instructions de [Synchronisation du cluster de base de données Amazon Aurora](#page-1478-0) [MySQL sur la base de données MySQL externe.](#page-1478-0)

Pour pouvoir utiliser la réplication chiffrée, vous devez impérativement disposer des éléments suivants :

- Le protocole SSL doit être activé sur la base de données source MySQL principale.
- Une clé client et un certificat client doivent être préparés pour le cluster de base de données Aurora MySQL.

Pendant la réplication chiffrée, le cluster de base de données Aurora MySQL agit comme client du serveur de base de données MySQL. Les certificats et les clés privées du client Aurora MySQL sont au format .pem dans les fichiers.

Pour configurer votre base de données MySQL externe et votre cluster de base de données Aurora MySQL pour la réplication chiffrée

- 1. Vérifiez bien que vous êtes prêt à procéder à la réplication chiffrée :
	- Si le protocole SSL n'est pas activé sur la base de données source MySQL principale et que vous ne disposez pas d'une clé client et d'un certificat client prêts, activez le protocole SSL sur le serveur de base de données MySQL et générez la clé client et le certificat client requis.

• Si le protocole SSL est activé sur la base de données source principale, fournissez une clé et un certificat client pour le cluster de base de données Aurora MySQL. En leur absence, générez une nouvelle clé et un nouveau certificat pour le cluster de base de données Aurora MySQL. Pour signer le certificat client, vous devez disposer de la clé d'autorité de certification utilisée pour configurer le protocole SSL sur la base de données source MySQL principale.

Pour de plus amples informations, veuillez consulter [Création de certificats et clés SSL à l'aide](https://dev.mysql.com/doc/refman/5.6/en/creating-ssl-files-using-openssl.html)  [d'openssl](https://dev.mysql.com/doc/refman/5.6/en/creating-ssl-files-using-openssl.html) dans la documentation MySQL.

Vous avez besoin du certificat de l'autorité de certification, de la clé client et du certificat client.

2. Connectez-vous au cluster de base de données Aurora MySQL en tant qu'utilisateur principal à l'aide du protocole SSL.

Pour plus d'informations sur la connexion à un cluster de base de données Aurora MySQL avec le protocole SSL, consultez [Utilisation de TLS avec les clusters de bases de données Aurora](#page-1418-0)  [MySQL.](#page-1418-0)

3. Exécutez la procédure stockée [mysql.rds\\_import\\_binlog\\_ssl\\_material](#page-2059-0) pour importer les informations SSL dans le cluster de base de données Aurora MySQL.

Pour le paramètre ssl\_material\_value, insérez les informations des fichiers au format .pem pour le cluster de base de données Aurora MySQL dans la charge utile JSON correcte.

L'exemple suivant importe des informations SSL dans un cluster de base de données Aurora MySQL. Dans les fichiers au format .pem, le code du corps est généralement plus long que le code du corps affiché dans l'exemple.

```
call mysql.rds_import_binlog_ssl_material(
'{"ssl_ca":"-----BEGIN CERTIFICATE-----
AAAAB3NzaC1yc2EAAAADAQABAAABAQClKsfkNkuSevGj3eYhCe53pcjqP3maAhDFcvBS7O6V
hz2ItxCih+PnDSUaw+WNQn/mZphTk/a/gU8jEzoOWbkM4yxyb/wB96xbiFveSFJuOp/d6RJhJOI0iBXr
lsLnBItntckiJ7FbtxJMXLvvwJryDUilBMTjYtwB+QhYXUMOzce5Pjz5/i8SeJtjnV3iAoG/cQk+0FzZ
qaeJAAHco+CY/5WrUBkrHmFJr6HcXkvJdWPkYQS3xqC0+FmUZofz221CBt5IMucxXPkX4rWi+z7wB3Rb
BQoQzd8v7yeb7OzlPnWOyN0qFU0XA246RA8QFYiCNYwI3f05p6KLxEXAMPLE
-----END CERTIFICATE-----\n","ssl_cert":"-----BEGIN CERTIFICATE-----
AAAAB3NzaC1yc2EAAAADAQABAAABAQClKsfkNkuSevGj3eYhCe53pcjqP3maAhDFcvBS7O6V
hz2ItxCih+PnDSUaw+WNQn/mZphTk/a/gU8jEzoOWbkM4yxyb/wB96xbiFveSFJuOp/d6RJhJOI0iBXr
lsLnBItntckiJ7FbtxJMXLvvwJryDUilBMTjYtwB+QhYXUMOzce5Pjz5/i8SeJtjnV3iAoG/cQk+0FzZ
qaeJAAHco+CY/5WrUBkrHmFJr6HcXkvJdWPkYQS3xqC0+FmUZofz221CBt5IMucxXPkX4rWi+z7wB3Rb
BQoQzd8v7yeb7OzlPnWOyN0qFU0XA246RA8QFYiCNYwI3f05p6KLxEXAMPLE
```
-----END CERTIFICATE-----\n","ssl\_key":"-----BEGIN RSA PRIVATE KEY----- AAAAB3NzaC1yc2EAAAADAQABAAABAQClKsfkNkuSevGj3eYhCe53pcjqP3maAhDFcvBS7O6V hz2ItxCih+PnDSUaw+WNQn/mZphTk/a/gU8jEzoOWbkM4yxyb/wB96xbiFveSFJuOp/d6RJhJOI0iBXr lsLnBItntckiJ7FbtxJMXLvvwJryDUilBMTjYtwB+QhYXUMOzce5Pjz5/i8SeJtjnV3iAoG/cQk+0FzZ qaeJAAHco+CY/5WrUBkrHmFJr6HcXkvJdWPkYQS3xqC0+FmUZofz221CBt5IMucxXPkX4rWi+z7wB3Rb BQoQzd8v7yeb7OzlPnWOyN0qFU0XA246RA8QFYiCNYwI3f05p6KLxEXAMPLE -----END RSA PRIVATE KEY-----\n"}');

Pour plus d'informations, consultez [mysql.rds\\_import\\_binlog\\_ssl\\_material](#page-2059-0) et [Utilisation de TLS](#page-1418-0)  [avec les clusters de bases de données Aurora MySQL](#page-1418-0).

# **a** Note

Après l'exécution de la procédure, les secrets sont stockés dans les fichiers. Pour supprimer les fichiers ultérieurement, vous pouvez exécuter la procédure stockée [mysql.rds\\_remove\\_binlog\\_ssl\\_material.](#page-2067-0)

<span id="page-1478-0"></span>Synchronisation du cluster de base de données Amazon Aurora MySQL sur la base de données MySQL externe

Vous pouvez synchroniser votre cluster de base de données Amazon Aurora MySQL sur la base de données MySQL à l'aide de la réplication.

Pour synchroniser votre cluster de base de données Aurora MySQL sur la base de données MySQL à l'aide de la réplication

1. Vérifiez que le fichier /etc/my.cnf de la base de données MySQL externe dispose des entrées correspondantes.

Si la réplication chiffrée n'est pas obligatoire, assurez-vous que la base de données MySQL externe est démarrée avec des journaux binaires (binlogs) activés et le protocole SSL désactivé. Les entrées correspondantes dans le fichier /etc/my.cnf pour les données non chiffrées sont les suivantes.

```
log-bin=mysql-bin
server-id=2133421
innodb_flush_log_at_trx_commit=1
sync_binlog=1
```
Si la réplication chiffrée est obligatoire, assurez-vous que la base de données MySQL externe est démarrée avec le protocole SSL et des fichiers binlogs activés. Les entrées dans le fichier / etc/my.cnf incluent les emplacements de fichier .pem pour le serveur de base de données MySQL.

```
log-bin=mysql-bin
server-id=2133421
innodb_flush_log_at_trx_commit=1
sync_binlog=1
# Setup SSL.
ssl-ca=/home/sslcerts/ca.pem
ssl-cert=/home/sslcerts/server-cert.pem
ssl-key=/home/sslcerts/server-key.pem
```
Vous pouvez vérifier que SSL est activé avec la commande suivante.

```
mysql> show variables like 'have_ssl';
```
Votre sortie doit ressembler à ce qui suit.

```
+~-~-~-~-~-~-~-~-~-~-~-~-~-~--+~-~-~-~-~-~--+
| Variable_name | Value |
+~-~-~-~-~-~-~-~-~-~-~-~-~-~--+~-~-~-~-~-~--+
| have_ssl | YES |
+~-~-~-~-~-~-~-~-~-~-~-~-~-~--+~-~-~-~-~-~--+
1 row in set (0.00 sec)
```
2. Déterminez la position de début de votre journal binaire pour la réplication. Vous spécifiez la position pour démarrer la réplication à une étape ultérieure.

En utilisant le AWS Management Console

- a. Connectez-vous à la console Amazon RDS AWS Management Console et ouvrez-la à l'adresse <https://console.aws.amazon.com/rds/>.
- b. Dans le volet de navigation, sélectionnez Events.

c. Dans la liste Événements, notez la position dans l'événement Recovered from Binary log filename (Récupéré à partir du nom de fichier journal binaire).

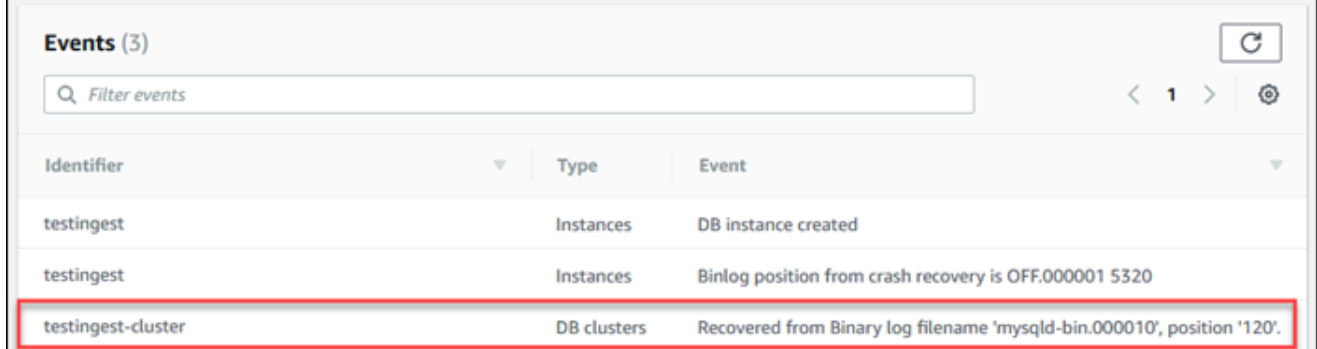

En utilisant le AWS CLI

Vous pouvez également obtenir le nom et la position du fichier binlog à l'aide de la commande [describe-events](https://docs.aws.amazon.com/cli/latest/reference/rds/describe-events.html) AWS CLI . Ce qui suit présente un exemple de commande describe-events.

PROMPT> aws rds describe-events

Dans la sortie, identifiez l'événement qui affiche la position du journal binaire.

3. Tandis que vous êtes connecté à la base de données MySQL externe, créez un utilisateur à utiliser pour la réplication. Ce compte est utilisé exclusivement pour la réplication et doit être limité à votre domaine pour améliorer la sécurité. Voici un exemple de.

mysql> CREATE USER '*<user\_name>*'@'*<domain\_name>*' IDENTIFIED BY '*<password>*';

L'utilisateur nécessite les privilèges REPLICATION CLIENT et REPLICATION SLAVE. Accordez ces privilèges à l'utilisateur.

```
GRANT REPLICATION CLIENT, REPLICATION SLAVE ON *.* TO 
  '<user_name>'@'<domain_name>';
```
Si vous avez besoin d'utiliser la réplication chiffrée, demandez des connexions SSL à l'utilisateur de la réplication. Par exemple, vous pouvez utiliser l'instruction suivante pour demander les connexions SSL sur le compte d'utilisateur *<user\_name>*.

GRANT USAGE ON \*.\* TO '*<user\_name>*'@'*<domain\_name>*' REQUIRE SSL;

## **a** Note

Si REQUIRE SSL n'est pas inclus, la connexion de réplication peut revenir de façon silencieuse à une connexion non chiffrée.

4. Dans la console Amazon RDS, ajoutez l'adresse IP du serveur qui héberge la base de données MySQL externe au groupe de sécurité VPC du cluster de base de données Aurora MySQL. Pour de plus amples informations sur la modification d'un groupe de sécurité de VPC, veuillez consulter [Security Groups for Your VPC \(Groupes de sécurité pour votre VPC\)](https://docs.aws.amazon.com/vpc/latest/userguide/VPC_SecurityGroups.html) dans le Guide de l'utilisateur Amazon Virtual Private Cloud.

Il se peut aussi que vous ayez besoin de configurer votre réseau local pour autoriser les connexions à partir de l'adresse IP de votre cluster de base de données Aurora MySQL, de telle sorte qu'elle puisse communiquer avec votre base de données MySQL externe. Pour rechercher l'adresse IP du cluster de base de données Aurora MySQL, utilisez la commande host.

host *<db\_cluster\_endpoint>*

Le nom d'hôte est le nom DNS du point de terminaison du cluster de base de données Aurora MySQL.

5. Activez la réplication des journaux binaires en exécutant la procédure stockée [mysql.rds\\_reset\\_external\\_master \(Aurora MySQL version 2\)](#page-2067-1) ou [mysql.rds\\_reset\\_external\\_source](#page-2068-0)  [\(Aurora MySQL version 3\)](#page-2068-0). Cette procédure stockée possède la syntaxe suivante.

```
CALL mysql.rds_set_external_master ( 
   host_name 
   , host_port 
   , replication_user_name 
   , replication_user_password 
   , mysql_binary_log_file_name 
   , mysql_binary_log_file_location 
   , ssl_encryption
);
```

```
CALL mysql.rds_set_external_source ( 
   host_name 
   , host_port 
   , replication_user_name 
   , replication_user_password 
   , mysql_binary_log_file_name 
   , mysql_binary_log_file_location 
   , ssl_encryption
);
```
Pour obtenir des informations sur les paramètres, consultez mysql.rds reset external master [\(Aurora MySQL version 2\)](#page-2067-1) et [mysql.rds\\_reset\\_external\\_source \(Aurora MySQL version 3\)](#page-2068-0).

Pour mysql\_binary\_log\_file\_name et mysql\_binary\_log\_file\_location, utilisez la position dans l'événement Recovered from Binary log filename (Récupéré à partir du nom de fichier journal binaire) que vous avez notée précédemment.

Si les données du cluster de base de données Aurora MySQL ne sont pas chiffrées, le paramètre ssl\_encryption doit être défini sur 0. Si les données sont chiffrées, le paramètre ssl\_encryption doit être défini sur 1.

L'exemple suivant présente l'exécution de la procédure pour un cluster de base de données Aurora MySQL dont les données sont chiffrées.

```
CALL mysql.rds_set_external_master( 
   'Externaldb.some.com', 
   3306, 
   'repl_user'@'mydomain.com', 
   'password', 
   'mysql-bin.000010', 
   120, 
   1);
CALL mysql.rds_set_external_source( 
   'Externaldb.some.com', 
   3306, 
   'repl_user'@'mydomain.com', 
   'password', 
   'mysql-bin.000010', 
   120,
```
1);

Cette procédure stockée définit les paramètres que le cluster de base de données Aurora MySQL utilise pour se connecter à la base de données MySQL externe et pour lire son journal binaire. Si les données sont chiffrées, il télécharge également le certificat de l'autorité de certification, le certificat du client et la clé du client sur le disque local.

6. Démarrez la réplication des journaux binaires en exécutant la procédure stockée [mysql.rds\\_start\\_replication](#page-2088-0).

```
CALL mysql.rds_start_replication;
```
7. Contrôlez le décalage entre le cluster de base de données Aurora MySQL et la base de données principale de réplication MySQL. Pour cela, connectez-vous au cluster de base de données Aurora MySQL et exécutez la commande suivante.

```
Aurora MySQL version 2:
SHOW SLAVE STATUS;
Aurora MySQL version 3:
SHOW REPLICA STATUS;
```
Dans la sortie de la commande, le champ Seconds Behind Master indique à quelle distance le cluster de base de données Aurora MySQL se trouve du principal MySQL. Lorsque cette valeur est 0 (zéro), le cluster de base de données Aurora MySQL s'est synchronisé avec le principal, et vous pouvez passer à l'étape suivante pour arrêter la réplication.

8. Connectez-vous à la base de données principale de réplication MySQL et arrêtez la réplication. Pour ce faire, exécutez la procédure stockée [mysql.rds\\_stop\\_replication](#page-2091-0).

CALL mysql.rds\_stop\_replication;

Réduction du délai de migration physique vers Amazon Aurora MySQL

Vous pouvez apporter les modifications de base de données suivantes pour accélérer le processus de migration d'une base de données vers Amazon Aurora MySQL.

## **A** Important

Veillez à effectuer ces mises à jour sur une copie d'une base de données de production, plutôt que sur une base de données de production. Vous pouvez ensuite sauvegarder la copie et la restaurer sur votre cluster de bases de données Aurora MySQL pour éviter toute interruption de service sur votre base de données de production.

## Types de table non pris en charge

Aurora MySQL prend uniquement en charge le moteur InnoDB pour les tables de base de données. Si vous avez des tables MyISAM dans votre base de données, elles doivent être converties avant la migration vers Aurora MySQL. Le processus de conversion nécessite un espace supplémentaire pour la conversion de MyISAM en InnoDB pendant la procédure de migration.

Pour réduire le risque d'un espace insuffisant ou pour accélérer le processus de migration, convertissez toutes vos tables MyISAM en tables InnoDB avant de les migrer. La taille de la table InnoDB obtenue est équivalente à celle requise par Aurora MySQL pour cette table. Pour convertir une table MyISAM en InnoDB, exécutez la commande suivante :

#### ALTER TABLE *schema*.*table\_name* engine=innodb, algorithm=copy;

Aurora MySQL ne prend pas en charge les tables ou les pages compressées, c'est-à-dire les tables créées avec ROW\_FORMAT=COMPRESSED ouCOMPRESSION = {"zlib"|"lz4"}.

Pour réduire le risque d'un espace insuffisant ou pour accélérer le processus de migration, développez vos tables compressées en définissant ROW\_FORMAT sur DEFAULT, COMPACT, DYNAMIC ou REDUNDANT. Pour les pages compressées, définissezCOMPRESSION="none".

Pour plus d'informations, consultez les sections [Formats de ligne InnoDB](https://dev.mysql.com/doc/refman/8.0/en/innodb-row-format.html) et compression de [tables et](https://dev.mysql.com/doc/refman/8.0/en/innodb-compression.html)  [de pages InnoDB dans](https://dev.mysql.com/doc/refman/8.0/en/innodb-compression.html) la documentation MySQL.

Vous pouvez utiliser le script SQL suivant sur votre instance de base de données MySQL existante pour afficher les tables de votre base de données qui sont des tables MyISAM ou des tables compressées.

- -- This script examines a MySQL database for conditions that block
- -- migrating the database into Aurora MySQL.
- -- It must be run from an account that has read permission for the
- -- INFORMATION\_SCHEMA database.

```
-- Verify that this is a supported version of MySQL.
select msg as `==> Checking current version of MySQL.`
from 
   ( 
   select 
     'This script should be run on MySQL version 5.6 or higher. ' + 
     'Earlier versions are not supported.' as msg, 
     cast(substring_index(version(), '.', 1) as unsigned) * 100 + 
       cast(substring_index(substring_index(version(), '.', 2), '.', -1) 
       as unsigned) 
     as major_minor 
   ) as T
where major_minor <> 506;
-- List MyISAM and compressed tables. Include the table size.
select concat(TABLE_SCHEMA, '.', TABLE_NAME) as `==> MyISAM or Compressed Tables`,
round(((data_length + index_length) / 1024 / 1024), 2) "Approx size (MB)"
from INFORMATION_SCHEMA.TABLES
where 
   ENGINE <> 'InnoDB' 
   and 
   ( 
     -- User tables 
     TABLE_SCHEMA not in ('mysql', 'performance_schema', 
                            'information_schema') 
     or 
     -- Non-standard system tables 
     ( 
       TABLE_SCHEMA = 'mysql' and TABLE_NAME not in 
         ( 
            'columns_priv', 'db', 'event', 'func', 'general_log', 
            'help_category', 'help_keyword', 'help_relation', 
            'help_topic', 'host', 'ndb_binlog_index', 'plugin', 
            'proc', 'procs_priv', 'proxies_priv', 'servers', 'slow_log', 
            'tables_priv', 'time_zone', 'time_zone_leap_second', 
            'time_zone_name', 'time_zone_transition', 
            'time_zone_transition_type', 'user' 
        \lambda ) 
   )
```

```
 or 
 ( 
   -- Compressed tables 
       ROW_FORMAT = 'Compressed' 
 );
```
Comptes d'utilisateur avec des privilèges non pris en charge

Les comptes d'utilisateur dotés de privilèges non pris en charge par Aurora MySQL sont importés sans les privilèges non pris en charge. Pour obtenir la liste des privilèges pris en charge, consultez [Modèle de privilège basé sur les rôles](#page-1409-0).

Vous pouvez exécuter la requête SQL suivante sur votre base de données source pour répertorier les comptes d'utilisateur dotés de privilèges non pris en charge.

```
SELECT
     user, 
     host
FROM 
     mysql.user
WHERE 
     Shutdown_priv = 'y' 
    OR File priv = 'v' OR Super_priv = 'y' 
     OR Create_tablespace_priv = 'y';
```
Privilèges dynamiques dans Aurora MySQL version 3

Les privilèges dynamiques ne sont pas importés. Aurora MySQL version 3 prend en charge les privilèges dynamiques suivants.

```
'APPLICATION_PASSWORD_ADMIN',
'CONNECTION_ADMIN',
'REPLICATION_APPLIER',
'ROLE_ADMIN',
'SESSION_VARIABLES_ADMIN',
'SET_USER_ID',
'XA_RECOVER_ADMIN'
```
L'exemple de script suivant accorde les privilèges dynamiques pris en charge aux comptes d'utilisateur dans le cluster de bases de données Aurora MySQL.

```
-- This script finds the user accounts that have Aurora MySQL supported dynamic 
 privileges 
-- and grants them to corresponding user accounts in the Aurora MySQL DB cluster.
/home/ec2-user/opt/mysql/8.0.26/bin/mysql -uusername -pxxxxx -P8026 -h127.0.0.1 -BNe 
  "SELECT 
   CONCAT('GRANT ', GRANTS, ' ON *.* TO ', GRANTEE ,';') AS grant_statement 
   FROM (select GRANTEE, group_concat(privilege_type) AS GRANTS FROM 
  information_schema.user_privileges 
       WHERE privilege_type IN ( 
         'APPLICATION_PASSWORD_ADMIN', 
         'CONNECTION_ADMIN', 
         'REPLICATION_APPLIER', 
         'ROLE_ADMIN', 
         'SESSION_VARIABLES_ADMIN', 
         'SET_USER_ID', 
        'XA RECOVER ADMIN')
       AND GRANTEE NOT IN (\"'mysql.session'@'localhost'\",
\"'mysql.infoschema'@'localhost'\",\"'mysql.sys'@'localhost'\") GROUP BY GRANTEE) 
       AS PRIVGRANTS; " | /home/ec2-user/opt/mysql/8.0.26/bin/mysql -u master_username -
p master_password -h DB_cluster_endpoint
```
Objets stockés avec 'rdsadmin'@'localhost' comme définisseur

Les fonctions, les procédures, les vues, les événements et les déclencheurs avec 'rdsadmin'@'localhost' comme définisseur ne sont pas importés.

Vous pouvez utiliser le script SQL suivant sur votre base de données MySQL source pour répertorier les objets stockés qui possèdent le définisseur non pris en charge.

```
-- This SQL query lists routines with `rdsadmin`@`localhost` as the definer.
SELECT 
     ROUTINE_SCHEMA, 
     ROUTINE_NAME
FROM 
     information_schema.routines
WHERE 
     definer = 'rdsadmin@localhost';
-- This SQL query lists triggers with `rdsadmin`@`localhost` as the definer.
SELECT
```

```
 TRIGGER_SCHEMA, 
     TRIGGER_NAME, 
     DEFINER
FROM 
     information_schema.triggers
WHERE 
     DEFINER = 'rdsadmin@localhost';
-- This SQL query lists events with `rdsadmin`@`localhost` as the definer.
SELECT
     EVENT_SCHEMA, 
     EVENT_NAME
FROM 
     information_schema.events
WHERE 
     DEFINER = 'rdsadmin@localhost';
-- This SQL query lists views with `rdsadmin`@`localhost` as the definer.
SELECT
     TABLE_SCHEMA, 
     TABLE_NAME
FROM 
     information_schema.views
WHERE 
     DEFINER = 'rdsadmin@localhost';
```
Migration logique de MySQL vers Amazon Aurora MySQL à l'aide de mysqldump

Étant donné qu'Amazon Aurora MySQL est une base de données compatible avec MySQL, vous pouvez utiliser l'utilitaire mysqldump pour copier les données de votre base de données MySQL ou MariaDB vers un cluster de bases de données Aurora MySQL existant.

Pour savoir comment procéder avec des bases de données MySQL très volumineuses, veuillez consulter [Importation de données vers une instance de base de données MySQL ou MariaDB avec](https://docs.aws.amazon.com/AmazonRDS/latest/UserGuide/MySQL.Procedural.Importing.NonRDSRepl.html)  [un temps d'arrêt réduit.](https://docs.aws.amazon.com/AmazonRDS/latest/UserGuide/MySQL.Procedural.Importing.NonRDSRepl.html) Pour les bases de données MySQL comportant de plus petits volumes de données, veuillez consulter [Importation de données à partir d'une base de données MySQL ou](https://docs.aws.amazon.com/AmazonRDS/latest/UserGuide/MySQL.Procedural.Importing.SmallExisting.html) [MariaDB vers une instance de base de données MySQL ou MariaDB.](https://docs.aws.amazon.com/AmazonRDS/latest/UserGuide/MySQL.Procedural.Importing.SmallExisting.html)

# <span id="page-1489-1"></span>Migration de données à partir d'une instance de base de données RDS MySQL vers un cluster de base de données Amazon Aurora MySQL

Vous pouvez migrer (copier) les données directement d'un cluster de base de données Amazon Aurora MySQL vers une instance de base de données RDS for MySQL.

**Rubriques** 

- [Migration d'un instantané RDS pour MySQL vers Aurora](#page-1489-0)
- [Migration des données d'une instance de base de données RDS for MySQL vers un cluster de](#page-1500-0)  [base de données Amazon Aurora MySQL à l'aide d'un réplica en lecture Aurora](#page-1500-0)
	- **a** Note

Étant donné qu'Amazon Aurora MySQL est compatible avec MySQL, vous pouvez migrer les données de votre base de données MySQL en configurant la réplication entre votre base de données MySQL et un cluster de base de données Amazon Aurora MySQL. Pour plus d'informations, consultez [Réplication avec Amazon Aurora.](#page-203-0)

# <span id="page-1489-0"></span>Migration d'un instantané RDS pour MySQL vers Aurora

Vous pouvez migrer un instantané de bases de données d'une instance de base de données RDS pour MySQL pour créer un cluster de base de données Aurora MySQL. Le nouveau cluster de bases de données Aurora MySQL est rempli avec les données de l'instance de base de données RDS pour MySQL initiale. L'instantané de base de données doit avoir été effectué à partir d'une instance de base de données Amazon RDS exécutant une version MySQL compatible avec Aurora MySQL.

Vous pouvez migrer un instantané de base de données manuel ou automatique. Après que le cluster DB a été créé, vous pouvez créer des réplicas Aurora facultatifs.

# **a** Note

Vous pouvez également migrer une instance de base de données RDS pour MySQL vers un cluster de base de données Aurora MySQL en créant un réplica en lecture Aurora de votre instance de base de données RDS pour MySQL source. Pour plus d'informations, consultez [Migration des données d'une instance de base de données RDS for MySQL vers un cluster](#page-1500-0) [de base de données Amazon Aurora MySQL à l'aide d'un réplica en lecture Aurora](#page-1500-0).

Vous ne pouvez pas migrer de certaines anciennes versions de MySQL 8.0, notamment des versions 8.0.11, 8.0.13 et 8.0.15, vers Aurora MySQL 3.05 et versions ultérieures. Nous vous recommandons de passer à MySQL version 8.0.28 avant de procéder à la migration.

Les étapes générales à suivre sont les suivantes :

- 1. Déterminez la quantité d'espace à allouer à votre cluster de base de données Aurora MySQL. Pour plus d'informations, consultez [De quel espace ai-je besoin ?](#page-1490-0)
- 2. Utilisez la console pour créer l'instantané dans la région AWS où l'instance Amazon RDS MySQL se trouve. Pour plus d'informations sur la création d'un instantané de base de données, consultez [Création d'un instantané de base de données](https://docs.aws.amazon.com/AmazonRDS/latest/UserGuide/USER_CreateSnapshot.html).
- 3. Si l'instantané de bases de données ne se trouve pas dans la même région AWS que votre cluster de base de données, utilisez la console Amazon RDS pour copier l'instantané de base de données dans cette région AWS. Pour plus d'informations sur la copie d'un instantané de base de données, consultez [Copie d'un instantané](https://docs.aws.amazon.com/AmazonRDS/latest/UserGuide/USER_CopySnapshot.html).
- 4. Utilisez la console pour migrer l'instantané de bases de données et créer un cluster de base de données Aurora MySQL avec les mêmes bases de données que l'instance de base de données MySQL initiale.

## **A** Warning

Amazon RDS limite chaque compte AWS à une copie d'instantané à la fois dans chaque région AWS.

<span id="page-1490-0"></span>De quel espace ai-je besoin ?

Lorsque vous migrez un instantané d'une instance de base de données MySQL vers un cluster de base de données Aurora MySQL, Aurora utilise un volume Amazon Elastic Block Store (Amazon EBS) pour mettre en forme les données de l'instantané avant de les migrer. Dans certains cas, un espace supplémentaire est nécessaire pour mettre en forme les données de la migration.

Les tables autres que les tables MyISAM et qui ne sont pas compressées peuvent atteindre jusqu'à 16 To. Si vous avez des tables MyISAM, Aurora doit utiliser un espace supplémentaire du volume pour rendre ces tables compatibles avec Aurora MySQL. Si vous avez compressé les tables, Aurora doit utiliser un espace supplémentaire du volume pour développer ces tables avant de les stocker sur le volume de cluster Aurora. En raison de cette exigence d'espace supplémentaire, vous devez vous assurer qu'aucune des tables MyISAM et compressées, migrées depuis votre instance de base de données MySQL, ne dépasse 8 To en taille.

Réduction de la quantité d'espace requise pour migrer les données vers Amazon Aurora MySQL

Il se peut que vous souhaitiez modifier votre schéma de base de données avant la migration vers Amazon Aurora. Cette modification peut être utile dans les cas suivants :

- Vous voulez accélérer le processus de migration.
- Vous avez un doute quant à la quantité d'espace que vous devez allouer.
- Vous avez tenté de migrer vos données et la migration a échoué en raison d'un manque d'espace alloué.

Vous pouvez effectuer les modifications suivantes pour améliorer le processus de migration d'une base de données vers Amazon Aurora.

# **A** Important

Veillez à effectuer ces mises à jour sur une nouvelle instance de base de données restaurée à partir d'un instantané d'une base de données de production, plutôt que sur une instance de production. Vous pouvez ensuite migrer les données depuis l'instantané de votre nouvelle instance de base de données vers votre cluster de base de données Aurora pour éviter toute interruption de service sur votre base de données de production.

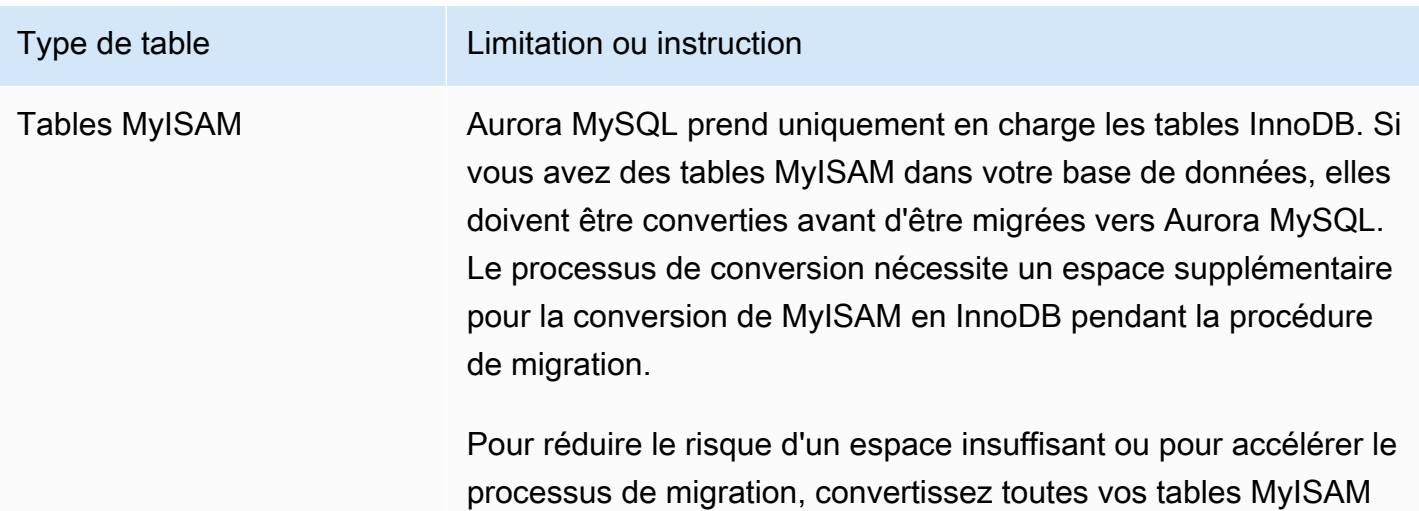

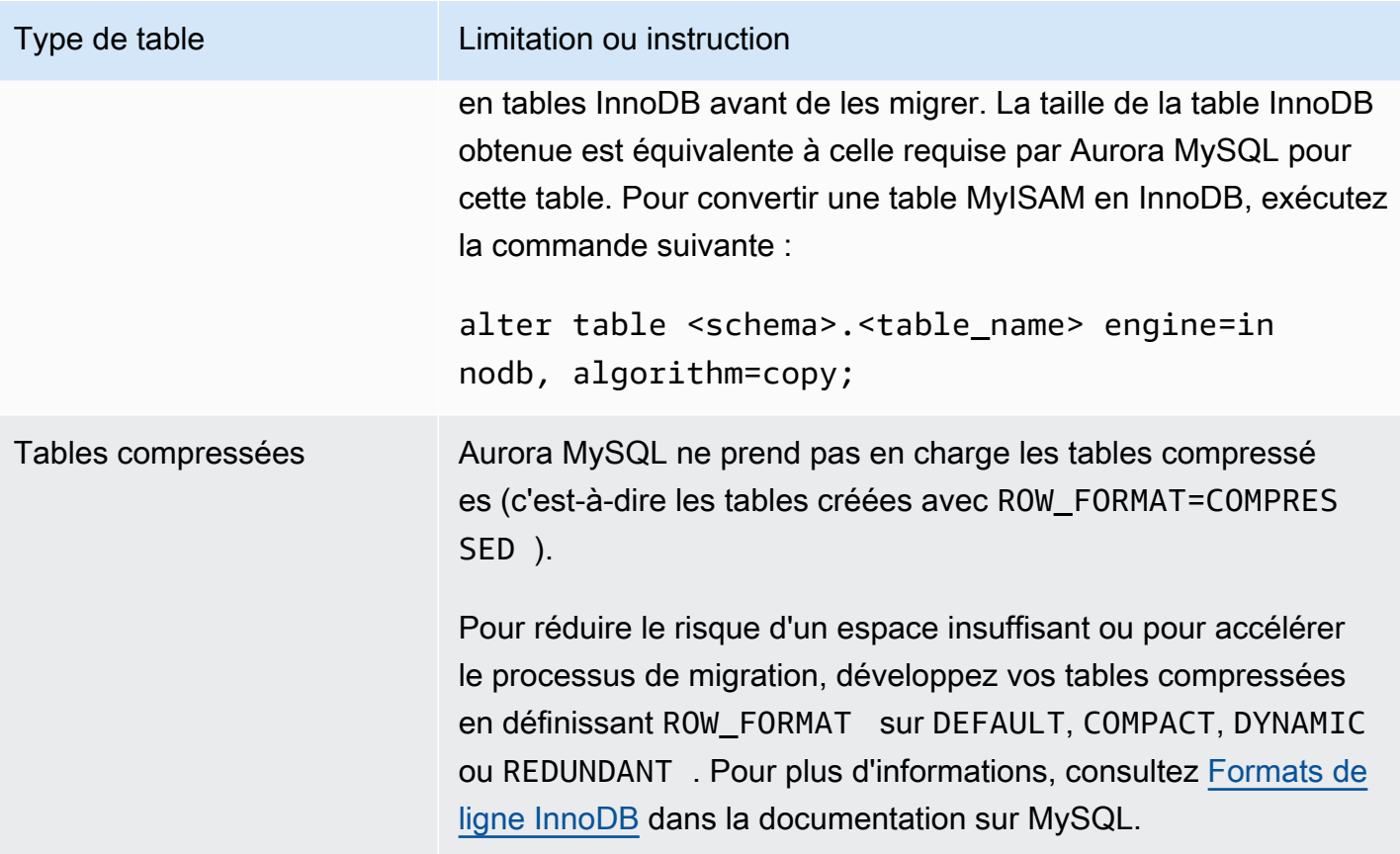

Vous pouvez utiliser le script SQL suivant sur votre instance de base de données MySQL existante pour afficher les tables de votre base de données qui sont des tables MyISAM ou des tables compressées.

```
-- This script examines a MySQL database for conditions that block
-- migrating the database into Amazon Aurora.
-- It needs to be run from an account that has read permission for the
-- INFORMATION_SCHEMA database.
-- Verify that this is a supported version of MySQL.
select msg as `==> Checking current version of MySQL.`
from 
   ( 
   select 
     'This script should be run on MySQL version 5.6 or higher. ' + 
     'Earlier versions are not supported.' as msg, 
     cast(substring_index(version(), '.', 1) as unsigned) * 100 + 
       cast(substring_index(substring_index(version(), '.', 2), '.', -1) 
       as unsigned)
```

```
 as major_minor 
   ) as T
where major minor <> 506;
-- List MyISAM and compressed tables. Include the table size.
select concat(TABLE_SCHEMA, '.', TABLE_NAME) as `==> MyISAM or Compressed Tables`,
round(((data_length + index_length) / 1024 / 1024), 2) "Approx size (MB)"
from INFORMATION_SCHEMA.TABLES
where 
   ENGINE <> 'InnoDB' 
   and 
  \left( -- User tables 
     TABLE_SCHEMA not in ('mysql', 'performance_schema', 
                            'information_schema') 
     or 
     -- Non-standard system tables 
     ( 
       TABLE_SCHEMA = 'mysql' and TABLE_NAME not in 
         ( 
            'columns_priv', 'db', 'event', 'func', 'general_log', 
            'help_category', 'help_keyword', 'help_relation', 
           'help topic', 'host', 'ndb binlog index', 'plugin',
            'proc', 'procs_priv', 'proxies_priv', 'servers', 'slow_log', 
            'tables_priv', 'time_zone', 'time_zone_leap_second', 
            'time_zone_name', 'time_zone_transition', 
            'time_zone_transition_type', 'user' 
         ) 
     ) 
   ) 
   or 
   ( 
     -- Compressed tables 
        ROW_FORMAT = 'Compressed' 
   );
```
Le script produit un résultat similaire à celui de l'exemple suivant. L'exemple suivant propose deux tables qui doivent être converties de MyISAM en InnoDB. Le résultat inclut aussi la taille approximative de chaque table en mégaoctets (Mo).

+---------------------------------+------------------+

Migration d'une instance de base de données MySQL vers Aurora MySQL 1461

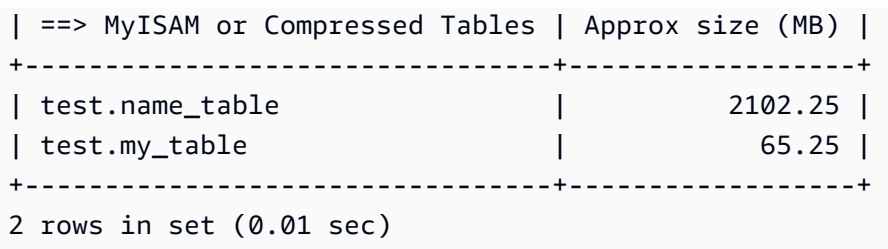

Migration d'un instantané de base de données RDS for MySQL vers un cluster de base de données Aurora MySQL

Vous pouvez migrer un instantané de base de données d'une instance de base de données RDS for MySQL afin de créer un cluster de base de données Aurora MySQL à l'aide d'AWS Management Console ou d'AWS CLI. Le nouveau cluster de bases de données Aurora MySQL est rempli avec les données de l'instance de base de données RDS pour MySQL initiale. Pour plus d'informations sur la création d'un instantané de base de données, consultez [Création d'un instantané de base de](https://docs.aws.amazon.com/AmazonRDS/latest/UserGuide/USER_CreateSnapshot.html)  [données](https://docs.aws.amazon.com/AmazonRDS/latest/UserGuide/USER_CreateSnapshot.html).

Si l'instantané de bases de données ne se trouve pas dans la région AWS où vous voulez que vos données résident, copiez-le dans cette région AWS. Pour plus d'informations sur la copie d'un instantané de base de données, consultez [Copie d'un instantané.](https://docs.aws.amazon.com/AmazonRDS/latest/UserGuide/USER_CopySnapshot.html)

## **Console**

Lorsque vous migrez l'instantané de bases de données à l'aide de la AWS Management Console, celle-ci prend les actions nécessaires pour créer le cluster de base de données et l'instance principale.

Vous pouvez aussi choisir que votre nouveau cluster de base de données Aurora MySQL soit chiffré au repos à l'aide d'une AWS KMS key.

Pour migrer un instantané de base de données MySQL à l'aide de la AWS Management Console

- 1. Connectez-vous à l'AWS Management Console et ouvrez la console Amazon RDS à l'adresse <https://console.aws.amazon.com/rds/>.
- 2. Commencez la migration à partir de l'instance de base de données MySQL ou de l'instantané :

Pour lancer la migration à partir de l'instance de base de données :

- 1. Dans le panneau de navigation, choisissez Bases de données, puis sélectionnez l'instance de bases de données MySQL.
- 2. Pour Actions, choisissez Migrer l'instantané le plus récent.

Pour lancer la migration à partir de l'instantané :

- 1. Choisissez Instantanés.
- 2. Sur la page Instantanés, choisissez l'instantané que vous voulez migrer vers un cluster de base de données Aurora MySQL.
- 3. Choisissez Actions d'instantané, puis Migrer l'instantané.

La page Migrer la base de données apparaît.

- 3. Définissez les valeurs suivantes dans la page Migrer la base de données :
	- Migrate to DB Engine : sélectionnez aurora.
	- Version du moteur de base de données : sélectionnez la version du moteur de base de données pour le cluster de base de données Aurora MySQL.
	- Classe d'instance de base de données : sélectionnez une classe d'instance de base de données qui possède le stockage et la capacité requis pour votre base de données. Par exemple, db.r3.large. Les volumes de cluster Aurora croissent automatiquement au fur et à mesure que la quantité de données de votre base de données augmente. Un volume de cluster Aurora peut croître jusqu'à la taille maximale de 128 téraoctets (Tio). Par conséquent, vous devez uniquement sélectionner une classe d'instance de base de données qui correspond à vos besoins de stockage actifs. Pour plus d'informations, consultez [Présentation du stockage Amazon Aurora.](#page-190-0)
	- DB Instance Identifier (Identifiant de l'instance de base de données) : saisissez un nom pour le cluster de base de données, unique pour votre compte dans la région AWS sélectionnée. Cet identifiant est utilisé dans les adresses de point de terminaison des instances de votre cluster DB. Vous pouvez choisir de complexifier le nom, par exemple en incluant la région AWS et le moteur de base de données que vous avez sélectionnés : par exemple, **auroracluster1**.

L'identifiant d'instance de base de données obéit aux contraintes suivantes :

- Il doit contenir entre 1 et 63 caractères alphanumériques ou traits d'union.
- Son premier caractère doit être une lettre.
- Il ne peut pas se terminer par un trait d'union ou contenir deux traits d'union consécutifs.
- Doit être unique pour toutes les instances de base de données par compte AWS et par région AWS.

Migration d'une instance de base de données MySQL vers Aurora MySQL 1463

• Virtual Private Cloud (VPC) : si vous disposez d'un VPC existant, vous pouvez l'utiliser avec votre cluster de base de données Aurora MySQL en sélectionnant l'identifiant de votre VPC, par exemple vpc-a464d1c1. Pour plus d'informations sur la création d'un VPC, consultez [Tutoriel : créer un VPC à utiliser avec un\(e\) cluster de base de données \(IPv4 uniquement\).](#page-4383-0)

Sinon, vous pouvez choisir de demander à Aurora de créer un VPC pour vous en sélectionnant Créer un VPC.

• Groupe de sous-réseaux de base de données : si vous disposez d'un groupe de sousréseaux existant, vous pouvez l'utiliser avec votre cluster de base de données Aurora MySQL en sélectionnant l'identifiant de votre groupe de sous-réseaux, par exemple gs-subnetgroup1.

Sinon, vous pouvez choisir de demander à Aurora de créer un groupe de sous-réseaux pour vous en sélectionnant Create a new subnet group (Créer un groupe de sous-réseaux).

• Accessible publiquement : sélectionnez Non pour spécifier que les instances de votre cluster de base de données ne sont accessibles que par les ressources situées à l'intérieur de votre VPC. Sélectionnez Oui pour spécifier que les instances de votre cluster de base de données sont accessibles par les ressources du réseau public. La valeur par défaut est Oui.

# **a** Note

Il n'est pas nécessaire que votre cluster de base de données de production se trouve dans un sous-réseau public, parce que seuls vos serveurs d'applications nécessitent l'accès à votre cluster de base de données. Si votre cluster de base de données n'a pas besoin d'être dans un sous-réseau public, définissez Accessible publiquement sur Non.

- Zone de disponibilité : sélectionnez la zone de disponibilité devant héberger l'instance principale de votre cluster de base de données Aurora MySQL. Pour laisser Aurora choisir une zone de disponibilité à votre place, sélectionnez Aucune préférence.
- Port de la base de données : saisissez le port par défaut à utiliser lors de la connexion aux instances du cluster de base de données Aurora MySQL. La valeur par défaut est 3306.

# **G** Note

Il se peut que vous soyez derrière un pare-feu d'entreprise qui n'autorise pas l'accès aux ports par défaut, tels que le port par défaut MySQL 3306. Dans ce cas, fournissez une valeur de port que votre pare-feu d'entreprise autorise. Souvenez-vous plus tard de cette valeur de port lorsque vous vous connecterez au cluster de base de données Aurora MySQL.

• Chiffrement : choisissez Activer le chiffrement pour que votre nouveau cluster de base de données Aurora MySQL soit chiffré au repos. Si vous choisissez Activer le chiffrement, vous devez choisir une clé KMS comme valeur de AWS KMS key.

Si votre instantané de base de données n'est pas chiffré, spécifiez une clé de chiffrement de manière à ce que votre cluster de base de données soit chiffré au repos.

Si votre instantané de base de données est chiffré, spécifiez une clé de chiffrement de manière à ce que votre cluster de base de données soit chiffré au repos avec la clé de chiffrement spécifiée. Vous pouvez spécifier la clé de chiffrement utilisée par l'instantané de bases de données ou une clé différente. Vous ne pouvez pas créer de cluster de base de données non chiffré à partir d'un instantané de base de données chiffré.

• Mise à niveau automatique des versions mineures : ce paramètre ne s'applique pas aux clusters de bases de données Aurora MySQL.

Pour de plus amples informations sur les mises à jour de moteur pour Aurora MySQL, veuillez consulter [Mises à jour du moteur de base de données pour Amazon Aurora MySQL](#page-2101-0).

- 4. Choisissez Migrer pour migrer votre instantané de base de données.
- 5. Sélectionnez Instances, puis choisissez l'icône en forme de flèche pour afficher les détails du cluster DB et surveiller la progression de la migration. Sur la page des détails, vous pouvez trouver le point de terminaison du cluster utilisé pour se connecter à l'instance principale du cluster de base de données. Pour plus d'informations sur la connexion à un cluster de base de données Aurora MySQL, consultez [Connexion à un cluster de bases de données Amazon](#page-369-0) [Aurora](#page-369-0).

# AWS CLI

Vous pouvez créer un cluster de base de données Aurora à partir d'un instantané de bases de données d'une instance de base de données RDS pour MySQL par l'intermédiaire de la commande [restore-db-cluster-from-snapshot](https://docs.aws.amazon.com/cli/latest/reference/rds/restore-db-cluster-from-snapshot.html) avec les paramètres suivants :

• --db-cluster-identifier : nom du cluster de base de données à créer.

- --engine aurora-mysql Pour un cluster de base de données compatible avec MySQL 5.7 ou 8.0.
- --kms-key-id La AWS KMS key avec laquelle chiffrer éventuellement le cluster de base de données, selon que votre instantané de base de données est chiffré ou non.
	- Si votre instantané de base de données n'est pas chiffré, spécifiez une clé de chiffrement de manière à ce que votre cluster de base de données soit chiffré au repos. Sinon, votre cluster de base de données ne sera pas chiffré.
	- Si votre instantané de base de données est chiffré, spécifiez une clé de chiffrement de manière à ce que votre cluster de base de données soit chiffré au repos avec la clé de chiffrement spécifiée. Sinon, votre cluster de base de données est chiffré au repos avec la clé de chiffrement de l'instantané de base de données.

## **a** Note

Vous ne pouvez pas créer de cluster de base de données non chiffré à partir d'un instantané de base de données chiffré.

• --snapshot-identifier : l'Amazon Resource Name (ARN) de l'instantané de bases de données à migrer. Pour plus d'informations sur les ARN Amazon RDS, consultez [Amazon](https://docs.aws.amazon.com/general/latest/gr/aws-arns-and-namespaces.html#arn-syntax-rds) [Relational Database Service \(Amazon RDS\)](https://docs.aws.amazon.com/general/latest/gr/aws-arns-and-namespaces.html#arn-syntax-rds).

Lorsque vous migrez l'instantané de bases de données à l'aide de la commande RestoreDBClusterFromSnapshot, celle-ci crée le cluster de base de données et l'instance principale.

Dans cet exemple, vous créez un cluster de base de données compatible avec MySQL 5.7 nommé *mydbcluster* à partir d'un instantané de base de données avec un ARN défini sur *mydbsnapshotARN*.

# Pour LinuxmacOS, ou Unix :

```
aws rds restore-db-cluster-from-snapshot \ 
     --db-cluster-identifier mydbcluster \ 
     --snapshot-identifier mydbsnapshotARN \ 
     --engine aurora-mysql
```
## Dans Windows :

Migration d'une instance de base de données MySQL vers Aurora MySQL 1466

```
aws rds restore-db-cluster-from-snapshot ^ 
     --db-cluster-identifier mydbcluster ^ 
     --snapshot-identifier mydbsnapshotARN ^ 
     --engine aurora-mysql
```
Dans cet exemple, vous créez un cluster de base de données compatible avec MySQL 5.7 nommé *mydbcluster* à partir d'un instantané de base de données avec un ARN défini sur *mydbsnapshotARN*.

Pour LinuxmacOS, ou Unix :

```
aws rds restore-db-cluster-from-snapshot \ 
     --db-cluster-identifier mydbcluster \ 
     --snapshot-identifier mydbsnapshotARN \ 
     --engine aurora-mysql
```
Dans Windows :

```
aws rds restore-db-cluster-from-snapshot ^
     --db-cluster-identifier mydbcluster ^ 
     --snapshot-identifier mydbsnapshotARN ^ 
     --engine aurora-mysql
```
<span id="page-1500-0"></span>Migration des données d'une instance de base de données RDS for MySQL vers un cluster de base de données Amazon Aurora MySQL à l'aide d'un réplica en lecture Aurora

Aurora utilise la fonctionnalité de réplication de journaux binaires des moteurs de base de données MySQL pour créer un type spécial de cluster de base de données appelé un réplica en lecture Aurora pour une instance de base de données RDS for MySQL source. Les mises à jour apportées à l'instance de base de données RDS for MySQL source sont répliquées de façon asynchrone sur le réplica en lecture Aurora.

Nous vous recommandons d'utiliser cette fonctionnalité pour effectuer une migration d'une instance de base de données RDS for MySQL vers un cluster de base de données Aurora MySQL en créant un réplica en lecture Aurora de votre instance de base de données RDS for MySQL source. Lorsque le retard du réplica entre l'instance de base de données RDS for MySQL et le réplica en lecture Aurora est égal à 0, vous pouvez diriger vos applications clientes vers le réplica en lecture Aurora, puis arrêter la réplication pour transformer le réplica en lecture Aurora en cluster de base de données Aurora MySQL autonome. La migration peut prendre du temps, environ quelques heures par téraoctets (Tio) de données.

Pour obtenir la liste des régions où Aurora est disponible, consultez [Amazon Aurora](https://docs.aws.amazon.com/general/latest/gr/rande.html#aurora) dans la Références générales AWS.

Lorsque vous créez un réplica en lecture Aurora d'une instance de base de données RDS for MySQL, Amazon RDS crée un instantané de base de données de votre instance de base de données RDS for MySQL source (privé pour Amazon RDS et sans frais). Amazon RDS migre ensuite les données de l'instantané de base de données vers le réplica en lecture Aurora. Une fois que les données de l'instantané de base de données ont été migrées vers le nouveau cluster de base de données Aurora MySQL, Amazon RDS démarre la réplication entre votre instance de base de données RDS for MySQL et le cluster de base de données Aurora MySQL. Si votre instance de base de données RDS for MySQL contient des tables qui utilisent des moteurs de stockage autres qu'InnoDB ou qui utilisent un format de ligne compressé, vous pouvez accélérer le processus de création d'un réplica en lecture Aurora. Pour cela, il faut modifier ces tables pour utiliser le moteur de stockage InnoDB et le format de ligne dynamique avant de créer votre réplica en lecture Aurora. Pour plus d'informations sur le processus de copie d'un instantané de base de données MySQL vers un cluster de base de données Aurora MySQL, consultez [Migration de données à partir d'une instance](#page-1489-1)  [de base de données RDS MySQL vers un cluster de base de données Amazon Aurora MySQL.](#page-1489-1)

Migration d'une instance de base de données MySQL vers Aurora MySQL 1468

Vous ne pouvez avoir qu'un seul réplica en lecture Aurora pour une instance de base de données RDS for MySQL.

# **a** Note

Des problèmes de réplication peuvent survenir en raison de différences de fonctionnalités entre Aurora MySQL et la version du moteur de base de données MySQL de votre instance de base de données RDS for MySQL qui est l'instance principale de réplication. Si vous rencontrez une erreur, vous pouvez obtenir de l'aide dans le [Forum de la communauté](https://forums.aws.amazon.com/forum.jspa?forumID=60)  [Amazon RDS](https://forums.aws.amazon.com/forum.jspa?forumID=60) ou en contactant l'AWS Support.

Vous ne pouvez pas créer de réplica en lecture Aurora si votre instance de base de données RDS for MySQL est déjà la source d'un réplica en lecture entre régions.

Vous ne pouvez pas migrer de certaines anciennes versions de RDS for MySQL 8.0, notamment des versions 8.0.11, 8.0.13 et 8.0.15, vers Aurora MySQL 3.05 et versions ultérieures. Nous vous recommandons de passer à RDS for MySQL version 8.0.28 avant de procéder à la migration.

Pour de plus amples informations sur les réplicas en lecture MySQL, veuillez consulter [Utilisation des](https://docs.aws.amazon.com/AmazonRDS/latest/UserGuide/USER_ReadRepl.html) [réplicas en lecture des instances de base de données MariaDB, MySQL et PostgreSQL.](https://docs.aws.amazon.com/AmazonRDS/latest/UserGuide/USER_ReadRepl.html)

Création d'un réplica en lecture Aurora

Vous pouvez créer un réplica en lecture Aurora pour une instance de base de données RDS for MySQL à l'aide de la console, de l'interface AWS CLI ou de l'API RDS.

# Console

Pour créer un réplica en lecture Aurora à partir d'une instance de base de données RDS for MySQL source

- 1. Connectez-vous à la AWS Management Console et ouvrez la console Amazon RDS à l'adresse <https://console.aws.amazon.com/rds/>.
- 2. Dans le panneau de navigation, choisissez Databases (Bases de données).
- 3. Choisissez l'instance de base de données MySQL que vous souhaitez utiliser comme source pour votre réplica en lecture Aurora.
- 4. Sous Actions, choisissez Créer un réplica en lecture Aurora.

5. Choisissez les spécifications de cluster de base de données que vous voulez utiliser pour le réplica en lecture Aurora, comme décrit dans le tableau suivant.

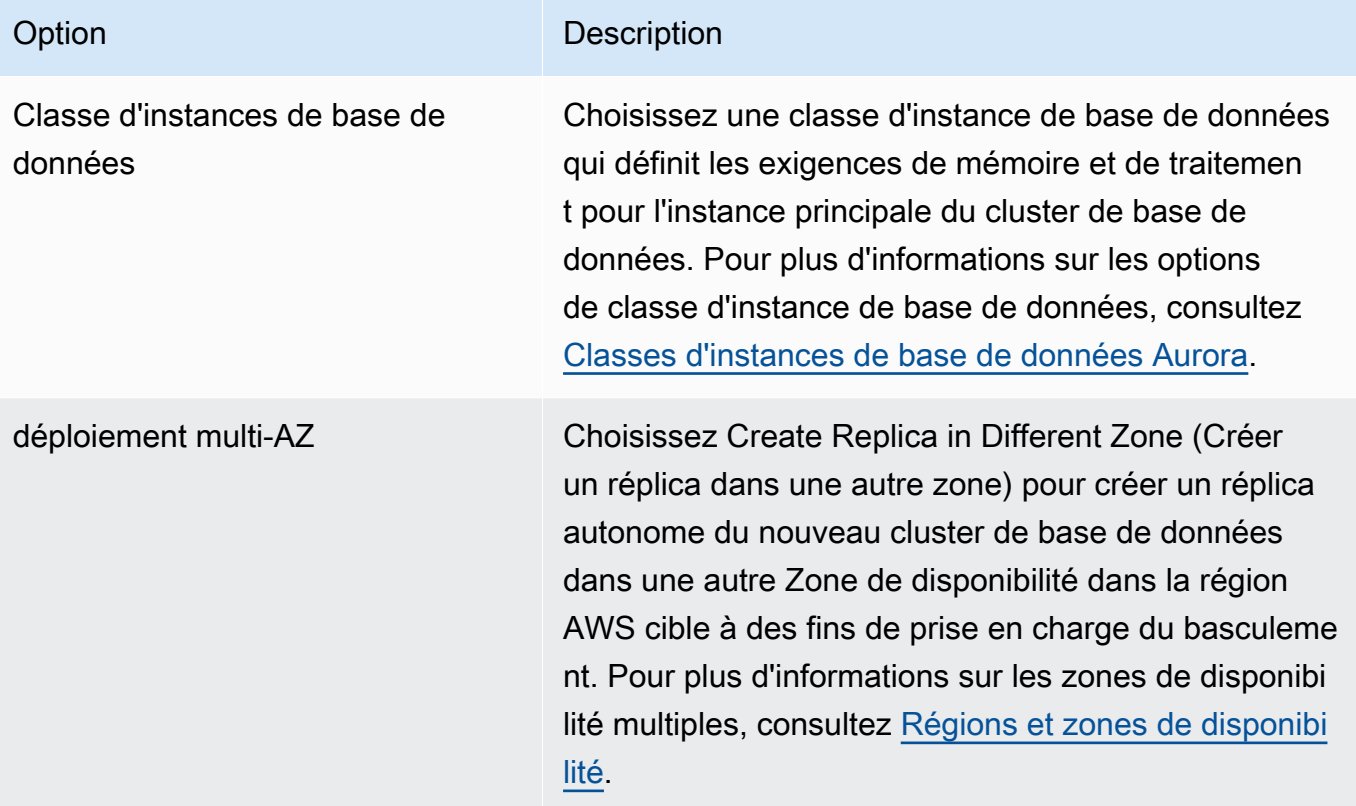

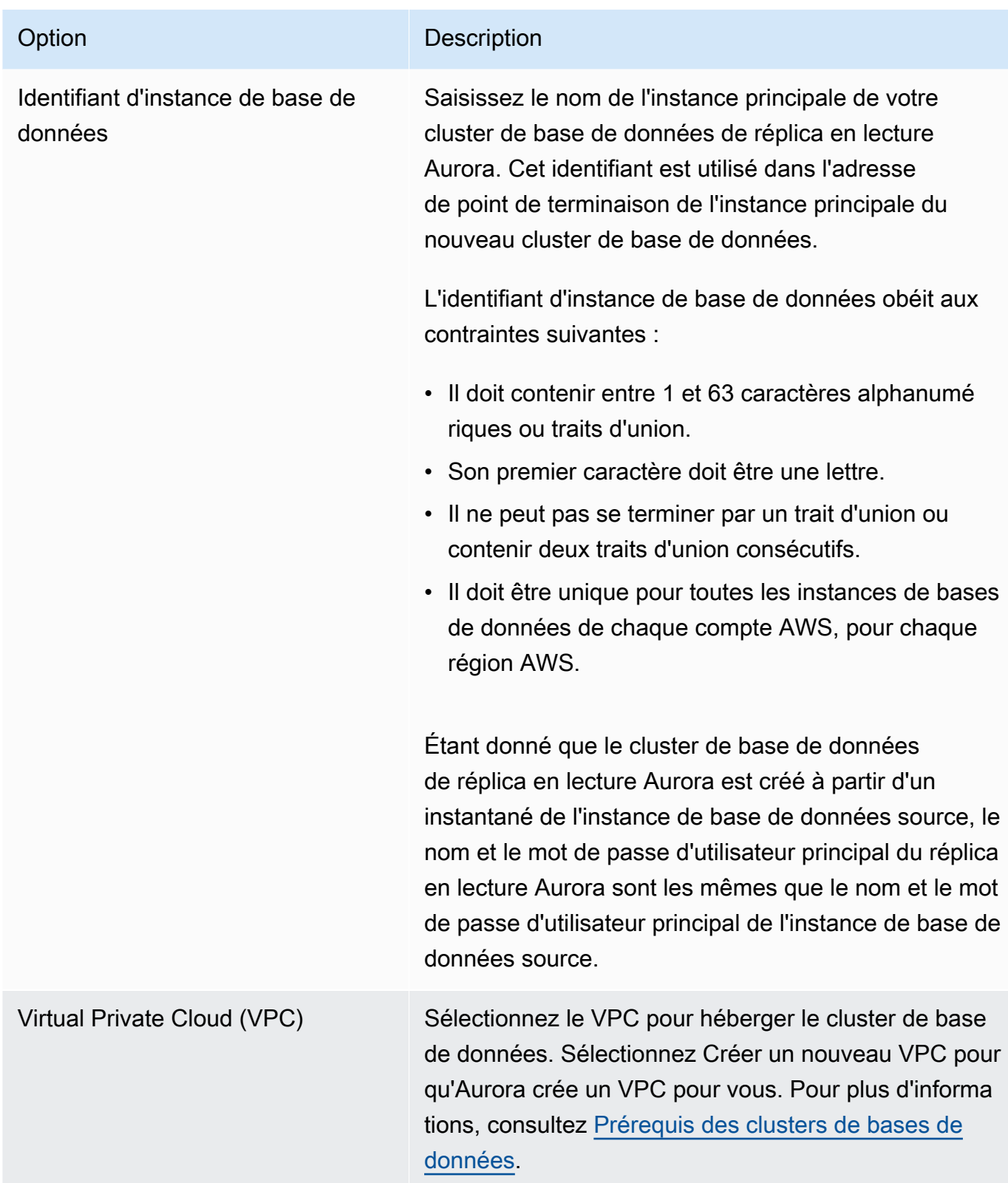

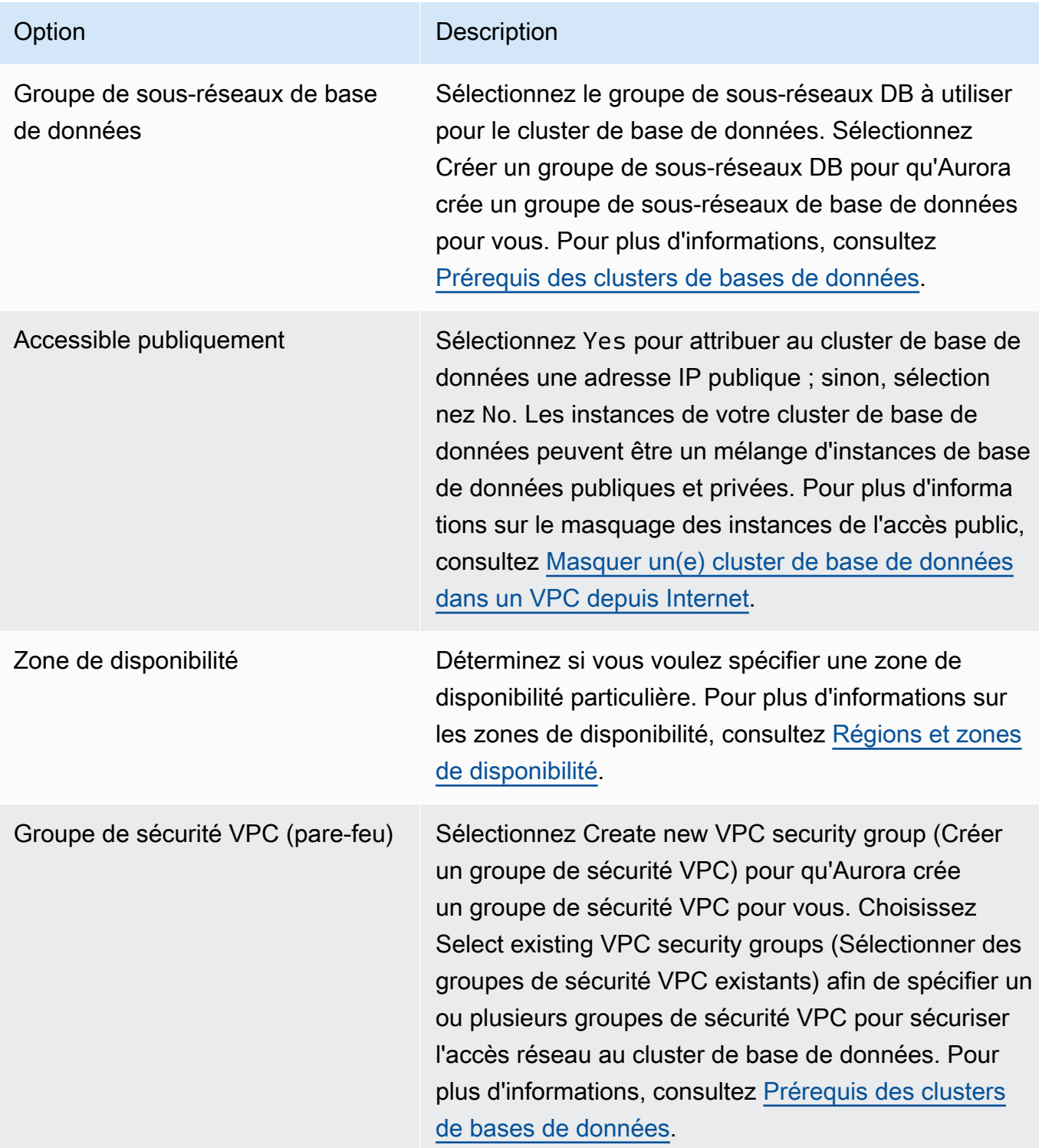

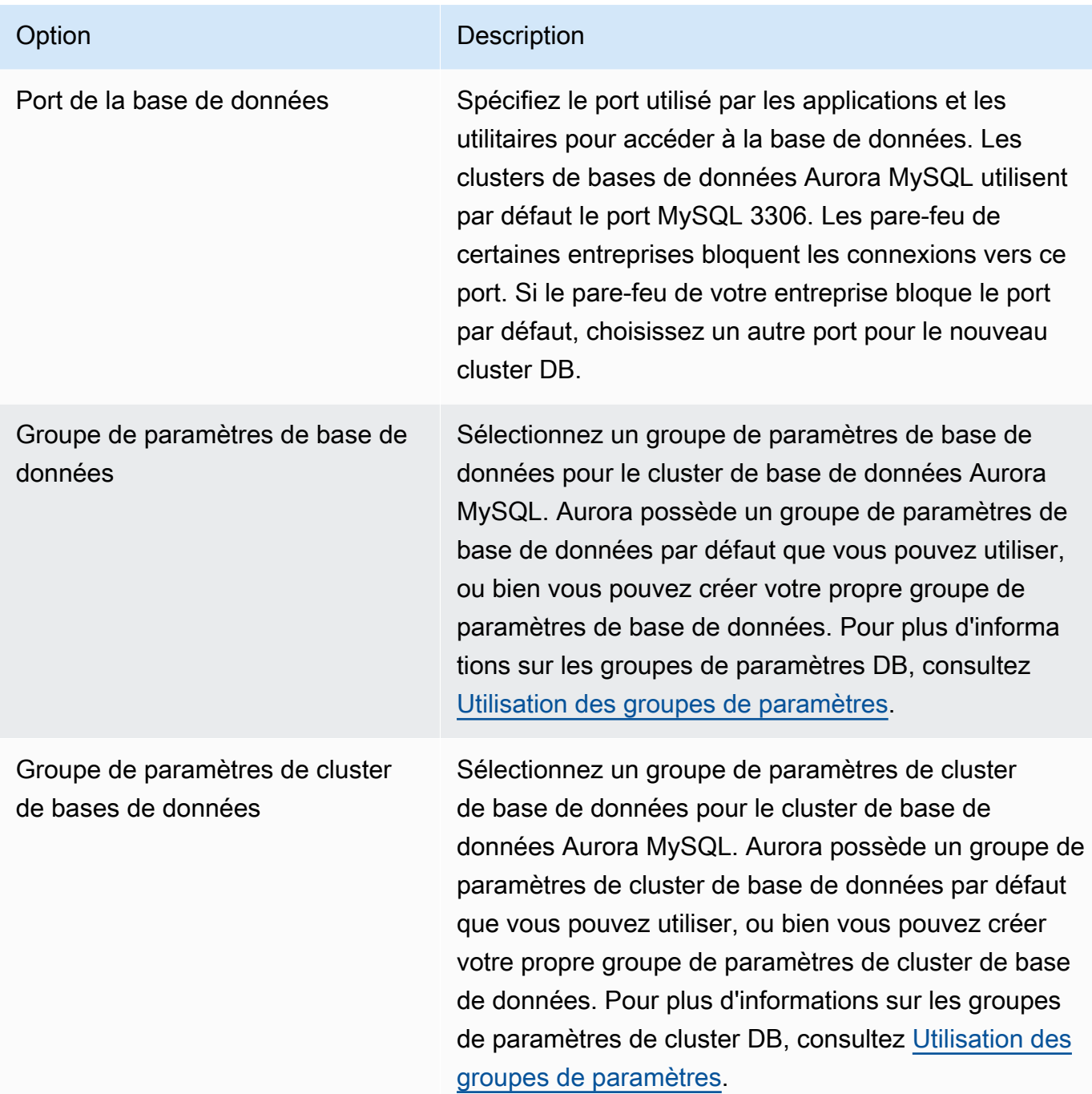

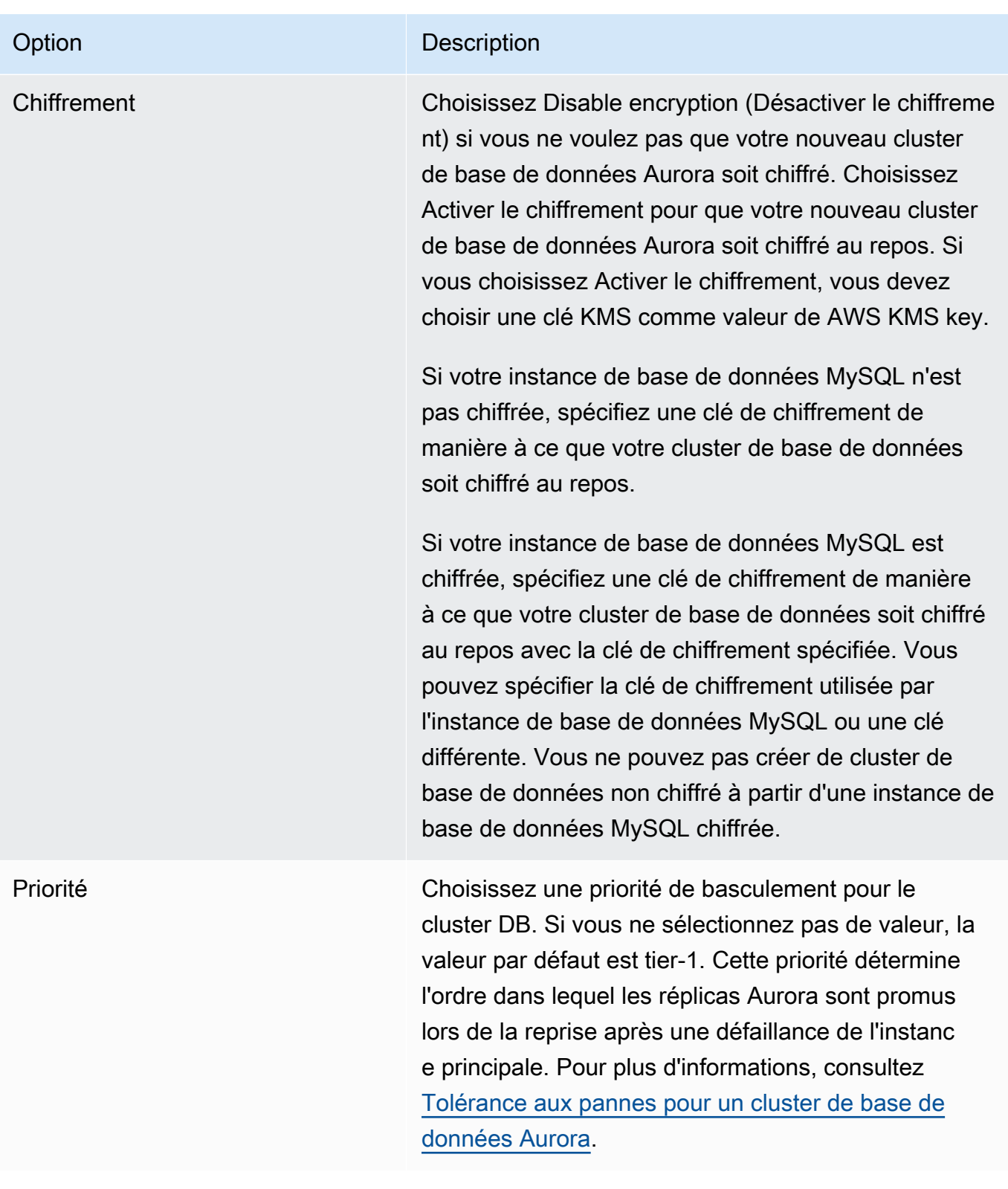

Migration d'une instance de base de données MySQL vers Aurora MySQL 15 au 1474

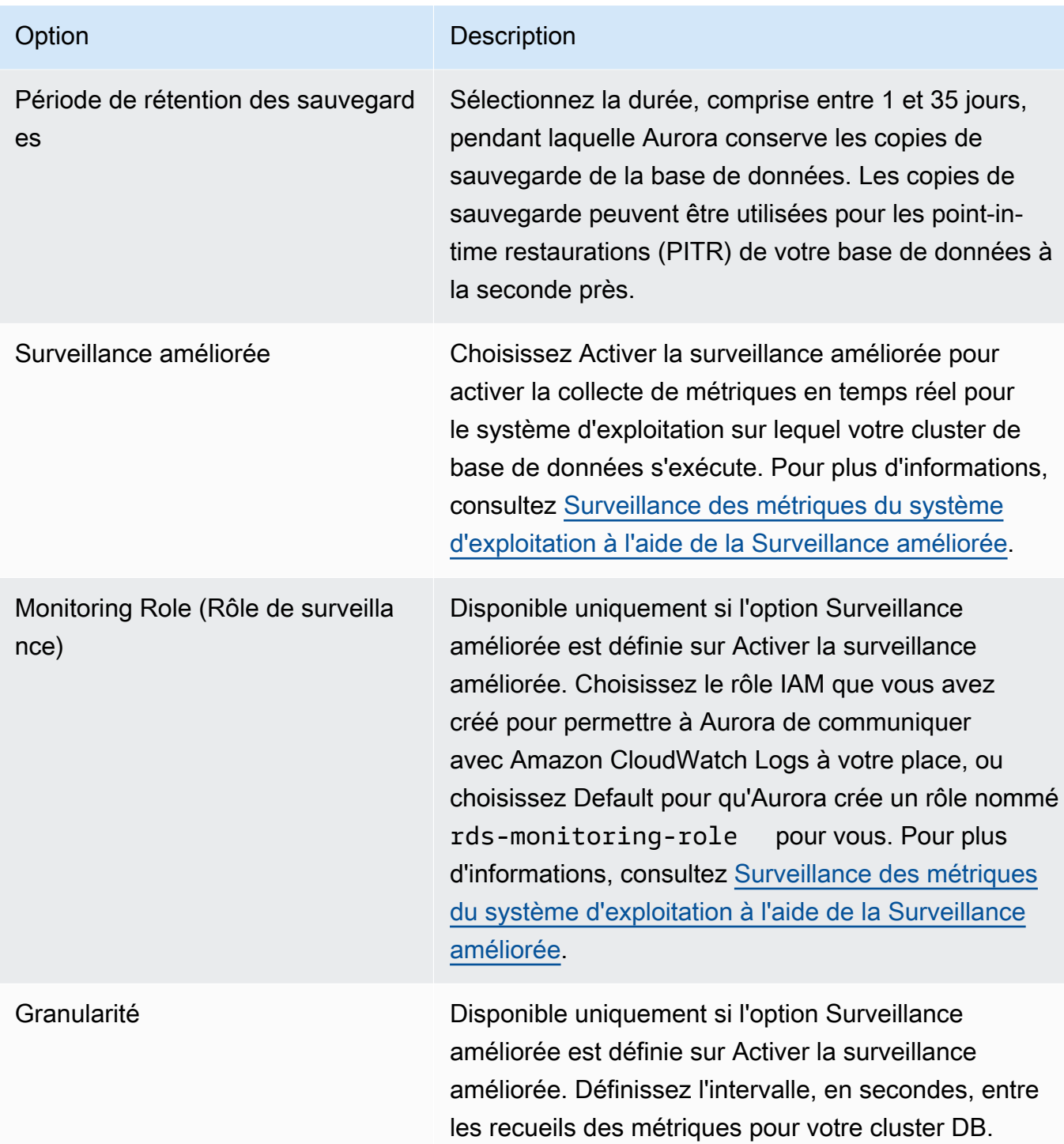

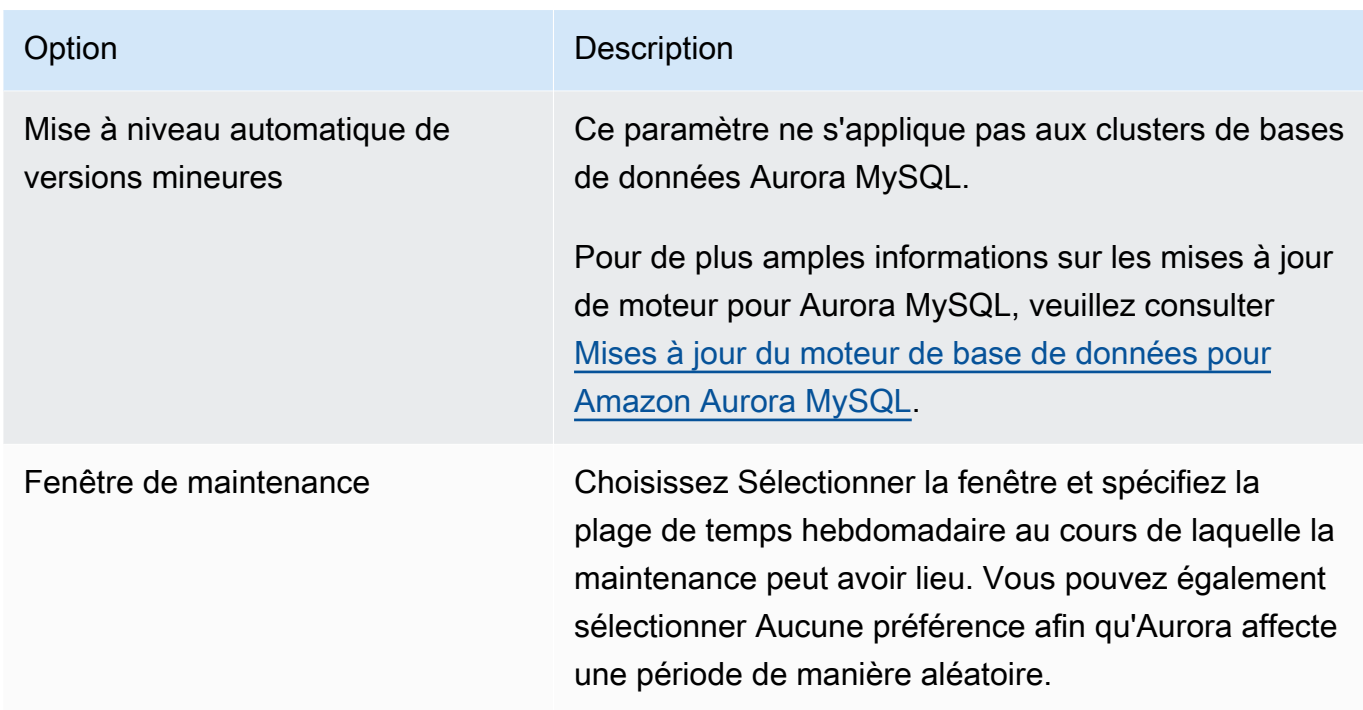

6. Choisissez Créer un réplica en lecture.

# AWS CLI

Pour créer un réplica en lecture Aurora à partir d'une instance de base de données RDS for MySQL source, utilisez les commandes AWS CLI [create-db-cluster](https://docs.aws.amazon.com/cli/latest/reference/rds/create-db-cluster.html) et [create-db-instance](https://docs.aws.amazon.com/cli/latest/reference/rds/create-db-instance.html) pour créer un nouveau cluster de base de données Aurora MySQL. Quand vous appelez la commande create-db-cluster, incluez le paramètre --replication-source-identifier pour identifier l'Amazon Resource Name (ARN) de l'instance de base de données MySQL source. Pour plus d'informations sur les ARN Amazon RDS, consultez [Amazon Relational Database Service \(Amazon](https://docs.aws.amazon.com/general/latest/gr/aws-arns-and-namespaces.html#arn-syntax-rds) [RDS\)](https://docs.aws.amazon.com/general/latest/gr/aws-arns-and-namespaces.html#arn-syntax-rds).

Ne spécifiez pas le nom d'utilisateur principal, le mot de passe principal ni le nom de base de données, car le réplica en lecture Aurora utilise les mêmes nom d'utilisateur principal, mot de passe principal et nom de base de données que l'instance de base de données MySQL source.

Pour LinuxmacOS, ou Unix :

```
aws rds create-db-cluster --db-cluster-identifier sample-replica-cluster --engine 
  aurora \ 
     --db-subnet-group-name mysubnetgroup --vpc-security-group-ids sg-c7e5b0d2 \ 
     --replication-source-identifier arn:aws:rds:us-west-2:123456789012:db:primary-
mysql-instance
```
Dans Windows :

```
aws rds create-db-cluster --db-cluster-identifier sample-replica-cluster --engine 
  aurora ^ 
     --db-subnet-group-name mysubnetgroup --vpc-security-group-ids sg-c7e5b0d2 ^ 
     --replication-source-identifier arn:aws:rds:us-west-2:123456789012:db:primary-
mysql-instance
```
Si vous utilisez la console pour créer un réplica en lecture Aurora, Aurora crée automatiquement l'instance principale de votre réplica en lecture Aurora de cluster de base de données. Si vous utilisez l'AWS CLI pour créer un réplica en lecture Aurora, vous devez créer explicitement l'instance principale de votre cluster de base de données. L'instance principale est la première instance créée dans un cluster de base de données.

Vous pouvez créer une instance principale pour votre cluster de base de données en utilisant la commande [create-db-instance](https://docs.aws.amazon.com/cli/latest/reference/rds/create-db-instance.html) de l'AWS CLI avec les paramètres suivants.

• --db-cluster-identifier

Nom du cluster de base de données.

• --db-instance-class

Nom de la classe d'instance de base de données à utiliser pour votre instance principale.

• --db-instance-identifier

Nom de votre instance principale.

• --engine aurora

Dans cet exemple, vous créez une instance principale nommée *myreadreplicainstance* pour le cluster de base de données nommé *myreadreplicacluster*, en utilisant la classe d'instance de base de données spécifiée dans *myinstanceclass*.

Example

Pour LinuxmacOS, ou Unix :

```
aws rds create-db-instance \ 
     --db-cluster-identifier myreadreplicacluster \ 
     --db-instance-class myinstanceclass \
```

```
 --db-instance-identifier myreadreplicainstance \ 
 --engine aurora
```
## Dans Windows :

```
aws rds create-db-instance ^ 
     --db-cluster-identifier myreadreplicacluster ^ 
     --db-instance-class myinstanceclass ^ 
     --db-instance-identifier myreadreplicainstance ^ 
     --engine aurora
```
## API RDS

Pour créer un réplica en lecture Aurora à partir d'une instance de base de données RDS for MySQL source, utilisez les commandes d'API Amazon RDS [CreateDBCluster](https://docs.aws.amazon.com/AmazonRDS/latest/APIReference/API_CreateDBCluster.html) et [CreateDBInstance](https://docs.aws.amazon.com/AmazonRDS/latest/APIReference/API_CreateDBInstance.html) afin de créer un nouveau cluster de base de données Aurora et une instance principale. N'indiquez pas le nom d'utilisateur principal, le mot de passe principal ni le nom de base de données, car le réplica en lecture Aurora utilise les mêmes nom d'utilisateur principal, mot de passe principal et nom de base de données que l'instance de base de données RDS for MySQL source.

Vous pouvez créer un nouveau cluster de base de données Aurora pour un réplica en lecture Aurora à partir d'une instance de base de données RDS for MySQL source à l'aide de la commande d'API Amazon RDS [CreateDBCluster](https://docs.aws.amazon.com/AmazonRDS/latest/APIReference/API_CreateDBCluster.html) avec les paramètres suivants :

• DBClusterIdentifier

Nom du cluster de base de données à créer.

• DBSubnetGroupName

Nom du groupe de sous-réseaux de base de données à associer à ce cluster de base de données.

- Engine=aurora
- KmsKeyId

AWS KMS key avec laquelle chiffrer éventuellement le cluster de base de données, selon que votre instance de base de données MySQL est chiffrée ou non.

• Si votre instance de base de données MySQL n'est pas chiffrée, spécifiez une clé de chiffrement de manière à ce que votre cluster de base de données soit chiffré au repos. Sinon, votre cluster de base de données est chiffré au repos avec la clé de chiffrement par défaut de votre compte.

• Si votre instance de base de données MySQL est chiffrée, spécifiez une clé de chiffrement de manière à ce que votre cluster de base de données soit chiffré au repos avec la clé de chiffrement spécifiée. Sinon, votre cluster de base de données est chiffré au repos avec la clé de chiffrement de l'instance de base de données MySQL.

# **a** Note

Vous ne pouvez pas créer de cluster de base de données non chiffré à partir d'une instance de base de données MySQL chiffrée.

• ReplicationSourceIdentifier

Amazon Resource Name (ARN) de l'instance de base de données MySQL source. Pour plus d'informations sur les ARN Amazon RDS, consultez [Amazon Relational Database Service](https://docs.aws.amazon.com/general/latest/gr/aws-arns-and-namespaces.html#arn-syntax-rds)  [\(Amazon RDS\).](https://docs.aws.amazon.com/general/latest/gr/aws-arns-and-namespaces.html#arn-syntax-rds)

• VpcSecurityGroupIds

Liste des groupes de sécurité VPC EC2 à associer à ce cluster de base de données.

Dans cet exemple, vous créez un cluster de base de données nommé *myreadreplicacluster* à partir d'une instance de base de données MySQL source avec un ARN défini sur *mysqlprimaryARN*, associé à un groupe de sous-réseaux de base de données nommé *mysubnetgroup* et à un groupe de sécurité VPC nommé *mysecuritygroup*.

# Example

```
https://rds.us-east-1.amazonaws.com/ 
     ?Action=CreateDBCluster 
     &DBClusterIdentifier=myreadreplicacluster
     &DBSubnetGroupName=mysubnetgroup
     &Engine=aurora 
     &ReplicationSourceIdentifier=mysqlprimaryARN
     &SignatureMethod=HmacSHA256 
     &SignatureVersion=4 
     &Version=2014-10-31 
     &VpcSecurityGroupIds=mysecuritygroup
     &X-Amz-Algorithm=AWS4-HMAC-SHA256 
     &X-Amz-Credential=AKIADQKE4SARGYLE/20150927/us-east-1/rds/aws4_request 
     &X-Amz-Date=20150927T164851Z 
     &X-Amz-SignedHeaders=content-type;host;user-agent;x-amz-content-sha256;x-amz-date
```
#### &X-Amz-Signature=6a8f4bd6a98f649c75ea04a6b3929ecc75ac09739588391cd7250f5280e716db

Si vous utilisez la console pour créer un réplica en lecture Aurora, Aurora crée automatiquement l'instance principale de votre réplica en lecture Aurora de cluster de base de données. Si vous utilisez l'AWS CLI pour créer un réplica en lecture Aurora, vous devez créer explicitement l'instance principale de votre cluster de base de données. L'instance principale est la première instance créée dans un cluster de base de données.

Vous pouvez créer une instance principale pour votre cluster de base de données en utilisant la commande d'API Amazon RDS [CreateDBInstance](https://docs.aws.amazon.com/AmazonRDS/latest/APIReference/API_CreateDBInstance.html) avec les paramètres suivants :

• DBClusterIdentifier

Nom du cluster de base de données.

• DBInstanceClass

Nom de la classe d'instance de base de données à utiliser pour votre instance principale.

• DBInstanceIdentifier

Nom de votre instance principale.

• Engine=aurora

Dans cet exemple, vous créez une instance principale nommée *myreadreplicainstance* pour le cluster de base de données nommé *myreadreplicacluster*, en utilisant la classe d'instance de base de données spécifiée dans *myinstanceclass*.

#### Example

```
https://rds.us-east-1.amazonaws.com/ 
?Action=CreateDBInstance 
&DBClusterIdentifier=myreadreplicacluster
&DBInstanceClass=myinstanceclass
&DBInstanceIdentifier=myreadreplicainstance
&Engine=aurora 
&SignatureMethod=HmacSHA256 
&SignatureVersion=4 
&Version=2014-09-01 
&X-Amz-Algorithm=AWS4-HMAC-SHA256 
&X-Amz-Credential=AKIADQKE4SARGYLE/20140424/us-east-1/rds/aws4_request
```
#### Migration d'une instance de base de données MySQL vers Aurora MySQL 1480

#### &X-Amz-Date=20140424T194844Z &X-Amz-SignedHeaders=content-type;host;user-agent;x-amz-content-sha256;x-amz-date &X-Amz-Signature=bee4aabc750bf7dad0cd9e22b952bd6089d91e2a16592c2293e532eeaab8bc77

Affichage d'un réplica en lecture Aurora

Vous pouvez afficher les relations de réplication MySQL vers Aurora MySQL de vos clusters de bases de données Aurora MySQL à l'aide de l'AWS Management Console ou de l'AWS CLI.

#### Console

Pour afficher l'instance de base de données MySQL principale pour un réplica en lecture Aurora

- 1. Connectez-vous à l'AWS Management Console et ouvrez la console Amazon RDS à l'adresse <https://console.aws.amazon.com/rds/>.
- 2. Dans le panneau de navigation, choisissez Databases (Bases de données).
- 3. Sélectionnez le cluster de base de données pour le réplica en lecture Aurora afin d'afficher ses détails. Les informations de l'instance de base de données MySQL principale figurent dans le champ Replication source (Source de réplication).

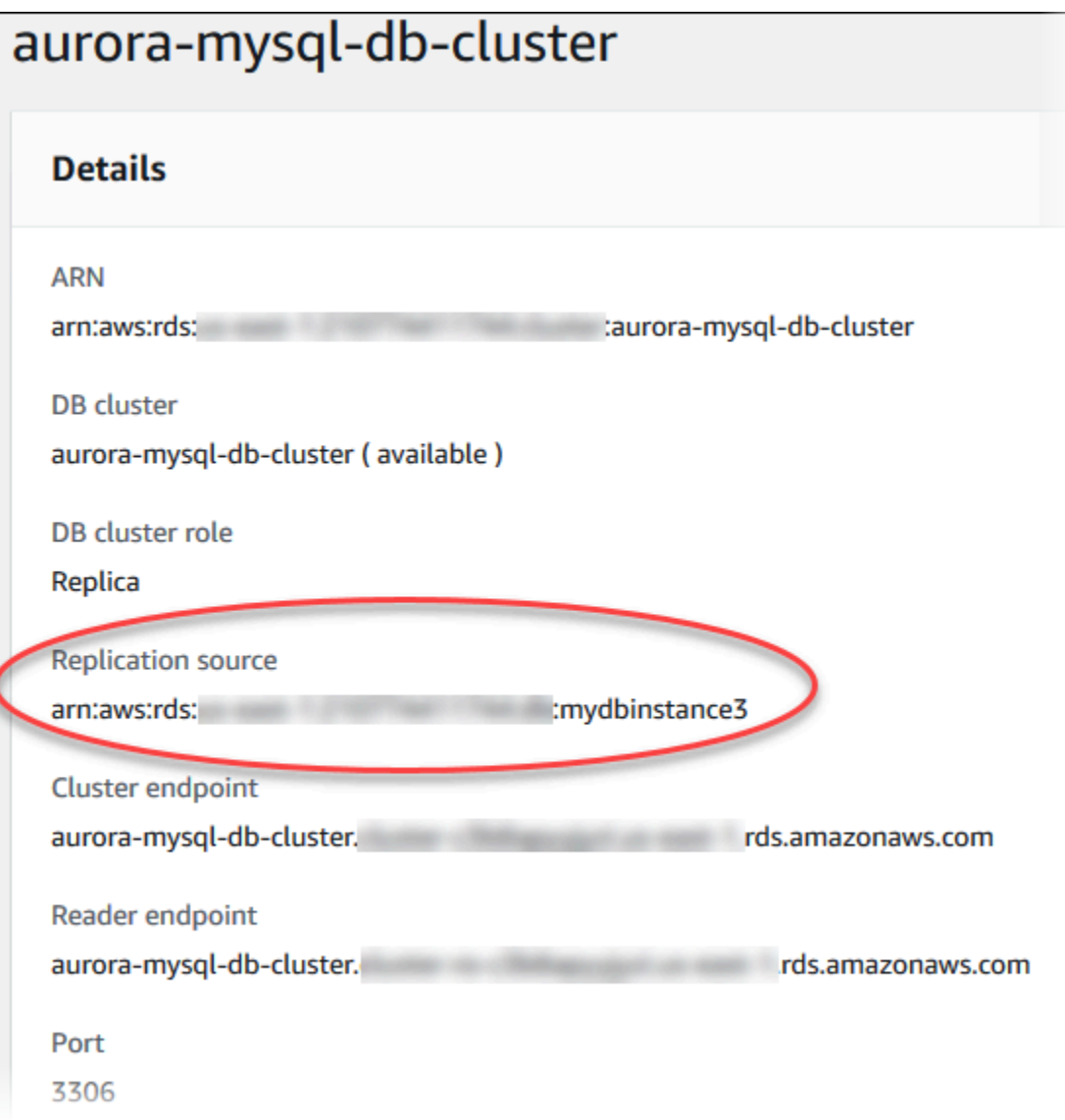

## AWS CLI

Pour afficher les relations de réplication MySQL vers Aurora MySQL de vos clusters de base de données Aurora MySQL à l'aide de l'AWS CLI, utilisez les commandes [describe-db-clusters](https://docs.aws.amazon.com/cli/latest/reference/rds/describe-db-clusters.html) et [describe-db-instances](https://docs.aws.amazon.com/cli/latest/reference/rds/describe-db-instances.html).

Pour déterminer quelles est l'instance de base de données MySQL principale, utilisez la commande [describe-db-clusters](https://docs.aws.amazon.com/cli/latest/reference/rds/describe-db-clusters.html) et indiquez l'identifiant de cluster du réplica en lecture Aurora pour l'option --db-cluster-identifier. Reportez-vous à l'élément ReplicationSourceIdentifier dans le résultat de l'ARN de l'instance de base de données qui est le principal de réplication.

Migration d'une instance de base de données MySQL vers Aurora MySQL 1482

Pour déterminer quel cluster de base de données est le réplica en lecture Aurora, utilisez la commande [describe-db-instances](https://docs.aws.amazon.com/cli/latest/reference/rds/describe-db-instances.html) et indiquez l'identifiant d'instance de l'instance de base de données MySQL pour l'option --db-instance-identifier. Reportez-vous à l'élément ReadReplicaDBClusterIdentifiers dans la sortie de l'identifiant de cluster de base de données du réplica en lecture Aurora.

Example

Pour LinuxmacOS, ou Unix :

```
aws rds describe-db-clusters \ 
--db-cluster-identifier myreadreplicacluster
```

```
aws rds describe-db-instances \ 
--db-instance-identifier mysqlprimary
```
Dans Windows :

```
aws rds describe-db-clusters ^ 
--db-cluster-identifier myreadreplicacluster
```

```
aws rds describe-db-instances ^ 
--db-instance-identifier mysqlprimary
```
Promotion d'un réplica en lecture Aurora

Une fois que la migration est terminée, vous pouvez effectuer la promotion du réplica en lecture Aurora en cluster de base de données autonome à l'aide d'AWS Management Console ou d'AWS CLI.

Vous pouvez ensuite diriger vos applications clientes vers le point de terminaison du réplica en lecture Aurora. Pour plus d'informations sur les points de terminaison Aurora, consultez [Gestion des](#page-142-0) [connexions Amazon Aurora](#page-142-0). La promotion doit s'achever rapidement, et vous pouvez lire le réplica en lecture Aurora ou écrire dans ce réplica lors de la promotion. Toutefois, vous ne pouvez pas supprimer l'instance de base de données MySQL principale, ni supprimer le lien entre l'instance de base de données et le réplica en lecture Aurora à ce moment-là.

Avant de promouvoir le réplica en lecture Aurora, arrêtez toute écriture sur l'instance de base de données MySQL source, puis attendez que le retard du réplica en lecture Aurora soit égal à 0. Vous

pouvez afficher le retard de réplica pour un réplica en lecture Aurora en appelant la commande SHOW SLAVE STATUS (Aurora MySQL version 2) ouSHOW REPLICA STATUS (Aurora MySQL version 3) sur votre réplica en lecture Aurora. Vérifiez la valeur Seconds behind master (Secondes de retard sur l'instance principale).

Vous pouvez commencer à écrire dans le réplica en lecture Aurora une fois que les transactions d'écriture sur le réplica principal ont été interrompues et que le retard du réplica est égal à 0. Si vous écrivez dans le réplica en lecture Aurora en amont et que vous modifiez les tables qui sont également modifiées sur le principal MySQL, vous risquez d'interrompre la réplication sur Aurora. Si cela se produit, vous devez supprimer et recréer votre cluster en lecture Aurora.

#### **Console**

Pour promouvoir un réplica en lecture Aurora en cluster de base de données Aurora

- 1. Connectez-vous à l'AWS Management Console et ouvrez la console Amazon RDS à l'adresse <https://console.aws.amazon.com/rds/>.
- 2. Dans le panneau de navigation, choisissez Databases (Bases de données).
- 3. Sélectionnez le cluster de base de données pour le réplica en lecture Aurora.
- 4. Pour Actions, choisissez Promote (Promouvoir).
- 5. Sélectionnez Promote read replica (Promouvoir le réplica en lecture).

Ensuite, vérifiez que la promotion est terminée à l'aide de la procédure suivante.

Pour confirmer que le réplica en lecture Aurora a été promu

- 1. Connectez-vous à l'AWS Management Console et ouvrez la console Amazon RDS à l'adresse <https://console.aws.amazon.com/rds/>.
- 2. Dans le volet de navigation, sélectionnez Events.
- 3. Sur la page Events (Événements), vérifiez qu'il existe un événement Promoted Read Replica cluster to a stand-alone database cluster pour le cluster que vous avez promu.

Une fois que la promotion est terminée, l'instance de base de données MySQL principale et le réplica en lecture Aurora sont détachés, et vous pouvez supprimer en toute sécurité l'instance de base de données si vous le souhaitez.

#### AWS CLI

Pour promouvoir un réplica en lecture Aurora en cluster de base de données autonome, utilisez la commande de l'AWS CLI [promote-read-replica-db-cluster](https://docs.aws.amazon.com/cli/latest/reference/rds/promote-read-replica-db-cluster.html).

Example

Pour LinuxmacOS, ou Unix :

```
aws rds promote-read-replica-db-cluster \ 
--db-cluster-identifier myreadreplicacluster
```
Dans Windows :

```
aws rds promote-read-replica-db-cluster ^ 
--db-cluster-identifier myreadreplicacluster
```
# Gestion d'Amazon Aurora MySQL

Les sections suivantes expliquent comment gérer un cluster de base de données Amazon Aurora MySQL DB.

**Rubriques** 

- [Gestion des performances et dimensionnement pour Amazon Aurora MySQL](#page-1518-0)
- [Retour sur trace d'un cluster de base de données Aurora](#page-1528-0)
- [Test d'Amazon Aurora MySQL à l'aide de requêtes d'injection d'erreurs](#page-1551-0)
- [Modification de tables dans Amazon Aurora à l'aide de Fast DDL](#page-1555-0)
- [Affichage du statut du volume pour un cluster de base de données Aurora MySQL](#page-1562-0)

# <span id="page-1518-0"></span>Gestion des performances et dimensionnement pour Amazon Aurora MySQL

Dimensionnement des instances de bases de données Aurora MySQL

Vous pouvez dimensionner les instances de bases de données Aurora MySQL de deux façons : le dimensionnement d'instance et le dimensionnement en lecture. Pour plus d'informations sur le dimensionnement en lecture, consultez [Dimensionnement en lecture](#page-539-0).

Vous pouvez mettre à l'échelle votre cluster de base de données Aurora MySQL en modifiant la classe d'instance de base de données pour chaque instance du cluster de base de données. Aurora MySQL prend en charge plusieurs classes d'instance de base de données optimisées pour Aurora. N'utilisez pas les classes d'instance db.t2 ou db.t3 pour des clusters Aurora d'une taille supérieure à 40 To. Pour obtenir les spécifications des classes d'instance de base de données prises en charge par Aurora MySQL, veuillez consulter [Classes d'instances de base de données Aurora.](#page-169-0)

#### **a** Note

Nous recommandons d'utiliser les classes d'instance de base de données T uniquement pour les serveurs de développement et de test, ou pour d'autres serveurs non dédiés à la production. Pour plus de détails sur les classes d'instance T, consultez [Utilisation de classes](#page-1884-0) [d'instances T pour le développement et les tests](#page-1884-0).

Nombre maximal de connexions à une instance de base de données Aurora MySQL

Le nombre maximal de connexions autorisées à une instance de base de données Aurora MySQL est déterminé par le paramètre max\_connections du groupe de paramètres de niveau instance de l'instance de base de données.

Le tableau ci-dessous répertorie la valeur par défaut résultante de max connections pour chaque classe d'instance de base de données disponible dans Aurora MySQL. Vous pouvez accroître le nombre maximal de connexions à votre instance de base de données Aurora MySQL en définissant une classe d'instance de base de données qui offre davantage de mémoire à l'instance ou en attribuant au paramètre max\_connections une valeur supérieure (jusqu'à 16 000) dans le groupe de paramètres de base de données de votre instance.

#### **G** Tip

Si vos applications ouvrent et ferment fréquemment des connexions, ou si elles ont ouvert un grand nombre de connexions de longue durée, nous vous recommandons d'utiliser Proxy Amazon RDS. RDS Proxy est un proxy de base de données entièrement géré et hautement disponible qui utilise le regroupement de connexions pour partager les connexions de base de données de manière sécurisée et efficace. Pour en savoir plus sur RDS Proxy, consultez [Utilisation d'Amazon RDS Proxy pour Aurora.](#page-3297-0)

Pour obtenir plus de détails sur la façon dont les instances Aurora Serverless v2 gèrent ce paramètre, consultez [Nombre maximal de connexions pour Aurora Serverless v2.](#page-3524-0)

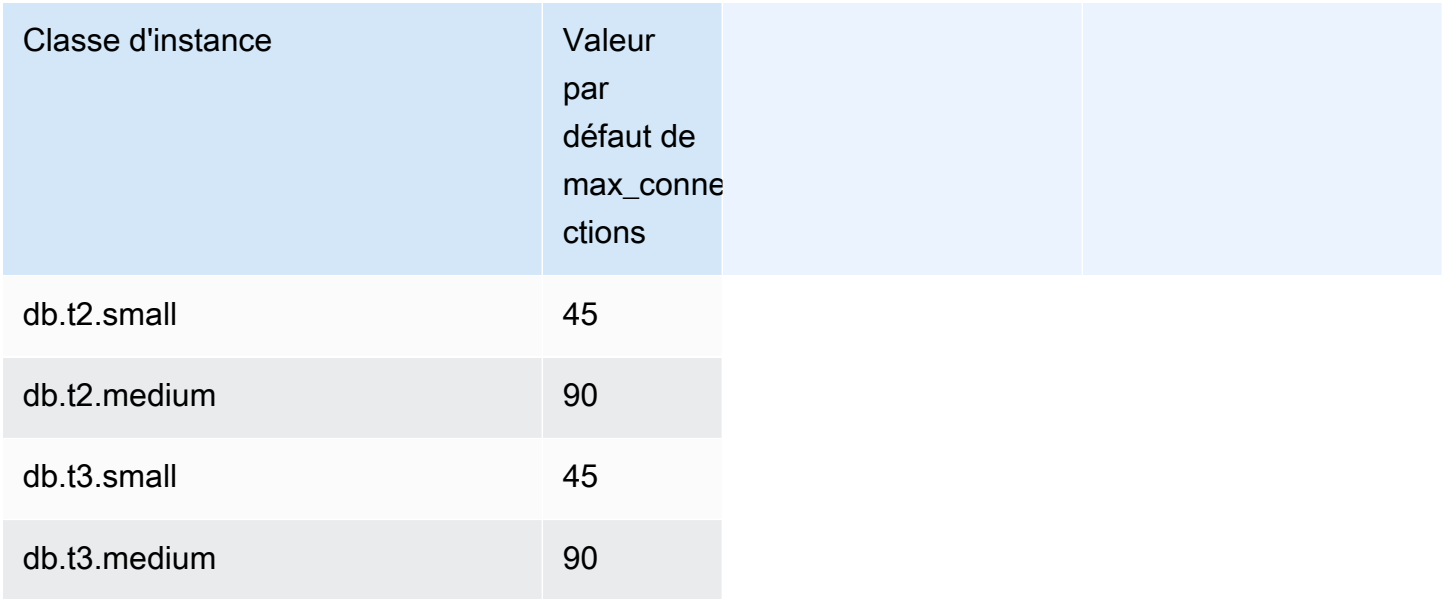

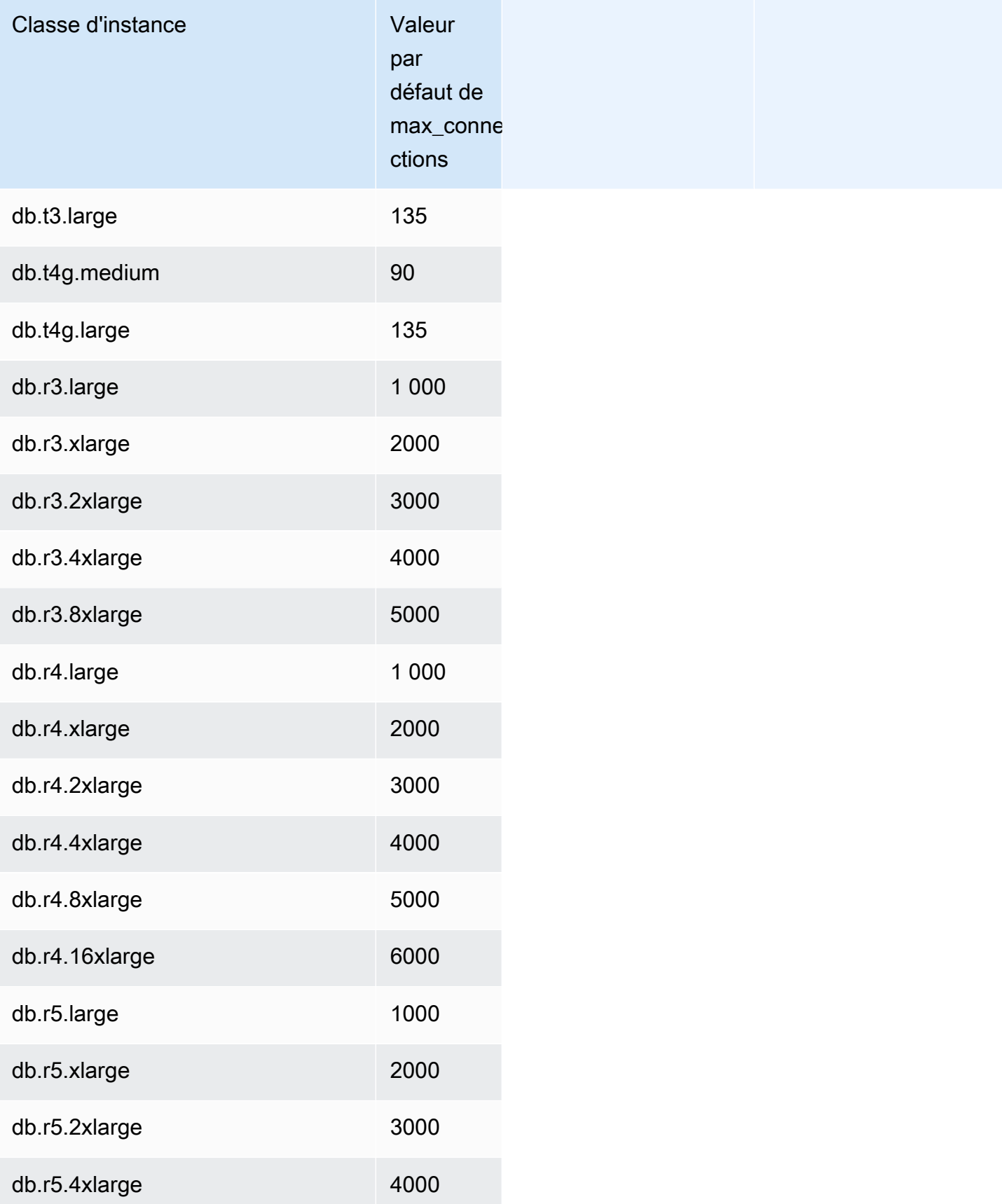

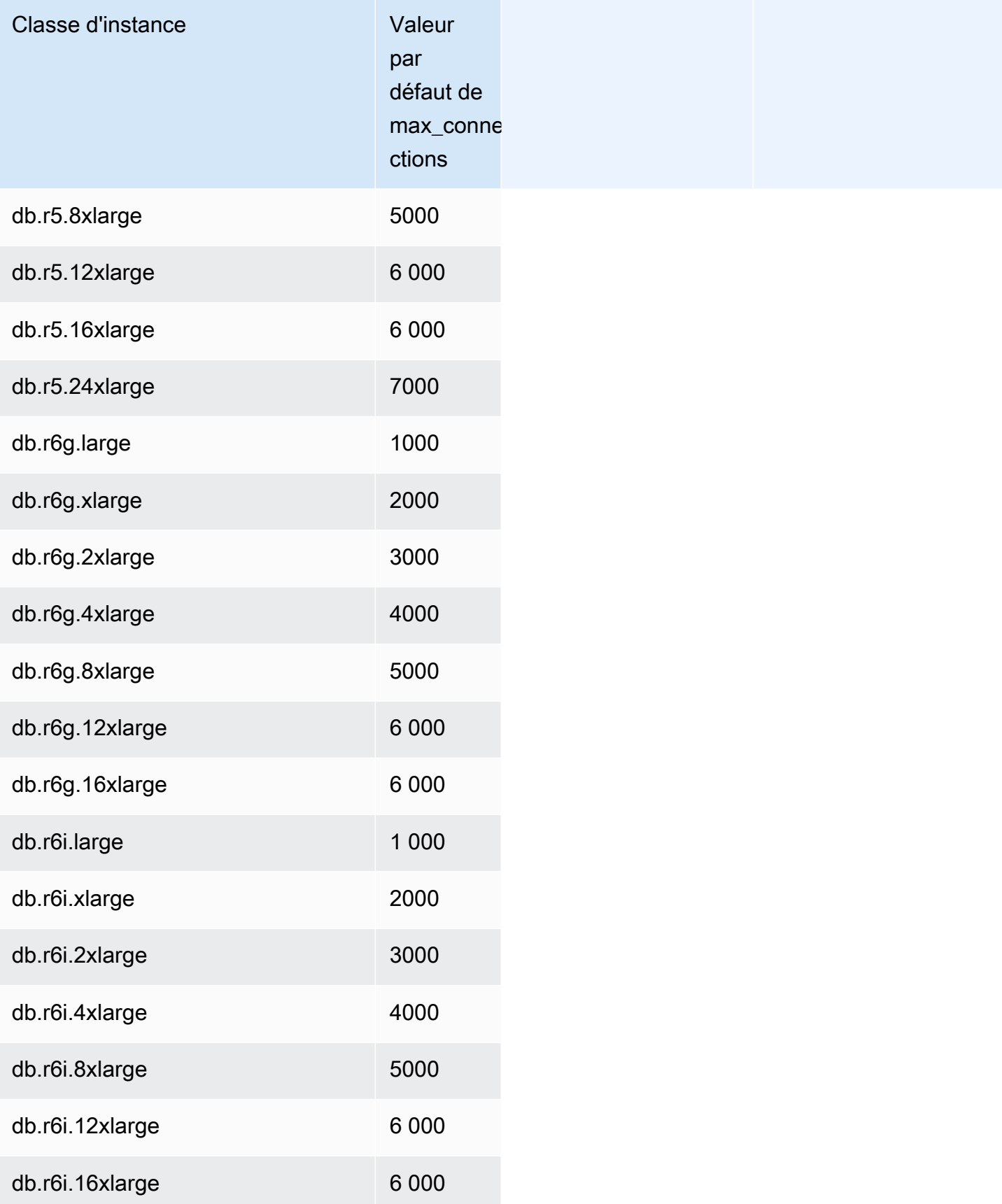

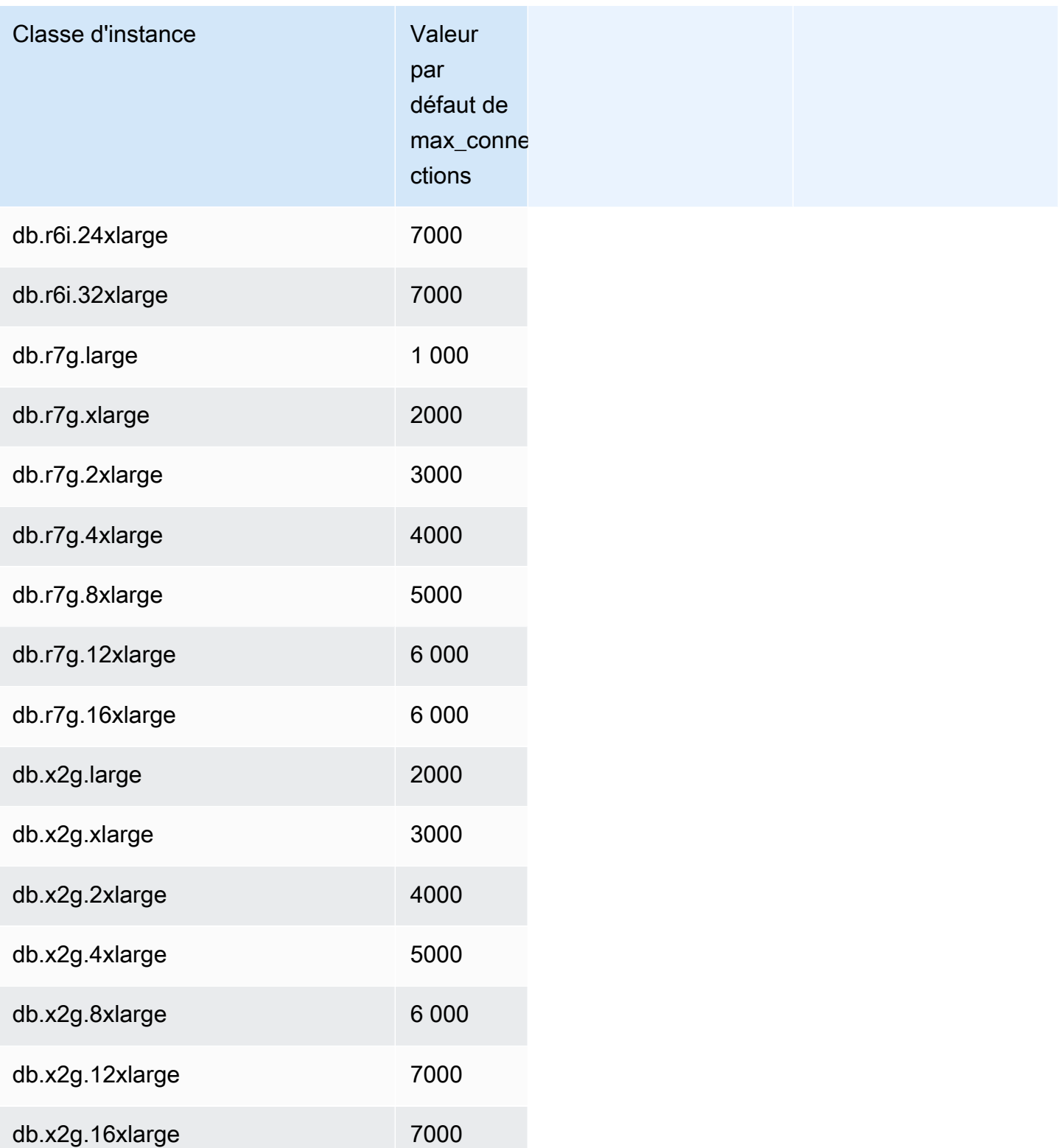

Si vous créez un groupe de paramètres dans le but de personnaliser votre limite de connexions par défaut, vous constaterez que cette limite est dérivée d'une formule basée sur la valeur de

Gestion des performances et dimensionnement pour Amazon Aurora MySQL 1490

DBInstanceClassMemory. Comme le montre le tableau précédent, la formule produit des limites de connexion qui augmentent de 1 000 à mesure que la mémoire double à chaque nouvel échelon pour les instances R3, R4 et R5, et de 45 pour les différentes tailles de mémoire des instances T2 et T3.

Consultez [Spécification des paramètres de base de données](#page-426-0) pour obtenir plus de détails sur le mode de calcul de DBInstanceClassMemory.

Aurora MySQL et les instances de bases de données RDS pour MySQL ont des niveaux de surcharge mémoire différents. Par conséquent, la valeur max\_connections peut être différente pour Aurora MySQL et les instances de bases de données RDS pour MySQL qui utilisent la même classe d'instance. Les valeurs de la table s'appliquent uniquement aux instances de base de données Aurora MySQL.

#### **a** Note

Les limites de connectivité bien inférieures des instances T2 et T3 s'expliquent par le fait qu'avec Aurora, ces classes d'instance sont destinées uniquement à des scénarios de développement et de test, et non à des charges de travail de production.

Les limites de connexion par défaut sont adaptées aux systèmes qui utilisent les valeurs par défaut des autres gros consommateurs de mémoire, comme les pools de mémoires tampons et les caches de requêtes. Si vous modifiez ces autres paramètres pour votre cluster, pensez à ajuster la limite de connexion pour prendre en compte l'augmentation ou la diminution de la mémoire disponible sur les instances de base de données.

Limites de stockage temporaires pour Aurora MySQL

Aurora MySQL stocke les tables et les index dans le sous-système de stockage Aurora. Aurora MySQL utilise un stockage temporaire ou local distinct pour les fichiers temporaires non persistants et les tables temporaires non-InnoDB. Le stockage local inclut notamment des fichiers qui sont utilisés à des fins telles que le tri de grands jeux de données pendant le traitement des requêtes ou les opérations de génération d'index. Il n'inclut pas les tables temporaires InnoDB.

Pour plus d'informations sur les tables temporaires dans Aurora MySQL version 3, consultez [Nouveau comportement de table temporaire dans Aurora MySQL version 3.](#page-1386-0) Pour plus d'informations sur les tables temporaires dans la version 2, consultez [Comportement d'espace de table temporaire](#page-1414-0)  [dans Aurora MySQL version 2.](#page-1414-0)

Les données et les fichiers temporaires de ces volumes sont perdus lors du démarrage et de l'arrêt de l'instance de base de données, ainsi que lors du remplacement de l'hôte.

Ces volumes de stockage locaux sont soutenus par Amazon Elastic Block Store (EBS) et peuvent être étendus à l'aide d'une classe d'instance de base de données plus importante. Pour plus d'informations sur le stockage, consultez [Stockage et fiabilité d'Amazon Aurora](#page-190-0).

Le stockage local est également utilisé pour importer des données depuis Amazon S3 à l'aide de LOAD DATA FROM S3 ouLOAD XML FROM S3, et pour exporter des données vers S3 à l'aide de SELECT INTO OUTFILE S3. Pour plus d'informations sur l'importation depuis et l'exportation vers S3, consultez les rubriques suivantes :

- [Chargement de données dans un cluster de base de données Amazon Aurora MySQL à partir de](#page-1834-0) [fichiers texte stockés dans un compartiment Amazon S3](#page-1834-0)
- [Enregistrement de données d'un cluster de base de données Amazon Aurora MySQL dans des](#page-1849-0)  [fichiers texte stockés dans un compartiment Amazon S3](#page-1849-0)

Aurora MySQL utilise un stockage permanent distinct pour les journaux d'erreurs, les journaux généraux, les journaux de requêtes lentes et les journaux d'audit pour la plupart des classes d'instances de base de données Aurora MySQL (à l'exception des types de classes d'instance à performances évolutives tels que db.t2, db.t3 et db.t4g). Les données de ce volume sont conservées lors du démarrage et de l'arrêt de l'instance de base de données, ainsi que lors du remplacement de l'hôte.

Ce volume de stockage permanent est également soutenu par Amazon EBS et a une taille fixe en fonction de la classe d'instance de base de données. Il ne peut pas être étendu en utilisant une classe d'instance de base de données plus grande.

Le tableau suivant indique la quantité maximale de stockage temporaire et permanent disponible pour chaque classe d'instance de base de données Aurora MySQL. Pour plus d'informations sur la prise en charge d'une classe d'instance de base de données pour Aurora, consultez [Classes](#page-169-0)  [d'instances de base de données Aurora.](#page-169-0)

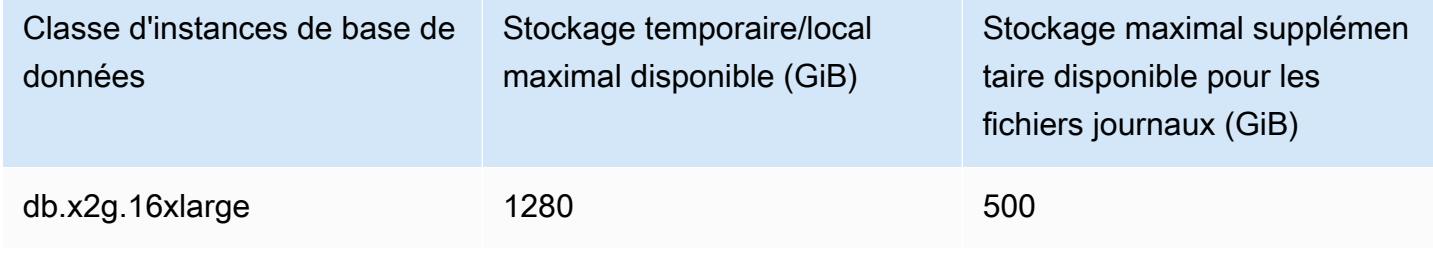

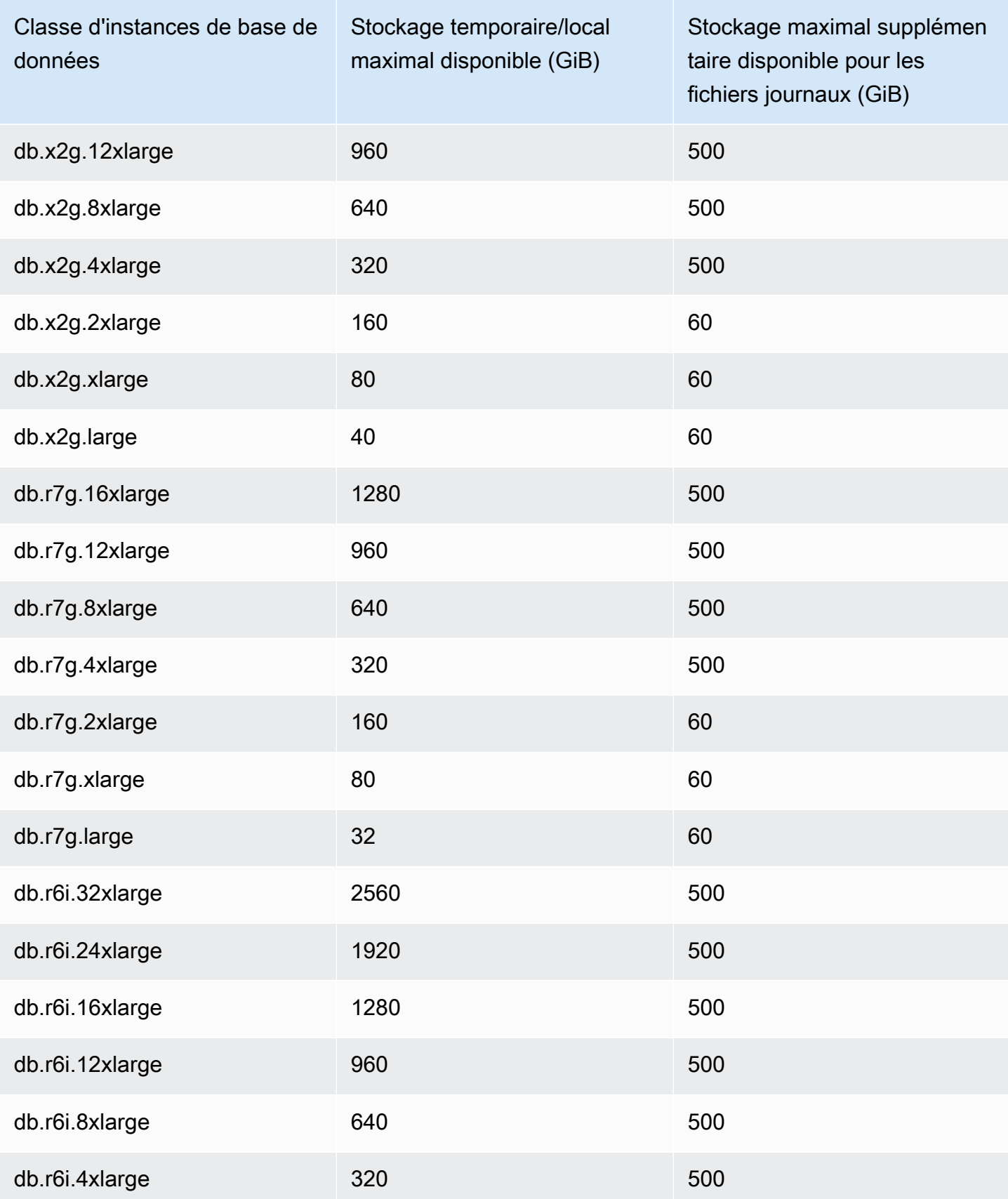

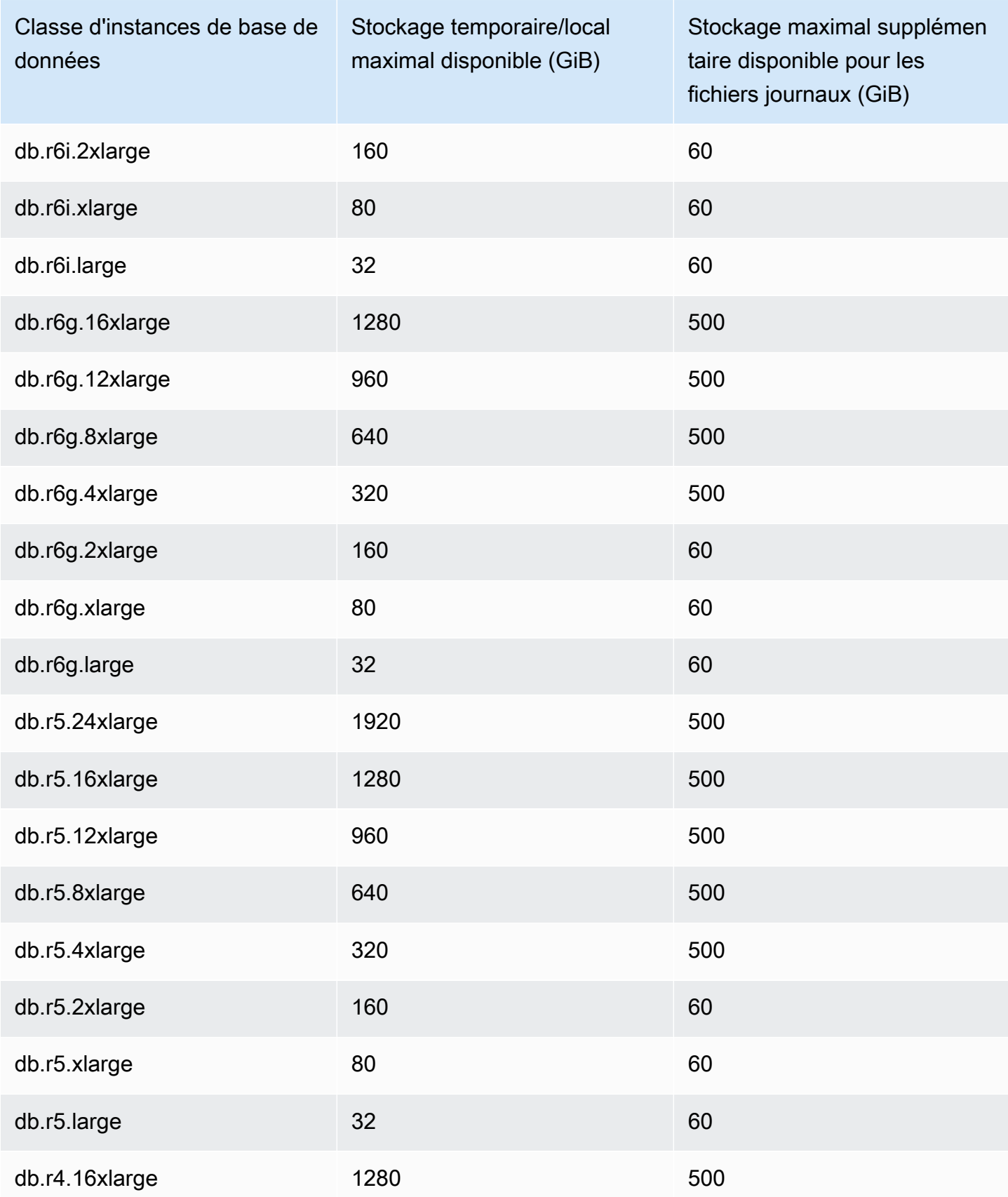

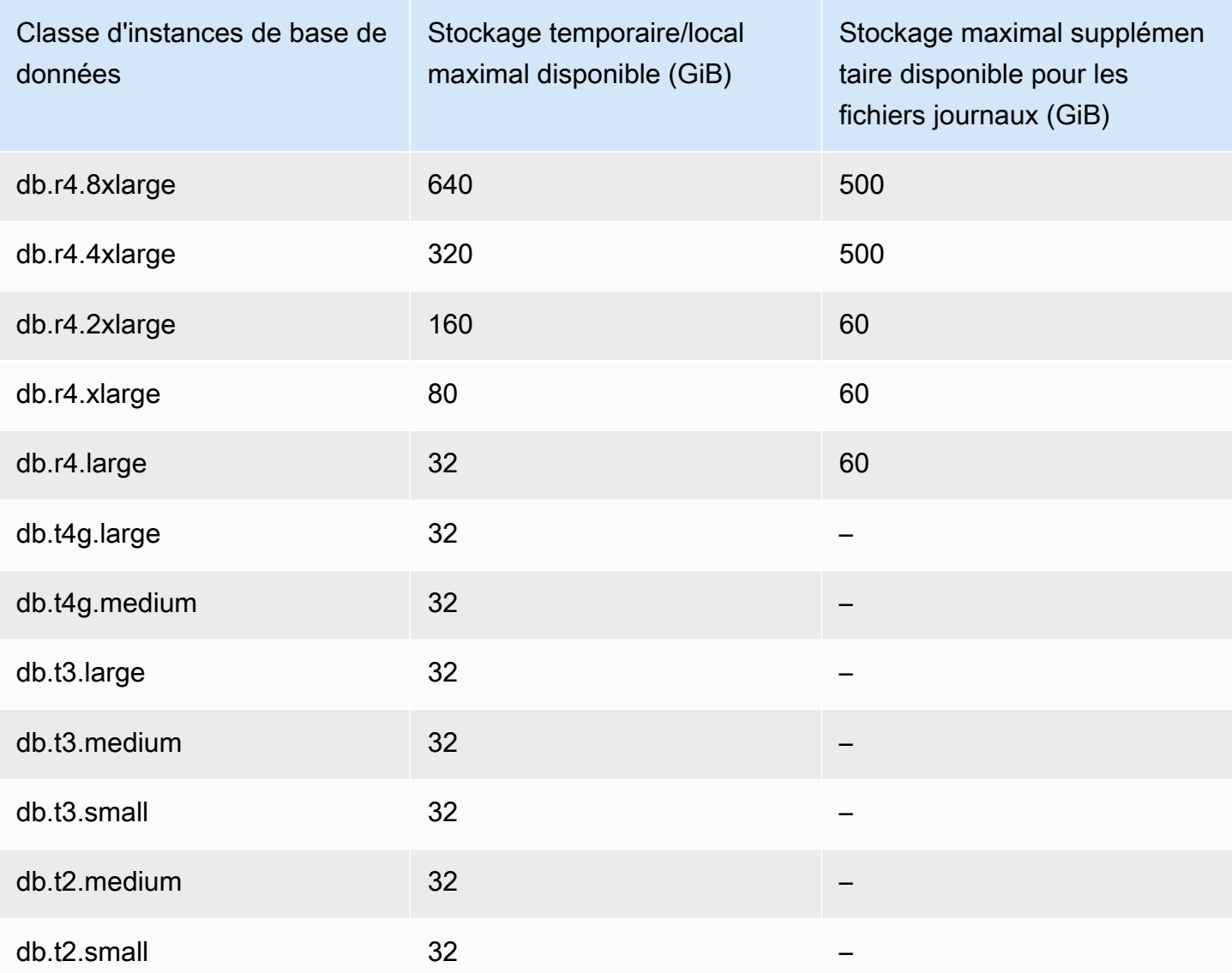

## **A** Important

Ces valeurs représentent la quantité maximale théorique de stockage disponible sur chaque instance de base de données. Le stockage local réel à votre disposition pourrait être inférieur. Aurora utilise du stockage local pour ses processus de gestion, et l'instance de base de données utilise du stockage local avant même que vous chargiez des données. Vous pouvez surveiller le stockage temporaire disponible pour une instance de base de données spécifique à l'aide de la FreeLocalStorage CloudWatch métrique décrite dans [CloudWatch Métriques Amazon pour Amazon Aurora.](#page-1124-0) Vous pouvez vérifier la quantité de stockage disponible à l'heure actuelle. Vous pouvez également représenter la quantité de stockage disponible au fil du temps. La surveillance du stockage disponible au fil du temps

vous aide à déterminer si la valeur augmente ou diminue, mais aussi à trouver les valeurs minimales, maximales ou moyennes.

(Cela ne s'applique pas à Aurora Serverless v2).

## <span id="page-1528-0"></span>Retour sur trace d'un cluster de base de données Aurora

Édition compatible avec Amazon Aurora MySQL vous permet d'effectuer un retour sur trace d'un cluster de base de données à une heure spécifique, sans restaurer les données à partir d'une sauvegarde.

Table des matières

- [Présentation du retour sur trace](#page-1528-1)
	- [Fenêtre de retour sur trace](#page-1529-0)
	- [Heure de retour sur trace](#page-1530-0)
	- [Limites du retour sur trace](#page-1531-0)
- [Disponibilité des régions et des versions](#page-1532-0)
- [Considérations relatives aux mises à niveau pour les clusters compatibles avec le retour sur trace](#page-1534-0)
- [Configuration de retour sur trace](#page-1534-1)
- **[Exécution d'un retour sur trace](#page-1540-0)**
- [Surveillance de retour sur trace](#page-1542-0)
- [Abonnement à un événement de retour sur trace avec la console](#page-1546-0)
- [Extraction de retours sur trace existants](#page-1548-0)
- [Désactivation de retour sur trace pour un cluster de base de données](#page-1549-0)

## <span id="page-1528-1"></span>Présentation du retour sur trace

Le retour sur trace permet de « faire revenir en arrière » le cluster de base de données à l'heure que vous spécifiez. Le retour sur trace ne remplace pas une sauvegarde de votre cluster de base de données afin de pouvoir la restaurer à un instant dans le passé. Toutefois, le retour sur trace fournit les avantages suivants par rapport aux fonctions traditionnelles de sauvegarde et de restauration :

• Vous pouvez facilement annuler des erreurs. Si vous effectuez par erreur une action destructrice, comme une opération DELETE sans clause WHERE, vous pouvez exécuter un retour sur trace

pour faire revenir le cluster de base de données à une heure précédant l'action destructrice sans aucune interruption minimale du service.

- Vous pouvez effectuer rapidement un retour sur trace d'un cluster de base de données. La restauration d'un cluster de base de données à un instant dans le passé lance un nouveau cluster de base de données et restaure celui-ci à partir des données de sauvegarde ou d'un instantané de cluster de base de données ; cette opération peut prendre plusieurs heures. Le retour sur trace d'un cluster de base de données ne nécessite pas de nouveau cluster de base de données et fait revenir en arrière le cluster de base de données en quelques minutes.
- Vous pouvez explorer les précédentes modifications de données. Vous pouvez effectuer des retours sur trace d'un cluster de base de données de manière répétée en arrière et en avant dans le temps afin de déterminer le moment où une modification particulière a eu lieu. Par exemple, vous pouvez effectuer un retour sur trace d'un cluster de base de données de trois heures, puis effectuer un autre retour sur trace en avant d'une heure. Dans ce cas, l'heure du retour sur trace est antérieure de deux heures par rapport à l'heure d'origine.

#### **a** Note

Pour plus d'informations sur la restauration d'un cluster de base de données à un instant dans le passé, consultez [Présentation de la sauvegarde et de la restauration d'un cluster de](#page-766-0)  [bases de données Aurora](#page-766-0).

#### <span id="page-1529-0"></span>Fenêtre de retour sur trace

Avec le retour sur trace, il y a une fenêtre de retour sur trace cible et une fenêtre de retour sur trace réelle :

- La fenêtre de retour sur trace cible correspond au laps de temps pendant lequel vous souhaitez pouvoir effectuer un retour sur trace de votre cluster de base de données. Lorsque vous activez le retour sur trace, vous spécifiez une fenêtre de retour sur trace cible. Par exemple, vous pouvez spécifier une fenêtre de retour sur trace cible de 24 heures si vous souhaitez pouvoir effectuer un retour sur trace d'une journée du cluster de base de données.
- La fenêtre de retour sur trace réelle correspond au laps de temps réel pendant lequel vous pouvez effectuer un retour sur trace de votre cluster de base de données ; sa valeur peut être inférieure à celle de la fenêtre de retour sur trace cible. La fenêtre de retour sur trace réelle est basée sur

votre charge de travail et sur le stockage disponible pour les informations sur les modifications de la base de données, appelées enregistrements de modification.

À mesure que vous effectuez des mises à jour de votre cluster de base de données Aurora avec le retour sur trace activé, vous générez des enregistrements de modifications. Aurora conserve les enregistrements de modifications pour la fenêtre de retour sur trace cible, et leur stockage vous est facturé sur une base horaire. La fenêtre de retour sur trace cible et la charge de travail sur votre cluster de base de données déterminent le nombre d'enregistrements de modification que vous stockez. La charge de travail correspond au nombre de modifications que vous apportez au cluster de base de données sur un laps de temps donné. Si votre charge de travail est lourde, vous stockez davantage d'enregistrements dans votre fenêtre de retour sur trace que si votre charge de travail est légère.

Vous pouvez considérer votre fenêtre de retour sur trace cible comme étant l'objectif du laps de temps maximal pendant lequel vous souhaitez pouvoir faire un retour sur trace de votre cluster de base de données. Dans la plupart des cas, vous pouvez effectuer un retour sur trace correspondant au laps de temps maximal spécifié. Toutefois, dans certains cas, le cluster de base de données ne peut pas stocker suffisamment d'enregistrements de modification pour effectuer un retour sur trace correspondant au laps de temps maximal, et votre fenêtre de retour sur trace réelle est plus petite que votre fenêtre de retour sur trace cible. Généralement, la fenêtre de retour sur trace réelle est plus petite que la fenêtre de retour sur trace cible lorsque la charge de travail est particulièrement lourde sur votre cluster de base de données. Lorsque votre fenêtre de retour sur trace réelle est plus petite que votre fenêtre de retour sur trace cible, nous vous envoyons une notification.

Lorsque le retour sur trace est activé pour un cluster de base de données, et que vous supprimez une table stockée dans ce cluster, Aurora conserve cette table dans les enregistrements de modification du retour sur trace. Ainsi, vous pouvez revenir en arrière à une heure antérieure à celle où vous avez supprimé la table. Si vous ne disposez pas de suffisamment d'espace dans votre fenêtre de retour sur trace pour stocker la table, il est possible que celle-ci soit supprimée des enregistrements de modification du retour sur trace.

#### <span id="page-1530-0"></span>Heure de retour sur trace

Aurora procède toujours au retour sur trace à une heure cohérente pour le cluster de base de données. Cela élimine la possibilité de transactions non validées une fois le retour sur trace terminé. Lorsque vous spécifiez une heure de retour sur trace, Aurora choisit automatiquement l'heure cohérente la plus proche possible. Cette approche signifie que le retour en arrière terminé peut ne pas correspondre exactement à l'heure que vous spécifiez, mais vous pouvez déterminer l'heure

exacte d'un retour en arrière à l'aide de la commande [describe-db-cluster-backtracks](https://docs.aws.amazon.com/cli/latest/reference/rds/describe-db-cluster-backtracks.html) AWS CLI. Pour plus d'informations, consultez [Extraction de retours sur trace existants.](#page-1548-0)

<span id="page-1531-0"></span>Limites du retour sur trace

Les limites suivantes s'appliquent à un retour sur trace :

- Le retour sur trace est disponible uniquement pour les clusters de bases de données créés avec la fonction de retour sur trace activée. Vous ne pouvez pas modifier un cluster de base de données pour activer la fonctionnalité Backtrack. Vous pouvez activer la fonction de retour sur trace lorsque vous créez un nouveau cluster de base de données, restaurez un instantané de cluster de base de données.
- La limite pour une fenêtre de retour sur trace est de 72 heures.
- Le retour sur trace affecte l'ensemble du cluster de base de données. Par exemple, vous ne pouvez pas effectuer un retour sur trace sélectif sur une seule table ou une seule mise à jour de données.
- Vous ne pouvez pas créer de répliques de lecture entre régions à partir d'un cluster compatible avec le retour en arrière, mais vous pouvez toujours activer la réplication des journaux binaires (binlog) sur le cluster. Si vous essayez de revenir en arrière sur un cluster de base de données pour lequel la journalisation binaire est activée, une erreur se produit généralement, sauf si vous choisissez de forcer le retour en arrière. Toute tentative visant à forcer un retour en arrière interrompra les répliques de lecture en aval et interférera avec d'autres opérations, telles que les déploiements bleu/vert.
- Vous ne pouvez pas effectuer un retour sur trace d'un clone de base de données à une heure antérieure à l'heure à laquelle le clone a été créé. Toutefois, vous pouvez utiliser la base de données d'origine pour effectuer un retour sur trace à une heure antérieure à l'heure à laquelle le clone a été créé. Pour plus d'informations sur le clonage de base de données, consultez [Clonage](#page-541-0)  [d'un volume pour un cluster de base de données Amazon Aurora.](#page-541-0)
- Le retour sur trace entraîne une brève interruption de l'instance de base de données. Vous devez arrêter ou mettre en pause vos applications avant de démarrer une opération de retour sur trace, afin de vous assurer qu'il n'y a aucune nouvelle demande en lecture ou en écriture. Au cours de l'opération de retour sur trace, Aurora met en pause la base de données, ferme les connexions ouvertes et annule toutes les lectures et écritures non enregistrées. Il attend ensuite que l'opération de retour sur trace se termine.
- Vous ne pouvez pas restaurer un instantané interrégional d'un cluster compatible avec le retour en arrière dans une AWS région qui ne prend pas en charge le retour en arrière.

• Si vous effectuez une mise à niveau sur place de la version 2 vers la version 3 d'Aurora MySQL pour un cluster prenant en charge le retour sur trace, vous ne pouvez pas effectuer un retour sur trace à une heure antérieure à celle où la mise à jour a eu lieu.

<span id="page-1532-0"></span>Disponibilité des régions et des versions

Le retour sur trace n'est pas disponible pour Aurora PostgreSQL.

Voici les moteurs pris en charge et la disponibilité des régions pour le retour sur trace avec Aurora MySQL.

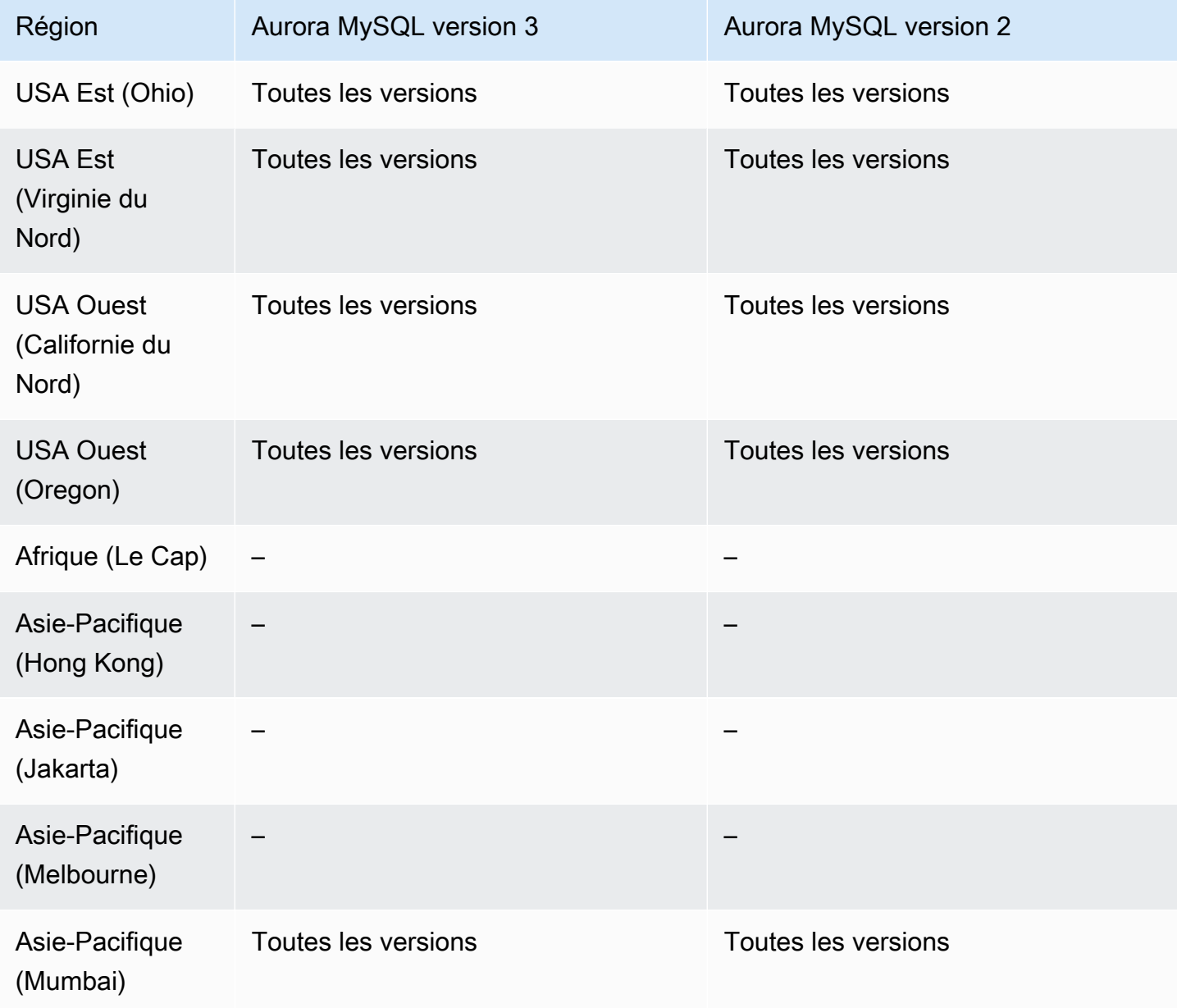

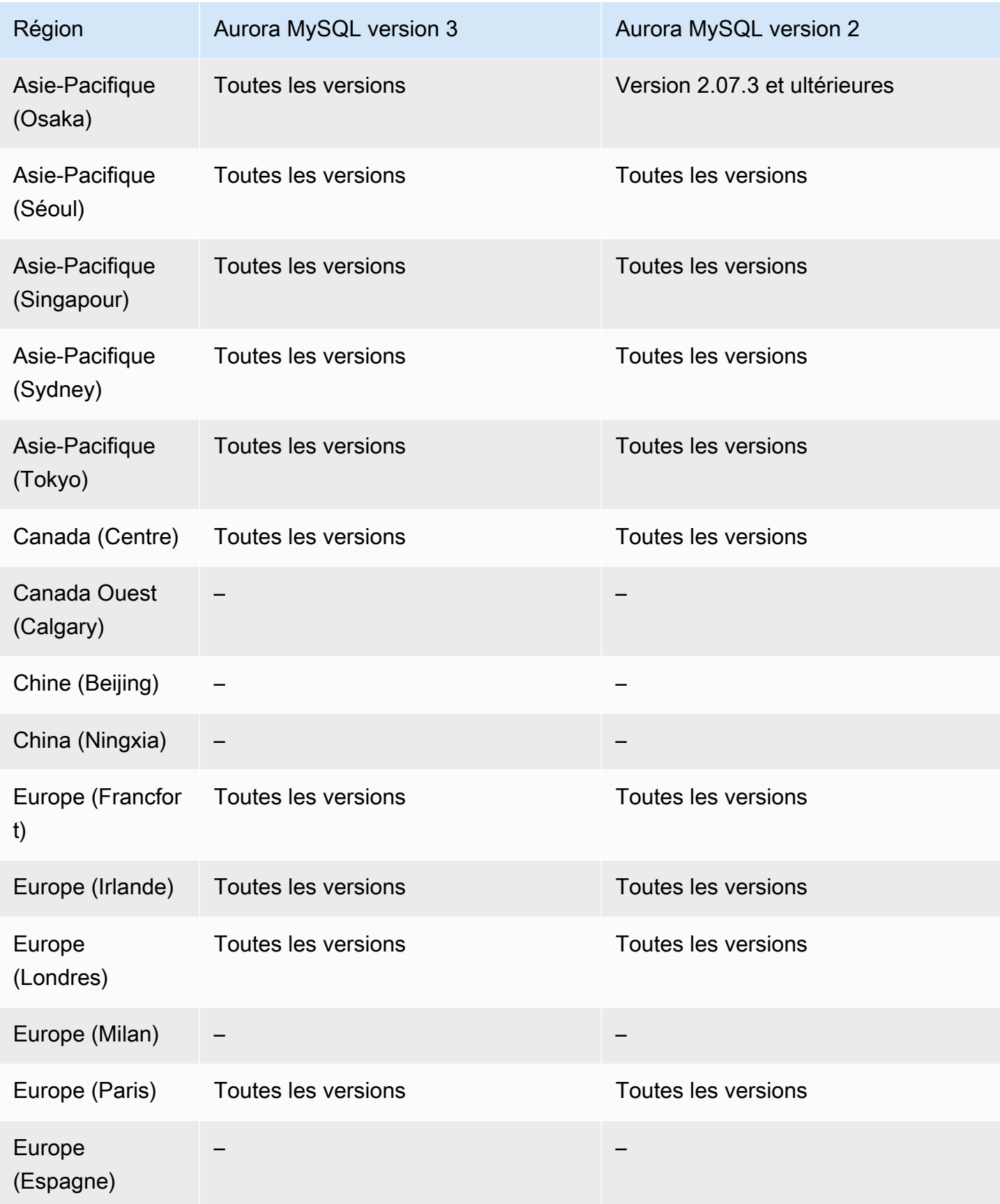

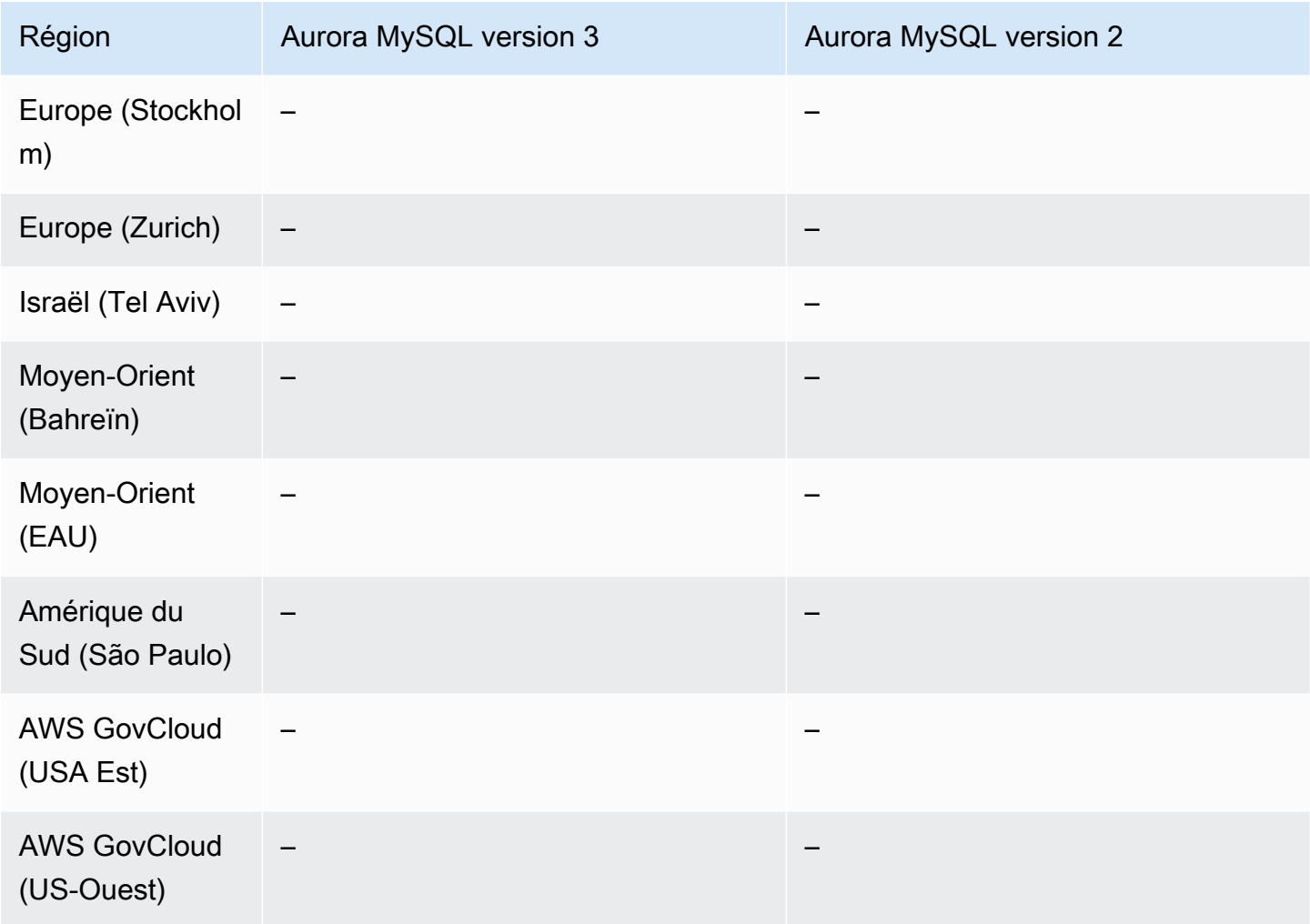

# <span id="page-1534-0"></span>Considérations relatives aux mises à niveau pour les clusters compatibles avec le retour sur trace

Vous pouvez mettre à niveau un cluster de base de données prenant en charge le retour sur trace d'Aurora MySQL version 2 vers la version 3, car toutes les versions mineures d'Aurora MySQL version 3 sont prises en charge pour le retour sur trace.

## <span id="page-1534-1"></span>Configuration de retour sur trace

Pour utiliser le retour sur trace, vous devez activez la fonction et spécifier une fenêtre de retour sur trace cible. Dans le cas contraire, le retour sur trace est désactivé.

Pour la fenêtre de retour sur trace cible, spécifiez le laps de temps pendant lequel vous souhaitez pouvoir faire revenir en arrière votre base de données en utilisant le retour sur trace. Aurora tente de conserver suffisamment d'enregistrements de modification pour prendre en charge cette fenêtre de temps.

#### Console

Vous pouvez utiliser la console pour configurer le retour sur trace lorsque vous créez un nouveau cluster de base de données. Vous pouvez également modifier un cluster de base de données pour modifier la fenêtre de retour sur trace d'un cluster compatible avec le retour sur trace. Si vous désactivez entièrement le retour sur trace pour un cluster en définissant la fenêtre de retour sur trace sur 0, vous ne pouvez pas activer le retour sur trace à nouveau pour ce cluster.

#### **Rubriques**

- [Configuration du retour sur trace avec la console lors de la création d'un cluster de base de](#page-1535-0)  [données](#page-1535-0)
- [Configuration du retour sur trace avec la console lors de la modification d'un cluster de base de](#page-1536-0)  [données](#page-1536-0)

<span id="page-1535-0"></span>Configuration du retour sur trace avec la console lors de la création d'un cluster de base de données

Lorsque vous créez un cluster de base de données Aurora MySQL, la configuration du retour sur trace consiste à choisir Enable Backtrack (Activer le retour sur trace) et à spécifier pour Target Backtrack window (Fenêtre de retour sur trace cible) une valeur supérieure à zéro dans la section Retour sur trace.

Pour créer un cluster de base de données, suivez les instructions de [Création d'un cluster de base de](#page-321-0)  [données Amazon Aurora.](#page-321-0) L'image suivante montre la section Retour sur trace.

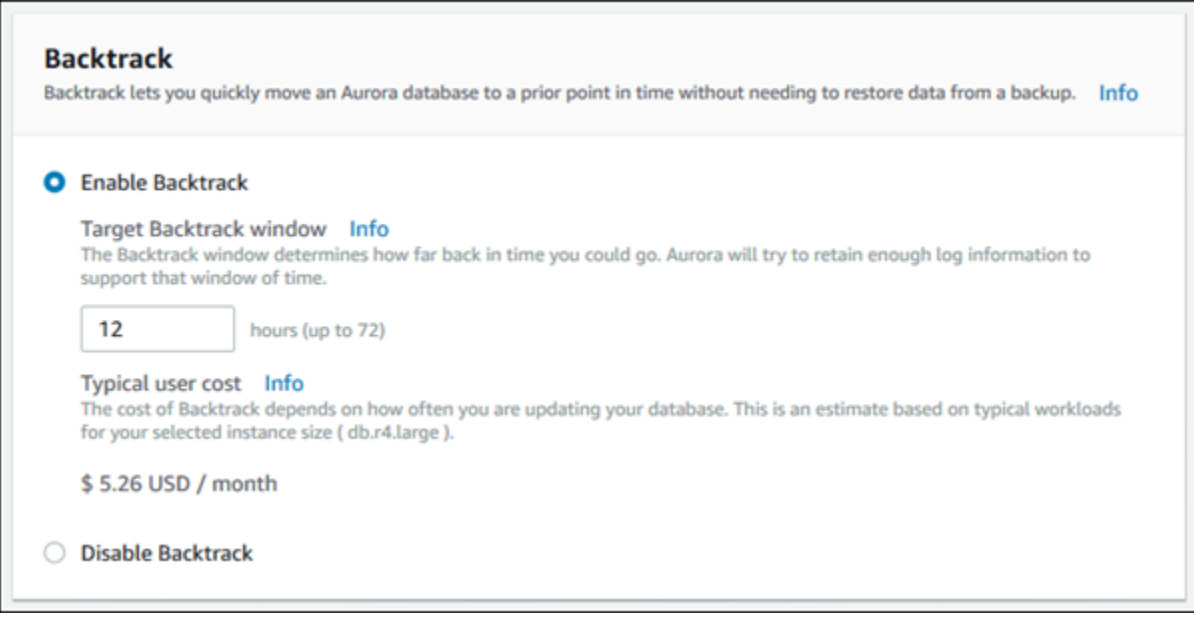

Lorsque vous créez un nouveau cluster de base de données, Aurora n'a aucune donnée pour la charge de travail du cluster de base de données. Il ne peut donc pas estimer de coût spécifique pour le nouveau cluster de base de données. Cependant, la console présente un coût utilisateur classique pour la fenêtre de retour sur trace cible spécifiée, basé sur une charge de travail habituelle. Le coût classique permet de fournir une référence générale pour le coût de la fonction de retour sur trace.

#### **A** Important

Votre coût réel peut être différent du coût classique, puisqu'il est basé sur la charge de travail de votre cluster de base de données.

<span id="page-1536-0"></span>Configuration du retour sur trace avec la console lors de la modification d'un cluster de base de données

Vous pouvez modifier le retour sur trace pour un cluster de base de données à l'aide de la console.

#### **a** Note

Actuellement, vous pouvez modifier le retour sur trace uniquement pour un cluster de base de données dont la fonction de retour sur trace est activée. La section Retour sur trace n'apparaît pas pour un cluster de base de données créé avec la fonction de retour sur trace désactivée ou si cette fonction a été désactivée pour le cluster de base de données.

Г

Pour modifier le retour sur trace pour un cluster de base de données à l'aide de la console

- 1. Connectez-vous à la console Amazon RDS AWS Management Console et ouvrez-la à l'adresse <https://console.aws.amazon.com/rds/>.
- 2. Choisissez Bases de données.
- 3. Choisissez le cluster que vous souhaitez modifier, puis choisissez Modifier.
- 4. Pour Target Backtrack window (Fenêtre de retour sur trace cible), modifiez le laps de temps pendant lequel vous souhaitez pouvoir effectuer un retour sur trace. La limite est de 72 heures.

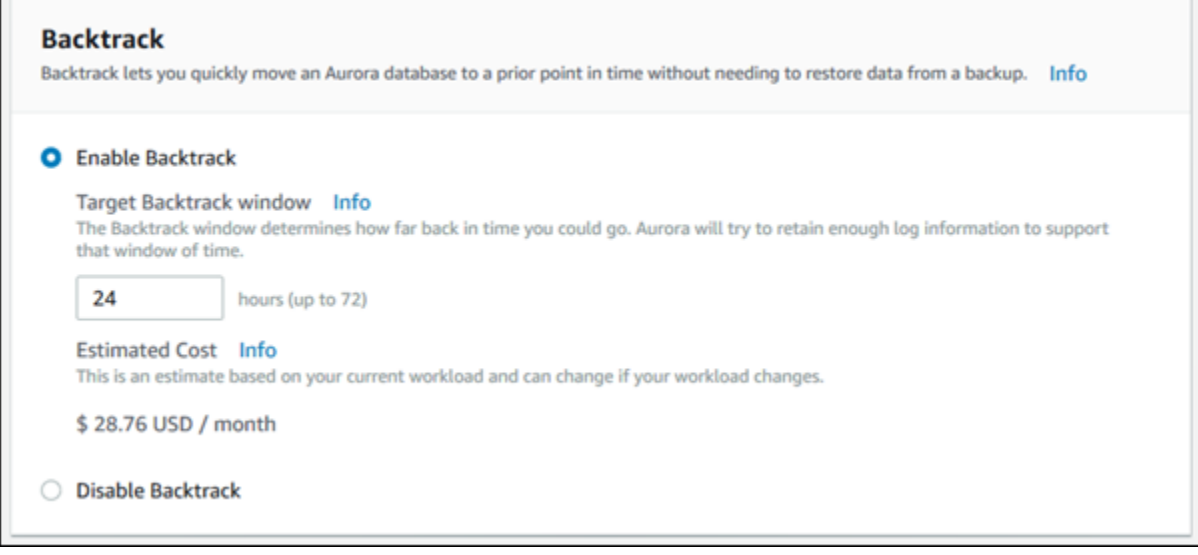

La console indique le coût estimé pour le laps de temps que vous avez spécifié, basé sur la charge de travail précédente du cluster de base de données :

- Si le retour en arrière a été désactivé sur le cluster de bases de données, l'estimation des coûts est basée sur la VolumeWriteIOPS métrique du cluster de bases de données sur Amazon CloudWatch.
- Si le retour en arrière a déjà été activé sur le cluster de bases de données, l'estimation des coûts est basée sur la BacktrackChangeRecordsCreationRate métrique du cluster de bases de données sur Amazon CloudWatch.
- 5. Choisissez Continuer.
- 6. Pour Scheduling of Modifications (Planification des modifications), choisissez une des options suivantes :
- Apply during the next scheduled maintenance window (Appliquer lors de la prochaine fenêtre de maintenance planifiée) – Attend la prochaine fenêtre de maintenance avant d'appliquer la modification de Target Backtrack window (Fenêtre de retour sur trace cible).
- Apply immediately (Appliquer immédiatement) Applique la modification de Target Backtrack window (Fenêtre de retour sur trace cible) dès que possible.
- 7. Choisissez Modifier le cluster.

#### AWS CLI

Lorsque vous créez un nouveau cluster de base de données Aurora MySQL à l'aide de la commande [create-db-cluster](https://docs.aws.amazon.com/cli/latest/reference/rds/create-db-cluster.html) AWS CLI, le retour en arrière est configuré lorsque vous spécifiez une - backtrack-window valeur supérieure à zéro. La valeur --backtrack-window spécifie la fenêtre de retour sur trace cible. Pour plus d'informations, consultez [Création d'un cluster de base de](#page-321-0) [données Amazon Aurora.](#page-321-0)

Vous pouvez également spécifier la --backtrack-window valeur à l'aide des commandes AWS CLI suivantes :

- [modify-db-cluster](https://docs.aws.amazon.com/cli/latest/reference/rds/modify-db-cluster.html)
- [restore-db-cluster-from-s3](https://docs.aws.amazon.com/cli/latest/reference/rds/restore-db-cluster-from-s3.html)
- [restore-db-cluster-from-instantané](https://docs.aws.amazon.com/cli/latest/reference/rds/restore-db-cluster-from-snapshot.html)
- [restore-db-cluster-to-point-in-time](https://docs.aws.amazon.com/cli/latest/reference/rds/restore-db-cluster-to-point-in-time.html)

La procédure suivante explique comment modifier la fenêtre de retour sur trace cible pour un cluster de base de données à l'aide de l AWS CLI.

Pour modifier la fenêtre de retour cible d'un cluster de bases de données à l'aide du AWS CLI

- Appelez la commande [modify-db-cluster](https://docs.aws.amazon.com/cli/latest/reference/rds/modify-db-cluster.html) AWS CLI et fournissez les valeurs suivantes :
	- --db-cluster-identifier Nom du cluster de base de données.
	- --backtrack-window Nombre maximal de secondes pendant lesquelles vous souhaitez pouvoir faire un retour sur trace de cluster de base de données.

L'exemple suivant définit la fenêtre de retour sur trace cible pour sample-cluster à une journée (86 400 secondes).

#### Pour LinuxmacOS, ou Unix :

```
aws rds modify-db-cluster \ 
--db-cluster-identifier sample-cluster \ 
--backtrack-window 86400
```
Dans Windows :

```
aws rds modify-db-cluster ^ 
--db-cluster-identifier sample-cluster ^ 
--backtrack-window 86400
```
#### **a** Note

Actuellement, vous pouvez activer le retour sur trace uniquement pour un cluster de base de données créé avec la fonction de retour sur trace activée.

#### API RDS

Lorsque vous créez un cluster de base de données Aurora MySQL en utilisant l'opération [CreateDBCluster](https://docs.aws.amazon.com/AmazonRDS/latest/APIReference/API_CreateDBCluster.html) de l'API Amazon RDS, le retour sur trace est configuré lorsque vous spécifiez une valeur supérieure à zéro pour BacktrackWindow. La valeur BacktrackWindow spécifie la fenêtre de retour sur trace cible pour le cluster de base de données spécifié dans la valeur DBClusterIdentifier. Pour plus d'informations, consultez [Création d'un cluster de base de](#page-321-0)  [données Amazon Aurora.](#page-321-0)

Vous pouvez également spécifier la valeur BacktrackWindow à l'aide des opérations d'API suivantes :

- [ModifyDBCluster](https://docs.aws.amazon.com/AmazonRDS/latest/APIReference/API_ModifyDBCluster.html)
- [Restaurer DB S3 ClusterFrom](https://docs.aws.amazon.com/AmazonRDS/latest/APIReference/API_RestoreDBClusterFromS3.html)
- [Restaurer la base de données ClusterFromSnapshot](https://docs.aws.amazon.com/AmazonRDS/latest/APIReference/API_RestoreDBClusterFromSnapshot.html)
- [Restaurer la base de données ClusterToPointInTime](https://docs.aws.amazon.com/AmazonRDS/latest/APIReference/API_RestoreDBClusterToPointInTime.html)

#### **a** Note

Actuellement, vous pouvez activer le retour sur trace uniquement pour un cluster de base de données créé avec la fonction de retour sur trace activée.

## <span id="page-1540-0"></span>Exécution d'un retour sur trace

Vous pouvez effectuer un retour sur trace pour un cluster de base de données à un horodatage de retour sur trace spécifié. Si l'horodatage de retour sur trace n'est pas antérieur à l'heure de retour sur trace la plus ancienne possible et ne se situe pas dans le futur, le retour sur trace du cluster de base de données est effectué à cet horodatage.

Dans le cas contraire, une erreur se produit généralement. Par ailleurs, si vous essayez d'effectuer un retour sur trace sur un cluster de base de données pour lequel la journalisation binaire est activée, une erreur se produit généralement, sauf si vous avez choisi de forcer l'exécution du retour sur trace. Forcer un retour sur trace peut interférer avec d'autres opérations utilisant la journalisation binaire.

#### **A** Important

Le retour sur trace ne génère aucune entrée binlog pour les modifications qu'il effectue. Si la journalisation binaire est activée pour le cluster de base de données, il est possible que le retour sur trace ne soit pas compatible avec votre implémentation binlog.

#### **a** Note

Pour les clones de base de données, vous ne pouvez pas effectuer un retour sur trace du cluster de base de données à une heure antérieure à l'heure à laquelle le clone a été créé. Pour plus d'informations sur le clonage de base de données, consultez [Clonage d'un volume](#page-541-0) [pour un cluster de base de données Amazon Aurora](#page-541-0).

#### Console

La procédure suivante explique comment effectuer une opération de retour sur trace pour un cluster de base de données à l'aide de la console.

Pour effectuer une opération de retour sur trace à l'aide de la console

- 1. Connectez-vous à la console Amazon RDS AWS Management Console et ouvrez-la à l'adresse <https://console.aws.amazon.com/rds/>.
- 2. Dans le panneau de navigation, choisissez Instances.
- 3. Choisissez l'instance principale du cluster de base de données pour lequel vous souhaitez effectuer un retour sur trace.
- 4. Pour Actions, choisissez Backtrack DB cluster (Retour sur trace de cluster de base de données).
- 5. Sur la page Backtrack DB cluster (Retour sur trace de cluster de base de données), entrez l'horodatage de retour sur trace à appliquer au retour sur trace de cluster de base de données.

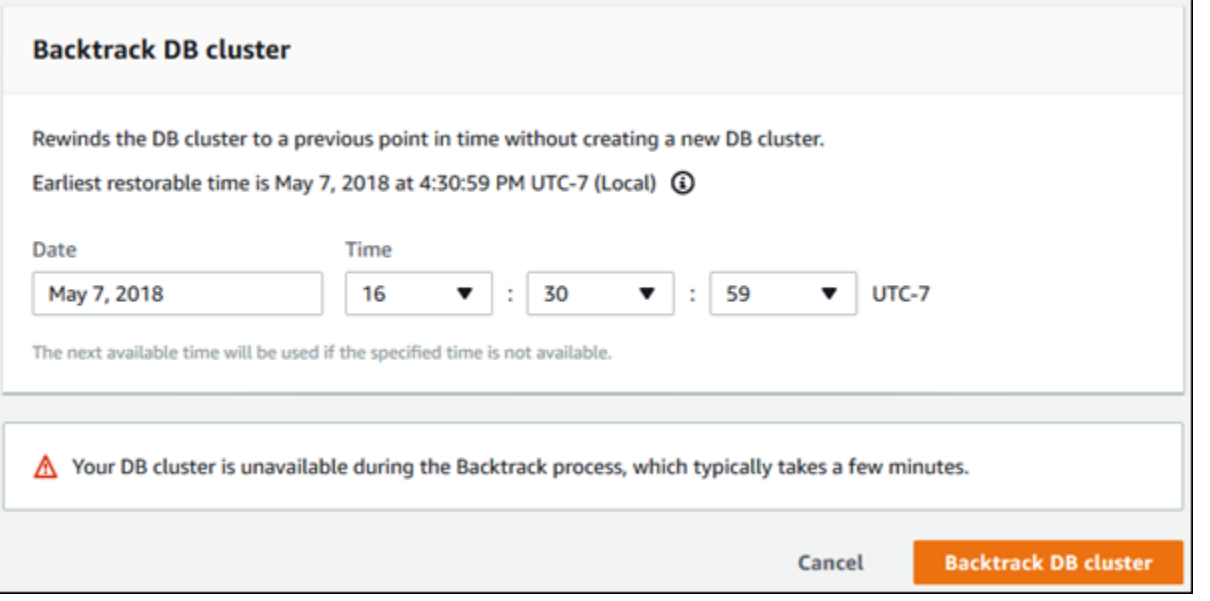

6. Choisissez Backtrack DB cluster (Retour sur trace de cluster de base de données).

#### AWS CLI

La procédure suivante explique comment effectuer un retour sur trace de cluster de base de données à l'aide de l AWS CLI.

Pour revenir en arrière sur un cluster de bases de données à l'aide du AWS CLI

- Appelez la commande [backtrack-db-cluster](https://docs.aws.amazon.com/cli/latest/reference/rds/backtrack-db-cluster.html) AWS CLI et fournissez les valeurs suivantes :
	- --db-cluster-identifier Nom du cluster de base de données.
	- --backtrack-to Horodatage de retour sur trace de cluster de base de données, spécifié au format ISO 8601.

L'exemple suivant effectue un retour sur trace du cluster de base de données sample-cluster à 10 h, le 19 mars 2018.

Pour LinuxmacOS, ou Unix :

```
aws rds backtrack-db-cluster \ 
--db-cluster-identifier sample-cluster \ 
--backtrack-to 2018-03-19T10:00:00+00:00
```
Dans Windows :

```
aws rds backtrack-db-cluster ^ 
--db-cluster-identifier sample-cluster ^ 
--backtrack-to 2018-03-19T10:00:00+00:00
```
#### API RDS

Pour effectuer un retour sur trace de cluster de base de données à l'aide de l'API Amazon RDS, utilisez l'opération [BacktrackDBCluster.](https://docs.aws.amazon.com/AmazonRDS/latest/APIReference/API_BacktrackDBCluster.html) Cette opération effectue un retour sur trace du cluster de base de données spécifié dans la valeur DBClusterIdentifier à l'heure spécifiée.

<span id="page-1542-0"></span>Surveillance de retour sur trace

Vous pouvez afficher les informations et surveiller les métriques de retour sur trace pour un cluster de base de données.

#### Console

Pour afficher les informations et surveiller les métriques de retour sur trace à l'aide de la console

- 1. Connectez-vous à la console Amazon RDS AWS Management Console et ouvrez-la à l'adresse <https://console.aws.amazon.com/rds/>.
- 2. Choisissez Bases de données.
- 3. Choisissez le nom du cluster de base de données pour lequel vous souhaitez afficher les informations.

Les informations de retour sur trace se trouvent dans la section Retour sur trace.

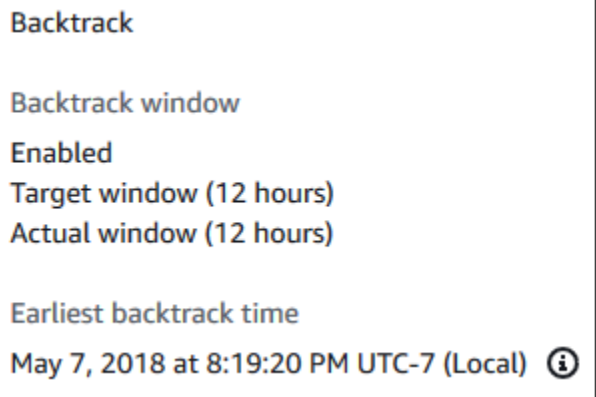

Lorsque le retour sur trace est activé, les informations suivantes sont disponibles :

- Target window (Fenêtre cible) Laps de temps actuel spécifié pour la fenêtre de retour sur trace cible. La cible correspond au laps de temps maximal pendant lequel vous pouvez effectuer un retour sur trace si le stockage est suffisant.
- Actual window (Fenêtre réelle) Laps de temps réel pendant lequel vous pouvez effectuer un retour sur trace, qui peut être inférieur à celui de la fenêtre de retour sur trace cible. La fenêtre de retour sur trace réelle est basée sur votre charge de travail et sur le stockage disponible pour conserver les enregistrements de modification du retour sur trace.
- Date du retour sur trace le plus ancien Date de retour sur trace le plus ancien possible pour le cluster de base de données. Vous ne pouvez pas effectuer un retour sur trace du cluster de base de données à un horodatage antérieure à l'heure affichée.
- 4. Procédez comme suit pour afficher les métriques de retour sur trace pour le cluster de base de données :
	- a. Dans le panneau de navigation, choisissez Instances.
	- b. Choisissez le nom de l'instance principale pour le cluster de base de données dont vous voulez afficher les détails.
	- c. Dans la CloudWatchsection, tapez **Backtrack** dans le CloudWatchchamp pour afficher uniquement les métriques Backtrack.

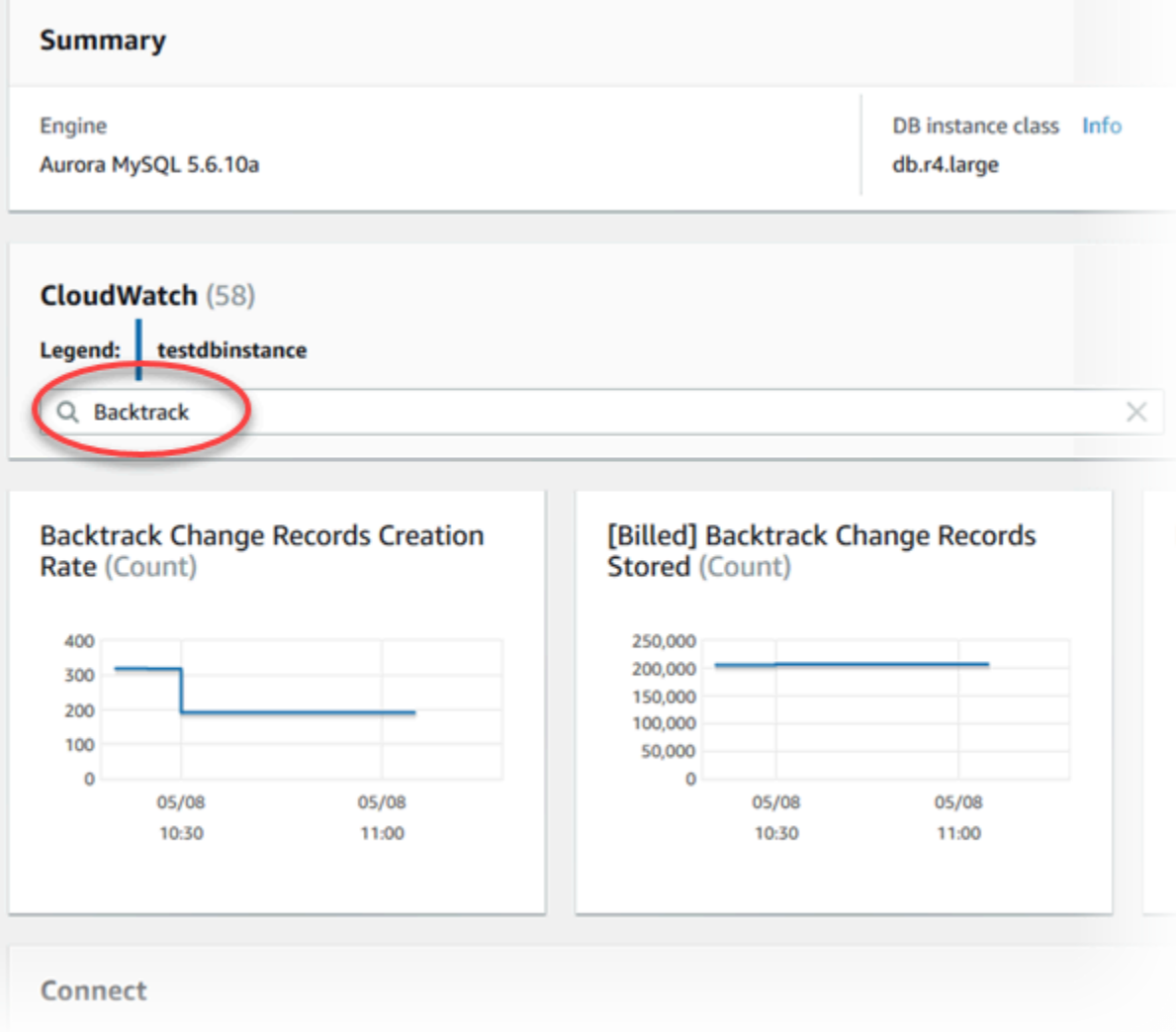

Les métriques suivantes sont affichées :

- Backtrack Change Records Creation Rate (Count) (Taux de création d'enregistrements de modification de retour sur trace (nombre)) – Cette métrique affiche le nombre d'enregistrements de modification de retour sur trace créés en 5 minutes pour votre cluster de base de données. Vous pouvez utiliser cette métrique pour estimer le coût du retour sur trace pour votre fenêtre de retour sur trace cible.
- [Billed] Backtrack Change Records Stored (Count) ([Facturé] Enregistrements de modification de retour sur trace stockés (nombre)) – Cette métrique affiche le nombre réel d'enregistrements de modification de retour sur trace utilisés par votre cluster de base de données.
- Backtrack Window Actual (Minutes) (Fenêtre de retour sur trace réelle (minutes)) Cette métrique indique s'il y a une différence entre la fenêtre de retour sur trace cible et la

fenêtre de retour sur trace réelle. Par exemple, si votre fenêtre de retour sur trace cible est de 2 heures (120 minutes) et que cette métrique indique 100 minutes pour la fenêtre de retour sur trace réelle, la fenêtre de retour sur trace réelle est plus petite que la fenêtre de retour sur trace cible.

• Backtrack Window Alert (Count) (Alerte de fenêtre de retour sur trace (nombre)) – Cette métrique indique le nombre de fois où la fenêtre de retour sur trace réelle est plus petite que la fenêtre de retour sur trace cible pour un laps de temps donné.

**a** Note

Les métriques suivantes peuvent avoir du retard par rapport à l'heure réelle :

- Backtrack Change Records Creation Rate (Count) (Taux de création d'enregistrements de modification de retour sur trace (nombre))
- [Billed] Backtrack Change Records Stored (Count) ([Facturé] Enregistrements de modification de retour sur trace stockés (nombre))

#### AWS CLI

La procédure suivante explique comment afficher des informations de retour sur trace pour un cluster de base de données à l'aide de l AWS CLI.

Pour afficher les informations de retour d'un cluster de bases de données à l'aide du AWS CLI

- Appelez la commande [describe-db-clusters](https://docs.aws.amazon.com/cli/latest/reference/rds/describe-db-clusters.html) AWS CLI et fournissez les valeurs suivantes :
	- --db-cluster-identifier Nom du cluster de base de données.

L'exemple suivant affiche les informations de retour sur trace pour sample-cluster.

Pour LinuxmacOS, ou Unix :

```
aws rds describe-db-clusters \ 
--db-cluster-identifier sample-cluster
```
#### Dans Windows :

aws rds describe-db-clusters ^ --db-cluster-identifier sample-cluster

#### API RDS

Pour afficher des informations de retour sur trace pour un cluster de base de données à l'aide de l'API Amazon RDS, utilisez l'opération [DescribeDBClusters.](https://docs.aws.amazon.com/AmazonRDS/latest/APIReference/API_DescribeDBClusters.html) Cette opération renvoie des informations sur les retours sur trace pour le cluster de base de données spécifié dans la valeur DBClusterIdentifier.

<span id="page-1546-0"></span>Abonnement à un événement de retour sur trace avec la console

La procédure suivante explique comment s'abonner à un événement de retour sur trace à l'aide de la console. L'événement vous envoie un e-mail ou une notification lorsque votre fenêtre de retour sur trace réelle est plus petite que votre fenêtre de retour sur trace cible.

Pour afficher des informations de retour sur trace à l'aide de la console

- 1. Connectez-vous à la console Amazon RDS AWS Management Console et ouvrez-la à l'adresse <https://console.aws.amazon.com/rds/>.
- 2. Choisissez Abonnements aux événements.
- 3. Choisissez Créer un abonnement aux événements.
- 4. Dans la zone Nom, attribuez un nom à l'abonnement aux événements et vérifiez que Oui est sélectionné pour Activé.
- 5. Dans la section Target (Cible), choisissez New email topic (Nouvelle rubrique d'e-mail).
- 6. Dans Nom de la rubrique, attribuez un nom à la rubrique, puis indiquez les adresses e-mail ou les numéros de téléphone qui recevront les notifications dans Avec ces destinataires.
- 7. Dans la section Source, choisissez Instances pour Type de source.
- 8. Pour Instances to include (Instances à inclure), choisissez Select specific instances (Sélectionner des instances spécifiques), puis sélectionnez votre instance de base de données.
- 9. Pour Event categories to include (Catégories d'événement à inclure), choisissez Select specific event categories (Sélectionner des catégories d'événement spécifiques), puis sélectionnez backtrack (retour sur trace).

Votre page doit ressembler à la page suivante.

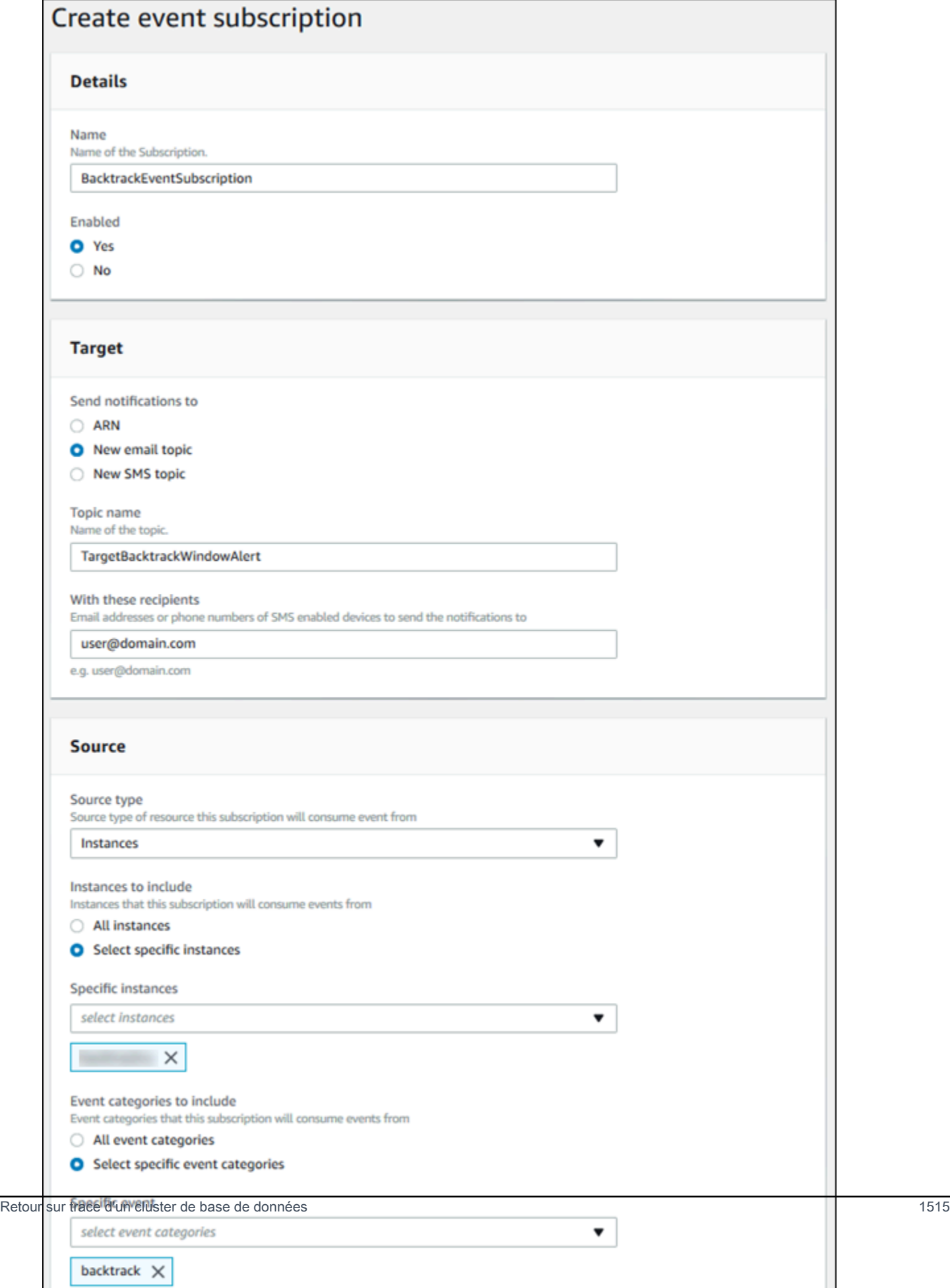
#### 10. Sélectionnez Créer.

### Extraction de retours sur trace existants

Vous pouvez extraire des informations sur des retours sur trace existants pour un cluster de base de données. Ces informations incluent l'identifiant unique du retour sur trace, la date et l'heure de destination et d'origine du retour sur trace, la date et l'heure de la demande de retour sur trace et l'état actuel du retour sur trace.

#### **a** Note

Actuellement, vous ne pouvez pas extraire des retours sur trace existants à l'aide de la console.

#### AWS CLI

La procédure suivante explique comment extraire des retours sur trace existants pour un cluster de base de données à l'aide de l AWS CLI.

Pour récupérer des backtracks existants à l'aide du AWS CLI

- Appelez la commande [describe-db-cluster-backtracks](https://docs.aws.amazon.com/cli/latest/reference/rds/describe-db-cluster-backtracks.html) AWS CLI et fournissez les valeurs suivantes :
	- --db-cluster-identifier Nom du cluster de base de données.

L'exemple suivant extrait les retours sur trace existants pour sample-cluster.

Pour LinuxmacOS, ou Unix :

```
aws rds describe-db-cluster-backtracks \ 
     --db-cluster-identifier sample-cluster
```
Dans Windows :

```
aws rds describe-db-cluster-backtracks ^
```
#### --db-cluster-identifier sample-cluster

#### API RDS

Pour récupérer des informations sur les backtracks d'un cluster de bases de données à l'aide de l'API Amazon RDS, utilisez l'opération [ClusterBacktracksDescribeDB.](https://docs.aws.amazon.com/AmazonRDS/latest/APIReference/API_DescribeDBClusterBacktracks.html) Cette opération renvoie des informations sur les retours sur trace pour le cluster de base de données spécifié dans la valeur DBClusterIdentifier.

Désactivation de retour sur trace pour un cluster de base de données

Vous pouvez désactiver la fonction de retour sur trace pour un cluster de base de données.

#### Console

Vous pouvez désactiver le retour sur trace pour un cluster de base de données à l'aide de la console. Après avoir entièrement désactivé le retour sur trace pour un cluster, vous ne pouvez pas l'activer à nouveau pour ce cluster.

Pour désactiver la fonction de retour sur trace pour un cluster de base de données à l'aide de la console

- 1. Connectez-vous à la console Amazon RDS AWS Management Console et ouvrez-la à l'adresse <https://console.aws.amazon.com/rds/>.
- 2. Choisissez Bases de données.
- 3. Choisissez le cluster que vous souhaitez modifier, puis choisissez Modifier.
- 4. Dans la section Retour sur trace, choisissez Disable Backtrack (Désactiver le retour sur trace).
- 5. Choisissez Continuer.
- 6. Pour Scheduling of Modifications (Planification des modifications), choisissez une des options suivantes :
	- Apply during the next scheduled maintenance window (Appliquer lors de la prochaine fenêtre de maintenance planifiée) – Attend la prochaine fenêtre de maintenance avant d'appliquer la modification.
	- Appliquer immédiatement Applique la modification dès que possible.
- 7. Choisissez Modifier le cluster.

#### AWS CLI

Vous pouvez désactiver la fonctionnalité Backtrack pour un cluster de bases de données à l'aide du AWS CLI en réglant la fenêtre de retour cible sur 0 (zéro). Après avoir entièrement désactivé le retour sur trace pour un cluster, vous ne pouvez pas l'activer à nouveau pour ce cluster.

Pour modifier la fenêtre de retour cible d'un cluster de bases de données à l'aide du AWS CLI

- Appelez la commande [modify-db-cluster](https://docs.aws.amazon.com/cli/latest/reference/rds/modify-db-cluster.html) AWS CLI et fournissez les valeurs suivantes :
	- --db-cluster-identifier Nom du cluster de base de données.
	- --backtrack-window spécifier 0 pour désactiver le retour sur trace.

L'exemple suivant désactive la fonction de retour sur trace cible pour sample-cluster en configurant --backtrack-window à 0.

Pour LinuxmacOS, ou Unix :

```
aws rds modify-db-cluster \ 
     --db-cluster-identifier sample-cluster \ 
     --backtrack-window 0
```
Dans Windows :

```
aws rds modify-db-cluster ^ 
     --db-cluster-identifier sample-cluster ^ 
     --backtrack-window 0
```
#### API RDS

Pour désactiver la fonction de retour sur trace pour un cluster de base de données à partir de l'API Amazon RDS, utilisez l'opération [ModifyDBCluster.](https://docs.aws.amazon.com/AmazonRDS/latest/APIReference/API_ModifyDBCluster.html) Définissez la valeur de BacktrackWindow à 0 (zéro), et spécifiez le cluster de base de données dans la valeur DBClusterIdentifier. Après avoir entièrement désactivé le retour sur trace pour un cluster, vous ne pouvez pas l'activer à nouveau pour ce cluster.

## <span id="page-1551-0"></span>Test d'Amazon Aurora MySQL à l'aide de requêtes d'injection d'erreurs

Vous pouvez tester la tolérance aux pannes de votre cluster de bases de données Aurora MySQL à l'aide des requêtes d'injection d'erreurs. Les requêtes d'injection d'erreurs sont émises sous forme de commandes SQL à une instance Amazon Aurora. Elles vous permettent de programmer une simulation de l'un des événements suivants :

- Un incident de l'instance de base de données du dispositif d'écriture ou de lecture
- Un échec d'un réplica Aurora
- Une défaillance disque
- Une surcharge disque

Quand une requête d'injection d'erreurs spécifie un incident, elle provoque un incident de l'instance de base de données Aurora MySQL. Les autres requêtes d'injection d'erreurs se traduisent par des simulations d'événements d'erreur, mais n'entraînent pas la manifestation de l'événement. Lorsque vous soumettez une requête d'injection d'erreurs, vous pouvez aussi spécifier la durée pendant laquelle la simulation de l'événement d'erreur peut se produire.

Vous pouvez soumettre une requête d'injection d'erreurs à l'une de vos instances de réplica Aurora en vous connectant au point de terminaison du réplica Aurora. Pour de plus amples informations, veuillez consulter [Gestion des connexions Amazon Aurora.](#page-142-0)

L'exécution de requêtes d'injection d'erreurs nécessite tous les privilèges d'utilisateur principal. Pour de plus amples informations, veuillez consulter [Privilèges du compte utilisateur principal](#page-4351-0).

## Test d'un incident d'instance

Vous pouvez forcer un incident d'instance Amazon Aurora à l'aide de la requête d'injection d'erreurs ALTER SYSTEM CRASH.

Pour cette requête d'injection d'erreurs, un basculement ne se produira pas. Si vous souhaitez tester un basculement, vous pouvez choisir l'action d'instance Failover (Basculement) pour votre cluster de base de données dans la console RDS, ou utiliser la commande de l'AWS CLI [failover-db-cluster](https://docs.aws.amazon.com/cli/latest/reference/rds/failover-db-cluster.html) ou l'opération d'API RDS [FailoverDBCluster.](https://docs.aws.amazon.com/AmazonRDS/latest/APIReference/API_FailoverDBCluster.html)

## Syntaxe

ALTER SYSTEM CRASH [ INSTANCE | DISPATCHER | NODE ];

#### **Options**

Cette requête accepte l'un des types d'incident suivants :

- **INSTANCE** Simulation d'un incident de la base de données compatible MySQL pour l'instance Amazon Aurora.
- **DISPATCHER** Simulation d'un incident lié au répartiteur sur l'instance de scripteur pour le cluster de base de données Aurora. Le répartiteur écrit les mises à jour sur le volume de cluster d'un cluster de base de données Amazon Aurora.
- **NODE** Simulation d'un incident de la base de données compatible MySQL et du répartiteur pour l'instance Amazon Aurora. Pour cette simulation d'injection d'erreurs, le cache est également supprimé.

Le type d'incident par défaut est INSTANCE.

## Test d'une défaillance d'un réplica Aurora

Vous pouvez simuler l'échec d'un réplica Aurora à l'aide de la fonction de requête d'injection d'erreurs ALTER SYSTEM SIMULATE READ REPLICA FAILURE.

L'échec d'un réplica Aurora bloque toutes les demandes provenant de l'instance d'enregistreur et adressées à un réplica Aurora ou à tous les réplicas Aurora du cluster de bases de données pendant un intervalle de temps spécifié. Une fois l'intervalle écoulé, les réplicas Aurora affectés sont automatiquement synchronisés avec l'instance maître.

Syntaxe

```
ALTER SYSTEM SIMULATE percentage_of_failure PERCENT READ REPLICA FAILURE 
     [ TO ALL | TO "replica name" ] 
     FOR INTERVAL quantity { YEAR | QUARTER | MONTH | WEEK | DAY | HOUR | MINUTE | 
 SECOND };
```
## **Options**

La requête d'injection d'erreurs accepte les paramètres suivants :

• **percentage\_of\_failure** — Pourcentage de demandes de blocage pendant l'événement d'échec. La valeur peut être un nombre double compris entre 0 et 100. Si vous spécifiez 0, aucune demande n'est bloquée. Si vous spécifiez 100, toutes les demandes sont bloquées.

- Failure type (Type d'échec) Type d'échec à simuler. Spécifiez TO ALL pour simuler des échecs pour tous les réplicas Aurora dans le cluster de base de données. Spécifiez TO et le nom du réplica Aurora pour simuler l'échec d'un réplica Aurora unique. Le type d'incident par défaut est TO ALL.
- **quantity** Durée pendant laquelle simuler l'échec du réplica Aurora. L'intervalle est une durée suivie d'une unité de temps. La simulation intervient pendant la durée spécifiée par l'unité. Par exemple, 20 MINUTE entraîne l'exécution de la simulation pendant 20 minutes.

#### **a** Note

Soyez vigilant lorsque vous spécifiez l'intervalle de l'événement d'erreur du réplica Aurora. Si vous spécifiez un intervalle trop long et que votre instance d'enregistreur écrit une importante quantité de données pendant l'échec, votre cluster Aurora DB peut considérer que votre réplica Aurora s'est bloqué et le remplacer.

## Test d'une défaillance disque

Vous pouvez simuler l'échec d'un disque pour un cluster de base de données Aurora DB à l'aide de la requête d'injection d'erreurs ALTER SYSTEM SIMULATE DISK FAILURE.

Pendant la simulation d'un échec du disque, le cluster de base de données Aurora marque de façon aléatoire des segments de disque comme défectueux. Les demandes adressées à ces segments seront bloquées pendant la durée de la simulation.

## Syntaxe

```
ALTER SYSTEM SIMULATE percentage_of_failure PERCENT DISK FAILURE 
     [ IN DISK index | NODE index ] 
     FOR INTERVAL quantity { YEAR | QUARTER | MONTH | WEEK | DAY | HOUR | MINUTE | 
 SECOND };
```
## **Options**

La requête d'injection d'erreurs accepte les paramètres suivants :

• **percentage\_of\_failure** — Pourcentage du disque à marquer comme défaillant pendant l'événement d'échec. La valeur peut être un nombre double compris entre 0 et 100. Si vous spécifiez 0, aucune partie du disque n'est marquée comme défaillante. Si vous spécifiez 100, la totalité du disque est marquée comme défaillante.

- **DISK index** Bloc de données logique spécifique pour lequel simuler l'événement d'échec. Si vous dépassez la plage de blocs de données logiques disponibles, vous recevez une erreur qui vous indique la valeur d'index maximale que vous pouvez spécifier. Pour plus d'informations, consultez [Affichage du statut du volume pour un cluster de base de données Aurora MySQL](#page-1562-0).
- **NODE index** Nœud de stockage spécifique pour lequel simuler l'événement d'échec. Si vous dépassez la plage de nœuds de stockage disponibles, vous recevez une erreur qui vous indique la valeur d'index maximale que vous pouvez spécifier. Pour plus d'informations, consultez [Affichage](#page-1562-0)  [du statut du volume pour un cluster de base de données Aurora MySQL.](#page-1562-0)
- **quantity** Durée pendant laquelle l'échec de disque est simulé. L'intervalle est une durée suivie d'une unité de temps. La simulation intervient pendant la durée spécifiée par l'unité. Par exemple, 20 MINUTE entraîne l'exécution de la simulation pendant 20 minutes.

## Test d'une surcharge disque

Vous pouvez simuler l'échec d'un disque pour un cluster de base de données Aurora à l'aide de la requête d'injection d'erreurs ALTER SYSTEM SIMULATE DISK CONGESTION.

Pendant la simulation d'une surcharge du disque, le cluster de base de données Aurora marque de façon aléatoire les segments disque comme surchargés. Les demandes adressées à ces segments sont retardées entre le délai minimal et le délai maximal spécifiés de la durée de la simulation.

Syntaxe

```
ALTER SYSTEM SIMULATE percentage_of_failure PERCENT DISK CONGESTION 
     BETWEEN minimum AND maximum MILLISECONDS 
     [ IN DISK index | NODE index ] 
     FOR INTERVAL quantity { YEAR | QUARTER | MONTH | WEEK | DAY | HOUR | MINUTE | 
 SECOND };
```
## **Options**

La requête d'injection d'erreurs accepte les paramètres suivants :

• **percentage\_of\_failure** — Pourcentage du disque à marquer comme surchargé pendant l'événement d'échec. La valeur peut être un nombre double compris entre 0 et 100. Si vous spécifiez 0, aucune partie du disque n'est marquée comme surchargée. Si vous spécifiez 100, la totalité du disque est marquée comme surchargée.

- **DISK index** ou **NODE index** Disque ou nœud spécifique pour lequel l'événement d'échec est simulé. Si vous dépassez la plage d'index du disque ou du nœud, vous recevez une erreur qui vous indique la valeur d'index maximale que vous pouvez spécifier.
- **minimum** et **maximum** Durées minimale et maximale du délai de surcharge, en millisecondes. Les segments de disque marqués comme surchargés sont retardés pendant une durée aléatoire comprise entre la durée minimale et la durée maximale en millisecondes de la simulation.
- **quantity** Durée pendant laquelle la surcharge du disque est simulée. L'intervalle est une durée suivie d'une unité de temps. La simulation intervient pendant la durée spécifiée par l'unité de temps. Par exemple, 20 MINUTE entraîne l'exécution de la simulation pendant 20 minutes.

## Modification de tables dans Amazon Aurora à l'aide de Fast DDL

Amazon Aurora inclut des optimisations pour exécuter une opération ALTER TABLE en place, presque instantanément. L'opération s'effectue sans nécessiter la copie de la table et sans impact matériel sur les autres instructions DML. Puisque l'opération ne consomme pas de stockage temporaire pour une copie de table, les instructions DDL sont pratiques même pour des tables volumineuses sur des classes d'instance Small.

Aurora MySQL version 3 est compatible avec la fonction MySQL 8.0 appelée Instant DDL. Aurora MySQL version 2 utilise une implémentation différente appelée Fast DDL.

## Rubriques

- [Instant DDL \(Aurora MySQL version 3\)](#page-1555-0)
- [Fast DDL \(Aurora MySQL version 2\)](#page-1557-0)

<span id="page-1555-0"></span>Instant DDL (Aurora MySQL version 3)

L'optimisation effectuée par Aurora MySQL version 3 pour améliorer l'efficacité de certaines opérations DDL est appelée DDL Instant DDL.

Aurora MySQL version 3 est compatible avec la fonction Instant DDL de MySQL 8.0 version communautaire. Vous effectuez une opération Instant DDL à l'aide de la clause ALGORITHM=INSTANT avec l'instruction ALTER TABLE. Pour plus de détails sur la syntaxe et l'utilisation d'Instant DDL, veuillez consulter [ALTER TABLE](https://dev.mysql.com/doc/refman/8.0/en/alter-table.html) et [Online DDL Operations](https://dev.mysql.com/doc/refman/8.0/en/innodb-online-ddl-operations.html) dans la documentation MySQL.

Les exemples suivants illustrent la fonction Instant DDL. Les instructions ALTER TABLE ajoutent des colonnes et modifient les valeurs par défaut des colonnes. Les exemples incluent des colonnes régulières et virtuelles, ainsi que des tables régulières et partitionnées. À chaque étape, vous pouvez consulter les résultats en émettant les instructions SHOW CREATE TABLE et DESCRIBE.

```
mysql> CREATE TABLE t1 (a INT, b INT, KEY(b)) PARTITION BY KEY(b) PARTITIONS 6;
Query OK, 0 rows affected (0.02 sec)
mysql> ALTER TABLE t1 RENAME TO t2, ALGORITHM = INSTANT;
Query OK, 0 rows affected (0.01 sec)
mysql> ALTER TABLE t2 ALTER COLUMN b SET DEFAULT 100, ALGORITHM = INSTANT;
Query OK, 0 rows affected (0.00 sec)
mysql> ALTER TABLE t2 ALTER COLUMN b DROP DEFAULT, ALGORITHM = INSTANT;
Query OK, 0 rows affected (0.01 sec)
mysql> ALTER TABLE t2 ADD COLUMN c ENUM('a', 'b', 'c'), ALGORITHM = INSTANT;
Query OK, 0 rows affected (0.01 sec)
mysql> ALTER TABLE t2 MODIFY COLUMN c ENUM('a', 'b', 'c', 'd', 'e'), ALGORITHM = 
  INSTANT;
Query OK, 0 rows affected (0.01 sec)
mysql> ALTER TABLE t2 ADD COLUMN (d INT GENERATED ALWAYS AS (a + 1) VIRTUAL), ALGORITHM 
  = INSTANT;
Query OK, 0 rows affected (0.02 sec)
mysql> ALTER TABLE t2 ALTER COLUMN a SET DEFAULT 20, 
     -> ALTER COLUMN b SET DEFAULT 200, ALGORITHM = INSTANT;
Query OK, 0 rows affected (0.01 sec)
mysql> CREATE TABLE t3 (a INT, b INT) PARTITION BY LIST(a)( 
     -> PARTITION mypart1 VALUES IN (1,3,5), 
     -> PARTITION MyPart2 VALUES IN (2,4,6) 
     -> );
Query OK, 0 rows affected (0.03 sec)
mysql> ALTER TABLE t3 ALTER COLUMN a SET DEFAULT 20, ALTER COLUMN b SET DEFAULT 200, 
  ALGORITHM = INSTANT;
Query OK, 0 rows affected (0.01 sec)
mysql> CREATE TABLE t4 (a INT, b INT) PARTITION BY RANGE(a)
```

```
 -> (PARTITION p0 VALUES LESS THAN(100), PARTITION p1 VALUES LESS THAN(1000), 
     -> PARTITION p2 VALUES LESS THAN MAXVALUE);
Query OK, 0 rows affected (0.05 sec)
mysql> ALTER TABLE t4 ALTER COLUMN a SET DEFAULT 20, 
     -> ALTER COLUMN b SET DEFAULT 200, ALGORITHM = INSTANT;
Query OK, 0 rows affected (0.01 sec)
/* Sub-partitioning example */
mysql> CREATE TABLE ts (id INT, purchased DATE, a INT, b INT) 
     -> PARTITION BY RANGE( YEAR(purchased) ) 
    -> SUBPARTITION BY HASH( TO DAYS(purchased) )
     -> SUBPARTITIONS 2 ( 
     -> PARTITION p0 VALUES LESS THAN (1990), 
     -> PARTITION p1 VALUES LESS THAN (2000), 
     -> PARTITION p2 VALUES LESS THAN MAXVALUE 
    \rightarrow );
Query OK, 0 rows affected (0.10 sec)
mysql> ALTER TABLE ts ALTER COLUMN a SET DEFAULT 20, 
        ALTER COLUMN b SET DEFAULT 200, ALGORITHM = INSTANT;
Query OK, 0 rows affected (0.01 sec)
```
## <span id="page-1557-0"></span>Fast DDL (Aurora MySQL version 2)

Dans MySQL, de nombreuses opérations de langage de définition de données (DDL) ont un impact important sur les performances.

Par exemple, supposons que vous utilisiez une opération ALTER TABLE pour ajouter une colonne à une table. En fonction de l'algorithme spécifié pour l'opération, cette dernière peut impliquer :

- la création d'une copie intégrale de la table,
- la création d'une table temporaire pour traiter les opérations DML (Data Manipulation Language) simultanées,
- la reconstruction de tous les index pour la table,
- l'application de verrous de table lors de l'application de modifications DML simultanées,
- le ralentissement du débit DML simultané.

L'optimisation effectuée par Aurora MySQL version 2 pour améliorer l'efficacité de certaines opérations DDL est appelée Fast DDL.

Dans Aurora MySQL version 3, Aurora utilise la fonction MySQL 8.0 appelée Instant DDL. Aurora MySQL version 2 utilise une implémentation différente appelée Fast DDL.

## **A** Important

Actuellement, le mode Lab d'Aurora doit être activé pour utiliser Fast DDL pour Aurora MySQL. Nous déconseillons l'utilisation de Fast DDL pour des clusters de bases de données de production. Pour obtenir des informations sur l'activation du mode lab d'Aurora, consultez [Mode Lab Amazon Aurora MySQL](#page-1880-0).

Limitations FAST DDL

Fast DDL présente actuellement les limitations suivantes :

- FAST DLL prend uniquement en charge l'ajout de colonnes acceptant la valeur null, sans valeurs par défaut, à la fin d'une table existante.
- Fast DDL ne fonctionne pas pour les tables partitionnées.
- Fast DDL ne fonctionne pas pour des tables InnoDB qui utilisent le format de ligne REDUNDANT.
- Fast DDL ne fonctionne pas pour les tables avec des index de recherche en texte intégral.
- Si la taille maximale d'enregistrement possible pour l'opération DDL est trop importante, Fast DDL n'est pas utilisé. Une taille d'enregistrement est trop importante si elle est supérieure à la moitié de la taille de la page. La taille maximale d'un enregistrement est calculée en ajoutant les tailles maximales de toutes les colonnes. Pour les colonnes de taille variable, conformément aux normes InnoDB, les octets externes ne sont pas compris dans le calcul.

## Syntaxe FAST DDL

ALTER TABLE *tbl\_name* ADD COLUMN *col\_name column\_definition*

Cette instruction accepte les options suivantes :

- **tbl\_name** Nom de la table à modifier.
- **col\_name** Nom de la colonne à ajouter.
- **col\_definition** Définition de la colonne à ajouter.

#### **a** Note

Vous devez spécifier une définition de colonne acceptant la valeur null sans valeur par défaut. Sinon, Fast DLL n'est pas utilisé.

Exemples FAST DDL

Les exemples suivants illustrent l'accélération due aux opérations Fast DDL. Le premier exemple SQL exécute des instructions ALTER TABLE sur une grande table sans utiliser Fast DDL. Cette opération prend beaucoup de temps. Un exemple d'interface CLI montre comment activer Fast DDL pour le cluster. Ensuite, un autre exemple SQL exécute les mêmes instructions ALTER TABLE sur une table identique. Avec Fast DDL activé, l'opération est très rapide.

Cet exemple utilise la table ORDERS du benchmark TPC-H, qui contient 150 millions de lignes. Ce cluster utilise volontairement une classe d'instance relativement petite afin de montrer combien de temps les instructions ALTER TABLE peuvent prendre lorsque vous ne pouvez pas utiliser Fast DDL. L'exemple crée un clone de la table d'origine contenant des données identiques. La vérification du paramètre aurora\_lab\_mode confirme que le cluster ne peut pas utiliser Fast DDL, car le mode Lab n'est pas activé. Ensuite, les instructions ALTER TABLE ADD COLUMN prennent beaucoup de temps pour ajouter des colonnes à la fin de la table.

```
mysql> create table orders_regular_ddl like orders;
Query OK, 0 rows affected (0.06 sec)
mysql> insert into orders_regular_ddl select * from orders;
Query OK, 150000000 rows affected (1 hour 1 min 25.46 sec)
mysql> select @@aurora_lab_mode;
+-------------------+
| @@aurora_lab_mode |
+-------------------+
                  | 0 |
  +-------------------+
mysql> ALTER TABLE orders_regular_ddl ADD COLUMN o_refunded boolean;
Query OK, 0 rows affected (40 min 31.41 sec)
mysql> ALTER TABLE orders_regular_ddl ADD COLUMN o_coverletter varchar(512);
```
Query OK, 0 rows affected **(40 min 44.45 sec)**

Cet exemple effectue la même préparation d'une grande table que l'exemple précédent. Cependant, vous ne pouvez pas simplement activer le mode Lab dans une séance SQL interactive. Ce paramètre doit être activé dans un groupe de paramètres personnalisé. Pour ce faire, il faut sortir de la session mysql et exécuter quelques commandes de la CLI AWS ou utiliser la AWS Management Console.

```
mysql> create table orders_fast_ddl like orders;
Query OK, 0 rows affected (0.02 sec)
mysql> insert into orders_fast_ddl select * from orders;
Query OK, 150000000 rows affected (58 min 3.25 sec)
mysql> set aurora_lab_mode=1;
ERROR 1238 (HY000): Variable 'aurora_lab_mode' is a read only variable
```
L'activation du mode Lab pour le cluster nécessite d'utiliser un groupe de paramètres. Cet exemple d'AWS CLI utilise un groupe de paramètres de cluster afin de garantir que toutes les instances de base de données dans le cluster utilisent la même valeur pour le paramètre de mode Lab.

```
$ aws rds create-db-cluster-parameter-group \ 
   --db-parameter-group-family aurora5.7 \ 
     --db-cluster-parameter-group-name lab-mode-enabled-57 --description 'TBD'
$ aws rds describe-db-cluster-parameters \ 
   --db-cluster-parameter-group-name lab-mode-enabled-57 \ 
     --query '*[*].[ParameterName,ParameterValue]' \ 
       --output text | grep aurora_lab_mode
aurora_lab_mode 0
$ aws rds modify-db-cluster-parameter-group \ 
   --db-cluster-parameter-group-name lab-mode-enabled-57 \ 
     --parameters ParameterName=aurora_lab_mode,ParameterValue=1,ApplyMethod=pending-
reboot
{ 
     "DBClusterParameterGroupName": "lab-mode-enabled-57"
}
# Assign the custom parameter group to the cluster that's going to use Fast DDL.
$ aws rds modify-db-cluster --db-cluster-identifier tpch100g \ 
   --db-cluster-parameter-group-name lab-mode-enabled-57
{ 
   "DBClusterIdentifier": "tpch100g", 
   "DBClusterParameterGroup": "lab-mode-enabled-57",
```

```
 "Engine": "aurora-mysql", 
   "EngineVersion": "5.7.mysql_aurora.2.10.2", 
   "Status": "available"
}
# Reboot the primary instance for the cluster tpch100g:
$ aws rds reboot-db-instance --db-instance-identifier instance-2020-12-22-5208
{ 
   "DBInstanceIdentifier": "instance-2020-12-22-5208", 
   "DBInstanceStatus": "rebooting"
}
$ aws rds describe-db-clusters --db-cluster-identifier tpch100g \ 
   --query '*[].[DBClusterParameterGroup]' --output text
lab-mode-enabled-57
$ aws rds describe-db-cluster-parameters \ 
   --db-cluster-parameter-group-name lab-mode-enabled-57 \ 
    --query '*[*].{ParameterName:ParameterName,ParameterValue:ParameterValue}' \
       --output text | grep aurora_lab_mode
aurora_lab_mode 1
```
L'exemple suivant montre les étapes restantes une fois que les modifications du groupe de paramètres ont pris effet. Il teste le paramètre aurora\_lab\_mode pour s'assurer que le cluster peut utiliser Fast DDL. Ensuite, il exécute des instructions ALTER TABLE pour ajouter des colonnes à la fin d'une autre grande table. Cette fois, les instructions se terminent très rapidement.

```
mysql> select @@aurora_lab_mode;
+-------------------+
| @@aurora_lab_mode |
+-------------------+
                  1 \mid+-------------------+
mysql> ALTER TABLE orders_fast_ddl ADD COLUMN o_refunded boolean;
Query OK, 0 rows affected (1.51 sec)
mysql> ALTER TABLE orders_fast_ddl ADD COLUMN o_coverletter varchar(512);
Query OK, 0 rows affected (0.40 sec)
```
# <span id="page-1562-0"></span>Affichage du statut du volume pour un cluster de base de données Aurora **MySQL**

Dans Amazon Aurora, un volume de cluster de base de données se compose d'un ensemble de blocs logiques. Chacun d'eux représente 10 gigaoctets de stockage alloué. Ces blocs sont appelés groupes de protection.

Les données figurant dans chaque groupe de protection sont répliquées sur six périphériques de stockage physiques, appelés nœuds de stockage. Ces nœuds de stockage sont alloués dans trois zones de disponibilité dans la région AWS où se trouve le cluster de base de données. Chaque nœud de stockage contient à son tour un ou plusieurs blocs de données logiques pour le volume de cluster de base de données. Pour plus d'informations sur les groupes de protection et les nœuds de stockage, consultez [Introducing the Aurora Storage Engine](https://aws.amazon.com/blogs/database/introducing-the-aurora-storage-engine/) sur le blog AWS Database.

Vous pouvez simuler la panne d'un nœud de stockage entier ou d'un seul bloc de données logique au sein d'un nœud de stockage. Pour ce faire, utilisez l'instruction d'injection d'erreurs ALTER SYSTEM SIMULATE DISK FAILURE. Pour l'instruction, vous devez spécifier la valeur d'index d'un nœud de stockage ou d'un bloc de données logique spécifique. Toutefois, si vous spécifiez une valeur d'index supérieure au nombre de nœuds de stockage ou de blocs de données logiques utilisés par le volume de cluster de base de données, l'instruction renvoie une erreur. Pour en savoir plus sur les requêtes d'injection d'erreurs, consultez [Test d'Amazon Aurora MySQL à l'aide de requêtes](#page-1551-0) [d'injection d'erreurs](#page-1551-0).

Vous pouvez éviter cette erreur en utilisant l'instruction SHOW VOLUME STATUS. L'instruction renvoie deux variables de statut de serveur, Disks et Nodes. Ces variables représentent respectivement le nombre total de blocs de données logiques et de nœuds de stockage pour le volume de cluster de base de données.

## Syntaxe

SHOW VOLUME STATUS

## Exemple

L'exemple suivant illustre un résultat SHOW VOLUME STATUS classique.

```
mysql> SHOW VOLUME STATUS;
```
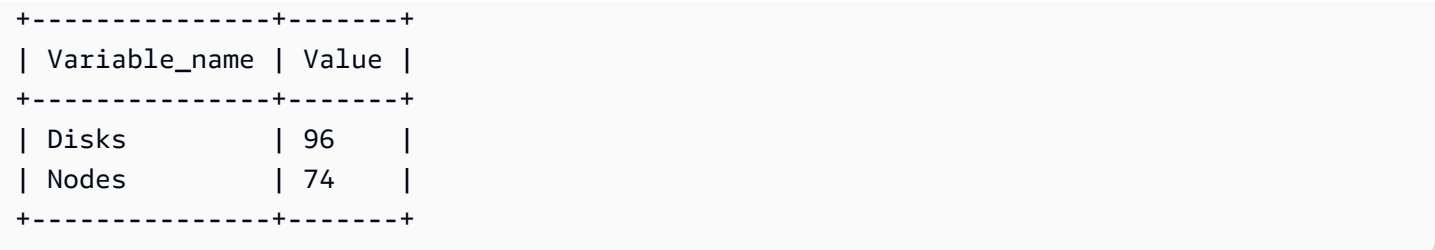

# Réglage d'Aurora MySQL

Les événements d'attente et les états de thread constituent des outils de réglage importants pour Aurora MySQL. Si vous parvenez à déterminer pourquoi les sessions sont en attente de ressources et ce qu'elles font, vous serez plus à même de réduire les goulots d'étranglement. Vous pouvez utiliser les informations de cette section pour déterminer les causes possibles et les actions correctives à mettre en œuvre.

Amazon DevOps Guru pour RDS peut déterminer de manière proactive si vos bases de données Aurora MySQL rencontrent des problèmes susceptibles de provoquer des problèmes plus graves ultérieurement. Amazon DevOps Guru pour RDS publie une explication et des recommandations concernant les actions correctives dans un insight proactif. Cette section contient des insights sur les problèmes courants.

## **A** Important

Les événements d'attente et les états de thread présentés dans cette section sont spécifiques à Aurora MySQL. Utilisez les informations de cette section pour régler uniquement Amazon Aurora, et non Amazon RDS for MySQL.

Certains événements d'attente mentionnés dans cette section n'ont pas leur équivalent dans les versions open source de ces moteurs de base de données. D'autres événements d'attente portent le même nom que des événements des moteurs open source, mais se comportent différemment. Par exemple, le stockage Amazon Aurora fonctionne différemment du stockage open source et dès lors, les événements d'attente liés au stockage indiquent des conditions de ressources différentes.

## **Rubriques**

- [Concepts essentiels à connaître pour le réglage d'Aurora MySQL](#page-1564-0)
- [Réglage d'Aurora MySQL avec des événements d'attente](#page-1568-0)
- [Réglage d'Aurora MySQL avec des états de thread](#page-1623-0)
- [Réglage d'Aurora MySQL avec les insights proactifs Amazon DevOps Guru](#page-1631-0)

## <span id="page-1564-0"></span>Concepts essentiels à connaître pour le réglage d'Aurora MySQL

Avant de procéder au réglage de votre base de données Aurora MySQL, vous devez savoir ce que sont les événements d'attente ainsi que les états de thread, et pourquoi ils se produisent. Examinez également l'architecture de base d'Aurora MySQL en termes de mémoire et de disque lorsque vous utilisez le moteur de stockage InnoDB. Un diagramme d'architecture très utile est disponible dans le [Manuel de référence MySQL](https://dev.mysql.com/doc/refman/8.0/en/innodb-architecture.html).

## **Rubriques**

- [Événements d'attente Aurora MySQL](#page-1565-0)
- [États de thread Aurora MySQL](#page-1566-0)
- [Mémoire Aurora MySQL](#page-1566-1)
- [Processus Aurora MySQL](#page-1567-0)

## <span id="page-1565-0"></span>Événements d'attente Aurora MySQL

Un événement d'attente désigne une ressource pour laquelle une session est en attente. Par exemple, l'événement d'attente io/socket/sql/client\_connection indique qu'un thread gère une nouvelle connexion. Les ressources généralement attendues par une session sont les suivantes :

- Accès monothread à une mémoire tampon, par exemple lorsqu'une session tente de modifier une mémoire tampon
- Ligne verrouillée par une autre session
- Lecture d'un fichier de données
- Écriture de fichier journal

Par exemple, pour répondre à une requête, la session peut effectuer une analyse complète de la table. Si les données ne sont pas déjà en mémoire, la session attend la fin des opérations d'I/ O disque. Lorsque les mémoires tampons sont lues en mémoire, la session peut être contrainte d'attendre parce que d'autres sessions accèdent aux mêmes mémoires tampons. La base de données enregistre les attentes à l'aide d'un événement d'attente prédéfini. Ces événements sont regroupés en catégories.

En soi, un événement d'attente n'indique pas un problème de performances. Par exemple, si les données demandées ne sont pas en mémoire, il est nécessaire de les lire sur le disque. Si une session verrouille une ligne pour une mise à jour, une autre session attend que la ligne soit déverrouillée pour pouvoir la mettre à jour. Une validation nécessite d'attendre la fin de l'écriture dans un fichier journal. Les attentes font partie intégrante du fonctionnement normal d'une base de données.

Un grand nombre d'événements d'attente indique généralement un problème de performances. Dans ce cas, vous pouvez utiliser les données des événements d'attente pour déterminer où les sessions passent du temps. Par exemple, si plusieurs heures sont désormais nécessaires à l'exécution d'un rapport qui ne prend habituellement que quelques minutes, vous pouvez identifier les événements d'attente qui contribuent le plus au temps d'attente total. La détermination des causes des principaux événements d'attente peut vous permettre d'apporter des modifications qui auront pour effet d'améliorer les performances. Par exemple, si votre session est en attente sur une ligne qui a été verrouillée par une autre session, vous pouvez mettre fin à la session à l'origine du verrouillage.

<span id="page-1566-0"></span>États de thread Aurora MySQL

Un état général de thread est une valeur State associée au traitement général des requêtes. Par exemple, l'état de thread sending data indique qu'un thread lit et filtre les lignes d'une requête afin de déterminer l'ensemble de résultats qui convient.

Vous pouvez utiliser les états de thread pour régler Aurora MySQL de la même manière que vous utilisez les événements d'attente. Par exemple, des occurrences fréquentes de sending data indiquent généralement qu'une requête n'utilise pas d'index. Pour plus d'informations sur les états de thread, consulte[zGeneral Thread States](https://dev.mysql.com/doc/refman/5.7/en/general-thread-states.html) dans le Manuel de référence MySQL.

Lorsque vous utilisez Performance Insights, l'une des conditions suivantes est vraie :

- Le schéma de performance est activé : Aurora MySQL affiche les événements d'attente plutôt que l'état de thread.
- Le schéma de performance n'est pas activé : Aurora MySQL affiche l'état de thread.

Nous vous recommandons de configurer le schéma de performance pour une gestion automatique. Le schéma de performance fournit des informations supplémentaires et de meilleurs outils afin d'examiner les possibles problèmes de performances. Pour en savoir plus, consultez [Activation du](#page-1016-0)  [schéma de performance pour Performance Insights sur Aurora MySQL.](#page-1016-0)

## <span id="page-1566-1"></span>Mémoire Aurora MySQL

Dans Aurora MySQL, les zones mémoire les plus importantes sont le groupe de mémoires tampons et la mémoire tampon de journal.

## Rubriques

• [Groupe de mémoires tampons](#page-1567-1)

Concepts essentiels à connaître pour le réglage d'Aurora MySQL 1534

### <span id="page-1567-1"></span>Groupe de mémoires tampons

Le groupe de mémoires tampons correspond à la zone de mémoire partagée dans laquelle Aurora MySQL met en cache les données de table et d'index. Les requêtes peuvent accéder aux données fréquemment utilisées directement depuis la mémoire, sans lecture à partir du disque.

Le groupe de mémoires tampons est structuré sous forme de liste liée de pages. Une page peut contenir plusieurs lignes. Aurora MySQL utilise un algorithme LRU (Last Recently Used) pour faire vieillir les pages du groupe.

<span id="page-1567-0"></span>Pour en savoir plus, veuillez consulter [Buffer Pool](https://dev.mysql.com/doc/refman/8.0/en/innodb-buffer-pool.html) dans le Manuel de référence MySQL.

## Processus Aurora MySQL

Aurora MySQL utilise un modèle de processus très différent d'Aurora PostgreSQL.

## **Rubriques**

- [Serveur MySQL \(mysqld\)](#page-1567-2)
- [Threads](#page-1567-3)
- [Groupe de threads](#page-1568-1)

## <span id="page-1567-2"></span>Serveur MySQL (mysqld)

Le serveur MySQL est un processus de système d'exploitation unique nommé mysqld. Le serveur MySQL ne génère pas de processus supplémentaires. Ainsi, une base de données Aurora MySQL utilise mysqld pour effectuer la majeure partie de ses tâches.

Lorsque le serveur MySQL démarre, il écoute les connexions réseau des clients MySQL. Lorsqu'un client se connecte à la base de données, mysqld ouvre un thread.

## <span id="page-1567-3"></span>**Threads**

Les threads du gestionnaire de connexion associent chaque connexion client à un thread dédié. Ce thread gère l'authentification, exécute des instructions et renvoie les résultats au client. Si nécessaire, le gestionnaire de connexion crée de nouveaux threads.

Le cache de threads correspond à l'ensemble de threads disponibles. Lorsqu'une connexion se termine, MySQL renvoie le thread dans le cache de threads si ce dernier n'est pas plein. La variable système thread\_cache\_size détermine la taille du cache de threads.

## <span id="page-1568-1"></span>Groupe de threads

Le groupe de threads se compose de plusieurs groupes de threads. Chaque groupe gère un ensemble de connexions client. Lorsqu'un client se connecte à la base de données, le groupe de threads attribue les connexions aux groupes de threads de manière circulaire. Le groupe de threads sépare les connexions et les threads. Il n'existe aucune relation fixe entre les connexions et les threads exécutant les instructions reçues de ces connexions.

## <span id="page-1568-0"></span>Réglage d'Aurora MySQL avec des événements d'attente

Le tableau suivant récapitule les événements d'attente Aurora MySQL indiquant le plus souvent des problèmes de performances. Les événements d'attente suivants sont un sous-ensemble de la liste présente dans [Événements d'attente Aurora MySQL.](#page-2020-0)

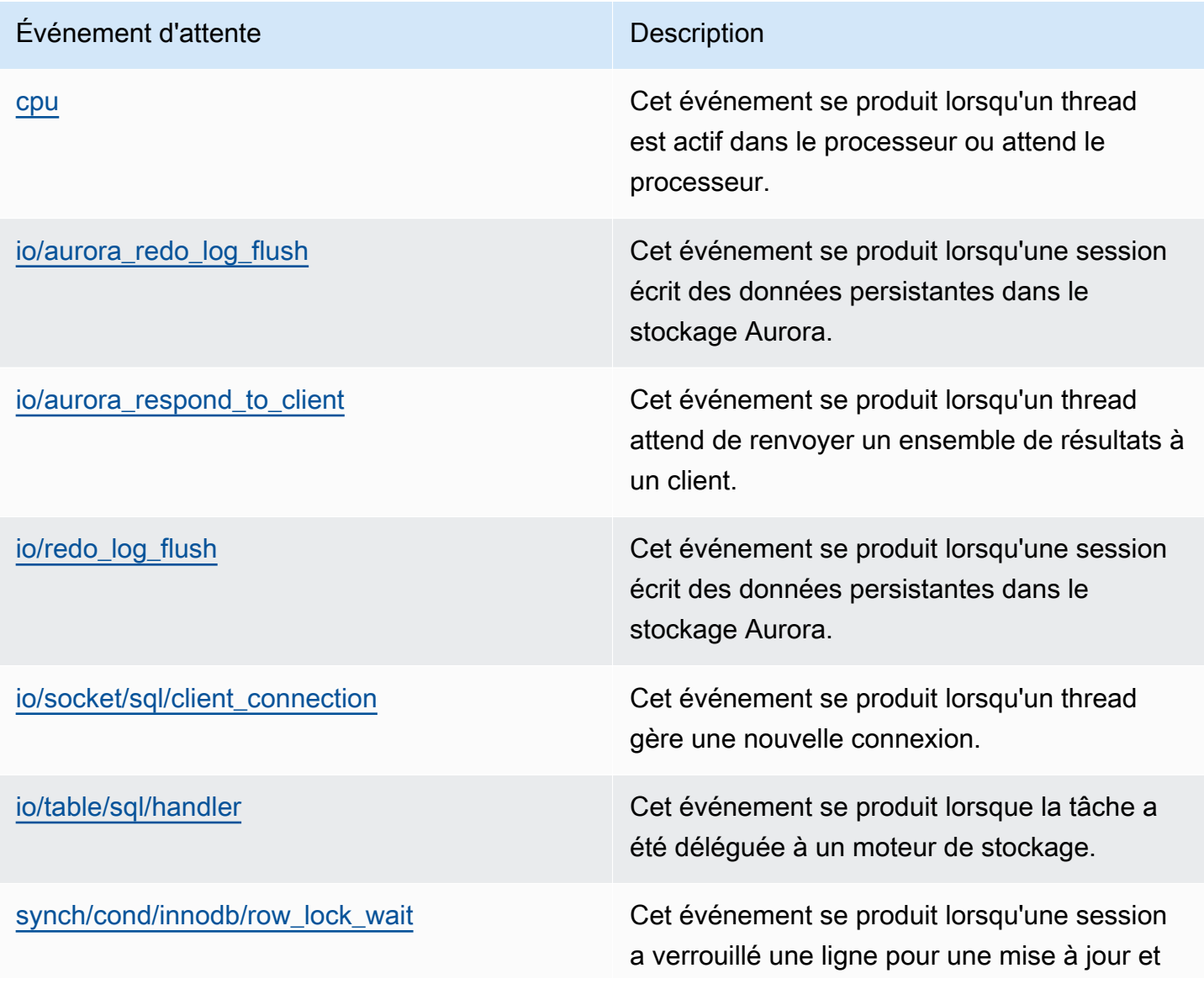

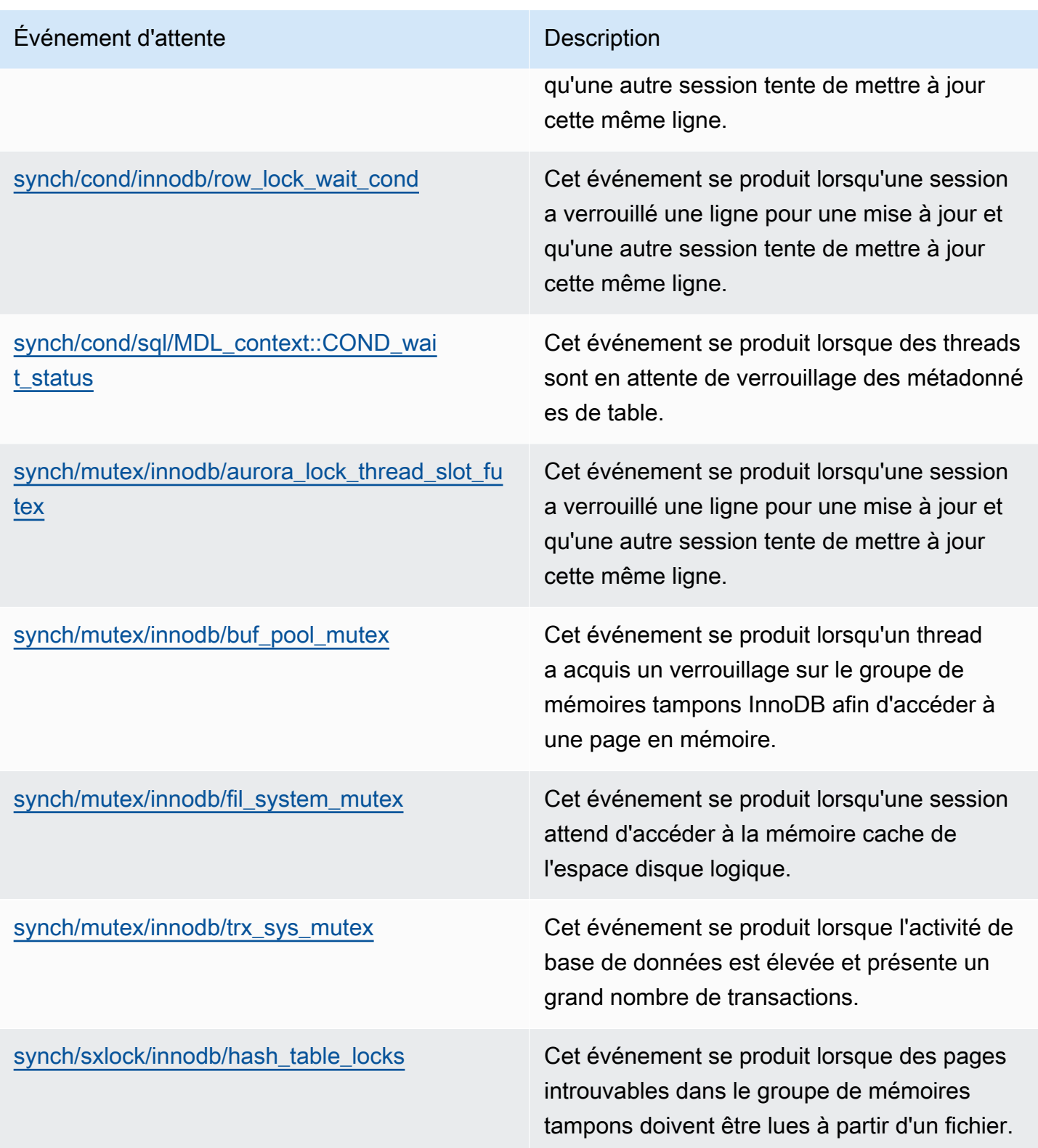

### <span id="page-1570-0"></span>cpu

L'événement d'attente cpu se produit lorsqu'un thread est actif dans le processeur ou attend le processeur.

## **Rubriques**

- [Versions de moteur prises en charge](#page-1570-1)
- **[Contexte](#page-1570-2)**
- [Causes probables de l'augmentation du nombre d'événements d'attente](#page-1571-0)
- **[Actions](#page-1571-1)**

<span id="page-1570-1"></span>Versions de moteur prises en charge

Ces informations relatives aux événements d'attente sont prises en charge pour les versions de moteur suivantes :

• Aurora MySQL versions 2 et 3

## <span id="page-1570-2"></span>**Contexte**

Pour chaque vCPU, une connexion peut exécuter des tâches sur ce processeur. Dans certains cas, le nombre de connexions actives prêtes à être exécutées est supérieur au nombre de vCPU. Ce déséquilibre entraîne des connexions en attente de ressources de processeur. Si le nombre de connexions actives est constamment supérieur au nombre de vCPU, votre instance est confrontée à une contention de processeur. En cas de contention, l'événement d'attente cpu se produit.

## **a** Note

La métrique Performance Insights pour le processeur est DBLoadCPU. La valeur de DBLoadCPU peut être différente de la valeur de la CloudWatch métriqueCPUUtilization. Cette dernière métrique est collectée à partir de HyperVisor pour une instance de base de données.

Les métriques du système d'exploitation Performance Insights fournissent des informations détaillées sur l'utilisation du processeur. Par exemple, vous pouvez afficher les métriques suivantes :

• os.cpuUtilization.nice.avg

- os.cpuUtilization.total.avg
- os.cpuUtilization.wait.avg
- os.cpuUtilization.idle.avg

Performance Insights signale l'utilisation du processeur par le moteur de base de données sous la forme os.cpuUtilization.nice.avg.

<span id="page-1571-0"></span>Causes probables de l'augmentation du nombre d'événements d'attente

Lorsque cet événement se produit plus que la normale, indiquant un possible problème de performances, les causes types sont les suivantes :

- Requêtes analytiques
- Transactions hautement simultanées
- Transactions de longue durée
- Augmentation soudaine du nombre de connexions (tempête de connexions)
- Augmentation du changement de contexte

### <span id="page-1571-1"></span>Actions

Si l'événement d'attente cpu domine l'activité de la base de données, cela n'indique pas nécessairement un problème de performance. Ne réagissez à cet événement qu'en cas de dégradation des performances.

Selon la cause de l'augmentation de l'utilisation du processeur, envisagez les stratégies suivantes :

- Augmentez la capacité du processeur de l'hôte. En règle générale, une telle approche n'apporte qu'un soulagement temporaire.
- Identifiez les requêtes les plus importantes à des fins d'optimisation potentielle.
- Redirigez certaines charges de travail en lecture seule vers les nœuds de lecture, le cas échéant.

#### Rubriques

- [Identifiez les sessions ou les requêtes à l'origine du problème.](#page-1572-0)
- [Analyser et optimiser une charge de travail élevée de l'UC](#page-1572-1)

<span id="page-1572-0"></span>Identifiez les sessions ou les requêtes à l'origine du problème.

Pour trouver les sessions et les requêtes, consultez la table Top SQL (Principaux éléments SQL) dans Performance Insights et découvrez les instructions SQL dotées de la charge d'UC la plus élevée. Pour plus d'informations, consultez [Analyse des métriques à l'aide du tableau de bord de](#page-1034-0) [Performance Insights](#page-1034-0).

En règle générale, une ou deux instructions SQL consomment la majorité des cycles d'UC. Concentrez vos efforts sur ces instructions. Supposons que votre instance de base de données dispose de 2 vCPU avec une charge de base de données de 3,1 sessions actives en moyenne (AAS), le tout dans l'état d'UC. Dans ce cas, votre instance est liée à l'UC. Envisagez les stratégies suivantes :

- Procédez à un niveau vers une plus grande classe d'instance avec plus de vCPU.
- Réglez vos requêtes pour réduire la charge de l'UC.

Dans cet exemple, les principales requêtes SQL présentent une charge de base de données de 1,5 AAS, toutes à l'état d'UC. Une autre instruction SQL présente une charge de 0,1 à l'état d'UC. Dans cet exemple, si vous arrêtez l'instruction SQL de la charge la plus faible, vous ne réduisez pas la charge de la base de données de manière significative. Toutefois, si vous optimisez les deux requêtes à charge élevée pour qu'elles soient deux fois plus efficaces, vous éliminez le goulet d'étranglement de l'UC. Si vous réduisez la charge de l'UC de 1,5 AAS à hauteur de 50 %, l'AAS de chaque instruction diminue de 0,75. La charge de base de données totale dépensée sur l'UC est désormais de 1,6 AAS. Cette valeur est inférieure à la ligne de vCPU maximale de 2.0.

Pour une présentation de la résolution des problèmes à l'aide de Performance Insights, consultez le billet de blog [Analyze Amazon Aurora MySQL Workloads with Performance Insights](https://aws.amazon.com/blogs/database/analyze-amazon-aurora-mysql-workloads-with-performance-insights/). Consultez également l'AWSarticle de support[How can I troubleshoot and resolve high CPU utilization on my](https://aws.amazon.com/premiumsupport/knowledge-center/rds-instance-high-cpu/)  [Amazon RDS for MySQL instances?.](https://aws.amazon.com/premiumsupport/knowledge-center/rds-instance-high-cpu/)

<span id="page-1572-1"></span>Analyser et optimiser une charge de travail élevée de l'UC

Après avoir identifié la ou les requêtes augmentant l'utilisation de l'UC, vous pouvez les optimiser ou mettre fin à la connexion. L'exemple suivant montre comment mettre fin à une connexion.

```
CALL mysql.rds_kill(processID);
```
Pour plus d'informations, consultez [mysql.rds\\_kill](#page-2047-0).

Si vous mettez fin à une session, l'action peut déclencher une longue restauration.

Suivre les recommandations relatives à l'optimisation des requêtes

Pour optimiser les requêtes, suivez les recommandations ci-dessous :

• Exécutez l'instruction EXPLAIN.

Cette commande affiche les étapes individuelles associées à l'exécution d'une requête. Pour en savoir plus, consultez [Optimizing Queries with EXPLAIN](https://dev.mysql.com/doc/refman/5.7/en/using-explain.html) dans la documentation MySQL.

• Exécutez l'instruction SHOW PROFILE.

Utilisez cette instruction pour consulter les détails du profil pouvant indiquer l'utilisation des ressources pour les instructions exécutées lors de la session en cours. Pour en savoir plus, consultez [SHOW PROFILE Statement](https://dev.mysql.com/doc/refman/5.7/en/show-profile.html) dans la documentation MySQL.

• Exécutez l'instruction ANALYZE TABLE.

Utilisez cette instruction pour actualiser les statistiques d'index des tables accessibles par la requête sollicitant considérablement l'UC. En analysant l'instruction, vous pouvez aider l'optimiseur à choisir un plan d'exécution approprié. Pour en savoir plus, consultez [ANALYZE TABLE](https://dev.mysql.com/doc/refman/5.7/en/analyze-table.html)  [Statement](https://dev.mysql.com/doc/refman/5.7/en/analyze-table.html) dans la documentation MySQL.

Suivez les recommandations pour améliorer l'utilisation de l'UC

Pour améliorer l'utilisation de l'UC dans une instance de base de données, suivez ces recommandations :

- Assurez-vous que toutes les requêtes utilisent des index appropriés.
- Voyez si vous pouvez utiliser des requêtes parallèles Aurora. Vous pouvez utiliser cette technique pour réduire l'utilisation de l'UC au niveau du nœud principal grâce au traitement de la fonction « pushdown », au filtrage des lignes et à la projection des colonnes pour la clause WHERE.
- Déterminez si le nombre d'exécutions SQL par seconde atteint les seuils attendus.
- Déterminez si la maintenance de l'index ou la création d'un nouvel index prend en charge les cycles d'UC nécessaires à votre charge de travail de production. Planifiez les activités de maintenance en dehors des heures de pointe.
- Déterminez si vous pouvez utiliser le partitionnement pour réduire l'ensemble de données de requête. Pour plus d'informations, consultez le billet de blog.[How to plan and optimize Amazon](https://aws.amazon.com/blogs/database/planning-and-optimizing-amazon-aurora-with-mysql-compatibility-for-consolidated-workloads/)  [Aurora with MySQL compatibility for consolidated workloads.](https://aws.amazon.com/blogs/database/planning-and-optimizing-amazon-aurora-with-mysql-compatibility-for-consolidated-workloads/)

### Vérifier la présence de tempêtes de connexions

Si la métrique DBLoadCPU n'est pas très élevée, mais que la métrique CPUUtilization l'est, la cause de l'utilisation élevée de l'UC se situe en dehors du moteur de base de données. La tempête de connexions en est l'illustration type.

Vérifiez si les conditions suivantes sont vraies :

- Il y a une augmentation à la fois de la CPUUtilization métrique Performance Insights et de la CloudWatch DatabaseConnections métrique Amazon.
- Le nombre de threads de l'UC est supérieur au nombre de vCPU.

Si les conditions précédentes sont vraies, envisagez de diminuer le nombre de connexions à la base de données. Par exemple, vous pouvez utiliser un groupe de connexions tel que RDS Proxy. Pour connaître les bonnes pratiques en matière de gestion et de mise à l'échelle efficaces des connexions, consultez le livre blanc [Manuel d'administrateur de base de données Amazon Aurora MySQL pour la](https://d1.awsstatic.com/whitepapers/RDS/amazon-aurora-mysql-database-administrator-handbook.pdf)  [gestion des connexions](https://d1.awsstatic.com/whitepapers/RDS/amazon-aurora-mysql-database-administrator-handbook.pdf).

## <span id="page-1574-0"></span>io/aurora\_redo\_log\_flush

L'événement io/aurora\_redo\_log\_flush se produit lorsqu'une session écrit des données persistantes sur un stockage Amazon Aurora.

## Rubriques

- [Versions de moteur prises en charge](#page-1574-1)
- [Contexte](#page-1575-0)
- [Causes probables de l'allongement des temps d'attente](#page-1575-1)
- [Actions](#page-1576-0)

<span id="page-1574-1"></span>Versions de moteur prises en charge

Ces informations relatives aux événements d'attente sont prises en charge pour les versions de moteur suivantes :

• Aurora MySQL version 2

#### <span id="page-1575-0"></span>Contexte

L'événement io/aurora\_redo\_log\_flush est destiné à une opération d'entrée/sortie (I/O) dans Aurora MySQL.

**a** Note

Dans Aurora MySQL version 3, cet événement d'attente est nommé jo/redo log flush.

<span id="page-1575-1"></span>Causes probables de l'allongement des temps d'attente

Pour assurer la persistance des données, les validations nécessitent une écriture durable dans un stockage stable. Si la base de données effectue trop de validations, un événement d'attente se produit lors de l'opération I/O en écriture, l'événement d'attente io/aurora\_redo\_log\_flush.

Dans les exemples suivants, 50 000 enregistrements sont insérés dans un cluster de base de données Aurora MySQL à l'aide de la classe d'instance de base de données db.r5.xlarge :

• Dans le premier exemple, chaque session insère 10 000 enregistrements ligne par ligne. Par défaut, en l'absence de commande de langage de manipulation de données (DML) dans une transaction, Aurora MySQL utilise des validations implicites. La validation automatique est activée. Cela signifie qu'une validation accompagne chaque insertion de ligne. Performance Insights montre que les connexions passent l'essentiel de leur temps à attendre sur l'événement d'attente io/ aurora\_redo\_log\_flush.

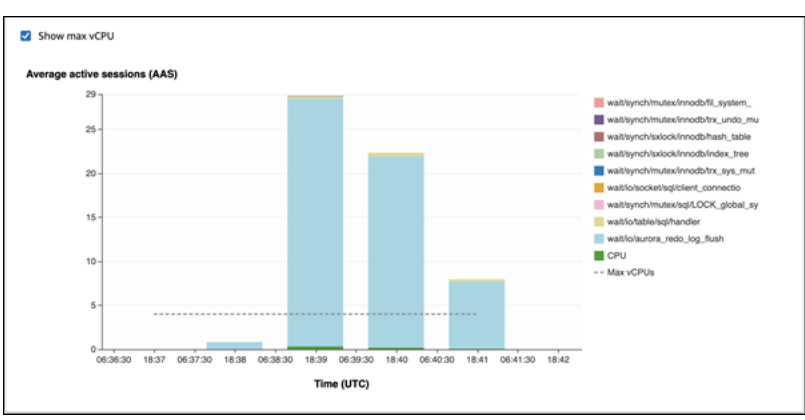

Cela est dû aux simples instructions d'insertion utilisées.

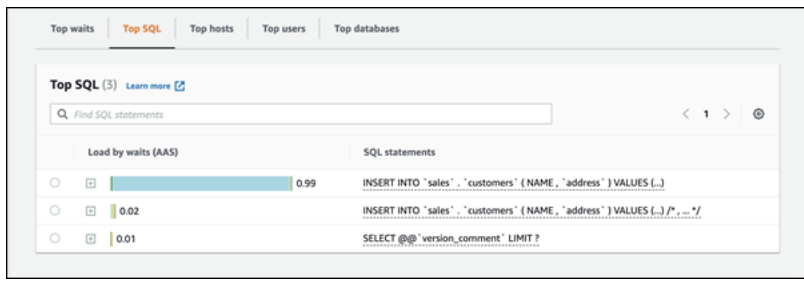

L'insertion des 50 000 enregistrements requiert 3,5 minutes.

• Dans le deuxième exemple, les insertions sont réalisées par lots de 1 000 lots, ce qui signifie que chaque connexion effectue 10 validations au lieu de 10 000. Performance Insights montre que les connexions ne passent pas l'essentiel de leur temps à attendre sur l'événement d'attente io/ aurora\_redo\_log\_flush.

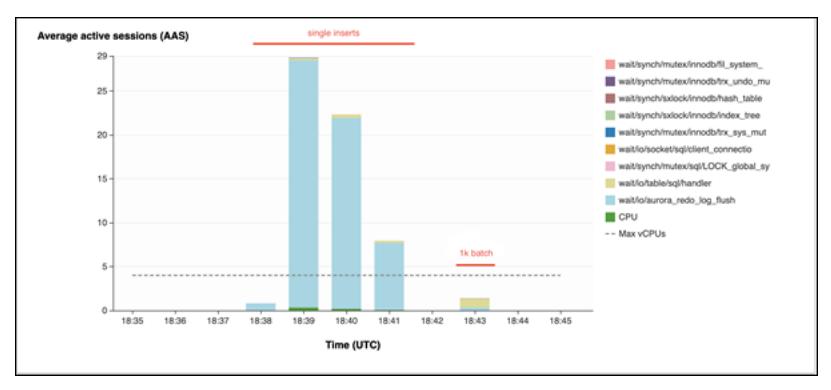

L'insertion des 50 000 enregistrements requiert 4 secondes.

#### <span id="page-1576-0"></span>Actions

Nous recommandons différentes actions selon les causes de l'événement d'attente.

Identifier les sessions et requêtes problématiques

Si votre instance de base de données se heure à un goulet d'étranglement, votre première tâche consiste à rechercher les sessions et les requêtes qui en sont à l'origine. Pour un billet de blog AWS Database particulièrement utile, consultez [Analyze Amazon Aurora MySQL Workloads with](https://aws.amazon.com/blogs/database/analyze-amazon-aurora-mysql-workloads-with-performance-insights/)  [Performance Insights](https://aws.amazon.com/blogs/database/analyze-amazon-aurora-mysql-workloads-with-performance-insights/).

Pour identifier les sessions et les requêtes à l'origine d'un goulet d'étranglement

1. Connectez-vous à la AWS Management Console et ouvrez la console Amazon RDS à l'adresse <https://console.aws.amazon.com/rds/>.

- 2. Dans le volet de navigation, choisissez Performance Insights.
- 3. Sélectionnez votre instance DB.
- 4. Dans Database load (Charge de base de données), choisissez Slice by wait (Tranche par attente).
- 5. Au bas de la page, choisissez Top SQL (Principaux éléments SQL).

Les requêtes situées en haut de la liste imposent la charge la plus élevée sur la base de données.

### Regrouper vos opérations d'écriture

Les exemples suivants déclenchent l'événement d'attente io/aurora\_redo\_log\_flush. (La validation automatique est activée.)

```
INSERT INTO `sampleDB`.`sampleTable` (sampleCol2, sampleCol3) VALUES ('xxxx','xxxxx');
INSERT INTO `sampleDB`.`sampleTable` (sampleCol2, sampleCol3) VALUES ('xxxx','xxxxx');
INSERT INTO `sampleDB`.`sampleTable` (sampleCol2, sampleCol3) VALUES ('xxxx','xxxxx');
....
INSERT INTO `sampleDB`.`sampleTable` (sampleCol2, sampleCol3) VALUES ('xxxx','xxxxx');
UPDATE `sampleDB`.`sampleTable` SET sampleCol3='xxxxx' WHERE id=xx;
UPDATE `sampleDB`.`sampleTable` SET sampleCol3='xxxxx' WHERE id=xx;
UPDATE `sampleDB`.`sampleTable` SET sampleCol3='xxxxx' WHERE id=xx;
....
UPDATE `sampleDB`.`sampleTable` SET sampleCol3='xxxxx' WHERE id=xx;
DELETE FROM `sampleDB`.`sampleTable` WHERE sampleCol1=xx;
DELETE FROM `sampleDB`.`sampleTable` WHERE sampleCol1=xx;
DELETE FROM `sampleDB`.`sampleTable` WHERE sampleCol1=xx;
....
DELETE FROM `sampleDB`.`sampleTable` WHERE sampleCol1=xx;
```
Pour réduire le temps passé à attendre sur l'événement d'attente io/aurora\_redo\_log\_flush, regroupez logiquement vos opérations d'écriture dans une seule validation et limitez ainsi les appels persistants vers le stockage.

Désactiver la validation automatique

Désactivez la validation automatique avant d'effectuer d'importantes modifications en dehors d'une transaction, comme le montre l'exemple suivant.

```
SET SESSION AUTOCOMMIT=OFF;
UPDATE `sampleDB`.`sampleTable` SET sampleCol3='xxxxx' WHERE sampleCol1=xx;
UPDATE `sampleDB`.`sampleTable` SET sampleCol3='xxxxx' WHERE sampleCol1=xx;
UPDATE `sampleDB`.`sampleTable` SET sampleCol3='xxxxx' WHERE sampleCol1=xx;
....
UPDATE `sampleDB`.`sampleTable` SET sampleCol3='xxxxx' WHERE sampleCol1=xx;
-- Other DML statements here
COMMIT;
SET SESSION AUTOCOMMIT=ON;
```
Utiliser des transactions

Vous pouvez utiliser des transactions comme le montre l'exemple suivant.

```
BEGIN
INSERT INTO `sampleDB`.`sampleTable` (sampleCol2, sampleCol3) VALUES ('xxxx','xxxxx');
INSERT INTO `sampleDB`.`sampleTable` (sampleCol2, sampleCol3) VALUES ('xxxx','xxxxx');
INSERT INTO `sampleDB`.`sampleTable` (sampleCol2, sampleCol3) VALUES ('xxxx','xxxxx');
....
INSERT INTO `sampleDB`.`sampleTable` (sampleCol2, sampleCol3) VALUES ('xxxx','xxxxx');
DELETE FROM `sampleDB`.`sampleTable` WHERE sampleCol1=xx;
DELETE FROM `sampleDB`.`sampleTable` WHERE sampleCol1=xx;
DELETE FROM `sampleDB`.`sampleTable` WHERE sampleCol1=xx;
....
DELETE FROM `sampleDB`.`sampleTable` WHERE sampleCol1=xx;
-- Other DML statements here
END
```
Utiliser des lots

Vous pouvez apporter des modifications par lots, comme le montre l'exemple suivant. Cependant, l'utilisation de lots trop volumineux peut entraîner des problèmes de performances, en particulier lors de la lecture des répliques ou lors de la point-in-time restauration (PITR).

```
INSERT INTO `sampleDB`.`sampleTable` (sampleCol2, sampleCol3) VALUES
('xxxx','xxxxx'),('xxxx','xxxxx'),...,('xxxx','xxxxx'),('xxxx','xxxxx');
UPDATE `sampleDB`.`sampleTable` SET sampleCol3='xxxxx' WHERE sampleCol1 BETWEEN xx AND 
  xxx;
```
DELETE FROM `sampleDB`.`sampleTable` WHERE sampleCol1<xx;

### <span id="page-1579-0"></span>io/aurora\_respond\_to\_client

L'événement io/aurora\_respond\_to\_client se produit lorsqu'un thread attend de renvoyer un ensemble de résultats à un client.

**Rubriques** 

- [Versions de moteur prises en charge](#page-1579-1)
- [Contexte](#page-1579-2)
- [Causes probables de l'augmentation du nombre d'événements d'attente](#page-1579-3)
- **[Actions](#page-1580-0)**

<span id="page-1579-1"></span>Versions de moteur prises en charge

Ces informations relatives aux événements d'attente sont prises en charge pour les versions de moteur suivantes :

• Aurora MySQL version 2

Dans les versions antérieures aux versions 2.07.7, 2.09.3 et 2.10.2, cet événement d'attente inclut par erreur le temps d'inactivité.

#### <span id="page-1579-2"></span>**Contexte**

L'événement io/aurora\_respond\_to\_client indique qu'un thread attend de renvoyer un ensemble de résultats à un client.

Le traitement des requêtes est terminé et les résultats sont renvoyés au client de l'application. Toutefois, la bande passante réseau sur le cluster de bases de données étant insuffisante, un thread attend de renvoyer l'ensemble de résultats.

<span id="page-1579-3"></span>Causes probables de l'augmentation du nombre d'événements d'attente

Lorsque l'événement io/aurora\_respond\_to\_client se produit plus souvent qu'à l'accoutumée, indiquant un possible problème de performance, les causes sont généralement les suivantes :

Classe d'instance de base de données insuffisante pour la charge de travail

La classe d'instance de base de données utilisée par le cluster de bases de données ne dispose pas de suffisamment de bande passante réseau pour traiter efficacement la charge de travail.

Ensembles de résultats volumineux

La taille de l'ensemble de résultats renvoyé a augmenté, car la requête renvoie un nombre plus élevé de lignes. L'ensemble de résultats plus volumineux consomme davantage de bande passante réseau.

Charge accrue sur le client

Le client peut être soumis à une pression exercée sur l'UC, la mémoire ou à une saturation du réseau. Une augmentation de la charge exercée sur le client retarde la réception des données du cluster de bases de données Aurora MySQL.

#### Latence réseau accrue

La latence réseau peut être accrue entre le cluster de bases de données Aurora MySQL et le client. Une latence réseau plus élevée augmente le temps nécessaire au client pour recevoir les données.

#### <span id="page-1580-0"></span>Actions

Nous vous recommandons différentes actions en fonction des causes de votre événement d'attente.

#### **Rubriques**

- [Identifier les sessions et les requêtes à l'origine des événements](#page-1580-1)
- [Mettre à l'échelle la classe d'instance de base de données](#page-1581-0)
- [Vérifier la charge de travail pour trouver des résultats inattendus](#page-1582-1)
- [Distribuer la charge de travail entre les instances de lecture](#page-1582-2)
- [Utiliser le modificateur SQL\\_BUFFER\\_RESULT](#page-1582-3)

<span id="page-1580-1"></span>Identifier les sessions et les requêtes à l'origine des événements

Vous pouvez utiliser Performance Insights pour afficher les requêtes bloquées par l'événement d'attente io/aurora\_respond\_to\_client. En règle générale, les bases de données à charge modérée à importante présentent des événements d'attente. Les événements d'attente peuvent être

acceptables si les performances sont optimales. Si les performances ne sont pas optimales, voyez où la base de données passe le plus de temps. Examinez les événements d'attente qui contribuent à la charge la plus élevée et voyez si vous pouvez optimiser la base de données et l'application afin de réduire ces événements.

Pour rechercher les requêtes SQL responsables d'une charge élevée

- 1. Connectez-vous à l'AWS Management Console et ouvrez la console Amazon RDS à l'adresse <https://console.aws.amazon.com/rds/>.
- 2. Dans le volet de navigation, choisissez Performance Insights.
- 3. Choisissez une instance de base de données. Le tableau de bord Performance Insights s'affiche pour cette instance de base de données.
- 4. Dans le graphique Database load (Charge de base de données), choisissez Slice by wait (Tranche par attente).
- 5. Au bas de la page, choisissez Top SQL (Principaux éléments SQL).

Le graphique répertorie les requêtes SQL responsables de la charge. Les requêtes situées en haut de la liste sont les plus responsables. Pour résoudre un goulet d'étranglement, concentrezvous sur ces instructions.

Pour une présentation de la résolution des problèmes à l'aide de Performance Insights, consultez le billet de blog AWS Database [Amazon Aurora MySQL Workloads with Performance Insights.](https://aws.amazon.com/blogs/database/analyze-amazon-aurora-mysql-workloads-with-performance-insights/)

<span id="page-1581-0"></span>Mettre à l'échelle la classe d'instance de base de données

Vérifiez toute augmentation des métriques Amazon CloudWatch liées au débit réseau, notamment NetworkReceiveThroughput et NetworkTransmitThroughput. Si la bande passante réseau de la classe d'instance de base de données est atteinte, vous pouvez mettre à l'échelle la classe d'instance de base de données utilisée par le cluster de bases de données. Une classe d'instance de base de données dotée d'une bande passante réseau plus importante renvoie les données aux clients plus efficacement.

Pour plus d'informations sur la surveillance des métriques Amazon CloudWatch, consultez [Affichage](#page-969-0)  [des métriques dans la console Amazon RDS.](#page-969-0) Pour plus d'informations sur les classes d'instances de base de données, consultez [Classes d'instances de base de données Aurora](#page-169-0). Pour plus d'informations sur la modification d'un cluster de bases de données, consultez [Modification d'un](#page-474-0)  [cluster de bases de données Amazon Aurora](#page-474-0).

<span id="page-1582-1"></span>Vérifier la charge de travail pour trouver des résultats inattendus

Vérifiez la charge de travail sur le cluster de bases de données et assurez-vous qu'elle ne produit pas de résultats inattendus. Par exemple, certaines requêtes peuvent renvoyer un nombre de lignes plus élevé que prévu. Si tel est le cas, vous pouvez utiliser des métriques de compteur Performance Insights telles que Innodb\_rows\_read. Pour de plus amples informations, veuillez consulter [Métrique de compteur de Performance Insights.](#page-1169-0)

<span id="page-1582-2"></span>Distribuer la charge de travail entre les instances de lecture

Vous pouvez distribuer la charge de travail en lecture seule entre les réplicas Aurora. Vous pouvez procéder à une mise à l'échelle horizontale en ajoutant d'autres réplicas Aurora. Cela peut entraîner une augmentation des limites de bande passante réseau. Pour de plus amples informations, veuillez consulter [Clusters de bases de données Amazon Aurora.](#page-36-0)

## <span id="page-1582-3"></span>Utiliser le modificateur SQL\_BUFFER\_RESULT

Vous pouvez ajouter le modificateur SQL\_BUFFER\_RESULT aux instructions SELECT pour forcer les résultats dans une table temporaire avant qu'ils ne soient renvoyés au client. Ce modificateur facilite la résolution des problèmes de performances lorsque les verrous InnoDB ne sont pas libérés, car des requêtes se trouvent dans l'état d'attente io/aurora\_respond\_to\_client. Pour en savoir plus, consultez [SELECT Statement](https://dev.mysql.com/doc/refman/5.7/en/select.html) dans la documentation MySQL.

## <span id="page-1582-0"></span>io/redo\_log\_flush

L'événement io/redo\_log\_flush se produit lorsqu'une session écrit des données persistantes sur un stockage Amazon Aurora.

## Rubriques

- [Versions de moteur prises en charge](#page-1582-4)
- [Contexte](#page-1583-0)
- [Causes probables de l'allongement des temps d'attente](#page-1583-1)
- **[Actions](#page-1583-2)**

<span id="page-1582-4"></span>Versions de moteur prises en charge

Ces informations relatives aux événements d'attente sont prises en charge pour les versions de moteur suivantes :

• Aurora MySQL version 3

### <span id="page-1583-0"></span>**Contexte**

L'événement io/redo\_log\_flush est destiné à une opération d'entrée/sortie (I/O) dans Aurora MySQL.

### **a** Note

Dans Aurora MySQL version 2, cet événement d'attente est nommé jo/aurora\_redo\_log\_flush.

<span id="page-1583-1"></span>Causes probables de l'allongement des temps d'attente

Pour assurer la persistance des données, les validations nécessitent une écriture durable dans un stockage stable. Si la base de données effectue trop de validations, un événement d'attente se produit lors de l'opération I/O en écriture, l'événement d'attente io/redo\_log\_flush.

Pour des exemples du comportement de cet événement d'attente, consulte[zio/aurora\\_redo\\_log\\_flush.](#page-1574-0)

### <span id="page-1583-2"></span>Actions

Nous recommandons différentes actions selon les causes de l'événement d'attente.

Identifier les sessions et requêtes problématiques

Si votre instance de base de données se heure à un goulet d'étranglement, votre première tâche consiste à rechercher les sessions et les requêtes qui en sont à l'origine. Pour un billet de blog AWS Database particulièrement utile, consultez [Analyze Amazon Aurora MySQL Workloads with](https://aws.amazon.com/blogs/database/analyze-amazon-aurora-mysql-workloads-with-performance-insights/)  [Performance Insights](https://aws.amazon.com/blogs/database/analyze-amazon-aurora-mysql-workloads-with-performance-insights/).

Pour identifier les sessions et les requêtes à l'origine d'un goulet d'étranglement

- 1. Connectez-vous à la AWS Management Console et ouvrez la console Amazon RDS à l'adresse <https://console.aws.amazon.com/rds/>.
- 2. Dans le volet de navigation, choisissez Performance Insights.
- 3. Sélectionnez votre instance DB.
- 4. Dans Database load (Charge de base de données), choisissez Slice by wait (Tranche par attente).
- 5. Au bas de la page, choisissez Top SQL (Principaux éléments SQL).

Les requêtes situées en haut de la liste imposent la charge la plus élevée sur la base de données.
#### Regrouper vos opérations d'écriture

Les exemples suivants déclenchent l'événement d'attente io/redo\_log\_flush. (La validation automatique est activée.)

```
INSERT INTO `sampleDB`.`sampleTable` (sampleCol2, sampleCol3) VALUES ('xxxx','xxxxx');
INSERT INTO `sampleDB`.`sampleTable` (sampleCol2, sampleCol3) VALUES ('xxxx','xxxxx');
INSERT INTO `sampleDB`.`sampleTable` (sampleCol2, sampleCol3) VALUES ('xxxx','xxxxx');
....
INSERT INTO `sampleDB`.`sampleTable` (sampleCol2, sampleCol3) VALUES ('xxxx','xxxxx');
UPDATE `sampleDB`.`sampleTable` SET sampleCol3='xxxxx' WHERE id=xx;
UPDATE `sampleDB`.`sampleTable` SET sampleCol3='xxxxx' WHERE id=xx;
UPDATE `sampleDB`.`sampleTable` SET sampleCol3='xxxxx' WHERE id=xx;
....
UPDATE `sampleDB`.`sampleTable` SET sampleCol3='xxxxx' WHERE id=xx;
DELETE FROM `sampleDB`.`sampleTable` WHERE sampleCol1=xx;
DELETE FROM `sampleDB`.`sampleTable` WHERE sampleCol1=xx;
DELETE FROM `sampleDB`.`sampleTable` WHERE sampleCol1=xx;
....
DELETE FROM `sampleDB`.`sampleTable` WHERE sampleCol1=xx;
```
Pour réduire le temps passé à attendre sur l'événement d'attente io/redo\_log\_flush, regroupez logiquement vos opérations d'écriture dans une seule validation et limitez ainsi les appels persistants vers le stockage.

Désactiver la validation automatique

Désactivez la validation automatique avant d'effectuer d'importantes modifications en dehors d'une transaction, comme le montre l'exemple suivant.

```
SET SESSION AUTOCOMMIT=OFF;
UPDATE `sampleDB`.`sampleTable` SET sampleCol3='xxxxx' WHERE sampleCol1=xx;
UPDATE `sampleDB`.`sampleTable` SET sampleCol3='xxxxx' WHERE sampleCol1=xx;
UPDATE `sampleDB`.`sampleTable` SET sampleCol3='xxxxx' WHERE sampleCol1=xx;
....
UPDATE `sampleDB`.`sampleTable` SET sampleCol3='xxxxx' WHERE sampleCol1=xx;
-- Other DML statements here
COMMIT;
```
SET SESSION AUTOCOMMIT=ON;

#### Utiliser des transactions

Vous pouvez utiliser des transactions comme le montre l'exemple suivant.

```
BEGIN
INSERT INTO `sampleDB`.`sampleTable` (sampleCol2, sampleCol3) VALUES ('xxxx','xxxxx');
INSERT INTO `sampleDB`.`sampleTable` (sampleCol2, sampleCol3) VALUES ('xxxx','xxxxx');
INSERT INTO `sampleDB`.`sampleTable` (sampleCol2, sampleCol3) VALUES ('xxxx','xxxxx');
....
INSERT INTO `sampleDB`.`sampleTable` (sampleCol2, sampleCol3) VALUES ('xxxx','xxxxx');
DELETE FROM `sampleDB`.`sampleTable` WHERE sampleCol1=xx;
DELETE FROM `sampleDB`.`sampleTable` WHERE sampleCol1=xx;
DELETE FROM `sampleDB`.`sampleTable` WHERE sampleCol1=xx;
....
DELETE FROM `sampleDB`.`sampleTable` WHERE sampleCol1=xx;
-- Other DML statements here
END
```
#### Utiliser des lots

Vous pouvez apporter des modifications par lots, comme le montre l'exemple suivant. Cependant, l'utilisation de lots trop volumineux peut entraîner des problèmes de performances, en particulier lors de la lecture des répliques ou lors de la point-in-time restauration (PITR).

```
INSERT INTO `sampleDB`.`sampleTable` (sampleCol2, sampleCol3) VALUES
('xxxx','xxxxx'),('xxxx','xxxxx'),...,('xxxx','xxxxx'),('xxxx','xxxxx');
UPDATE `sampleDB`.`sampleTable` SET sampleCol3='xxxxx' WHERE sampleCol1 BETWEEN xx AND 
 xxx;
DELETE FROM `sampleDB`.`sampleTable` WHERE sampleCol1<xx;
```
### io/socket/sql/client\_connection

L'événement io/socket/sql/client\_connection se produit lorsqu'un thread gère une nouvelle connexion.

#### **Rubriques**

• [Versions de moteur prises en charge](#page-1586-0)

- **[Contexte](#page-1586-1)**
- [Causes probables de l'augmentation du nombre d'événements d'attente](#page-1586-2)
- **[Actions](#page-1586-3)**

<span id="page-1586-0"></span>Versions de moteur prises en charge

Ces informations relatives aux événements d'attente sont prises en charge pour les versions de moteur suivantes :

• Aurora MySQL versions 2 et 3

# <span id="page-1586-1"></span>**Contexte**

L'événement io/socket/sql/client\_connection indique que mysqld est occupé à créer des threads pour gérer les nouvelles connexions client entrantes. Dans ce scénario, le traitement de la maintenance des nouvelles demandes de connexion client ralentit alors que les connexions attendent l'attribution du thread. Pour plus d'informations, consultez [Serveur MySQL \(mysqld\).](#page-1567-0)

<span id="page-1586-2"></span>Causes probables de l'augmentation du nombre d'événements d'attente

Lorsque cet événement se produit plus souvent qu'à l'accoutumée, indiquant un possible problème de performances, les causes sont généralement les suivantes :

- Le nombre de nouvelles connexions utilisateur entre l'application et votre instance Amazon RDS augmente soudainement.
- Votre instance de base de données n'est pas en mesure de traiter de nouvelles connexions, car le réseau, le processeur ou la mémoire sont limités.

# <span id="page-1586-3"></span>Actions

Si io/socket/sql/client\_connection domine l'activité de la base de données, cela n'indique pas nécessairement un problème de performances. Dans une base de données active, un événement d'attente est toujours en tête. N'intervenez qu'en cas de dégradation des performances. Nous recommandons différentes actions selon les causes de votre événement d'attente.

### Rubriques

- [Identifier les sessions et requêtes problématiques](#page-1587-0)
- [Suivre les bonnes pratiques relatives à la gestion des connexions](#page-1587-1)
- [Augmenter l'échelle de votre instance en cas de limitation des ressources](#page-1588-0)
- [Vérifier les hôtes et les utilisateurs principaux](#page-1588-1)
- [Interroger les tables performance\\_schema](#page-1588-2)
- [Vérifiez l'état des threads de vos requêtes](#page-1589-0)
- [Auditer vos demandes et requêtes](#page-1589-1)
- [Grouper vos connexions de base de données](#page-1589-2)

<span id="page-1587-0"></span>Identifier les sessions et requêtes problématiques

Si votre instance de base de données se heure à un goulet d'étranglement, votre première tâche consiste à rechercher les sessions et les requêtes qui en sont à l'origine. Pour un billet de blog particulièrement utile, consultez [Analyze Amazon Aurora MySQL Workloads with Performance](https://aws.amazon.com/blogs/database/analyze-amazon-aurora-mysql-workloads-with-performance-insights/)  [Insights](https://aws.amazon.com/blogs/database/analyze-amazon-aurora-mysql-workloads-with-performance-insights/).

Pour identifier les sessions et les requêtes à l'origine d'un goulet d'étranglement

- 1. Connectez-vous à la AWS Management Console et ouvrez la console Amazon RDS à l'adresse <https://console.aws.amazon.com/rds/>.
- 2. Dans le volet de navigation, choisissez Performance Insights.
- 3. Sélectionnez votre instance DB.
- 4. Dans Database load (Charge de base de données), choisissez Slice by wait (Tranche par attente).
- 5. Au bas de la page, choisissez Top SQL (Principaux éléments SQL).

Les requêtes situées en haut de la liste imposent la charge la plus élevée sur la base de données.

<span id="page-1587-1"></span>Suivre les bonnes pratiques relatives à la gestion des connexions

Pour gérer vos connexions, envisagez les stratégies suivantes :

• Utiliser le regroupement des connexions

Vous pouvez augmenter progressivement le nombre de connexions au fil de vos besoins. Pour plus d'informations, consultez le livre blanc [Manuel de l'administrateur de base de données](https://d1.awsstatic.com/whitepapers/RDS/amazon-aurora-mysql-database-administrator-handbook.pdf)  [Amazon Aurora MySQL.](https://d1.awsstatic.com/whitepapers/RDS/amazon-aurora-mysql-database-administrator-handbook.pdf)

• Utilisez un nœud de lecteur pour redistribuer le trafic en lecture seule.

Pour plus d'informations, consultez [Réplicas Aurora](#page-204-0) et [Gestion des connexions Amazon Aurora.](#page-142-0)

<span id="page-1588-0"></span>Augmenter l'échelle de votre instance en cas de limitation des ressources

Recherchez des exemples de limitation dans les ressources suivantes :

• CPU

Vérifiez vos CloudWatch statistiques Amazon pour détecter une utilisation élevée du processeur.

• Réseau

Vérifiez s'il y a une augmentation de la valeur des CloudWatch métriques network receive throughput etnetwork transmit throughput. Si votre instance a atteint la limite de bande passante réseau pour votre classe d'instance, pensez à augmenter l'échelle de votre instance RDS vers un type de classe d'instance supérieur. Pour plus d'informations, consultez [Classes](#page-169-0) [d'instances de base de données Aurora.](#page-169-0)

• Mémoire libérable

Vérifiez qu'il n'y a pas de baisse de la CloudWatch métriqueFreeableMemory. Pensez également à activer la surveillance améliorée. Pour plus d'informations, consultez [Surveillance des métriques](#page-1113-0) [du système d'exploitation à l'aide de la Surveillance améliorée](#page-1113-0).

<span id="page-1588-1"></span>Vérifier les hôtes et les utilisateurs principaux

Utilisez Performance Insights pour vérifier les hôtes et les utilisateurs principaux. Pour plus d'informations, consultez [Analyse des métriques à l'aide du tableau de bord de Performance Insights.](#page-1034-0)

<span id="page-1588-2"></span>Interroger les tables performance schema

Pour obtenir un comptage précis des connexions actuelles et totales, interrogez les tables performance\_schema. Cette technique vous permet d'identifier l'utilisateur ou l'hôte source responsable de la création d'un grand nombre de connexions. Par exemple, interrogez les tables performance\_schema comme suit.

```
SELECT * FROM performance_schema.accounts;
SELECT * FROM performance_schema.users;
SELECT * FROM performance schema.hosts;
```
### <span id="page-1589-0"></span>Vérifiez l'état des threads de vos requêtes

Si votre problème de performances persiste, vérifiez l'état des threads de vos requêtes. Dans le client mysql, exécutez la commande suivante.

show processlist;

### <span id="page-1589-1"></span>Auditer vos demandes et requêtes

Pour vérifier la nature des requêtes et des requêtes provenant des comptes utilisateurs, utilisez AuroraAurora MySQL Advanced Auditing. Pour en savoir plus sur l'activation de l'audit, consultez [Utilisation de l'Audit avancé avec un cluster de bases de données Amazon Aurora MySQL](#page-1691-0).

<span id="page-1589-2"></span>Grouper vos connexions de base de données

Pensez à utiliser Amazon RDS Proxy pour gérer les connexions. RDS Proxy vous permet d'autoriser vos applications à grouper et à partager des connexions de bases de données pour améliorer leur capacité de mise à l'échelle. RDS Proxy rend les applications plus résistantes aux échecs de base de données en les connectant automatiquement à une instance de base de données de secours tout en préservant les connexions des applications. Pour plus d'informations, consultez [Utilisation d'Amazon](#page-3297-0)  [RDS Proxy pour Aurora.](#page-3297-0)

# <span id="page-1589-4"></span>io/table/sql/handler

L'événement io/table/sql/handler se produit lorsque la tâche a été déléguée à un moteur de stockage.

#### **Rubriques**

- [Versions de moteur prises en charge](#page-1589-3)
- **[Contexte](#page-1590-0)**
- [Causes probables de l'augmentation du nombre d'événements d'attente](#page-1590-1)
- **[Actions](#page-1591-0)**

<span id="page-1589-3"></span>Versions de moteur prises en charge

Ces informations relatives aux événements d'attente sont prises en charge pour les versions de moteur suivantes :

• Aurora MySQL version 3 : 3.01.0 et 3.01.1

### • Aurora MySQL version 2

# <span id="page-1590-0"></span>**Contexte**

L'événement io/table indique une attente avant d'accéder à une table. Cet événement se produit indépendamment du fait que les données soient mises en cache dans le groupe de mémoires tampons ou accessibles sur disque. L'événement io/table/sql/handler indique une augmentation de l'activité de la charge de travail.

Un gestionnaire est une routine spécialisée dans un certain type de données ou axée sur certaines tâches spécifiques. Par exemple, un gestionnaire d'événements reçoit et effectue la synthèse des événements et des signaux issus du système d'exploitation ou d'une interface utilisateur. Un gestionnaire de mémoire effectue des tâches liées à la mémoire. Un gestionnaire d'entrée de fichier est une fonction qui reçoit l'entrée de fichier et effectue des tâches spécifiques sur les données, en fonction du contexte.

Des vues telles que performance\_schema.events\_waits\_current indiquent souvent io/ table/sql/handler lorsque l'attente réelle est un événement d'attente imbriqué tel qu'un verrou. Lorsque l'attente réelle n'est pas io/table/sql/handler, Performance Insights signale l'événement d'attente imbriqué. Lorsque Performance Insights publie un rapportio/table/sql/ handler, cela représente le traitement de la demande d'E/S par InnoDB et non un événement d'attente imbriqué masqué. Pour plus d'informations, consultez [Performance Schema Atom and](https://dev.mysql.com/doc/refman/5.7/en/performance-schema-atom-molecule-events.html) [Molecule Events](https://dev.mysql.com/doc/refman/5.7/en/performance-schema-atom-molecule-events.html) dans le Manuel de référence MySQL.

### **a** Note

Toutefois, dans Aurora MySQL versions 3.01.0 et 3.01.1, [synch/mutex/innodb/](#page-1606-0) [aurora\\_lock\\_thread\\_slot\\_futex](#page-1606-0) est indiqué comme io/table/sql/handler.

L'événement io/table/sql/handler apparaît souvent dans les principaux événements d'attente avec des attentes I/O telles que io/aurora\_redo\_log\_flush et io/file/innodb/ innodb\_data\_file.

<span id="page-1590-1"></span>Causes probables de l'augmentation du nombre d'événements d'attente

Dans Performance Insights, des pics soudains de l'événement io/table/sql/handler indiquent une augmentation de l'activité de la charge de travail. Une activité accrue traduit une augmentation des I/O.

Performance Insights filtre les ID d'événements imbriqués et ne signale pas d'attente io/table/ sql/handler lorsque l'événement imbriqué sous-jacent correspond à une attente de verrouillage. Par exemple, si l'événement de cause racine est [synch/mutex/innodb/aurora\\_lock\\_thread\\_slot\\_futex,](#page-1606-0) Performance Insights affiche cette attente dans les principaux événements d'attente, et non io/ table/sql/handler.

Dans des vues telles que performance\_schema.events\_waits\_current, les attentes pour io/table/sql/handler apparaissent souvent lorsque l'attente réelle est un événement d'attente imbriqué tel qu'un verrou. Lorsque l'attente réelle diffère de io/table/sql/handler, Performance Insights recherche l'attente imbriquée et signale l'attente réelle plutôt que io/table/sql/handler. Lorsque Performance Insights signale io/table/sql/handler, l'attente réelle est io/table/ sql/handler, et non un événement d'attente imbriqué masqué. Pour plus d'informations, consultez [Performance Schema Atom and Molecule Events](https://dev.mysql.com/doc/refman/5.7/en/performance-schema-atom-molecule-events.html) dans le Manuel de référence MySQL 5.7.

### **a** Note

Toutefois, dans Aurora MySQL versions 3.01.0 et 3.01.1, [synch/mutex/innodb/](#page-1606-0) aurora lock thread slot futex est indiqué comme io/table/sql/handler.

# <span id="page-1591-0"></span>Actions

Si cet événement d'attente domine l'activité de la base de données, cela n'indique pas nécessairement un problème de performances. Un événement d'attente est toujours en tête lorsque la base de données est active. Vous ne devez intervenir qu'en cas de dégradation des performances.

Nous recommandons différentes actions en fonction des autres événement d'attente que vous voyez.

# Rubriques

- [Identifier les sessions et les requêtes à l'origine des événements](#page-1591-1)
- [Vérifier une éventuelle corrélation avec les métriques de compteur Performance Insights](#page-1592-0)
- [Rechercher d'autres événements d'attente corrélés](#page-1593-0)

<span id="page-1591-1"></span>Identifier les sessions et les requêtes à l'origine des événements

En règle générale, les bases de données à charge modérée à importante présentent des événements d'attente. Les événements d'attente peuvent être acceptables si les performances sont optimales. Si les performances ne sont pas optimales, voyez où la base de données passe le plus de temps. Examinez les événements d'attente qui contribuent à la charge la plus élevée et voyez si vous pouvez optimiser la base de données et l'application afin de réduire ces événements.

Pour rechercher les requêtes SQL responsables d'une charge élevée

- 1. Connectez-vous à la AWS Management Console et ouvrez la console Amazon RDS à l'adresse <https://console.aws.amazon.com/rds/>.
- 2. Dans le volet de navigation, choisissez Performance Insights.
- 3. Choisissez une instance de base de données. Le tableau de bord Performance Insights s'affiche pour cette instance de base de données.
- 4. Dans le graphique Database load (Charge de base de données), choisissez Slice by wait (Tranche par attente).
- 5. Au bas de la page, choisissez Top SQL (Principaux éléments SQL).

Le graphique répertorie les requêtes SQL responsables de la charge. Les requêtes situées en haut de la liste sont les plus responsables. Pour résoudre un goulet d'étranglement, concentrezvous sur ces instructions.

Pour une présentation de la résolution des problèmes à l'aide de Performance Insights, consultez le billet de blog [Analyze Amazon Aurora MySQL Workloads with Performance Insights.](https://aws.amazon.com/blogs/database/analyze-amazon-aurora-mysql-workloads-with-performance-insights/)

<span id="page-1592-0"></span>Vérifier une éventuelle corrélation avec les métriques de compteur Performance Insights

Vérifiez les métriques de compteur Performance Insights telles que Innodb\_rows\_changed. Si les métriques de compteur sont corrélées avec io/table/sql/handler, procédez comme suit :

- 1. Dans Performance Insights, recherchez les instructions SQL prenant en compte le principal événement d'attente io/table/sql/handler. Si possible, optimisez cette instruction de manière à ce qu'elle renvoie moins de lignes.
- 2. Récupérez les tables principales des vues schema\_table\_statistics et x \$schema\_table\_statistics. Ces vues indiquent le temps passé par table. Pour plus d'informations, consultez The schema table statistics and x\$schema table statistics Views dans le Manuel de référence MySQL.

Par défaut, les lignes sont triées en fonction du temps d'attente total décroissant. Les tables présentant le plus de contention apparaissent en premier. La sortie indique si le temps concerne des lectures, écritures, extractions, insertions, mises à jour ou suppressions. L'exemple suivant a été exécuté sur une instance Aurora MySQL 2.09.1.

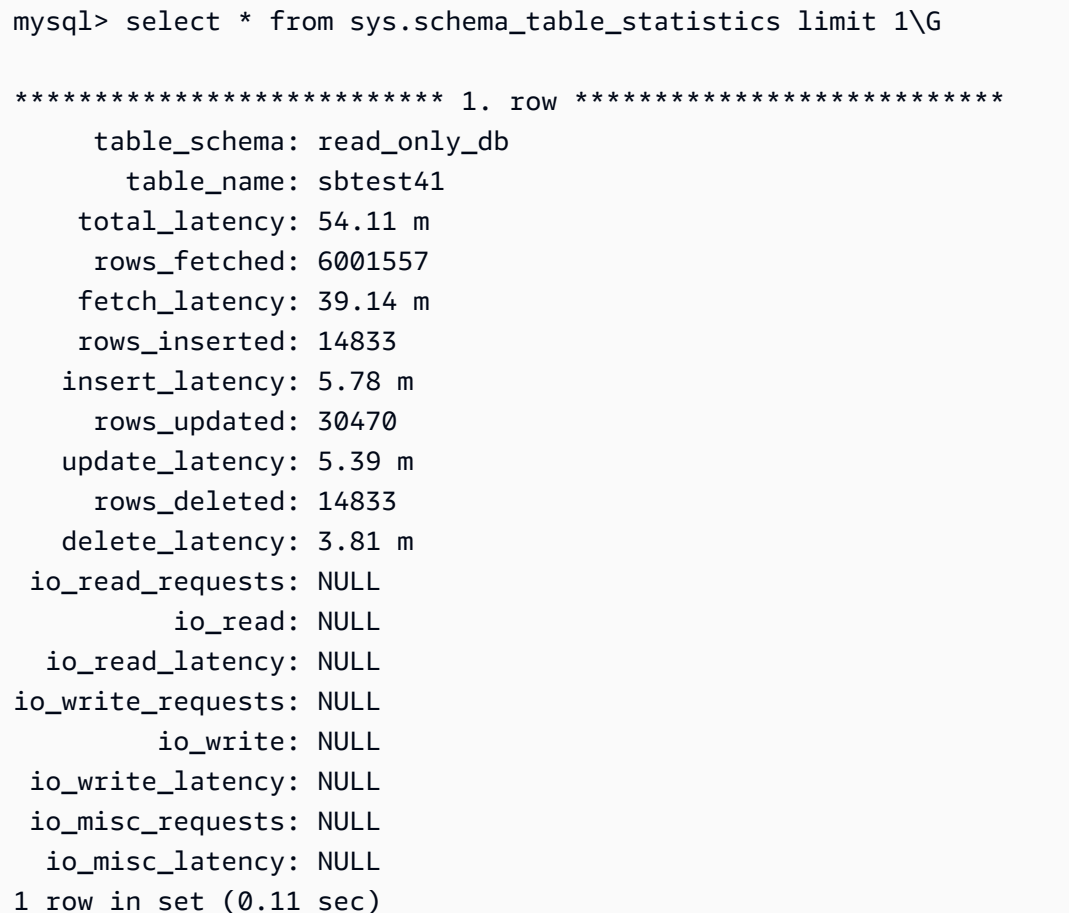

<span id="page-1593-0"></span>Rechercher d'autres événements d'attente corrélés

Si synch/sxlock/innodb/btr\_search\_latch et io/table/sql/handler contribuent le plus à l'anomalie de charge de base de données, vérifiez si la variable innodb\_adaptive\_hash\_index est activée. Si tel est le cas, pensez à augmenter la valeur du paramètre innodb\_adaptive\_hash\_index\_parts.

Si l'index de hachage adaptatif est désactivé, pensez à l'activer. Pour en savoir plus sur l'index de hachage adaptatif MySQL, consultez les ressources suivantes :

- Article [Is Adaptive Hash Index in InnoDB right for my workload?](https://www.percona.com/blog/2016/04/12/is-adaptive-hash-index-in-innodb-right-for-my-workload) sur le site Percona
- [Adaptive Hash Index](https://dev.mysql.com/doc/refman/5.7/en/innodb-adaptive-hash.html) dans leManuel de référence MySQL
- Article [Contention in MySQL InnoDB: Useful Info From the Semaphores Section](https://www.percona.com/blog/2019/12/20/contention-in-mysql-innodb-useful-info-from-the-semaphores-section/) sur le site Percona

# **G** Note

L'index de hachage adaptatif n'est pas pris en charge par les instances de base de données du lecteur Aurora.

Dans certains cas, les performances peuvent être médiocres sur une instance en lecture lorsque synch/sxlock/innodb/btr\_search\_latch et io/table/sql/handler sont dominants. Si tel est le cas, pensez à rediriger temporairement la charge de travail vers l'instance de base de données en écriture et à activer l'index de hachage adaptatif.

# synch/cond/innodb/row\_lock\_wait

L'événement synch/cond/innodb/row\_lock\_wait se produit lorsqu'une session a verrouillé une ligne pour une mise à jour et qu'une autre session tente de mettre à jour cette même ligne. Pour plus d'informations, consultez [InnoDB locking](https://dev.mysql.com/doc/refman/8.0/en/innodb-locking.html) dans la Référence MySQL.

Versions de moteur prises en charge

Ces informations relatives aux événements d'attente sont prises en charge pour les versions de moteur suivantes :

• Aurora MySQL version 3 : 3.02.0, 3.02.1, 3.02.2

Causes probables de l'augmentation du nombre d'événements d'attente

Plusieurs instructions en langage de manipulation de données (DML) accèdent simultanément aux mêmes lignes.

### Actions

Nous recommandons différentes actions en fonction des autres événement d'attente que vous voyez.

#### **Rubriques**

- [Rechercher et répondre aux instructions SQL responsables de cet événement d'attente](#page-1595-0)
- [Rechercher et répondre à la session de blocage](#page-1595-1)

<span id="page-1595-0"></span>Rechercher et répondre aux instructions SQL responsables de cet événement d'attente

Utilisez Performance Insights pour identifier les instructions SQL responsables de cet événement d'attente. Envisagez les stratégies suivantes :

- Si les verrous de ligne posent un problème persistant, pensez à réécrire l'application de manière à utiliser un verrouillage optimiste.
- Utiliser plusieurs instructions
- Répartissez la charge de travail sur différents objets de base de données. Vous pouvez le faire via le partitionnement.
- Vérifiez la valeur du paramètre innodb\_lock\_wait\_timeout. Il contrôle le délai d'attente des transactions avant de générer une erreur de dépassement.

Pour une vue d'ensemble de la résolution des problème à l'aide de Performance Insights, consultez le billet de blog[Analyze Amazon Aurora MySQL Workloads with Performance Insights.](https://aws.amazon.com/blogs/database/analyze-amazon-aurora-mysql-workloads-with-performance-insights/)

<span id="page-1595-1"></span>Rechercher et répondre à la session de blocage

Déterminez si la session de blocage est active ou inactive. Vérifiez également si la session provient d'une application ou d'un utilisateur actif.

Pour identifier la session maintenant le verrou, vous pouvez exécuter SHOW ENGINE INNODB STATUS. L'exemple suivant illustre une sortie.

```
mysql> SHOW ENGINE INNODB STATUS;
---TRANSACTION 1688153, ACTIVE 82 sec starting index read
mysql tables in use 1, locked 1
LOCK WAIT 2 lock struct(s), heap size 1136, 2 row lock(s)
MySQL thread id 4244, OS thread handle 70369524330224, query id 4020834 172.31.14.179 
  reinvent executing
select id1 from test.t1 where id1=1 for update
------- TRX HAS BEEN WAITING 24 SEC FOR THIS LOCK TO BE GRANTED:
RECORD LOCKS space id 11 page no 4 n bits 72 index GEN_CLUST_INDEX of table test.t1 trx 
  id 1688153 lock_mode X waiting
Record lock, heap no 2 PHYSICAL RECORD: n_fields 5; compact format; info bits 0
```
Vous pouvez également utiliser la requête suivante pour extraire des détails sur les verrous en cours.

mysql> SELECT p1.id waiting\_thread,

```
 p1.user waiting_user, 
     p1.host waiting_host, 
     it1.trx_query waiting_query, 
     ilw.requesting_engine_transaction_id waiting_transaction, 
     ilw.blocking_engine_lock_id blocking_lock, 
    il.lock mode blocking mode,
     il.lock_type blocking_type, 
     ilw.blocking_engine_transaction_id blocking_transaction, 
     CASE it.trx_state 
         WHEN 'LOCK WAIT' 
         THEN it.trx_state 
         ELSE p.state end blocker_state, 
     concat(il.object_schema,'.', il.object_name) as locked_table, 
     it.trx_mysql_thread_id blocker_thread, 
     p.user blocker_user, 
     p.host blocker_host
FROM performance_schema.data_lock_waits ilw
JOIN performance_schema.data_locks il
ON ilw.blocking_engine_lock_id = il.engine_lock_id
AND ilw.blocking_engine_transaction_id = il.engine_transaction_id
JOIN information schema.innodb trx it
ON ilw.blocking_engine_transaction_id = it.trx_id join information_schema.processlist p
ON it.trx_mysql_thread_id = p.id join information_schema.innodb_trx it1
ON ilw.requesting_engine_transaction_id = it1.trx_id join 
 information schema.processlist p1
ON it1.trx_mysql_thread_id = p1.id\G
*************************** 1. row ***************************
waiting_thread: 4244
waiting_user: reinvent
waiting_host: 123.456.789.012:18158
waiting_query: select id1 from test.t1 where id1=1 for update
waiting_transaction: 1688153
blocking_lock: 70369562074216:11:4:2:70369549808672
blocking_mode: X
blocking_type: RECORD
blocking_transaction: 1688142
blocker_state: User sleep
locked_table: test.t1
blocker_thread: 4243
blocker_user: reinvent
blocker_host: 123.456.789.012:18156
1 row in set (0.00 sec)
```
Après avoir identifié la session, vous pouvez procédez comme suit :

- Contactez le propriétaire de l'application ou l'utilisateur.
- Si la session de blocage est inactive, pensez à y mettre fin. Une telle action peut déclencher une longue restauration. Pour savoir comment mettre fin à une session, consultez [Mettre fin à une](#page-2047-0) [session ou à une requête.](#page-2047-0)

Pour en savoir plus sur l'identification des transactions de blocage, consultez [Using InnoDB](https://dev.mysql.com/doc/refman/5.7/en/innodb-information-schema-examples.html)  [Transaction and Locking Information](https://dev.mysql.com/doc/refman/5.7/en/innodb-information-schema-examples.html) dans le Manuel de référence MySQL.

# synch/cond/innodb/row\_lock\_wait\_cond

L'événement synch/cond/innodb/row\_lock\_wait\_cond se produit lorsqu'une session a verrouillé une ligne pour une mise à jour et qu'une autre session tente de mettre à jour cette même ligne. Pour plus d'informations, consultez [InnoDB locking](https://dev.mysql.com/doc/refman/5.7/en/innodb-locking.html) dans la Référence MySQL.

Versions de moteur prises en charge

Ces informations relatives aux événements d'attente sont prises en charge pour les versions de moteur suivantes :

• Aurora MySQL version 2

Causes probables de l'augmentation du nombre d'événements d'attente

Plusieurs instructions en langage de manipulation de données (DML) accèdent simultanément aux mêmes lignes.

#### Actions

Nous recommandons différentes actions en fonction des autres événement d'attente que vous voyez.

#### Rubriques

- [Rechercher et répondre aux instructions SQL responsables de cet événement d'attente](#page-1598-0)
- [Rechercher et répondre à la session de blocage](#page-1598-1)

<span id="page-1598-0"></span>Rechercher et répondre aux instructions SQL responsables de cet événement d'attente

Utilisez Performance Insights pour identifier les instructions SQL responsables de cet événement d'attente. Envisagez les stratégies suivantes :

- Si les verrous de ligne posent un problème persistant, pensez à réécrire l'application de manière à utiliser un verrouillage optimiste.
- Utiliser plusieurs instructions
- Répartissez la charge de travail sur différents objets de base de données. Vous pouvez le faire via le partitionnement.
- Vérifiez la valeur du paramètre innodb\_lock\_wait\_timeout. Il contrôle le délai d'attente des transactions avant de générer une erreur de dépassement.

Pour une vue d'ensemble de la résolution des problème à l'aide de Performance Insights, consultez le billet de blog[Analyze Amazon Aurora MySQL Workloads with Performance Insights.](https://aws.amazon.com/blogs/database/analyze-amazon-aurora-mysql-workloads-with-performance-insights/)

<span id="page-1598-1"></span>Rechercher et répondre à la session de blocage

Déterminez si la session de blocage est active ou inactive. Vérifiez également si la session provient d'une application ou d'un utilisateur actif.

Pour identifier la session maintenant le verrou, vous pouvez exécuter SHOW ENGINE INNODB STATUS. L'exemple suivant illustre une sortie.

```
mysql> SHOW ENGINE INNODB STATUS;
---TRANSACTION 2771110, ACTIVE 112 sec starting index read
mysql tables in use 1, locked 1
LOCK WAIT 2 lock struct(s), heap size 1136, 1 row lock(s)
MySQL thread id 24, OS thread handle 70369573642160, query id 13271336 172.31.14.179 
  reinvent Sending data
select id1 from test.t1 where id1=1 for update
------- TRX HAS BEEN WAITING 43 SEC FOR THIS LOCK TO BE GRANTED:
RECORD LOCKS space id 11 page no 3 n bits 0 index GEN_CLUST_INDEX of table test.t1 trx 
  id 2771110 lock_mode X waiting
Record lock, heap no 2 PHYSICAL RECORD: n_fields 5; compact format; info bits 0
```
Vous pouvez également utiliser la requête suivante pour extraire des détails sur les verrous en cours.

mysql> SELECT p1.id waiting\_thread,

 p1.user waiting\_user, p1.host waiting\_host, it1.trx\_query waiting\_query, ilw.requesting\_trx\_id waiting\_transaction, ilw.blocking\_lock\_id blocking\_lock, il.lock\_mode blocking\_mode, il.lock\_type blocking\_type, ilw.blocking\_trx\_id blocking\_transaction, CASE it.trx\_state WHEN 'LOCK WAIT' THEN it.trx\_state ELSE p.state END blocker\_state, il.lock\_table locked\_table, it.trx\_mysql\_thread\_id blocker\_thread, p.user blocker\_user, p.host blocker\_host FROM information\_schema.innodb\_lock\_waits ilw JOIN information\_schema.innodb\_locks il ON ilw.blocking\_lock\_id = il.lock\_id AND ilw.blocking\_trx\_id = il.lock\_trx\_id JOIN information\_schema.innodb\_trx it ON ilw.blocking\_trx\_id = it.trx\_id JOIN information\_schema.processlist p ON it.trx mysql thread id =  $p.id$  JOIN information\_schema.innodb\_trx it1 ON ilw.requesting\_trx\_id = it1.trx\_id JOIN information schema.processlist p1 ON  $it1.txt_mysql_thread_id = p1.id\G$ \*\*\*\*\*\*\*\*\*\*\*\*\*\*\*\*\*\*\*\*\*\*\*\*\*\*\* 1. row \*\*\*\*\*\*\*\*\*\*\*\*\*\*\*\*\*\*\*\*\*\*\*\*\*\*\* waiting\_thread: 3561959471 waiting\_user: reinvent waiting\_host: 123.456.789.012:20485 waiting\_query: select id1 from test.t1 where id1=1 for update waiting\_transaction: 312337314 blocking\_lock: 312337287:261:3:2 blocking\_mode: X blocking\_type: RECORD blocking\_transaction: 312337287 blocker\_state: User sleep locked\_table: `test`.`t1` blocker\_thread: 3561223876 blocker\_user: reinvent

```
 blocker_host: 123.456.789.012:17746
1 row in set (0.04 sec)
```
Après avoir identifié la session, vous pouvez procédez comme suit :

- Contactez le propriétaire de l'application ou l'utilisateur.
- Si la session de blocage est inactive, pensez à y mettre fin. Une telle action peut déclencher une longue restauration. Pour savoir comment mettre fin à une session, consultez [Mettre fin à une](#page-2047-0) [session ou à une requête.](#page-2047-0)

Pour en savoir plus sur l'identification des transactions de blocage, consultez [Using InnoDB](https://dev.mysql.com/doc/refman/5.7/en/innodb-information-schema-examples.html)  [Transaction and Locking Information](https://dev.mysql.com/doc/refman/5.7/en/innodb-information-schema-examples.html) dans le Manuel de référence MySQL.

# synch/cond/sql/MDL\_context::COND\_wait\_status

L'événement synch/cond/sql/MDL\_context::COND\_wait\_status se produit lorsque des threads sont en attente de verrouillage des métadonnées de table.

### Rubriques

- [Versions de moteur prises en charge](#page-1600-0)
- [Contexte](#page-1600-1)
- [Causes probables de l'augmentation du nombre d'événements d'attente](#page-1601-0)
- [Actions](#page-1602-0)

<span id="page-1600-0"></span>Versions de moteur prises en charge

Ces informations relatives aux événements d'attente sont prises en charge pour les versions de moteur suivantes :

• Aurora MySQL versions 2 et 3

### <span id="page-1600-1"></span>**Contexte**

L'événement synch/cond/sql/MDL\_context::COND\_wait\_status indique que des threads sont en attente de verrouillage des métadonnées de table. Dans certains cas, une session maintient un verrou de métadonnées sur une table et une autre tente d'obtenir le même verrou sur la même

table. Si tel est le cas, la seconde session attend l'événement d'attente synch/cond/sql/ MDL\_context::COND\_wait\_status.

MySQL utilise le verrouillage des métadonnées pour gérer l'accès simultané aux objets de base de données et assurer la cohérence des données. Le verrouillage des métadonnées s'applique aux tables, schémas, événements planifiés, espaces disque logiques et verrous utilisateur acquis avec la fonction get\_lock et les programmes stockés. Les programmes stockés incluent des procédures, fonctions et déclencheurs. Pour plus d'informations, consultez [Metadata Locking](https://dev.mysql.com/doc/refman/5.7/en/metadata-locking.html) dans la documentation MySQL.

La liste du processus MySQL affiche cette session dans l'état waiting for metadata lock. Dans Performance Insights, si Performance\_schema est activé, l'événement synch/cond/sql/ MDL\_context::COND\_wait\_statusapparaît.

Le délai d'expiration par défaut d'une requête en attente d'un verrouillage des métadonnées est basé sur la valeur du paramètre lock\_wait\_timeout, qui s'élève par défaut à 31 536 000 secondes (365 jours).

Pour en savoir plus sur les différents verrous InnoDB et les types de verrous susceptibles d'entraîner des conflits, consultez [InnoDB Locking](https://dev.mysql.com/doc/refman/5.7/en/innodb-locking.html) dans la documentation MySQL.

<span id="page-1601-0"></span>Causes probables de l'augmentation du nombre d'événements d'attente

Lorsque l'événement synch/cond/sql/MDL\_context::COND\_wait\_status se produit plus souvent qu'à l'accoutumée, indiquant un possible problème de performance, les causes sont généralement les suivantes :

Transactions de longue durée

Une ou plusieurs transactions modifient une grande quantité de données et maintiennent des verrous sur les tables pendant très longtemps.

Transactions inactives

Une ou plusieurs transactions restent ouvertes pendant longtemps, sans être validées ou annulées.

Instructions DDL sur de grandes tables

Une ou plusieurs instructions en langage de définition de données (DDL), telles que ALTER TABLE, ont été exécutées sur de grandes tables.

### Verrous de table explicites

Certains verrous de table explicites ne sont pas libérés en temps opportun. Par exemple, une application peut exécuter des instructions LOCK TABLE de manière incorrecte.

### <span id="page-1602-0"></span>Actions

Nous vous recommandons différentes actions en fonction des causes d'apparition de votre événement d'attente et de la version du cluster de bases de données Aurora MySQL.

### Rubriques

- [Identifier les sessions et les requêtes à l'origine des événements](#page-1602-1)
- [Rechercher des événements passés](#page-1603-0)
- [Exécuter des requêtes sur Aurora MySQL version 2](#page-1604-0)
- [Répondre à la session de blocage](#page-1606-1)

<span id="page-1602-1"></span>Identifier les sessions et les requêtes à l'origine des événements

Vous pouvez utiliser Performance Insights pour afficher les requêtes bloquées par l'événement d'attente synch/cond/sql/MDL\_context::COND\_wait\_status. Toutefois, pour identifier la session de blocage, interrogez les tables de métadonnées depuis performance schema et information\_schema sur le cluster de bases de données.

En règle générale, les bases de données à charge modérée à importante présentent des événements d'attente. Les événements d'attente peuvent être acceptables si les performances sont optimales. Si les performances ne sont pas optimales, voyez où la base de données passe le plus de temps. Examinez les événements d'attente qui contribuent à la charge la plus élevée et voyez si vous pouvez optimiser la base de données et l'application afin de réduire ces événements.

Pour rechercher les requêtes SQL responsables d'une charge élevée

- 1. Connectez-vous à l'AWS Management Console et ouvrez la console Amazon RDS à l'adresse <https://console.aws.amazon.com/rds/>.
- 2. Dans le volet de navigation, choisissez Performance Insights.
- 3. Choisissez une instance de base de données. Le tableau de bord Performance Insights correspondant à cette instance de base de données s'affiche.
- 4. Dans le graphique Database load (Charge de base de données), choisissez Slice by wait (Tranche par attente).
- 5. Au bas de la page, choisissez Top SQL (Principaux éléments SQL).

Le graphique répertorie les requêtes SQL responsables de la charge. Les requêtes situées en haut de la liste sont les plus responsables. Pour résoudre un goulet d'étranglement, concentrezvous sur ces instructions.

Pour une présentation de la résolution des problèmes à l'aide de Performance Insights, consultez le billet de blog AWS Database [Amazon Aurora MySQL Workloads with Performance Insights.](https://aws.amazon.com/blogs/database/analyze-amazon-aurora-mysql-workloads-with-performance-insights/)

# <span id="page-1603-0"></span>Rechercher des événements passés

Pour obtenir des informations sur cet événement d'attente, vous pouvez rechercher ses précédentes occurrences. Pour ce faire, effectuez les actions suivantes :

• Vérifiez le langage de manipulation de données (DML), le débit DDL et la latence pour savoir si la charge de travail a changé.

Vous pouvez utiliser Performance Insights pour rechercher des requêtes en attente sur cet événement au moment du problème. Vous pouvez également afficher le résumé des requêtes exécutées à un moment proche du problème.

• Si les journaux d'audit ou les journaux généraux sont activés pour le cluster de bases de données, vous pouvez rechercher toutes les requêtes exécutées sur les objets (schema.table) impliqués dans la transaction en attente. Vous pouvez également rechercher les requêtes dont l'exécution a pris fin avant la transaction.

Les informations disponibles pour résoudre les problèmes liés aux événements passés sont limitées. L'exécution de ces vérifications n'indique pas quel objet est en attente d'informations. Cela étant, vous pouvez identifier les tables ayant présenté une charge importante au moment de l'événement et l'ensemble de lignes fréquemment utilisées ayant provoqué des conflits au moment du problème. Vous pouvez ensuite utiliser ces informations pour reproduire le problème dans un environnement de test et fournir des informations sur sa cause.

### <span id="page-1604-0"></span>Exécuter des requêtes sur Aurora MySQL version 2

Dans Aurora MySQL version 2, vous pouvez identifier directement la session bloquée en interrogeant les tables performance\_schema ou les vues de schéma sys. Un exemple permet d'illustrer comment interroger des tables afin d'identifier les requêtes et les sessions de blocage.

Dans la sortie de la liste de processus suivante, l'ID de connexion 89 attend sur un verrou de métadonnées et exécute une commande TRUNCATE TABLE. Dans une requête portant sur les tables performance\_schema ou les vues de schéma sys, la sortie indique que la session de blocage est 76.

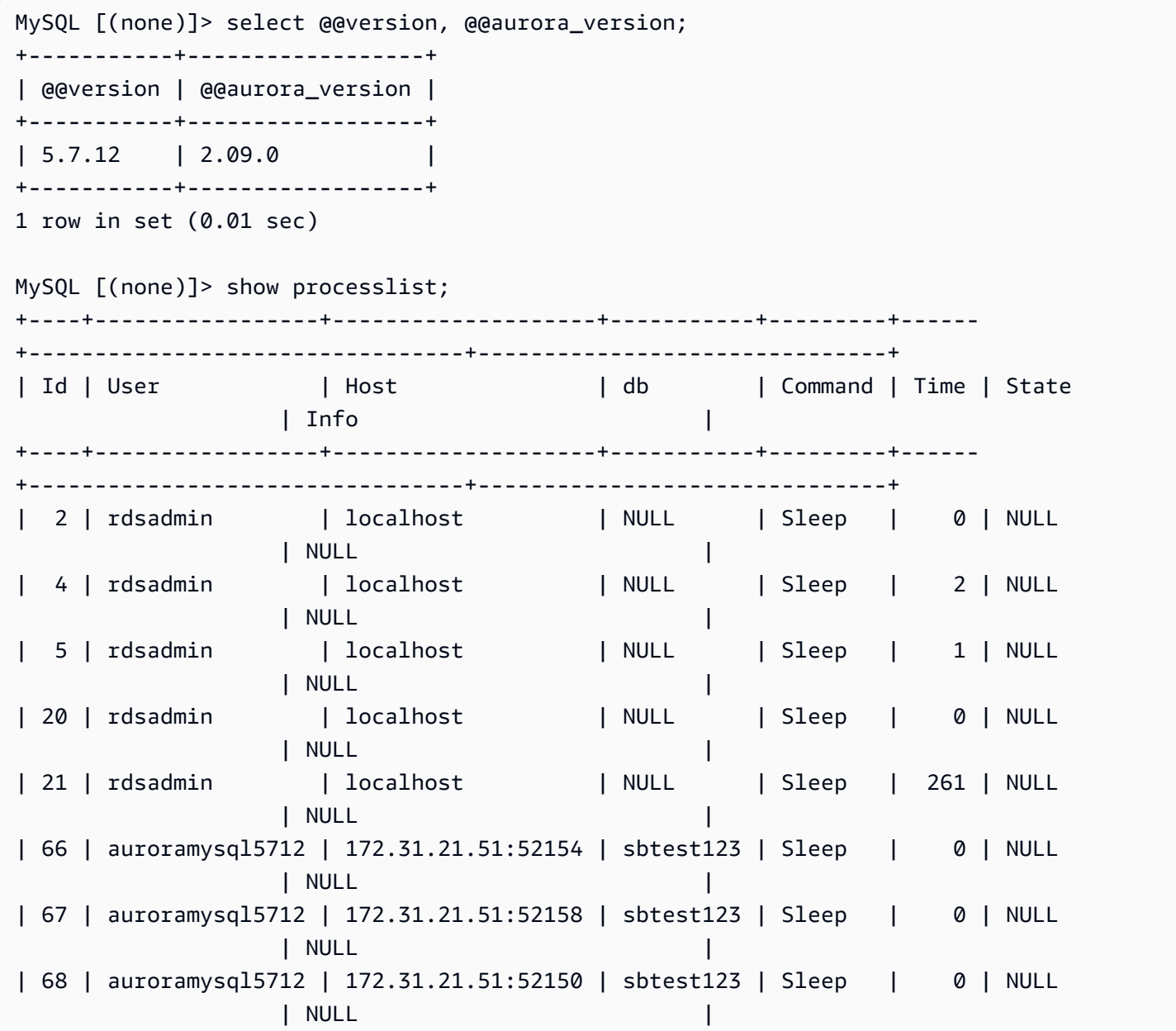

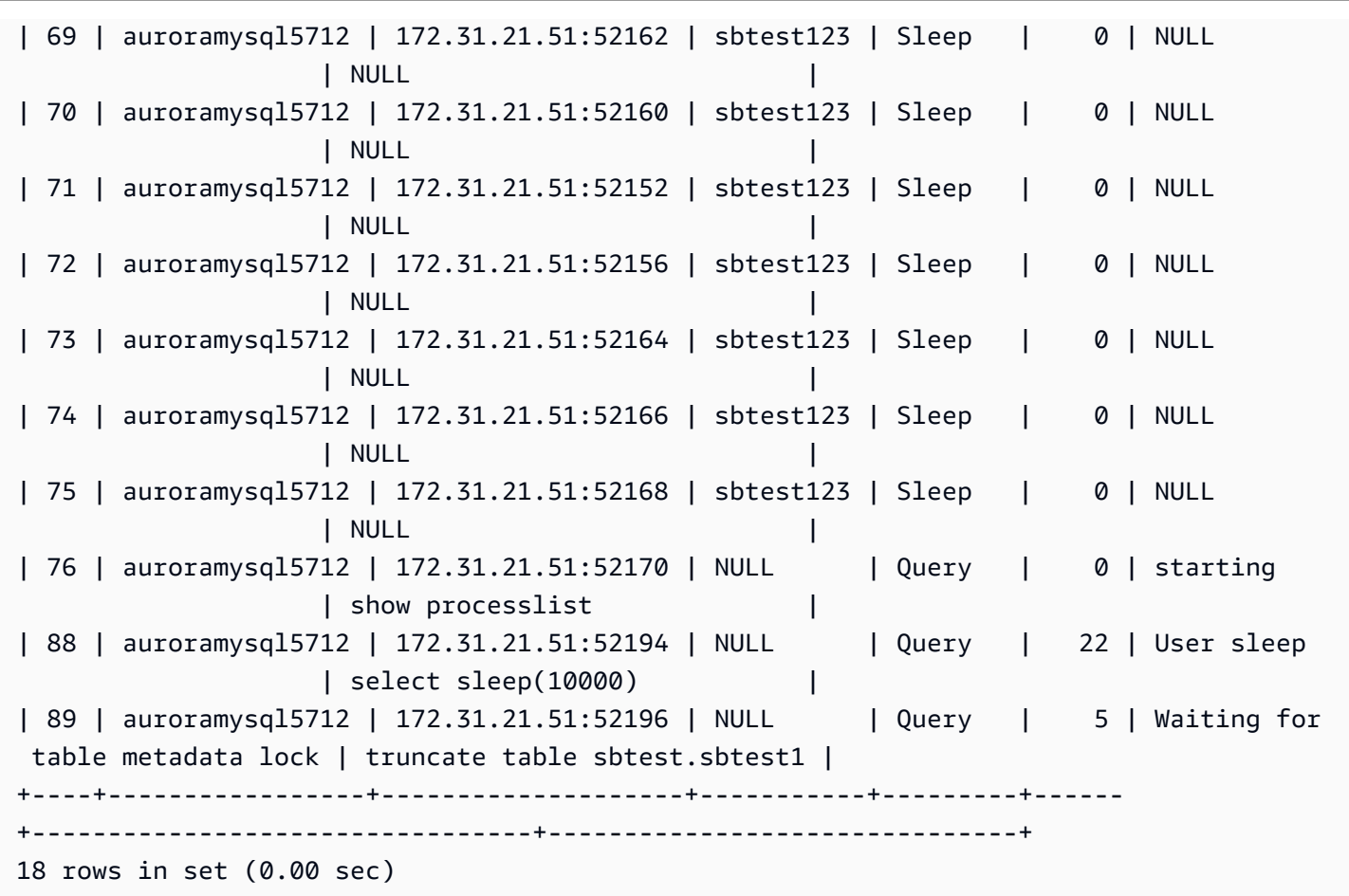

Ensuite, une requête portant sur les tables performance\_schema ou les vues de schéma sys indique que la session de blocage est 76.

```
MySQL [(none)]> select * from sys.schema_table_lock_waits; 
+---------------+-------------+-------------------+-------------
+------------------------------+-------------------+-----------------------
   +-------------------------------+--------------------+-----------------------------
   +-----------------------------+--------------------+--------------
   +------------------------------+--------------------+------------------------
+-------------------------+------------------------------+
| object_schema | object_name | waiting_thread_id | waiting_pid | waiting_account 
             | waiting_lock_type | waiting_lock_duration | waiting_query 
    | waiting_query_secs | waiting_query_rows_affected | waiting_query_rows_examined | 
 blocking_thread_id | blocking_pid | blocking_account | blocking_lock_type
  | blocking_lock_duration | sql_kill_blocking_query | sql_kill_blocking_connection |
       +---------------+-------------+-------------------+-------------
                 +------------------------------+-------------------+-----------------------
       +-------------------------------+--------------------+-----------------------------
```
+-----------------------------+--------------------+-------------- +------------------------------+--------------------+------------------------ +-------------------------+------------------------------+ | sbtest | sbtest1 | 121 | 89 | auroramysql5712@192.0.2.0 | EXCLUSIVE | TRANSACTION | truncate table sbtest.sbtest1 | 10 | 0 | 0 | 108 | 76 | auroramysql5712@192.0.2.0 | SHARED READ | TRANSACTION | KILL OUERY 76 | KILL 76 | +---------------+-------------+-------------------+------------- +------------------------------+-------------------+----------------------- +-------------------------------+--------------------+----------------------------- +-----------------------------+--------------------+-------------- +------------------------------+--------------------+------------------------ +-------------------------+------------------------------+ 1 row in set (0.00 sec)

<span id="page-1606-1"></span>Répondre à la session de blocage

Après avoir identifié la session, vous pouvez procédez comme suit :

- Contactez le propriétaire de l'application ou l'utilisateur.
- Si la session de blocage est inactive, pensez à y mettre fin. Une telle action peut déclencher une longue restauration. Pour savoir comment mettre fin à une session, consultez [Mettre fin à une](#page-2047-0) [session ou à une requête.](#page-2047-0)

Pour plus d'informations sur l'identification des transactions de blocage, consultez [Using InnoDB](https://dev.mysql.com/doc/refman/5.7/en/innodb-information-schema-examples.html)  [Transaction and Locking Information](https://dev.mysql.com/doc/refman/5.7/en/innodb-information-schema-examples.html) dans la documentation MySQL.

<span id="page-1606-0"></span>synch/mutex/innodb/aurora\_lock\_thread\_slot\_futex

L'événement synch/mutex/innodb/aurora\_lock\_thread\_slot\_futex se produit lorsqu'une session a verrouillé une ligne pour une mise à jour et qu'une autre session tente de mettre à jour cette même ligne. Pour plus d'informations, consultez [InnoDB locking](https://dev.mysql.com/doc/refman/5.7/en/innodb-locking.html) dans la Référence MySQL.

Versions de moteur prises en charge

Ces informations relatives aux événements d'attente sont prises en charge pour les versions de moteur suivantes :

• Aurora MySQL version 2

#### **a** Note

Dans Aurora MySQL versions 3.01.0 et 3.01.1, cet événement d'attente est indiqué comme [io/table/sql/handler.](#page-1589-4)

Causes probables de l'augmentation du nombre d'événements d'attente

Plusieurs instructions en langage de manipulation de données (DML) accèdent simultanément aux mêmes lignes.

#### Actions

Nous recommandons différentes actions en fonction des autres événement d'attente que vous voyez.

#### Rubriques

- [Rechercher et répondre aux instructions SQL responsables de cet événement d'attente](#page-1607-0)
- [Rechercher et répondre à la session de blocage](#page-1608-0)

<span id="page-1607-0"></span>Rechercher et répondre aux instructions SQL responsables de cet événement d'attente

Utilisez Performance Insights pour identifier les instructions SQL responsables de cet événement d'attente. Envisagez les stratégies suivantes :

- Si les verrous de ligne posent un problème persistant, pensez à réécrire l'application de manière à utiliser un verrouillage optimiste.
- Utiliser plusieurs instructions
- Répartissez la charge de travail sur différents objets de base de données. Vous pouvez le faire via le partitionnement.
- Vérifiez la valeur du paramètre innodb\_lock\_wait\_timeout. Il contrôle le délai d'attente des transactions avant de générer une erreur de dépassement.

Pour une vue d'ensemble de la résolution des problème à l'aide de Performance Insights, consultez le billet de blog[Analyze Amazon Aurora MySQL Workloads with Performance Insights.](https://aws.amazon.com/blogs/database/analyze-amazon-aurora-mysql-workloads-with-performance-insights/)

<span id="page-1608-0"></span>Rechercher et répondre à la session de blocage

Déterminez si la session de blocage est active ou inactive. Vérifiez également si la session provient d'une application ou d'un utilisateur actif.

Pour identifier la session maintenant le verrou, vous pouvez exécuter SHOW ENGINE INNODB STATUS. L'exemple suivant illustre une sortie.

mysql> SHOW ENGINE INNODB STATUS; ---------------------TRANSACTION 302631452, ACTIVE 2 sec starting index read mysql tables in use 1, locked 1 LOCK WAIT 2 lock struct(s), heap size 376, 1 row lock(s) MySQL thread id 80109, OS thread handle 0x2ae915060700, query id 938819 10.0.4.12 reinvent updating UPDATE sbtest1 SET k=k+1 WHERE id=503 ------- TRX HAS BEEN WAITING 2 SEC FOR THIS LOCK TO BE GRANTED: RECORD LOCKS space id 148 page no 11 n bits 30 index `PRIMARY` of table `sysbench2`.`sbtest1` trx id 302631452 lock\_mode X locks rec but not gap waiting Record lock, heap no 30 PHYSICAL RECORD: n\_fields 6; compact format; info bits 0

Vous pouvez également utiliser la requête suivante pour extraire des détails sur les verrous en cours.

```
mysql> SELECT p1.id waiting_thread, 
                p1.user waiting_user, 
                p1.host waiting_host, 
                it1.trx_query waiting_query, 
                ilw.requesting_trx_id waiting_transaction, 
                ilw.blocking_lock_id blocking_lock, 
                il.lock_mode blocking_mode, 
                il.lock_type blocking_type, 
                ilw.blocking_trx_id blocking_transaction, 
                CASE it.trx_state 
                  WHEN 'LOCK WAIT' 
                  THEN it.trx_state 
                  ELSE p.state 
                END blocker_state, 
                il.lock_table locked_table, 
                it.trx_mysql_thread_id blocker_thread, 
                p.user blocker_user, 
                p.host blocker_host 
        FROM information_schema.innodb_lock_waits ilw 
        JOIN information_schema.innodb_locks il
```
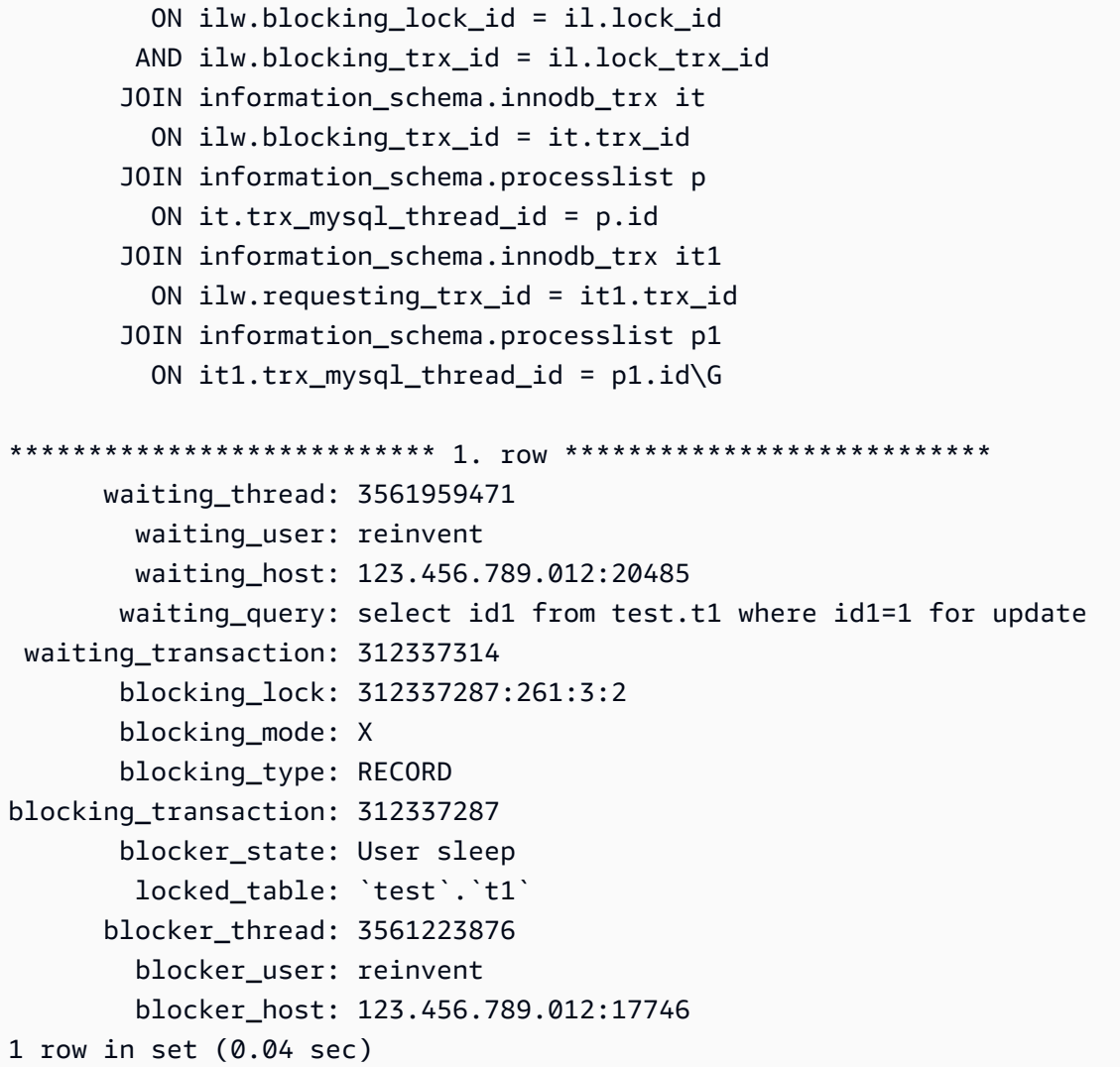

Après avoir identifié la session, vous pouvez procédez comme suit :

- Contactez le propriétaire de l'application ou l'utilisateur.
- Si la session de blocage est inactive, pensez à y mettre fin. Une telle action peut déclencher une longue restauration. Pour savoir comment mettre fin à une session, consultez [Mettre fin à une](#page-2047-0) [session ou à une requête.](#page-2047-0)

Pour en savoir plus sur l'identification des transactions de blocage, consultez [Using InnoDB](https://dev.mysql.com/doc/refman/5.7/en/innodb-information-schema-examples.html)  [Transaction and Locking Information](https://dev.mysql.com/doc/refman/5.7/en/innodb-information-schema-examples.html) dans le Manuel de référence MySQL.

# synch/mutex/innodb/buf\_pool\_mutex

L'événement synch/mutex/innodb/buf\_pool\_mutex se produit lorsqu'un thread a acquis un verrouillage sur le groupe de mémoires tampons InnoDB afin d'accéder à une page en mémoire.

#### **Rubriques**

- [Versions de moteur pertinentes](#page-1610-0)
- **[Contexte](#page-1610-1)**
- [Causes probables de l'augmentation du nombre d'événements d'attente](#page-1610-2)
- **[Actions](#page-1610-3)**

<span id="page-1610-0"></span>Versions de moteur pertinentes

Ces informations relatives aux événements d'attente sont prises en charge pour les versions de moteur suivantes :

• Aurora MySQL version 2

# <span id="page-1610-1"></span>**Contexte**

Le mutex buf pool est un mutex unique qui protège les structures de données de contrôle du groupe de mémoires tampons.

Pour plus d'informations, consultez [Monitoring InnoDB Mutex Waits Using Performance Schema](https://dev.mysql.com/doc/refman/5.7/en/monitor-innodb-mutex-waits-performance-schema.html) dans la documentation MySQL.

<span id="page-1610-2"></span>Causes probables de l'augmentation du nombre d'événements d'attente

Il s'agit d'un événement d'attente spécifique à la charge de travail. Les principales causes liées à l'apparition de synch/mutex/innodb/buf\_pool\_mutex sont les suivantes :

- La taille du groupe de mémoires de tampons n'est pas suffisante pour contenir l'ensemble de données de travail.
- La charge de travail est plus spécifique à certaines pages d'une table spécifique de la base de données, ce qui entraîne une contention dans le groupe de mémoires tampons.

# <span id="page-1610-3"></span>Actions

Nous vous recommandons différentes actions en fonction des causes de votre événement d'attente.

Identifier les sessions et les requêtes à l'origine des événements

En règle générale, les bases de données à charge modérée à importante présentent des événements d'attente. Les événements d'attente peuvent être acceptables si les performances sont

optimales. Si les performances ne sont pas optimales, voyez où la base de données passe le plus de temps. Examinez les événements d'attente qui contribuent à la charge la plus élevée et voyez si vous pouvez optimiser la base de données et l'application afin de réduire ces événements.

Pour afficher le graphique Top SQL (Principaux éléments SQL) dans la console de gestion AWS

- 1. Ouvrez la console Amazon RDS à l'adresse [https://console.aws.amazon.com/rds/.](https://console.aws.amazon.com/rds/)
- 2. Dans le volet de navigation, choisissez Performance Insights.
- 3. Choisissez une instance de base de données. Le tableau de bord Performance Insights s'affiche pour cette instance de base de données.
- 4. Dans le graphique Database load (Charge de base de données), choisissez Slice by wait (Tranche par attente).
- 5. Sous le graphique Data load (Charge de base de données), choisissezTop SQL (Principaux éléments SQL).

Le graphique répertorie les requêtes SQL responsables de la charge. Les requêtes situées en haut de la liste sont les plus responsables. Pour résoudre un goulet d'étranglement, concentrezvous sur ces instructions.

Pour une vue d'ensemble de la résolution des problème à l'aide de Performance Insights, consultez le billet de blog[Analyze Amazon Aurora MySQL Workloads with Performance Insights.](https://aws.amazon.com/blogs/database/analyze-amazon-aurora-mysql-workloads-with-performance-insights/)

Utiliser Performance Insights

Cet événement est lié à la charge de travail. Vous pouvez utiliser Performance Insights pour effectuer les opérations suivantes :

- Identifier le moment où les événements d'attente démarrent et si la charge de travail change à ce moment-là à partir des journaux d'application ou des sources associées.
- Identifier les instructions SQL responsables de cet événement d'attente. Examiner le plan d'exécution des requêtes pour vous assurer que ces requêtes sont optimisées et utilisent des index appropriés.

Si les principales requêtes responsables de l'événement d'attente sont liées au même objet ou table de base de données, pensez à partitionner cet objet ou cette table.

### Créer des réplicas Aurora

Vous pouvez créer des réplicas Aurora pour gérer le trafic en lecture seule. Vous pouvez également utiliser Aurora Auto Scaling pour gérer les pics de trafic en lecture. Assurez-vous d'exécuter des tâches planifiées en lecture seule et des sauvegardes logiques sur les réplicas Aurora.

Pour de plus amples informations, veuillez consulter [Utilisation d'Amazon Aurora Auto Scaling avec](#page-595-0)  [des réplicas Aurora](#page-595-0).

Examiner la taille du groupe de mémoires tampons

Vérifiez si la taille du groupe de mémoires tampons est suffisante pour la charge de travail en examinant la métrique innodb\_buffer\_pool\_wait\_free. Si la valeur de cette métrique est élevée et augmente continuellement, cela indique que la taille du groupe de mémoires tampons n'est pas suffisante pour gérer la charge de travail. Si innodb buffer pool size a été correctement défini, la valeur de innodb\_buffer\_pool\_wait\_free doit être devrait être faible. Pour plus d'informations, consultez [Innodb\\_buffer\\_pool\\_wait\\_free](https://dev.mysql.com/doc/refman/5.7/en/server-status-variables.html#statvar_Innodb_buffer_pool_wait_free) dans la documentation MySQL.

Augmentez la taille du groupe de mémoires tampons si l'instance de base de données dispose de suffisamment de mémoire pour les tampons de session et les tâches du système d'exploitation. Dans le cas contraire, remplacez l'instance de base de données par une classe d'instance de base de données plus grande pour obtenir plus de mémoire à allouer au groupe de mémoires tampons.

**a** Note

Aurora MySQL ajuste automatiquement la valeur innodb\_buffer\_pool\_instances en fonction du paramètre innodb buffer pool size configuré.

Surveiller l'historique global des statuts

La surveillance des taux de modification des variables de statut vous permet de détecter les problèmes de verrouillage ou de mémoire sur votre instance de base de données. Si ce n'est pas déjà fait, activez l'historique global des statuts (GoSH). Pour en savoir plus sur GoSH, consultez [Gestion de l'historique global des statuts.](https://docs.aws.amazon.com/AmazonRDS/latest/UserGuide/Appendix.MySQL.CommonDBATasks.html#Appendix.MySQL.CommonDBATasks.GoSH)

Vous pouvez également créer des métriques Amazon CloudWatch personnalisées afin de surveiller les variables de statut. Pour plus d'informations, consultez [Publication de métriques personnalisées.](https://docs.aws.amazon.com/AmazonCloudWatch/latest/monitoring/publishingMetrics.html)

# synch/mutex/innodb/fil\_system\_mutex

L'événement synch/mutex/innodb/fil system mutex se produit lorsqu'une session attend d'accéder au cache mémoire de l'espace disque logique.

# **Rubriques**

- [Versions de moteur prises en charge](#page-1613-0)
- **[Contexte](#page-1613-1)**
- [Causes probables de l'augmentation du nombre d'événements d'attente](#page-1613-2)
- **[Actions](#page-1614-0)**

<span id="page-1613-0"></span>Versions de moteur prises en charge

Ces informations relatives aux événements d'attente sont prises en charge pour les versions de moteur suivantes :

• Aurora MySQL versions 2 et 3

# <span id="page-1613-1"></span>**Contexte**

InnoDB utilise des espaces de table pour gérer la zone de stockage des tables et des fichiers journaux. Le cache mémoire de l'espace disque logique est une structure de mémoire globale qui tient à jour les informations relatives aux espaces de table. MySQL utilise les attentes synch/ mutex/innodb/fil\_system\_mutex pour contrôler l'accès simultané au cache mémoire de l'espace disque logique.

L'événement synch/mutex/innodb/fil\_system\_mutex indique qu'il existe actuellement plusieurs opérations qui doivent récupérer et manipuler des informations dans le cache mémoire de l'espace disque logique pour le même espace de table.

<span id="page-1613-2"></span>Causes probables de l'augmentation du nombre d'événements d'attente

Lorsque l'événement synch/mutex/innodb/fil\_system\_mutex se produit plus souvent qu'à l'accoutumée, indiquant un possible problème de performance, toutes les conditions suivantes sont généralement réunies :

• Augmentation des opérations en langage de manipulation de données (DML) simultanées mettant à jour ou supprimant des données dans la même table.

- L'espace disque logique de cette table est très volumineux et contient de nombreuses pages de données.
- Le facteur de remplissage de ces pages de données est faible.

#### <span id="page-1614-0"></span>Actions

Nous vous recommandons différentes actions en fonction des causes de votre événement d'attente.

### **Rubriques**

- [Identifier les sessions et les requêtes à l'origine des événements](#page-1614-1)
- [Réorganiser les tables volumineuses pendant les heures creuses](#page-1616-0)

<span id="page-1614-1"></span>Identifier les sessions et les requêtes à l'origine des événements

En règle générale, les bases de données à charge modérée à importante présentent des événements d'attente. Les événements d'attente peuvent être acceptables si les performances sont optimales. Si les performances ne sont pas optimales, voyez où la base de données passe le plus de temps. Examinez les événements d'attente qui contribuent à la charge la plus élevée et voyez si vous pouvez optimiser la base de données et l'application afin de réduire ces événements.

Pour rechercher les requêtes SQL responsables d'une charge élevée

- 1. Connectez-vous à la AWS Management Console et ouvrez la console Amazon RDS à l'adresse <https://console.aws.amazon.com/rds/>.
- 2. Dans le volet de navigation, choisissez Performance Insights.
- 3. Choisissez une instance de base de données. Le tableau de bord Performance Insights correspondant à cette instance de base de données s'affiche.
- 4. Dans le graphique Database load (Charge de base de données), choisissez Slice by wait (Tranche par attente).
- 5. Au bas de la page, choisissez Top SQL (Principaux éléments SQL).

Le graphique répertorie les requêtes SQL responsables de la charge. Les requêtes situées en haut de la liste sont les plus responsables. Pour résoudre un goulet d'étranglement, concentrezvous sur ces instructions.

Pour une vue d'ensemble de la résolution des problème à l'aide de Performance Insights, consultez le billet de blog[Analyze Amazon Aurora MySQL Workloads with Performance Insights.](https://aws.amazon.com/blogs/database/analyze-amazon-aurora-mysql-workloads-with-performance-insights/)

Pour savoir quelles requêtes entraînent un grand nombre d'attentes synch/mutex/innodb/ fil\_system\_mutex, il est également possible de consulter performance\_schema, comme dans l'exemple suivant.

```
mysql> select * from performance_schema.events_waits_current where EVENT_NAME='wait/
synch/mutex/innodb/fil_system_mutex'\G
************************ 1. row ***************************
             THREAD_ID: 19 
              EVENT_ID: 195057 
          END_EVENT_ID: 195057 
             EVENT_NAME: wait/synch/mutex/innodb/fil_system_mutex 
                 SOURCE: fil0fil.cc:6700 
           TIMER_START: 1010146190118400 
              TIMER_END: 1010146196524000 
            TIMER_WAIT: 6405600 
                  SPINS: NULL 
         OBJECT_SCHEMA: NULL 
           OBJECT_NAME: NULL 
            INDEX_NAME: NULL 
           OBJECT_TYPE: NULL
OBJECT_INSTANCE_BEGIN: 47285552262176 
      NESTING_EVENT_ID: NULL 
    NESTING_EVENT_TYPE: NULL 
              OPERATION: lock 
       NUMBER_OF_BYTES: NULL 
                  FLAGS: NULL
*************************** 2. row *************************** 
             THREAD_ID: 23 
               EVENT_ID: 5480 
          END_EVENT_ID: 5480 
             EVENT_NAME: wait/synch/mutex/innodb/fil_system_mutex 
                 SOURCE: fil0fil.cc:5906 
           TIMER_START: 995269979908800 
              TIMER_END: 995269980159200 
            TIMER_WAIT: 250400 
                  SPINS: NULL 
         OBJECT_SCHEMA: NULL 
           OBJECT_NAME: NULL 
             INDEX_NAME: NULL 
           OBJECT_TYPE: NULL
```
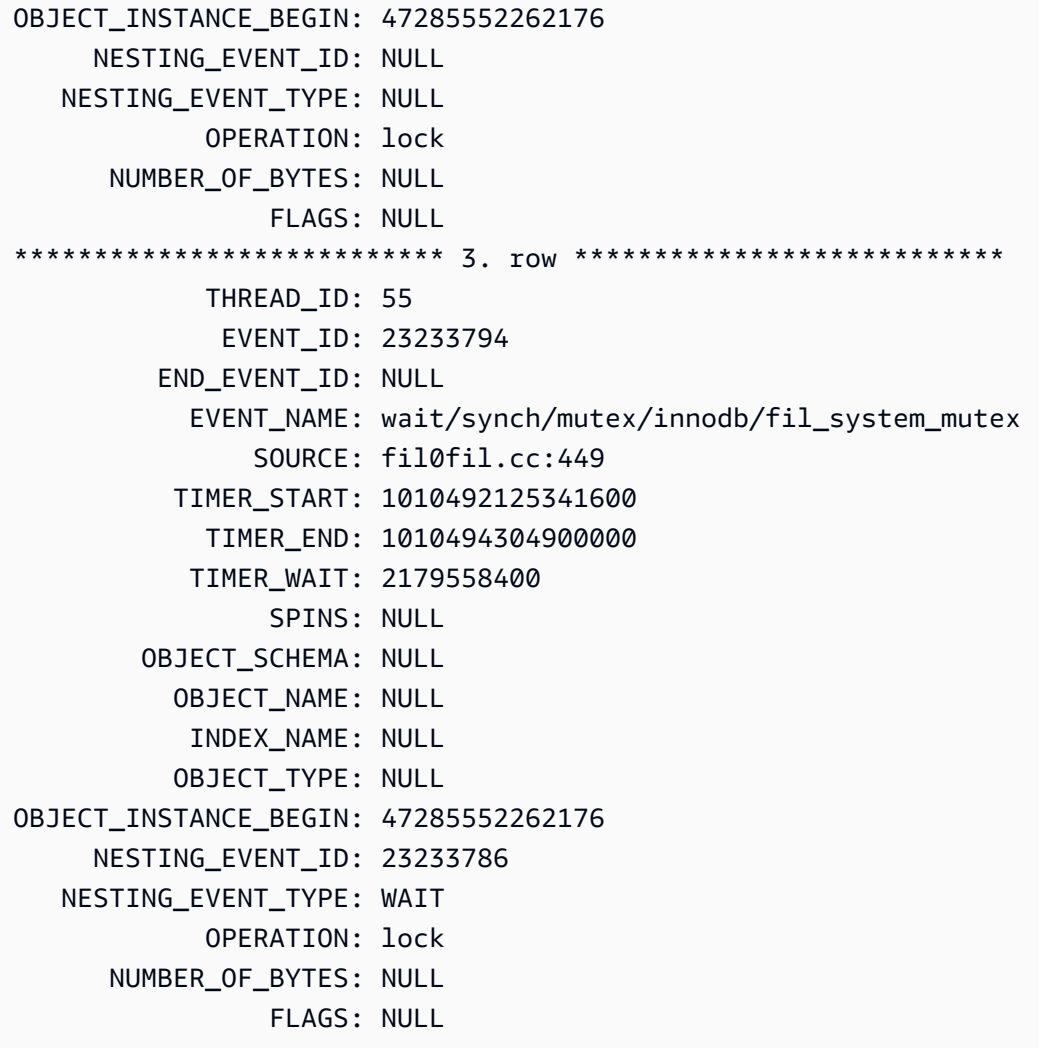

<span id="page-1616-0"></span>Réorganiser les tables volumineuses pendant les heures creuses

Réorganisez les tables volumineuses que vous identifiez en tant que source d'un nombre élevé d'événements d'attente synch/mutex/innodb/fil\_system\_mutex pendant une fenêtre de maintenance en dehors des heures de production. Ainsi, le nettoyage des mappages d'espace disque logique interne n'intervient pas lorsqu'un accès rapide à la table est essentiel. Pour plus d'informations sur la réorganisation des tables, consultez [OPTIMIZE TABLE Statement](https://dev.mysql.com/doc/refman/5.7/en/optimize-table.html) dans la Référence MySQL.

# synch/mutex/innodb/trx\_sys\_mutex

L'événement synch/mutex/innodb/trx\_sys\_mutex se produit lorsque l'activité de base de données est élevée et présente un grand nombre de transactions.

### Rubriques

- [Versions de moteur pertinentes](#page-1617-0)
- **[Contexte](#page-1617-1)**
- [Causes probables de l'augmentation du nombre d'événements d'attente](#page-1617-2)
- **[Actions](#page-1618-0)**

<span id="page-1617-0"></span>Versions de moteur pertinentes

Ces informations relatives aux événements d'attente sont prises en charge pour les versions de moteur suivantes :

• Aurora MySQL versions 2 et 3

### <span id="page-1617-1"></span>**Contexte**

En interne, le moteur de base de données InnoDB utilise le niveau d'isolement de lecture renouvelée avec instantanés pour assurer la cohérence en lecture. Vous disposez ainsi d'une vue à un instant dans le passé de la base de données lors de la création de l'instantané.

Dans InnoDB, toutes les modifications sont appliquées à la base de données dès leur arrivée, qu'elles soient validées ou non. Une telle approche signifie que sans contrôle de simultanéité multiversion (MVCC), tous les utilisateurs connectés à la base de données voient toutes les modifications et les dernières lignes. Par conséquent, InnoDB doit pouvoir suivre les modifications pour comprendre les éléments à annuler, si nécessaire.

Pour ce faire, InnoDB utilise un système de transactions (trx\_sys) lui permettant de suivre les instantanés. Le système de transactions procède comme suit :

- Il suit l'ID de transaction de chaque ligne dans les journaux d'annulation.
- Il utilise une structure InnoDB interne appelée ReadView qui permet d'identifier les ID de transaction visibles pour un instantané.

<span id="page-1617-2"></span>Causes probables de l'augmentation du nombre d'événements d'attente

Toute opération de base de données nécessitant une gestion cohérente et contrôlée (création, lecture, mise à jour et suppression) des ID de transaction génère un appel entre trx\_sys et le mutex.

Ces appels se produisent dans trois fonctions :

- trx sys mutex enter Crée le mutex.
- trx\_sys\_mutex\_exit Libère le mutex.
- trx\_sys\_mutex\_own Teste si le mutex a un propriétaire.

L'instrumentation du schéma de performance InnoDB suit tous les appels du mutex trx\_sys. Le suivi inclut, sans s'y limiter, les opérations suivantes : gestion de trx\_sys lorsque la base de données démarre ou s'arrête, restaurations, nettoyages après annulation, accès en lecture de ligne et charges de groupe de mémoires tampons. Une activité de base de données élevée avec un grand nombre de transactions entraîne l'apparition de synch/mutex/innodb/trx\_sys\_mutex parmi les principaux événements d'attente.

Pour plus d'informations, consultez [Monitoring InnoDB Mutex Waits Using Performance Schema](https://dev.mysql.com/doc/refman/5.7/en/monitor-innodb-mutex-waits-performance-schema.html) dans la documentation MySQL.

#### <span id="page-1618-0"></span>Actions

Nous vous recommandons différentes actions en fonction des causes de votre événement d'attente.

Identifier les sessions et les requêtes à l'origine des événements

En règle générale, les bases de données à charge modérée à importante présentent des événements d'attente. Les événements d'attente peuvent être acceptables si les performances sont optimales. Si les performances ne sont pas optimales, voyez où la base de données passe le plus de temps. Examinez les événements d'attente qui contribuent à la charge la plus élevée. Voyez si vous pouvez optimiser la base de données et l'application de manière à réduire ces événements.

Pour afficher le graphique Top SQL (Principaux éléments SQL) dans la AWS Management Console

- 1. Ouvrez la console Amazon RDS à l'adresse [https://console.aws.amazon.com/rds/.](https://console.aws.amazon.com/rds/)
- 2. Dans le volet de navigation, choisissez Performance Insights.
- 3. Choisissez une instance de base de données. Le tableau de bord Performance Insights s'affiche pour cette instance de base de données.
- 4. Dans le graphique Database load (Charge de base de données), choisissez Slice by wait (Tranche par attente).
- 5. Sous le graphique Data load (Charge de base de données), choisissezTop SQL (Principaux éléments SQL).

Le graphique répertorie les requêtes SQL responsables de la charge. Les requêtes situées en haut de la liste sont les plus responsables. Pour résoudre un goulet d'étranglement, concentrezvous sur ces instructions.

Pour une vue d'ensemble de la résolution des problème à l'aide de Performance Insights, consultez le billet de blog[Analyze Amazon Aurora MySQL Workloads with Performance Insights.](https://aws.amazon.com/blogs/database/analyze-amazon-aurora-mysql-workloads-with-performance-insights/)

Examiner d'autres événements d'attente

Examinez les autres événements d'attente associés à l'événement d'attente synch/mutex/ innodb/trx\_sys\_mutex. Ils peuvent vous fournir plus d'informations sur la nature de la charge de travail. Un grand nombre de transactions peuvent réduire le débit, mais la charge de travail peut également l'imposer.

Pour en savoir plus sur l'optimisation des transactions, consultez [Optimizing InnoDB Transaction](https://dev.mysql.com/doc/refman/5.7/en/optimizing-innodb-transaction-management.html) [Management](https://dev.mysql.com/doc/refman/5.7/en/optimizing-innodb-transaction-management.html)dans la documentation MySQL.

synch/sxlock/innodb/hash\_table\_locks

L'synch/sxlock/innodb/hash\_table\_locksévénement se produit lorsque des pages introuvables dans le pool de mémoire tampon doivent être lues depuis le stockage.

#### Rubriques

- [Versions de moteur prises en charge](#page-1619-0)
- [Contexte](#page-1620-0)
- [Causes probables de l'augmentation du nombre d'événements d'attente](#page-1620-1)
- [Actions](#page-1621-0)

<span id="page-1619-0"></span>Versions de moteur prises en charge

Ces informations relatives aux événements d'attente sont prises en charge dans les versions suivantes :

• Aurora MySQL versions 2 et 3
#### **Contexte**

L'événement synch/sxlock/innodb/hash\_table\_locks indique qu'une charge de travail accède fréquemment à des données qui ne sont pas stockées dans le groupe de mémoires tampons. Cet événement d'attente est associé à des ajouts de nouvelles pages et expulsions d'anciennes données du groupe de mémoires tampons. Les données stockées dans le groupe de mémoires tampons correspondant aux anciennes et nouvelles données doivent être mises en cache pour permettre l'expulsion des anciennes pages et la mise en cache des nouvelles pages. MySQL utilise un algorithme LRU (Last Recently Used) pour expulser les pages du groupe de mémoires tampons. La charge de travail tente d'accéder aux données qui n'ont pas été chargées dans le groupe de mémoires tampons ou aux données qui ont été expulsées de ce dernier.

Cet événement d'attente se produit lorsque la charge de travail doit accéder aux données de fichiers sur disque ou lorsque des blocs sont libérés ou ajoutés à la liste LRU du groupe de mémoires tampons. Ces opérations attendent d'obtenir un verrou partagé exclu (SX-Lock). Ce verrou SX-Lock est utilisé pour la synchronisation sur la table de hachage, qui est une table en mémoire conçue pour améliorer les performances d'accès au groupe de mémoires tampons.

Pour plus d'informations, consultez [Buffering and Caching](https://dev.mysql.com/doc/refman/5.7/en/innodb-buffer-pool.html) dans la documentation MySQL.

Causes probables de l'augmentation du nombre d'événements d'attente

Lorsque l'événement d'attente synch/sxlock/innodb/hash\_table\_locks se produit plus souvent qu'à l'accoutumée, indiquant un possible problème de performance, les causes sont généralement les suivantes :

Groupe de mémoires tampons sous-dimensionné

La taille du groupe de mémoires tampons est insuffisante pour conserver en mémoire toutes les pages fréquemment consultées.

Charge de travail importante

La charge de travail entraîne de fréquentes expulsions et le rechargement de pages de données dans le cache de tampon.

Erreurs de lecture des pages

Le groupe de mémoires tampons présente des erreurs de lectures de pages, ce qui peut indiquer une corruption des données.

#### Actions

Nous vous recommandons différentes actions en fonction des causes de votre événement d'attente.

**Rubriques** 

- [Augmentez la taille du groupe de mémoires tampons](#page-1621-0)
- [Améliorer les modèles d'accès aux données](#page-1621-1)
- [Réduire ou éviter les analyses de table entière](#page-1622-0)
- [Rechercher une éventuelle corruption des pages dans les journaux d'erreurs](#page-1622-1)

<span id="page-1621-0"></span>Augmentez la taille du groupe de mémoires tampons

Assurez-vous que le groupe de mémoires tampons est correctement dimensionné pour la charge de travail. Pour ce faire, vous pouvez vérifier le taux d'accès au cache du groupe de mémoires tampons. En règle générale, si la valeur est inférieure à 95 %, envisagez d'augmenter la taille du groupe de mémoires tampons. Un groupe de mémoires tampons plus important peut conserver les pages fréquemment consultées en mémoire plus longtemps. Pour augmenter la taille du groupe de mémoires tampons, modifiez la valeur du paramètre innodb\_buffer\_pool\_size. La valeur par défaut de ce paramètre dépend de la taille de la classe d'instance de base de données. Pour plus d'informations, consultez [Bonnes pratiques relatives à la configuration de base de données Amazon](https://aws.amazon.com/blogs/database/best-practices-for-amazon-aurora-mysql-database-configuration/) [Aurora MySQL](https://aws.amazon.com/blogs/database/best-practices-for-amazon-aurora-mysql-database-configuration/).

<span id="page-1621-1"></span>Améliorer les modèles d'accès aux données

Vérifiez les requêtes affectées par cette attente ainsi que leurs plans d'exécution. Pensez à améliorer les modèles d'accès aux données. Par exemple, si vous utilisez [mysqli\\_result::fetch\\_array](https://www.php.net/manual/en/mysqli-result.fetch-array.php), vous pouvez essayer d'augmenter la taille d'extraction du tableau.

Vous pouvez utiliser Performance Insights pour afficher les requêtes et les sessions susceptibles d'entraîner l'événement d'attente synch/sxlock/innodb/hash\_table\_locks.

Pour rechercher les requêtes SQL responsables d'une charge élevée

- 1. Connectez-vous à la AWS Management Console et ouvrez la console Amazon RDS à l'adresse <https://console.aws.amazon.com/rds/>.
- 2. Dans le volet de navigation, choisissez Performance Insights.
- 3. Choisissez une instance de base de données. Le tableau de bord Performance Insights s'affiche pour cette instance de base de données.
- 4. Dans le graphique Database load (Charge de base de données), choisissez Slice by wait (Tranche par attente).
- 5. Au bas de la page, choisissez Top SQL (Principaux éléments SQL).

Le graphique répertorie les requêtes SQL responsables de la charge. Les requêtes situées en haut de la liste sont les plus responsables. Pour résoudre un goulet d'étranglement, concentrezvous sur ces instructions.

Pour une présentation de la résolution des problèmes à l'aide de Performance Insights, consultez le billet de blog AWS Database [Amazon Aurora MySQL Workloads with Performance Insights.](https://aws.amazon.com/blogs/database/analyze-amazon-aurora-mysql-workloads-with-performance-insights/)

<span id="page-1622-0"></span>Réduire ou éviter les analyses de table entière

Surveillez votre charge de travail pour voir si elle exécute des analyses de table entière et, si tel est le cas, les réduire ou les éviter. Par exemple, vous pouvez surveiller des variables d'état telles que Handler\_read\_rnd\_next. Pour plus d'informations, consultez [Server Status Variables](https://dev.mysql.com/doc/refman/5.7/en/server-status-variables.html#statvar_Handler_read_rnd_next) dans la documentation MySQL.

<span id="page-1622-1"></span>Rechercher une éventuelle corruption des pages dans les journaux d'erreurs

Vous pouvez consulter le journal mysql-error.log afin d'y détecter d'éventuels messages de corruption au moment du problème. Les messages à utiliser pour résoudre le problème se trouvent dans le journal des erreurs. Vous devrez peut-être recréer les objets signalés comme corrompus.

## Réglage d'Aurora MySQL avec des états de thread

Le table suivant récapitule les états généraux de thread les plus courants pour Aurora MySQL.

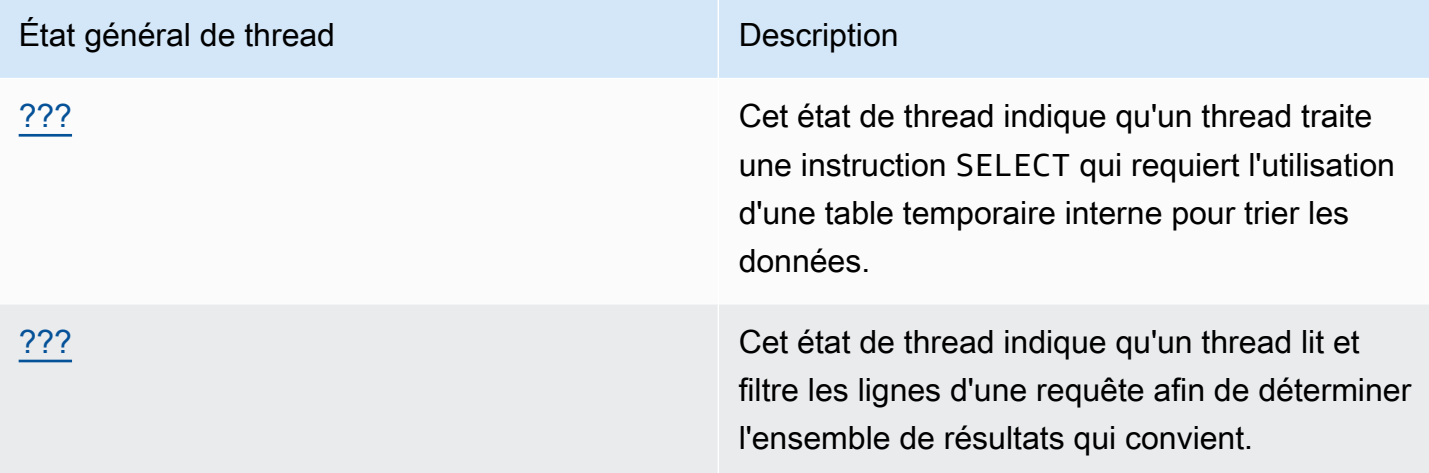

### <span id="page-1623-0"></span>creating sort index

L'état de thread creating sort index pour indique qu'un thread traite une instruction SELECT qui requiert l'utilisation d'une table temporaire interne pour trier les données.

#### **Rubriques**

- [Versions de moteur prises en charge](#page-1623-1)
- [Contexte](#page-1623-2)
- [Causes probables de l'augmentation du nombre d'événements d'attente](#page-1624-0)
- **[Actions](#page-1624-1)**

<span id="page-1623-1"></span>Versions de moteur prises en charge

Ces informations relatives aux états de thread sont prises en charge dans les versions suivantes :

• Aurora MySQL versions 2 à 2.09.2

#### <span id="page-1623-2"></span>Contexte

L'état creating sort index apparaît lorsqu'une requête avec une clause ORDER BY ou GROUP BY ne peut pas utiliser un index existant pour effectuer l'opération. Dans ce cas, MySQL doit effectuer une opération filesort plus coûteuse. Cette opération s'effectue généralement en mémoire si l'ensemble de résultats n'est pas trop volumineux. Sinon, elle implique la création d'un fichier sur disque.

<span id="page-1624-0"></span>Causes probables de l'augmentation du nombre d'événements d'attente

L'apparition de creating sort index n'indique pas en soi un problème. Si les performances sont médiocres et que les instances de creating sort index se multiplient, il y a fort à parier que cela soit dû à la lenteur des requêtes avec les opérateurs ORDER BY ou GROUP BY.

#### <span id="page-1624-1"></span>Actions

De manière générale, nous vous conseillons de déterminer les requêtes avec des clauses ORDER BY ou GROUP BY associées aux augmentations de l'état creating sort index. Voyez ensuite si l'ajout d'un index ou l'augmentation de la taille du tampon de tri permet de résoudre le problème.

#### Rubriques

- [Activer le schéma de performance, le cas échéant](#page-1624-2)
- [Identifier les requêtes problématiques](#page-1624-3)
- [Examiner les plans d'explication de l'utilisation de filesort](#page-1625-0)
- [Augmenter la taille du tampon de tri](#page-1626-0)

<span id="page-1624-2"></span>Activer le schéma de performance, le cas échéant

Performance Insights signale les états de thread uniquement si les instruments du schéma de performance ne sont pas activés. Lorsque les instruments du schéma de performance sont activés, Performance Insights signale plutôt les événements d'attente. Les instruments du schéma de performance fournissent des informations supplémentaires et de meilleurs outils pour examiner les possibles problèmes de performances. Par conséquent, nous vous recommandons d'activer le schéma de performance. Pour de plus amples informations, veuillez consulter [Activation du schéma](#page-1016-0)  [de performance pour Performance Insights sur Aurora MySQL.](#page-1016-0)

### <span id="page-1624-3"></span>Identifier les requêtes problématiques

Pour identifier les requêtes actuelles entraînant des augmentations de l'état creating sort index, exécutez show processlist et vérifiez si l'une des requêtes est accompagnées de ORDER BY ou GROUP BY. Vous pouvez également exécuter explain for connection N, où N correspond à l'ID de liste de processus de la requête avec filesort.

Pour identifier les requêtes antérieures à l'origine de ces augmentations, activez le journal des requêtes lentes et recherchez les requêtes avec ORDER BY. Exécutez EXPLAIN sur les requêtes lentes et recherchez « using filesort ». Pour de plus amples informations, veuillez consulter [Examiner](#page-1625-0)  [les plans d'explication de l'utilisation de filesort.](#page-1625-0)

<span id="page-1625-0"></span>Examiner les plans d'explication de l'utilisation de filesort

Identifiez les déclarations accompagnées de clauses ORDER BY ou GROUP BY aboutissant à l'état creating sort index.

L'exemple suivant illustre l'exécution de explain sur une requête. La colonne Extra indique que cette requête utilise filesort.

```
mysql> explain select * from mytable order by c1 limit 10\G
            ******************* 1. row ***********
             id: 1 
   select_type: SIMPLE 
          table: mytable 
    partitions: NULL 
          type: ALL
possible_keys: NULL 
            key: NULL 
       key_len: NULL 
            ref: NULL 
           rows: 2064548 
      filtered: 100.00 
          Extra: Using filesort
1 row in set, 1 warning (0.01 sec)
```
L'exemple suivant illustre le résultat de l'exécution de EXPLAIN sur la même requête après la création d'un index sur la colonne c1.

```
mysql> explain select * from mytable order by c1 limit 10\G
*************************** 1. row ****************************
            id: 1 
   select_type: SIMPLE 
         table: mytable 
    partitions: NULL 
          type: index
possible_keys: NULL
```
mysql> alter table mytable add index (c1);

```
 key: c1 
       key_len: 1023 
            ref: NULL 
           rows: 10 
      filtered: 100.00 
          Extra: Using index
1 row in set, 1 warning (0.01 sec)
```
Pour plus d'informations sur l'utilisation des index à des fins d'optimisation de l'ordre de tri, consultez [ORDER BY Optimization](https://dev.mysql.com/doc/refman/5.7/en/order-by-optimization.html) dans la documentation MySQL.

<span id="page-1626-0"></span>Augmenter la taille du tampon de tri

Pour savoir si une requête spécifique a nécessité un processus filesort qui a créé un fichier sur disque, vérifiez la valeur de la variable sort\_merge\_passes après l'exécution de la requête. Vous en trouverez un exemple ci-dessous.

```
mysql> show session status like 'sort_merge_passes';
+-------------------+-------+
| Variable_name | Value |
+-------------------+-------+
| Sort_merge_passes | 0 |
+-------------------+-------+
1 row in set (0.01 sec)
--- run query
mysql> select * from mytable order by u limit 10; 
--- run status again:
mysql> show session status like 'sort_merge_passes';
+-------------------+-------+
| Variable_name | Value |
+-------------------+-------+
| Sort_merge_passes | 0 |
+-------------------+-------+
1 row in set (0.01 sec)
```
Si la valeur de sort\_merge\_passes est élevée, envisagez d'augmenter la taille du tampon de tri. Appliquez l'augmentation au niveau de la session, car une augmentation globale peut considérablement accroître la quantité de RAM utilisée par MySQL. L'exemple suivant montre comment modifier la taille du tampon de tri avant d'exécuter une requête.

```
mysql> set session sort buffer size=10*1024*1024;
Query OK, 0 rows affected (0.00 sec)
-- run query
```
#### <span id="page-1627-0"></span>envoi de données

L'état de thread sending data indique qu'un thread lit et filtre les lignes d'une requête afin de déterminer l'ensemble de résultats qui convient. Le nom est trompeur car il implique que l'état transfère des données, sans collecter ni préparer les données à envoyer ultérieurement.

#### Rubriques

- [Versions de moteur prises en charge](#page-1627-1)
- [Contexte](#page-1627-2)
- [Causes probables de l'augmentation du nombre d'événements d'attente](#page-1628-0)
- **[Actions](#page-1629-0)**

<span id="page-1627-1"></span>Versions de moteur prises en charge

Ces informations relatives aux états de thread sont prises en charge dans les versions suivantes :

• Aurora MySQL versions 2 à 2.09.2

#### <span id="page-1627-2"></span>**Contexte**

De nombreux états de thread sont de courte durée. Les opérations intervenant pendant sending data ont tendance à effectuer un grand nombre de lectures de disque ou de cache. Par conséquent, sending data est souvent l'état le plus long au cours de la durée de vie d'une requête donnée. Cet état apparaît lorsqu'Aurora MySQL effectue les opérations suivantes :

- Lecture et traitement de lignes pour une instruction SELECT
- Exécution d'un grand nombre de lectures à partir d'un disque ou d'une mémoire
- Exécution d'une lecture complète de toutes les données d'une requête spécifique
- Lecture de données à partir d'une table, d'un index ou du travail d'une procédure stockée
- Tri, regroupement ou classement des données

Après que l'état sending data a terminé de préparer les données, l'état de thread writing to net indique le renvoi des données au client. En règle générale, writing to net est uniquement capturé lorsque l'ensemble de résultats est très volumineux ou qu'une importante latence réseau ralentit le transfert.

<span id="page-1628-0"></span>Causes probables de l'augmentation du nombre d'événements d'attente

L'apparition de sending data n'indique pas en soi un problème. Si les performances sont médiocres et que les instances de sending data se multiplient, les causes les plus probables sont les suivantes.

#### Rubriques

- [Requête inefficace](#page-1628-1)
- [Configuration sous-optimale du serveur](#page-1628-2)

### <span id="page-1628-1"></span>Requête inefficace

Dans la plupart des cas, cet état découle d'une requête qui n'utilise pas d'index approprié pour trouver l'ensemble de résultats d'une requête spécifique. Par exemple, considérez une requête lisant une table de 10 millions d'enregistrements correspondant à l'ensemble des commandes passées en Californie, où la colonne d'état n'est pas indexée ou mal indexée. Dans ce dernier cas, l'index peut exister, mais l'optimiseur l'ignore en raison de sa faible cardinalité.

<span id="page-1628-2"></span>Configuration sous-optimale du serveur

Si plusieurs requêtes apparaissent dans l'état sending data, le serveur de base de données peut être mal configuré. Plus précisément, le serveur peut se heurter aux problèmes suivants :

- Le serveur de base de données ne dispose pas d'une capacité de calcul suffisante : I/O disque, type et vitesse de disque, processeur ou nombre de processeurs.
- Le serveur consomme beaucoup de ressources allouées, telles que le groupe de mémoires tampons InnoDB pour les tables InnoDB ou le tampon de clé pour les tables MyIsam.
- Les paramètres de mémoire par thread tels que sort\_buffer,read\_buffer et join bufferconsomment plus de RAM que nécessaire, privant le serveur physique de ressources mémoire.

#### <span id="page-1629-0"></span>Actions

De manière générale, nous vous conseillons de rechercher les requêtes qui renvoient un grand nombre de lignes en vérifiant le schéma de performance. Si les requêtes de journalisation n'utilisant pas d'index sont activées, vous pouvez également examiner les résultats des journaux lents.

#### **Rubriques**

- [Activer le schéma de performance, le cas échéant](#page-1629-1)
- [Examiner les paramètres de mémoire](#page-1629-2)
- [Examiner les plans d'explication de l'utilisation d'index](#page-1630-0)
- [Vérifier le volume de données renvoyées](#page-1630-1)
- [Vérifier les problèmes de simultanéité](#page-1630-2)
- [Vérifier la structure de vos requêtes](#page-1631-0)

#### <span id="page-1629-1"></span>Activer le schéma de performance, le cas échéant

Performance Insights signale les états de thread uniquement si les instruments du schéma de performance ne sont pas activés. Lorsque les instruments du schéma de performance sont activés, Performance Insights signale plutôt les événements d'attente. Les instruments du schéma de performance fournissent des informations supplémentaires et de meilleurs outils pour examiner les possibles problèmes de performances. Par conséquent, nous vous recommandons d'activer le schéma de performance. Pour de plus amples informations, veuillez consulter [Activation du schéma](#page-1016-0)  [de performance pour Performance Insights sur Aurora MySQL.](#page-1016-0)

<span id="page-1629-2"></span>Examiner les paramètres de mémoire

Examinez les paramètres de mémoire des groupes de mémoires tampons principaux. Assurez-vous que ces groupes de mémoires tampons sont correctement dimensionné pour la charge de travail. Si votre base de données utilise plusieurs instances de groupe de mémoires tampons, assurez-vous qu'elles ne sont pas divisées en petits groupes de mémoires tampons. Les threads ne peuvent utiliser qu'un seul groupe de mémoires tampons à la fois.

Assurez-vous que les paramètres de mémoire suivants utilisés pour chaque thread sont correctement dimensionnés :

- read\_buffer
- read rnd buffer
- sort buffer
- join buffer
- binlog\_cache

Sauf raison spécifique de les modifier, utilisez les valeurs par défaut des paramètres.

<span id="page-1630-0"></span>Examiner les plans d'explication de l'utilisation d'index

Pour les requêtes dans l'état de thread sending data, examinez le plan pour déterminer si des index appropriés sont utilisés. Si une requête n'utilise pas d'index utile, envisagez d'ajouter des indicateurs tels que USE INDEX ou FORCE INDEX. Les indicateurs peuvent considérablement augmenter ou diminuer le délai nécessaire à l'exécution d'une requête et par conséquent, ajoutez-les à bon escient.

<span id="page-1630-1"></span>Vérifier le volume de données renvoyées

Vérifiez les tables interrogées et la quantité de données qu'elles contiennent. Certaines de ces données peuvent-elles être archivées ? Très souvent, de piètres délai d'exécution des requêtes ne relèvent pas du plan des requête, mais du volume de données à traiter. De nombreux développeurs ajoutent facilement des données à une base de données, mais rares sont ceux à prendre en compte le cycle de vie des jeux de données lors des phases de conception et de développement.

Recherchez les requêtes qui fonctionnent bien dans les bases de données à faible volume, mais qui fonctionnent nettement moins bien dans votre système actuel. Parfois, les développeurs qui conçoivent des requêtes spécifiques ne réalisent pas que ces requêtes renvoient 350 000 lignes. Les développeurs ont peut-être développé les requêtes dans un environnement à faible volume avec des jeux de données plus petits que ceux des environnements de production.

#### <span id="page-1630-2"></span>Vérifier les problèmes de simultanéité

Vérifiez si plusieurs requêtes de même type sont exécutées en même temps. Certaines formes de requêtes s'exécutent efficacement lorsqu'elles sont exécutées seules. Toutefois, si des formes de requête similaires sont exécutées ensemble ou à un volume élevé, elles peuvent entraîner des problèmes de simultanéité. Ces problèmes surviennent souvent lorsque la base de données utilise des tables temporaires pour afficher les résultats. Un niveau d'isolement restrictif des transactions peut également entraîner des problèmes de simultanéité.

Si les tables sont lues et écrites simultanément, la base de données peut utiliser des verrous. Pour mieux identifier les périodes où les performances sont médiocres, examinez l'utilisation des bases de données via des processus par lots à grande échelle. Pour voir les verrous et restaurations récents, examinez la sortie de la commande SHOW ENGINE INNODB STATUS.

#### <span id="page-1631-0"></span>Vérifier la structure de vos requêtes

Vérifiez si les requêtes capturées depuis ces états utilisent des sous-requêtes. Ce type de requête entraîne souvent de mauvaises performances, car la base de données compile les résultats en interne, puis les remplace à nouveau dans la requête pour restituer les données. Ce processus relève d'une étape supplémentaire pour la base de données. Bien souvent, cette étape peut entraîner de mauvaises performances dans des conditions de chargement hautement simultanées.

Vérifiez également si vos requêtes utilisent un grand nombre de clauses ORDER BY et GROUP BY. Au cours de telles opérations, la base de données doit souvent constituer le jeu de données entier en mémoire. Elle doit ensuite classer ou regrouper ces données de manière spécifique avant de les renvoyer au client.

## Réglage d'Aurora MySQL avec les insights proactifs Amazon DevOps Guru

Les insights proactifs DevOps Guru détectent les conditions problématiques connues sur vos clusters de bases de données Aurora MySQL avant qu'ils se produisent. DevOps Guru peut effectuer les opérations suivantes :

- Éviter de nombreux problèmes courants liés aux bases de données en recoupant la configuration de votre base de données par rapport aux paramètres courants recommandés.
- Vous alerter face à des problèmes critiques dans votre flotte qui, s'ils ne sont pas vérifiés, peuvent entraîner des problèmes plus importants ultérieurement.
- Vous alerter face à des problèmes nouvellement découverts.

Chaque insight proactif contient une analyse de la cause du problème et des recommandations d'actions correctives.

#### Rubriques

- [La longueur de la liste d'historique InnoDB a considérablement augmenté](#page-1631-1)
- [La base de données crée des tables temporaires sur le disque](#page-1634-0)

<span id="page-1631-1"></span>La longueur de la liste d'historique InnoDB a considérablement augmenté

À compter de cette *date*, votre liste d'historique des modifications de ligne a considérablement augmenté, jusqu'à sa *longueur* sur l'*instance de base de données*. Cette augmentation affecte les performances d'arrêt des requêtes et des bases de données.

#### Rubriques

- [Versions de moteur prises en charge](#page-1632-0)
- **[Contexte](#page-1632-1)**
- [Causes probables de ce problème](#page-1632-2)
- [Actions](#page-1632-3)
- [Métriques pertinentes](#page-1634-1)

<span id="page-1632-0"></span>Versions de moteur prises en charge

Ces données d'insight sont prises en charge pour toutes les versions d'Aurora MySQL.

#### <span id="page-1632-1"></span>**Contexte**

Le système de transaction InnoDB gère le contrôle de simultanéité multiversion (MVCC). Lorsqu'une ligne est modifiée, la version antérieure à la modification des données en cours de modification est stockée sous la forme d'un enregistrement d'annulation dans un journal d'annulation. Chaque enregistrement d'annulation comporte une référence à son enregistrement de rétablissement précédent, formant ainsi une liste liée.

La liste d'historique InnoDB est une liste globale des journaux d'annulation des transactions validées. MySQL utilise cette liste d'historique pour purger les enregistrements et les pages de journal lorsque les transactions n'ont plus besoin de l'historique. La longueur de la liste d'historique est le nombre total de journaux d'annulation contenant des modifications dans la liste d'historique. Chaque journal contient une ou plusieurs modifications. Si la liste d'historique InnoDB devient trop grande, indiquant un grand nombre d'anciennes versions de lignes, les arrêts des bases de données et des requêtes deviennent plus lents.

<span id="page-1632-2"></span>Causes probables de ce problème

Les causes typiques d'une longue liste d'historique sont les suivantes :

- Transactions de longue durée, de lecture ou d'écriture
- Lourde charge d'écriture

#### <span id="page-1632-3"></span>Actions

Nous vous recommandons différentes actions en fonction des causes de votre insight.

#### Rubriques

- [Ne commencer aucune opération impliquant un arrêt de base de données tant que la liste](#page-1633-0) [d'historique InnoDB n'a pas diminué](#page-1633-0)
- [Identifier les transactions de longue durée et y mettre fin](#page-1633-1)
- [Identifier les hôtes et les utilisateurs principaux à l'aide de l'analyse des performances](#page-1634-2)

<span id="page-1633-0"></span>Ne commencer aucune opération impliquant un arrêt de base de données tant que la liste d'historique InnoDB n'a pas diminué

Étant donné qu'une longue liste d'historique InnoDB ralentit les arrêts de base de données, réduisez la taille de la liste avant de lancer des opérations impliquant un arrêt de base de données. Ces opérations incluent les mises à niveau des versions majeures de base de données.

<span id="page-1633-1"></span>Identifier les transactions de longue durée et y mettre fin

Vous pouvez trouver les transactions de longue durée en exécutant la requête information\_schema.innodb\_trx.

**a** Note

Assurez-vous également de rechercher les transactions de longue durée sur les répliques de lecture.

Pour identifier les transactions de longue durée et y mettre fin

1. Dans votre client SQL, exécutez la requête suivante :

```
SELECT a.trx_id, 
       a.trx_state, 
       a.trx_started, 
       TIMESTAMPDIFF(SECOND,a.trx_started, now()) as "Seconds Transaction Has Been 
  Open", 
        a.trx_rows_modified, 
        b.USER, 
        b.host, 
        b.db, 
        b.command, 
        b.time, 
        b.state
```

```
FROM information_schema.innodb_trx a, 
      information schema.processlist b
WHERE a.trx mysql thread id=b.id
   AND TIMESTAMPDIFF(SECOND,a.trx_started, now()) > 10 
ORDER BY trx_started
```
2. Terminez chaque transaction de longue durée avec une commande COMMIT ou ROLLBACK.

<span id="page-1634-2"></span>Identifier les hôtes et les utilisateurs principaux à l'aide de l'analyse des performances

Optimisez les transactions afin qu'un grand nombre de lignes modifiées soient immédiatement validées.

<span id="page-1634-1"></span>Métriques pertinentes

Les métriques suivantes sont liées à cet insight :

• trx\_rseg\_history\_len

Pour plus d'informations, consultez [Tableau des métriques InnoDB INFORMATION\\_SCHEMA](https://dev.mysql.com/doc/refman/5.7/en/innodb-information-schema-metrics-table.html) dans le manuel de référence de MySQL 5.7.

#### <span id="page-1634-0"></span>La base de données crée des tables temporaires sur le disque

Votre utilisation récente de tables temporaires sur disque a augmenté de manière significative, jusqu'à *pourcentage*. La base de données crée environ le *nombre* de tables temporaires par seconde. Cela peut avoir un impact sur les performances et augmenter les opérations sur le disque sur l'*instance de base de données*.

#### **Rubriques**

- [Versions de moteur prises en charge](#page-1634-3)
- **[Contexte](#page-1635-0)**
- [Causes probables de ce problème](#page-1635-1)
- **[Actions](#page-1635-2)**
- [Métriques pertinentes](#page-1636-0)

<span id="page-1634-3"></span>Versions de moteur prises en charge

Ces données d'insight sont prises en charge pour toutes les versions d'Aurora MySQL.

#### <span id="page-1635-0"></span>**Contexte**

Il est parfois nécessaire que le serveur MySQL crée une table temporaire interne lors du traitement d'une requête. Aurora MySQL peut contenir une table temporaire interne en mémoire, où elle peut être traitée par le moteur de stockage TempTable ou MEMORY, ou stockée sur disque par InnoDB. Pour plus d'informations, consultez [Utilisation des tables temporaires internes dans MySQL](https://dev.mysql.com/doc/refman/5.6/en/internal-temporary-tables.html) dans le manuel de référence de MySQL.

<span id="page-1635-1"></span>Causes probables de ce problème

Une augmentation du nombre de tables temporaires sur disque indique l'utilisation de requêtes complexes. Si la mémoire configurée est insuffisante pour stocker des tables temporaires en mémoire, Aurora MySQL crée les tables sur disque. Cela peut avoir un impact sur les performances et augmenter les opérations sur le disque.

#### <span id="page-1635-2"></span>Actions

Nous vous recommandons différentes actions en fonction des causes de votre insight.

- Pour Aurora MySQL version 3, nous vous recommandons d'utiliser le moteur de stockage TempTable.
- Optimisez vos requêtes pour renvoyer moins de données en sélectionnant uniquement les colonnes nécessaires.

Si vous activez le schéma de performance alors que tous les instruments statement sont activés et temporisés, vous pouvez effectuer une requête SYS.statements\_with\_temp\_tables pour récupérer la liste des requêtes utilisant des tables temporaires. Pour plus d'informations, consultez [Prérequis pour l'utilisation du schéma sys](https://dev.mysql.com/doc/refman/8.0/en/sys-schema-prerequisites.html) dans la documentation sur MySQL.

- Envisagez d'indexer les colonnes impliquées dans les opérations de tri et de regroupement.
- Réécrivez vos requêtes pour éviter les colonnes BLOB et TEXT. Ces colonnes utilisent toujours un disque.
- Réglez les paramètres de base de données suivants : tmp\_table\_size et max\_heap\_table\_size.

La valeur par défaut de ces paramètres est 16 Mio. Lorsque vous utilisez le moteur de stockage MEMORY pour des tables temporaires en mémoire, leur taille maximale est définie par la plus petite des valeurs tmp\_table\_size et max\_heap\_table\_size. Lorsque cette taille maximale est atteinte, MySQL convertit automatiquement la table temporaire interne en mémoire en une

table temporaire interne sur disque InnoDB. Pour plus d'informations, consultez [Utiliser le moteur](https://aws.amazon.com/blogs/database/use-the-temptable-storage-engine-on-amazon-rds-for-mysql-and-amazon-aurora-mysql/) [de stockage TempTable sur Amazon RDS pour MySQL et Amazon Aurora MySQL.](https://aws.amazon.com/blogs/database/use-the-temptable-storage-engine-on-amazon-rds-for-mysql-and-amazon-aurora-mysql/)

#### **a** Note

Lorsque vous créez explicitement des tables MEMORY avec CREATE TABLE, seule la variable max\_heap\_table\_size détermine la taille maximale qu'une table peut prendre. Il n'y a pas non plus de conversion vers un format sur disque.

#### <span id="page-1636-0"></span>Métriques pertinentes

Les métriques suivantes d'analyse des performances sont liées à cet insight :

- Created\_tmp\_disk\_tables
- Created\_tmp\_tables

Pour plus d'informations, consultez [Created\\_tmp\\_disk\\_tables](https://dev.mysql.com/doc/refman/8.0/en/server-status-variables.html#statvar_Created_tmp_disk_tables) dans la documentation sur MySQL.

# Utilisation des requêtes parallèles pour Amazon Aurora MySQL

Cette rubrique décrit l'optimisation des performances via les requêtes parallèles pour Édition compatible avec Amazon Aurora MySQL. Cette fonction utilise un chemin de traitement spécial pour certaines requêtes à usage intensif de données, en tirant parti de l'architecture de stockage partagé d'Aurora. Les requêtes parallèles sont conçues pour les clusters de bases de données Aurora MySQL dont les tables contiennent des millions de lignes et dont le traitement des requêtes analytiques dure plusieurs minutes, voire plusieurs heures.

Table des matières

- [Présentation des requêtes parallèles pour Aurora MySQL](#page-1638-0)
	- [Avantages](#page-1640-0)
	- [Architecture](#page-1640-1)
	- **[Prérequis](#page-1641-0)**
	- [Limites](#page-1642-0)
	- [Coûts d'E/S liés aux requêtes parallèles](#page-1643-0)
- [Planification d'un cluster de requête parallèle](#page-1643-1)
	- [Vérification de la compatibilité de version Aurora MySQL pour une requête parallèle](#page-1644-0)
- [Création d'un cluster de bases de données compatible avec les requêtes parallèles](#page-1644-1)
	- [Création d'un cluster compatible avec les requêtes parallèles à l'aide de la console](#page-1645-0)
	- [Création d'un cluster compatible avec les requêtes parallèles à l'aide de l'interface de ligne de](#page-1647-0)  [commande \(CLI\)](#page-1647-0)
- [Activation et désactivation de la requête parallèle](#page-1649-0)
	- [Activation de la jointure par hachage pour les clusters de requête parallèle](#page-1651-0)
	- [Activation et désactivation de la requête parallèle à l'aide de la console](#page-1651-1)
	- [Activation et désactivation de la requête parallèle à l'aide de l'interface de ligne de commande](#page-1652-0) [\(CLI\)](#page-1652-0)
	- [Remplacer l'optimiseur de requêtes parallèles](#page-1653-0)
- [Considérations relatives aux mises à niveau pour les requêtes parallèles](#page-1653-1)
	- [Mise à niveau des clusters de requêtes parallèles vers Aurora MySQL version 3](#page-1653-2)
	- [Mise à niveau vers Aurora MySQL 2.09 et versions ultérieures](#page-1654-0)
- [Réglage de performances pour les requêtes parallèles](#page-1655-0)
- [Création d'objets de schéma pour tirer parti des requêtes parallèles](#page-1655-1)
- [Identification des requêtes utilisant la fonction de requête parallèle](#page-1656-0)
- [Surveillance de la fonction de requête parallèle](#page-1660-0)
- [Fonctionnement des requêtes parallèles avec les constructions SQL](#page-1668-0)
	- [L'instruction EXPLAIN](#page-1669-0)
	- [Clause WHERE](#page-1671-0)
	- [Langage de définition de données \(DDL\)](#page-1673-0)
	- [Types de données de colonne](#page-1674-0)
	- [Tables partitionnées](#page-1674-1)
	- [Fonctions d'agrégation et clauses GROUP BY et HAVING](#page-1676-0)
	- [Appels de fonction dans une clause WHERE](#page-1677-0)
	- [Clause LIMIT](#page-1678-0)
	- [Opérateurs de comparaison](#page-1678-1)
	- [Jointures](#page-1679-0)
	- [Sous-requêtes](#page-1681-0)
	- [UNION](#page-1682-0)
	- [Vues](#page-1682-1)
	- [Instructions en langage de manipulation de données \(DML\)](#page-1683-0)
	- [Transactions et verrouillage](#page-1684-0)
	- [Index B-Tree](#page-1687-0)
	- [Index de recherche en texte intégral](#page-1688-0)
	- [Colonnes virtuelles](#page-1688-1)
	- [Mécanismes intégrés de mise en cache](#page-1688-2)
	- [Indicateurs de l'optimiseur](#page-1689-0)
	- [Tables temporaires MyISAM](#page-1690-0)

## <span id="page-1638-0"></span>Présentation des requêtes parallèles pour Aurora MySQL

Une requête parallèle Aurora MySQL est une optimisation qui met en parallèle une partie des I/O et du calcul impliqués dans le traitement des requêtes à usage intensif de données. Les tâches qui sont mises en parallèle incluent la récupération des lignes à partir du stockage, l'extraction des valeurs des colonnes et la détermination des lignes répondant aux conditions définies dans la clause WHERE et dans les clauses JOIN. Ces tâches de gestion des gros volumes de données sont déléguées à

différents nœuds de la couche de stockage distribué Aurora. Dans le jargon, on parle également d'optimisation de base de données par pushdown. Sans la fonction de requête parallèle, chaque requête envoie toutes les données analysées à un même nœud au sein du cluster Aurora MySQL (le nœud principal) et y effectue toutes les tâches de traitement nécessaires.

#### **G** Tip

Le moteur de base de données PostgreSQL possède également une fonction appelée « requête parallèle ». Cette fonction n'est pas liée à la requête parallèle Aurora.

Lorsque la fonction de requête parallèle est activée, le moteur Aurora MySQL détermine automatiquement quand utiliser cette dernière, sans nécessiter de modifications SQL telles que les indicateurs ou les attributs de table. Dans les sections suivantes, vous découvrirez dans quels cas une requête parallèle est appliquée. Vous découvrirez également comment vous assurer qu'une requête parallèle est appliquée là où il faut.

#### **a** Note

L'optimisation via des requêtes parallèles est destinée aux requêtes de longue durée dont le traitement prend entre quelques minutes et plusieurs heures. Aurora MySQL n'a généralement pas recours à cette fonction pour des requêtes peu coûteuses. Il n'effectue généralement pas d'optimisation de requête parallèle si une autre technique d'optimisation est plus logique, telle que la mise en cache de requêtes, la mise en cache de pools de mémoires tampons ou les recherches d'index. Si vous constatez que la requête parallèle n'est pas déclenchée lorsqu'elle le devrait, veuillez consulter [Identification des requêtes](#page-1656-0) [utilisant la fonction de requête parallèle.](#page-1656-0)

#### Rubriques

- [Avantages](#page-1640-0)
- **[Architecture](#page-1640-1)**
- **[Prérequis](#page-1641-0)**
- **[Limites](#page-1642-0)**
- [Coûts d'E/S liés aux requêtes parallèles](#page-1643-0)

## <span id="page-1640-0"></span>Avantages

Avec la requête parallèle, vous pouvez exécuter des requêtes analytiques à grand volume de données sur des tables Aurora MySQL. Dans de nombreux cas, l'amélioration des performances est significative par rapport au traitement traditionnel des requêtes.

Voici certains des avantages des requêtes parallèles :

- Amélioration des performances des I/O grâce à la mise en parallèle des requêtes de type « physical read » sur plusieurs nœuds de stockage.
- Trafic réseau réduit. Aurora ne transmet pas de pages de données entières des nœuds de stockage au nœud principal, et ne filtre pas les lignes et colonnes superflues par la suite. Au lieu de cela, Aurora transmet des tuples compacts contenant uniquement les valeurs de colonne requises pour le jeu de résultats.
- Réduction de l'utilisation de l'UC au niveau du nœud principal grâce au traitement de la fonction « pushdown », au filtrage des lignes et à la projection des colonnes pour la clause WHERE.
- Sollicitation moindre de la mémoire au niveau du pool de mémoires tampons. Les pages traitées par la requête parallèle ne sont pas ajoutées au pool de mémoires tampons. Cette approche réduit les risques qu'une analyse à grand volume de données expulse les données fréquemment utilisées du pool de mémoires tampons.
- Réduction potentielle de la duplication des données dans le pipeline ETL (extract, transform, load) grâce à l'exécution, plus pratique, des requêtes analytiques de longue durée au niveau des données existantes.

## <span id="page-1640-1"></span>**Architecture**

La fonction de requêtes parallèles repose sur les principes architecturaux clés d'Aurora MySQL : découplage du moteur de base de données du sous-système de stockage et réduction du trafic via la rationalisation des protocoles de communication. Aurora MySQL utilise ces techniques pour accélérer les opérations impliquant un grand nombre d'écritures, telles que le traitement des journaux redo. Les requêtes parallèles appliquent les mêmes principes aux opérations de lecture.

#### **a** Note

L'architecture des requêtes parallèles Aurora MySQL diffère de celle des fonctions dont le nom est similaire dans les autres systèmes de base de données. Les requêtes parallèles Aurora MySQL n'impliquent pas de multitraitement symétrique et ne dépendent donc pas

de la capacité d'UC du serveur de base de données. Le traitement parallèle intervient dans la couche de stockage, indépendamment du serveur Aurora MySQL qui joue le rôle de coordinateur de requêtes.

Par défaut, sans requête parallèle, le traitement d'une requête Aurora inclut la transmission des données brutes à un même nœud au sein du cluster Aurora (nœud principal). Aurora exécute ensuite toutes les autres tâches nécessaires pour cette requête dans un seul thread sur de ce nœud unique. Avec une requête parallèle, une grande partie des tâches impliquant un usage intensif de l'UC et un grand nombre d'I/O est déléguée aux nœuds de la couche de stockage. Seules les lignes compactes du jeu de résultats sont renvoyées au nœud principal, avec les lignes déjà filtrées et les valeurs de colonne déjà extraites et transformées. L'amélioration des performances découle de la réduction du trafic réseau, d'une utilisation moindre de l'UC au niveau du nœud principal et de la mise en parallèle des I/O entre les nœuds de stockage. Le volume d'I/O parallèles, de filtrage et de projection n'est pas lié au nombre d'instances de base de données du cluster Aurora qui exécute la requête.

### <span id="page-1641-0"></span>Prérequis

Utiliser toutes les fonctionnalités de la requête parallèle nécessite un cluster de base de données Aurora MySQL qui exécute la version 2.09 ou une version ultérieure. Si vous avez déjà un cluster que vous souhaitez utiliser avec une requête parallèle, vous pouvez le mettre à niveau vers une version compatible et activer la requête parallèle par la suite. Dans ce cas, assurez-vous de suivre la procédure de mise à niveau décrite dans [Considérations relatives aux mises à niveau pour les](#page-1653-1)  [requêtes parallèles](#page-1653-1), car les noms de paramètre de configuration et les valeurs par défaut sont différents dans ces versions plus récentes.

Les instances de base de données de votre cluster doivent utiliser les classes d'instance db.r\*.

Assurez-vous que l'optimisation de jointure par hachage est activée pour votre cluster. Pour savoir comment procéder, consultez [Activation de la jointure par hachage pour les clusters de requête](#page-1651-0)  [parallèle](#page-1651-0).

Pour personnaliser des paramètres tels que aurora\_parallel\_query et

aurora\_disable\_hash\_join, vous devez disposer d'un groupe de paramètres personnalisés que vous utilisez avec votre cluster. Vous pouvez spécifier ces paramètres individuellement pour chaque instance de base de données à l'aide d'un groupe de paramètres de base de données. Toutefois, nous vous recommandons de les spécifier dans un groupe de paramètres de cluster de base de données. De cette façon, toutes les instances de base de données de votre cluster héritent des mêmes choix pour ces paramètres.

### <span id="page-1642-0"></span>Limites

Les limitations suivantes s'appliquent à la fonction de requête parallèle :

- La requête parallèle n'est pas prise en charge avec la configuration de stockage du cluster de bases de données Aurora I/O-Optimized.
- Vous ne pouvez pas utiliser les requêtes parallèles avec les classes d'instance db.t2 ou db.t3. Cette limite s'applique même si vous demandez une requête parallèle en utilisant la variable de session aurora pq force.
- La requête parallèle ne s'applique pas aux tables utilisant les formats de ligne COMPRESSED ou REDUNDANT. Utilisez les formats de ligne COMPACT ou DYNAMIC pour les tables que vous prévoyez d'utiliser avec une requête parallèle.
- Aurora utilise un algorithme basé sur les coûts pour déterminer si le mécanisme de requête parallèle doit être utilisé pour chaque instruction SQL. L'utilisation de certaines constructions SQL dans une instruction peut empêcher la requête parallèle ou rendre celle-ci peu probable pour cette instruction. Pour de plus amples informations sur la compatibilité des constructions SQL avec une requête parallèle, veuillez consulter [Fonctionnement des requêtes parallèles avec les constructions](#page-1668-0)  [SQL.](#page-1668-0)
- Chaque instance de base de données Aurora ne peut exécuter qu'un nombre spécifique de sessions de requêtes parallèles à la fois. Si une requête inclut plusieurs parties utilisant une requête parallèle, telles que des sous-requêtes, des clauses JOIN ou des opérateurs UNION, ces expressions sont exécutées les unes à la suite des autres. L'instruction n'est considérée que comme une seule session de requête parallèle. Vous pouvez surveiller le nombre de sessions actives via les [variables de statut des requêtes parallèles.](#page-1660-0) Pour vérifier le nombre limite de sessions simultanées pour une instance de base de données déterminée, interrogez la variable de statut Aurora\_pq\_max\_concurrent\_requests.
- La requête parallèle est disponible dans toutes les régions AWS prises en charge par Aurora. Pour la plupart des régions AWS, la version minimale requise d'Aurora MySQL pour utiliser une requête parallèle est 2.09.
- La requête parallèle est conçue pour améliorer les performances des requêtes gourmandes en données. Elle n'est pas conçue pour les requêtes courtes.
- Nous vous recommandons d'utiliser des nœuds de lecteur pour les instructions SELECT, en particulier pour les instructions gourmandes en données.

## <span id="page-1643-0"></span>Coûts d'E/S liés aux requêtes parallèles

Si votre cluster Aurora MySQL utilise une requête parallèle, vous pouvez voir une augmentation des valeurs d'VolumeReadIOPS. Les requêtes parallèles n'utilisent pas le pool de mémoires tampons. Ainsi, bien que les requêtes soient rapides, ce traitement optimisé peut entraîner une augmentation des opérations de lecture et des frais associés.

Les coûts d'E/S des requêtes parallèles pour votre requête sont mesurés au niveau de la couche de stockage et seront identiques ou supérieurs si la requête parallèle est activée. Votre avantage réside dans l'amélioration des performances des requêtes. Les coûts d'E/S potentiellement plus élevés liés aux requêtes parallèles peuvent s'expliquer par deux raisons :

- Même si certaines données d'une table se trouvent dans le pool de mémoire tampon, la requête parallèle nécessite que toutes les données soient analysées au niveau de la couche de stockage, ce qui entraîne des coûts d'E/S.
- L'exécution d'une requête parallèle ne réchauffe pas le pool de mémoire tampon. Par conséquent, les exécutions consécutives de la même requête parallèle entraînent le coût intégral des E/S.

## <span id="page-1643-1"></span>Planification d'un cluster de requête parallèle

La planification d'un cluster de base de données dont les requêtes parallèles sont activées nécessite quelques choix. Il s'agit notamment d'effectuer des étapes de configuration (création ou restauration d'un cluster Aurora MySQL complet) et de décider de l'étendue de l'activation des requêtes parallèles sur votre cluster de base de données.

Considérez les éléments suivants dans le cadre de la planification :

• Si vous utilisez une version d'Aurora MySQL compatible avec MySQL 5.7, vous devez choisir Aurora MySQL version 2.09 ou ultérieure. Dans ce cas, vous créez toujours un cluster alloué. Ensuite, vous activez la requête parallèle en utilisant le paramètre aurora\_parallel\_query.

Si vous disposez d'un cluster Aurora MySQL existant qui exécute la version 2.09 ou une version ultérieure, vous n'avez pas besoin de créer un nouveau cluster pour utiliser une requête parallèle. Vous pouvez associer votre cluster ou des instances de base de données spécifiques du cluster à un groupe de paramètres pour lequel aurora\_parallel\_query est activé. De ce fait, vous pouvez réduire le temps et les efforts nécessaires pour configurer les données pertinentes à utiliser avec une requête parallèle.

• Planifiez les tables volumineuses que vous devez réorganiser afin d'être en mesure d'utiliser la requête parallèle lors de l'accès à celles-ci. Vous devrez peut-être créer de nouvelles versions de certaines tables volumineuses où la requête parallèle est utile. Par exemple, vous devrez peut-être supprimer les index de recherche en texte intégral. Pour plus de détails, veuillez consulter [Création](#page-1655-1) [d'objets de schéma pour tirer parti des requêtes parallèles](#page-1655-1).

#### <span id="page-1644-0"></span>Vérification de la compatibilité de version Aurora MySQL pour une requête parallèle

Pour vérifier quelles sont les versions d'Aurora MySQL compatibles avec les clusters de requête parallèle, utilisez la commande de l'AWS CLI describe-db-engine-versions et vérifiez la valeur du champ SupportsParallelQuery. L'exemple de code suivant montre comment vérifier les combinaisons qui sont accessibles aux clusters compatibles avec les requêtes parallèles dans une région AWS déterminée. Assurez-vous de spécifier la chaîne de paramètres --query complète sur une seule ligne.

```
aws rds describe-db-engine-versions --region us-east-1 --engine aurora-mysql \
--query '*[]|[?SupportsParallelQuery == `true`].[EngineVersion]' --output text
```
Les commandes précédentes génèrent une sortie similaire à la sortie suivante : La sortie peut varier en fonction des versions d'Aurora MySQL disponibles dans la région AWS spécifiée.

```
5.7.mysql_aurora.2.11.1
8.0.mysql_aurora.3.01.0
8.0.mysql_aurora.3.01.1
8.0.mysql_aurora.3.02.0
8.0.mysql_aurora.3.02.1
8.0.mysql_aurora.3.02.2
8.0.mysql_aurora.3.03.0
```
Une fois que vous avez commencé à utiliser une requête parallèle avec un cluster, vous pouvez surveiller les performances et supprimer les obstacles à l'utilisation de la requête parallèle. Pour obtenir ces instructions, consultez [Réglage de performances pour les requêtes parallèles.](#page-1655-0)

# <span id="page-1644-1"></span>Création d'un cluster de bases de données compatible avec les requêtes parallèles

Pour créer un cluster Aurora MySQL compatible avec les requêtes parallèles, pour y ajouter des instances ou pour effectuer d'autres opérations administratives, vous devez utiliser les mêmes

techniques d'AWS Management Console et d'AWS CLI que pour les autres clusters Aurora MySQL. Vous pouvez créer un cluster pour qu'il soit compatible avec les requêtes parallèles. Vous pouvez également créer un cluster de base de données pour qu'il fonctionne avec les requêtes parallèles en restaurant un instantané de cluster de base de données Aurora compatible avec MySQL 5.6. Si vous ne savez pas comment créer un cluster Aurora MySQL, vous trouverez les prérequis et toute information utile dans [Création d'un cluster de base de données Amazon Aurora.](#page-321-0)

Lorsque vous choisissez une version de moteur Aurora MySQL, nous vous recommandons de choisir la version la plus récente disponible. Actuellement, les versions 2.09 et ultérieures d'Aurora MySQL prennent en charge la requête parallèle. Vous disposez d'une plus grande flexibilité pour activer et désactiver la requête parallèle ou utiliser la requête parallèle avec des clusters existants si vous utilisez Aurora MySQL 2.09 ou une version ultérieure.

Que vous choisissiez de créer un cluster ou de restaurer un instantané, les techniques d'ajout de nouvelles instances de base de données sont les mêmes techniques que pour les autres clusters Aurora MySQL.

<span id="page-1645-0"></span>Création d'un cluster compatible avec les requêtes parallèles à l'aide de la console

Pour créer un cluster compatible avec les requêtes parallèles à l'aide de la console, procédez comme décrit ci-dessous.

Pour créer un cluster compatible avec les requêtes parallèles via AWS Management Console

- 1. Suivez la procédure AWS Management Console générale décrite dans [Création d'un cluster de](#page-321-0)  [base de données Amazon Aurora.](#page-321-0)
- 2. Dans l'écran Select engine (Sélectionner un moteur), choisissez Aurora MySQL.

Pour Version du moteur, choisissez Aurora MySQL 2.09 ou version ultérieure. Ces versions présentent le moins de limitations par rapport à l'utilisation des requêtes parallèles. Ces versions disposent également de la plus grande flexibilité pour activer ou désactiver la requête parallèle à tout moment.

Si l'utilisation d'une version récente d'Aurora MySQL pour ce cluster n'est pas pratique, choisissez Show versions that support the parallel query feature (Afficher les versions prenant en charge la fonction de requête parallèle). Cette opération permet de filtrer le menu Version de manière à afficher uniquement les versions Aurora MySQL spécifiques compatibles avec la requête parallèle.

3. Pour Configuration supplémentaire, choisissez un groupe de paramètres que vous avez créé pour Groupe de paramètres de cluster de base de données. L'utilisation d'un groupe de paramètres personnalisés de ce type est requise pour Aurora MySQL 2.09 et versions ultérieures. Dans votre groupe de paramètres de cluster de base de données, spécifiez les paramètres aurora\_parallel\_query=ON et aurora\_disable\_hash\_join=OFF. Cela active la requête parallèle pour le cluster, ainsi que l'optimisation de jointure par hachage qui fonctionne en combinaison avec la requête parallèle.

Pour vérifier qu'un nouveau cluster est compatible avec les requêtes parallèles

- 1. Créez un cluster à l'aide de la technique précédente.
- 2. (Pour Aurora MySQL version 2 ou 3) Vérifiez que le paramètre de configuration aurora\_parallel\_query est true.

```
mysql> select @@aurora_parallel_query;
+-------------------------+
| @@aurora_parallel_query |
+-------------------------+
\begin{array}{ccc} \hline \end{array} 1
+-------------------------+
```
3. (Pour Aurora MySQL version 2) Vérifiez que le paramètre aurora\_disable\_hash\_join est false.

```
mysql> select @@aurora_disable_hash_join;
+----------------------------+
| @@aurora_disable_hash_join |
+----------------------------+
| 0 |
    +----------------------------+
```
4. Avec certaines tables volumineuses et certaines requêtes à grand volume de données, vérifiez les plans de requête pour confirmer que certaines de vos requêtes utilisent l'optimisation de requête parallèle. Pour ce faire, suivez la procédure décrite dans [Identification des requêtes](#page-1656-0)  [utilisant la fonction de requête parallèle.](#page-1656-0)

<span id="page-1647-0"></span>Création d'un cluster compatible avec les requêtes parallèles à l'aide de l'interface de ligne de commande (CLI)

Pour créer un cluster compatible avec les requêtes parallèles à l'aide de l'interface de ligne de commande (CLI), procédez comme décrit ci-dessous.

Pour créer un cluster compatible avec les requêtes parallèles via AWS CLI

- 1. (Facultatif) Vérifiez quelles versions d'Aurora MySQL sont compatibles avec les clusters de requête parallèle. Pour ce faire, utilisez la commande describe-db-engine-versions et vérifiez la valeur du champ SupportsParallelQuery. Pour obtenir un exemple, veuillez consulter [Vérification de la compatibilité de version Aurora MySQL pour une requête parallèle](#page-1644-0).
- 2. (Facultatif) Créez un groupe de paramètres de cluster de base de données personnalisés avec les paramètres aurora parallel query=ON et aurora disable hash join=OFF. Utilisez des commandes telles que les suivantes.

```
aws rds create-db-cluster-parameter-group --db-parameter-group-family aurora-
mysql5.7 --db-cluster-parameter-group-name pq-enabled-57-compatible
aws rds modify-db-cluster-parameter-group --db-cluster-parameter-group-name pq-
enabled-57-compatible \ 
   --parameters 
 ParameterName=aurora_parallel_query,ParameterValue=ON,ApplyMethod=pending-reboot
aws rds modify-db-cluster-parameter-group --db-cluster-parameter-group-name pq-
enabled-57-compatible \ 
   --parameters 
  ParameterName=aurora_disable_hash_join,ParameterValue=OFF,ApplyMethod=pending-
reboot
```
Si vous effectuez cette étape, spécifiez l'option --db-cluster-parameter-group-name *my\_cluster\_parameter\_group* dans l'instruction create-db-cluster suivante. Indiquez le nom de votre propre groupe de paramètres. Si vous omettez cette étape, vous devrez créer le groupe de paramètres et l'associer ultérieurement au cluster, comme décrit dans [Activation et](#page-1649-0)  [désactivation de la requête parallèle](#page-1649-0).

- 3. Suivez la procédure AWS CLI générale décrite dans [Création d'un cluster de base de données](#page-321-0) [Amazon Aurora](#page-321-0).
- 4. Spécifiez les options suivantes :
	- Pour l'option --engine, utilisez aurora-mysql. Ces valeurs produisent des clusters de requête parallèle compatibles avec MySQL 5.7 ou 8.0.
- Pour l'option --db-cluster-parameter-group-name, spécifiez le nom d'un groupe de paramètres de cluster de base de données que vous avez créé et spécifiez la valeur du paramètre aurora\_parallel\_query=ON. Si vous omettez cette option, vous pouvez créer le cluster avec un groupe de paramètres par défaut et le modifier ultérieurement pour utiliser un groupe de paramètres personnalisés de ce type.
- Pour l'option --engine-version, utilisez une version d'Aurora MySQL compatible avec la requête parallèle. Utilisez la procédure décrite dans [Planification d'un cluster de requête](#page-1643-1)  [parallèle](#page-1643-1) pour obtenir une liste des versions si nécessaire. Utilisez au moins la version 2.09.0. Ces versions et toutes les versions ultérieures contiennent des améliorations substantielles concernant les requêtes parallèles.

L'exemple de code suivant illustre la marche à suivre. Indiquez votre propre valeur pour chacune des variables d'environnement telles que *\$CLUSTER\_ID*. Cet exemple spécifie également l'option --manage-master-user-password permettant de générer le mot de passe de l'utilisateur principal et de le gérer dans Secrets Manager. Pour de plus amples informations, veuillez consulter [Gestion des mots de passe avec Amazon Aurora et AWS](#page-4184-0)  [Secrets Manager](#page-4184-0). Vous pouvez également utiliser l'option --master-password pour spécifier et gérer vous-même le mot de passe.

```
aws rds create-db-cluster --db-cluster-identifier $CLUSTER_ID \ 
   --engine aurora-mysql --engine-version 5.7.mysql_aurora.2.11.1 \ 
  --master-username $MASTER_USER_ID --manage-master-user-password \
   --db-cluster-parameter-group-name $CUSTOM_CLUSTER_PARAM_GROUP
aws rds create-db-instance --db-instance-identifier ${INSTANCE_ID}-1 \ 
   --engine same_value_as_in_create_cluster_command \ 
   --db-cluster-identifier $CLUSTER_ID --db-instance-class $INSTANCE_CLASS
```
5. Vérifiez que la fonction de requête parallèle est disponible pour le cluster que vous avez créé ou restauré.

Vérifiez que le paramètre de configuration aurora\_parallel\_query existe. Si ce paramètre a pour valeur 1, la requête parallèle est prête à être utilisée. Si ce paramètre a pour valeur 0, définissez-la sur 1 afin de pouvoir utiliser la requête parallèle. Dans tous les cas, le cluster est capable d'effectuer des requêtes parallèles.

```
mysql> select @@aurora_parallel_query;
+------------------------+
| @@aurora_parallel_query|
```

```
+------------------------+
\begin{array}{ccc} \hline \end{array}+------------------------+
```
Pour restaurer un instantané de cluster compatible avec les requêtes parallèles via AWS CLI

- 1. Vérifiez quelles sont les versions Aurora MySQL compatibles avec les clusters de requête parallèle. Pour ce faire, utilisez la commande describe-db-engine-versions et vérifiez la valeur du champ SupportsParallelQuery. Pour obtenir un exemple, veuillez consulter [Vérification de la compatibilité de version Aurora MySQL pour une requête parallèle](#page-1644-0). Choisissez la version à utiliser pour le cluster restauré. Choisissez Aurora MySQL 2.09.0 ou version ultérieure pour un cluster compatible avec MySQL 5.7.
- 2. Recherchez un instantané de cluster compatible avec Aurora MySQL.
- 3. Suivez la procédure AWS CLI générale décrite dans [Restauration à partir d'un instantané de](#page-787-0) [cluster de base de données](#page-787-0).

```
aws rds restore-db-cluster-from-snapshot \ 
   --db-cluster-identifier mynewdbcluster \ 
   --snapshot-identifier mydbclustersnapshot \ 
   --engine aurora-mysql
```
4. Vérifiez que la fonction de requête parallèle est disponible pour le cluster que vous avez créé ou restauré. Utilisez la même procédure de vérification que dans [Création d'un cluster compatible](#page-1647-0) [avec les requêtes parallèles à l'aide de l'interface de ligne de commande \(CLI\)](#page-1647-0).

## <span id="page-1649-0"></span>Activation et désactivation de la requête parallèle

Lorsque la fonction de requête parallèle est activée, Aurora MySQL détermine quand l'utiliser pour chaque requête lors de l'exécution. En cas de clauses JOIN, de clauses UNION, de sous-requêtes, et ainsi de suite, Aurora MySQL détermine quand utiliser les requêtes parallèles pour chaque bloc de requêtes lors de l'exécution. Pour plus d'informations, consultez [Identification des requêtes utilisant la](#page-1656-0)  [fonction de requête parallèle](#page-1656-0) et [Fonctionnement des requêtes parallèles avec les constructions SQL.](#page-1668-0)

Vous pouvez activer ou désactiver de manière dynamique les requêtes parallèles au niveau global et au niveau de la session pour une instance de base de données via l'option aurora\_parallel\_query. Vous pouvez modifier le paramètre aurora\_parallel\_query dans votre groupe de cluster de base de données pour activer ou désactiver la requête parallèle par défaut.

```
mysql> select @@aurora_parallel_query;
      +------------------------+
| @@aurora_parallel_query|
+------------------------+
\begin{array}{ccc} \hline \end{array}+------------------------+
```
Pour basculer le paramètre aurora parallel query au niveau de la session, utilisez les méthodes standard pour modifier un paramètre de configuration client. Par exemple, vous pouvez pour ce faire utiliser la ligne de commande mysql ou une application JDBC ou ODBC. La commande du client MySQL standard est set session aurora\_parallel\_query = {'ON'/'OFF'}. Vous pouvez également ajouter le paramètre au niveau de la session à la configuration JDBC ou dans le code de l'application pour activer ou désactiver les requêtes parallèles de manière dynamique.

Vous pouvez modifier définitivement le paramètre aurora\_parallel\_query pour une instance de base de données spécifique ou pour l'ensemble de votre cluster. Si vous spécifiez la valeur de paramètre dans un groupe de paramètres de base de données, cette valeur s'applique uniquement à une instance de base de données spécifique de votre cluster. Si vous spécifiez la valeur de paramètre dans un groupe de paramètres de cluster de base de données, toutes les instances de base de données du cluster héritent du même paramètre. Pour activer le paramètre aurora\_parallel\_query, utilisez les techniques applicables aux groupes de paramètres, comme décrit dans [Utilisation des groupes de paramètres.](#page-383-0) Procédez comme suit :

- 1. Créez un groupe de paramètres de cluster personnalisés (recommandé) ou un groupe de paramètres de base de données personnalisés.
- 2. Dans ce groupe de paramètres, mettez à jour parallel\_query avec la valeur souhaitée.
- 3. Selon que vous avez créé un groupe de paramètres de cluster de base de données ou un groupe de paramètres de base de données, attachez le groupe de paramètres à votre cluster Aurora ou aux instances de base de données spécifiques dans lesquelles vous prévoyez d'utiliser la fonction de requête parallèle.

### **G** Tip

Comme aurora\_parallel\_query est un paramètre dynamique, il n'est pas nécessaire de redémarrer le cluster après avoir modifié ce paramètre. Cependant, toutes les

connexions qui utilisaient la requête parallèle avant de basculer l'option continueront à le faire jusqu'à ce que la connexion soit fermée ou que l'instance soit redémarrée.

Pour modifier le paramètre de requête parallèle, utilisez l'opération d'API [ModifyDBClusterParameterGroup](https://docs.aws.amazon.com/AmazonRDS/latest/APIReference/API_ModifyDBClusterParameterGroup.html) ou [ModifyDBParameterGroup,](https://docs.aws.amazon.com/AmazonRDS/latest/APIReference/API_ModifyDBParameterGroup.html) ou bien AWS Management Console.

## <span id="page-1651-0"></span>Activation de la jointure par hachage pour les clusters de requête parallèle

Les requêtes parallèles sont généralement utilisées pour les types de requêtes gourmandes en ressources qui tirent parti de l'optimisation de la jointure par hachage. Ainsi, il est utile de s'assurer que les jointures par hachage sont activées pour les clusters où vous envisagez d'utiliser une requête parallèle. Pour de plus amples informations sur la façon d'utiliser les jointures par hachage efficacement, consultez [Optimisation des requêtes de jointure MySQL Aurora volumineuses avec des](#page-1889-0)  [jointures de hachage](#page-1889-0).

## <span id="page-1651-1"></span>Activation et désactivation de la requête parallèle à l'aide de la console

Vous pouvez activer ou désactiver la requête parallèle au niveau de l'instance de base de données ou du cluster de base de données en utilisant les groupes de paramètres.

Pour activer ou désactiver la requête parallèle pour un cluster de base de données avec la AWS Management Console

- 1. Créez un groupe personnalisé de paramètres, comme décrit dans [Utilisation des groupes de](#page-383-0)  [paramètres.](#page-383-0)
- 2. Mettez à jour aurora\_parallel\_query sur 1 (activé) ou 0 (désactivé). Pour les clusters pour lesquels la fonction de requête parallèle est activée, aurora\_parallel\_query est désactivé par défaut.
- 3. Si vous utilisez un groupe de paramètres de cluster personnalisés, attachez-le au cluster de base de données Aurora où vous prévoyez d'utiliser la fonction de requête parallèle. Si vous utilisez un groupe de paramètres de base de données personnalisés, attachez-le à une ou plusieurs instances de base de données du cluster. Nous vous recommandons d'utiliser un groupe de paramètres de cluster. Cela garantit que toutes les instances de base de données du cluster ont les mêmes paramètres pour la requête parallèle et les fonctions associées telles que la jointure par hachage.

## <span id="page-1652-0"></span>Activation et désactivation de la requête parallèle à l'aide de l'interface de ligne de commande (CLI)

Vous pouvez modifier le paramètre de requête parallèle via la commande modify-db-clusterparameter-group ou modify-db-parameter-group Choisissez la commande appropriée selon que vous spécifiez la valeur de aurora\_parallel\_query via un groupe de paramètres de cluster de base de données ou un groupe de paramètres de base de données.

Pour activer ou désactiver la requête parallèle pour un cluster de base de données avec l'interface de ligne de commande (CLI)

• Pour modifier le paramètre de requête parallèle, utilisez la commande modify-db-clusterparameter-group. Utilisez une commande telle que la suivante. Indiquez le nom approprié pour votre propre groupe de paramètres personnalisé. Indiquez ON ou OFF pour la partie ParameterValue de l'option --parameters.

```
$ aws rds modify-db-cluster-parameter-group --db-cluster-parameter-group-
name cluster_param_group_name \ 
   --parameters 
  ParameterName=aurora_parallel_query,ParameterValue=ON,ApplyMethod=pending-reboot
{ 
     "DBClusterParameterGroupName": "cluster_param_group_name"
}
aws rds modify-db-cluster-parameter-group --db-cluster-parameter-group-
name cluster_param_group_name \ 
   --parameters ParameterName=aurora_pq,ParameterValue=ON,ApplyMethod=pending-reboot
```
Vous pouvez également activer ou désactiver les requêtes parallèles au niveau de la session, par exemple via la ligne de commande mysql ou au sein d'une application JDBC ou ODBC. Pour ce faire, utilisez les méthodes habituelles qui s'appliquent à la modification d'un paramètre de configuration client. Par exemple, la commande pour le client MySQL standard est set session aurora\_parallel\_query = {'ON'/'OFF'} pour Aurora MySQL.

Vous pouvez également ajouter le paramètre au niveau de la session à la configuration JDBC ou dans le code de l'application pour activer ou désactiver les requêtes parallèles de manière dynamique.

Activation et désactivation de la requête parallèle 1620

### <span id="page-1653-0"></span>Remplacer l'optimiseur de requêtes parallèles

Vous pouvez utiliser la variable de session aurora\_pq\_force pour remplacer l'optimiseur de requête parallèle et demander une requête parallèle pour chaque requête. Nous vous recommandons de ne le faire qu'à des fins de test. L'exemple suivant montre comment utiliser aurora\_pq\_force dans une session.

```
set SESSION aurora_parallel_query = ON;
set SESSION aurora pq force = ON;
```
Pour désactiver le remplacement, procédez comme suit :

set SESSION aurora\_pq\_force = OFF;

## <span id="page-1653-1"></span>Considérations relatives aux mises à niveau pour les requêtes parallèles

Selon les versions d'origine et de destination lorsque vous mettez à niveau un cluster de requêtes parallèles, vous trouverez des améliorations dans les types de requêtes que la requête parallèle peut optimiser. Vous constaterez également que vous n'avez pas besoin de spécifier un paramètre de mode de moteur spécial pour les requêtes parallèles. Les sections suivantes expliquent les considérations à prendre en compte lors de la mise à niveau d'un cluster sur lequel la requête parallèle est activée.

<span id="page-1653-2"></span>Mise à niveau des clusters de requêtes parallèles vers Aurora MySQL version 3

Plusieurs instructions, clauses et types de données SQL offrent une prise en charge des requêtes parallèles nouvelles ou améliorées à partir d'Aurora MySQL version 3. Lorsque vous effectuez une mise à niveau à partir d'une version antérieure à la version 3, vérifiez si des requêtes supplémentaires peuvent bénéficier d'optimisations des requêtes parallèles. Pour plus d'informations sur ces améliorations des requêtes parallèles, consultez [Types de données de colonne](#page-1674-0), [Tables](#page-1674-1)  [partitionnées](#page-1674-1) et [Fonctions d'agrégation et clauses GROUP BY et HAVING.](#page-1676-0)

Si vous mettez à niveau un cluster de requête parallèle à partir d'Aurora MySQL 2.08 ou version antérieure, découvrez également les modifications apportées à l'activation d'une requête parallèle. Pour ce faire, lisez [Mise à niveau vers Aurora MySQL 2.09 et versions ultérieures.](#page-1654-0)

Dans Aurora MySQL version 3, l'optimisation de jointure par hachage est activée par défaut. L'option de configuration aurora\_disable\_hash\_join des versions antérieures n'est pas utilisée.

### <span id="page-1654-0"></span>Mise à niveau vers Aurora MySQL 2.09 et versions ultérieures

Dans Aurora MySQL 2.09 et versions ultérieures, la requête parallèle fonctionne pour les clusters alloués et ne nécessite pas le paramètre de mode de moteur parallelquery. Ainsi, vous n'avez pas besoin de créer un nouveau cluster ou de procéder à une restauration à partir d'un instantané existant pour utiliser une requête parallèle avec ces versions. Vous pouvez utiliser les procédures de mise à niveau décrites dans [Mise à niveau de la version mineure ou du niveau de correctif d'un](#page-2116-0)  [cluster de base de données Aurora MySQL](#page-2116-0) pour mettre à niveau votre cluster vers une de ces versions. Vous pouvez mettre à niveau un cluster plus ancien, qu'il s'agisse d'un cluster de requête parallèle ou d'un cluster alloué. Pour réduire le nombre de choix dans le menu Engine version (Version du moteur), vous pouvez choisir Show versions that support the parallel query feature (Afficher les versions prenant en charge la fonction de requête parallèle) pour filtrer les entrées de ce menu. Choisissez ensuite Aurora MySQL 2.09 ou version ultérieure.

Après avoir mis à niveau un cluster de requête parallèle antérieur vers Aurora MySQL 2.09 ou version ultérieure, vous activez la requête parallèle dans le cluster mis à niveau. La requête parallèle est désactivée par défaut dans ces versions. La procédure pour l'activer est différente. L'optimisation de jointure par hachage est également désactivée par défaut et doit être activée séparément. Ainsi, veillez à activer à nouveau ces paramètres après la mise à niveau. Pour obtenir des instructions à ce sujet, veuillez consulter [Activation et désactivation de la requête parallèle](#page-1649-0) et [Activation de la jointure](#page-1651-0)  [par hachage pour les clusters de requête parallèle.](#page-1651-0)

En particulier, vous activez la requête parallèle en utilisant les paramètres de configuration aurora\_parallel\_query=ON et aurora\_disable\_hash\_join=OFF au lieu de aurora\_pq\_supported et aurora\_pq. Les paramètres aurora\_pq\_supported et aurora\_pq sont obsolètes dans les versions d'Aurora MySQL les plus récentes.

Dans le cluster mis à niveau, l'attribut EngineMode a la valeur provisioned au lieu de parallelquery. Pour vérifier si la requête parallèle est disponible pour une version de moteur spécifiée, vous devez vérifier la valeur du champ SupportsParallelQuery dans la sortie de la commande describe-db-engine-versions AWS CLI. Dans les versions antérieures d'Aurora MySQL, vous avez vérifié la présence de parallelquery dans la liste SupportedEngineModes.

Après la mise à niveau vers Aurora MySQL 2.09 ou version ultérieure, vous pouvez profiter des fonctionnalités suivantes. Ces fonctions ne sont pas disponibles pour les clusters de requête parallèle exécutant des versions plus anciennes d'Aurora MySQL.

• Analyse des performances. Pour plus d'informations, consultez [Surveillance de la charge de la](#page-999-0)  [base de données avec Performance Insights sur .](#page-999-0)

- Retour sur trace. Pour plus d'informations, consultez [Retour sur trace d'un cluster de base de](#page-1528-0) [données Aurora](#page-1528-0).
- Arrêt et démarrage du cluster. Pour plus d'informations, consultez [Arrêt et démarrage d'un cluster](#page-439-0) [de bases de données Amazon Aurora](#page-439-0).

## <span id="page-1655-0"></span>Réglage de performances pour les requêtes parallèles

Pour gérer les performances d'une charge de travail avec la fonction de requête parallèle, assurezvous que cette dernière est utilisée pour les requêtes pour lesquelles cette optimisation est la plus utile.

Pour ce faire, vous pouvez effectuer les opérations suivantes :

- Assurez-vous que vos tables les plus volumineuses sont compatibles avec la requête parallèle. Vous pouvez modifier les propriétés des tables ou recréer certaines tables afin que les requêtes pour ces tables puissent tirer parti de l'optimisation de requête parallèle. Pour savoir comment procéder, consultez [Création d'objets de schéma pour tirer parti des requêtes parallèles.](#page-1655-1)
- Surveillez les requêtes qui utilisent la fonction de requête parallèle. Pour savoir comment procéder, consultez [Surveillance de la fonction de requête parallèle](#page-1660-0).
- Vérifiez que la requête parallèle est utilisée pour les requêtes à grand volume de données et de longue durée, et avec le niveau de concurrence approprié pour votre charge de travail. Pour savoir comment procéder, consultez [Identification des requêtes utilisant la fonction de requête parallèle.](#page-1656-0)
- Affinez votre code SQL pour activer la requête parallèle et l'appliquer aux requêtes de votre choix. Pour savoir comment procéder, consultez [Fonctionnement des requêtes parallèles avec les](#page-1668-0) [constructions SQL.](#page-1668-0)

## <span id="page-1655-1"></span>Création d'objets de schéma pour tirer parti des requêtes parallèles

Avant de créer ou de modifier des tables que vous prévoyez d'utiliser pour une requête parallèle, veillez à vous familiariser avec les exigences décrites dans [Prérequis](#page-1641-0) et [Limites.](#page-1642-0)

La fonction de requête parallèle nécessitant que les tables utilisent le paramètre ROW\_FORMAT=Compact ou ROW\_FORMAT=Dynamic, vérifiez si des modifications ont été apportées à l'option de configuration INNODB\_FILE\_FORMAT dans les paramètres de configuration Aurora. Exécutez l'instruction SHOW TABLE STATUS pour confirmer le format de ligne de toutes les tables d'une base de données.
Avant de modifier votre schéma pour permettre à la requête parallèle de fonctionner avec d'autres tables, assurez-vous de procéder à des tests. Vos tests doivent confirmer si une requête parallèle entraîne une augmentation nette des performances pour ces tables. Assurez-vous également que les exigences en matière de schéma pour les requêtes parallèles coïncident avec vos objectifs.

Par exemple, avant de passer de ROW\_FORMAT=Compressed à ROW\_FORMAT=Compact ou ROW\_FORMAT=Dynamic, testez les performances des charges de travail pour les tables d'origine et les nouvelles tables. Tenez également compte des autres effets potentiels tels que l'augmentation du volume de données.

# Identification des requêtes utilisant la fonction de requête parallèle

En règle générale, aucune action spécifique n'est requise de votre part pour tirer parti des requêtes parallèles. Lorsqu'une requête est compatible avec la fonction de requête parallèle, l'optimiseur détermine automatiquement dans quel cas utiliser cette fonction pour chaque requête.

Si vous effectuez des expérimentations dans un environnement de développement ou de test, vous constaterez peut-être que la fonction de requête parallèle n'est pas utilisée, car vos tables ne contiennent pas assez de lignes ou pas assez de données. Les données associées à la table, notamment celles que vous avez créées récemment pour réaliser ces expérimentations, peuvent également se trouver entièrement dans un pool de mémoires tampons.

À mesure que vous surveillez ou ajustez les performances de vos clusters, veillez à déterminer si les requêtes parallèles sont déclenchées dans les contextes appropriés. Pour tirer parti de cette fonction, vous pouvez ajuster le schéma de base de données, les paramètres, les requêtes SQL, voire la topologie du cluster et les paramètres de connexion de l'application.

Pour vérifier si une requête utilise la fonction de requête parallèle, consultez le plan de requête (ou « plan d'explication ») en exécutant l'instruction [EXPLAIN](https://dev.mysql.com/doc/refman/5.7/en/execution-plan-information.html). Pour consulter des exemples de l'impact des expressions, des clauses et des instructions SQL sur la sortie EXPLAIN, reportez-vous à [Fonctionnement des requêtes parallèles avec les constructions SQL.](#page-1668-0)

L'exemple suivant illustre la différence entre un plan de requête traditionnel et un plan de requête parallèle. Ce plan d'explication provient de la requête 3 du benchmark TPC-H. Un grand nombre d'exemples de requête présentés dans cette section utilise les tables de l'ensemble de données TPC-H. Vous pouvez obtenir les définitions de table, les requêtes et le programme dbgen qui génère des exemples de données à partir du [site Web TPC-H.](http://www.tpc.org/tpch/)

#### EXPLAIN SELECT l\_orderkey,

```
 sum(l_extendedprice * (1 - l_discount)) AS revenue, 
   o_orderdate, 
   o_shippriority
FROM customer, 
   orders, 
   lineitem
WHERE c_mktsegment = 'AUTOMOBILE'
AND c_custkey = o_custkey
AND l_orderkey = o_orderkey
AND o_orderdate < date '1995-03-13'
AND l_shipdate > date '1995-03-13'
GROUP BY l_orderkey, 
   o_orderdate, 
   o_shippriority
ORDER BY revenue DESC, 
   o_orderdate LIMIT 10;
```
Par défaut, la requête peut avoir un plan semblable au suivant. Si vous ne voyez pas la jointure par hachage utilisée dans le plan de requête, assurez-vous que l'optimisation est activée en premier.

```
+----+-------------+----------+------------+------+---------------+------+---------
+------+----------+----------+----------------------------------------------------+
| id | select_type | table | partitions | type | possible_keys | key | key_len | 
 ref | rows | filtered | Extra |
+----+-------------+----------+------------+------+---------------+------+---------
+------+----------+----------+----------------------------------------------------+
| 1 | SIMPLE | customer | NULL | ALL | NULL | NULL | NULL | 
NULL | 1480234 | 10.00 | Using where; Using temporary; Using filesort |
| 1 | SIMPLE | orders | NULL | ALL | NULL | NULL | NULL | 
NULL | 14875240 | 3.33 | Using where; Using join buffer (Block Nested Loop) |
| 1 | SIMPLE | lineitem | NULL | ALL | NULL | NULL | NULL | 
NULL | 59270573 | 3.33 | Using where; Using join buffer (Block Nested Loop) |
+----+-------------+----------+------------+------+---------------+------+---------
+------+----------+----------+----------------------------------------------------+
```
Pour Aurora MySQL version 3, vous activez la jointure par hachage au niveau de la session en exécutant l'instruction suivante.

SET optimizer\_switch='block\_nested\_loop=on';

Pour Aurora MySQL version 2.09 et versions ultérieures, vous définissez le paramètre de base de données aurora\_disable\_hash\_join ou le paramètre de cluster de base de données sur 0

(off). La désactivation de aurora\_disable\_hash\_join définit optimizer\_switch sur la valeur hash join=on.

Après avoir activé la jointure par hachage, réessayez d'exécuter l'instruction EXPLAIN. Pour de plus amples informations sur la façon d'utiliser les jointures par hachage efficacement, consultez [Optimisation des requêtes de jointure MySQL Aurora volumineuses avec des jointures de hachage.](#page-1889-0)

Lorsque la jointure par hachage est activée et que la fonction de requête parallèle est désactivée, la requête peut avoir un plan d'exécution semblable au suivant, qui utilise la jointure par hachage, mais pas la requête parallèle.

+----+-------------+----------+...+----------- +-----------------------------------------------------------------+ | id | select\_type | table | ... | rows | Extra | +----+-------------+----------+...+----------- +-----------------------------------------------------------------+ | 1 | SIMPLE | customer |...| 5798330 | Using where; Using index; Using temporary; Using filesort | | 1 | SIMPLE | orders |...| 154545408 | Using where; Using join buffer (Hash Join Outer table orders) | | 1 | SIMPLE | lineitem |...| 606119300 | Using where; Using join buffer (Hash Join Outer table lineitem) | +----+-------------+----------+...+----------- +-----------------------------------------------------------------+

Lorsque la fonction de requête parallèle est activée, deux étapes de ce plan de requête peuvent utiliser l'optimisation de requête parallèle, comme l'indique la colonne Extra de la sortie EXPLAIN. Le traitement des tâches impliquant un usage intensif de l'UC et un grand nombre d'I/O pour ces étapes est délégué à la couche de stockage.

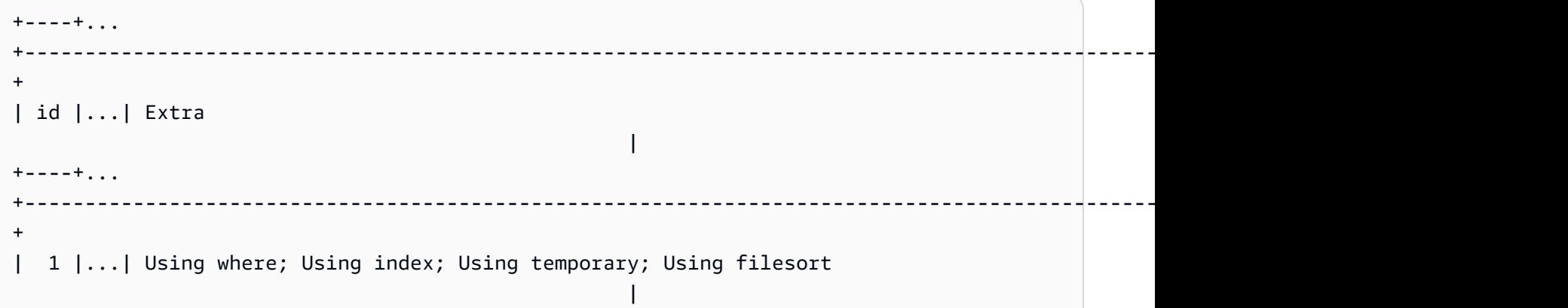

```
| 1 |...| Using where; Using join buffer (Hash Join Outer table orders); Using 
 parallel query (4 columns, 1 filters, 1 exprs; 0 extra) |
| 1 |...| Using where; Using join buffer (Hash Join Outer table lineitem); Using 
 parallel query (4 columns, 1 filters, 1 exprs; 0 extra) |
+----+...
+----------------------------------------------------------------------------------------------------
+
```
Pour plus d'informations sur l'interprétation de la sortie EXPLAIN pour une requête parallèle et sur les parties des instructions SQL auxquelles s'appliquent les requêtes parallèles, consultez [Fonctionnement des requêtes parallèles avec les constructions SQL.](#page-1668-0)

L'exemple de sortie suivant présente les résultats de l'exécution de la requête précédente au niveau d'une instance db.r4.2xlarge avec un pool de mémoires tampons à froid. L'exécution de la requête est beaucoup plus rapide avec la fonction de requête parallèle.

**a** Note

Comme la durée dépend de nombreux facteurs environnementaux, vos résultats peuvent différer. Menez toujours vos propres tests de performances pour confirmer ces résultats avec votre propre environnement, votre charge de travail, etc.

```
-- Without parallel query
+------------+-------------+-------------+----------------+
| l_orderkey | revenue | o_orderdate | o_shippriority |
+------------+-------------+-------------+----------------+
| 92511430 | 514726.4896 | 1995-03-06 | 0 |
.
.
| 28840519 | 454748.2485 | 1995-03-08 | 0 |
+------------+-------------+-------------+----------------+
10 rows in set (24 min 49.99 sec)
```

```
-- With parallel query
+------------+-------------+-------------+----------------+
| l_orderkey | revenue | o_orderdate | o_shippriority |
+------------+-------------+-------------+----------------+
| 92511430 | 514726.4896 | 1995-03-06 | 0 |
.
```
.

```
| 28840519 | 454748.2485 | 1995-03-08 | 0 |
            +------------+-------------+-------------+----------------+
10 rows in set (1 min 49.91 sec)
```
Un grand nombre d'exemples de requêtes présentés dans cette section utilise les tables de l'ensemble de données TPC-C, notamment la table PART qui contient 20 millions de lignes et la définition suivante.

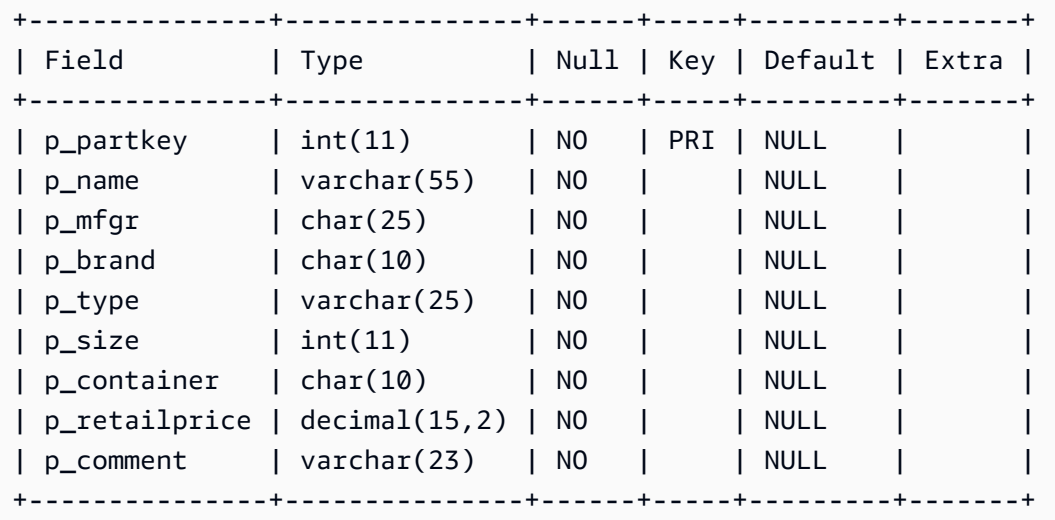

Faites les expérimentations nécessaires avec votre charge de travail afin de déterminer si les instructions SQL individuelles peuvent tirer parti de la fonction de requête parallèle. Utilisez ensuite les techniques de surveillance suivantes pour identifier la fréquence d'utilisation des requêtes parallèles dans les charges de travail réelles au fil du temps. Pour les charges de travail réelles, des facteurs supplémentaires tels que les limites de simultanéité s'appliquent.

## Surveillance de la fonction de requête parallèle

Si votre cluster Aurora MySQL utilise une requête parallèle, vous pouvez voir une augmentation des valeurs d'VolumeReadIOPS. Les requêtes parallèles n'utilisent pas le pool de mémoires tampons. Ainsi, bien que les requêtes soient rapides, ce traitement optimisé peut entraîner une augmentation des opérations de lecture et des frais associés.

Outre les métriques Amazon CloudWatch décrites dans [Affichage des métriques dans la console](#page-969-0)  [Amazon RDS,](#page-969-0) Aurora fournit d'autres variables de statut globales. Vous pouvez utiliser ces variables d'état global pour surveiller l'exécution des requêtes parallèles. Elles peuvent vous donner des informations sur les raisons pour lesquelles l'optimiseur peut utiliser ou non une requête parallèle

dans une situation donnée. Pour accéder à ces variables, vous pouvez utiliser la commande [SHOW](https://dev.mysql.com/doc/refman/5.7/en/server-status-variables.html) [GLOBAL STATUS](https://dev.mysql.com/doc/refman/5.7/en/server-status-variables.html). Ces variables sont également répertoriées ci-dessous.

Une session de requête parallèle n'est pas nécessairement un mappage un-à-un avec les requêtes effectuées par la base de données. Par exemple, supposons que votre plan de requête contienne deux étapes utilisant la fonction de requête parallèle. Dans ce cas, la requête implique deux sessions parallèles, et les compteurs de tentatives de requêtes et de requêtes réussies sont incrémentés de 2.

Lorsque vous testez la fonction de requête parallèle en émettant des instructions EXPLAIN, attendezvous à constater une augmentation des compteurs désignés comme « non choisis », même si les requêtes ne sont pas en cours d'exécution. Lorsque vous utilisez la fonction de requête parallèle en production, vous pouvez vérifier si le compteur « non choisis » augmentent plus rapidement que prévu. À ce stade, vous pouvez procéder à un ajustement de sorte que la requête parallèle s'exécute pour les requêtes que vous attendez. Pour ce faire, vous pouvez modifier vos paramètres de cluster, la combinaison des requêtes, les instances de base de données où la requête parallèle est activée, etc.

Ces compteurs sont suivis au niveau de l'instance de base de données. Lorsque vous vous connectez à un point de terminaison différent, les métriques peuvent varier, car chaque instance de base de données exécute son propre ensemble de requêtes parallèles. Vous pouvez également voir des métriques différentes lorsque le point de terminaison du lecteur se connecte à une instance de base de données distincte pour chaque session.

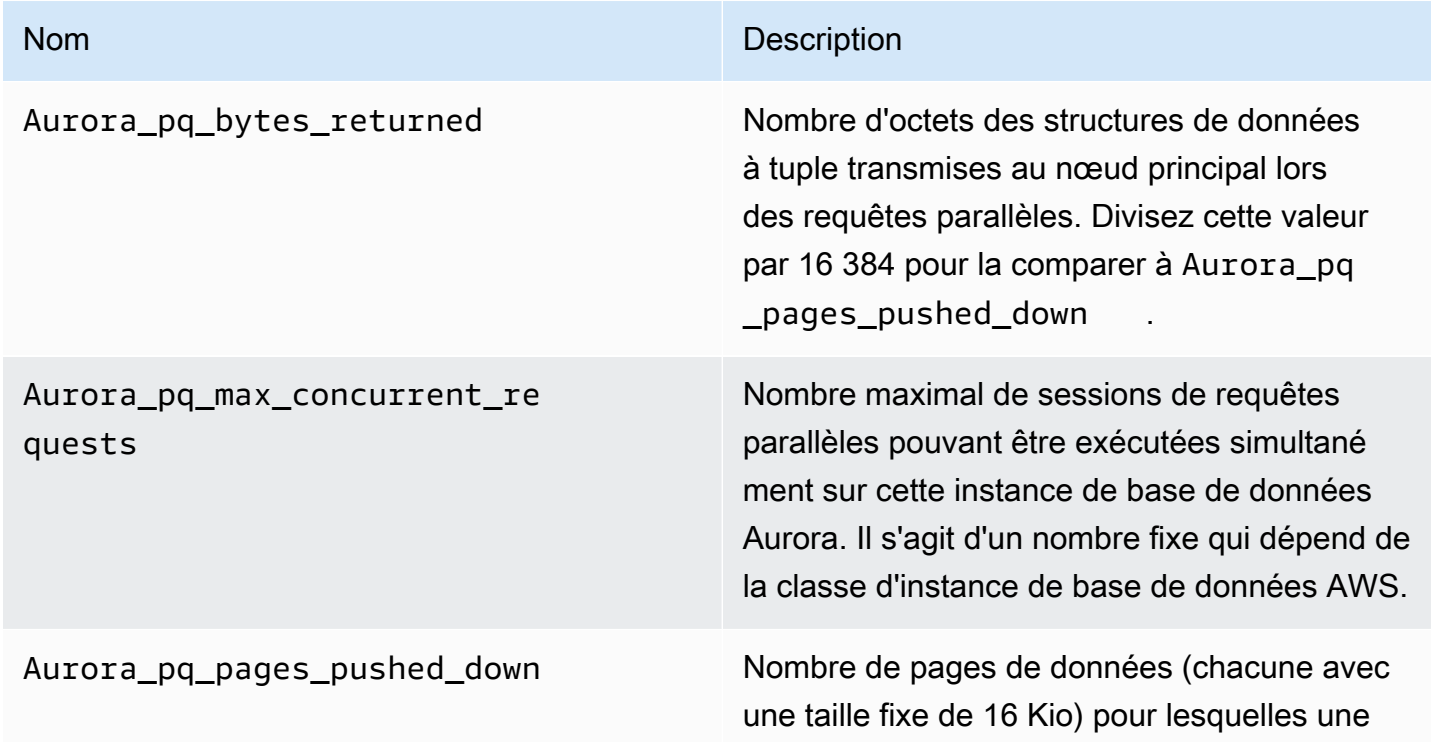

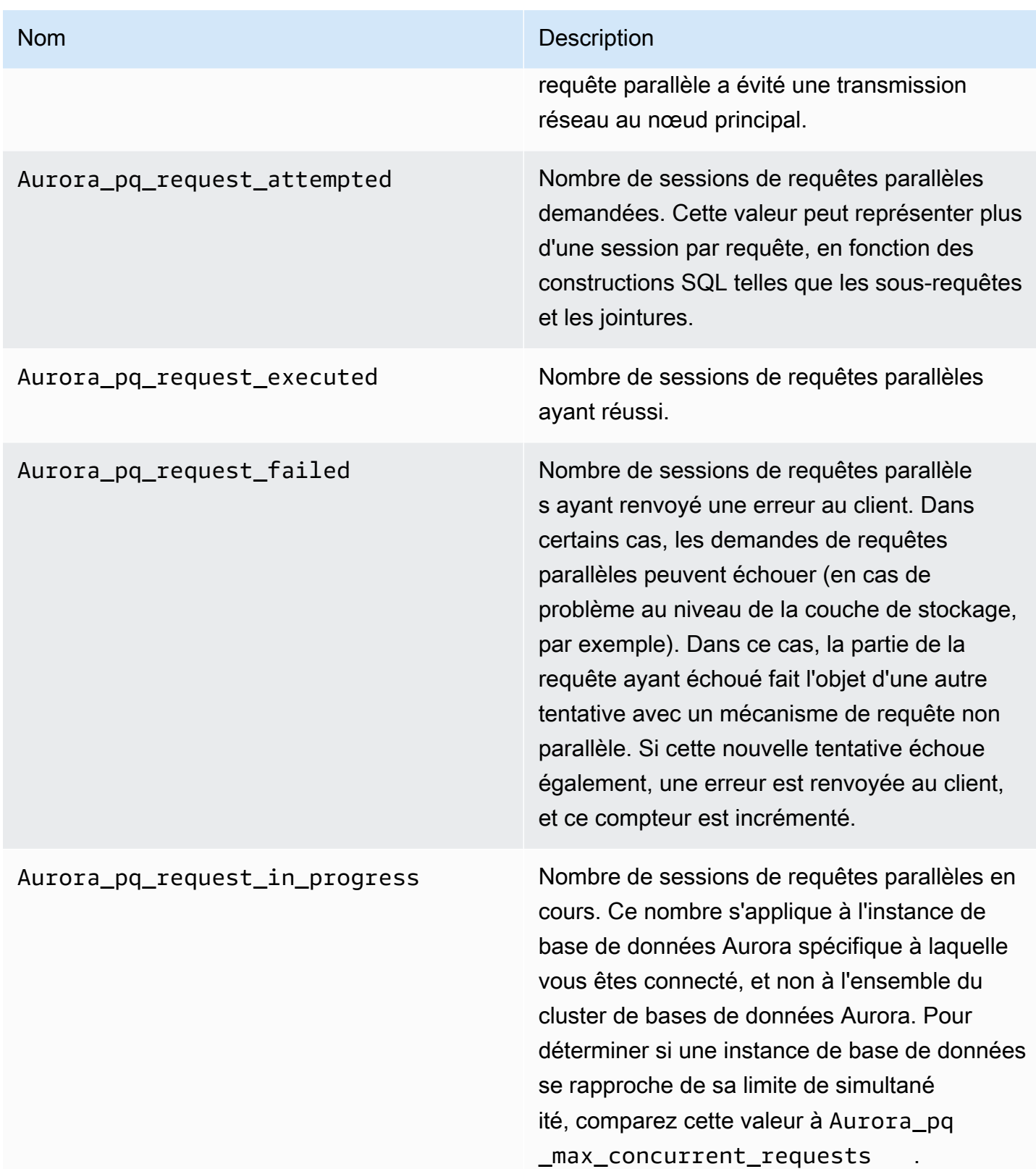

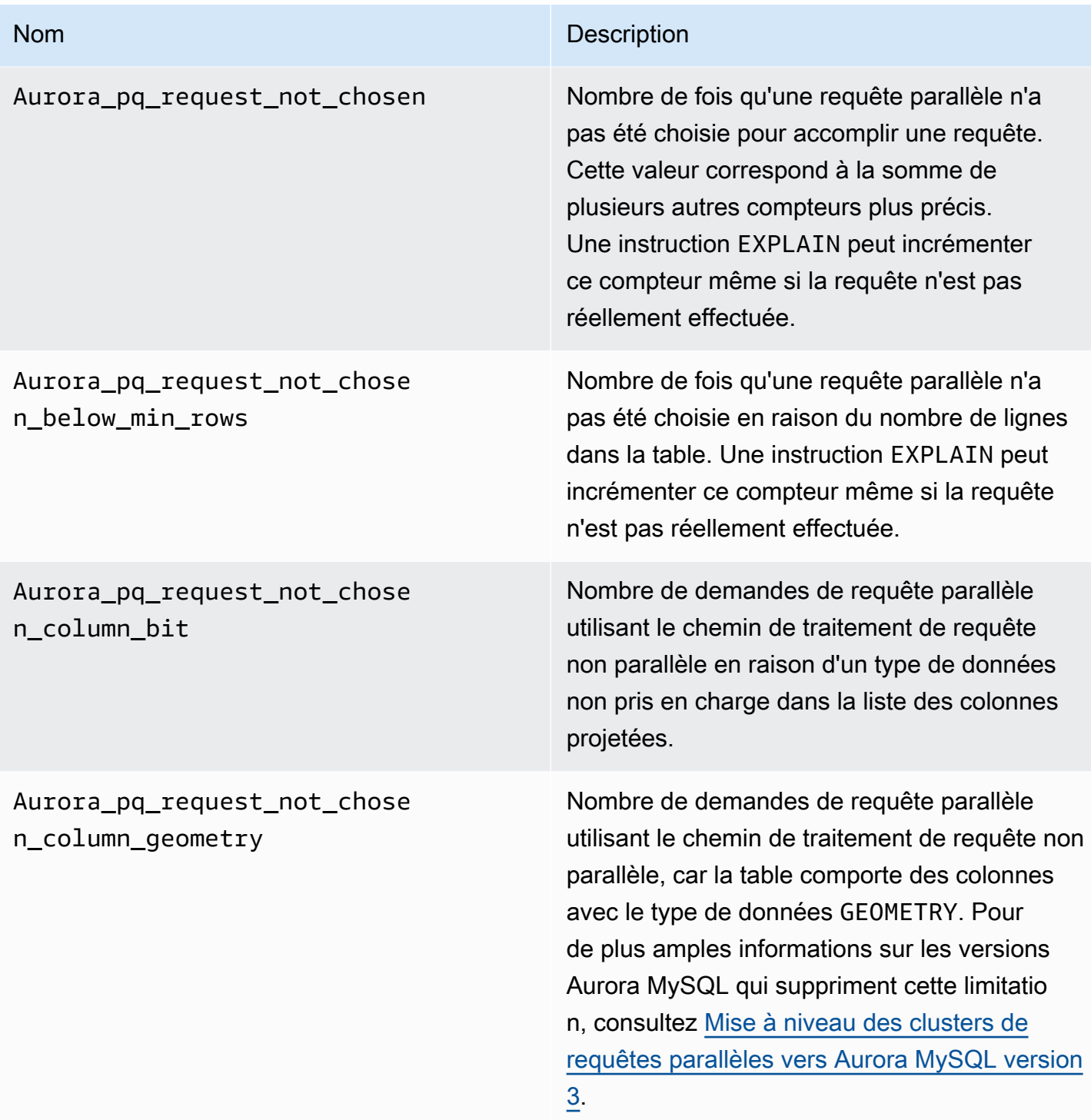

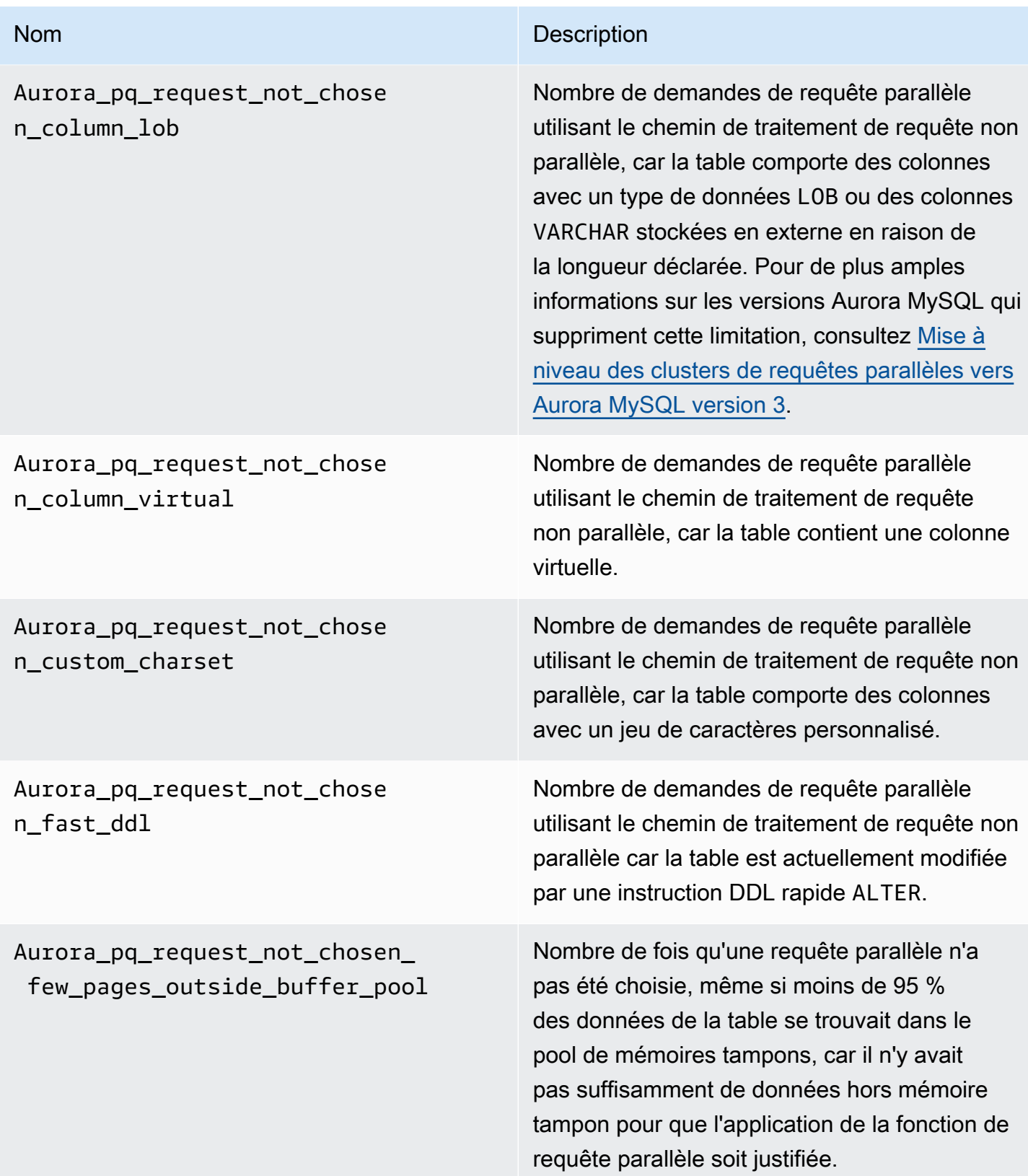

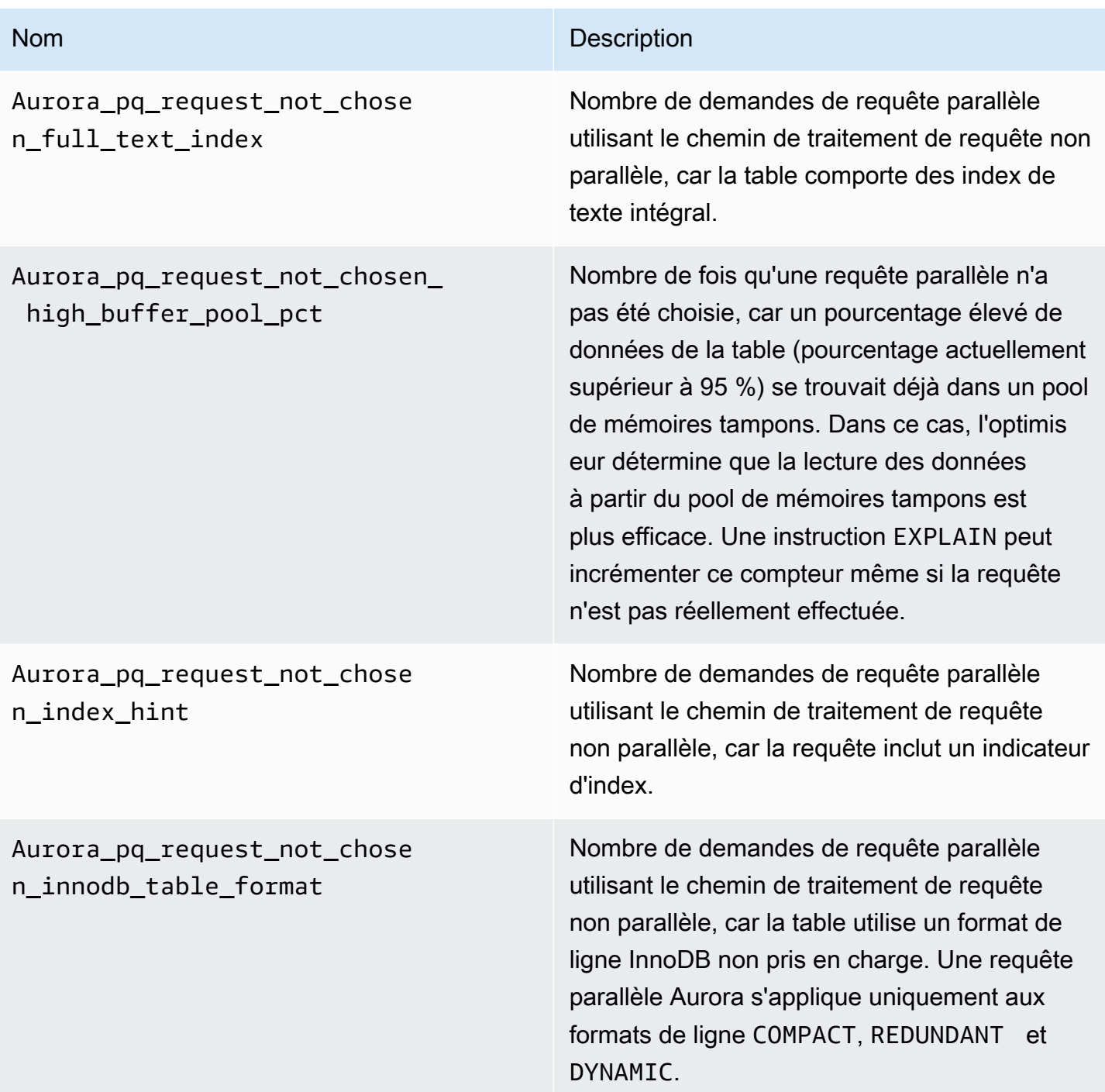

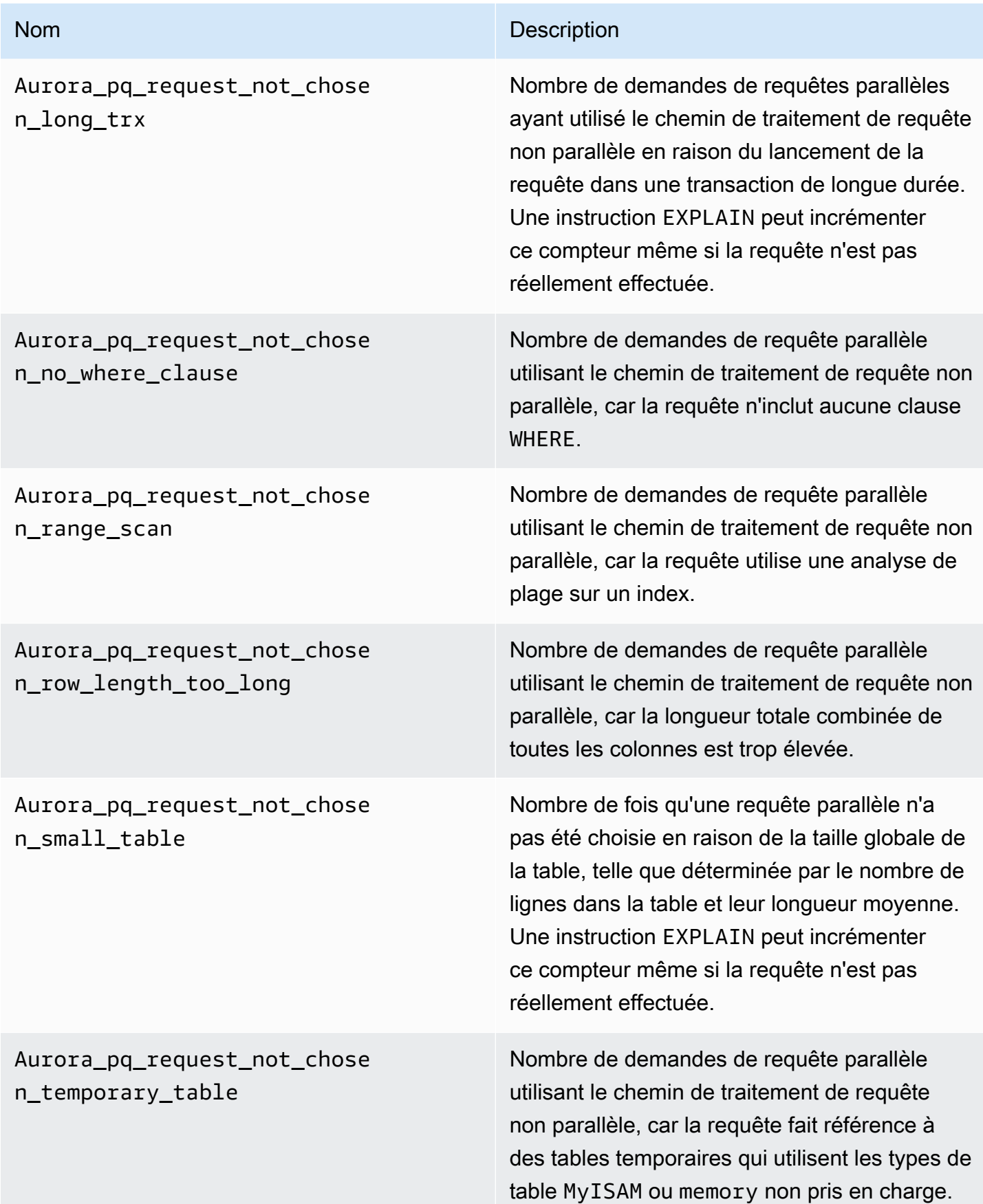

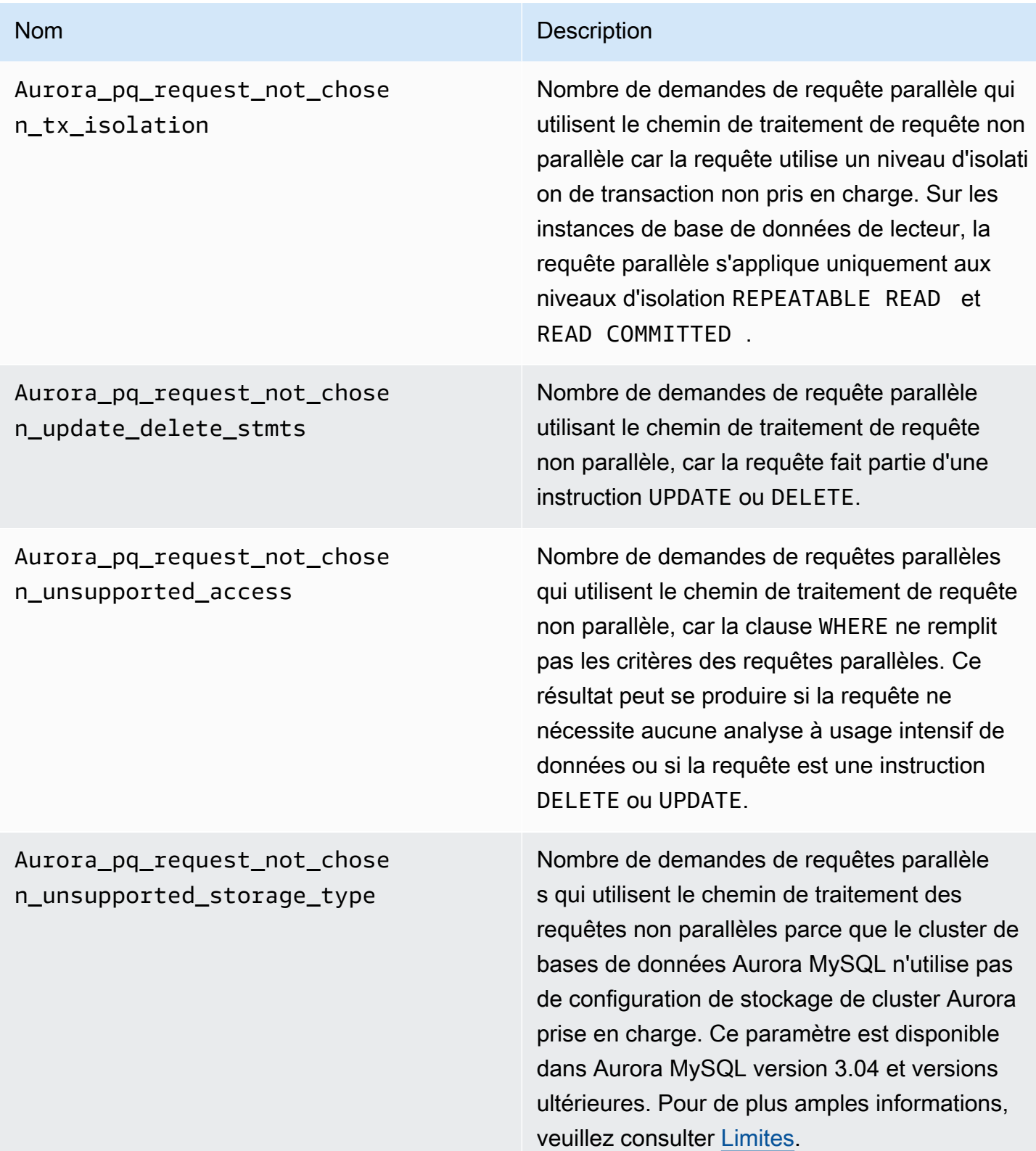

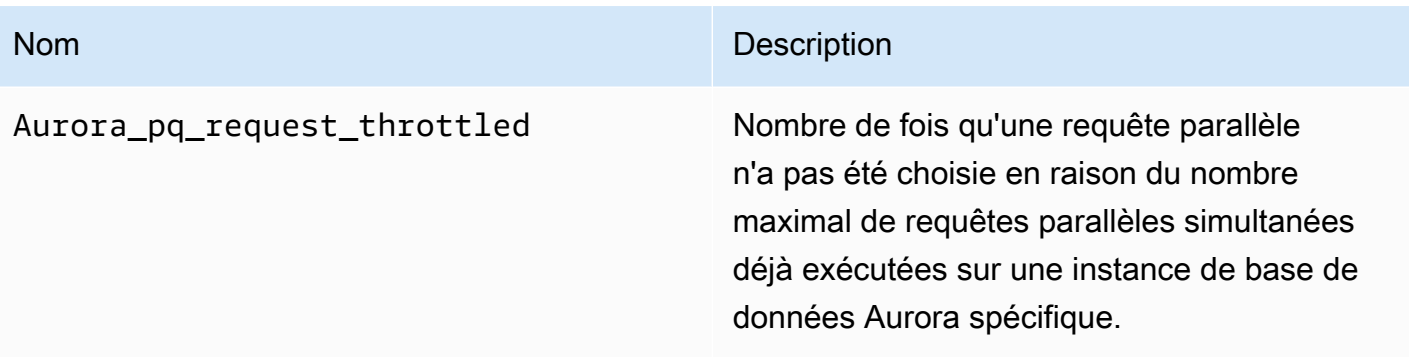

## <span id="page-1668-0"></span>Fonctionnement des requêtes parallèles avec les constructions SQL

Dans la section suivante, vous trouverez plus de détails sur les raisons pour lesquelles certaines instructions SQL utilisent ou n'utilisent pas la requête parallèle. Cette section détaille également la façon dont les fonctions Aurora MySQL interagissent avec la requête parallèle. Ces informations peuvent vous aider à diagnostiquer les problèmes de performances d'un cluster qui utilise les requêtes parallèles, ou à comprendre comment cette fonction s'applique pour une charge de travail spécifique.

La décision d'utiliser la fonction de requête parallèle dépend d'un grand nombre de facteurs qui interviennent au moment de l'exécution de l'instruction. Dès lors, les requêtes parallèles peuvent être déclenchées pour certaines requêtes à chaque fois, jamais ou uniquement dans certaines conditions.

### **G** Tip

Lorsque vous affichez ces exemples au format HTML, vous pouvez utiliser le widget Copy (Copier) dans le coin supérieur droit de chaque liste de codes pour copier le code SQL de manière à l'essayer par vous-même. L'utilisation du widget Copy (Copier) permet d'éviter de copier les caractères supplémentaires autour de l'invite mysql> et des lignes -> suivantes.

### **Rubriques**

- [L'instruction EXPLAIN](#page-1669-0)
- **[Clause WHERE](#page-1671-0)**
- [Langage de définition de données \(DDL\)](#page-1673-0)
- [Types de données de colonne](#page-1674-0)
- [Tables partitionnées](#page-1674-1)
- [Fonctions d'agrégation et clauses GROUP BY et HAVING](#page-1676-0)
- [Appels de fonction dans une clause WHERE](#page-1677-0)
- [Clause LIMIT](#page-1678-0)
- [Opérateurs de comparaison](#page-1678-1)
- [Jointures](#page-1679-0)
- [Sous-requêtes](#page-1681-0)
- [UNION](#page-1682-0)
- [Vues](#page-1682-1)
- [Instructions en langage de manipulation de données \(DML\)](#page-1683-0)
- [Transactions et verrouillage](#page-1684-0)
- [Index B-Tree](#page-1687-0)
- [Index de recherche en texte intégral](#page-1688-0)
- [Colonnes virtuelles](#page-1688-1)
- [Mécanismes intégrés de mise en cache](#page-1688-2)
- [Indicateurs de l'optimiseur](#page-1689-0)
- [Tables temporaires MyISAM](#page-1690-0)

## <span id="page-1669-0"></span>L'instruction EXPLAIN

Comme illustré dans divers exemples de cette section, l'instruction EXPLAIN indique si chaque stade d'une requête est éligible à la fonction de requête parallèle. Elle indique également quels aspects d'une requête peuvent être délégués à la couche de stockage. Voici les éléments les plus importants du plan de requête :

- Une valeur autre que NULL pour la colonne key suggère que la requête peut être effectuée efficacement via les recherches d'index et qu'une requête parallèle est peu probable.
- Une faible valeur pour la colonne rows (valeur inférieure à 1 million) suggère que la requête n'accède pas à suffisamment de données pour que la fonction de requête parallèle soit justifiée. Cela signifie que la requête parallèle est peu probable.
- La colonne Extra vous indique si l'utilisation de la fonction de requête parallèle est prévue. La sortie ressemble à l'exemple suivant.

```
Using parallel query (A columns, B filters, C exprs; D extra)
```
Le nombre columns représente le nombre de colonnes auquel le bloc de requêtes fait référence.

Le nombre filters indique de nombre de prédicats WHERE représentant une simple comparaison d'une valeur de colonne par rapport à une constante. La comparaison peut rechercher une égalité, une inégalité ou une plage. Aurora permet de mettre en parallèle ces types de prédicats plus efficacement.

Le nombre exprs représente le nombre d'expressions, comme les appels de fonction, les opérateurs ou autres, qui peuvent également être mis en parallèle, bien que cela soit moins efficace qu'avec une condition de filtrage.

Le nombre extra représente le nombre d'expressions qui ne peuvent pas être déléguées et qui sont effectuées par le nœud principal.

Par exemple, considérons la sortie EXPLAIN suivante.

mysql> explain select p\_name, p\_mfgr from part -> where p\_brand is not null -> and upper(p\_type) is not null -> and round(p\_retailprice) is not null; +----+-------------+-------+...+---------- +----------------------------------------------------------------------------+ | id | select\_type | table |...| rows | Extra | +----+-------------+-------+...+---------- +----------------------------------------------------------------------------+ | 1 | SIMPLE | part |...| 20427936 | **Using where; Using parallel query (5 columns, 1 filters, 2 exprs; 0 extra)** | +----+-------------+-------+...+---------- +----------------------------------------------------------------------------+

Les informations de la colonne Extra montre que cinq colonnes sont extraites de chaque ligne afin d'évaluer les conditions de la requête et de construire le jeu de résultats. Un prédicat WHERE implique un filtre, à savoir une colonne directement testée dans la clause WHERE. Deux clauses WHERE nécessitent l'évaluation d'expressions plus complexes et qui impliquent ici des appels de fonction. Le champ 0 extra confirme que toutes les opérations de la clause WHERE sont déléquées à la couche de stockage dans le cadre du traitement de requête parallèle.

Dans les cas où une requête parallèle n'est pas choisie, vous pouvez généralement déduire la raison à partir des autres colonnes de la sortie EXPLAIN. Par exemple, la valeur rows peut être trop faible, ou la colonne possible\_keys peut indiquer que la requête est en mesure d'utiliser une recherche

d'index au lieu d'une analyse à usage intensif de données. L'exemple suivant montre une requête dans laquelle l'optimiseur peut estimer que la requête n'analysera qu'un petit nombre de lignes. Cette estimation est basée sur les caractéristiques de la clé principale. Dans ce cas, aucune requête parallèle n'est requise.

```
mysql> explain select count(*) from part where p_partkey between 1 and 100;
+----+-------------+-------+-------+---------------+---------+---------+------+------
+--------------------------+
| id | select_type | table | type | possible_keys | key | key_len | ref | rows | 
Extra l
+----+-------------+-------+-------+---------------+---------+---------+------+------
+--------------------------+
| 1 | SIMPLE | part | range | PRIMARY | PRIMARY | 4 | NULL | 99 | 
 Using where; Using index |
+----+-------------+-------+-------+---------------+---------+---------+------+------
+--------------------------+
```
La sortie indiquant si une requête parallèle sera utilisée tient compte de tous les facteurs qui entrent en jeu au moment de l'exécution de l'instruction EXPLAIN. L'optimiseur peut choisir une autre option lorsque la requête est exécutée, si la situation a changé entre-temps. Par exemple, EXPLAIN peut indiquer qu'une instruction utilisera la fonction de requête parallèle. Toutefois, au moment d'exécuter la requête, il peut choisir de ne pas utiliser cette fonction selon les conditions qui s'appliquent à ce moment-là. Ces conditions peuvent inclure plusieurs autres requêtes parallèles s'exécutant simultanément. Elles peuvent également inclure des lignes supprimées de la table, un nouvel index en cours de création, trop de temps passé dans une transaction ouverte, etc.

## <span id="page-1671-0"></span>Clause WHERE

Pour qu'une requête puisse tirer parti de l'optimisation via les requêtes parallèles, elle doit inclure une clause WHERE.

L'optimisation via les requêtes parallèles accélère de nombreux types d'expressions utilisés dans la clause WHERE :

- Simples comparaisons d'une valeur de colonne par rapport à une constante, aussi connues en tant que filtres. Ces comparaisons sont optimales lorsqu'elles sont déléguées à la couche de stockage. Le nombre d'expressions de filtrage d'une requête est indiqué dans la sortie EXPLAIN.
- Les autres types d'expressions de la clause WHERE sont également déléguées à la couche de stockage, le cas échéant. Le nombre d'expressions de ce type dans une requête est indiqué dans la sortie EXPLAIN. Il peut s'agir d'appels de fonction, d'opérateurs LIKE, d'expressions CASE, etc.
- Certaines fonctions ne sont pas déléguées par les requêtes parallèles. Le nombre d'expressions de ce type dans une requête est indiqué sous la forme du compteur extra dans la sortie EXPLAIN. Le reste de la requête peut utiliser la fonction de requête parallèle.
- Bien que les expressions de la liste de sélection ne soient pas déléguées, les requêtes contenant ces fonctions peuvent bénéficier d'une réduction du trafic réseau pour les résultats intermédiaires des requêtes parallèles. Par exemple, les requêtes qui appellent des fonctions d'agrégation dans la liste de sélection peuvent bénéficier des requêtes parallèles même si les fonctions d'agrégation ne sont pas déléguées.

Par exemple, la requête suivante effectue une analyse de la table complète et traite toutes les valeurs pour la colonne P\_BRAND. Toutefois, elle n'a pas recours à une requête, car elle n'inclut pas de clause WHERE.

```
mysql> explain select count(*), p_brand from part group by p_brand;
+----+-------------+-------+------+---------------+------+---------+------+----------
+---------------------------------+
| id | select_type | table | type | possible_keys | key | key_len | ref | rows | 
 Extra |
+----+-------------+-------+------+---------------+------+---------+------+----------
+---------------------------------+
| 1 | SIMPLE | part | ALL | NULL | NULL | NULL | NULL | 20427936 | 
 Using temporary; Using filesort |
+----+-------------+-------+------+---------------+------+---------+------+----------
  +---------------------------------+
```
En revanche, la requête suivante comprend les prédicats WHERE qui filtrent les résultats, de sorte qu'une requête parallèle peut être appliquée :

```
mysql> explain select count(*), p_brand from part where p_name is not null
    -> and p_mfgr in ('Manufacturer#1', 'Manufacturer#3') and p_retailprice > 1000
    -> group by p_brand;
+----+...+----------
+----------------------------------------------------------------------------------------------------
+
| id | ... | rows | Extra
 |
+----+...+----------
+----------------------------------------------------------------------------------------------------
+
```

```
| 1 |...| 20427936 | Using where; Using temporary; Using filesort; Using parallel 
 query (5 columns, 1 filters, 2 exprs; 0 extra) |
+----+...+----------
+----------------------------------------------------------------------------------------------------
+
```
Si l'optimiseur estime que le nombre de lignes renvoyées pour un bloc de requêtes est faible, la fonction de requête parallèle n'est pas utilisée pour ce bloc. L'exemple suivant présente un scénario où un opérateur « supérieur à » dans la colonne de clé primaire s'applique à des millions de lignes, ce qui entraîne l'utilisation d'une requête parallèle. Il est estimé que l'opérateur contraire « inférieur à » s'applique uniquement à quelques lignes et qu'il n'utilise donc pas la fonction de requête parallèle.

```
mysql> explain select count(*) from part where p_partkey > 10;
+----+...+----------
+----------------------------------------------------------------------------+
| id |...| rows | Extra 
 |
+----+...+----------
   +----------------------------------------------------------------------------+
| 1 |...| 20427936 | Using where; Using parallel query (1 columns, 1 filters, 0 exprs; 
 0 extra) |
+----+...+----------
+----------------------------------------------------------------------------+
mysql> explain select count(*) from part where p_partkey < 10;
+----+...+------+--------------------------+
| id | \ldots | rows | Extra
+----+...+------+--------------------------+
| 1 |...| 9 | Using where; Using index |
+----+...+------+--------------------------+
```
<span id="page-1673-0"></span>Langage de définition de données (DDL)

Dans Aurora MySQL version 2, les requêtes parallèles sont disponibles uniquement pour les tables pour lesquelles aucune opération rapide en langage de définition de données (DDL) n'est en attente. Dans Aurora MySQL version 3, vous pouvez utiliser une requête parallèle sur une table en même temps qu'une opération Instant DDL.

Le langage DDL instantané dans Aurora MySQL version 3 remplace la fonctionnalité de langage DDL rapide d'Aurora MySQL version 2. Pour plus d'informations sur Instant DDL, consultez [Instant DDL](#page-1555-0) [\(Aurora MySQL version 3\)](#page-1555-0).

## <span id="page-1674-0"></span>Types de données de colonne

Dans Aurora MySQL version 3, les requêtes parallèles sont compatibles avec des tables contenant des colonnes avec des types de données TEXT, BLOB, JSON et GEOMETRY. Elles peuvent également être utilisées avec les colonnes VARCHAR et CHAR dont la longueur maximale déclarée est supérieure à 768 octets. Si votre requête fait référence à des colonnes contenant de tels types d'objets volumineux, le travail supplémentaire de récupération ajoute une surcharge au traitement des requêtes. Le cas échéant, vérifiez si la requête peut omettre les références à ces colonnes. Dans le cas contraire, exécutez des points de référence pour vérifier si ces requêtes sont plus rapides lorsque la requête parallèle est activée ou désactivée.

Dans Aurora MySQL version 2, les requêtes parallèles présentent les limites suivantes pour les types d'objets volumineux :

- Les types de données TEXT, BLOB, JSON et GEOMETRY ne sont pas pris en charge avec les requêtes parallèles. Les requêtes faisant référence à des colonnes de ce type ne peuvent pas utiliser les requêtes parallèles.
- Les colonnes de longueur variable (types de données VARCHAR et CHAR) sont compatibles avec les requêtes parallèles jusqu'à une longueur déclarée maximale de 768 octets. Les requêtes faisant référence à des colonnes de ce type ayant une longueur maximale supérieure ne peuvent pas utiliser les requêtes parallèles. Pour les colonnes utilisant des jeux de caractères multi-octets, la limite du nombre d'octets tient compte du nombre maximal d'octets de ces jeux de caractères. Par exemple, pour le jeu de caractères utf8mb4 (dont la longueur de caractères maximale est de 4 octets), une colonne VARCHAR(192) est compatible avec les requêtes parallèles, mais pas une colonne VARCHAR(193).

### <span id="page-1674-1"></span>Tables partitionnées

Vous pouvez utiliser des tables partitionnées avec des requêtes parallèles dans Aurora MySQL version 3. Les tables partitionnées étant représentées en interne sous la forme de plusieurs tables plus petites, une requête qui utilise une requête parallèle sur une table non partitionnée peut ne pas utiliser de requête parallèle sur une table partitionnée identique. Aurora MySQL examine si chaque partition est suffisamment volumineuse pour être admissible à l'optimisation des requêtes parallèles, au lieu d'évaluer la taille de la table entière. Vérifiez si la variable d'état Aurora\_pq\_request\_not\_chosen\_small\_table est incrémentée si une requête sur une table partitionnée n'utilise pas de requête parallèle lorsque vous l'attendez.

Par exemple, considérez une table partitionnée avec PARTITION BY HASH (*column*) PARTITIONS 2 et une autre table partitionnée avec PARTITION BY HASH (*column*) PARTITIONS 10. Dans le tableau comportant deux partitions, les partitions sont cinq fois plus volumineuses que la table avec dix partitions. Par conséquent, la requête parallèle est plus susceptible d'être utilisée pour les requêtes sur la table comportant moins de partitions. Dans l'exemple suivant, la table PART\_BIG\_PARTITIONS compte deux partitions et PART\_SMALL\_PARTITIONS possède dix partitions. Avec des données identiques, la requête parallèle est plus susceptible d'être utilisée pour la table comportant moins de partitions volumineuses.

```
mysql> explain select count(*), p_brand from part_big_partitions where p_name is not 
  null 
    -> and p_mfgr in ('Manufacturer#1', 'Manufacturer#3') and p_retailprice > 1000
  group by p_brand;
+----+-------------+---------------------+------------
     +----------------------------------------------------------------------------------------------------
+
| id | select_type | table | partitions | Extra 
 |
+----+-------------+---------------------+------------
+----------------------------------------------------------------------------------------------------
+
| 1 | SIMPLE | part_big_partitions | p0, p1 | Using where; Using temporary;
Using parallel query (4 columns, 1 filters, 1 exprs; 0 extra; 1 group-bys, 1 aggrs) |
+----+-------------+---------------------+------------
+----------------------------------------------------------------------------------------------------
+
mysql> explain select count(*), p_brand from part_small_partitions where p_name is not 
  null 
     -> and p_mfgr in ('Manufacturer#1', 'Manufacturer#3') and p_retailprice > 1000 
  group by p_brand;
+----+-------------+-----------------------+-------------------------------
+------------------------------+
| id | select_type | table                     | partitions                     | Extra
 |
+----+-------------+-----------------------+-------------------------------
+------------------------------+
| 1 | SIMPLE | part_small_partitions | p\emptyset,p1,p2,p3,p4,p5,p6,p7,p8,p9 | Using
 where; Using temporary |
```
#### +----+-------------+-----------------------+------------------------------- +------------------------------+

## <span id="page-1676-0"></span>Fonctions d'agrégation et clauses GROUP BY et HAVING

Les requêtes impliquant des fonctions d'agrégation sont souvent adaptées aux requêtes parallèles, car elles impliquent l'analyse de grand nombres de lignes dans des tables de grande taille.

Dans Aurora MySQL 3, une requête parallèle permet d'optimiser les appels de fonction agrégés dans la liste de sélection et la clause HAVING.

Avant Aurora MySQL 3, les appels de fonction d'agrégation qui se trouvent dans la liste de sélection ou la clause HAVING ne sont pas délégués à la couche de stockage. Cependant, la fonction de requête parallèle peut tout de même améliorer les performances de ces requêtes avec les fonctions d'agrégation. Pour ce faire, elle commence par extraire en parallèle les valeurs de colonne à partir des pages de données brutes au niveau de la couche de stockage. Puis, elle retransmet ces valeurs au nœud principal sous forme de tuple compact au lieu de pages de données complètes. Comme toujours, la requête nécessite au moins un prédicat WHERE pour que la fonction de requête parallèle soit activée.

Les exemples simples suivants illustrent les types de requêtes agrégées pouvant bénéficier d'une requête parallèle. Les résultats intermédiaires sont renvoyés sous forme compacte au nœud principal et/ou les lignes qui ne correspondent pas sont filtrées des résultats intermédiaires.

```
mysql> explain select sql_no_cache count(distinct p_brand) from part where p_mfgr = 
  'Manufacturer#5';
+----+...+----------------------------------------------------------------------------+
| id |...| Extra
+----+...+----------------------------------------------------------------------------+
 | 1 |...| Using where; Using parallel query (2 columns, 1 filters, 0 exprs; 0 extra) |
+----+...+----------------------------------------------------------------------------+
mysql> explain select sql_no_cache p_mfgr from part where p_retailprice > 1000 group by 
p_mfgr having count(*) > 100;
+----+...
+----------------------------------------------------------------------------------------------------
+
| id |...| Extra 
 |
+----+...
+----------------------------------------------------------------------------------------------------
+
```

```
| 1 |...| Using where; Using temporary; Using filesort; Using parallel query (3 
 columns, 0 filters, 1 exprs; 0 extra) |
+----+...
+----------------------------------------------------------------------------------------------------
+
```
<span id="page-1677-0"></span>Appels de fonction dans une clause WHERE

Aurora permet d'appliquer l'optimisation des appels via les requêtes parallèles dans la plupart des fonctions intégrées de la clause WHERE. La mise en parallèle de ces appels de fonction permet de réduire la sollicitation de l'UC depuis le nœud principal. L'évaluation des fonctions de prédicat en parallèle lors des premiers stades d'une requête permet à Aurora de minimiser la quantité de données transmises et traitées lors des stades ultérieurs.

À ce stade, la parallélisation ne s'applique pas aux appels de fonction qui se trouvent dans la liste de sélection. Ces fonctions sont évaluées par le nœud principal même si des appels de fonction identiques apparaissent dans la clause WHERE. Les valeurs d'origine issues des colonnes appropriées sont incluses dans les tuples retransmis depuis les nœuds de stockage vers le nœud principal. Le nœud principal effectue toutes les transformations telles que UPPER, CONCATENATE, etc., afin de générer les valeurs finales du jeu de résultats.

Dans l'exemple suivant, la requête parallèle met en parallèle l'appel à LOWER, car il apparaît dans la clause WHERE. La fonction de requête parallèle ne s'applique pas aux appels à SUBSTR et UPPER, car ils se trouvent dans la liste de sélection.

```
mysql> explain select sql_no_cache distinct substr(upper(p_name),1,5) from part
     -> where lower(p_name) like '%cornflower%' or lower(p_name) like '%goldenrod%';
+----+...
                 +---------------------------------------------------------------------------------------------
+
| id |...| Extra 
 |
+----+...
+---------------------------------------------------------------------------------------------
+
| 1 |...| Using where; Using temporary; Using parallel query (2 columns, 0 filters, 1 
 exprs; 0 extra) |
+----+...
+---------------------------------------------------------------------------------------------
+
```
Les mêmes considérations sont valables pour les autres expressions, telles que les expressions CASE ou les opérateurs LIKE. L'exemple suivant montre une requête parallèle évaluant l'expression CASE et les opérateurs LIKE dans la clause WHERE.

```
mysql> explain select p_mfgr, p_retailprice from part
     -> where p_retailprice > case p_mfgr
     -> when 'Manufacturer#1' then 1000
     -> when 'Manufacturer#2' then 1200
     -> else 950
     -> end
     -> and p_name like '%vanilla%'
     -> group by p_retailprice;
+----+...
                                      +----------------------------------------------------------------------------------------------------
+
| id |...| Extra 
 |
+----+...
+----------------------------------------------------------------------------------------------------
+
| 1 |...| Using where; Using temporary; Using filesort; Using parallel query (4 
  columns, 0 filters, 2 exprs; 0 extra) |
+----+...
+----------------------------------------------------------------------------------------------------
+
```
## <span id="page-1678-0"></span>Clause LIMIT

À ce stade, les requêtes parallèles ne sont pas utilisées pour les blocs de requêtes incluant une clause LIMIT. Les requêtes parallèles peuvent être utilisées pour les phases de requêtes précédentes avec les clauses GROUP BY, ORDER BY ou JOIN.

### <span id="page-1678-1"></span>Opérateurs de comparaison

L'optimiseur estime le nombre de lignes à analyser pour évaluer les opérateurs de comparaison et se base sur cette estimation pour déterminer si une requête parallèle est justifiée ou non.

Le premier exemple ci-dessous montre qu'une comparaison d'égalité par rapport à la colonne de clé primaire peut être effectuée efficacement sans requête parallèle. Le deuxième exemple ci-dessous montre qu'une comparaison similaire par rapport à une colonne non indexée nécessite l'analyse de millions de lignes et peut donc tirer parti de la fonction de requête parallèle.

```
mysql> explain select * from part where p_partkey = 10;
+----+...+------+-------+
| id |...| rows | Extra |
+----+...+------+-------+
| 1 |...| 1 | NULL |
+----+...+------+-------+
mysql> explain select * from part where p_type = 'LARGE BRUSHED BRASS';
+----+...+----------
+----------------------------------------------------------------------------+
| id |...| rows | Extra
 |
+----+...+----------
+----------------------------------------------------------------------------+
| 1 |...| 20427936 | Using where; Using parallel query (9 columns, 1 filters, 0 exprs; 
 0 extra) |
+----+...+----------
+----------------------------------------------------------------------------+
```
Les mêmes considérations s'appliquent pour les comparaisons d'inégalité ou de plages telles que celles réalisées avec les opérateurs « inférieur à », « supérieur à » ou « égal à », ou encore BETWEEN. L'optimiseur estime le nombre de lignes à analyser et se base sur le volume total d'I/O pour déterminer si une requête parallèle est justifiée.

#### <span id="page-1679-0"></span>**Jointures**

Les requêtes de jointure comprenant des tables de grande taille impliquent généralement des opérations à usage intensif de données qui tirent parti de l'optimisation via les requêtes parallèles. À ce stade, les comparaisons de valeurs de colonne entre plusieurs tables (autrement dit, les prédicats de jointure eux-mêmes) ne sont pas mises en parallèle. Cependant, la fonction de requête parallèle peut déléguer une partie du traitement interne pour d'autres phases de jointure, telles que la construction du filtre Bloom lors d'une jointure de hachage. La fonction de requête parallèle peut d'appliquer aux requêtes de jointure même sans clause WHERE. Par conséquent, les requêtes de jointure sont l'exception à la règle selon laquelle une clause WHERE est requise pour pouvoir utiliser une requête parallèle.

Chaque phase de traitement d'une jointure est évaluée afin de déterminer si elle est éligible à la fonction de requête parallèle. Si plusieurs phases sont éligibles, elles sont effectuées l'une après l'autre. De cette manière, chaque requête de jointure est comptabilisée comme une seule session de requête parallèle en termes de limites de simultanéité.

Par exemple, lorsqu'une requête de jointure inclut des prédicats WHERE pour filtrer les lignes de l'une des tables jointes, cette option de filtrage peut utiliser la fonction de requête parallèle. Un autre exemple est celui d'une requête de jointure qui utilise le mécanisme de jointure de hachage pour joindre une table de grande taille à une petite table. Dans ce cas, la fonction de requête parallèle peut s'appliquer à l'analyse des tables permettant de générer la structure de données du filtre Bloom.

#### **a** Note

Les requêtes parallèles sont généralement utilisées pour les types de requêtes gourmandes en ressources qui tirent parti de l'optimisation de la jointure par hachage. La méthode d'activation de l'optimisation de la jointure par hachage dépend de la version d'Aurora MySQL. Pour de plus amples informations sur chaque version, consultez [Activation de la](#page-1651-0) [jointure par hachage pour les clusters de requête parallèle](#page-1651-0). Pour de plus amples informations sur la façon d'utiliser les jointures par hachage efficacement, consultez [Optimisation des](#page-1889-0)  [requêtes de jointure MySQL Aurora volumineuses avec des jointures de hachage](#page-1889-0).

```
mysql> explain select count(*) from orders join customer where o_custkey = c_custkey;
+----+...+----------+-------+---------------+-------------+...+-----------
+----------------------------------------------------------------------------------------------------
+
| id |...| table | type | possible_keys | key |...| rows | Extra 
 |
+----+...+----------+-------+---------------+-------------+...+-----------
+----------------------------------------------------------------------------------------------------
+
| 1 |...| customer | index | PRIMARY | c_nationkey |...| 15051972 | Using index 
 |
| 1 |...| orders | ALL | o_custkey | NULL |...| 154545408 | Using join 
  buffer (Hash Join Outer table orders); Using parallel query (1 columns, 0 filters, 1 
  exprs; 0 extra) |
+----+...+----------+-------+---------------+-------------+...+-----------
+----------------------------------------------------------------------------------------------------
+
```
Pour une requête de jointure qui utilise le mécanisme de boucle imbriquée, le bloc de boucles imbriquées qui se trouve le plus à l'extérieur peut utiliser la fonction de requête parallèle. L'utilisation des requêtes parallèles dépend des facteurs habituels, tels que la présence d'autres conditions de filtrage dans la clause WHERE.

```
mysql> -- Nested loop join with extra filter conditions can use parallel query.
mysql> explain select count(*) from part, partsupp where p_partkey != ps_partkey and 
 p_name is not null and ps_availqty > 0;
+----+-------------+----------+...+----------
+----------------------------------------------------------------------------+
| id | select_type | table |...| rows | Extra 
 |
+----+-------------+----------+...+----------
+----------------------------------------------------------------------------+
| 1 | SIMPLE | part |...| 20427936 | Using where; Using parallel query (2 
 columns, 1 filters, 0 exprs; 0 extra) |
| 1 | SIMPLE | partsupp |...| 78164450 | Using where; Using join buffer (Block 
 Nested Loop) |
+----+-------------+----------+...+----------
+----------------------------------------------------------------------------+
```
#### <span id="page-1681-0"></span>Sous-requêtes

Le bloc de requête externe et le bloc de sous-requête interne peuvent chacun utiliser ou non une requête parallèle. Cela dépend des caractéristiques habituelles de la table, de la clause WHERE, et ainsi de suite, pour chaque bloc. Par exemple, la requête suivante utilise la fonction de requête parallèle pour le bloc de sous-requêtes, mais pas pour le bloc externe.

```
mysql> explain select count(*) from part where
  --> p_partkey < (select max(p_partkey) from part where p_name like '%vanilla%');
+----+-------------+...+----------
+----------------------------------------------------------------------------+
| id | select_type | ... | rows | Extra
 |
+----+-------------+...+----------
+----------------------------------------------------------------------------+
 1 | PRIMARY |...| NULL | Impossible WHERE noticed after reading const tables
 |
| 2 | SUBQUERY |...| 20427936 | Using where; Using parallel query (2 columns, 0 
 filters, 1 exprs; 0 extra) |
+----+-------------+...+----------
+----------------------------------------------------------------------------+
```
Actuellement, les sous-requêtes corrélées ne peuvent pas utiliser la fonction d'optimisation via les requêtes parallèles.

## <span id="page-1682-0"></span>UNION

Chaque bloc de requêtes d'une instruction UNION peut utiliser la fonction de requête parallèle ou pas selon les caractéristiques habituelles de la table, de la clause WHERE, etc. pour chaque partie de l'instruction UNION.

```
mysql> explain select p_partkey from part where p_name like '%choco_ate%'
     -> union select p_partkey from part where p_name like '%vanil_a%';
+----+----------------+...+----------
+----------------------------------------------------------------------------+
| id | select_type | ... | rows | Extra
 |
+----+----------------+...+----------
+----------------------------------------------------------------------------+
| 1 | PRIMARY |...| 20427936 | Using where; Using parallel query (2 columns, 0 
 filters, 1 exprs; 0 extra) |
| 2 | UNION |...| 20427936 | Using where; Using parallel query (2 columns, 0 
 filters, 1 exprs; 0 extra) |
| NULL | UNION RESULT | <union1,2> |...| NULL | Using temporary 
 |
  +----+--------------+...+----------
                                  +----------------------------------------------------------------------------+
```
#### **a** Note

Chaque clause UNION de la requête est exécutée dans l'ordre. Même si la requête inclut plusieurs stades qui utilisent tous la fonction de requête parallèle, elle exécute une seule et même requête parallèle. Par conséquent, même une requête complexe à plusieurs phases est comptabilisée comme une seule et même requête dans la limite de requêtes parallèles simultanées.

## <span id="page-1682-1"></span>Vues

L'optimiseur réécrit les requêtes avec une vue comme requête de longue taille utilisant les tables sous-jacentes. Dès lors, la requête parallèle fonctionne de la même manière, et ce que les références de tables soient des vues ou des tables réelles. Toutes les considérations concernant l'utilisation

de la fonction de requête parallèle pour une requête, ainsi que les parties qui sont déléguées, s'appliquent à la requête réécrite finale.

Par exemple, le plan de requête suivant présente une définition de vue qui n'utilise généralement pas les requêtes parallèles. Lorsque cette vue est interrogée avec d'autres clauses WHERE, Aurora MySQL fait appel à une requête parallèle.

```
mysql> create view part_view as select * from part;
mysql> explain select count(*) from part_view where p_partkey is not null;
+----+...+----------
+----------------------------------------------------------------------------+
| id |...| rows | Extra 
 |
+----+...+----------
  +----------------------------------------------------------------------------+
| 1 |...| 20427936 | Using where; Using parallel query (1 columns, 0 filters, 0 exprs; 
 1 extra) |
+----+...+----------
+----------------------------------------------------------------------------+
```
<span id="page-1683-0"></span>Instructions en langage de manipulation de données (DML)

L'instruction INSERT peut utiliser la fonction de requête parallèle pour la phase de traitement SELECT si la partie SELECT remplit les autres conditions relatives à cette fonction.

```
mysql> create table part_subset like part;
mysql> explain insert into part_subset select * from part where p_mfgr = 
  'Manufacturer#1';
+----+...+----------
+----------------------------------------------------------------------------+
| id |...| rows | Extra 
 |
+----+...+----------
+----------------------------------------------------------------------------+
| 1 |...| 20427936 | Using where; Using parallel query (9 columns, 1 filters, 0 exprs; 
 0 extra) |
+----+...+----------
+----------------------------------------------------------------------------+
```
#### **a** Note

Habituellement, après une instruction INSERT, les données des lignes qui viennent d'être insérées se trouvent dans le pool de mémoires tampons. Dès lors, une table n'est pas toujours éligible à la fonction de requête parallèle juste après l'insertion d'un grand nombre de lignes. Ultérieurement, une fois que les données seront éliminées du pool de mémoires tampons pendant le fonctionnement normal, les requêtes liées à la table pourront commencer à réutiliser la fonction de requête parallèle.

L'instruction CREATE TABLE AS SELECT n'utilise pas la fonction de requête parallèle même si la portion SELECT de l'instruction y est éligible. L'aspect DDL de cette instruction la rend incompatible avec le traitement de requête parallèle. En revanche, dans l'instruction INSERT ... SELECT, la portion SELECT peut utiliser la fonction de requête parallèle.

Les requêtes parallèles ne sont jamais utilisées pour les instructions DELETE ou UPDATE, indépendamment de la taille de la table et des prédicats de la clause WHERE.

```
mysql> explain delete from part where p_name is not null;
+----+-------------+...+----------+-------------+
| id | select_type | \ldots | rows | Extra |
+----+-------------+...+----------+-------------+
 | 1 | SIMPLE |...| 20427936 | Using where |
  +----+-------------+...+----------+-------------+
```
### <span id="page-1684-0"></span>Transactions et verrouillage

Vous pouvez utiliser tous les niveaux d'isolation de l'instance principale Aurora.

Sur les instances de base de données de lecteur Aurora, la requête parallèle s'applique aux instructions exécutées sous le niveau d'isolation REPEATABLE READ. Aurora MySQL version 2.09 ou ultérieure peut également utiliser le niveau d'isolation READ COMMITTED sur des instances de base de données de lecteur. REPEATABLE READ est le niveau d'isolation par défaut pour les instances de base de données de lecteur Aurora. Pour utiliser le niveau d'isolation READ COMMITTED sur les instances de base de données de lecteur, l'option de configuration aurora\_read\_replica\_read\_committed doit être définie au niveau de la session. Le niveau d'isolation READ COMMITTED pour les instances de lecteur est conforme au comportement SQL standard. Toutefois, l'isolation est moins stricte sur les instances de lecteur que lorsque les requêtes utilisent le niveau d'isolation READ COMMITTED sur l'instance d'enregistreur.

Pour de plus amples informations sur les niveaux d'isolation d'Aurora, en particulier sur les différences dans READ COMMITTED entre les instances d'enregistreur et de lecteur, consultez [Niveaux d'isolation Aurora MySQL](#page-2031-0).

Une fois qu'une transaction importante est terminée, les statistiques de la table peuvent être obsolètes. Ces statistiques obsolètes peuvent nécessiter une instruction ANALYZE TABLE avant qu'Aurora puisse estimer précisément le nombre de lignes. Une instruction DML à grand échelle peut également entraîner le stockage d'une portion significative des données de la table dans le pool de mémoires tampons. Le stockage de ces données dans le pool de mémoires tampons peut entraîner une utilisation moins fréquente de la fonction de requête parallèle pour cette table tant que les données ne seront pas éliminées du pool.

Lorsque votre session fait partie d'une transaction de longue durée (par défaut, 10 minutes), les autres requêtes de cette session n'utilisent pas la fonction de requête parallèle. L'expiration du délai d'attente peut également avoir lieu lors d'une requête unique de longue durée. Cela peut se produit si la requête dure plus longtemps que l'intervalle maximal autorisé (actuellement fixé à 10 minutes) avant le début du traitement de requête parallèle

Pour limiter le risque de lancement accidentel de transactions de longue durée, définissez autocommit=1 dans les sessions mysql dans lesquelles vous effectuez des requêtes ad hoc (exceptionnelles). Même une instruction SELECT par rapport à une table commence une transaction en créant une vue de lecture. Une vue de lecture est un ensemble de données constant pour les requêtes ultérieures. Elle est conservée jusqu'à ce que la transaction soit validée. Gardez cette restriction à l'esprit, notamment lorsque vous utilisez des applications JDBC ou ODBC avec Aurora, car celles-ci peuvent être exécutées sans que le paramètre autocommit soit activé.

L'exemple suivant montre comment l'exécution d'une requête liée à une table crée une vue de lecture lançant implicitement une transaction lorsque le paramètre autocommit est désactivé. Les requêtes exécutées peu de temps après peuvent utiliser la fonction de requête parallèle. Toutefois, après une pause de plusieurs minutes, ces requêtes ne sont plus éligibles à la fonction de requête parallèle. Mettre fin à la transaction avec COMMIT ou ROLLBACK restaure l'éligibilité à cette fonction.

```
mysql> set autocommit=0;
mysql> explain select sql_no_cache count(*) from part where p_retailprice > 10.0;
+----+...+---------
   +----------------------------------------------------------------------------+
| id |...| rows | Extra 
 |
```

```
+----+...+---------
+----------------------------------------------------------------------------+
 | 1 |...| 2976129 | Using where; Using parallel query (1 columns, 1 filters, 0 exprs; 
  0 extra) |
+----+...+---------
+----------------------------------------------------------------------------+
mysql> select sleep(720); explain select sql_no_cache count(*) from part where 
  p_retailprice > 10.0;
+------------+
| sleep(720) |
+------------+
| 0 |
+------------+
1 row in set (12 min 0.00 sec)
+----+...+---------+-------------+
| id |...| rows | Extra |
+----+...+---------+-------------+
| 1 |...| 2976129 | Using where |
+----+...+---------+-------------+
mysql> commit;
mysql> explain select sql_no_cache count(*) from part where p_retailprice > 10.0;
+----+...+---------
+----------------------------------------------------------------------------+
| id | ... | rows | Extra
        \blacksquare+----+...+---------
+----------------------------------------------------------------------------+
| 1 |...| 2976129 | Using where; Using parallel query (1 columns, 1 filters, 0 exprs; 
  0 extra) |
+----+...+---------
+----------------------------------------------------------------------------+
```
Pour déterminer le nombre de fois que des requêtes n'ont pas été éligibles à une requête parallèle parce qu'elles faisaient partie de transactions de longue durée, vérifiez la variable de statut Aurora\_pq\_request\_not\_chosen\_long\_trx.

```
mysql> show global status like '%pq%trx%';
+---------------------------------------+-------+
| Variable_name | Value |
```

```
+---------------------------------------+-------+
| Aurora_pq_request_not_chosen_long_trx | 4 |
+-------------------------------+-------+
```
Toute instruction SELECT qui acquiert des verrous, telle la syntaxe SELECT FOR UPDATE ou SELECT LOCK IN SHARE MODE, ne peut pas utiliser la fonction de requête parallèle.

Les requêtes parallèles peuvent s'appliquer aux tables verrouillées par une instruction LOCK TABLES.

```
mysql> explain select o_orderpriority, o_shippriority from orders where o_clerk = 
  'Clerk#000095055';
+----+...+-----------
+----------------------------------------------------------------------------+
| id |...| rows | Extra 
 |
+----+...+-----------
+----------------------------------------------------------------------------+
 | 1 |...| 154545408 | Using where; Using parallel query (3 columns, 1 filters, 0 
 exprs; 0 extra) |
+----+...+-----------
+----------------------------------------------------------------------------+
mysql> explain select o_orderpriority, o_shippriority from orders where o_clerk = 
  'Clerk#000095055' for update;
+----+...+-----------+-------------+
| id |...| rows | Extra |
+----+...+-----------+-------------+
| 1 |...| 154545408 | Using where |
+----+...+-----------+-------------+
```
#### <span id="page-1687-0"></span>Index B-Tree

Les statistiques recueillies par l'instruction ANALYZE TABLE permettent à l'optimiseur de déterminer quand utiliser la fonction de requête parallèle ou les recherches d'index en fonction des caractéristiques des données pour chaque colonne. Pour que les statistiques restent à jour, exécutez ANALYZE TABLE après toute opération DML apportant des modifications significatives aux données d'une table.

Si les recherches d'index peuvent effectuer une requête efficacement sans analyse à usage intensif de données, Aurora peut privilégier cette option. Cette approche permet d'éviter les frais supplémentaires liés au traitement de requête parallèle. Des limites de simultanéité s'appliquent

également au nombre de requêtes parallèle qui peuvent être exécutées simultanément dans un cluster de bases de données Aurora. Veillez à respecter les bonnes pratiques pour l'indexation des tables, de sorte que les requêtes les plus fréquentes et utilisant le plus la simultanéité aient recours aux recherches d'index.

### <span id="page-1688-0"></span>Index de recherche en texte intégral

Actuellement, les requêtes parallèles ne sont pas utilisées pour les tables qui contiennent un index de recherche en texte intégral, peu importe que la requête fasse référence à ces colonnes indexées ou qu'elle utilise l'opérateur MATCH.

### <span id="page-1688-1"></span>Colonnes virtuelles

Actuellement, la requête parallèle n'est pas utilisée pour les tables qui contiennent une colonne virtuelle, que la requête se réfère ou non à des colonnes virtuelles.

### <span id="page-1688-2"></span>Mécanismes intégrés de mise en cache

Aurora inclut des mécanismes intégrés de mise en cache, notamment le pool de mémoires tampons et le cache de requête. L'optimiseur Aurora choisit entre ces mécanismes de mise en cache et la fonction de requête parallèle selon leur efficacité pour une requête spécifique.

Lorsqu'une requête parallèle filtre les lignes et transforme et extrait les valeurs de colonne, les données sont retransmises au nœud principal sous forme de tuples au lieu de pages de données. Dès lors, l'exécution d'une requête parallèle n'ajoute aucune page au pool de mémoires tampons et n'élimine aucune page qui se trouve déjà dans ce pool.

Aurora vérifie le nombre de pages de données de table présentes dans le pool de mémoires tampons, ainsi que la proportion des données de table que ce nombre représente. Aurora utilise ces informations pour déterminer s'il est plus efficace d'utiliser une requête parallèle (et de contourner ainsi les données du pool de mémoires tampons). Aurora peut également recourir au chemin de traitement de requête non parallèle, qui utilise les données mises en cache dans le pool de mémoires tampons. Les pages mises en caches ainsi que l'impact des requêtes à usage intensif de données sur la mise en cache et l'éviction dépendent des paramètres de configuration liés au pool de mémoires tampons. Dès lors, il peut être difficile de déterminer si une requête spécifique utilisera la fonction de requête parallèle, car le choix dépend des données qui se trouvent dans le pool de mémoires tampons, lesquelles changent constamment.

Aurora impose également des limites de simultanéité pour les requêtes parallèles. Comme les requêtes n'utilisent pas toute la fonction de requête parallèle, une partie significative des données des tables interrogées par plusieurs requêtes simultanément se trouve dans le pool de mémoires tampons. Dès lors, Aurora ne choisit pas souvent ces tables pour les requêtes parallèles.

Lorsque vous exécutez une séquence de requêtes non parallèles pour la même table, la première requête peut prendre du temps, car les données ne sont pas dans le pool de mémoires tampons. Les requêtes suivantes sont beaucoup plus rapides, car le pool de mémoires tampons contient déjà des données. Les requêtes parallèles se traduisent généralement par des performances constantes entre les différentes requêtes d'une même table. Lorsque vous effectuez des tests de performance, comparez les requêtes non parallèles à la fois avec un pool de mémoires tampons à froid et à chaud. Dans certains cas, les résultats pour le pool de mémoires tampons à chaud sont comparables à ceux des requêtes parallèles. Dans ces cas de figure, tenez compte de facteurs tels que la fréquence des requêtes sur cette table. Déterminez également s'il est intéressant de conserver les données de cette table dans le pool de mémoires tampons.

Le cache de requête évite de devoir réexécuter une requête lorsqu'une requête identique est soumise et que les données de la table sous-jacente n'ont pas changé. Les requêtes optimisées par la fonction de requête parallèle peuvent être acheminées dans le cache de requête afin de fournir des résultats instantanés la prochaine fois qu'elles seront réexécutées.

#### **a** Note

Lorsque l'on compare les performances, le cache de requête peut fournir des chiffres artificiellement bas en matière de durée. Dès lors, lorsque vous souhaitez effectuer une comparaison, vous pouvez utiliser l'indicateur sql\_no\_cache. Celui-ci empêche le résultat d'être généré par le cache de requête, même si la même requête a été exécutée précédemment. Cet indicateur vient juste après l'instruction SELECT dans une requête. De nombreux exemples de requêtes parallèles fournis dans cette rubrique utilisent cet indicateur afin de pouvoir comparer les délais entre les versions d'une requête pour laquelle la fonction de requête parallèle est activée ou désactivée.

Veillez à supprimer cet indicateur du code source lorsque vous utiliserez la fonction de requête parallèle en environnement de production.

#### <span id="page-1689-0"></span>Indicateurs de l'optimiseur

Une autre façon de contrôler l'optimiseur consiste à utiliser des indices d'optimiseur, qui peuvent être spécifiés dans des instructions individuelles. Par exemple, vous pouvez activer une optimisation pour une table dans une instruction, puis désactiver l'optimisation pour une autre table. Pour plus

d'informations sur ces indicateurs, consultez [Optimizer Hints](https://dev.mysql.com/doc/refman/8.0/en/optimizer-hints.html) (Indicateurs d'optimiseur) dans le Manuel de référence MySQL.

Vous pouvez utiliser des indicateurs SQL avec des requêtes Aurora MySQL pour ajuster les performances. Vous pouvez également utiliser des indicateurs pour empêcher que les plans d'exécution des requêtes importantes ne changent en fonction de conditions imprévisibles.

Nous avons étendu la fonction d'indicateurs SQL pour vous aider à contrôler les choix d'optimiseurs pour vos plans de requêtes. Ces indicateurs s'appliquent aux requêtes qui utilisent l'optimisation via les requêtes parallèles. Pour de plus amples informations, veuillez consulter [Indicateurs Aurora](#page-2038-0) [MySQL.](#page-2038-0)

## <span id="page-1690-0"></span>Tables temporaires MyISAM

L'optimisation via les requêtes parallèles s'appliquent uniquement aux tables InnoDB. Comme Aurora MySQL utilise MyISAM en arrière-plan pour les tables temporaires, les phases de requêtes internes impliquant des tables temporaires n'utilisent jamais la fonction de requête parallèle. Ces phases de requête sont indiquées par Using temporary dans la sortie EXPLAIN.

# Utilisation de l'Audit avancé avec un cluster de bases de données Amazon Aurora MySQL

Vous pouvez utiliser la fonctionnalité d'Audit avancé hautement performante d'Amazon Aurora MySQL pour contrôler l'activité de la base de données. Pour ce faire, vous activez l'ensemble des journaux d'audit en définissant plusieurs paramètres du cluster de base de données. Lorsque l'Audit avancé est activé, vous pouvez l'utiliser pour consigner n'importe quelle combinaison d'événements pris en charge.

Vous pouvez afficher ou télécharger les journaux d'audit pour consulter les informations d'audit d'une instance de base de données à la fois. Pour ce faire, vous pouvez utiliser les procédures présentées dans [Surveillance des fichiers journaux Amazon Aurora.](#page-1285-0)

**b** Tip

Pour un cluster de base de données Aurora contenant plusieurs instances de base de données, il peut être plus pratique d'examiner les journaux d'audit de toutes les instances du cluster. Pour ce faire, vous pouvez utiliser CloudWatch Logs. Vous pouvez activer un paramètre au niveau du cluster pour publier les données du journal d'audit Aurora MySQL dans un groupe de journaux CloudWatch. Vous pouvez ensuite consulter, filtrer et rechercher les journaux d'audit via l' CloudWatch interface. Pour plus d'informations, consultez [Publication de journaux Amazon Aurora MySQL sur Amazon CloudWatch Logs.](#page-1873-0)

# Activation de l'Audit avancé

Utilisez les paramètres décrits dans cette section pour activer et configurer l'Audit avancé pour votre cluster de base de données.

Utilisez le paramètre server\_audit\_logging pour activer ou désactiver l'Audit avancé.

Utilisez le paramètre server\_audit\_events pour spécifier les événements à journaliser.

Utilisez les paramètres server\_audit\_incl\_users et server\_audit\_excl\_users pour spécifier les utilisateurs à auditer. Par défaut, tous les utilisateurs sont audités. Pour plus d'informations sur le fonctionnement de ces paramètres lorsque l'un ou les deux sont vides, ou que les mêmes noms d'utilisateur sont spécifiés dans les deux, veuillez consulter les sections [server\\_audit\\_incl\\_users](#page-1693-0) et [server\\_audit\\_excl\\_users](#page-1694-0).
Configurez l'Audit avancé en définissant ces paramètres dans le groupe de paramètres utilisé par votre cluster de base de données. Vous pouvez utiliser la procédure présentée dans [Modification](#page-413-0)  [de paramètres dans un groupe de paramètres de bases de données](#page-413-0) pour modifier les paramètres de cluster de bases de données à l'aide d' AWS Management Console. Vous pouvez utiliser la AWS CLI commande [modify-db-cluster-parameter-group ou l'opération d'API Amazon RDS](https://docs.aws.amazon.com/cli/latest/reference/rds/modify-db-cluster-parameter-group.html) [ModifyDB ClusterParamete](https://docs.aws.amazon.com/AmazonRDS/latest/APIReference/API_ModifyDBClusterParameterGroup.html)[r Group](https://docs.aws.amazon.com/cli/latest/reference/rds/modify-db-cluster-parameter-group.html) pour modifier les paramètres du cluster de bases de données par programmation.

La modification de ces paramètres n'exige pas de redémarrage du cluster de base de données lorsque le groupe de paramètres est déjà associé à votre cluster. Lorsque vous associez le groupe de paramètres au cluster pour la première fois, un redémarrage du cluster est nécessaire.

### **Rubriques**

- [server\\_audit\\_logging](#page-1692-0)
- [server\\_audit\\_events](#page-1692-1)
- [server\\_audit\\_incl\\_users](#page-1693-0)
- [server\\_audit\\_excl\\_users](#page-1694-0)

## <span id="page-1692-0"></span>server\_audit\_logging

Active ou désactive l'Audit avancé. Par défaut, ce paramètre est défini sur OFF. Définissez-le sur ON pour activer l'Audit avancé.

Aucune donnée d'audit n'apparaît dans les journaux, à moins que vous ne définissiez également un ou plusieurs types d'événements à auditer à l'aide du paramètre server\_audit\_events.

Pour confirmer que les données d'audit sont journalisées pour une instance de base de données, vérifiez que certains fichiers journaux de cette instance soient nommés sous la forme audit/ audit.log.*other\_identifying\_information*. Pour voir les noms des fichiers journaux, suivez la procédure présentée dans [Liste et affichage des fichiers journaux de base de données](#page-1285-0).

## <span id="page-1692-1"></span>server\_audit\_events

Contient la liste séparée par des virgules des événements à consigner. Les événements doivent être indiqués en lettres majuscules, et il ne doit y avoir aucun espace entre les éléments de liste, par exemple : CONNECT,QUERY\_DDL. La valeur par défaut de ce paramètre est une chaîne vide.

Vous pouvez consigner n'importe quelle combinaison des événements suivants :

- CONNECT Consigne les connexions réussies et celles ayant échoué, ainsi que les déconnexions. Cet événement inclut des informations utilisateur.
- QUERY Consigne toutes les requêtes en texte brut, notamment les requêtes ayant échoué suite à des erreurs de syntaxe ou d'autorisation.

#### **G** Tip

Lorsque ce type d'événement est activé, les données d'audit incluent des informations sur la surveillance continue et les informations de surveillance de l'état effectuées automatiquement par Aurora. Si vous ne vous intéressez qu'à des types particuliers d'opérations, vous pouvez utiliser les types d'événements les plus spécifiques. Vous pouvez également utiliser l' CloudWatchinterface pour rechercher dans les journaux des événements liés à des bases de données, des tables ou des utilisateurs spécifiques.

- QUERY DCL Semblable à l'événement QUERY, mais renvoie uniquement les requêtes en langage de contrôle de données (DCL) (GRANT, REVOKE, etc.).
- QUERY\_DDL Semblable à l'événement QUERY, mais renvoie uniquement les requêtes en langage de définition de données (DDL) (CREATE, ALTER, etc.).
- QUERY\_DML Semblable à l'événement QUERY, mais renvoie uniquement les requêtes en langage de manipulation de données (DML) (INSERT, UPDATE, etc. ainsi que SELECT).
- TABLE Consigne les tables affectées par l'exécution d'une requête.

#### **a** Note

Aurora ne contient aucun filtre qui exclut certaines requêtes des journaux d'audit. Pour exclure SELECT des requêtes, vous devez exclure toutes les instructions DML. Si un utilisateur signale ces SELECT requêtes internes dans les journaux d'audit, vous pouvez l'exclure en définissant le paramètre de cluster de base de données [server\\_audit\\_excl\\_users](#page-1694-0). Toutefois, si cet utilisateur est également utilisé dans d'autres activités et ne peut pas être omis, il n'existe aucune autre option pour exclure les SELECT requêtes.

#### <span id="page-1693-0"></span>server\_audit\_incl\_users

Contient la liste séparée par des virgules des noms d'utilisateur des utilisateurs dont l'activité est consignée. Il ne doit y avoir aucun espace blanc entre les éléments de la liste, par exemple : user 3, user 4. La valeur par défaut de ce paramètre est une chaîne vide. La longueur maximale est de 1 024 caractères. Les noms d'utilisateur spécifiés doivent correspondre aux valeurs figurant dans la colonne User de la table mysql.user. Pour plus d'informations sur les noms d'utilisateur, consultez [Noms d'utilisateur et mots de passe de compte](https://dev.mysql.com/doc/refman/8.0/en/user-names.html) dans la documentation sur MySQL.

Si server\_audit\_incl\_users et server\_audit\_excl\_users sont vides (valeurs par défaut), tous les utilisateurs sont audités.

Si vous ajoutez des utilisateurs à server\_audit\_incl\_users et laissez server audit excl users vide, alors seuls ces utilisateurs sont audités.

Si vous ajoutez des utilisateurs à server\_audit\_excl\_users et laissez server\_audit\_incl\_users vide, alors tous les utilisateurs sont audités, à l'exception de ceux répertoriés dans server\_audit\_excl\_users.

Si vous ajoutez les mêmes utilisateurs à server\_audit\_excl\_users et server\_audit\_incl\_users, alors ces utilisateurs sont audités. Lorsque le même utilisateur est répertorié dans les deux paramètres, server\_audit\_incl\_users se voit accorder la priorité.

Les événements de connexion et de déconnexion ne sont pas affectés par cette variable ; ils sont toujours consignés, le cas échéant. Un utilisateur est journalisé même s'il est également spécifié dans le paramètre server\_audit\_excl\_users, car la priorité de server\_audit\_incl\_users est plus élevée.

## <span id="page-1694-0"></span>server audit excl users

Contient la liste séparée par des virgules des noms d'utilisateur des utilisateurs dont l'activité n'est pas consignée. Il ne doit y avoir aucun espace blanc entre les éléments de la liste, par exemple : rdsadmin, user 1, user 2. La valeur par défaut de ce paramètre est une chaîne vide. La longueur maximale est de 1 024 caractères. Les noms d'utilisateur spécifiés doivent correspondre aux valeurs figurant dans la colonne User de la table mysql.user. Pour plus d'informations sur les noms d'utilisateur, consultez [Noms d'utilisateur et mots de passe de compte](https://dev.mysql.com/doc/refman/8.0/en/user-names.html) dans la documentation sur MySQL.

Si server\_audit\_incl\_users et server\_audit\_excl\_users sont vides (valeurs par défaut), tous les utilisateurs sont audités.

Si vous ajoutez des utilisateurs à server audit excl users et laissez server\_audit\_incl\_users vide, alors seuls ces utilisateurs répertoriés dans server\_audit\_excl\_users ne sont pas audités, tous les autres le sont.

Si vous ajoutez les mêmes utilisateurs à server audit excl users et server audit incl users, alors ces utilisateurs sont audités. Lorsque le même utilisateur est répertorié dans les deux paramètres, server\_audit\_incl\_users se voit accorder la priorité.

Les événements de connexion et de déconnexion ne sont pas affectés par cette variable ; ils sont toujours consignés, le cas échéant. Un utilisateur est consigné si ce dernier est également spécifié dans le paramètre server\_audit\_incl\_users car celui-ci possède une priorité supérieure à server\_audit\_excl\_users.

# Consultation des journaux d'audit

Vous pouvez consulter et télécharger les journaux d'audit à l'aide de la console. Dans la page Bases de données, choisissez l'instance de base de données pour en afficher les détails, puis faites défiler la page jusqu'à la section Journaux. Les journaux d'audit produits par la fonction d'audit avancé sont nommés sous la forme audit/audit.log.*other\_identifying\_information*.

Pour télécharger un fichier journal, recherchez le fichier dans la section Journaux puis choisissez Télécharger.

Vous pouvez également obtenir la liste des fichiers journaux à l'aide de la commande [describe](https://docs.aws.amazon.com/cli/latest/reference/rds/describe-db-log-files.html)[db-log-files](https://docs.aws.amazon.com/cli/latest/reference/rds/describe-db-log-files.html) de l' AWS CLI . Vous pouvez télécharger le contenu d'un fichier journal à l'aide de la commande [download-db-log-file-portion](https://docs.aws.amazon.com/cli/latest/reference/rds/download-db-log-file-portion.html) de l' AWS CLI . Pour de plus amples informations, veuillez consulter [Liste et affichage des fichiers journaux de base de données](#page-1285-0) et [Téléchargement d'un fichier](#page-1287-0) [journal de base de données](#page-1287-0).

# Détails du journal d'audit

Les fichiers journaux sont représentés sous forme de fichiers CSV (variables séparées par des virgules) au format UTF-8. Les requêtes sont également placées entre guillemets simples (').

Le journal d'audit est stocké séparément sur le stockage local de chaque instance. Chaque instance Aurora distribue les écritures dans quatre fichiers journaux à la fois. La taille maximale des journaux est de 100 Mo au total. Lorsque cette limite non configurable est atteinte, Aurora effectue une rotation des fichiers et génère quatre nouveaux fichiers.

# **G** Tip

Les entrées de fichier journal ne sont pas classées par ordre séquentiel. Pour ordonner les entrées, utilisez la valeur d'horodatage. Pour consulter les derniers événements, vous devrez peut-être passer en revue tous les fichiers journaux. Pour plus de flexibilité dans le tri et la recherche des données des journaux, activez le paramètre permettant de télécharger les journaux d'audit CloudWatch et de les consulter à l'aide de l' CloudWatch interface. Pour afficher des données d'audit avec plus de types de champs et avec une sortie au format JSON, vous pouvez également utiliser la fonction Flux d'activité de base de données. Pour plus d'informations, consultez [Surveillance d'Amazon Aurora à l'aide des flux d'activité](#page-1322-0) [de base de données.](#page-1322-0)

Les fichiers journaux d'audit incluent les informations séparées par des virgules suivantes en lignes, dans l'ordre indiqué :

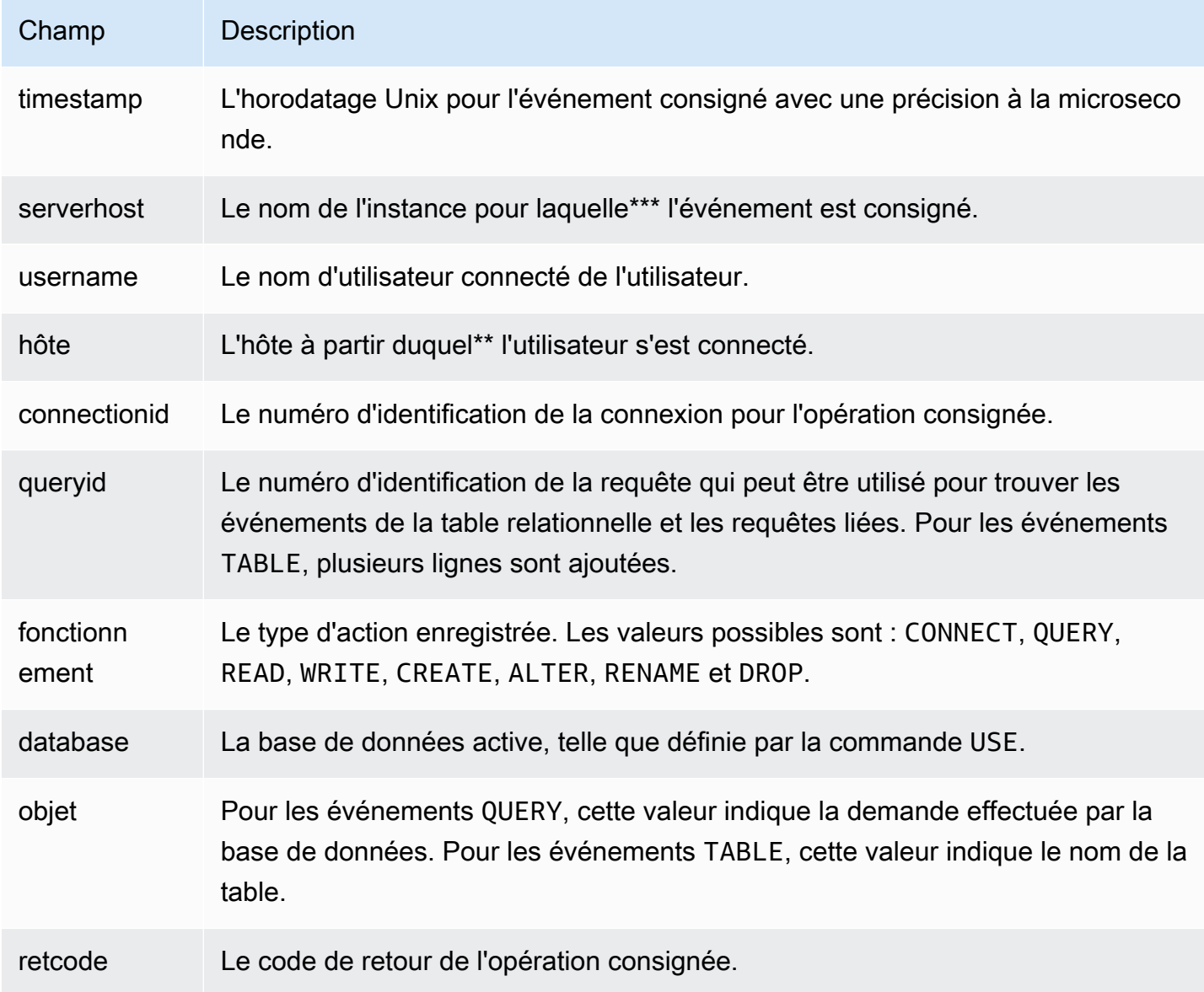

# Réplication avec Amazon Aurora MySQL

Les fonctions de réplication d'Aurora MySQL sont essentielles pour garantir la haute disponibilité et les performances de votre cluster. Aurora permet de créer ou de redimensionner facilement des clusters avec jusqu'à 15 réplicas Aurora.

Tous les réplicas fonctionnent à partir des mêmes données sous-jacentes. Si certaines instances de base de données passent hors connexion, les autres restent disponibles pour continuer à traiter les requêtes ou pour prendre la relève en tant qu'enregistreur si nécessaire. Aurora répartit automatiquement vos connexions en lecture seule entre plusieurs instances de base de données, ce qui permet à un cluster de prendre en charge des charges de travail exigeantes en requêtes.

Dans les rubriques suivantes, vous trouverez des informations sur la manière dont la réplication Aurora MySQL fonctionne, ainsi que sur le réglage des paramètres de réplication pour garantir une disponibilité et des performances optimales.

#### **Rubriques**

- [Utilisation de réplicas Aurora](#page-1698-0)
- [Options de réplication pour Amazon Aurora MySQL](#page-1700-0)
- [Considérations sur les performances pour la réplication Amazon Aurora MySQL](#page-1701-0)
- [Redémarrage sans interruption \(ZDR\) pour Amazon Aurora MySQL](#page-1702-0)
- [Configuration des filtres de réplication avec Aurora MySQL](#page-1704-0)
- [Surveillance de la réplication Amazon Aurora MySQL](#page-1712-0)
- [Utilisation du transfert d'écriture local dans un cluster de bases de données Amazon Aurora](#page-1713-0)  **[MySQL](#page-1713-0)**
- [Réplication de clusters de bases de données Amazon Aurora MySQL dans différentes Régions](#page-1734-0)  [AWS](#page-1734-0)
- [Réplication entre Aurora et MySQL ou entre Aurora et un autre cluster de bases de données](#page-1752-0)  [Aurora \(réplication de journaux binaires\)](#page-1752-0)
- [Utilisation de la réplication basée sur des identifiants de transaction globaux \(GTID\)](#page-1805-0)

# <span id="page-1698-0"></span>Utilisation de réplicas Aurora

Les réplicas Aurora sont les points de terminaison indépendants d'un cluster de bases de données Aurora, utilisés de préférence pour le dimensionnement des opérations de lecture et l'augmentation de la disponibilité. Le nombre de réplicas Aurora pouvant être distribués entre les zones de

disponibilité que couvre un cluster de bases de données au sein d'une Région AWS est limité à 15. Même si le volume du cluster de bases de données est composé de plusieurs copies des données pour le cluster de bases de données, les données du volume de cluster sont représentées comme un seul volume logique à l'instance principale et aux réplicas Aurora du cluster de bases de données. Pour plus d'informations sur les réplicas Aurora, consultez [Réplicas Aurora.](#page-204-0)

Les réplicas Aurora fonctionnement parfaitement pour le dimensionnement en lecture, car ils sont intégralement dédiés aux opérations de lecture de votre volume de cluster. Les opérations d'écriture sont gérées par l'instance principale. Comme le volume de cluster est partagé entre toutes les instances de votre cluster de bases de données Aurora MySQL, aucun travail supplémentaire n'est nécessaire pour répliquer une copie des données pour chaque réplica Aurora. En revanche, les réplicas en lecture MySQL doivent relire, sur un seul thread, toutes les opérations d'écriture depuis l'instance de base de données source vers leur magasin de données local. Cette limitation peut affecter la capacité des réplicas en lecture MySQL à prendre en charge d'importants volumes de trafic en lecture.

Avec Aurora MySQL, quand un réplica Aurora est supprimé, le point de terminaison de son instance est supprimé immédiatement et le réplica Aurora est supprimé du point de terminaison du lecteur. S'il y a des instructions qui s'exécutent sur le réplica Aurora en cours de suppression, une période de grâce de trois minutes est accordée. Les instructions existantes peuvent se terminer élégamment pendant la période de grâce. Lorsque la période de grâce se termine, le réplica Aurora est arrêté et supprimé.

#### **A** Important

Les réplicas Aurora pour Aurora MySQL utilisent toujours le niveau d'isolation de transaction par défaut REPEATABLE READ pour les opérations sur les tables InnoDB. Vous pouvez utiliser la commande SET TRANSACTION ISOLATION LEVEL pour modifier uniquement le niveau de transaction de l'instance principale d'un cluster de bases de données Aurora MySQL. Cette restriction évite les verrous de niveau utilisateur sur les réplicas Aurora et permet aux réplicas Aurora d'évoluer pour prendre en charge des milliers de connexions utilisateur actives tout en maintenant le retard du réplica à une valeur minimale.

#### **a** Note

Les instructions DDL exécutées sur l'instance principale peuvent interrompre les connexions de base de données sur les réplicas Aurora associés. Si une connexion de réplica Aurora

utilise de manière active un objet de base de données, par exemple une table, et que cet objet est modifié sur l'instance principale à l'aide d'une instruction DDL, la connexion du réplica Aurora est interrompue.

#### **a** Note

La région Chine (Ningxia) ne prend pas en charge les réplicas en lecture entre régions.

# <span id="page-1700-0"></span>Options de réplication pour Amazon Aurora MySQL

Vous pouvez configurer la réplication entre n'importe lesquelles des options suivantes :

• Deux clusters de bases de données Aurora MySQL dans des Régions AWS différentes, en créant un réplica en lecture entre régions d'un cluster de bases de données Aurora MySQL.

Pour plus d'informations, consultez [Réplication de clusters de bases de données Amazon Aurora](#page-1734-0) [MySQL dans différentes Régions AWS.](#page-1734-0)

• Deux clusters de bases de données Aurora MySQL dans la même Région AWS, en utilisant la réplication du journal binaire (binlog) MySQL.

Pour plus d'informations, consultez [Réplication entre Aurora et MySQL ou entre Aurora et un autre](#page-1752-0) [cluster de bases de données Aurora \(réplication de journaux binaires\)](#page-1752-0).

• Une instance source de bases de données RDS for MySQL et un cluster de bases de données Aurora MySQL, en créant un réplica en lecture Aurora d'une instance de bases de données RDS for MySQL.

Vous pouvez utiliser cette approche pour intégrer les modifications de données existantes et en cours à Aurora MySQL lors de la migration vers Aurora. Pour plus d'informations, consultez [Migration des données d'une instance de base de données RDS for MySQL vers un cluster de](#page-1500-0)  [base de données Amazon Aurora MySQL à l'aide d'un réplica en lecture Aurora.](#page-1500-0)

Vous pouvez également utiliser cette approche pour augmenter la scalabilité des requêtes en lecture de vos données. Pour ce faire, interrogez les données à l'aide d'une ou de plusieurs instances de base de données dans un cluster Aurora MySQL en lecture seule. Pour plus d'informations, consultez [Utilisation d'Amazon Aurora pour dimensionner les lectures de votre base](#page-1781-0) [de données MySQL](#page-1781-0).

• Un cluster de bases de données Aurora MySQL dans une Région AWS et jusqu'à cinq clusters de bases de données Aurora MySQL en lecture seule Aurora dans différentes régions, en créant une base de données Aurora globale.

Vous pouvez utiliser une base de données Aurora globale pour prendre en charge des applications ayant une présence mondiale. Le cluster de bases de données Aurora MySQL principal possède une instance de scripteur et jusqu'à 15 réplicas Aurora. Les clusters de bases de données Aurora MySQL secondaires en lecture seule peuvent être composés de 16 réplicas Aurora maximum. Pour plus d'informations, consultez [Utilisation de bases de données globales Amazon Aurora.](#page-3173-0)

#### **a** Note

Le redémarrage de l'instance principale d'un cluster de bases de données Amazon Aurora entraîne automatiquement le redémarrage des réplicas Aurora pour ce cluster de bases de données afin de ré-établir un point d'entrée garantissant la cohérence en lecture/écriture dans le cluster de bases de données.

# <span id="page-1701-0"></span>Considérations sur les performances pour la réplication Amazon Aurora MySQL

Les fonctions suivantes vous permettent d'affiner les performances d'une réplication Aurora MySQL.

La fonction de compression des journaux de réplica réduit automatiquement la bande passante réseau pour les messages de réplication. Étant donné que chaque message est transmis à tous les réplicas Aurora, les avantages sont supérieurs pour les clusters plus volumineux. Cette fonction implique une certaine surcharge de l'UC sur le nœud d'enregistreur pour effectuer la compression. Elle est toujours activée dans Aurora MySQL version 2 et 3.

La fonction de filtrage des journaux binaires réduit automatiquement la bande passante réseau pour les messages de réplication. Étant donné que les réplicas Aurora n'utilisent pas les informations de journal binaire qui sont incluses dans les messages de réplication, ces données sont omises dans les messages envoyés à ces nœuds.

Dans Aurora MySQL version 2, vous pouvez contrôler cette fonctionnalité en modifiant le paramètre aurora\_enable\_repl\_bin\_log\_filtering. Ce paramètre est activé par défaut. Étant donné que cette optimisation est conçue pour être transparente, vous pouvez désactiver ce paramètre

uniquement pendant le diagnostic ou le dépannage des problèmes liés à la réplication, par exemple pour correspondre au comportement d'un ancien cluster Aurora MySQL où cette fonction n'était pas disponible.

Le filtrage des journaux binaires est toujours activé dans Aurora MySQL version 3.

# <span id="page-1702-0"></span>Redémarrage sans interruption (ZDR) pour Amazon Aurora MySQL

La fonction de redémarrage sans interruption (ZDR) peut préserver une partie ou la totalité des connexions actives aux instances de base de données pendant certains types de redémarrages. Le redémarrage sans interruption s'applique aux redémarrages qu'Aurora exécute automatiquement pour résoudre les conditions d'erreur, par exemple lorsqu'un réplica commence à être trop en retard par rapport à la source.

#### **A** Important

Le mécanisme de redémarrage sans interruption fonctionne dans la mesure du possible. Les versions d'Aurora MySQL, les classes d'instance, les conditions d'erreur, les opérations SQL compatibles et d'autres facteurs déterminant où s'applique le redémarrage sans interruption peuvent être modifiés à tout moment.

ZDR pour Aurora MySQL 2.x nécessite la version 2.10 ou supérieure. ZDR est disponible dans toutes les versions mineures d'Aurora MySQL 3.x. Dans Aurora MySQL versions 2 et 3, le mécanisme de redémarrage sans interruption est activé par défaut et Aurora n'utilise pas le paramètre aurora\_enable\_zdr.

Aurora génère des rapports sur les activités de la page Events (Événements) liées au redémarrage sans interruption. Aurora enregistre un événement lorsqu'il tente un redémarrage à l'aide du mécanisme de redémarrage sans interruption. Cet événement explique pourquoi Aurora effectue un redémarrage. Aurora enregistre ensuite un autre événement lorsque le redémarrage est terminé. Cet événement final indique combien de temps le processus a duré et combien de connexions ont été conservées ou supprimées pendant le redémarrage. Vous pouvez consulter le journal des erreurs de la base de données pour en savoir plus sur ce qui s'est passé pendant le redémarrage.

Bien que les connexions restent intactes après une opération de redémarrage sans interruption réussie, certaines variables et fonctions sont réinitialisées. Les types d'informations suivants ne sont pas conservés lors d'un redémarrage causé par un redémarrage sans interruption :

- Variables globales Aurora restaure les variables de session, mais pas les variables globales après le redémarrage.
- Variables de statut. En particulier, la valeur de disponibilité signalée par le statut du moteur est réinitialisée.
- LAST\_INSERT\_ID.
- État auto\_increment en mémoire pour les tables. L'état d'auto-incrémentation en mémoire est réinitialisé. Pour plus d'informations sur les valeurs d'auto-incrémentation, reportez-vous au [manuel](https://dev.mysql.com/doc/refman/8.0/en/innodb-auto-increment-handling.html#innodb-auto-increment-initialization)  [de référence MySQL.](https://dev.mysql.com/doc/refman/8.0/en/innodb-auto-increment-handling.html#innodb-auto-increment-initialization)
- Les informations de diagnostic des tableaux INFORMATION\_SCHEMA et PERFORMANCE\_SCHEMA. Ces informations de diagnostic apparaissent également dans la sortie de commandes telles que SHOW PROFILE et SHOW PROFILES.

Le tableau suivant indique les versions, les rôles d'instance et les autres circonstances qui déterminent si Aurora peut utiliser le mécanisme ZDR lors du redémarrage des instances de base de données dans votre cluster.

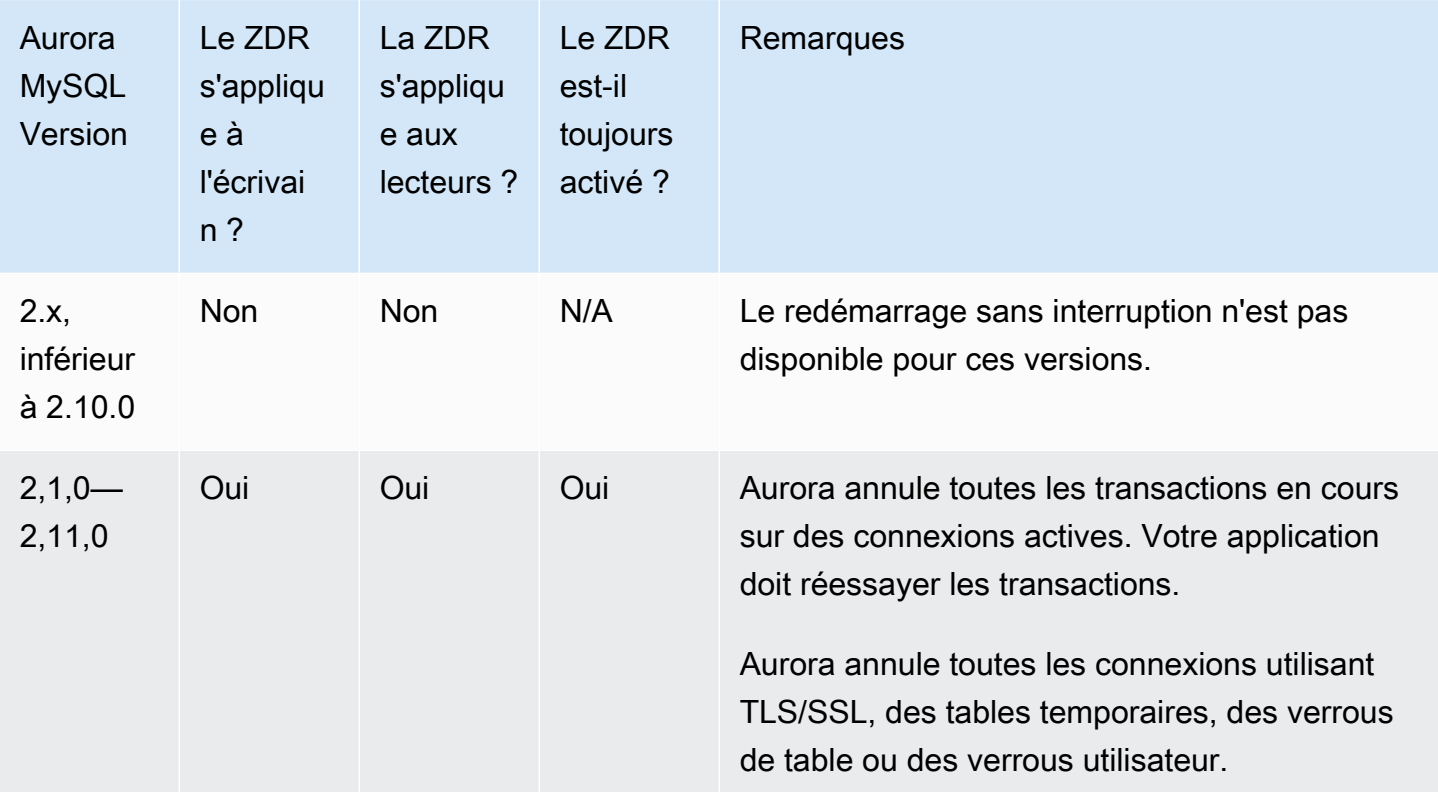

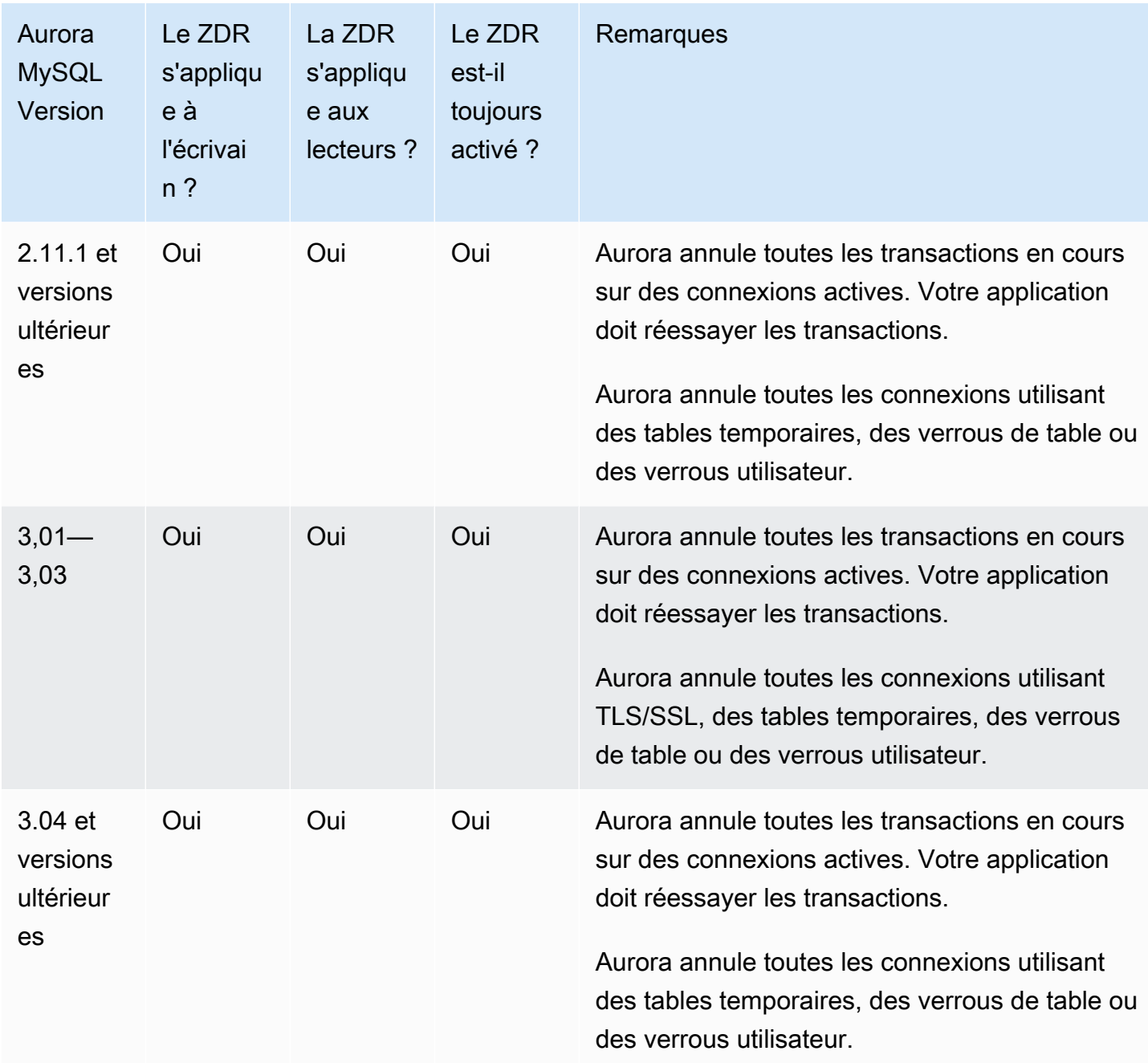

# <span id="page-1704-0"></span>Configuration des filtres de réplication avec Aurora MySQL

Vous pouvez utiliser des filtres de réplication pour spécifier quelles bases de données et tables sont répliquées avec un réplica en lecture. Les filtres de réplication peuvent inclure des bases de données et des tables dans la réplication ou les exclure de la réplication.

Voici quelques cas d'utilisation pour les filtres de réplication :

- Pour réduire la taille d'un réplica en lecture. Avec le filtrage de réplication, vous pouvez exclure les bases de données et les tables qui ne sont pas nécessaires sur le réplica en lecture.
- Pour exclure des bases de données et des tables des réplicas en lecture, pour des raisons de sécurité.
- Pour répliquer différentes bases de données et tables pour des cas d'utilisation spécifiques au niveau de différents réplicas en lecture. Par exemple, vous pouvez utiliser des réplicas en lecture spécifiques pour l'analyse ou le partage.
- Pour un cluster de base de données qui a des réplicas en lecture dans différentes Régions AWS, pour répliquer différentes bases de données ou tables dans des Régions AWS différentes.
- Pour spécifier quelles bases de données et tables sont répliquées avec un cluster de base de données Aurora MySQL configuré en tant que réplica dans une topologie de réplication entrante. Pour en savoir plus sur cette configuration, consultez [Réplication entre Aurora et MySQL ou entre](#page-1752-0)  [Aurora et un autre cluster de bases de données Aurora \(réplication de journaux binaires\).](#page-1752-0)

#### **Rubriques**

- [Définition des paramètres de filtrage de la réplication pour Aurora MySQL](#page-1705-0)
- [Limites du filtrage de réplication pour Aurora MySQL](#page-1707-0)
- [Exemples de filtrage de réplication pour Aurora MySQL](#page-1707-1)
- [Affichage des filtres de réplication pour un réplica en lecture](#page-1711-0)

# <span id="page-1705-0"></span>Définition des paramètres de filtrage de la réplication pour Aurora MySQL

Pour configurer les filtres de réplication, définissez les paramètres suivants :

- binlog-do-db : répliquer les modifications apportées aux journaux binaires spécifiés. Lorsque vous définissez ce paramètre pour un cluster source de journaux binaires, seuls les journaux binaires spécifiés dans le paramètre sont répliqués.
- binlog-ignore-db : ne pas répliquer les modifications apportées aux journaux binaires spécifiés. Lorsque le binlog-do-db paramètre est défini pour un cluster source binlog, il n'est pas évalué.
- replicate-do-db Répliquer les modifications apportées aux bases de données spécifiées. Lorsque vous définissez ce paramètre pour un cluster de répliques binlog, seules les bases de données spécifiées dans le paramètre sont répliquées.
- replicate-ignore-db Ne pas répliquer les modifications apportées aux bases de données spécifiées. Lorsque le replicate-do-db paramètre est défini pour un cluster de répliques binlog, il n'est pas évalué.
- replicate-do-table Répliquer les modifications apportées aux tables spécifiées. Lorsque vous définissez ce paramètre pour un réplica en lecture, seules les tables spécifiées dans le paramètre sont répliquées. De même, lorsque le replicate-ignore-db paramètre replicate-do-db ou est défini, veillez à inclure la base de données qui inclut les tables spécifiées dans la réplication avec le cluster de répliques binlog.
- replicate-ignore-table Ne pas répliquer les modifications apportées aux tables spécifiées. Lorsque le replicate-do-table paramètre est défini pour un cluster de répliques binlog, il n'est pas évalué.
- replicate-wild-do-table Répliquer les tables en fonction des modèles de nom de base de données et nom de table spécifiés. Les caractères génériques % et \_ sont pris en charge. Lorsque le replicate-ignore-db paramètre replicate-do-db or est défini, veillez à inclure la base de données qui inclut les tables spécifiées dans la réplication avec le cluster de répliques binlog.
- replicate-wild-ignore-table Ne pas répliquer les tables en fonction des modèles de nom de base de données et de nom de table spécifiés. Les caractères génériques % et \_ sont pris en charge. Lorsque le replicate-wild-do-table paramètre replicate-do-table or est défini pour un cluster de répliques binlog, ce paramètre n'est pas évalué.

Les paramètres sont évalués dans l'ordre dans lequel ils sont répertoriés. Pour plus d'informations sur le fonctionnement de ces paramètres, consultez la documentation MySQL :

- Pour plus d'informations générales, voir [Options et variables du serveur de réplication.](https://dev.mysql.com/doc/refman/8.0/en/replication-options-replica.html)
- Pour plus d'informations sur la façon dont les paramètres de filtrage de réplication de base de données sont évalués, voir [Évaluation des options de réplication au niveau de la base de données](https://dev.mysql.com/doc/refman/8.0/en/replication-rules-db-options.html)  [et des options de la journalisation binaire](https://dev.mysql.com/doc/refman/8.0/en/replication-rules-db-options.html).
- Pour plus d'informations sur l'évaluation des paramètres de filtrage de réplication de table, reportez-vous à la section [Évaluation des options de réplication au niveau de la table](https://dev.mysql.com/doc/refman/8.0/en/replication-rules-table-options.html).

Par défaut, chacun de ces paramètres a une valeur vide. Sur chaque cluster binlog, vous pouvez utiliser ces paramètres pour définir, modifier et supprimer des filtres de réplication. Lorsque vous définissez l'un de ces paramètres, séparez chaque filtre des autres par une virgule.

Vous pouvez utiliser les caractères génériques % et \_ dans les paramètres replicate-wild-dotable et replicate-wild-ignore-table. Le caractère générique % correspond à un nombre quelconque de caractères, et le caractère générique \_ ne correspond qu'à un seul caractère.

Le format de journalisation binaire de l'instance de base de données source est important pour la réplication, car il détermine l'enregistrement des modifications de données. Le réglage du paramètre binlog\_format détermine si la réplication est basée sur les lignes ou les instructions. Pour plus d'informations, consultez [Configuration d'Aurora MySQL.](#page-1300-0)

#### **a** Note

Toutes les instructions DDL (Data Definition Language) sont répliquées en tant qu'instructions, quel que soit le paramètre binlog\_format de l'instance de base de données source.

<span id="page-1707-0"></span>Limites du filtrage de réplication pour Aurora MySQL

Les limites suivantes s'appliquent au filtrage de réplication pour Aurora MySQL :

- Les filtres de réplication sont uniquement pris charge pour Aurora MySQL version 3.
- Chaque paramètre de filtrage de réplication a une limite de 2 000 caractères.
- Les virgules ne sont pas prises en charge dans les filtres de réplication.
- Le filtrage de réplication ne prend pas en charge les transactions XA.

Pour plus d'informations, consultez la section [Restrictions on XA Transactions \(Restrictions sur les](https://dev.mysql.com/doc/refman/8.0/en/xa-restrictions.html) [transactions XA\)](https://dev.mysql.com/doc/refman/8.0/en/xa-restrictions.html) dans la documentation MySQL.

## <span id="page-1707-1"></span>Exemples de filtrage de réplication pour Aurora MySQL

Pour configurer le filtrage de réplication pour un réplica en lecture, modifiez les paramètres de filtrage de réplication dans le groupe de paramètres de cluster de base de données associé au réplica en lecture.

#### **a** Note

Vous ne pouvez pas modifier un groupe de paramètres de cluster de base de données par défaut. Si le réplica en lecture utilise un groupe de paramètres par défaut, créez un nouveau groupe de paramètres et associez-le au réplica en lecture. Pour plus d'informations sur les groupes de paramètres de cluster de base de données, consultez [Utilisation des groupes de](#page-383-0) [paramètres.](#page-383-0)

Vous pouvez définir des paramètres dans un groupe de paramètres de cluster de base de données à l'aide de la AWS Management Console, de l'interface AWS CLI ou de l'API RDS. Pour plus d'informations sur la définition des paramètres, consultez [Modification de paramètres dans un groupe](#page-413-0)  [de paramètres de bases de données](#page-413-0). Lorsque vous définissez des paramètres dans un groupe de paramètres de cluster de base de données, tous les clusters de bases de données associés au groupe de paramètres utilisent les réglages des paramètres. Si vous définissez les paramètres de filtrage de réplication dans un groupe de paramètres de cluster de base de données, assurez-vous que le groupe de paramètres est associé uniquement aux clusters de réplicas en lecture. Laissez les paramètres de filtrage de réplication vides pour les instances de base de données source.

Les exemples suivants définissent les paramètres à l'aide de la AWS CLI. Ces exemples définissent ApplyMethod sur immediate de sorte que les modifications de paramètre se produisent immédiatement après la fin de la commande de la CLI. Si vous souhaitez qu'une modification en attente soit appliquée après le redémarrage du réplica en lecture, définissez ApplyMethod sur pending-reboot.

Les exemples suivants définissent des filtres de réplication :

- [Including databases in replication](#page-1708-0)
- [Including tables in replication](#page-1709-0)
- [Including tables in replication with wildcard characters](#page-1709-1)
- **[Excluding databases from replication](#page-1710-0)**
- [Excluding tables from replication](#page-1710-1)
- [Excluding tables from replication using wildcard characters](#page-1711-1)

<span id="page-1708-0"></span>Example Inclusion de bases de données dans la réplication

L'exemple suivant inclut les bases de données mydb1 et mydb2 dans la réplication.

Pour LinuxmacOS, ou Unix :

aws rds modify-db-cluster-parameter-group \

```
 --db-cluster-parameter-group-name myparametergroup \ 
   --parameters "ParameterName=replicate-do-
db,ParameterValue='mydb1,mydb2',ApplyMethod=immediate"
```
Dans Windows :

```
aws rds modify-db-cluster-parameter-group ^ 
   --db-cluster-parameter-group-name myparametergroup ^ 
   --parameters "ParameterName=replicate-do-
db, ParameterValue='mydb1, mydb2', ApplyMethod=immediate"
```
<span id="page-1709-0"></span>Example Inclusion de tables dans la réplication

L'exemple suivant inclut les tables table1 et table2 dans la base de données mydb1 dans la réplication.

Pour LinuxmacOS, ou Unix :

```
aws rds modify-db-cluster-parameter-group \ 
   --db-cluster-parameter-group-name myparametergroup \ 
   --parameters "ParameterName=replicate-do-
table,ParameterValue='mydb1.table1,mydb1.table2',ApplyMethod=immediate"
```
Dans Windows :

```
aws rds modify-db-cluster-parameter-group ^ 
   --db-cluster-parameter-group-name myparametergroup ^ 
   --parameters "ParameterName=replicate-do-
table,ParameterValue='mydb1.table1,mydb1.table2',ApplyMethod=immediate"
```
<span id="page-1709-1"></span>Example Inclusion de tables dans la réplication à l'aide de caractères génériques

L'exemple suivant inclut des tables dont les noms commencent par order et return dans la base de données mydb dans la réplication.

Pour LinuxmacOS, ou Unix :

```
aws rds modify-db-cluster-parameter-group \ 
   --db-cluster-parameter-group-name myparametergroup \
```

```
 --parameters "ParameterName=replicate-wild-do-table,ParameterValue='mydb.order
%,mydb.return%',ApplyMethod=immediate"
```
Dans Windows :

```
aws rds modify-db-cluster-parameter-group ^ 
   --db-cluster-parameter-group-name myparametergroup ^ 
   --parameters "ParameterName=replicate-wild-do-table,ParameterValue='mydb.order
%,mydb.return%',ApplyMethod=immediate"
```
<span id="page-1710-0"></span>Example Exclusion de bases de données de la réplication

L'exemple suivant exclut les bases de données mydb5 et mydb6 de la réplication.

Pour LinuxmacOS, ou Unix :

```
aws rds modify-db-cluster-parameter-group \ 
   --db-cluster-parameter-group-name myparametergroup \ 
   --parameters "ParameterName=replicate-ignore-
db, ParameterValue='mydb5, mydb6', ApplyMethod=immediate"
```
Dans Windows :

```
aws rds modify-db-cluster-parameter-group ^ 
   --db-cluster-parameter-group-name myparametergroup ^ 
   --parameters "ParameterName=replicate-ignore-
db, ParameterValue='mydb5, mydb6, ApplyMethod=immediate"
```
<span id="page-1710-1"></span>Example Exclusion de tables de la réplication

L'exemple suivant exclut les tables table1 dans la base de données mydb5 et table2 dans la base de données mydb6 de la réplication.

Pour LinuxmacOS, ou Unix :

```
aws rds modify-db-cluster-parameter-group \ 
   --db-cluster-parameter-group-name myparametergroup \ 
   --parameters "ParameterName=replicate-ignore-
table,ParameterValue='mydb5.table1,mydb6.table2',ApplyMethod=immediate"
```
#### Dans Windows :

```
aws rds modify-db-cluster-parameter-group ^ 
   --db-cluster-parameter-group-name myparametergroup ^ 
   --parameters "ParameterName=replicate-ignore-
table,ParameterValue='mydb5.table1,mydb6.table2',ApplyMethod=immediate"
```
<span id="page-1711-1"></span>Example Exclusion de tables de la réplication à l'aide des caractères génériques

L'exemple suivant exclut de la réplication les tables dont les noms commencent par order et return dans la base de données mydb7.

Pour LinuxmacOS, ou Unix :

```
aws rds modify-db-cluster-parameter-group \ 
   --db-cluster-parameter-group-name myparametergroup \ 
   --parameters "ParameterName=replicate-wild-ignore-table,ParameterValue='mydb7.order
%,mydb7.return%',ApplyMethod=immediate"
```
Dans Windows :

```
aws rds modify-db-cluster-parameter-group ^ 
   --db-cluster-parameter-group-name myparametergroup ^ 
   --parameters "ParameterName=replicate-wild-ignore-table,ParameterValue='mydb7.order
%,mydb7.return%',ApplyMethod=immediate"
```
### <span id="page-1711-0"></span>Affichage des filtres de réplication pour un réplica en lecture

Vous pouvez afficher les filtres de réplication pour un réplica en lecture de la manière suivante :

• Vérifiez les réglages des paramètres de filtrage de réplication dans le groupe de paramètres associé au réplica en lecture.

Pour obtenir des instructions, consultez [Affichage des valeurs de paramètres pour un groupe de](#page-423-0) [paramètres de bases de données.](#page-423-0)

• Dans un client MySQL, connectez-vous au réplica en lecture et exécutez l'instruction SHOW REPLICA STATUS.

Dans la sortie, les champs suivants affichent les filtres de réplication pour le réplica en lecture :

- Binlog\_Do\_DB
- Binlog\_Ignore\_DB
- Replicate\_Do\_DB
- Replicate\_Ignore\_DB
- Replicate\_Do\_Table
- Replicate\_Ignore\_Table
- Replicate\_Wild\_Do\_Table
- Replicate\_Wild\_Ignore\_Table

Pour plus d'informations sur ces champs, consultez la section [Vérification du statut de la réplication](https://dev.mysql.com/doc/refman/8.0/en/replication-administration-status.html) dans la documentation MySQL.

# <span id="page-1712-0"></span>Surveillance de la réplication Amazon Aurora MySQL

Le dimensionnement en lecture et la haute disponibilité dépendent d'un temps de retard minimal. Vous pouvez surveiller le retard d'une réplique Aurora par rapport à l'instance principale de votre cluster de bases de données Aurora MySQL en surveillant la CloudWatch AuroraReplicaLag métrique Amazon. La métrique AuroraReplicaLag est enregistrée dans chaque réplica Aurora.

L'instance de base de données principale enregistre également les CloudWatch métriques AuroraReplicaLagMaximum et AuroraReplicaLagMinimum Amazon. La métrique AuroraReplicaLagMaximum enregistre le décalage maximal entre l'instance de base de données principale et chaque réplica Aurora dans le cluster de bases de données. La métrique AuroraReplicaLagMinimum enregistre le décalage minimal entre l'instance de base de données principale et chaque réplica Aurora dans le cluster de bases de données.

Si vous avez besoin de la valeur la plus récente pour le décalage d'Aurora Replica, vous pouvez consulter la AuroraReplicaLag métrique sur Amazon CloudWatch. Le retard de réplica Aurora est également enregistré sur chaque réplica Aurora de votre cluster de bases de données Aurora MySQL dans la table information\_schema.replica\_host\_status. Pour plus d'informations sur cette table, consultez [information\\_schema.replica\\_host\\_status](#page-2097-0).

Pour plus d'informations sur la surveillance des instances et des CloudWatch métriques RDS, consultez[Surveillance des métriques d'un cluster de bases de données Amazon Aurora.](#page-899-0)

# <span id="page-1713-0"></span>Utilisation du transfert d'écriture local dans un cluster de bases de données Amazon Aurora MySQL

Le transfert d'écriture local (intracluster) permet à vos applications d'émettre des transactions de lecture/écriture directement sur un réplica Aurora. Ces transactions sont ensuite transférées à l'instance de base de données d'enregistreur pour être validées. Vous pouvez utiliser le transfert d'écriture local lorsque vos applications exigent une cohérence de lecture après écriture, qui est la capacité à lire la dernière écriture dans une transaction.

Les réplicas en lecture reçoivent des mises à jour de manière asynchrone de la part de l'enregistreur. Sans transfert d'écriture, vous devez traiter toutes les lectures qui nécessitent une cohérence de lecture après écriture sur l'instance de base de données d'enregistreur. Ou vous devez développer une logique d'application personnalisée complexe pour tirer parti de plusieurs réplicas en lecture pour assurer la capacité de mise à l'échelle. Vos applications doivent diviser entièrement l'ensemble du trafic de lecture et d'écriture, en conservant deux ensembles de connexions de base de données pour envoyer le trafic au point de terminaison correct. Cette surcharge de développement complique la conception de l'application lorsque les requêtes font partie d'une seule session logique, ou transaction, au sein de l'application. De plus, comme le retard de réplication peut différer entre les réplicas en lecture, il est difficile d'obtenir une cohérence de lecture globale entre toutes les instances dans la base de données.

Le transfert d'écriture évite d'avoir à diviser ces transactions ou à les envoyer exclusivement à l'enregistreur, ce qui simplifie le développement des applications. Cette nouvelle fonctionnalité permet d'effectuer facilement la mise à l'échelle en lecture des charges de travail qui doivent lire la dernière écriture dans une transaction et qui ne sont pas sensibles à la latence d'écriture.

Le transfert d'écriture local est différent du transfert d'écriture global, qui transfère les écritures d'un cluster de bases de données secondaire vers le cluster de bases de données principal dans une base de données globale Aurora. Vous pouvez utiliser le transfert d'écriture local dans un cluster de bases de données faisant partie d'une base de données globale Aurora. Pour de plus amples informations, veuillez consulter [Utilisation du transfert d'écriture dans une base de données globale](#page-3217-0)  [Amazon Aurora](#page-3217-0).

Le transfert d'écriture local nécessite Aurora MySQL version 3.04 ou ultérieure.

## Rubriques

- [Activation du transfert d'écriture local](#page-1714-0)
- [Vérification de l'activation du transfert d'écriture dans un cluster de bases de données](#page-1716-0)
- [Compatibilité des applications et de SQL avec le transfert d'écriture](#page-1717-0)
- [Niveaux d'isolation pour le transfert d'écriture](#page-1719-0)
- [Cohérence de lecture pour le transfert d'écriture](#page-1719-1)
- [Exécution d'instructions en plusieurs parties avec le transfert d'écriture](#page-1724-0)
- [Transactions avec transfert d'écriture](#page-1724-1)
- [Paramètres de configuration pour le transfert d'écriture](#page-1725-0)
- [Métriques Amazon CloudWatch et variables d'état Aurora MySQL pour le transfert d'écriture](#page-1726-0)
- [Identification des transactions et des requêtes transférées](#page-1732-0)

### <span id="page-1714-0"></span>Activation du transfert d'écriture local

Par défaut, le transfert d'écriture local n'est pas activé pour les clusters de bases de données Aurora MySQL. Vous activez le transfert d'écriture local au niveau du cluster, et non au niveau de l'instance.

**A** Important

Vous pouvez également activer le transfert d'écriture local pour les réplicas en lecture entre régions qui utilisent la journalisation binaire, mais les opérations d'écriture ne sont pas transférées vers la Région AWS source. Ils sont transmis à l'instance de base de données d'enregistreur du cluster de réplicas en lecture des journaux binaires. Utilisez cette méthode uniquement si vous avez un cas d'utilisation pour écrire dans le réplica en lecture des journaux binaires dans la Région AWS secondaire. Dans le cas contraire, vous risquez de vous retrouver dans un scénario incohérent appelé « split-brain », où les ensembles de données répliqués ne sont pas cohérents les uns avec les autres. Nous vous recommandons d'utiliser le transfert d'écriture global avec les bases de données globales à la place du transfert d'écriture local pour les réplicas en lecture entre régions, sauf en cas de nécessité absolue. Pour de plus amples informations, veuillez consulter [Utilisation](#page-3217-0)  [du transfert d'écriture dans une base de données globale Amazon Aurora.](#page-3217-0)

#### **Console**

À l'aide de la AWS Management Console, cochez la case Activer le transfert d'écriture local sous Transfert d'écriture de réplica en lecture lorsque vous créez ou modifiez un cluster de bases de données.

#### AWS CLI

Pour activer le transfert d'écriture à l'aide de l'interface AWS CLI, utilisez l'option --enable-localwrite-forwarding. Cette option est utile lorsque vous créez un nouveau cluster de bases de données à l'aide de la commande create-db-cluster. Elle est également utile lorsque vous modifiez un cluster de bases de données existant à l'aide de la commande modify-db-cluster. Vous pouvez désactiver le transfert d'écriture en utilisant l'option --no-enable-local-writeforwarding avec ces mêmes commandes CLI.

L'exemple suivant crée un cluster de bases de données Aurora MySQL avec le transfert d'écriture activé.

```
aws rds create-db-cluster \ 
   --db-cluster-identifier write-forwarding-test-cluster \ 
   --enable-local-write-forwarding \ 
   --engine aurora-mysql \ 
   --engine-version 8.0.mysql_aurora.3.04.0 \ 
   --master-username myuser \ 
   --master-user-password mypassword \ 
   --backup-retention 1
```
Vous créez ensuite des instances de base de données d'enregistreur et de lecteur afin de pouvoir utiliser le transfert d'écriture. Pour de plus amples informations, veuillez consulter [Création d'un](#page-321-0) [cluster de base de données Amazon Aurora](#page-321-0).

#### API RDS

Pour activer le transfert d'écriture à l'aide de l'API Amazon RDS, définissez le paramètre EnableLocalWriteForwarding sur true. Ce paramètre agit lorsque vous créez un nouveau cluster de bases de données à l'aide de l'opération CreateDBCluster. Il agit également lorsque vous modifiez un cluster de bases de données existant à l'aide de l'opération ModifyDBCluster. Vous pouvez désactiver le transfert d'écriture en définissant le paramètre EnableLocalWriteForwarding sur false.

Activation du transfert d'écriture pour les sessions de base de données

Le paramètre aurora\_replica\_read\_consistency est un paramètre de base de données et un paramètre de cluster de bases de données qui permet le transfert d'écriture. Vous pouvez spécifier EVENTUAL, SESSION ou GLOBAL pour le niveau de cohérence de lecture. Pour en savoir plus sur les niveaux de cohérence, consultez la section [Cohérence de lecture pour le transfert d'écriture](#page-1719-1).

Les règles suivantes s'appliquent à ce paramètre :

- La valeur par défaut est '' (null).
- Le transfert d'écriture est disponible seulement si vous définissez aurora\_replica\_read\_consistency sur EVENTUAL, SESSION ou GLOBAL. Ce paramètre n'est pertinent que dans les instances de lecteur de clusters de bases de données dont le transfert d'écriture est activé.
- Vous ne pouvez pas définir ce paramètre (lorsqu'il est vide) ni le désactiver (lorsqu'il est déjà défini) dans une transaction à plusieurs instructions. Vous pouvez le modifier en remplaçant une valeur valide par une autre au cours d'une telle transaction, mais nous ne recommandons pas cette action.

<span id="page-1716-0"></span>Vérification de l'activation du transfert d'écriture dans un cluster de bases de données

Pour déterminer si vous pouvez utiliser le transfert d'écriture dans un cluster de bases de données, vérifiez que le cluster possède l'attribut LocalWriteForwardingStatus réglé sur enabled.

Dans la AWS Management Console, dans l'onglet Configuration de la page de détails du cluster, vous pouvez voir l'état Activé pour Transfert local d'écriture de réplica en lecture.

Pour voir l'état du paramètre de transfert d'écriture pour tous vos clusters, exécutez la commande AWS CLI suivante.

#### Example

```
aws rds describe-db-clusters \
--query '*[].
{DBClusterIdentifier:DBClusterIdentifier,LocalWriteForwardingStatus:LocalWriteForwardingStatus}'
\Gamma { 
         "LocalWriteForwardingStatus": "enabled", 
         "DBClusterIdentifier": "write-forwarding-test-cluster-1" 
     }, 
     { 
         "LocalWriteForwardingStatus": "disabled", 
          "DBClusterIdentifier": "write-forwarding-test-cluster-2" 
     }, 
     { 
          "LocalWriteForwardingStatus": "requested",
```

```
 "DBClusterIdentifier": "test-global-cluster-2" 
     }, 
     { 
          "LocalWriteForwardingStatus": "null", 
          "DBClusterIdentifier": "aurora-mysql-v2-cluster" 
     }
]
```
Un cluster de bases de données peut avoir les valeurs suivantes pour LocalWriteForwardingStatus :

- disabled : le transfert d'écriture est désactivé.
- disabling : le transfert d'écriture est en cours de désactivation.
- enabled : le transfert d'écriture est activé.
- enabling : le transfert d'écriture est en cours d'activation.
- null : le transfert d'écriture n'est pas disponible pour ce cluster de bases de données.
- requested : le transfert d'écriture a été demandé, mais n'est pas encore actif.

<span id="page-1717-0"></span>Compatibilité des applications et de SQL avec le transfert d'écriture

Vous pouvez utiliser les types d'instructions SQL suivants avec le transfert d'écriture :

- Instructions de langage de manipulation des données (DML) telles que INSERT, DELETE et UPDATE. Il existe certaines restrictions concernant les propriétés de ces instructions que vous pouvez utiliser avec le transfert d'écriture, comme décrit ci-dessous.
- Instructions SELECT ... LOCK IN SHARE MODE et SELECT FOR UPDATE.
- Instructions PREPARE et EXECUTE.

Certaines instructions ne sont pas autorisées ou peuvent produire des résultats obsolètes lorsque vous les utilisez dans un cluster de bases de données avec transfert d'écriture. Ainsi, le paramètre EnableLocalWriteForwarding est désactivé par défaut pour les clusters de bases de données. Avant de l'activer, vérifiez que votre code d'application n'est affecté par aucune de ces restrictions.

Les restrictions suivantes s'appliquent aux instructions SQL que vous utilisez avec le transfert d'écriture. Dans certains cas, vous pouvez utiliser les instructions sur des clusters de bases de données avec le transfert d'écriture activé. Cette approche fonctionne si

le transfert d'écriture n'est pas activé dans la session par le paramètre de configuration aurora\_replica\_read\_consistency. Si vous essayez d'utiliser une instruction alors qu'elle n'est pas autorisée en raison du transfert d'écriture, vous verrez un message d'erreur semblable au suivant :

ERROR 1235 (42000): This version of MySQL doesn't yet support '*operation* with write forwarding'.

Langage de définition de données (DDL)

Connectez-vous à l'instance de base de données d'enregistreur pour exécuter des instructions DDL. Vous ne pouvez pas les exécuter à partir des instances de base de données de lecteur. Mise à jour d'une table permanente à l'aide des données d'une table temporaire

Vous pouvez utiliser des tables temporaires sur des clusters de bases de données avec le transfert d'écriture activé. Toutefois, vous ne pouvez pas utiliser une instruction DML pour modifier une table permanente si l'instruction fait référence à une table temporaire. Par exemple, vous ne pouvez pas utiliser une instruction INSERT ... SELECT qui prend les données d'une table temporaire.

#### Transactions XA

Vous ne pouvez pas utiliser les instructions suivantes sur un cluster de bases de données lorsque le transfert d'écriture est activé dans la session. Vous pouvez utiliser ces instructions sur des clusters de bases de données pour lesquels le transfert d'écriture n'est pas activé, ou dans des sessions où le paramètre aurora\_replica\_read\_consistency est vide. Avant d'activer le transfert d'écriture dans une session, vérifiez si votre code utilise ces instructions.

```
XA {START|BEGIN} xid [JOIN|RESUME]
XA END xid [SUSPEND [FOR MIGRATE]]
XA PREPARE xid
XA COMMIT xid [ONE PHASE]
XA ROLLBACK xid
XA RECOVER [CONVERT XID]
```
Instructions LOAD pour des tables permanentes

Vous ne pouvez pas utiliser les instructions suivantes sur un cluster de bases de données avec le transfert d'écriture activé.

```
LOAD DATA INFILE 'data.txt' INTO TABLE t1;
```
LOAD XML LOCAL INFILE 'test.xml' INTO TABLE t1;

Instructions de plugin

Vous ne pouvez pas utiliser les instructions suivantes sur un cluster de bases de données avec le transfert d'écriture activé.

```
INSTALL PLUGIN example SONAME 'ha_example.so';
UNINSTALL PLUGIN example;
```
#### Instructions SAVEPOINT

Vous ne pouvez pas utiliser les instructions suivantes sur un cluster de bases de données lorsque le transfert d'écriture est activé dans la session. Vous pouvez utiliser ces instructions sur des clusters de bases de données pour lesquels le transfert d'écriture n'est pas activé, ou dans des sessions où le paramètre aurora\_replica\_read\_consistency est vide. Vérifiez si votre code utilise ces instructions avant d'activer le transfert d'écriture dans une session.

SAVEPOINT t1\_save; ROLLBACK TO SAVEPOINT t1\_save; RELEASE SAVEPOINT t1 save;

#### <span id="page-1719-0"></span>Niveaux d'isolation pour le transfert d'écriture

Dans les sessions qui utilisent le transfert d'écriture, vous ne pouvez utiliser uniquement le niveau d'isolement REPEATABLE READ. Bien que vous puissiez également utiliser le niveau d'isolement READ COMMITTED avec des réplicas Aurora, ce niveau d'isolement ne fonctionne pas avec le transfert d'écriture. Pour de plus amples informations sur les niveaux d'isolement REPEATABLE READ et READ COMMITTED, veuillez consulter [Niveaux d'isolation Aurora MySQL.](#page-2031-0)

<span id="page-1719-1"></span>Cohérence de lecture pour le transfert d'écriture

Vous pouvez contrôler le degré de cohérence de lecture sur un cluster de bases de données. Le niveau de cohérence de lecture détermine le temps que le cluster de bases de données doit attendre avant chaque opération de lecture, afin de s'assurer que certaines ou toutes les modifications sont répliquées à partir de l'enregistreur. Vous pouvez ajuster le niveau de cohérence de lecture pour vous assurer que toutes les opérations d'écriture transférées de votre session sont visibles dans le cluster de bases de données avant toute requête ultérieure. Vous pouvez également utiliser ce

paramètre pour vous assurer que les requêtes sur le cluster de bases de données voient toujours les mises à jour les plus récentes de l'enregistreur. Ce paramètre s'applique également aux requêtes soumises par d'autres sessions ou d'autres clusters. Pour spécifier ce type de comportement pour votre application, choisissez une valeur pour le paramètre de base de données ou le paramètre de cluster de bases de données aurora\_replica\_read\_consistency.

#### **A** Important

Définissez toujours le paramètre de base de données ou le paramètre de cluster de bases de données aurora\_replica\_read\_consistency lorsque vous souhaitez transférer des écritures. Si ce n'est pas le cas, Aurora ne transfère pas les écritures. Ce paramètre a une valeur vide par défaut, alors choisissez une valeur spécifique lorsque vous utilisez ce paramètre. Le paramètre aurora\_replica\_read\_consistency affecte uniquement les clusters de bases de données et les instances pour lesquels le transfert d'écriture est activé.

Plus vous augmentez le niveau de cohérence, plus votre application passe de temps à attendre que les modifications se propagent entre les instances de base de données. Avant l'exécution de vos requêtes, vous pouvez choisir l'équilibre entre un temps de réponse rapide et l'assurance que les modifications apportées à d'autres instances de base de données seront entièrement disponibles.

Vous pouvez spécifier les valeurs suivantes pour le paramètre aurora\_replica\_read\_consistency :

- EVENTUAL : les résultats des opérations d'écriture dans la même session ne sont pas visibles tant que l'opération d'écriture n'est pas effectuée sur l'instance de base de données d'enregistreur. La requête n'attend pas que les résultats mis à jour soient disponibles. Ainsi, elle peut récupérer les données plus anciennes ou les données mises à jour, en fonction de l'heure des instructions et de la durée du retard de réplication. Il s'agit de la même cohérence que pour les clusters de bases de données Aurora MySQL qui n'utilisent pas le transfert d'écriture.
- SESSION : toutes les requêtes qui utilisent le transfert d'écriture voient les résultats de toutes les modifications apportées au cours de cette session. Les modifications sont visibles que la transaction soit validée ou non. Si nécessaire, la requête attend que les résultats des opérations d'écriture transférées soient répliqués.
- GLOBAL : une session affiche toutes les modifications validées dans toutes les sessions et instances du cluster de bases de données. Chaque requête peut attendre pendant une période qui varie en fonction du décalage de la session. La requête se poursuit lorsque le cluster de bases de

données est à jour avec toutes les données validées de l'enregistreur, à compter du début de la requête.

Pour obtenir des informations sur les paramètres de configuration impliqués dans le transfert d'écriture, consultez [Paramètres de configuration pour le transfert d'écriture.](#page-1725-0)

#### **a** Note

Vous pouvez également utiliser aurora\_replica\_read\_consistency en tant que variable de session, par exemple :

```
mysql> set aurora_replica_read_consistency = 'session';
```
Exemples d'utilisation du transfert d'écriture

Les exemples suivants montrent les effets du

paramètre aurora\_replica\_read\_consistency sur l'exécution d'instructions INSERT suivies d'instructions SELECT. Les résultats peuvent différer en fonction de la valeur de aurora\_replica\_read\_consistency et de l'heure des instructions.

Pour obtenir une plus grande cohérence, vous pouvez attendre brièvement avant d'émettre l'instruction SELECT. Sinon, Aurora peut attendre automatiquement la fin de la réplication des résultats avant d'effectuer l'instruction SELECT.

Pour obtenir des informations sur la définition des paramètres de base de données, consultez [Utilisation des groupes de paramètres.](#page-383-0)

#### Example avec **aurora\_replica\_read\_consistency** défini sur **EVENTUAL**

L'exécution d'une instruction INSERT, immédiatement suivie d'une instruction SELECT, renvoie une valeur pour COUNT(\*) avec le nombre de lignes avant l'insertion de la nouvelle ligne. L'exécution répétée de l'instruction SELECT après une courte période renvoie le nombre de lignes mis à jour. Les instructions SELECT n'attendent pas.

```
mysql> select count(*) from t1;
+----------+
| count(*) |
  +----------+
          | 5 |
```

```
+----------+
1 row in set (0.00 sec)
mysql> insert into t1 values (6); select count(*) from t1;
+----------+
\vert count(*) \vert+----------+
| 5 |
+----------+
1 row in set (0.00 sec)
mysql> select count(*) from t1;
+----------+
\vert count(*) \vert+----------+
| 6 |
+----------+
1 row in set (0.00 sec)
```
#### Example avec **aurora\_replica\_read\_consistency** défini sur **SESSION**

Une instruction SELECT placée immédiatement après une instruction INSERT attend que les modifications de l'instruction INSERT soient visibles. Les instructions SELECT suivantes n'attendent pas.

```
mysql> select count(*) from t1;
+----------+
| count(*) |
+----------+
| 6 |
+----------+
1 row in set (0.01 sec)
mysql> insert into t1 values (6); select count(*) from t1; select count(*) from t1;
Query OK, 1 row affected (0.08 sec)
+----------+
| count(*) |
+----------+
| 7 |
+----------+
1 row in set (0.37 sec)
+----------+
| count(*) |
```

```
+----------+
| 7 |
+----------+
1 row in set (0.00 sec)
```
Le paramètre de cohérence en lecture étant toujours défini sur SESSION, l'introduction d'une brève attente après l'exécution d'une instruction INSERT rend le nombre de lignes mis à jour disponible au moment de l'exécution de l'instruction SELECT suivante.

```
mysql> insert into t1 values (6); select sleep(2); select count(*) from t1;
Query OK, 1 row affected (0.07 sec)
+----------+
| sleep(2) |
+----------+
\begin{array}{ccc} \n & 0 & \n \end{array}+----------+
1 row in set (2.01 sec)
+----------+
| count(*) |+----------+
| 8 |
+----------+
1 row in set (0.00 sec)
```
#### Example avec **aurora\_replica\_read\_consistency** défini sur **GLOBAL**

Chaque instruction SELECT attend que toutes les modifications de données, depuis l'heure de début de l'instruction, soient visibles avant d'effectuer la requête. Le temps d'attente pour chaque instruction SELECT varie en fonction de l'ampleur du retard de réplication.

```
mysql> select count(*) from t1;
+----------+
| count(*) |
+----------+
| 8 |
+----------+
1 row in set (0.75 sec)
mysql> select count(*) from t1;
+----------+
| count(*) |
+----------+
```

```
| 8 |
+----------+
1 row in set (0.37 sec)
mysql> select count(*) from t1;
+----------+
| count(*) |+----------+
| 8 |
+----------+
1 row in set (0.66 sec)
```
## <span id="page-1724-0"></span>Exécution d'instructions en plusieurs parties avec le transfert d'écriture

Une instruction DML peut être composée de plusieurs parties, notamment d'une instruction INSERT ... SELECT et d'une instruction DELETE ... WHERE. Dans ce cas, l'instruction entière est transférée vers l'instance de base de données d'enregistreur pour y être exécutée.

### <span id="page-1724-1"></span>Transactions avec transfert d'écriture

Si le mode d'accès aux transactions est réglé sur lecture seule, le transfert d'écriture n'est pas utilisé. Vous pouvez spécifier le mode d'accès de la transaction à l'aide de l'instruction SET TRANSACTION ou de l'instruction START TRANSACTION. Vous pouvez également spécifier le mode d'accès aux transactions en modifiant la valeur de la variable de session transaction read only. Vous pouvez modifier cette valeur de session seulement lorsque vous êtes connecté à un cluster de bases de données pour lequel le transfert d'écriture est activé.

Si une transaction de longue durée n'émet aucune instruction pendant une longue période, elle peut dépasser le délai d'inactivité. La valeur par défaut de cette période est d'une minute. Vous pouvez définir le paramètre aurora\_fwd\_writer\_idle\_timeout pour l'augmenter jusqu'à un jour. Une transaction qui dépasse le délai d'inactivité est annulée par l'instance d'enregistreur. L'instruction suivante que vous soumettez reçoit une erreur de délai d'attente. Puis Aurora restaure la transaction.

Ce type d'erreur peut se produire dans d'autres cas, lorsque le transfert d'écriture devient indisponible. Par exemple, Aurora annule toutes les transactions qui utilisent le transfert d'écriture si vous redémarrez le cluster de bases de données ou si vous désactivez le transfert d'écriture.

Lorsqu'une instance d'enregistreur dans un cluster utilisant le transfert d'écriture local est redémarrée, toutes les transactions et requêtes actives et transférées sur les instances de lecteur utilisant le transfert d'écriture local sont automatiquement fermées. Une fois que l'instance d'enregistreur est à nouveau disponible, vous pouvez réessayer ces transactions.

# <span id="page-1725-0"></span>Paramètres de configuration pour le transfert d'écriture

Les groupes de paramètres de base de données Aurora incluent des paramètres pour la fonctionnalité de transfert d'écriture. Les détails sur ces paramètres sont résumés dans le tableau suivant, avec des notes d'utilisation après le tableau.

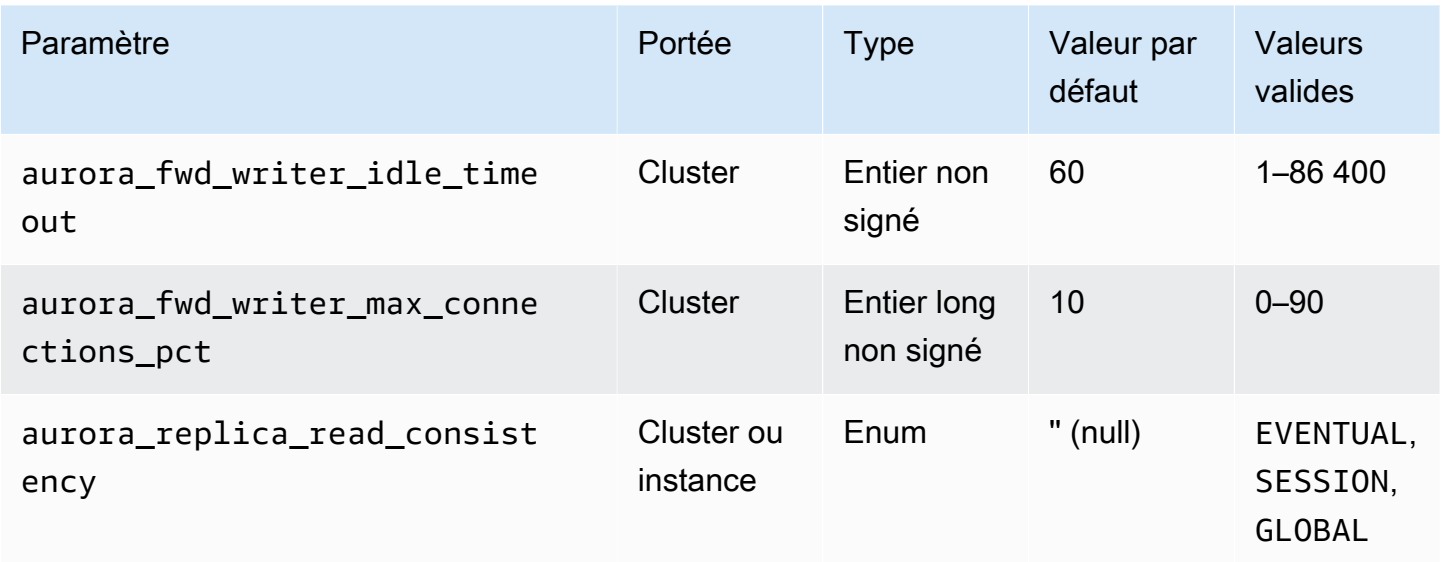

Pour contrôler les demandes d'écriture entrantes, utilisez les paramètres suivants :

- aurora\_fwd\_writer\_idle\_timeout : nombre de secondes pendant lesquelles l'instance de base de données d'enregistreur attend une activité sur une connexion transférée depuis une instance de lecteur avant de la fermer. Si la session reste inactive au-delà de cette période, Aurora l'annule.
- aurora\_fwd\_writer\_max\_connections\_pct : limite supérieure des connexions de base de données qui peuvent être utilisées sur une instance de base de données d'enregistreur pour gérer les requêtes transférées à partir des instances de lecteur. Il est exprimé sous la forme d'un pourcentage du paramètre max\_connections pour l'enregistreur. Par exemple, si la valeur max\_connections est 800 et aurora\_fwd\_master\_max\_connections\_pct ou aurora\_fwd\_writer\_max\_connections\_pct 10, le rédacteur autorise un maximum de 80 sessions transférées simultanées. Ces connexions proviennent du même groupe de connexions géré par le paramètre max\_connections.

Ce paramètre s'applique uniquement à l'enregistreur quand le transfert d'écriture est activé. Si vous diminuez la valeur, les connexions existantes ne sont pas affectées. Aurora prend en compte la nouvelle valeur du paramètre lors de la tentative de création d'une nouvelle connexion à partir

d'un cluster de bases de données. La valeur par défaut est 10, ce qui représente 10 % de la valeur max\_connections.

#### **a** Note

Comme aurora\_fwd\_writer\_idle\_timeout et aurora\_fwd\_writer\_max\_connections\_pct des paramètres de cluster de bases de données, toutes les instances de base de données de chaque cluster ont les mêmes valeurs pour ces paramètres.

Pour plus d'informations sur aurora\_replica\_read\_consistency, consultez [Cohérence de](#page-1719-1)  [lecture pour le transfert d'écriture.](#page-1719-1)

Pour plus d'informations sur les groupes de paramètres de base de données, consultez [Utilisation](#page-383-0)  [des groupes de paramètres.](#page-383-0)

<span id="page-1726-0"></span>Métriques Amazon CloudWatch et variables d'état Aurora MySQL pour le transfert d'écriture

Les métriques Amazon CloudWatch et les variables d'état Aurora MySQL suivantes s'appliquent lorsque vous utilisez le transfert d'écriture sur un ou plusieurs clusters de bases de données. Ces métriques et variables d'état sont toutes mesurées sur l'instance de base de données d'enregistreur.

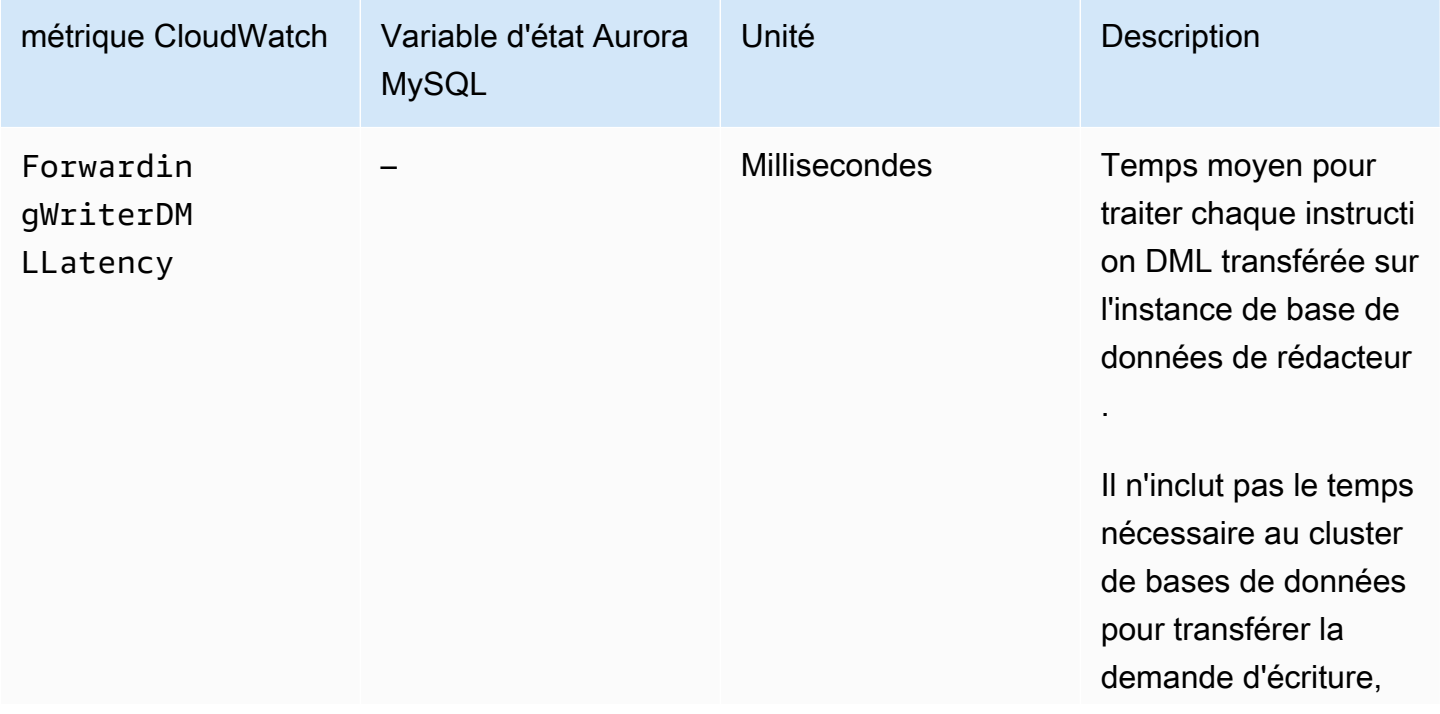

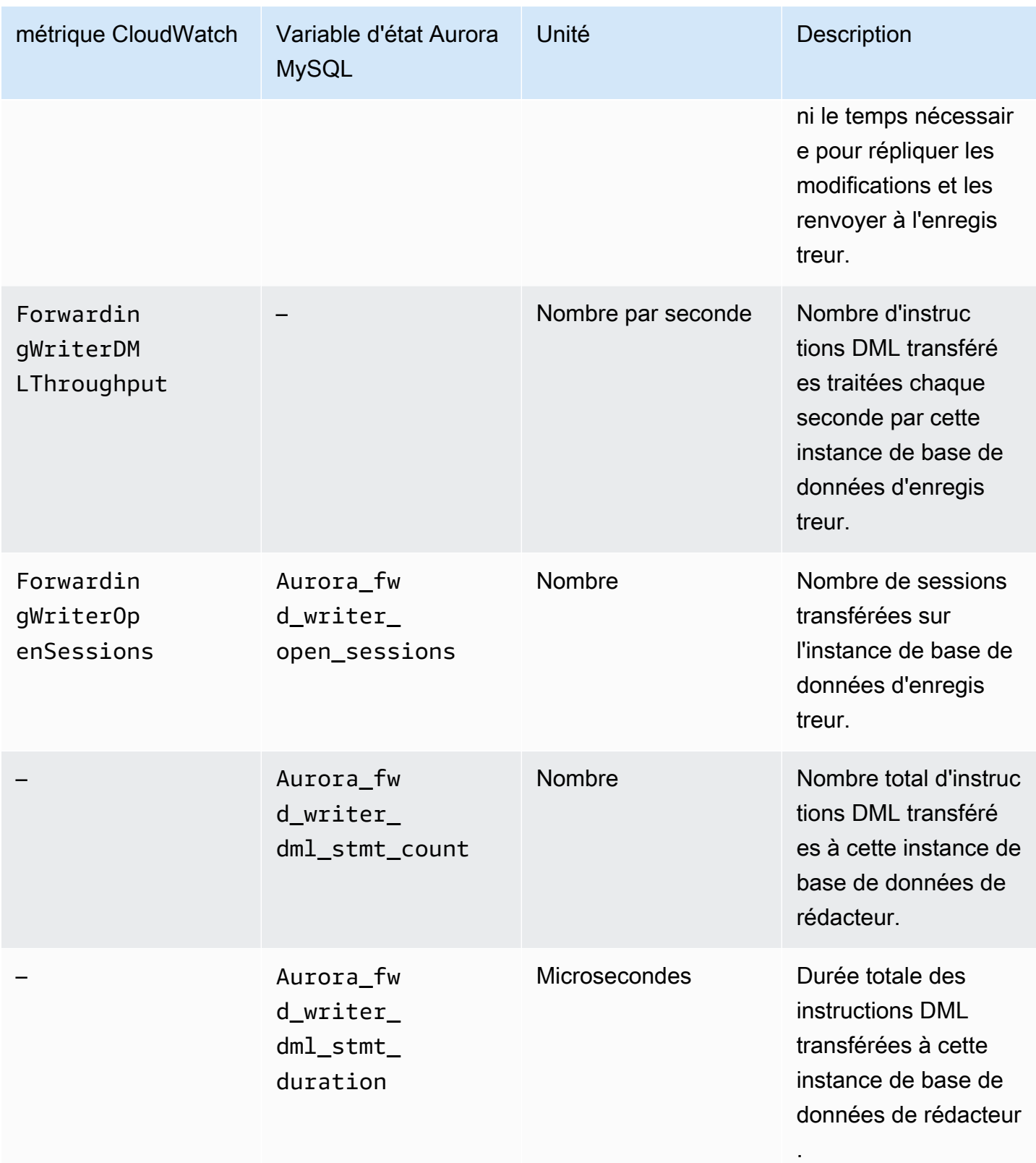
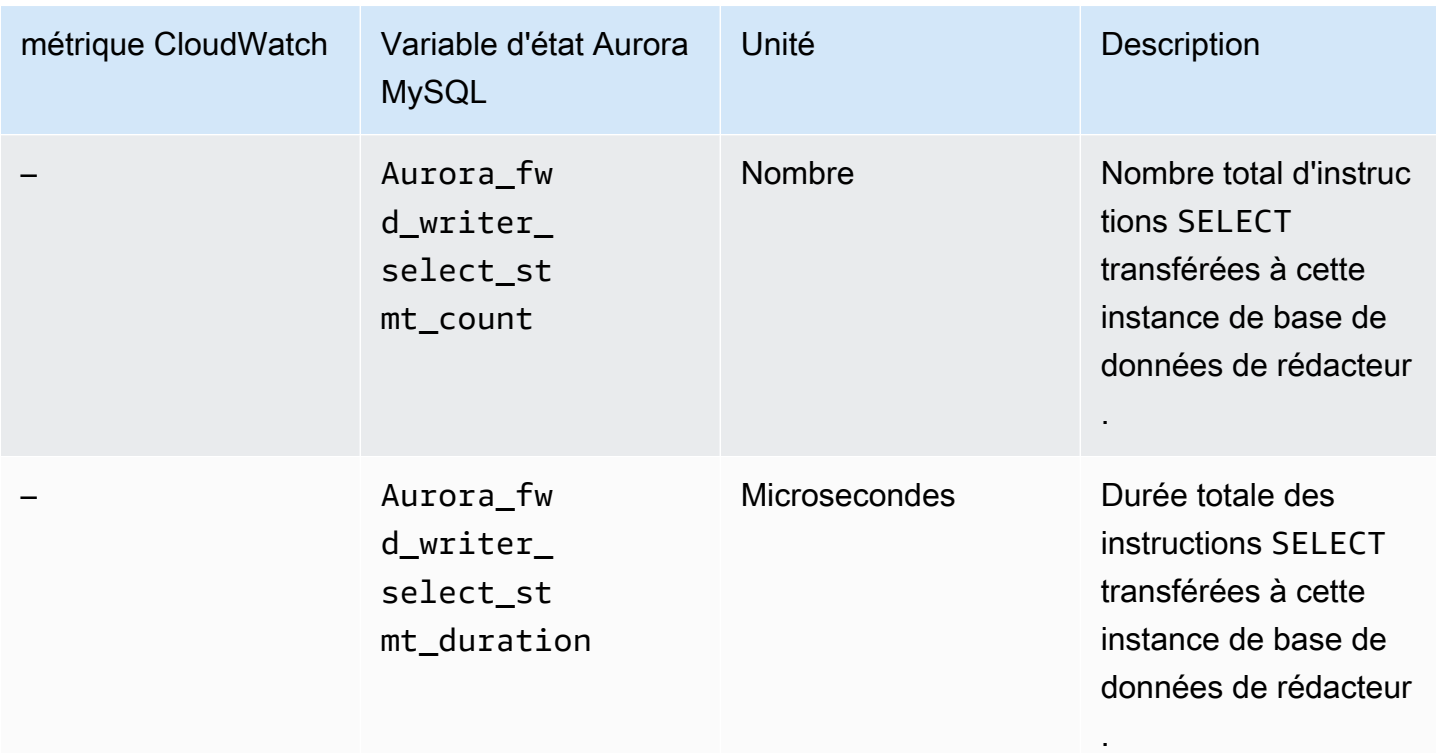

Les métriques CloudWatch et les variables d'état Aurora MySQL suivantes sont mesurées sur chaque instance de base de données de lecteur dans un cluster de bases de données où le transfert d'écriture est activé.

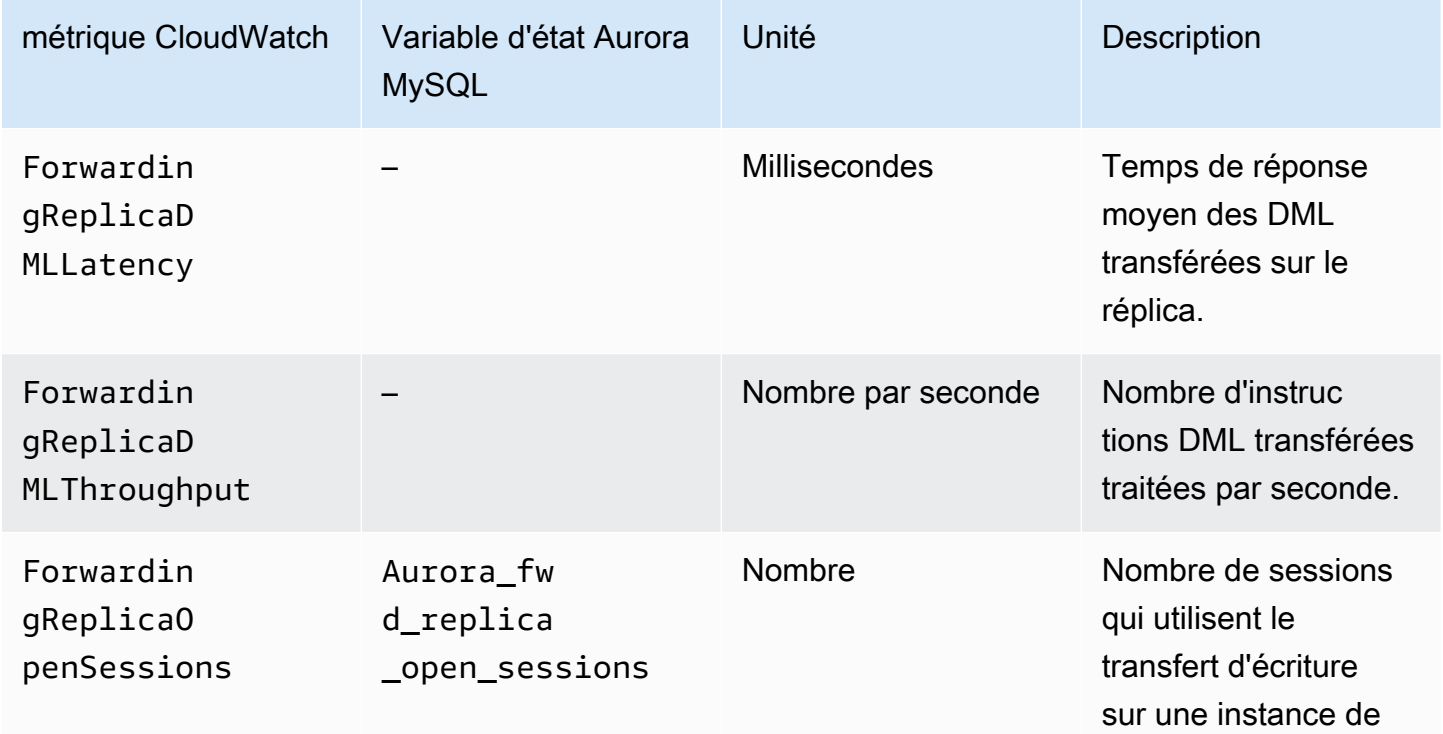

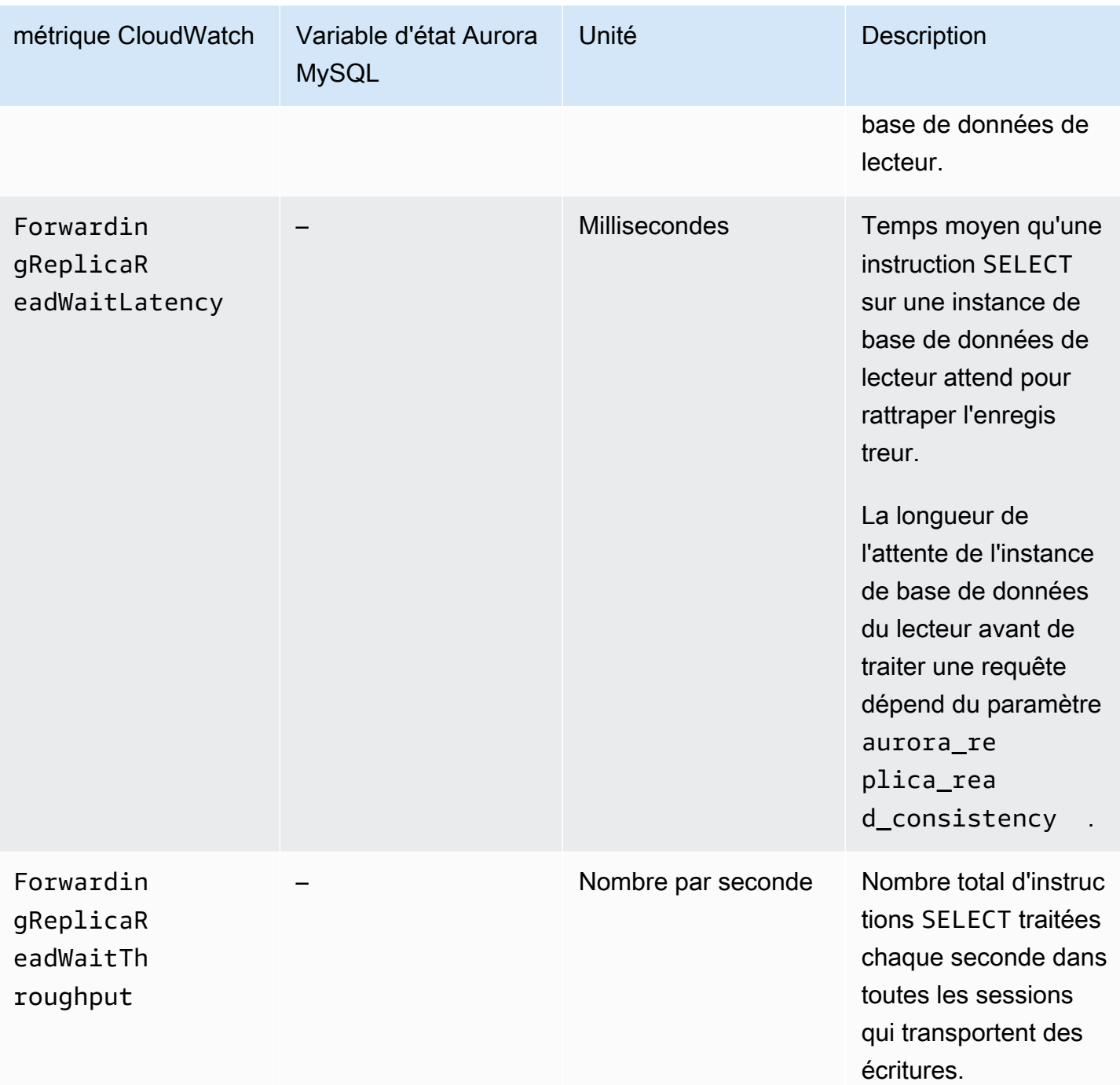

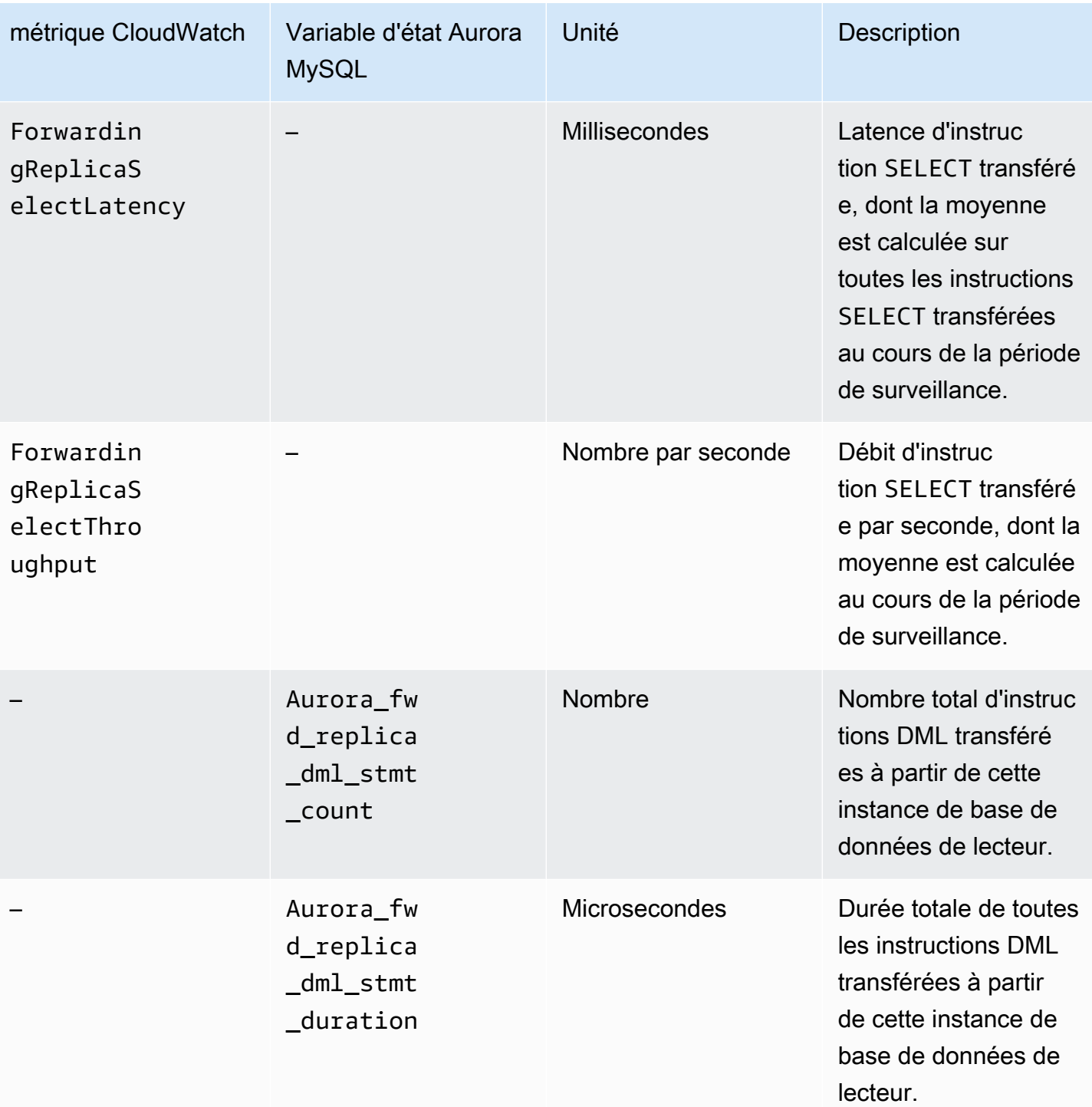

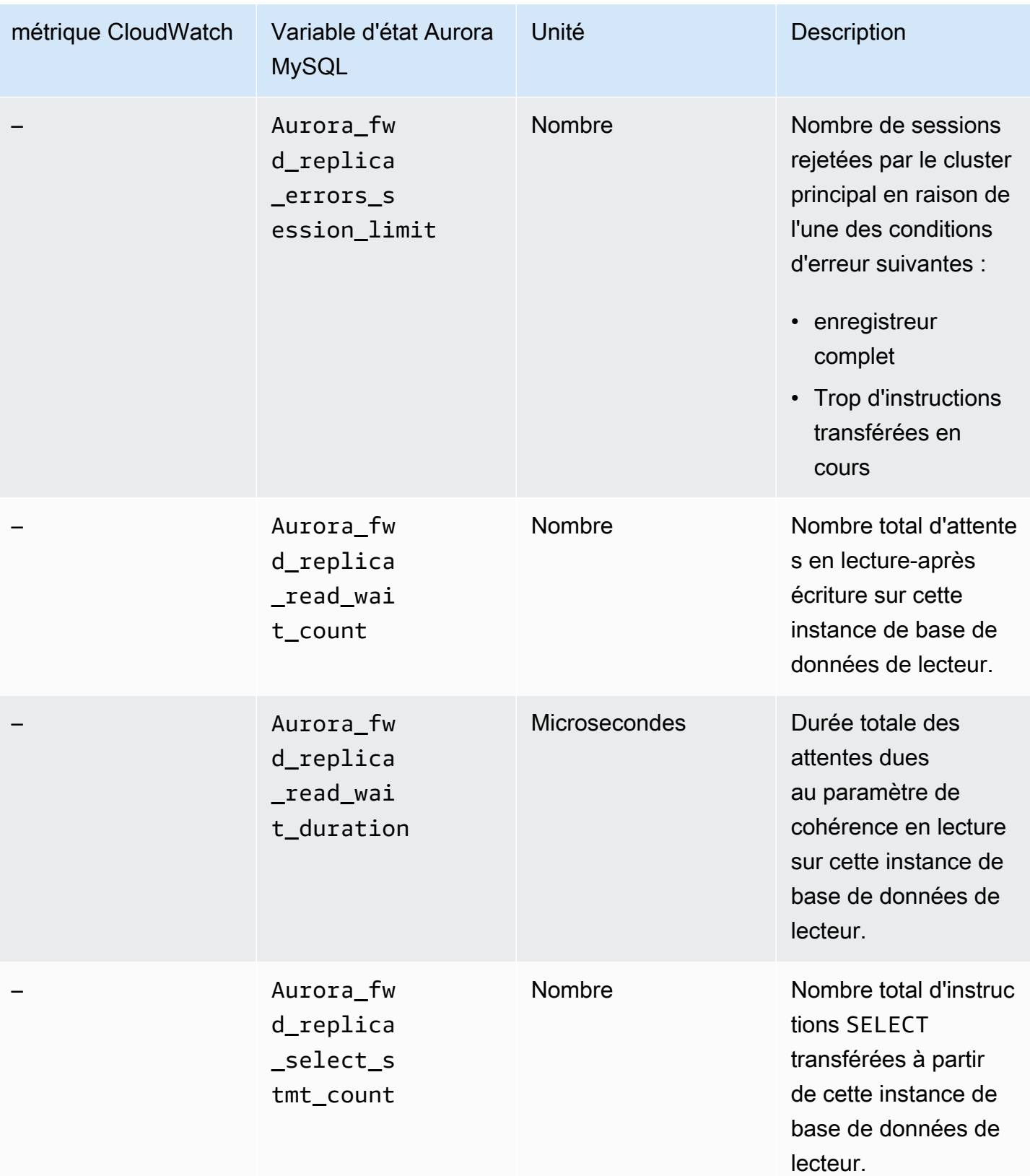

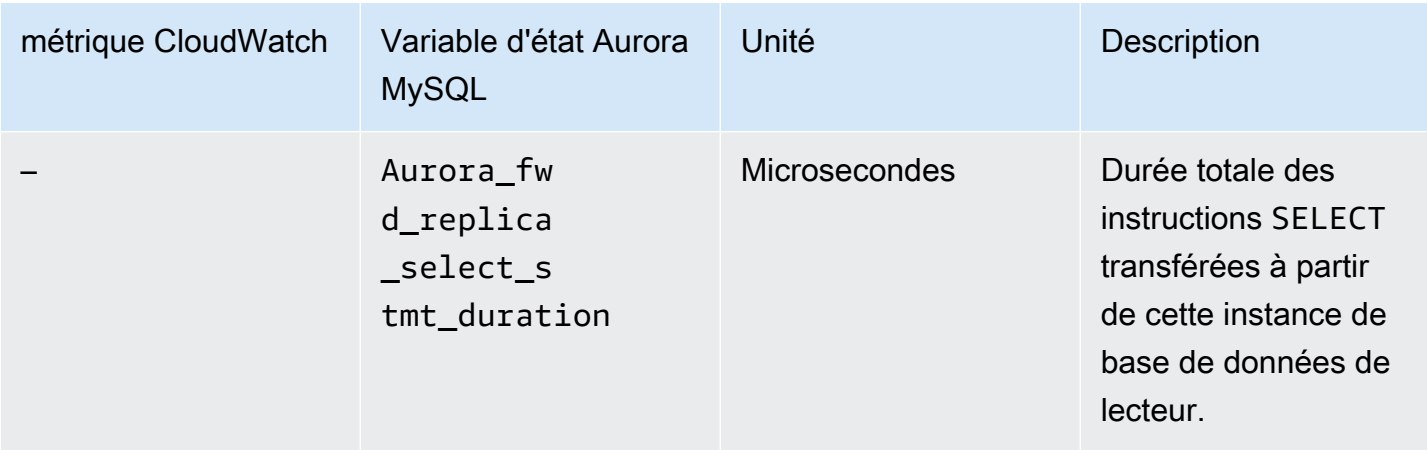

# Identification des transactions et des requêtes transférées

Vous pouvez utiliser la table information\_schema.aurora\_forwarding\_processlist pour identifier les transactions et les requêtes transférées. Pour plus d'informations sur cette table, consultez [information\\_schema.aurora\\_forwarding\\_processlist](#page-2098-0).

L'exemple suivant montre toutes les connexions transférées sur une instance de base de données d'enregistreur.

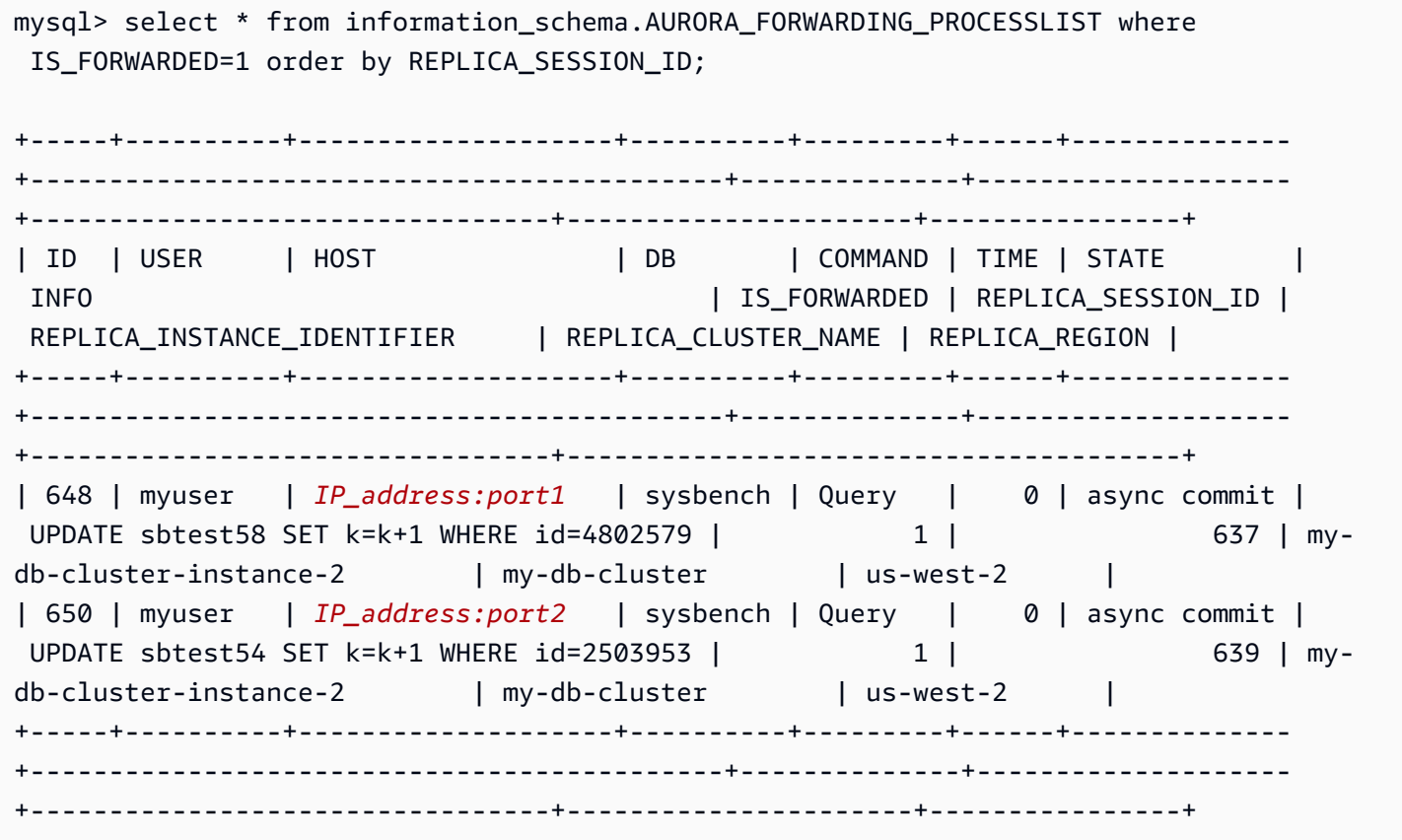

Sur l'instance de base de données du lecteur de transfert, vous pouvez voir les threads associés à ces connexions de base de données d'écriture en exécutant SHOW PROCESSLIST. Les valeurs de REPLICA\_SESSION\_ID sur l'enregistreur, 637 et 639, sont les mêmes que les valeurs de Id sur le lecteur.

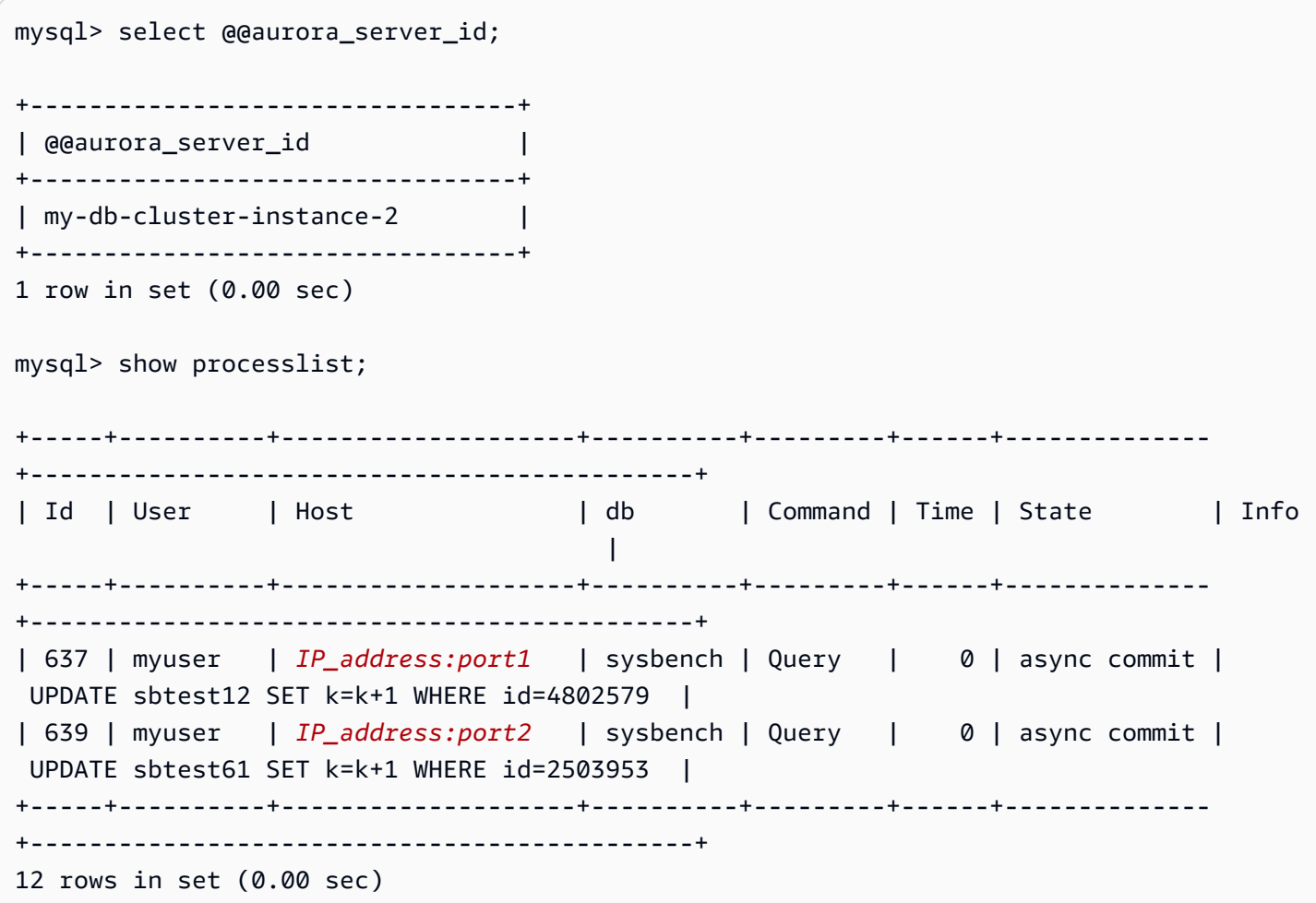

# <span id="page-1734-0"></span>Réplication de clusters de bases de données Amazon Aurora MySQL dans différentes Régions AWS

Vous pouvez créer un cluster de bases de données Amazon Aurora MySQL en tant que réplica en lecture dans une Région AWS autre que celle du cluster de bases de données source. Cette approche vous permet d'améliorer vos capacités de reprise après sinistre, de faire évoluer les opérations de lecture dans une Région AWS qui est plus proche de vos utilisateurs et de faciliter la migration d'une Région AWS à une autre.

Vous pouvez créer des réplicas en lecture pour les clusters de bases de données chiffrés et non chiffrés. Le réplica en lecture doit être chiffré si le cluster de bases de données source est chiffré.

Pour chaque cluster de bases de données source, vous pouvez avoir jusqu'à cinq clusters de bases de données entre régions qui sont des réplicas en lecture.

**a** Note

Comme alternative aux réplicas en lecture entre régions, vous pouvez mettre à l'échelle les opérations de lecture avec un temps de latence minimal à l'aide d'une base de données Aurora globale. Une base de données Aurora globale a un cluster de bases de données Aurora principal dans une Région AWS, et jusqu'à cinq clusters de bases de données secondaires en lecture seule dans d'autres régions. Chaque cluster de bases de données secondaire peut inclure jusqu'à 16 réplicas Aurora (plutôt que 15). La réplication du cluster de base de données primaire vers tous les clusters secondaires est gérée par la couche de stockage Aurora plutôt que par le moteur de base de données. Ainsi, le temps de latence de réplication des modifications est minime (généralement inférieur à 1 seconde). Exclure le moteur de base de données du processus de réplication permet de le dédier au traitement des charges de travail. En outre, vous n'avez pas besoin de configurer ou de gérer la réplication binlog (journalisation binaire) d'Aurora MySQL. Pour en savoir plus, veuillez consulter la section [Utilisation de bases de données globales Amazon Aurora.](#page-3173-0)

Lorsque vous créez un réplica en lecture de cluster de bases de données Aurora MySQL dans une autre Région AWS, vous devez être conscient des points suivants :

• Votre cluster de bases de données source et votre cluster de bases de données de réplica en lecture entre régions peuvent avoir jusqu'à 15 réplicas Aurora, avec l'instance principale du

cluster de bases de données. En utilisant cette fonctionnalité, vous pouvez mettre à l'échelle les opérations de lecture pour votre Région AWS source et votre Région AWS cible de réplication.

- Dans un scénario entre régions, le retard entre le cluster de bases de données source et le réplica en lecture est plus important du fait que les canaux de réseau entre les Régions AWS sont plus longs.
- Les données transférées pour la réplication entre régions génèrent des frais de transfert de données Amazon RDS. Les actions de réplication entre régions suivantes génèrent des frais pour les données transférées hors de la Région AWS source :
	- Lorsque vous créez le réplica en lecture, Amazon RDS prend un instantané du cluster source et transfère cet instantané vers la Région AWS où se trouve le réplica en lecture.
	- Pour chaque modification des données effectuée dans les bases de données source, Amazon RDS transfère les données de la région source vers la Région AWS où se trouve le réplica en lecture.

Pour plus d'informations sur la tarification du transfert de données Amazon RDS, consultez [Tarification Amazon Aurora](https://aws.amazon.com/rds/aurora/pricing/).

- Vous pouvez exécuter plusieurs actions de création ou de suppression simultanées pour les réplicas en lecture qui référencent le même cluster de bases de données source. Vous devez toutefois rester dans la limite de cinq réplicas en lecture pour chaque cluster de bases de données source.
- Pour que la réplication fonctionne de façon efficace, chaque réplica en lecture doit avoir la même quantité de ressources de calcul et de stockage que le cluster de bases de données source. Si vous mettez à l'échelle le cluster de bases de données source, vous devez également le faire pour les réplicas en lecture.

## **Rubriques**

- [Avant de commencer](#page-1736-0)
- [Création d'un cluster de bases de données Amazon Aurora MySQL qui est un réplica en lecture](#page-1736-1)  [entre régions](#page-1736-1)
- [Affichage des réplicas entre régions Amazon Aurora MySQL](#page-1748-0)
- [Promotion d'un réplica en lecture en cluster de bases de données](#page-1748-1)
- [Dépannage des problèmes de réplicas entre régions Amazon Aurora MySQL](#page-1751-0)

# <span id="page-1736-0"></span>Avant de commencer

Pour pouvoir créer un cluster de bases de données Aurora MySQL en tant que réplica en lecture entre régions, vous devez commencer par activer la journalisation binaire sur votre cluster de bases de données Aurora MySQL source. La réplication entre régions pour Aurora MySQL utilise la réplication binaire MySQL pour relire les modifications apportées au cluster de bases de données du réplica en lecture entre régions.

Pour activer la journalisation binaire sur un cluster de bases de données Aurora MySQL, mettez à jour le paramètre binlog\_format de votre cluster de bases de données source. Le paramètre binlog\_format est un paramètre de niveau cluster qui figure dans le groupe de paramètres de cluster par défaut. Si votre cluster de bases de données utilise le groupe de paramètres de cluster de bases de données par défaut, créez un nouveau groupe de paramètres de cluster de bases de données pour modifier les paramètres binlog\_format. Nous vous recommandons de définir le binlog\_format sur MIXED. Cependant, vous pouvez également définir binlog\_format sur ROW ou STATEMENT si vous avez besoin d'un format binlog spécifique. Redémarrez votre cluster de bases de données Aurora pour que les modifications prennent effet.

Pour plus d'informations sur l'utilisation de la journalisation binaire Aurora, consultez [Réplication](#page-1752-0) [entre Aurora et MySQL ou entre Aurora et un autre cluster de bases de données Aurora \(réplication](#page-1752-0)  [de journaux binaires\)](#page-1752-0). Pour plus d'informations sur la modification des paramètres de configuration de Aurora MySQL, consultez [Paramètres de cluster de base de données et d'instance de base de](#page-389-0)  [données Amazon Aurora](#page-389-0) et [Utilisation des groupes de paramètres](#page-383-0).

<span id="page-1736-1"></span>Création d'un cluster de bases de données Amazon Aurora MySQL qui est un réplica en lecture entre régions

Vous pouvez créer un cluster de bases de données Aurora en tant que réplica en lecture entre régions à l'aide de l'AWS Management Console, de l'AWS Command Line Interface (AWS CLI) ou de l'API Amazon RDS. Vous pouvez créer des réplicas en lecture entre régions à partir des clusters de bases de données chiffrés et non chiffrés.

Lorsque vous créez un réplica en lecture entre régions pour Aurora MySQL à l'aide de l'AWS Management Console, Amazon RDS crée un cluster de bases de données dans la Région AWS cible, puis crée automatiquement une instance de base de données qui est l'instance principale de ce cluster de bases de données.

Lorsque vous créez un réplica en lecture entre régions à l'aide de la AWS CLI ou de l'API RDS, vous devez commencer par créer le cluster de bases de données dans la Région AWS cible, puis attendre

qu'il devienne actif. Une fois qu'il est actif, vous pouvez alors créer une instance de base de données qui est l'instance principale de ce cluster de bases de données.

La réplication commence lorsque l'instance principale du cluster de bases de données de réplica en lecture devient disponible.

Procédez comme suit pour créer un réplica en lecture entre régions à partir d'un cluster de bases de données Aurora MySQL. Ces procédures permettent de créer des réplicas en lecture à partir de clusters de bases de données chiffrés ou non chiffrés.

#### Console

Pour créer un cluster de bases de données Aurora MySQL en tant que réplica en lecture entre régions avec l'AWS Management Console

- 1. Connectez-vous à l'AWS Management Console et ouvrez la console Amazon RDS à l'adresse <https://console.aws.amazon.com/rds/>.
- 2. Dans le coin supérieur droit d'AWS Management Console, sélectionnez la Région AWS qui héberge votre cluster de bases de données source.
- 3. Dans le panneau de navigation, choisissez Databases (Bases de données).
- 4. Sélectionnez le cluster de base de données pour lequel vous souhaitez créer un réplica en lecture entre régions.
- 5. Pour Actions, choisissez Create cross-Region read replica (Créer un réplica en lecture entre régions).
- 6. Sur la page Créer un réplica en lecture entre régions, choisissez les paramètres d'option de votre cluster de bases de données de réplica en lecture entre régions, comme décrit dans le tableau suivant.

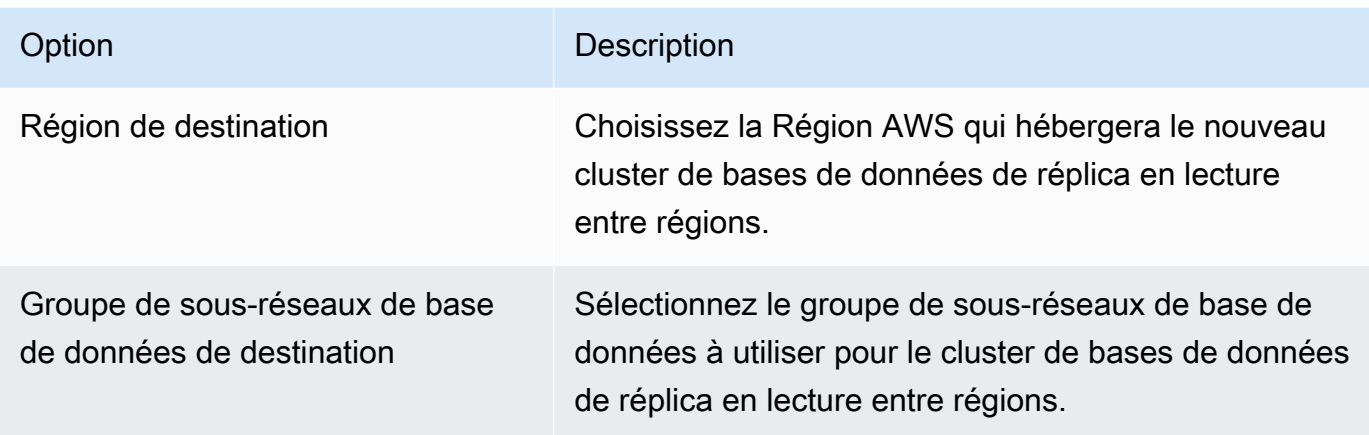

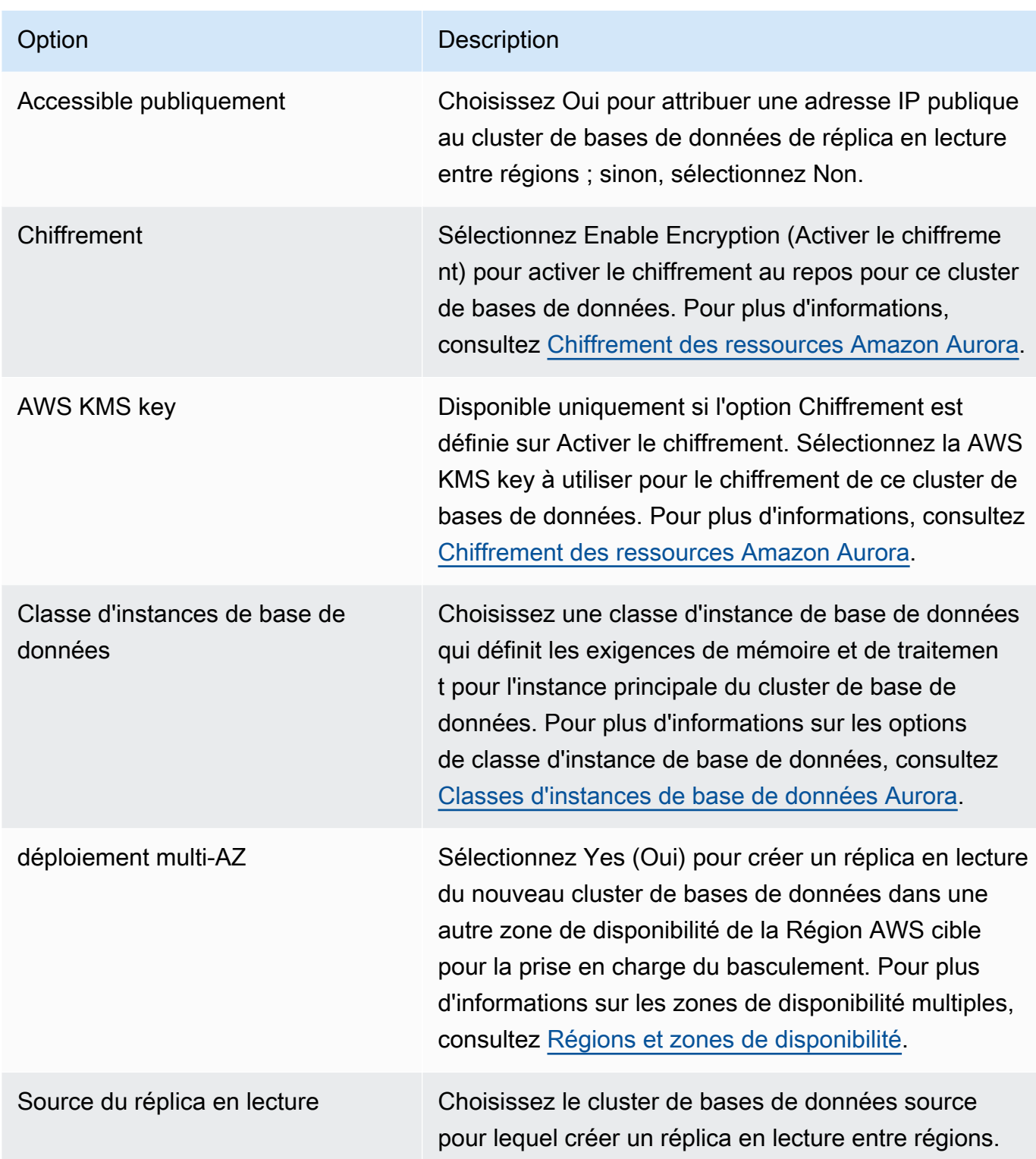

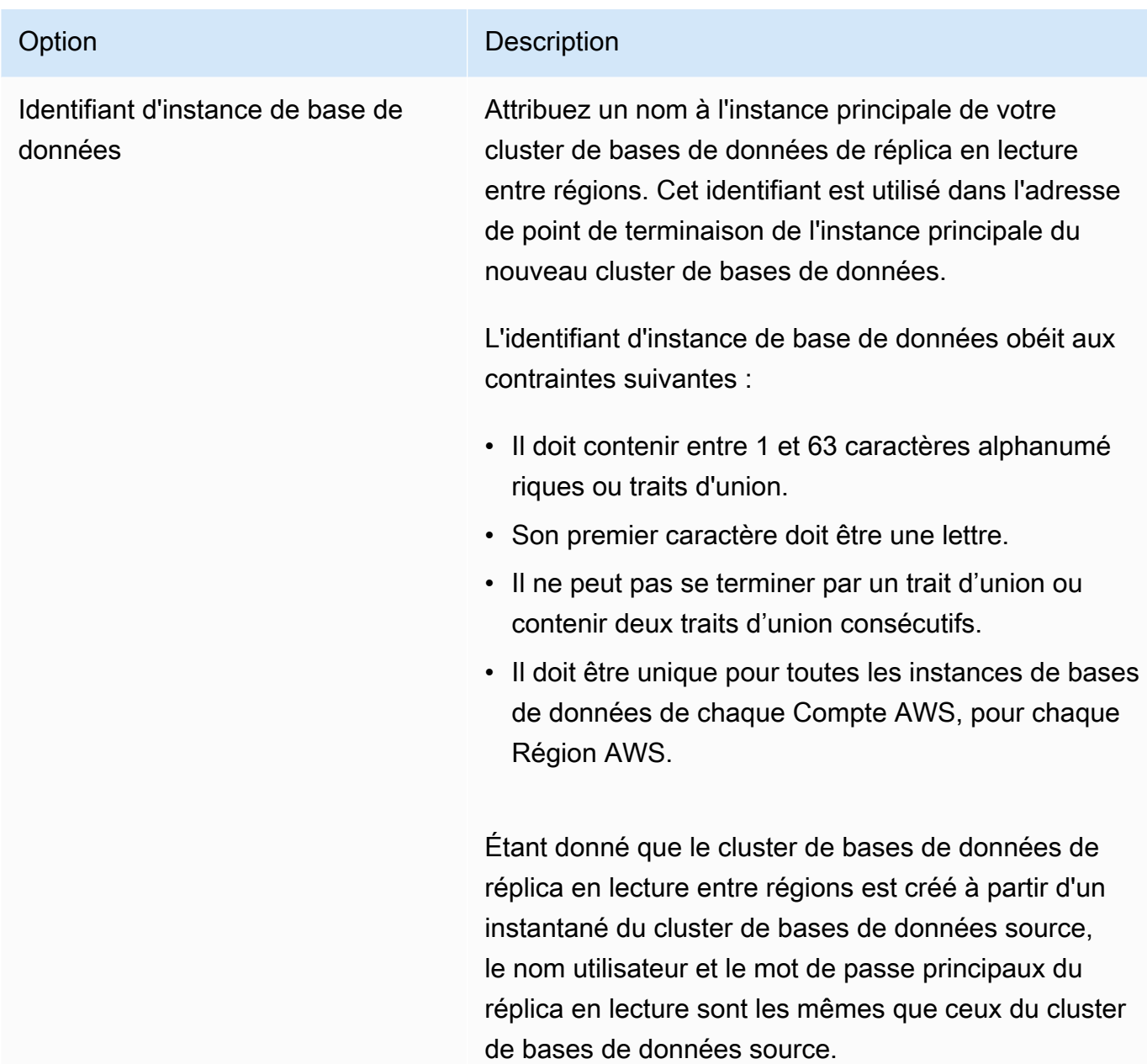

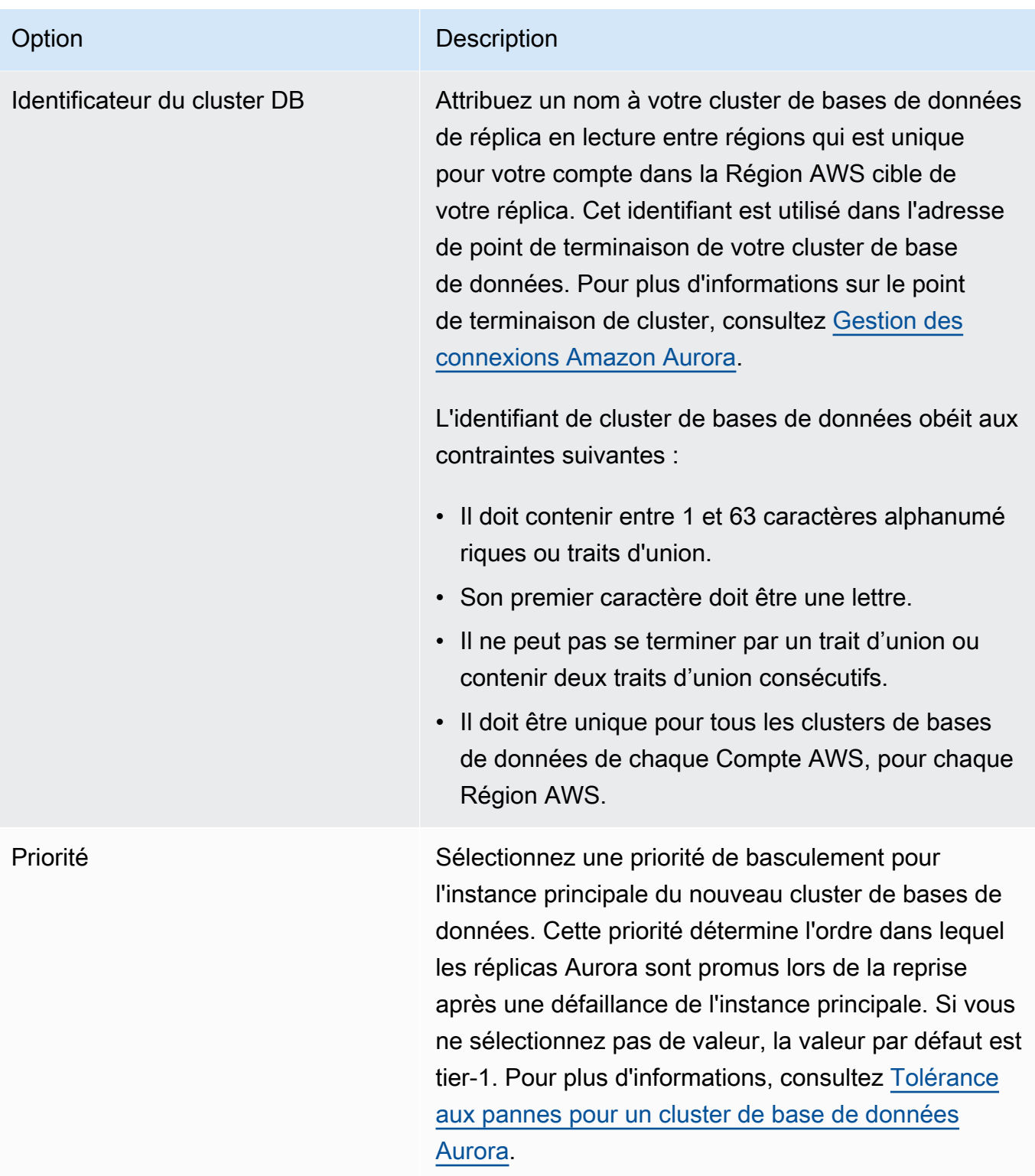

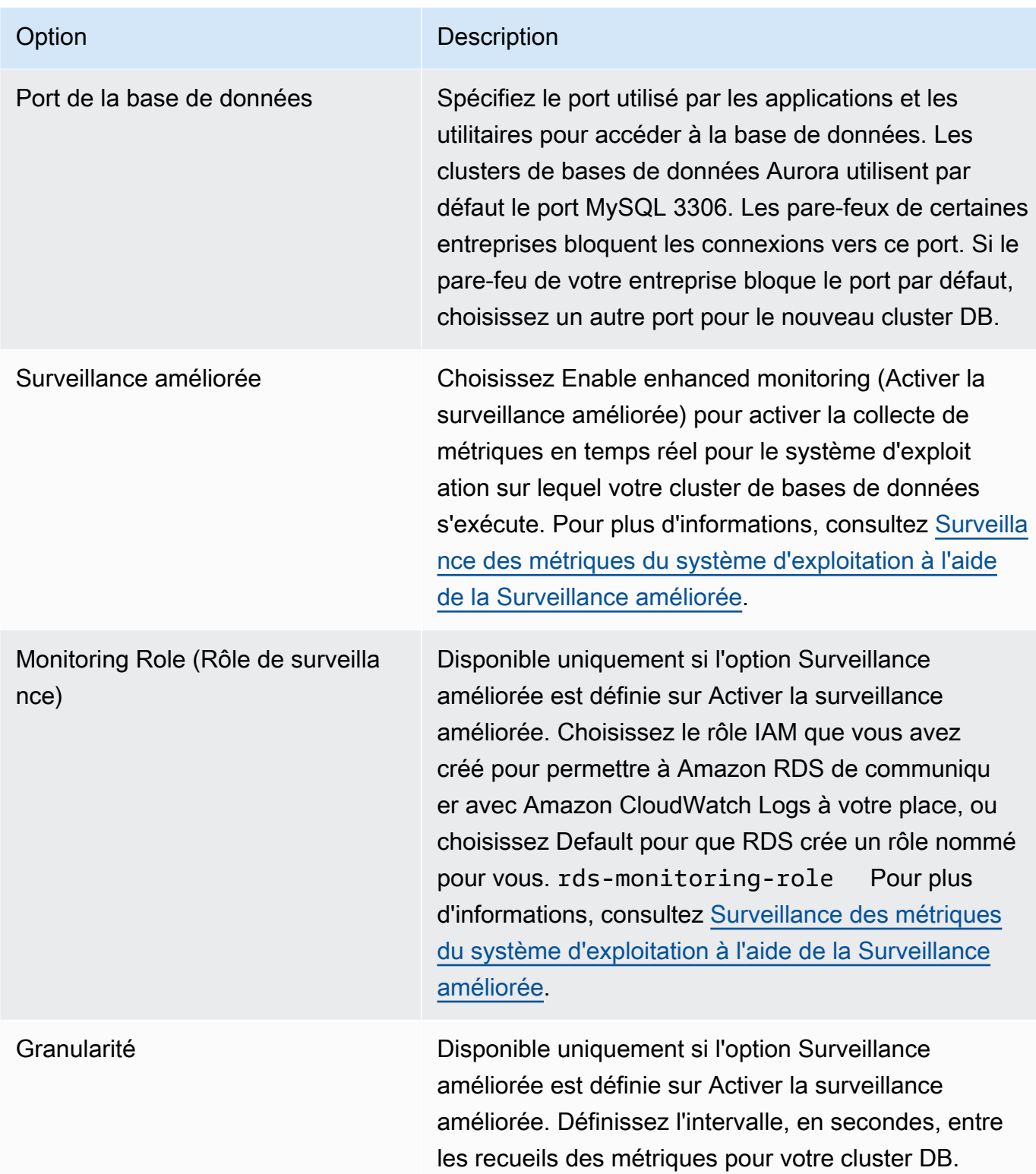

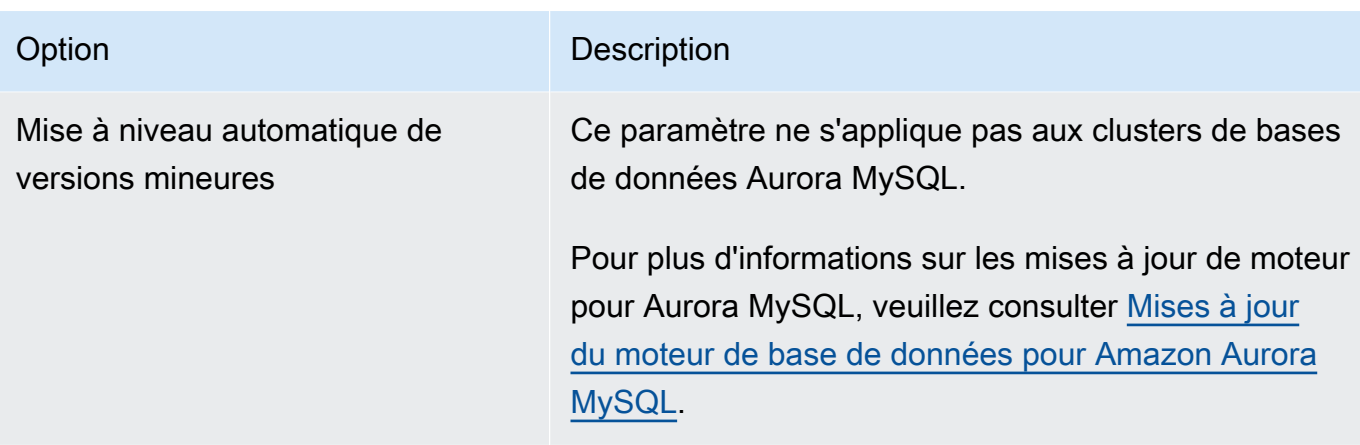

7. Choisissez Créer pour créer votre réplica en lecture entre régions pour Aurora.

### AWS CLI

Pour créer un cluster de bases de données Aurora MySQL en tant que réplica en lecture entre régions avec la CLI

1. Appelez la commande AWS CLI de la [create-db-cluster](https://docs.aws.amazon.com/cli/latest/reference/rds/create-db-cluster.html) dans la Région AWS où vous voulez créer le cluster de bases de données de réplica en lecture. Incluez l'option --replicationsource-identifier et indiquez l'Amazon Resource Name (ARN) du cluster de bases de données source pour lequel vous créez un réplica en lecture.

Pour une réplication entre régions où le cluster de bases de données identifié par - replication-source-identifier est chiffré, spécifiez les options --kms-key-id et - storage-encrypted.

#### **a** Note

Vous pouvez configurer la réplication entre régions à partir d'un cluster de bases de données non chiffré vers un réplica en lecture chiffré en spécifiant --storageencrypted et en fournissant une valeur pour l'option --kms-key-id.

Vous ne pouvez pas spécifier les paramètres --master-username et --master-userpassword. Ces valeurs sont extraites du cluster de bases de données source.

L'exemple de code suivant crée un réplica en lecture dans la région us-east-1 à partir d'un instantané du cluster de bases de données non chiffré dans la région us-west-2. La commande est appelée dans la région us-east-1. Cet exemple spécifie l'option --manage-masteruser-password permettant de générer le mot de passe de l'utilisateur principal et de le gérer dans Secrets Manager. Pour plus d'informations, consultez [Gestion des mots de passe avec](#page-4184-0) [Amazon Aurora et AWS Secrets Manager.](#page-4184-0) Vous pouvez également utiliser l'option --masterpassword pour spécifier et gérer vous-même le mot de passe.

Pour LinuxmacOS, ou Unix :

```
aws rds create-db-cluster \ 
   --db-cluster-identifier sample-replica-cluster \ 
   --engine aurora \ 
   --replication-source-identifier arn:aws:rds:us-
west-2:123456789012:cluster:sample-master-cluster
```
Dans Windows :

```
aws rds create-db-cluster ^ 
   --db-cluster-identifier sample-replica-cluster ^ 
   --engine aurora ^ 
   --replication-source-identifier arn:aws:rds:us-
west-2:123456789012:cluster:sample-master-cluster
```
L'exemple de code suivant crée un réplica en lecture dans la région us-east-1 à partir d'un instantané du cluster de bases de données chiffré dans la région us-west-2. La commande est appelée dans la région us-east-1.

Pour LinuxmacOS, ou Unix :

```
aws rds create-db-cluster \ 
   --db-cluster-identifier sample-replica-cluster \ 
   --engine aurora \ 
   --replication-source-identifier arn:aws:rds:us-
west-2:123456789012:cluster:sample-master-cluster \ 
   --kms-key-id my-us-east-1-key \ 
   --storage-encrypted
```
Dans Windows :

```
aws rds create-db-cluster ^ 
   --db-cluster-identifier sample-replica-cluster ^
```

```
 --engine aurora ^ 
   --replication-source-identifier arn:aws:rds:us-
west-2:123456789012:cluster:sample-master-cluster ^ 
   --kms-key-id my-us-east-1-key ^ 
   --storage-encrypted
```
--source-regionCette option est requise pour la réplication entre les régions AWS GovCloud (USA Est) et AWS GovCloud (USA Ouest), où le cluster de base de données identifié par - replication-source-identifier est chiffré. Pour --source-region, spécifiez la Région AWS du cluster de bases de données source.

Si --source-region n'est pas spécifié, spécifiez une valeur --pre-signed-url. Une URL présignée est une URL qui contient une demande signée via Signature Version 4 pour la commande create-db-cluster qui est appelée dans la Région AWS source. Pour en savoir plus sur pre-signed-url cette option, consultez [create-db-cluster](https://docs.aws.amazon.com/cli/latest/reference/rds/create-db-cluster.html)la référence des AWS CLI commandes.

2. Vérifiez que le cluster de bases de données est disponible pour être utilisé à l'aide de la commande AWS CLI de l'[describe-db-clusters,](https://docs.aws.amazon.com/cli/latest/reference/rds/describe-db-clusters.html) comme indiqué dans l'exemple suivant.

aws rds describe-db-clusters --db-cluster-identifier sample-replica-cluster

Lorsque les résultats **describe-db-clusters** affichent le statut available, créez l'instance principale pour le cluster de bases de données afin que la réplication commence. Pour ce faire, utilisez la commande AWS CLI de l'[create-db-instance,](https://docs.aws.amazon.com/cli/latest/reference/rds/create-db-instance.html) comme illustré dans l'exemple suivant.

Pour LinuxmacOS, ou Unix :

```
aws rds create-db-instance \ 
   --db-cluster-identifier sample-replica-cluster \ 
   --db-instance-class db.r3.large \ 
   --db-instance-identifier sample-replica-instance \ 
   --engine aurora
```
Dans Windows :

```
aws rds create-db-instance ^ 
   --db-cluster-identifier sample-replica-cluster ^ 
   --db-instance-class db.r3.large ^ 
   --db-instance-identifier sample-replica-instance ^
```
--engine aurora

Lorsque l'instance de base de données est créée et disponible, la réplication commence. Vous pouvez déterminer si l'instance de base de données est disponible en appelant la commande AWS CLI de l'[describe-db-instances.](https://docs.aws.amazon.com/cli/latest/reference/rds/describe-db-instances.html)

#### API RDS

Pour créer un cluster de bases de données Aurora MySQL en tant que réplica en lecture entre régions avec l'API

1. Appelez l'opération [CreateDBCluster](https://docs.aws.amazon.com/AmazonRDS/latest/APIReference/API_CreateDBCluster.html) de l'API RDS dans la Région AWS où vous voulez créer le cluster de bases de données de réplica en lecture. Incluez le paramètre ReplicationSourceIdentifier et indiquez l'Amazon Resource Name (ARN) du cluster de bases de données source pour lequel vous créez un réplica en lecture.

Pour une réplication entre régions où le cluster de bases de données identifié par ReplicationSourceIdentifier est chiffré, spécifiez le paramètre KmsKeyId et définissez le paramètre StorageEncrypted sur true.

#### **a** Note

Vous pouvez configurer la réplication entre régions à partir d'un cluster de bases de données non chiffré vers un réplica en lecture chiffré en définissant StorageEncrypted sur **true** et en fournissant une valeur pour l'option KmsKeyId. Dans ce cas, il n'est pas nécessaire de spécifier PreSignedUrl.

Vous n'avez pas besoin d'inclure les paramètres MasterUsername et MasterUserPassword, parce que ces valeurs sont extraites du cluster de bases de données source.

L'exemple de code suivant crée un réplica en lecture dans la région us-east-1 à partir d'un instantané du cluster de bases de données non chiffré dans la région us-west-2. L'action est appelée dans la région us-east-1.

```
https://rds.us-east-1.amazonaws.com/ 
   ?Action=CreateDBCluster
```
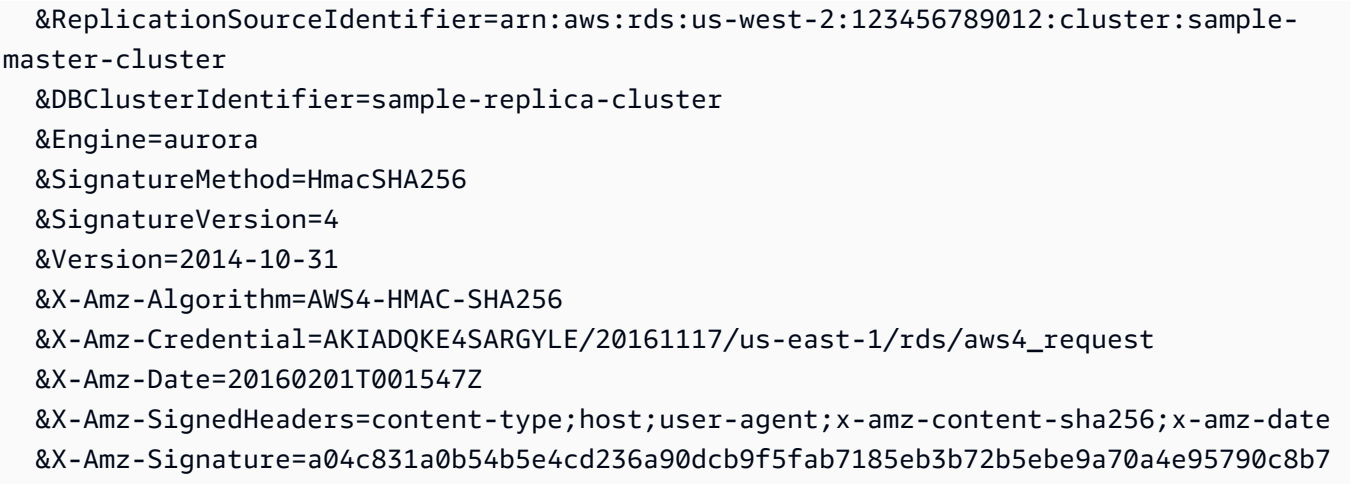

L'exemple de code suivant crée un réplica en lecture dans la région us-east-1 à partir d'un instantané du cluster de bases de données chiffré dans la région us-west-2. L'action est appelée dans la région us-east-1.

```
https://rds.us-east-1.amazonaws.com/ 
   ?Action=CreateDBCluster 
   &KmsKeyId=my-us-east-1-key 
   &StorageEncrypted=true 
   &PreSignedUrl=https%253A%252F%252Frds.us-west-2.amazonaws.com%252F 
          %253FAction%253DCreateDBCluster 
          %2526DestinationRegion%253Dus-east-1 
          %2526KmsKeyId%253Dmy-us-east-1-key 
         %2526ReplicationSourceIdentifier%253Darn%25253Aaws%25253Ards%25253Aus-
west-2%25253A123456789012%25253Acluster%25253Asample-master-cluster 
          %2526SignatureMethod%253DHmacSHA256 
          %2526SignatureVersion%253D4 
          %2526Version%253D2014-10-31 
          %2526X-Amz-Algorithm%253DAWS4-HMAC-SHA256 
          %2526X-Amz-Credential%253DAKIADQKE4SARGYLE%252F20161117%252Fus-
west-2%252Frds%252Faws4_request 
          %2526X-Amz-Date%253D20161117T215409Z 
          %2526X-Amz-Expires%253D3600 
          %2526X-Amz-SignedHeaders%253Dcontent-type%253Bhost%253Buser-agent%253Bx-
amz-content-sha256%253Bx-amz-date 
          %2526X-Amz-Signature
%253D255a0f17b4e717d3b67fad163c3ec26573b882c03a65523522cf890a67fca613 
   &ReplicationSourceIdentifier=arn:aws:rds:us-west-2:123456789012:cluster:sample-
master-cluster 
   &DBClusterIdentifier=sample-replica-cluster 
   &Engine=aurora
```
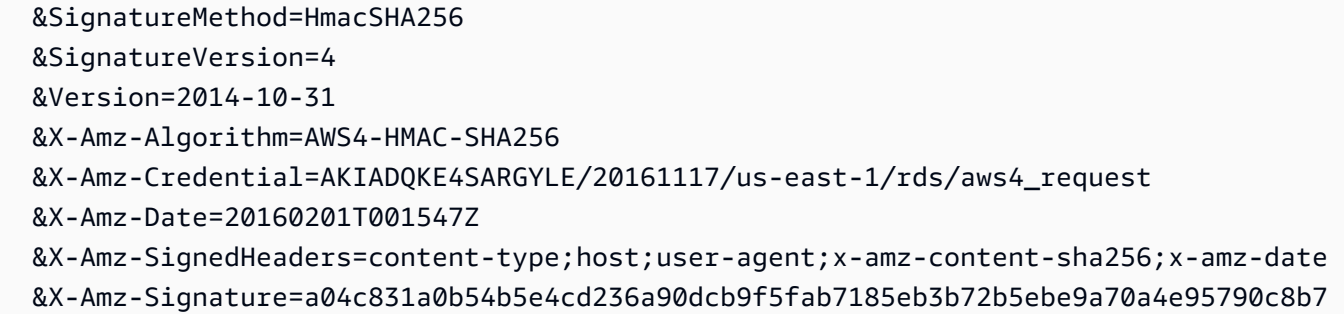

Pour la réplication entre régions entre les régions AWS GovCloud (USA Est) et AWS GovCloud (USA Ouest), où le cluster de base de données identifié par ReplicationSourceIdentifier est chiffré, spécifiez également le paramètre. PreSignedUrl L'URL présignée doit être une demande valide pour l'opération d'API CreateDBCluster, laquelle peut être effectuée dans la Région AWS source qui contient le cluster de bases de données chiffré à répliquer. L'identifiant de clé KMS qui permet de chiffrer le réplica en lecture, qui doit être une clé KMS valide pour la Région AWS de destination. Pour générer automatiquement plutôt que manuellement une URL pré-signée, utilisez plutôt la commande [AWS CLI](https://docs.aws.amazon.com/cli/latest/reference/rds/create-db-cluster.html) de l'create-db-cluster avec l'option --sourceregion.

2. Vérifiez que le cluster de bases de données est disponible pour être utilisé avec l'opération [DescribeDBClusters](https://docs.aws.amazon.com/AmazonRDS/latest/APIReference/API_DescribeDBClusters.html) de l'API RDS, comme indiqué dans l'exemple suivant.

```
https://rds.us-east-1.amazonaws.com/ 
   ?Action=DescribeDBClusters 
  &DBClusterIdentifier=sample-replica-cluster 
  &SignatureMethod=HmacSHA256 
  &SignatureVersion=4 
  &Version=2014-10-31 
  &X-Amz-Algorithm=AWS4-HMAC-SHA256 
  &X-Amz-Credential=AKIADQKE4SARGYLE/20161117/us-east-1/rds/aws4_request 
  &X-Amz-Date=20160201T002223Z 
  &X-Amz-SignedHeaders=content-type;host;user-agent;x-amz-content-sha256;x-amz-date 
   &X-Amz-Signature=84c2e4f8fba7c577ac5d820711e34c6e45ffcd35be8a6b7c50f329a74f35f426
```
Lorsque les résultats DescribeDBClusters affichent le statut available, créez l'instance principale pour le cluster de bases de données afin que la réplication commence. Pour ce faire, utilisez l'action [CreateDBInstance](https://docs.aws.amazon.com/AmazonRDS/latest/APIReference/API_CreateDBInstance.html) de l'API RDS, comme illustré dans l'exemple suivant.

```
https://rds.us-east-1.amazonaws.com/ 
   ?Action=CreateDBInstance 
   &DBClusterIdentifier=sample-replica-cluster
```
 &DBInstanceClass=db.r3.large &DBInstanceIdentifier=sample-replica-instance &Engine=aurora &SignatureMethod=HmacSHA256 &SignatureVersion=4 &Version=2014-10-31 &X-Amz-Algorithm=AWS4-HMAC-SHA256 &X-Amz-Credential=AKIADQKE4SARGYLE/20161117/us-east-1/rds/aws4\_request &X-Amz-Date=20160201T003808Z &X-Amz-SignedHeaders=content-type;host;user-agent;x-amz-content-sha256;x-amz-date &X-Amz-Signature=125fe575959f5bbcebd53f2365f907179757a08b5d7a16a378dfa59387f58cdb

Lorsque l'instance de base de données est créée et disponible, la réplication commence. Vous pouvez déterminer si l'instance de base de données est disponible en appelant la commande AWS CLI [DescribeDBInstances.](https://docs.aws.amazon.com/AmazonRDS/latest/APIReference/API_DescribeDBInstances.html)

# <span id="page-1748-0"></span>Affichage des réplicas entre régions Amazon Aurora MySQL

Vous pouvez consulter les relations de réplication entre régions pour vos clusters de bases de données Amazon Aurora MySQL en appelant la [describe-db-clusters](https://docs.aws.amazon.com/cli/latest/reference/rds/describe-db-clusters.html)AWS CLIcommande ou en exécutant l'opération d'API [DescribeDBclusters RDS](https://docs.aws.amazon.com/AmazonRDS/latest/APIReference/API_DescribeDBClusters.html). Dans la réponse, reportez-vous au champ ReadReplicaIdentifiers pour obtenir les identifiants de cluster de bases de données de tous les clusters de bases de données de réplica en lecture entre régions. Reportez-vous à l'élément ReplicationSourceIdentifier pour obtenir l'ARN du cluster de bases de données source qui est la source de réplication.

# <span id="page-1748-1"></span>Promotion d'un réplica en lecture en cluster de bases de données

Vous pouvez promouvoir un réplica en lecture Aurora MySQL en cluster de bases de données autonome. Lorsque vous promouvez un réplica en lecture Aurora MySQL, les instances de base de données sont redémarrées avant de devenir disponibles.

En règle générale, vous effectuez la promotion d'un réplica en lecture Aurora MySQL en cluster de bases de données autonome comme plan de récupération des données en cas de défaillance du cluster de bases de données source.

Pour cela, commencez par créer un réplica en lecture, puis surveillez le cluster de bases de données source pour détecter les défaillances. En cas de panne, procédez comme suit :

1. Promouvez le réplica en lecture.

- 2. Dirigez le trafic de base de données vers le cluster de bases de données promu.
- 3. Créez un réplica en lecture de remplacement en utilisant le cluster de bases de données promu comme source.

Lorsque vous effectuez la promotion d'un réplica en lecture, celui-ci devient un cluster de bases de données Aurora autonome. Le processus de promotion peut prendre plusieurs minutes ou plus longtemps, selon la taille du réplica en lecture. Une fois le réplica en lecture promu en nouveau cluster de bases de données, il est similaire à tout autre cluster de bases de données. Par exemple, vous pouvez créer des répliques de lecture à partir de celui-ci et effectuer des opérations de pointin-time restauration. Vous pouvez également créer des réplicas Aurora pour le cluster de bases de données.

Étant donné que le cluster de bases de données promu n'est plus un réplica en lecture, vous ne pouvez pas l'utiliser comme cible de réplication.

Les étapes suivantes décrivent le processus général de promotion d'un réplica en lecture en cluster de bases de données :

- 1. Arrêtez l'écriture de toute transaction sur le cluster de bases de données source du réplica en lecture, puis attendez que toutes les mises à jour soient terminées sur le réplica en lecture. Les mises à jour de la base de données ont lieu sur les réplicas en lecture après avoir eu lieu sur le cluster de bases de données source, et cette latence de réplication peut varier de façon significative. Utilisez la métrique ReplicaLag pour déterminer à quel moment toutes les mises à jour ont été effectuées sur le réplica en lecture. La métrique ReplicaLag enregistre la durée pendant laquelle une instance de base de données de réplica en lecture retarde l'instance de base de données source. Lorsque la métrique ReplicaLag atteint 0, le réplica en lecture a rattrapé l'instance de base de données source.
- 2. Promouvez la réplique lue à l'aide de l'option Promote de la console Amazon RDS, de la AWS CLI commande [promote-read-replica-db-cluster](https://docs.aws.amazon.com/cli/latest/reference/rds/promote-read-replica-db-cluster.html) ou de l'opération d'API Amazon RDS [PromoteReadReplicaDBCluster](https://docs.aws.amazon.com/AmazonRDS/latest/APIReference/API_PromoteReadReplicaDBCluster.html).

Vous choisissez une instance de base de données Aurora MySQL pour promouvoir le réplica en lecture. Une fois le réplica en lecture promu, le cluster de bases de données Aurora MySQL est promu en cluster de bases de données autonome. L'instance de base de données ayant la priorité de basculement la plus élevée est promue en instance de base de données pour le cluster de bases de données. Les autres instances de base de données deviennent des réplicas Aurora.

#### **a** Note

Le processus de promotion dure quelques minutes. Lorsque vous promouvez un réplica en lecture, la réplication est arrêtée et les instances de base de données sont redémarrées. Une fois le redémarrage terminé, le réplica en lecture est disponible en tant que nouveau cluster de bases de données.

#### Console

Pour promouvoir un réplica en lecture Aurora MySQL en cluster de bases de données

- 1. Connectez-vous à l'AWS Management Console et ouvrez la console Amazon RDS à l'adresse <https://console.aws.amazon.com/rds/>.
- 2. Dans la console, choisissez Instances.

Le panneau Instance s'affiche.

3. Dans le panneau Instances, choisissez le réplica en lecture que vous souhaitez promouvoir.

Les réplicas en lecture apparaissent comme instances de base de données Aurora MySQL.

- 4. Sous Actions, choisissez Promouvoir le réplica en lecture.
- 5. Dans la page de confirmation, sélectionnez Promote read replica (Promouvoir le réplica en lecture).

### AWS CLI

Pour promouvoir une réplique en lecture vers un cluster de base de données, utilisez la commande AWS CLI [promote-read-replica-db-cluster.](https://docs.aws.amazon.com/cli/latest/reference/rds/promote-read-replica-db-cluster.html)

#### Example

Pour LinuxmacOS, ou Unix :

```
aws rds promote-read-replica-db-cluster \ 
     --db-cluster-identifier mydbcluster
```
Dans Windows :

aws rds promote-read-replica-db-cluster ^ --db-cluster-identifier *mydbcluster*

#### API RDS

Pour promouvoir une réplique en lecture vers un cluster de base de données, appelez [PromoteReadReplicaDBCluster.](https://docs.aws.amazon.com/AmazonRDS/latest/APIReference/API_PromoteReadReplicaDBCluster.html)

<span id="page-1751-0"></span>Dépannage des problèmes de réplicas entre régions Amazon Aurora MySQL

La liste ci-dessous répertorie les messages d'erreur courants que vous pouvez rencontrer lors de la création d'un réplica en lecture entre régions Amazon Aurora et indique comment les résoudre.

Source cluster [DB cluster ARN] doesn't have binlogs enabled

Pour résoudre ce problème, activez la journalisation binaire sur le cluster de bases de données source. Pour plus d'informations, consultez [Avant de commencer.](#page-1736-0)

Source cluster [DB cluster ARN] doesn't have cluster parameter group in sync on writer

Vous recevez cette erreur si vous avez mis à jour le paramètre du cluster de bases de données binlog\_format sans redémarrer l'instance principale du cluster de bases de données. Redémarrez l'instance principale (c'est-à-dire, l'auteur) du cluster de bases de données, puis réessayez.

Source cluster [DB cluster ARN] already has a read replica in this region

Vous pouvez avoir jusqu'à cinq clusters de bases de données inter-régions constituant des réplicas en lecture pour chaque cluster de bases de données source dans n'importe quelle Région AWS. Si vous disposez déjà du nombre maximal de réplicas en lecture pour un cluster de bases de données dans une Région AWS particulière, vous devez supprimer un cluster existant avant de pouvoir créer un cluster de bases de données inter-régions dans cette région.

DB cluster [DB cluster ARN] requires a database engine upgrade for cross-region replication support (Le cluster de bases de données [ARN du cluster de bases de données] nécessite une mise à jour du moteur de base de données pour la prise en charge de la réplication entre régions)

Pour résoudre ce problème, mettez à niveau la version du moteur de base de données pour toutes les instances du cluster de bases de données source vers la version de moteur de base de données la plus récente, puis réessayez de créer une base de données de réplica en lecture entre régions.

# <span id="page-1752-0"></span>Réplication entre Aurora et MySQL ou entre Aurora et un autre cluster de bases de données Aurora (réplication de journaux binaires)

Comme Amazon Aurora MySQL est compatible avec MySQL, vous pouvez configurer la réplication entre une base de données MySQL et un cluster de bases de données Amazon Aurora MySQL. Ce type de réplication utilise la réplication du journal binaire MySQL et est également appelé réplication de journaux binaires. Si vous utilisez la réplication de journaux binaires avec Aurora, nous vous recommandons que votre base de données MySQL exécute MySQL version 5.5 ou ultérieure. Vous pouvez configurer la réplication où votre cluster de base de données Aurora MySQL est la source de réplication ou le réplica. Vous pouvez répliquer avec une instance de base de données Amazon RDS MySQL, une base de données MySQL externe à Amazon RDS ou un autre cluster de base de données Aurora MySQL.

# **a** Note

Vous ne pouvez pas utiliser la réplication des journaux binaires vers ou depuis certains types de clusters de bases de données Aurora. En particulier, la réplication des journaux binaires n'est pas disponible pour les clusters Aurora Serverless v1. Si l'instruction SHOW MASTER STATUS et SHOW SLAVE STATUS (Aurora MySQL version 2) ou SHOW REPLICA STATUS (Aurora MySQL version 3) ne renvoie aucune sortie, vérifiez que le cluster que vous utilisez prend en charge la réplication des journaux binaires.

Dans Aurora MySQL version 3, la réplication des journaux binaires ne réplique pas vers la base de données du système mysql. Les mots de passe et les comptes ne sont pas répliqués par réplication binaire dans Aurora MySQL version 3. Par conséquent, les instructions DCL (Data Control Language) telles que CREATE USER, GRANT et REVOKE ne sont pas répliquées.

Vous pouvez aussi effectuer la réplication avec une instance de bases de données RDS for MySQL ou un cluster de bases de données Aurora MySQL d'une autre Région AWS. Lorsque vous effectuez une réplication Régions AWS, assurez-vous que vos clusters de base de données et vos instances de base de données sont accessibles au public. Si les clusters de base de données MySQL Aurora se trouvent dans des sous-réseaux privés de votre VPC, utilisez l'appairage de VPC entre les Régions AWS. Pour plus d'informations, consultez [Un\(e\) cluster de base de données d'un VPC](#page-4379-0)  [accédée par une instance EC2 d'un autre VPC](#page-4379-0).

Si vous souhaitez configurer la réplication entre un cluster de base de données Aurora MySQL et un cluster de base de données Aurora MySQL dans un autre Région AWS, vous pouvez créer un cluster de base de données Aurora MySQL en tant que réplique en lecture dans un cluster de base de données Région AWS différent du cluster de base de données source. Pour plus d'informations, consultez [Réplication de clusters de bases de données Amazon Aurora MySQL dans différentes](#page-1734-0) [Régions AWS.](#page-1734-0)

Avec Aurora MySQL versions 2 et 3, vous pouvez procéder à la réplication entre Aurora MySQL et une source ou une cible externe qui utilise des identifiants de transaction globaux (GTID) pour la réplication. Vérifiez que les paramètres liés aux GTID dans le cluster de bases de données Aurora MySQL comportent des paramètres compatibles avec le statut GTID de la base de données externe. Pour savoir comment procéder, veuillez consulter [Utilisation de la réplication basée sur](#page-1805-0)  [des identifiants de transaction globaux \(GTID\).](#page-1805-0) Dans Aurora MySQL 3.01 et versions ultérieures, vous pouvez choisir comment attribuer des GTID à des transactions répliquées à partir d'une source n'utilisant pas de GTID. Pour en savoir plus sur la procédure stockée qui contrôle ce paramètre, consultez [mysql.rds\\_assign\\_gtids\\_to\\_anonymous\\_transactions \(Aurora MySQL version 3\).](#page-2055-0)

## **A** Warning

Lorsque vous effectuez une réplication entre Aurora MySQL et MySQL, assurez-vous que vous n'utilisez que les tables InnoDB. Si vous souhaitez répliquer des tables MyISAM, vous pouvez les convertir en InnoDB avant de configurer la réplication avec la commande suivante.

alter table <schema>.<table\_name> engine=innodb, algorithm=copy;

Configuration de la réplication avec MySQL ou un autre cluster de bases de données Aurora

La configuration de la réplication MySQL avec Aurora MySQL implique les étapes suivantes, qui sont présentées en détail :

[1. Activer la journalisation binaire sur la source de réplication](#page-1754-0)

[2. Conserver les journaux binaires sur la source de réplication jusqu'à ce qu'ils ne soient plus](#page-1761-0) [nécessaires](#page-1761-0)

[3. Créer un instantané ou un vidage de votre source de réplication](#page-1764-0)

[4. Charger l'instantané ou le vidage dans votre cible de réplica](#page-1768-0)

[5. Créer un utilisateur de réplication sur votre source de réplication](#page-1771-0)

- [6. Activer la réplication sur votre cible de réplica](#page-1772-0)
- [7. Surveiller votre réplica](#page-1777-0)
- <span id="page-1754-0"></span>1. Activer la journalisation binaire sur la source de réplication

Vous trouverez des instructions sur la façon d'activer la journalisation binaire sur la source de réplication pour votre moteur de base de données ci-après.

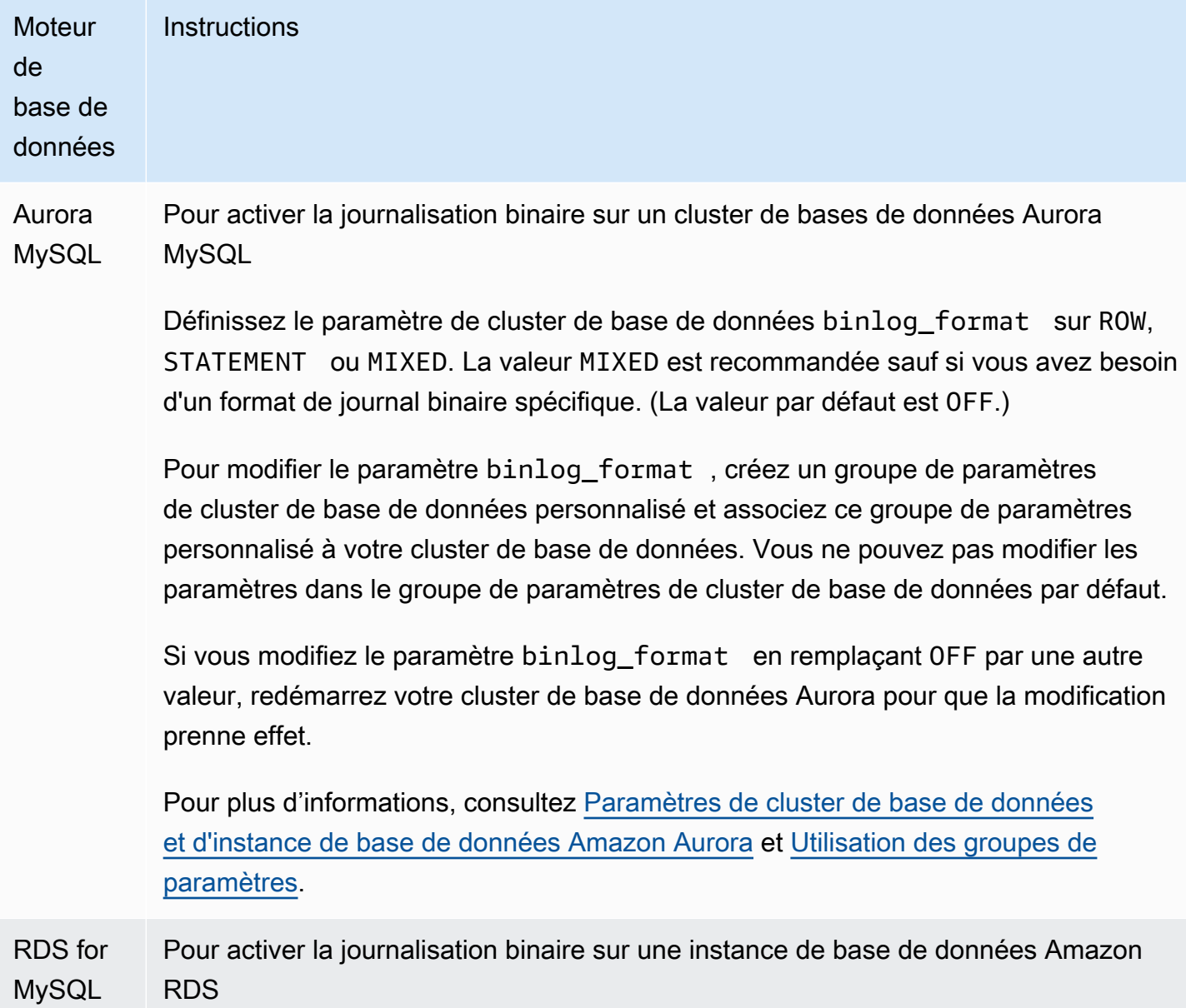

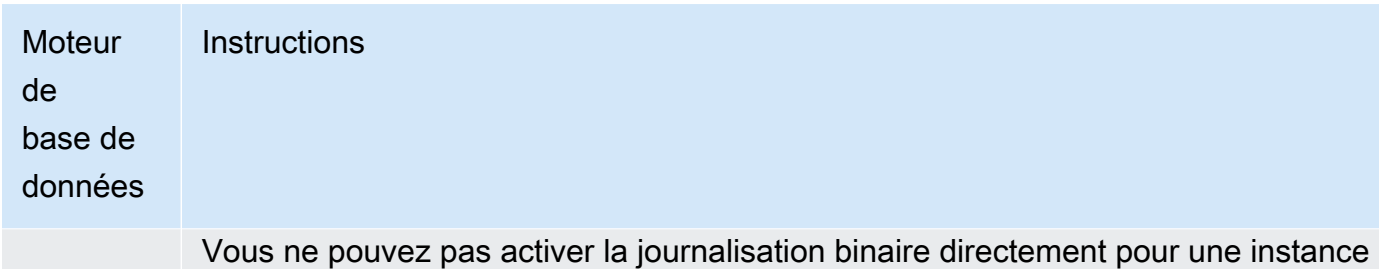

de base de données Amazon RDS, mais vous pouvez l'activer en exécutant l'une des actions suivantes :

- Activez les sauvegardes automatiques de l'instance de base de données. Vous pouvez activer les sauvegardes automatiques lorsque vous créez une instance de base de données ou vous pouvez activer les sauvegardes en modifiant une instance de base de données existante. Pour plus d'informations, consultez [Création d'une instance de base de données](https://docs.aws.amazon.com/AmazonRDS/latest/UserGuide/USER_CreateDBInstance.html) dans le Guide de l'utilisateur Amazon RDS.
- Créez un réplica en lecture pour l'instance de base de données. Pour de plus amples informations, veuillez consulter [Utilisation des réplicas en lecture](https://docs.aws.amazon.com/AmazonRDS/latest/UserGuide/USER_ReadRepl.html) dans le Guide de l'utilisateur Amazon RDS.

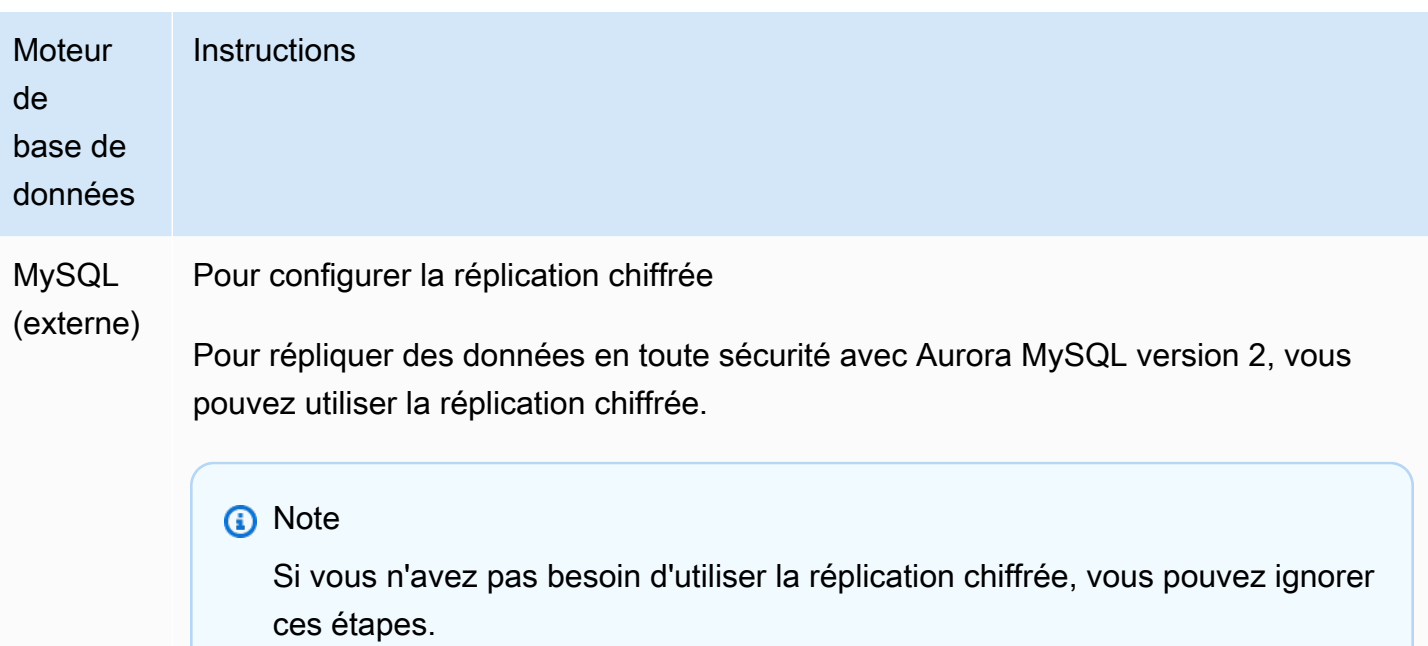

Pour pouvoir utiliser la réplication chiffrée, vous devez impérativement disposer des éléments suivants :

- Le protocole SSL doit être activé sur la base de données source MySQL externe.
- Une clé client et un certificat client doivent être préparés pour le cluster de bases de données Aurora MySQL.

Pendant la réplication chiffrée, le cluster de base de données Aurora MySQL agit comme client du serveur de base de données MySQL. Les certificats et les clés privées du client Aurora MySQL sont au format .pem dans les fichiers.

- 1. Vérifiez bien que vous êtes prêt à procéder à la réplication chiffrée :
	- Si le protocole SSL n'est pas activé sur la base de données source MySQL externe et que vous ne disposez pas d'une clé client et d'un certificat client prêts, activez le protocole SSL sur le serveur de base de données MySQL et générez la clé client et le certificat client requis.
	- Si le protocole SSL est activé sur la base de données source externe, fournissez une clé et un certificat client pour le cluster de bases de données Aurora MySQL. En leur absence, générez une nouvelle clé et un nouveau certificat pour le cluster de bases de données Aurora MySQL. Pour signer le

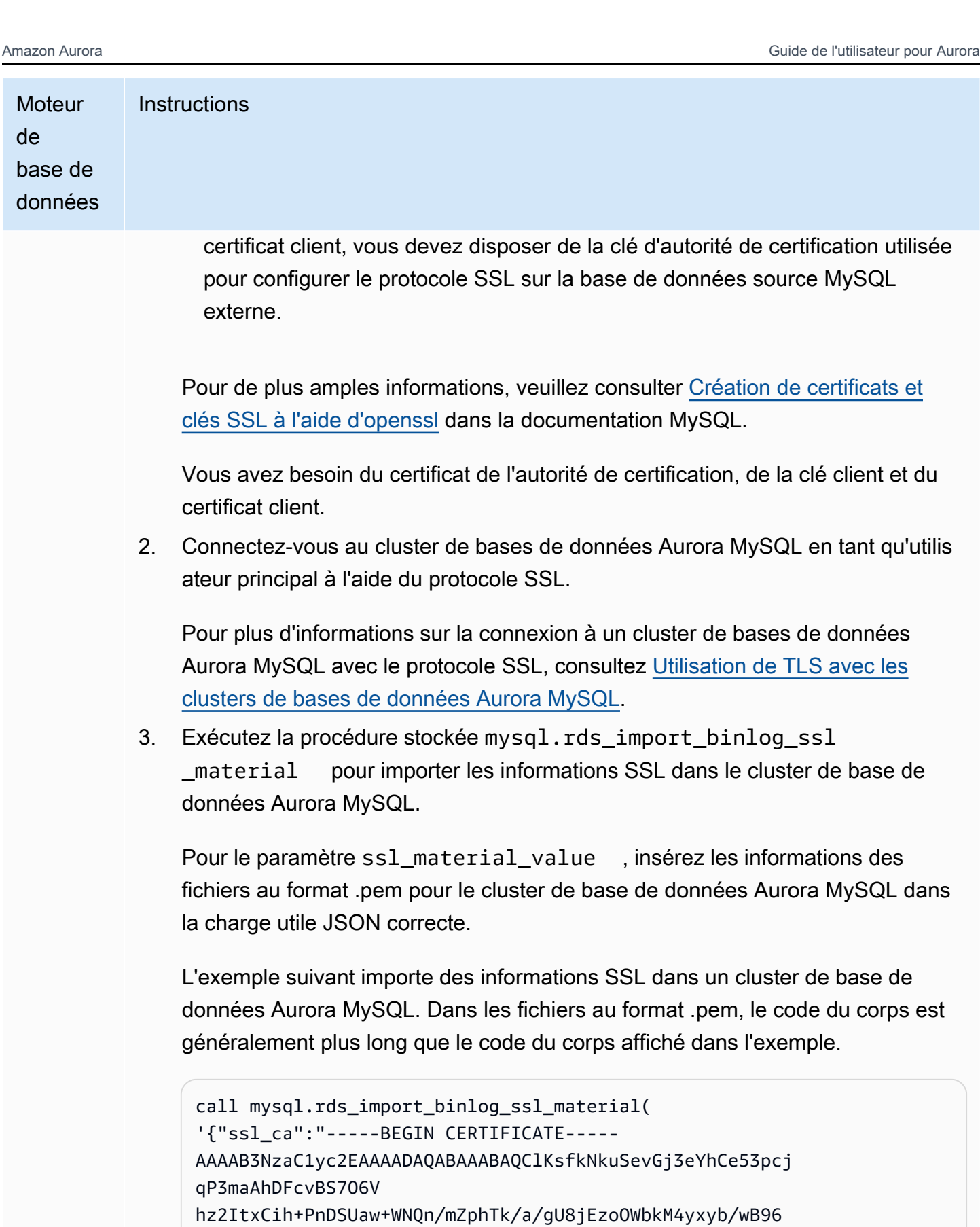

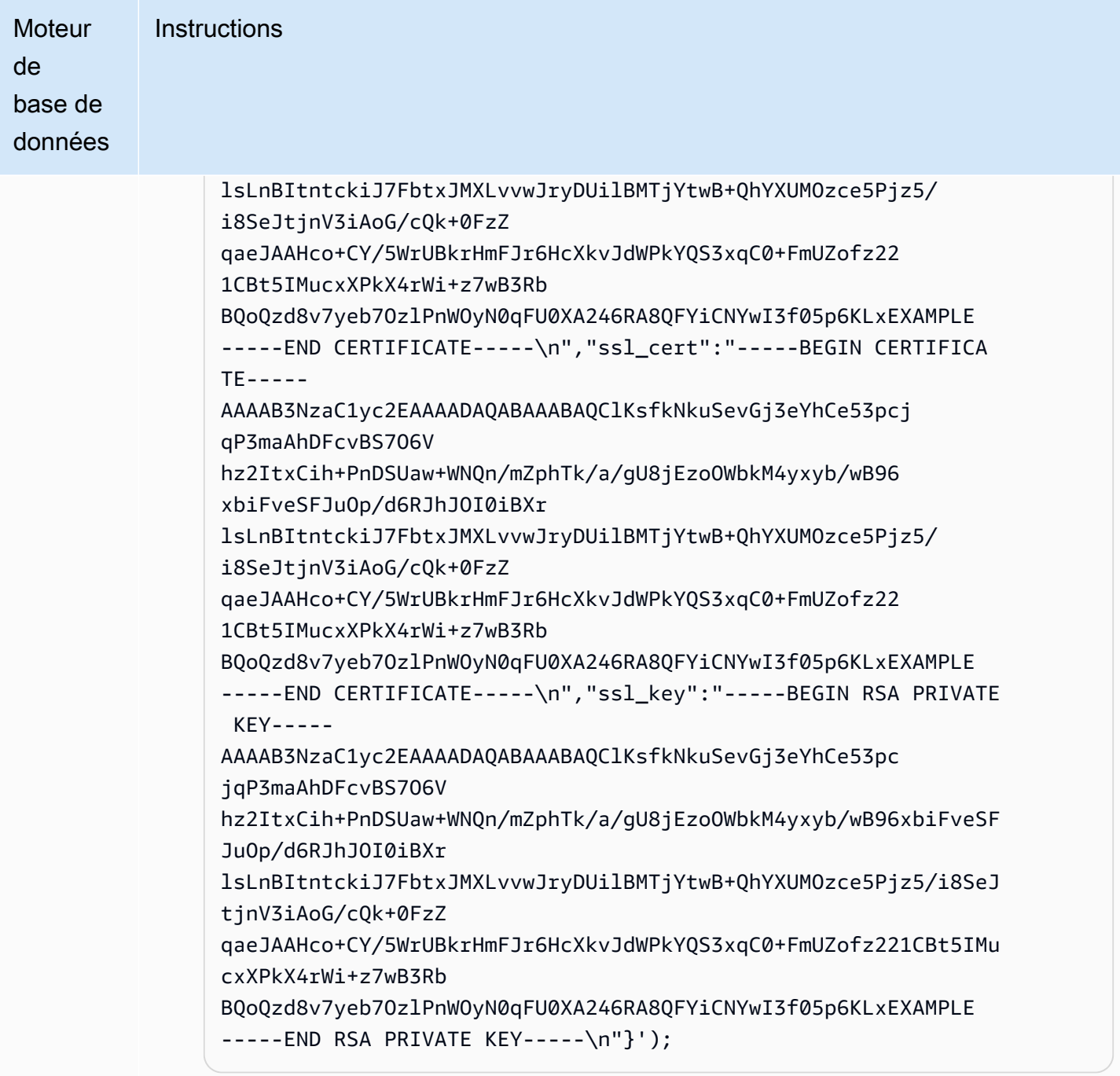

Pour plus d'informations, consultez [mysql.rds\\_import\\_binlog\\_ssl\\_material](#page-2059-0) et [Utilisation de TLS avec les clusters de bases de données Aurora MySQL.](#page-1418-0)

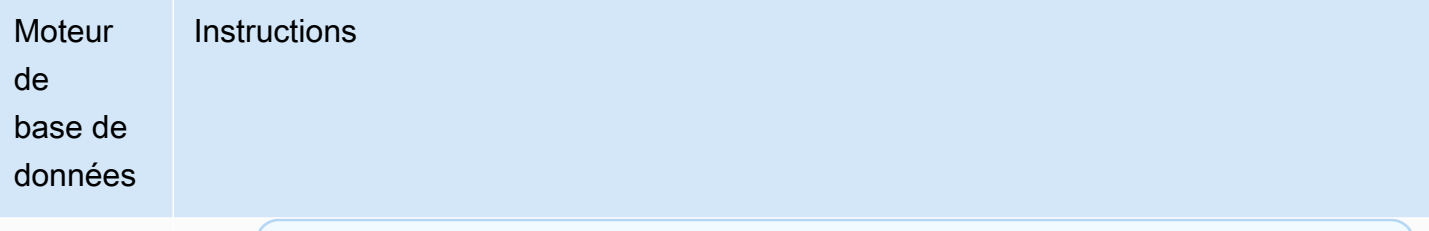

**a** Note

Après l'exécution de la procédure, les secrets sont stockés dans les fichiers. Pour supprimer les fichiers ultérieurement, vous pouvez exécuter la procédure stockée [mysql.rds\\_remove\\_binlog\\_ssl\\_material.](#page-2067-0)

Pour activer la journalisation binaire sur une base de données MySQL externe

1. Depuis un shell de commande, arrêtez le service mysql.

sudo service mysqld stop

2. Modifiez le fichier my.cnf (qui se trouve généralement sous /etc).

sudo vi /etc/my.cnf

Ajoutez les options log\_bin et server\_id à la section [mysqld]. L'option log\_bin fournit un identifiant de nom de fichier pour les fichiers journaux binaires. L'option server\_id fournit un identifiant unique pour le serveur dans les relations source/réplica.

Si la réplication chiffrée n'est pas obligatoire, assurez-vous que la base de données MySQL externe est démarrée avec des journaux binaires activés et le protocole SSL désactivé.

Les entrées correspondantes du fichier /etc/my.cnf pour les données non chiffrées sont les suivantes.

```
log-bin=mysql-bin 
server-id=2133421 
innodb_flush_log_at_trx_commit=1
sync_binlog=1
```
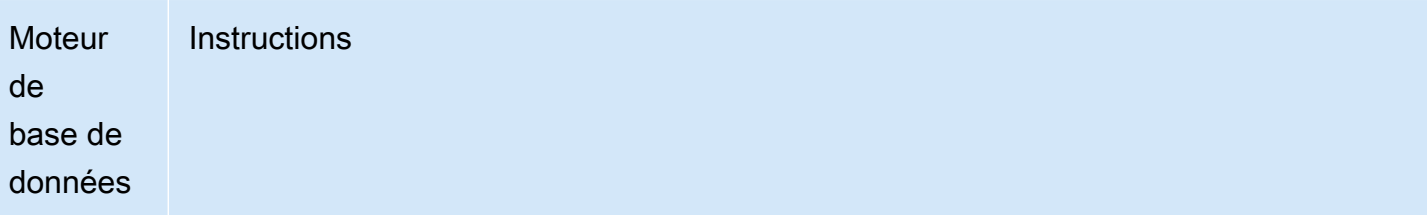

Si la réplication chiffrée est obligatoire, assurez-vous que la base de données MySQL externe est démarrée avec le protocole SSL et des fichiers binlogs activés.

Les entrées du fichier /etc/my.cnf incluent les emplacements de fichier .pem pour le serveur de base de données MySQL.

```
log-bin=mysql-bin 
server-id=2133421 
innodb_flush_log_at_trx_commit=1
sync_binlog=1
# Setup SSL.
ssl-ca=/home/sslcerts/ca.pem
ssl-cert=/home/sslcerts/server-cert.pem
ssl-key=/home/sslcerts/server-key.pem
```
En outre, l'option sql\_mode de votre instance de base de données MySQL doit être définie avec la valeur 0 ou ne pas être incluse dans votre fichier my.cnf.

Une fois connecté à la base de données MySQL externe, enregistrez la position du journal binaire de la base de données MySQL externe.

```
mysql> SHOW MASTER STATUS;
```
Votre sortie doit ressembler à ce qui suit :

```
+------------------+----------+--------------+------------------
+-------------------+
| File | Position | Binlog_Do_DB | Binlog_Ignore_DB | 
 Executed_Gtid_Set |
+------------------+----------+--------------+------------------
+-------------------+
| mysql-bin.000031 | 107 | | | 
 |
```
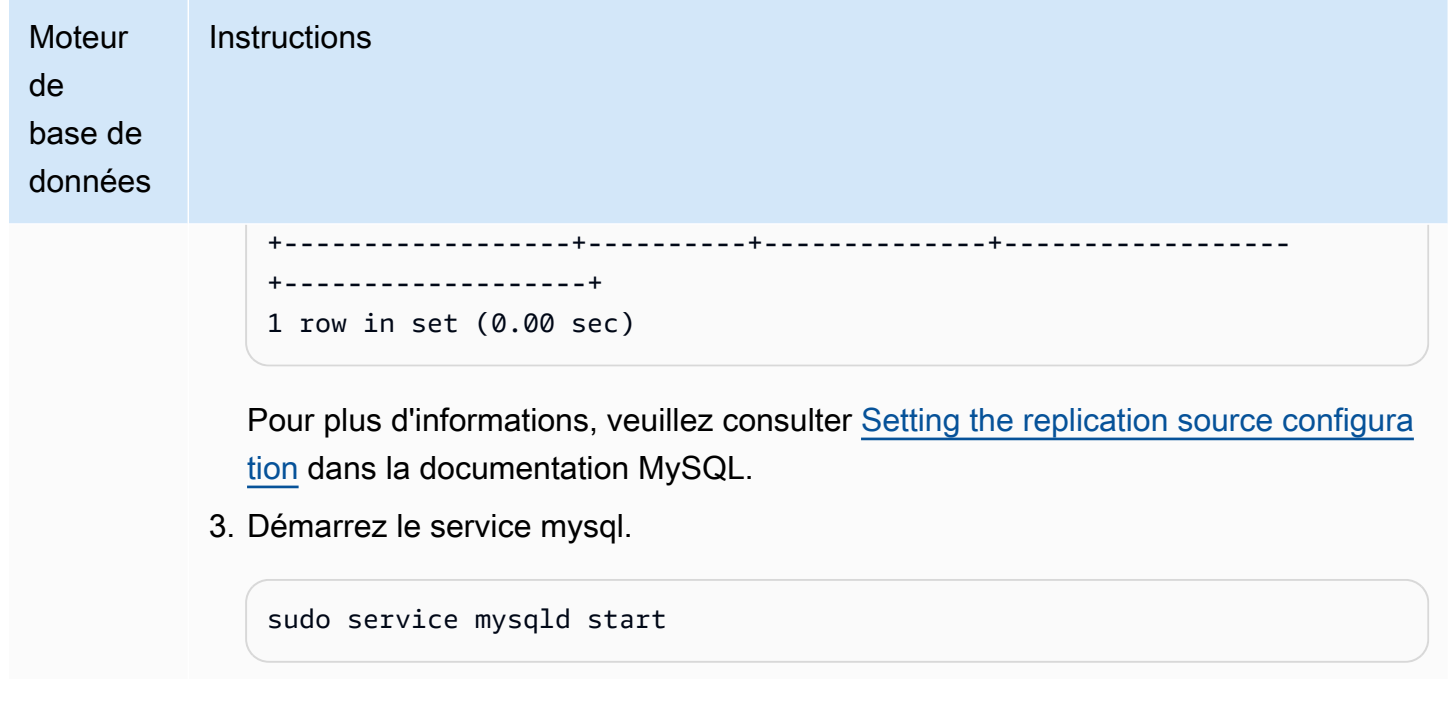

<span id="page-1761-0"></span>2. Conserver les journaux binaires sur la source de réplication jusqu'à ce qu'ils ne soient plus nécessaires

Lorsque vous utilisez la réplication des journaux binaires MySQL, Amazon RDS ne gère pas le processus de réplication. En conséquence, vous devez vous assurer que les fichiers des journaux binaires sur votre source de réplication sont conservés jusqu'après que les modifications ont été appliquées au réplica. Cette maintenance vous permet de restaurer votre base de données source en cas de panne.

Suivez les instructions suivantes pour conserver les journaux binaires de votre moteur de base de données.

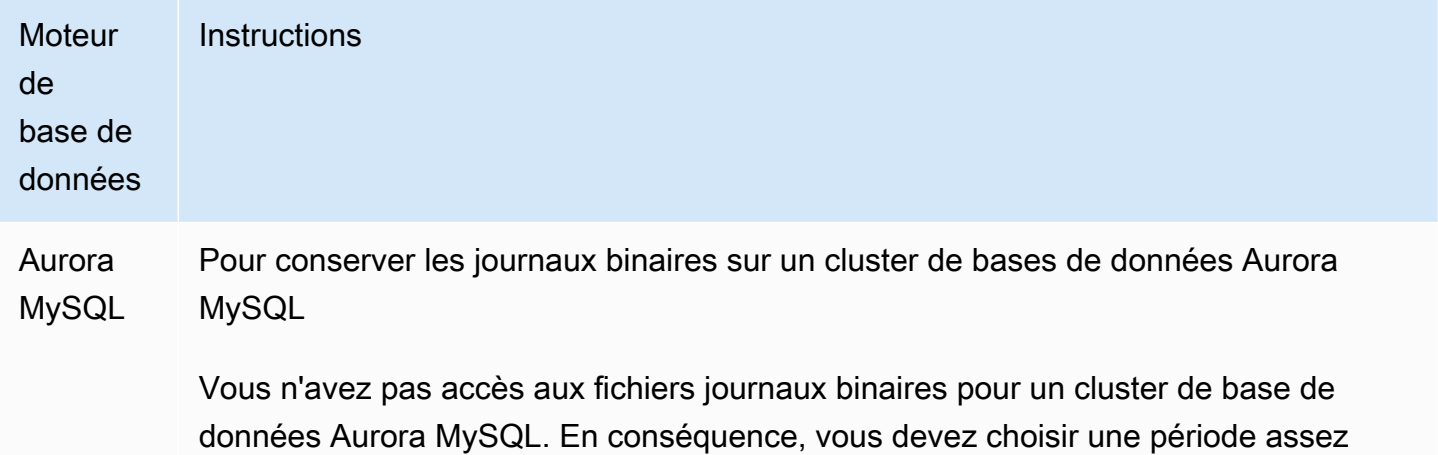

# **Moteur** de base de données **Instructions**

longue de conservation des fichiers journaux binaires sur votre source de réplication pour être assuré que les modifications ont été appliquées à votre réplica avant que le fichier journal binaire ne soit supprimé par Amazon RDS. Vous pouvez conserver les fichiers journaux binaires sur un cluster de bases de données Aurora MySQL pendant 90 jours maximum.

Si vous configurez la réplication avec une base de données MySQL ou une instance de base de données RDS pour MySQL comme réplica, et que la base de données pour laquelle vous créez un réplica est très volumineuse, choisissez une durée conséquente pour conserver les fichiers journaux binaires jusqu'à ce que la copie initiale de la base de données sur le réplica soit complète et que le retard du réplica ait atteint la valeur 0.

Pour définir la période de rétention des journaux binaires, utilisez la procédure [mysql.rds\\_set\\_configuration](#page-2044-0) et spécifiez un paramètre de configuration 'binlog retention hours', ainsi que le nombre d'heures pendant lequel conserver les fichiers journaux binaires sur le cluster de base de données. La valeur maximum pour Aurora MySQL versions 2.11.0 et ultérieures et version 3 est 2 160 (90 jours).

L'exemple suivant définit la période de rétention des fichiers journaux binaires sur 6 jours :

#### CALL mysql.rds\_set\_configuration('binlog retention hours', 144);

Une fois la réplication démarrée, vous pouvez vérifier que les modifications ont été appliquées à votre réplica en exécutant la commande SHOW SLAVE STATUS (Aurora MySQL version 2) ou SHOW REPLICA STATUS (Aurora MySQL version 3) sur votre réplica et en vérifiant le champ Seconds behind master. Si la valeur du champ Seconds behind master est 0, il n'y a pas de décalage de réplica. Quand il n'y a pas de retard du réplica, réduisez la période pendant laquelle les fichiers journaux binaires sont conservés en définissant le paramètre de configuration binlog retention hours sur une durée plus petite.

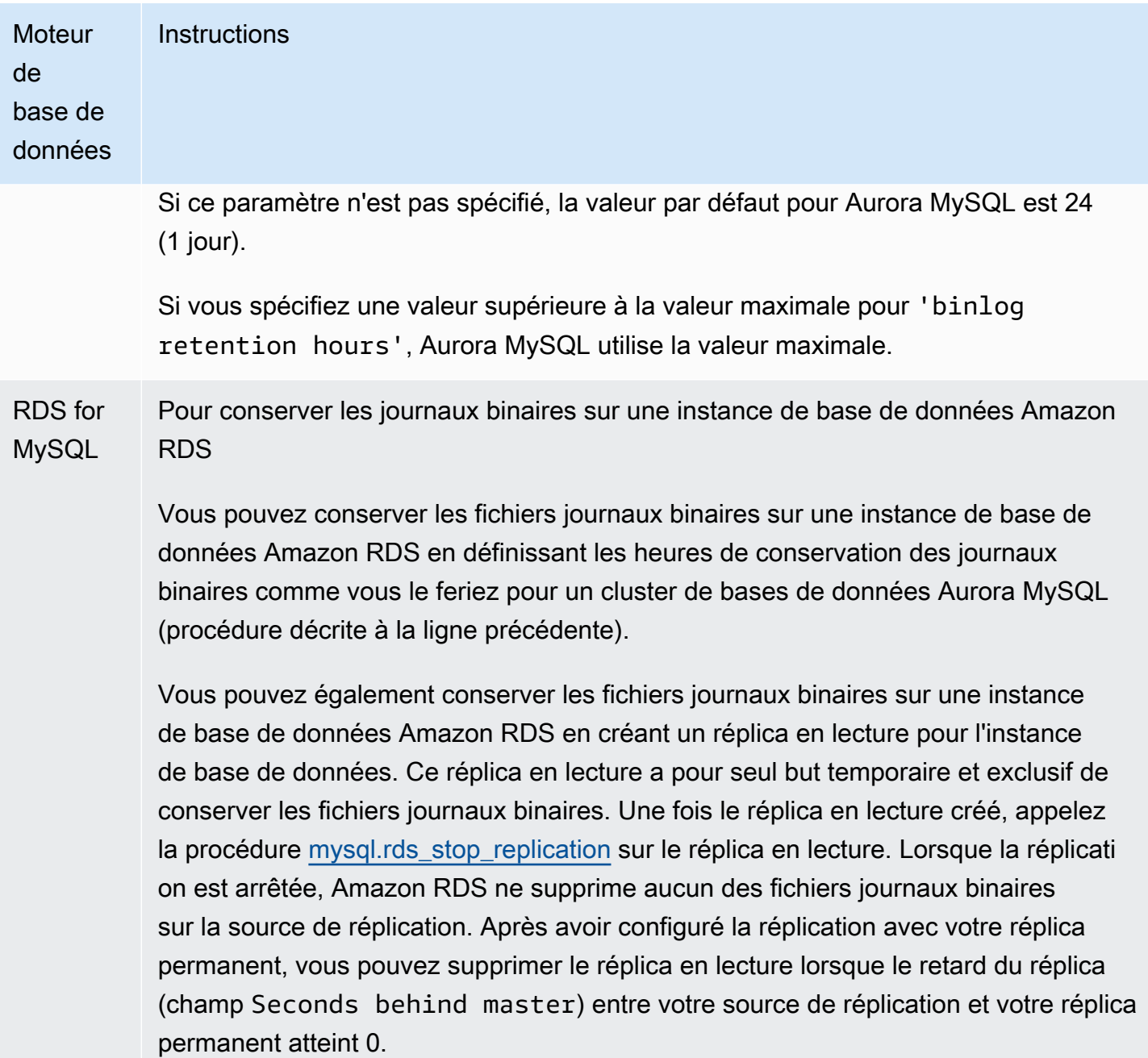
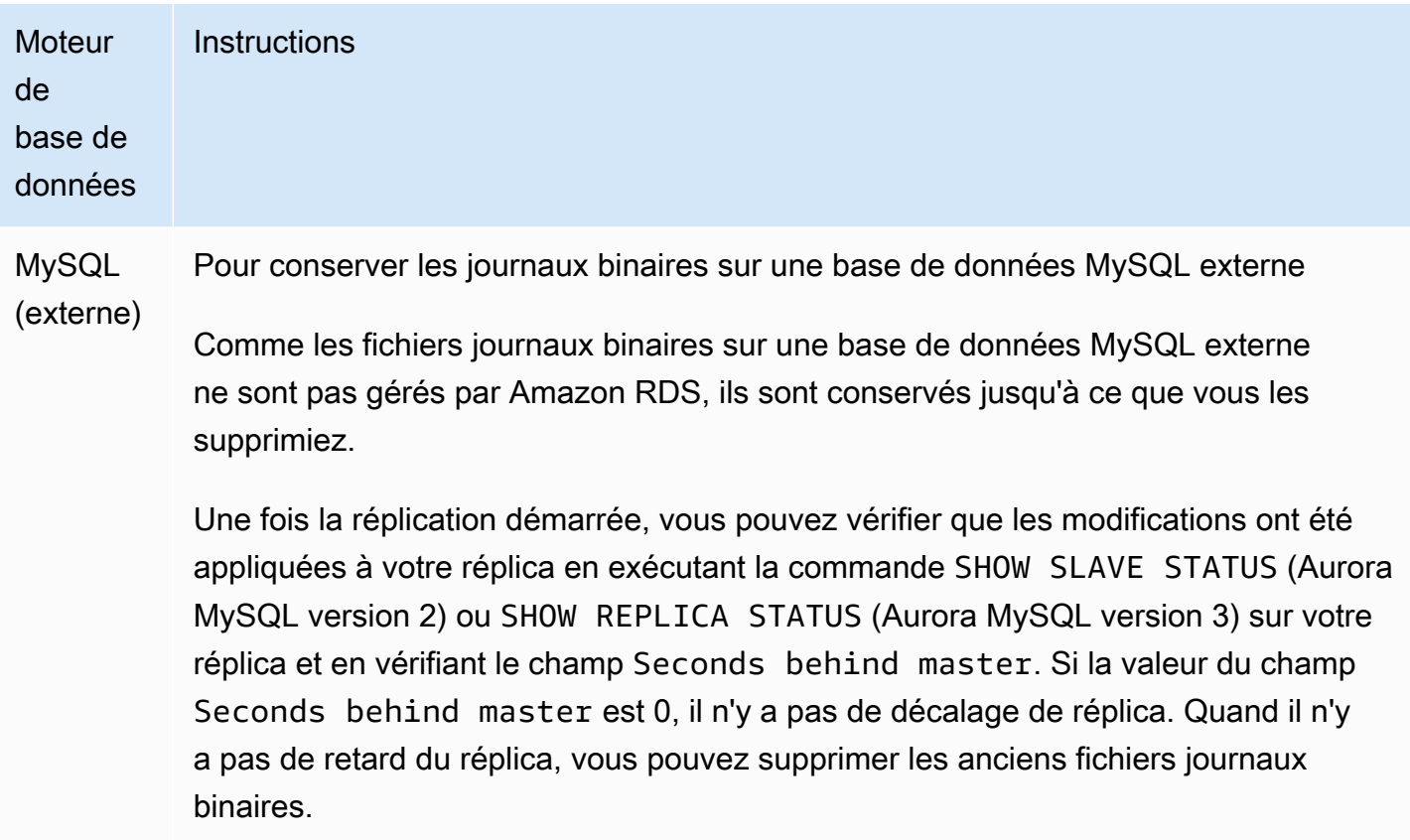

<span id="page-1764-0"></span>3. Créer un instantané ou un vidage de votre source de réplication

Vous utilisez un instantané ou un vidage de votre source de réplication pour charger une copie de référence de vos données sur votre réplica, puis démarrer la réplication à partir de ce point.

Utilisez les instructions suivantes pour créer un instantané ou un vidage de votre source de réplication pour votre moteur de base de données.

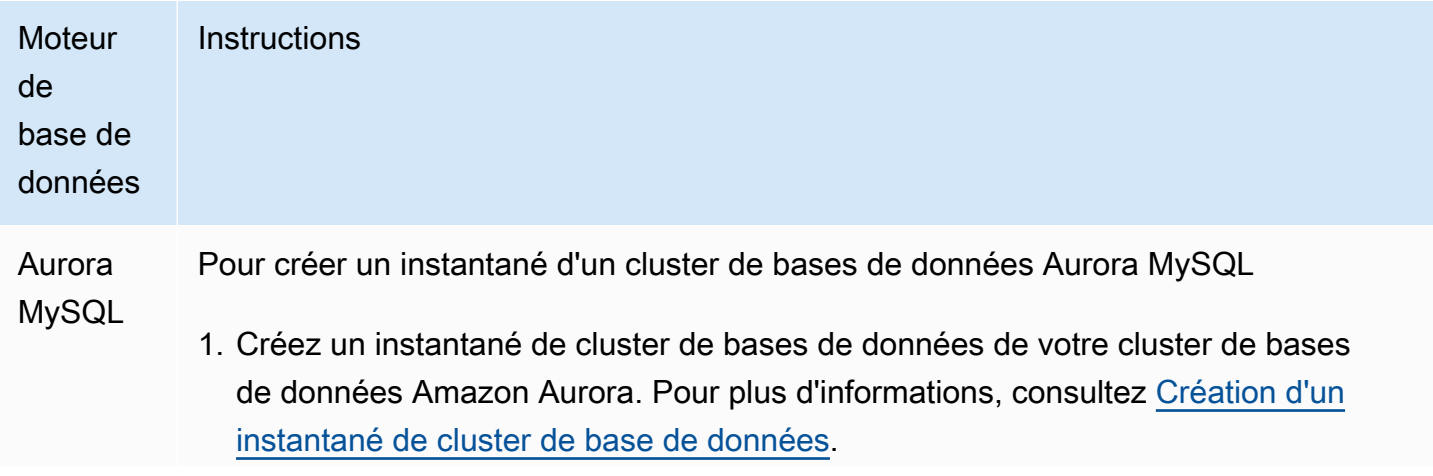

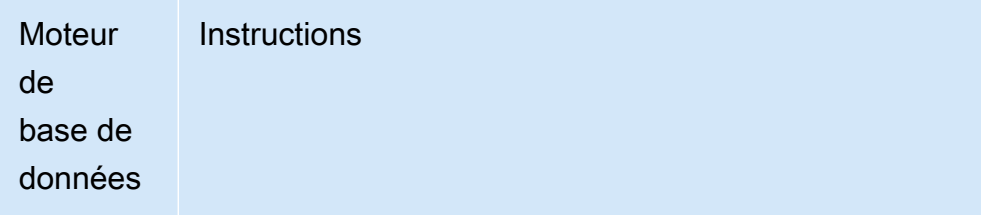

- 2. Créez un cluster de bases de données Aurora en procédant à une restauration à partir de l'instantané de cluster de bases de données que vous venez de créer. Veillez bien à conserver le même groupe de paramètres de base de données pour votre cluster de bases de données restauré que pour votre cluster de bases de données original. Ceci vous garantit que la journalisation binaire est activée pour la copie de votre cluster de bases de données. Pour plus d'informations, consultez [Restauration à partir d'un instantané de cluster de base de données.](#page-787-0)
- 3. Dans la console, choisissez Bases de données et choisissez l'instance principal e (enregistreur) de votre cluster de bases de données Aurora restauré afin d'en afficher les détails. Faites défiler l'écran jusqu'à Événements récents. Un message d'événement s'affiche pour indiquer le nom et la position du fichier journal binaire. Ce message d'événement est au format suivant.

```
Binlog position from crash recovery is binlog-file-name binlog-po 
sition
```
Enregistrez le nom et la position du fichier journal binaire lorsque vous commencez la réplication.

Vous pouvez également obtenir le nom et la position du fichier journal binaire en appelant la commande [describe-events](https://docs.aws.amazon.com/cli/latest/reference/rds/describe-events.html) à partir de l' AWS CLI. Voici un exemple de commande describe-events avec un exemple de sortie.

```
PROMPT> aws rds describe-events
```

```
{ 
     "Events": [ 
         { 
              "EventCategories": [], 
              "SourceType": "db-instance", 
              "SourceArn": "arn:aws:rds:us-west-2:123456789012: 
db:sample-restored-instance", 
              "Date": "2016-10-28T19:43:46.862Z",
```
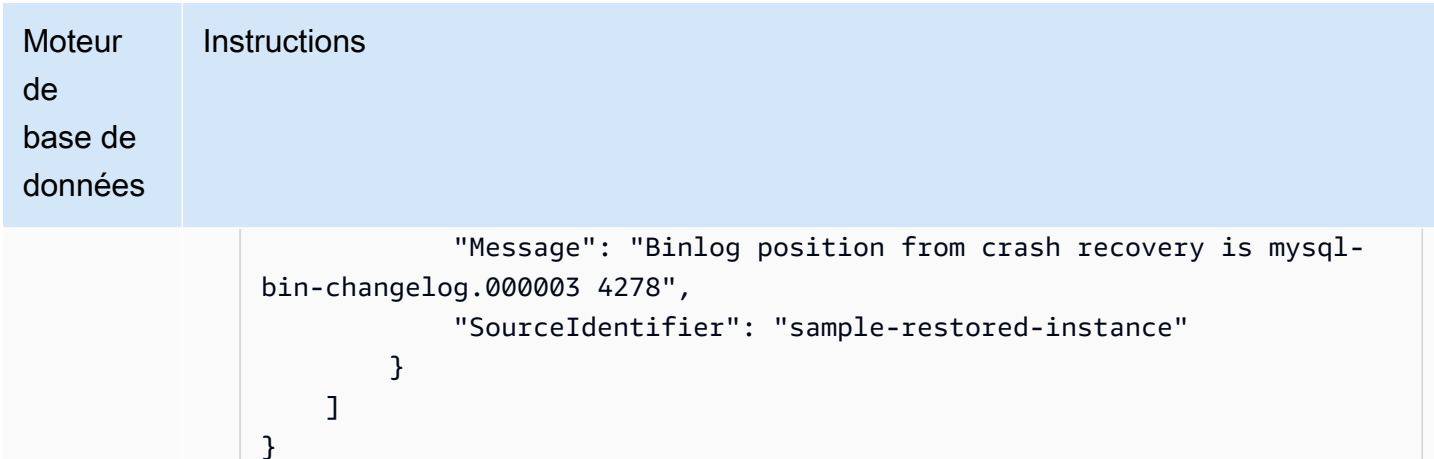

Vous pouvez également obtenir le nom et la position du fichier journal binaire en recherchant dans le journal des erreurs MySQL la dernière position du fichier journal binaire MySQL.

4. Si votre cible de réplication est une base de données MySQL externe ou une instance de base de données RDS pour MySQL, vous ne pouvez pas charger les données à partir d'un instantané de cluster de base de données Amazon Aurora. À la place, créez un vidage de votre cluster de bases de données Aurora en vous connectant à votre cluster de bases de données à l'aide d'un client MySQL et en émettant la commande mysqldump . Veillez bien à exécuter la commande mysqldump sur la copie de votre cluster de bases de données Aurora que vous avez créée. Voici un exemple.

```
PROMPT> mysqldump --databases <database_name> --single-transaction
--order-by-primary -r backup.sql -u <local_user> -p
```
5. Lorsque vous avez fini la création du vidage de vos données depuis le cluster de bases de données Aurora nouvellement créé, supprimez le cluster de bases de données, car il n'est plus nécessaire.

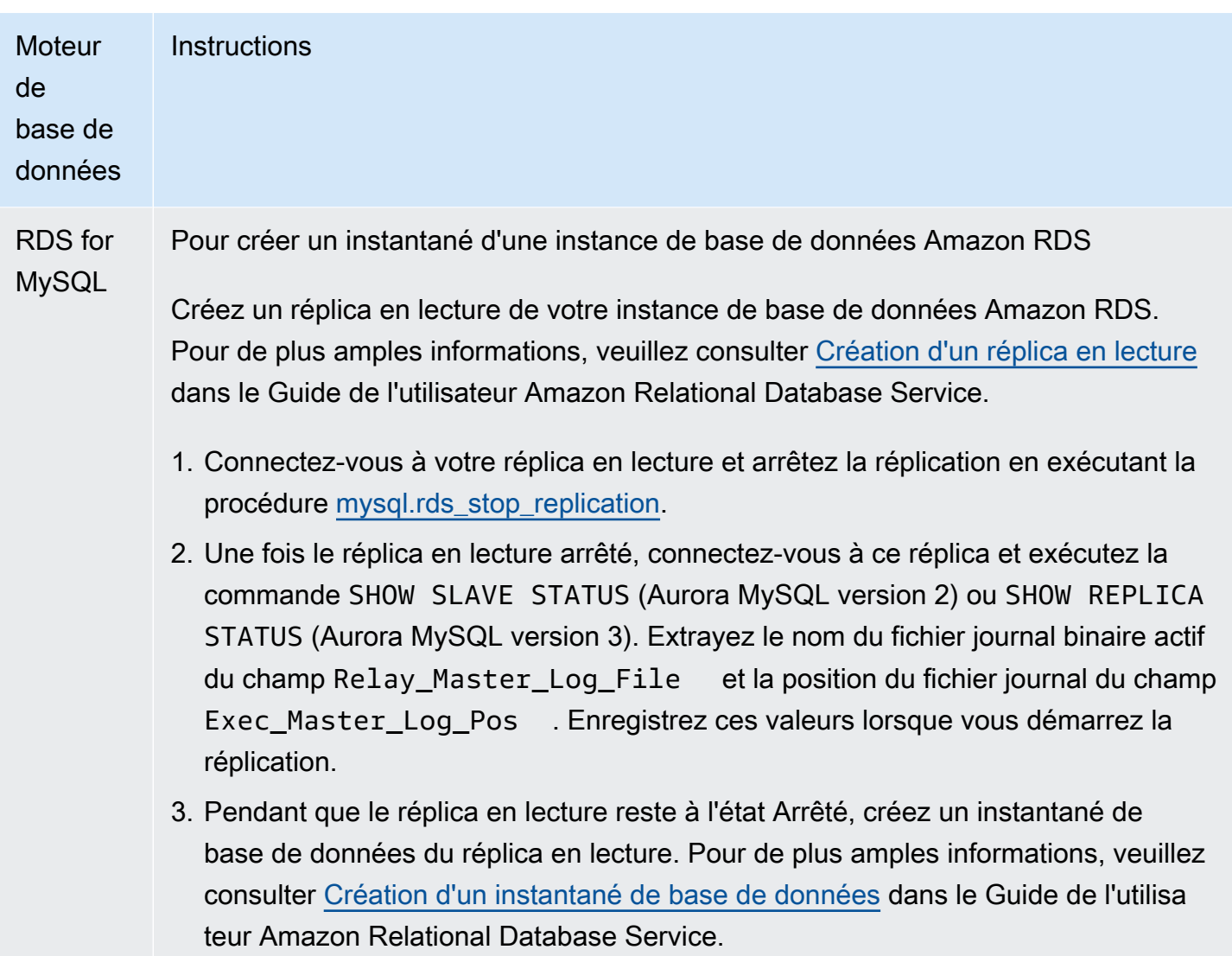

4. Supprimez le réplica en lecture.

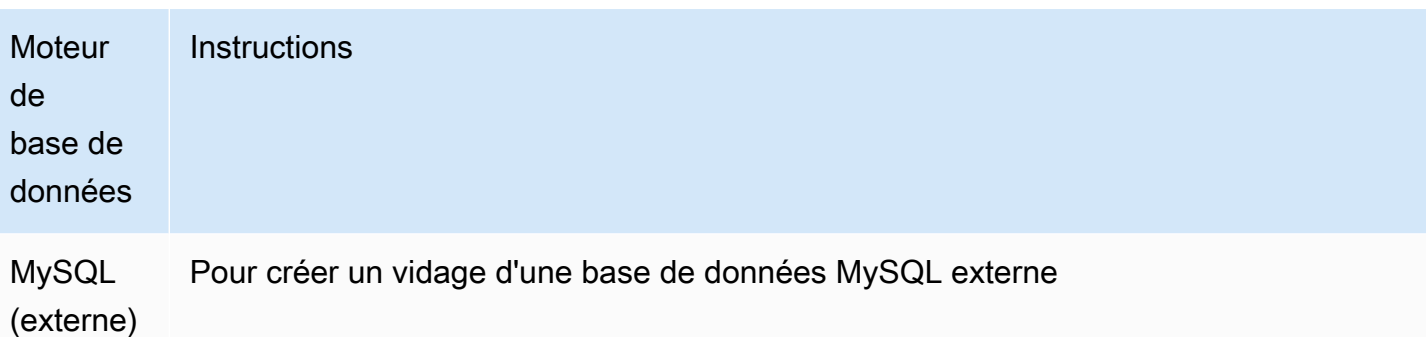

1. Avant de créer un vidage, vous devez vous assurer que l'emplacement du journal binaire du vidage est à jour avec les données de votre instance source. Pour ce faire, vous devez d'abord arrêter toutes les opérations d'écriture sur l'instance avec la commande suivante :

mysql> FLUSH TABLES WITH READ LOCK;

2. Créez un vidage de votre base de données MySQL à l'aide de la commande mysqldump comme illustré ci-après :

```
PROMPT> sudo mysqldump --databases <database_name> --master-data=2 
  --single-transaction \
--order-by-primary -r backup.sql -u <local_user> -p
```
3. Après avoir créé le vidage, déverrouillez les tables de votre base de données MySQL avec la commande suivante :

mysql> UNLOCK TABLES;

4. Charger l'instantané ou le vidage dans votre cible de réplica

Si vous prévoyez de charger les données à partir d'un vidage d'une base de données MySQL externe à Amazon RDS, il se peut que vous souhaitiez créer une instance EC2 sur laquelle copier les fichiers de vidage, puis charger les données dans votre cluster de bases de données ou instance de base de données à partir de cette instance EC2. À l'aide de cette approche, vous pouvez compresser les fichiers de vidage avant de les copier sur l'instance EC2 afin de réduire les coûts réseau associés à la copie des données sur Amazon RDS. Vous pouvez aussi chiffrer les fichiers de vidage pour sécuriser les données tandis qu'elles sont transférées sur le réseau.

Utilisez les instructions suivantes pour charger l'instantané ou le vidage de votre source de réplication dans votre cible de réplica pour votre moteur de base de données.

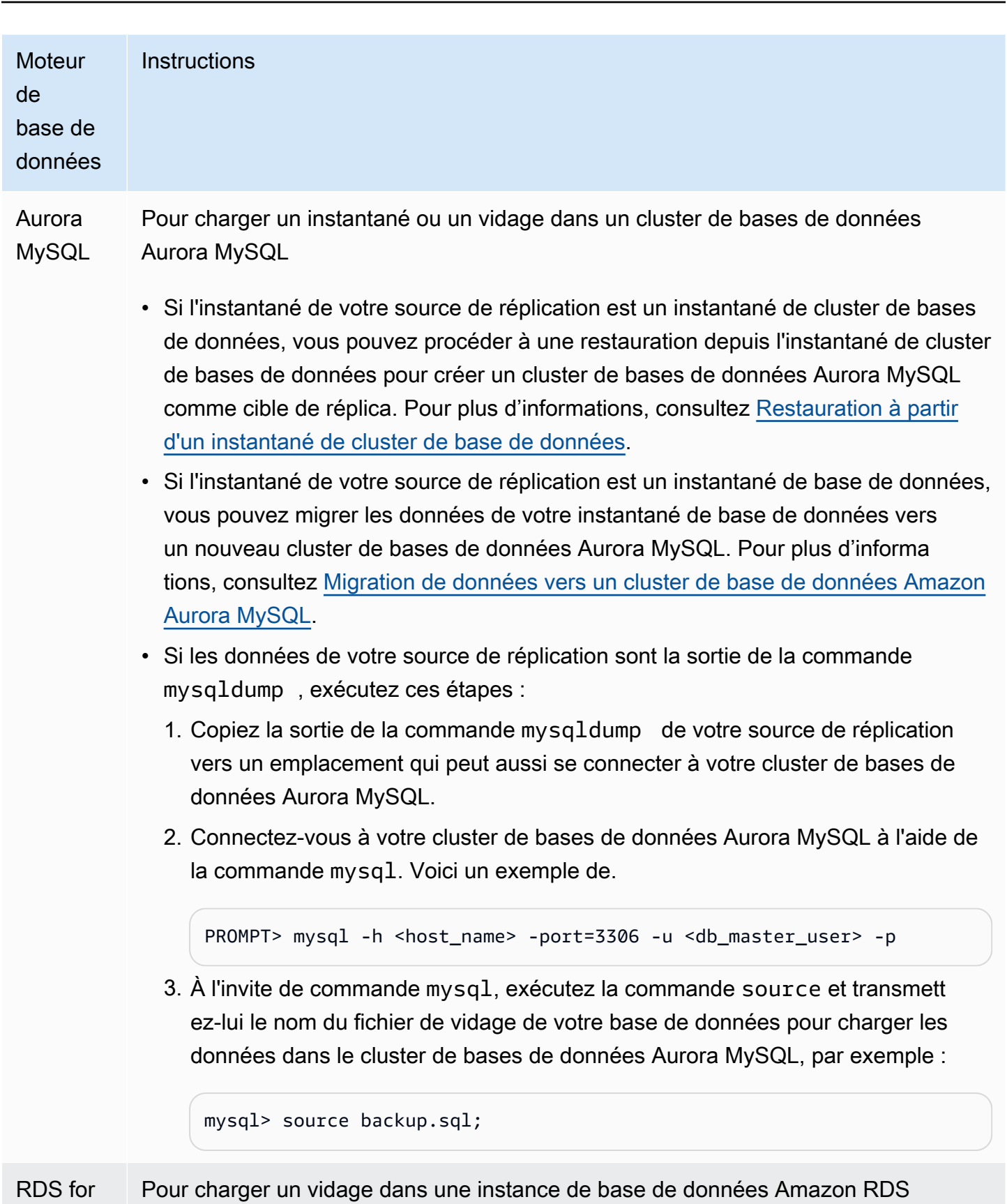

Utilisation de la réplication de journaux binaires (binlog) 1737

MySQL

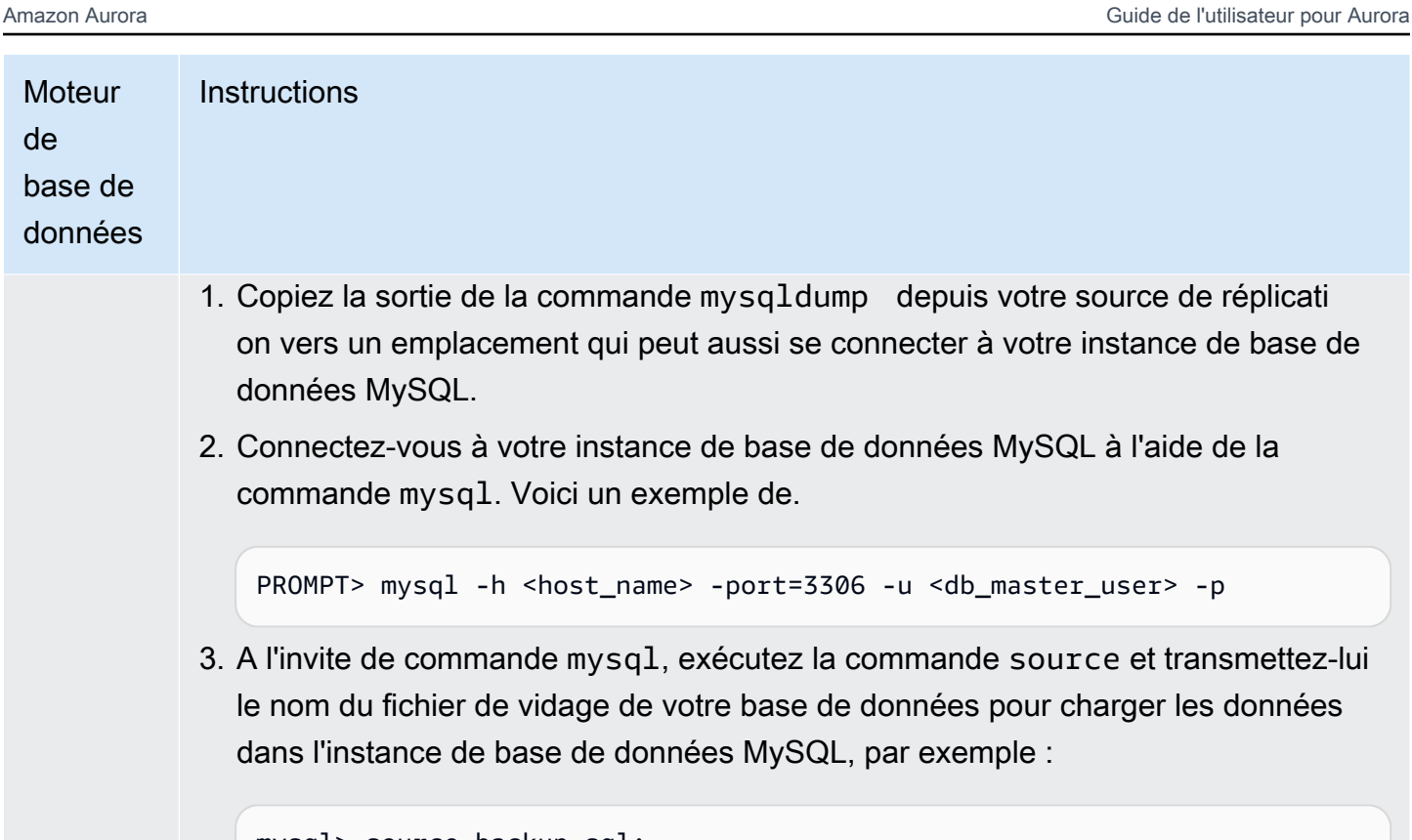

mysql> source backup.sql;

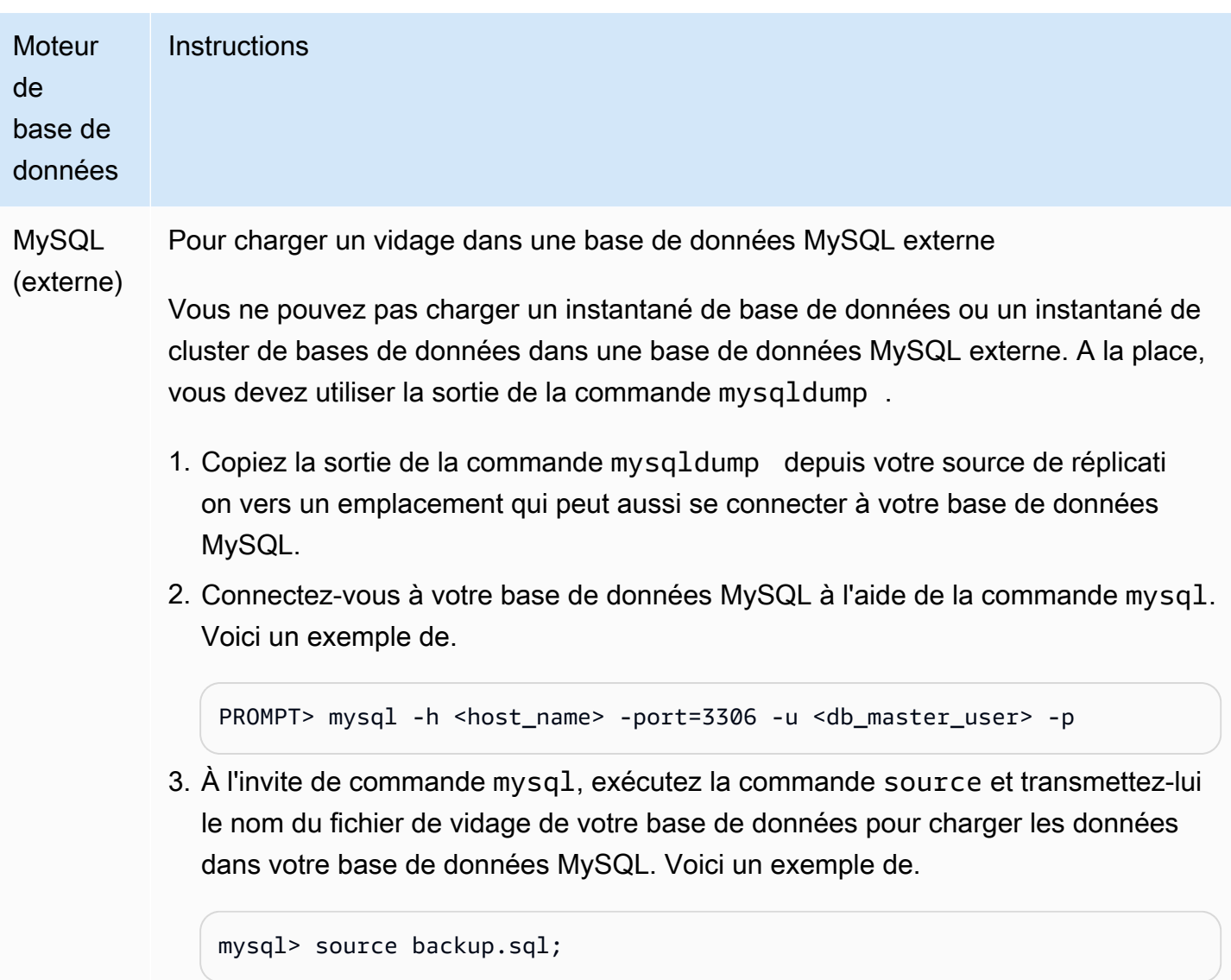

5. Créer un utilisateur de réplication sur votre source de réplication

Créez un ID utilisateur sur la source qui est utilisé uniquement pour la réplication. L'exemple suivant concerne RDS pour MySQL ou les bases de données sources MySQL externes.

```
mysql> CREATE USER 'repl_user'@'domain_name' IDENTIFIED BY 'password';
```
Pour les bases de données source Aurora MySQL, le paramètre de cluster de skip\_name\_resolve base de données est défini sur 1 (ON) et ne peut pas être modifié. Vous devez donc utiliser une adresse IP pour l'hôte plutôt qu'un nom de domaine. Pour plus d'informations, consultez [skip\\_name\\_resolve dans](https://dev.mysql.com/doc/refman/8.0/en/server-system-variables.html#sysvar_skip_name_resolve) la documentation MySQL.

mysql> CREATE USER '*repl\_user*'@'*IP\_address*' IDENTIFIED BY '*password*';

L'utilisateur nécessite les privilèges REPLICATION CLIENT et REPLICATION SLAVE. Accordez ces privilèges à l'utilisateur.

Si vous avez besoin d'utiliser la réplication chiffrée, demandez des connexions SSL à l'utilisateur de la réplication. Par exemple, vous pouvez utiliser l'une des instructions suivantes pour exiger des connexions SSL sur le compte utilisateurrepl user.

GRANT REPLICATION CLIENT, REPLICATION SLAVE ON \*.\* TO '*repl\_user*'@'*IP\_address*';

GRANT USAGE ON \*.\* TO '*repl\_user*'@'*IP\_address*' REQUIRE SSL;

**a** Note

Si REQUIRE SSL n'est pas inclus, la connexion de réplication peut revenir de façon silencieuse à une connexion non chiffrée.

#### 6. Activer la réplication sur votre cible de réplica

Avant d'activer la réplication, nous vous recommandons de prendre un instantané manuel du cluster de bases de données Aurora MySQL ou de la cible de réplica de l'instance de bases de données RDS for MySQL. Si un problème survient et que vous avez besoin de rétablir la réplication avec la cible de réplica du cluster de bases de données ou de l'instance de base de données, vous pouvez restaurer le cluster de bases de données ou l'instance de base de données à partir de cet instantané au lieu de devoir importer à nouveau les données dans votre cible de réplica.

Suivez les instructions suivantes pour activer la réplication pour votre moteur de base de données.

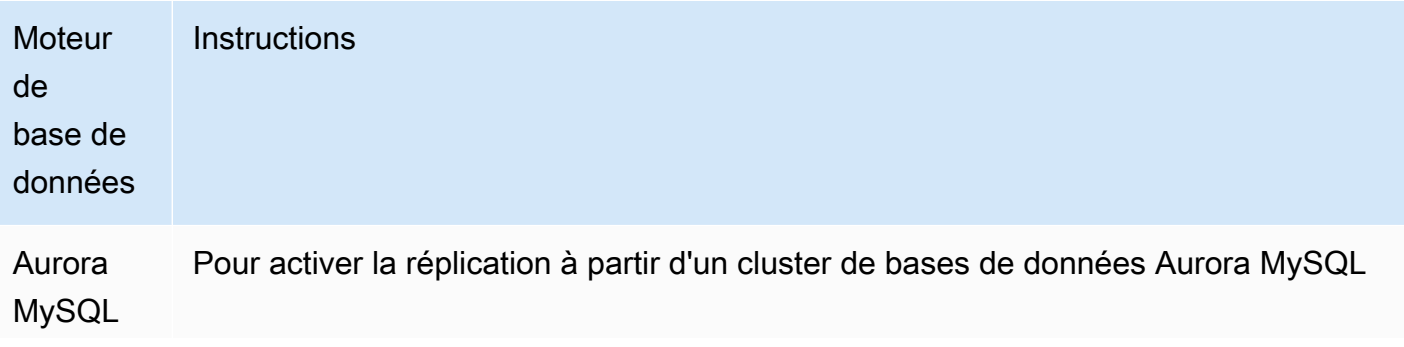

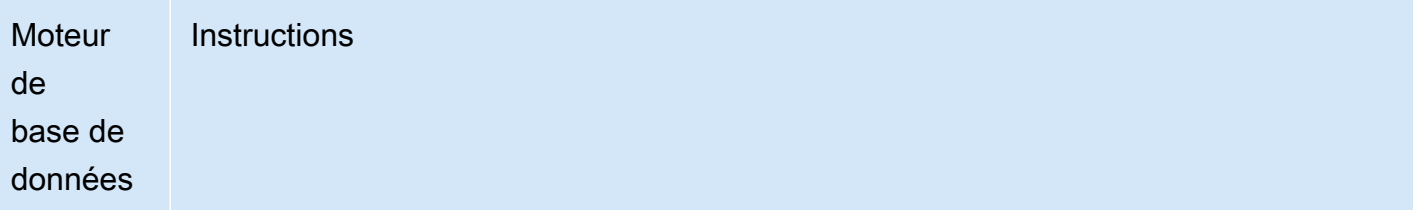

1. Trouvez le point de départ de la réplication. Vous avez besoin du nom du fichier journal binaire et de la position du journal binaire.

Si la cible de réplication de votre cluster de bases de données a été créée à partir de ce qui suit :

- Instantané du cluster de bases de données : récupérez le nom et la position du fichier de journal binaire à partir des événements récents de votre cluster de bases de données restauré, comme indiqué dans [3. Créer un instantané ou un](#page-1764-0)  [vidage de votre source de réplication.](#page-1764-0)
- Instantané de la base de données : vous avez extrait le nom et la position du fichier de journal binaire à partir de la commande SHOW SLAVE STATUS (Aurora MySQL version 2) ou SHOW REPLICA STATUS (Aurora MySQL version 3) lors de la création de l'instantané de votre source de réplication.
- 2. Connectez-vous au cluster de bases de données et exécutez les procédures suivantes pour démarrer la réplication avec votre source de réplication à l'aide du nom du fichier journal binaire et de l'emplacement de l'étape précédente :
	- [mysql.rds\\_set\\_external\\_source \(Aurora MySQL version 3\)](#page-2076-0)
	- [mysql.rds\\_set\\_external\\_master \(Aurora MySQL version 2\)](#page-2069-0)
	- mysql.rds start replication (toutes les versions)

L'exemple suivant concerne Aurora MySQL version 3.

```
CALL mysql.rds_set_external_source ('mydbinstance.123456789012 
.us-east-1.rds.amazonaws.com', 3306, 
     'repl_user', 'password', 'mysql-bin-changelog.000031', 107, 
 0);
CALL mysql.rds_start_replication;
```
Pour utiliser le chiffrement SSL, définissez la valeur finale sur 1 au lieu de 0.

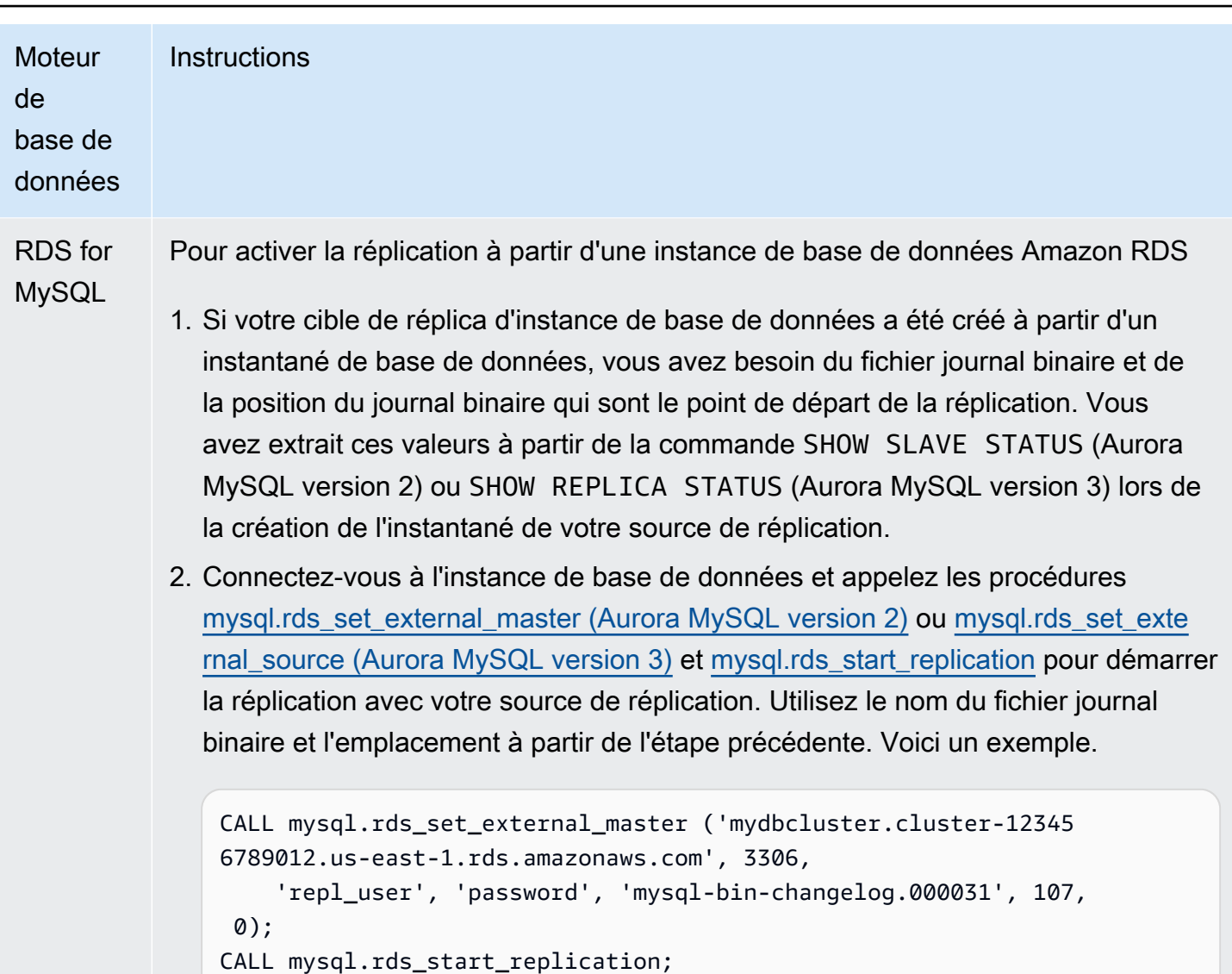

Pour utiliser le chiffrement SSL, définissez la valeur finale sur 1 au lieu de 0.

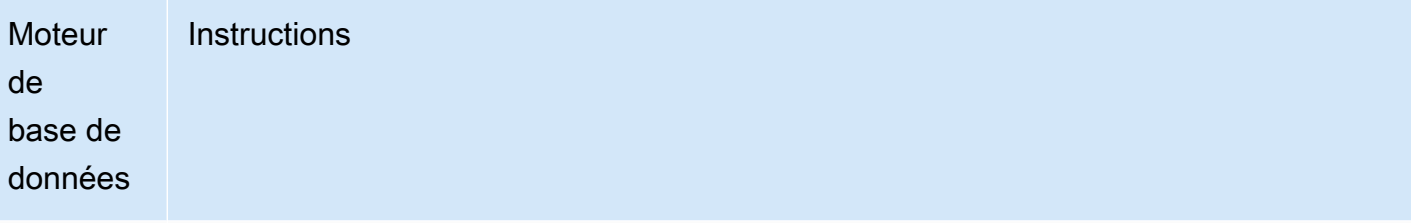

MySQL (externe) Pour activer la réplication à partir d'une base de données MySQL externe

1. Extrayez le fichier journal binaire et la position du journal binaire qui sont le point de départ de la réplication. Vous avez extrait ces valeurs à partir de la commande SHOW SLAVE STATUS (Aurora MySQL version 2) ou SHOW REPLICA STATUS (Aurora MySQL version 3) lors de la création de l'instantané de votre source de réplication. Si votre cible de réplica MySQL externe a été renseignée à partir de la sortie de la commande mysqldump avec l'option --master-data=2 , le fichier journal binaire et la position du journal binaire sont inclus dans la sortie. Voici un exemple.

```
--
-- Position to start replication or point-in-time recovery from
-- 
-- CHANGE MASTER TO MASTER_LOG_FILE='mysql-bin-changelog.000031', 
 MASTER_LOG_POS=107;
```
2. Connectez-vous à la cible de réplica MySQL externe et exécutez CHANGE MASTER TO et START SLAVE (Aurora MySQL version 2) ou START REPLICA (Aurora MySQL version 3) pour démarrer la réplication avec votre source de réplication à l'aide du nom du fichier journal binaire et de l'emplacement de l'étape précédente, par exemple :

```
CHANGE MASTER TO 
   MASTER_HOST = 'mydbcluster.cluster-123456789012.us-east-1.r 
ds.amazonaws.com', 
  MASTER_PORT = 3306, 
  MASTER_USER = 'repl_user', 
   MASTER_PASSWORD = 'password', 
  MASTER_LOG_FILE = 'mysql-bin-changelog.000031', 
  MASTER_LOG_POS = 107;
-- And one of these statements depending on your engine version: 
START SLAVE; -- Aurora MySQL version 2
```
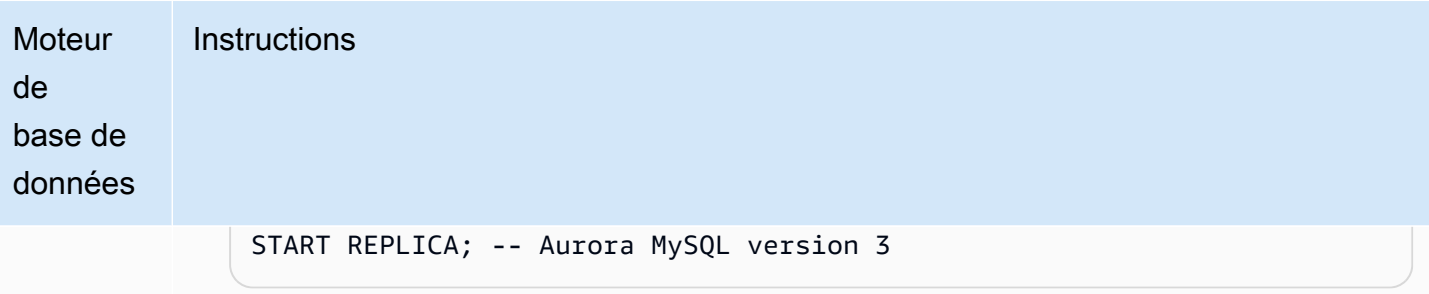

Si la réplication échoue, cela peut entraîner une augmentation importante des I/O involontaires sur le réplica, ce qui peut dégrader les performances. Si la réplication échoue ou n'est plus nécessaire, vous pouvez exécuter la procédure stockée [mysql.rds\\_reset\\_external\\_master \(Aurora MySQL](#page-2067-0)  [version 2\)](#page-2067-0) ou [mysql.rds\\_reset\\_external\\_source \(Aurora MySQL version 3\)](#page-2068-0) pour supprimer la configuration de réplication.

Définition d'une position où arrêter la réplication vers un réplica en lecture

Dans Aurora MySQL versions 3.04 et ultérieures, vous pouvez démarrer la réplication, puis l'arrêter à la position spécifiée dans le fichier journal binaire en utilisant la procédure stockée [mysql.rds\\_start\\_replication\\_until \(Aurora MySQL version 3\).](#page-2089-0)

Pour démarrer la réplication vers un réplica en lecture et l'arrêter à une position donnée

- 1. À l'aide d'un client MySQL, connectez-vous au cluster de base de données Aurora MySQL répliqué en tant qu'utilisateur principal.
- 2. Exécutez la procédure stockée [mysql.rds\\_start\\_replication\\_until \(Aurora MySQL version 3\)](#page-2089-0).

L'exemple suivant lance la réplication et réplique les modifications jusqu'à ce qu'il atteigne la position 120 dans le fichier journal binaire mysql-bin-changelog.000777. Dans un scénario de reprise après sinistre, nous supposons que cette position 120 est juste avant le sinistre.

```
call mysql.rds_start_replication_until( 
   'mysql-bin-changelog.000777', 
   120);
```
La réplication s'arrête automatiquement lorsque le point d'arrêt est atteint. L'événement RDS suivant est généré: Replication has been stopped since the replica reached the stop point specified by the rds\_start\_replication\_until stored procedure.

Utilisation de la réplication de journaux binaires (binlog) 1744

Si vous utilisez une réplication basée sur des identifiants de transaction globaux (GTID), utilisez la procédure stockée mysgl.rds start replication until gtid (Aurora MySQL version 3) au lieu de la procédure stockée [mysql.rds\\_start\\_replication\\_until \(Aurora MySQL version 3\).](#page-2089-0) Pour en savoir plus sur les réplications basées sur des identifiants de transaction globaux (GTID), consultez [Utilisation de](#page-1805-0)  [la réplication basée sur des identifiants de transaction globaux \(GTID\).](#page-1805-0)

#### 7. Surveiller votre réplica

Lorsque vous configurez la réplication MySQL avec un cluster de bases de données Aurora MySQL, vous devez surveiller les événements de basculement du cluster de bases de données Aurora MySQL quand il s'agit de la cible de réplica. En cas de basculement, le cluster de bases de données qui est votre cible de réplica peut alors être recréé sur un nouvel hôte avec une adresse réseau différente. Pour plus d'informations sur la surveillance des événements de basculement, consultez [Utiliser la notification d'événements d'Amazon RDS.](#page-1225-0)

Vous pouvez aussi surveiller à quelle distance la cible de réplica se trouve de la source de réplication en vous connectant à la cible de réplica et en exécutant la commande SHOW SLAVE STATUS (Aurora MySQL version 2) ou SHOW REPLICA STATUS (Aurora MySQL version 3). Dans la sortie de la commande, le champ Seconds Behind Master vous indique à quelle distance la cible de réplica se trouve de la source de réplication.

# Synchronisation des mots de passe entre la source de réplication et la cible

Lorsque vous modifiez des comptes d'utilisateur et des mots de passe sur la source de réplication à l'aide d'instructions SQL, ces modifications sont automatiquement répliquées sur la cible de réplication.

Si vous utilisez l'API AWS Management Console AWS CLI, la ou l'API RDS pour modifier le mot de passe principal sur la source de réplication, ces modifications ne sont pas automatiquement répliquées sur la cible de réplication. Si vous souhaitez synchroniser l'utilisateur principal et le mot de passe principal entre les systèmes source et cible, vous devez effectuer vous-même la même modification sur la cible de réplication.

Arrêt de la réplication entre Aurora et MySQL ou entre Aurora et un autre cluster de bases de données Aurora

Pour arrêter la réplication des journaux binaires avec une instance de base de données MySQL, une base de données MySQL externe ou un autre cluster Aurora DB, suivez les étapes présentées en détail dans la suite de cette rubrique.

#### [1. Arrêter la réplication des journaux binaires sur la cible de réplica](#page-1778-0)

#### <span id="page-1778-0"></span>[2. Désactiver la journalisation binaire sur la source de réplication](#page-1778-1)

1. Arrêter la réplication des journaux binaires sur la cible de réplica

Utilisez les instructions suivantes pour arrêter la réplication des journaux binaires pour votre moteur de base de données.

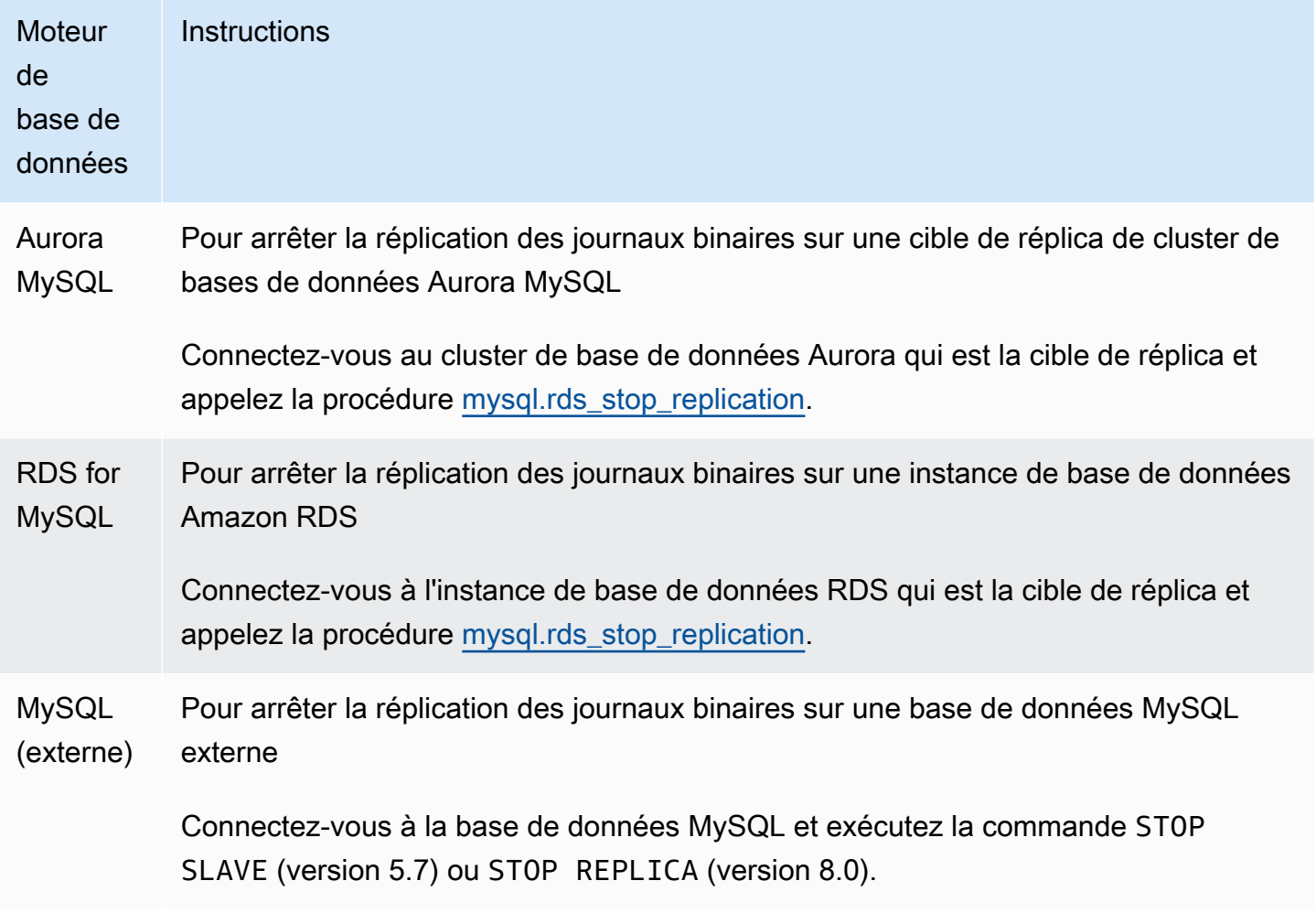

<span id="page-1778-1"></span>2. Désactiver la journalisation binaire sur la source de réplication

Utilisez les instructions indiquées dans le tableau suivant pour désactiver la journalisation binaire sur la source de réplication pour votre moteur de base de données.

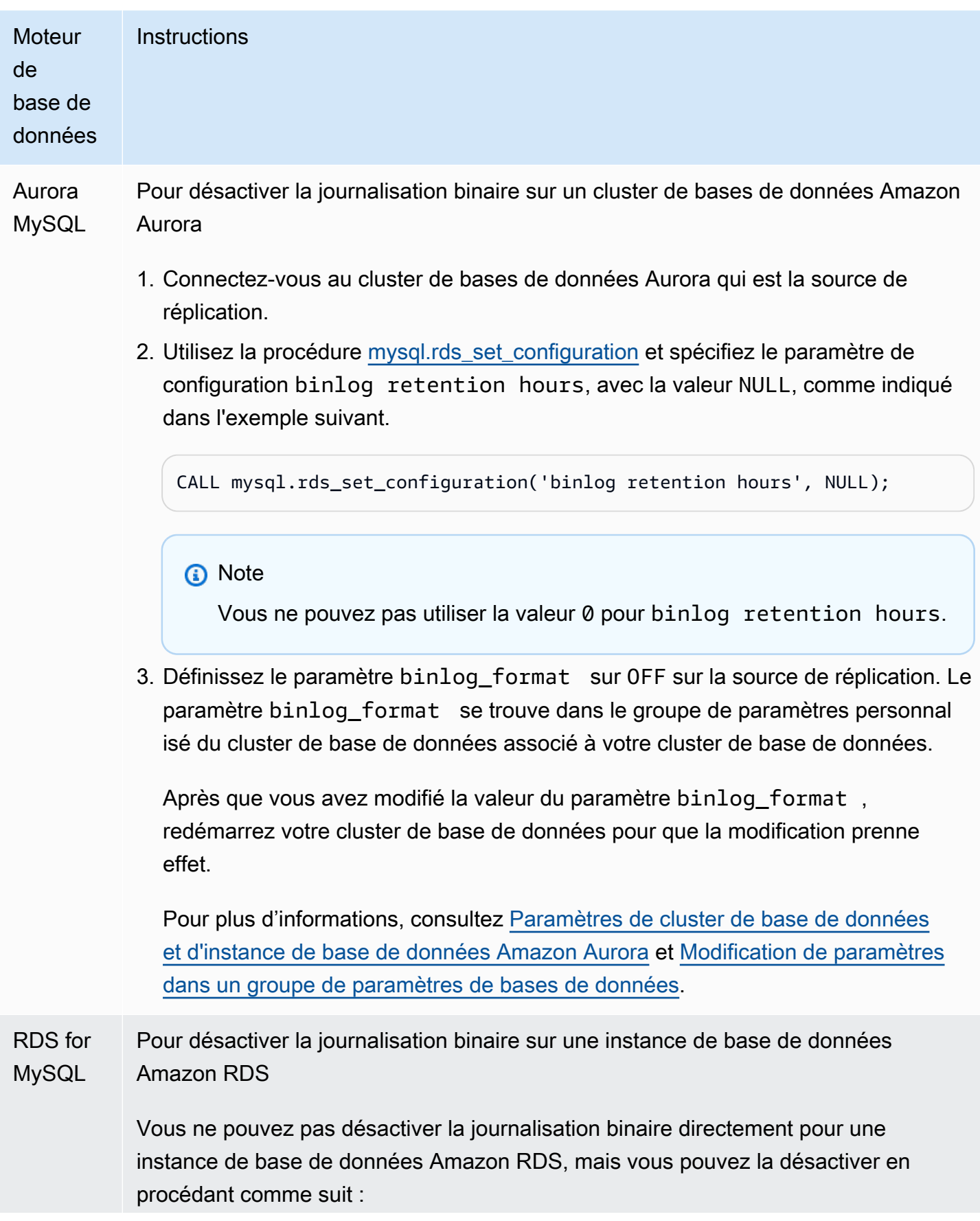

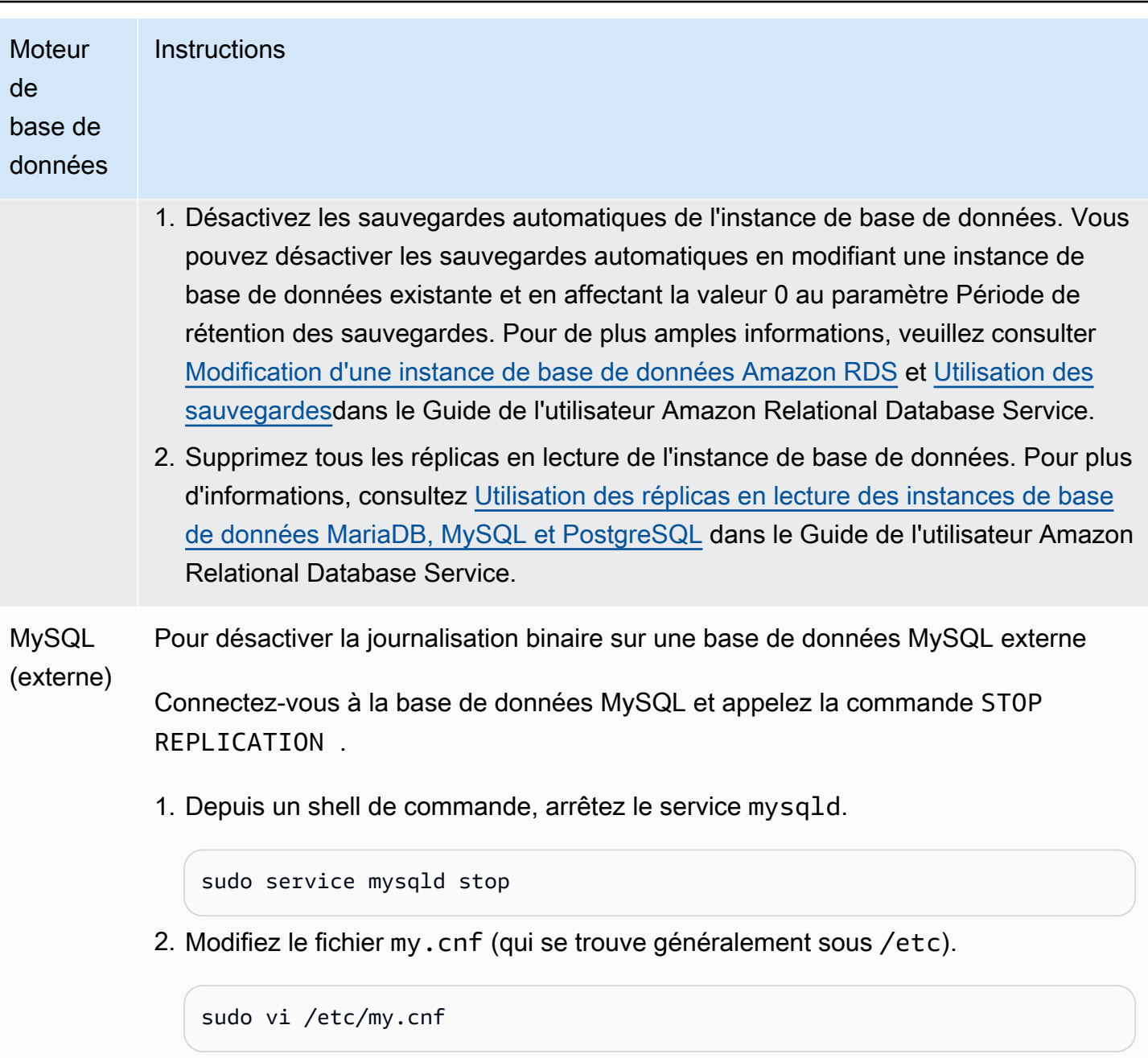

Supprimez les options log\_bin et server\_id de la section [mysqld].

Pour plus d'informations, veuillez consulter [Setting the replication source configura](http://dev.mysql.com/doc/refman/8.0/en/replication-howto-masterbaseconfig.html) [tion](http://dev.mysql.com/doc/refman/8.0/en/replication-howto-masterbaseconfig.html) dans la documentation MySQL.

3. Démarrez le service mysql.

sudo service mysqld start

# Utilisation d'Amazon Aurora pour dimensionner les lectures de votre base de données MySQL

Vous pouvez utiliser Amazon Aurora avec votre instance de base de données MySQL pour tirer parti des capacités de mise à l'échelle en lecture d'Amazon Aurora et développer la charge de travail en lecture de votre instance de base de données MySQL. Pour utiliser Aurora afin de dimensionner les lectures pour votre instance de base de données MySQL, créez un cluster de base de données Amazon Aurora MySQL et faites-en un réplica en lecture de votre instance de base de données MySQL. Cela s'applique à une instance de base de données RDS for MySQL ou à une base de données MySQL s'exécutant en dehors de Amazon RDS.

Pour plus d'informations sur la création d'un cluster de bases de données Amazon Aurora, consultez [Création d'un cluster de base de données Amazon Aurora](#page-321-0).

Lorsque vous configurez la réplication entre votre instance de base de données MySQL et votre cluster de base de données Amazon Aurora, veillez à respecter les instructions suivantes :

- Utilisez l'adresse du point de terminaison du cluster de bases de données Amazon Aurora lorsque vous référencez votre cluster de bases de données Amazon Aurora MySQL. Si un basculement se produit, le réplica Aurora qui est promu en instance principale du cluster de bases de données Aurora MySQL continue d'utiliser l'adresse du point de terminaison du cluster de bases de données.
- Tenez à jour les journaux binaires sur votre instance d'enregistreur jusqu'à ce que vous ayez vérifié qu'ils ont été appliqués au réplica Aurora. Cela garantit que vous pouvez restaurer votre instance d'enregistreur en cas de défaillance.

# **A** Important

Lorsque vous utilisez une réplication auto-gérée, vous êtes chargé de surveiller et résoudre les problèmes de réplication éventuels. Pour plus d'informations, consultez [Diagnostic et](#page-4420-0) [résolution du retard entre réplicas en lecture.](#page-4420-0)

## **a** Note

Les autorisations requises pour lancer la réplication sur un cluster de base de données Aurora MySQL sont restreintes et ne sont pas disponibles pour votre utilisateur principal Amazon RDS. Par conséquent, vous devez utiliser les procédures

[mysql.rds\\_set\\_external\\_master \(Aurora MySQL version 2\)](#page-2069-0) ou [mysql.rds\\_set\\_external\\_source](#page-2076-0) [\(Aurora MySQL version 3\)](#page-2076-0) et [mysql.rds\\_start\\_replication](#page-2088-0) pour configurer la réplication entre votre cluster de base de données Aurora MySQL et votre instance de base de données MySQL.

Démarrer la réplication entre une instance source externe et un cluster de base de données Aurora **MySQL** 

1. Passez l'instance de base de données MySQL source en lecture seule :

```
mysql> FLUSH TABLES WITH READ LOCK;
mysql> SET GLOBAL read_only = ON;
```
2. Exécutez la commande SHOW MASTER STATUS sur l'instance de base de données MySQL source pour déterminer l'emplacement du journal binaire. Vous obtenez une sortie similaire à ce qui suit :

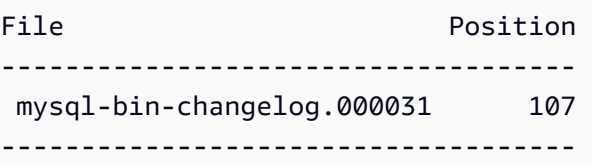

3. Copiez la base de données de l'instance de base de données MySQL externe vers le cluster de bases de données Amazon Aurora MySQL à l'aide de mysqldump. Pour les bases de données très volumineuses, vous pouvez utiliser la procédure décrite dans la section [Importation de](https://docs.aws.amazon.com/AmazonRDS/latest/UserGuide/MySQL.Procedural.Importing.NonRDSRepl.html) [données vers une instance de base de données MySQL ou MariaDB avec un temps réduit](https://docs.aws.amazon.com/AmazonRDS/latest/UserGuide/MySQL.Procedural.Importing.NonRDSRepl.html) du Guide de l'utilisateur Amazon Relational Database Service.

Pour LinuxmacOS, ou Unix :

```
mysqldump \ 
    --databases <database name> \
     --single-transaction \ 
     --compress \ 
     --order-by-primary \ 
     -u local_user \ 
     -p local_password | mysql \ 
         --host aurora_cluster_endpoint_address \ 
        --port 3306 \
         -u RDS_user_name \
```
-p *RDS\_password*

Dans Windows :

```
mysqldump ^ 
     --databases <database_name> ^ 
     --single-transaction ^ 
     --compress ^ 
     --order-by-primary ^ 
     -u local_user ^ 
     -p local_password | mysql ^ 
          --host aurora_cluster_endpoint_address ^ 
          --port 3306 ^ 
         -u RDS_user_name ^ 
          -p RDS_password
```
#### **a** Note

Veillez bien à ce qu'il n'y ait pas d'espace entre l'option -p et le mot de passe saisi.

Utilisez les options --host, --user (-u), --port et -p de la commande mysql pour spécifier le nom d'hôte, le nom d'utilisateur, le port et le mot de passe pour vous connecter à votre cluster de bases de données Aurora. Le nom d'hôte est le nom DNS du point de terminaison du cluster de bases de données Amazon Aurora, par exempl, mydbcluster.cluster-123456789012.useast-1.rds.amazonaws.com. Vous pouvez trouver la valeur du point de terminaison dans les détails de cluster dans Amazon RDS Management Console.

4. Transformez l'instance de base de données MySQL source en instance accessible de nouveau en écriture :

```
mysql> SET GLOBAL read_only = OFF;
mysql> UNLOCK TABLES;
```
Pour plus d'informations sur les sauvegardes à utiliser avec la réplication, veuillez consulter [Backing up a source or replica by making it read only](http://dev.mysql.com/doc/refman/8.0/en/replication-solutions-backups-read-only.html) dans la documentation MySQL.

5. Dans Amazon RDS Management Console, ajoutez l'adresse IP du serveur qui héberge la base de données MySQL source au groupe de sécurité VPC du cluster de bases de données Amazon Aurora. Pour plus d'informations sur la modification d'un groupe de sécurité de VPC, consultez [Groupes de sécurité pour votre VPC](https://docs.aws.amazon.com/vpc/latest/userguide/VPC_SecurityGroups.html) dans le Guide de l'utilisateur Amazon Virtual Private Cloud.

Il se peut aussi que vous ayez besoin de configurer votre réseau local pour autoriser les connexions à partir de l'adresse IP de votre cluster de base de données Amazon Aurora, de telle sorte qu'elle puisse communiquer avec votre instance MySQL source. Pour rechercher l'adresse IP du cluster de bases de données Amazon Aurora, utilisez la commande host.

#### host *aurora\_endpoint\_address*

Le nom d'hôte est le nom DNS du point de terminaison du cluster de bases de données Amazon Aurora.

6. À l'aide du client de votre choix, connectez-vous à l'instance MySQL externe et créez un utilisateur MySQL à utiliser pour la réplication. Ce compte est utilisé exclusivement pour la réplication et doit être limité à votre domaine pour améliorer la sécurité. Voici un exemple de.

CREATE USER '*repl\_user*'@'*mydomain.com*' IDENTIFIED BY '*password*';

7. Pour l'instance MySQL externe, attribuez les privilèges REPLICATION CLIENT et REPLICATION SLAVE à votre utilisateur de réplication. Par exemple, pour accorder les privilèges REPLICATION CLIENT et REPLICATION SLAVE sur toutes les bases de données à l'utilisateur « repl\_user » de votre domaine, émettez la commande suivante.

GRANT REPLICATION CLIENT, REPLICATION SLAVE ON \*.\* TO '*repl\_user*'@'*mydomain.com*' IDENTIFIED BY '*password*';

- 8. Avant de configurer la réplication, prenez un instantané manuel du cluster de bases de données Aurora MySQL qui constituera le réplica en lecture. Si vous avez besoin de rétablir la réplication avec le cluster de bases de données en tant que réplica en lecture, vous pouvez restaurer le cluster de bases de données Aurora MySQL à partir de cet instantané au lieu de devoir importer les données depuis votre instance de base de données MySQL vers un nouveau cluster de bases de données Aurora MySQL.
- 9. Transformez le cluster de base de données Amazon Aurora en réplica. Connectez-vous au cluster de base de données Amazon Aurora en tant qu'utilisateur principal et identifiez la base de données MySQL source en tant que maître de réplication en utilisant les procédures [mysql.rds\\_set\\_external\\_master \(Aurora MySQL version 2\)](#page-2069-0) ou [mysql.rds\\_set\\_external\\_source](#page-2076-0)  [\(Aurora MySQL version 3\)](#page-2076-0) et [mysql.rds\\_start\\_replication.](#page-2088-0)

Utilisez le nom et la position du fichier journal maître que vous avez déterminés à l'étape 2. Voici un exemple.

```
For Aurora MySQL version 2:
CALL mysql.rds_set_external_master ('mymasterserver.mydomain.com', 3306, 
     'repl_user', 'password', 'mysql-bin-changelog.000031', 107, 0);
For Aurora MySQL version 3:
CALL mysql.rds_set_external_source ('mymasterserver.mydomain.com', 3306, 
     'repl_user', 'password', 'mysql-bin-changelog.000031', 107, 0);
```
10.Sur le cluster de base de données Amazon Aurora, appelez la procédure [mysql.rds\\_start\\_replication](#page-2088-0) pour démarrer la réplication.

CALL mysql.rds\_start\_replication;

Après avoir établi la réplication entre votre instance de base de données MySQL source et votre cluster de bases de données Amazon Aurora, vous pouvez ajouter des réplicas Aurora à votre cluster de bases de données Amazon Aurora. Vous pouvez alors vous connecter aux réplicas Aurora pour dimensionner vos données en lecture. Pour plus d'informations sur la création d'un réplica Aurora, consultez [Ajout de réplicas Aurora à un cluster de bases de données](#page-524-0).

Optimisation de la réplication de journaux binaires

Découvrez ci-dessous comment optimiser les performances de réplication des journaux binaires et résoudre les problèmes connexes dans Aurora MySQL.

**a** Tip

Pour continuer, il est nécessaire de connaître le mécanisme de réplication de journaux binaires MySQL et son fonctionnement. Pour en savoir plus, consultez [Replication](https://dev.mysql.com/doc/refman/8.0/en/replication-implementation.html)  [Implementation](https://dev.mysql.com/doc/refman/8.0/en/replication-implementation.html) dans la documentation MySQL.

Réplication de journaux binaires multithread

Avec la réplication de journaux binaires multithreads, un thread SQL lit les événements du journal de relais et les met en file d'attente pour que les threads de travail SQL s'appliquent. Les threads de travail SQL sont gérés par un thread coordinateur. Si cela est possible, les événements du journal binaire sont appliqués en parallèle.

La réplication de journaux binaires multithread est prise en charge dans Aurora MySQL version 3, ainsi que dans Aurora MySQL version 2.12.1 et supérieure.

Lorsqu'une instance de base de données Aurora MySQL est configurée pour utiliser la réplication de journaux binaires, l'instance de réplique utilise par défaut la réplication monothread pour les versions d'Aurora MySQL inférieures à 3.04. Pour activer la réplication multithread, mettez à jour le paramètre replica\_parallel\_workers sur une valeur supérieure à zéro dans votre groupe de paramètres personnalisés.

Pour Aurora MySQL version 3.04 et versions supérieures, la réplication est multithread par défaut, avec replica\_parallel\_workers la valeur définie sur. 4 Vous pouvez modifier ce paramètre dans votre groupe de paramètres personnalisé.

Les options de configuration suivantes vous permettent d'affiner la réplication multithread. Pour plus d'informations, consultez [Options et variables de réplication et de journalisation binaire](https://dev.mysql.com/doc/refman/8.0/en/replication-options.html) dans le manuel de référence MySQL.

Une configuration optimale dépend de plusieurs facteurs. Par exemple, les performances de la réplication des journaux binaires sont influencées par les caractéristiques de charge de travail de votre base de données, ainsi que la classe d'instance de base de données sur laquelle le réplica s'exécute. Nous vous recommandons donc de tester minutieusement toutes les modifications apportées à ces paramètres de configuration avant d'appliquer de nouveaux paramètres à une instance de production :

- binlog\_group\_commit\_sync\_delay
- binlog\_group\_commit\_sync\_no\_delay\_count
- binlog\_transaction\_dependency\_history\_size
- binlog\_transaction\_dependency\_tracking
- replica\_preserve\_commit\_order
- replica\_parallel\_type
- replica\_parallel\_workers

Dans Aurora MySQL version 3.06 et versions ultérieures, vous pouvez améliorer les performances des répliques de journaux binaires lors de la réplication de transactions

pour de grandes tables comportant plusieurs index secondaires. Cette fonctionnalité introduit un pool de threads permettant d'appliquer des modifications d'index secondaires en parallèle sur une réplique binlog. La fonctionnalité est contrôlée par le paramètre de aurora\_binlog\_replication\_sec\_index\_parallel\_workers cluster de base de données, qui contrôle le nombre total de threads parallèles disponibles pour appliquer les modifications d'index secondaires. Le paramètre est défini sur 0 (désactivé) par défaut. L'activation de cette fonctionnalité ne nécessite pas le redémarrage de l'instance. Pour activer cette fonctionnalité, arrêtez la réplication en cours, définissez le nombre souhaité de threads de travail parallèles, puis relancez la réplication.

Vous pouvez également utiliser ce paramètre comme variable globale, où *n* est le nombre de threads de travail parallèles :

SET global aurora\_binlog\_replication\_sec\_index\_parallel\_workers=*n*;

Optimisation de la réplication des journaux binaires (Aurora MySQL 2.10 et versions ultérieures)

Dans Aurora MySQL versions 2.10 et ultérieures, Aurora applique automatiquement une optimisation connue sous le nom de cache d'I/O de journaux binaires à la réplication des journaux binaires. En mettant en cache les événements de journal binaire les plus récemment validés, cette optimisation est conçue pour améliorer les performances du thread de vidage des journaux binaires tout en limitant l'impact sur les transactions de premier plan sur l'instance source des journaux binaires.

**a** Note

La mémoire utilisée pour cette fonction est indépendante du paramètre binlog\_cache de MySQL.

Cette fonction ne s'applique pas aux instances de base de données Aurora qui utilisent les classes d'instance db. t2 et db. t3.

Vous n'avez pas besoin d'ajuster les paramètres de configuration pour activer cette optimisation. En particulier, si vous définissez le paramètre de configuration aurora\_binlog\_replication\_max\_yield\_seconds sur une valeur différente de zéro dans des versions antérieures de Aurora MySQL, redéfinissez-le sur zéro pour Aurora MySQL versions 2.10 et ultérieures.

Les variables de statut aurora\_binlog\_io\_cache\_reads et aurora\_binlog\_io\_cache\_read\_requests sont disponibles dans Aurora MySQL versions 2.10 et ultérieures. Ces variables de statut vous aident à surveiller la fréquence à laquelle les données sont lues à partir du cache d'I/O des journaux binaires.

- aurora\_binlog\_io\_cache\_read\_requests affiche le nombre de demandes de lecture d'I/O de journaux binaires provenant du cache.
- aurora\_binlog\_io\_cache\_reads affiche le nombre de lectures d'I/O de journaux binaires qui récupèrent des informations du cache.

La requête SQL suivante calcule le pourcentage de demandes de lecture de journaux binaires qui tirent parti des informations mises en cache. Dans ce cas, plus le ratio est proche de 100, mieux c'est.

```
mysql> SELECT 
   (SELECT VARIABLE_VALUE FROM INFORMATION_SCHEMA.GLOBAL_STATUS 
    WHERE VARIABLE NAME='aurora binlog io cache reads')
   / (SELECT VARIABLE_VALUE FROM INFORMATION_SCHEMA.GLOBAL_STATUS 
     WHERE VARIABLE_NAME='aurora_binlog_io_cache_read_requests') 
   * 100 
   as binlog_io_cache_hit_ratio;
+---------------------------+
| binlog_io_cache_hit_ratio |
             +---------------------------+
| 99.99847949080622 |
   +---------------------------+
```
La fonction de cache d'I/O de journaux binaires inclut également de nouvelles métriques liées aux threads de vidage des journaux binaires. Les threads de vidage sont les threads créés lorsque de nouveaux réplicas de journaux binaires sont connectés à l'instance source des journaux binaires.

Les métriques de thread de vidage sont imprimées dans le journal de la base de données toutes les 60 secondes avec le préfixe [Dump thread metrics]. Les métriques incluent des informations pour chaque réplica de journal binaire, telles que Secondary\_id, Secondary\_uuid, le nom du fichier journal binaire et la position que chaque réplica est en train de lire. Les métriques incluent également Bytes\_behind\_primary, qui représente la distance en octets entre la source de réplication et le réplica. Cette métrique mesure le décalage du thread d'I/O du réplica. Cette figure est différente du décalage du thread d'application SQL du réplica, représenté par la métrique seconds\_behind\_master sur le réplica du journal binaire. Vous pouvez déterminer si les réplicas de journaux binaires rattrapent la source ou sont en retard en vérifiant si la distance diminue ou augmente.

#### Optimisation de la réplication des journaux binaires (Aurora MySQL versions 2 à 2.09)

Pour optimiser la réplication des journaux binaires pour Aurora MySQL, ajustez les paramètres suivants d'optimisation au niveau du cluster. Ils vous aident à spécifier le juste équilibre entre la latence sur l'instance source binlog et le retard de réplication.

- aurora\_binlog\_use\_large\_read\_buffer
- aurora\_binlog\_read\_buffer\_size
- aurora\_binlog\_replication\_max\_yield\_seconds

# **G** Note

Pour les clusters compatibles avec MySQL 5.7, vous pouvez utiliser ces paramètres dans Aurora MySQL versions 2 à 2.09.\*. Dans Aurora MySQL versions 2.10.0 et ultérieures, ces paramètres sont remplacés par l'optimisation du cache d'I/O des journaux binaires et vous n'avez pas besoin de les utiliser.

# Rubriques

- [Présentation du tampon de lecture de grande taille et des optimisations de rendement maximum](#page-1789-0)
- [Paramètres connexes](#page-1791-0)
- [Activation du mécanisme de rendement maximum de la réplication des journaux binaires](#page-1793-0)
- [Désactivation de l'optimisation du rendement maximum de la réplication de journaux binaires](#page-1794-0)
- [Désactivation du tampon de lecture de grande taille](#page-1795-0)

<span id="page-1789-0"></span>Présentation du tampon de lecture de grande taille et des optimisations de rendement maximum

Les performances de réplication de journaux binaires peuvent diminuer lorsque le thread de vidage de journaux binaires accède au volume du cluster Aurora alors que le cluster traite un nombre élevé de transactions. Vous pouvez utiliser les paramètres aurora\_binlog\_use\_large\_read\_buffer, aurora\_binlog\_replication\_max\_yield\_seconds et aurora\_binlog\_read\_buffer\_size pour minimiser ce type de conflit.

Supposons que aurora\_binlog\_replication\_max\_yield\_seconds soit défini sur une valeur supérieure à 0 et le fichier binlog actuel du thread de vidage soit actif. Dans ce cas, le thread de vidage de journaux binaires attend jusqu'à un nombre spécifié de secondes pour que le fichier binaire actuel soit rempli par les transactions. Ce temps d'attente évite les conflits pouvant résulter de la réplique de chacun des événements binlog. Cependant, il augmente le retard de réplica des réplicas de journaux binaires. Ces réplicas peuvent prendre du retard, par rapport à la source, du même nombre de secondes que le paramètre aurora\_binlog\_replication\_max\_yield\_seconds.

Le fichier binlog « actuel » est celui qui est en train d'être lu par le thread de vidage pour effectuer la réplication. Nous considérons qu'un fichier binlog est actif lorsqu'il est en cours de mise à jour ou ouvert pour être mis à jour par les transactions entrantes. Une fois qu'Aurora MySQL a rempli le fichier binlog actif, MySQL crée et passe à un nouveau fichier binlog. L'ancien fichier binlog devient inactif. Il n'est plus mis à jour par les transactions entrantes.

#### **a** Note

Avant d'ajuster ces paramètres, mesurez la latence et le débit de vos transactions au fil du temps. Vous découvrirez peut-être que les performances de réplication des journaux binaires sont stables et ont une faible latence même en cas de conflits occasionnels.

# aurora\_binlog\_use\_large\_read\_buffer

Si ce paramètre est défini sur 1, Aurora MySQL optimise la réplication de journaux binaires en fonction des paramètres aurora\_binlog\_read\_buffer\_size et aurora\_binlog\_replication\_max\_yield\_seconds. Si la valeur aurora\_binlog\_use\_large\_read\_buffer est 0, Aurora MySQL ignore les valeurs des paramètres aurora\_binlog\_read\_buffer\_size et aurora\_binlog\_replication\_max\_yield\_seconds.

## aurora\_binlog\_read\_buffer\_size

Les threads de vidage de journaux binaires avec un tampon de lecture de plus grande taille réduisent le nombre d'opérations d'I/O en lecture en lisant plus d'événements pour chaque I/O. Le paramètre aurora\_binlog\_read\_buffer\_size définit la taille du tampon de lecture. Le tampon de lecture volumineux peut réduire la contention des journaux binaires pour les charges de travail qui génèrent une grande quantité de données de journal binaire.

#### **a** Note

Ce paramètre n'a d'effet que lorsque le cluster a également le paramètre aurora\_binlog\_use\_large\_read\_buffer=1.

L'augmentation de la taille du tampon de lecture n'affecte pas les performances de la réplication de journaux binaires. Les threads de vidage de journaux binaires n'attendent pas les transactions de mise à jour pour remplir le tampon de lecture.

# aurora\_binlog\_replication\_max\_yield\_seconds

Si votre charge de travail nécessite une latence de transaction faible et que vous pouvez vous permettre un retard de réplication, vous pouvez augmenter la valeur du paramètre aurora\_binlog\_replication\_max\_yield\_seconds. Ce dernier contrôle la propriété de rendement maximum de la réplication de journaux binaires dans votre cluster.

## **a** Note

Ce paramètre n'a d'effet que lorsque le cluster a également le paramètre aurora\_binlog\_use\_large\_read\_buffer=1.

Aurora MySQL reconnaît immédiatement toute modification apportée à la valeur du paramètre aurora\_binlog\_replication\_max\_yield\_seconds. Vous n'avez pas besoin de redémarrer l'instance de base de données. Toutefois, lorsque vous activez ce paramètre, le thread de vidage commence à produire uniquement lorsque le fichier binlog actuel atteint sa taille maximale de 128 Mo et fait l'objet d'une rotation vers un nouveau fichier.

## <span id="page-1791-0"></span>Paramètres connexes

Utilisez les paramètres de cluster de base de données suivants pour activer l'optimisation des journaux binaires.

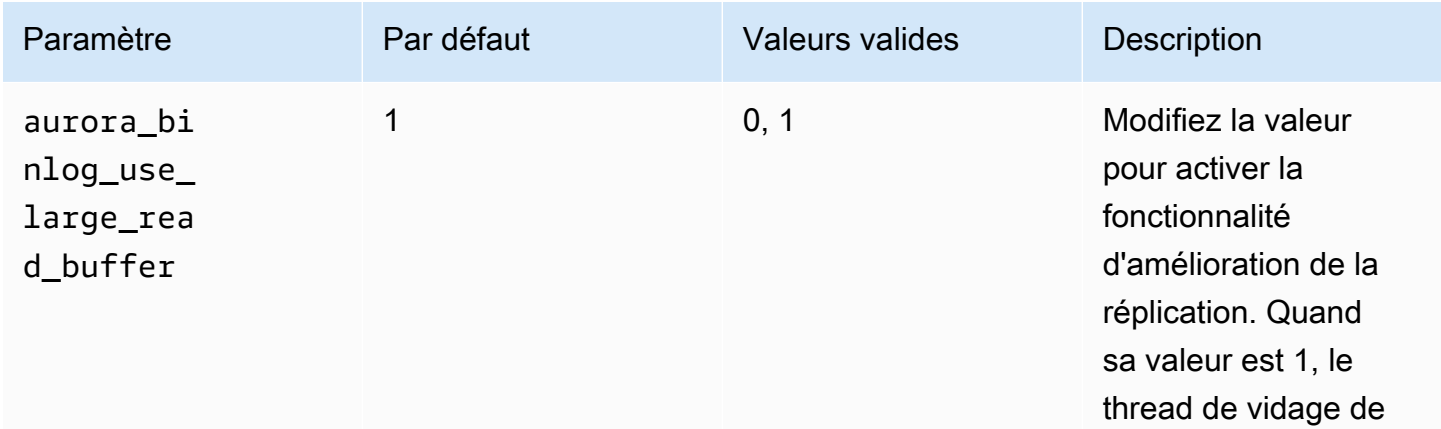

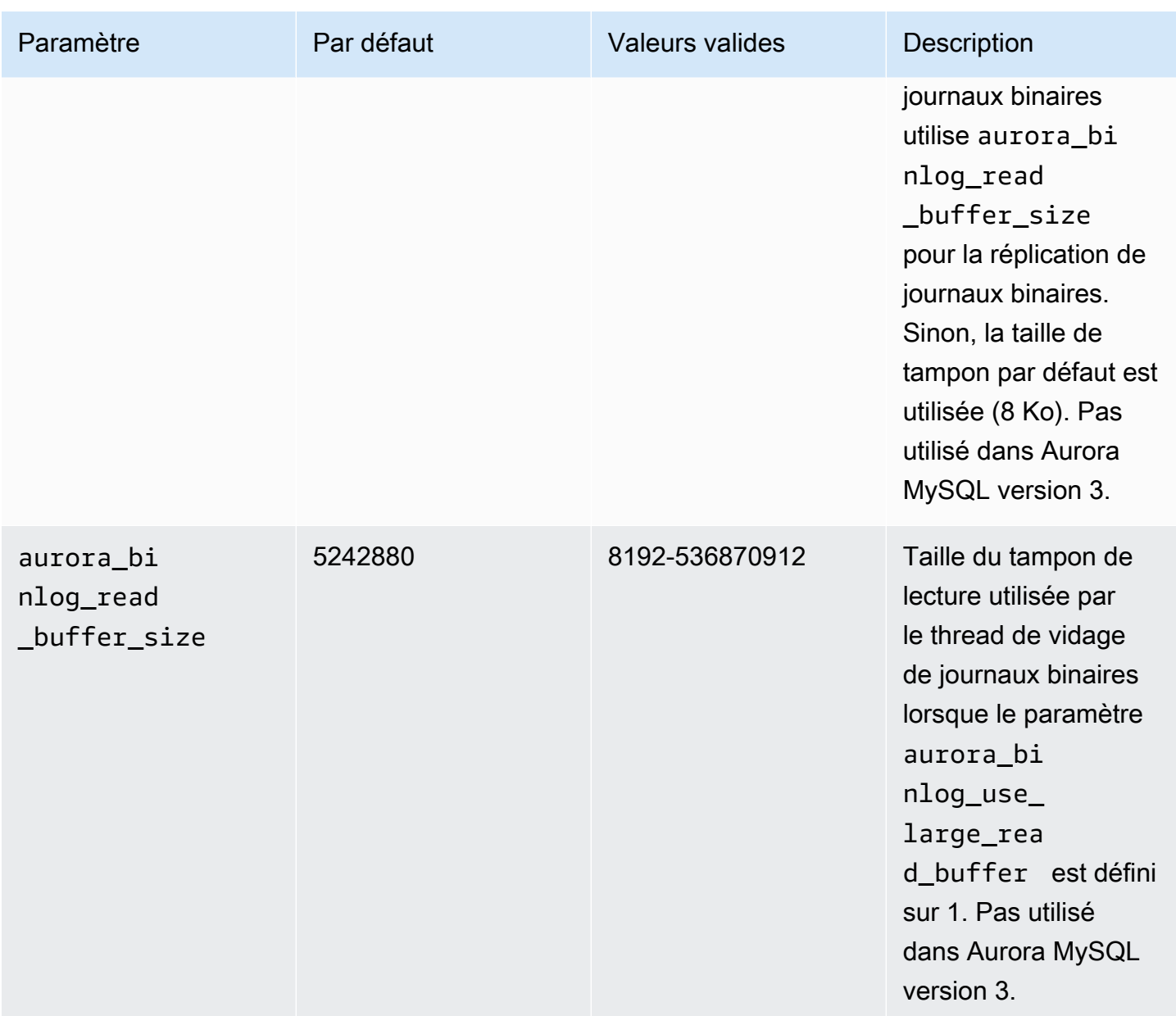

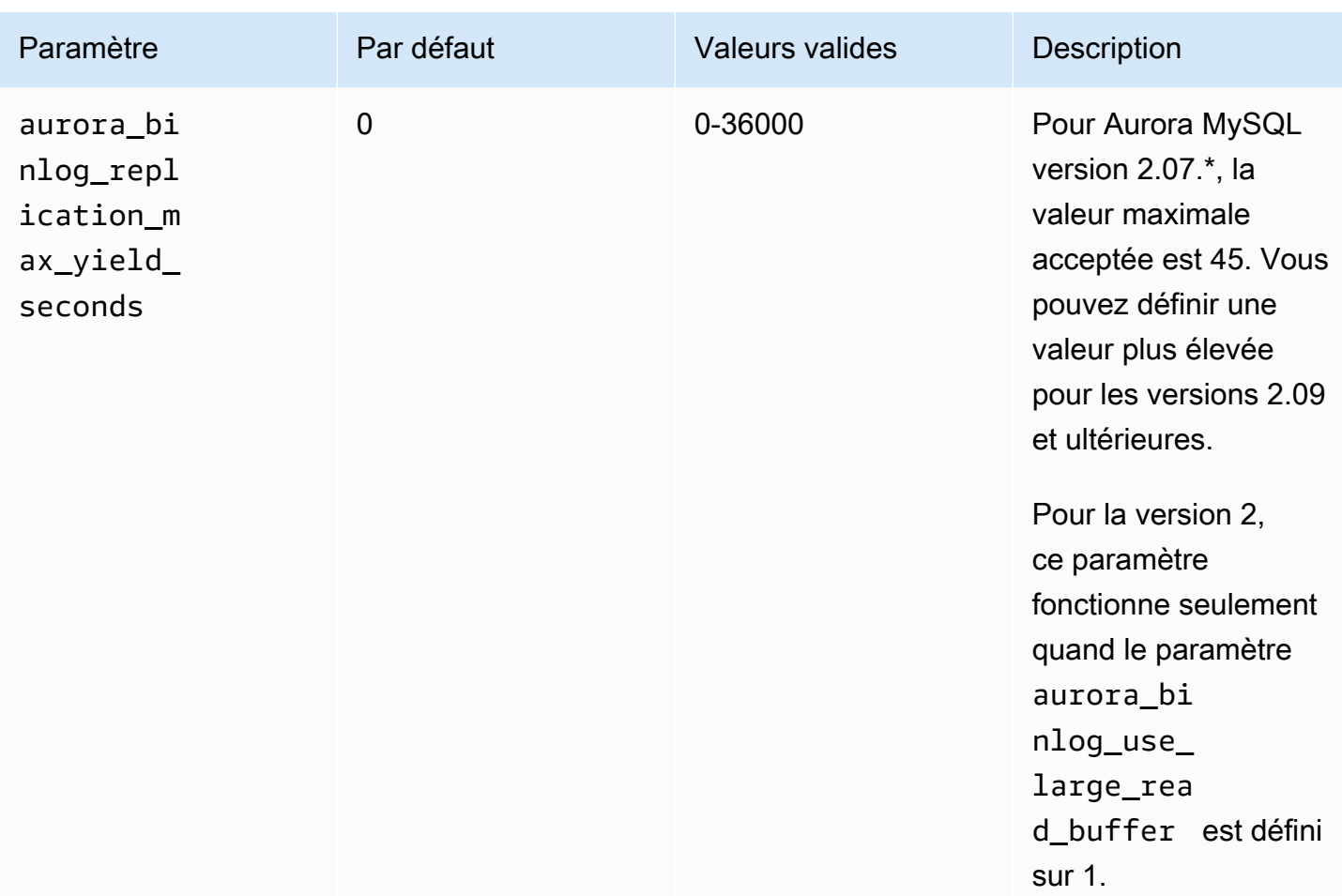

<span id="page-1793-0"></span>Activation du mécanisme de rendement maximum de la réplication des journaux binaires

Vous pouvez activer l'optimisation du rendement maximum de la réplication de journaux binaires comme suit. Cela réduit la latence des transactions sur l'instance source binlog. Toutefois, le retard de réplication peut augmenter.

Pour activer l'optimisation du rendement maximum des journaux binaires d'un cluster Aurora MySQL

- 1. Créez ou modifiez un groupe de paramètres de cluster de bases de données en définissant les valeurs suivantes :
	- aurora\_binlog\_use\_large\_read\_buffer : activez ce paramètre avec une valeur de ON ou 1.
	- aurora\_binlog\_replication\_max\_yield\_seconds : saisissez une valeur supérieure à 0.
- 2. Associez le groupe de paramètres de cluster de bases de données au cluster Aurora MySQL qui sert de source binlog. Pour ce faire, suivez les procédures décrites dans Utilisation des groupes [de paramètres](#page-383-0).
- 3. Vérifiez que la modification du paramètre est appliquée. Pour ce faire, exécutez la requête suivante sur l'instance source binlog.

```
SELECT @@aurora_binlog_use_large_read_buffer, 
  @@aurora_binlog_replication_max_yield_seconds;
```
Votre sortie doit ressembler à ce qui suit.

+--------------------------------------- +-----------------------------------------------+ | @@aurora\_binlog\_use\_large\_read\_buffer | @@aurora\_binlog\_replication\_max\_yield\_seconds | +--------------------------------------- +-----------------------------------------------+ | 1 | 45 | +--------------------------------------- +-----------------------------------------------+

<span id="page-1794-0"></span>Désactivation de l'optimisation du rendement maximum de la réplication de journaux binaires

Vous pouvez désactiver l'optimisation du rendement maximum de la réplication de journaux binaires comme suit. Cela permet de réduire le retard de réplication. Toutefois, la latence des transactions sur l'instance source binlog peut augmenter.

Pour désactiver l'optimisation du rendement maximum d'un cluster Aurora MySQL

- 1. Assurez-vous que le groupe de paramètres de cluster de bases de données associé au cluster Aurora MySQL a le paramètre aurora\_binlog\_replication\_max\_yield\_seconds défini sur 0. Pour plus d'informations sur la définition des paramètres de configuration à l'aide de groupes de paramètres, veuillez consulter [Utilisation des groupes de paramètres.](#page-383-0)
- 2. Vérifiez que la modification du paramètre est appliquée. Pour ce faire, exécutez la requête suivante sur l'instance source binlog.

SELECT @@aurora\_binlog\_replication\_max\_yield\_seconds;

Votre sortie doit ressembler à ce qui suit.

```
+-----------------------------------------------+
| @@aurora_binlog_replication_max_yield_seconds |
+-----------------------------------------------+
| 0 |
+-----------------------------------------------+
```
<span id="page-1795-0"></span>Désactivation du tampon de lecture de grande taille

Vous pouvez désactiver l'ensemble de la fonction de tampon de lecture de grande taille comme suit.

Pour désactiver le tampon de lecture de grande taille de journaux binaires d'un cluster Aurora MySQL

1. Réinitialisez aurora\_binlog\_use\_large\_read\_buffer sur OFF ou 0.

Assurez-vous que le groupe de paramètres de cluster de bases de données associé au cluster Aurora MySQL a le paramètre aurora\_binlog\_use\_large\_read\_buffer défini sur 0. Pour plus d'informations sur la définition des paramètres de configuration à l'aide de groupes de paramètres, veuillez consulter [Utilisation des groupes de paramètres.](#page-383-0)

2. Sur l'instance source binlog, exécutez la requête suivante.

SELECT @@ aurora\_binlog\_use\_large\_read\_buffer;

Votre sortie doit ressembler à ce qui suit.

```
+---------------------------------------+
| @@aurora_binlog_use_large_read_buffer |
+---------------------------------------+
| 0 |
+---------------------------------------+
```
# Configuration du binlog amélioré

Le binlog amélioré réduit la surcharge de performances de calcul provoquée par l'activation de binlog, qui peut atteindre 50 % dans certains cas. Avec le binlog amélioré, cette surcharge peut être réduite à environ 13 %. Pour réduire la surcharge, le binlog amélioré écrit les journaux binaires et

de transactions sur le stockage en parallèle, ce qui minimise les données écrites au moment de la validation de la transaction.

L'utilisation d'un binlog amélioré améliore également le temps de récupération de la base de données après les redémarrages et les basculements de 99 % par rapport au binlog MySQL communautaire. Le binlog amélioré est compatible avec les charges de travail existantes basées sur binlog et vous interagissez avec lui de la même manière que vous interagissez avec le binlog MySQL communautaire.

Le journal binaire amélioré est disponible sur Aurora MySQL version 3.03.1 et supérieure.

**Rubriques** 

- [Configuration des paramètres d'un binlog amélioré](#page-1796-0)
- [Autres paramètres connexes](#page-1798-0)
- [Différences entre le binlog amélioré et le binlog MySQL communautaire](#page-1799-0)
- [Amazon CloudWatch Metrics pour un journal binaire amélioré](#page-1804-0)
- [Limites du binlog amélioré](#page-1804-1)

<span id="page-1796-0"></span>Configuration des paramètres d'un binlog amélioré

Vous pouvez basculer entre le binlog MySQL communautaire et le binlog amélioré en activant/ désactivant les paramètres du binlog amélioré. Les utilisateurs existants de binlog peuvent continuer à lire et à utiliser les fichiers binlog sans aucune interruption dans la séquence des fichiers binlog.

Pour activer le binlog amélioré

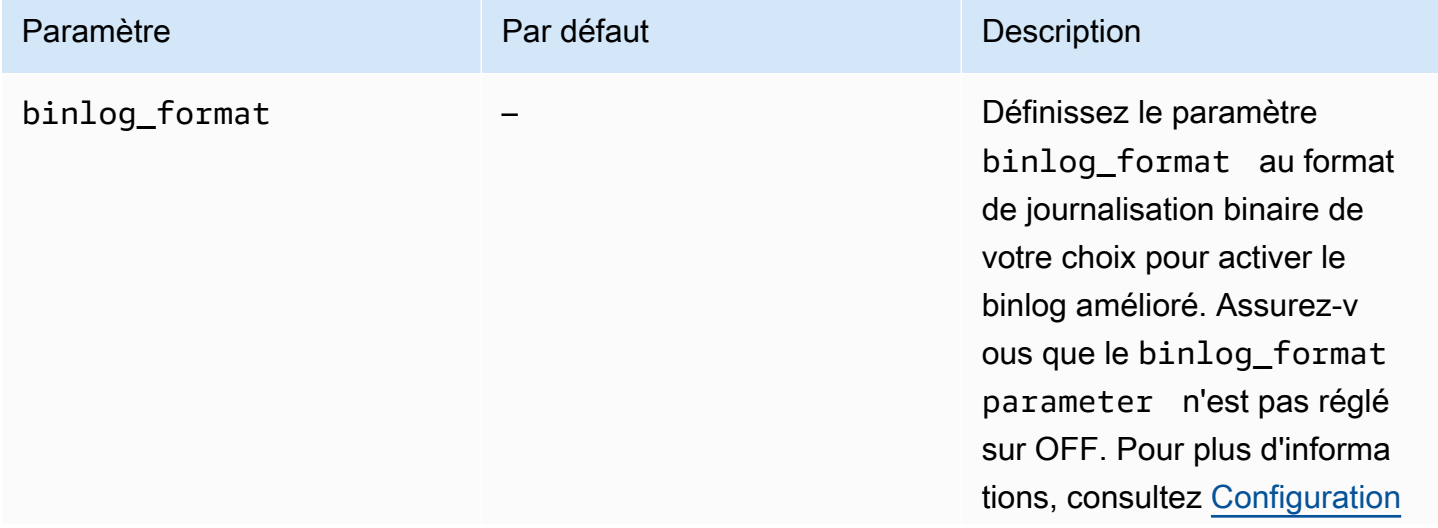

Amazon Aurora Guide de l'utilisateur pour Aurora

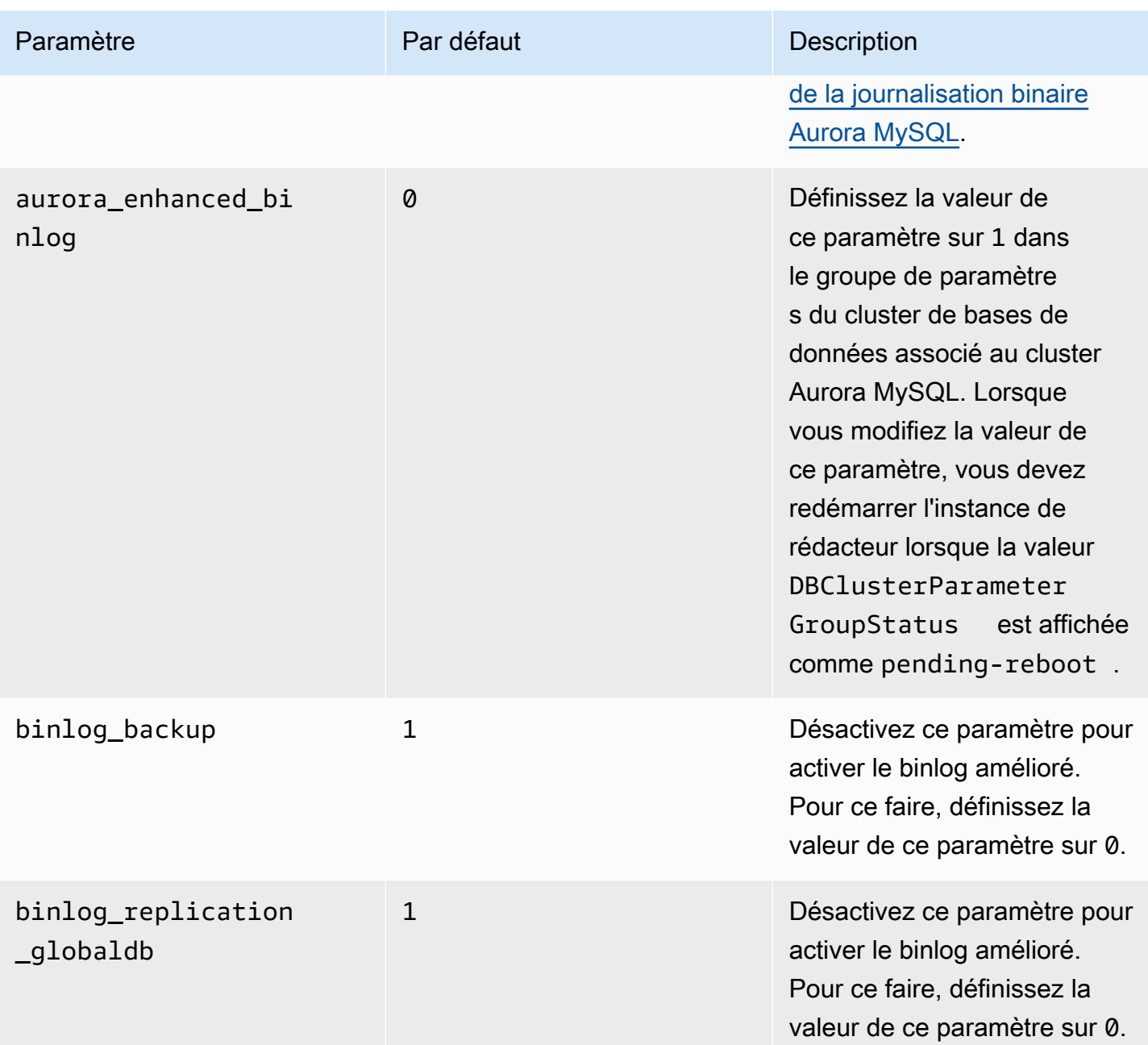

## **A** Important

Vous ne pouvez désactiver les paramètres binlog\_backup et binlog\_replication\_globaldb que lorsque vous utilisez le binlog amélioré.

#### Pour désactiver le binlog amélioré

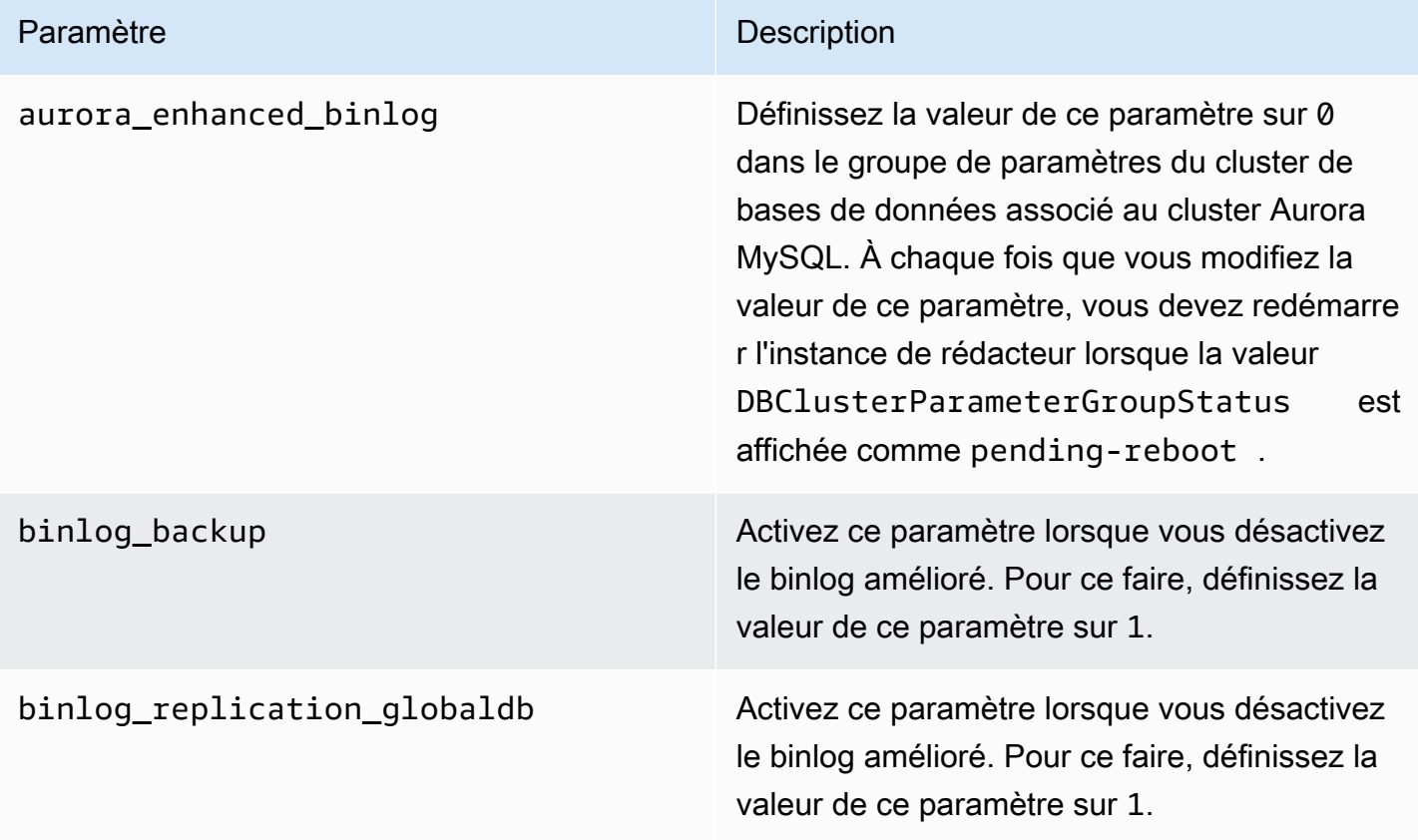

Pour vérifier si le binlog amélioré est activé, utilisez la commande suivante dans le client MySQL :

```
mysql>show status like 'aurora_enhanced_binlog'; 
  +------------------------+--------+
| Variable_name | Value |
+------------------------+--------+
| aurora_enhanced_binlog | ACTIVE |
+------------------------+--------+
1 row in set (0.00 sec)
```
<span id="page-1798-0"></span>Lorsque le binlog amélioré est activé, la sortie affiche ACTIVE pouraurora\_enhanced\_binlog.

Autres paramètres connexes

Lorsque vous activez le binlog amélioré, les paramètres suivants sont affectés :

- Le paramètre max binlog size est visible mais non modifiable. Sa valeur par défaut 134217728 est automatiquement ajustée sur 268435456 lorsque le binlog amélioré est activé.
- Contrairement au binlog MySQL communautaire, binlog\_checksum n'agit pas comme un paramètre dynamique lorsque le binlog amélioré est activé. Pour que la modification de ce paramètre soit prise en compte, vous devez redémarrer manuellement le cluster de bases de données, même si la ApplyMethod est immediate.
- La valeur que vous définissez sur le paramètre binlog\_order\_commits n'a aucun effet sur l'ordre des validations lorsque le binlog amélioré est activé. Les validations sont toujours ordonnées sans aucune autre incidence sur les performances.

<span id="page-1799-0"></span>Différences entre le binlog amélioré et le binlog MySQL communautaire

Le journal binaire amélioré interagit différemment avec les clones, les sauvegardes et la base de données globale Aurora par rapport au journal binaire MySQL communautaire. Nous vous recommandons de comprendre les différences suivantes avant d'utiliser le binlog amélioré.

- Les fichiers binlog améliorés du cluster de base de données source ne sont pas disponibles sur un cluster de base de données cloné.
- Les fichiers binlog améliorés ne sont pas inclus dans les sauvegardes Aurora. Par conséquent, les fichiers binlog améliorés du cluster de bases de données source ne sont pas disponibles après la restauration d'un cluster de bases de données, même avec une période de conservation définie.
- Lorsqu'ils sont utilisés avec une base de données globale Aurora, les fichiers binlog améliorés du cluster de bases de données principal ne sont pas répliqués vers le cluster de bases de données des régions secondaires.

## **Exemples**

Les exemples suivants montrent les différences entre le binlog amélioré et le binlog MySQL communautaire.

Sur un cluster de bases de données restauré ou cloné

Lorsque le binlog amélioré est activé, les fichiers binlog historiques ne sont pas disponibles dans le cluster de bases de données restauré ou cloné. Après une opération de restauration ou de clonage, si le binlog est activé, le nouveau cluster de bases de données commence à écrire sa propre séquence de fichiers binlog, en commençant par 1 (mysql-bin-changelog.000001).
Pour activer le binlog amélioré après une opération de restauration ou de clonage, définissez les paramètres du cluster de bases de données requis sur le cluster de bases de données restauré ou cloné. Pour plus d'informations, consultez [Configuration des paramètres d'un binlog amélioré.](#page-1796-0)

Example Opération de clonage ou de restauration effectuée lorsque le binlog amélioré est activé

Cluster de bases de données source :

```
mysql> show binary logs; 
+----------------------------+-----------+-----------+
| Log_name | File_size | Encrypted |
+----------------------------+-----------+-----------+
| mysql-bin-changelog.000001 | 156 | No |
| mysql-bin-changelog.000002 | 156 | No |
| mysql-bin-changelog.000003 | 156 | No |
| mysql-bin-changelog.000004 | 156 | No | --> Enhanced Binlog turned on
| mysql-bin-changelog.000005 | 156 | No | --> Enhanced Binlog turned on
| mysql-bin-changelog.000006 | 156 | No | --> Enhanced Binlog turned on
+----------------------------+-----------+-----------+
6 rows in set (0.00 sec)
```
Sur un cluster de bases de données restauré ou cloné, les fichiers binlog ne sont pas sauvegardés lorsque le journal binaire amélioré est activé. Pour éviter toute discontinuité dans les données du binlog, les fichiers binlog écrits avant l'activation du binlog amélioré ne sont pas non plus disponibles.

```
mysql>show binary logs; 
+----------------------------+-----------+-----------+
| Log_name | File_size | Encrypted |
+----------------------------+-----------+-----------+
| mysql-bin-changelog.000001 | 156 | No | --> New sequence of Binlog files
+----------------------------+-----------+-----------+ 
1 row in set (0.00 sec)
```
Example Opération de clonage ou de restauration effectuée lorsque le journal binaire amélioré est désactivé

Cluster de base de données source :

```
mysql>show binary logs; 
+----------------------------+-----------+-----------+
| Log_name | File_size | Encrypted |
+----------------------------+-----------+-----------+
| mysql-bin-changelog.000001 | 156 | No |
| mysql-bin-changelog.000002 | 156 | No | --> Enhanced Binlog enabled
| mysql-bin-changelog.000003 | 156 | No | --> Enhanced Binlog enabled
| mysql-bin-changelog.000004 | 156 | No | 
| mysql-bin-changelog.000005 | 156 | No | 
| mysql-bin-changelog.000006 | 156 | No |
+----------------------------+-----------+-----------+
6 rows in set (0.00 sec)
```
Sur un cluster de bases de données restauré ou cloné, les fichiers binlog écrits après la désactivation du binlog amélioré sont disponibles.

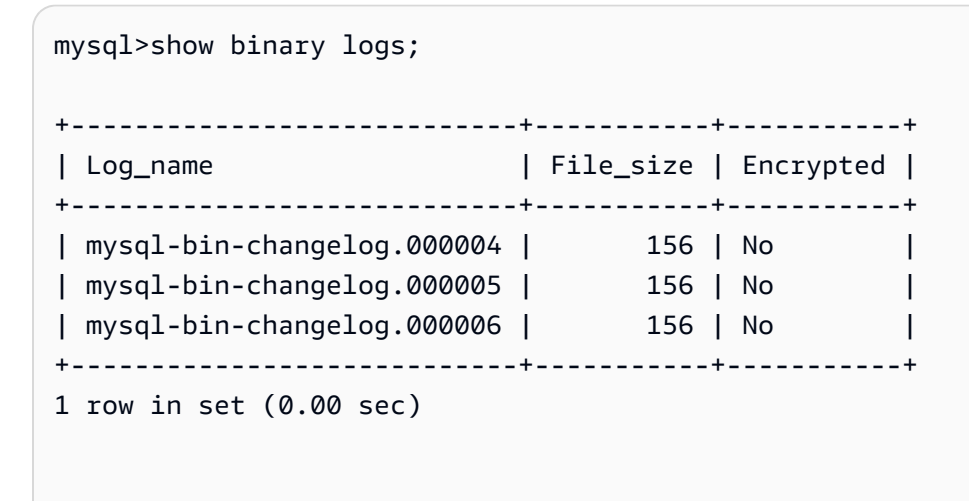

Sur une Amazon Aurora Global Database

Sur une Amazon Aurora Global Database, les données du binlog du cluster de bases de données principal ne sont pas répliquées vers les clusters de bases de données secondaires. Après un processus de basculement entre régions, les données du binlog ne sont pas disponibles dans le

cluster de bases de données principal récemment promu. Si le binlog est activé, le nouveau cluster de bases de données récemment promu commence sa propre séquence de fichiers binlog, en commençant par 1 (mysql-bin-changelog.000001).

Pour activer le binlog amélioré après un basculement, vous devez définir les paramètres de cluster de bases de données requis sur le cluster de bases de données secondaire. Pour plus d'informations, consultez [Configuration des paramètres d'un binlog amélioré.](#page-1796-0)

Example L'opération de basculement de la base de données globale est effectuée lorsque le binlog amélioré est activé

Ancien cluster de bases de données principal (avant le basculement) :

```
mysql>show binary logs; 
+----------------------------+-----------+-----------+
| Log_name | File_size | Encrypted |
+----------------------------+-----------+-----------+
| mysql-bin-changelog.000001 | 156 | No |
| mysql-bin-changelog.000002 | 156 | No |
| mysql-bin-changelog.000003 | 156 | No |
| mysql-bin-changelog.000004 | 156 | No | --> Enhanced Binlog enabled
| mysql-bin-changelog.000005 | 156 | No | --> Enhanced Binlog enabled
| mysql-bin-changelog.000006 | 156 | No | --> Enhanced Binlog enabled
+----------------------------+-----------+-----------+
6 rows in set (0.00 sec)
```
Nouveau cluster de bases de données principal (après le basculement) :

Les fichiers binlog ne sont pas répliqués vers les régions secondaires lorsque le binlog amélioré est activé. Pour éviter toute discontinuité dans les données du binlog, les fichiers binlog écrits avant l'activation du binlog amélioré ne sont pas disponibles.

```
mysql>show binary logs; 
+----------------------------+-----------+-----------+
| Log_name | File_size | Encrypted |
+----------------------------+-----------+-----------+
| mysql-bin-changelog.000001 | 156 | No | --> Fresh sequence of Binlog 
 files
```

```
+----------------------------+-----------+-----------+ 
1 row in set (0.00 sec)
```
Example L'opération de basculement de la base de données globale est effectuée lorsque le binlog amélioré est désactivé

Cluster de bases de données source :

```
mysql>show binary logs; 
+----------------------------+-----------+-----------+
| Log_name | File_size | Encrypted |
+----------------------------+-----------+-----------+
| mysql-bin-changelog.000001 | 156 | No |
| mysql-bin-changelog.000002 | 156 | No | --> Enhanced Binlog enabled<br>| mysql-bin-changelog.000003 | 156 | No | | --> Enhanced Binlog enabled<br>| mysql-bin-changelog.000004 | 156 | No |
| mysql-bin-changelog.000003 | 156 | No | --> Enhanced Binlog enabled
| mysql-bin-changelog.000004 | 156 | No | 
| mysql-bin-changelog.000005 | 156 | No | 
| mysql-bin-changelog.000006 | 156 | No |
+----------------------------+-----------+-----------+
6 rows in set (0.00 sec)
```
Cluster de bases de données restauré ou cloné :

Les fichiers binlog qui sont écrits après la désactivation du binlog amélioré sont répliqués et sont disponibles dans le cluster de bases de données récemment promu.

```
mysql>show binary logs; 
+----------------------------+-----------+-----------+
| Log_name | File_size | Encrypted |
+----------------------------+-----------+-----------+
| mysql-bin-changelog.000004 | 156 | No | 
| mysql-bin-changelog.000005 | 156 | No | 
| mysql-bin-changelog.000006 | 156 | No |
+----------------------------+-----------+-----------+
3 rows in set (0.00 sec)
```
#### Amazon CloudWatch Metrics pour un journal binaire amélioré

Les CloudWatch statistiques Amazon suivantes sont publiées uniquement lorsque le journal binaire amélioré est activé.

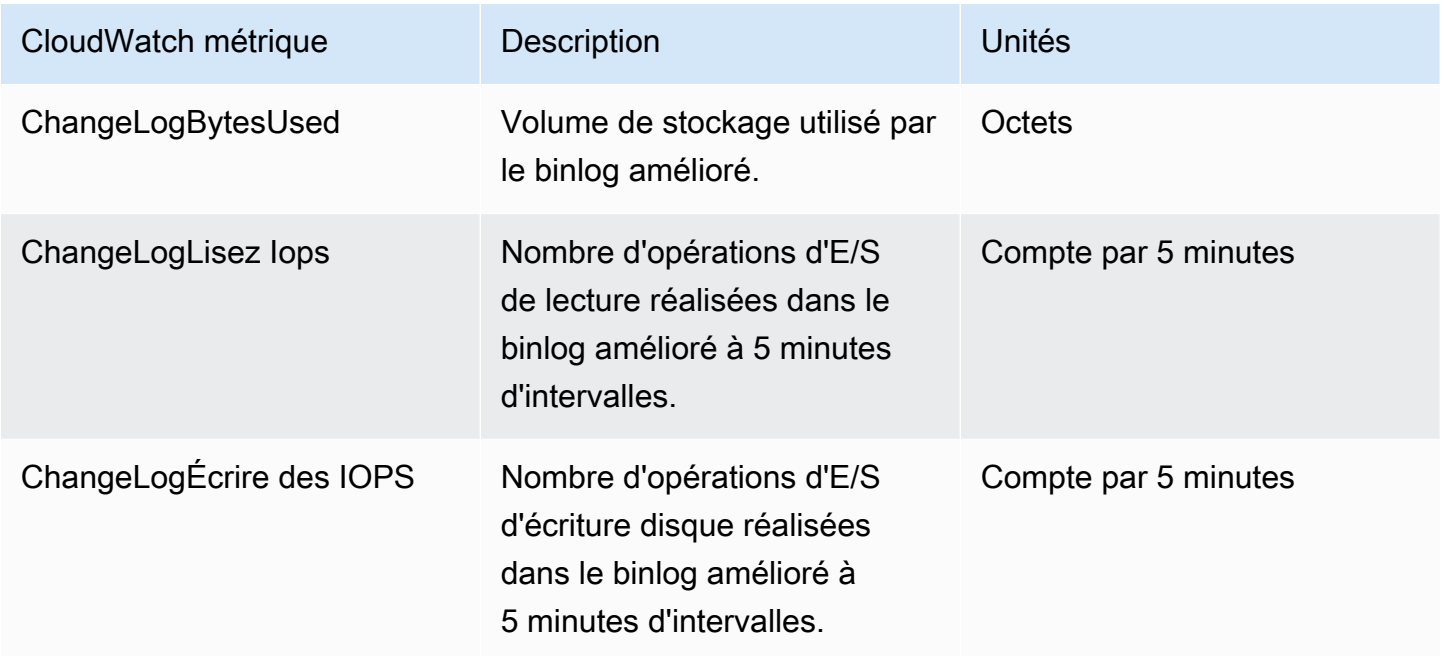

Limites du binlog amélioré

Les limites suivantes s'appliquent aux clusters de bases de données Amazon Aurora lorsque le binlog amélioré est activé.

- Le journal binaire amélioré n'est pris en charge que sur les versions 3.03.1 et supérieures d'Aurora MySQL.
- Les fichiers binlog améliorés écrits sur le cluster de bases de données principal ne sont pas copiés vers les clusters de bases de données clonés ou restaurés.
- Lorsqu'ils sont utilisés avec Amazon Aurora Global Database, les fichiers binlog améliorés du cluster de bases de données principal ne sont pas répliqués vers les clusters de bases de données secondaires. Par conséquent, après le processus de basculement, les données historiques du binlog ne sont pas disponibles dans le nouveau cluster de bases de données principal.
- Les paramètres de configuration du binlog suivants sont ignorés :
	- binlog\_group\_commit\_sync\_delay
	- binlog\_group\_commit\_sync\_no\_delay\_count
- binlog max flush queue time
- Vous ne pouvez pas supprimer ou renommer une table corrompue dans une base de données. Pour supprimer ces tables, vous pouvez contacter AWS Support.
- Le cache d'E/S du binlog est désactivé lorsque le binlog amélioré est activé. Pour plus d'informations, consultez [Optimisation de la réplication de journaux binaires.](#page-1785-0)

**a** Note

Le binlog amélioré fournit de meilleures performances de lecture similaires à celles du cache d'E/S du binlog et de meilleures performances d'écriture.

- La fonction de retour sur trace n'est pas prise en charge. Le binlog amélioré ne peut pas être activé dans un cluster de bases de données dans les conditions suivantes :
	- Cluster de bases de données avec la fonction de retour sur trace actuellement activée.
	- Cluster de base de données dans lequel la fonctionnalité de retour en arrière était précédemment activée, mais elle est désormais désactivée.
	- Cluster de base de données restauré à partir d'un cluster de bases de données source ou d'un instantané avec la fonction de retour sur trace activée.

# Utilisation de la réplication basée sur des identifiants de transaction globaux (GTID)

Le contenu suivant explique comment utiliser les identifiants de transaction globaux (GTID) avec la réplication du journal binaire (binlog) . entre un cluster Aurora MySQL et une source externe.

#### **a** Note

Pour Aurora, vous pouvez uniquement utiliser cette fonction avec des clusters Aurora MySQL qui utilisent la réplication des journaux binaires vers/à partir d'une base de données MySQL externe. L'autre base de données peut être une instance Amazon RDS MySQL, une base de données MySQL sur site, ou un cluster de base de données Aurora dans une autre Région AWS. Pour apprendre à configurer ce type de réplication, veuillez consulter [Réplication entre](#page-1752-0)  [Aurora et MySQL ou entre Aurora et un autre cluster de bases de données Aurora \(réplication](#page-1752-0)  [de journaux binaires\)](#page-1752-0).

Si vous utilisez la réplication binlog et que vous n'êtes pas familiarisé avec la réplication basée sur GTID avec MySQL, consultez la section [Réplication avec des identifiants de transaction globaux](https://dev.mysql.com/doc/refman/5.7/en/replication-gtids.html) dans la documentation MySQL.

La réplication GTID est prise en charge pour Aurora MySQL versions 2 et 3.

**Rubriques** 

- [Présentation des identifiants de transaction globaux \(GTID\)](#page-1806-0)
- [Paramètres pour la réplication basée sur des identifiants de transaction globaux \(GTID\)](#page-1807-0)
- [Configuration de la réplication basée sur des identifiants de transaction globaux \(GTID\) pour un](#page-1809-0)  [cluster Aurora MySQL.](#page-1809-0)
- [Désactivation de la réplication GTID pour un cluster de bases de données Aurora MySQL](#page-1809-1)

## <span id="page-1806-0"></span>Présentation des identifiants de transaction globaux (GTID)

Les identifiants de transaction globaux (GTID) sont des identifiants uniques générés pour des transactions MySQL validées. Vous pouvez utiliser ces identifiants pour simplifier et faciliter la résolution des problèmes liés à la réplication des journaux binaires.

## **a** Note

Lorsqu'Aurora synchronise des données entre les instances de base de données d'un cluster, ce mécanisme de réplication n'implique pas le journal binaire (binlog). Pour Aurora MySQL, la réplication GTID s'applique uniquement lorsque vous utilisez également la réplication des journaux binaires pour répliquer à l'intérieur ou à l'extérieur d'un cluster de base de données Aurora MySQL à partir d'une base de données externe compatible avec MySQL.

MySQL utilise deux types différents de transactions pour la réplication des journaux binaires :

- Transactions GTID Transactions identifiées par un identifiant de transaction global (GTID).
- Transactions anonymes Transactions auxquelles aucun identifiant de transaction global (GTID) n'est associé.

Dans une configuration de réplication, les GTID sont uniques parmi toutes les instances de base de données. Les GTID simplifient la configuration de réplication dans la mesure où, lorsque vous les utilisez, vous n'avez pas à vous référer aux positions des fichiers journaux. Les GTID facilitent

également le suivi des transactions répliquées et déterminent si l'instance source et les réplicas sont cohérents.

En règle générale, vous utilisez la réplication GTID avec Aurora lorsque vous effectuez une réplication à partir d'une base de données externe compatible avec MySQL dans un cluster Aurora. Vous pouvez procéder à la configuration de cette réplication dans le cadre d'une migration d'une base de données sur site ou Amazon RDS vers Aurora MySQL. Si la base de données externe utilise déjà des identifiants de transaction globaux (GTID), l'utilisation de la réplication GTID pour le cluster Aurora permet de simplifier le processus de réplication.

Vous configurez la réplication GTID pour un cluster Aurora MySQL en commençant par définir les paramètres de configuration appropriés dans un groupe de paramètres de cluster de bases de données. Vous associez ensuite ce groupe de paramètres au cluster.

<span id="page-1807-0"></span>Paramètres pour la réplication basée sur des identifiants de transaction globaux (GTID)

Utilisez les paramètres suivants pour configurer une réplication GTID.

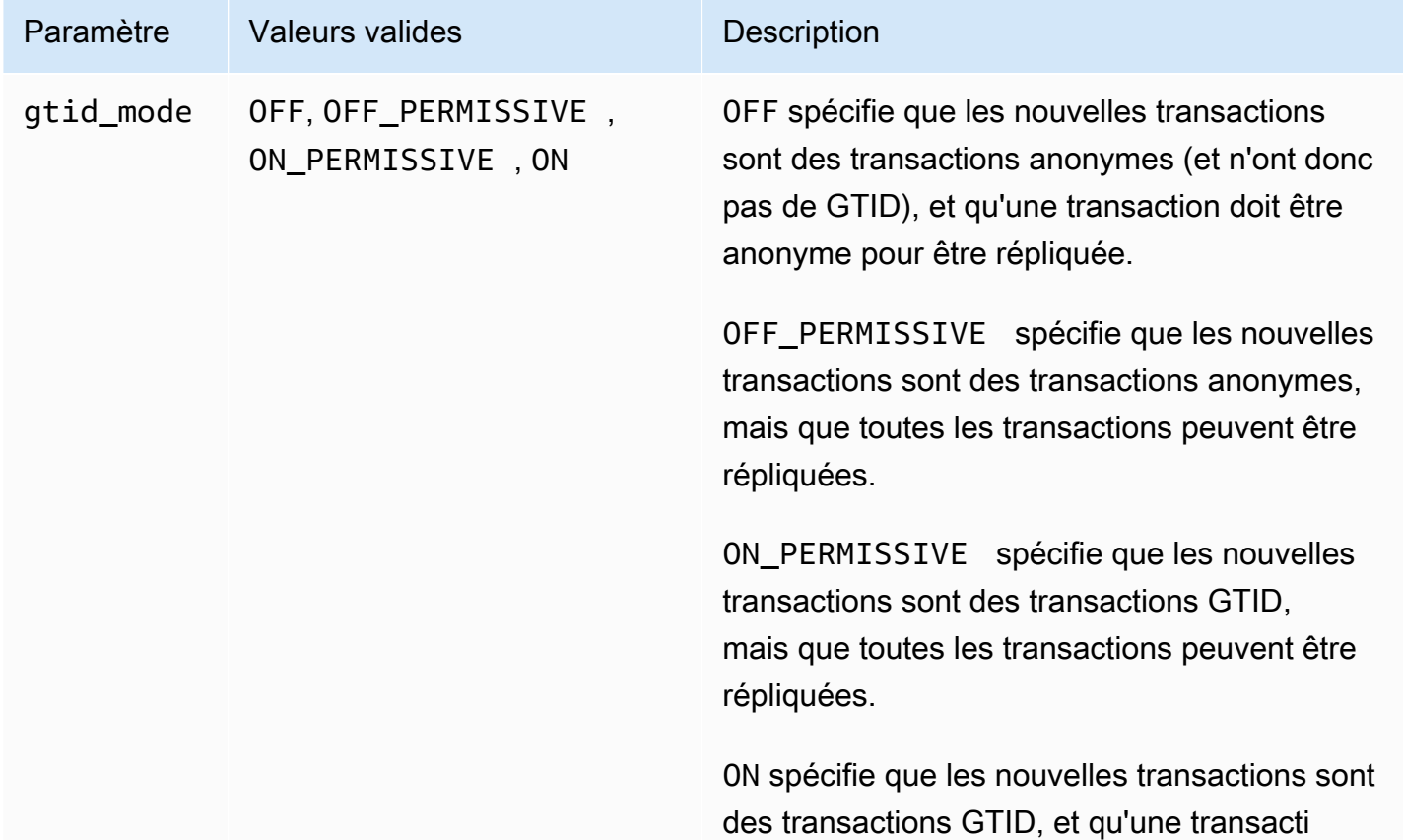

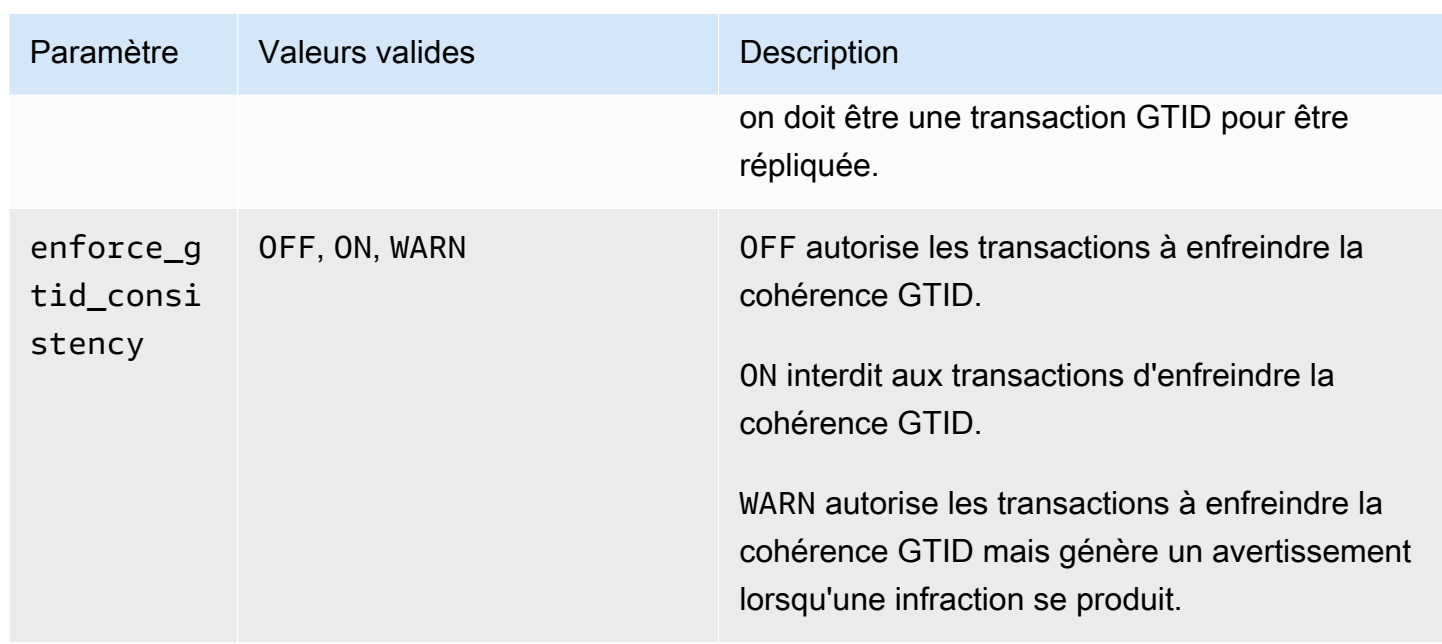

**a** Note

Dans le AWS Management Console, le gtid\_mode paramètre apparaît sous la formegtidmode.

Pour la réplication GTID, utilisez ces paramètres pour le groupe de paramètres de votre cluster de bases de données Aurora MySQL :

- ON et ON\_PERMISSIVE s'appliquent uniquement à la réplication sortante d'un cluster Aurora MySQL. Ces deux valeurs forcent votre cluster de base de données Aurora à utiliser des identifiants de transaction globaux (GTID) pour les transactions répliquées sur une base de données externe. ON exige que la base de données externe utilise également la réplication GTID. ON\_PERMISSIVE rend la réplication GTID facultative sur la base de données externe.
- S'il est défini, OFF\_PERMISSIVE indique que votre cluster de base de données Aurora peuvent accepter la réplication entrante à partir d'une base de données externe. que cette dernière utilise la réplication GTID ou non.
- S'il est défini, OFF indique que votre cluster de base de données Aurora accepte uniquement la réplication entrante à partir de bases de données externes qui n'utilisent pas la réplication GTID.

# **G** Tip

La réplication entrante est le scénario de réplication des journaux binaires le plus fréquent pour les clusters Aurora MySQL. Pour la réplication entrante, il est recommandé de définir le mode GTID sur OFF\_PERMISSIVE. Cette valeur autorise la réplication entrante à partir de bases de données externes, quels que soient les paramètres GTID au niveau de la source de réplication.

Pour plus d'informations sur les groupes de paramètres, consultez [Utilisation des groupes de](#page-383-0)  [paramètres.](#page-383-0)

<span id="page-1809-0"></span>Configuration de la réplication basée sur des identifiants de transaction globaux (GTID) pour un cluster Aurora MySQL.

Lorsque la réplication GTID est activée pour un cluster de base de données Aurora MySQL, les paramètres GTID s'appliquent à la réplication des journaux binaires entrante et sortante.

Pour activer la réplication GTID pour un cluster Aurora MySQL

- 1. Créez ou modifiez un groupe de paramètres de cluster de bases de données en définissant les valeurs suivantes :
	- gtid\_mode ON ou ON\_PERMISSIVE
	- enforce\_gtid\_consistency ON
- 2. Associez le groupe de paramètres de cluster de bases de données au cluster Aurora MySQL. Pour ce faire, suivez les procédures décrites dans [Utilisation des groupes de paramètres.](#page-383-0)
- 3. (Facultatif) Indiquez comment affecter des GTID à des transactions qui n'en incluent pas. Pour ce faire, appelez la procédure stockée dans [mysql.rds\\_assign\\_gtids\\_to\\_anonymous\\_transactions](#page-2055-0) [\(Aurora MySQL version 3\)](#page-2055-0).

<span id="page-1809-1"></span>Désactivation de la réplication GTID pour un cluster de bases de données Aurora MySQL

Vous pouvez désactiver la réplication GTID pour un cluster de base de données Aurora MySQL. Dans ce cas, le cluster Aurora ne peut pas effectuer de réplication des journaux binaires entrante ou sortante avec des bases de données externes qui utilisent la réplication GTID.

#### **a** Note

Dans la procédure suivante, un réplica en lecture représente la cible de réplication dans une configuration Aurora avec une réplication des journaux binaires vers/à partir d'une base de données externe. Il ne représente pas les instances de base de données de réplica Aurora en lecture seule. Par exemple, lorsqu'un cluster Aurora accepte la réplication entrante à partir d'une source externe, l'instance principale d'Aurora sert de réplica en lecture pour la réplication des journaux binaires.

Pour plus de détails sur les procédures stockées mentionnées dans la présente section, veuillez consulter [Procédures stockées Aurora MySQL.](#page-2042-0)

Pour désactiver la réplication GTID pour un cluster de base de données Aurora MySQL

1. Sur les répliques d'Aurora, exécutez la procédure suivante :

Pour la version 3

CALL mysql.rds\_set\_source\_auto\_position(0);

Pour la version 2

CALL mysql.rds\_set\_master\_auto\_position(0);

- 2. Réinitialisez gtid\_mode sur ON\_PERMISSIVE.
	- a. Assurez-vous que le groupe de paramètres de cluster de bases de données associé au cluster Aurora MySQL contient le paramètre gtid\_mode défini sur ON\_PERMISSIVE.

Pour plus d'informations sur la définition des paramètres de configuration à l'aide de groupes de paramètres, veuillez consulter [Utilisation des groupes de paramètres](#page-383-0).

- b. Redémarrez le cluster de base de données Aurora MySQL.
- 3. Réinitialisez gtid\_mode sur OFF\_PERMISSIVE.
	- a. Assurez-vous que le groupe de paramètres de cluster de bases de données associé au cluster Aurora MySQL contient le paramètre gtid\_mode défini sur OFF\_PERMISSIVE.
	- b. Redémarrez le cluster de base de données Aurora MySQL.
- 4. Attendez que toutes les transactions GTID soient appliquées sur l'instance principale d'Aurora. Pour vérifier qu'elles sont appliquées, procédez comme suit :
	- a. Sur l'instance Auroraprincipale, exécutez la commande SHOW MASTER STATUS.

Votre sortie doit être similaire à la sortie suivante.

File Position ----------------------------------- mysql-bin-changelog.000031 107 ------------------------------------

Notez le fichier et la position dans votre sortie.

b. Sur chaque réplique lue, utilisez le fichier et les informations de position de son instance source à l'étape précédente pour exécuter la requête suivante :

Pour la version 3

SELECT SOURCE\_POS\_WAIT('*file*', *position*);

Pour la version 2

SELECT MASTER\_POS\_WAIT('*file*', *position*);

Par exemple, si le nom du fichier est mysql-bin-changelog.000031 et sa position l'est107, exécutez l'instruction suivante :

Pour la version 3

SELECT SOURCE\_POS\_WAIT('mysql-bin-changelog.000031', 107);

Pour la version 2

SELECT MASTER\_POS\_WAIT('mysql-bin-changelog.000031', 107);

5. Réinitialisez les paramètres GTID pour désactiver la réplication basée sur le GTID.

- a. Assurez-vous que le groupe de paramètres de cluster de bases de données associé au cluster Aurora MySQL contient les valeurs suivantes :
	- gtid\_mode OFF
	- enforce\_gtid\_consistency OFF
- b. Redémarrez le cluster de base de données Aurora MySQL.

# Intégration d'Amazon Aurora MySQL avec d'autres services AWS

Amazon Aurora MySQL s'intègre avec d'autres services AWS pour vous permettre d'étendre votre cluster de base de données Aurora MySQL et ainsi d'utiliser des fonctionnalités supplémentaires dans le cloud AWS. Votre cluster de base de données Aurora MySQL peut utiliser des services AWS pour effectuer les opérations suivantes :

- Appeler de façon synchrone ou asynchrone une fonction AWS Lambda à l'aide des fonctions natives lambda\_sync ou lambda\_async. Pour plus d'informations, consultez [Appel d'une](#page-1861-0) [fonction Lambda à partir d'un cluster de bases de données Amazon Aurora MySQL.](#page-1861-0)
- Charger dans votre cluster de bases de données les données de fichiers texte ou XML stockés dans un compartiment Amazon Simple Storage Service (Amazon S3) à l'aide de la commande LOAD DATA FROM S3 ou LOAD XML FROM S3. Pour plus d'informations, consultez [Chargement](#page-1834-0) [de données dans un cluster de base de données Amazon Aurora MySQL à partir de fichiers texte](#page-1834-0) [stockés dans un compartiment Amazon S3.](#page-1834-0)
- Enregistrer des données dans des fichiers texte stockés dans un compartiment Amazon S3 à partir de votre cluster de bases de données à l'aide de la commande SELECT INTO OUTFILE S3. Pour plus d'informations, consultez [Enregistrement de données d'un cluster de base de données](#page-1849-0)  [Amazon Aurora MySQL dans des fichiers texte stockés dans un compartiment Amazon S3.](#page-1849-0)
- Ajouter ou supprimer automatiquement des réplicas Aurora avec Application Auto Scaling. Pour plus d'informations, consultez [Utilisation d'Amazon Aurora Auto Scaling avec des réplicas Aurora.](#page-595-0)
- Réalisez une analyse des sentiments avec Amazon Comprehend ou une grande variété d'algorithmes d'apprentissage automatique avec. SageMaker Pour plus d'informations, consultez [Utilisation de l'apprentissage automatique Amazon Aurora](#page-3699-0).

Aurora sécurise l'accès aux autres services AWS en utilisant AWS Identity and Access Management (IAM). Vous accordez l'autorisation d'accès aux autres services AWS en créant un rôle IAM disposant des autorisations nécessaires, puis en associant ce rôle à votre cluster de base de données. Pour obtenir des informations et des instructions sur la manière d'autoriser votre cluster de base de données Aurora MySQL à accéder à d'autres services AWS en votre nom, consultez [Autorisation](#page-1814-0)  [d'Amazon Aurora MySQL à accéder à d'autres services AWS en votre nom](#page-1814-0).

# <span id="page-1814-0"></span>Autorisation d'Amazon Aurora MySQL à accéder à d'autres services AWS en votre nom

Pour permettre à votre cluster de base de données Aurora MySQL d'accéder à d'autres services en votre nom, vous devez créer et configurer un rôle AWS Identity and Access Management (IAM). Ce rôle autorise les utilisateurs de bases de données dans votre cluster de base de données à accéder aux autres services AWS. Pour plus d'informations, consultez [Configuration de rôles IAM](#page-1815-0)  [pour accéder aux services AWS.](#page-1815-0)

Vous devez également configurer votre cluster de base de données Aurora pour autoriser les connexions sortantes au service AWS cible. Pour plus d'informations, consultez [Activation de la](#page-1832-0)  [communication réseau entre Amazon Aurora MySQL et d'autres services AWS](#page-1832-0).

De cette façon, les utilisateurs de base de données peuvent effectuer les actions suivantes à l'aide des autres services AWS :

- Appeler de façon synchrone ou asynchrone une fonction AWS Lambda à l'aide des fonctions natives lambda\_sync ou lambda\_async. Ou appeler de façon asynchrone une fonction AWS Lambda en utilisant la procédure mysql.lambda async. Pour plus d'informations, consultez [Appel d'une fonction Lambda avec une fonction native Aurora MySQL](#page-1863-0).
- Charger dans votre cluster de bases de données les données de fichiers texte ou XML stockés dans un compartiment Amazon S3 à l'aide de l'instruction LOAD DATA FROM S3 ou LOAD XML FROM S3. Pour plus d'informations, consultez [Chargement de données dans un cluster de base de](#page-1834-0) [données Amazon Aurora MySQL à partir de fichiers texte stockés dans un compartiment Amazon](#page-1834-0) [S3.](#page-1834-0)
- Enregistrer des données de votre cluster de bases de données dans des fichiers texte stockés dans un compartiment Amazon S3 à l'aide de l'instruction SELECT INTO OUTFILE S3. Pour plus d'informations, consultez [Enregistrement de données d'un cluster de base de données Amazon](#page-1849-0)  [Aurora MySQL dans des fichiers texte stockés dans un compartiment Amazon S3](#page-1849-0).
- Exportez des données de journaux vers Amazon CloudWatch Logs MySQL. Pour plus d'informations, consultez [Publication de journaux Amazon Aurora MySQL sur Amazon CloudWatch](#page-1873-0)  [Logs](#page-1873-0).
- Ajouter ou supprimer automatiquement des réplicas Aurora avec Application Auto Scaling. Pour de plus amples informations, veuillez consulter [Utilisation d'Amazon Aurora Auto Scaling avec des](#page-595-0)  [réplicas Aurora.](#page-595-0)

## <span id="page-1815-0"></span>Configuration de rôles IAM pour accéder aux services AWS

Pour autoriser votre cluster de base de données Aurora à accéder à un autre service AWS, procédez comme suit :

- 1. Créez une stratégie IAM qui accorde l'autorisation nécessaire au service AWS. Pour plus d'informations, consultez :
	- [Création d'une stratégie IAM pour accéder aux ressources Amazon S3](#page-1815-1)
	- [Création d'une stratégie IAM pour accéder aux ressources AWS Lambda](#page-1819-0)
	- [Création d'une stratégie IAM pour accéder aux ressources CloudWatch Logs](#page-1820-0)
	- [Création d'une stratégie IAM pour accéder aux ressources AWS KMS](#page-1823-0)
- 2. Créez un rôle IAM et attachez-lui la stratégie que vous avez créée. Pour plus d'informations, consultez [Création d'un rôle IAM pour autoriser Amazon Aurora à accéder aux services AWS.](#page-1824-0)
- 3. Associez ce rôle IAM à votre cluster de base de données Aurora. Pour plus d'informations, consultez [Association d'un rôle IAM à un cluster de bases de données Amazon Aurora MySQL.](#page-1825-0)

<span id="page-1815-1"></span>Création d'une stratégie IAM pour accéder aux ressources Amazon S3

Aurora peut accéder aux ressources Amazon S3 pour charger des données ou enregistrer des données à partir d'un cluster de base de données Aurora. Toutefois, vous devez créer au préalable une stratégie IAM pour fournir les autorisations de compartiment et d'objet permettant à Aurora d'accéder à Amazon S3.

Le tableau ci-dessous répertorie les fonctions Aurora qui peuvent accéder à un compartiment Amazon S3 en votre nom, ainsi que les autorisations de compartiment et d'objet minimales requises pour chaque fonction.

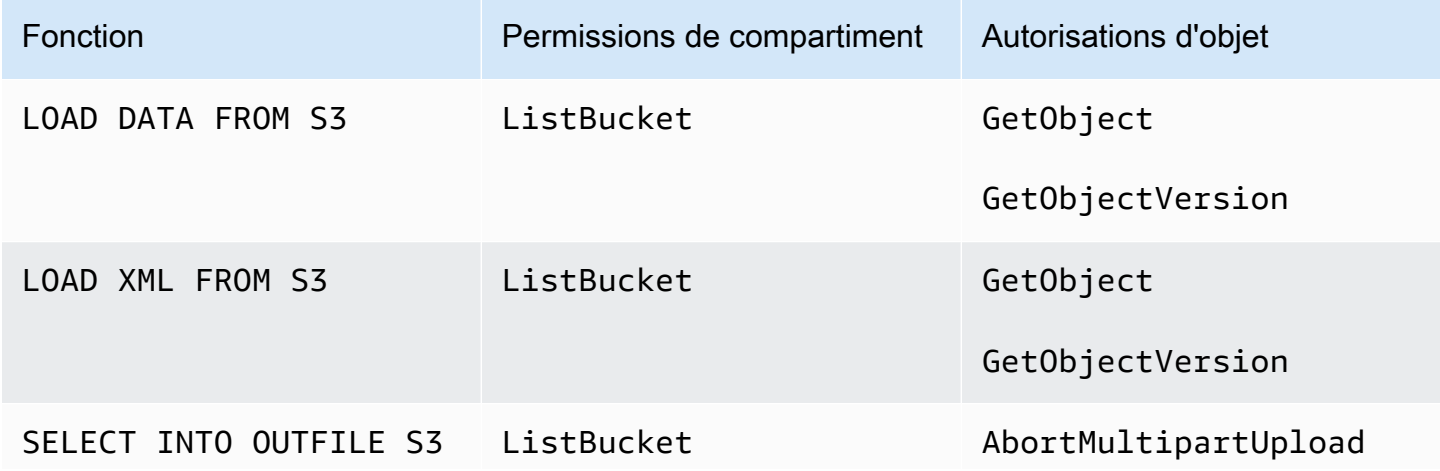

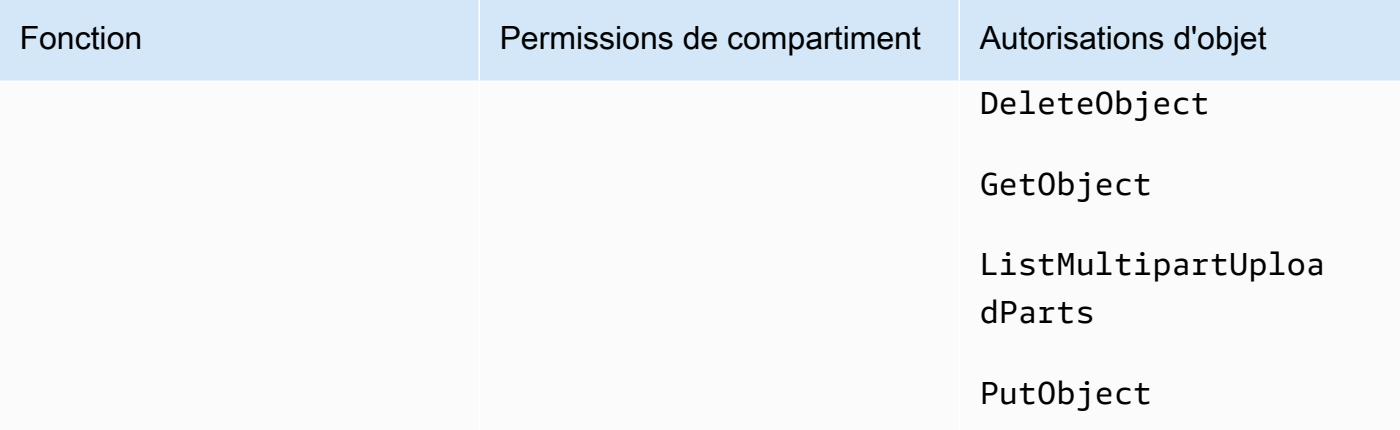

La stratégie suivante ajoute les autorisations pouvant être requises par Aurora pour accéder à un compartiment Amazon S3 en votre nom.

```
{ 
     "Version": "2012-10-17", 
     "Statement": [ 
          { 
               "Sid": "AllowAuroraToExampleBucket", 
               "Effect": "Allow", 
               "Action": [ 
                    "s3:PutObject", 
                    "s3:GetObject", 
                    "s3:AbortMultipartUpload", 
                    "s3:ListBucket", 
                    "s3:DeleteObject", 
                    "s3:GetObjectVersion", 
                    "s3:ListMultipartUploadParts" 
               ], 
               "Resource": [ 
                    "arn:aws:s3:::DOC-EXAMPLE-BUCKET/*", 
                    "arn:aws:s3:::DOC-EXAMPLE-BUCKET" 
              \mathbf{I} } 
    \mathbf{I}}
```
### **a** Note

Veillez à inclure les deux entrées pour la valeur Resource. Aurora a besoin des autorisations sur le compartiment lui-même et sur tous les objets à l'intérieur du compartiment.

En fonction de votre cas d'utilisation, vous n'avez peut-être pas besoin d'ajouter toutes les autorisations dans l'exemple de stratégie. Aussi, d'autres autorisations peuvent être requises. Par exemple, si votre compartiment Amazon S3 est chiffré, vous devez ajouter les autorisations kms:Decrypt.

Vous pouvez effectuer les étapes ci-dessous pour créer une stratégie IAM qui fournit les autorisations minimales nécessaires à Aurora pour accéder à un compartiment Amazon S3 en votre nom. Pour autoriser Aurora à accéder à tous vos compartiments Amazon S3, vous pouvez ignorer ces étapes et utiliser la stratégie IAM prédéfinie AmazonS3ReadOnlyAccess ou AmazonS3FullAccess au lieu d'en créer une.

Pour créer une stratégie IAM accordant l'accès à vos ressources Amazon S3

- 1. Ouvrez [IAM Management Console.](https://console.aws.amazon.com/iam/home?#home)
- 2. Dans le panneau de navigation, choisissez Politiques.
- 3. Sélectionnez Create policy (Créer une politique).
- 4. Sous l'onglet Visual editor (Éditeur visuel), choisissez Choose a service (Choisir un service), puis S3.
- 5. Sous Actions, choisissez Expand all (Développer tout), puis choisissez les autorisations de compartiment et d'objet nécessaires à la stratégie IAM.

Les autorisations d'objet sont des autorisations pour les opérations d'objet dans Amazon S3. Elles doivent être accordées pour les objets d'un compartiment et non pour le compartiment luimême. Pour plus d'informations sur les autorisations liées aux opérations d'objet dans Amazon S3, consultez [Autorisations pour des opérations d'objet](https://docs.aws.amazon.com/AmazonS3/latest/dev/using-with-s3-actions.html#using-with-s3-actions-related-to-objects).

- 6. Choisissez Resources (Ressources), puis Add ARN (Ajouter un ARN) pour bucket (compartiment).
- 7. Dans la boîte de dialogue Add ARN(s) (Ajouter un ou des ARN), fournissez les détails sur votre ressource, puis choisissez Add (Ajouter).

Spécifiez le compartiment Amazon S3 auquel autoriser l'accès. Par exemple, si vous souhaitez autoriser Aurora à accéder au compartiment Amazon S3 nommé *DOC-EXAMPLE-BUCKET*, définissez la valeur Amazon Resource Name (ARN) sur. arn:aws:s3:::*DOC-EXAMPLE-BUCKET*

- 8. Si la ressource object (objet) est répertoriée, choisissez Add ARN (Ajouter un ARN) pour object (objet).
- 9. Dans la boîte de dialogue Add ARN(s) (Ajouter un ou des ARN), fournissez les détails sur votre ressource.

Pour le compartiment Amazon S3, spécifiez le compartiment Amazon S3 auquel autoriser l'accès. Pour l'objet, vous pouvez choisir Any (Tous) pour accorder des autorisations à tous les objets du compartiment.

## **a** Note

Vous pouvez affecter à Amazon Resource Name (ARN) une valeur d'ARN plus spécifique afin d'autoriser Aurora à accéder uniquement à des fichiers ou des dossiers spécifiques dans un compartiment Amazon S3. Pour plus d'informations sur la définition d'une stratégie d'accès pour Amazon S3, consultez [Gestion des autorisations d'accès de](https://docs.aws.amazon.com/AmazonS3/latest/dev/s3-access-control.html)  [vos ressources Amazon S3.](https://docs.aws.amazon.com/AmazonS3/latest/dev/s3-access-control.html)

10. (Facultatif) Choisissez Add ARN (Ajouter un ARN) pour bucket (compartiment) pour ajouter un autre compartiment Amazon S3 à la stratégie, puis répétez les étapes précédentes pour le compartiment.

#### **a** Note

Vous pouvez répéter ces étapes pour ajouter les instructions d'autorisation de compartiment correspondantes à votre stratégie pour chaque compartiment Amazon S3 auquel Aurora doit accéder. Si vous le souhaitez, vous pouvez également accorder l'accès à tous les compartiments et à tous les objets dans Amazon S3.

- 11. Choisissez Examiner une stratégie.
- 12. Dans Name (Name), attribuez un nom à votre stratégie IAM, par exemple AllowAuroraToExampleBucket. Vous utilisez ce nom lorsque vous créez un rôle IAM à associer à votre cluster de base de données Aurora. Vous pouvez également ajouter une valeur Description facultative.
- 13. Choisissez Créer une stratégie.
- 14. Suivez les étapes de [Création d'un rôle IAM pour autoriser Amazon Aurora à accéder aux](#page-1824-0)  [services AWS.](#page-1824-0)

#### <span id="page-1819-0"></span>Création d'une stratégie IAM pour accéder aux ressources AWS Lambda

Vous pouvez créer une stratégie IAM qui fournit les autorisations minimales nécessaires à Aurora pour appeler une fonction AWS Lambda en votre nom.

La stratégie suivante ajoute les autorisations qu'Aurora requiert pour appeler une fonction AWS Lambda en votre nom.

```
{ 
     "Version": "2012-10-17", 
     "Statement": [ 
         \{ "Sid": "AllowAuroraToExampleFunction", 
               "Effect": "Allow", 
               "Action": "lambda:InvokeFunction", 
               "Resource": 
  "arn:aws:lambda:<region>:<123456789012>:function:<example_function>" 
          } 
    \mathbf{I}}
```
Vous pouvez utiliser les étapes ci-dessous pour créer une stratégie IAM qui fournit les autorisations minimales qu'Aurora requiert pour appeler une fonction AWS Lambda en votre nom. Pour autoriser Aurora à appeler toutes vos fonctions AWS Lambda, vous pouvez ignorer ces étapes et utiliser la stratégie AWSLambdaRole prédéfinie au lieu d'en créer une.

Pour créer une stratégie IAM accordant l'autorisation d'appeler vos fonctions AWS Lambda

- 1. Ouvrez la [console IAM.](https://console.aws.amazon.com/iam/home?#home)
- 2. Dans le panneau de navigation, choisissez Policies (Politiques).
- 3. Sélectionnez Créer une politique.
- 4. Sous l'onglet Visual editor (Éditeur visuel), choisissez Choose a service (Choisir un service), puis Lambda.
- 5. Sous Actions, choisissez Expand all (Développer tout), puis choisissez les autorisations AWS Lambda nécessaires à la stratégie IAM.

Assurez-vous que InvokeFunction est sélectionné. Il s'agit de l'autorisation minimale requise pour permettre à Amazon Aurora d'appeler une fonction AWS Lambda.

6. Choisissez Resources (Ressources), puis Add ARN (Ajouter un ARN) pour function (fonction).

7. Dans la boîte de dialogue Add ARN(s) (Ajouter un ou des ARN), fournissez les détails sur votre ressource.

Spécifiez la fonction Lambda auquel autoriser l'accès. Par exemple, si vous voulez autoriser Aurora à accéder à une fonction Lambda nommée example\_function, attribuez à l'ARN la valeur arn:aws:lambda:::function:example\_function.

Pour plus d'informations sur la définition d'une stratégie d'accès pour AWS Lambda, consultez [Authentification et contrôle d'accès pour AWS Lambda.](https://docs.aws.amazon.com/lambda/latest/dg/lambda-auth-and-access-control.html)

8. Vous pouvez éventuellement choisir Add additional permissions (Ajouter des autorisations supplémentaires) pour ajouter une autre fonction AWS Lambda à la stratégie, puis répéter les étapes précédentes pour la fonction.

#### **a** Note

Vous pouvez répéter ces étapes pour ajouter les instructions d'autorisation de fonction correspondantes à votre stratégie pour chaque fonction AWS Lambda à laquelle vous voulez qu'Aurora puisse accéder.

- 9. Choisissez Examiner une stratégie.
- 10. Dans Name (Name), attribuez un nom à votre stratégie IAM, par exemple AllowAuroraToExampleFunction. Vous utilisez ce nom lorsque vous créez un rôle IAM à associer à votre cluster de base de données Aurora. Vous pouvez également ajouter une valeur Description facultative.
- 11. Choisissez Créer une stratégie.
- 12. Suivez les étapes de [Création d'un rôle IAM pour autoriser Amazon Aurora à accéder aux](#page-1824-0)  [services AWS.](#page-1824-0)

<span id="page-1820-0"></span>Création d'une stratégie IAM pour accéder aux ressources CloudWatch Logs

Aurora peut accéder à CloudWatch Logs pour exporter des données de journaux d'audit à partir d'un cluster de bases de données Aurora. Toutefois, vous devez d'abord créer une stratégie IAM pour fournir les autorisations de groupe de journaux et de flux de journaux permettant à Aurora d'accéder à CloudWatch Logs.

La stratégie suivante permet d'ajouter les autorisations nécessaires à Aurora pour accéder à Amazon CloudWatch Logs en votre nom, ainsi que les autorisations minimales nécessaires pour créer des groupes de journaux et exporter des données.

```
{ 
     "Version": "2012-10-17", 
     "Statement": [ 
          { 
              "Sid": "EnableCreationAndManagementOfRDSCloudwatchLogEvents", 
              "Effect": "Allow", 
              "Action": [ 
                   "logs:GetLogEvents", 
                   "logs:PutLogEvents" 
              ], 
              "Resource": "arn:aws:logs:*:*:log-group:/aws/rds/*:log-stream:*" 
          }, 
          { 
              "Sid": "EnableCreationAndManagementOfRDSCloudwatchLogGroupsAndStreams", 
              "Effect": "Allow", 
              "Action": [ 
                   "logs:CreateLogStream", 
                   "logs:DescribeLogStreams", 
                   "logs:PutRetentionPolicy", 
                   "logs:CreateLogGroup" 
              ], 
              "Resource": "arn:aws:logs:*:*:log-group:/aws/rds/*" 
          } 
     ]
}
```
Vous pouvez modifier les ARN de la stratégie pour restreindre l'accès à une région et à un compte AWS spécifiques.

Vous pouvez utiliser les étapes suivantes pour créer une stratégie IAM qui fournit les autorisations minimales nécessaires à Aurora pour accéder à CloudWatch Logs en votre nom. Pour accorder à Aurora un accès complet à CloudWatch Logs, vous pouvez ignorer ces étapes et utiliser la stratégie IAM prédéfinie CloudWatchLogsFullAccess au lieu de créer la vôtre. Pour de plus amples informations, veuillez consulter [Utilisation des stratégies basées sur l'identité \(stratégies IAM\) pour](https://docs.aws.amazon.com/AmazonCloudWatch/latest/monitoring/iam-identity-based-access-control-cwl.html#managed-policies-cwl) [CloudWatch Logs](https://docs.aws.amazon.com/AmazonCloudWatch/latest/monitoring/iam-identity-based-access-control-cwl.html#managed-policies-cwl) dans le Guide de l'utilisateur Amazon CloudWatch.

Pour créer une stratégie IAM accordant l'accès à vos ressources CloudWatch Logs

- 1. Ouvrez la [console IAM.](https://console.aws.amazon.com/iam/home?#home)
- 2. Dans le panneau de navigation, choisissez Policies (Politiques).
- 3. Sélectionnez Créer une politique.
- 4. Sous l'onglet Visual (Éditeur visuel), choisissez Choose a service (Choisir un service), puis CloudWatch Logs.
- 5. Sous Actions, choisissez Expand all (Développer tout) (sur la droite), puis choisissez les autorisations Amazon CloudWatch Logs nécessaires à la stratégie IAM.

Assurez-vous que les autorisations suivantes sont sélectionnées :

- CreateLogGroup
- CreateLogStream
- DescribeLogStreams
- GetLogEvents
- PutLogEvents
- PutRetentionPolicy
- 6. Choisissez Resources (Ressources), puis Add ARN (Ajouter un ARN) pour log-group.
- 7. Dans la boîte de dialogue Add ARN(s) (Ajouter un ou des ARN), entrez les valeurs suivantes :
	- Region (Région) Région AWS ou \*
	- Account (Compte) Numéro de compte ou \*
	- Nom du groupe de journaux /aws/rds/\*
- 8. Dans la boîte de dialogue Add ARN(s) (Ajouter un ou des ARN), choisissez Ajouter.
- 9. Choisissez Add ARN (Ajouter un ARN) pour log-stream.
- 10. Dans la boîte de dialogue Add ARN(s) (Ajouter un ou des ARN), entrez les valeurs suivantes :
	- Region (Région) Région AWS ou \*
	- Account (Compte) Numéro de compte ou \*
	- Nom du groupe de journaux  $-$  /aws/rds/\*
	- Log Stream Name (Nom du flux de journaux \*
- 11. Dans la boîte de dialogue Add ARN(s) (Ajouter un ou des ARN), choisissez Ajouter.
- 12. Choisissez Examiner une stratégie.
- 13. Dans Name (Name), attribuez un nom à votre stratégie IAM, par exemple AmazonRDSCloudWatchLogs. Vous utilisez ce nom lorsque vous créez un rôle IAM à associer à votre cluster de base de données Aurora. Vous pouvez également ajouter une valeur Description facultative.
- 14. Choisissez Créer une stratégie.
- 15. Suivez les étapes de [Création d'un rôle IAM pour autoriser Amazon Aurora à accéder aux](#page-1824-0)  [services AWS.](#page-1824-0)

<span id="page-1823-0"></span>Création d'une stratégie IAM pour accéder aux ressources AWS KMS

Aurora peut accéder à la AWS KMS keys utilisée pour chiffrer ses sauvegardes de base de données. Toutefois, vous devez créer au préalable une stratégie IAM pour fournir les autorisations permettant à Aurora d'accéder aux clés KMS.

La stratégie suivante ajoute les autorisations requises à Aurora pour accéder aux clés KMS en votre nom.

```
{ 
     "Version": "2012-10-17", 
     "Statement": [ 
          { 
               "Effect": "Allow", 
               "Action": [ 
                    "kms:Decrypt" 
               ], 
               "Resource": "arn:aws:kms:<region>:<123456789012>:key/<key-ID>" 
          } 
     ]
}
```
Vous pouvez utiliser les étapes suivantes pour créer une stratégie IAM qui fournit les autorisations minimales requises pour qu'Aurora accède aux clés KMS en votre nom.

Pour créer une stratégie IAM accordant l'accès à vos clés KMS

- 1. Ouvrez la [console IAM.](https://console.aws.amazon.com/iam/home?#home)
- 2. Dans le panneau de navigation, choisissez Policies (Politiques).
- 3. Sélectionnez Créer une politique.
- 4. Sous l'onglet Visual Editor (Éditeur visuel), choisissez Choose a service (Choisir un service), puis KMS.
- 5. Pour Actions, choisissez Write (Écrire), puis choisissez Decrypt (Déchiffrer).
- 6. Choisissez Resources (Ressources), puis Add ARN (Ajouter un ARN).
- 7. Dans la boîte de dialogue Add ARN(s) (Ajouter un ou des ARN), entrez les valeurs suivantes :
	- Region (Région) Saisissez la région AWS, par exemple us-west-2.
	- Account (Compte) Saisissez le numéro du compte utilisateur.
	- Nom du flux de journalisation Tapez l'identifiant de clé KMS.
- 8. Dans la boîte de dialogue Add ARN(s) (Ajouter un ou des ARN), choisissez Ajouter.
- 9. Choisissez Examiner une stratégie.
- 10. Dans Name (Name), attribuez un nom à votre stratégie IAM, par exemple AmazonRDSKMSKey. Vous utilisez ce nom lorsque vous créez un rôle IAM à associer à votre cluster de base de données Aurora. Vous pouvez également ajouter une valeur Description facultative.
- 11. Choisissez Créer une stratégie.
- 12. Suivez les étapes de [Création d'un rôle IAM pour autoriser Amazon Aurora à accéder aux](#page-1824-0)  [services AWS.](#page-1824-0)

<span id="page-1824-0"></span>Création d'un rôle IAM pour autoriser Amazon Aurora à accéder aux services AWS

Après avoir créé une stratégie IAM pour autoriser Aurora à accéder aux ressources AWS, vous devez créer un rôle IAM et attacher la stratégie IAM à ce nouveau rôle IAM.

Pour créer un rôle IAM afin d'autoriser votre cluster Amazon RDS à communiquer avec d'autres services AWS en votre nom, procédez comme suit.

Pour créer un rôle IAM afin d'autoriser Amazon RDS à accéder aux services AWS

- 1. Ouvrez la [console IAM.](https://console.aws.amazon.com/iam/home?#home)
- 2. Dans le panneau de navigation, choisissez Rôles.
- 3. Sélectionnez Créer un rôle.
- 4. Sous Service AWS, sélectionnez RDS.
- 5. Pour Select your use case (Sélectionner votre cas d'utilisation), choisissez RDS Add Role to Database (Ajouter un rôle à la base de données).
- 6. Choisissez Suivant.
- 7. Sur la page Permissions policies (Politiques d'autorisations), saisissez le nom de votre politique dans le champ Search (Rechercher).
- 8. Quand elle s'affiche dans la liste, sélectionnez la stratégie définie précédemment à l'aide des instructions de l'une des sections suivantes :
	- [Création d'une stratégie IAM pour accéder aux ressources Amazon S3](#page-1815-1)
	- [Création d'une stratégie IAM pour accéder aux ressources AWS Lambda](#page-1819-0)
	- [Création d'une stratégie IAM pour accéder aux ressources CloudWatch Logs](#page-1820-0)
	- [Création d'une stratégie IAM pour accéder aux ressources AWS KMS](#page-1823-0)
- 9. Choisissez Suivant.
- 10. Pour Role name (Nom du rôle), indiquez le nom de votre rôle IAM, par exemple RDSLoadFromS3. Vous pouvez également ajouter une valeur Description facultative.
- 11. Choisissez Créer le rôle.
- 12. Suivez les étapes de [Association d'un rôle IAM à un cluster de bases de données Amazon](#page-1825-0)  [Aurora MySQL](#page-1825-0).

<span id="page-1825-0"></span>Association d'un rôle IAM à un cluster de bases de données Amazon Aurora MySQL

Pour autoriser les utilisateurs d'une base de données dans un cluster de bases de données Amazon Aurora à accéder aux autres services AWS, vous devez associer le rôle IAM que vous avez créé dans [Création d'un rôle IAM pour autoriser Amazon Aurora à accéder aux services AWS](#page-1824-0) à ce cluster de bases de données. Il est également possible qu'AWS crée un nouveau rôle IAM en associant directement le service.

## **a** Note

Vous ne pouvez pas associer un rôle IAM à un cluster de base de données Aurora Serverless v1. Pour de plus amples informations, veuillez consulter [Utilisation d'Amazon Aurora](#page-3563-0)  [Serverless v1.](#page-3563-0)

Vous pouvez associer un rôle IAM à un cluster de bases de données Aurora Serverless v2.

Pour associer un rôle IAM à un cluster de base de données, vous devez effectuer les deux opérations suivantes :

1. Ajoutez le rôle à la liste des rôles associés à un cluster DB en utilisant la console RDS, la commande [add-role-to-db-cluster](https://docs.aws.amazon.com/cli/latest/reference/rds/add-role-to-db-cluster.html) de l'interface AWS CLI ou l'opération [AddRoleToDBCluster](https://docs.aws.amazon.com/AmazonRDS/latest/APIReference/API_AddRoleToDBCluster.html) de l'API RDS.

Vous pouvez ajouter cinq rôles IAM au maximum pour chaque cluster de base de données Aurora.

2. Définissez l'ARN du rôle IAM associé comme valeur du paramètre de niveau cluster du services AWS concerné.

Le tableau ci-dessous décrit les noms des paramètres de niveau cluster pour les rôles IAM utilisés pour accéder aux autres servicesAWS.

<span id="page-1826-0"></span>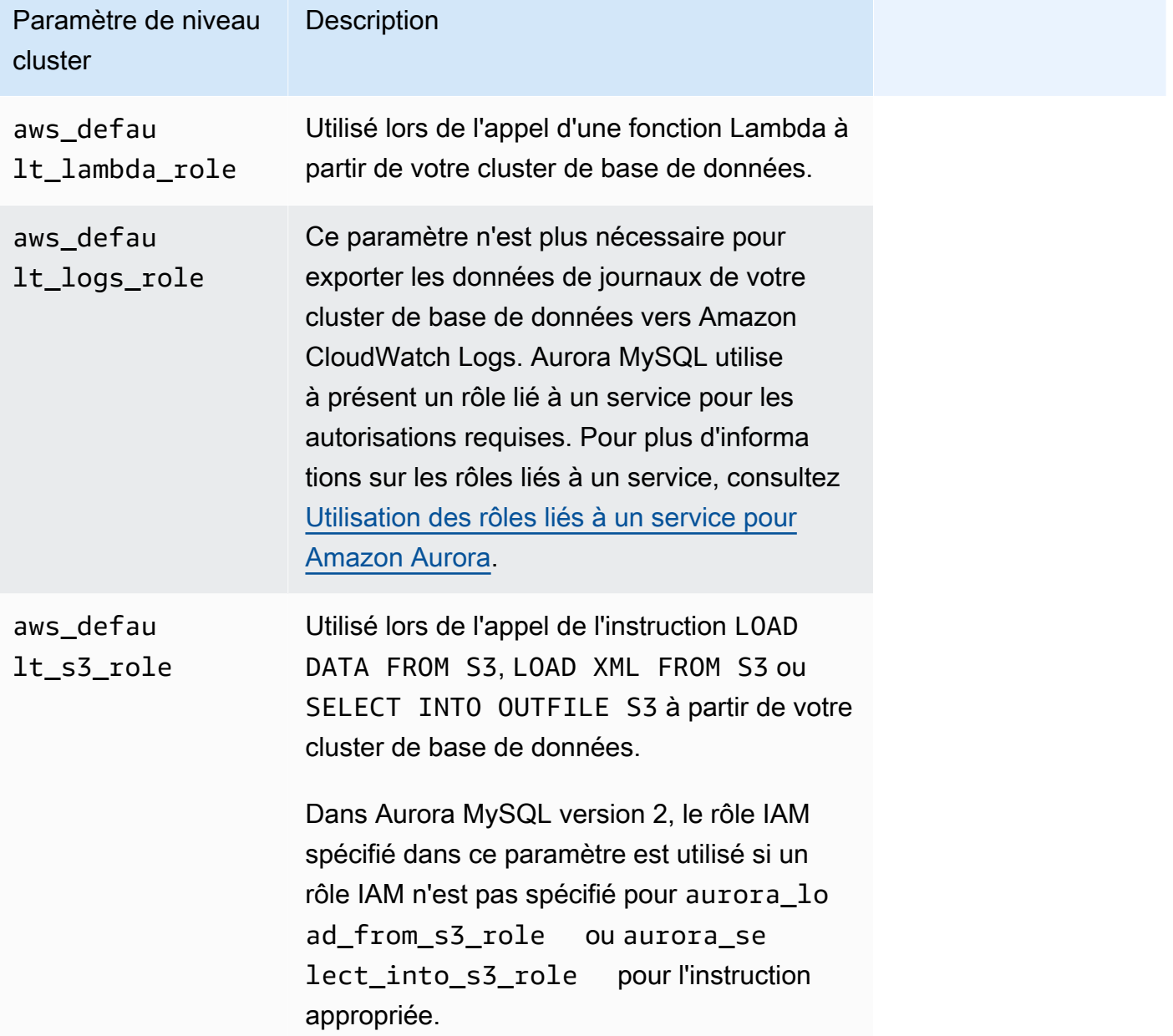

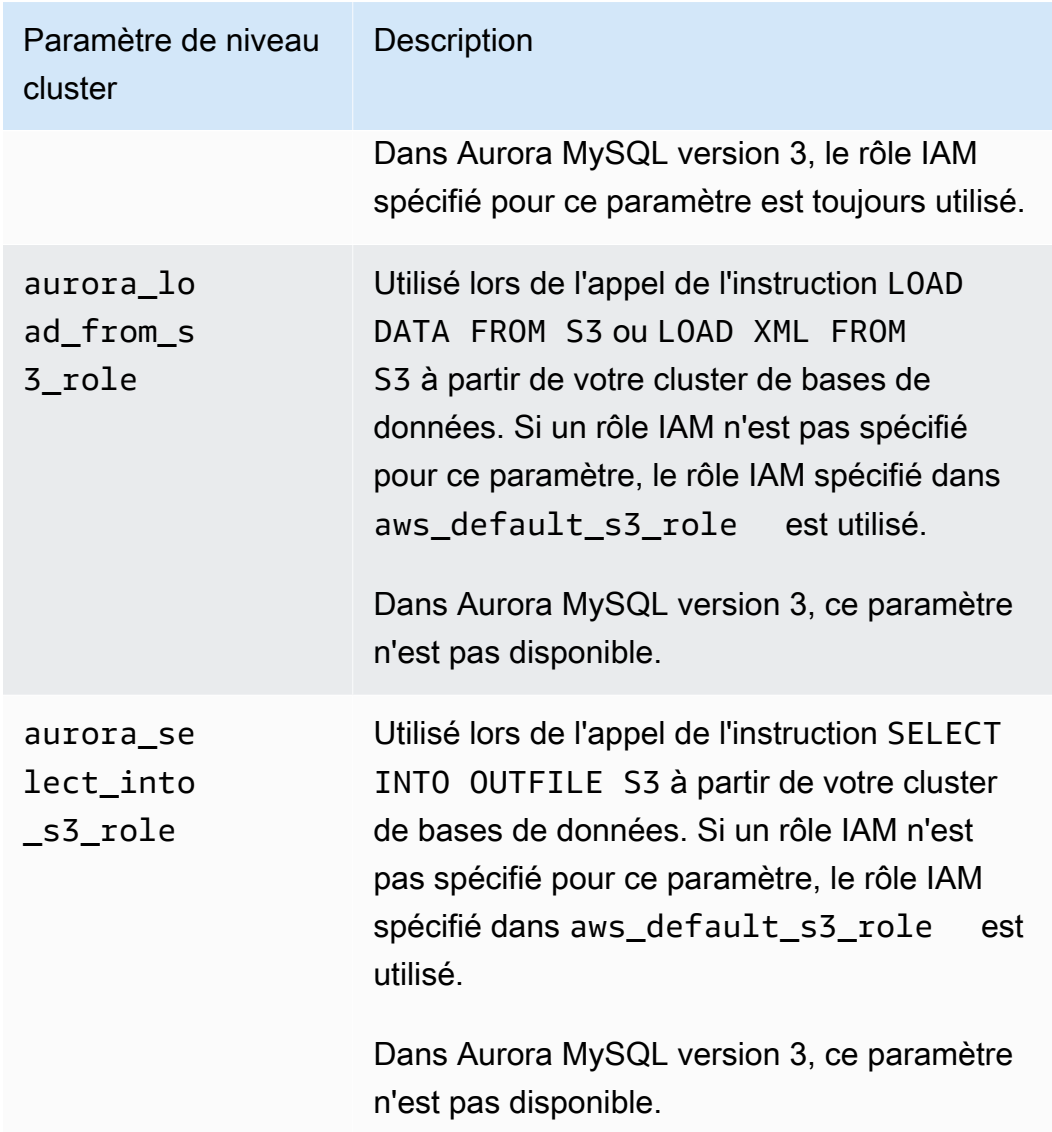

Pour associer un rôle IAM afin d'autoriser votre cluster Amazon RDS à communiquer avec d'autres services AWS en votre nom, procédez comme suit.

#### Console

Pour associer un rôle IAM à un cluster de base de données Aurora à l'aide de la console

- 1. Ouvrez la console RDS à l'adresse <https://console.aws.amazon.com/rds/>.
- 2. Choisissez Bases de données.
- 3. Choisissez le nom du cluster de base de données Aurora auquel associer un rôle IAM afin d'en afficher les détails.
- 4. Dans l'onglet Connectivity & security (Connectivité et sécurité), dans la section Manage IAM roles (Gérer les rôles IAM), effectuez l'une des opérations suivantes :
	- Select IAM roles to add to this cluster (Sélectionnez les rôles IAM à ajouter à ce cluster) (par défaut)
	- Select a service to connect to this cluster (Sélectionner un service à connecter à ce cluster)

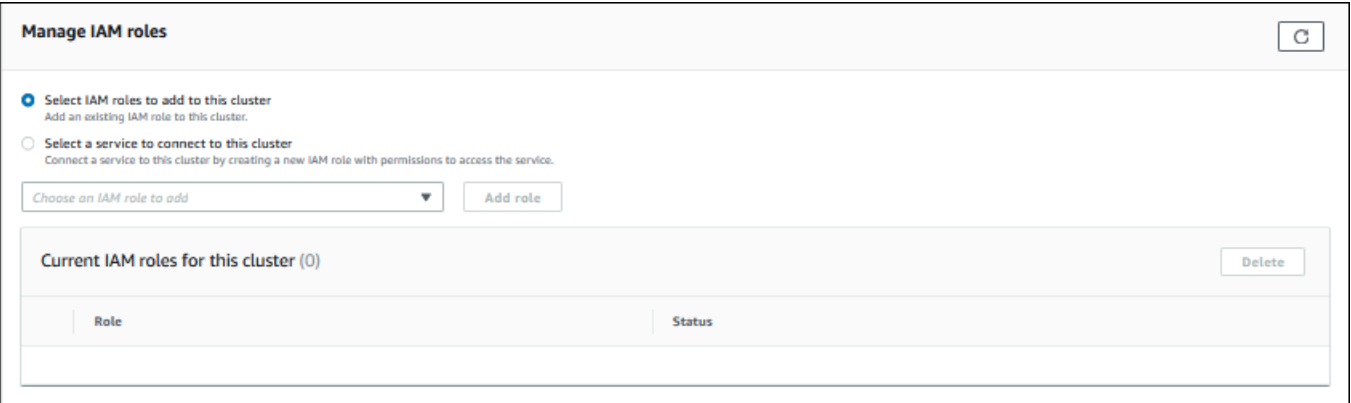

5. Pour utiliser un rôle IAM existant, sélectionnez-le dans le menu, puis choisissez Add role (Ajouter un rôle).

Si l'ajout du rôle est réussi, son statut s'affiche alors comme Pending, puis Available.

- 6. Pour connecter directement un service :
	- a. Choisissez Select a service to connect to this cluster (Sélectionner un service à connecter à ce cluster).
	- b. Choisissez le service dans le menu, puis choisissez Connect service (Connecter un service).
	- c. Pour (Connect cluster to *Service Name*) Connecter le cluster au Nom du service, saisissez l'Amazon Resource Name (ARN) à utiliser pour se connecter au service, puis choisissez Connect service (Connecter un service).

AWS crée un nouveau rôle IAM pour se connecter au service. Son statut affiche Pending, puis Available.

7. (Facultatif) Pour arrêter l'association d'un rôle IAM à un cluster de bases de données et supprimer l'autorisation correspondante, choisissez le rôle, puis Delete (Supprimer).

Définir le paramètre de niveau cluster pour le rôle IAM associé

- 1. Dans la console RDS, choisissez Groupes de paramètres dans le panneau de navigation.
- 2. Si vous utilisez déjà un groupe de paramètres de base de données personnalisé, vous pouvez sélectionner ce groupe afin de l'utiliser au lieu de créer un groupe de paramètres de cluster de base de données. Si vous utilisez le groupe de paramètres de cluster de base de données par défaut, créez un nouveau groupe de paramètres de cluster de base de données, comme décrit dans les étapes suivantes :
	- a. Choisissez Créer un groupe de paramètres.
	- b. Pour Famille de groupes de paramètres, choisissez aurora-mysql8.0 pour un cluster de base de données compatible avec Aurora MySQL 8.0 ou aurora-mysql5.7 pour un cluster de base de données compatible avec Aurora MySQL 5.7.
	- c. Pour Type, choisissez Groupe de paramètres de cluster DB.
	- d. Pour Nom du groupe, entrez le nom de votre nouveau groupe de paramètres de cluster de bases de données.
	- e. Dans le champ Description, saisissez une description du nouveau groupe de paramètres de cluster de bases de données.

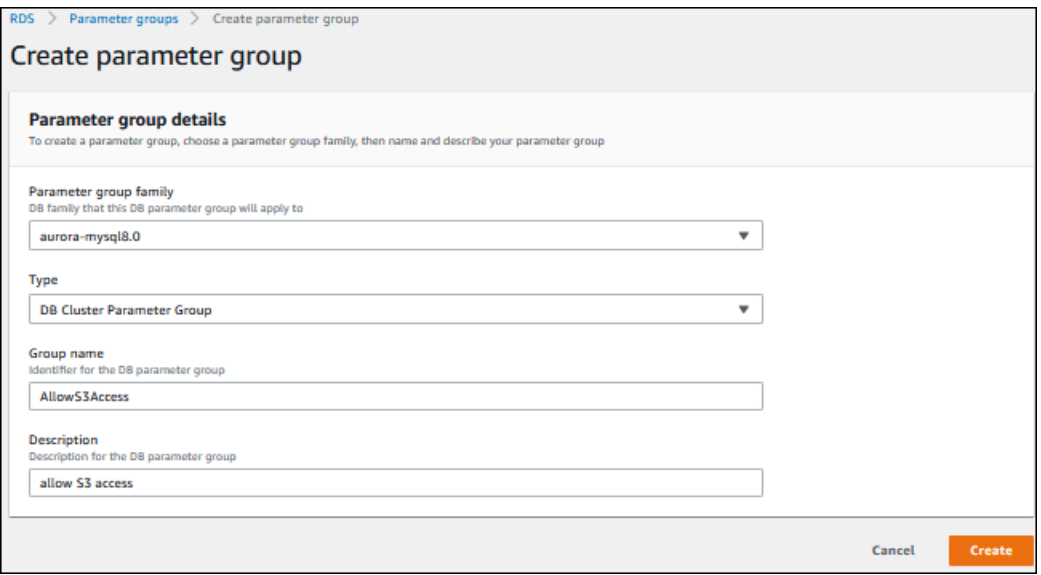

- f. Sélectionnez Créer.
- 3. Sur la page Groupes de paramètres, sélectionnez votre groupe de paramètres de cluster de bases de données, puis choisissez Modifier pour Parameter group actions (Actions de groupe de paramètres).
- 4. Affectez aux [paramètres](#page-1826-0) appropriés de niveau cluster les valeurs d'ARN des rôles IAM associés.

Par exemple, vous pouvez affecter au paramètre aws default s3 role la valeur arn:aws:iam::123456789012:role/AllowS3Access.

- 5. Sélectionnez Save Changes.
- 6. Pour modifier le groupe de paramètres de cluster DB pour votre cluster DB, effectuez les étapes suivantes :
	- a. Choisissez Databases (Bases de données), puis sélectionnez votre cluster DB Aurora.
	- b. Sélectionnez Modify.
	- c. Faites défiler l'écran jusqu'à Options de base de données et définissez Groupe de paramètres de cluster DB en spécifiant le groupe de paramètres de cluster DB.
	- d. Choisissez Continuer.
	- e. Vérifiez vos modifications, puis sélectionnez Appliquer immédiatement.
	- f. Choisissez Modifier le cluster.
	- g. Choisissez Databases (Bases de données), puis sélectionnez l'instance principale de votre cluster DB.
	- h. Pour Actions, choisissez Redémarrer.

Une fois que l'instance a redémarré, votre rôle IAM est associé à votre cluster de base de données.

Pour plus d'informations sur les groupes de paramètres de cluster, consultez [Paramètres de](#page-1941-0)  [configuration d'Aurora MySQL](#page-1941-0).

#### INTERFACE DE LIGNE DE COMMANDE (CLI)

Pour associer un rôle IAM à un cluster de base de données à l'aide de l AWS CLI

1. Appelez la commande add-role-to-db-cluster à partir de l'AWS CLI pour ajouter les ARN de vos rôles IAM au cluster de bases de données, comme ci-dessous.

```
PROMPT> aws rds add-role-to-db-cluster --db-cluster-identifier my-cluster --role-
arn arn:aws:iam::123456789012:role/AllowAuroraS3Role
PROMPT> aws rds add-role-to-db-cluster --db-cluster-identifier my-cluster --role-
arn arn:aws:iam::123456789012:role/AllowAuroraLambdaRole
```
2. Si vous utilisez le groupe de paramètres de cluster de base de données par défaut, créez un nouveau groupe de paramètres de cluster de base de données. Si vous utilisez déjà un groupe de paramètres de base de données personnalisé, vous pouvez utiliser ce groupe au lieu de créer un groupe de paramètres de cluster de base de données.

Pour créer un groupe de paramètres de cluster de bases de données, appelez la commande create-db-cluster-parameter-group à partir de l'AWS CLI, comme ci-dessous.

```
PROMPT> aws rds create-db-cluster-parameter-group --db-cluster-parameter-group-
name AllowAWSAccess \ 
      --db-parameter-group-family aurora5.7 --description "Allow access to Amazon S3 
 and AWS Lambda"
```
Pour un cluster de bases de données compatible avec Aurora MySQL 5.7, spécifiez auroramysql5.7 pour --db-parameter-group-family. Pour un cluster de bases de données compatible avec Aurora MySQL 8.0, spécifiez aurora-mysql8.0 pour --db-parametergroup-family.

3. Définissez les paramètres appropriés de niveau cluster et les valeurs d'ARN des rôles IAM associés dans votre groupe de paramètres de cluster de base de données, comme illustré ciaprès.

```
PROMPT> aws rds modify-db-cluster-parameter-group --db-cluster-parameter-group-name 
 AllowAWSAccess \ 
     --parameters 
  "ParameterName=aws_default_s3_role,ParameterValue=arn:aws:iam::123456789012:role/
AllowAuroraS3Role,method=pending-reboot" \
     --parameters 
  "ParameterName=aws_default_lambda_role,ParameterValue=arn:aws:iam::123456789012:role/
AllowAuroraLambdaRole,method=pending-reboot"
```
4. Modifiez le cluster de base de données afin d'utiliser le nouveau groupe de paramètres de cluster de base de données, puis redémarrez le cluster, comme illustré ci-après.

```
PROMPT> aws rds modify-db-cluster --db-cluster-identifier my-cluster --db-cluster-
parameter-group-name AllowAWSAccess
PROMPT> aws rds reboot-db-instance --db-instance-identifier my-cluster-primary
```
Une fois que l'instance a redémarré, vos rôles IAM sont associés à votre cluster de base de données.

Pour plus d'informations sur les groupes de paramètres de cluster, consultez [Paramètres de](#page-1941-0)  [configuration d'Aurora MySQL](#page-1941-0).

# <span id="page-1832-0"></span>Activation de la communication réseau entre Amazon Aurora MySQL et d'autres services AWS

Pour utiliser certains autres services AWS avec Amazon Aurora, la configuration réseau de votre cluster de base de données Aurora doit autoriser les connexions sortantes vers des points de terminaison pour ces services. Les opérations suivantes exigent cette configuration réseau.

- Appel de fonctions AWS Lambda Pour de plus amples informations sur cette fonctionnalité, veuillez consulter [Appel d'une fonction Lambda avec une fonction native Aurora MySQL](#page-1863-0).
- Accès aux fichiers à partir de Amazon S3. Pour de plus amples informations sur cette fonctionnalité, veuillez consulter [Chargement de données dans un cluster de base de données](#page-1834-0) [Amazon Aurora MySQL à partir de fichiers texte stockés dans un compartiment Amazon S3](#page-1834-0) et [Enregistrement de données d'un cluster de base de données Amazon Aurora MySQL dans des](#page-1849-0)  [fichiers texte stockés dans un compartiment Amazon S3.](#page-1849-0)
- Accès aux points de terminaison AWS KMS. L'accès à AWS KMS est requis pour utiliser des flux d'activité de base de données avec Aurora MySQL. Pour de plus amples informations sur cette fonctionnalité, veuillez consulter [Surveillance d'Amazon Aurora à l'aide des flux d'activité de base](#page-1322-0)  [de données.](#page-1322-0)
- Accès aux points de terminaison SageMaker. L'accès à SageMaker est requis pour utiliser le machine learning SageMaker avec Aurora MySQL. Pour de plus amples informations sur cette fonctionnalité, veuillez consulter [Utilisation du machine learning Amazon Aurora avec Aurora](#page-3700-0)  [MySQL.](#page-3700-0)

Aurora renvoie les messages d'erreur suivants s'il ne peut pas se connecter au point de terminaison d'un service.

ERROR 1871 (HY000): S3 API returned error: Network Connection

ERROR 1873 (HY000): Lambda API returned error: Network Connection. Unable to connect to endpoint

ERROR 1815 (HY000): Internal error: Unable to initialize S3Stream

Pour les flux d'activité de base de données utilisant Aurora MySQL, le flux d'activité cesse de fonctionner si le cluster de base de données ne peut pas accéder au point de terminaison AWS KMS. Aurora vous informe de ce problème à l'aide d'événements RDS.

Si vous rencontrez ces messages en utilisant les services AWS correspondants, vérifiez si votre cluster de base de données Aurora est public ou privé. Si votre cluster de base de données Aurora est privé, vous devez le configurer pour activer les connexions.

Pour qu'un cluster de base de données Aurora soit public, il doit être marqué comme accessible publiquement. Auquel cas, l'option Accessible publiquement indique Oui dans les détails du cluster de bases de données affichés dans AWS Management Console. Le cluster de base de données doit également se trouver dans un sous-réseau public Amazon VPC. Pour plus d'informations sur les instances de base de données accessibles publiquement, consultez [Utilisation d'un\(e\) cluster de](#page-4358-0) [base de données dans un VPC](#page-4358-0). Pour plus d'informations sur les sous-réseaux Amazon VPC publics, consultez [VPC et sous-réseaux](https://docs.aws.amazon.com/vpc/latest/userguide/VPC_Subnets.html).

Si votre cluster de base de données Aurora n'est pas accessible publiquement et ne se trouve pas dans un sous-réseau public VPC, il est privé. Il se peut que vous ayez un cluster de base de données privé et que vous souhaitiez utiliser l'une des fonctionnalités qui nécessitent cette configuration réseau. Dans ce cas, configurez le cluster de sorte qu'il puisse se connecter à ces adresses Internet via NAT (Network Address Translation). Comme alternative à Amazon S3, Amazon SageMaker et AWS Lambda, vous pouvez configurer le VPC afin qu'il ait un point de terminaison de VPC pour l'autre service associé à la table de routage du cluster de base de données. Consultez [Utilisation](#page-4358-0)  [d'un\(e\) cluster de base de données dans un VPC.](#page-4358-0) Pour plus d'informations sur la configuration de NAT dans votre VPC, consultez [Passerelle NAT](https://docs.aws.amazon.com/vpc/latest/userguide/vpc-nat-gateway.html). Pour plus d'informations sur la configuration des points de terminaison d'un VPC, consultez [Points de terminaison d'un VPC](https://docs.aws.amazon.com/vpc/latest/userguide/vpc-endpoints.html). Vous pouvez également créer un point de terminaison de passerelle S3 pour accéder à votre compartiment S3. Pour plus d'informations, consultez [Points de terminaison de passerelle pour Amazon S3.](https://docs.aws.amazon.com/vpc/latest/privatelink/vpc-endpoints-s3.html)

Vous devrez peut-être également ouvrir les ports éphémères de vos listes de contrôle d'accès (ACL) réseau dans les règles sortantes de votre groupe de sécurité VPC. Pour plus d'informations sur les ports éphémères pour les listes ACL réseau, consultez [Ports éphémères](https://docs.aws.amazon.com/vpc/latest/userguide/vpc-network-acls.html#nacl-ephemeral-ports) dans le Guide de l'utilisateur Amazon Virtual Private Cloud.

## Rubriques en relation

- [Intégration de Aurora avec d'autres services AWS](#page-594-0)
- [Gestion d'un cluster de base de données Amazon Aurora](#page-438-0)

# <span id="page-1834-0"></span>Chargement de données dans un cluster de base de données Amazon Aurora MySQL à partir de fichiers texte stockés dans un compartiment Amazon S3

Vous pouvez utiliser l'instruction LOAD DATA FROM S3 ou LOAD XML FROM S3 pour charger les données de fichiers stockés dans un compartiment Amazon S3. Dans Aurora MySQL, les fichiers sont d'abord stockés sur le disque local, puis importés dans la base de données. Une fois les importations dans la base de données effectuées, les fichiers locaux sont supprimés.

#### **a** Note

Le chargement de données dans une table à partir de fichiers texte n'est pas pris en charge pour Aurora Serverless v1. Elle est prise en charge pour Aurora Serverless v2.

## Table des matières

- [Octroi à Aurora d'un accès à Amazon S3](#page-1834-1)
- [Accord de privilèges permettant de charger des données dans Amazon Aurora MySQL](#page-1836-0)
- [Spécification du chemin \(URI\) à un compartiment Amazon S3](#page-1838-0)
- [LOAD DATA FROM S3](#page-1839-0)
	- [Syntaxe](#page-1839-1)
	- [Paramètres](#page-1840-0)
	- [Utilisation d'un manifeste pour spécifier les fichiers de données à charger](#page-1842-0)
		- [Vérification des fichiers chargés grâce à la table aurora\\_s3\\_load\\_history](#page-1844-0)
	- [Exemples](#page-1845-0)
- [LOAD XML FROM S3](#page-1846-0)
	- [Syntaxe](#page-1847-0)
	- [Paramètres](#page-1847-1)

# <span id="page-1834-1"></span>Octroi à Aurora d'un accès à Amazon S3

Pour pouvoir charger des données à partir d'un compartiment Amazon S3, vous devez d'abord octroyer à votre cluster de base de données Aurora MySQL une autorisation d'accès à Amazon S3.

#### Pour octroyer à Aurora MySQL un accès à Amazon S3

1. Créez une politique AWS Identity and Access Management (IAM) qui fournit les autorisations de compartiment et d'objet permettant à votre cluster de base de données Aurora MySQL d'accéder à Amazon S3. Pour obtenir des instructions, veuillez consulter [Création d'une stratégie IAM pour](#page-1815-1)  [accéder aux ressources Amazon S3.](#page-1815-1)

#### **a** Note

Dans Aurora MySQL 3.05 et versions ultérieures, vous pouvez charger des objets chiffrés à l'aide de AWS KMS keys gérées par le client. Pour ce faire, incluez l'autorisation kms:Decrypt dans votre politique IAM. Pour plus d'informations, consultez [Création d'une stratégie IAM pour accéder aux ressources AWS KMS.](#page-1823-0) Vous n'avez pas besoin de cette autorisation pour charger des objets chiffrés à l'aide Clés gérées par AWS de clés gérées par Amazon S3 (SSE-S3).

- 2. Créez un rôle IAM et attachez la politique IAM que vous avez créée dans [Création d'une](#page-1815-1) [stratégie IAM pour accéder aux ressources Amazon S3](#page-1815-1) au nouveau rôle IAM. Pour obtenir des instructions, consultez [Création d'un rôle IAM pour autoriser Amazon Aurora à accéder aux](#page-1824-0)  [services AWS.](#page-1824-0)
- 3. Assurez-vous que le cluster de base de données utilise un groupe de paramètres de cluster de base de données personnalisé.

Pour de plus amples informations sur la création d'un groupe de paramètres de cluster de base de données, veuillez consulter [Création d'un groupe de paramètres de cluster de base de](#page-391-0) [données](#page-391-0).

4. Pour Aurora MySQL version 2, définissez le paramètre de cluster de base de données aurora\_load\_from\_s3\_role ou aws\_default\_s3\_role en spécifiant l'Amazon Resource Name (ARN) du nouveau rôle IAM. Si un rôle IAM n'est pas spécifié pour aurora\_load\_from\_s3\_role, Aurora utilise le rôle IAM spécifié dans aws\_default\_s3\_role.

Pour Aurora MySQL version 3, utilisez aws\_default\_s3\_role.

Si le cluster fait partie d'une base de données globale Aurora, définissez ce paramètre pour chaque cluster Aurora de cette base de données. Bien que seul le cluster principal d'une base de données globale Aurora puisse charger des données, un autre cluster peut être promu en tant que cluster principal par le mécanisme de basculement.
Pour plus d'informations sur les paramètres de cluster de base de données, consultez [Paramètres de cluster de base de données et d'instance de base de données Amazon Aurora](#page-389-0).

- 5. Pour autoriser les utilisateurs de base de données d'un cluster de base de données Aurora MySQL à accéder à Amazon S3, associez le rôle que vous avez créé dans [Création d'un rôle](#page-1824-0)  [IAM pour autoriser Amazon Aurora à accéder aux services AWS](#page-1824-0) au cluster de base de données. Pour une base de données globale Aurora, associez le rôle à chaque cluster Aurora de cette base de données. Pour plus d'informations sur l'association d'un rôle IAM à un cluster de base de données, consultez [Association d'un rôle IAM à un cluster de bases de données Amazon](#page-1825-0)  [Aurora MySQL](#page-1825-0).
- 6. Configurez votre cluster de base de données Aurora MySQL de façon à autoriser les connexions sortantes vers Amazon S3. Pour obtenir des instructions, consultez [Activation de la](#page-1832-0) [communication réseau entre Amazon Aurora MySQL et d'autres services AWS](#page-1832-0).

Si votre cluster de base de données n'est pas accessible publiquement et ne se trouve pas dans un sous-réseau public VPC, il est privé. Vous pouvez créer un point de terminaison de passerelle S3 pour accéder à votre compartiment S3. Pour plus d'informations, consultez [Points](https://docs.aws.amazon.com/vpc/latest/privatelink/vpc-endpoints-s3.html)  [de terminaison de passerelle pour Amazon S3](https://docs.aws.amazon.com/vpc/latest/privatelink/vpc-endpoints-s3.html).

Pour une base de données globale Aurora, activez les connexions sortantes pour chaque cluster Aurora de cette base de données.

Accord de privilèges permettant de charger des données dans Amazon Aurora MySQL

L'utilisateur de base de données qui émet l'instruction LOAD DATA FROM S3 ou LOAD XML FROM S3 doit avoir un rôle ou un privilège spécifique pour l'émettre. Dans Aurora MySQL version 3, vous accordez le rôle AWS\_LOAD\_S3\_ACCESS. Dans Aurora MySQL version 2, vous accordez le privilège LOAD FROM S3. L'utilisateur administratif d'un cluster de base de données reçoit le rôle ou le privilège approprié par défaut. Vous pouvez accorder le privilège à un autre utilisateur à l'aide des instructions suivantes.

Utilisez l'instruction suivante pour Aurora MySQL version 3 :

GRANT AWS\_LOAD\_S3\_ACCESS TO '*user*'@'*domain-or-ip-address*'

Chargement de données à partir de fichiers texte stockés dans Amazon S3 1804

# **G** Tip

Lorsque vous utilisez la technique de rôle dans Aurora MySQL version 3, vous pouvez également activer le rôle en utilisant l'instruction SET ROLE *role\_name* ou SET ROLE ALL. Si vous n'êtes pas familier avec le système de rôles MySQL 8.0, vous pouvez en apprendre davantage dans [Modèle de privilège basé sur les rôles](#page-1409-0). Pour plus de détails, consultez la section [Utilisation des rôles](https://dev.mysql.com/doc/refman/8.0/en/roles.html) dans le manuel de référence MySQL.

Cela s'applique uniquement à la session active en cours. Lorsque vous vous reconnectez, vous devez exécuter à nouveau l'SET ROLEinstruction pour accorder des privilèges. Pour plus d'informations, consultez [SET ROLE statement](https://dev.mysql.com/doc/refman/8.0/en/set-role.html) dans le manuel MySQL Reference Manual.

Vous pouvez utiliser le paramètre activate\_all\_roles\_on\_login de cluster de base de données pour activer automatiquement tous les rôles lorsqu'un utilisateur se connecte à une instance de base de données. Lorsque ce paramètre est défini, il n'est généralement pas nécessaire d'appeler explicitement l'SET ROLEinstruction pour activer un rôle. Pour plus d'informations, consultez [activate\\_all\\_roles\\_on\\_login](https://dev.mysql.com/doc/refman/8.0/en/server-system-variables.html#sysvar_activate_all_roles_on_login) dans le manuel MySQL Reference Manual.

Toutefois, vous devez appeler SET ROLE ALL explicitement au début d'une procédure stockée pour activer le rôle, lorsque la procédure stockée est appelée par un autre utilisateur.

Utilisez l'instruction suivante pour Aurora MySQL version 2 :

GRANT LOAD FROM S3 ON \*.\* TO '*user*'@'*domain-or-ip-address*'

Le rôle AWS\_LOAD\_S3\_ACCESS et le privilège LOAD FROM S3 sont propres à Amazon Aurora et ne sont pas disponibles pour les bases de données MySQL externes ni les instances de base de données RDS for MySQL. Si vous avez configuré la réplication entre un cluster de base de données Aurora faisant office de maître de réplication et une base de données MySQL faisant office de client de réplication, l'instruction GRANT pour le rôle ou le privilège entraîne l'arrêt de la réplication avec une erreur. Vous pouvez ignorer sans risque l'erreur afin de reprendre la réplication. Pour ignorer l'erreur sur une instance de base de données RDS for MySQL, utilisez la procédure [mysql\\_rds\\_skip\\_repl\\_error](https://docs.aws.amazon.com/AmazonRDS/latest/UserGuide/mysql_rds_skip_repl_error.html). Pour ignorer l'erreur sur une base de données MySQL externe, utilisez la variable système [slave\\_skip\\_errors](https://dev.mysql.com/doc/refman/5.7/en/replication-options-replica.html#sysvar_slave_skip_errors) (Aurora MySQL version 2) ou la variable système [replica\\_skip\\_errors](https://dev.mysql.com/doc/refman/8.0/en/replication-options-replica.html#sysvar_replica_skip_errors) (Aurora MySQL version 3).

### **a** Note

L'utilisateur de la base de données doit disposer de INSERT privilèges pour la base de données dans laquelle il charge les données.

<span id="page-1838-0"></span>Spécification du chemin (URI) à un compartiment Amazon S3

La syntaxe permettant de spécifier le chemin (URI) aux fichiers stockés dans un compartiment Amazon S3 est la suivante.

s3*-region*://*DOC-EXAMPLE-BUCKET*/*file-name-or-prefix*

Le chemin d'accès inclut les valeurs suivantes :

- region(facultatif) La AWS région qui contient le compartiment Amazon S3 à partir duquel le chargement doit être effectué. Cette valeur est facultative. Si vous ne spécifiez pas de valeur region, Aurora charge votre fichier à partir d'Amazon S3 dans la même région que votre cluster de base de données.
- bucket-name Nom du compartiment Amazon S3 qui contient les données à charger. Les préfixes d'objet qui identifient un chemin d'accès du dossier virtuel sont pris en charge.
- file-name-or-prefix Nom du fichier XML ou du fichier texte Amazon S3, ou préfixe qui identifie un ou plusieurs fichiers XML ou texte à charger. Vous pouvez également spécifier un fichier manifeste qui identifie un ou plusieurs fichiers texte à charger. Pour plus d'informations sur l'utilisation d'un fichier manifeste pour charger des fichiers texte à partir d'Amazon S3, consultez [Utilisation d'un manifeste pour spécifier les fichiers de données à charger](#page-1842-0).

Pour copier l'URI des fichiers dans un compartiment S3

- 1. Connectez-vous à la console Amazon S3 AWS Management Console et ouvrez-la à l'adresse <https://console.aws.amazon.com/s3/>.
- 2. Dans le volet de navigation, choisissez Compartiments, puis choisissez le compartiment dont vous souhaitez copier l'URI.
- 3. Sélectionnez le préfixe ou le fichier que vous souhaitez charger depuis S3.
- 4. Choisissez Copier l'URI S3.

Chargement de données à partir de fichiers texte stockés dans Amazon S3 1806

# LOAD DATA FROM S3

Vous pouvez utiliser l'instruction LOAD DATA FROM S3 pour charger des données à partir de n'importe quel format de fichier texte pris en charge par l'instruction MySQL [LOAD DATA INFILE,](https://dev.mysql.com/doc/refman/8.0/en/load-data.html) tel que des données texte séparées par des virgules. Les fichiers compressés ne sont pas pris en charge.

#### **a** Note

Assurez-vous que votre cluster de base de données Aurora MySQL autorise les connexions sortantes vers S3. Pour plus d'informations, consultez [Activation de la communication réseau](#page-1832-0)  [entre Amazon Aurora MySQL et d'autres services AWS](#page-1832-0).

### Syntaxe

```
LOAD DATA [FROM] S3 [FILE | PREFIX | MANIFEST] 'S3-URI' 
     [REPLACE | IGNORE] 
     INTO TABLE tbl_name
     [PARTITION (partition_name,...)] 
     [CHARACTER SET charset_name] 
     [{FIELDS | COLUMNS} 
          [TERMINATED BY 'string'] 
          [[OPTIONALLY] ENCLOSED BY 'char'] 
          [ESCAPED BY 'char'] 
    \mathbf{I} [LINES 
          [STARTING BY 'string'] 
          [TERMINATED BY 'string'] 
    \mathbf{I} [IGNORE number {LINES | ROWS}] 
     [(col_name_or_user_var,...)] 
     [SET col_name = expr,...]
```
### **a** Note

Dans Aurora MySQL 3.05 et versions supérieures, le mot-clé FROM est facultatif.

### Paramètres

L'instruction LOAD DATA FROM S3 utilise les paramètres obligatoires et facultatifs suivants. Pour plus d'informations sur certains de ces paramètres, consultez [Instruction LOAD DATA](https://dev.mysql.com/doc/refman/8.0/en/load-data.html) dans la documentation sur MySQL.

# FILE | PREFIX | MANIFEST

Indique si les données sont chargées à partir d'un seul fichier, à partir de tous les fichiers qui correspondent à un préfixe donné ou à partir de tous les fichiers contenus dans un manifeste spécifié. FILE est la valeur par défaut.

### S3-URI

Spécifie l'URI pour un fichier texte ou manifeste à charger, ou un préfixe Amazon S3 à utiliser. Spécifiez l'URI grâce à la syntaxe décrite dans [Spécification du chemin \(URI\) à un compartiment](#page-1838-0)  [Amazon S3.](#page-1838-0)

# REPLACE | IGNORE

Détermine l'action à effectuer si une ligne d'entrée a les mêmes valeurs de clé uniques qu'une ligne existante dans la table de base de données.

- Spécifiez REPLACE si vous souhaitez que la ligne d'entrée remplace la ligne existante dans la table.
- Spécifiez IGNORE si vous souhaitez supprimer la ligne d'entrée.

### INTO TABLE

Identifie le nom de la table de base de données dans laquelle charger les lignes d'entrée.

### PARTITION

Exige que toutes les lignes d'entrée soient insérées dans les partitions identifiées par la liste spécifiée de noms de partition séparés par des virgules. Si une ligne d'entrée ne peut pas être insérée dans l'une des partitions spécifiées, l'instruction échoue et une erreur est renvoyée.

# CHARACTER SET

Identifie le jeu de caractères des données du fichier d'entrée.

### FIELDS | COLUMNS

Identifie la façon dont les champs ou les colonnes sont délimités dans le fichier d'entrée. Par défaut, les champs sont délimités par des tabulations.

### LINES

Identifie la façon dont les lignes sont délimitées dans le fichier d'entrée. Les lignes sont délimitées par un caractère de saut de ligne ('\n') par défaut.

#### IGNORE *nombre* LINES | ROWS

Indique qu'un certain nombre de lignes au début du fichier d'entrée doivent être ignorées. Par exemple, vous pouvez utiliser IGNORE 1 LINES pour laisser de côté une ligne d'en-tête initiale contenant les noms de colonnes ou IGNORE 2 ROWS les deux premières lignes de données dans le fichier d'entrée. Si vous utilisez également PREFIX, IGNORE ignore un certain nombre de lignes au début du premier fichier d'entrée.

col\_name\_or\_user\_var, ...

Spécifie la liste séparée par des virgules d'un ou plusieurs noms de colonne ou de variables utilisateur qui identifient les colonnes à charger par nom. Le nom d'une variable utilisateur utilisé à cette fin doit correspondre au nom d'un élément dans le fichier texte, préfixé par @. Vous pouvez utiliser les variables utilisateur pour stocker les valeurs de champ correspondantes pour une réutilisation ultérieure.

Par exemple, l'instruction suivante charge la première colonne du fichier d'entrée dans la première colonne de table1 et affecte à la colonne table\_column2 dans table1 la valeur d'entrée de la deuxième colonne divisée par 100.

```
LOAD DATA FROM S3 's3://DOC-EXAMPLE-BUCKET/data.txt' 
     INTO TABLE table1 
     (column1, @var1) 
    SET table column2 = <math>Q</math>
```
#### SET

Spécifie la liste séparée par des virgules des opérations d'affectation qui attribuent aux colonnes de la table des valeurs non incluses dans le fichier d'entrée.

Par exemple, l'instruction suivante affecte aux deux premières colonnes de table1 les valeurs figurant dans les deux premières colonnes du fichier d'entrée, puis affecte à la colonne column3 dans table1 la valeur d'horodatage actuelle.

```
LOAD DATA FROM S3 's3://DOC-EXAMPLE-BUCKET/data.txt' 
     INTO TABLE table1 
     (column1, column2)
```
SET column3 = CURRENT\_TIMESTAMP;

Vous pouvez utiliser des sous-requêtes dans la partie droite des affectations SET. Pour une sous-requête qui renvoie une valeur devant être assignée à une colonne, vous pouvez utiliser uniquement une sous-requête scalaire. En outre, vous ne pouvez pas utiliser une sous-requête pour sélectionner dans la table qui est en cours de chargement.

Vous ne pouvez pas utiliser le mot-clé LOCAL de l'instruction LOAD DATA FROM S3 si vous chargez des données à partir d'un compartiment Amazon S3.

<span id="page-1842-0"></span>Utilisation d'un manifeste pour spécifier les fichiers de données à charger

Vous pouvez utiliser l'instruction LOAD DATA FROM S3 avec le mot-clé MANIFEST pour spécifier un fichier manifeste au format JSON qui répertorie les fichiers texte à charger dans une table de votre cluster de base de données.

Le schéma JSON suivant décrit le format et le contenu d'un fichier manifeste.

```
{ 
       "$schema": "http://json-schema.org/draft-04/schema#", 
       "additionalProperties": false, 
       "definitions": {}, 
       "id": "Aurora_LoadFromS3_Manifest", 
       "properties": { 
             "entries": { 
                   "additionalItems": false, 
                   "id": "/properties/entries", 
                   "items": { 
                         "additionalProperties": false, 
                         "id": "/properties/entries/items", 
                         "properties": { 
                               "mandatory": { 
                                     "default": "false", 
                                     "id": "/properties/entries/items/properties/mandatory", 
                                     "type": "boolean" 
\mathbb{R}, \mathbb{R}, \mathbb{R}, \mathbb{R}, \mathbb{R}, \mathbb{R}, \mathbb{R}, \mathbb{R}, \mathbb{R}, \mathbb{R}, \mathbb{R}, \mathbb{R}, \mathbb{R}, \mathbb{R}, \mathbb{R}, \mathbb{R}, \mathbb{R}, \mathbb{R}, \mathbb{R}, \mathbb{R}, \mathbb{R}, \mathbb{R},  "url": { 
                                     "id": "/properties/entries/items/properties/url", 
                                     "maxLength": 1024, 
                                     "minLength": 1, 
                                     "type": "string" 
 }
```

```
 }, 
                   "required": [ 
                        "url" 
 ], 
                   "type": "object" 
              }, 
              "type": "array", 
              "uniqueItems": true 
          } 
     }, 
     "required": [ 
          "entries" 
     ], 
     "type": "object"
}
```
Chaque url du manifeste doit spécifier une URL avec le nom de compartiment et le chemin d'objet complet du fichier, pas simplement un préfixe. Vous pouvez utiliser un manifeste pour charger les fichiers de différents compartiments, différentes régions ou les fichiers qui ne partagent pas le même préfixe. Si une région n'est pas spécifiée dans l'URL, la région du cluster de base de données Aurora cible est utilisée. L'exemple suivant illustre un fichier manifeste qui charge quatre fichiers à partir de trois compartiments différents.

```
{ 
   "entries": [ 
     { 
        "url":"s3://aurora-bucket/2013-10-04-customerdata", 
       "mandatory":true 
     }, 
     { 
        "url":"s3-us-west-2://aurora-bucket-usw2/2013-10-05-customerdata", 
        "mandatory":true 
     }, 
     { 
        "url":"s3://aurora-bucket/2013-10-04-customerdata", 
        "mandatory":false 
     }, 
     { 
        "url":"s3://aurora-bucket/2013-10-05-customerdata" 
     } 
   ]
}
```
L'indicateur facultatif mandatory spécifie si LOAD DATA FROM S3 doit renvoyer une erreur si le fichier est introuvable. L'indicateur mandatory est défini par défaut sur false. Quels que soient les paramètres de mandatory, LOAD DATA FROM S3 s'arrête si aucun fichier n'est trouvé.

Les fichiers manifestes peuvent avoir n'importe quelle extension. L'exemple suivant exécute l'instruction LOAD DATA FROM S3 avec le manifeste de l'exemple précédent, qui s'appelle **customer.manifest**.

```
LOAD DATA FROM S3 MANIFEST 's3-us-west-2://aurora-bucket/customer.manifest' 
     INTO TABLE CUSTOMER 
     FIELDS TERMINATED BY ',' 
     LINES TERMINATED BY '\n' 
     (ID, FIRSTNAME, LASTNAME, EMAIL);
```
Une fois l'instruction terminée, une entrée pour chaque fichier chargé avec succès est écrite dans la table aurora\_s3\_load\_history.

Vérification des fichiers chargés grâce à la table aurora\_s3\_load\_history

Chaque instruction LOAD DATA FROM S3 réussie met à jour la table aurora\_s3\_load\_history dans le schéma mysql avec une entrée pour chaque fichier chargé.

Après avoir exécuté l'instruction LOAD DATA FROM S3, vous pouvez vérifier quels fichiers ont été chargés en interrogeant la table aurora\_s3\_load\_history. Pour voir les fichiers qui ont été chargés à partir d'une seule itération de l'instruction, utilisez la clause WHERE pour filtrer les enregistrements sur l'URI Amazon S3 du fichier manifeste utilisé dans l'instruction. Si vous avez utilisé le même fichier manifeste auparavant, filtrez les résultats grâce au champ timestamp.

```
select * from mysql.aurora_s3_load_history where load_prefix = 'S3_URI';
```
La table suivante décrit les champs dans la table aurora s3 load history.

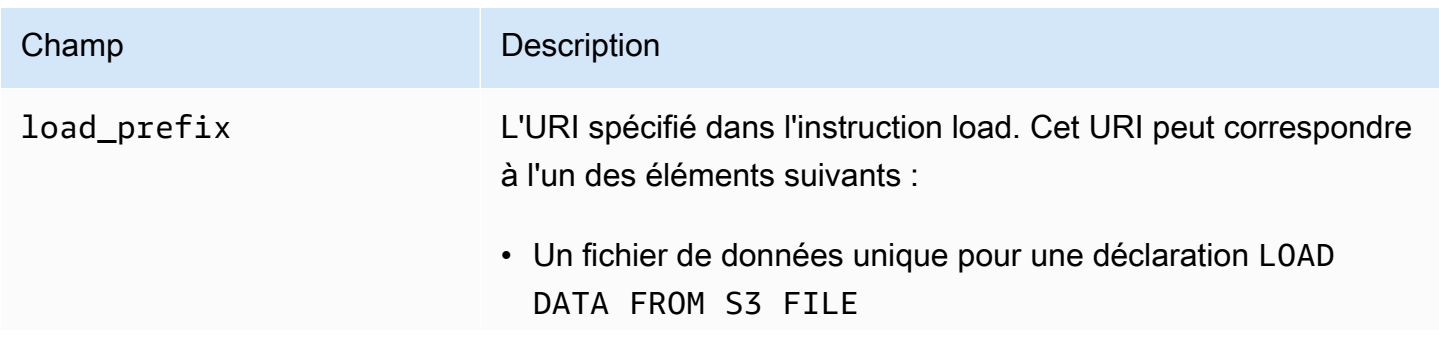

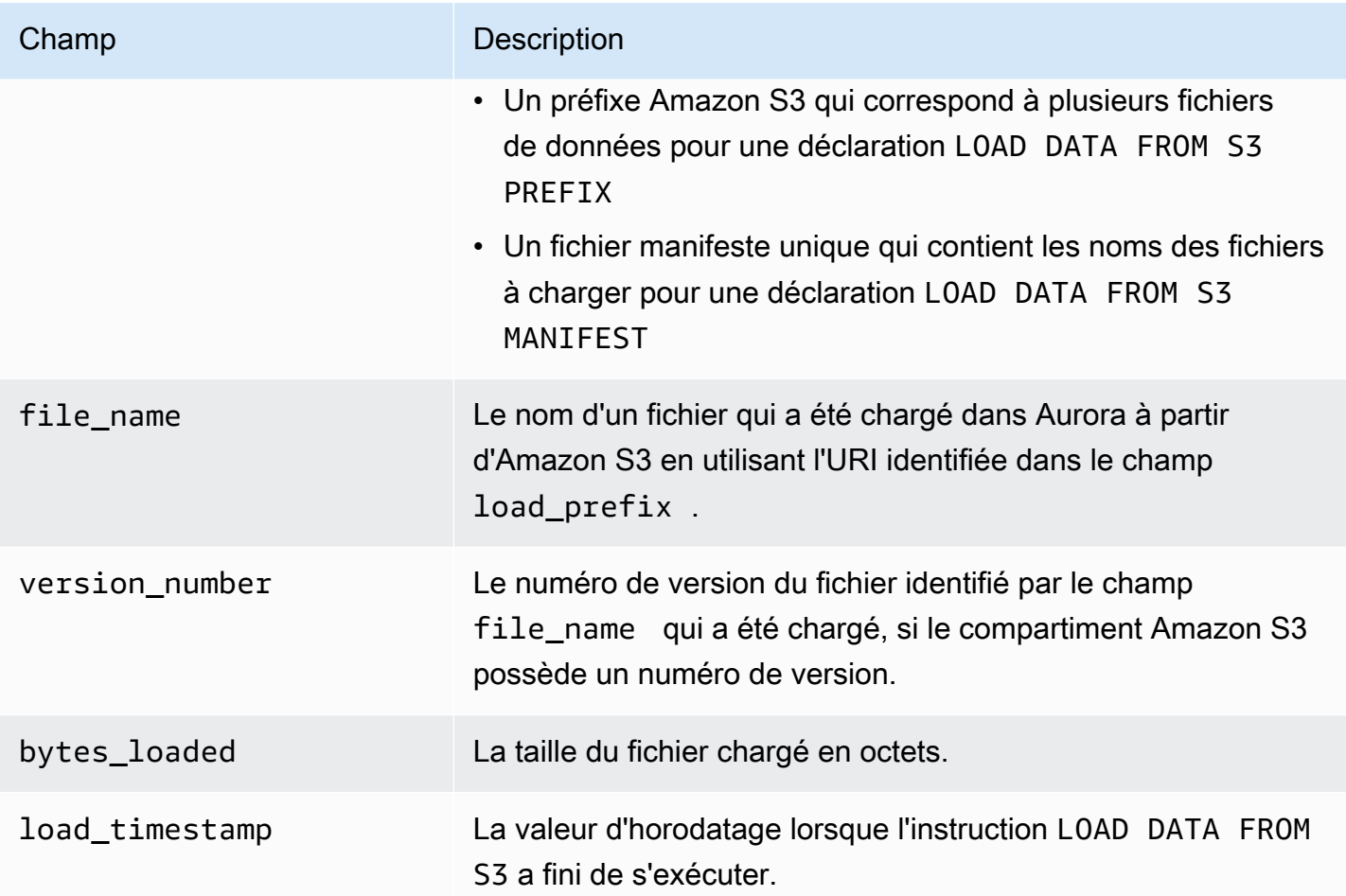

### Exemples

L'instruction suivante charge les données d'un compartiment Amazon S3 situé dans la même région que le cluster de base de données Aurora. L'instruction lit les données séparées par des virgules dans le fichier customerdata.txt qui se trouve dans le *compartiment Amazon S3 DOC-EXAMPLE-BUCKET*, puis charge les données dans la table. store-schema.customer-table

```
LOAD DATA FROM S3 's3://DOC-EXAMPLE-BUCKET/customerdata.csv' 
     INTO TABLE store-schema.customer-table 
     FIELDS TERMINATED BY ',' 
     LINES TERMINATED BY '\n' 
     (ID, FIRSTNAME, LASTNAME, ADDRESS, EMAIL, PHONE);
```
L'instruction suivante charge les données d'un compartiment Amazon S3 situé dans une région différente du cluster de base de données Aurora. L'instruction lit les données séparées par des virgules dans tous les fichiers qui correspondent au préfixe d'employee-dataobjet dans le

compartiment *Amazon* S3 DOC-EXAMPLE-BUCKET de us-west-2 la région, puis charge les données dans le tableau. employees

```
LOAD DATA FROM S3 PREFIX 's3-us-west-2://DOC-EXAMPLE-BUCKET/employee_data' 
     INTO TABLE employees 
     FIELDS TERMINATED BY ',' 
     LINES TERMINATED BY '\n' 
     (ID, FIRSTNAME, LASTNAME, EMAIL, SALARY);
```
L'instruction suivante charge des données à partir des fichiers spécifiés dans un fichier manifeste JSON nommé q1\_sales.json dans la table sales.

```
LOAD DATA FROM S3 MANIFEST 's3-us-west-2://DOC-EXAMPLE-BUCKET1/q1_sales.json' 
     INTO TABLE sales 
     FIELDS TERMINATED BY ',' 
     LINES TERMINATED BY '\n' 
     (MONTH, STORE, GROSS, NET);
```
# LOAD XML FROM S3

Vous pouvez utiliser l'instruction LOAD XML FROM S3 pour charger les données de fichiers XML stockés dans un compartiment Amazon S3 dans l'un des trois formats XML :

• Les noms de colonnes en tant qu'attributs d'un élément < row > La valeur d'attribut identifie le contenu du champ de table.

```
<row column1="value1" column2="value2" .../>
```
• Les noms de colonnes en tant qu'éléments enfants d'un élément <row>. La valeur de l'élément enfant identifie le contenu du champ de table.

```
<row> <column1>value1</column1> 
   <column2>value2</column2>
\langlerow\rangle
```
• Les noms de colonnes dans l'attribut name des éléments <field> dans un élément <row>. La valeur de l'élément <field> identifie le contenu du champ de table.

 $<$ row $>$ 

Chargement de données à partir de fichiers texte stockés dans Amazon S3 1814

```
 <field name='column1'>value1</field> 
   <field name='column2'>value2</field>
\langlerow\rangle
```
#### Syntaxe

```
LOAD XML FROM S3 'S3-URI' 
     [REPLACE | IGNORE] 
     INTO TABLE tbl_name
     [PARTITION (partition_name,...)] 
     [CHARACTER SET charset_name] 
     [ROWS IDENTIFIED BY '<element-name>'] 
     [IGNORE number {LINES | ROWS}] 
     [(field_name_or_user_var,...)] 
    [SET col_name = expr, ...]
```
### Paramètres

L'instruction LOAD XML FROM S3 utilise les paramètres obligatoires et facultatifs suivants. Pour plus d'informations sur certains de ces paramètres, consultez [Instruction LOAD XML](https://dev.mysql.com/doc/refman/8.0/en/load-xml.html) dans la documentation sur MySQL.

#### FILE | PREFIX

Indique si les données doivent être chargées à partir d'un seul fichier ou à partir de tous les fichiers qui correspondent à un préfixe donné. FILE est la valeur par défaut.

### REPLACE | IGNORE

Détermine l'action à effectuer si une ligne d'entrée a les mêmes valeurs de clé uniques qu'une ligne existante dans la table de base de données.

- Spécifiez REPLACE si vous souhaitez que la ligne d'entrée remplace la ligne existante dans la table.
- Spécifiez IGNORE si vous voulez ignorer la ligne d'entrée. IGNORE est la valeur par défaut.

### INTO TABLE

Identifie le nom de la table de base de données dans laquelle charger les lignes d'entrée.

Chargement de données à partir de fichiers texte stockés dans Amazon S3 1815

### PARTITION

Exige que toutes les lignes d'entrée soient insérées dans les partitions identifiées par la liste spécifiée de noms de partition séparés par des virgules. Si une ligne d'entrée ne peut pas être insérée dans l'une des partitions spécifiées, l'instruction échoue et une erreur est renvoyée. CHARACTER SET

# Identifie le jeu de caractères des données du fichier d'entrée.

### ROWS IDENTIFIED BY

Identifie le nom d'élément qui identifie une ligne dans le fichier d'entrée. L'argument par défaut est  $<$ row $>$ .

IGNORE *nombre* LINES | ROWS

Indique qu'un certain nombre de lignes au début du fichier d'entrée doivent être ignorées. Par exemple, vous pouvez utiliser IGNORE 1 LINES pour laisser de côté la première ligne dans le fichier texte, ou IGNORE 2 ROWS pour laisser de côté les deux premières lignes de données dans le fichier XML d'entrée.

field name or user var, ...

Spécifie la liste séparée par des virgules d'un ou plusieurs noms d'élément XML ou de variables utilisateur qui identifient les éléments à charger par nom. Le nom d'une variable utilisateur utilisé à cette fin doit correspondre au nom d'un élément dans le fichier XML, préfixé par @. Vous pouvez utiliser les variables utilisateur pour stocker les valeurs de champ correspondantes pour une réutilisation ultérieure.

Par exemple, l'instruction suivante charge la première colonne du fichier d'entrée dans la première colonne de table1 et affecte à la colonne table\_column2 dans table1 la valeur d'entrée de la deuxième colonne divisée par 100.

```
LOAD XML FROM S3 's3://DOC-EXAMPLE-BUCKET/data.xml' 
    INTO TABLE table1 
    (column1, @var1) 
    SET table_column2 = @var1/100;
```
### **SET**

Spécifie la liste séparée par des virgules des opérations d'affectation qui attribuent aux colonnes de la table des valeurs non incluses dans le fichier d'entrée.

Par exemple, l'instruction suivante affecte aux deux premières colonnes de table1 les valeurs figurant dans les deux premières colonnes du fichier d'entrée, puis affecte à la colonne column3 dans table1 la valeur d'horodatage actuelle.

```
LOAD XML FROM S3 's3://DOC-EXAMPLE-BUCKET/data.xml' 
    INTO TABLE table1 
    (column1, column2) 
    SET column3 = CURRENT_TIMESTAMP;
```
Vous pouvez utiliser des sous-requêtes dans la partie droite des affectations SET. Pour une sous-requête qui renvoie une valeur devant être assignée à une colonne, vous pouvez utiliser uniquement une sous-requête scalaire. De plus, vous ne pouvez pas utiliser une sous-requête pour effectuer une sélection dans la table qui est en cours de chargement.

# Enregistrement de données d'un cluster de base de données Amazon Aurora MySQL dans des fichiers texte stockés dans un compartiment Amazon S3

Vous pouvez utiliser SELECT INTO OUTFILE S3 cette instruction pour interroger les données d'un cluster de bases de données Amazon Aurora MySQL et les enregistrer dans des fichiers texte stockés dans un compartiment Amazon S3. Dans Aurora MySQL, les fichiers sont d'abord stockés sur le disque local, puis exportés vers S3. Une fois les exportations terminées, les fichiers locaux sont supprimés.

Vous pouvez chiffrer le compartiment Amazon S3 à l'aide d'une clé gérée par Amazon S3 (SSE-S3) ou AWS KMS key (SSE-KMS : Clé gérée par AWS ou clé gérée par le client).

L'LOAD DATA FROM S3instruction peut utiliser des fichiers créés par l'SELECT INTO OUTFILE S3instruction pour charger des données dans un cluster de base de données Aurora. Pour plus d'informations, consultez [Chargement de données dans un cluster de base de données Amazon](#page-1834-0) [Aurora MySQL à partir de fichiers texte stockés dans un compartiment Amazon S3.](#page-1834-0)

# **a** Note

Cette fonction n'est pas prise en charge pour les clusters de bases de données Aurora Serverless v1. Elle est prise en charge pour les clusters de bases de données Aurora Serverless v2.

Vous pouvez également enregistrer les données du cluster de base de données et les données de capture d'écran du cluster de bases de données sur Amazon S3 à l'aide de l'API AWS Management Console AWS CLI, ou Amazon RDS. Pour plus d'informations, consultez [Exportation des données du cluster de bases de données vers Amazon S3](#page-822-0) et [Exportation de](#page-840-0) [données d'instantanés de cluster de bases de données vers Amazon S3](#page-840-0).

### Table des matières

- [Octroi à Aurora MySQL d'un accès à Amazon S3](#page-1850-0)
- [Accord de privilèges permettant d'enregistrer des données dans Aurora MySQL](#page-1852-0)
- [Spécification d'un chemin d'accès à un compartiment Amazon S3](#page-1853-0)
- [Création d'un manifeste pour répertorier les fichiers de données](#page-1854-0)
- [SELECT INTO OUTFILE S3](#page-1855-0)
	- [Syntaxe](#page-1855-1)
	- [Paramètres](#page-1856-0)
	- [Considérations](#page-1858-0)
	- [Exemples](#page-1860-0)

# <span id="page-1850-0"></span>Octroi à Aurora MySQL d'un accès à Amazon S3

Pour pouvoir enregistrer des données dans un compartiment Amazon S3, vous devez d'abord octroyer à votre cluster de base de données Aurora MySQL une autorisation d'accès à Amazon S3.

Pour octroyer à Aurora MySQL un accès à Amazon S3

1. Créez une politique AWS Identity and Access Management (IAM) qui fournit les autorisations de compartiment et d'objet permettant à votre cluster de base de données Aurora MySQL d'accéder à Amazon S3. Pour obtenir des instructions, veuillez consulter [Création d'une stratégie IAM pour](#page-1815-0)  [accéder aux ressources Amazon S3.](#page-1815-0)

### **a** Note

Dans Aurora MySQL version 3.05 et versions ultérieures, vous pouvez chiffrer des objets à l'aide de clés gérées par AWS KMS le client. Pour ce faire, incluez l'autorisation kms:GenerateDataKey dans votre politique IAM. Pour plus d'informations, consultez [Création d'une stratégie IAM pour accéder aux ressources AWS KMS.](#page-1823-0)

Vous n'avez pas besoin de cette autorisation pour chiffrer des objets à l'aide Clés gérées par AWS de clés gérées par Amazon S3 (SSE-S3).

- 2. Créez un rôle IAM et attachez la politique IAM que vous avez créée dans [Création d'une](#page-1815-0) [stratégie IAM pour accéder aux ressources Amazon S3](#page-1815-0) au nouveau rôle IAM. Pour obtenir des instructions, consultez [Création d'un rôle IAM pour autoriser Amazon Aurora à accéder aux](#page-1824-0)  [services AWS.](#page-1824-0)
- 3. Pour Aurora MySQL version 2, définissez le paramètre de cluster de base de données aurora select into s3 role ou aws default s3 role en spécifiant l'Amazon Resource Name (ARN) du nouveau rôle IAM. Si un rôle IAM n'est pas spécifié pour aurora\_select\_into\_s3\_role, Aurora utilise le rôle IAM spécifié dans aws default s3 role.

Pour Aurora MySQL version 3, utilisez aws default s3 role.

Si le cluster fait partie d'une base de données globale Aurora, définissez ce paramètre pour chaque cluster Aurora de cette base de données.

Pour plus d'informations sur les paramètres de cluster de base de données, consultez [Paramètres de cluster de base de données et d'instance de base de données Amazon Aurora](#page-389-0).

4. Pour autoriser les utilisateurs de base de données d'un cluster de base de données Aurora MySQL à accéder à Amazon S3, associez le rôle que vous avez créé dans [Création d'un rôle](#page-1824-0)  [IAM pour autoriser Amazon Aurora à accéder aux services AWS](#page-1824-0) au cluster de base de données.

Pour une base de données globale Aurora, associez le rôle à chaque cluster Aurora de cette base de données.

Pour plus d'informations sur l'association d'un rôle IAM à un cluster de base de données, consultez [Association d'un rôle IAM à un cluster de bases de données Amazon Aurora MySQL](#page-1825-0).

5. Configurez votre cluster de base de données Aurora MySQL de façon à autoriser les connexions sortantes vers Amazon S3. Pour obtenir des instructions, consultez [Activation de la](#page-1832-0) [communication réseau entre Amazon Aurora MySQL et d'autres services AWS](#page-1832-0).

Pour une base de données globale Aurora, activez les connexions sortantes pour chaque cluster Aurora de cette base de données.

# <span id="page-1852-0"></span>Accord de privilèges permettant d'enregistrer des données dans Aurora MySQL

L'utilisateur de base de données qui émet l'instruction SELECT INTO OUTFILE S3 doit avoir un rôle ou un privilège spécifique. Dans Aurora MySQL version 3, vous accordez le rôle AWS\_SELECT\_S3\_ACCESS. Dans Aurora MySQL version 2, vous accordez le privilège SELECT INTO S3. L'utilisateur administratif d'un cluster de base de données reçoit le rôle ou le privilège approprié par défaut. Vous pouvez accorder le privilège à un autre utilisateur à l'aide des instructions suivantes.

Utilisez l'instruction suivante pour Aurora MySQL version 3 :

GRANT AWS\_SELECT\_S3\_ACCESS TO '*user*'@'*domain-or-ip-address*'

# **G** Tip

Lorsque vous utilisez la technique de rôle dans Aurora MySQL version 3, vous pouvez également activer le rôle en utilisant l'instruction SET ROLE *role\_name* ou SET ROLE ALL. Si vous n'êtes pas familier avec le système de rôles MySQL 8.0, vous pouvez en apprendre davantage dans [Modèle de privilège basé sur les rôles](#page-1409-0). Pour plus de détails, consultez la section [Utilisation des rôles](https://dev.mysql.com/doc/refman/8.0/en/roles.html) dans le manuel de référence MySQL.

Cela s'applique uniquement à la session active en cours. Lorsque vous vous reconnectez, vous devez exécuter à nouveau l'SET ROLEinstruction pour accorder des privilèges. Pour plus d'informations, consultez [SET ROLE statement](https://dev.mysql.com/doc/refman/8.0/en/set-role.html) dans le manuel MySQL Reference Manual.

Vous pouvez utiliser le paramètre activate\_all\_roles\_on\_login de cluster de base de données pour activer automatiquement tous les rôles lorsqu'un utilisateur se connecte à une instance de base de données. Lorsque ce paramètre est défini, il n'est généralement pas nécessaire d'appeler explicitement l'SET ROLEinstruction pour activer un rôle. Pour plus d'informations, consultez [activate\\_all\\_roles\\_on\\_login](https://dev.mysql.com/doc/refman/8.0/en/server-system-variables.html#sysvar_activate_all_roles_on_login) dans le manuel MySQL Reference Manual.

Toutefois, vous devez appeler SET ROLE ALL explicitement au début d'une procédure stockée pour activer le rôle, lorsque la procédure stockée est appelée par un autre utilisateur.

Utilisez l'instruction suivante pour Aurora MySQL version 2 :

```
GRANT SELECT INTO S3 ON *.* TO 'user'@'domain-or-ip-address'
```
Le rôle AWS\_SELECT\_S3\_ACCESS et le privilège SELECT\_INTO S3 sont propres à Amazon Aurora MySQL et ne sont pas disponibles pour les bases de données MySQL ou les instances de bases de données RDS pour MySQL. Si vous avez configuré la réplication entre un cluster de base de données Aurora MySQL faisant office de maître de réplication et une base de données MySQL faisant office de client de réplication, l'instruction GRANT pour le rôle ou le privilège entraîne l'arrêt de la réplication avec une erreur. Vous pouvez ignorer sans risque l'erreur afin de reprendre la réplication. Pour ignorer l'erreur sur une instance de base de données RDS pour MySQL, utilisez la procédure [mysql\\_rds\\_skip\\_repl\\_error](https://docs.aws.amazon.com/AmazonRDS/latest/UserGuide/mysql_rds_skip_repl_error.html). Pour ignorer l'erreur sur une base de données MySQL externe, utilisez la variable système [slave\\_skip\\_errors](https://dev.mysql.com/doc/refman/5.7/en/replication-options-replica.html#sysvar_slave_skip_errors) (Aurora MySQL version 2) ou la variable système [replica\\_skip\\_errors](https://dev.mysql.com/doc/refman/8.0/en/replication-options-replica.html#sysvar_replica_skip_errors) (Aurora MySQL version 3).

# <span id="page-1853-0"></span>Spécification d'un chemin d'accès à un compartiment Amazon S3

La syntaxe permettant de spécifier le chemin de l'emplacement de stockage des données et des fichiers manifeste dans un compartiment Amazon S3 est similaire à celle utilisée dans l'instruction LOAD DATA FROM S3 PREFIX, comme indiqué ci-dessous.

# s3*-region*://*bucket-name*/*file-prefix*

Le chemin d'accès inclut les valeurs suivantes :

- region(facultatif) AWS Région qui contient le compartiment Amazon S3 dans lequel enregistrer les données. Cette valeur est facultative. Si vous ne spécifiez pas de valeur region, Aurora enregistre vos fichiers dans Amazon S3, dans la même région que votre cluster de base de données.
- bucket-name Nom du compartiment Amazon S3 où enregistrer les données. Les préfixes d'objet qui identifient un chemin d'accès du dossier virtuel sont pris en charge.
- file-prefix Préfixe d'objet Amazon S3 qui identifie les fichiers à enregistrer dans Amazon S3.

Les fichiers de données créés par l'instruction SELECT INTO OUTFILE S3 utilisent le chemin suivant, dans lequel *00000* représente un nombre entier de base zéro à 5 chiffres.

s3*-region*://*bucket-name*/*file-prefix*.part\_*00000*

Par exemple, supposez qu'une instruction SELECT INTO OUTFILE S3 spécifie s3-us-west-2:// bucket/prefix comme chemin d'accès dans lequel stocker les fichiers de données et crée trois fichiers de données. Le compartiment Amazon S3 spécifié contient les fichiers de données suivants.

- s3-us-west-2://bucket/prefix.part\_00000
- s3-us-west-2://bucket/prefix.part\_00001
- s3-us-west-2://bucket/prefix.part\_00002

# <span id="page-1854-0"></span>Création d'un manifeste pour répertorier les fichiers de données

Vous pouvez utiliser l'instruction SELECT INTO OUTFILE S3 avec l'option MANIFEST ON pour créer un fichier manifeste au format JSON qui répertorie les fichiers texte créés par l'instruction. L'instruction LOAD DATA FROM S3 peut utiliser le fichier manifeste pour recharger les fichiers de données dans un cluster de base de données Aurora MySQL. Pour plus d'informations sur l'utilisation d'un manifeste pour charger des fichiers de données dans un cluster de base de données Aurora MySQL à partir d'Amazon S3, consultez [Utilisation d'un manifeste pour spécifier les fichiers de](#page-1842-0) [données à charger](#page-1842-0).

Les fichiers de données inclus dans le manifeste créé par l'instruction SELECT INTO OUTFILE S3 sont répertoriés dans l'ordre dans lequel ils sont créés par l'instruction. Par exemple, supposez qu'une instruction SELECT INTO OUTFILE S3 spécifie s3-us-west-2://bucket/prefix comme chemin d'accès dans lequel stocker les fichiers de données, et crée trois fichiers de données et un fichier manifeste. Le compartiment Amazon S3 spécifié contient un fichier manifeste nommé s3-us-west-2://bucket/prefix.manifest, qui contient les informations suivantes.

```
{ 
   "entries": [ 
     { 
        "url":"s3-us-west-2://bucket/prefix.part_00000" 
     }, 
     { 
        "url":"s3-us-west-2://bucket/prefix.part_00001" 
     }, 
     { 
        "url":"s3-us-west-2://bucket/prefix.part_00002" 
     } 
   ]
}
```
# <span id="page-1855-0"></span>SELECT INTO OUTFILE S3

Vous pouvez utiliser l'instruction SELECT INTO OUTFILE S3 pour interroger les données d'un cluster de base de données et les enregistrer directement dans des fichiers texte délimités stockés dans un compartiment Amazon S3.

Les fichiers compressés ne sont pas pris en charge. Les fichiers chiffrés sont pris en charge à partir d'Aurora MySQL version 2.09.0.

<span id="page-1855-1"></span>Syntaxe

```
SELECT 
     [ALL | DISTINCT | DISTINCTROW ] 
         [HIGH_PRIORITY] 
         [STRAIGHT_JOIN] 
         [SQL_SMALL_RESULT] [SQL_BIG_RESULT] [SQL_BUFFER_RESULT] 
         [SQL_CACHE | SQL_NO_CACHE] [SQL_CALC_FOUND_ROWS] 
     select_expr [, select_expr ...] 
     [FROM table_references
         [PARTITION partition_list] 
     [WHERE where_condition] 
     [GROUP BY {col_name | expr | position} 
         [ASC | DESC], ... [WITH ROLLUP]] 
     [HAVING where_condition] 
     [ORDER BY {col_name | expr | position} 
          [ASC \mid DEC], ...] [LIMIT {[offset,] row_count | row_count OFFSET offset}]
INTO OUTFILE S3 's3_uri'
[CHARACTER SET charset_name] 
     [export_options] 
     [MANIFEST {ON | OFF}] 
     [OVERWRITE {ON | OFF}] 
     [ENCRYPTION {ON | OFF | SSE_S3 | SSE_KMS ['cmk_id']}]
export_options: 
     [FORMAT {CSV|TEXT} [HEADER]] 
     [{FIELDS | COLUMNS} 
         [TERMINATED BY 'string'] 
         [[OPTIONALLY] ENCLOSED BY 'char'] 
         [ESCAPED BY 'char'] 
    \mathbf{I}[LINES
         [STARTING BY 'string']
```
#### [TERMINATED BY '*string*']

# <span id="page-1856-0"></span>Paramètres

L'instruction SELECT INTO OUTFILE S3 utilise les paramètres obligatoires et facultatifs suivants, spécifiques à Aurora.

s3-uri

Spécifie l'URI d'un préfixe Amazon S3 à utiliser. Utilisez la syntaxe décrite dans [Spécification d'un](#page-1853-0) [chemin d'accès à un compartiment Amazon S3](#page-1853-0).

# FORMAT {CSV|TEXT} [HEADER]

Enregistre éventuellement les données au format CSV.

L'option TEXT est la valeur par défaut et produit le format d'exportation MySQL existant.

L'option CSV produit des valeurs de données séparées par des virgules. Le format CSV suit la spécification du [RFC-4180](https://tools.ietf.org/html/rfc4180). Si vous spécifiez le mot-clé facultatif HEADER, le fichier de sortie contient une ligne d'en-tête. Les étiquettes de la ligne d'en-tête correspondent aux noms de colonnes de l'instruction SELECT. Vous pouvez utiliser les fichiers CSV pour former des modèles de données destinés à être utilisés avec les services AWS ML. Pour plus d'informations sur l'utilisation des données Aurora exportées avec les services AWS ML, consultez[Exportation de](#page-3727-0) [données vers Amazon S3 pour l'entraînement des SageMaker modèles \(niveau avancé\)](#page-3727-0).

# MANIFEST {ON | OFF}

Indique si un fichier manifeste est créé dans Amazon S3. Le fichier manifeste est un fichier JSON ( JavaScript Object Notation) qui peut être utilisé pour charger des données dans un cluster de base de données Aurora avec l'LOAD DATA FROM S3 MANIFESTinstruction. Pour plus d'informations sur LOAD DATA FROM S3 MANIFEST, consultez [Chargement de données dans](#page-1834-0)  [un cluster de base de données Amazon Aurora MySQL à partir de fichiers texte stockés dans un](#page-1834-0)  [compartiment Amazon S3.](#page-1834-0)

Si MANIFEST ON est spécifié dans la requête, le fichier manifeste est créé dans Amazon S3 une fois que tous les fichiers de données ont été créés et chargés. Le fichier manifeste est créé à l'aide du chemin suivant :

s3*-region*://*bucket-name*/*file-prefix*.manifest

Pour plus d'informations sur le format du contenu du fichier manifeste, consultez [Création d'un](#page-1854-0)  [manifeste pour répertorier les fichiers de données.](#page-1854-0)

# OVERWRITE {ON | OFF}

Indique si les fichiers existants du compartiment Amazon S3 spécifié sont remplacés. Si OVERWRITE ON est spécifié, les fichiers existants qui correspondent au préfixe de fichier dans l'URI spécifié dans s3-uri sont remplacés. Dans le cas contraire, une erreur se produit.

ENCRYPTION {ON | OFF | SSE\_S3 | SSE\_KMS ['*cmk\_id*']}

Indique s'il faut utiliser le chiffrement côté serveur avec les clés gérées par Amazon S3 (SSE-S3) ou AWS KMS keys (SSE-KMS, y compris Clés gérées par AWS les clés gérées par le client). Les paramètres SSE\_S3 et SSE\_KMS sont disponibles dans Aurora MySQL 3.05 et versions ultérieures.

Vous pouvez également utiliser la variable de session

aurora\_select\_into\_s3\_encryption\_default à la place de la clause ENCRYPTION, comme indiqué dans l'exemple suivant. Utilisez la clause SQL ou la variable de session, mais pas les deux.

```
set session set session aurora_select_into_s3_encryption_default={ON | OFF | SSE_S3 
  | SSE_KMS};
```
Les paramètres SSE\_S3 et SSE\_KMS sont disponibles dans Aurora MySQL 3.05 et versions ultérieures.

Lorsque vous définissez aurora\_select\_into\_s3\_encryption\_default sur la valeur suivante :

- OFF : la politique de chiffrement par défaut du compartiment S3 est respectée. La valeur par défaut de aurora\_select\_into\_s3\_encryption\_default est OFF.
- ON ou SSE\_S3 : l'objet S3 est chiffré à l'aide de clés gérées par Amazon S3 (SSE-S3).
- SSE\_KMS— L'objet S3 est chiffré à l'aide d'un AWS KMS key.

Dans ce cas, vous incluez également la variable de session aurora\_s3\_default\_cmk\_id, par exemple :

```
set session aurora_select_into_s3_encryption_default={SSE_KMS};
set session aurora_s3_default_cmk_id={NULL | 'cmk_id'};
```
- Lorsque la valeur de aurora s3 default cmk id est NULL, l'objet S3 est chiffré à l'aide d'une Clé gérée par AWS.
- Lorsque aurora\_s3\_default\_cmk\_id est une chaîne cmk\_id non vide, l'objet S3 est chiffré à l'aide d'une clé gérée par le client.

La valeur de cmk\_id ne peut pas être une chaîne vide.

Lorsque vous utilisez la commande SELECT INTO OUTFILE S3, Aurora détermine le chiffrement comme suit :

- Si la clause ENCRYPTION est présente dans la commande SQL, Aurora s'appuie uniquement sur la valeur de ENCRYPTION et n'utilise pas de variable de session.
- Si la clause ENCRYPTION n'est pas présente, Aurora s'appuie sur la valeur de la variable de session.

Pour plus d'informations, consultez les sections [Utilisation du chiffrement côté serveur avec des](https://docs.aws.amazon.com/AmazonS3/latest/userguide/UsingServerSideEncryption.html)  [clés gérées par Amazon S3 \(SSE-S3\)](https://docs.aws.amazon.com/AmazonS3/latest/userguide/UsingServerSideEncryption.html) et [Utilisation du chiffrement côté serveur avec des AWS](https://docs.aws.amazon.com/AmazonS3/latest/userguide/UsingKMSEncryption.html) [KMS clés \(SSE-KMS\) dans](https://docs.aws.amazon.com/AmazonS3/latest/userguide/UsingKMSEncryption.html) le guide de l'utilisateur d'Amazon Simple Storage Service.

Pour plus d'informations sur les autres paramètres, consultez [Instruction SELECT](https://dev.mysql.com/doc/refman/8.0/en/select.html) et [Instruction](https://dev.mysql.com/doc/refman/8.0/en/load-data.html) [LOAD DATA,](https://dev.mysql.com/doc/refman/8.0/en/load-data.html) dans la documentation sur MySQL.

# <span id="page-1858-0"></span>Considérations

Le nombre de fichiers écrits dans le compartiment Amazon S3 dépend de la quantité de données sélectionnées par l'instruction SELECT INTO OUTFILE S3 et du seuil de taille de fichier défini pour Aurora MySQL. Le seuil de taille de fichier par défaut est de 6 giga-octets (Go). Si les données sélectionnées par l'instruction sont inférieures au seuil de taille de fichier, un fichier unique est créé. Dans le cas contraire, plusieurs fichiers sont créés. Autres considérations relatives aux fichiers créés par cette instruction :

• Aurora MySQL garantit que les lignes des fichiers de données ne sont pas fractionnées à la limite de taille des fichiers. Pour plusieurs fichiers, la taille de chaque fichier de données à l'exception du dernier est en général proche du seuil de taille de fichier. Toutefois, le fait de rester sous le seuil de taille de fichier peut entraîner à l'occasion le fractionnement d'une ligne sur deux fichiers de données. Dans ce cas, Aurora MySQL crée un fichier de données qui conserve la ligne intacte, mais dont la taille peut être supérieure au seuil de taille de fichier.

- Sachant que chaque instruction SELECT dans Aurora MySQL s'exécute comme une transaction atomique, l'exécution d'une instruction SELECT INTO OUTFILE S3 qui sélectionne un ensemble de données volumineux peut prendre un certain temps. Si l'instruction échoue pour une raison quelconque, vous pouvez avoir besoin de recommencer et de réémettre l'instruction. Cependant, si l'instruction échoue, les fichiers déjà chargés dans Amazon S3 restent dans le compartiment Amazon S3 spécifié. Vous pouvez utiliser une autre instruction pour charger les données restantes au lieu de reprendre du début.
- Si la quantité de données à sélectionner est importante (plus de 25 Go), nous vous recommandons d'utiliser plusieurs instructions SELECT INTO OUTFILE S3 pour enregistrer les données dans Amazon S3. Chaque instruction doit sélectionner une partie différente des données à enregistrer et doit également spécifier un file\_prefix différent dans le paramètre s3-uri à utiliser lors de l'enregistrement des fichiers de données. Le partitionnement des données à sélectionner avec plusieurs instructions facilite la récupération d'une erreur dans une instruction. Si une erreur se produit pour une instruction, seule une partie des données doit être resélectionnée et téléchargée vers Amazon S3. L'utilisation de plusieurs instructions aide également à éviter une transaction unique de longue durée, ce qui peut améliorer les performances.
- Si plusieurs instructions SELECT INTO OUTFILE S3 utilisant le même file\_prefix dans le paramètre s3-uri s'exécutent en parallèle pour sélectionner des données dans Amazon S3, le comportement est indéfini.
- Certaines métadonnées, comme les métadonnées de fichier ou de schéma de table, ne sont pas chargées par Aurora MySQL dans Amazon S3.
- Dans certains cas, vous pouvez réexécuter une requête SELECT INTO OUTFILE S3, par exemple pour récupérer à partir d'une défaillance. Dans ce cas, vous devez soit supprimer tous les fichiers de données existants du compartiment Amazon S3 qui présentent le préfixe de fichier spécifié dans s3-uri, soit inclure OVERWRITE ON dans la requête SELECT INTO OUTFILE S3.

L'instruction SELECT INTO OUTFILE S3 retourne une réponse et un numéro d'erreur MySQL standard en cas de réussite ou d'échec. Si vous n'avez pas accès à la réponse et au numéro d'erreur MySQL, la façon la plus simple d'être informé de la conclusion de l'opération consiste à spécifier MANIFEST ON dans l'instruction. Le fichier manifeste est le dernier fichier écrit par l'instruction. En d'autres termes, si vous disposez d'un fichier manifeste, cela signifie que l'instruction est terminée.

Actuellement, il n'existe aucun moyen de surveiller directement la progression de l'instruction SELECT INTO OUTFILE S3 pendant son exécution. Toutefois, supposons que vous écrivez une grande quantité de données d'Aurora MySQL vers Amazon S3 à l'aide de cette instruction et que vous

connaissez la taille des données sélectionnées par l'instruction. Dans ce cas, vous pouvez estimer la progression en surveillant la création des fichiers de données dans Amazon S3.

Pour ce faire, vous pouvez utiliser le fait qu'un fichier de données est créé dans le compartiment Amazon S3 spécifié pour environ 6 Go de données sélectionnées par l'instruction. Divisez la taille des données sélectionnées par 6 Go pour obtenir une estimation du nombre de fichiers de données à créer. Vous pouvez alors estimer la progression de l'instruction en surveillant le nombre de fichiers chargés vers Amazon S3 pendant son exécution.

### <span id="page-1860-0"></span>Exemples

L'instruction ci-dessous sélectionne toutes les données de la table employees et les enregistre dans un compartiment Amazon S3 situé dans une région différente de celle du cluster de base de données Aurora MySQL. L'instruction crée des fichiers de données dans lesquels chaque champ se termine par une virgule (,) et chaque ligne par un caractère de saut de ligne (\n). L'instruction renvoie une erreur si des fichiers correspondant au préfixe de fichier sample employee data existent dans le compartiment Amazon S3 spécifié.

```
SELECT * FROM employees INTO OUTFILE S3 's3-us-west-2://aurora-select-into-s3-pdx/
sample_employee_data' 
     FIELDS TERMINATED BY ',' 
    LINES TERMINATED BY '\n';
```
L'instruction suivante sélectionne toutes les données de la table employees et les enregistre dans un compartiment Amazon S3 situé dans la même région que le cluster de base de données Aurora MySQL. L'instruction crée des fichiers de données dans lesquels chaque champ se termine par une virgule (,) et chaque ligne par un caractère de saut de ligne (\n), et crée également un fichier manifeste. L'instruction renvoie une erreur si des fichiers correspondant au préfixe de fichier sample\_employee\_data existent dans le compartiment Amazon S3 spécifié.

```
SELECT * FROM employees INTO OUTFILE S3 's3://aurora-select-into-s3-pdx/
sample_employee_data' 
     FIELDS TERMINATED BY ',' 
     LINES TERMINATED BY '\n' 
     MANIFEST ON;
```
L'instruction ci-dessous sélectionne toutes les données de la table employees et les enregistre dans un compartiment Amazon S3 situé dans une région différente de celle du cluster de base de données Aurora. L'instruction crée des fichiers de données dans lesquels chaque champ se termine

par une virgule (,) et chaque ligne par un caractère de saut de ligne (\n). L'instruction remplace tout fichier existant correspondant au préfixe de fichier sample\_employee\_data dans le compartiment Amazon S3 spécifié.

```
SELECT * FROM employees INTO OUTFILE S3 's3-us-west-2://aurora-select-into-s3-pdx/
sample_employee_data' 
     FIELDS TERMINATED BY ',' 
     LINES TERMINATED BY '\n' 
     OVERWRITE ON;
```
L'instruction suivante sélectionne toutes les données de la table employees et les enregistre dans un compartiment Amazon S3 situé dans la même région que le cluster de base de données Aurora MySQL. L'instruction crée des fichiers de données dans lesquels chaque champ se termine par une virgule (,) et chaque ligne par un caractère de saut de ligne (\n), et crée également un fichier manifeste. L'instruction remplace tout fichier existant correspondant au préfixe de fichier sample\_employee\_data dans le compartiment Amazon S3 spécifié.

```
SELECT * FROM employees INTO OUTFILE S3 's3://aurora-select-into-s3-pdx/
sample_employee_data' 
     FIELDS TERMINATED BY ',' 
     LINES TERMINATED BY '\n' 
     MANIFEST ON 
     OVERWRITE ON;
```
# Appel d'une fonction Lambda à partir d'un cluster de bases de données Amazon Aurora MySQL

Vous pouvez appeler une AWS Lambda fonction depuis un cluster de base de données Amazon Aurora MySQL Edition compatible avec la fonction native ou. lambda\_sync lambda\_async Avant d'appeler une fonction Lambda à partir d'un cluster de bases de données Aurora MySQL, le cluster de bases de données Aurora doit avoir accès à Lambda. Pour plus d'informations sur l'octroi d'un accès à Aurora MySQL, consultez [Octroi à Aurora d'un accès à Lambda.](#page-1862-0) Pour plus d'informations sur les fonctions stockées lambda\_sync et lambda\_async, consultez [Appel d'une fonction Lambda](#page-1863-0)  [avec une fonction native Aurora MySQL.](#page-1863-0)

Vous pouvez également appeler une AWS Lambda fonction à l'aide d'une procédure stockée. L'utilisation d'une procédure stockée est cependant déconseillée. Il est vivement recommandé d'utiliser une fonction native Aurora MySQL si vous utilisez l'une des versions Aurora MySQL suivantes :

- Aurora MySQL version 2 pour les clusters compatibles avec MySQL 5.7.
- Aurora MySQL version 3.01 et ultérieure, pour les clusters compatibles MySQL 8.0. La procédure stockée n'est pas disponible dans Aurora MySQL version 3.

### **Rubriques**

- [Octroi à Aurora d'un accès à Lambda](#page-1862-0)
- [Appel d'une fonction Lambda avec une fonction native Aurora MySQL](#page-1863-0)
- [Appel d'une fonction Lambda avec une procédure stockée Aurora MySQL \(obsolète\)](#page-1868-0)

# <span id="page-1862-0"></span>Octroi à Aurora d'un accès à Lambda

Pour pouvoir appeler des fonctions Lambda à partir d'un cluster de bases de données Aurora MySQL, veillez d'abord à octroyer à votre cluster une autorisation d'accès à Lambda.

Pour octroyer à Aurora MySQL un accès à Lambda

- 1. Créez une politique AWS Identity and Access Management (IAM) qui fournit les autorisations permettant à votre cluster de base de données Aurora MySQL d'invoquer des fonctions Lambda. Pour obtenir des instructions, consultez [Création d'une stratégie IAM pour accéder aux](#page-1819-0) [ressources AWS Lambda.](#page-1819-0)
- 2. Créez un rôle IAM et attachez la stratégie IAM que vous avez créée dans [Création d'une](#page-1819-0)  [stratégie IAM pour accéder aux ressources AWS Lambda](#page-1819-0) au nouveau rôle IAM. Pour obtenir des instructions, consultez [Création d'un rôle IAM pour autoriser Amazon Aurora à accéder aux](#page-1824-0)  [services AWS.](#page-1824-0)
- 3. Définissez le paramètre de cluster de bases de données aws\_default\_lambda\_role sur l'Amazon Resource Name (ARN) du nouveau rôle IAM.

Si le cluster fait partie d'une base de données globale Aurora, appliquez le même paramètre pour chaque cluster Aurora de cette base de données.

Pour plus d'informations sur les paramètres de cluster de base de données, consultez [Paramètres de cluster de base de données et d'instance de base de données Amazon Aurora](#page-389-0).

4. Pour autoriser les utilisateurs de base de données d'un cluster de bases de données Aurora MySQL à appeler des fonctions Lambda, associez le rôle que vous avez créé dans [Création](#page-1824-0)  [d'un rôle IAM pour autoriser Amazon Aurora à accéder aux services AWS](#page-1824-0) au cluster de bases de données. Pour plus d'informations sur l'association d'un rôle IAM à un cluster de bases de

données, consultez [Association d'un rôle IAM à un cluster de bases de données Amazon Aurora](#page-1825-0)  [MySQL.](#page-1825-0)

Si le cluster fait partie d'une base de données globale Aurora, associez le rôle à chaque cluster Aurora de cette base de données.

5. Configurez votre cluster de bases de données Aurora MySQL de façon à autoriser les connexions sortantes vers Lambda. Pour obtenir des instructions, consultez [Activation de la](#page-1832-0)  [communication réseau entre Amazon Aurora MySQL et d'autres services AWS](#page-1832-0).

Si le cluster fait partie d'une base de données globale Aurora, activez les connexions sortantes pour chaque cluster Aurora de cette base de données.

<span id="page-1863-0"></span>Appel d'une fonction Lambda avec une fonction native Aurora MySQL

#### **a** Note

Vous pouvez appeler les fonctions natives lambda\_sync et lambda\_async quand vous utilisez Aurora MySQL version 2 ou Aurora MySQL version 3.01 ou ultérieure. Pour de plus amples informations sur les versions d'Aurora MySQL, veuillez consulter [Mises à jour du](#page-2101-0)  [moteur de base de données pour Amazon Aurora MySQL.](#page-2101-0)

Vous pouvez appeler une AWS Lambda fonction depuis un cluster de bases de données Aurora MySQL en appelant les fonctions natives lambda\_sync etlambda\_async. Cette approche peut être utile lorsque vous souhaitez intégrer votre base de données exécutée sur Aurora MySQL à d'autres AWS services. Par exemple, vous pouvez souhaiter envoyer une notification avec Amazon Simple Notification Service (Amazon SNS) chaque fois qu'une ligne est insérée dans une table spécifique de votre base de données.

### Table des matières

- [Utilisation d'une fonction Lambda avec une fonction native](#page-1864-0)
	- [Octroi du rôle dans Aurora MySQL version 3](#page-1864-1)
	- [Octroi du privilège dans Aurora MySQL version 2](#page-1865-0)
	- [Syntaxe de la fonction lambda\\_sync](#page-1865-1)
	- [Paramètres de la fonction lambda\\_sync](#page-1866-0)
	- [Exemple de la fonction lambda\\_sync](#page-1866-1)
- [Syntaxe de la fonction lambda\\_async](#page-1866-2)
- [Paramètres de la fonction lambda\\_async](#page-1867-0)
- [Exemple de la fonction lambda\\_async](#page-1867-1)
- [Appel d'une fonction Lambda dans un déclencheur](#page-1867-2)

<span id="page-1864-0"></span>Utilisation d'une fonction Lambda avec une fonction native

Les fonctions natives lambda\_sync et lambda\_async sont des fonctions natives intégrées qui appellent une fonction Lambda de façon synchrone ou asynchrone. Lorsque vous devez connaître le résultat de la fonction Lambda avant de passer à une autre action, utilisez la fonction synchrone lambda\_sync. Lorsque vous n'avez pas besoin de connaître le résultat de la fonction Lambda avant de passer à une autre action, utilisez la fonction asynchrone lambda\_async.

<span id="page-1864-1"></span>Octroi du rôle dans Aurora MySQL version 3

Dans Aurora MySQL version 3, l'utilisateur qui appelle une fonction native doit disposer du rôle AWS\_LAMBDA\_ACCESS. Pour accorder ce rôle à un utilisateur, connectez-vous à l'instance de base de données en tant qu'utilisateur administratif, puis exécutez l'instruction suivante.

GRANT AWS\_LAMBDA\_ACCESS TO *user*@*domain-or-ip-address*

Vous pouvez révoquer ce rôle en exécutant l'instruction suivante.

REVOKE AWS\_LAMBDA\_ACCESS FROM *user*@*domain-or-ip-address*

# **b** Tip

Lorsque vous utilisez la technique de rôle dans Aurora MySQL version 3, vous pouvez également activer le rôle en utilisant l'instruction SET ROLE *role\_name* ou SET ROLE ALL. Si vous n'êtes pas familier avec le système de rôles MySQL 8.0, vous pouvez en apprendre davantage dans [Modèle de privilège basé sur les rôles](#page-1409-0). Pour plus de détails, consultez la section [Utilisation des rôles](https://dev.mysql.com/doc/refman/8.0/en/roles.html) dans le manuel de référence MySQL.

Cela s'applique uniquement à la session active en cours. Lorsque vous vous reconnectez, vous devez exécuter à nouveau l'SET ROLEinstruction pour accorder des privilèges. Pour plus d'informations, consultez [SET ROLE statement](https://dev.mysql.com/doc/refman/8.0/en/set-role.html) dans le manuel MySQL Reference Manual.

Vous pouvez utiliser le paramètre activate\_all\_roles\_on\_login de cluster de base de données pour activer automatiquement tous les rôles lorsqu'un utilisateur se connecte à une instance de base de données. Lorsque ce paramètre est défini, il n'est généralement pas nécessaire d'appeler explicitement l'SET ROLEinstruction pour activer un rôle. Pour plus d'informations, consultez [activate\\_all\\_roles\\_on\\_login](https://dev.mysql.com/doc/refman/8.0/en/server-system-variables.html#sysvar_activate_all_roles_on_login) dans le manuel MySQL Reference Manual.

Toutefois, vous devez appeler SET ROLE ALL explicitement au début d'une procédure stockée pour activer le rôle, lorsque la procédure stockée est appelée par un autre utilisateur.

Si vous obtenez une erreur telle que la suivante lorsque vous essayez d'invoquer une fonction Lambda, exécutez une instruction SET ROLE.

```
SQL Error [1227] [42000]: Access denied; you need (at least one of) the Invoke Lambda 
  privilege(s) for this operation
```
<span id="page-1865-0"></span>Octroi du privilège dans Aurora MySQL version 2

Dans Aurora MySQL version 2, l'utilisateur qui appelle une fonction native doit se voir accorder le privilège INVOKE LAMBDA. Pour accorder ce privilège à un utilisateur, connectez-vous à l'instance de base de données en tant qu'utilisateur administratif, puis exécutez l'instruction suivante.

GRANT INVOKE LAMBDA ON \*.\* TO *user*@*domain-or-ip-address*

Vous pouvez révoquer ce privilège en exécutant l'instruction suivante.

REVOKE INVOKE LAMBDA ON \*.\* FROM *user*@*domain-or-ip-address*

<span id="page-1865-1"></span>Syntaxe de la fonction lambda\_sync

Vous appelez la fonction lambda\_sync de façon synchrone avec le type d'appel RequestResponse. La fonction renvoie le résultat de l'appel Lambda dans une charge utile JSON. La fonction a la syntaxe suivante.

```
lambda_sync ( 
   lambda_function_ARN, 
   JSON_payload
)
```
<span id="page-1866-0"></span>Paramètres de la fonction lambda\_sync

La fonction lambda\_sync possède les paramètres suivants.

### lambda function ARN

Amazon Resource Name (ARN) de la fonction Lambda à appeler.

### JSON\_payload

Charge utile de la fonction Lambda appelée au format JSON.

**a** Note

Aurora MySQL version 3 prend en charge les fonctions d'analyse JSON de MySQL 8.0. Toutefois, Aurora MySQL version 2 n'inclut pas ces fonctions. L'analyse JSON n'est pas requise lorsqu'une fonction Lambda renvoie une valeur atomique, telle qu'un numéro ou une chaîne.

<span id="page-1866-1"></span>Exemple de la fonction lambda\_sync

La requête suivante basée sur lambda\_sync appelle la fonction Lambda BasicTestLambda de façon synchrone en utilisant l'ARN de la fonction. La charge utile de la fonction est {"operation": "ping"}.

```
SELECT lambda_sync( 
     'arn:aws:lambda:us-east-1:123456789012:function:BasicTestLambda', 
     '{"operation": "ping"}');
```
<span id="page-1866-2"></span>Syntaxe de la fonction lambda\_async

Vous appelez la fonction lambda\_async de façon asynchrone avec le type d'appel Event. La fonction renvoie le résultat de l'appel Lambda dans une charge utile JSON. La fonction a la syntaxe suivante.

```
lambda_async ( 
   lambda_function_ARN, 
   JSON_payload
)
```
<span id="page-1867-0"></span>Paramètres de la fonction lambda\_async

La fonction lambda\_async possède les paramètres suivants.

### lambda function ARN

Amazon Resource Name (ARN) de la fonction Lambda à appeler.

#### JSON\_payload

Charge utile de la fonction Lambda appelée au format JSON.

**a** Note

Aurora MySQL version 3 prend en charge les fonctions d'analyse JSON de MySQL 8.0. Toutefois, Aurora MySQL version 2 n'inclut pas ces fonctions. L'analyse JSON n'est pas requise lorsqu'une fonction Lambda renvoie une valeur atomique, telle qu'un numéro ou une chaîne.

<span id="page-1867-1"></span>Exemple de la fonction lambda\_async

La requête suivante basée sur lambda\_async appelle la fonction Lambda BasicTestLambda de façon asynchrone en utilisant l'ARN de la fonction. La charge utile de la fonction est {"operation": "ping"}.

```
SELECT lambda_async( 
     'arn:aws:lambda:us-east-1:123456789012:function:BasicTestLambda', 
     '{"operation": "ping"}');
```
<span id="page-1867-2"></span>Appel d'une fonction Lambda dans un déclencheur

Vous pouvez utiliser des déclencheurs pour appeler Lambda sur les instructions de modification de données. L'exemple suivant utilise la fonction native lambda\_async et stocke le résultat dans une variable.

```
mysql>SET @result=0;
mysql>DELIMITER //
mysql>CREATE TRIGGER myFirstTrigger 
       AFTER INSERT
```

```
 ON Test_trigger FOR EACH ROW 
       BEGIN 
       SELECT lambda_async( 
            'arn:aws:lambda:us-east-1:123456789012:function:BasicTestLambda', 
            '{"operation": "ping"}') 
            INTO @result; 
       END; //
mysql>DELIMITER ;
```
# **a** Note

Les déclencheurs ne sont pas exécutés une fois par instruction SQL, mais une fois par ligne modifiée, une ligne à la fois. Lorsqu'un déclencheur s'exécute, le processus est synchrone. L'instruction de modification des données n'est retournée que lorsque le déclencheur est terminé.

Soyez prudent lorsque vous invoquez une AWS Lambda fonction à partir de déclencheurs sur des tables soumises à un trafic d'écriture élevé. INSERTUPDATE, et les DELETE déclencheurs sont activés par ligne. Une charge de travail importante en écriture sur une table avec INSERT ou DELETE déclenchant entraîne un grand nombre d'appels vers votre AWS Lambda fonction. UPDATE

<span id="page-1868-0"></span>Appel d'une fonction Lambda avec une procédure stockée Aurora MySQL (obsolète)

Vous pouvez appeler une AWS Lambda fonction depuis un cluster de bases de données Aurora MySQL en appelant la mysql.lambda\_async procédure. Cette approche peut être utile lorsque vous souhaitez intégrer votre base de données exécutée sur Aurora MySQL à d'autres AWS services. Par exemple, vous pouvez souhaiter envoyer une notification avec Amazon Simple Notification Service (Amazon SNS) chaque fois qu'une ligne est insérée dans une table spécifique de votre base de données.

### Table des matières

- [Remarques relatives aux versions Aurora MySQL](#page-1869-0)
- [Utilisation de la procédure mysql.lambda\\_async pour appeler une fonction Lambda \(obsolète\)](#page-1869-1)
	- [Syntaxe](#page-1869-2)
	- [Paramètres](#page-1869-3)
	- **[Exemples](#page-1869-4)**

<span id="page-1869-0"></span>Remarques relatives aux versions Aurora MySQL

Depuis Aurora MySQL version 2, vous pouvez utiliser la méthode des fonctions natives à la place de ces procédures stockées pour appeler une fonction Lambda. Pour de plus amples informations sur les fonctions natives, veuillez consulter [Utilisation d'une fonction Lambda avec une fonction native.](#page-1864-0)

Dans Aurora MySQL version 2, la procédure stockée mysql.lambda\_async n'est plus prise en charge. Nous vous recommandons vivement de travailler plutôt avec des fonctions Lambda natives.

Dans Aurora MySQL version 3, la procédure stockée n'est pas disponible.

<span id="page-1869-1"></span>Utilisation de la procédure mysql.lambda\_async pour appeler une fonction Lambda (obsolète)

La procédure mysql.lambda\_async est une procédure stockée intégrée qui appelle une fonction Lambda de manière asynchrone. Pour utiliser cette procédure, votre utilisateur de base de données doit disposer du privilège EXECUTE sur la procédure stockée mysql.lambda\_async.

# <span id="page-1869-2"></span>Syntaxe

La procédure mysql.lambda\_async possède la syntaxe suivante.

```
CALL mysql.lambda_async ( 
   lambda_function_ARN, 
   lambda_function_input
)
```
### <span id="page-1869-3"></span>Paramètres

La procédure mysq1.1ambda\_async possède les paramètres suivants.

lambda\_function\_ARN

Amazon Resource Name (ARN) de la fonction Lambda à appeler.

### lambda\_function\_input

Chaîne d'entrée, au format JSON, pour la fonction Lambda appelée.

# <span id="page-1869-4"></span>Exemples

Au titre de bonne pratique, nous vous recommandons d'encapsuler les appels de la procédure mysql.lambda\_async dans une procédure stockée qui peut être appelée depuis différentes

sources, telles que des déclencheurs ou le code client. Cette approche peut permettre d'éviter les problèmes d'incohérence d'impédance et faciliter l'appel des fonctions Lambda.

# **a** Note

Soyez prudent lorsque vous invoquez une AWS Lambda fonction à partir de déclencheurs sur des tables soumises à un trafic d'écriture élevé. INSERTUPDATE, et les DELETE déclencheurs sont activés par ligne. Une charge de travail d'écriture intensive sur une table avec des déclencheurs INSERT, UPDATE ou DELETE produit un grand nombre d'appels de votre fonction AWS Lambda .

Même si les appels à la procédure mysql.lambda\_async sont asynchrones, les déclencheurs sont synchrones. Une instruction qui produit un grand nombre d'activation de déclencheur n'attend pas la fin de l'appel de la fonction AWS Lambda , elle attend que les déclencheurs se terminent avant de rendre le contrôle au client.

Example Exemple : invoquer une AWS Lambda fonction pour envoyer un e-mail

L'exemple suivant crée une procédure stockée que vous pouvez appeler dans votre code de base de données pour envoyer un e-mail à l'aide d'une fonction Lambda.

### AWS Lambda Fonction

```
import boto3
ses = boto3.client('ses')
def SES_send_email(event, context): 
     return ses.send_email( 
         Source=event['email_from'], 
         Destination={ 
              'ToAddresses': [ 
              event['email_to'], 
 ] 
         }, 
         Message={ 
              'Subject': { 
              'Data': event['email_subject'] 
              },
```

```
 'Body': { 
              'Text': { 
                'Data': event['email body']
 } 
 } 
       } 
    )
```
Procédure stockée

```
DROP PROCEDURE IF EXISTS SES_send_email;
DELIMITER ;; 
   CREATE PROCEDURE SES_send_email(IN email_from VARCHAR(255), 
                                      IN email_to VARCHAR(255), 
                                      IN subject VARCHAR(255), 
                                      IN body TEXT) LANGUAGE SQL 
   BEGIN 
     CALL mysql.lambda_async( 
          'arn:aws:lambda:us-west-2:123456789012:function:SES_send_email', 
          CONCAT('{"email_to" : "', email_to, 
               '", "email_from" : "', email_from, 
               '", "email_subject" : "', subject, 
               '", "email_body" : "', body, '"}') 
      ); 
   END 
   ;;
DELIMITER ;
```
Appel de la procédure stockée pour appeler la fonction AWS Lambda

```
mysql> call SES_send_email('example_from@amazon.com', 'example_to@amazon.com', 'Email 
  subject', 'Email content');
```
Example Exemple : invoquer une AWS Lambda fonction pour publier un événement à partir d'un déclencheur

L'exemple suivant crée une procédure stockée qui publie un événement avec Amazon SNS. Le code appelle la procédure à partir d'un déclencheur lorsqu'une ligne est ajoutée à une table.

AWS Lambda Fonction

import boto3

```
Appel d'une fonction Lambda à partir d'Aurora MySQL 1839
```
```
sns = boto3.client('sns')
def SNS_publish_message(event, context): 
     return sns.publish( 
          TopicArn='arn:aws:sns:us-west-2:123456789012:Sample_Topic', 
          Message=event['message'], 
          Subject=event['subject'], 
         MessageStructure='string' 
    \mathcal{L}
```
Procédure stockée

```
DROP PROCEDURE IF EXISTS SNS_Publish_Message;
DELIMITER ;;
CREATE PROCEDURE SNS_Publish_Message (IN subject VARCHAR(255), 
                                         IN message TEXT) LANGUAGE SQL
BEGIN 
   CALL mysql.lambda_async('arn:aws:lambda:us-
west-2:123456789012:function:SNS_publish_message', 
      CONCAT('{ "subject" : "', subject, 
              '", "message" : "', message, '" }') 
      );
END
;;
DELIMITER ;
```
**Tableau** 

```
CREATE TABLE 'Customer_Feedback' ( 
   'id' int(11) NOT NULL AUTO_INCREMENT, 
   'customer_name' varchar(255) NOT NULL, 
   'customer_feedback' varchar(1024) NOT NULL, 
   PRIMARY KEY ('id')
) ENGINE=InnoDB DEFAULT CHARSET=utf8;
```
**Déclencheur** 

```
DELIMITER ;;
CREATE TRIGGER TR_Customer_Feedback_AI 
   AFTER INSERT ON Customer_Feedback
```

```
 FOR EACH ROW
BEGIN 
  SELECT CONCAT('New customer feedback from ', NEW.customer name),
 NEW.customer_feedback INTO @subject, @feedback; 
   CALL SNS_Publish_Message(@subject, @feedback);
END
;;
DELIMITER ;
```
Insertion d'une ligne dans la table pour déclencher la notification

```
mysql> insert into Customer_Feedback (customer_name, customer_feedback) VALUES ('Sample 
  Customer', 'Good job guys!');
```
# <span id="page-1873-0"></span>Publication de journaux Amazon Aurora MySQL sur Amazon CloudWatch Logs

Vous pouvez configurer votre cluster de base de données Aurora MySQL pour publier les données générales, lentes, d'audit et du journal des erreurs dans un groupe de CloudWatch journaux dans Amazon Logs. Avec CloudWatch Logs, vous pouvez effectuer une analyse en temps réel des données du journal, puis les utiliser CloudWatch pour créer des alarmes et afficher des métriques. Vous pouvez utiliser CloudWatch les journaux pour stocker vos enregistrements de journal dans un espace de stockage hautement durable.

Pour publier des CloudWatch journaux dans Logs, les journaux correspondants doivent être activés. Les journaux d'erreurs sont activés par défaut mais vous devez activer explicitement les autres types de journaux. Pour plus d'informations sur l'activation de journaux dans MySQL, consultez [Selecting](https://dev.mysql.com/doc/refman/8.0/en/log-destinations.html) [General Query and Slow Query Log Output Destinations](https://dev.mysql.com/doc/refman/8.0/en/log-destinations.html) dans la documentation MySQL. Pour plus d'informations sur l'activation des journaux d'audit Aurora MySQL, consultez [Activation de l'Audit](#page-1691-0) [avancé.](#page-1691-0)

#### **a** Note

• Si l'exportation des données de journaux est désactivée, Aurora ne supprime pas les groupes de journaux ou les flux de journaux existants. Si l'exportation des données de journal est désactivée, les données de journal existantes restent disponibles dans CloudWatch les journaux, en fonction de la conservation des journaux, et vous devez toujours payer des frais pour les données des journaux d'audit stockées. Vous pouvez supprimer des flux de journaux et des groupes de journaux à l'aide de la console CloudWatch Logs, de l' AWS CLI API Logs ou de l'API CloudWatch Logs.

• Une autre méthode pour publier les journaux d'audit dans CloudWatch Logs consiste à activer l'audit avancé, puis à créer un groupe de paramètres de cluster de base de données personnalisé et à définir le server\_audit\_logs\_upload paramètre sur1. La valeur par défaut du paramètre de server\_audit\_logs\_upload cluster de base de données est0. Pour plus d'informations sur l'activation de l'audit avancé, consultez[Utilisation de l'Audit avancé avec un cluster de bases de données Amazon Aurora](#page-1691-1)  [MySQL.](#page-1691-1)

Si vous utilisez cette méthode alternative, vous devez disposer d'un rôle IAM pour accéder aux CloudWatch journaux et définir le paramètre au aws\_default\_logs\_role niveau du cluster sur l'ARN de ce rôle. Pour plus d'informations sur la création d'un rôle , consultez [Configuration de rôles IAM pour accéder aux services AWS.](#page-1815-0) Toutefois, si vous avez le rôle AWSServiceRoleForRDS lié à un service, il donne accès aux CloudWatch journaux et remplace tous les rôles définis sur mesure. Pour plus d'informations sur les rôles liés à un service pour Amazon RDS, consultez [Utilisation des rôles liés à un service pour Amazon](#page-4354-0)  [Aurora](#page-4354-0).

- Si vous ne souhaitez pas exporter les journaux d'audit vers CloudWatch Logs, assurezvous que toutes les méthodes d'exportation des journaux d'audit sont désactivées. Ces méthodes reposent sur AWS Management Console, l' AWS CLI, l'API RDS et le paramètre server\_audit\_logs\_upload.
- La procédure est légèrement différente pour les clusters de Aurora Serverless v1 base de données et pour les clusters de base de données dotés d'Aurora Serverless v2instances provisionnées ou de base de données. Aurora Serverless v1les clusters chargent automatiquement tous les journaux que vous activez via les paramètres de configuration.

Par conséquent, vous activez ou désactivez le téléchargement des journaux pour les clusters de Aurora Serverless v1 base de données en activant et en désactivant différents types de journaux dans le groupe de paramètres du cluster de base de données. Vous ne modifiez pas les paramètres du cluster lui-même par le biais de l'API AWS Management Console AWS CLI, ou RDS. Pour obtenir plus d'informations sur l'activation et la désactivation des journaux MySQL pour les clusters Aurora Serverless v1, consultez [Groupes de paramètres pour Aurora Serverless v1](#page-3582-0).

#### Console

Vous pouvez publier les journaux Aurora MySQL pour les clusters provisionnés dans CloudWatch Logs à l'aide de la console.

Pour publier des journaux Aurora MySQL à partir de la console

- 1. Ouvrez la console Amazon RDS à l'adresse [https://console.aws.amazon.com/rds/.](https://console.aws.amazon.com/rds/)
- 2. Dans la panneau de navigation, choisissez Databases (Bases de données).
- 3. Choisissez le cluster de base de données Aurora MySQL dont vous voulez publier les données de journaux.
- 4. Sélectionnez Modify.
- 5. Dans la section Exportations de journaux, choisissez les journaux que vous souhaitez commencer à publier dans CloudWatch Logs.
- 6. Choisissez Continuer, puis Modifier le cluster DB sur la page récapitulative.

#### AWS CLI

Vous pouvez publier les journaux Aurora MySQL pour les clusters provisionnés à l'aide de la AWS CLI. Pour ce faire, vous devez exécuter la [modify-db-cluster](https://docs.aws.amazon.com/cli/latest/reference/rds/modify-db-cluster.html) AWS CLI commande avec les options suivantes :

- --db-cluster-identifier Identifiant du cluster de bases de données.
- --cloudwatch-logs-export-configuration: paramètre de configuration des types de journaux à activer pour l'exportation vers les CloudWatch journaux du cluster de base de données.

Vous pouvez également publier des journaux Aurora MySQL en exécutant l'une des commandes de l' AWS CLI suivantes :

- [create-db-cluster](https://docs.aws.amazon.com/cli/latest/reference/rds/create-db-cluster.html)
- [restore-db-cluster-from-s3](https://docs.aws.amazon.com/cli/latest/reference/rds/restore-db-cluster-from-s3.html)
- [restore-db-cluster-from-instantané](https://docs.aws.amazon.com/cli/latest/reference/rds/restore-db-cluster-from-snapshot.html)
- [restore-db-cluster-to-point-in-time](https://docs.aws.amazon.com/cli/latest/reference/rds/restore-db-cluster-to-point-in-time.html)

Exécutez l'une de ces AWS CLI commandes avec les options suivantes :

- --db-cluster-identifier Identifiant du cluster de bases de données.
- --engine Moteur de base de données.
- --enable-cloudwatch-logs-exports: paramètre de configuration des types de journaux à activer pour l'exportation vers les CloudWatch journaux du cluster de base de données.

D'autres options peuvent être nécessaires en fonction de la AWS CLI commande que vous exécutez.

#### Example

La commande suivante modifie un cluster de base de données Aurora MySQL existant pour publier des fichiers CloudWatch journaux dans Logs.

Pour LinuxmacOS, ou Unix :

```
aws rds modify-db-cluster \ 
     --db-cluster-identifier mydbcluster \ 
     --cloudwatch-logs-export-configuration '{"EnableLogTypes":
["error","general","slowquery","audit"]}'
```
Dans Windows :

```
aws rds modify-db-cluster ^ 
     --db-cluster-identifier mydbcluster ^ 
     --cloudwatch-logs-export-configuration '{"EnableLogTypes":
["error","general","slowquery","audit"]}'
```
#### Example

La commande suivante crée un cluster de base de données Aurora MySQL pour publier les fichiers CloudWatch journaux dans Logs.

Pour LinuxmacOS, ou Unix :

```
aws rds create-db-cluster \ 
     --db-cluster-identifier mydbcluster \ 
     --engine aurora \ 
     --enable-cloudwatch-logs-exports '["error","general","slowquery","audit"]'
```
#### Dans Windows :

```
aws rds create-db-cluster ^ 
     --db-cluster-identifier mydbcluster ^ 
     --engine aurora ^ 
     --enable-cloudwatch-logs-exports '["error","general","slowquery","audit"]'
```
#### API RDS

Vous pouvez publier des journaux Aurora MySQL pour les clusters alloués avec l'API RDS. Pour cela, vous exécutez l'opération [ModifyDBCluster](https://docs.aws.amazon.com/AmazonRDS/latest/APIReference/API_ModifyDBCluster.html) avec les options suivantes :

- DBClusterIdentifier Identifiant du cluster de bases de données.
- CloudwatchLogsExportConfiguration: paramètre de configuration des types de journaux à activer pour l'exportation vers les CloudWatch journaux du cluster de base de données.

Vous pouvez également publier des journaux Aurora MySQL avec l'API RDS en exécutant l'une des opérations d'API RDS suivantes :

- [CreateDBCluster](https://docs.aws.amazon.com/AmazonRDS/latest/APIReference/API_CreateDBCluster.html)
- [Restaurer DB S3 ClusterFrom](https://docs.aws.amazon.com/AmazonRDS/latest/APIReference/API_RestoreDBClusterFromS3.html)
- [Restaurer la base de données ClusterFromSnapshot](https://docs.aws.amazon.com/AmazonRDS/latest/APIReference/API_RestoreDBClusterFromSnapshot.html)
- [Restaurer la base de données ClusterToPointInTime](https://docs.aws.amazon.com/AmazonRDS/latest/APIReference/API_RestoreDBClusterToPointInTime.html)

Exécutez l'opération de l'API RDS avec les paramètres suivants :

- DBClusterIdentifier Identifiant du cluster de bases de données.
- Engine Moteur de base de données.
- EnableCloudwatchLogsExports: paramètre de configuration des types de journaux à activer pour l'exportation vers les CloudWatch journaux du cluster de base de données.

D'autres paramètres peuvent être nécessaires en fonction de la AWS CLI commande que vous exécutez.

### Surveillance des événements du journal sur Amazon CloudWatch

Après avoir activé le journal des événements Aurora MySQL, vous pouvez surveiller les événements dans Amazon CloudWatch Logs. Un nouveau groupe de journaux est automatiquement créé pour le cluster de bases de données Aurora sous le préfixe suivant, dans lequel *cluster-name* représente le nom du cluster de bases de données et *log\_type* le type de journal.

#### /aws/rds/cluster/*cluster-name*/*log\_type*

Par exemple, si vous configurez la fonction d'exportation de sorte à inclure le journal de requêtes lentes pour un cluster de base de données nommé mydbcluster, les données de requêtes lentes sont stockées dans le groupe de journaux /aws/rds/cluster/mydbcluster/slowquery.

Les événements de toutes les instances dans votre cluster sont transmis en mode push vers un groupe de journaux par l'intermédiaire de différents flux de journaux. Le comportement dépend des conditions suivante qui sont vraies :

• Un groupe de journaux avec le nom spécifié existe.

Aurora utilise le groupe de journaux existant pour exporter les données de journal du cluster. Pour créer des groupes de journaux avec des périodes de rétention de journaux, des filtres de métriques et des accès client prédéfinis, vous pouvez utiliser une configuration automatisée, telle que AWS CloudFormation.

• Aucun groupe de journaux avec le nom spécifié n'existe.

Lorsqu'une entrée de journal correspondante est détectée dans le fichier journal de l'instance, Aurora MySQL crée automatiquement un nouveau groupe de CloudWatch journaux dans Logs. Le groupe de journaux utilise la période de rétention de journaux par défaut Never Expire (N'expire jamais).

Pour modifier la période de conservation des CloudWatch journaux, utilisez la console Logs AWS CLI, ou l'API CloudWatch Logs. Pour plus d'informations sur la modification des périodes de conservation des CloudWatch journaux dans les journaux, consultez la section [Conservation des](https://docs.aws.amazon.com/AmazonCloudWatch/latest/logs/SettingLogRetention.html) [données des journaux des modifications dans CloudWatch les journaux](https://docs.aws.amazon.com/AmazonCloudWatch/latest/logs/SettingLogRetention.html).

Pour rechercher des informations dans les événements du journal d'un cluster de bases de données, utilisez la console CloudWatch Logs AWS CLI, ou l'API CloudWatch Logs. Pour plus d'informations

sur la recherche et le filtrage des données de journaux, consultez Recherche et filtrage des données [de journaux.](https://docs.aws.amazon.com/AmazonCloudWatch/latest/logs/MonitoringLogData.html)

# Mode Lab Amazon Aurora MySQL

Le mode Lab Aurora permet d'activer les fonctions Aurora qui sont disponibles dans la version de base de données Aurora actuelle, mais qui ne sont pas activées par défaut. Si l'utilisation des fonctions du mode Lab Aurora n'est pas recommandée dans les clusters de bases de données de production, vous pouvez utiliser le mode Lab Aurora pour activer ces fonctions pour les clusters de bases de données de vos environnements de développement et de test. Pour plus d'informations sur les fonctions Aurora disponibles lorsque le mode Lab Aurora est activé, consultez [Fonctions du mode](#page-1880-0) [Lab Aurora](#page-1880-0).

Le paramètre aurora\_lab\_mode est un paramètre de niveau instance qui figure dans le groupe de paramètres par défaut. Le paramètre est défini sur 0 (désactivé) dans le groupe de paramètres par défaut. Pour activer le mode Lab Aurora, créez un groupe de paramètres personnalisé, définissez le paramètre aurora\_lab\_mode sur 1 (activé) dans le groupe de paramètres personnalisé, puis modifiez une ou plusieurs instances de votre cluster Aurora pour utiliser le groupe de paramètres personnalisé. Ensuite, connectez-vous au point de terminaison approprié pour tester les fonctionnalités du mode Lab. Pour plus d'informations sur la modification d'un groupe de paramètres DB, consultez [Modification de paramètres dans un groupe de paramètres de bases de données](#page-413-0). Pour plus d'informations sur les groupes de paramètres et Amazon Aurora, consultez [Paramètres de](#page-1941-0)  [configuration d'Aurora MySQL](#page-1941-0).

### <span id="page-1880-0"></span>Fonctions du mode Lab Aurora

Le tableau suivant répertorie les fonctions Aurora actuellement disponibles lorsque le mode Lab Aurora est activé. Vous devez activer le mode Lab Aurora afin de pouvoir utiliser ces fonctions.

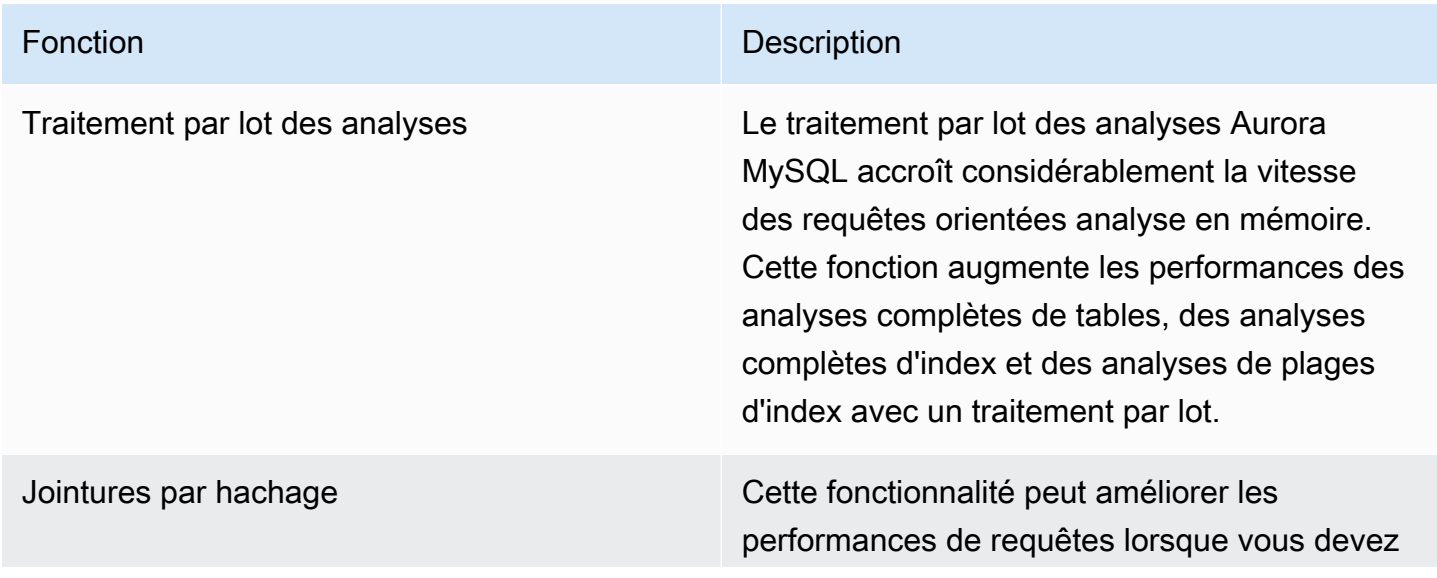

#### Fonction **Description**

joindre une grande quantité de données au moyen d'une équijointure. Vous pouvez utiliser cette fonction sans mode laboratoire dans Aurora MySQL version 2. Pour plus d'informa tions sur l'utilisation de cette fonction, consultez [Optimisation des requêtes de jointure MySQL](#page-1889-0)  [Aurora volumineuses avec des jointures de](#page-1889-0) [hachage.](#page-1889-0)

Fast DDL **Fast DDL** Cette fonctionnalité vous permet d'exécuter une opération ALTER TABLE *tbl\_name* ADD COLUMN *col\_name column\_definition* presque instantanément. L'opération s'effectu e sans nécessiter la copie de la table et sans impact matériel sur les autres instructions DML. Puisque l'opération ne consomme pas de stockage temporaire pour une copie de table, les instructions DDL sont pratiques même pour des tables volumineuses sur des classes d'instance Small. FAST DLL prend actuellem ent uniquement en charge l'ajout d'une colonne acceptant la valeur null, sans valeur par défaut, à la fin d'une table. Pour plus d'informations sur l'utilisation de cette fonction, consultez [Modification de tables dans Amazon Aurora à](#page-1555-0)  [l'aide de Fast DDL](#page-1555-0).

### Bonnes pratiques avec Amazon Aurora MySQL

Cette rubrique contient des informations sur les bonnes pratiques et les options en matière d'utilisation ou de migration de données vers un cluster de bases de données Amazon Aurora MySQL. Les informations contenues dans cette rubrique résument et réitèrent certaines des lignes directrices et procédures que vous pouvez trouver dans [Gestion d'un cluster de base de](#page-438-0)  [données Amazon Aurora.](#page-438-0)

Table des matières

- [Détermination de l'instance de base de données à laquelle vous êtes connecté](#page-1883-0)
- [Bonnes pratiques pour les performances et la mise à l'échelle de Aurora MySQL](#page-1883-1)
	- [Utilisation de classes d'instances T pour le développement et les tests](#page-1884-0)
	- [Optimisation des requêtes de jointure indexées Aurora MySQL avec lecture anticipée](#page-1886-0)  [asynchrone des clés](#page-1886-0)
		- [Activation de la lecture anticipée asynchrone des clés](#page-1887-0)
		- [Optimisation des requêtes pour la lecture anticipée asynchrone des clés](#page-1887-1)
	- [Optimisation des requêtes de jointure MySQL Aurora volumineuses avec des jointures de](#page-1889-0)  [hachage](#page-1889-0)
		- [Activation des jointures par hachage](#page-1890-0)
		- [Optimisation des requêtes pour les jointures par hachage](#page-1892-0)
	- [Utilisation d'Amazon Aurora pour dimensionner les lectures de votre base de données MySQL](#page-1893-0)
	- [Optimisation des opérations d'horodatage](#page-1893-1)
- [Bonnes pratiques pour Aurora MySQL haute disponibilité](#page-1894-0)
	- [Utilisation d'Amazon Aurora pour la reprise après sinistre avec vos bases de données MySQL](#page-1894-1)
	- [Migration depuis MySQL vers Amazon Aurora MySQL avec une interruption réduite](#page-1895-0)
	- [Contournement des performances lentes, du redémarrage automatique et du basculement pour](#page-1895-1) [les instances de base de données Aurora MySQL](#page-1895-1)
- [Recommandations pour Aurora MySQL](#page-1896-0)
	- [Utilisation de la réplication multithread dans Aurora MySQL](#page-1896-1)
	- [Invocation de AWS Lambda fonctions à l'aide de fonctions MySQL natives](#page-1897-0)
	- [Éviter les transactions XA avec Amazon Aurora MySQL](#page-1897-1)
	- [Maintenir les clés étrangères activées pendant les instructions DML](#page-1897-2)
	- [Configuration de la fréquence à laquelle le tampon du journal est vidé](#page-1898-0)
- [Minimisation et résolution des blocages d'Aurora MySQL](#page-1900-0)
	- [Minimisation des blocages InnoDB](#page-1901-0)
	- [Surveillance des blocages InnoDB](#page-1903-0)

# <span id="page-1883-0"></span>Détermination de l'instance de base de données à laquelle vous êtes connecté

Pour déterminer à quelle instance de base de données d'un cluster de bases de données Aurora MySQL une connexion est établie, vérifiez la variable globale innodb\_read\_only représentée dans l'exemple suivant.

```
SHOW GLOBAL VARIABLES LIKE 'innodb_read_only';
```
La variable innodb read only est définie sur ON si vous êtes connecté à une instance de base de données de lecteur. Ce paramètre est OFF si vous êtes connecté à une instance DB d'écriture, telle qu'une instance principale dans un cluster provisionné.

Cette approche peut s'avérer utile si vous voulez ajouter de la logique au code de votre application pour équilibrer la charge de travail ou pour garantir qu'une opération d'écriture utilise la connexion appropriée.

# <span id="page-1883-1"></span>Bonnes pratiques pour les performances et la mise à l'échelle de Aurora MySQL

Vous pouvez appliquer les bonnes pratiques suivantes afin d'améliorer les performances et la capacité de mise à l'échelle de vos clusters Aurora MySQL.

#### Rubriques

- [Utilisation de classes d'instances T pour le développement et les tests](#page-1884-0)
- [Optimisation des requêtes de jointure indexées Aurora MySQL avec lecture anticipée asynchrone](#page-1886-0) [des clés](#page-1886-0)
- [Optimisation des requêtes de jointure MySQL Aurora volumineuses avec des jointures de hachage](#page-1889-0)
- [Utilisation d'Amazon Aurora pour dimensionner les lectures de votre base de données MySQL](#page-1893-0)
- [Optimisation des opérations d'horodatage](#page-1893-1)

#### <span id="page-1884-0"></span>Utilisation de classes d'instances T pour le développement et les tests

Les instances Amazon Aurora MySQL qui utilisent les classes d'instance de base de données db.t2, db.t3 ou db.t4g sont particulièrement bien adaptées aux applications qui ne peuvent pas prendre en charge une charge de travail élevée de façon prolongée. Les instances T sont conçues pour offrir des performances de base modérées et la possibilité d'émettre en rafale pour atteindre des performances nettement supérieures si votre charge de travail l'exige. Elles sont prévues pour des charges de travail qui n'utilisent pas souvent ou de manière continue l'intégralité de l'UC, mais qui ont parfois besoin d'émettre en rafale. Nous recommandons d'utiliser les classes d'instance de base de données T uniquement pour les serveurs de développement et de test, ou pour d'autres serveurs non dédiés à la production. Pour plus d'informations sur les classes d'instances T, consultez [Instances de](https://docs.aws.amazon.com/AWSEC2/latest/UserGuide/burstable-performance-instances.html) [performance à capacité extensible.](https://docs.aws.amazon.com/AWSEC2/latest/UserGuide/burstable-performance-instances.html)

Si votre cluster Aurora est supérieur à 40 To, n'utilisez pas les classes d'instance T. Lorsque votre base de données contient un volume important de données, la surcharge de mémoire pour la gestion des objets du schéma peut dépasser la capacité d'une instance T.

N'activez pas le schéma de performance MySQL sur des instances T Amazon Aurora MySQL. S'il est activé, l'instance risque de manquer de mémoire.

#### **b** Tip

Si votre base de données est parfois inactive mais qu'à d'autres moments, elle gère une charge de travail importante, vous pouvez utiliser Aurora Serverless v2 comme alternative aux instances T. Avec Aurora Serverless v2, vous définissez une plage de capacité et Aurora augmente ou réduit automatiquement votre base de données en fonction de la charge de travail actuelle. Pour plus de détails sur l'utilisation, consultez [Utiliser Aurora Serverless v2](#page-3460-0). Pour connaître les versions du moteur de base de données que vous pouvez utiliser avec Aurora Serverless v2, consultez [Exigences et limites pour Aurora Serverless v2](#page-3475-0).

Lorsque vous utilisez une instance T en tant qu'instance de base de données dans un cluster de base de données Aurora MySQL, nous vous recommandons la procédure suivante :

• Utilisez la même classe d'instance de base de données pour toutes les instances dans votre cluster de base de données. Par exemple, si vous utilisez db.t2.medium pour votre instance d'écriture, nous vous recommandons d'utiliser db.t2.medium pour vos instances de lecteur également.

- N'ajustez pas les paramètres de configuration liés à la mémoire, tels que innodb\_buffer\_pool\_size. Aurora utilise un ensemble hautement réglé de valeurs par défaut pour les tampons de mémoire sur les instances T. Ces valeurs par défaut spéciales sont nécessaires pour que Aurora s'exécute sur des instances limitées en mémoire. Si vous modifiez des paramètres liés à la mémoire sur une instance T, vous êtes beaucoup plus susceptible de rencontrer des out-of-memory conditions, même si votre modification vise à augmenter la taille de la mémoire tampon.
- Surveillez votre solde de crédits UC (CPUCreditBalance) pour vous assurer qu'il est à un niveau viable. Autrement dit, les crédits UC sont accumulés au même rythme qu'ils sont utilisés.

Lorsque vous avez épuisé les crédits UC pour une instance, vous voyez une baisse immédiate de l'UC disponible et une augmentation de la latence de lecture et d'écriture de l'instance. Cela se traduit par une diminution drastique des performances globales de l'instance.

Si votre solde de crédits CPU n'est pas à un niveau viable, nous vous conseillons de modifier votre instance de base de données pour utiliser l'une des classes d'instance de base de données R prises en charge (dimensionnement du calcul).

Pour obtenir plus d'informations sur les métriques de supervision, consultez [Affichage des](#page-969-0)  [métriques dans la console Amazon RDS](#page-969-0).

• Surveillez le retard de réplica (AuroraReplicaLag) entre l'instance d'enregistreur et les instances de lecteur.

Si une instance de lecteur manque de crédits CPU avant l'instance d'écriture, le décalage qui en résulte peut entraîner le redémarrage fréquent de l'instance de lecteur. Ceci est commun lorsqu'une application a une lourde charge d'opérations de lecture répartie entre les instances de lecteur, au même moment où l'instance d'écriture a une charge minimale d'opérations d'écriture.

Si vous notez une augmentation soutenue du décalage de réplica, assurez-vous que votre solde de crédits CPU pour les instances de lecteur de votre cluster de base de données n'est pas épuisé.

Si votre solde de crédits CPU n'est pas à un niveau viable, nous vous conseillons de modifier votre instance de base de données pour utiliser l'une des classes d'instance de base de données R prises en charge (dimensionnement du calcul).

• Maintenez le nombre d'insertions par transaction sous 1 million pour les clusters de base de données dont la journalisation binaire est activée.

Si le groupe de paramètres de cluster de base de données de votre cluster de base de données a une valeur autre queOFF, votre cluster de base de données peut rencontrer des out-ofmemory conditions s'il reçoit des transactions contenant plus d'un million de lignes à insérer. binlog\_format Vous pouvez surveiller la mesure de mémoire libérable (FreeableMemory) pour déterminer si votre cluster de bases de données est à cours de mémoire disponible. Vous pouvez ensuite vérifier la mesure des opérations d'écriture (VolumeWriteIOPS) pour savoir si une instance de dispositif d'écriture reçoit une lourde charge d'opérations d'écriture. Si tel est le cas, nous vous recommandons de mettre à jour votre application afin de limiter le nombre d'insertions dans une opération à moins de 1 million. Il est également possible de modifier votre instance pour utiliser l'une des classes d'instances de bases de données R prises en charge (dimensionnement du calcul).

### <span id="page-1886-0"></span>Optimisation des requêtes de jointure indexées Aurora MySQL avec lecture anticipée asynchrone des clés

Aurora MySQL peut utiliser la fonctionnalité de lecture anticipée asynchrone des clés (AKP) pour améliorer les performances des requêtes qui joignent des tables par le biais des index. Cette fonction améliore les performances en anticipant les lignes nécessaires à l'exécution des requêtes dans lesquelles une requête JOIN exige l'utilisation de l'algorithme Join d'accès par lots aux clés (Batched Key Access ou BKA) et des fonctions d'optimisation de la lecture multiplage (Multi-Range Read ou MRR). Pour plus d'informations sur BKA et MRR, consultez [Block Nested-Loop and Batched Key](https://dev.mysql.com/doc/refman/5.6/en/bnl-bka-optimization.html) [Access Joins](https://dev.mysql.com/doc/refman/5.6/en/bnl-bka-optimization.html) et [Multi-Range Read Optimization](https://dev.mysql.com/doc/refman/5.6/en/mrr-optimization.html) dans la documentation MySQL.

Pour profiter de la fonction AKP, une requête doit utiliser à la fois BKA et MRR. Une telle requête se produit normalement lorsque la clause JOIN d'une requête utilise un index secondaire, mais nécessite également quelques colonnes pour l'index principal. Par exemple, vous pouvez utiliser AKP lorsque la clause JOIN représente une équijointure sur les valeurs d'index entre une petite table externe et une grande table interne, et que l'index de la grande table est très sélectif. AKP fonctionne en association avec BKA et MRR pour procéder à une recherche d'index secondaire à principal pendant l'évaluation de la clause JOIN. AKP identifie les lignes nécessaires pour exécuter la requête pendant l'évaluation de la clause JOIN. Elle utilise ensuite un thread d'arrière-plan pour charger de manière asynchrone des pages contenant ces lignes en mémoire avant d'exécuter la requête.

La lecture anticipée asynchrone des clés (AKP) est disponible pour Aurora MySQL versions 2.10 et ultérieures et version 3. Pour de plus amples informations sur les versions d'Aurora MySQL, veuillez consulter [Mises à jour du moteur de base de données pour Amazon Aurora MySQL](#page-2101-0).

Bonnes pratiques pour les performances et la mise à l'échelle de Aurora MySQL 1854

#### <span id="page-1887-0"></span>Activation de la lecture anticipée asynchrone des clés

Vous pouvez activer la fonction AKP en paramétrant aurora\_use\_key\_prefetch, une variable de serveur MySQL, sur on. Par défaut, cette valeur indique on. Néanmoins, l'AKP ne peut pas être activée tant que l'algorithme de jointure BKA n'a pas été activé et que la fonctionnalité MRR basée sur le coût n'a pas été désactivée. Pour cela, vous devez spécifier les valeurs suivantes pour optimizer\_switch, une variable du serveur MySQL :

- Définissez batched\_key\_access sur on. Cette valeur contrôle l'utilisation de l'algorithme Join BKA. Par défaut, cette valeur indique off.
- Définissez mrr\_cost\_based sur off. Cette valeur contrôle l'utilisation de la fonctionnalité MRR basée sur le coût. Par défaut, cette valeur indique on.

Actuellement, vous pouvez uniquement configurer ces valeurs au niveau de la session. L'exemple suivant illustre la configuration de ces valeurs de manière à activer AKP pour la session en cours en exécutant les instructions SET.

```
mysql> set @@session.aurora_use_key_prefetch=on;
mysql> set @@session.optimizer_switch='batched_key_access=on,mrr_cost_based=off';
```
De la même manière, vous pouvez utiliser des instructions SET pour désactiver la fonction AKP et l'algorithme Join BKA, et réactiver la fonctionnalité MRR basée sur le coût pour la session actuelle, comme indiqué dans l'exemple suivant.

```
mysql> set @@session.aurora_use_key_prefetch=off;
mysql> set @@session.optimizer_switch='batched_key_access=off,mrr_cost_based=on';
```
Pour plus d'informations sur les commutateurs d'optimiseur batched\_key\_access et mrr\_cost\_based, consultez [Switchable Optimizations](https://dev.mysql.com/doc/refman/5.6/en/switchable-optimizations.html) dans la documentation MySQL.

<span id="page-1887-1"></span>Optimisation des requêtes pour la lecture anticipée asynchrone des clés

Vous pouvez confirmer si une requête doit pouvoir profiter des avantages de la fonction AKP. Pour cela, utilisez l'instruction EXPLAIN afin de profiler la requête avant de l'exécuter. L'instruction EXPLAIN fournit des informations sur le plan d'exécution à utiliser pour une requête déterminée.

Dans la sortie pour l'instruction EXPLAIN, la colonne Extra décrit les informations supplémentaires comprises avec le plan d'exécution. Si la fonction AKP s'applique à une table utilisée dans la requête, cette colonne inclut l'une des valeurs suivantes :

- Using Key Prefetching
- Using join buffer (Batched Key Access with Key Prefetching)

L'exemple suivant présente l'utilisation de l'instruction EXPLAIN pour visualiser le plan d'exécution d'une requête qui peut bénéficier d'AKP.

```
mysql> explain select sql_no_cache
    -> ps_partkey,
    -> sum(ps_supplycost * ps_availqty) as value
    -> from
    -> partsupp,
    -> supplier,
    -> nation
    -> where
    -> ps_suppkey = s_suppkey
    -> and s_nationkey = n_nationkey
    -> and n_name = 'ETHIOPIA'
    -> group by
    -> ps_partkey having
    -> sum(ps_supplycost * ps_availqty) > (
    -> select
    -> sum(ps_supplycost * ps_availqty) * 0.0000003333
    -> from
    -> partsupp,
    -> supplier,
    -> nation
    -> where
    -> ps_suppkey = s_suppkey
    -> and s_nationkey = n_nationkey
    -> and n_name = 'ETHIOPIA'
    -> )
    -> order by
    -> value desc;
+----+-------------+----------+------+-----------------------+---------------
+---------+----------------------------------+------+----------
               +-------------------------------------------------------------+
```
| id | select\_type | table | type | possible\_keys | key | key\_len | ref | rows | filtered | Extra | +----+-------------+----------+------+-----------------------+--------------- +---------+----------------------------------+------+---------- +-------------------------------------------------------------+ | 1 | PRIMARY | nation | ALL | PRIMARY | NULL | NULL | NULL | 25 | 100.00 | Using where; Using temporary; Using filesort | | 1 | PRIMARY | supplier | ref | PRIMARY, i\_s\_nationkey | i\_s\_nationkey | 5 | dbt3\_scale\_10.nation.n\_nationkey | 2057 | 100.00 | Using index | | 1 | PRIMARY | partsupp | ref | i\_ps\_suppkey | i\_ps\_suppkey | 4 | dbt3\_scale\_10.supplier.s\_suppkey | 42 | 100.00 | Using join buffer (Batched Key Access with Key Prefetching) | | 2 | SUBQUERY | nation | ALL | PRIMARY | NULL | NULL | NULL | 25 | 100.00 | Using where | | 2 | SUBQUERY | supplier | ref | PRIMARY, i\_s\_nationkey | i\_s\_nationkey | 5 | dbt3\_scale\_10.nation.n\_nationkey | 2057 | 100.00 | Using index | | 2 | SUBQUERY | partsupp | ref | i\_ps\_suppkey | i\_ps\_suppkey | 4 | dbt3\_scale\_10.supplier.s\_suppkey | 42 | 100.00 | Using join buffer (Batched Key Access with Key Prefetching) | +----+-------------+----------+------+-----------------------+--------------- +---------+----------------------------------+------+---------- +-------------------------------------------------------------+ 6 rows in set, 1 warning (0.00 sec)

Pour plus d'informations sur le format de sortie EXPLAIN, consultez [Format de sortie EXPLAIN](https://dev.mysql.com/doc/refman/8.0/en/explain-extended.html) [étendu](https://dev.mysql.com/doc/refman/8.0/en/explain-extended.html) (langue française non garantie) dans la documentation MySQL.

<span id="page-1889-0"></span>Optimisation des requêtes de jointure MySQL Aurora volumineuses avec des jointures de hachage

La jointure par hachage peut améliorer les performances de requêtes lorsque vous devez joindre une grande quantité de données au moyen d'une équijointure. Vous pouvez activer les jointures par hachage pour Aurora MySQL.

Une colonne de jointure par hachage peut être une expression complexe. Dans une colonne de jointure par hachage, vous pouvez effectuer des comparaisons dans les types de données des manières suivantes :

- Vous pouvez comparer n'importe quoi dans la catégorie des types de données numériques précises, tels que int, bigint, numeric et bit.
- Vous pouvez comparer n'importe quoi dans la catégorie des types de données numériques approximatives, tels que float et double.
- Vous pouvez comparer des éléments dans des types de chaînes si ces types de chaînes ont le même jeu de caractères et le même classement.
- Vous pouvez comparer des éléments avec des types de données de date et d'horodatage si les types sont identiques.

#### **a** Note

Vous ne pouvez pas comparer les types de données de différentes catégories.

Les restrictions suivantes s'appliquent aux jointures par hachage pour Aurora MySQL :

- Les jointures externes gauche-droite ne sont pas prises en charge pour Aurora MySQL version 2, mais elles sont prises en charge pour la version 3.
- Les semi-jointures telles que les sous-requêtes ne sont pas prises en charge, sauf si les sousrequêtes sont matérialisées en premier.
- Les mises à jour et les suppressions sur plusieurs tables ne sont pas prises en charge.

**a** Note

Les mises à jour et les suppressions à table unique sont prises en charge.

• Les colonnes de types de données spatiales et BLOB ne peuvent pas constituer de colonnes de jointure dans une jointure par hachage.

<span id="page-1890-0"></span>Activation des jointures par hachage

Pour activer les jointures par hachage :

• Aurora MySQL version 2 – Définissez le paramètre de base de données ou le paramètre de cluster de base de données aurora\_disable\_hash\_join sur 0. La désactivation de aurora\_disable\_hash\_join définit optimizer\_switch sur la valeur hash\_join=on. • Aurora MySQL version 3 – Définissez le paramètre du serveur MySQL optimizer switch sur block\_nested\_loop=on.

Les jointures par hachage sont activées par défaut dans Aurora MySQL version 3 et désactivées par défaut dans Aurora MySQL version 2. L'exemple suivant montre comment activer les jointures par hachage pour Aurora MySQL version 3. Vous pouvez commencer par publier l'instruction select @@optimizer\_switch pour voir les autres paramètres présents dans la chaîne de paramètre SET. La mise à jour d'un paramètre du paramètre optimizer\_switch n'efface ni ne modifie les autres paramètres.

mysql> SET optimizer\_switch='block\_nested\_loop=on';

#### **a** Note

Pour Aurora MySQL Version 3, la prise en charge de la jointure par hachage est disponible dans toutes les versions mineures et est activée par défaut. Pour Aurora MySQL version 2, la prise en charge des jointures par hachage est disponible dans toutes les versions mineures. Dans Aurora MySQL version 2, la fonction de jointure par hachage est toujours contrôlée par la valeur aurora\_disable\_hash\_join.

Avec ce paramètre, l'optimiseur choisit d'utiliser la jointure par hachage sur la base du coût, des caractéristiques de requête et de la disponibilité des ressources. Si l'estimation de coût est incorrecte, vous pouvez forcer l'optimiseur à choisir une jointure par hachage. Il suffit pour cela de paramétrer hash\_join\_cost\_based, une variable de serveur MySQL, sur off. L'exemple suivant montre comment forcer l'optimiseur à choisir une jointure par hachage.

```
mysql> SET optimizer_switch='hash_join_cost_based=off';
```
#### **a** Note

Ce paramètre remplace les décisions de l'optimiseur basé sur les coûts. Bien que ce paramètre puisse être utile à des fins de test et de développement, nous vous recommandons de ne pas l'utiliser en production.

<span id="page-1892-0"></span>Optimisation des requêtes pour les jointures par hachage

Pour savoir si une requête peut tirer parti d'une jointure par hachage, utilisez l'instruction EXPLAIN pour profiler la requête en premier. L'instruction EXPLAIN fournit des informations sur le plan d'exécution à utiliser pour une requête déterminée.

Dans la sortie pour l'instruction EXPLAIN, la colonne Extra décrit les informations supplémentaires comprises avec le plan d'exécution. Si une jointure par hachage s'applique aux tables utilisées dans la requête, cette colonne inclut des valeurs similaires aux suivantes :

- Using where; Using join buffer (Hash Join Outer table *table1\_name*)
- Using where; Using join buffer (Hash Join Inner table *table2\_name*)

L'exemple suivant présente l'utilisation d'EXPLAIN pour visualiser le plan d'exécution d'une requête de jointure par hachage.

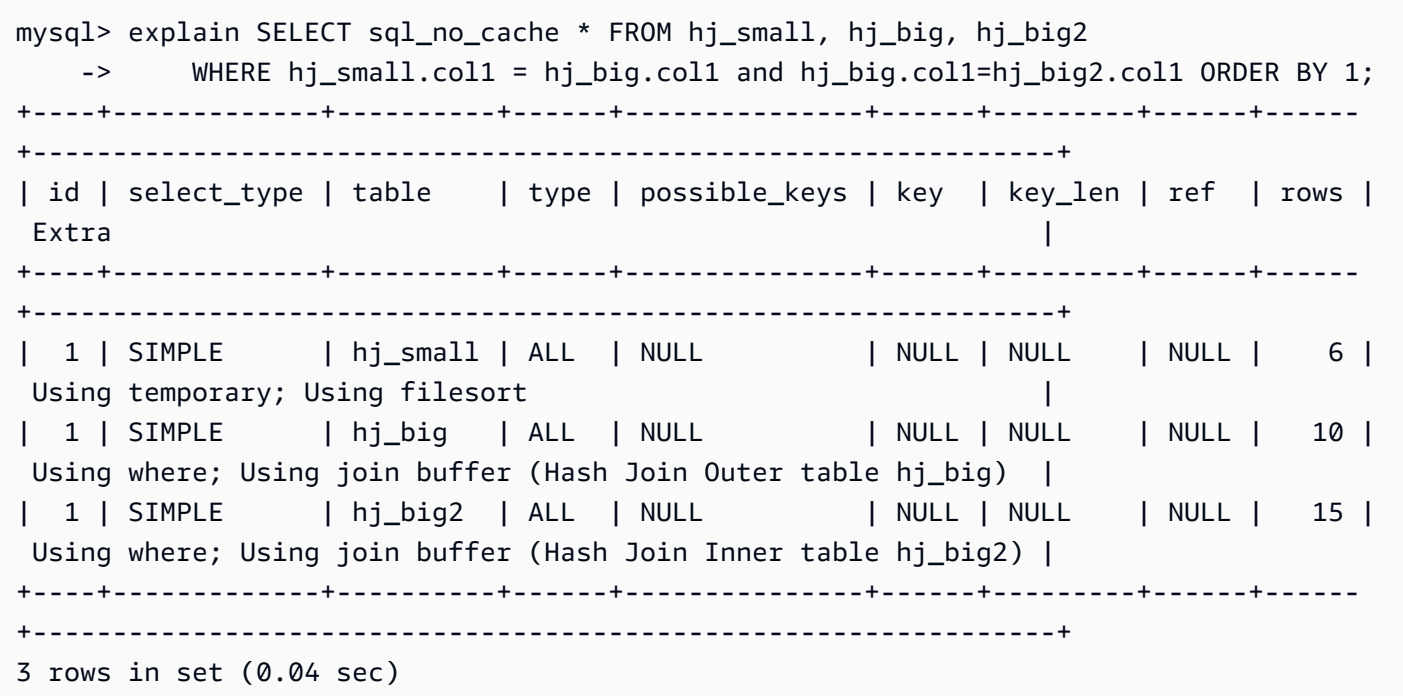

Dans la sortie, Hash Join Inner table représente la table utilisée pour construire la table de hachage, et Hash Join Outer table représente la table employée pour sonder la table de hachage.

Pour plus d'informations sur le format de sortie étendu d'EXPLAIN, consultez [Extended EXPLAIN](https://dev.mysql.com/doc/refman/8.0/en/explain-extended.html)  [Output Format](https://dev.mysql.com/doc/refman/8.0/en/explain-extended.html) dans la documentation du produit MySQL.

Dans les versions 2.08 et supérieures d'Aurora MySQL, vous pouvez utiliser des indicateurs SQL pour déterminer si une requête utilise ou non la jointure de hachage, et quelles tables utiliser pour les côtés construction et sonde de la jointure. Pour plus de détails, consultez [Indicateurs Aurora MySQL.](#page-2038-0)

### <span id="page-1893-0"></span>Utilisation d'Amazon Aurora pour dimensionner les lectures de votre base de données MySQL

Vous pouvez utiliser Amazon Aurora avec votre instance de base de données MySQL pour tirer parti des capacités de mise à l'échelle en lecture d'Amazon Aurora et développer la charge de travail en lecture de votre instance de base de données MySQL. Pour utiliser Aurora afin de mettre à l'échelle en lecture votre instance de base de données MySQL, créez un cluster de bases de données Aurora MySQL et faites-en un réplica en lecture de votre instance de base de données MySQL. Ensuite, connectez-vous au cluster Aurora MySQL pour traiter les requêtes en lecture. La base de données source peut être une instance de base de données RDS pour MySQL ou une base de données MySQL s'exécutant en dehors de Amazon RDS. Pour plus d'informations, consultez [Utilisation](#page-1781-0)  [d'Amazon Aurora pour dimensionner les lectures de votre base de données MySQL](#page-1781-0).

### <span id="page-1893-1"></span>Optimisation des opérations d'horodatage

Lorsque la valeur de la variable système time\_zone est définie sur SYSTEM, chaque appel de fonction MySQL qui nécessite un calcul de fuseau horaire effectue un appel à la bibliothèque système. Lorsque vous exécutez des instructions SQL qui renvoient ou modifient de telles valeurs TIMESTAMP avec un taux de simultanéité élevé, vous pouvez constater une augmentation de la latence, de la contention des verrou et de l'utilisation du processeur. Pour plus d'informations, consultez [time\\_zone](https://dev.mysql.com/doc/refman/5.7/en/server-system-variables.html#sysvar_time_zone) dans la documentation MySQL.

Pour éviter ce comportement, nous vous recommandons de modifier la valeur du paramètre time\_zone de cluster de base de données sur UTC. Pour plus d'informations, consultez [Modification de paramètres dans un groupe de paramètres de cluster de base de données](#page-396-0).

Le paramètre time zone est dynamique (il ne nécessite pas de redémarrage du serveur de base de données), mais la nouvelle valeur est utilisée uniquement pour les nouvelles connexions. Pour vous assurer que toutes les connexions sont mises à jour pour utiliser la nouvelle valeur time\_zone, nous vous recommandons de recycler les connexions de votre application après avoir mis à jour le paramètre du cluster de bases de données.

### <span id="page-1894-0"></span>Bonnes pratiques pour Aurora MySQL haute disponibilité

Vous pouvez appliquer les bonnes pratiques suivantes afin d'améliorer la disponibilité de vos clusters Aurora MySQL.

#### **Rubriques**

- [Utilisation d'Amazon Aurora pour la reprise après sinistre avec vos bases de données MySQL](#page-1894-1)
- [Migration depuis MySQL vers Amazon Aurora MySQL avec une interruption réduite](#page-1895-0)
- [Contournement des performances lentes, du redémarrage automatique et du basculement pour les](#page-1895-1) [instances de base de données Aurora MySQL](#page-1895-1)

<span id="page-1894-1"></span>Utilisation d'Amazon Aurora pour la reprise après sinistre avec vos bases de données MySQL

Vous pouvez utiliser Amazon Aurora avec votre instance de base de données MySQL pour créer une sauvegarde hors site pour la reprise après sinistre. Pour utiliser Aurora pour la reprise après sinistre de votre instance de base de données MySQL, créez un cluster de bases de données Amazon Aurora et faites-en un réplica en lecture de votre instance de base de données MySQL. Cela s'applique à une instance de base de données RDS for MySQL ou à une base de données MySQL s'exécutant en dehors de Amazon RDS.

#### **A** Important

Lorsque vous configurez la réplication entre une instance de base de données MySQL et un cluster de bases de données Amazon Aurora MySQL, vous devez surveiller la réplication pour vous assurer qu'elle reste saine et la réparer si nécessaire.

Pour obtenir des instructions sur la façon de créer un cluster de bases de données Amazon Aurora MySQL et d'en faire un réplica en lecture de votre instance de base de données MySQL, suivez la procédure décrite dans [Utilisation d'Amazon Aurora pour dimensionner les lectures de votre base de](#page-1893-0)  [données MySQL](#page-1893-0).

Pour obtenir plus d'informations sur les modèles de reprise après sinistre, consultez la section [How to](https://aws.amazon.com/blogs/database/how-to-choose-the-best-disaster-recovery-option-for-your-amazon-aurora-mysql-cluster/)  [choose the best disaster recovery option for your Amazon Aurora MySQL cluster](https://aws.amazon.com/blogs/database/how-to-choose-the-best-disaster-recovery-option-for-your-amazon-aurora-mysql-cluster/) (Comment choisir la meilleure option de reprise après sinistre pour votre cluster Amazon Aurora MySQL).

### <span id="page-1895-0"></span>Migration depuis MySQL vers Amazon Aurora MySQL avec une interruption réduite

Lors de l'importation de données depuis une base de données MySQL prenant en charge une application active vers un cluster de bases de données Amazon Aurora MySQL, vous pouvez souhaiter réduire la durée d'interruption du service de vos données pendant la migration. Pour ce faire, vous pouvez utiliser la procédure documentée dans la section [Importation de données vers](https://docs.aws.amazon.com/AmazonRDS/latest/UserGuide/MySQL.Procedural.Importing.NonRDSRepl.html) [une instance de base de données MySQL ou MariaDB avec un temps réduit](https://docs.aws.amazon.com/AmazonRDS/latest/UserGuide/MySQL.Procedural.Importing.NonRDSRepl.html) du Guide de l'utilisateur Amazon Relational Database Service. Cette procédure peut s'avérer tout spécialement utile si vous travaillez avec une base de données très volumineuse. Elle vous permet de réduire le coût de l'importation en diminuant la quantité de données transmises à AWS via le réseau.

La procédure répertorie les étapes à suivre pour transférer une copie des données de votre base de données vers une instance Amazon EC2 et les importer vers une nouvelle instance de base de données RDS pour MySQL. Comme Amazon Aurora est compatible avec MySQL, vous pouvez utiliser à la place un cluster de bases de données Amazon Aurora pour l'instance de base de données Amazon RDS MySQL cible.

<span id="page-1895-1"></span>Contournement des performances lentes, du redémarrage automatique et du basculement pour les instances de base de données Aurora MySQL

Si vous exécutez une charge de travail importante ou des charges de travail qui dépassent les ressources allouées à votre instance de base de données, vous pouvez épuiser les ressources sur lesquelles vous exécutez votre application et votre base de données Aurora. Pour obtenir des statistiques sur votre instance de base de données, telles que l'utilisation du processeur, l'utilisation de la mémoire et le nombre de connexions de base de données utilisées, vous pouvez vous référer aux métriques fournies par Amazon CloudWatch, Performance Insights et Enhanced Monitoring. Pour plus d'informations sur la surveillance de votre instance de base de données, consultez [Surveillance](#page-899-0)  [des métriques d'un cluster de bases de données Amazon Aurora](#page-899-0).

Si votre charge de travail épuise les ressources que vous utilisez, votre instance de base de données peut ralentir, redémarrer ou même basculer vers une autre instance de base de données. Pour éviter cela, surveillez l'utilisation de vos ressources, examinez la charge de travail exécutée sur votre instance de base de données et effectuez des optimisations si nécessaire. Si les optimisations n'améliorent pas les métriques de l'instance et n'atténuent pas l'épuisement des ressources, envisagez d'augmenter votre instance de base de données avant d'atteindre ses limites. Pour plus d'informations sur les classes d'instance de base de données disponibles et leurs spécifications, consultez [Classes d'instances de base de données Aurora.](#page-169-0)

## <span id="page-1896-0"></span>Recommandations pour Aurora MySQL

Les fonctions suivantes sont disponibles dans Aurora MySQL pour la compatibilité MySQL.

Cependant, ils présentent des problèmes de performance, de capacité de mise à l'échelle, de stabilité ou de compatibilité dans l'environnement Aurora. Nous vous recommandons donc de suivre certaines directives dans l'utilisation de ces fonctionnalités. Par exemple, nous vous recommandons de ne pas utiliser certaines fonctions pour les déploiements Aurora en production.

**Rubriques** 

- [Utilisation de la réplication multithread dans Aurora MySQL](#page-1896-1)
- [Invocation de AWS Lambda fonctions à l'aide de fonctions MySQL natives](#page-1897-0)
- [Éviter les transactions XA avec Amazon Aurora MySQL](#page-1897-1)
- [Maintenir les clés étrangères activées pendant les instructions DML](#page-1897-2)
- [Configuration de la fréquence à laquelle le tampon du journal est vidé](#page-1898-0)
- [Minimisation et résolution des blocages d'Aurora MySQL](#page-1900-0)

### <span id="page-1896-1"></span>Utilisation de la réplication multithread dans Aurora MySQL

Avec la réplication de journaux binaires multithreads, un thread SQL lit les événements du journal de relais et les met en file d'attente pour que les threads de travail SQL s'appliquent. Les threads de travail SQL sont gérés par un thread coordinateur. Si cela est possible, les événements du journal binaire sont appliqués en parallèle.

La réplication multithread est prise en charge dans Aurora MySQL version 3, ainsi que dans Aurora MySQL version 2.12.1 et versions supérieures.

Pour les versions d'Aurora MySQL inférieures à 3.04, Aurora utilise la réplication monothread par défaut lorsqu'un cluster de base de données Aurora MySQL est utilisé comme réplique en lecture pour la réplication de journaux binaires.

Les versions antérieures de la version 2 d'Aurora MySQL ont hérité de plusieurs problèmes liés à la réplication multithread de MySQL Community Edition. Pour ces versions, nous vous recommandons de ne pas utiliser la réplication multithread en production.

Si vous utilisez la réplication multithread, nous vous recommandons de la tester de manière approfondie.

Pour plus d'informations sur l'utilisation de la réplication dans Amazon Aurora, consultez [Réplication](#page-203-0)  [avec Amazon Aurora.](#page-203-0) Pour plus d'informations sur la réplication multithread dans Aurora MySQL, consultez. [Réplication de journaux binaires multithread](#page-1785-0)

### <span id="page-1897-0"></span>Invocation de AWS Lambda fonctions à l'aide de fonctions MySQL natives

Nous vous recommandons d'utiliser les fonctions MySQL natives lambda\_sync et lambda\_async pour invoquer des fonctions Lambda.

Si vous employez la procédure obsolète mysql.lambda\_async, nous vous recommandons d'encapsuler les appels de la procédure mysql.lambda async dans une procédure stockée. Vous pouvez appeler cette procédure stockée à partir de différentes sources, telles que des déclencheurs ou du code client. Cette approche contribue à éviter les problèmes de discordance d'impédance et permet aux programmeurs de base de données d'appeler plus facilement les fonctions Lambda.

Pour plus d'informations sur l'appel de fonctions Lambda à partir d'Amazon Aurora, consultez [Appel](#page-1861-0) [d'une fonction Lambda à partir d'un cluster de bases de données Amazon Aurora MySQL.](#page-1861-0)

### <span id="page-1897-1"></span>Éviter les transactions XA avec Amazon Aurora MySQL

Nous vous déconseillons d'utiliser des transactions eXtended Architecture (XA) avec Aurora MySQL, car elles peuvent allonger les temps de récupération si l'architecture XA était à l'état PREPARED. Si vous devez utiliser des transactions XA avec Aurora MySQL, observez les bonnes pratiques suivantes :

- ne laissez pas de transaction XA ouverte en état PREPARED ;
- gardez les transactions XA aussi petites que possible.

Pour plus d'informations sur l'utilisation des transactions XA avec MySQL, consultez [XA Transactions](https://dev.mysql.com/doc/refman/8.0/en/xa.html) dans la documentation MySQL.

<span id="page-1897-2"></span>Maintenir les clés étrangères activées pendant les instructions DML

Nous vous recommandons vivement de ne pas exécuter d'instruction de langage de définition de données (Data Definition Language, DDL) lorsque la variable foreign\_key\_checks a pour valeur 0 (désactivé).

Si vous avez besoin d'insérer ou de mettre à jour des lignes qui requièrent une violation transitoire des clés étrangères, procédez comme suit :

- 1. Définissez foreign\_key\_checks sur 0.
- 2. Apportez vos modifications de langage de manipulation de données (DML).
- 3. Assurez-vous que les modifications que vous avez apportées ne vont à l'encontre d'aucune contrainte de clé étrangère.
- 4. Affectez à foreign\_key\_checks la valeur 1 (activé).

De plus, suivez ces autres bonnes pratiques relatives aux contraintes de clé étrangère :

- Assurez-vous que vos applications clientes n'affectent pas la valeur foreign key checks à la variable 0 dans le cadre de la variable init connect.
- Si une restauration à partir d'une sauvegarde logique telle que mysqldump échoue ou est incomplète, assurez-vous que la valeur foreign\_key\_checks soit affectée à 1 avant de commencer toute autre opération dans la même session. Une sauvegarde logique affecte la valeur foreign\_key\_checks à 0 lorsqu'elle commence.

### <span id="page-1898-0"></span>Configuration de la fréquence à laquelle le tampon du journal est vidé

Dans MySQL Community Edition, pour rendre les transactions durables, le tampon du journal InnoDB doit être vidé vers un stockage durable. Vous utilisez le paramètre innodb\_flush\_log\_at\_trx\_commit pour configurer la fréquence à laquelle le tampon du journal est vidé vers un disque.

Lorsque vous définissez le paramètre innodb flush log at trx commit sur la valeur par défaut de 1, le tampon du journal est vidé à chaque validation de transaction. Ce paramètre permet de maintenir la conformité [ACID](https://dev.mysql.com/doc/refman/5.7/en/glossary.html#glos_acid) de la base de données. Nous vous recommandons de conserver le paramètre par défaut sur 1.

Le passage innodb\_flush\_log\_at\_trx\_commit à une valeur autre que celle par défaut peut contribuer à réduire la latence du langage de manipulation des données (DML), mais au détriment de la durabilité des enregistrements du journal. Ce manque de durabilité rend la base de données ACID non conforme. Nous recommandons que vos bases de données soient conformes à ACID pour éviter le risque de perte de données en cas de redémarrage du serveur. Pour plus d'informations sur ce paramètre, consultez [innodb\\_flush\\_log\\_at\\_trx\\_commit](https://dev.mysql.com/doc/refman/5.7/en/innodb-parameters.html#sysvar_innodb_flush_log_at_trx_commit) dans la documentation MySQL.

Dans Aurora MySQL, le traitement des fichiers de reprise est déchargé vers la couche de stockage, de sorte qu'aucun vidage des fichiers journaux ne se produit sur l'instance de base de données. Lorsqu'une écriture est émise, les journaux de reprise sont envoyés depuis l'instance de base de

données d'écriture directement vers le volume de cluster Aurora. Les seules écritures qui transitent par le réseau sont les enregistrements de journaux de reprise. Aucune page n'est jamais écrite à partir du niveau de la base de données.

Par défaut, chaque thread validant une transaction attend la confirmation du volume du cluster Aurora. Cette confirmation indique que cet enregistrement et tous les enregistrements de journaux de reprise précédents sont écrits et ont atteint [le quorum.](https://aws.amazon.com/blogs/database/amazon-aurora-under-the-hood-quorum-and-correlated-failure/) La conservation des enregistrements du journal et l'atteinte du quorum rendent la transaction durable, que ce soit par le biais d'une validation automatique ou d'une validation explicite. Pour plus d'informations sur l'architecture de stockage Aurora, consultez la section [Stockage Amazon Aurora démystifié.](https://d1.awsstatic.com/events/reinvent/2020/Amazon_Aurora_storage_demystified_DAT401.pdf)

Aurora MySQL ne vide pas les journaux dans les fichiers de données comme le fait MySQL Community Edition. Vous pouvez toutefois utiliser le paramètre innodb flush log at trx commit pour assouplir les contraintes de durabilité lors de l'écriture d'enregistrements de journaux de reprise sur le volume de cluster Aurora.

Pour Aurora MySQL version 2 :

- innodb\_flush\_log\_at\_trx\_commit= 0 ou 2 La base de données n'attend pas la confirmation que les enregistrements de journalisation sont écrits sur le volume du cluster Aurora.
- innodb\_flush\_log\_at\_trx\_commit= 1 La base de données attend la confirmation que les enregistrements du journal de journalisation sont écrits sur le volume du cluster Aurora.

Pour Aurora MySQL version 3 :

- innodb\_flush\_log\_at\_trx\_commit= 0 La base de données n'attend pas la confirmation que les enregistrements du journal de journalisation sont écrits sur le volume du cluster Aurora.
- innodb flush log at trx commit= 1 ou 2 La base de données attend la confirmation que les enregistrements de journalisation sont écrits sur le volume du cluster Aurora.

Par conséquent, pour obtenir le même comportement autre que celui par défaut dans Aurora MySQL version 3 que celui que vous obtiendriez avec une valeur définie sur 0 ou 2 dans Aurora MySQL version 2, définissez le paramètre sur 0.

Bien que ces paramètres puissent réduire la latence DML pour le client, ils peuvent également entraîner une perte de données en cas de basculement ou de redémarrage. Par conséquent, nous vous recommandons de conserver la valeur par défaut de 1 pour le paramètre innodb\_flush\_log\_at\_trx\_commit.

Bien que des pertes de données puissent se produire à la fois dans MySQL Community Edition et Aurora MySQL, le comportement diffère dans chaque base de données en raison de leurs architectures différentes. Ces différences architecturales peuvent entraîner des pertes de données à des degrés divers. Pour vous assurer que votre base de données est conforme à la norme ACID, définissez toujours une valeur 1 pour innodb\_flush\_log\_at\_trx\_commit.

#### **a** Note

Dans Aurora MySQL version 3, avant de pouvoir innodb\_flush\_loq\_at\_trx\_commit passer à une valeur autre que 1, vous devez d'abord changer la valeur innodb\_trx\_commit\_allow\_data\_loss de 1. Ce faisant, vous reconnaissez le risque de perte de données.

### <span id="page-1900-0"></span>Minimisation et résolution des blocages d'Aurora MySQL

Les utilisateurs exécutant des charges de travail qui rencontrent régulièrement des violations de contraintes sur des index secondaires uniques ou des clés étrangères lorsqu'ils modifient simultanément des enregistrements sur la même page de données, peuvent être confrontés à des blocages et à des délais d'attente plus longs. Ces blocages et délais d'attente sont dus à une [correction de bogue](https://bugs.mysql.com/bug.php?id=98324) de MySQL Community Edition.

Ce correctif est inclus dans les versions 5.7.26 et ultérieures de MySQL Community Edition, et a été rétroporté aux versions 2.10.3 et ultérieures d'Aurora MySQL. Le correctif est nécessaire pour mettre en vigueur la sérialisation, en implémentant un verrouillage supplémentaire pour ces types d'opérations en langage de manipulation de données (DML) sur les modifications apportées aux enregistrements d'une table InnoDB. Ce problème a été découvert dans le cadre d'une enquête sur les problèmes de blocage introduits par une précédente [correction de bogue](https://dev.mysql.com/doc/relnotes/mysql/5.7/en/news-5-7-26.html) de MySQL Community Edition.

Le correctif a modifié la gestion interne de l'annulation partielle d'une mise à jour de tuple (ligne) dans le moteur de stockage InnoDB. Les opérations qui génèrent des violations de contraintes sur des clés étrangères ou des index secondaires uniques entraînent une annulation partielle. Cela inclut, sans toutefois s'y limiter, les instructions INSERT...ON DUPLICATE KEY UPDATE, REPLACE INTO, et INSERT IGNORE simultanées (mises à jour/insertions).

Dans ce contexte, l'annulation partielle ne fait pas référence à l'annulation des transactions au niveau de l'application, mais plutôt à une annulation interne à InnoDB des modifications apportées à un

index organisé en cluster, lorsqu'une violation de contrainte est détectée. Par exemple, une valeur de clé dupliquée est détectée lors d'une opération de mise à jour/d'insertion.

Dans une opération d'insertion normale, InnoDB crée de manière atomique des entrées d'index [organisés en cluster](https://dev.mysql.com/doc/refman/5.7/en/innodb-index-types.html) et secondaires pour chaque index. Si InnoDB détecte une valeur dupliquée sur un index secondaire unique lors d'une opération de mise à jour/d'insertion, l'entrée insérée dans l'index organisé en cluster doit être annulée (annulation partielle) et la mise à jour doit ensuite être appliquée à la ligne dupliquée existante. Au cours de cette étape d'annulation partielle interne, InnoDB doit verrouiller chaque enregistrement considéré dans le cadre de l'opération. Le correctif garantit la sérialisation des transactions en introduisant un verrouillage supplémentaire après l'annulation partielle.

<span id="page-1901-0"></span>Minimisation des blocages InnoDB

Vous pouvez adopter les approches suivantes pour réduire la fréquence des blocages dans votre instance de base de données. Vous trouverez d'autres exemples dans la [documentation MySQL.](https://bugs.mysql.com/bug.php?id=98324)

1. Pour réduire les risques de blocages, validez les transactions immédiatement après avoir apporté un ensemble de modifications connexes. Vous pouvez le faire en divisant les transactions volumineuses (mises à jour de plusieurs lignes entre les validations) en transactions plus petites. Si vous insérez des lignes par lots, essayez de réduire la taille des insertions par lots, en particulier lorsque vous utilisez les opérations de mise à jour/d'insertion mentionnées précédemment.

Pour réduire le nombre d'annulations partielles possibles, vous pouvez essayer l'une des approches suivantes :

- a. Remplacez les opérations d'insertion par lots en insérant une ligne à la fois. Cela peut réduire la durée pendant laquelle les verrous sont bloqués en raison de transactions susceptibles de présenter des conflits.
- b. Au lieu d'utiliser REPLACE INTO, réécrivez l'instruction SQL sous la forme d'une transaction à plusieurs instructions, comme suit :

```
BEGIN;
DELETE conflicting rows;
INSERT new rows;
COMMIT;
```
c. Au lieu d'utiliser INSERT...ON DUPLICATE KEY UPDATE, réécrivez l'instruction SQL sous la forme d'une transaction à plusieurs instructions, comme suit :

```
BEGIN;
SELECT rows that conflict on secondary indexes;
UPDATE conflicting rows;
INSERT new rows;
COMMIT;
```
- 2. Évitez les transactions de longue durée, actives ou inactives, qui pourraient bloquer les verrous. Cela inclut les sessions client MySQL interactives qui peuvent être ouvertes pendant une période prolongée avec une transaction non validée. Lors de l'optimisation de la taille des transactions ou de la taille des lots, l'impact peut varier en fonction d'un certain nombre de facteurs tels que la simultanéité, le nombre de doublons et la structure de la table. Toute modification doit être mise en œuvre et testée en fonction de votre charge de travail.
- 3. Dans certains cas, des blocages peuvent survenir lorsque deux transactions tentent d'accéder aux mêmes jeux de données, dans une ou plusieurs tables, dans des ordres différents. Pour éviter cela, vous pouvez modifier les transactions pour accéder aux données dans le même ordre, sérialisant ainsi l'accès. Par exemple, créez une file d'attente de transactions à terminer. Cette approche permet d'éviter les blocages lorsque plusieurs transactions se produisent simultanément.
- 4. L'ajout d'index soigneusement sélectionnés à vos tables peut améliorer la sélectivité et réduire le besoin d'accéder aux lignes, ce qui permet de réduire le verrouillage.
- 5. En cas de [verrouillage des écarts,](https://dev.mysql.com/doc/refman/5.7/en/innodb-locking.html#innodb-gap-locks) vous pouvez modifier le niveau d'isolation de la transaction sur READ COMMITTED afin que la session ou la transaction l'empêche. Pour plus d'informations sur les niveaux d'isolation d'InnoDB et leurs comportements, consultez [Transaction isolation levels](https://dev.mysql.com/doc/refman/5.7/en/innodb-transaction-isolation-levels.html) (Niveaux d'isolation des transactions) dans la documentation MySQL.

#### **a** Note

Bien que vous puissiez prendre des précautions pour réduire les risques de blocages, les blocages sont un comportement normal des bases de données et peuvent toujours se produire. Les applications doivent disposer de la logique nécessaire pour gérer les blocages lorsqu'ils se présentent. Par exemple, implémentez une logique de nouvelle tentative et de retrait dans l'application. Il est préférable de s'attaquer à la cause racine du problème, mais en cas de blocage, l'application a la possibilité d'attendre et de réessayer.

#### <span id="page-1903-0"></span>Surveillance des blocages InnoDB

Des [blocages](https://dev.mysql.com/doc/refman/8.0/en/glossary.html#glos_deadlock) peuvent survenir dans MySQL lorsque des transactions d'application tentent de se verrouiller au niveau des tables et des lignes, ce qui entraîne une attente circulaire. Un blocage occasionnel d'InnoDB n'est pas nécessairement un problème, car le moteur de stockage InnoDB détecte immédiatement la situation et annule automatiquement l'une des transactions. Si vous rencontrez fréquemment des blocages, nous vous recommandons de revoir et de modifier votre application pour atténuer les problèmes de performances et éviter les blocages. Lorsque la [détection](https://dev.mysql.com/doc/refman/8.0/en/glossary.html#glos_deadlock_detection)  [des blocages](https://dev.mysql.com/doc/refman/8.0/en/glossary.html#glos_deadlock_detection) est activée (par défaut), InnoDB détecte automatiquement les blocages de transactions et annule une ou plusieurs transactions pour sortir du blocage. InnoDB essaie de sélectionner les petites transactions à annuler, la taille d'une transaction étant déterminée par le nombre de lignes insérées, mises à jour ou supprimées.

- Instruction SHOW ENGINE : l'instruction SHOW ENGINE INNODB STATUS \G contient des [informations](https://dev.mysql.com/doc/refman/5.7/en/show-engine.html) sur le blocage le plus récent rencontré sur la base de données depuis le dernier redémarrage.
- Journal des erreurs MySQL : si vous rencontrez fréquemment des blocages lorsque la sortie de l'instruction SHOW ENGINE est inadéquate, vous pouvez activer le paramètre de cluster de bases de données [innodb\\_print\\_all\\_deadlocks](https://dev.mysql.com/doc/refman/8.0/en/innodb-parameters.html#sysvar_innodb_print_all_deadlocks).

Lorsque ce paramètre est activé, les informations relatives à tous les blocages dans les transactions utilisateur d'InnoDB sont enregistrées dans le [journal des erreurs](https://dev.mysql.com/doc/refman/8.0/en/error-log.html) Aurora MySQL.

- CloudWatch Métriques Amazon Nous vous recommandons également de surveiller de manière proactive les blocages à l'aide de la CloudWatch métrique. Deadlocks Pour plus d'informations, consultez [Métriques de niveau instance pour Amazon Aurora](#page-1136-0).
- Amazon CloudWatch Logs Avec CloudWatch Logs, vous pouvez consulter les métriques, analyser les données des journaux et créer des alarmes en temps réel. Pour plus d'informations, consultez [Surveiller les erreurs dans Amazon Aurora MySQL et Amazon RDS for MySQL à l'aide d'](https://aws.amazon.com/blogs/database/monitor-errors-in-amazon-aurora-mysql-and-amazon-rds-for-mysql-using-amazon-cloudwatch-and-send-notifications-using-amazon-sns/) [CloudWatch Amazon et envoyer des notifications à l'aide d'Amazon SNS](https://aws.amazon.com/blogs/database/monitor-errors-in-amazon-aurora-mysql-and-amazon-rds-for-mysql-using-amazon-cloudwatch-and-send-notifications-using-amazon-sns/).

Lorsque l' CloudWatch option Logs innodb\_print\_all\_deadlocks est activée, vous pouvez configurer des alarmes pour vous avertir lorsque le nombre de blocages dépasse un seuil donné. Pour définir un seuil, nous vous recommandons d'observer vos tendances et d'utiliser une valeur basée sur votre charge de travail normale.

• Performances Insights : lorsque vous utilisez Performance Insights, vous pouvez surveiller les métriques innodb\_deadlocks et innodb\_lock\_wait\_timeout. Pour obtenir plus d'informations sur ces métriques, consultez [Compteurs non natifs pour Aurora MySQL](#page-1185-0).

# Résolution des problèmes de performances des bases de données Amazon Aurora MySQL

Cette rubrique se concentre sur certains problèmes courants de performance des bases de données Aurora MySQL et explique comment résoudre ces problèmes ou collecter des informations pour y remédier rapidement. Nous divisons les performances des bases de données en deux catégories :

- Performances du serveur : l'ensemble du serveur de base de données fonctionne plus lentement.
- Performances des requêtes : l'exécution d'une ou de plusieurs requêtes prend plus de temps.

### AWS options de surveillance

Nous vous recommandons d'utiliser les options AWS de surveillance suivantes pour faciliter le dépannage :

• Amazon CloudWatch — Amazon CloudWatch surveille vos AWS ressources et les applications que vous utilisez AWS en temps réel. Vous pouvez les utiliser CloudWatch pour collecter et suivre les métriques, qui sont des variables que vous pouvez mesurer pour vos ressources et vos applications. Pour plus d'informations, consultez [Qu'est-ce qu'Amazon CloudWatch ?](https://docs.aws.amazon.com/AmazonCloudWatch/latest/monitoring/WhatIsCloudWatch.html) .

Vous pouvez consulter toutes les métriques du système et les informations de processus pour vos instances de base de données sur le AWS Management Console. Vous pouvez configurer votre cluster de base de données Aurora MySQL pour publier les données générales, lentes, d'audit et du journal des erreurs dans un groupe de CloudWatch journaux dans Amazon Logs. Cela vous permet de visualiser les tendances, de tenir des journaux si un hôte est impacté et de créer une base de référence pour des performances « normales » afin d'identifier facilement les anomalies ou les modifications. Pour plus d'informations, consultez [Publication de journaux Amazon Aurora](#page-1873-0)  [MySQL sur Amazon CloudWatch Logs](#page-1873-0).

• Surveillance améliorée — Pour activer des CloudWatch métriques Amazon supplémentaires pour une base de données Aurora MySQL, activez la surveillance améliorée. Lorsque vous créez ou modifiez un cluster de base de données Aurora, sélectionnez Activer la surveillance améliorée. Cela permet à Aurora de publier des mesures de performance sur CloudWatch. Parmi les indicateurs clés disponibles, citons l'utilisation du processeur, les connexions aux bases de données, l'utilisation du stockage et la latence des requêtes. Ils peuvent aider à identifier les goulots d'étranglement liés aux performances.

La quantité d'informations transférées pour une instance de base de données est directement proportionnelle à la granularité définie pour la surveillance améliorée. Plus l'intervalle de surveillance est court, plus la fréquence des rapports sur les métriques du système d'exploitation est élevée, ce qui augmente les coûts de surveillance. Pour gérer les coûts, définissez différentes granularités pour les différentes instances de votre Comptes AWS. La granularité par défaut lors de la création d'une instance est de 60 secondes. Pour plus d'informations, consultez [Coût de la](#page-1114-0) [surveillance améliorée](#page-1114-0).

• Performance Insights : vous pouvez consulter toutes les statistiques relatives aux appels de base de données. Cela inclut les blocages de base de données, les temps d'attente et le nombre de lignes traitées, que vous pouvez utiliser pour le dépannage. Lorsque vous créez ou modifiez un cluster de base de données Aurora, sélectionnez Turn on Performance Insights. Par défaut, Performance Insights dispose d'une période de conservation des données de 7 jours, mais elle peut être personnalisée pour analyser les tendances de performance à long terme. Pour une rétention supérieure à 7 jours, vous devez passer au niveau payant. Pour plus d'informations, consultez la section [Tarification de Performance Insights.](https://aws.amazon.com/rds/performance-insights/pricing/) Vous pouvez définir la période de conservation des données pour chaque instance de base de données Aurora séparément. Pour plus d'informations, consultez [Surveillance de la charge de la base de données avec Performance](#page-999-0)  [Insights sur .](#page-999-0)

# Raisons les plus courantes à l'origine des problèmes de performances des bases de données Aurora MySQL

Vous pouvez suivre les étapes suivantes pour résoudre les problèmes de performances dans votre base de données Aurora MySQL. Nous listons ces étapes dans l'ordre logique de l'enquête, mais elles ne sont pas censées être linéaires. Une découverte peut franchir plusieurs étapes, ce qui ouvre la voie à une série de pistes d'investigation.

- 1. [Charge de travail](#page-1907-0) : comprenez la charge de travail de votre base de données.
- 2. [Journalisation](#page-1933-0) : passez en revue tous les journaux de base de données.
- 3. [Performances des requêtes](#page-1936-0) : examinez vos plans d'exécution des requêtes pour voir s'ils ont changé. Les modifications du code peuvent entraîner la modification des plans.

# <span id="page-1907-0"></span>Résolution des problèmes de charge de travail pour les bases de données Aurora MySQL

La charge de travail de la base de données peut être considérée sous forme de lectures et d'écritures. En comprenant la charge de travail « normale » des bases de données, vous pouvez ajuster les requêtes et le serveur de base de données pour répondre à la demande à mesure qu'elle évolue. Les performances peuvent changer pour différentes raisons. La première étape consiste donc à comprendre ce qui a changé.

• Y a-t-il eu une mise à niveau de version majeure ou mineure ?

Une mise à niveau de version majeure inclut des modifications du code du moteur, en particulier dans l'optimiseur, qui peuvent modifier le plan d'exécution des requêtes. Lorsque vous mettez à niveau des versions de base de données, en particulier des versions majeures, il est très important d'analyser la charge de travail de la base de données et de l'ajuster en conséquence. Le réglage peut impliquer l'optimisation et la réécriture de requêtes, ou l'ajout et la mise à jour de paramètres, en fonction des résultats des tests. Comprendre la cause de l'impact vous permettra de commencer à vous concentrer sur ce domaine spécifique.

Pour plus d'informations, consultez [Nouveautés dans MySQL 8.0](https://dev.mysql.com/doc/refman/8.0/en/mysql-nutshell.html) et [Serveur, ainsi que les](https://dev.mysql.com/doc/refman/8.0/en/added-deprecated-removed.html)  [variables et options d'état ajoutées, déconseillées ou supprimées dans MySQL 8.0](https://dev.mysql.com/doc/refman/8.0/en/added-deprecated-removed.html) dans la documentation MySQL, et. [Comparaison entre Aurora MySQL version 2 et Aurora MySQL version](#page-1398-0)  [3](#page-1398-0)

- Y a-t-il eu une augmentation du nombre de données traitées (nombre de lignes) ?
- D'autres requêtes sont-elles exécutées simultanément ?
- Y a-t-il des modifications au schéma ou à la base de données ?
- Y a-t-il eu des défauts de code ou des corrections ?

#### Table des matières

- [Métriques relatives à l'hôte de](#page-1908-0)
	- [Utilisation de l'UC](#page-1908-1)
	- [Utilisation de la mémoire](#page-1909-0)
	- [Débit réseau](#page-1910-0)
- [Métriques de base de données](#page-1910-1)
- [Résolution des problèmes d'utilisation de la mémoire pour les bases de données Aurora MySQL](#page-1913-0)
- [Exemple 1 : utilisation continue élevée de la mémoire](#page-1915-0)
- [Exemple 2 : pics de mémoire transitoires](#page-1924-0)
- [Résolution des out-of-memory problèmes liés aux bases de données Aurora MySQL](#page-1932-0)

# Métriques relatives à l'hôte de

Surveillez les métriques de l'hôte de l'instance, telles que l'activité du processeur, de la mémoire et du réseau, afin de déterminer s'il y a eu un changement de charge de travail. Deux concepts principaux permettent de comprendre l'évolution de la charge de travail :

- Utilisation : utilisation d'un périphérique, tel qu'un processeur ou un disque. Il peut être basé sur le temps ou sur les capacités.
	- Basé sur le temps : durée pendant laquelle une ressource est occupée au cours d'une période d'observation donnée.
	- Basé sur la capacité : débit qu'un système ou un composant peut fournir, en pourcentage de sa capacité.
- Saturation : mesure dans laquelle une ressource demande plus de travail qu'elle ne peut en traiter. Lorsque l'utilisation basée sur la capacité atteint 100 %, le travail supplémentaire ne peut pas être traité et doit être mis en file d'attente.

#### Utilisation de l'UC

Vous pouvez utiliser les outils suivants pour identifier l'utilisation et la saturation du processeur :

• CloudWatch fournit la CPUUtilization métrique. Si ce chiffre atteint 100 %, l'instance est saturée. Cependant, CloudWatch les mesures sont moyennées sur une minute et manquent de granularité.

Pour plus d'informations sur CloudWatch les métriques, consultez[Métriques de niveau instance](#page-1136-0)  [pour Amazon Aurora.](#page-1136-0)

- La surveillance améliorée fournit des métriques renvoyées par la top commande du système d'exploitation. Il affiche les moyennes de charge et les états du processeur suivants, avec une granularité d'une seconde :
	- Idle (%)= Temps d'inactivité
	- IRQ (%) = Interruptions logicielles
	- Nice (%)= C'est le moment idéal pour les processus avec [une bonne priorité.](https://en.wikipedia.org/wiki/Nice_(Unix))
- Steal (%)= Temps passé à servir les autres locataires (lié à la virtualisation)
- System (%)= Heure du système
- User (%)= Heure de l'utilisateur
- Wait (%)= Attendre les E/S

Pour plus d'informations sur les métriques de surveillance améliorée, consultez[Métriques de](#page-1204-0)  [système d'exploitation pour Aurora](#page-1204-0).

#### Utilisation de la mémoire

Si le système est soumis à une pression de mémoire et que la consommation de ressources atteint la saturation, vous devriez observer un degré élevé de numérisation de pages, de pagination, d'échange et out-of-memory d'erreurs.

Vous pouvez utiliser les outils suivants pour identifier l'utilisation et la saturation de la mémoire :

CloudWatch fournit la FreeableMemory métrique, qui indique la quantité de mémoire pouvant être récupérée en vidant certains caches du système d'exploitation et la mémoire libre actuelle.

Pour plus d'informations sur CloudWatch les métriques, consultez[Métriques de niveau instance pour](#page-1136-0) [Amazon Aurora](#page-1136-0).

La surveillance améliorée fournit les mesures suivantes qui peuvent vous aider à identifier les problèmes d'utilisation de la mémoire :

- Buffers (KB)— Quantité de mémoire utilisée pour mettre en mémoire tampon les demandes d'E/S avant d'écrire sur le périphérique de stockage, en kilo-octets.
- Cached (KB)— Quantité de mémoire utilisée pour la mise en cache des E/S basées sur le système de fichiers.
- Free (KB)— La quantité de mémoire non attribuée, en kilo-octets.
- Swap— Mis en cache, gratuit et total.

Par exemple, si vous constatez que votre instance de base de données utilise de la Swap mémoire, la quantité totale de mémoire pour votre charge de travail est supérieure à celle dont dispose actuellement votre instance. Nous vous recommandons d'augmenter la taille de votre instance de base de données ou de régler votre charge de travail pour utiliser moins de mémoire.

Pour plus d'informations sur les métriques de surveillance améliorée, consultez[Métriques de système](#page-1204-0)  [d'exploitation pour Aurora](#page-1204-0).

Pour des informations plus détaillées sur l'utilisation du schéma de performance et du sys schéma afin de déterminer les connexions et les composants qui utilisent de la mémoire, consulte[zRésolution](#page-1913-0)  [des problèmes d'utilisation de la mémoire pour les bases de données Aurora MySQL](#page-1913-0).

### Débit réseau

CloudWatch fournit les mesures suivantes pour le débit total du réseau, toutes calculées en moyenne sur une minute :

- NetworkReceiveThroughput— Le débit réseau reçu des clients par chaque instance du cluster de base de données Aurora.
- NetworkTransmitThroughput— Le débit réseau envoyé aux clients par chaque instance du cluster de base de données Aurora.
- NetworkThroughput— Le débit réseau reçu et transmis aux clients par chaque instance du cluster de base de données Aurora.
- StorageNetworkReceiveThroughput— Le débit réseau reçu du sous-système de stockage Aurora par chaque instance du cluster de base de données.
- StorageNetworkTransmitThroughput— Le débit réseau envoyé au sous-système de stockage Aurora par chaque instance du cluster de base de données Aurora.
- StorageNetworkThroughput— Le débit réseau reçu et envoyé au sous-système de stockage Aurora par chaque instance du cluster de base de données Aurora.

Pour plus d'informations sur CloudWatch les métriques, consultez[Métriques de niveau instance pour](#page-1136-0) [Amazon Aurora](#page-1136-0).

La surveillance améliorée fournit les graphiques network reçus (RX) et transmis (TX), avec une granularité allant jusqu'à une seconde.

Pour plus d'informations sur les métriques de surveillance améliorée, consultez[Métriques de système](#page-1204-0)  [d'exploitation pour Aurora](#page-1204-0).

# Métriques de base de données

Examinez les CloudWatch mesures suivantes pour connaître les modifications de la charge de travail :

- BlockedTransactions— Nombre moyen de transactions bloquées par seconde dans la base de données.
- BufferCacheHitRatio— Le pourcentage de demandes traitées par le cache tampon.
- CommitThroughput— Le nombre moyen d'opérations de validation par seconde.
- DatabaseConnections— Le nombre de connexions réseau client à l'instance de base de données.
- Deadlocks— Le nombre moyen de blocages dans la base de données par seconde.
- DMLThroughput— Nombre moyen d'insertions, de mises à jour et de suppressions par seconde.
- ResultSetCacheHitRatio— Le pourcentage de demandes traitées par le cache de requêtes.
- RollbackSegmentHistoryListLength— Les journaux d'annulation qui enregistrent les transactions validées avec des enregistrements marqués de suppression.
- RowLockTime— Le temps total passé à acquérir des verrous de ligne pour les tables InnoDB.
- SelectThroughput— Le nombre moyen de requêtes de sélection par seconde.

Pour plus d'informations sur CloudWatch les métriques, consultez[Métriques de niveau instance pour](#page-1136-0) [Amazon Aurora](#page-1136-0).

Lorsque vous examinez la charge de travail, posez-vous les questions suivantes :

- 1. Y a-t-il eu des changements récents dans la classe d'instance de base de données, par exemple la réduction de la taille de l'instance de 8 x large à 4 x large, ou le passage de db.r5 à db.r6 ?
- 2. Pouvez-vous créer un clone et reproduire le problème, ou cela se produit-il uniquement sur cette instance ?
- 3. Y a-t-il un épuisement des ressources du serveur, un processeur élevé ou un épuisement de la mémoire ? Si c'est le cas, cela peut signifier que du matériel supplémentaire est nécessaire.
- 4. Une ou plusieurs requêtes prennent-elles plus de temps ?
- 5. Les modifications sont-elles causées par une mise à niveau, en particulier une mise à niveau de version majeure ? Dans l'affirmative, comparez les mesures avant et après la mise à niveau.
- 6. Y a-t-il des changements dans le nombre d'instances de base de données de lecture ?
- 7. Avez-vous activé la journalisation générale, la journalisation d'audit ou la journalisation binaire ? Pour plus d'informations, consultez [Journalisation pour les bases de données Aurora MySQL.](#page-1933-0)
- 8. Avez-vous activé, désactivé ou modifié votre utilisation de la réplication des journaux binaires (binlog) ?

9. Existe-t-il des transactions de longue durée comportant un grand nombre de verrous de ligne ? Examinez la longueur de la liste d'historique (HLL) d'InnoDB pour des indications de transactions de longue durée.

Pour plus d'informations, consultez [La longueur de la liste d'historique InnoDB a considérablement](#page-1631-0) [augmenté](#page-1631-0) le billet de blog [Pourquoi ma requête SELECT s'exécute-t-elle lentement sur mon](https://repost.aws/knowledge-center/aurora-mysql-slow-select-query)  [cluster de bases de données Amazon Aurora MySQL ?](https://repost.aws/knowledge-center/aurora-mysql-slow-select-query) .

- a. Si un HLL important est causé par une transaction d'écriture, cela signifie que les UNDO journaux s'accumulent (ils ne sont pas nettoyés régulièrement). Dans le cas d'une transaction d'écriture importante, cette accumulation peut augmenter rapidement. Dans MySQL, UNDO il est stocké dans le [tablespace SYSTEM.](https://dev.mysql.com/doc/refman/5.7/en/innodb-system-tablespace.html) Le SYSTEM tablespace n'est pas rétrécible. Le UNDO journal peut entraîner une augmentation SYSTEM de l'espace disque logique jusqu'à plusieurs Go, voire plusieurs To. Après la purge, libérez l'espace alloué en effectuant une sauvegarde logique (vidage) des données, puis importez le vidage dans une nouvelle instance de base de données.
- b. Si un HLL important est provoqué par une transaction de lecture (requête de longue durée), cela peut signifier que la requête utilise une grande quantité d'espace temporaire. Libérez l'espace temporaire en redémarrant. Examinez les métriques de la base de données Performance Insights pour détecter toute modification apportée à la Temp section, telle quecreated\_tmp\_tables. Pour plus d'informations, consultez [Surveillance de la charge de la](#page-999-0) [base de données avec Performance Insights sur](#page-999-0) .
- 10.Pouvez-vous diviser les transactions de longue durée en transactions plus petites qui modifient moins de lignes ?
- 11.Y a-t-il des changements dans les transactions bloquées ou une augmentation des blocages ? Examinez les métriques de la base de données Performance Insights pour détecter toute modification apportée aux variables d'état dans la Locks sectioninnodb\_row\_lock\_time, telles que innodb\_row\_lock\_waits, et innodb\_dead\_locks. Utilisez des intervalles de 1 minute ou 5 minutes.
- 12.Y a-t-il une augmentation des temps d'attente ? Examinez les événements d'attente et les types d'attente de Performance Insights à intervalles d'une minute ou de 5 minutes. Analysez les principaux événements d'attente et déterminez s'ils sont corrélés à des modifications de la charge de travail ou à des conflits dans la base de données. buf\_pool mutexIndique, par exemple, la contention du pool de mémoire tampon. Pour plus d'informations, consultez [Réglage d'Aurora](#page-1568-0)  [MySQL avec des événements d'attente](#page-1568-0).

# <span id="page-1913-0"></span>Résolution des problèmes d'utilisation de la mémoire pour les bases de données Aurora MySQL

Bien que CloudWatch Enhanced Monitoring et Performance Insights fournissent une bonne vue d'ensemble de l'utilisation de la mémoire au niveau du système d'exploitation, notamment de la quantité de mémoire utilisée par le processus de base de données, ils ne vous permettent pas de déterminer les connexions ou les composants du moteur susceptibles d'être à l'origine de cette utilisation de mémoire.

Pour résoudre ce problème, vous pouvez utiliser le schéma de performance et le sys schéma. Dans Aurora MySQL version 3, l'instrumentation de la mémoire est activée par défaut lorsque le schéma de performance est activé. Dans Aurora MySQL version 2, seule l'instrumentation de mémoire pour l'utilisation de la mémoire du schéma de performance est activée par défaut. Pour plus d'informations sur les tables disponibles dans le schéma de performance pour suivre l'utilisation de la mémoire et activer l'instrumentation de la mémoire du schéma de performance, consultez les [tableaux récapitulatifs de la mémoire](https://dev.mysql.com/doc/refman/8.3/en/performance-schema-memory-summary-tables.html) dans la documentation MySQL. Pour plus d'informations sur l'utilisation du schéma de performance avec Performance Insights, consultez[Activation du schéma de](#page-1016-0)  [performance pour Performance Insights sur Aurora MySQL.](#page-1016-0)

Bien que des informations détaillées soient disponibles dans le schéma de performance pour suivre l'utilisation actuelle de la mémoire, [le schéma](https://dev.mysql.com/doc/refman/8.0/en/sys-schema.html) système MySQL comporte des vues au-dessus des tables du schéma de performance que vous pouvez utiliser pour identifier rapidement où la mémoire est utilisée.

Dans le sys schéma, les vues suivantes sont disponibles pour suivre l'utilisation de la mémoire par connexion, composant et requête.

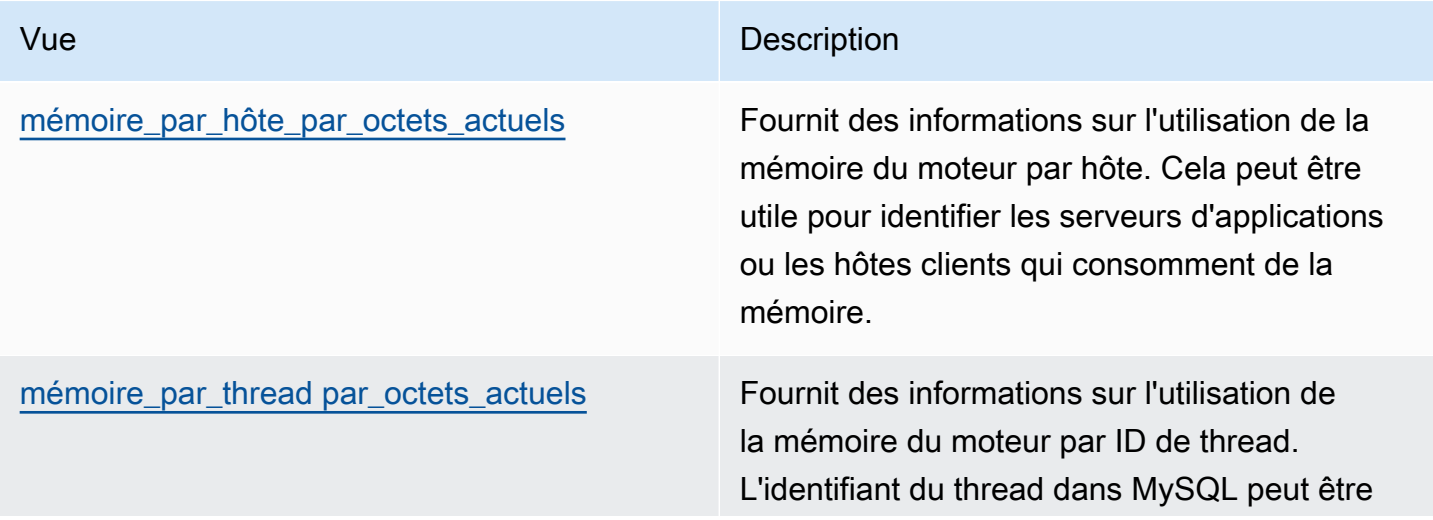

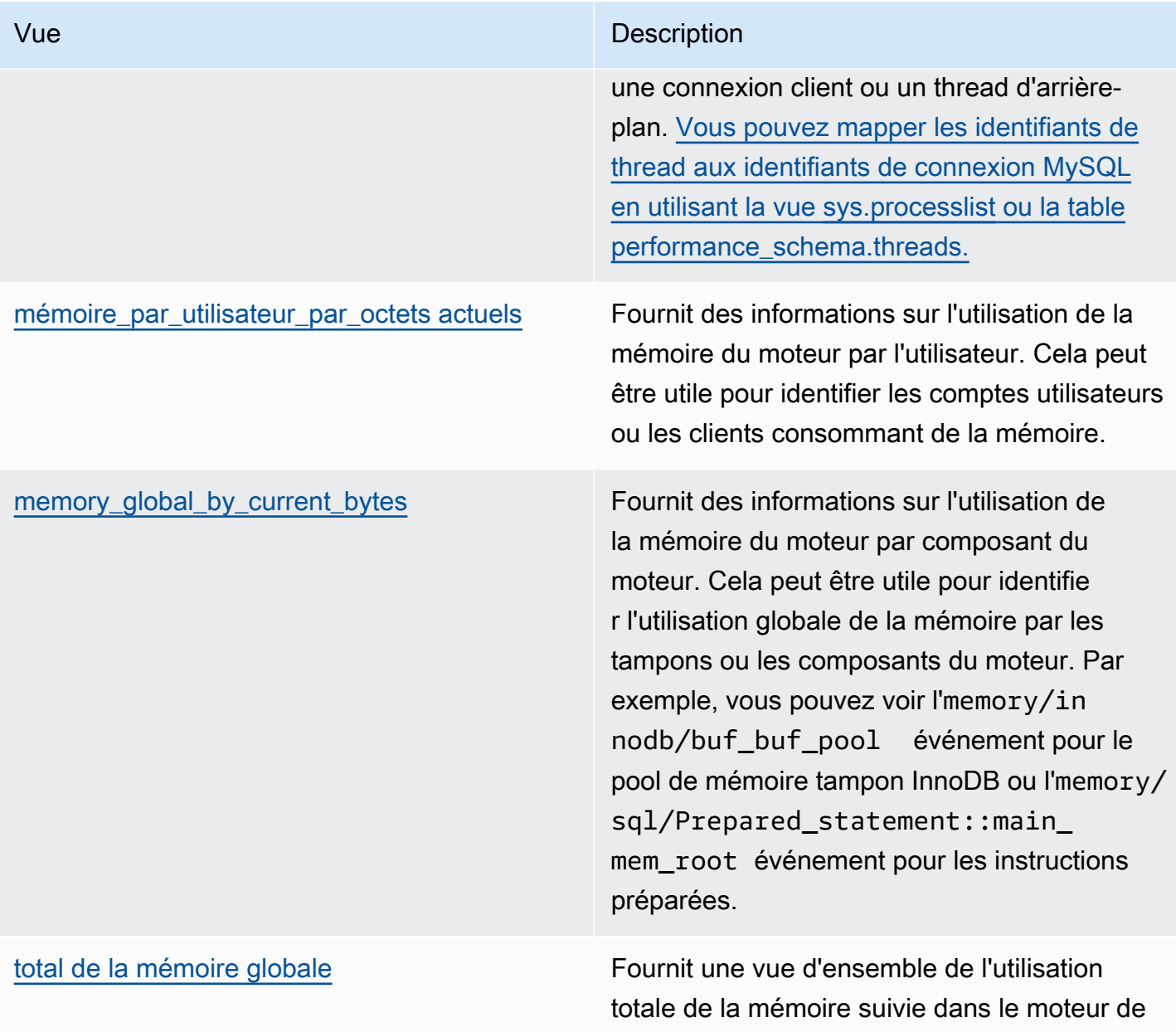

Dans Aurora MySQL version 3.05 et versions ultérieures, vous pouvez également suivre l'utilisation maximale de la mémoire par résumé des instructions dans les [tableaux récapitulatifs des instructions](https://dev.mysql.com/doc/refman/8.0/en/performance-schema-statement-summary-tables.html) [du schéma de performance](https://dev.mysql.com/doc/refman/8.0/en/performance-schema-statement-summary-tables.html). Les tableaux récapitulatifs des instructions contiennent des résumés d'instructions normalisés et des statistiques agrégées sur leur exécution. La MAX\_TOTAL\_MEMORY colonne peut vous aider à identifier la mémoire maximale utilisée par le résumé des requêtes depuis la dernière réinitialisation des statistiques ou depuis le redémarrage de l'instance de base de données. Cela peut être utile pour identifier des requêtes spécifiques susceptibles de consommer beaucoup de mémoire.

base de données.

#### **a** Note

Le schéma de performance et le sys schéma indiquent l'utilisation actuelle de la mémoire sur le serveur, ainsi que le maximum de mémoire consommée par connexion et par composant du moteur. Le schéma de performance étant conservé en mémoire, les informations sont réinitialisées au redémarrage de l'instance de base de données. Pour conserver un historique dans le temps, nous vous recommandons de configurer la récupération et le stockage de ces données en dehors du schéma de performance.

#### Rubriques

- [Exemple 1 : utilisation continue élevée de la mémoire](#page-1915-0)
- [Exemple 2 : pics de mémoire transitoires](#page-1924-0)

<span id="page-1915-0"></span>Exemple 1 : utilisation continue élevée de la mémoire

FreeableMemoryÀ l'échelle mondiale CloudWatch, nous pouvons constater que l'utilisation de la mémoire a considérablement augmenté le 26/03/2024 à 02:59 UTC.

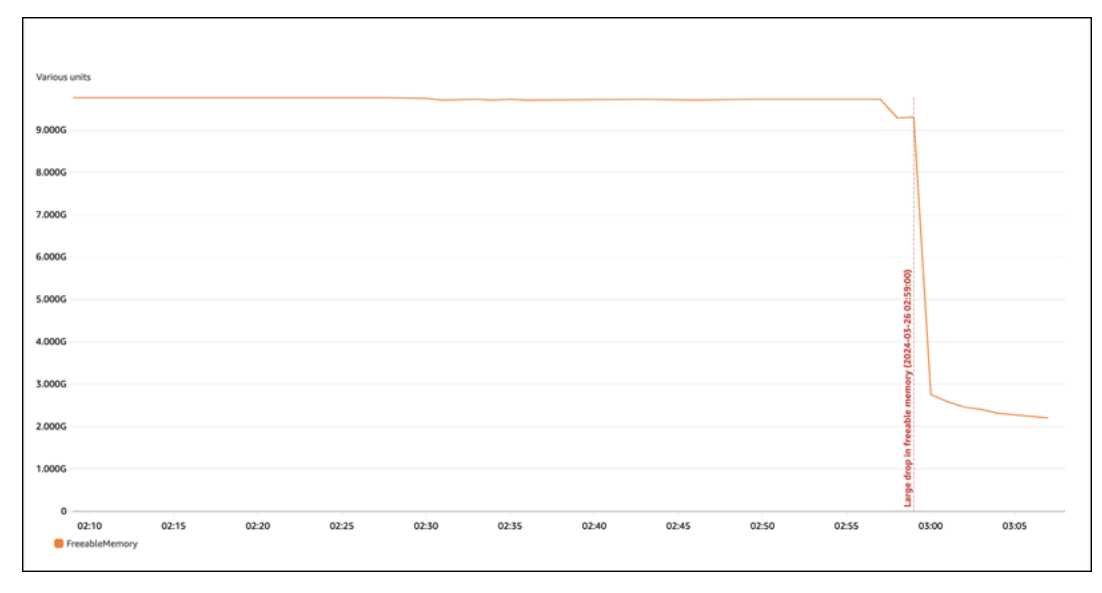

Cela ne nous donne pas une vue d'ensemble. Pour déterminer quel composant utilise le plus de mémoire, vous pouvez vous connecter à la base de données et consultersys.memory\_global\_by\_current\_bytes. Ce tableau contient une liste des événements de mémoire suivis par MySQL, ainsi que des informations sur l'allocation de mémoire par événement. Chaque événement de suivi de la mémoire commence parmemory/%, suivi d'autres informations sur le composant/la fonctionnalité du moteur auquel l'événement est associé.

Par exemple, memory/performance schema/% concerne les événements de mémoire liés au schéma de performance, memory/innodb/% est destiné à InnoDB, etc. Pour plus d'informations sur les conventions de dénomination des événements, consultez les [conventions de dénomination des](https://dev.mysql.com/doc/refman/8.0/en/performance-schema-instrument-naming.html) [instruments du schéma de performance](https://dev.mysql.com/doc/refman/8.0/en/performance-schema-instrument-naming.html) dans la documentation MySQL.

À partir de la requête suivante, nous pouvons trouver le coupable probable en fonction decurrent\_alloc, mais nous pouvons également voir de nombreux memory/ performance\_schema/% événements.

mysql> SELECT \* FROM sys.memory\_global\_by\_current\_bytes LIMIT 10; +----------------------------------------------------------------------------- +---------------+---------------+-------------------+------------+------------ +----------------+ | event\_name | current\_count | current\_alloc | current\_avg\_alloc | high\_count | high\_alloc | high\_avg\_alloc | +----------------------------------------------------------------------------- +---------------+---------------+-------------------+------------+------------ +----------------+ | memory/sql/Prepared\_statement::main\_mem\_root | 512817 | 4.91 GiB | 10.04 KiB | 512823 | 4.91 GiB | 10.04 KiB | | memory/performance\_schema/prepared\_statements\_instances | 252 | 488.25 MiB | 1.94 MiB | 252 | 488.25 MiB | 1.94 MiB | | memory/innodb/hash0hash | 4 | 79.07 MiB | 19.77 MiB | 4 | 79.07 MiB | 19.77 MiB | | memory/performance\_schema/events\_errors\_summary\_by\_thread\_by\_error | 1028 | 52.27 MiB | 52.06 KiB | 1028 | 52.27 MiB | 52.06 KiB | | memory/performance\_schema/events\_statements\_summary\_by\_thread\_by\_event\_name | 4 | 47.25 MiB | 11.81 MiB | 4 | 47.25 MiB | 11.81 MiB | | memory/performance\_schema/events\_statements\_summary\_by\_digest | 1 | 40.28 MiB | 40.28 MiB | 1 | 40.28 MiB | 40.28 MiB | | memory/performance\_schema/memory\_summary\_by\_thread\_by\_event\_name | 4 | 31.64 MiB | 7.91 MiB | 4 | 31.64 MiB | 7.91 MiB | | memory/innodb/memory | 15227 | 27.44 MiB | 1.85 KiB | 20619 | 33.33 MiB | 1.66 KiB | 1 | memory/sql/String::value | 74411 | 21.85 MiB | 307 bytes | 76867 | 25.54 MiB | 348 bytes | | memory/sql/TABLE | 8381 | 21.03 MiB | 2.57 KiB | 8381 | 21.03 MiB | 2.57 KiB

```
+-----------------------------------------------------------------------------
+---------------+---------------+-------------------+------------+------------
+----------------+
10 rows in set (0.02 sec)
```
Nous avons mentionné précédemment que le schéma de performance est stocké en mémoire, ce qui signifie qu'il est également suivi dans l'instrumentation de la performance\_schema mémoire.

#### **a** Note

Si vous constatez que le schéma de performance utilise beaucoup de mémoire et que vous souhaitez limiter son utilisation, vous pouvez ajuster les paramètres de base de données en fonction de vos besoins. Pour plus d'informations, consultez [le modèle d'allocation de](https://dev.mysql.com/doc/refman/8.0/en/performance-schema-memory-model.html) [mémoire du schéma de performance](https://dev.mysql.com/doc/refman/8.0/en/performance-schema-memory-model.html) dans la documentation MySQL.

Pour des raisons de lisibilité, vous pouvez réexécuter la même requête mais exclure les événements du schéma de performance. Le résultat indique ce qui suit :

- Le principal consommateur de mémoire estmemory/sql/ Prepared\_statement::main\_mem\_root.
- La current alloc colonne nous indique que MySQL dispose actuellement de 4,91 GiB alloués à cet événement.
- Cela nous high\_alloc column indique que 4,91 GiB est le point culminant depuis la dernière réinitialisation current\_alloc des statistiques ou depuis le redémarrage du serveur. Cela signifie que c'memory/sql/Prepared\_statement::main\_mem\_rootest à sa valeur la plus élevée.

mysql> SELECT \* FROM sys.memory\_global\_by\_current\_bytes WHERE event\_name NOT LIKE 'memory/performance\_schema/%' LIMIT 10; +-----------------------------------------------+---------------+--------------- +-------------------+------------+------------+----------------+ | event\_name | current\_count | current\_alloc | current\_avg\_alloc | high\_count | high\_alloc | high\_avg\_alloc | +-----------------------------------------------+---------------+--------------- +-------------------+------------+------------+----------------+ | memory/sql/Prepared\_statement::main\_mem\_root | 512817 | 4.91 GiB | 10.04 KiB | 512823 | 4.91 GiB | 10.04 KiB

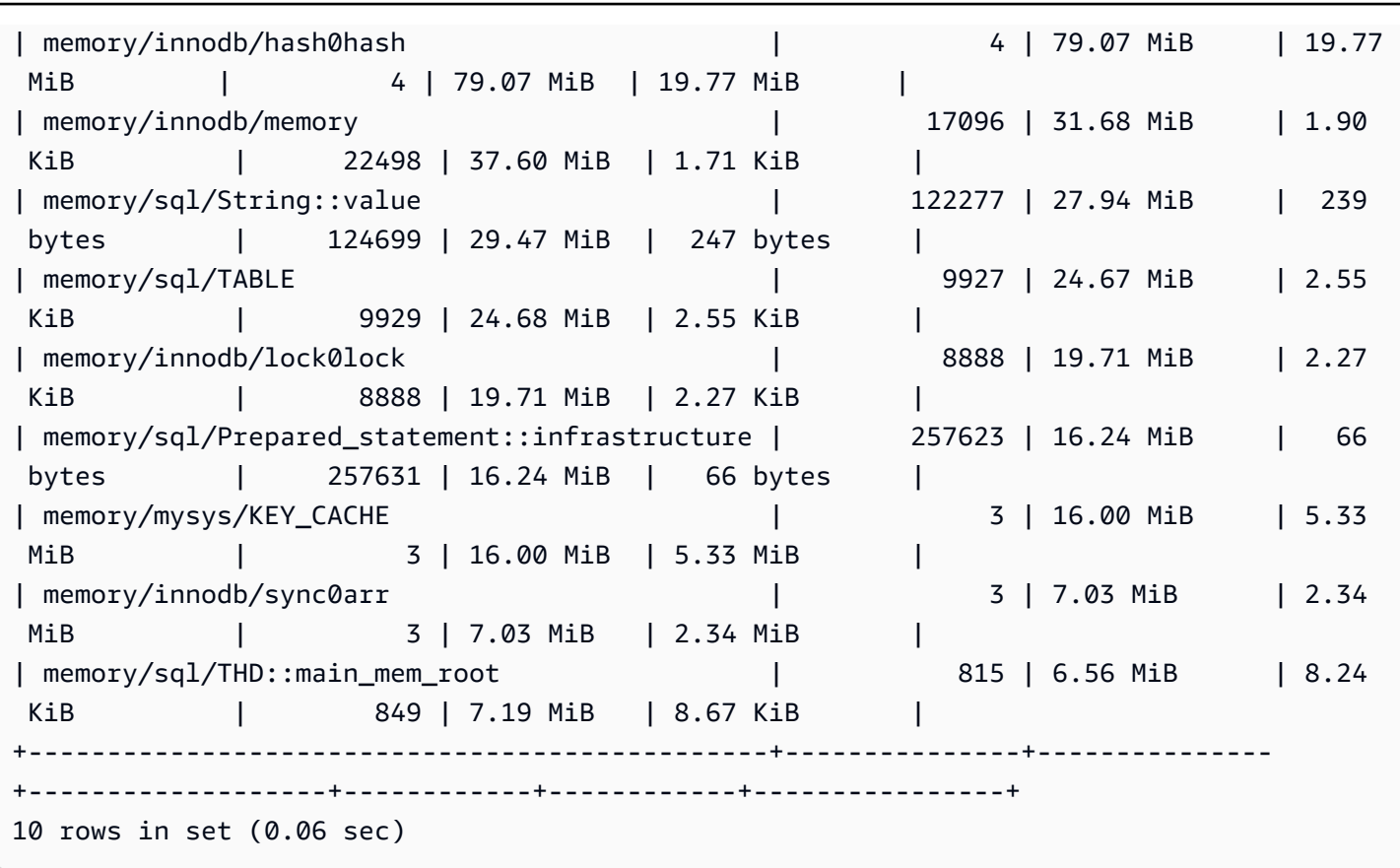

Le nom de l'événement indique que cette mémoire est utilisée pour des instructions préparées. Si vous voulez voir quelles connexions utilisent cette mémoire, vous pouvez vérifier [memory\\_by\\_thread\\_by\\_current\\_bytes.](https://dev.mysql.com/doc/refman/8.0/en/sys-memory-by-thread-by-current-bytes.html)

Dans l'exemple suivant, environ 7 MiB sont alloués à chaque connexion, avec un maximum d'environ 6,29 MiB (). current\_max\_alloc Cela est logique, car l'exemple utilise sysbench 80 tables et 800 connexions avec des instructions préparées. Si vous souhaitez réduire l'utilisation de la mémoire dans ce scénario, vous pouvez optimiser l'utilisation des instructions préparées par votre application afin de réduire la consommation de mémoire.

```
mysql> SELECT * FROM sys.memory_by_thread_by_current_bytes;
+-----------+-------------------------------------------+--------------------
+-------------------+-------------------+-------------------+-----------------+
| thread_id | user | current_count_used | 
 current_allocated | current_avg_alloc | current_max_alloc | total_allocated |
                        +-----------+-------------------------------------------+--------------------
   +-------------------+-------------------+-------------------+-----------------+
        | 46 | rdsadmin@localhost | 405 | 8.47 MiB 
         | 21.42 KiB | 8.00 MiB | 155.86 MiB
```
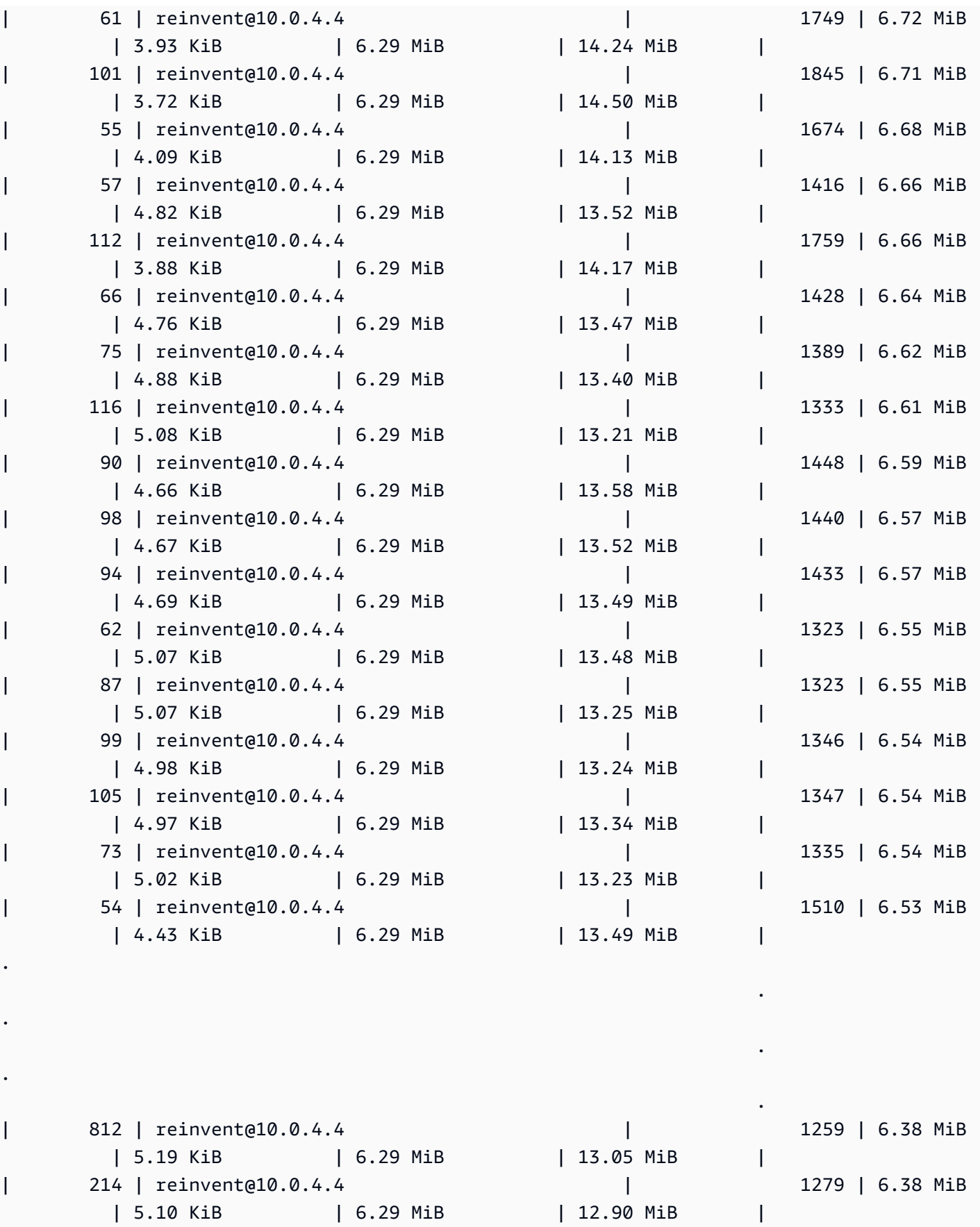

.

.

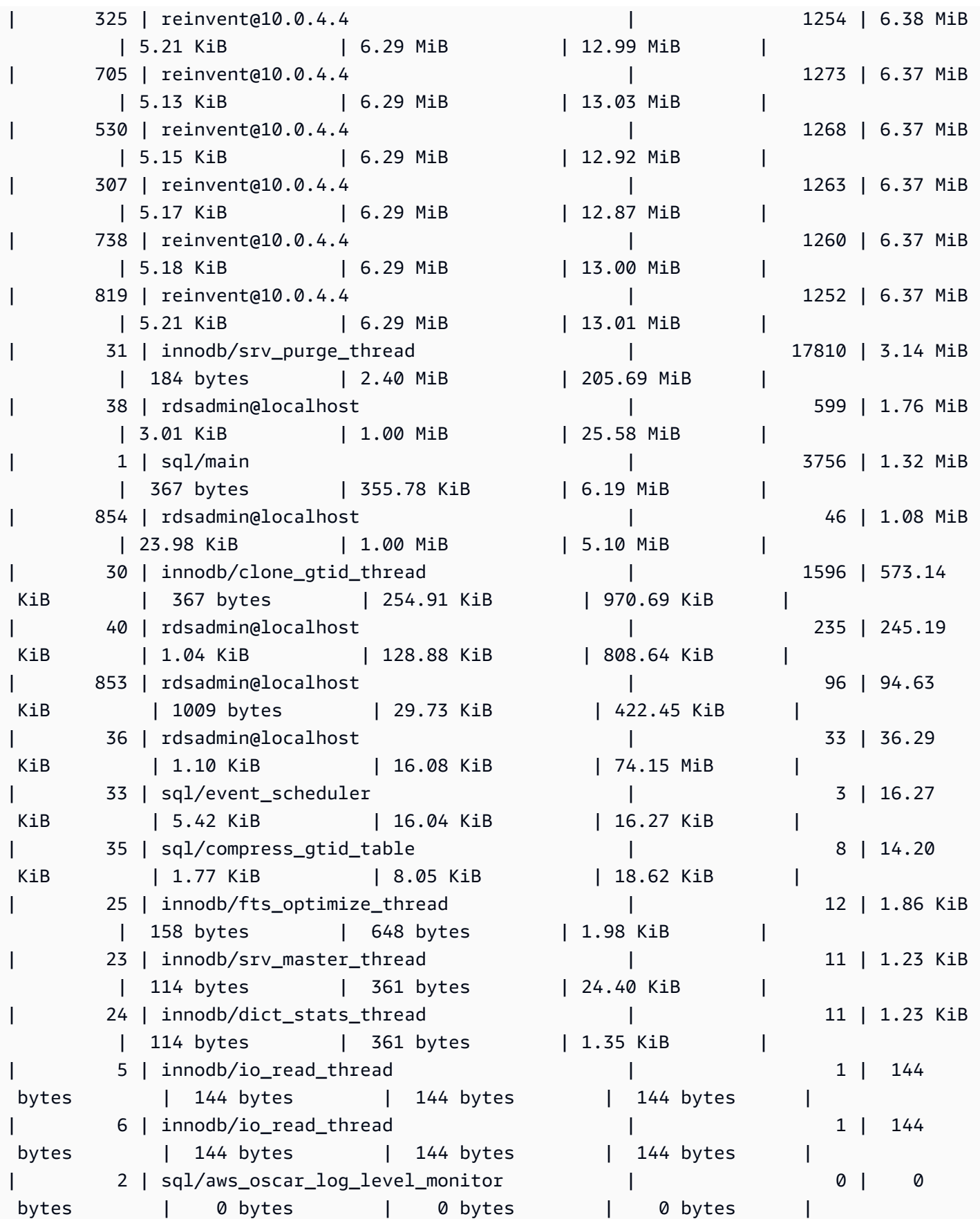

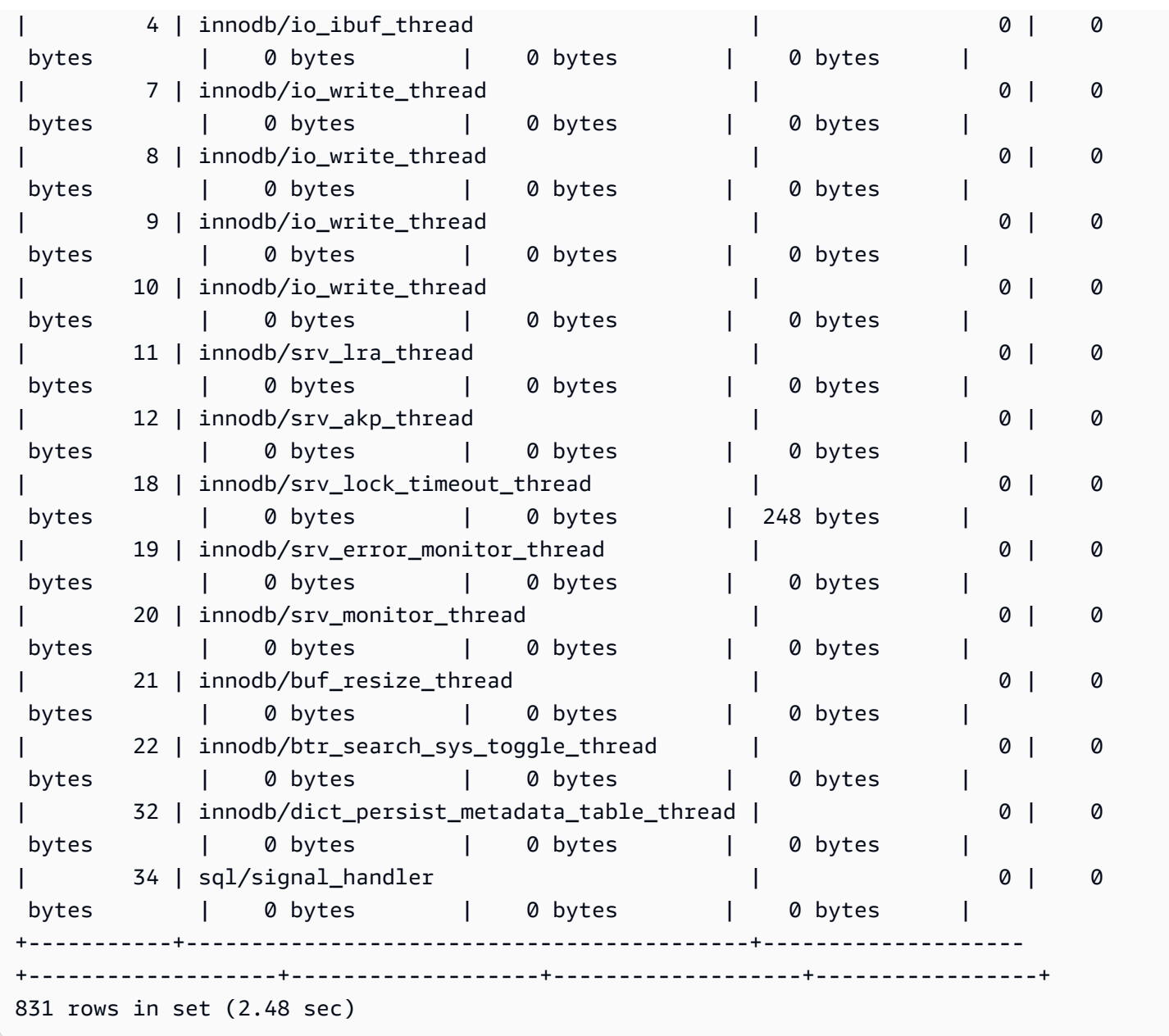

Comme indiqué précédemment, la valeur de thread ID (thd\_id) ici peut faire référence aux threads d'arrière-plan du serveur ou aux connexions à la base de données. Si vous souhaitez associer les valeurs des identifiants de thread aux identifiants de connexion à la base de données, vous pouvez utiliser la performance\_schema.threads table ou la sys.processlist vue, où se conn\_id trouve l'identifiant de connexion.

```
mysql> SELECT thd_id,conn_id,user,db,command,state,time,last_wait FROM sys.processlist 
  WHERE user='reinvent@10.0.4.4';
        +--------+---------+-------------------+----------+---------+----------------+------
                             +-------------------------------------------------+
```
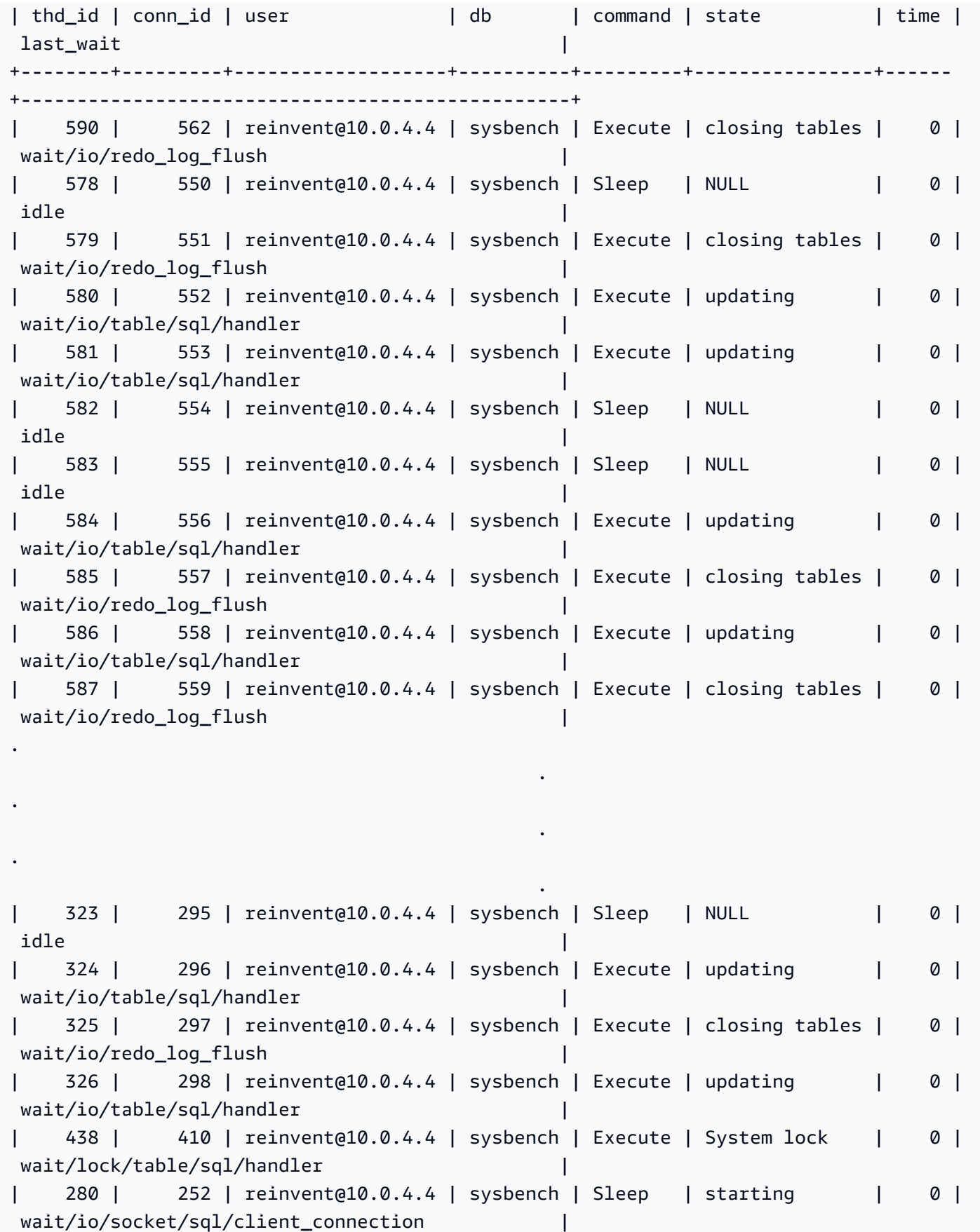

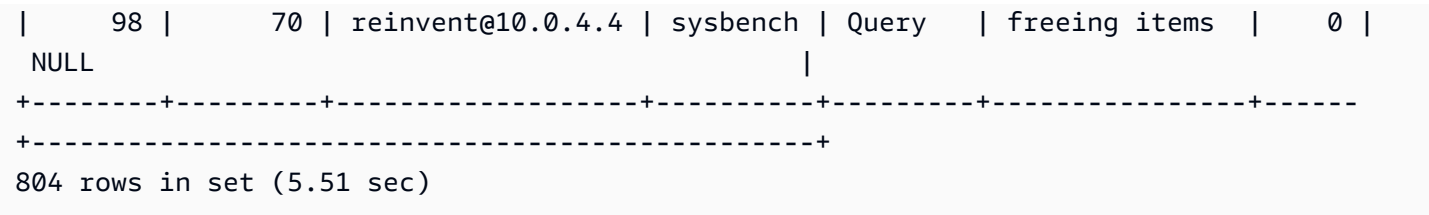

Nous arrêtons maintenant la sysbench charge de travail, qui ferme les connexions et libère de la mémoire. En vérifiant à nouveau les événements, nous pouvons confirmer que la mémoire est libérée, mais nous indique high alloc tout de même quel est le point culminant. La high alloc colonne peut être très utile pour identifier de courts pics d'utilisation de la mémoire, d'où il se peut que vous ne puissiez pas identifier immédiatement l'utilisationcurrent\_alloc, car elle indique uniquement la mémoire actuellement allouée.

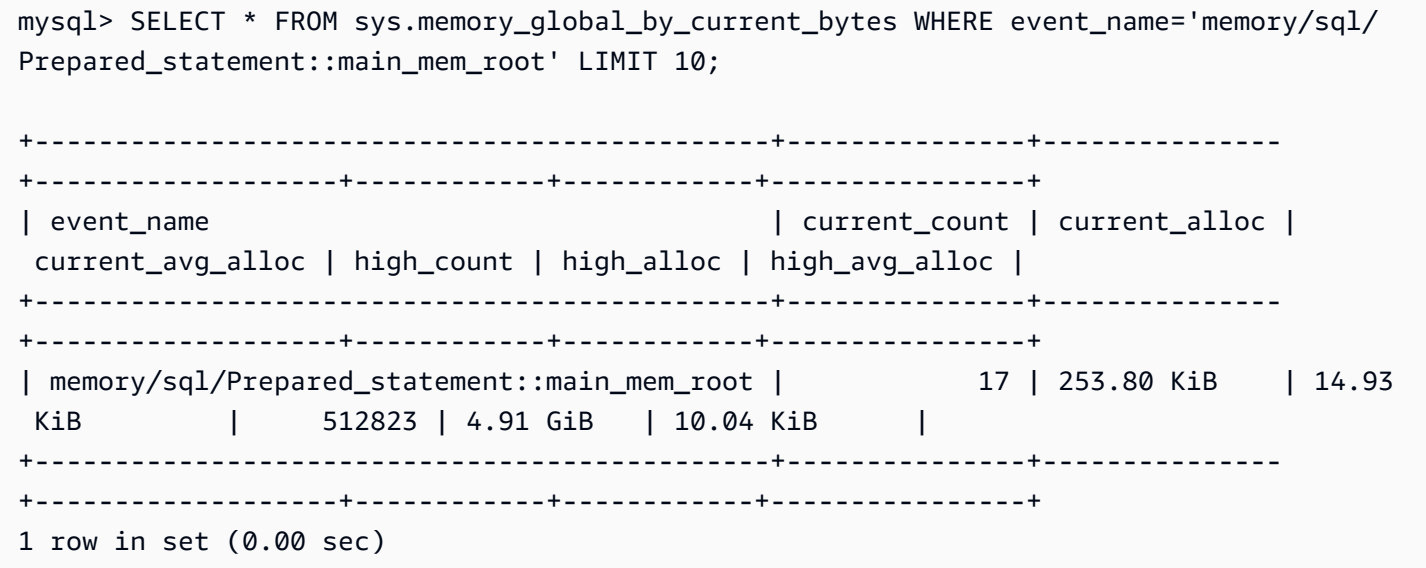

Si vous souhaitez effectuer une réinitialisationhigh\_alloc, vous pouvez tronquer les tableaux récapitulatifs de la performance\_schema mémoire, mais cela réinitialise tous les instruments de mémoire. Pour plus d'informations, consultez la section [Caractéristiques générales du tableau](https://dev.mysql.com/doc/refman/8.0/en/performance-schema-table-characteristics.html)  [Performance Schema](https://dev.mysql.com/doc/refman/8.0/en/performance-schema-table-characteristics.html) dans la documentation MySQL.

Dans l'exemple suivant, nous pouvons voir que cela high\_alloc est réinitialisé après la troncature.

```
mysql> TRUNCATE `performance_schema`.`memory_summary_global_by_event_name`;
Query OK, 0 rows affected (0.00 sec)
mysql> SELECT * FROM sys.memory_global_by_current_bytes WHERE event_name='memory/sql/
Prepared_statement::main_mem_root' LIMIT 10;
```
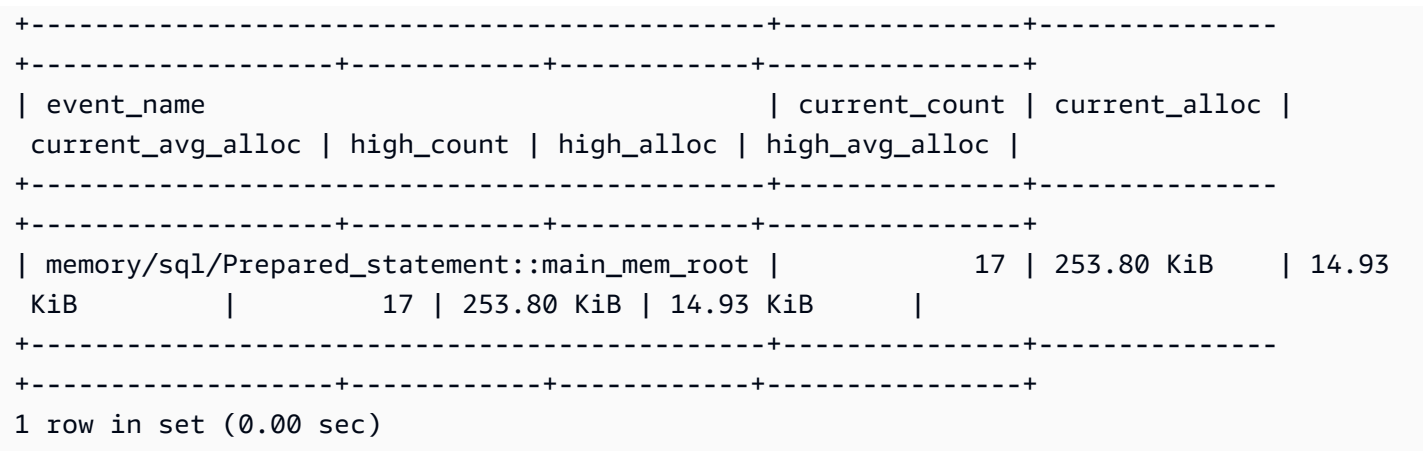

<span id="page-1924-0"></span>Exemple 2 : pics de mémoire transitoires

Les courts pics d'utilisation de la mémoire sur un serveur de base de données constituent un autre phénomène courant. Il peut s'agir de baisses périodiques de mémoire libre difficiles à résoudresys.memory\_global\_by\_current\_bytes, current\_alloc car la mémoire a déjà été libérée.

#### **a** Note

Si les statistiques du schéma de performance ont été réinitialisées ou si l'instance de base de données a été redémarrée, ces informations ne seront pas disponibles dans sys ou p. erformance\_schema Pour conserver ces informations, nous vous recommandons de configurer la collecte de métriques externes.

Le graphique suivant de la os.memory.free métrique dans Enhanced Monitoring montre de brèves pointes de 7 secondes d'utilisation de la mémoire. La surveillance améliorée vous permet de surveiller à des intervalles aussi courts qu'une seconde, ce qui est parfait pour détecter de tels pics transitoires.

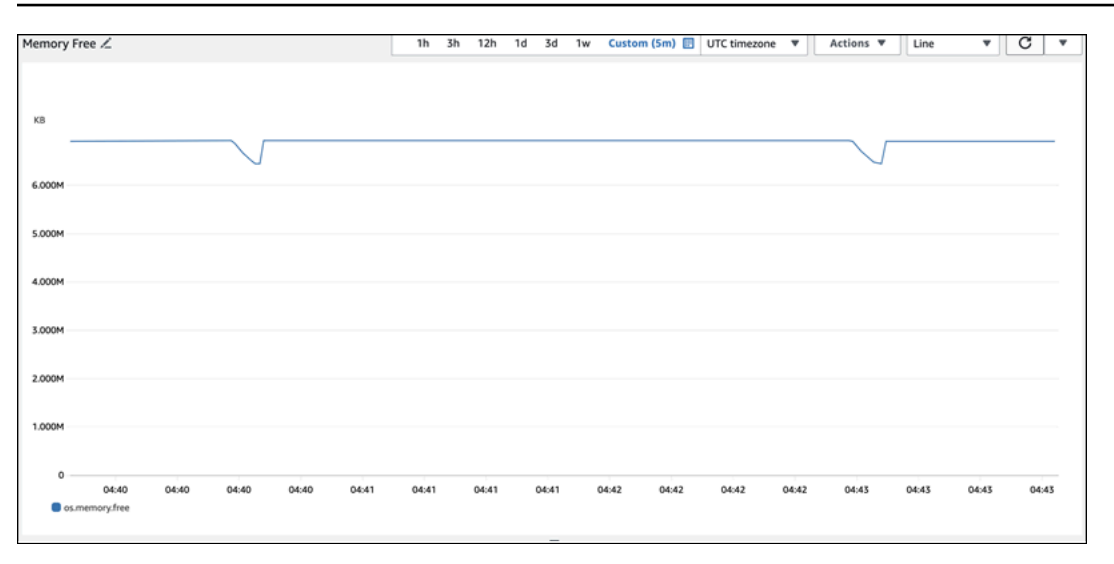

Pour aider à diagnostiquer la cause de l'utilisation de la mémoire, nous pouvons utiliser à la fois les vues récapitulatives de high\_alloc la sys mémoire et les [tableaux récapitulatifs des déclarations](https://dev.mysql.com/doc/refman/8.0/en/performance-schema-statement-summary-tables.html)  [du schéma de performance](https://dev.mysql.com/doc/refman/8.0/en/performance-schema-statement-summary-tables.html) pour essayer d'identifier les sessions et les connexions problématiques.

Comme on pouvait s'y attendre, étant donné que l'utilisation de la mémoire n'est pas élevée actuellement, nous ne voyons aucun délinquant majeur dans la vue du sys schéma cidessouscurrent\_alloc.

```
mysql> SELECT * FROM sys.memory_global_by_current_bytes LIMIT 10;
+-----------------------------------------------------------------------------
+---------------+---------------+-------------------+------------+------------
+----------------+
| event_name | 
  current_count | current_alloc | current_avg_alloc | high_count | high_alloc | 
  high_avg_alloc |
+-----------------------------------------------------------------------------
  +---------------+---------------+-------------------+------------+------------
+----------------+
| memory/innodb/hash0hash | 
      4 | 79.07 MiB | 19.77 MiB | 4 | 79.07 MiB | 19.77 MiB |
| memory/innodb/os0event | 
 439372 | 60.34 MiB | 144 bytes | 439372 | 60.34 MiB | 144 bytes 
  |
| memory/performance_schema/events_statements_summary_by_digest | 
      1 | 40.28 MiB | 40.28 MiB | 1 | 40.28 MiB | 40.28 MiB |
| memory/mysys/KEY_CACHE | 
      3 | 16.00 MiB | 5.33 MiB | 3 | 16.00 MiB | 5.33 MiB |
```
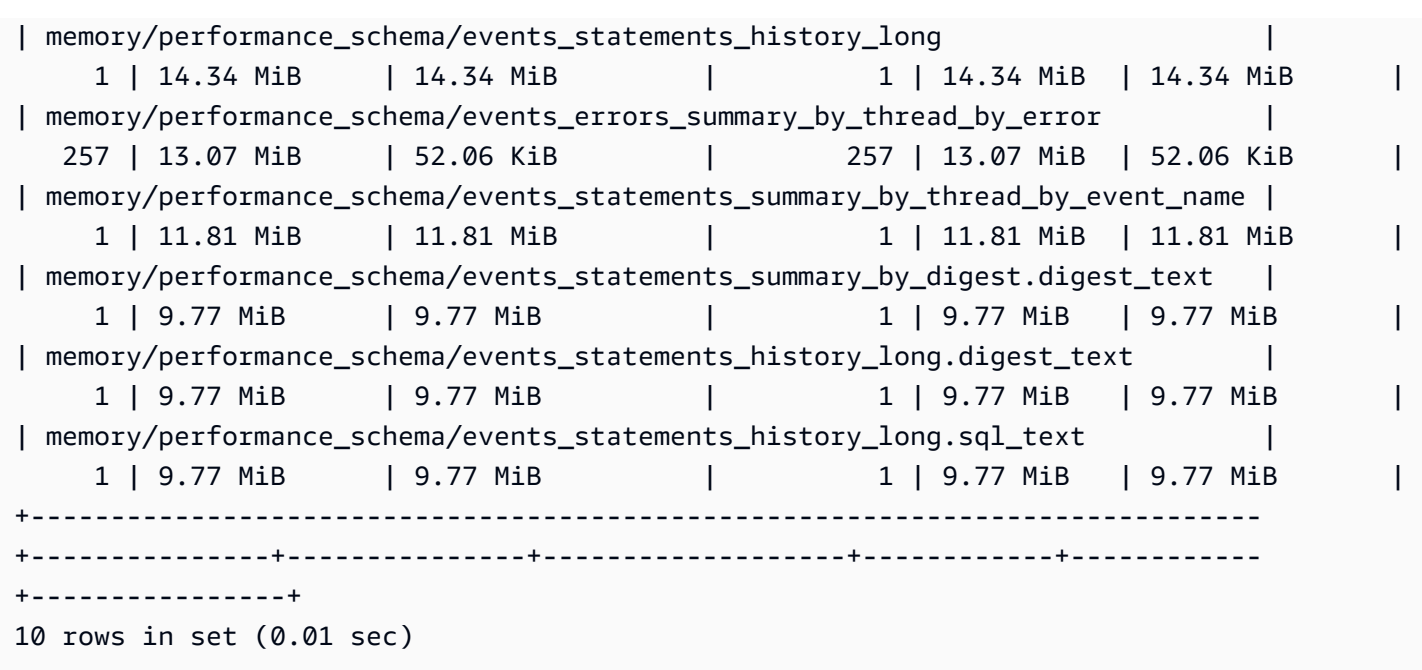

En élargissant la vue pour trier parhigh\_alloc, nous pouvons maintenant constater que le memory/temptable/physical\_ram composant est un très bon candidat ici. À son maximum, il consommait 515,00 MiB.

Comme son nom l'indique, il memory/temptable/physical\_ram contrôle l'utilisation de la mémoire pour le moteur de TEMP stockage de MySQL, introduit dans MySQL 8.0. Pour plus d'informations sur la façon dont MySQL utilise les tables temporaires, consultez la section [Utilisation](https://dev.mysql.com/doc/refman/8.0/en/internal-temporary-tables.html)  [interne des tables temporaires dans MySQL](https://dev.mysql.com/doc/refman/8.0/en/internal-temporary-tables.html) dans la documentation MySQL.

**a** Note

Nous utilisons la sys.x\$memory\_global\_by\_current\_bytes vue dans cet exemple.

```
mysql> SELECT event_name, format_bytes(current_alloc) AS "currently allocated", 
  sys.format_bytes(high_alloc) AS "high-water mark" 
FROM sys.x$memory_global_by_current_bytes ORDER BY high_alloc DESC LIMIT 10;
+-----------------------------------------------------------------------------
   +---------------------+-----------------+
| event_name | 
  currently allocated | high-water mark |
+-----------------------------------------------------------------------------
                         +---------------------+-----------------+
```
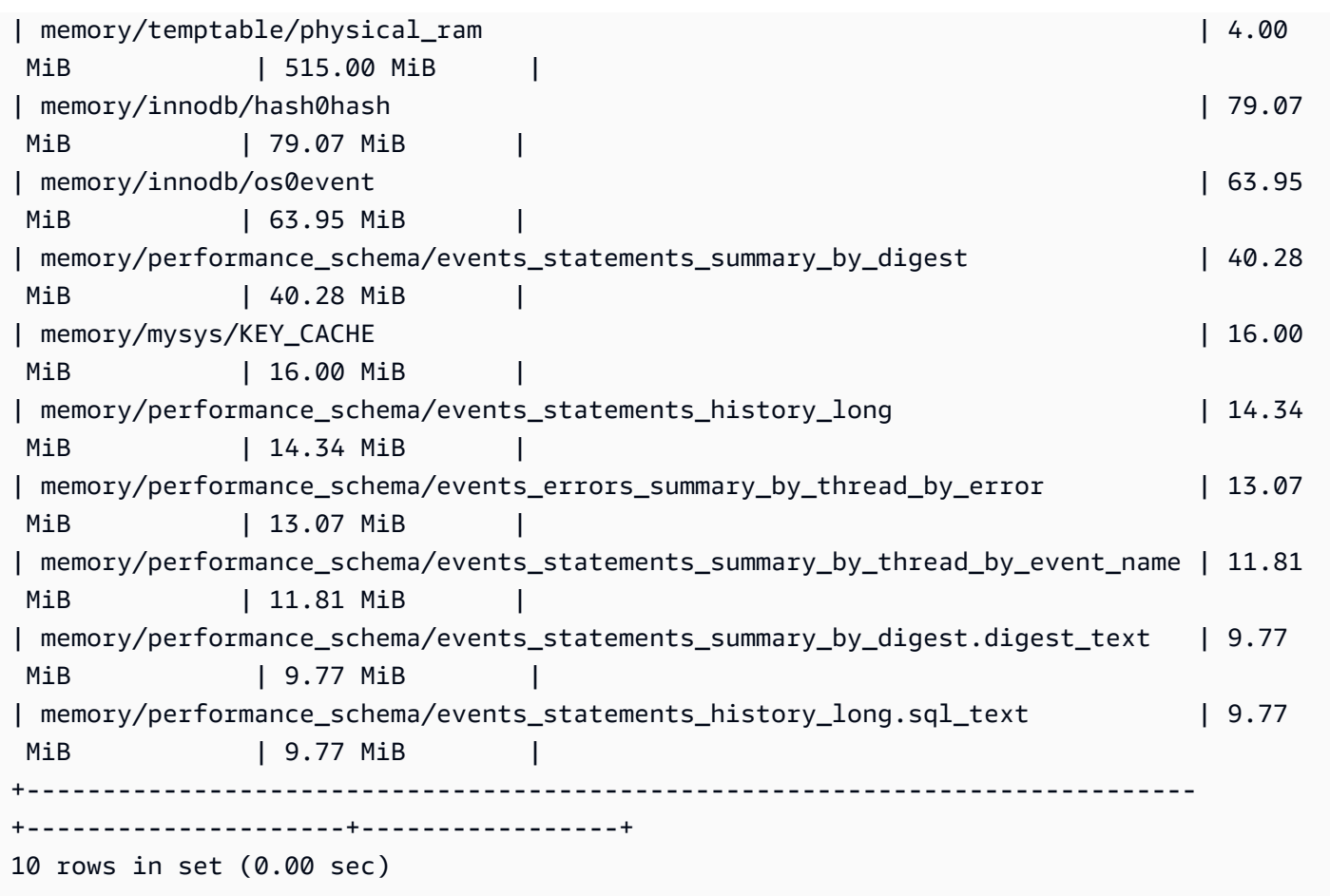

Dan[sExemple 1 : utilisation continue élevée de la mémoire](#page-1915-0), nous avons vérifié l'utilisation actuelle de la mémoire pour chaque connexion afin de déterminer quelle connexion est responsable de l'utilisation de la mémoire en question. Dans cet exemple, la mémoire est déjà libérée, il n'est donc pas utile de vérifier l'utilisation de la mémoire pour les connexions en cours.

Pour approfondir et trouver les déclarations, les utilisateurs et les hôtes incriminés, nous utilisons le schéma de performance. Le schéma de performance contient plusieurs tableaux récapitulatifs des instructions divisés en différentes dimensions, telles que le nom de l'événement, le résumé de l'instruction, l'hôte, le thread et l'utilisateur. Chaque vue vous permettra de mieux comprendre où certaines instructions sont exécutées et ce qu'elles font. Cette section se concentre surMAX\_TOTAL\_MEMORY, mais vous pouvez trouver plus d'informations sur toutes les colonnes disponibles dans la documentation des [tableaux récapitulatifs des déclarations du schéma de](https://dev.mysql.com/doc/refman/8.0/en/performance-schema-statement-summary-tables.html) [performance](https://dev.mysql.com/doc/refman/8.0/en/performance-schema-statement-summary-tables.html).

```
mysql> SHOW TABLES IN performance_schema LIKE 'events_statements_summary_%';
                         +------------------------------------------------------------+
| Tables_in_performance_schema (events_statements_summary_%) |
```
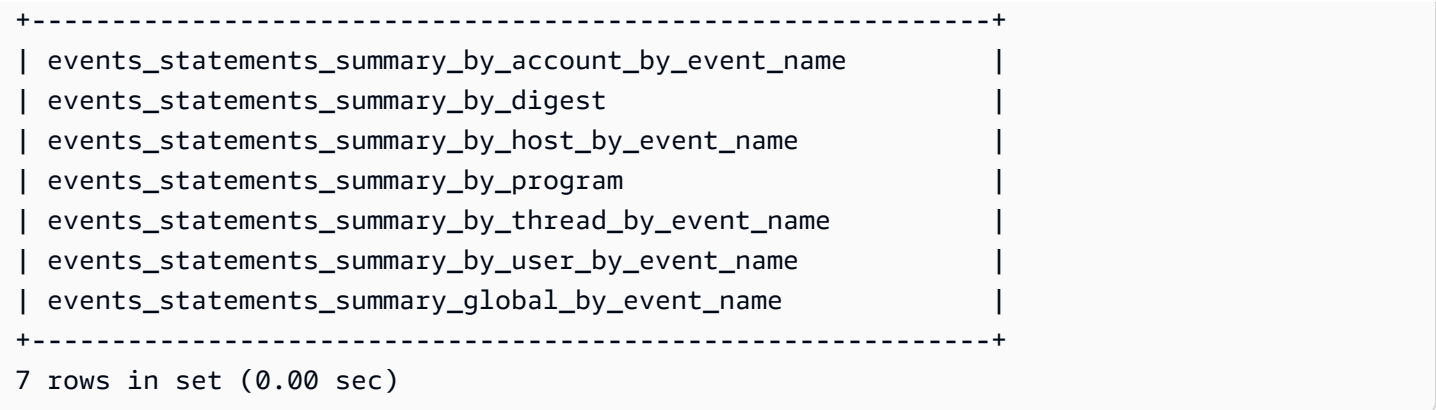

Nous vérifierons d'abord events\_statements\_summary\_by\_digest pour voirMAX\_TOTAL\_MEMORY.

À partir de là, nous pouvons voir ce qui suit :

• La requête avec digest

20676ce4a690592ff05debcffcbc26faeb76f22005e7628364d7a498769d0c4a semble être un bon candidat pour cette utilisation de la mémoire. MAX\_TOTAL\_MEMORYIl s'agit du 537450710, ce qui correspond au point culminant que nous avons observé pour l'événement. memory/ temptable/physical\_ram sys.x\$memory\_global\_by\_current\_bytes

• Il a été diffusé quatre fois (COUNT\_STAR), d'abord le 26/03/2024 04:08:34.943 256, et la dernière le 26/03/2024 04:43:06.998 310.

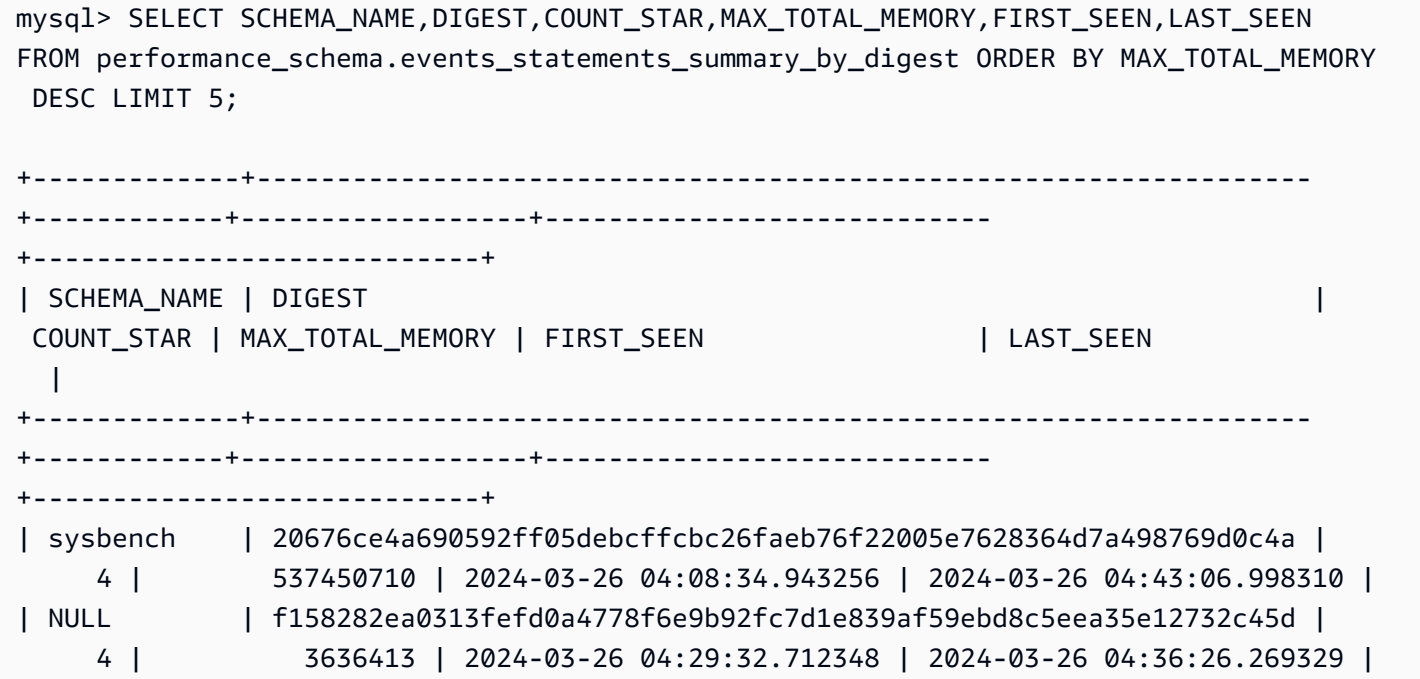

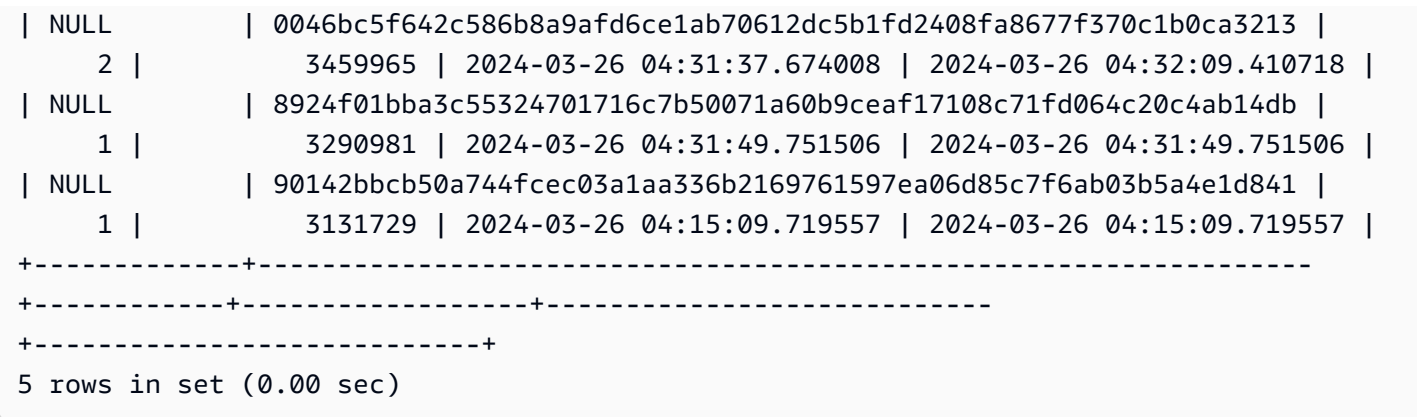

Maintenant que nous connaissons le résumé incriminé, nous pouvons obtenir plus de détails tels que le texte de la requête, l'utilisateur qui l'a exécutée et l'endroit où elle a été exécutée. Sur la base du texte du résumé renvoyé, nous pouvons constater qu'il s'agit d'une expression de table courante (CTE) qui crée quatre tables temporaires et effectue quatre analyses de tables, ce qui est très inefficace.

```
mysql> SELECT 
 SCHEMA_NAME,DIGEST_TEXT,QUERY_SAMPLE_TEXT,MAX_TOTAL_MEMORY,SUM_ROWS_SENT,SUM_ROWS_EXAMINED,SUM
FROM performance_schema.events_statements_summary_by_digest
WHERE DIGEST='20676ce4a690592ff05debcffcbc26faeb76f22005e7628364d7a498769d0c4a'\G;
*************************** 1. row ****************************
            SCHEMA_NAME: sysbench 
            DIGEST_TEXT: WITH RECURSIVE `cte` ( `n` ) AS ( SELECT ? FROM `sbtest1` UNION 
  ALL SELECT `id` + ? FROM `sbtest1` ) SELECT * FROM `cte` 
      QUERY_SAMPLE_TEXT: WITH RECURSIVE cte (n) AS ( SELECT 1 from sbtest1 UNION ALL 
   SELECT id + 1 FROM sbtest1) SELECT * FROM cte 
       MAX_TOTAL_MEMORY: 537450710 
          SUM_ROWS_SENT: 80000000 
      SUM_ROWS_EXAMINED: 80000000
SUM_CREATED_TMP_TABLES: 4 
      SUM_NO_INDEX_USED: 4
1 row in set (0.01 sec)
```
Pour plus d'informations sur le events\_statements\_summary\_by\_digest tableau et les autres tableaux récapitulatifs des instructions du schéma de performance, consultez les [tableaux](https://dev.mysql.com/doc/refman/8.0/en/performance-schema-statement-summary-tables.html) [récapitulatifs des](https://dev.mysql.com/doc/refman/8.0/en/performance-schema-statement-summary-tables.html) instructions dans la documentation MySQL.

Vous pouvez également exécuter une instruction [EXPLAIN](https://dev.mysql.com/doc/refman/8.0/en/explain.html) ou [EXPLAIN ANALYZE](https://dev.mysql.com/doc/refman/8.0/en/explain.html#explain-analyze) pour obtenir plus de détails.

#### **a** Note

EXPLAIN ANALYZEpeut fournir plus d'informations queEXPLAIN, mais il exécute également la requête, donc soyez prudent.

```
-- EXPLAIN
mysql> EXPLAIN WITH RECURSIVE cte (n) AS (SELECT 1 FROM sbtest1 UNION ALL SELECT id + 
 1 FROM sbtest1) SELECT * FROM cte;
+----+-------------+------------+------------+-------+---------------+------+---------
+------+----------+----------+-------------+
| id | select_type | table | partitions | type | possible_keys | key | key_len | 
ref | rows | filtered | Extra |
+----+-------------+------------+------------+-------+---------------+------+---------
+------+----------+----------+-------------+
| 1 | PRIMARY | <derived2> | NULL | ALL | NULL | NULL | NULL | 
 NULL | 19221520 | 100.00 | NULL |
| 2 | DERIVED | sbtest1 | NULL | index | NULL | k_1 | 4 | 
 NULL | 9610760 | 100.00 | Using index |
| 3 | UNION | sbtest1 | NULL | index | NULL | k_1 | 4 | 
 NULL | 9610760 | 100.00 | Using index |
+----+-------------+------------+------------+-------+---------------+------+---------
+------+----------+----------+-------------+
3 rows in set, 1 warning (0.00 sec)
-- EXPLAIN format=tree 
mysql> EXPLAIN format=tree WITH RECURSIVE cte (n) AS (SELECT 1 FROM sbtest1 UNION ALL 
 SELECT id + 1 FROM sbtest1) SELECT * FROM cte\G;
************************* 1. row ****************************
EXPLAIN: -> Table scan on cte (cost=4.11e+6..4.35e+6 rows=19.2e+6) 
    -> Materialize union CTE cte (cost=4.11e+6..4.11e+6 rows=19.2e+6) 
        -> Index scan on sbtest1 using k_1 (cost=1.09e+6 rows=9.61e+6) 
        -> Index scan on sbtest1 using k_1 (cost=1.09e+6 rows=9.61e+6)
1 row in set (0.00 sec)
-- EXPLAIN ANALYZE 
mysql> EXPLAIN ANALYZE WITH RECURSIVE cte (n) AS (SELECT 1 from sbtest1 UNION ALL 
 SELECT id + 1 FROM sbtest1) SELECT * FROM cte\G;
  *************************** 1. row ***************************
```

```
EXPLAIN: -> Table scan on cte (cost=4.11e+6..4.35e+6 rows=19.2e+6) (actual 
  time=6666..9201 rows=20e+6 loops=1) 
     -> Materialize union CTE cte (cost=4.11e+6..4.11e+6 rows=19.2e+6) (actual 
  time=6666..6666 rows=20e+6 loops=1) 
         -> Covering index scan on sbtest1 using k_1 (cost=1.09e+6 rows=9.61e+6) 
  (actual time=0.0365..2006 rows=10e+6 loops=1) 
         -> Covering index scan on sbtest1 using k_1 (cost=1.09e+6 rows=9.61e+6) 
  (actual time=0.0311..2494 rows=10e+6 loops=1)
1 row in set (10.53 sec)
```
Mais qui l'a dirigée ? Nous pouvons le voir dans le schéma de performance que l'destructive\_operatorutilisateur avait MAX\_TOTAL\_MEMORY de 537450710, qui correspond à nouveau aux résultats précédents.

#### **a** Note

Le schéma de performance est stocké en mémoire et ne doit donc pas être considéré comme la seule source d'audit. Si vous devez conserver un historique des instructions exécutées et à partir de quels utilisateurs, nous vous recommandons d'activer la [journalisation des audits](#page-1691-0). Si vous devez également conserver des informations sur l'utilisation de la mémoire, nous vous recommandons de configurer la surveillance pour exporter et stocker ces valeurs.

```
mysql> SELECT USER,EVENT_NAME,COUNT_STAR,MAX_TOTAL_MEMORY FROM 
 performance_schema.events_statements_summary_by_user_by_event_name
ORDER BY MAX_CONTROLLED_MEMORY DESC LIMIT 5;
+----------------------+---------------------------+------------+------------------+
| USER                          | EVENT_NAME                    | COUNT_STAR | MAX_TOTAL_MEMORY |
+----------------------+---------------------------+------------+------------------+
| destructive_operator | statement/sql/select | 4 | 537450710 |
| rdsadmin | statement/sql/select | 4172 | 3290981 |
| rdsadmin | statement/sql/show_tables | 2 | 3615821 |
| rdsadmin | statement/sql/show_fields | 2 | 3459965 |
| rdsadmin | statement/sql/show_status | 75 | 1914976 |
+----------------------+---------------------------+------------+------------------+
5 rows in set (0.00 sec)
mysql> SELECT HOST,EVENT_NAME,COUNT_STAR,MAX_TOTAL_MEMORY FROM
```

```
 performance_schema.events_statements_summary_by_host_by_event_name
WHERE HOST != 'localhost' AND COUNT_STAR>0 ORDER BY MAX_CONTROLLED_MEMORY DESC LIMIT 5;
```
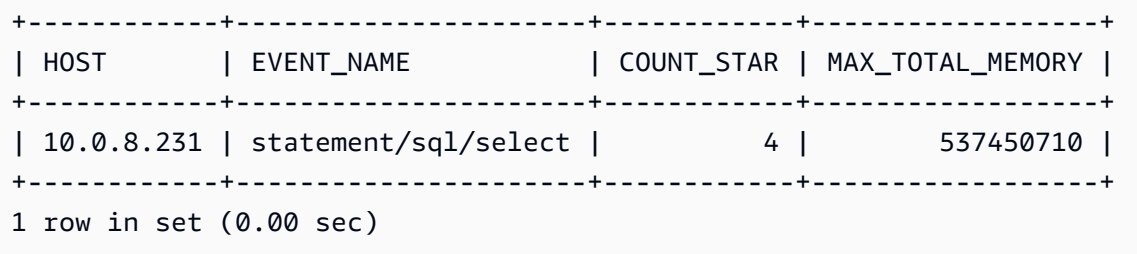

## <span id="page-1932-0"></span>Résolution des out-of-memory problèmes liés aux bases de données Aurora MySQL

Le paramètre de niveau instance Aurora MySQL aurora\_oom\_response peut autoriser l'instance de base de données à surveiller la mémoire système et à estimer la mémoire utilisée par différentes déclarations et connexions. Si le système manque de mémoire, il peut exécuter une liste d'actions pour tenter de libérer cette mémoire. Il le fait dans le but d'éviter le redémarrage de la base de données en raison de problèmes out-of-memory (OOM). Le paramètre instance-level prend une chaîne d'actions séparées par des virgules qu'une instance de base de données exécute lorsque sa mémoire est insuffisante. Le aurora\_oom\_response paramètre est pris en charge pour les versions 2 et 3 d'Aurora MySQL.

Les valeurs suivantes, ainsi que leurs combinaisons, peuvent être utilisées pour le aurora\_oom\_response paramètre. Une chaîne vide signifie qu'aucune action n'est entreprise et désactive effectivement la fonctionnalité, laissant la base de données sujette aux redémarrages OOM.

- decline— Refuse les nouvelles requêtes lorsque la mémoire de l'instance de base de données est insuffisante.
- kill\_connect— Ferme les connexions de base de données qui consomment une grande quantité de mémoire et met fin aux transactions en cours et aux instructions DDL (Data Definition Language). Cette réponse n'est pas prise en charge pour la version 2 d'Aurora MySQL.

Pour plus d'informations, consultez l'[instruction KILL](https://dev.mysql.com/doc/refman/8.0/en/kill.html) dans la documentation MySQL.

• kill query— Termine les requêtes par ordre décroissant de consommation de mémoire jusqu'à ce que la mémoire de l'instance dépasse le seuil inférieur. Les instructions DDL ne sont pas terminées.

Pour plus d'informations, consultez l'[instruction KILL](https://dev.mysql.com/doc/refman/8.0/en/kill.html) dans la documentation MySQL.

- print— Imprime uniquement les requêtes consommant une grande quantité de mémoire.
- tune : affine les caches de table interne pour restituer de la mémoire au système. Aurora MySQL réduit la mémoire utilisée pour les caches, notamment table\_definition\_cache dans

table open cache des conditions de faible mémoire. Finalement, Aurora MySQL rétablit l'utilisation de la mémoire à des conditions normales lorsque le système n'est plus à court de mémoire.

Pour plus d'informations, consultez [table\\_open\\_cache et table\\_definition\\_cache](https://dev.mysql.com/doc/refman/8.0/en/server-system-variables.html#sysvar_table_open_cache) [dans la](https://dev.mysql.com/doc/refman/8.0/en/server-system-variables.html#sysvar_table_definition_cache) [documentation MySQL.](https://dev.mysql.com/doc/refman/8.0/en/server-system-variables.html#sysvar_table_definition_cache)

• tune buffer pool— Diminue la taille du pool de mémoire tampon afin de libérer de la mémoire et de la rendre disponible pour que le serveur de base de données puisse traiter les connexions. Cette réponse est prise en charge pour Aurora MySQL version 3.06 et supérieure.

Vous devez effectuer une association tune\_buffer\_pool avec l'une kill\_query ou l'autre valeur du aurora\_oom\_response paramètre ou kill\_connect dans celle-ci. Dans le cas contraire, le redimensionnement du pool de mémoire tampon ne se produira pas, même si vous incluez tune buffer pool la valeur du paramètre.

Dans les versions d'Aurora MySQL inférieures à 3.06, pour les classes d'instance de base de données dont la mémoire est inférieure ou égale à 4 GiB, lorsque l'instance est soumise à une pression de mémoire, les actions par défaut print incluenttune,decline, et. kill\_query Pour les classes d'instance de base de données dont la mémoire est supérieure à 4 GiB, la valeur du paramètre est vide par défaut (désactivée).

Dans Aurora MySQL version 3.06 et versions supérieures, pour les classes d'instance de base de données dont la mémoire est inférieure ou égale à 4 GiB, Aurora MySQL ferme également les connexions les plus gourmandes en mémoire (). kill\_connect Pour les classes d'instance de base de données dont la mémoire est supérieure à 4 GiB, la valeur du paramètre par défaut est. print

Si vous rencontrez fréquemment des out-of-memory problèmes, l'utilisation de la mémoire peut être surveillée à l'aide de [tableaux récapitulatifs de la mémoire](https://dev.mysql.com/doc/refman/8.3/en/performance-schema-memory-summary-tables.html) lorsque cette option performance\_schema est activée.

# <span id="page-1933-0"></span>Journalisation pour les bases de données Aurora MySQL

Les journaux Aurora MySQL fournissent des informations essentielles sur l'activité et les erreurs de base de données. En activant ces journaux, vous pouvez identifier et résoudre les problèmes, comprendre les performances de la base de données et auditer l'activité de la base de données. Nous vous recommandons d'activer ces journaux pour toutes vos instances de base de données Aurora MySQL afin de garantir des performances et une disponibilité optimales des bases de données. Les types de journalisation suivants peuvent être activés. Chaque journal contient des

informations spécifiques qui peuvent permettre de découvrir des impacts sur le traitement de la base de données.

- Erreur Aurora MySQL écrit dans le journal des erreurs uniquement au démarrage, à l'arrêt et en cas d'erreur. Une instance de base de données peut fonctionner pendant des heures ou des jours sans qu'aucune nouvelle entrée soit écrite dans le journal des erreurs. Si aucune entrée récente ne figure, cela signifie que le serveur n'a pas rencontré d'erreur justifiant une entrée de journal. La journalisation des erreurs est activée par défaut. Pour plus d'informations, consultez [Journaux des](#page-1296-0)  [erreurs Aurora MySQL.](#page-1296-0)
- Général Le journal général fournit des informations détaillées sur l'activité de la base de données, y compris toutes les instructions SQL exécutées par le moteur de base de données. Pour plus d'informations sur l'activation de la journalisation générale et la définition des paramètres de journalisation[Journal des requêtes lentes et journal général Aurora MySQL,](#page-1296-1) consultez la section « [Le journal général des requêtes](https://dev.mysql.com/doc/refman/8.0/en/query-log.html) » dans la documentation MySQL.

**a** Note

En général, les journaux peuvent devenir très volumineux et consommer de l'espace de stockage. Pour plus d'informations, consultez [Renouvellement et rétention des journaux](#page-1298-0)  [pour Aurora MySQL.](#page-1298-0)

• Requête lente : le journal des requêtes lentes contient des instructions SQL dont l'exécution prend plus de [long\\_query\\_time](https://dev.mysql.com/doc/refman/8.0/en/server-system-variables.html#sysvar_long_query_time) en secondes et qui nécessitent l'examen d'au moins des lignes [min\\_examined\\_row\\_limit.](https://dev.mysql.com/doc/refman/8.0/en/server-system-variables.html#sysvar_min_examined_row_limit) Vous pouvez utiliser le journal des requêtes lentes pour rechercher les requêtes dont l'exécution prend du temps et qui sont donc susceptibles d'être optimisées.

La valeur par défaut de long\_query\_time est 10 secondes. Nous vous recommandons de commencer par une valeur élevée pour identifier les requêtes les plus lentes, puis de redescendre pour affiner le réglage.

Vous pouvez également utiliser des paramètres connexes, tels que log\_slow\_admin\_statements etlog\_queries\_not\_using\_indexes. Comparez rows\_examined avecrows\_returned. Si rows\_examined cette valeur est bien supérieure àrows\_returned, ces requêtes peuvent potentiellement être bloquantes.

Dans Aurora MySQL version 3, vous pouvez l'activer log\_slow\_extra pour obtenir plus de détails. Pour plus d'informations, consultez le [contenu du journal des requêtes lent](https://dev.mysql.com/doc/refman/8.0/en/slow-query-log.html#slow-query-log-contents) dans la documentation MySQL. Vous pouvez également effectuer des modifications long\_query\_time au niveau de la session pour déboguer l'exécution des requêtes de manière interactive, ce qui est particulièrement utile si cette option log\_slow\_extra est activée globalement.

Pour plus d'informations sur l'activation de la journalisation lente des requêtes et la définition des paramètres de journalisatio[nJournal des requêtes lentes et journal général Aurora MySQL,](#page-1296-1) consultez « [The slow query log](https://dev.mysql.com/doc/refman/8.0/en/slow-query-log.html) » dans la documentation MySQL.

- Audit Le journal d'audit surveille et enregistre l'activité de la base de données. La journalisation d'audit pour Aurora MySQL se nomme « audit avancé ». Pour activer l'audit avancé, vous devez définir certains paramètres du cluster de bases de données. Pour plus d'informations, consultez [Utilisation de l'Audit avancé avec un cluster de bases de données Amazon Aurora MySQL](#page-1691-0).
- Binaire Le journal binaire (binlog) contient des événements qui décrivent les modifications apportées à la base de données, telles que les opérations de création de tables et les modifications apportées aux données des tables. Il contient également des événements pour des instructions susceptibles d'apporter des modifications (par exemple, un [DELETE](https://dev.mysql.com/doc/refman/8.0/en/delete.html) ne correspondant à aucune ligne), à moins que la journalisation basée sur les lignes ne soit utilisée. Le journal binaire contient également des informations sur le temps que chaque instruction a pris pour mettre à jour les données.

L'exécution d'un serveur avec la journalisation binaire activée ralentit légèrement les performances. Toutefois, les avantages de la connexion binaire, qui permet de configurer la réplication et d'effectuer des opérations de restauration, compensent généralement cette baisse mineure des performances.

#### **a** Note

Aurora MySQL ne nécessite pas de journalisation binaire pour les opérations de restauration.

Pour plus d'informations sur l'activation de la journalisation binaire et la définition du format de journal binair[eConfiguration d'Aurora MySQL](#page-1300-0), consultez la section « [Le journal binaire](https://dev.mysql.com/doc/refman/8.0/en/binary-log.html) » dans la documentation MySQL.

Vous pouvez publier les journaux d'erreur, les journaux généraux, les journaux de lenteur, les journaux de requêtes et les journaux d'audit sur Amazon CloudWatch Logs. Pour plus d'informations, consultez [Publication des journaux de base de données dans Amazon CloudWatch Logs](#page-1290-0).

Un autre outil utile pour résumer les fichiers journaux lents, généraux et binaires est [pt-query-digest](https://docs.percona.com/percona-toolkit/pt-query-digest.html).

# Résolution des problèmes de performance des requêtes pour les bases de données Aurora MySQL

MySQL permet de [contrôler l'optimiseur de requêtes](https://dev.mysql.com/doc/refman/8.0/en/controlling-optimizer.html) par le biais de variables système qui affectent la manière dont les plans de requêtes sont évalués, d'optimisations commutables, d'indices d'optimiseur et d'index, ainsi que du modèle de coût de l'optimiseur. Ces points de données peuvent être utiles non seulement pour comparer différents environnements MySQL, mais également pour comparer les plans d'exécution de requêtes précédents avec les plans d'exécution actuels, et pour comprendre l'exécution globale d'une requête MySQL à tout moment.

Les performances des requêtes dépendent de nombreux facteurs, notamment le plan d'exécution, le schéma et la taille de la table, les statistiques, les ressources, les index et la configuration des paramètres. Le réglage des requêtes nécessite d'identifier les goulots d'étranglement et d'optimiser le chemin d'exécution.

- Trouvez le plan d'exécution de la requête et vérifiez si celle-ci utilise les index appropriés. Vous pouvez optimiser votre requête en utilisant EXPLAIN et en consultant les détails de chaque plan.
- Aurora MySQL version 3 (compatible avec MySQL 8.0 Community Edition) utilise une EXPLAIN ANALYZE instruction. L'EXPLAIN ANALYZEinstruction est un outil de profilage qui indique où MySQL consacre du temps à votre requête et pourquoi. Aurora MySQL planifie, prépare et exécute la requête tout en comptant les lignes et en mesurant le temps passé à différents moments du plan d'exécution. EXPLAIN ANALYZE Lorsque la requête est terminée, EXPLAIN ANALYZE imprime le plan et ses mesures au lieu du résultat de la requête.
- Mettez à jour les statistiques de votre schéma à l'aide de l'ANALYZEinstruction. L'optimiseur de requêtes peut parfois choisir de mauvais plans d'exécution en raison de statistiques obsolètes. Cela peut nuire aux performances d'une requête en raison d'estimations de cardinalité inexactes à la fois des tables et des index. La last\_update colonne de la table [innodb\\_table\\_stats](https://dev.mysql.com/doc/refman/8.0/en/innodb-persistent-stats.html#innodb-persistent-stats-tables) indique la dernière mise à jour des statistiques de votre schéma, ce qui est un bon indicateur de « obsolescence ».
- D'autres problèmes peuvent survenir, tels que le biais de distribution des données, qui ne sont pas pris en compte pour la cardinalité des tables. Pour plus d'informations, consultez [Estimation](https://dev.mysql.com/doc/refman/8.0/en/innodb-analyze-table-complexity.html)  [de la complexité de la table ANALYZE pour les tables InnoDB](https://dev.mysql.com/doc/refman/8.0/en/innodb-analyze-table-complexity.html) et statistiques d'[histogramme dans](https://dev.mysql.com/blog-archive/histogram-statistics-in-mysql/) [MySQL dans la documentation MySQL](https://dev.mysql.com/blog-archive/histogram-statistics-in-mysql/).

## Comprendre le temps consacré aux requêtes

Les méthodes suivantes permettent de déterminer le temps passé par les requêtes :

- **[Profilage](https://dev.mysql.com/doc/refman/8.0/en/show-profile.html)**
- [Schéma de performance](https://dev.mysql.com/doc/refman/8.0/en/performance-schema.html)
- [Optimiseur de requêtes](https://dev.mysql.com/doc/refman/8.0/en/controlling-optimizer.html)

#### Profilage

Par défaut, le profilage est désactivé. Activez le profilage, puis exécutez la requête lente et vérifiez son profil.

```
SET profiling = 1;
Run your query.
SHOW PROFILE;
```
- 1. Identifiez l'étape où vous passez le plus de temps. Selon les [états généraux des threads](https://dev.mysql.com/doc/refman/8.0/en/general-thread-states.html) de la documentation MySQL, la lecture et le traitement des lignes d'une SELECT instruction constituent souvent l'état le plus long de la durée de vie d'une requête donnée. Vous pouvez utiliser cette EXPLAIN instruction pour comprendre comment MySQL exécute cette requête.
- 2. Consultez le journal des requêtes lentes pour évaluer rows\_examined et rows\_sent vous assurer que la charge de travail est similaire dans chaque environnement. Pour plus d'informations, consultez [Journalisation pour les bases de données Aurora MySQL.](#page-1933-0)
- 3. Exécutez la commande suivante pour les tables faisant partie de la requête identifiée :

```
SHOW TABLE STATUS\G;
```
4. Capturez les résultats suivants avant et après l'exécution de la requête sur chaque environnement :

```
SHOW GLOBAL STATUS;
```
5. Exécutez les commandes suivantes sur chaque environnement pour voir si une autre requête/ session influence les performances de cet exemple de requête.

```
SHOW FULL PROCESSLIST;
```
#### SHOW ENGINE INNODB STATUS\G;

Parfois, lorsque les ressources du serveur sont occupées, cela a un impact sur toutes les autres opérations du serveur, y compris les requêtes. Vous pouvez également saisir des informations périodiquement lorsque des requêtes sont exécutées ou configurer une cron tâche pour capturer des informations à des intervalles utiles.

Schéma de performance

Le schéma de performance fournit des informations utiles sur les performances d'exécution du serveur, tout en ayant un impact minimal sur ces performances. Ceci est différent duinformation\_schema, qui fournit des informations de schéma sur l'instance de base de données. Pour plus d'informations, consultez [Activation du schéma de performance pour](#page-1016-0) [Performance Insights sur Aurora MySQL.](#page-1016-0)

Suivi de l'optimiseur de requêtes

Pour comprendre pourquoi un [plan de requête particulier a été choisi pour être exécuté](https://dev.mysql.com/doc/refman/8.0/en/execution-plan-information.html), vous pouvez le configurer pour accéder optimizer\_trace à l'optimiseur de requêtes MySQL.

Exécutez un suivi de l'optimiseur pour afficher des informations détaillées sur tous les chemins disponibles pour l'optimiseur et sur son choix.

```
SET SESSION OPTIMIZER TRACE="enabled=on";
SET optimizer_trace_offset=-5, optimizer_trace_limit=5;
-- Run your query.
SELECT * FROM table WHERE x = 1 AND y = 'A';
-- After the query completes:
SELECT * FROM information schema.OPTIMIZER TRACE;
SET SESSION OPTIMIZER_TRACE="enabled=off";
```
## Révision des paramètres de l'optimiseur de requêtes

La version 3 d'Aurora MySQL (compatible avec MySQL 8.0 Community Edition) comporte de nombreuses modifications liées à l'optimiseur par rapport à la version 2 d'Aurora MySQL (compatible avec MySQL 5.7 Community Edition). Si vous avez des valeurs personnalisées pour leoptimizer\_switch, nous vous recommandons de vérifier les différences entre les valeurs par défaut et de définir optimizer\_switch les valeurs les mieux adaptées à votre charge de travail. Nous vous recommandons également de tester les options disponibles pour Aurora MySQL version 3 afin d'examiner les performances de vos requêtes.

## **a** Note

Aurora MySQL version 3 utilise la valeur par défaut de la communauté de 20 pour le paramètre [innodb\\_stats\\_persistent\\_sample\\_pages.](https://dev.mysql.com/doc/refman/8.0/en/innodb-parameters.html#sysvar_innodb_stats_persistent_sample_pages)

Vous pouvez utiliser la commande suivante pour afficher les optimizer\_switch valeurs :

SELECT @@optimizer\_switch\G;

Le tableau suivant indique les optimizer\_switch valeurs par défaut pour les versions 2 et 3 d'Aurora MySQL.

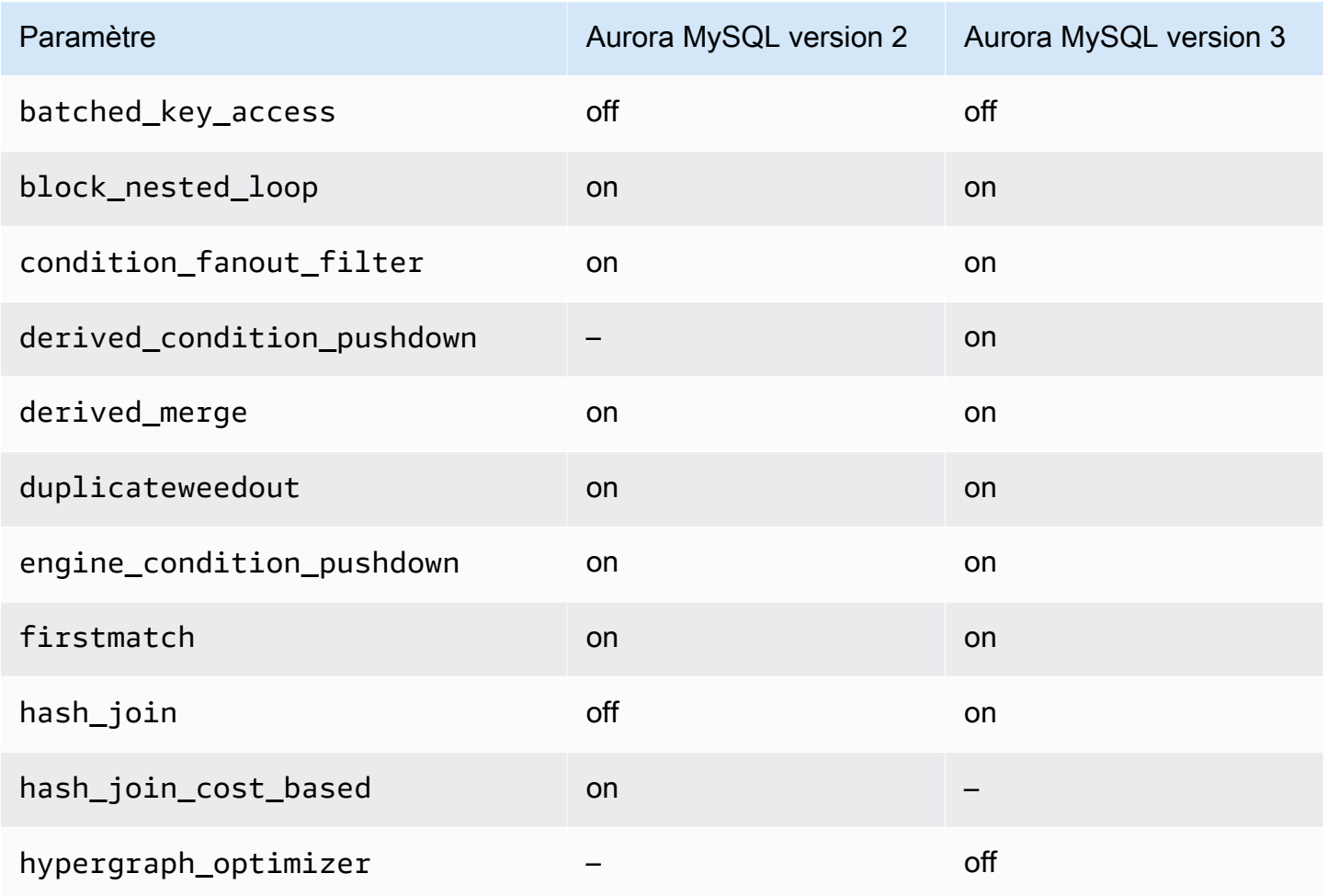

Résolution des problèmes de performance des requêtes 1907

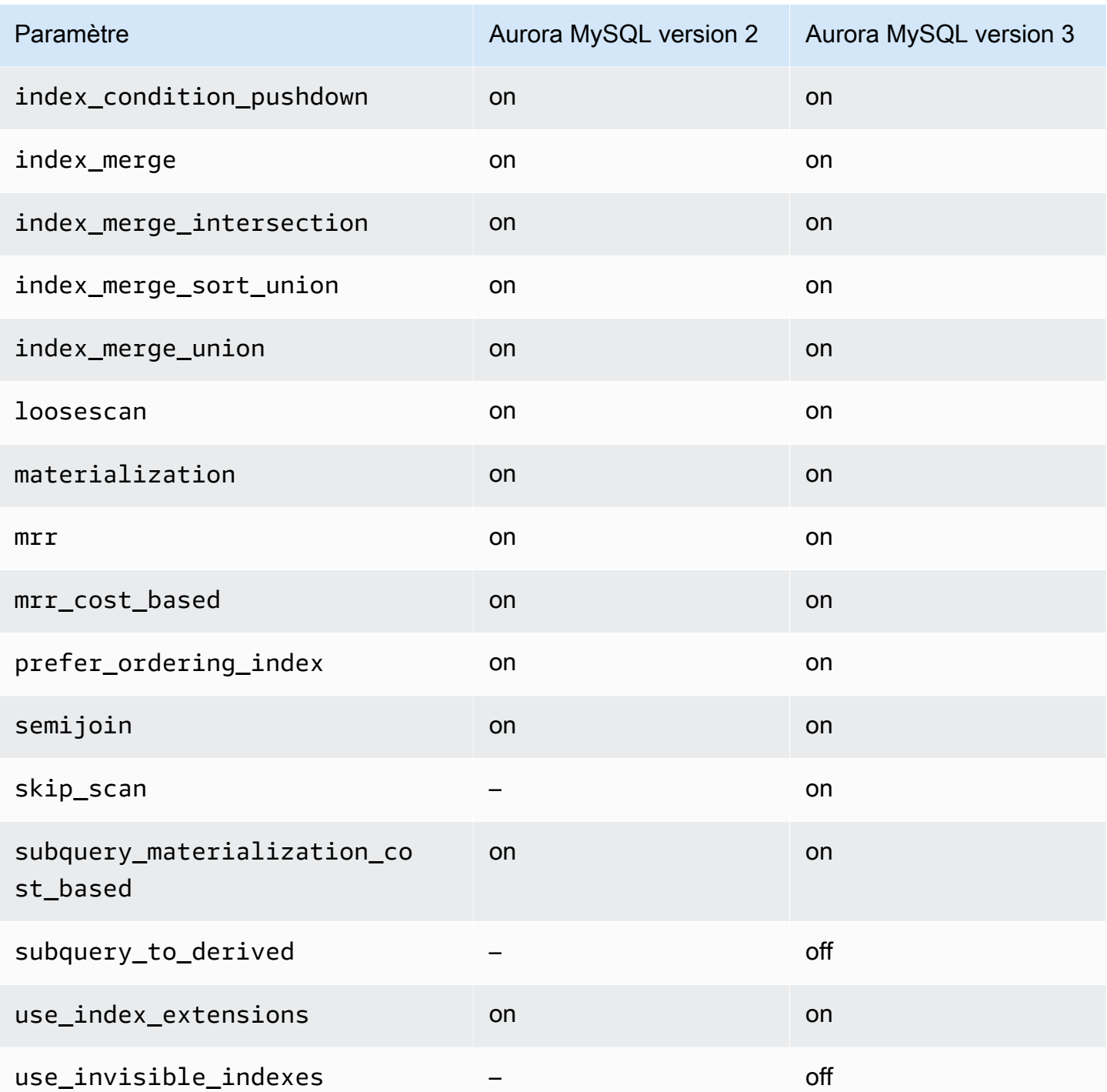

Pour plus d'informations, consultez les [sections Optimisations commutables \(MySQL 5.7\)](https://dev.mysql.com/doc/refman/5.7/en/switchable-optimizations.html) [et](https://dev.mysql.com/doc/refman/8.0/en/switchable-optimizations.html)  [Optimisations commutables \(MySQL 8.0\) dans la documentation MySQL.](https://dev.mysql.com/doc/refman/8.0/en/switchable-optimizations.html)

# Référence Amazon Aurora MySQL

Cette référence inclut des informations sur les paramètres Aurora MySQL, les variables d'état et les extensions SQL générales ou les différences avec le moteur de base de données MySQL de la communauté.

### Rubriques

- [Paramètres de configuration d'Aurora MySQL](#page-1941-0)
- [Événements d'attente Aurora MySQL](#page-2020-0)
- [États de thread Aurora MySQL](#page-2026-0)
- [Niveaux d'isolation Aurora MySQL](#page-2031-0)
- [Indicateurs Aurora MySQL](#page-2038-0)
- [Procédures stockées Aurora MySQL](#page-2042-0)
- [Tables information\\_schema spécifiques à Aurora MySQL](#page-2092-0)

# <span id="page-1941-0"></span>Paramètres de configuration d'Aurora MySQL

Vous gérez votre cluster de base de données Amazon Aurora MySQL de la même façon que les autres instances de base de données Amazon RDS, en utilisant les paramètres d'un groupe de paramètres de base de données. Amazon Aurora diffère des autres moteurs de base de données en ce sens que vous avez un cluster de base de données qui contient plusieurs instances de base de données. En conséquence, certains des paramètres que vous utilisez pour gérer votre cluster de base de données Aurora MySQL s'appliquent à l'ensemble du cluster. D'autres paramètres s'appliquent uniquement à une instance de base de données spécifique du cluster de base de données.

Pour gérer les paramètres de niveau cluster, utilisez des groupes de paramètres de cluster de base de données. Pour gérer les paramètres de niveau instance, utilisez des groupes de paramètres de base de données. Chaque instance de base de données d'un cluster de base de données Aurora MySQL est compatible avec le moteur de base de données MySQL. Toutefois, vous devez appliquer certains paramètres du moteur de base de données MySQL au niveau du cluster et gérer ces paramètres à l'aide de groupes de paramètres de cluster de base de données. Pour une instance située dans un cluster de base de données Aurora, vous ne pouvez pas trouver les paramètres de niveau cluster dans le groupe de paramètres de base de données. Plus loin dans cette rubrique, vous trouverez une liste des paramètres de niveau cluster.

Vous pouvez gérer les paramètres au niveau du cluster et au niveau de l'instance à l'aide de l'API Amazon RDS AWS CLI ou de l' AWS Management Console API Amazon RDS. Vous pouvez utiliser des commandes distinctes pour gérer les paramètres de niveau cluster et les paramètres de niveau instance. Par exemple, vous pouvez utiliser la commande CLI [modify-db-cluster-parameter-group](https://docs.aws.amazon.com/cli/latest/reference/rds/modify-db-cluster-parameter-group.html) pour gérer les paramètres de niveau cluster dans un groupe de paramètres de cluster de base de données. Vous pouvez utiliser la commande [modify-db-parameter-group](https://docs.aws.amazon.com/cli/latest/reference/rds/modify-db-parameter-group.html) de l'interface de ligne de commande (CLI) pour gérer les paramètres de niveau instance dans un groupe de paramètres de cluster de base de données dans un cluster de base de données.

Vous pouvez afficher les paramètres de niveau cluster et de niveau instance dans la console, à l'aide de l'interface de ligne de commande (CLI) ou de l'API RDS. Par exemple, vous pouvez utiliser la AWS CLI commande [describe-db-cluster-parameters pour afficher les paramètres au niveau](https://docs.aws.amazon.com/cli/latest/reference/rds/describe-db-cluster-parameters.html)  [du cluster dans un groupe de paramètres](https://docs.aws.amazon.com/cli/latest/reference/rds/describe-db-cluster-parameters.html) de cluster de base de données. Vous pouvez utiliser la commande [describe-db-parameters](https://docs.aws.amazon.com/cli/latest/reference/rds/describe-db-parameters.html) de l'interface de ligne de commande (CLI) pour afficher les paramètres de niveau instance dans un groupe de paramètres de cluster de base de données dans un cluster de base de données.

#### **a** Note

Chaque [groupe de paramètres par défaut](#page-383-0) contient les valeurs par défaut de tous les paramètres du groupe de paramètres. Si le paramètre est « engine default » (moteur par défaut) pour cette valeur, consultez la documentation MySQL ou PostgreSQL spécifique à la version pour connaître la valeur par défaut réelle.

Sauf indication contraire, les paramètres répertoriés dans les tables suivantes sont valides pour Aurora MySQL versions 2 et 3.

Pour plus d'informations sur les groupes de paramètres DB, consultez [Utilisation des groupes](#page-383-0) [de paramètres](#page-383-0). Pour obtenir les règles et les instructions pour les clusters Aurora Serverless v1, consultez [Groupes de paramètres pour Aurora Serverless v1](#page-3582-0).

#### **Rubriques**

- [Paramètres de niveau cluster](#page-1943-0)
- [Paramètres de niveau instance](#page-1967-0)
- [Paramètres MySQL ne s'appliquant pas à Aurora MySQL](#page-2001-0)
- [Variables d'état globales Aurora MySQL](#page-2003-0)
- [Variables d'état MySQL ne s'appliquant pas à Aurora MySQL](#page-2018-0)

# <span id="page-1943-0"></span>Paramètres de niveau cluster

Le tableau suivant affiche tous les paramètres qui s'appliquent à la totalité du cluster de base de données Aurora MySQL.

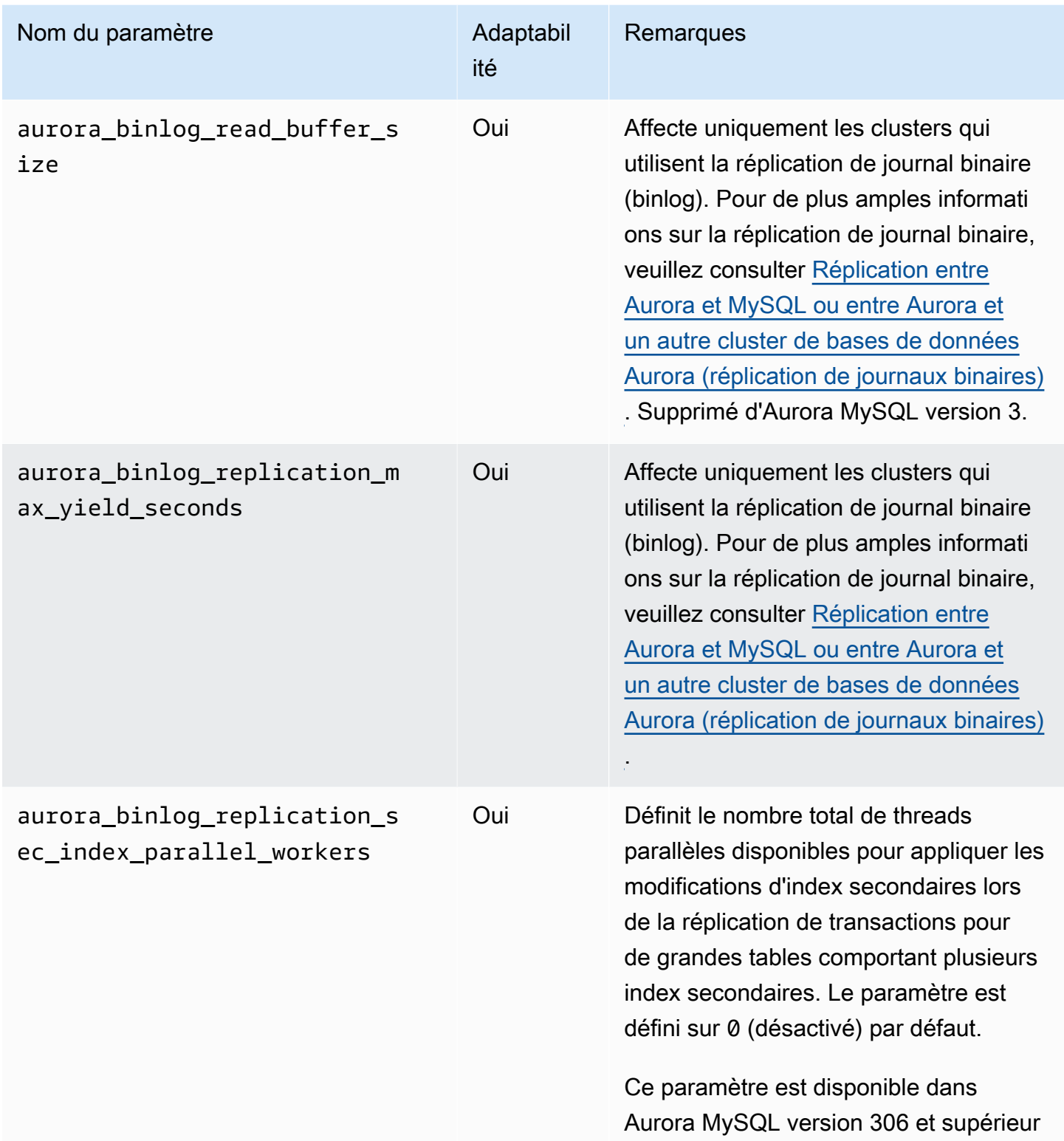
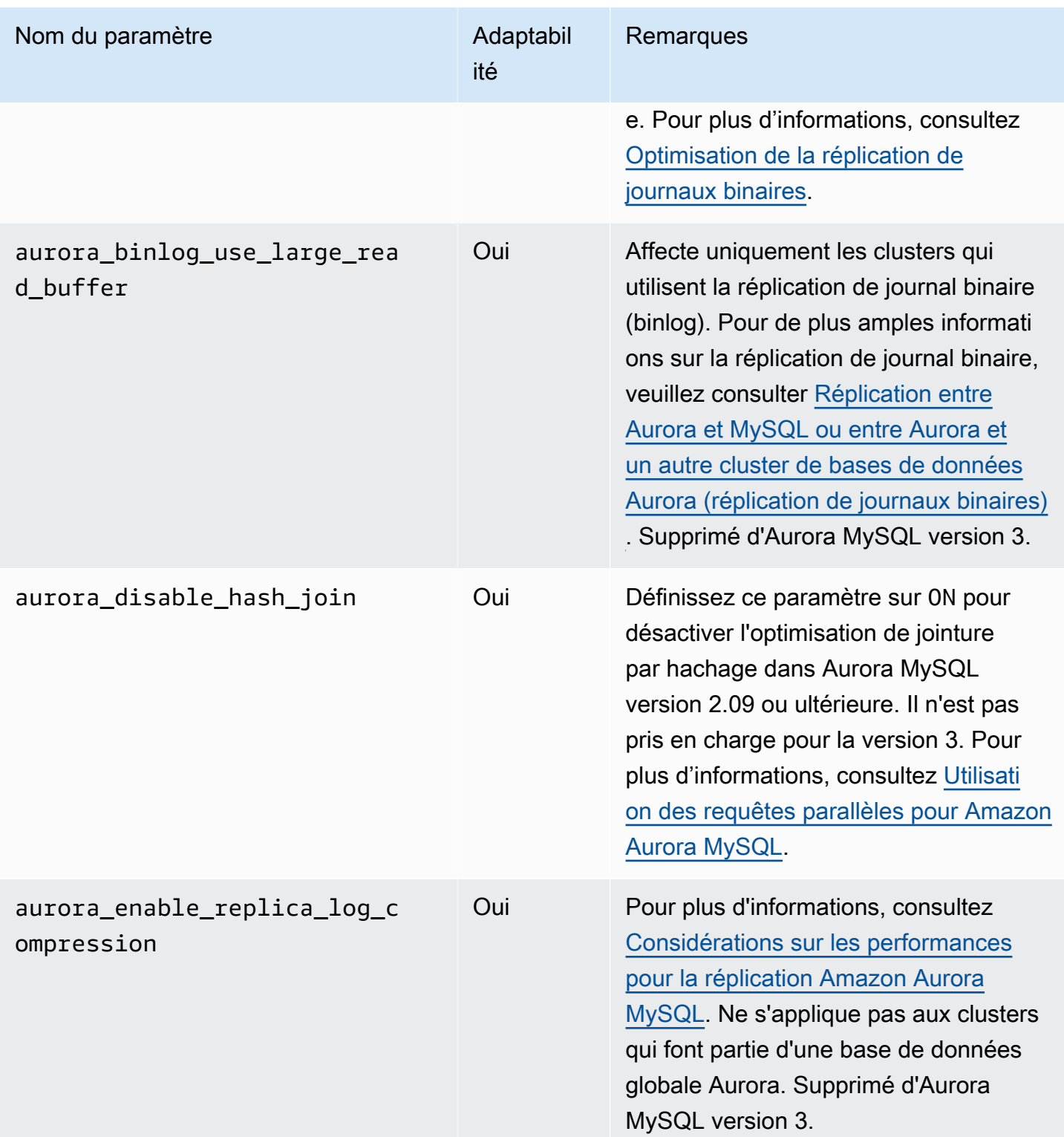

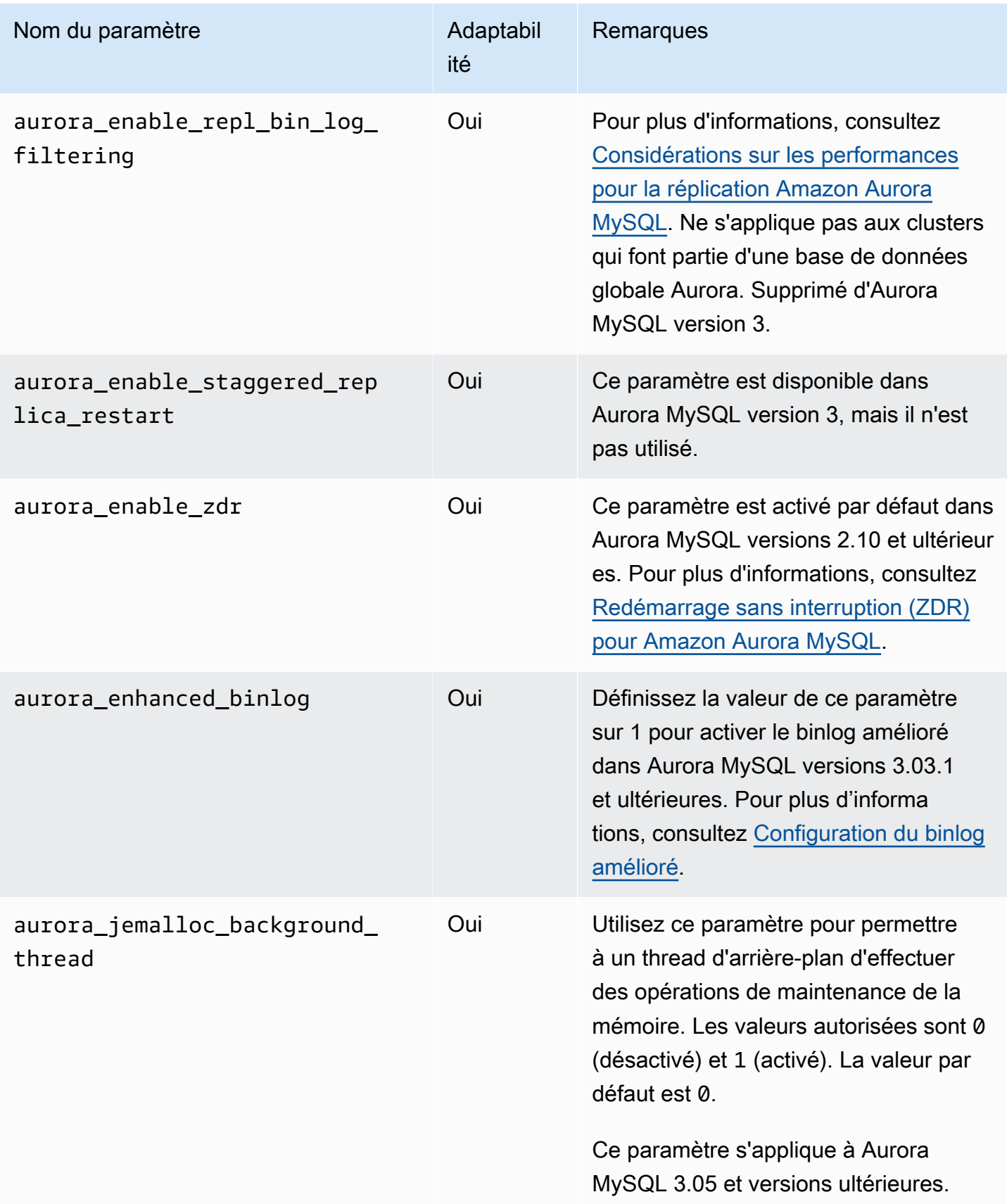

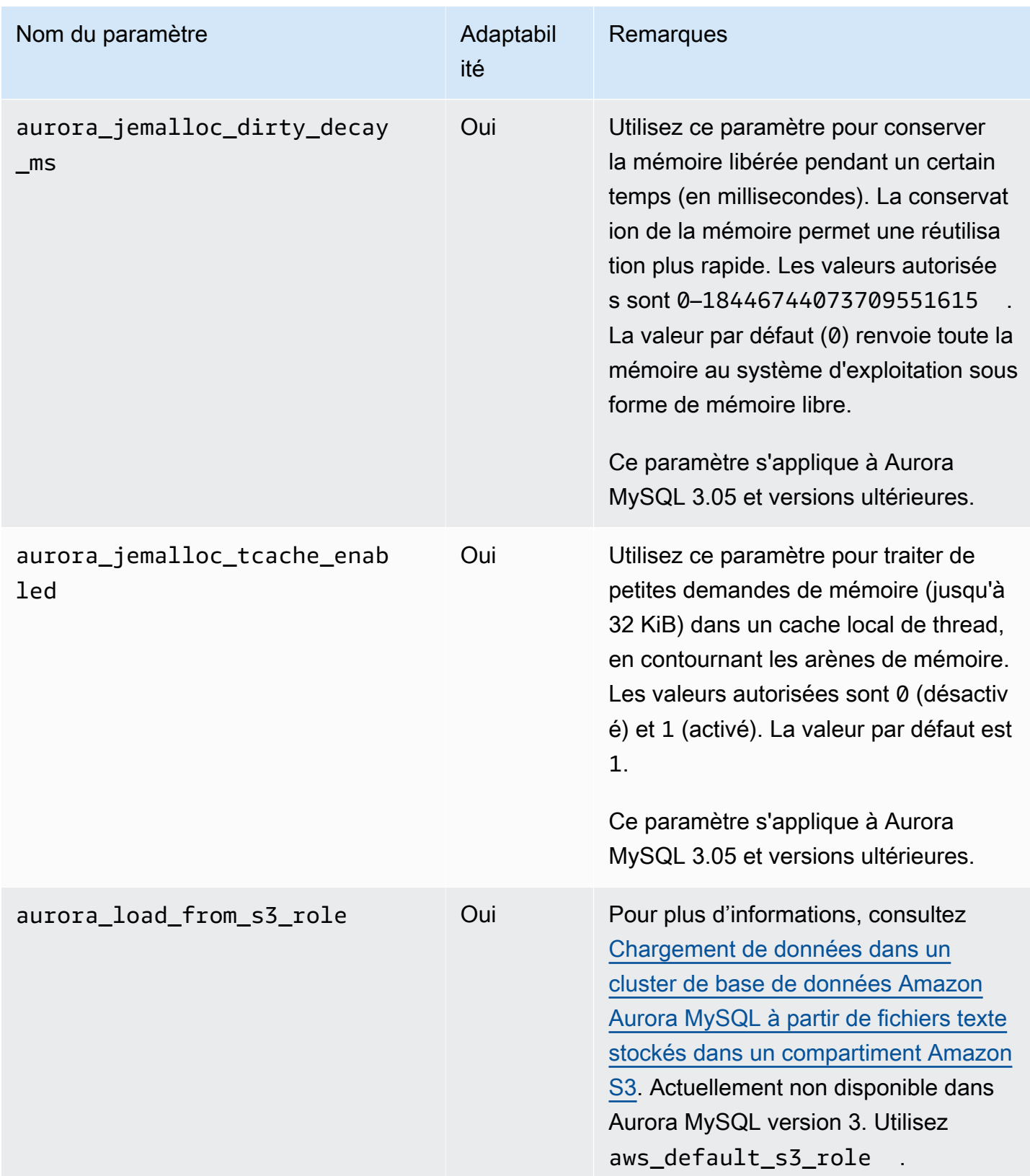

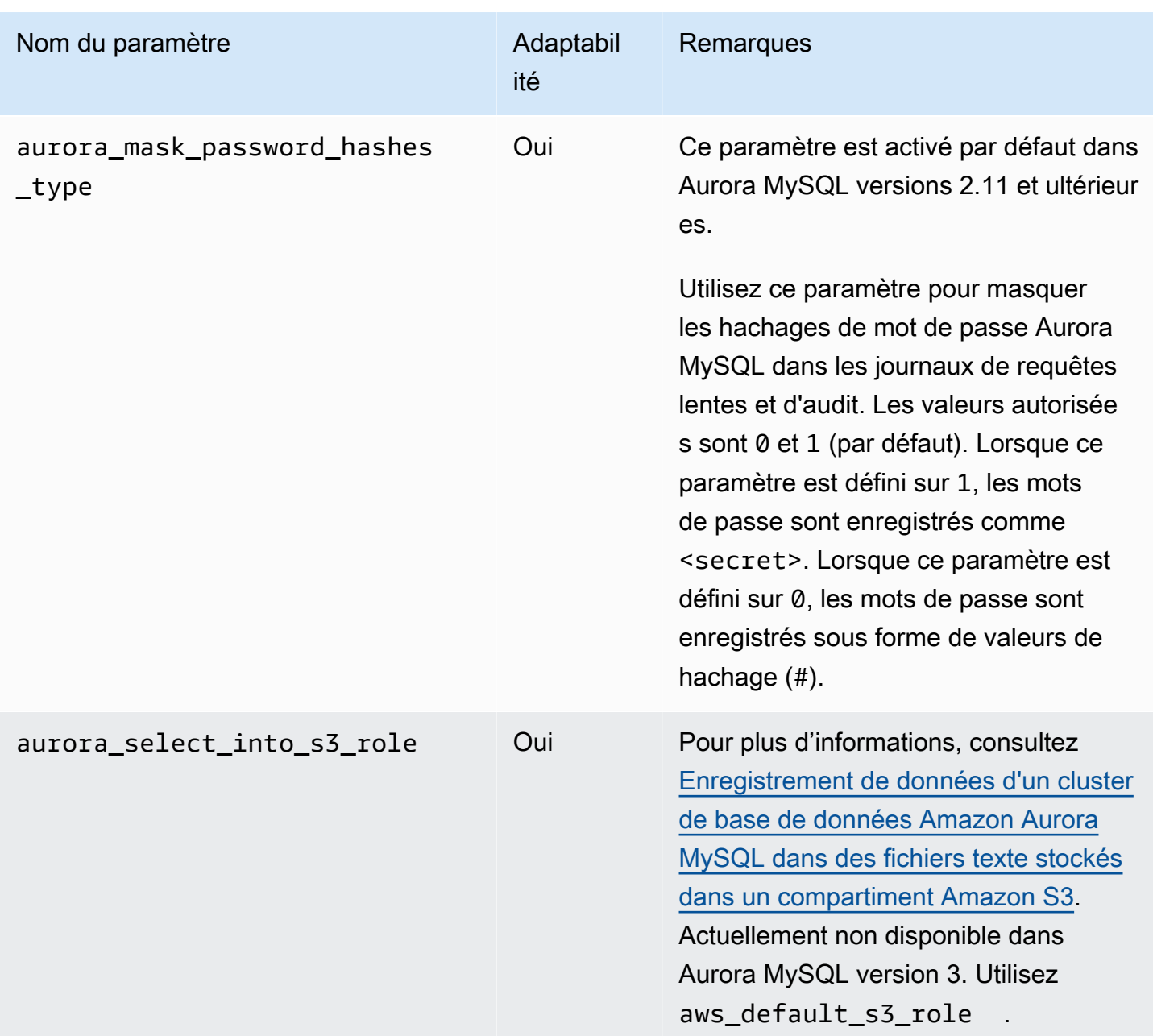

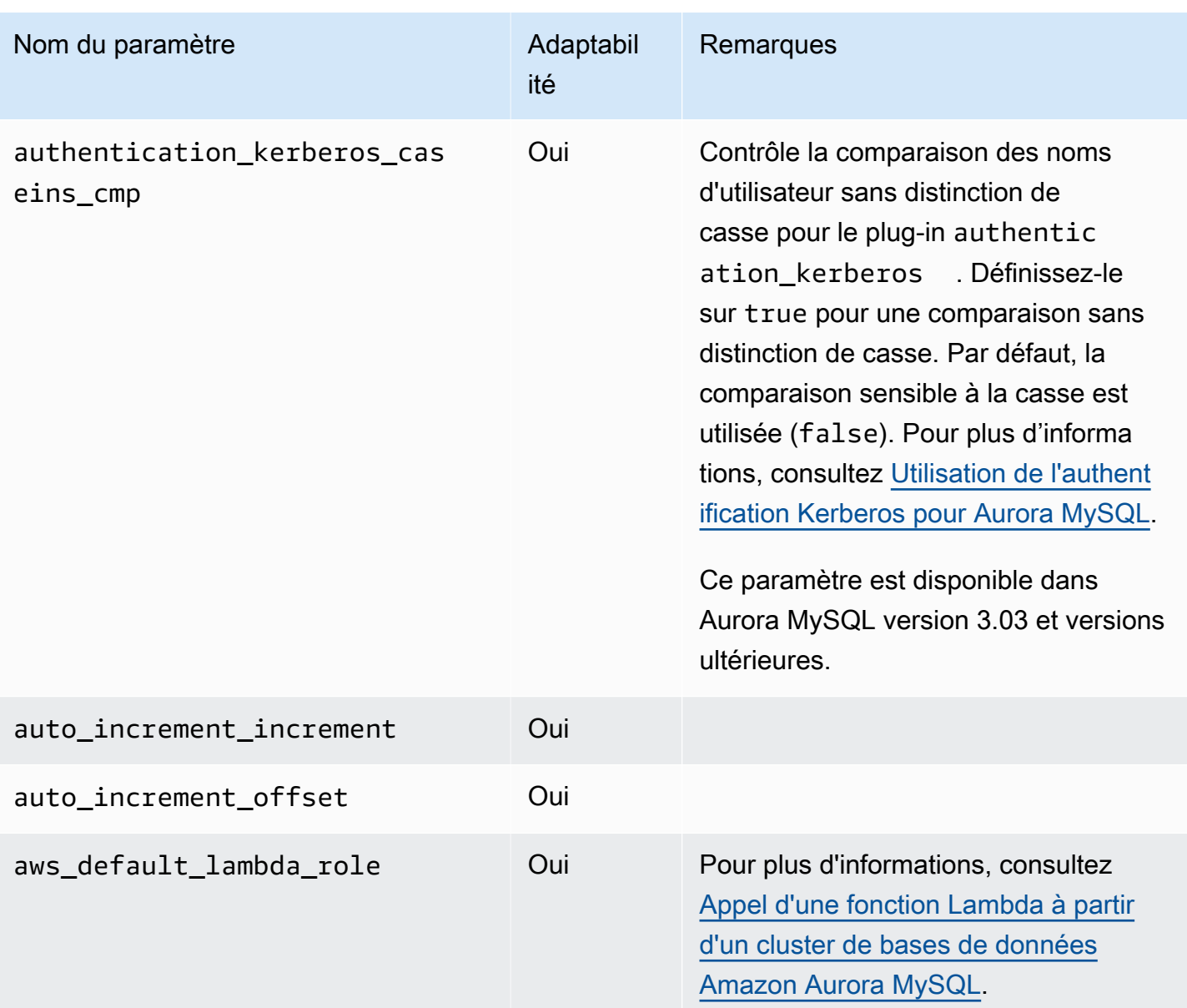

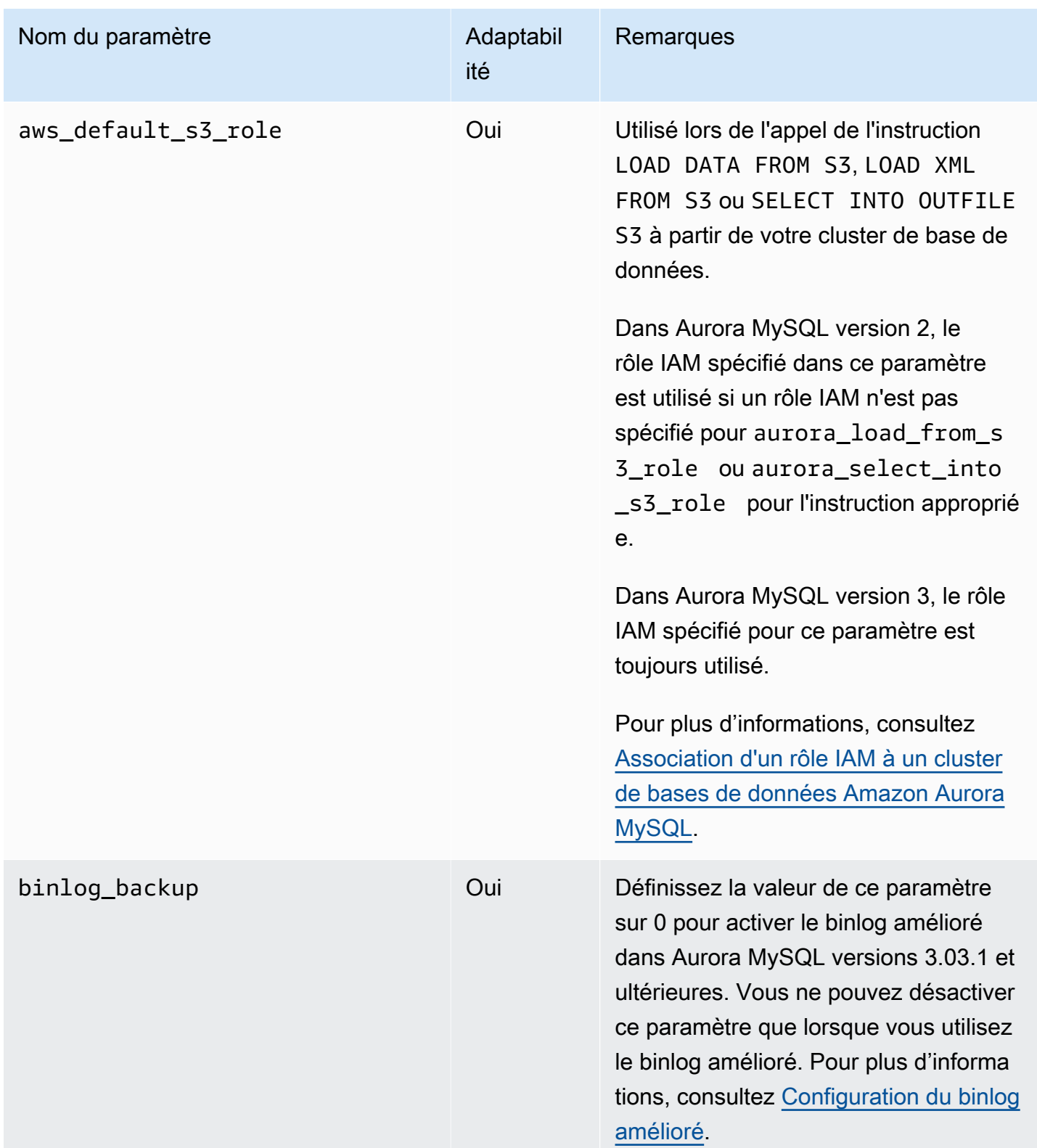

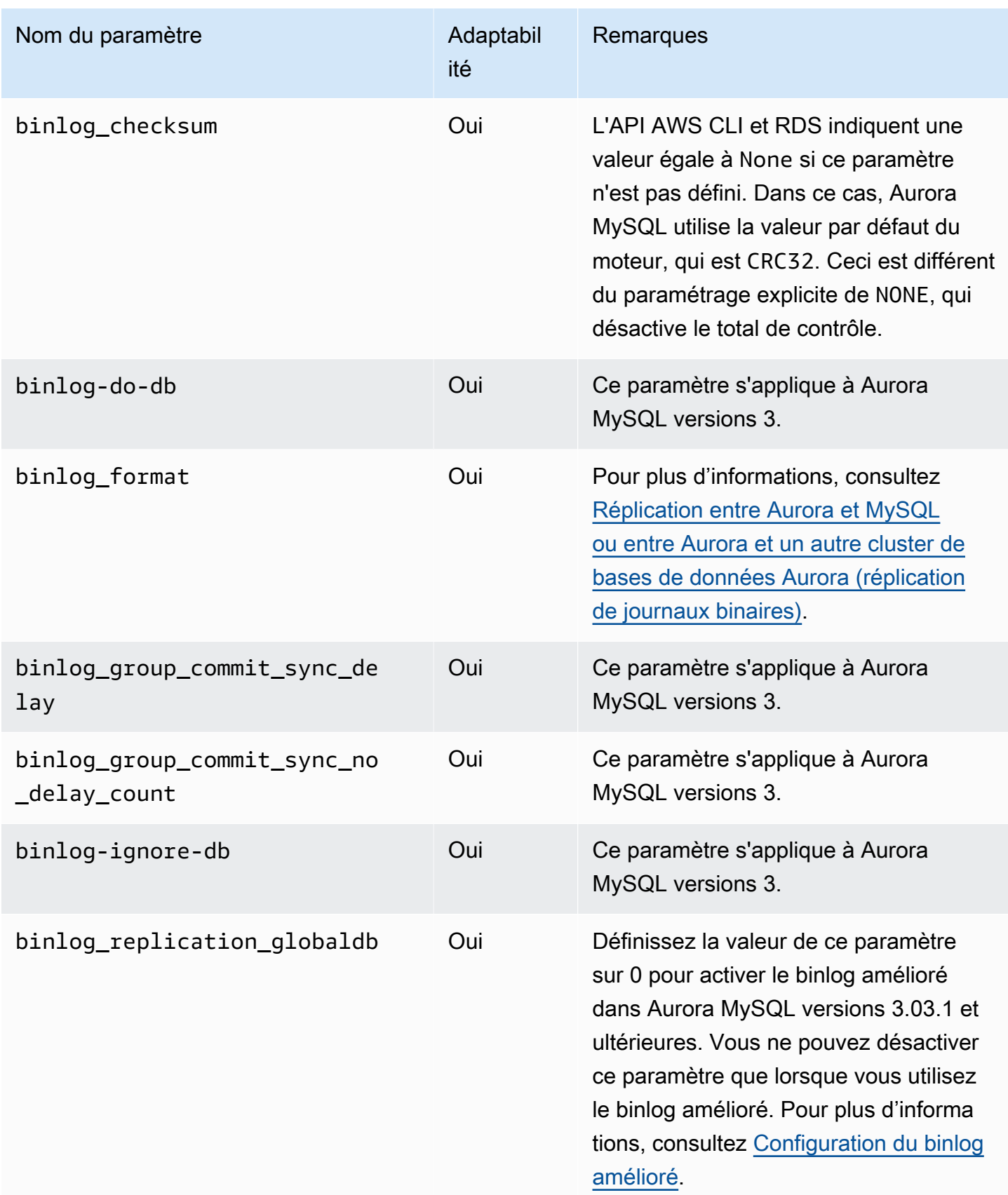

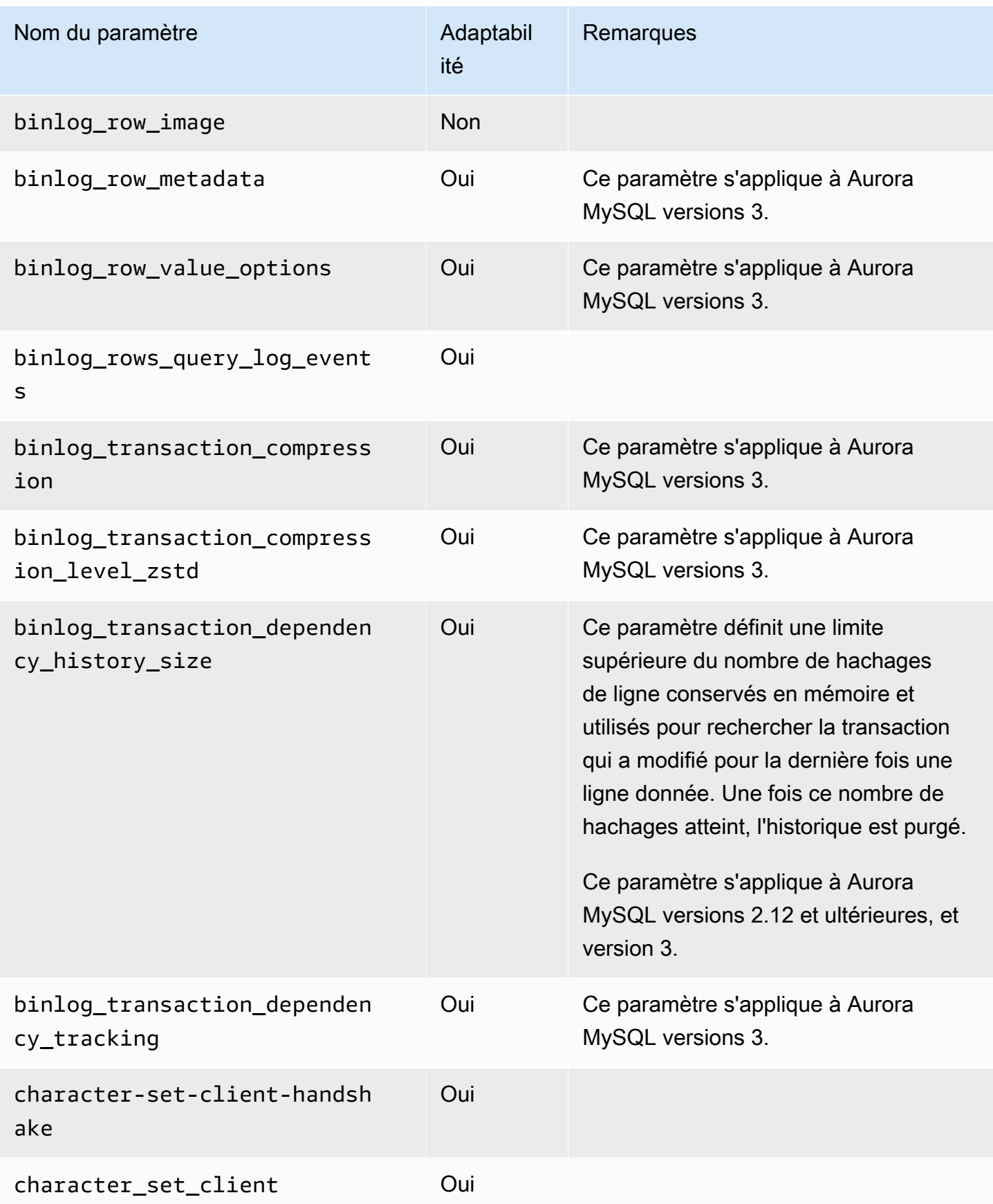

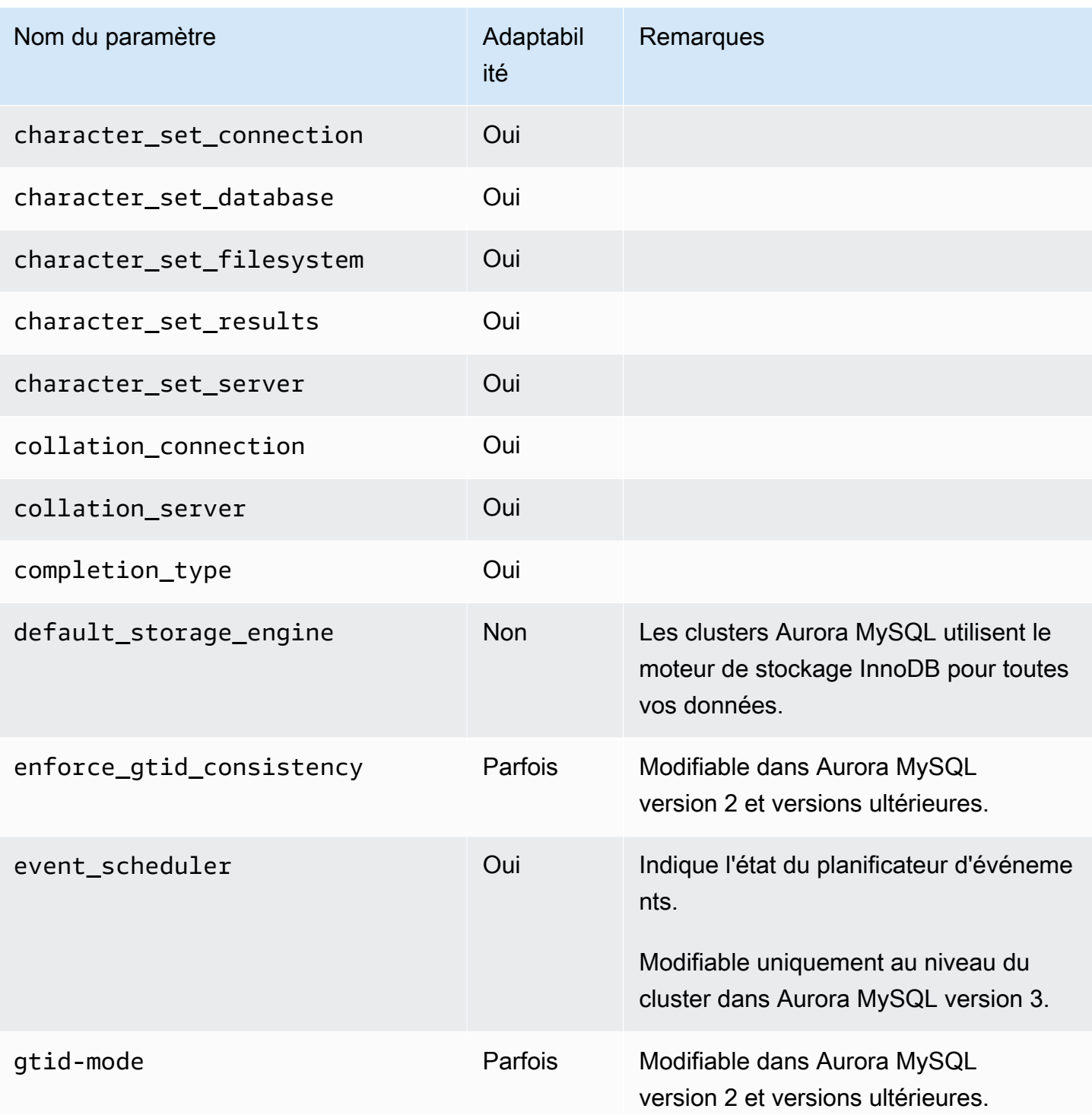

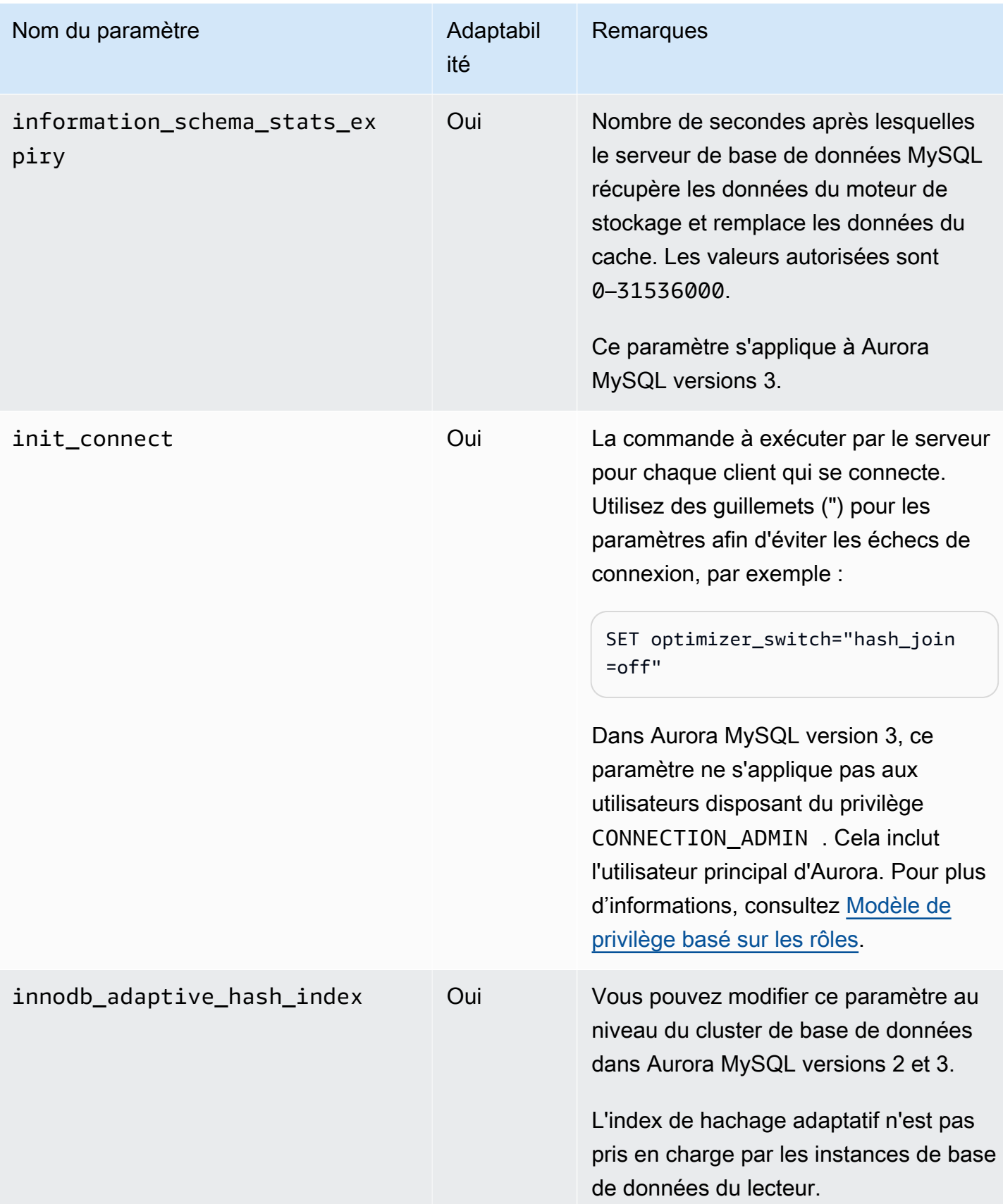

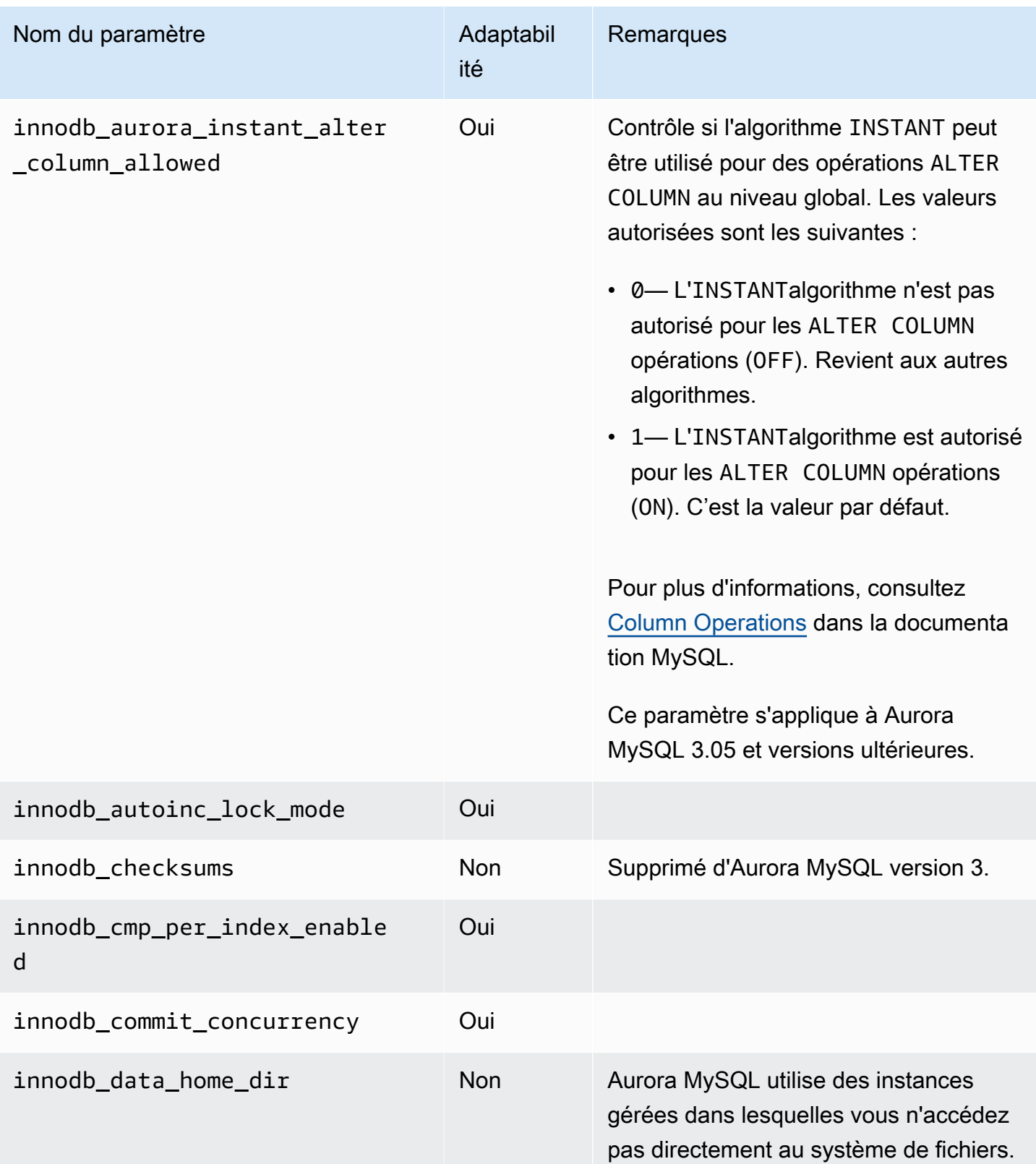

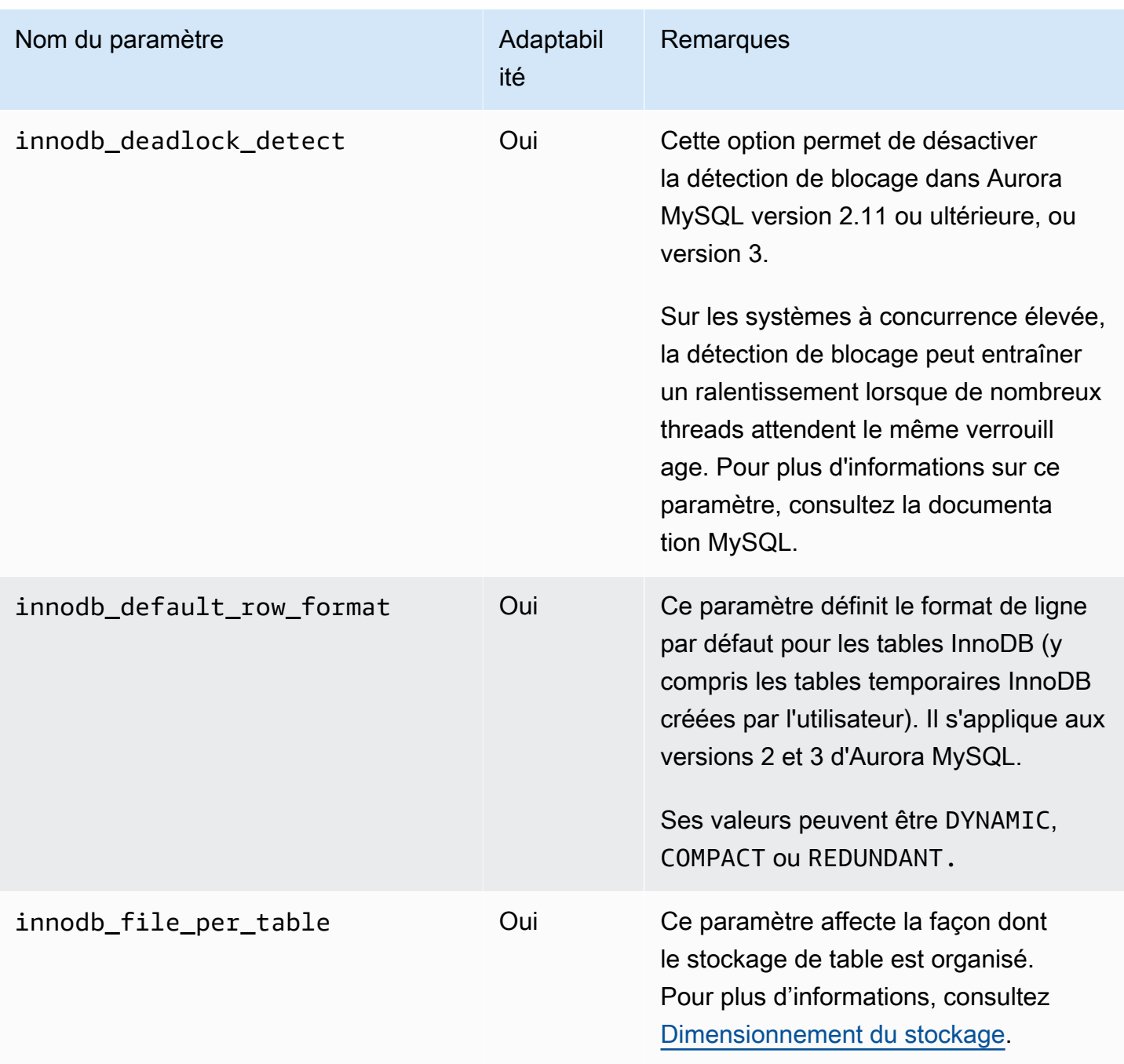

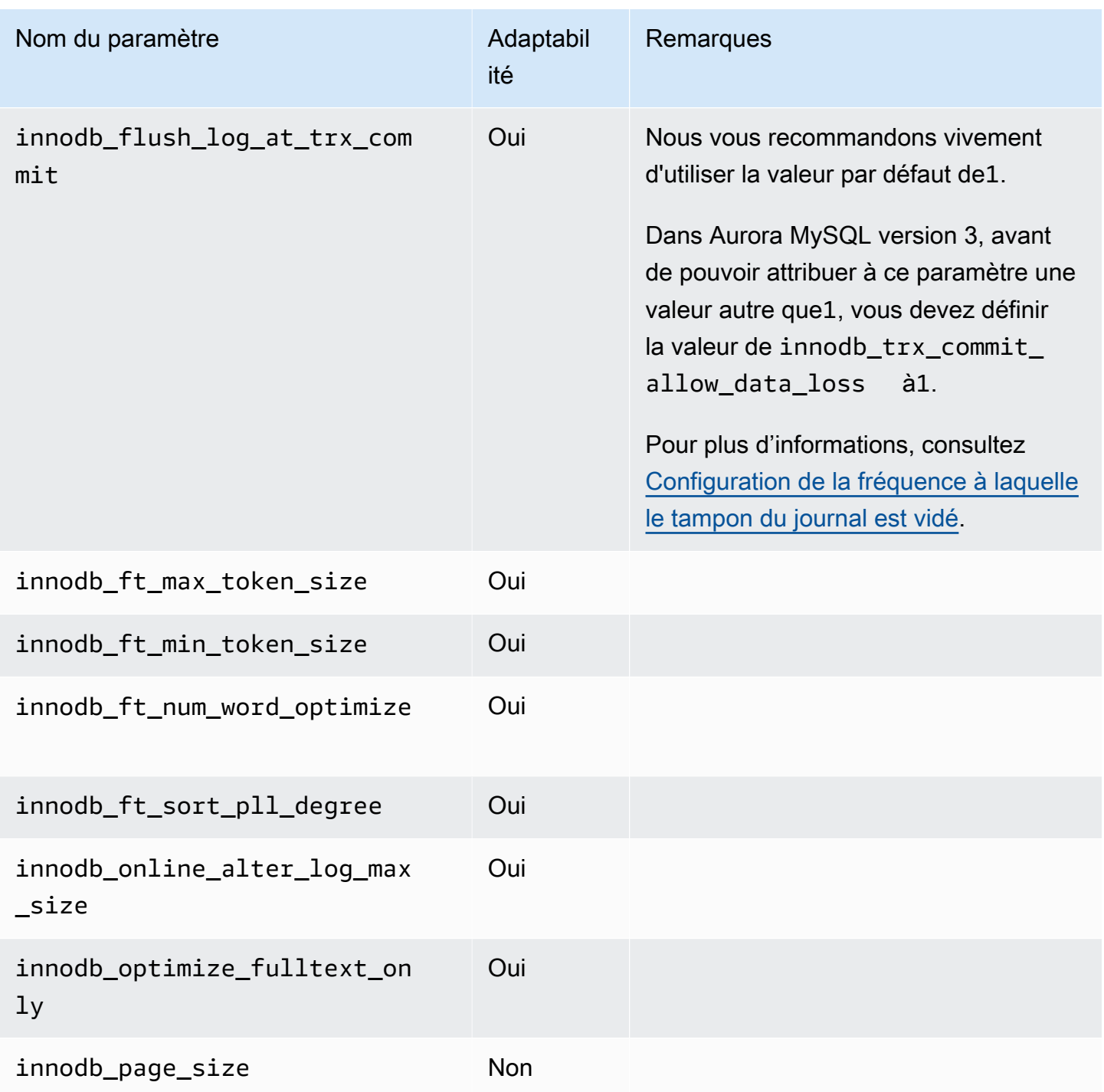

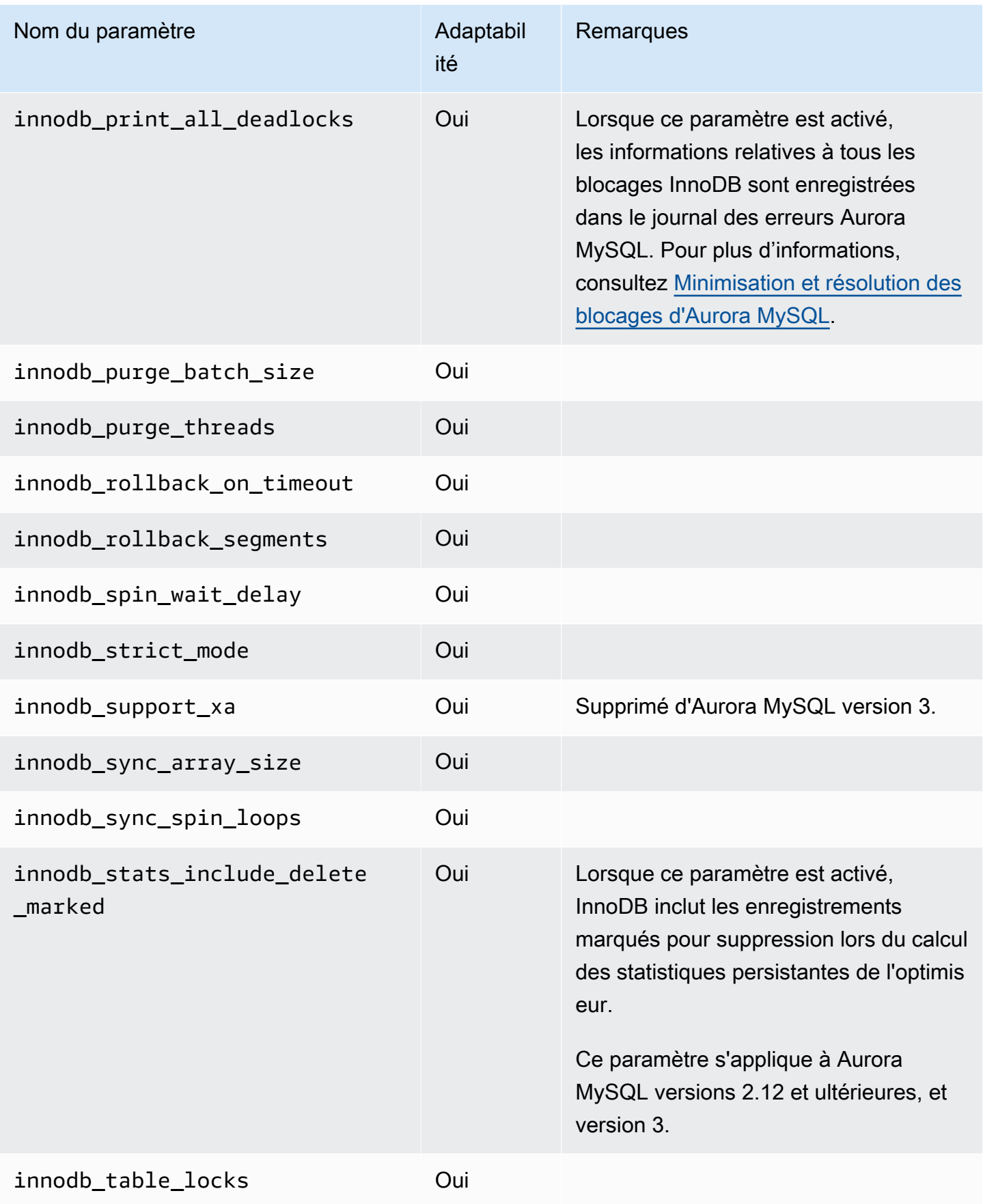

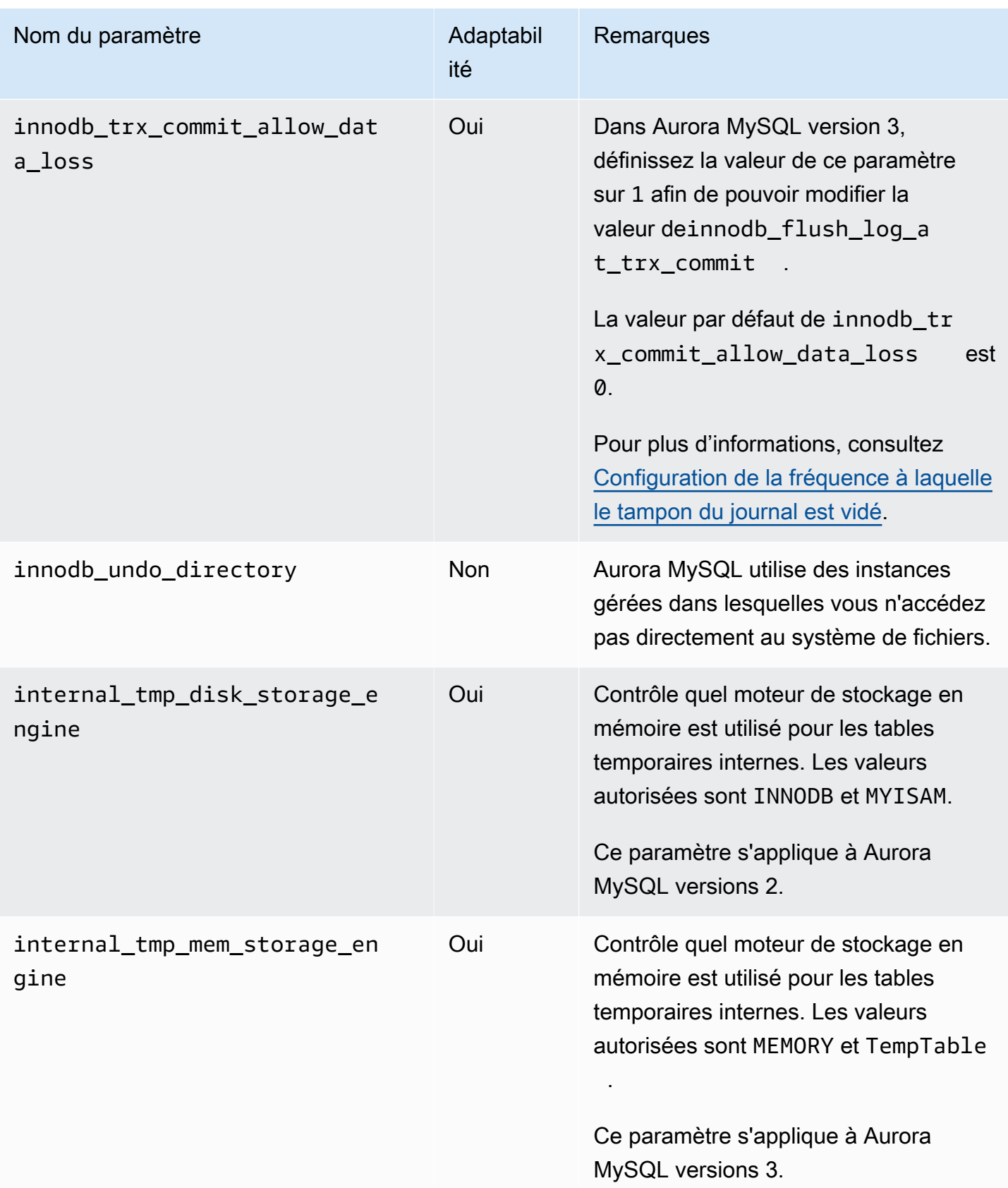

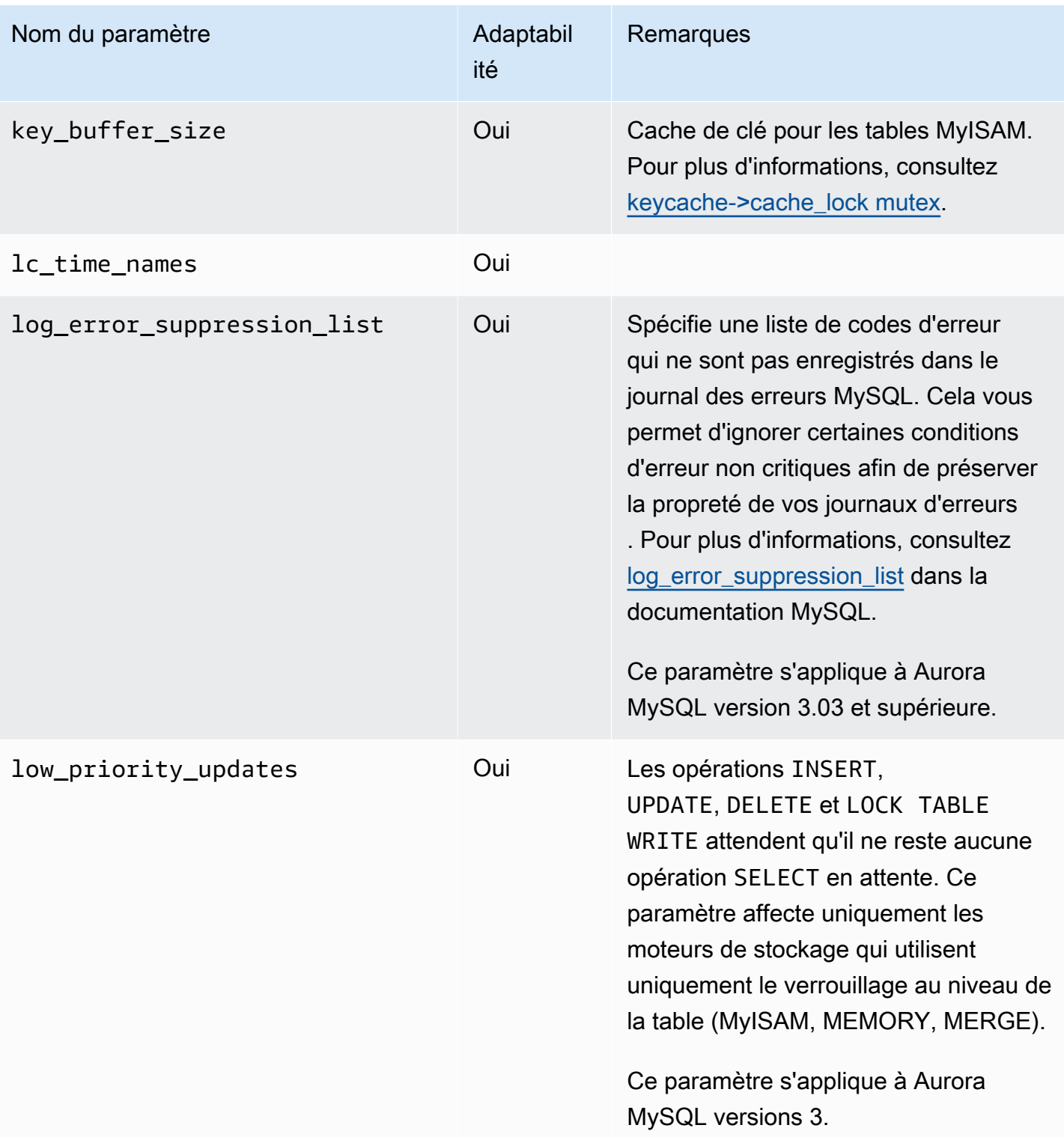

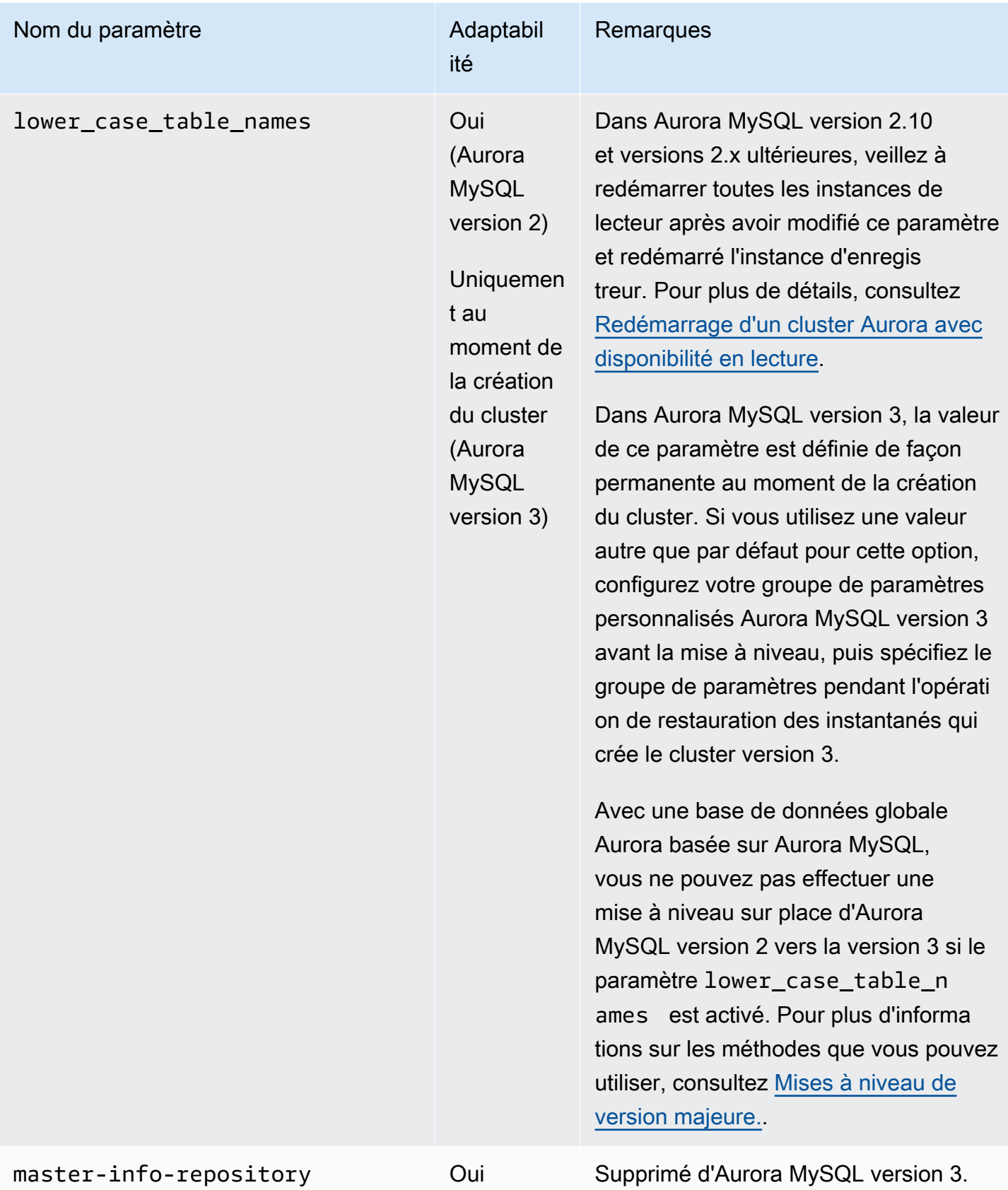

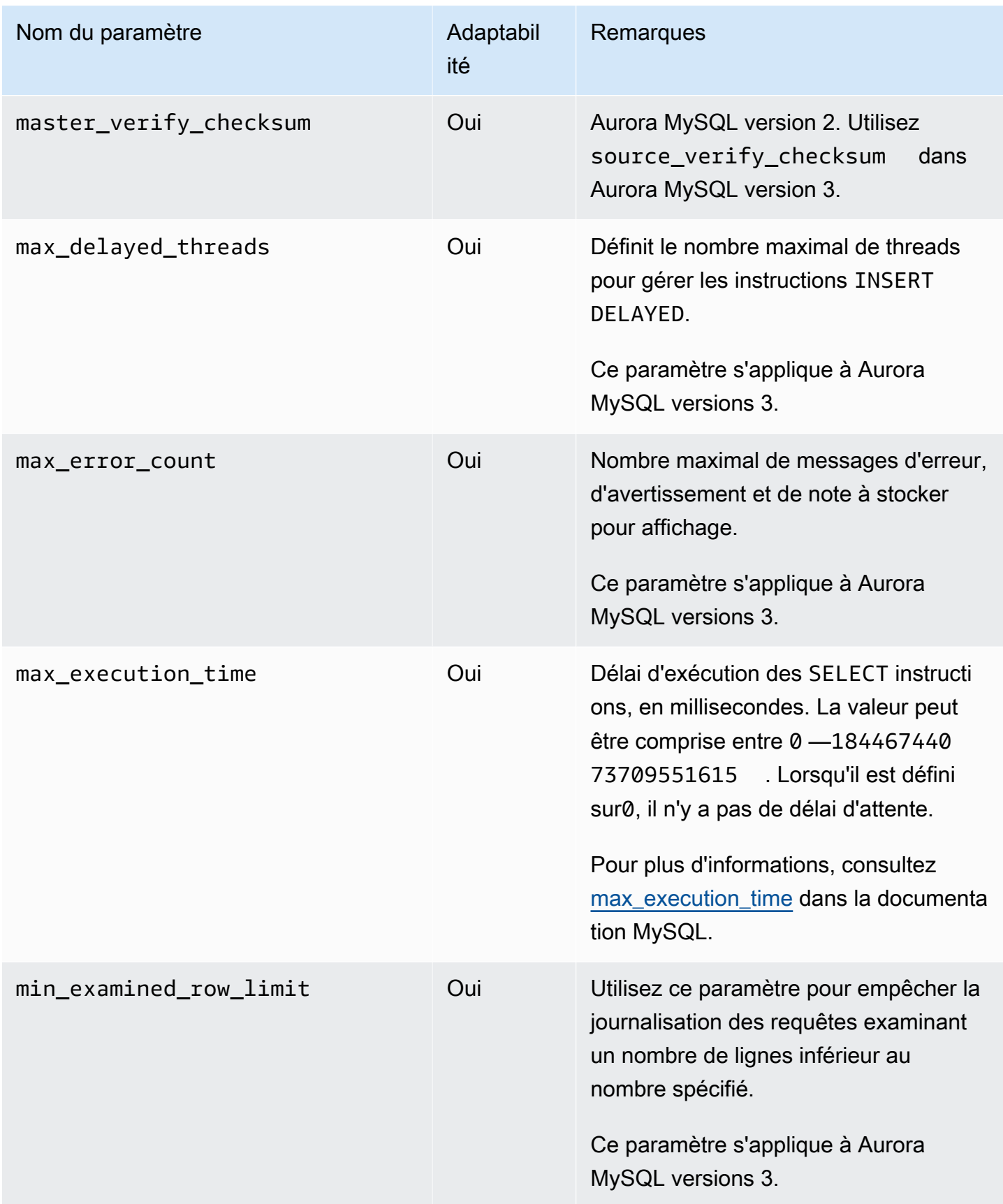

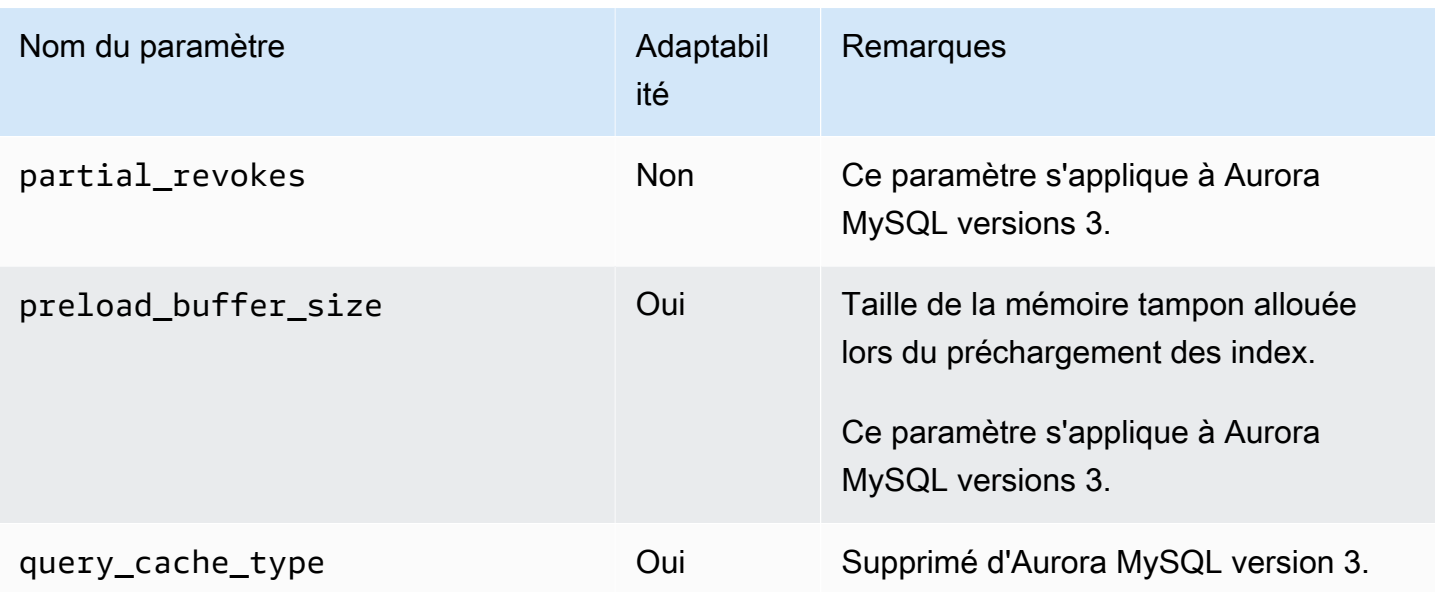

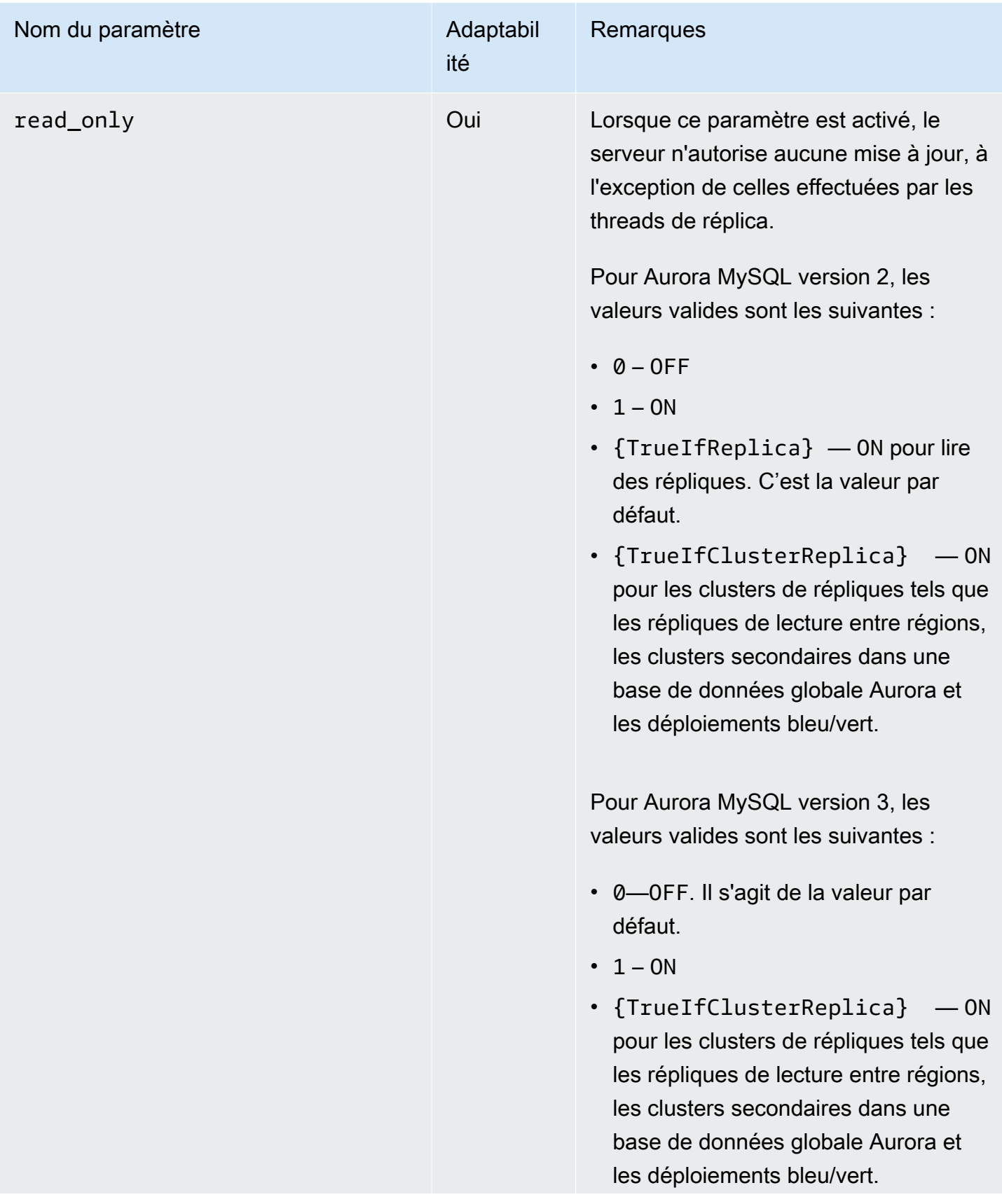

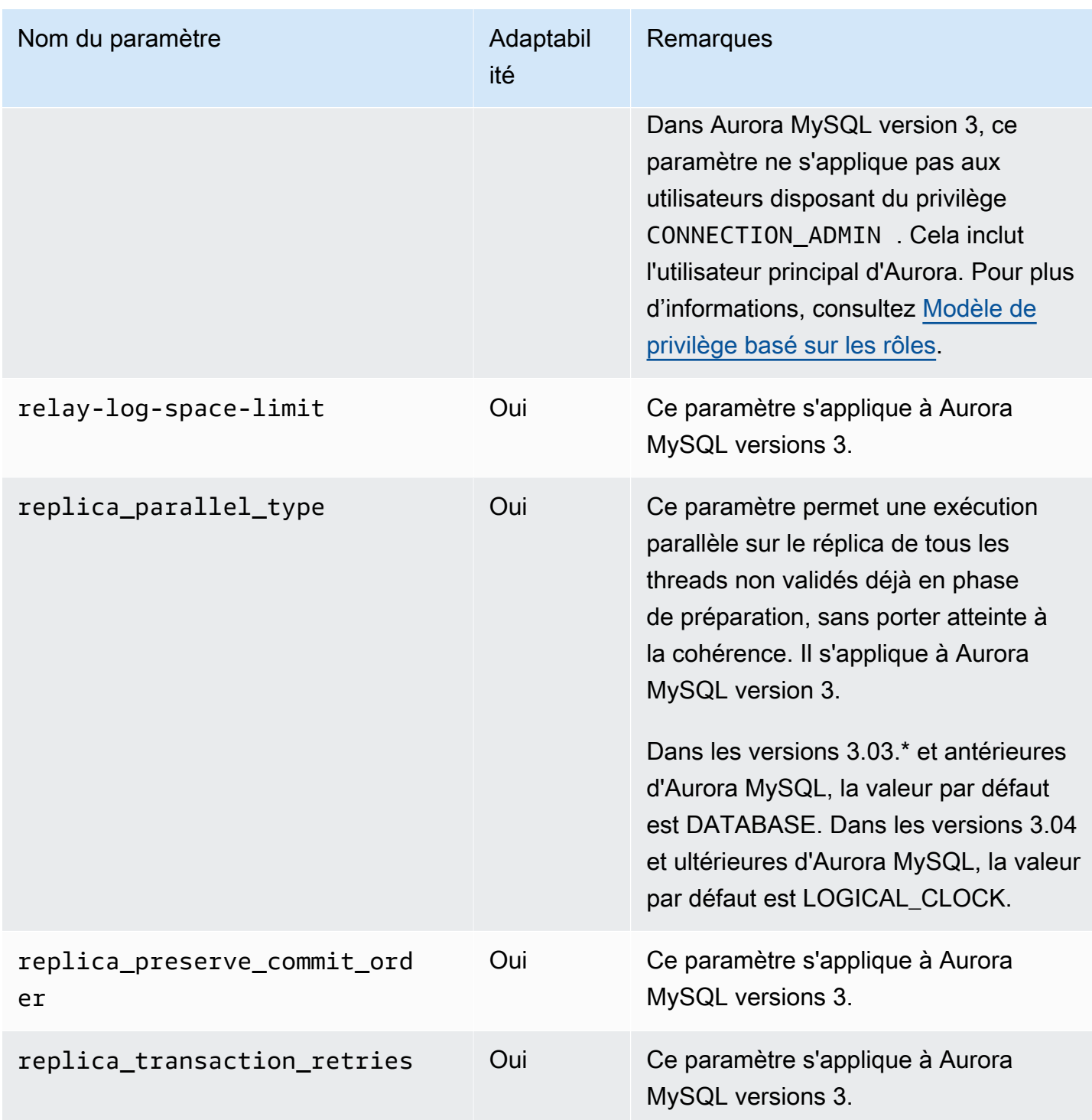

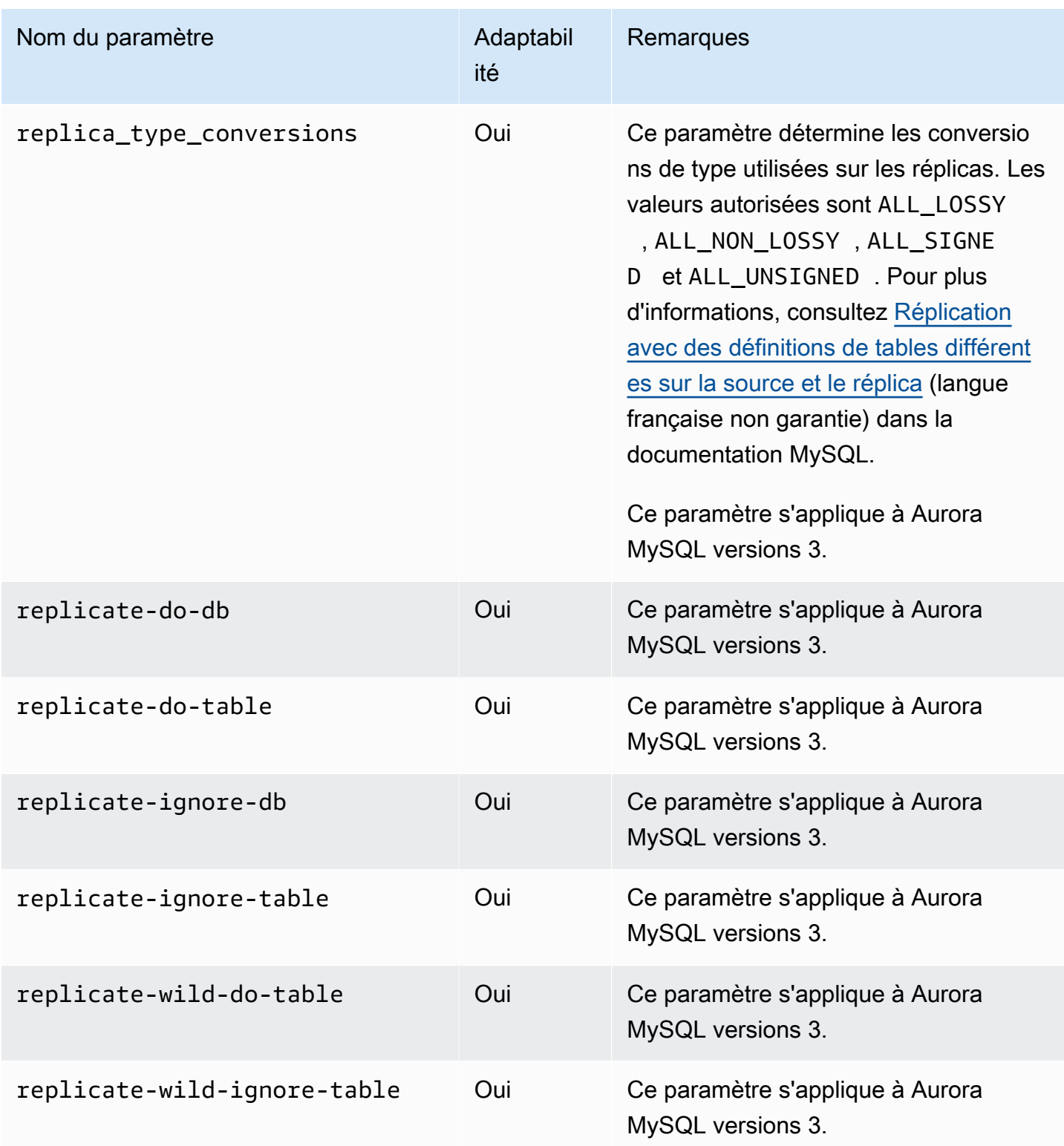

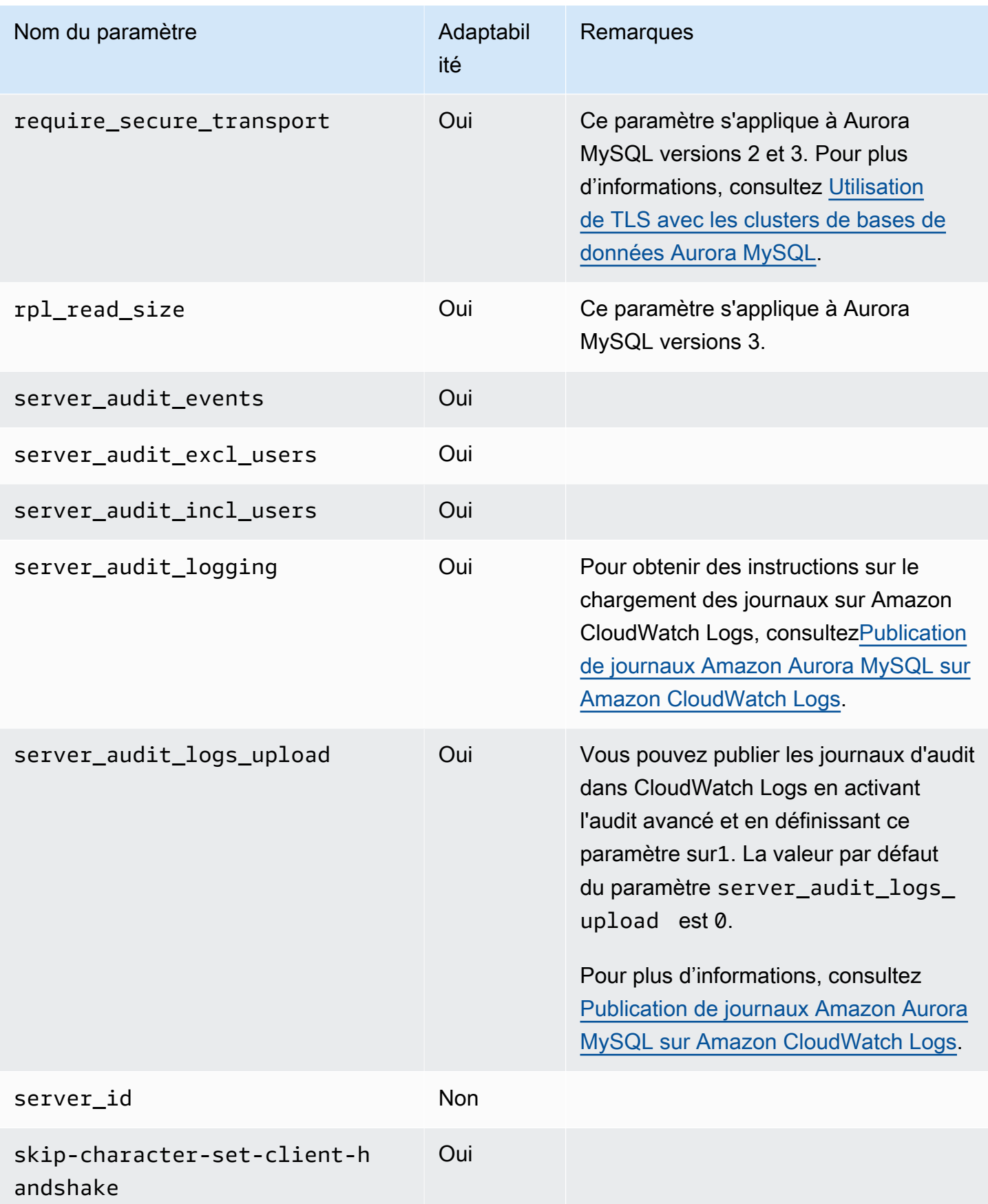

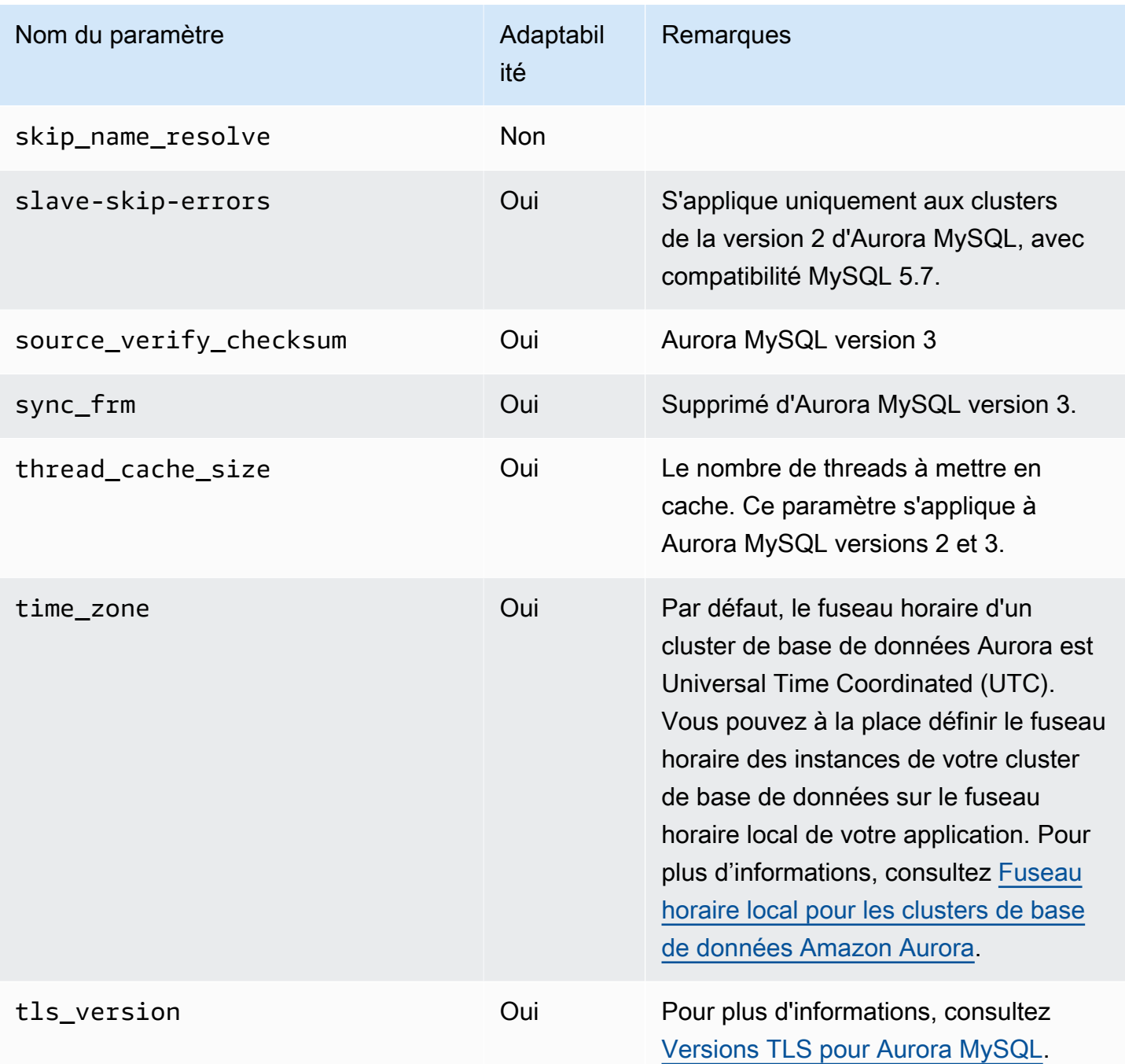

## Paramètres de niveau instance

Le tableau suivant affiche tous les paramètres qui s'appliquent à une instance de base de données spécifique d'un cluster de base de données Aurora MySQL.

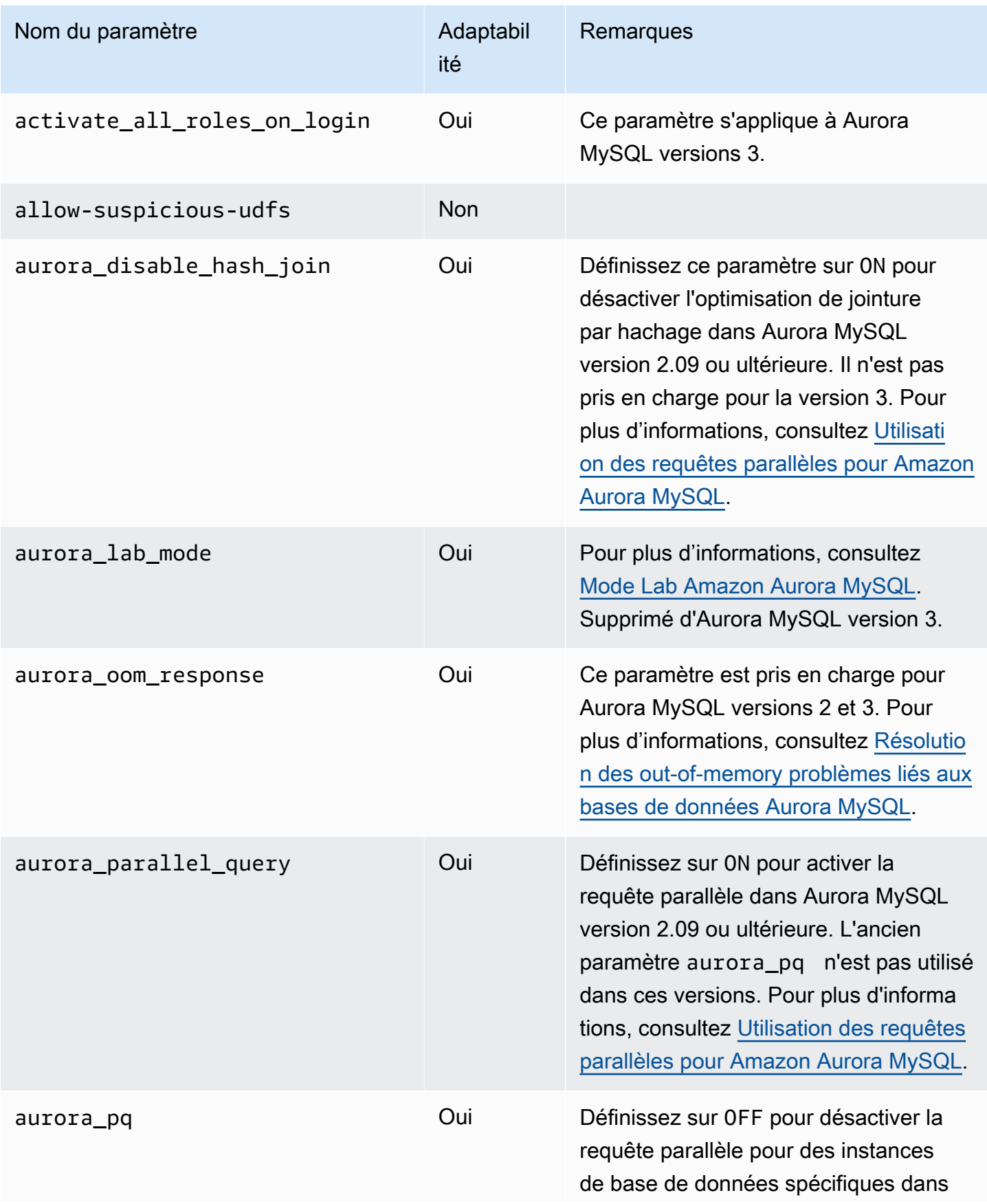

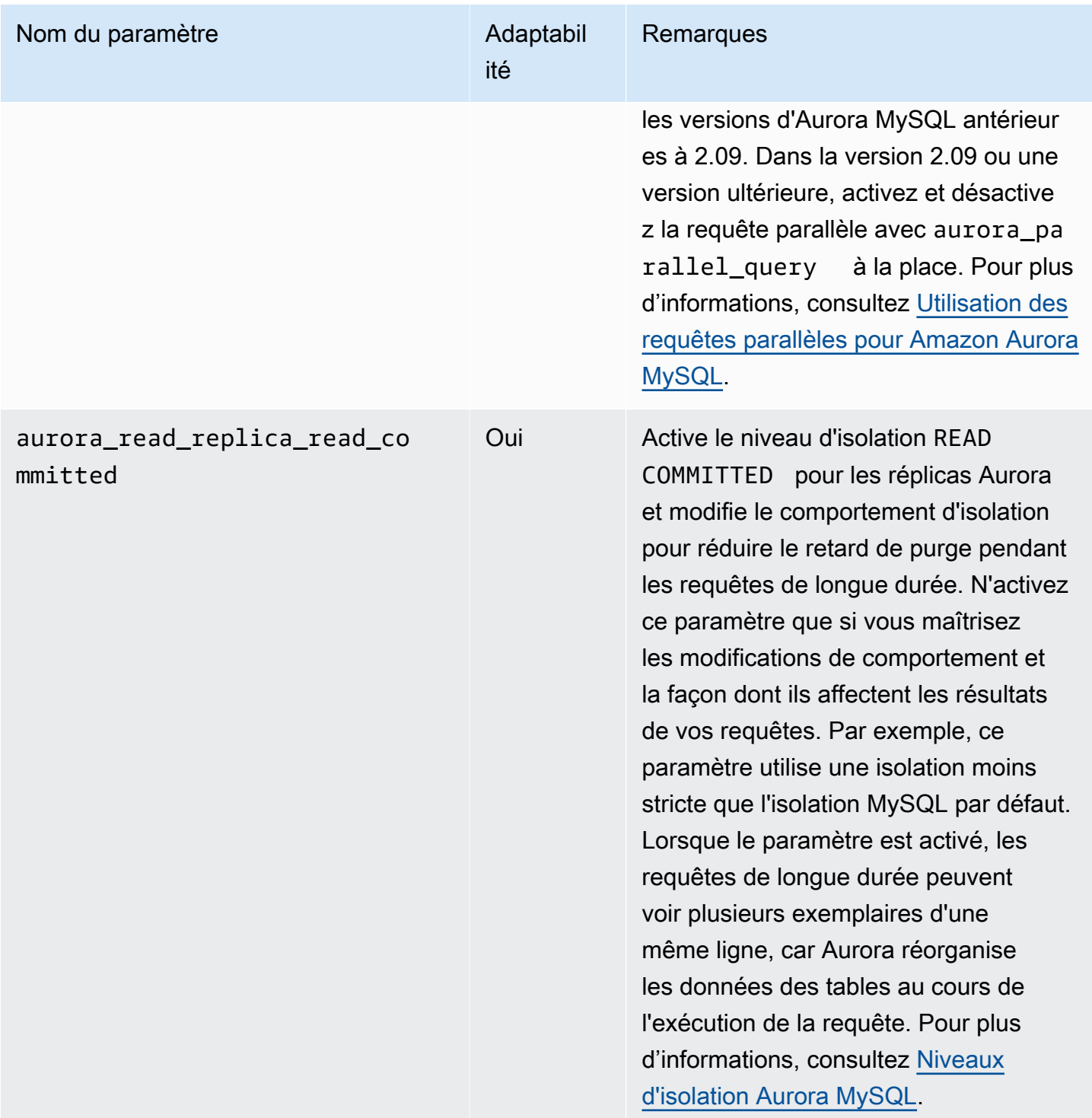

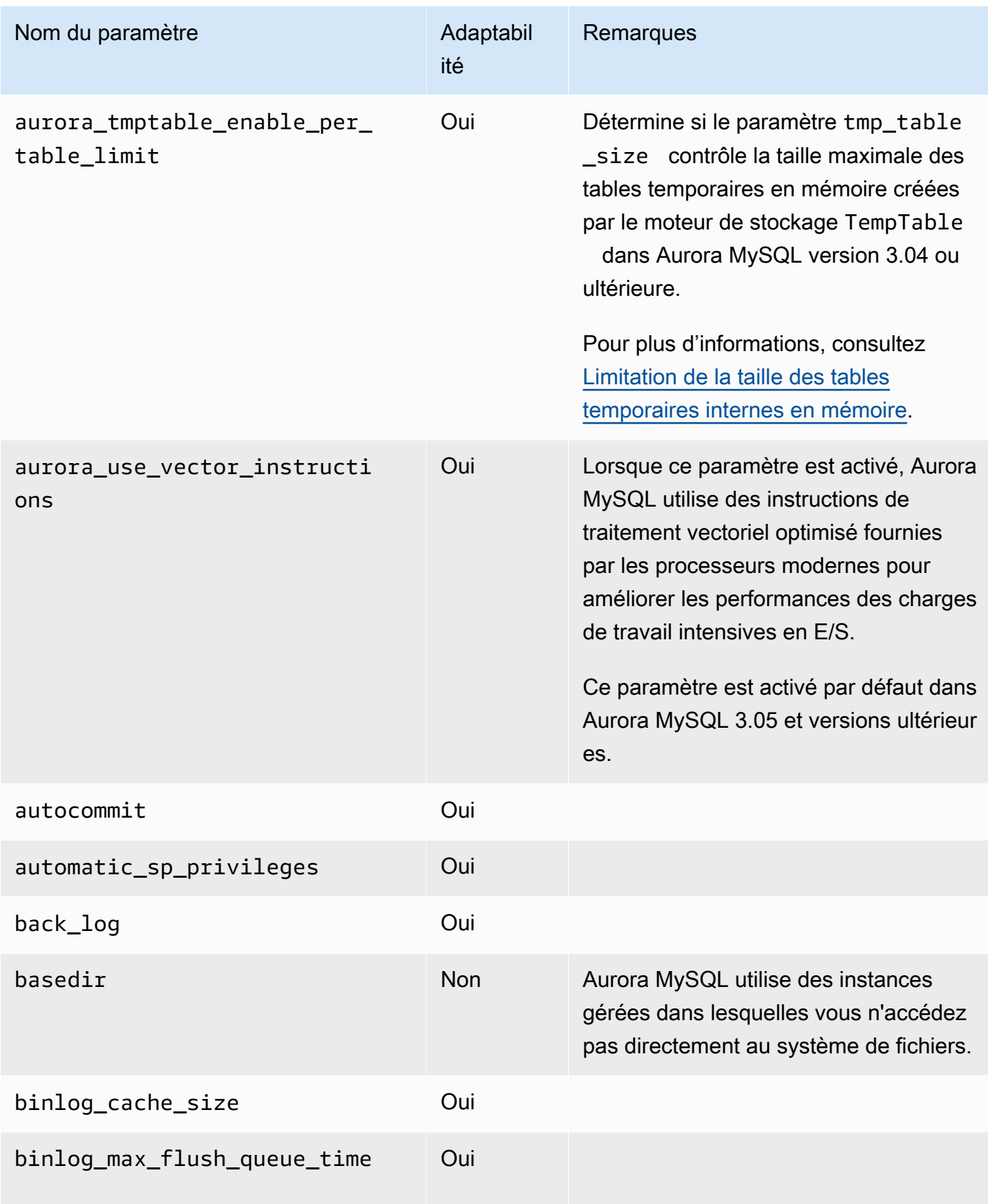

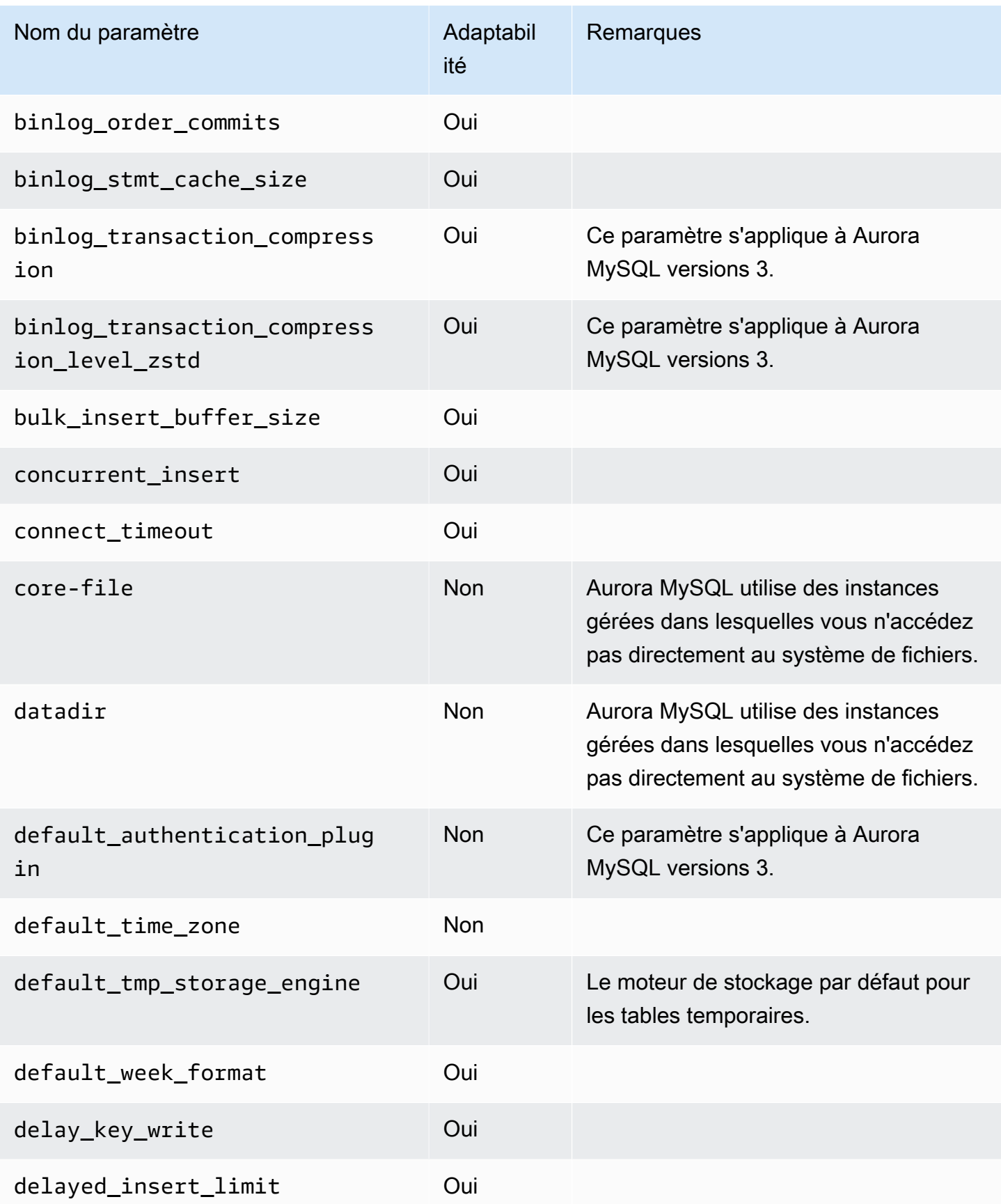

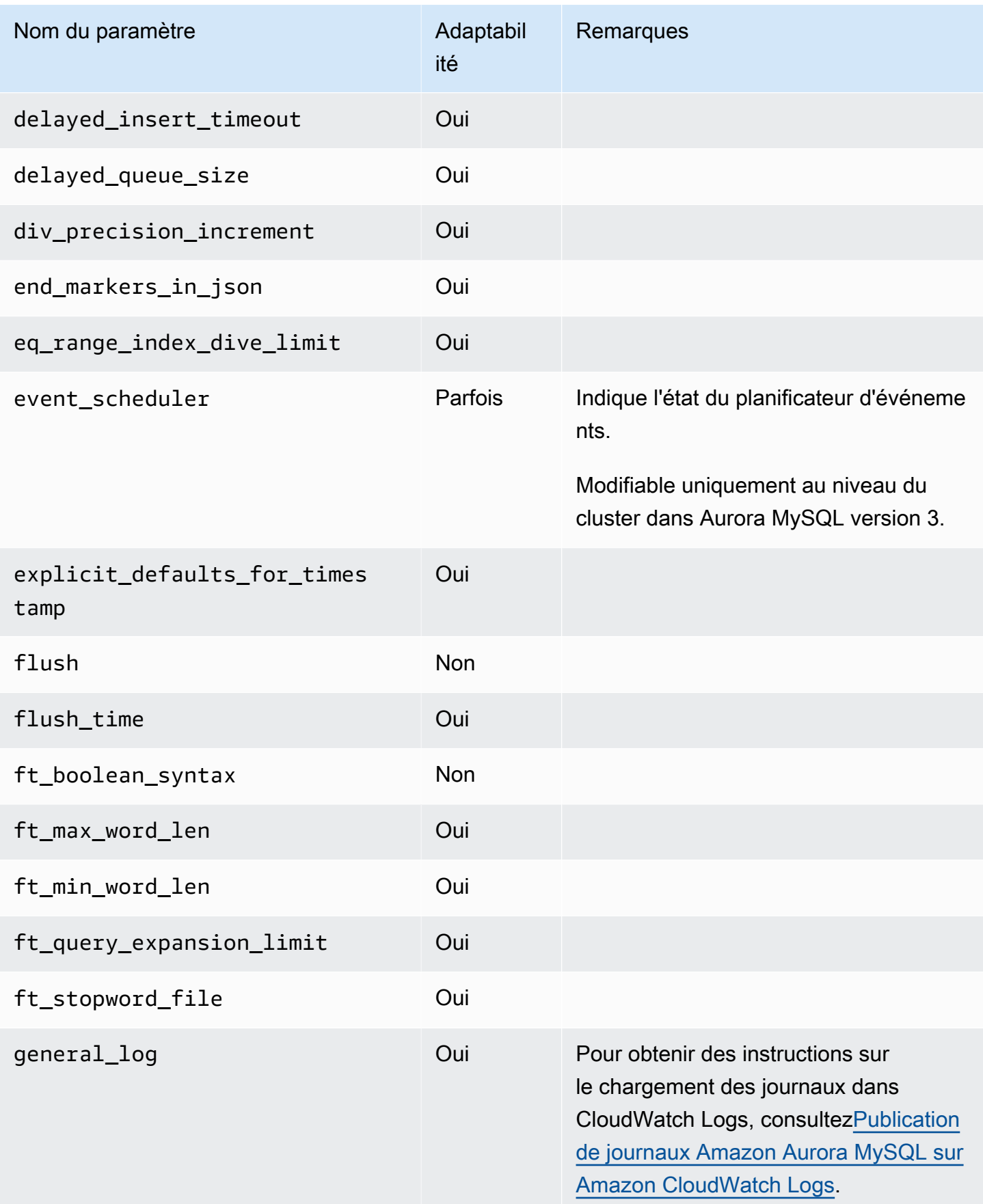

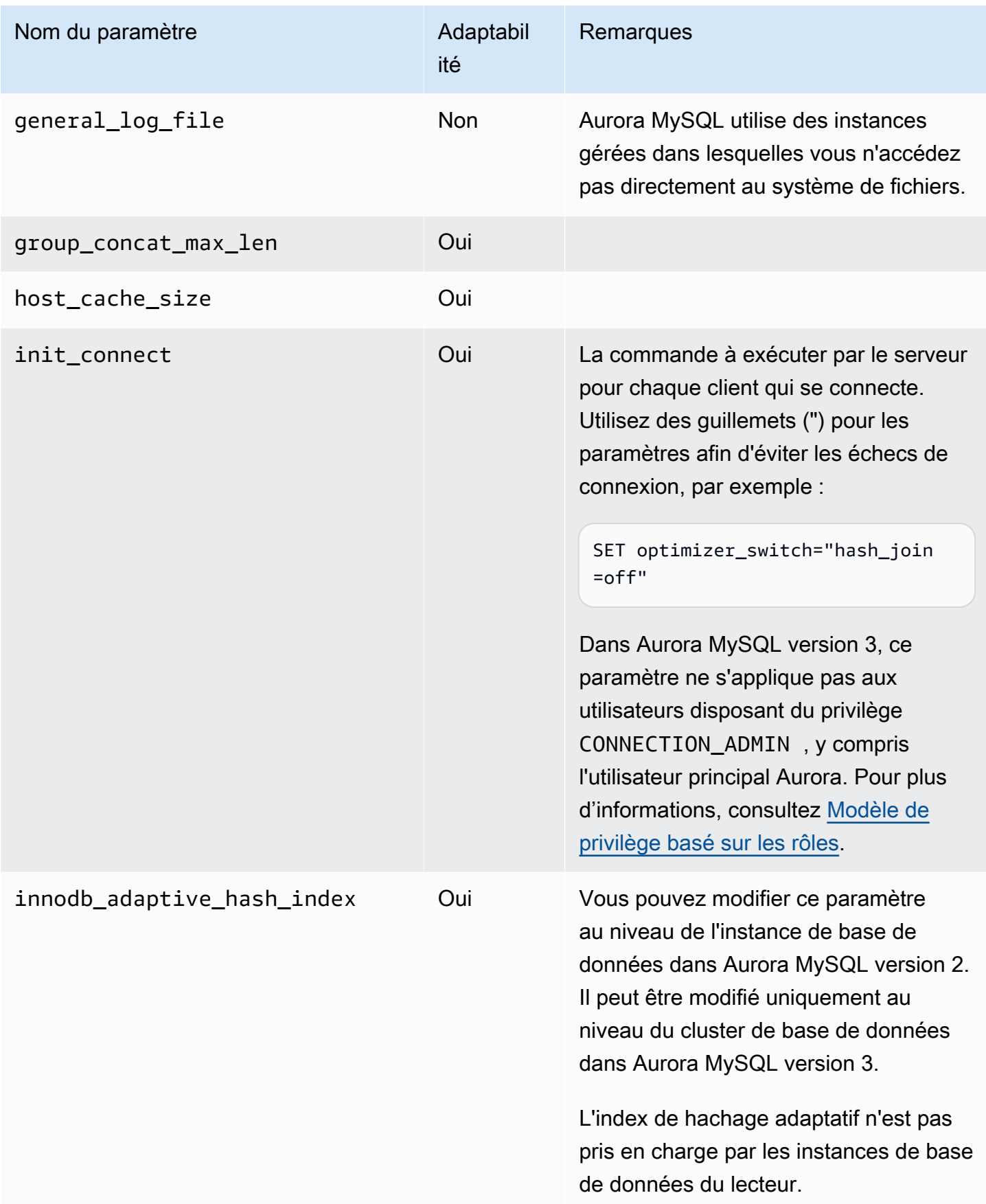

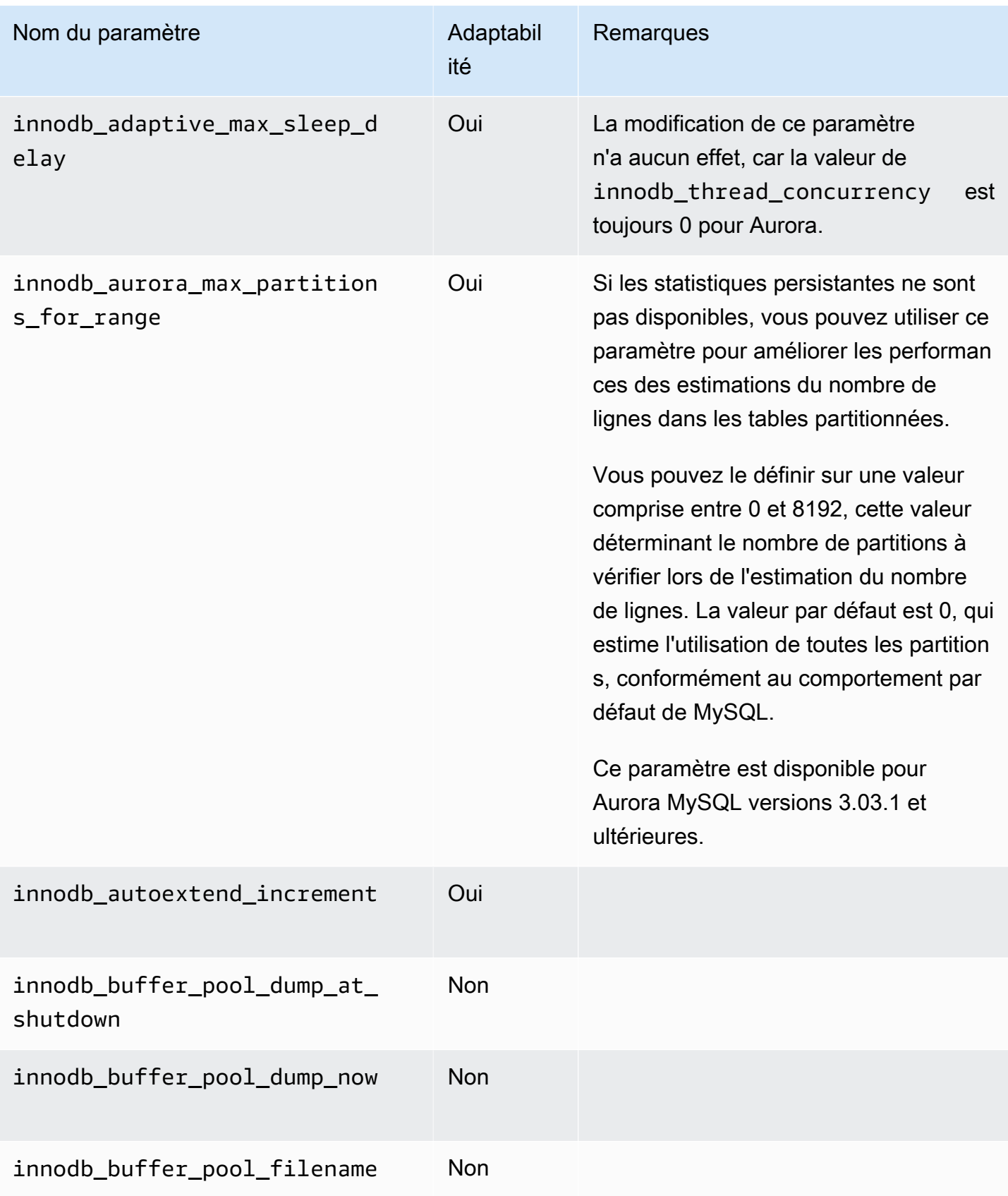

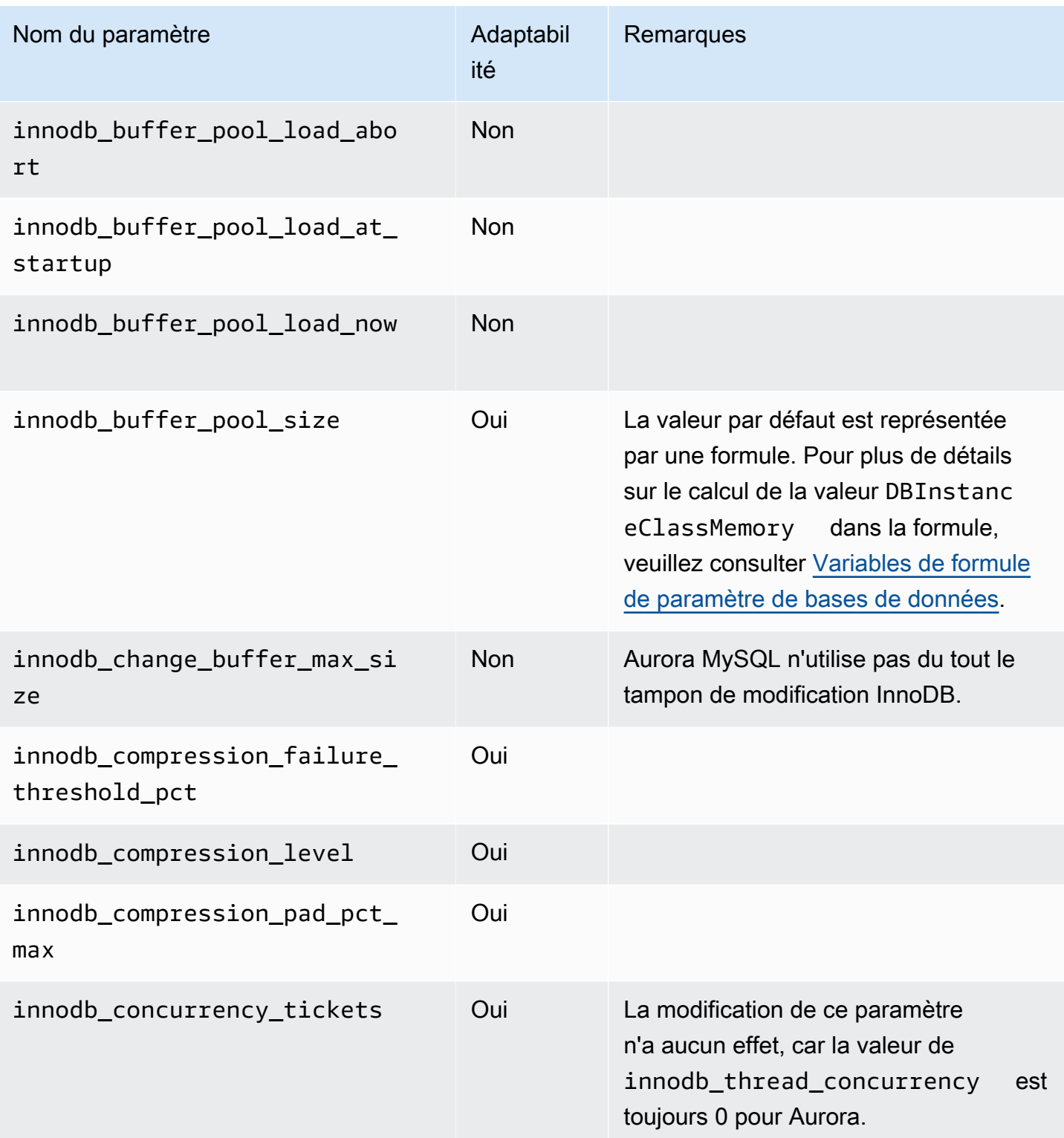

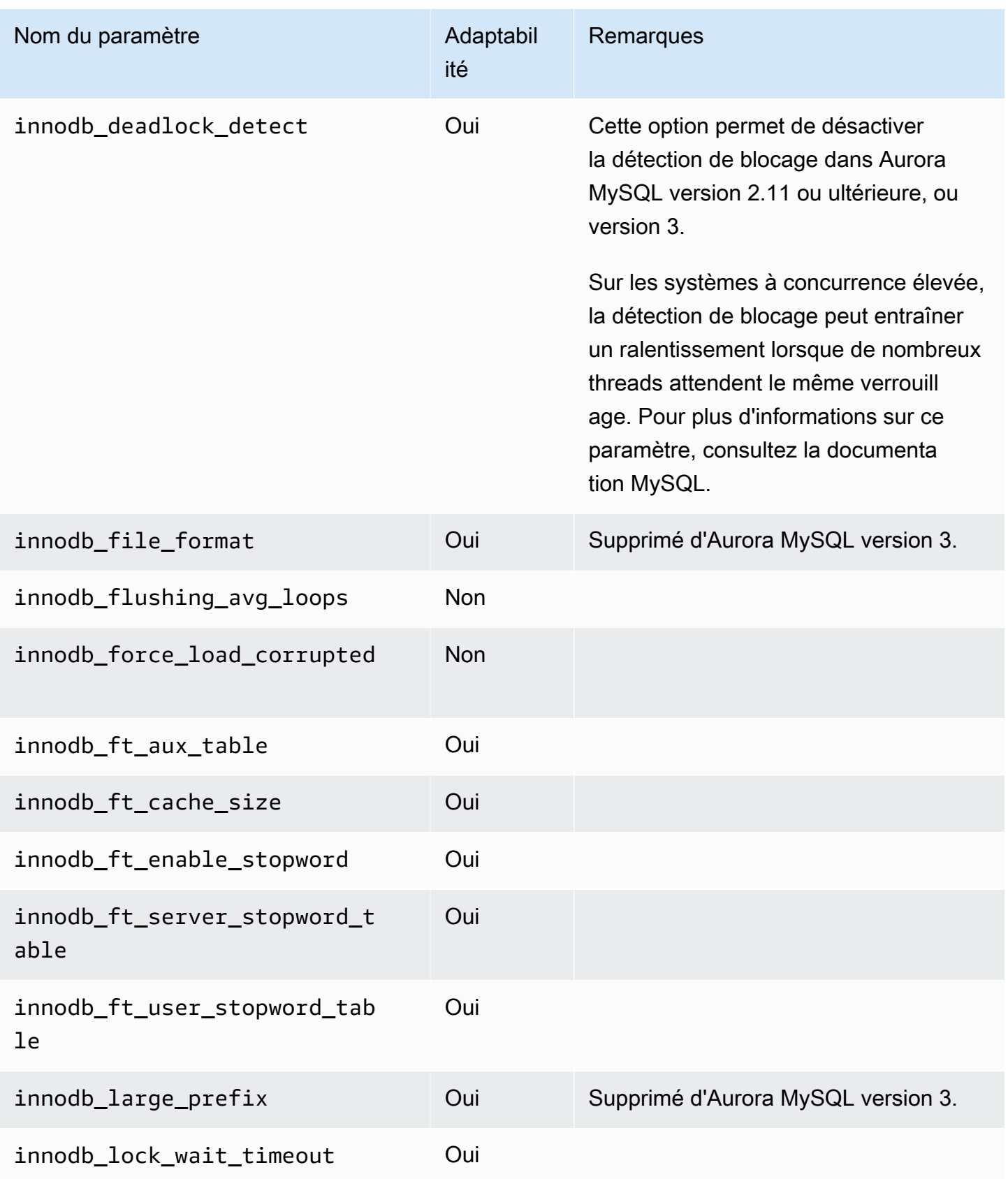

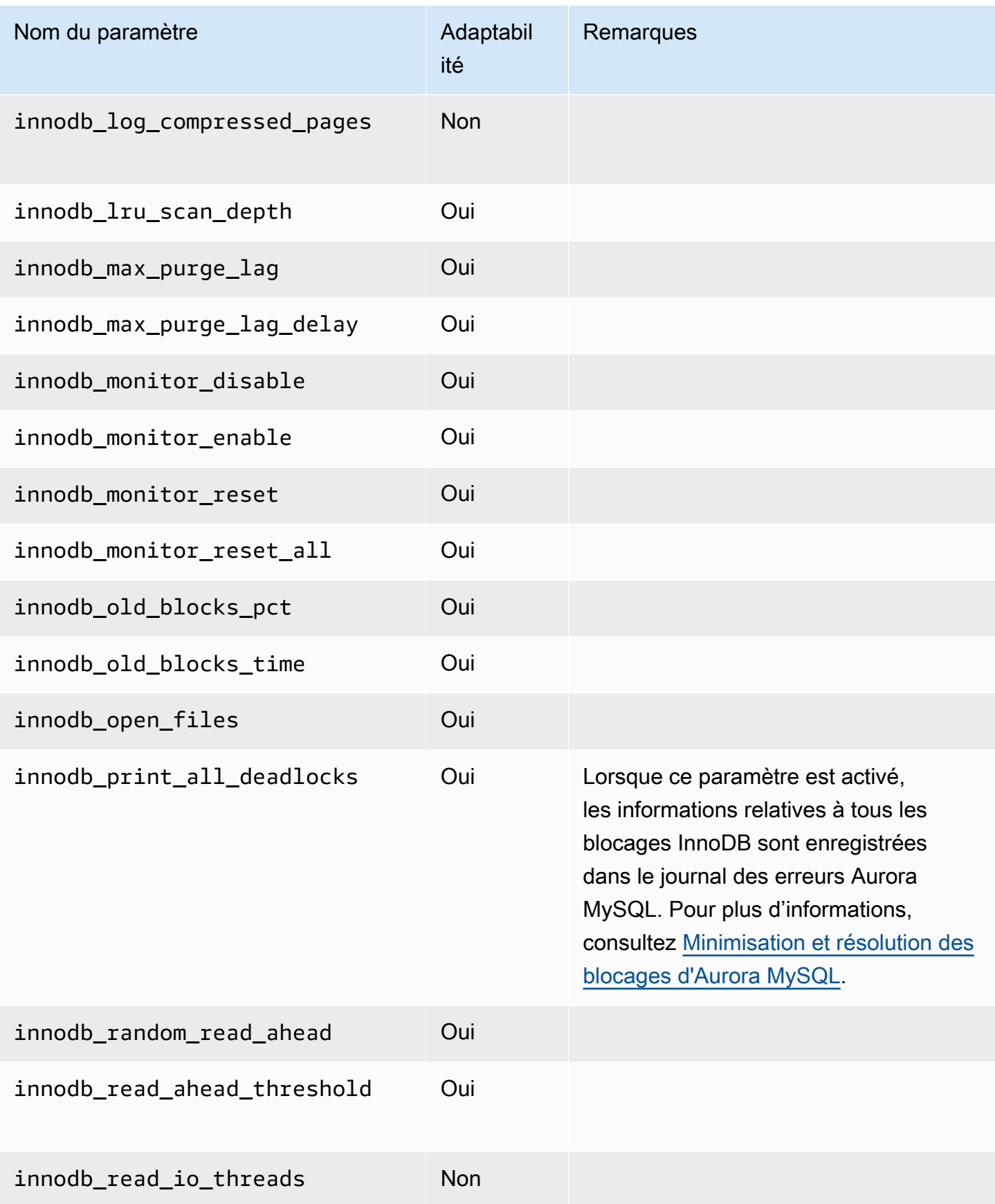

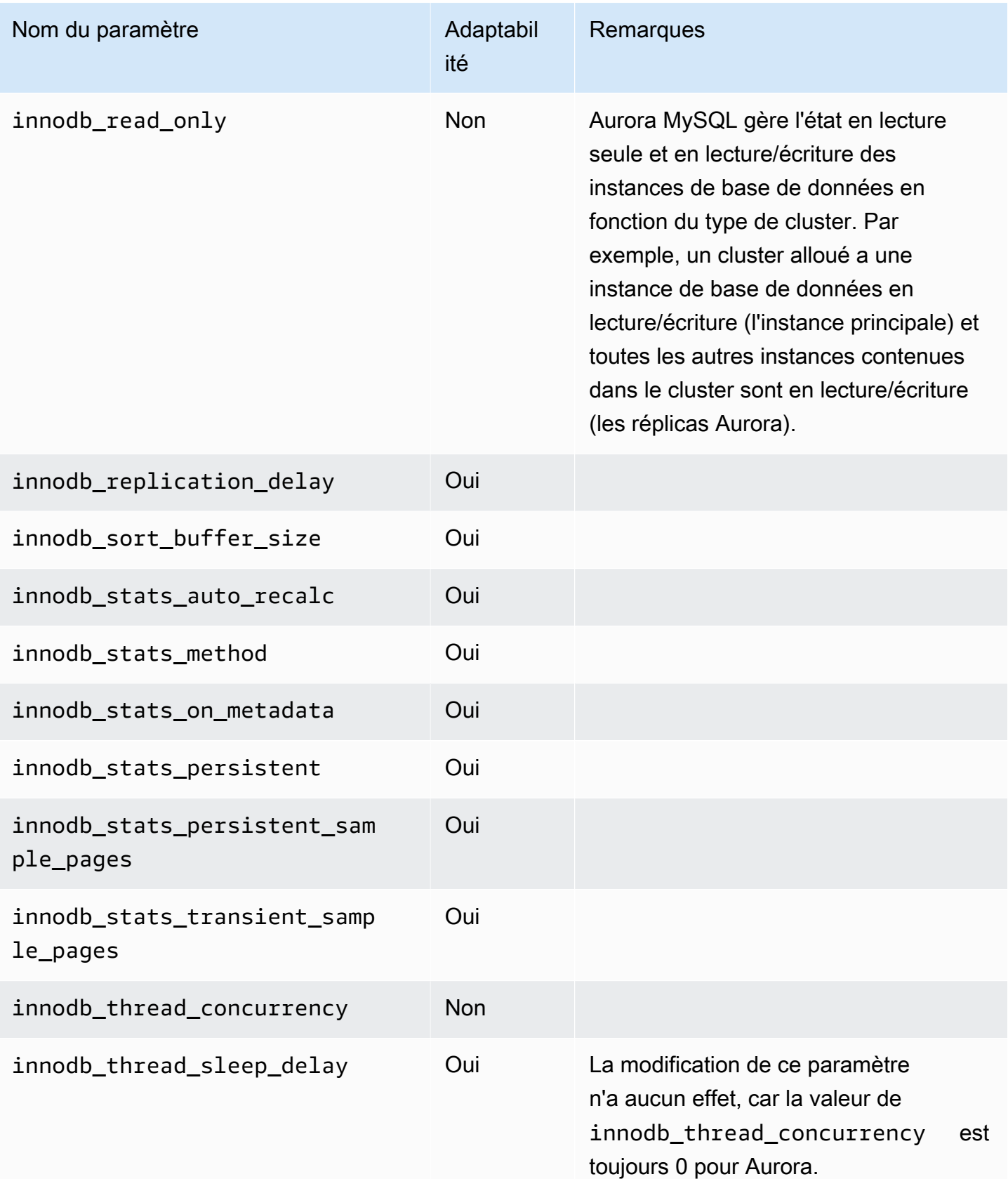

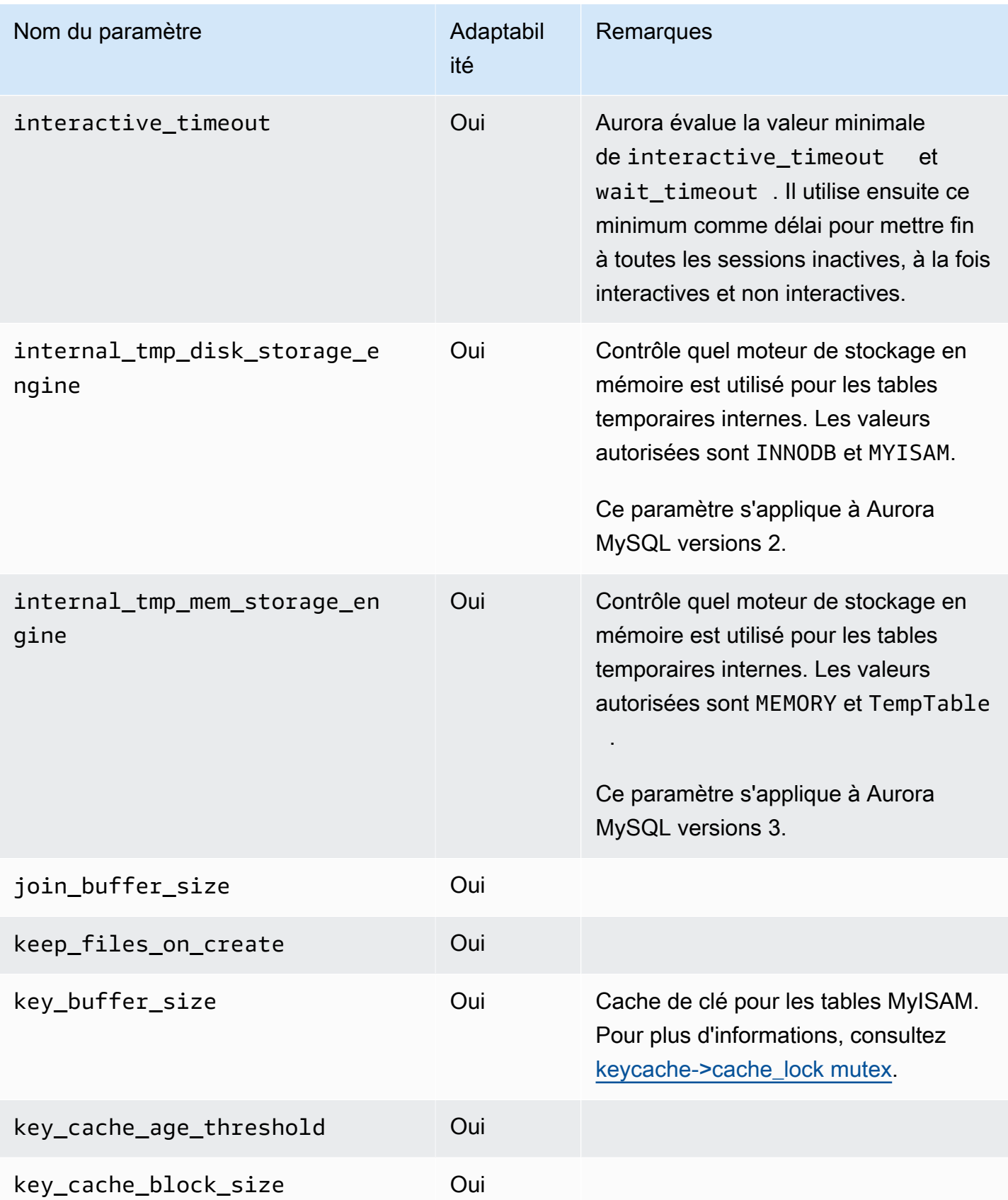
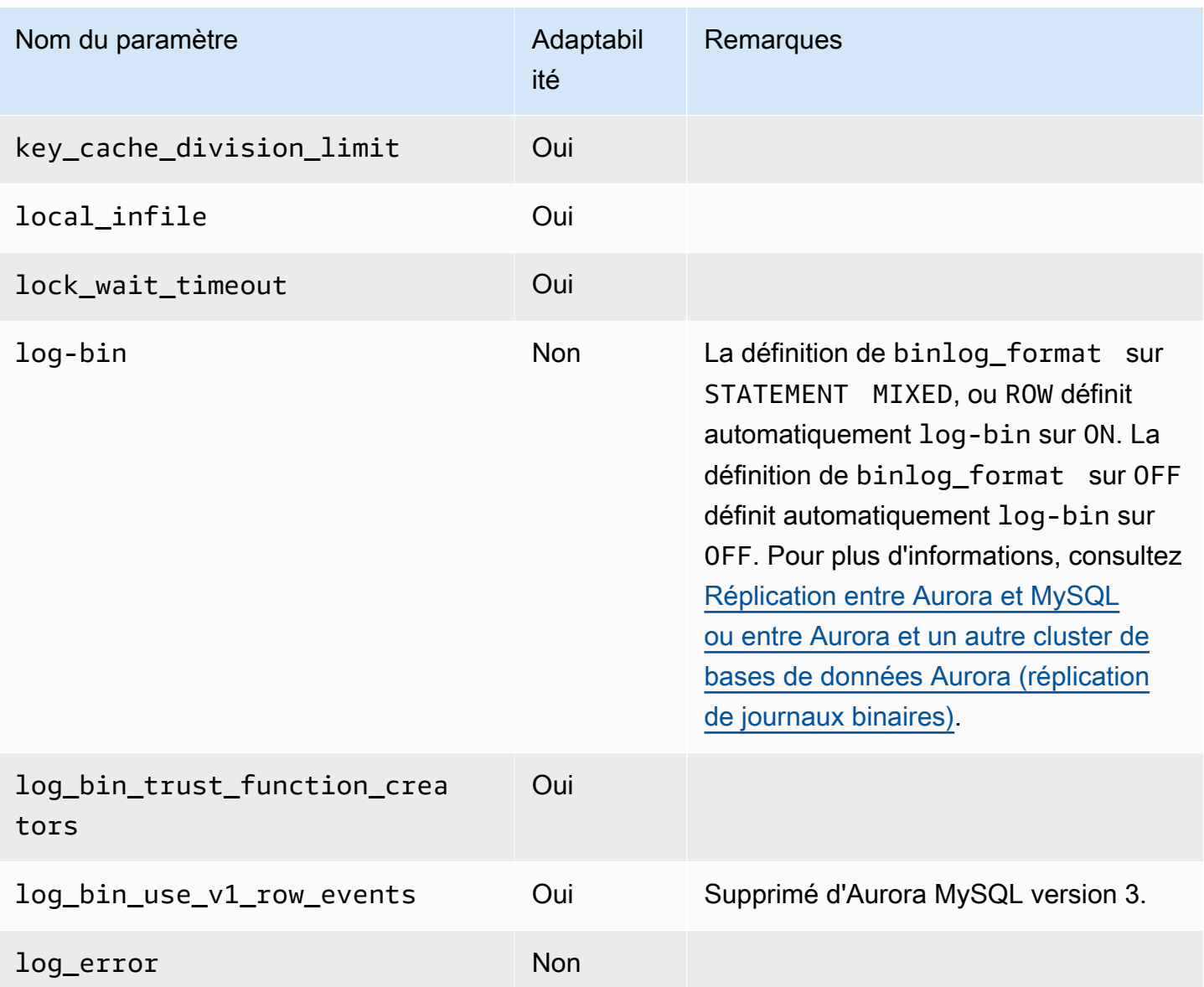

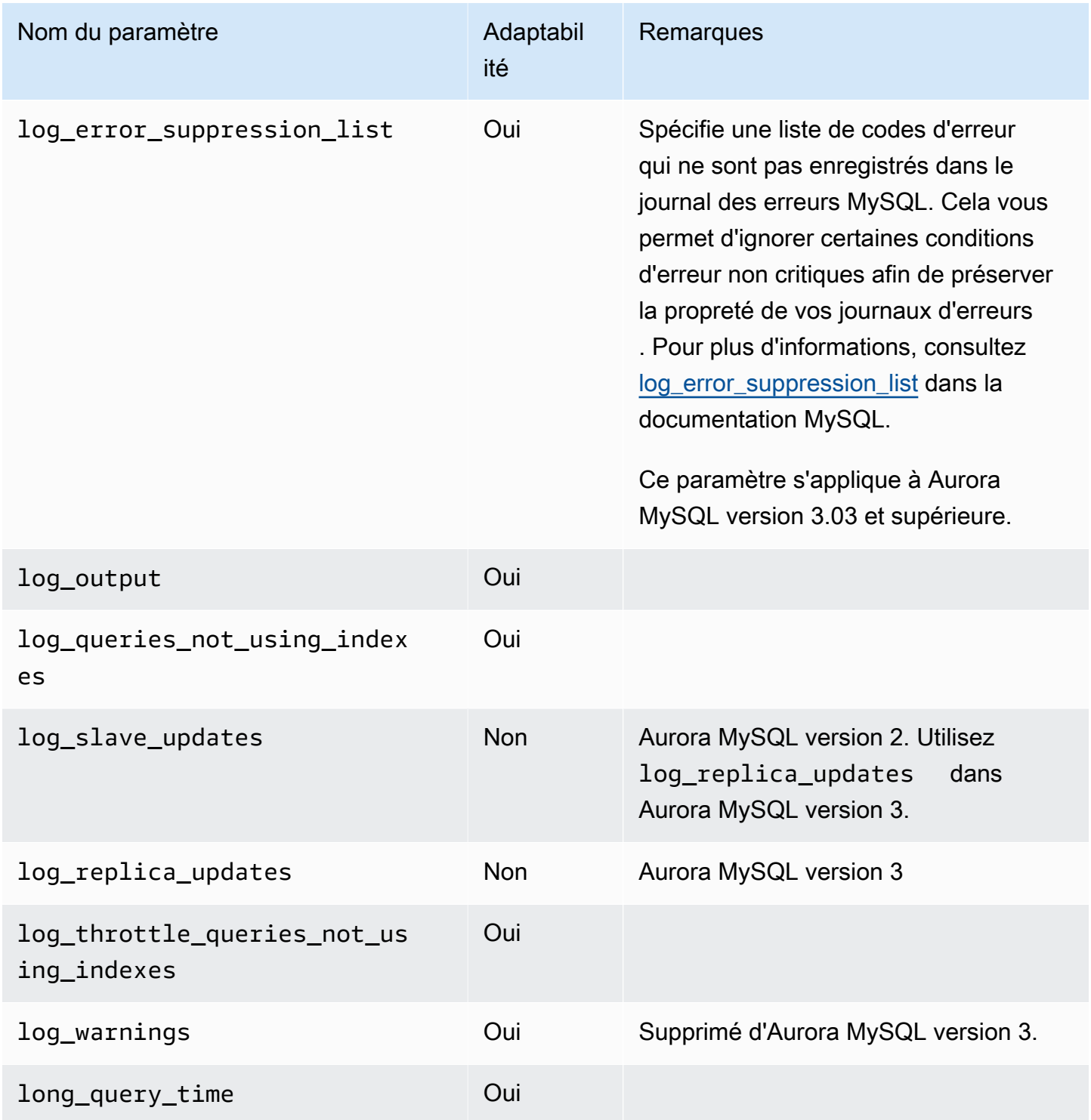

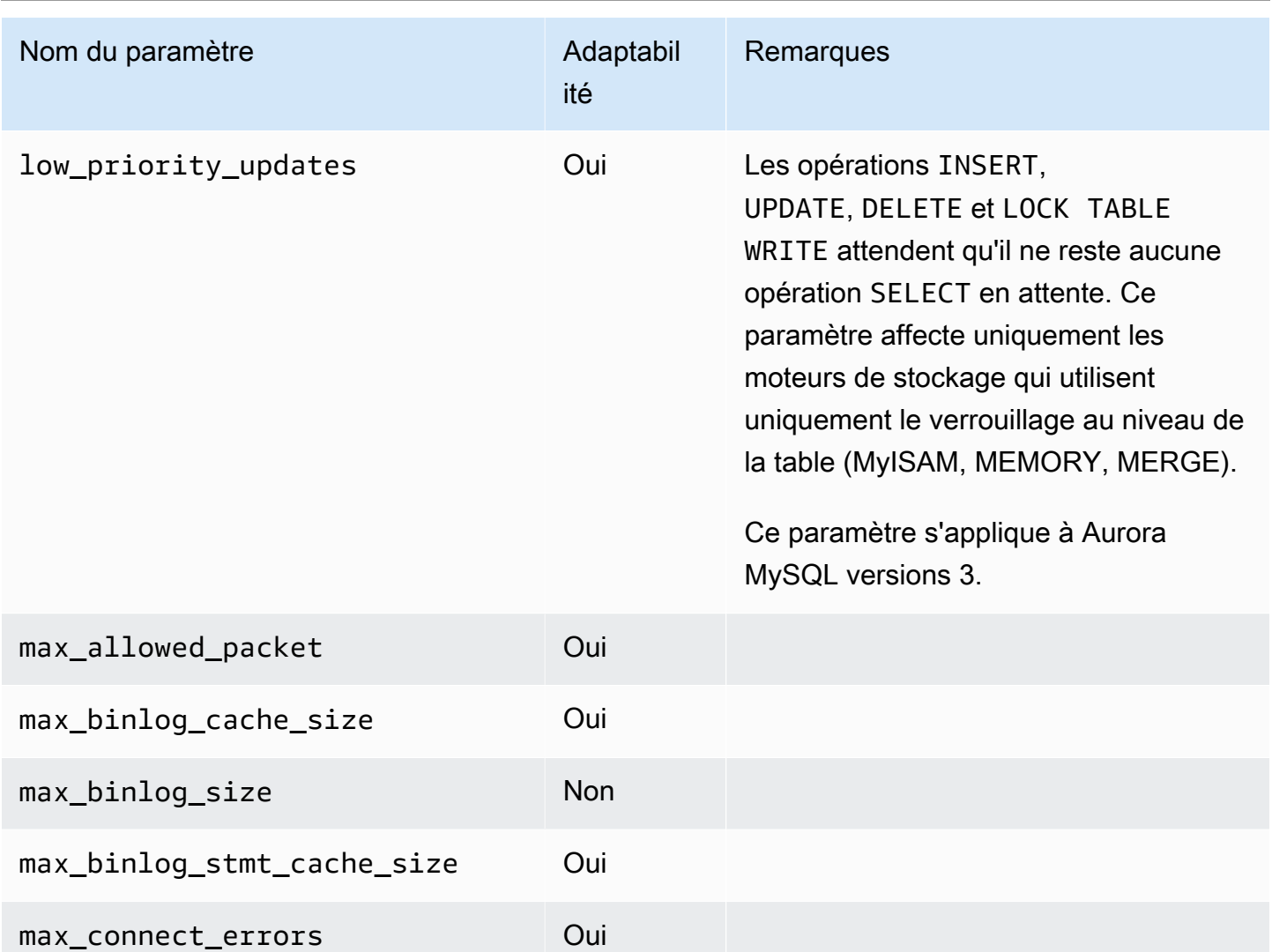

max\_connections Oui La valeur par défaut est représentée par une formule. Pour plus de détails sur le calcul de la valeur DBInstanc eClassMemory dans la formule, veuillez consulter [Variables de formule](#page-427-0)  [de paramètre de bases de données.](#page-427-0) Pour connaître les valeurs par défaut en fonction de la classe d'instance, veuillez consulter [Nombre maximal de](#page-1519-0)  [connexions à une instance de base de](#page-1519-0) [données Aurora MySQL.](#page-1519-0)

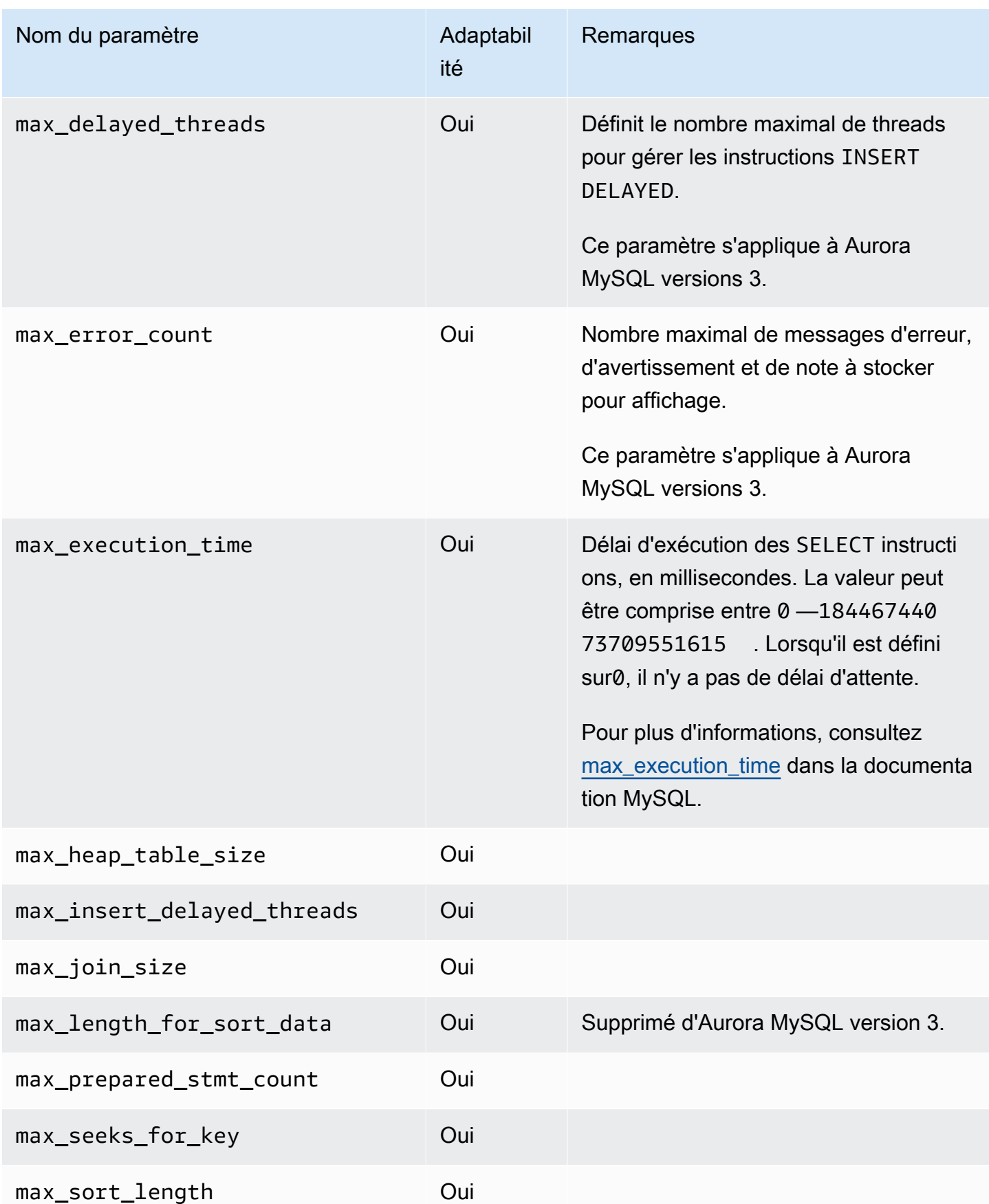

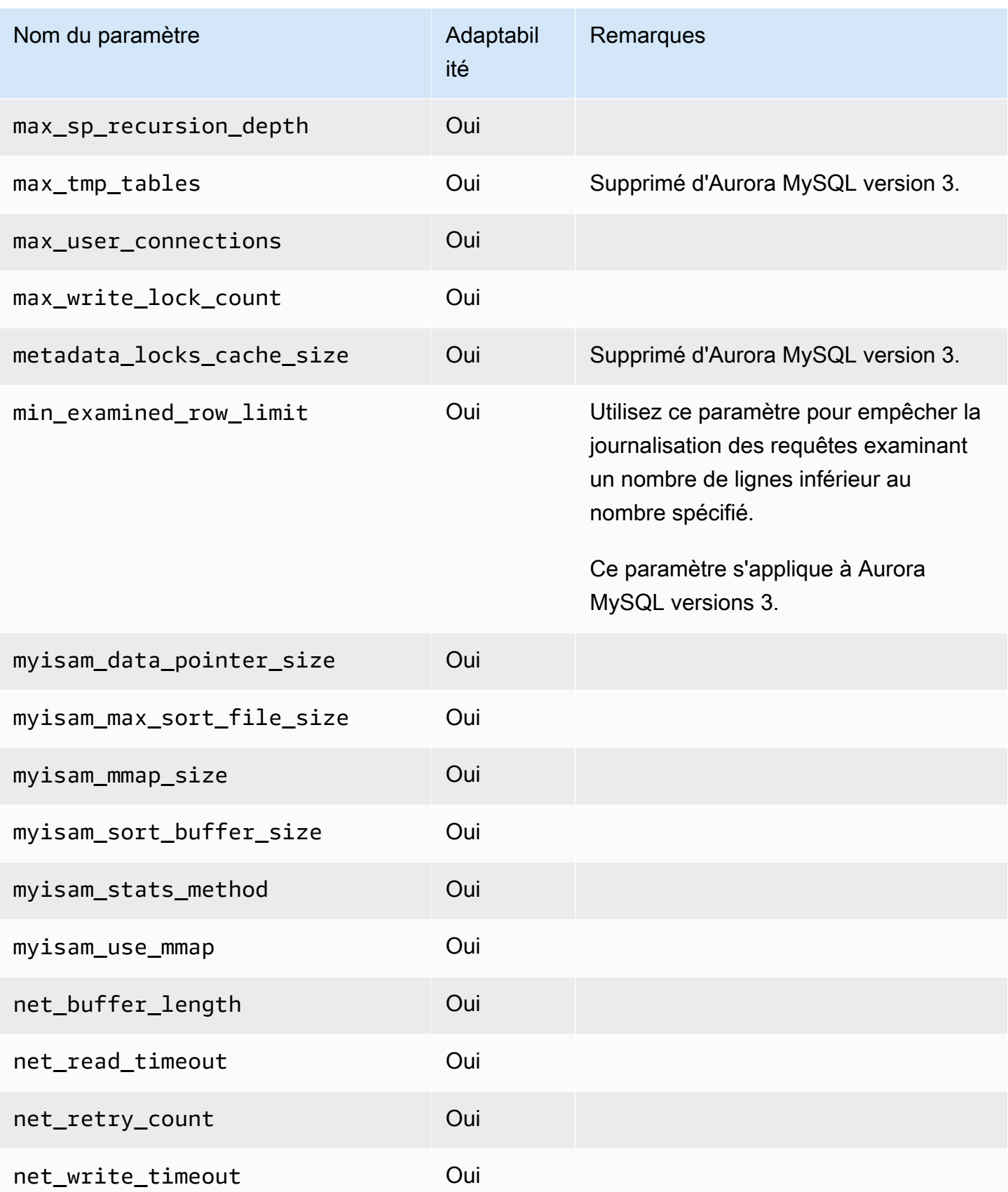

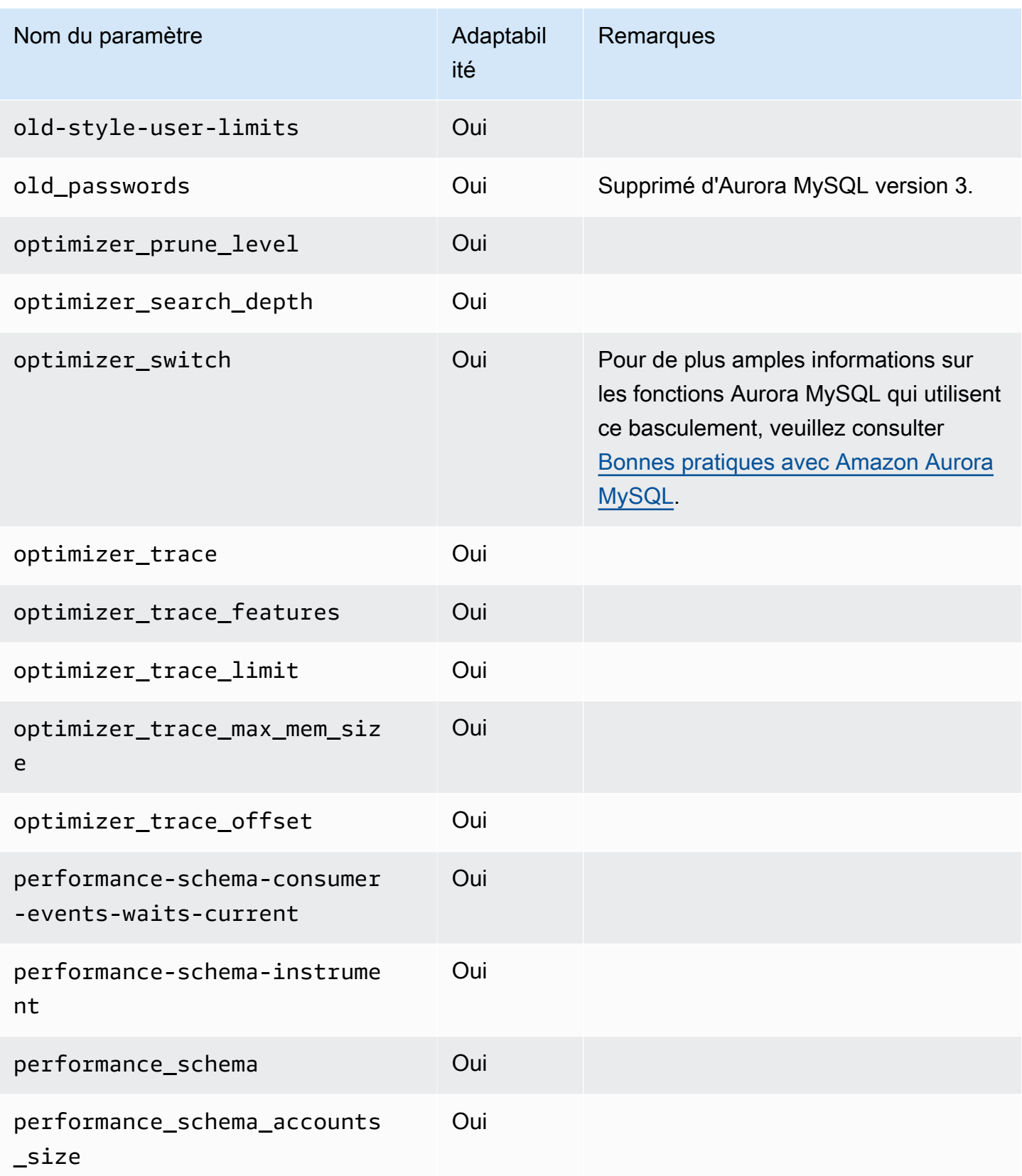

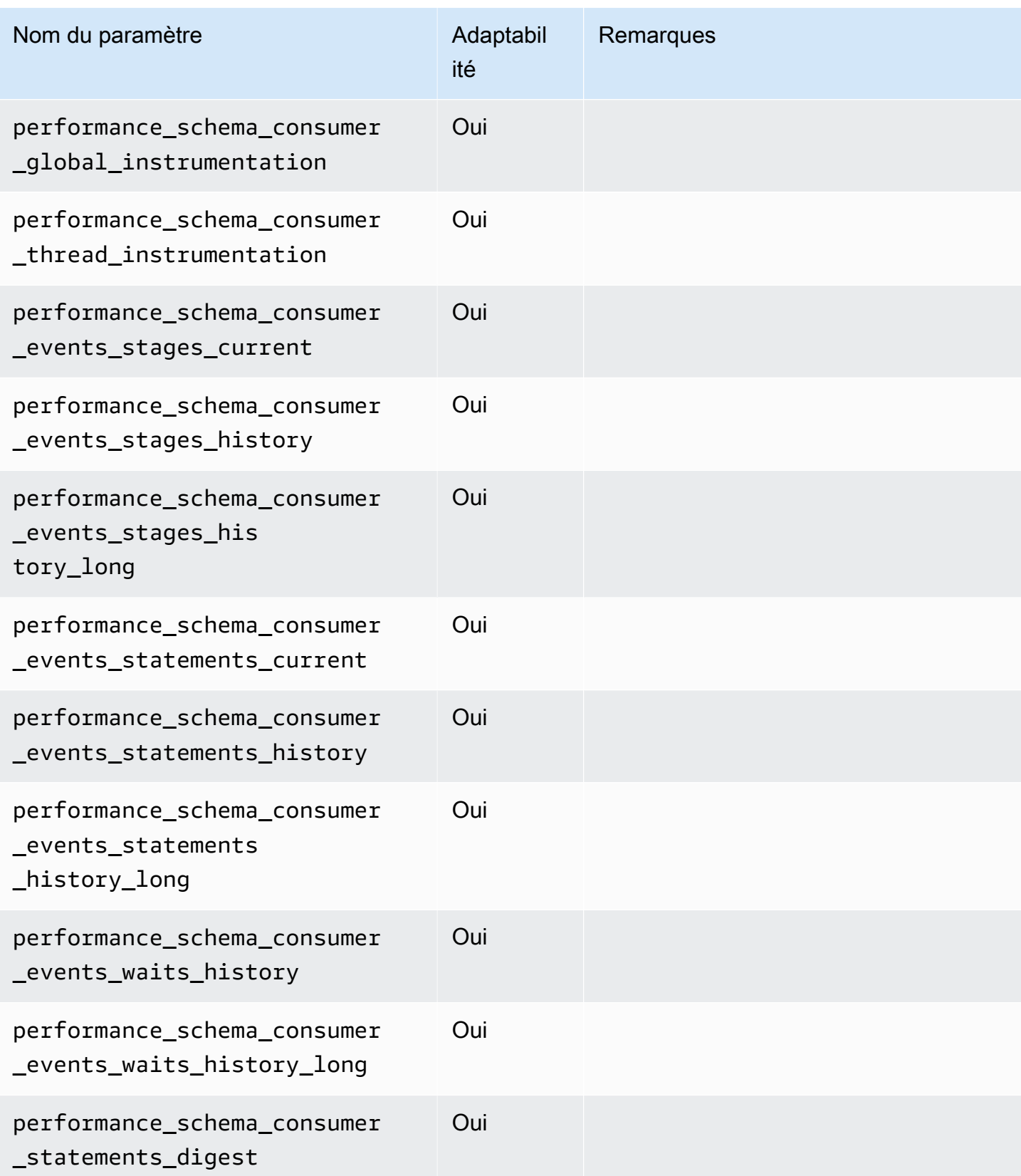

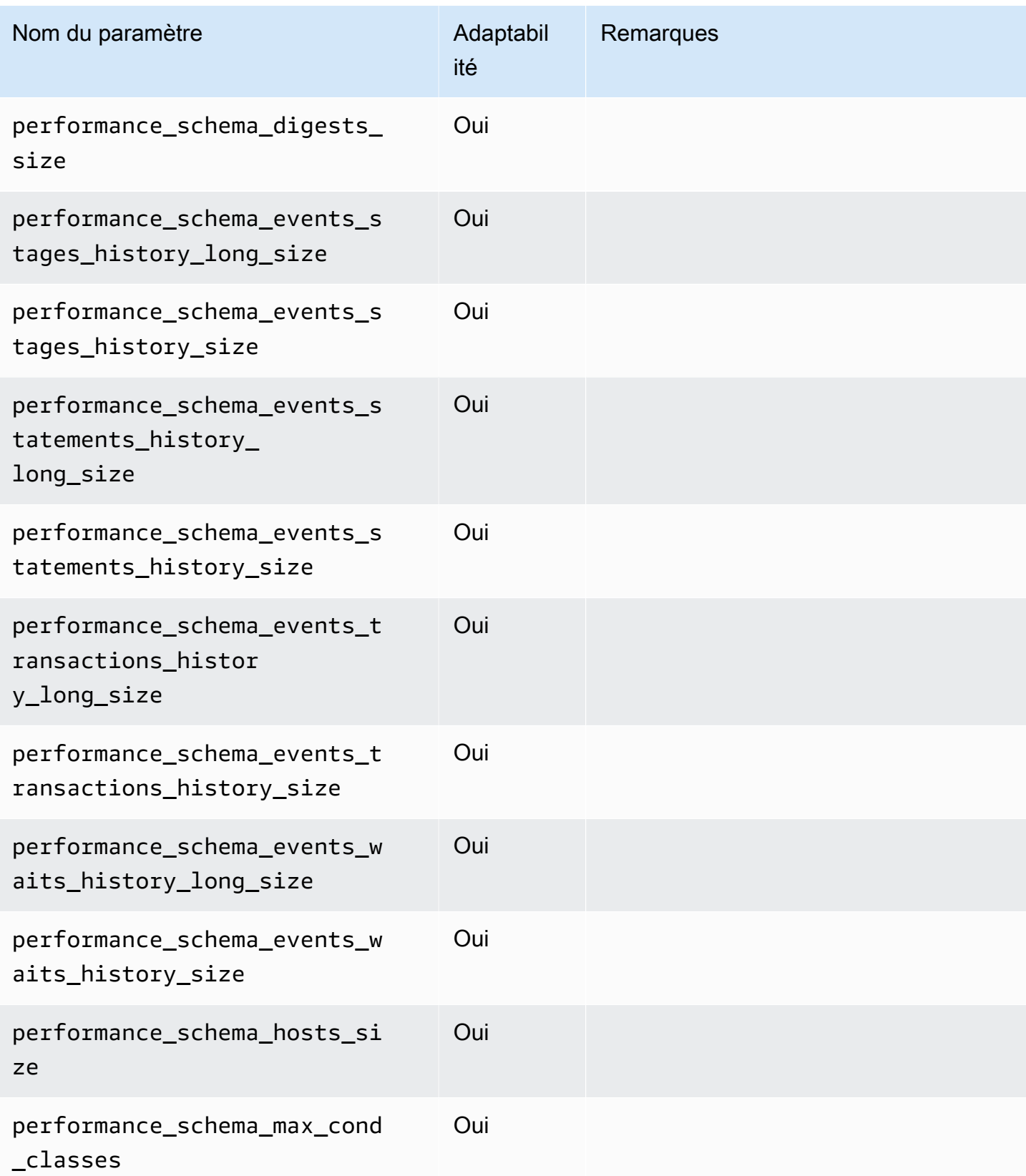

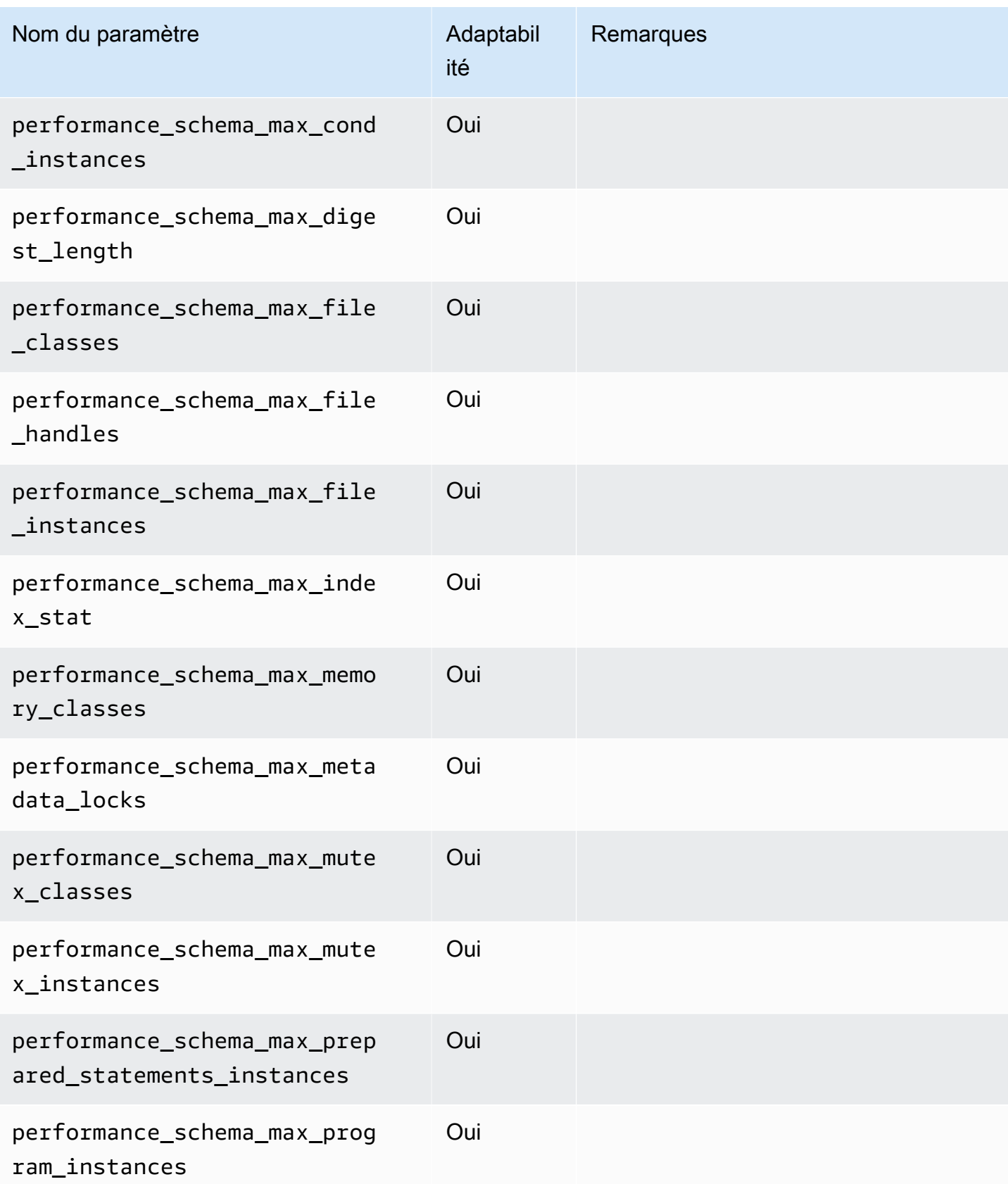

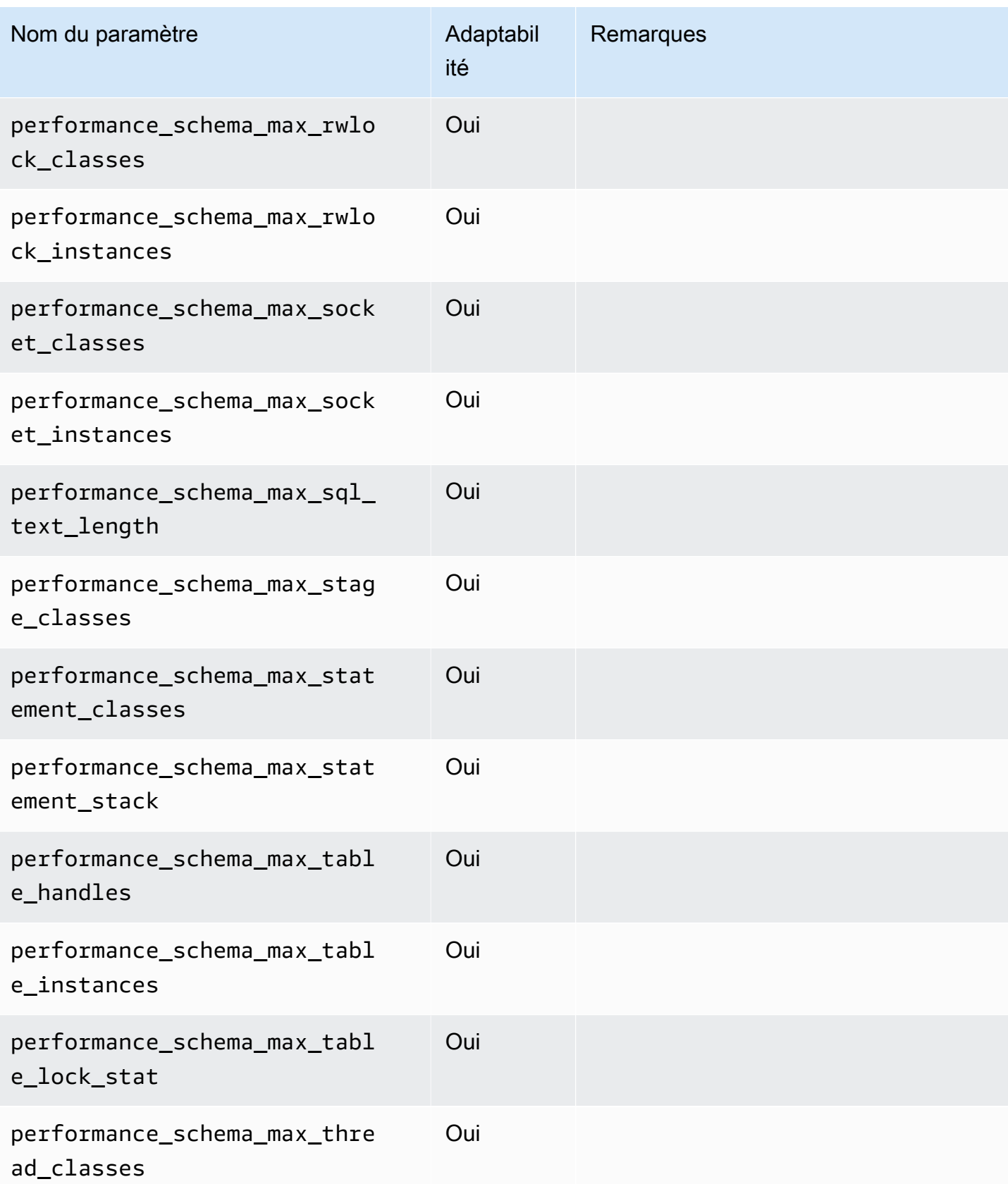

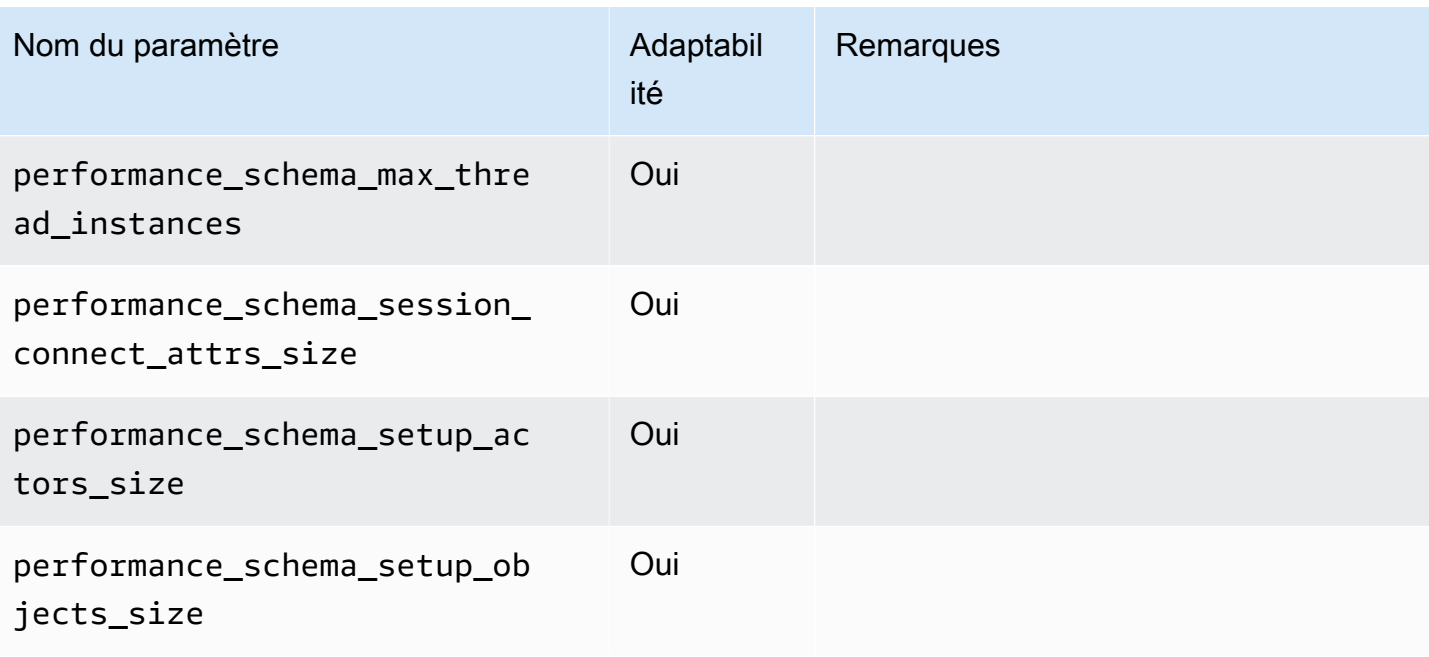

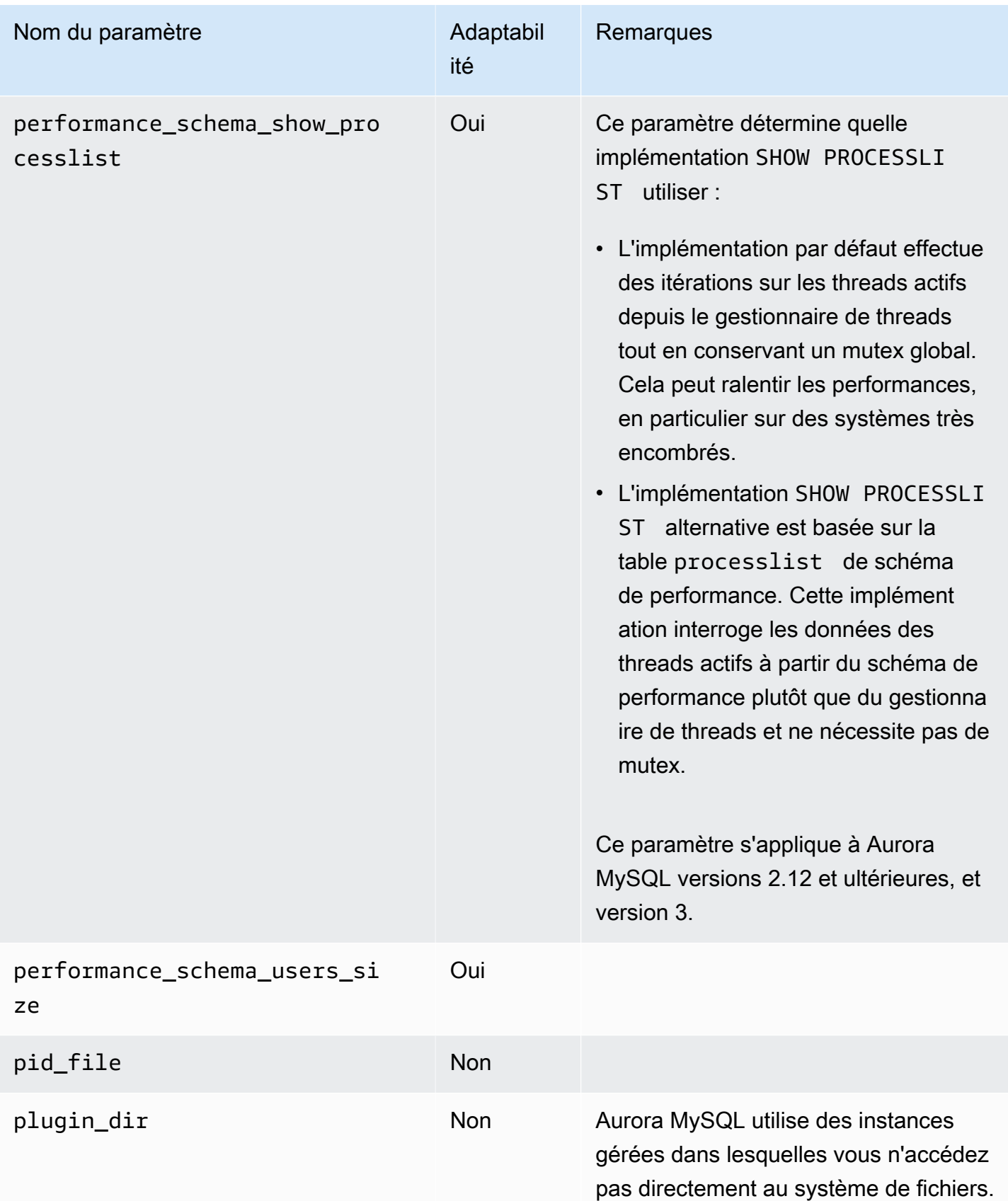

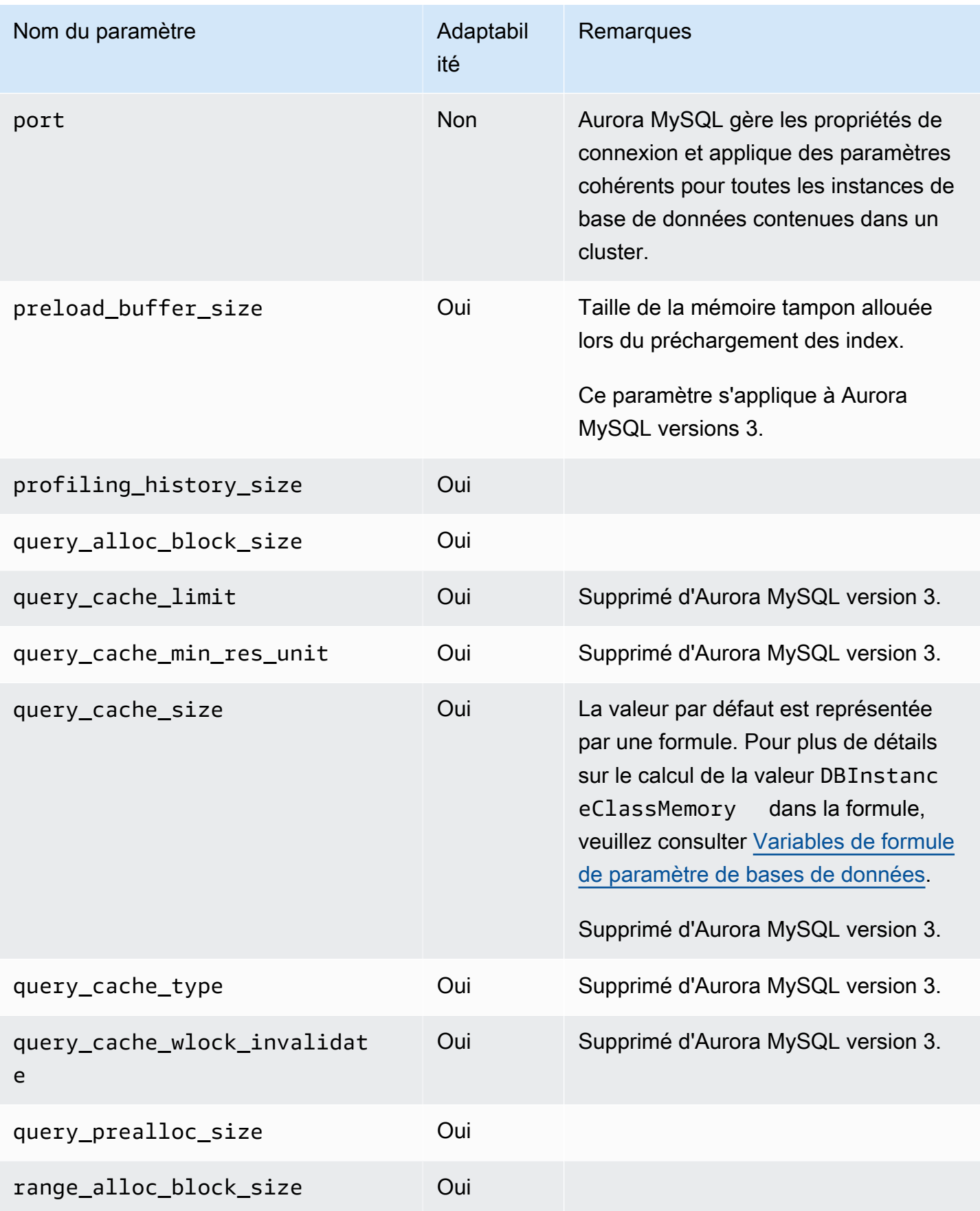

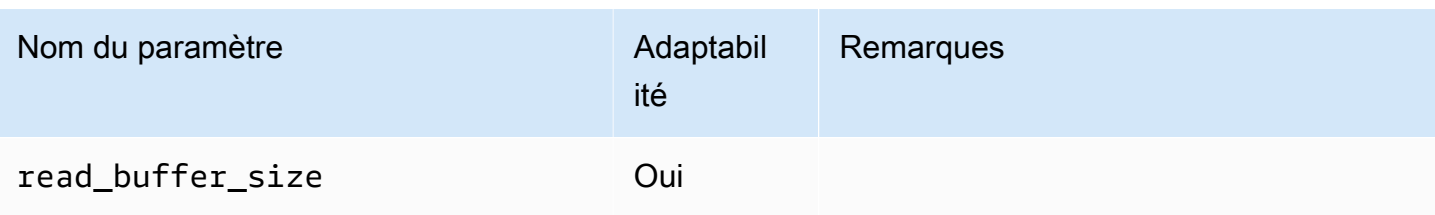

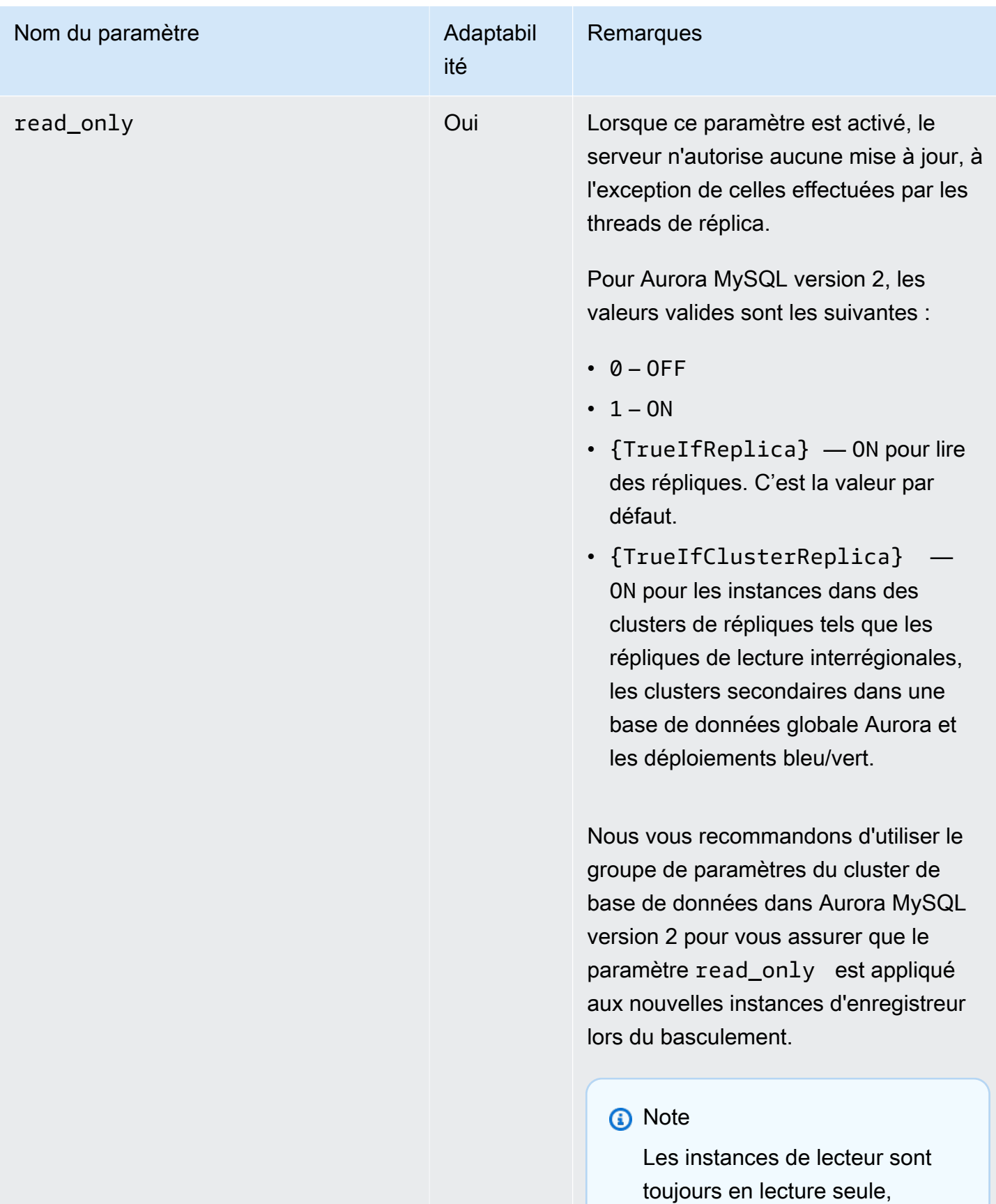

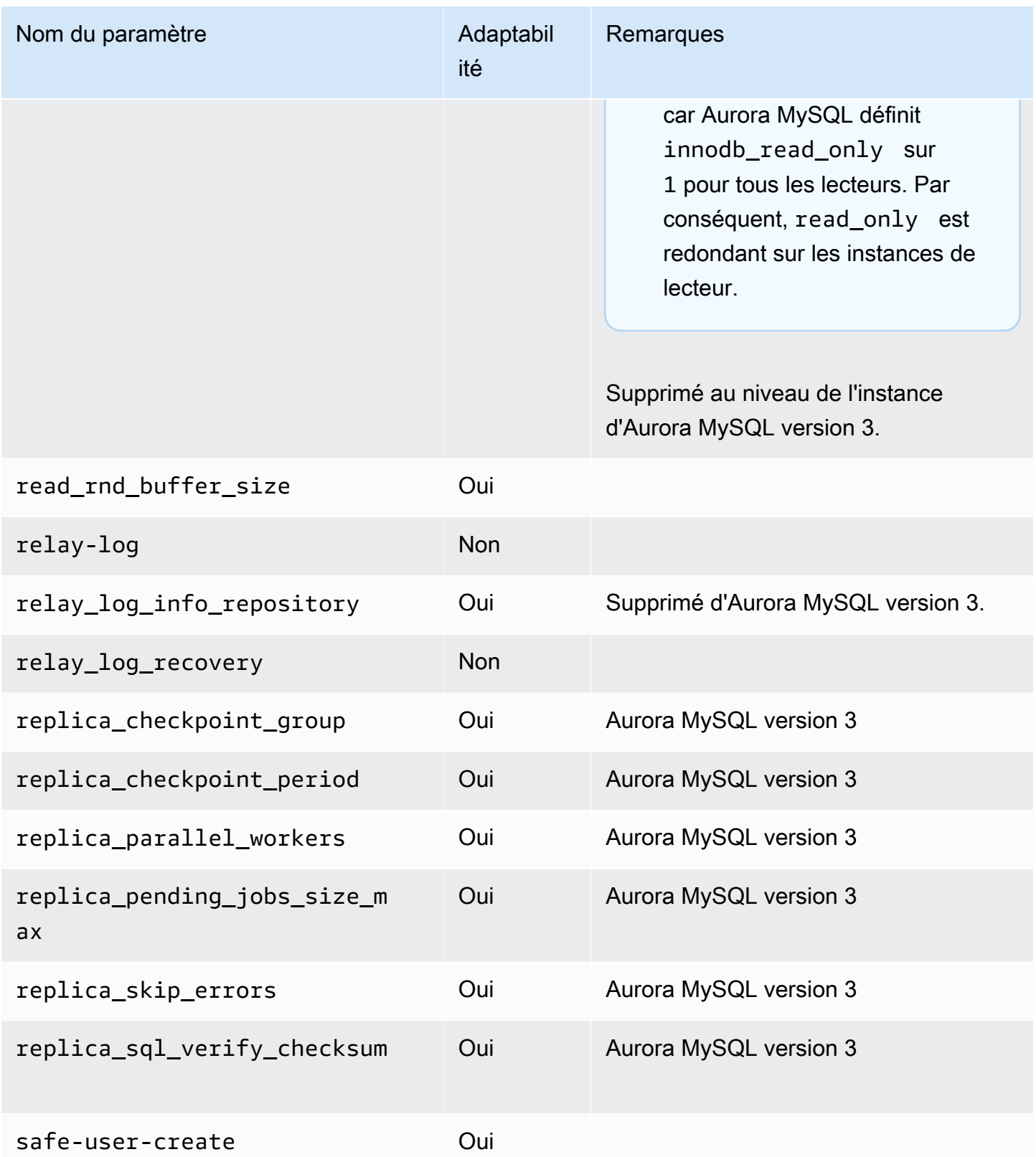

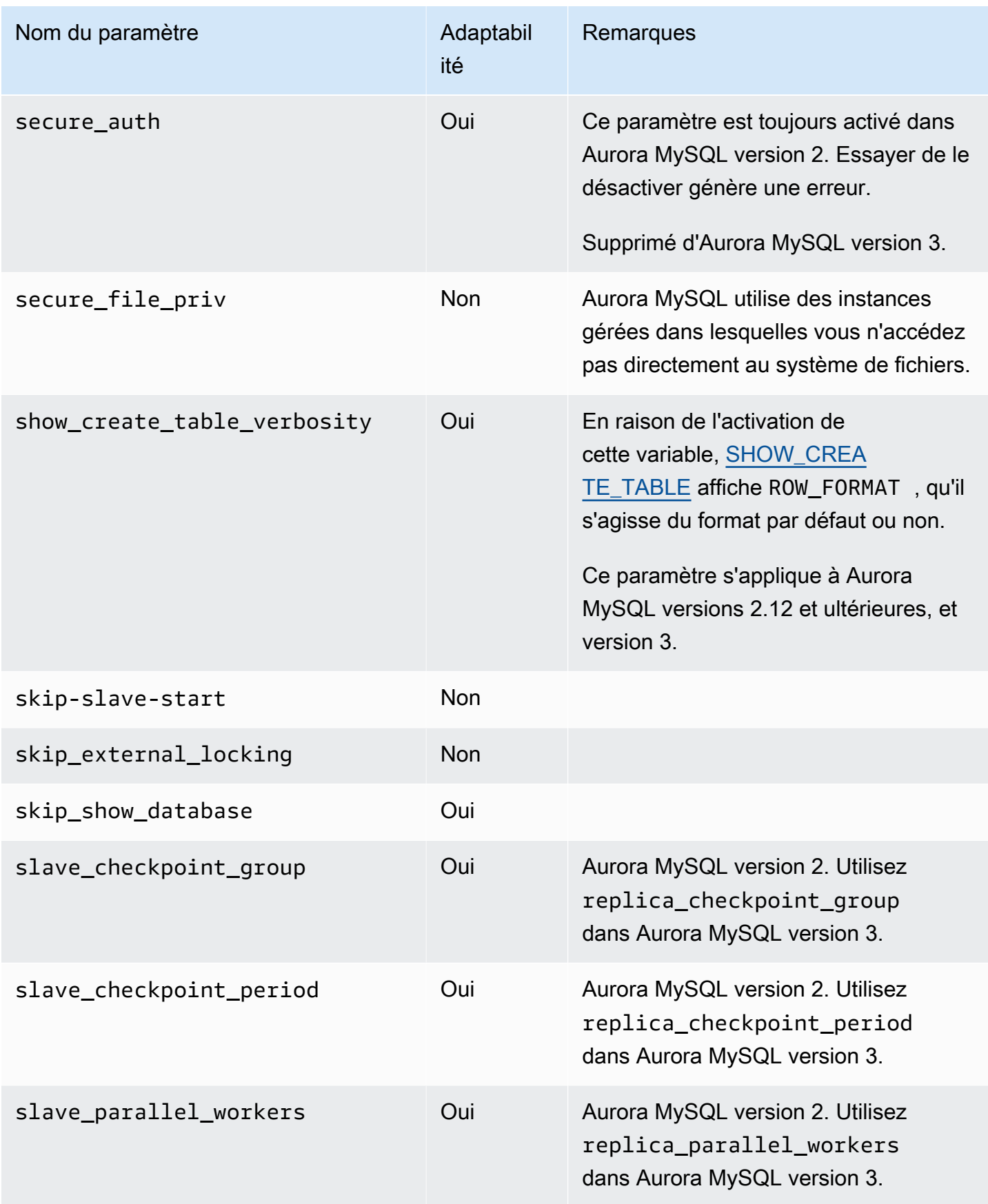

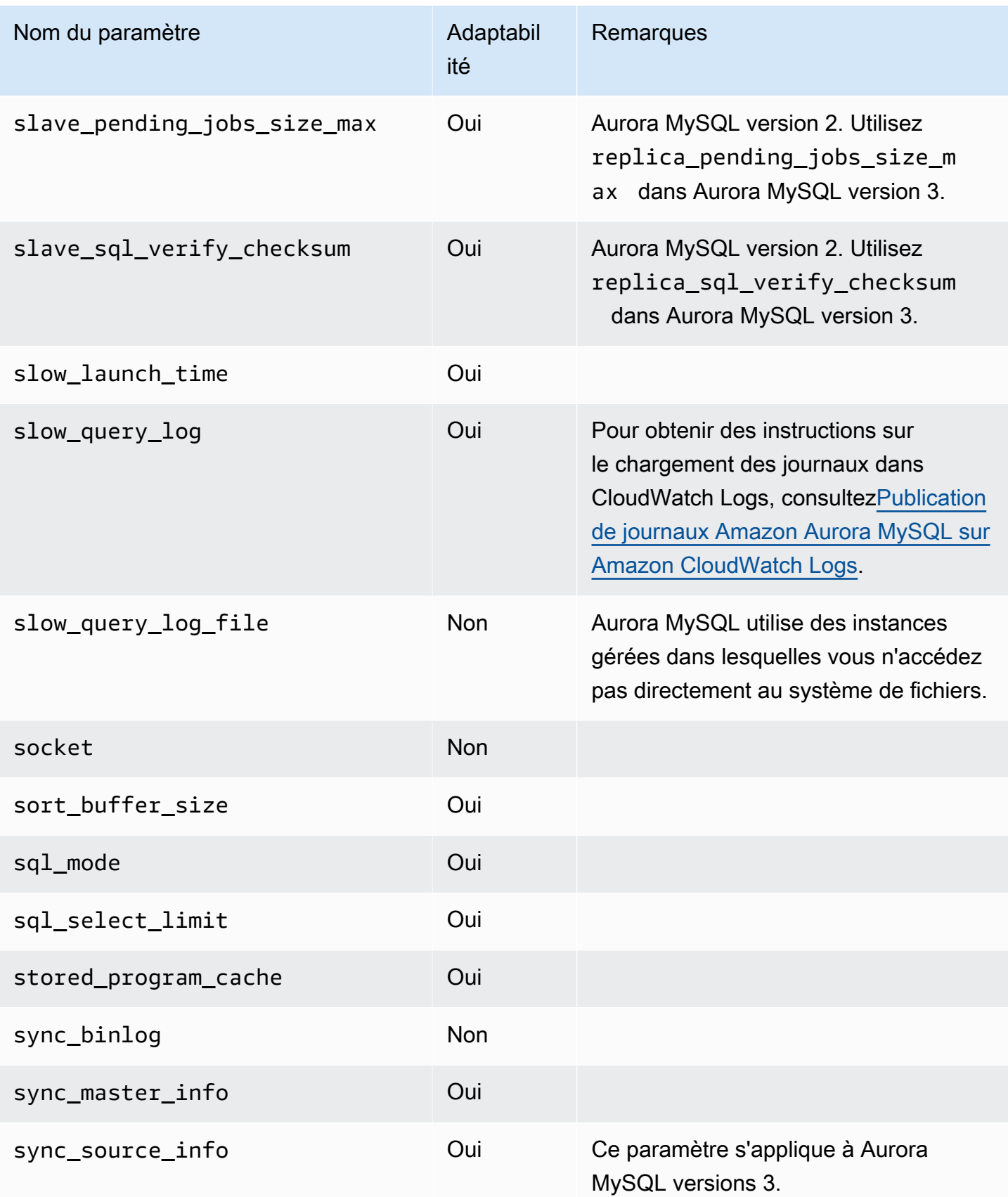

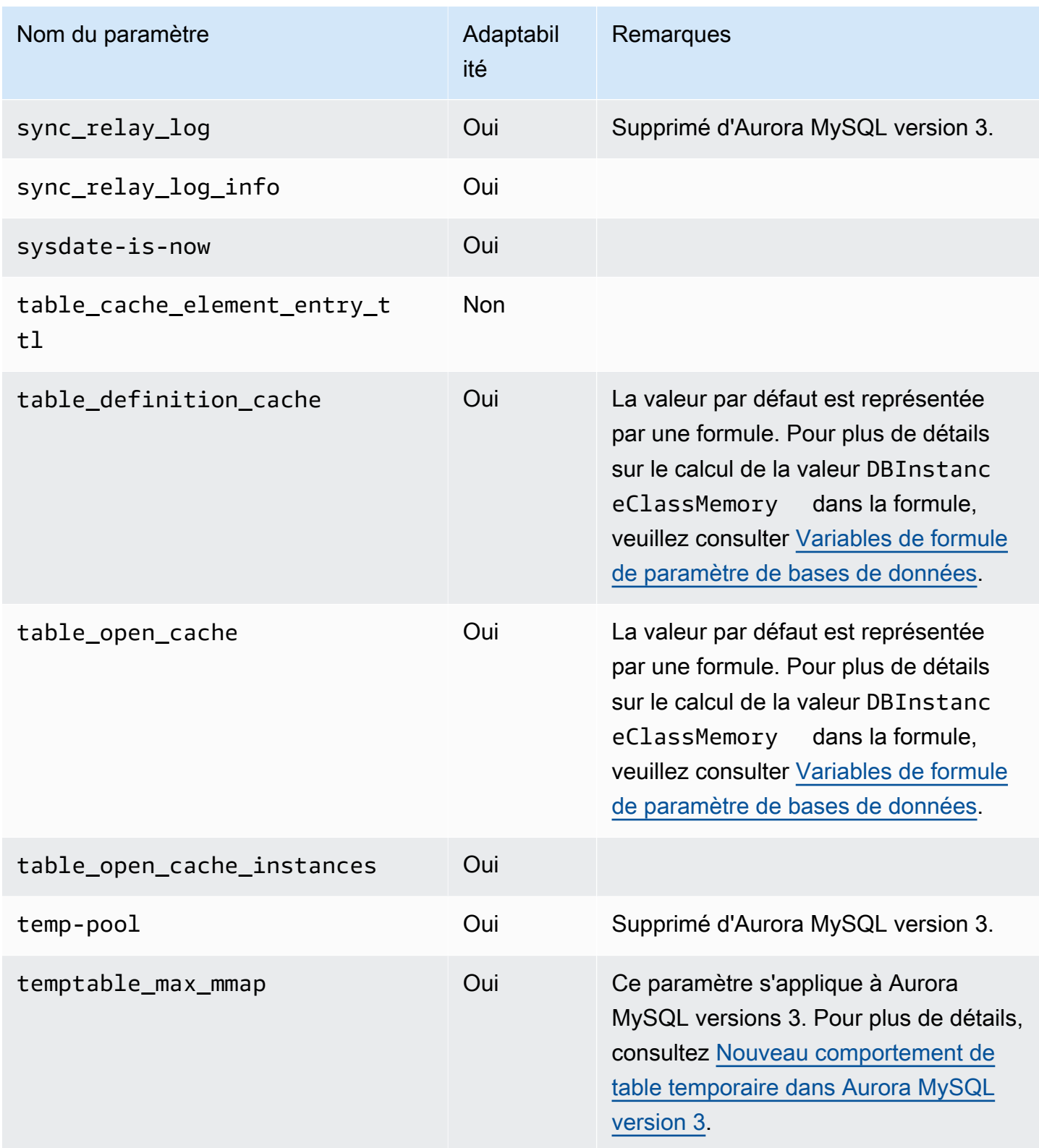

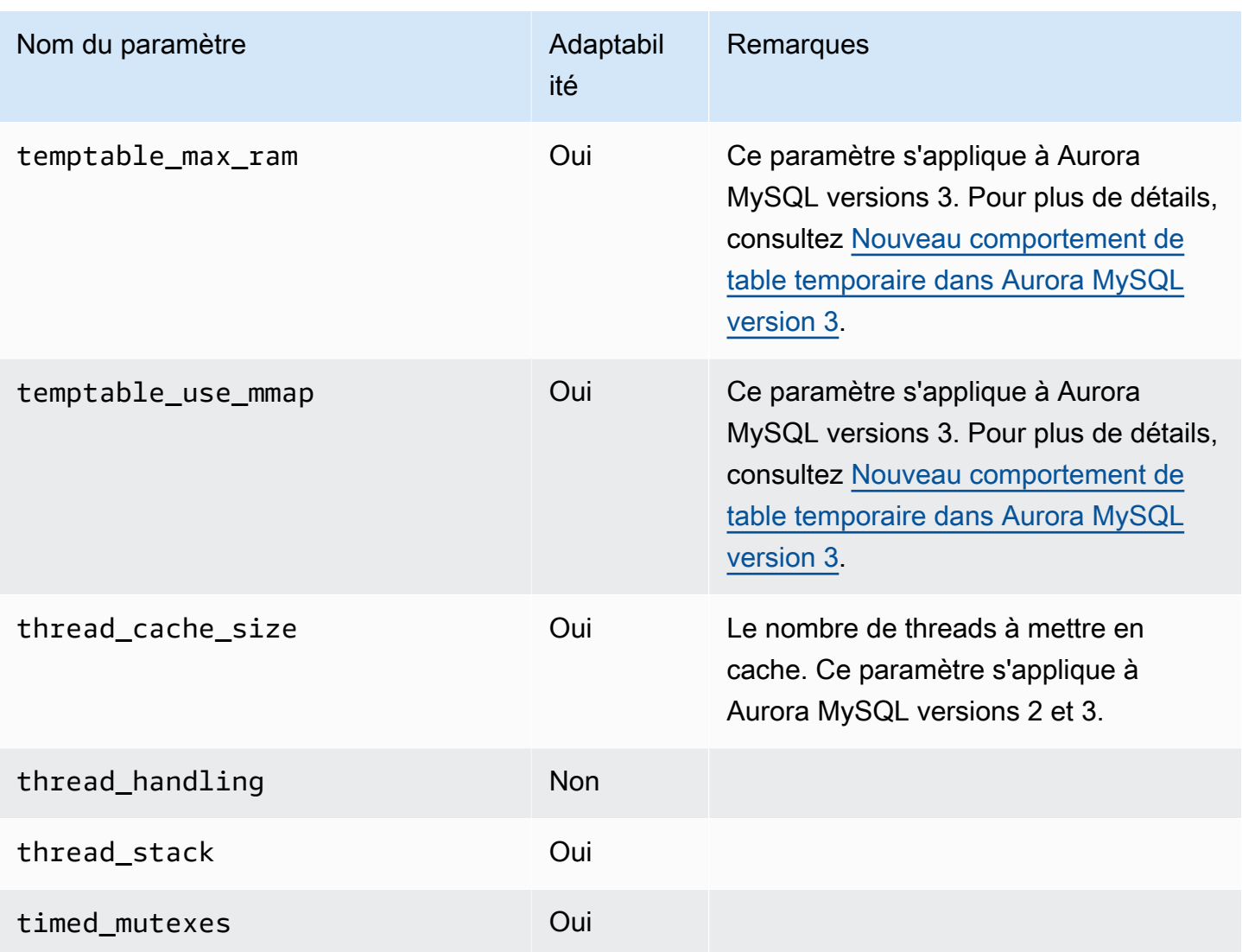

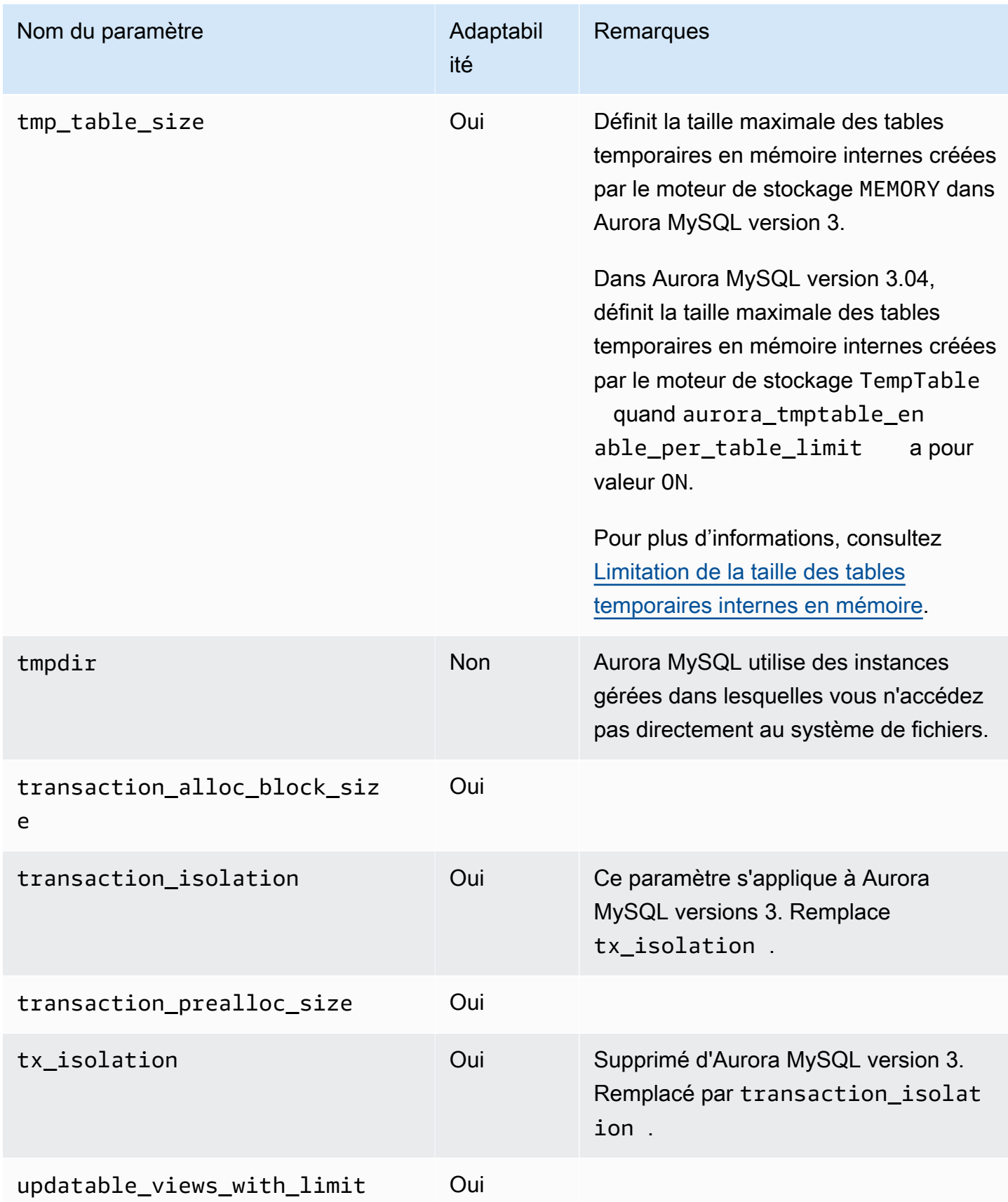

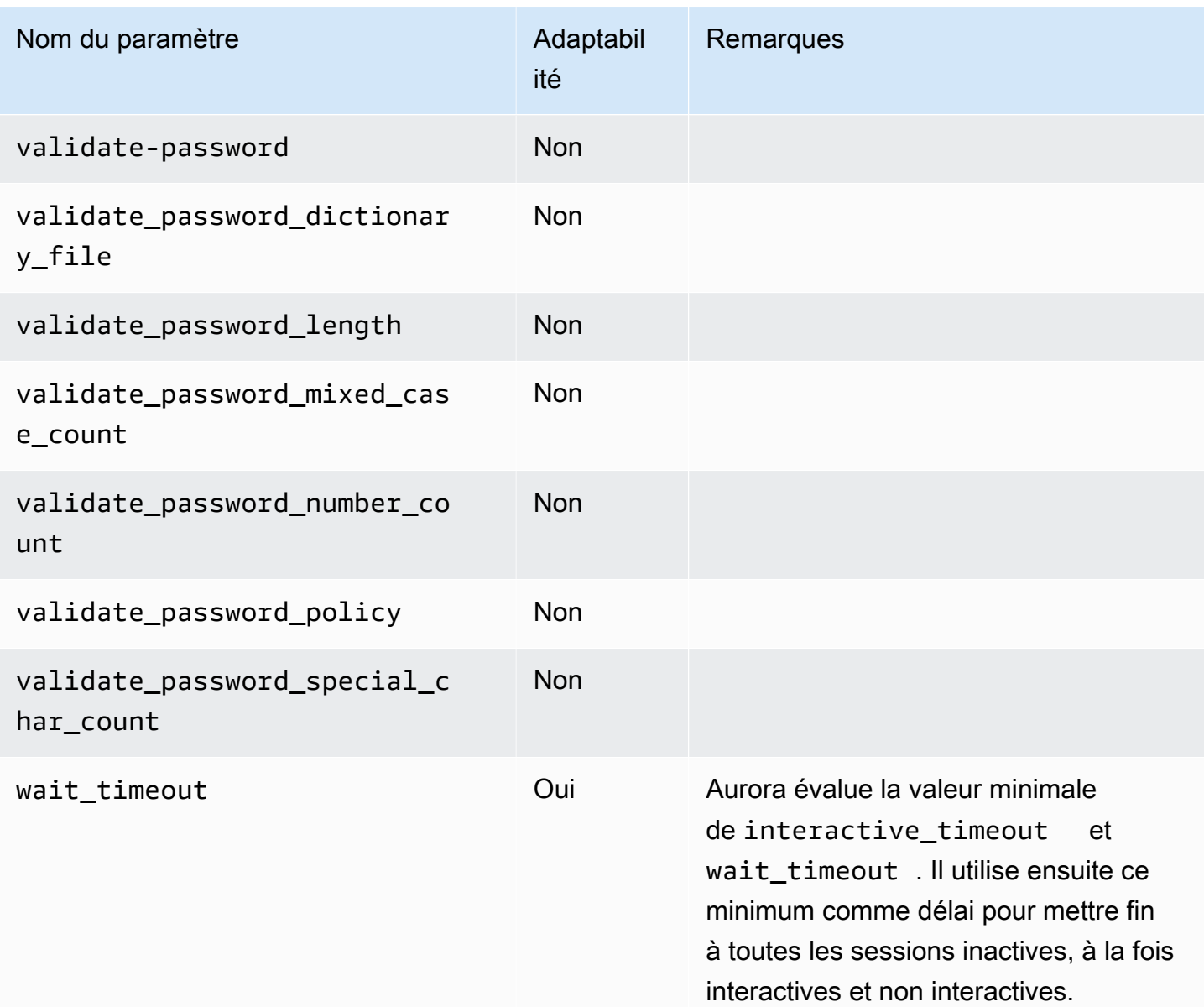

Paramètres MySQL ne s'appliquant pas à Aurora MySQL

En raison des différences d'architecture entre Aurora MySQL et MySQL, certains paramètres MySQL ne s'appliquent pas à Aurora MySQL.

Les paramètres MySQL suivants ne s'appliquent pas à Aurora MySQL. Cette liste n'est pas exhaustive.

- activate\_all\_roles\_on\_login Ce paramètre ne s'applique pas à Aurora MySQL version 2. Il est disponible dans Aurora MySQL version 3.
- big\_tables
- bind\_address
- character\_sets\_dir
- innodb\_adaptive\_flushing
- innodb\_adaptive\_flushing\_lwm
- innodb\_buffer\_pool\_chunk\_size
- innodb\_buffer\_pool\_instances
- innodb\_change\_buffering
- innodb\_checksum\_algorithm
- innodb\_data\_file\_path
- innodb dedicated server
- innodb doublewrite
- innodb\_flush\_log\_at\_timeout Ce paramètre ne s'applique pas à Aurora MySQL. Pour plus d'informations, consultez [Configuration de la fréquence à laquelle le tampon du journal est vidé.](#page-1898-0)
- innodb\_flush\_method
- innodb\_flush\_neighbors
- innodb\_io\_capacity
- innodb\_io\_capacity\_max
- innodb\_log\_buffer\_size
- innodb\_log\_file\_size
- innodb\_log\_files\_in\_group
- innodb\_log\_spin\_cpu\_abs\_lwm
- innodb\_log\_spin\_cpu\_pct\_hwm
- innodb\_log\_writer\_threads
- innodb\_max\_dirty\_pages\_pct
- innodb\_numa\_interleave
- innodb\_page\_size
- innodb\_redo\_log\_capacity
- innodb\_redo\_log\_encrypt
- innodb\_undo\_log\_encrypt
- innodb\_undo\_log\_truncate
- innodb\_undo\_logs
- innodb\_undo\_tablespaces
- innodb\_use\_native\_aio
- innodb\_write\_io\_threads

## Variables d'état globales Aurora MySQL

Vous pouvez trouver les valeurs actuelles des variables d'état globales Aurora MySQL à l'aide d'une instruction telle que la suivante :

show global status like '%aurora%';

Le tableau suivant décrit les variables d'état globales utilisées par Aurora MySQL.

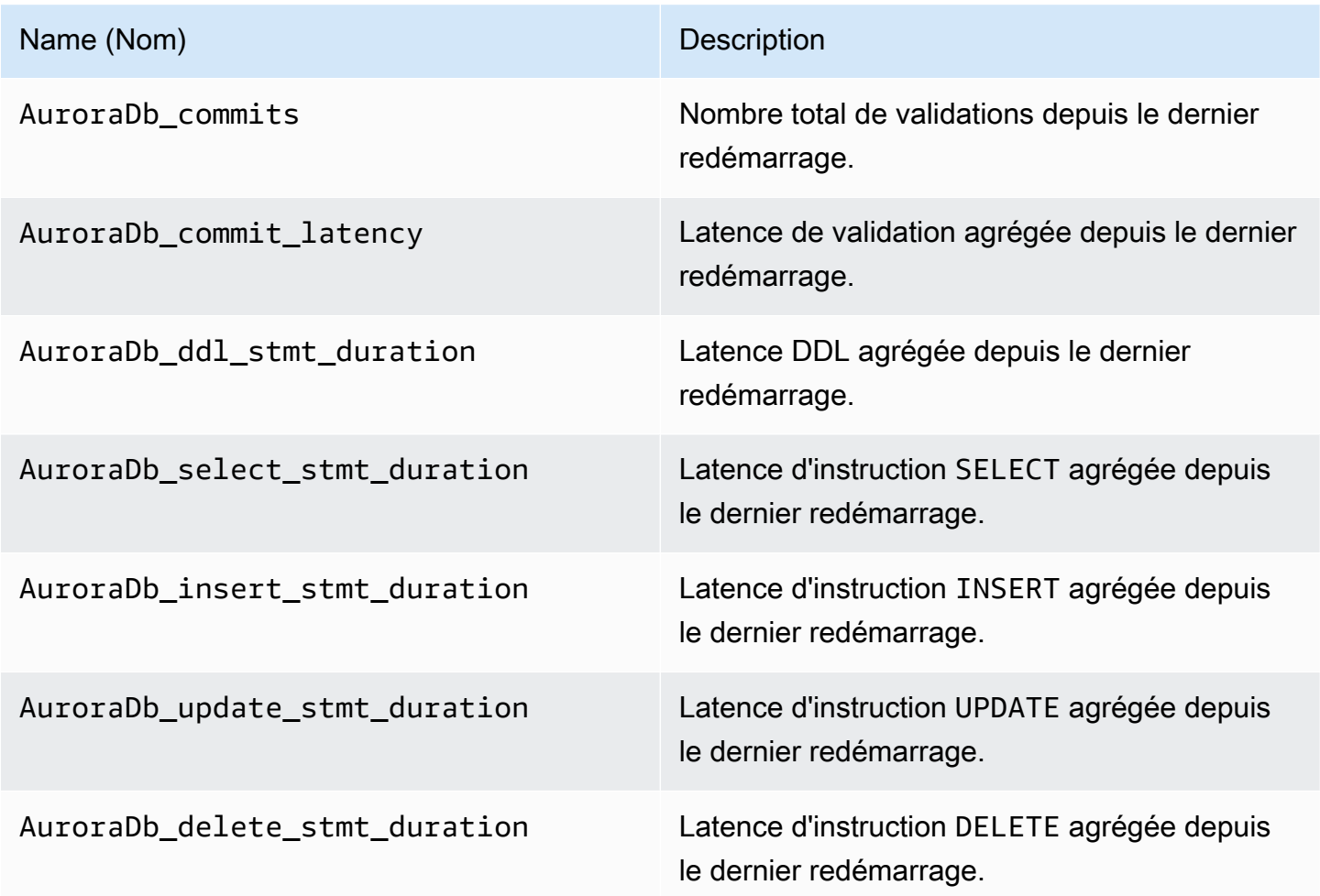

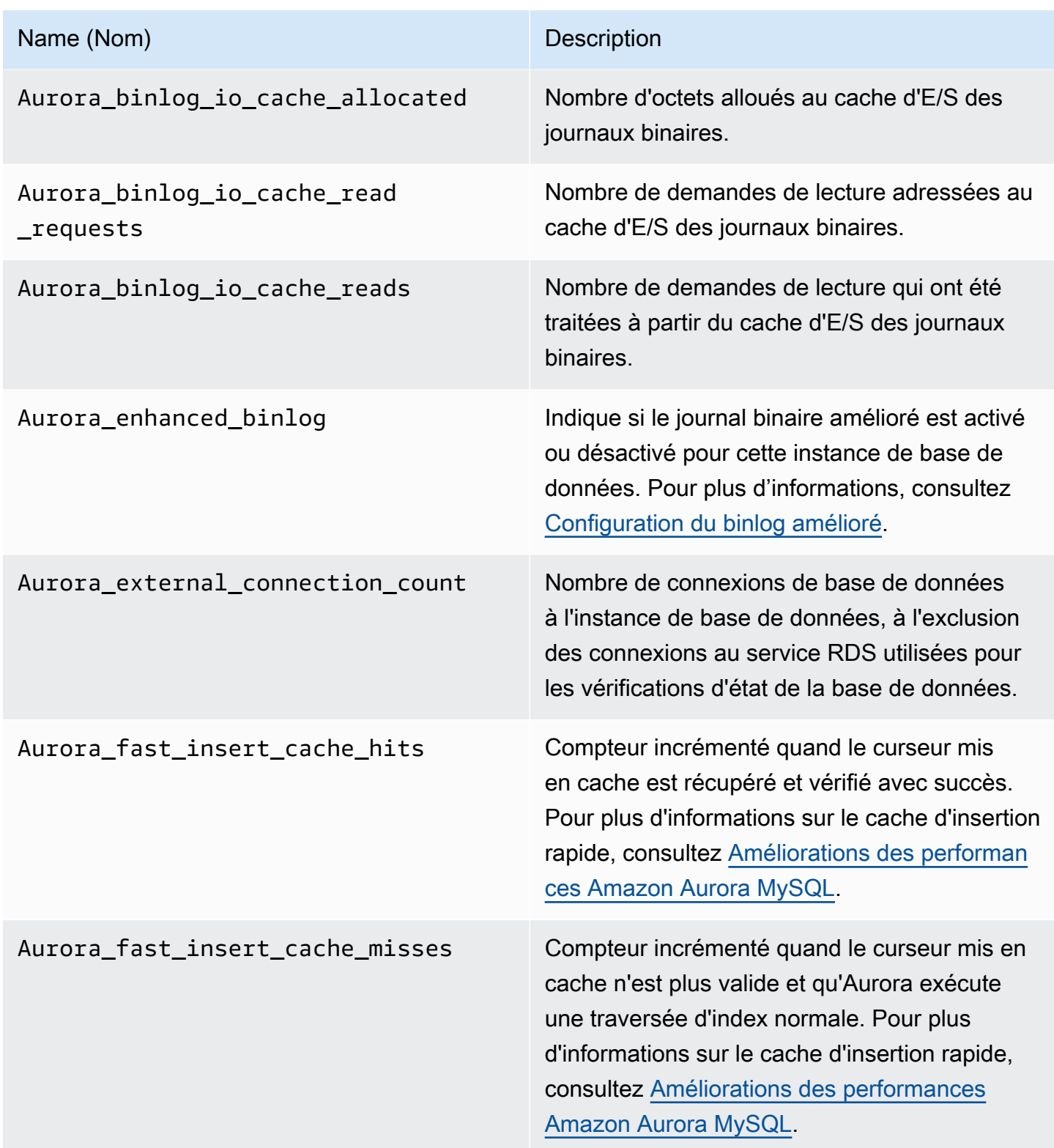

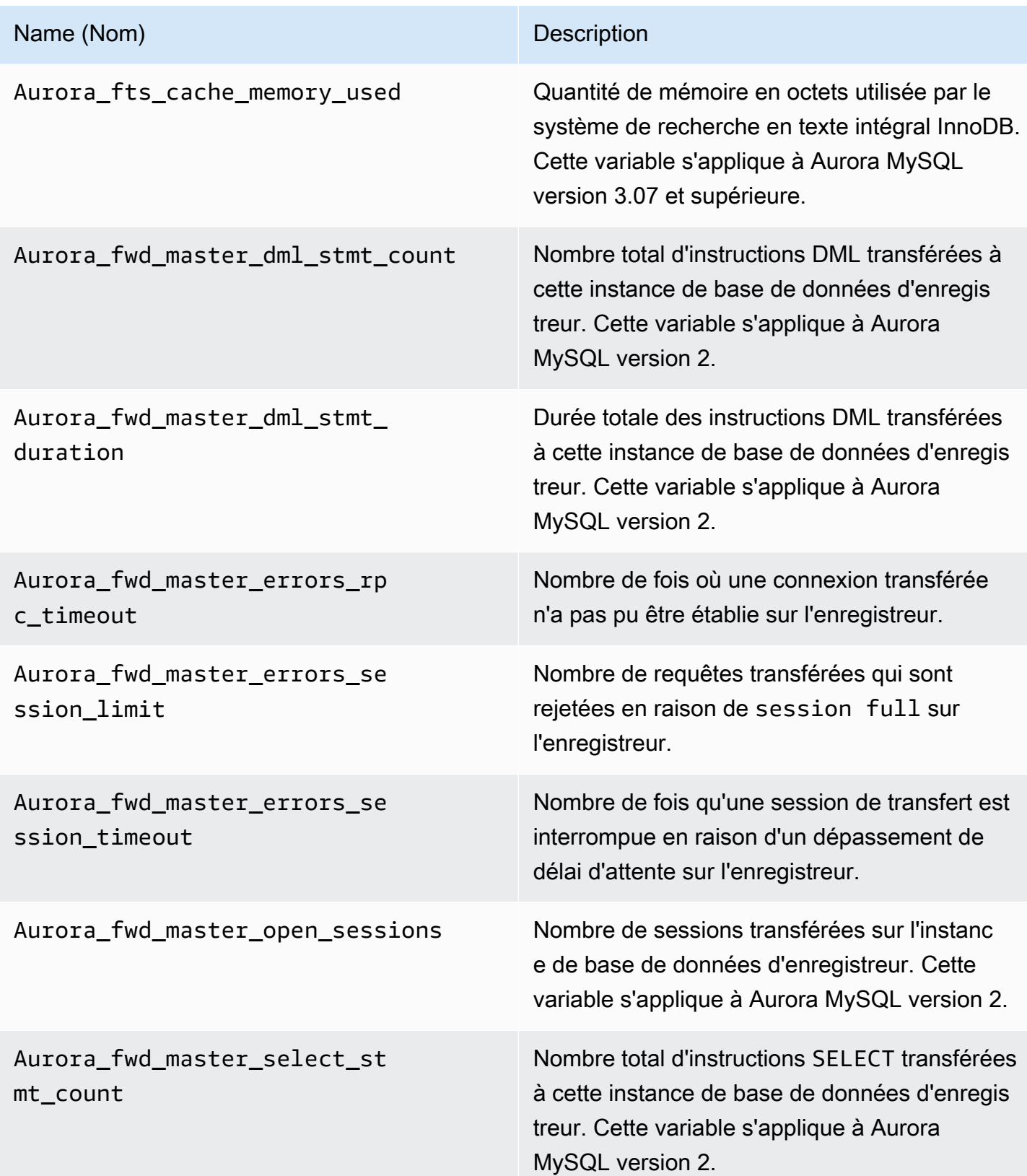

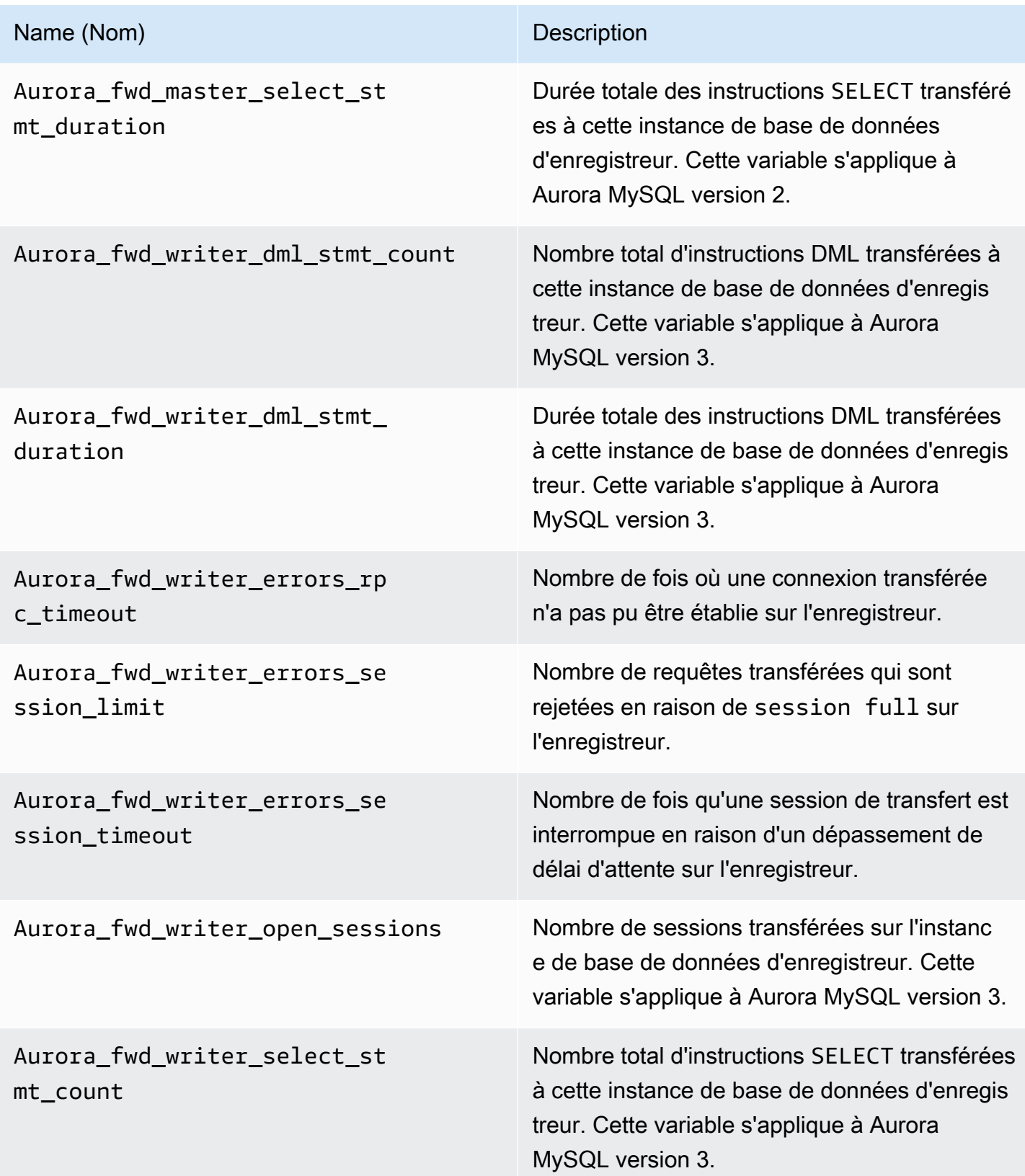

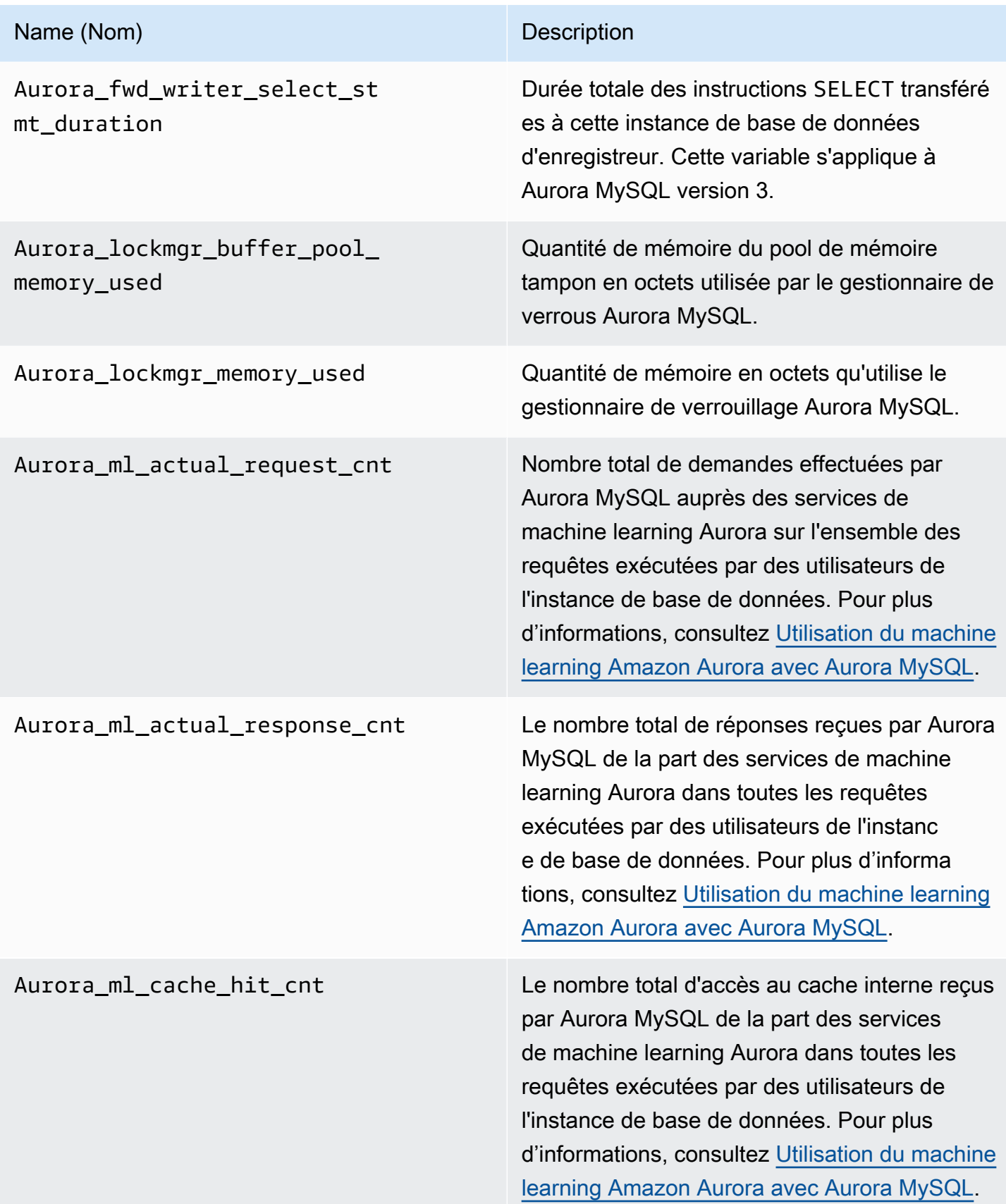

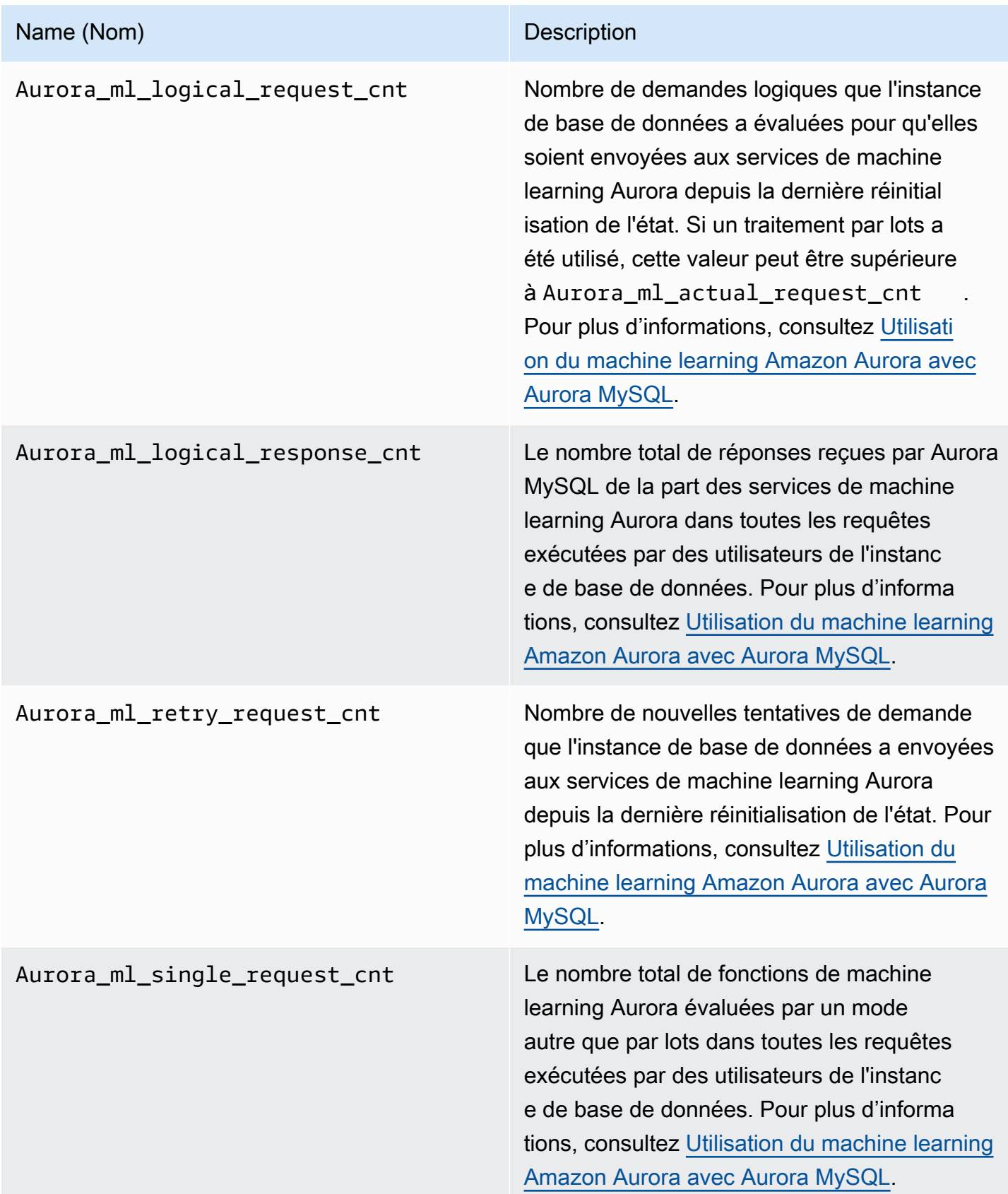

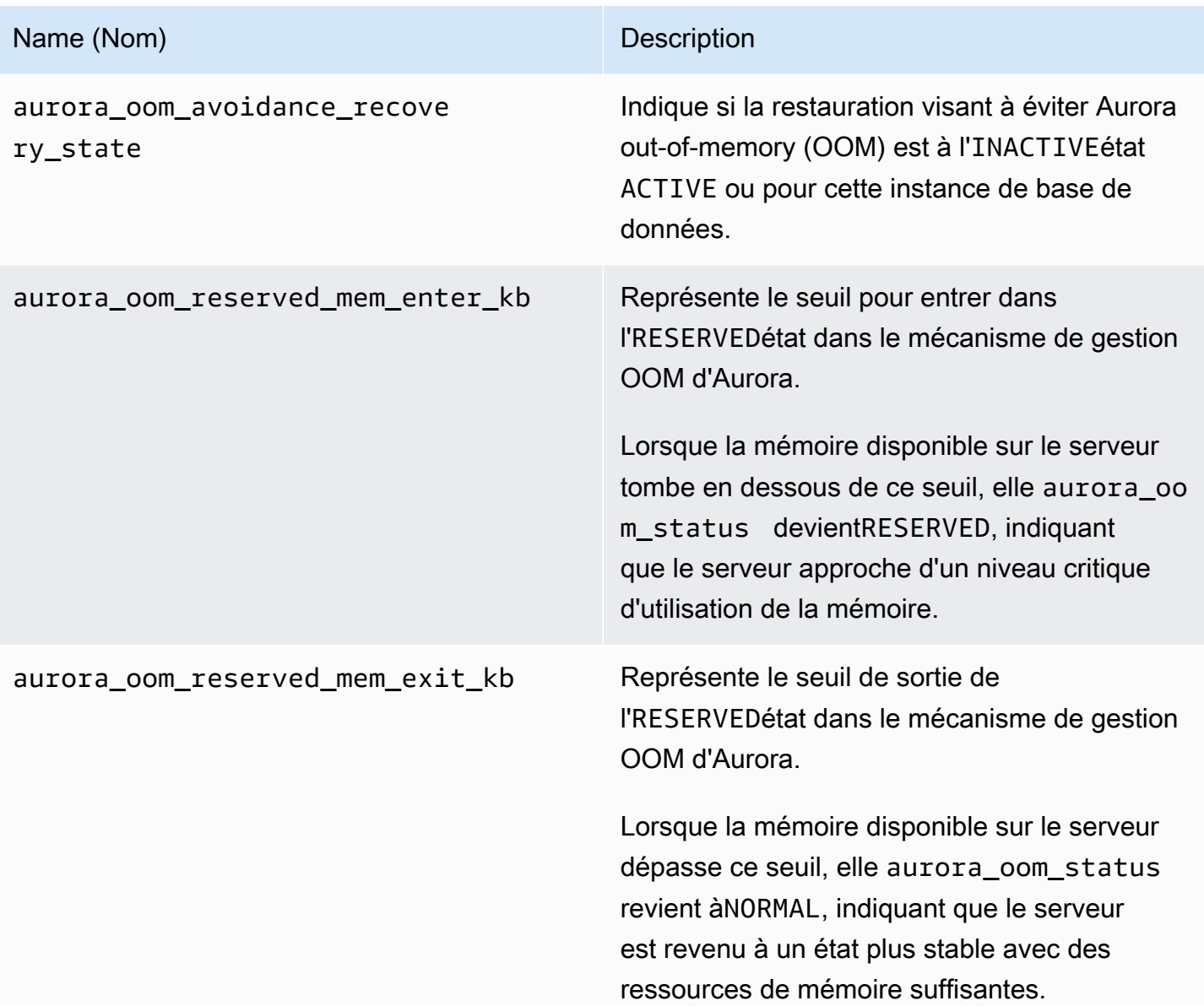

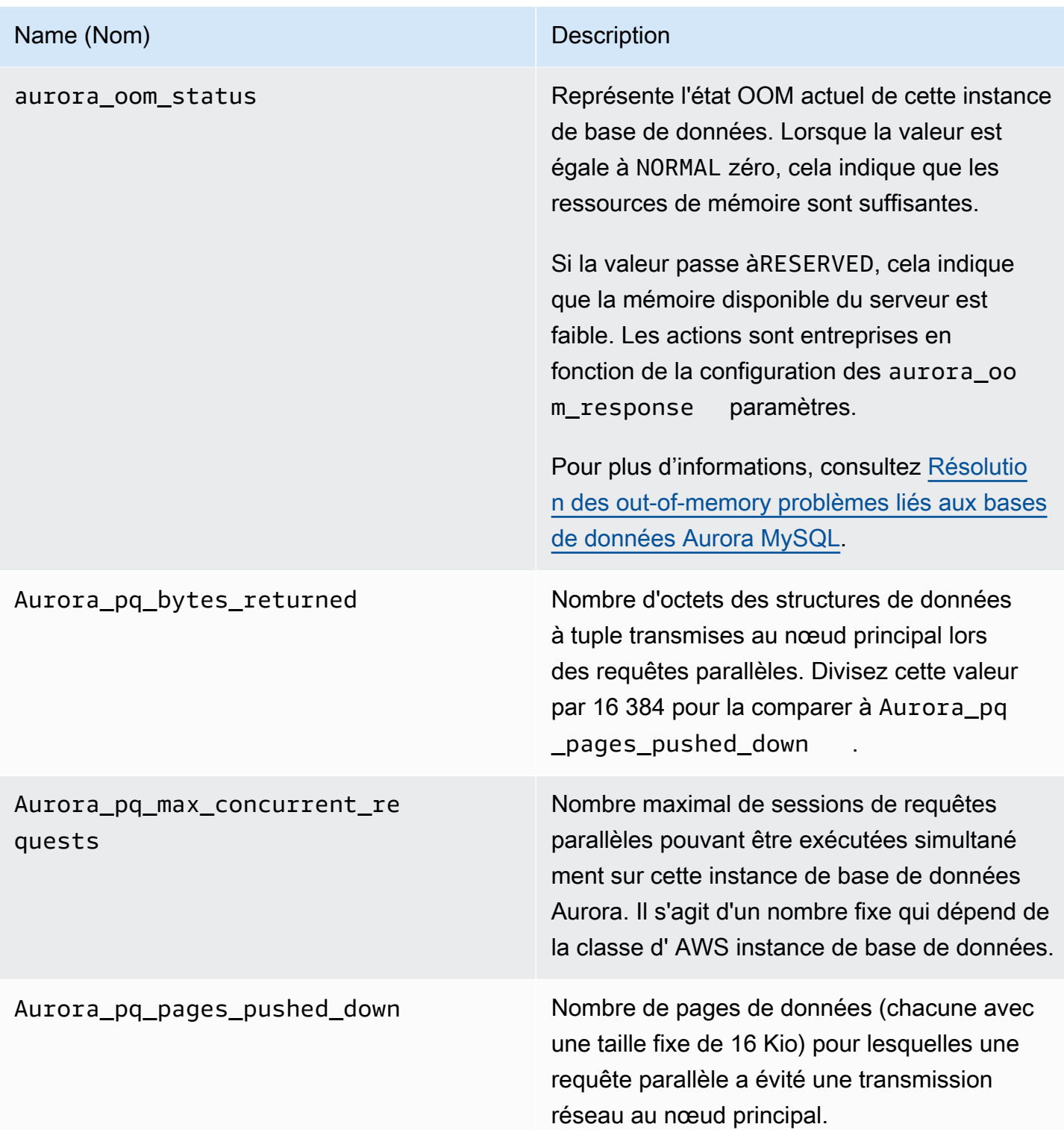

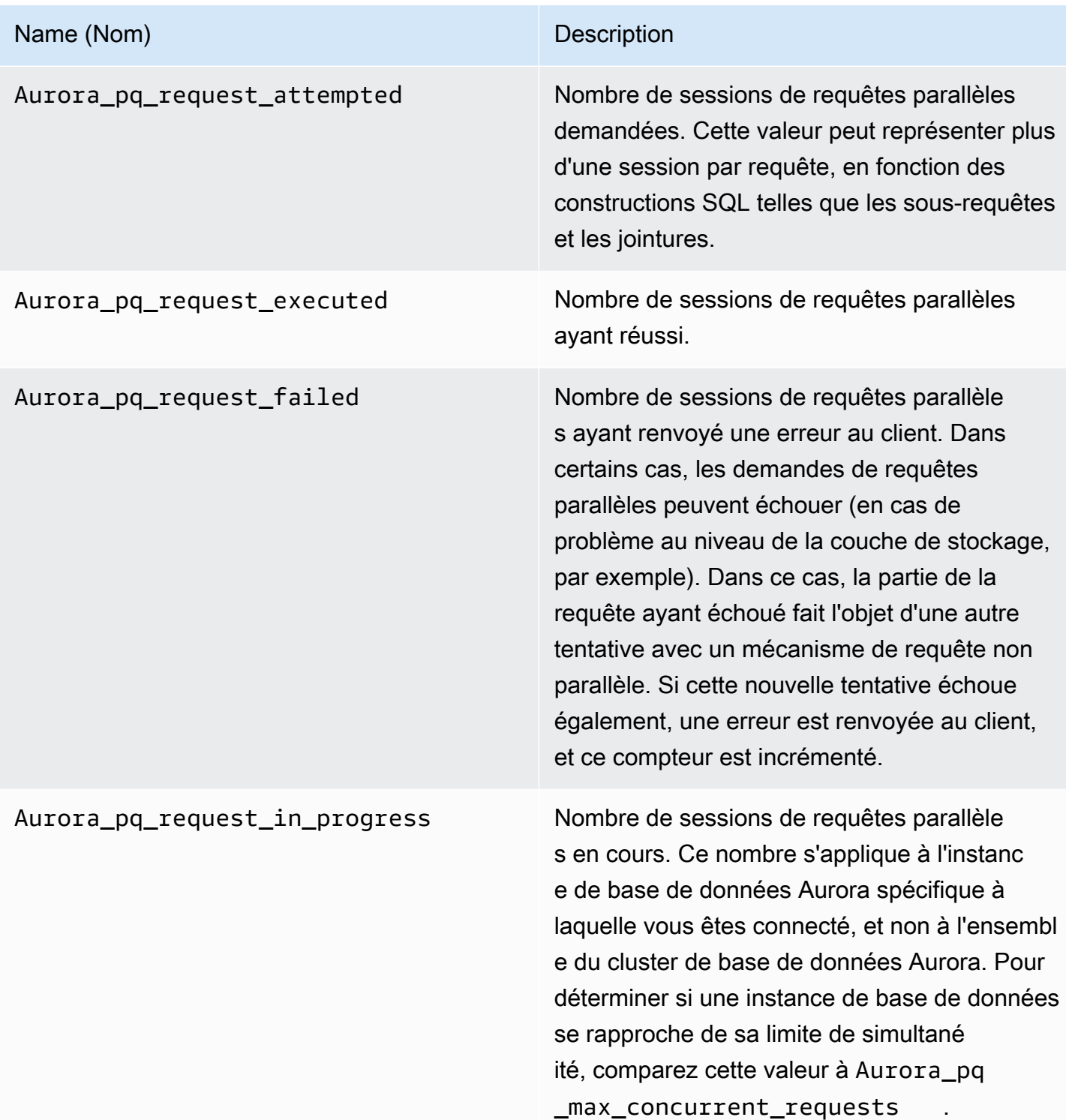

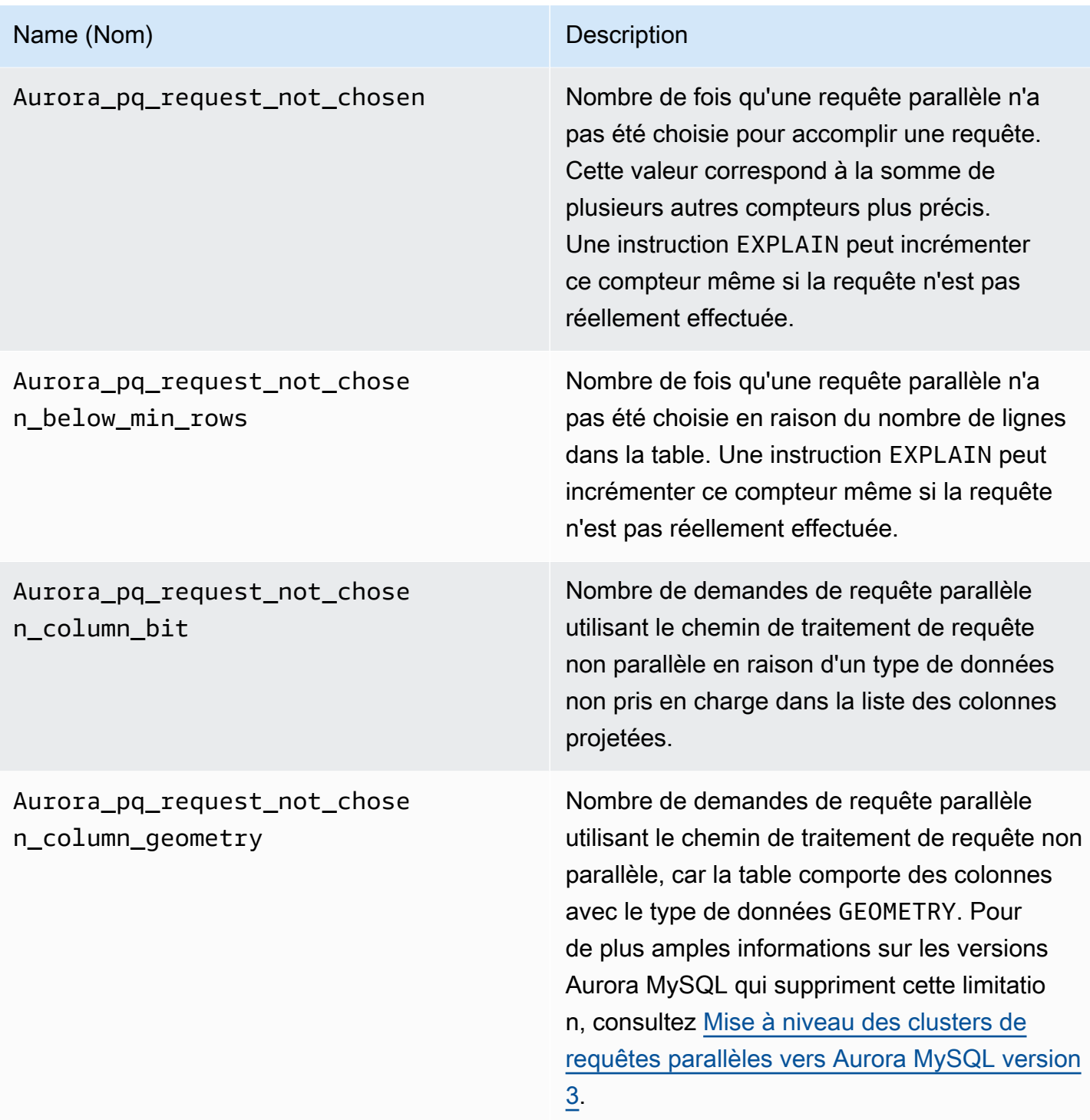

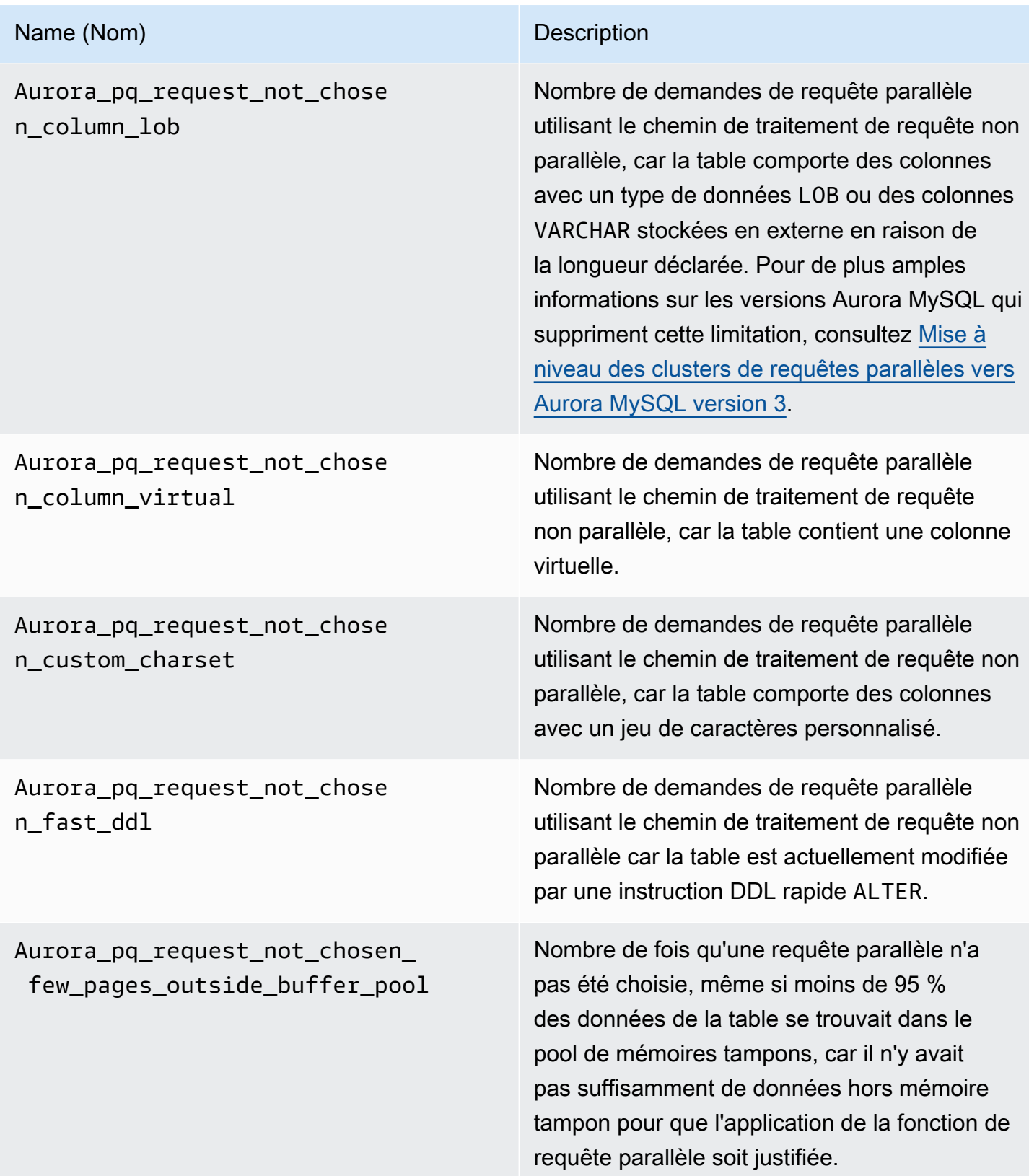

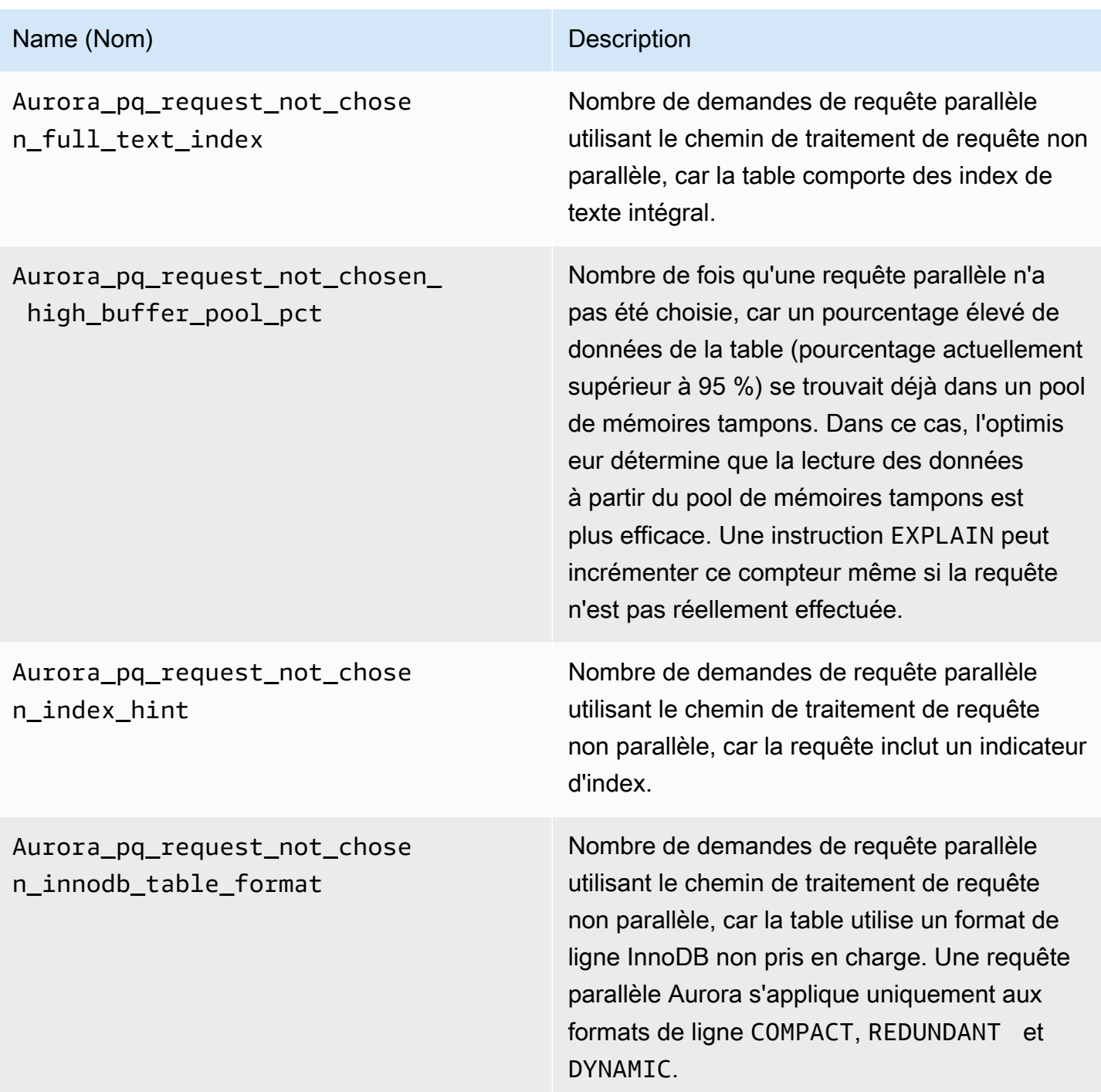

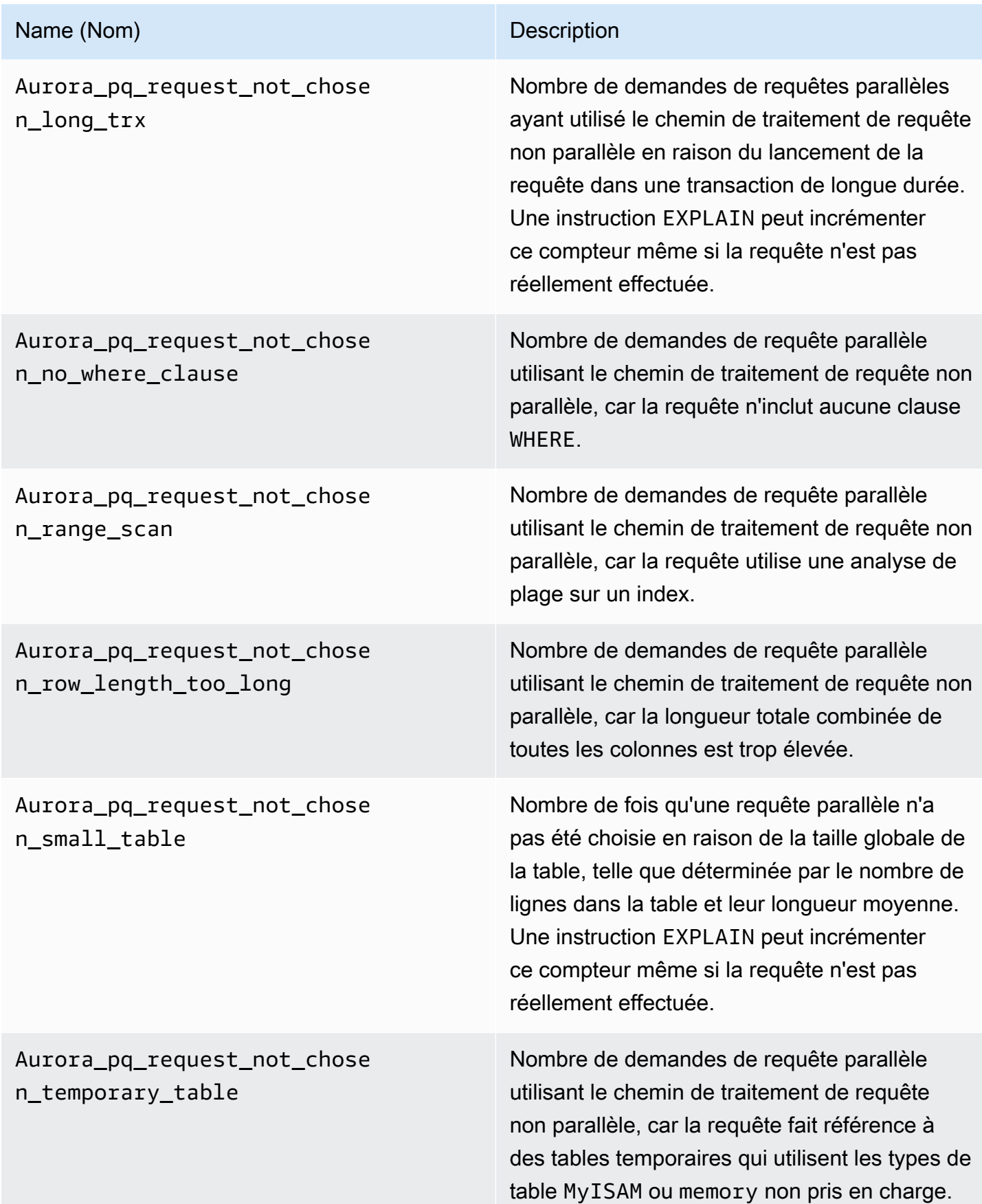
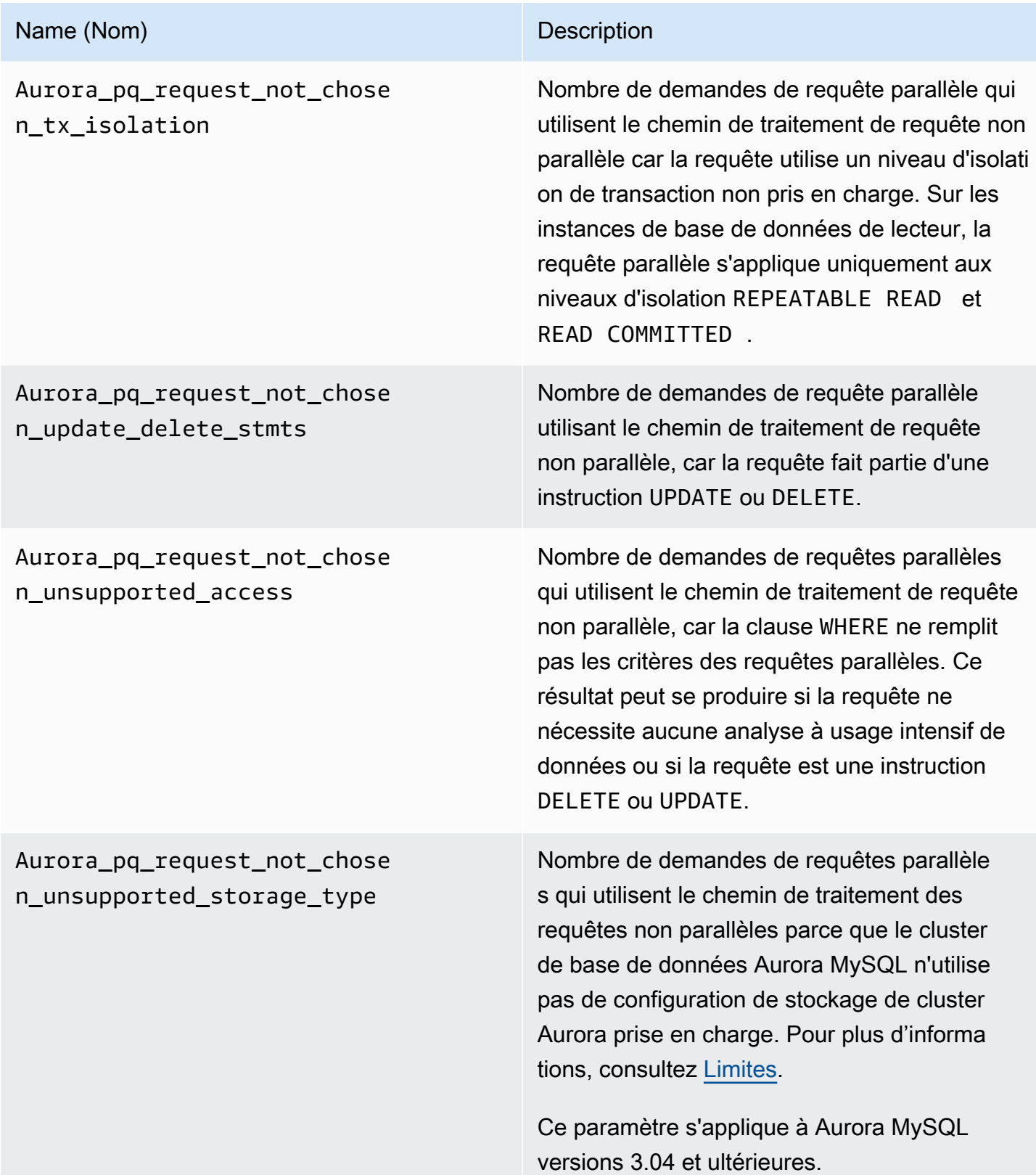

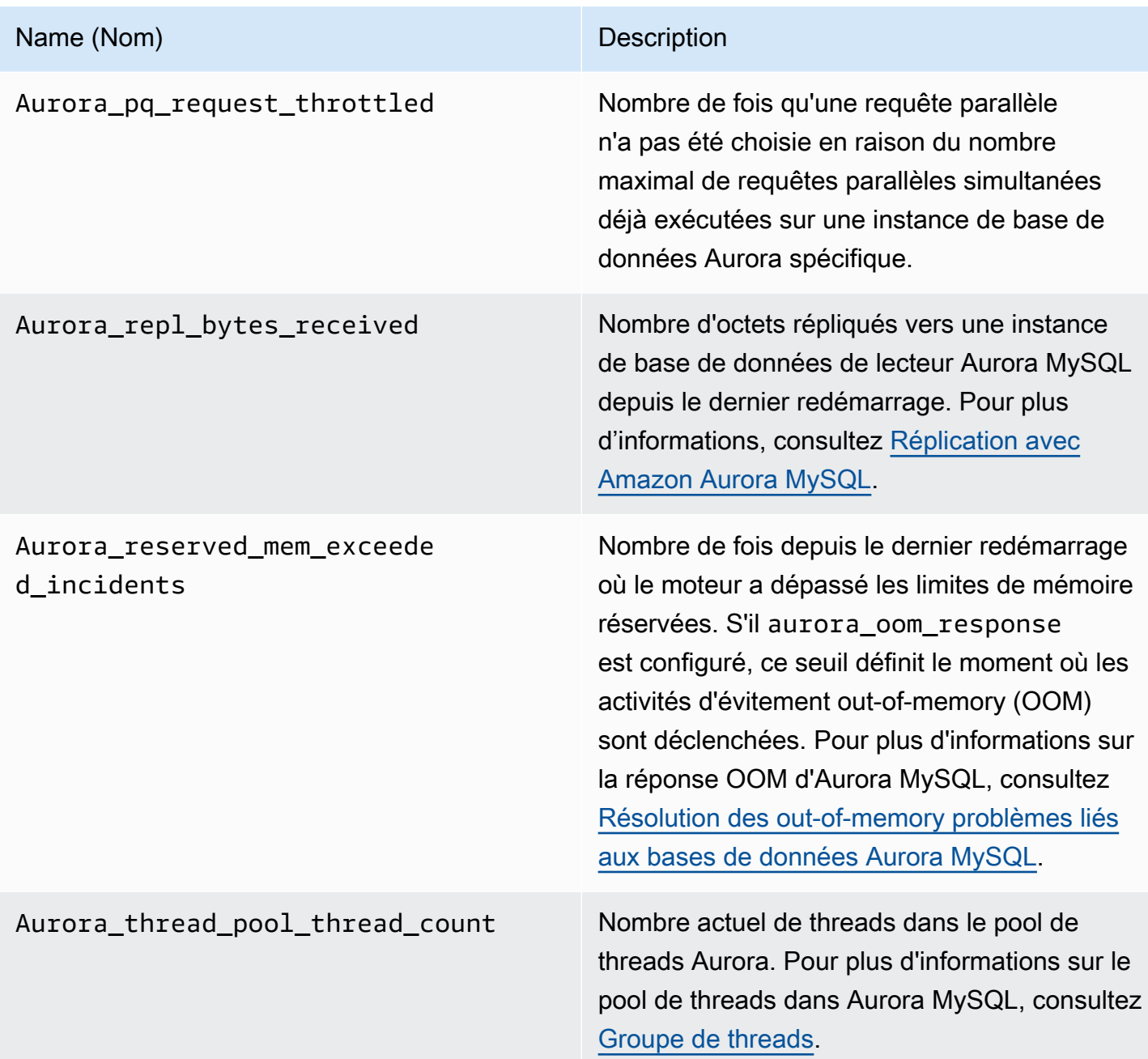

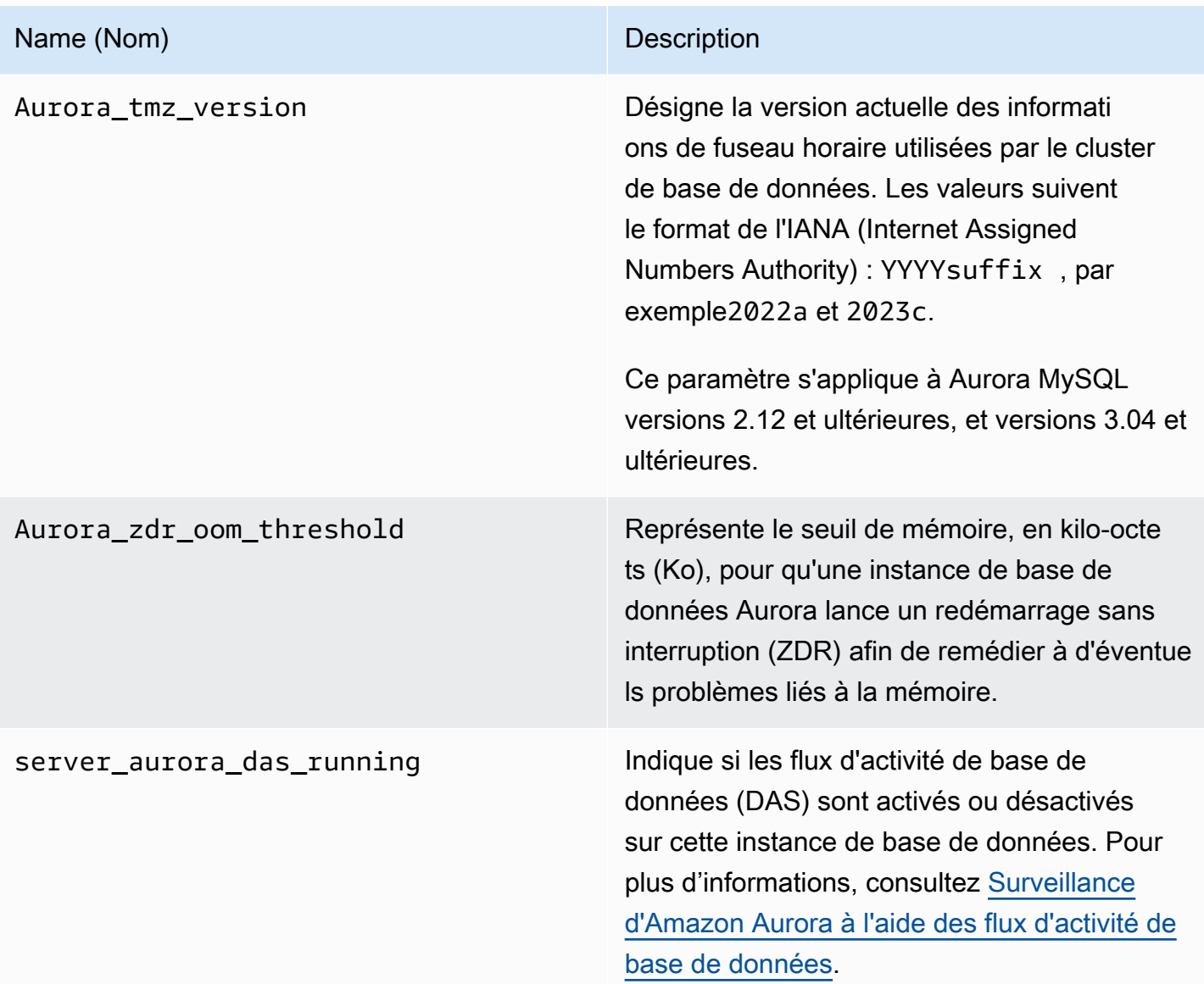

Variables d'état MySQL ne s'appliquant pas à Aurora MySQL

En raison des différences d'architecture entre Aurora MySQL et MySQL, certaines variables d'état MySQL ne s'appliquent pas à Aurora MySQL.

Les variables d'état MySQL suivantes ne s'appliquent pas à Aurora MySQL. Cette liste n'est pas exhaustive.

- innodb\_buffer\_pool\_bytes\_dirty
- innodb\_buffer\_pool\_pages\_dirty
- innodb\_buffer\_pool\_pages\_flushed

Aurora MySQL version 3 supprime les variables d'état suivantes précédemment disponibles dans Aurora MySQL version 2 :

- AuroraDb\_lockmgr\_bitmaps0\_in\_use
- AuroraDb\_lockmgr\_bitmaps1\_in\_use
- AuroraDb\_lockmgr\_bitmaps\_mem\_used
- AuroraDb\_thread\_deadlocks
- available\_alter\_table\_log\_entries
- Aurora\_lockmgr\_memory\_used
- Aurora\_missing\_history\_on\_replica\_incidents
- Aurora\_new\_lock\_manager\_lock\_release\_cnt
- Aurora\_new\_lock\_manager\_lock\_release\_total\_duration\_micro
- Aurora\_new\_lock\_manager\_lock\_timeout\_cnt
- Aurora\_total\_op\_memory
- Aurora\_total\_op\_temp\_space
- Aurora\_used\_alter\_table\_log\_entries
- Aurora\_using\_new\_lock\_manager
- Aurora\_volume\_bytes\_allocated
- Aurora\_volume\_bytes\_left\_extent
- Aurora\_volume\_bytes\_left\_total
- Com\_alter\_db\_upgrade
- Compression
- External\_threads\_connected
- Innodb\_available\_undo\_logs
- Last\_query\_cost
- Last\_query\_partial\_plans
- Slave\_heartbeat\_period
- Slave last heartbeat
- Slave\_received\_heartbeats
- Slave retried transactions
- Slave running
- Time\_since\_zero\_connections

Ces variables d'état MySQL sont disponibles dans Aurora MySQL version 2, mais pas disponibles dans Aurora MySQL version 3 :

- Innodb\_redo\_log\_enabled
- Innodb undo tablespaces total
- Innodb\_undo\_tablespaces\_implicit
- Innodb\_undo\_tablespaces\_explicit
- Innodb undo tablespaces active

# Événements d'attente Aurora MySQL

Voici quelques événements d'attente courants pour Aurora MySQL.

# **a** Note

Pour plus d'informations sur le réglage des performances d'Aurora MySQL à l'aide d'événements d'attente, consultez [Réglage d'Aurora MySQL avec des événements d'attente](#page-1568-1). Pour de plus amples informations sur les conventions de dénomination utilisées dans les événements d'attente MySQL, veuillez consulter [Performance Schema Instrument Naming](https://dev.mysql.com/doc/refman/8.0/en/performance-schema-instrument-naming.html) [Conventions](https://dev.mysql.com/doc/refman/8.0/en/performance-schema-instrument-naming.html) dans la documentation MySQL.

# cpu

Le nombre de connexions actives prêtes à être exécutées est systématiquement supérieur au nombre de vCPU. Pour plus d'informations, consultez [cpu.](#page-1570-0)

# io/aurora\_redo\_log\_flush

Une session conserve les données dans le stockage Aurora. Cet événement d'attente correspond généralement à une opération I/O d'écriture dans Aurora MySQL. Pour plus d'informations, consultez [io/aurora\\_redo\\_log\\_flush.](#page-1574-0)

# io/aurora\_respond\_to\_client

Le traitement des requêtes est terminé et les résultats sont renvoyés au client d'application pour les versions suivantes d'Aurora MySQL : 2.10.2 et versions 2.10 ultérieures, 2.09.3 et versions 2.09 ultérieures, 2.07.7 et versions 2.07 ultérieures. Comparez la bande passante réseau de la classe d'instance de base de données avec la taille de l'ensemble de résultats renvoyé. Vérifiez également les temps de réponse côté client. Si le client ne répond pas et n'est pas en mesure de traiter les paquets TCP, des pertes de paquets et des retransmissions TCP peuvent se produire. Cette situation affecte négativement la bande passante réseau. Dans les versions antérieures aux versions 2.10.2, 2.09.3 et 2.07.7, l'événement d'attente inclut par erreur le temps d'inactivité. Pour savoir comment régler votre base de données lorsque cette attente est importante, consultez [io/aurora\\_respond\\_to\\_client](#page-1579-0).

# io/file/csv/data

Les threads écrivent dans les tables au format CSV. Vérifiez votre utilisation de la table CSV. Cet événement est souvent déclenché par la définition de log\_output sur une table.

# io/file/sql/binlog

Un thread attend un fichier journal binaire (binlog) en cours d'écriture sur le disque.

# io/redo\_log\_flush

Une session conserve les données dans le stockage Aurora. Cet événement d'attente correspond généralement à une opération I/O d'écriture dans Aurora MySQL. Pour plus d'informations, consultez [io/redo\\_log\\_flush](#page-1582-0).

#### io/socket/sql/client\_connection

Le programme mysqld est occupé à créer des threads pour gérer les nouvelles connexions client entrantes. Pour plus d'informations, consultez [io/socket/sql/client\\_connection.](#page-1585-0)

# io/table/sql/handler

Le moteur attend d'accéder à une table. Cet événement se produit indépendamment du fait que les données soient mises en cache dans le groupe de mémoires tampons ou accessibles sur disque. Pour plus d'informations, consultez [io/table/sql/handler.](#page-1589-0)

#### lock/table/sql/handler

Cet événement d'attente est un gestionnaire d'événements d'attente de verrouillage de table. Pour de plus amples informations sur les événements « atom » et « molecule » du schéma de performance, consultez [Performance Schema atom and molecule events](https://dev.mysql.com/doc/refman/8.0/en/performance-schema-atom-molecule-events.html) dans la documentation MySQL.

# synch/cond/innodb/row\_lock\_wait

Plusieurs instructions en langage de manipulation de données (DML) accèdent simultanément aux mêmes lignes de base de données. Pour plus d'informations, consultez [synch/cond/innodb/](#page-1594-0) row lock wait.

# synch/cond/innodb/row\_lock\_wait\_cond

Plusieurs instructions DML accèdent simultanément aux mêmes lignes de base de données. Pour plus d'informations, consultez [synch/cond/innodb/row\\_lock\\_wait\\_cond.](#page-1597-0)

# synch/cond/sql/MDL\_context::COND\_wait\_status

Les threads attendent sur un verrou de métadonnées de table. Le moteur utilise ce type de verrou pour gérer l'accès simultané à un schéma de base de données et assurer la cohérence des données. Pour de plus amples informations, veuillez consulter [Optimizing Locking Operations](https://dev.mysql.com/doc/refman/8.0/en/locking-issues.html) dans la documentation MySQL. Pour savoir comment régler votre base de données lorsque cet événement est important, consultez [synch/cond/sql/MDL\\_context::COND\\_wait\\_status.](#page-1600-0)

synch/cond/sql/MYSQL\_BIN\_LOG::COND\_done

Vous avez activé la journalisation binaire. Il peut y avoir un débit de validation élevé, un grand nombre de transactions en cours de validation ou des réplicas lisant des journaux binaires. Envisagez d'utiliser des instructions à plusieurs lignes ou de regrouper des instructions dans une seule transaction. Dans Aurora, privilégiez les bases de données globales à la réplication des journaux binaires, ou utilisez le paramètres aurora\_binlog\_*\**.

synch/mutex/innodb/aurora\_lock\_thread\_slot\_futex

Plusieurs instructions DML accèdent simultanément aux mêmes lignes de base de données. Pour plus d'informations, consultez [synch/mutex/innodb/aurora\\_lock\\_thread\\_slot\\_futex.](#page-1606-0)

#### synch/mutex/innodb/buf\_pool\_mutex

Le groupe de mémoires de tampons n'est pas suffisamment grand pour contenir l'ensemble de données de travail. Ou bien, la charge de travail accède aux pages d'une table spécifique, ce qui entraîne une contention dans le groupe de mémoires tampons. Pour plus d'informations, consultez [synch/mutex/innodb/buf\\_pool\\_mutex](#page-1609-0).

synch/mutex/innodb/fil\_system\_mutex

Le processus est en attente d'accès au cache mémoire de l'espace disque logique. Pour plus d'informations, consultez [synch/mutex/innodb/fil\\_system\\_mutex](#page-1613-0).

#### synch/mutex/innodb/trx sys mutex

Les opérations sont la vérification, la mise à jour, la suppression ou l'ajout d'ID de transaction dans InnoDB de manière cohérente ou contrôlée. Ces opérations nécessitent un appel de mutex trx\_sys, suivi par l'instrumentation Performance Schema. Parmi les opérations figurent les suivantes : gestion du système de transactions lorsque la base de données démarre ou s'arrête, restaurations, nettoyages après annulation, accès en lecture de ligne et charges de groupe de mémoires tampons. Une charge de base de données élevée avec un grand nombre de transactions entraîne l'apparition fréquente de cet événement d'attente. Pour plus d'informations, consultez [synch/mutex/innodb/trx\\_sys\\_mutex.](#page-1616-0)

#### synch/mutex/mysys/KEY\_CACHE::cache\_lock

Le mutex keycache->cache\_lock contrôle l'accès au cache de clé pour les tables MyISAM. Bien qu'Aurora MySQL n'autorise pas l'utilisation des tables MyISAM pour stocker des données persistantes, elles sont utilisées pour stocker des tables temporaires internes de stockage. Envisagez de vérifier les compteurs d'état created\_tmp\_tables et created\_tmp\_disk\_tables, car dans certaines situations, les tables temporaires sont écrites sur le disque lorsqu'elles ne tiennent plus dans la mémoire.

#### synch/mutex/sql/FILE\_AS\_TABLE::LOCK\_offsets

Le moteur acquiert ce mutex lors de l'ouverture ou de la création d'un fichier de métadonnées de table. Lorsque cet événement d'attente se produit à une fréquence excessive, le nombre de tables créées ou ouvertes a connu un pic.

#### synch/mutex/sql/FILE\_AS\_TABLE::LOCK\_shim\_lists

Le moteur acquiert ce mutex tout en effectuant des opérations telles que reset\_size, detach\_contents ou add\_contents sur la structure interne qui permet de suivre les tables ouvertes. Le mutex synchronise l'accès au contenu de la liste. Lorsque cet événement d'attente se produit très fréquemment, cela indique un changement soudain de l'ensemble de tables précédemment consultées. Le moteur doit accéder à de nouvelles tables ou renoncer au contexte lié aux tables précédemment consultées.

#### synch/mutex/sql/LOCK\_open

Le nombre de tables que vos sessions ouvrent dépasse la taille du cache de définition de table ou du cache ouvert de table. Augmentez la taille de ces caches. Pour de plus amples informations, veuillez consulter [How MySQL opens and closes tables.](https://dev.mysql.com/doc/refman/8.0/en/table-cache.html)

# synch/mutex/sql/LOCK\_table\_cache

Le nombre de tables que vos sessions ouvrent dépasse la taille du cache de définition de table ou du cache ouvert de table. Augmentez la taille de ces caches. Pour de plus amples informations, veuillez consulter [How MySQL opens and closes tables.](https://dev.mysql.com/doc/refman/8.0/en/table-cache.html)

# synch/mutex/sql/LOG

Dans cet événement d'attente, certains threads attendent un verrouillage des journaux. Par exemple,un thread peut attendre qu'un verrouillage écrive dans le fichier journal de requêtes lentes.

#### synch/mutex/sql/MYSQL\_BIN\_LOG::LOCK\_commit

Dans cet événement d'attente, un thread attend d'acquérir un verrouillage avec l'intention de valider dans le journal binaire. Des conflits de journalisation binaire peuvent se produire sur des bases de données présentant un rythme de changement très élevé. Selon votre version de MySQL, certains verrouillages sont utilisés pour protéger la cohérence et la longévité du journal binaire. Dans RDS pour MySQL, les journaux binaires sont utilisés pour la réplication et le processus de sauvegarde automatisée. Dans Aurora MySQL, les journaux binaires ne sont pas nécessaires pour la réplication native ou les sauvegardes. Ils sont désactivés par défaut, mais ils peuvent être activés et utilisés pour la réplication externe ou la capture des données modifiées. Pour de plus amples informations, veuillez consulter [The Binary Log](https://dev.mysql.com/doc/refman/8.0/en/binary-log.html) dans la documentation MySQL.

sync/mutex/sql/MYSQL\_BIN\_LOG::LOCK\_dump\_thread\_metrics\_collection

Si la journalisation binaire est activée, le moteur acquiert ce mutex lorsqu'il imprime des métriques de threads de vidage actifs dans le journal des erreurs du moteur et sur le mappage des opérations internes.

sync/mutex/sql/MYSQL\_BIN\_LOG::LOCK\_inactive\_binlogs\_map

Si la journalisation binaire est activée, le moteur acquiert ce mutex lorsqu'il ajoute, supprime ou effectue une recherche dans la liste des fichiers binlog antérieurs au plus récent.

sync/mutex/sql/MYSQL\_BIN\_LOG::LOCK\_io\_cache

Si la journalisation binaire est activée, le moteur acquiert ce mutex lors des opérations de cache d'I/O du journal binaire Aurora : allouer, redimensionner, libérer, écrire, lire, purger et accéder aux informations du cache. Si cet événement se produit fréquemment, le moteur accède au cache où les événements de journal binaire sont stockés. Pour réduire les temps d'attente, réduisez les validations. Essayez de regrouper plusieurs instructions dans une seule transaction.

# synch/mutex/sql/MYSQL\_BIN\_LOG::LOCK\_log

Vous avez activé la journalisation binaire. Il peut y avoir un débit de validation élevé, de nombreuses transactions en cours de validation ou des réplicas lisant des journaux binaires. Envisagez d'utiliser des instructions à plusieurs lignes ou de regrouper des instructions dans une seule transaction. Dans Aurora, privilégiez les bases de données globales à la réplication des journaux binaires, ou utilisez le paramètres aurora\_binlog\_\*.

# synch/mutex/sql/SERVER\_THREAD::LOCK\_sync

Le mutex SERVER\_THREAD::LOCK\_sync est acquis lors de la planification, du traitement ou du lancement de threads pour les écritures de fichier. Si cet événement d'attente se produit de manière excessive, cela indique une activité d'écriture accrue dans la base de données.

# synch/mutex/sql/TABLESPACES:lock

Le moteur acquiert le mutex TABLESPACES:lock lors des opérations d'espace disque logique suivantes : créer, supprimer, tronquer et étendre. Si cet événement d'attente se produit de manière excessive, cela indique une fréquence élevée d'opérations d'espace disque logique. Le chargement d'une grande quantité de données dans la base de données en est un exemple.

# synch/rwlock/innodb/dict

Dans cet événement d'attente, certains threads attendent un rwlock maintenu sur le dictionnaire de données InnoDB.

# synch/rwlock/innodb/dict\_operation\_lock

Dans cet événement d'attente, certains threads maintiennent des verrouillages sur les opérations de dictionnaire de données InnoDB.

#### synch/rwlock/innodb/dict sys RW lock

Un nombre élevé d'instructions en langage de contrôle des données simultanées (DCL) dans le code de langage de définition de données (DDL) sont déclenchées simultanément. Réduisez la dépendance de l'application à l'égard des DDL lors de l'activité régulière de l'application.

# synch/rwlock/innodb/index\_tree\_rw\_lock

Un grand nombre d'instructions en langage de manipulation de données (DML) accèdent simultanément au même objet de base de données. Essayez d'utiliser des instructions à plusieurs lignes. Répartissez également la charge de travail sur différents objets de base de données. Par exemple, implémentez le partitionnement.

# synch/sxlock/innodb/dict\_operation\_lock

Un nombre élevé d'instructions en langage de contrôle des données simultanées (DCL) dans le code de langage de définition de données (DDL) sont déclenchées simultanément. Réduisez la dépendance de l'application à l'égard des DDL lors de l'activité régulière de l'application.

# synch/sxlock/innodb/dict\_sys\_lock

Un nombre élevé d'instructions en langage de contrôle des données simultanées (DCL) dans le code de langage de définition de données (DDL) sont déclenchées simultanément. Réduisez la dépendance de l'application à l'égard des DDL lors de l'activité régulière de l'application.

# synch/sxlock/innodb/hash\_table\_locks

La session n'a pas pu trouver de pages dans le groupe de mémoires tampons. Le moteur doit lire un fichier ou modifier la liste utilisée le moins récemment (LRU) pour le groupe de mémoires tampons. Envisagez d'augmenter la taille du cache de mémoire tampon et d'améliorer les chemins d'accès pour les requêtes pertinentes.

# synch/sxlock/innodb/index\_tree\_rw\_lock

Un grand nombre d'instructions similaires en langage de manipulation de données (DML) accèdent simultanément au même objet de base de données. Essayez d'utiliser des instructions à plusieurs lignes. Répartissez également la charge de travail sur différents objets de base de données. Par exemple, implémentez le partitionnement.

Pour plus d'informations sur le dépannage des événements d'attente SYNCH, consultez [Pourquoi](https://aws.amazon.com/premiumsupport/knowledge-center/aurora-mysql-synch-wait-events/)  [mon instance DB MySQL affiche-t-il un nombre élevé de séances actives en attente sur les](https://aws.amazon.com/premiumsupport/knowledge-center/aurora-mysql-synch-wait-events/) [événements d'attente SYNCH dans Performance Insights ?](https://aws.amazon.com/premiumsupport/knowledge-center/aurora-mysql-synch-wait-events/)

# États de thread Aurora MySQL

Voici quelques états de thread courants pour Aurora MySQL.

# checking permissions

Le thread vérifie si le serveur dispose des privilèges requis pour exécuter l'instruction.

checking query cache for query

Le serveur vérifie si la requête actuelle est présente dans le cache de requête.

#### cleaned up

Il s'agit de l'état final d'une connexion dont la tâche est terminée, mais qui n'a pas été fermée par le client. La meilleure solution consiste à fermer explicitement la connexion dans le code. Vous pouvez également définir une valeur inférieure pour wait\_timeout dans votre groupe de paramètres.

# closing tables

Le thread vide les données de table modifiées sur le disque et ferme les tables utilisées. Si l'opération se prolonge, vérifiez les métriques de consommation de bande passante réseau par rapport à la bande passante réseau de classe d'instance. Vérifiez également que les valeurs des paramètres pour table\_open\_cacheet table\_definition\_cache permettent d'ouvrir simultanément un nombre suffisant de tables pour éviter au moteur de devoir ouvrir et fermer fréquemment les tables. Ces paramètres ont une incidence sur la consommation de mémoire sur l'instance.

# converting HEAP to MyISAM

La requête convertit une table temporaire de table en mémoire à table sur disque. Cette conversion est nécessaire car les tables temporaires créées par MySQL au cours des étapes intermédiaires du traitement des requêtes sont devenues trop volumineuses pour la mémoire. Vérifiez les valeurs de tmp\_table\_size et max\_heap\_table\_size. Dans les versions ultérieures, ce nom d'état de thread estconverting HEAP to ondisk.

#### converting HEAP to ondisk

Le thread convertit une table temporaire interne de table en mémoire à table sur disque.

#### copy to tmp table

Le thread traite une instruction ALTER TABLE. Cet état intervient après la création de la table avec la nouvelle structure, mais avant que des lignes n'y soient copiées. En présence d'un thread dans cet état, vous pouvez utiliser le schéma de performance pour obtenir des informations relatives à la progression de l'opération de copie.

#### creating sort index

Aurora MySQL effectue un tri, car il n'est pas en mesure d'utiliser un index existant pour satisfaire la clause ORDER BY ou GROUP BY d'une requête. Pour de plus amples informations, veuillez consulter [creating sort index.](#page-1623-0)

#### creating table

Le thread crée une table permanente ou temporaire.

# delayed commit ok done

Dans Aurora MySQL, une validation asynchrone a reçu un accusé de réception et est terminée.

# delayed commit ok initiated

Le thread Aurora MySQL a démarré le processus de validation asynchrone, mais attend l'accusé de réception. Il s'agit généralement du moment auquel une transaction est validée.

# delayed send ok done

Un thread de travail Aurora MySQL lié à une connexion peut être libéré lorsqu'une réponse est envoyée au client. Le thread peut entamer d'autres tâches. L'état delayed send ok signifie que l'accusé de réception asynchrone adressé au client est terminé.

# delayed send ok initiated

Un thread de travail Aurora MySQL a envoyé une réponse de manière asynchrone à un client et est désormais libre pour d'autres connexions. La transaction a lancé un processus de validation asynchrone qui n'a pas encore été confirmé.

# executing

Le thread a commencé à exécuter une instruction.

# freeing items

Le thread a exécuté une commande. La libération de certains éléments durant cet état implique le cache de requête. Cet état est généralement suivi d'un nettoyage.

#### init

Cet état intervient avant l'initialisation des instructions ALTER TABLE, DELETE, INSERT, SELECT ou UPDATE. Les actions correspondant à cet état incluent le vidage du journal binaire ou du journal InnoDB, et le nettoyage du cache de requête.

# master has sent all binlog to slave

Le nœud primaire a terminé sa part de la réplication. Le thread attend l'exécution d'autres requêtes pour pouvoir écrire dans le journal binaire (binlog).

#### opening tables

Le thread essaie d'ouvrir une table. Cette opération est rapide, sauf si une instruction ALTER

TABLE ou LOCK TABLEdoit se terminer, ou si elle dépasse la valeur de table\_open\_cache.

#### optimizing

Le serveur effectue des optimisations initiales pour une requête.

#### preparing

Cet état intervient lors de l'optimisation des requêtes.

#### query end

Cet état intervient après le traitement d'une requête, mais avant l'état de libération des éléments. removing duplicates

Aurora MySQL n'a pas pu optimiser une opération DISTINCT au début d'une requête. Aurora MySQL doit supprimer toutes les lignes dupliquées avant d'envoyer le résultat au client. searching rows for update

Le thread recherche toutes les lignes correspondantes avant de les mettre à jour. Cette étape est nécessaire si la UPDATE modifie l'index utilisé par le moteur pour trouver les lignes.

#### sending binlog event to slave

Le thread lit un événement à partir du journal binaire et l'envoie au réplica.

# sending cached result to client

Le serveur extrait le résultat d'une requête du cache de requête et l'envoie au client. sending data

Le thread lit et traite les lignes d'une instruction SELECT, mais n'a pas encore commencé à envoyer des données au client. Le processus consiste à identifier les pages qui contiennent les résultats nécessaires pour satisfaire la requête. Pour de plus amples informations, veuillez consulter [envoi de données.](#page-1627-0)

#### sending to client

Le serveur écrit un paquet sur le client. Dans les versions antérieures de MySQL, cet événement d'attente était labélisé writing to net.

#### starting

Il s'agit de la première étape intervenant au début de l'exécution de l'instruction.

#### statistics

Le serveur calcule des statistiques pour développer un plan d'exécution des requêtes. Si un thread perdure dans cet état, le serveur est probablement lié au disque pendant qu'il effectue d'autres tâches.

storing result in query cache

Le serveur stocke le résultat d'une requête dans le cache de requête.

# system lock

Le thread a appelé mysql\_lock\_tables, mais l'état du thread n'a pas été mis à jour depuis l'appel. Cet état général intervient pour de nombreuses raisons.

#### mise à jour

Le thread se prépare à commencer à mettre à jour la table.

# updating

Le thread recherche des lignes et les met à jour.

# user lock

Le thread a émis un appel GET\_LOCK. Le thread a demandé un verrou consultatif et l'attend, ou envisage de le demander.

# waiting for more updates

Le nœud primaire a terminé sa part de la réplication. Le thread attend l'exécution d'autres requêtes pour pouvoir écrire dans le journal binaire (binlog).

waiting for schema metadata lock

Il s'agit de l'attente d'un verrou de métadonnées. waiting for stored function metadata lock

Il s'agit de l'attente d'un verrou de métadonnées.

waiting for stored procedure metadata lock

Il s'agit de l'attente d'un verrou de métadonnées.

waiting for table flush

Le thread exécute FLUSH TABLES et attend que tous les threads de ferment leurs tables. Ou bien, le thread a reçu une notification indiquant que la structure sous-jacente d'une table a changé et qu'il lui faut rouvrir cette table pour obtenir la nouvelle structure. Pour rouvrir cette table, le

thread doit attendre que tous les autres threads l'aient fermée. Cette notification intervient si un autre thread a utilisé une des instructions suivantes sur la table : FLUSH TABLES, ALTER TABLE, RENAME TABLE, REPAIR TABLE, ANALYZE TABLE ou OPTIMIZE TABLE.

waiting for table level lock

Une session maintient un verrou sur une table tandis qu'une autre tente d'acquérir le même verrou sur la même table.

waiting for table metadata lock

Aurora MySQL utilise le verrouillage des métadonnées pour gérer l'accès simultané aux objets de base de données et assurer la cohérence des données. Dans cet événement d'attente, une session maintient un verrou de métadonnées sur une table tandis qu'une autre tente d'acquérir le même verrou sur la même table. Lorsque le schéma de performance est activé, cet état de thread est signalé en tant qu'événement d'attente synch/cond/sql/ MDL context:: COND wait status.

writing to net

Le serveur écrit un paquet sur le réseau. Dans les versions ultérieures de MySQL, cet événement d'attente est labélisé Sending to client.

# Niveaux d'isolation Aurora MySQL

Découvrez comment les instances de base de données d'un cluster Aurora MySQL implémentent la propriété d'isolation d'une base de données. Cette rubrique explique comment le comportement par défaut d'Aurora MySQL cherche l'équilibre entre une cohérence stricte et des performances élevées. Vous pouvez utiliser ces informations pour décider quand modifier les paramètres par défaut en fonction des caractéristiques de votre charge de travail.

Niveaux d'isolation disponibles pour les instances en écriture.

Vous pouvez utiliser les niveaux d'isolation REPEATABLE READ, READ COMMITTED, READ UNCOMMITTED et SERIALIZABLE sur l'instance principale d'un cluster de base de données Aurora MySQL. Ces niveaux d'isolation fonctionnent de la même façon dans Aurora MySQL que dans RDS pour MySQL.

REPEATABLE READ Niveaux d'isolation pour les instances en lecture

Par défaut, les instances de base de données Aurora MySQL configurées comme réplicas Aurora en lecture seule utilisent toujours le niveau d'isolation REPEATABLE READ. Ces instances de bases de

données ignorent toutes les instructions SET TRANSACTION ISOLATION LEVEL et continuent à utiliser le niveau d'isolation REPEATABLE READ.

Vous ne pouvez pas définir le niveau d'isolation des instances de base de données de lecteur à l'aide de paramètres de base de données ou de paramètres de cluster de bases de données.

# READ COMMITTED Niveaux d'isolation pour les instances en lecture

Si votre application inclut une charge de travail gourmande en écriture sur l'instance principale et des requêtes de longue durée sur les réplicas Aurora, il se peut que vous soyez confronté à un retard de purge conséquent. Le retard de purge se produit quand le nettoyage interne de la mémoire est bloqué par les requêtes de longue durée. Le symptôme que vous voyez est une valeur élevée pour history list length dans la sortie de la commande SHOW ENGINE INNODB STATUS. Vous pouvez superviser cette valeur dans CloudWatch à l'aide de la métrique RollbackSegmentHistoryListLength. Un retard de purge substantiel peut réduire l'efficacité des index secondaires, réduire les performances globales des requêtes et conduire à un gaspillage de l'espace de stockage.

Si vous rencontrez de tels problèmes, vous pouvez définir un paramètre de configuration de niveau session Aurora MySQL, aurora read replica read committed, pour utiliser le niveau d'isolation READ COMMITTED sur les réplicas Aurora. Quand vous appliquez ce paramètre, vous pouvez aider à diminuer les ralentissements et l'espace gaspillé qui peuvent résulter de l'exécution de requêtes de longue durée simultanément aux transactions qui modifient vos tables.

Nous vous recommandons de bien comprendre le comportement spécifique d'Aurora MySQL de l'isolation READ COMMITTED avant d'utiliser ce paramètre. Le comportement READ COMMITTED du réplica Aurora est conforme à la norme ANSI SQL. Cependant, le niveau d'isolation est moins strict que le comportement READ COMMITTED MySQL classique que vous connaissez sans doute. Par conséquent, vous pouvez voir des résultats de requête sous READ COMMITTED sur un réplica en lecture Aurora MySQL différents de ceux de la même requête sous READ COMMITTED sur l'instance principale Aurora MySQL ou sur RDS pour MySQL. Vous pouvez envisager d'utiliser le paramètre aurora\_read\_replica\_read\_committed pour ces cas d'utilisation en tant que rapport exhaustif qui couvre une base de données très volumineuse. En revanche, vous pouvez l'éviter dans le cas de courtes requêtes avec des ensembles de résultats réduits, où la précision et la reproductibilité sont importantes.

Le niveau d'isolement READ COMMITTED n'est pas disponible pour les sessions dans un cluster secondaire dans une base de données Aurora globale qui utilisent la fonction de transfert d'écriture. Pour de plus amples informations sur le transfert d'écriture, veuillez consulter [Utilisation du transfert](#page-3217-0) [d'écriture dans une base de données globale Amazon Aurora.](#page-3217-0)

Utilisation de READ COMMITTED pour les lecteurs

Pour utiliser le niveau d'isolation READ COMMITTED pour les réplicas Aurora, définissez le paramètre de configuration aurora\_read\_replica\_read\_committed sur ON. Utilisez ce paramètre au niveau de la session tout en étant connecté à un réplica Aurora spécifique. Pour ce faire, exécutez les commandes SQL suivantes :

```
set session aurora_read_replica_read_committed = ON;
set session transaction isolation level read committed;
```
Vous pouvez utiliser ce paramètre de configuration temporairement pour exécuter des requêtes uniques interactives. Il se peut aussi que vous souhaitiez exécuter un rapport ou une application d'analyse des données qui tire profit du niveau d'isolation READ COMMITTED, tout en conservant le paramètre par défaut inchangé pour les autres applications.

Quand le paramètre aurora\_read\_replica\_read\_committed est activé, utilisez la commande SET TRANSACTION ISOLATION LEVEL pour spécifier le niveau d'isolation pour les transactions appropriées.

set transaction isolation level read committed;

Différences de comportement READ COMMITTED sur les réplicas Aurora

Le paramètre aurora\_read\_replica\_read\_committed garantit la disponibilité du niveau d'isolation READ COMMITTED pour un réplica Aurora, avec une cohérence optimisée pour les transactions de longue durée. Le niveau d'isolation READ COMMITTED sur les réplicas Aurora offre une isolation moins stricte que sur les instances principales Aurora. Pour cette raison, l'activation de ce paramètre uniquement sur les réplicas Aurora où vous savez que vos requêtes peuvent accepter la possibilité de certains types de résultats incohérents.

Vos requêtes peuvent expérimenter certains types d'anomalies en lecture quand le paramètre aurora\_read\_replica\_read\_committed est activé. Deux types d'anomalies sont particulièrement importants à comprendre et à gérer dans le code de votre application. Une lecture non reproductible se produit quand une autre transaction est validée tandis que votre requête est en cours d'exécution. Une requête de longue durée peut voir des données au démarrage de la requête

différentes de celles qu'il voit à la fin. Une lecture fantôme se produit quand d'autres transactions entraînent une réorganisation des lignes existantes tandis que votre requête est en cours d'exécution, et qu'une ou plusieurs lignes sont lues deux fois par votre requête.

Vos requêtes peuvent expérimenter des nombres de lignes incohérents comme résultat des lectures fantômes. Vos requêtes peuvent aussi retourner des résultats incomplets ou incohérents suite à des lectures non reproductibles. Par exemple, supposons qu'une opération de jointure fasse référence à des tables modifiées simultanément par des instructions SQL, telles que INSERT ou DELETE. Dans ce cas, la requête de jointure peut lire une ligne d'une autre table, mais pas la ligne correspondante d'une autre table.

La norme ANSI SQL permet les deux comportements pour le niveau d'isolation READ COMMITTED. Cependant, ces comportements diffèrent de l'implémentation MySQL typique de READ COMMITTED. Ainsi, avant d'activer le paramètre aurora\_read\_replica\_read\_committed, vérifiez le code SQL existant pour vous assurer qu'il fonctionne comme attendu selon le modèle de cohérence le moins strict.

Les nombres de lignes et autres résultats peuvent ne pas offrir une cohérence forte sous le niveau d'isolation READ COMMITTED lorsque ce paramètre est activé. Ainsi, vous n'activez généralement le paramètre que lors de l'exécution de requêtes analytiques qui agrègent d'importantes quantités de données et ne nécessitent pas une précision absolue. Si vous n'avez pas ces types de requêtes de longue durée en même temps qu'une charge de travail gourmande en écriture, vous n'avez probablement pas besoin du paramètre aurora\_read\_replica\_read\_committed. Sans la combinaison de requêtes de longue durée et une charge de travail gourmande en écriture, il est peu probable que vous rencontriez des problèmes avec la longueur de la liste de l'historique.

Example Requêtes illustrant le comportement d'isolation pour READ COMMITTED sur les réplicas Aurora

L'exemple suivant montre comment les requêtes READ COMMITTED sur un réplica Aurora peuvent retourner des résultats non reproductibles si les transactions modifient en même temps les tables associées. La table BIG\_TABLE contient 1 million de lignes avant le démarrage des requêtes. D'autres instructions en langage de manipulation de données (DML) ajoutent, suppriment ou modifient des lignes tandis qu'elles s'exécutent.

Les requêtes sur l'instance principale Aurora sous le niveau d'isolation READ COMMITTED produisent des résultats prévisibles. Cependant, la surcharge qu'entraîne la conservation d'une vue cohérente en lecture pendant la durée de vie de chaque requête de longue durée peut conduire par la suite à un nettoyage de la mémoire onéreux.

Les requêtes sur le réplica Aurora sous le niveau d'isolation READ COMMITTED sont optimisées pour réduire cette surcharge du nettoyage de la mémoire. Le compromis est que les résultats peuvent varier selon que les requêtes récupèrent ou non les lignes qui sont ajoutées, supprimées ou réorganisées par les transactions qui sont validées pendant que la requête est en cours d'exécution. Les requêtes sont autorisées à prendre en compte ces lignes, mais elles n'y sont pas obligées. À des fins de démonstration, les requêtes vérifient uniquement le nombre de lignes de la table à l'aide de la fonction COUNT(\*).

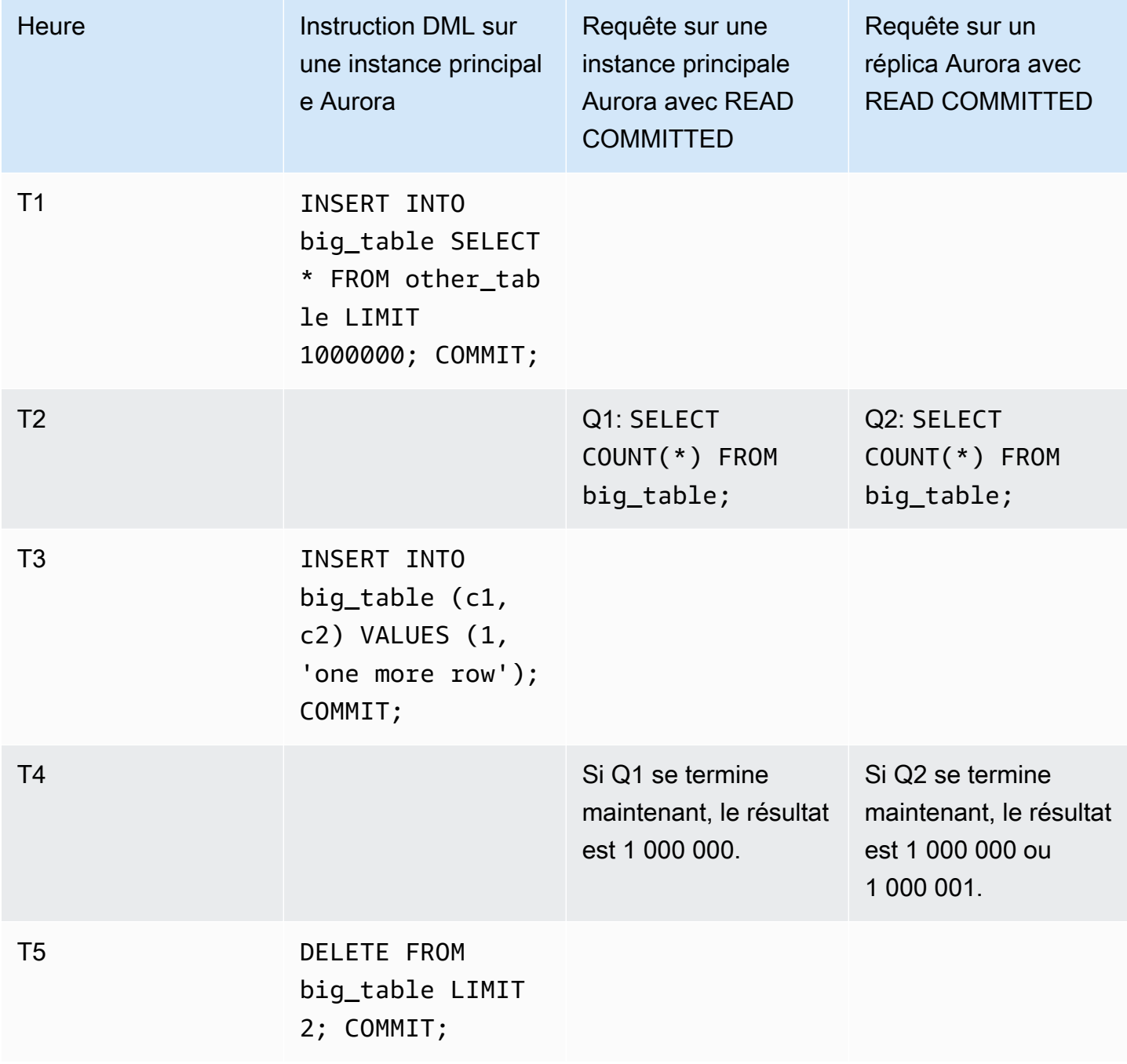

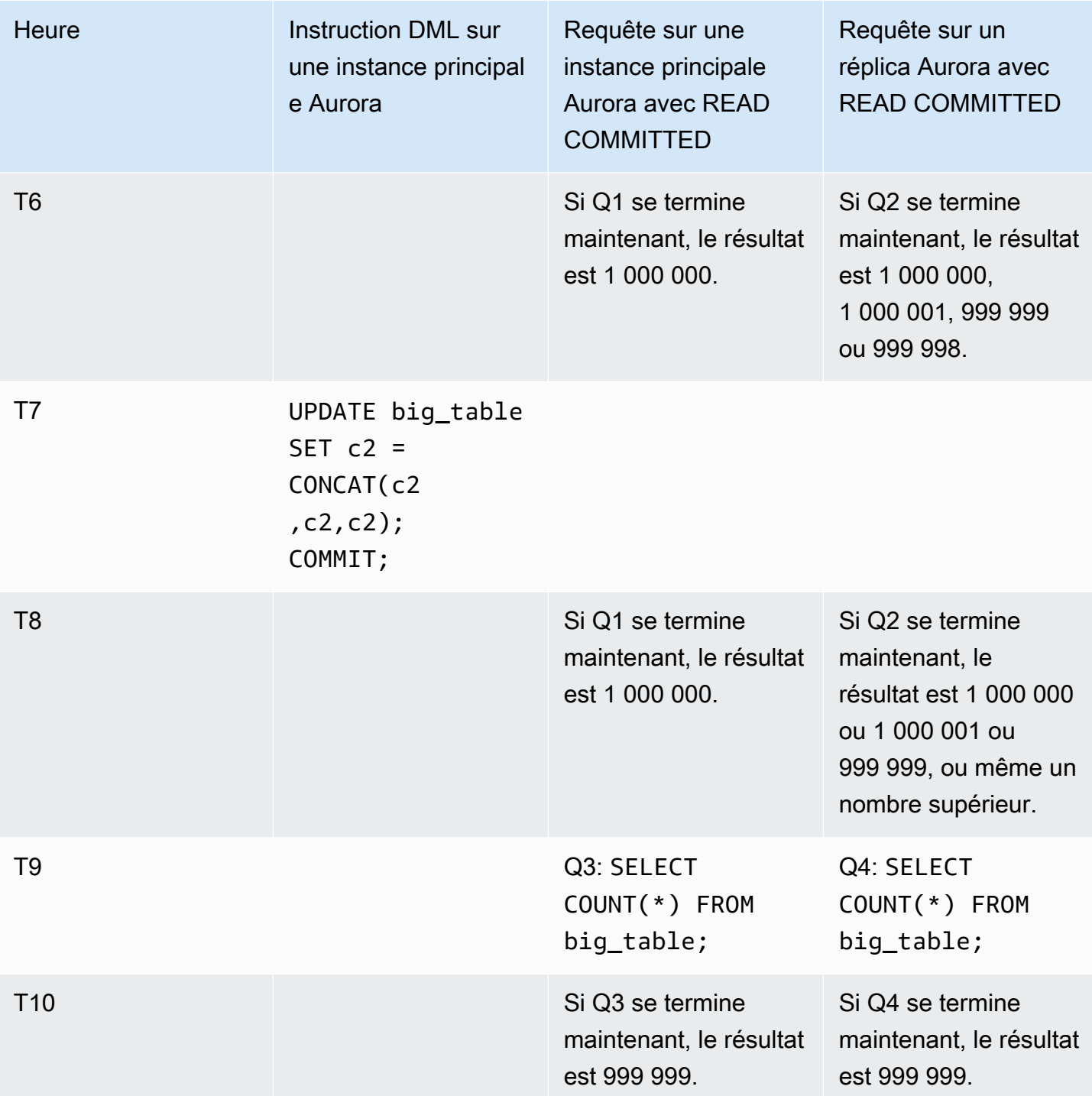

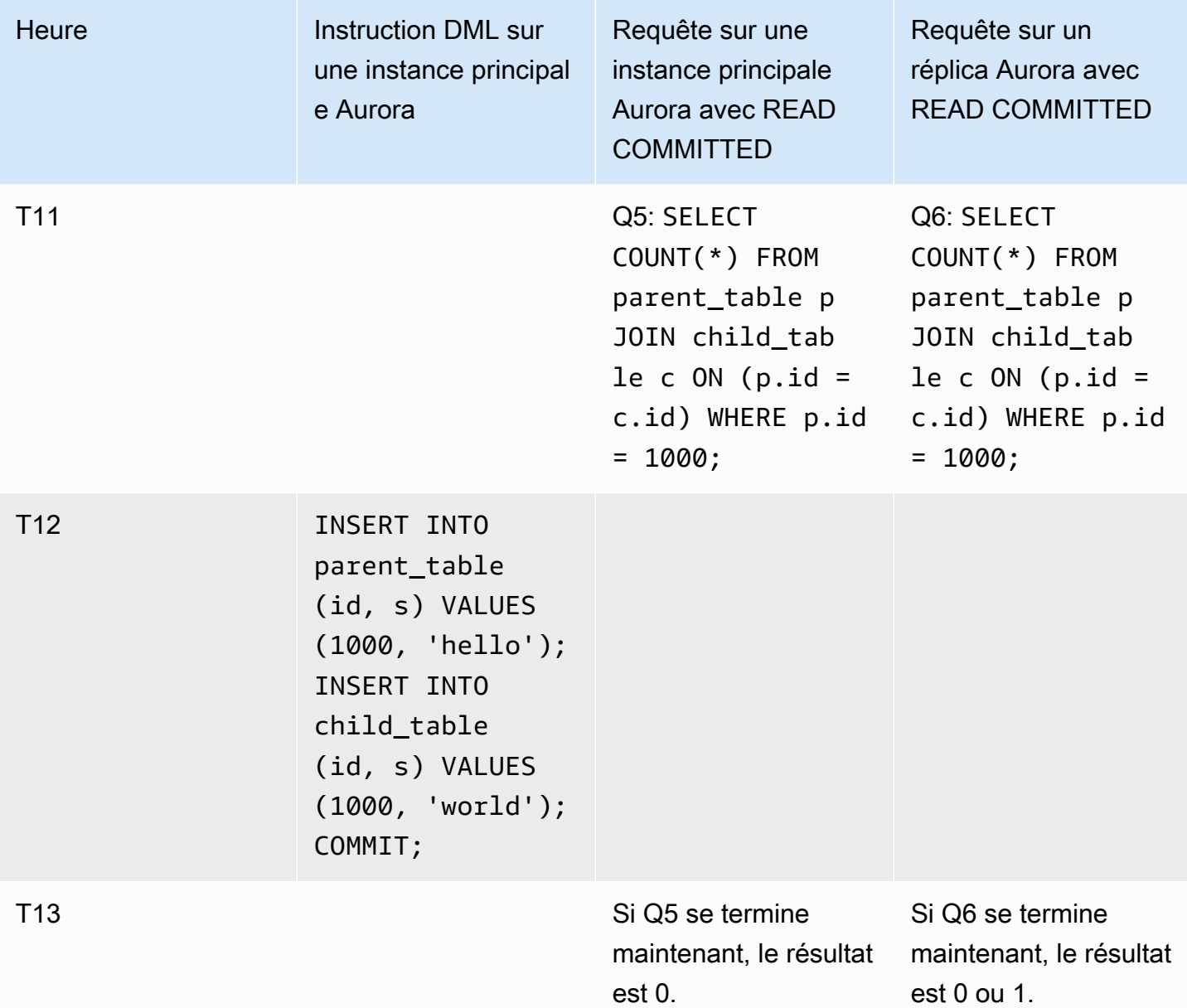

Si les requêtes se finissent rapidement avant que d'autres transactions n'exécutent les instructions DML et les validations, les résultats sont prévisibles et identiques entre l'instance principale et le réplica Aurora. Examinons les différences de comportement en détail, en commençant par la première requête.

Les résultats de Q1 sont hautement prévisibles, car READ COMMITTED sur l'instance principale utilise un modèle de cohérence forte similaire au niveau d'isolation REPEATABLE READ.

Les résultats de Q2 peuvent varier en fonction des transactions qui sont validées pendant que la requête est en cours d'exécution. Par exemple, supposons que d'autres transactions exécutent des instructions DML et soient validées tandis que les requêtes sont en cours d'exécution. Dans ce cas, la requête sur le réplica Aurora avec le niveau d'isolation READ COMMITTED peut ou non prendre en compte les modifications. Les nombres de lignes ne sont pas prévisibles de la même façon que sous le niveau d'isolation REPEATABLE READ. De même, ils ne sont pas aussi prévisibles que les requêtes s'exécutant sous le niveau d'isolation READ COMMITTED sur l'instance principale ou sur une instance RDS pour MySQL.

L'instruction UPDATE à T7 ne modifie pas réellement le nombre de lignes de la table. Cependant, en modifiant la longueur d'une colonne de longueur variable, cette instruction peut entraîner une réorganisation interne des lignes. Une transaction READ COMMITTED de longue durée peut afficher l'ancienne version d'une ligne, et, par la suite, au sein de la même requête, afficher la nouvelle version de la même ligne. La requête peut également ignorer l'ancienne et la nouvelle version de la ligne, de sorte que le nombre de lignes peut être différent de ce qui est attendu.

Les résultats de Q5 et Q6 peuvent être identiques ou légèrement différents. La requête Q6 sur le réplica Aurora sous READ COMMITTED peut afficher, mais elle n'est pas obligée à la faire, les nouvelles lignes validées pendant que la requête est en cours d'exécution. Elle peut également afficher la ligne d'une table, mais pas de l'autre table. Si la requête de jointure ne trouve pas de ligne correspondante dans les deux tables, elle retourne un nombre égal à 0 (zéro). Si la requête retrouve bel et bien les nouvelles lignes dans PARENT TABLE et dans CHILD TABLE, la requête retourne un nombre égal à 1 (un). Dans une requête de longue durée, les recherches à partir des tables jointes peuvent se produire à d'importants intervalles de temps.

**a** Note

Ces différences de comportement dépendent du moment où les transactions sont validées et de celui où les requêtes traitent les lignes de la table sous-jacente. Ainsi, il est fort probable que vous rencontriez de telles différences dans les requêtes sur les rapports qui nécessitent plusieurs minutes ou heures, et qui s'exécutent sur des clusters Aurora traitant simultanément les transactions OLTP. Ce sont les types de charges de travail mixtes qui tirent le meilleur parti du niveau d'isolation READ COMMITTED sur les réplicas Aurora.

# Indicateurs Aurora MySQL

Vous pouvez utiliser des indicateurs SQL avec des requêtes Aurora MySQL pour ajuster les performances. Vous pouvez également utiliser des indicateurs pour empêcher que les plans d'exécution des requêtes importantes ne changent en fonction de conditions imprévisibles.

# **G** Tip

Pour vérifier l'effet d'un indicateur sur une requête, examinez le plan de requête produit par l'instruction EXPLAIN. Comparez les plans de requête avec et sans l'indicateur.

Dans Aurora MySQL version 3, vous pouvez utiliser tous les indicateurs disponibles dans MySQL Community Edition 8.0. Pour plus d'informations sur ces indicateurs, consultez [Optimizer Hints](https://dev.mysql.com/doc/refman/8.0/en/optimizer-hints.html) (Indicateurs d'optimiseur) dans le Manuel de référence MySQL.

Les indicateurs suivants sont disponibles dans Aurora MySQL version 2. Ces indicateurs s'appliquent aux requêtes qui utilisent la fonction de jointure par hachage dans Aurora MySQL version 2, notamment les requêtes utilisant l'optimisation via les requêtes parallèles.

# PQ, NO\_PQ

Spécifie s'il faut forcer l'optimiseur à utiliser une requête parallèle par table ou par requête.

PQ force l'optimiseur à utiliser une requête parallèle pour les tables spécifiées ou pour l'ensemble de la requête (bloc). NO\_PQ empêche l'optimiseur d'utiliser une requête parallèle pour des tables spécifiées ou pour l'ensemble de la requête (bloc).

Cet indicateur est disponible dans Aurora MySQL versions 2.11 et ultérieures. Les exemples suivants vous montrent comment utiliser cet indicateur.

#### **a** Note

La spécification d'un nom de table force l'optimiseur à appliquer l'indicateur PQ/NO\_PQ uniquement aux tables sélectionnées. Le fait de ne pas spécifier de nom de table force l'indicateur PQ/NO\_PQ sur toutes les tables concernées par le bloc de requête.

```
EXPLAIN SELECT /*+ PQ() */ f1, f2
    FROM num1 t1 WHERE f1 > 10 and f2 < 100;
EXPLAIN SELECT /* PQ(t1) */ f1, f2
    FROM num1 t1 WHERE f1 > 10 and f2 < 100;
EXPLAIN SELECT /*+ PQ(t1,t2) */ f1, f2
```

```
FROM num1 t1, num1 t2 WHERE t1.f1 = t2.f21;EXPLAIN SELECT /*+ NO PQ() */ f1, f2
    FROM num1 t1 WHERE f1 > 10 and f2 < 100;
EXPLAIN SELECT /* NO_PQ(t1) */ f1, f2
    FROM num1 t1 WHERE f1 > 10 and f2 < 100;
EXPLAIN SELECT /*+ NO_PQ(t1,t2) */ f1, f2
    FROM num1 t1, num1 t2 WHERE t1.f1 = t2.f21;
```
#### HASH\_JOIN, NO\_HASH\_JOIN

Active ou désactive la capacité de l'optimiseur de requête parallèle à choisir d'utiliser la méthode d'optimisation de jointure de hachage pour une requête. HASH\_JOIN laisse l'optimiseur utiliser la jointure de hachage si ce mécanisme est plus efficace. NO\_HASH\_JOIN empêche l'optimiseur d'utiliser la jointure de hachage pour la requête. Cet indicateur est disponible dans Aurora MySQL versions 2.08 et ultérieures. Il est sans effet dans Aurora MySQL version 3.

Les exemples suivants vous montrent comment utiliser cet indicateur.

```
EXPLAIN SELECT/*+ HASH_JOIN(t2) */ f1, f2 
  FROM t1, t2 WHERE t1.f1 = t2.f1;
EXPLAIN SELECT /* NO_HASH_JOIN(t2) */ f1, f2
  FROM t1, t2 WHERE t1.f1 = t2.f1;
```
#### HASH\_JOIN\_PROBING, NO\_HASH\_JOIN\_PROBING

Dans une requête de jointure de hachage, il indique s'il faut utiliser la table spécifiée pour le côté sonde de la jointure. La requête vérifie si les valeurs de colonne de la table de build existent dans la table de sonde, au lieu de lire l'intégralité du contenu de cette dernière. Vous pouvez utiliser HASH\_JOIN\_PROBING et HASH\_JOIN\_BUILDING pour spécifier comment les requêtes de jointure de hachage sont traitées sans réordonner les tables dans le texte de la requête. Cet indicateur est disponible dans Aurora MySQL versions 2.08 et ultérieures. Il est sans effet dans Aurora MySQL version 3.

Les exemples suivants montrent comment utiliser cet indicateur. La spécification de l'indicateur HASH\_JOIN\_PROBING pour la table T2 a le même effet que la spécification NO\_HASH\_JOIN\_PROBING pour la table T1.

```
EXPLAIN SELECT /*+ HASH JOIN(t2) HASH JOIN PROBING(t2) */ f1, f2
  FROM t1, t2 WHERE t1.f1 = t2.f1;
EXPLAIN SELECT /*+ HASH JOIN(t2) NO HASH JOIN PROBING(t1) */ f1, f2
  FROM t1, t2 WHERE t1. f1 = t2. f1;
```
HASH\_JOIN\_BUILDING, NO\_HASH\_JOIN\_BUILDING

Dans une requête de jointure de hachage, spécifie s'il faut utiliser la table spécifiée pour le côté build de la jointure. La requête traite toutes les lignes de cette table pour créer la liste des valeurs de colonne à recouper avec l'autre table. Vous pouvez utiliser HASH\_JOIN\_PROBING et HASH\_JOIN\_BUILDING pour spécifier comment les requêtes de jointure de hachage sont traitées sans réordonner les tables dans le texte de la requête. Cet indicateur est disponible dans Aurora MySQL versions 2.08 et ultérieures. Il est sans effet dans Aurora MySQL version 3.

L'exemple suivant vous montre comment utiliser cet indicateur. La spécification de l'indicateur HASH\_JOIN\_BUILDING pour la table T2 a le même effet que la spécification NO\_HASH\_JOIN\_BUILDING pour la table T1.

```
EXPLAIN SELECT /*+ HASH_JOIN(t2) HASH_JOIN_BUILDING(t2) */ f1, f2 
  FROM t1, t2 WHERE t1.f1 = t2.f1;
EXPLAIN SELECT /*+ HASH_JOIN(t2) NO_HASH_JOIN_BUILDING(t1) */ f1, f2 
  FROM t1, t2 WHERE t1.f1 = t2.f1;
```
#### JOIN\_FIXED\_ORDER

Spécifie que les tables de la requête sont jointes en fonction de l'ordre dans lequel elles sont répertoriées dans la requête. Il est utile pour les requêtes impliquant trois tables ou plus. Il est destiné à remplacer l'indicateur MySQL STRAIGHT\_JOIN et il est équivalent à l'indicateur MySQL [JOIN\\_FIXED\\_ORDER](https://dev.mysql.com/doc/refman/8.0/en/optimizer-hints.html). Cet indicateur est disponible dans Aurora MySQL versions 2.08 et ultérieures.

L'exemple suivant vous montre comment utiliser cet indicateur.

```
EXPLAIN SELECT /*+ JOIN_FIXED_ORDER() */ f1, f2 
   FROM t1 JOIN t2 USING (id) JOIN t3 USING (id) JOIN t4 USING (id);
```
#### JOIN\_ORDER

Spécifie l'ordre de jointure des tables de la requête. Il est utile pour les requêtes impliquant trois tables ou plus. Il est équivalent à l'indicateur MySQL [JOIN\\_ORDER](https://dev.mysql.com/doc/refman/8.0/en/optimizer-hints.html). Cet indicateur est disponible dans Aurora MySQL versions 2.08 et ultérieures.

L'exemple suivant vous montre comment utiliser cet indicateur.

EXPLAIN SELECT /\*+ JOIN\_ORDER (t4, t2, t1, t3) \*/ f1, f2 FROM t1 JOIN t2 USING (id) JOIN t3 USING (id) JOIN t4 USING (id);

#### JOIN\_PREFIX

Spécifie les tables à placer en premier dans l'ordre de jointure. Il est utile pour les requêtes impliquant trois tables ou plus. Il est équivalent à l'indicateur MySQL [JOIN\\_PREFIX](https://dev.mysql.com/doc/refman/8.0/en/optimizer-hints.html). Cet indicateur est disponible dans Aurora MySQL versions 2.08 et ultérieures.

L'exemple suivant vous montre comment utiliser cet indicateur.

EXPLAIN SELECT /\*+ JOIN\_PREFIX (t4, t2) \*/ f1, f2 FROM t1 JOIN t2 USING (id) JOIN t3 USING (id) JOIN t4 USING (id);

#### JOIN\_SUFFIX

Spécifie les tables à mettre en dernier dans l'ordre de jointure. Il est utile pour les requêtes impliquant trois tables ou plus. Il est équivalent à l'indicateur MySQL [JOIN\\_SUFFIX.](https://dev.mysql.com/doc/refman/8.0/en/optimizer-hints.html) Cet indicateur est disponible dans Aurora MySQL versions 2.08 et ultérieures.

L'exemple suivant vous montre comment utiliser cet indicateur.

EXPLAIN SELECT /\*+ JOIN\_SUFFIX (t1) \*/ f1, f2 FROM t1 JOIN t2 USING (id) JOIN t3 USING (id) JOIN t4 USING (id);

Pour de plus amples informations sur l'utilisation des requêtes de jointure de hachage, veuillez consulter [Optimisation des requêtes de jointure MySQL Aurora volumineuses avec des jointures de](#page-1889-0)  [hachage](#page-1889-0).

# Procédures stockées Aurora MySQL

Vous pouvez gérer votre cluster de base de données Aurora MySQL en appelant des procédures stockées intégrées.

# Rubriques

- [Configuration](#page-2044-0)
- [Mettre fin à une session ou à une requête](#page-2047-0)
- [Journalisation](#page-2049-0)
- [Gestion de l'historique global des statuts \(GoSH\)](#page-2051-0)
- [Réplication](#page-2054-0)

# <span id="page-2044-0"></span>**Configuration**

Les procédures stockées suivantes définissent et affichent les paramètres de configuration, tels que la conservation des fichiers journaux binaires.

**Rubriques** 

- [mysql.rds\\_set\\_configuration](#page-2044-1)
- [mysql.rds\\_show\\_configuration](#page-2045-0)

<span id="page-2044-1"></span>mysql.rds\_set\_configuration

Spécifie le nombre d'heures pendant lequel les journaux binaires doivent être conservés ou le nombre de secondes pendant lequel retarder la réplication.

Syntaxe

CALL mysql.rds\_set\_configuration(*name*,*value*);

#### Paramètres

#### *nom*

Nom du paramètre de configuration à définir.

#### *valeur*

Valeur du paramètre de configuration.

Notes d'utilisation

La procédure mysql.rds\_set\_configuration prend en charge des paramètres de configuration suivants :

• [nombre d'heures de conservation du journal binaire](#page-2045-1)

Les paramètres de configuration sont stockés de manière permanente et survivent à tout redémarrage ou basculement d'une instance de base de données.

#### <span id="page-2045-1"></span>nombre d'heures de conservation du journal binaire

Le paramètre binlog retention hours est utilisé pour spécifier le nombre d'heures de rétention des fichiers journaux binaires. Amazon Aurora purge normalement un journal binaire dès que possible, mais il se peut que le journal binaire soit encore requis pour la réplication avec une base de données MySQL extérieure à Aurora.

La valeur par défaut de binlog retention hours est NULL. Pour Aurora MySQL, NULL signifie que les journaux binaires sont nettoyés lentement. Les journaux binaires Aurora MySQL peuvent rester dans le système pendant un certain temps, qui ne dépasse généralement pas un jour.

Pour spécifier le nombre d'heures pendant lesquelles conserver les journaux binaires sur un cluster de base de données, utilisez la procédure stockée mysql.rds\_set\_configuration et spécifiez une période suffisamment longue pour que la réplication se produise, comme illustré dans l'exemple suivant.

call mysql.rds\_set\_configuration('binlog retention hours', 24);

**a** Note

Vous ne pouvez pas utiliser la valeur 0 pour binlog retention hours.

Pour des clusters de bases de données Aurora MySQL versions 2.11.0 et ultérieures et version 3, la valeur binlog retention hours maximale est 2 160 (90 jours).

Après avoir défini la période de rétention, surveillez l'utilisation du stockage de l'instance de base de données afin de garantir que les journaux binaires conservés n'utilisent pas un espace de stockage trop grand.

<span id="page-2045-0"></span>mysql.rds\_show\_configuration

Nombre d'heures pendant lequel les journaux binaires sont conservés.

Syntaxe

CALL mysql.rds\_show\_configuration;

# Notes d'utilisation

Pour vérifier le nombre d'heures pendant lequel Amazon RDS conserve les journaux binaires, utilisez la procédure stockée mysql.rds\_show\_configuration.

# Exemples

L'exemple suivant affiche la période de rétention :

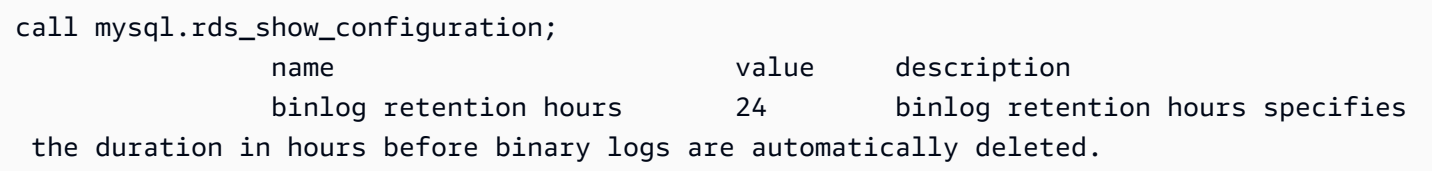

# <span id="page-2047-0"></span>Mettre fin à une session ou à une requête

Les procédures stockées suivantes mettent fin à une session ou à une requête.

#### Rubriques

- [mysql.rds\\_kill](#page-2047-1)
- [mysql.rds\\_kill\\_query](#page-2047-2)

<span id="page-2047-1"></span>mysql.rds\_kill

Termine une connexion au serveur MySQL.

#### Syntaxe

CALL mysql.rds\_kill(*processID*);

#### Paramètres

#### *processID*

Identité du thread de connexion à terminer.

#### Notes d'utilisation

Chaque connexion au serveur MySQL s'exécute dans un thread distinct. Pour terminer une connexion, utilisez la procédure mysql.rds\_kill et transmettez-lui l'ID de thread de cette connexion. Pour obtenir l'ID de thread, utilisez la commande MySQL [SHOW PROCESSLIST.](https://dev.mysql.com/doc/refman/8.0/en/show-processlist.html)

#### Exemples

L'exemple suivant termine une connexion avec l'ID de thread 4243 :

```
CALL mysql.rds_kill(4243);
```
# <span id="page-2047-2"></span>mysql.rds\_kill\_query

Termine une requête s'exécutant sur le serveur MySQL.

#### Syntaxe

CALL mysql.rds\_kill\_query(*processID*);

Paramètres

#### *processID*

Identité du processus ou du thread qui exécute la requête à terminer.

Notes d'utilisation

Pour arrêter une requête en cours d'exécution sur le serveur MySQL, utilisez la procédure mysql\_rds\_kill\_query et transmettez l'ID de connexion du thread qui exécute la requête. La procédure met alors fin à la connexion.

Pour obtenir l'ID, interrogez la table MySQL [INFORMATION\\_SCHEMA PROCESSLIST](https://dev.mysql.com/doc/refman/8.0/en/information-schema-processlist-table.html) ou utilisez la commande MySQL [SHOW PROCESSLIST](https://dev.mysql.com/doc/refman/8.0/en/show-processlist.html). La valeur figurant dans la colonne ID de SHOW PROCESSLIST ou SELECT \* FROM INFORMATION\_SCHEMA.PROCESSLIST est le *processID*.

Exemples

L'exemple suivant arrête une requête dont l'ID de thread de requête est 230040 :

```
CALL mysql.rds_kill_query(230040);
```
# <span id="page-2049-0"></span>Journalisation

Les procédures stockées suivantes effectuent la rotation des journaux MySQL vers des tables de sauvegarde. Pour de plus amples informations, veuillez consulter [Fichiers journaux de base de](#page-1295-0) [données Aurora MySQL.](#page-1295-0)

# Rubriques

- [mysql.rds\\_rotate\\_general\\_log](#page-2049-1)
- [mysql.rds\\_rotate\\_slow\\_log](#page-2049-2)

<span id="page-2049-1"></span>mysql.rds\_rotate\_general\_log

Convertit la table mysql.general\_log en table de sauvegarde.

Syntaxe

CALL mysql.rds\_rotate\_general\_log;

# Notes d'utilisation

Vous pouvez convertir la table mysql.general log en table de sauvegarde en appelant la procédure mysql.rds\_rotate\_general\_log. Lors de la rotation des tables de journaux, la table de journal actuelle est copiée vers une table de journal de sauvegarde et les entrées de la table de journal actuelle sont supprimées. Si la table du journal de sauvegarde existe déjà, elle est supprimée avant que la table du journal active ne soit copiée dans la sauvegarde. Si besoin, vous pouvez interroger la table de journal de sauvegarde. La table de journal de sauvegarde de la table mysql.general\_log est nommée mysql.general\_log\_backup.

Vous ne pouvez exécuter cette procédure que lorsque le paramètre log\_output est défini sur TABLE.

<span id="page-2049-2"></span>mysql.rds\_rotate\_slow\_log

Convertit la table mysql.slow\_log en table de sauvegarde.

Syntaxe

CALL mysql.rds\_rotate\_slow\_log;

# Notes d'utilisation

Vous pouvez convertir la table mysql.slow\_log en table de sauvegarde en appelant la procédure mysql.rds\_rotate\_slow\_log. Lors de la rotation des tables de journaux, la table de journal actuelle est copiée vers une table de journal de sauvegarde et les entrées de la table de journal actuelle sont supprimées. Si la table du journal de sauvegarde existe déjà, elle est supprimée avant que la table du journal active ne soit copiée dans la sauvegarde.

Si besoin, vous pouvez interroger la table de journal de sauvegarde. La table de journal de sauvegarde de la table mysql.slow\_log est nommée mysql.slow\_log\_backup.

# <span id="page-2051-0"></span>Gestion de l'historique global des statuts (GoSH)

Amazon RDS fournit un ensemble de procédures qui prennent des instantanés des valeurs des variables d'état au fil du temps et les écrivent dans une table, ainsi que toutes les modifications intervenues depuis le dernier instantané. Cette infrastructure porte le nom d'historique global des statuts. Pour plus d'informations, consultez [Gestion de l'historique global des statuts.](https://docs.aws.amazon.com/AmazonRDS/latest/UserGuide/Appendix.MySQL.CommonDBATasks.html#Appendix.MySQL.CommonDBATasks.GoSH)

Les procédures stockées suivantes gèrent la manière dont l'historique global des statuts est collecté et conservé.

#### **Rubriques**

- [mysql.rds\\_collect\\_global\\_status\\_history](#page-2051-1)
- [mysql.rds\\_disable\\_gsh\\_collector](#page-2051-2)
- [mysql.rds\\_disable\\_gsh\\_rotation](#page-2052-0)
- [mysql.rds\\_enable\\_gsh\\_collector](#page-2052-1)
- [mysql.rds\\_enable\\_gsh\\_rotation](#page-2052-2)
- [mysql.rds\\_rotate\\_global\\_status\\_history](#page-2052-3)
- [mysql.rds\\_set\\_gsh\\_collector](#page-2052-4)
- [mysql.rds\\_set\\_gsh\\_rotation](#page-2053-0)

<span id="page-2051-1"></span>mysql.rds\_collect\_global\_status\_history

Prend un instantané sur demande pour l'historique global des statuts.

#### Syntaxe

CALL mysql.rds\_collect\_global\_status\_history;

<span id="page-2051-2"></span>mysql.rds\_disable\_gsh\_collector

Désactive les instantanés pris par l'historique global des statuts.

#### Syntaxe

CALL mysql.rds\_disable\_gsh\_collector;
mysql.rds\_disable\_gsh\_rotation

Désactive la rotation de la table mysql.global\_status\_history.

Syntaxe

CALL mysql.rds\_disable\_gsh\_rotation;

mysql.rds\_enable\_gsh\_collector

Active l'historique global des statuts pour prendre des instantanés par défaut aux intervalles spécifiés par rds\_set\_gsh\_collector.

Syntaxe

CALL mysql.rds\_enable\_gsh\_collector;

mysql.rds\_enable\_gsh\_rotation

```
Active la rotation du contenu de la table mysql.global_status_history en
mysql.global_status_history_old aux intervalles spécifiés par rds_set_gsh_rotation.
```
Syntaxe

CALL mysql.rds\_enable\_gsh\_rotation;

mysql.rds\_rotate\_global\_status\_history

Effectue une rotation du contenu de la table mysql.global\_status\_history en mysql.global\_status\_history\_old à la demande.

Syntaxe

CALL mysql.rds\_rotate\_global\_status\_history;

mysql.rds\_set\_gsh\_collector

Spécifie l'intervalle, en minutes, entre les instantanés pris par l'historique global des statuts.

### **Syntaxe**

CALL mysql.rds\_set\_gsh\_collector(*intervalPeriod*);

Paramètres

# *intervalPeriod*

Intervalle, en minutes, entre les instantanés. La valeur par défaut est 5.

mysql.rds\_set\_gsh\_rotation

Spécifie l'intervalle, en jours, entre deux rotations de la table mysql.global\_status\_history.

Syntaxe

CALL mysql.rds\_set\_gsh\_rotation(*intervalPeriod*);

#### Paramètres

# *intervalPeriod*

Intervalle, en jours, entre deux rotations de table. La valeur par défaut est 7.

# Réplication

Vous pouvez appeler les procédures stockées suivantes lorsque vous êtes connecté à l'instance principale dans un cluster Aurora MySQL. Ces procédures contrôlent la façon dont les transactions sont répliquées à partir d'une base de données externe dans Aurora MySQL, ou à partir de Aurora MySQL vers une base de données externe. Pour apprendre à utiliser la réplication basée sur des identifiants de transaction globaux avec Aurora MySQL, veuillez consulter [Utilisation de la réplication](#page-1805-0)  [basée sur des identifiants de transaction globaux \(GTID\).](#page-1805-0)

Rubriques

- mysql.rds assign\_gtids\_to\_anonymous\_transactions (Aurora MySQL version 3)
- mysql.rds disable session binlog (Aurora MySQL version 2)
- mysql.rds enable session binlog (Aurora MySQL version 2)
- [mysql.rds\\_gtid\\_purged \(Aurora MySQL version 3\)](#page-2058-0)
- [mysql.rds\\_import\\_binlog\\_ssl\\_material](#page-2059-0)
- [mysql.rds\\_next\\_master\\_log \(Aurora MySQL version 2\)](#page-2062-0)
- [mysql.rds\\_next\\_source\\_log \(Aurora MySQL version 3\)](#page-2064-0)
- [mysql.rds\\_remove\\_binlog\\_ssl\\_material](#page-2067-0)
- [mysql.rds\\_reset\\_external\\_master \(Aurora MySQL version 2\)](#page-2067-1)
- [mysql.rds\\_reset\\_external\\_source \(Aurora MySQL version 3\)](#page-2068-0)
- [mysql.rds\\_set\\_binlog\\_source\\_ssl \(Aurora MySQL version 3\)](#page-2069-0)
- [mysql.rds\\_set\\_external\\_master \(Aurora MySQL version 2\)](#page-2069-1)
- [mysql.rds\\_set\\_external\\_master\\_with\\_auto\\_position \(Aurora MySQL version 2\)](#page-2073-0)
- [mysql.rds\\_set\\_external\\_source \(Aurora MySQL version 3\)](#page-2076-0)
- [mysql.rds\\_set\\_external\\_source\\_with\\_auto\\_position \(Aurora MySQL version 3\)](#page-2080-0)
- [mysql.rds\\_set\\_master\\_auto\\_position \(Aurora MySQL version 2\)](#page-2083-0)
- [mysql.rds\\_set\\_read\\_only \(Aurora MySQL version 3\)](#page-2083-1)
- [mysql.rds\\_set\\_session\\_binlog\\_format \(Aurora MySQL version 2\)](#page-2084-0)
- [mysql.rds\\_set\\_source\\_auto\\_position \(Aurora MySQL version 3\)](#page-2085-0)
- [mysql.rds\\_skip\\_transaction\\_with\\_gtid \(Aurora MySQL versions 2 et 3\)](#page-2086-0)
- mysql.rds skip repl error
- [mysql.rds\\_start\\_replication](#page-2088-0)
- [mysql.rds\\_start\\_replication\\_until \(Aurora MySQL version 3\)](#page-2089-0)
- [mysql.rds\\_start\\_replication\\_until\\_gtid \(Aurora MySQL version 3\)](#page-2090-0)
- [mysql.rds\\_stop\\_replication](#page-2091-0)

<span id="page-2055-0"></span>mysql.rds\_assign\_gtids\_to\_anonymous\_transactions (Aurora MySQL version 3)

Configure l'option ASSIGN\_GTIDS\_TO\_ANONYMOUS\_TRANSACTIONS de l'instruction CHANGE REPLICATION SOURCE TO. Elle force le canal de réplication à attribuer un GTID à des transactions répliquées qui n'en possèdent pas. Vous pouvez ainsi effectuer une réplication de journaux binaires à partir d'une source qui n'utilise pas la réplication GTID vers un réplica qui l'utilise. Pour plus d'informations, consultez [Instruction CHANGE REPLICATION SOURCE TO](https://dev.mysql.com/doc/refman/8.0/en/change-replication-source-to.html) et [Réplication depuis](https://dev.mysql.com/doc/refman/8.0/en/replication-gtids-assign-anon.html) [une source sans GTID vers un réplica avec GTID](https://dev.mysql.com/doc/refman/8.0/en/replication-gtids-assign-anon.html) dans le Manuel de référence MySQL.

#### Syntaxe

CALL mysql.rds\_assign\_gtids\_to\_anonymous\_transactions(*gtid\_option*);

### Paramètres

### *gtid\_option*

Valeur de chaîne. Les valeurs autorisées sont : OFF, LOCAL ou un UUID spécifié.

#### Notes d'utilisation

Cette procédure a le même effet que l'émission de l'instruction CHANGE REPLICATION SOURCE TO ASSIGN\_GTIDS\_TO\_ANONYMOUS\_TRANSACTIONS = *gtid\_option* dans Community MySQL.

Le GTID doit être orienté vers ON pour *gtid\_option* pour être défini sur LOCAL ou un UUID spécifique.

La valeur par défaut est OFF, ce qui signifie que la fonctionnalité n'est pas utilisée.

LOCAL attribue un GTID incluant le propre UUID du réplica (paramètre server\_uuid).

La transmission d'un paramètre correspondant à un UUID attribue un GTID qui inclut l'UUID spécifié, tel que le paramètre server\_uuid pour le serveur source de réplication.

#### Exemples

Pour désactiver cette fonction :

```
mysql> call mysql.rds_assign_gtids_to_anonymous_transactions('OFF');
+-------------------------------------------------------------+
| Message |
+-------------------------------------------------------------+
| ASSIGN_GTIDS_TO_ANONYMOUS_TRANSACTIONS has been set to: OFF |
+-------------------------------------------------------------+
1 row in set (0.07 sec)
```
Pour utiliser l'UUID du réplica :

```
mysql> call mysql.rds_assign_gtids_to_anonymous_transactions('LOCAL');
+---------------------------------------------------------------+
| Message |
+---------------------------------------------------------------+
| ASSIGN_GTIDS_TO_ANONYMOUS_TRANSACTIONS has been set to: LOCAL |
+---------------------------------------------------------------+
1 row in set (0.07 sec)
```
Pour utiliser un UUID spécifié :

```
mysql> call mysql.rds_assign_gtids_to_anonymous_transactions('317a4760-
f3dd-3b74-8e45-0615ed29de0e');
+----------------------------------------------------------------------------------------------
+
| Message |
+----------------------------------------------------------------------------------------------
+
| ASSIGN_GTIDS_TO_ANONYMOUS_TRANSACTIONS has been set to: 317a4760-
f3dd-3b74-8e45-0615ed29de0e |
+----------------------------------------------------------------------------------------------
+
1 row in set (0.07 sec)
```
<span id="page-2056-0"></span>mysql.rds\_disable\_session\_binlog (Aurora MySQL version 2)

Désactive la journalisation binaire pour la session en cours en définissant la variable sql\_log\_bin sur OFF.

Syntaxe

CALL mysql.rds\_disable\_session\_binlog;

### Paramètres

Aucun

Notes d'utilisation

Pour un cluster de bases de données Aurora MySQL, vous appelez cette procédure stockée lorsque vous êtes connecté à l'instance principale.

Pour Aurora, cette procédure est prise en charge pour Aurora MySQL version 2.12 et les versions ultérieures, compatibles avec MySQL 5.7.

### **a** Note

Dans Aurora MySQL version 3, vous pouvez utiliser la commande suivante pour désactiver la journalisation binaire pour la session en cours si vous en avez le SESSION\_VARIABLES\_ADMIN privilège :

SET SESSION sql\_log\_bin = OFF;

<span id="page-2057-0"></span>mysql.rds\_enable\_session\_binlog (Aurora MySQL version 2)

Active la journalisation binaire pour la session en cours en définissant la variable sq1\_log\_bin sur ON.

### Syntaxe

CALL mysql.rds\_enable\_session\_binlog;

### Paramètres

Aucun

Notes d'utilisation

Pour un cluster de bases de données Aurora MySQL, vous appelez cette procédure stockée lorsque vous êtes connecté à l'instance principale.

Pour Aurora, cette procédure est prise en charge pour Aurora MySQL version 2.12 et les versions ultérieures, compatibles avec MySQL 5.7.

#### **a** Note

Dans Aurora MySQL version 3, vous pouvez utiliser la commande suivante pour activer la journalisation binaire pour la session en cours si vous en avez le SESSION\_VARIABLES\_ADMIN privilège :

SET SESSION sql\_log\_bin = ON;

<span id="page-2058-0"></span>mysql.rds\_gtid\_purged (Aurora MySQL version 3)

Définit la valeur globale de la variable système gtid\_purged sur un ensemble d'identifiants de transaction globaux (GTID) donné. La variable système gtid\_purged est un ensemble d'identifiants GTID composé des GTID de toutes les transactions qui ont été validées sur le serveur, mais qui n'existent dans aucun fichier journal binaire du serveur.

Pour permettre la compatibilité avec MySQL 8.0, il existe deux manières de définir la valeur de gtid\_purged :

- Remplacez la valeur de gtid\_purged par l'ensemble d'identifiants GTID que vous avez spécifié.
- Ajoutez l'ensemble GTID que vous avez spécifié à l'ensemble d'identifiants GTID que gtid\_purged contient déjà.

Syntaxe

Pour remplacer la valeur de gtid\_purged par l'ensemble d'identifiants GTID que vous avez spécifié :

CALL mysql.rds\_gtid\_purged (*gtid\_set*);

Pour ajouter la valeur de gtid\_purged à votre ensemble d'identifiants GTID que vous avez spécifié :

```
CALL mysql.rds_gtid_purged (+gtid_set);
```
### Paramètres

# *gtid\_set*

La valeur de *gtid\_set* doit être un sur-ensemble de la valeur actuelle de gtid\_purged, et ne doit pas se croiser avecgtid\_subtract(gtid\_executed,gtid\_purged). C'est-à-dire que le nouvel ensemble d'identifiants GTID doit inclure tous les GTID qui étaient déjà présents dans gtid\_purged, et ne peut inclure aucun des GTID figurant dans gtid\_executed, qui n'ont pas encore été purgés. Le paramètre *gtid\_set* ne peut pas non plus inclure les GTID qui se trouvent dans l'ensemble gtid\_owned global, les GTID pour les transactions en cours de traitement sur le serveur.

### Notes d'utilisation

L'utilisateur principal doit exécuter la procédure mysql.rds\_gtid\_purged.

Cette procédure est prise en charge pour Aurora MySQL versions 3.04 et ultérieures.

### Exemples

L'exemple suivant attribue le GTID 3E11FA47-71CA-11E1-9E33-C80AA9429562:23 à la variable globale gtid\_purged.

CALL mysql.rds\_gtid\_purged('3E11FA47-71CA-11E1-9E33-C80AA9429562:23');

<span id="page-2059-0"></span>mysql.rds\_import\_binlog\_ssl\_material

Importe le certificat d'autorité de certification, le certificat client et la clé client dans un cluster de base de données Aurora MySQL. Les informations sont requises pour la communication SSL et la réplication chiffrée.

### **a** Note

Actuellement, cette procédure est prise en charge pour Aurora MySQL version 2 : 2.09.2, 2.10.0, 2.10.1 et 2.11.0 ; et version 3 : 3.01.1 et versions ultérieures.

### Syntaxe

CALL mysql.rds\_import\_binlog\_ssl\_material (

Amazon Aurora Guide de l'utilisateur pour Aurora

```
 ssl_material
);
```
# Paramètres

# *ssl\_material*

Charge utile JSON contenant le contenu des fichiers au format .pem suivants pour un client MySQL :

- "ssl\_ca":"*Certificat de l'autorité de certification*"
- "ssl\_cert":"*Certificat du client*"
- "ssl\_key":"*Clé du client*"

# Notes d'utilisation

Avant d'exécuter cette procédure, préparez-vous à la réplication chiffrée :

- Si le protocole SSL n'est pas activé sur l'instance de base de données source MySQL externe et que vous ne disposez pas d'une clé client et d'un certificat client prêts, activez le protocole SSL sur le serveur de base de données MySQL et générez la clé client et le certificat client requis.
- Si le protocole SSL est activé sur l'instance de base de données source externe, fournissez une clé et un certificat client pour le cluster de bases de données Aurora MySQL. En leur absence, générez une nouvelle clé et un nouveau certificat pour le cluster de bases de données Aurora MySQL. Pour signer le certificat client, vous devez disposer de la clé d'autorité de certification utilisée pour configurer le protocole SSL sur l'instance de base de données source MySQL externe.

Pour de plus amples informations, veuillez consulter [Création de certificats et clés SSL à l'aide](https://dev.mysql.com/doc/refman/8.0/en/creating-ssl-files-using-openssl.html)  [d'openssl](https://dev.mysql.com/doc/refman/8.0/en/creating-ssl-files-using-openssl.html) dans la documentation MySQL.

# **A** Important

Après vous être préparé à la réplication chiffrée, utilisez une connexion SSL pour exécuter cette procédure. La clé du client ne doit pas être transférée au moyen d'une connexion non sécurisée.

Cette procédure permet d'importer des informations SSL entre une base de données MySQL externe et un cluster de bases de données Aurora MySQL. Les informations SSL se trouvent dans des

fichiers au format .pem contenant les informations SSL du cluster de bases de données Aurora MySQL. Pendant la réplication chiffrée, le cluster de bases de données Aurora MySQL agit comme client du serveur de base de données MySQL. Les certificats et les clés privées du client Aurora MySQL sont au format .pem dans les fichiers.

Vous pouvez copier les informations de ces fichiers dans le paramètre ssl\_material de la charge utile JSON correspondante. Pour prendre en charge la réplication chiffrée, importez les informations SSL dans le cluster de bases de données Aurora MySQL.

La charge utile JSON doit être au format suivant.

```
'{"ssl_ca":"-----BEGIN CERTIFICATE-----
ssl_ca_pem_body_code
-----END CERTIFICATE-----\n","ssl_cert":"-----BEGIN CERTIFICATE-----
ssl_cert_pem_body_code
-----END CERTIFICATE-----\n","ssl_key":"-----BEGIN RSA PRIVATE KEY-----
ssl_key_pem_body_code
-----END RSA PRIVATE KEY-----\n"}'
```
Exemples

L'exemple suivant importe des informations SSL dans Aurora MySQL. Dans les fichiers au format .pem, le code du corps est généralement plus long que le code du corps affiché dans l'exemple.

```
call mysql.rds_import_binlog_ssl_material(
'{"ssl_ca":"-----BEGIN CERTIFICATE-----
AAAAB3NzaC1yc2EAAAADAQABAAABAQClKsfkNkuSevGj3eYhCe53pcjqP3maAhDFcvBS7O6V
hz2ItxCih+PnDSUaw+WNQn/mZphTk/a/gU8jEzoOWbkM4yxyb/wB96xbiFveSFJuOp/d6RJhJOI0iBXr
lsLnBItntckiJ7FbtxJMXLvvwJryDUilBMTjYtwB+QhYXUMOzce5Pjz5/i8SeJtjnV3iAoG/cQk+0FzZ
qaeJAAHco+CY/5WrUBkrHmFJr6HcXkvJdWPkYQS3xqC0+FmUZofz221CBt5IMucxXPkX4rWi+z7wB3Rb
BQoQzd8v7yeb7OzlPnWOyN0qFU0XA246RA8QFYiCNYwI3f05p6KLxEXAMPLE
-----END CERTIFICATE-----\n","ssl_cert":"-----BEGIN CERTIFICATE-----
AAAAB3NzaC1yc2EAAAADAQABAAABAQClKsfkNkuSevGj3eYhCe53pcjqP3maAhDFcvBS7O6V
hz2ItxCih+PnDSUaw+WNQn/mZphTk/a/gU8jEzoOWbkM4yxyb/wB96xbiFveSFJuOp/d6RJhJOI0iBXr
lsLnBItntckiJ7FbtxJMXLvvwJryDUilBMTjYtwB+QhYXUMOzce5Pjz5/i8SeJtjnV3iAoG/cQk+0FzZ
qaeJAAHco+CY/5WrUBkrHmFJr6HcXkvJdWPkYQS3xqC0+FmUZofz221CBt5IMucxXPkX4rWi+z7wB3Rb
BQoQzd8v7yeb7OzlPnWOyN0qFU0XA246RA8QFYiCNYwI3f05p6KLxEXAMPLE
-----END CERTIFICATE-----\n","ssl_key":"-----BEGIN RSA PRIVATE KEY-----
```
AAAAB3NzaC1yc2EAAAADAQABAAABAQClKsfkNkuSevGj3eYhCe53pcjqP3maAhDFcvBS7O6V hz2ItxCih+PnDSUaw+WNQn/mZphTk/a/gU8jEzoOWbkM4yxyb/wB96xbiFveSFJuOp/d6RJhJOI0iBXr lsLnBItntckiJ7FbtxJMXLvvwJryDUilBMTjYtwB+QhYXUMOzce5Pjz5/i8SeJtjnV3iAoG/cQk+0FzZ qaeJAAHco+CY/5WrUBkrHmFJr6HcXkvJdWPkYQS3xqC0+FmUZofz221CBt5IMucxXPkX4rWi+z7wB3Rb BQoQzd8v7yeb7OzlPnWOyN0qFU0XA246RA8QFYiCNYwI3f05p6KLxEXAMPLE -----END RSA PRIVATE KEY-----\n"}');

<span id="page-2062-0"></span>mysql.rds\_next\_master\_log (Aurora MySQL version 2)

Modifie la position du journal de l'instance de base de données source au début du journal binaire suivant sur l'instance de base de données source. N'utilisez cette procédure que si vous recevez une erreur 1236 d'I/O de réplication sur un réplica en lecture.

Syntaxe

```
CALL mysql.rds_next_master_log(
curr_master_log
);
```
### Paramètres

# *curr\_master\_log*

Index du fichier journal maître actif. Par exemple, si le fichier en cours se nomme mysql-binchangelog.012345, l'index est 12345. Pour déterminer le nom du fichier journal maître actif, exécutez la commande SHOW REPLICA STATUS et affichez le champ Master\_Log\_File.

### **a** Note

Les versions précédentes de MySQL utilisaient SHOW SLAVE STATUS à la place de SHOW REPLICA STATUS. Si vous utilisez une version MySQL antérieure à la version 8.0.23, utilisez alors SHOW SLAVE STATUS.

# Notes d'utilisation

L'utilisateur principal doit exécuter la procédure mysql.rds\_next\_master\_log.

# **A** Warning

Appelez mysql.rds\_next\_master\_log uniquement si la réplication échoue après le basculement d'une instance de base de données multi-AZ qui est la source de la réplication, et que le champ Last\_IO\_Errno de SHOW REPLICA STATUS signale une erreur d'I/O 1236.

L'appel de mysql.rds\_next\_master\_log peut se traduire par une perte de données dans le réplica en lecture si les transactions de l'instance source n'ont pas été écrites dans le journal binaire sur disque avant que l'événement de basculement se produise.

### Exemples

Supposons que la réplication échoue sur un réplica en lecture Aurora MySQL. L'exécution de SHOW REPLICA STATUS\G sur le réplica en lecture renvoie le résultat suivant :

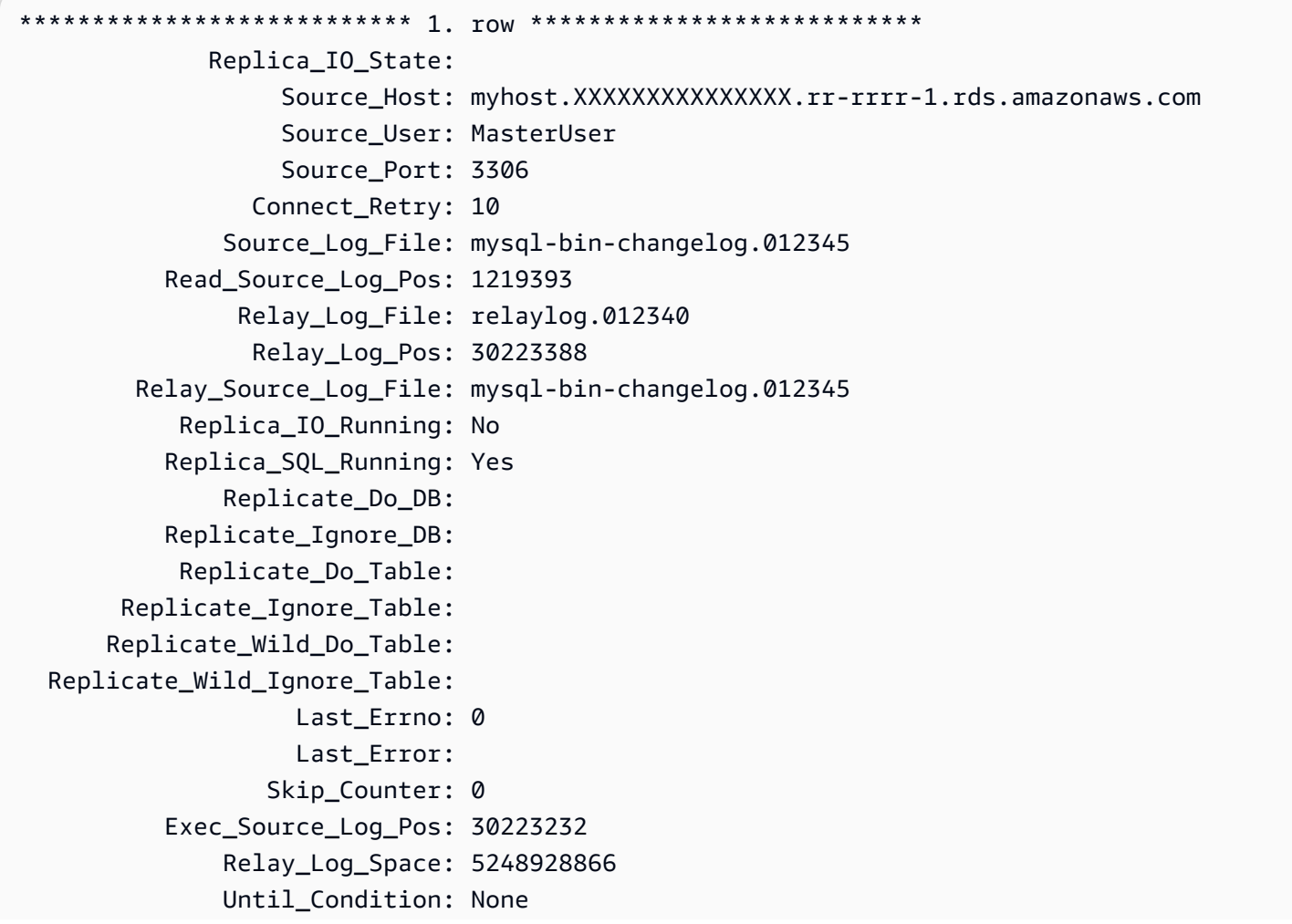

```
 Until_Log_File: 
                  Until_Log_Pos: 0 
            Source_SSL_Allowed: No 
            Source_SSL_CA_File: 
            Source_SSL_CA_Path: 
                Source_SSL_Cert: 
             Source_SSL_Cipher: 
                Source_SSL_Key: 
         Seconds_Behind_Master: NULL
Source_SSL_Verify_Server_Cert: No 
                  Last_IO_Errno: 1236 
                 Last IO Error: Got fatal error 1236 from master when reading data from
  binary log: 'Client requested master to start replication from impossible position; 
  the first event 'mysql-bin-changelog.013406' at 1219393, the last event read from 
  '/rdsdbdata/log/binlog/mysql-bin-changelog.012345' at 4, the last byte read from '/
rdsdbdata/log/binlog/mysql-bin-changelog.012345' at 4.' 
                Last_SQL_Errno: 0 
                Last_SQL_Error: 
   Replicate_Ignore_Server_Ids: 
              Source_Server_Id: 67285976
```
Le champ Last\_IO\_Errno montre que l'instance reçoit une erreur 1236 d'I/O. Le champ Master\_Log\_File montre que le nom du fichier est mysql-bin-changelog.012345, ce qui signifie que l'index du fichier journal est 12345. Pour résoudre l'erreur, vous pouvez appeler mysql.rds\_next\_master\_log avec le paramètre suivant :

CALL mysql.rds\_next\_master\_log(12345);

**a** Note

Les versions précédentes de MySQL utilisaient SHOW SLAVE STATUS à la place de SHOW REPLICA STATUS. Si vous utilisez une version de MySQL antérieure à la version 8.0.23, utilisez alors SHOW SLAVE STATUS.

<span id="page-2064-0"></span>mysql.rds\_next\_source\_log (Aurora MySQL version 3)

Modifie la position du journal de l'instance de base de données source au début du journal binaire suivant sur l'instance de base de données source. N'utilisez cette procédure que si vous recevez une erreur 1236 d'I/O de réplication sur un réplica en lecture.

#### Syntaxe

```
CALL mysql.rds_next_source_log(
curr_source_log
);
```
#### Paramètres

#### *curr\_source\_log*

Index du fichier journal source actuel. Par exemple, si le fichier en cours se nomme mysqlbin-changelog.012345, l'index est 12345. Pour déterminer le nom du fichier journal actuel, exécutez la commande SHOW REPLICA STATUS et affichez le champ Source\_Log\_File.

### Notes d'utilisation

L'utilisateur principal doit exécuter la procédure mysql.rds\_next\_source\_log.

# **A** Warning

Appelez mysql.rds\_next\_source\_log uniquement si la réplication échoue après le basculement d'une instance de base de données multi-AZ qui est la source de la réplication, et que le champ Last\_IO\_Errno de SHOW REPLICA STATUS signale une erreur d'I/O 1236.

L'appel de mysql.rds\_next\_source\_log peut se traduire par une perte de données dans le réplica en lecture si les transactions de l'instance source n'ont pas été écrites dans le journal binaire sur disque avant que l'événement de basculement se produise.

#### Exemples

Supposons que la réplication échoue sur un réplica en lecture Aurora MySQL. L'exécution de SHOW REPLICA STATUS\G sur le réplica en lecture renvoie le résultat suivant :

```
*************************** 1. row *************************** 
              Replica_IO_State: 
                   Source_Host: myhost.XXXXXXXXXXXXXXX.rr-rrrr-1.rds.amazonaws.com 
                   Source_User: MasterUser 
                    Source_Port: 3306
```
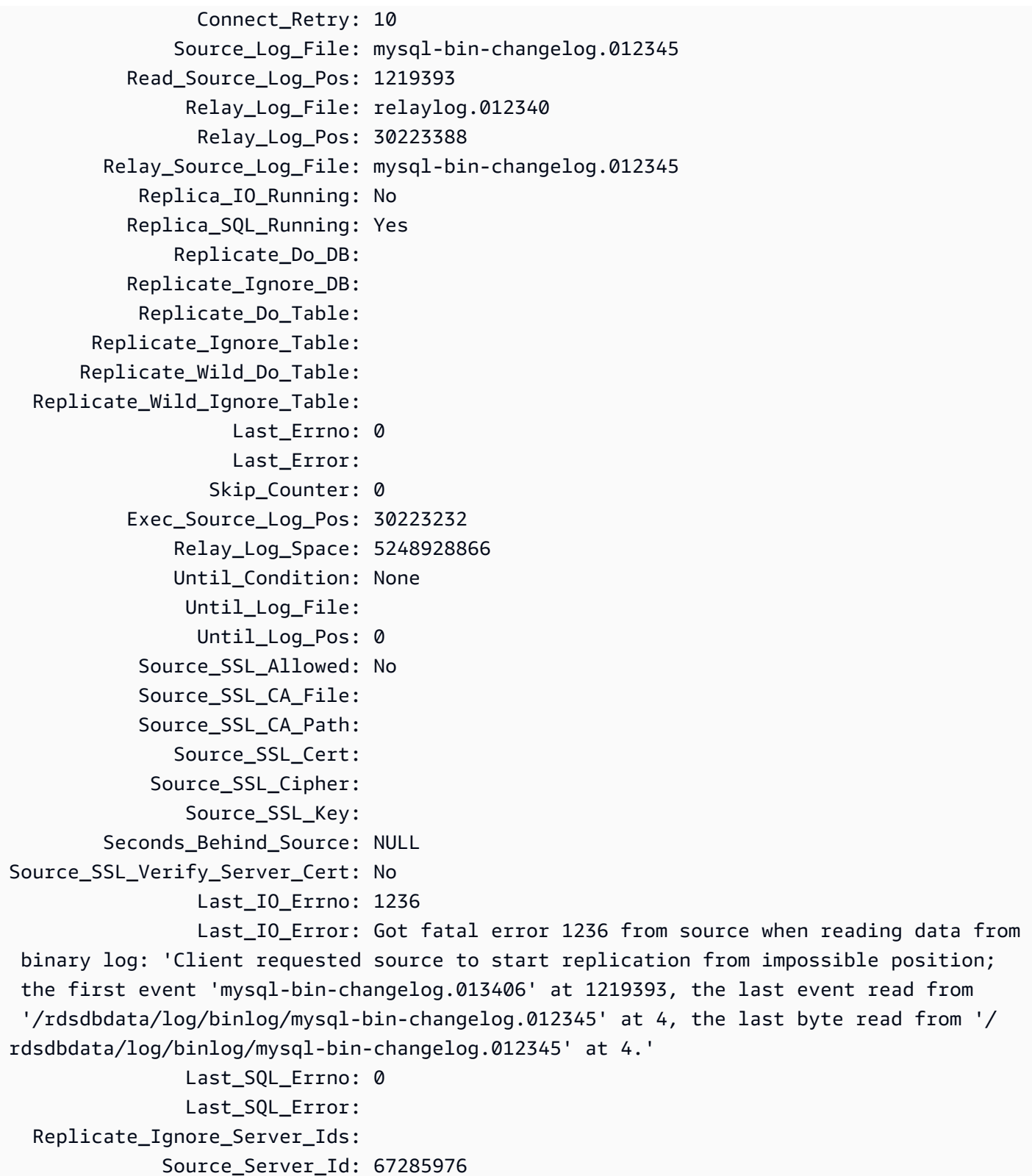

Le champ Last\_IO\_Errno montre que l'instance reçoit une erreur 1236 d'I/O. Le champ Source\_Log\_File montre que le nom du fichier est mysql-bin-changelog.012345, ce

qui signifie que l'index du fichier journal est 12345. Pour résoudre l'erreur, vous pouvez appeler mysql.rds\_next\_source\_log avec le paramètre suivant :

```
CALL mysql.rds_next_source_log(12345);
```
<span id="page-2067-0"></span>mysql.rds\_remove\_binlog\_ssl\_material

Supprime le certificat de l'autorité de certification, le certificat du client et la clé du client pour la communication SSL et la réplication chiffrée. Ces informations sont importées à l'aide de [mysql.rds\\_import\\_binlog\\_ssl\\_material.](#page-2059-0)

### Syntaxe

CALL mysql.rds\_remove\_binlog\_ssl\_material;

<span id="page-2067-1"></span>mysql.rds\_reset\_external\_master (Aurora MySQL version 2)

Reconfigure une instance de base de données Aurora MySQL comme n'étant plus un réplica en lecture d'une instance de MySQL s'exécutant à l'extérieur d'Amazon RDS.

### **A** Important

Pour exécuter cette procédure, autocommit doit être activé. Pour l'activer, définissez le paramètre autocommit sur 1. Pour de plus amples informations sur la modification des paramètres d'instance, veuillez consulter [Modification de paramètres dans un groupe de](#page-413-0)  [paramètres de bases de données.](#page-413-0)

### **Syntaxe**

CALL mysql.rds\_reset\_external\_master;

### Notes d'utilisation

L'utilisateur principal doit exécuter la procédure mysql.rds\_reset\_external\_master. Cette procédure doit être exécutée sur l'instance de base de données MySQL à supprimer comme réplica en lecture d'une instance MySQL s'exécutant en dehors d'Amazon RDS.

### **a** Note

Nous proposons ces procédures stockées avant tout pour permettre la réplication avec les instances MySQL s'exécutant en dehors d'Amazon RDS. Nous vous conseillons d'utiliser les réplicas Aurora pour gérer la réplication au sein d'un cluster de bases de données Aurora MySQL, dès que possible. Pour plus d'informations sur la gestion de la réplication dans des clusters de bases de données Aurora MySQL, consultez [Utilisation de réplicas Aurora](#page-1698-0).

Pour plus d'informations sur l'utilisation de la réplication pour importer des données à partir d'une instance de MySQL s'exécutant à l'extérieur d'Aurora MySQL, consultez [Réplication entre Aurora](#page-1752-0)  [et MySQL ou entre Aurora et un autre cluster de bases de données Aurora \(réplication de journaux](#page-1752-0)  [binaires\)](#page-1752-0).

<span id="page-2068-0"></span>mysql.rds\_reset\_external\_source (Aurora MySQL version 3)

Reconfigure une instance de base de données Aurora MySQL comme n'étant plus un réplica en lecture d'une instance de MySQL s'exécutant à l'extérieur d'Amazon RDS.

### **A** Important

Pour exécuter cette procédure, autocommit doit être activé. Pour l'activer, définissez le paramètre autocommit sur 1. Pour de plus amples informations sur la modification des paramètres d'instance, veuillez consulter [Modification de paramètres dans un groupe de](#page-413-0)  [paramètres de bases de données.](#page-413-0)

### Syntaxe

CALL mysql.rds\_reset\_external\_source;

#### Notes d'utilisation

L'utilisateur principal doit exécuter la procédure mysql.rds\_reset\_external\_source. Cette procédure doit être exécutée sur l'instance de base de données MySQL à supprimer comme réplica en lecture d'une instance MySQL s'exécutant en dehors d'Amazon RDS.

### **a** Note

Nous proposons ces procédures stockées avant tout pour permettre la réplication avec les instances MySQL s'exécutant en dehors d'Amazon RDS. Nous vous conseillons d'utiliser les réplicas Aurora pour gérer la réplication au sein d'un cluster de bases de données Aurora MySQL, dès que possible. Pour plus d'informations sur la gestion de la réplication dans des clusters de bases de données Aurora MySQL, consultez [Utilisation de réplicas Aurora](#page-1698-0).

<span id="page-2069-0"></span>mysql.rds\_set\_binlog\_source\_ssl (Aurora MySQL version 3)

Active SOURCE\_SSL le chiffrement pour la réplication des journaux binaires. Pour plus d'informations, consultez l'[instruction CHANGE REPLICATION SOURCE TO](https://dev.mysql.com/doc/refman/8.0/en/change-replication-source-to.html) dans la documentation MySQL.

### Syntaxe

CALL mysql.rds\_set\_binlog\_source\_ssl(*mode*);

### Paramètres

### *mode*

Une valeur qui indique si SOURCE\_SSL le chiffrement est activé :

- 0— SOURCE\_SSL le chiffrement est désactivé. L'argument par défaut est 0.
- 1— SOURCE\_SSL le chiffrement est activé. Vous pouvez configurer le chiffrement à l'aide du protocole SSL ou du protocole TLS.

### Notes d'utilisation

<span id="page-2069-1"></span>Cette procédure est prise en charge pour les versions 3.06 et supérieures d'Aurora MySQL.

mysql.rds\_set\_external\_master (Aurora MySQL version 2)

Configure une instance de base de données Aurora MySQL comme réplica en lecture d'une instance de MySQL s'exécutant à l'extérieur d'Amazon RDS.

La procédure mysql.rds\_set\_external\_master est obsolète et sera supprimée dans une version future. Utilisez [mysql.rds\\_set\\_external\\_source](#page-2076-0) à la place.

# **A** Important

Pour exécuter cette procédure, autocommit doit être activé. Pour l'activer, définissez le paramètre autocommit sur 1. Pour de plus amples informations sur la modification des paramètres d'instance, veuillez consulter [Modification de paramètres dans un groupe de](#page-413-0)  [paramètres de bases de données.](#page-413-0)

### Syntaxe

```
CALL mysql.rds_set_external_master ( 
   host_name
   , host_port
   , replication_user_name
   , replication_user_password
   , mysql_binary_log_file_name
   , mysql_binary_log_file_location
   , ssl_encryption
);
```
### Paramètres

#### *host\_name*

Nom d'hôte ou adresse IP de l'instance MySQL s'exécutant à l'extérieur d'Amazon RDS pour devenir l'instance de base de données source.

#### *host\_port*

Port utilisé par l'instance MySQL s'exécutant à l'extérieur d'Amazon RDS et à configurer comme instance de base de données source. Si votre configuration réseau inclut une réplication de port Secure Shell (SSH) qui convertit le numéro de port, spécifiez le numéro de port qui est exposé par SSH.

### *replication\_user\_name*

ID d'un utilisateur disposant des autorisations REPLICATION CLIENT et REPLICATION SLAVE sur l'instance MySQL s'exécutant à l'extérieur d'Amazon RDS. Nous vous recommandons de fournir un compte qui soit utilisé uniquement pour la réplication avec l'instance externe.

### *replication\_user\_password*

Mot de passe de l'ID utilisateur spécifié dans replication\_user\_name.

#### *mysql\_binary\_log\_file\_name*

Nom du journal binaire sur l'instance de base de données source qui contient les informations de réplication.

# *mysql\_binary\_log\_file\_location*

Emplacement dans le journal binaire mysql\_binary\_log\_file\_name à partir duquel la réplication commence à lire les informations de réplication.

Vous pouvez déterminer le nom et l'emplacement du fichier journal binaire en exécutant SHOW MASTER STATUS sur l'instance de base de données source.

### *ssl\_encryption*

Valeur indiquant si le chiffrement Secure Socket Layer (SSL) est utilisé sur la connexion de réplication. La valeur 1 spécifie d'utiliser le chiffrement SSL, et la valeur 0 de ne pas l'utiliser. La valeur par défaut est 0.

### **a** Note

L'option MASTER\_SSL\_VERIFY\_SERVER\_CERT n'est pas prise en charge. Cette option est définie sur 0, ce qui signifie que la connexion est chiffrée, mais que les certificats ne sont pas vérifiés.

#### Notes d'utilisation

L'utilisateur principal doit exécuter la procédure mysql.rds\_set\_external\_master. Cette procédure doit être exécutée sur l'instance de base de données MySQL qui doit être configurée comme réplica en lecture d'une instance MySQL s'exécutant en dehors d'Amazon RDS.

Avant d'exécuter mysql.rds\_set\_external\_master, vous devez configurer l'instance de MySQL s'exécutant en dehors de Amazon RDS comme instance de base de données source. Pour vous connecter à l'instance MySQL en cours d'exécution en dehors de Amazon RDS, vous devez spécifier des valeurs replication\_user\_name et replication\_user\_password qui indiquent un utilisateur de réplication possédant des autorisations REPLICATION CLIENT et REPLICATION SLAVE sur l'instance externe de MySQL.

Pour configurer une instance externe de MySQL en tant qu'instance de base de données source

1. A l'aide du client MySQL de votre choix, connectez-vous à l'instance externe de MySQL et créez un compte d'utilisateur à utiliser pour la réplication. Voici un exemple.

MySQL 5.7

CREATE USER 'repl\_user'@'mydomain.com' IDENTIFIED BY '*password*';

MySQL 8.0

CREATE USER 'repl\_user'@'mydomain.com' IDENTIFIED WITH mysql\_native\_password BY '*password*';

#### **a** Note

Spécifiez un mot de passe autre que celui indiqué ici, en tant que bonne pratique de sécurité.

2. Sur l'instance externe de MySQL, accordez les privilèges REPLICATION CLIENT et REPLICATION SLAVE à votre utilisateur de réplication. L'exemple suivant accorde les privilèges REPLICATION CLIENT et REPLICATION SLAVE sur toutes les bases de données pour l'utilisateur « repl\_user » de votre domaine.

MySQL 5.7

GRANT REPLICATION CLIENT, REPLICATION SLAVE ON \*.\* TO 'repl\_user'@'mydomain.com' IDENTIFIED BY '*password*';

MySQL 8.0

GRANT REPLICATION CLIENT, REPLICATION SLAVE ON \*.\* TO 'repl\_user'@'mydomain.com';

Pour utiliser la réplication chiffrée, configurez l'instance de base de données source de façon à utiliser les connexions SSL. De même, importez le certificat de l'autorité de certification, le certificat du client et la clé du client dans l'instance de base de données ou le cluster de bases de données à l'aide de la procédure [mysql.rds\\_import\\_binlog\\_ssl\\_material.](#page-2059-0)

#### **a** Note

Nous proposons ces procédures stockées avant tout pour permettre la réplication avec les instances MySQL s'exécutant en dehors d'Amazon RDS. Nous vous conseillons d'utiliser les réplicas Aurora pour gérer la réplication au sein d'un cluster de bases de données Aurora MySQL, dès que possible. Pour plus d'informations sur la gestion de la réplication dans des clusters de bases de données Aurora MySQL, consultez [Utilisation de réplicas Aurora](#page-1698-0).

Après avoir appelé mysql.rds\_set\_external\_master pour configurer une instance de base de données Amazon RDS comme réplica en lecture, vous pouvez appeler [mysql.rds\\_start\\_replication](#page-2088-0) sur le réplica en lecture pour démarrer le processus de réplication. Vous pouvez appeler [mysql.rds\\_reset\\_external\\_master \(Aurora MySQL version 2\)](#page-2067-1) pour supprimer la configuration du réplica en lecture.

Quand la procédure mysql.rds\_set\_external\_master est appelée, Amazon RDS enregistre l'heure, l'utilisateur et une action de set master dans les tables mysql.rds\_history et mysql.rds\_replication\_status.

#### Exemples

Lors d'une exécution sur une instance de base de données MySQL, l'exemple suivant configure l'instance de base de données comme réplica en lecture d'une instance de MySQL s'exécutant à l'extérieur d'Amazon RDS.

```
call mysql.rds_set_external_master( 
   'Externaldb.some.com', 
   3306, 
   'repl_user', 
   'password', 
   'mysql-bin-changelog.0777', 
   120, 
   0);
```
<span id="page-2073-0"></span>mysql.rds\_set\_external\_master\_with\_auto\_position (Aurora MySQL version 2)

Configure une instance principale Aurora MySQL afin d'accepter la réplication entrante à partir d'une instance MySQL externe. Cette procédure configure également la réplication basée sur des identifiants de transaction globaux.

Cette procédure ne configure pas la réplication retardée, car Aurora MySQL ne prend pas en charge la réplication retardée.

### Syntaxe

```
CALL mysql.rds_set_external_master_with_auto_position ( 
   host_name
   , host_port
   , replication_user_name
   , replication_user_password
   , ssl_encryption
);
```
#### Paramètres

### *host\_name*

Nom d'hôte ou adresse IP de l'instance MySQL s'exécutant à l'extérieur d'Aurora pour devenir le maître de réplication.

### *host\_port*

Port utilisé par l'instance MySQL s'exécutant à l'extérieur d'Aurora et à configurer comme maître de réplication. Si votre configuration réseau inclut une réplication de port Secure Shell (SSH) qui convertit le numéro de port, spécifiez le numéro de port qui est exposé par SSH.

### *replication\_user\_name*

ID d'un utilisateur disposant des autorisations REPLICATION CLIENT et REPLICATION SLAVE sur l'instance MySQL s'exécutant à l'extérieur d'Aurora. Nous vous recommandons de fournir un compte qui soit utilisé uniquement pour la réplication avec l'instance externe.

#### *replication\_user\_password*

Mot de passe de l'ID utilisateur spécifié dans replication\_user\_name.

### *ssl\_encryption*

Cette option n'est pas actuellement implémentée. La valeur par défaut est 0.

### Notes d'utilisation

Pour un cluster de bases de données Aurora MySQL, vous appelez cette procédure stockée lorsque vous êtes connecté à l'instance principale.

L'utilisateur principal doit exécuter la procédure

mysql.rds set external master with auto position. L'utilisateur principal exécute cette procédure sur l'instance principale d'un cluster de bases de données Aurora MySQL qui agit en tant que cible de réplication. Il peut s'agir de la cible de réplication d'une instance de base de données MySQL externe ou d'un cluster de bases de données Aurora MySQL.

Cette procédure est prise en charge pour Aurora MySQL version 2. Pour Aurora MySQL version 3, utilisez la procédure [mysql.rds\\_set\\_external\\_source\\_with\\_auto\\_position \(Aurora MySQL version 3\).](#page-2080-0)

Avant d'exécuter mysql.rds\_set\_external\_master\_with\_auto\_position, configurez l'instance de base de données MySQL comme maître de réplication. Pour vous connecter à l'instance MySQL externe, spécifiez des valeurs pour replication\_user\_name et replication user password. Ces valeurs doivent indiquer un utilisateur de réplication disposant des autorisations REPLICATION CLIENT et REPLICATION SLAVE sur l'instance MySQL externe.

Pour configurer une instance MySQL externe comme maître de réplication

1. À l'aide du client MySQL de votre choix, connectez-vous à l'instance MySQL externe et créez un compte utilisateur à utiliser pour la réplication. Voici un exemple de.

CREATE USER 'repl\_user'@'mydomain.com' IDENTIFIED BY 'SomePassW0rd'

2. Sur l'instance MySQL externe, attribuez les privilèges REPLICATION CLIENT et REPLICATION SLAVE à votre utilisateur de réplication. L'exemple suivant accorde les privilèges REPLICATION CLIENT et REPLICATION SLAVE sur toutes les bases de données pour l'utilisateur 'repl\_user' de votre domaine.

GRANT REPLICATION CLIENT, REPLICATION SLAVE ON \*.\* TO 'repl\_user'@'mydomain.com' IDENTIFIED BY 'SomePassW0rd'

Lorsque vous appelez mysql.rds\_set\_external\_master\_with\_auto\_position, Amazon RDS enregistre certaines informations. Il s'agit de l'heure, de l'utilisateur et d'une action de "set master" dans les tables mysql.rds\_history et mysql.rds\_replication\_status.

Pour ignorer une transaction GTID spécifique qui est réputée entraîner un problème, vous pouvez utiliser la procédure stockée [mysql.rds\\_skip\\_transaction\\_with\\_gtid.](#page-2086-0) Pour plus d'informations sur la gestion d'une réplication basée sur des identifiants de transaction globaux, consultez [Utilisation de la](#page-1805-0) [réplication basée sur des identifiants de transaction globaux \(GTID\).](#page-1805-0)

#### Exemples

Lorsqu'il est exécuté sur une instance principale Aurora, l'exemple suivant configure le cluster Aurora pour qu'il agisse comme réplica en lecture d'une instance de MySQL s'exécutant à l'extérieur d'Aurora.

```
call mysql.rds_set_external_master_with_auto_position( 
   'Externaldb.some.com', 
   3306, 
   'repl_user'@'mydomain.com', 
   'SomePassW0rd');
```
<span id="page-2076-0"></span>mysql.rds\_set\_external\_source (Aurora MySQL version 3)

Configure une instance de base de données Aurora MySQL comme réplica en lecture d'une instance de MySQL s'exécutant à l'extérieur d'Amazon RDS.

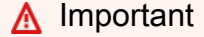

Pour exécuter cette procédure, autocommit doit être activé. Pour l'activer, définissez le paramètre autocommit sur 1. Pour de plus amples informations sur la modification des paramètres d'instance, veuillez consulter [Modification de paramètres dans un groupe de](#page-413-0)  [paramètres de bases de données.](#page-413-0)

#### **Syntaxe**

```
CALL mysql.rds_set_external_source ( 
   host_name
```

```
 , host_port
```
- , *replication\_user\_name*
- , *replication\_user\_password*
- , *mysql\_binary\_log\_file\_name*
- , *mysql\_binary\_log\_file\_location*
- , *ssl\_encryption*
- );

#### Paramètres

### *host\_name*

Nom d'hôte ou adresse IP de l'instance MySQL s'exécutant à l'extérieur d'Amazon RDS pour devenir l'instance de base de données source.

### *host\_port*

Port utilisé par l'instance MySQL s'exécutant à l'extérieur d'Amazon RDS et à configurer comme instance de base de données source. Si votre configuration réseau inclut une réplication de port Secure Shell (SSH) qui convertit le numéro de port, spécifiez le numéro de port qui est exposé par SSH.

### *replication\_user\_name*

ID d'un utilisateur disposant des autorisations REPLICATION CLIENT et REPLICATION SLAVE sur l'instance MySQL s'exécutant à l'extérieur d'Amazon RDS. Nous vous recommandons de fournir un compte qui soit utilisé uniquement pour la réplication avec l'instance externe.

# *replication\_user\_password*

Mot de passe de l'ID utilisateur spécifié dans replication\_user\_name.

# *mysql\_binary\_log\_file\_name*

Nom du journal binaire sur l'instance de base de données source qui contient les informations de réplication.

# *mysql\_binary\_log\_file\_location*

Emplacement dans le journal binaire mysql\_binary\_log\_file\_name à partir duquel la réplication commence à lire les informations de réplication.

Vous pouvez déterminer le nom et l'emplacement du fichier journal binaire en exécutant SHOW MASTER STATUS sur l'instance de base de données source.

### *ssl\_encryption*

Valeur indiquant si le chiffrement Secure Socket Layer (SSL) est utilisé sur la connexion de réplication. La valeur 1 spécifie d'utiliser le chiffrement SSL, et la valeur 0 de ne pas l'utiliser. La valeur par défaut est 0.

# **a** Note

Vous devez avoir importé un certificat SSL personnalisé [mysql.rds\\_import\\_binlog\\_ssl\\_material](#page-2059-0) pour activer cette option. Si vous n'avez pas importé de certificat SSL personnalisé, définissez ce paramètre sur 0 et [mysql.rds\\_set\\_binlog\\_source\\_ssl \(Aurora MySQL version 3\)](#page-2069-0) utilisez-le pour activer le protocole SSL pour la réplication des journaux binaires. L'option MASTER\_SSL\_VERIFY\_SERVER\_CERT n'est pas prise en charge. Cette option est définie sur 0, ce qui signifie que la connexion est chiffrée, mais que les certificats ne sont pas vérifiés.

### Notes d'utilisation

L'utilisateur principal doit exécuter la procédure mysql.rds\_set\_external\_source. Cette procédure doit être exécutée sur l'instance de base de données Aurora MySQL qui doit être configurée comme réplica en lecture d'une instance MySQL s'exécutant en dehors d'Amazon RDS.

Avant d'exécuter mysql.rds\_set\_external\_source, vous devez configurer l'instance de MySQL s'exécutant en dehors de Amazon RDS comme instance de base de données source. Pour vous connecter à l'instance MySQL en cours d'exécution en dehors de Amazon RDS, vous devez spécifier des valeurs replication\_user\_name et replication\_user\_password qui indiquent un utilisateur de réplication possédant des autorisations REPLICATION CLIENT et REPLICATION SLAVE sur l'instance externe de MySQL.

Pour configurer une instance externe de MySQL en tant qu'instance de base de données source

1. A l'aide du client MySQL de votre choix, connectez-vous à l'instance externe de MySQL et créez un compte d'utilisateur à utiliser pour la réplication. Voici un exemple.

MySQL 5.7

CREATE USER 'repl\_user'@'mydomain.com' IDENTIFIED BY '*password*';

MySQL 8.0

```
CREATE USER 'repl_user'@'mydomain.com' IDENTIFIED WITH mysql_native_password BY 
  'password';
```
### **a** Note

Spécifiez un mot de passe autre que celui indiqué ici, en tant que bonne pratique de sécurité.

2. Sur l'instance externe de MySQL, accordez les privilèges REPLICATION CLIENT et REPLICATION SLAVE à votre utilisateur de réplication. L'exemple suivant accorde les privilèges REPLICATION CLIENT et REPLICATION SLAVE sur toutes les bases de données pour l'utilisateur « repl\_user » de votre domaine.

MySQL 5.7

GRANT REPLICATION CLIENT, REPLICATION SLAVE ON \*.\* TO 'repl\_user'@'mydomain.com' IDENTIFIED BY '*password*';

#### MySQL 8.0

GRANT REPLICATION CLIENT, REPLICATION SLAVE ON \*.\* TO 'repl\_user'@'mydomain.com';

Pour utiliser la réplication chiffrée, configurez l'instance de base de données source de façon à utiliser les connexions SSL. De plus, importez le certificat de l'autorité de certification, le certificat du client et la clé du client dans l'instance de base de données ou le cluster de bases de données à l'aide de la procédure [mysql.rds\\_import\\_binlog\\_ssl\\_material.](url-rds-user;mysql_rds_import_binlog_ssl_material.html)

### **a** Note

Nous proposons ces procédures stockées avant tout pour permettre la réplication avec les instances MySQL s'exécutant en dehors d'Amazon RDS. Nous vous conseillons d'utiliser les réplicas Aurora pour gérer la réplication au sein d'un cluster de bases de données Aurora MySQL, dès que possible. Pour plus d'informations sur la gestion de la réplication dans des clusters de bases de données Aurora MySQL, consultez [Utilisation de réplicas Aurora](#page-1698-0).

Après avoir appelé mysql.rds\_set\_external\_source pour configurer une instance de base de données Aurora MySQL comme réplica en lecture, vous pouvez appeler [mysql.rds\\_start\\_replication](https://docs.aws.amazon.com/AmazonRDS/latest/UserGuide/mysql_rds_start_replication.html)

sur le réplica en lecture pour démarrer le processus de réplication. Vous pouvez appeler mysgl.rds reset external source pour supprimer la configuration du réplica en lecture.

Quand la procédure mysql.rds set external source est appelée, Amazon RDS enregistre l'heure, l'utilisateur et une action de set master dans les tables mysql.rds\_history et mysql.rds\_replication\_status.

#### Exemples

Lors d'une exécution sur une instance de base de données Aurora MySQL, l'exemple suivant configure l'instance de base de données comme réplica en lecture d'une instance de MySQL s'exécutant à l'extérieur d'Amazon RDS.

```
call mysql.rds_set_external_source( 
   'Externaldb.some.com', 
   3306, 
   'repl_user', 
   'password', 
   'mysql-bin-changelog.0777', 
   120, 
   0);
```
<span id="page-2080-0"></span>mysql.rds\_set\_external\_source\_with\_auto\_position (Aurora MySQL version 3)

Configure une instance principale Aurora MySQL afin d'accepter la réplication entrante à partir d'une instance MySQL externe. Cette procédure configure également la réplication basée sur des identifiants de transaction globaux.

#### Syntaxe

```
CALL mysql.rds_set_external_source_with_auto_position ( 
   host_name
   , host_port
   , replication_user_name
   , replication_user_password
   , ssl_encryption
);
```
### Paramètres

### *host\_name*

Nom d'hôte ou adresse IP de l'instance MySQL s'exécutant à l'extérieur d'Aurora pour devenir la source de réplication.

### *host\_port*

Port utilisé par l'instance MySQL s'exécutant à l'extérieur d'Aurora et à configurer comme source de réplication. Si votre configuration réseau inclut une réplication de port Secure Shell (SSH) qui convertit le numéro de port, spécifiez le numéro de port qui est exposé par SSH.

# *replication\_user\_name*

ID d'un utilisateur disposant des autorisations REPLICATION CLIENT et REPLICATION SLAVE sur l'instance MySQL s'exécutant à l'extérieur d'Aurora. Nous vous recommandons de fournir un compte qui soit utilisé uniquement pour la réplication avec l'instance externe.

### *replication\_user\_password*

Mot de passe de l'ID utilisateur spécifié dans replication\_user\_name.

### *ssl\_encryption*

Cette option n'est pas actuellement implémentée. La valeur par défaut est 0.

# **a** Note

mysql.rds\_set\_binlog\_source\_ssl (Aurora MySQL version 3)**À utiliser pour activer le** protocole SSL pour la réplication des journaux binaires.

### Notes d'utilisation

Pour un cluster de bases de données Aurora MySQL, vous appelez cette procédure stockée lorsque vous êtes connecté à l'instance principale.

L'utilisateur administratif doit exécuter la procédure

mysql.rds\_set\_external\_source\_with\_auto\_position. L'utilisateur administratif exécute cette procédure sur l'instance principale d'un cluster de bases de données Aurora MySQL qui agit en tant que cible de réplication. Il peut s'agir de la cible de réplication d'une instance de base de données MySQL externe ou d'un cluster de bases de données Aurora MySQL.

Cette procédure est prise en charge pour Aurora MySQL version 3. Cette procédure ne configure pas la réplication retardée, car Aurora MySQL ne prend pas en charge la réplication retardée.

Avant d'exécuter mysql.rds\_set\_external\_source\_with\_auto\_position, configurez l'instance de base de données MySQL comme source de réplication. Pour vous connecter à l'instance MySQL externe, spécifiez des valeurs pour replication\_user\_name et replication\_user\_password. Ces valeurs doivent indiquer un utilisateur de réplication disposant des autorisations REPLICATION CLIENT et REPLICATION SLAVE sur l'instance MySQL externe.

Pour configurer une instance MySQL externe comme source de réplication

1. À l'aide du client MySQL de votre choix, connectez-vous à l'instance MySQL externe et créez un compte utilisateur à utiliser pour la réplication. Voici un exemple de.

CREATE USER 'repl\_user'@'mydomain.com' IDENTIFIED BY 'SomePassW0rd'

2. Sur l'instance MySQL externe, attribuez les privilèges REPLICATION CLIENT et REPLICATION SLAVE à votre utilisateur de réplication. L'exemple suivant accorde les privilèges REPLICATION CLIENT et REPLICATION SLAVE sur toutes les bases de données pour l'utilisateur 'repl\_user' de votre domaine.

GRANT REPLICATION CLIENT, REPLICATION SLAVE ON \*.\* TO 'repl\_user'@'mydomain.com' IDENTIFIED BY 'SomePassW0rd'

Lorsque vous appelez mysql.rds\_set\_external\_source\_with\_auto\_position, Amazon RDS enregistre certaines informations. Il s'agit de l'heure, de l'utilisateur et d'une action de "set master" dans les tables mysql.rds\_history et mysql.rds\_replication\_status.

Pour ignorer une transaction GTID spécifique qui est réputée entraîner un problème, vous pouvez utiliser la procédure stockée [mysql.rds\\_skip\\_transaction\\_with\\_gtid/](#page-2086-0)>. Pour plus d'informations sur la gestion d'une réplication basée sur des identifiants de transaction globaux, consultez [Utilisation de la](#page-1805-0) [réplication basée sur des identifiants de transaction globaux \(GTID\).](#page-1805-0)

# **Exemples**

Lorsqu'il est exécuté sur une instance principale Aurora, l'exemple suivant configure le cluster Aurora pour qu'il agisse comme réplica en lecture d'une instance de MySQL s'exécutant à l'extérieur d'Aurora.

```
call mysql.rds_set_external_source_with_auto_position( 
   'Externaldb.some.com', 
   3306, 
   'repl_user'@'mydomain.com', 
   'SomePassW0rd');
```
<span id="page-2083-0"></span>mysql.rds\_set\_master\_auto\_position (Aurora MySQL version 2)

Définit le mode de réplication mode de manière à ce qu'il soit basé sur des positions de fichier journal binaire ou sur des identifiants de transaction globaux (GTID).

Syntaxe

```
CALL mysql.rds_set_master_auto_position (
auto_position_mode
);
```
#### Paramètres

#### *auto\_position\_mode*

Valeur qui indique si la réplication à utiliser est la réplication basée sur la position de fichier ou la réplication basée sur les identifiants de transaction globaux :

- 0 Utiliser la méthode de réplication basée sur la position du fichier journal binaire. La valeur par défaut est 0.
- 1 Utiliser la méthode de réplication basée sur les identifiants de transaction globaux.

### Notes d'utilisation

L'utilisateur principal doit exécuter la procédure mysql.rds\_set\_master\_auto\_position.

Cette procédure est prise en charge pour Aurora MySQL version 2.

<span id="page-2083-1"></span>mysql.rds\_set\_read\_only (Aurora MySQL version 3)

Active ou désactive le read\_only mode globalement pour l'instance de base de données.

### Syntaxe

CALL mysql.rds\_set\_read\_only(*mode*);

### Paramètres

### *mode*

Une valeur qui indique si le read\_only mode est activé ou désactivé globalement pour l'instance de base de données :

- 0—OFF. La valeur par défaut est0.
- $\cdot$  1 ON

Notes d'utilisation

La procédure mysql.rds\_set\_read\_only stockée modifie uniquement le read\_only paramètre. Le innodb\_read\_only paramètre ne peut pas être modifié sur les instances de base de données du lecteur.

Le changement de read\_only paramètre ne persiste pas au redémarrage. Pour apporter des modifications permanentesread\_only, vous devez utiliser le paramètre de read\_only cluster de base de données.

<span id="page-2084-0"></span>Cette procédure est prise en charge pour les versions 3.06 et supérieures d'Aurora MySQL.

mysql.rds\_set\_session\_binlog\_format (Aurora MySQL version 2)

Définit le format de journal binaire pour la session en cours.

# **Syntaxe**

CALL mysql.rds\_set\_session\_binlog\_format(*format*);

# Paramètres

# *format*

Valeur qui indique le format de journal binaire pour la session en cours :

- STATEMENT : la source de réplication écrit les événements dans le journal binaire sur la base d'instructions SQL.
- ROW : la source de réplication écrit les événements dans le journal binaire qui indiquent les modifications apportées aux lignes individuelles des tables.

• MIXED : la journalisation est généralement basée sur des instructions SQL, mais passe aux lignes sous certaines conditions. Pour plus d'informations, consultez [Format mixte de](https://dev.mysql.com/doc/refman/8.0/en/binary-log-mixed.html) [journalisation binaire](https://dev.mysql.com/doc/refman/8.0/en/binary-log-mixed.html) (langue française non garantie) dans la documentation MySQL.

Notes d'utilisation

Pour un cluster de bases de données Aurora MySQL, vous appelez cette procédure stockée lorsque vous êtes connecté à l'instance principale.

Pour utiliser cette procédure stockée, la journalisation binaire doit être configurée pour la session en cours.

Pour Aurora, cette procédure est prise en charge pour Aurora MySQL version 2.12 et les versions ultérieures, compatibles avec MySQL 5.7.

<span id="page-2085-0"></span>mysql.rds\_set\_source\_auto\_position (Aurora MySQL version 3)

Définit le mode de réplication mode de manière à ce qu'il soit basé sur des positions de fichier journal binaire ou sur des identifiants de transaction globaux (GTID).

### Syntaxe

CALL mysql.rds\_set\_source\_auto\_position (*auto\_position\_mode*);

### Paramètres

### *auto\_position\_mode*

Valeur qui indique si la réplication à utiliser est la réplication basée sur la position de fichier ou la réplication basée sur les identifiants de transaction globaux :

- 0 Utiliser la méthode de réplication basée sur la position du fichier journal binaire. La valeur par défaut est 0.
- 1 Utiliser la méthode de réplication basée sur les identifiants de transaction globaux.

### Notes d'utilisation

Pour un cluster de bases de données Aurora MySQL, vous appelez cette procédure stockée lorsque vous êtes connecté à l'instance principale.

L'utilisateur administratif doit exécuter la procédure mysql.rds\_set\_source\_auto\_position.

<span id="page-2086-0"></span>mysql.rds\_skip\_transaction\_with\_gtid (Aurora MySQL versions 2 et 3)

Ignore la réplication d'une transaction avec l'identifiant de transaction global (GTID) spécifié sur une instance principale Aurora.

Vous pouvez utiliser cette procédure pour la reprise après sinistre lorsqu'il est avéré qu'une transaction GTID entraîne des problèmes. Utilisez cette procédure stockée pour ignorer la transaction problématique. Les transactions problématiques sont par exemple celles qui désactivent la réplication, suppriment des données importantes ou entraînent l'indisponibilité de l'instance de base de données.

**Syntaxe** 

```
CALL mysql.rds_skip_transaction_with_gtid (
gtid_to_skip
);
```
### Paramètres

### *gtid\_to\_skip*

GTID de la transaction de réplication à ignorer.

Notes d'utilisation

L'utilisateur principal doit exécuter la procédure mysql.rds\_skip\_transaction\_with\_gtid.

Cette procédure est prise en charge pour Aurora MySQL versions 2 et 3.

Exemples

L'exemple suivant ignore la réplication de la transaction avec le GTID 3E11FA47-71CA-11E1-9E33-C80AA9429562:23.

```
CALL mysql.rds_skip_transaction_with_gtid('3E11FA47-71CA-11E1-9E33-C80AA9429562:23');
```
<span id="page-2086-1"></span>mysql.rds\_skip\_repl\_error

Ignore et supprime une erreur de réplication sur un réplica en lecture d'une base de données MySQL.

Syntaxe

CALL mysql.rds\_skip\_repl\_error;

#### Notes d'utilisation

L'utilisateur principal doit exécuter la procédure mysql.rds\_skip\_repl\_error sur un réplica en lecture. Pour plus d'informations sur cette procédure, consultez [Ignorer une erreur de réplication.](https://docs.aws.amazon.com/AmazonRDS/latest/UserGuide/Appendix.MySQL.CommonDBATasks.html#Appendix.MySQL.CommonDBATasks.SkipError)

Pour déterminer s'il y a des erreurs, exécutez la commande MySQL SHOW REPLICA STATUS\G. Si une erreur de réplication n'est pas critique, vous pouvez exécuter mysql.rds\_skip\_repl\_error pour ignorer l'erreur. S'il y a plusieurs erreurs, mysql.rds\_skip\_repl\_error supprime la première erreur, puis avertit qu'il y a d'autres erreurs. Vous pouvez alors utiliser SHOW REPLICA STATUS\G pour déterminer l'action appropriée pour l'erreur suivante. Pour obtenir des informations sur les valeurs renvoyées, consultez [Instruction SHOW REPLICA STATUS](https://dev.mysql.com/doc/refman/8.0/en/show-replica-status.html) dans la documentation sur MySQL.

#### **a** Note

Les versions précédentes de MySQL utilisaient SHOW SLAVE STATUS à la place de SHOW REPLICA STATUS. Si vous utilisez une version MySQL antérieure à la version 8.0.23, utilisez alors SHOW SLAVE STATUS.

Pour plus d'informations sur le traitement des erreurs de réplication avec Aurora MySQL, consultez [Diagnostic et résolution d'une défaillance de la réplication en lecture MySQL](#page-4422-0).

Erreur d'arrêt de réplication

Lorsque vous appelez la procédure mysql.rds\_skip\_repl\_error, un message d'erreur peut s'afficher pour indiquer que le réplica a rencontré une erreur ou est désactivé.

Ce message d'erreur s'affiche si vous exécutez la procédure sur l'instance principale plutôt que sur le réplica en lecture. Vous devez exécuter cette procédure sur le réplica en lecture pour que la procédure fonctionne.

Ce message d'erreur peut également s'afficher si vous exécutez la procédure sur le réplica en lecture, mais que la réplication ne peut pas être redémarrée correctement.

Si vous avez besoin d'ignorer un grand nombre d'erreurs, le retard de réplication peut augmenter et dépasser la période de rétention par défaut pour les fichiers journaux binaires (binlog). Dans ce cas, vous pouvez rencontrer une erreur irrécupérable due à des fichiers journaux binaires purgés avant
d'avoir été réutilisés sur le réplica en lecture. Cette purge entraîne l'arrêt de la réplication et vous ne pouvez plus appeler la commande mysql.rds skip repl error pour ignorer les erreurs de réplication.

Vous pouvez atténuer ce problème en augmentant le nombre d'heures pendant lequel les fichiers journaux binaires sont conservés sur votre instance de base de données source. Une fois que vous avez augmenté le temps de rétention de journaux binaires, vous pouvez redémarrer la réplication et appeler la commande mysql.rds\_skip\_repl\_error en fonction des besoins.

Pour définir la période de rétention des journaux binaires, utilisez la procédure [mysql.rds\\_set\\_configuration](#page-2044-0) et spécifiez un paramètre de configuration 'binlog retention hours', ainsi que le nombre d'heures pendant lequel conserver les fichiers journaux binaires sur le cluster de bases de données. L'exemple suivant définit la période de rétention des fichiers journaux binaires à 48 heures.

CALL mysql.rds\_set\_configuration('binlog retention hours', 48);

mysql.rds\_start\_replication

Lance la réplication à partir d'un cluster de base de données Aurora MySQL.

### **a** Note

Vous pouvez utiliser la procédure stockée [mysql.rds\\_start\\_replication\\_until \(Aurora MySQL](#page-2089-0) [version 3\)](#page-2089-0) ou [mysql.rds\\_start\\_replication\\_until\\_gtid \(Aurora MySQL version 3\)](#page-2090-0) pour lancer la réplication à partir d'une instance de base de données Aurora MySQL et arrêter la réplication à la position spécifiée dans le fichier journal binaire.

**Syntaxe** 

CALL mysql.rds\_start\_replication;

Notes d'utilisation

L'utilisateur principal doit exécuter la procédure mysql.rds\_start\_replication.

Pour importer des données à partir d'une instance de MySQL externe à Amazon RDS, appelez mysql.rds\_start\_replication sur le réplica en lecture pour démarrer le

processus de réplication après avoir appelé mysql.rds\_set\_external\_masterou mysql.rds set external source pour créer la configuration de réplication. Pour plus d'informations, consultez [Réplication entre Aurora et MySQL ou entre Aurora et un autre cluster de](#page-1752-0)  [bases de données Aurora \(réplication de journaux binaires\).](#page-1752-0)

Pour exporter des données vers une instance de MySQL extérieure à Amazon RDS, appelez mysql.rds\_start\_replication et mysql.rds\_stop\_replication sur le réplica en lecture pour contrôler certaines actions de réplication, telles que la purge des journaux binaires. Pour plus d'informations, consultez [Réplication entre Aurora et MySQL ou entre Aurora et un autre cluster de](#page-1752-0)  [bases de données Aurora \(réplication de journaux binaires\).](#page-1752-0)

Vous pouvez aussi appeler mysql.rds\_start\_replication sur le réplica en lecture pour redémarrer un processus de réplication que vous avez précédemment arrêté en appelant mysql.rds\_stop\_replication. Pour plus d'informations, consultez [Erreur d'arrêt de réplication](#page-4424-0).

```
mysql.rds_start_replication_until (Aurora MySQL version 3)
```
Lance la réplication à partir d'un cluster de base de données Aurora MySQL et arrête la réplication à la position spécifiée dans le fichier journal binaire.

Syntaxe

```
CALL mysql.rds_start_replication_until (
replication_log_file
   , replication_stop_point
);
```
#### Paramètres

### *replication\_log\_file*

Nom du journal binaire sur l'instance de base de données source qui contient les informations de réplication.

### *replication\_stop\_point*

Position dans le journal binaire replication\_log\_file à laquelle la réplication s'arrêtera.

Notes d'utilisation

L'utilisateur principal doit exécuter la procédure mysql.rds\_start\_replication\_until.

Cette procédure est prise en charge pour Aurora MySQL versions 3.04 et ultérieures.

La procédure mysql.rds\_start\_replication\_until stockée n'est pas prise en charge pour la réplication gérée, qui inclut les éléments suivants :

- [Réplication de clusters de bases de données Amazon Aurora MySQL dans différentes Régions](#page-1734-0)  [AWS](#page-1734-0)
- [Migration des données d'une instance de base de données RDS for MySQL vers un cluster de](#page-1500-0)  [base de données Amazon Aurora MySQL à l'aide d'un réplica en lecture Aurora](#page-1500-0)

Le nom de fichier spécifié pour le paramètre replication\_log\_file doit correspondre au nom du fichier binlog de l'instance de base de données source.

Lorsque le paramètre replication\_stop\_point spécifie une position d'arrêt survenant dans le passé, la réplication est arrêtée immédiatement.

Exemples

L'exemple suivant lance la réplication et réplique les modifications jusqu'à ce qu'il atteigne la position 120 dans le fichier journal binaire mysql-bin-changelog.000777.

```
call mysql.rds_start_replication_until( 
   'mysql-bin-changelog.000777', 
   120);
```
<span id="page-2090-0"></span>mysql.rds\_start\_replication\_until\_gtid (Aurora MySQL version 3)

Lance la réplication à partir d'un cluster de base de données Aurora MySQL et arrête la réplication immédiatement après l'identifiant de transaction global (GTID) spécifié.

#### Syntaxe

CALL mysql.rds\_start\_replication\_until\_gtid(*gtid*);

#### Paramètres

#### *gtid*

Identifiant de transaction global (GTID) après lequel la réplication s'arrête.

#### Notes d'utilisation

L'utilisateur principal doit exécuter la procédure mysql.rds\_start\_replication\_until\_gtid.

Cette procédure est prise en charge pour Aurora MySQL versions 3.04 et ultérieures.

La procédure mysql.rds\_start\_replication\_until\_gtid stockée n'est pas prise en charge pour la réplication gérée, qui inclut les éléments suivants :

- [Réplication de clusters de bases de données Amazon Aurora MySQL dans différentes Régions](#page-1734-0)  [AWS](#page-1734-0)
- [Migration des données d'une instance de base de données RDS for MySQL vers un cluster de](#page-1500-0)  [base de données Amazon Aurora MySQL à l'aide d'un réplica en lecture Aurora](#page-1500-0)

Lorsque le paramètre gtid spécifie une transaction ayant déjà été exécutée par le réplica, la réplication est immédiatement arrêtée.

### Exemples

L'exemple suivant lance la réplication et réplique les modifications jusqu'à ce que le GTID soit atteint 3E11FA47-71CA-11E1-9E33-C80AA9429562:23.

call mysql.rds\_start\_replication\_until\_gtid('3E11FA47-71CA-11E1-9E33-C80AA9429562:23');

mysql.rds\_stop\_replication

Arrête la réplication à partir d'une instance de base de données MySQL.

Syntaxe

CALL mysql.rds\_stop\_replication;

#### Notes d'utilisation

L'utilisateur principal doit exécuter la procédure mysql.rds\_stop\_replication.

Si vous configurez la réplication pour importer des données à partir d'une instance de MySQL s'exécutant à l'extérieur d'Amazon RDS, vous appelez mysql.rds\_stop\_replication sur le réplica en lecture pour arrêter le processus de réplication après que l'importation soit terminée. Pour plus d'informations, consultez [Réplication entre Aurora et MySQL ou entre Aurora et un autre cluster](#page-1752-0)  [de bases de données Aurora \(réplication de journaux binaires\)](#page-1752-0).

Si vous configurez la réplication pour exporter les données vers une instance de MySQL extérieure à Amazon RDS, vous appelez mysql.rds\_start\_replication et mysql.rds\_stop\_replication sur le réplica en lecture pour contrôler certaines actions de réplication, telles que la purge des journaux binaires. Pour plus d'informations, consultez [Réplication](#page-1752-0)  [entre Aurora et MySQL ou entre Aurora et un autre cluster de bases de données Aurora \(réplication](#page-1752-0)  [de journaux binaires\)](#page-1752-0).

La procédure mysql.rds\_stop\_replication stockée n'est pas prise en charge pour la réplication gérée, qui inclut les éléments suivants :

- [Réplication de clusters de bases de données Amazon Aurora MySQL dans différentes Régions](#page-1734-0)  [AWS](#page-1734-0)
- [Migration des données d'une instance de base de données RDS for MySQL vers un cluster de](#page-1500-0)  [base de données Amazon Aurora MySQL à l'aide d'un réplica en lecture Aurora](#page-1500-0)

# Tables information\_schema spécifiques à Aurora MySQL

Aurora MySQL possède certaines tables information\_schema spécifiques à Aurora.

# information\_schema.aurora\_global\_db\_instance\_status

La table information schema.aurora global db instance status contient des informations sur l'état de toutes les instances de base de données dans les clusters de bases de données principal et secondaire d'une base de données globale. Les colonnes que vous pouvez utiliser sont indiquées dans le tableau suivant. Les colonnes restantes sont destinées à un usage interne d'Aurora uniquement.

## **a** Note

Cette table de schéma d'informations n'est disponible qu'avec les bases de données globales Aurora MySQL 3.04.0 et versions ultérieures.

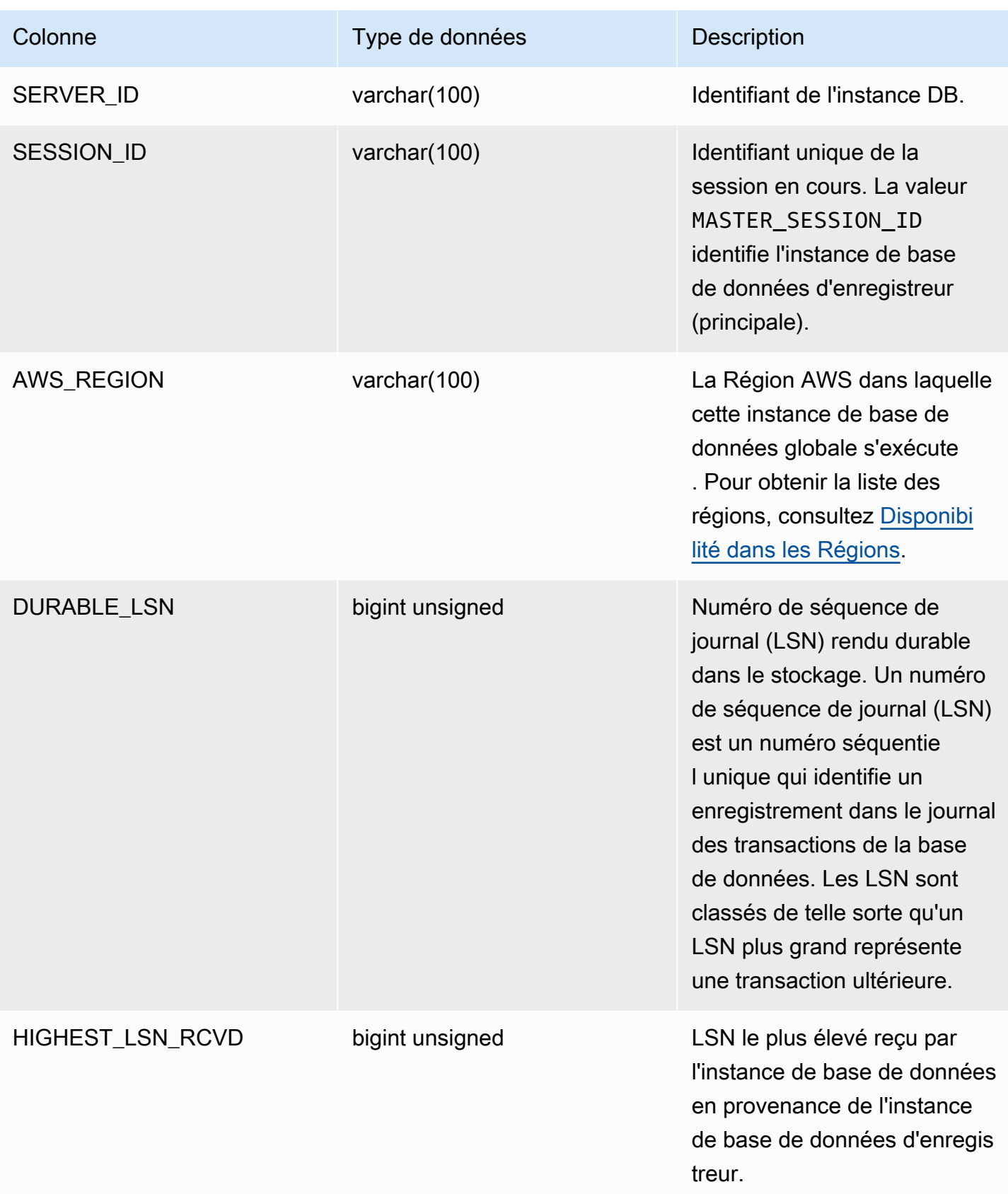

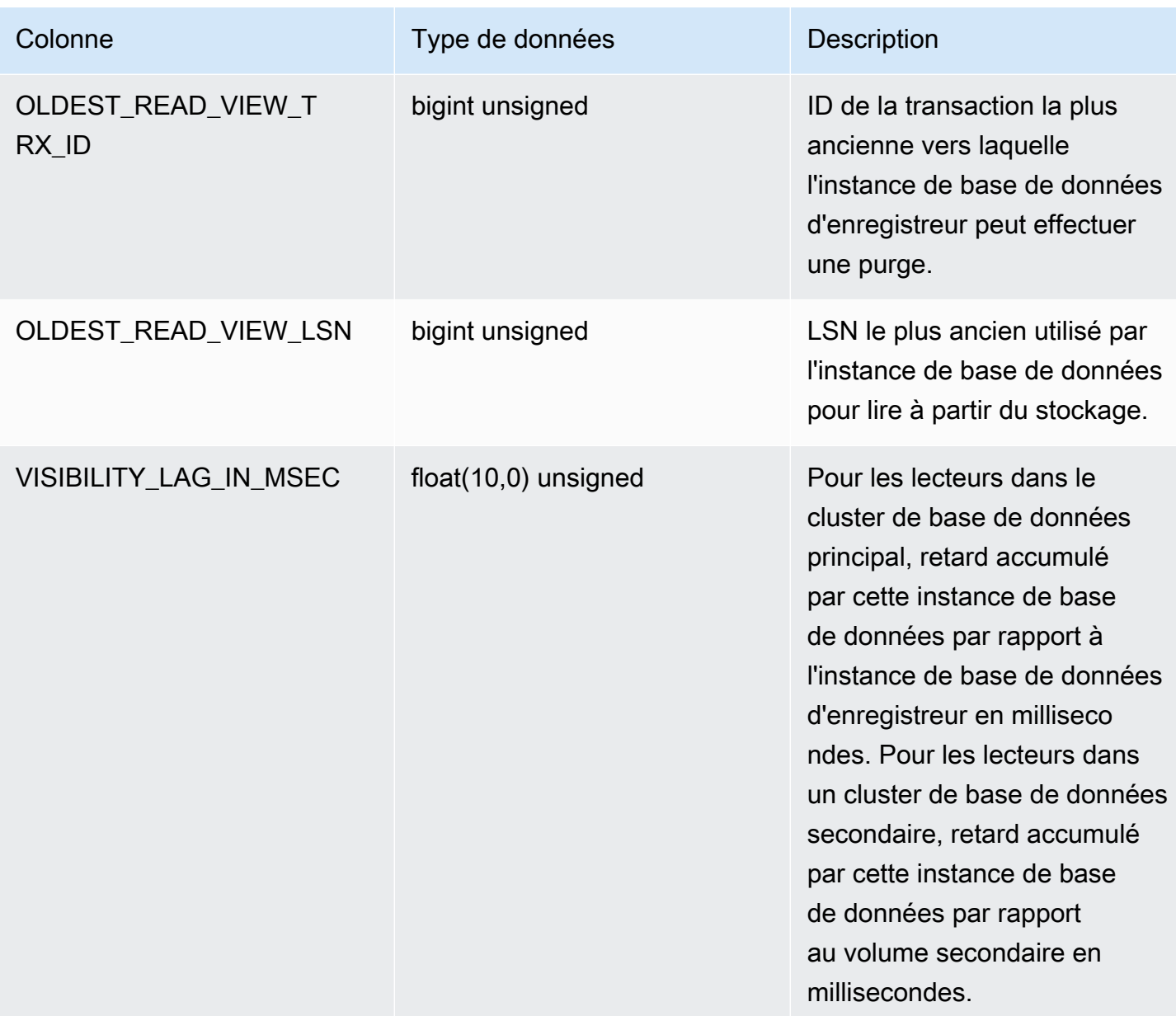

# information\_schema.aurora\_global\_db\_status

La table information\_schema.aurora\_global\_db\_status contient des informations sur divers aspects du retard de la base de données globale Aurora, en particulier le retard du stockage Aurora sous-jacent (appelé « retard de durabilité ») et le retard entre l'objectif de point de reprise (RPO). Les colonnes que vous pouvez utiliser sont indiquées dans le tableau suivant. Les colonnes restantes sont destinées à un usage interne d'Aurora uniquement.

# **a** Note

Cette table de schéma d'informations n'est disponible qu'avec les bases de données globales Aurora MySQL 3.04.0 et versions ultérieures.

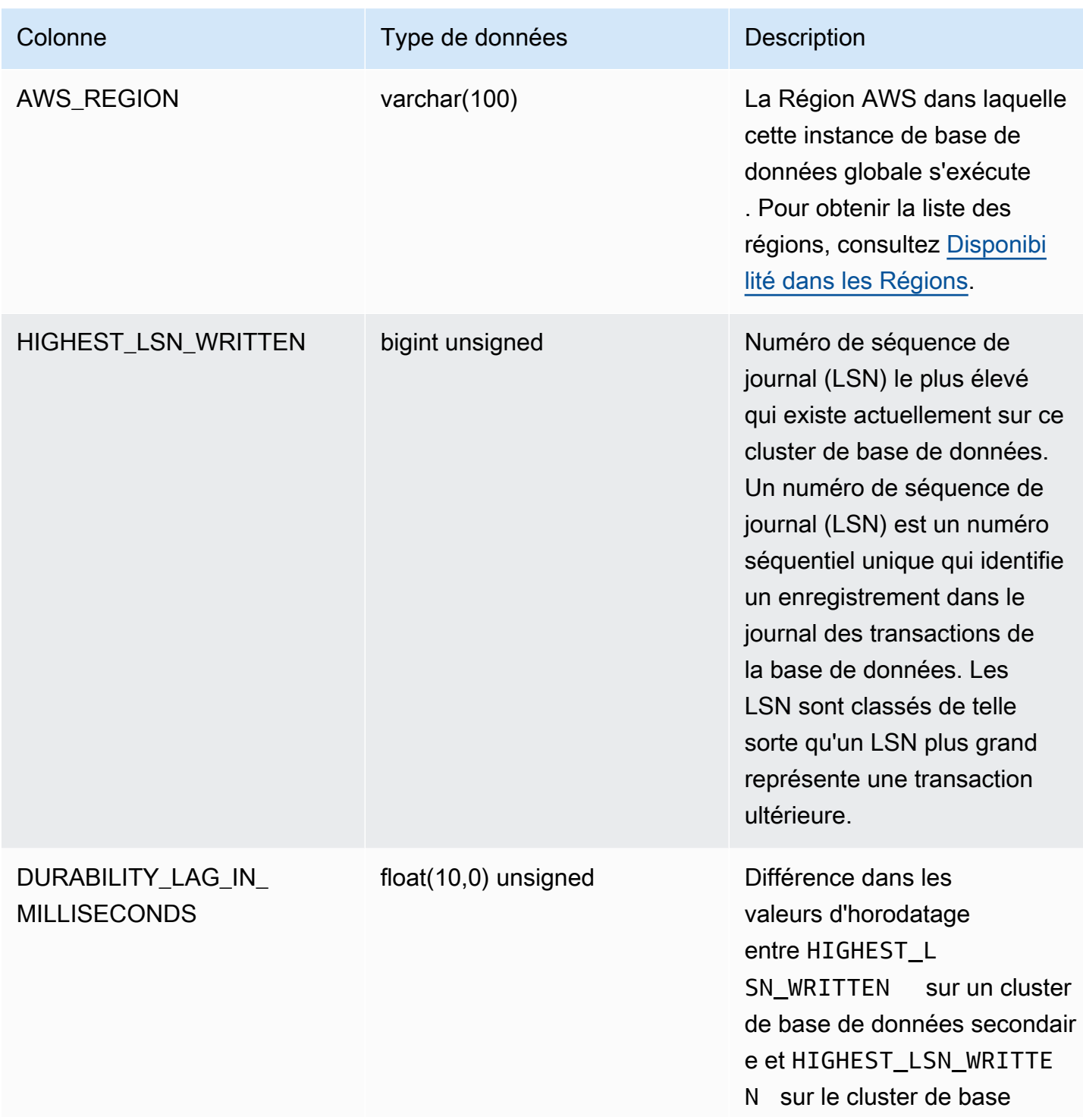

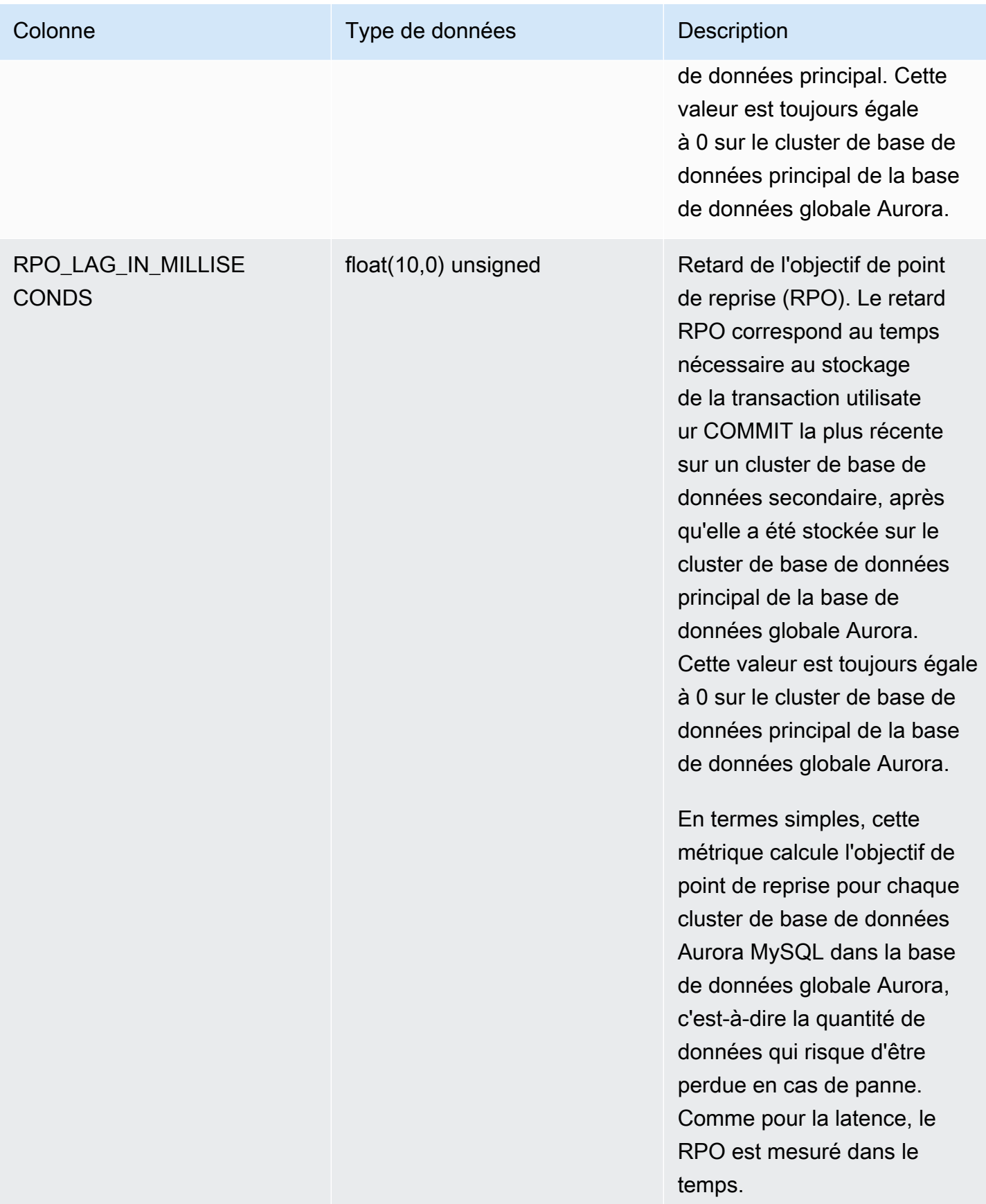

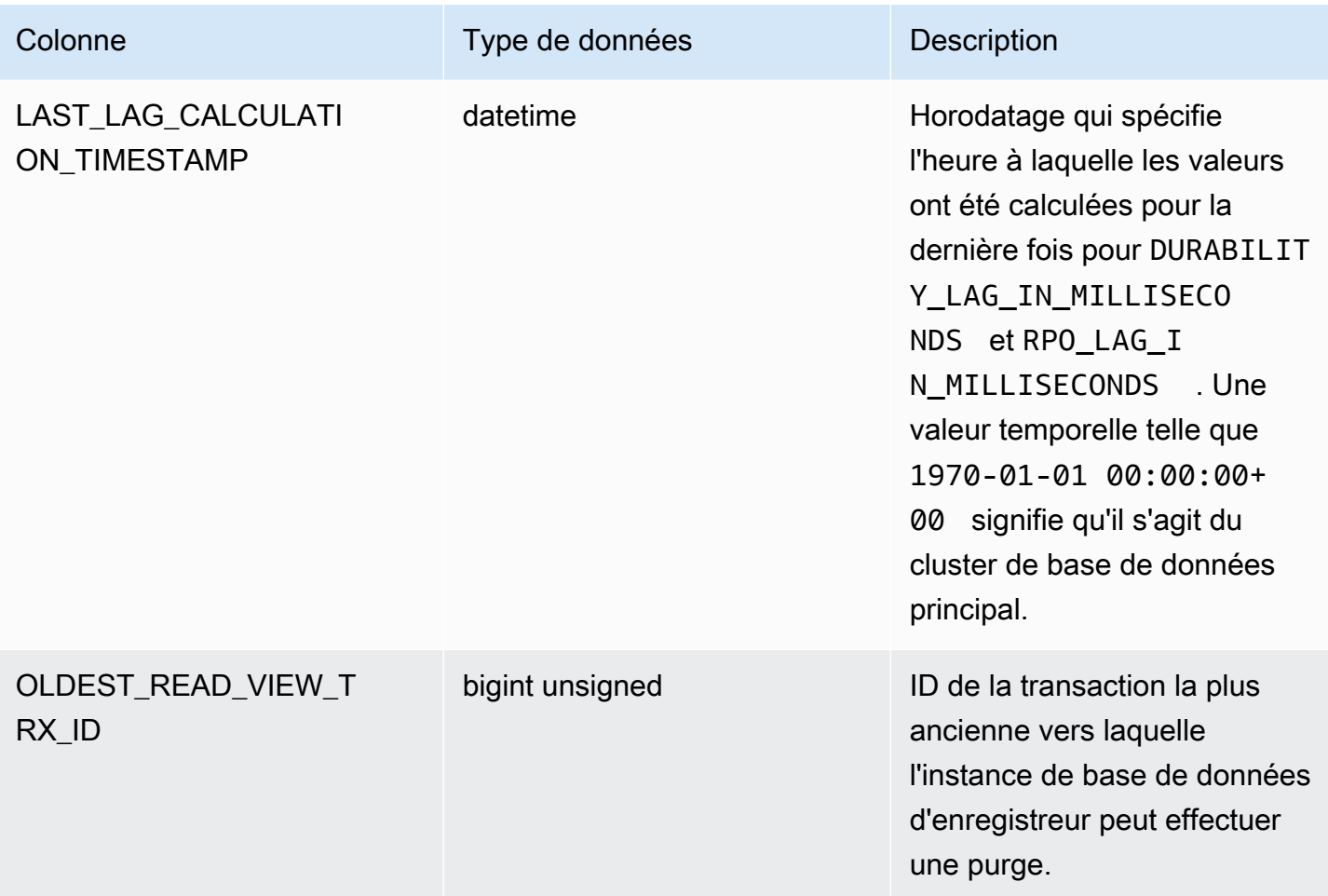

# information\_schema.replica\_host\_status

La table information\_schema.replica\_host\_status contient des informations de réplication. Les colonnes que vous pouvez utiliser sont indiquées dans la table suivante. Les colonnes restantes sont destinées à un usage interne d'Aurora uniquement.

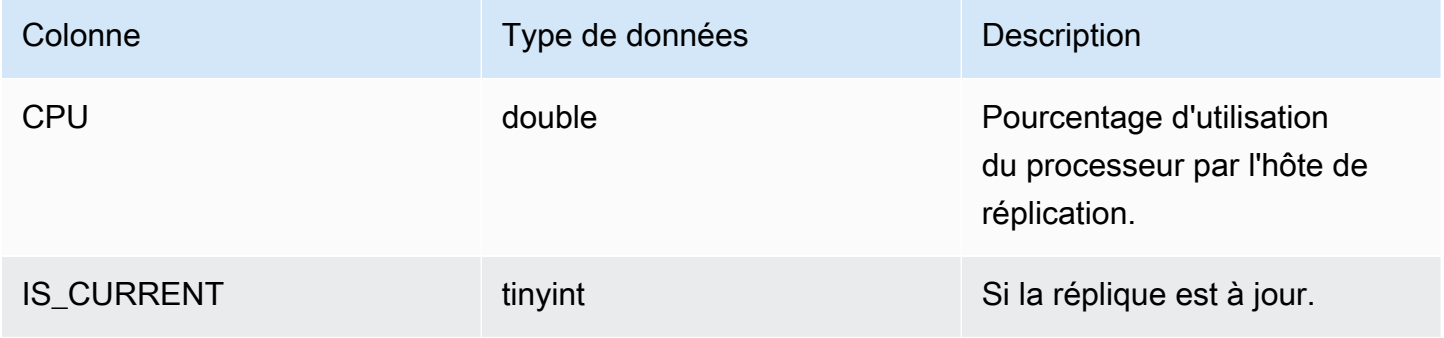

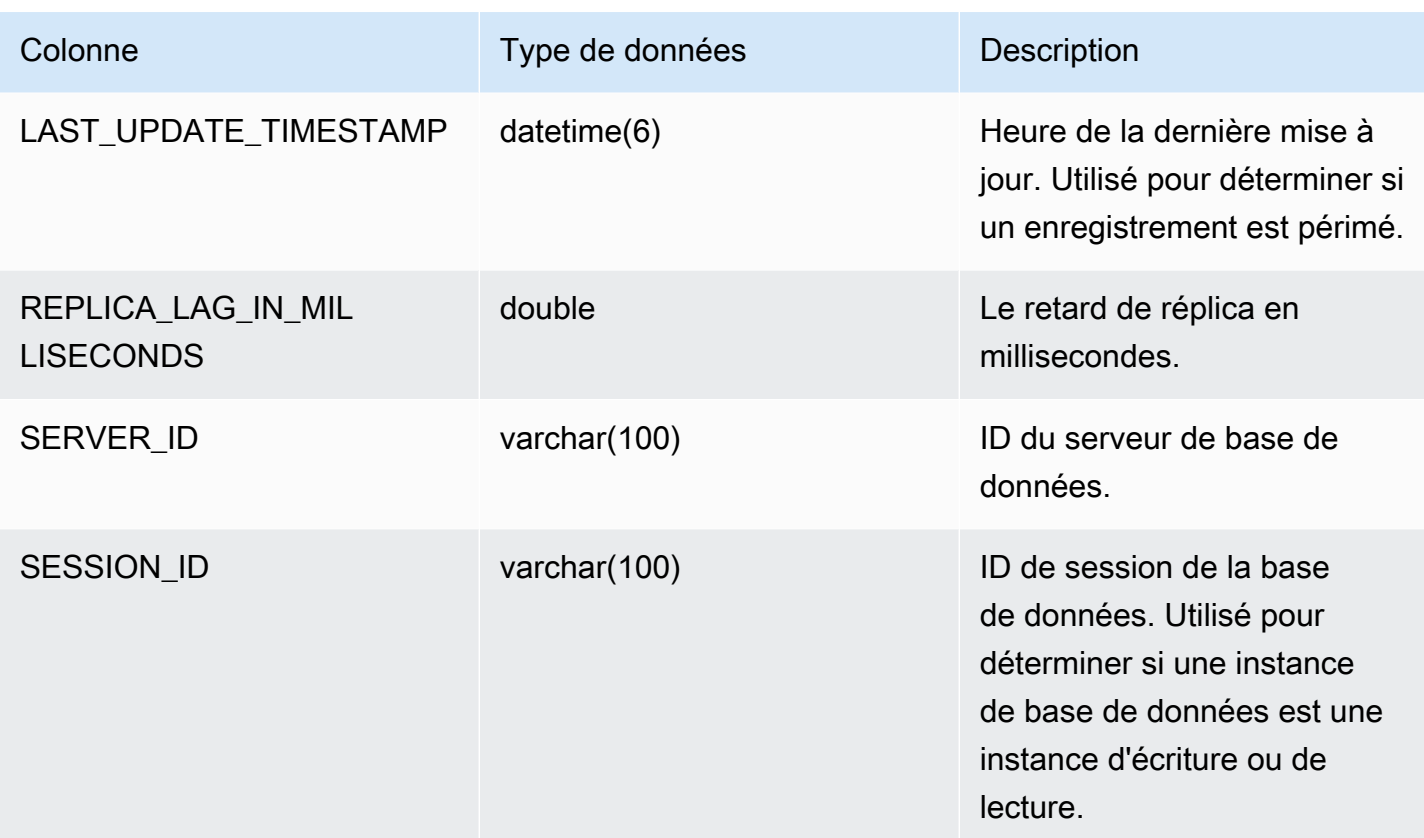

### **a** Note

Lorsqu'une instance de réplica prend du retard, les informations demandées dans sa table information\_schema.replica\_host\_status peuvent être obsolètes. Dans ce cas, nous vous recommandons plutôt d'effectuer une requête à partir de l'instance d'écriture. La table mysql.ro\_replica\_status contient des informations similaires, mais nous vous déconseillons de l'utiliser.

# information\_schema.aurora\_forwarding\_processlist

La table information\_schema.aurora\_forwarding\_processlist contient des informations sur les processus impliqués dans le transfert d'écriture.

Le contenu de cette table est visible uniquement sur l'instance de base de données d'enregistreur pour un cluster de base de données sur lequel le transfert d'écriture global ou intracluster est activé. Un jeu de résultats vide est renvoyé sur les instances de base de données de lecteur.

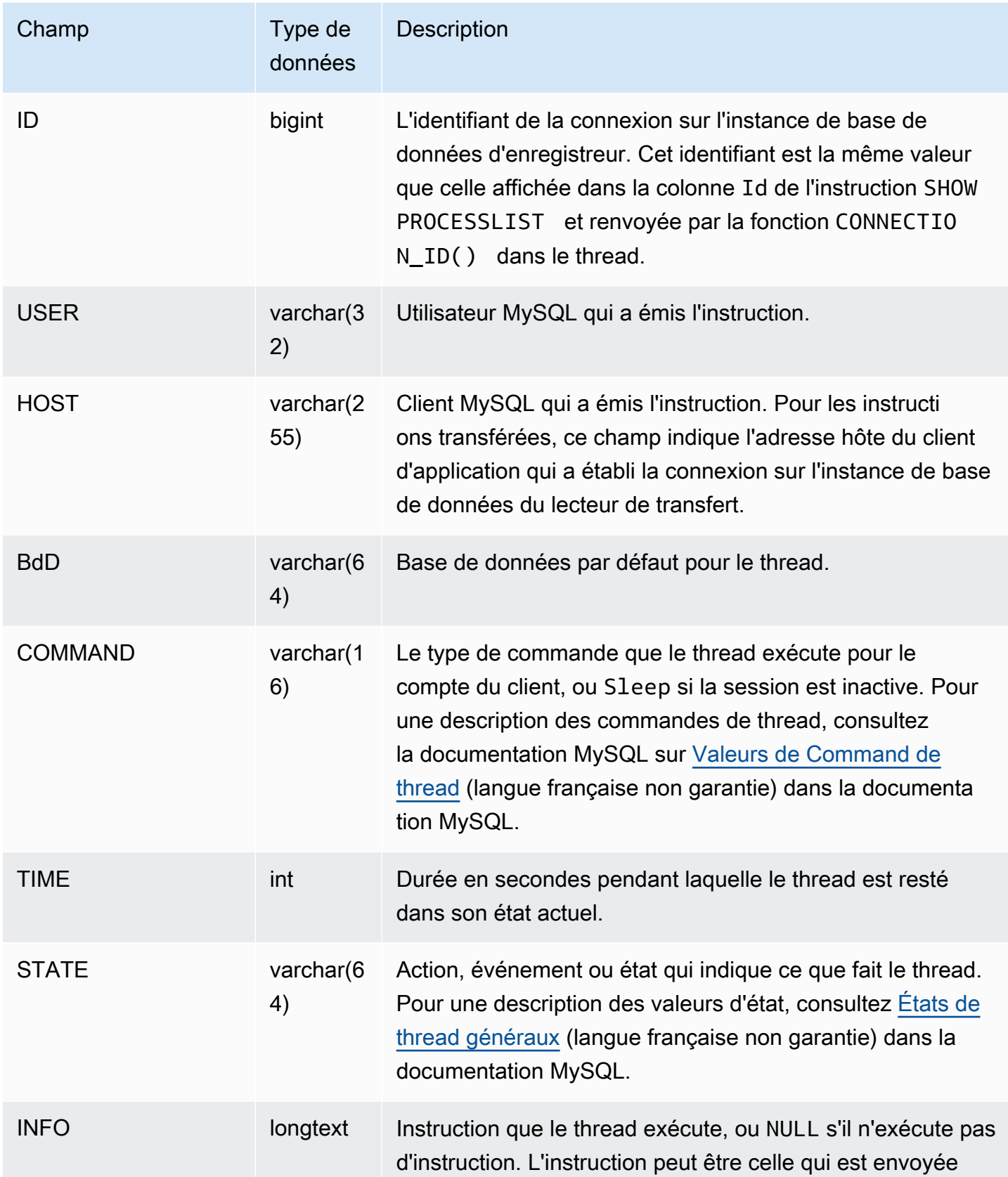

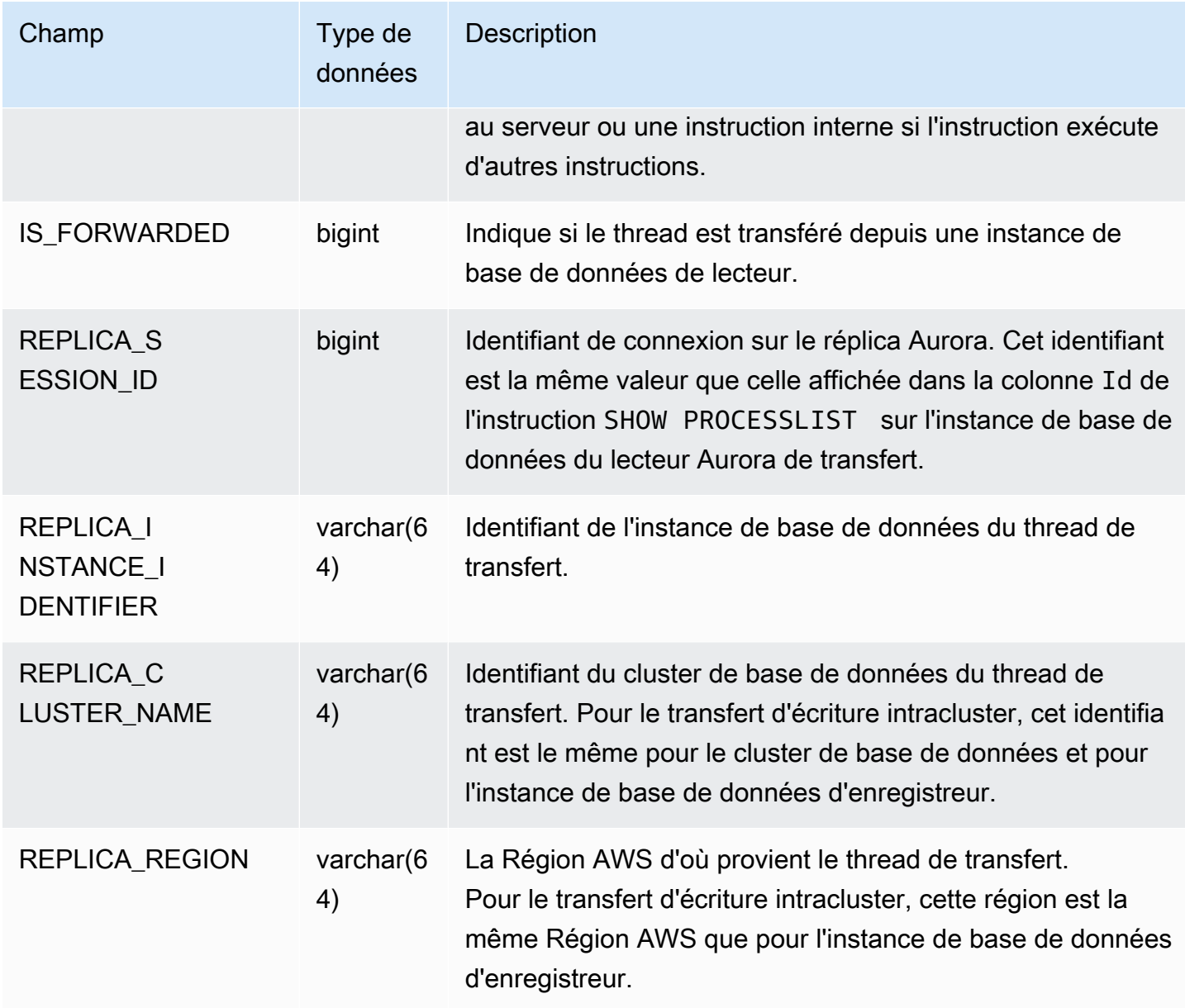

# Mises à jour du moteur de base de données pour Amazon Aurora MySQL

Amazon Aurora publie régulièrement des mises à jour. Ces mises à jour sont appliquées aux clusters de bases de données Aurora au cours des fenêtres de maintenance du système. L'horaire d'application des mises à jour dépend de la région et du paramètre de fenêtre de maintenance configuré pour le cluster de bases de données, ainsi que du type de mise à jour.

Les versions d'Amazon Aurora sont mises à la disposition de toutes les AWS régions pendant plusieurs jours. Certaines régions peuvent afficher temporairement une version du moteur qui n'est pas encore disponible dans une autre région.

Les mises à jour sont appliquées simultanément à toutes les instances d'un cluster de bases de données. Une mise à jour nécessite un redémarrage de la base de données sur toutes les instances d'un cluster de bases de données, si bien que vous connaîtrez 20 à 30 secondes d'indisponibilité, après quoi vous pourrez reprendre l'utilisation de votre ou de vos clusters de base de données. Vous pouvez consulter ou modifier vos paramètres de créneau de maintenance dans [AWS Management](https://console.aws.amazon.com/)  [Console](https://console.aws.amazon.com/).

Pour plus de détails sur les versions de Aurora MySQL prises en charge par Amazon Aurora, consultez [Release Notes for Aurora MySQL](https://docs.aws.amazon.com/AmazonRDS/latest/AuroraMySQLReleaseNotes/Welcome.html) (Notes de mise à jour de Aurora MySQL).

Ensuite, vous pouvez apprendre à choisir la bonne version d'Aurora MySQL pour votre cluster, à spécifier la version lorsque vous créez ou mettez à niveau un cluster, mais aussi à utiliser les procédures pour mettre à niveau un cluster d'une version à une autre avec une interruption minimale.

## Rubriques

- [Numéros de version et versions spéciales Aurora MySQL](#page-2101-0)
- [Préparation à la fin du support standard pour Amazon Aurora MySQL Edition version 2](#page-2106-0)
- [Préparation à la fin de vie d'Amazon Aurora Édition compatible avec MySQL version 1](#page-2111-0)
- [Mise à niveau des clusters de bases de données Amazon Aurora MySQL](#page-2115-0)
- [Mises à jour et correctifs du moteur de base de données pour Amazon Aurora MySQL](#page-2161-0)

# <span id="page-2101-0"></span>Numéros de version et versions spéciales Aurora MySQL

Bien qu'Aurora MySQL Éditiond compatible soit compatible avec les moteurs de base de données MySQL, Aurora MySQL inclut des fonctions et des corrections de bogue spécifiques à des versions Aurora MySQL particulières. Les développeurs d'applications peuvent vérifier la version Aurora MySQL dans leurs applications à l'aide de SQL. Les administrateurs de base de données peuvent vérifier et spécifier des versions Aurora MySQL lors de la création ou de la mise à niveau de clusters de base de données et d'instances de base de données Aurora MySQL

Rubriques

- [Vérification ou spécification des versions du moteur Aurora MySQL via AWS](#page-2102-0)
- [Vérification des versions Aurora MySQL avec SQL](#page-2104-0)
- [Versions Long-Term Support \(LTS\) d'Aurora MySQL](#page-2104-1)
- [Versions bêta d'Aurora MySQL](#page-2106-1)

# <span id="page-2102-0"></span>Vérification ou spécification des versions du moteur Aurora MySQL via AWS

Lorsque vous effectuez des tâches administratives à l'aide de l'API AWS Management Console AWS CLI, ou RDS, vous spécifiez la version d'Aurora MySQL dans un format alphanumérique descriptif.

À partir d'Aurora MySQL version 2, les versions du moteur Aurora ont la syntaxe suivante.

*mysql-major-version*.mysql\_aurora.*aurora-mysql-version*

La valeur de la partie *mysql-major-version-* est 5.7 ou 8.0. Cette valeur représente la version du protocole client et le niveau général de prise en charge des fonctions MySQL pour la version Aurora MySQL correspondante.

La partie *aurora-mysql-version* est une valeur en trois parties séparées par des points : la version Aurora MySQL majeure, la version Aurora MySQL mineure et le niveau de correctif. La version majeure est 2 ou 3. Ces valeurs représentent des versions d'Aurora MySQL compatibles avec MySQL 5.7 ou 8.0, respectivement. La version mineure représente la version de la fonction dans la série 2.x ou 3.x. Le niveau de correctif commence à 0 pour chaque version mineure et représente l'ensemble des corrections de bogue suivantes s'appliquant à la version mineure. Parfois, une nouvelle fonction est intégrée à une version mineure sans être rendue immédiatement visible. Dans ces cas, la fonction fait l'objet d'un paramétrage précis et est rendue publique dans un niveau de correctif ultérieur.

Toutes les versions du moteur Aurora MySQL 2.x sont compatibles avec Community MySQL 5.7.12. Toutes les versions 3.x du moteur MySQL Aurora sont compatibles avec MySQL 8.0.23 et versions ultérieures. Vous pouvez vous référer aux notes de mise à jour de la version 3.x spécifique pour trouver la version compatible MySQL correspondante.

Par exemple, les versions du moteur pour Aurora MySQL 3.02.0 et 2.11.2 sont les suivantes.

8.0.mysql\_aurora.3.02.0 5.7.mysql\_aurora.2.11.2

#### **a** Note

Il n'existe aucune one-to-one correspondance entre les versions communautaires de MySQL et les versions 2.x d'Aurora MySQL. Pour Aurora MySQL version 3, il existe un mappage plus direct. Pour vérifier les corrections de bogues et les nouvelles fonctionnalités d'une version particulière d'Aurora MySQL, consultez [Mises à jour du moteur de base de données](https://docs.aws.amazon.com/AmazonRDS/latest/AuroraMySQLReleaseNotes/AuroraMySQL.Updates.30Updates.html) [pour Amazon Aurora MySQL version 3,](https://docs.aws.amazon.com/AmazonRDS/latest/AuroraMySQLReleaseNotes/AuroraMySQL.Updates.30Updates.html) et [Mises à jour du moteur de base de données pour](https://docs.aws.amazon.com/AmazonRDS/latest/AuroraMySQLReleaseNotes/AuroraMySQL.Updates.20Updates.html)  [Amazon Aurora MySQL version 2](https://docs.aws.amazon.com/AmazonRDS/latest/AuroraMySQLReleaseNotes/AuroraMySQL.Updates.20Updates.html) dans Notes de mise à jour d'Aurora MySQL. Pour obtenir une liste chronologique des nouvelles fonctions et versions, veuillez consulter [Historique](#page-4429-0)  [du document](#page-4429-0). Pour vérifier la version minimale requise pour un correctif lié à la sécurité, consultez [Security vulnerabilities fixed in Aurora MySQL](https://docs.aws.amazon.com/AmazonRDS/latest/AuroraMySQLReleaseNotes/AuroraMySQL.CVE_list.html) (Vulnérabilités de sécurité corrigées dans Aurora MySQL) dans Release Notes for Aurora MySQL (Notes de mise à jour pour Aurora MySQL).

Vous spécifiez la version du moteur Aurora MySQL dans certaines AWS CLI commandes et opérations d'API RDS. Par exemple, vous spécifiez l'--engine-versionoption lorsque vous exécutez les AWS CLI commandes [create-db-cluster](https://docs.aws.amazon.com/cli/latest/reference/rds/create-db-cluster.html)et [modify-db-cluster.](https://docs.aws.amazon.com/cli/latest/reference/rds/modify-db-cluster.html) Vous spécifiez le paramètre EngineVersion lorsque vous exécutez les opérations d'API RDS [CreateDBCluster](https://docs.aws.amazon.com/AmazonRDS/latest/APIReference/API_CreateDBCluster.html) et [ModifyDBCluster.](https://docs.aws.amazon.com/AmazonRDS/latest/APIReference/API_ModifyDBCluster.html)

Dans les versions 2 et supérieures d'Aurora MySQL, la version du moteur inclut AWS Management Console également la version Aurora. La mise à niveau du cluster modifie la valeur affichée. Cette modification vous permet de spécifier et de vérifier les versions Aurora MySQL précises, sans avoir besoin de vous connecter au cluster ou d'exécuter des commandes SQL.

**G** Tip

Pour les clusters Aurora gérés via AWS CloudFormation, cette modification du EngineVersion paramètre peut déclencher des actions par AWS CloudFormation. Pour plus d'informations sur AWS CloudFormation le traitement des modifications apportées au EngineVersion paramètre, consultez [la AWS CloudFormation documentation.](https://docs.aws.amazon.com/AWSCloudFormation/latest/UserGuide/aws-resource-rds-dbcluster.html)

### <span id="page-2104-0"></span>Vérification des versions Aurora MySQL avec SQL

Les numéros de version Aurora que vous pouvez récupérer dans votre application à l'aide de requêtes SQL utilisent le format *<major version>*.*<minor version>*.*<patch version>*. Vous pouvez obtenir ce numéro de version pour n'importe quelle instance de base de données de votre cluster Aurora MySQL en interrogeant la variable système AURORA\_VERSION. Pour obtenir ce numéro de version, utilisez une des requêtes suivantes.

```
select aurora_version();
select @@aurora_version;
```
Ces requêtes produisent une sortie similaire à la suivante.

mysql> select aurora\_version(), @@aurora\_version; +------------------+------------------+ | aurora\_version() | @@aurora\_version | +------------------+------------------+ | 2.11.1 | 2.11.1 +------------------+------------------+

Les numéros de version renvoyés par la console, la CLI ou l'API RDS à l'aide des techniques décrites dans [Vérification ou spécification des versions du moteur Aurora MySQL via AWS](#page-2102-0) sont généralement plus détaillés.

## <span id="page-2104-1"></span>Versions Long-Term Support (LTS) d'Aurora MySQL

Chaque nouvelle version d'Aurora MySQL reste disponible pendant un certain temps afin que vous puissiez l'utiliser pour créer ou mettre à niveau un cluster de base de données. Une fois cette période écoulée, vous devez mettre à niveau tout cluster utilisant cette version. Vous pouvez mettre à niveau votre cluster manuellement avant la fin de la période de prise en charge. Aurora peut égaiement effectuer sa mise à niveau automatiquement une fois que sa version d'Aurora MySQL n'est plus prise en charge.

Aurora désigne certaines versions d'Aurora MySQL comme étant des versions « long-term support (LTS) ». Les clusters de base de données qui utilisent des versions LTS peuvent conserver la même version plus longtemps et faire l'objet de cycles de mise à niveau moins nombreux que les clusters qui utilisent des versions non-LTS. Aurora prend en charge chaque version LTS pendant au moins trois ans après que cette version soit disponible. Lorsqu'un cluster de base de données disposant

d'une version LTS nécessite une mise à niveau, Aurora le met à niveau vers la version LTS suivante. Ainsi, le cluster n'a plus besoin de mise à niveau pendant longtemps.

Pendant toute la durée de vie d'une version LTS d'Aurora MySQL, de nouveaux niveaux de correctifs LTS introduisent des correctifs concernant des problèmes importants. Ces niveaux de correctifs ne comportent aucune nouvelle fonctionnalité. Vous pouvez choisir d'appliquer ou non ces correctifs aux clusters de bases de données qui exécutent la version LTS. Pour certains correctifs critiques, Amazon peut effectuer une mise à niveau gérée vers un niveau de correctif de la même version LTS. Ces mises à niveau gérées sont exécutées automatiquement au sein de la fenêtre de maintenance du cluster.

Nous vous recommandons d'effectuer la mise à niveau vers la dernière version, au lieu d'utiliser la version LTS, pour la plupart de vos clusters Aurora MySQL. Cela vous permet de bénéficier des avantages d'Aurora en tant que service géré et vous donne accès aux dernières fonctionnalités et aux derniers correctifs de bogues. Les versions LTS sont destinées aux clusters avec les caractéristiques suivantes :

- Vous ne pouvez pas vous permettre d'avoir des temps d'arrêt sur votre application Aurora MySQL pour les mises à niveau, en dehors des rares occurrences de correctifs critiques.
- Le cycle de test du cluster et des applications associées dure très longtemps pour chaque mise à niveau du moteur de base de données Aurora MySQL.
- La version de la base de données de votre cluster Aurora MySQL dispose de toutes les fonctionnalités de moteur de base de données et de tous les correctifs de bogues dont votre application a besoin.

La version LTS actuelle d'Aurora MySQL est la suivante :

• Aurora MySQL version 3.04.\*. Pour plus d'informations sur cette version LTS, consultez [Database](https://docs.aws.amazon.com/AmazonRDS/latest/AuroraMySQLReleaseNotes/AuroraMySQL.Updates.30Updates.html) [engine updates for Amazon Aurora MySQL version 3](https://docs.aws.amazon.com/AmazonRDS/latest/AuroraMySQLReleaseNotes/AuroraMySQL.Updates.30Updates.html) dans les Notes de mise à jour pour Aurora MySQL.

#### **a** Note

Nous vous recommandons de ne pas définir le AutoMinorVersionUpgrade paramètre sur true (ou de ne pas activer la mise à niveau automatique des versions mineures dans AWS

Management Console) pour les versions LTS. Cela pourrait entraîner la mise à niveau de votre cluster de base de données vers une version non LTS telle que la version 3.05.2.

## <span id="page-2106-1"></span>Versions bêta d'Aurora MySQL

Une version bêta d'Aurora MySQL est un correctif de sécurité précoce, disponible uniquement dans un nombre limité de. Régions AWS Ces correctifs sont ensuite déployés plus largement dans toutes les régions avec la prochaine version de correctif.

La numérotation d'une version bêta est similaire à celle d'une version mineure d'Aurora MySQL, mais avec un quatrième chiffre supplémentaire, par exemple 2.12.0.1 ou 3.05.0.1.

Pour plus d'informations, consultez les sections [Mises à jour du moteur de base de données pour](https://docs.aws.amazon.com/AmazonRDS/latest/AuroraMySQLReleaseNotes/AuroraMySQL.Updates.20Updates.html) [Amazon Aurora MySQL version 2](https://docs.aws.amazon.com/AmazonRDS/latest/AuroraMySQLReleaseNotes/AuroraMySQL.Updates.20Updates.html) et [Mises à jour du moteur de base de données pour Amazon](https://docs.aws.amazon.com/AmazonRDS/latest/AuroraMySQLReleaseNotes/AuroraMySQL.Updates.30Updates.html)  [Aurora MySQL version 3](https://docs.aws.amazon.com/AmazonRDS/latest/AuroraMySQLReleaseNotes/AuroraMySQL.Updates.30Updates.html) dans les notes de publication d'Aurora MySQL.

# <span id="page-2106-0"></span>Préparation à la fin du support standard pour Amazon Aurora MySQL Edition version 2

Amazon Aurora MySQL Compatible Edition version 2 (avec compatibilité MySQL 5.7) devrait atteindre la fin du support standard le 31 octobre 2024. Nous vous recommandons de mettre à niveau tous les clusters exécutant Aurora MySQL version 2 vers la version 3 par défaut d'Aurora MySQL (compatible avec MySQL 8.0) ou supérieure avant qu'Aurora MySQL version 2 n'atteigne la fin de sa période de support standard. Le 31 octobre 2024, Amazon RDS inscrira automatiquement vos bases de données à [Amazon RDS Extended Support.](#page-707-0) Si vous exécutez Amazon Aurora MySQL version 2 (compatible avec MySQL 5.7) dans un cluster Aurora Serverless version 1, cela ne s'applique pas à vous. Si vous souhaitez mettre à niveau vos clusters de Aurora Serverless version 1 vers Aurora MySQL version 3, consulte[zChemin de mise à niveau pour les clusters Aurora Serverless v1 de base](#page-2111-1)  [de](#page-2111-1).

Vous pouvez trouver les prochaines end-of-support dates des versions majeures d'Aurora dan[sVersions d'Amazon Aurora](#page-38-0).

Si vous avez des clusters exécutant Aurora MySQL version 2, vous recevrez des notifications périodiques contenant les dernières informations sur la manière d'effectuer une mise à niveau à mesure que la date de fin du support standard approche. Nous mettrons régulièrement cette page à jour.

## Fin du calendrier de support standard

- 1. Jusqu'au 31 octobre 2024 Vous pouvez à tout moment mettre à niveau des clusters Aurora MySQL version 2 (avec compatibilité MySQL 5.7) vers Aurora MySQL version 3 (avec compatibilité MySQL 8.0).
- 2. 31 octobre 2024 À cette date, la version 2 d'Aurora MySQL atteindra la fin du support standard et Amazon RDS inscrit automatiquement vos clusters à Amazon RDS Extended Support.

Nous vous inscrirons automatiquement au RDS Extended Support. Pour plus d'informations, consultez [Utilisation du support étendu d'Amazon RDS.](#page-707-0)

## Trouver les clusters concernés par ce end-of-life processus

Pour rechercher les clusters concernés par ce end-of-life processus, suivez les procédures cidessous.

### **A** Important

Veillez à exécuter ces instructions dans tous Région AWS les Compte AWS endroits où se trouvent vos ressources.

### Console

Pour rechercher un cluster Aurora MySQL version 2

- 1. Connectez-vous à la console Amazon RDS AWS Management Console et ouvrez-la à l'adresse <https://console.aws.amazon.com/rds/>.
- 2. Dans le panneau de navigation, choisissez Databases (Bases de données).
- 3. Dans la zone Filtrer par bases de données, saisissez 5.7.
- 4. Recherchez les occurrences Aurora MySQL dans la colonne du moteur.

### AWS CLI

Pour rechercher les clusters concernés par ce end-of-life processus à l'aide de AWS CLI, appelez la [describe-db-clusters](https://docs.aws.amazon.com/cli/latest/reference/rds/describe-db-clusters.html)commande. Vous pouvez utiliser l'exemple de script suivant.

#### Example

aws rds describe-db-clusters --include-share --query 'DBClusters[?(Engine==`auroramysql` && contains(EngineVersion,`5.7.mysql\_aurora`))].{EngineVersion:EngineVersion, DBClusterIdentifier:DBClusterIdentifier, EngineMode:EngineMode}' --output table --*region us-east-1* +---------------------------------------------------------------+ DescribeDBClusters +---------------------+---------------+-------------------------+ | DBCI | EM | EV | +---------------------+---------------+-------------------------+ aurora-mysql2 | provisioned | 5.7.mysql\_aurora.2.11.3 | | aurora-serverlessv1 | serverless | 5.7.mysql\_aurora.2.11.3 | +---------------------+---------------+-------------------------+

### API RDS

Pour rechercher les clusters de bases de données Aurora MySQL exécutant Aurora MySQL version 2, utilisez l'opération d'API [DescribeDBClusters](https://docs.aws.amazon.com/AmazonRDS/latest/APIReference/API_DescribeDBClusters.html) de RDS avec les paramètres requis suivants :

- DescribeDBClusters
	- Filters.Filter.N
		- Nom
			- engine
		- Values.Value.N
			- ['aurora']

# Support étendu Amazon RDS

Vous pouvez utiliser Amazon RDS Extended Support sur la communauté MySQL 5.7 gratuitement jusqu'à la date de fin du support, le 31 octobre 2024. Le 31 octobre 2024, Amazon RDS inscrit automatiquement vos bases de données à RDS Extended Support pour Aurora MySQL version 2. Le support étendu RDS pour Aurora est un service payant qui fournit jusqu'à 28 mois supplémentaires de support pour Aurora MySQL version 2 jusqu'à la fin du support étendu RDS en février 2027. Le support étendu RDS ne sera proposé que pour les versions mineures 2.11 et 2.12 d'Aurora MySQL. Pour utiliser Amazon Aurora MySQL version 2 après la fin du support standard, prévoyez d'exécuter vos bases de données sur l'une de ces versions mineures avant le 31 octobre 2024.

Pour plus d'informations sur le Support étendu RDS, telles que les frais et autres considérations, consultez[Utilisation du support étendu d'Amazon RDS.](#page-707-0)

# Réalisation d'une mise à niveau

La mise à niveau entre les versions majeures nécessite une planification et des tests plus étendus que pour une version mineure. Le processus peut prendre beaucoup de temps. Nous considérons la mise à niveau comme un processus en trois étapes, comprenant des activités avant, pendant et après la mise à niveau.

Avant la mise à niveau :

Avant la mise à niveau, nous vous recommandons de vérifier la compatibilité des applications, les performances, les procédures de maintenance et autres considérations similaires pour le cluster mis à niveau, afin de vous assurer que vos applications fonctionneront comme prévu après la mise à niveau. Voici cinq recommandations qui vous permettront de bénéficier d'une meilleure expérience de mise à niveau.

- Tout d'abord, il est essentiel de comprendre[Fonctionnement de la mise à niveau sur place d'une](#page-2135-0)  [version majeure de Aurora MySQL.](#page-2135-0)
- Ensuite, explorez les techniques de mise à niveau disponibles à tout momen[tMise à niveau](#page-2125-0) [d'Aurora MySQL version 2 vers la version 3.](#page-2125-0)
- Pour vous aider à choisir le bon moment et la bonne approche pour effectuer la mise à niveau, vous pouvez découvrir les différences entre la version 3 d'Aurora MySQL et votre environnement actuel avec[Comparaison entre Aurora MySQL version 2 et Aurora MySQL version 3](#page-1398-0).
- Après avoir choisi l'option la plus pratique et la plus efficace, essayez une simulation de mise à niveau sur place sur un cluster cloné, en utilisant. [Planification d'une mise à niveau de version](#page-2126-0) [majeure d'un cluster Aurora MySQL](#page-2126-0) La prévérification peut déterminer si la base de données peut être mise à niveau avec succès et s'il y a un problème d'incompatibilité entre les applications après la mise à niveau, ainsi que des considérations relatives aux performances, aux procédures de maintenance et autres aspects similaires.

Consultez les [parties 1](https://aws.amazon.com/blogs/database/amazon-aurora-mysql-version-2-with-mysql-5-7-compatibility-to-version-3-with-mysql-8-0-compatibility-upgrade-checklist-part-1) et [2](https://aws.amazon.com/blogs/database/amazon-aurora-mysql-version-2-with-mysql-5-7-compatibility-to-version-3-with-mysql-8-0-compatibility-upgrade-checklist-part-2) du blog consacré à la liste de contrôle de mise à niveau.

• Tous les types ou versions de clusters Aurora MySQL ne peuvent pas utiliser le mécanisme de mise à niveau sur place. Pour plus d'informations, consultez [Chemins de mise à niveau d'une](#page-2133-0)  [version majeure Aurora MySQL.](#page-2133-0)

Préparation à la fin de vie d'Aurora MySQL version 2 2077

Si vous avez des questions ou des préoccupations, l'équipe de AWS support est disponible sur les [forums communautaires](https://repost.aws/) et sur le [support Premium](https://aws.amazon.com/premiumsupport/).

Réalisation de la mise à niveau :

Vous pouvez utiliser l'une des techniques de mise à niveau suivantes. La durée des interruptions de service que votre système subira dépend de la technique choisie.

- Déploiements bleu/vert Dans les situations où la priorité absolue est de réduire le temps d'arrêt des applications, vous pouvez utiliser [Amazon RDS Blue/Green Deployments](https://aws.amazon.com/blogs/aws/new-fully-managed-blue-green-deployments-in-amazon-aurora-and-amazon-rds/) pour effectuer la mise à niveau de la version majeure dans les clusters de base de données Amazon Aurora provisionnés. Un déploiement bleu/vert crée un environnement intermédiaire qui copie l'environnement de production. Vous pouvez modifier le cluster de base de données Aurora dans l'environnement vert (intermédiaire) sans affecter les charges de travail de production. La commutation prend généralement moins d'une minute, et n'engendre pas de perte de données. Pour plus d'informations, consultez [Présentation des déploiements bleu/vert Amazon RDS pour](#page-720-0)  [Aurora](#page-720-0). Cette méthode permet de minimiser les temps d'arrêt, mais nécessite des ressources supplémentaires pendant la mise à niveau.
- Mises à niveau sur place : vous pouvez effectuer une [mise à niveau sur place dans](#page-2135-0) le cadre de laquelle Aurora exécute automatiquement un processus de prévérification pour vous, met le cluster hors ligne, sauvegarde votre cluster, effectue la mise à niveau et le remet en ligne. Une mise à niveau de version majeure sur place peut être effectuée en quelques clics et n'implique aucune autre coordination ni aucun basculement avec d'autres clusters, mais implique des temps d'arrêt. Pour plus d'informations, consultez [Comment effectuer une mise à niveau sur place.](#page-2138-0)
- Restauration des instantanés : vous pouvez mettre à niveau votre cluster Aurora MySQL version 2 en effectuant une restauration à partir d'un instantané Aurora MySQL version 2 vers un cluster Aurora MySQL version 3. Pour ce faire, vous devez suivre le processus de capture d'instantané et de [restauration](#page-787-0) à partir de ce dernier. Ce processus implique l'interruption de la base de données car vous effectuez une restauration à partir d'un instantané.

Après la mise à niveau :

Après la mise à niveau, vous devez surveiller de près votre système (application et base de données) et apporter des modifications de réglage si nécessaire. En suivant scrupuleusement les étapes préalables à la mise à niveau, vous réduisez au minimum les modifications nécessaires. Pour plus d'informations, consultez [Résolution des problèmes de performances des bases de données Amazon](#page-1905-0)  [Aurora MySQL](#page-1905-0).

Préparation à la fin de vie d'Aurora MySQL version 2 2078

Pour en savoir plus sur les méthodes, la planification, les tests et le dépannage des mises à niveau des versions majeures d'Aurora MySQL, assurez-vous de lire attentivement[Mise à niveau de la](#page-2124-0) [version majeure d'un cluster de bases de données Amazon Aurora MySQL,](#page-2124-0) notammen[tDépannage](#page-2154-0) [de la mise à niveau sur place d'Aurora MySQL.](#page-2154-0) Notez également que certains types d'instances ne sont pas pris en charge pour Aurora MySQL version 3. Pour plus d'informations, consultez [Classes](#page-169-0) [d'instances de base de données Aurora.](#page-169-0)

## <span id="page-2111-1"></span>Chemin de mise à niveau pour les clusters Aurora Serverless v1 de base de

La mise à niveau entre les versions majeures nécessite une planification et des tests plus étendus que pour une version mineure. Le processus peut prendre beaucoup de temps. Nous considérons la mise à niveau comme un processus en trois étapes, comprenant des activités avant, pendant et après la mise à niveau.

La version 2 d'Aurora MySQL (compatible avec MySQL 5.7) continuera de bénéficier du support standard pour les Aurora Serverless v1 clusters.

Si vous souhaitez passer à Aurora MySQL version 3 (avec compatibilité MySQL 8.0) et continuer d'exécuter Aurora Serverless, vous pouvez utiliser Amazon Aurora Serverless v2. Pour comprendre les différences entre Aurora Serverless v1 etAurora Serverless v2, voir[Comparaison d'Aurora](#page-3547-0) [Serverless v2 avec Aurora Serverless v1.](#page-3547-0)

Mise à niveau vers Aurora Serverless v2 : vous pouvez mettre à niveau un Aurora Serverless v1 cluster versAurora Serverless v2. Pour plus d'informations, voir [Mise à niveau d'un cluster Aurora](#page-3559-0) [Serverless v1 vers Aurora Serverless v2.](#page-3559-0)

# <span id="page-2111-0"></span>Préparation à la fin de vie d'Amazon Aurora Édition compatible avec MySQL version 1

La fin de vie d'Amazon Aurora Édition compatible avec MySQL version 1 (avec compatibilité MySQL 5.6) est prévue pour le 28 février 2023. Amazon recommande de mettre à niveau tous les clusters (mis en service et Aurora Serverless) exécutant Aurora MySQL version 1 vers Aurora MySQL version 2 (avec compatibilité MySQL 5.7) ou Aurora MySQL version 3 (avec compatibilité MySQL 8.0). Faites-le avant que la version 1 de Aurora MySQL n'arrive à la fin de sa période de support.

Plusieurs méthodes permettent d'effectuer la mise à niveau des clusters de bases de données provisionnées par Aurora, d'Aurora MySQL version 1 vers Aurora MySQL version 2. Vous trouverez des instructions sur le mécanisme de mise à niveau sur place dans [Comment effectuer une mise](#page-2138-0)

[à niveau sur place](#page-2138-0). Une autre façon de réaliser la mise à niveau consiste à prendre un instantané d'un cluster Aurora MySQL version 1 et à restaurer cet instantané dans un cluster Aurora MySQL version 2. Vous pouvez également suivre un processus en plusieurs étapes qui exécute l'ancien et le nouveau cluster côte à côte. Pour en savoir plus sur chaque méthode, veuillez consulter [Mise à](#page-2124-0)  [niveau de la version majeure d'un cluster de bases de données Amazon Aurora MySQL.](#page-2124-0)

Pour les clusters de bases de données Aurora Serverless v1, vous pouvez effectuer une mise à niveau sur place d'Aurora MySQL version 1 vers Aurora MySQL version 2. Pour en savoir plus sur cette méthode, consultez [Modification d'un cluster de bases de données Aurora Serverless v1](#page-3606-0).

Pour les clusters de bases de données provisionnées par Aurora, vous pouvez effectuer les mises à niveau d'Aurora MySQL version 1 vers Aurora MySQL version 3, en suivant un processus de mise à niveau en deux étapes :

- 1. Mettez à niveau Aurora MySQL version 1 vers Aurora MySQL version 2 en utilisant les méthodes décrites précédemment.
- 2. Mettez à niveau Aurora MySQL version 2 vers Aurora MySQL version 3 en utilisant les mêmes méthodes que pour effectuer une mise à niveau de la version 1 vers la version 2. Pour en savoir plus, consultez [Mise à niveau d'Aurora MySQL version 2 vers la version 3](#page-2125-0). Notez le [Différences de](#page-1399-0)  [fonctions entre Aurora MySQL version 2 et 3](#page-1399-0).

Vous trouverez les dates de fin de vie à venir pour les versions majeures d'Aurora dans [Versions](#page-38-0)  [d'Amazon Aurora](#page-38-0). Amazon met automatiquement à niveau tous les clusters que vous ne mettez pas à niveau vous-même avant la date de fin de vie. Après la date de fin de vie, ces mises à niveau automatiques vers la version majeure ultérieure se produisent pendant une fenêtre de maintenance planifiée pour les clusters.

Voici des étapes supplémentaires pour la mise à niveau des clusters Aurora MySQL version 1 (mis en service et Aurora Serverless) qui arrivent en fin de vie. Pour chacun d'eux, l'heure de début est 0h00 UTC (temps universel coordonné).

- 1. Jusqu'au 28 février 2023 : vous pouvez à tout moment procéder à la mise à niveau des clusters Aurora MySQL version 1 (avec compatibilité MySQL 5.6) vers Aurora MySQL version 2 (avec compatibilité MySQL 5.7). À partir de la version 2 d'Aurora MySQL, vous pouvez effectuer une mise à niveau supplémentaire vers la version 3 d'Aurora MySQL (avec compatibilité avec MySQL 8.0) pour les clusters de bases de données provisionnées par Aurora.
- 2. 16 janvier 2023 : après cette période, vous ne pourrez plus créer de nouveaux clusters ou instances Aurora MySQL version 1 à partir de la AWS Management Console ou de AWS

Command Line Interface (AWS CLI). Vous ne pouvez pas non plus ajouter de nouvelles régions secondaires à une base de données globale Aurora. Cela peut affecter votre capacité à vous remettre d'une interruption non planifiée, comme indiqué à la section [Reprise d'une base de](#page-3259-0)  [données Amazon Aurora globale à partir d'une panne non planifiée](#page-3259-0), car vous ne pouvez pas effectuer les étapes 5 et 6 après ce délai. Vous ne serez pas non plus en mesure de créer un nouveau réplica en lecture entre plusieurs régions exécutant Aurora MySQL version 1. Vous pouvez toujours effectuer les opérations suivantes pour les clusters Aurora MySQL version 1 existants jusqu'au 28 février 2023 :

- Restaurez un instantané pris d'un cluster Aurora MySQL version 1 à la même version que le cluster instantané d'origine.
- Ajoutez des réplicas en lecture (non applicable pour les clusters de base de données Aurora Serverless).
- Modifiez la configuration de l'instance.
- Effectuez une restauration à un instant donné.
- Créez des clones de clusters de version 1 existants.
- Créez un nouveau réplica en lecture entre plusieurs régions exécutant Aurora MySQL version 2 ou ultérieure.
- 3. 28 février 2023 : après ce délai, nous prévoyons de mettre automatiquement à niveau les clusters Aurora MySQL version 1 vers la version par défaut d'Aurora MySQL version 2 dans la fenêtre de maintenance planifiée suivante. La restauration des instantanés de bases de données Aurora MySQL version 1 entraîne une mise à niveau automatique du cluster restauré vers la version par défaut d'Aurora MySQL version 2 au moment de la restauration.

La mise à niveau entre les versions majeures nécessite une planification et des tests plus étendus que pour une version mineure. Le processus peut prendre beaucoup de temps.

Dans les situations où la priorité absolue est de réduire les temps d'arrêt, vous pouvez également utiliser des [déploiements bleu/vert](https://aws.amazon.com/blogs/aws/new-fully-managed-blue-green-deployments-in-amazon-aurora-and-amazon-rds/) pour effectuer la mise à niveau de la version majeure dans les clusters de bases de données Amazon Aurora provisionnés. Un déploiement bleu/vert crée un environnement intermédiaire qui copie l'environnement de production. Vous pouvez apporter des modifications au cluster de bases de données Aurora dans l'environnement vert (intermédiaire) sans affecter les charges de travail de production. Le basculement prend généralement moins d'une minute, sans perte de données et sans qu'il soit nécessaire de modifier les applications. Pour de plus amples informations, veuillez consulter [Présentation des déploiements bleu/vert Amazon RDS pour](#page-720-0)  [Aurora](#page-720-0).

Une fois la mise à niveau terminée, il se peut que vous ayez également un travail de suivi à faire. Par exemple, vous pourriez avoir besoin d'un suivi en raison de différences dans la compatibilité SQL, du fonctionnement de certaines fonctions liées à MySQL ou de la configuration des paramètres entre l'ancienne et la nouvelle version.

Pour en savoir plus sur les méthodes, la planification, les tests et le dépannage des mises à niveau de la version majeure de Aurora MySQL, assurez-vous de lire attentivement [Mise à niveau de la](#page-2124-0)  [version majeure d'un cluster de bases de données Amazon Aurora MySQL.](#page-2124-0)

### Recherche de clusters affectés par ce processus de fin de vie

Pour trouver les clusters affectés par ce processus de fin de vie, utilisez les procédures suivantes.

### **A** Important

Assurez-vous d'exécuter ces instructions dans chaque Région AWS et pour chaque Compte AWS où vos ressources sont situées.

#### Console

Pour trouver un cluster Aurora MySQL version 1

- 1. Connectez-vous à la AWS Management Console et ouvrez la console Amazon RDS à l'adresse <https://console.aws.amazon.com/rds/>.
- 2. Dans la panneau de navigation, choisissez Databases (Bases de données).
- 3. Dans la case Filter by databases (Filtrer par bases de données), saisissez 5.6.
- 4. Recherchez les occurrences Aurora MySQL dans la colonne du moteur.

### AWS CLI

Pour trouver les clusters affectés par ce processus de fin de vie à l'aide de l'AWS CLI, effectuez un appel à la commande [describe-db-clusters](https://docs.aws.amazon.com/cli/latest/reference/rds/describe-db-clusters.html). Vous pouvez utiliser l'exemple de script suivant.

#### Example

aws rds describe-db-clusters --include-share --query 'DBClusters[?Engine==`aurora`]. {EV:EngineVersion, DBCI:DBClusterIdentifier, EM:EngineMode}' --output table --*region us-east-1*

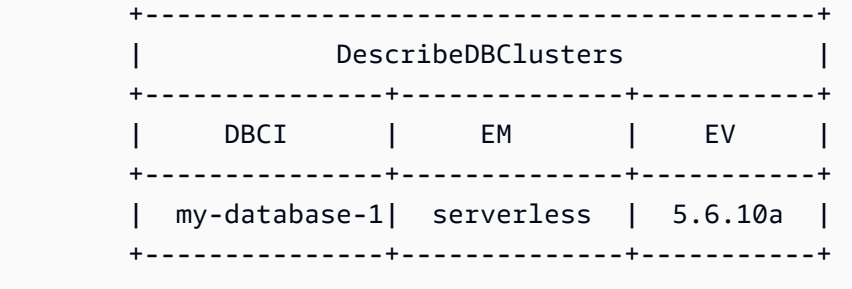

### API RDS

Pour trouver les clusters de bases de données Aurora MySQL exécutant Aurora MySQL version 1, utilisez l'opération API RDS [DescribeDBClusters](https://docs.aws.amazon.com/AmazonRDS/latest/APIReference/API_DescribeDBClusters.html) avec les paramètres requis suivants :

- DescribeDBClusters
	- Filters.Filter.N
		- Nom
			- engine
		- Values.Value.N
			- ['aurora']

# <span id="page-2115-0"></span>Mise à niveau des clusters de bases de données Amazon Aurora MySQL

Vous pouvez mettre à niveau un cluster de base de données Aurora MySQL pour obtenir des correctifs de bogues ou de nouvelles fonctions Aurora MySQL ou pour passer à une version entièrement nouvelle du moteur de base de données sous-jacent. Les sections suivantes vous expliquent comment.

### **a** Note

Le type de mise à niveau que vous effectuez dépend des temps d'arrêt que vous pouvez vous permettre pour votre cluster, du nombre de tests de vérification que vous prévoyez d'effectuer et de l'importance des correctifs de bogues spécifiques ou des nouvelles fonctions pour votre cas d'utilisation. Déterminez également si vous comptez réaliser de petites mises à niveau régulièrement ou des mises à niveau occasionnelles qui ignorent plusieurs versions intermédiaires. Pour chaque mise à niveau, vous pouvez modifier la version majeure, la version mineure et le niveau de correctif de votre cluster. Si vous ne connaissez pas la différence entre les versions majeures et les versions mineures d'Aurora MySQL et les

niveaux de correctif, vous pouvez lire les informations de base sur [Numéros de version et](#page-2101-0)  [versions spéciales Aurora MySQL.](#page-2101-0)

### **G** Tip

Vous pouvez minimiser le temps d'arrêt nécessaire à la mise à niveau d'un cluster de base de données en utilisant un déploiement bleu/vert. Pour plus d'informations, consultez [Utilisation](#page-719-0)  [des déploiements bleu/vert Amazon RDS pour les mises à jour de base de données](#page-719-0).

### **Rubriques**

- [Mise à niveau de la version mineure ou du niveau de correctif d'un cluster de base de données](#page-2116-0)  [Aurora MySQL](#page-2116-0)
- [Mise à niveau de la version majeure d'un cluster de bases de données Amazon Aurora MySQL](#page-2124-0)

<span id="page-2116-0"></span>Mise à niveau de la version mineure ou du niveau de correctif d'un cluster de base de données Aurora MySQL

Vous pouvez utiliser les méthodes suivantes pour mettre à niveau la version mineure d'un cluster de base de données ou appliquer un correctif à un cluster de base de données :

- [Mise à niveau d'Aurora MySQL par modification de la version du moteur](#page-2118-0) (pour Aurora MySQL versions 2 et 3)
- [Activation des mises à niveau automatiques entre versions mineures Aurora MySQL](#page-2119-0)

Pour plus d'informations sur la façon dont l'application de correctifs sans interruption peut réduire les interruptions pendant le processus de mise à niveau, veuillez consulter [Utilisation des correctifs sans](#page-2121-0)  [temps d'arrêt.](#page-2121-0)

Avant d'effectuer une mise à niveau d'une version mineure

Nous vous recommandons d'effectuer les actions suivantes afin de réduire le temps d'arrêt lors d'une mise à niveau de version mineure :

• La maintenance du cluster de base de données Aurora doit être effectuée pendant une période de faible trafic. Utilisez Performance Insights pour identifier ces périodes afin de configurer

correctement les fenêtres de maintenance. Pour plus d'informations sur Performance Insights, consultez la section [Surveillance de la charge de base de données avec Performance Insights](https://docs.aws.amazon.com/AmazonRDS/latest/UserGuide/USER_PerfInsights.html) [sur Amazon RDS.](https://docs.aws.amazon.com/AmazonRDS/latest/UserGuide/USER_PerfInsights.html) Pour plus d'informations sur la fenêtre de maintenance du cluster de bases de données[,Ajustement du créneau de maintenance préféré pour un cluster de base de données](#page-628-0).

• Utilisez AWS des SDK qui prennent en charge le recul et l'instabilité exponentiels en tant que meilleure pratique. Pour plus d'informations, consultez [Exponential Backoff And Jitter.](https://aws.amazon.com/blogs/architecture/exponential-backoff-and-jitter/)

Prévérifications de mise à niveau des versions mineures pour Aurora MySQL

Lorsque vous lancez une mise à niveau d'une version mineure, Amazon Aurora exécute automatiquement des prévérifications.

Ces vérifications préalables sont obligatoires. Vous ne pouvez pas choisir de les ignorer. Elles offrent les avantages suivants :

- Elles vous permettent d'éviter les temps d'arrêts non planifiés pendant la mise à niveau.
- En cas d'incompatibilités, Amazon Aurora empêche la mise à niveau et fournit un journal pour que vous puissiez en savoir plus. Vous pouvez ensuite utiliser le journal pour préparer votre base de données pour la mise à niveau en réduisant les incompatibilités. Pour des informations détaillées sur la suppression des incompatibilités, consultez [Préparation de votre installation pour la mise à](https://dev.mysql.com/doc/refman/8.0/en/upgrade-prerequisites.html) [niveau](https://dev.mysql.com/doc/refman/8.0/en/upgrade-prerequisites.html) dans la documentation MySQL.

Les vérifications préalables s'exécutent avant que l'instance de base de données soit arrêtée pour la mise à niveau, ce qui signifie que leur exécution n'entraîne aucun temps d'arrêt. Si les prévérifications révèlent une incompatibilité, Aurora annule automatiquement la mise à niveau avant que l'instance de base de données ne soit arrêtée. Aurora génère également un événement pour l'incompatibilité. Pour plus d'informations sur les événements Amazon Aurora, consultez[Utiliser la notification d'événements](#page-1225-0) [d'Amazon RDS.](#page-1225-0)

Aurora enregistre des informations détaillées sur chaque incompatibilité dans le fichier PrePatchCompatibility.log journal. Dans la plupart des cas, l'entrée de journal inclut un lien vers la documentation MySQL permettant de corriger l'incompatibilité. Pour de plus amples informations sur l'affichage des fichiers journaux, veuillez consulter [Liste et affichage des fichiers](#page-1285-0) [journaux de base de données](#page-1285-0).

En raison de la nature des vérifications préalables, elle analysent les objets dans votre base de données. L'analyse entraîne la consommation de ressources et augmente le temps nécessaire pour la mise à niveau.

<span id="page-2118-0"></span>Mise à niveau d'Aurora MySQL par modification de la version du moteur

La mise à niveau de la version mineure d'un cluster de base de données Aurora MySQL applique des correctifs supplémentaires et de nouvelles fonctionnalités à un cluster existant.

Ce type de mise à niveau s'applique aux clusters Aurora MySQL où la version d'origine et la version mise à niveau possèdent toutes deux la même version majeure d'Aurora MySQL, soit 2 soit 3. Le processus est rapide et simple car il n'implique ni conversion pour les métadonnées Aurora MySQL, ni réorganisation de vos données de table.

Vous effectuez ce type de mise à niveau en modifiant la version du moteur du cluster de base de données à l'aide de AWS Management Console AWS CLI, ou de l'API RDS. Par exemple, si votre cluster exécute Aurora MySQL 2.x, choisissez une version 2.x supérieure.

Si vous effectuez une mise à niveau mineure sur une base de données Aurora globale, mettez à niveau tous les clusters secondaires avant de mettre à niveau le cluster principal.

**a** Note

Pour effectuer une mise à niveau de version mineure vers Aurora MySQL version 3.03.\* ou ultérieure, ou version 2.12.\*, procédez comme suit :

- 1. Supprimez toutes les régions secondaires du cluster global. Suivez les étapes de [Dissociation d'un cluster d'une base de données Amazon Aurora globale.](#page-3211-0)
- 2. Mettez à niveau la version du moteur de la région principale vers la version 3.03.\* ou ultérieure, ou vers la version 2.12.\*, selon le cas. Suivez les étapes de [To modify the](#page-2118-1)  [engine version of a DB cluster](#page-2118-1).
- 3. Ajoutez des régions secondaires au cluster global. Suivez les étapes de [Ajout d'une](#page-3198-0)  [Région AWS à une base de données Amazon Aurora globale](#page-3198-0).

<span id="page-2118-1"></span>Pour modifier la version du moteur d'un cluster de base de données

• Avec la console – Modifiez les propriétés de votre cluster. Dans la fenêtre Modifier le cluster de base de données, modifiez la version du moteur Aurora MySQL dans la zone Version du moteur de base de données. Si vous n'êtes pas familier avec la procédure générale de modification d'un cluster, suivez les instructions à l'adresse [Modification du cluster de bases de données à partir de](#page-474-0)  [la console, de l'CLI \(CLI\) et de l'API](#page-474-0).

Mise à niveau des clusters de bases de données Amazon Aurora MySQL 2086

• À l'aide de la commande AWS CLI— Appelez la AWS CLI commande [modify-db-cluster](https://docs.aws.amazon.com/cli/latest/reference/rds/modify-db-cluster.html) et spécifiez le nom de votre cluster de base de données pour l'--db-cluster-identifieroption et la version du moteur pour l'option. --engine-version

Par exemple, pour effectuer une mise à niveau vers la version 2.12.1 d'Aurora MySQL, définissez l'--engine-versionoption sur. 5.7.mysql\_aurora.2.12.1 Spécifiez l'option --applyimmediately pour mettre à jour immédiatement la version du moteur de votre cluster de base de données.

• Avec l'API RDS – Appelez l'opération de l'API [ModifyDBCluster](https://docs.aws.amazon.com/AmazonRDS/latest/APIReference/API_ModifyDBCluster.html) et spécifiez le nom de votre cluster de base de données pour le paramètre DBClusterIdentifier et la version du moteur pour le paramètre EngineVersion. Définissez le paramètre ApplyImmediately sur true pour mettre à jour immédiatement la version du moteur du cluster de base de données.

<span id="page-2119-0"></span>Activation des mises à niveau automatiques entre versions mineures Aurora MySQL

Pour un cluster de base de données Amazon Aurora MySQL, vous pouvez spécifier qu'Aurora met automatiquement à niveau le cluster de base de données vers de nouvelles versions mineures. Pour ce faire, définissez la AutoMinorVersionUpgrade propriété (Mise à niveau automatique des versions mineures dans le AWS Management Console) du cluster de base de données.

Des mises à niveau automatiques se produisent dans la fenêtre de maintenance. Si les différentes instances de base de données du cluster de base de données ont des fenêtres de maintenance différentes de la fenêtre de maintenance du cluster, cette dernière est prioritaire.

La mise à niveau automatique des versions mineures ne s'applique pas aux types de clusters Aurora MySQL suivants :

- Clusters faisant partie d'une base de données globale Aurora
- Clusters ayant des réplicas entre régions

La durée de l'indisponibilité varie en fonction de la charge de travail, de la taille du cluster, de la quantité de données du journal binaire et de la possibilité pour Aurora d'utiliser la fonction d'application de correctifs sans temps d'arrêt. Aurora redémarre le cluster de base de données. Une courte période d'indisponibilité est donc possible avant que vous puissiez reprendre l'utilisation de votre cluster. En particulier, la quantité de données consignées dans le journal binaire affecte la durée de récupération. L'instance de base de données traite les données de journal binaire

Mise à niveau des clusters de bases de données Amazon Aurora MySQL 2087

pendant la restauration. Ainsi, un volume élevé de données de journal binaire augmente le temps de restauration.

#### **a** Note

Aurora n'effectue des mises à niveau automatiques que si le AutoMinorVersionUpgrade paramètre est activé pour toutes les instances de base de données de votre cluster de base de données. Pour plus d'informations sur son paramétrage et son fonctionnement lorsqu'il est appliqué au niveau du cluster et de l'instance, consulte[z Mises à niveau automatiques des](#page-630-0)  [versions mineures pour les clusters de base de données Aurora](#page-630-0).

Ensuite, s'il existe un chemin de mise à niveau pour les instances du cluster de bases de données vers une version mineure du moteur de base de données AutoUpgrade définie sur true, la mise à niveau aura lieu. Le AutoUpgrade paramètre est dynamique et est défini par RDS.

Des mises à niveau automatiques de version mineure sont effectuées vers la version mineure par défaut.

Vous pouvez utiliser une commande CLI telle que la suivante pour vérifier le statut du paramètre AutoMinorVersionUpgrade pour toutes les instances de base de données figurant dans vos clusters Aurora MySQL.

```
aws rds describe-db-instances \ 
   --query '*[].
{DBClusterIdentifier:DBClusterIdentifier,DBInstanceIdentifier:DBInstanceIdentifier,AutoMinorVersionUpgrade:AutoMinorVersionUpgrade}'
```
Le résultat de cette commande est semblable à ce qui suit :

```
\Gamma { 
       "DBInstanceIdentifier": "db-t2-medium-instance", 
       "DBClusterIdentifier": "cluster-57-2020-06-03-6411", 
       "AutoMinorVersionUpgrade": true 
   }, 
   { 
       "DBInstanceIdentifier": "db-t2-small-original-size", 
       "DBClusterIdentifier": "cluster-57-2020-06-03-6411", 
       "AutoMinorVersionUpgrade": false 
   }, 
   {
```

```
 "DBInstanceIdentifier": "instance-2020-05-01-2332", 
       "DBClusterIdentifier": "cluster-57-2020-05-01-4615", 
       "AutoMinorVersionUpgrade": true 
  },
... output omitted ...
```
Dans cet exemple, la paramètre Activer la mise à niveau automatique des versions mineures est désactivé pour le cluster de base de données cluster-57-2020-06-03-6411, car il est désactivé pour l'une des instances de base de données du cluster.

<span id="page-2121-0"></span>Utilisation des correctifs sans temps d'arrêt

L'exécution de mises à niveau pour les clusters de bases de données Aurora MySQL implique la possibilité d'une panne lorsque la base de données est arrêtée et pendant sa mise à niveau. Par défaut, si vous démarrez la mise à niveau alors que la base de données est occupée, vous perdez toutes les connexions et transactions traitées par le cluster de base de données. Si vous attendez que la base de données soit inactive pour effectuer la mise à niveau, vous devrez peut-être attendre longtemps.

La fonction d'application de correctifs sans temps d'arrêt (ZDP) tente, dans un souci d'optimisation, de conserver les connexions client tout au long de la mise à niveau d'Aurora MySQL. Si l'application de correctifs sans temps d'arrêt s'exécute correctement, les sessions d'application sont conservées et le moteur de base de données redémarre pendant que la mise à niveau est en cours. Le redémarrage du moteur de base de données peut entraîner une chute du débit qui dure de quelques secondes à environ une minute.

L'application de correctifs sans temps d'arrêt ne s'applique pas aux éléments suivants :

- Correctifs et mises à niveau du système d'exploitation
- Mises à niveau de version majeure.

ZDP est disponible pour toutes les versions et classes d'instance de base de données d'Aurora MySQL prises en charge.

ZDP n'est pas pris en charge pour les bases de données globales Aurora ou Aurora Serverless v1.

### **a** Note

Nous recommandons d'utiliser uniquement les classes d'instance de base de données T pour les serveurs de développement et de test, ou pour d'autres serveurs non dédiés à la production. Pour plus de détails sur les classes d'instance T, consultez [Utilisation de classes](#page-1884-0) [d'instances T pour le développement et les tests](#page-1884-0).

Vous pouvez voir les métriques des attributs importants pendant l'application de correctifs sans temps d'arrêt dans le journal des erreurs MySQL. Vous pouvez également voir des informations sur les moments où Aurora MySQL utilise ZDP ou choisit de ne pas l'utiliser sur la page Events (Événements) de la AWS Management Console.

Dans Aurora MySQL versions 2.10 et ultérieures et dans la version 3, Aurora peut effectuer un correctif sans temps d'arrêt que la réplication du journal binaire soit activée ou non. Si la réplication du journal binaire est activée, Aurora MySQL supprime automatiquement la connexion à la cible des journaux binaires pendant une opération d'application de correctifs sans temps d'arrêt. Aurora MySQL se reconnecte automatiquement à la cible des journaux binaires et reprend la réplication une fois le redémarrage terminé.

L'application de correctifs sans temps d'arrêt fonctionne également en combinaison avec les améliorations du redémarrage dans Aurora MySQL versions 2.10 et ultérieures. Le correctif de l'instance de base de données d'enregistreur corrige automatiquement les lecteurs en même temps. Après avoir exécuté le correctif, Aurora restaure les connexions sur les instances de base de données d'enregistreur et de lecteur. Avant Aurora MySQL version 2.10, l'application de correctifs sans temps d'arrêt s'appliquait uniquement à l'instance de base de données d'enregistreur d'un cluster.

L'application de correctifs sans temps d'arrêt peut ne pas s'exécuter correctement dans les conditions suivantes :

- Des transactions ou des requêtes de longue durée sont en cours. Si Aurora peut exécuter ZDP dans ce cas, les transactions ouvertes sont annulées.
- Des tables temporaires ou des verrous de table sont utilisés, par exemple lorsque des instructions de langage de définition de données (DDL) s'exécutent. Si Aurora peut exécuter ZDP dans ce cas, les transactions ouvertes sont annulées.
- Des modifications de paramètre sont en attente.

Si aucun créneau adéquat pour l'application de correctifs sans temps d'arrêt ne devient disponible en raison d'une ou de plusieurs de ces conditions, l'application de correctifs adopte de nouveau le comportement standard.

Mise à niveau des clusters de bases de données Amazon Aurora MySQL 2090

#### **a** Note

Pour la version 2 d'Aurora MySQL inférieure à 2.11.0 et la version 3 inférieure à 3.04.0, ZDP peut ne pas fonctionner correctement lorsque des connexions SSL (Secure Socket Layer) ou TLS (Transport Layer Security) sont ouvertes.

Bien que les connexions restent intactes après une opération d'application de correctifs sans temps d'arrêt, certaines variables et fonctions sont réinitialisées. Les types d'informations suivants ne sont pas conservés lors d'un redémarrage causé par une application de correctifs sans temps d'arrêt :

- Variables globales Aurora restaure les variables de session, mais pas les variables globales après le redémarrage.
- Variables de statut. En particulier, la valeur de disponibilité signalée par le statut du moteur est réinitialisée après un redémarrage utilisant les mécanismes ZDR ou ZDP.
- LAST\_INSERT\_ID.
- État auto\_increment en mémoire pour les tables. L'état d'auto-incrémentation en mémoire est réinitialisé. Pour plus d'informations sur les valeurs d'auto-incrémentation, reportez-vous au [manuel](https://dev.mysql.com/doc/refman/5.7/en/innodb-auto-increment-handling.html#innodb-auto-increment-initialization)  [de référence MySQL.](https://dev.mysql.com/doc/refman/5.7/en/innodb-auto-increment-handling.html#innodb-auto-increment-initialization)
- Les informations de diagnostic des tableaux INFORMATION\_SCHEMA et PERFORMANCE\_SCHEMA. Ces informations de diagnostic apparaissent également dans la sortie de commandes telles que SHOW PROFILE et SHOW PROFILES.

Les activités suivantes liées au redémarrage sans interruption sont signalées sur la page Events (Événements) :

- Tentative de mise à niveau de la base de données sans interruption.
- Tentative de mise à niveau de la base de données terminée sans aucune interruption. L'événement indique combien de temps le processus a duré. L'événement indique également combien de connexions ont été préservées pendant le redémarrage et combien de connexions ont été annulées. Vous pouvez consulter le journal des erreurs de la base de données pour en savoir plus sur ce qui s'est passé pendant le redémarrage.
#### Technique alternative de mise à niveau bleu/vert

Dans certains cas, votre priorité absolue est d'effectuer une commutation immédiate de l'ancien cluster vers un cluster mis à niveau. Dans de telles situations, vous pouvez utiliser un processus en plusieurs étapes qui exécute les anciens et les nouveaux clusters side-by-side. Dans ce cas, répliquez les données de l'ancien cluster au nouveau jusqu'à ce que ce dernier soit prêt à prendre le relais. Pour plus d'informations, consultez [Utilisation des déploiements bleu/vert Amazon RDS pour](#page-719-0) [les mises à jour de base de données](#page-719-0).

Mise à niveau de la version majeure d'un cluster de bases de données Amazon Aurora MySQL

Dans un numéro de version d'Aurora MySQL tel que 2.12.1, le 2 représente la version majeure. Aurora MySQL version 2 est déjà compatible avec MySQL 5.7. Aurora MySQL version 3 est déjà compatible avec MySQL 8.0.

La mise à niveau entre les versions majeures nécessite une planification et des tests plus étendus que pour une version mineure. Le processus peut prendre beaucoup de temps. Une fois la mise à niveau terminée, il se peut que vous ayez également un travail de suivi à faire, Par exemple, cela peut se produire en raison des différences de compatibilité SQL ou du fonctionnement de certaines fonctions liées à MySQL. Cela peut également se produire en raison de paramètres différents entre l'ancienne et la nouvelle version.

#### Table des matières

- [Mise à niveau d'Aurora MySQL version 2 vers la version 3](#page-2125-0)
- [Planification d'une mise à niveau de version majeure d'un cluster Aurora MySQL](#page-2126-0)
	- [Simulation de la mise à niveau en clonant votre cluster de base de données](#page-2128-0)
	- [Utilisation de la technique de mise à niveau bleu-vert](#page-2129-0)
- [Prévérifications de mise à niveau des versions majeures pour Aurora MySQL](#page-2129-1)
	- [Prévérifications de mise à niveau de MySQL par la communauté](#page-2130-0)
	- [Prévérifications de mise à niveau d'Aurora MySQL](#page-2132-0)
- [Chemins de mise à niveau d'une version majeure Aurora MySQL](#page-2133-0)
- [Fonctionnement de la mise à niveau sur place d'une version majeure de Aurora MySQL](#page-2135-0)
- [Déploiements bleu/vert](#page-2138-0)
- [Comment effectuer une mise à niveau sur place](#page-2138-1)

Mise à niveau des clusters de bases de données Amazon Aurora MySQL 2092

- [Comment les mises à niveau sur place affectent les groupes de paramètres d'un cluster](#page-2142-0)
- [Modifications apportées aux propriétés du cluster entre les versions d'Aurora MySQL](#page-2143-0)
- [Mises à niveau majeures sur place des bases de données globales](#page-2143-1)
- [Considérations relatives au retour en arrière](#page-2145-0)
- [Tutoriel de mise à niveau sur place d'Aurora MySQL](#page-2145-1)
- [Déterminer les causes des échecs de mise à niveau](#page-2152-0)
- [Dépannage de la mise à niveau sur place d'Aurora MySQL](#page-2154-0)
- [Nettoyage postérieur à la mise à niveau pour Aurora MySQL version 3](#page-2160-0)
	- [Index spatiaux](#page-2161-0)

<span id="page-2125-0"></span>Mise à niveau d'Aurora MySQL version 2 vers la version 3

Si vous avez un cluster compatible MySQL 5.7 et souhaitez le mettre à niveau vers un cluster compatible MySQL 8.0, vous pouvez le faire en exécutant un processus de mise à niveau sur le cluster lui-même. Ce type de mise à niveau est appelé mise à niveau sur place, en opposition aux mises à niveau que vous effectuez en créant un nouveau cluster. Cette technique conserve le point de terminaison et d'autres caractéristiques du cluster. La mise à niveau est relativement rapide car elle ne nécessite pas la copie de toutes vos données vers un nouveau volume de cluster. Cette stabilité permet de réduire au minimum les modifications de configuration de vos applications. Elle aide également à réduire la quantité de tests du cluster mis à niveau. En effet, le nombre d'instances de base de données et leurs classes d'instance restent les mêmes.

Le mécanisme de mise à niveau sur place implique l'arrêt de votre cluster de bases de données pendant que l'opération. Aurora effectue un arrêt propre et termine les opérations en suspens telles que la restauration des transactions et la purge des annulations. Pour plus d'informations, consultez [Fonctionnement de la mise à niveau sur place d'une version majeure de Aurora MySQL.](#page-2135-0)

La méthode de mise à niveau sur place est pratique, car elle est simple à effectuer et réduit au minimum les modifications de configuration des applications associées. Par exemple, une mise à niveau sur place conserve les points de terminaison et l'ensemble d'instances de base de données de votre cluster. Toutefois, le temps nécessaire pour une mise à niveau sur place peut varier en fonction des propriétés de votre schéma et du niveau d'activité de votre cluster. Ainsi, en fonction des besoins de votre cluster, vous pouvez choisir parmi les techniques de mise à niveau suivantes :

- [Mise à niveau sur place](#page-2138-1)
- [Déploiement bleu/vert](#page-2138-0)

#### • [Restauration de snapshots](#page-787-0)

# **a** Note

Si vous utilisez l'API AWS CLI ou RDS pour la méthode de mise à niveau de la restauration instantanée, vous devez exécuter une opération suivante pour créer une instance de base de données d'écriture dans le cluster de base de données restauré.

Pour obtenir des informations générales sur Aurora MySQL version 3, ainsi que ses nouvelles fonctions, consultez [Aurora MySQL version 3 compatible avec MySQL 8.0](#page-1382-0).

Pour plus de détails sur la planification d'une mise à niveau, consultez [Planification d'une mise à](#page-2126-0)  [niveau de version majeure d'un cluster Aurora MySQL](#page-2126-0) et [Comment effectuer une mise à niveau sur](#page-2138-1)  [place.](#page-2138-1)

<span id="page-2126-0"></span>Planification d'une mise à niveau de version majeure d'un cluster Aurora MySQL

Pour vous aider à choisir le bon moment et la bonne approche pour effectuer la mise à niveau, vous pouvez découvrir les différences entre la version 3 d'Aurora MySQL et votre environnement actuel :

- Si vous effectuez une conversion depuis RDS pour MySQL 8.0 ou MySQL 8.0 Community Edition, consultez[Comparaison entre Aurora MySQL version 3 et MySQL 8.0 Community Edition.](#page-1408-0)
- Si vous effectuez une mise à niveau à partir d'Aurora MySQL version 2, de RDS pour MySQL 5.7 ou de MySQL 5.7 communautaire, consultez[Comparaison entre Aurora MySQL version 2 et Aurora](#page-1398-0)  [MySQL version 3.](#page-1398-0)
- Créez de nouvelles versions compatibles avec MySQL 8.0 de tous les groupes de paramètres personnalisés. Appliquez toutes les valeurs de paramètres personnalisés nécessaires aux nouveaux groupes de paramètres. Consultez [Modifications des paramètres d'Aurora MySQL](#page-1401-0)  [version 3](#page-1401-0) pour en savoir plus sur les changements de paramètres.
- Vérifiez le schéma de votre base de données Aurora MySQL version 2 et les définitions d'objets pour vous assurer de l'utilisation des nouveaux mots-clés réservés introduits dans MySQL 8.0 Community Edition. Faites-le avant la mise à niveau. Pour en savoir plus, consultez [MySQL 8.0](https://dev.mysql.com/doc/mysqld-version-reference/en/keywords-8-0.html#keywords-new-in-8-0)  [New Keywords and Reserved Words](https://dev.mysql.com/doc/mysqld-version-reference/en/keywords-8-0.html#keywords-new-in-8-0) (MySQL 8.0 : nouveaux mots-clés et mots réservés) dans la documentation MySQL.

Vous trouverez également d'autres considérations et astuces de mise à niveau spécifiques à MySQL dans [Changements dans MySQL 8.0](https://dev.mysql.com/doc/refman/8.0/en/upgrading-from-previous-series.html) dans le manuel de référence MySQL. Par exemple, vous

pouvez utiliser la commande mysqlcheck --check-upgrade pour analyser les bases de données Aurora MySQL existantes et identifier les problèmes potentiels de mise à niveau.

## **a** Note

Nous recommandons d'utiliser des classes d'instance de base de données plus importantes lors de la mise à niveau vers Aurora MySQL version 3 en utilisant la technique de mise à niveau sur place ou de restauration des instantanés. Exemples : db.r5.24xlarge et db.r6g.16xlarge. Cela permet au processus de mise à niveau de se terminer plus rapidement en utilisant la majorité de la capacité CPU disponible sur l'instance de base de données. Vous pouvez passer à la classe d'instance de base de données de votre choix une fois la mise à niveau de la version majeure terminée.

Une fois la mise à niveau terminée, vous pouvez suivre les procédures post-mise à niveau dans [Nettoyage postérieur à la mise à niveau pour Aurora MySQL version 3.](#page-2160-0) Enfin, testez les fonctionnalités et les performances de votre application.

Si vous effectuez une conversion depuis RDS depuis MySQL ou la communauté MySQL, suivez la procédure de migration expliquée dan[sMigration de données vers un cluster de base de données](#page-1454-0) [Amazon Aurora MySQL.](#page-1454-0) Dans certains cas, vous pouvez utiliser la réplication des journaux binaires pour synchroniser vos données avec un cluster Aurora MySQL version 3 dans le cadre de la migration. Si tel est le cas, le système source doit exécuter une version compatible avec votre cluster de base de données cible.

Pour vous assurer que vos applications et procédures d'administration fonctionnent correctement après la mise à niveau d'un cluster entre les versions majeures, effectuez une planification et une préparation anticipées. Pour connaître les types de code de gestion à mettre à jour pour vos AWS CLI scripts ou applications basées sur l'API RDS, consultez. [Comment les mises à niveau sur place](#page-2142-0) [affectent les groupes de paramètres d'un cluster](#page-2142-0) Voir aussi [Modifications apportées aux propriétés du](#page-2143-0) [cluster entre les versions d'Aurora MySQL](#page-2143-0).

Pour connaître les problèmes que vous pourriez rencontrer lors de la mise à niveau, consultez[Dépannage de la mise à niveau sur place d'Aurora MySQL.](#page-2154-0) Pour les problèmes pouvant entraîner une mise à niveau longue, vous pouvez tester ces conditions au préalable et les corriger.

# **a** Note

Une mise à niveau sur place implique l'arrêt de votre cluster de base de données pendant l'opération. Aurora MySQL effectue un arrêt complet et effectue les opérations en suspens, telles que l'annulation de la purge. Une mise à niveau peut prendre beaucoup de temps s'il y a de nombreux enregistrements annulés à purger. Nous recommandons d'effectuer la mise à niveau uniquement lorsque la longueur de la liste d'historique (HLL) est faible. Une valeur généralement acceptable pour le HLL est de 100 000 ou moins. Pour plus d'informations, consultez ce billet de [blog](https://aws.amazon.com/blogs/database/amazon-aurora-mysql-version-2-with-mysql-5-7-compatibility-to-version-3-with-mysql-8-0-compatibility-upgrade-checklist-part-2).

<span id="page-2128-0"></span>Simulation de la mise à niveau en clonant votre cluster de base de données

Vous pouvez vérifier la compatibilité des applications, les performances, les procédures de maintenance et d'autres considérations pour le cluster mis à niveau. Pour ce faire, vous pouvez effectuer une simulation de la mise à niveau avant de procéder à la mise à niveau elle-même. Cette technique peut être particulièrement utile pour les clusters de production. Ici, il est important de limiter les temps d'arrêt et que le cluster mis à niveau soit opérationnel dès la fin de la mise à niveau.

Procédez comme suit :

- 1. Créez un clone du cluster d'origine. Suivez la procédure décrite dans [Clonage d'un volume pour un](#page-541-0)  [cluster de base de données Amazon Aurora](#page-541-0).
- 2. Configurez un ensemble d'instances de base de données d'écriture et de lecture similaire à celui du cluster d'origine.
- 3. Effectuez une mise à niveau sur place du cluster cloné. Suivez la procédure décrite dans [Comment effectuer une mise à niveau sur place](#page-2138-1).

Démarrez la mise à niveau immédiatement après avoir créé le clone. Ainsi, le volume de cluster reste identique à l'état du cluster d'origine. Si le clone est inactif avant la mise à niveau, Aurora effectue des processus de nettoyage de base de données en arrière-plan. Dans ce cas, la mise à niveau du clone n'est pas une simulation précise de la mise à niveau du cluster d'origine.

- 4. Testez la compatibilité des applications, les performances, les procédures d'administration, etc., à l'aide du cluster cloné.
- 5. Si vous rencontrez des problèmes, modifiez vos plans de mise à niveau de manière à en tenir compte. Par exemple, adaptez n'importe quel code d'application pour qu'il soit compatible avec le jeu de fonctions de la version ultérieure. Estimez la durée de la mise à niveau en fonction de

la quantité de données dans votre cluster. Vous pouvez également choisir de planifier la mise à niveau à un moment où le cluster n'est pas occupé.

- 6. Après avoir vérifié le bon fonctionnement de vos applications et de votre charge de travail avec le cluster de test, vous pouvez effectuer la mise à niveau sur place de votre cluster de production.
- 7. Essayez de limiter le temps d'arrêt total de votre cluster pendant une mise à niveau de version majeure. Pour ce faire, assurez-vous que la charge de travail sur le cluster est faible ou nulle au moment de la mise à niveau. En particulier, assurez-vous qu'aucune transaction longue n'est en cours lorsque vous lancez la mise à niveau.

<span id="page-2129-0"></span>Utilisation de la technique de mise à niveau bleu-vert

Vous pouvez également créer un déploiement bleu/vert qui exécute les anciens et les nouveaux clusters. side-by-side Dans ce cas, répliquez les données de l'ancien cluster au nouveau jusqu'à ce que ce dernier soit prêt à prendre le relais. Pour plus de détails, consultez [Utilisation des](#page-719-0) [déploiements bleu/vert Amazon RDS pour les mises à jour de base de données.](#page-719-0)

<span id="page-2129-1"></span>Prévérifications de mise à niveau des versions majeures pour Aurora MySQL

MySQL 8.0 inclut plusieurs incompatibilités avec MySQL 5.7. Ces incompatibilités peuvent entraîner des problèmes lors d'une mise à niveau d'Aurora MySQL version 2 vers la version 3. Une certaine préparation de votre base de données peut être nécessaire pour que la mise à niveau soit réussie.

Lorsque vous lancez une mise à niveau d'Aurora MySQL version 2 vers la version 3, Amazon Aurora exécute automatiquement des prévérifications pour détecter ces incompatibilités.

Ces vérifications préalables sont obligatoires. Vous ne pouvez pas choisir de les ignorer. Elles offrent les avantages suivants :

- Elles vous permettent d'éviter les temps d'arrêts non planifiés pendant la mise à niveau.
- En cas d'incompatibilités, Amazon Aurora empêche la mise à niveau et fournit un journal pour que vous puissiez en savoir plus. Vous pouvez ensuite utiliser le journal pour préparer votre base de données pour la mise à niveau vers la version 3 en réduisant les incompatibilités. Pour obtenir des informations détaillées sur la suppression des incompatibilités, consultez [Préparation de votre](https://dev.mysql.com/doc/refman/8.0/en/upgrade-prerequisites.html)  [installation pour la mise à niveau](https://dev.mysql.com/doc/refman/8.0/en/upgrade-prerequisites.html) (langue française non garantie) dans la documentation MySQL et [Mise à niveau vers MySQL 8.0 ? Ce que vous devez savoir…](https://dev.mysql.com/blog-archive/upgrading-to-mysql-8-0-here-is-what-you-need-to-know/) (langue française non garantie) sur le blog MySQL Server.

Pour plus d'informations sur la mise à niveau vers MySQL 8.0, consultez la section [Mise à niveau](https://dev.mysql.com/doc/refman/8.0/en/upgrading.html) [de MySQL](https://dev.mysql.com/doc/refman/8.0/en/upgrading.html) dans la documentation MySQL.

Mise à niveau des clusters de bases de données Amazon Aurora MySQL 2097

Les prévérifications incluent certaines qui sont incluses dans MySQL et d'autres qui ont été créées spécifiquement par l'équipe Aurora. Pour de plus amples informations sur les vérifications préalables fournies par MySQL, veuillez consulter [Upgrade Checker Utility](https://dev.mysql.com/doc/mysql-shell/8.0/en/mysql-shell-utilities-upgrade.html).

Les vérifications préalables s'exécutent avant que l'instance de base de données soit arrêtée pour la mise à niveau, ce qui signifie que leur exécution n'entraîne aucun temps d'arrêt. Si les prévérifications révèlent une incompatibilité, Aurora annule automatiquement la mise à niveau avant que l'instance de base de données ne soit arrêtée. Aurora génère également un événement pour l'incompatibilité. Pour plus d'informations sur les événements Amazon Aurora, consultez[Utiliser la notification d'événements](#page-1225-0) [d'Amazon RDS.](#page-1225-0)

Aurora enregistre des informations détaillées sur chaque incompatibilité dans le fichier PrePatchCompatibility.log journal. Dans la plupart des cas, l'entrée de journal inclut un lien vers la documentation MySQL permettant de corriger l'incompatibilité. Pour de plus amples informations sur l'affichage des fichiers journaux, veuillez consulter [Liste et affichage des fichiers](#page-1285-0) [journaux de base de données](#page-1285-0).

En raison de la nature des vérifications préalables, elle analysent les objets dans votre base de données. L'analyse entraîne la consommation de ressources et augmente le temps nécessaire pour la mise à niveau.

<span id="page-2130-0"></span>Prévérifications de mise à niveau de MySQL par la communauté

Voici une liste générale des incompatibilités entre MySQL 5.7 et 8.0 :

• Votre cluster de base de données compatible avec MySQL 5.7 ne doit pas utiliser de fonctionnalités qui ne sont pas prises en charge dans MySQL 8.0.

Pour en savoir plus, consultez [Fonctionnalités supprimées dans MySQL 8.0](https://dev.mysql.com/doc/refman/8.0/en/mysql-nutshell.html#mysql-nutshell-removals) dans la documentation MySQL.

• Il ne doit y avoir aucune violation de mot clé ou de mot réservé. Certains mots clés doivent être réservés dans MySQL 8.0 alors qu'ils ne l'étaient pas par le passé.

Pour en savoir plus, consultez [Mots clés et mots réservés](https://dev.mysql.com/doc/refman/8.0/en/keywords.html) dans la documentation MySQL.

• Pour une meilleure prise en charge d'Unicode, envisagez de convertir les objets qui utilisent le jeu de caractères utf8mb3 pour utiliser le jeu de caractères utf8mb4. Le jeu de caractères utf8mb3 est obsolète. Envisagez également d'utiliser utf8mb4 pour référencer les jeux de caractères au lieu de utf8. Actuellement, utf8 est un alias du jeu de caractères utf8mb3.

Pour en savoir plus, consultez [Le jeu de caractères utf8mb3 \(encodage Unicode 3 octets en](https://dev.mysql.com/doc/refman/8.0/en/charset-unicode-utf8mb3.html) [UTF-8\)](https://dev.mysql.com/doc/refman/8.0/en/charset-unicode-utf8mb3.html) dans la documentation MySQL.

- Il ne doit y avoir aucune table InnoDB avec un format de ligne autre que celui par défaut.
- Il ne doit y avoir aucun attribut ZEROFILL ou un attribut de type display longueur.
- Aucune table partitionnée ne doit utiliser de moteur de stockage dépourvu de prise en charge native du partitionnement.
- Aucune table de la base de données du système mysqldans MySQL 5.7 ne doit avoir le même nom que la table utilisée dans le dictionnaire de données MySQL 8.0.
- Les tables ne doivent pas utiliser de fonctions ou de types de données obsolètes.
- Aucun nom de contrainte de clé étrangère ne doit dépasser 64 caractères.
- Aucun mode SQL obsolète ne doit être défini dans la configuration variable de votre système sql\_mode.
- Aucune table ou procédure stockée ne doit comporter d'éléments individuels ENUM ou de SET colonnes dont la longueur dépasse 255 caractères.
- Aucune partition de table ne doit résider dans des tablespaces InnoDB partagés.
- Il ne doit pas y avoir de références circulaires dans les chemins des fichiers de données des tablespaces.
- Aucune requête ASC ou définition de programme enregistrée ne doit utiliser de DESC qualificatif pour les GROUP BY clauses.
- Aucune variable système ne doit être supprimée, et les variables système doivent utiliser les nouvelles valeurs par défaut pour MySQL 8.0.
- Il ne doit y avoir aucune valeur de date, de date/heure ou d'horodatage zéro (0).
- Aucune incohérence du schéma ne doit résulter de la suppression ou de la corruption d'un fichier.
- Aucun nom de table ne doit contenir la chaîne de FTS caractères.
- Aucune table InnoDB ne doit appartenir à un autre moteur.
- Aucun nom de table ou de schéma ne doit être invalide pour MySQL 5.7.

Pour plus d'informations sur la mise à niveau vers MySQL 8.0, consultez la section [Mise à niveau de](https://dev.mysql.com/doc/refman/8.0/en/upgrading.html)  [MySQL](https://dev.mysql.com/doc/refman/8.0/en/upgrading.html) dans la documentation MySQL.

<span id="page-2132-0"></span>Prévérifications de mise à niveau d'Aurora MySQL

Aurora MySQL a ses propres exigences spécifiques lors de la mise à niveau de la version 2 vers la version 3 :

- Il ne doit pas y avoir de syntaxe SQL obsolète, telle que, et SQL\_CACHESQL\_NO\_CACHE, dans les vuesQUERY\_CACHE, les routines, les déclencheurs et les événements.
- Aucune FTS\_DOC\_ID colonne ne doit être présente sur une table sans l'FTSindex.
- Il ne doit y avoir aucune incompatibilité de définition de colonne entre le dictionnaire de données InnoDB et la définition de table réelle.
- Tous les noms de bases de données et de tables doivent être en minuscules lorsque le lower\_case\_table\_names paramètre est défini sur. 1
- Les événements et les déclencheurs ne doivent pas comporter de définisseur manquant ou vide, ni de contexte de création non valide.
- Tous les noms de déclencheurs d'une base de données doivent être uniques.
- La restauration DDL et Fast DDL ne sont pas prises en charge dans Aurora MySQL version 3. Les bases de données ne doivent contenir aucun artefact lié à ces fonctionnalités.
- Les tables au format de COMPACT ligne REDUNDANT ou ne peuvent pas avoir d'index supérieurs à 767 octets.
- La longueur du préfixe des index définis sur les colonnes de tiny texte ne peut pas dépasser 255 octets. Avec le jeu de utf8mb4 caractères, cela limite la longueur du préfixe prise en charge à 63 caractères.

Une longueur de préfixe plus grande a été autorisée dans MySQL 5.7 en utilisant le innodb\_large\_prefix paramètre. Ce paramètre est obsolète dans MySQL 8.0.

- Il ne doit y avoir aucune incohérence des métadonnées InnoDB dans la table. mysql.host
- Il ne doit pas y avoir de différence de type de données de colonne dans les tables système.
- Il ne doit y avoir aucune transaction XA dans l'preparedÉtat.
- Les noms de colonnes dans les vues ne peuvent pas dépasser 64 caractères.
- Les caractères spéciaux des procédures stockées ne peuvent pas être incohérents.
- Les tables ne peuvent pas présenter d'incohérence entre les chemins des fichiers de données.

<span id="page-2133-0"></span>Chemins de mise à niveau d'une version majeure Aurora MySQL

Tous les types ou versions de clusters Aurora MySQL ne peuvent pas utiliser le mécanisme de mise à niveau sur place. Consultez le tableau suivant pour connaître le chemin de mise à niveau approprié pour chaque cluster Aurora MySQL.

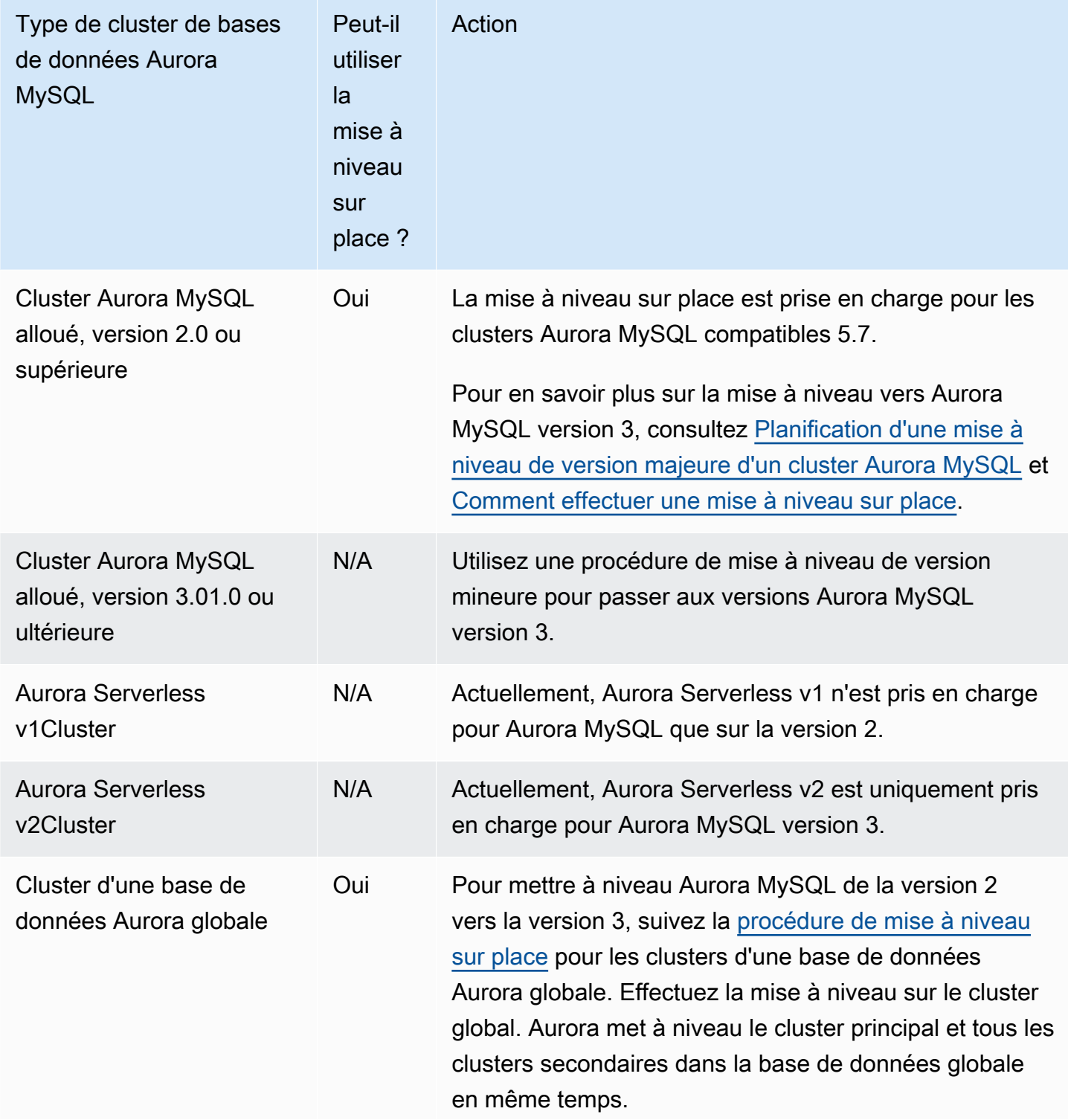

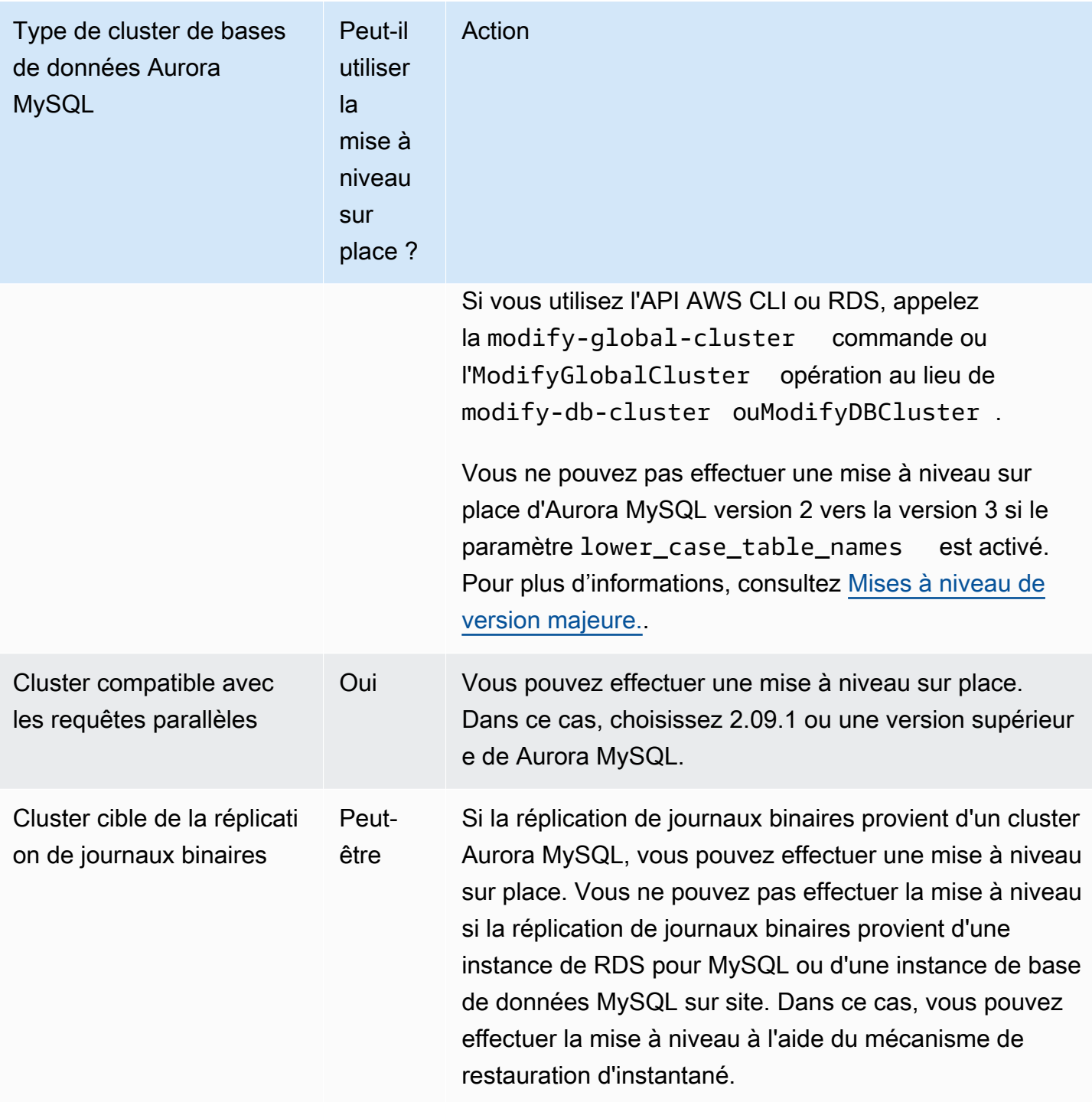

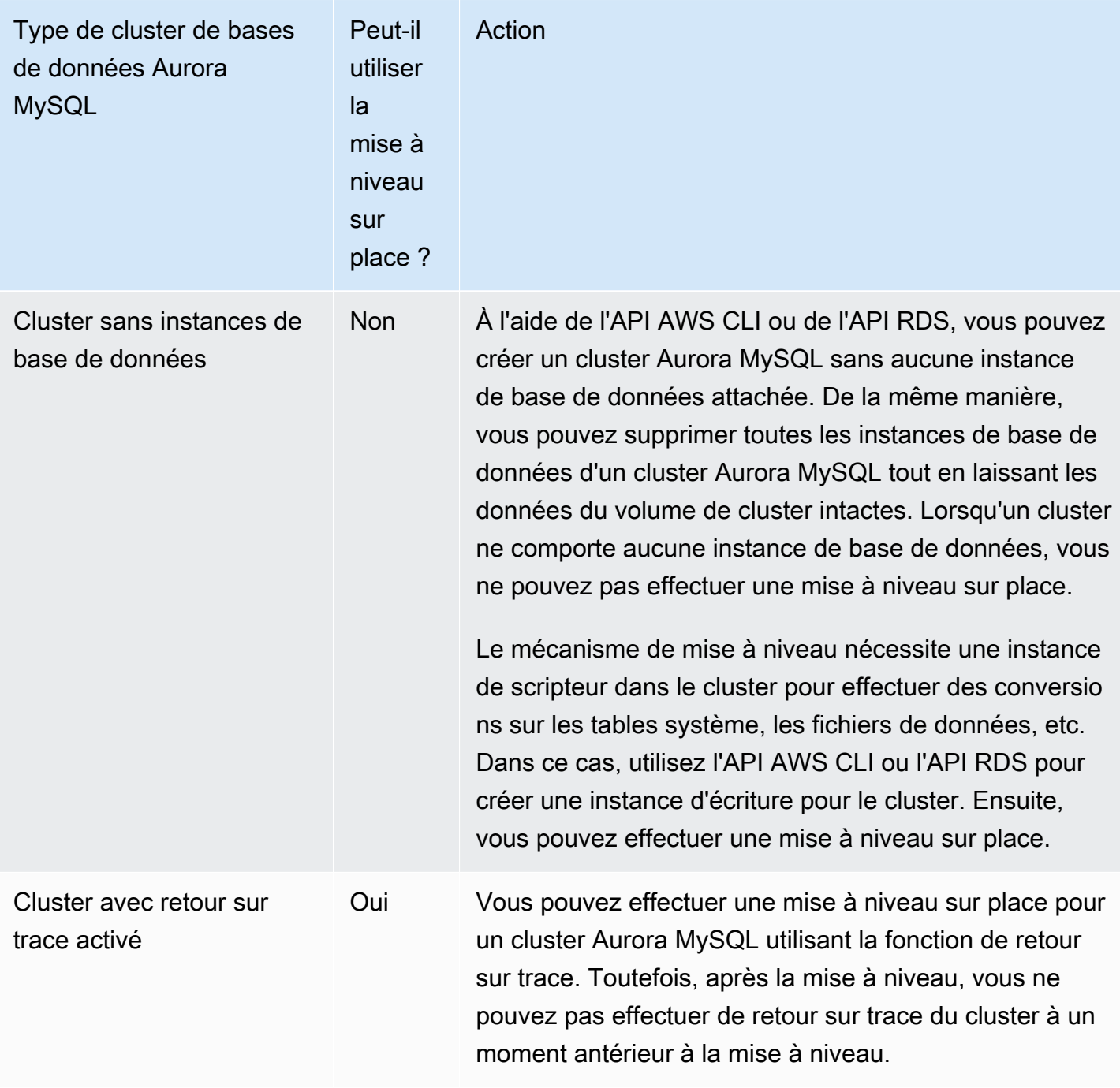

<span id="page-2135-0"></span>Fonctionnement de la mise à niveau sur place d'une version majeure de Aurora MySQL

Aurora MySQL effectue les mises à niveau de version majeure en tant que processus en plusieurs étapes. Vous pouvez vérifier l'état actuel d'une mise à niveau. Certaines étapes de la mise à niveau fournissent également des informations sur l'état d'avancement. Au début de chaque étape, Aurora MySQL enregistre un événement. Vous pouvez examiner les événements lorsqu'ils ont lieu sur la

page Events (Événements) de la console RDS. Pour en savoir plus sur l'utilisation des événements, consultez [Utiliser la notification d'événements d'Amazon RDS.](#page-1225-0)

## **A** Important

Une fois que le processus a démarré, il se poursuit jusqu'à ce que la mise à niveau réussisse ou échoue. Vous ne pouvez pas annuler la mise à niveau tant qu'elle est en cours. Si la mise à niveau échoue, Aurora annule toutes les modifications et votre cluster garde la même version du moteur, ainsi que les mêmes métadonnées et autres éléments qu'auparavant.

Le processus de mise à niveau comporte les étapes suivantes :

1. Aurora effectue une série de [prévérifications](#page-2129-1) avant de commencer le processus de mise à niveau. Votre cluster continue de fonctionner pendant que Aurora effectue ces vérifications. Par exemple, le cluster ne peut pas avoir de transactions XA à l'état préparé ou être en train de traiter des instructions en langage de définition de données (DDL). Par exemple, il se peut que vous deviez arrêter les applications qui soumettent certains types d'instructions SQL. Vous pouvez également attendre simplement que certaines instructions à longue exécution soient terminées. Ensuite, tentez de relancer la mise à niveau. Certaines vérifications consistent à examiner les conditions n'empêchant pas la mise à niveau, mais peuvent prendre beaucoup de temps.

Si Aurora détecte que les conditions requises ne sont pas réunies, modifiez les conditions identifiées dans les détails de l'événement. Suivez les instructions dans [Dépannage de la mise à](#page-2154-0)  [niveau sur place d'Aurora MySQL](#page-2154-0). Si Aurora détecte des conditions susceptibles de ralentir la mise à niveau, prévoyez de surveiller la mise à niveau sur une longue période.

- 2. Aurora met votre cluster hors ligne. Aurora effectue ensuite un ensemble de tests similaire à celui de l'étape précédente pour confirmer qu'aucun problème n'est apparu pendant le processus d'arrêt. Si Aurora détecte à ce stade des conditions pouvant empêcher la mise à niveau, Aurora annule la mise à niveau et remet le cluster en ligne. Dans ce cas, indiquez quand les conditions ne s'appliquent plus et relancez la mise à niveau.
- 3. Aurora crée un instantané de votre volume de cluster. Supposons que vous découvriez la compatibilité ou d'autres types de problèmes une fois la mise à niveau terminée. Ou supposons que vous souhaitiez effectuer des tests à l'aide des clusters d'origine et des clusters mis à niveau. Dans ce cas, vous pouvez effectuer une restauration à partir de cet instantané pour créer un nouveau cluster avec la version du moteur d'origine et les données d'origine.

# **G** Tip

Cet instantané est un instantané manuel. Cependant, Aurora peut le créer et poursuivre le processus de mise à niveau, même si vous avez atteint votre quota d'instantanés manuels. Cet instantané reste permanent (si nécessaire) jusqu'à ce que vous le supprimiez. Une fois tous les tests postérieurs à la mise à niveau terminés, vous pouvez supprimer cet instantané pour réduire les frais de stockage.

- 4. Aurora clone votre volume de cluster. Le clonage est une opération rapide qui n'implique pas la copie des données de la table elles-mêmes. Si Aurora rencontre un problème lors de la mise à niveau, les données d'origine du volume de cluster cloné sont restaurées et le cluster est remis en ligne. Le volume cloné temporairement pendant la mise à niveau n'est pas soumis à la limite habituelle du nombre de clones pour un seul volume de cluster.
- 5. Aurora effectue un arrêt propre de l'instance de base de données du scripteur. Pendant l'arrêt propre, les événements de progression sont enregistrés toutes les 15 minutes pour les opérations suivantes. Vous pouvez examiner les événements lorsqu'ils ont lieu sur la page Events (Événements) de la console RDS.
	- Aurora purge les enregistrements d'annulation des anciennes versions des lignes.
	- Aurora restaure toutes les transactions non validées.
- 6. Aurora met à niveau la version du moteur de l'instance de base de données du scripteur :
	- Aurora installe le fichier binaire de la nouvelle version du moteur de l'instance de base de données du scripteur.
	- Aurora utilise l'instance de base de données du scripteur pour mettre à niveau vos données au format compatible MySQL 5.7. Lors de cette étape, Aurora modifie les tables système et effectue d'autres conversions qui affectent les données de votre volume de cluster. En particulier, Aurora met à niveau les métadonnées de partition dans les tables système pour qu'elles soient compatibles avec le format de partition MySQL 5.7. Cette étape peut prendre beaucoup de temps si les tables de votre cluster ont de nombreuses partitions.

Si des erreurs se produisent au cours de cette étape, vous pouvez trouver les détails dans les journaux d'erreurs MySQL. Une fois cette étape démarrée, si le processus de mise à niveau échoue pour une raison quelconque, Aurora restaure les données d'origine du volume de cluster cloné.

7. Aurora met à niveau la version du moteur des instances de base de données du scripteur.

Mise à niveau des clusters de bases de données Amazon Aurora MySQL 2105

8. Le processus de mise à niveau est terminé. Aurora enregistre un événement final pour indiquer que le processus de mise à niveau s'est terminé avec succès. Votre cluster de bases de données exécute désormais la nouvelle version majeure.

#### <span id="page-2138-0"></span>Déploiements bleu/vert

Dans certains cas, votre priorité absolue est d'effectuer une commutation immédiate de l'ancien cluster vers un cluster mis à niveau. Dans de telles situations, vous pouvez utiliser un processus en plusieurs étapes qui exécute les anciens et les nouveaux clusters side-by-side. Dans ce cas, répliquez les données de l'ancien cluster au nouveau jusqu'à ce que ce dernier soit prêt à prendre le relais. Pour plus de détails, consultez [Utilisation des déploiements bleu/vert Amazon RDS pour les](#page-719-0)  [mises à jour de base de données.](#page-719-0)

<span id="page-2138-1"></span>Comment effectuer une mise à niveau sur place

Nous vous conseillons de passer en revue la documentation dans [Fonctionnement de la mise à](#page-2135-0)  [niveau sur place d'une version majeure de Aurora MySQL.](#page-2135-0)

Effectuez toute planification et tous les tests préalables à la mise à niveau, comme décrit dan[sPlanification d'une mise à niveau de version majeure d'un cluster Aurora MySQL.](#page-2126-0)

## **Console**

L'exemple suivant met à niveau le mydbcluster-cluster cluster de base de données vers Aurora MySQL version 3.04.1.

Pour mettre à niveau la version majeure d'un cluster de bases de données Aurora MySQL

- 1. Connectez-vous à la console Amazon RDS AWS Management Console et ouvrez-la à l'adresse <https://console.aws.amazon.com/rds/>.
- 2. Si vous avez utilisé un groupe de paramètres personnalisé avec le cluster de bases de données d'origine, créez un groupe de paramètres correspondant compatible avec la nouvelle version majeure. Apportez les modifications nécessaires aux paramètres de configuration de ce nouveau groupe de paramètres. Pour plus d'informations, consultez [Comment les mises à niveau sur](#page-2142-0)  [place affectent les groupes de paramètres d'un cluster](#page-2142-0).
- 3. Dans la panneau de navigation, choisissez Databases (Bases de données).
- 4. Dans la liste, sélectionnez le cluster de bases de données à modifier.
- 5. Sélectionnez Modify.

Mise à niveau des clusters de bases de données Amazon Aurora MySQL 2106

6. Pour Version, sélectionnez une nouvelle version majeure d'Aurora MySQL.

Nous conseillons généralement d'utiliser la dernière version mineure de la version majeure. Ici, nous choisissons la version par défaut actuelle.

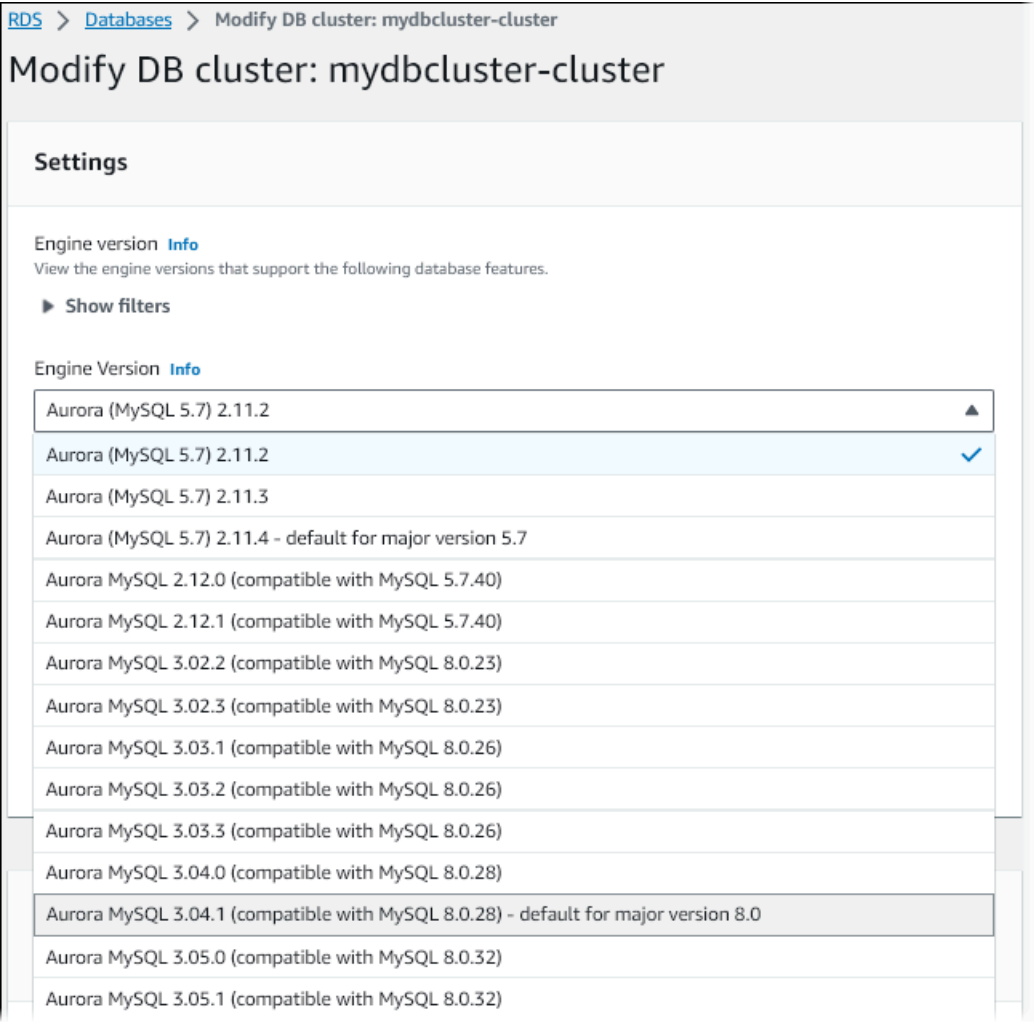

- 7. Choisissez Continuer.
- 8. Sur la page suivante, indiquez quand effectuer la mise à niveau. Sélectionnez During the next scheduled maintenance window (Pendant la fenêtre de maintenance planifiée suivante) ou Immediately (Immédiatement).
- 9. (Facultatif) Examinez régulièrement la page Events (Événements) de la console RDS pendant la mise à niveau pour mieux surveiller la progression de la mise à niveau et identifier les problèmes éventuels. Si la mise à niveau rencontre des problèmes, consultez [Dépannage de la mise à](#page-2154-0) [niveau sur place d'Aurora MySQL](#page-2154-0) pour connaître les étapes à suivre.
- 10. Si vous avez créé un nouveau groupe de paramètres au début de cette procédure, associez le groupe de paramètres personnalisé à votre cluster mis à niveau. Pour plus d'informations,

consultez [Comment les mises à niveau sur place affectent les groupes de paramètres d'un](#page-2142-0)  [cluster](#page-2142-0).

# **a** Note

Pour effectuer cette étape, vous devez redémarrer le cluster afin d'appliquer le nouveau groupe de paramètres.

11. (Facultatif) Après avoir terminé les tests postérieurs à la mise à niveau, supprimez l'instantané manuel créé par Aurora au début de la mise à niveau.

# AWS CLI

Pour mettre à niveau la version majeure d'un cluster de base de données Aurora MySQL, utilisez la commande AWS CLI [modify-db-cluster](https://docs.aws.amazon.com/cli/latest/reference/rds/modify-db-cluster.html) avec les paramètres obligatoires suivants :

- --db-cluster-identifier
- --engine-version
- --allow-major-version-upgrade
- --apply-immediately ou --no-apply-immediately

Si votre cluster utilise des groupes de paramètres personnalisés, incluez également l'une des options suivantes ou les deux :

- --db-cluster-parameter-group-name, si le cluster utilise un groupe de paramètres de cluster personnalisé
- --db-instance-parameter-group-name, si des instances du cluster utilisent un groupe de paramètres de base de données personnalisé

L'exemple suivant met à niveau le sample-cluster cluster de base de données vers Aurora MySQL version 3.04.1. La mise à niveau se produit immédiatement, au lieu d'attendre la fenêtre de maintenance suivante.

## Example

Pour LinuxmacOS, ou Unix :

Mise à niveau des clusters de bases de données Amazon Aurora MySQL 2108

```
aws rds modify-db-cluster \ 
           --db-cluster-identifier sample-cluster \ 
           --engine-version 8.0.mysql_aurora.3.04.1 \ 
           --allow-major-version-upgrade \ 
           --apply-immediately
```
Dans Windows :

```
aws rds modify-db-cluster ^ 
           --db-cluster-identifier sample-cluster ^ 
           --engine-version 8.0.mysql_aurora.3.04.1 ^ 
           --allow-major-version-upgrade ^ 
           --apply-immediately
```
Vous pouvez combiner d'autres commandes CLI modify-db-cluster pour créer un end-to-end processus automatisé d'exécution et de vérification des mises à niveau. Pour plus d'informations et d'exemples, consultez [Tutoriel de mise à niveau sur place d'Aurora MySQL.](#page-2145-1)

#### **a** Note

Si votre cluster fait partie d'une base de données Aurora globale, la procédure de mise à niveau sur place est légèrement différente. Vous appelez l'opération de commande [modify](https://docs.aws.amazon.com/cli/latest/reference/rds/modify-global-cluster.html)[global-cluster](https://docs.aws.amazon.com/cli/latest/reference/rds/modify-global-cluster.html) au lieu de modify-db-cluster. Pour plus d'informations, consultez [Mises à](#page-2143-1) [niveau majeures sur place des bases de données globales](#page-2143-1).

## API RDS

Pour mettre à niveau la version majeure d'un cluster de bases de données Aurora MySQL, utilisez l'opération d'API RDS [ModifyDBCluster](https://docs.aws.amazon.com/AmazonRDS/latest/APIReference/API_ModifyDBCluster.html) avec les paramètres requis suivants :

- DBClusterIdentifier
- Engine
- EngineVersion
- AllowMajorVersionUpgrade
- ApplyImmediately (défini sur true ou false).

### **a** Note

Si votre cluster fait partie d'une base de données Aurora globale, la procédure de mise à niveau sur place est légèrement différente. Vous appelez l'opération [ModifyGlobalCluster](https://docs.aws.amazon.com/AmazonRDS/latest/APIReference/API_ModifyGlobalClusterParameterGroup.html) au lieu deModifyDBCluster. Pour plus d'informations, consultez [Mises à niveau majeures sur](#page-2143-1)  [place des bases de données globales.](#page-2143-1)

<span id="page-2142-0"></span>Comment les mises à niveau sur place affectent les groupes de paramètres d'un cluster

Les groupes de paramètres Aurora ont différents ensembles de paramètres de configuration pour les clusters compatibles avec MySQL 5.7 ou 8.0. Lorsque vous effectuez une mise à niveau sur place, le cluster mis à niveau et toutes ses instances doivent utiliser les groupes de paramètres de cluster et d'instance correspondants :

Votre cluster et vos instances peuvent utiliser les groupes de paramètres compatibles avec la version 5.7 par défaut. Si tel est le cas, le cluster mis à niveau et l'instance commencent par les groupes de paramètres compatibles avec la version 8.0 par défaut. Si votre cluster et vos instances utilisent des groupes de paramètres personnalisés, assurez-vous de créer des groupes de paramètres correspondants compatibles avec la version 8.0. Assurez-vous également de les spécifier au cours du processus de mise à niveau.

## **a** Note

Pour la plupart des paramètres, vous pouvez choisir le groupe de paramètres personnalisé à deux points. C'est lorsque vous créez le cluster ou que vous associez le groupe de paramètres au cluster ultérieurement.

Toutefois, si vous utilisez un autre paramètre que le paramètre par défaut pour lower case table names, vous devez configurer le groupe de paramètres personnalisés avec ce paramètre à l'avance. Spécifiez ensuite le groupe de paramètres lorsque vous effectuez la restauration des instantanés pour créer le cluster. Les modifications apportées au paramètre lower\_case\_table\_names n'ont aucun effet après la création du cluster. Nous vous recommandons d'utiliser le même paramètre pour lower\_case\_table\_names lorsque vous passez de la version 2 à la version 3 de Aurora MySQL. Avec une base de données globale Aurora basée sur Aurora MySQL, vous ne pouvez pas effectuer une mise à niveau sur place d'Aurora MySQL version 2 vers la version 3 si

le paramètre lower case table names est activé. Pour plus d'informations sur les méthodes que vous pouvez utiliser, consultez [Mises à niveau de version majeure..](#page-3293-0)

#### **A** Important

Si vous spécifiez un groupe de paramètres personnalisé pendant le processus de mise à niveau, assurez-vous de redémarrer manuellement le cluster une fois la mise à niveau terminée. Ainsi, le cluster commencera à utiliser vos paramètres personnalisés.

<span id="page-2143-0"></span>Modifications apportées aux propriétés du cluster entre les versions d'Aurora MySQL

Lorsque vous effectuez une mise à niveau d'Aurora MySQL version 2 vers la version 3, veillez à vérifier les applications et les scripts que vous utilisez pour configurer ou gérer des clusters et des instances de base de données Aurora MySQL.

En outre, modifiez le code qui manipule les groupes de paramètres afin qu'il tienne compte du fait que les noms de groupes de paramètres par défaut sont différents pour les clusters compatibles avec 5.7 et 8.0. Les noms des groupes de paramètres par défaut pour des clusters Aurora MySQL versions 2 et 3 sont default.aurora-mysql5.7 et default.aurora-mysql8.0, respectivement.

Par exemple, vous pouvez avoir un code semblable au suivant qui s'applique à votre cluster avant une mise à niveau.

```
# Check the default parameter values for MySQL 5.7–compatible clusters.
aws rds describe-db-parameters --db-parameter-group-name default.aurora-mysql5.7 --
region us-east-1
```
Après la mise à niveau de la version majeure du cluster, modifiez ce code comme suit.

```
# Check the default parameter values for MySQL 8.0–compatible clusters.
aws rds describe-db-parameters --db-parameter-group-name default.aurora-mysql8.0 --
region us-east-1
```
<span id="page-2143-1"></span>Mises à niveau majeures sur place des bases de données globales

Pour une base de données Aurora globale, mettez à niveau le cluster de base de données globale. Aurora met automatiquement à niveau tous les clusters en même temps et s'assure qu'ils utilisent

tous la même version du moteur. Cette exigence est due au fait que toutes les modifications apportées aux tables système, aux formats de fichiers de données et autres éléments sont automatiquement répliquées sur tous les clusters secondaires.

Suivez les instructions de la section [Fonctionnement de la mise à niveau sur place d'une version](#page-2135-0)  [majeure de Aurora MySQL.](#page-2135-0) Lorsque vous spécifiez ce qui doit être mis à niveau, veillez à choisir le cluster de base de données global plutôt que l'un des clusters qu'il contient.

Si vous utilisez le AWS Management Console, choisissez l'élément avec le rôle Base de données globale.

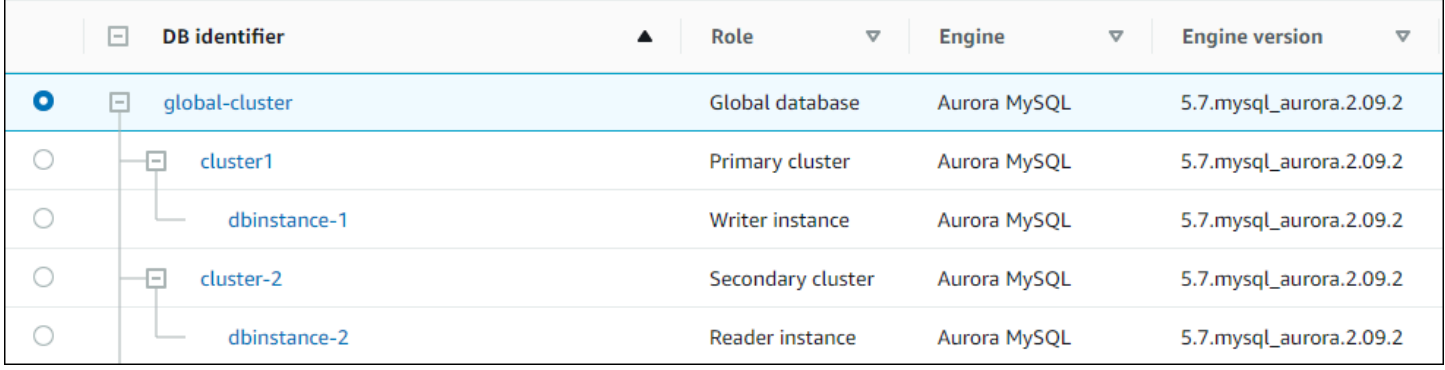

[Si vous utilisez l'API AWS CLI ou RDS, lancez le processus de mise à niveau en appelant la](https://docs.aws.amazon.com/AmazonRDS/latest/APIReference/API_ModifyGlobalCluster.html) [commande m](https://docs.aws.amazon.com/AmazonRDS/latest/APIReference/API_ModifyGlobalCluster.html)[odify-global-cluste](https://docs.aws.amazon.com/cli/latest/reference/rds/modify-global-cluster.html)[r ou l'opération Cluster. ModifyGlobal](https://docs.aws.amazon.com/AmazonRDS/latest/APIReference/API_ModifyGlobalCluster.html) Vous utilisez l'un d'entre eux au lieu de modify-db-cluster ou ModifyDBCluster.

# **a** Note

Vous ne pouvez pas spécifier un groupe de paramètres personnalisés pour le cluster de base de données globale pendant que vous effectuez une mise à niveau majeure de la version de cette base de données globale Aurora. Créez vos groupes de paramètres personnalisés dans chaque région du cluster global. Appliquez-les ensuite manuellement aux clusters régionaux après la mise à niveau.

Pour mettre à niveau la version majeure d'un cluster de base de données global Aurora MySQL à l'aide de AWS CLI, utilisez la commande [modify-global-cluster](https://docs.aws.amazon.com/cli/latest/reference/rds/modify-global-cluster.html) avec les paramètres obligatoires suivants :

- --global-cluster-identifier
- --engine aurora-mysql

Mise à niveau des clusters de bases de données Amazon Aurora MySQL 2112

- --engine-version
- --allow-major-version-upgrade

L'exemple suivant met à niveau le cluster de bases de données global vers Aurora MySQL version 2.10.2.

Example

Pour LinuxmacOS, ou Unix :

```
aws rds modify-global-cluster \ 
           --global-cluster-identifier global_cluster_identifier \ 
           --engine aurora-mysql \ 
           --engine-version 5.7.mysql_aurora.2.10.2 \ 
           --allow-major-version-upgrade
```
Dans Windows :

```
aws rds modify-global-cluster ^ 
           --global-cluster-identifier global_cluster_identifier ^ 
          --engine aurora-mysql ^
           --engine-version 5.7.mysql_aurora.2.10.2 ^ 
           --allow-major-version-upgrade
```
<span id="page-2145-0"></span>Considérations relatives au retour en arrière

Si le cluster que vous avez mis à niveau avait le retour sur trace activé, vous ne pouvez pas effectuer un retour sur trace du cluster mis à niveau à une heure antérieure à celle de la mise à niveau.

<span id="page-2145-1"></span>Tutoriel de mise à niveau sur place d'Aurora MySQL

Les exemples Linux suivants montrent comment effectuer les grandes étapes de la procédure de mise à niveau sur place à l'aide de la AWS CLI.

Ce premier exemple crée un cluster de base de données Aurora exécutant une version 2.x d'Aurora MySQL. Le cluster comprend une instance de base de données de scripteur et une instance de base de données de lecteur. La commande wait db-instance-available se suspend tant que l'instance de base de données du scripteur n'est pas disponible. C'est là que le cluster est prêt à être mis à niveau.

```
aws rds create-db-cluster --db-cluster-identifier mynewdbcluster --engine aurora-mysql 
 \setminus --db-cluster-version 5.7.mysql_aurora.2.10.2
...
aws rds create-db-instance --db-instance-identifier mynewdbcluster-instance1 \ 
   --db-cluster-identifier mynewdbcluster --db-instance-class db.t4g.medium --engine 
  aurora-mysql
...
aws rds wait db-instance-available --db-instance-identifier mynewdbcluster-instance1
```
Les versions d'Aurora MySQL 3.x vers lesquelles vous pouvez mettre à niveau le cluster dépendent de la version 2.x que le cluster exécute actuellement et de l' Région AWS emplacement du cluster. La première commande, avec --output text, montre simplement la version cible disponible. La deuxième commande affiche la sortie JSON complète de la réponse. Dans cette réponse, vous pouvez voir des détails tels que la valeur aurora-mysql que vous utilisez pour le paramètre engine. Vous pouvez également voir le fait que la mise à niveau vers 3.02.0 représente une mise à niveau de version majeure.

```
aws rds describe-db-clusters --db-cluster-identifier mynewdbcluster \ 
   --query '*[].{EngineVersion:EngineVersion}' --output text
5.7.mysql_aurora.2.10.2
aws rds describe-db-engine-versions --engine aurora-mysql --engine-version 
  5.7.mysql_aurora.2.10.2 \ 
   --query '*[].[ValidUpgradeTarget]'
...
{ 
     "Engine": "aurora-mysql", 
     "EngineVersion": "8.0.mysql_aurora.3.02.0", 
     "Description": "Aurora MySQL 3.02.0 (compatible with MySQL 8.0.23)", 
     "AutoUpgrade": false, 
     "IsMajorVersionUpgrade": true, 
     "SupportedEngineModes": [ 
         "provisioned" 
     ], 
     "SupportsParallelQuery": true, 
     "SupportsGlobalDatabases": true, 
     "SupportsBabelfish": false
},
...
```
Cet exemple montre pourquoi, si vous saisissez un numéro de version cible qui n'est pas une cible de mise à niveau valide pour le cluster, Aurora n'effectue pas la mise à niveau. Aurora n'effectue pas non plus de mise à niveau de version majeure, sauf si vous incluez le paramètre --allow-majorversion-upgrade. Ainsi, vous ne pouvez pas effectuer par erreur une mise à niveau susceptible de nécessiter des tests approfondis et des modifications du code de votre application.

```
aws rds modify-db-cluster --db-cluster-identifier mynewdbcluster \ 
   --engine-version 5.7.mysql_aurora.2.09.2 --apply-immediately
An error occurred (InvalidParameterCombination) when calling the ModifyDBCluster 
  operation: Cannot find upgrade target from 5.7.mysql_aurora.2.10.2 with requested 
  version 5.7.mysql_aurora.2.09.2.
aws rds modify-db-cluster --db-cluster-identifier mynewdbcluster \ 
  --engine-version 8.0.mysql_aurora.3.02.0 --region us-east-1 --apply-immediately
An error occurred (InvalidParameterCombination) when calling the ModifyDBCluster 
  operation: The AllowMajorVersionUpgrade flag must be present when upgrading to a new 
 major version.
aws rds modify-db-cluster --db-cluster-identifier mynewdbcluster \ 
   --engine-version 8.0.mysql_aurora.3.02.0 --apply-immediately --allow-major-version-
upgrade
{ 
   "DBClusterIdentifier": "mynewdbcluster", 
   "Status": "available", 
   "Engine": "aurora-mysql", 
   "EngineVersion": "5.7.mysql_aurora.2.10.2"
}
```
Quelques instants sont nécessaires pour que l'état du cluster et des instances de base de données associées passe à upgrading. Les numéros de version du cluster et des instances de base de données ne changent que lorsque la mise à niveau est terminée. Encore une fois, vous pouvez utiliser la commande wait db-instance-available pour l'instance de base de données du scripteur afin d'attendre la fin de la mise à niveau avant de poursuivre.

```
aws rds describe-db-clusters --db-cluster-identifier mynewdbcluster \ 
   --query '*[].[Status,EngineVersion]' --output text
upgrading 5.7.mysql_aurora.2.10.2
aws rds describe-db-instances --db-instance-identifier mynewdbcluster-instance1 \ 
   --query '*[].
{DBInstanceIdentifier:DBInstanceIdentifier,DBInstanceStatus:DBInstanceStatus} | [0]'
```

```
{ 
     "DBInstanceIdentifier": "mynewdbcluster-instance1", 
     "DBInstanceStatus": "upgrading"
}
aws rds wait db-instance-available --db-instance-identifier mynewdbcluster-instance1
```
À ce stade, le numéro de version du cluster correspond à celui spécifié pour la mise à niveau.

```
aws rds describe-db-clusters --db-cluster-identifier mynewdbcluster \ 
   --query '*[].[EngineVersion]' --output text
```

```
8.0.mysql_aurora.3.02.0
```
L'exemple précédent représente une mise à niveau immédiate en spécifiant le paramètre --applyimmediately. Pour que la mise à niveau se produise à un moment opportun, lorsque le cluster ne devrait pas être occupé, vous pouvez spécifier le paramètre --no-apply-immediately. Il permet de lancer la mise à niveau lors de la prochaine fenêtre de maintenance du cluster. La fenêtre de maintenance définit la période pendant laquelle les opérations de maintenance peuvent commencer. Une opération de longue durée ne doit pas nécessairement se terminer pendant la fenêtre de maintenance. Par conséquent, vous n'avez pas besoin de définir une fenêtre de maintenance plus grande, même si vous pensez que la mise à niveau peut prendre beaucoup de temps.

L'exemple suivant met à niveau un cluster qui exécute initialement Aurora MySQL version 2.10.2. Dans la sortie describe-db-engine-versions, les valeurs False et True représentent la propriété IsMajorVersionUpgrade. À partir de la version 2.10.2, vous pouvez effectuer une mise à niveau vers d'autres versions 2.\*. Ces mises à niveau ne sont pas considérées comme des mises à niveau de version majeures et ne nécessitent donc pas de mise à niveau sur place. La mise à niveau sur place n'est disponible que pour les mises à niveau vers les versions 3.\* répertoriées dans la liste.

```
aws rds describe-db-clusters --db-cluster-identifier mynewdbcluster \ 
   --query '*[].{EngineVersion:EngineVersion}' --output text
5.7.mysql_aurora.2.10.2
aws rds describe-db-engine-versions --engine aurora-mysql --engine-version 
  5.7.mysql_aurora.2.10.2 \ 
   --query '*[].[ValidUpgradeTarget]|[0][0]|[*].[EngineVersion,IsMajorVersionUpgrade]' 
  --output text
```
5.7.mysql\_aurora.2.10.3 False

```
5.7.mysql_aurora.2.11.0 False
5.7.mysql_aurora.2.11.1 False
8.0.mysql_aurora.3.01.1 True
8.0.mysql_aurora.3.02.0 True
8.0.mysql_aurora.3.02.2 True
aws rds modify-db-cluster --db-cluster-identifier mynewdbcluster \ 
   --engine-version 8.0.mysql_aurora.3.02.0 --no-apply-immediately --allow-major-
version-upgrade
...
```
Lorsqu'un cluster est créé sans fenêtre de maintenance spécifiée, Aurora choisit un jour de la semaine de manière aléatoire. Ici, la commande modify-db-cluster est soumise un lundi. Nous modifions la fenêtre de maintenance et la définissons sur mardi matin. Toutes les heures sont représentées dans le fuseau horaire UTC. La fenêtre tue:10:00-tue:10:30 correspond à 2h00-2h30, heure du Pacifique. Les modifications de la fenêtre de maintenance prennent effet immédiatement.

```
aws rds describe-db-clusters --db-cluster-identifier mynewdbcluster --query '*[].
[PreferredMaintenanceWindow]'
\Gamma\Gamma "sat:08:20-sat:08:50" 
     ]
]
aws rds modify-db-cluster --db-cluster-identifier mynewdbcluster --preferred-
maintenance-window tue:10:00-tue:10:30"
aws rds describe-db-clusters --db-cluster-identifier mynewdbcluster --query '*[].
[PreferredMaintenanceWindow]'
\Gamma\Gamma "tue:10:00-tue:10:30" 
    \mathbf{I}]
```
L'exemple suivant montre comment obtenir un rapport sur les événements générés par la mise à niveau. L'argument --duration représente le nombre de minutes nécessaire pour récupérer les informations d'événement. Cet argument est nécessaire, car par défaut, describe-events seuls les événements de la dernière heure sont renvoyés.

```
aws rds describe-events --source-type db-cluster --source-identifier mynewdbcluster --
duration 20160
\sqrt{ } "Events": [ 
         { 
              "SourceIdentifier": "mynewdbcluster", 
              "SourceType": "db-cluster", 
              "Message": "DB cluster created", 
              "EventCategories": [ 
                  "creation" 
              ], 
              "Date": "2022-11-17T01:24:11.093000+00:00", 
              "SourceArn": "arn:aws:rds:us-east-1:123456789012:cluster:mynewdbcluster" 
         }, 
        \mathcal{L} "SourceIdentifier": "mynewdbcluster", 
              "SourceType": "db-cluster", 
              "Message": "Upgrade in progress: Performing online pre-upgrade checks.", 
              "EventCategories": [ 
                  "maintenance" 
              ], 
              "Date": "2022-11-18T22:57:08.450000+00:00", 
              "SourceArn": "arn:aws:rds:us-east-1:123456789012:cluster:mynewdbcluster" 
         }, 
         { 
              "SourceIdentifier": "mynewdbcluster", 
              "SourceType": "db-cluster", 
              "Message": "Upgrade in progress: Performing offline pre-upgrade checks.", 
              "EventCategories": [ 
                  "maintenance" 
              ], 
              "Date": "2022-11-18T22:57:59.519000+00:00", 
              "SourceArn": "arn:aws:rds:us-east-1:123456789012:cluster:mynewdbcluster" 
         }, 
         { 
              "SourceIdentifier": "mynewdbcluster", 
              "SourceType": "db-cluster", 
              "Message": "Upgrade in progress: Creating pre-upgrade snapshot [preupgrade-
mynewdbcluster-5-7-mysql-aurora-2-10-2-to-8-0-mysql-aurora-3-02-0-2022-11-18-22-55].", 
              "EventCategories": [ 
                  "maintenance" 
              ], 
              "Date": "2022-11-18T23:00:22.318000+00:00",
```

```
 "SourceArn": "arn:aws:rds:us-east-1:123456789012:cluster:mynewdbcluster" 
        }, 
        { 
             "SourceIdentifier": "mynewdbcluster", 
             "SourceType": "db-cluster", 
             "Message": "Upgrade in progress: Cloning volume.", 
             "EventCategories": [ 
                 "maintenance" 
             ], 
             "Date": "2022-11-18T23:01:45.428000+00:00", 
             "SourceArn": "arn:aws:rds:us-east-1:123456789012:cluster:mynewdbcluster" 
        }, 
        { 
             "SourceIdentifier": "mynewdbcluster", 
             "SourceType": "db-cluster", 
             "Message": "Upgrade in progress: Purging undo records for old row versions. 
 Records remaining: 164", 
             "EventCategories": [ 
                 "maintenance" 
             ], 
             "Date": "2022-11-18T23:02:25.141000+00:00", 
             "SourceArn": "arn:aws:rds:us-east-1:123456789012:cluster:mynewdbcluster" 
        }, 
        { 
             "SourceIdentifier": "mynewdbcluster", 
             "SourceType": "db-cluster", 
             "Message": "Upgrade in progress: Purging undo records for old row versions. 
 Records remaining: 164", 
             "EventCategories": [ 
                 "maintenance" 
             ], 
             "Date": "2022-11-18T23:06:23.036000+00:00", 
             "SourceArn": "arn:aws:rds:us-east-1:123456789012:cluster:mynewdbcluster" 
        }, 
        { 
             "SourceIdentifier": "mynewdbcluster", 
             "SourceType": "db-cluster", 
             "Message": "Upgrade in progress: Upgrading database objects.", 
             "EventCategories": [ 
                 "maintenance" 
             ], 
             "Date": "2022-11-18T23:06:48.208000+00:00", 
             "SourceArn": "arn:aws:rds:us-east-1:123456789012:cluster:mynewdbcluster" 
        },
```

```
 { 
              "SourceIdentifier": "mynewdbcluster", 
              "SourceType": "db-cluster", 
              "Message": "Database cluster major version has been upgraded", 
              "EventCategories": [ 
                   "maintenance" 
              ], 
              "Date": "2022-11-18T23:10:28.999000+00:00", 
              "SourceArn": "arn:aws:rds:us-east-1:123456789012:cluster:mynewdbcluster" 
         } 
    \mathbf{I}}
```
<span id="page-2152-0"></span>Déterminer les causes des échecs de mise à niveau

Dans le didacticiel précédent, la mise à niveau de la version 2 vers la version 3 d'Aurora MySQL a réussi. Mais si la mise à niveau avait échoué, vous voudriez savoir pourquoi.

Vous pouvez commencer par utiliser la describe-events AWS CLI commande pour examiner les événements du cluster de base de données. Cet exemple montre les événements mydbcluster des 10 dernières heures.

```
aws rds describe-events \ 
     --source-type db-cluster \ 
     --source-identifier mydbcluster \ 
     --duration 600
```
Dans ce cas, nous avons eu un échec lors de la pré-vérification de la mise à niveau.

```
{ 
     "Events": [ 
          { 
              "SourceIdentifier": "mydbcluster", 
              "SourceType": "db-cluster", 
              "Message": "Database cluster engine version upgrade started.", 
              "EventCategories": [ 
                   "maintenance" 
              ], 
              "Date": "2024-04-11T13:23:22.846000+00:00", 
              "SourceArn": "arn:aws:rds:us-east-1:123456789012:cluster:mydbcluster" 
         }, 
          {
```

```
 "SourceIdentifier": "mydbcluster", 
              "SourceType": "db-cluster", 
             "Message": "Database cluster is in a state that cannot be upgraded: Upgrade 
  prechecks failed. For more details, see the 
              upgrade-prechecks.log file. For more information on troubleshooting the 
  cause of the upgrade failure, see 
              https://docs.aws.amazon.com/AmazonRDS/latest/AuroraUserGuide/
AuroraMySQL.Updates.MajorVersionUpgrade.html#AuroraMySQL.Upgrading.Troubleshooting.", 
              "EventCategories": [ 
                  "maintenance" 
             ], 
             "Date": "2024-04-11T13:23:24.373000+00:00", 
             "SourceArn": "arn:aws:rds:us-east-1:123456789012:cluster:mydbcluster" 
         } 
     ]
}
```
Pour diagnostiquer la cause exacte du problème, examinez les journaux de base de données de l'instance de base de données du rédacteur. Lorsqu'une mise à niveau vers la version 3 d'Aurora MySQL échoue, l'instance du rédacteur contient un fichier journal portant le nomupgradeprechecks.log. Cet exemple montre comment détecter la présence de ce journal, puis comment le télécharger dans un fichier local pour examen.

```
aws rds describe-db-log-files --db-instance-identifier mydbcluster-instance \ 
     --query '*[].[LogFileName]' --output text
error/mysql-error-running.log
error/mysql-error-running.log.2024-04-11.20
error/mysql-error-running.log.2024-04-11.21
error/mysql-error.log
external/mysql-external.log
upgrade-prechecks.log
aws rds download-db-log-file-portion --db-instance-identifier mydbcluster-instance \
     --log-file-name upgrade-prechecks.log \ 
    -starting-token 0 \
     --output text >upgrade_prechecks.log
```
Le fichier upgrade-prechecks.log est au format JSON. Nous le téléchargeons à l'aide de l'option --output text afin d'éviter de coder la sortie JSON dans un autre encapsuleur JSON. Pour les mises à niveau d'Aurora MySQL version 3, ce journal inclut toujours certains messages d'information et d'avertissement. Il inclut uniquement des messages d'erreur si la mise à niveau échoue. Si la mise à niveau réussit, le fichier journal n'est pas créé du tout.

Pour résumer toutes les erreurs et afficher les champs d'objet et de description associés, vous pouvez exécuter la commande grep -A 2 '"level": "Error"' sur le contenu du upgradeprechecks.log fichier. Cela permet d'afficher chaque ligne d'erreur et les deux lignes qui la suivent. Elles contiennent le nom de l'objet de base de données correspondant et des conseils sur la façon de corriger le problème.

```
$ cat upgrade-prechecks.log | grep -A 2 '"level": "Error"'
"level": "Error",
"dbObject": "problematic_upgrade.dangling_fulltext_index",
"description": "Table `problematic_upgrade.dangling_fulltext_index` contains dangling 
 FULLTEXT index. Kindly recreate the table before upgrade."
```
Dans cet exemple, vous pouvez exécuter la commande SQL suivante sur la table en cause pour tenter de résoudre le problème, ou vous pouvez recréer la table sans l'index suspendu.

OPTIMIZE TABLE problematic\_upgrade.dangling\_fulltext\_index;

<span id="page-2154-0"></span>Réessayez ensuite la mise à niveau.

Dépannage de la mise à niveau sur place d'Aurora MySQL

Suivez les conseils suivants pour résoudre les problèmes liés aux mises à niveau sur place d'Aurora MySQL. Ces conseils ne s'appliquent pas aux clusters de bases de données Aurora Serverless.

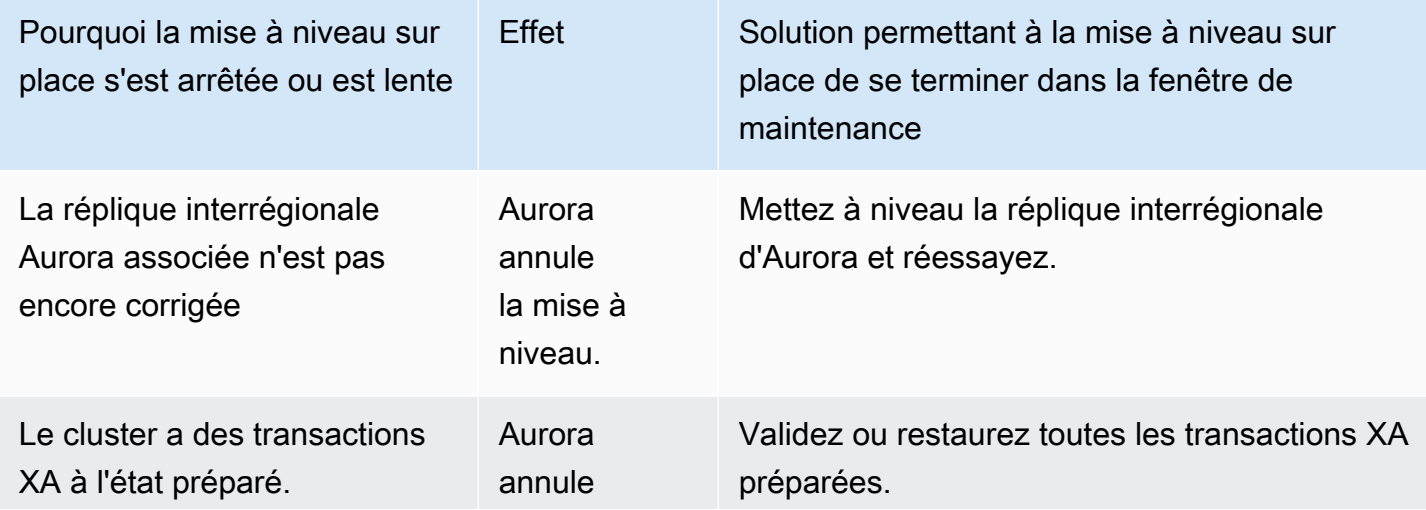

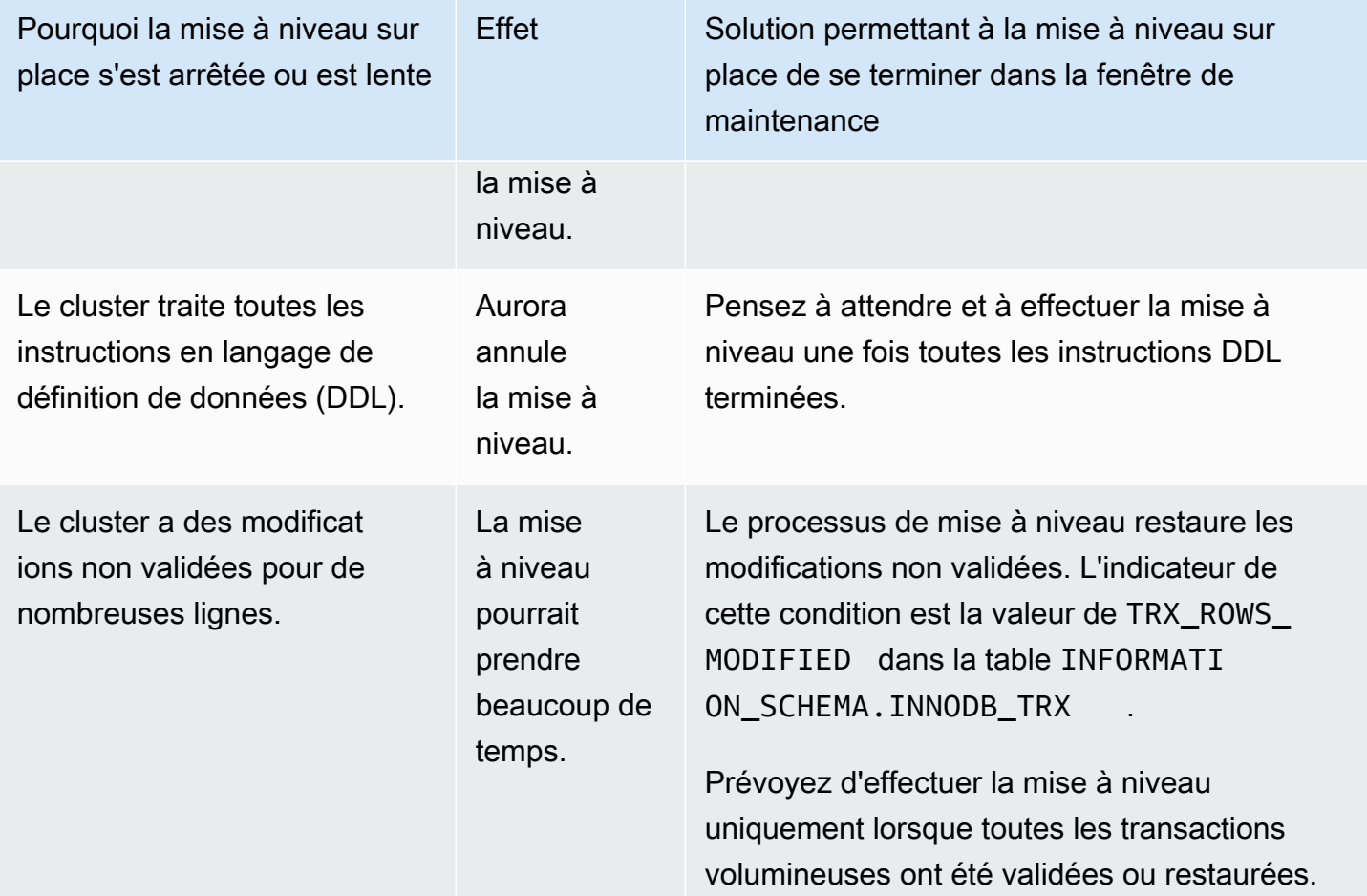

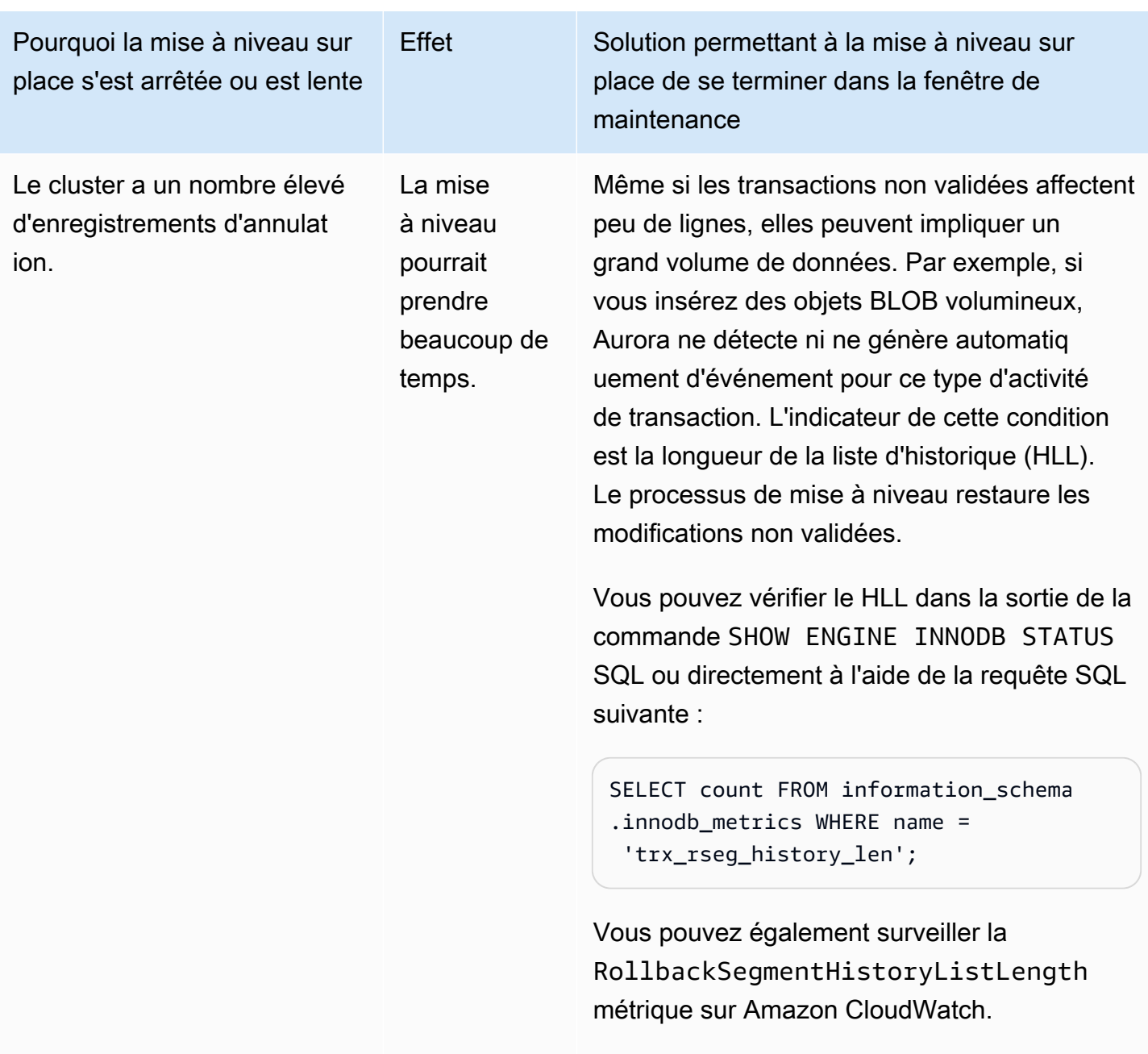

Envisagez d'effectuer la mise à niveau uniquement lorsque le HLL est plus petit.

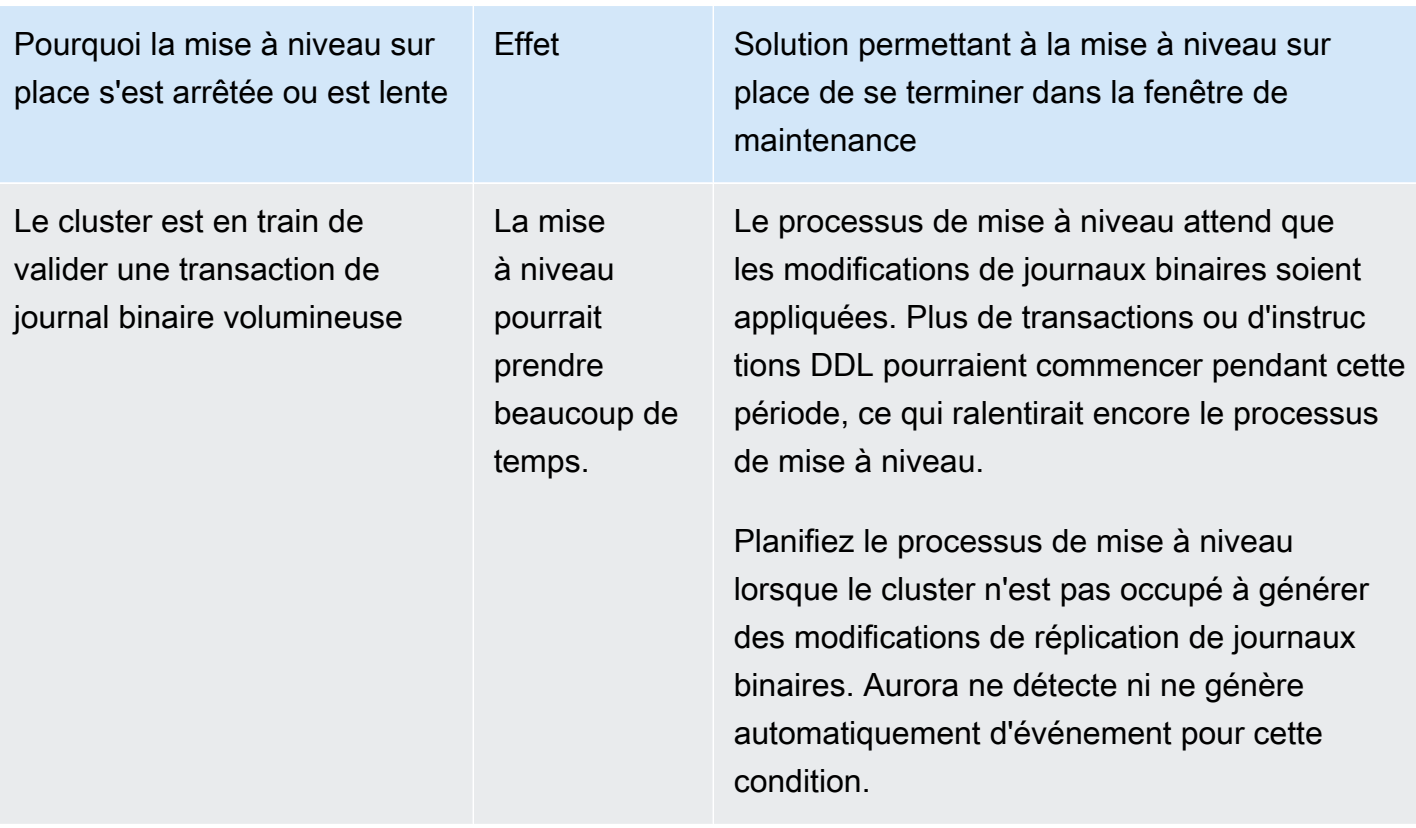

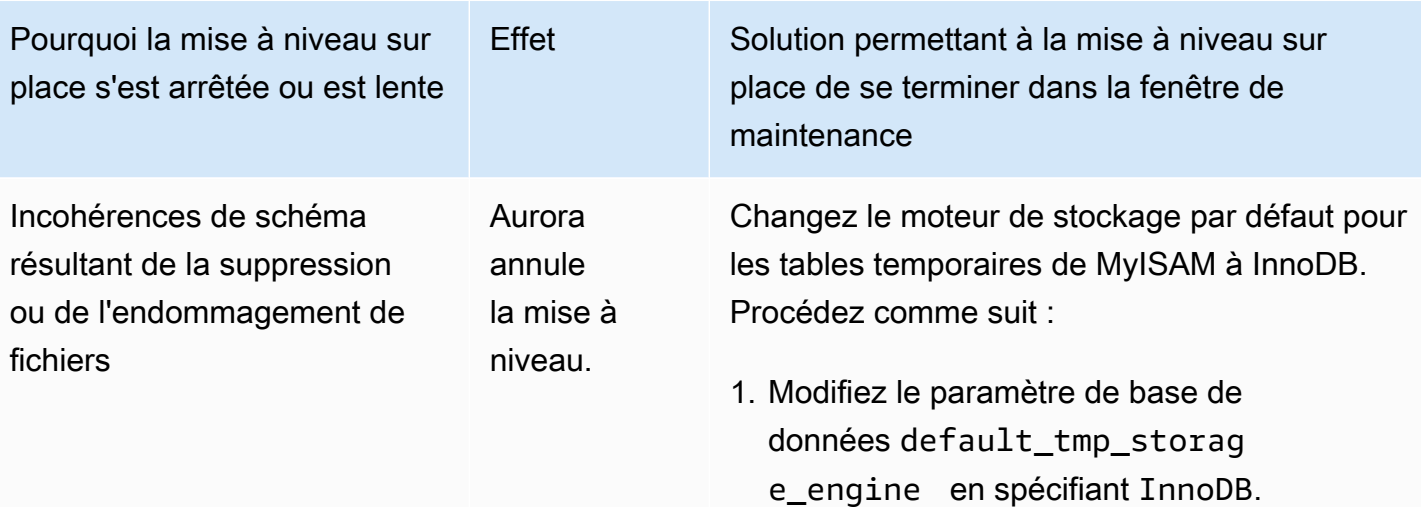

- 2. Redémarrez le cluster de bases de données.
- 3. Après le redémarrage, confirmez que le paramètre de base de données default\_t mp\_storage\_engine est défini sur InnoDB. Utilisez la commande suivante :

show global variables like 'default\_ tmp\_storage\_engine';

- 4. Veillez à ne pas créer de tables temporair es utilisant le moteur de stockage MyISAM. Nous vous recommandons de suspendre toute charge de travail de base de données et de ne pas créer de nouvelles connexions de base de données, car vous allez bientôt effectuer une mise à niveau.
- 5. Réessayez la mise à niveau sur place.

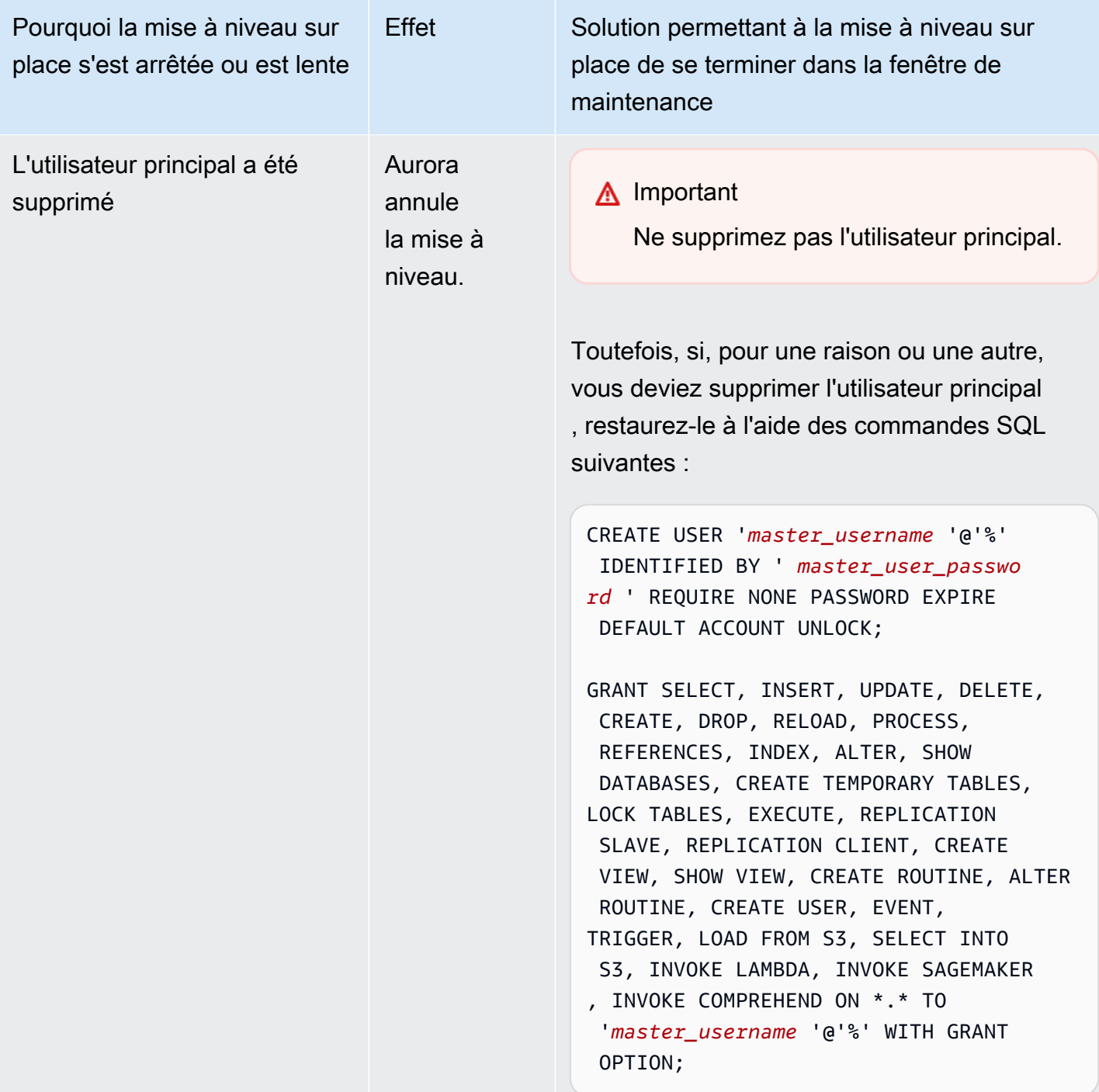

Pour plus de détails sur la résolution des problèmes à l'origine de l'échec des prévérifications de mise à niveau, consultez les blogs suivants :

• [Liste de contrôle de mise à niveau d'Amazon Aurora MySQL version 2 \(avec compatibilité MySQL](https://aws.amazon.com/blogs/database/amazon-aurora-mysql-version-2-with-mysql-5-7-compatibility-to-version-3-with-mysql-8-0-compatibility-upgrade-checklist-part-1/)  [5.7\) vers la version 3 \(avec compatibilité MySQL 8.0\), partie 1](https://aws.amazon.com/blogs/database/amazon-aurora-mysql-version-2-with-mysql-5-7-compatibility-to-version-3-with-mysql-8-0-compatibility-upgrade-checklist-part-1/)
• [Liste de contrôle de mise à niveau d'Amazon Aurora MySQL version 2 \(avec compatibilité MySQL](https://aws.amazon.com/blogs/database/amazon-aurora-mysql-version-2-with-mysql-5-7-compatibility-to-version-3-with-mysql-8-0-compatibility-upgrade-checklist-part-2/)  [5.7\) vers la version 3 \(avec compatibilité MySQL 8.0\), partie 2](https://aws.amazon.com/blogs/database/amazon-aurora-mysql-version-2-with-mysql-5-7-compatibility-to-version-3-with-mysql-8-0-compatibility-upgrade-checklist-part-2/)

Vous pouvez suivre les étapes suivantes afin d'effectuer vos propres vérifications pour certaines des conditions du tableau précédent. Ainsi, vous pouvez planifier la mise à niveau à un moment où vous savez que la base de données sera dans un état permettant une mise à niveau rapide.

- Vous pouvez vérifier les transactions XA ouvertes en exécutant l'instruction XA RECOVER. Vous pouvez ensuite valider ou restaurer les transactions XA avant de lancer la mise à niveau.
- Vous pouvez vérifier les instructions DDL en exécutant une instruction SHOW PROCESSLIST et en recherchant les instructions CREATEDROP, ALTER, RENAME et TRUNCATE dans la sortie. Laissez toutes les instructions DDL se terminer avant de commencer la mise à niveau.
- Vous pouvez vérifier le nombre total de lignes non validées en interrogeant la table INFORMATION\_SCHEMA.INNODB\_TRX. La table contient une ligne pour chaque transaction. La colonne TRX\_ROWS\_MODIFIED contient le nombre de lignes modifiées ou insérées par la transaction.
- Vous pouvez vérifier la longueur de la liste d'historique InnoDB en exécutant l'instruction SHOW ENGINE INNODB STATUS SQL et en recherchant la valeur History list length dans la sortie. Vous pouvez également vérifier la valeur directement en exécutant la requête suivante :

```
SELECT count FROM information_schema.innodb_metrics WHERE name = 
  'trx_rseg_history_len';
```
La longueur de la liste d'historique correspond à la quantité d'informations d'annulation stockées par la base de données pour implémenter le contrôle de concurrence multi-version (MVCC).

Nettoyage postérieur à la mise à niveau pour Aurora MySQL version 3

Une fois que vous avez terminé de mettre à niveau un cluster Aurora MySQL version 2 vers Aurora MySQL version 3, vous pouvez effectuer les autres actions de nettoyage suivantes :

- Créez de nouvelles versions compatibles avec MySQL 8.0 de tous les groupes de paramètres personnalisés. Appliquez toutes les valeurs de paramètres personnalisés nécessaires aux nouveaux groupes de paramètres.
- Mettez à jour les CloudWatch alarmes, les scripts de configuration, etc. afin d'utiliser les nouveaux noms pour toutes les métriques dont les noms ont été affectés par des modifications linguistiques

inclusives. Pour connaître la liste des métriques concernées, consultez [Changements linguistiques](#page-1402-0) [inclusifs pour Aurora MySQL version 3.](#page-1402-0)

• Mettez à jour tous les AWS CloudFormation modèles afin d'utiliser les nouveaux noms pour tous les paramètres de configuration dont les noms ont été affectés par des modifications linguistiques inclusives. Pour obtenir la liste des paramètres convernés, consultez [Changements linguistiques](#page-1402-0) [inclusifs pour Aurora MySQL version 3.](#page-1402-0)

#### Index spatiaux

Après la mise à niveau vers Aurora MySQL version 3, vérifiez si vous devez supprimer ou recréer des objets et des index liés aux index spatiaux. Avant MySQL 8.0, Aurora pouvait optimiser les requêtes spatiales à l'aide d'index qui ne contenaient pas d'identifiant de ressource spatiale (SRID). Aurora MySQL version 3 utilise uniquement des index spatiaux contenant des SRID. Lors d'une mise à niveau, Aurora supprime automatiquement tous les index spatiaux sans SRID et imprime des messages d'avertissement dans le journal de base de données. Si vous observez de tels messages d'avertissement, créez de nouveaux index spatiaux avec des SRID après la mise à niveau. Pour plus d'informations sur les modifications apportées aux fonctions spatiales et les types de données dans MySQL 8.0, consultez [Changements dans MySQL 8.0d](https://dev.mysql.com/doc/refman/8.0/en/upgrading-from-previous-series.html)ans le manuel de référence MySQL.

# Mises à jour et correctifs du moteur de base de données pour Amazon Aurora MySQL

Vous trouverez les informations suivantes dans les notes de publication relatives à l'édition compatible avec Amazon Aurora MySQL :

- [Mises à jour du moteur de base de données pour Amazon Aurora MySQL version 3](https://docs.aws.amazon.com/AmazonRDS/latest/AuroraMySQLReleaseNotes/AuroraMySQL.Updates.30Updates.html)
- [Mises à jour du moteur de base de données pour Amazon Aurora MySQL version 2](https://docs.aws.amazon.com/AmazonRDS/latest/AuroraMySQLReleaseNotes/AuroraMySQL.Updates.20Updates.html)
- [Mises à jour du moteur de base de données pour Amazon Aurora MySQL version 1 \(obsolète\)](https://docs.aws.amazon.com/AmazonRDS/latest/AuroraMySQLReleaseNotes/AuroraMySQL.Updates.11Updates.html)
- [Bugs MySQL corrigés par les mises à jour du moteur de base de données Aurora MySQL](https://docs.aws.amazon.com/AmazonRDS/latest/AuroraMySQLReleaseNotes/AuroraMySQL.Updates.MySQLBugs.html)
- [Failles de sécurité corrigées dans Amazon Aurora MySQL](https://docs.aws.amazon.com/AmazonRDS/latest/AuroraMySQLReleaseNotes/AuroraMySQL.CVE_list.html)

# Utilisation de Amazon Aurora PostgreSQL

Amazon Aurora PostgreSQL est un moteur de base de données relationnelle entièrement géré, compatible avec PostgreSQL et conforme à la norme ACID, qui associe la vitesse, la fiabilité et la facilité de gestion d'Amazon Aurora à la simplicité et à la rentabilité des bases de données open source. Aurora PostgreSQL est une solution alternative pour MySQL, qui vous permet de configurer, gérer et mettre à l'échelle de façon simple et économique vos déploiements PostgreSQL existants et nouveaux, de façon à ce que vous puissiez vous concentrer sur votre activité et vos applications. Pour en savoir plus sur Aurora en général, consultez [Qu'est-ce qu'Amazon Aurora ?.](#page-33-0)

Outre les avantages d'Aurora, Aurora PostgreSQL offre une voie de migration pratique d'Amazon RDS vers Aurora, avec des outils de migration à bouton-poussoir qui convertissent vos applications RDS for PostgreSQL existantes en Aurora PostgreSQL. Les tâches courantes liées aux bases de données, telles que l'approvisionnement, l'application de correctifs, la sauvegarde, la récupération, la détection des pannes et la réparation, sont également faciles à gérer avec Aurora PostgreSQL.

Aurora PostgreSQL est compatible avec de nombreuses normes du secteur. Par exemple, vous pouvez utiliser les bases de données Aurora PostgreSQL afin de développer des applications conformes HIPAA et de stocker les informations relatives à la santé, y compris les données relatives aux informations de santé protégées (PHI ou Protected Health Information) selon les termes d'un accord BAA (ou Business Associate Agreement) conclu avec AWS.

Aurora PostgreSQL est éligible FedRAMP HIGH. Pour plus d'informations sur AWS et les efforts de conformité, consultez la page [Services AWS concernés par un programme de conformité.](https://aws.amazon.com/compliance/services-in-scope/)

## **Rubriques**

- [Utilisation de l'environnement en préversion de base de données](#page-2163-0)
- [Sécurité avec Amazon Aurora PostgreSQL](#page-2168-0)
- [Mise à jour des applications pour se connecter aux clusters de bases de données Aurora](#page-2198-0) [PostgreSQL à l'aide des nouveaux certificats SSL/TLS](#page-2198-0)
- [Utilisation de l'authentification Kerberos avec Aurora PostgreSQL](#page-2203-0)
- [Migration des données vers Amazon Aurora avec compatibilité PostgreSQL](#page-2237-0)
- [Amélioration des performances des requêtes pour Aurora PostgreSQL avec Aurora Optimized](#page-2261-0) [Reads](#page-2261-0)
- [Utilisation de Babelfish for Aurora PostgreSQL](#page-2269-0)
- [Gestion d'Amazon Aurora PostgreSQL](#page-2520-0)
- [Réglage des événements d'attente pour Aurora PostgreSQL](#page-2541-0)
- [Réglage d'Aurora PostgreSQL avec les insights proactifs Amazon DevOps Guru](#page-2627-0)
- [Bonnes pratiques avec Amazon Aurora PostgreSQL](#page-2631-0)
- [Réplication avec Amazon Aurora PostgreSQL](#page-2691-0)
- [Utilisation d'Aurora PostgreSQL comme base de connaissances pour Amazon Bedrock](#page-2707-0)
- [Intégration d'Amazon Aurora PostgreSQL avec d'autres services AWS](#page-2710-0)
- [Surveillance des plans d'exécution des requêtes pour Aurora PostgreSQL](#page-2779-0)
- [Gestion des plans d'exécution de requêtes pour Aurora PostgreSQL](#page-2784-0)
- [Utilisation d'extensions avec encapsuleurs de données externes](#page-2852-0)
- [Utilisation de Trusted Language Extensions pour PostgreSQL](#page-2941-0)
- [Référence d'Amazon Aurora PostgreSQL](#page-2983-0)
- [Mises à jour d'Amazon Aurora PostgreSQL](#page-3138-0)

# <span id="page-2163-0"></span>Utilisation de l'environnement en préversion de base de données

La communauté PostgreSQL publie chaque année une nouvelle version majeure de PostgreSQL. De même, Amazon Aurora propose les versions majeures de PostgreSQL sous forme de versions préliminaires. Cela vous permet de créer un cluster de base de données à l'aide de la version préliminaire et de tester ses fonctionnalités dans l'environnement de prévisualisation de base de données.

Les clusters de bases de données Aurora PostgreSQL de l'environnement de prévisualisation de base de données sont fonctionnellement similaires aux autres clusters de bases de données Aurora PostgreSQL. Toutefois, vous ne pouvez pas utiliser une préversion pour la production.

Retenez bien les limites importantes suivantes :

- Toutes les instances de base de données et tous les clusters de base de données sont supprimés 60 jours après leur création, ainsi que les sauvegardes et les instantanés.
- Vous ne pouvez créer une instance de base de données que dans un VPC (Virtual Private Cloud) basé sur un service Amazon VPC.
- Vous ne pouvez pas copier un instantané d'instance de base de données dans un environnement de production.

Les options suivantes sont prises en charge par la préversion.

- Vous pouvez créer des instances de base de données à l'aide des types d'instance r5, r6g, r6i, r7g, x2g, t3 et t4g uniquement. Pour plus d'informations sur les classes d'instance, consultez [Classes](#page-169-0) [d'instances de base de données Aurora.](#page-169-0)
- Vous pouvez utiliser à la fois des déploiements mono-AZ et multi-AZ.
- Vous pouvez utiliser les fonctions de vidage et de chargement PostgreSQL standard pour exporter des bases de données depuis ou importer des bases de données vers l'environnement ne préversion de la base de données.

## Types de classes d'instance de base de données pris en

Amazon Aurora PostgreSQL prend en charge les classes d'instances de base de données suivantes dans la région de prévisualisation :

Classes optimisées pour la mémoire

- db.r5 : classes d'instance à mémoire optimisée
- db.r6g classes d'instance optimisées pour la mémoire alimentées par les processeurs Graviton2 AWS
- db.r6i : classes d'instances à mémoire optimisée
- db.x2g classes d'instance optimisées pour la mémoire alimentées par les processeurs Graviton2 AWS

## **a** Note

Pour plus d'informations sur la liste des classes d'instances, consultez[Types de classes](#page-169-1)  [d'instance de base de données.](#page-169-1)

#### Des cours éclatants

- db.t3.medium
- db.t3.large
- db.t4g.medium
- db.t4g.large

# Fonctionnalités non prises en charge dans l'environnement de prévisualisation

Les fonctions suivantes ne sont pas disponibles dans l'environnement en préversion :

- Aurora Serverlessv1 et v2
- Mises à niveau des versions majeures (MVU)
- Aucune nouvelle version mineure ne sera publiée dans la région d'aperçu
- Réplication entrante de RDS pour PostgreSQL vers Aurora PostgreSQL
- Déploiement bleu/vert d'Amazon RDS
- Copie d'instantanés entre Régions
- Base de données globale Aurora
- Flux d'activité de base de données (DAS), proxy RDS et AWS DMS
- Mise à l'échelle automatique des répliques de lecture
- AWSSubstrat rocheux
- Exportation RDS
- Performance Insights
- Transfert d'écriture global
- Optimized Reads
- Babelfish
- Points de terminaison personnalisés
- Copie instantanée

# Création d'un nouveau cluster de base de données dans l'environnement de prévisualisation

Utilisez la procédure suivante pour créer un cluster de base de données dans l'environnement de prévisualisation.

Pour créer un cluster de bases de données dans l'environnement de prévisualisation

1. Connectez-vous à la AWS Management Console et ouvrez la console Amazon RDS à l'adresse <https://console.aws.amazon.com/rds/>.

- 2. Choisissez Dashboard (Tableau de bord) dans le panneau de navigation.
- 3. Sur la page Tableau de bord, recherchez la section Database Preview Environment (Environnement en préversion de base de données), comme illustré dans l'image suivante.

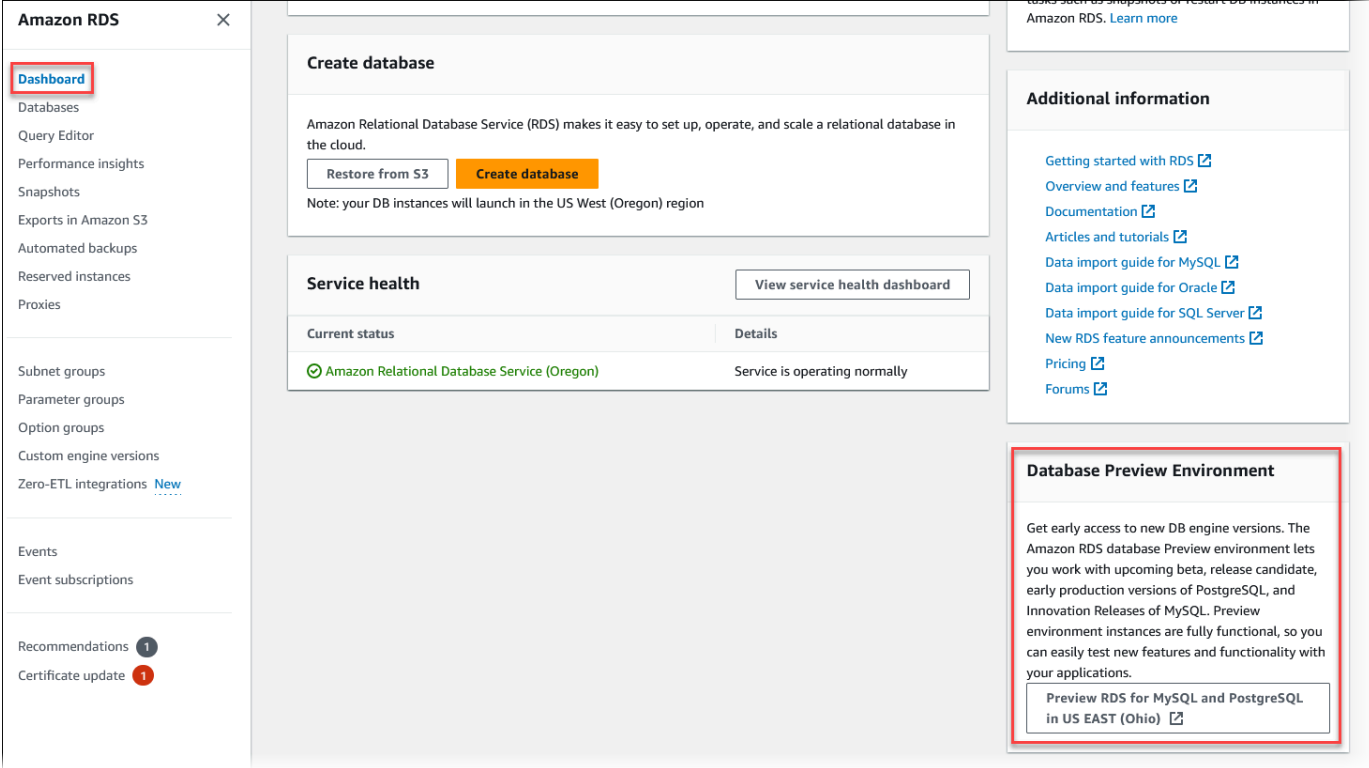

Vous pouvez accéder directement à l'[environnement en préversion de base de données](https://us-east-2.console.aws.amazon.com/rds-preview/home?region=us-east-2#). Avant de poursuivre, vous devez reconnaître et accepter les limites.

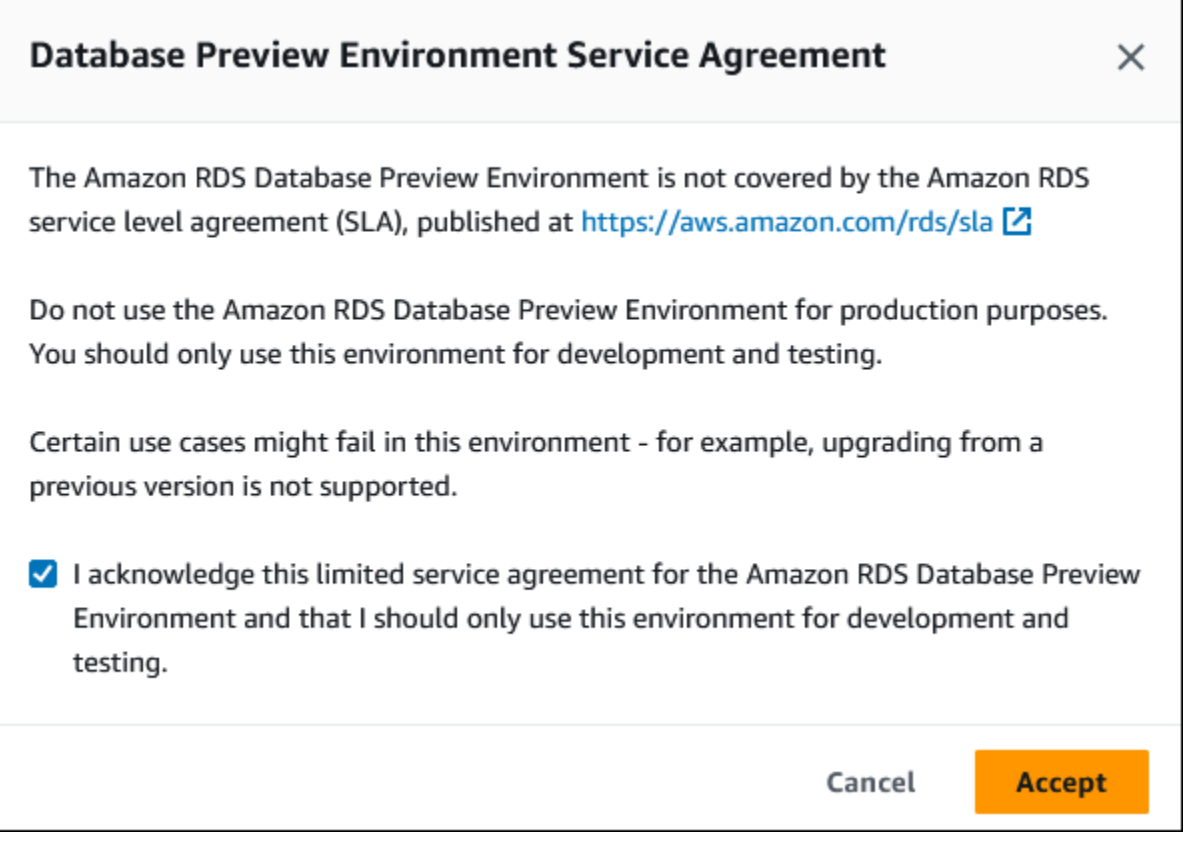

4. Pour créer le cluster de base de données Aurora PostgreSQL, suivez le même processus que celui de création de n'importe quel cluster de base de données Aurora. Pour plus d'informations, consultez [Création d'un cluster de base de données Amazon Aurora](#page-321-0).

Pour créer une instance dans l'environnement de prévisualisation de base de données à l'aide de l'API Aurora ou duAWS CLI, utilisez le point de terminaison suivant.

rds-preview.us-east-2.amazonaws.com

PostgreSQL version 16 dans l'environnement de prévisualisation de base de données

Il s'agit d'une version préliminaire de la documentation d'Aurora PostgreSQL version 16. Elle est susceptible d'être modifiée.

PostgreSQL version 16.0 est maintenant disponible dans l'environnement de version préliminaire de base de données Amazon RDS. PostgreSQL version 16 contient plusieurs améliorations qui sont décrites dans la documentation PostgreSQL suivante :

• [Publication de PostgreSQL 16](https://www.postgresql.org/about/news/postgresql-16-released-2715/)

Pour plus d'informations sur l'environnement en préversion de base de données, consultez [Utilisation](#page-2163-0)  [de l'environnement en préversion de base de données](#page-2163-0). Pour accéder à l'environnement en préversion à partir de la console, sélectionnez [https://console.aws.amazon.com/rds-preview/.](https://console.aws.amazon.com/rds-preview/)

### **a** Note

Il n'est pas recommandé d'utiliser la version 16.0 de PostgreSQL dans l'environnement Database Preview, car la version 16.1 d'Aurora PostgreSQL est désormais généralement disponible. Pour plus d'informations, consultez les mises à [jour d'Amazon Aurora](https://docs.aws.amazon.com/AmazonRDS/latest/AuroraPostgreSQLReleaseNotes/AuroraPostgreSQL.Updates)  [PostgreSQL](https://docs.aws.amazon.com/AmazonRDS/latest/AuroraPostgreSQLReleaseNotes/AuroraPostgreSQL.Updates).

# <span id="page-2168-0"></span>Sécurité avec Amazon Aurora PostgreSQL

Pour obtenir une présentation générale de la sécurité Aurora, consultez [Sécurité dans Amazon](#page-4178-0) [Aurora](#page-4178-0). Vous pouvez gérer la sécurité d'Amazon Aurora PostgreSQL à différents niveaux :

• Pour contrôler qui est autorisé à exécuter des opérations de gestion Amazon RDS sur des clusters et des instances de base de données Aurora PostgreSQL, utilisez AWS Identity and Access Management (IAM). IAM gère l'authentification de l'identité de l'utilisateur avant que l'utilisateur puisse accéder au service. Il gère également l'autorisation, c'est-à-dire si l'utilisateur est autorisé à faire ce qu'il essaie de faire. L'authentification de base de données IAM est une méthode d'authentification supplémentaire que vous pouvez choisir lorsque vous créez votre cluster de base de données Aurora PostgreSQL. Pour plus d'informations, consultez [Identity and Access](#page-4232-0)  [Management pour Amazon Aurora](#page-4232-0).

Si vous utilisez IAM avec votre cluster de base de données Aurora PostgreSQL, connectez-vous à la AWS Management Console avec vos informations d'identification IAM avant d'ouvrir la console Amazon RDS à l'adresse <https://console.aws.amazon.com/rds/>.

• Les clusters de bases de données Aurora doivent être créés dans un cloud privé virtuel (VPC) basé sur le service Amazon VPC. Pour contrôler les appareils et les instances Amazon EC2 qui peuvent ouvrir des connexions au point de terminaison et au port de l'instance de base de données pour

les clusters de bases de données Aurora d'un VPC, vous utilisez un groupe de sécurité VPC. Ces connexions au point de terminaison et au port peuvent être effectuées à l'aide du protocole SSL (Secure Socket Layer). En outre, les règles de pare-feu de votre entreprise peuvent contrôler si les appareils en cours d'exécution dans votre entreprise peuvent ouvrir des connexions à une instance de base de données. Pour plus d'informations sur les VPC, consultez [Amazon VPC et Amazon](#page-4358-0)  [Aurora](#page-4358-0).

La location de VPC prise en charge dépend de la classe d'instances de base de données utilisée par vos clusters de bases de données Aurora PostgreSQL. Avec la location de VPC default, le cluster de base de données s'exécute sur du matériel partagé. Avec la location de VPC dedicated, le cluster de base de données s'exécute sur une instance matérielle dédiée. Les classes d'instance de base de données de performance à capacité extensible prennent uniquement en charge la location de VPC par défaut. Les classes d'instance de base de données de performance à capacité extensible incluent les classes d'instance de base de données db.t3 et db.t4g. Toutes les autres classes d'instance de base de données Aurora PostgreSQL prennent en charge à la fois la location de VPC par défaut et dédiée.

Pour plus d'informations sur les classes d'instance, consultez [Classes d'instances de base de](#page-169-0) [données Aurora](#page-169-0). Pour plus d'informations sur la location de VPC default et dedicated, consultez [Instances dédiées](https://docs.aws.amazon.com/AWSEC2/latest/UserGuide/dedicated-instance.html) dans le Guide de l'utilisateur Amazon Elastic Compute Cloud.

• Pour accorder des autorisations aux bases de données PostgreSQL exécutées sur votre cluster de base de données Amazon Aurora, vous pouvez adopter la même approche générale que pour les instances autonomes de PostgreSQL. Les commandes telles que CREATE ROLE, ALTER ROLE, GRANT et REVOKE fonctionnent de la même façon que dans les bases de données sur site, comme le fait la modification directe des bases de données, schémas et tables.

PostgreSQL gère les privilèges en utilisant des rôles. Le rôle rds\_superuser est le rôle disposant du plus haut niveau de privilèges sur un cluster de base de données Aurora PostgreSQL. Ce rôle est créé automatiquement et il est accordé à l'utilisateur qui crée le cluster de base de données (le compte utilisateur principal, postgres par défaut). Pour en savoir plus, veuillez consulter la section [Comprendre les rôles et les autorisations PostgreSQL.](#page-2170-0)

Toutes les versions Aurora PostgreSQL disponibles, y compris les versions 10, 11, 12, 13, 14 et les versions ultérieures, prennent en charge le mécanisme d'authentification SCRAM (Salted Challenge Response Authentication Mechanism) pour les mots de passe comme alternative à l'algorithme MD5. Nous vous recommandons d'utiliser SCRAM qui est plus sécurisé que MD5. Pour savoir comment

migrer les mots de passe utilisateur de base de données de MD5 vers SCRAM, consultez [Utilisation](#page-2177-0) [de SCRAM pour le chiffrement de mot de passe PostgreSQL](#page-2177-0).

## <span id="page-2170-0"></span>Comprendre les rôles et les autorisations PostgreSQL

Lorsque vous créez une instance de base de données Aurora PostgreSQL est créé en AWS Management Console même temps. Par défaut, son nom est postgres, comme illustré dans la capture d'écran ci-dessous :

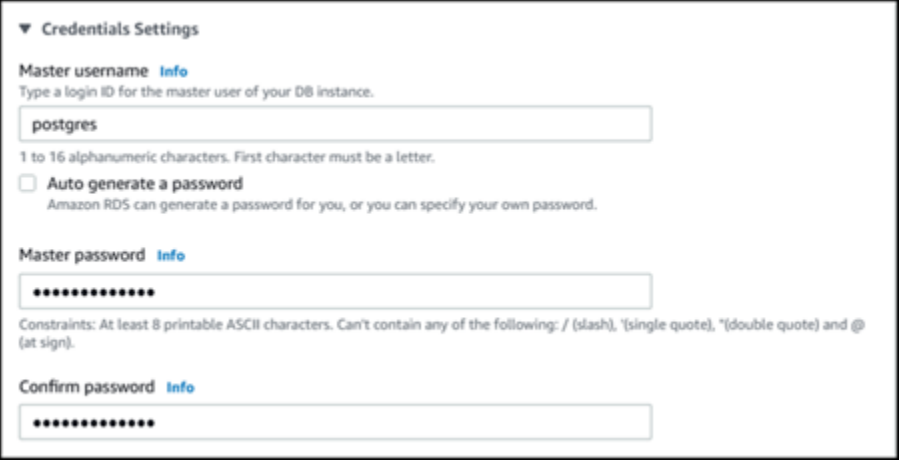

Vous pouvez choisir un autre nom plutôt que d'accepter le nom par défaut (postgres). Le nom que vous choisissez doit commencer par une lettre et comporter entre 1 et 16 caractères alphanumériques. Par souci de simplicité, nous nous référons à ce compte utilisateur principal par sa valeur par défaut (postgres) tout au long de ce manuel.

Si vous utilisez le create-db-cluster AWS CLI plutôt que le AWS Management Console, vous créez le nom d'utilisateur en le transmettant avec le master-username paramètre. Pour plus d'informations, veuillez consulter [Étape 2 : Créer un cluster de bases de données Aurora](#page-267-0)  [PostgreSQL](#page-267-0).

Que vous utilisiez l'API AWS Management Console AWS CLI, la ou l'API Amazon RDS, que vous utilisiez le postgres nom par défaut ou que vous choisissiez un autre nom, ce premier compte utilisateur de base de données est membre du rds\_superuser groupe et dispose de rds\_superuser privilèges.

#### Rubriques

- [Comprendre le rôle rds\\_superuser](#page-2171-0)
- [Contrôle de l'accès utilisateur à la base de données PostgreSQL](#page-2174-0)
- [Délégation et contrôle de la gestion des mots de passe utilisateur](#page-2176-0)

• [Utilisation de SCRAM pour le chiffrement de mot de passe PostgreSQL](#page-2177-0)

### <span id="page-2171-0"></span>Comprendre le rôle rds\_superuser

Dans PostgreSQL, un rôle peut définir un utilisateur, un groupe ou un ensemble d'autorisations spécifiques accordées à un groupe ou à un utilisateur pour divers objets de la base de données. Les commandes PostgreSQL CREATE USER et CREATE GROUP ont été remplacées par la commande CREATE ROLE plus générique avec des propriétés spécifiques permettant de distinguer les utilisateurs de la base de données. Un utilisateur de base de données peut être considéré comme un rôle disposant du privilège LOGIN.

#### **a** Note

Les commandes CREATE USER et CREATE GROUP peuvent toujours être utilisées. Pour plus d'informations, consultez [Database Roles](https://www.postgresql.org/docs/current/user-manag.html) dans la documentation de PostgreSQL.

L'utilisateur postgres est l'utilisateur de base de données disposant des privilèges les plus élevés sur votre cluster de bases de données Aurora PostgreSQL. Il présente les caractéristiques définies par l'instruction CREATE ROLE suivante.

CREATE ROLE postgres WITH LOGIN NOSUPERUSER INHERIT CREATEDB CREATEROLE NOREPLICATION VALID UNTIL 'infinity'

Sauf indication contraire, les propriétés NOSUPERUSER, NOREPLICATION, INHERIT et VALID UNTIL 'infinity' sont les options par défaut de CREATE ROLE.

Par défaut, postgres fait en sorte que des privilèges soient octroyés au rôle rds\_superuser ainsi que des autorisations permettant de créer des rôles et des bases de données. Le rôle rds\_superuser permet à l'utilisateur postgres d'effectuer les opérations suivantes :

- Ajoutez les extensions qu'il est possible d'utiliser avec Aurora PostgreSQL. Pour plus d'informations, veuillez consulter [Utilisation d'extensions avec encapsuleurs de données externes.](#page-2852-0)
- Créer des rôles pour les utilisateurs et leur accorder des privilèges. Pour plus d'informations, consultez [CREATE ROLE](https://www.postgresql.org/docs/current/sql-createrole.html) et [GRANT](https://www.postgresql.org/docs/14/sql-grant.html) dans la documentation de PostgreSQL.
- Créer des bases de données. Pour plus d'informations, consultez [CREATE DATABASE](https://www.postgresql.org/docs/14/sql-createdatabase.html) dans la documentation de PostgreSQL.
- Accorder des privilèges rds superuser aux rôles utilisateur qui ne disposent pas de ces privilèges, et révoquer les privilèges si nécessaire. Nous vous recommandons d'accorder ce rôle uniquement aux utilisateurs effectuant des tâches de super-utilisateur. En d'autres termes, vous pouvez accorder ce rôle aux administrateurs de base de données (DBA) ou aux administrateurs système.
- Accorder (et révoquer) le rôle rds replication aux utilisateurs de base de données qui ne possèdent pas le rôle rds\_superuser.
- Accorder (et révoquer) le rôle rds password aux utilisateurs de base de données qui ne possèdent pas le rôle rds\_superuser.
- Obtenir des informations d'état sur toutes les connexions à la base de données en utilisant la vue pg\_stat\_activity. En cas de besoin, rds\_superuser peut arrêter toutes les connexions à l'aide de pg\_terminate\_backend ou pg\_cancel\_backend.

Dans l'instruction CREATE ROLE postgres..., vous pouvez voir que le rôle utilisateur postgres rejette spécifiquement les autorisations superuser PostgreSQL. Aurora PostgreSQL étant un service géré, vous ne pouvez ni accéder au système d'exploitation hôte, ni vous connecter à l'aide du compte superuser PostgreSQL. La plupart des tâches qui exigent un accès superuser sur une instance autonome de PostgreSQL sont gérées automatiquement par Aurora.

Pour plus d'informations sur l'octroi de privilèges, veuillez consulter [GRANT](http://www.postgresql.org/docs/current/sql-grant.html) dans la documentation de PostgreSQL.

Le rôle rds\_superuser est l'un des nombreux rôles prédéfinis d'un cluster de bases de données Aurora PostgreSQL.

#### **a** Note

Dans PostgreSQL 13 et versions antérieures, les rôles prédéfinis s'appellent rôles par défaut.

La liste suivante répertorie certains des autres rôles prédéfinis créés automatiquement pour un nouveau cluster de bases de données Aurora PostgreSQL. Les rôles prédéfinis et leurs privilèges ne peuvent pas être modifiés. Vous ne pouvez pas supprimer, renommer ou modifier les privilèges de ces rôles prédéfinis. Toute tentative de ce type génère une erreur.

• rds\_password : rôle pouvant modifier les mots de passe et configurer des contraintes de mot de passe pour les utilisateurs de base de données. Ce rds\_superuser rôle est attribué par défaut au rôle et peut être accordé aux utilisateurs de la base de données. Pour de plus amples informations, veuillez consulter [Contrôle de l'accès utilisateur à la base de données PostgreSQL](#page-2174-0).

- Pour les versions de RDS pour PostgreSQL antérieures à 14rds password, le rôle peut modifier les mots de passe et définir des contraintes de mot de passe pour les utilisateurs de base de données et les utilisateurs dotés d'un rôle. rds\_superuser À partir de RDS pour PostgreSQL version 14 et versions ultérieuresrds\_password, le rôle peut modifier les mots de passe et configurer des contraintes de mot de passe uniquement pour les utilisateurs de base de données. Seuls les utilisateurs ayant rds\_superuser un rôle peuvent effectuer ces actions sur d'autres utilisateurs ayant rds\_superuser un rôle.
- rdsadmin : rôle créé pour gérer la plupart des tâches de gestion que l'administrateur qui utilise les privilèges superuser aurait exécutées sur une base de données PostgreSQL autonome. Ce rôle est utilisé en interne par Aurora PostgreSQL pour de nombreuses tâches de gestion.

Pour voir tous les rôles prédéfinis, vous pouvez vous connecter à l'instance principale de votre cluster de bases de données Aurora PostgreSQL et utiliser la métacommande psql \du. La sortie ressemble à ce qui suit :

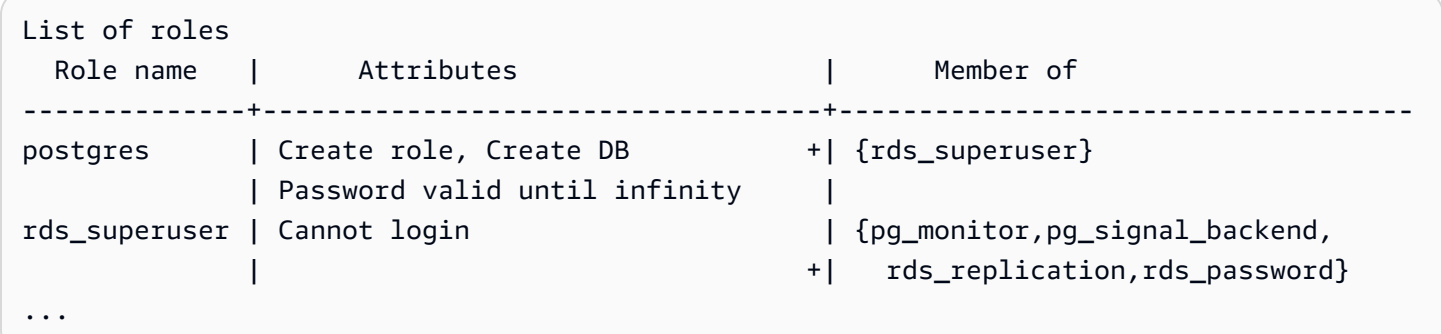

Dans la sortie, vous pouvez voir que rds superuser n'est pas un rôle utilisateur de base de données (il ne peut pas se connecter), mais qu'il dispose des privilèges de nombreux autres rôles. Vous pouvez également voir que l'utilisateur de base de données postgres est membre du rôle rds\_superuser. Comme mentionné précédemment, postgres est la valeur par défaut sur la page Create database (Créer une base de données) de la console Amazon RDS. Si vous avez choisi un autre nom, ce nom apparaît dans la liste des rôles.

#### **a** Note

Les versions 15.2 et 14.7 d'Aurora PostgreSQL ont introduit un comportement restrictif du rôle rds\_superuser. Un utilisateur Aurora PostgreSQL doit se voir accorder le privilège CONNECT sur la base de données correspondante pour se connecter même si l'utilisateur

dispose du rôle rds\_superuser. Avant les versions 14.7 et 15.2 d'Aurora PostgreSQL, un utilisateur pouvait se connecter à n'importe quelle base de données ou table système s'il bénéficiait du rôle rds\_superuser. Ce comportement restrictif est conforme aux engagements d'Amazon Aurora AWS et à ceux d'Amazon Aurora en matière d'amélioration continue de la sécurité.

Mettez à jour la logique correspondante dans vos applications si l'amélioration ci-dessus a un impact.

## <span id="page-2174-0"></span>Contrôle de l'accès utilisateur à la base de données PostgreSQL

Les nouvelles bases de données de PostgreSQL sont toujours créées avec un ensemble de privilèges par défaut dans le schéma public de la base de données, qui permet à tous les utilisateurs et rôles de base de données de créer des objets. Ces privilèges permettent aux utilisateurs de base de données de se connecter à la base de données, par exemple, et de créer des tables temporaires lorsqu'ils sont connectés.

Pour mieux contrôler l'accès des utilisateurs aux instances de base de données que vous créez sur le nœud primaire de votre cluster de bases de données Aurora PostgreSQL, nous vous recommandons de révoquer ces privilèges public par défaut. Vous accordez ensuite des privilèges spécifiques aux utilisateurs de base de données de manière plus détaillée, comme indiqué dans la procédure suivante.

Pour configurer des rôles et des privilèges pour une nouvelle instance de base de données

Supposons que vous configuriez une base de données sur un cluster de bases de données Aurora PostgreSQL récemment créé à l'usage de plusieurs chercheurs, qui ont tous besoin d'un accès en lecture/écriture à la base de données.

1. Utilisez psql (ou pgAdmin) pour vous connecter à l'instance de base de données principale sur votre cluster de bases de données Aurora PostgreSQL :

```
psql --host=your-cluster-instance-1.666666666666.aws-region.rds.amazonaws.com --
port=5432 --username=postgres --password
```
Lorsque vous y êtes invité, saisissez votre mot de passe. Le client psql se connecte à la base de données de connexions administratives par défaut, postgres=>, et l'affiche sous forme d'invite.

2. Pour empêcher les utilisateurs de base de données de créer des objets dans le schéma public, procédez comme suit :

```
postgres=> REVOKE CREATE ON SCHEMA public FROM PUBLIC;
REVOKE
```
3. Vous créez ensuite une instance de base de données :

```
postgres=> CREATE DATABASE lab_db;
CREATE DATABASE
```
4. Révoquez tous les privilèges du schéma PUBLIC sur cette nouvelle base de données.

```
postgres=> REVOKE ALL ON DATABASE lab_db FROM public;
REVOKE
```
5. Créez un rôle pour les utilisateurs de base de données.

```
postgres=> CREATE ROLE lab_tech;
CREATE ROLE
```
6. Donnez aux utilisateurs de base de données disposant de ce rôle la possibilité de se connecter à la base de données.

```
postgres=> GRANT CONNECT ON DATABASE lab_db TO lab_tech;
GRANT
```
7. Accordez à tous les utilisateurs dotés du rôle lab\_tech tous les privilèges sur cette base de données.

```
postgres=> GRANT ALL PRIVILEGES ON DATABASE lab_db TO lab_tech;
GRANT
```
8. Créez des utilisateurs de base de données, comme suit :

```
postgres=> CREATE ROLE lab_user1 LOGIN PASSWORD 'change_me';
CREATE ROLE
postgres=> CREATE ROLE lab_user2 LOGIN PASSWORD 'change_me';
CREATE ROLE
```
9. Accordez à ces deux utilisateurs les privilèges associés au rôle lab\_tech :

postgres=> **GRANT lab\_tech TO lab\_user1;** GRANT ROLE postgres=> **GRANT lab\_tech TO lab\_user2;** GRANT ROLE

À ce stade, lab\_user1 et lab\_user2 peuvent se connecter à la base de données lab\_db. Cet exemple ne respecte pas les bonnes pratiques pour une utilisation en entreprise, qui peuvent inclure la création de plusieurs instances de base de données, différents schémas et l'octroi d'autorisations limitées. Pour des informations plus complètes et des scénarios supplémentaires, consultez [Managing PostgreSQL Users and Roles](https://aws.amazon.com/blogs/database/managing-postgresql-users-and-roles/).

Pour plus d'informations sur les privilèges dans les bases de données PostgreSQL, veuillez consulter la commande [GRANT](https://www.postgresql.org/docs/current/static/sql-grant.html) dans la documentation PostgreSQL.

<span id="page-2176-0"></span>Délégation et contrôle de la gestion des mots de passe utilisateur

En tant qu'administrateur de base de données, vous souhaitez peut-être déléguer la gestion des mots de passe utilisateur. Vous souhaitez peut-être également empêcher les utilisateurs de base de données de modifier leurs mots de passe ou de reconfigurer les contraintes de mot de passe, telles que la durée de vie d'un mot de passe. Pour vous assurer que seuls les utilisateurs de base de données que vous choisissez peuvent modifier les paramètres de mot de passe, vous pouvez activer la fonctionnalité de gestion restreinte des mots de passe. Lorsque vous activez cette fonctionnalité, seuls les utilisateurs de base de données qui ont obtenu le rôle rds\_password peuvent gérer les mots de passe.

#### **a** Note

Pour utiliser la gestion restreinte des mots de passe, votre cluster de bases de données Aurora PostgreSQL doit exécuter Amazon Aurora PostgreSQL 10.6 ou versions ultérieures.

Par défaut, cette fonctionnalité est désactivée (off), comme illustré ci-dessous :

```
postgres=> SHOW rds.restrict_password_commands;
   rds.restrict_password_commands
-------------------------------- 
  off
```
 $(1 row)$ 

Pour l'activer, vous utilisez un groupe de paramètres personnalisé et redéfinissez le paramètre rds.restrict\_password\_commands sur 1. Assurez-vous de redémarrer votre instance de base de données principale Aurora PostgreSQL pour que le réglage prenne effet.

Lorsque cette fonctionnalité est activée, les privilèges rds\_password sont requis pour les commandes SQL suivantes :

```
CREATE ROLE myrole WITH PASSWORD 'mypassword';
CREATE ROLE myrole WITH PASSWORD 'mypassword' VALID UNTIL '2023-01-01';
ALTER ROLE myrole WITH PASSWORD 'mypassword' VALID UNTIL '2023-01-01';
ALTER ROLE myrole WITH PASSWORD 'mypassword';
ALTER ROLE myrole VALID UNTIL '2023-01-01';
ALTER ROLE myrole RENAME TO myrole2;
```
L'attribution d'un nouveau nom à un rôle (ALTER ROLE myrole RENAME TO newname) est également restreint si le mot de passe utilise l'algorithme de hachage MD5.

Lorsque cette fonctionnalité est activée, toute tentative d'exécution de l'une de ces commandes SQL sans les autorisations de rôle rds\_password génère l'erreur suivante :

ERROR: must be a member of rds\_password to alter passwords

Nous vous recommandons de n'accorder rds password qu'à quelques rôles utilisés exclusivement pour la gestion des mots de passe. Si vous accordez des privilèges rds\_password aux utilisateurs de base de données qui ne disposent pas de privilèges rds\_superuser, vous devez également leur accorder l'attribut CREATEROLE.

Assurez-vous de vérifier les exigences de mot de passe telles que la date d'expiration et le niveau de complexité requis du côté du client. Si vous utilisez votre propre utilitaire côté client pour les modifications relatives aux mots de passe, l'utilitaire doit être membre de rds\_password et disposer des privilèges CREATE ROLE.

<span id="page-2177-0"></span>Utilisation de SCRAM pour le chiffrement de mot de passe PostgreSQL

Vous pouvez utiliser le mécanisme d'authentification SCRAM (Salted Challenge Response Authentication Mechanism) au lieu de l'algorithme MD5 par défaut de PostgreSQL pour le chiffrement des mots de passe. Le mécanisme d'authentification SCRAM est considéré comme plus sécurisé

Comprendre les rôles et les autorisations PostgreSQL 2145

que MD5. Pour en savoir plus sur ces deux approches différentes de sécurisation des mots de passe, consultez [Password Authentication](https://www.postgresql.org/docs/14/auth-password.html) (Authentification par mot de passe) dans la documentation PostgreSQL.

Nous vous recommandons d'utiliser SCRAM plutôt que MD5 comme schéma de chiffrement de mot de passe pour votre cluster de bases de données Aurora PostgreSQL. À partir de la version 14 d'Aurora PostgreSQL, SCRAM est pris en charge dans toutes les versions disponibles d'Aurora PostgreSQL, y compris dans les versions 10, 11, 12, 13 et 14. Il s'agit d'un mécanisme stimulation/ réponse cryptographique qui utilise l'algorithme scram-sha-256 pour l'authentification par mot de passe et le chiffrement de mot de passe.

Vous devrez peut-être mettre à jour les bibliothèques pour vos applications clientes de sorte qu'elles prennent en charge SCRAM. Par exemple, les versions JDBC antérieures à 42.2.0 ne prennent pas en charge SCRAM. Pour plus d'informations, consultez [PostgreSQL JDBC Driver](https://jdbc.postgresql.org/changelogs/2018-01-17-42.2.0-release/) (Pilote JDBC PostgreSQL) dans la documentation du pilote JDBC PostgreSQL. Pour obtenir la liste des autres pilotes PostgreSQL prenant en charge SCRAM, consultez la [liste des pilotes](https://wiki.postgresql.org/wiki/List_of_drivers) dans la documentation PostgreSQL.

#### **a** Note

Aurora PostgreSQL version 14 et ultérieures prennent en charge scram-sha-256 pour le chiffrement de mot de passe par défaut pour les nouveaux clusters de bases de données. Autrement dit, pour le groupe de paramètres du cluster de bases de données par défaut (default.aurora-postgresql14), la valeur password\_encryption est définie sur scram-sha-256.

Configuration de votre cluster de bases de données Aurora PostgreSQL de sorte à requérir SCRAM

Pour Aurora PostgreSQL 14.3 et les versions ultérieures, vous pouvez exiger que le cluster de base de données Aurora PostgreSQL n'accepte que les mots de passe qui utilisent l'algorithme scramsha-256.

#### **A** Important

Pour les proxys RDS existants avec des bases de données PostgreSQL, si vous modifiez l'authentification de base de données pour utiliser uniquement SCRAM, le proxy devient indisponible pendant 60 secondes au maximum. Pour éviter ce problème, effectuez l'une des actions suivantes :

- Veillez à ce que la base de données permette à la fois l'authentification SCRAM et MD5.
- Pour utiliser uniquement l'authentification SCRAM, créez un nouveau proxy, migrez le trafic de votre application vers ce nouveau proxy, puis supprimez le proxy précédemment associé à la base de données.

Avant d'apporter des modifications à votre système, assurez-vous de bien comprendre le processus complet, comme suit :

- Obtenez des informations sur tous les rôles et sur le chiffrement des mots de passe pour tous les utilisateurs de base de données.
- Revérifiez les paramètres de votre cluster de bases de données Aurora PostgreSQL qui contrôlent le chiffrement des mots de passe.
- Si votre cluster de bases de données Aurora PostgreSQL utilise un groupe de paramètres par défaut, vous devez créer un groupe de paramètres de cluster de bases de données personnalisé et l'appliquer à votre cluster de bases de données Aurora PostgreSQL de sorte à pouvoir modifier les paramètres si nécessaire. Si votre cluster de bases de données Aurora PostgreSQL utilise un groupe de paramètres personnalisé, vous pouvez modifier ultérieurement les paramètres nécessaires dans le processus, selon vos besoins.
- Remplacez le paramètre password encryption par scram-sha-256.
- Informez tous les utilisateurs de la base de données qu'ils doivent mettre à jour leurs mots de passe. Faites de même pour votre compte postgres. Les nouveaux mots de passe sont chiffrés et stockés à l'aide de l'algorithme scram-sha-256.
- Vérifiez que tous les mots de passe utilisent le même type de chiffrement.
- Si tous les mots de passe utilisent scram-sha-256, vous pouvez modifier le paramètre rds.accepted\_password\_auth\_method de md5+scram à scram-sha-256.

### **A** Warning

Après avoir changé rds.accepted password auth method pour scram-sha-256 uniquement, tous les utilisateurs (rôles) avec des mots de passe chiffrés par md5 ne peuvent pas se connecter.

Se préparer à exiger SCRAM pour votre cluster de bases de données Aurora PostgreSQL

Avant d'apporter des modifications à votre cluster de bases de données Aurora PostgreSQL, vérifiez tous les comptes utilisateurs de base de données existants. Vérifiez également le type de chiffrement utilisé pour les mots de passe. Pour ce faire, utilisez l'extension rds\_tools. Cette extension est prise en charge sur Aurora PostgreSQL 13.1 et versions ultérieures.

Pour obtenir la liste des utilisateurs de base de données (rôles) et des méthodes de chiffrement des mots de passe

1. Utilisez psql pour vous connecter à l'instance principale de votre cluster de bases de données Aurora PostgreSQL , comme suit.

```
psql --host=cluster-name-instance-1.111122223333.aws-region.rds.amazonaws.com --
port=5432 --username=postgres --password
```
2. Installez l'extension rds\_tools.

```
postgres=> CREATE EXTENSION rds_tools;
CREATE EXTENSION
```
3. Obtenez la liste des rôles et des méthodes de chiffrement.

```
postgres=> SELECT * FROM 
       rds_tools.role_password_encryption_type();
```
Vous voyez des résultats similaires à ce qui suit.

 rolname | encryption\_type  $$  pg\_monitor | pg\_read\_all\_settings | pg\_read\_all\_stats | pg\_stat\_scan\_tables | pg\_signal\_backend | lab\_tester | md5 user\_465 | md5 postgres | md5 (8 rows)

#### Création d'un groupe de paramètres de cluster de bases de données personnalisé

#### **a** Note

Si votre cluster de bases de données Aurora PostgreSQL utilise déjà un groupe de paramètres personnalisé, vous n'avez pas besoin d'en créer un.

Pour obtenir un aperçu des groupes de paramètres pour Aurora, consultez [Création d'un groupe de](#page-391-0)  [paramètres de cluster de base de données](#page-391-0).

Le type de chiffrement utilisé pour les mots de passe est défini dans un paramètre, password\_encryption. Le chiffrement autorisé par le cluster de bases de données Aurora PostgreSQL est défini dans un autre paramètre, rds.accepted\_password\_auth\_method. Le remplacement de l'un de ces paramètres par une valeur autre que celle par défaut requiert de créer un groupe de paramètres de cluster de bases de données personnalisé et de l'appliquer à votre cluster.

Vous pouvez également utiliser l'API AWS Management Console ou l'API RDS pour créer un groupe de paramètres de cluster de de données personnalisé. Pour de plus amples informations, veuillez consulter [Création d'un groupe de paramètres de cluster de base de données.](#page-391-0)

Vous pouvez maintenant employer le groupe de paramètres personnalisés avec votre instance de base de données.

Pour créer un groupe de paramètres de cluster de bases de données personnalisé

1. Utilisez la commande CLI [create-db-cluster-parameter-group](https://docs.aws.amazon.com/cli/latest/reference/rds/create-db-cluster-parameter-group.html) pour créer le groupe de paramètres personnalisé pour le cluster. L'exemple suivant utilise aurora-postgresql13 comme source pour ce groupe de paramètres personnalisé.

Pour LinuxmacOS, ou Unix :

```
aws rds create-db-cluster-parameter-group --db-cluster-parameter-group-name 'docs-
lab-scram-passwords' \ 
   --db-parameter-group-family aurora-postgresql13 --description 'Custom DB cluster 
 parameter group for SCRAM'
```
#### Dans Windows :

```
aws rds create-db-cluster-parameter-group --db-cluster-parameter-group-name "docs-
lab-scram-passwords" ^ 
   --db-parameter-group-family aurora-postgresql13 --description "Custom DB cluster 
 parameter group for SCRAM"
```
Ensuite, vous pouvez associer le groupe de paramètres personnalisé à votre cluster.

2. Utilisez la commande CLI [modify-db-cluster](https://docs.aws.amazon.com/cli/latest/reference/rds/modify-db-cluster.html) pour appliquer ce groupe de paramètres personnalisé à votre cluster de bases de données Aurora PostgreSQL.

Pour LinuxmacOS, ou Unix :

```
aws rds modify-db-cluster --db-cluster-identifier 'your-instance-name' \ 
         --db-cluster-parameter-group-name "docs-lab-scram-passwords
```
Dans Windows :

```
aws rds modify-db-cluster --db-cluster-identifier "your-instance-name" ^ 
         --db-cluster-parameter-group-name "docs-lab-scram-passwords
```
Pour resynchroniser votre cluster de bases de données Aurora PostgreSQL avec votre groupe de paramètres de cluster de bases de données personnalisé, redémarrez l'instance principale et toutes les autres instances du cluster.

Configuration du chiffrement des mots de passe pour utiliser SCRAM

Le mécanisme de chiffrement du mot de passe utilisé par un cluster de base de données Aurora PostgreSQL est défini(e) dans le groupe de paramètres du cluster de base de données dans le paramètre password\_encryption. Les valeurs autorisées incluent une valeur non définie, md5 ou scram-sha-256. La valeur par défaut dépend de la version d'Aurora PostgreSQL , comme suit :

- Aurora PostgreSQL 14 : la valeur par défaut est scram-sha-256
- Aurora PostgreSQL 13 : la valeur par défaut est md5

En attachant un groupe de paramètres de cluster de bases de données personnalisé à votre cluster de bases de données Aurora PostgreSQL, vous pouvez modifier les valeurs du paramètre de chiffrement des mots de passe.

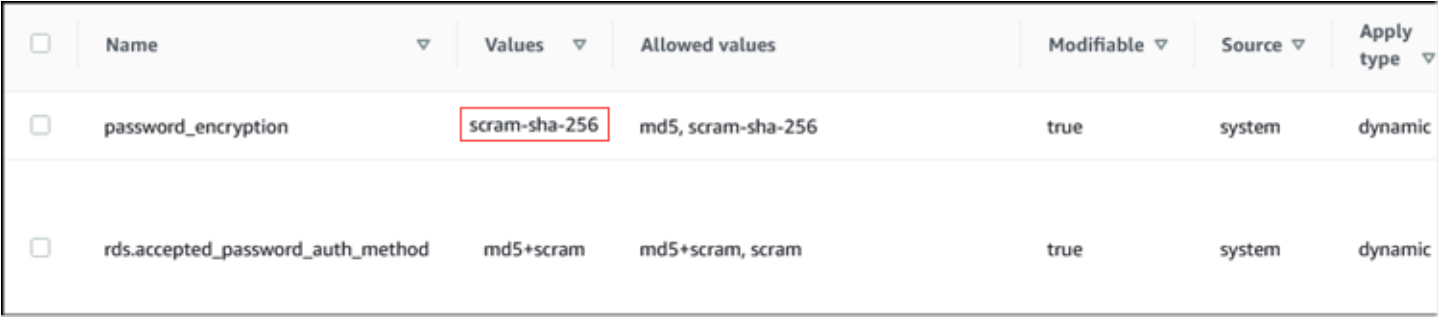

Pour remplacer le paramètre de chiffrement des mots de passe par scram-sha-256

• Remplacez la valeur du chiffrement des mots de passe par scram-sha-256, comme indiqué ciaprès. Cette modification peut être appliquée immédiatement, car le paramètre est dynamique. Aucun redémarrage n'est donc nécessaire pour que la modification soit appliquée.

Pour LinuxmacOS, ou Unix :

```
aws rds modify-db-cluster-parameter-group --db-cluster-parameter-group-name \ 
   'docs-lab-scram-passwords' --parameters 
  'ParameterName=password_encryption,ParameterValue=scram-
sha-256,ApplyMethod=immediate'
```
Dans Windows :

```
aws rds modify-db-parameter-group --db-parameter-group-name ^ 
   "docs-lab-scram-passwords" --parameters 
  "ParameterName=password_encryption,ParameterValue=scram-
sha-256,ApplyMethod=immediate"
```
Migration des mots de passe des rôles utilisateur vers SCRAM

Vous pouvez migrer les mots de passe pour les rôles d'utilisateur vers SCRAM comme décrit cidessous.

Pour migrer les mots de passe des utilisateurs de base de données (rôles) de MD5 vers SCRAM

1. Connectez-vous en tant qu'utilisateur administrateur (nom d'utilisateur par défaut, postgres) comme suit.

```
psql --host=cluster-name-instance-1.111122223333.aws-region.rds.amazonaws.com --
port=5432 --username=postgres --password
```
2. Vérifiez la valeur du paramètre password\_encryption sur votre instance de base de données RDS for PostgreSQL à l'aide de la commande suivante.

```
postgres=> SHOW password_encryption;
 password_encryption
--------------------- 
 md5 
 (1 row)
```
3. Remplacez la valeur de ce paramètre par scram-sha-256. Il s'agit d'un paramètre dynamique. Vous n'avez donc pas besoin de redémarrer l'instance après cette modification. Vérifiez à nouveau la valeur pour vous assurer qu'elle est maintenant réglée sur scram-sha-256, comme suit.

```
postgres=> SHOW password_encryption;
  password_encryption
--------------------- 
  scram-sha-256 
 (1 row)
```
4. Demandez à tous les utilisateurs de base de données de modifier leurs mots de passe. Veillez également à modifier votre propre mot de passe pour le compte postgres (utilisateur de base de données avec privilèges rds\_superuser).

```
labdb=> ALTER ROLE postgres WITH LOGIN PASSWORD 'change_me';
ALTER ROLE
```
5. Répétez l'opération pour toutes les bases de données de votre cluster de bases de données Aurora PostgreSQL.

Modification du paramètre de sorte à utiliser SCRAM

Il s'agit de la dernière étape du processus. Une fois que vous avez effectué la modification de la procédure suivante, tous les comptes utilisateurs (rôles) qui utilisent toujours le chiffrement md5 pour les mots de passe ne pourront pas se connecter au cluster de bases de données Aurora PostgreSQL.

Le paramètre rds.accepted password auth method spécifie la méthode de chiffrement acceptée par le cluster de bases de données Aurora PostgreSQL pour un mot de passe utilisateur pendant le processus de connexion. La valeur par défaut est md5+scram, ce qui signifie que l'une des méthodes est acceptée. L'image suivante indique la valeur par défaut de ce paramètre.

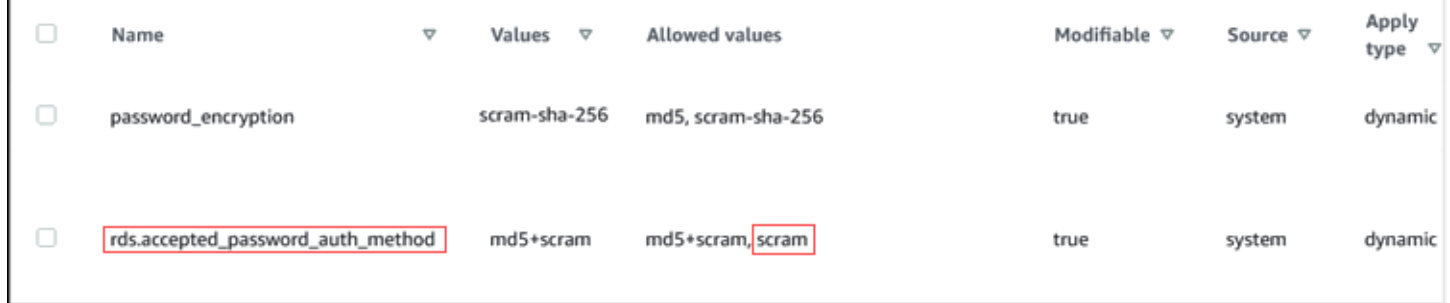

Les valeurs autorisées pour ce paramètre sont md5+scram ou scram. Si la valeur de ce paramètre est remplacée par scram, le paramètre devient obligatoire.

Pour modifier la valeur du paramètre afin d'exiger l'authentification SCRAM pour les mots de passe

1. Vérifiez que tous les mots de passe utilisateur de toutes les bases de données de votre cluster de bases de données Aurora PostgreSQL utilisent scram-sha-256 pour le chiffrement des mots de passe. Pour ce faire, interrogez rds\_tools pour obtenir le rôle (utilisateur) et le type de chiffrement, comme suit.

```
postgres=> SELECT * FROM rds_tools.role_password_encryption_type();
  rolname | encryption_type 
     ----------------------+----------------- 
  pg_monitor | 
  pg_read_all_settings | 
  pg_read_all_stats | 
   pg_stat_scan_tables | 
   pg_signal_backend | 
  lab_tester | scram-sha-256 
  user_465 | scram-sha-256 
  postgres | scram-sha-256 
   ( rows)
```
2. Répétez la requête sur toutes les instances de base de données de votre cluster de bases de données Aurora PostgreSQL.

Si tous les mots de passe utilisent scram-sha-256, vous pouvez continuer.

Comprendre les rôles et les autorisations PostgreSQL 2153

3. Remplacez la valeur de l'authentification par mot de passe acceptée par scram-sha-256, comme suit.

Pour LinuxmacOS, ou Unix :

```
aws rds modify-db-cluster-parameter-group --db-cluster-parameter-group-name 'docs-
lab-scram-passwords' \ 
   --parameters 
  'ParameterName=rds.accepted_password_auth_method,ParameterValue=scram,ApplyMethod=immediate'
```
Dans Windows :

```
aws rds modify-db-cluster-parameter-group --db-cluster-parameter-group-name "docs-
lab-scram-passwords" ^ 
   --parameters 
  "ParameterName=rds.accepted_password_auth_method,ParameterValue=scram,ApplyMethod=immediate"
```
# Sécurisation des données Aurora PostgreSQL avec SSL/TLS

Amazon RDS prend en charge le chiffrement SSL (Secure Socket Layer) et TLS (Transport Layer Security) pour les clusters de bases de données Aurora PostgreSQL. En utilisant SSL/TLS, vous pouvez chiffrer une connexion entre vos applications et vos clusters de bases de données Aurora PostgreSQL. Vous pouvez également forcer toutes les connexions à votre cluster de base de données Aurora PostgreSQL à utiliser SSL/TLS. Amazon Aurora PostgreSQL prend en charge le protocole TLS (Transport Layer Security) versions 1.1 et 1.2. Nous vous recommandons d'utiliser TLS 1.2 pour les connexions chiffrées. Nous avons ajouté la prise en charge de TLSv1.3 dans les versions suivantes d'Aurora PostgreSQL :

- Version 15.3 et toutes les versions ultérieures
- Version 14.8 et versions 14 ultérieures
- Version 13.11 et versions 13 ultérieures
- Version 12.15 et versions 12 ultérieures
- Version 11.20 et versions 11 ultérieures

Pour plus d'informations sur la prise en charge de SSL/TLS et les bases de données PostgreSQL, veuillez consulter [Support de SSL](https://www.postgresql.org/docs/current/libpq-ssl.html) dans la documentation PostgreSQL. Pour plus d'informations

sur l'utilisation d'une connexion SSL/TLS sur JDBC, veuillez consulter [Configurer le client](https://jdbc.postgresql.org/documentation/head/ssl-client.html) dans la documentation PostgreSQL.

## Rubriques

- [Exigence d'une connexion SSL/TLS à un cluster de base de données Aurora PostgreSQL](#page-2188-0)
- [Détermination du statut de la connexion SSL/TLS](#page-2189-0)
- [Configuration de suites de chiffrement pour les connexions aux clusters de bases de données](#page-2190-0) [Aurora PostgreSQL](#page-2190-0)

La prise en charge de SSL/TLS est disponible dans toutes les régions AWS pour Aurora PostgreSQL. Amazon RDS crée un certificat SSL/TLS pour votre cluster de base de données Aurora PostgreSQL lors de la création du cluster de base de données. Si vous activez la vérification du certificat SSL/ TLS, ce dernier inclut le point de terminaison du cluster de base de données en tant que nom commun du certificat SSL/TLS pour assurer une protection contre les attaques par usurpation.

Pour se connecter à un cluster de base de données Aurora PostgreSQL via SSL/TLS

1. Téléchargez le certificat.

Pour plus d'informations sur le téléchargement de certificats, veuillez consulter .

- 2. Importez le certificat dans votre système d'exploitation.
- 3. Connectez-vous à votre cluster de base de données Aurora PostgreSQL via SSL/TLS.

Lors de la connexion avec SSL/TLS, votre client peut choisir de vérifier ou pas la chaîne du certificat. Si vos paramètres de connexion spécifient sslmode=verify-ca ou sslmode=verify-full, votre client nécessite que les certificats de l'autorité de certification RDS soient dans leur magasin d'approbations ou référencés dans l'URL de connexion. L'exigence nécessite de vérifier la chaîne du certificat qui signe le certificat de votre base de données.

Quand un client, tel que psql ou JDBC, est configuré avec la prise en charge du protocole SSL/ TLS, le comportement par défaut est le suivant : le client essaie d'abord de se connecter à la base de données avec le protocole SSL/TLS. En cas d'impossibilité, le client revient à la connexion sans protocole SSL/TLS. Par défaut, l'option sslmode est définie sur prefer pour les clients JDBC et libpq.

```
Utilisez le paramètre sslrootcert pour référencer le certificat, par exemple,
sslrootcert=rds-ssl-ca-cert.pem.
```
Voici un exemple d'utilisation de psql pour se connecter à un cluster de base de données Aurora PostgreSQL :

```
$ psql -h testpg.cdhmuqifdpib.us-east-1.rds. amazonaws.com -p 5432 \ \ \ \ \ \ "dbname=testpg user=testuser sslrootcert=rds-ca-2015-root.pem sslmode=verify-full"
```
## <span id="page-2188-0"></span>Exigence d'une connexion SSL/TLS à un cluster de base de données Aurora PostgreSQL

Vous pouvez exiger que les connexions à votre cluster de base de données Aurora PostgreSQL utilisent SSL/TLS en utilisant le paramètre rds.force\_ssl. Par défaut, le paramètre rds.force\_ssl a pour valeur 0 (désactivé). Vous pouvez affecter au paramètre rds.force\_ssl la valeur 1 (activé) pour exiger SSL/TLS pour les connexions à votre cluster de base de données. La mise à jour du paramètre rds.force\_ss1 affecte également la valeur 1 (activé) au paramètre PostgreSQL ssl et modifie le fichier pg\_hba.conf de votre cluster de base de données pour qu'il prenne en charge la nouvelle configuration SSL/TLS.

Vous pouvez définir la valeur du paramètre rds.force\_ssl en mettant à jour le groupe de paramètres pour votre cluster de base de données. Si le groupe de paramètres pour votre cluster de base de données n'est pas le groupe de paramètres par défaut et que le paramètre ssl a déjà pour valeur 1 lorsque vous affectez la valeur 1 au paramètre rds.force\_ssl, vous n'avez pas besoin de redémarrer votre cluster de base de données. Dans le cas contraire, vous devez redémarrer votre cluster de base de données pour que la modification prenne effet. Pour plus d'informations sur les groupes de paramètres, consultez [Utilisation des groupes de paramètres.](#page-383-0)

Lorsque le paramètre rds.force ssl a pour valeur 1 pour un cluster de base de données, vous voyez une sortie similaire à la suivante lorsque vous vous connectez, indiquant que SSL/TLS est à présent requis :

```
$ psql postgres -h SOMEHOST.amazonaws.com -p 8192 -U someuser
psql (9.3.12, server 9.4.4)
WARNING: psql major version 9.3, server major version 9.4.
Some psql features might not work.
SSL connection (cipher: DHE-RSA-AES256-SHA, bits: 256)
```
Type "help" for help.

postgres=>

<span id="page-2189-0"></span>Détermination du statut de la connexion SSL/TLS

Le statut chiffré de votre connexion est affiché dans la page d'accueil d'ouverture de session lorsque vous vous connectez au cluster de base de données.

```
Password for user master: 
psql (9.3.12) 
SSL connection (cipher: DHE-RSA-AES256-SHA, bits: 256) 
Type "help" for help.   
postgres=>
```
Vous pouvez également charger l'extension sslinfo, puis appeler la fonction ssl\_is\_used() pour déterminer si SSL/TLS est utilisé. La fonction renvoie t si la connexion utilise SSL/TLS ; sinon, elle renvoie f.

```
postgres=> create extension sslinfo;
CREATE EXTENSION
postgres=> select ssl_is_used(); 
 ssl_is_used
---------
t
(1 row)
```
Vous pouvez utiliser la commande select ssl\_cipher() pour déterminer le chiffrement SSL/ TLS :

```
postgres=> select ssl_cipher();
ssl_cipher
--------------------
DHE-RSA-AES256-SHA
(1 row)
```
Si vous activez set rds. force ssl et redémarrez le cluster de base de données, les connexions non-SSL sont refusées avec le message suivant :

```
$ export PGSSLMODE=disable
$ psql postgres -h SOMEHOST.amazonaws.com -p 8192 -U someuser
psql: FATAL: no pg_hba.conf entry for host "host.ip", user "someuser", database 
  "postgres", SSL off
$
```
Pour de plus amples informations sur l'option sslmode, veuillez consulter [Database Connection](https://www.postgresql.org/docs/current/libpq-connect.html#LIBPQ-CONNECT-SSLMODE)  [Control Functions](https://www.postgresql.org/docs/current/libpq-connect.html#LIBPQ-CONNECT-SSLMODE) dans la documentation PostgreSQL.

<span id="page-2190-0"></span>Configuration de suites de chiffrement pour les connexions aux clusters de bases de données Aurora PostgreSQL

L'utilisation de suites de chiffrement configurables vous permet d'avoir plus de contrôle sur la sécurité des connexions de vos bases de données. Vous pouvez spécifier une liste de suites de chiffrement que vous souhaitez autoriser pour la sécurisation des connexions SSL/TLS client à votre base de données. Avec les suites de chiffrement configurables, vous pouvez contrôler le chiffrement de connexion accepté par votre serveur de base de données. Cela permet d'éviter l'utilisation de chiffrements non sécurisés ou obsolètes.

Les suites de chiffrement configurables sont prises en charge dans Aurora PostgreSQL 11.8 et versions ultérieures.

Pour spécifier la liste des chiffrements autorisés pour le chiffrement des connexions, modifiez le paramètre de cluster ssl\_ciphers. Définissez le paramètre ssl\_ciphers comme une chaîne de valeurs de chiffrement séparées par des virgules dans un groupe de paramètres d'un cluster à l'aide de la AWS Management Console, de l'AWS CLI, ou de l'API RDS. Pour définir des paramètres de cluster, veuillez consulter [Modification de paramètres dans un groupe de paramètres de cluster de](#page-396-0) [base de données](#page-396-0).

La table suivante présente les chiffrements pris en charge pour les versions valides du moteur Aurora PostgreSQL.

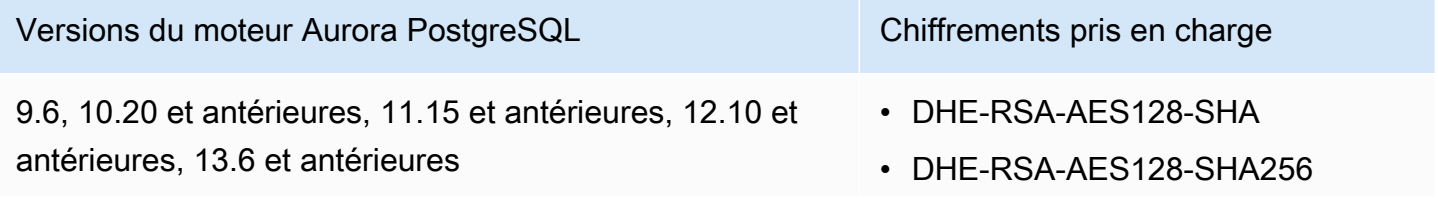

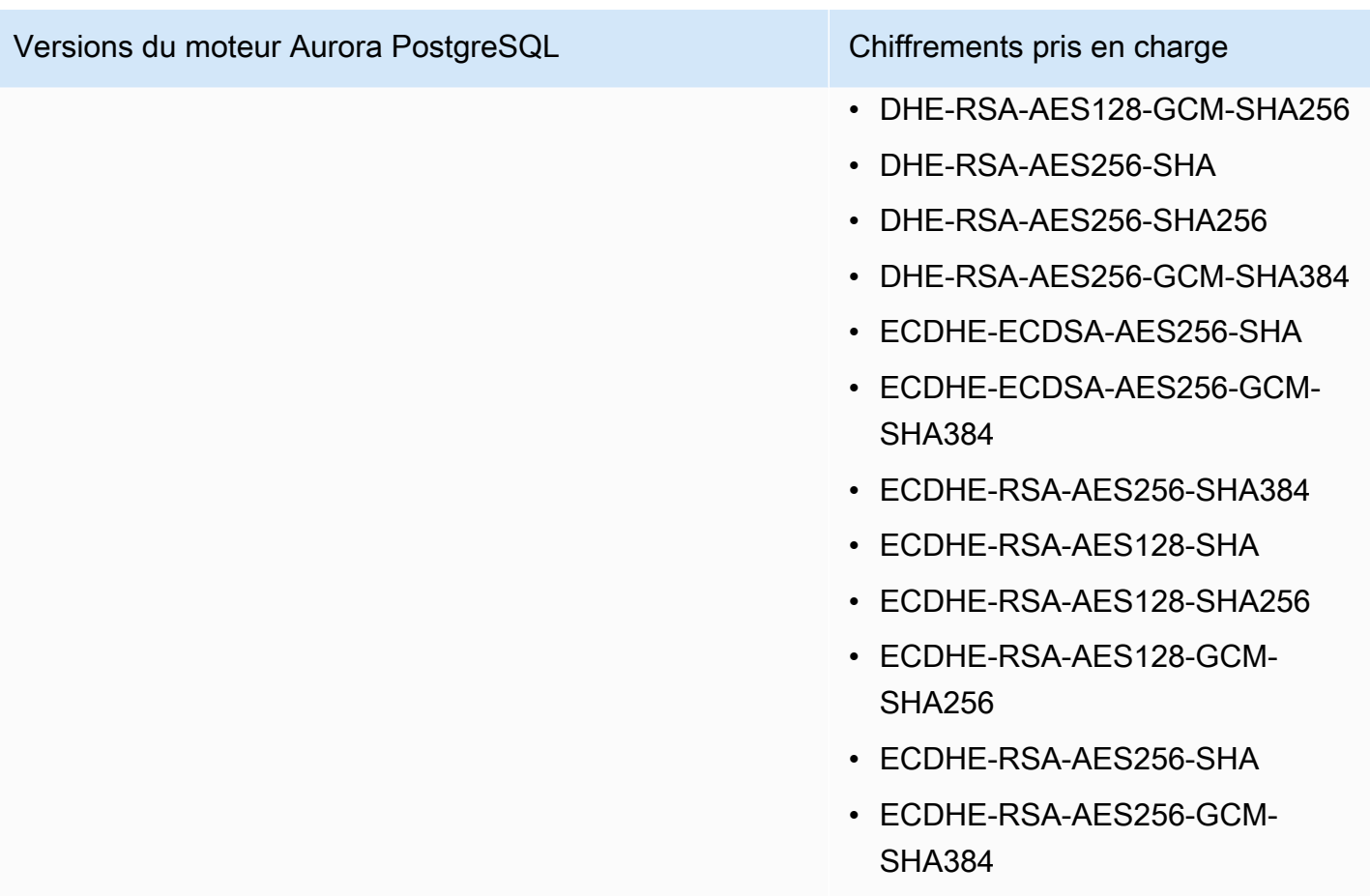

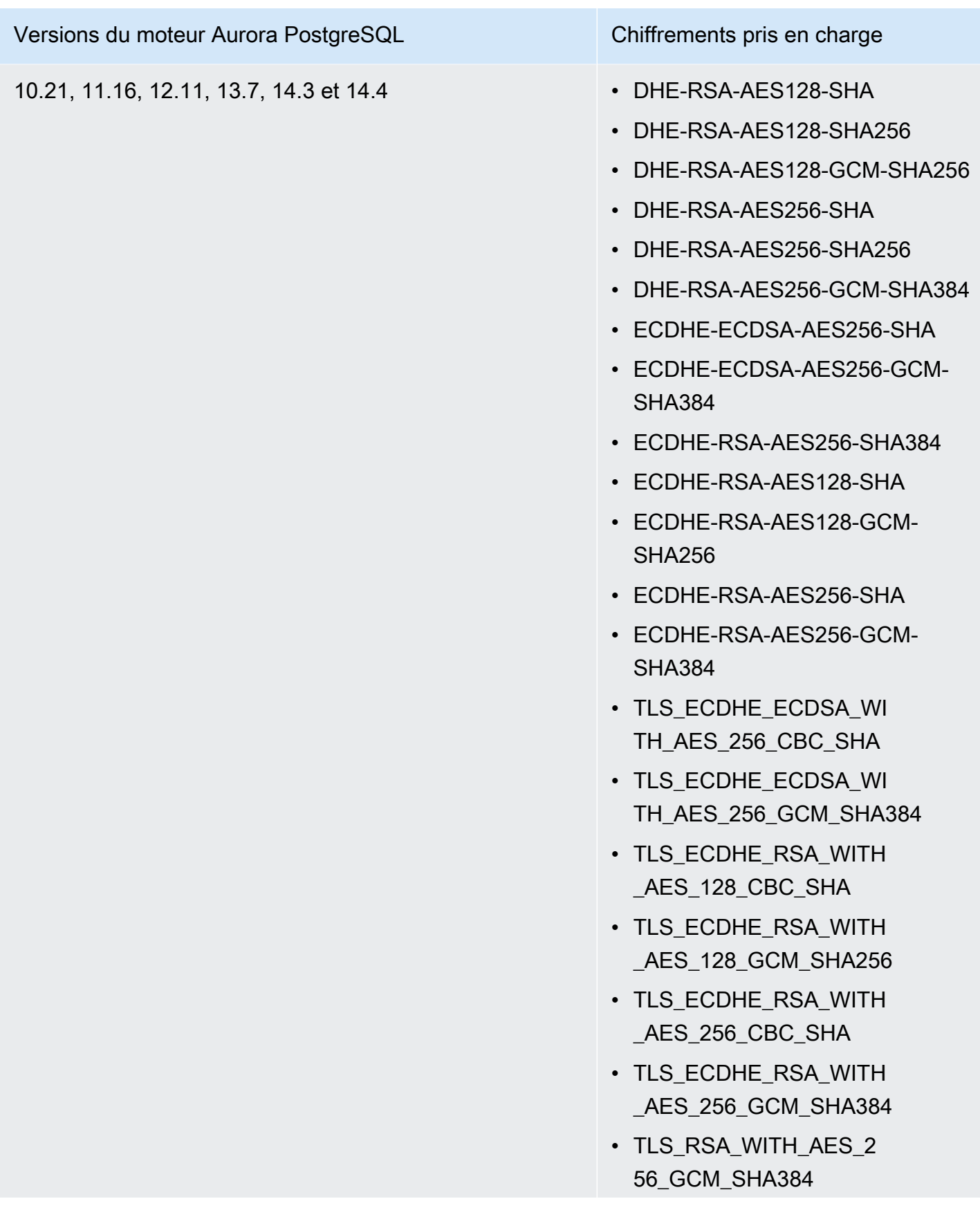

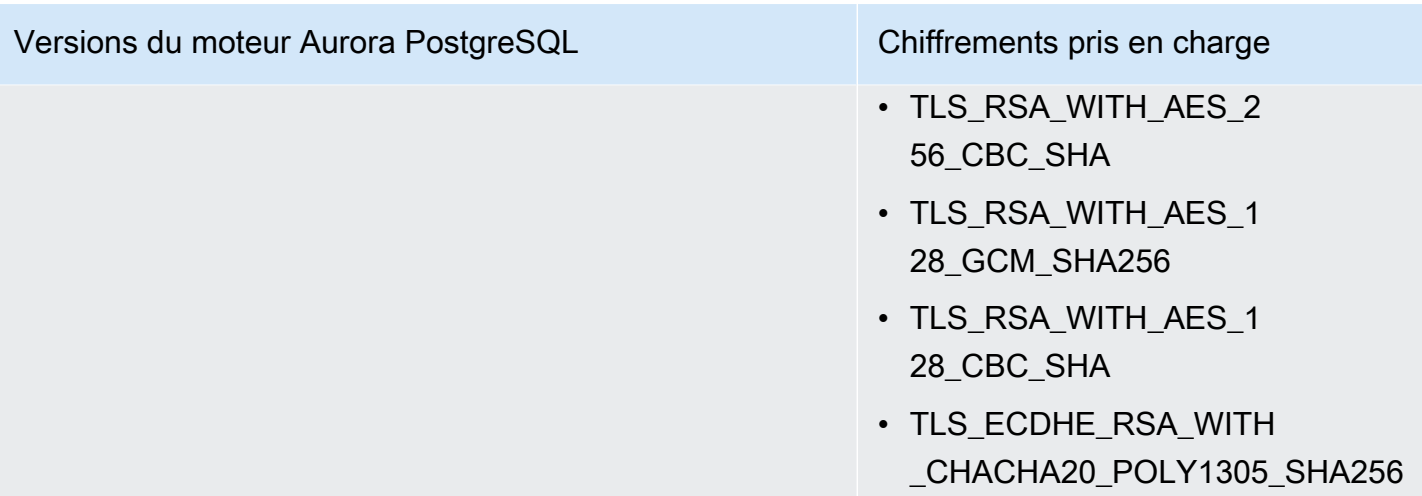

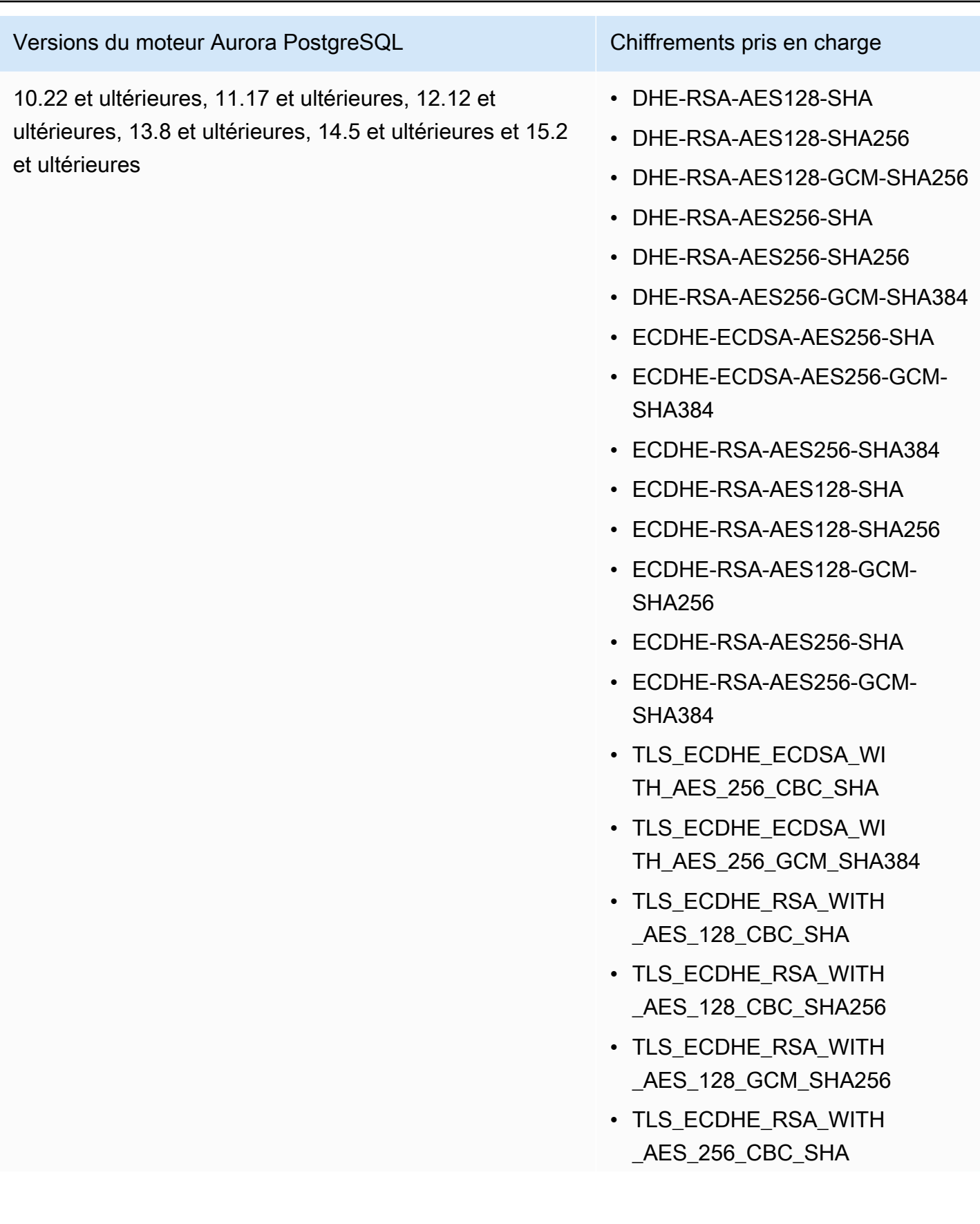

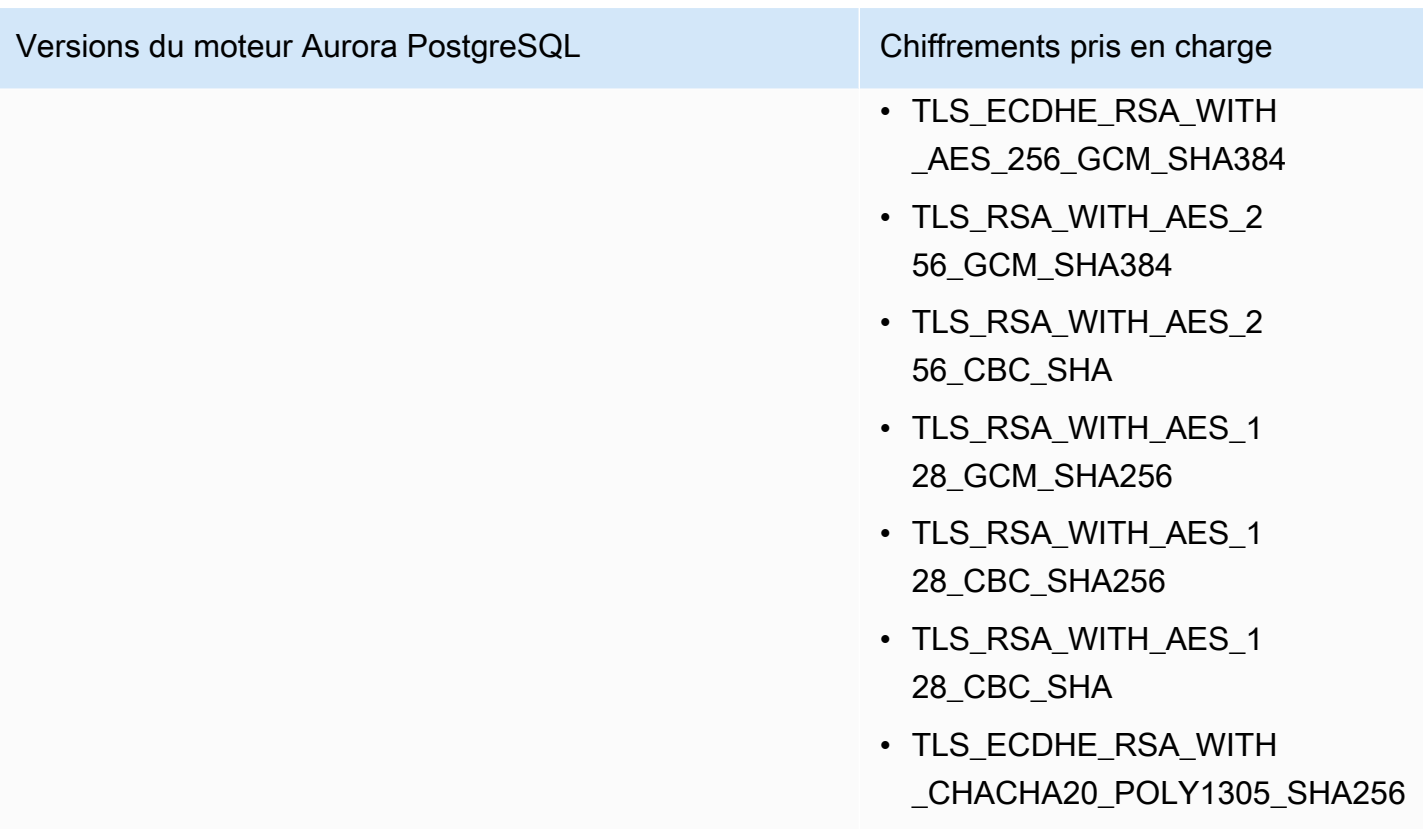
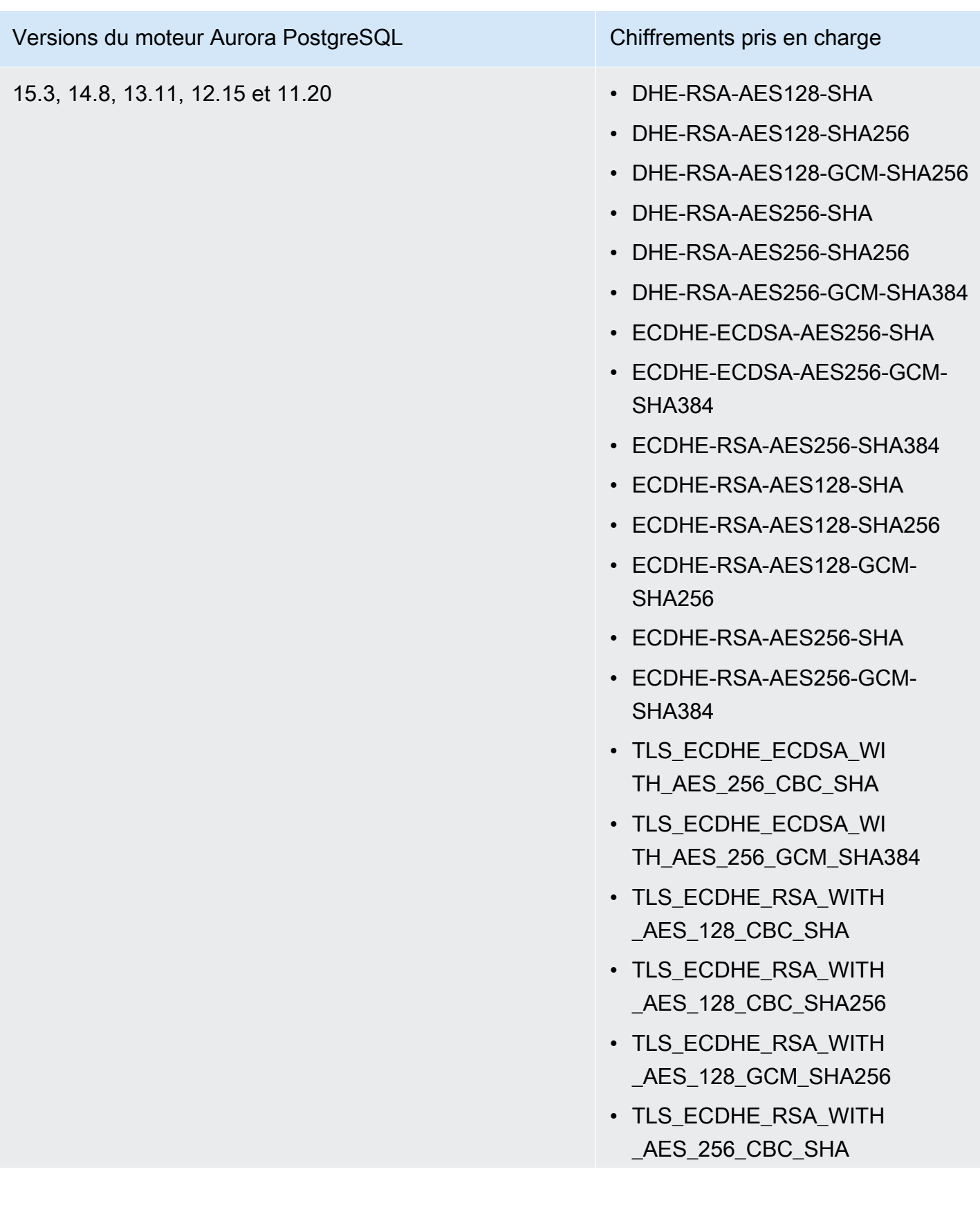

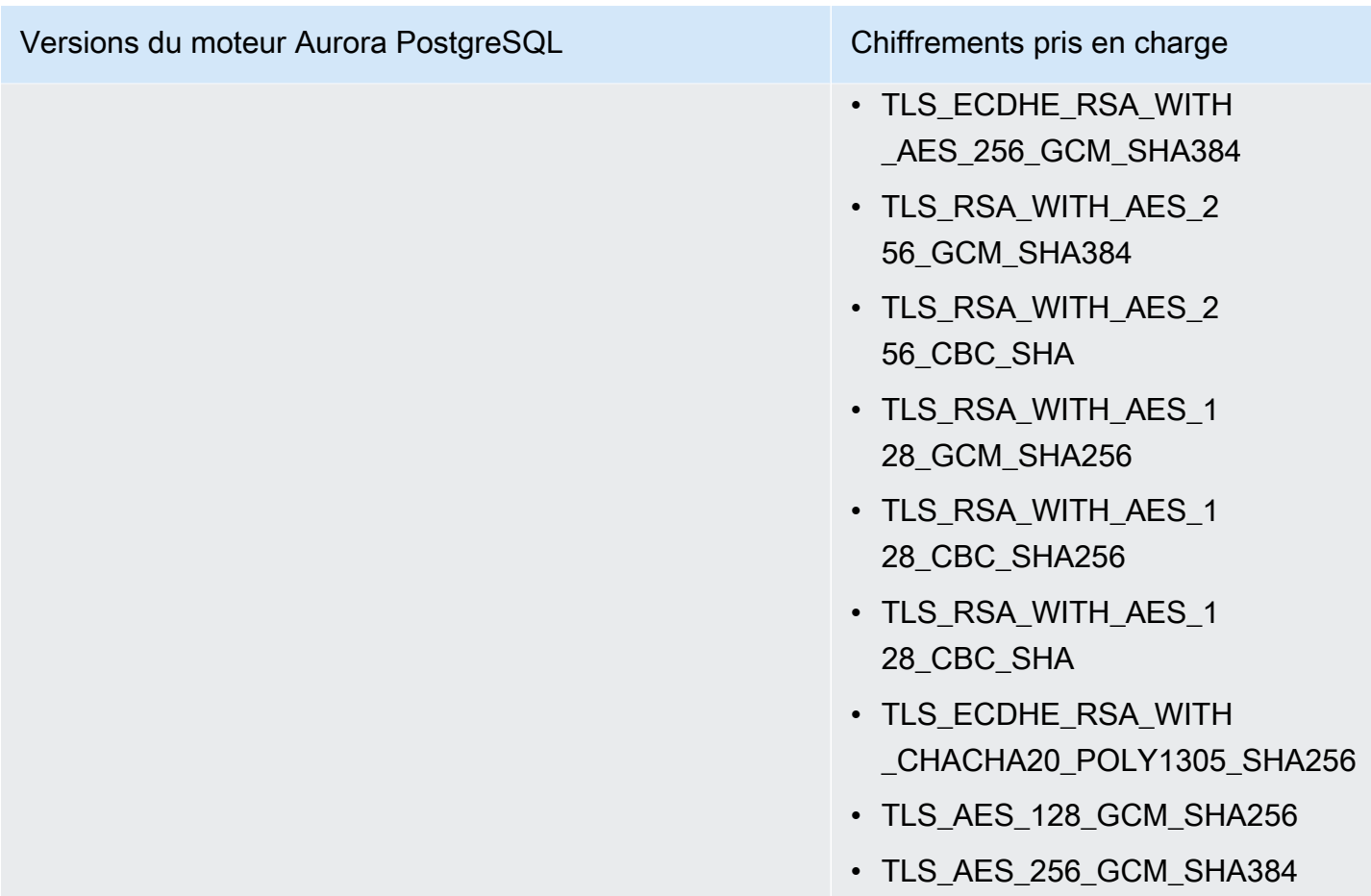

Vous pouvez également utiliser la commande CLI [describe-engine-default-cluster-parameters](https://docs.aws.amazon.com/cli/latest/reference/rds/describe-engine-default-cluster-parameters.html) pour déterminer quelles suites de chiffrement sont actuellement prises en charge pour une famille de groupes de paramètres spécifique. L'exemple suivant montre comment obtenir les valeurs autorisées pour le paramètre de cluster ssl\_cipher pour Aurora PostgreSQL 11.

```
aws rds describe-engine-default-cluster-parameters --db-parameter-group-family aurora-
postgresql11 
     ...some output truncated... 
  { 
   "ParameterName": "ssl_ciphers", 
   "Description": "Sets the list of allowed TLS ciphers to be used on secure 
  connections.", 
   "Source": "engine-default", 
   "ApplyType": "dynamic", 
   "DataType": "list", 
   "AllowedValues": "DHE-RSA-AES128-SHA,DHE-RSA-AES128-SHA256,DHE-RSA-AES128-GCM-
SHA256,DHE-RSA-AES256-SHA,DHE-RSA-AES256-SHA256,DHE-RSA-AES256-GCM-SHA384,
```

```
 ECDHE-RSA-AES128-SHA,ECDHE-RSA-AES128-SHA256,ECDHE-RSA-AES128-GCM-
SHA256,ECDHE-RSA-AES256-SHA,ECDHE-RSA-AES256-SHA384,ECDHE-RSA-AES256-GCM-
SHA384,TLS_RSA_WITH_AES_256_GCM_SHA384, 
 TLS_RSA_WITH_AES_256_CBC_SHA,TLS_RSA_WITH_AES_128_GCM_SHA256,TLS_RSA_WITH_AES_128_CBC_SHA256,T
 TLS_ECDHE_RSA_WITH_AES_256_GCM_SHA384,TLS_ECDHE_RSA_WITH_AES_256_CBC_SHA,TLS_ECDHE_RSA_WITH_AE
   "IsModifiable": true, 
   "MinimumEngineVersion": "11.8", 
   "SupportedEngineModes": [ 
    "provisioned" 
  ] 
  }, 
     ...some output truncated...
```
Le paramètre ss1\_ciphers prend par défaut toutes les suites de chiffrement autorisées. Pour plus d'informations sur les chiffrements, veuillez consulter la variable [ssl\\_ciphers](https://www.postgresql.org/docs/current/runtime-config-connection.html#GUC-SSL-CIPHERS) dans la documentation PostgreSQL.

# Mise à jour des applications pour se connecter aux clusters de bases de données Aurora PostgreSQL à l'aide des nouveaux certificats SSL/TLS

Le 13 janvier 2023, Amazon RDS a publié de nouveaux certificats d'autorité de certification (CA) pour la connexion à vos clusters de bases de données Aurora à l'aide du protocole Secure Socket Layer ou Transport Layer Security (SSL/TLS). Vous trouverez ci-après des informations sur la mise à jour de vos applications afin d'utiliser les nouveaux certificats.

Cette rubrique peut vous aider à déterminer si des applications clientes utilisent le protocole SSL ou TLS pour se connecter à vos clusters de bases de données. Si tel est le cas, il vous est alors possible de vérifier si ces applications nécessitent une vérification du certificat pour se connecter.

**a** Note

Certaines applications sont configurées pour se connecter aux clusters de bases de données Aurora PostgreSQL uniquement si la vérification du certificat sur le serveur s'effectue avec succès.

Pour ces applications, vous devez mettre à jour les magasins d'approbations des applications clientes afin d'inclure les nouveaux certificats de l'autorité de certification.

Une fois que vous avez mis à jour les certificats de l'autorité de certification dans les magasins d'approbations des applications clientes, vous pouvez soumettre les certificats de vos clusters de bases de données à une rotation. Nous vous recommandons vivement de tester ces procédures dans un environnement de développement ou intermédiaire avant de les implémenter dans vos environnements de production.

Pour de plus amples informations sur la rotation de certificats, veuillez consulter [Rotation de votre](#page-4218-0)  [certificat SSL/TLS.](#page-4218-0) Pour en savoir plus sur le téléchargement de certificats, consultez . Pour de plus amples informations sur l'utilisation des protocoles SSL et TLS avec les clusters de bases de données PostgreSQL, veuillez consulter [Sécurisation des données Aurora PostgreSQL avec SSL/](#page-2186-0) [TLS.](#page-2186-0)

#### Rubriques

- [Contrôle de la connexion des applications aux clusters de bases de données Aurora PostgreSQL](#page-2199-0) [avec le protocole SSL](#page-2199-0)
- [Contrôle de la nécessité d'une vérification du certificat du client pour qu'il puisse se connecter](#page-2200-0)
- [Mise à jour du magasin d'approbations de votre application](#page-2201-0)
- [Utilisation des connexions SSL/TLS pour différents types d'application](#page-2201-1)

# <span id="page-2199-0"></span>Contrôle de la connexion des applications aux clusters de bases de données Aurora PostgreSQL avec le protocole SSL

Dans la configuration du cluster de bases de données, vérifiez la valeur du paramètre rds.force ssl. Par défaut, le paramètre rds.force ssl est défini sur 0 (désactivé). Si le paramètre rds.force\_ssl est défini sur 1 (activé), les clients doivent utiliser le protocole SSL/TLS pour se connecter. Pour plus d'informations sur les groupes de paramètres, consultez [Utilisation des](#page-383-0) [groupes de paramètres](#page-383-0).

Si rds.force\_ssl n'a pas la valeur 1 (activé), interrogez la vue pg\_stat\_ssl pour vérifier les connexions établies avec le protocole SSL. Par exemple, la requête suivante retourne uniquement les connexions SSL et les informations sur les clients utilisant un protocole SSL.

```
select datname, usename, ssl, client addr from pg_stat ssl inner join pg_stat_activity
  on pg_stat_ssl.pid = pg_stat_activity.pid where ssl is true and usename<>'rdsadmin';
```
Seules les lignes utilisant des connexions SSL/TLS s'affichent avec les informations sur la connexion. Voici un exemple de sortie.

```
 datname | usename | ssl | client_addr
----------+---------+-----+------------- 
 benchdb | pgadmin | t | 53.95.6.13 
 postgres | pgadmin | t | 53.95.6.13
(2 rows)
```
La requête précédente n'affiche que les connexions actives au moment de la requête elle-même. L'absence de résultats n'implique pas forcément qu'aucune application n'utilise de connexions SSL. D'autres connexions SSL peuvent avoir été établies à un moment différent.

# <span id="page-2200-0"></span>Contrôle de la nécessité d'une vérification du certificat du client pour qu'il puisse se connecter

Quand un client, tel que psql ou JDBC, est configuré avec la prise en charge du protocole SSL, le comportement par défaut est le suivant : le client essaie d'abord de se connecter à la base de données avec le protocole SSL. En cas d'impossibilité, le client revient à la connexion sans protocole SSL. Le mode sslmode utilisé par défaut diffère selon qu'il s'agit de clients libpq (comme psql) ou de clients JDBC. Pour les clients libpq, la valeur par défaut est prefer, alors qu'elle est verify-full pour les clients JDBC. Le certificat sur le serveur n'est vérifié que s'il sslrootcert est doté de la sslmode valeur set to verify-ca ouverify-full. En cas de non-validité du certificat, une erreur est déclenchée.

PGSSLROOTCERTÀ utiliser pour vérifier le certificat à l'aide de la variable d'PGSSLMODEenvironnement, avec la valeur PGSSLMODE définie sur verify-ca ouverify-full.

```
PGSSLMODE=verify-full PGSSLROOTCERT=/fullpath/ssl-cert.pem psql -h 
  pgdbidentifier.cxxxxxxxx.us-east-2.rds.amazonaws.com -U primaryuser -d postgres
```
Utilisez l'sslrootcertargument pour vérifier le certificat sslmode au format chaîne de connexion, avec sslmode défini sur verify-ca ouverify-full.

```
psql "host=pgdbidentifier.cxxxxxxxx.us-east-2.rds.amazonaws.com sslmode=verify-full 
 sslrootcert=/full/path/ssl-cert.pem user=primaryuser dbname=postgres"
```
Par exemple, dans le cas précédent, si vous utilisez un certificat racine non valide, une erreur similaire à celle qui suit s'affiche sur votre client.

psql: SSL error: certificate verify failed

# <span id="page-2201-0"></span>Mise à jour du magasin d'approbations de votre application

Pour plus d'informations sur la mise à jour du magasin d'approbations pour les applications PostgreSQL, veuillez consulter [Secure TCP/IP Connections with SSL](https://www.postgresql.org/docs/current/ssl-tcp.html) dans la documentation PostgreSQL.

#### **a** Note

Lors de la mise à jour du magasin d'approbations, vous pouvez conserver les certificats plus anciens en complément de l'ajout des nouveaux certificats.

## Mise à jour du magasin d'approbations de votre application pour JDBC

Vous pouvez mettre à jour le magasin d'approbations pour les applications qui utilisent JDBC dans le cadre de connexions SSL/TLS.

Pour plus d'informations sur le téléchargement du certificat racine, consultez .

Pour obtenir des exemples de scripts qui importent des certificats, consultez [Exemple de script pour](#page-4228-0)  [importer les certificats dans votre magasin d'approbations](#page-4228-0).

# <span id="page-2201-1"></span>Utilisation des connexions SSL/TLS pour différents types d'application

Les informations suivantes se rapportent à l'utilisation de connexions SSL/TLS pour différents types d'application.

• psql

Le client est appelé depuis la ligne de commande en spécifiant des options comme chaîne de connexion ou comme variables d'environnement. Pour les connexions SSL/TLS, les options

pertinentes sont sslmode (variable d'environnement PGSSLMODE) et sslrootcert (variable d'environnement PGSSLROOTCERT).

Pour obtenir la liste complète des options, veuillez consulter [Parameter Key Words](https://www.postgresql.org/docs/11/libpq-connect.html#LIBPQ-PARAMKEYWORDS) dans la documentation PostgreSQL. Pour obtenir la liste complète des variables d'environnement, veuillez consulter [Environment Variables](https://www.postgresql.org/docs/current/libpq-envars.html) dans la documentation PostgreSQL.

• pgAdmin

Ce client basé sur un navigateur est une interface plus conviviale pour se connecter à une base de données PostgreSQL.

Pour plus d'informations sur la configuration des connexions, veuillez consulter la [documentation](https://www.pgadmin.org/docs/pgadmin4/latest/server_dialog.html)  [pgAdmin](https://www.pgadmin.org/docs/pgadmin4/latest/server_dialog.html).

• JDBC

JDBC permet de se connecter à la base de données avec des applications Java.

Pour obtenir des informations générales sur la connexion à une base de données PostgreSQL avec JDBC, veuillez consulter [Connecting to the Database](https://jdbc.postgresql.org/documentation/use/) dans la documentation PostgreSQL. Pour plus d'informations sur la connexion avec un protocole SSL/TLS, veuillez consulter [Configuring the Client](https://jdbc.postgresql.org/documentation/ssl/) dans la documentation PostgreSQL.

• Python

est une bibliothèque Python bien connue pour se connecter aux bases de données PostgreSQ psycopg2.

Pour plus d'informations sur l'utilisation de psycopg2, veuillez consulter la [documentation](https://pypi.org/project/psycopg2/) [psycopg2](https://pypi.org/project/psycopg2/). Pour obtenir un bref didacticiel sur la connexion à une base de données PostgreSQL, veuillez consulter [Psycopg2 Tutorial](https://wiki.postgresql.org/wiki/Psycopg2_Tutorial). Vous trouverez des informations sur les options acceptées par la commande de connexion dans [The psycopg2 module content.](https://www.psycopg.org/docs/module.html)

#### **A** Important

Une fois que vous avez déterminé que vos connexions à la base de données utilisent le protocole SSL/TLS et que vous avez mis à jour le magasin de confiance des applications, vous pouvez mettre à jour votre base de données pour utiliser les rds-ca-rsa certificats 2048g1. Pour obtenir des instructions, veuillez consulter l'étape 3 dans [Mettre à jour votre certificat](#page-4219-0)  [CA en modifiant votre instance de base de données](#page-4219-0).

# Utilisation de l'authentification Kerberos avec Aurora PostgreSQL

Vous pouvez utiliser Kerberos pour authentifier les utilisateurs lorsqu'ils se connectent à votre cluster de bases de données qui exécute PostgreSQL. Pour ce faire, vous configurez votre cluster de bases de données afin d'utiliser AWS Directory Service for Microsoft Active Directory pour l'authentification Kerberos. AWS Directory Service for Microsoft Active Directory est également appelé AWS Managed Microsoft AD. Cette fonction est disponible avec AWS Directory Service. Pour en savoir plus, consultez [Qu'est-ce qu'AWS Directory Service ?](https://docs.aws.amazon.com/directoryservice/latest/admin-guide/what_is.html) dans le Guide d'administration AWS Directory Service.

Pour démarrer, créez un annuaire AWS Managed Microsoft AD pour stocker les informations d'identification utilisateur. Vous fournissez ensuite à votre cluster de bases de données PostgreSQL le domaine d'Active Directory ainsi que d'autres informations. Lorsque les utilisateurs s'authentifient auprès de l' de cluster de bases de données PostgreSQL, les demandes d'authentification sont transférées vers l'annuaire AWS Managed Microsoft AD.

Vous pouvez gagner du temps et de l'argent en conservant toutes les informations d'identification dans le même annuaire. Vous avez un endroit centralisé de stockage et de gestion des informations d'identification pour plusieurs clusters de base de données. L'utilisation d'un annuaire peut également améliorer votre profil de sécurité global.

Vous pouvez également accéder aux informations d'identification à partir de votre propre annuaire Microsoft Active Directory sur site. Pour ce faire, vous créez une relation de domaine d'approbation afin que l'annuaire AWS Managed Microsoft AD approuve votre annuaire Microsoft Active Directory sur site. De cette façon, vos utilisateurs peuvent accéder à vos clusters PostgreSQL avec la même expérience d'authentification unique (SSO) Windows que lorsqu'ils accèdent aux charges de travail de votre réseau sur site.

Une base de données peut utiliser Kerberos, AWS Identity and Access Management (IAM), ou à la fois l'authentification Kerberos et IAM. Toutefois, comme les authentifications Kerberos et IAM fournissent des méthodes d'authentification différentes, un utilisateur de base de données spécifique peut se connecter à une base de données en utilisant uniquement l'une ou l'autre méthode d'authentification, mais pas les deux. Pour plus d'informations sur l'authentification IAM, veuillez consulter [Authentification de base de données IAM.](#page-4285-0)

#### **Rubriques**

- [Disponibilité des régions et des versions](#page-2204-0)
- [Présentation de l'authentification Kerberos pour les clusters de base de données PostgreSQL](#page-2204-1)
- [Configuration de l'authentification Kerberos pour les clusters de base de données PostgreSQL](#page-2205-0)
- [Gestion d'un cluster de base de données dans un domaine](#page-2220-0)
- [Connexion à PostgreSQL avec l'authentification Kerberos](#page-2221-0)
- [Utilisation de groupes de sécurité AD pour le contrôle d'accès Aurora PostgreSQL](#page-2225-0)

# <span id="page-2204-0"></span>Disponibilité des régions et des versions

La disponibilité et la prise en charge des fonctionnalités varient selon les versions spécifiques de chaque moteur de base de données, et selon les Régions AWS. Pour plus d'informations sur la disponibilité des versions et des régions d'Aurora PostgreSQL avec l'authentification Kerberos, consultez [Authentification Kerberos avec Aurora PostgreSQL.](#page-91-0)

# <span id="page-2204-1"></span>Présentation de l'authentification Kerberos pour les clusters de base de données PostgreSQL

Pour configurer l'authentification Kerberos pour un cluster de base de données PostgreSQL, exécutez les étapes suivantes, décrites plus en détails par la suite :

- 1. Utilisez AWS Managed Microsoft AD pour créer un annuaire AWS Managed Microsoft AD. Vous pouvez utiliser AWS Management Console, AWS CLI ou l'API AWS Directory Service pour créer l'annuaire. Veillez à ouvrir les ports sortants appropriés sur le groupe de sécurité de répertoire afin que le répertoire puisse communiquer avec le cluster.
- 2. Créez un rôle fournissant l'accès à Amazon Aurora pour appeler votre répertoire AWS Managed Microsoft AD. Pour cela, créez un rôle AWS Identity and Access Management (IAM) qui utilise la politique IAM gérée AmazonRDSDirectoryServiceAccess.

Pour que le rôle IAM autorise l'accès, le point de terminaison AWS Security Token Service (AWS STS) doit être activé dans la région AWS correcte pour votre compte AWS. Les points de terminaison AWS STS sont actifs par défaut dans toutes les Régions AWS et vous pouvez les utiliser sans qu'aucune autre action soit nécessaire. Pour plus d'informations, consultez [Activation](https://docs.aws.amazon.com/IAM/latest/UserGuide/id_credentials_temp_enable-regions.html#sts-regions-activate-deactivate)  [et désactivation deAWS STS dans une région AWS](https://docs.aws.amazon.com/IAM/latest/UserGuide/id_credentials_temp_enable-regions.html#sts-regions-activate-deactivate) dans le Guide de l'utilisateur IAM.

3. Créez et configurez les utilisateurs dans l'annuaire AWS Managed Microsoft AD à l'aide des outils Microsoft Active Directory. Pour plus d'informations sur la création d'utilisateurs dans votre Active Directory, consultez [Gérer les utilisateurs et les groupes dans Microsoft AD géré par AWS](https://docs.aws.amazon.com/directoryservice/latest/admin-guide/ms_ad_manage_users_groups.html) dans le Guide d'administration AWS Directory Service.

- 4. Si vous avez l'intention de rechercher l'annuaire et l'instance de base de données dans des comptes AWS ou des VPC (Virtual Private Cloud) différents, configurez l'appairage des VPC. Pour plus d'informations, consultez [Qu'est-ce que l'appairage de VPC ?](https://docs.aws.amazon.com/vpc/latest/peering/Welcome.html) dans le Guide d'appairage de VPC Amazon.
- 5. Créez ou modifiez un cluster de base de données PostgreSQL depuis la console, la CLI ou l'API RDS à l'aide de l'une des méthodes suivantes :
	- [Création et connexion à un cluster de bases de données Aurora PostgreSQL](#page-259-0)
	- [Modification d'un cluster de bases de données Amazon Aurora](#page-474-0)
	- [Restauration à partir d'un instantané de cluster de base de données](#page-787-0)
	- [Restauration d'un cluster de base de données à une date définie](#page-872-0)

Vous pouvez rechercher le cluster dans le même Amazon Virtual Private Cloud (VPC) que le répertoire, ou dans un autre compte ou un VPC AWS. Lors de la création ou de la modification du cluster de base de données PostgreSQL, procédez comme suit :

- Fournissez l'identifiant du domaine (identifiant d-\*) qui a été généré lors de la création de votre annuaire.
- Fournissez le nom du rôle IAM que vous avez créé.
- Veillez à ce que le groupe de sécurité de l'instance de base de données puisse recevoir le trafic entrant depuis le groupe de sécurité de l'annuaire.
- 6. Utilisez les informations d'identification de l'utilisateur principal RDS pour vous connecter au cluster de base de données PostgreSQL. Créez l'utilisateur dans PostgreSQL en vue de son identification externe. Les utilisateurs identifiés en externe peuvent se connecter au cluster de base de données PostgreSQL à l'aide de l'authentification Kerberos.

# <span id="page-2205-0"></span>Configuration de l'authentification Kerberos pour les clusters de base de données PostgreSQL

Pour configurer l'authentification Kerberos, procédez comme suit :

## Rubriques

• [Étape 1 : créer un répertoire à l'aide de AWS Managed Microsoft AD](#page-2206-0)

- [Étape 2 : \(Facultatif\) Créez une relation de confiance entre votre Active Directory local et AWS](#page-2210-0) **[Directory Service](#page-2210-0)**
- [Étape 3 : créer un rôle IAM pour Amazon Aurora \(Amazon au AWS Directory Service](#page-2212-0)
- [Étape 4 : Créer et configurer des utilisateurs](#page-2213-0)
- [Étape 5 : Activer le trafic entre VPC entre le répertoire et l'instance de base de données](#page-2214-0)
- [Étape 6 : Créer ou modifier une instance de de bases de données PostgreSQL](#page-2215-0)
- [Étape 7 : Créer des utilisateurs PostgreSQL pour vos principaux Kerberos](#page-2217-0)
- [Étape 8 : Configurer un client PostgreSQL](#page-2219-0)

## <span id="page-2206-0"></span>Étape 1 : créer un répertoire à l'aide de AWS Managed Microsoft AD

AWS Directory Service crée un Active Directory entièrement géré dans le AWS cloud. Lorsque vous créez un AWS Managed Microsoft AD annuaire, il AWS Directory Service crée deux contrôleurs de domaine et deux serveurs DNS pour vous. Les serveurs de répertoire sont créés dans des sous-réseaux différents d'un VPC. Cette redondance permet de s'assurer que votre annuaire reste accessible, y compris en cas de défaillance.

Lorsque vous créez un AWS Managed Microsoft AD annuaire, AWS Directory Service exécute les tâches suivantes en votre nom :

- Configuration d'un annuaire Active Directory dans votre VPC.
- Création d'un compte d'administrateur d'annuaire avec le nom d'utilisateur Admin et le mot de passe spécifié. Ce compte est utilisé pour gérer votre annuaire.

## **A** Important

Assurez-vous d'enregistrer ce mot de passe. AWS Directory Service ne stocke pas ce mot de passe et il ne peut pas être récupéré ou réinitialisé.

• Création d'un groupe de sécurité pour les contrôleurs de l'annuaire. Le groupe de sécurité doit autoriser la communication avec le cluster de base de données PostgreSQL.

Lorsque vous lancez AWS Directory Service for Microsoft Active Directory, AWS crée une unité organisationnelle (UO) qui contient tous les objets de votre répertoire. Cette unité d'organisation, qui porte le nom NetBIOS que vous avez entré lorsque vous avez créé votre annuaire, est située dans la racine du domaine. La racine du domaine est détenue et gérée par AWS.

Le Admin compte créé avec votre AWS Managed Microsoft AD annuaire dispose d'autorisations pour les activités administratives les plus courantes de votre unité d'organisation :

- Création, mise à jour et suppression des utilisateurs
- Ajouter des ressources à votre domaine, comme des serveurs de fichiers ou d'impression, puis attribuer des autorisations pour ces ressources aux utilisateurs dans votre unité d'organisation
- Créer des unités d'organisation et des conteneurs supplémentaires
- Déléguer des autorités
- Restaurer des objets supprimés de la corbeille Active Directory
- Exécuter les modules Active Directory et DNS (Domain Name Service) pour Windows PowerShell sur le service Web Active Directory

Le compte Admin dispose également de droits pour exécuter les activités suivantes au niveau du domaine :

- Gérer les configurations DNS (ajouter, supprimer ou mettre à jour des enregistrements, des zones et des redirecteurs)
- Afficher les journaux d'évènements DNS
- Afficher les journaux d'évènements de sécurité

Pour créer un répertoire avec AWS Managed Microsoft AD

- 1. Dans le panneau de navigation de la [console AWS Directory Service,](https://console.aws.amazon.com/directoryservicev2/) choisissez Directories (Répertoires), puis Set up directory (Configurer le répertoire).
- 2. Choisissez AWS Managed Microsoft AD. AWS Managed Microsoft AD est la seule option actuellement prise en charge pour être utilisée avec Amazon Aurora.
- 3. Choisissez Suivant.
- 4. Sur la page Enter directory information (Saisir les détails du répertoire), renseignez les informations suivantes :

**Edition** 

Choisissez l'édition qui correspond à vos besoins.

Nom de DNS de l'annuaire

Nom complet de l'annuaire, par exemple **corp.example.com**.

#### Nom NetBIOS de l'annuaire

Nom court facultatif pour l'annuaire, par exemple CORP.

Description de l'annuaire

Description facultative de l'annuaire.

Mot de passe administrateur

Mot de passe de l'administrateur de l'annuaire. Le processus de création d'un annuaire crée un compte d'administrateur avec le nom utilisateur Admin et ce mot de passe.

Le mot de passe de l'administrateur de l'annuaire ne peut pas contenir le terme « admin ». Le mot de passe est sensible à la casse et doit comporter entre 8 et 64 caractères. Il doit également contenir au moins un caractère de trois des quatre catégories suivantes :

- Lettres minuscules (a–z)
- Lettres majuscules (A–Z)
- Chiffres (0–9)
- Caractères non alphanumériques  $(\sim 0.0044\$  % ^ & \* \_ + = ` |\() { } [|:; "' < >,.?/)

Confirmer le mot de passe

Saisissez à nouveau le mot de passe de l'administrateur.

#### **A** Important

Assurez-vous d'enregistrer ce mot de passe. AWS Directory Service ne stocke pas ce mot de passe et il ne peut pas être récupéré ou réinitialisé.

- 5. Choisissez Suivant.
- 6. Sur la page Choose VPC and subnets (Choisir un VPC et des sous-réseaux), indiquez les informations suivantes :

VPC

Sélectionnez le VPC pour l'annuaire. Vous pouvez créer le cluster de base de données PostgreSQL dans ce même VPC ou dans un autre VPC.

#### Sous-réseaux

Choisissez les sous-réseaux pour les serveurs d'annuaires. Les deux sous-réseaux doivent être dans des zones de disponibilité différentes.

- 7. Choisissez Suivant.
- 8. Vérifiez les informations du répertoire. Si vous devez apporter des modifications, choisissez Previous (Précédent) et entrez ces modifications. Lorsque les informations sont correctes, choisissez Create directory (Créer l'annuaire).

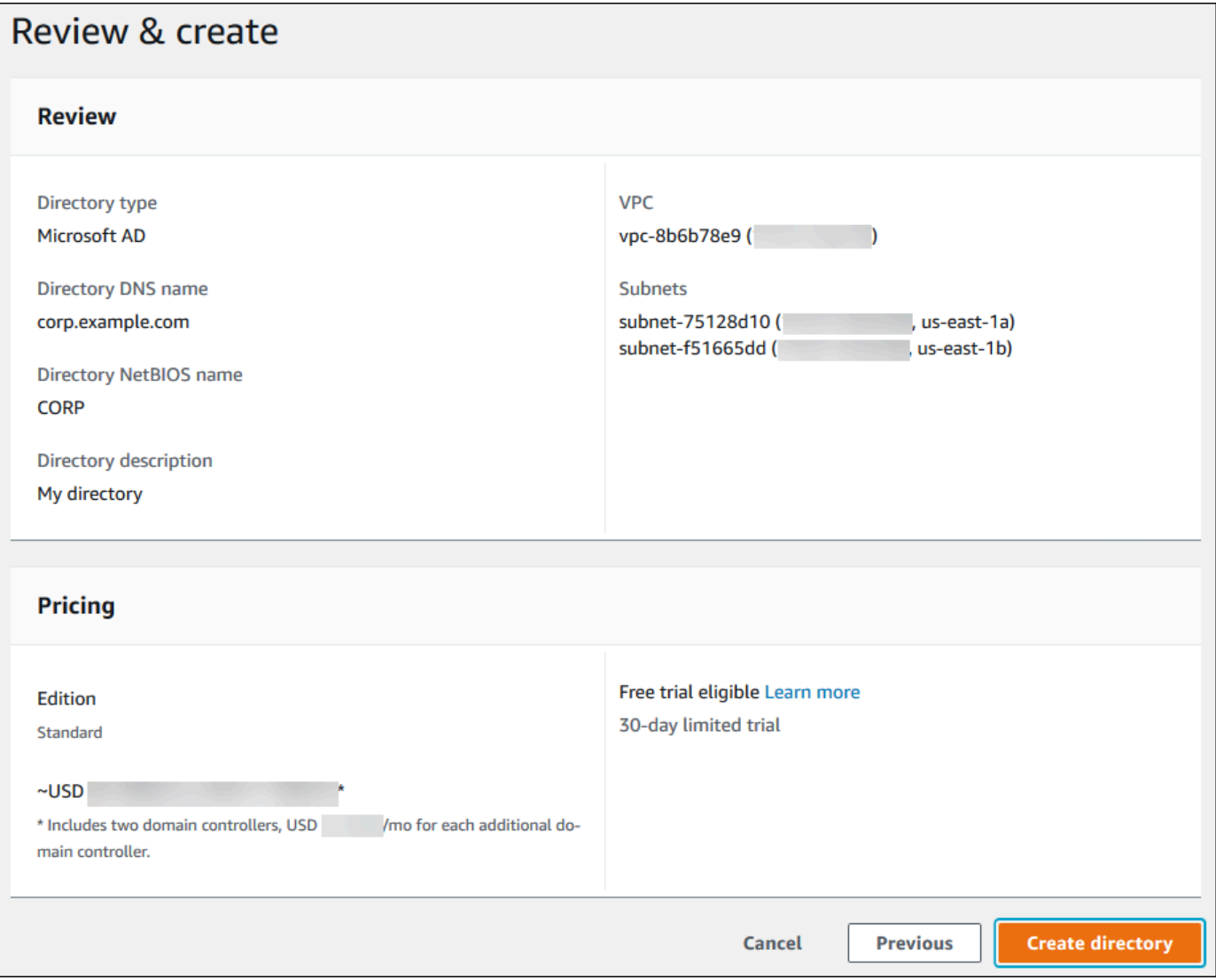

La création de l'annuaire prend plusieurs minutes. Lorsqu'il est créé, la valeur du champ Statut devient Actif.

Pour consulter les informations relatives à votre annuaire, choisissez l'ID de l'annuaire dans la liste. Notez la valeur de Directory ID (ID du répertoire). Vous en aurez besoin pour créer ou modifier votre instance de base de données PostgreSQL.

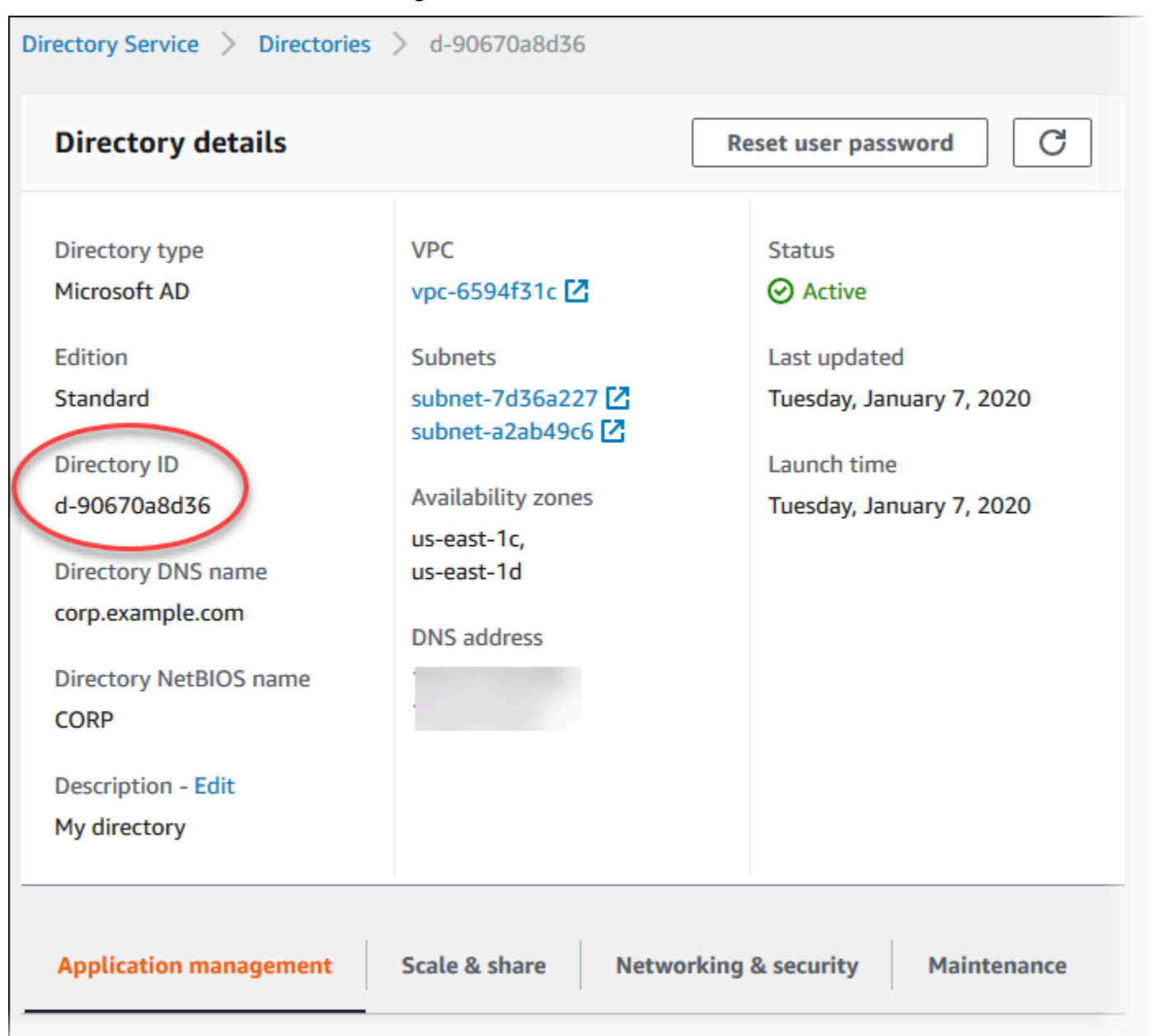

<span id="page-2210-0"></span>Étape 2 : (Facultatif) Créez une relation de confiance entre votre Active Directory local et AWS Directory Service

Si vous ne prévoyez pas d'utiliser votre propre Microsoft Active Directory sur site, passez à [Étape 3 :](#page-2212-0)  [créer un rôle IAM pour Amazon Aurora \(Amazon au AWS Directory Service](#page-2212-0).

Pour obtenir l'authentification Kerberos à l'aide de votre Active Directory local, vous devez créer une relation de domaine de confiance à l'aide d'une approbation forestière entre votre Microsoft Active Directory local et l' AWS Managed Microsoft AD annuaire (créé dans). [Étape 1 : créer un répertoire](#page-2206-0) [à l'aide de AWS Managed Microsoft AD](#page-2206-0) La confiance peut être unidirectionnelle, lorsque l' AWS Managed Microsoft AD annuaire fait confiance à Microsoft Active Directory local. L'approbation peut également être bidirectionnelle. Dans ce cas, les deux Active Directory s'approuvent mutuellement. Pour plus d'informations sur la configuration des approbations [à l'aide AWS Directory Service de la](https://docs.aws.amazon.com/directoryservice/latest/admin-guide/ms_ad_setup_trust.html)  [section Quand créer une relation de confiance](https://docs.aws.amazon.com/directoryservice/latest/admin-guide/ms_ad_setup_trust.html) dans le Guide d'AWS Directory Service administration.

## **a** Note

Si vous utilisez un annuaire Microsoft Active Directory sur site :

- Les clients Windows doivent se connecter en utilisant le nom de domaine du AWS Directory Service endpoint plutôt que rds.amazonaws.com. Pour plus d'informations, consultez [Connexion à PostgreSQL avec l'authentification Kerberos.](#page-2221-0)
- Les clients Windows ne peuvent pas se connecter à l'aide de points de terminaison Aurora personnalisés. Pour en savoir plus, veuillez consulter la section [Gestion des connexions](#page-142-0) [Amazon Aurora](#page-142-0).
- Pour les [bases de données globales](#page-3173-0) :
	- Les clients Windows peuvent se connecter à l'aide de points de terminaison d'instance ou de points de terminaison de cluster situés uniquement dans la base de données principale Région AWS de la base de données globale.
	- Les clients Windows ne peuvent pas se connecter à l'aide des points de terminaison du cluster dans le secondaire Régions AWS.

Assurez-vous que le nom de domaine de votre Microsoft Active Directory sur site inclut un routage de suffixe DNS correspondant à la relation d'approbation nouvellement créée. La capture d'écran suivante présente un exemple.

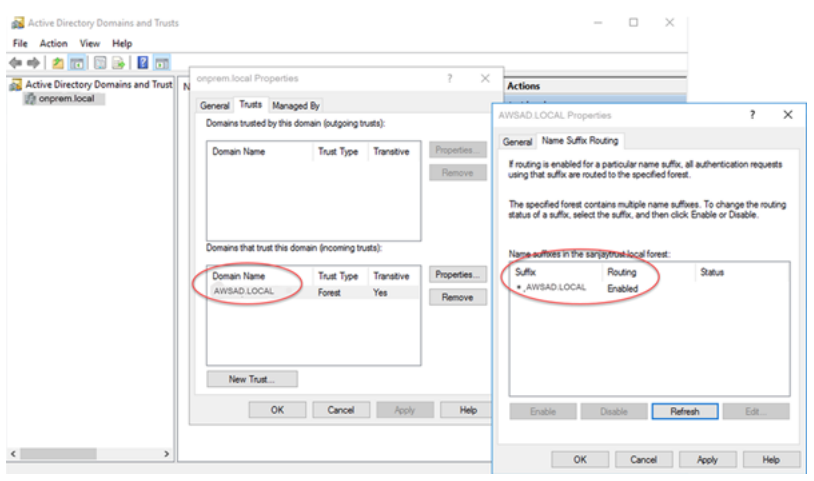

## <span id="page-2212-0"></span>Étape 3 : créer un rôle IAM pour Amazon Aurora (Amazon au AWS Directory Service

Pour qu'Amazon Aurora puisse vous appeler AWS Directory Service , votre AWS compte a besoin d'un rôle IAM qui utilise la politique IAM gérée. AmazonRDSDirectoryServiceAccess Ce rôle permet à Amazon Aurora d'appeler AWS Directory Service. (Notez que le rôle IAM auquel accéder AWS Directory Service est différent du rôle IAM utilisé.) [Authentification de base de données IAM](#page-4285-0)

Lorsque vous créez une instance de base de données à l'aide de AWS Management Console et que votre compte utilisateur de console dispose de l'iam:CreateRoleautorisation, la console crée automatiquement le rôle IAM nécessaire. Dans ce cas, le nom du rôle est rdsdirectoryservice-kerberos-access-role. Sinon, vous devez créer le rôle IAM manuellement. Lorsque vous créez ce rôle IAMDirectory Service, choisissez et associez la politique AWS gérée AmazonRDSDirectoryServiceAccess à celui-ci.

Pour plus d'informations sur la création de rôles IAM pour un service, consultez la section [Création](https://docs.aws.amazon.com/IAM/latest/UserGuide/id_roles_create_for-service.html)  [d'un rôle pour déléguer des autorisations à un AWS service](https://docs.aws.amazon.com/IAM/latest/UserGuide/id_roles_create_for-service.html) dans le Guide de l'utilisateur IAM.

### **a** Note

Le rôle IAM utilisé pour l'authentification Windows pour RDS for Microsoft SQL Server ne peut pas être utilisé pour Amazon Aurora.

Vous pouvez également créer des stratégies avec les autorisations obligatoires au lieu d'utiliser la politique gérée AmazonRDSDirectoryServiceAccess. Dans ce cas, le rôle IAM doit avoir la politique d'approbation IAM suivante :

```
 "Version": "2012-10-17", 
  "Statement": [
     { 
        "Sid": "", 
        "Effect": "Allow", 
        "Principal": { 
          "Service": [ 
             "directoryservice.rds.amazonaws.com", 
             "rds.amazonaws.com" 
          ] 
        }, 
        "Action": "sts:AssumeRole" 
     } 
   ]
}
```
Le rôle doit également avoir la politique de rôle IAM suivante.

```
{ 
   "Version": "2012-10-17", 
   "Statement": [ 
     { 
        "Action": [ 
          "ds:DescribeDirectories", 
          "ds:AuthorizeApplication", 
          "ds:UnauthorizeApplication", 
          "ds:GetAuthorizedApplicationDetails" 
        ], 
     "Effect": "Allow", 
     "Resource": "*" 
     } 
   ]
}
```
<span id="page-2213-0"></span>Étape 4 : Créer et configurer des utilisateurs

Vous pouvez créer des utilisateurs à l'aide de l'outil Active Directory Users and Computers (Utilisateurs et ordinateurs Active Directory). Cet outil fait partie des outils Services AD DS (Active Directory Domain Services) et Services AD LDS (Active Directory Lightweight Directory Services). Pour plus d'informations, consultez [Ajouter des utilisateurs et des ordinateurs au domaine Active](https://learn.microsoft.com/en-us/troubleshoot/windows-server/identity/create-an-active-directory-server#add-users-and-computers-to-the-active-directory-domain)  [Directory](https://learn.microsoft.com/en-us/troubleshoot/windows-server/identity/create-an-active-directory-server#add-users-and-computers-to-the-active-directory-domain) dans la documentation Microsoft. Dans ce cas, les utilisateurs sont des individus ou

d'autres entités, tels que leurs ordinateurs, qui font partie du domaine et dont les identités sont conservées dans l'annuaire.

Pour créer des utilisateurs dans un AWS Directory Service annuaire, vous devez être connecté à une instance Amazon EC2 basée sur Windows qui est membre de AWS Directory Service l'annuaire. Parallèlement, vous devez être connecté en tant qu'utilisateur disposant de privilèges pour créer des utilisateurs. Pour plus d'informations, consultez [Créer un utilisateur](https://docs.aws.amazon.com/directoryservice/latest/admin-guide/ms_ad_manage_users_groups_create_user.html) dans le Guide d'administration AWS Directory Service .

<span id="page-2214-0"></span>Étape 5 : Activer le trafic entre VPC entre le répertoire et l'instance de base de données

Si vous avez l'intention de rechercher le répertoire et le cluster de base de données dans le même VPC, ignorez cette étape et passez à [Étape 6 : Créer ou modifier une instance de de bases de](#page-2215-0) [données PostgreSQL.](#page-2215-0)

Si vous avez l'intention de rechercher le répertoire et l'instance de base de données dans des VPC différents, configurez le trafic entre VPC à l'aide de l'appairage de VPC ou à l'aide de [AWS Transit](https://docs.aws.amazon.com/vpc/latest/tgw/what-is-transit-gateway.html)  [Gateway](https://docs.aws.amazon.com/vpc/latest/tgw/what-is-transit-gateway.html).

La procédure suivante active le trafic entre les VPC à l'aide de l'appairage de VPC. Suivez les instructions de [Qu'est-ce que l'appairage de VPC ?](https://docs.aws.amazon.com/vpc/latest/peering/Welcome.html) dans le Guide de l'appairage Amazon Virtual Private Cloud.

Pour activer le trafic entre VPC à l'aide de l'appairage de VPC

- 1. Configurez les règles de routage de VPC appropriées afin de veiller à ce que le trafic réseau puisse être acheminé dans les deux sens.
- 2. Veillez à ce que le groupe de sécurité de l'instance de base de données puisse recevoir le trafic entrant depuis le groupe de sécurité de l'annuaire.
- 3. Assurez-vous qu'il n'existe aucune règle de liste de contrôle d'accès (ACL) pour bloquer le trafic.

Si le répertoire appartient à un autre AWS compte, vous devez le partager.

Pour partager le répertoire entre AWS comptes

1. Commencez à partager le répertoire avec le AWS compte dans lequel l'instance de base de données sera créée en suivant les instructions du [didacticiel : Partage de votre répertoire](https://docs.aws.amazon.com/directoryservice/latest/admin-guide/ms_ad_tutorial_directory_sharing.html) 

[Microsoft AD AWS géré pour une connexion fluide à un domaine EC2 dans le AWS Directory](https://docs.aws.amazon.com/directoryservice/latest/admin-guide/ms_ad_tutorial_directory_sharing.html)  [Service guide](https://docs.aws.amazon.com/directoryservice/latest/admin-guide/ms_ad_tutorial_directory_sharing.html) d'administration.

- 2. Connectez-vous à la AWS Directory Service console à l'aide du compte de l'instance de base de données et assurez-vous que le domaine possède le SHARED statut requis avant de continuer.
- 3. Lorsque vous êtes connecté à la AWS Directory Service console à l'aide du compte de l'instance de base de données, notez la valeur de l'ID du répertoire. Vous utilisez cet ID pour joindre l'instance de base de données au domaine.

## <span id="page-2215-0"></span>Étape 6 : Créer ou modifier une instance de de bases de données PostgreSQL

Créez ou modifiez un cluster de base de données PostgreSQL en vue de son utilisation avec votre répertoire. Vous pouvez utiliser la console, la CLI ou l'API RDS pour associer un cluster de base de données à un répertoire. Vous pouvez effectuer cette opération de différentes manières :

- Créez un nouveau cluster de base de données PostgreSQL à l'aide de la console, de la commande [create-db-cluster](https://docs.aws.amazon.com/cli/latest/reference/rds/create-db-cluster.html)CLI ou de l'opération d'API [CreateDBCluster](https://docs.aws.amazon.com/AmazonRDS/latest/APIReference/API_CreateDBCluster.html) RDS. Pour obtenir des instructions, veuillez consulter [Création et connexion à un cluster de bases de données Aurora PostgreSQL](#page-259-0).
- Modifiez un cluster de base de données PostgreSQL existant à l'aide de la console, de la commande [modify-db-clusterC](https://docs.aws.amazon.com/cli/latest/reference/rds/modify-db-cluster.html)LI ou de l'opération d'API [ModifyDBCluster](https://docs.aws.amazon.com/AmazonRDS/latest/APIReference/API_ModifyDBCluster.html) RDS. Pour obtenir des instructions, veuillez consulter [Modification d'un cluster de bases de données Amazon Aurora.](#page-474-0)
- [Restaurez un cluster de base de données PostgreSQL à partir d'un instantané de base de données](https://docs.aws.amazon.com/AmazonRDS/latest/APIReference/API_RestoreDBClusterFromSnapshot.html)  [à l'aide de la console, de la commande CLI](https://docs.aws.amazon.com/AmazonRDS/latest/APIReference/API_RestoreDBClusterFromSnapshot.html) [restore-db-cluster-from-db-snapsho](https://docs.aws.amazon.com/cli/latest/reference/rds/restore-db-cluster-from-snapshot.html)[t ou de l'opération](https://docs.aws.amazon.com/AmazonRDS/latest/APIReference/API_RestoreDBClusterFromSnapshot.html)  [d'API RDS RestoreDB DBSnapshot. ClusterFrom](https://docs.aws.amazon.com/AmazonRDS/latest/APIReference/API_RestoreDBClusterFromSnapshot.html) Pour obtenir des instructions, veuillez consulter [Restauration à partir d'un instantané de cluster de base de données](#page-787-0).
- [Restaurez un cluster de base de données PostgreSQL à point-in-time l'aide de la console,](https://docs.aws.amazon.com/AmazonRDS/latest/APIReference/API_RestoreDBClusterToPointInTime.html) [de la commande](https://docs.aws.amazon.com/AmazonRDS/latest/APIReference/API_RestoreDBClusterToPointInTime.html) [restore-db-instance-to- point-in-time](https://docs.aws.amazon.com/cli/latest/reference/rds/restore-db-cluster-to-point-in-time.html) [CLI ou de l'opération d'API RDS](https://docs.aws.amazon.com/AmazonRDS/latest/APIReference/API_RestoreDBClusterToPointInTime.html) [ClusterToPointInTime RestoreDB.](https://docs.aws.amazon.com/AmazonRDS/latest/APIReference/API_RestoreDBClusterToPointInTime.html) Pour obtenir des instructions, consultez [Restauration d'un](#page-872-0)  [cluster de base de données à une date définie](#page-872-0).

L'authentification Kerberos est uniquement prise en charge pour les clusters de base de données PostgreSQL dans un VPC. Le cluster de base de données peut se trouver dans le même VPC que le répertoire ou dans un autre VPC. Le cluster de base de données doit utiliser un groupe de sécurité qui accepte les entrées et les sorties dans le VPC du répertoire pour permettre au cluster de base de données de communiquer avec le répertoire.

### **a** Note

L'activation de l'authentification Kerberos n'est actuellement pas prise en charge sur le cluster de base de données Aurora PostgreSQL lors de la migration depuis RDS pour PostgreSQL. Vous pouvez activer l'authentification Kerberos uniquement sur un cluster de base de données Aurora PostgreSQL autonome.

### Console

Lorsque vous utilisez la console pour créer, modifier ou restaurer un cluster de base de données, choisissez Kerberos authentication (Authentification Kerberos) dans la section Database authentication (Authentification de base de données). Ensuite, choisissez Browse Directory (Parcourir le répertoire). Sélectionnez le répertoire ou choisissez Create a new directory (Créer un nouveau répertoire) pour utiliser Directory Service.

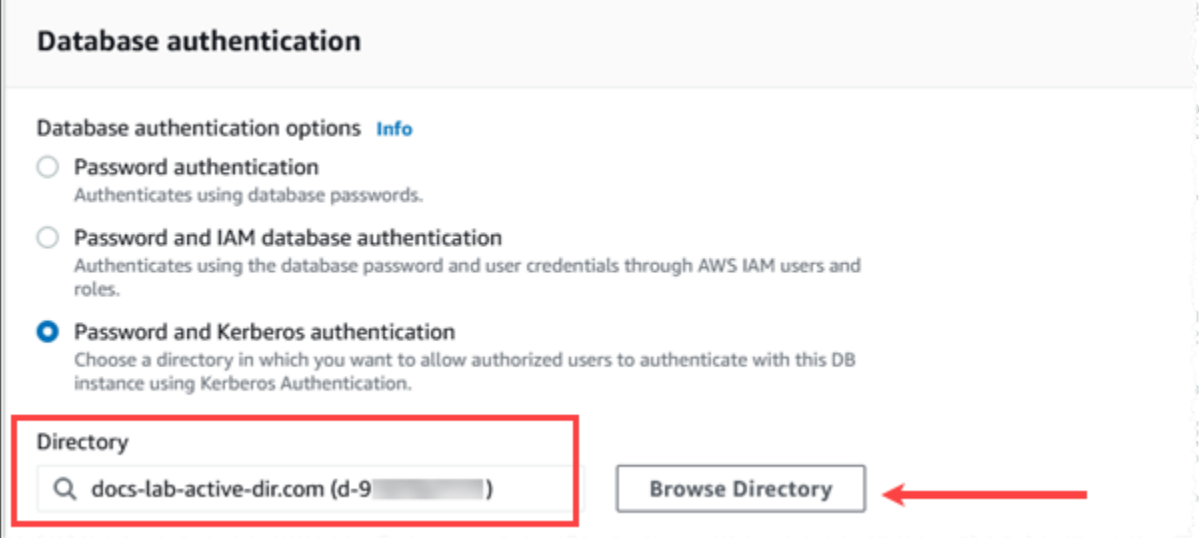

## AWS CLI

Lorsque vous utilisez le AWS CLI, les paramètres suivants sont requis pour que l' de cluster de base de données puisse utiliser le répertoire que vous avez créé :

- Pour le paramètre --domain, vous devez indiquer l'identifiant du domaine (identifiant «  $d-*$  ») généré lors de la création de l'annuaire.
- Pour le paramètre --domain-iam-role-name, utilisez le rôle que vous avez créé qui utilise la politique IAM gérée AmazonRDSDirectoryServiceAccess.

Par exemple, la commande de CLI suivante modifie un cluster de base de données de façon à utiliser un répertoire.

```
aws rds modify-db-cluster --db-cluster-identifier mydbinstance --domain d-Directory-ID
  --domain-iam-role-name role-name
```
**A** Important

Si vous modifiez un cluster de base de données de façon à activer l'authentification Kerberos, redémarrez le cluster de base de données après avoir effectué la modification.

## <span id="page-2217-0"></span>Étape 7 : Créer des utilisateurs PostgreSQL pour vos principaux Kerberos

À ce stade, votre cluster de bases de données Aurora PostgreSQL est joint au domaine AWS Managed Microsoft AD . Les utilisateurs que vous avez créés dans l'annuaire dans [Étape 4 : Créer](#page-2213-0)  [et configurer des utilisateurs](#page-2213-0) doivent être configurés en tant qu'utilisateurs de base de données PostgreSQL et bénéficier de privilèges leur permettant de se connecter à la base de données. Pour ce faire, vous devez vous connecter en tant qu'utilisateur de base de données doté de privilèges rds\_superuser. Par exemple, si vous avez accepté les valeurs par défaut lors de la création de votre cluster de bases de données Aurora PostgreSQL, vous utilisez postgres, comme indiqué dans les étapes suivantes.

Pour créer des utilisateurs de base de données PostgreSQL pour les principaux Kerberos

1. Utilisez psql pour vous connecter à votre point de terminaison d'instance de base de données du cluster de bases de données Aurora PostgreSQL à l'aide de psql. L'exemple suivant utilise le compte postgres par défaut pour le rôle rds\_superuser.

```
psql --host=cluster-instance-1.111122223333.aws-region.rds.amazonaws.com --
port=5432 --username=postgres --password
```
2. Créez un nom d'utilisateur de base de données pour chaque principal Kerberos (nom d'utilisateur Active Directory) auquel vous souhaitez accorder l'accès à la base de données. Utilisez le nom d'utilisateur canonique (identité) tel que défini dans l'instance Active Directory, c'est-à-dire un alias en minuscule (nom d'utilisateur dans Active Directory) et le nom en majuscule du domaine Active Directory pour ce nom d'utilisateur. Le nom d'utilisateur Active Directory est un utilisateur authentifié de manière externe. Utilisez donc des guillemets autour du nom, comme indiqué ci-dessous.

postgres=> **CREATE USER "***username***@***CORP.EXAMPLE.COM***" WITH LOGIN;** CREATE ROLE

3. Accordez le rôle rds\_ad à l'utilisateur de la base de données.

```
postgres=> GRANT rds_ad TO "username@CORP.EXAMPLE.COM";
GRANT ROLE
```
Une fois que vous avez fini de créer tous les utilisateurs PostgreSQL pour vos identités utilisateur Active Directory, les utilisateurs peuvent accéder au cluster de bases de données Aurora PostgreSQL à l'aide de leurs informations d'identification Kerberos.

Les utilisateurs de base de données qui s'authentifient à l'aide de Kerberos doivent le faire à partir de machines clientes membres du domaine Active Directory.

Les utilisateurs de base de données auxquels le rôle rds\_ad a été attribué ne peuvent pas disposer également du rôle rds\_iam. Cela s'applique également aux adhésions imbriquées. Pour plus d'informations, consultez [Authentification de base de données IAM.](#page-4285-0)

Configuration de votre cluster de bases de données Aurora PostgreSQL pour les noms d'utilisateur insensibles à la casse

Les versions 14.5, 13.8, 12.12 et 11.17 d'Aurora PostgreSQL prennent en charge le paramètre PostgreSQL krb\_caseins\_users. Ce paramètre prend en charge les noms d'utilisateur Active Directory insensibles à la casse. Par défaut, ce paramètre est défini sur false, de sorte que les noms d'utilisateur sont interprétés par Aurora PostgreSQL en tenant compte de la casse. Il s'agit du comportement par défaut de toutes les anciennes versions d'Aurora PostgreSQL. Toutefois, vous pouvez définir ce paramètre sur true dans le groupe de paramètres de votre cluster de bases de données personnalisé et autoriser votre cluster de bases de données Aurora PostgreSQL à interpréter les noms d'utilisateur, sans tenir compte de la casse. Pensez à le faire pour faciliter la tâche de vos utilisateurs de base de données, qui peuvent parfois se tromper dans la casse de leur nom d'utilisateur lorsqu'ils s'authentifient à l'aide d'Active Directory.

Pour modifier le paramètre krb\_caseins\_users, votre cluster de bases de données Aurora PostgreSQL doit utiliser un groupe de paramètres de cluster de bases de données personnalisé. Pour obtenir des informations sur l'utilisation d'un groupe de paramètres de cluster de bases de données, consultez [Utilisation des groupes de paramètres.](#page-383-0)

Vous pouvez utiliser le AWS CLI ou le AWS Management Console pour modifier le réglage. Pour plus d'informations, consultez [Modification de paramètres dans un groupe de paramètres de cluster de](#page-396-0) [base de données](#page-396-0).

<span id="page-2219-0"></span>Étape 8 : Configurer un client PostgreSQL

Pour configurer un client PostgreSQL, procédez comme suit :

- Créez un fichier krb5.conf (ou équivalent) pointant vers le domaine.
- Vérifiez que le trafic peut circuler entre l'hôte client et AWS Directory Service. Utilisez un utilitaire réseau tel que Netcat pour les opérations suivantes :
	- Vérifiez le trafic via DNS pour le port 53.
	- Vérifiez le trafic via TCP/UDP pour le port 53 et pour Kerberos, cela incluant les ports 88 et 464 pour AWS Directory Service.
- Vérifiez que le trafic peut circuler entre l'hôte du client et l'instance de base de données via le port de la base de données. Par exemple, utilisez psql pour vous connecter à la base de données et y accéder.

Voici un exemple de contenu du fichier krb5.conf pour. AWS Managed Microsoft AD

```
[libdefaults] 
 default_realm = EXAMPLE.COM
[realms] 
 EXAMPLE.COM = { 
   kdc = example.com 
   admin_server = example.com 
 }
[domain_realm] 
  .example.com = EXAMPLE.COM 
 example.com = EXAMPLE.COM
```
Vous trouverez ci-après un exemple de contenu krb5.conf pour un Microsoft Active Directory sur site.

```
[libdefaults] 
 default_realm = EXAMPLE.COM
[realms] 
EXAMPLE.COM = \{ kdc = example.com 
   admin_server = example.com
```

```
 } 
ONPREM.COM = f kdc = onprem.com 
   admin_server = onprem.com 
 }
[domain_realm] 
  .example.com = EXAMPLE.COM 
 example.com = EXAMPLE.COM 
  .onprem.com = ONPREM.COM 
 onprem.com = ONPREM.COM 
  .rds.amazonaws.com = EXAMPLE.COM 
  .amazonaws.com.cn = EXAMPLE.COM 
  .amazon.com = EXAMPLE.COM
```
# <span id="page-2220-0"></span>Gestion d'un cluster de base de données dans un domaine

Vous pouvez utiliser la console, la CLI ou l'API RDS pour gérer votre cluster de base de données et sa relation avec votre répertoire Microsoft Active Directory. Par exemple, vous pouvez associer un annuaire Active Directory de façon à activer l'authentification Kerberos. Vous pouvez également supprimer l'association d'un annuaire Active Directory pour désactiver l'authentification Kerberos. Vous pouvez également transférer un cluster de base de données vers un autre élément de même type afin de subir une authentification en externe par un annuaire Microsoft Active Directory.

Par exemple, la CLI vous permet d'effectuer les actions suivantes :

- Pour retenter l'activation de l'authentification Kerberos en cas d'échec d'appartenance, utilisez la commande de CLI [modify-db-cluster](https://docs.aws.amazon.com/cli/latest/reference/rds/modify-db-cluster.html). Spécifiez l'ID d'annuaire du membre actuel pour l'option - domain.
- Pour désactiver l'authentification Kerberos sur une instance de base de données, utilisez la commande de CLI [modify-db-cluster](https://docs.aws.amazon.com/cli/latest/reference/rds/modify-db-cluster.html). Spécifiez none pour l'option --domain.
- Pour transférer une instance de base de données d'un domaine vers un autre, utilisez la commande de CLI [modify-db-cluster](https://docs.aws.amazon.com/cli/latest/reference/rds/modify-db-cluster.html). Spécifiez l'identifiant du nouveau domaine pour l'option - domain.

## Présentation de l'appartenance au domaine

Une fois que vous avez créé ou modifié votre cluster de base de données, les instances de base de données deviennent membres du domaine. Vous pouvez consulter le statut de l'appartenance au

domaine pour l'instance de base de données dans la console ou en exécutant la commande de CLI [describe-db-instances](https://docs.aws.amazon.com/cli/latest/reference/rds/describe-db-instances.html). Le statut de l'instance de base de données peut avoir les valeurs suivantes :

- kerberos-enabled L'instance de base de données a l'authentification Kerberos activée.
- enabling-kerberos AWS est le processus d'activation de l'authentification Kerberos sur cette instance de base de données.
- pending-enable-kerberos L'activation de l'authentification Kerberos est en attente sur cette instance de base de données.
- pending-maintenance-enable-kerberos AWS tentera d'activer l'authentification Kerberos sur cette instance de base de données lors de la prochaine fenêtre de maintenance planifiée.
- pending-disable-kerberos La désactivation de l'authentification Kerberos est en attente sur cette instance de base de données.
- pending-maintenance-disable-kerberos AWS tentera de désactiver l'authentification Kerberos sur cette instance de base de données lors de la prochaine fenêtre de maintenance planifiée.
- enable-kerberos-failed Un problème de configuration a empêché AWS d'activer l'authentification Kerberos sur l'instance de base de données. Corrigez le problème de configuration avant de réémettre la commande de modification de l'instance de base de données.
- disabling-kerberos AWS est en train de désactiver l'authentification Kerberos sur cette instance de base de données.

Une demande d'activation de l'authentification Kerberos peut échouer à cause d'un problème de connectivité réseau ou d'un rôle IAM incorrect. Dans certains cas, la tentative d'activation de l'authentification Kerberos peut échouer lorsque vous créez ou modifiez un cluster de base de données. Si tel est le cas, vérifiez que vous utilisez le rôle IAM correct, puis modifiez le cluster de base de données afin d'effectuer son rattachement au domaine.

# <span id="page-2221-0"></span>Connexion à PostgreSQL avec l'authentification Kerberos

Vous pouvez vous connecter à PostgreSQL via l'authentification Kerberos avec l'interface pgAdmin ou avec une CLI telle que psql. Pour plus d'informations sur la connexion, consultez [Connexion à un](#page-378-0)  [cluster de bases de données Amazon Aurora PostgreSQL.](#page-378-0) Pour plus d'informations sur l'obtention du point de terminaison, du numéro de port et d'autres détails nécessaires à la connexion, consultez [Affichage des points de terminaison d'un cluster Aurora.](#page-146-0)

#### pgAdmin

Pour vous connecter à PostgreSQL avec l'authentification Kerberos en utilisant pgAdmin, procédez comme suit :

- 1. Lancez l'application pgAdmin sur votre ordinateur client.
- 2. Dans l'onglet Dashboard (Tableau de bord), choisissez Add New Server (Ajouter un nouveau serveur).
- 3. Dans la boîte de dialogue Create Server (Créer Serveur), entrez un nom sur l'onglet General (Général) pour identifier le serveur dans pgAdmin.
- 4. Dans l'onglet Connection (Connexion), entrez les informations suivantes à partir de votre base de données Aurora PostgreSQL .
	- Pour Host (Hôte), entrez le point de terminaison de l'instance en écriture de votre cluster de base de données Aurora PostgreSQL. Un point de terminaison ressemble à ce qui suit :

*AUR-cluster-instance*.*111122223333*.*aws-region*.rds.amazonaws.com

Pour se connecter à un Microsoft Active Directory sur site à partir d'un client Windows, vous utilisez le nom de domaine de l'Active Directory AWS géré au lieu de rds.amazonaws.com du point de terminaison de l'hôte. Par exemple, supposons que le nom de domaine pour AWS Managed Active Directory soit corp.example.com. Puis, pour Host (Hôte), le point de terminaison serait spécifié comme suit :

*AUR-cluster-instance*.*111122223333*.*aws-region*.corp.example.com

- Pour Port, entrez le port attribué.
- Pour Maintenance database (Base de données de maintenance), entrez le nom de la base de données initiale à laquelle le client se connectera.
- Pour Username (Nom d'utilisateur), saisissez le nom d'utilisateur que vous avez entré pour l'authentification Kerberos dans [Étape 7 : Créer des utilisateurs PostgreSQL pour vos](#page-2217-0)  [principaux Kerberos](#page-2217-0) .
- 5. Choisissez Enregistrer.

Psql

Pour vous connecter à PostgreSQL avec l'authentification Kerberos en utilisant psql, procédez comme suit :

1. A partir d'une invite de commande, exécutez la commande suivante.

kinit *username*

Remplacez *username* par le nom de l'utilisateur. À l'invite, entrez le mot de passe stocké dans le Microsoft Active Directory pour l'utilisateur.

2. Si le cluster de bases de données PostgreSQL utilise un VPC accessible au public, placez une adresse IP pour le point de terminaison de votre cluster de bases de données dans votre fichier /etc/hosts sur le client EC2. Par exemple, les commandes suivantes permettent d'obtenir l'adresse IP et de la placer dans le fichier /etc/hosts.

```
% dig +short PostgreSQL-endpoint.AWS-Region.rds.amazonaws.com 
;; Truncated, retrying in TCP mode.
ec2-34-210-197-118.AWS-Region.compute.amazonaws.com.
34.210.197.118 
% echo " 34.210.197.118 PostgreSQL-endpoint.AWS-Region.rds.amazonaws.com" >> /etc/
hosts
```
Si vous utilisez une instance Microsoft Active Directory sur site à partir d'un client Windows, vous devez vous connecter à l'aide d'un point de terminaison spécifique. Au lieu d'utiliser le domaine Amazon rds.amazonaws.com dans le point de terminaison hôte, utilisez le nom de domaine d'AWS Managed Active Directory.

Par exemple, supposons que le nom de domaine de votre AWS Managed Active Directory soit corp.example.com. Alors, utilisez le format *PostgreSQL-endpoint*.*AWS-Region.corp.example.com* pour le point de terminaison et placez-le dans le fichier /etc/ hosts.

```
% echo " 34.210.197.118 PostgreSQL-endpoint.AWS-Region.corp.example.com" >> /etc/
hosts
```
3. Utilisez la commande psql suivante pour vous connecter à un cluster de base de données PostgreSQL intégré(e) à Active Directory. Utilisez un point de terminaison de cluster ou d'instance.

```
psql -U username@CORP.EXAMPLE.COM -p 5432 -h PostgreSQL-endpoint.AWS-
Region.rds.amazonaws.com postgres
```
Pour vous connecter au cluster de base de données PostgreSQL à partir d'un client Windows à l'aide d'un Active Directory sur site, utilisez la commande psql suivante avec le nom de domaine de l'étape précédente (corp.example.com):

psql -U *username*@*CORP.EXAMPLE.COM* -p 5432 -h *PostgreSQL-endpoint*.*AWS-Region*.corp.example.com postgres

# <span id="page-2225-0"></span>Utilisation de groupes de sécurité AD pour le contrôle d'accès Aurora **PostgreSQL**

À partir des versions 14.10 et 15.5 d'Aurora PostgreSQL, le contrôle d'accès Aurora PostgreSQL peut être géré à l'aide des groupes de sécurité Directory AWS Service for Microsoft Active Directory (AD). Les versions antérieures d'Aurora PostgreSQL prennent en charge l'authentification basée sur Kerberos avec AD uniquement pour les utilisateurs individuels. Chaque utilisateur AD devait être explicitement affecté au cluster de base de données pour y accéder.

Au lieu de fournir explicitement à chaque utilisateur AD un cluster de base de données en fonction des besoins de l'entreprise, vous pouvez tirer parti des groupes de sécurité AD comme expliqué cidessous :

- Les utilisateurs d'AD sont membres de différents groupes de sécurité AD dans un Active Directory. Ils ne sont pas dictés par l'administrateur du cluster de base de données, mais sont basés sur les exigences de l'entreprise et sont gérés par un administrateur AD.
- Les administrateurs de clusters de base de données créent des rôles de base de données dans les instances de base de données en fonction des exigences commerciales. Ces rôles de base de données peuvent avoir des autorisations ou des privilèges différents.
- Les administrateurs de clusters de base de données configurent un mappage entre les groupes de sécurité AD et les rôles de base de données pour chaque cluster de base de données.
- Les utilisateurs de bases de données peuvent accéder aux clusters de base de données en utilisant leurs informations d'identification AD. L'accès est basé sur l'appartenance au groupe de sécurité AD. Les utilisateurs d'AD obtiennent ou perdent automatiquement l'accès en fonction de leur appartenance à un groupe AD.

## Prérequis

Assurez-vous de disposer des éléments suivants avant de configurer l'extension pour les groupes de sécurité AD :

• Configurez l'authentification Kerberos pour les clusters de bases de données PostgreSQL. Pour plus d'informations, consultez [Configuration de l'authentification Kerberos pour les clusters de](https://docs.aws.amazon.com/AmazonRDS/latest/AuroraUserGuide/postgresql-kerberos-setting-up.html)  [bases de données PostgreSQL.](https://docs.aws.amazon.com/AmazonRDS/latest/AuroraUserGuide/postgresql-kerberos-setting-up.html)

#### **a** Note

Pour les groupes de sécurité AD, ignorez l'étape 7 : créer des utilisateurs PostgreSQL pour vos principaux Kerberos dans cette procédure de configuration.

• Gestion d'un cluster de base de données dans un domaine. Pour plus d'informations, consultez [la](https://docs.aws.amazon.com/AmazonRDS/latest/AuroraUserGuide/postgresql-kerberos-managing.html)  [section Gestion d'un cluster de base de données dans un domaine](https://docs.aws.amazon.com/AmazonRDS/latest/AuroraUserGuide/postgresql-kerberos-managing.html).

## Configuration de l'extension pg\_ad\_mapping

Aurora PostgreSQL pg\_ad\_mapping fournit désormais une extension pour gérer le mappage entre les groupes de sécurité AD et les rôles de base de données dans le cluster Aurora PostgreSQL. Pour plus d'informations sur les fonctions fournies parpg\_ad\_mapping, consulte[zUtilisation des fonctions](#page-2233-0) de l'[pg\\_ad\\_mapping](#page-2233-0)extension.

Pour configurer l'pg\_ad\_mappingextension sur votre cluster de base de données Aurora PostgreSQL, vous devez d'abord l'pg\_ad\_mappingajouter aux bibliothèques partagées sur le groupe de paramètres de cluster de base de données personnalisé pour votre cluster de base de données Aurora PostgreSQL. Pour plus d'informations sur la création d'un groupe de paramètres de cluster de base de données personnalisé, consulte[zUtilisation des groupes de paramètres](#page-383-0). Ensuite, vous installez l'pg\_ad\_mappingextension. Les procédures de cette section vous guident. Vous pouvez utiliser le AWS Management Console ou le AWS CLI.

Vous devez disposer d'autorisations en tant que rôle rds\_superuser pour effectuer toutes ces tâches.

Les étapes suivantes supposent que votre cluster de base de données Aurora PostgreSQL est associé à un groupe de paramètres de cluster de base de données personnalisé.

#### Console

### Pour configurer l'**pg\_ad\_mapping**extension

- 1. Connectez-vous à la console Amazon RDS AWS Management Console et ouvrez-la à l'adresse <https://console.aws.amazon.com/rds/>.
- 2. Dans le volet de navigation, choisissez l'instance Writer de votre cluster de bases de données Aurora PostgreSQL.
- 3. Ouvrez l'onglet Configuration de votre instance de rédacteur de cluster de base de données Aurora PostgreSQL. Parmi les détails de l'instance, trouvez le lien Groupe de paramètres.
- 4. Cliquez sur le lien pour ouvrir les paramètres personnalisés associés à votre cluster de bases de données Aurora PostgreSQL.
- 5. Dans le champ de recherche Parameters (Paramètres), tapez shared\_pre pour trouver le paramètre shared\_preload\_libraries.
- 6. Choisissez Edit parameters (Modifier les paramètres) pour accéder aux valeurs des propriétés.
- 7. Ajoutez pg\_ad\_mapping à la liste dans le champ Values (Valeurs). Utilisez une virgule pour séparer les éléments de la liste de valeurs.

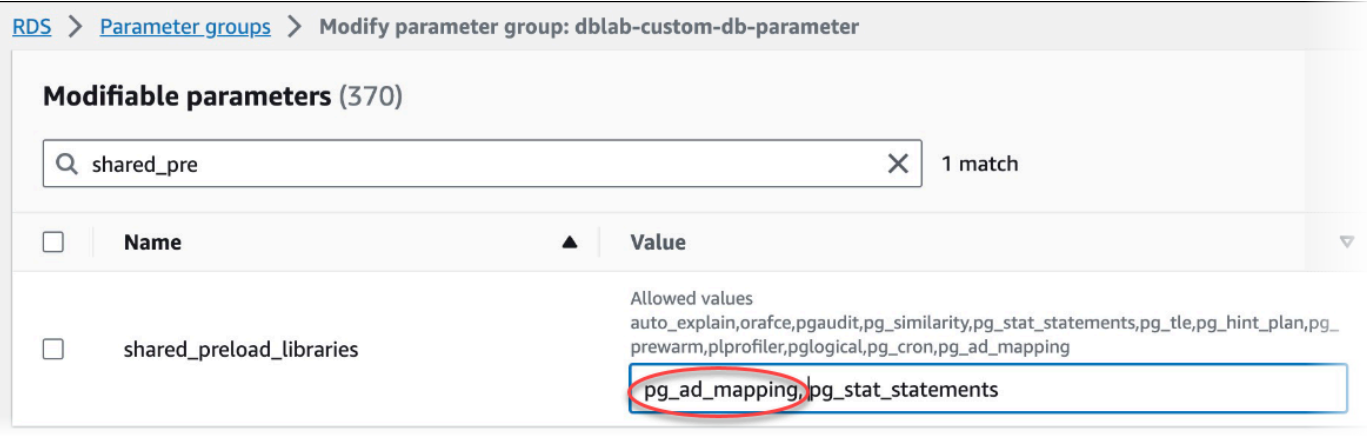

- 8. Redémarrez l'instance Writer de votre cluster de base de données Aurora PostgreSQL afin que votre modification shared\_preload\_libraries du paramètre prenne effet.
- 9. Lorsque l'instance est disponible, vérifiez que pg\_ad\_mapping a été initialisé. Utilisez-le psql pour vous connecter à l'instance Writer de votre cluster de base de données Aurora PostgreSQL, puis exécutez la commande suivante.

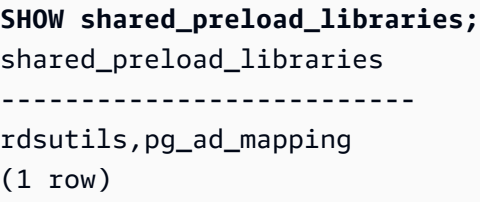

10. Une fois pg\_ad\_mapping initialisé, vous pouvez maintenant créer l'extension. Vous devez créer l'extension après avoir initialisé la bibliothèque pour commencer à utiliser les fonctions fournies par cette extension.

```
CREATE EXTENSION pg_ad_mapping;
```
#### 11. Fermez la session psql.

labdb=> **\q**

AWS CLI

Pour configurer pg\_ad\_mapping

Pour configurer pg\_ad\_mapping à l'aide de AWS CLI, vous devez appeler l'[modify-db-parameter](https://docs.aws.amazon.com/cli/latest/reference/rds/modify-db-parameter-group.html)[groupo](https://docs.aws.amazon.com/cli/latest/reference/rds/modify-db-parameter-group.html)pération pour ajouter ce paramètre dans votre groupe de paramètres personnalisé, comme indiqué dans la procédure suivante.

1. Utilisez la AWS CLI commande suivante pour pg\_ad\_mapping ajouter au shared\_preload\_libraries paramètre.

```
aws rds modify-db-parameter-group \ 
    --db-parameter-group-name custom-param-group-name \ 
    --parameters 
  "ParameterName=shared_preload_libraries,ParameterValue=pg_ad_mapping,ApplyMethod=pending-
reboot" \ 
    --region aws-region
```
2. Utilisez la AWS CLI commande suivante pour redémarrer l'instance d'écriture de votre cluster de base de données Aurora PostgreSQL afin que le pg\_ad\_mapping soit initialisé.

```
aws rds reboot-db-instance \ 
     --db-instance-identifier writer-instance \ 
     --region aws-region
```
3. Lorsque l'instance est disponible, vous pouvez vérifier que pg\_ad\_mapping a été initialisé. Utilisez-le psql pour vous connecter à l'instance Writer de votre cluster de base de données Aurora PostgreSQL, puis exécutez la commande suivante.

```
SHOW shared_preload_libraries;
shared_preload_libraries 
   --------------------------
rdsutils,pg_ad_mapping
(1 row)
```
Avec pg\_ad\_mapping initialisé, vous pouvez désormais créer l'extension.

CREATE EXTENSION pg ad mapping;

4. Fermez la session psql afin de pouvoir utiliser l' AWS CLI.

labdb=> **\q**

### <span id="page-2229-0"></span>Récupération du SID du groupe Active Directory dans PowerShell

Un identifiant de sécurité (SID) est utilisé pour identifier de manière unique un principal de sécurité ou un groupe de sécurité. Chaque fois qu'un groupe de sécurité ou un compte est créé dans Active Directory, un SID lui est attribué. Pour récupérer le SID du groupe de sécurité AD depuis Active Directory, vous pouvez utiliser l'applet de commande Get-ADGroup depuis la machine cliente Windows associée à ce domaine Active Directory. Le paramètre Identity spécifie le nom du groupe Active Directory pour obtenir le SID correspondant.

L'exemple suivant renvoie le SID du groupe AD *adgroup1*.

C:\Users\Admin> **Get-ADGroup -Identity adgroup1 | select SID** SID ----------------------------------------------- S-1-5-21-3168537779-1985441202-1799118680-1612

Mappage du rôle de base de données avec le groupe de sécurité AD

Vous devez explicitement configurer les groupes de sécurité AD dans la base de données en tant que rôle de base de données PostgreSQL. Un utilisateur AD faisant partie d'au moins un groupe de sécurité AD provisionné aura accès à la base de données. Vous ne devez pas accorder rds\_ad role au groupe AD un rôle de base de données basé sur la sécurité. *L'authentification Kerberos pour le groupe de sécurité sera déclenchée en utilisant le suffixe du nom de domaine tel que user1@example.com.* Ce rôle de base de données ne peut pas utiliser l'authentification par mot de passe ou IAM pour accéder à la base de données.

#### **a** Note

Les utilisateurs AD qui ont un rôle de base de données correspondant dans la base de données auquel le rds\_ad rôle leur est accordé ne peuvent pas se connecter dans le cadre du groupe de sécurité AD. Ils y auront accès via le rôle de base de données en tant qu'utilisateur individuel.

Par exemple, accounts-group est un groupe de sécurité dans AD dans lequel vous souhaitez configurer ce groupe de sécurité dans Aurora PostgreSQL en tant que rôle de compte.

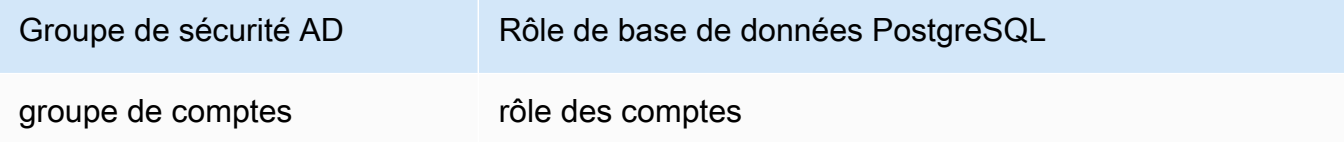

Lorsque vous mappez le rôle de base de données avec le groupe de sécurité AD, vous devez vous assurer que le rôle de base de données possède l'attribut LOGIN défini et qu'il dispose du privilège CONNECT à la base de données de connexion requise.

```
postgres => alter role accounts-role login;
ALTER ROLE
postgres => grant connect on database accounts-db to accounts-role;
```
L'administrateur peut maintenant procéder à la création du mappage entre le groupe de sécurité AD et le rôle de base de données PostgreSQL.

```
admin=>select pgadmap_set_mapping('accounts-group', 'accounts-role', <SID>, <Weight>);
```
Pour plus d'informations sur la récupération du SID du groupe de sécurité AD, consultez[Récupération](#page-2229-0)  [du SID du groupe Active Directory dans PowerShell.](#page-2229-0)

Dans certains cas, un utilisateur AD peut appartenir à plusieurs groupes. Dans ce cas, l'utilisateur AD héritera des privilèges du rôle de base de données, qui a été attribué avec le poids le plus élevé. Si les deux rôles ont le même poids, l'utilisateur AD héritera des privilèges du rôle de base de données correspondant au mappage récemment ajouté. Il est recommandé de spécifier des pondérations qui reflètent les autorisations/privilèges relatifs des rôles de base de données individuels. Plus les

autorisations ou privilèges d'un rôle de base de données sont élevés, plus le poids qui doit être associé à l'entrée de mappage est élevé. Cela permettra d'éviter l'ambiguïté de deux mappages ayant le même poids.

Le tableau suivant présente un exemple de mappage entre les groupes de sécurité AD et les rôles de base de données Aurora PostgreSQL.

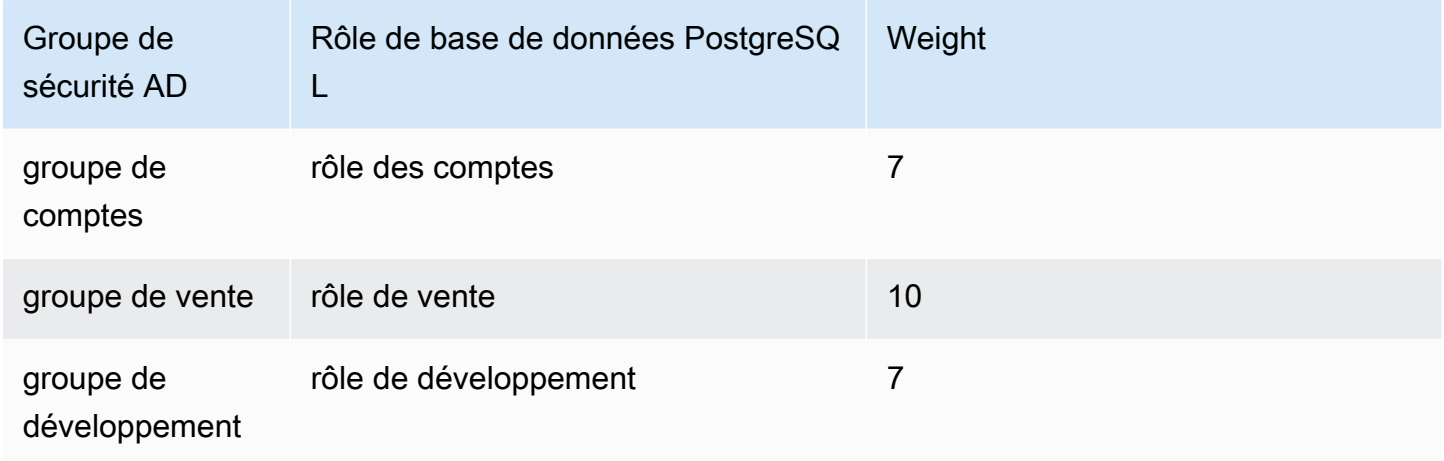

Dans l'exemple suivant, user1 héritera des privilèges de sales-role puisqu'il a le poids le plus élevé, tandis que user2 le mappage de ce rôle a été créé ultérieurementaccounts-role, qui partagent le dev-role même poids que. accounts-role

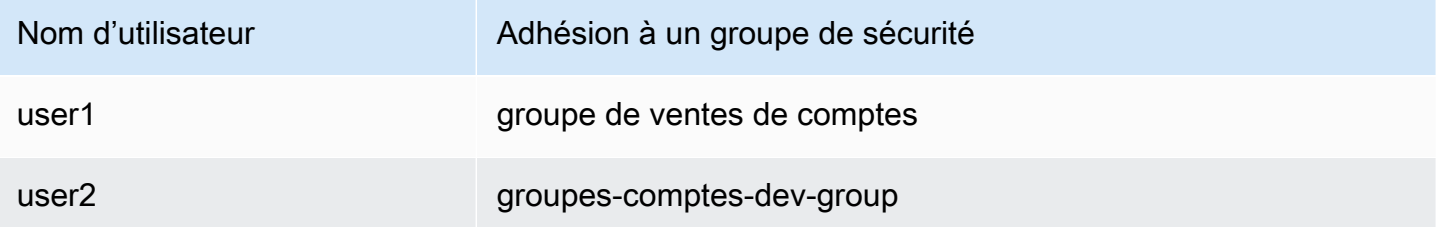

Les commandes psql permettant d'établir, de répertorier et d'effacer les mappages sont présentées ci-dessous. Il n'est actuellement pas possible de modifier une seule entrée de mappage. L'entrée existante doit être supprimée et le mappage recréé.

```
admin=>select pgadmap_set_mapping('accounts-group', 'accounts-role', 'S-1-5-67-890', 
 7);
admin=>select pgadmap_set_mapping('sales-group', 'sales-role', 'S-1-2-34-560', 10);
admin=>select pgadmap_set_mapping('dev-group', 'dev-role', 'S-1-8-43-612', 7);
```
```
admin=>select * from pgadmap_read_mapping();
ad_sid | pg_role | weight | ad_grp
-------------+----------------+--------+---------------
S-1-5-67-890 | accounts-role | 7 | accounts-group
S-1-2-34-560 | sales-role | 10 | sales-group
S-1-8-43-612 | dev-role | 7 | dev-group
(3 rows)
```
Enregistrement/audit de l'identité des utilisateurs AD

Utilisez la commande suivante pour déterminer le rôle de base de données hérité par l'utilisateur actuel ou par l'utilisateur de session :

```
postgres=>select session_user, current_user;
session_user | current_user
-------------+--------------
dev-role | dev-role
(1 row)
```
Pour déterminer l'identité principale de sécurité AD, utilisez la commande suivante :

```
postgres=>select principal from pg_stat_gssapi where pid = pg_backend_pid();
  principal 
     ------------------------- 
  user1@example.com
(1 row)
```
Actuellement, l'identité de l'utilisateur AD n'est pas visible dans les journaux d'audit. Le log\_connections paramètre peut être activé pour enregistrer l'établissement d'une session de base de données. Pour plus d'informations, consultez [log\\_connections.](https://docs.aws.amazon.com/prescriptive-guidance/latest/tuning-postgresql-parameters/log-connections.html) La sortie correspondante inclut l'identité de l'utilisateur AD, comme indiqué ci-dessous. Le PID du backend associé à cette sortie peut ensuite aider à attribuer les actions à l'utilisateur AD réel.

```
pgrole1@postgres:[615]:LOG: connection authorized: user=pgrole1 
  database=postgres application_name=psql GSS (authenticated=yes, encrypted=yes, 
  principal=Admin@EXAMPLE.COM)
```
## Limites

• L'identifiant Microsoft Entra connu sous le nom d'Azure Active Directory n'est pas pris en charge.

## Utilisation des fonctions de l'**pg\_ad\_mapping**extension

pg\_ad\_mappingl'extension a pris en charge les fonctions suivantes :

pgadmap\_set\_mapping

Cette fonction établit le mappage entre le groupe de sécurité AD et le rôle de base de données avec un poids associé.

## Syntaxe

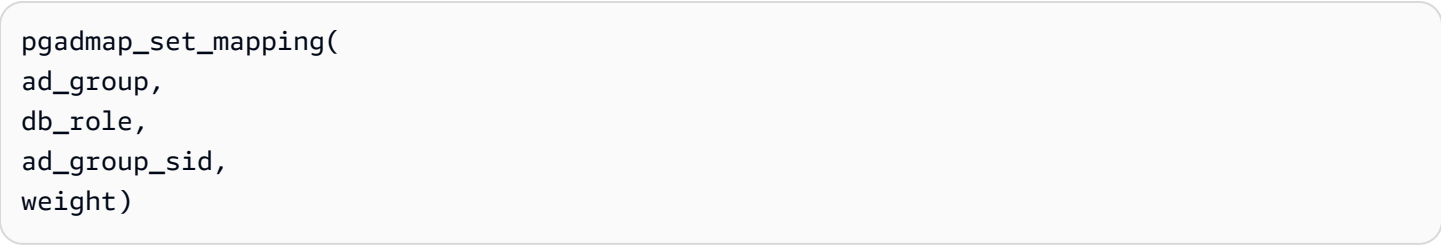

## **Arguments**

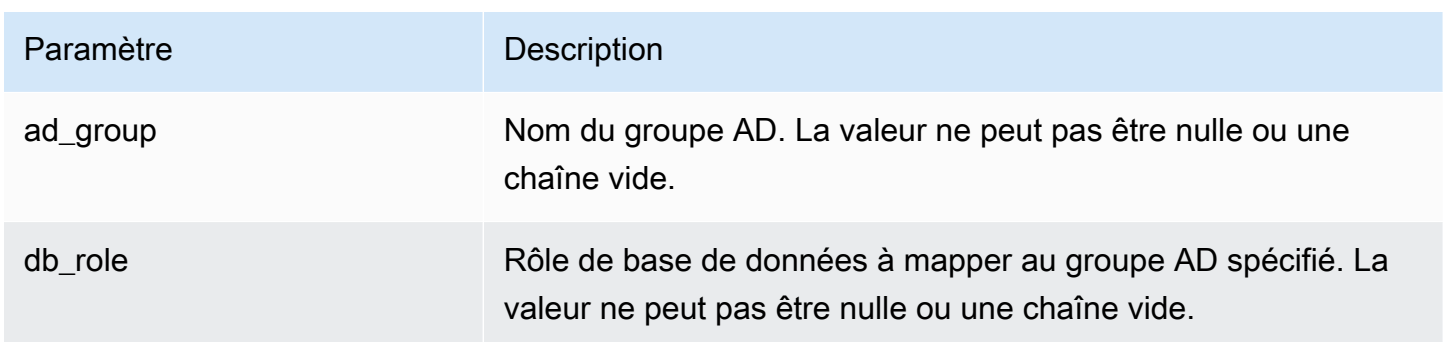

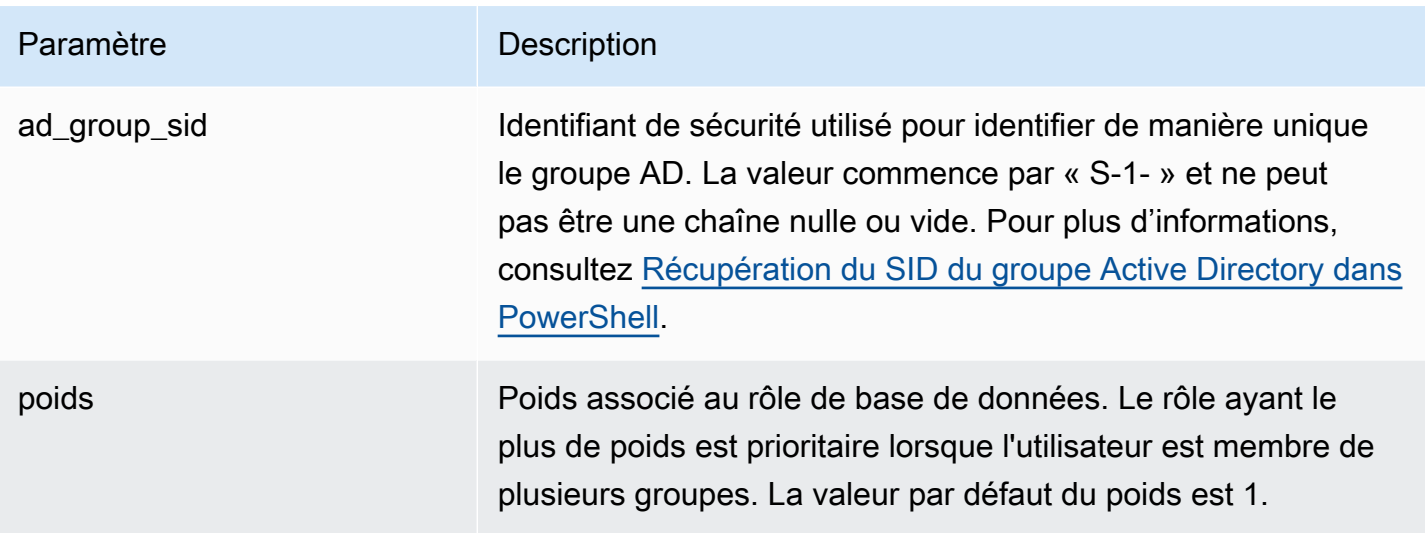

Type de retour

None

Notes d'utilisation

Cette fonction ajoute un nouveau mappage entre le groupe de sécurité AD et le rôle de base de données. Il ne peut être exécuté que sur l'instance de base de données principale du cluster de base de données par un utilisateur disposant du privilège rds\_superuser.

Exemples

```
postgres=> select pgadmap_set_mapping('accounts-group','accounts-
role','S-1-2-33-12345-67890-12345-678',10);
```
pgadmap\_set\_mapping

(1 row)

pgadmap\_read\_mapping

Cette fonction répertorie les mappages entre le groupe de sécurité AD et le rôle de base de données définis à l'aide de pgadmap\_set\_mapping la fonction.

Syntaxe

pgadmap\_read\_mapping()

#### **Arguments**

#### None

## Type de retour

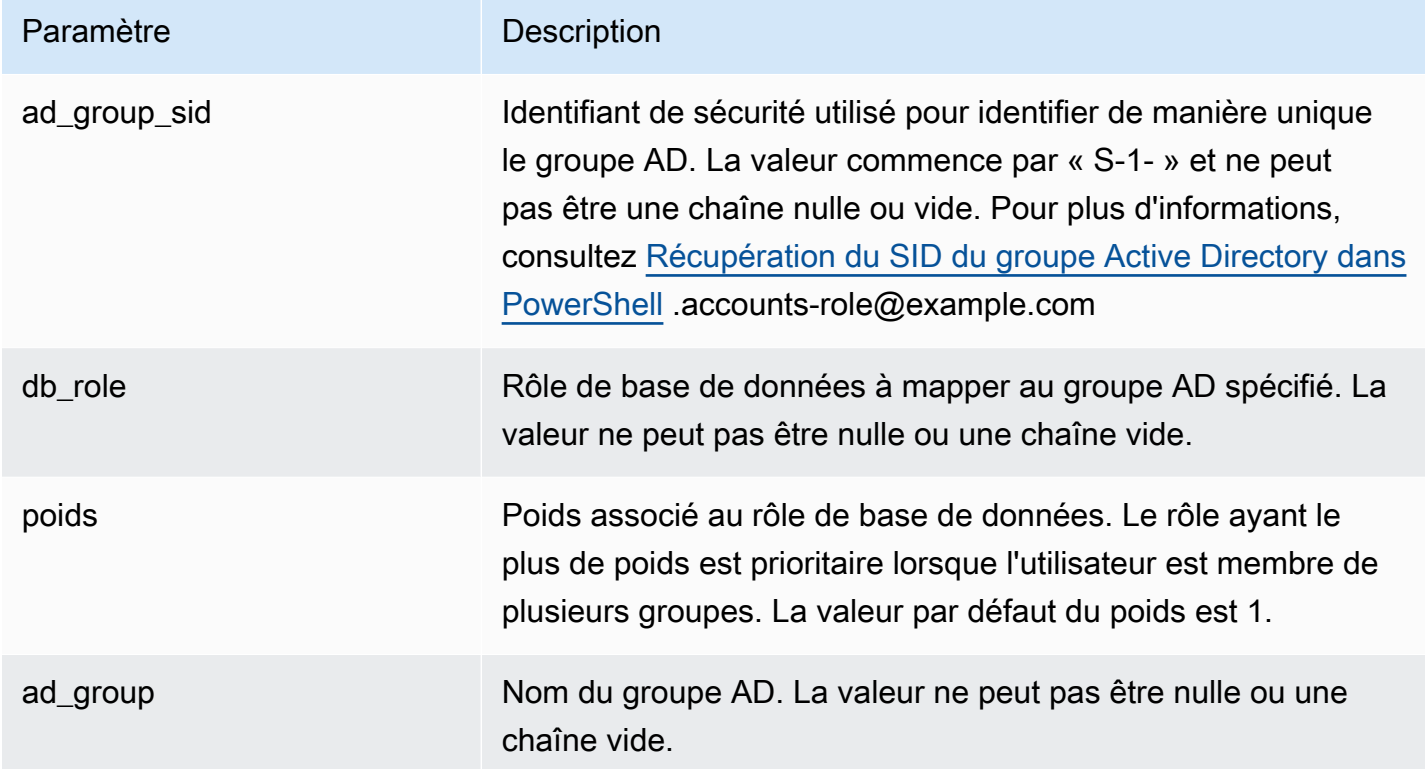

## Notes d'utilisation

Appelez cette fonction pour répertorier tous les mappages disponibles entre le groupe de sécurité AD et le rôle de base de données.

#### Exemples

```
postgres=> select * from pgadmap_read_mapping(); 
ad_sid | pg_role | weight | ad_grp 
   ------------------------------------+---------------+--------+------------------
S-1-2-33-12345-67890-12345-678 | accounts-role | 10 | accounts-group
(1 row)
(1 row)
```
#### pgadmap\_reset\_mapping

Cette fonction réinitialise un ou tous les mappages définis à l'aide pgadmap\_set\_mapping de function.

#### Syntaxe

pgadmap\_reset\_mapping( ad\_group\_sid, db\_role, weight)

#### **Arguments**

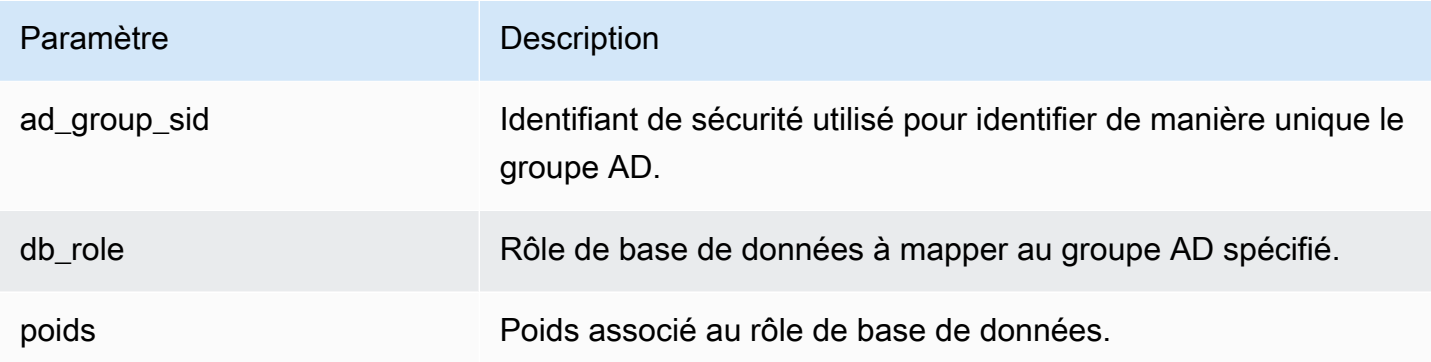

Si aucun argument n'est fourni, tous les mappages du groupe AD au rôle de base de données sont réinitialisés. Tous les arguments doivent être fournis ou aucun.

Type de retour

None

Notes d'utilisation

Appelez cette fonction pour supprimer un groupe AD spécifique au mappage des rôles de base de données ou pour réinitialiser tous les mappages. Cette fonction ne peut être exécutée que sur l'instance de base de données principale du cluster de base de données par un utilisateur disposant de rds\_superuser privilèges.

#### **Exemples**

postgres=> **select \* from pgadmap\_read\_mapping();**

```
 ad_sid | pg_role | weight | ad_grp 
 --------------------------------+--------------+-------------+------------------- 
S-1-2-33-12345-67890-12345-678 | accounts-role | 10 | accounts-group
 S-1-2-33-12345-67890-12345-666 | sales-role | 10 | sales-group 
(2 rows)
postgres=> select pgadmap_reset_mapping('S-1-2-33-12345-67890-12345-678', 'accounts-
role', 10);
pgadmap_reset_mapping 
(1 row)postgres=> select * from pgadmap_read_mapping();
   ad_sid | pg_role | weight | ad_grp 
 --------------------------------+--------------+-------------+--------------- 
S-1-2-33-12345-67890-12345-666 | sales-role | 10 | sales-group
(1 row)postgres=> select pgadmap_reset_mapping();
pgadmap_reset_mapping 
(1 row)postgres=> select * from pgadmap_read_mapping();
   ad_sid | pg_role | weight | ad_grp 
       --------------------------------+--------------+-------------+-------------- 
  (0 rows)
```
# Migration des données vers Amazon Aurora avec compatibilité PostgreSQL

Vous avez plusieurs options pour la migration des données à partir de votre base de données existante vers un cluster de base de données Édition compatible avec Amazon Aurora PostgreSQL. Vos options de migration dépendent également de la base de données à partir de laquelle vous effectuez la migration et de la taille des données que vous migrez. Les options qui s'offrent à vous sont les suivantes :

Migration de données vers Aurora PostgreSQL 2205

#### [Migration d'une instance de base de données RDS pour PostgreSQL à l'aide d'un instantané](#page-2239-0)

Vous pouvez migrer des données directement d'un instantané de base de données RDS pour PostgreSQL vers un cluster de base de données Aurora PostgreSQL.

[Migration d'une instance de base de données RDS pour PostgreSQL à l'aide d'un réplica en lecture](#page-2247-0) [Aurora](#page-2247-0)

Vous pouvez aussi migrer à partir d'une instance de base de données RDS pour PostgreSQL en créant un réplica en lecture Aurora PostgreSQL d'une instance de base de données RDS pour PostgreSQL. Lorsque le retard de réplica entre l'instance de base de données RDS pour PostgreSQL et le réplica en lecture Aurora PostgreSQL est égal à zéro, vous pouvez arrêter la réplication. À ce stade, vous pouvez faire du réplica en lecture Aurora un cluster de base de données Aurora PostgreSQL autonome pour la lecture et l'écriture.

## [Importation de données depuis Amazon S3 vers Aurora PostgreSQL](#page-2712-0)

Vous pouvez migrer des données en les important à partir d'Amazon S3 dans une table appartenant à un cluster de base de données Aurora PostgreSQL.

Migration à partir d'une base de données qui n'est pas compatible avec PostgreSQL

Vous pouvez utiliser AWS Database Migration Service (AWS DMS) pour migrer des données depuis une base de données qui n'est pas compatible avec PostgreSQL. Pour plus d'informations AWS DMS, voir [Qu'est-ce que le service AWS de migration de base de données ?](https://docs.aws.amazon.com/dms/latest/userguide/Welcome.html) dans le guide de AWS Database Migration Service l'utilisateur.

## **G** Note

L'activation de l'authentification Kerberos n'est actuellement pas prise en charge sur le cluster de base de données Aurora PostgreSQL lors de la migration depuis RDS pour PostgreSQL. Vous pouvez activer l'authentification Kerberos uniquement sur un cluster de base de données Aurora PostgreSQL autonome.

Pour obtenir la liste des Régions AWS endroits où Aurora est disponible, consultez [Amazon Aurora](https://docs.aws.amazon.com/general/latest/gr/rande.html#aurora) dans le Références générales AWS.

## **A** Important

Si vous prévoyez de migrer une instance de base de données RDS for PostgreSQL vers un cluster de base de données Aurora PostgreSQL dans un avenir proche, nous vous recommandons vivement de désactiver les mises à niveau automatiques mineures de version pour l'instance de base de données dès le début de la phase de planification de la migration. La migration vers Aurora PostgreSQL peut être retardée si la version de RDS pour PostgreSQL n'est pas encore prise en charge par Aurora PostgreSQL. Pour plus d'informations sur Aurora PostgreSQL les versions, consultez [Versions du moteur](https://docs.aws.amazon.com/AmazonRDS/latest/AuroraUserGuide/AuroraPostgreSQL.Updates.20180305.html)  [pour Amazon Aurora PostgreSQL](https://docs.aws.amazon.com/AmazonRDS/latest/AuroraUserGuide/AuroraPostgreSQL.Updates.20180305.html).

## <span id="page-2239-0"></span>Migration d'un instantané d'une instance de base de données RDS pour PostgreSQL vers un cluster de base de données Aurora PostgreSQL.

Pour créer un cluster de base de données Aurora PostgreSQL, vous pouvez migrer un instantané d'une instance de base de données RDS pour PostgreSQL. Le nouveau cluster de base de données Aurora PostgreSQL est rempli avec les données de l'instance de base de données RDS pour PostgreSQL d'origine. Pour plus d'informations sur la création d'un instantané de base de données, consultez [Création d'un instantané de base de données.](https://docs.aws.amazon.com/AmazonRDS/latest/UserGuide/USER_CreateSnapshot.html)

Dans certains cas, l'instantané de base de données peut ne pas se trouver à l' Région AWS endroit où vous souhaitez localiser vos données. Dans ce cas, utilisez la console Amazon RDS pour copier l'instantané de bases de données vers cette Région AWS. Pour plus d'informations sur la copie d'un instantané de base de données, consultez [Copie d'un instantané.](https://docs.aws.amazon.com/AmazonRDS/latest/UserGuide/USER_CopySnapshot.html)

Vous pouvez migrer des instantanés RDS for PostgreSQL compatibles avec les versions d'Aurora PostgreSQL disponibles dans la Région AWS donnée. Par exemple, vous pouvez migrer un instantané d'instance de base de données RDS for PostgreSQL 11.1 vers Aurora PostgreSQL version 11.4, 11.7, 11.8 ou 11.9 dans la Région USA Ouest (Californie du Nord). Vous pouvez migrer un instantané RDS PostgreSQL 10.11 vers Aurora PostgreSQL 10.11, 10.12, 10.13 et 10.14. Autrement dit, l'instantané RDS pour PostgreSQL doit utiliser une version mineure identique ou inférieure à celle d'Aurora PostgreSQL.

Vous pouvez aussi choisir que votre nouveau cluster de base de données Aurora PostgreSQL soit chiffré au repos à l'aide d'une AWS KMS key. Cette option est uniquement disponible pour les instantanés de base de données non chiffrés.

Pour migrer un instantané de base de données RDS pour PostgreSQL vers un cluster de base de données Aurora PostgreSQL, vous pouvez utiliser AWS Management Console l'API, l'API ou l'API RDS. AWS CLI Lorsque vous utilisez le AWS Management Console, la console prend les mesures nécessaires pour créer à la fois le cluster de base de données et l'instance principale.

#### Console

Pour migrer un instantané de base de données PostgreSQL à l'aide de la console RDS

- 1. Connectez-vous à la console Amazon RDS AWS Management Console et ouvrez-la à l'adresse <https://console.aws.amazon.com/rds/>.
- 2. Choisissez Instantanés.
- 3. Sur la page Instantanés, sélectionnez l'instantané RDS pour PostgreSQL que vous voulez migrer vers un cluster de base de données Aurora PostgreSQL.
- 4. Sélectionnez Actions, puis Migrer l'instantané.
- 5. Définissez les valeurs suivantes sur la page Migrer la base de données :
	- Version du moteur de base de données : choisissez la version du moteur de base de données que vous souhaitez utiliser pour la nouvelle instance migrée.
	- Identifiant de l'instance de base de données : entrez un nom pour le cluster de base de données unique pour votre compte dans le nom Région AWS que vous avez choisi. Cet identifiant est utilisé dans les adresses de point de terminaison des instances de votre cluster DB. Vous pouvez choisir d'ajouter de l'intelligence au nom, par exemple en incluant le moteur de base de données Région AWS et que vous avez choisi**aurora-cluster1**.

L'identifiant d'instance de base de données obéit aux contraintes suivantes :

- Il doit contenir entre 1 et 63 caractères alphanumériques ou traits d'union.
- Son premier caractère doit être une lettre.
- Il ne peut pas se terminer par un trait d'union ou contenir deux traits d'union consécutifs.
- Il doit être unique pour toutes les instances de base de données par compte AWS et par Région AWS.
- Classe d'instance de base de données : sélectionnez une classe d'instance de base de données qui possède le stockage et la capacité requis pour votre base de données. Par exemple, db.r6q.large. Les volumes de cluster Aurora croissent automatiquement au fur et à mesure que la quantité de données de votre base de données augmente. Par conséquent, vous devez uniquement choisir une classe d'instance de base de données qui correspond à

vos besoins de stockage actifs. Pour plus d'informations, consultez [Présentation du stockage](#page-190-0)  [Amazon Aurora](#page-190-0).

• Virtual Private Cloud (VPC) : si vous disposez d'un VPC existant, vous pouvez l'utiliser avec votre cluster de base de données Aurora PostgreSQL en sélectionnant ici votre identifiant VPC, soit par exemple vpc-a464d1c1. Pour plus d'informations sur la création d'un VPC, consultez [Tutoriel : créer un VPC à utiliser avec un\(e\) cluster de base de données \(IPv4](#page-4383-0)  [uniquement\).](#page-4383-0)

Vous pouvez solliciter la création d'un VPC par Amazon RDS, en sélectionnant Créer un VPC.

- Groupe de sous-réseaux de base de données : si vous avez un groupe de sous-réseaux existant, vous pouvez utiliser ce groupe de sous-réseaux avec votre cluster de base de données Aurora PostgreSQL en sélectionnant ici votre identifiant de groupe de sous-réseaux, par exemple gs-subnet-group1.
- Accessible publiquement : sélectionnez Non pour configurer les instances de votre cluster de base de données de façon à ce qu'elles ne soient accessibles que par les ressources situées à l'intérieur de votre VPC. Choisissez Oui pour spécifier que les instances de votre cluster de base de données sont accessibles par les ressources du réseau public.

## **a** Note

Il n'est pas nécessaire que votre cluster de base de données de production se trouve dans un sous-réseau public, parce que seuls vos serveurs d'applications nécessitent l'accès à votre cluster de base de données. Si votre cluster de base de données n'a pas besoin d'être dans un sous-réseau public, définissez Accessible publiquement sur Non.

- Groupe de sécurité VPC : sélectionnez un groupe de sécurité VPC pour autoriser l'accès à votre base de données.
- Zone de disponibilité : choisissez la zone de disponibilité devant héberger l'instance principale de votre cluster de base de données Aurora PostgreSQL. Pour qu'Amazon RDS choisisse une Zone de disponibilité pour vous, sélectionnez Aucune préférence.
- Port de la base de données : saisissez le port par défaut à utiliser lors de la connexion aux instances du cluster de base de données Aurora PostgreSQL. La valeur par défaut est 5432.

## **a** Note

Il se peut que vous soyez derrière un pare-feu d'entreprise qui n'autorise pas l'accès aux ports par défaut, tels que le port par défaut PostgreSQL 5432. Dans ce cas, fournissez une valeur de port que votre pare-feu d'entreprise autorise. Souvenezvous plus tard de cette valeur de port lors de votre connexion au cluster de base de données Aurora PostgreSQL.

- Chiffrement : sélectionnez Activer le chiffrement pour que votre nouveau cluster de base de données Aurora PostgreSQL soit chiffré au repos. Choisissez également une clé KMS comme valeur de AWS KMS key.
- Mise à niveau automatique des versions mineures : choisissez Enable auto minor version upgrade (Activer la mise à niveau automatique de versions mineures) si vous voulez permettre à votre cluster de base de données Aurora PostgreSQL de recevoir automatiquement les mises à niveau de versions mineures du moteur de base de données PostgreSQL lorsqu'elles deviennent disponibles.

L'option Mise à niveau automatique des versions mineures ne s'applique qu'aux mises à niveau vers les versions mineures du moteur PostgreSQL pour votre cluster de base de données Aurora PostgreSQL. Elle ne s'applique pas aux correctifs réguliers appliqués pour maintenir la stabilité du système.

- 6. Choisissez Migrer pour migrer votre instantané de base de données.
- 7. Sélectionnez Bases de données pour afficher le nouveau cluster de base de données. Sélectionnez le nouveau cluster de base de données pour surveiller la progression de la migration. Lorsque la migration est terminée, le statut du cluster est Available (Disponible). Sous l'onglet Connectivité et sécurité, vous trouverez le point de terminaison du cluster à utiliser pour la connexion à l'instance de scripteur principale du cluster de base de données. Pour de plus amples informations sur la connexion à un cluster de base de données Aurora PostgreSQL, veuillez consulter [Connexion à un cluster de bases de données Amazon Aurora.](#page-369-0)

## AWS CLI

L'utilisation de AWS CLI pour migrer un instantané de base de données RDS pour PostgreSQL vers un Aurora PostgreSQL implique deux commandes distinctes. AWS CLI Tout d'abord, vous utilisez la restore-db-cluster-from-snapshot AWS CLI commande create un nouveau cluster de base de données Aurora PostgreSQL. Vous utilisez ensuite la commande create-db-instance pour

créer l'instance de base de données primaire dans le nouveau cluster afin de terminer la migration. La procédure suivante crée un cluster de base de données Aurora PostgreSQL avec une instance de base de données primaire ayant la même configuration que l'instance de base de données utilisée pour créer l'instantané.

Pour migrer un instantané de bases de données RDS for PostgreSQL vers un cluster de base de données Aurora PostgreSQL.

1. Utilisez la [describe-db-snapshots](https://docs.aws.amazon.com/cli/latest/reference/rds/describe-db-snapshots.html)commande pour obtenir des informations sur le snapshot de base de données que vous souhaitez migrer. Vous pouvez spécifier le paramètre --dbinstance-identifier ou --db-snapshot-identifier dans la commande. Si vous ne spécifiez pas l'un de ces paramètres, vous obtenez tous les instantanés.

```
aws rds describe-db-snapshots --db-instance-identifier <your-db-instance-name>
```
2. La commande renvoie tous les détails de configuration des instantanés créés à partir de l'instance de base de données spécifiée. Dans la sortie, recherchez l'instantané que vous souhaitez migrer et localisez son Amazon Resource Name (ARN). Pour en savoir plus sur les ARN Amazon RDS, veuillez consulter [Amazon Relational Database Service \(Amazon RDS\).](https://docs.aws.amazon.com/general/latest/gr/aws-arns-and-namespaces.html#arn-syntax-rds) Un ARN est similaire à ce qui suit.

"DBSnapshotArn": "arn:aws:rds:*aws-region*:111122223333:snapshot:<snapshot\_name>"

Vous trouverez également dans la sortie les détails de configuration de l'instance de base de données RDS for PostgreSQL, tels que la version du moteur, le stockage alloué, si l'instance de base de données est chiffrée ou non, etc.

- 3. Utilisez la commande [restore-db-cluster-from-snapshot](https://docs.aws.amazon.com/cli/latest/reference/rds/restore-db-cluster-from-snapshot.html) pour démarrer la migration. Spécifiez les paramètres suivants :
	- --db-cluster-identifier : nom que vous souhaitez donner au cluster de base de données Aurora PostgreSQL. Ce cluster de base de données Aurora est la cible de votre migration d'instantanés de bases de données.
	- --snapshot-identifier : l'Amazon Resource Name (ARN) de l'instantané de bases de données à migrer.
	- --engine : spécifiez aurora-postgresql pour le moteur de cluster de base de données Aurora.

• --kms-key-id : ce paramètre facultatif vous permet de créer un cluster de base de données Aurora PostgreSQL chiffré à partir d'un instantané de bases de données non chiffré. Il vous permet également de choisir une clé de chiffrement différente, pour le cluster de base de données ; de celle utilisée pour l'instantané de bases de données.

#### **a** Note

Vous ne pouvez pas créer de cluster de base de données Aurora PostgreSQL non chiffré à partir d'un instantané de bases de données chiffré.

Sans le --kms-key-id paramètre spécifié comme indiqué ci-dessous, la AWS CLI commande [restore-db-cluster-from-snapshot](https://docs.aws.amazon.com/cli/latest/reference/rds/restore-db-cluster-from-snapshot.html) crée un cluster de base de données Aurora PostgreSQL vide qui est soit chiffré à l'aide de la même clé que le cliché de base de données, soit déchiffré si l'instantané de base de données source n'est pas chiffré.

Pour LinuxmacOS, ou Unix :

```
aws rds restore-db-cluster-from-snapshot \ 
     --db-cluster-identifier cluster-name \ 
     --snapshot-identifier arn:aws:rds:aws-region:111122223333:snapshot:your-
snapshot-name \ 
     --engine aurora-postgresql
```
Dans Windows :

```
aws rds restore-db-cluster-from-snapshot ^ 
     --db-cluster-identifier new_cluster ^ 
     --snapshot-identifier arn:aws:rds:aws-region:111122223333:snapshot:your-
snapshot-name ^ 
     --engine aurora-postgresql
```
4. La commande renvoie des détails sur le cluster de base de données Aurora PostgreSQL créé pour la migration. Vous pouvez vérifier l'état du cluster de base de données Aurora PostgreSQL à l'aide de la commande. [describe-db-clusters](https://docs.aws.amazon.com/cli/latest/reference/rds/describe-db-clussters.html) AWS CLI

```
aws rds describe-db-clusters --db-cluster-identifier cluster-name
```
- 5. Lorsque le cluster de base de données devient « disponible », vous utilisez la [create-db](https://docs.aws.amazon.com/cli/latest/reference/rds/create-db-instance.html)[instancec](https://docs.aws.amazon.com/cli/latest/reference/rds/create-db-instance.html)ommande pour remplir le cluster de base de données Aurora PostgreSQL avec l'instance de base de données basée sur votre instantané de base de données Amazon RDS. Spécifiez les paramètres suivants :
	- --db-cluster-identifier : nom du nouveau cluster de base de données Aurora PostgreSQL que vous avez créé à l'étape précédente.
	- --db-instance-identifier : nom que vous souhaitez donner à l'instance de base de données. Cette instance devient le nœud primaire de votre cluster de base de données Aurora PostgreSQL.
	- ----db-instance-class : spécifiez la classe d'instance de base de données à utiliser. Choisissez parmi les classes d'instances de base de données prises en charge par la version Aurora PostgreSQL vers laquelle vous migrez. Pour plus d'informations, consultez [Types de](#page-169-0)  [classes d'instance de base de données](#page-169-0) et [Moteurs de base de données pris en charge pour](#page-173-0)  [les classes d'instance de base de données.](#page-173-0)
	- --engine : spécifiez aurora-postgresql pour l'instance de base de données

Vous pouvez également créer l'instance de base de données avec une configuration différente de celle du snapshot de base de données source, en transmettant les options appropriées dans la create-db-instance AWS CLI commande. Pour plus d'informations, consultez la [create](https://docs.aws.amazon.com/cli/latest/reference/rds/create-db-instance.html)[db-instance](https://docs.aws.amazon.com/cli/latest/reference/rds/create-db-instance.html)commande.

Pour LinuxmacOS, ou Unix :

```
aws rds create-db-instance \ 
     --db-cluster-identifier cluster-name \ 
     --db-instance-identifier --db-instance-class db.instance.class \ 
     --engine aurora-postgresql
```
Dans Windows :

```
aws rds create-db-instance ^ 
     --db-cluster-identifier cluster-name ^ 
     --db-instance-identifier --db-instance-class db.instance.class ^ 
     --engine aurora-postgresql
```
Lorsque le processus de migration est terminé, le cluster Aurora PostgreSQL possède une instance de base de données primaire remplie.

# <span id="page-2247-0"></span>Migration des données d'une instance de base de données RDS pour PostgreSQL vers un cluster de base de données Aurora PostgreSQL à l'aide d'un réplica en lecture Aurora

Vous pouvez utiliser une instance de base de données RDS for PostgreSQL comme base d'un nouveau cluster de base de données Aurora PostgreSQL en utilisant un réplica en lecture Aurora pour le processus de migration. L'option Aurora read replica n'est disponible que pour la migration au sein du même compte, Région AWS et elle n'est disponible que si la région propose une version compatible d'Aurora PostgreSQL pour votre instance de base de données RDS pour PostgreSQL. Par compatible, nous entendons que la version d'Aurora PostgreSQL est la même que la version de RDS for PostgreSQL, ou qu'il s'agit d'une version mineure supérieure dans la même famille de versions majeures.

Par exemple, pour utiliser cette technique pour migrer une instance de base de données RDS for PostgreSQL 11.14, la Région doit proposer Aurora PostgreSQL version 11.14 ou une version mineure ultérieure dans la famille PostgreSQL version 11.

## Rubriques

- [Présentation de la migration de données à l'aide d'un réplica en lecture Aurora](#page-2247-1)
- [Préparation de la migration de données à l'aide d'un réplica en lecture Aurora](#page-2248-0)
- [Création d'un réplica en lecture Aurora](#page-2249-0)
- [Promotion d'un réplica en lecture Aurora](#page-2259-0)

## <span id="page-2247-1"></span>Présentation de la migration de données à l'aide d'un réplica en lecture Aurora

La migration d'un instantané d'une instance de base de données RDS for PostgreSQL vers un cluster de base de données Aurora PostgreSQL est une procédure en plusieurs étapes. Tout d'abord, vous créez un réplica en lecture Aurora de votre instance de base de données RDS for PostgreSQL source. Cela démarre un processus de réplication à partir de votre instance de base de données RDS for PostgreSQL vers un cluster de base de données spécial appelé cluster Replica. Le cluster Replica se compose uniquement d'un réplica en lecture Aurora (instance de lecteur).

Une fois que le cluster Replica existe, surveillez le décalage entre celui-ci et l'instance de base de données RDS for PostgreSQL source. Lorsque le décalage du réplica est égal à zéro (0), vous pouvez promouvoir le cluster Replica. La réplication s'arrête, le cluster Replica est promu en cluster de base de données Aurora autonome et le lecteur est promu en instance de rédacteur

pour le cluster. Vous pouvez ensuite ajouter des instances au cluster de base de données Aurora PostgreSQL pour dimensionner votre cluster de base de données Aurora PostgreSQL en fonction de votre cas d'utilisation. Vous pouvez également supprimer l'instance de base de données RDS for PostgreSQL si vous n'en avez plus besoin.

#### **a** Note

La migration peut prendre plusieurs heures par téraoctet de données.

Vous ne pouvez pas créer de réplica en lecture Aurora si votre instance de base de données RDS for PostgreSQL dispose déjà d'un réplica en lecture Aurora ou entre Régions.

## <span id="page-2248-0"></span>Préparation de la migration de données à l'aide d'un réplica en lecture Aurora

Pendant le processus de migration à l'aide du réplica en lecture Aurora, les mises à jour apportées de l'instance de base de données RDS for PostgreSQL source sont répliquées de façon asynchrone vers le réplica en lecture Aurora du cluster de réplica. Le processus utilise la fonctionnalité de réplication de streaming native de PostgreSQL, qui stocke les segments de journaux write-ahead (WAL, write-ahead logs) sur l'instance source. Avant de commencer ce processus de migration, assurez-vous que votre instance dispose d'une capacité de stockage suffisante en vérifiant les valeurs des métriques répertoriées dans le tableau.

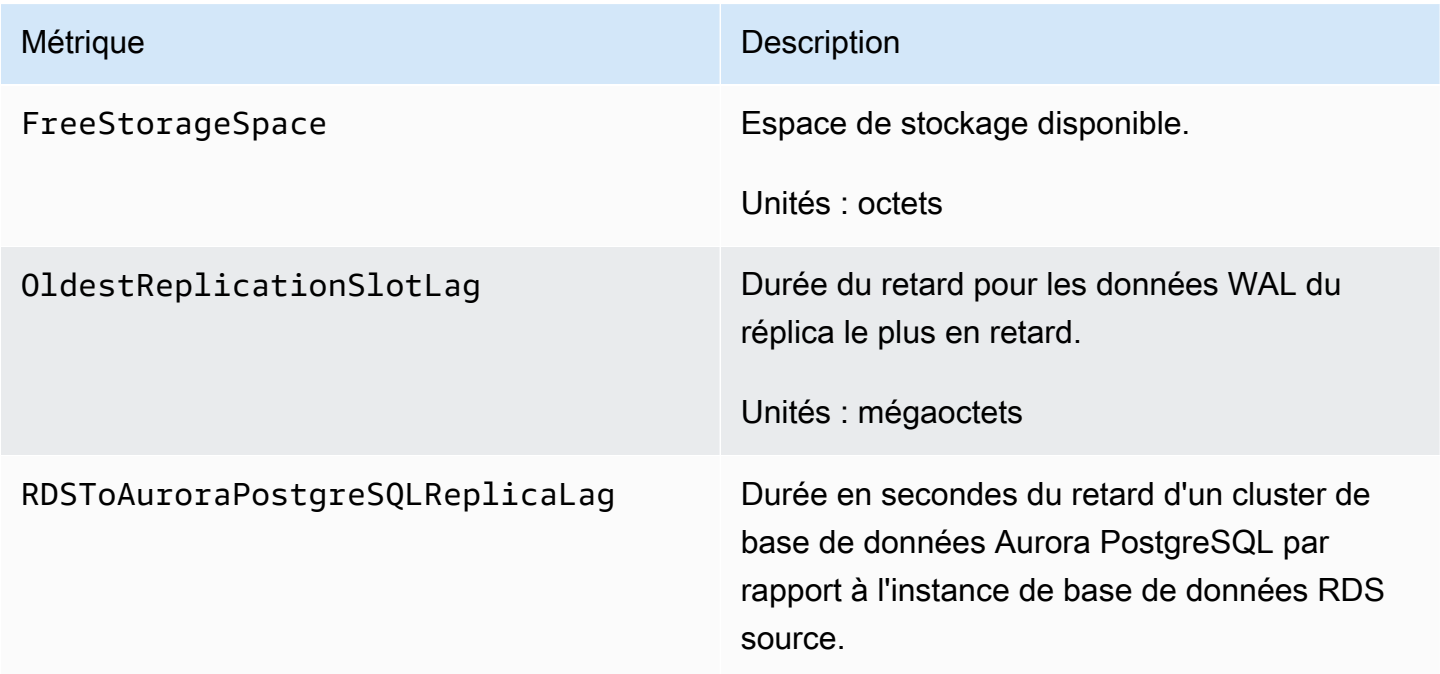

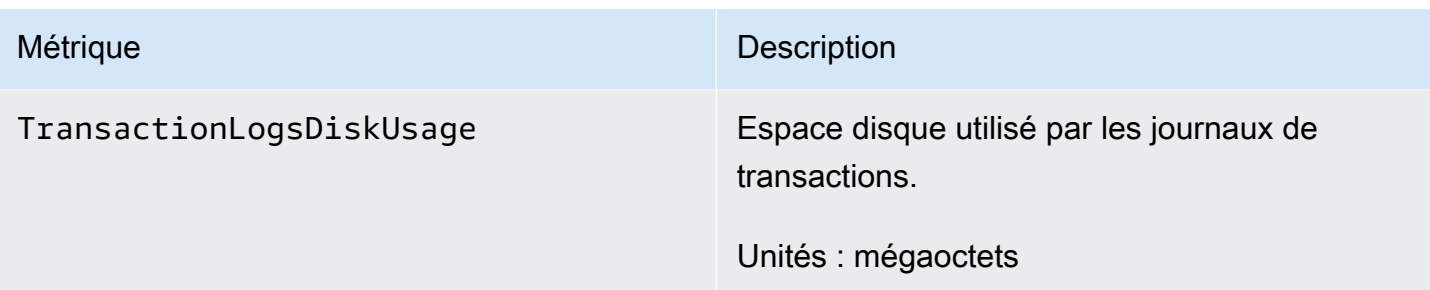

Pour plus d'informations sur la surveillance de votre instance RDS, consultez [Surveillance](https://docs.aws.amazon.com/AmazonRDS/latest/UserGuide/CHAP_Monitoring.html) dans le Guide de l'utilisateur Amazon RDS.

## <span id="page-2249-0"></span>Création d'un réplica en lecture Aurora

Vous pouvez créer une réplique de lecture Aurora pour une instance de base de données RDS pour PostgreSQL en utilisant le ou le. AWS Management Console AWS CLI L'option permettant de créer une réplique de lecture Aurora à l'aide de n' AWS Management Console est disponible que si elle Région AWS propose une version compatible d'Aurora PostgreSQL. En d'autres termes, elle n'est disponible que s'il existe une version Aurora PostgreSQL identique à la version RDS for PostgreSQL ou une version mineure ultérieure dans la même famille de versions majeures.

## Console

Pour créer un réplica en lecture Aurora à partir d'une instance de base de données PostgreSQL source

- 1. Connectez-vous à la console Amazon RDS AWS Management Console et ouvrez-la à l'adresse <https://console.aws.amazon.com/rds/>.
- 2. Dans le panneau de navigation, choisissez Databases (Bases de données).
- 3. Choisissez l'instance de base de données RDS for PostgreSQL que vous souhaitez utiliser comme source pour votre réplica en lecture Aurora. Sous Actions, choisissez Créer un réplica en lecture Aurora. Si ce choix ne s'affiche pas, cela signifie qu'une version compatible Aurora PostgreSQL n'est pas disponible dans la Région.

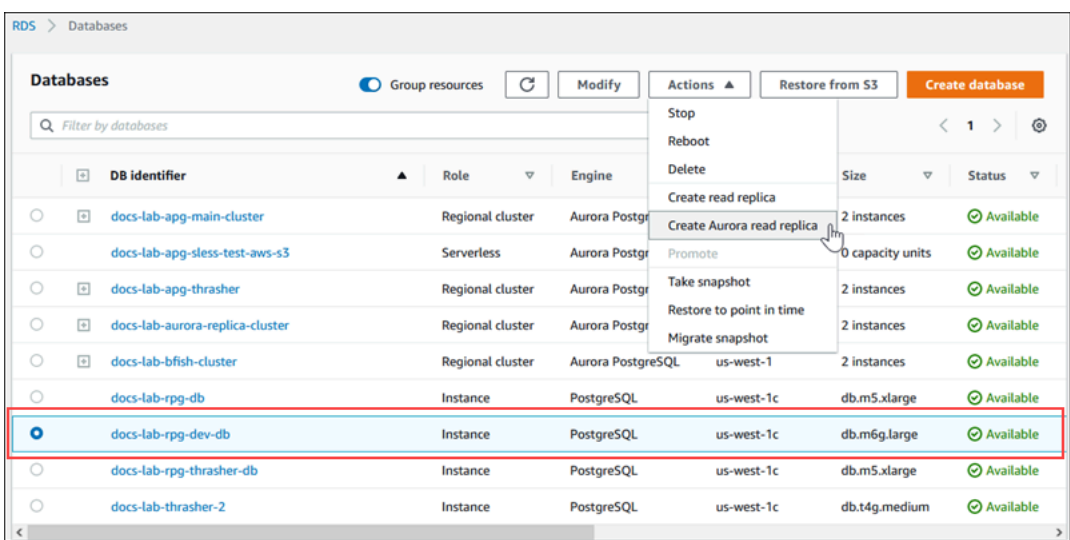

4. Sur la page Create Aurora read replica settings (Créer des paramètres de réplica en lecture Aurora), configurez les propriétés du cluster de base de données Aurora PostgreSQL, comme indiqué dans le tableau suivant. Le cluster de base de données Replica est créé à partir d'un instantané de l'instance de base de données source à l'aide du même nom et mot de passe d'utilisateur principal que la source. Vous ne pouvez donc pas les modifier pour le moment.

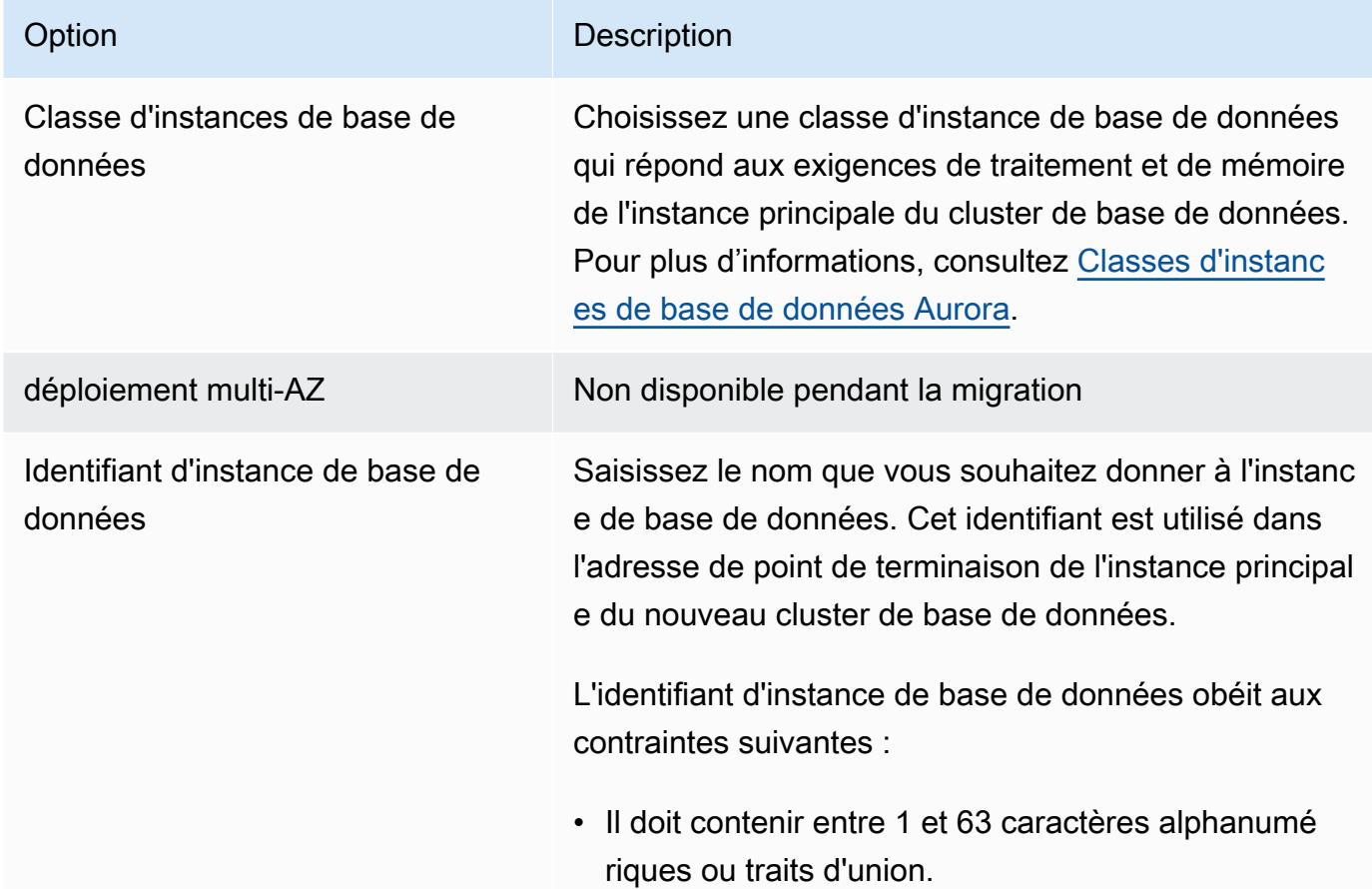

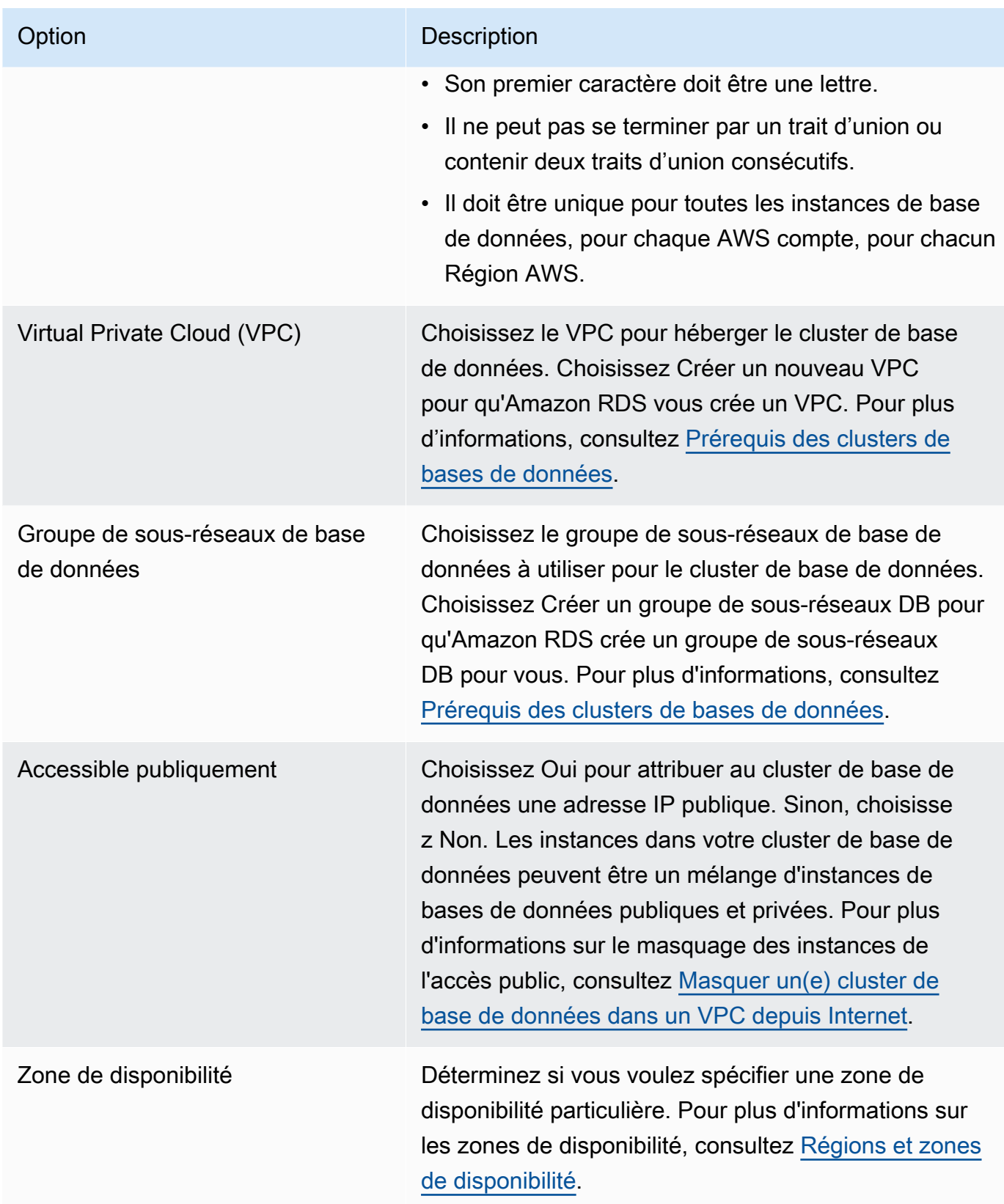

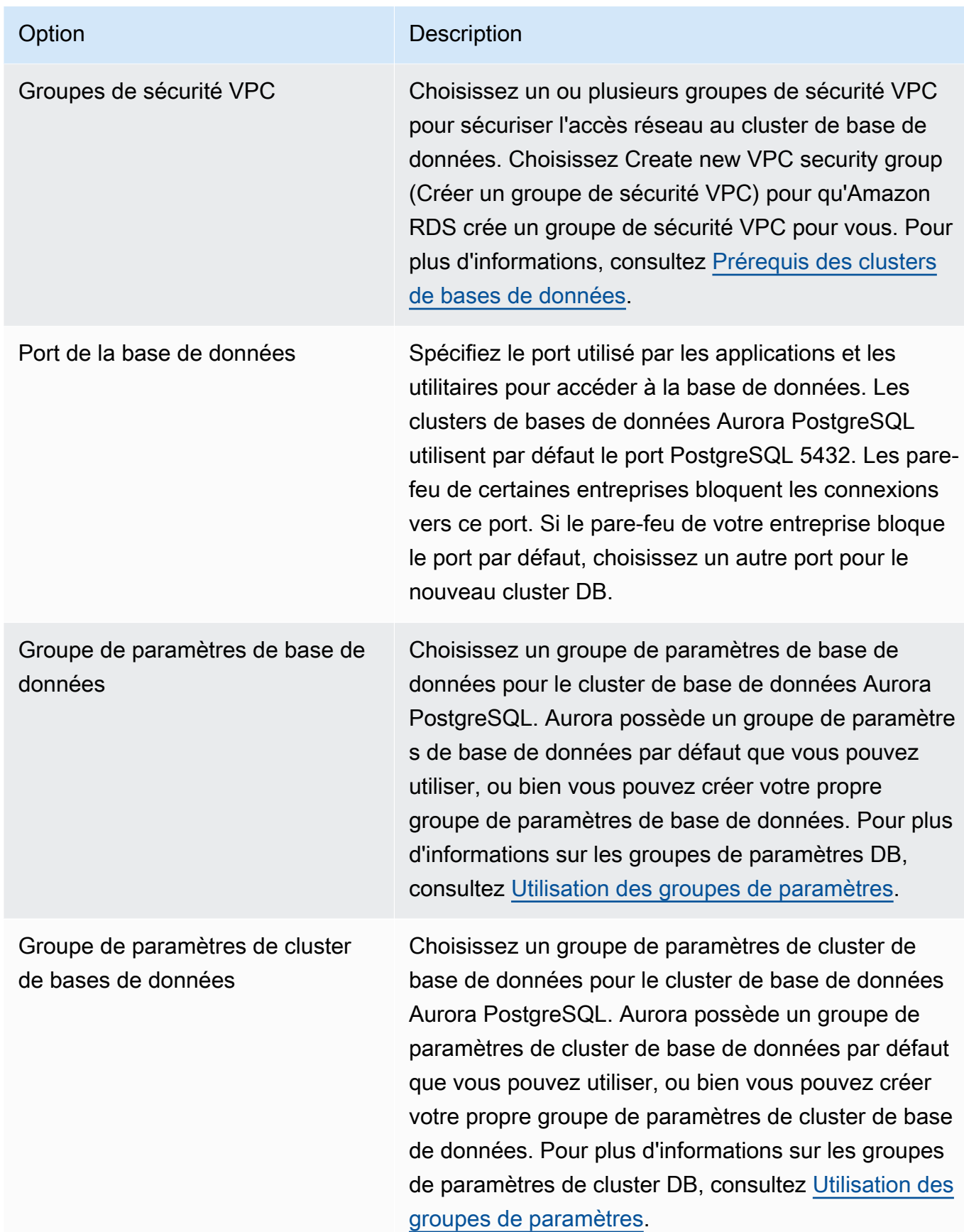

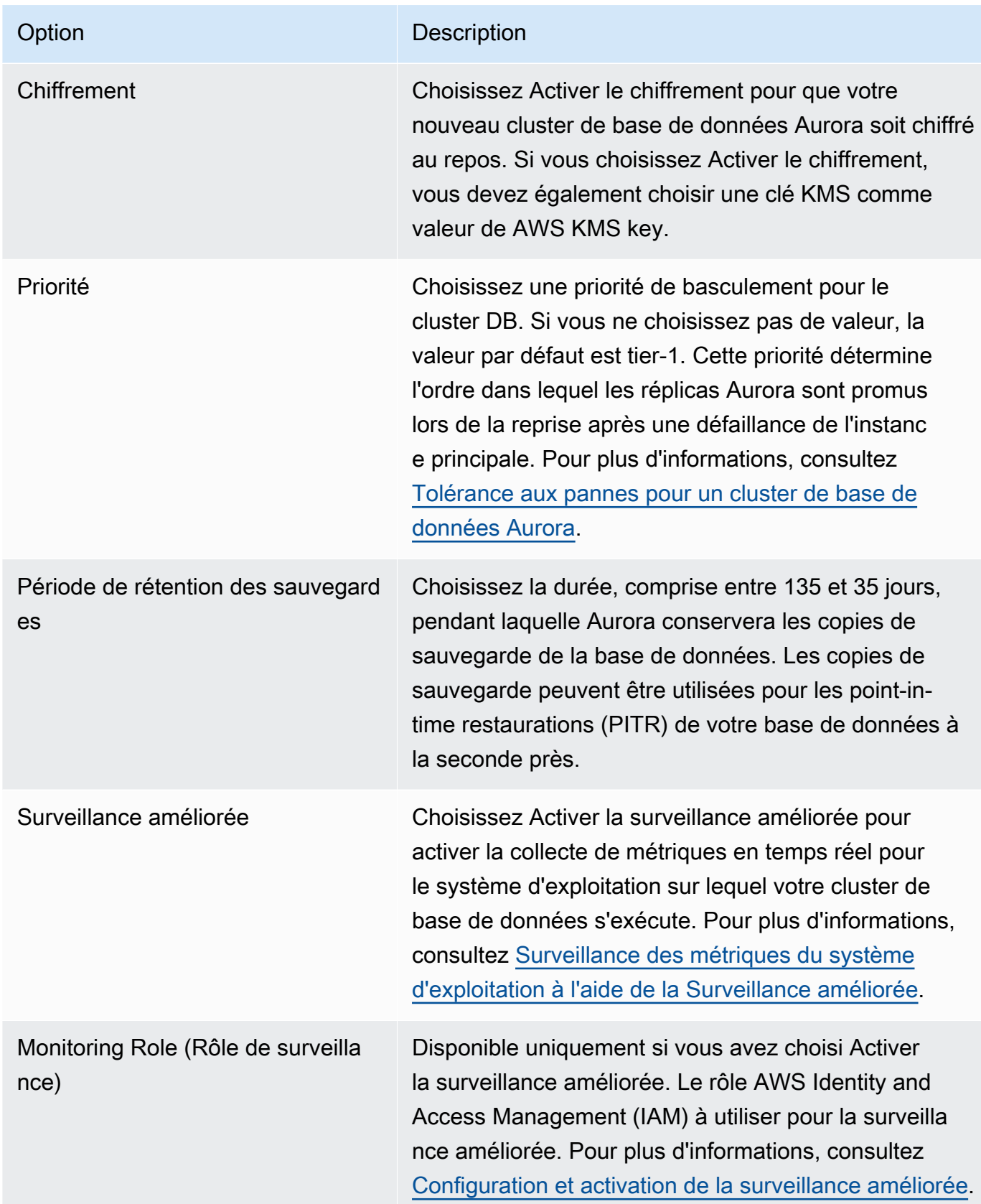

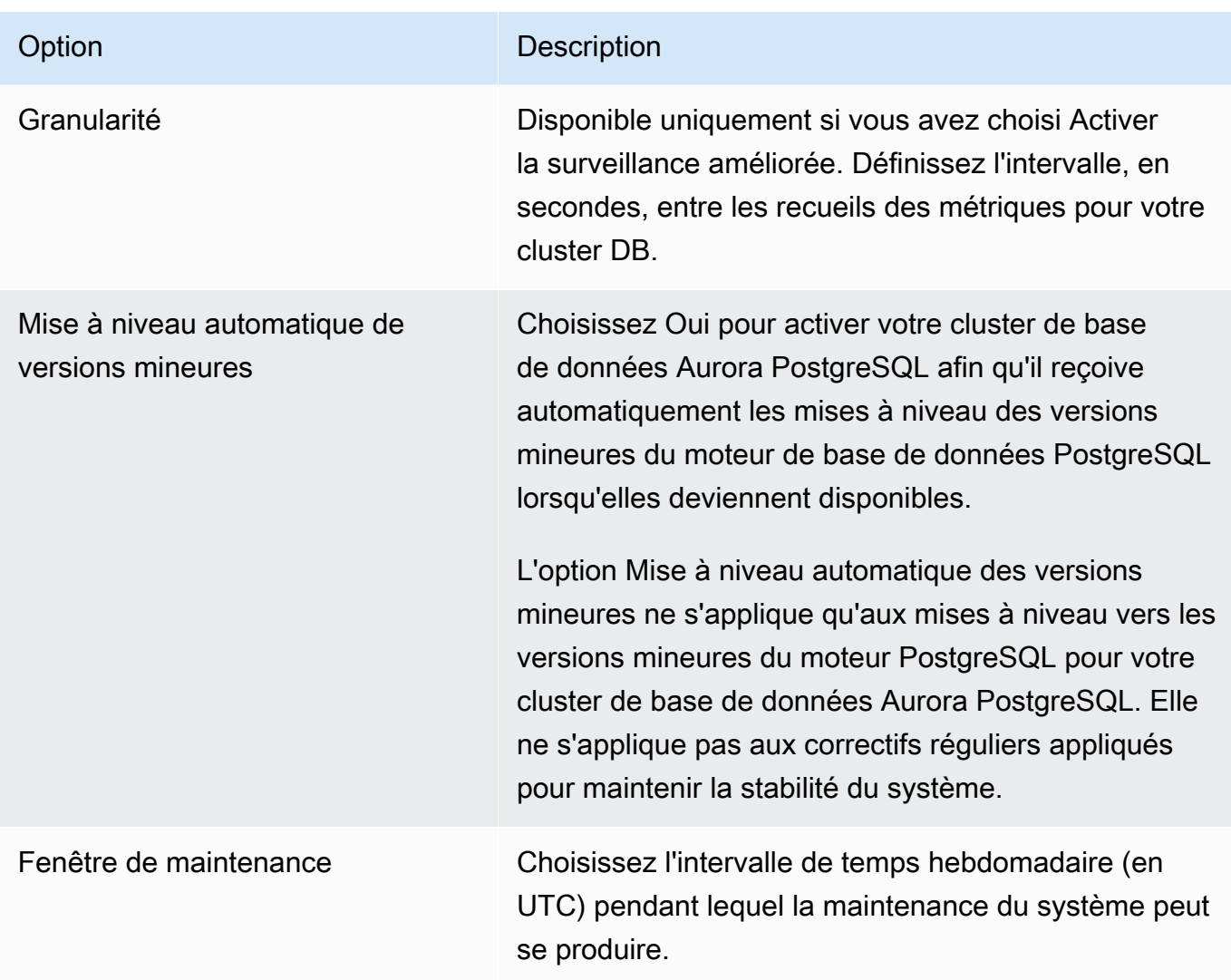

5. Choisissez Créer un réplica en lecture.

## AWS CLI

Pour créer une réplique de lecture Aurora à partir d'une instance de base de données RDS source pour PostgreSQL à l'aide de, vous devez d'abord utiliser AWS CLI la commande [create-db-cluster](https://docs.aws.amazon.com/cli/latest/reference/rds/create-db-cluster.html)CLI pour créer un cluster de base de données Aurora vide. Une fois que le cluster de base de données existe, vous pouvez utiliser la commande [create-db-instance](https://docs.aws.amazon.com/cli/latest/reference/rds/create-db-instance.html) pour créer l'instance principale de votre cluster de base de données. L'instance principale est la première instance qui est créée dans un cluster de base de données Aurora. Dans ce cas, elle est créée initialement comme un réplica en lecture Aurora de votre instance de base de données RDS for PostgreSQL. À la fin du processus, votre instance de base de données RDS for PostgreSQL a bien été migrée vers un cluster de base de données Aurora PostgreSQL.

Vous n'avez pas besoin de spécifier le compte utilisateur principal (généralement, postgres), son mot de passe ou le nom de la base de données. La réplique de lecture Aurora les obtient automatiquement à partir de l'instance de base de données RDS pour PostgreSQL source que vous identifiez lorsque vous appelez les commandes. AWS CLI

Vous devez spécifier la version du moteur à utiliser pour le cluster de base de données Aurora PostgreSQL et l'instance de base de données. La version que vous spécifiez doit correspondre à l'instance de base de données RDS for PostgreSQL source. Si l'instance de base de données RDS for PostgreSQL source est chiffrée, vous devez également spécifier le chiffrement pour l'instance principale du cluster de base de données Aurora PostgreSQL. La migration d'une instance chiffrée vers un cluster de base de données Aurora non chiffré n'est pas prise en charge.

Les exemples suivants créent un cluster de base de données Aurora PostgreSQL nommé my-newaurora-cluster qui va utiliser une instance source de base de données RDS non chiffrée. Vous devez d'abord créer le cluster de base de données Aurora PostgreSQL en appelant la commande CLI [create-db-cluster](https://docs.aws.amazon.com/cli/latest/reference/rds/create-db-cluster.html). L'exemple montre comment utiliser le paramètre optionnel --storageencrypted pour spécifier que le cluster de base de données doit être chiffré. Comme la base de données source n'est pas chiffrée, la commande --kms-key-id est utilisée pour spécifier la clé à utiliser. Pour obtenir plus d'informations sur les paramètres obligatoires et facultatifs, consultez la liste après l'exemple.

Pour LinuxmacOS, ou Unix :

```
aws rds create-db-cluster \ 
     --db-cluster-identifier my-new-aurora-cluster \ 
     --db-subnet-group-name my-db-subnet
     --vpc-security-group-ids sg-11111111
     --engine aurora-postgresql \ 
     --engine-version same-as-your-rds-instance-version \ 
     --replication-source-identifier arn:aws:rds:aws-region:111122223333:db/rpg-source-
db \setminus --storage-encrypted \ 
     --kms-key-id arn:aws:kms:aws-
region:111122223333:key/11111111-2222-3333-444444444444
```
Dans Windows :

```
aws rds create-db-cluster ^ 
     --db-cluster-identifier my-new-aurora-cluster ^ 
     --db-subnet-group-name my-db-subnet ^
```

```
 --vpc-security-group-ids sg-11111111 ^ 
     --engine aurora-postgresql ^ 
     --engine-version same-as-your-rds-instance-version ^ 
     --replication-source-identifier arn:aws:rds:aws-region:111122223333:db/rpg-source-
db ^ 
     --storage-encrypted ^ 
     --kms-key-id arn:aws:kms:aws-
region:111122223333:key/11111111-2222-3333-444444444444
```
Dans la liste suivante, vous trouverez de plus amples informations sur certaines des options présentées dans l'exemple. Sauf indication contraire, ces paramètres sont obligatoires.

- --db-cluster-identifier : vous devez donner un nom à votre nouveau cluster de base de données Aurora PostgreSQL.
- --db-subnet-group-name : créez votre cluster de base de données Aurora PostgreSQL dans le même sous-réseau de base de données que l'instance de base de données source.
- --vpc-security-group-ids : spécifiez le groupe de sécurité pour votre cluster de base de données Aurora PostgreSQL.
- --engine-version : spécifiez la version à utiliser pour le cluster de base de données Aurora PostgreSQL. Cette version doit être la même que celle utilisée par votre instance de base de données RDS for PostgreSQL.
- --replication-source-identifier : identifiez votre instance de base de données RDS for PostgreSQL à l'aide de son nom de ressource Amazon (ARN). Pour plus d'informations sur les ARN Amazon RDS, consultez [Amazon Relational Database Service \(Amazon RDS\)](https://docs.aws.amazon.com/general/latest/gr/aws-arns-and-namespaces.html#arn-syntax-rds) dans la Références générales AWS.
- --storage-encrypted : facultatif. Utilisez cette méthode uniquement si nécessaire pour spécifier le chiffrement comme suit :
	- Utilisez ce paramètre lorsque l'instance de base de données source possède un stockage chiffré. L'appel à [create-db-cluster](https://docs.aws.amazon.com/cli/latest/reference/rds/create-db-cluster.html) échoue si vous n'utilisez pas ce paramètre avec une instance de base de données source dont le stockage est chiffré. Si vous souhaitez utiliser une clé différente pour le cluster de base de données Aurora PostgreSQL de celle utilisée par l'instance de base de données source, vous devez également spécifier la clé --kms-key-id.
	- Utilisez cette méthode si le stockage de l'instance de base de données source n'est pas chiffré mais que vous souhaitez que le cluster de base de données Aurora PostgreSQL utilise le chiffrement. Dans ce cas, vous devez également identifier la clé de chiffrement à utiliser avec le paramètre --kms-key-id.
- --kms-key-id : facultatif. Lorsque la méthode est utilisée, vous pouvez spécifier la clé à utiliser pour le chiffrement du stockage (--storage-encrypted) en utilisant l'ARN de la clé, son ID, son ARN d'alias ou son nom d'alias. Ce paramètre n'est nécessaire que dans les situations suivantes :
	- Pour choisir une clé différente pour le cluster de base de données Aurora PostgreSQL que celle utilisée par l'instance de base de données source.
	- Pour créer un cluster chiffré à partir d'une source non chiffrée. Dans ce cas, vous devez spécifier la clé qu'Aurora PostgreSQL doit utiliser pour le chiffrement.

Après avoir créé le cluster de base de données Aurora PostgreSQL, vous créez ensuite l'instance principale en utilisant la commande CLI [create-db-instance](https://docs.aws.amazon.com/cli/latest/reference/rds/create-db-instance.html), comme indiqué ci-dessous :

Pour LinuxmacOS, ou Unix :

```
aws rds create-db-instance \ 
     --db-cluster-identifier my-new-aurora-cluster \ 
     --db-instance-class db.x2g.16xlarge \ 
     --db-instance-identifier rpg-for-migration \ 
     --engine aurora-postgresql
```
Dans Windows :

```
aws rds create-db-instance ^ 
     --db-cluster-identifier my-new-aurora-cluster ^ 
     --db-instance-class db.x2g.16xlarge ^ 
     --db-instance-identifier rpg-for-migration ^ 
     --engine aurora-postgresql
```
Dans la liste suivante, vous trouverez de plus amples informations sur certaines des options présentées dans l'exemple.

- --db-cluster-identifier : spécifiez le nom du cluster de base de données Aurora PostgreSQL que vous avez créé avec la commande [create-db-instance](https://docs.aws.amazon.com/cli/latest/reference/rds/create-db-instance.html) dans les étapes précédentes.
- --db-instance-class : le nom de la classe d'instance de base de données à utiliser pour votre instance principale, par exemple, db.r4.xlarge, db.t4g.medium, db.x2g.16xlarge et ainsi de suite. Pour obtenir une liste des classes d'instances de base de données disponibles, consultez [Types de classes d'instance de base de données.](#page-169-0)
- --db-instance-identifier : indiquez le nom à donner à votre instance principale.

• --engine aurora-postgresql : spécifiez aurora-postgresql pour le moteur.

#### API RDS

Pour créer un réplica en lecture Aurora à partir d'une instance de base de données RDS for PostgreSQL, utilisez d'abord l'opération de l'API RDS [CreateDBCluster](https://docs.aws.amazon.com/AmazonRDS/latest/APIReference/API_CreateDBCluster.html) pour créer un cluster de base de données Aurora pour le réplica en lecture Aurora créé à partir de votre instance de base de données RDS for PostgreSQL. Lorsque le cluster de base de données Aurora PostgreSQL est disponible, vous utilisez la commande [CreateDBInstance](https://docs.aws.amazon.com/AmazonRDS/latest/APIReference/API_CreateDBInstance.html) pour créer l'instance principale du cluster de base de données Aurora.

Vous n'avez pas besoin de spécifier le compte utilisateur principal (généralement, postgres), son mot de passe ou le nom de la base de données. Le réplica en lecture Aurora obtient automatiquement ces informations à partir de l'instance de base de données source RDS for PostgreSQL spécifiée avec ReplicationSourceIdentifier.

Vous devez spécifier la version du moteur à utiliser pour le cluster de base de données Aurora PostgreSQL et l'instance de base de données. La version que vous spécifiez doit correspondre à l'instance de base de données RDS for PostgreSQL source. Si l'instance de base de données RDS for PostgreSQL source est chiffrée, vous devez également spécifier le chiffrement pour l'instance principale du cluster de base de données Aurora PostgreSQL. La migration d'une instance chiffrée vers un cluster de base de données Aurora non chiffré n'est pas prise en charge.

Pour créer le cluster de base de données Aurora pour le réplica en lecture Aurora, utilisez l'opération API RDS [CreateDBCluster](https://docs.aws.amazon.com/AmazonRDS/latest/APIReference/API_CreateDBCluster.html) avec les paramètres suivants :

- DBClusterIdentifier : nom du cluster de base de données à créer.
- DBSubnetGroupName : nom du groupe de sous-réseaux de base de données à associer à ce cluster de base de données.
- Engine=aurora-postgresql : nom du moteur à utiliser.
- ReplicationSourceIdentifier : Amazon Resource Name (ARN) de l'instance de base de données PostgreSQL source. Pour plus d'informations sur les ARN Amazon RDS, consultez [Amazon Relational Database Service \(Amazon RDS\)](https://docs.aws.amazon.com/general/latest/gr/aws-arns-and-namespaces.html#arn-syntax-rds) dans la Référence générale d'Amazon Web Services. Si ReplicationSourceIdentifier identifie une source chiffrée, Amazon RDS utilise votre clé KMS par défaut, sauf si vous spécifiez une clé différente à l'aide de l'option KmsKeyId.
- VpcSecurityGroupIds : liste des groupes de sécurité VPC Amazon EC2 à associer à ce cluster de base de données.
- StorageEncrypted : indique que le cluster de base de données est chiffré. Lorsque vous utilisez ce paramètre sans spécifier également la valeur ReplicationSourceIdentifier, Amazon RDS utilise votre clé KMS par défaut.
- KmsKeyId : la clé pour un cluster chiffré. Lorsque la méthode est utilisée, vous pouvez spécifier la clé à utiliser pour le chiffrement du stockage en utilisant l'ARN de la clé, son ID, son ARN d'alias ou son nom d'alias.

Pour plus d'informations, consultez [CreateDBCluster](https://docs.aws.amazon.com/AmazonRDS/latest/APIReference/API_CreateDBCluster.html) dans la référence de l'API Amazon RDS.

Une fois que le cluster de base de données Aurora est disponible, vous pouvez alors créer une instance principale pour celui-ci en utilisant l'opération API RDS [CreateDBInstance](https://docs.aws.amazon.com/AmazonRDS/latest/APIReference/API_CreateDBInstance.html) avec les paramètres suivants :

- DBClusterIdentifier : nom du cluster de base de données.
- DBInstanceClass : nom de la classe d'instance de base de données à utiliser pour votre instance principale.
- DBInstanceIdentifier : nom de votre instance principale.
- Engine=aurora-postgresql : nom du moteur à utiliser.

<span id="page-2259-0"></span>Pour plus d'informations, consultez [CreateDBInstance](https://docs.aws.amazon.com/AmazonRDS/latest/APIReference/API_CreateDBInstance.html) dans la référence de l'API Amazon RDS.

## Promotion d'un réplica en lecture Aurora

La migration vers Aurora PostgreSQL n'est pas achevée tant que vous n'avez pas fait la promotion du cluster Replica. Par conséquent, ne supprimez pas encore l'instance de base de données RDS for PostgreSQL source.

Avant de promouvoir le cluster Replica, assurez-vous que l'instance de base de données RDS for PostgreSQL ne dispose pas de transactions en cours de traitement ou d'autres activités d'écriture dans la base de données. Lorsque le décalage de réplica sur le réplica de lecture Aurora atteint zéro (0), vous pouvez promouvoir le cluster Replica. Pour de plus amples informations sur la surveillance du décalage de réplica, veuillez consulter [Surveillance de la réplication Aurora PostgreSQL](#page-2695-0) et [Métriques de niveau instance pour Amazon Aurora](#page-1136-0).

#### **Console**

Pour promouvoir un réplica en lecture Aurora en cluster de base de données Aurora

- 1. Connectez-vous à la console Amazon RDS AWS Management Console et ouvrez-la à l'adresse <https://console.aws.amazon.com/rds/>.
- 2. Dans le panneau de navigation, choisissez Databases (Bases de données).
- 3. Choisissez le cluster Replica.

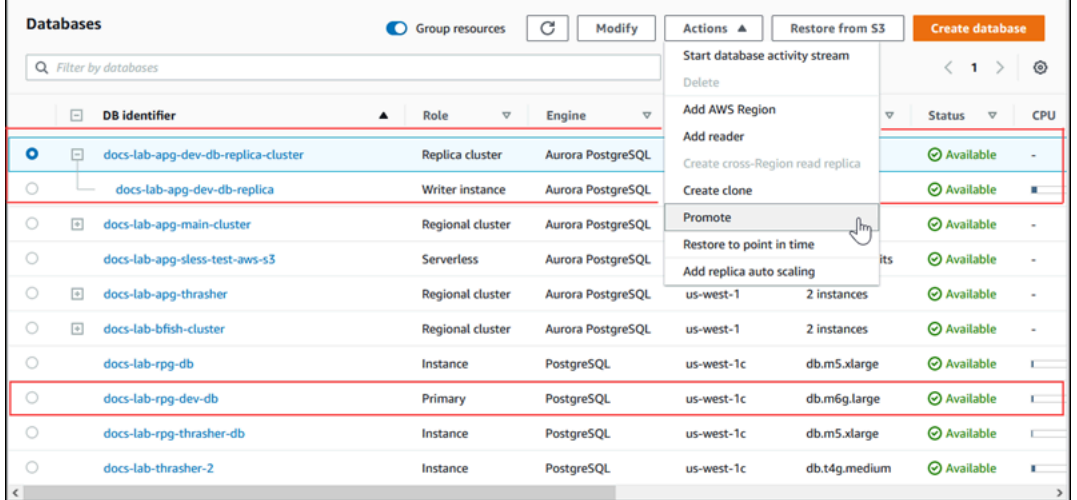

4. Pour Actions, choisissez Promote (Promouvoir). Cette opération peut prendre quelques minutes et entraîner un temps d'arrêt.

Une fois le processus terminé, le cluster Aurora Replica est un cluster de base de données Aurora PostgreSQL régional, avec une instance de rédacteur contenant les données de l'instance de base de données RDS for PostgreSQL.

#### AWS CLI

Pour transformer une réplique de lecture Aurora en cluster de base de données autonome, utilisez la [promote-read-replica-db-cluster](https://docs.aws.amazon.com/cli/latest/reference/rds/promote-read-replica-db-cluster.html) AWS CLI commande.

Example

Pour LinuxmacOS, ou Unix :

```
aws rds promote-read-replica-db-cluster \ 
     --db-cluster-identifier myreadreplicacluster
```
#### Dans Windows :

```
aws rds promote-read-replica-db-cluster ^ 
     --db-cluster-identifier myreadreplicacluster
```
## API RDS

[Pour transformer une réplique de lecture Aurora en cluster de base de données autonome, utilisez](https://docs.aws.amazon.com/AmazonRDS/latest/APIReference/API_PromoteReadReplicaDBCluster.html)  [l'opération PromoteReadReplica DbCluster de l'API RDS.](https://docs.aws.amazon.com/AmazonRDS/latest/APIReference/API_PromoteReadReplicaDBCluster.html)

Après avoir promu le cluster Replica, vous pouvez confirmer que la promotion est terminée en vérifiant le journal des événements, comme suit.

Pour confirmer que le cluster Replica Aurora a été promu

- 1. Connectez-vous à la console Amazon RDS AWS Management Console et ouvrez-la à l'adresse <https://console.aws.amazon.com/rds/>.
- 2. Dans le volet de navigation, sélectionnez Events (Évènements).
- 3. Dans la page Events (Événements), recherchez le nom de votre cluster dans la liste Source (Source). Chaque événement comporte une source, un type, une heure et un message. Vous pouvez voir tous les événements survenus dans votre Région AWS pour votre compte. Une promotion réussie génère le message suivant.

Promoted Read Replica cluster to a stand-alone database cluster.

Une fois la promotion terminée, l'instance de base de données RDS for PostgreSQL source et le cluster de base de données Aurora PostgreSQL sont dissociés. Vous pouvez diriger vos applications clientes vers le point de terminaison du réplica en lecture Aurora. Pour plus d'informations sur les points de terminaison Aurora, consultez [Gestion des connexions Amazon Aurora.](#page-142-0) À ce stade, vous pouvez supprimer en toute sécurité l'instance de base de données.

# Amélioration des performances des requêtes pour Aurora PostgreSQL avec Aurora Optimized Reads

Vous pouvez accélérer le traitement des requêtes pour Aurora PostgreSQL avec Aurora Optimized Reads. Une instance de base de données Aurora PostgreSQL qui utilise Aurora Optimized Reads permet d'améliorer jusqu'à 8 fois le temps de latence des requêtes et de réaliser des économies

pouvant atteindre 30 % pour les applications comportant des jeux de données volumineux, qui dépassent la capacité de mémoire d'une instance de base de données.

## Rubriques

- [Présentation d'Aurora Optimized Reads dans PostgreSQL](#page-2262-0)
- [Utilisation d'Aurora Optimized Reads](#page-2264-0)
- [Cas d'utilisation d'Aurora Optimized Reads](#page-2265-0)
- [Surveillance des instances de base de données qui utilisent Aurora Optimized Reads](#page-2265-1)
- [Bonnes pratiques pour Aurora Optimized Reads](#page-2267-0)

## <span id="page-2262-0"></span>Présentation d'Aurora Optimized Reads dans PostgreSQL

Aurora Optimized Reads est disponible par défaut lorsque vous créez un cluster de base de données qui utilise des instances R6gd basées sur Graviton et des instances R6id basées sur Intel avec un stockage NVMe (Non-Volatile Memory Express). Il est disponible à partir des versions PostgreSQL suivantes :

- 16.1 et toutes les versions supérieures
- Version 15.4 et versions ultérieures
- Version 14.9 et versions ultérieures

Aurora Optimized Reads prend en charge deux fonctionnalités : le cache à plusieurs niveaux et les objets temporaires.

Cache à plusieurs niveaux Optimized Reads : grâce au cache à plusieurs niveaux, vous pouvez étendre la capacité de mise en cache de votre instance de base de données jusqu'à 5 fois la mémoire de l'instance. Cela permet de maintenir le cache à jour automatiquement de manière à ce qu'il contienne les données les plus récentes et les plus homogènes sur le plan transactionnel, et de libérer ainsi les applications de la charge de gestion de la mise à jour des données des solutions de mise en cache externes basées sur des ensembles de résultats. Il réduit jusqu'à 8 fois le temps de latence des requêtes qui récupéraient auparavant des données du stockage Aurora.

Dans Aurora, la valeur du groupe de shared\_buffers paramètres par défaut est généralement définie sur environ 75 % de la mémoire disponible. Toutefois, pour les types d'instances r6gd et r6id, Aurora réduira l'shared\_buffersespace de 4,5 % pour héberger les métadonnées du cache de lectures optimisées.

Objets temporaires Optimized Reads : grâce aux objets temporaires, vous pouvez accélérer le traitement des requêtes en plaçant les fichiers temporaires générés par PostgreSQL sur le stockage NVMe local. Cela réduit le trafic à destination d'Elastic Block Storage (EBS) sur le réseau. Il offre une latence et un débit jusqu'à deux fois supérieurs pour les requêtes avancées qui trient, joignent ou fusionnent de gros volumes de données qui ne correspondent pas à la capacité de mémoire disponible sur une instance de base de données.

Sur un cluster optimisé E/S Aurora, Optimized Reads utilise à la fois un cache à plusieurs niveaux et des objets temporaires sur le stockage NVMe. Grâce au cache à plusieurs niveaux Optimized Reads, Aurora alloue deux fois la mémoire de l'instance aux objets temporaires, environ 10 % de l'espace de stockage aux opérations internes et le reste du stockage sous forme de cache à plusieurs niveaux. Sur un cluster Aurora standard, Optimized Reads utilise uniquement des objets temporaires.

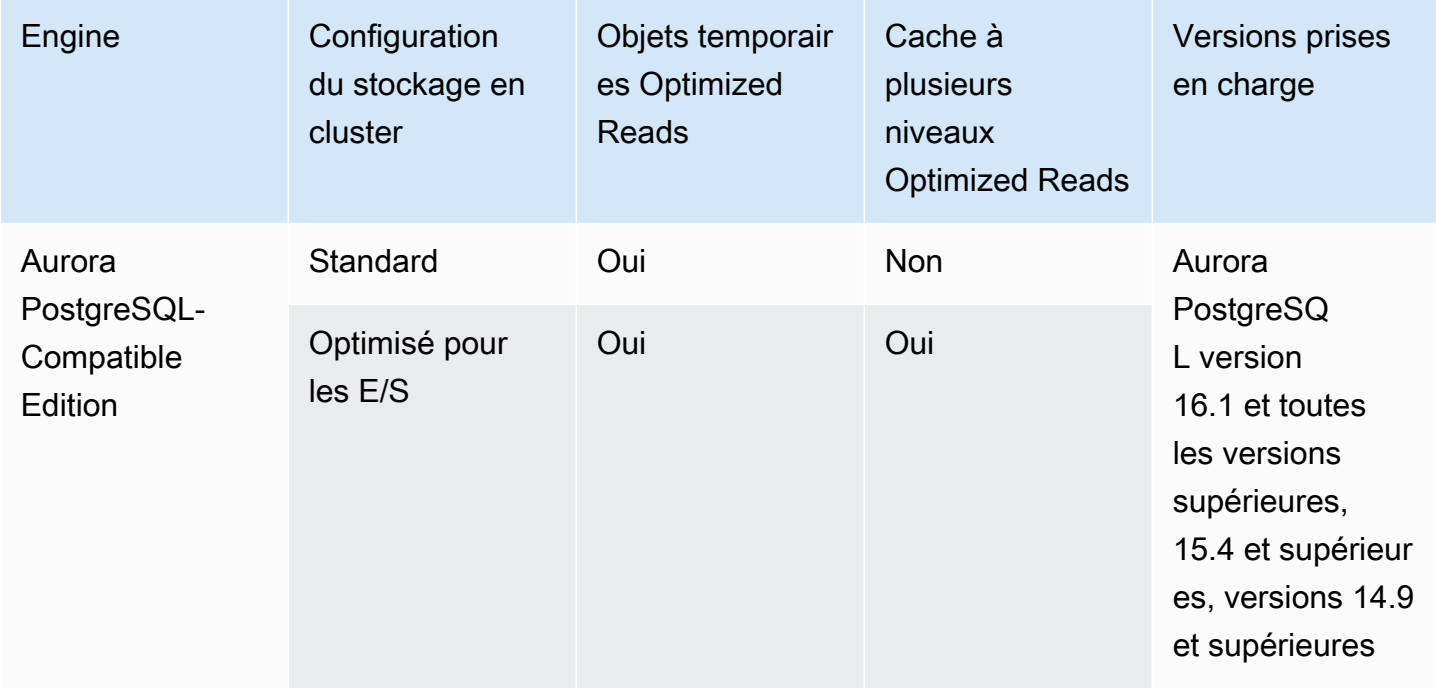

## **a** Note

Un basculement entre des clusters optimisés E/S et des clusters standard sur une classe d'instance de base de données basée sur NVMe entraîne le redémarrage immédiat du moteur de la base de données.

Dans Aurora PostgreSQL, utilisez temp\_tablespaces le paramètre pour configurer l'espace de table dans lequel les objets temporaires sont stockés.

Pour vérifier si les objets temporaires sont configurés, utilisez la commande suivante :

```
postgres=> show temp_tablespaces;
temp_tablespaces
---------------------
aurora_temp_tablespace
(1 row)
```
aurora\_temp\_tablespace est un espace de table configuré par Aurora qui pointe vers le stockage local NVMe. Vous ne pouvez pas modifier ce paramètre ou revenir au stockage Amazon EBS.

Pour vérifier si le cache Optimized Reads est activé, utilisez la commande suivante :

postgres=> show shared\_preload\_libraries; shared\_preload\_libraries ------------------------------------------------------- rdsutils,pg\_stat\_statements,aurora\_optimized\_reads\_cache

## <span id="page-2264-0"></span>Utilisation d'Aurora Optimized Reads

Lorsque vous provisionnez une instance de base de données Aurora PostgreSQL avec l'une des instances de base de données basées sur NVMe, l'instance de base de données utilise automatiquement les lectures optimisées Aurora.

Pour activer Aurora Optimized Reads, effectuez l'une des actions suivantes :

- Créez un cluster de base de données Aurora PostgreSQL en utilisant l'une des classes d'instance de base de données basées sur NVMe. Pour plus d'informations, consultez [Création d'un cluster](#page-321-0)  [de base de données Amazon Aurora](#page-321-0).
- Modifiez un cluster de base de données Aurora PostgreSQL existant pour utiliser l'une des classes d'instance de base de données basées sur NVMe. Pour plus d'informations, consultez [Modification](#page-474-0) [d'un cluster de bases de données Amazon Aurora.](#page-474-0)

Aurora Optimized Reads est disponible partout Régions AWS où une ou plusieurs classes d'instances de base de données avec stockage SSD NVMe local sont prises en charge. Pour plus d'informations, consultez [Classes d'instances de base de données Aurora](#page-169-1).

Pour revenir à une instance Aurora en lecture non optimisée, modifiez la classe d'instance de base de données de votre instance Aurora en une classe d'instance similaire sans stockage éphémère NVMe pour les charges de travail de votre base de données. Par exemple, si la classe d'instance de base de données actuelle est db.r6gd.4xlarge, choisissez db.r6g.4xlarge pour revenir en arrière. Pour plus d'informations, consultez [Modification d'une instance de base de données Amazon RDS.](https://docs.aws.amazon.com/AmazonRDS/latest/UserGuide/Overview.DBInstance.Modifying.html)

## <span id="page-2265-0"></span>Cas d'utilisation d'Aurora Optimized Reads

Cache à plusieurs niveaux Optimized Reads

Voici quelques cas d'utilisation du cache à plusieurs niveaux Optimized Reads :

- Applications Internet (traitement des paiements, facturation, commerce électronique, etc.) avec des SLA de performance stricts.
- Tableaux de bord de reporting en temps réel qui exécutent des centaines de requêtes ponctuelles pour la collecte de métriques/données.
- Applications d'IA générative avec l'extension pgvector pour rechercher des voisins exacts ou les voisins les plus proches parmi des millions de vecteurs intégrés.

Objets temporaires Optimized Reads

Voici quelques cas d'utilisation des objets temporaires Optimized Reads :

- Requêtes d'application avec des expressions de table communes (CTE), des tables dérivées et des opérations de regroupement complexes.
- Réplicas en lecture qui gèrent les requêtes non optimisées pour une application.
- Requêtes de création de rapports dynamiques ou à la demande avec des opérations complexes telles que GROUP BY et ORDER BY qui ne peuvent pas toujours utiliser les index appropriés.
- CREATE INDEXou REINDEX des opérations de tri.
- Autres charges de travail utilisant des tables temporaires internes.

## <span id="page-2265-1"></span>Surveillance des instances de base de données qui utilisent Aurora Optimized Reads

Vous pouvez surveiller vos requêtes qui utilisent le cache à plusieurs niveaux Optimized Reads à l'aide de la commande EXPLAIN comme illustré dans l'exemple suivant :

Postgres=> **EXPLAIN (ANALYZE, BUFFERS) SELECT c FROM sbtest15 WHERE id=100000000** QUERY PLAN -------------------------------------------------------------------------------------- Index Scan using sbtest15\_pkey on sbtest15 (cost=0.57..8.59 rows=1 width=121) (actual time=0.287..0.288 rows=1 loops=1) Index Cond: (id = 100000000) Buffers: shared hit=3 read=2 aurora\_orcache\_hit=2 I/O Timings: shared/local read=0.264 Planning: Buffers: shared hit=33 read=6 aurora orcache hit=6 I/O Timings: shared/local read=0.607 Planning Time: 0.929 ms Execution Time: 0.303 ms (9 rows) Time: 2.028 ms

#### **a** Note

aurora\_orcache\_hitet aurora\_storage\_read les champs de la Buffers section du plan d'explication ne sont affichés que lorsque les lectures optimisées sont activées et que leurs valeurs sont supérieures à zéro. Le champ de lecture est le total des aurora\_storage\_read champs aurora\_orcache\_hit et.

Vous pouvez surveiller les instances de base de données qui utilisent les lectures optimisées Aurora à l'aide CloudWatch des métriques suivantes :

- AuroraOptimizedReadsCacheHitRatio
- FreeEphemeralStorage
- ReadIOPSEphemeralStorage
- ReadLatencyEphemeralStorage
- ReadThroughputEphemeralStorage
- WriteIOPSEphemeralStorage
- WriteLatencyEphemeralStorage

## • WriteThroughputEphemeralStorage

Ces métriques fournissent des données sur le stockage disponible dans le stockage d'instances, les IOPS et le débit. Pour plus d'informations sur ces métriques, consultez [Métriques de niveau instance](#page-1136-0) [pour Amazon Aurora.](#page-1136-0)

Vous pouvez utiliser l'extension pg\_proctab pour surveiller le stockage NVMe.

```
postgres=>select * from pg_diskusage();
major | minor | devname | reads_completed | reads_merged | sectors_read |
 readtime | writes_completed | writes_merged | sectors_written | writetime | current_io 
 | iotime | totaliotime
------+-------+---------------------+-----------------+--------------+--------------
+----------+------------------+---------------+-----------------+-----------
+------------+---------+------------- 
     | | rdstemp | 23264 | 0 | 191450 | 
 11670 | 1750892 | 0 | 24540576 | 819350 | 0
 3847580 | 831020 
     | | rdsephemeralstorage | 23271 | 0 | 193098 | 
  2620 | 114961 | 0 | 13845120 | 130770 | 0 |
  215010 | 133410
(2 rows)
```
## <span id="page-2267-0"></span>Bonnes pratiques pour Aurora Optimized Reads

Utilisez les bonnes pratiques suivantes pour Aurora Optimized Reads :

- Surveillez l'espace de stockage disponible sur le magasin d'instances à l'aide de la CloudWatch métriqueFreeEphemeralStorage. Si le magasin d'instance atteint sa limite en raison de la charge de travail de l'instance de base de données, ajustez la simultanéité et les requêtes qui utilisent beaucoup d'objets temporaires ou modifiez-le pour utiliser une classe d'instance de base de données plus importante.
- Surveillez la CloudWatch métrique du taux de réussite du cache Optimized Reads. Des opérations telles que VACUUM modifient très rapidement un grand nombre de blocs. Cela peut entraîner une baisse temporaire du taux d'accès. L'extension pg\_prewarm peut être utilisée pour charger des données dans le cache de tampon, ce qui permet à Aurora d'écrire de manière proactive certains de ces blocs dans le cache Optimized Reads.
• Vous pouvez activer la gestion du cache de cluster pour réchauffer le cache d tampon et le cache à plusieurs niveaux sur un lecteur de niveau 0, qui sera utilisé comme cible de basculement. Lorsque la gestion du cache de cluster est activée, le cache de tampon est scanné périodiquement pour écrire les pages susceptibles d'être expulsées dans le cache à plusieurs niveaux. Pour plus d'informations sur la gestion du cache de cluster, consultez [Récupération rapide après](#page-2650-0)  [basculement avec la gestion des caches de clusters pour Aurora PostgreSQL.](#page-2650-0)

# Utilisation de Babelfish for Aurora PostgreSQL

Babelfish pour Aurora PostgreSQL étend votre cluster de bases de données Aurora PostgreSQL en permettant d'accepter les connexions de base de données à partir de clients SQL Server. Avec Babelfish, les applications qui étaient initialement conçues pour SQL Server peuvent être utilisées directement avec Aurora PostgreSQL, sans apporter de changements significatifs au code par rapport à une migration traditionnelle et sans modifier les pilotes de base de données. Pour en savoir plus sur la migration, consultez [Migration d'une base de données SQL Server vers Babelfish for](#page-2326-0)  [Aurora PostgreSQL.](#page-2326-0)

Babelfish fournit un point de terminaison supplémentaire pour un cluster de bases de données Aurora PostgreSQL, ce qui lui permet de comprendre le protocole de niveau filaire SQL Server et les instructions SQL Server couramment utilisées. Les applications clientes qui utilisent le protocole filaire TDS (Tabular Data Stream) peuvent se connecter de manière native au port d'écoute TDS sur Aurora PostgreSQL. Pour en savoir plus sur TDS, consultez [\[MS-TDS\]: Tabular Data Stream Protocol](https://docs.microsoft.com/en-us/openspecs/windows_protocols/ms-tds/b46a581a-39de-4745-b076-ec4dbb7d13ec) ([MS-TDS] : protocole de flux de données tabulaires) sur le site Web de Microsoft.

**a** Note

Babelfish for Aurora PostgreSQL prend en charge les versions 7.1 à 7.4 de TDS.

Babelfish permet également d'accéder aux données à l'aide de la connexion PostgreSQL. Par défaut, les deux langages SQL pris en charge par Babelfish sont disponibles via leurs protocoles filaires natifs sur les ports suivants :

- Langage SQL Server (T-SQL) : les clients se connectent au port 1433.
- Langage PostgreSQL (PL/pgSQL) : les clients se connectent au port 5432.

Babelfish exécute le langage Transact-SQL (T-SQL) avec quelques différences. Pour de plus amples informations, veuillez consulter [Différences entre Babelfish for Aurora PostgreSQL et SQL Server.](#page-2362-0)

Les sections suivantes fournissent des informations sur la configuration et l'utilisation d'un cluster de bases de données Babelfish for Aurora PostgreSQL.

## Rubriques

- [Limitations Babelfish](#page-2271-0)
- [Analyse de l'architecture et de la configuration de Babelfish](#page-2272-0)
- [Création d'un cluster de bases de données Babelfish for Aurora PostgreSQL](#page-2315-0)
- [Migration d'une base de données SQL Server vers Babelfish for Aurora PostgreSQL](#page-2326-0)
- [Authentification d'une base de données avec Babelfish for Aurora PostgreSQL](#page-2337-0)
- [Connexion à un cluster de bases de données Babelfish](#page-2343-0)
- [Utilisation de Babelfish](#page-2356-0)
- [Résolution des problèmes liés à Babelfish](#page-2430-0)
- [Désactivation de Babelfish](#page-2432-0)
- [Mises à jour de la version de Babelfish](#page-2433-0)
- [Référence Babelfish for Aurora PostgreSQL](#page-2452-0)

## <span id="page-2271-0"></span>Limitations Babelfish

Les limitations suivantes s'appliquent actuellement à Babelfish for Aurora PostgreSQL :

- Actuellement, Babelfish ne prend pas en charge les fonctions Aurora suivantes :
	- Déploiements bleu/vert Amazon RDS
	- AWS Identity and Access Management
	- Flux d'activité des bases de données (DAS)
	- Réplication logique PostgreSQL
	- API de données RDS avec Aurora PostgreSQL Serverless v2 et provisionnée
	- RDS Proxy avec RDS for SQL Server
	- Mécanisme d'authentification SCRAM
	- Éditeur de requête
- Babelfish ne prend actuellement pas en charge l'authentification basée sur Kerberos pour les groupes Active Directory.
- Babelfish ne fournit pas le support d'API de pilote client suivant :
	- Les requêtes d'API ayant des attributs de connexion liés à Microsoft Distributed Transaction Coordinator (MSDTC) ne sont pas prises en charge. Il s'agit notamment des appels XA effectués par la classe SQLServerXAResource dans le pilote JDBC de SQL Server.
	- Babelfish prend en charge le regroupement de connexions avec des pilotes utilisant les dernières versions du protocole TDS. Avec les anciens pilotes, les demandes d'API avec les attributs de connexion et les méthodes liées au regroupement de connexions ne sont pas prises en charge.
- Babelfish ne prend actuellement pas en charge les extensions Aurora PostgreSQL suivantes :
	- bloom
	- btree\_gin
	- btree\_gist
	- citext
	- cube
	- hstore
	- hypopg
- ltree
- pgcrypto
- Gestion du plan de requêtes à l'aide de apg\_plan\_mgmt

Pour en savoir plus sur les extensions PostgreSQL, consultez. [Utilisation d'extensions avec](#page-2852-0)  [encapsuleurs de données externes](#page-2852-0)

• Le [pilote open source jTDS,](https://github.com/milesibastos/jTDS/) conçu comme une alternative au pilote JDBC de Microsoft, n'est pas pris en charge.

## <span id="page-2272-0"></span>Analyse de l'architecture et de la configuration de Babelfish

Vous gérez le cluster de bases de données Aurora PostgreSQL-Compatible Edition exécutant Babelfish comme n'importe quel cluster de bases de données Aurora. En d'autres termes, vous bénéficiez de la capacité de mise à l'échelle, de la haute disponibilité avec prise en charge du basculement et de la réplication intégrée d'un cluster de bases de données Aurora. Pour en savoir plus sur ces fonctionnalités, consultez [Gestion des performances et dimensionnement des clusters](#page-531-0)  [de bases de données Aurora](#page-531-0), [Haute disponibilité pour Amazon Aurora](#page-199-0) et [Réplication avec Amazon](#page-203-0)  [Aurora](#page-203-0). Vous avez également accès à de nombreux autres AWS outils et utilitaires, notamment les suivants :

- Amazon CloudWatch est un service de surveillance et d'observabilité qui vous fournit des données et des informations exploitables. Pour plus d'informations, consultez [Surveillance des métriques](#page-982-0) [Amazon Aurora avec Amazon CloudWatch.](#page-982-0)
- Performance Insights est une fonction de réglage et de surveillance des performances de la base de données qui vous aide à évaluer rapidement la charge sur votre base de données. Pour en savoir plus, veuillez consulter la section [Surveillance de la charge de la base de données avec](#page-999-0) [Performance Insights sur .](#page-999-0)
- Les bases de données mondiales Aurora couvrent plusieurs bases de données Régions AWS, ce qui permet des lectures globales à faible latence et une restauration rapide après les rares pannes susceptibles d'affecter l'ensemble d'une base de données Région AWS. Pour plus d'informations, consultez [Utilisation de bases de données globales Amazon Aurora.](#page-3173-0)
- L'application automatique de correctifs logiciels permet à votre base de données up-to-date de bénéficier des derniers correctifs de sécurité et de fonctionnalités dès qu'ils sont disponibles.

• Les événements Amazon RDS vous informent par e-mail ou par SMS des événements importants relatifs à la base de données, comme les basculements automatiques. Pour plus d'informations, consultez [Surveillance des événements Amazon Aurora](#page-1219-0).

Vous trouverez ci-dessous des informations sur l'architecture de Babelfish et sur la façon dont les bases de données SQL Server que vous migrez sont gérées par Babelfish. Lorsque vous créez votre cluster de bases de données Babelfish, vous devez prendre des décisions à l'avance concernant une base de données unique ou plusieurs bases de données, les classements et d'autres détails.

## Rubriques

- [Architecture Babelfish](#page-2273-0)
- [Paramètres du groupe de paramètres de cluster de bases de données pour Babelfish](#page-2277-0)
- [Classements pris en charge par Babelfish](#page-2289-0)
- [Gestion du traitement des erreurs Babelfish avec des trappes de secours](#page-2304-0)

## <span id="page-2273-0"></span>Architecture Babelfish

Lorsque vous créez un cluster Aurora PostgreSQL dans lequel Babelfish est activé, Aurora approvisionne ce cluster avec une base de données PostgreSQL nommée babelfish\_db. Cette base de données héberge l'ensemble des objets et structures SQL Server migrés.

## **a** Note

Dans un cluster Aurora PostgreSQL, le nom de base de données babelfish db est réservé à Babelfish. La création de votre propre base de données « babelfish db » sur un cluster de bases de données Babelfish empêche Aurora d'allouer Babelfish.

Lorsque vous vous connectez au port TDS, la session est placée dans la base de données babelfish\_db. Depuis T-SQL, la structure ressemble à celle d'une connexion à une instance SQL Server. Vous pouvez consulter les bases de données master, msdb et tempdb ainsi que le catalogue sys.databases. Vous pouvez créer des bases de données utilisateur supplémentaires et passer d'une base de données à l'autre à l'aide de l'instruction USE. Lorsque vous créez une base de données utilisateur SQL Server, celle-ci est mise à plat dans la base de données PostgreSQL babelfish\_db. Votre base de données conserve une syntaxe et une sémantique inter-bases de données identiques ou semblables à celles fournies par SQL Server.

## Utilisation de Babelfish avec une ou plusieurs bases de données

Lorsque vous créez un cluster Aurora PostgreSQL à utiliser avec Babelfish, vous pouvez choisir d'utiliser une base de données SQL Server individuellement ou plusieurs bases de données SQL Server ensemble. Votre choix détermine la façon dont les noms des schémas SQL Server contenus dans la base de données babelfish\_db apparaissent à partir d'Aurora PostgreSQL. Le mode de migration est stocké dans le paramètre migration\_mode. Vous ne devez pas modifier ce paramètre après avoir créé votre cluster car vous pourriez perdre l'accès à tous vos objets SQL précédemment créés.

En mode single-db, les noms des schémas de la base de données SQL Server restent les mêmes dans la base de données babelfish\_db de PostgreSQL. Si vous choisissez de ne migrer qu'une seule base de données, les noms de schémas de la base de données utilisateur migrée peuvent être référencés dans PostgreSQL avec les mêmes noms que ceux utilisés dans SQL Server. Par exemple, les schémas dbo et smith résident dans la base de données dbA.

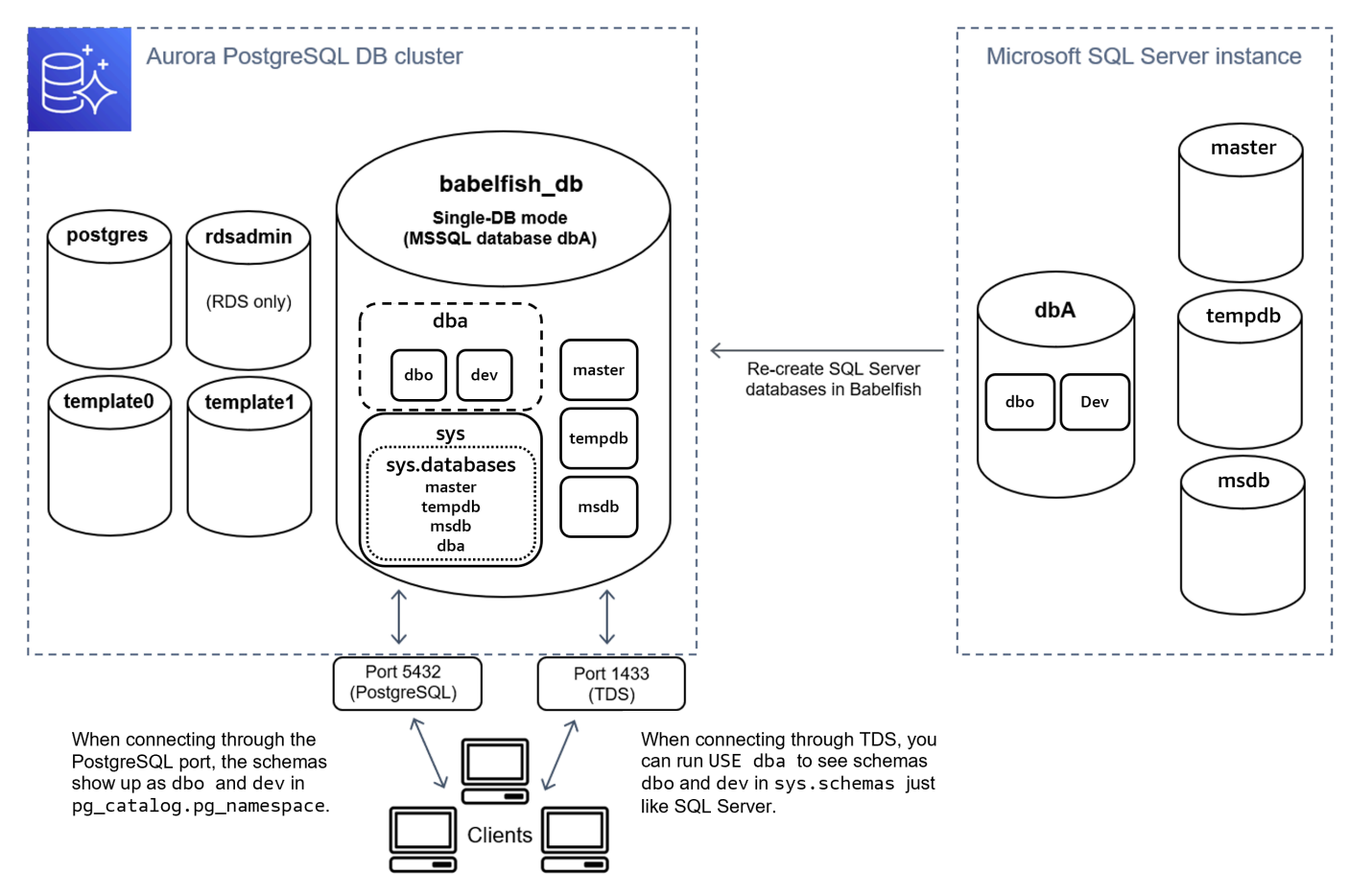

Lorsque vous vous connectez via TDS, vous pouvez exécuter USE dba pour voir les schémas dbo et dev depuis T-SQL, comme vous le feriez dans SQL Server. Les noms de schémas inchangés sont également visibles depuis PostgreSQL.

En mode à plusieurs bases de données, les noms de schémas des bases de données utilisateur deviennent dbname\_schemaname lorsqu'ils font l'objet d'un accès depuis PostgreSQL. Les noms de schémas restent les mêmes lorsqu'ils font l'objet d'un accès depuis T-SQL.

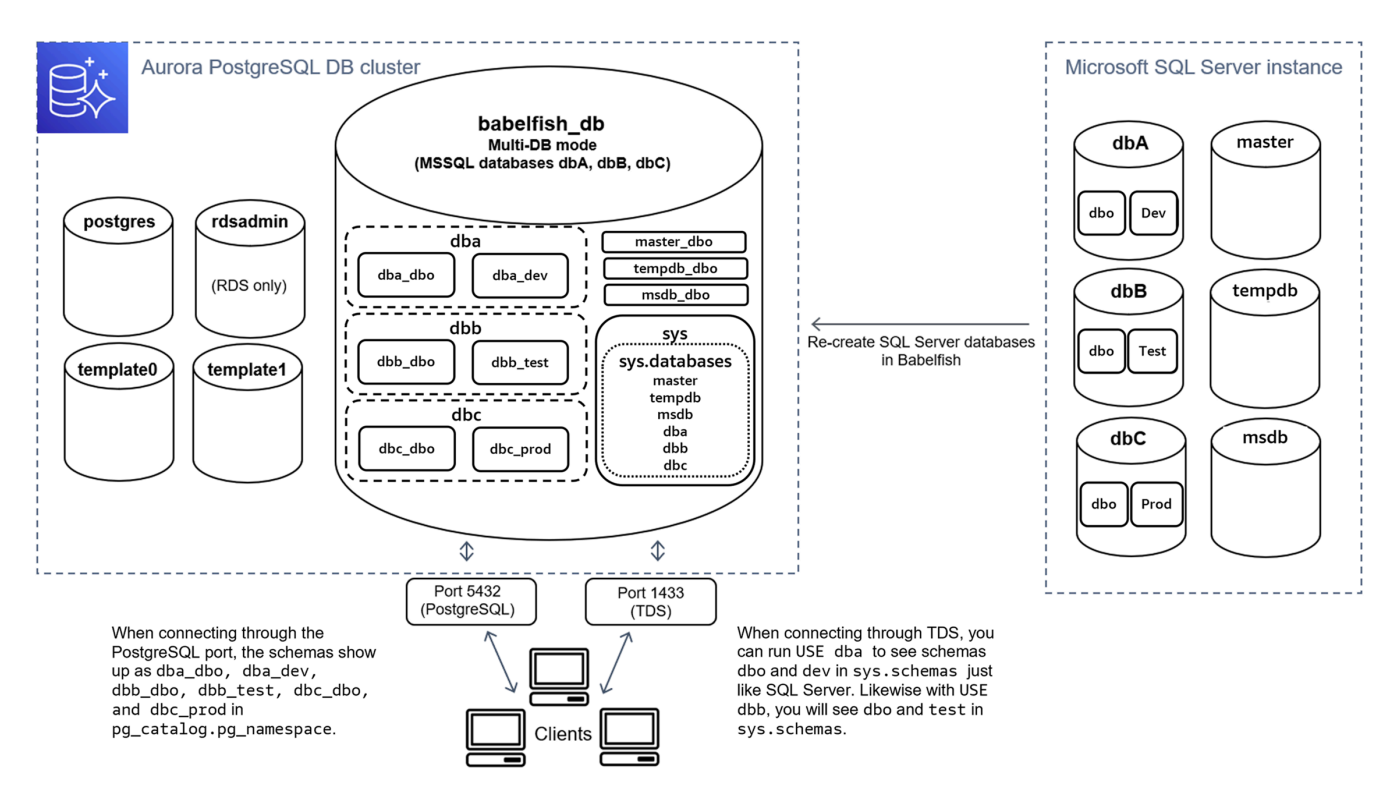

Comme le montre l'image, le mode à une base de données et le mode à plusieurs bases de données sont identiques à la procédure de connexion via le port TDS et d'utilisation de T-SQL dans SQL Server. Par exemple, USE dbA répertorie les schémas dbo et dev comme dans SQL Server. Les noms de schémas mappés, tels que dba\_dbo et dba\_dev, sont visibles depuis PostgreSQL.

Vos schémas sont toujours contenus dans chacune des bases de données. Le nom de chaque base de données précède le nom du schéma SQL Server, avec un trait de soulignement comme délimiteur. Par exemple :

- dba contient dba dbo et dba dev.
- dbb contient dbb\_dbo et dbb\_test.
- dbc contient dbc\_dbo et dbc\_prod.

Dans la base de données babelfish db, l'utilisateur T-SQL doit toujours exécuter USE dbname pour modifier le contexte de la base de données, afin que la présentation reste semblable à celle de SQL Server.

Choix d'un mode de migration

Chaque mode de migration présente des avantages et des inconvénients. Choisissez votre mode de migration en fonction du nombre de bases de données utilisateur dont vous disposez et de vos plans de migration. Après avoir créé un cluster à utiliser avec Babelfish, vous ne devez pas changer le mode de migration car vous pourriez perdre l'accès à tous vos objets SQL précédemment créés. Lorsque vous choisissez un mode de migration, tenez compte des exigences de vos bases de données utilisateur et de vos clients.

Lorsque vous créez un cluster à utiliser avec Babelfish, Aurora PostgreSQL crée les bases de données système, master et tempdb. Si vous avez créé ou modifié des objets dans les bases de données système (master ou tempdb), veillez à recréer ces objets dans votre nouveau cluster. Contrairement à SQL Server, Babelfish ne se réinitialise pas tempdb après le redémarrage d'un cluster.

Utilisez le mode de migration d'une base de données individuelle dans les cas suivants :

- Si vous migrez une base de données SQL Server individuelle. En mode Base de données individuelle, les noms des schémas migrés, lorsqu'ils font l'objet d'un accès depuis PostgreSQL, sont identiques aux noms des schémas SQL Server d'origine. Cela permet de réduire les modifications de code apportées aux requêtes SQL existantes si vous souhaitez les optimiser pour les exécuter avec une connexion PostgreSQL.
- Si votre objectif final est une migration complète vers l'instance native d'Aurora PostgreSQL. Avant toute migration, regroupez vos schémas en un seul (dbo), puis procédez à une migration vers un seul cluster pour limiter les modifications nécessaires.

Utilisez le mode de migration de plusieurs bases de données dans les cas suivants :

- Si vous souhaitez bénéficier de l'expérience SQL Server par défaut avec plusieurs bases de données utilisateur dans la même instance.
- Si plusieurs bases de données utilisateur doivent être migrées ensemble.

## <span id="page-2277-0"></span>Paramètres du groupe de paramètres de cluster de bases de données pour Babelfish

Lorsque vous créez un cluster de bases de données Aurora PostgreSQL et choisissez Turn on Babelfish (Activer Babelfish), un groupe de paramètres de cluster de bases de données est créé automatiquement pour vous si vous choisissez Create new (Créer un nouveau). Ce groupe de paramètres de cluster de bases de données est basé sur le groupe de paramètres de cluster de bases de données Aurora PostgreSQL pour la version d'Aurora PostgreSQL choisie pour l'installation, par exemple Aurora PostgreSQL version 14. Il est nommé en utilisant le modèle général suivant :

```
custom-aurora-postgresql14-babelfish-compat-3
```
Vous pouvez modifier les paramètres suivants pendant le processus de création du cluster, mais certains d'entre eux ne peuvent pas être modifiés une fois qu'ils sont stockés dans le groupe de paramètres personnalisés. Choisissez donc soigneusement :

- Base de données unique ou plusieurs bases de données
- Paramètres régionaux de classement par défaut
- Nom du classement
- Groupe de paramètres de base de données

Pour utiliser un cluster de bases de données Aurora PostgreSQL version 13 ou un groupe de paramètres ultérieur, modifiez le groupe et définissez le paramètre babelfish\_status sur on. Spécifiez toutes les options Babelfish avant de créer votre cluster Aurora PostgreSQL. Pour en savoir plus, veuillez consulter la section [Utilisation des groupes de paramètres.](#page-383-0)

Les paramètres suivants contrôlent les préférences Babelfish. Sauf indication contraire dans la description, les paramètres sont modifiables. La valeur par défaut est incluse dans la description. Pour voir les valeurs autorisées pour n'importe quel paramètre, procédez comme suit :

**a** Note

Lorsque vous associez un nouveau groupe de paramètres de base de données à une instance de base de données, les paramètres statiques et dynamiques modifiés sont appliqués uniquement après que l'instance de base de données est redémarrée. Toutefois, si vous modifiez des paramètres dynamiques dans le groupe de paramètres de base de

données après l'avoir associé à l'instance de base de données, ces modifications sont appliquées immédiatement sans redémarrage.

- 1. Connectez-vous à la console Amazon RDS AWS Management Console et ouvrez-la à l'adresse [https://console.aws.amazon.com/rds/.](https://console.aws.amazon.com/rds/)
- 2. Choisissez Parameter groups (Groupes de paramètres) dans le menu de navigation.
- 3. Choisissez le groupe de paramètres du cluster de bases de données default.aurorapostgresql14 dans la liste.
- 4. Saisissez le nom d'un paramètre dans le champ de recherche. Par exemple, saisissez babelfishpg\_tsql.default\_locale dans le champ de recherche pour afficher ce paramètre ainsi que sa valeur par défaut et ses valeurs autorisées.

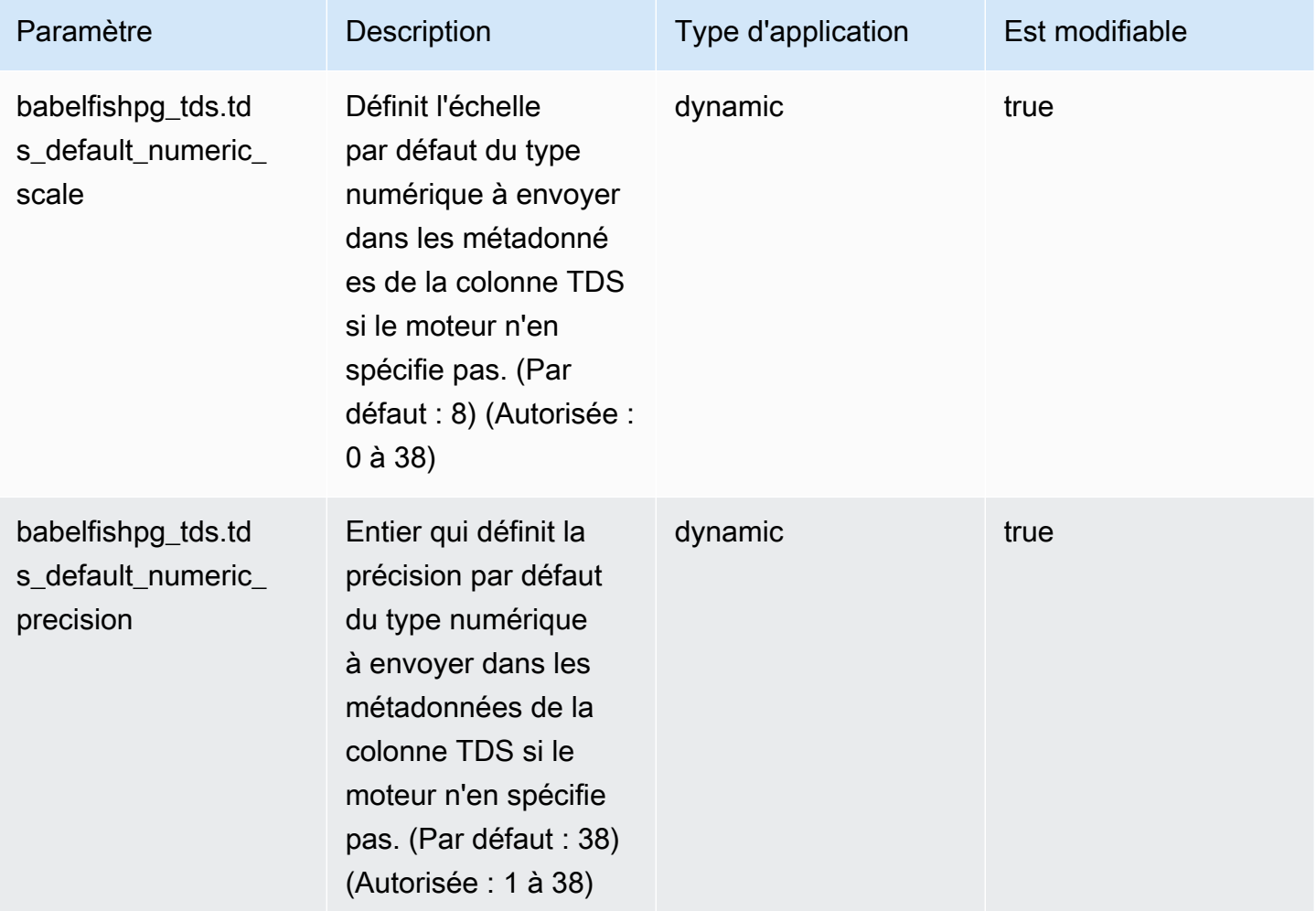

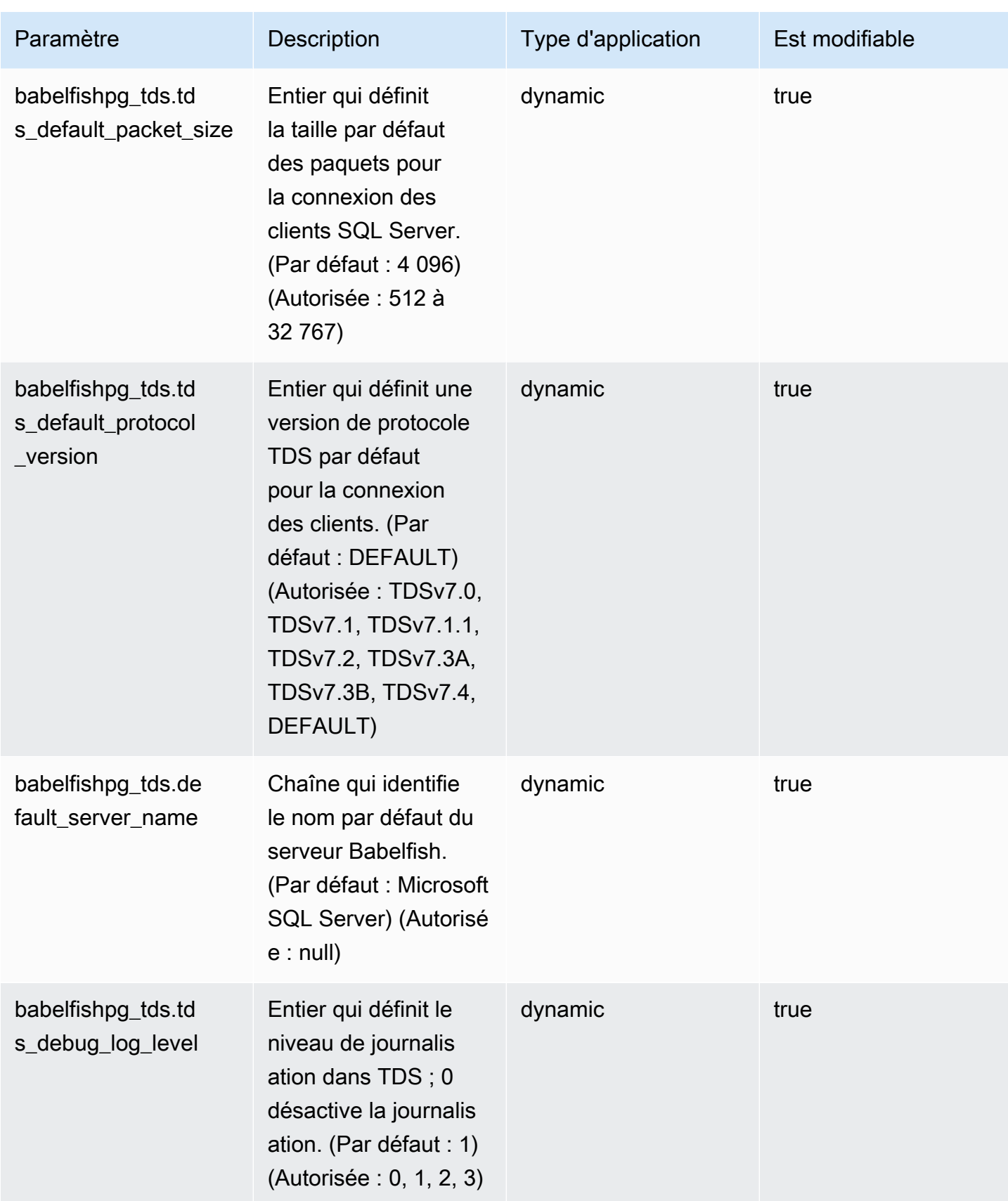

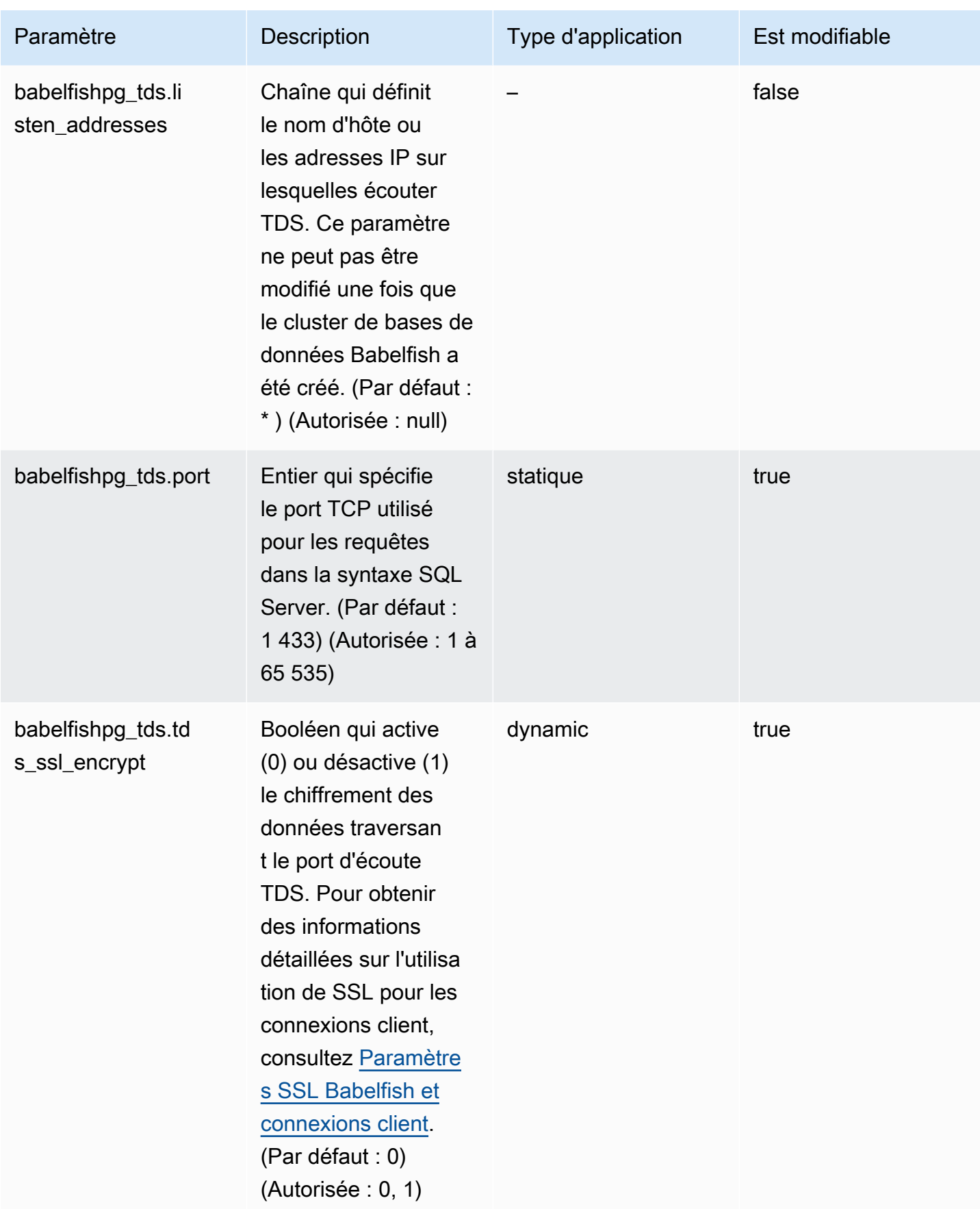

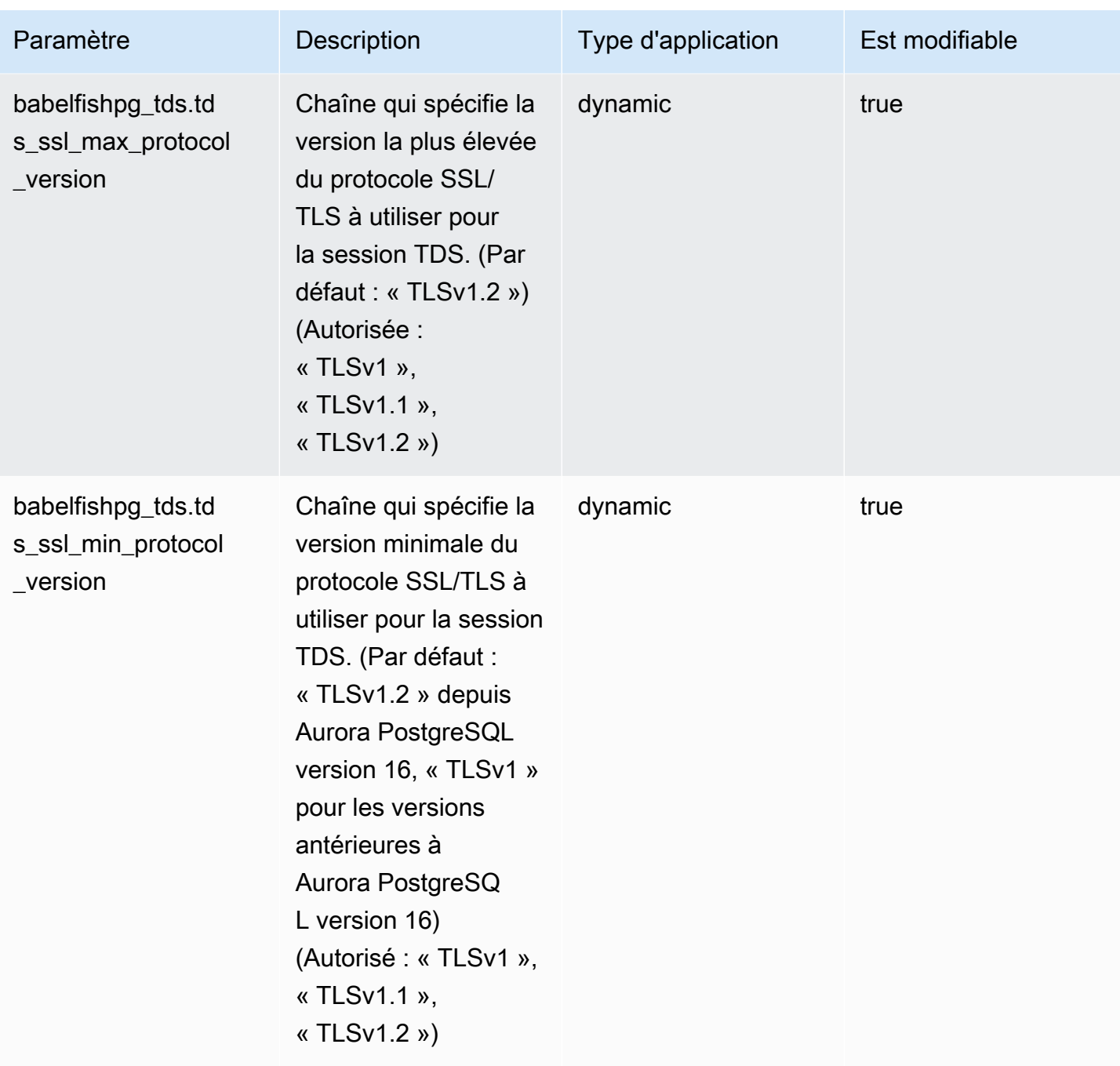

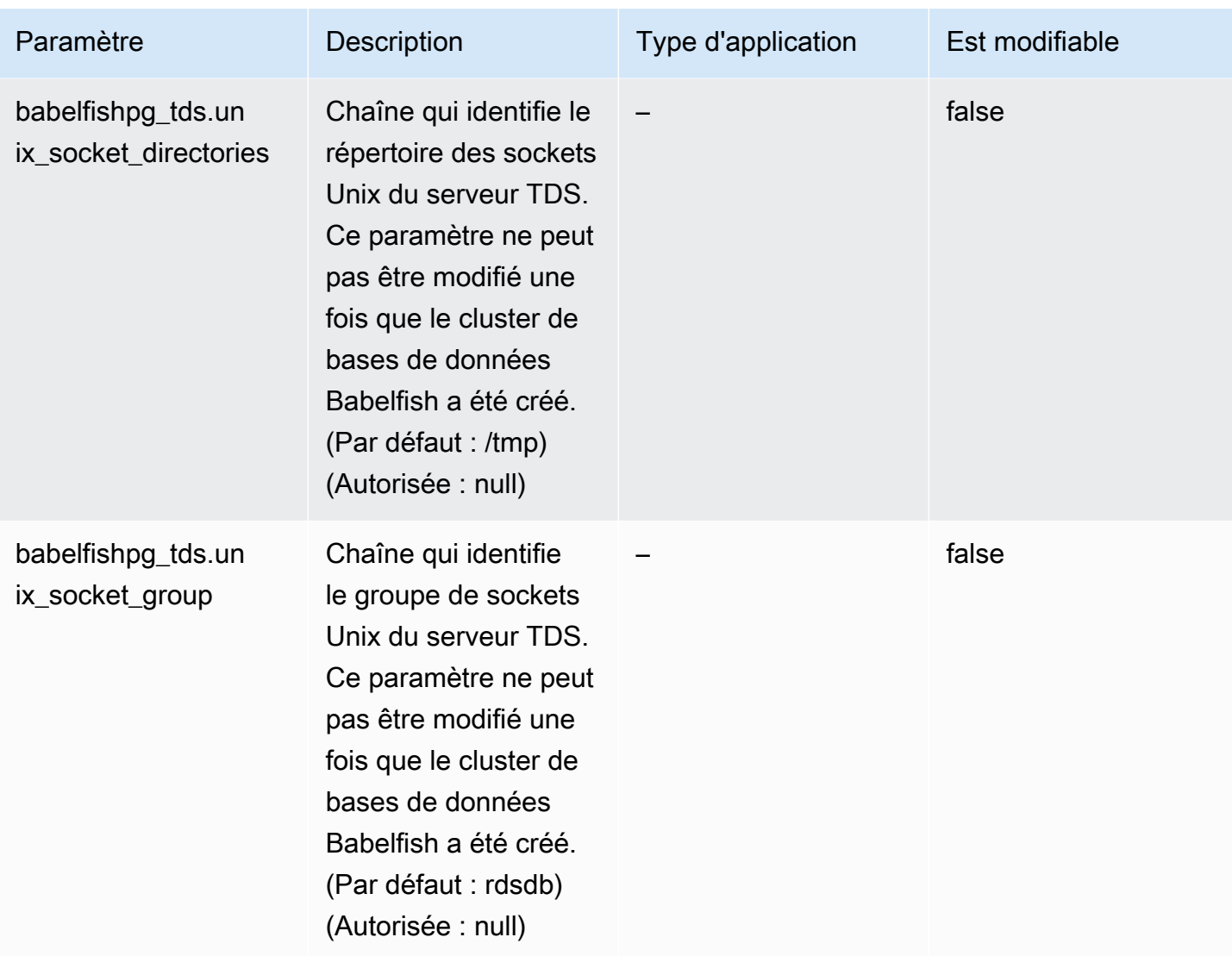

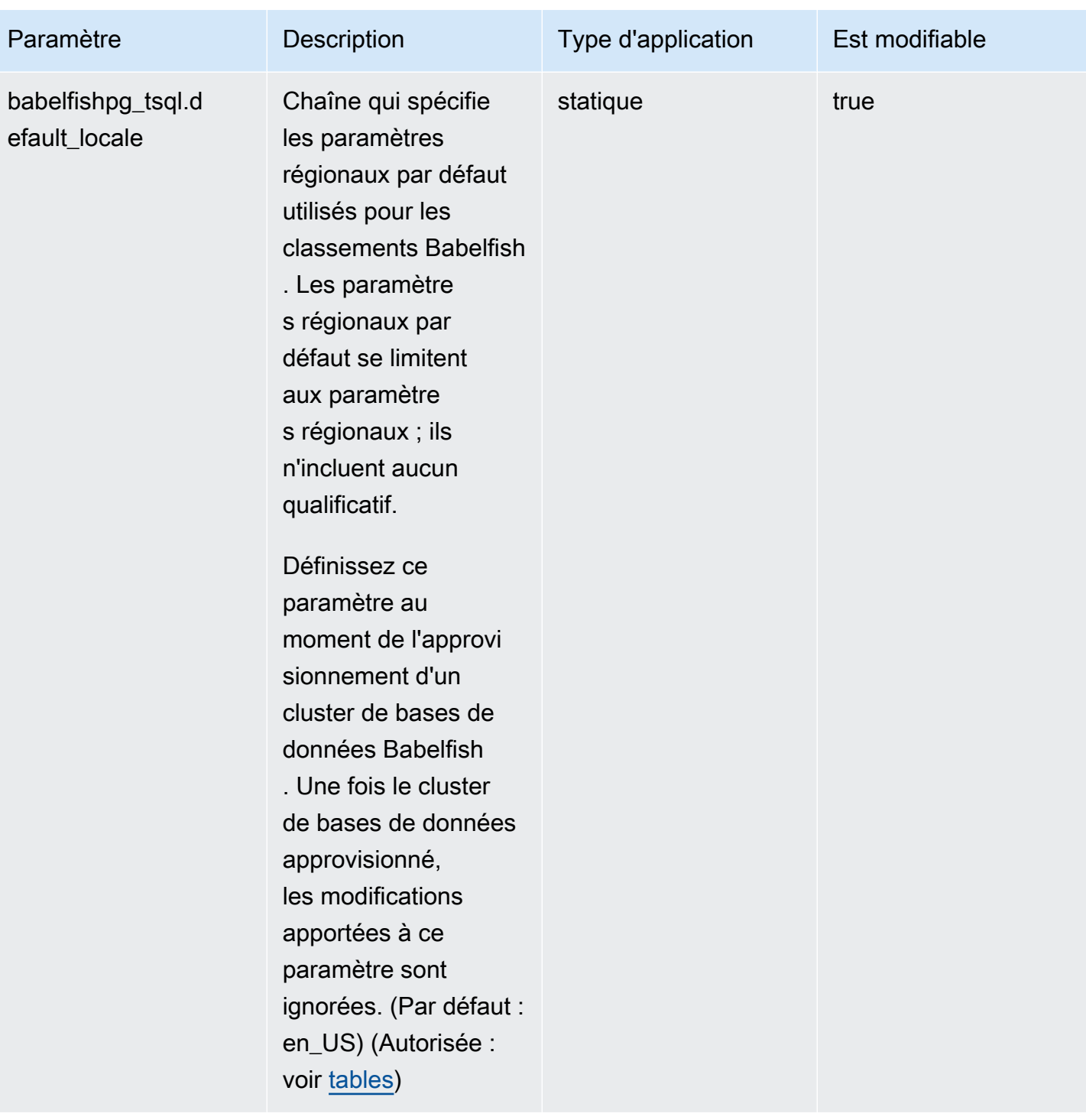

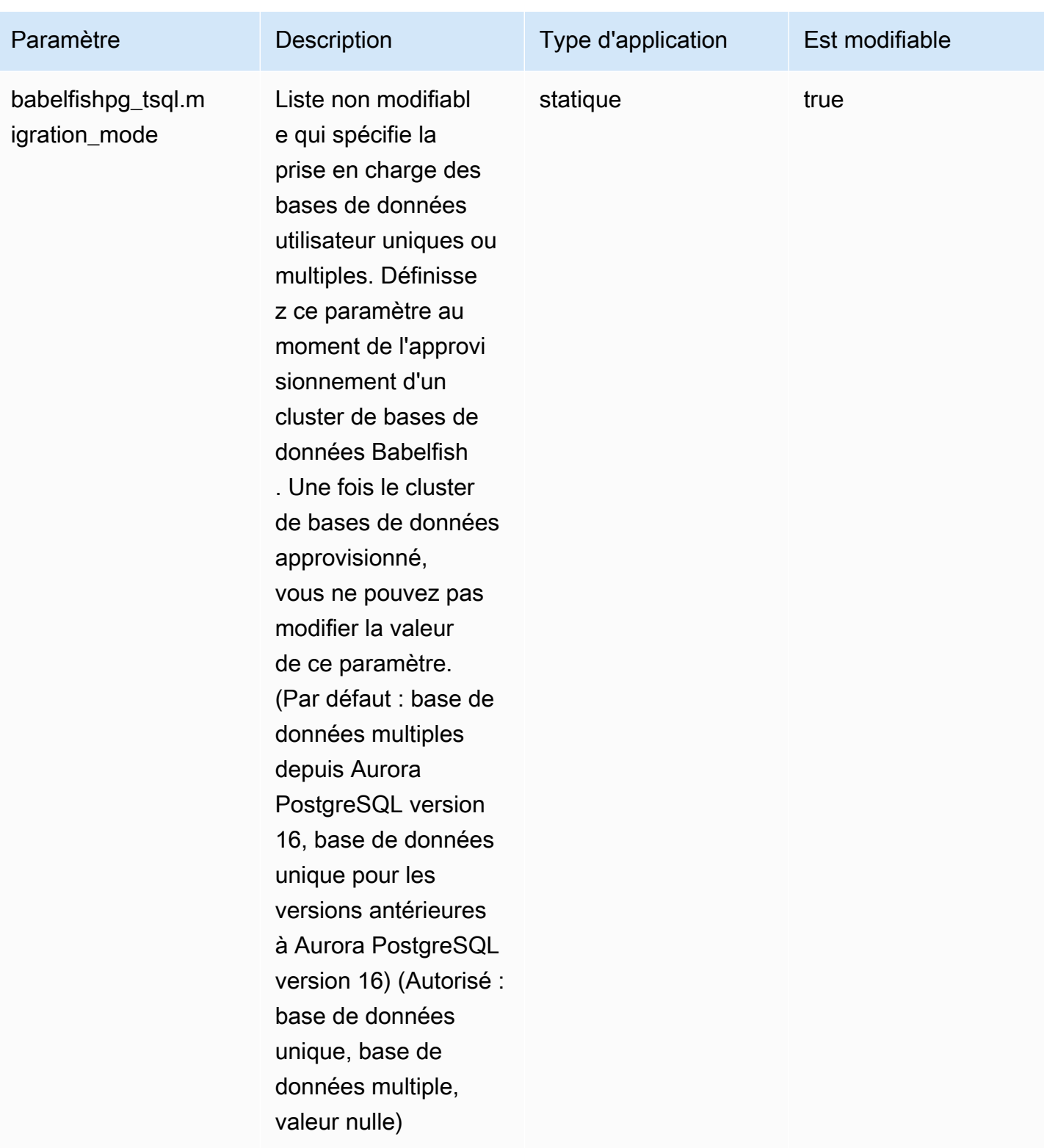

Amazon Aurora Guide de l'utilisateur pour Aurora

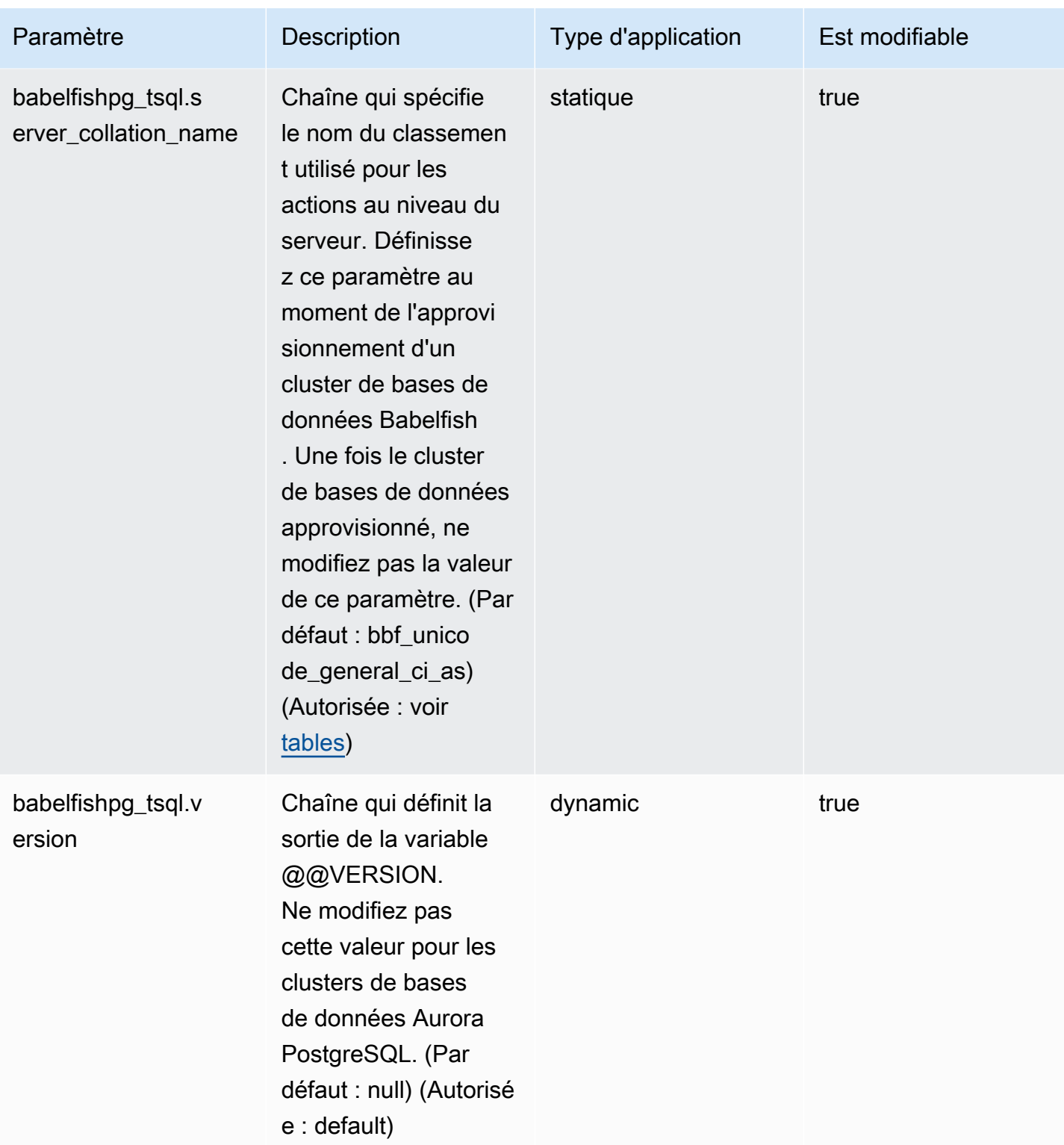

Amazon Aurora Guide de l'utilisateur pour Aurora

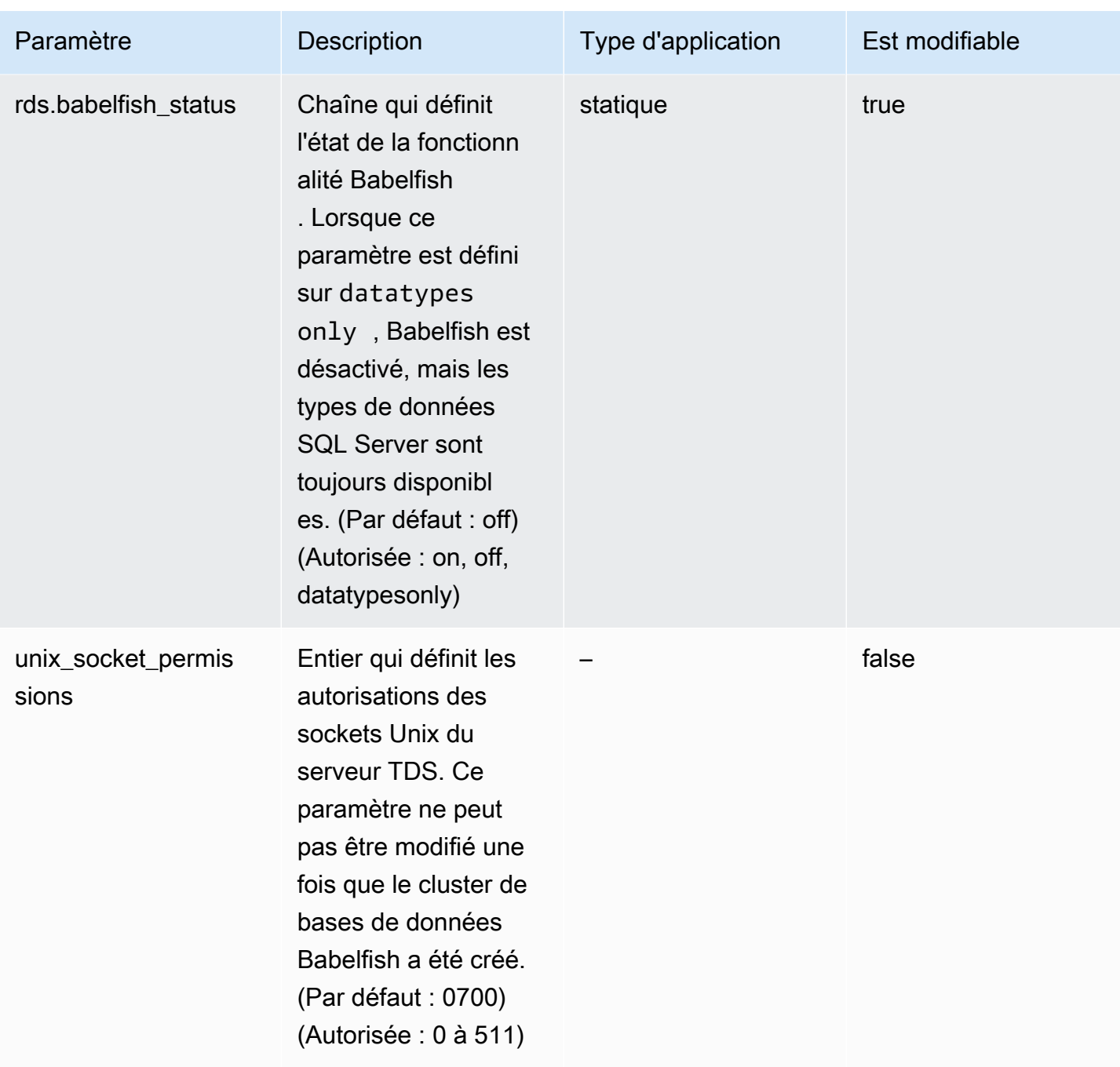

#### <span id="page-2287-0"></span>Paramètres SSL Babelfish et connexions client

Lorsqu'un client se connecte au port TDS (1433 par défaut), Babelfish compare le paramètre SSL (Secure Sockets Layer) envoyé lors de l'établissement de la liaison client avec le paramètre Babelfish SSL (tds\_ssl\_encrypt). Babelfish détermine alors si une connexion est autorisée. Si une connexion est autorisée, le comportement de chiffrement est appliqué ou non, en fonction de vos paramètres et de la prise en charge du chiffrement offerte par le client.

Le tableau suivant montre comment Babelfish se comporte pour chaque combinaison.

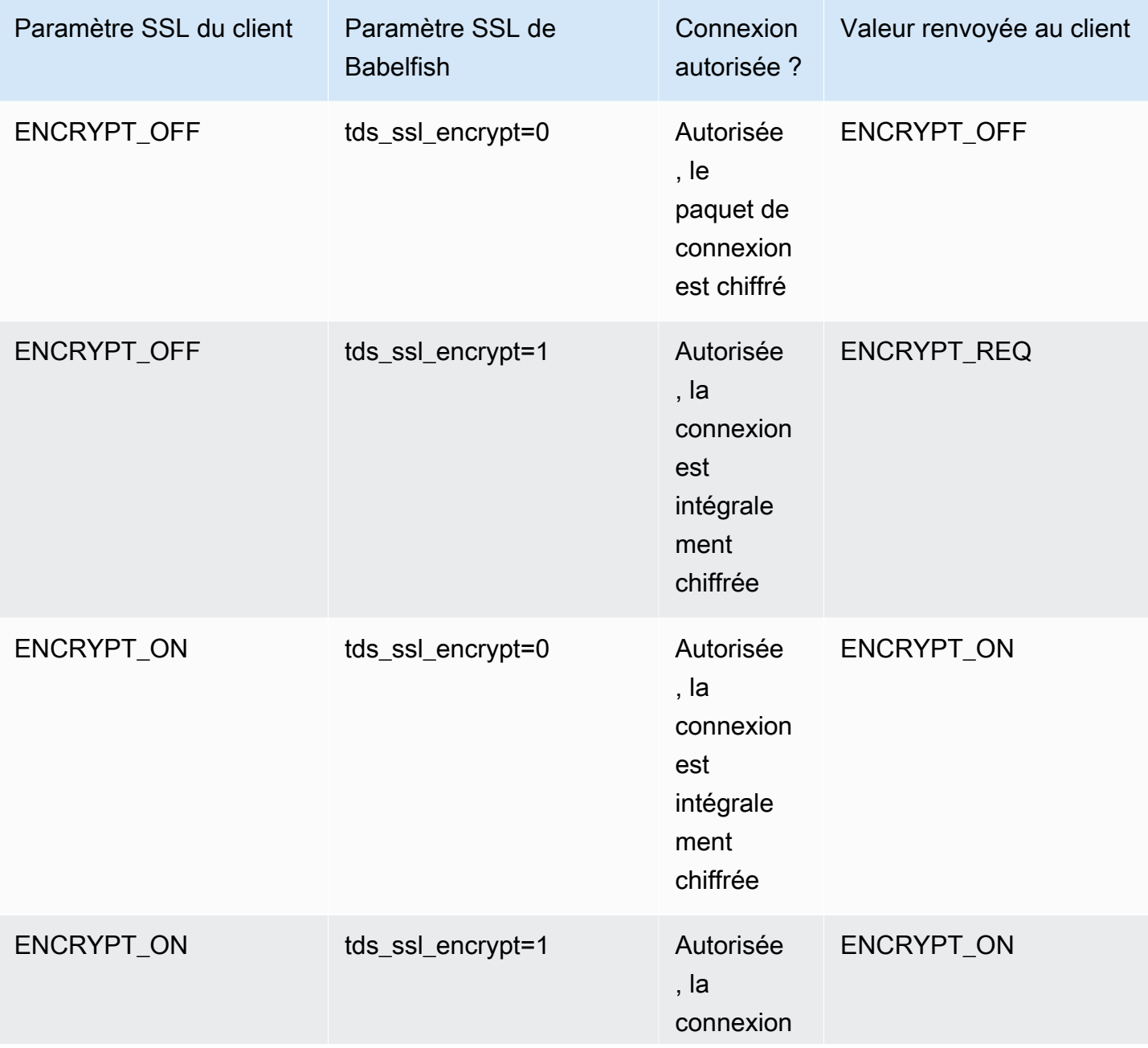

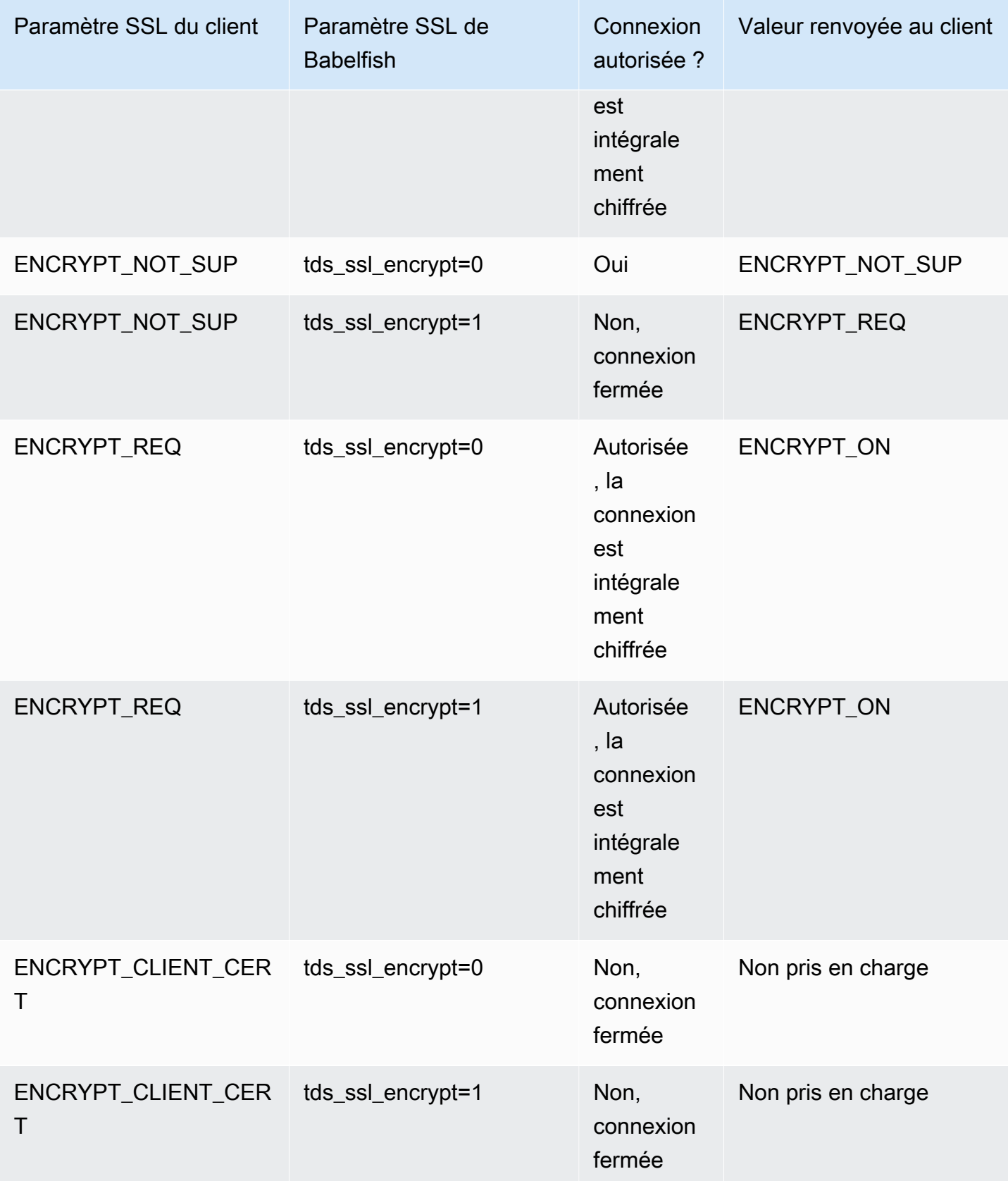

## <span id="page-2289-0"></span>Classements pris en charge par Babelfish

Lorsque vous créez un cluster de bases de données Aurora PostgreSQL avec Babelfish, vous choisissez un classement pour vos données. Un classement spécifie l'ordre de tri et les modèles de bits qui génèrent le texte ou les caractères dans un langage humain écrit donné. Un classement inclut des règles de comparaison des données pour un ensemble donné de modèles de bits. Le classement est lié à la localisation. Les différents paramètres régionaux affectent le mappage des caractères, l'ordre de tri, etc. Les attributs de classement sont reflétés dans les noms des différents classements. Pour plus d'informations sur les attributs, consultez [Babelfish collation attributes table](#page-2291-0).

Babelfish mappe les classements SQL Server à des classements comparables fournis par Babelfish. Babelfish prédéfinit les classements Unicode avec des comparaisons de chaînes et des ordres de tri sensibles aux particularités culturelles. Babelfish permet également de traduire les classements de votre base de données SQL Server vers le classement Babelfish le plus proche. Des classements spécifiques aux paramètres régionaux sont fournis pour différentes langues et régions.

Certains classements spécifient une page de code correspondant à un encodage côté client. Babelfish traduit automatiquement l'encodage du serveur vers l'encodage du client en fonction du classement de chaque colonne de sortie.

Babelfish prend en charge les classements répertoriés dans [Babelfish supported collations table.](#page-2292-0) Babelfish mappe les classements SQL Server à des classements comparables fournis par Babelfish.

Babelfish utilise la version 153.80 de la bibliothèque de classements ICU (International Components for Unicode. Pour plus d'informations sur les classements ICU, consultez [Collation](https://unicode-org.github.io/icu/userguide/collation/) (Classement) dans la documentation ICU. Pour en savoir plus sur PostgreSQL et le classement, consultez [Collation](https://www.postgresql.org/docs/current/collation.html)  [Support](https://www.postgresql.org/docs/current/collation.html) (Prise en charge des classements) dans la documentation PostgreSQL.

## **Rubriques**

- [Paramètres de cluster de bases de données qui contrôlent le classement et les paramètres](#page-2290-0) [régionaux](#page-2290-0)
- [Classements déterministes et non déterministes et Babelfish](#page-2290-1)
- [Classements pris en charge par Babelfish](#page-2292-1)
- [Classement par défaut dans Babelfish](#page-2297-0)
- [Gestion des classements](#page-2297-1)
- [Limites et différences de comportement des classements](#page-2299-0)

<span id="page-2290-0"></span>Paramètres de cluster de bases de données qui contrôlent le classement et les paramètres régionaux

Les paramètres suivants ont une incidence sur le comportement du classement.

#### babelfishpg\_tsql.default\_locale

Ce paramètre spécifie les paramètres régionaux par défaut utilisés par le classement. Ce paramètre est utilisé en combinaison avec les attributs répertoriés dans [Babelfish collation](#page-2291-0)  [attributes table](#page-2291-0) pour personnaliser les classements liés à une langue et à une région spécifiques. La valeur par défaut de ce paramètre est en-US.

Les paramètres régionaux par défaut s'appliquent à tous les noms de classement Babelfish commençant par « BBF » et à tous les classements SQL Server mappés à des classements Babelfish. La modification de la valeur de ce paramètre sur un cluster de bases de données Babelfish existant n'affecte pas les paramètres régionaux des classements existants. Pour obtenir la liste des classements, consultez [Babelfish supported collations table.](#page-2292-0)

babelfishpg\_tsql.server\_collation\_name

Ce paramètre spécifie le classement par défaut du serveur (instance de cluster de bases de données Aurora PostgreSQL) et de la base de données. La valeur par défaut est sql\_latin1\_general\_cp1\_ci\_as. server\_collation\_name doit être un classement CI\_AS car, dans T-SQL, le classement du serveur détermine la façon dont les identifiants sont comparés.

Lorsque vous créez votre cluster de bases de données Babelfish, vous choisissez le Collation name (Nom du classement) dans la liste sélectionnable. Il s'agit notamment des classements répertoriés dans [Babelfish supported collations table](#page-2292-0). Ne modifiez pas server\_collation\_name après la création de la base de données Babelfish.

Les paramètres que vous choisissez lorsque vous créez votre cluster de bases de données Babelfish for Aurora PostgreSQL sont stockés dans le groupe de paramètres de cluster de bases de données associé au cluster pour ces paramètres et définissent son comportement de classement.

<span id="page-2290-1"></span>Classements déterministes et non déterministes et Babelfish

Babelfish prend en charge les classements déterministes et non déterministes :

• Un classement déterministe considère que les caractères dont les séquences d'octets sont identiques sont égaux. Cela signifie que x et X ne sont pas égaux dans un classement

déterministe. Les classements déterministes peuvent être sensibles à la casse (CS) et sensibles aux accents (AS).

• Un classement non déterministe ne nécessite pas de correspondance identique. Un classement non déterministe considère que x et X sont égaux. Les classements non déterministes sont insensibles à la casse (CI) et insensibles aux accents (AI).

Le tableau suivant présente certaines différences de comportement entre Babelfish et PostgreSQL lorsque vous utilisez des classements non déterministes.

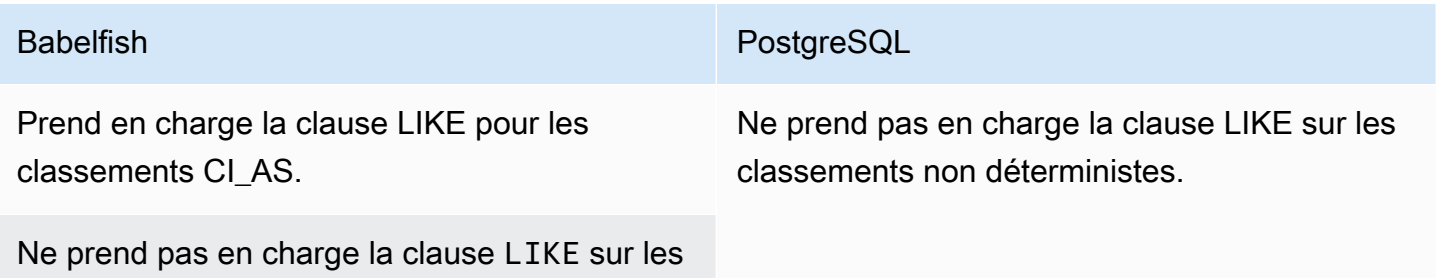

classements AI.

Ne prennent pas en charge les opérations de correspondance de modèle sur les classements non déterministes.

Pour obtenir la liste des autres limites et différences de comportement pour Babelfish par rapport à SQL Server et PostgreSQL, consultez [Limites et différences de comportement des classements.](#page-2299-0)

Babelfish et SQL Server suivent une convention de dénomination pour les classements qui décrivent les attributs de classement, comme indiqué dans le tableau suivant.

<span id="page-2291-0"></span>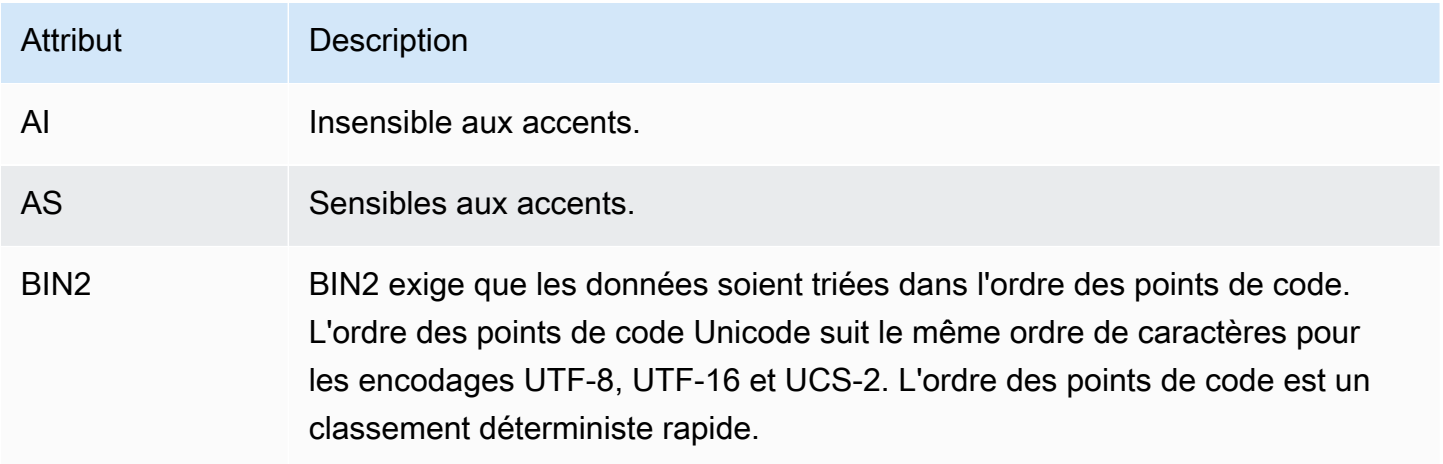

Analyse de l'architecture et de la configuration de Babelfish 2259

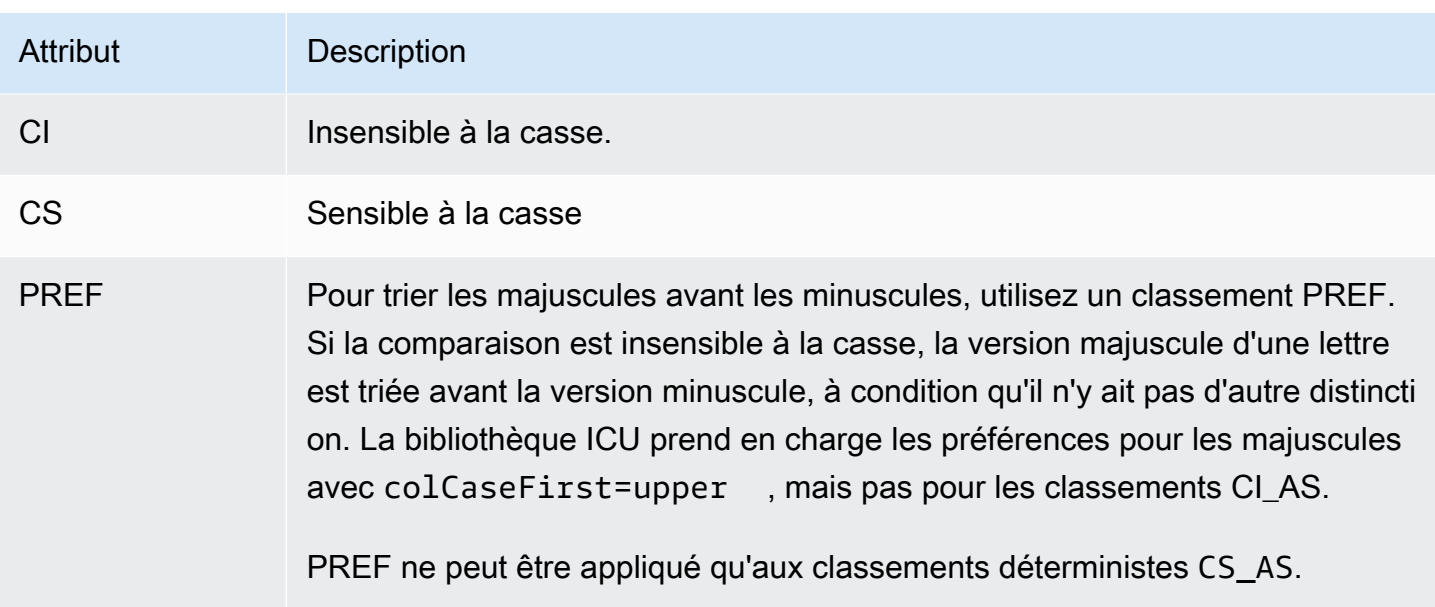

<span id="page-2292-1"></span>Classements pris en charge par Babelfish

<span id="page-2292-0"></span>Utilisez les classements suivants comme classement de serveur ou classement d'objet.

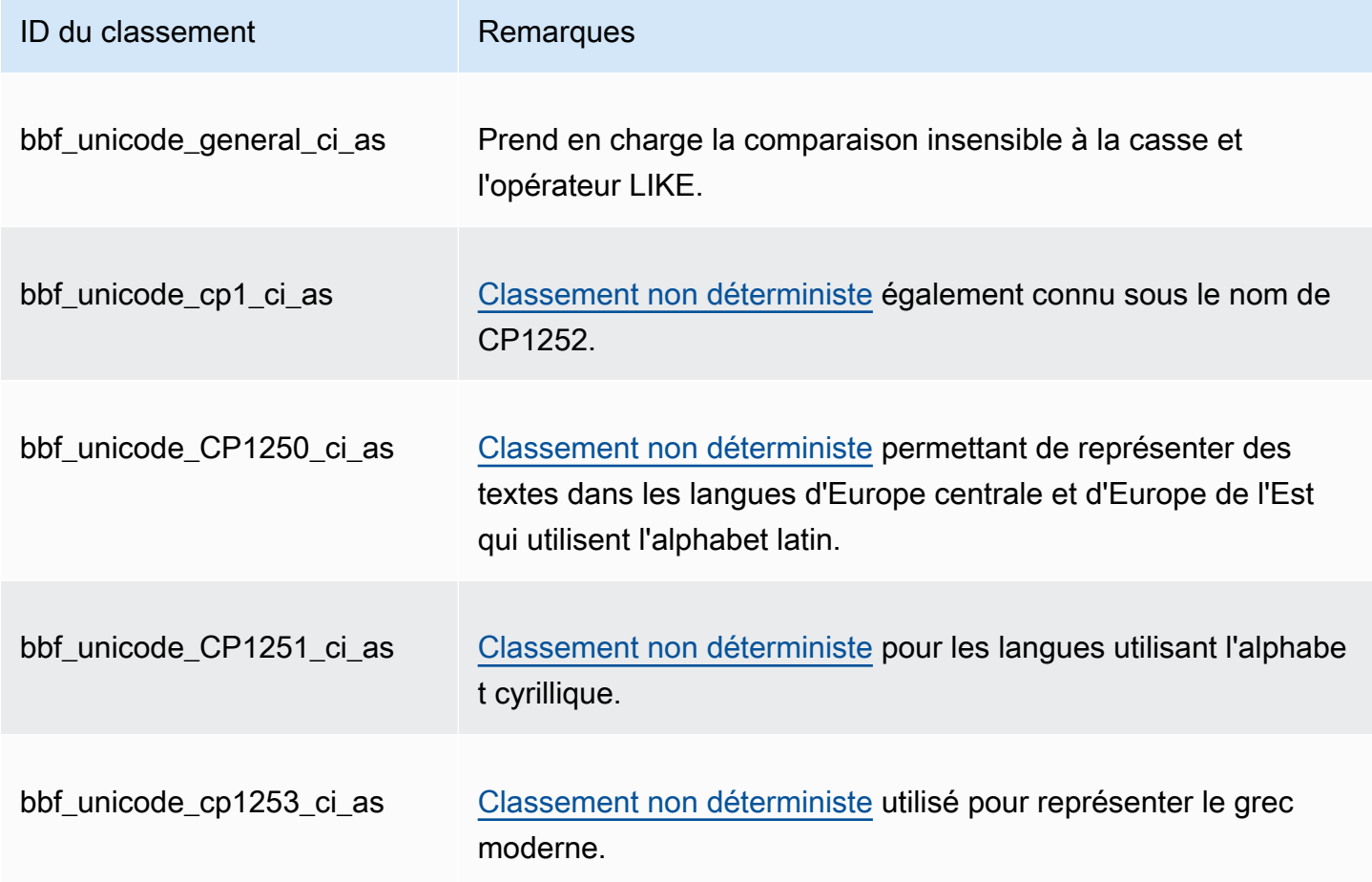

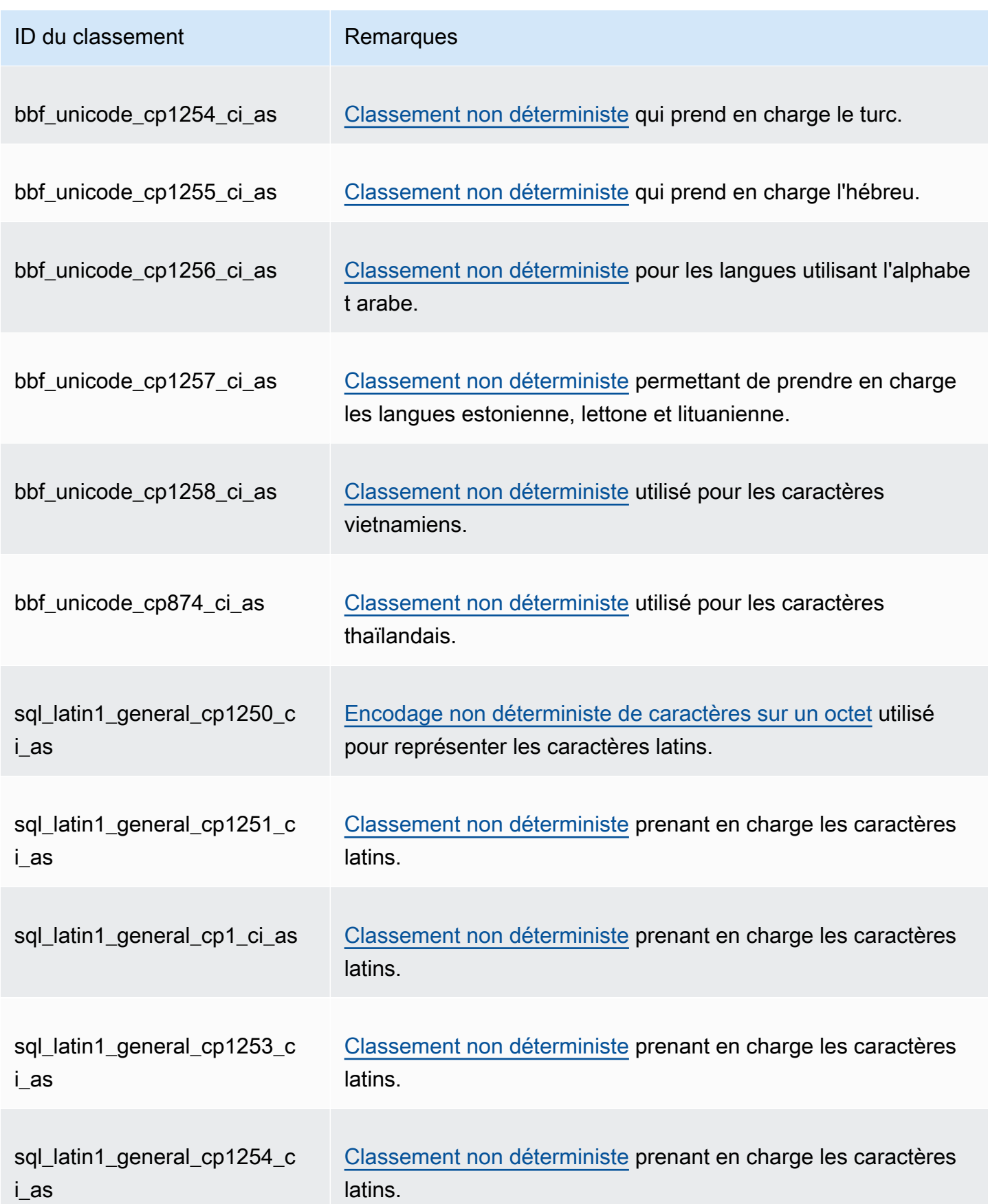

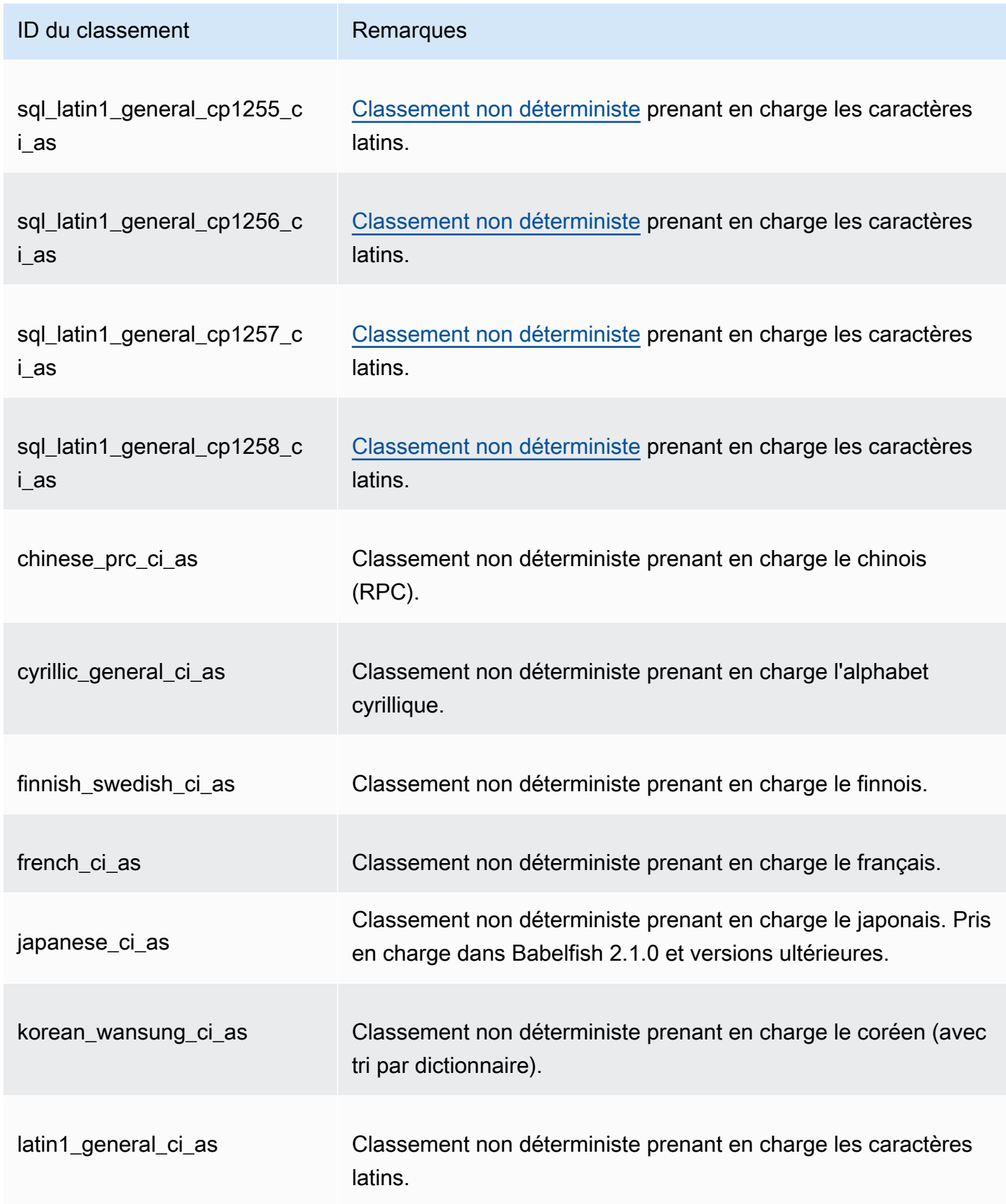

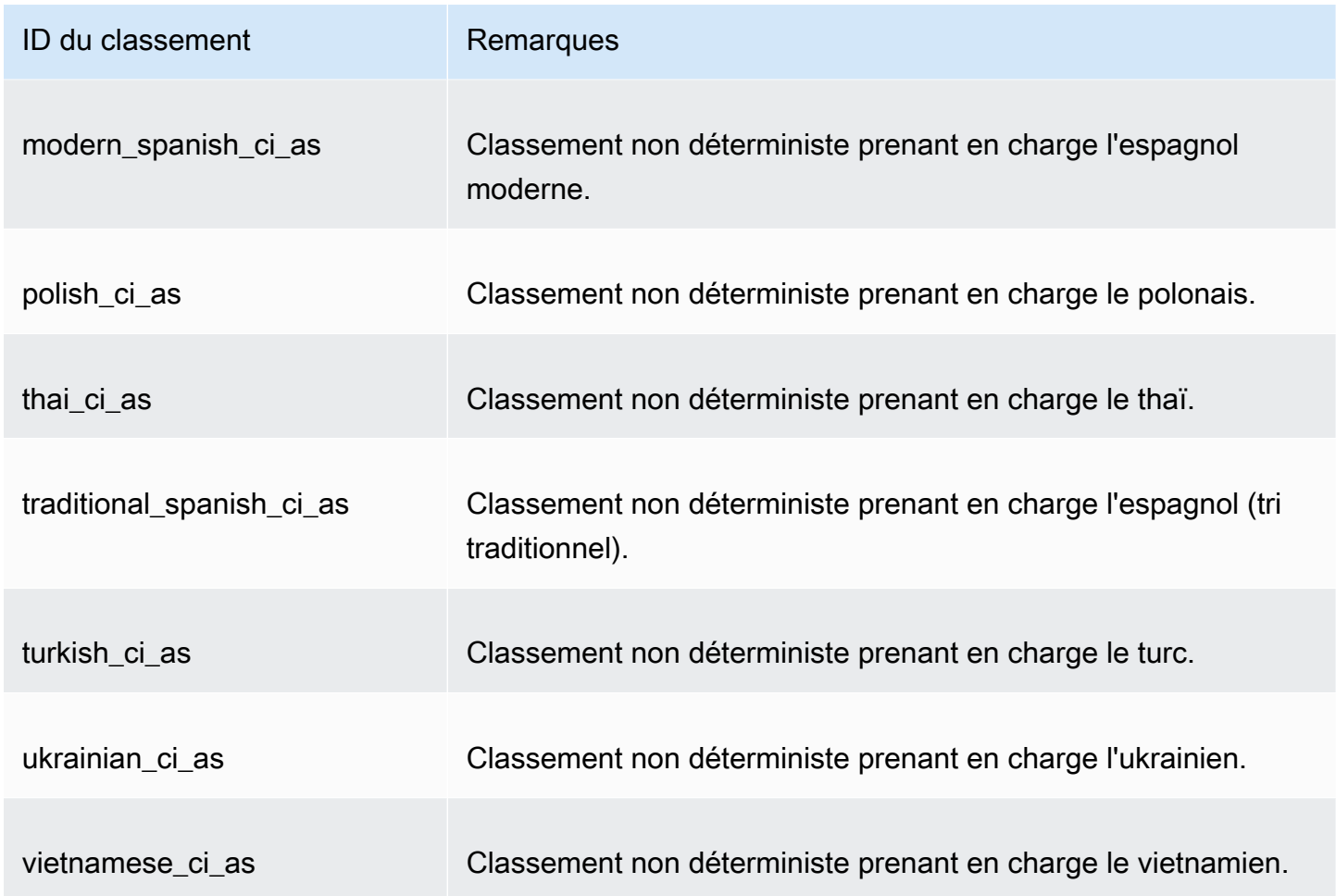

Vous pouvez utiliser les classements suivants comme classements d'objets.

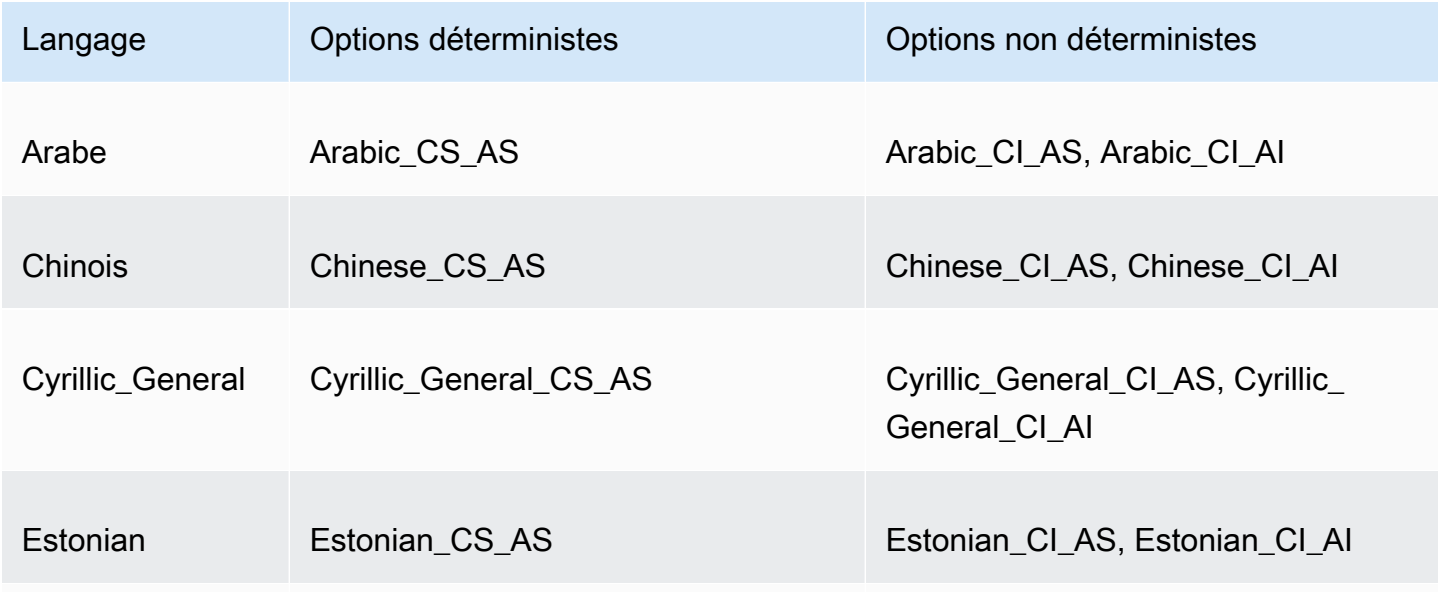

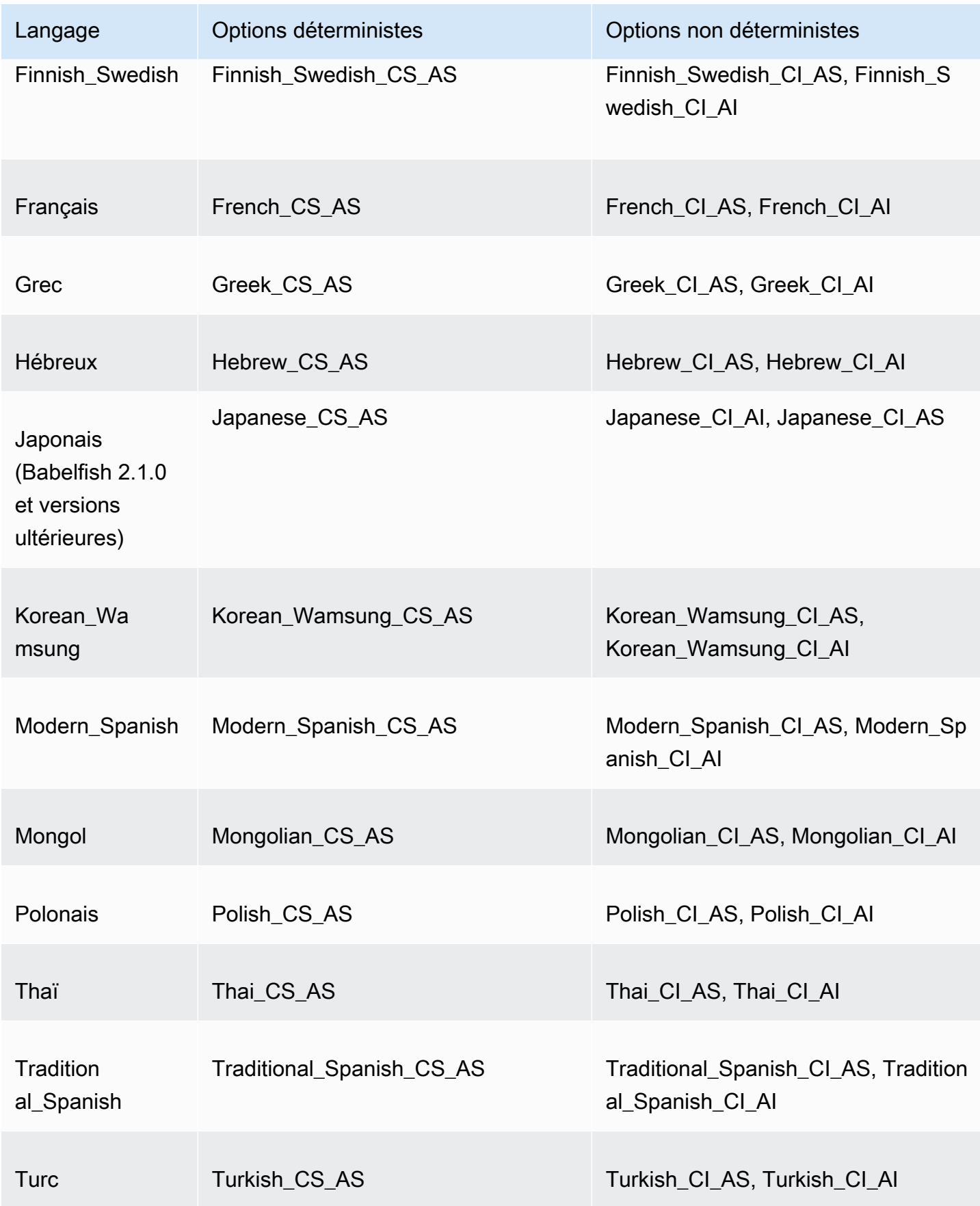

Amazon Aurora Guide de l'utilisateur pour Aurora

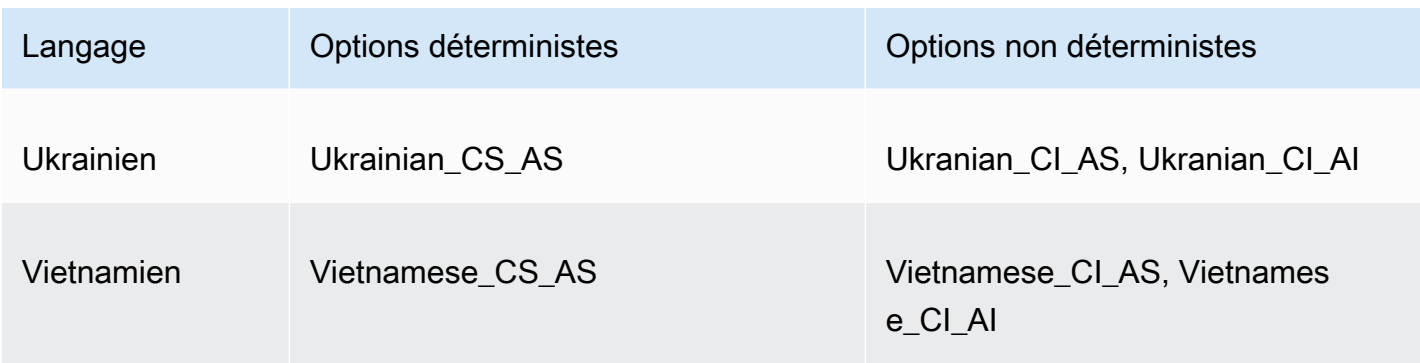

## <span id="page-2297-0"></span>Classement par défaut dans Babelfish

Auparavant, le classement par défaut des types de données pouvant être classées était pg\_catalog.default. Les types de données et les objets qui dépendent de ces types de données sont classés selon le classement sensible à la casse. Cette condition peut avoir un impact sur les objets T-SQL du jeu de données avec un classement sensible à la casse. À partir de Babelfish 2.3.0, le classement par défaut pour les types de données pouvant être classées (à l'exception de TEXT et NTEXT) est le même que le classement du paramètre babelfishpg tsql.server collation name. Lorsque vous passez à Babelfish 2.3.0, le classement par défaut est sélectionné automatiquement au moment de la création du cluster de bases de données, ce qui n'a aucun impact visible.

## <span id="page-2297-1"></span>Gestion des classements

La bibliothèque ICU fournit un suivi des versions des classements afin que les index qui reposent sur les classements puissent être réindexés lorsqu'une nouvelle version d'ICU est disponible. Pour savoir si votre base de données actuelle comporte des classements qui doivent être actualisés, vous pouvez utiliser la requête suivante après vous être connecté avec psql ou pgAdmin :

```
SELECT pg_describe_object(refclassid, refobjid, 
     refobjsubid) AS "Collation", 
     pg_describe_object(classid, objid, objsubid) AS "Object" 
     FROM pg_depend d JOIN pg_collation c ON refclassid = 'pg_collation'::regclass 
     AND refobjid = c.oid WHERE c.collversion <> pg_collation_actual_version(c.oid) 
     ORDER BY 1, 2;
```
Cette requête renvoie la sortie suivante :

```
 Collation | Object
-----------+--------
```
(0 rows)

Dans cet exemple, aucun classement n'a besoin d'être mis à jour.

Pour obtenir la liste des classements prédéfinis dans votre base de données Babelfish, vous pouvez utiliser psql ou pgAdmin avec la requête suivante :

```
SELECT * FROM pg_collation;
```
Les classements prédéfinis sont stockés dans la table sys.fn\_helpcollations. Vous pouvez utiliser la commande suivante pour afficher des informations sur un classement (comme ses indicateurs lcid, style et collate). Pour obtenir la liste de tous les classements à l'aide de sqlcmd, connectez-vous au port T-SQL (1433, par défaut) et exécutez la requête suivante :

```
1> :setvar SQLCMDMAXVARTYPEWIDTH 40
2> :setvar SQLCMDMAXFIXEDTYPEWIDTH 40
3> SELECT * FROM fn_helpcollations()
4> GO
name description
---------------------------------------- ----------------------------------------
arabic_cs_as Arabic, case-sensitive, accent-sensitive
arabic_ci_ai Arabic, case-insensitive, accent-insensi
arabic_ci_as Arabic, case-insensitive, accent-sensiti
bbf_unicode_bin2 Unicode-General, case-sensitive, accent-
bbf_unicode_cp1250_ci_ai Default locale, code page 1250, case-ins
bbf_unicode_cp1250_ci_as Default locale, code page 1250, case-ins
bbf_unicode_cp1250_cs_ai Default locale, code page 1250, case-sen
bbf_unicode_cp1250_cs_as Default locale, code page 1250, case-sen
bbf_unicode_pref_cp1250_cs_as Default locale, code page 1250, case-sen
bbf_unicode_cp1251_ci_ai Default locale, code page 1251, case-ins
bbf_unicode_cp1251_ci_as Default locale, code page 1251, case-ins
bbf_unicode_cp1254_ci_ai Default locale, code page 1254, case-ins
...
(124 rows affected)
```
Les lignes 1 et 2 de l'exemple limitent la sortie à des fins de lisibilité de la documentation uniquement.

```
1> SELECT SERVERPROPERTY('COLLATION')
2> GO
serverproperty
---------------------------------------------------------------------------
```

```
sql_latin1_general_cp1_ci_as
(1 rows affected)
1>
```
<span id="page-2299-0"></span>Limites et différences de comportement des classements

Babelfish utilise la bibliothèque ICU pour la prise en charge des classements. PostgreSQL repose sur une version spécifique d'ICU et ne peut correspondre qu'à une seule version d'un classement. Les variations d'une version à l'autre sont inévitables, de même que les variations mineures dans le temps à mesure que les langues évoluent. La liste suivante répertorie les limites et variations de comportement connues pour les classements Babelfish :

- Index et dépendance de type de classement : un index figurant sur un type défini par l'utilisateur qui dépend de la bibliothèque de classements International Components for Unicode (ICU – la bibliothèque utilisée par Babelfish) n'est pas invalidé lorsque la version de la bibliothèque est modifiée.
- Fonction COLLATIONPROPERTY : les propriétés de classement ne sont implémentées que pour les classements [Babelfish](#page-2292-0) BBF pris en charge. Pour plus d'informations, consultez le Babelfish [supported collations table](#page-2292-0).
- Différences entre les règles de tri Unicode : les classements SQL pour SQL Server trient les données codées en Unicode (nchar et nvarchar) différemment des données qui ne sont pas codées en Unicode (char et varchar). Les bases de données Babelfish sont toujours codées en UTF-8 et appliquent toujours les règles de tri Unicode de manière cohérente, quel que soit le type de données. L'ordre de tri de char ou varchar est donc identique à celui de nchar ou nvarchar.
- Classements à égalité secondaire et comportement de tri : le classement ICU Unicode secondaire par défaut (CI\_AS) trie les signes de ponctuation et les autres caractères non alphanumériques avant les caractères numériques, et les caractères numériques avant les caractères alphabétiques. Toutefois, l'ordre des signes de ponctuation et des autres caractères spéciaux est différent.
- Classements tertiaires, solution de contournement pour ORDER BY : les classements SQL, tels que SQL\_Latin1\_General\_Pref\_CP1\_CI\_AS, prennent en charge la fonction TERTIARY\_WEIGHTS et la capacité à trier les chaînes considérées comme égales au sein d'un classement CI\_AS afin que le tri s'effectue d'abord sur les majuscules : ABC, ABc, AbC, Abc, aBC, aBc, abC et enfin abc. Ainsi, la fonction analytique DENSE\_RANK OVER (ORDER BY column) évalue ces chaînes comme ayant le même rang, mais les classe en commençant par les majuscules au sein d'une partition.

Vous pouvez obtenir un résultat similaire avec Babelfish en ajoutant une clause COLLATE à la clause ORDER BY qui spécifie un classement CS\_AS tertiaire indiquant @colCaseFirst=upper. Toutefois, le modificateur colCaseFirst s'applique uniquement aux chaînes qui présentent une égalité tertiaire (plutôt qu'une égalité secondaire comme avec le classement CI\_AS). Par conséquent, vous ne pouvez pas émuler des classements SQL tertiaires à l'aide d'un seul classement ICU.

Pour contourner ce problème, nous vous recommandons de modifier les applications qui utilisent le classement SQL\_Latin1\_General\_Pref\_CP1\_CI\_AS afin d'utiliser le classement BBF\_SQL\_Latin1\_General\_CP1\_CI\_AS en premier. Ajoutez ensuite COLLATE BBF\_SQL\_Latin1\_General\_Pref\_CP1\_CS\_AS à n'importe quelle clause ORDER BY de cette colonne.

• Extension de caractère : une extension de caractère traite un caractère comme étant égal à une séquence de caractères au niveau primaire. Le classement CI\_AS par défaut de SQL Server prend en charge l'extension de caractère. Les classements ICU prennent en charge l'extension de caractère uniquement pour les classements insensibles aux accents.

Lorsqu'une extension de caractère est nécessaire, utilisez un classement AI pour les comparaisons. Toutefois, ces classements ne sont actuellement pas pris en charge par l'opérateur LIKE.

• Codage char et varchar : lorsque des classements SQL sont utilisés pour les types de données char ou varchar, l'ordre de tri des caractères précédant le code ASCII 127 est déterminé par la page de code spécifique de ce classement SQL. Pour les classements SQL, les chaînes déclarées comme char ou varchar peuvent être triées différemment des chaînes déclarées comme nchar ou nvarchar.

PostgreSQL code toutes les chaînes avec le codage de la base de données afin de convertir tous les caractères en UTF-8 et de les trier à l'aide des règles Unicode.

Étant donné que les classements SQL trient les types de données nchar et nvarchar à l'aide de règles Unicode, Babelfish encode toutes les chaînes du serveur en utilisant UTF-8. Babelfish trie les chaînes nchar et nvarchar de la même manière que les chaînes char et varchar, en utilisant les règles Unicode.

• Caractère supplémentaire : les fonctions SQL Server NCHAR, UNICODE et LEN prennent en charge les caractères des points de code en dehors du plan multilingue de base (BMP) Unicode. En revanche, les classements non SC utilisent des caractères de paire de substitution pour

gérer les caractères supplémentaires. Pour les types de données Unicode, SQL Server peut représenter jusqu'à 65 535 caractères en utilisant la norme UCS-2, ou toute la gamme Unicode (1 114 111 caractères) si des caractères supplémentaires sont utilisés.

- Classements sensibles aux kanas (KS) : un classement sensible aux kanas (KS) traite les caractères japonais (kanas) Hiragana et Katakana différemment. ICU prend en charge la norme de classement japonaise JIS X 4061. Le modificateur de paramètres locaux colhiraganaQ [on | off], désormais obsolète, peut fournir la même fonctionnalité que les classements KS. Toutefois, les classements KS du même nom que ceux de SQL Server ne sont actuellement pas pris en charge par Babelfish.
- Classements sensibles à la largeur (WS) : lorsqu'un caractère d'un seul octet (demi-largeur) et le même caractère représenté par un caractère de deux octets (pleine largeur) sont traités différemment, le classement est dit sensible à la largeur (WS). Les classements WS portant le même nom que ceux de SQL Server ne sont actuellement pas pris en charge par Babelfish.
- Classements VSS (sensibilité au sélecteur de variante) : les classements VSS (sensibilité au sélecteur de variante) font la distinction entre les sélecteurs de variantes idéographiques dans les classements japonais Japanese\_Bushu\_Kakusu\_140 et Japanese\_XJIS\_140. Une séquence de variantes est constituée d'un caractère de base et d'un sélecteur de variante supplémentaire. Si vous ne sélectionnez pas le champ \_VSS, le sélecteur de variante n'est pas pris en compte dans la comparaison.

Les classements VSS ne sont actuellement pas pris en charge par Babelfish.

• Classements BIN et BIN2 : un classement BIN2 trie les caractères en fonction de l'ordre des points de code. L'ordre binaire octet par octet du format UTF-8 préserve l'ordre des points de code Unicode, ce qui en fait probablement le classement le plus performant. Si l'ordre des points de code Unicode fonctionne pour une application, n'hésitez pas à utiliser un classement BIN2. Toutefois, l'utilisation d'un classement BIN2 peut entraîner l'affichage des données dans un ordre culturellement inattendu sur le client. De nouveaux mappages vers des caractères minuscules sont ajoutés à Unicode au fil du temps. LOWER peut donc fonctionner différemment selon les versions d'ICU. Il s'agit d'un cas particulier du problème plus général de gestion des versions du classement plutôt que d'un problème spécifique au classement BIN2.

Babelfish fournit le classement BBF\_Latin1\_General\_BIN2 avec la distribution Babelfish pour assembler dans l'ordre les points de code Unicode. Dans un classement BIN, seul le premier caractère est trié en tant que wchar. Les autres caractères sont triés octet par octet, dans l'ordre des points de code en fonction de leur encodage. Cette approche ne suit pas les règles de classement Unicode et n'est pas prise en charge par Babelfish.

• Classements non déterministes et limite CHARINDEX : pour les versions de Babelfish antérieures à la version 2.1.0, vous ne pouvez pas utiliser CHARINDEX avec des classements non déterministes. Par défaut, Babelfish utilise un classement insensible à la casse (non déterministe). L'utilisation de CHARINDEX pour les versions antérieures de Babelfish génère l'erreur d'exécution suivante :

nondeterministic collations are not supported for substring searches

#### **a** Note

Cette limite et cette solution de contournement s'appliquent uniquement à Babelfish version 1.x (Aurora PostgreSQL versions 13.x). Babelfish 2.1.0 et versions ultérieures ne présentent pas ce problème.

Vous pouvez contourner ce problème de l'une des manières suivantes :

• Convertir explicitement l'expression en une collation sensible à la casse et respecter la casse des deux arguments en appliquant les instructions LOWER ou UPPER. Par exemple, la commande SELECT charindex('x', a) FROM t1 deviendrait ce qui suit :

SELECT charindex(LOWER('x'), LOWER(a COLLATE sql\_latin1\_general\_cp1\_cs\_as)) FROM t1

• Créez une fonction SQL f\_charindex, et remplacez les appels à CHARINDEX par des appels à la fonction suivante :

```
CREATE function f_charindex(@s1 varchar(max), @s2 varchar(max)) RETURNS int
AS
BEGIN
declare @i int = 1
WHILE len(@s2) \geq len(@s1)BEGIN 
   if LOWER(@s1) = LOWER(substring(@s2,1,len(@s1))) return @i 
   set @i += 1 
   set @s2 = substring(@s2,2,999999999)
END
return 0
END
go
```
### Gestion du traitement des erreurs Babelfish avec des trappes de secours

Dans la mesure du possible, Babelfish imite le comportement de SQL en ce qui concerne le flux de contrôle et l'état de transaction. Lorsque Babelfish rencontre une erreur, il renvoie un code d'erreur semblable au code d'erreur SQL Server. Si Babelfish ne peut pas mapper l'erreur à un code SQL Server, il renvoie un code d'erreur fixe (33557097) et prend des mesures spécifiques en fonction du type d'erreur, comme suit :

- Pour les erreurs de compilation, Babelfish annule la transaction.
- Pour les erreurs d'exécution, Babelfish termine le lot et annule la transaction.
- Pour une erreur de protocole entre le client et le serveur, la transaction n'est pas annulée.

Si un code d'erreur ne peut pas être mappé à un code équivalent et que le code d'une erreur similaire est disponible, il est mappé au code alternatif. Par exemple, les comportements à l'origine des codes SQL Server 8143 et 8144sont tous deux mappés au code 8143.

Les erreurs qui ne peuvent pas être mappées ne respectent pas une construction TRY... CATCH.

Vous pouvez utiliser @@ERROR pour renvoyer un code d'erreur SQL Server, ou la fonction @@PGERROR pour renvoyer un code d'erreur PostgreSQL. Vous pouvez également utiliser la fonction fn\_mapped\_system\_error\_list pour renvoyer une liste de codes d'erreur mappés. Pour en savoir plus sur les codes d'erreur PostgreSQL, consultez [le site Internet PostgreSQL.](https://www.postgresql.org/docs/current/errcodes-appendix.html)

Modification des paramètres de la trappe de secours de Babelfish

Pour gérer les déclarations susceptibles d'échouer, Babelfish définit certaines options appelées trappes de secours. Une trappe de secours est une option qui spécifie le comportement de Babelfish lorsqu'il rencontre une fonction ou une syntaxe non prise en charge.

Vous pouvez utiliser la procédure stockée sp\_babelfish\_configure pour contrôler les paramètres d'une trappe de secours. Utilisez le script pour définir la trappe de secours sur ignore ou strict. Si elle est définie sur strict, Babelfish renvoie une erreur que vous devez corriger avant de continuer.

Pour appliquer les changements à la session en cours et au niveau du cluster, incluez le mot-clé server.

### Procédez comme suit :

Analyse de l'architecture et de la configuration de Babelfish 2272

- Pour répertorier toutes les trappes de secours et leur statut, ainsi que des informations relatives à leur utilisation, exécutez sp\_babelfish\_configure.
- Pour répertorier les trappes de secours nommées et leurs valeurs, pour la session en cours ou à l'échelle du cluster, exécutez la commande sp\_babelfish\_configure '*hatch\_name*' où *hatch\_name* correspond à l'identifiant d'une ou de plusieurs trappes de secours. Le nom d'une trappes de secours (*hatch\_name*) peut utiliser des caractères génériques SQL, tels que « % ».
- Pour définir une ou plusieurs trappes de secours sur la valeur spécifiée, exécutez sp\_babelfish\_configure ['*hatch\_name*' [, 'strict'|'ignore' [, 'server']]. Pour rendre les paramètres permanents à l'échelle d'un cluster, ajoutez le mot-clé server, comme indiqué ci-après :

EXECUTE sp\_babelfish\_configure 'escape\_hatch\_unique\_constraint', 'ignore', 'server'

Pour les appliquer à la session en cours uniquement, n'utilisez pas server.

• Pour remettre toutes les trappes de secours à leur valeur par défaut, lancez sp\_babelfish\_configure 'default' (Babelfish 1.2.0 et versions ultérieures).

La chaîne identifiant la (ou les) trappe(s) peut inclure des caractères génériques SQL. L'exemple suivant définit toutes les trappes de secours syntaxiques à ignorer (ignore) pour le cluster Aurora PostgreSQL

```
EXECUTE sp_babelfish_configure '%', 'ignore', 'server'
```
Dans le tableau suivant, vous trouverez les descriptions et les valeurs par défaut des trappes de secours prédéfinies par Babelfish.

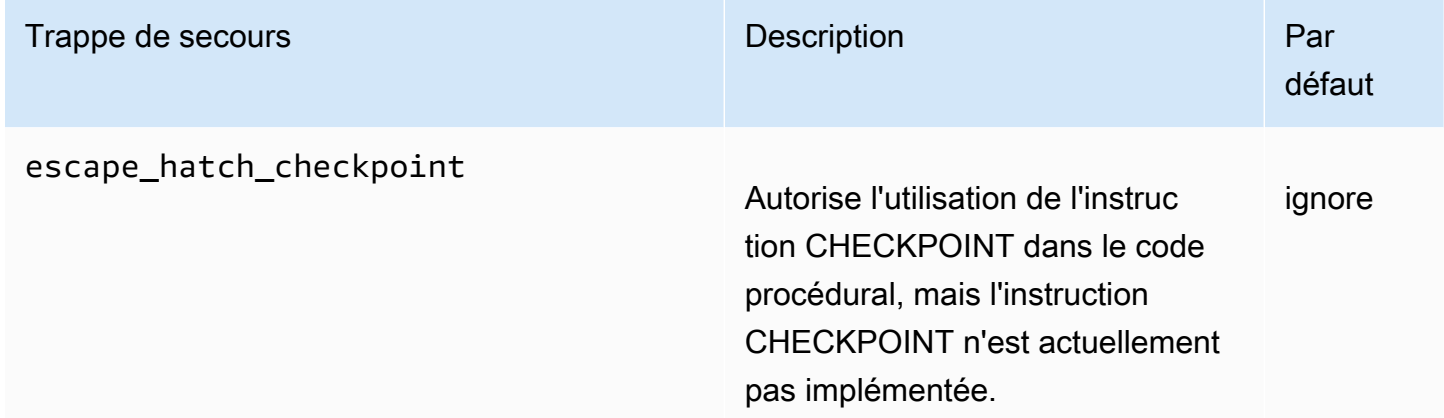

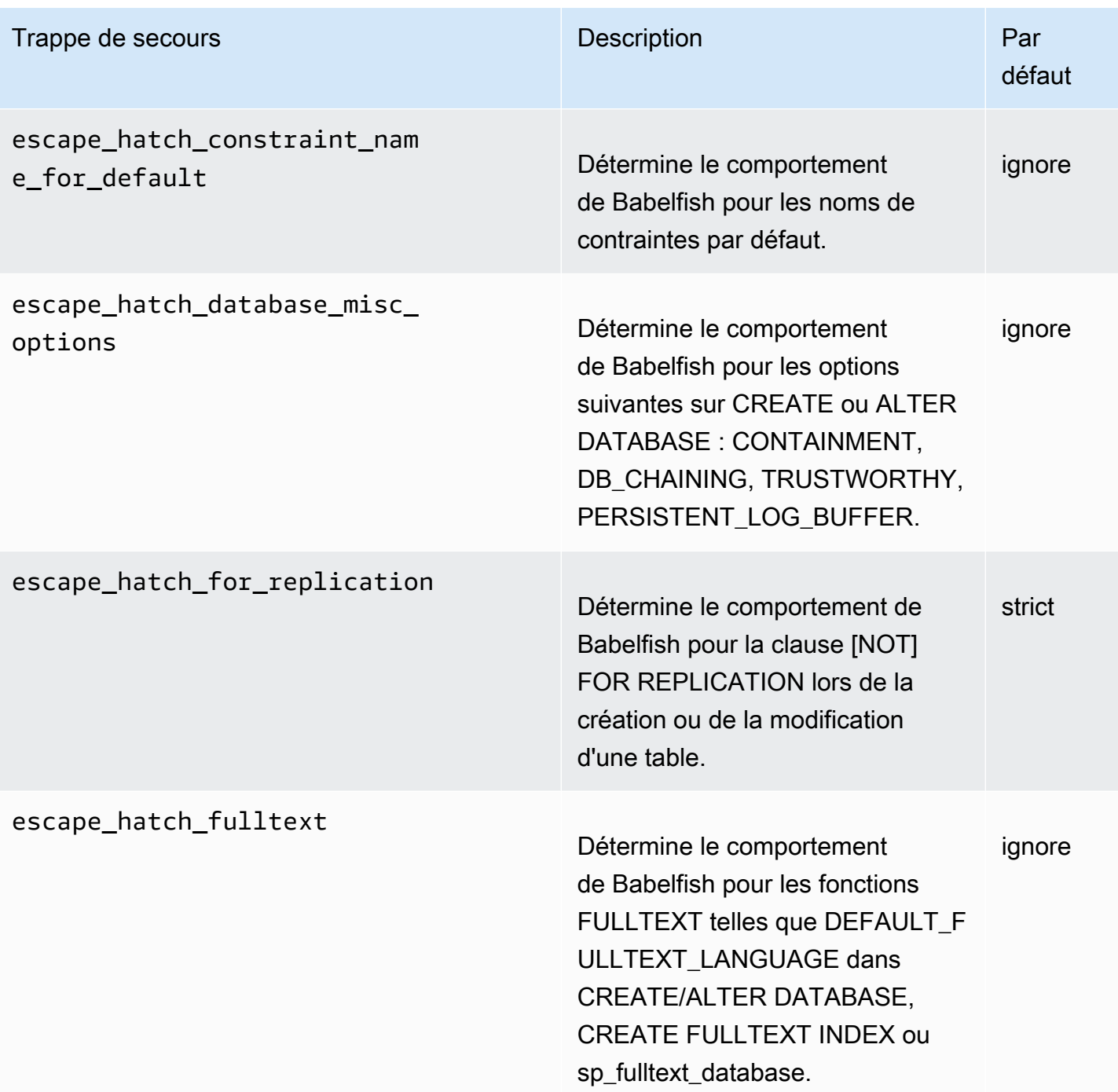

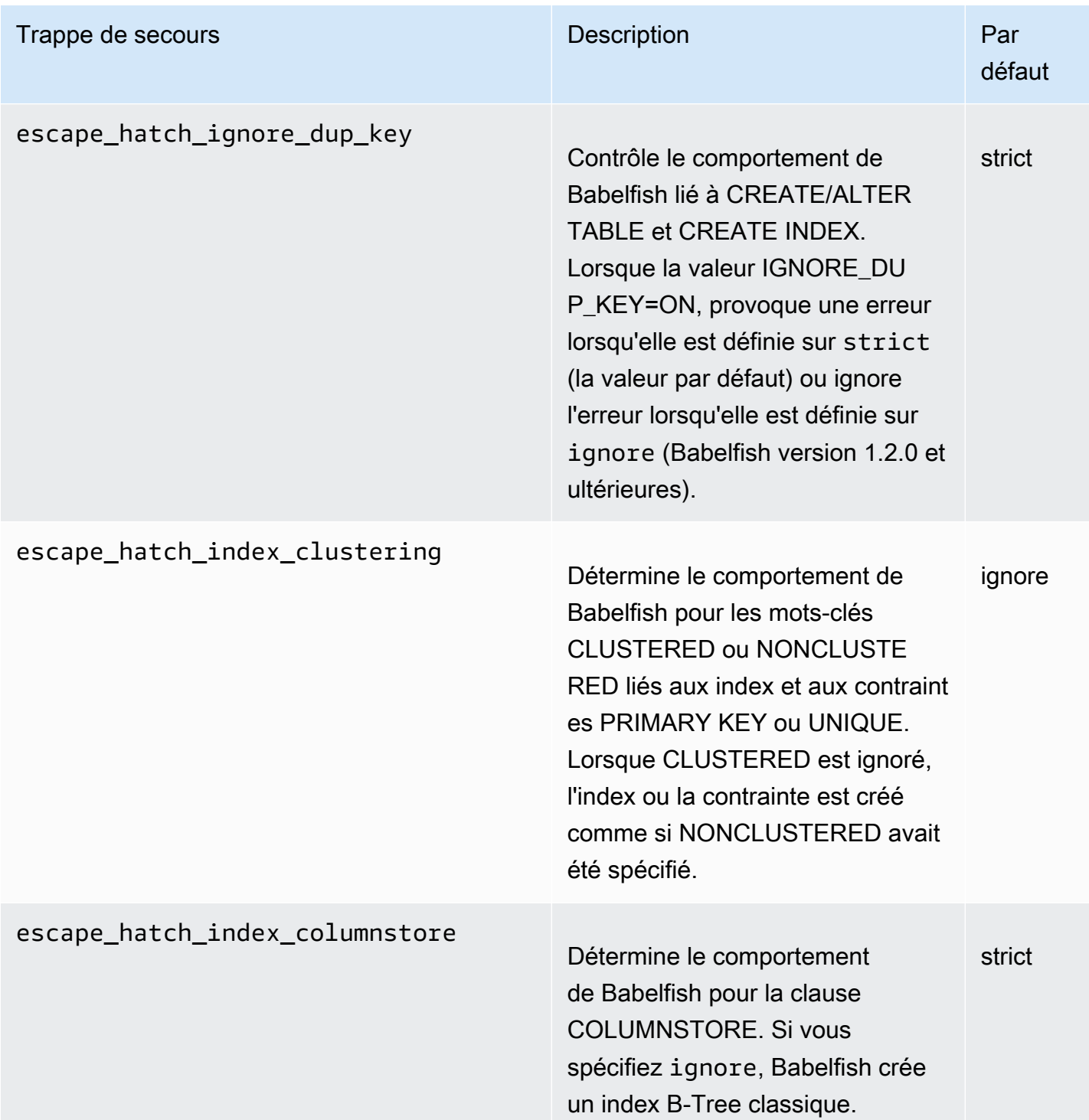

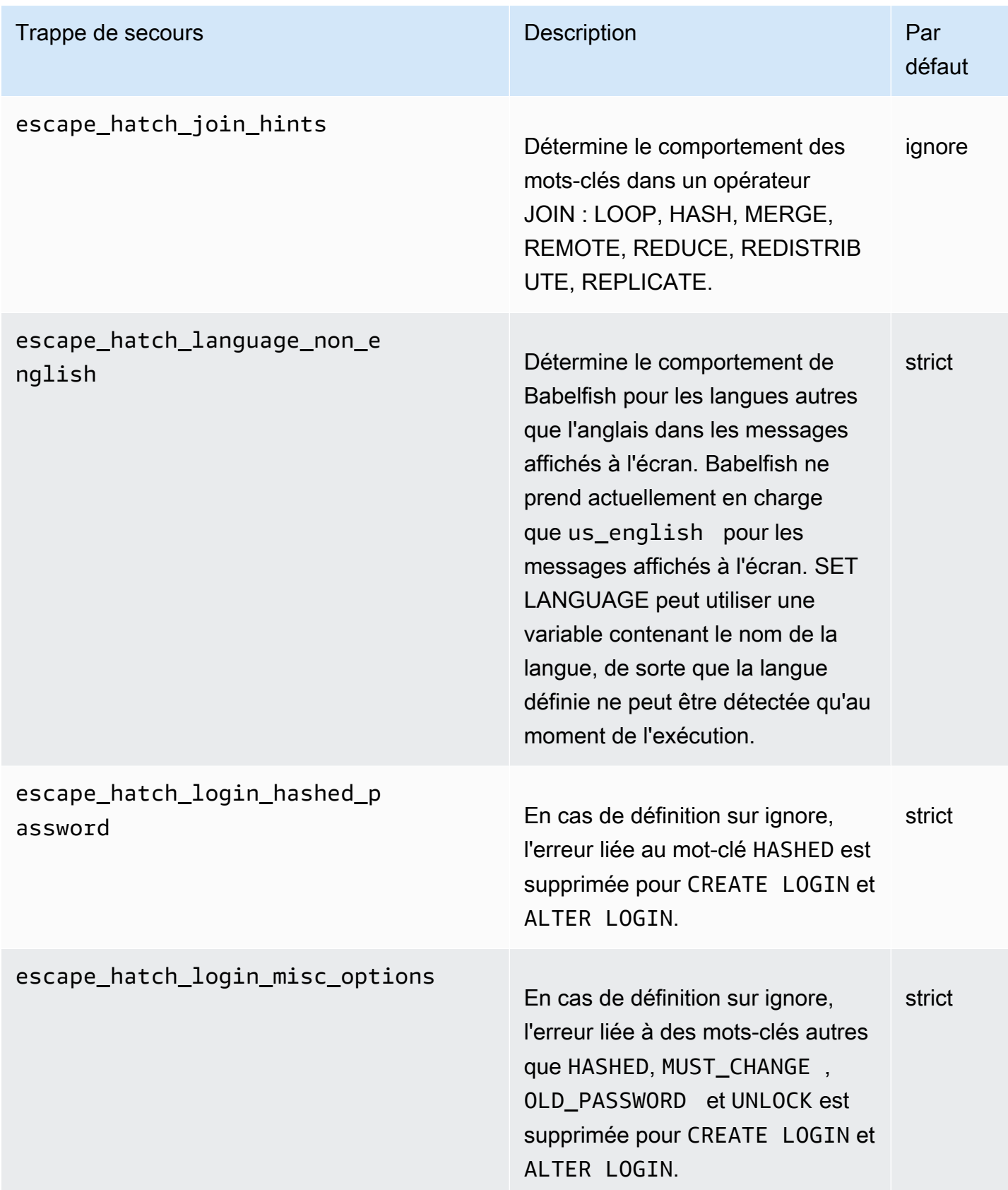

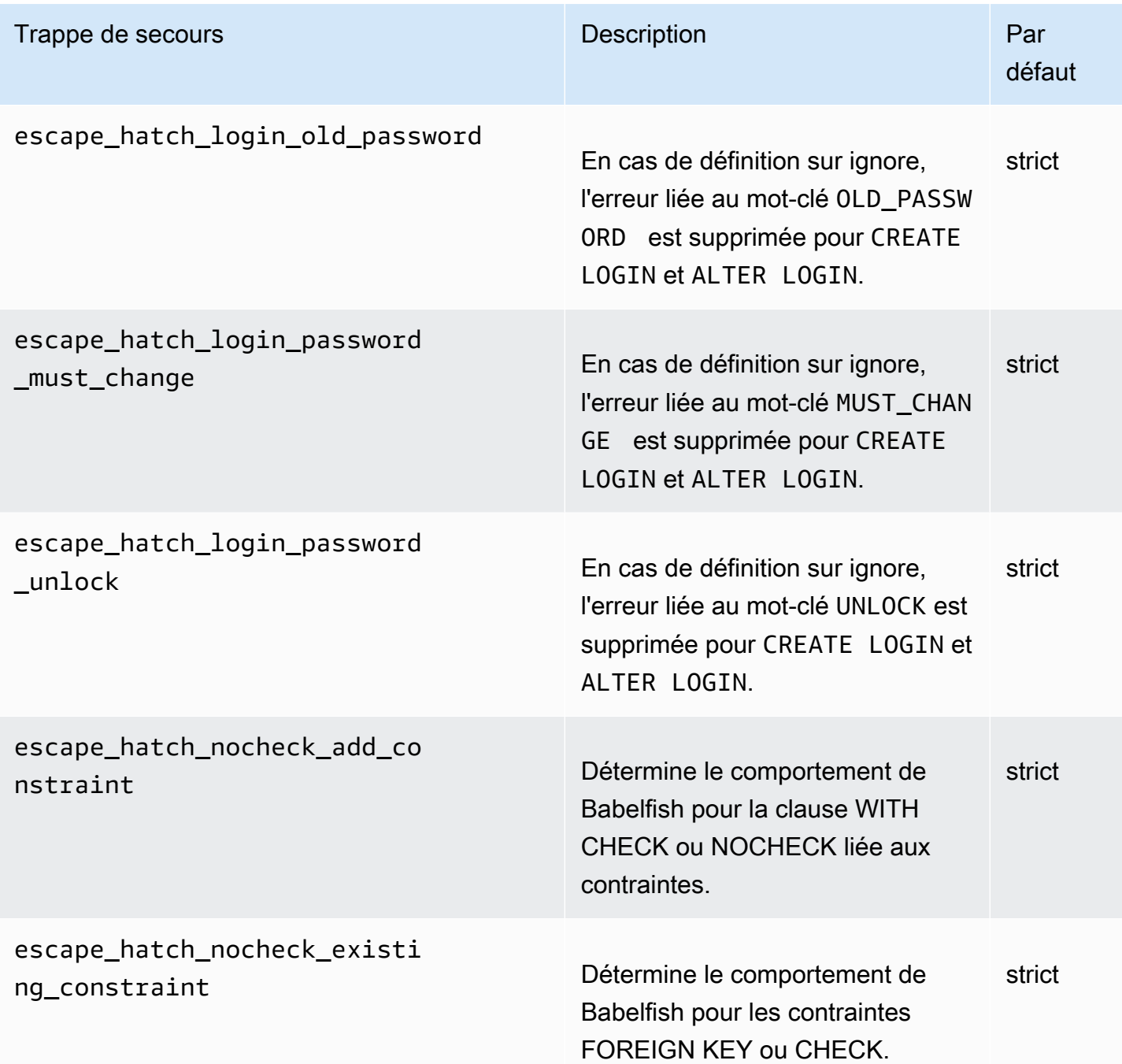

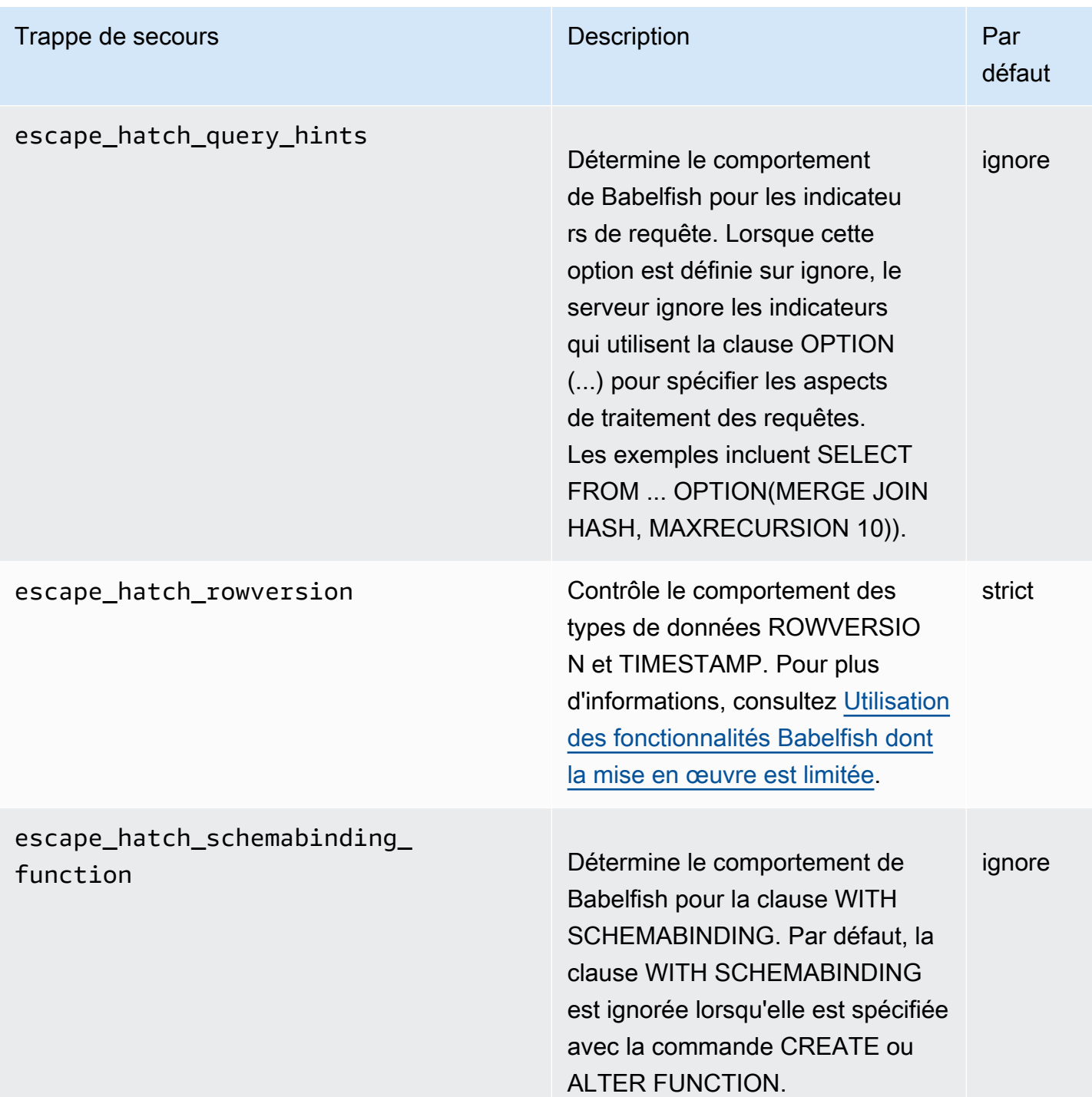

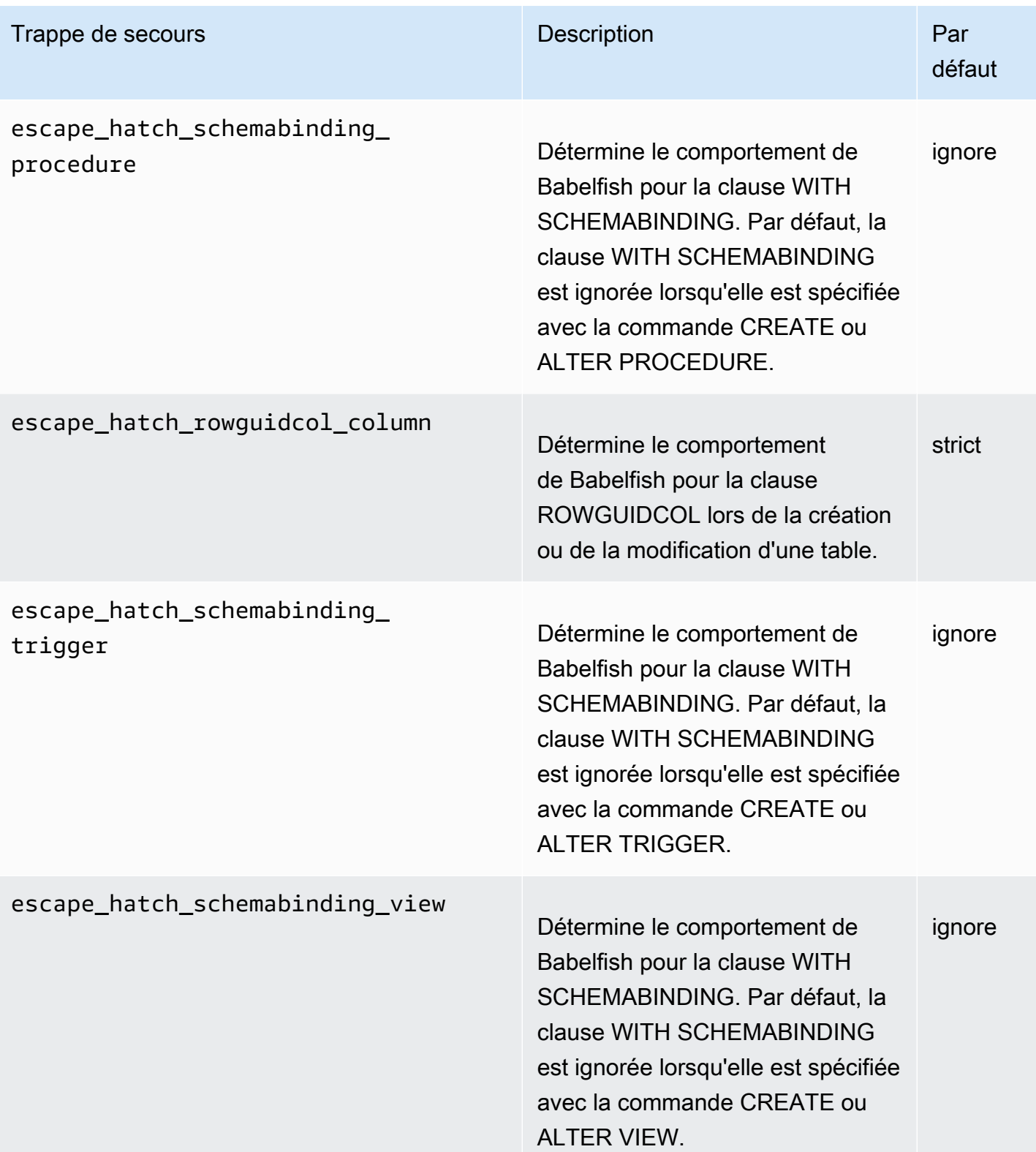

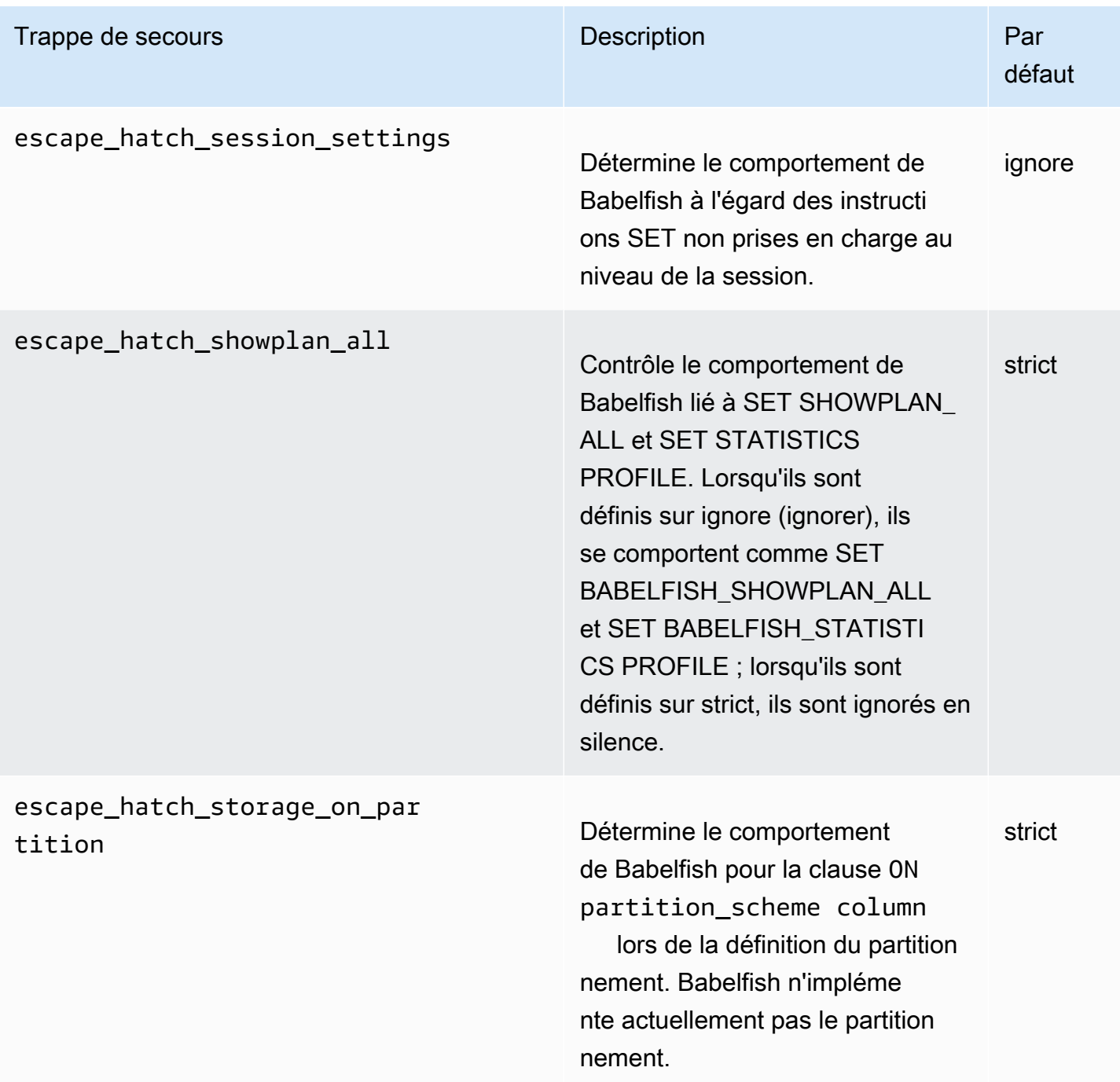

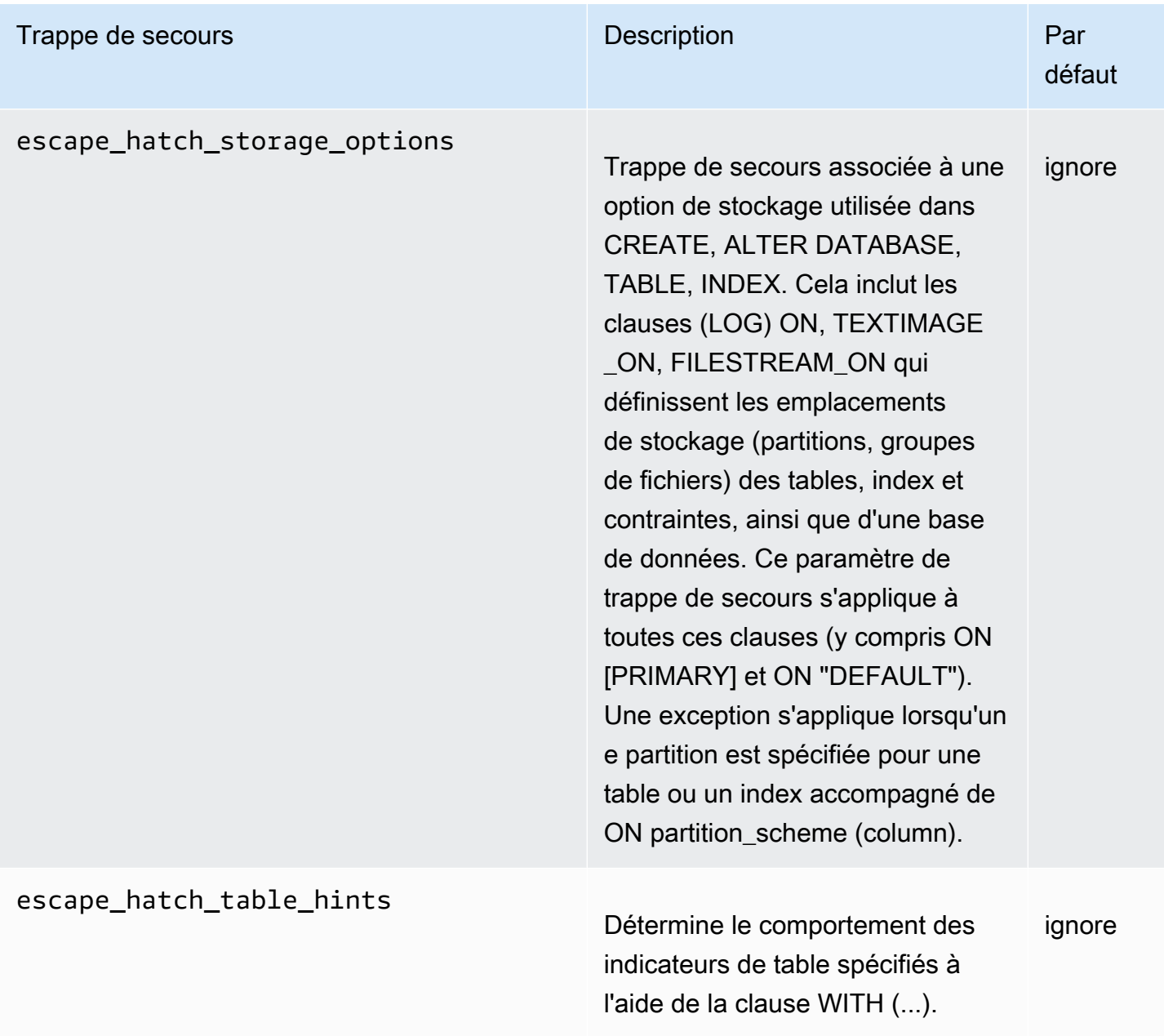

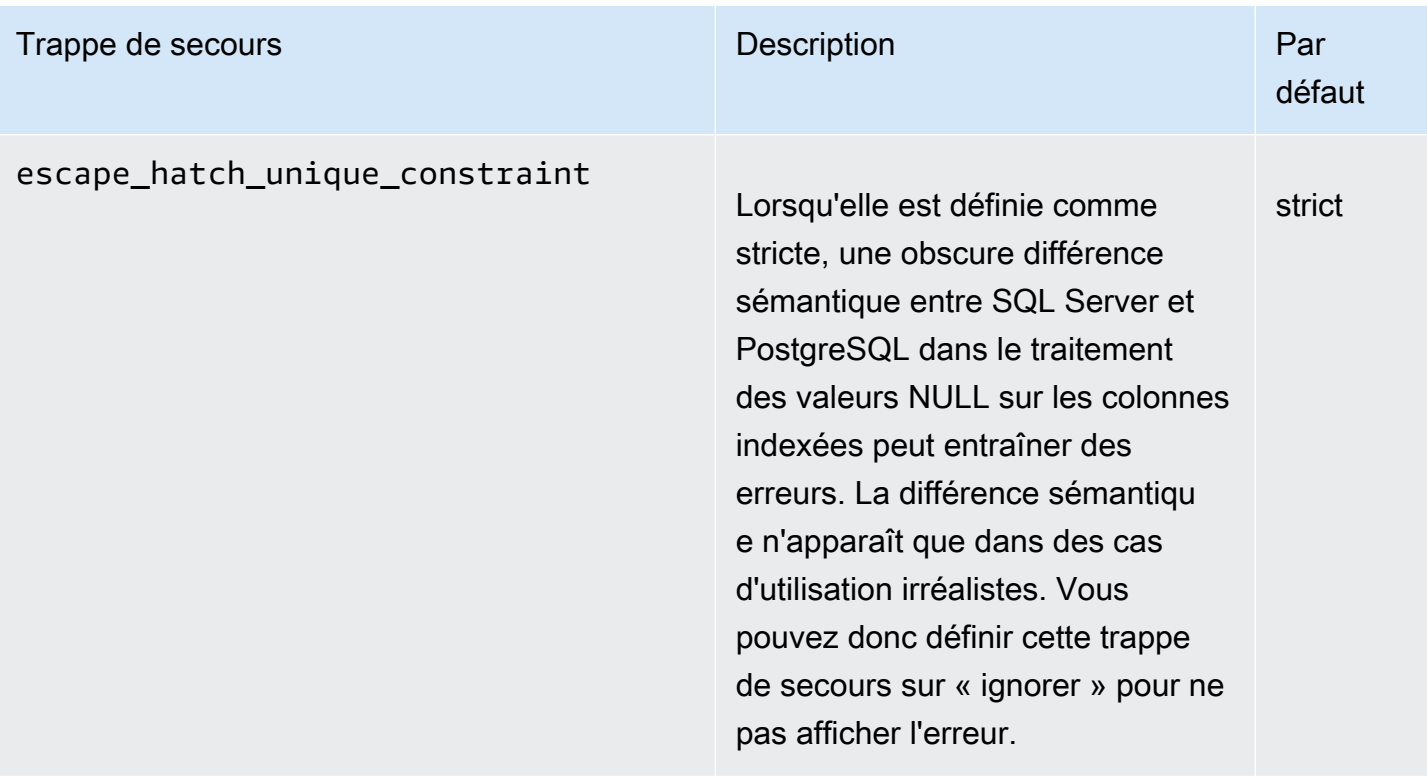

# <span id="page-2315-0"></span>Création d'un cluster de bases de données Babelfish for Aurora **PostgreSQL**

Babelfish for Aurora PostgreSQL est pris en charge sur Aurora PostgreSQL version 13.4 et versions ultérieures.

Vous pouvez utiliser la AWS Management Console ou l'interface AWS CLI pour créer un cluster Aurora PostgreSQL doté de Babelfish.

### **a** Note

Dans un cluster Aurora PostgreSQL, le nom de base de données babelfish db est réservé à Babelfish. La création de votre propre base de données « babelfish db » sur un Babelfish for Aurora PostgreSQL empêche Aurora d'allouer Babelfish.

### Console

Pour créer un cluster doté de Babelfish à partir de la AWS Management Console

1. Ouvrez la console Amazon RDS à l'adresse<https://console.aws.amazon.com/rds/>et choisissez Create database (Créer une base de données).

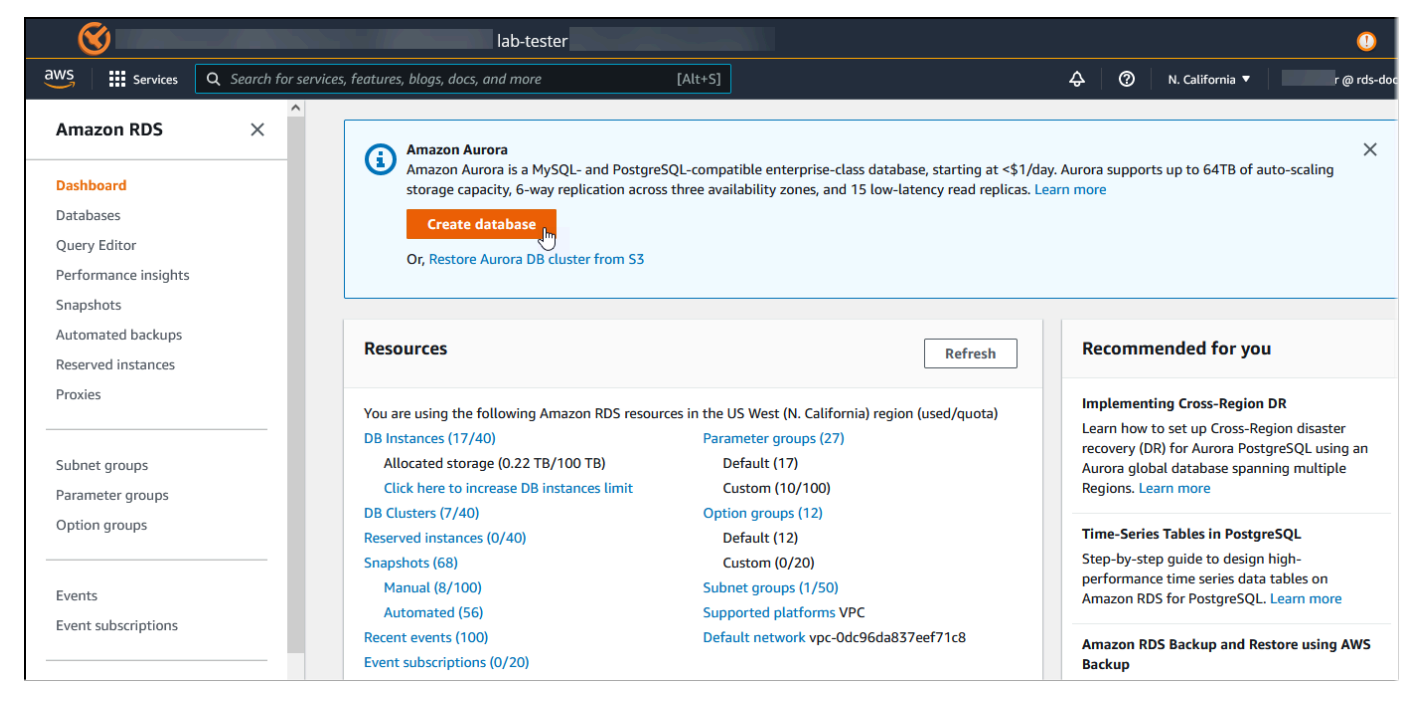

- 2. Dans Choose a database creation method (Choisir une méthode de création de base de données), effectuez l'une des actions suivantes :
	- Pour spécifier des options de moteur détaillées, choisissez Standard create (Création standard).
	- Pour utiliser des options préconfigurées prenant en charge les bonnes pratiques relatives à un cluster Aurora, choisissez Easy create (Création facile).
- 3. Pour Type de moteur, choisissez Aurora (compatible avec PostgreSQL).
- 4. Choisissez Show filters (Afficher les filtres), puis Show versions that support the Babelfish for PostgreSQL feature (Afficher les versions prenant en charge la fonction Babelfish for PostgreSQL) pour répertorier les types de moteurs qui prennent en charge Babelfish. Babelfish est actuellement pris en charge sur Aurora PostgreSQL 13.4 et versions ultérieures.
- 5. Dans le champ Available versions (Versions disponibles), choisissez une version d'Aurora PostgreSQL. Pour obtenir les dernières fonctionnalités de Babelfish, choisissez la version majeure d'Aurora PostgreSQL la plus élevée.

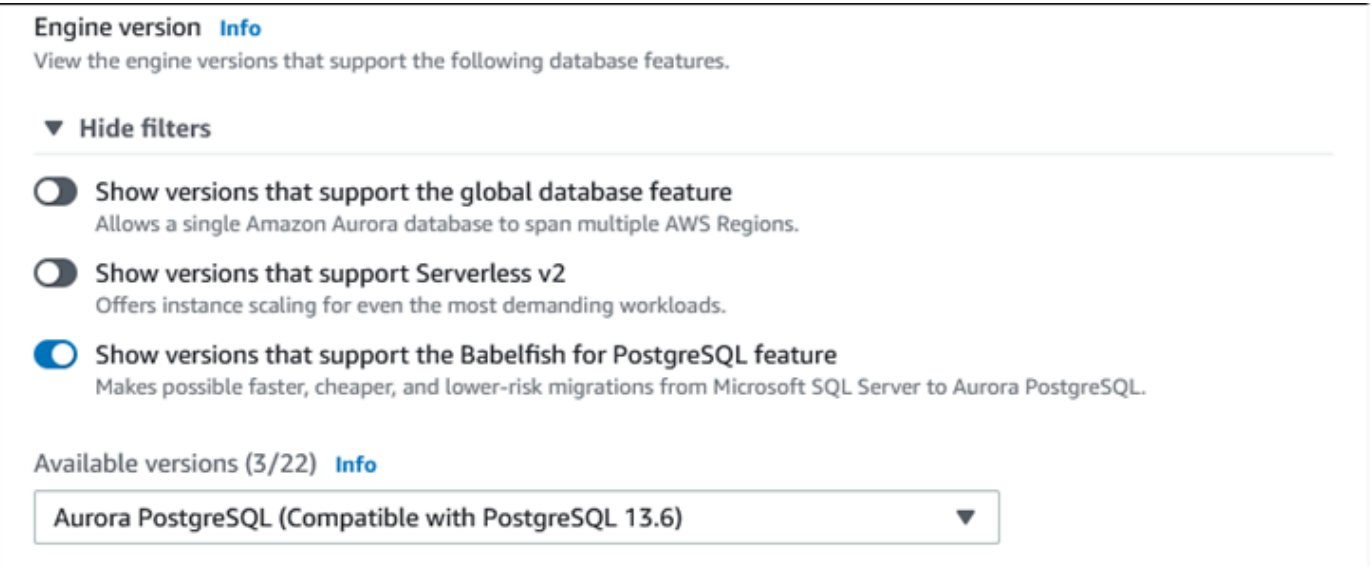

- 6. Dans le champ Templates (Modèles), sélectionnez le modèle qui correspond à votre cas d'utilisation.
- 7. Dans le champ DB cluster identifier (Identifiant du cluster de bases de données), saisissez un nom facile à retrouver plus tard dans la liste des clusters de bases de données.
- 8. Dans le champ Master username (Nom d'utilisateur principal), saisissez un nom d'utilisateur administrateur. La valeur par défaut pour Aurora PostgreSQL est postgres. Vous pouvez accepter la valeur par défaut ou choisir un autre nom. Par exemple, pour respecter la convention

de dénomination utilisée sur vos bases de données SQL Server, vous pouvez saisir sa (administrateur système) pour le nom d'utilisateur principal.

Si vous ne créez pas d'utilisateur nommé sa pour le moment, vous pourrez en créer un plus tard à l'aide du client de votre choix. Après avoir créé l'utilisateur, utilisez la commande ALTER SERVER ROLE pour l'ajouter au groupe (rôle) sysadmin pour le cluster.

### **A** Warning

Le nom d'utilisateur principal doit toujours utiliser des caractères minuscules, faute de quoi le cluster de base de données ne pourra pas se connecter à Babelfish via le port TDS.

- 9. Pour Mot de passe principal, créez un mot de passe fort et confirmez le mot de passe.
- 10. Pour les options suivantes, jusqu'à la section Babelfish settings (Paramètres Babelfish), spécifiez les paramètres de votre cluster de bases de données. Pour obtenir des informations sur chaque paramètre, consultez [Paramètres pour les clusters de base de données Aurora](#page-340-0).
- 11. Pour rendre la fonctionnalité Babelfish disponible, cochez la case Turn on Babelfish (Activer Babelfish).

# Babelfish settings - new Info Turn on Babelfish

Makes possible faster, cheaper, and lower-risk migrations from Microsoft SQL Server to Aurora PostgreSQL.

# **Babelfish default configurations**

By default, RDS creates a DB cluster parameter group for you to store the Babelfish settings. Babelfish uses default values if you don't modify these settings in the "Additional configuration" section below.

- 12. Dans le champ DB cluster parameter group (Groupe de paramètres du cluster de bases de données), effectuez l'une des actions suivantes :
	- Choisissez Create new (Créer) pour créer un nouveau groupe de paramètres avec Babelfish activé.
	- Choisissez Choose existing (Choisir un groupe existant) pour utiliser un groupe de paramètres existant. Si vous utilisez un groupe existant, veillez à le modifier avant de créer le cluster et

à attribuer des valeurs aux paramètres Babelfish. Pour en savoir plus sur les paramètres Babelfish, consultez [Paramètres du groupe de paramètres de cluster de bases de données](#page-2277-0) [pour Babelfish.](#page-2277-0)

Si vous utilisez un groupe existant, indiquez son nom dans la zone qui suit.

- 13. Dans le champ Database migration mode (Mode de migration de base de données), choisissez l'une des options suivantes :
	- Single database (Base de données individuelle) pour migrer une base de données SQL Server individuelle.

Dans certains cas, vous pouvez migrer plusieurs bases de données utilisateur ensemble, avec pour objectif final une migration complète vers l'instance native d'Aurora PostgreSQL sans Babelfish. Si les applications finales nécessitent un regroupement des schémas (un seul schéma dbo), commencez par regrouper vos bases de données SQL Server en une seule base de données SQL Server. Migrez ensuite vers Babelfish en utilisant le mode Single database (Base de données individuelle).

• Multiple databases (Plusieurs bases de données) pour migrer plusieurs bases de données SQL Server (issues d'un même environnement SQL Server). Le mode Plusieurs bases de données ne permet pas de regrouper plusieurs bases de données issues d'environnements SQL Server différents. Pour en savoir plus sur la migration de plusieurs bases de données, consultez [Utilisation de Babelfish avec une ou plusieurs bases de données.](#page-2274-0)

### **a** Note

À partir de la version Aurora PostgreSQL 16, plusieurs bases de données sont choisies par défaut comme mode de migration de base de données.

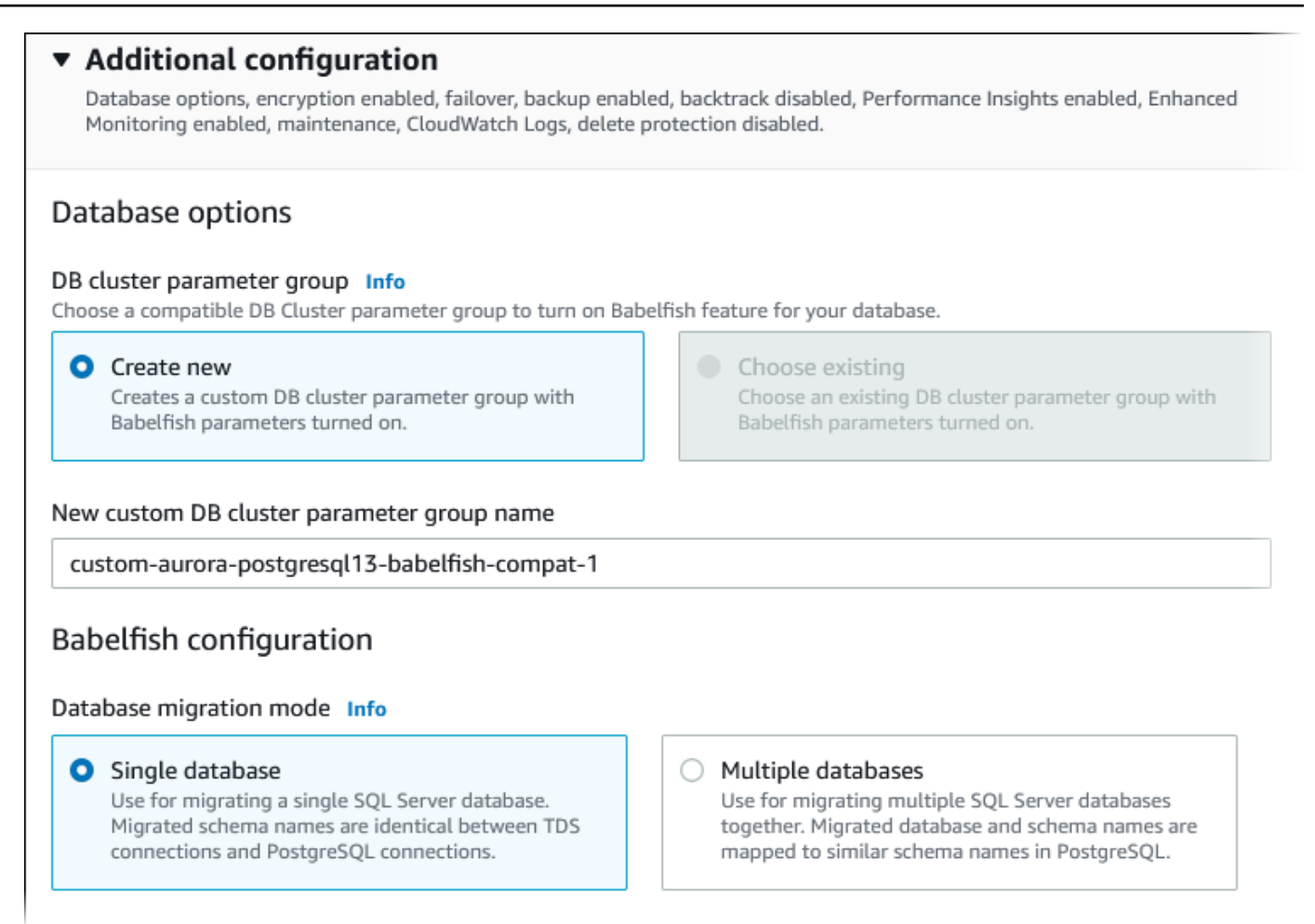

- 14. Dans le champ Default collation locale (Paramètres régionaux du classement par défaut), saisissez les paramètres régionaux de votre serveur. L'argument par défaut est en-US. Pour en savoir plus sur les classements, consultez [Classements pris en charge par Babelfish.](#page-2289-0)
- 15. Dans le champ Collation name (Nom du classement), saisissez le classement par défaut. L'argument par défaut est sql\_latin1\_general\_cp1\_ci\_as. Pour plus d'informations, consultez [Classements pris en charge par Babelfish.](#page-2289-0)
- 16. Pour Port TDS de Babelfish, entrez le port par défaut 1433. Actuellement, Babelfish prend en charge uniquement le port 1433 pour votre cluster de base de données.
- 17. Dans le champ DB parameter group (Groupe de paramètres de base de données), choisissez un groupe de paramètres ou demandez à Aurora de créer un groupe doté des paramètres par défaut.
- 18. Dans le champ Failover priority (Priorité de basculement), choisissez une priorité de basculement pour l'instance. Si vous ne choisissez aucune valeur, la valeur par défaut est tier-1. Cette

Création d'un cluster de bases de données Babelfish for Aurora PostgreSQL 2287

priorité détermine l'ordre dans lequel les réplicas sont promus lors de la reprise après une défaillance de l'instance principale. Pour plus d'informations, consultez [Tolérance aux pannes](#page-201-0)  [pour un cluster de base de données Aurora.](#page-201-0)

19. Dans le champ Backup retention period (Période de rétention des sauvegardes), choisissez la durée (comprise entre 1 et 35 jours) pendant laquelle Aurora doit conserver les copies de sauvegarde de la base de données. Vous pouvez utiliser des copies de sauvegarde pour les point-in-time restaurations (PITR) de votre base de données à la seconde près. La période de rétention par défaut est de sept jours.

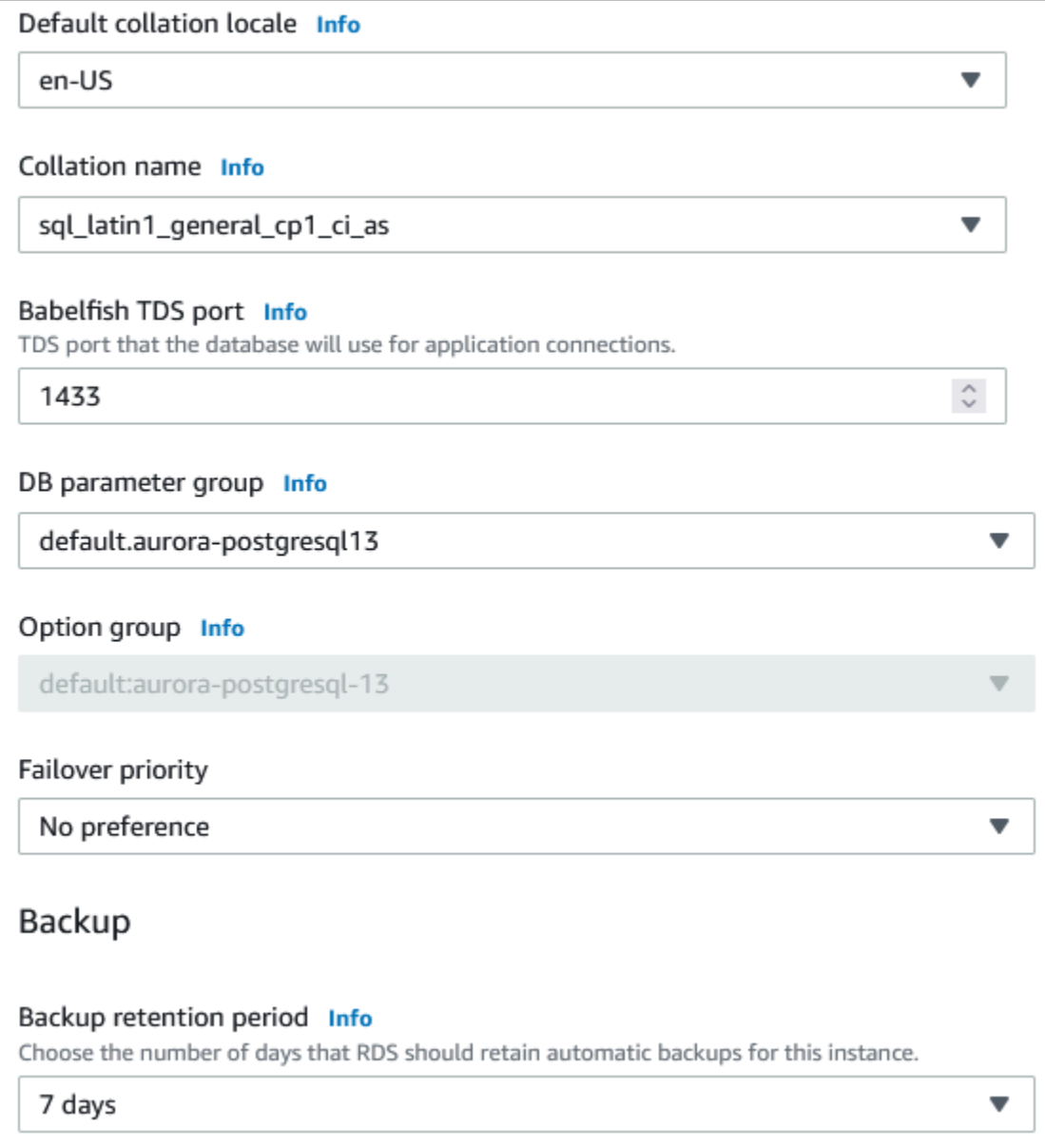

- 20. Choisissez Copy tags to snapshots (Copier les identifications dans les instantanés) pour copier toutes les identifications de l'instance de base de données dans un instantané de bases de données lors de la création d'un instantané.
- 21. Choisissez Enable encryption (Activer le chiffrement) afin d'activer le chiffrement au repos (chiffrement du stockage Aurora) pour ce cluster de bases de données.
- 22. Choisissez Enable Performance Insights (Activer Performance Insights) pour activer Amazon RDS Performance Insights.
- 23. Choisissez Enable Enhanced monitoring (Activer la surveillance améliorée) afin de commencer à collecter des métriques en temps réel pour le système d'exploitation sur lequel le cluster de bases de données est exécuté.
- 24. Choisissez le journal PostgreSQL pour publier les fichiers journaux sur Amazon Logs. CloudWatch
- 25. Choisissez Enable auto minor version upgrade (Activer la mise à niveau automatique des versions mineures) pour mettre automatiquement à jour votre cluster de bases de données Aurora lorsqu'une mise à niveau de version mineure est disponible.
- 26. Dans le champ Maintenance window (Fenêtre de maintenance), procédez comme suit :
	- Pour choisir quand Amazon RDS doit apporter des modifications ou effectuer des opérations de maintenance, choisissez Select window (Sélectionner la fenêtre).
	- Pour effectuer la maintenance d'Amazon RDS à une heure non planifiée, choisissez No preference (Aucune préférence).
- 27. Cochez la case Enable deletion protection (Activer la protection contre la suppression) pour protéger votre base de données d'une suppression accidentelle.

Si vous activez cette fonction, il vous est impossible d'effectuer une suppression directe de la base de données. Pour supprimer la base de données, vous devez modifier le cluster de bases de données et désactiver cette fonction.

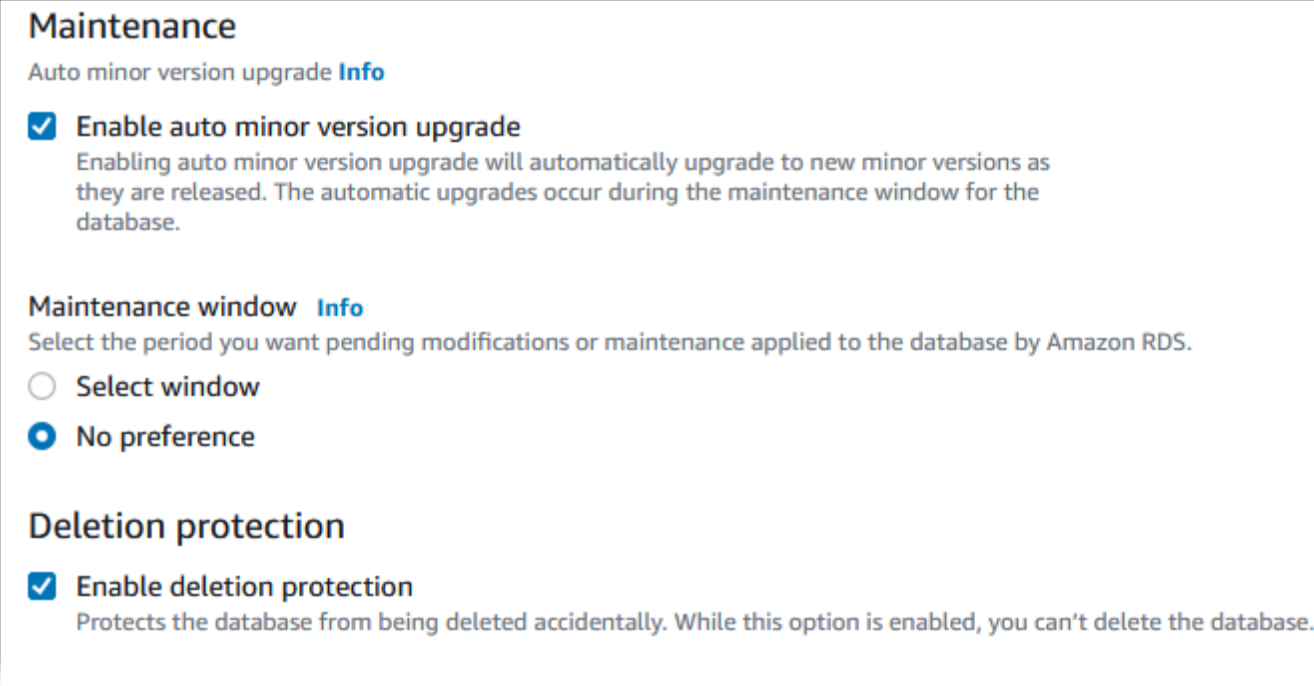

#### 28. Choisissez Create database (Créer une base de données).

La nouvelle base de données configurée pour Babelfish figure dans la liste Databases (Bases de données). La colonne Status (Statut) indique Available (Disponible) une fois le déploiement terminé.

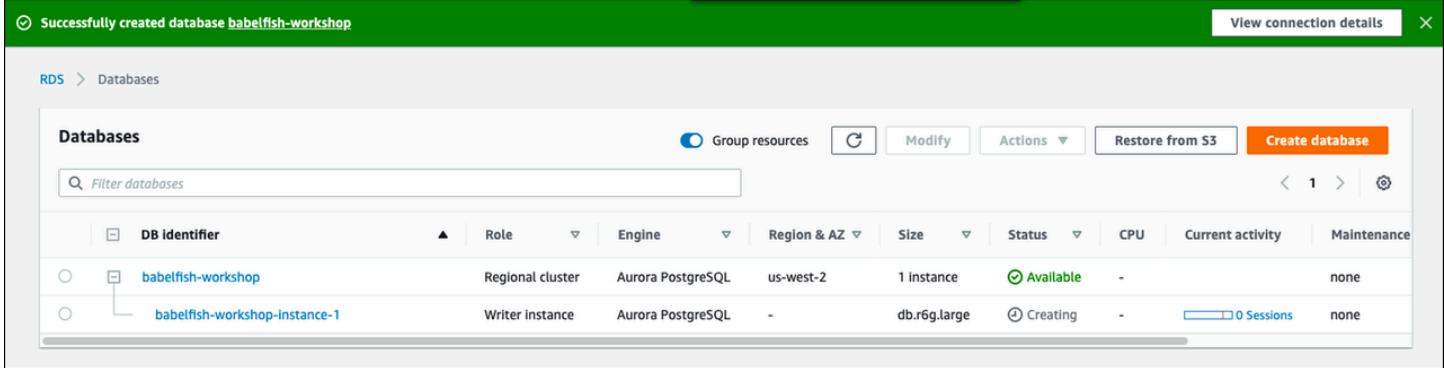

### AWS CLI

Lorsque vous créez un cluster de bases de données Babelfish for Aurora PostgreSQL à l'aide d'AWS CLI, vous devez transmettre à la commande le nom du groupe de paramètres de cluster de bases de données à utiliser pour le cluster. Pour plus d'informations, consultez [Prérequis des clusters de bases](#page-322-0)  [de données.](#page-322-0)

Avant de pouvoir utiliser l'interface AWS CLI pour créer un cluster Aurora PostgreSQL doté de Babelfish, vous devez effectuer ce qui suit :

- Choisissez l'URL de votre point de terminaison dans la liste des services disponible dans [Points de](https://docs.aws.amazon.com/general/latest/gr/aurora.html)  [terminaison et quotas Amazon Aurora](https://docs.aws.amazon.com/general/latest/gr/aurora.html).
- Créez un groupe de paramètres pour le cluster. Pour plus d'informations sur les groupes de paramètres, consultez [Utilisation des groupes de paramètres](#page-383-0).
- Modifiez le groupe de paramètres en ajoutant le paramètre permettant d'activer Babelfish.

Pour créer un cluster de bases de données Aurora PostgreSQL doté de Babelfish à l'aide de l'interface AWS CLI

Les exemples suivants utilisent le nom d'utilisateur principal par défaut, postgres. Remplacez-le si nécessaire par le nom d'utilisateur que vous avez créé pour votre cluster de bases de données, tel que sa, ou par le nom d'utilisateur que vous avez choisi si vous n'avez pas accepté la valeur par défaut.

1. Créez un groupe de paramètres.

Pour LinuxmacOS, ou Unix :

```
aws rds create-db-cluster-parameter-group \
--endpoint-url endpoint-url \
--db-cluster-parameter-group-name parameter-group \
--db-parameter-group-family aurora-postgresql14 \
--description "description"
```
Dans Windows :

```
aws rds create-db-cluster-parameter-group ^
--endpoint-url endpoint-URL ^
--db-cluster-parameter-group-name parameter-group ^
--db-parameter-group-family aurora-postgresql14 ^
--description "description"
```
2. Modifiez votre groupe de paramètres pour activer Babelfish.

Pour LinuxmacOS, ou Unix :

```
aws rds modify-db-cluster-parameter-group \
--endpoint-url endpoint-url \
--db-cluster-parameter-group-name parameter-group \
```
#### Création d'un cluster de bases de données Babelfish for Aurora PostgreSQL 2291

```
--parameters
```
"ParameterName=rds.babelfish\_status,ParameterValue=on,ApplyMethod=pending-reboot"

#### Dans Windows :

```
aws rds modify-db-cluster-parameter-group ^
--endpoint-url endpoint-url ^
--db-cluster-parameter-group-name paramater-group ^
--parameters 
  "ParameterName=rds.babelfish_status,ParameterValue=on,ApplyMethod=pending-reboot"
```
3. Identifiez votre groupe de sous-réseaux de base de données et l'ID de groupe de sécurité du cloud privé virtuel (VPC) pour votre nouveau cluster de bases de données, puis appelez [create](https://docs.aws.amazon.com/cli/latest/reference/rds/create-db-cluster.html)[db-clusterl](https://docs.aws.amazon.com/cli/latest/reference/rds/create-db-cluster.html)a commande.

Pour LinuxmacOS, ou Unix :

```
aws rds create-db-cluster \
--db-cluster-identifier cluster-name\
--master-username postgres \
--manage-master-user-password \
--engine aurora-postgresql \
--engine-version 14.3 \
--vpc-security-group-ids security-group \
--db-subnet-group-name subnet-group-name \
--db-cluster-parameter-group-name parameter-group
```
Dans Windows :

```
aws rds create-db-cluster ^
--db-cluster-identifier cluster-name ^
--master-username postgres ^
--manage-master-user-password ^
--engine aurora-postgresql ^
--engine-version 14.3 ^
--vpc-security-group-ids security-group ^
--db-subnet-group-name subnet-group ^
--db-cluster-parameter-group-name parameter-group
```
Cet exemple spécifie l'option --manage-master-user-password permettant de générer le mot de passe de l'utilisateur principal et de le gérer dans Secrets Manager. Pour plus

d'informations, consultez [Gestion des mots de passe avec Amazon Aurora et AWS Secrets](#page-4184-0) [Manager](#page-4184-0). Vous pouvez également utiliser l'option --master-password pour spécifier et gérer vous-même le mot de passe.

4. Créer de manière explicite l'instance principale pour votre cluster de bases de données. Utilisez le nom du cluster que vous avez créé à l'étape 3 comme --db-cluster-identifier argument lorsque vous appelez la [create-db-instancec](https://docs.aws.amazon.com/cli/latest/reference/rds/create-db-instance.html)ommande, comme indiqué ci-dessous.

Pour LinuxmacOS, ou Unix :

```
aws rds create-db-instance \
--db-instance-identifier instance-name \
--db-instance-class db.r6g \
--db-subnet-group-name subnet-group \
--db-cluster-identifier cluster-name \
--engine aurora-postgresql
```
Dans Windows :

```
aws rds create-db-instance ^
--db-instance-identifier instance-name ^
--db-instance-class db.r6g ^
--db-subnet-group-name subnet-group ^
--db-cluster-identifier cluster-name ^
--engine aurora-postgresql
```
# Migration d'une base de données SQL Server vers Babelfish for Aurora **PostgreSQL**

Vous pouvez utiliser Babelfish for Aurora PostgreSQL pour migrer une base de données SQL Server vers un cluster de bases de données Amazon Aurora PostgreSQL. Avant toute migration, consultez [Utilisation de Babelfish avec une ou plusieurs bases de données.](#page-2274-0)

Rubriques

- [Présentation du processus de migration](#page-2326-0)
- [Évaluation et gestion des différences entre SQL Server et Babelfish](#page-2328-0)
- [Outils d'importation/exportation pour la migration de SQL Server vers Babelfish](#page-2332-0)

## <span id="page-2326-0"></span>Présentation du processus de migration

Le résumé suivant énumère les étapes nécessaires pour réussir la migration de votre application SQL Server et la faire fonctionner avec Babelfish. Pour plus d'informations sur les outils que vous pouvez utiliser pour les processus d'exportation et d'importation, et pour plus de détails, consultez [Outils d'importation/exportation pour la migration de SQL Server vers Babelfish.](#page-2332-0) Pour charger les données, nous vous recommandons d'utiliser un cluster AWS DMS de base de données Aurora PostgreSQL comme point de terminaison cible.

1. Créez un cluster de bases de données Aurora PostgreSQL dans lequel Babelfish est activé. Pour savoir comment procéder, veuillez consulter la section [Création d'un cluster de bases de données](#page-2315-0) [Babelfish for Aurora PostgreSQL](#page-2315-0).

Pour importer les différents artefacts SQL exportés de votre base de données SQL Server, connectez-vous au cluster Babelfish en utilisant un outil SQL Server tel que [sqlcmd.](https://docs.microsoft.com/en-us/sql/tools/sqlcmd-utility?view=sql-server-ver15) Pour plus d'informations, consultez [Utilisation d'un client SQL Server pour se connecter au cluster de bases](#page-2348-0) [de données](#page-2348-0).

2. Sur la base de données SQL Server que vous souhaitez migrer, exportez le langage de définition de données (DDL). Le DDL est un code SQL qui décrit les objets de base de données contenant des données utilisateur (comme des tables, des index et des vues) et du code de base de données écrit par l'utilisateur (comme des procédures stockées, des fonctions définies par l'utilisateur et des déclencheurs).

Pour plus d'informations, consultez [Utilisation de SQL Server Management Studio \(SSMS\) pour](#page-2333-0)  [migrer vers Babelfish](#page-2333-0).

Migration d'une base de données SQL Server vers Babelfish 2294

- 3. Exécutez un outil d'évaluation pour évaluer la portée des modifications dont vous pourriez avoir besoin pour que Babelfish puisse prendre en charge l'application exécutée sur SQL Server. Pour plus d'informations, consultez [Évaluation et gestion des différences entre SQL Server et Babelfish.](#page-2328-0)
- 4. Passez en revue les limites du point de terminaison AWS DMS cible et mettez à jour le script DDL si nécessaire. Pour plus d'informations, consultez la section Limitations de l'utilisation d'un point de terminaison cible PostgreSQL avec des tables Babelfish dans Utilisation [pour Aurora](https://docs.aws.amazon.com/dms/latest/userguide/CHAP_Target.PostgreSQL.html#CHAP_Target.PostgreSQL.Babelfish) PostgreSQL comme cible.
- 5. Sur votre nouveau cluster de bases de données Babelfish, exécutez la DDL dans votre base de données T-SQL spécifiée pour créer uniquement les schémas, les types de données définis par l'utilisateur, et les tables avec leurs contraintes de clé primaire.
- 6. Utilisez-le AWS DMS pour migrer vos données de SQL Server vers les tables Babelfish. Pour la réplication continue à l'aide de SQL Server Change Data Capture ou SQL Replication, utilisez Aurora PostgreSQL au lieu de Babelfish comme point de terminaison. Pour ce faire, consultez l'article [Utiliser Babelfish pour Aurora PostgreSQL comme cible](https://docs.aws.amazon.com/dms/latest/userguide/CHAP_Target.PostgreSQL.html#CHAP_Target.PostgreSQL.Babelfish) pour. AWS Database Migration **Service**
- 7. Lorsque le chargement des données est terminé, créez tous les objets T-SQL restants qui prennent en charge l'application sur votre cluster Babelfish.
- 8. Reconfigurez l'application cliente pour qu'elle se connecte au point de terminaison Babelfish au lieu de votre base de données SQL Server. Pour plus d'informations, consultez [Connexion à un](#page-2343-0) [cluster de bases de données Babelfish](#page-2343-0).
- 9. Modifiez l'application si nécessaire et procédez à un nouveau test. Pour plus d'informations, consultez [Différences entre Babelfish for Aurora PostgreSQL et SQL Server.](#page-2362-0)

Vous devez toujours évaluer vos requêtes SQL côté client. Les schémas générés à partir de votre instance SQL Server convertissent uniquement le code SQL côté serveur. Nous vous recommandons d'effectuer les étapes suivantes :

• Capturez les requêtes côté client à l'aide de SQL Server Profiler avec le modèle prédéfini TSQL\_Replay. Ce modèle capture les informations des instructions T-SQL que vous pouvez ensuite lire à nouveau pour des réglages et des tests itératifs. Vous pouvez démarrer Profiler dans SQL Studio Management Studio, à partir du menu Tools (Outils). Choisissez SQL Server Profiler pour ouvrir Profiler et choisissez le modèle TSQL\_Replay.

Pour l'utiliser pour votre migration Babelfish, démarrez une trace, puis exécutez votre application à l'aide de vos tests fonctionnels. Profiler capture les instructions T-SQL. Une fois que vous avez terminé le test, arrêtez la trace. Enregistrez le résultat dans un fichier XML avec vos requêtes côté

client (File > Save as > Trace XML File for Replay) (Fichier > Enregistrer sous > Tracer le fichier XML pour le relire).

Pour plus d'informations, consultez [SQL Server Profiler](https://docs.microsoft.com/en-us/sql/tools/sql-server-profiler/sql-server-profiler?view=sql-server-ver16) dans la documentation Microsoft. Pour plus d'informations sur le modèle TSQL\_Replay, consultez [Modèles du Générateur de profils SQL](https://docs.microsoft.com/en-us/sql/tools/sql-server-profiler/sql-server-profiler-templates?view=sql-server-ver16)  [Server](https://docs.microsoft.com/en-us/sql/tools/sql-server-profiler/sql-server-profiler-templates?view=sql-server-ver16).

- Pour les applications comportant des requêtes SQL complexes côté client, nous vous recommandons d'utiliser Babelfish Compass pour les analyser afin de vérifier la compatibilité de ces requêtes avec Babelfish. Si l'analyse indique que les instructions SQL côté client contiennent des fonctions SQL non prises en charge, examinez les aspects SQL de l'application cliente et modifiez-les si nécessaire.
- Vous pouvez également capturer les requêtes SQL en tant qu'événements étendus (format .xel). Pour ce faire, utilisez SSMS XEvent Profiler. Après avoir généré le fichier .xel, extrayez les instructions SQL dans des fichiers .xml que Compass peut ensuite traiter. Pour plus d'informations, consultez [Use the SSMS XEvent Profiler](https://learn.microsoft.com/en-us/sql/relational-databases/extended-events/use-the-ssms-xe-profiler?view=sql-server-ver16) (Utiliser SSMS XEvent Profiler) dans la documentation Microsoft.

Lorsque vous êtes satisfait de tous les tests, de toutes les analyses et de toutes les modifications nécessaires pour votre application migrée, vous pouvez commencer à utiliser votre base de données Babelfish en production. Pour ce faire, arrêtez la base de données d'origine et redirigez les applications clientes en direct pour utiliser le port Babelfish TDS.

**a** Note

AWS DMS prend désormais en charge la réplication des données de Babelfish. Pour plus d'informations, consultez la section [Supporte AWS DMS désormais Babelfish pour Aurora](https://aws.amazon.com/about-aws/whats-new/2024/06/aws-dms-babelfish-aurora-postgresql-source/) [PostgreSQL](https://aws.amazon.com/about-aws/whats-new/2024/06/aws-dms-babelfish-aurora-postgresql-source/) en tant que source.

## <span id="page-2328-0"></span>Évaluation et gestion des différences entre SQL Server et Babelfish

Pour obtenir de meilleurs résultats, nous vous recommandons d'évaluer le DDL/DML généré et le code de la requête client avant de migrer votre application de base de données SQL Server vers Babelfish. Selon la version de Babelfish et les fonctionnalités spécifiques de SQL Server implémentées par votre application, vous devrez peut-être refactoriser votre application ou utiliser des alternatives aux fonctionnalités qui ne sont pas encore entièrement prises en charge dans Babelfish.

• Pour évaluer le code de votre application SQL Server, utilisez Babelfish Compass sur la DDL générée pour déterminer la quantité de code T-SQL prise en charge par Babelfish. Identifiez le code T-SQL qui pourrait nécessiter des modifications avant d'être exécuté sur Babelfish. Pour plus d'informations sur cet outil, consultez l'[outil Babelfish Compass](https://github.com/babelfish-for-postgresql/babelfish_compass/releases/latest) sur. GitHub

### **a** Note

Babelfish Compass est un outil open source. Signalez tout problème avec Babelfish Compass par le biais du Support GitHub plutôt que par le biais du Support AWS .

Vous pouvez utiliser l'assistant de génération de script avec SQL Server Management Studio (SSMS) pour générer le fichier SQL évalué par Babelfish Compass ou CLI. AWS Schema Conversion Tool Nous recommandons les étapes suivantes pour rationaliser l'évaluation.

1. Sur la page Choose Objects (Choisir des objets), sélectionnez Script entire database and all database objects (Script de la base de données entière et tous les objets de la base de données).

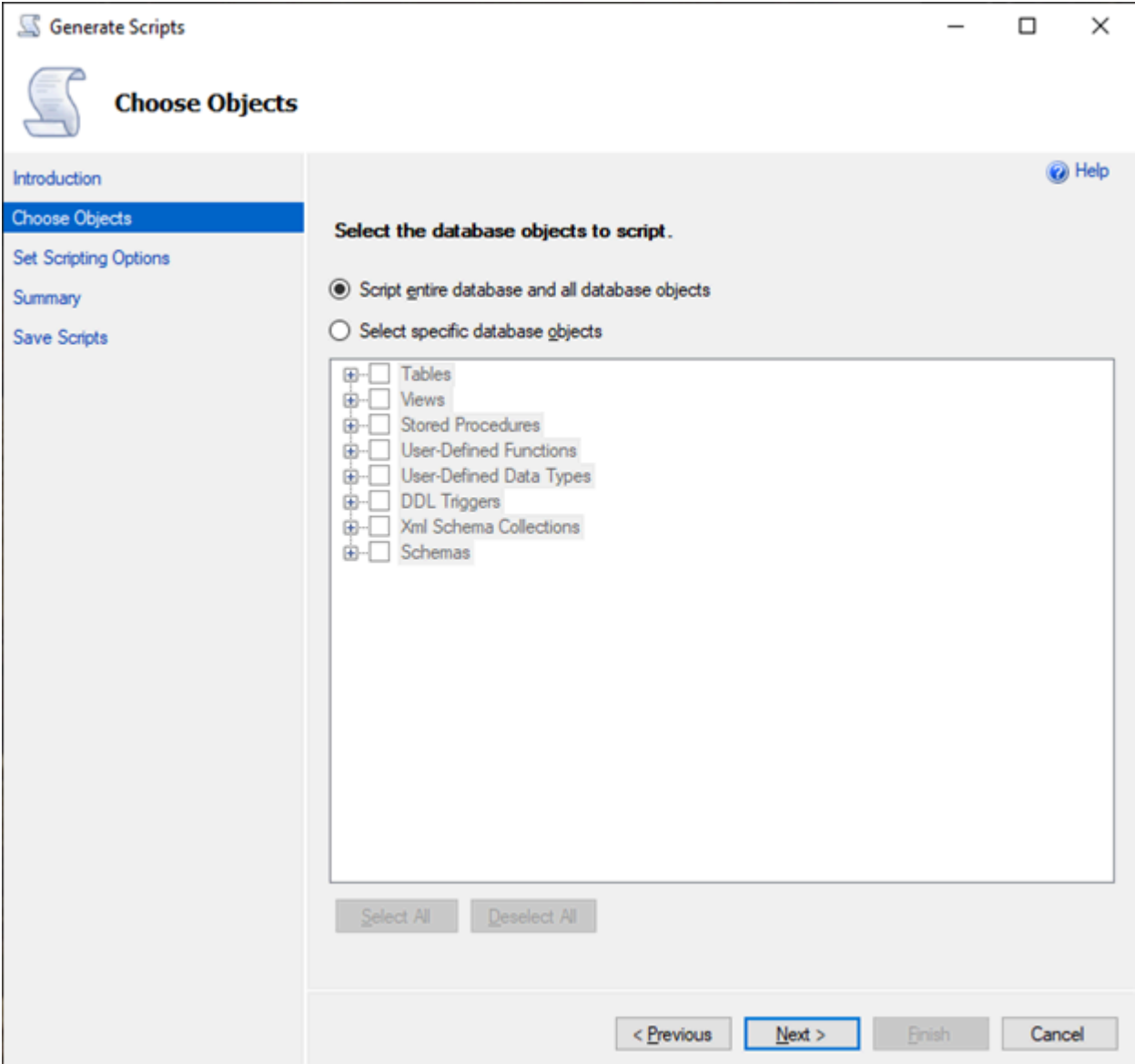

2. Pour l'option Set Scripting Options (Définir les options de script), choisissez Save as script file (Enregistrer comme fichier de script) en tant que Single script file (Fichier de script unique).

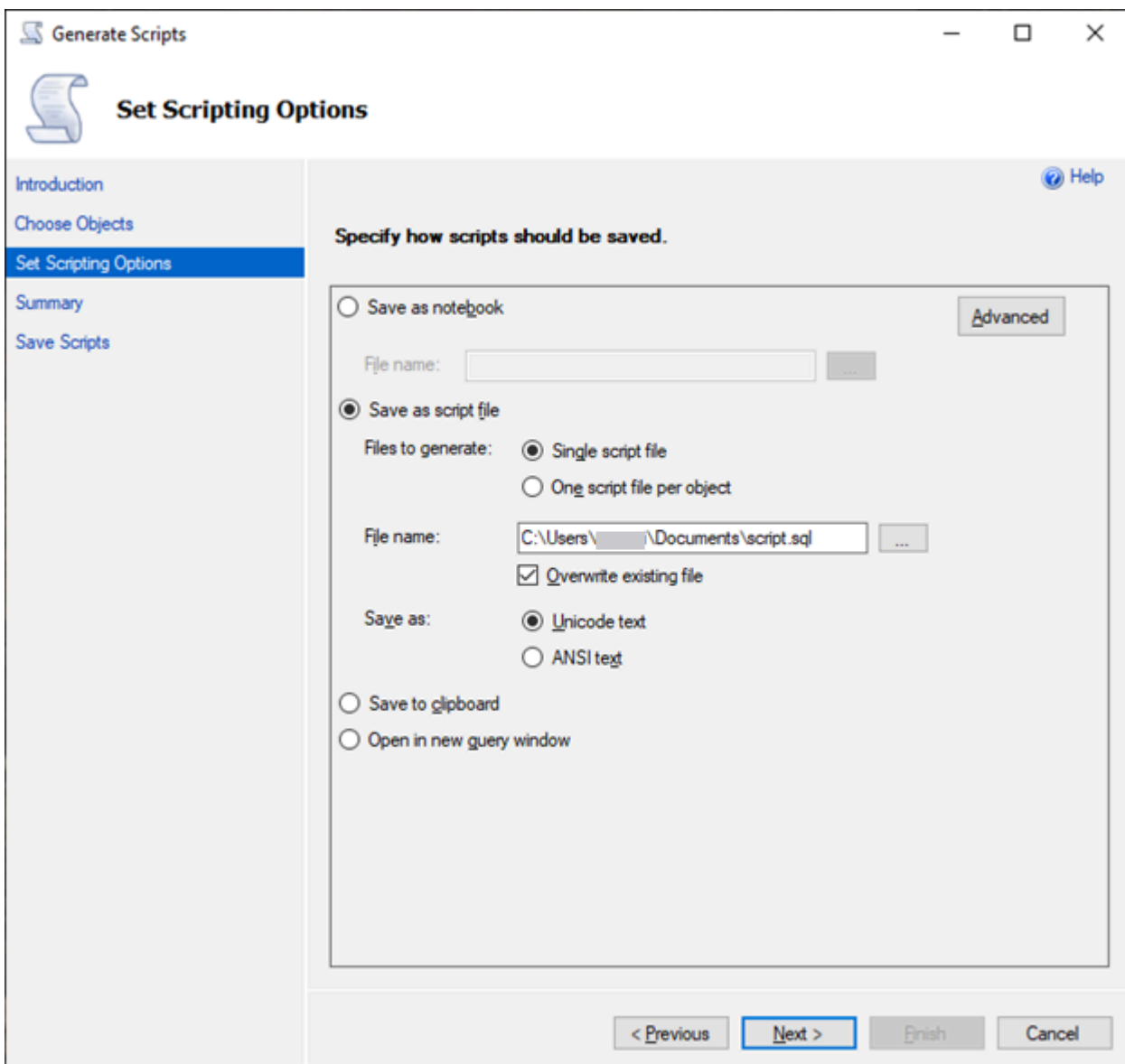

- 3. Choisissez Advanced (Avancé) pour modifier les options de script par défaut afin d'identifier les fonctionnalités qui sont normalement définies sur faux pour une évaluation complète :
	- Option Script Change Tracking définie sur True
	- Option Script Full-Text Indexes définie sur True
	- Option Script Triggers définie sur True
	- Option Script Logins définie sur True
	- Option Script Owner définie sur True
	- Option Script Object-Level Permissions définie sur True
	- Option Script Collations définie sur True

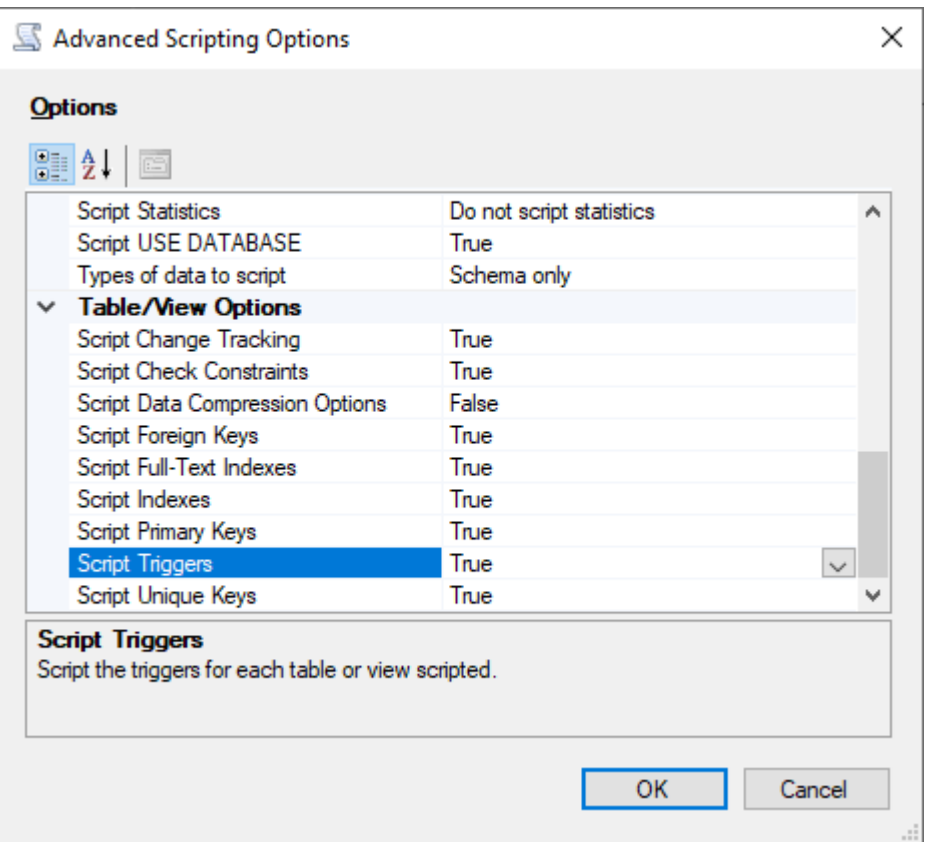

4. Effectuez les étapes restantes de l'assistant pour générer le fichier.

### <span id="page-2332-0"></span>Outils d'importation/exportation pour la migration de SQL Server vers Babelfish

Nous vous recommandons de l'utiliser AWS DMS comme outil principal pour migrer de SQL Server vers Babelfish. Cependant, Babelfish prend en charge plusieurs autres façons de migrer les données à l'aide d'outils SQL Server, dont les suivants.

- SQL Server Integration Services (SSIS) pour toutes les versions de Babelfish. Pour obtenir plus d'informations, consultez [Migrate from SQL Server to Aurora PostgreSQL using SSIS and](https://aws.amazon.com/blogs/database/migrate-from-sql-server-to-aurora-postgresql-using-ssis-and-babelfish/)  [Babelfish](https://aws.amazon.com/blogs/database/migrate-from-sql-server-to-aurora-postgresql-using-ssis-and-babelfish/) (Migration de SQL Server vers Aurora PostgreSQL en utilisant SSIS et Babelfish).
- Utilisez l'assistant d'importation/exportation SSMS pour les versions 2.1.0 et ultérieures de Babelfish. Cet outil est disponible via SSMS, mais également en tant qu'outil autonome. Pour plus d'informations, consultez [Assistant Importation et Exportation SQL Server](https://docs.microsoft.com/en-us/sql/integration-services/import-export-data/welcome-to-sql-server-import-and-export-wizard?view=sql-server-ver16) dans la documentation **Microsoft**
- L'utilitaire Microsoft bulk data copy (bcp) vous permet de copier les données d'une instance Microsoft SQL Server vers un fichier de données au format que vous spécifiez. Pour plus d'informations, consultez [Utilitaire bcp](https://docs.microsoft.com/en-us/sql/tools/bcp-utility?view=sql-server-ver16) dans la documentation Microsoft. Babelfish prend désormais

en charge la migration des données à l'aide du client BCP et l'utilitaire bcp prend désormais en charge l'indicateur -E (pour les colonnes d'identité) et l'indicateur -b (pour les insertions en lot). Certaines options de bcp ne sont pas prises en charge, notamment -C, -T, -G, -K, -R, -V et -h.

<span id="page-2333-0"></span>Utilisation de SQL Server Management Studio (SSMS) pour migrer vers Babelfish

Nous recommandons de générer des fichiers séparés pour chacun des types d'objets spécifiques. Vous pouvez utiliser l'assistant Generate Scripts (Génération de scripts) dans SSMS pour chaque ensemble d'instructions DDL d'abord, puis modifier les objets en tant que groupe pour résoudre tous les problèmes trouvés pendant l'évaluation.

Procédez comme suit pour migrer les données à l'aide de AWS DMS ou d'autres méthodes de migration de données. Exécutez d'abord ces types de script de création pour une approche plus efficace et plus rapide du chargement des données sur les tables Babelfish dans Aurora PostgreSQL.

- 1. Exécutez les instructions CREATE SCHEMA.
- 2. Exécutez les instructions CREATE TYPE pour créer des types de données définis par l'utilisateur.
- 3. Exécutez les instructions CREATE TABLE de base avec les clés primaires ou les contraintes uniques.

Effectuez le chargement des données en utilisant l'outil d'importation/exportation recommandé. Exécutez les scripts modifiés pour les étapes suivantes afin d'ajouter les objets de base de données restants. Vous avez besoin des instructions de création de table pour exécuter ces scripts pour les contraintes, les déclencheurs et les index. Une fois les scripts générés, supprimez les instructions de création de table.

- 1. Exécutez les instructions ALTER TABLE pour les contraintes de contrôle, les contraintes de clé étrangère, les contraintes par défaut.
- 2. Exécutez les instructions CREATE TRIGGER.
- 3. Exécutez les instructions CREATE INDEX.
- 4. Exécutez les instructions CREATE VIEW.
- 5. Exécutez les instructions CREATE STORED PROCEDURE.

Pour générer des scripts pour chaque type d'objet

Suivez les étapes suivantes pour créer les instructions de base de création de table à l'aide de l'assistant Generate Scripts (Génération de scripts) dans SSMS. Suivez les mêmes étapes pour générer des scripts pour les différents types d'objets.

- 1. Connectez-vous à votre instance SQL Server existante.
- 2. Ouvrez le menu contextuel (clic droit) à partir d'un nom de base de données.
- 3. Choisissez Tasks (Tâches), puis Generate Scripts... (Générer des scripts...).
- 4. Dans le panneau Choose Objects (Choisir des objets), choisissez Select specific database objects (Sélectionner des objets de base de données spécifiques). Choisissez Tables, puis sélectionnez toutes les tables. Choisissez Next (Suivant) pour continuer.

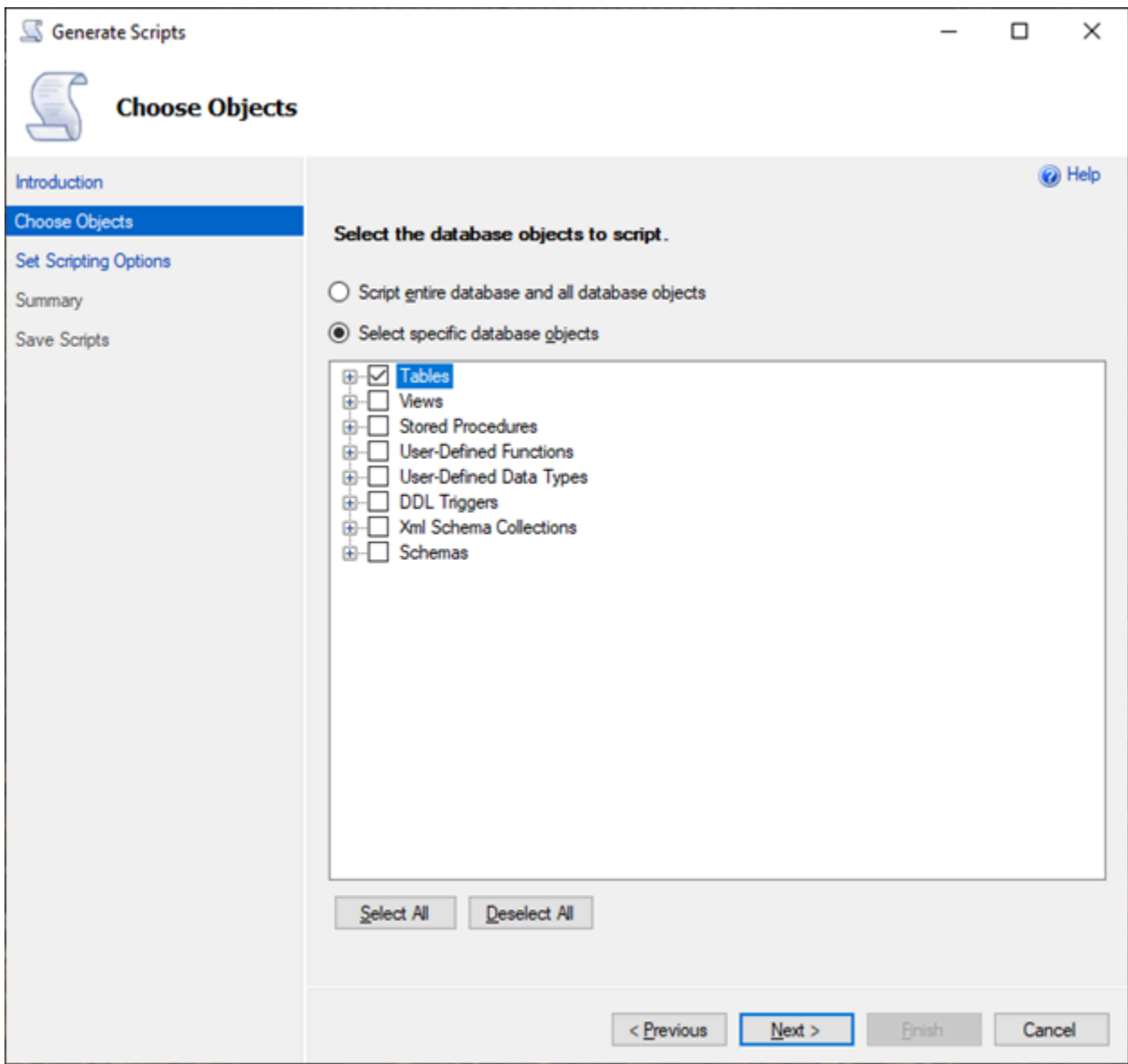

- 5. Sur la page Set Scripting Options (Définir les options de script), choisissez Advanced (Avancé) pour ouvrir les paramètres Options. Pour générer les instructions de base de création de table, modifiez les valeurs par défaut suivantes :
	- Option Script Defaults définie sur False.
	- Option Script Extended Properties définie sur False. Babelfish ne prend pas en charge les propriétés étendues.
	- Option Script Check Constraints définie sur False. Option Script Foreign Keys définie sur False.

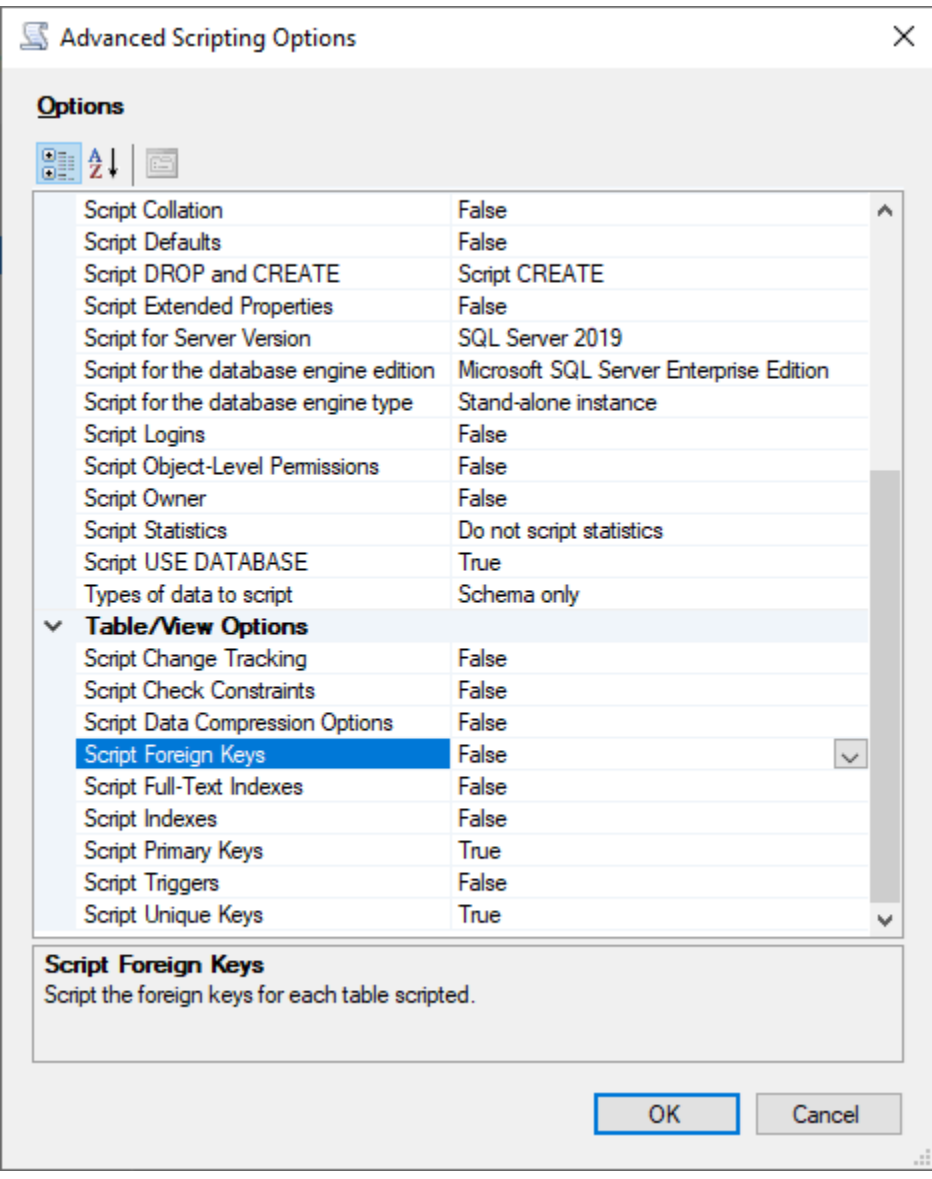

### 6. Choisissez OK.

7. Sur la page Set Scripting Options (Définir les options de script), choisissez Save as script file (Enregistrer comme fichier de script), puis choisissez l'option Single script file (Fichier de script unique). Saisissez votre File name (Nom de fichier).

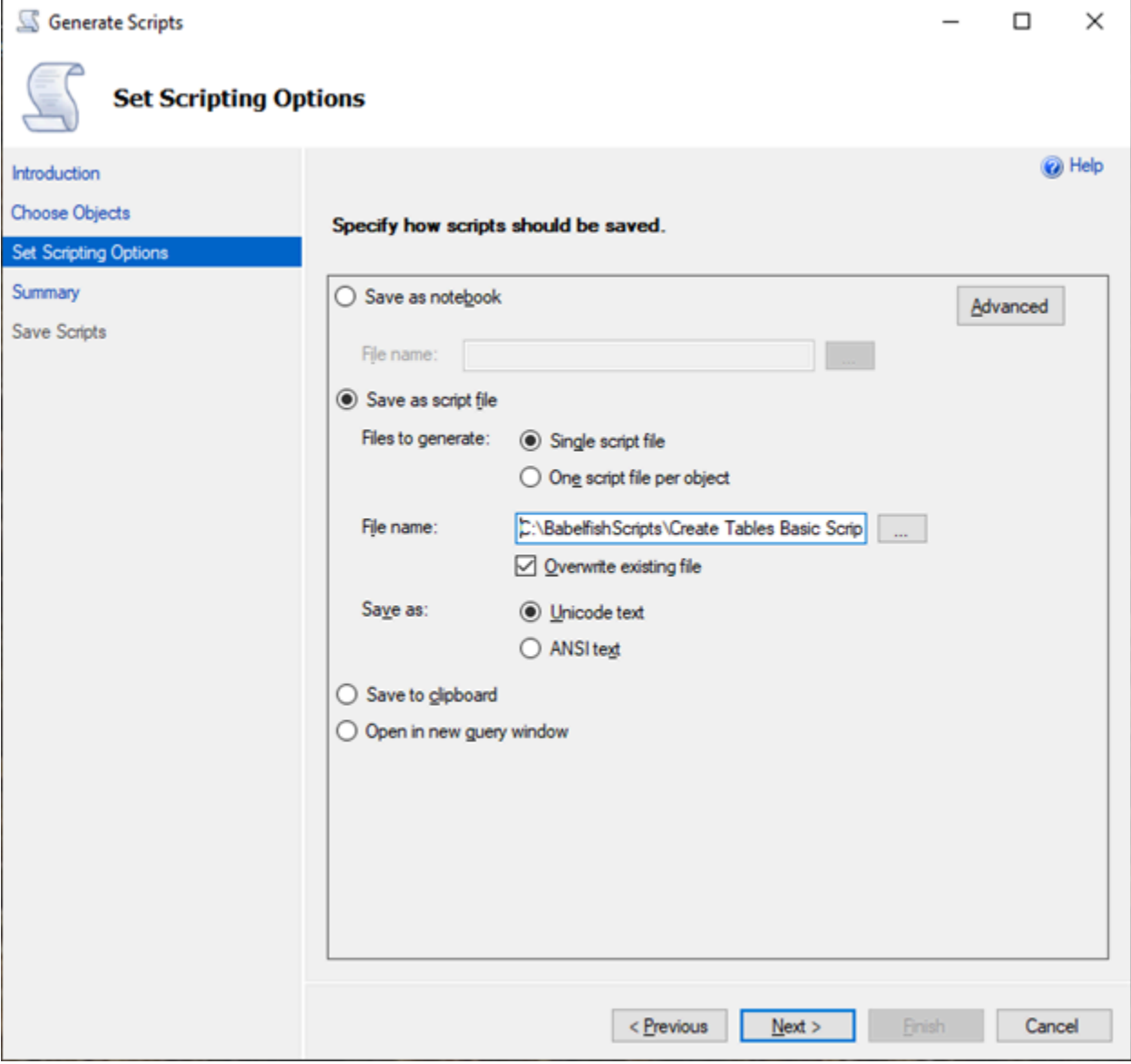

- 8. Choisissez Next (Suivant) pour afficher la page Summary wizard (Assistant Résumé).
- 9. Choisissez Next (Suivant) pour lancer la génération du script.

Vous pouvez continuer à générer des scripts pour les autres types d'objets dans l'assistant. Au lieu de choisir Finish (Terminer) après l'enregistrement du fichier, cliquez trois fois sur le bouton Previous (Précédent) pour revenir à la page Choose Objects (Choisir des objets). Répétez ensuite les étapes de l'assistant pour générer des scripts pour les autres types d'objets.

# Authentification d'une base de données avec Babelfish for Aurora PostgreSQL

Babelfish for Aurora PostgreSQL prend en charge deux façons d'authentifier les utilisateurs d'une base de données. L'authentification par mot de passe est disponible par défaut pour tous les clusters de bases de données Babelfish. Vous pouvez également ajouter l'authentification Kerberos pour le même cluster de bases de données.

**Rubriques** 

- [Authentification par mot de passe avec Babelfish](#page-2337-0)
- [Authentification Kerberos avec Babelfish](#page-2338-0)

## <span id="page-2337-0"></span>Authentification par mot de passe avec Babelfish

Babelfish for Aurora PostgreSQL prend en charge l'authentification par mot de passe. Les mots de passe sont stockés sous forme chiffrée sur le disque. Pour en savoir plus sur l'authentification sur un cluster Aurora PostgreSQL, consultez [Sécurité avec Amazon Aurora PostgreSQL.](#page-2168-0)

Vous pouvez être invité à fournir des informations d'identification chaque fois que vous vous connectez à Babelfish. Tout utilisateur migré vers ou créé sur Aurora PostgreSQL peut utiliser les mêmes informations d'identification sur le port SQL Server et sur le port PostgreSQL. Babelfish n'applique aucune politique de mot de passe, mais nous vous invitons à suivre les recommandations ci-dessous :

- Exiger un mot de passe complexe d'au moins huit (8) caractères.
- Appliquer une politique d'expiration des mots de passe.

Pour consulter la liste complète des utilisateurs de la base de données, utilisez la commande SELECT \* FROM pg\_user;.

## <span id="page-2338-0"></span>Authentification Kerberos avec Babelfish

La version 15.2 de Babelfish for Aurora PostgreSQL prend en charge l'authentification auprès de votre cluster de bases de données à l'aide de Kerberos. Cette méthode vous permet d'utiliser l'authentification Microsoft Windows pour authentifier les utilisateurs lorsqu'ils se connectent à votre base de données Babelfish. Pour ce faire, vous devez d'abord configurer votre cluster de bases de données afin qu'il utilise AWS Directory Service for Microsoft Active Directory pour l'authentification Kerberos. Pour plus d'informations, consultez [Qu'est-ce qu'AWS Directory Service ?](https://docs.aws.amazon.com/directoryservice/latest/admin-guide/what_is.html) dans le Guide de l'utilisateur AWS Directory Service.

### Configuration de l'authentification Kerberos

Le cluster de bases de données Babelfish for Aurora PostgreSQL peut se connecter via deux ports différents, mais la configuration de l'authentification Kerberos est un processus unique. Par conséquent, vous devez d'abord configurer l'authentification Kerberos pour votre cluster de bases de données. Pour plus d'informations, consultez [Configuration de l'authentification Kerberos.](https://docs.aws.amazon.com/AmazonRDS/latest/AuroraUserGuide/postgresql-kerberos-setting-up.html) Une fois la configuration terminée, assurez-vous de pouvoir vous connecter à un client PostgreSQL à l'aide de Kerberos. Pour plus d'informations, consultez [Connexion avec l'authentification Kerberos](https://docs.aws.amazon.com/AmazonRDS/latest/AuroraUserGuide/postgresql-kerberos-connecting.html).

Connexion et mise en service des utilisateurs dans Babelfish

Les connexions Windows créées à partir du port TDS (Tabular Data Stream) peuvent être utilisées avec le port TDS ou le port PostgreSQL. Tout d'abord, la connexion qui peut utiliser Kerberos pour l'authentification doit être provisionnée à partir du port TDS avant d'être utilisée par les utilisateurs et les applications T-SQL pour se connecter à une base de données Babelfish. Lors de la création de connexions Windows, les administrateurs peuvent fournir la connexion en utilisant le nom de domaine DNS ou le nom de domaine NetBIOS. Généralement, le domaine NetBIOS est le sous-domaine du nom de domaine DNS. Par exemple, si le nom de domaine DNS est CORP.EXAMPLE.COM, le domaine NetBIOS peut être CORP. Si le format du nom de domaine NetBIOS est fourni pour une connexion, un mappage doit exister avec le nom de domaine DNS.

Gestion du mappage entre le nom de domaine NetBIOS et le nom de domaine DNS

Pour gérer les mappages entre le nom de domaine NetBIOS et le nom de domaine DNS, Babelfish fournit des procédures stockées dans le système pour ajouter, supprimer et tronquer des mappages. Seul un utilisateur doté d'un rôle sysadmin peut exécuter ces procédures.

Pour créer un mappage entre un nom de domaine NetBIOS et DNS, utilisez la procédure babelfish\_add\_domain\_mapping\_entry stockée dans le système fournie par Babelfish. Les deux arguments doivent avoir une valeur valide et ne pas être NULL.

#### Example

```
EXEC babelfish_add_domain_mapping_entry 'netbios_domain_name', 
  'fully_qualified_domain_name'
```
L'exemple suivant montre comment créer le mappage entre le nom NetBIOS CORP et le nom de domaine DNS CORP.EXAMPLE.COM.

Example

```
EXEC babelfish_add_domain_mapping_entry 'corp', 'corp.example.com'
```
Pour supprimer une entrée de mappage existante, utilisez la procédure babelfish\_remove\_domain\_mapping\_entry stockée dans le système.

Example

```
EXEC babelfish_remove_domain_mapping_entry 'netbios_domain_name'
```
L'exemple suivant montre comment supprimer le mappage pour le nom NetBIOS CORP.

Example

```
EXEC babelfish_remove_domain_mapping_entry 'corp'
```
Pour supprimer une entrée de mappage existante, utilisez la procédure babelfish\_remove\_domain\_mapping\_entry stockée dans le système :

Example

EXEC babelfish\_truncate\_domain\_mapping\_table

Pour afficher tous les mappages entre le nom de domaine NetBIOS et DNS, utilisez la requête suivante.

#### Example

SELECT netbios\_domain\_name, fq\_domain\_name FROM babelfish\_domain\_mapping;
Gestion des connexions

Créer des connexions

Connectez-vous à la base de données via le point de terminaison TDS à l'aide d'une connexion disposant des autorisations appropriées. Si aucun utilisateur de la base de données n'a été créé pour la connexion, celle-ci est mappée à l'utilisateur invité. Si l'utilisateur invité n'est pas activé, la tentative de connexion échoue.

Créez une connexion Windows à l'aide de la requête suivante. L'option FROM WINDOWS permet l'authentification avec Active Directory.

CREATE LOGIN login\_name FROM WINDOWS [WITH DEFAULT\_DATABASE=database]

#### Example

L'exemple suivant montre comment créer une connexion pour l'utilisateur Active Directory [corp\test1] avec la base de données par défaut db1.

CREATE LOGIN [corp\test1] FROM WINDOWS WITH DEFAULT\_DATABASE=db1

Cet exemple suppose qu'il existe un mappage entre le domaine NetBIOS CORP et le nom de domaine DNS CORP.EXAMPLE.COM. S'il n'y a aucun mappage, vous devez fournir le nom de domaine DNS [CORP.EXAMPLE.COM\test1].

#### **a** Note

Les connexions basées sur les utilisateurs Active Directory sont limitées à des noms de moins de 21 caractères.

#### Supprimer la connexion

Pour supprimer une connexion, utilisez la même syntaxe que pour n'importe quelle connexion, comme indiqué dans l'exemple suivant :

DROP LOGIN [DNS domain name\login]

### Modifier la connexion

Pour modifier une connexion, utilisez la même syntaxe que pour n'importe quelle connexion, comme dans l'exemple suivant :

ALTER LOGIN [DNS domain name\login] { ENABLE|DISABLE|WITH DEFAULT\_DATABASE=[master] }

La commande ALTER LOGIN prend en charge des options limitées pour les connexions Windows, notamment les suivantes :

- DISABLE : pour désactiver une connexion. Vous ne pouvez pas utiliser une connexion désactivée pour vous authentifier.
- ENABLE : pour activer une connexion désactivée.
- DEFAULT\_DATABASE : pour modifier la base de données par défaut d'une connexion.

#### **a** Note

Toute la gestion des mots de passe est effectuée via AWS Directory Service. La commande ALTER LOGIN n'autorise donc pas les administrateurs de base de données à modifier ou à définir des mots de passe pour les connexions Windows.

Connexion à Babelfish for Aurora PostgreSQL avec une authentification Kerberos

En général, les utilisateurs de base de données qui s'authentifient à l'aide de Kerberos le font à partir de leurs machines clientes. Ces machines sont membres du domaine Active Directory. Ils utilisent l'authentification Windows à partir de leurs applications clientes pour accéder au serveur Babelfish for Aurora PostgreSQL sur le port TDS.

Connexion à Babelfish for Aurora PostgreSQL sur le port PostgreSQL avec une authentification Kerberos

Vous pouvez utiliser des connexions créées à partir du port TDS avec le port TDS ou le port PostgreSQL. Cependant, PostgreSQL utilise par défaut des comparaisons sensibles à la casse pour les noms d'utilisateur. Pour qu'Aurora PostgreSQL interprète les noms d'utilisateur Kerberos sans sensibles à la casse, vous devez définir le paramètre krb\_caseins\_users comme true dans le groupe de paramètres du cluster Babelfish personnalisé. Ce paramètre est défini sur false par défaut. Pour plus d'informations, consultez [Configuration des noms d'utilisateur insensibles](https://docs.aws.amazon.com/AmazonRDS/latest/AuroraUserGuide/postgresql-kerberos-setting-up.html#postgresql-kerberos-setting-up.create-logins.set-case-insentive)  [à la casse](https://docs.aws.amazon.com/AmazonRDS/latest/AuroraUserGuide/postgresql-kerberos-setting-up.html#postgresql-kerberos-setting-up.create-logins.set-case-insentive). En outre, vous devez spécifier le nom d'utilisateur de la connexion sous le format

<login@DNS domain name> depuis les applications clientes PostgreSQL. Vous ne pouvez pas utiliser le format <DNS domain name\login>.

#### Erreurs fréquentes

Vous pouvez configurer une relation d'approbation de forêt entre votre annuaire Microsoft Active Directory sur site et l'AWS Managed Microsoft AD. Pour plus d'informations, consultez [Créer](https://docs.aws.amazon.com/AmazonRDS/latest/AuroraUserGuide/postgresql-kerberos-setting-up.html#postgresql-kerberos-setting-up.create-trust)  [une relation de confiance](https://docs.aws.amazon.com/AmazonRDS/latest/AuroraUserGuide/postgresql-kerberos-setting-up.html#postgresql-kerberos-setting-up.create-trust). Vous devez ensuite vous connecter à l'aide d'un point de terminaison spécifique au domaine spécialisé au lieu d'utiliser le domaine Amazon rds. amazonaws. com dans le point de terminaison hôte. Si vous n'utilisez pas le point de terminaison spécifique au domaine approprié, il se peut que vous receviez l'erreur suivante :

Error: "Authentication method "NTLMSSP" not supported (Microsoft SQL Server, Error: 514)"

Cette erreur se produit lorsque le client TDS ne peut pas mettre en cache le ticket de service pour l'URL de point de terminaison fournie. Pour plus d'informations, consultez [Connexion avec Kerberos.](https://docs.aws.amazon.com/AmazonRDS/latest/AuroraUserGuide/postgresql-kerberos-connecting.html)

# Connexion à un cluster de bases de données Babelfish

Pour vous connecter à Babelfish, connectez-vous au point de terminaison du cluster Aurora PostgreSQL exécutant Babelfish. Votre client peut utiliser l'un des pilotes clients suivants, compatibles avec TDS version 7.1 à 7.4 :

- Open Database Connectivity (ODBC)
- OLE DB Driver/MSOLEDBSQL
- Java Database Connectivity (JDBC) version 8.2.2 (mssql-jdbc-8.2.2) et ultérieure
- Fournisseur SqlClient de données Microsoft pour SQL Server
- Fournisseur de données .NET pour SQL Server
- SQL Server Native Client 11.0 (obsolète)
- OLE DB Provider/SQLOLEDB (obsolète)

Babelfish vous permet d'exécuter ce qui suit :

- Outils, applications et syntaxe SQL Server sur le port TDS, qui correspond par défaut au port 1433.
- Outils, applications et syntaxe PostgreSQL sur le port PostgreSQL, qui correspond par défaut au port 5432.

Pour en savoir plus sur la connexion à Aurora PostgreSQL en général, consultez [Connexion à un](#page-378-0)  [cluster de bases de données Amazon Aurora PostgreSQL.](#page-378-0)

## **a** Note

Les outils de développement tiers utilisant le fournisseur SQL Server OLEDB pour accéder aux métadonnées ne sont pas pris en charge. Nous vous recommandons d'utiliser les connexions client JDBC, ODBC ou SQL Native de SQL Server pour ces outils.

## **Rubriques**

- [Recherche du point de terminaison et du numéro de port de l'enregistreur](#page-2344-0)
- [Création de connexions client C# ou JDBC à Babelfish](#page-2346-0)
- [Utilisation d'un client SQL Server pour se connecter au cluster de bases de données](#page-2348-0)
- [Utilisation d'un client PostgreSQL pour se connecter au cluster de bases de données](#page-2352-0)

## <span id="page-2344-0"></span>Recherche du point de terminaison et du numéro de port de l'enregistreur

Pour vous connecter à votre cluster de bases de données Babelfish, vous utilisez le point de terminaison associé à l'instance (principale) d'enregistreur du cluster de bases de données. L'instance doit être à l'état Available (Disponible). La disponibilité des instances peut prendre jusqu'à 20 minutes après la création du cluster de bases de données Babelfish for Aurora PostgreSQL.

Pour rechercher le point de terminaison de votre base de données

- 1. Ouvrez la console de Babelfish.
- 2. Choisissez Databases (Bases de données) dans le volet de navigation.
- 3. Choisissez votre cluster de bases de données Babelfish for Aurora PostgreSQL parmi ceux répertoriés pour en savoir plus.
- 4. Dans l'onglet Connectivity & security (Connectivité et sécurité), notez les valeurs des points de terminaison (Endpoints) de cluster disponibles. Utilisez le point de terminaison de cluster de l'instance de l'enregistreur dans vos chaînes de connexion pour toute application qui exécute des opérations d'écriture ou de lecture à partir de la base de données.

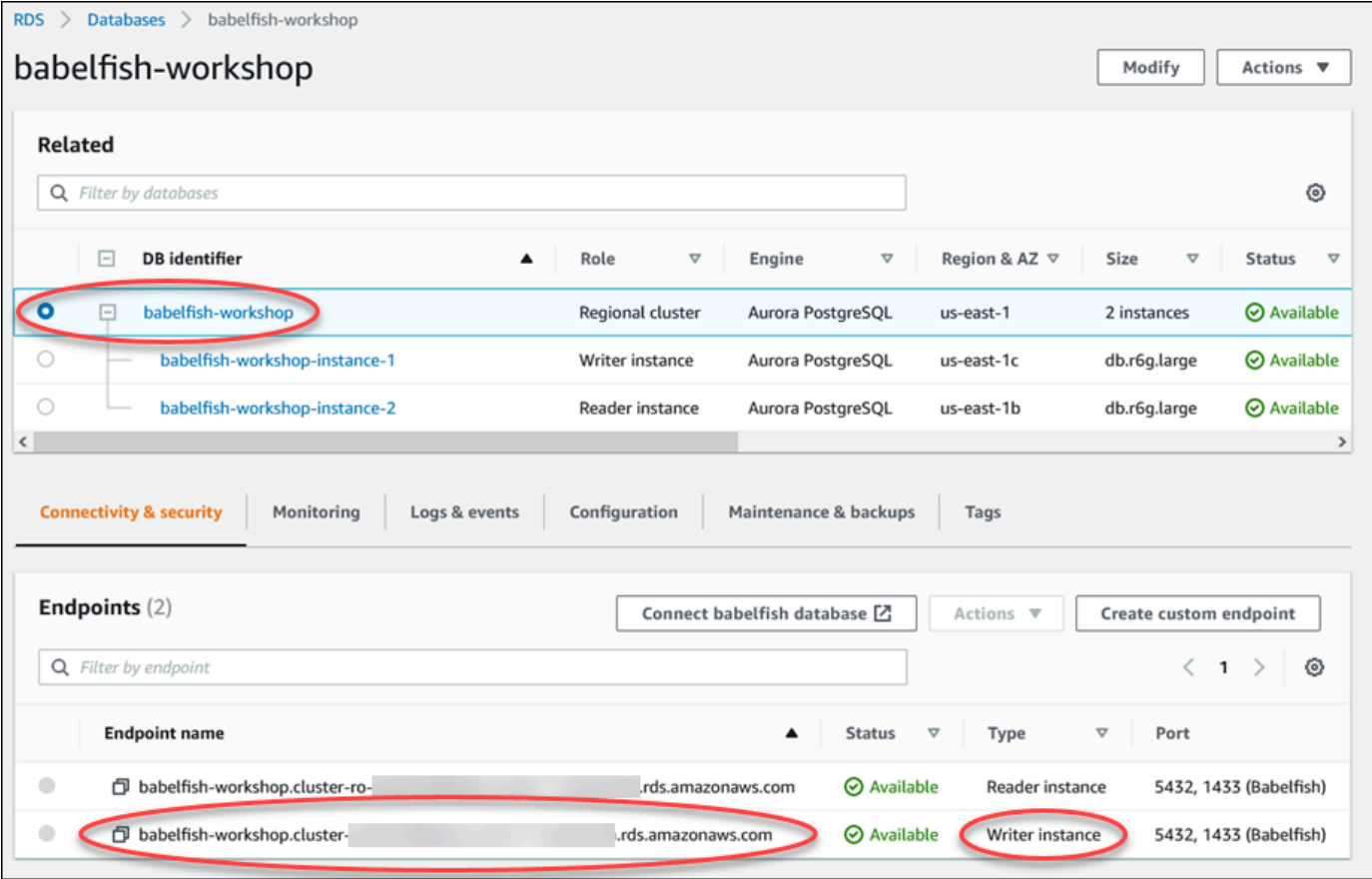

Pour en savoir plus sur les détails d'un cluster de bases de données Aurora, consultez [Création d'un](#page-321-0)  [cluster de base de données Amazon Aurora](#page-321-0).

## <span id="page-2346-0"></span>Création de connexions client C# ou JDBC à Babelfish

Vous trouverez ci-dessous des exemples d'utilisation des classes C # et JDBC pour vous connecter à un cluster de bases de données Babelfish for Aurora PostgreSQL.

Example : utilisation de code C# pour se connecter à un cluster de bases de données

```
string dataSource = 'babelfishServer_11_24';
//Create connection
connectionString = @"Data Source=" + dataSource 
     +";Initial Catalog=your-DB-name" 
     +";User ID=user-id;Password=password";
SqlConnection cnn = new SqlConnection(connectionString);
cnn.Open();
```
Example : utilisation des classes et interfaces génériques de l'API JDBC pour se connecter à un cluster de bases de données

```
String dbServer = 
    "database-babelfish.cluster-123abc456def.us-east-1-rds.amazonaws.com";
String connectionUrl = "jdbc:sqlserver://" + dbServer + ":1433;" + 
     "databaseName=your-DB-name;user=user-id;password=password";
// Load the SQL Server JDBC driver and establish the connection.
System.out.print("Connecting Babelfish Server ... ");
Connection cnn = DriverManager.getConnection(connectionUrl);
```
Example : utilisation des classes et interfaces JDBC spécifiques à SQL Server pour se connecter à un cluster de bases de données

```
// Create datasource.
SQLServerDataSource ds = new SQLServerDataSource();
ds.setUser("user-id");
ds.setPassword("password");
String babelfishServer = 
    "database-babelfish.cluster-123abc456def.us-east-1-rds.amazonaws.com";
ds.setServerName(babelfishServer);
ds.setPortNumber(1433);
ds.setDatabaseName("your-DB-name");
```

```
Connection con = ds.getConnection();
```
<span id="page-2348-0"></span>Utilisation d'un client SQL Server pour se connecter au cluster de bases de données

Vous pouvez utiliser un client SQL Server pour vous connecter à Babelfish sur le port TDS. À partir de Babelfish 2.1.0 et versions ultérieures, vous pouvez utiliser l'explorateur d'objets SSMS ou l'éditeur de requêtes SSMS pour vous connecter à votre cluster Babelfish.

Limites

- Dans Babelfish 2.1.0 et les versions antérieures, l'utilisation de PARSE pour vérifier la syntaxe SQL ne fonctionne pas comme prévu. Plutôt que de vérifier la syntaxe sans exécuter la requête, la commande PARSE exécute la requête mais n'affiche aucun résultat. L'utilisation de la combinaison de touches <Ctrl><F5> dans SMSS pour vérifier la syntaxe a le même comportement anormal : Babelfish exécute la requête de façon inattendue sans fournir de sortie.
- Babelfish ne prend pas en charge MARS (Multiple Active Result Sets). Assurez-vous que toutes les applications clientes que vous utilisez pour vous connecter à Babelfish ne sont pas configurées pour utiliser MARS.
- Pour Babelfish 1.3.0 et versions antérieures, seul l'éditeur de requêtes est pris en charge pour SSMS. Pour utiliser SSMS avec Babelfish, veillez à ouvrir la boîte de dialogue de connexion à l'éditeur de requêtes dans SSMS, et non l'explorateur d'objets. Si la boîte de dialogue de l'explorateur d'objets s'ouvre, annulez la boîte de dialogue et rouvrez l'éditeur de requêtes. L'image suivante illustre les options de menu à choisir lors de la connexion à Babelfish 1.3.0 ou versions antérieures.

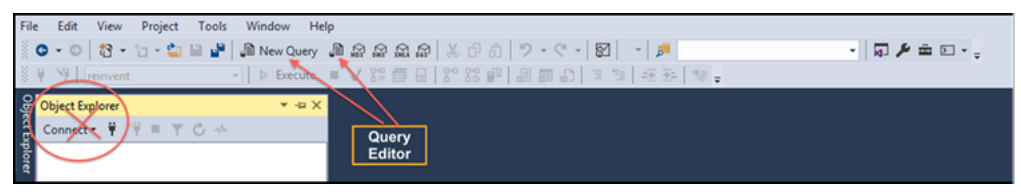

Pour plus d'informations sur l'interopérabilité et les différences de comportement entre SQL Server et Babelfish, consultez [Différences entre Babelfish for Aurora PostgreSQL et SQL Server.](#page-2362-0)

Utilisation de sqlcmd pour se connecter au cluster de bases de données

Vous pouvez vous connecter et interagir avec un cluster de base de données Aurora PostgreSQL compatible avec Babelfish en utilisant uniquement la version 19.1 et les versions antérieures du client de ligne de commande SQL Server. sqlcmd La version 19.2 de SSMS n'est pas prise en charge pour se connecter à un cluster Babelfish. Utilisez la commande suivante pour vous connecter.

```
sqlcmd -S endpoint,port -U login-id -P password -d your-DB-name
```
Les options sont les suivantes :

- -S est le point de terminaison et (facultatif) le port TDS du cluster de bases de données.
- -U est le nom de connexion de l'utilisateur.
- -P est le mot de passe associé à l'utilisateur.
- -d est le nom de votre base de données Babelfish.

Après la connexion, vous pouvez utiliser la plupart des commandes que vous utilisez avec SQL Server. Pour obtenir quelques exemples, consultez [Obtention d'informations dans le catalogue](#page-2356-0)  [système Babelfish](#page-2356-0).

Utilisation de SSMS pour se connecter au cluster de bases de données

Vous pouvez vous connecter à un cluster de bases de données Aurora PostgreSQL exécutant Babelfish à l'aide de Microsoft SQL Server Management Studio (SSMS). SSMS comprend divers outils, y compris l'assistant d'importation et d'exportation SQL Server mentionné dans [Migration d'une](#page-2326-0)  [base de données SQL Server vers Babelfish for Aurora PostgreSQL.](#page-2326-0) Pour plus d'informations sur SSMS, consultez [Télécharger SQL Server Management Studio \(SSMS\)](https://docs.microsoft.com/en-us/sql/ssms/download-sql-server-management-studio-ssms?view=sql-server-ver16) dans la documentation de Microsoft.

Pour vous connecter à votre base de données Babelfish avec SSMS

- 1. Démarrez SSMS.
- 2. Ouvrez la boîte de dialogue Connect to Server (Se connecter à un serveur). Pour poursuivre la connexion, effectuez l'une des actions suivantes :
	- Choisissez New Query (Nouvelle requête).
	- Si l'éditeur de requêtes est ouvert, choisissez Query (Requête), Connection (Connexion), Connect (Se connecter).
- 3. Fournissez les informations suivantes pour votre base de données :
	- a. Pour Server type (Type de serveur), choisissez Database Engine (Moteur de base de données).
	- b. Dans le champ Server name (Nom du serveur), saisissez le nom DNS. Par exemple, le nom du serveur doit être semblable au suivant.

*cluster-name*.cluster-*555555555555*.*aws-region*.rds.amazonaws.com,1433

- c. Pour Authentication, choisissez Authentication SQL Server.
- d. Dans le champ Login (Identifiant), saisissez le nom d'utilisateur que vous avez choisi lors de la création de votre base de données.
- e. Dans le champ Password (Mot de passe), saisissez le mot de passe que vous avez choisi lors de la création de votre base de données.

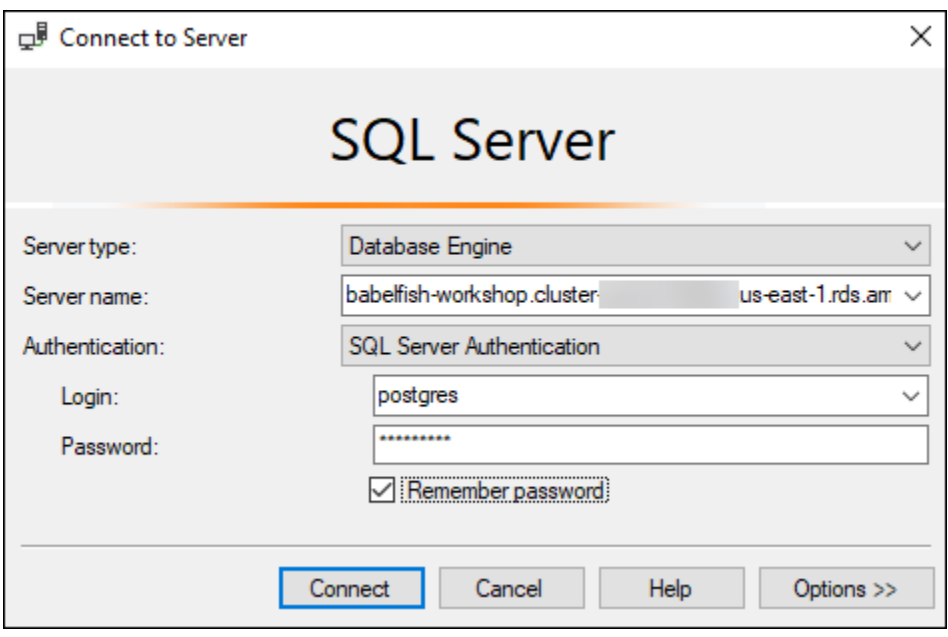

4. (Facultatif) Choisissez Options, puis l'onglet Connection Properties (Propriétés de connexion).

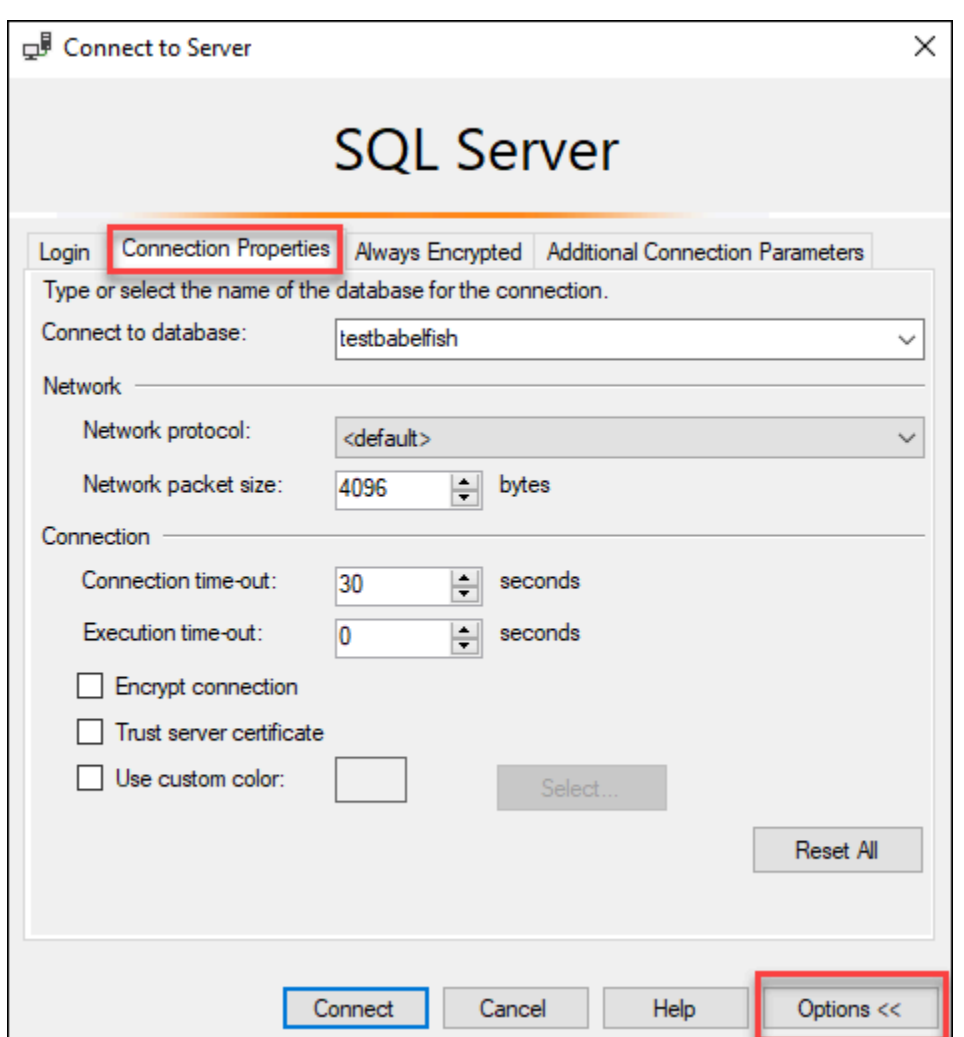

5. (Facultatif) Dans le champ Connect to database (Connexion à la base de données), spécifiez le nom de la base de données SQL Server migrée à laquelle vous souhaitez vous connecter, puis choisissez Connect (Se connecter).

Si un message apparaît pour indiquer que SSMS ne peut pas appliquer de chaînes de connexion, choisissez OK.

Si vous avez des difficultés à vous connecter à Babelfish, consultez [Échec de connexion.](#page-2430-0)

Pour plus d'informations sur les problèmes de connexion au serveur SQL, consultez la section [Troubleshooting connections to your SQL Server DB instance](https://docs.aws.amazon.com/AmazonRDS/latest/UserGuide/USER_ConnectToMicrosoftSQLServerInstance.html#USER_ConnectToMicrosoftSQLServerInstance.Troubleshooting) (Dépannage des connexions à votre instance de base de données SQL Server) dans le Guide de l'utilisateur Amazon RDS.

<span id="page-2352-0"></span>Utilisation d'un client PostgreSQL pour se connecter au cluster de bases de données

Vous pouvez utiliser un client PostgreSQL pour vous connecter à Babelfish sur le port PostgreSQL.

Utilisation de psql pour se connecter au cluster de bases de données

Vous pouvez télécharger le client PostgreSQL depuis le site Web de [PostgreSQL.](https://www.postgresql.org/download/) Pour installer psql, suivez les instructions spécifiques à votre version du système d'exploitation.

Vous pouvez interroger un cluster de bases de données Aurora PostgreSQL prenant en charge Babelfish à l'aide du client de ligne de commande psql. Lors de la connexion, utilisez le port PostgreSQL (le port 5432 par défaut). En règle générale, vous n'avez pas besoin de spécifier le numéro de port, sauf si vous l'avez modifié par rapport à la valeur par défaut. Utilisez la commande suivante pour vous connecter à Babelfish à partir du client psql :

```
psql -h bfish-db.cluster-123456789012.aws-region.rds.amazonaws.com
-p 5432 -U postgres -d babelfish_db
```
Les paramètres sont les suivants :

- -h : nom d'hôte du cluster de bases de données (point de terminaison du cluster) auquel vous souhaitez accéder.
- -p : numéro de port PostgreSQL utilisé pour la connexion à votre instance de base de données.
- -d : base de données à laquelle vous souhaitez vous connecter. La valeur par défaut est babelfish\_db.
- -U : compte d'utilisateur de la base de données auquel vous souhaitez accéder. (L'exemple montre le nom d'utilisateur principal par défaut.)

Lorsque vous exécutez une commande SQL sur le client psql, vous concluez la commande par un point-virgule. Par exemple, la commande SQL suivante interroge la [vue système pg\\_tables](https://www.postgresql.org/docs/current/view-pg-tables.html) pour renvoyer des informations sur chaque table de la base de données.

SELECT \* FROM pg\_tables;

Le client psql dispose également d'un ensemble de métacommandes intégrées. Une métacommande est un raccourci qui ajuste la mise en forme ou fournit un raccourci qui renvoie des métadonnées dans un format facile à utiliser. Par exemple, la métacommande suivante renvoie des informations semblables à la commande SQL précédente :

#### \d

Il n'est pas nécessaire de conclure les métacommandes par un point-virgule (;).

Pour quitter le client psql, saisissez \q.

Pour en savoir plus sur l'utilisation du client psql pour interroger un cluster Aurora PostgreSQL, consultez [la documentation PostgreSQL.](https://www.postgresql.org/docs/14/app-psql.html)

Utilisation de pgAdmin pour se connecter au cluster de bases de données

Vous pouvez utiliser le client pgAdmin pour accéder à vos données en dialecte PostgreSQL natif.

Pour vous connecter au cluster avec le client pgAdmin

- 1. Téléchargez et installez le client pgAdmin à partir du [site Internet de pgAdmin](https://www.pgadmin.org/).
- 2. Ouvrez le client et authentifiez-vous auprès de pgAdmin.
- 3. Ouvrez le menu contextuel (clic droit) pour accéder à l'option Servers (Serveurs), et choisissez Create (Créer), Server (Serveur).

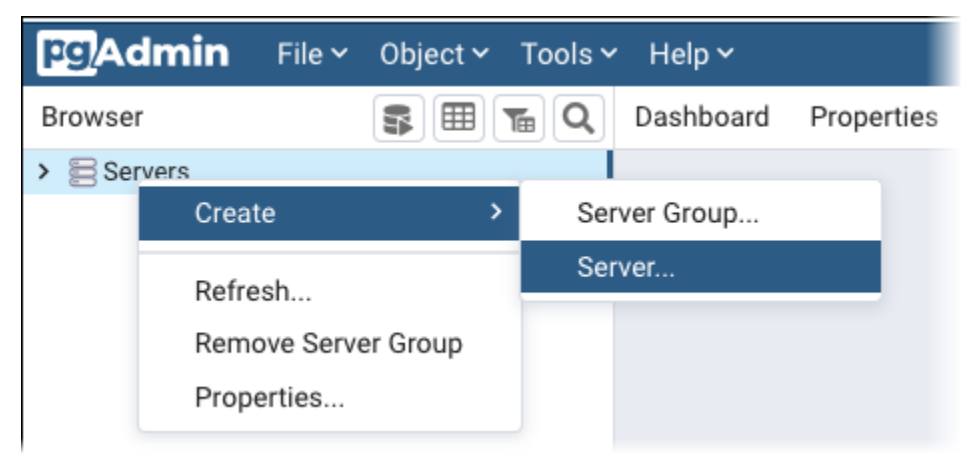

4. Saisissez les informations dans la boîte de dialogue Create - Server (Créer - Serveur).

Sur la page Connection (Connexion), ajoutez l'adresse du cluster Aurora PostgreSQL dans le champ Host (Hôte) et le numéro de port PostgreSQL (par défaut, 5432) dans le champ Port. Fournissez les informations d'authentification requises et choisissez Save (Enregistrer).

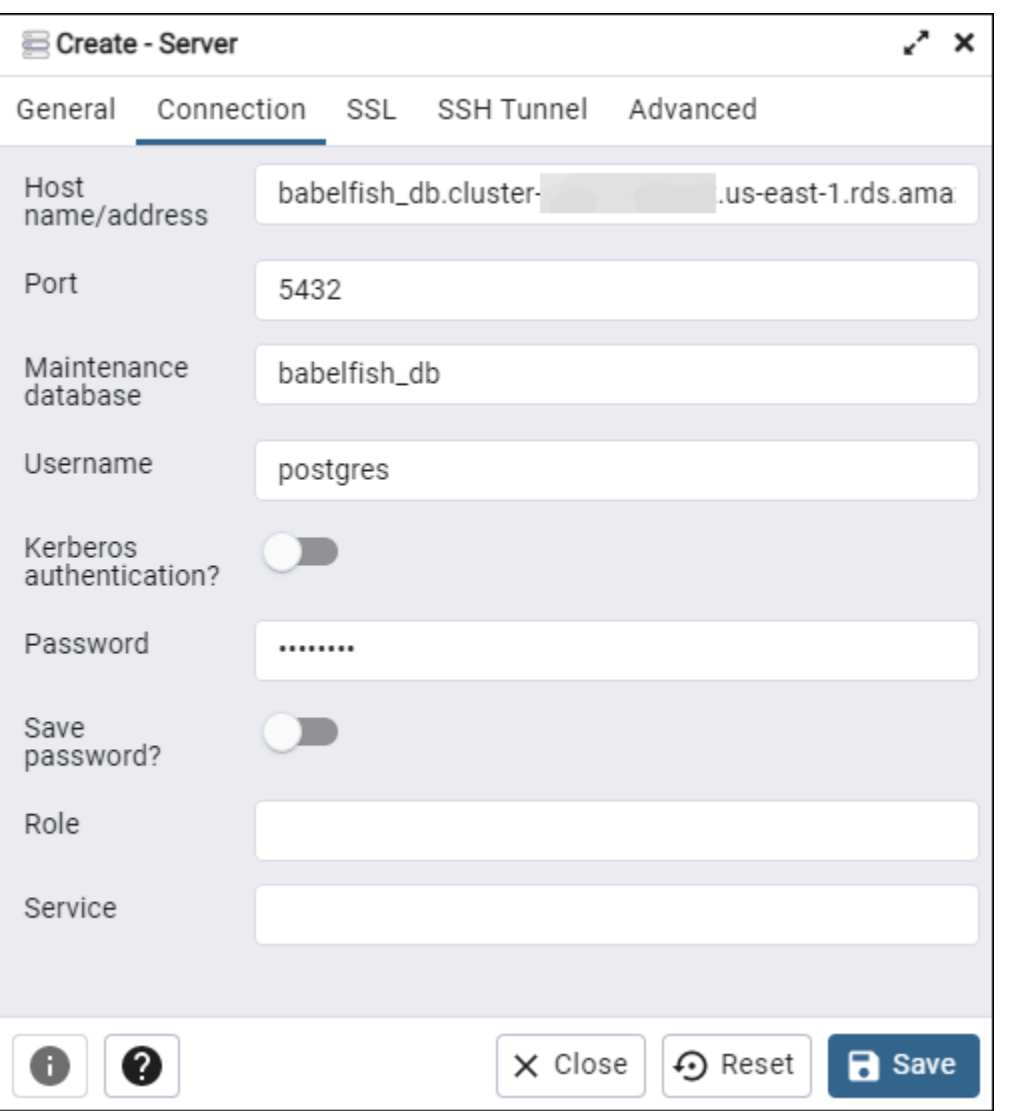

Une fois connecté, vous pouvez utiliser la fonctionnalité PGADmin pour surveiller et gérer votre cluster Aurora PostgreSQL sur le port PostgreSQL.

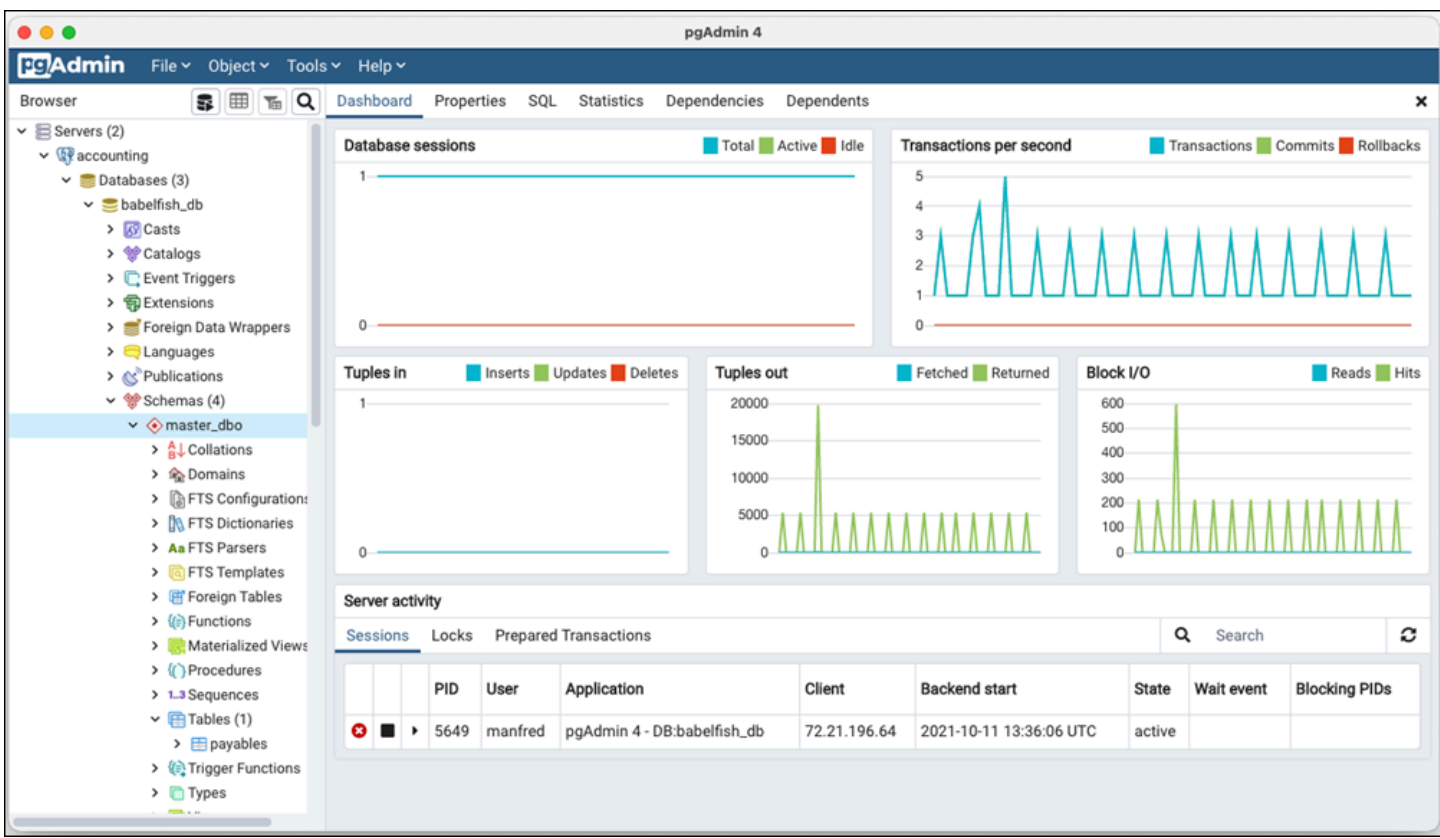

Pour en savoir plus, consultez la page Web [pgAdmin](https://www.pgadmin.org/).

# Utilisation de Babelfish

La présente section fournit des informations d'utilisation de Babelfish, y compris certaines des différences entre l'utilisation de Babelfish et de SQL Server, et entre les bases de données Babelfish et PostgreSQL.

**Rubriques** 

- [Obtention d'informations dans le catalogue système Babelfish](#page-2356-0)
- [Différences entre Babelfish for Aurora PostgreSQL et SQL Server](#page-2362-0)
- [Utilisation des fonctionnalités Babelfish dont la mise en œuvre est limitée](#page-2391-0)
- [Amélioration des performances des requêtes Babelfish](#page-2394-0)
- [Utilisation des extensions Aurora PostgreSQL avec Babelfish](#page-2403-0)
- [Babelfish prend en charge les serveurs liés](#page-2419-0)
- [Utiliser la recherche en texte intégral dans Babelfish](#page-2424-0)
- [Babelfish prend en charge les types de données géospatiales](#page-2426-0)

## <span id="page-2356-0"></span>Obtention d'informations dans le catalogue système Babelfish

Vous pouvez obtenir des informations sur les objets de base de données stockés dans votre cluster Babelfish en interrogeant la plupart des mêmes vues système que celles utilisées dans SQL Server. Chaque nouvelle version de Babelfish prend en charge davantage de vues système. Pour obtenir la liste des vues disponibles actuellement, consultez le tableau [SQL Server system catalog views.](#page-2357-0)

Ces vues système fournissent des informations issues du catalogue système (sys.schemas). Dans le cas de Babelfish, ces vues contiennent à la fois des schémas système SQL Server et PostgreSQL. Pour interroger Babelfish au sujet d'informations sur le catalogue système, vous pouvez utiliser le port TDS ou le port PostgreSQL, comme illustré dans les exemples suivants.

• Interrogez le port T-SQL à l'aide de **sqlcmd** ou d'un autre client SQL Server.

```
1> SELECT * FROM sys.schemas
2> GO
```
Cette requête renvoie les schémas système SQL Server et Aurora PostgreSQL, comme illustré dans l'exemple suivant.

name -------------------------------------------------------- demographic\_dbo public sys master\_dbo tempdb\_dbo ...

• Interrogez le port PostgreSQL à l'aide de **psql** ou **pgAdmin**. Cet exemple utilise la métacommande de schémas de liste psql (\dn) :

babelfish\_db=> \dn

La requête renvoie le même jeu de résultats que celui renvoyé par sqlcmd sur le port T-SQL.

```
 List of schemas 
                  Name 
             ------------------------------ 
 demographic_dbo 
 public 
 sys 
 master_dbo 
 tempdb_dbo 
...
```
Catalogues système SQL Server disponibles dans Babelfish

Le tableau suivant fournit les vues SQL Server actuellement implémentées dans Babelfish. Pour plus d'informations sur les catalogues système dans SQL Server, consultez [Vues de catalogue système](https://docs.microsoft.com/en-us/sql/relational-databases/system-catalog-views/catalog-views-transact-sql?view=sql-server-ver16)  [\(Transact-SQL\)](https://docs.microsoft.com/en-us/sql/relational-databases/system-catalog-views/catalog-views-transact-sql?view=sql-server-ver16) dans la documentation Microsoft.

<span id="page-2357-0"></span>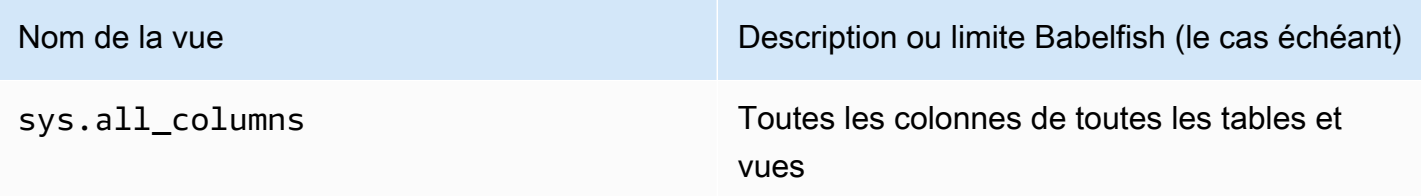

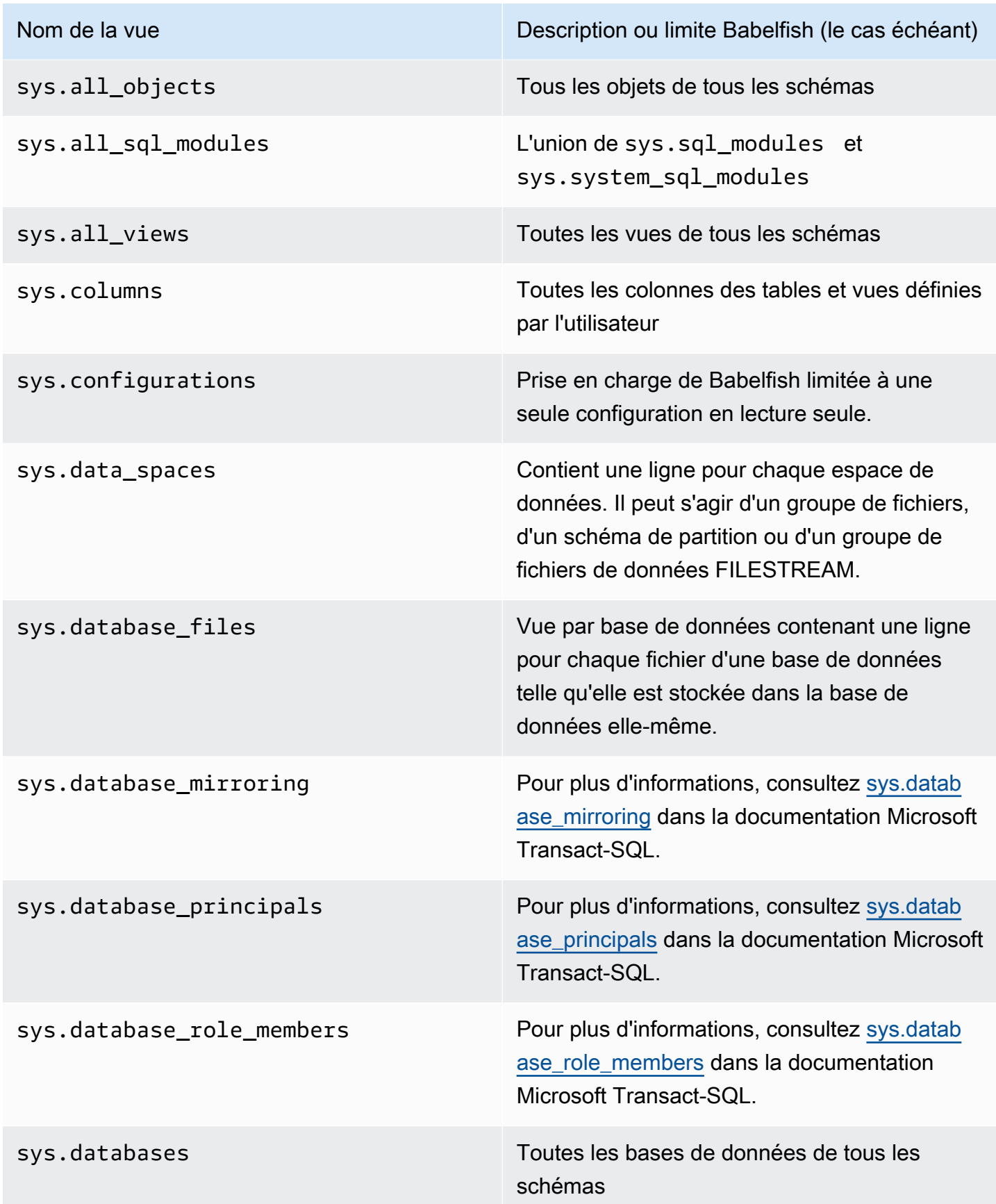

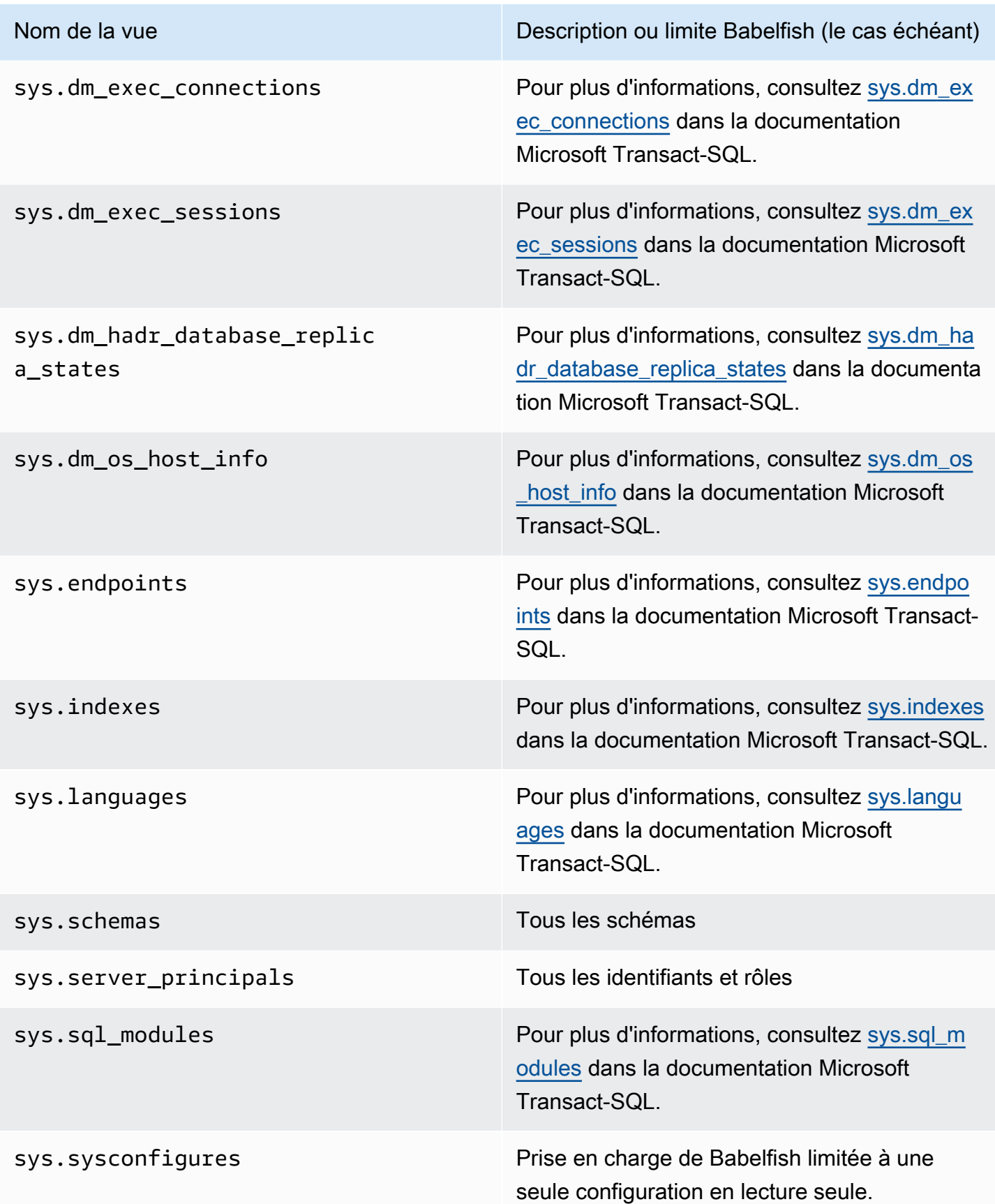

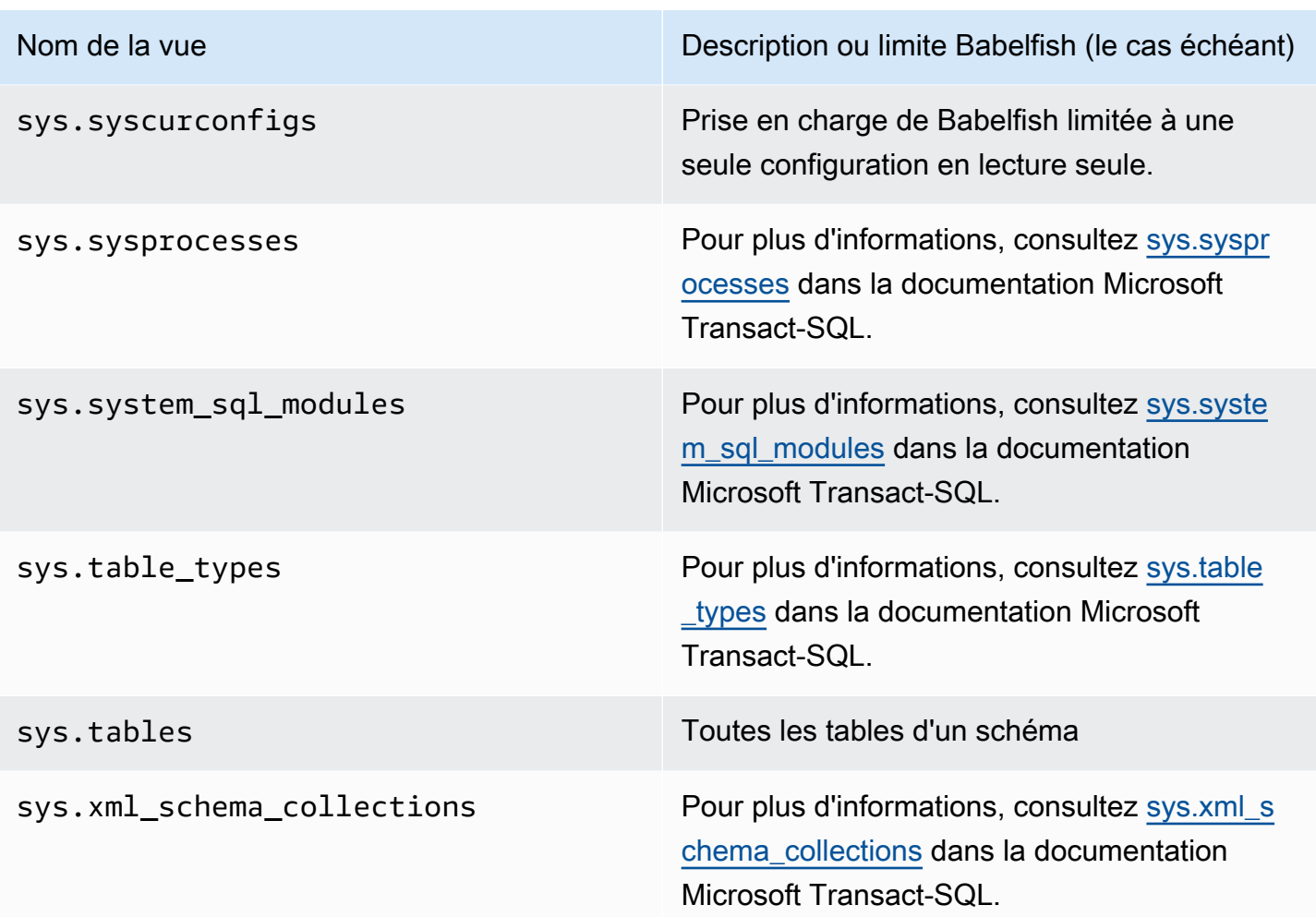

PostgreSQL implémente des catalogues système semblables aux vues du catalogue d'objets SQL Server. Pour obtenir la liste complète des catalogues système, consultez [System Catalogs](https://www.postgresql.org/docs/current/catalogs.html) dans la documentation PostgreSQL.

Exportations DDL prises en charge par Babelfish

À partir des versions 2.4.0 et 3.1.0 de Babelfish, Babelfish prend en charge les exportations DDL à l'aide de divers outils. Par exemple, vous pouvez utiliser cette fonctionnalité de SQL Server Management Studio (SSMS) pour générer les scripts de définition de données pour différents objets dans une base de données Babelfish for Aurora PostgreSQL. Vous pouvez ensuite utiliser les commandes DDL générées dans ce script pour créer les mêmes objets dans une autre base de données Babelfish for Aurora PostgreSQL ou SQL Server.

Babelfish prend en charge les exportations DDL pour les objets suivants dans les versions spécifiées.

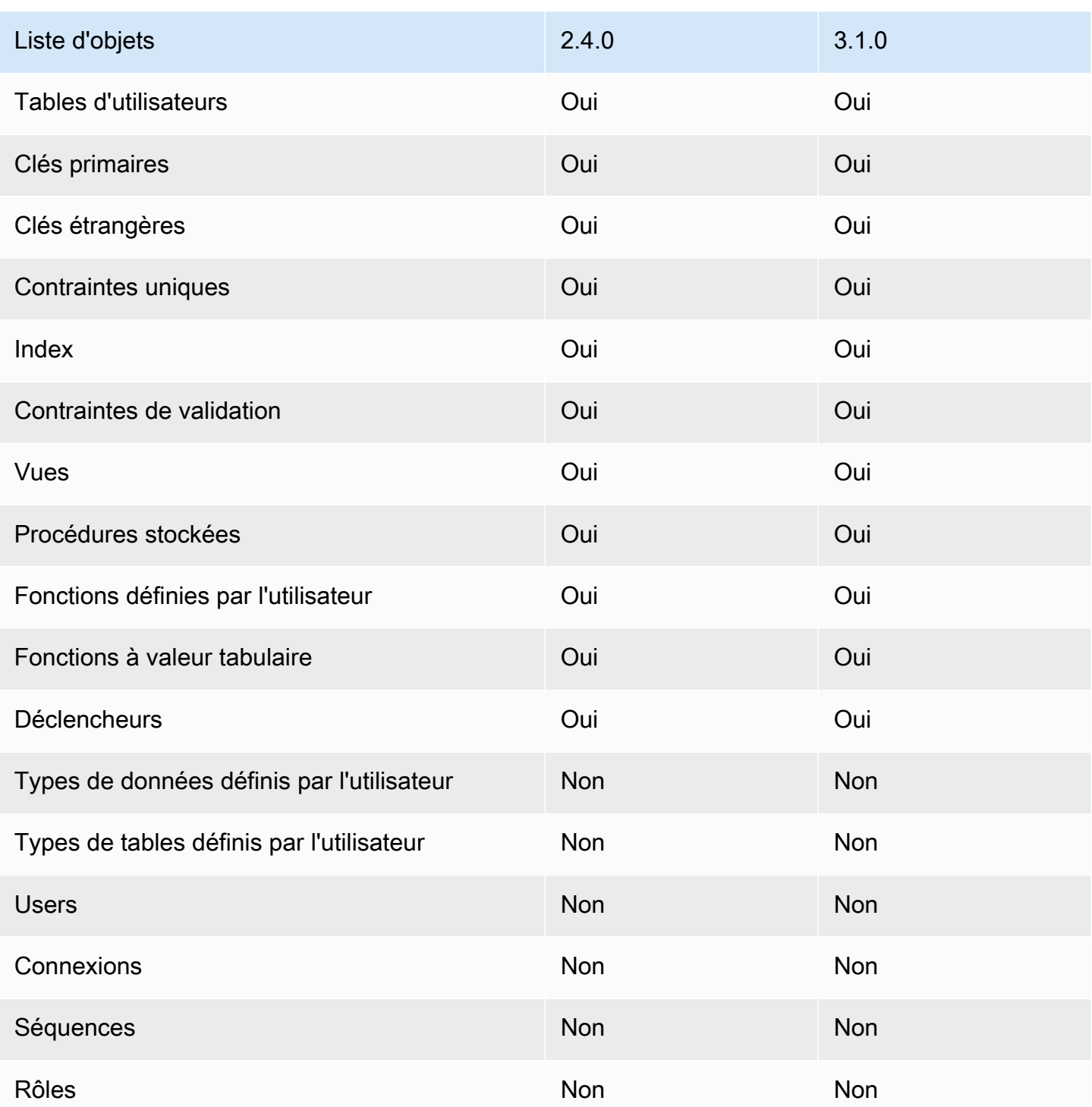

Limites liées aux DDL exportées

• Utiliser des trappes de secours avant de recréer les objets avec les DDL exportées : Babelfish ne prend pas en charge toutes les commandes du script DDL exporté. Utilisez des trappes de secours pour éviter les erreurs causées lors de la recréation des objets à partir des commandes DDL dans

Babelfish. Pour plus d'informations sur les trappes de secours, consultez [Gestion du traitement des](#page-2304-0) [erreurs Babelfish avec des trappes de secours](#page-2304-0).

• Objets contenant des contraintes CHECK avec des clauses COLLATE explicites : les scripts contenant ces objets générés à partir d'une base de données SQL Server ont des classements différents mais équivalents à ceux de la base de données Babelfish. Par exemple, quelques classements, tels que sql latin1 general cp1 cs as, sql latin1 general cp1251 cs as et latin1\_general\_cs\_as, sont générés sous la forme latin1\_general\_cs\_as, qui est le classement Windows le plus proche.

# <span id="page-2362-0"></span>Différences entre Babelfish for Aurora PostgreSQL et SQL Server

Babelfish est une fonctionnalité évolutive d'Aurora PostgreSQL, avec de nouvelles fonctionnalités ajoutées à chaque version depuis l'offre initiale dans Aurora PostgreSQL 13.4. Il est conçu pour fournir une sémantique T-SQL sur PostgreSQL via le langage T-SQL en utilisant le port TDS. Chaque nouvelle version de Babelfish ajoute des fonctionnalités et des fonctions qui s'alignent mieux sur les fonctionnalités et le comportement de T-SQL, comme le montre le tableau [Fonctionnalité prise](#page-2465-0)  [en charge dans Babelfish, classée par version](#page-2465-0). Pour obtenir les meilleurs résultats lorsque vous travaillez avec Babelfish, nous vous recommandons de comprendre les différences qui existent actuellement entre le T-SQL pris en charge par SQL Server et Babelfish pour la dernière version. Pour en savoir plus, veuillez consulter la section [Différences T-SQL dans Babelfish.](#page-2363-0)

En plus des différences entre le T-SQL pris en charge par Babelfish et SQL Server, vous devrez peut-être aussi prendre en compte les problèmes d'interopérabilité entre Babelfish et PostgreSQL dans le contexte du cluster de base de données Aurora PostgreSQL. Comme mentionné précédemment, Babelfish prend en charge la sémantique T-SQL sur PostgreSQL via le langage T-SQL en utilisant le port TDS. En même temps, vous pouvez également accéder à la base de données Babelfish via le port standard PostgreSQL avec des instructions SQL PostgreSQL. Si vous envisagez d'utiliser les fonctionnalités de PostgreSQL et de Babelfish dans un déploiement de production, vous devez être conscient des problèmes d'interopérabilité potentiels entre les noms de schémas, les identifiants, les autorisations, la sémantique transactionnelle, les ensembles de résultats multiples, les classements par défaut, etc. Pour faire simple, lorsque des instructions PostgreSQL ou des accès PostgreSQL se produisent dans le contexte de Babelfish, des interférences entre PostgreSQL et Babelfish peuvent survenir et peuvent potentiellement affecter la syntaxe, la sémantique et la compatibilité lors du lancement de nouvelles versions de Babelfish. Pour obtenir des informations complètes et des conseils sur toutes ces considérations, consultez la section [Guidance on Babelfish](https://babelfishpg.org/docs/usage/interoperability/) [Interoperability](https://babelfishpg.org/docs/usage/interoperability/) (Conseils sur l'interopérabilité de Babelfish) dans la documentation de Babelfish pour PostgreSQL.

## **a** Note

Avant d'utiliser à la fois la fonctionnalité native de PostgreSQL et la fonctionnalité Babelfish dans le même contexte d'application, nous vous recommandons fortement de tenir compte des questions discutées dans la section [Guidance on Babelfish Interoperability](https://babelfishpg.org/docs/usage/interoperability/) (Conseils sur l'interopérabilité de Babelfish) de la documentation de Babelfish pour PostgreSQL. Ces problèmes d'interopérabilité (Aurora PostgreSQL et Babelfish) ne sont pertinents que si vous prévoyez d'utiliser l'instance de la base de données PostgreSQL dans le même contexte applicatif que Babelfish.

## **Rubriques**

- [Videz et restaurez Babelfish](#page-2363-1)
- [Différences T-SQL dans Babelfish](#page-2363-0)
- [Niveaux d'isolation des transactions dans Babelfish](#page-2371-0)

## <span id="page-2363-1"></span>Videz et restaurez Babelfish

À partir des versions 4.0.0 et 3.4.0, les utilisateurs de Babelfish peuvent désormais utiliser les utilitaires de vidage et de restauration pour sauvegarder et restaurer leurs bases de données. Pour plus d'informations, consultez [Babelfish dump and restore.](https://github.com/babelfish-for-postgresql/babelfish-for-postgresql/wiki/Babelfish-Dump-and-Restore) Cette fonctionnalité repose sur les utilitaires de vidage et de restauration de PostgreSQL. [Pour plus d'informations, consultez](https://www.postgresql.org/docs/current/app-pgrestore.html) [pg\\_dum](https://www.postgresql.org/docs/current/app-pgdump.html)[p et pg\\_restore.](https://www.postgresql.org/docs/current/app-pgrestore.html) Afin d'utiliser efficacement cette fonctionnalité dans Babelfish, vous devez utiliser des outils basés sur PostgreSQL spécifiquement adaptés à Babelfish. La fonctionnalité de sauvegarde et de restauration de Babelfish est très différente de celle de SQL Server. Pour plus d'informations sur ces différences, consultez [Différences entre les fonctionnalités de vidage et de](https://github.com/babelfish-for-postgresql/babelfish-for-postgresql/wiki/Babelfish-Dump-and-Restore#differences) [restauration : Babelfish et SQL Server.](https://github.com/babelfish-for-postgresql/babelfish-for-postgresql/wiki/Babelfish-Dump-and-Restore#differences) Babelfish for Aurora PostgreSQL fournit des fonctionnalités supplémentaires pour la sauvegarde et la restauration des clusters de bases de données Amazon Aurora PostgreSQL. Pour de plus amples informations, veuillez consulter [Sauvegarde et restauration](#page-765-0)  [d'un cluster de base de données Amazon Aurora.](#page-765-0)

## <span id="page-2363-0"></span>Différences T-SQL dans Babelfish

Vous trouverez ci-dessous un tableau des fonctionnalités T-SQL prises en charge par la version actuelle de Babelfish, ainsi que quelques notes sur les différences de comportement par rapport à SQL Server.

Pour plus d'informations sur le support dans les différentes versions, consultez [Fonctionnalité prise](#page-2465-0) [en charge dans Babelfish, classée par version](#page-2465-0). Pour plus d'informations sur les fonctionnalités qui ne sont actuellement pas prises en charge, consultez [Fonctionnalité non prise en charge dans Babelfish](#page-2452-0).

Babelfish est disponible avec Aurora PostgreSQL-Compatible Edition. Pour obtenir plus d'informations sur les mises à jour de Babelfish, consultez les [Release Notes for Aurora PostgreSQL](https://docs.aws.amazon.com/AmazonRDS/latest/AuroraPostgreSQLReleaseNotes/Welcome.html) (Notes de mise à jour de Aurora PostgreSQL).

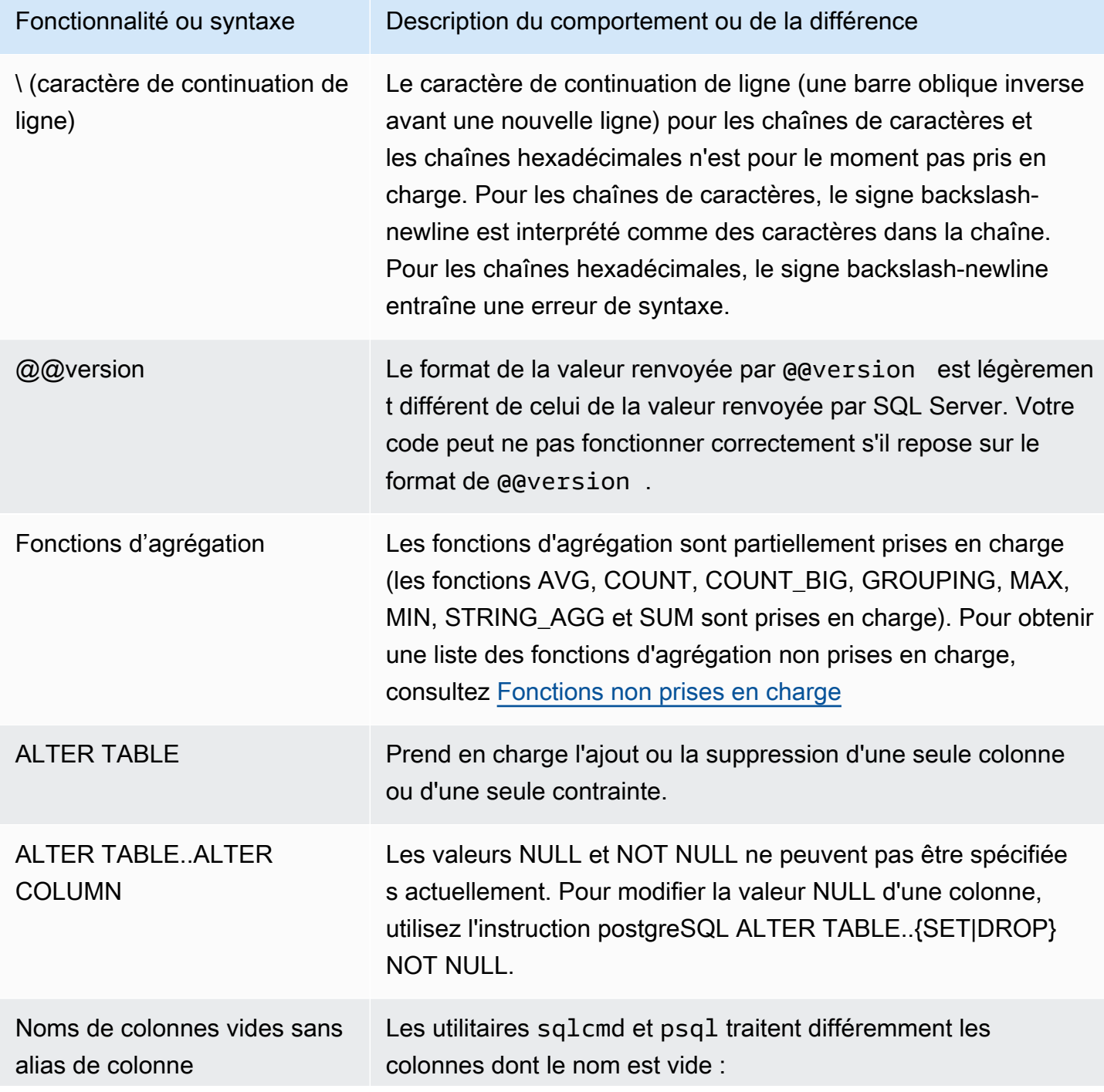

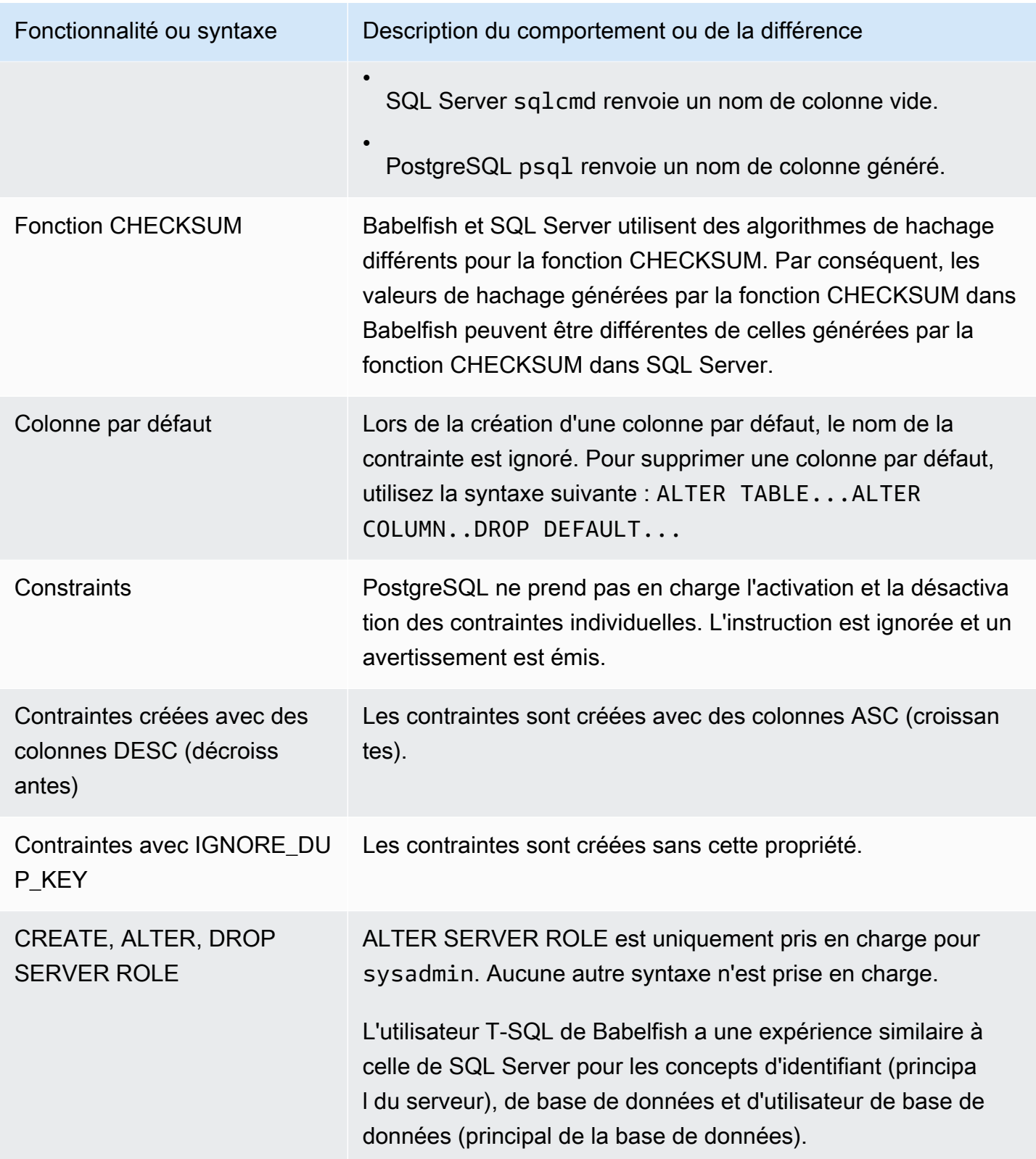

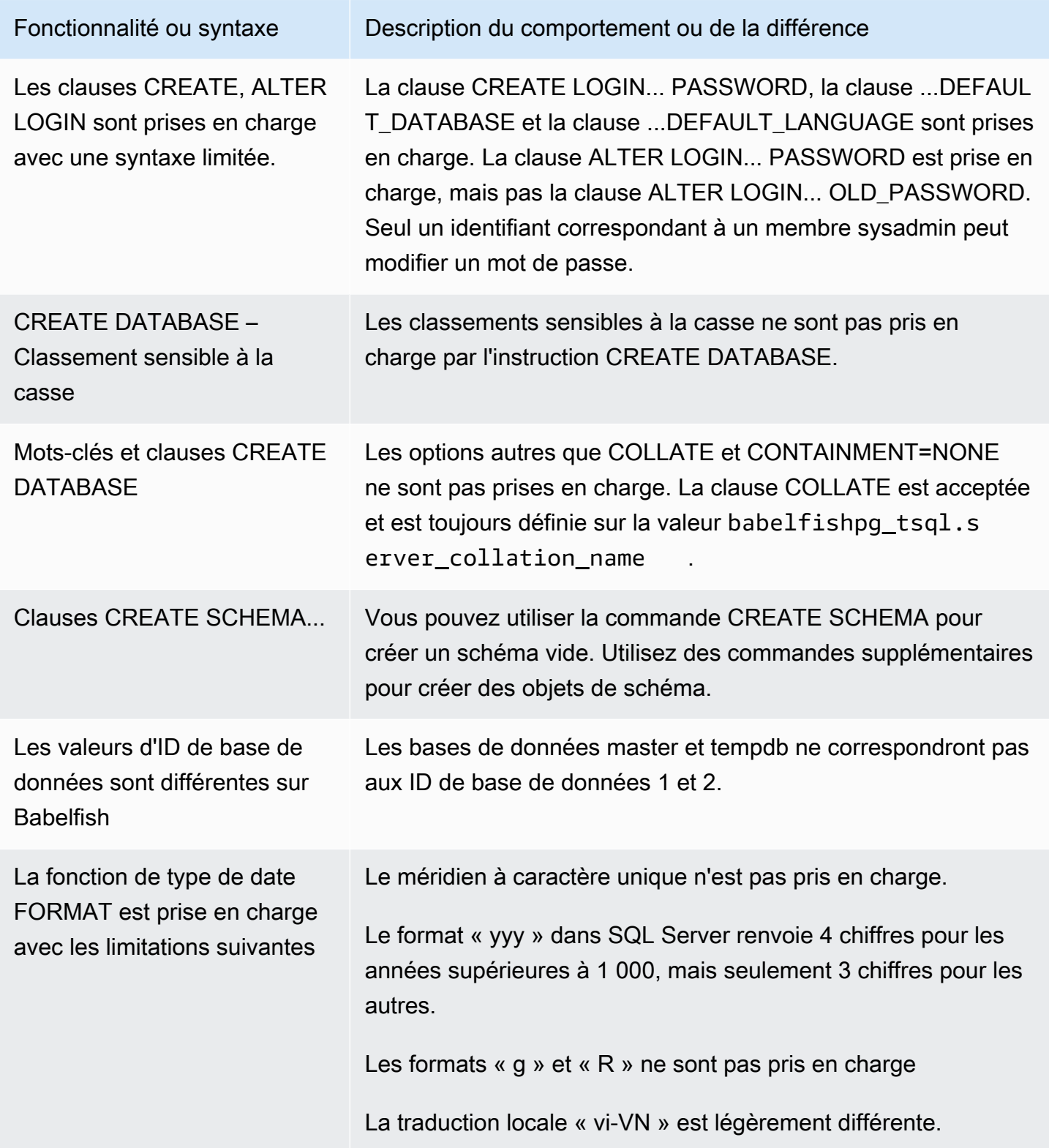

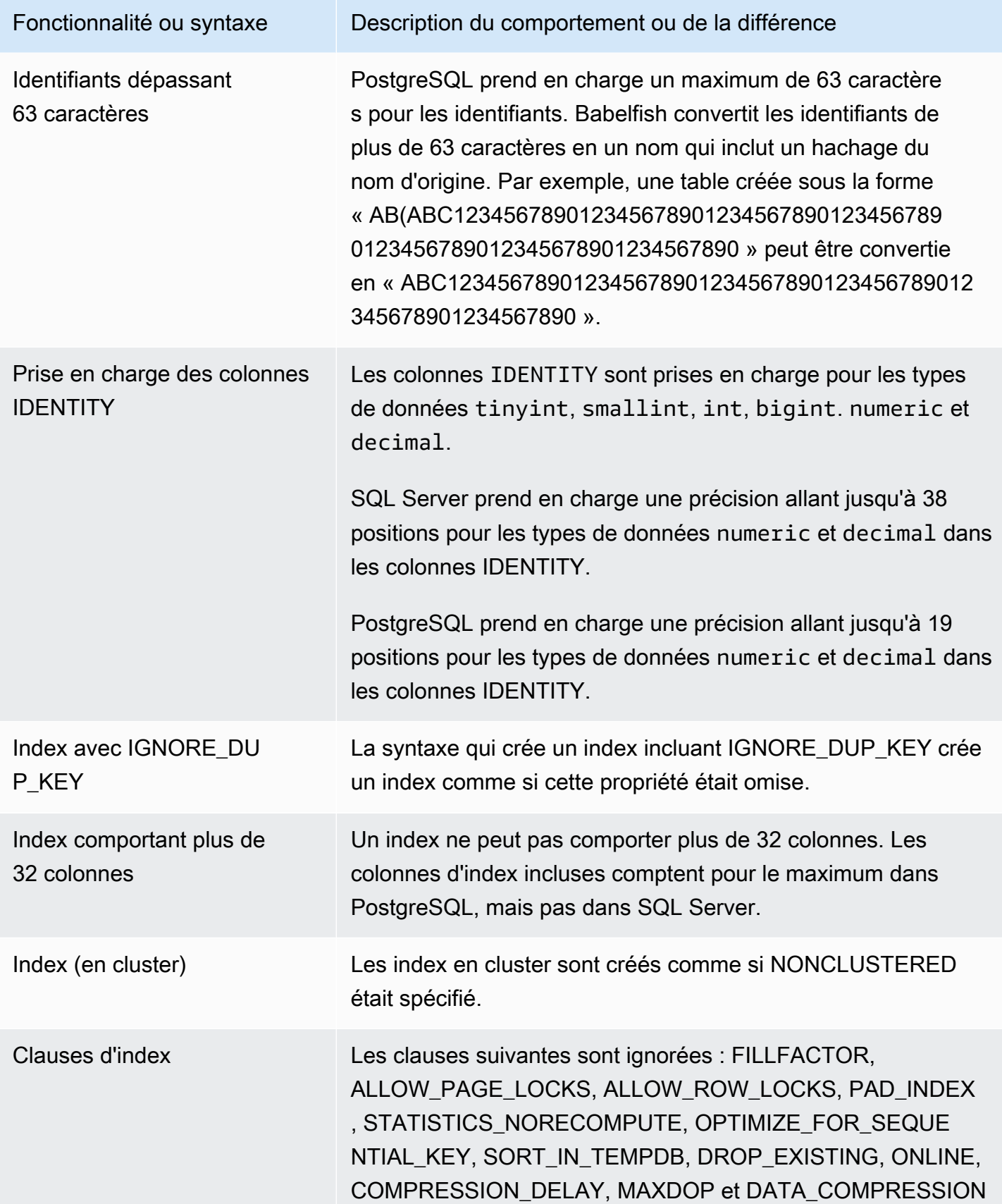

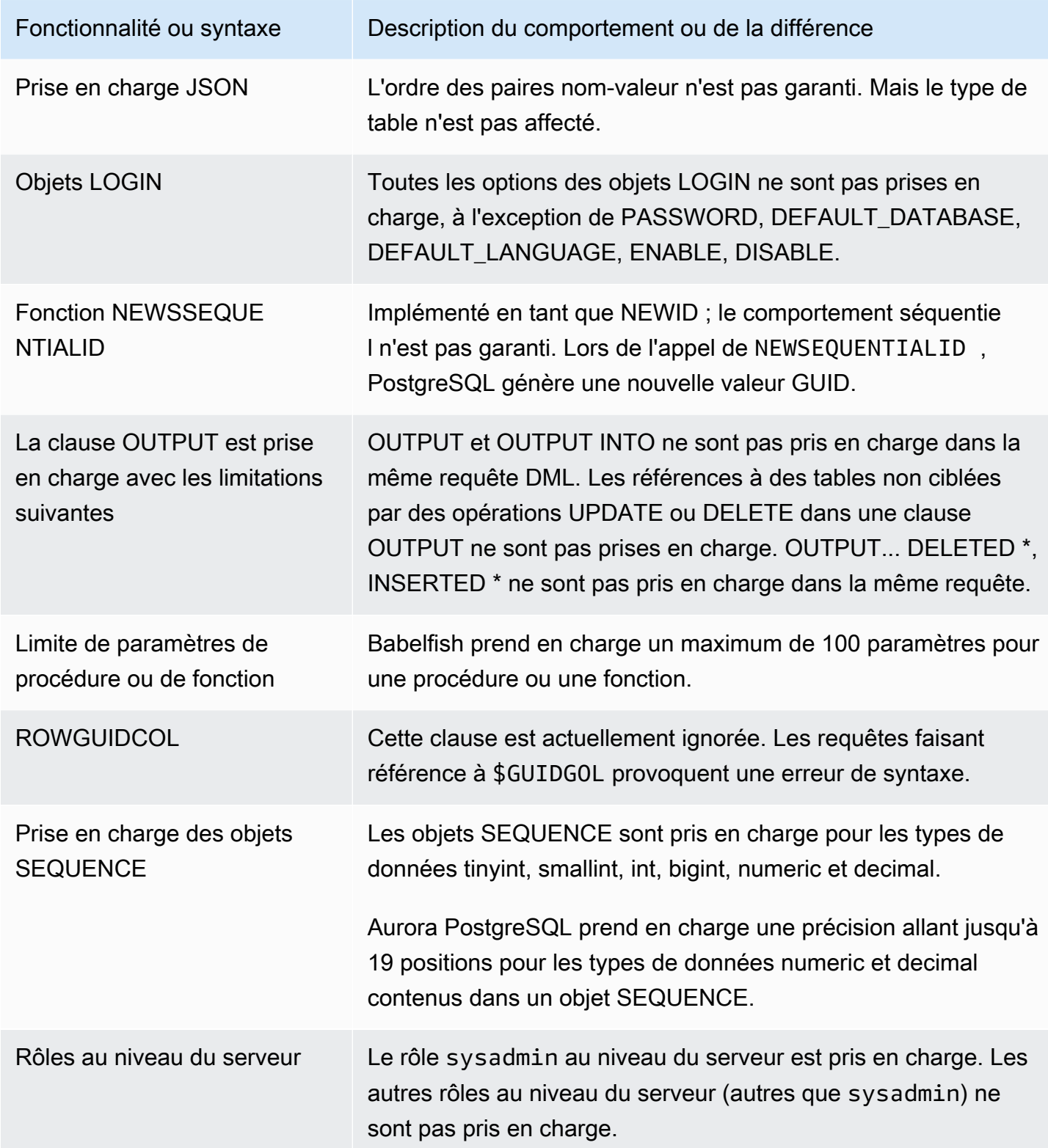

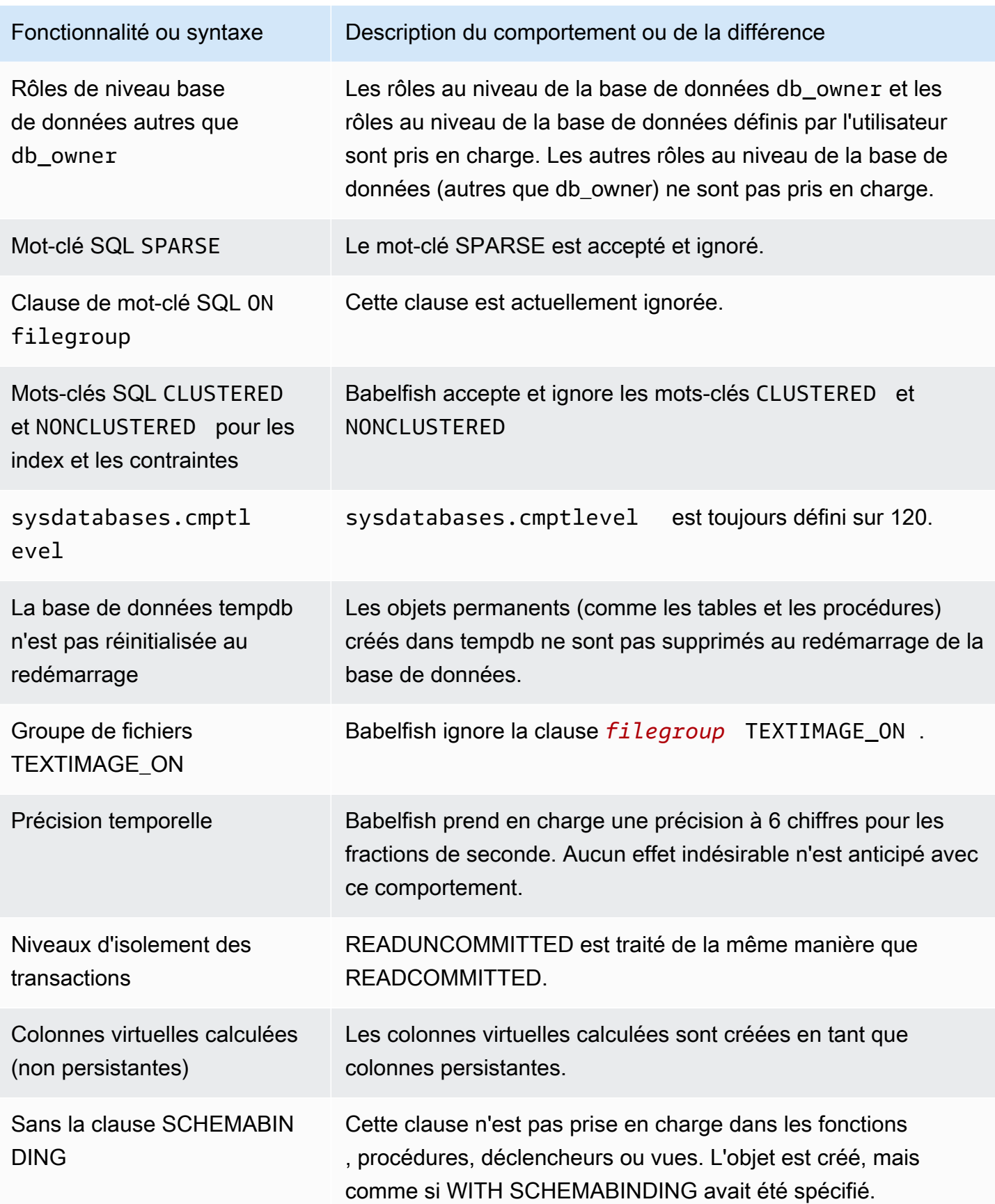

### <span id="page-2371-0"></span>Niveaux d'isolation des transactions dans Babelfish

Babelfish supporte les niveaux d'isolation des transactions READ UNCOMMITTED, READ COMMITTED et SNAPSHOT. À partir de la version 3.4 de Babelfish, des niveaux d'isolation supplémentaires (REPEATABLE READ et SERIALIZABLE) sont pris en charge. Tous les niveaux d'isolation de Babelfish sont pris en charge avec le comportement des niveaux d'isolation correspondants dans PostgreSQL. SQL Server et Babelfish utilisent différents mécanismes sousjacents pour implémenter les niveaux d'isolation des transactions (blocage des accès simultanés, verrous liés aux transactions, gestion des erreurs, etc.). De plus, il existe des différences subtiles dans la manière dont l'accès simultané peut fonctionner pour différentes charges de travail. Pour plus [d'informations sur ce comportement de PostgreSQL, consultez la section Isolation des transactions.](https://www.postgresql.org/docs/current/transaction-iso.html)

### Rubriques

- [Vue d'ensemble des niveaux d'isolation des transactions](#page-2371-1)
- [Configuration des niveaux d'isolation des transactions](#page-2373-0)
- [Activation ou désactivation des niveaux d'isolation des transactions](#page-2373-1)
- [Différences entre les niveaux d'isolation de Babelfish et de SQL Server](#page-2375-0)

<span id="page-2371-1"></span>Vue d'ensemble des niveaux d'isolation des transactions

Les niveaux d'isolation des transactions SQL Server d'origine sont basés sur un verrouillage pessimiste selon lequel une seule copie des données existe et les requêtes doivent verrouiller des ressources telles que des lignes avant d'y accéder. Plus tard, une variante du niveau d'isolation Read Committed a été introduite. Cela permet d'utiliser des versions en ligne pour améliorer la simultanéité entre les lecteurs et les rédacteurs en utilisant un accès non bloquant. En outre, un nouveau niveau d'isolation appelé Snapshot est disponible. Il utilise également des versions en ligne pour offrir une meilleure simultanéité que le niveau d'isolation REPEATABLE READ en évitant le verrouillage partagé des données de lecture conservées jusqu'à la fin de la transaction.

Contrairement à SQL Server, tous les niveaux d'isolation des transactions de Babelfish sont basés sur le verrouillage optimiste (MVCC). Chaque transaction voit un instantané des données soit au début de l'instruction (READ COMMITTED), soit au début de la transaction (REPEATABLE READ, SERIALIZABLE), quel que soit l'état actuel des données sous-jacentes. Par conséquent, le comportement d'exécution des transactions simultanées dans Babelfish peut être différent de celui de SQL Server.

Prenons l'exemple d'une transaction avec le niveau d'isolation SERIALIZABLE qui est initialement bloquée dans SQL Server mais qui aboutit ultérieurement. Il peut échouer dans Babelfish en raison d'un conflit de sérialisation avec une transaction simultanée qui lit ou met à jour les mêmes lignes. Il peut également arriver que l'exécution de plusieurs transactions simultanées produise un résultat final différent dans Babelfish par rapport à SQL Server. Les applications qui utilisent des niveaux d'isolation doivent être testées de manière approfondie pour détecter les scénarios de simultanéité.

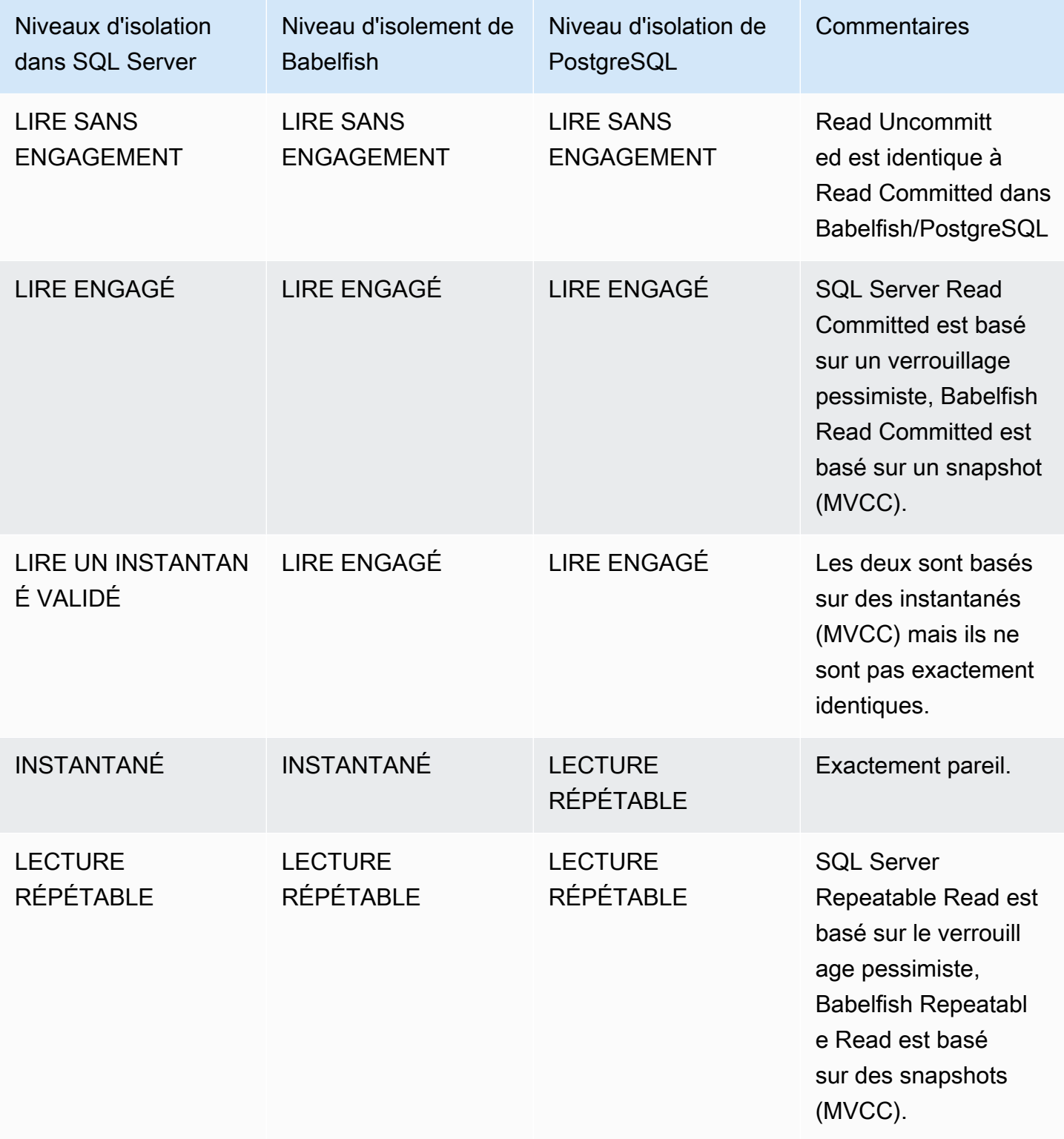

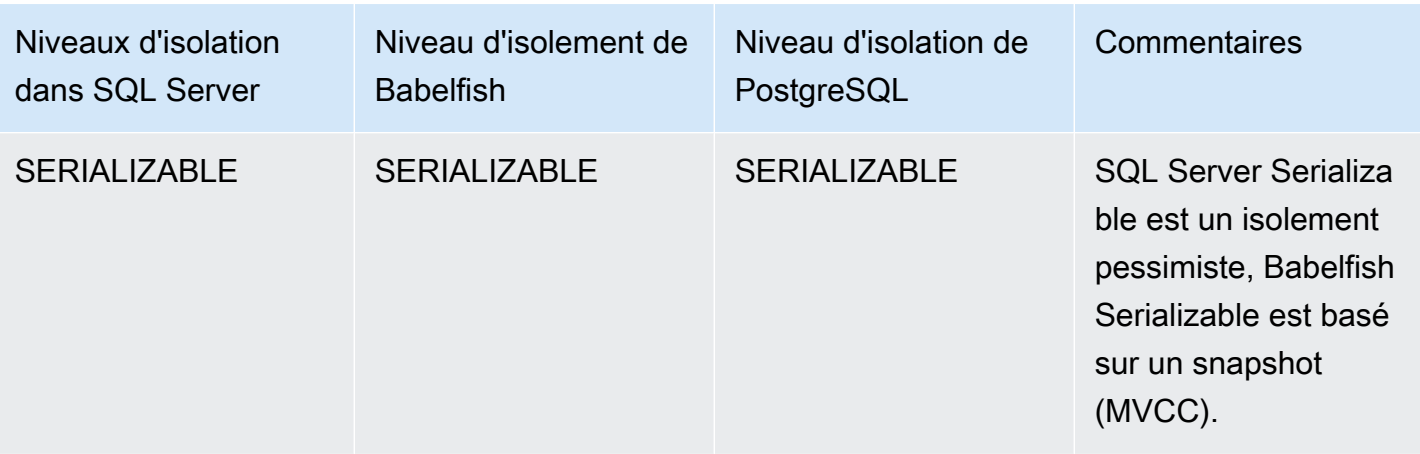

#### **a** Note

Les indices de tableau ne sont actuellement pas pris en charge et leur comportement est contrôlé à l'aide de la trappe d'échappement prédéfinie de Babelfish. escape\_hatch\_table\_hints

<span id="page-2373-0"></span>Configuration des niveaux d'isolation des transactions

Utilisez la commande suivante pour définir le niveau d'isolation des transactions :

Example

```
SET TRANSACTION ISOLATION LEVEL { READ UNCOMMITTED | READ COMMITTED | REPEATABLE READ | 
  SNAPSHOT | SERIALIZABLE }
```
<span id="page-2373-1"></span>Activation ou désactivation des niveaux d'isolation des transactions

Les niveaux d'isolation des transactions REPEATABLE READ et SERIALIZABLE sont désactivés par défaut dans Babelfish et vous devez les activer explicitement en réglant l'utilisation de la trappe babelfishpg\_tsql.isolation\_level\_serializable ou babelfishpg\_tsql.isolation\_level\_repeatable\_read de la trappe d'échappement. pg\_isolation sp\_babelfish\_configure Pour plus d'informations, consultez [Gestion du](#page-2304-0) [traitement des erreurs Babelfish avec des trappes de secours.](#page-2304-0)

Vous trouverez ci-dessous des exemples d'activation ou de désactivation de l'utilisation de REPEATABLE READ et SERIALIZABLE dans la session en cours en définissant leurs trappes d'échappement respectives. Incluez éventuellement un server paramètre pour définir la trappe d'échappement pour la session en cours ainsi que pour toutes les nouvelles sessions suivantes.

Pour activer l'utilisation de SET TRANSACTION ISOLATION LEVEL REPEATABLE READ uniquement dans la session en cours.

Example

```
EXECUTE sp_babelfish_configure 'isolation_level_repeatable_read', 'pg_isolation'
```
Pour permettre l'utilisation de SET TRANSACTION ISOLATION LEVEL REPEATABLE READ dans la session en cours et dans toutes les nouvelles sessions ultérieures.

#### Example

```
EXECUTE sp_babelfish_configure 'isolation_level_repeatable_read', 'pg_isolation', 
  'server'
```
Pour désactiver l'utilisation de SET TRANSACTION ISOLATION LEVEL REPEATABLE READ dans la session en cours et dans les nouvelles sessions suivantes.

Example

```
EXECUTE sp_babelfish_configure 'isolation_level_repeatable_read', 'off', 'server'
```
Pour activer l'utilisation de SET TRANSACTION ISOLATION LEVEL SERIALIZABLE uniquement dans la session en cours.

Example

```
EXECUTE sp_babelfish_configure 'isolation_level_serializable', 'pg_isolation'
```
Pour permettre l'utilisation de SET TRANSACTION ISOLATION LEVEL SERIALIZABLE dans la session en cours et dans toutes les nouvelles sessions ultérieures.

#### Example

EXECUTE sp\_babelfish\_configure 'isolation\_level\_serializable', 'pg\_isolation', 'server'

Pour désactiver l'utilisation de SET TRANSACTION ISOLATION LEVEL SERIALIZABLE dans la session en cours et dans les nouvelles sessions ultérieures.

Example

EXECUTE sp\_babelfish\_configure 'isolation\_level\_serializable', 'off', 'server'

<span id="page-2375-0"></span>Différences entre les niveaux d'isolation de Babelfish et de SQL Server

Vous trouverez ci-dessous quelques exemples illustrant les nuances de la manière dont SQL Server et Babelfish implémentent les niveaux d'isolation ANSI.

**a** Note

- Niveau d'isolation Repeatable Read et Snapshot sont les mêmes dans Babelfish.
- Le niveau d'isolation Read Uncommitted et Read Committed sont les mêmes dans **Babelfish**

L'exemple suivant montre comment créer la table de base pour tous les exemples mentionnés cidessous :

```
CREATE TABLE employee ( 
     id sys.INT NOT NULL PRIMARY KEY, 
     name sys.VARCHAR(255)NOT NULL, 
     age sys.INT NOT NULL
);
INSERT INTO employee (id, name, age) VALUES (1, 'A', 10);
INSERT INTO employee (id, name, age) VALUES (2, 'B', 20);
INSERT INTO employee (id, name, age) VALUES (3, 'C', 30);
```
Rubriques
- [BABELFISH READ UNCOMMITTED VS SQL SERVER READ UNCOMMITTED NIVEAU](#page-2376-0)  [D'ISOLATION](#page-2376-0)
- [BABELFISH READ COMMITTED VS SQL SERVER READ COMMIT NIVEAU D'ISOLATION](#page-2377-0)
- [NIVEAU D'ISOLATION DES INSTANTANÉS DE BABELFISH READ COMMITTED VS SQL](#page-2378-0) [SERVER READ COMMITTED](#page-2378-0)
- [LECTURE RÉPÉTABLE BABELFISH VS NIVEAU D'ISOLATION DE LECTURE RÉPÉTABLE DU](#page-2380-0) [SERVEUR SQL](#page-2380-0)
- [NIVEAU D'ISOLATION SÉRIALISABLE PAR RAPPORT À BABELFISH SÉRIALISABLE PAR](#page-2385-0) [RAPPORT AU SERVEUR SQL](#page-2385-0)

<span id="page-2376-0"></span>BABELFISH READ UNCOMMITTED VS SQL SERVER READ UNCOMMITTED NIVEAU D'ISOLATION

LECTURES SALES DANS LE SERVEUR SQL

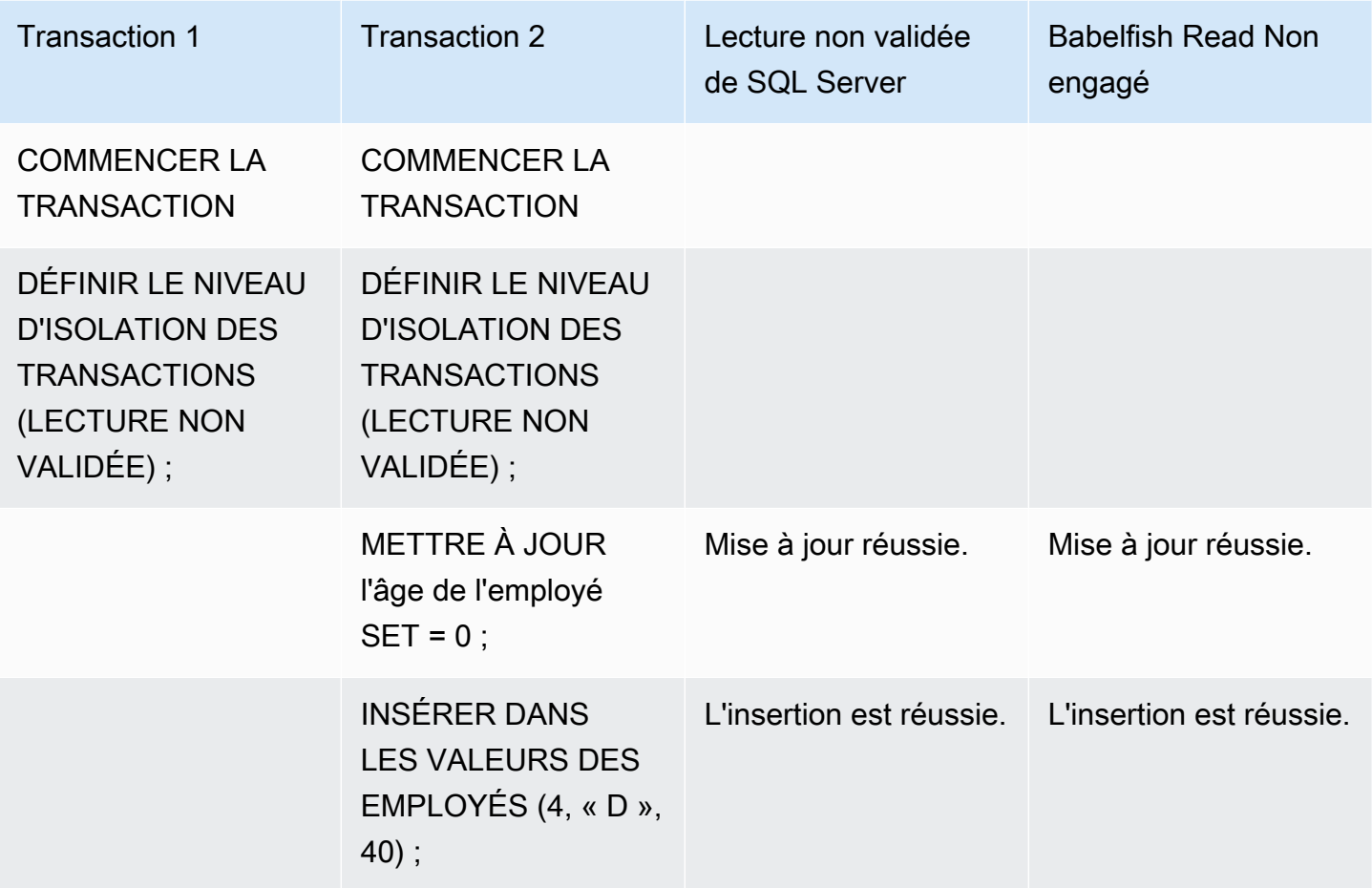

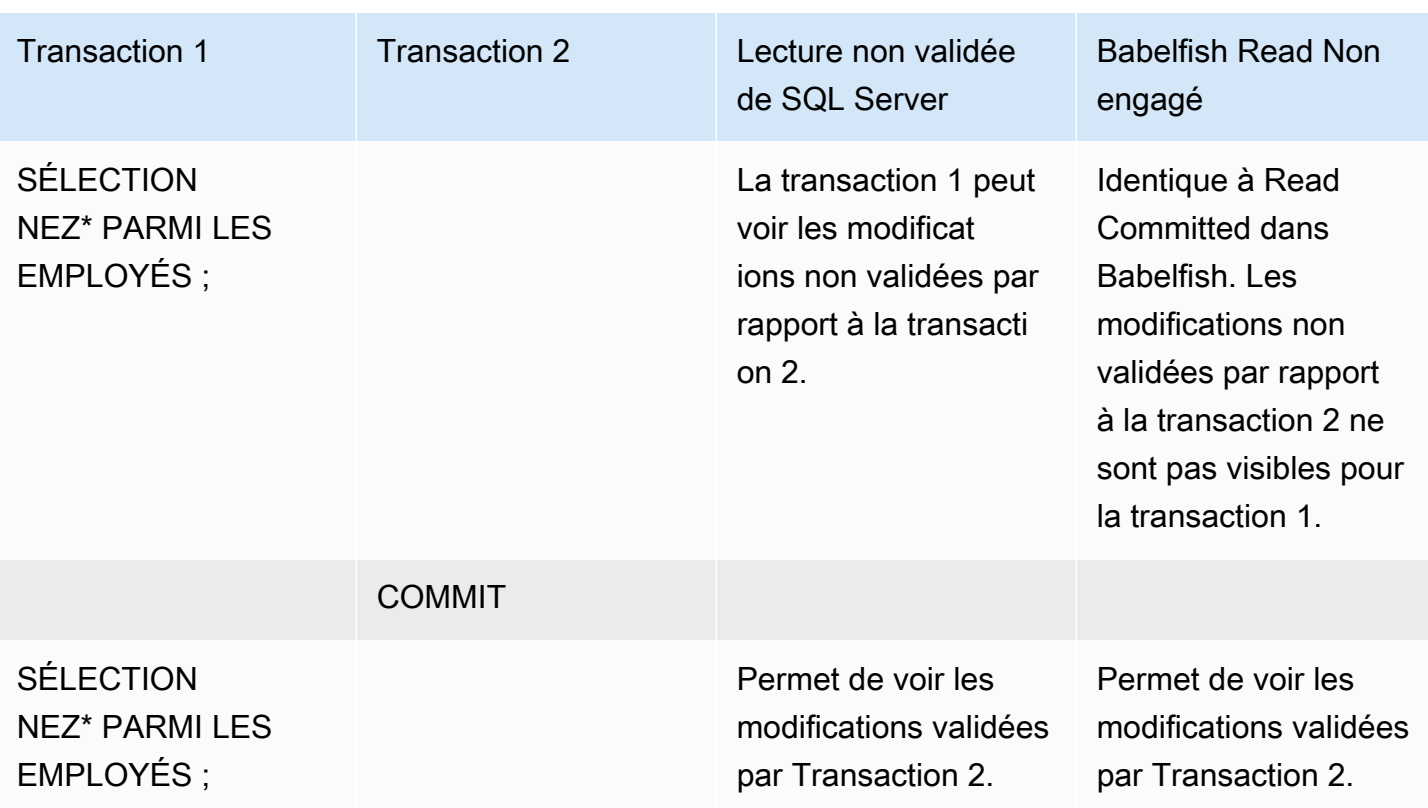

## <span id="page-2377-0"></span>BABELFISH READ COMMITTED VS SQL SERVER READ COMMIT NIVEAU D'ISOLATION

# BLOCAGE DE LA LECTURE ET DE L'ÉCRITURE

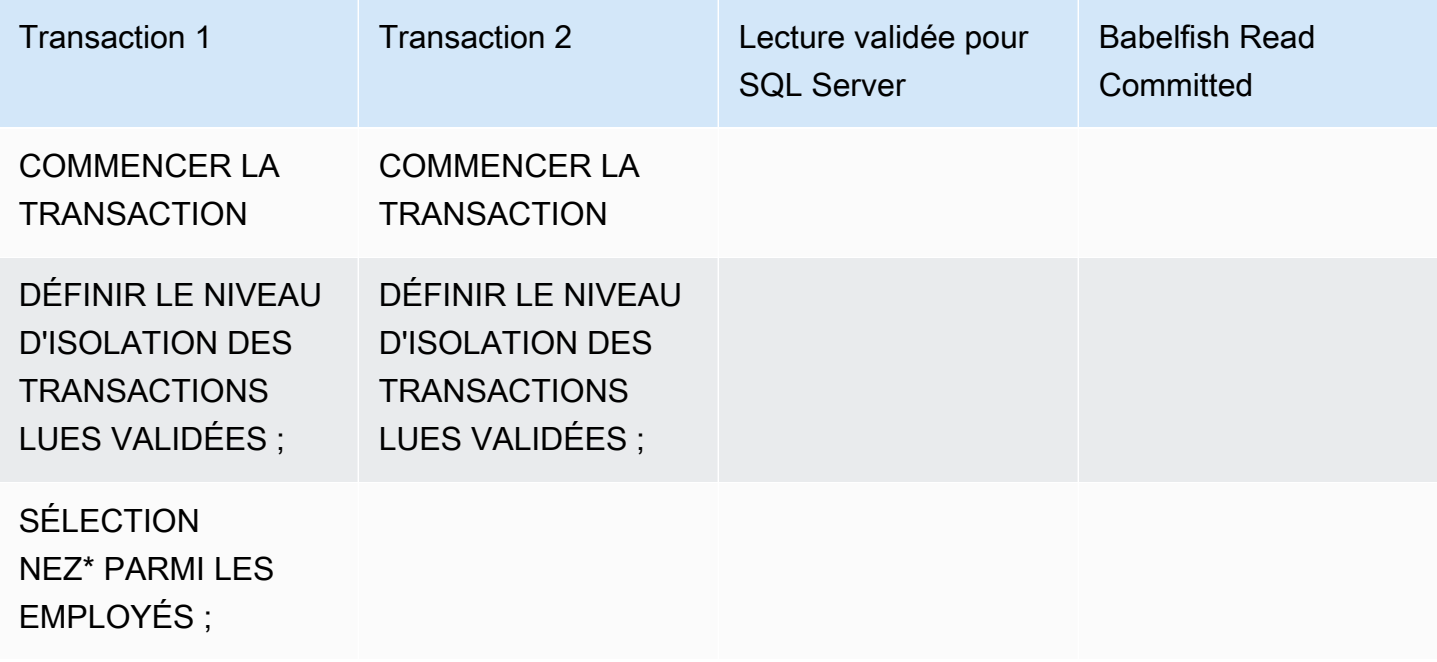

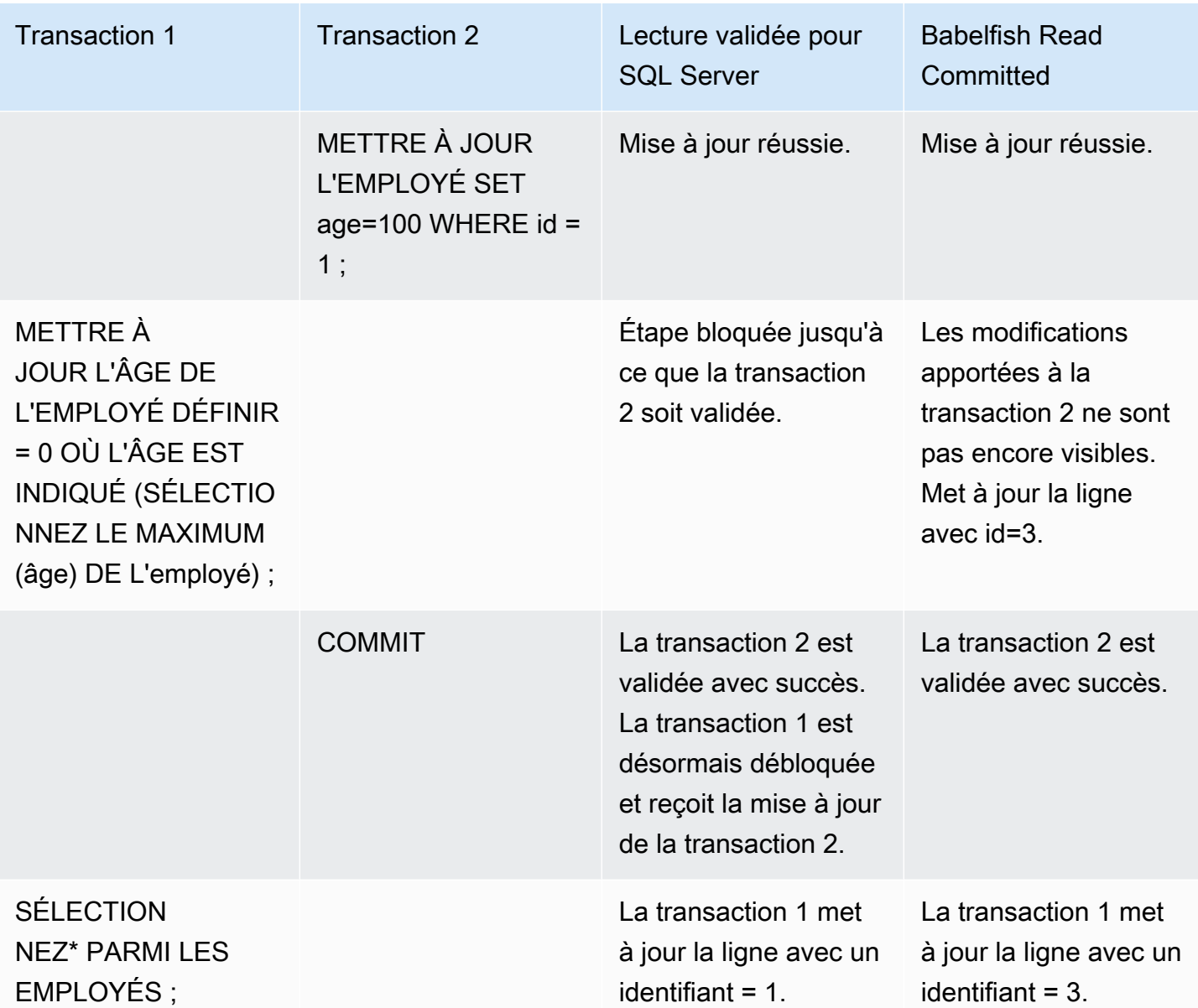

<span id="page-2378-0"></span>NIVEAU D'ISOLATION DES INSTANTANÉS DE BABELFISH READ COMMITTED VS SQL SERVER READ COMMITTED

COMPORTEMENT DE BLOCAGE SUR LES NOUVELLES LIGNES INSÉRÉES

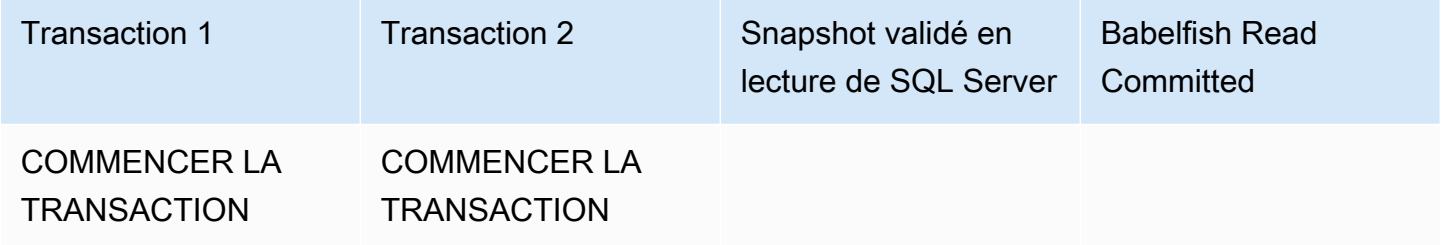

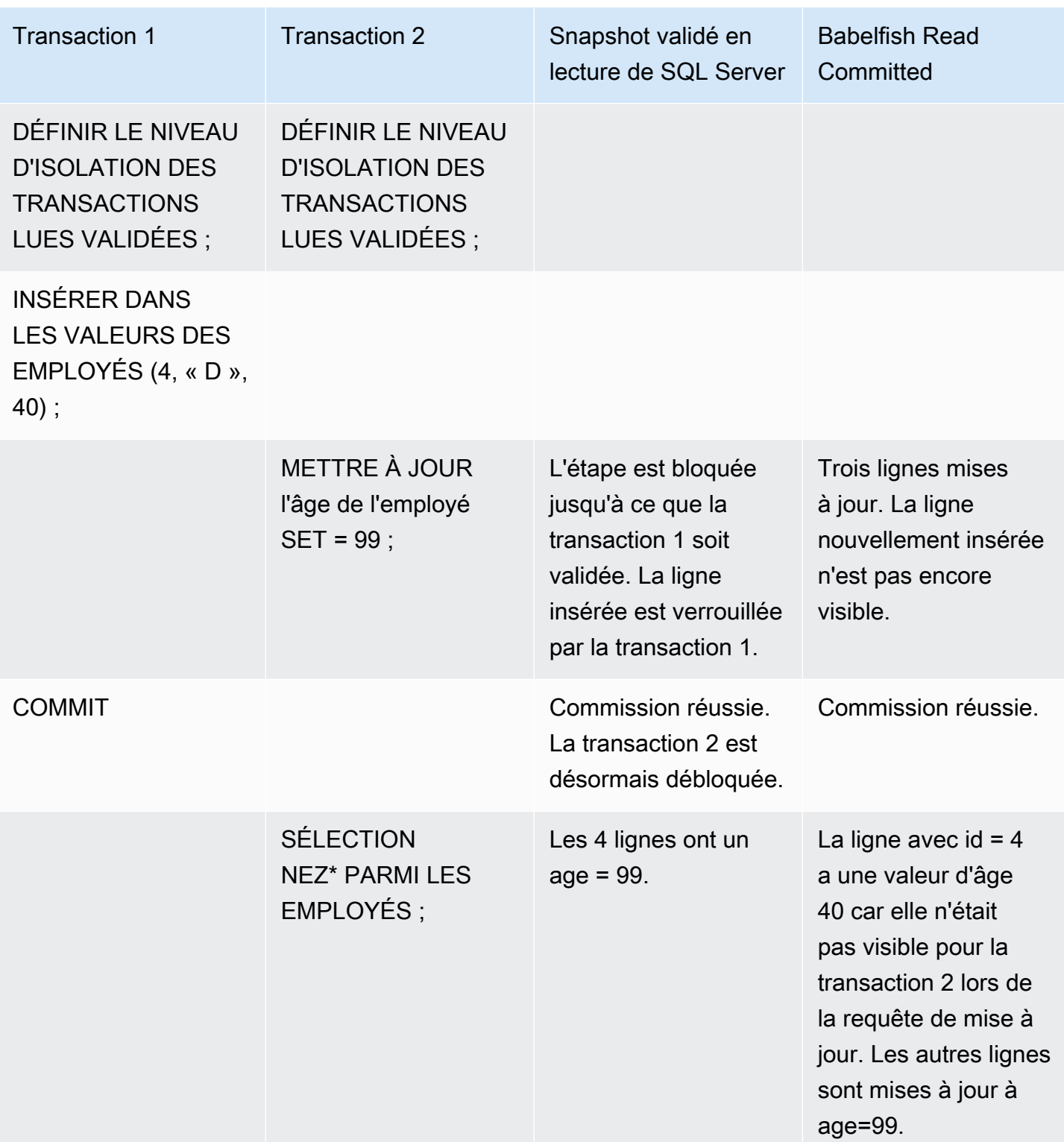

# <span id="page-2380-0"></span>LECTURE RÉPÉTABLE BABELFISH VS NIVEAU D'ISOLATION DE LECTURE RÉPÉTABLE DU SERVEUR SQL

## COMPORTEMENT DE BLOCAGE DE LECTURE/ÉCRITURE

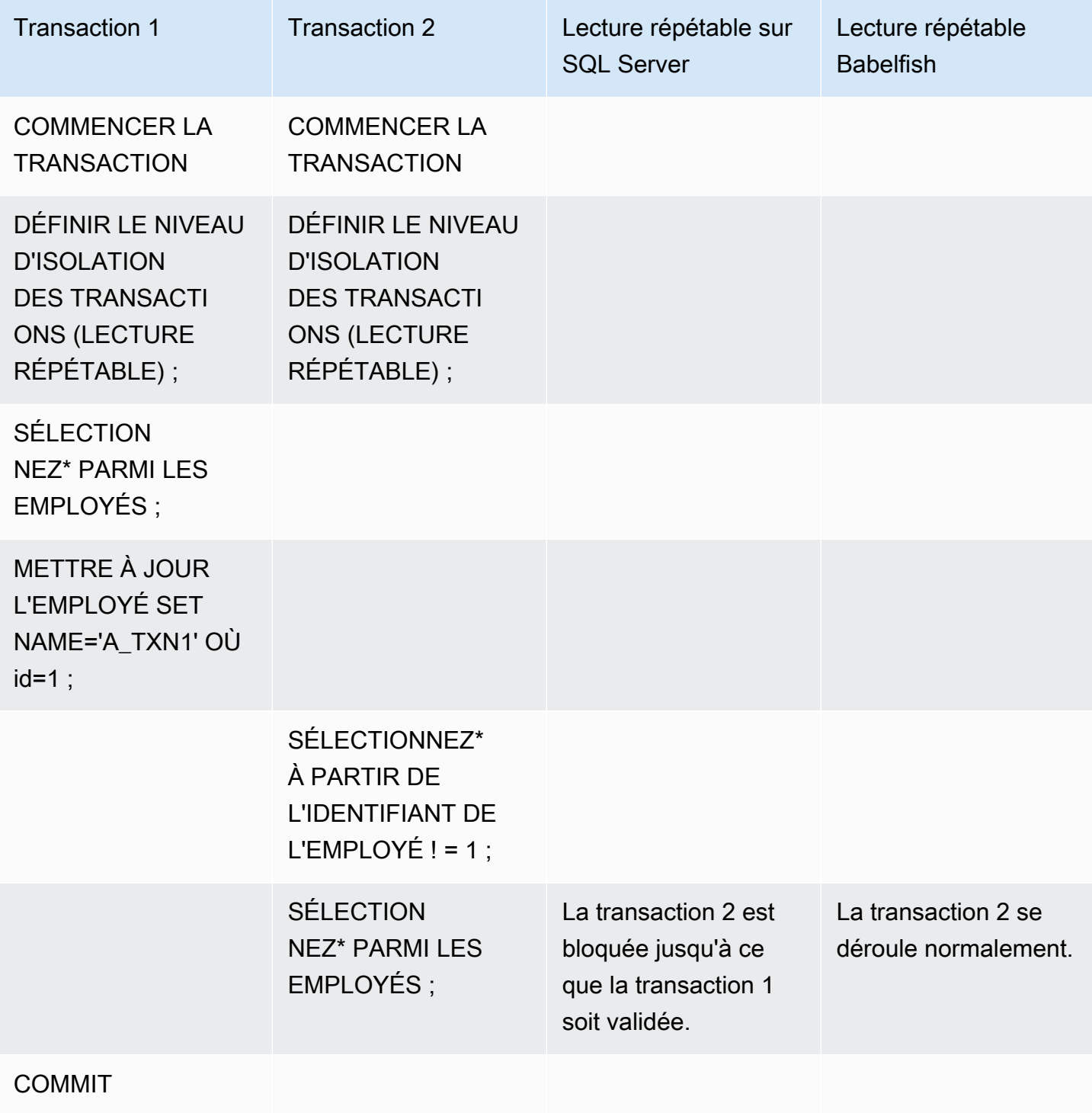

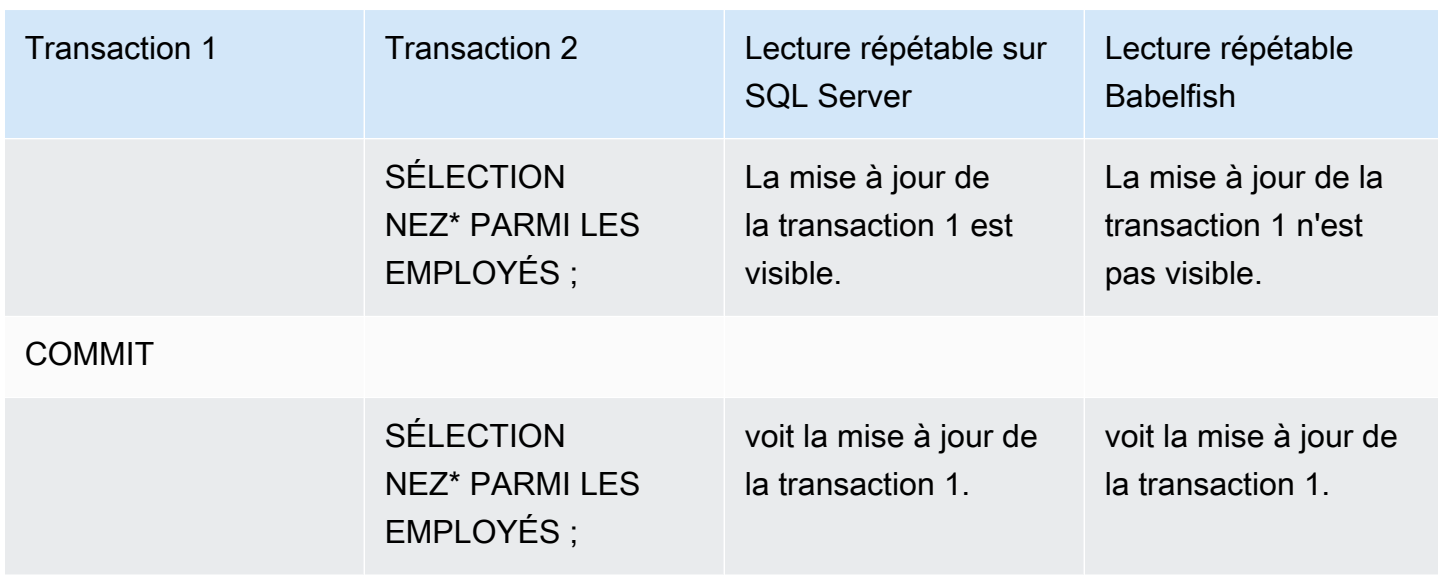

# COMPORTEMENT DE BLOCAGE D'ÉCRITURE/ÉCRITURE

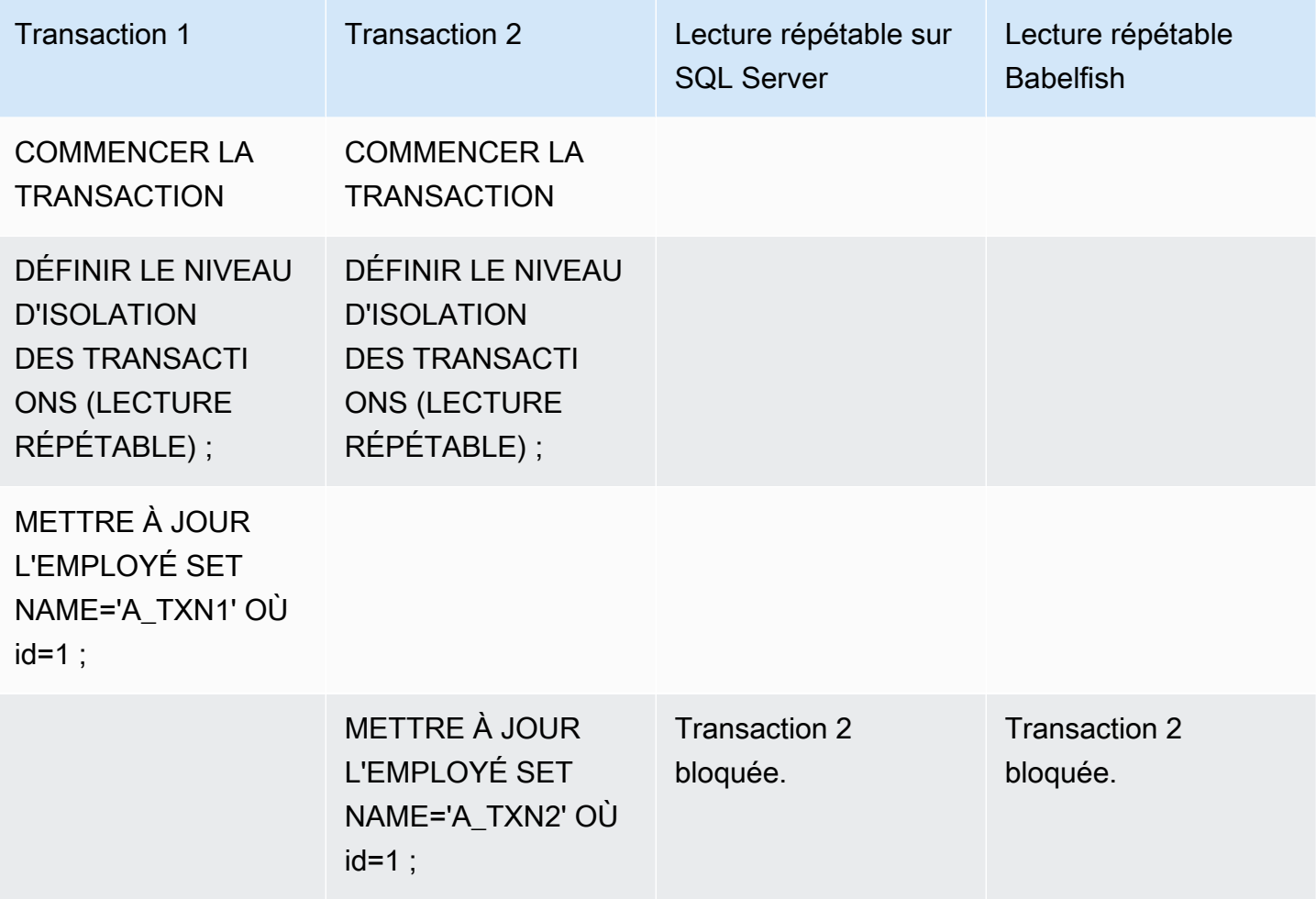

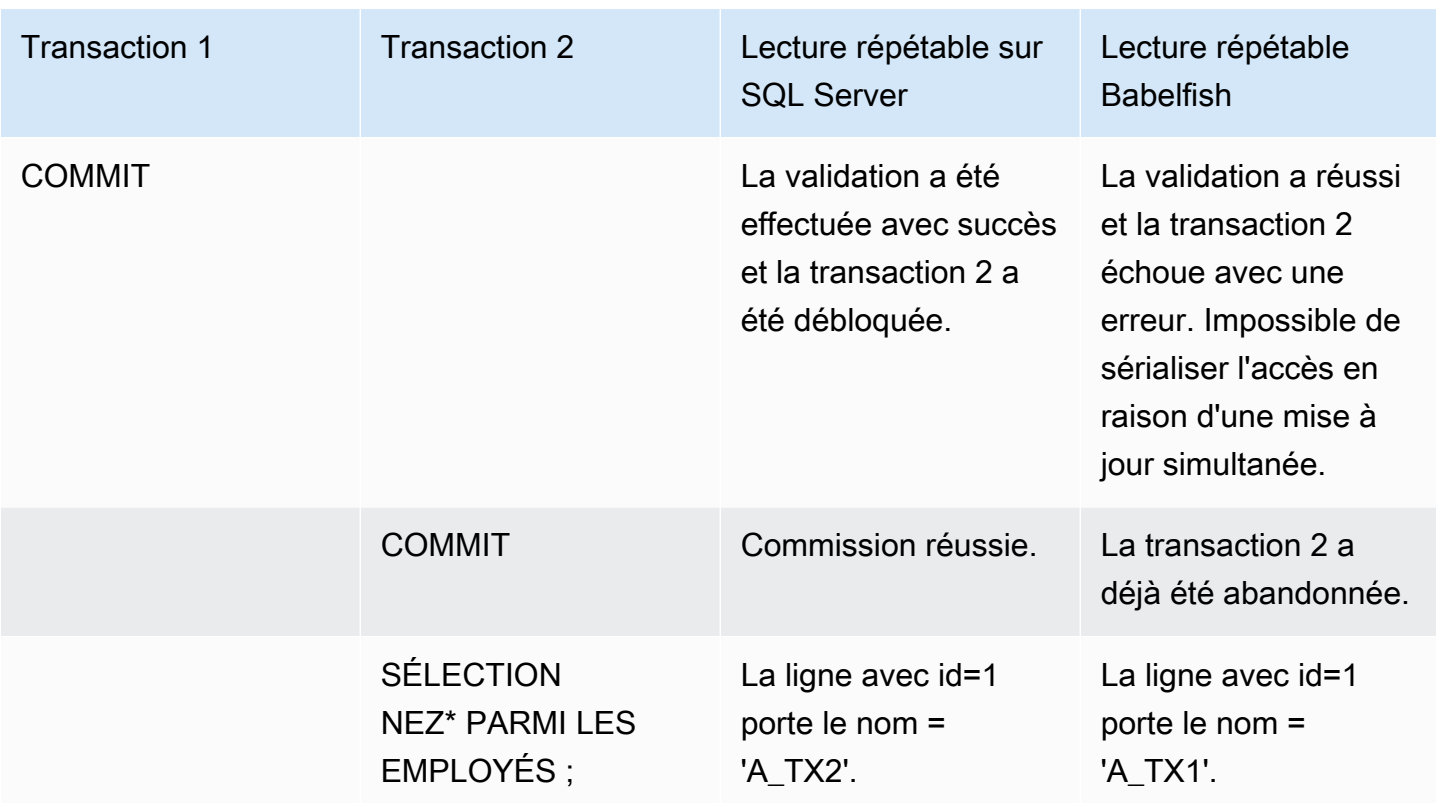

## LECTURE FANTÔME

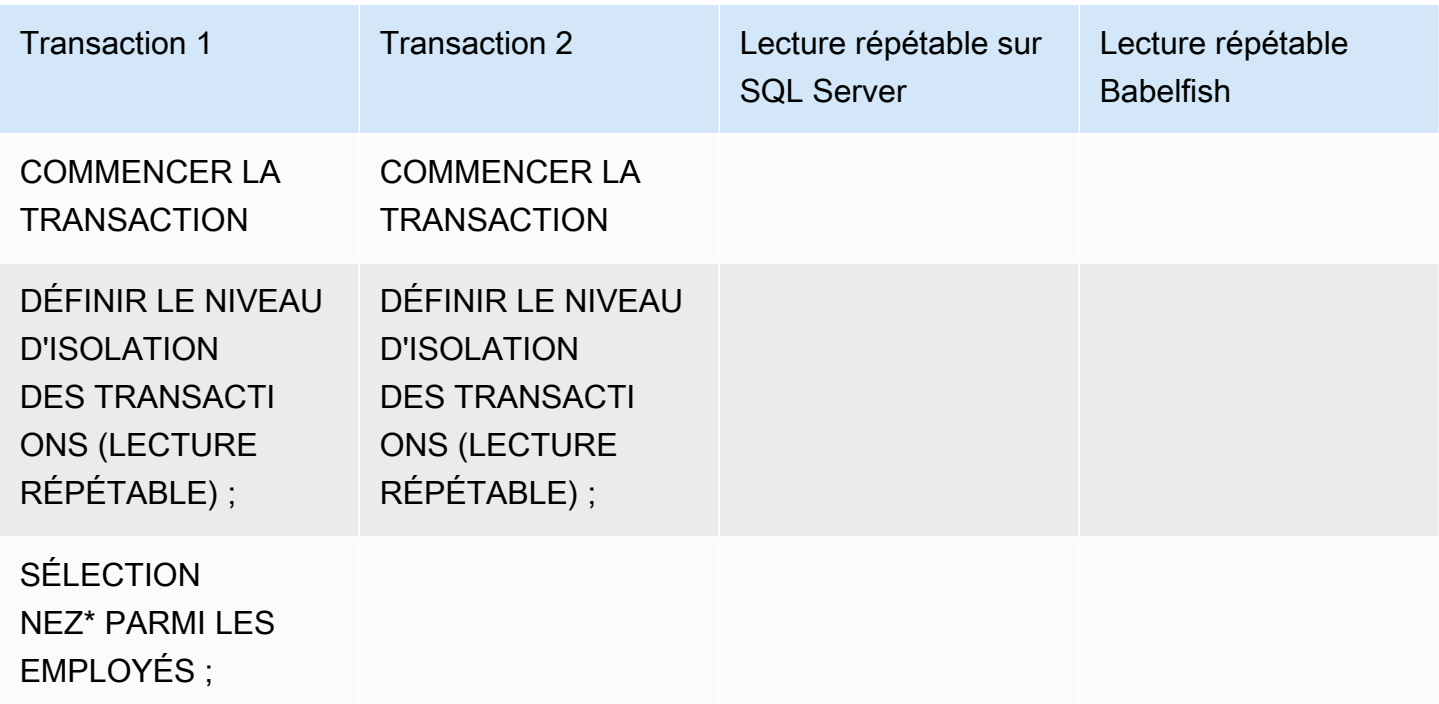

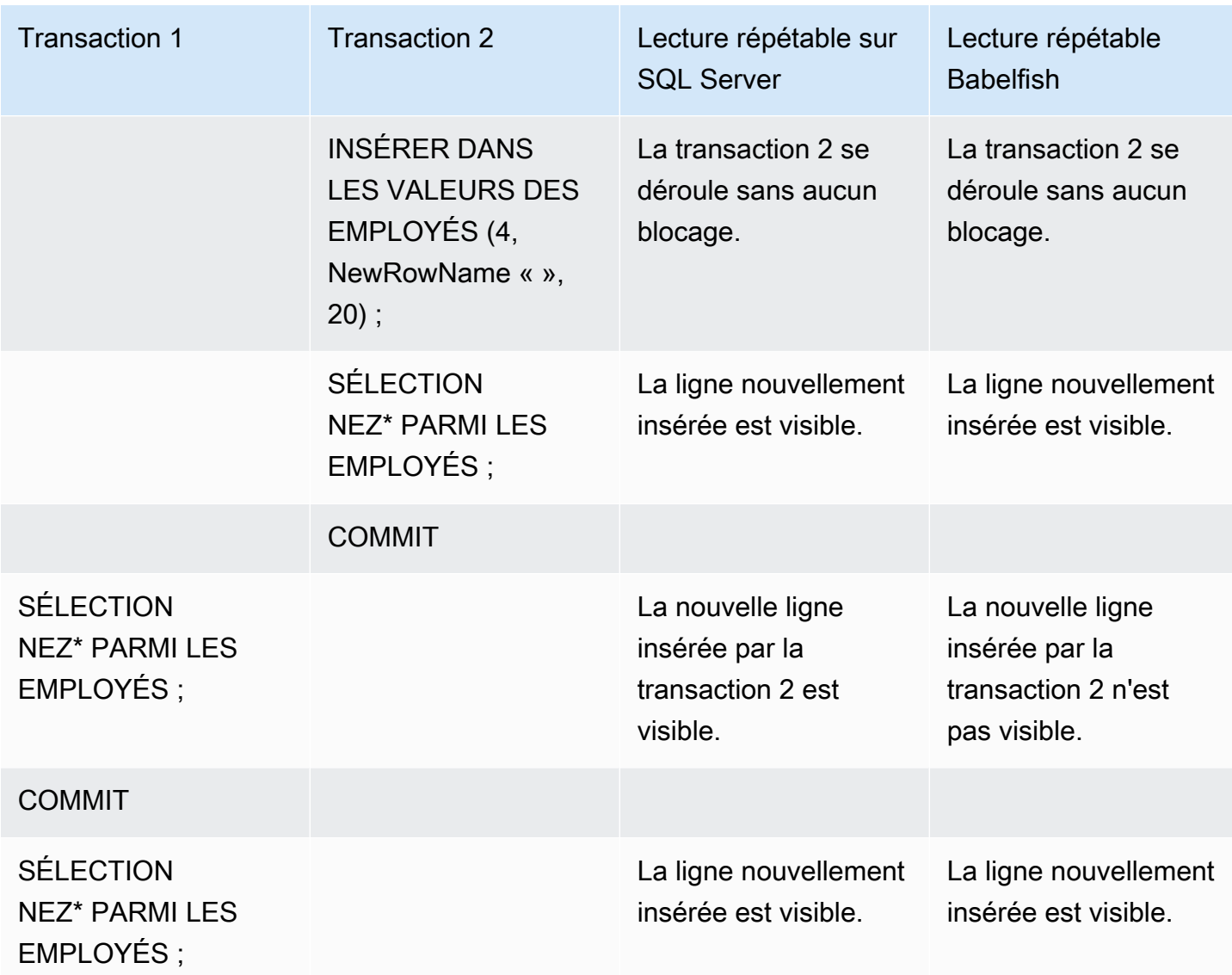

# DIFFÉRENTS RÉSULTATS FINAUX

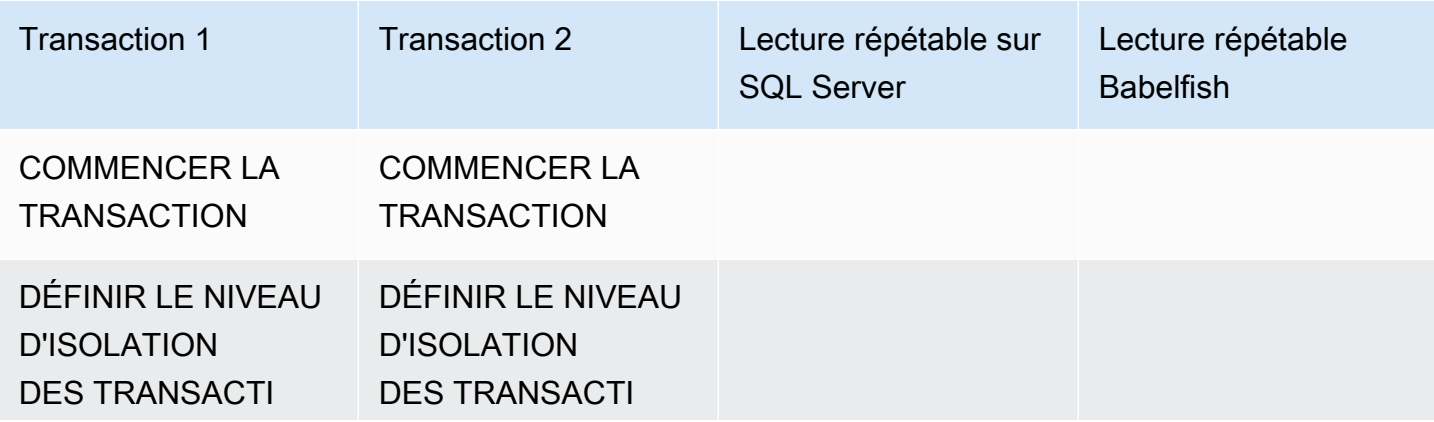

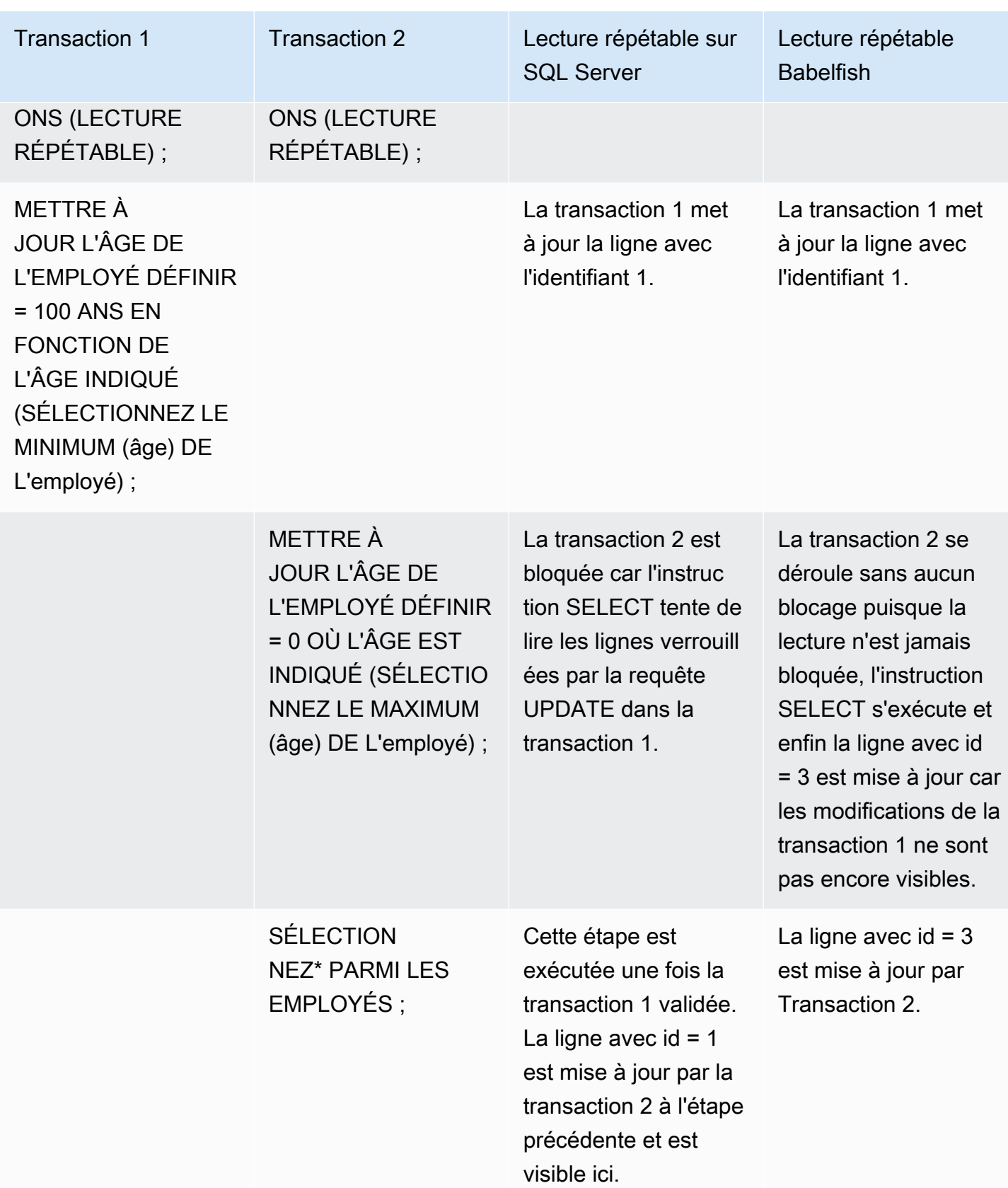

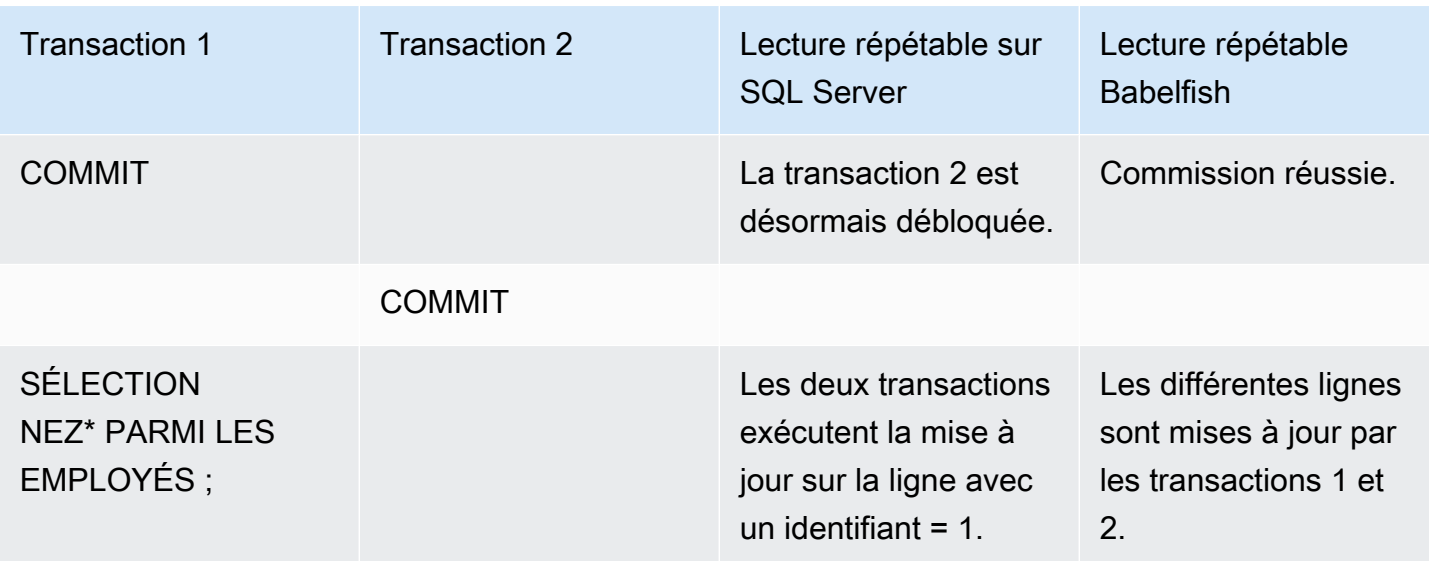

<span id="page-2385-0"></span>NIVEAU D'ISOLATION SÉRIALISABLE PAR RAPPORT À BABELFISH SÉRIALISABLE PAR RAPPORT AU SERVEUR SQL

### VERROUILLAGE DE PLAGE DANS SQL SERVER

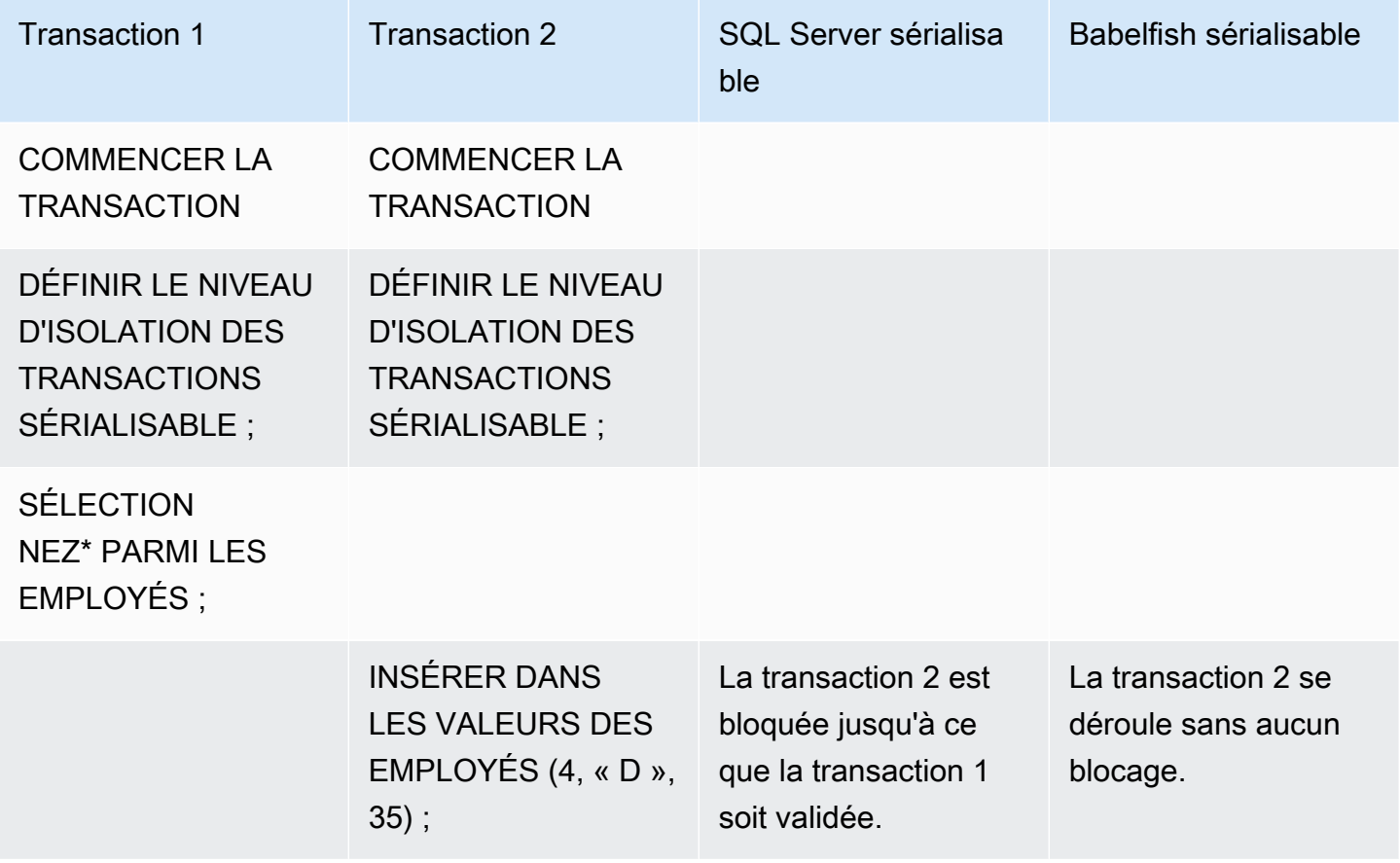

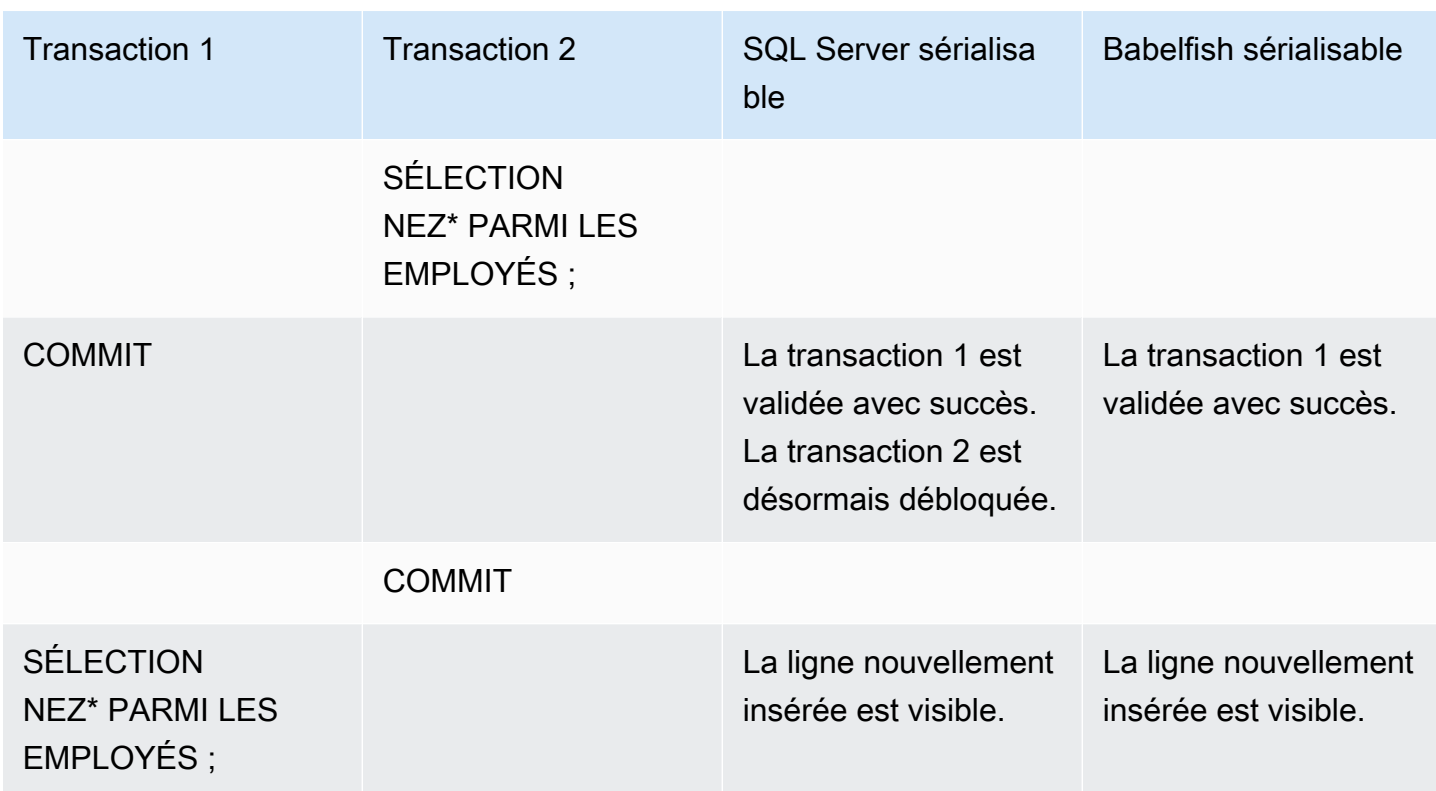

# DIFFÉRENTS RÉSULTATS FINAUX

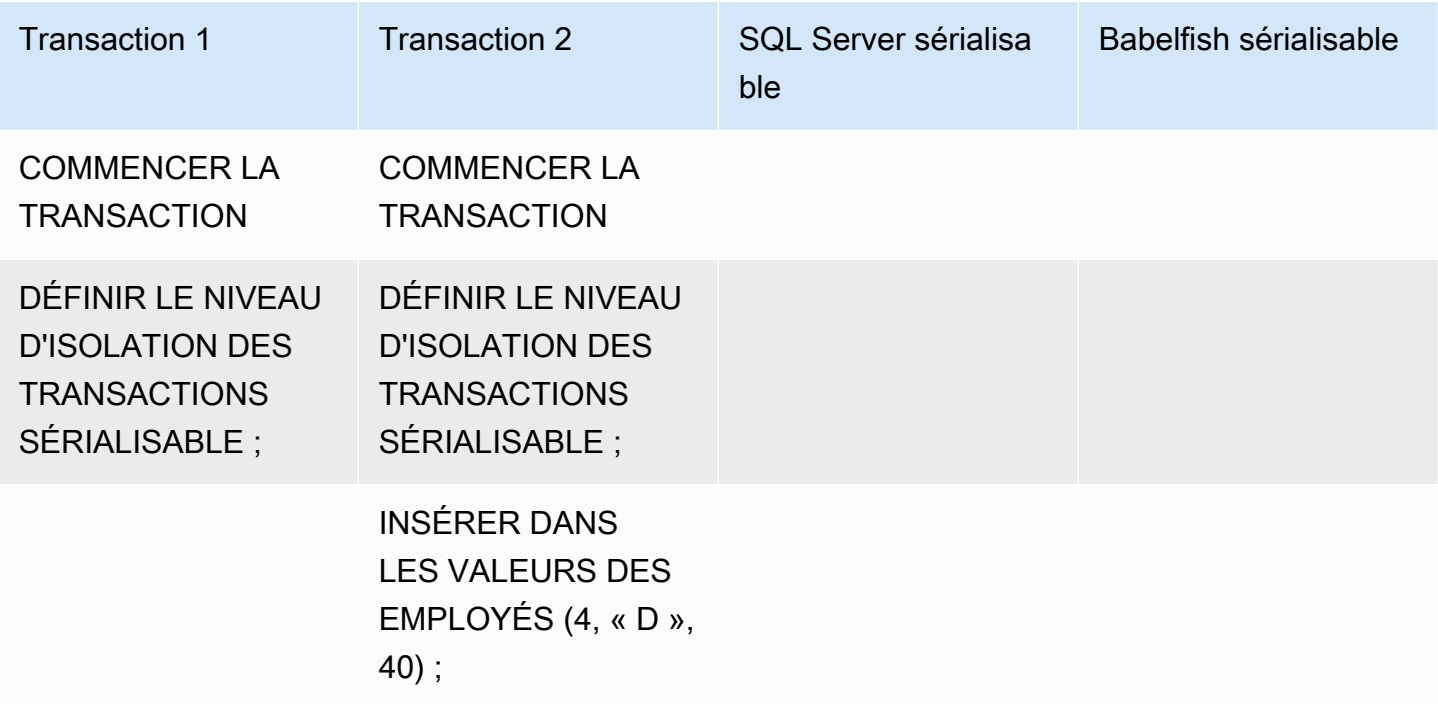

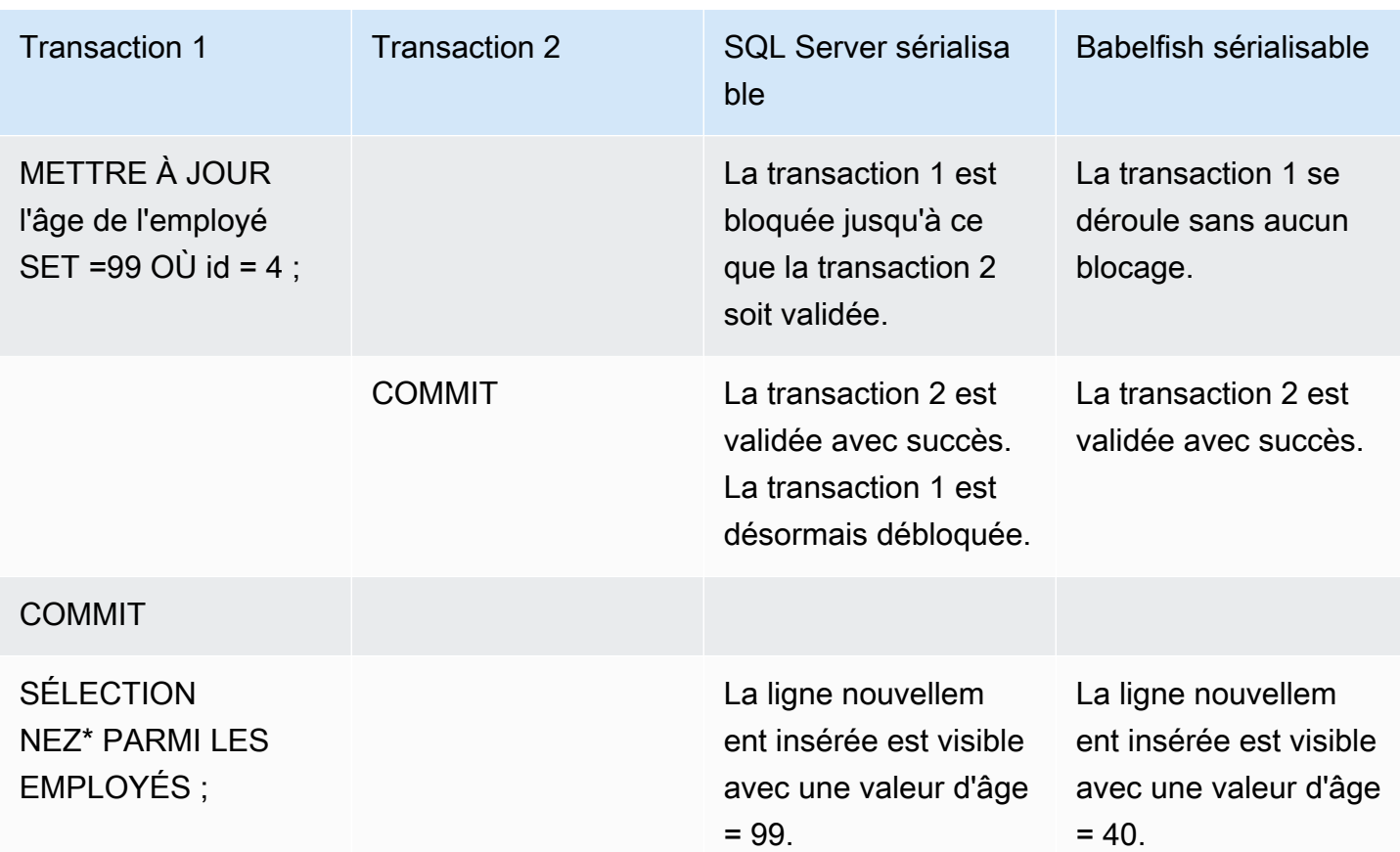

# INSÉRER DANS LE TABLEAU AVEC UNE CONTRAINTE UNIQUE

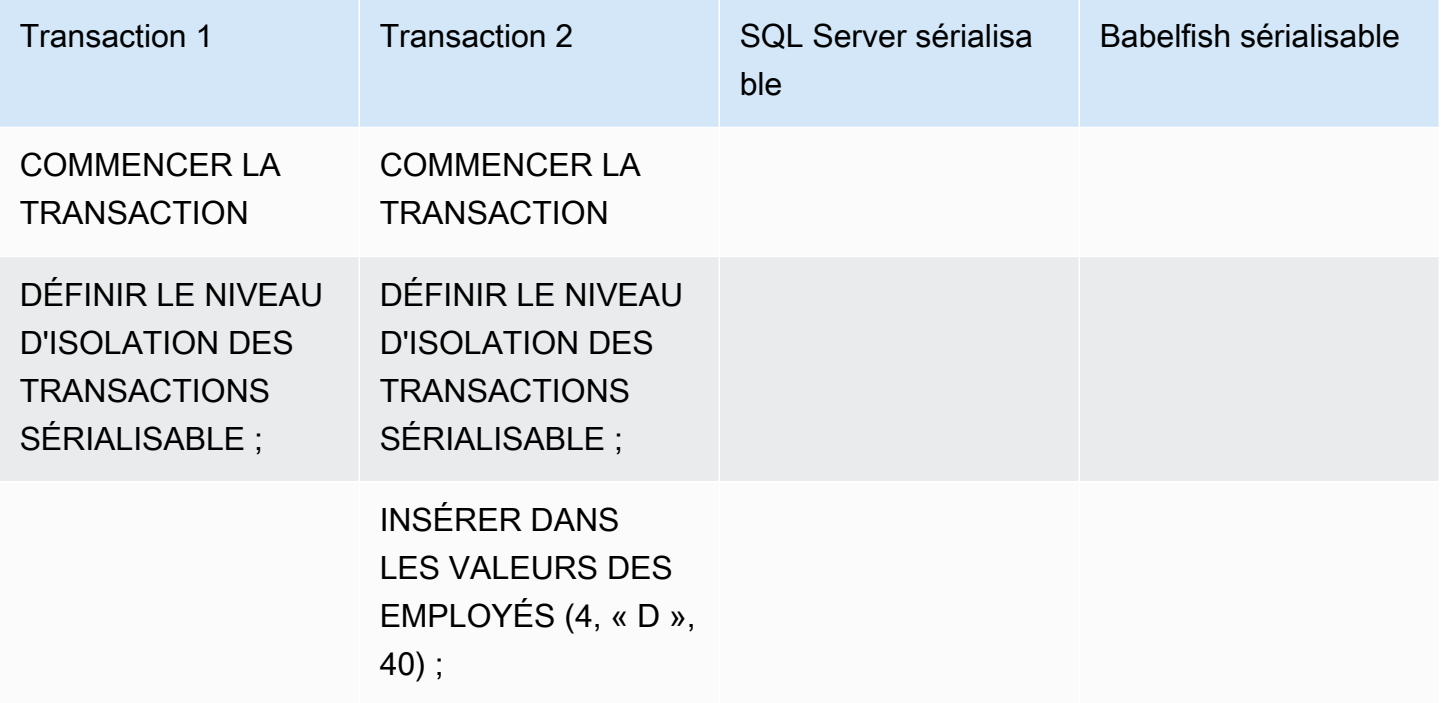

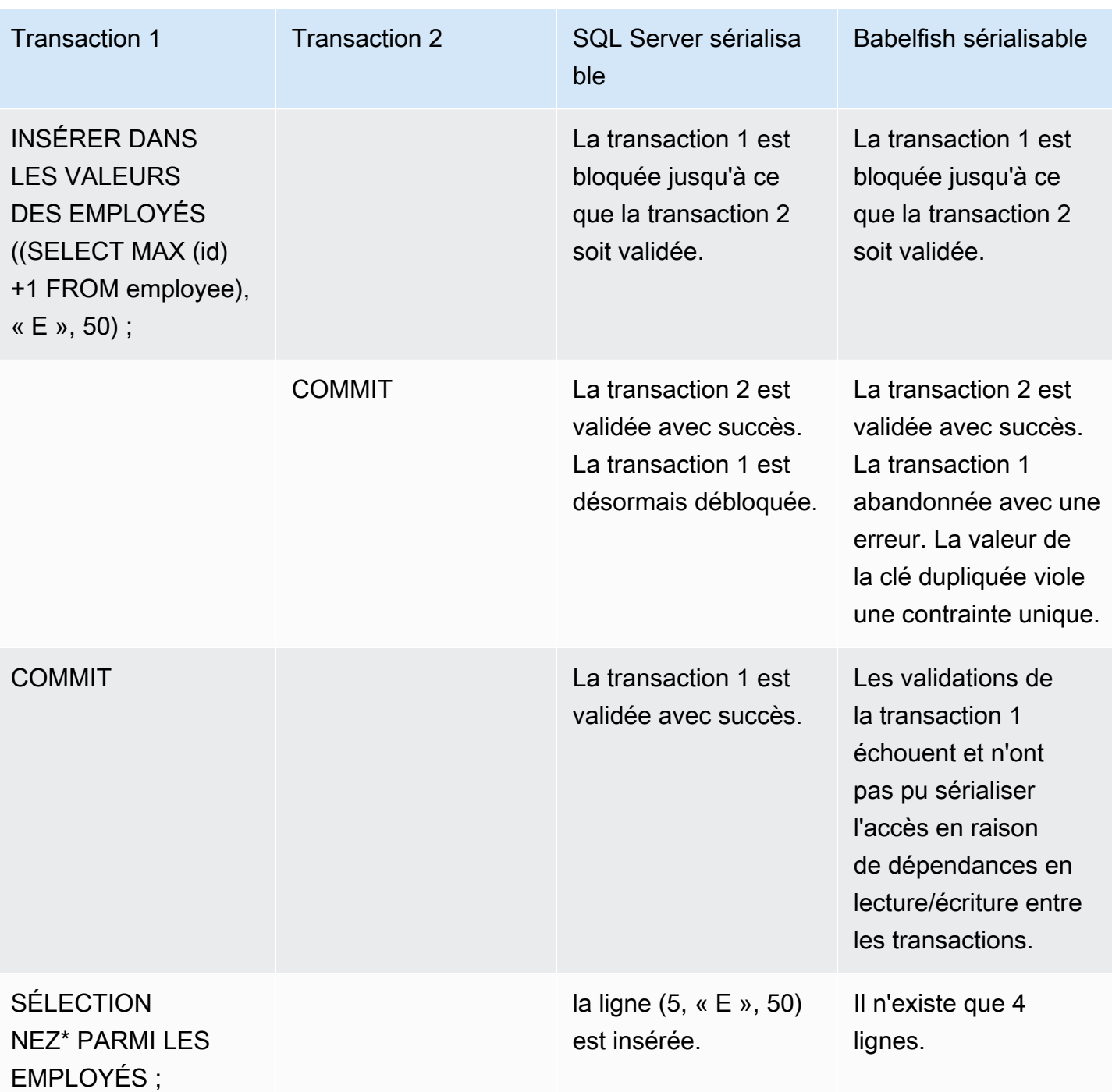

Dans Babelfish, les transactions simultanées exécutées avec Isolation Level serializable échoueront avec une erreur d'anomalie de sérialisation si l'exécution de ces transactions est incompatible avec toutes les exécutions en série possibles (une par une) de ces transactions.

# ANOMALIE DE SÉRIALISATION

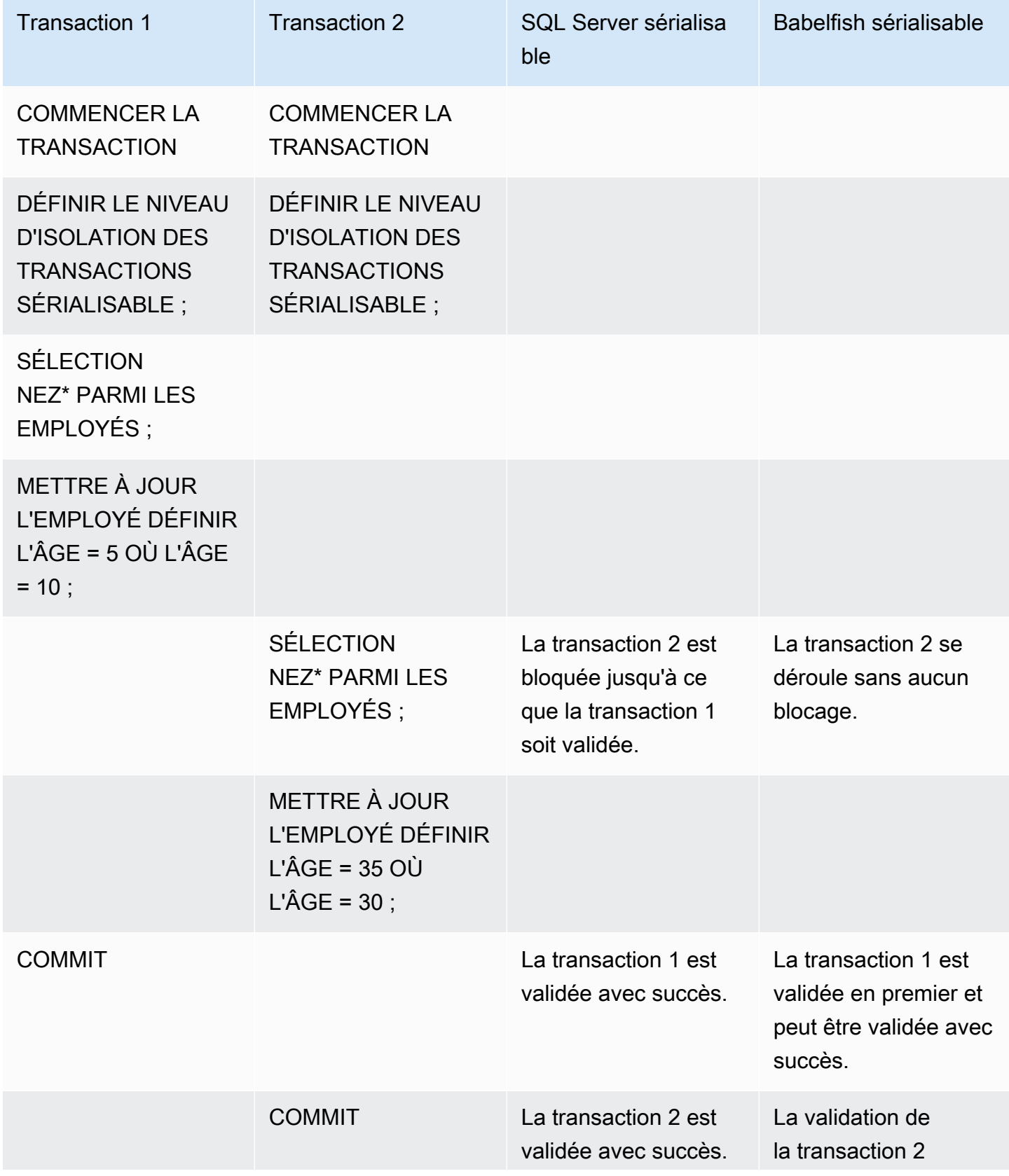

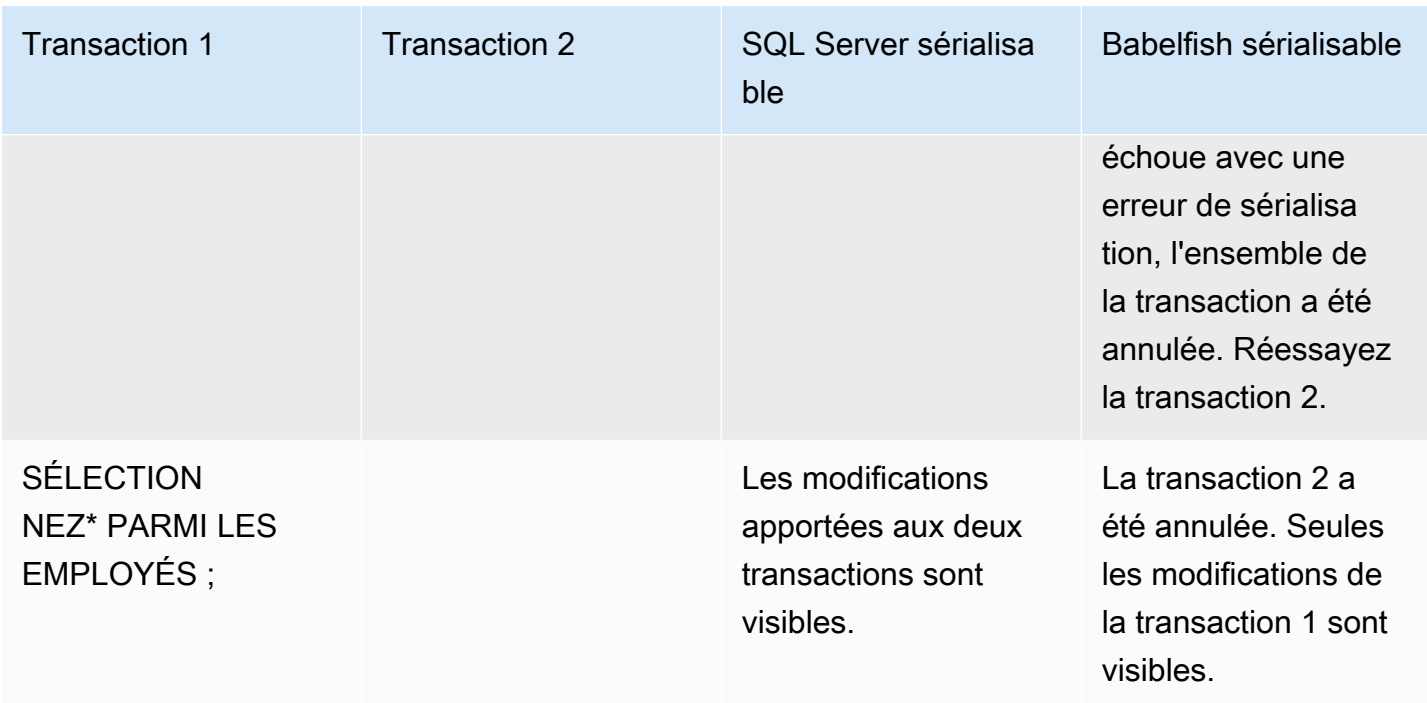

Dans Babelfish, une anomalie de sérialisation n'est possible que si toutes les transactions simultanées s'exécutent au niveau d'isolation SERIALIZABLE. Par exemple, prenons l'exemple cidessus, mais définissons plutôt la transaction 2 sur le niveau d'isolation REPEATABLE READ.

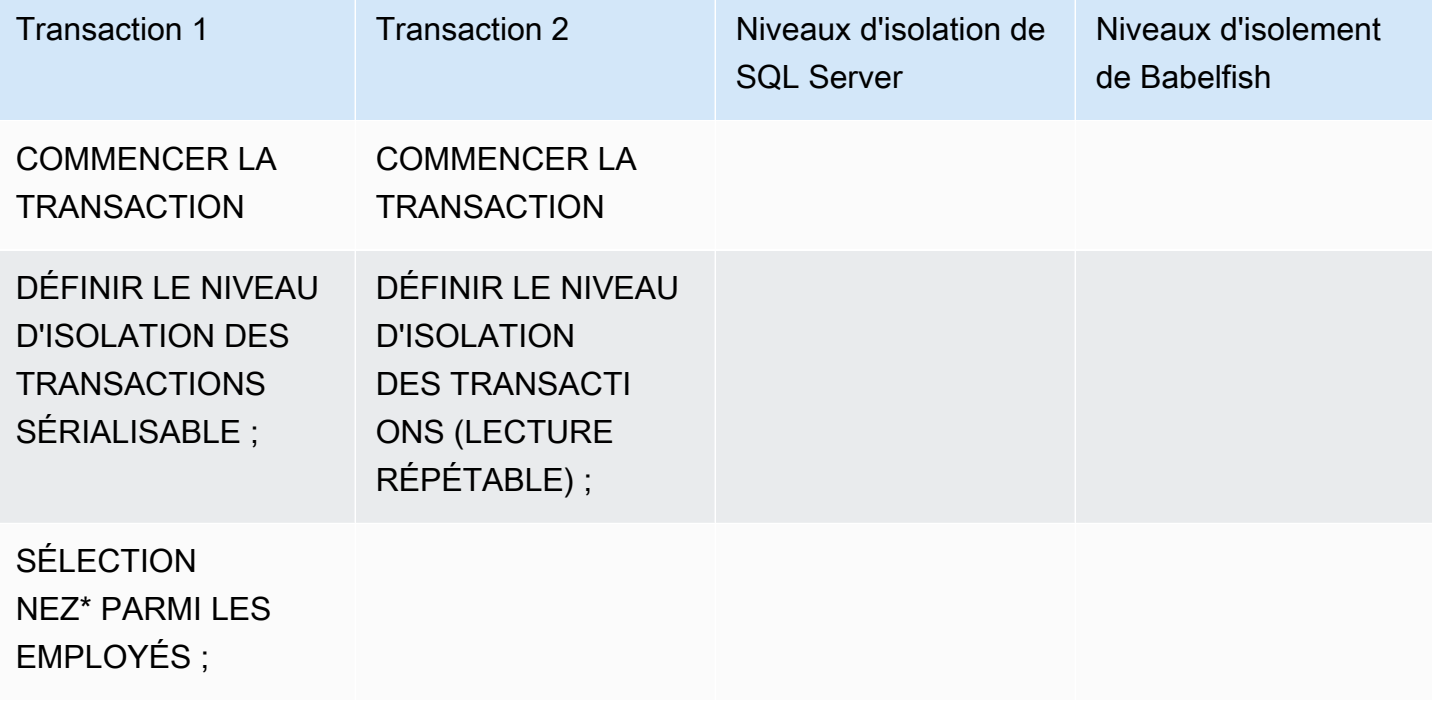

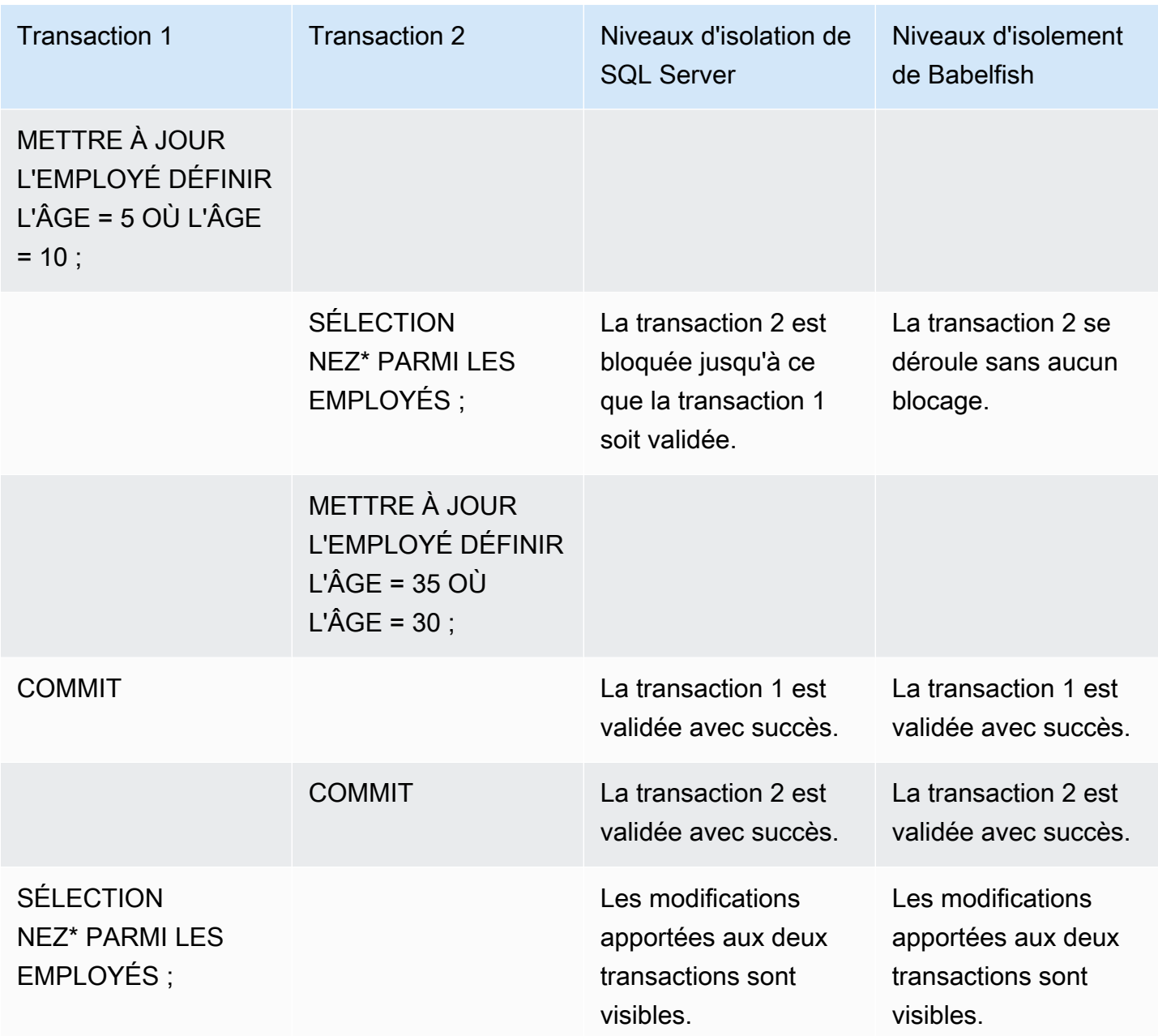

### Utilisation des fonctionnalités Babelfish dont la mise en œuvre est limitée

Chaque nouvelle version de Babelfish ajoute la prise en charge d'autres fonctionnalités qui s'alignent mieux avec la fonctionnalité et le comportement de T-SQL. Cependant, il existe certaines fonctionnalités non prises en charge et des différences dans la mise en œuvre actuelle. Dans ce qui suit, vous pouvez trouver des informations sur les différences fonctionnelles entre Babelfish et T-SQL, avec quelques solutions de contournement ou des notes d'utilisation.

À partir de la version 1.2.0 de Babelfish, les fonctionnalités suivantes ont actuellement des mises en œuvres limitées :

- Catalogues SQL Server (vues système) les catalogues sys.sysconfigures, sys.syscurconfigs et sys.configurations ne prennent en charge qu'une seule configuration en lecture seule. Le catalogue sp\_configure n'est actuellement pas pris en charge. Pour plus d'informations sur les autres vues SQL Server mises en œuvre par Babelfish, consultez [Obtention d'informations dans le catalogue système Babelfish.](#page-2356-0)
- GRANT permissions (ACCORDER des autorisations) la fonction GRANT...TO PUBLIC est prise en charge, mais la fonction GRANT...TO PUBLIC WITH GRANT OPTION n'est actuellement pas prise en charge.
- SQL Server ownership chain and permission mechanism limitation (Limitation de la chaîne de propriété et du mécanisme d'autorisation de SQL Server) — dans Babelfish, la chaîne de propriété de SQL Server fonctionne pour les vues mais pas pour les procédures stockées. Cela signifie que les procédures doivent disposer d'un accès explicite aux autres objets appartenant au même propriétaire que les procédures appelantes. Dans SQL Server, accorder à l'appelant les autorisations EXECUTE sur la procédure est suffisant pour appeler d'autres objets appartenant au même propriétaire. Dans Babelfish, l'appelant doit également disposer d'autorisations sur les objets auxquels la procédure accède.
- Resolution of unqualified (without schema name) object references (Résolution des références d'objets non qualifiées (sans nom de schéma)) — lorsqu'un objet SQL (procédure, vue, fonction ou déclencheur) fait référence à un objet sans le qualifier avec un nom de schéma, SQL Server résout le nom de schéma de l'objet en utilisant le nom de schéma de l'objet SQL dans lequel la référence se produit. Actuellement, Babelfish résout ce problème différemment, en utilisant le schéma par défaut de l'utilisateur de la base de données qui exécute la procédure.
- Default schema changes, sessions, and connections (Modifications du schéma par défaut, sessions et connexions) — si les utilisateurs modifient leur schéma par défaut avec ALTER USER...WITH DEFAULT SCHEMA, la modification prend effet immédiatement dans cette session. Cependant, pour les autres sessions actuellement connectées appartenant au même utilisateur, le timing diffère, comme suit :
	- Pour SQL Server : la modification prend effet immédiatement sur toutes les autres connexions de cet utilisateur.
	- Pour Babelfish : Le changement prend effet pour cet utilisateur pour les nouvelles connexions seulement.
- ROWVERSION and TIMESTAMP datatypes implementation and escape hatch setting (Mise en œuvre des types de données ROWVERSION et TIMESTAMP et réglage des trappes de secours) — les types de données ROWVERSION et TIMESTAMP sont maintenant pris en charge dans Babelfish. Pour utiliser ROWVERSION ou TIMESTAMP dans Babelfish, vous devez modifier le paramètre de la trappe de secours babelfishpq tsql.escape hatch rowversion de sa valeur par défaut (strict) à ignore. La mise en œuvre Babelfish des types de données ROWVERSION et TIMESTAMP est sémantiquement identique à celle de SQL Server, avec les exceptions suivantes :
	- La fonction @@DBTS intégrée se comporte de la même manière que SQL Server, mais avec de petites différences. Plutôt que de renvoyer la dernière valeur utilisée pour SELECT @@DBTS, Babelfish génère un nouvel horodatage, en raison du moteur de base de données PostgreSQL sous-jacent et de son implémentation MVCC (Multiversion Concurrency Control).
	- Dans le serveur SQL, chaque ligne insérée ou mise à jour se voit attribuer une valeur unique ROWVERSION/TIMESTAMP. Dans Babelfish, chaque ligne insérée et mise à jour par la même instruction se voit attribuer la même valeur ROWVERSION/TIMESTAMP.

Par exemple, lorsqu'une instruction UPDATE ou INSERT-SELECT affecte plusieurs lignes, dans SQL Server, les lignes affectées présentent toutes des valeurs différentes dans leur colonne ROWVERSION/TIMESTAMP. Dans Babelfish (PostgreSQL), les lignes ont la même valeur.

• Dans SQL Server, lorsque vous créez une nouvelle table avec SELECT-INTO, vous pouvez attribuer une valeur explicite (telle que NULL) à une colonne ROWVERSION/TIMESTAMP à créer. Lorsque vous faites la même chose dans Babelfish, une valeur ROWVERSION/ TIMESTAMP réelle est attribuée à chaque ligne de la nouvelle table pour vous, par Babelfish.

Ces différences mineures dans les types de données ROWVERSION/TIMESTAMP ne devraient pas avoir d'impact négatif sur les applications fonctionnant avec Babelfish.

Création de schéma, propriété et autorisations – Les autorisations pour créer des objets et y accéder dans un schéma détenu par un utilisateur non-DBO (à l'aide de CREATE SCHEMA *schema name* AUTHORIZATION *user name*) diffèrent pour les utilisateurs de SQL Server et les utilisateurs de Babelfish non-DBO, comme le montre le tableau suivant :

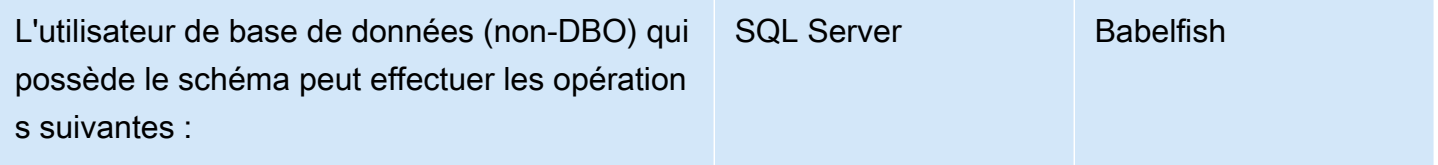

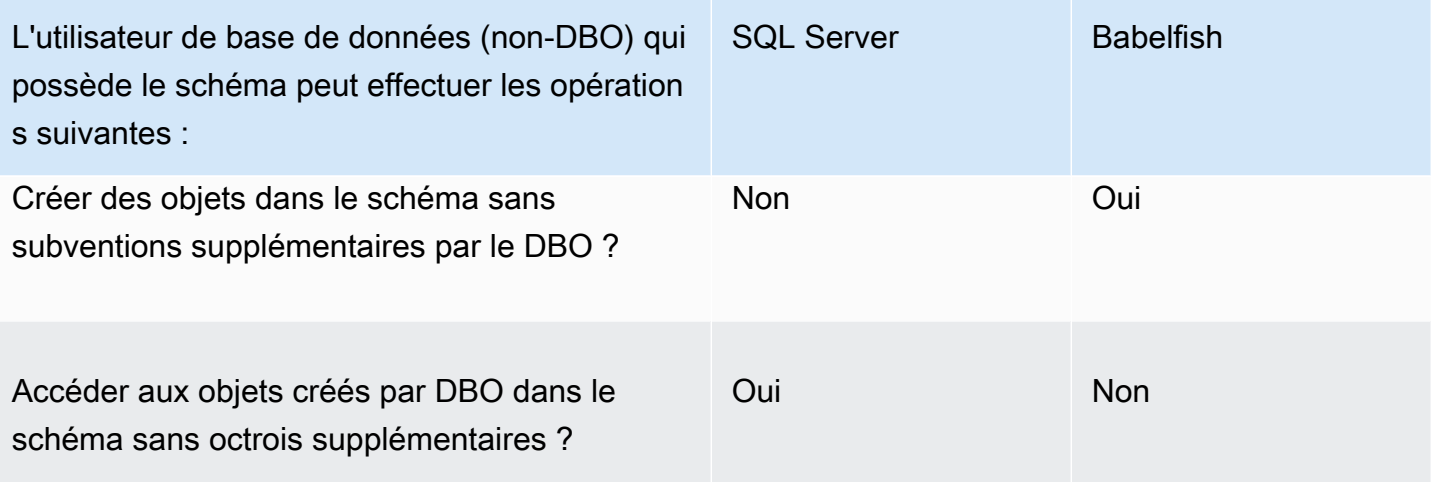

## Amélioration des performances des requêtes Babelfish

Vous pouvez accélérer le traitement des requêtes dans Babelfish à l'aide d'indicateurs de requête et de l'optimiseur PostgreSQL.

### **Rubriques**

- [Utilisation du plan d'explication pour améliorer les performances des requêtes Babelfish](#page-2394-0)
- [Utilisation des indicateurs de requête T-SQL pour améliorer les performances des requêtes](#page-2400-0)  **[Babelfish](#page-2400-0)**

Vous pouvez également améliorer les performances des requêtes à l'aide de la procédure sp\_babelfish\_volatility. Pour de plus amples informations, veuillez consulter [sp\\_babelfish\\_volatility](#page-2514-0).

<span id="page-2394-0"></span>Utilisation du plan d'explication pour améliorer les performances des requêtes Babelfish

À partir de la version 2.1.0, Babelfish inclut deux fonctions qui utilisent de manière transparente l'optimiseur PostgreSQL pour générer des plans de requêtes estimés et réels pour les requêtes T-SQL sur le port TDS. Ces fonctions sont similaires à l'utilisation de SET STATISTICS PROFILE ou de SET SHOWPLAN\_ALL avec des bases de données SQL Server pour identifier et améliorer les requêtes s'exécutant lentement.

#### **a** Note

L'obtention de plans de requête à partir de fonctions, de flux de contrôle et de curseurs n'est actuellement pas prise en charge.

Le tableau fournit une comparaison des fonctions d'explication de plan de requête sur SQL Server, Babelfish et PostgreSQL.

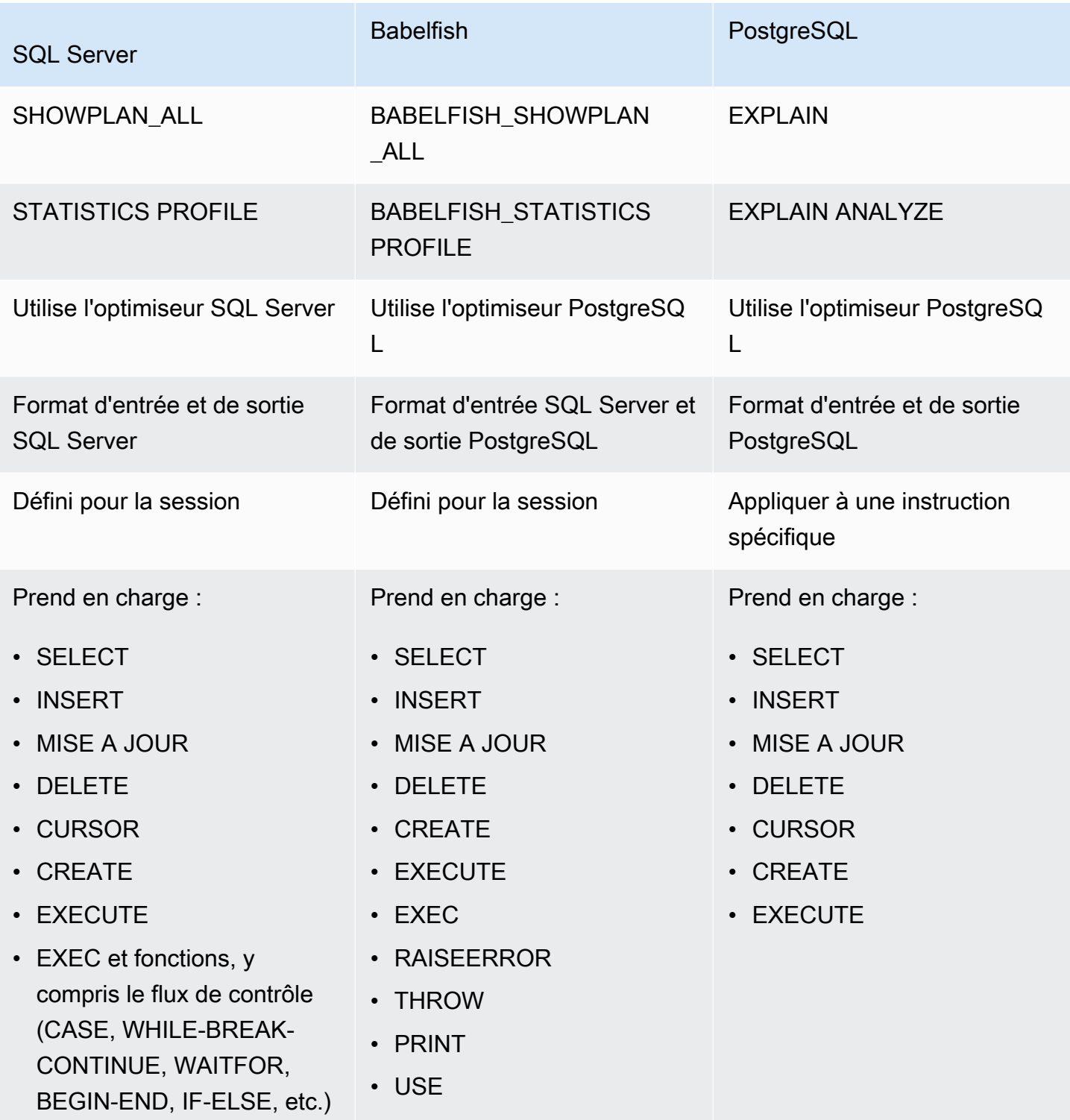

Utilisez les fonctions Babelfish comme suit :

- SET BABELFISH\_SHOWPLAN\_ALL [ON|OFF] : définissez la valeur ON pour générer un plan d'exécution de requête estimé. Cette fonction implémente le comportement de la commande PostgreSQL EXPLAIN. Utilisez cette commande pour obtenir le plan d'explication pour une requête donnée.
- SET BABELFISH\_STATISTICS PROFILE [ON|OFF] : définissez la valeur ON pour les plans d'exécution de requête réels. Cette fonction implémente le comportement de la commande PostgreSQL EXPLAIN ANALYZE.

Pour plus d'informations sur EXPLAIN et EXPLAIN ANALYZE de PostgreSQL, consultez [EXPLAIN](https://www.postgresql.org/docs/current/sql-explain.html) dans la documentation PostgreSQL.

#### **a** Note

À partir de la version 2.2.0, vous pouvez définir le paramètre escape\_hatch\_showplan\_all sur ignore afin d'éviter l'utilisation du préfixe BABELFISH\_ dans la syntaxe SQL Server pour les commandes SET SHOWPLAN\_ALL et STATISTICS PROFILE.

Par exemple, la séquence de commandes suivante active la planification des requêtes, puis renvoie un plan d'exécution de requête estimé pour l'instruction SELECT sans exécuter la requête. Cet exemple utilise l'exemple de base de données SQL Server northwind qui utilise l'outil de ligne de commande sqlcmd pour interroger le port TDS :

```
1> SET BABELFISH_SHOWPLAN_ALL ON
2> GO
1> SELECT t.territoryid, e.employeeid FROM
2> dbo.employeeterritories e, dbo.territories t
3> WHERE e.territoryid=e.territoryid ORDER BY t.territoryid;
4> GO
QUERY PLAN 
------------------------------------------------------------------------------------ 
Query Text: SELECT t.territoryid, e.employeeid FROM
dbo.employeeterritories e, dbo.territories t
```

```
WHERE e.territoryid=e.territoryid ORDER BY t.territoryid
Sort (cost=6231.74..6399.22 rows=66992 width=10) 
   Sort Key: t.territoryid NULLS FIRST 
   -> Nested Loop (cost=0.00..861.76 rows=66992 width=10) 
         -> Seq Scan on employeeterritories e (cost=0.00..22.70 rows=1264 width=4) 
               Filter: ((territoryid)::"varchar" IS NOT NULL) 
         -> Materialize (cost=0.00..1.79 rows=53 width=6) 
               -> Seq Scan on territories t (cost=0.00..1.53 rows=53 width=6)
```
Lorsque vous avez terminé d'examiner et d'ajuster votre requête, désactivez la fonction comme indiqué ci-dessous :

1> SET BABELFISH\_SHOWPLAN\_ALL OFF

Lorsque BABELFISH\_STATISTICS PROFILE est défini sur ON, chaque requête exécutée renvoie son jeu de résultats normal suivi d'un jeu de résultats supplémentaire qui affiche les plans d'exécution de requêtes réels. Babelfish génère le plan de requête qui fournit le jeu de résultats le plus rapide lorsqu'il appelle l'instruction SELECT.

```
1> SET BABELFISH_STATISTICS PROFILE ON
1>2 > G<sub>0</sub>1> SELECT e.employeeid, t.territoryid FROM
2> dbo.employeeterritories e, dbo.territories t
3> WHERE t.territoryid=e.territoryid ORDER BY t.territoryid;
4 > G<sub>0</sub>
```
Le jeu de résultats et le plan de requête sont renvoyés (cet exemple montre uniquement le plan de requête).

```
QUERY PLAN 
---------------------------------------------------------------------------
Query Text: SELECT e.employeeid, t.territoryid FROM
dbo.employeeterritories e, dbo.territories t
WHERE t.territoryid=e.territoryid ORDER BY t.territoryid
Sort (cost=42.44..43.28 rows=337 width=10) 
   Sort Key: t.territoryid NULLS FIRST
```

```
 -> Hash Join (cost=2.19..28.29 rows=337 width=10) 
      Hash Cond: ((e.territoryid)::"varchar" = (t.territoryid)::"varchar") 
       -> Seq Scan on employeeterritories e (cost=0.00..22.70 rows=1270 width=36) 
       -> Hash (cost=1.53..1.53 rows=53 width=6) 
            -> Seq Scan on territories t (cost=0.00..1.53 rows=53 width=6)
```
Pour en savoir plus sur l'analyse de vos requêtes et des résultats renvoyés par l'optimiseur PostgreSQL, consultez [explain.depesz.com.](https://www.depesz.com/2013/04/16/explaining-the-unexplainable/) Pour plus d'informations sur EXPLAIN et EXPLAIN ANALYZE de PostgreSQL, consultez [EXPLAIN](https://www.postgresql.org/docs/current/sql-explain.html) dans la documentation PostgreSQL.

Paramètres qui contrôlent les options d'explication Babelfish

Vous pouvez utiliser les paramètres du tableau suivant pour contrôler le type d'informations affichées par votre plan de requête.

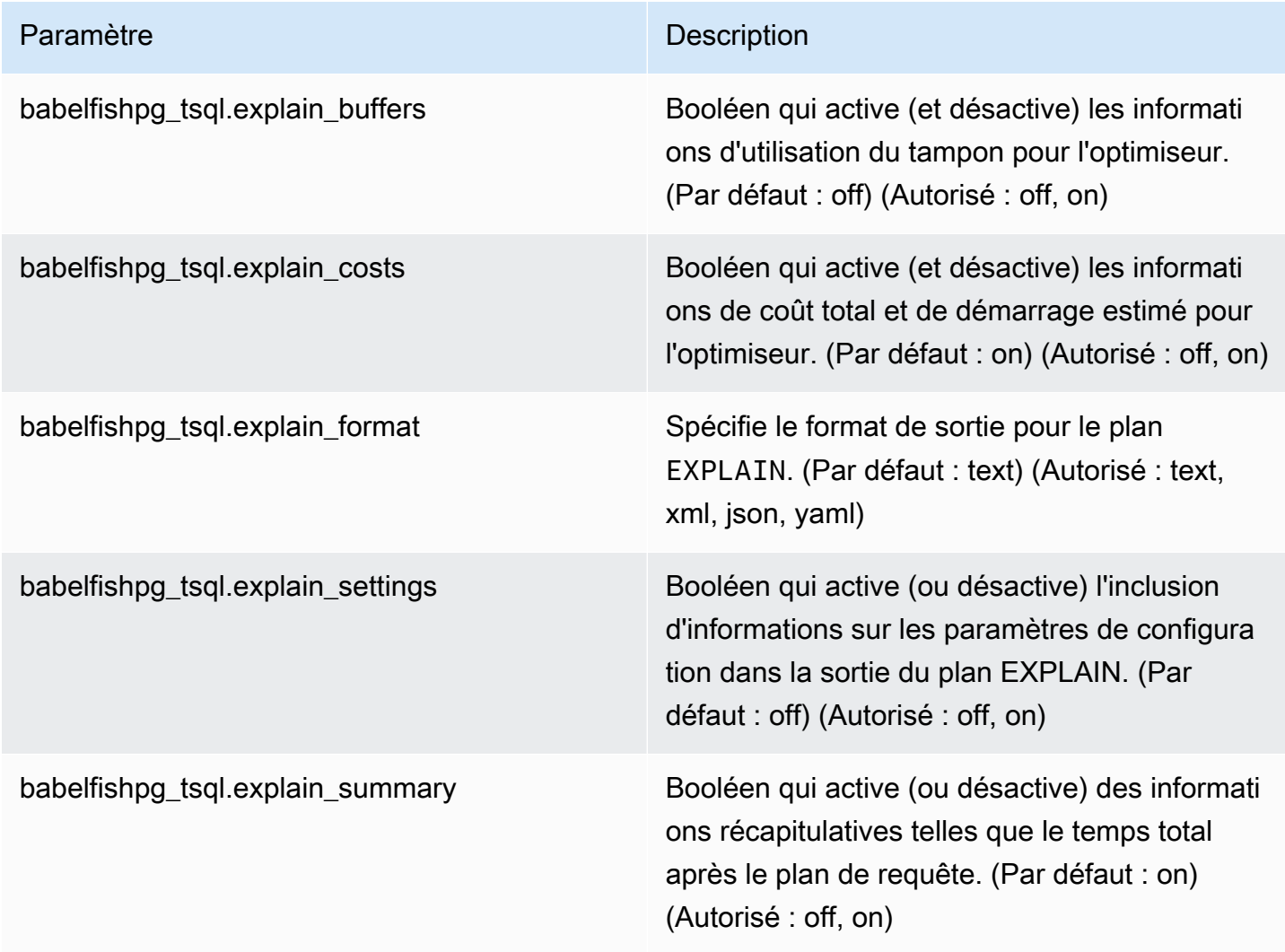

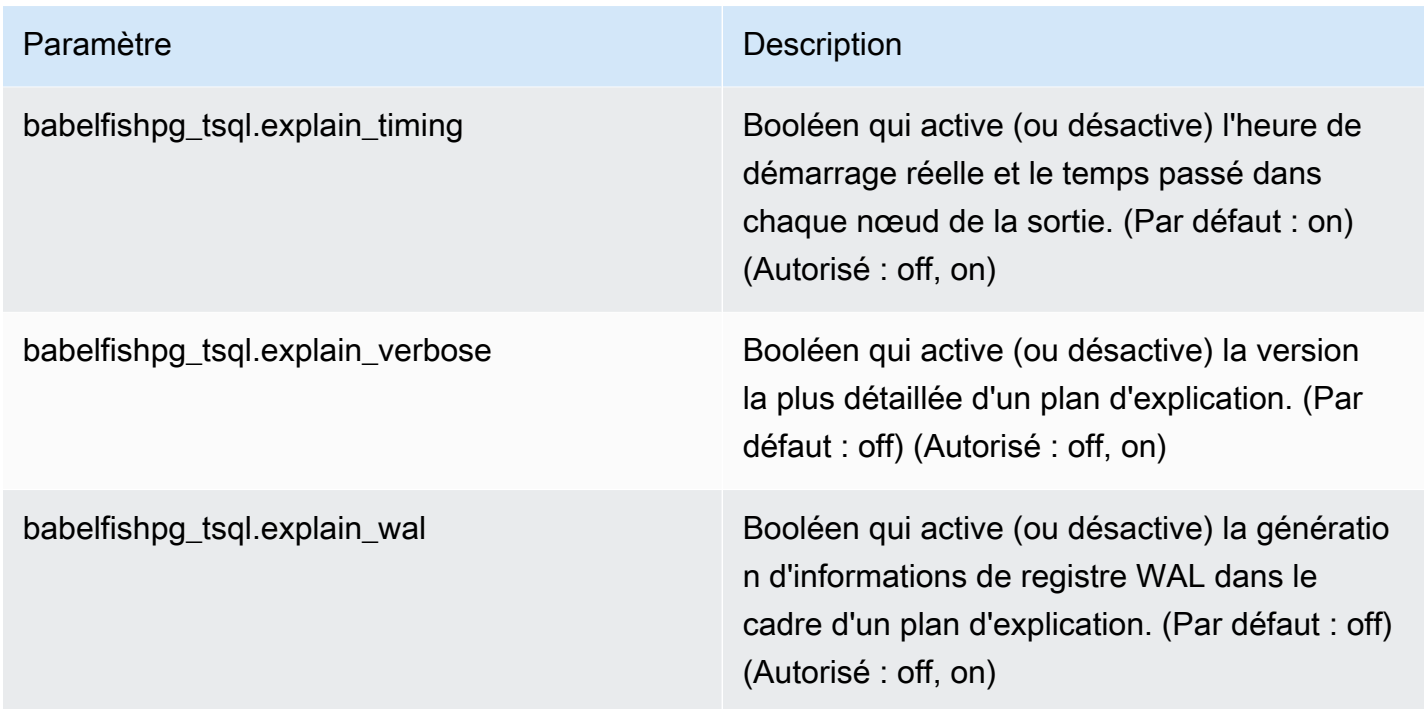

Vous pouvez vérifier les valeurs de n'importe quel paramètre lié à Babelfish sur votre système à l'aide du client PostgreSQL ou du client SQL Server. Exécutez la commande suivante pour obtenir la valeur de vos paramètres actuels :

```
1> execute sp_babelfish_configure '%explain%';
2> GO
```
Dans la sortie suivante, vous observez que tous les paramètres de ce cluster de bases de données Babelfish particulier sont définis sur leurs valeurs par défaut. Les résultats ne sont pas tous affichés dans cet exemple.

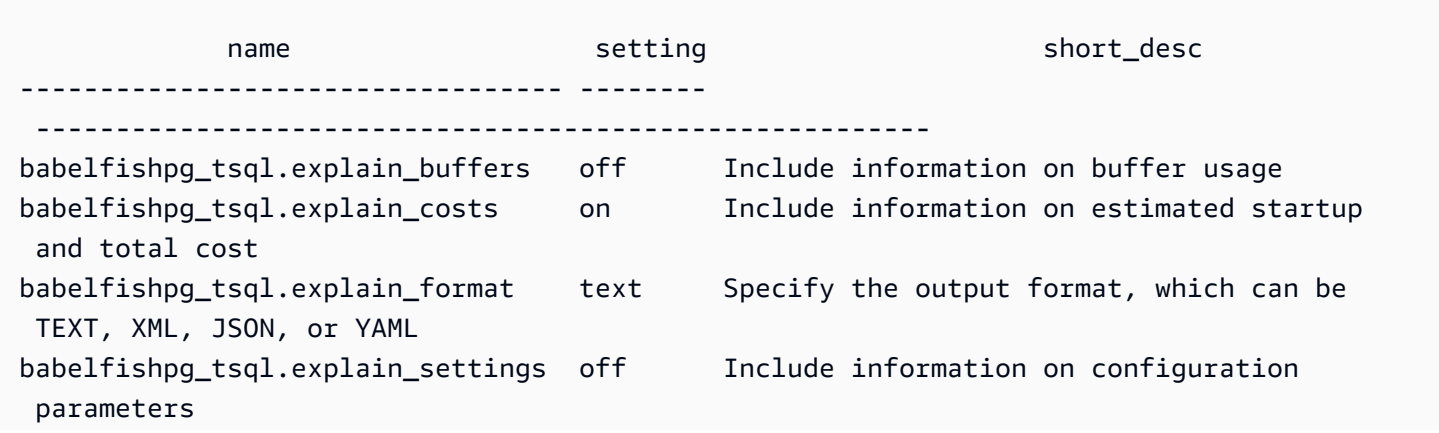

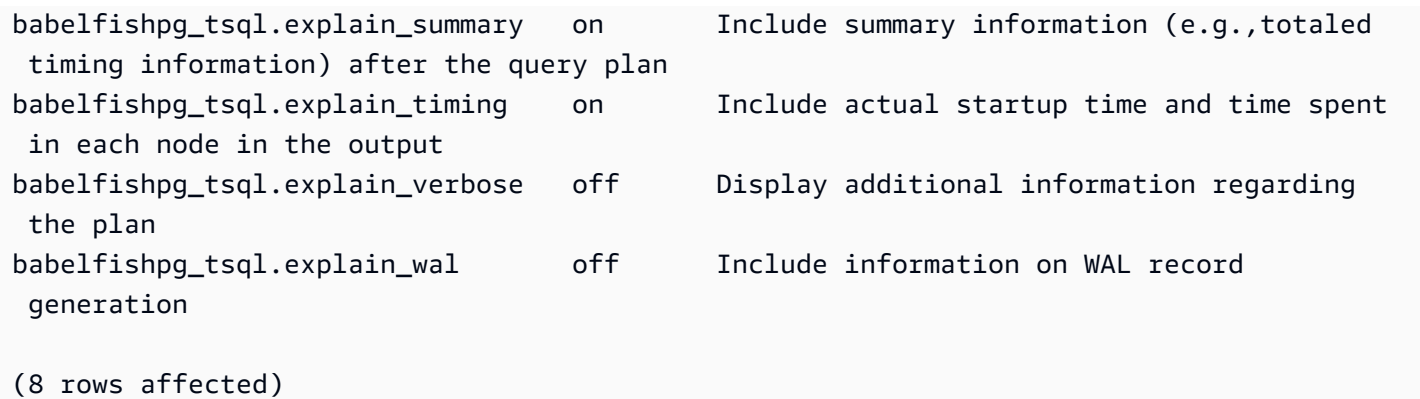

Vous pouvez modifier la valeur de ces paramètres avec sp\_babelfish\_configure, comme illustré dans l'exemple suivant.

```
1> execute sp_babelfish_configure 'explain_verbose', 'on';
2 > G<sub>0</sub>
```
Si vous voulez rendre les valeurs permanentes à l'échelle d'un cluster, ajoutez le mot-clé server, comme indiqué dans l'exemple suivant.

```
1> execute sp_babelfish_configure 'explain_verbose', 'on', 'server';
2> GO
```
<span id="page-2400-0"></span>Utilisation des indicateurs de requête T-SQL pour améliorer les performances des requêtes Babelfish

À partir de la version 2.3.0, Babelfish prend en charge l'utilisation des indicateurs de requête avec pg\_hint\_plan. Dans Aurora PostgreSQL, pg\_hint\_plan est installé par défaut. Pour plus d'informations sur l'extension PostgreSQL pg\_hint\_plan, consultez [https://github.com/ossc-db/](https://github.com/ossc-db/pg_hint_plan) [pg\\_hint\\_plan](https://github.com/ossc-db/pg_hint_plan). Pour plus de détails sur la version de cette extension prise en charge par Aurora PostgreSQL, consultez [Extension versions for Amazon Aurora PostgreSQL](https://docs.aws.amazon.com/AmazonRDS/latest/AuroraPostgreSQLReleaseNotes/AuroraPostgreSQL.Extensions.html) (Versions des extensions pour Amazon Aurora PostgreSQL) dans les Notes de mise à jour pour Aurora PostgreSQL.

L'optimiseur de requêtes est conçu pour rechercher le plan d'exécution optimal pour une instruction SQL. Lors de la sélection d'un plan, l'optimiseur de requêtes prend en compte à la fois le modèle de coût du moteur et les statistiques des colonnes et des tables. Toutefois, le plan suggéré peut ne pas répondre aux besoins de vos jeux de données. Ainsi, les indicateurs de requête résolvent les problèmes de performances afin d'améliorer les plans d'exécution. query hint est une syntaxe ajoutée à la norme SQL qui indique au moteur de base de données comment exécuter la requête. Par exemple, un indicateur peut indiquer au moteur de suivre une analyse séquentielle et de remplacer tout plan sélectionné par l'optimiseur de requêtes.

Activer les indicateurs de requête T-SQL dans Babelfish

Actuellement, Babelfish ignore tous les indicateurs T-SQL par défaut. Pour appliquer des indicateurs T-SQL, exécutez la commande sp\_babelfish\_configure avec la valeur enable\_pg\_hint sur ON.

```
EXECUTE sp_babelfish_configure 'enable_pg_hint', 'on' [, 'server']
```
Vous pouvez rendre les paramètres permanents à l'échelle du cluster en incluant le mot-clé server. Pour configurer les paramètres de la session en cours uniquement, n'utilisez pas server.

Une fois enable pg hint sur ON, Babelfish applique les indicateurs T-SQL suivants.

- Indicateurs INDEX
- Indicateurs JOIN
- Indicateur FORCE ORDER
- Indicateur MAXDOP

Par exemple, la séquence de commandes suivante active pg\_hint\_plan.

```
1> CREATE TABLE t1 (a1 INT PRIMARY KEY, b1 INT);
2> CREATE TABLE t2 (a2 INT PRIMARY KEY, b2 INT);
3> GO 
1> EXECUTE sp_babelfish_configure 'enable_pg_hint', 'on';
2> GO
1> SET BABELFISH_SHOWPLAN_ALL ON;
2> GO
1> SELECT * FROM t1 JOIN t2 ON t1.a1 = t2.a2; --NO HINTS (HASH JOIN)
2> GO
```
Aucun indicateur n'est appliqué à l'instruction SELECT. Le plan de requête sans indicateur est renvoyé.

```
QUERY PLAN 
---------------------------------------------------------------------------
Query Text: SELECT * FROM t1 JOIN t2 ON t1.a1 = t2.a2
Hash Join (cost=60.85..99.39 rows=2260 width=16)
```

```
 Hash Cond: (t1.a1 = t2.a2) 
 -> Seq Scan on t1 (cost=0.00..32.60 rows=2260 width=8) 
 -> Hash (cost=32.60..32.60 rows=2260 width=8) 
 -> Seq Scan on t2 (cost=0.00..32.60 rows=2260 width=8)
```

```
1> SELECT * FROM t1 INNER MERGE JOIN t2 ON t1.a1 = t2.a2;
2> GO
```
L'indicateur de requête est appliqué à l'instruction SELECT. La sortie suivante indique que le plan de requête avec un fusion JOIN est renvoyé.

```
QUERY PLAN 
---------------------------------------------------------------------------
Query Text: SELECT/*+ MergeJoin(t1 t2) Leading(t1 t2)*/ * FROM t1 INNER JOIN t2 ON
t1.a1 = t2.a2Merge Join (cost=0.31..190.01 rows=2260 width=16) 
Merge Cond: (t1.a1 = t2.a2) -> Index Scan using t1_pkey on t1 (cost=0.15..78.06 rows=2260 width=8) 
  -> Index Scan using t2_pkey on t2 (cost=0.15..78.06 rows=2260 width=8)
```
1> SET BABELFISH\_SHOWPLAN\_ALL OFF; 2> GO

Limites

Lorsque vous utilisez les indicateurs de requête, prenez en compte les limites suivantes :

- Si un plan de requête est mis en cache avant d'activer enable pg hint, les indicateurs ne seront pas appliqués au cours de la même session. Ils seront appliqués lors de la nouvelle session.
- Si les noms de schéma sont explicitement donnés, les indicateurs ne peuvent pas être appliqués. Vous pouvez utiliser des alias de table pour contourner le problème.
- Un indicateur de requête ne peut pas être appliqué aux vues et aux sous-requêtes.
- Les indicateurs ne fonctionnent pas pour les instructions UPDATE/DELETE avec JOIN.
- Un indicateur INDEX pour un index ou une table inexistant est ignoré.

• L'indicateur FORCE ORDER ne fonctionne pas pour HASH JOIN et non HASH JOIN.

### Utilisation des extensions Aurora PostgreSQL avec Babelfish

Aurora PostgreSQL fournit des extensions permettant de travailler avec d'autres services. AWS Il s'agit d'extensions facultatives qui prennent en charge divers cas d'utilisation, tels que l'utilisation d'Amazon S3 avec votre cluster de base de données pour importer ou exporter des données.

- Pour importer des données d'un compartiment Amazon S3 vers votre cluster de base de données Babelfish, vous devez configurer l'extension aws\_s3 Aurora PostgreSQL. Cette extension vous permet également d'exporter des données de votre cluster de base de données Aurora PostgreSQL vers un compartiment Amazon S3.
- AWS Lambda est un service de calcul qui vous permet d'exécuter du code sans provisionner ni gérer de serveurs. Vous pouvez par exemple utiliser des fonctions Lambda pour traiter les notifications d'événements à partir de votre instance de base de données. Pour en savoir plus sur Lambda, veuillez consulter [Qu'est-ce qu' AWS Lambda ?](https://docs.aws.amazon.com/lambda/latest/dg/welcome.html) dans le Guide du développeur AWS Lambda . Pour appeler des fonctions Lambda à partir de votre cluster de base de données Babelfish, vous devez configurer l'extension aws\_lambda Aurora PostgreSQL.

Pour configurer ces extensions pour votre cluster Babelfish, vous devez d'abord accorder à l'utilisateur Babelfish interne l'autorisation de charger les extensions. Après avoir accordé l'autorisation, vous pouvez charger les extensions Aurora PostgreSQL.

Activation des extensions Aurora PostgreSQL dans votre cluster de base de données Babelfish

Avant de pouvoir charger les extensions aws\_s3 ou aws\_lambda, vous accordez les privilèges nécessaires à votre cluster de base de données Babelfish.

La procédure suivante utilise l'outil de ligne de commande psq1 PostgreSQL pour se connecter au cluster de base de données. Pour plus d'informations, consultez [Utilisation de psql pour se connecter](#page-2352-0)  [au cluster de bases de données](#page-2352-0). Vous pouvez également utiliser pgAdmin. Pour plus de détails, consultez [Utilisation de pgAdmin pour se connecter au cluster de bases de données](#page-2353-0).

Cette procédure charge les extensions aws\_s3 et aws\_lambda l'une après l'autre. Si vous ne comptez utiliser que l'une de ces extensions, vous n'avez pas besoin de les charger toutes les deux. L'extension aws commons est requise par chacune, et elle est chargée par défaut, comme indiqué dans la sortie.

Pour configurer votre cluster de base de données Babelfish avec des privilèges pour les extensions Aurora PostgreSQL

1. Connectez-vous à votre cluster de base de données Babelfish. Utilisez le nom de l'utilisateur « principal » (-U) que vous avez spécifié lors de la création du cluster de base de données Babelfish. La valeur par défaut (postgres) est illustrée dans les exemples.

Pour LinuxmacOS, ou Unix :

```
psql -h your-Babelfish.cluster.444455556666-us-east-1.rds.amazonaws.com \
-U postgres \
-d babelfish_db \
-p 5432
```
Dans Windows :

```
psql -h your-Babelfish.cluster.444455556666-us-east-1.rds.amazonaws.com ^
-U postgres ^
-d babelfish_db ^
-p 5432
```
La commande répond par une invite à saisir le mot de passe du nom d'utilisateur (-U).

Password:

Saisissez le mot de passe du nom d'utilisateur (-U) du cluster de base de données. Lorsque vous serez connecté, vous obtiendrez une sortie similaire à ce qui suit.

```
psql (13.4)
SSL connection (protocol: TLSv1.3, cipher: TLS_AES_256_GCM_SHA384, bits: 256, 
 compression: off)
Type "help" for help.
postgres=>
```
2. Accordez des privilèges à l'utilisateur Babelfish interne pour créer et charger des extensions.

```
babelfish_db=> GRANT rds_superuser TO master_dbo;
GRANT ROLE
```
3. Créez et chargez l'extension aws\_s3. L'extension aws\_commons est nécessaire et elle est installée automatiquement lorsque l'extension aws\_s3 est installée.

```
babelfish_db=> create extension aws_s3 cascade;
NOTICE: installing required extension "aws_commons"
CREATE EXTENSION
```
4. Créez et chargez l'extension aws\_lambda.

```
babelfish_db=> create extension aws_lambda cascade;
CREATE EXTENSION
babelfish_db=>
```
Utilisation de Babelfish avec Amazon S3

Si vous ne disposez pas d'un compartiment Amazon S3 à utiliser avec votre cluster de base de données Babelfish, vous pouvez en créer un. Vous devez accorder l'accès pour tout compartiment Amazon S3 que vous souhaitez utiliser.

Avant d'essayer d'importer ou d'exporter des données à l'aide d'un compartiment Amazon S3, suivez les étapes uniques suivantes.

Pour configurer l'accès de votre instance de base de données Babelfish à votre compartiment Amazon S3

- 1. Créez un compartiment Amazon S3 pour votre instance Babelfish, si nécessaire. Pour ce faire, suivez les instructions de la section [Create a Bucket](https://docs.aws.amazon.com/AmazonS3/latest/gsg/CreatingABucket.html) (Créer un compartiment) dans le Guide de l'utilisateur Amazon Simple Storage Service.
- 2. Chargez les fichiers dans votre compartiment Amazon S3. Pour ce faire, suivez les étapes de la section [Add an object to a bucket](https://docs.aws.amazon.com/AmazonS3/latest/gsg/PuttingAnObjectInABucket.html) (Ajouter un objet à un compartiment) dans le Guide de l'utilisateur Amazon Simple Storage Service.
- 3. Configurez les autorisations nécessaires :
	- Pour importer des données à partir d'Amazon S3, le cluster de base de données Babelfish doit être autorisé à accéder au compartiment. Nous vous recommandons d'utiliser un rôle AWS Identity and Access Management (IAM) et d'associer une politique IAM à ce rôle pour votre cluster. Pour ce faire, suivez les étapes de [Utilisation d'un rôle IAM pour accéder à un](#page-2716-0) [compartiment Amazon S3.](#page-2716-0)

• Pour exporter des données à partir de votre cluster de base de données Babelfish, votre cluster doit avoir accès au compartiment Amazon S3. Comme pour l'importation, nous recommandons d'utiliser une politique et un rôle IAM. Pour ce faire, suivez les étapes de [Configuration de l'accès à un compartiment Amazon S3.](#page-2737-0)

Vous pouvez désormais utiliser Amazon S3 avec l'extension aws\_s3 et votre cluster de base de données Babelfish.

Pour importer des données à partir d'Amazon S3 vers Babelfish et pour exporter des données Babelfish vers Amazon S3

1. Utilisez l'extension aws\_s3 avec votre cluster de base de données Babelfish.

Dans ce cas, veillez à référencer les tables telles qu'elles existent dans le cadre de PostgreSQL. En d'autres termes, si vous souhaitez importer vers une table Babelfish nommée [database]. [schema].[tableA], référez-vous à cette table en tant que database\_schema\_tableA dans la fonctionaws\_s3 :

- Pour obtenir un exemple d'utilisation de fonction aws  $\leq$  5 pour importer des données, veuillez consulter [Importation de données d'Amazon S3 vers votre cluster de base de données Aurora](#page-2723-0) [PostgreSQL](#page-2723-0).
- Pour obtenir des exemples d'utilisation de fonctions aws s3 pour exporter des données, veuillez consulter [Exportation de données de requête à l'aide de la fonction](#page-2742-0)  [aws\\_s3.query\\_export\\_to\\_s3](#page-2742-0).
- 2. Veillez à référencer les tables Babelfish à l'aide de la dénomination PostgreSQL lorsque vous utilisez l'extension aws\_s3 et Amazon S3, comme indiqué dans la table suivante.

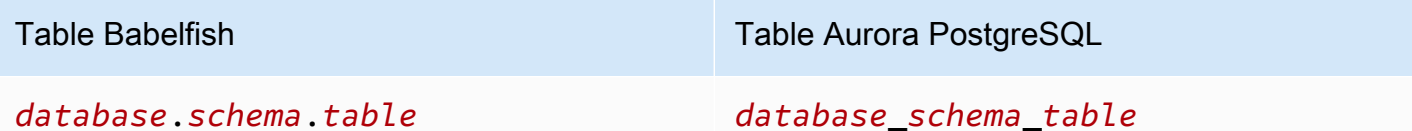

Pour en savoir plus sur l'utilisation d'Amazon S3 avec Aurora PostgreSQL, veuillez consulter les sections [Importation de données Amazon S3 dans une d'un cluster de base de données Aurora](#page-2712-0)  [PostgreSQL](#page-2712-0) et [Exportation de données à partir d'un cluster de base de données Aurora PostgreSQL](#page-2732-0) [vers Amazon S3.](#page-2732-0)

Utiliser Babelfish avec AWS Lambda

Après le chargement de l'extension aws\_lambda dans votre cluster de base de données Babelfish, mais avant l'appel des fonctions Lambda, accordez à Lambda l'accès à votre cluster de base de données en suivant cette procédure.

Pour configurer l'accès à votre cluster de base de données Babelfish afin qu'il fonctionne avec Lambda

Cette procédure utilise le AWS CLI pour créer la politique et le rôle IAM, et les associer au cluster de base de données Babelfish.

1. Créez une politique IAM qui autorise l'accès à Lambda à partir de votre cluster de base de données Babelfish.

```
aws iam create-policy --policy-name rds-lambda-policy --policy-document '{ 
     "Version": "2012-10-17", 
     "Statement": [ 
         { 
         "Sid": "AllowAccessToExampleFunction", 
         "Effect": "Allow", 
         "Action": "lambda:InvokeFunction", 
         "Resource": "arn:aws:lambda:aws-region:444455556666:function:my-function" 
         } 
    \mathbf{I}}'
```
2. Créez un rôle IAM que la politique peut endosser lors de l'exécution.

```
aws iam create-role --role-name rds-lambda-role --assume-role-policy-document '{ 
     "Version": "2012-10-17", 
     "Statement": [ 
          { 
          "Effect": "Allow", 
          "Principal": { 
              "Service": "rds.amazonaws.com" 
          }, 
          "Action": "sts:AssumeRole" 
          } 
    \mathbf{I}}'
```
3. Attachez la stratégie au rôle.

```
aws iam attach-role-policy \ 
     --policy-arn arn:aws:iam::444455556666:policy/rds-lambda-policy \ 
     --role-name rds-lambda-role --region aws-region
```
4. Attacher le rôle à votre cluster de base de données Babelfish

```
aws rds add-role-to-db-cluster \ 
        --db-cluster-identifier my-cluster-name \ 
        --feature-name Lambda \ 
        --role-arn arn:aws:iam::444455556666:role/rds-lambda-role \ 
        --region aws-region
```
Une fois ces tâches terminées, vous pouvez appeler vos fonctions Lambda. Pour plus d'informations et des exemples de configuration d'un cluster AWS Lambda AWS Lambda de base de données Aurora PostgreSQL avec, consultez. [Étape 2 : configurer IAM pour votre instance de base de](#page-2752-0)  [données Aurora PostgreSQL pour PostgreSQL et AWS Lambda](#page-2752-0)

Pour appeler une fonction Lambda à partir de votre cluster de base de données Babelfish

AWS Lambda prend en charge les fonctions écrites en Java, Node.js, Python, Ruby et dans d'autres langages. Si la fonction renvoie du texte lorsqu'elle est appelée, vous pouvez l'appeler à partir de votre cluster de base de données Babelfish. L'exemple suivant est une fonction Python d'espace réservé qui renvoie un message de salutation.

```
lambda_function.py
import json
def lambda_handler(event, context): 
     #TODO implement 
     return { 
         'statusCode': 200, 
          'body': json.dumps('Hello from Lambda!')
```
Actuellement, Babelfish ne prend pas en charge JSON. Si votre fonction renvoie JSON, utilisez un encapsuleur pour gérer le JSON. Par exemple, disons que la fonction lambda\_function.py illustrée ci-dessus est stockée dans Lambda en tant que my-function.

1. Connectez-vous à votre cluster de base de données Babelfish à l'aide du client psql (ou du client pgAdmin). Pour plus d'informations, consultez [Utilisation de psql pour se connecter au](#page-2352-0)  [cluster de bases de données](#page-2352-0).

2. Créez l'encapsuleur. Cet exemple utilise le langage procédural de PostgreSQL pour SQL, PL/ pgSQL. Pour en savoir plus, consultez [PL/pgSQL–SQL Procedural Language](https://www.postgresql.org/docs/13/plpgsql.html).

```
create or replace function master_dbo.lambda_wrapper()
returns text
language plpgsql
as
$$
declare 
    r_status_code integer; 
    r_payload text;
begin 
    SELECT payload INTO r_payload 
      FROM aws_lambda.invoke( aws_commons.create_lambda_function_arn('my-function', 
  'us-east-1') 
                               ,'{"body": "Hello from Postgres!"}'::json ); 
    return r_payload ;
end;
$$;
```
La fonction peut désormais être exécutée à partir du port TDS Babelfish (1433) ou du port PostgreSQL (5433).

a. Pour appeler cette fonction depuis votre port PostgreSQL :

```
SELECT * from aws_lambda.invoke(aws_commons.create_lambda_function_arn('my-
function', 'us-east-1'), '{"body": "Hello from Postgres!"}'::json );
```
La sortie est similaire à ce qui suit :

```
status_code | payload |
  executed_version | log_result
      -------------+-------------------------------------------------------
+------------------+------------ 
           200 | {"statusCode": 200, "body": "\"Hello from Lambda!\""} | $LATEST 
 |
(1 row)
```
b. Pour appeler cette fonction à partir du port TDS, connectez-vous au port à l'aide du client de ligne de commande sqlcmd de SQL Server. Pour plus de détails, consultez [Utilisation d'un](#page-2348-0)

[client SQL Server pour se connecter au cluster de bases de données.](#page-2348-0) Une fois connecté, exécutez les opérations suivantes :

```
1> select lambda_wrapper();
2> go
```
La commande renvoie un résultat semblable à ce qui suit :

{"statusCode": 200, "body": "\"Hello from Lambda!\""}

Pour en savoir plus sur l'utilisation de Lambda avec Aurora PostgreSQL, veuillez consulter [Invocation](#page-2750-0)  [d'une AWS Lambda fonction depuis une instance de base de données Aurora PostgreSQL pour](#page-2750-0)  [PostgreSQL](#page-2750-0). Pour plus d'informations sur l'utilisation des fonctions Lambda, veuillez consulter [Mise](https://docs.aws.amazon.com/lambda/latest/dg/getting-started.html) [en route avec Lambda](https://docs.aws.amazon.com/lambda/latest/dg/getting-started.html) dans le Guide du développeur AWS Lambda .

Utilisation de pg\_stat\_statements dans Babelfish

Babelfish for Aurora PostgreSQL prend en charge l'extension pg\_stat\_statements à partir de la version 3.3.0. Pour plus d'informations, consultez [pg\\_stat\\_statements.](https://www.postgresql.org/docs/current/pgstatstatements.html)

Pour plus d'informations sur la version de cette extension prise en charge par Aurora PostgreSQL, consultez [Extension versions.](https://docs.aws.amazon.com/AmazonRDS/latest/AuroraPostgreSQLReleaseNotes/AuroraPostgreSQL.Extensions.html)

Création de l'extension pg\_stat\_statements

Pour l'activer sur pg\_stat\_statements, vous devez activer le calcul de l'identifiant de la requête. Il s'active automatiquement si compute\_query\_id est défini sur on ou auto dans le groupe de paramètres. La valeur par défaut du paramètre compute\_query\_id est auto. Vous devez également créer cette extension pour activer cette fonctionnalité. Utilisez la commande suivante pour installer l'extension à partir du point de terminaison T-SQL :

1>EXEC sp\_execute\_postgresql 'CREATE EXTENSION pg\_stat\_statements WITH SCHEMA sys';

Vous pouvez accéder aux statistiques des requêtes à l'aide de la requête suivante :

postgres=>select \* from pg\_stat\_statements;

#### **a** Note

Pendant l'installation, si vous ne fournissez pas le nom du schéma de l'extension, celleci sera créée par défaut dans le schéma public. Pour y accéder, vous devez utiliser des crochets avec un qualificateur de schéma, comme indiqué ci-dessous :

```
postgres=>select * from [public].pg_stat_statements;
```
Vous pouvez également créer l'extension à partir du point de terminaison PSQL.

Autorisation de l'extension

Par défaut, vous pouvez consulter les statistiques des requêtes effectuées dans votre base de données T-SQL sans avoir besoin d'autorisation.

Pour accéder aux statistiques des requêtes créées par d'autres utilisateurs, vous devez disposer du rôle pg\_read\_all\_stats PostgreSQL. Suivez les étapes mentionnées ci-dessous pour créer la commande GRANT pg\_read\_all\_stats.

1. Dans T-SQL, utilisez la requête suivante qui renvoie le nom du rôle PG interne.

```
SELECT rolname FROM pg_roles WHERE oid = USER_ID();
```
2. Connectez-vous à la base de données Babelfish for Aurora PostgreSQL avec le privilège rds\_superuser et utilisez la commande suivante :

GRANT pg\_read\_all\_stats TO <rolname\_from\_above\_query>

Exemple

À partir du point de terminaison T-SQL :

```
1>SELECT rolname FROM pg_roles WHERE oid = USER_ID();
2>go
```
```
rolname
-------
master_dbo
(1 rows affected)
```
À partir du point de terminaison PSQL :

```
babelfish_db=# grant pg_read_all_stats to master_dbo;
```
GRANT ROLE

Vous pouvez accéder aux statistiques des requêtes à l'aide de la vue pg\_stat\_statements :

```
1>create table t1(cola int);
2>go
1>insert into t1 values (1),(2),(3);
2>go
```
(3 rows affected)

```
1>select userid, dbid, queryid, query from pg_stat_statements;
2>go
```

```
userid dbid queryid query
------ ---- ------- -----
37503 34582 6487973085327558478 select * from t1
37503 34582 6284378402749466286 SET QUOTED_IDENTIFIER OFF
37503 34582 2864302298511657420 insert into t1 values ($1),($2),($3)
10 34582 NULL <insufficient privilege>
37503 34582 5615368793313871642 SET TEXTSIZE 4096
37503 34582 639400815330803392 create table t1(cola int)
(6 rows affected)
```
#### Réinitialisation des statistiques des requêtes

Vous pouvez utiliser pg\_stat\_statements\_reset() pour réinitialiser les statistiques recueillies jusqu'à présent par pg\_stat\_statements. Pour plus d'informations, consultez [pg\\_stat\\_statements](https://www.postgresql.org/docs/current/pgstatstatements.html). Elle est actuellement prise en charge uniquement via le point de terminaison PSQL. Connectezvous à Babelfish for Aurora PostgreSQL avec le privilège rds\_superuser et utilisez la commande suivante :

#### SELECT pg\_stat\_statements\_reset();

Limites

- Actuellement, pg\_stat\_statements() n'est pas pris en charge via le point de terminaison T-SQL. La vue pg\_stat\_statements est la méthode recommandée pour recueillir les statistiques.
- Certaines requêtes peuvent être réécrites par l'analyseur T-SQL implémenté par le moteur Aurora PostgreSQL. La vue pg\_stat\_statements affichera la requête réécrite, et non la requête d'origine.

#### Exemple

select next value for [dbo].[newCounter];

La requête ci-dessus est réécrite comme suit dans la vue pg\_stat\_statements.

select nextval(\$1);

- Selon le flux d'exécution des instructions, certaines requêtes peuvent ne pas être suivies par pg\_stat\_statements et ne seront pas visibles dans la vue. Elle comprend les instructions suivantes : use dbname, goto, print, raise error, set, throw, declare cursor.
- Pour les instructions CREATE LOGIN et ALTER LOGIN, query et queryid ne s'afficheront pas. Elle indiquera que les privilèges sont insuffisants.
- La vue pg\_stat\_statements contient toujours les deux entrées ci-dessous, car elles sont exécutées en interne par le client sqlcmd.
	- SET QUOTED IDENTIFIER OFF
	- SET TEXTSIZE 4096

#### Utiliser pgvector dans Babelfish

pgvector, une extension open source, vous permet de rechercher des données similaires directement dans votre base de données Postgres. Babelfish supporte désormais cette extension à partir des versions 15.6 et 16.2. Pour plus d'informations, consultez la [documentation open source de pgvector.](https://github.com/pgvector/pgvector)

#### **Prérequis**

Pour activer la fonctionnalité pgvector, installez l'extension dans le schéma sys en utilisant l'une des méthodes suivantes :

• Exécutez la commande suivante dans le client sqlcmd :

```
exec sys.sp_execute_postgresql 'CREATE EXTENSION vector WITH SCHEMA sys';
```
• Connectez-vous babelfish\_db et exécutez la commande suivante dans le client psql :

CREATE EXTENSION vector WITH SCHEMA sys;

#### **a** Note

Après avoir installé l'extension pgvector, le type de données vectorielles ne sera disponible que dans les nouvelles connexions à la base de données que vous établirez. Les connexions existantes ne reconnaîtront pas le nouveau type de données.

Fonctionnalité prise en charge

Babelfish étend les fonctionnalités T-SQL pour prendre en charge les éléments suivants :

• Stockage

Babelfish prend désormais en charge la syntaxe compatible avec les types de données vectoriels, améliorant ainsi sa compatibilité T-SQL. Pour en savoir plus sur le stockage de données avec pgvector, consultez [Stockage.](https://github.com/pgvector/pgvector?tab=readme-ov-file#storing)

• Interrogation

Babelfish étend la prise en charge des expressions T-SQL pour inclure les opérateurs de similarité vectorielle. Cependant, pour toutes les autres requêtes, la syntaxe T-SQL standard est toujours requise.

## **a** Note

T-SQL ne prend pas en charge le type Array et les pilotes de base de données ne disposent d'aucune interface pour les gérer. Pour contourner le problème, Babelfish utilise des chaînes de texte (varchar/nvarchar) pour stocker des données vectorielles. Par exemple, lorsque vous demandez une valeur vectorielle [1,2,3], Babelfish renvoie une chaîne « [1,2,3] » comme réponse. Vous pouvez analyser et diviser cette chaîne au niveau de l'application selon vos besoins.

### [Pour en savoir plus sur l'interrogation de données avec pgvector, consultez la section Interrogation.](https://github.com/pgvector/pgvector?tab=readme-ov-file#querying)

• Indexation

T-SQL prend Create Index désormais en charge USING INDEX\_METHOD la syntaxe. Vous pouvez désormais définir l'opérateur de recherche de similarité à utiliser sur une colonne spécifique lors de la création d'un index.

La grammaire est également étendue pour prendre en charge les opérations de similarité vectorielle sur la colonne requise (vérifiez la grammaire column\_name\_list\_with\_order\_for\_vector).

```
CREATE [UNIQUE] [clustered] [COLUMNSTORE] INDEX <index_name> ON <table_name> [USING 
  vector_index_method] (<column_name_list_with_order_for_vector>)
Where column_name_list_with_order_for_vector is: 
     <column_name> [ASC | DESC] [VECTOR_COSINE_OPS | VECTOR_IP_OPS | VECTOR_L2_OPS] 
  (COMMA simple_column_name [ASC | DESC] [VECTOR_COSINE_OPS | VECTOR_IP_OPS | 
  VECTOR_L2_OPS])
```
[Pour en savoir plus sur l'indexation des données avec pgvector, consultez Indexation.](https://github.com/pgvector/pgvector?tab=readme-ov-file#indexing)

- Performances
	- SET BABELFISH\_STATISTICS PROFILE ONÀ utiliser pour déboguer les plans de requête à partir du point de terminaison T-SQL.
	- Augmentez max\_parallel\_workers\_get\_gather à l'aide de la set\_config fonction prise en charge dans T-SQL.

• À utiliser IVFFlat pour des recherches approximatives. Pour plus d'informations, consultez [IVFFlat.](https://github.com/pgvector/pgvector?tab=readme-ov-file#ivfflat)

Pour améliorer les performances avec pgvector, consultez [Performance.](https://github.com/pgvector/pgvector?tab=readme-ov-file#performance)

#### Limites

- Babelfish ne prend pas en charge la recherche en texte intégral pour la recherche hybride. Pour plus d'informations, consultez la section [Recherche hybride.](https://github.com/pgvector/pgvector?tab=readme-ov-file#hybrid-search)
- Babelfish ne prend actuellement pas en charge la fonctionnalité de réindexation. Cependant, vous pouvez toujours utiliser le point de terminaison PostgreSQL pour réindexer. Pour plus d'informations, consultez la section [Passer l'aspirateur.](https://github.com/pgvector/pgvector?tab=readme-ov-file#vacuuming)

Utilisation de l'apprentissage automatique d'Amazon Aurora avec Babelfish

Vous pouvez étendre les fonctionnalités de votre cluster de base de données Babelfish for Aurora PostgreSQL en l'intégrant à l'apprentissage automatique Amazon Aurora. Cette intégration fluide vous donne accès à une gamme de services puissants tels qu'Amazon Comprehend, Amazon ou SageMaker Amazon Bedrock, chacun étant conçu pour répondre à des besoins d'apprentissage automatique distincts.

En tant qu'utilisateur de Babelfish, vous pouvez utiliser les connaissances existantes en matière de syntaxe et de sémantique T-SQL lorsque vous travaillez avec le machine learning Aurora. Suivez les instructions fournies dans la AWS documentation d'Aurora PostgreSQL. Pour plus d'informations, consultez [Utilisation du machine learning Amazon Aurora avec Aurora PostgreSQL.](#page-3731-0)

### Prérequis

- Avant d'essayer de configurer votre cluster de base de données Babelfish for Aurora PostgreSQL pour utiliser l'apprentissage automatique Aurora, vous devez connaître les exigences et les prérequis associés. Pour plus d'informations, consultez [Exigences pour l'utilisation du machine](#page-3732-0) [learning Aurora avec Aurora PostgreSQL.](#page-3732-0)
- Assurez-vous d'installer l'aws\_mlextension à l'aide du point de terminaison Postgres ou de la procédure du sp\_execute\_postgresql magasin.

exec sys.sp\_execute\_postgresql 'Create Extension aws\_ml'

**a** Note

Actuellement, Babelfish ne prend pas en charge les opérations en cascade sp\_execute\_postgresql dans Babelfish. Comme il aws\_ml repose suraws\_commons, vous devrez l'installer séparément à l'aide du point de terminaison Postgres.

create extension aws\_common;

Gestion de la syntaxe et de la sémantique T-SQL avec des fonctions **aws\_ml**

Les exemples suivants expliquent comment la syntaxe et la sémantique T-SQL sont appliquées aux services Amazon ML :

Example : aws\_bedrock.invoke\_model — Une requête simple utilisant les fonctions Amazon Bedrock

```
aws_bedrock.invoke_model( 
    model_id varchar, 
    content_type text, 
    accept_type text, 
    model_input text)
Returns Varchar(MAX)
```
L'exemple suivant montre comment invoquer un modèle Anthropic Claude 2 pour Bedrock à l'aide de invoke\_model.

```
SELECT aws_bedrock.invoke_model ( 
     'anthropic.claude-v2', -- model_id 
     'application/json', -- content_type 
     'application/json', -- accept_type 
     '{"prompt": "\n\nHuman: 
     You are a helpful assistant that answers questions directly 
     and only using the information provided in the context below. 
     \nDescribe the answerin detail.\n\nContext: %s \n\nQuestion: 
     %s \n\nAssistant:","max_tokens_to_sample":4096,"temperature" 
     :0.5,"top_k":250,"top_p":0.5,"stop_sequences":[]}' -- model_input
);
```
Example : aws\_comprehend.detect\_sentiment — Une requête simple utilisant les fonctions Amazon Comprehend

```
aws_comprehend.detect_sentiment( 
    input_text varchar, 
   language code varchar,
    max_rows_per_batch int)
Returns table (sentiment varchar, confidence real)
```
L'exemple suivant montre comment appeler le service Amazon Comprehend.

```
select sentiment from aws_comprehend.detect_sentiment('This is great', 'en');
```
Example : aws\_sagemaker.invoke\_endpoint — Une requête simple utilisant les fonctions Amazon SageMaker

```
aws_sagemaker.invoke_endpoint( 
   endpoint_name varchar, 
   max_rows_per_batch int, 
   VARIADIC model_input "any") -- Babelfish inherits PG's variadic parameter type
Rerurns Varchar(MAX)
```
Puisque model\_input est marqué comme VARIADIC et de type « any », les utilisateurs peuvent transmettre une liste de n'importe quelle longueur et de n'importe quel type de données à la fonction qui servira d'entrée au modèle. L'exemple suivant montre comment appeler le SageMaker service Amazon.

```
SELECT CAST (aws_sagemaker.invoke_endpoint( 
     'sagemaker_model_endpoint_name', 
     NULL, 
     arg1, arg2 -- model inputs are separate arguments )
AS INT) -- cast the output to INT
```
Pour des informations plus détaillées sur l'utilisation de l'apprentissage automatique Aurora avec Aurora PostgreSQL, consultez. [Utilisation du machine learning Amazon Aurora avec Aurora](#page-3731-0)  [PostgreSQL](#page-3731-0)

Limites

• Bien que Babelfish n'autorise pas la création de tableaux, il peut toujours gérer des données représentant des tableaux. Lorsque vous utilisez des fonctions telles aws bedrock.invoke model get embeddings que celles qui renvoient des tableaux, les résultats sont fournis sous forme de chaîne contenant les éléments du tableau.

Babelfish prend en charge les serveurs liés

Babelfish for Aurora PostgreSQL prend en charge les serveurs liés en utilisant l'extension tds\_fdw PostgreSQL dans la version 3.1.0. Pour pouvoir utiliser des serveurs liés, vous devez installer l'extension tds\_fdw. Pour plus d'informations sur l'extension tds\_fdw, consultez [Utilisation des encapsuleurs de données externes pris en charge pour Amazon Aurora PostgreSQL.](#page-2925-0)

Installation de l'extension **tds\_fdw**

Vous pouvez installer l'extension tds\_fdw à l'aide des méthodes suivantes.

Utilisation de CREATE EXTENSION à partir du point de terminaison PostgreSQL

1. Connectez-vous à votre instance de base de données PostgreSQL sur la base de données Babelfish sur le port PostgreSQL. Utilisez un compte qui possède le rôle rds\_superuser.

```
psql --host=your-DB-instance.aws-region.rds.amazonaws.com --port=5432 --
username=test --dbname=babelfish_db --password
```
2. Installez l'extension tds\_fdw. Il s'agit d'une procédure d'installation unique. Vous n'avez pas besoin de réinstaller lorsque le cluster de base de données redémarre.

babelfish\_db=> CREATE EXTENSION tds\_fdw; CREATE EXTENSION

Appel d'une procédure **sp\_execute\_postgresql** stockée à partir du point de terminaison TDS

Babelfish prend en charge l'installation de l'extension tds\_fdw en appelant la procédure sp\_execute\_postgresgl de la version 3.3.0. Vous pouvez exécuter des instructions PostgreSQL à partir du point de terminaison T-SQL sans quitter le port T-SQL. Pour de plus amples informations, veuillez consulter [Référence des procédures Babelfish for Aurora PostgreSQL.](#page-2514-0)

1. Connectez-vous à votre instance de base de données PostgreSQL dans la base de données Babelfish sur le port T-SQL.

```
sqlcmd -S your-DB-instance.aws-region.rds.amazonaws.com -U test -P password
```
2. Installez l'extension tds\_fdw.

```
1>EXEC sp_execute_postgresql N'CREATE EXTENSION tds_fdw';
2>go
```
#### Fonctionnalités prises en charge

Babelfish prend en charge l'ajout de points de terminaison distants RDS for SQL Server ou Babelfish for Aurora PostgreSQL en tant que serveur lié. Vous pouvez également ajouter d'autres instances SQL Server distantes en tant que serveurs liés. Ensuite, utilisez OPENQUERY() pour récupérer des données à partir de ces serveurs liés. Depuis Babelfish version 3.2.0, les noms en quatre parties sont également pris en charge.

Les procédures stockées et les vues de catalogue suivantes sont prises en charge afin d'utiliser les serveurs liés.

Procédures stockées

- sp\_addlinkedserver : Babelfish ne prend pas en charge le paramètre @provstr.
- sp\_addlinkedsrvlogin
	- Vous devez fournir un nom d'utilisateur et un mot de passe distants explicites pour vous connecter à la source de données distante. Vous ne pouvez pas vous connecter avec les informations d'identification personnelles de l'utilisateur. Babelfish prend uniquement en charge @useself = false.
	- Babelfish ne prend pas en charge le paramètre @locallogin, car la configuration de l'accès au serveur distant spécifique à la connexion locale n'est pas prise en charge.
- sp\_linkedservers
- sp\_helplinkedsrvlogin
- sp\_dropserver
- sp\_droplinkedsrvlogin : Babelfish ne prend pas en charge le paramètre @locallogin, car la configuration de l'accès au serveur distant spécifique à la connexion locale n'est pas prise en charge.
- sp serveroption : Babelfish prend en charge les options de serveur suivantes :
	- query timeout (à partir de Babelfish version 3.2.0)
	- connect timeout (à partir de Babelfish version 3.3.0)
- sp\_testlinkedserver (à partir de Babelfish version 3.3.0)
- sp\_enum\_oledb\_providers (à partir de Babelfish version 3.3.0)

### Affichages du catalogue

- sys.servers
- sys.linked\_logins

Utilisation du chiffrement en transit pour la connexion

La connexion depuis le serveur source Babelfish for Aurora PostgreSQL vers le serveur cible distant utilise le chiffrement en transit (TLS/SSL) selon la configuration de la base de données du serveur distant. Si le serveur distant n'est pas configuré pour le chiffrement, le serveur Babelfish qui émet la requête à la base de données distante revient au mode non chiffré.

Pour appliquer le chiffrement des connexions

- Si le serveur lié cible est une instance RDS for SQL Server, définissez rds.force\_ss1 = on pour l'instance SQL Server cible. Pour plus d'informations sur la configuration SSL/TLS pour RDS for SQL Server, consultez [Utilisation de SSL avec une instance DB Microsoft SQL Server](https://docs.aws.amazon.com/AmazonRDS/latest/UserGuide/SQLServer.Concepts.General.SSL.Using.html).
- Si le serveur lié cible est un cluster Babelfish for Aurora PostgreSQL, définissez babelfishpg\_tsql.tds\_ssl\_encrypt = on et ssl = on pour le serveur cible. Pour plus d'informations sur SSL/TLS, consultez [Paramètres SSL Babelfish et connexions client](#page-2287-0).

#### Ajout de Babelfish en tant que serveur lié depuis SQL Server

Babelfish for Aurora PostgreSQL peut être ajouté en tant que serveur lié à partir d'un serveur SQL Server. Sur une base de données SQL Server, vous pouvez ajouter Babelfish en tant que serveur lié à l'aide du fournisseur Microsoft OLE DB pour ODBC : MSDASQL.

Il existe deux manières de configurer Babelfish en tant que serveur lié à partir de SQL Server à l'aide du fournisseur MSDASQL :

- Fourniture de la chaîne de connexion ODBC en tant que chaîne du fournisseur.
- Spécifiez le nom de la source de données (DSN) système de la source de données ODBC lors de l'ajout du serveur lié.

#### Limites

- OPENQUERY() fonctionne uniquement pour SELECT et ne fonctionne pas pour DML.
- Les noms d'objets en quatre parties ne fonctionnent que pour la lecture et ne fonctionnent pas pour modifier la table distante. UPDATE peut référencer une table distante dans la clause FROM sans la modifier.
- L'exécution de procédures stockées sur les serveurs liés Babelfish n'est pas prise en charge.
- La mise à niveau de la version majeure de Babelfish peut ne pas fonctionner si des objets dépendent de OPENQUERY() ou d'objets référencés par des noms en quatre parties. Vous devez vous assurer que tous les objets faisant référence à OPENQUERY() ou à des noms en quatre parties sont supprimés avant une mise à niveau de la version majeure.
- Les types de données suivants ne fonctionnent pas comme prévu par rapport au serveur Babelfish distant : nvarchar(max), varchar(max), varbinary(max), binary(max) et time. Nous vous recommandons d'utiliser la fonction CAST pour les convertir dans les types de données pris en charge.

#### Exemple

Dans l'exemple suivant, une instance Babelfish for Aurora PostgreSQL se connecte à une instance de RDS for SQL Server dans le cloud.

```
EXEC master.dbo.sp_addlinkedserver @server=N'rds_sqlserver', @srvproduct=N'', 
 @provider=N'SQLNCLI', @datasrc=N'myserver.CB2XKFSFFMY7.US-WEST-2.RDS.AMAZONAWS.COM';
```

```
EXEC master.dbo.sp_addlinkedsrvlogin 
  @rmtsrvname=N'rds_sqlserver',@useself=N'False',@locallogin=NULL,@rmtuser=N'username',@rmtpassword='password';
```
Lorsque le serveur lié est en place, vous pouvez utiliser T-SQL OPENQUERY() ou une dénomination standard en quatre parties pour référencer une table, une vue ou d'autres objets pris en charge sur le serveur distant :

```
SELECT * FROM OPENQUERY(rds_sqlserver, 'SELECT * FROM TestDB.dbo.t1');
SELECT * FROM rds_sqlserver.TestDB.dbo.t1;
```
Pour supprimer le serveur lié et toutes les connexions associées :

EXEC master.dbo.sp\_dropserver @server=N'rds\_sqlserver', @droplogins=N'droplogins';

#### Résolution des problèmes

Vous pouvez utiliser le même groupe de sécurité pour les serveurs source et distant afin de leur permettre de communiquer entre eux. Le groupe de sécurité doit autoriser uniquement le trafic entrant sur le port TDS (1433 par défaut) et l'adresse IP source du groupe de sécurité peut être définie comme identifiant du groupe de sécurité lui-même. Pour plus d'informations sur la définition des règles de connexion à une instance à partir d'une autre instance dotée du même groupe de sécurité, consultez [Règles pour la connexion à des instances à partir d'une instance avec le même](https://docs.aws.amazon.com/AWSEC2/latest/UserGuide/security-group-rules-reference.html#sg-rules-other-instances)  [groupe de sécurité](https://docs.aws.amazon.com/AWSEC2/latest/UserGuide/security-group-rules-reference.html#sg-rules-other-instances).

Si l'accès n'est pas configuré correctement, un message d'erreur similaire à l'exemple suivant s'affiche lorsque vous essayez d'interroger le serveur distant.

TDS client library error: DB #: 20009, DB Msg: Unable to connect: server is unavailable or does not exist (mssql2019.aws-region.rds.amazonaws.com), OS #: 110, OS Msg: Connection timed out, Level: 9

## Utiliser la recherche en texte intégral dans Babelfish

À partir de la version 4.0.0, Babelfish fournit un support limité pour la recherche en texte intégral (FTS). FTS est une fonctionnalité puissante des bases de données relationnelles qui permet une recherche et une indexation efficaces de données contenant beaucoup de texte. Il vous permet d'effectuer des recherches de texte complexes et de récupérer rapidement les résultats pertinents. Le FTS est particulièrement utile pour les applications qui traitent de gros volumes de données textuelles, telles que les systèmes de gestion de contenu, les plateformes de commerce électronique et les archives de documents.

Comprendre les fonctionnalités prises en charge par Babelfish Full Text Search

Babelfish prend en charge les fonctionnalités de recherche en texte intégral suivantes :

- CONTIENT une clause :
	- Support de base pour la clause CONTAINS.

```
CONTAINS ( 
       { 
           column_name 
       } 
          , '<contains_search_condition>'
)
```
### **a** Note

Actuellement, seule la langue anglaise est prise en charge.

- Gestion et traduction complètes des chaînes de simple\_term recherche.
- FULLTEXT INDEXClause :
	- Supporte uniquement CREATE FULLTEXT INDEX ON table\_name(column\_name [...n]) KEY INDEX index\_name la déclaration.
	- Supporte la DROP FULLTEXT INDEX déclaration complète.

## **a** Note

Pour réindexer l'index du texte intégral, vous devez supprimer l'index du texte intégral et en créer un nouveau sur la même colonne.

- Caractères spéciaux dans les conditions de recherche :
	- Babelfish garantit que les occurrences uniques de caractères spéciaux dans les chaînes de recherche sont gérées efficacement.

### **a** Note

Bien que Babelfish identifie désormais les caractères spéciaux dans la chaîne de recherche, il est essentiel de reconnaître que les résultats obtenus peuvent varier par rapport à ceux obtenus avec T-SQL.

- Alias de table dans column name :
	- Grâce à la prise en charge des alias de table, les utilisateurs peuvent créer des requêtes SQL plus concises et lisibles pour la recherche en texte intégral.

Limitations de la recherche en texte intégral dans Babelfish

- Actuellement, les options suivantes ne sont pas prises en charge dans Babelfish for CONTAINS Clause.
	- Les caractères spéciaux et les langues autres que l'anglais ne sont pas pris en charge. Vous recevrez le message d'erreur générique pour les caractères et les langues non pris en charge

Full-text search conditions with special characters or languages other than English are not currently supported in Babelfish

- Plusieurs colonnes comme column\_list
- Attribut PROPERTY
- prefix\_term, generation\_term, generic\_proximity\_term, custom\_proximity\_term, et weighted\_term
- Les opérateurs booléens ne sont pas pris en charge et vous recevrez le message d'erreur suivant lors de leur utilisation :

boolean operators not supported

• Les noms d'identification marqués de points ne sont pas pris en charge.

- Actuellement, les options suivantes ne sont pas prises en charge dans Babelfish for CREATE FULLTEXT INDEX Clause.
	- [TYPE DE COLONNE type\_column\_name]
	- [LANGUE LANGUE TERM]
	- [SÉMANTIQUE STATISTIQUE]
	- options de groupe de fichiers du catalogue
	- avec options
- La création d'un catalogue en texte intégral n'est pas prise en charge. La création d'un index de texte intégral ne nécessite pas de catalogue de texte intégral.
- CREATE FULLTEXT INDEXne prend pas en charge les noms d'identifiant marqués de points.
- Babelfish ne prend actuellement pas en charge les caractères spéciaux consécutifs dans les chaînes de recherche. Le message d'erreur suivant s'affichera lors de l'utilisation :

Consecutive special characters in the full-text search condition are not currently supported in Babelfish

## Babelfish prend en charge les types de données géospatiales

À partir des versions 3.5.0 et 4.1.0, Babelfish inclut le support des deux types de données spatiales suivants :

- Type de données de géométrie : ce type de données est destiné au stockage de données planaires ou euclidiennes (terre plate).
- Type de données géographiques : ce type de données est destiné au stockage de données ellipsoïdales ou terrestres, telles que les coordonnées GPS de latitude et de longitude.

Ces types de données permettent le stockage et la manipulation de données spatiales, mais avec des limites.

Comprendre les types de données géospatiales dans Babelfish

• Les types de données géospatiales sont pris en charge dans divers objets de base de données tels que les vues, les procédures et les tables.

- Supporte le type de données ponctuelles 2D pour stocker les données de localisation sous forme de points définis par la latitude, la longitude et un identifiant de système de référence spatiale (SRID) valide.
- Les applications qui se connectent à Babelfish via des pilotes tels que JDBC, ODBC, DOTNET et PYTHON peuvent utiliser cette fonctionnalité géospatiale.

<span id="page-2427-0"></span>Fonctions de type de données de géométrie prises en charge dans Babelfish

- ST GeomFromText (*geometry\_tagged\_text*, SRID) Crée une instance de géométrie à l'aide d'une représentation WKT (Known Text).
- ST PointFromText (*point\_tagged\_text*, SRID) Crée une instance de point à l'aide d'une représentation WKT.
- Point (X, Y, SRID) : crée une instance de point en utilisant les valeurs flottantes des coordonnées x et y.
- .ST AsText () <geometry\_instance>— Extrait la représentation WKT d'une instance de géométrie.
- .stDistance (other\_geometry) <geometry\_instance>— Calcule la distance entre deux instances de géométrie.
- .STX <geometry\_instance>— Extrait la coordonnée X (longitude) de l'instance de géométrie.
- .STY <geometry\_instance>— Extrait la coordonnée Y (latitude) de l'instance de géométrie.

<span id="page-2427-1"></span>Fonctions de type de données géographiques prises en charge dans Babelfish

- ST GeomFromText (*geography tagged text*, SRID) Crée une instance de géographie à l'aide d'une représentation WKT.
- ST PointFromText (*point\_tagged\_text*, SRID) Crée une instance de point à l'aide d'une représentation WKT.
- Point (Lat, Long, SRID) : crée une instance de point en utilisant les valeurs flottantes de latitude et de longitude.
- .ST AsText () <geography\_instance>— Extrait la représentation WKT de l'instance de géographie.
- .stDistance (other\_geography) <geography\_instance>— Calcule la distance entre deux instances géographiques.
- .Lat <geography\_instance>— Extrait la valeur de latitude pour l'instance géographique.
- .Long <geography\_instance>— Extrait la valeur de longitude pour l'instance géographique.

#### Limites de Babelfish pour les types de données géospatiales

- À l'heure actuelle, Babelfish ne prend pas en charge des fonctionnalités plus avancées telles que les drapeaux Z-M pour les instances ponctuelles de types de données géospatiales.
- Les types de géométrie autres que les instances de points ne sont actuellement pas pris en charge :
	- LineString
	- CircularString
	- CompoundCurve
	- Polygone
	- CurvePolygon
	- MultiPoint
	- MultiLineString
	- MultiPolygon
	- GeometryCollection
- Actuellement, l'indexation spatiale n'est pas prise en charge pour les types de données géospatiales.
- Seules les fonctions répertoriées sont actuellement prises en charge pour ces types de données. Pour plus d'informations, consultez [Fonctions de type de données de géométrie prises en charge](#page-2427-0) [dans Babelfish](#page-2427-0) et [Fonctions de type de données géographiques prises en charge dans Babelfish.](#page-2427-1)
- La sortie de la fonction STDistance pour les données géographiques peut présenter des variations de précision mineures par rapport à T-SQL. Cela est dû à l'implémentation sous-jacente de PostGIS. Pour plus d'informations, voir [ST\\_Distance](https://postgis.net/docs/ST_Distance.html)
- Pour des performances optimales, utilisez des types de données géospatiales intégrés, sans créer de couches d'abstraction supplémentaires dans Babelfish.

## **G** Tip

Bien que vous puissiez créer des types de données personnalisés, il n'est pas recommandé de les créer en plus des données géospatiales. Cela pourrait introduire des complexités, pouvant entraîner un comportement inattendu en raison du support limité.

• Dans Babelfish, les noms des fonctions géospatiales sont utilisés comme mots clés et n'effectueront des opérations spatiales que s'ils sont utilisés de la manière prévue.

## **G** Tip

Lorsque vous créez des fonctions et des procédures définies par l'utilisateur dans Babelfish, évitez d'utiliser les mêmes noms que les fonctions géospatiales intégrées. Si des objets de base de données portent déjà le même nom, utilisez-le sp\_rename pour les renommer.

# Résolution des problèmes liés à Babelfish

Vous trouverez ci-dessous des idées de résolution et des solutions de contournement pour certains problèmes de cluster de bases de données Babelfish.

## Rubriques

• [Échec de connexion](#page-2430-0)

# <span id="page-2430-0"></span>Échec de connexion

Les causes les plus courantes des échecs de connexion à un nouveau cluster de bases de données Aurora doté de Babelfish sont les suivantes :

- Le groupe de sécurité n'autorise pas l'accès Si vous rencontrez des difficultés pour vous connecter à une instance Babelfish, vérifiez que vous avez ajouté votre adresse IP au groupe de sécurité Amazon EC2 par défaut. Vous pouvez utiliser<https://checkip.amazonaws.com/>pour déterminer votre adresse IP, puis l'ajouter à votre règle de trafic entrant pour le port TDS et le port PostgreSQL. Pour en savoir plus, consultez [Ajout de règles à un groupe de sécurité](https://docs.aws.amazon.com/AWSEC2/latest/UserGuide/working-with-security-groups.html#adding-security-group-rule.html) dans le Guide de l'utilisateur Amazon EC2.
- Mismatching SSL configurations (Configurations SSL non concordantes) si le paramètre rds.force\_ssl est activé (défini sur 1) sur Aurora PostgreSQL, les clients doivent se connecter à Babelfish via SSL. Si votre client n'est pas configuré correctement, vous verrez apparaître un message d'erreur comme celui-ci :

```
Cannot connect to your-Babelfish-DB-cluster, 1433
   ---------------------
ADDITIONAL INFORMATION:
no pg_hba_conf entry for host "256.256.256.256", user "your-user-name",
"database babelfish_db", SSL off (Microsoft SQL Server, Error: 33557097)
...
```
Cette erreur indique un possible problème de configuration SSL entre votre client local et le cluster de base de données Babelfish. De plus, le cluster exige que les clients utilisent SSL (son paramètre rds.force\_ssl est réglé sur 1). Pour plus d'informations sur la configuration de SSL, consultez [Using SSL with a PostgreSQL DB instance](https://docs.aws.amazon.com/AmazonRDS/latest/UserGuide/PostgreSQL.Concepts.General.SSL.html#PostgreSQL.Concepts.General.SSL.Status) (Utiliser SSL avec une instance de base de données PostgreSQL) dans le Guide de l'utilisateur Amazon RDS.

Si vous utilisez SQL Server Management Studio (SSMS) pour vous connecter à Babelfish et que vous voyez cette erreur, vous pouvez sélectionner les options Encrypt connection (Chiffrer la connexion) et Trust server certificate (Faire confiance au certificat de connexion du serveur) dans le volet Connection Properties (Propriétés de la connexion) et réessayer. Ces paramètres gèrent l'exigence de connexion SSL pour SSMS.

Pour en savoir plus sur la résolution des problèmes de connexion Aurora, consultez [Impossible de se](#page-4412-0) [connecter à l'instance de base de données Amazon RDS.](#page-4412-0)

# Désactivation de Babelfish

Lorsque vous n'avez plus besoin de Babelfish, vous pouvez désactiver la fonctionnalité Babelfish.

Tenez compte des considérations suivantes :

- Dans certains cas, vous pouvez désactiver Babelfish avant de terminer une migration vers Aurora PostgreSQL. Si vous le désactivez et que votre DDL dépend de types de données SQL Server, ou que vous utilisez une fonctionnalité T-SQL dans votre code, votre code échoue.
- Si, après avoir approvisionné une instance Babelfish, vous désactivez l'extension Babelfish, vous ne pourrez plus approvisionner cette même base de données sur le même cluster.

Pour désactiver Babelfish, modifiez votre groupe de paramètres en définissantrds.babelfish\_status sur OFF. Vous pouvez continuer à utiliser vos types de données SQL Server lorsque Babelfish est désactivé, en définissant rds.babelfish\_status sur datatypeonly.

Si vous désactivez Babelfish dans un groupe de paramètres, tous les clusters qui utilisent ce groupe de paramètres perdent la fonctionnalité Babelfish.

Pour en savoir plus sur la modification des groupes de paramètres, consultez [Utilisation des groupes](#page-383-0)  [de paramètres](#page-383-0). Pour en savoir plus sur les paramètres propres à Babelfish, consultez [Paramètres du](#page-2277-0) [groupe de paramètres de cluster de bases de données pour Babelfish](#page-2277-0).

# Mises à jour de la version de Babelfish

Babelfish est une option disponible avec Aurora PostgreSQL 13.4 et versions ultérieures. Les mises à jour de Babelfish sont disponibles avec certaines nouvelles versions du moteur de base de données Aurora PostgreSQL. Pour plus d'informations, consultez [Release Notes for Aurora PostgreSQL](https://docs.aws.amazon.com/AmazonRDS/latest/AuroraPostgreSQLReleaseNotes/Welcome.html) (Notes de mise à jour de Aurora PostgreSQL).

## **a** Note

Les clusters de bases de données Babelfish exécutés sur n'importe quelle version d'Aurora PostgreSQL 13 ne peuvent pas être mis à niveau vers Aurora PostgreSQL 14.3, 14.4 et 14.5. De plus, Babelfish ne prend pas en charge la mise à niveau directe de la version 13.x vers la version 15.x. Vous devez d'abord mettre à niveau votre cluster de bases de données 13.x vers les versions 14.6 et ultérieures, puis passer à la version 15.x.

Pour obtenir la liste des fonctionnalités prises en charge dans les différentes versions de Babelfish, consultez [Fonctionnalité prise en charge dans Babelfish, classée par version.](#page-2465-0)

Pour obtenir la liste des fonctionnalités non prises en charge actuellement, consultez [Fonctionnalité](#page-2452-0) [non prise en charge dans Babelfish](#page-2452-0).

Vous pouvez utiliser la [describe-db-engine-versionsA](https://docs.aws.amazon.com/cli/latest/reference/rds/describe-db-engine-versions.html)WS CLIcommande pour obtenir une liste des versions d'Aurora PostgreSQL compatibles avec Babelfish, comme indiqué dans Région AWS l'exemple suivant.

Pour LinuxmacOS, ou Unix :

```
$ aws rds describe-db-engine-versions --region us-east-1 \setminus --engine aurora-postgresql \ 
     --query '*[]|[?SupportsBabelfish==`true`].[EngineVersion]' \ 
     --output text
13.4
13.5
13.6
13.7
13.8
14.3
14.4
14.5
```
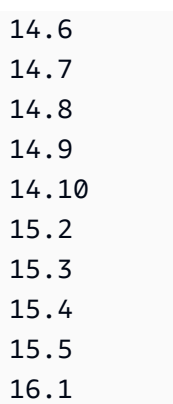

Pour plus d'informations, consultez la section [describe-db-engine-versions](https://docs.aws.amazon.com/cli/latest/reference/rds/describe-db-engine-versions.html) dans la référence des commandes AWS CLI.

Dans les rubriques suivantes, vous pouvez apprendre à identifier la version de Babelfish exécutée sur votre cluster de bases de données Aurora PostgreSQL et à effectuer une mise à niveau vers une nouvelle version.

Table des matières

- [Identification de votre version de Babelfish](#page-2435-0)
- [Mise à niveau de votre cluster Babelfish vers une nouvelle version](#page-2437-0)
	- [Mise à niveau de Babelfish vers une nouvelle version mineure](#page-2439-0)
	- [Mise à niveau de Babelfish vers une nouvelle version majeure](#page-2442-0)
		- [Avant la mise à niveau de Babelfish vers une nouvelle version majeure](#page-2443-0)
		- [Réalisation d'une mise à niveau de version majeure](#page-2445-0)
		- [Après la mise à niveau vers une nouvelle version majeure](#page-2445-1)
		- [Exemple : mise à niveau du cluster de bases de données Babelfish vers une version](#page-2447-0)  [majeure](#page-2447-0)
- [Utilisation du paramètre de version du produit Babelfish](#page-2449-0)
	- [Configuration du paramètre de version du produit Babelfish](#page-2449-1)
	- [Requêtes et paramètres concernés](#page-2450-0)
	- [Interface avec le paramètre babelfishpg\\_tsql.version](#page-2451-0)

## <span id="page-2435-0"></span>Identification de votre version de Babelfish

Vous pouvez interroger Babelfish pour rechercher des informations sur la version de Babelfish, la version d'Aurora PostgreSQL et la version compatible de Microsoft SQL Server. Vous pouvez utiliser le port TDS ou le port PostgreSQL.

- [To use the TDS port to query for version information](#page-2435-1)
- [To use the PostgreSQL port to query for version information](#page-2436-0)

Pour utiliser le port TDS pour rechercher des informations de version

1. Utilisez sqlcmd ou ssms pour vous connecter au point de terminaison pour votre cluster de bases de données Babelfish.

```
sqlcmd -S bfish_db.cluster-123456789012.aws-region.rds.amazonaws.com,1433 -U 
     login-id -P password -d db_name
```
2. Pour identifier la version de Babelfish, exécutez la requête suivante :

```
1> SELECT CAST(serverproperty('babelfishversion') AS VARCHAR)
2> GO
```
La requête renvoie des résultats semblables à ce qui suit :

```
serverproperty
------------------------------
3.4.0
(1 rows affected)
```
3. Pour identifier la version du cluster de bases de données Aurora PostgreSQL, exécutez la requête suivante :

```
1> SELECT aurora_version() AS aurora_version
2> GO
```
La requête renvoie des résultats semblables à ce qui suit :

```
aurora_version 
            -------------------------------------------------
15.5.0
(1 rows affected)
```
4. Pour identifier la version compatible de Microsoft SQL Server, exécutez la requête suivante :

```
1> SELECT @@VERSION AS version
2> GO
```
La requête renvoie des résultats semblables à ce qui suit :

```
Babelfish for Aurora PostgreSQL with SQL Server Compatibility - 12.0.2000.8
Dec 7 2023 09:43:06
Copyright (c) Amazon Web Services
PostgreSQL 15.5 on x86_64-pc-linux-gnu (Babelfish 3.4.0)
(1 rows affected)
```
Vous pouvez exécuter l'exemple de requête suivant qui montre une différence mineure entre Babelfish et Microsoft SQL Server. Sur Babelfish, la requête renvoie 1, tandis que sur Microsoft SQL Server, la requête renvoie NULL.

```
SELECT CAST(serverproperty('babelfish') AS VARCHAR) AS runs_on_babelfish
```
Vous pouvez également utiliser le port PostgreSQL pour obtenir des informations de version, comme indiqué dans la procédure suivante.

Pour utiliser le port PostgreSQL pour rechercher des informations de version

1. Utilisez psql ou pgAdmin pour vous connecter au point de terminaison pour votre cluster de bases de données Babelfish.

```
psql host=bfish_db.cluster-123456789012.aws-region.rds.amazonaws.com 
      port=5432 dbname=babelfish_db user=sa
```
2. Activez la fonction étendue  $(\lambda x)$  de psq1 pour obtenir une sortie plus lisible.

```
babelfish_db=> \x
babelfish_db=> SELECT
babelfish_db=> aurora_version() AS aurora_version,
babelfish_db=> version() AS postgresql_version,
babelfish_db=> sys.version() AS Babelfish_compatibility,
babelfish_db=> sys.SERVERPROPERTY('BabelfishVersion') AS Babelfish_Version;
```
La requête renvoie un résultat semblable à ce qui suit :

```
-[ RECORD 1 ]-----------
+-----------------------------------------------------------------------------------------------
aurora_version | 15.5.0
postgresql_version | PostgreSQL 15.5 on x86_64-pc-linux-gnu, compiled by 
 x86_64-pc-linux-gnu-gcc (GCC) 9.5.0, 64-bit
babelfish_compatibility | Babelfish for Aurora Postgres with SQL Server 
 Compatibility - 12.0.2000.8 + 
                         | Dec 7 2023 09:43:06 
 + 
                         | Copyright (c) Amazon Web Services 
 + 
                         | PostgreSQL 15.5 on x86_64-pc-linux-gnu (Babelfish 3.4.0)
babelfish_version | 3.4.0
```
### <span id="page-2437-0"></span>Mise à niveau de votre cluster Babelfish vers une nouvelle version

De nouvelles versions de Babelfish sont disponibles avec certaines nouvelles versions du moteur de base de données Aurora PostgreSQL après la version 13.4. Chaque nouvelle version de Babelfish possède son propre numéro de version. Comme avec Aurora PostgreSQL, Babelfish utilise le schéma de dénomination *majeurmineurcorrectif* pour les versions. Par exemple, la première version de Babelfish, version 1.0.0, est devenue disponible dans le cadre d'Aurora PostgreSQL 13.4.0.

Babelfish ne nécessite pas de processus d'installation distinct. Comme indiqué dans [Création d'un](#page-2315-0) [cluster de bases de données Babelfish for Aurora PostgreSQL](#page-2315-0), Turn on Babelfish (Activer Babelfish) est une option que vous choisissez lorsque vous créez un cluster de bases de données Aurora PostgreSQL.

De même, vous ne pouvez pas mettre à niveau Babelfish indépendamment du cluster de bases de données Aurora compatible. Pour mettre à niveau un cluster de bases de données Babelfish for Aurora PostgreSQL existant vers une nouvelle version de Babelfish, vous mettez à niveau le cluster de bases de données Aurora PostgreSQL vers une nouvelle version prenant en charge la version de Babelfish que vous souhaitez utiliser. La procédure à suivre pour la mise à niveau dépend de la version d'Aurora PostgreSQL qui prend en charge votre déploiement de Babelfish, comme suit.

Mises à niveau de version majeure.

Vous devez mettre à niveau les versions suivantes d'Aurora PostgreSQL vers Aurora PostgreSQL versions 14.6 et ultérieures avant la mise à niveau vers Aurora PostgreSQL version 15.2.

- Aurora PostgreSQL versions 13.8 et ultérieures
- Aurora PostgreSQL versions 13.7.1 et mineures ultérieures
- Aurora PostgreSQL versions 13.6.4 et mineures ultérieures

Vous pouvez mettre à niveau Aurora PostgreSQL versions 14.6 et ultérieures vers Aurora PostgreSQL versions 15.2 et ultérieures.

La mise à niveau du cluster de bases de données Aurora PostgreSQL vers une nouvelle version majeure implique plusieurs tâches préliminaires. Pour plus d'informations, consultez [Comment](#page-3148-0) [effectuer une mise à niveau de version majeure.](#page-3148-0) Pour réussir la mise à niveau de votre cluster de bases de données Babelfish for Aurora PostgreSQL, vous devez créer un groupe de paramètres de cluster de bases de données personnalisé pour la nouvelle version d'Aurora PostgreSQL. Ce nouveau groupe de paramètres doit contenir les mêmes paramètres Babelfish que ceux du cluster que vous mettez à niveau. Pour plus d'informations et pour consulter une table des sources et cibles de mise à niveau des versions majeures, consultez [Mise à niveau de Babelfish vers une](#page-2442-0) [nouvelle version majeure](#page-2442-0).

Mises à niveau des versions mineures et correctifs

Les versions mineures et les correctifs ne nécessitent pas la création d'un nouveau groupe de paramètres de cluster de bases de données pour la mise à niveau. Les versions mineures et les correctifs peuvent utiliser le processus de mise à niveau des versions mineures, qu'il soit appliqué automatiquement ou manuellement. Pour plus d'informations et pour consulter une table des sources et cibles de versions, consultez [Mise à niveau de Babelfish vers une nouvelle version](#page-2439-0) [mineure](#page-2439-0).

## **G** Note

Avant d'effectuer une mise à niveau majeure ou mineure, appliquez toutes les tâches de maintenance en attente à votre cluster Babelfish for Aurora PostgreSQL.

**Rubriques** 

- [Mise à niveau de Babelfish vers une nouvelle version mineure](#page-2439-0)
- [Mise à niveau de Babelfish vers une nouvelle version majeure](#page-2442-0)

<span id="page-2439-0"></span>Mise à niveau de Babelfish vers une nouvelle version mineure

Une nouvelle version mineure inclut uniquement des modifications rétrocompatibles. Une version de correctif Aurora inclut des corrections importantes apportées à une version mineure après sa publication. Par exemple, l'étiquette de version de la première version d'Aurora PostgreSQL 13.4 était Aurora PostgreSQL 13.4.0. Plusieurs correctifs pour cette version mineure ont été publiés à ce jour, notamment Aurora PostgreSQL 13.4.1, 13.4.2 et 13.4.4. Vous pouvez trouver les correctifs disponibles pour chaque version d'Aurora PostgreSQL dans la liste Patch releases (Versions de correctifs) en haut des notes de publication d'Aurora PostgreSQL pour cette version. Pour plus d'informations, consultez [PostgreSQL 14.3](https://docs.aws.amazon.com/AmazonRDS/latest/AuroraPostgreSQLReleaseNotes/AuroraPostgreSQL.Updates.html#AuroraPostgreSQL.Updates.20180305.143X) dans les notes de mise à jour de Aurora PostgreSQL.

Si votre cluster de bases de données Aurora PostgreSQL est configuré avec l'option Auto minor version upgrade (Mise à niveau automatique de la version mineure), votre cluster de bases de données Babelfish for Aurora PostgreSQL est automatiquement mis à niveau pendant la fenêtre de maintenance du cluster. Pour en savoir plus sur la mise à niveau automatique de version mineure (AmVU) et sur son utilisation, consultez [Mises à niveau automatiques des versions mineures pour](#page-630-0)  [les clusters de base de données Aurora](#page-630-0). Si votre cluster n'utilise pas AmVU, vous pouvez mettre à niveau manuellement votre cluster de bases de données Babelfish for Aurora PostgreSQL vers de nouvelles versions mineures, soit en répondant aux tâches de maintenance, soit en modifiant le cluster pour utiliser la nouvelle version.

Lorsque vous choisissez une version d'Aurora PostgreSQL à installer et que vous consultez un cluster de bases de données Aurora PostgreSQL existant dans la AWS Management Console, la version affiche uniquement les chiffres *majeursmineurs*. Par exemple, l'image suivante tirée de la console d'un cluster de bases de données Babelfish for Aurora PostgreSQL existant avec Aurora PostgreSQL 13.4 recommande de mettre à niveau le cluster vers la version 13.7, une nouvelle version mineure d'Aurora PostgreSQL.

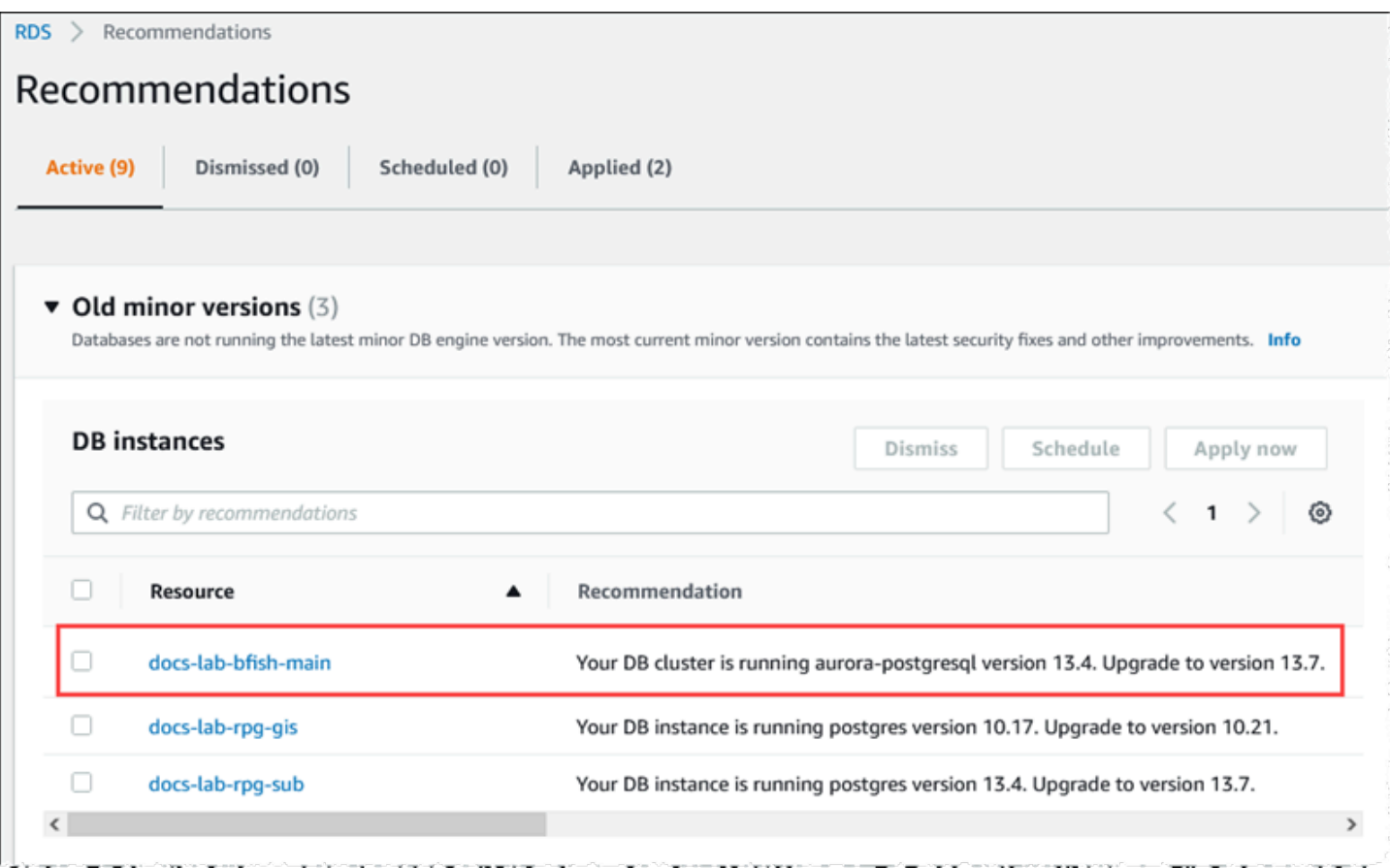

Pour obtenir les détails complets de la version, y compris le niveau de *correctif*, vous pouvez interroger le cluster de bases de données Aurora PostgreSQL à l'aide de la fonction aurora\_version d'Aurora PostgreSQL. Pour de plus amples informations, veuillez consulter [aurora\\_version](#page-3035-0) dans le [Référence sur les fonctions Aurora PostgreSQL.](#page-2986-0) Vous trouverez un exemple d'utilisation de cette fonction dans la procédure [To use the PostgreSQL port to query for version](#page-2436-0) [information](#page-2436-0) de [Identification de votre version de Babelfish.](#page-2435-0)

La table suivante présente les versions d'Aurora PostgreSQL et de Babelfish, ainsi que les versions cibles disponibles, qui peuvent prendre en charge le processus de mise à niveau des versions mineures.

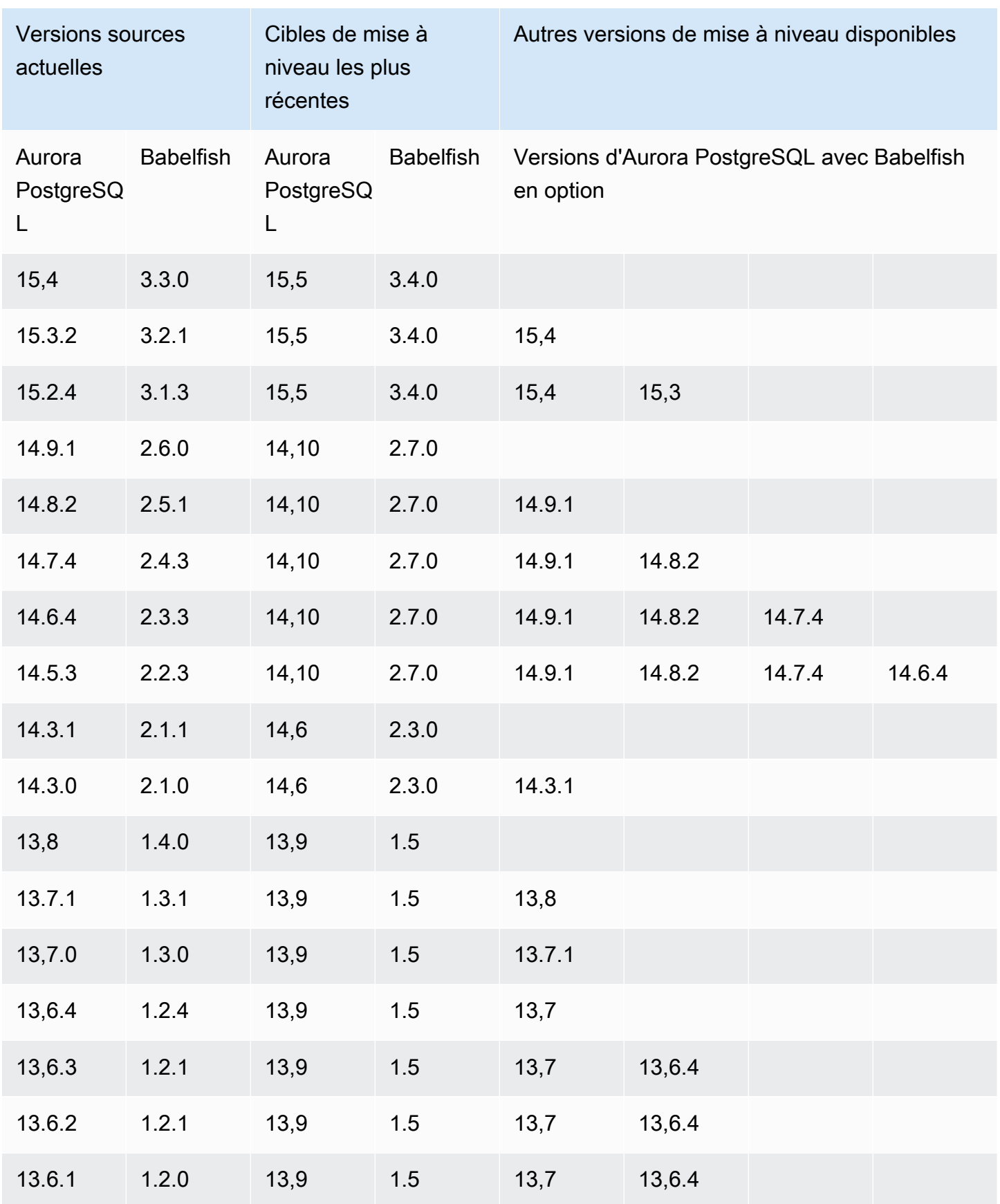

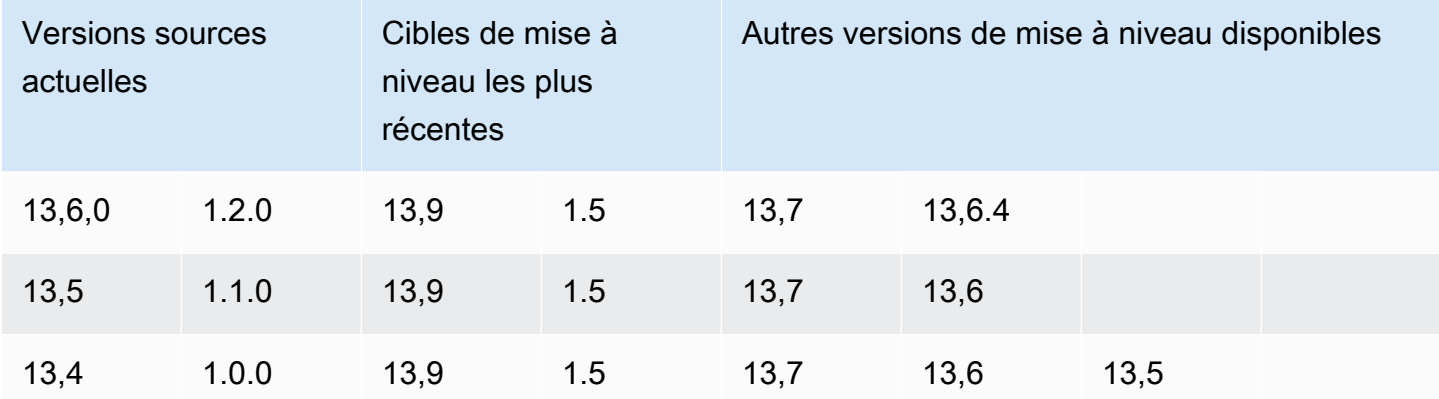

<span id="page-2442-0"></span>Mise à niveau de Babelfish vers une nouvelle version majeure

Pour une mise à niveau de version majeure, vous devez d'abord mettre à niveau votre cluster de bases de données Babelfish for Aurora PostgreSQL vers une version prenant en charge la mise à niveau de la version majeure. Pour ce faire, appliquez des mises à niveau de correctifs ou de versions mineures à votre cluster de bases de données. Pour plus d'informations, consultez [Mise à](#page-2439-0)  [niveau de Babelfish vers une nouvelle version mineure.](#page-2439-0)

La table suivante présente les versions d'Aurora PostgreSQL et de Babelfish qui peuvent prendre en charge une mise à niveau d'une version majeure.

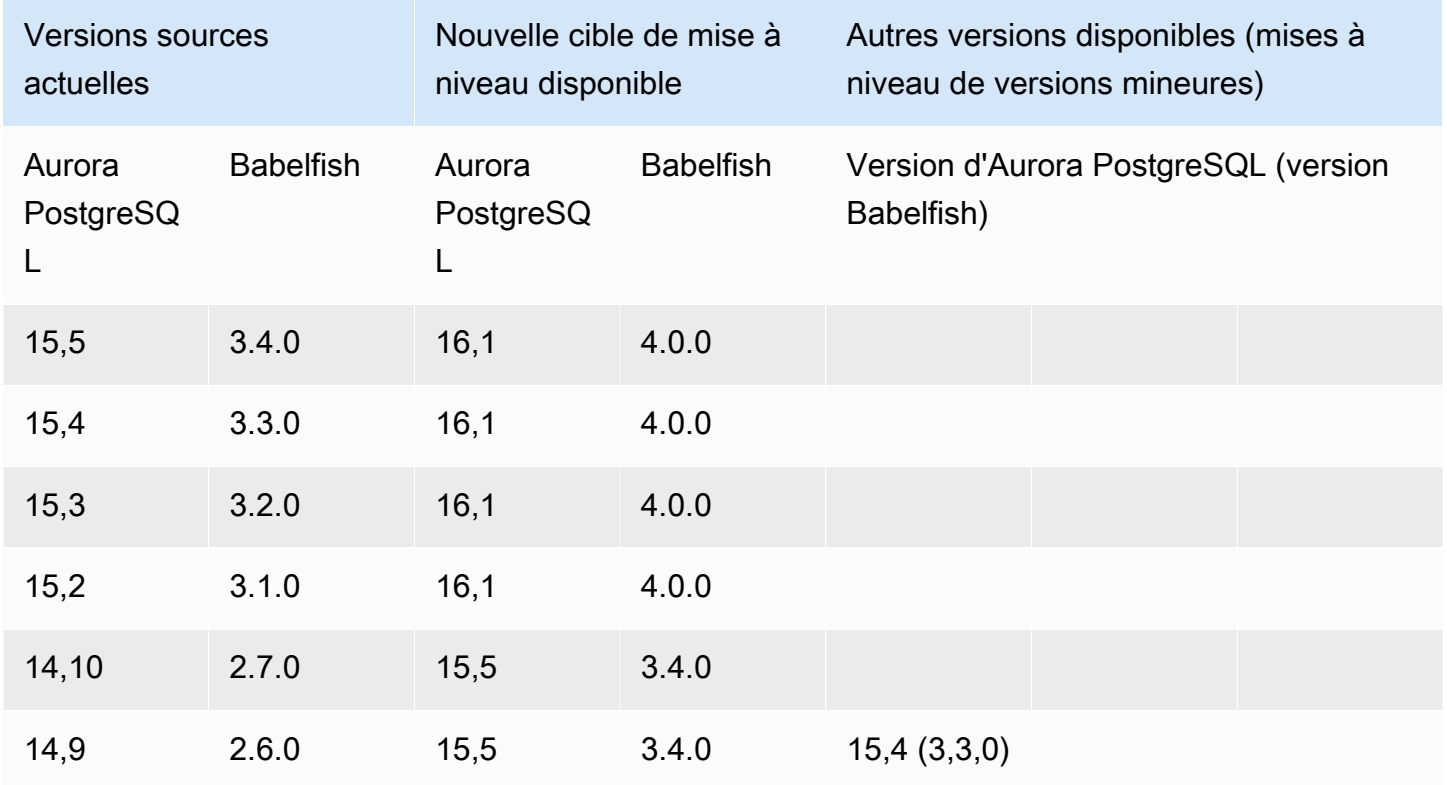

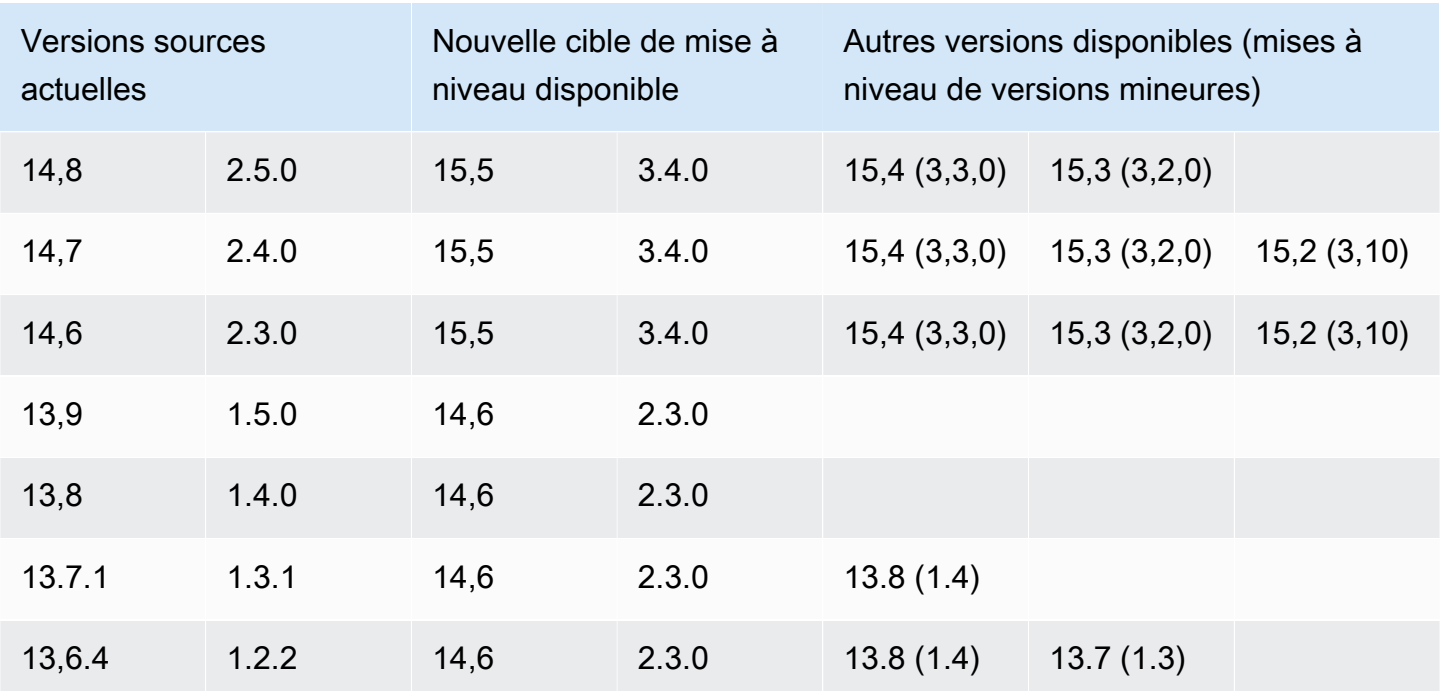

<span id="page-2443-0"></span>Avant la mise à niveau de Babelfish vers une nouvelle version majeure

Une mise à niveau peut entraîner de brèves interruptions. Nous vous recommandons ainsi d'effectuer ou de planifier vos mises à niveau pendant votre fenêtre de maintenance ou pendant les périodes de faible utilisation.

Avant d'effectuer une mise à niveau de version majeure

- 1. Identifiez la version Babelfish de votre cluster de bases de données Aurora PostgreSQL existant à l'aide des commandes décrites dans [Identification de votre version de Babelfish.](#page-2435-0) Les informations relatives aux versions d'Aurora PostgreSQL et de Babelfish sont gérées par PostgreSQL. Suivez donc les étapes décrites dans la procédure [To use the PostgreSQL port to](#page-2436-0)  [query for version information](#page-2436-0) pour plus de détails.
- 2. Vérifiez si votre version prend en charge la mise à niveau de la version majeure. Pour obtenir la liste des versions qui prennent en charge la fonction de mise à niveau des versions majeures, consultez [Mise à niveau de Babelfish vers une nouvelle version mineure](#page-2439-0) et effectuez les tâches préalables à la mise à niveau nécessaires.

Par exemple, si votre version de Babelfish s'exécute sur un cluster de bases de données Aurora PostgreSQL 13.5 et que vous souhaitez effectuer une mise à niveau vers Aurora PostgreSQL 15.2, appliquez d'abord toutes les versions mineures et tous les correctifs pour mettre à niveau votre cluster vers Aurora PostgreSQL versions 14.6 ou ultérieures. Lorsque votre cluster est à la version 14.6 ou ultérieure, poursuivez le processus de mise à niveau de la version majeure.

- 3. Créez un instantané manuel de votre cluster de bases de données Babelfish actuel en tant que sauvegarde. La sauvegarde vous permet de restaurer le cluster à sa version Aurora PostgreSQL, à sa version Babelfish et de restaurer toutes les données dans l'état où elles se trouvaient avant la mise à niveau. Pour plus d'informations, consultez [Création d'un instantané](#page-784-0)  [de cluster de base de données](#page-784-0). Veillez à conserver votre groupe de paramètres de cluster de bases de données personnalisé existant pour pouvoir le réutiliser si vous décidez de restaurer ce cluster à son état antérieur à la mise à niveau. Pour plus d'informations, consultez [Restauration](#page-787-0)  [à partir d'un instantané de cluster de base de données](#page-787-0) et [Considérations relatives au groupe de](#page-788-0)  [paramètres.](#page-788-0)
- 4. Préparez un groupe de paramètres de cluster de bases de données personnalisé pour la version de base de données Aurora PostgreSQL cible. Dupliquez les paramètres Babelfish de votre cluster de bases de données Babelfish for Aurora PostgreSQL actuel. Pour obtenir la liste de tous les paramètres de Babelfish, consultez [Paramètres du groupe de paramètres de cluster de](#page-2277-0) [bases de données pour Babelfish](#page-2277-0). Pour une mise à niveau de version majeure, les paramètres suivants nécessitent les mêmes paramètres que le cluster de bases de données source. Pour que la mise à niveau réussisse, tous les paramètres doivent être identiques.
	- rds.babelfish status
	- babelfishpg\_tds.tds\_default\_numeric\_precision
	- babelfishpg tds.tds default numeric scale
	- babelfishpg\_tsql.database\_name
	- babelfishpg tsql.default locale
	- babelfishpg\_tsql.migration\_mode
	- babelfishpg\_tsql.server\_collation\_name

### **A** Warning

Si les paramètres Babelfish du groupe de paramètres de cluster de bases de données personnalisé pour la nouvelle version d'Aurora PostgreSQL ne correspondent pas aux valeurs des paramètres du cluster que vous mettez à niveau, l'opération ModifyDBCluster échoue. Un message d'erreur InvalidParameterCombination apparaît dans la AWS Management Console ou dans la sortie de la commande modify-db-cluster de l'AWS CLI.

5. Utilisez la AWS Management Console ou l'AWS CLI pour créer le groupe de paramètres personnalisé pour le cluster de bases de données. Choisissez la famille Aurora PostgreSQL applicable à la version d'Aurora PostgreSQL que vous souhaitez mettre à niveau.

## **G** Tip

Les groupes de paramètres sont gérés au niveau de la Région AWS. Lorsque vous travaillez avec l'AWS CLI, vous pouvez configurer avec une région par défaut au lieu de spécifier la --region dans la commande. Pour en savoir plus sur l'AWS CLI, consultez [Quick setup](https://docs.aws.amazon.com/cli/latest/userguide/getting-started-quickstart.html) (Configuration rapide) dans le Guide de l'utilisateur de l'AWS Command Line Interface.

<span id="page-2445-0"></span>Réalisation d'une mise à niveau de version majeure

- 1. Mettez à niveau un cluster de bases de données Aurora PostgreSQL vers une nouvelle version majeure. Pour plus d'informations, consultez [Mise à niveau du moteur Aurora PostgreSQL vers](#page-3156-0) [une nouvelle version majeure.](#page-3156-0)
- 2. Redémarrez l'instance d'écriture du cluster afin que les paramètres puissent prendre effet.

<span id="page-2445-1"></span>Après la mise à niveau vers une nouvelle version majeure

Après la mise à niveau d'une version majeure vers une nouvelle version d'Aurora PostgreSQL, la valeur IDENTITY des tables comportant une colonne IDENTITY peut être plus grande (+32) qu'elle ne l'était avant la mise à niveau. Il en résulte que lorsque la ligne suivante est insérée dans de telles tables, la valeur de la colonne d'identité générée passe au chiffre +32 et commence la séquence à partir de là. Cette condition n'affectera pas négativement les fonctions de votre cluster de bases de données Babelfish. Toutefois, si vous le souhaitez, vous pouvez réinitialiser l'objet de séquence en fonction de la valeur maximale de la colonne. Pour ce faire, connectez-vous au port T-SQL sur votre instance d'écriture Babelfish avec sqlcmd ou un autre client SQL Server. Pour plus d'informations, consultez [Utilisation d'un client SQL Server pour se connecter au cluster de bases de données.](#page-2348-0)

sqlcmd -S *bfish-db.cluster-123456789012*.*aws-region*.rds.amazonaws.com,1433 -U *sa* -P *\*\*\*\*\*\*\*\** -d *dbname*

Lorsque vous êtes connecté, utilisez la commande SQL suivante pour générer des instructions que vous pouvez utiliser pour amorcer l'objet de séquence associé. Cette commande SQL fonctionne à la fois pour les configurations Babelfish avec une seule ou plusieurs bases de données. Pour plus d'informations sur ces deux modèles de déploiement, consultez [Utilisation de Babelfish avec une ou](#page-2274-0) [plusieurs bases de données](#page-2274-0).

```
DECLARE @schema_prefix NVARCHAR(200) = ''
IF current_setting('babelfishpg_tsql.migration_mode') = 'multi-db' 
    SET @schema_prefix = db_name() + 'SELECT 'SELECT setval(pg_get_serial_sequence(''' + @schema_prefix + 
 schema name(tables.schema id)
     + '.' + tables.name + ''', ''' + columns.name + '''),(select max(' + columns.name + 
  ') 
     FROM ' + schema_name(tables.schema_id) + '.' + tables.name + ')); 
     'FROM sys.tables tables JOIN sys.columns 
     columns ON tables.object_id = columns.object_id 
     WHERE columns.is_identity = 1
GO
```
La requête génère une série d'instructions SELECT que vous pouvez ensuite exécuter pour réinitialiser la valeur IDENTITY maximale et combler toute lacune. Ce qui suit montre la sortie obtenue lors de l'utilisation de l'exemple de base de données SQL Server, Northwind, exécuté sur un cluster Babelfish.

```
--------------------------------------------------------
SELECT setval(pg_get_serial_sequence('northwind_dbo.categories', 'categoryid'),(select 
  max(categoryid) 
     FROM dbo.categories));
SELECT setval(pg_get_serial_sequence('northwind_dbo.orders', 'orderid'),(select 
 max(orderid) 
     FROM dbo.orders)); 
SELECT setval(pg_get_serial_sequence('northwind_dbo.products', 'productid'),(select 
  max(productid) 
     FROM dbo.products)); 
SELECT setval(pg_get_serial_sequence('northwind_dbo.shippers', 'shipperid'),(select 
  max(shipperid) 
     FROM dbo.shippers));
```

```
SELECT setval(pg_get_serial_sequence('northwind_dbo.suppliers', 'supplierid'),(select 
  max(supplierid) 
     FROM dbo.suppliers)); 
(5 rows affected)
```
Exécutez les instructions une par une pour réinitialiser les valeurs de séquence.

<span id="page-2447-0"></span>Exemple : mise à niveau du cluster de bases de données Babelfish vers une version majeure

Dans cet exemple, vous trouverez la série de commandes AWS CLI expliquant comment mettre à niveau un cluster de base de données Aurora PostgreSQL 13.6.4 exécutant Babelfish version 1.2.2 vers Aurora PostgreSQL 14.6. Vous créez d'abord un groupe de paramètres de cluster de bases de données personnalisé pour Aurora PostgreSQL 14. Vous modifiez ensuite les valeurs des paramètres pour qu'elles correspondent à celles de votre source Aurora PostgreSQL version 13. Enfin, vous effectuez la mise à niveau en modifiant le cluster source. Pour plus d'informations, consultez [Paramètres du groupe de paramètres de cluster de bases de données pour Babelfish](#page-2277-0). Dans cette rubrique, vous trouverez également des informations sur la mise à niveau avec la AWS Management Console.

Utilisez la commande CLI [create-db-cluster-parameter-group](https://docs.aws.amazon.com/cli/latest/reference/rds/create-db-cluster-parameter-group.html) pour créer le groupe de paramètres du cluster de base de données pour la nouvelle version.

Pour LinuxmacOS, ou Unix :

```
aws rds create-db-cluster-parameter-group \ 
     --db-cluster-parameter-group-name docs-lab-babelfish-apg-14 \ 
     --db-parameter-group-family aurora-postgresql14 \ 
     --description 'New custom parameter group for upgrade to new major version' \ 
     --region us-west-1
```
Lorsque vous exécutez cette commande, le groupe de paramètres du cluster de bases de données personnalisé est créé dans la Région AWS. Vous voyez des résultats similaires à ce qui suit.

```
{
```

```
 "DBClusterParameterGroup": { 
     "DBClusterParameterGroupName": "docs-lab-babelfish-apg-14", 
     "DBParameterGroupFamily": "aurora-postgresql14", 
     "Description": "New custom parameter group for upgrade to new major version",
```
```
 "DBClusterParameterGroupArn": "arn:aws:rds:us-west-1:111122223333:cluster-
pg:docs-lab-babelfish-apg-14" 
     }
}
```
Pour plus d'informations, consultez [Création d'un groupe de paramètres de cluster de base de](#page-391-0) [données](#page-391-0).

Utilisez la commande CLI [modify-db-cluster-parameter-group](https://docs.aws.amazon.com/cli/latest/reference/rds/modify-db-cluster-parameter-group.html) pour modifier les paramètres afin qu'ils correspondent au cluster source.

Dans Windows :

```
aws rds modify-db-cluster-parameter-group --db-cluster-parameter-group-name docs-lab-
babelfish-apg-14 ^ 
   --parameters 
 "ParameterName=rds.babelfish_status,ParameterValue=on,ApplyMethod=pending-reboot" ^
  "ParameterName=babelfishpg_tds.tds_default_numeric_precision,ParameterValue=38,ApplyMethod=pending-
reboot" ^ 
  "ParameterName=babelfishpg_tds.tds_default_numeric_scale,ParameterValue=8,ApplyMethod=pending-
reboot" ^ 
  "ParameterName=babelfishpg_tsql.database_name,ParameterValue=babelfish_db,ApplyMethod=pending-
reboot" ^ 
  "ParameterName=babelfishpg_tsql.default_locale,ParameterValue=en-
US,ApplyMethod=pending-reboot" ^ 
  "ParameterName=babelfishpg_tsql.migration_mode,ParameterValue=single-
db,ApplyMethod=pending-reboot" ^ 
  "ParameterName=babelfishpg_tsql.server_collation_name,ParameterValue=sql_latin1_general_cp1_ci_as,ApplyMethod=pending-
reboot"
```
La réponse ressemble à ce qui suit.

```
{ 
     "DBClusterParameterGroupName": "docs-lab-babelfish-apg-14"
}
```
Utilisez la commande [modify-db-cluster](https://docs.aws.amazon.com/cli/latest/reference/rds/modify-db-cluster.html)CLI pour modifier le cluster afin d'utiliser la nouvelle version et le nouveau groupe de paramètres de cluster de base de données personnalisé. Vous spécifiez également l'argument --allow-major-version-upgrade, comme indiqué dans l'exemple suivant.

```
aws rds modify-db-cluster \
--db-cluster-identifier docs-lab-bfish-apg-14 \
--engine-version 14.6 \
--db-cluster-parameter-group-name docs-lab-babelfish-apg-14 \
--allow-major-version-upgrade \
--region us-west-1 \
--apply-immediately
```
Utilisez la commande [reboot-db-instance](https://docs.aws.amazon.com/cli/latest/reference/rds/reboot-db-instance.html)CLI pour redémarrer l'instance d'écriture du cluster afin que les paramètres puissent prendre effet.

```
aws rds reboot-db-instance \
--db-instance-identifier docs-lab-bfish-apg-14-instance-1\
--region us-west-1
```
Utilisation du paramètre de version du produit Babelfish

Un nouveau paramètre GUC (Grand Unified Configuration) appelé

babelfishpg\_tds.product\_version est introduit à partir des versions 2.4.0 et 3.1.0 de Babelfish. Ce paramètre vous permet de définir le numéro de version du produit SQL Server comme sortie de Babelfish.

Le paramètre est une chaîne d'identifiant de version en 4 parties, et chaque partie doit être séparée par « . ».

#### Syntaxe

*Major.Minor.Build.Revision*

- Version majeure : un nombre compris entre 11 et 16.
- Version majeure : un nombre compris entre 0 et 255.
- Version de build : un nombre compris entre 0 et 65 535.
- Révision : 0 et tout nombre positif.

Configuration du paramètre de version du produit Babelfish

Vous devez utiliser le groupe de paramètres du cluster pour définir le paramètre babelfishpg\_tds.product\_version dans la console. Pour plus d'informations sur la modification du paramètre de cluster de bases de données, consultez [Modification de paramètres dans un groupe de](https://docs.aws.amazon.com/AmazonRDS/latest/UserGuide/USER_WorkingWithDBClusterParamGroups.html#USER_WorkingWithParamGroups.ModifyingCluster)  [paramètres d'un cluster de base de données.](https://docs.aws.amazon.com/AmazonRDS/latest/UserGuide/USER_WorkingWithDBClusterParamGroups.html#USER_WorkingWithParamGroups.ModifyingCluster)

Lorsque vous définissez le paramètre de version du produit sur une valeur non valide, la modification ne prend pas effet. Bien que la console puisse afficher la nouvelle valeur, le paramètre conserve la valeur précédente. Consultez le fichier journal du moteur pour avoir plus de détails sur les messages d'erreur.

Pour LinuxmacOS, ou Unix :

```
aws rds modify-db-cluster-parameter-group \
--db-cluster-parameter-group-name mydbparametergroup \
--parameters 
  "ParameterName=babelfishpg_tds.product_version,ParameterValue=15.2.4000.1,ApplyMethod=immediate"
```
Dans Windows :

```
aws rds modify-db-cluster-parameter-group ^
--db-cluster-parameter-group-name mydbparametergroup ^
--parameters 
 "ParameterName=babelfishpg_tds.product_version,ParameterValue=15.2.4000.1,ApplyMethod=immediate"
```
#### Requêtes et paramètres concernés

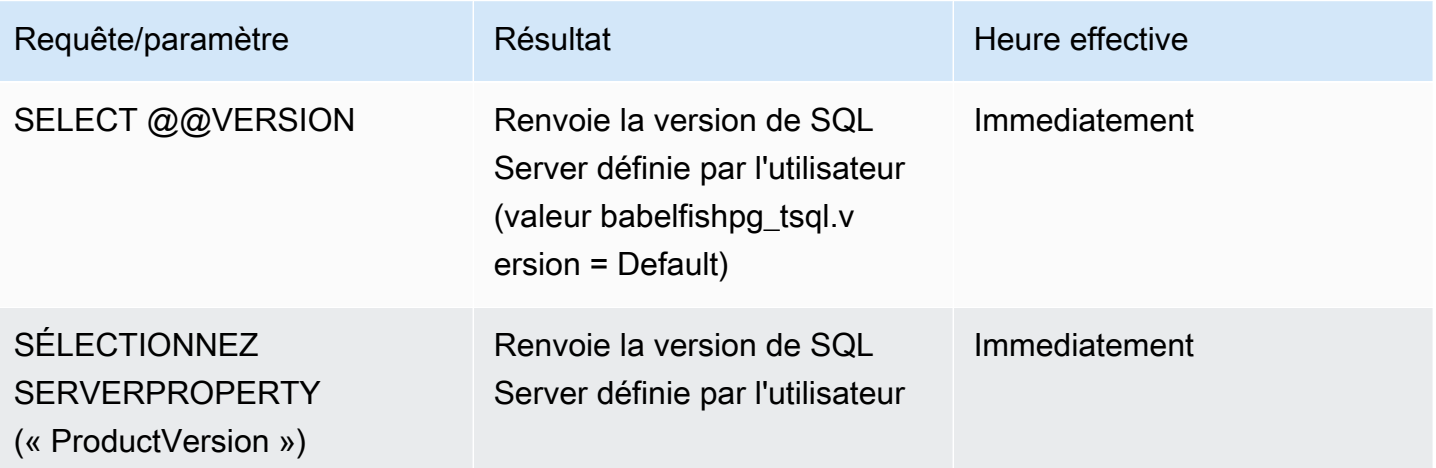

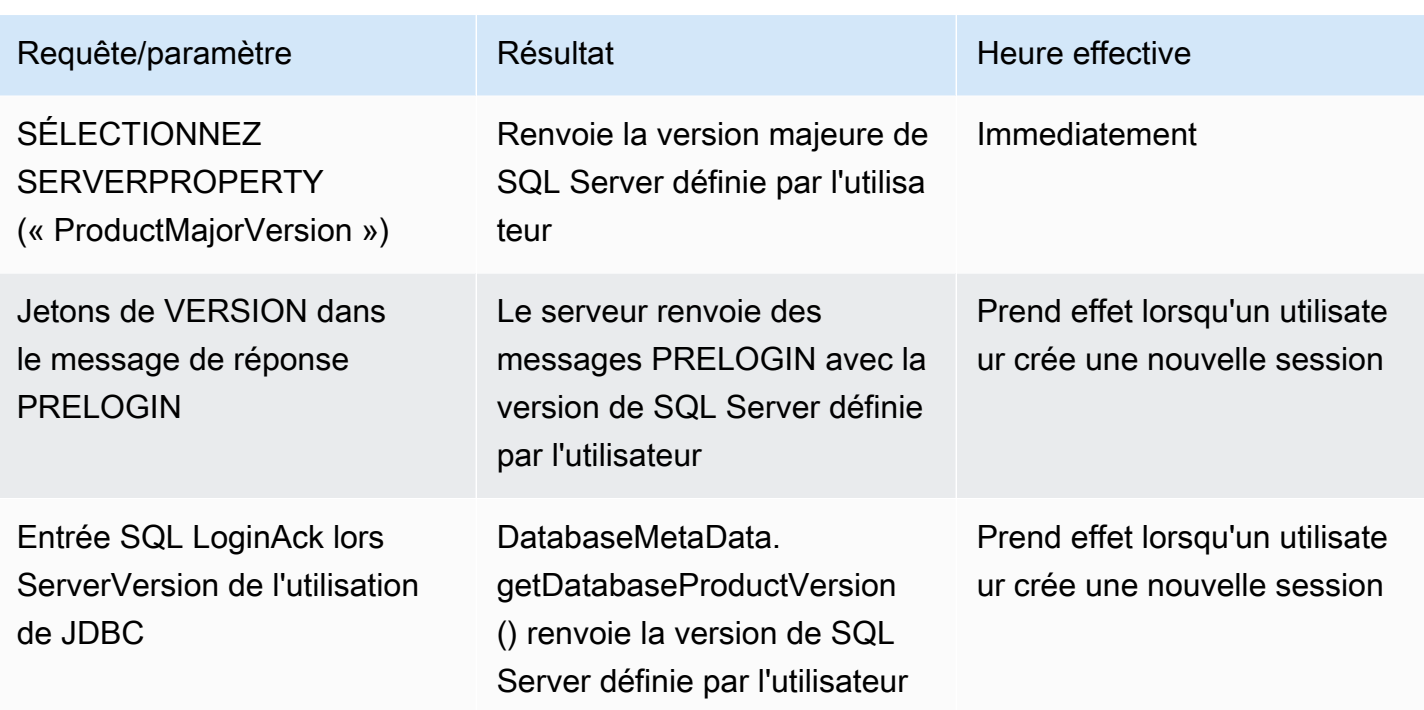

Interface avec le paramètre babelfishpg\_tsql.version

Vous pouvez définir la sortie de @@VERSION à l'aide des paramètres babelfishpg\_tsql.version et babelfishpg\_tds.product\_version. Les exemples suivants illustrent l'interface entre ces deux paramètres.

- Lorsque le paramètre babelfishpg\_tsql.version est « default » et que babelfishpg\_tds.product\_version est 15.0.2000.8.
	- Sortie de @@version : 15.0.2000.8.
- Lorsque le paramètre babelfishpg\_tsql.version est défini sur 13.0.2000.8 et que le paramètre babelfishpg\_tds.product\_version est 15.0.2000.8.
	- Sortie de @@version : 13.0.2000.8.

# Référence Babelfish for Aurora PostgreSQL

## Rubriques

- [Fonctionnalité non prise en charge dans Babelfish](#page-2452-0)
- [Fonctionnalité prise en charge dans Babelfish, classée par version](#page-2465-0)
- [Référence des procédures Babelfish for Aurora PostgreSQL](#page-2514-0)

# <span id="page-2452-0"></span>Fonctionnalité non prise en charge dans Babelfish

Dans le tableau et les listes suivants, vous trouverez des fonctionnalités qui ne sont actuellement pas prises en charge par Babelfish. Les mises à jour de Babelfish sont incluses dans les versions d'Aurora PostgreSQL. Pour plus d'informations, consultez [Release Notes for Aurora PostgreSQL](https://docs.aws.amazon.com/AmazonRDS/latest/AuroraPostgreSQLReleaseNotes/Welcome.html) (Notes de mise à jour de Aurora PostgreSQL).

### Rubriques

- [Fonctionnalité non prise en charge actuellement](#page-2452-1)
- [Paramètres non pris en charge](#page-2457-0)
- [Commandes non prises en charge](#page-2457-1)
- [Noms de colonnes ou attributs non pris en charge](#page-2458-0)
- [Types de données non pris en charge](#page-2458-1)
- [Types d'objets non pris en charge](#page-2458-2)
- [Fonctions non prises en charge](#page-2459-0)
- [Syntaxe non prise en charge](#page-2461-0)

<span id="page-2452-1"></span>Fonctionnalité non prise en charge actuellement

Le tableau contient des informations sur certaines fonctionnalités qui ne sont pas prises en charge pour le moment.

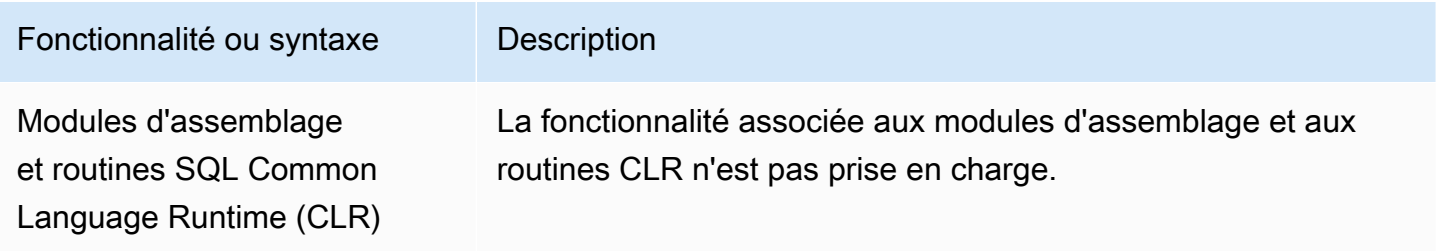

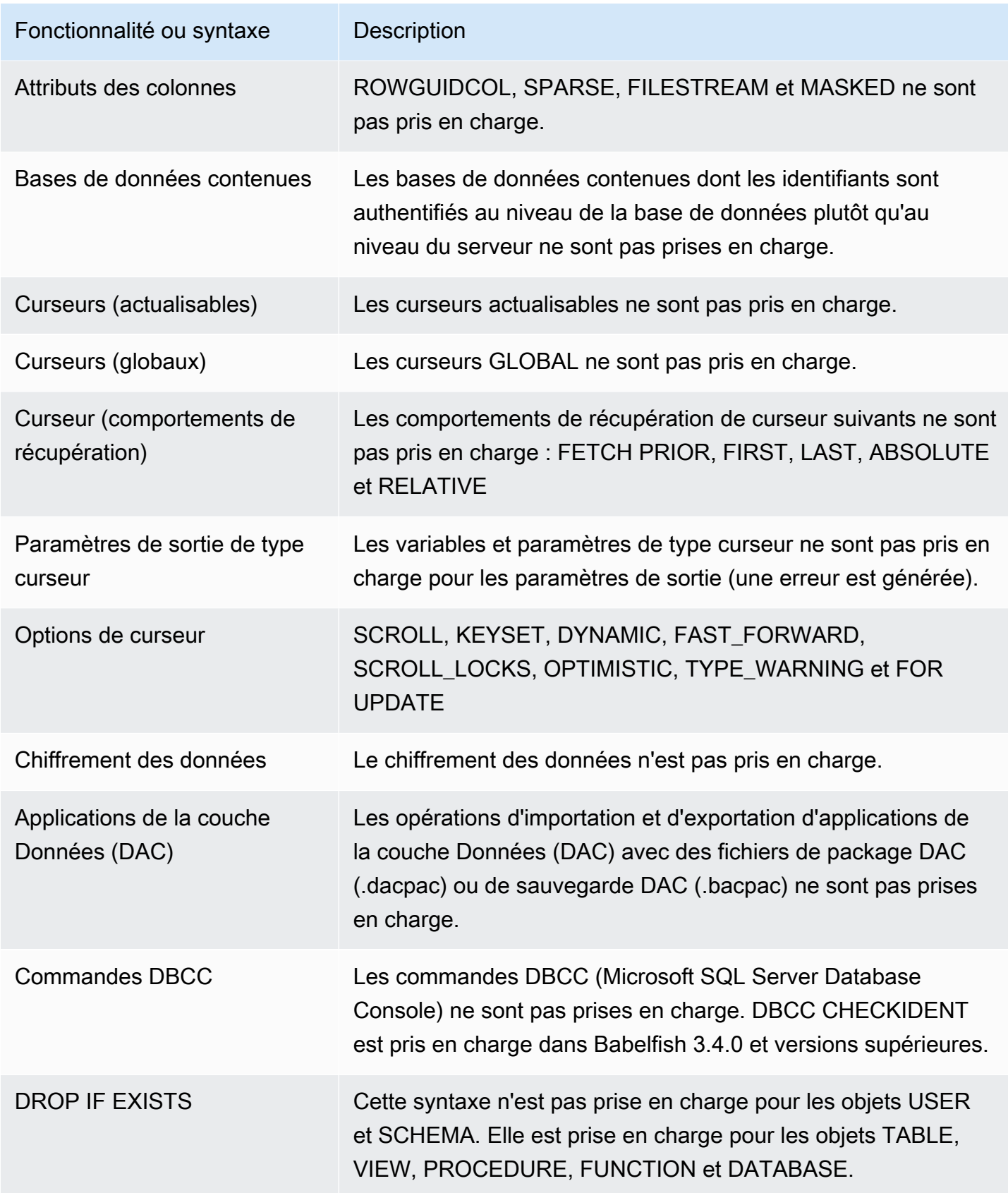

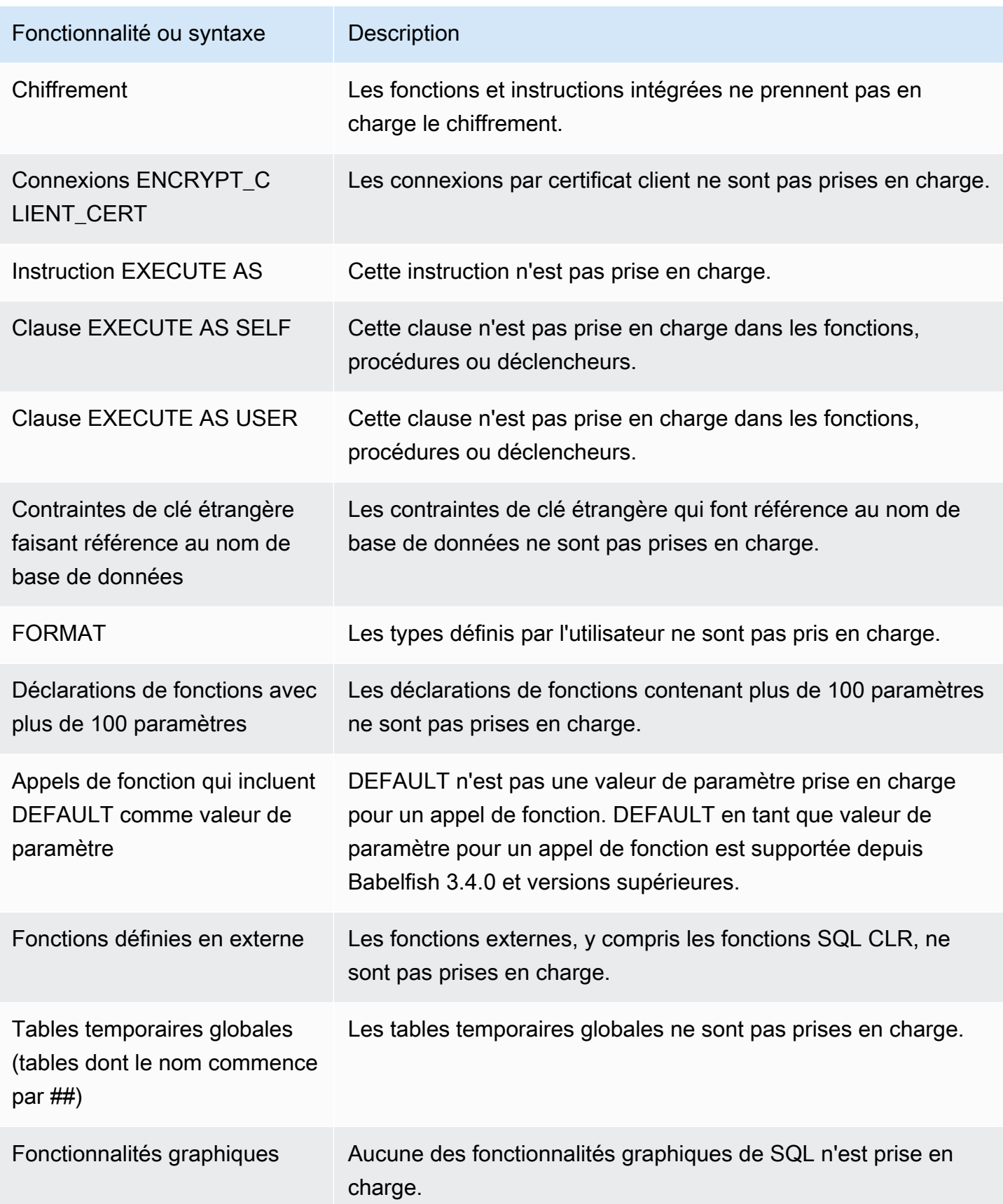

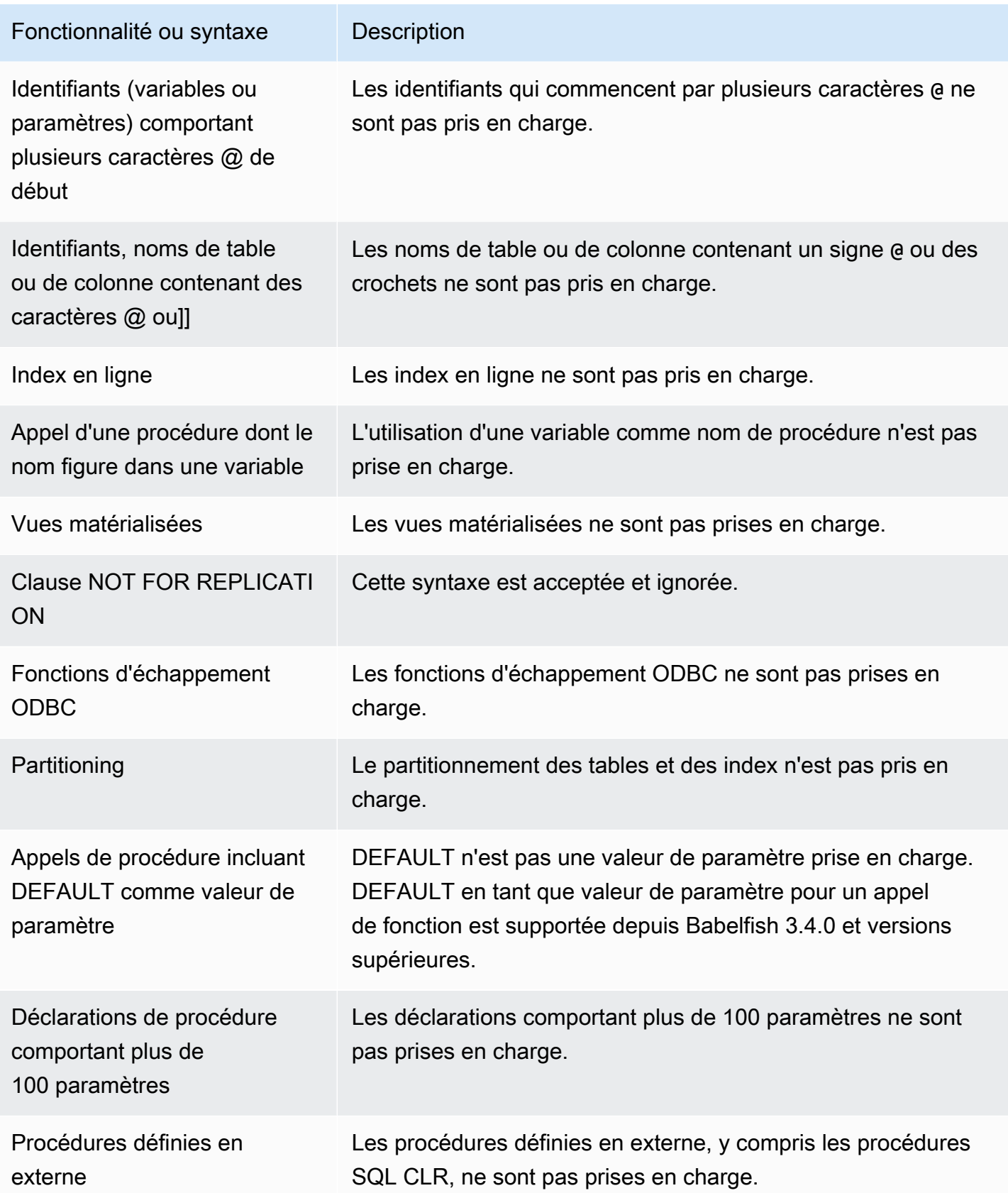

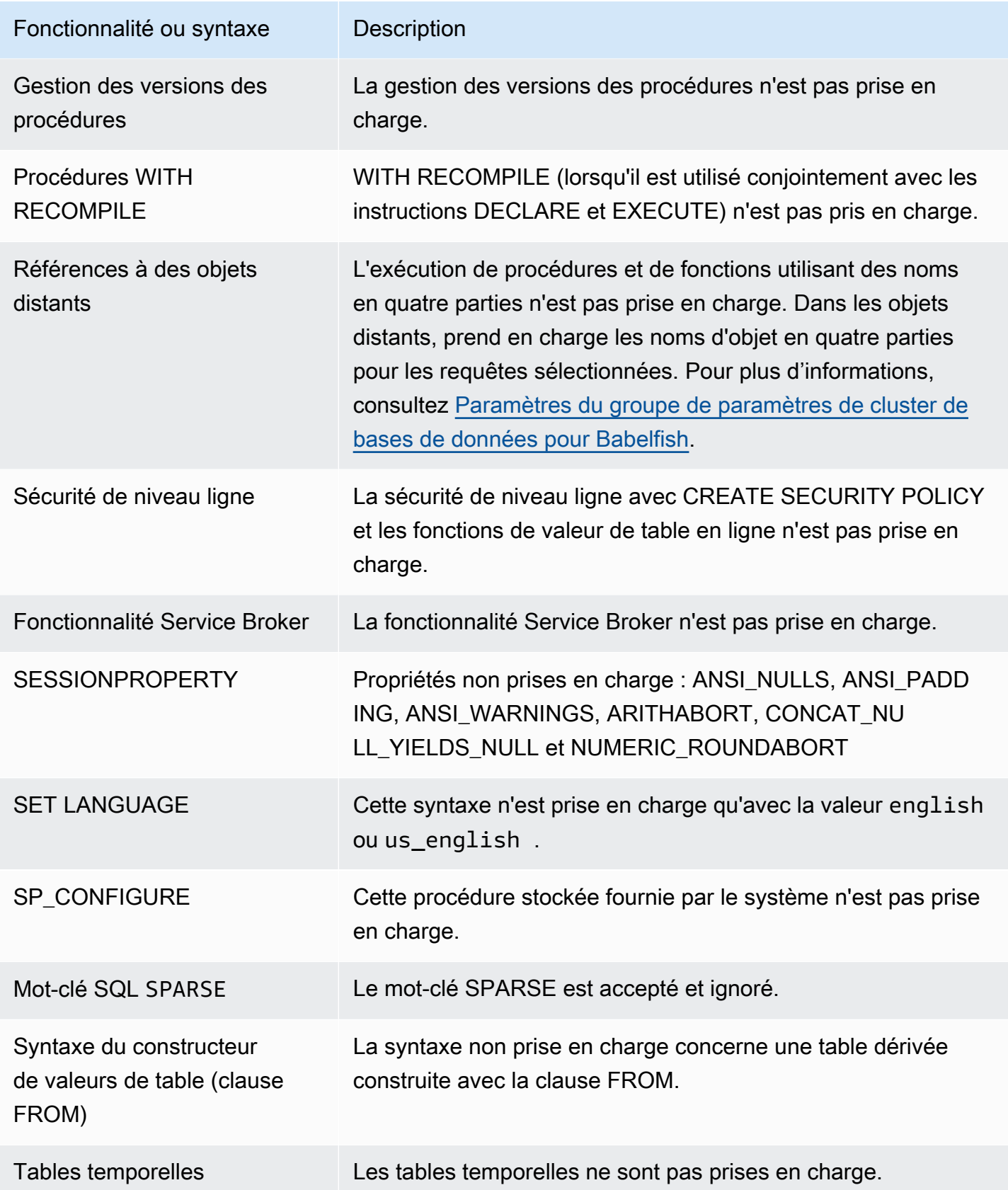

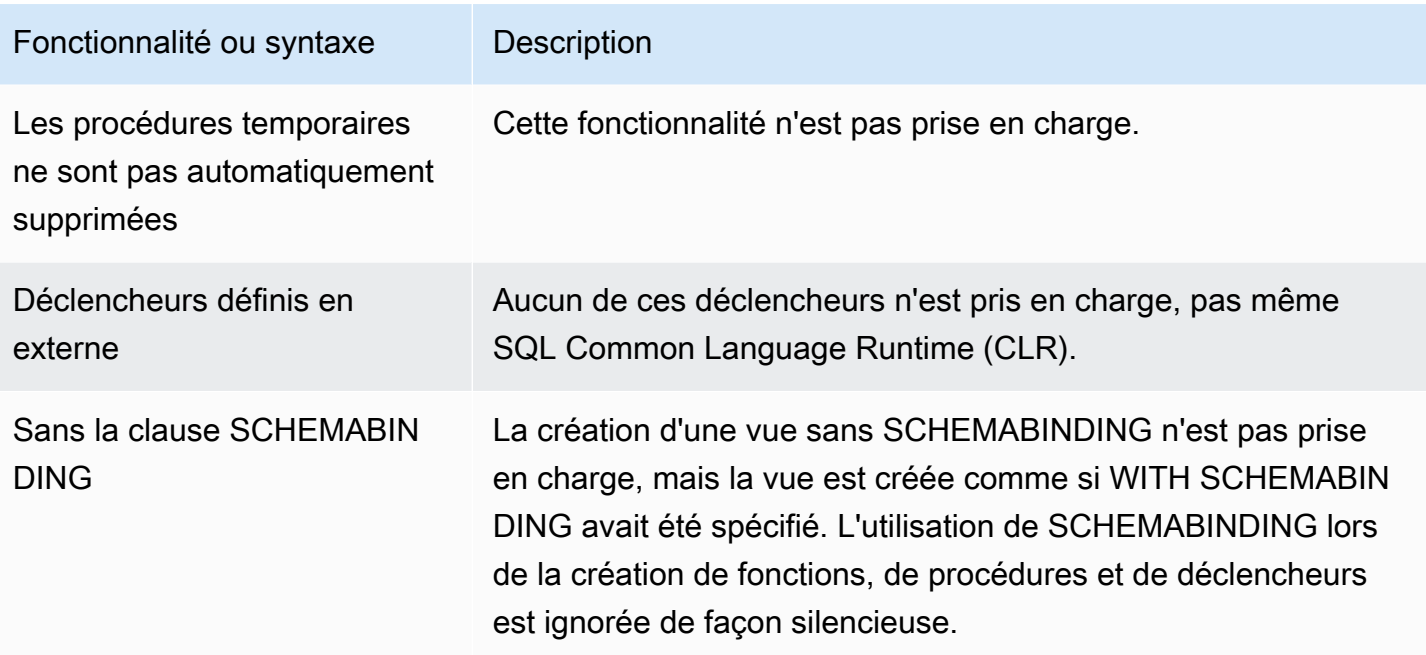

#### <span id="page-2457-0"></span>Paramètres non pris en charge

Les paramètres suivants ne sont pas pris en charge :

- SET ANSI\_NULL\_DFLT\_OFF ON
- SET ANSI\_NULL\_DFLT\_ON OFF
- SET ANSI\_PADDING OFF
- SET ANSI\_WARNINGS OFF
- SET ARITHABORT OFF
- SET ARITHIGNORE ON
- SET CURSOR CLOSE ON COMMIT ON
- SET NUMERIC\_ROUNDABORT ON
- SET PARSEONLY ON (la commande ne fonctionne pas comme prévu)
- SET FMTONLY ON (la commande ne fonctionne pas comme prévu. Elle supprime uniquement l'exécution des instructions SELECT, mais pas les autres.)

<span id="page-2457-1"></span>Commandes non prises en charge

Certaines fonctionnalités des commandes suivantes ne sont pas prises en charge :

• ADD SIGNATURE

- ALTER DATABASE, ALTER DATABASE SET
- BACKUP/RESTORE DATABASE/LOG
- BACPAC et DACPAC FILES RESTORE
- CRÉER, MODIFIER, SUPPRIMER UNE AUTORISATION. L'AUTORISATION ALTER est prise en charge pour les objets de base de données.
- CREATE, ALTER, DROP AVAILABILITY GROUP
- CREATE, ALTER, DROP BROKER PRIORITY
- CREATE, ALTER, DROP COLUMN ENCRYPTION KEY
- CREATE, ALTER, DROP DATABASE ENCRYPTION KEY
- CREATE, ALTER, DROP, BACKUP CERTIFICATE
- CREATE AGGREGATE
- CREATE CONTRACT
- CHECKPOINT

<span id="page-2458-0"></span>Noms de colonnes ou attributs non pris en charge

Les noms de colonne suivants ne sont pas pris en charge :

- \$IDENTITY
- \$ROWGUID
- IDENTITYCOL

<span id="page-2458-1"></span>Types de données non pris en charge

Les types de données suivants ne sont pas pris en charge :

- Géospatial (GEOGRAPHY et GEOMETRY)
- HIERARCHYID

<span id="page-2458-2"></span>Types d'objets non pris en charge

Les types d'objets suivants ne sont pas pris en charge :

- COLUMN MASTER KEY
- CREATE, ALTER EXTERNAL DATA SOURCE
- CREATE, ALTER, DROP DATABASE AUDIT SPECIFICATION
- CREATE, ALTER, DROP EXTERNAL LIBRARY
- CREATE, ALTER, DROP SERVER AUDIT
- CREATE, ALTER, DROP SERVER AUDIT SPECIFICATION
- CREATE, ALTER, DROP, OPEN/CLOSE SYMMETRIC KEY
- CREATE, DROP DEFAULT
- CREDENTIAL
- CRYPTOGRAPHIC PROVIDER
- DIAGNOSTIC SESSION
- Vues indexées
- SERVICE MASTER KEY
- SYNONYM

<span id="page-2459-0"></span>Fonctions non prises en charge

Les fonctions intégrées suivantes ne sont pas prises en charge :

Fonctions d'agrégation

- APPROX\_COUNT\_DISTINCT
- CHECKSUM\_AGG
- GROUPING\_ID
- STRING AGG à l'aide de la clause WITHIN GROUP

Fonctions cryptographiques

- Fonction CERTENCODED
- Fonction CERTID
- Fonction CERTPROPERTY

Fonctions de métadonnées

- COLUMNPROPERTY
- TYPEPROPERTY
- Fonction SERVERPROPERTY les propriétés suivantes ne sont pas prises en charge :
	- BuildClrVersion
	- ComparisonStyle
	- ComputerNamePhysicalNetBIOS
	- HadrManagerÉtat
	- InstanceDefaultDataPath
	- InstanceDefaultLogPath
	- IsClustered
	- IsHadrActivé
	- LCID
	- NumLicenses
	- ProcessID
	- ProductBuild
	- ProductBuildType
	- ProductUpdateRéférence
	- ResourceLastUpdateDateHeure
	- ResourceVersion
	- ServerName
	- SqlCharSet
	- SqlCharSetName
	- SqlSortCommande
	- SqlSortOrderName
	- FilestreamShareNom
	- FilestreamConfiguredNiveau
	- FilestreamEffectiveNiveau

#### Security functions

• CERTPRIVATEKEY

#### • LOGINPROPERTY

Déclarations, opérateurs, autres fonctions

- Fonction EVENTDATA
- GET TRANSMISSION STATUS
- OPENXML

<span id="page-2461-0"></span>Syntaxe non prise en charge

La syntaxe suivante n'est pas prise en charge :

- ALTER DATABASE
- ALTER DATABASE SCOPED CONFIGURATION
- ALTER DATABASE SCOPED CREDENTIAL
- ALTER DATABASE SET HADR
- ALTER FUNCTION
- ALTER INDEX
- ALTER PROCEDURE statement
- ALTER SCHEMA
- ALTER SERVER CONFIGURATION
- Clause ALTER SERVICE, BACKUP/RESTORE SERVICE MASTER KEY
- ALTER VIEW
- BEGIN CONVERSATION TIMER
- BEGIN DISTRIBUTED TRANSACTION
- BEGIN DIALOG CONVERSATION
- BULK INSERT
- CREATE COLUMNSTORE INDEX
- CREATE EXTERNAL FILE FORMAT
- CREATE EXTERNAL TABLE
- CREATE, ALTER, DROP APPLICATION ROLE
- CREATE, ALTER, DROP ASSEMBLY
- CREATE, ALTER, DROP ASYMMETRIC KEY
- CREATE, ALTER, DROP CREDENTIAL
- CREATE, ALTER, DROP CRYPTOGRAPHIC PROVIDER
- CREATE, ALTER, DROP ENDPOINT
- CREATE, ALTER, DROP EVENT SESSION
- CREATE, ALTER, DROP EXTERNAL LANGUAGE
- CREATE, ALTER, DROP EXTERNAL RESOURCE POOL
- CREATE, ALTER, DROP FULLTEXT CATALOG
- CREATE, ALTER, DROP FULLTEXT INDEX
- CREATE, ALTER, DROP FULLTEXT STOPLIST
- CREATE, ALTER, DROP MESSAGE TYPE
- CREATE, ALTER, DROP, OPEN/CLOSE, BACKUP/RESTORE MASTER KEY
- CREATE, ALTER, DROP PARTITION FUNCTION
- CREATE, ALTER, DROP PARTITION SCHEME
- CREATE, ALTER, DROP QUEUE
- CREATE, ALTER, DROP RESOURCE GOVERNOR
- CREATE, ALTER, DROP RESOURCE POOL
- CREATE, ALTER, DROP ROUTE
- CREATE, ALTER, DROP SEARCH PROPERTY LIST
- CREATE, ALTER, DROP SECURITY POLICY
- CREATE, ALTER, DROP SELECTIVE XML INDEX clause
- CREATE, ALTER, DROP SERVICE
- CREATE, ALTER, DROP SPATIAL INDEX
- CREATE, ALTER, DROP TYPE
- CREATE, ALTER, DROP XML INDEX
- CREATE, ALTER, DROP XML SCHEMA COLLECTION
- CREATE/DROP RULE
- CREATE, DROP WORKLOAD CLASSIFIER
- CREATE, ALTER, DROP WORKLOAD GROUP
- MODIFIER LE DÉCLENCHEUR
- Clause CREATE TABLE... GRANT
- Clause CREATE TABLE... IDENTITY
- CREATE USER cette syntaxe n'est pas prise en charge. L'instruction CREATE USER de PostgreSQL ne crée pas d'utilisateur équivalent à celui créé avec la syntaxe CREATE USER de SQL Server. Pour plus d'informations, consultez [Différences T-SQL dans Babelfish.](#page-2363-0)
- REJETER
- END, MOVE CONVERSATION
- EXECUTE with AS LOGIN or AT option
- GET CONVERSATION GROUP
- GROUP BY ALL clause
- GROUP BY CUBE clause
- GROUP BY ROLLUP clause
- INSERT... DEFAULT VALUES
- MERGE
- READTEXT
- REVERT
- SELECT PIVOT (pris en charge depuis les versions 3.4.0 et supérieures, sauf lorsqu'il est utilisé dans une définition de vue, une expression de table commune ou une jointure) /UNPIVOT
- SELECT TOP x PERCENT WHERE x <> 100
- SELECT TOP... WITH TIES
- SELECT. FOR BROWSE
- SELECT... FOR XML AUTO
- SELECT... FOR XML EXPLICIT
- SEND
- SET DATEFORMAT
- SET DEADLOCK PRIORITY
- SET FMTONLY
- SET FORCEPLAN
- SET NUMERIC\_ROUNDABORT ON
- SET OFFSETS
- SET REMOTE\_PROC\_TRANSACTIONS
- SET SHOWPLAN TEXT
- SET SHOWPLAN\_XML
- SET STATISTICS
- SET STATISTICS PROFILE
- SET STATISTICS TIME
- SET STATISTICS XML
- SHUTDOWN statement
- UPDATE STATISTICS
- UPDATETEXT
- Using EXECUTE to call a SQL function
- VIEW... CHECK OPTION clause
- VIEW... VIEW METADATA clause
- WAITFOR DELAY
- WAITFOR TIME
- WAITFOR, RECEIVE
- WITH XMLNAMESPACES construct
- WRITETEXT
- XPATH expressions

# <span id="page-2465-0"></span>Fonctionnalité prise en charge dans Babelfish, classée par version

Dans le tableau suivant, vous trouverez les fonctionnalités T-SQL prises en charge par les différentes versions de Babelfish. Pour afficher les listes des fonctionnalités non prises en charge, consultez [Fonctionnalité non prise en charge dans Babelfish](#page-2452-0). Pour obtenir plus d'informations sur les différentes versions de Babelfish, consultez les [Release Notes for Aurora PostgreSQL](https://docs.aws.amazon.com/AmazonRDS/latest/AuroraPostgreSQLReleaseNotes/Welcome.html) (Notes de mise à jour d'Aurora PostgreSQL).

Foncti**e**nh0 4.0.0 3.5.0 3.4.0 3.3.0 3.2.0 3.1.0 2.8.0 2.7.0 2.6.0 2.5.0 2.4.0 2.3.0 2.2.0 2.1.0 alité ou syntaxe T-**SQL** Référence s de nom d'objet en 4 parties pour les instructi ons **SELECT** vnce √ √ √ √ √ – √ √ – – – – – – – Mot- √ clé AS dans CREATE **FUNCTION** ✓ – ✓ – – – – – – – – – – – – **Syntaxe** ALTER ✓ ✓ ✓ ✓ – – – – – – – – – – –

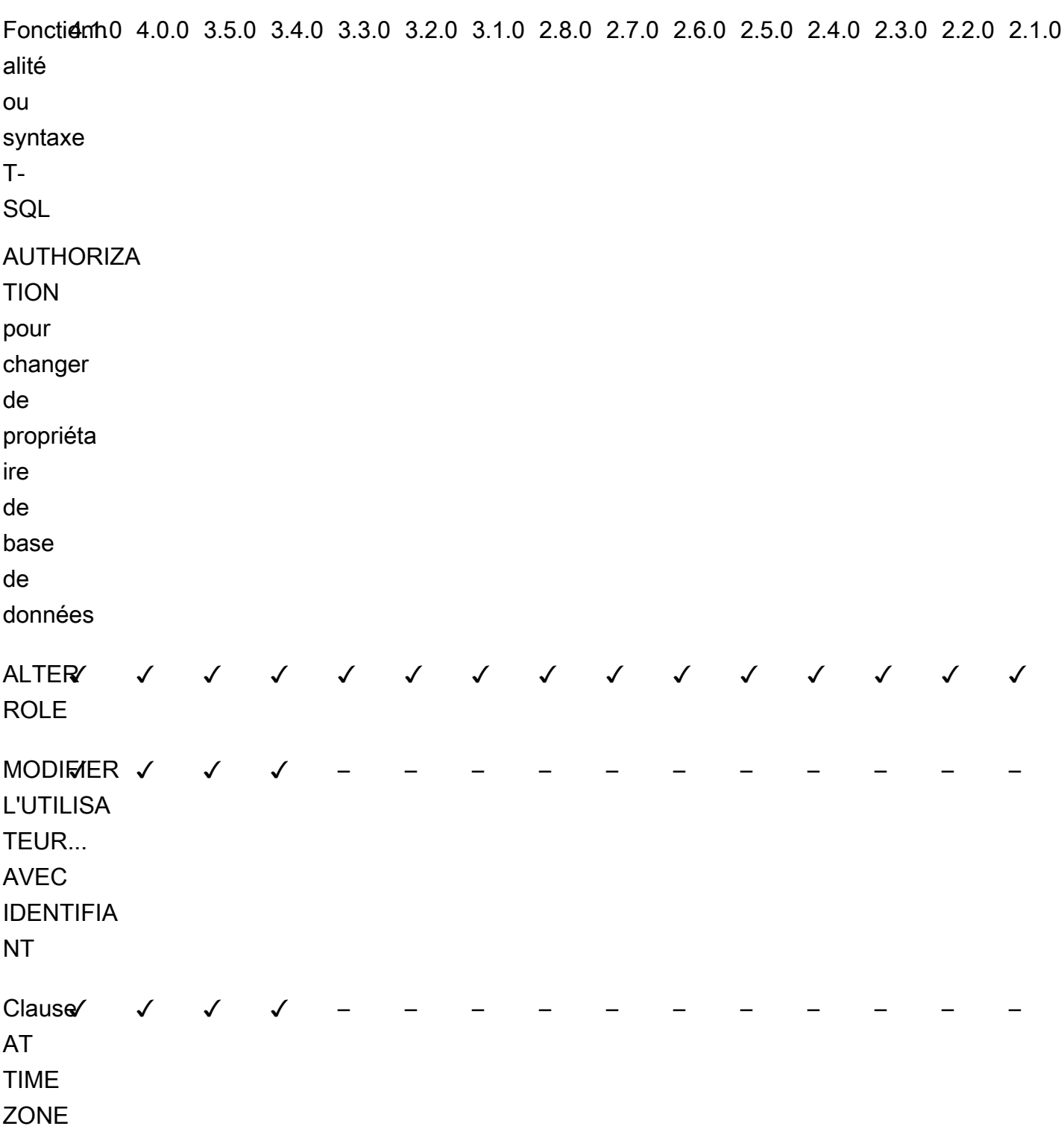

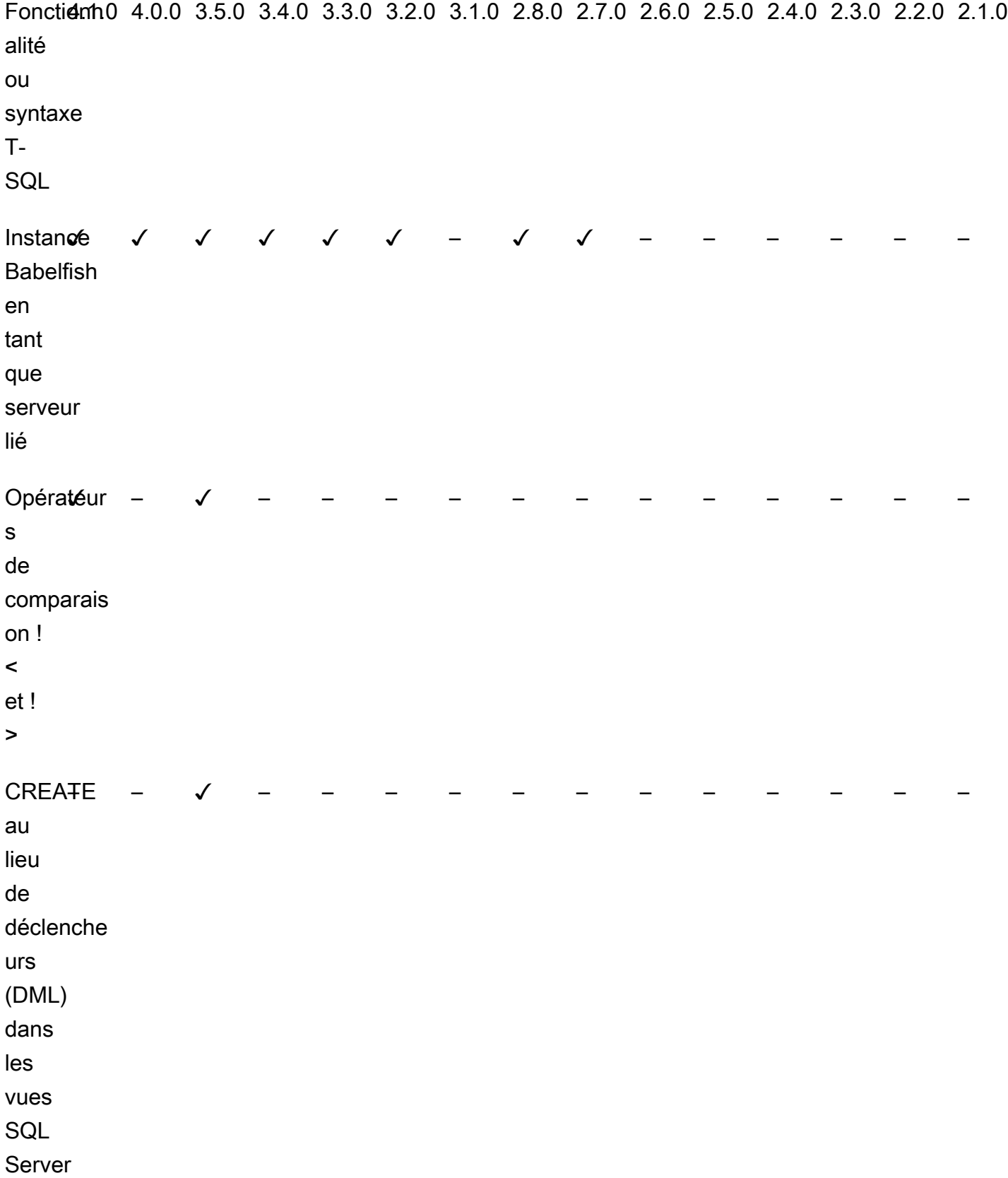

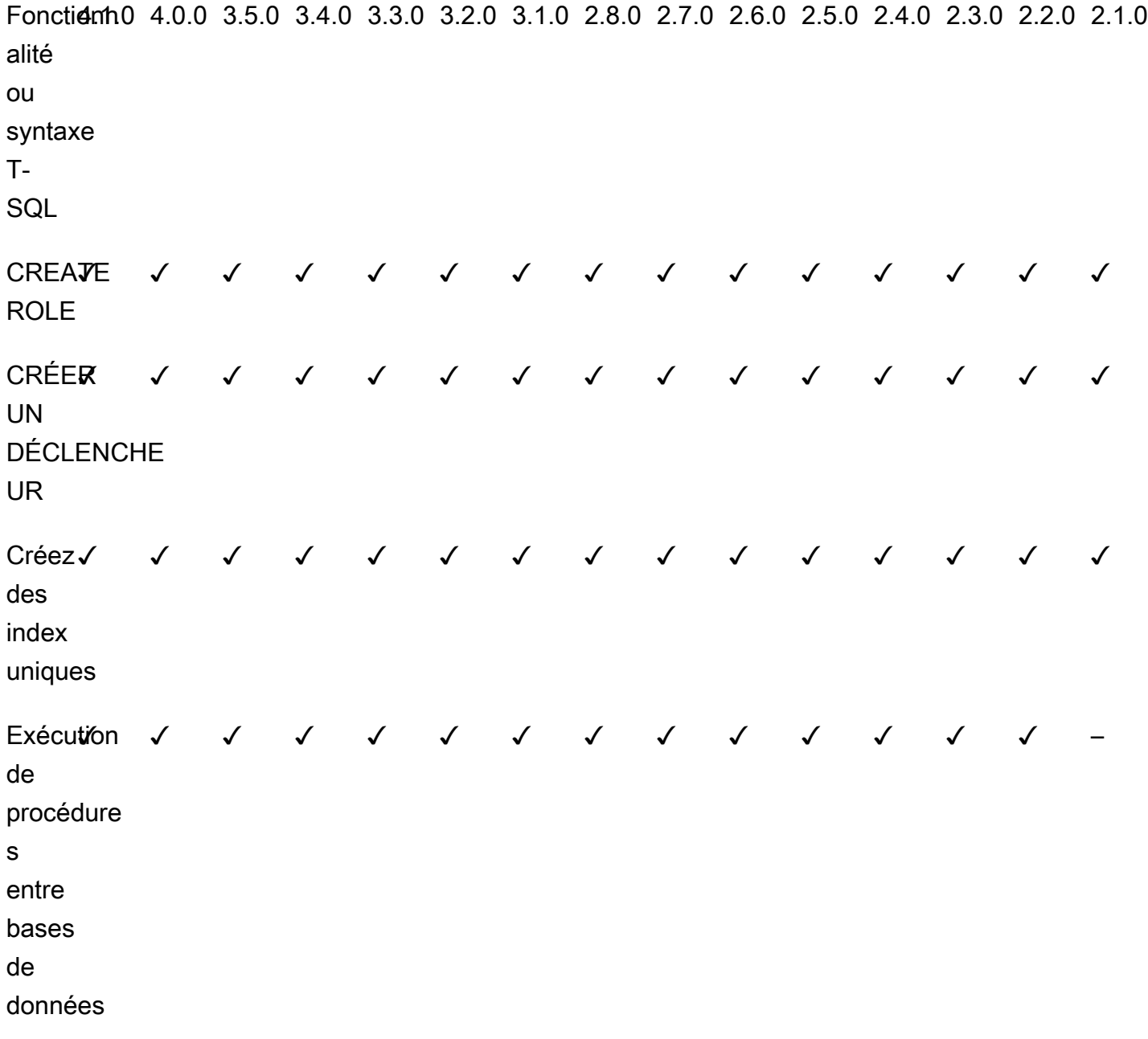

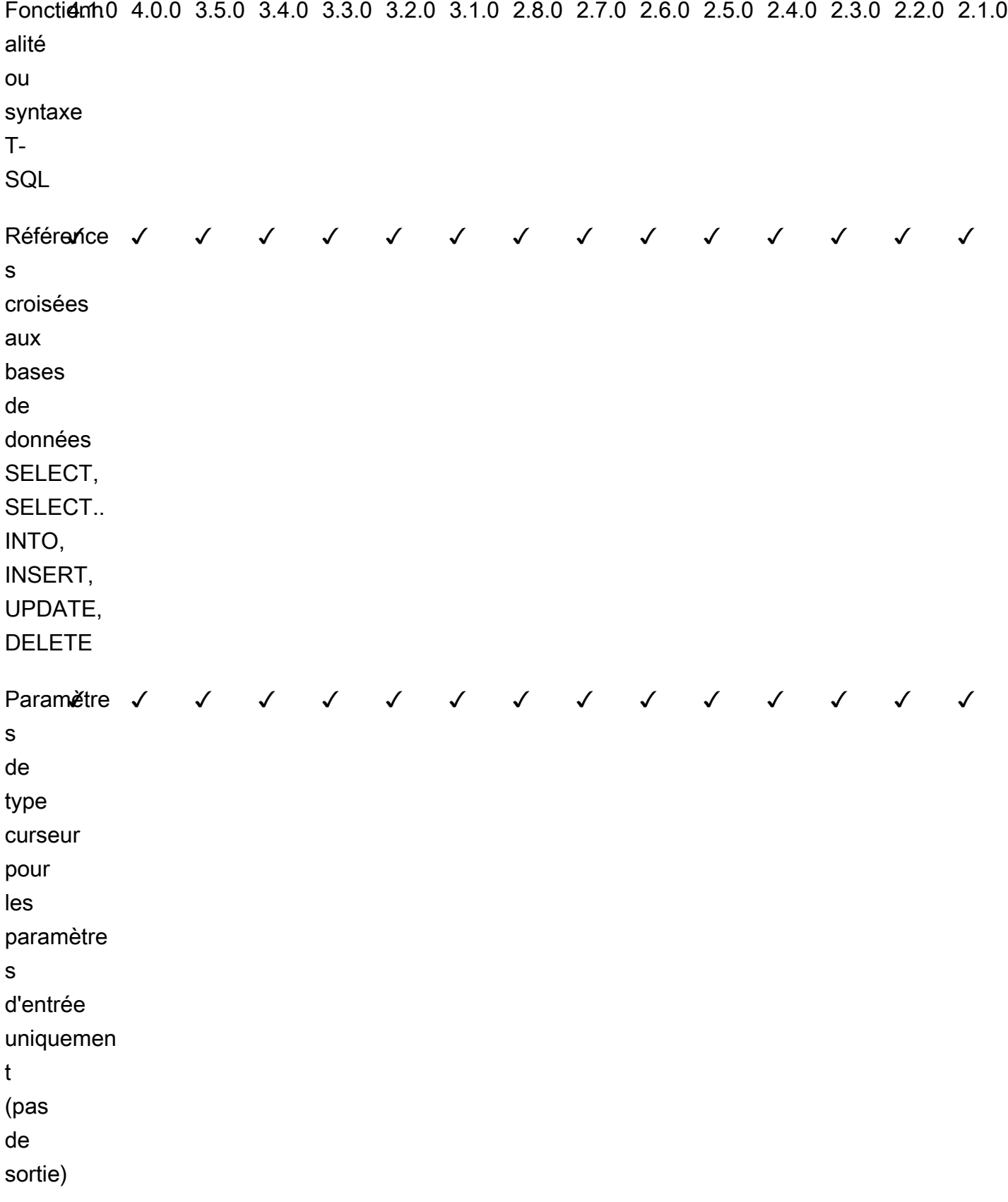

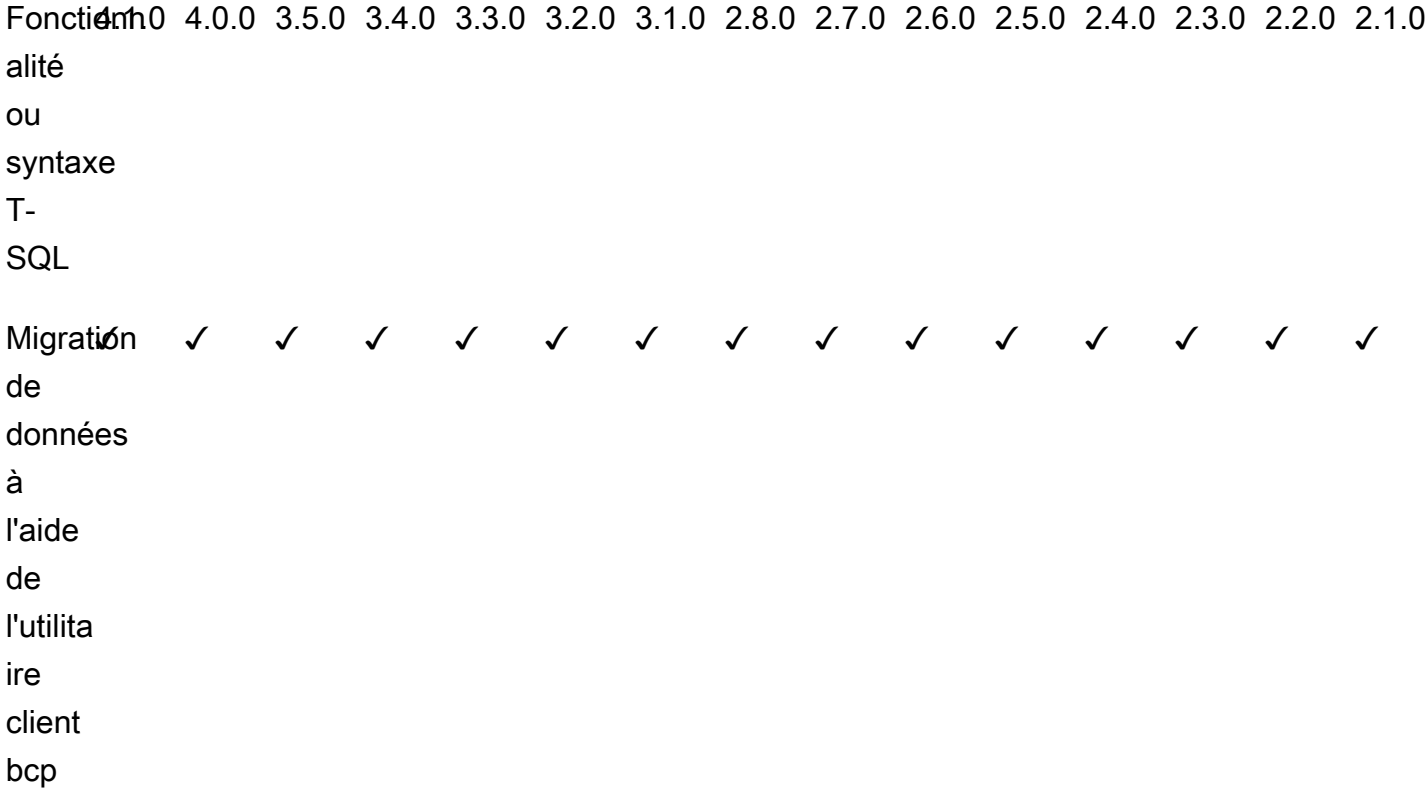

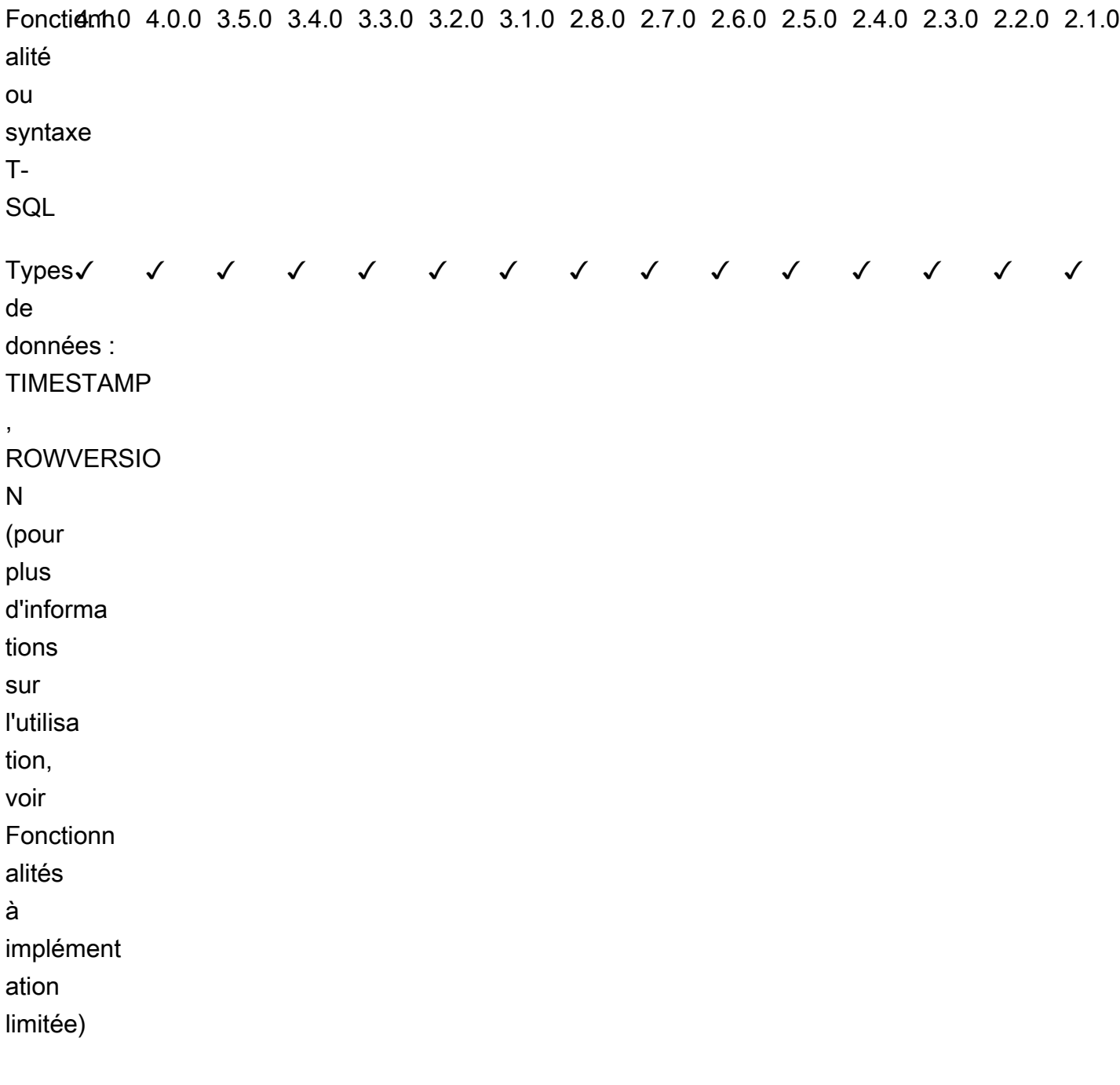

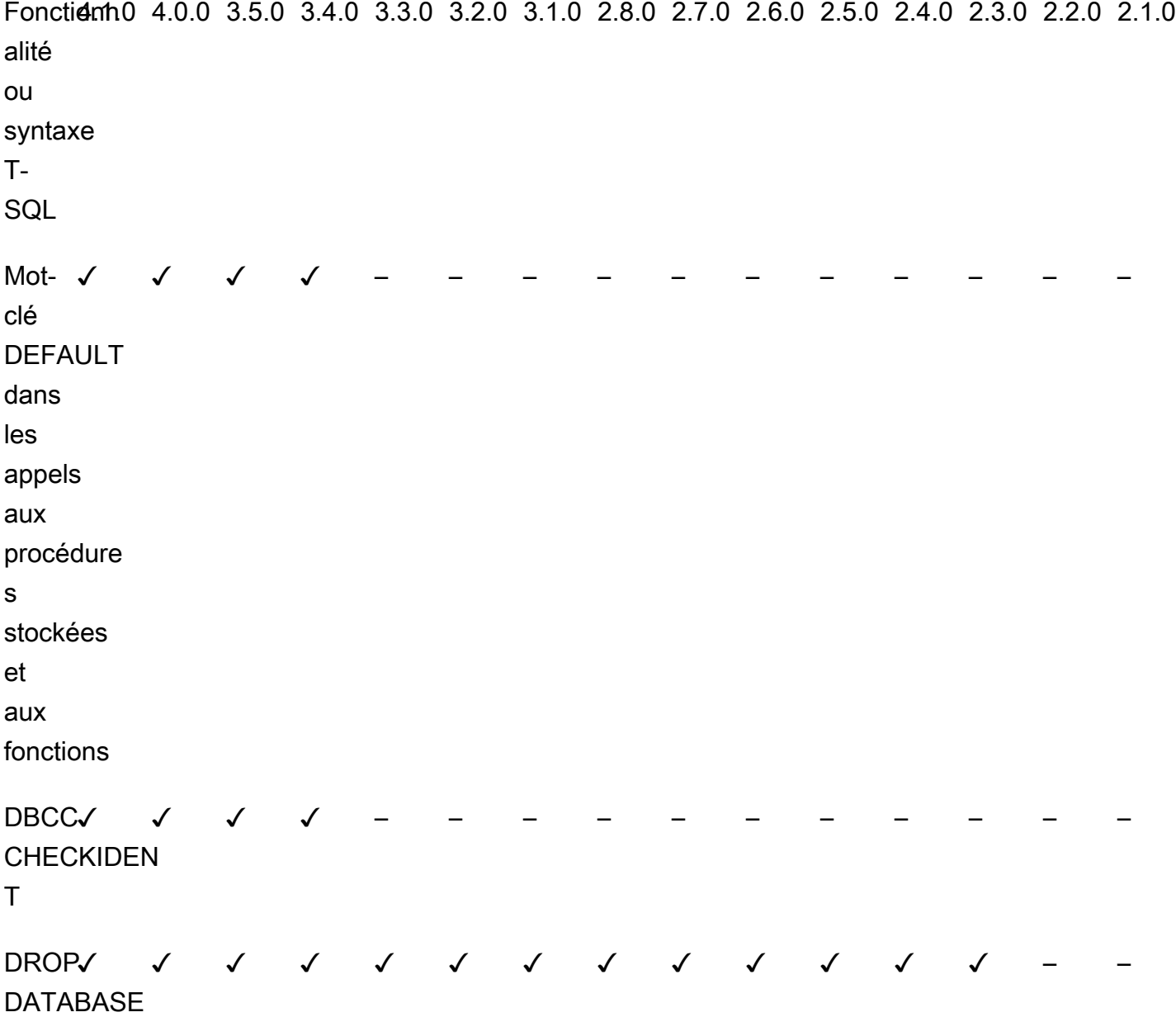

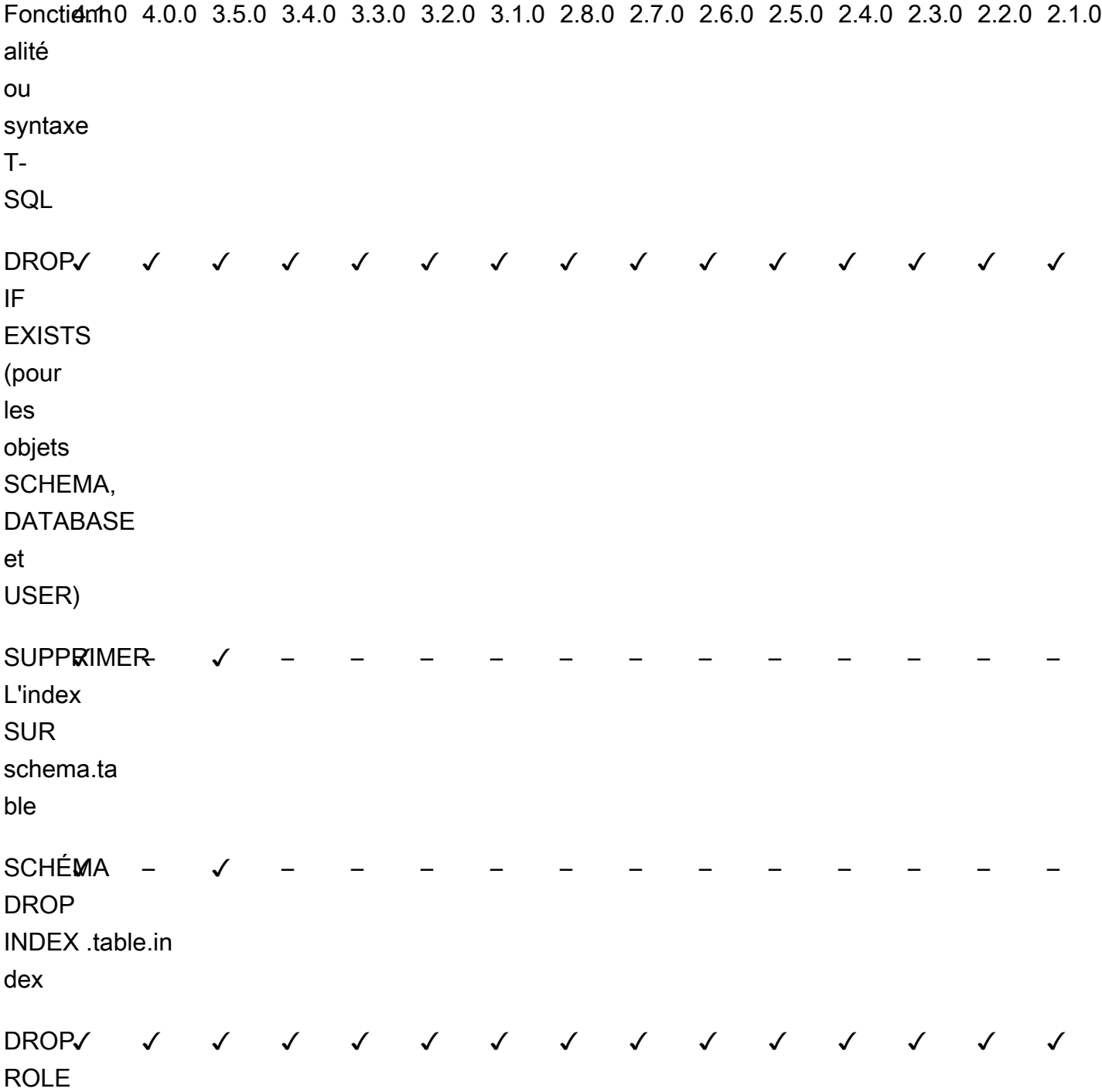

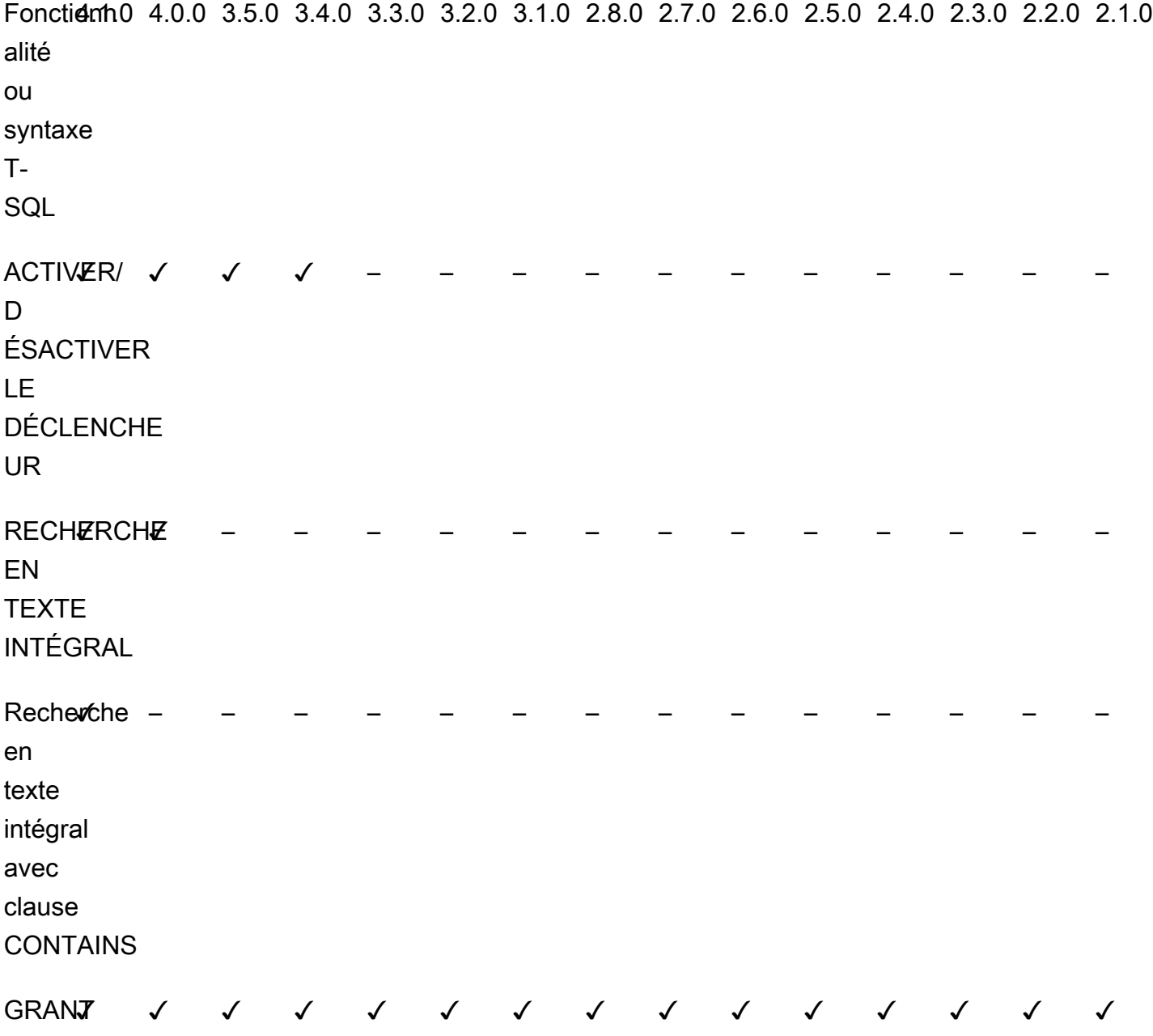

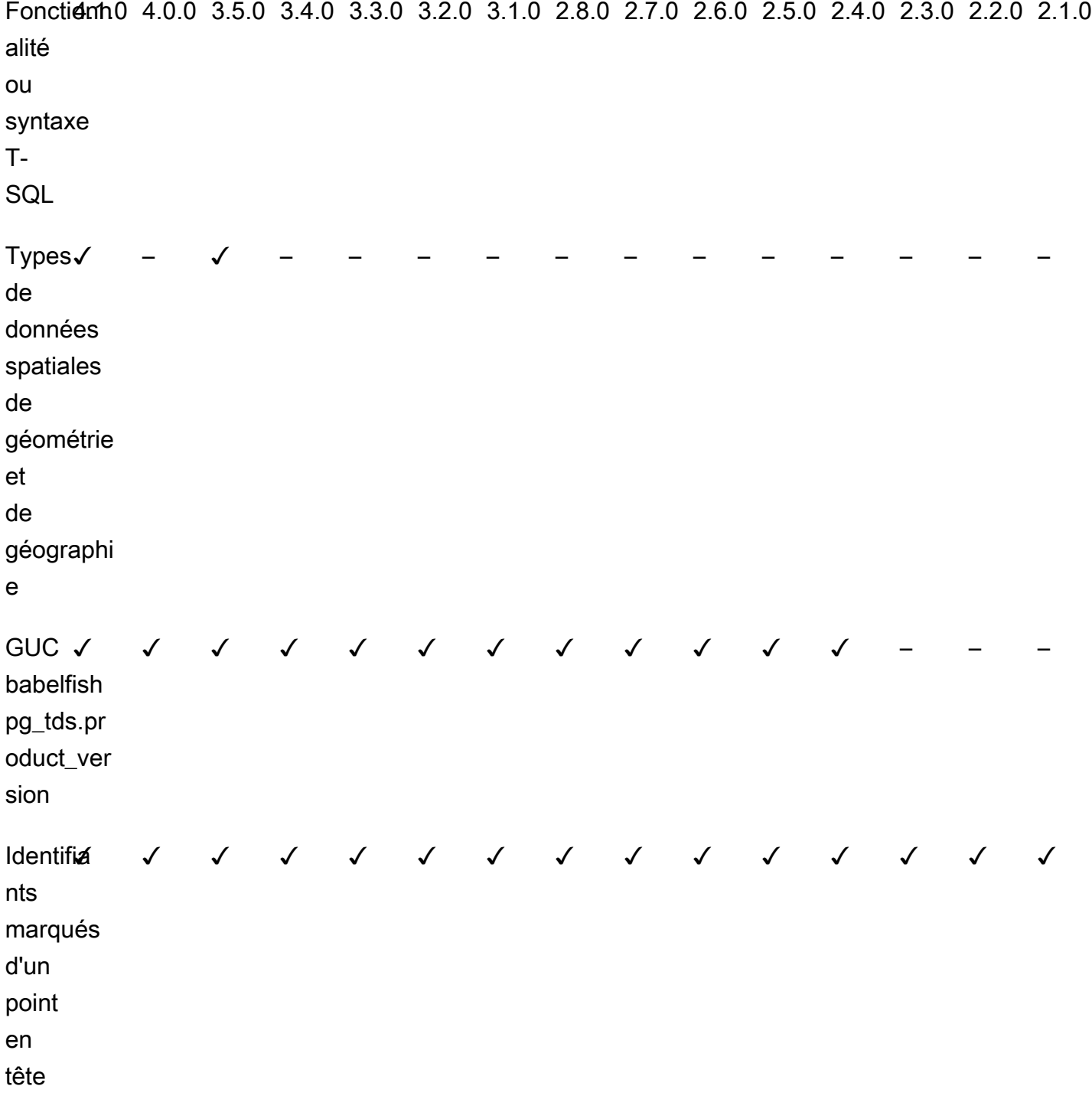

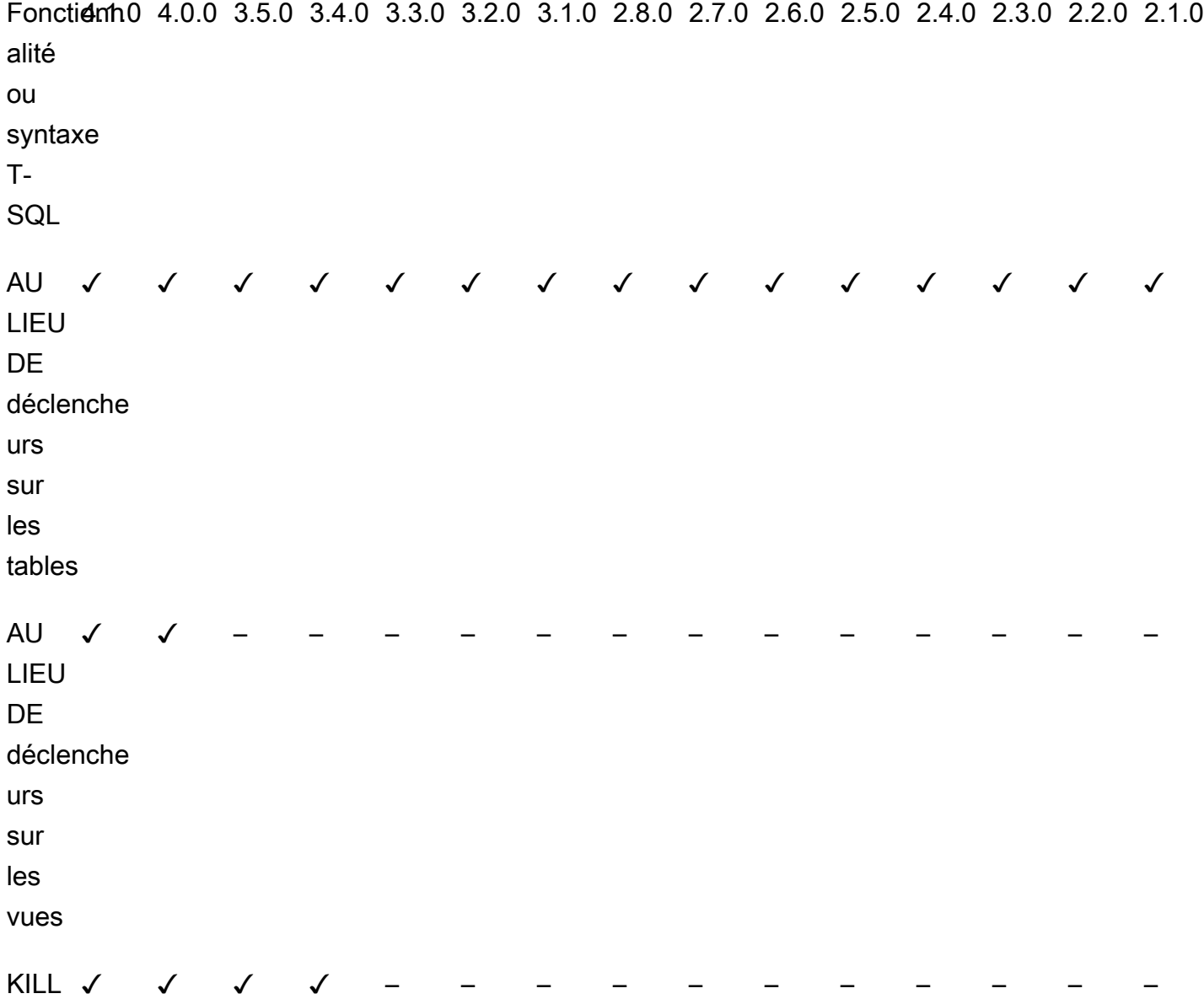

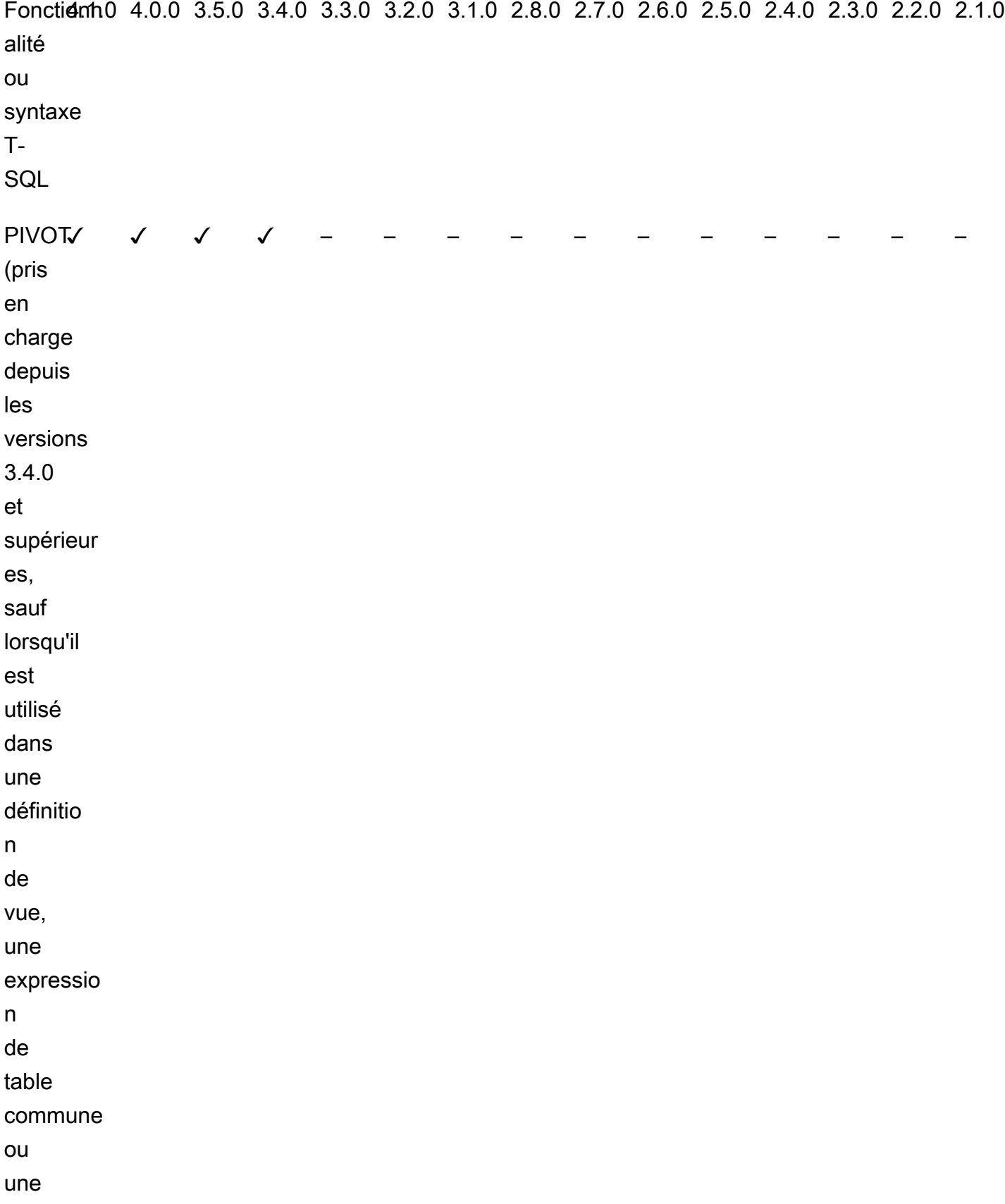

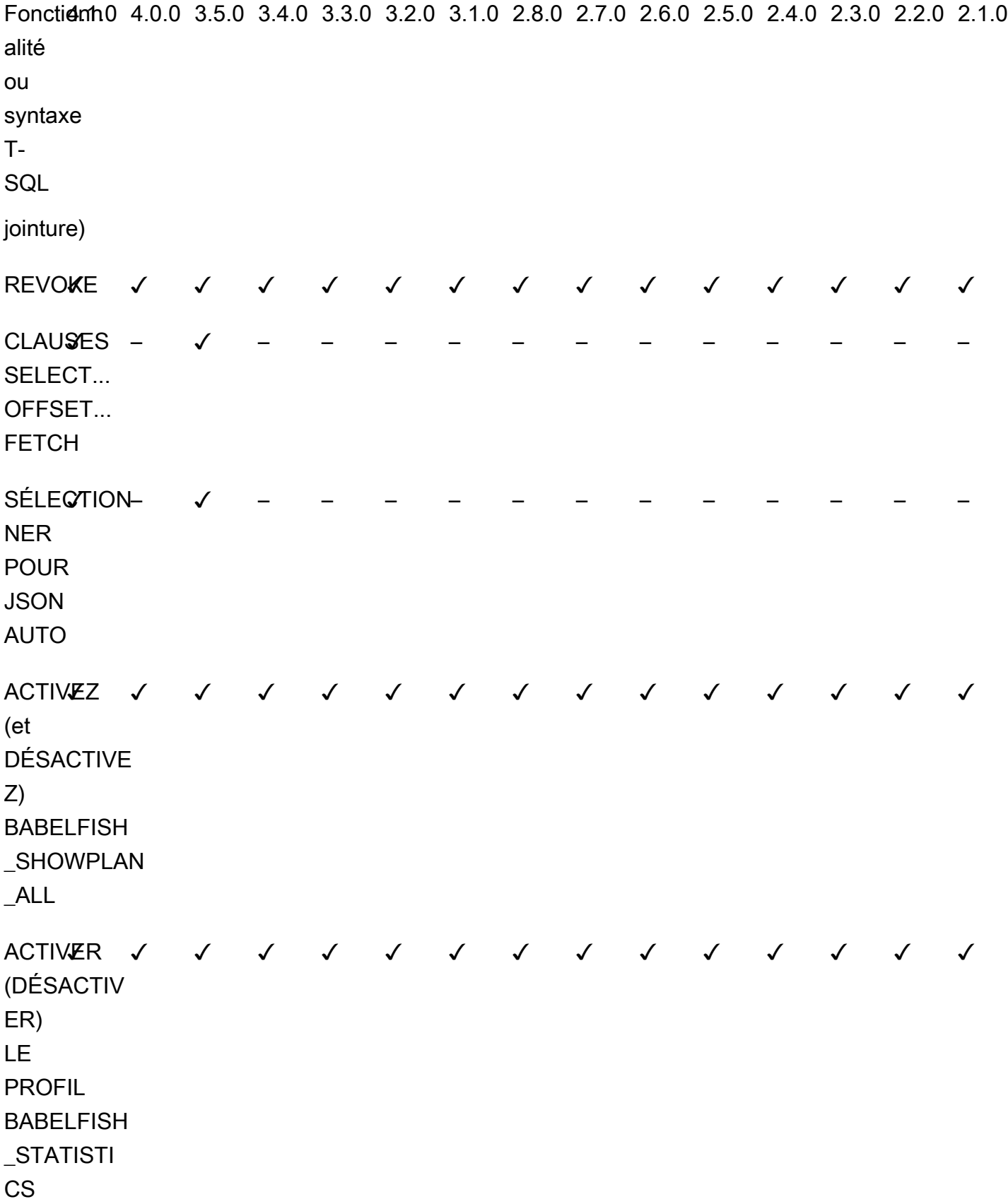

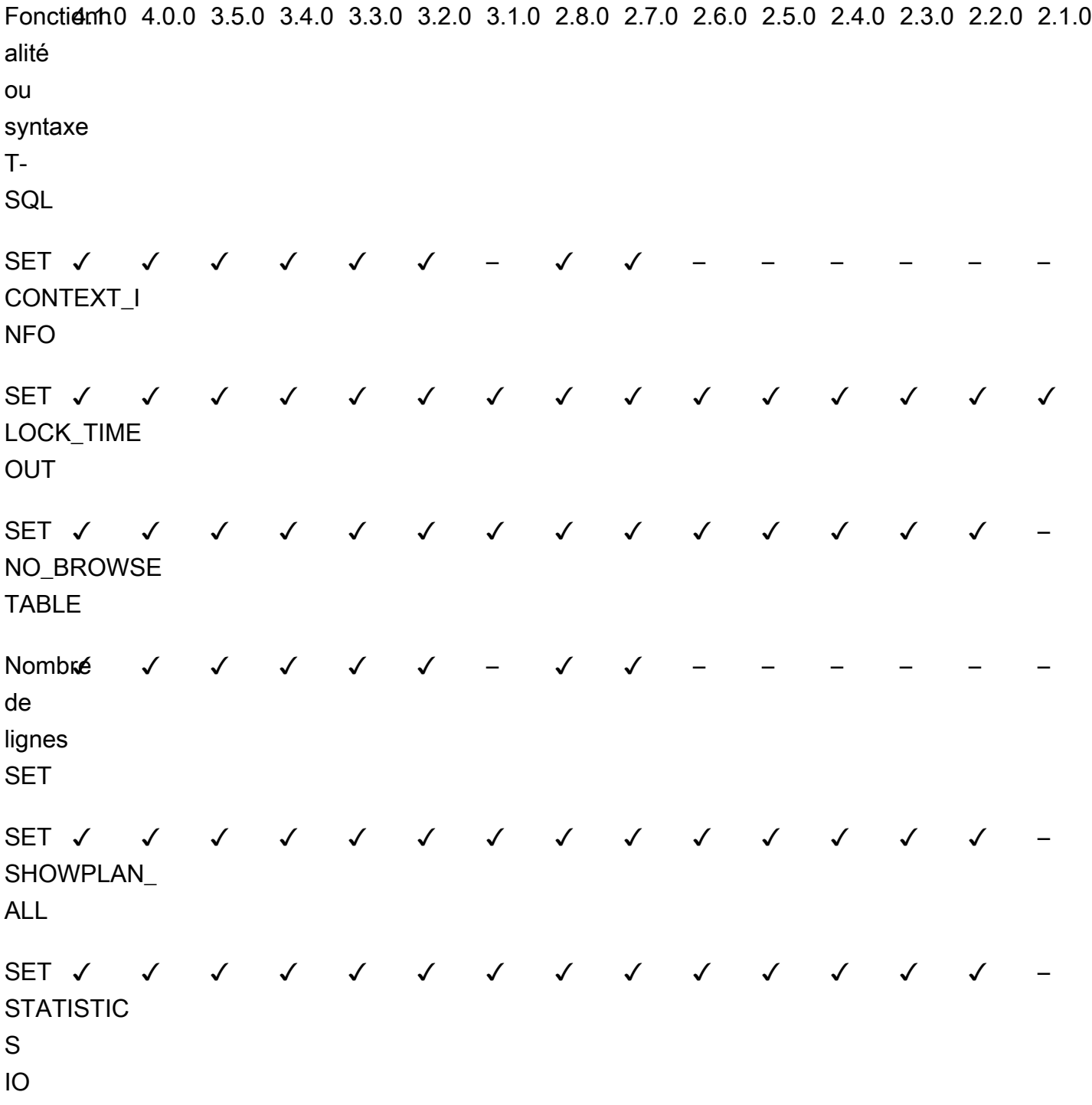

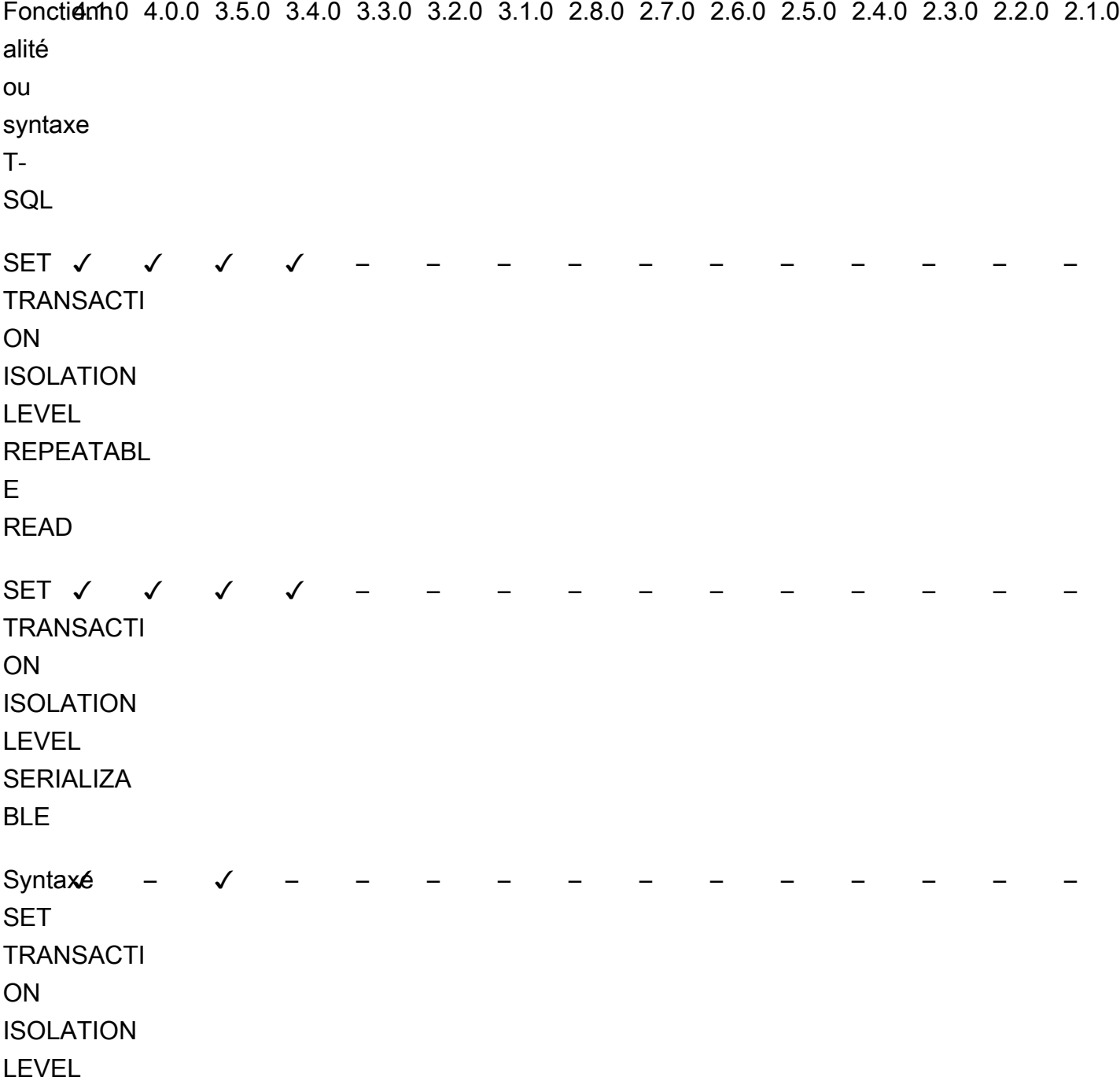

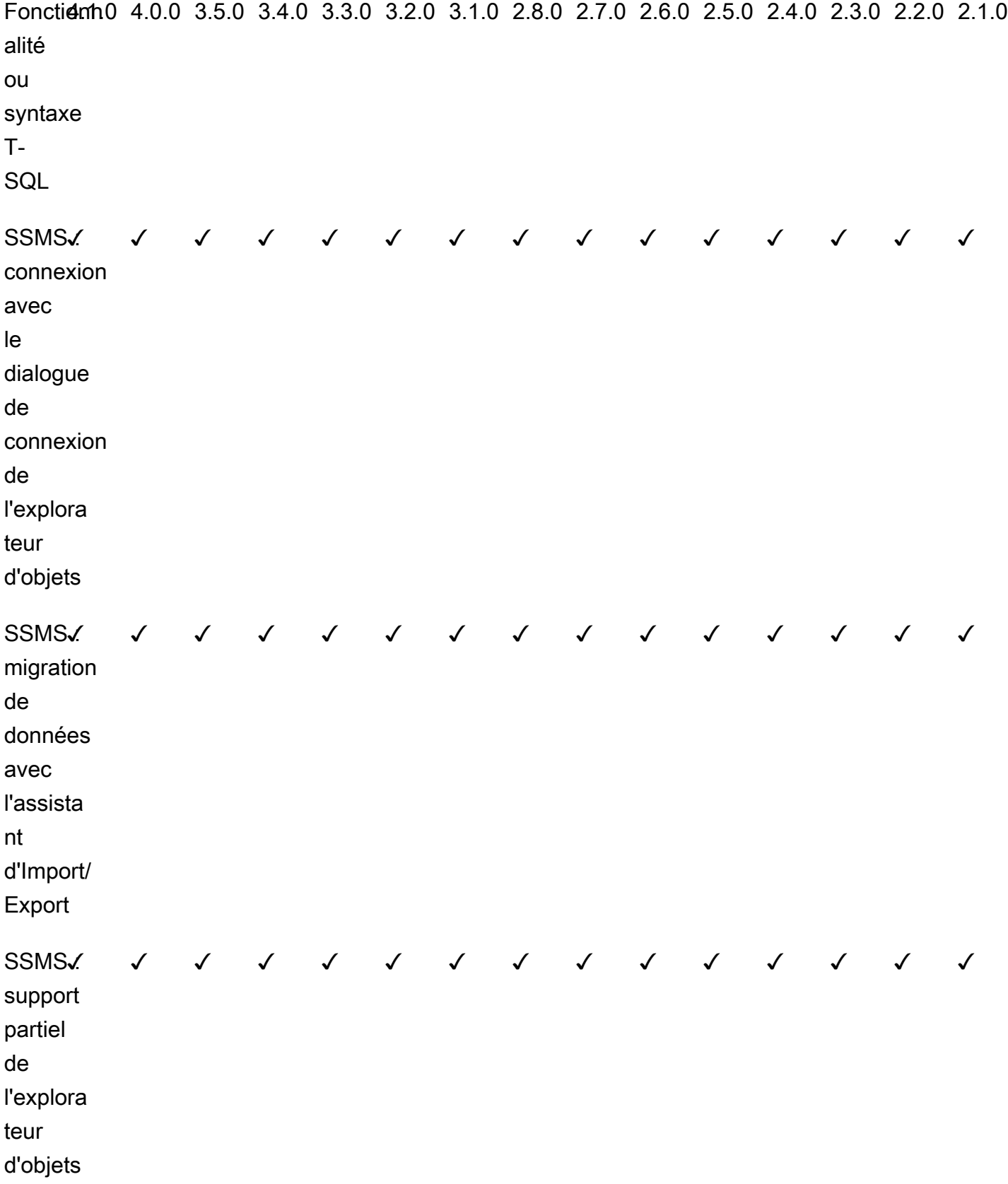

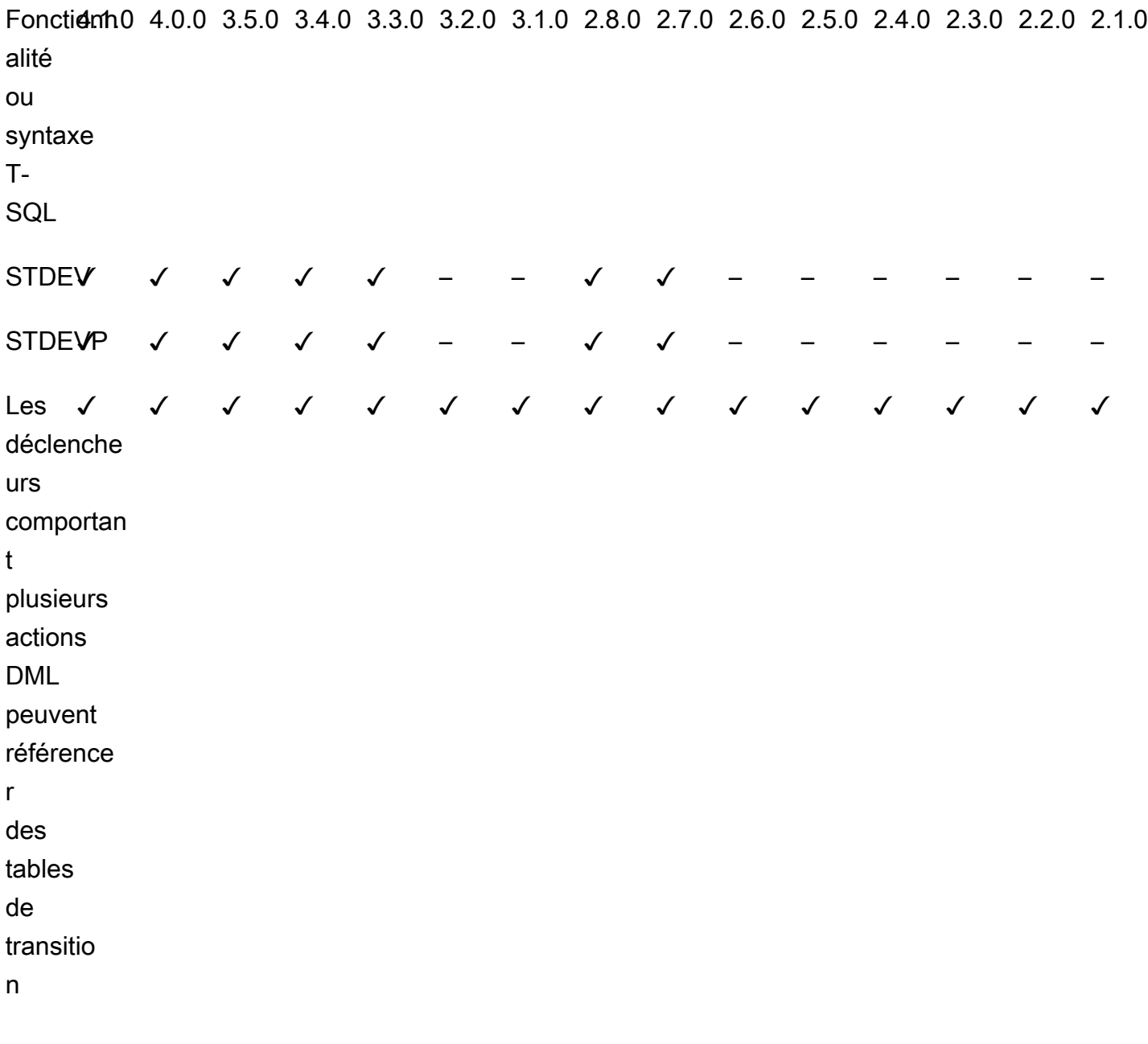

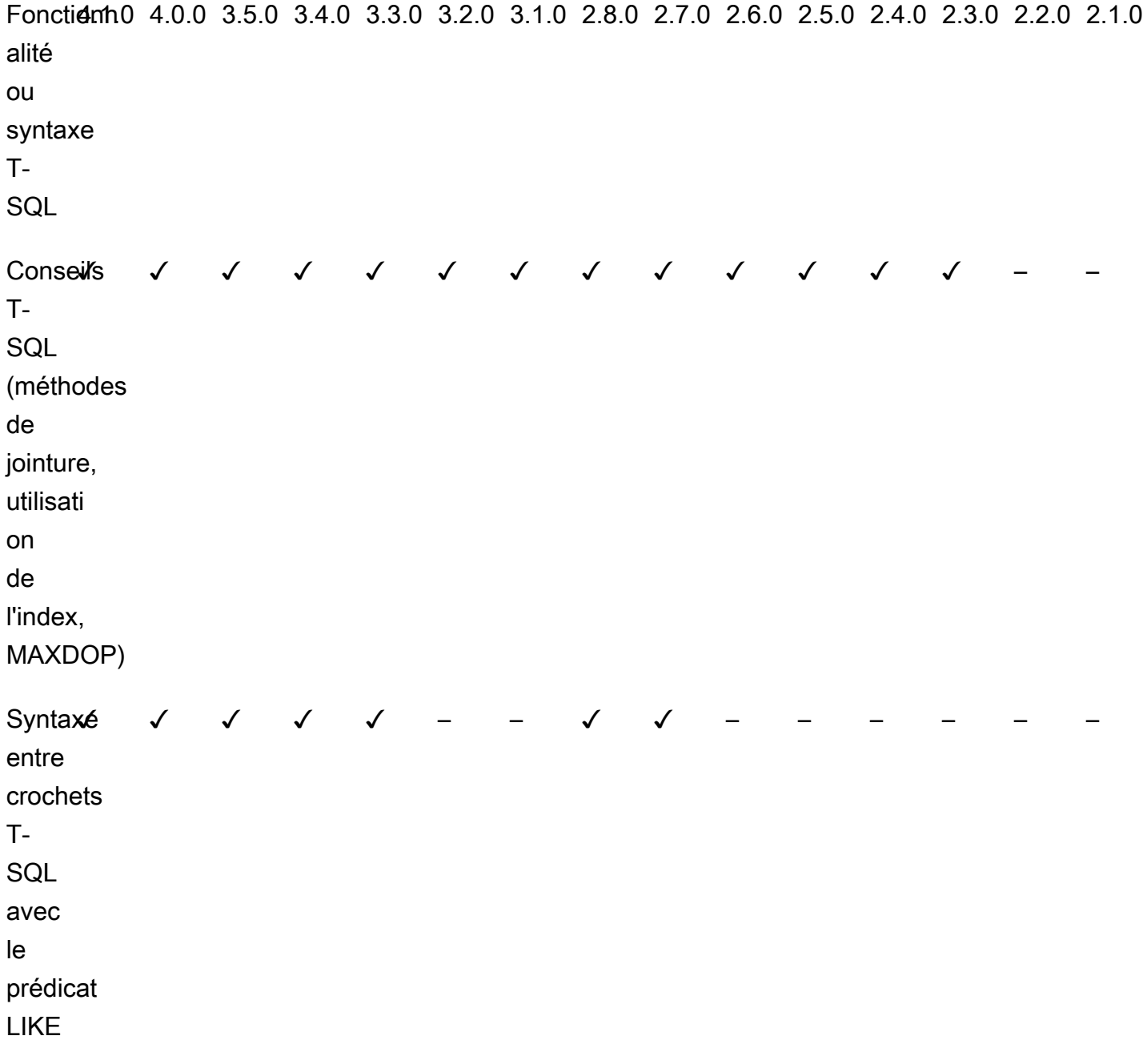
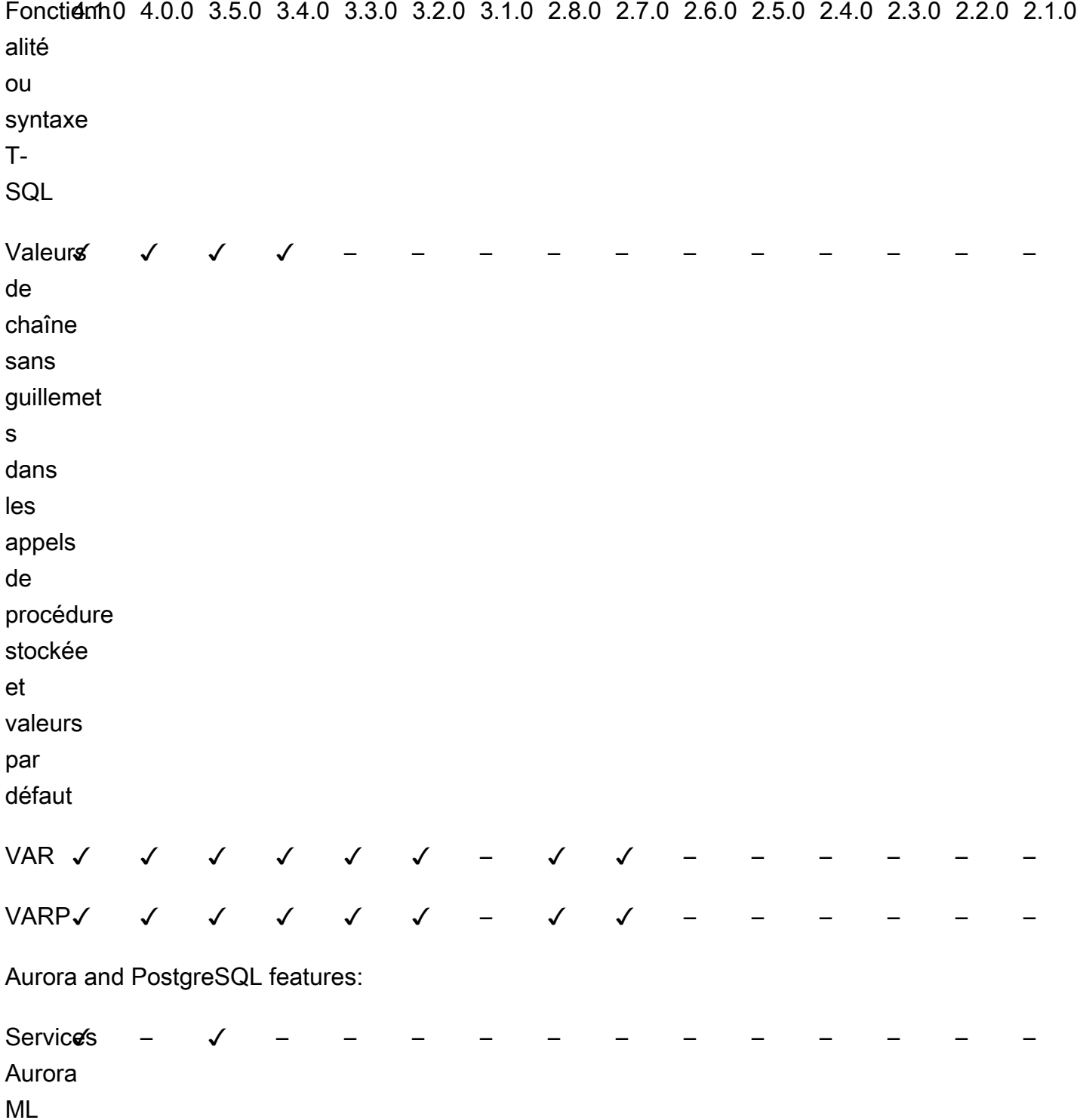

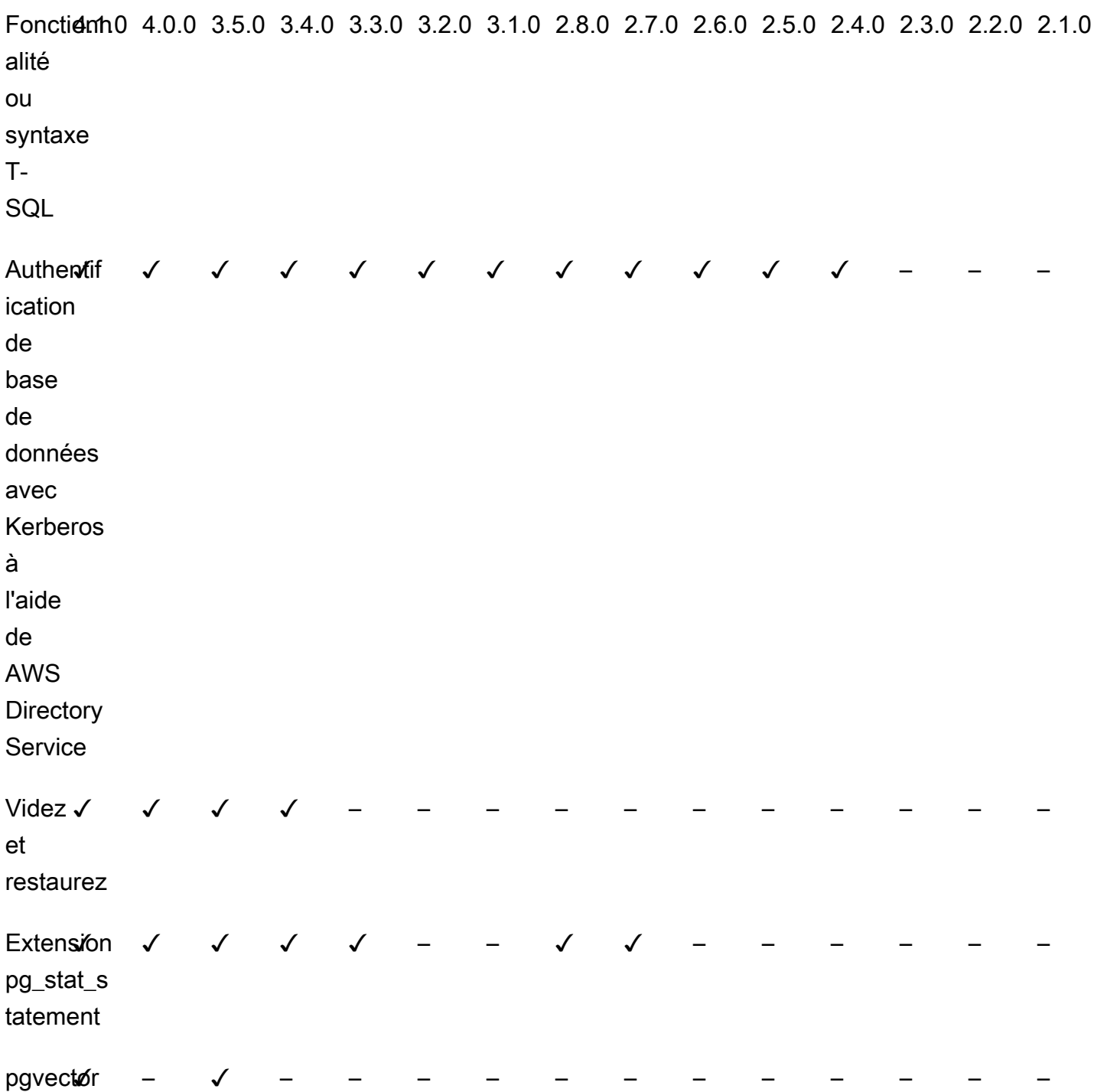

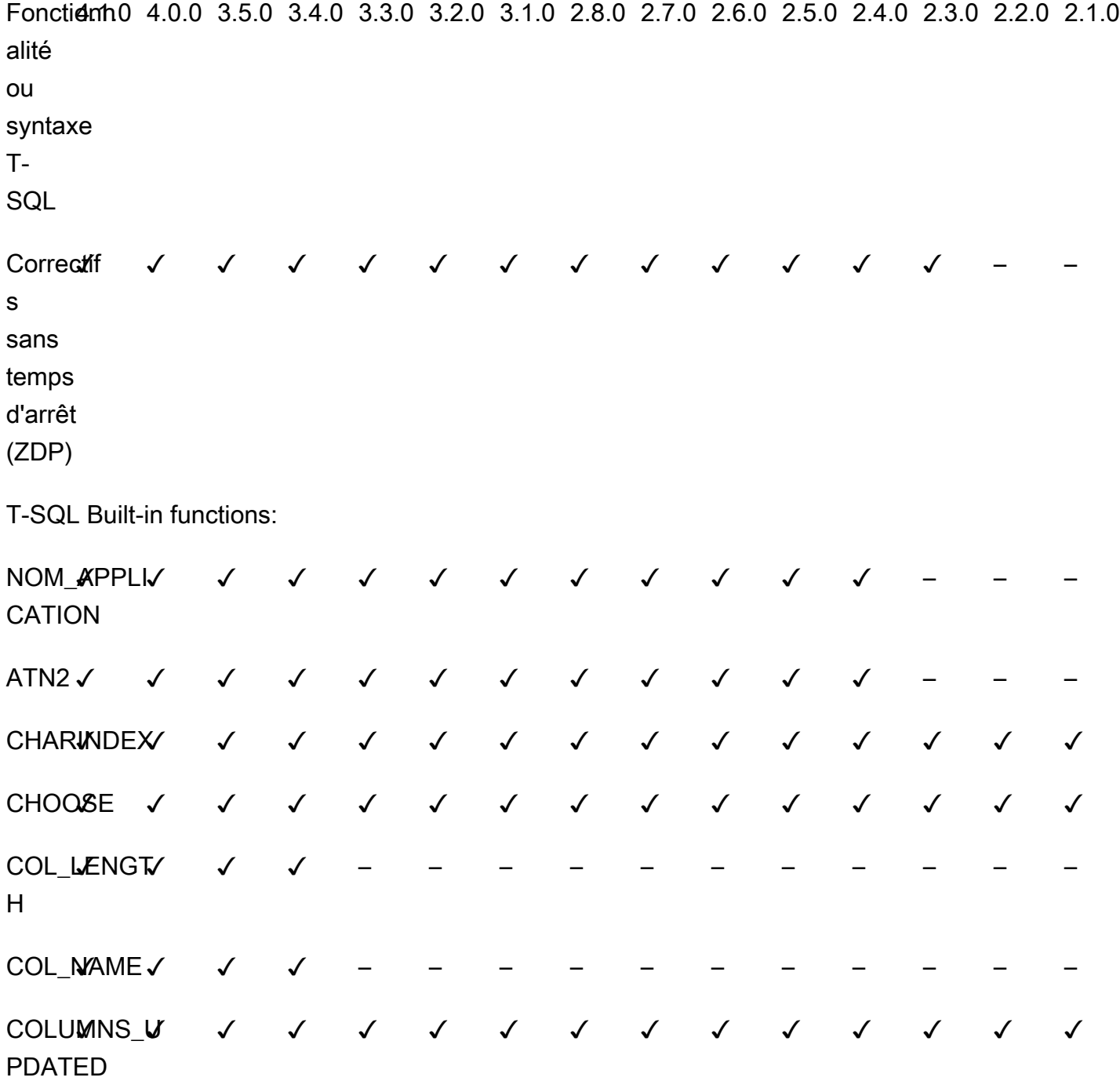

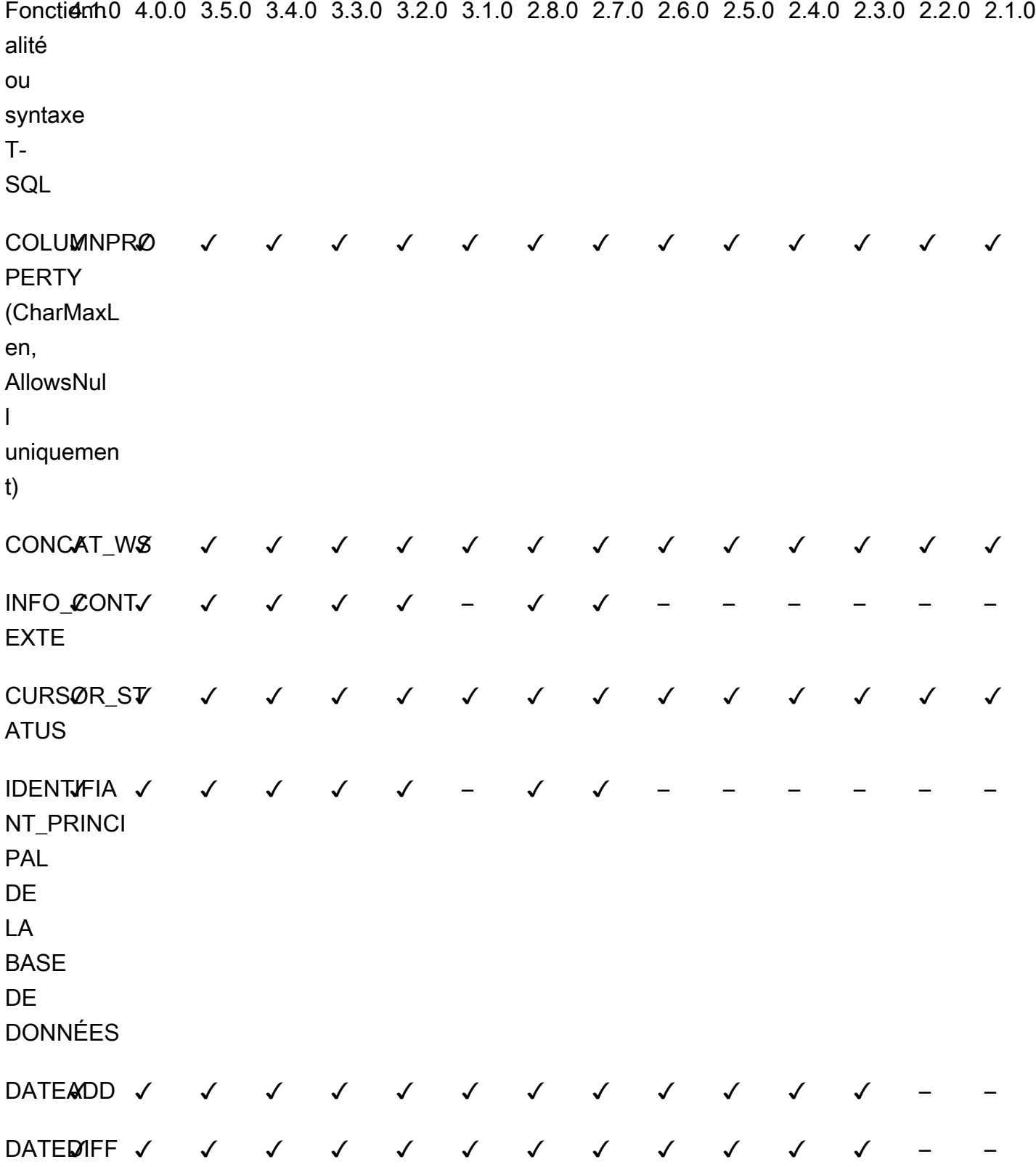

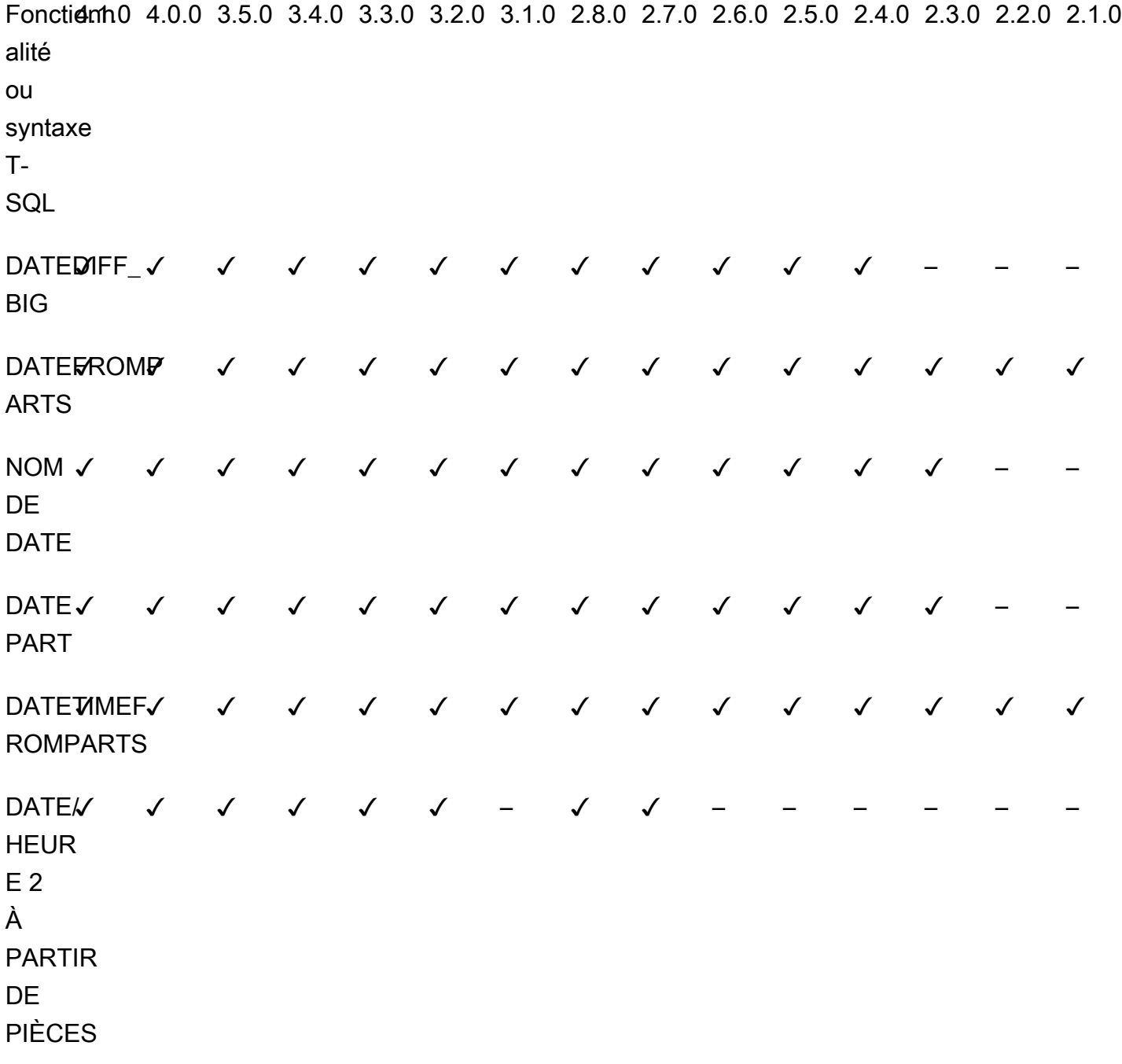

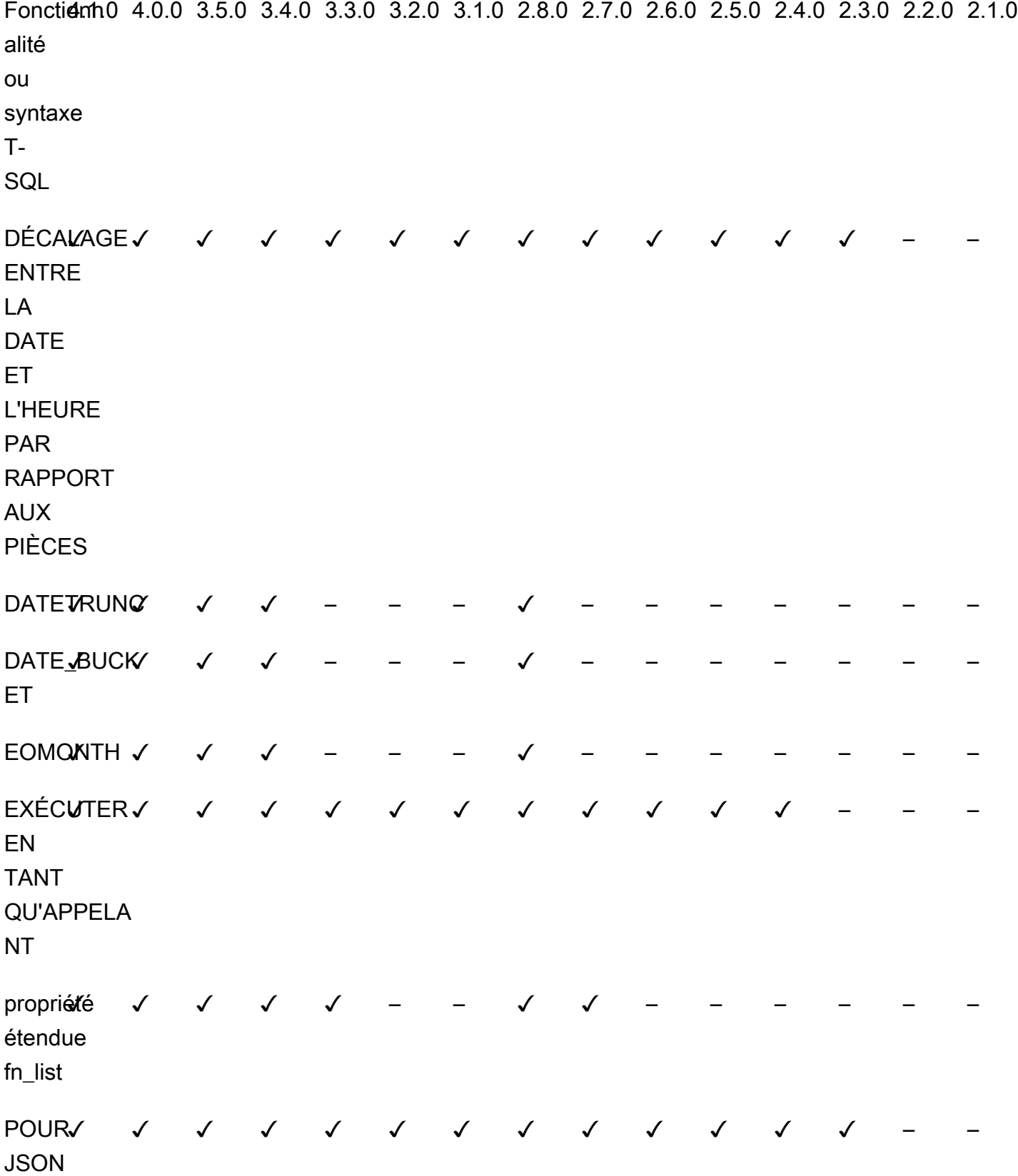

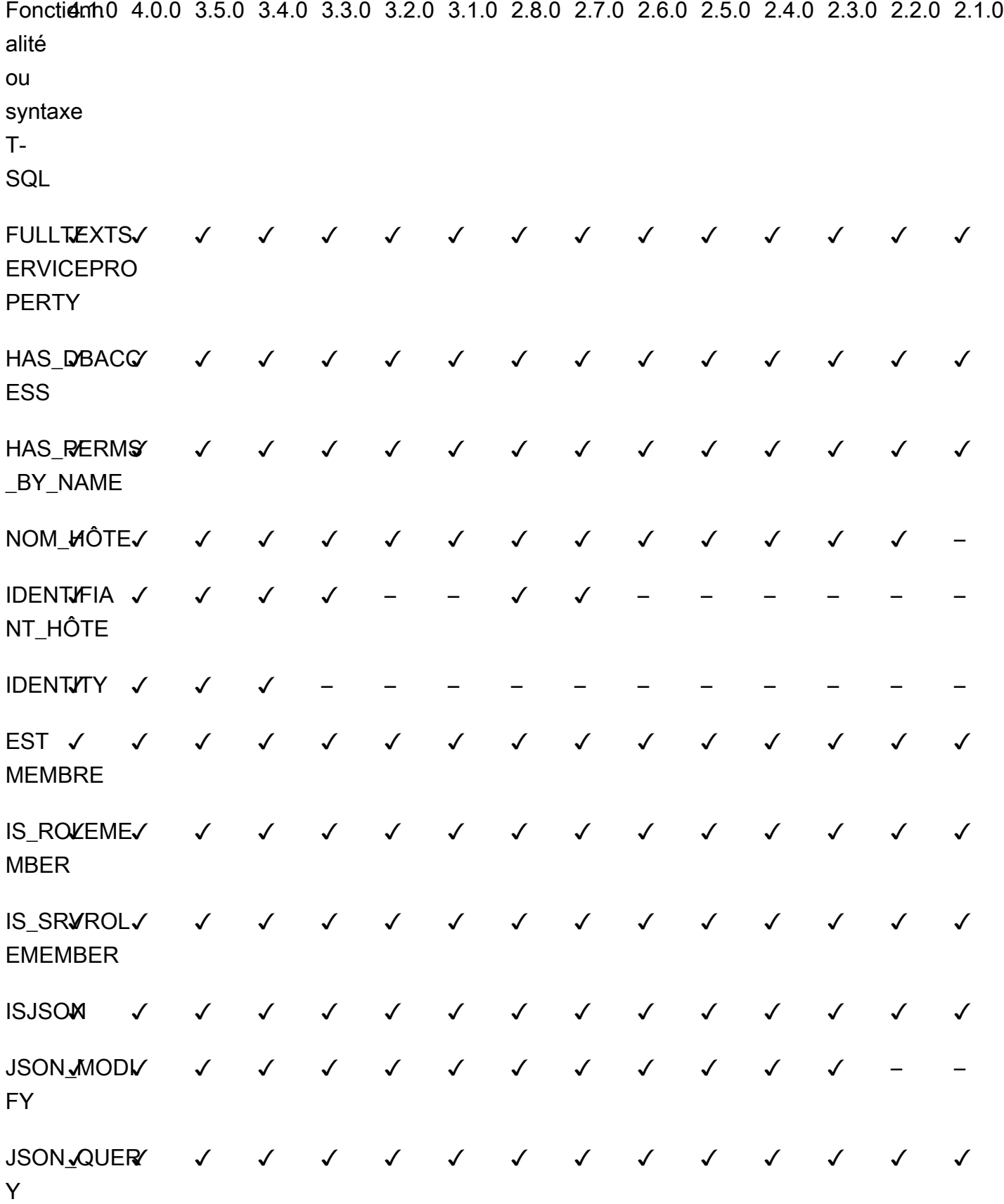

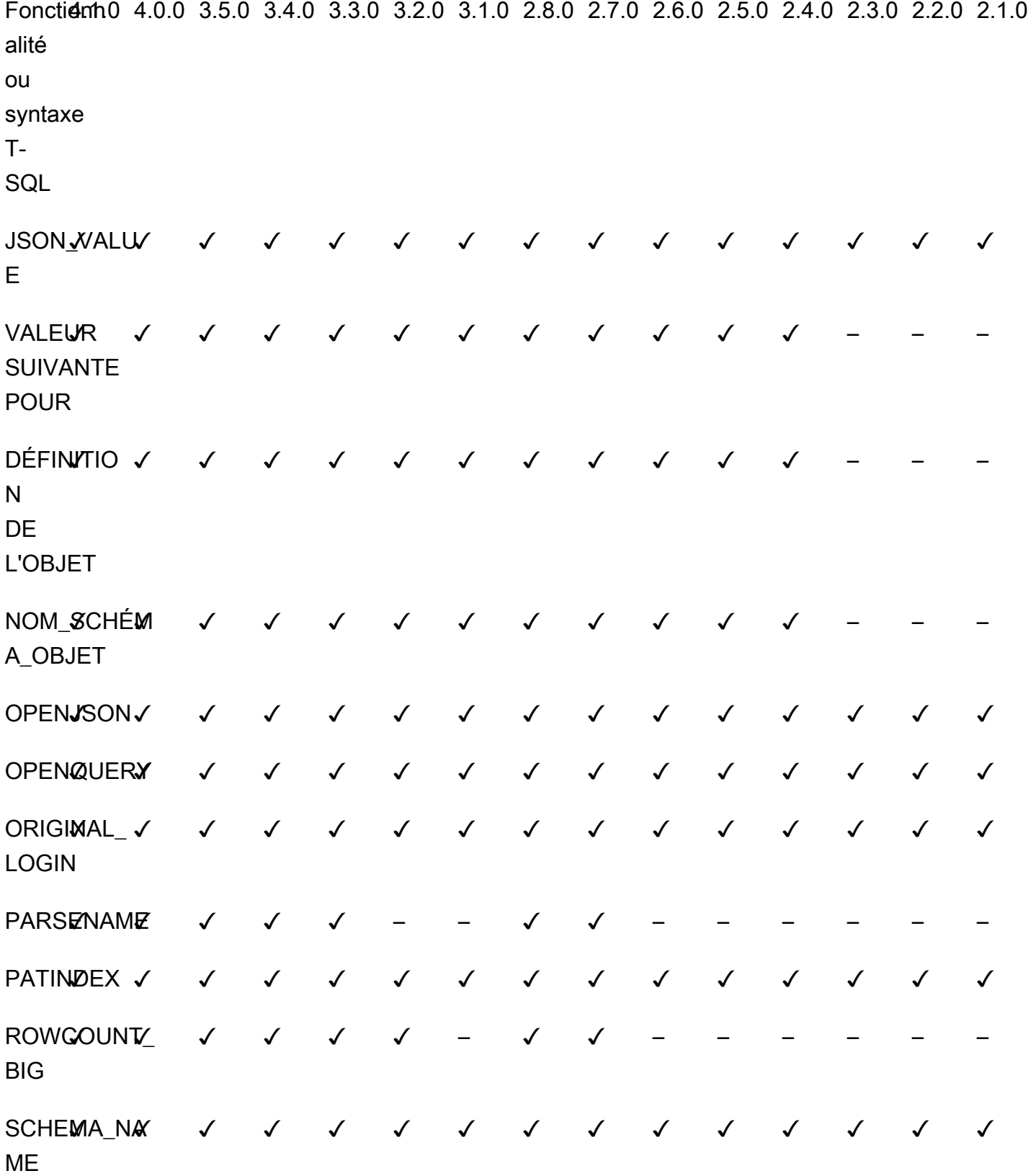

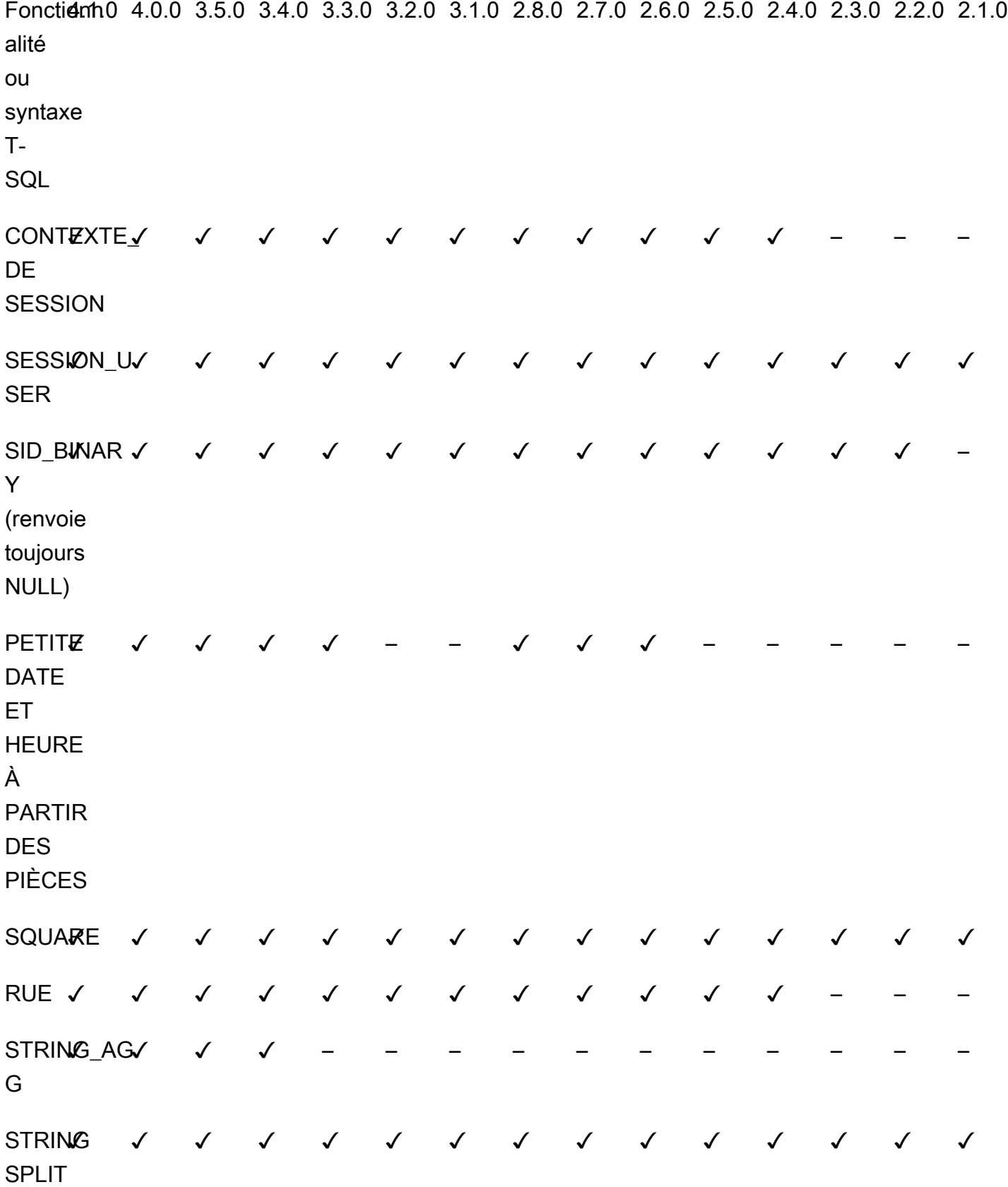

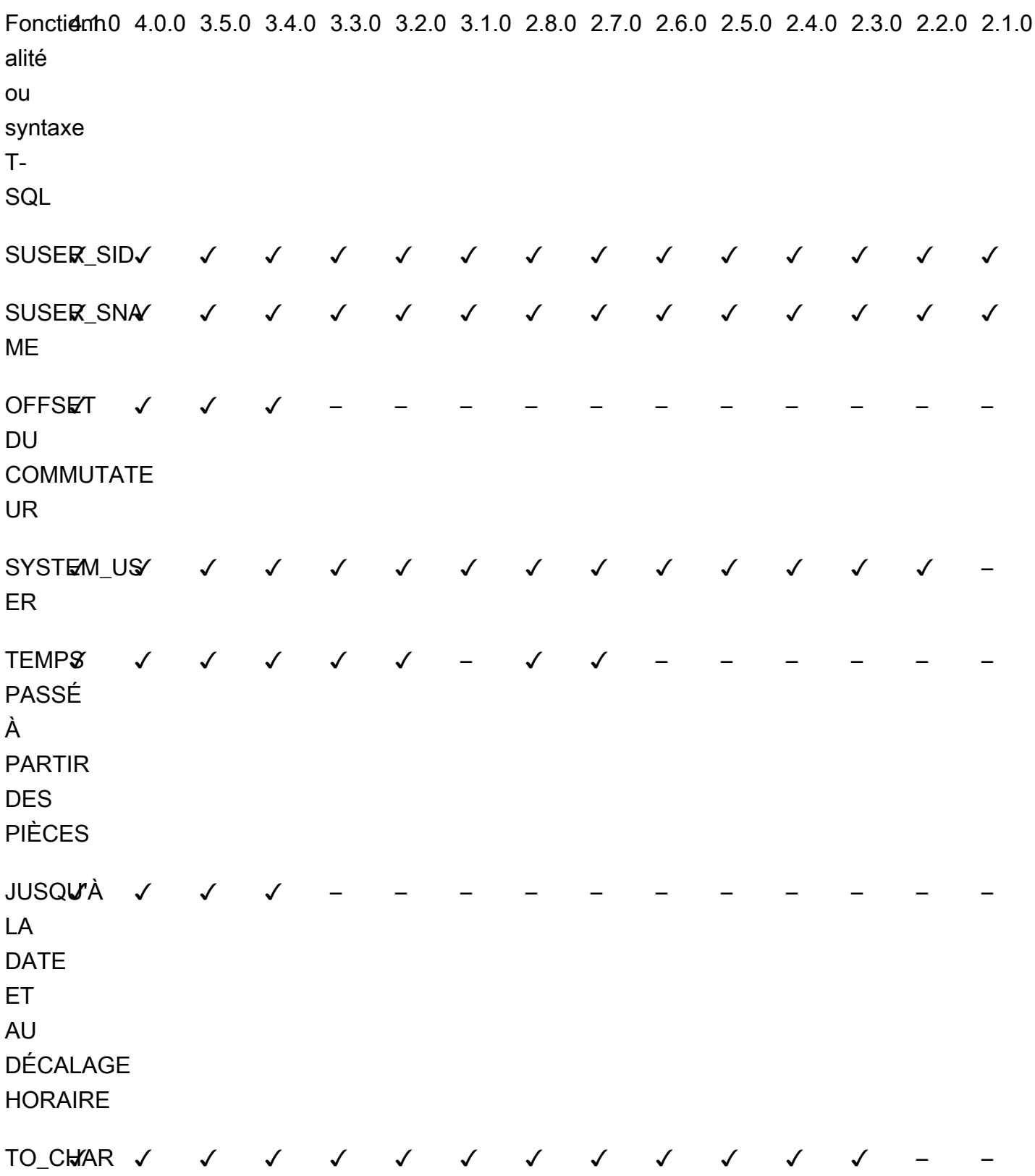

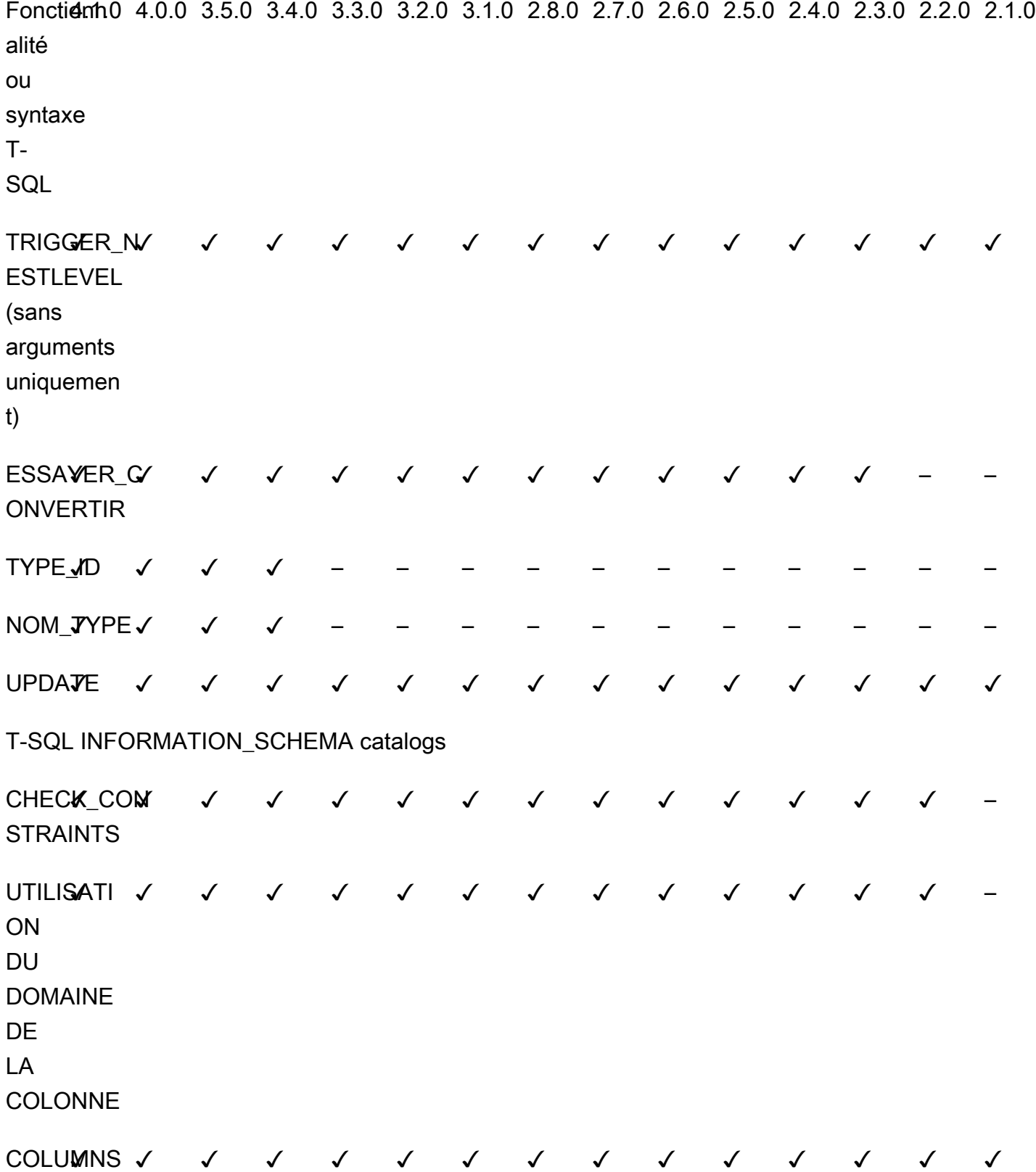

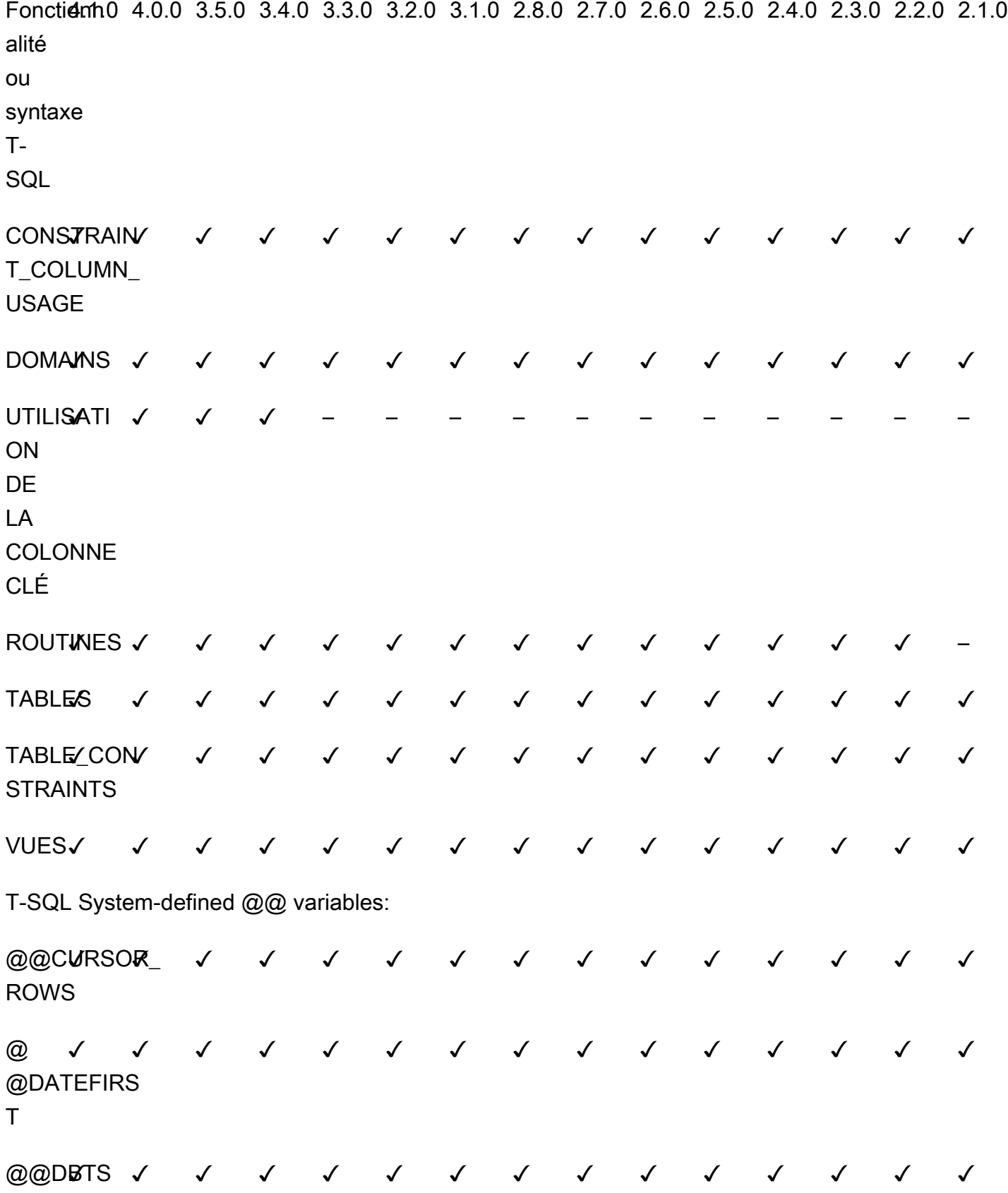

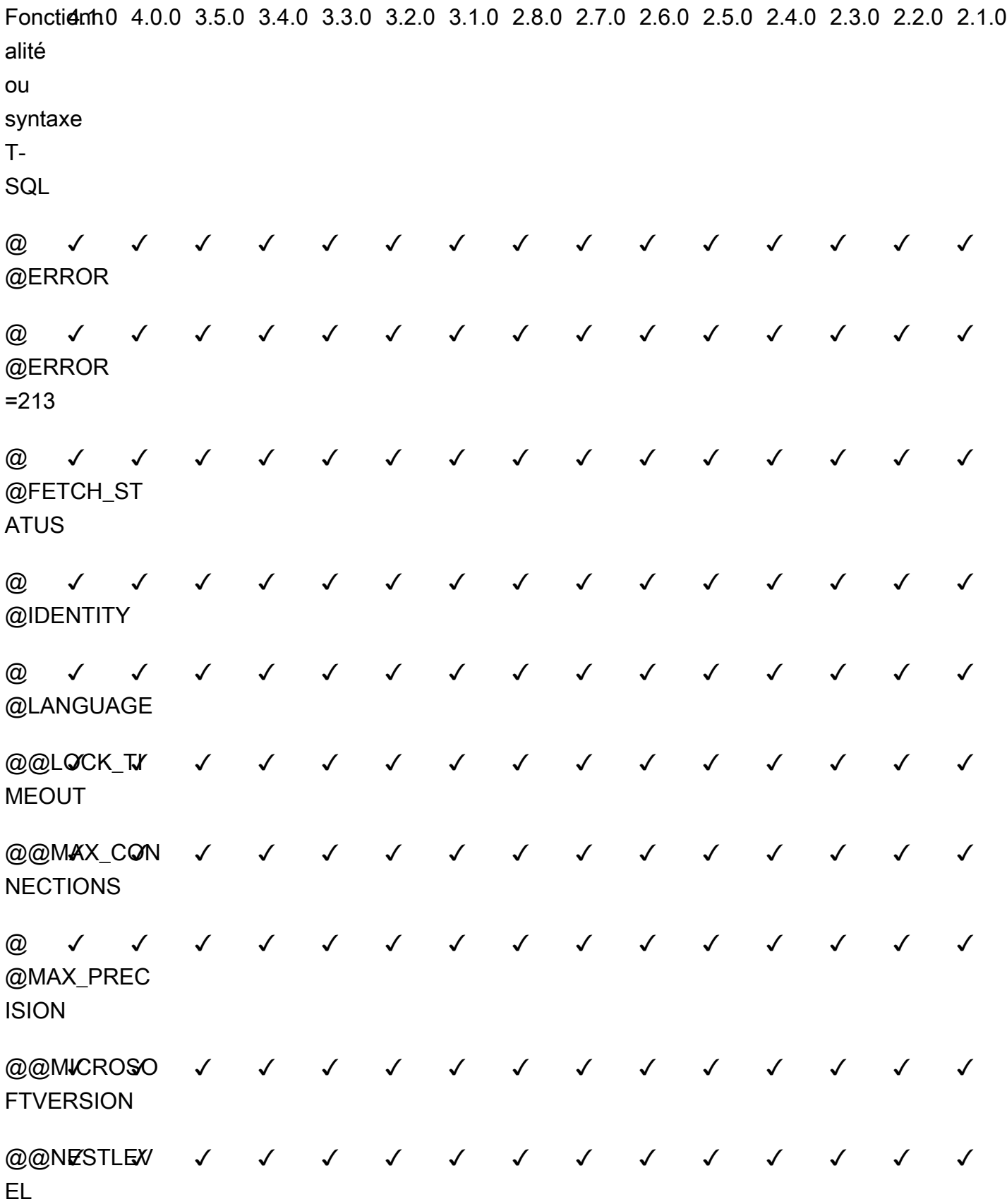

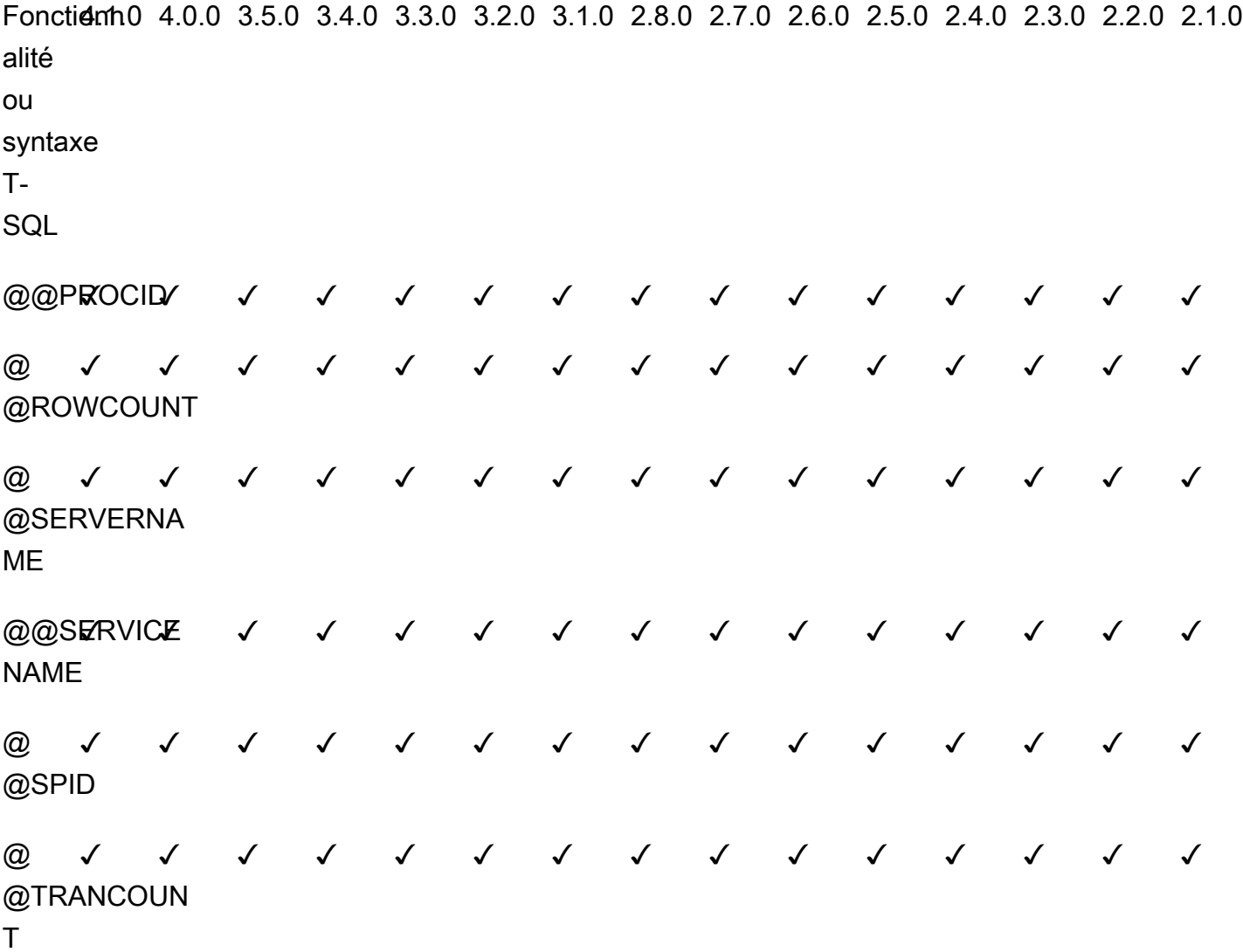

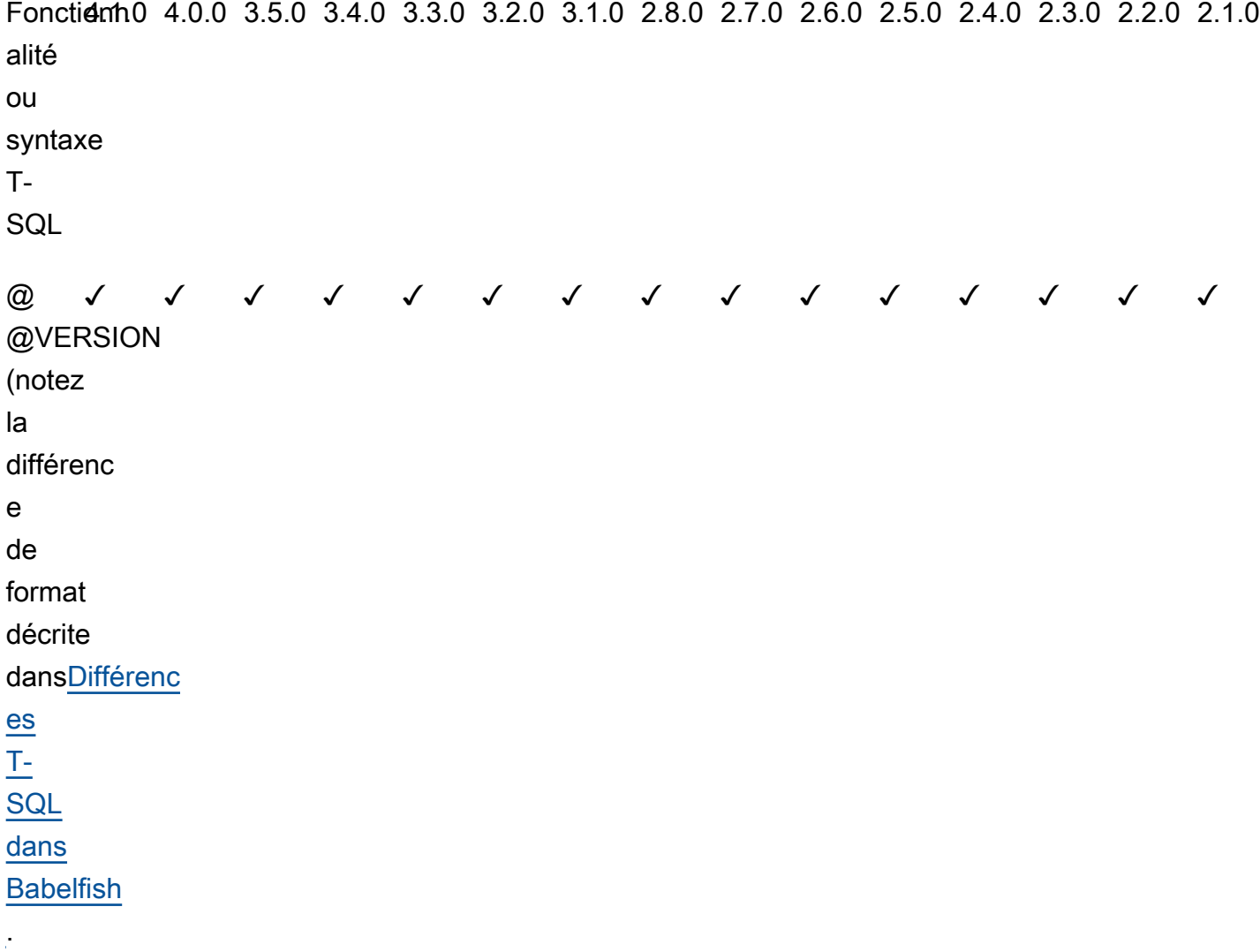

T-SQL System stored procedures:

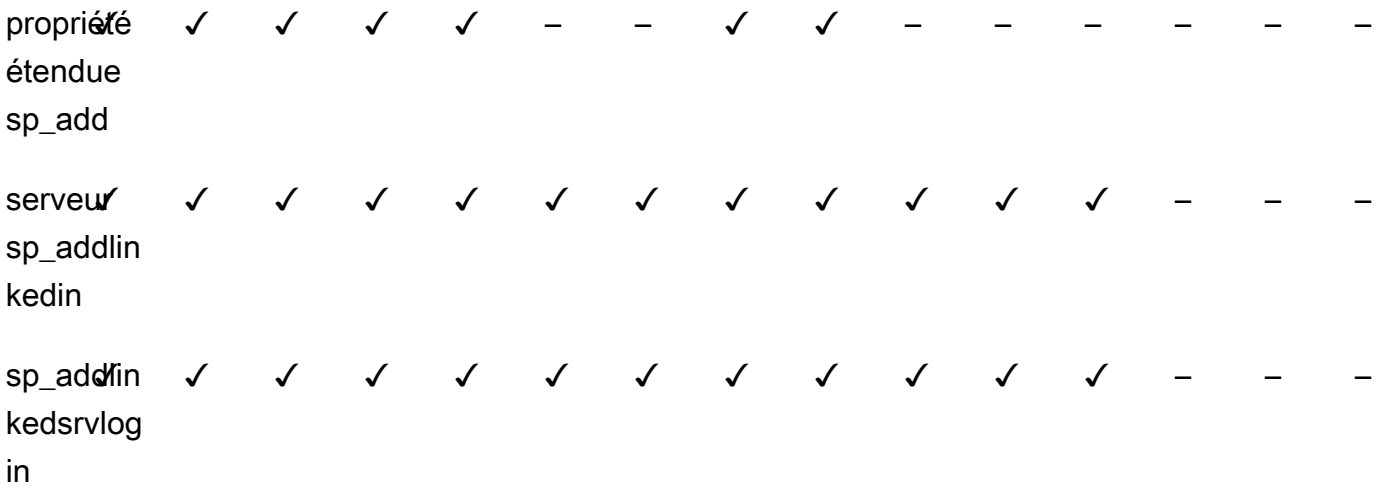

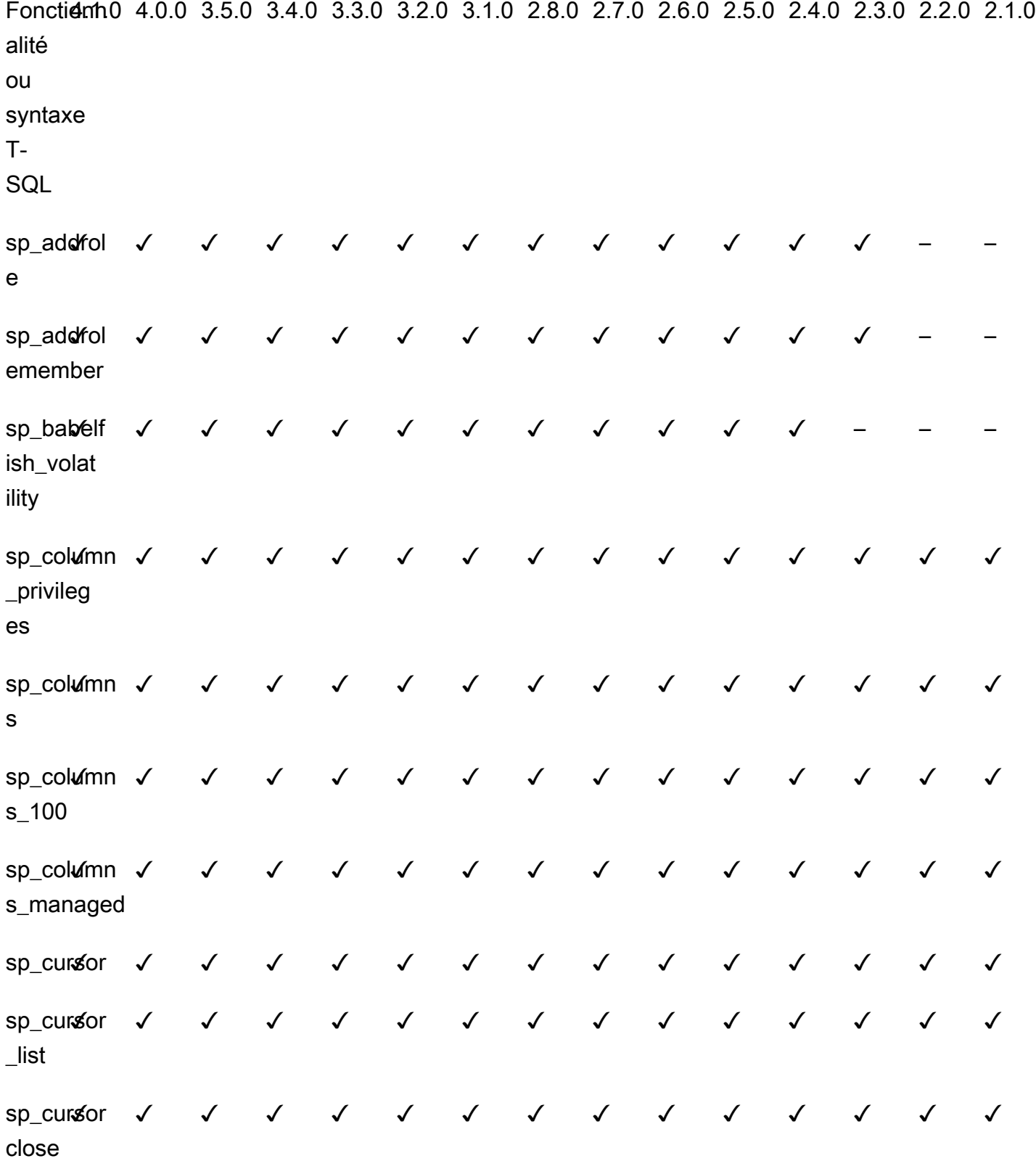

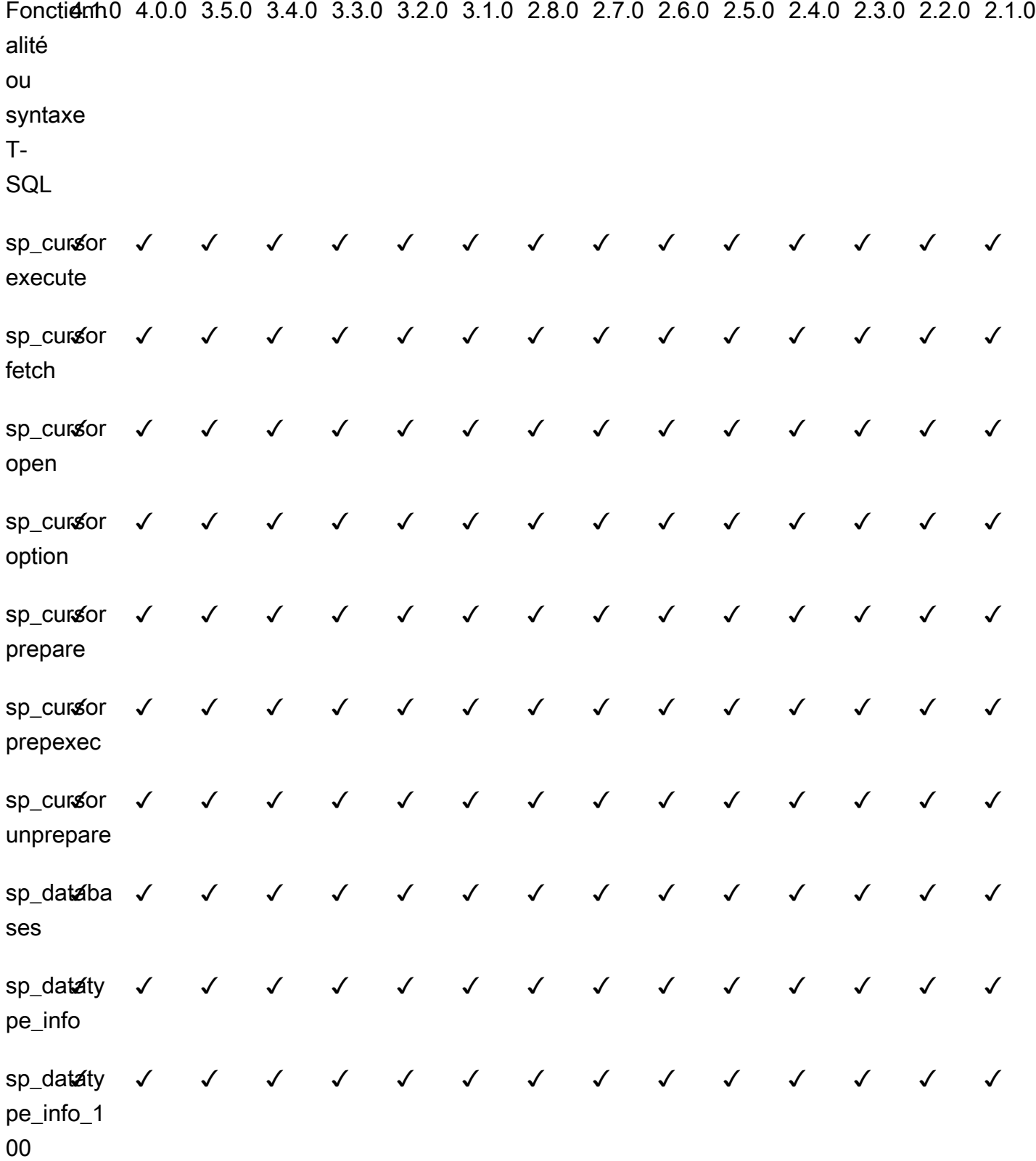

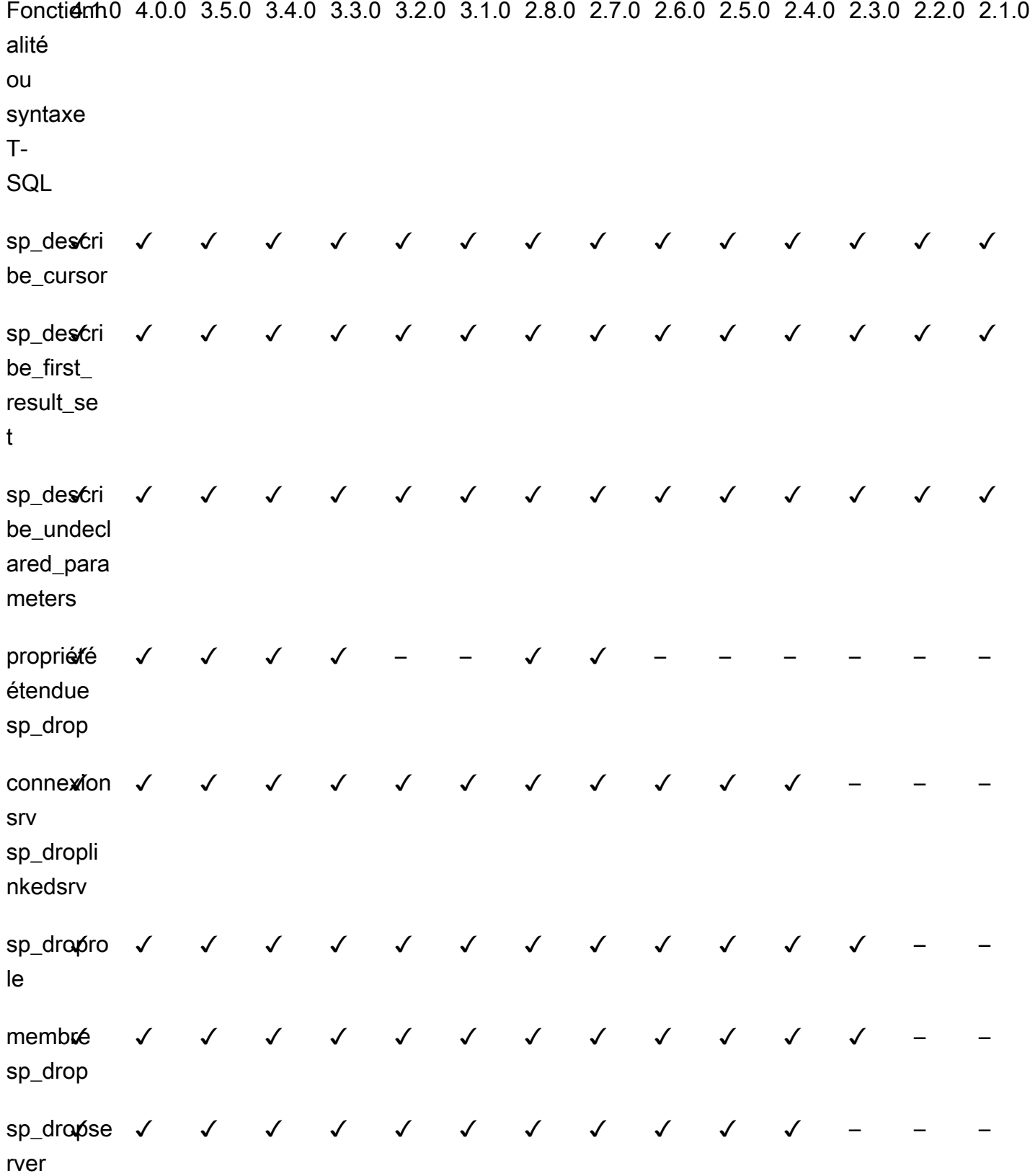

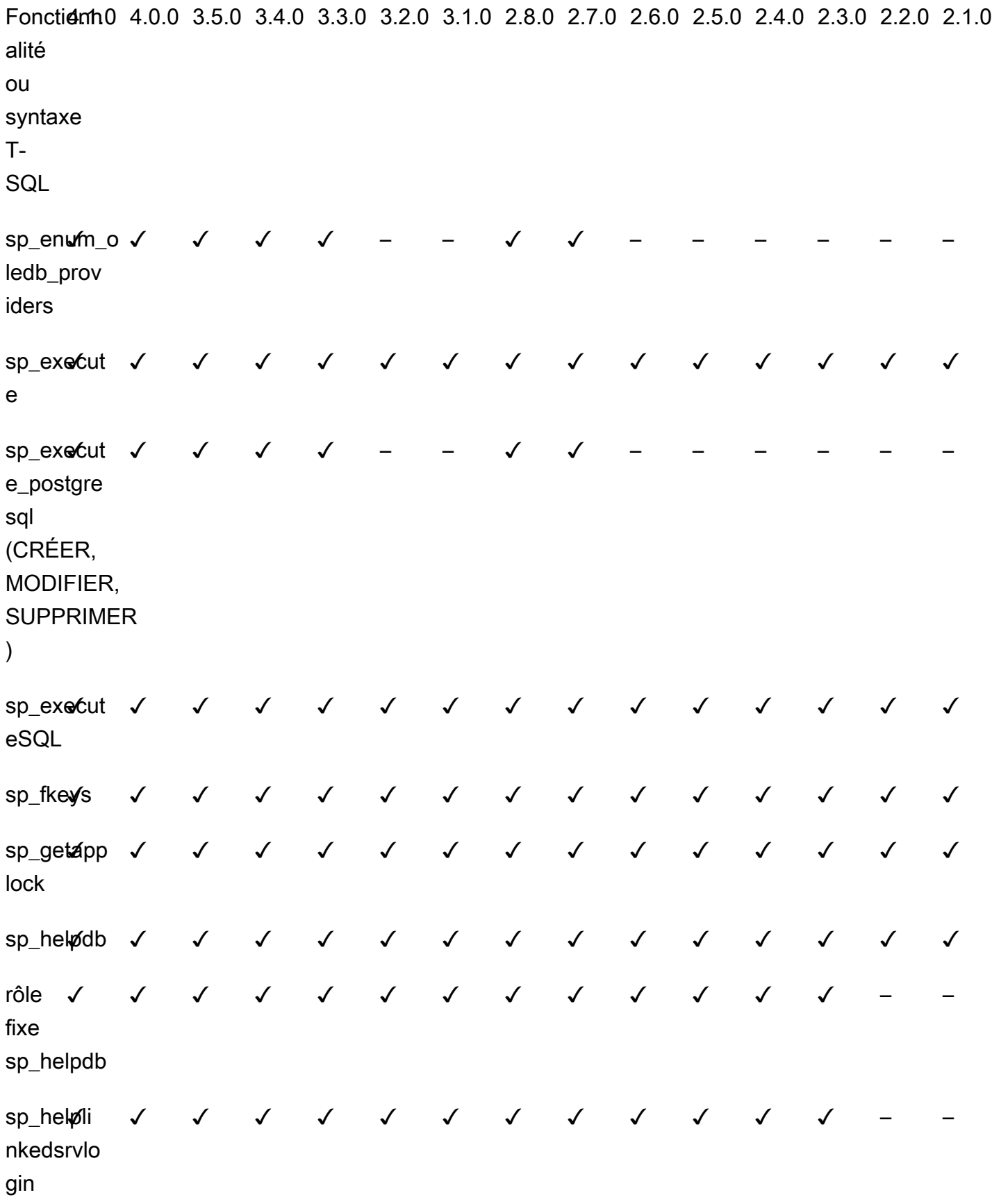

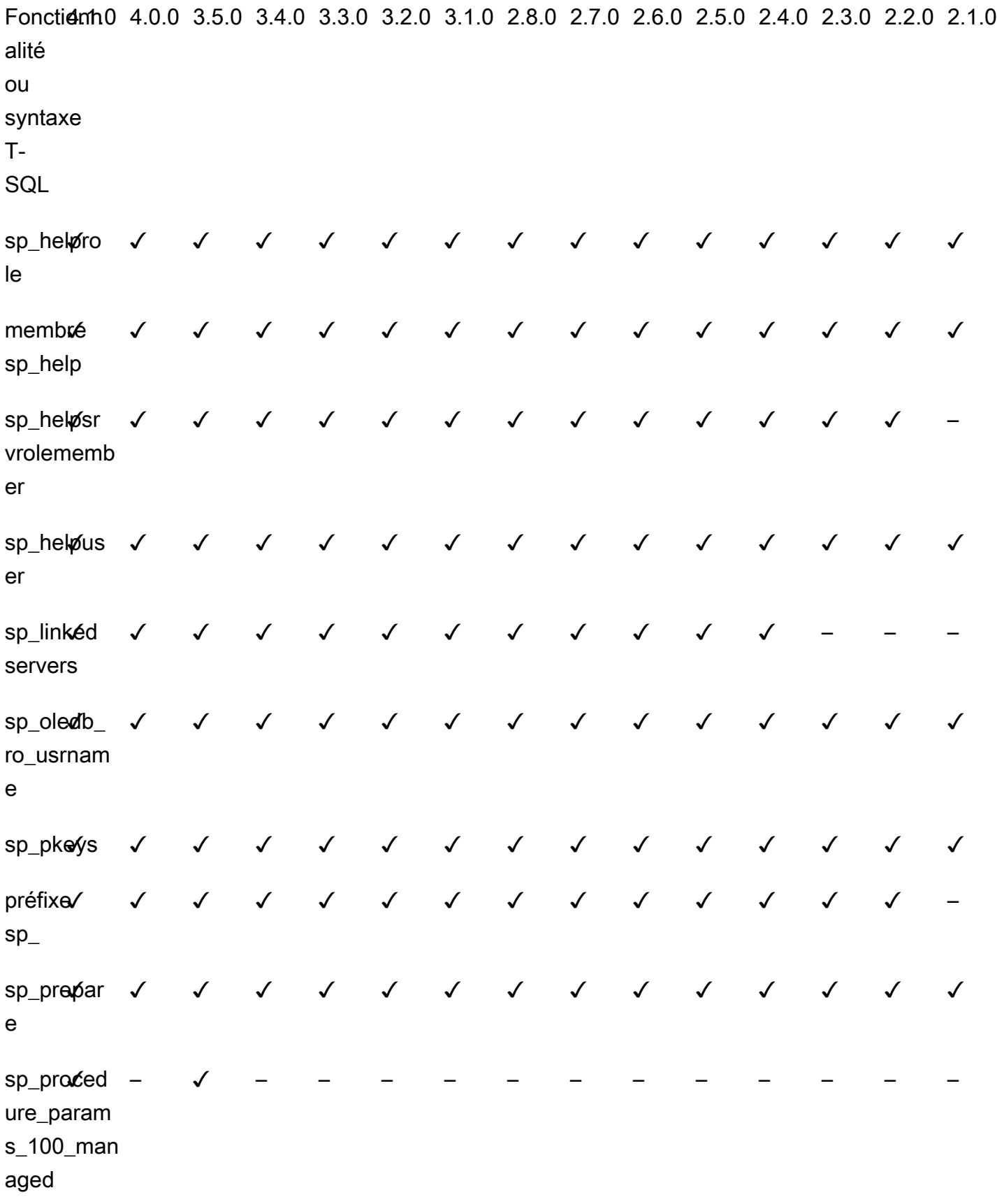

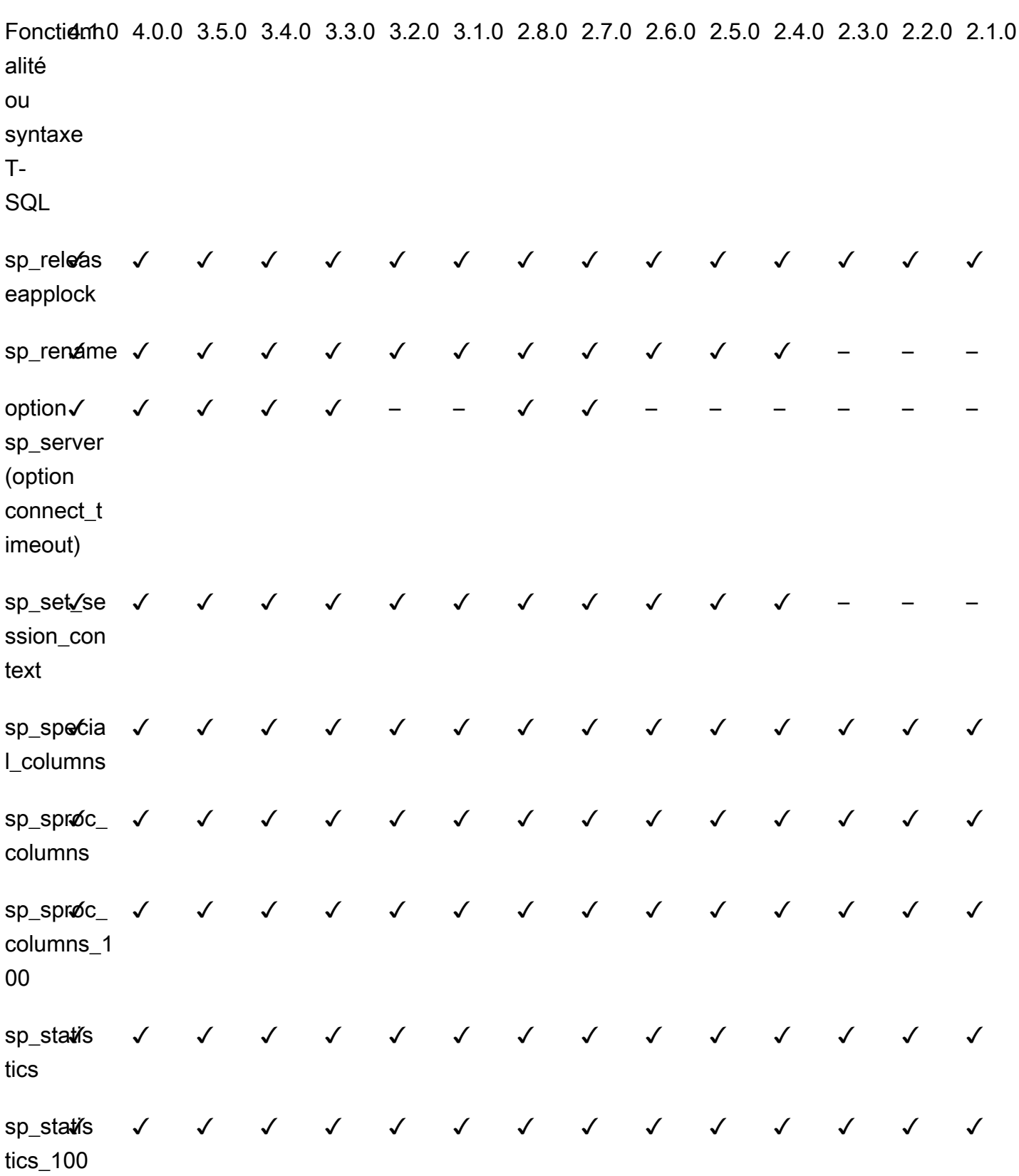

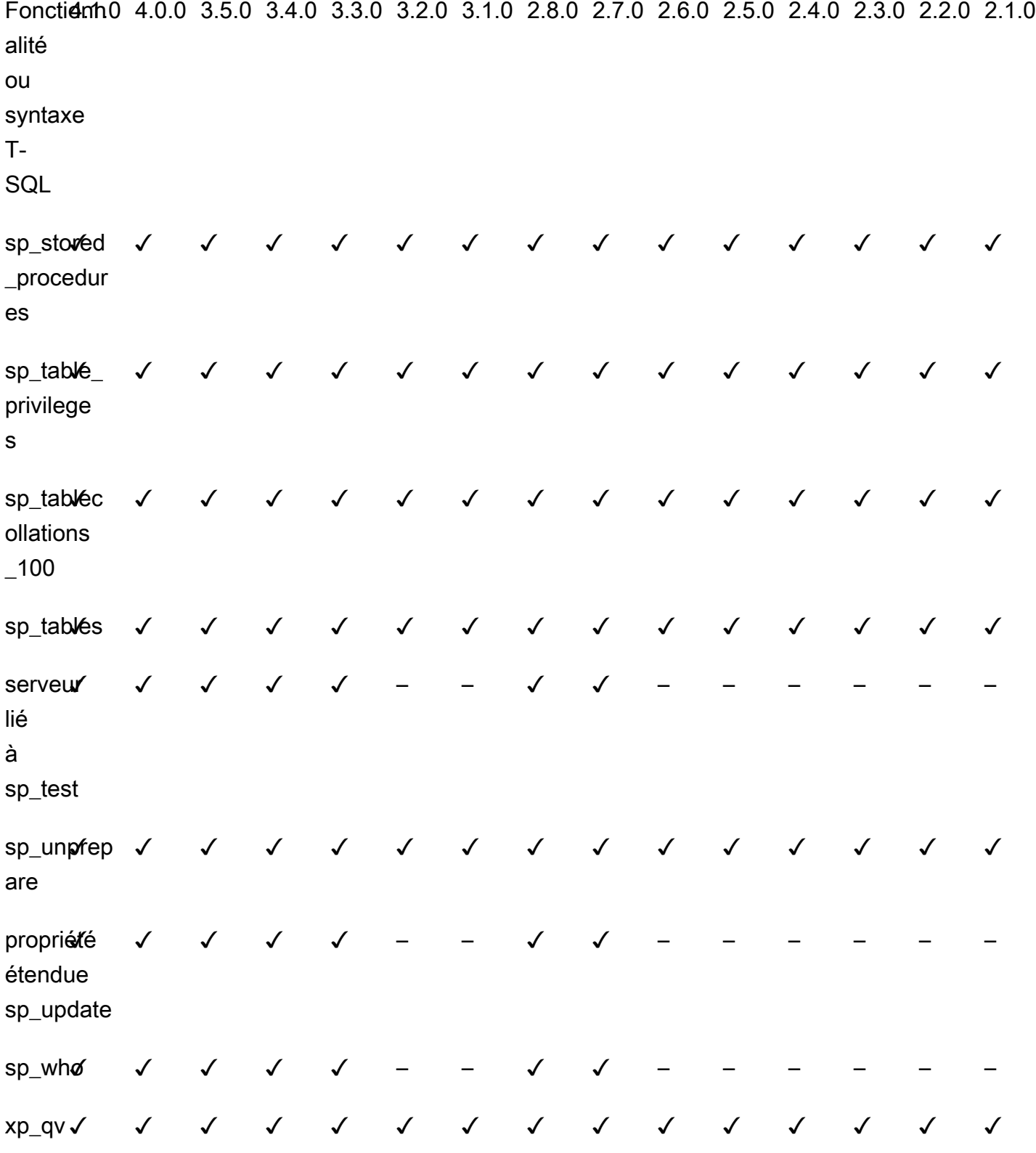

T-SQL Properties supported on the CONNECTIONPROPERTY system function

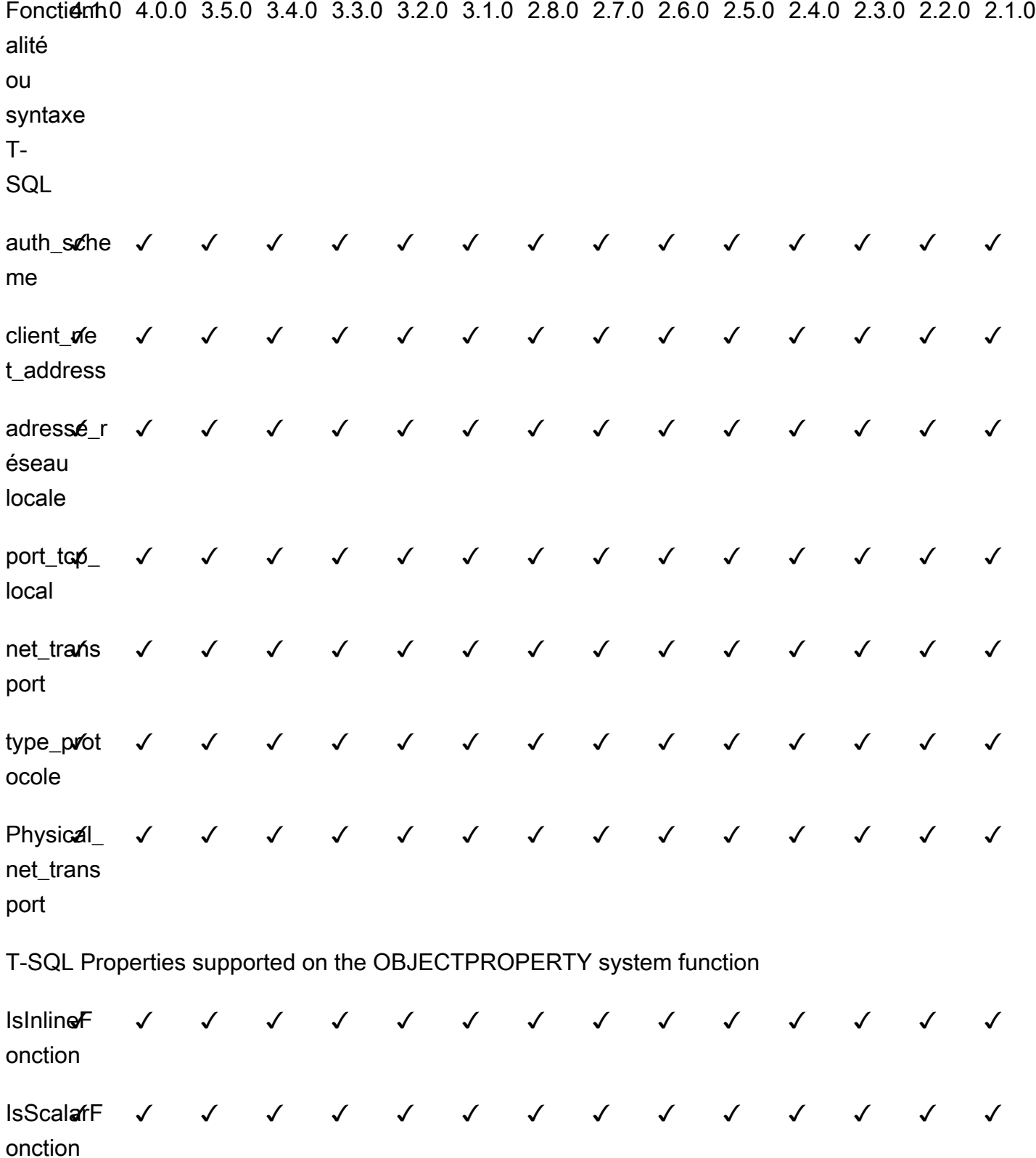

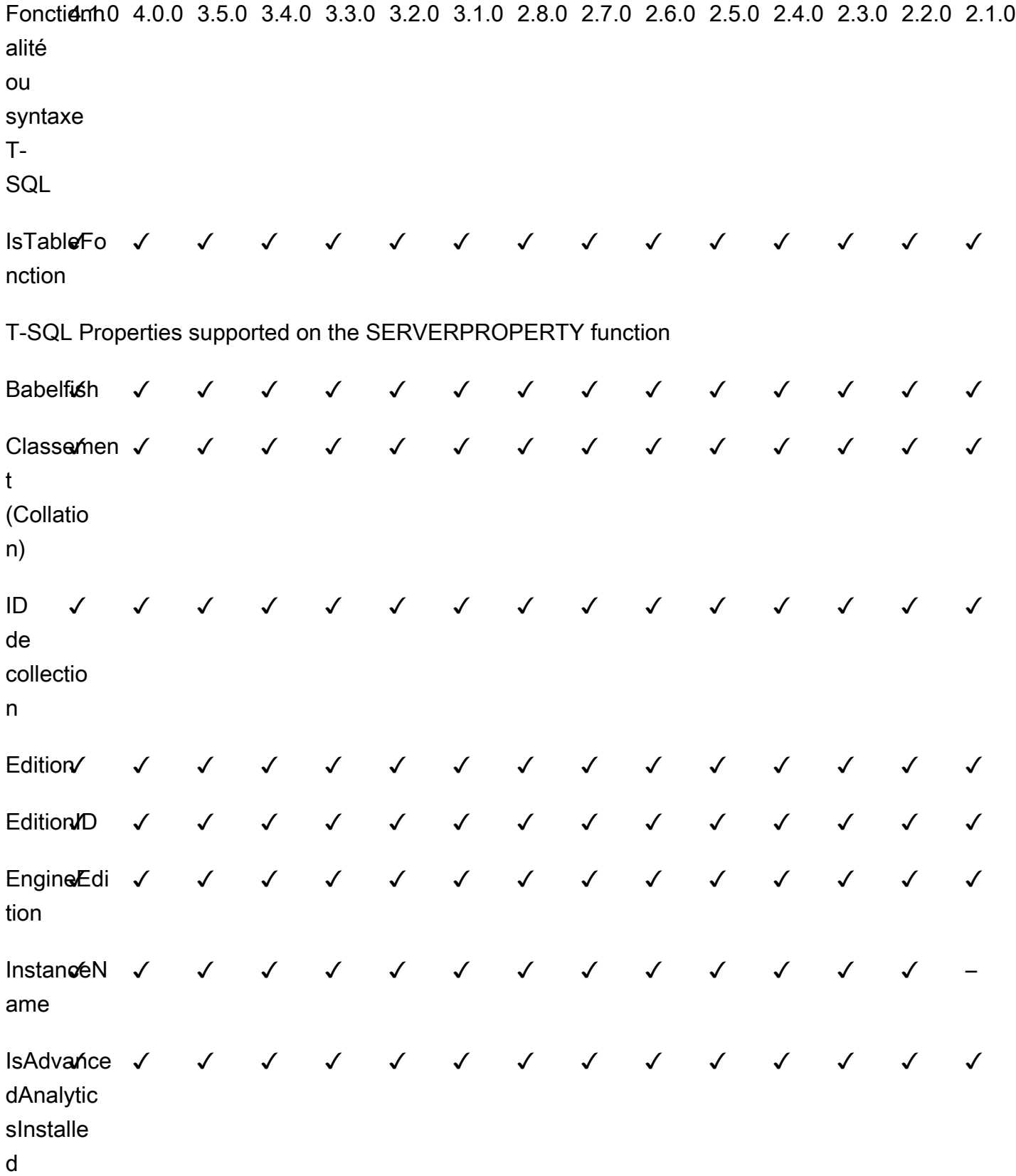

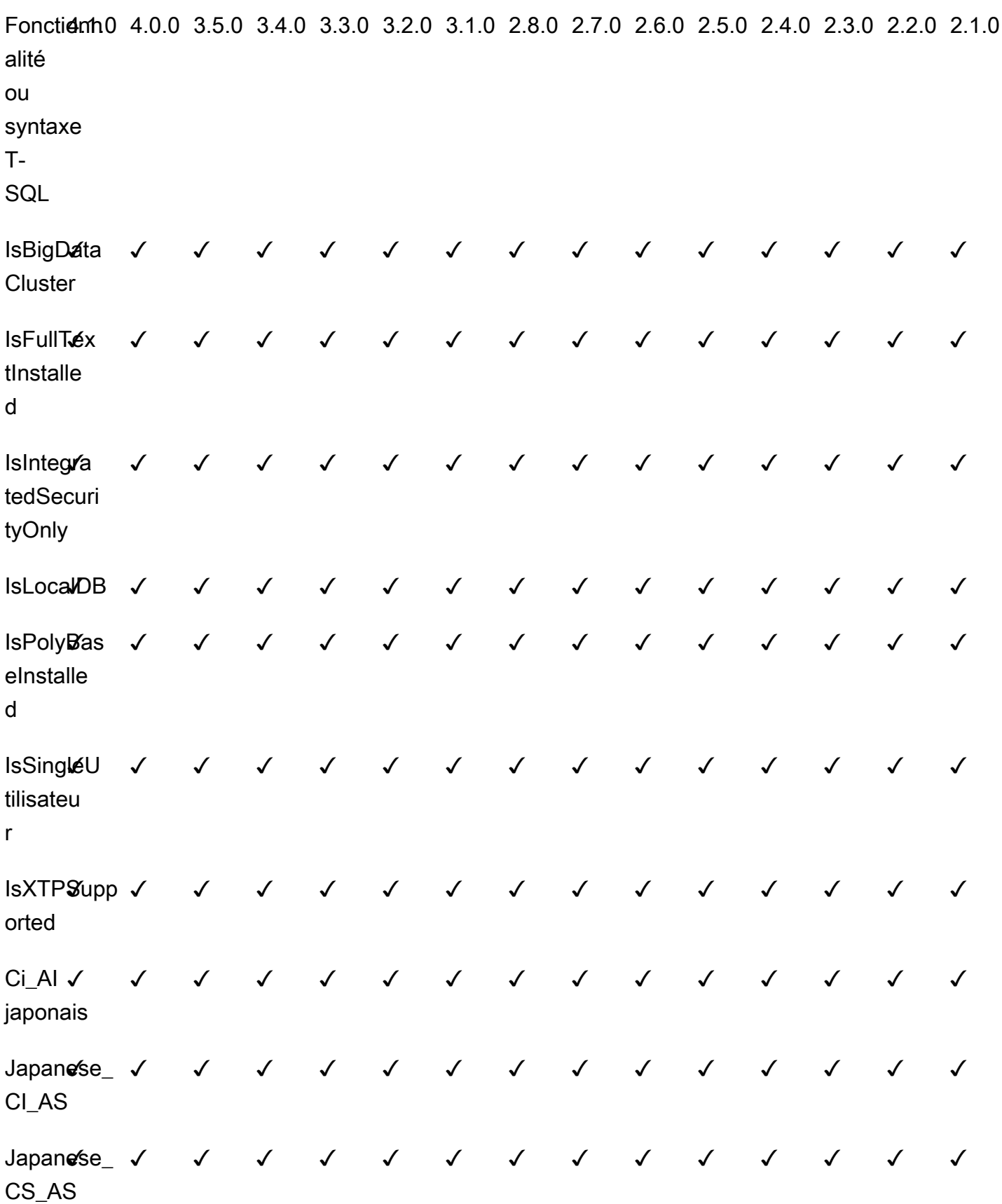

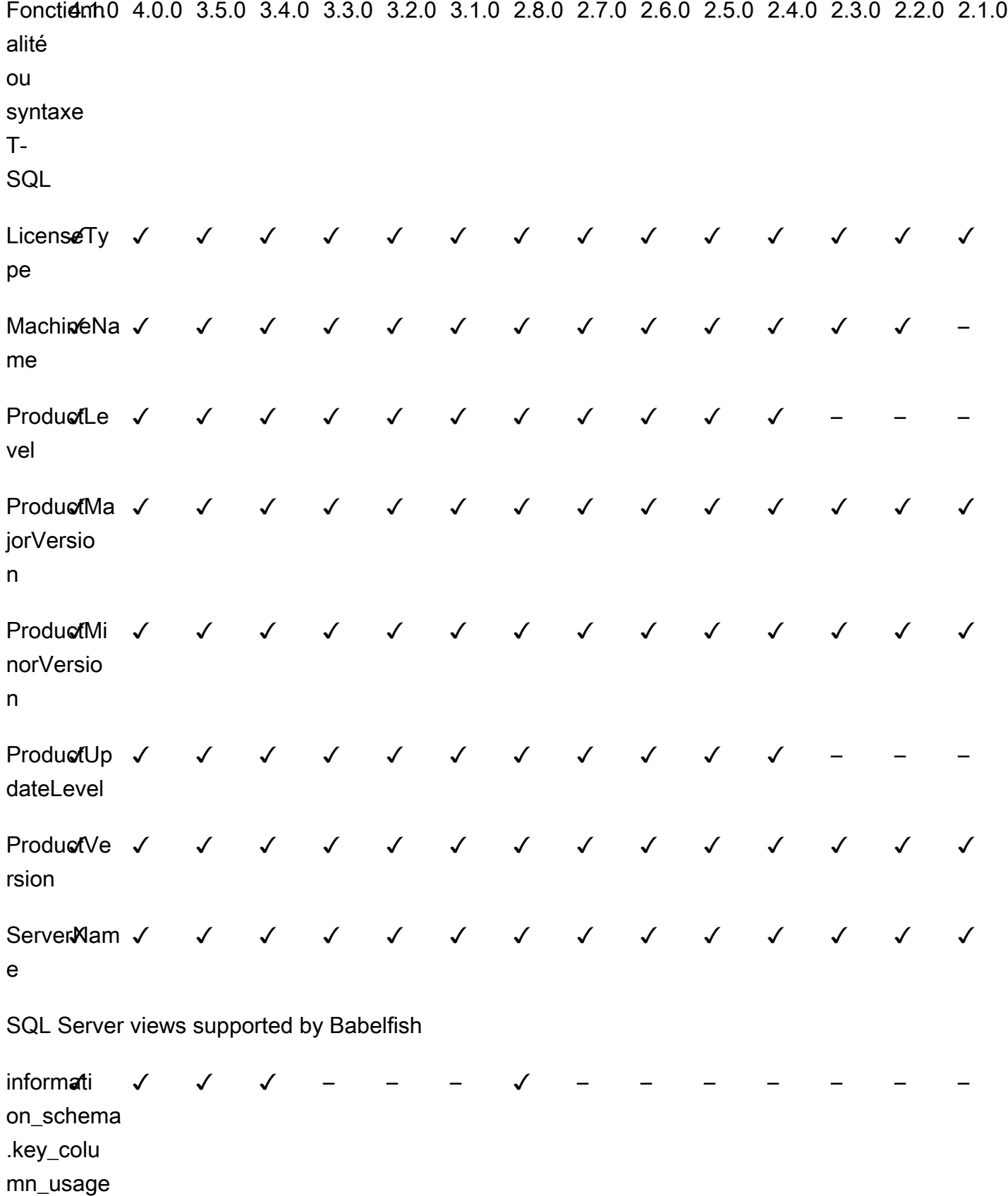

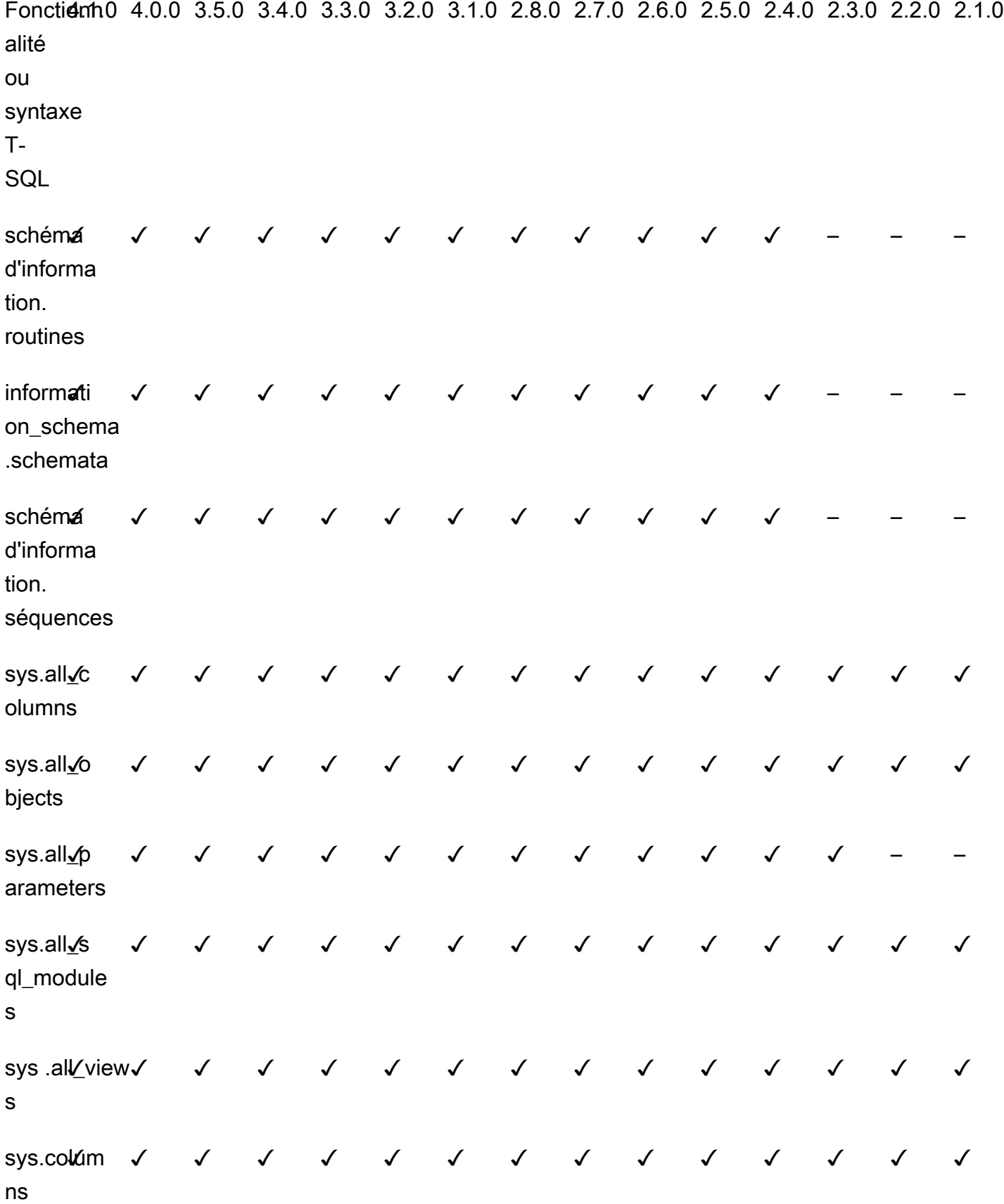

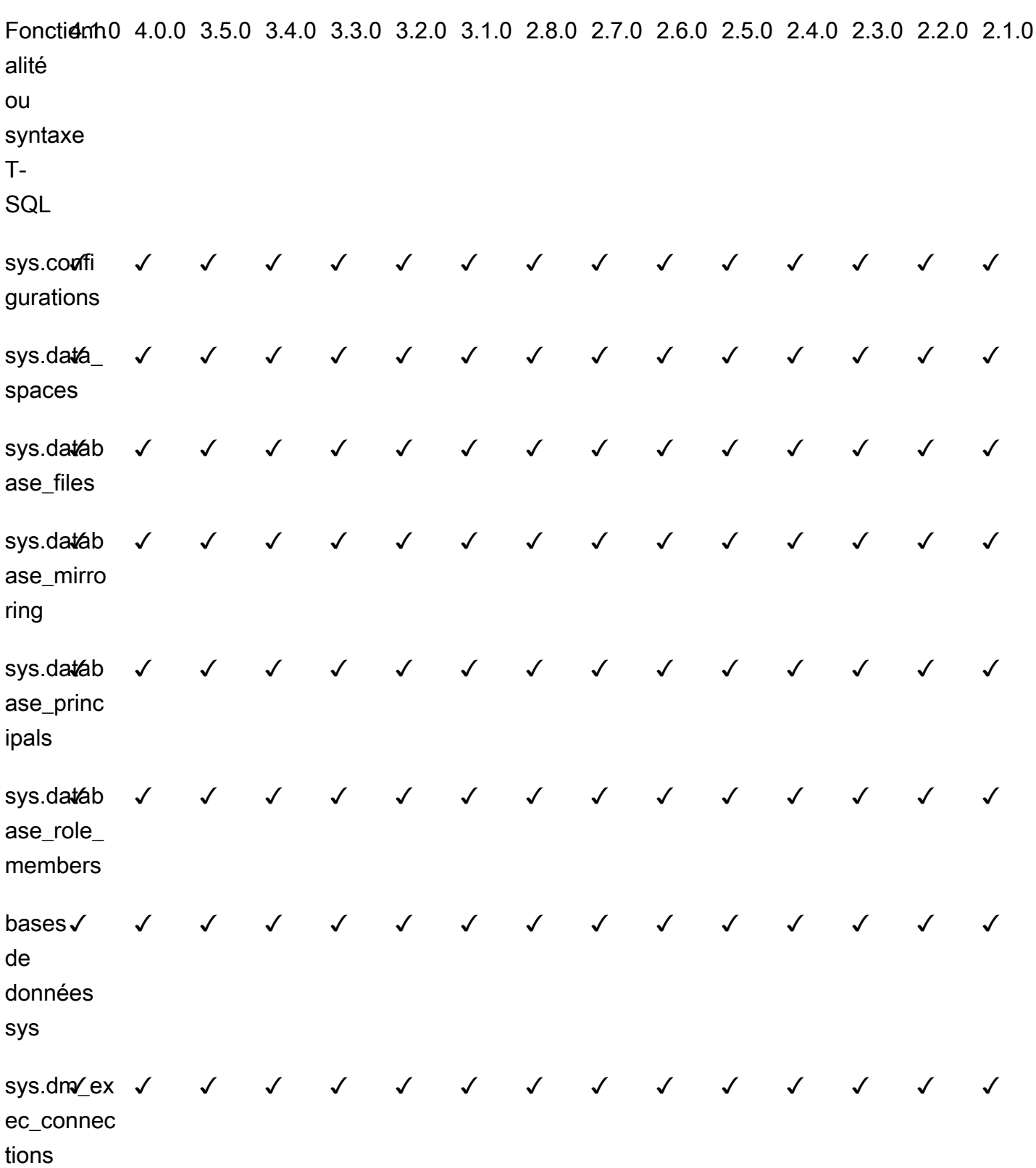

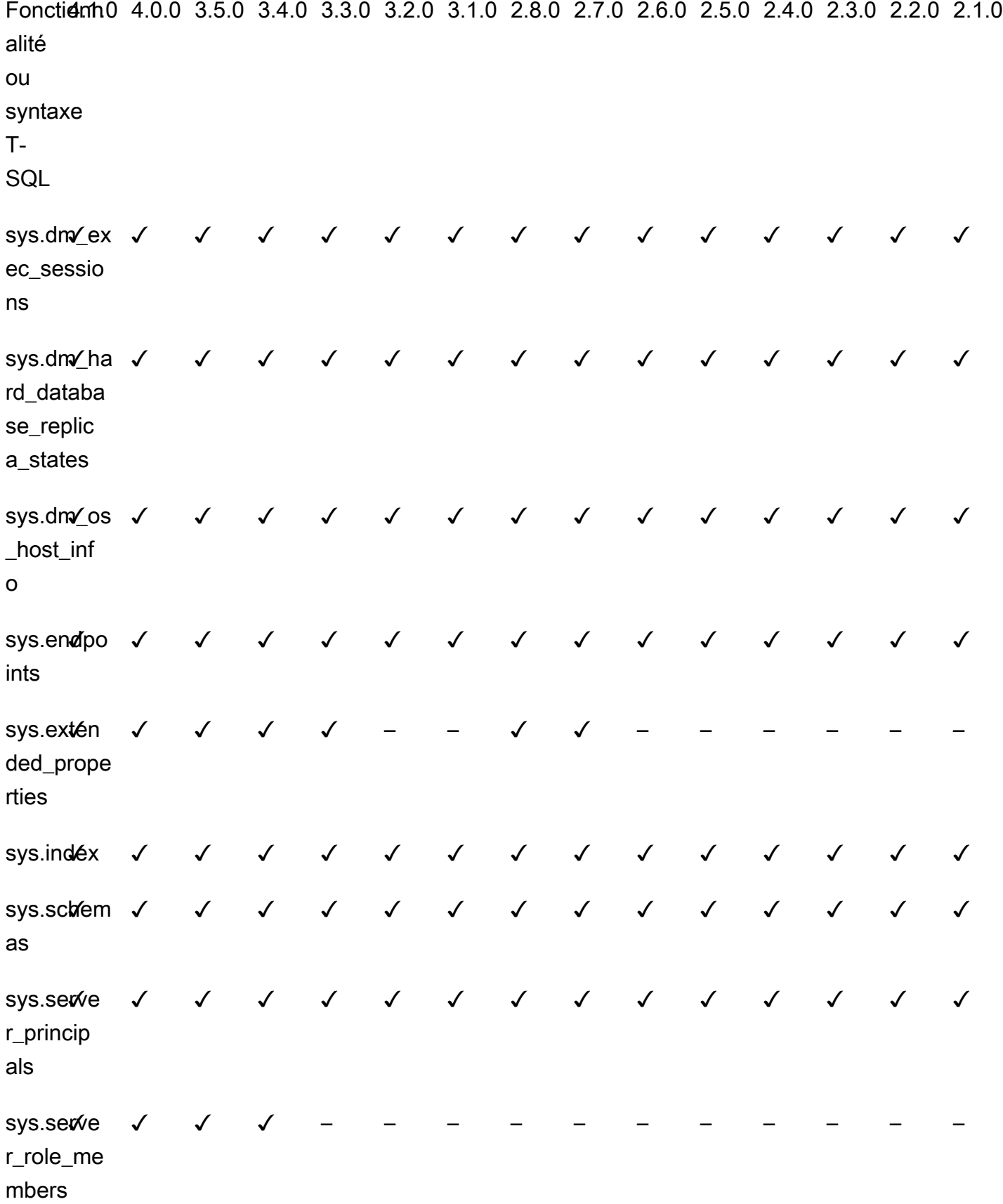

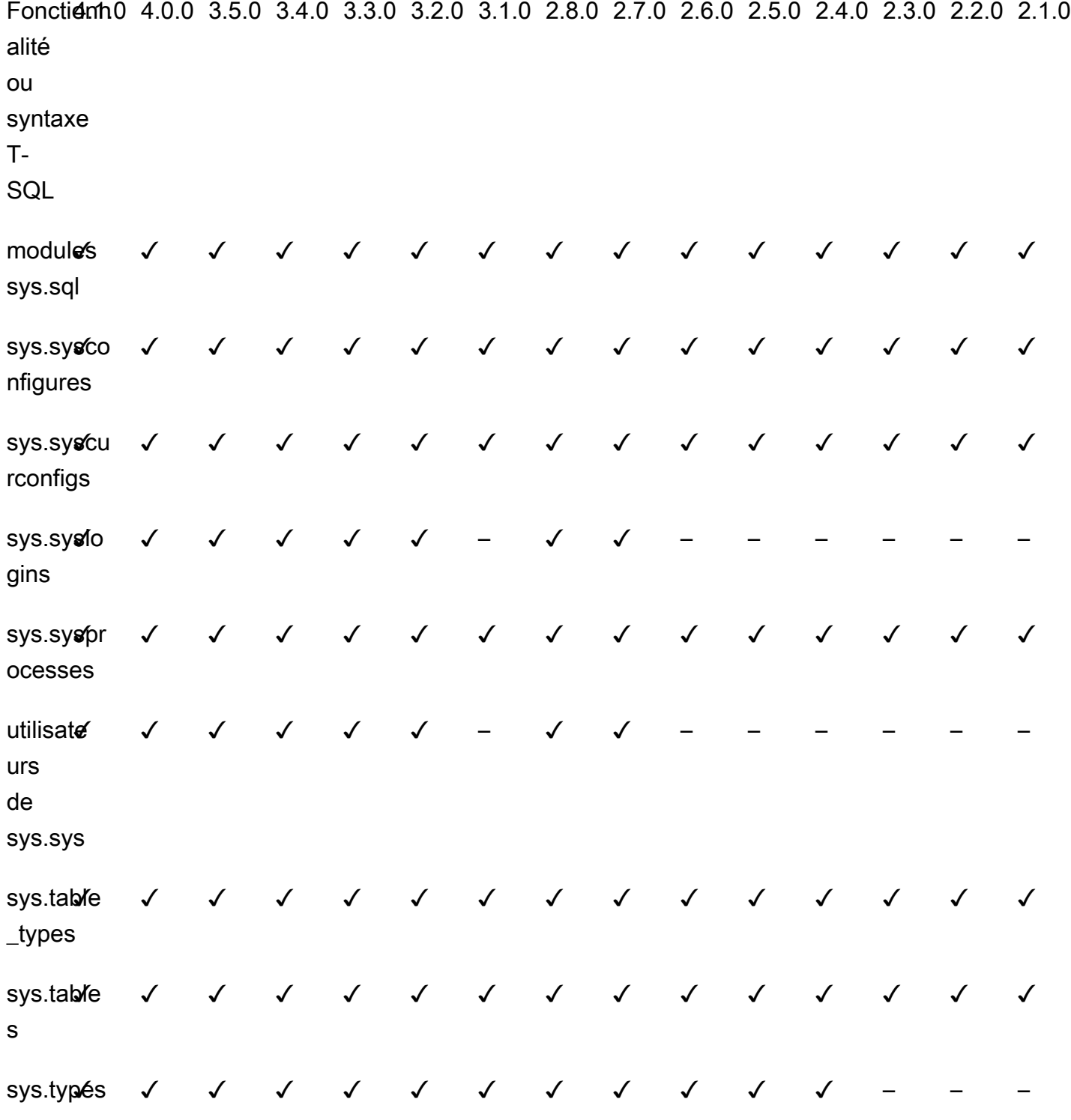

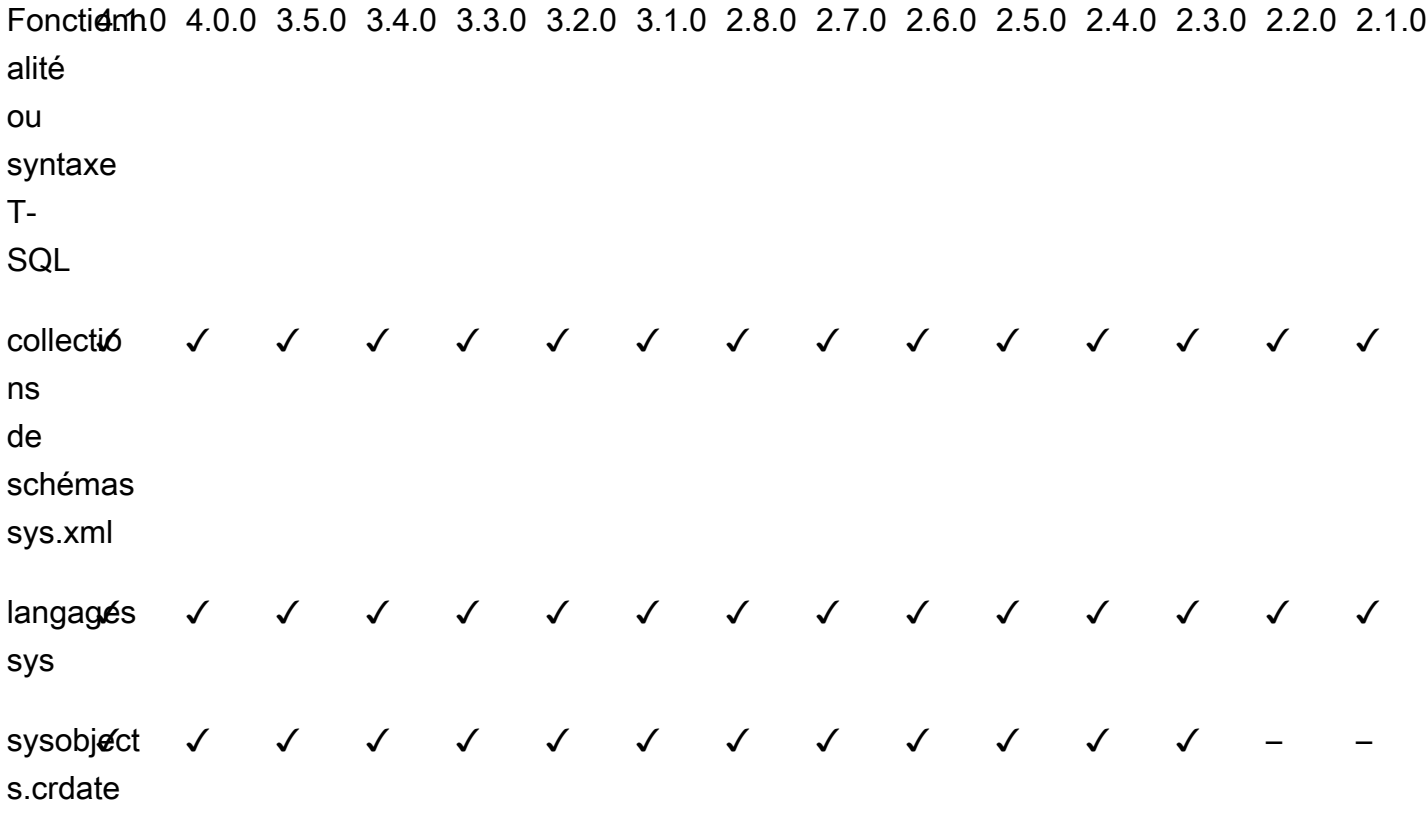

Référence des procédures Babelfish for Aurora PostgreSQL

# Présentation

Vous pouvez utiliser la procédure suivante pour les instances de base de données Amazon RDS exécutant Babelfish for Aurora PostgreSQL afin d'améliorer les performances des requêtes :

- [sp\\_babelfish\\_volatility](#page-2514-0)
- [sp\\_execute\\_postgresql](#page-2517-0)

### <span id="page-2514-0"></span>sp\_babelfish\_volatility

La volatilité des fonctions PostgreSQL aide l'optimiseur à mieux exécuter les requêtes, ce qui, lorsqu'il est utilisé dans des parties de certaines clauses, a un impact significatif sur les performances des requêtes.

# Syntaxe

sp\_babelfish\_volatility 'function\_name', 'volatility'

#### **Arguments**

function\_name (facultatif)

Vous pouvez spécifier la valeur de cet argument avec un nom en deux parties comme schema\_name.function\_name ou uniquement function\_name. Si vous spécifiez uniquement function\_name, le nom du schéma est le schéma par défaut pour l'utilisateur actuel.

volatility (facultatif)

Les valeurs PostgreSQL valides de volatilité sont stable, volatile ou immutable. Pour plus d'informations, consultez <https://www.postgresql.org/docs/current/xfunc-volatility.html>

# **a** Note

Quand sp\_babelfish\_volatility est appelée avec function\_name qui possède plusieurs définitions, elle génère une erreur.

#### Jeu de résultats

Si les paramètres ne sont pas mentionnés, le jeu de résultats s'affiche sous les colonnes suivantes :schemaname, functionname, volatility.

## Notes d'utilisation

La volatilité des fonctions PostgreSQL aide l'optimiseur à mieux exécuter les requêtes, ce qui, lorsqu'il est utilisé dans des parties de certaines clauses, a un impact significatif sur les performances des requêtes.

#### Exemples

Les exemples suivants montrent comment créer des fonctions simples et expliquent ensuite comment utiliser sp\_babelfish\_volatility sur ces fonctions à l'aide de différentes méthodes.

```
1> create function f1() returns int as begin return 0 end
2> go
```
#### 1> create schema test\_schema

 $2 > qo$ 

```
1> create function test_schema.f1() returns int as begin return 0 end
2> go
```
L'exemple suivant montre la volatilité des fonctions :

```
1> exec sp_babelfish_volatility
2 > qoschemaname functionname volatility
----------- ------------ ----------
dbo f1 volatile
test_schema f1 volatile
```
L'exemple suivant montre comment modifier la volatilité des fonctions :

```
1> exec sp_babelfish_volatility 'f1','stable'
2> go
1> exec sp_babelfish_volatility 'test_schema.f1','immutable'
2> go
```
Lorsque vous spécifiez uniquement function\_name, cela affiche le nom du schéma, le nom de la fonction et la volatilité de cette fonction. L'exemple suivant affiche la volatilité des fonctions après la modification des valeurs :

```
1> exec sp_babelfish_volatility 'test_schema.f1'
2> go 
schemaname functionname volatility
----------- ------------ ----------
test_schema f1 immutable
```

```
1> exec sp_babelfish_volatility 'f1'
2 > qoschemaname functionname volatility
 ----------- ------------ ----------
```
dbo f1 stable

Lorsque vous ne spécifiez aucun argument, cela affiche la liste des fonctions (nom du schéma, nom de la fonction, volatilité des fonctions) présentes dans la base de données actuelle :

```
1> exec sp_babelfish_volatility 
2 > qoschemaname functionname volatility
       --- ------------- ---
dbo f1 stable
test_schema f1 immutable
```
<span id="page-2517-0"></span>sp\_execute\_postgresql

Vous pouvez exécuter des instructions PostgreSQL du point de terminaison T-SQL. Cela simplifie vos applications, car vous n'avez pas besoin de quitter le port T-SQL pour exécuter ces instructions.

Syntaxe

```
sp_execute_postgresql [ @stmt = ] statement
```
## **Arguments**

instruction [@stmt]

L'argument est de type varchar. Cet argument accepte les instructions en langage PG.

# **a** Note

Vous ne pouvez passer qu'une seule instruction en langage PG comme argument, sinon l'erreur suivante se produira.

```
1>exec sp_execute_postgresql 'create extension pg_stat_statements; drop extension 
  pg_stat_statements'
2>qo
```
Msg 33557097, Level 16, State 1, Server BABELFISH, Line 1 expected 1 statement but got 2 statements after parsing

Notes d'utilisation

CREATE EXTENSION

Crée et charge une nouvelle extension dans la base de données actuelle.

```
1>EXEC sp_execute_postgresql 'create extension [ IF NOT EXISTS ] <extension name>
  [ WITH ] [SCHEMA schema_name] [VERSION version]';
2>go
```
L'exemple suivant montre comment créer une extension :

```
1>EXEC sp_execute_postgresql 'create extension pg_stat_statements with schema sys 
 version "1.10"';
2>go
```
Utilisez la commande suivante pour accéder aux objets de l'extension :

```
1>select * from pg_stat_statements;
2>go
```
#### **a** Note

Si le nom du schéma n'est pas fourni explicitement lors de la création de l'extension, les extensions sont installées par défaut dans le schéma public. Vous devez fournir le qualificateur de schéma pour accéder aux objets de l'extension, comme mentionné cidessous :

```
1>select * from [public].pg_stat_statements;
2>go
```
#### Extensions prises en charge

Les extensions suivantes disponibles avec Aurora PostgreSQL sont compatibles avec Babelfish.

- pg\_stat\_statements
- tds\_fdw
- fuzzystrmatch

#### Limites

- Les utilisateurs doivent posséder le rôle sysadmin sur T-SQL et rds\_superuser sur postgres pour installer les extensions.
- Les extensions ne peuvent pas être installées dans des schémas créés par l'utilisateur, ni dans des schémas dbo et guest pour les bases de données master, tempdb et msdb.
- L'option CASCADE n'est pas prise en charge.

## ALTER EXTENSION

Vous pouvez effectuer une mise à niveau vers une nouvelle version de l'extension à l'aide de l'instruction ALTER.

```
1>EXEC sp_execute_postgresql 'alter extension <extension name> UPDATE TO 
  <new_version>';
2>q<sub>O</sub>
```
## Limites

• Vous pouvez mettre à niveau la version de votre extension uniquement à l'aide de l'instruction ALTER Extension. Les autres opérations ne sont pas prises en charge.

## DROP EXTENSION

Supprime l'extension spécifiée. Vous pouvez également utiliser les options if exists ou restrict pour supprimer l'extension.

```
1>EXEC sp_execute_postgresql 'drop extension <extension name>';
2>go
```
#### Limites

• L'option CASCADE n'est pas prise en charge.

# Gestion d'Amazon Aurora PostgreSQL

La section suivante explique la gestion des performances et de la mise à l'échelle d'un cluster de base de données Amazon Aurora PostgreSQL. Elle inclue également des informations relatives à d'autres tâches de maintenance.

### **Rubriques**

- [Dimensionnement des instances de bases de données Aurora PostgreSQL](#page-2520-0)
- [Nombre maximal de connexions à une instance de base de données Aurora PostgreSQL](#page-2521-0)
- [Limites de stockage temporaires pour Aurora PostgreSQL](#page-2523-0)
- [Grandes pages pour Aurora PostgreSQL](#page-2526-0)
- [Test d'Amazon Aurora PostgreSQL à l'aide des requêtes d'injection d'erreurs](#page-2527-0)
- [Affichage du statut du volume pour un cluster de bases de données Aurora PostgreSQL](#page-2532-0)
- [Spécifier le disque RAM pour le stats\\_temp\\_directory](#page-2534-0)
- [Gestion des fichiers temporaires avec PostgreSQL](#page-2535-0)

# <span id="page-2520-0"></span>Dimensionnement des instances de bases de données Aurora PostgreSQL

Vous pouvez dimensionner les instances de bases de données Aurora PostgreSQL de deux façons : le dimensionnement d'instance et le dimensionnement en lecture. Pour plus d'informations sur le dimensionnement en lecture, consultez [Dimensionnement en lecture](#page-539-0).

Vous pouvez mettre à l'échelle votre cluster de base de données Aurora PostgreSQL DB en modifiant la classe d'instance de base de données pour chaque instance du cluster de base de données. Aurora PostgreSQL prend en charge plusieurs classes d'instance de base de données optimisées pour Aurora. N'utilisez pas les classes d'instance db.t2 ou db.t3 pour des clusters Aurora d'une taille supérieure à 40 téraoctets (To).

### **a** Note

Nous recommandons d'utiliser les classes d'instance de base de données T uniquement pour les serveurs de développement et de test, ou pour d'autres serveurs non dédiés à la production. Pour plus de détails sur les classes d'instance T, consultez [Types de classes](#page-169-0)  [d'instance de base de données.](#page-169-0)

La mise à l'échelle n'est pas instantanée. La modification apportée à une autre classe d'instance de base de données peut prendre 15 minutes ou plus. Si vous utilisez cette approche pour modifier la classe d'instance de base de données, vous appliquez le changement lors de la prochaine fenêtre de maintenance planifiée (plutôt qu'immédiatement) pour éviter d'affecter les utilisateurs.

Au lieu de modifier directement la classe d'instance de base de données, vous pouvez réduire les temps d'arrêt en utilisant les fonctions de haute disponibilité d'Amazon Aurora. Tout d'abord, ajoutez un réplica Aurora à votre cluster. Lorsque vous créez le réplica, choisissez la taille de classe d'instance de base de données que vous souhaitez utiliser pour votre cluster. Lorsque le réplica Aurora est synchronisé avec le cluster, effectuez un basculement vers le réplica nouvellement ajouté. Pour en savoir plus, consultez [Réplicas Aurora](#page-204-0) et [Basculement rapide avec Amazon Aurora](#page-2638-0)  [PostgreSQL](#page-2638-0).

Pour obtenir les spécifications détaillées des classes d'instance de base de données prises en charge par Aurora PostgreSQL, veuillez consulter [Moteurs de base de données pris en charge pour](#page-173-0) [les classes d'instance de base de données.](#page-173-0)

# <span id="page-2521-0"></span>Nombre maximal de connexions à une instance de base de données Aurora **PostgreSQL**

Un cluster de base de données Aurora PostgreSQL alloue des ressources en fonction de la classe d'instance de base de données et de sa mémoire disponible. Chaque connexion au cluster de base de données consomme des quantités incrémentielles de ces ressources, telles que la mémoire et le processeur. La mémoire consommée par connexion varie en fonction du type de requête, du nombre de requêtes et de l'utilisation éventuelle de tables temporaires. Même une connexion inactive consomme de la mémoire et du processeur. En effet, lorsque des requêtes sont exécutées sur une connexion, une plus grande quantité de mémoire est allouée pour chaque requête et elle n'est pas complètement libérée, même lorsque le traitement s'arrête. Nous vous recommandons donc de vous assurer que vos applications ne maintiennent pas des connexions inactives : chacune d'entre elles gaspille des ressources et a un impact négatif sur les performances. Pour plus d'informations, consultez la section [Resources consumed by idle PostgreSQL connections](https://aws.amazon.com/blogs/database/resources-consumed-by-idle-postgresql-connections/) (Ressources consommées par les connexions PostgreSQL inactives).

Le nombre maximal de connexions autorisées par une instance de base de données Aurora PostgreSQL est déterminé par la valeur de paramètre max\_connections spécifiée dans le groupe de paramètres de cette instance de base de données. Le max\_connections paramètre idéal est celui qui prend en charge toutes les connexions client dont votre application a besoin, sans qu'il y ait trop de connexions inutilisées, plus au moins 3 connexions supplémentaires pour prendre en charge AWS l'automatisation. Avant de modifier le paramètre max\_connections, nous vous recommandons de prendre en compte les points suivants :

• Si la valeur max\_connections est trop faible, l'instance de base de données Aurora PostgreSQL peut ne pas disposer de connexions suffisantes lorsque les clients tentent de se connecter. Si c'est le cas, les tentatives de connexion à l'aide de psql génèrent des messages d'erreur tels que les suivants :

psql: FATAL: remaining connection slots are reserved for non-replication superuser connections

• Si la valeur max connections dépasse le nombre de connexions réellement nécessaires, les connexions inutilisées peuvent entraîner une dégradation des performances.

La valeur par défaut de max\_connections est dérivée de la fonction Aurora PostgreSQL LEAST suivante :

LEAST({DBInstanceClassMemory/9531392},5000).

Si vous souhaitez modifier la valeur de max\_connections, vous devez créer un groupe de paramètres de base de données personnalisé et y modifier sa valeur. Après avoir appliqué votre groupe de paramètres de base de données personnalisé à votre cluster, veillez à redémarrer l'instance principale pour que la nouvelle valeur prenne effet. Pour plus d'informations, consultez [Paramètres Amazon Aurora PostgreSQL.](#page-3042-0) et [Création d'un groupe de paramètres de cluster de base](#page-391-0)  [de données.](#page-391-0)

## **G** Tip

Si vos applications ouvrent et ferment régulièrement des connexions, ou si elles ont ouvert un grand nombre de connexions de longue durée, nous vous recommandons d'utiliser Proxy Amazon RDS. RDS Proxy est un proxy de base de données entièrement géré et hautement disponible qui utilise le regroupement de connexions pour partager les connexions de base

de données de manière sécurisée et efficace. Pour en savoir plus sur RDS Proxy, consultez [Utilisation d'Amazon RDS Proxy pour Aurora.](#page-3297-0)

Pour obtenir plus de détails sur la façon dont les instances Aurora Serverless v2 gèrent ce paramètre, consultez [Nombre maximal de connexions pour Aurora Serverless v2.](#page-3524-0)

## <span id="page-2523-0"></span>Limites de stockage temporaires pour Aurora PostgreSQL

Aurora PostgreSQL stocke les tables et les index dans le sous-système de stockage Aurora. Aurora PostgreSQL utilise un stockage temporaire séparé pour les fichiers temporaires non persistants. Il s'agit notamment des fichiers qui sont utilisés à des fins telles que le tri de grands jeux de données pendant le traitement des requêtes ou les opérations de génération d'index. Pour en savoir plus, consultez l'article [Comment puis-je résoudre les problèmes de stockage local dans les instances](https://repost.aws/knowledge-center/postgresql-aurora-storage-issue)  [compatibles avec Aurora PostgreSQL ?](https://repost.aws/knowledge-center/postgresql-aurora-storage-issue)

Ces volumes de stockage locaux sont sauvegardés par Amazon Elastic Block Store et peuvent être étendus en utilisant une classe d'instance de base de données plus grande. Pour plus d'informations sur le stockage, consultez [Stockage et fiabilité d'Amazon Aurora.](#page-190-0) Vous pouvez également augmenter votre espace de stockage local pour les objets temporaires en utilisant un type d'instance compatible NVMe et des objets temporaires compatibles Aurora Optimized Reads. Pour plus d'informations, consultez [Amélioration des performances des requêtes pour Aurora PostgreSQL avec Aurora](#page-2261-0)  [Optimized Reads.](#page-2261-0)

### **a** Note

Vous verrez peut-être des événements storage-optimization lors de la mise à l'échelle d'instances de base de données, de db.r5.2xlarge à db.r5.4xlarge par exemple.

Le tableau suivant indique la quantité maximale de stockage temporaire disponible pour chaque classe d'instance de base de données Aurora PostgreSQL. Pour plus d'informations sur la prise en charge d'une classe d'instance de base de données pour Aurora, consultez [Classes d'instances de](#page-169-1)  [base de données Aurora](#page-169-1).

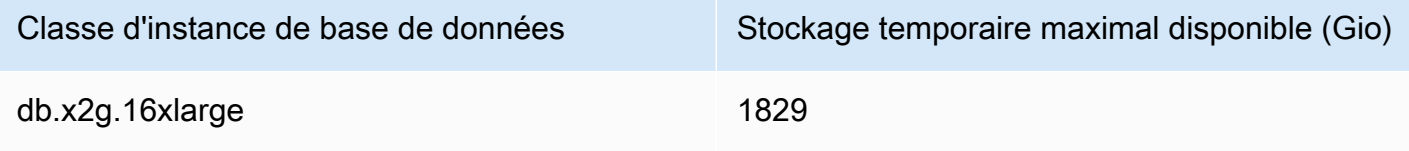

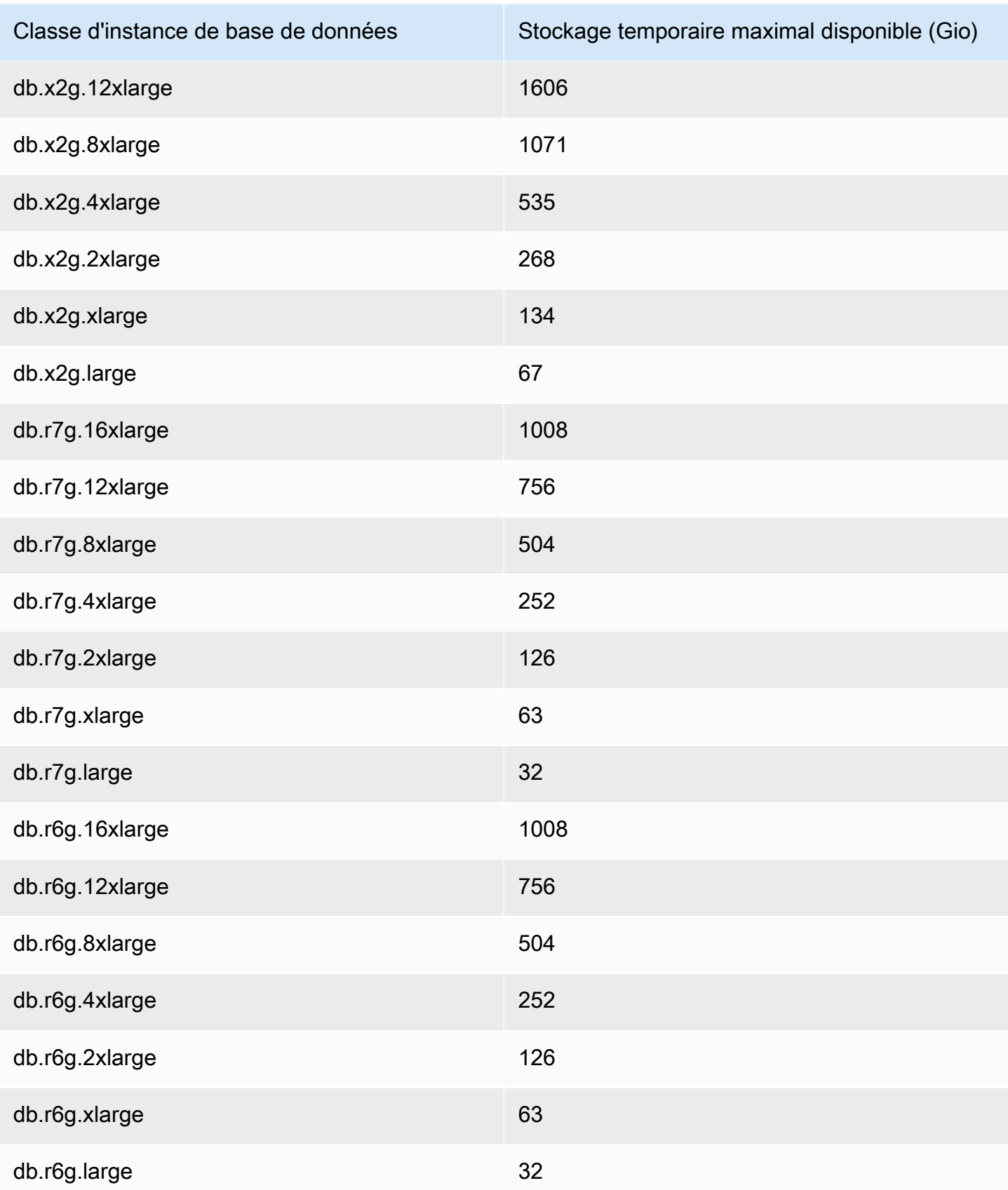

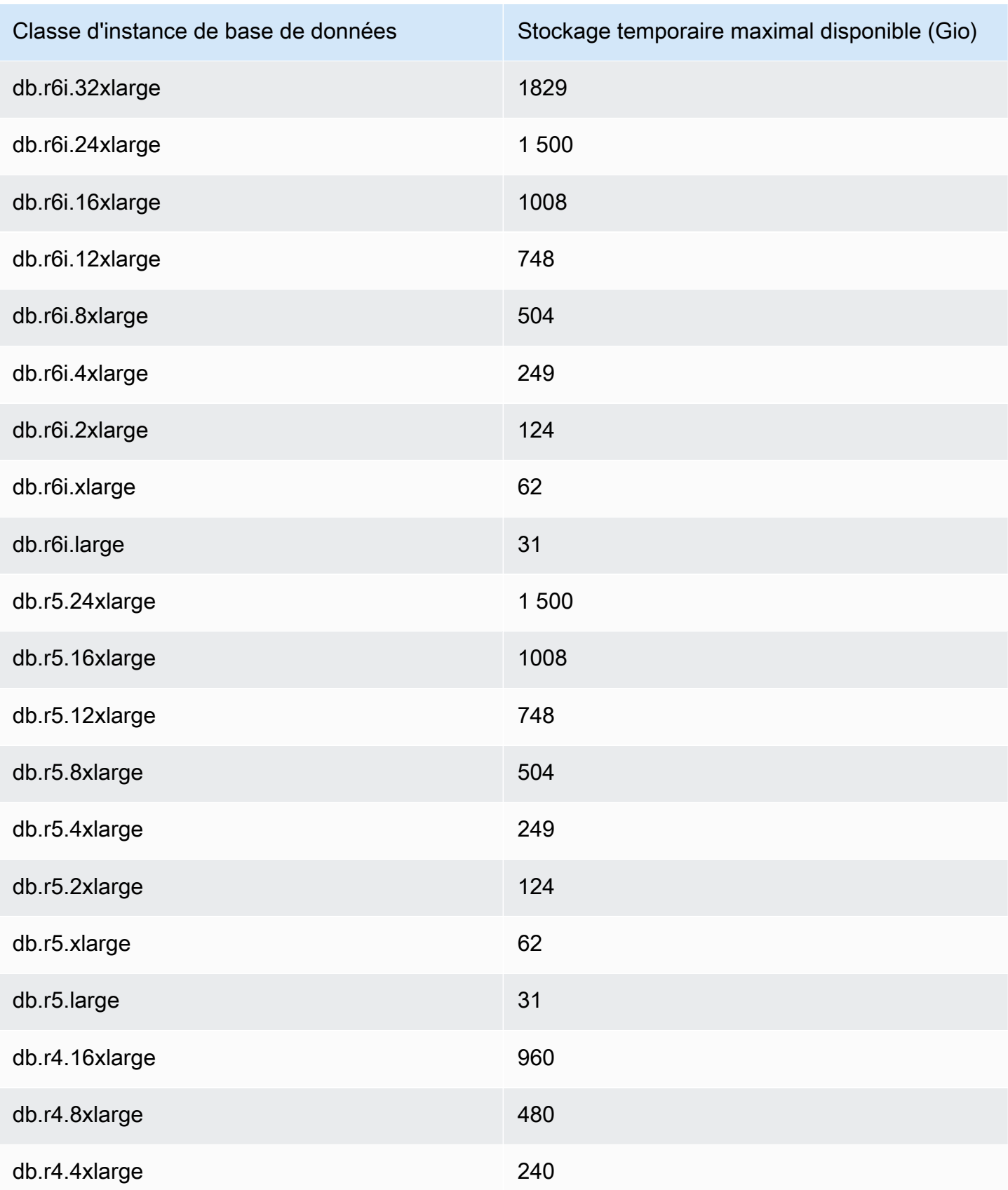

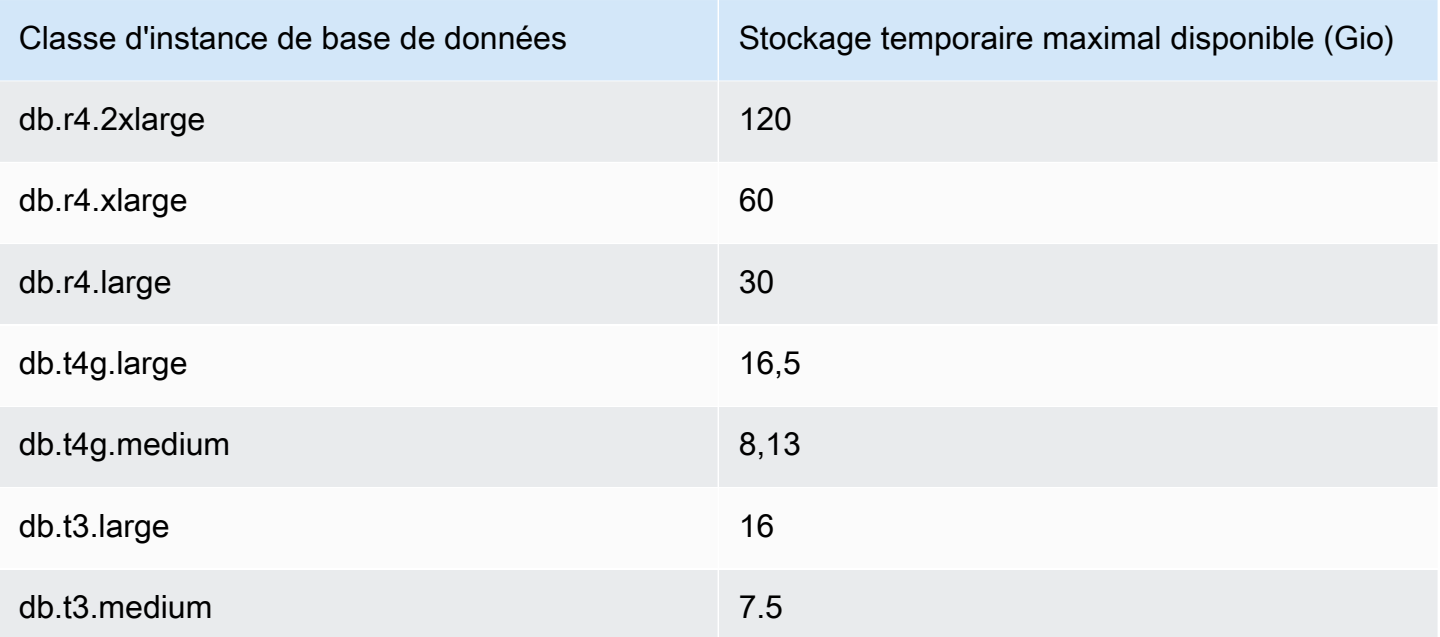

### **a** Note

Les types d'instances compatibles NVMe peuvent augmenter l'espace temporaire disponible jusqu'à atteindre la taille totale du NVMe. Pour plus d'informations, consultez [Amélioration](#page-2261-0)  [des performances des requêtes pour Aurora PostgreSQL avec Aurora Optimized Reads](#page-2261-0).

Vous pouvez surveiller le stockage temporaire disponible pour une instance de base de données à l'aide de la FreeLocalStorage CloudWatch métrique --> décrite dan[s CloudWatch Métriques](#page-1124-0)  [Amazon pour Amazon Aurora.](#page-1124-0) (Cela ne s'applique pas à Aurora Serverless v2).

Pour certaines charges de travail, vous pouvez réduire la quantité de stockage temporaire en allouant plus de mémoire aux processus qui exécutent l'opération. Pour augmenter la mémoire disponible pour une opération, en augmentant les valeurs des paramètres PostgreSQL [work\\_mem](https://www.postgresql.org/docs/current/runtime-config-resource.html#GUC-WORK-MEM) ou maintenance work mem.

# <span id="page-2526-0"></span>Grandes pages pour Aurora PostgreSQL

Les Huge pages (Grandes pages) sont une fonction de gestion de la mémoire qui réduit la surcharge lorsqu'une instance de base de données fonctionne avec de gros morceaux de mémoire contigus, tels que ceux utilisés par les tampons partagés. Cette fonction PostgreSQL est prise en charge par toutes les versions actuellement disponibles d'Aurora PostgreSQL.

Le paramètre Huge pages est activé par défaut pour toutes les classes d'instances de base de données autres que les classes d'instances t3.medium, db.t3.large, db.t4g.medium, db.t4g.large. Vous ne pouvez pas modifier la valeur du paramètre huge\_pages ni désactiver cette fonction dans les classes d'instances prises en charge par Aurora PostgreSQL.

# <span id="page-2527-0"></span>Test d'Amazon Aurora PostgreSQL à l'aide des requêtes d'injection d'erreurs

Vous pouvez tester la tolérance aux pannes de votre cluster de base de données Aurora PostgreSQL à l'aide des requêtes d'injection d'erreurs. Les requêtes d'injection d'erreurs sont émises sous forme de commandes SQL à une instance Amazon Aurora. Les requêtes d'injection de panne vous permettent de créer une panne d'instance afin de tester le basculement et la récupération. Vous pouvez également simuler une panne de réplica Aurora, une panne de disque et une surcharge disque. Les requêtes d'injection de panne sont prises en charge par toutes les versions disponibles d'Aurora PostgreSQL, comme suit.

- Aurora PostgreSQL versions 12, 13, 14, et ultérieures
- Aurora PostgreSQL version 11.7 et ultérieures
- Aurora PostgreSQL version 10.11 et ultérieures

## Rubriques

- [Test d'un incident d'instance](#page-2528-0)
- [Test d'une défaillance d'un réplica Aurora](#page-2528-1)
- [Test d'une défaillance disque](#page-2530-0)
- [Test d'une surcharge disque](#page-2531-0)

Lorsqu'une requête d'injection d'erreurs spécifie une panne, elle provoque la panne forcée de l'instance de base de données Aurora PostgreSQL. Les autres requêtes d'injection d'erreurs se traduisent par des simulations d'événements d'erreur, mais n'entraînent pas la manifestation de l'événement. Lorsque vous envoyez une requête d'injection d'erreurs, vous pouvez aussi spécifier la durée de la simulation de l'événement d'erreur.

Vous pouvez soumettre une requête d'injection d'erreurs à l'une de vos instances de réplica Aurora en vous connectant au point de terminaison du réplica Aurora. Pour plus d'informations, consultez [Gestion des connexions Amazon Aurora.](#page-142-0)

## <span id="page-2528-0"></span>Test d'un incident d'instance

Vous pouvez forcer l'arrêt d'une instance Aurora PostgreSQL en utilisant la fonction de requête d'injection d'erreurs aurora\_inject\_crash().

Pour cette requête d'injection d'erreurs, un basculement ne se produit pas. [Si vous souhaitez tester](https://docs.aws.amazon.com/AmazonRDS/latest/APIReference/API_FailoverDBCluster.html)  [un basculement, vous pouvez choisir l'action d'instance](https://docs.aws.amazon.com/AmazonRDS/latest/APIReference/API_FailoverDBCluster.html) Failover pour votre cluster de base de [données dans la console RDS, ou utiliser la](https://docs.aws.amazon.com/AmazonRDS/latest/APIReference/API_FailoverDBCluster.html) [failover-db-cluster](https://docs.aws.amazon.com/cli/latest/reference/rds/failover-db-cluster.html)[AWS CLI commande ou l'opération](https://docs.aws.amazon.com/AmazonRDS/latest/APIReference/API_FailoverDBCluster.html)  [d'API FailoverDBCluster RDS.](https://docs.aws.amazon.com/AmazonRDS/latest/APIReference/API_FailoverDBCluster.html)

### Syntaxe

```
SELECT aurora_inject_crash ('instance' | 'dispatcher' | 'node');
```
#### **Options**

Cette requête d'injection d'erreurs accepte l'un des types d'incident suivants. Le type d'incident n'est pas sensible à la casse.

#### 'instance'

Simulation d'un incident de la base de données compatible PostgreSQL pour l'instance Amazon Aurora.

'répartiteur '

Simulation d'un incident lié au répartiteur sur l'instance principale pour le cluster de bases de données Aurora. Le répartiteur écrit les mises à jour sur le volume de cluster d'un cluster de bases de données Amazon Aurora.

'node'

Simulation d'un incident de la base de données compatible PostgreSQL et du répartiteur de l'instance Amazon Aurora.

## <span id="page-2528-1"></span>Test d'une défaillance d'un réplica Aurora

Vous pouvez simuler la défaillance d'un réplica Aurora à l'aide de la fonction de requête d'injection d'erreurs aurora\_inject\_replica\_failure().

Une défaillance du réplica Aurora bloque la réplication vers le réplica Aurora ou tous les réplicas Aurora du cluster de bases de données par le pourcentage spécifié pour l'intervalle de temps

spécifié. Une fois l'intervalle de temps écoulé, les réplicas Aurora affectés sont automatiquement synchronisés avec l'instance principale.

### Syntaxe

```
SELECT aurora_inject_replica_failure( 
    percentage_of_failure, 
    time_interval, 
    'replica_name'
);
```
### **Options**

La requête d'injection d'erreurs accepte les paramètres suivants :

#### percentage\_of\_failure

Pourcentage de réplications à bloquer pendant l'événement d'échec. La valeur peut être un nombre double compris entre 0 et 100. Si vous spécifiez 0, aucune réplication n'est bloquée. Si vous spécifiez 100, toute la réplication est bloquée.

#### time interval

Durée de simulation de l'échec du réplica Aurora. L'intervalle est exprimé en secondes. Par exemple, si la valeur est de 20, la simulation s'exécute pendant 20 secondes.

### **a** Note

Soyez vigilant lorsque vous spécifiez l'intervalle de l'événement d'erreur du réplica Aurora. Si vous spécifiez un intervalle trop long et que votre instance d'écriture écrit une importante quantité de données pendant l'événement d'erreur, votre cluster de base de données Aurora peut considérer que votre réplica Aurora est en panne et le remplacer.

#### replica\_name

Réplica Aurora dans lequel injecter la simulation d'échec. Spécifiez le nom d'un réplica Aurora pour simuler un échec du réplica Aurora unique. Spécifiez une chaîne vide pour simuler des échecs de tous les réplicas Aurora du cluster de base de données.

Pour identifier les noms de réplica, veuillez consulter la colonne server\_id de la fonction aurora\_replica\_status(). Exemples :

postgres=> SELECT server\_id FROM aurora\_replica\_status();

### <span id="page-2530-0"></span>Test d'une défaillance disque

Vous pouvez simuler l'échec d'un disque pour un cluster de bases de données Aurora PostgreSQL en utilisant la fonction de requête d'injection d'erreurs aurora\_inject\_disk\_failure().

Pendant la simulation d'un échec du disque, le cluster de base de données Aurora PostgreSQL marque de façon aléatoire les segments disque comme défectueux. Les demandes adressées à ces segments sont bloquées pendant la durée de la simulation.

#### Syntaxe

```
SELECT aurora_inject_disk_failure( 
    percentage_of_failure, 
    index, 
    is_disk, 
    time_interval
);
```
#### **Options**

La requête d'injection d'erreurs accepte les paramètres suivants :

#### percentage\_of\_failure

Pourcentage du disque à marquer comme défaillant pendant l'événement d'échec. La valeur peut être un nombre double compris entre 0 et 100. Si vous spécifiez 0, aucune partie du disque n'est marquée comme défaillante. Si vous spécifiez 100, la totalité du disque est marquée comme défaillante.

### index

Bloc de données logique spécifique pour lequel simuler l'événement d'erreur. Si vous dépassez la plage de blocs de données logiques ou de données de nœuds de stockage disponibles, vous recevez une erreur vous indiquant la valeur d'index maximale que vous pouvez spécifier. Pour éviter cette erreur, veuillez consulter [Affichage du statut du volume pour un cluster de bases de](#page-2532-0) [données Aurora PostgreSQL.](#page-2532-0)

#### is\_disk

Indique si l'échec de l'injection concerne un bloc logique ou un nœud de stockage. Si vous définissez ce paramètre sur true, cela signifie que les échecs d'injection concernent un bloc logique. Si vous le définissez sur false, cela signifie que les échecs d'injection concernent un nœud de stockage.

time\_interval

Durée nécessaire pour simuler la panne du disque. L'intervalle est exprimé en secondes. Par exemple, si la valeur est de 20, la simulation s'exécute pendant 20 secondes.

<span id="page-2531-0"></span>Test d'une surcharge disque

Vous pouvez simuler un encombrement de disque pour un cluster de bases de données Aurora PostgreSQL à l'aide de la fonction de requête d'injection de défauts. aurora\_inject\_disk\_congestion()

Pendant la simulation d'une surcharge du disque, le cluster de base de données Aurora PostgreSQL marque de façon aléatoire les segments disque comme surchargés. Les demandes adressées à ces segments sont retardées entre le délai minimal et le délai maximal spécifiés de la durée de la simulation.

Syntaxe

```
SELECT aurora_inject_disk_congestion( 
    percentage_of_failure, 
    index, 
    is_disk, 
    time_interval, 
    minimum, 
    maximum
);
```
#### **Options**

La requête d'injection d'erreurs accepte les paramètres suivants :

#### percentage\_of\_failure

Pourcentage du disque à marquer comme surchargé pendant l'événement d'échec. Il s'agit d'une valeur double comprise entre 0 et 100. Si vous spécifiez 0, aucune partie du disque n'est marquée comme surchargée. Si vous spécifiez 100, la totalité du disque est marquée comme surchargée.

#### index

Bloc logique spécifique de données ou de nœud de stockage à utiliser pour simuler l'événement d'erreur.

Si vous dépassez la plage de blocs de données logiques ou de données de nœuds de stockage disponibles, vous recevez une erreur vous indiquant la valeur d'index maximale que vous pouvez spécifier. Pour éviter cette erreur, veuillez consulter [Affichage du statut du volume pour un cluster](#page-2532-0)  [de bases de données Aurora PostgreSQL.](#page-2532-0)

#### is\_disk

Indique si l'échec de l'injection concerne un bloc logique ou un nœud de stockage. Si vous définissez ce paramètre sur true, cela signifie que les échecs d'injection concernent un bloc logique. Si vous le définissez sur false, cela signifie que les échecs d'injection concernent un nœud de stockage.

#### time\_interval

Durée nécessaire pour simuler l'encombrement du disque. L'intervalle est exprimé en secondes. Par exemple, si la valeur est de 20, la simulation s'exécute pendant 20 secondes.

#### minimum, maximum

Durées minimale et maximale du délai de surcharge, en millisecondes. Les valeurs valides vont de 0,0 à 100,0 millisecondes. Les segments de disque marqués comme surchargés sont retardés pendant une durée aléatoire comprise entre la durée minimale et la durée maximale de la simulation. La valeur maximale doit être supérieure à la valeur minimale.

# <span id="page-2532-0"></span>Affichage du statut du volume pour un cluster de bases de données Aurora **PostgreSQL**

Dans Amazon Aurora, un volume de cluster de base de données se compose d'un ensemble de blocs logiques. Chacun d'eux représente 10 gigaoctets de stockage alloué. Ces blocs sont appelés groupes de protection.

Les données figurant dans chaque groupe de protection sont répliquées sur six périphériques de stockage physiques, appelés nœuds de stockage. Ces nœuds de stockage sont alloués dans trois zones de disponibilité dans la région où se trouve le cluster de bases de données. Chaque nœud de stockage contient à son tour un ou plusieurs blocs de données logiques pour le volume de cluster de base de données. Pour plus d'informations sur les groupes de protection et les nœuds de stockage, consultez [Introducing the Aurora Storage Engine](https://aws.amazon.com/blogs/database/introducing-the-aurora-storage-engine/) sur le blog AWS Database. Pour en savoir plus sur les volumes de cluster Aurora en général, consultez [Stockage et fiabilité d'Amazon Aurora](#page-190-0).

Utilisez la fonction aurora\_show\_volume\_status() pour renvoyer les variables d'état du serveur suivantes :

- Disks Nombre total de blocs logiques de données pour le volume de cluster de base de données.
- Nodes Nombre total de nœuds de stockage pour le volume de cluster de base de données.

Vous pouvez utiliser la fonction aurora\_show\_volume\_status() pour éviter une erreur lors de l'utilisation de la fonction d'injection d'erreurs aurora\_inject\_disk\_failure(). La fonction d'injection d'erreurs aurora\_inject\_disk\_failure() simule la défaillance de la totalité d'un nœud de stockage ou d'un seul bloc logique de données au sein d'un nœud de stockage. Dans la fonction, vous spécifiez la valeur d'index d'un nœud de stockage ou d'un bloc de données logique spécifique. Toutefois, l'instruction renvoie une erreur si vous spécifiez une valeur d'index supérieure au nombre de nœuds de stockage ou de blocs de données logiques utilisés par le volume de cluster de base de données. Pour en savoir plus sur les requêtes d'injection d'erreurs, consultez [Test](#page-2527-0) [d'Amazon Aurora PostgreSQL à l'aide des requêtes d'injection d'erreurs](#page-2527-0).

### **a** Note

La fonction aurora\_show\_volume\_status() est disponible pour Aurora PostgreSQL version 10.11. Pour de plus amples informations sur les versions d'Aurora PostgreSQL, veuillez consulter [Versions Amazon Aurora PostgreSQL et versions du moteur.](#page-3140-0)

### Syntaxe

SELECT \* FROM aurora\_show\_volume\_status();

### Example (Exemple)

```
customer_database=> SELECT * FROM aurora_show_volume_status(); 
  disks | nodes 
-------+------- 
     96 | 45
```
## <span id="page-2534-0"></span>Spécifier le disque RAM pour le stats\_temp\_directory

Vous pouvez utiliser le paramètre Aurora PostgreSQL, rds.pg\_stat\_ramdisk\_size, pour spécifier la mémoire système allouée à un disque RAM afin de stocker le code PostgreSQL stats\_temp\_directory. Le paramètre de disque RAM est disponible uniquement dans Aurora PostgreSQL 14 et les versions antérieures.

Sous certaines charges de travail, ce paramètre peut améliorer les performances et réduire les exigences d'I/O. Pour plus d'informations sur stats\_temp\_directory, consultez [Run-time](https://www.postgresql.org/docs/current/static/runtime-config-statistics.html#GUC-STATS-TEMP-DIRECTORY)  [Statistics](https://www.postgresql.org/docs/current/static/runtime-config-statistics.html#GUC-STATS-TEMP-DIRECTORY) (Statistiques d'exécution) dans la documentation de PostgreSQL. À partir de PostgreSQL version 15, la communauté PostgreSQL est passée à l'utilisation de la mémoire partagée dynamique. Il n'est donc pas nécessaire de définir stats temp directory.

Pour activer un disque RAM pour votre stats\_temp\_directory, définissez le paramètre rds.pg\_stat\_ramdisk\_size à une valeur différente de zéro dans le groupe de paramètres du cluster de base de données utilisé par votre cluster de base de données. Ce paramètre est indiqué en Mo, vous devez donc utiliser une valeur entière. Les expressions, formules et fonctions ne sont pas valides pour le paramètre rds.pg\_stat\_ramdisk\_size. Assurez-vous de redémarrer le cluster de bases de données pour que la modification prenne effet. Pour plus d'informations sur la définition des paramètres, consultez [Utilisation des groupes de paramètres.](#page-383-0) Pour obtenir plus d'informations sur le redémarrage du cluster de base de données, consultez [Redémarrage d'un](#page-641-0)  [cluster de bases de données Amazon Aurora ou d'une instance de base de données Amazon Aurora.](#page-641-0)

Par exemple, la commande AWS CLI suivante définit le paramètre de disque RAM sur 256 Mo.

```
aws rds modify-db-cluster-parameter-group \ 
     --db-cluster-parameter-group-name db-cl-pg-ramdisk-testing \ 
     --parameters "ParameterName=rds.pg_stat_ramdisk_size, ParameterValue=256, 
 ApplyMethod=pending-reboot"
```
Après le redémarrage du cluster de base de données, exécutez la commande suivante pour afficher le statut de stats\_temp\_directory :

```
postgres=> SHOW stats_temp_directory;
```
La commande doit renvoyer les éléments suivants :

```
stats_temp_directory
---------------------------
/rdsdbramdisk/pg_stat_tmp
(1 row)
```
## <span id="page-2535-0"></span>Gestion des fichiers temporaires avec PostgreSQL

Dans PostgreSQL, une requête effectuant des opérations de tri et de hachage utilise la mémoire de l'instance pour stocker les résultats jusqu'à la valeur spécifiée dans le paramètre [work\\_mem](https://www.postgresql.org/docs/current/runtime-config-resource.html#GUC-WORK-MEM). Lorsque la mémoire de l'instance n'est pas suffisante, des fichiers temporaires sont créés pour stocker les résultats. Ils sont écrits sur le disque pour terminer l'exécution de la requête. Par la suite, ces fichiers sont automatiquement supprimés une fois la requête terminée. Dans Aurora PostgreSQL, ces fichiers partagent le stockage local avec d'autres fichiers journaux. Vous pouvez surveiller l'espace de stockage local de votre cluster de bases de données Aurora PostgreSQL en observant les métriques Amazon CloudWatch pour FreeLocalStorage. Pour plus d'informations, consultez [Résoudre les](https://aws.amazon.com/premiumsupport/knowledge-center/postgresql-aurora-storage-issue/)  [problèmes de stockage local](https://aws.amazon.com/premiumsupport/knowledge-center/postgresql-aurora-storage-issue/).

Vous pouvez utiliser les paramètres et fonctions suivants pour gérer les fichiers temporaires dans votre instance.

• **[temp\\_file\\_limit](https://www.postgresql.org/docs/current/runtime-config-resource.html#RUNTIME-CONFIG-RESOURCE-DISK)** : ce paramètre annule toute requête dépassant la taille des fichiers temp\_files en Ko. Cette limite empêche toute requête de s'exécuter indéfiniment et de consommer de l'espace disque avec des fichiers temporaires. Vous pouvez estimer la valeur à l'aide des résultats du paramètre log\_temp\_files. Nous vous recommandons d'examiner le comportement de la charge de travail et de définir la limite en fonction de l'estimation. L'exemple suivant présente la manière dont une requête est annulée lorsqu'elle dépasse la limite.

postgres=> select \* from pgbench\_accounts, pg\_class, big\_table;

ERROR: temporary file size exceeds temp\_file\_limit (64kB)

• **[log\\_temp\\_files](https://www.postgresql.org/docs/current/runtime-config-logging.html#GUC-LOG-TEMP-FILES)** : ce paramètre envoie des messages au fichier postgresql.log lorsque les fichiers temporaires d'une session sont supprimés. Ce paramètre produit des journaux lorsqu'une requête est terminée avec succès. Par conséquent, cela peut ne pas aider à résoudre les requêtes actives et de longue durée.

L'exemple suivant montre que lorsque la requête aboutit, les entrées sont journalisées dans le fichier postgresql.log pendant que les fichiers temporaires sont nettoyés.

```
2023-02-06 23:48:35 UTC:205.251.233.182(12456):adminuser@postgres:[31236]:LOG: 
  temporary file: path "base/pgsql_tmp/pgsql_tmp31236.5", size 140353536
2023-02-06 23:48:35 UTC:205.251.233.182(12456):adminuser@postgres:[31236]:STATEMENT: 
   select a.aid from pgbench_accounts a, pgbench_accounts b where a.bid=b.bid order by 
  a.bid limit 10;
2023-02-06 23:48:35 UTC:205.251.233.182(12456):adminuser@postgres:[31236]:LOG: 
  temporary file: path "base/pgsql_tmp/pgsql_tmp31236.4", size 180428800
2023-02-06 23:48:35 UTC:205.251.233.182(12456):adminuser@postgres:[31236]:STATEMENT: 
   select a.aid from pgbench_accounts a, pgbench_accounts b where a.bid=b.bid order by 
  a.bid limit 10;
```
• **[pg\\_ls\\_tmpdir](https://www.postgresql.org/docs/current/functions-admin.html#FUNCTIONS-ADMIN-GENFILE)** : cette fonction disponible auprès de RDS pour PostgreSQL versions 13 et ultérieures offre une visibilité sur l'utilisation actuelle des fichiers temporaires. La requête terminée n'apparaît pas dans les résultats de la fonction. Dans l'exemple suivant, vous pouvez visualiser les résultats de cette fonction.

```
postgres=> select * from pg_ls_tmpdir();
```
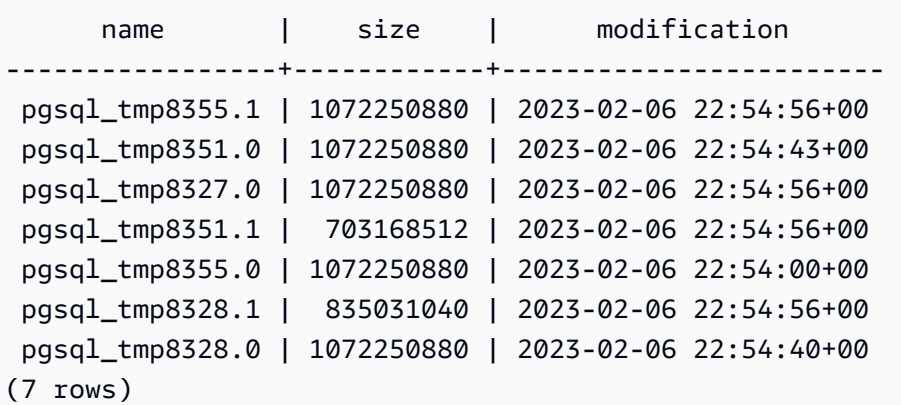

postgres=> select query from pg\_stat\_activity where pid = 8355;

query

```
----------------------------------------------------------------------------------------
select a.aid from pgbench_accounts a, pgbench_accounts b where a.bid=b.bid order by 
  a.bid
(1 row)
```
Le nom du fichier inclut l'ID de traitement (PID) de la session qui a généré le fichier temporaire. Une requête plus avancée, comme dans l'exemple suivant, effectue la somme des fichiers temporaires pour chaque PID.

```
postgres=> select replace(left(name, strpos(name, '.')-1),'pgsql_tmp','') as pid, 
  count(*), sum(size) from pg_ls_tmpdir() group by pid;
```
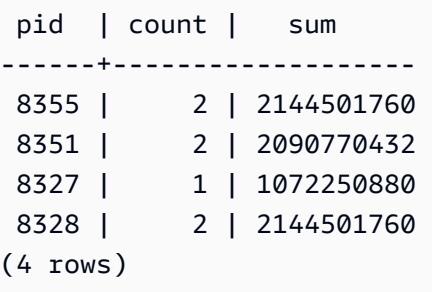

• **[pg\\_stat\\_statements](https://www.postgresql.org/docs/current/pgstatstatements.html)** : si vous activez le paramètre pg\_stat\_statements, vous pouvez consulter l'utilisation moyenne des fichiers temporaires par appel. Vous pouvez identifier le query\_id de la requête et l'utiliser pour examiner l'utilisation des fichiers temporaires, comme indiqué dans l'exemple suivant.

```
postgres=> select queryid from pg_stat_statements where query like 'select a.aid from 
 pgbench%';
```

```
 queryid
```

```
---------------------- 
 -7170349228837045701
(1 row)
```

```
postgres=> select queryid, substr(query,1,25), calls, temp_blks_read/calls 
 temp_blks_read_per_call, temp_blks_written/calls temp_blks_written_per_call from 
 pg_stat_statements where queryid = -7170349228837045701;
```
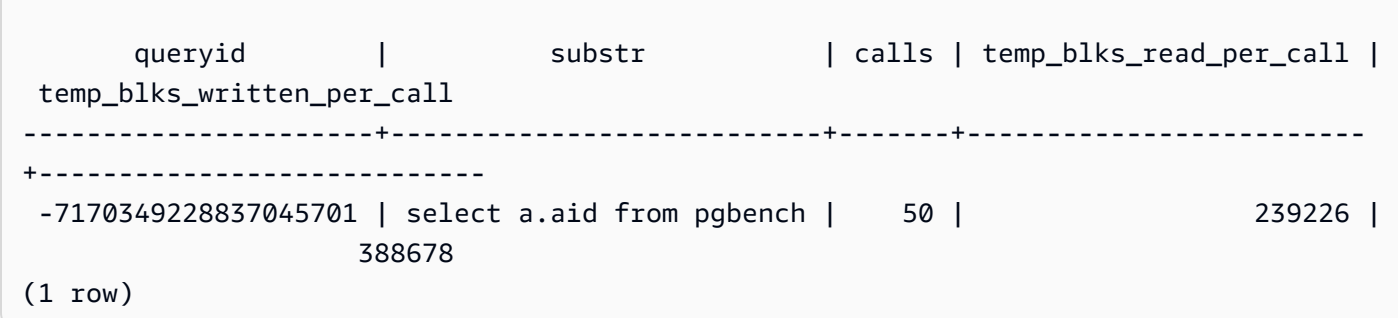

• **[Performance Insights](https://aws.amazon.com/rds/performance-insights/)** : dans le tableau de bord Performance Insights, vous pouvez consulter l'utilisation des fichiers temporaires en activant les métriques temp\_bytes et temp\_files. Vous pouvez ensuite voir la moyenne de ces deux métriques et voir comment elles correspondent à la charge de travail des requêtes. La vue de Performance Insights n'affiche pas spécifiquement les requêtes qui génèrent les fichiers temporaires. Toutefois, lorsque vous associez Performance Insights à la requête indiquée pour pg\_ls\_tmpdir, vous pouvez dépanner, analyser et déterminer les modifications apportées à la charge de travail de vos requêtes.

Pour plus d'informations sur l'analyse des métriques et des requêtes à l'aide de Performance Insights, consultez [Analyse des métriques à l'aide du tableau de bord de Performance Insights](#page-1034-0)

Pour consulter l'utilisation des fichiers temporaires avec Performance Insights

- 1. Dans le tableau de bord de Performance Insights, choisissez Gérer les métriques.
- 2. Choisissez Métriques de base de données et sélectionnez les métriques temp\_bytes et temp\_files comme indiqué dans l'image suivante.

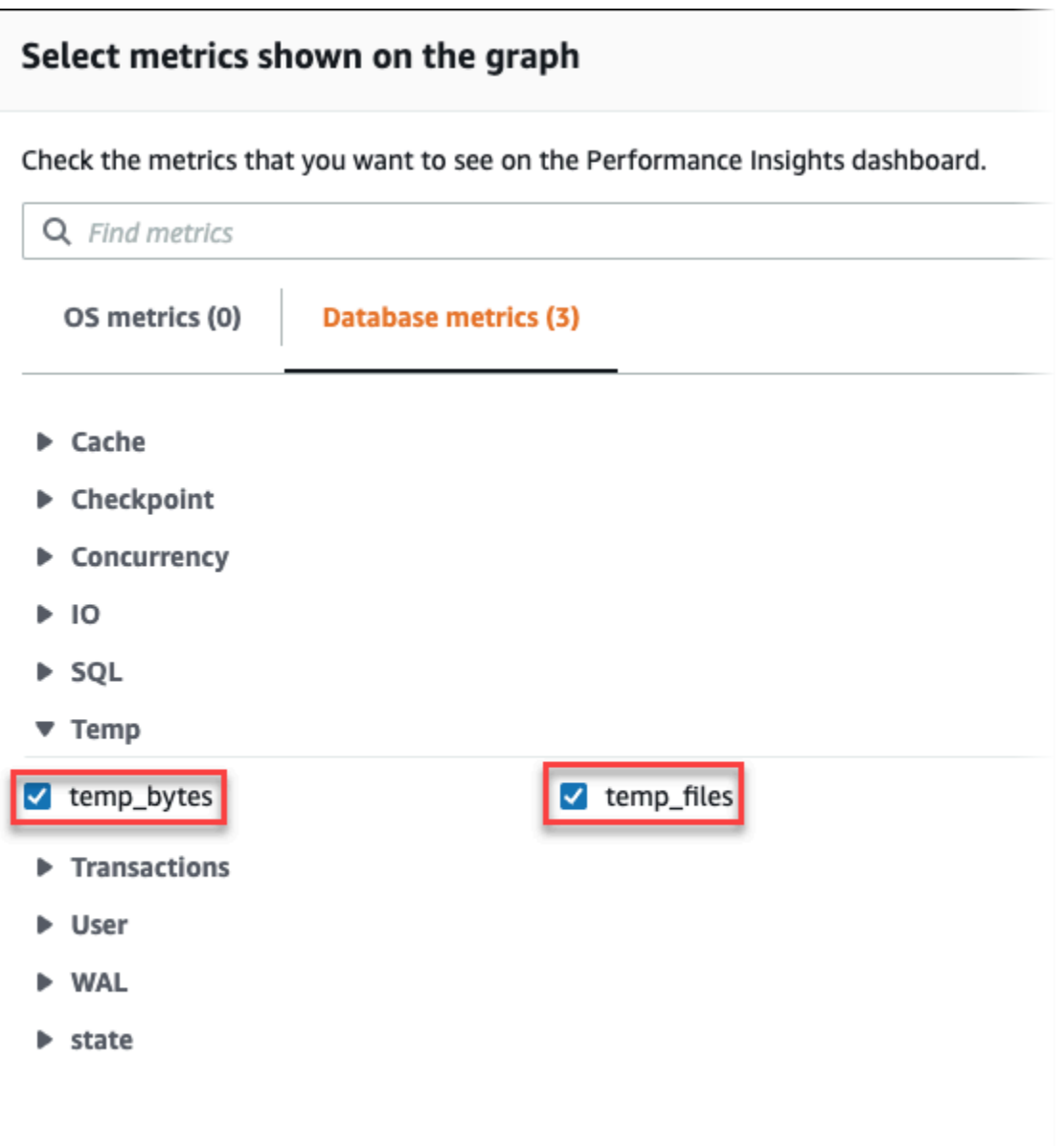

- 3. Dans l'onglet SQL maximum, cliquez sur l'icône Préférences.
- 4. Dans la fenêtre Préférences, activez les statistiques suivantes pour qu'elles apparaissent dans l'onglet SQL maximum et choisissez Continuer.
	- Nombre d'écritures temporaires/seconde
	- Nombre de lectures temporaires/seconde
	- Écritures/appels en bloc temporaires
	- Lectures/appels en bloc temporaires
- 5. Le fichier temporaire est décomposé lorsqu'il est associé à la requête affichée pour pg\_ls\_tmpdir, comme le montre l'exemple suivant.

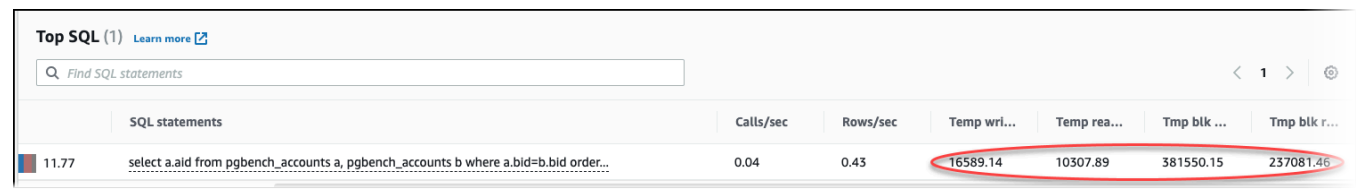

Les événements IO:BufFileRead et IO:BufFileWrite se produisent lorsque les requêtes les plus importantes de votre charge de travail créent souvent des fichiers temporaires. Vous pouvez utiliser l'analyse des performances pour identifier les requêtes les plus importantes en attente sur IO:BufFileRead et IO:BufFileWrite en passant en revue Sessions actives en moyenne (AAS) dans les sections Charge de base de données et Principaux éléments SQL.

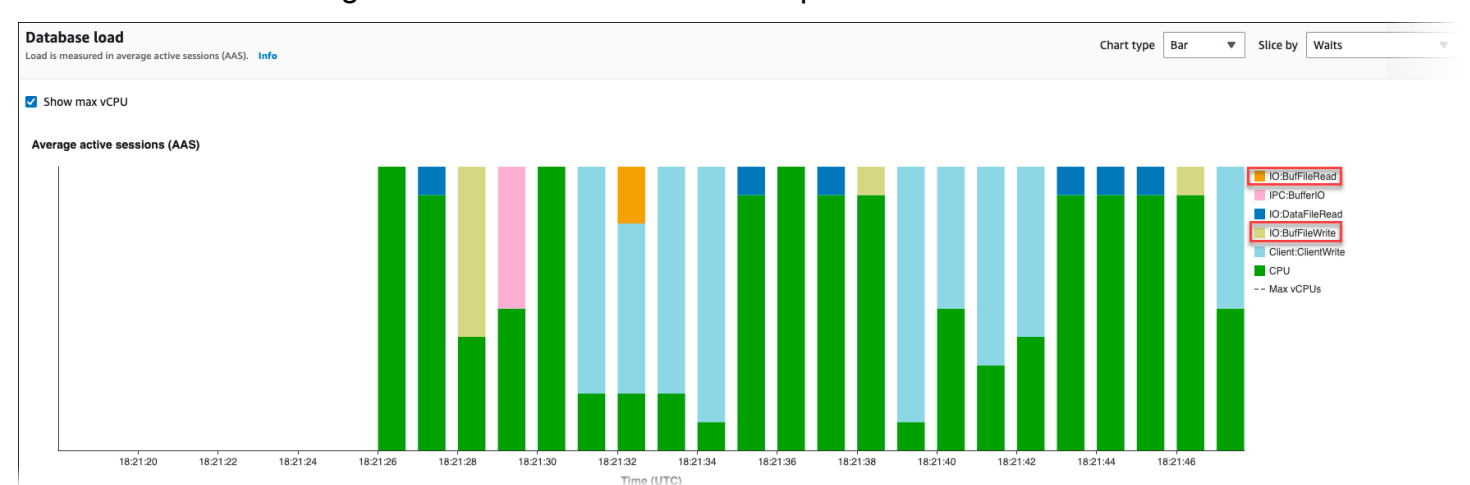

Pour plus d'informations sur la façon d'analyser les requêtes les plus importantes et la charge par événement d'attente à l'aide de l'analyse des performances, consultez [Présentation de l'onglet Top](#page-1056-0) [SQL \(Principaux éléments SQL\).](#page-1056-0) Vous devez identifier et ajuster les requêtes qui entraînent une augmentation de l'utilisation des fichiers temporaires et des événements d'attente associés. Pour plus d'informations sur ces événements d'attente et les mesures correctives, consultez [IO:BufFileRead et](https://docs.aws.amazon.com/AmazonRDS/latest/AuroraUserGuide/apg-waits.iobuffile.html) [IO:BufFileWrite](https://docs.aws.amazon.com/AmazonRDS/latest/AuroraUserGuide/apg-waits.iobuffile.html).

#### **a** Note

Le paramètre work mem contrôle le moment où la mémoire de l'opération de tri est insuffisante et les résultats sont écrits dans des fichiers temporaires. Nous vous recommandons de ne pas modifier la valeur de ce paramètre au-delà de la valeur par défaut, car cela permettrait à chaque session de base de données de consommer davantage de mémoire. En outre, une session unique qui effectue des jointures et des tris complexes peut effectuer des opérations parallèles au cours desquelles chaque opération consomme de la mémoire.

Il est recommandé de définir ce paramètre au niveau de la session à l'aide de la commande SET work mem lorsque vous disposez d'un rapport volumineux comportant plusieurs jointures et tris. La modification n'est alors appliquée qu'à la session en cours et ne modifie pas la valeur de manière globale.

# Réglage des événements d'attente pour Aurora PostgreSQL

Les événements d'attente constituent un outil de réglage important pour Aurora PostgreSQL. Lorsque vous parvenez à déterminer pourquoi les sessions sont en attente de ressources et ce qu'elles font, vous êtes mieux à même de réduire les goulets d'étranglement. Vous pouvez utiliser les informations de cette section pour déterminer les causes possibles et les actions correctives à mettre en œuvre. Avant de plonger dans cette section, nous vous recommandons vivement de comprendre les concepts de base d'Aurora, en particulier les sujets suivants :

- [Stockage et fiabilité d'Amazon Aurora](#page-190-0)
- [Gestion des performances et dimensionnement des clusters de bases de données Aurora](#page-531-0)

## **A** Important

Les événements d'attente présentés dans cette section sont spécifiques à Aurora PostgreSQL. Les informations de réglage fournies dans cette section s'appliquent uniquement à Amazon Aurora, et non à RDS for PostgreSQL. Certains événements d'attente mentionnés dans cette section n'ont pas leur équivalent dans les versions open source de ces moteurs de base de données. D'autres événements

d'attente portent le même nom que des événements des moteurs open source, mais se comportent différemment. Par exemple, le stockage Amazon Aurora fonctionne différemment du stockage open source, par conséquent les événements d'attente liés au stockage indiquent des conditions de ressources différentes.

### Rubriques

- [Concepts essentiels à connaître pour le réglage d'Aurora PostgreSQL](#page-2542-0)
- [Événements d'attente Aurora PostgreSQL](#page-2548-0)
- [Cliente : ClientRead](#page-2550-0)
- [Cliente : ClientWrite](#page-2554-0)

Réglage des événements d'attente pour Aurora PostgreSQL 2509

- [CPU](#page-2556-0)
- [IO:BufFileRead et IO:BufFileWrite](#page-2563-0)
- [IO:DataFileRead](#page-2572-0)
- [IO:XactSync](#page-2587-0)
- [IPC:DamRecordTxAck](#page-2589-0)
- [Lock:advisory](#page-2591-0)
- Lock: extend
- [Lock:Relation](#page-2597-0)
- [Lock:transactionid](#page-2602-0)
- [Lock:tuple](#page-2605-0)
- [LWLock:buffer\\_content \(BufferContent\)](#page-2610-0)
- [LWLock:buffer\\_mapping](#page-2612-0)
- [LWLock:BufferIO \(IPC:BufferIO\)](#page-2615-0)
- [LWLock:lock\\_manager](#page-2617-0)
- [Verrou LW : MultiXact](#page-2622-0)
- [Timeout:PgSleep](#page-2626-0)

# <span id="page-2542-0"></span>Concepts essentiels à connaître pour le réglage d'Aurora PostgreSQL

Avant de procéder au réglage de votre base de données Aurora PostgreSQL, vous devez savoir ce que sont les événements d'attente et pourquoi ils se produisent. Examinez également l'architecture de base d'Aurora PostgreSQL en termes de mémoire et de disque. Un diagramme d'architecture très utile est disponible dans le wikibook [PostgreSQL.](https://en.wikibooks.org/wiki/PostgreSQL/Architecture)

## Rubriques

- [Événements d'attente Aurora PostgreSQL](#page-2542-1)
- [Mémoire d'Aurora PostgreSQL](#page-2543-0)
- [Processus d'Aurora PostgreSQL](#page-2546-0)

<span id="page-2542-1"></span>Événements d'attente Aurora PostgreSQL

Un événement d'attente désigne une ressource pour laquelle une session est en attente. Par exemple, l'événement d'attente Client:ClientRead se produit lorsqu'Aurora PostgreSQL attend de recevoir des données du client. Les ressources généralement attendues par une session sont les suivantes :

- Accès monothread à une mémoire tampon, par exemple lorsqu'une session tente de modifier une mémoire tampon
- Ligne verrouillée par une autre session
- Lecture d'un fichier de données
- Écriture de fichier journal

Par exemple, pour répondre à une requête, la session peut effectuer une analyse complète de la table. Si les données ne sont pas déjà en mémoire, la session attend la fin des opérations d'I/ O disque. Lorsque les mémoires tampons sont lues en mémoire, la session peut être contrainte d'attendre parce que d'autres sessions accèdent aux mêmes mémoires tampons. La base de données enregistre les attentes à l'aide d'un événement d'attente prédéfini. Ces événements sont regroupés en catégories.

En soi, un événement d'attente n'indique pas un problème de performances. Par exemple, si les données demandées ne sont pas en mémoire, il est nécessaire de les lire sur le disque. Si une session verrouille une ligne pour une mise à jour, une autre session attend que la ligne soit déverrouillée pour pouvoir la mettre à jour. Une validation nécessite d'attendre la fin de l'écriture dans un fichier journal. Les attentes font partie intégrante du fonctionnement normal d'une base de données.

Un grand nombre d'événements d'attente indique généralement un problème de performances. Dans ce cas, vous pouvez utiliser les données des événements d'attente pour déterminer où les sessions passent du temps. Par exemple, si plusieurs heures sont désormais nécessaires à l'exécution d'un rapport qui ne prend habituellement que quelques minutes, vous pouvez identifier les événements d'attente qui contribuent le plus au temps d'attente total. La détermination des causes des principaux événements d'attente peut vous permettre d'apporter des modifications qui auront pour effet d'améliorer les performances. Par exemple, si votre session est en attente sur une ligne qui a été verrouillée par une autre session, vous pouvez mettre fin à la session à l'origine du verrouillage.

## <span id="page-2543-0"></span>Mémoire d'Aurora PostgreSQL

La mémoire d'Aurora PostgreSQL se décompose en deux parties : la mémoire partagée et la mémoire locale.

## Rubriques

Concepts essentiels à connaître pour le réglage d'Aurora PostgreSQL 2511

- [Mémoire partagée d'Aurora PostgreSQL](#page-2544-0)
- [Mémoire locale d'Aurora PostgreSQL](#page-2545-0)

<span id="page-2544-0"></span>Mémoire partagée d'Aurora PostgreSQL

Aurora PostgreSQL alloue de la mémoire partagée au démarrage de l'instance. La mémoire partagée se décompose en sous-zones. Vous trouverez ci-dessous une description des principales souszones.

#### **Rubriques**

- [Mémoires tampons partagées](#page-2544-1)
- [Mémoires tampons WAL \(Write-Ahead Log\)](#page-2544-2)

### <span id="page-2544-1"></span>Mémoires tampons partagées

Le groupe de mémoires tampons partagées est une zone de mémoire d'Aurora PostgreSQL qui contient toutes les pages actuellement ou précédemment utilisées par les connexions d'applications. Une page correspond à la version mémoire d'un bloc de disque. Le groupe de mémoires tampons partagées met en cache les blocs de données lus sur le disque. Le groupe réduit la nécessité de relire les données à partir du disque, ce qui améliore l'efficacité de la base de données.

Chaque table et chaque index est stocké sous la forme d'un tableau de pages de taille fixe. Chaque bloc contient plusieurs tuples, qui correspondent à des lignes. Un tuple peut être stocké sur n'importe quelle page.

Le groupe de mémoires tampons partagées dispose d'une mémoire limitée. Si une nouvelle requête requiert une page qui n'est pas en mémoire, et qu'il n'y a plus de mémoire disponible, Aurora PostgreSQL expulse une page moins fréquemment utilisée pour répondre à la requête. La politique d'expulsion est implémentée par un algorithme de balayage horaire.

Le paramètre shared\_buffers détermine la quantité de mémoire que le serveur consacre à la mise en cache des données.

<span id="page-2544-2"></span>Mémoires tampons WAL (Write-Ahead Log)

Une mémoire tampon WAL (Write-Ahead Log) contient des données de transaction qu'Aurora PostgreSQL écrit ultérieurement sur un stockage permanent. Le mécanisme WAL permet à Aurora PostgreSQL d'effectuer les opérations suivantes :

- Récupérer des données après une défaillance
- Réduire les I/O disque en évitant les écritures fréquentes sur disque

Lorsqu'un client modifie des données, Aurora PostgreSQL écrit les modifications dans la mémoire tampon WAL. Lorsque le client émet une commande COMMIT, le processus d'écriture WAL écrit les données de transaction dans le fichier WAL.

Le paramètre wal level détermine la quantité d'informations écrites dans la mémoire tampon WAL.

<span id="page-2545-0"></span>Mémoire locale d'Aurora PostgreSQL

Chaque processus backend alloue de la mémoire locale pour le traitement des requêtes.

#### **Rubriques**

- [Zone de mémoire de travail](#page-2545-1)
- [Zone de mémoire des travaux de maintenance](#page-2545-2)
- [Zone de mémoire tampon temporaire](#page-2546-1)

#### <span id="page-2545-1"></span>Zone de mémoire de travail

La zone de mémoire de travail contient des données temporaires pour les requêtes qui effectuent des opérations de tri et de hachage. Par exemple, une requête contenant une clause ORDER BY effectue un tri. Les requêtes utilisent des tables de hachage dans les jointures de hachage et les agrégations.

Le paramètre work\_mem indique la quantité de mémoire à utiliser par les tables de hachage et les opérations de tri internes avant d'écrire dans des fichiers disque temporaires. La valeur par défaut est de 4 Mo. Plusieurs sessions peuvent s'exécuter simultanément et chacune peut exécuter des opérations de maintenance en parallèle. La mémoire de travail totale utilisée peut donc être un multiple du paramètre work\_mem.

<span id="page-2545-2"></span>Zone de mémoire des travaux de maintenance

La zone de mémoire des travaux de maintenance met les données en cache pour les opérations de maintenance. Ces opérations incluent l'opération VACUUM, la création d'un index et l'ajout de clés étrangères.

Le paramètre maintenance\_work\_mem spécifie la quantité maximale de mémoire à utiliser par les opérations de maintenance. La valeur par défaut est de 64 Mo. Une session de base de données ne peut exécuter qu'une seule opération de maintenance à la fois.

#### <span id="page-2546-1"></span>Zone de mémoire tampon temporaire

La zone de mémoire tampon temporaire met en cache les tables temporaires pour chaque session de base de données.

Chaque session alloue des mémoires tampons temporaires en fonction des besoins jusqu'à la limite que vous spécifiez. Lorsque la session se termine, le serveur efface le contenu des mémoires tampons.

Le paramètre temp buffers définit le nombre maximal de mémoires tampons temporaires utilisées par chaque session. Avant la première utilisation de tables temporaires au sein d'une session, vous pouvez modifier la valeur temp\_buffers.

<span id="page-2546-0"></span>Processus d'Aurora PostgreSQL

Aurora PostgreSQL utilise différents processus.

#### Rubriques

- [Processus postmaster](#page-2546-2)
- [Processus backend](#page-2546-3)
- [Processus d'arrière-plan](#page-2547-0)

#### <span id="page-2546-2"></span>Processus postmaster

Le processus postmaster est le premier qui est lancé lorsque vous démarrez Aurora PostgreSQL. Les principales responsabilités du processus postmaster sont les suivantes :

- Créer et surveiller les processus d'arrière-plan
- Recevoir les requêtes d'authentification des processus clients, et les authentifier avant d'autoriser la base de données à traiter les requêtes

#### <span id="page-2546-3"></span>Processus backend

Si le processus postmaster authentifie une requête client, il crée un nouveau processus backend, également appelé processus postgres. Un processus client se connecte à un seul processus backend. Le processus client et le processus backend communiquent directement sans intervention du processus postmaster.

#### <span id="page-2547-0"></span>Processus d'arrière-plan

Le processus postmaster crée plusieurs processus qui effectuent différentes tâches backend. Les plus importants sont les suivants :

• Dispositif d'écriture WAL

Aurora PostgreSQL écrit les données contenues dans la mémoire tampon WAL (Write Ahead Logging) dans les fichiers journaux. Le principe de l'approche WAL est que la base de données ne peut pas écrire les modifications dans les fichiers de données tant que la base de données n'a pas écrit les enregistrements de journal décrivant ces modifications sur le disque. Le mécanisme WAL réduit les I/O disque et permet à Aurora PostgreSQL d'utiliser les journaux pour restaurer la base de données après une défaillance.

• Dispositif d'écriture d'arrière-plan

Ce processus écrit périodiquement les pages modifiées des mémoires tampons vers les fichiers de données. Une page est considérée comme modifiée lorsqu'un processus backend la modifie en mémoire.

• Démon autovacuum

Le démon est composé des éléments suivants :

- Le lanceur autovacuum
- Les processus employés autovacuum

Lorsque la fonction autovacuum est activée, elle recherche les tables dans lesquelles un grand nombre de tuples ont été insérés, mis à jour ou supprimés. Les responsabilités du démon sont les suivantes :

- Récupérer ou réutiliser l'espace disque occupé par les lignes mises à jour ou supprimées
- Mettre à jour les statistiques utilisées par le planificateur
- Protéger contre la perte d'anciennes données en raison du renvoi à la ligne de l'ID de transaction

La fonction autovacuum automatise l'exécution des commandes VACUUM et ANALYZE. VACUUMprésente les variantes suivantes : standard et complet. La variante standard s'exécute parallèlement à d'autres opérations de base de données. VACUUM FULL requiert un verrou exclusif sur la table sur laquelle il travaille. Ainsi, il ne peut pas fonctionner parallèlement à des opérations qui accèdent à la même table. VACUUM génère beaucoup de trafic I/O, ce qui peut nuire aux performances des autres sessions actives.

# <span id="page-2548-0"></span>Événements d'attente Aurora PostgreSQL

Le tableau suivant répertorie les événements d'attente liés à Aurora PostgreSQL, qui révèlent souvent des problèmes de performances, et résume leurs causes et les actions correctives les plus courantes. Les événements d'attente suivants sont un sous-ensemble de la liste disponible dans [Événements d'attente Amazon Aurora PostgreSQL.](#page-3108-0)

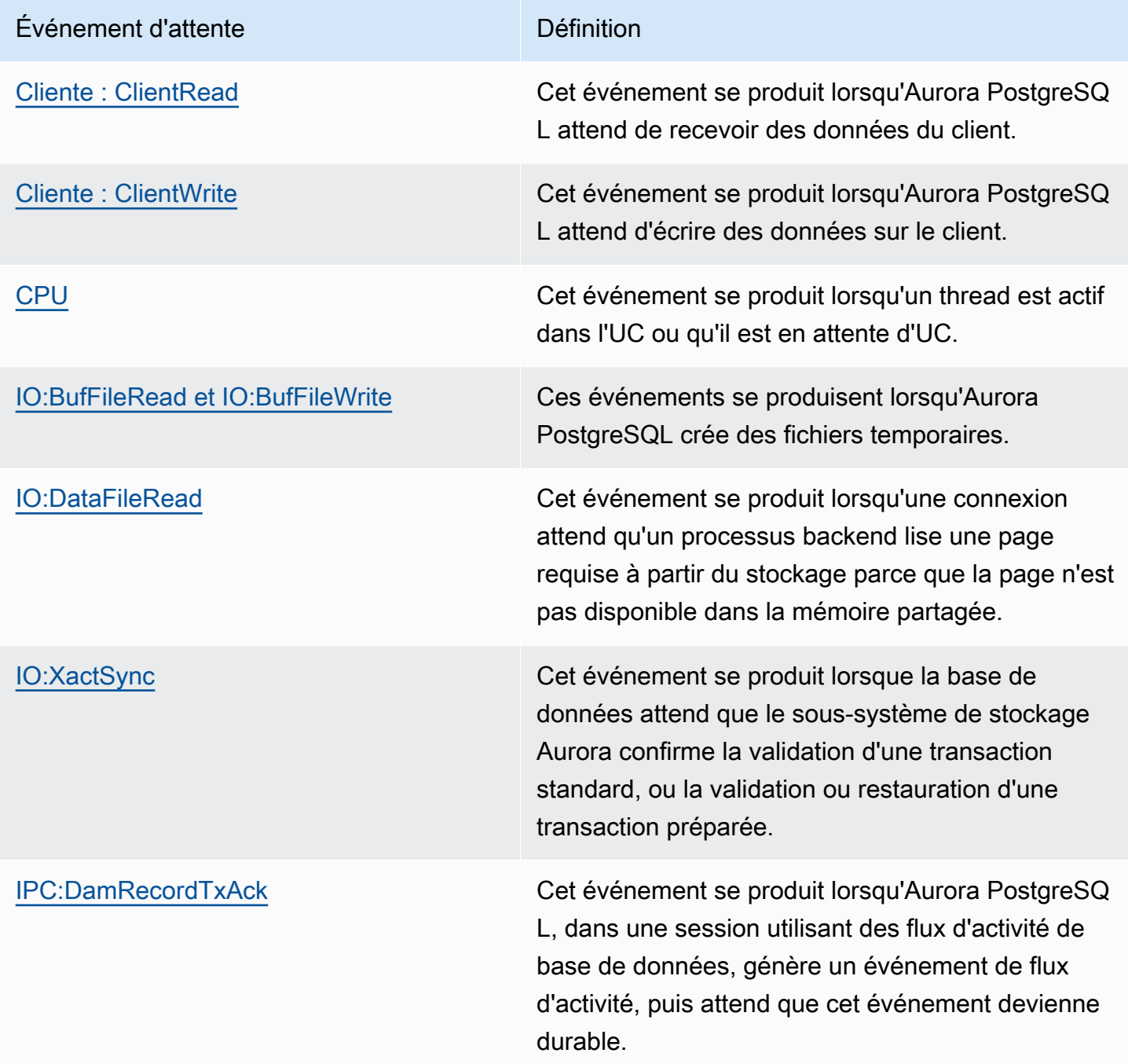

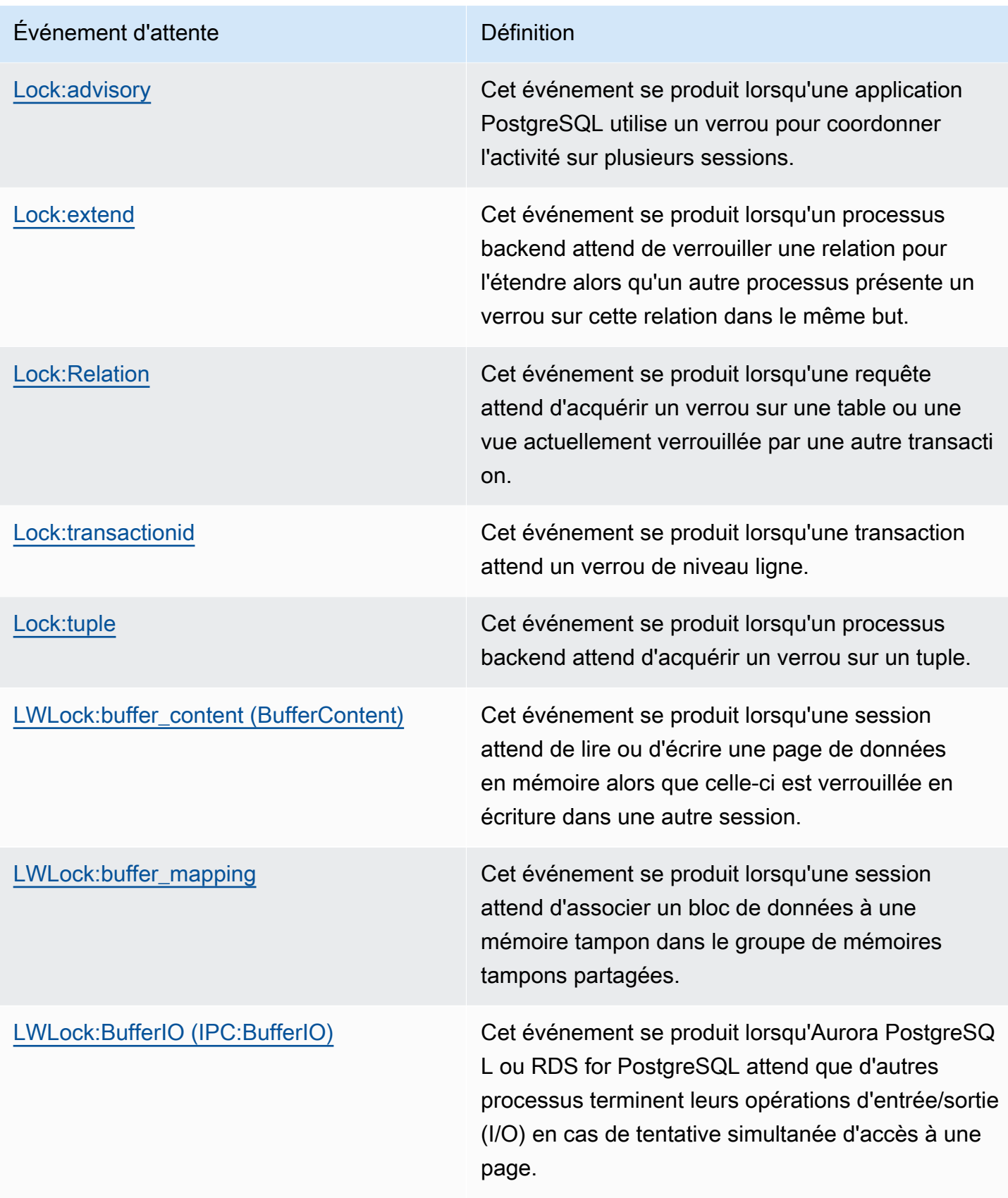

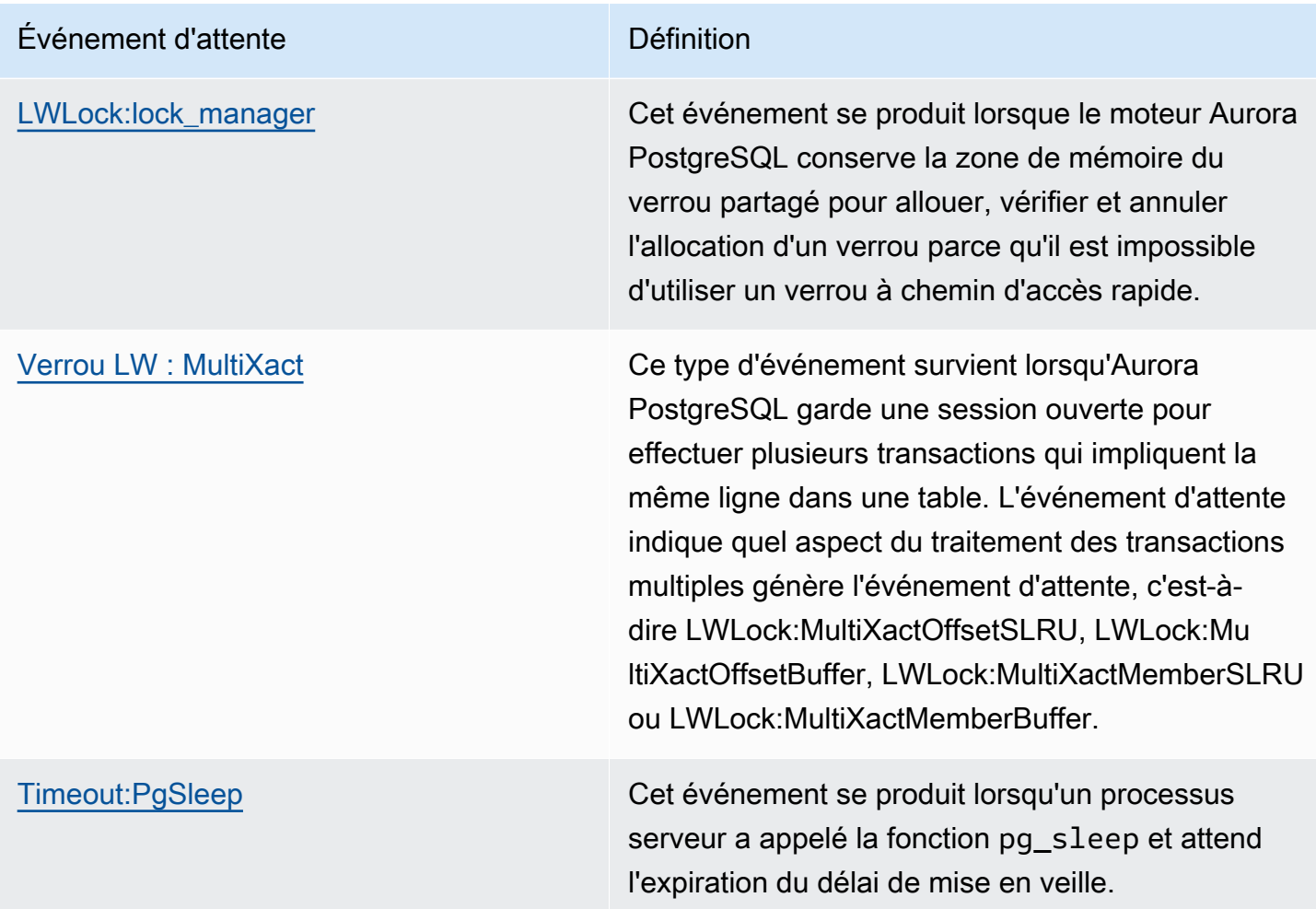

# <span id="page-2550-0"></span>Cliente : ClientRead

L'événement Client: ClientRead se produit lorsqu'Aurora PostgreSQL attend de recevoir des données du client.

## Rubriques

- [Versions de moteur prises en charge](#page-2551-0)
- [Contexte](#page-2551-1)
- [Causes probables de l'augmentation du nombre d'événements d'attente](#page-2551-2)
- [Actions](#page-2552-0)

## <span id="page-2551-0"></span>Versions de moteur prises en charge

Ces informations sur les événements d'attente s'appliquent à Aurora PostgreSQL 10 et versions ultérieures.

## <span id="page-2551-1"></span>**Contexte**

Un cluster de bases de données Aurora PostgreSQL attend de recevoir des données du client. Le cluster de bases de données Aurora PostgreSQL doit recevoir les données du client avant de pouvoir envoyer plus de données au client. La période pendant laquelle le cluster attend avant de recevoir les données du client est un événement Client:ClientRead.

## <span id="page-2551-2"></span>Causes probables de l'augmentation du nombre d'événements d'attente

Les principales causes de l'événement d'attente Client: ClientRead sont les suivantes :

### Latence réseau accrue

La latence réseau peut être accrue entre le cluster de bases de données Aurora PostgreSQL et le client. Une latence réseau plus élevée augmente le temps de réception des données du client par le cluster de bases de données.

### Charge accrue sur le client

Le client peut être soumis à une pression exercée sur l'UC ou à une saturation du réseau. Une augmentation de la charge exercée sur le client peut retarder la transmission des données du client vers le cluster de bases de données Aurora PostgreSQL.

### Nombre excessif d'allers-retours réseau

Un grand nombre d'allers-retours réseau entre le cluster de bases de données Aurora PostgreSQL et le client peut retarder la transmission des données du client vers le cluster de bases de données Aurora PostgreSQL.

### Opération de copie importante

Lors d'une opération de copie, les données sont transférées du système de fichiers du client vers le cluster de bases de données Aurora PostgreSQL. L'envoi d'une grande quantité de données au cluster de bases de données peut retarder la transmission des données du client vers le cluster de bases de données.

#### Connexion client inactive

Une connexion à une instance de base de données Aurora PostgreSQL est inactive dans l'état de transaction et attend qu'un client envoie des données supplémentaires ou émette une commande. Cet état peut entraîner une augmentation des événements Client:ClientRead.

PgBouncer utilisé pour le regroupement de connexions

PgBouncer possède un paramètre de configuration réseau de bas niveau appelépkt\_buf, qui est défini sur 4 096 par défaut. Si la charge de travail envoie des paquets de requêtes de plus de 4 096 octets PgBouncer, nous vous recommandons d'augmenter le pkt\_buf paramètre à 8 192. Si le nouveau paramètre ne permet pas de réduire le nombre d'événements Client:ClientRead, nous vous recommandons d'augmenter le paramètre pkt\_buf en le définissant sur des valeurs plus élevées, telles que 16 384 ou 32 768. Si le texte de la requête est volumineux, un paramètre plus élevé peut être particulièrement utile.

## <span id="page-2552-0"></span>Actions

Nous vous recommandons différentes actions en fonction des causes de votre événement d'attente.

## Rubriques

- [Placez les clients dans la même zone de disponibilité et le même sous-réseau VPC que le cluster](#page-2552-1)
- [Procédez à la mise à l'échelle du client](#page-2553-0)
- [Utilisez des instances de la génération actuelle](#page-2553-1)
- [Augmentez la bande passante réseau](#page-2553-2)
- [Surveillez les valeurs maximales des métriques de performances réseau](#page-2553-3)
- [Surveillez les transactions dont l'état est « idle in transaction » \(transaction inactive\)](#page-2554-1)

<span id="page-2552-1"></span>Placez les clients dans la même zone de disponibilité et le même sous-réseau VPC que le cluster

Pour réduire la latence réseau et augmenter son débit, placez les clients dans la même zone de disponibilité et le même sous-réseau Virtual Private Cloud (VPC) que le cluster de bases de données Aurora PostgreSQL. Assurez-vous que les clients sont aussi proches que possible du cluster de bases de données géographiquement parlant.

### <span id="page-2553-0"></span>Procédez à la mise à l'échelle du client

À l'aide d'Amazon CloudWatch ou d'autres indicateurs de l'hôte, déterminez si votre client est actuellement limité par le processeur ou la bande passante du réseau, ou les deux. Si le client est soumis à des contraintes, mettez-le à l'échelle en conséquence.

### <span id="page-2553-1"></span>Utilisez des instances de la génération actuelle

La classe d'instance de base de données que vous utilisez ne prend peut-être pas en charge les trames jumbo. Si vous exécutez votre application sur Amazon EC2, pensez à utiliser une instance de génération actuelle pour le client. Configurez également l'unité de transmission maximale (MTU) sur le système d'exploitation client. Cette technique peut réduire le nombre d'allers-retours réseau et augmenter le débit du réseau. Pour plus d'informations, consultez la section [Cadres Jumbo \(9001](https://docs.aws.amazon.com/AWSEC2/latest/UserGuide/network_mtu.html#jumbo_frame_instances)  [MTU\)](https://docs.aws.amazon.com/AWSEC2/latest/UserGuide/network_mtu.html#jumbo_frame_instances) dans le guide de l'utilisateur Amazon EC2.

Pour plus d'informations sur les classes d'instances de base de données, consultez [Classes](#page-169-1)  [d'instances de base de données Aurora.](#page-169-1) Pour déterminer quelle classe d'instance de base de données est l'équivalent d'un type d'instance Amazon EC2, placez db. avant le nom du type d'instance Amazon EC2. Par exemple, l'instance Amazon EC2 r5.8xlarge est l'équivalent de la classe d'instance de base de données db.r5.8xlarge.

<span id="page-2553-2"></span>Augmentez la bande passante réseau

Utilisez NetworkReceiveThroughput les CloudWatch métriques NetworkTransmitThroughput Amazon pour surveiller le trafic réseau entrant et sortant sur le cluster de base de données. Ces métriques peuvent vous aider à déterminer si la bande passante réseau est suffisante pour votre charge de travail.

Si la bande passante réseau est insuffisante, augmentez-la. Si le AWS client ou votre instance de base de données atteint les limites de bande passante du réseau, le seul moyen d'augmenter la bande passante est d'augmenter la taille de votre instance de base de données.

Pour plus d'informations sur CloudWatch les métriques, consultez [CloudWatch Métriques Amazon](#page-1124-0)  [pour Amazon Aurora.](#page-1124-0)

<span id="page-2553-3"></span>Surveillez les valeurs maximales des métriques de performances réseau

Si vous utilisez des clients Amazon EC2, Amazon EC2 fournit des valeurs maximales pour les métriques de performances réseau, y compris pour la bande passante réseau entrante et sortante agrégée. Il assure également le suivi des connexions pour garantir un retour optimal des paquets et un accès aux services locaux de liaison pour des services tels que le système de noms de domaine

(DNS). Pour surveiller ces valeurs maximales, utilisez un pilote réseau amélioré à jour et surveillez les performances réseau de votre client.

Pour plus d'informations, consultez [Surveiller les performances réseau de votre instance Amazon](https://docs.aws.amazon.com/AWSEC2/latest/UserGuide/monitoring-network-performance-ena.html) [EC2](https://docs.aws.amazon.com/AWSEC2/latest/UserGuide/monitoring-network-performance-ena.html) dans le guide de l'utilisateur Amazon EC2 [et Surveiller les performances réseau de votre](https://docs.aws.amazon.com/AWSEC2/latest/WindowsGuide/monitoring-network-performance-ena.html)  [instance Amazon EC2 dans le guide de l'utilisateur Amazon EC2.](https://docs.aws.amazon.com/AWSEC2/latest/WindowsGuide/monitoring-network-performance-ena.html)

<span id="page-2554-1"></span>Surveillez les transactions dont l'état est « idle in transaction » (transaction inactive)

Déterminez si le nombre de connexions idle in transaction est croissant. Pour ce faire, surveillez la colonne state de la table pg\_stat\_activity. Vous pouvez identifier la source des connexions en exécutant une requête semblable à la suivante.

```
select client_addr, state, count(1) from pg_stat_activity 
where state like 'idle in transaction%' 
group by 1,2 
order by 3 desc
```
# <span id="page-2554-0"></span>Cliente : ClientWrite

L'événement Client:ClientWrite se produit lorsqu'Aurora PostgreSQL attend d'écrire des données sur le client.

### **Rubriques**

- [Versions de moteur prises en charge](#page-2554-2)
- [Contexte](#page-2554-3)
- [Causes probables de l'augmentation du nombre d'événements d'attente](#page-2555-0)
- **[Actions](#page-2555-1)**

## <span id="page-2554-2"></span>Versions de moteur prises en charge

Ces informations sur les événements d'attente s'appliquent à Aurora PostgreSQL 10 et versions ultérieures.

## <span id="page-2554-3"></span>Contexte

Un processus client doit lire toutes les données reçues d'un cluster de bases de données Aurora PostgreSQL avant que le cluster puisse envoyer plus de données. La période pendant laquelle le cluster attend avant d'envoyer plus de données au client est un événement Client:ClientWrite. Un débit réseau réduit entre le cluster de bases de données Aurora PostgreSQL et le client peut provoquer cet événement. Cet événement peut également se produire lorsque le client est soumis à une pression exercée sur l'UC ou à une saturation du réseau.. On parle de pression exercée sur l'UC lorsque l'UC est entièrement utilisée et que des tâches attendent du temps UC. On parle de saturation du réseau lorsque le réseau situé entre la base de données et le client transporte plus de données qu'il ne peut en gérer.

## <span id="page-2555-0"></span>Causes probables de l'augmentation du nombre d'événements d'attente

Les principales causes de l'événement d'attente Client: ClientWrite sont les suivantes :

#### Latence réseau accrue

La latence réseau peut être accrue entre le cluster de bases de données Aurora PostgreSQL et le client. Une latence réseau plus élevée augmente le temps nécessaire au client pour recevoir les données.

Charge accrue sur le client

Le client peut être soumis à une pression exercée sur l'UC ou à une saturation du réseau. Une augmentation de la charge exercée sur le client retarde la réception des données du cluster de bases de données Aurora PostgreSQL.

Gros volume de données envoyé au client

Le cluster de bases de données Aurora PostgreSQL peut envoyer une grande quantité de données au client. Un client peut ne pas être en mesure de recevoir les données aussi rapidement que le cluster les envoie. Certaines activités comme la copie d'une table volumineuse peuvent entraîner une augmentation des événements Client:ClientWrite.

## <span id="page-2555-1"></span>Actions

Nous vous recommandons différentes actions en fonction des causes de votre événement d'attente.

### **Rubriques**

- [Placez les clients dans la même zone de disponibilité et le même sous-réseau VPC que le cluster](#page-2556-1)
- [Utilisez des instances de la génération actuelle](#page-2556-2)
- [Réduisez la quantité de données envoyée au client](#page-2556-3)
- [Procédez à la mise à l'échelle du client](#page-2556-4)
Placez les clients dans la même zone de disponibilité et le même sous-réseau VPC que le cluster

Pour réduire la latence réseau et augmenter son débit, placez les clients dans la même zone de disponibilité et le même sous-réseau Virtual Private Cloud (VPC) que le cluster de bases de données Aurora PostgreSQL.

Utilisez des instances de la génération actuelle

La classe d'instance de base de données que vous utilisez ne prend peut-être pas en charge les trames jumbo. Si vous exécutez votre application sur Amazon EC2, pensez à utiliser une instance de génération actuelle pour le client. Configurez également l'unité de transmission maximale (MTU) sur le système d'exploitation client. Cette technique peut réduire le nombre d'allers-retours réseau et augmenter le débit du réseau. Pour plus d'informations, consultez la section [Cadres Jumbo \(9001](https://docs.aws.amazon.com/AWSEC2/latest/UserGuide/network_mtu.html#jumbo_frame_instances)  [MTU\)](https://docs.aws.amazon.com/AWSEC2/latest/UserGuide/network_mtu.html#jumbo_frame_instances) dans le guide de l'utilisateur Amazon EC2.

Pour plus d'informations sur les classes d'instances de base de données, consultez [Classes](#page-169-0)  [d'instances de base de données Aurora.](#page-169-0) Pour déterminer quelle classe d'instance de base de données est l'équivalent d'un type d'instance Amazon EC2, placez db. avant le nom du type d'instance Amazon EC2. Par exemple, l'instance Amazon EC2 r5.8xlarge est l'équivalent de la classe d'instance de base de données db.r5.8xlarge.

Réduisez la quantité de données envoyée au client

Lorsque cela est possible, ajustez votre application pour réduire la quantité de données que le cluster de bases de données Aurora PostgreSQL envoie au client. Ces ajustements permettent d'éviter les conflits liés à l'UC et au réseau sur le client.

Procédez à la mise à l'échelle du client

À l'aide d'Amazon CloudWatch ou d'autres indicateurs de l'hôte, déterminez si votre client est actuellement limité par le processeur ou la bande passante du réseau, ou les deux. Si le client est soumis à des contraintes, mettez-le à l'échelle en conséquence.

# CPU

Cet événement se produit lorsqu'un thread est actif dans l'UC ou qu'il est en attente d'UC.

## **Rubriques**

• [Versions de moteur prises en charge](#page-2557-0)

- **[Contexte](#page-2557-1)**
- [Causes probables de l'augmentation du nombre d'événements d'attente](#page-2559-0)
- **[Actions](#page-2560-0)**

# <span id="page-2557-0"></span>Versions de moteur prises en charge

Ces informations sur les événements d'attente s'appliquent à Aurora PostgreSQL 9.6 et versions ultérieures.

# <span id="page-2557-1"></span>**Contexte**

L'unité centrale (UC) est le composant d'un ordinateur qui exécute les instructions. Par exemple, les instructions de l'UC effectuent des opérations arithmétiques et échangent des données en mémoire. Si une requête augmente le nombre d'instructions qu'elle exécute par le biais du moteur de base de données, le temps passé à exécuter la requête augmente. La planification du temps UC consiste à accorder du temps UC à un processus. La planification est orchestrée par le noyau du système d'exploitation.

#### Rubriques

- [Comment savoir quand cette attente se produit](#page-2557-2)
- [Métrique DBLoadCPU](#page-2558-0)
- [Métriques os.cpuUtilization](#page-2558-1)
- [Cause probable de la planification du temps UC](#page-2558-2)

<span id="page-2557-2"></span>Comment savoir quand cette attente se produit

Cet événement d'attente CPU indique qu'un processus backend est actif dans l'UC ou qu'il est en attente d'UC. Cela se produit lorsqu'une requête contient les informations suivantes :

- La colonne pg\_stat\_activity.state indique la valeur active.
- Les colonnes wait\_event\_type et wait\_event de pg\_stat\_activity indiquent toutes les deux null.

Pour voir les processus backend qui utilisent l'UC ou sont en attente de celle-ci, exécutez la requête suivante.

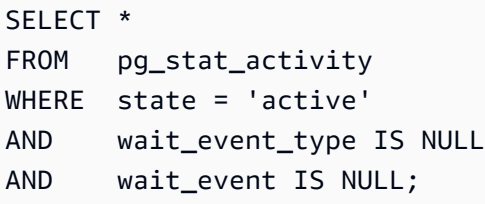

<span id="page-2558-0"></span>Métrique DBLoadCPU

La métrique Performance Insights de l'UC est DBLoadCPU. La valeur de DBLoadCPU peut être différente de la valeur de la métrique Amazon CloudWatch CPUUtilization. Cette dernière est collectée à partir de l'hyperviseur pour une instance de base de données.

<span id="page-2558-1"></span>Métriques os.cpuUtilization

Les métriques du système d'exploitation Performance Insights fournissent des informations détaillées sur l'utilisation de l'UC. Par exemple, vous pouvez afficher les métriques suivantes :

- os.cpuUtilization.nice.avg
- os.cpuUtilization.total.avg
- os.cpuUtilization.wait.avg
- os.cpuUtilization.idle.avg

Performance Insights présente l'utilisation du processeur par le moteur de base de données sous la forme os.cpuUtilization.nice.avg.

<span id="page-2558-2"></span>Cause probable de la planification du temps UC

Du point de vue du système d'exploitation, l'UC est active lorsqu'elle n'exécute pas de thread inactif. L'UC est active lorsqu'elle effectue un calcul, mais elle est également active lorsqu'elle attend des I/O mémoire. Ce type d'I/O domine la charge de travail standard d'une base de données.

Les processus sont susceptibles d'attendre d'être planifiés sur une UC lorsque les conditions suivantes sont réunies :

- La métrique CloudWatch CPUUtilization est proche de 100 %.
- La charge moyenne est supérieure au nombre de vCPU, ce qui indique une charge importante. Vous trouverez la métrique loadAverageMinute dans la section relative aux métriques du système d'exploitation de Performance Insights.

# <span id="page-2559-0"></span>Causes probables de l'augmentation du nombre d'événements d'attente

Un événement d'attente UC trop fréquent peut révéler un problème de performances dont les principales causes sont les suivantes.

## Rubriques

- [Causes probables des pics soudains](#page-2559-1)
- [Causes probables d'une fréquence élevée sur le long terme](#page-2559-2)
- **[Cas particuliers](#page-2560-1)**

<span id="page-2559-1"></span>Causes probables des pics soudains

Les causes les plus probables des pics soudains sont les suivantes :

- Votre application a ouvert un trop grand nombre de connexions simultanées à la base de données. Ce scénario est connu sous le nom de « connection storm » (tempête de connexions).
- La charge de travail de votre application a connu l'un des changements suivants :
	- Nouvelles requêtes
	- Augmentation de la taille du jeu de données
	- Maintenance ou création d'index
	- Nouvelles fonctions
	- Nouveaux opérateurs
	- Augmentation des exécutions de requêtes parallèles
- Vos plans d'exécution des requêtes ont changé. Dans certains cas, un changement peut entraîner une augmentation des mémoires tampons. Par exemple, la requête utilise désormais une analyse séquentielle alors qu'elle utilisait auparavant un index. Dans ce cas, les requêtes ont besoin de plus d'UC pour atteindre le même objectif.

## <span id="page-2559-2"></span>Causes probables d'une fréquence élevée sur le long terme

Causes les plus probables de la répétition des événements sur une longue période :

- Un trop grand nombre de processus backend s'exécutent simultanément sur l'UC. Ces processus peuvent être des employés parallèles.
- Les performances des requêtes ne sont pas optimales car elles nécessitent un grand nombre de mémoires tampons.

#### <span id="page-2560-1"></span>Cas particuliers

Si aucune des causes probables ne s'avère être la bonne, les situations suivantes peuvent se produire :

- L'UC échange des processus en entrée et en sortie.
- Le changement de contexte d'UC a augmenté.
- Il manque des événements d'attente dans le code Aurora PostgreSQL.

# <span id="page-2560-0"></span>Actions

Si l'événement d'attente CPU domine l'activité de la base de données, cela n'indique pas nécessairement un problème de performance. Ne réagissez à cet événement qu'en cas de dégradation des performances.

#### Rubriques

- [Vérifiez que la base de données n'est pas à l'origine de l'augmentation du nombre d'événements](#page-2560-2) [d'attente UC](#page-2560-2)
- [Déterminez si le nombre de connexions a augmenté](#page-2560-3)
- [Réagissez aux changements de charge de travail](#page-2562-0)

<span id="page-2560-2"></span>Vérifiez que la base de données n'est pas à l'origine de l'augmentation du nombre d'événements d'attente UC

Examinez la métrique os.cpuUtilization.nice.avg dans Performance Insights. Si cette valeur est bien inférieure à l'utilisation de l'UC, cela signifie que des processus non liés à la base de données contribuent majoritairement aux événements d'attente UC.

<span id="page-2560-3"></span>Déterminez si le nombre de connexions a augmenté

Examinez la métrique DatabaseConnections dans Amazon CloudWatch. L'action à entreprendre varie selon que ce nombre augmente ou diminue pendant la période d'augmentation des événements d'attente UC.

Les connexions ont augmenté

Si le nombre de connexions a augmenté, comparez le nombre de processus backend utilisant l'UC au nombre de vCPU. Les scénarios possibles sont les suivants :

• Le nombre de processus backend utilisant l'UC est inférieur au nombre de vCPU.

Dans ce cas, le nombre de connexions n'est pas un problème. Cependant, vous pouvez toujours essayer de réduire l'utilisation de l'UC.

• Le nombre de processus backend utilisant l'UC est supérieur au nombre de vCPU.

Dans ce cas, procédez comme suit :

- Réduisez le nombre de processus backend connectés à votre base de données. Par exemple, implémentez une solution de regroupement des connexions telle que RDS Proxy. Pour en savoir plus, consultez [Utilisation d'Amazon RDS Proxy pour Aurora](#page-3297-0).
- Augmentez la taille de votre instance pour bénéficier d'un plus grand nombre de vCPU.
- Redirigez certaines charges de travail en lecture seule vers des nœuds de lecture, le cas échéant.

Les connexions n'ont pas augmenté

Examinez les métriques blks\_hit dans Performance Insights. Recherchez une corrélation entre une augmentation de blks\_hit et l'utilisation de l'UC. Les scénarios possibles sont les suivants :

• L'utilisation de l'UC et blks\_hit sont corrélés.

Dans ce cas, recherchez les principales instructions SQL liées à l'utilisation de l'UC ainsi que les modifications apportées au plan. Vous pouvez utiliser l'une des techniques suivantes :

- Décrivez les plans manuellement et comparez-les au plan d'exécution attendu.
- Recherchez une augmentation des accès en bloc par seconde et des accès en bloc locaux par seconde. Dans la section Top SQL (Principaux éléments SQL) du tableau de bord Performance Insights, choisissez Preferences (Préférences).
- L'utilisation de l'UC et blks\_hit ne sont pas corrélés.

Dans ce cas, déterminez si l'une des situations suivantes se produit :

• L'application se connecte et se déconnecte rapidement de la base de données.

Diagnostiquez ce comportement en activant log\_connections et log\_disconnections, puis en analysant les journaux PostgreSQL. Pensez à utiliser l'analyseur de journaux pgbadger. Pour plus d'informations, consultez <https://github.com/darold/pgbadger>.

• Le système d'exploitation est surchargé.

Dans ce cas, Performance Insights montre que les processus backend utilisent l'UC plus longtemps que d'habitude. Recherchez des preuves dans les métriques Performance Insights os.cpuUtilization ou dans la métrique CloudWatch CPUUtilization. Si le système d'exploitation est surchargé, consultez les métriques de surveillance améliorée pour approfondir le diagnostic. Plus précisément, examinez la liste des processus et le pourcentage d'UC utilisé par chaque processus.

• Les principales instructions SQL utilisent trop d'UC.

Examinez les instructions liées à l'utilisation de l'UC pour voir si elles peuvent en utiliser moins. Exécutez une commande EXPLAIN et concentrez-vous sur les nœuds du plan qui ont le plus d'impact. Utilisez un visualiseur de plan d'exécution PostgreSQL. Pour essayer cet outil, consultez [http://explain.dalibo.com/.](http://explain.dalibo.com/)

## <span id="page-2562-0"></span>Réagissez aux changements de charge de travail

Si votre charge de travail a changé, recherchez les types de changements suivants :

# Nouvelles requêtes

Déterminez si les nouvelles requêtes sont attendues. Si oui, assurez-vous que leur plan d'exécution et le nombre d'exécutions par seconde sont attendus.

## Augmentation de la taille du jeu de données

Déterminez si un partitionnement, s'il n'est pas déjà implémenté, peut être utile. Cette stratégie peut réduire le nombre de pages qu'une requête doit récupérer.

## Maintenance ou création d'index

Vérifiez si le calendrier de maintenance est attendu. Une bonne pratique consiste à planifier des activités de maintenance en dehors des périodes de pointe.

## Nouvelles fonctions

Déterminez si ces fonctions s'exécutent comme prévu lors des tests. Plus précisément, déterminez si le nombre d'exécutions par seconde est attendu.

## Nouveaux opérateurs

Déterminez s'ils fonctionnent comme prévu lors des tests.

Augmentation du nombre de requêtes exécutées en parallèle

Déterminez si l'une des situations suivantes s'est produite :

- Les relations ou index impliqués ont soudainement augmenté en termes de taille, de sorte qu'ils sont considérablement différents de min parallel table scan size ou min\_parallel\_index\_scan\_size.
- Des modifications récentes ont été apportées à parallel\_setup\_cost ou parallel\_tuple\_cost.
- Des modifications récentes ont été apportées à max\_parallel\_workers ou max\_parallel\_workers\_per\_gather.

# IO:BufFileRead et IO:BufFileWrite

Les événements IO:BufFileRead et IO:BufFileWrite se produisent lorsqu'Aurora PostgreSQL crée des fichiers temporaires. Lorsque des opérations requièrent plus de mémoire que n'en confèrent les paramètres de mémoire de travail définis, elles écrivent des données temporaires sur un stockage permanent. Cette opération est parfois appelée « déversement sur disque ».

## Rubriques

- [Versions de moteur prises en charge](#page-2563-0)
- [Contexte](#page-2563-1)
- [Causes probables de l'augmentation du nombre d'événements d'attente](#page-2564-0)
- **[Actions](#page-2565-0)**

# <span id="page-2563-0"></span>Versions de moteur prises en charge

Ces informations sur les événements d'attente s'appliquent à toutes les versions d'Aurora PostgreSQL.

# <span id="page-2563-1"></span>**Contexte**

IO:BufFileRead et IO:BufFileWrite se rapportent à la zone de mémoire de travail et à la zone de mémoire des travaux de maintenance. Pour en savoir plus sur ces zones de la mémoire locale, consultez [Zone de mémoire de travail](#page-2545-0) et [Zone de mémoire des travaux de maintenance.](#page-2545-1)

La valeur par défaut du paramètre work\_mem est 4 Mo. Si une session effectue des opérations en parallèle, chaque employé gérant le parallélisme utilise 4 Mo de mémoire. Par conséquent, définissez work mem prudemment. Si vous augmentez trop la valeur, une base de données exécutant plusieurs sessions peut utiliser trop de mémoire. Si vous définissez une valeur trop faible, Aurora PostgreSQL crée des fichiers temporaires sur le stockage local. Les I/O disque de ces fichiers temporaires peuvent réduire les performances.

Si vous observez la séquence d'événements suivante, votre base de données génère peut-être des fichiers temporaires :

- 1. Diminution soudaine et brutale de la disponibilité
- 2. Récupération rapide de l'espace libre

Vous pouvez également observer un schéma en dents de scie. Ce schéma peut indiquer que votre base de données crée constamment de petits fichiers.

## <span id="page-2564-0"></span>Causes probables de l'augmentation du nombre d'événements d'attente

En général, ces événements d'attente sont provoqués par des opérations qui utilisent plus de mémoire que n'en allouent les paramètres work\_mem ou maintenance\_work\_mem. Pour compenser, les opérations écrivent dans des fichiers temporaires. Les principales causes des événements IO:BufFileRead et IO:BufFileWrite sont les suivantes :

Requêtes nécessitant plus de mémoire qu'il n'en existe dans la zone de mémoire de travail

Les requêtes présentant les caractéristiques suivantes utilisent la zone de mémoire de travail :

- Jointures par hachage
- ORDER BYClause
- GROUP BYClause
- DISTINCT
- Fonctions de fenêtrage
- CREATE TABLE AS SELECT
- Actualisation de la vue matérialisée

Instructions nécessitant plus de mémoire qu'il n'en existe dans la zone de mémoire des travaux de maintenance

Les instructions suivantes utilisent la zone de mémoire des travaux de maintenance :

- CREATE INDEX
- CLUSTER

# <span id="page-2565-0"></span>Actions

Nous vous recommandons différentes actions en fonction des causes de votre événement d'attente.

#### **Rubriques**

- [Identifiez le problème](#page-2565-1)
- [Examinez vos requêtes de jointure](#page-2566-0)
- [Examinez vos requêtes ORDER BY et GROUP BY](#page-2567-0)
- [Évitez d'utiliser l'opération DISTINCT](#page-2568-0)
- [Envisagez d'utiliser des fonctions de fenêtrage à la place des fonctions GROUP BY](#page-2568-1)
- [Examinez les vues matérialisées et les instructions CTAS](#page-2569-0)
- [Utilisez pg\\_repack lorsque vous créez des index](#page-2569-1)
- [Augmentez maintenance\\_work\\_mem lorsque vous mettez des tables en cluster](#page-2570-0)
- [Réglez la mémoire de manière à éviter IO:BufFileRead et IO:BufFileWrite](#page-2570-1)

#### <span id="page-2565-1"></span>Identifiez le problème

Imaginons une situation dans laquelle Performance Insights n'est pas activé et dans laquelle vous soupçonnez que les événements IO:BufFileRead et IO:BufFileWrite se produisent plus souvent qu'à l'accoutumée. Procédez comme suit :

- 1. Examinez la métrique FreeLocalStorage dans Amazon CloudWatch.
- 2. Recherchez un schéma en dents de scie.

Un schéma en dents de scie indique une consommation et une libération rapides du stockage, souvent associées à des fichiers temporaires. Si vous observez ce schéma, activez Performance Insights. Lorsque vous utilisez Performance Insights, vous pouvez identifier quand les événements d'attente se produisent et quelles requêtes y sont associées. Votre solution dépend de la requête spécifique qui est à l'origine des événements.

Ou définissez le paramètre log\_temp\_files. Ce paramètre enregistre toutes les requêtes générant un nombre de Ko de fichiers temporaires supérieur au seuil. Si la valeur est 0, Aurora PostgreSQL

enregistre tous les fichiers temporaires. Si la valeur est 1024, Aurora PostgreSQL enregistre toutes les requêtes qui produisent des fichiers temporaires de plus de 1 Mo. Pour en savoir plus sur log\_temp\_files, consultez [Error Reporting and Logging](https://www.postgresql.org/docs/10/runtime-config-logging.html) dans la documentation PostgreSQL.

<span id="page-2566-0"></span>Examinez vos requêtes de jointure

Votre application utilise probablement des jointures. Par exemple, la requête suivante joint quatre tables.

```
SELECT * 
        FROM order 
  INNER JOIN order_item 
        ON (order.id = order_item.order_id) 
  INNER JOIN customer 
        ON (customer.id = order.customer_id) 
  INNER JOIN customer_address 
        ON (customer_address.customer_id = customer.id AND 
            order.customer_address_id = customer_address.id) 
  WHERE customer.id = 1234567890;
```
Les pics d'utilisation des fichiers temporaires peuvent être dus à un problème dans la requête proprement dite. Par exemple, une clause rompue peut ne pas filtrer correctement les jointures. Prenons la deuxième jointure interne de l'exemple suivant.

```
SELECT * 
        FROM order 
  INNER JOIN order_item 
        ON (order.id = order_item.order_id) 
  INNER JOIN customer 
        ON (customer.id = customer.id) 
  INNER JOIN customer_address 
        ON (customer_address.customer_id = customer.id AND 
            order.customer_address_id = customer_address.id) 
 WHERE customer.id = 1234567890;
```
La requête précédente joint par erreur customer.id à customer.id, générant un produit cartésien entre chaque client et chaque commande. Ce type de jointure accidentelle génère des fichiers temporaires volumineux. Selon la taille des tables, une requête cartésienne peut même saturer le stockage. Votre application peut présenter des jointures cartésiennes lorsque les conditions suivantes sont réunies :

- Vous observez des baisses importantes et brutales de la disponibilité du stockage, suivies d'une récupération rapide.
- Aucun index n'est créé.
- Aucune instruction CREATE TABLE FROM SELECT n'est émise.
- Aucune vue matérialisée n'est actualisée.

Pour savoir si les tables sont jointes à l'aide des clés appropriées, examinez votre requête et les directives de mappage objet-relationnel. Gardez à l'esprit que certaines requêtes de votre application ne sont pas appelées en permanence, et que certaines requêtes sont générées dynamiquement.

<span id="page-2567-0"></span>Examinez vos requêtes ORDER BY et GROUP BY

Dans certains cas, une clause ORDER BY peut entraîner un nombre excessif de fichiers temporaires. Considérez les directives suivantes :

- N'incluez des colonnes dans une clause ORDER BY que lorsqu'elles doivent être classées. Cette directive est particulièrement importante pour les requêtes qui renvoient des milliers de lignes et spécifient de nombreuses colonnes dans la clause ORDER BY.
- N'hésitez pas à créer des index pour accélérer les clauses ORDER BY lorsqu'elles correspondent à des colonnes qui présentent le même ordre croissant ou décroissant. Les index partiels sont préférables car ils sont plus petits. Les index de petite taille sont lus et parcourus plus rapidement.
- Si vous créez des index pour des colonnes qui peuvent accepter des valeurs nulles, déterminez si vous souhaitez que les valeurs nulles soient stockées à la fin ou au début des index.

Si possible, réduisez le nombre de lignes à classer en filtrant l'ensemble de résultats. Si vous utilisez des instructions ou des sous-requêtes liées à la clause WITH, n'oubliez pas qu'une requête interne génère un ensemble de résultats et le transmet à la requête externe. Plus le nombre de lignes qu'une requête peut filtrer est élevé, moins elle a de classement à effectuer.

• Si vous n'avez pas besoin de l'ensemble de résultats complet, utilisez la clause LIMIT. Par exemple, si vous avez uniquement besoin des cinq premières lignes, une requête utilisant la clause LIMIT ne continue pas à générer des résultats. La requête a ainsi besoin de moins de mémoire et de moins de fichiers temporaires.

Une requête qui utilise une clause GROUP BY peut également avoir besoin de fichiers temporaires. Les requêtes GROUP BY résument les valeurs à l'aide de fonctions telles que les suivantes :

- COUNT
- AVG
- MIN
- MAX
- SUM
- STDDEV

Pour régler les requêtes GROUP BY, suivez les recommandations relatives aux requêtes ORDER BY.

#### <span id="page-2568-0"></span>Évitez d'utiliser l'opération DISTINCT

Dans la mesure du possible, évitez d'utiliser l'opération DISTINCT pour supprimer les lignes en double. Plus votre requête renvoie de lignes inutiles et en double, plus l'opération DISTINCT devient coûteuse. Si possible, ajoutez des filtres dans la clause WHERE, même si vous utilisez les mêmes filtres pour différentes tables. Un filtrage de la requête et une jointure correctes vous permettent d'améliorer les performances et de réduire l'utilisation des ressources. Ils vous permettent également d'éviter les rapports et les résultats incorrects.

Si vous devez utiliser DISTINCT pour plusieurs lignes d'une même table, n'hésitez pas à créer un index composite. Le regroupement de plusieurs colonnes dans un index peut améliorer le temps nécessaire à l'évaluation des lignes distinctes. En outre, si vous utilisez Amazon Aurora PostgreSQL 10 ou version ultérieure, vous pouvez corréler les statistiques entre plusieurs colonnes à l'aide de la commande CREATE STATISTICS.

<span id="page-2568-1"></span>Envisagez d'utiliser des fonctions de fenêtrage à la place des fonctions GROUP BY

Avec GROUP BY, vous modifiez l'ensemble de résultats, puis récupérez le résultat agrégé. Avec les fonctions de fenêtrage, vous pouvez agréger les données sans modifier l'ensemble de résultats. Une fonction de fenêtrage utilise la clause OVER pour effectuer des calculs sur les ensembles définis par la requête, en corrélant une ligne avec une autre. Les fonctions de fenêtrage vous permettent d'utiliser toutes les fonctions GROUP BY ainsi que les fonctions suivantes :

- RANK
- ARRAY\_AGG
- ROW\_NUMBER
- LAG

#### • LEAD

Pour réduire le nombre de fichiers temporaires générés par une fonction de fenêtrage, supprimez les doublons d'un même ensemble de résultats lorsque vous avez besoin de deux agrégations distinctes. Considérons la requête suivante :

```
SELECT sum(salary) OVER (PARTITION BY dept ORDER BY salary DESC) as sum_salary 
      , avg(salary) OVER (PARTITION BY dept ORDER BY salary ASC) as avg_salary 
   FROM empsalary;
```
Vous pouvez réécrire la requête en utilisant la clause WINDOW comme suit.

```
SELECT sum(salary) OVER w as sum_salary 
          , avg(salary) OVER w as_avg_salary 
     FROM empsalary 
   WINDOW w AS (PARTITION BY dept ORDER BY salary DESC);
```
Par défaut, le planificateur d'exécution Aurora PostgreSQL regroupe les nœuds similaires afin de ne pas dupliquer les opérations. Toutefois, en utilisant une déclaration explicite pour le bloc de fenêtres, vous pouvez gérer la requête plus facilement. Vous pouvez également améliorer les performances en empêchant la duplication.

<span id="page-2569-0"></span>Examinez les vues matérialisées et les instructions CTAS

Lorsqu'une vue matérialisée est actualisée, elle exécute une requête. Cette requête peut contenir une opération telle que GROUP BY, ORDER BY ou DISTINCT. Lors d'une actualisation, vous pouvez observer un grand nombre de fichiers temporaires et les événements d'attente IO:BufFileWrite et IO:BufFileRead. De même, lorsque vous créez une table basée sur une instruction SELECT, l'instruction CREATE TABLE exécute une requête. Pour réduire le nombre de fichiers temporaires nécessaires, optimisez la requête.

<span id="page-2569-1"></span>Utilisez pg\_repack lorsque vous créez des index

Lorsque vous créez un index, le moteur classe l'ensemble de résultats. À mesure que la taille des tables augmente et que les valeurs de la colonne indexée se diversifient, les fichiers temporaires ont besoin de plus d'espace. Dans la plupart des cas, vous ne pouvez pas empêcher la création de fichiers temporaires pour les tables volumineuses sans modifier la zone de mémoire des travaux de maintenance. Pour plus d'informations, consultez [Zone de mémoire des travaux de maintenance](#page-2545-1).

Une solution de contournement possible lors de la recréation d'un index volumineux consiste à utiliser l'outil pg repack. Pour en savoir plus, consultez Reorganize tables in PostgreSQL databases with [minimal locks](https://reorg.github.io/pg_repack/) dans la documentation pg\_repack.

<span id="page-2570-0"></span>Augmentez maintenance\_work\_mem lorsque vous mettez des tables en cluster

La commande CLUSTER met en cluster la table spécifiée par table\_name à partir d'un index existant spécifié par index\_name. Aurora PostgreSQL recrée physiquement la table en suivant l'ordre d'un index donné.

Lorsque le stockage magnétique était prédominant, la mise en cluster était courante car le débit de stockage était limité. Maintenant que le stockage SSD est plus répandu, la mise en cluster est moins fréquente. Toutefois, en mettant des tables en cluster, vous pouvez encore bénéficier d'une légère amélioration des performances en fonction de la taille de la table, de l'index, de la requête, etc.

Si vous exécutez la commande CLUSTER et observez les événements d'attente IO:BufFileWrite et IO:BufFileRead, réglez maintenance\_work\_mem. Augmentez la taille de la mémoire en la définissant sur une valeur relativement élevée. Une valeur élevée permettra au moteur d'utiliser davantage de mémoire pour l'opération de mise en cluster.

<span id="page-2570-1"></span>Réglez la mémoire de manière à éviter IO:BufFileRead et IO:BufFileWrite

Dans certaines situations, vous devez régler la mémoire. Votre objectif est de trouver un équilibre par rapport aux exigences suivantes :

- Valeur de work\_mem (voir [Zone de mémoire de travail](#page-2545-0))
- Mémoire restante après déduction de la valeur shared buffers (voir [Groupe de mémoires](#page-1567-0) [tampons](#page-1567-0))
- Nombre maximal de connexions ouvertes et en cours d'utilisation, qui est limité par max\_connections

Augmentez la taille de la zone de mémoire de travail

Dans certains cas, votre seule option consiste à augmenter la mémoire utilisée par votre session. Si vos requêtes sont correctement écrites et utilisent les bonnes clés pour les jointures, augmentez la valeur work\_mem. Pour plus d'informations, consultez [Zone de mémoire de travail](#page-2545-0).

Pour savoir combien de fichiers temporaires une requête génère, définissez log\_temp\_files sur 0. Si vous définissez la valeur work\_mem sur la valeur maximale identifiée dans les journaux, vous

empêchez la requête de générer des fichiers temporaires. Toutefois, work mem définit le maximum par nœud du plan pour chaque connexion ou employé parallèle. Si la base de données compte 5 000 connexions, et si chacune d'entre elles utilise 256 Mio de mémoire, le moteur a besoin de 1,2 Tio de RAM. Votre instance risque donc de manquer de mémoire.

Réservez suffisamment de mémoire pour le groupe de mémoires tampons partagées

Votre base de données utilise des zones de mémoire telles que le groupe de mémoires tampons partagées, et pas seulement la zone de mémoire de travail. Prenez en compte les besoins de ces zones de mémoire supplémentaires avant d'augmenter work mem. Pour en savoir plus sur le groupe de mémoires tampons, consultez [Groupe de mémoires tampons](#page-1567-0).

Par exemple, supposons que votre classe d'instance Aurora PostgreSQL soit db.r5.2xlarge. Cette classe dispose de 64 Gio de mémoire. Par défaut, 75 % de la mémoire est réservée au groupe de mémoires tampons partagées. Après avoir soustrait la quantité allouée à la zone de mémoire partagée, il reste 16 384 Mo. Évitez d'allouer la mémoire restante exclusivement à la zone de mémoire de travail, car le système d'exploitation et le moteur ont également besoin de mémoire.

La mémoire que vous pouvez allouer à work mem dépend de la classe d'instance. Si vous utilisez une classe d'instance plus importante, vous disposerez de plus de mémoire. Toutefois, dans l'exemple précédent, vous ne pouvez pas utiliser plus de 16 Gio. Sinon votre instance devient indisponible lorsqu'elle est à court de mémoire. Pour récupérer l'instance en cas d'indisponibilité, les services d'automatisation d'Aurora PostgreSQL redémarrent automatiquement.

## Gérez le nombre de connexions

Supposons que votre instance de base de données compte 5 000 connexions simultanées. Chaque connexion utilise au moins 4 Mio de work\_mem. La forte consommation de mémoire des connexions est susceptible de dégrader les performances. En réponse, vous disposez des options suivantes :

- Passez à une classe d'instance supérieure.
- Réduisez le nombre de connexions simultanées à la base de données à l'aide d'un proxy ou d'un regroupement de connexions.

Pour les proxies, utilisez Amazon RDS Proxy, pgBouncer ou un regroupement de connexions basé sur votre application. Cette solution réduit la charge de l'UC. Elle réduit également le risque lorsque toutes les connexions ont besoin de la zone de mémoire de travail. Lorsque les connexions à la base de données sont moins nombreuses, vous pouvez augmenter la valeur de work\_mem. De cette façon, vous réduisez l'occurrence des événements d'attente IO:BufFileRead et

IO:BufFileWrite. De plus, les requêtes en attente d'accès à la zone de mémoire de travail s'accélèrent de manière significative.

# IO:DataFileRead

L'événement IO:DataFileRead se produit lorsqu'une connexion attend qu'un processus backend lise une page requise à partir du stockage parce que la page n'est pas disponible dans la mémoire partagée.

# **Rubriques**

- [Versions de moteur prises en charge](#page-2572-0)
- **[Contexte](#page-2572-1)**
- [Causes probables de l'augmentation du nombre d'événements d'attente](#page-2572-2)
- **[Actions](#page-2574-0)**

# <span id="page-2572-0"></span>Versions de moteur prises en charge

Ces informations sur les événements d'attente s'appliquent à toutes les versions d'Aurora PostgreSQL.

# <span id="page-2572-1"></span>**Contexte**

Toutes les requêtes et opérations en langage de manipulation de données (DML) accèdent aux pages du groupe de mémoires tampons. Les instructions qui peuvent induire des lectures sont : SELECT, UPDATE et DELETE. Par exemple, une instruction UPDATE peut lire des pages à partir de tables ou d'index. Si la page demandée ou mise à jour ne se trouve pas dans le groupe de mémoires tampons partagées, cette lecture peut provoquer l'événement IO:DataFileRead.

Comme le groupe de mémoires tampons partagées est limité, il peut être saturé. Dans ce cas, les requêtes de pages qui ne sont pas en mémoire forcent la base de données à lire des blocs sur le disque. Si l'événement IO:DataFileRead se produit fréquemment, votre groupe de mémoires tampons partagées est peut-être trop petit pour prendre en charge votre charge de travail. Ce problème se pose avec acuité pour les requêtes SELECT qui lisent un grand nombre de lignes qui ne rentrent pas dans le groupe de mémoires tampons. Pour en savoir plus sur le groupe de mémoires tampons, consultez [Groupe de mémoires tampons.](#page-1567-0)

# <span id="page-2572-2"></span>Causes probables de l'augmentation du nombre d'événements d'attente

Les principales causes de l'événement IO:DataFileRead sont les suivantes :

#### Pics de connexion

Plusieurs connexions peuvent générer le même nombre d'événements d'attente IO:DataFileRead. Dans ce cas, un pic (augmentation soudaine et importante) d'événements IO:DataFileRead peut se produire.

Instructions SELECT et DML effectuant des analyses séquentielles

Votre application est peut-être en train d'effectuer une nouvelle opération. Ou une opération existante peut changer suite à un nouveau plan d'exécution. Dans ce cas, recherchez les tables (en particulier les tables volumineuses) qui présentent une valeur seq\_scan plus élevée. Pour les trouver, interrogez pg\_stat\_user\_tables. Pour suivre les requêtes qui génèrent plus d'opérations de lecture, utilisez l'extension pg\_stat\_statements.

CTAS et CREATE INDEX pour les jeux de données volumineux

Un CTAS est une instruction CREATE TABLE AS SELECT. Si vous exécutez un CTAS en utilisant un jeu de données volumineux comme source, ou si vous créez un index sur une table volumineuse, l'événement IO:DataFileRead peut se produire. Lorsque vous créez un index, la base de données peut avoir besoin de lire l'objet entier à l'aide d'une analyse séquentielle. Un CTAS génère des lectures IO:DataFile lorsque les pages ne sont pas en mémoire.

Exécution simultanée de plusieurs processus employés vacuum

Les processus employés vacuum peuvent être déclenchés manuellement ou automatiquement. Nous vous recommandons d'adopter une stratégie vacuum agressive. Toutefois, lorsqu'une table comporte de nombreuses lignes mises à jour ou supprimées, le nombre d'attentes IO:DataFileRead augmente. Une fois l'espace récupéré, le temps vacuum passé sur IO:DataFileRead diminue.

Ingestion de grandes quantités de données

Lorsque votre application ingère de grandes quantités de données, les opérations ANALYZE peuvent être plus fréquentes. Le processus ANALYZE peut être déclenché par un lanceur autovacuum, ou être appelé manuellement.

L'opération ANALYZE lit un sous-ensemble de la table. Le nombre de pages à analyser est calculé en multipliant 30 par la valeur default\_statistics\_target. Pour de plus amples informations, veuillez consulter la [documentation sur PostgreSQL](https://www.postgresql.org/docs/current/runtime-config-query.html#GUC-DEFAULT-STATISTICS-TARGET). Le paramètre default\_statistics\_target accepte des valeurs comprises entre 1 et 10 000, la valeur par défaut étant 100.

#### Pénurie de ressources

Si l'UC ou la bande passante réseau de l'instance sont entièrement utilisés, l'événement IO:DataFileRead peut se produire plus fréquemment.

# <span id="page-2574-0"></span>Actions

Nous vous recommandons différentes actions en fonction des causes de votre événement d'attente.

#### Rubriques

- [Vérifiez les filtres de prédicat pour détecter les requêtes qui génèrent des attentes](#page-2574-1)
- [Minimisez l'effet des opérations de maintenance](#page-2575-0)
- [Réagissez à un nombre élevé de connexions](#page-2586-0)

<span id="page-2574-1"></span>Vérifiez les filtres de prédicat pour détecter les requêtes qui génèrent des attentes

Supposons que vous identifiez des requêtes spécifiques qui génèrent des événements d'attente IO:DataFileRead. Vous pouvez les identifier à l'aide des techniques suivantes :

- Performance Insights
- Vues catalogue telles que celles fournies par l'extension pg\_stat\_statements
- Vue catalogue pg\_stat\_all\_tables, si elle affiche périodiquement un nombre accru de lectures physiques
- Vue pg\_statio\_all\_tables, si elle montre que les compteurs \_read sont en augmentation

Nous vous recommandons de déterminer quels filtres sont utilisés dans le prédicat (clause WHERE) de ces requêtes. Suivez ces instructions :

• Exécutez la commande EXPLAIN. Dans la sortie, identifiez les types d'analyses utilisés. Une analyse séquentielle n'indique pas nécessairement un problème. Les requêtes qui utilisent des analyses séquentielles produisent naturellement plus d'événements IO:DataFileRead par rapport aux requêtes qui utilisent des filtres.

Vérifiez que la colonne répertoriée dans la clause WHERE est indexée. Si ce n'est pas le cas, envisagez de créer un index pour cette colonne. Cette approche évite les analyses séquentielles et réduit le nombre d'événements IO:DataFileRead. Si une requête comporte des filtres restrictifs

et continue à produire des analyses séquentielles, assurez-vous que les index appropriés sont utilisés.

- Déterminez si la requête accède à une table très volumineuse. Dans certains cas, le partitionnement d'une table peut améliorer les performances, en permettant à la requête de ne lire que les partitions nécessaires.
- Examinez la cardinalité (nombre total de lignes) de vos opérations de jointure. Notez le caractère restrictif des valeurs que vous transmettez dans les filtres de la clause WHERE. Si possible, ajustez votre requête pour réduire le nombre de lignes transmises à chaque étape du plan.

<span id="page-2575-0"></span>Minimisez l'effet des opérations de maintenance

Les opérations de maintenance telles que VACUUM et ANALYZE sont importantes. Nous vous recommandons de ne pas les désactiver parce que vous trouvez des événements d'attente IO:DataFileRead liés à ces opérations de maintenance. Les approches suivantes peuvent minimiser l'effet de ces opérations :

- Exécutez les opérations de maintenance manuellement pendant les heures creuses. Cette technique empêche la base de données d'atteindre le seuil des opérations automatiques.
- Pour les tables très volumineuses, partitionnez la table. Cette technique permet de réduire les frais liés aux opérations de maintenance. La base de données accède uniquement aux partitions qui nécessitent une maintenance.
- Lorsque vous intégrez de grandes quantités de données, pensez à désactiver la fonction d'analyse automatique.

La fonction autovacuum est automatiquement déclenchée pour une table lorsque la formule suivante est vraie.

```
pg_stat_user_tables.n_dead_tup > (pg_class.reltuples x autovacuum_vacuum_scale_factor) 
  + autovacuum_vacuum_threshold
```
La vue pq\_stat\_user\_tables et le catalogue pq\_class comportent plusieurs lignes. Une ligne peut correspondre à une ligne de votre table. Cette formule suppose que les reltuples sont destinés à une table spécifique. Les paramètres autovacuum\_vacuum\_scale\_factor (0,20 par défaut) et autovacuum\_vacuum\_threshold (50 tuples par défaut) sont généralement définis globalement pour l'ensemble de l'instance. Vous pouvez toutefois définir des valeurs différentes pour une table spécifique.

#### Rubriques

- [Recherche des tables qui consomment de l'espace inutilement](#page-2576-0)
- [Recherchez les index qui consomment inutilement de l'espace](#page-2583-0)
- [Recherchez les tables éligibles au processus autovacuum](#page-2585-0)

<span id="page-2576-0"></span>Recherche des tables qui consomment de l'espace inutilement

Pour trouver les tables consommant plus d'espace que nécessaire, exécutez la requête suivante. Lorsque cette requête est exécutée par un rôle d'utilisateur de base de données qui n'a pas le rôle rds\_superuser, elle renvoie des informations sur les seules tables pour lesquelles le rôle de l'utilisateur détient les autorisations de lecture. Cette requête est prise en charge par PostgreSQL version 12 et versions ultérieures.

```
WITH report AS ( 
    SELECT schemaname 
             ,tblname 
             ,n_dead_tup 
             ,n_live_tup 
             ,block_size*tblpages AS real_size 
             ,(tblpages-est_tblpages)*block_size AS extra_size 
             ,CASE WHEN tblpages - est_tblpages > 0 
                THEN 100 * (tblpages - est_tblpages)/tblpages::float 
                ELSE 0 
              END AS extra_ratio, fillfactor, (tblpages-est_tblpages_ff)*block_size AS 
  bloat_size 
             ,CASE WHEN tblpages - est_tblpages_ff > 0 
                THEN 100 * (tblpages - est_tblpages_ff)/tblpages::float 
                ELSE 0 
             END AS bloat_ratio 
             ,is_na 
     FROM ( 
             SELECT ceil( reltuples / ( (block_size-page_hdr)/tpl_size ) ) + 
  ceil( toasttuples / 4 ) AS est_tblpages 
                    ,ceil( reltuples / ( (block_size-page_hdr)*fillfactor/
(tpl_size*100) ) ) + ceil( toasttuples / 4 ) AS est_tblpages_ff 
                    ,tblpages 
                    ,fillfactor 
                    ,block_size 
                    ,tblid 
                    ,schemaname 
                    ,tblname
```

```
 ,n_dead_tup 
                 ,n_live_tup 
                 ,heappages 
                 ,toastpages 
                 ,is_na 
            FROM ( 
                   SELECT ( 4 + tpl_hdr_size + tpl_data_size + (2*ma) 
                             - CASE WHEN tpl_hdr_size%ma = 0 THEN ma ELSE 
 tpl_hdr_size%ma END 
                             - CASE WHEN ceil(tpl_data_size)::int%ma = 0 THEN ma ELSE 
 ceil(tpl_data_size)::int%ma END 
                         ) AS tpl_size 
                         ,block_size - page_hdr AS size_per_block 
                         ,(heappages + toastpages) AS tblpages 
                         ,heappages 
                         ,toastpages 
                         ,reltuples 
                         ,toasttuples 
                         ,block_size 
                         ,page_hdr 
                         ,tblid 
                         ,schemaname 
                         ,tblname 
                         ,fillfactor 
                         ,is_na 
                         ,n_dead_tup 
                         ,n_live_tup 
                        FROM ( 
                             SELECT tbl.oid AS tblid
                                     ,ns.nspname AS schemaname 
                                    tbl.relname AS tblname
                                    tbl.reltuples AS reltuples
                                    tbl.relpages AS heappages
                                     ,coalesce(toast.relpages, 0) AS toastpages 
                                     ,coalesce(toast.reltuples, 0) AS toasttuples 
                                    , psat.n_dead_tup AS n_dead_tup
                                    , psat.n_live_tup AS n_live_tup
                                    , 24 AS page_hdr
                                     ,current_setting('block_size')::numeric AS 
 block_size 
 ,coalesce(substring( array_to_string(tbl.reloptions, ' ') FROM 
 'fillfactor=([0-9]+)')::smallint, 100) AS fillfactor
```

```
 ,CASE WHEN version()~'mingw32' OR version()~'64-
bit|x86_64|ppc64|ia64|amd64' THEN 8 ELSE 4 END AS ma
                                       ,23 + CASE WHEN MAX(coalesce(null frac,0)) > 0
 THEN (7 + count(*)) / 8 ELSE 0::int END AS tpl_hdr_size
                                        ,sum( (1-coalesce(s.null_frac, 0)) * 
 coalesce(s.avq width, 1024) ) and the coalesce(s.avq width, 1024) ) and the coalesce(s.avq width, 1024) and the coalesce
                                        ,bool_or(att.atttypid = 
  'pg_catalog.name'::regtype) OR count(att.attname) <> count(s.attname) AS is_na 
                                  FROM pg_attribute AS att
                                  JOIN pg_class AS tbl ON (att.attrelid =
  tbl.oid) 
                                   JOIN pg_stat_all_tables AS psat ON (tbl.oid = 
  psat.relid) 
                                   JOIN pg_namespace AS ns ON (ns.oid = 
  tbl.relnamespace) 
                             LEFT JOIN pq_stats AS s ON
  (s.schemaname=ns.nspname AND s.tablename = tbl.relname AND s.inherited=false AND 
  s.attname=att.attname) 
                             LEFT JOIN pg_class AS toast ON
  (tbl.reltoastrelid = toast.oid) 
                                 WHERE att.attnum > 0 AND NOT att.attisdropped 
                                    AND tbl.relkind = 'r' 
                               GROUP BY tbl.oid, ns.nspname, tbl.relname, 
  tbl.reltuples, tbl.relpages, toastpages, toasttuples, fillfactor, block_size, ma, 
  n_dead_tup, n_live_tup 
                               ORDER BY schemaname, tblname 
                            ) AS s 
                  ) AS s2 
        ) AS s3 
 ORDER BY bloat size DESC
\lambda SELECT * 
    FROM report 
  WHERE bloat ratio != 0 -- AND schemaname = 'public' 
  -- AND tblname = 'pgbench_accounts'
;
-- WHERE NOT is_na
    AND tblpages*((pst).free_percent + (pst).dead_tuple_percent)::float4/100 >= 1
```
Vous pouvez vérifier qu'il n'existe pas de gonflement de tables et d'index dans votre application. Pour de plus amples informations, veuillez consulter

Vous pouvez utiliser le contrôle de simultanéité multiversion (MVCC) PostgreSQL pour préserver l'intégrité des données. PostgreSQL MVCC fonctionne en enregistrant une copie interne des lignes mises à jour ou supprimées (également appelées tuples) jusqu'à ce qu'une transaction soit validée ou annulée. Cette copie interne enregistrée est invisible pour les utilisateurs. Toutefois, le gonflement de la table peut se produire lorsque ces copies invisibles ne sont pas nettoyées régulièrement par les utilitaires VACUUM ou AUTOVACUUM. S'il n'est pas vérifié, le gonflement de la table peut entraîner une augmentation des coûts de stockage et ralentir votre vitesse de traitement.

Dans de nombreux cas, les paramètres par défaut pour VACUUM ou AUTOVACUUM sur Aurora sont suffisants pour gérer les gonflements de table indésirables. Toutefois, vous pouvez vérifier qu'il n'y a pas de gonflement si votre application présente les conditions suivantes :

• Traite un grand nombre de transactions en un temps relativement court entre les processus VACUUM.

• Offre des performances médiocres et manque d'espace de stockage. Pour commencer, collectez les informations les plus précises sur l'espace utilisé par les tuples morts et sur la quantité que vous pouvez récupérer en nettoyant le gonflement de la table et de l'index. Pour ce faire, utilisez l'extension pgstattuple pour recueillir des statistiques sur votre cluster Aurora. Pour plus d'informations, consultez [pgstattuple](https://www.postgresql.org/docs/current/pgstattuple.html). Les privilèges d'utilisation de l'extension pgstattuple sont limités au rôle pg\_stat\_scan\_tables et aux super-utilisateurs de la base de données.

Pour créer l'extension pgstattuple sur Aurora, connectez une session client au cluster, par exemple psql ou pgAdmin, et utilisez la commande suivante :

CREATE EXTENSION pgstattuple;

Créez l'extension dans chaque base de données que vous souhaitez profiler. Après avoir créé l'extension, utilisez l'interface de ligne de commande (CLI) pour mesurer la quantité d'espace inutilisable que vous pouvez récupérer. Avant de recueillir des statistiques, modifiez le groupe de paramètres du cluster en définissant AUTOVACUUM sur 0. Un paramètre de 0 empêche Aurora de nettoyer automatiquement les tuples morts laissés par votre application, ce qui peut avoir une incidence sur la précision des résultats. Saisissez la commande suivante pour créer une table simple :

postgres=> CREATE TABLE lab AS SELECT generate\_series (0,100000);

#### SELECT 100001

Dans l'exemple suivant, nous exécutons la requête avec AUTOVACUUM activé pour le cluster de bases de données. Le paramètre dead\_tuple\_count est 0, ce qui indique que AUTOVACUUM a supprimé les données ou les tuples obsolètes de la base de données PostgreSQL.

Pour utiliser pgstattuple afin de recueillir des informations sur la table, spécifiez le nom d'une table ou un identifiant d'objet (OID) dans la requête :

postgres=> SELECT \* FROM pgstattuple('lab');

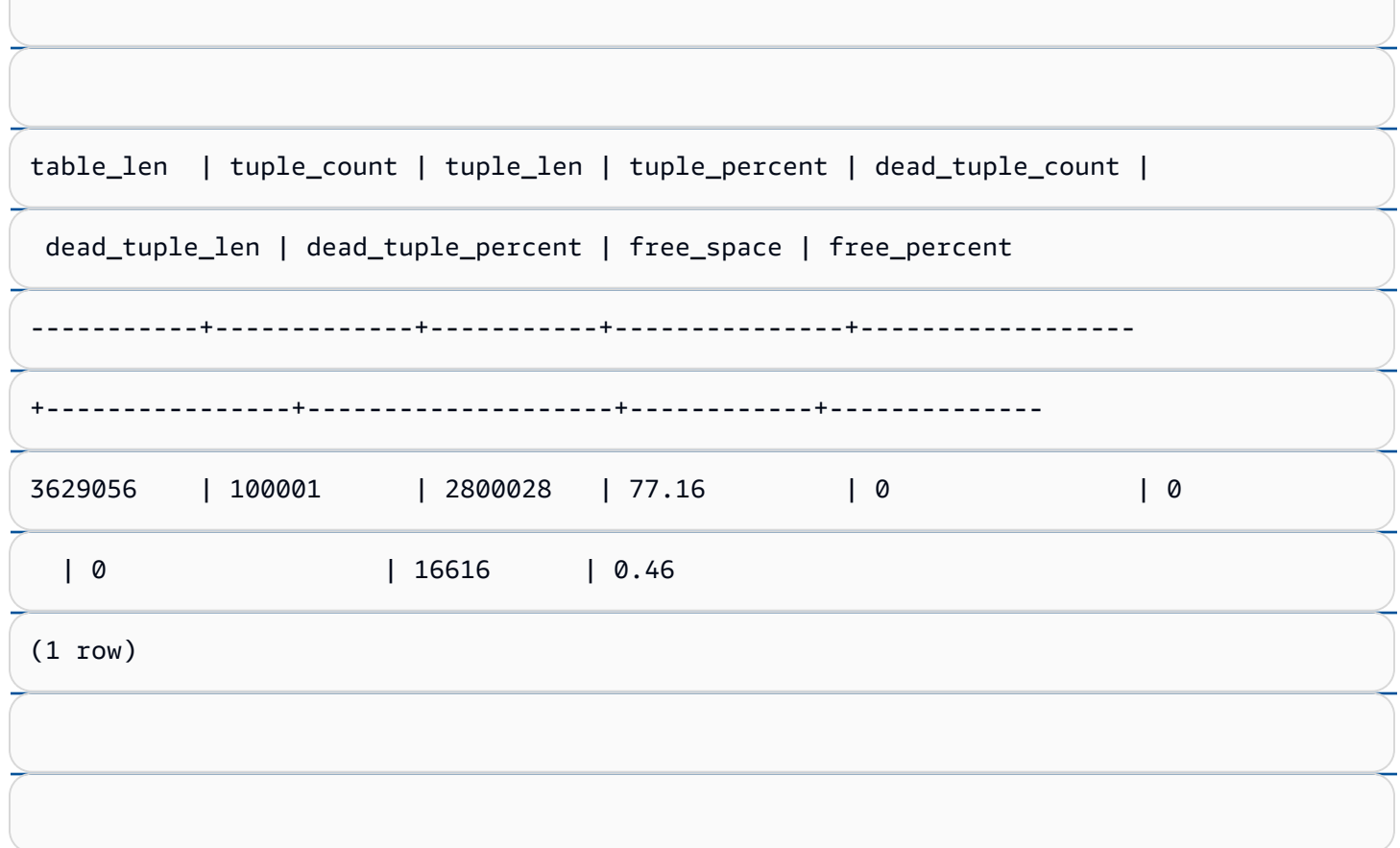

Dans la requête suivante, nous désactivons AUTOVACUUM et saisissons une commande qui supprime 25 000 lignes de la table. En conséquence, dead\_tuple\_count passe à 25 000.

\_**postgres=> DELETE FROM lab WHERE generate\_series < 25000;**<br>|O:DataFileRead IO:DataFileRead 2548

DELETE 25000

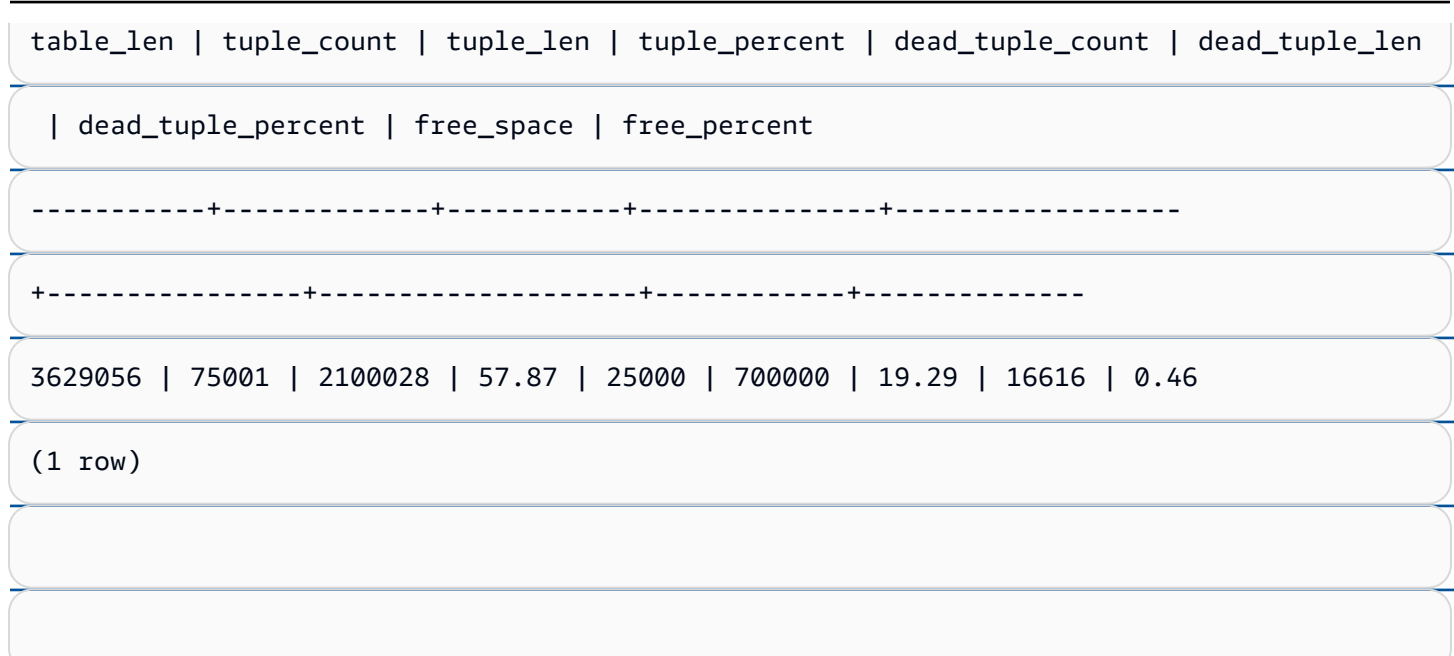

Pour récupérer ces tuples morts, lancez un processus VACUUM.

#### Observation des gonflements sans interrompre votre application

Les paramètres d'un cluster Aurora sont optimisés pour fournir les bonnes pratiques pour la plupart des charges de travail. Toutefois, vous souhaiterez peut-être optimiser un cluster pour mieux l'adapter à vos applications et à vos modèles d'utilisation. Dans ce cas, vous pouvez utiliser l'extension pgstattuple sans perturber une application active. Pour ce faire, effectuez les étapes suivantes :

- 1. Clonez votre instance Aurora.
- 2. Modifiez le fichier de paramètres pour désactiver AUTOVACUUM dans le clone.
- 3. Exécutez une requête pgstattuple tout en testant le clone avec un exemple de charge de travail ou avec pgbench, un programme permettant d'exécuter des tests de référence sur PostgreSQL. Pour plus d'informations, consultez [pgbench.](https://www.postgresql.org/docs/current/pgbench.html)

Après avoir lancé vos applications et consulté le résultat, utilisez pg\_repack ou VACUUM FULL sur la copie restaurée et comparez les différences. Si vous constatez une baisse significative de dead\_tuple\_count, dead\_tuple\_len ou dead\_tuple\_percent, ajustez le calendrier de mise à vide de votre cluster de production afin de minimiser le gonflement.

### Prévention du gonflement dans les tables temporaires

Si votre application crée des tables temporaires, assurez-vous qu'elle supprime ces tables t<u>enna pr</u>aires lorsqu'elles ne sont plus nécessaires. Les processus de mise à vide automatique ne  $_{\,\,2549}$ localisent pas les tables temporaires. Si elles ne sont pas vérifiées, les tables temporaires peuvent rapidement entraîner un gonflement de la base de données. De plus, le gonflement peut s'étendre aux tables système, qui sont les tables internes qui suivent les objets et les attributs de PostgreSQL,

Lorsqu'une table temporaire n'est plus nécessaire, vous pouvez utiliser une instruction TRUNCATE pour vider la table et libérer de l'espace. Ensuite, videz manuellement les tables pg\_attribute et pg\_depend. La mise à vide de ces tables garantit que la création et la troncation/la suppression continue de tables temporaires n'ajoute pas de tuples et ne contribue pas au gonflement du système.

Vous pouvez éviter ce problème lors de la création d'une table temporaire en incluant la syntaxe suivante qui supprime les nouvelles lignes lorsque le contenu est validé :

CREATE TEMP TABLE IF NOT EXISTS table\_name(table\_description) ON COMMIT DELETE ROWS;

La clause ON COMMIT DELETE ROWS tronque la table temporaire lorsque la transaction est validée.

#### Prévention du gonflement dans les index

Lorsque vous modifiez un champ indexé dans une table, la mise à jour de l'index entraîne la suppression d'un ou de plusieurs tuples dans cet index. Par défaut, le processus de mise à vide automatique élimine le gonflement des index, mais ce nettoyage nécessite beaucoup de temps et de ressources. Pour spécifier les préférences de nettoyage d'index lorsque vous créez une table, incluez la clause vacuum index cleanup. Par défaut, au moment de la création de la table, la clause est définie sur AUTO, ce qui signifie que le serveur décide si votre index doit être nettoyé lorsqu'il vide la table. Vous pouvez définir la clause sur ON pour activer le nettoyage de l'index pour une table spécifique, ou sur OFF pour désactiver le nettoyage de l'index pour cette table. N'oubliez pas que la désactivation du nettoyage des index peut vous faire gagner du temps, mais peut entraîner un gonflement de l'index.

Vous pouvez contrôler manuellement le nettoyage de l'index lorsque vous VACUUM une table dans la ligne de commande. Pour vider une table et supprimer les tuples morts des index, incluez la clause INDEX\_CLEANUP avec la valeur ON et le nom de la table :

acctg=> VACUUM (INDEX\_CLEANUP ON) receivables;

INFO: aggressively vacuuming "public.receivables"

VACUUM

Pour vider une table sans nettoyer les index, spécifiez la valeur OFF :

acctg=> VACUUM (INDEX\_CLEANUP OFF) receivables;

IO:DataFileRead 2550

INFO: aggressively vacuuming "public.receivables"

<span id="page-2583-0"></span>.

Recherchez les index qui consomment inutilement de l'espace

Pour rechercher les index qui consomment inutilement de l'espace, exécutez la requête suivante.

```
-- WARNING: run with a nonsuperuser role, the query inspects
-- only indexes on tables you have permissions to read.
-- WARNING: rows with is_na = 't' are known to have bad statistics ("name" type is not 
  supported).
-- This query is compatible with PostgreSQL 8.2 and later.
SELECT current_database(), nspname AS schemaname, tblname, idxname, 
  bs*(relpages)::bigint AS real_size, 
   bs*(relpages-est_pages)::bigint AS extra_size, 
   100 * (relpages-est_pages)::float / relpages AS extra_ratio, 
   fillfactor, bs*(relpages-est_pages_ff) AS bloat_size, 
   100 * (relpages-est_pages_ff)::float / relpages AS bloat_ratio, 
   is_na 
   -- , 100-(sub.pst).avg_leaf_density, est_pages, index_tuple_hdr_bm, 
   -- maxalign, pagehdr, nulldatawidth, nulldatahdrwidth, sub.reltuples, sub.relpages 
   -- (DEBUG INFO)
FROM ( 
   SELECT coalesce(1 + 
        ceil(reltuples/floor((bs-pageopqdata-pagehdr)/(4+nulldatahdrwidth)::float)), 0 
        -- ItemIdData size + computed avg size of a tuple (nulldatahdrwidth) 
     ) AS est_pages, 
     coalesce(1 + 
        ceil(reltuples/floor((bs-pageopqdata-pagehdr)*fillfactor/
(100*(4+nulldatahdrwidth)::float))), 0 
     ) AS est_pages_ff, 
     bs, nspname, table_oid, tblname, idxname, relpages, fillfactor, is_na 
     -- , stattuple.pgstatindex(quote_ident(nspname)||'.'||quote_ident(idxname)) AS 
  pst, 
     -- index_tuple_hdr_bm, maxalign, pagehdr, nulldatawidth, nulldatahdrwidth, 
  reltuples 
     -- (DEBUG INFO) 
   FROM ( 
     SELECT maxalign, bs, nspname, tblname, idxname, reltuples, relpages, relam, 
  table_oid, fillfactor, 
       ( index_tuple_hdr_bm + 
           maxalign - CASE -- Add padding to the index tuple header to align on MAXALIGN 
             WHEN index_tuple_hdr_bm%maxalign = 0 THEN maxalign 
             ELSE index_tuple_hdr_bm%maxalign
```

```
FND
        + nulldatawidth + maxalign - CASE -- Add padding to the data to align on 
 MAXALIGN 
           WHEN nulldatawidth = \theta THEN \theta WHEN nulldatawidth::integer%maxalign = 0 THEN maxalign 
            ELSE nulldatawidth::integer%maxalign 
          END 
      )::numeric AS nulldatahdrwidth, pagehdr, pageopqdata, is_na 
     --, index tuple hdr bm, nulldatawidth -- (DEBUG INFO)
    FROM ( 
      SELECT 
        i.nspname, i.tblname, i.idxname, i.reltuples, i.relpages, i.relam, a.attrelid 
 AS table_oid, 
       current setting('block size')::numeric AS bs, fillfactor,
        CASE -- MAXALIGN: 4 on 32bits, 8 on 64bits (and mingw32 ?) 
         WHEN version() \sim 'mingw32' OR version() \sim '64-bit|x86_64|ppc64|ia64|amd64'
 THEN 8 
          ELSE 4 
        END AS maxalign, 
       /* per page header, fixed size: 20 for 7.X, 24 for others */ 24 AS pagehdr, 
        /* per page btree opaque data */ 
        16 AS pageopqdata, 
        /* per tuple header: add IndexAttributeBitMapData if some cols are null-able */ 
       CASE WHEN max(coalesce(s.null frac(0)) = 0
          THEN 2 -- IndexTupleData size 
         ELSE 2 + ((32 + 8 - 1) / 8) -- IndexTupleData size + IndexAttributeBitMapData size ( max num filed per 
index + 8 - 1 / 8) END AS index_tuple_hdr_bm, 
        /* data len: we remove null values save space using it fractionnal part from 
 stats */ 
        sum( (1-coalesce(s.null_frac, 0)) * coalesce(s.avg_width, 1024)) AS 
 nulldatawidth, 
       max( CASE WHEN a.atttypid = 'pg_catalog.name'::regtype THEN 1 ELSE \emptyset END ) > \emptysetAS is na
      FROM pg_attribute AS a 
        JOIN ( 
          SELECT nspname, tbl.relname AS tblname, idx.relname AS idxname, 
            idx.reltuples, idx.relpages, idx.relam, 
            indrelid, indexrelid, indkey::smallint[] AS attnum, 
            coalesce(substring( 
               array_to_string(idx.reloptions, ' ') 
                from 'fillfactor=([0-9]+)')::smallint, 90) AS fillfactor
```

```
 FROM pg_index 
             JOIN pg_class idx ON idx.oid=pg_index.indexrelid 
             JOIN pg_class tbl ON tbl.oid=pg_index.indrelid 
             JOIN pg_namespace ON pg_namespace.oid = idx.relnamespace 
           WHERE pg_index.indisvalid AND tbl.relkind = 'r' AND idx.relpages > 0 
         ) AS i ON a.attrelid = i.indexrelid 
         JOIN pg_stats AS s ON s.schemaname = i.nspname 
           AND ((s.tablename = i.tblname AND s.attname = 
  pg_catalog.pg_get_indexdef(a.attrelid, a.attnum, TRUE)) 
           -- stats from tbl 
           OR (s.tablename = i.idxname AND s.attname = a.attname)) 
           -- stats from functionnal cols 
         JOIN pg_type AS t ON a.atttypid = t.oid 
      WHERE a. attnum > 0 GROUP BY 1, 2, 3, 4, 5, 6, 7, 8, 9 
     ) AS s1 
   ) AS s2 
     JOIN pg_am am ON s2.relam = am.oid WHERE am.amname = 'btree'
) AS sub
-- WHERE NOT is_na
ORDER BY 2,3,4;
```
<span id="page-2585-0"></span>Recherchez les tables éligibles au processus autovacuum

Pour rechercher les tables éligibles au processus autovacuum, exécutez la requête suivante.

```
--This query shows tables that need vacuuming and are eligible candidates.
--The following query lists all tables that are due to be processed by autovacuum. 
-- During normal operation, this query should return very little.
WITH vbt AS (SELECT setting AS autovacuum_vacuum_threshold 
               FROM pg_settings WHERE name = 'autovacuum_vacuum_threshold') 
     , vsf AS (SELECT setting AS autovacuum_vacuum_scale_factor 
               FROM pg_settings WHERE name = 'autovacuum_vacuum_scale_factor') 
     , fma AS (SELECT setting AS autovacuum_freeze_max_age 
               FROM pg_settings WHERE name = 'autovacuum_freeze_max_age') 
     , sto AS (SELECT opt_oid, split_part(setting, '=', 1) as param, 
                 split_part(setting, '=', 2) as value 
               FROM (SELECT oid opt_oid, unnest(reloptions) setting FROM pg_class) opt)
SELECT 
     '"'||ns.nspname||'"."'||c.relname||'"' as relation 
     , pg_size_pretty(pg_table_size(c.oid)) as table_size 
     , age(relfrozenxid) as xid_age 
     , coalesce(cfma.value::float, autovacuum_freeze_max_age::float) 
  autovacuum_freeze_max_age
```

```
 , (coalesce(cvbt.value::float, autovacuum_vacuum_threshold::float) + 
         coalesce(cvsf.value::float,autovacuum vacuum scale factor::float) *
  c.reltuples) 
          as autovacuum_vacuum_tuples 
     , n_dead_tup as dead_tuples
FROM pg class c
JOIN pg_namespace ns ON ns.oid = c.relnamespace
JOIN pg_stat_all_tables stat ON stat.relid = c.oid
JOIN vbt on (1=1) 
JOIN vsf ON (1=1) 
JOIN fma on (1=1)
LEFT JOIN sto cvbt ON cvbt.param = 'autovacuum_vacuum_threshold' AND c.oid =
  cvbt.opt_oid
LEFT JOIN sto cvsf ON cvsf.param = 'autovacuum_vacuum_scale_factor' AND c.oid =
  cvsf.opt_oid
LEFT JOIN sto cfma ON cfma.param = 'autovacuum_freeze_max_age' AND c.oid = cfma.opt_oid
WHERE c.relkind = 'r' 
AND nspname <> 'pg_catalog'
AND ( 
     age(relfrozenxid) >= coalesce(cfma.value::float, autovacuum_freeze_max_age::float) 
     or 
     coalesce(cvbt.value::float, autovacuum_vacuum_threshold::float) + 
       coalesce(cvsf.value::float,autovacuum_vacuum_scale_factor::float) * c.reltuples 
 \leq n dead tup
    -- or 1 = 1)
ORDER BY age(relfrozenxid) DESC;
```
#### <span id="page-2586-0"></span>Réagissez à un nombre élevé de connexions

En surveillant Amazon CloudWatch, vous constaterez peut-être que la métrique DatabaseConnections affiche un pic. Cette augmentation indique un nombre accru de connexions à votre base de données. Nous vous recommandons l'approche suivante :

• Limitez le nombre de connexions que l'application peut ouvrir avec chaque instance. Si votre application dispose d'une fonction intégrée de regroupement des connexions, définissez-la sur un nombre raisonnable de connexions. Basez ce nombre sur ce que les vCPU de votre instance sont en mesure de paralléliser.

Si votre application n'utilise pas de fonction de regroupement des connexions, envisagez d'utiliser un proxy Amazon RDS ou une autre solution. Cette approche permet à votre application d'ouvrir plusieurs connexions à l'aide de l'équilibreur de charge. L'équilibreur peut alors ouvrir un nombre

restreint de connexions avec la base de données. Comme le nombre de connexions exécutées en parallèle est moindre, votre instance de base de données effectue moins de changements de contexte dans le noyau. Les requêtes progressent plus rapidement, ce qui entraîne une diminution des événements d'attente. Pour de plus amples informations, veuillez consulter [Utilisation d'Amazon RDS Proxy pour Aurora.](#page-3297-0)

- Dans la mesure du possible, tirez parti des nœuds de lecture pour Aurora PostgreSQL et des réplicas en lecture pour RDS pour PostgreSQL. Lorsque votre application exécute une opération en lecture seule, envoyez ces requêtes au point de terminaison en lecture seule. Cette technique permet de répartir les requêtes de l'application sur tous les nœuds de lecture, réduisant ainsi la pression des I/O sur le nœud d'écriture.
- Envisagez une augmentation d'échelle de votre instance de base de données. Une classe d'instance de plus grande capacité offre davantage de mémoire, ce qui permet à Aurora PostgreSQL de disposer d'un groupe de mémoires tampons partagées plus important pour contenir les pages. Cette plus grande taille confère également à l'instance de base de données davantage de vCPU pour gérer les connexions. Ce plus grand nombre de vCPU est particulièrement utile lorsque les opérations qui génèrent des événements d'attente IO:DataFileRead sont des écritures.

# IO:XactSync

L'événement IO:XactSync se produit lorsque la base de données attend que le sous-système de stockage Aurora confirme la validation d'une transaction standard, ou la validation ou restauration d'une transaction préparée. Une transaction préparée fait partie de la prise en charge d'une validation en deux phases par PostgreSQL.

# **Rubriques**

- [Versions de moteur prises en charge](#page-2587-0)
- **[Contexte](#page-2588-0)**
- [Causes probables de l'augmentation du nombre d'événements d'attente](#page-2588-1)
- **[Actions](#page-2588-2)**

# <span id="page-2587-0"></span>Versions de moteur prises en charge

Ces informations sur les événements d'attente s'appliquent à toutes les versions d'Aurora PostgreSQL.

# <span id="page-2588-0"></span>**Contexte**

L'événement IO:XactSync indique que l'instance passe du temps à attendre que le sous-système de stockage Aurora confirme que les données de transaction ont été traitées.

<span id="page-2588-1"></span>Causes probables de l'augmentation du nombre d'événements d'attente

Un événement IO:XactSync trop fréquent peut révéler un problème de performances dont les causes sont généralement les suivantes :

#### Saturation du réseau

Le trafic entre les clients et l'instance de base de données ou le trafic vers le sous-système de stockage peut être trop important pour la bande passante réseau.

Pression exercée sur l'UC

Une charge de travail importante peut empêcher le démon de stockage Aurora d'obtenir suffisamment de temps UC.

# <span id="page-2588-2"></span>Actions

Nous vous recommandons différentes actions en fonction des causes de votre événement d'attente.

## Rubriques

- [Surveillez vos ressources](#page-2588-3)
- [Procédez à une augmentation d'échelle de l'UC](#page-2589-0)
- [Augmentez la bande passante réseau](#page-2589-1)
- [Réduisez le nombre de validations](#page-2589-2)

#### <span id="page-2588-3"></span>Surveillez vos ressources

Pour déterminer la cause de l'augmentation du nombre d'événements IO:XactSync, vérifiez les métriques suivantes :

- WriteThroughput et CommitThroughput Les changements liés au débit d'écriture ou au débit de validation peuvent indiquer une augmentation de la charge de travail.
- WriteLatency et CommitLatency Les changements liés à la latence d'écriture ou à la latence de validation peuvent indiquer une sollicitation accrue du sous-système de stockage.

• CPUUtilization – Si l'utilisation de l'UC de l'instance est supérieure à 90 %, le démon de stockage Aurora ne dispose peut-être pas de suffisamment de temps sur l'UC. Dans ce cas, les performances d'I/O se dégradent.

Pour en savoir plus sur ces métriques, consultez [Métriques de niveau instance pour Amazon Aurora](#page-1136-0).

<span id="page-2589-0"></span>Procédez à une augmentation d'échelle de l'UC

Pour résoudre les problèmes de pénurie liés à l'UC, passez à un type d'instance qui offre une plus grande capacité d'UC. Pour en savoir plus sur la capacité d'UC pour une classe d'instance de base de données, consultez [Spécifications matérielles pour les classes d'instance de base de données](#page-185-0) [pour Aurora](#page-185-0).

<span id="page-2589-1"></span>Augmentez la bande passante réseau

Pour déterminer si l'instance atteint les limites de sa bande passante réseau, vérifiez les autres événements d'attente suivants :

- IO:DataFileRead, IO:BufferRead, IO:BufferWrite et IO:XactWrite Les requêtes utilisant de grandes quantités d'I/O peuvent générer davantage d'événements d'attente de ce type.
- Client:ClientRead et Client:ClientWrite Les requêtes associées à énormément de communication client peuvent générer davantage d'événements d'attente de ce type.

En cas de problème de bande passante réseau, passez à un type d'instance qui offre plus de bande passante réseau. Pour en savoir plus sur les performances réseau d'une classe d'instance de base de données, consultez [Spécifications matérielles pour les classes d'instance de base de données](#page-185-0) [pour Aurora](#page-185-0).

<span id="page-2589-2"></span>Réduisez le nombre de validations

Pour réduire le nombre de validations, combinez les instructions en blocs de transactions.

# IPC:DamRecordTxAck

L'événement IPC:DamRecordTxAck se produit lorsqu'Aurora PostgreSQL, dans une session utilisant des flux d'activité de base de données, génère un événement de flux d'activité, puis attend que cet événement devienne durable.

#### Rubriques

- [Versions de moteur pertinentes](#page-2590-0)
- **[Contexte](#page-2590-1)**
- **[Causes](#page-2590-2)**
- **[Actions](#page-2590-3)**

# <span id="page-2590-0"></span>Versions de moteur pertinentes

Ces informations sur les événements d'attente s'appliquent à Aurora PostgreSQL 10.7 et aux versions 10 ultérieures, à Aurora PostgreSQL 11.4 et aux versions 11 ultérieures, ainsi qu'à toutes les versions 12 et 13.

# <span id="page-2590-1"></span>**Contexte**

En mode synchrone, la durabilité des événements de flux d'activité est privilégiée par rapport aux performances de la base de données. En attendant une écriture durable de l'événement, la session bloque d'autres activités de base de données, ce qui provoque l'événement d'attente IPC:DamRecordTxAck.

## <span id="page-2590-2"></span>Causes

L'événement d'attente IPC:DamRecordTxAck est généralement dû au fait que la fonction DAS (Database Activity Streams) est un audit global. Une activité SQL élevée génère des événements de flux d'activité qui doivent être enregistrés.

# <span id="page-2590-3"></span>Actions

Nous vous recommandons différentes actions en fonction de l'origine de votre événement d'attente :

- Réduisez le nombre d'instructions SQL ou désactivez les flux d'activité de la base de données. Cela permet de réduire le nombre d'événements nécessitant des écritures durables.
- Passez en mode asynchrone. Cela permet de réduire les conflits sur l'événement d'attente IPC:DamRecordTxAck.

Cependant, la fonction DAS ne peut garantir la durabilité de chaque événement en mode asynchrone.

# Lock:advisory

L'événement Lock:advisory se produit lorsqu'une application PostgreSQL utilise un verrou pour coordonner l'activité sur plusieurs sessions.

#### **Rubriques**

- [Versions de moteur pertinentes](#page-2591-0)
- [Contexte](#page-2591-1)
- **[Causes](#page-2592-0)**
- **[Actions](#page-2592-1)**

# <span id="page-2591-0"></span>Versions de moteur pertinentes

Ces informations sur les événements d'attente s'appliquent à Aurora PostgreSQL 9.6 et versions ultérieures.

# <span id="page-2591-1"></span>**Contexte**

Les verrous consultatifs PostgreSQL sont des verrous coopératifs de niveau application explicitement verrouillés et déverrouillés par le code d'application de l'utilisateur. Une application peut utiliser des verrous consultatifs PostgreSQL pour coordonner l'activité sur plusieurs sessions. Contrairement aux verrous standard, de niveau objet ou ligne, l'application dispose d'un contrôle total sur la durée de vie du verrou. Pour en savoir plus, consultez [Advisory Locks](https://www.postgresql.org/docs/12/explicit-locking.html#ADVISORY-LOCKS) dans la documentation PostgreSQL.

Les verrous consultatifs peuvent être libérés avant la fin d'une transaction ou être maintenus par une session sur plusieurs transactions. Cela ne s'applique pas aux verrous implicites appliqués par le système, comme un verrou exclusif d'accès à une table acquis par une instruction CREATE INDEX.

Pour accéder à la description des fonctions utilisées pour acquérir (verrouiller) et libérer (déverrouiller) les verrous consultatifs, consultez [Advisory Lock Functions](https://www.postgresql.org/docs/current/functions-admin.html#FUNCTIONS-ADVISORY-LOCKS) dans la documentation PostgreSQL.

Les verrous consultatifs sont implémentés au-dessus du système de verrouillage PostgreSQL standard et sont visibles dans la vue système pg\_locks.
#### Causes

Ce type de verrou est exclusivement contrôlé par une application qui l'utilise explicitement. Les verrous consultatifs qui sont acquis pour chaque ligne dans le cadre d'une requête peuvent provoquer un pic de verrous ou une accumulation à long terme.

Ces effets se produisent lorsque la requête est exécutée d'une manière qui acquiert des verrous sur plus de lignes que celles renvoyées par la requête. L'application doit finir par libérer chaque verrou, mais si des verrous sont acquis sur des lignes qui ne sont pas renvoyées, l'application ne peut pas tous les trouver.

L'exemple suivant est extrait de la section [Advisory Locks](https://www.postgresql.org/docs/12/explicit-locking.html#ADVISORY-LOCKS) de la documentation PostgreSQL.

SELECT pg\_advisory\_lock(id) FROM foo WHERE id > 12345 LIMIT 100;

Dans cet exemple, la clause LIMIT ne peut arrêter la sortie de la requête que lorsque les lignes ont déjà été sélectionnées en interne et que leurs valeurs d'ID ont été verrouillées. Cela peut se produire soudainement lorsqu'un volume de données croissant amène le planificateur à choisir un plan d'exécution différent qui n'a pas été testé lors de la phase de développement. Dans ce cas, l'accumulation se produit parce que l'application appelle explicitement pg\_advisory\_unlock pour chaque valeur d'ID verrouillée. Mais elle ne trouve pas l'ensemble de verrous acquis sur les lignes qui n'ont pas été renvoyées. Comme les verrous sont acquis au niveau de la session, ils ne sont pas libérés automatiquement à la fin de la transaction.

Les pics de tentatives de verrouillage bloquées peuvent également être liés à des conflits involontaires. Lors de ces conflits, des parties non liées de l'application partagent par erreur le même espace d'ID de verrou.

#### Actions

Examinez la façon dont les verrous consultatifs sont utilisés par l'application et indiquez où et quand, dans le flux d'application, chaque type de verrou consultatif est acquis et libéré.

Déterminez si une session acquiert trop de verrous ou si une session longue ne libère pas les verrous suffisamment tôt, ce qui entraîne une accumulation lente des verrous. Vous pouvez corriger une accumulation lente de verrous au niveau de la session en mettant fin à la session à l'aide de pg\_terminate\_backend(pid).

Un client en attente d'un verrou consultatif apparaît dans pg\_stat\_activity avec wait\_event\_type=Lock et wait\_event=advisory. Vous pouvez obtenir des valeurs de verrouillage spécifiques en interrogeant la vue système pg\_locks sur le même pid, à la recherche de locktype=advisory et granted=f.

Vous pouvez ensuite identifier la session de blocage en interrogeant pg\_locks sur le même verrou consultatif doté de granted=t, comme illustré dans l'exemple suivant.

```
SELECT blocked locks.pid AS blocked pid,
          blocking_locks.pid AS blocking_pid, 
          blocked_activity.usename AS blocked_user, 
         blocking activity.usename AS blocking user,
         now() - blocked activity.xact start AS blocked transaction duration,
          now() - blocking_activity.xact_start AS blocking_transaction_duration, 
          concat(blocked_activity.wait_event_type,':',blocked_activity.wait_event) AS 
 blocked wait event,
          concat(blocking_activity.wait_event_type,':',blocking_activity.wait_event) AS 
  blocking_wait_event, 
         blocked activity.state AS blocked state,
          blocking_activity.state AS blocking_state, 
          blocked_locks.locktype AS blocked_locktype, 
          blocking_locks.locktype AS blocking_locktype, 
          blocked_activity.query AS blocked_statement, 
          blocking_activity.query AS blocking_statement 
     FROM pg_catalog.pg_locks blocked_locks 
     JOIN pg_catalog.pg_stat_activity blocked_activity ON blocked_activity.pid = 
  blocked_locks.pid 
     JOIN pg_catalog.pg_locks blocking_locks 
         ON blocking_locks.locktype = blocked_locks.locktype 
         AND blocking_locks.DATABASE IS NOT DISTINCT FROM blocked_locks.DATABASE 
        AND blocking locks.relation IS NOT DISTINCT FROM blocked locks.relation
         AND blocking_locks.page IS NOT DISTINCT FROM blocked_locks.page 
         AND blocking_locks.tuple IS NOT DISTINCT FROM blocked_locks.tuple 
         AND blocking_locks.virtualxid IS NOT DISTINCT FROM blocked_locks.virtualxid 
        AND blocking locks.transactionid IS NOT DISTINCT FROM
  blocked_locks.transactionid 
        AND blocking locks.classid IS NOT DISTINCT FROM blocked locks.classid
         AND blocking_locks.objid IS NOT DISTINCT FROM blocked_locks.objid 
         AND blocking_locks.objsubid IS NOT DISTINCT FROM blocked_locks.objsubid 
         AND blocking_locks.pid != blocked_locks.pid 
     JOIN pg_catalog.pg_stat_activity blocking_activity ON blocking_activity.pid = 
  blocking_locks.pid 
     WHERE NOT blocked_locks.GRANTED;
```
Toutes les fonctions d'API des verrous consultatifs comportent deux ensembles d'arguments, soit un argument bigint, soit deux arguments integer :

- Pour les fonctions d'API comportant un argument bigint, les 32 bits supérieurs figurent dans pg\_locks.classid et les 32 bits inférieurs se trouvent dans pg\_locks.objid.
- Pour les fonctions d'API comportant deux arguments integer, le premier argument est pg\_locks.classid et le deuxième est pg\_locks.objid.

La valeur pg\_locks.objsubid indique quelle forme d'API a été utilisée : 1 pour un argument bigint et 2 pour deux arguments integer.

## Lock:extend

L'événement Lock: extend se produit lorsqu'un processus backend attend de verrouiller une relation pour l'étendre alors qu'un autre processus présente un verrou sur cette relation dans le même but.

#### **Rubriques**

- [Versions de moteur prises en charge](#page-2594-0)
- [Contexte](#page-2594-1)
- [Causes probables de l'augmentation du nombre d'événements d'attente](#page-2595-0)
- **[Actions](#page-2595-1)**

#### <span id="page-2594-0"></span>Versions de moteur prises en charge

Ces informations sur les événements d'attente s'appliquent à toutes les versions d'Aurora PostgreSQL.

#### <span id="page-2594-1"></span>**Contexte**

L'événement Lock: extend indique qu'un processus backend attend d'étendre une relation sur laquelle un autre processus backend détient un verrou pendant qu'il étend cette relation. Comme un seul processus à la fois peut étendre une relation, le système génère un événement d'attente Lock:extend. Les opérations INSERT, COPY et UPDATE peuvent générer cet événement.

#### <span id="page-2595-0"></span>Causes probables de l'augmentation du nombre d'événements d'attente

Un événement Lock:extend trop fréquent peut révéler un problème de performances dont les causes sont généralement les suivantes :

Augmentation du nombre d'insertions ou de mises à jour simultanées dans la même table

Le nombre de sessions simultanées associées à des requêtes d'insertion ou de mise à jour peut augmenter.

Bande passante réseau insuffisante

La bande passante réseau de l'instance de base de données peut être insuffisante pour répondre aux besoins de communication de stockage de la charge de travail actuelle. Cela peut contribuer à une latence de stockage qui entraîne une augmentation des événements Lock:extend.

#### <span id="page-2595-1"></span>Actions

Nous vous recommandons différentes actions en fonction des causes de votre événement d'attente.

#### **Rubriques**

- [Réduisez les insertions et les mises à jour simultanées dans la même relation](#page-2595-2)
- [Augmentez la bande passante réseau](#page-2597-0)

<span id="page-2595-2"></span>Réduisez les insertions et les mises à jour simultanées dans la même relation

Tout d'abord, déterminez s'il y a une augmentation des métriques tup\_inserted et tup\_updated, et une augmentation concomitante de cet événement d'attente. Si tel est le cas, déterminez quelles relations sont en conflit pour les opérations d'insertion et de mise à jour. Pour ce faire, interrogez la vue pg\_stat\_all\_tables afin de connaître les valeurs des champs n\_tup\_ins et n\_tup\_upd. Pour en savoir plus sur la vue [pg\\_stat\\_all\\_tables](https://www.postgresql.org/docs/13/monitoring-stats.html#MONITORING-PG-STAT-ALL-TABLES-VIEW), consultez pg\_stat\_all\_tables dans la documentation PostgreSQL.

Pour en savoir plus sur les requêtes de blocage et les requêtes bloquées, interrogez pg\_stat\_activity comme dans l'exemple suivant :

SELECT blocked.pid,

```
 blocked.usename, 
     blocked.query, 
     blocking.pid AS blocking_id, 
     blocking.query AS blocking_query, 
     blocking.wait_event AS blocking_wait_event, 
     blocking.wait_event_type AS blocking_wait_event_type
FROM pg_stat_activity AS blocked
JOIN pg_stat_activity AS blocking ON blocking.pid = ANY(pg_blocking_pids(blocked.pid))
where
blocked.wait event = 'extend'
and blocked.wait_event_type = 'Lock'; 
   pid | usename | query | blocking_id |
             blocking_query \qquad \qquad \qquad \qquad \qquad | blocking_wait_event |
  blocking_wait_event_type 
   ------+----------+------------------------------+-------------
+------------------------------------------------------------------
+---------------------+-------------------------- 
    7143 | myuser | insert into tab1 values (1); | 4600 | INSERT INTO tab1 (a) 
 SELECT s FROM generate_series(1,1000000) s; | DataFileExtend | IO
```
Après avoir identifié les relations qui contribuent à l'augmentation des événements Lock:extend, utilisez les techniques suivantes pour réduire les conflits :

- Déterminez si vous pouvez utiliser le partitionnement pour réduire les conflits relatifs à la même table. La séparation des tuples insérés ou mis à jour dans différentes partitions peut réduire les conflits. Pour plus d'informations sur le partitionnement, voir [Gestion des partitions PostgreSQL](#page-2880-0)  [avec l'extension pg\\_partman.](#page-2880-0)
- Si l'événement d'attente est principalement dû à une activité de mise à jour, vous pouvez réduire la valeur du facteur de remplissage de la relation. Cela peut réduire les requêtes de nouveaux blocs lors de la mise à jour. Le facteur de remplissage est un paramètre de stockage relatif à une table qui détermine la quantité maximale d'espace requise pour remplir une page de la table. Il est exprimé en pourcentage de l'espace total d'une page. Pour en savoir plus sur le facteur de remplissage, consultez [CREATE TABLE](https://www.postgresql.org/docs/13/sql-createtable.html) dans la documentation PostgreSQL.
	- **A** Important

Si vous modifiez le facteur de remplissage, nous vous recommandons vivement de tester votre système, car en fonction de votre charge de travail, la modification de cette valeur peut nuire aux performances.

#### <span id="page-2597-0"></span>Augmentez la bande passante réseau

Pour déterminer si la latence d'écriture a augmenté, consultez la métrique WriteLatency dans CloudWatch. Si tel est le cas, utilisez les métriques Amazon CloudWatch WriteThroughput et ReadThroughput pour surveiller le trafic lié au stockage sur le cluster de bases de données. Ces métriques peuvent vous aider à déterminer si la bande passante réseau est suffisante pour l'activité de stockage de votre charge de travail.

Si la bande passante réseau est insuffisante, augmentez-la. Si votre instance de base de données atteint les limites de sa bande passante réseau, le seul moyen d'augmenter la bande passante est d'augmenter la taille de l'instance de base de données.

Pour de plus amples informations sur les métriques CloudWatch, veuillez consulter [CloudWatch](#page-1124-0)  [Métriques Amazon pour Amazon Aurora.](#page-1124-0) Pour en savoir plus sur les performances réseau de chaque classe d'instance de base de données, consultez [Spécifications matérielles pour les classes](#page-185-0)  [d'instance de base de données pour Aurora](#page-185-0).

## Lock:Relation

L'événement Lock:Relation se produit lorsqu'une requête attend d'acquérir un verrou sur une table ou une vue (relation) actuellement verrouillée par une autre transaction.

#### **Rubriques**

- [Versions de moteur prises en charge](#page-2597-1)
- **[Contexte](#page-2597-2)**
- [Causes probables de l'augmentation du nombre d'événements d'attente](#page-2598-0)
- **[Actions](#page-2599-0)**

#### <span id="page-2597-1"></span>Versions de moteur prises en charge

Ces informations sur les événements d'attente s'appliquent à toutes les versions d'Aurora PostgreSQL.

#### <span id="page-2597-2"></span>**Contexte**

La plupart des commandes PostgreSQL utilisent implicitement des verrous pour contrôler les accès simultanés aux données des tables. Vous pouvez également utiliser ces verrous explicitement dans le code de votre application grâce à la commande LOCK. De nombreux modes de verrouillage ne sont pas compatibles entre eux et peuvent bloquer des transactions lorsqu'ils tentent d'accéder au même objet. Dans ce cas, Aurora PostgreSQL génère un événement Lock:Relation. Voici quelques exemples courants :

- Des verrous exclusifs tels que ACCESS EXCLUSIVE peuvent bloquer tous les accès simultanés. Les opérations en langage de définition de données (DDL) telles que DROP TABLE, TRUNCATE, VACUUM FULL et CLUSTER acquièrent implicitement des verrous ACCESS EXCLUSIVE. ACCESS EXCLUSIVE est également le mode de verrouillage par défaut pour les instructions LOCK TABLE qui ne spécifient pas explicitement de mode.
- L'utilisation de CREATE INDEX (without CONCURRENT) sur une table entre en conflit avec les instructions du langage de manipulation de données (DML) UPDATE, DELETE et INSERT, qui acquièrent des verrous ROW EXCLUSIVE.

Pour en savoir plus sur les verrous de niveau table et les modes de verrouillage conflictuels, consultez [Explicit Locking](https://www.postgresql.org/docs/13/explicit-locking.html) dans la documentation PostgreSQL.

Le déblocage lié aux requêtes et transactions de blocage s'effectue généralement de l'une des manières suivantes :

- Requête de blocage L'application peut annuler la requête ou l'utilisateur peut mettre fin au processus. Le moteur peut également forcer la requête à se terminer en raison de l'expiration du délai d'attente d'une instruction de la session ou d'un mécanisme de détection de blocage.
- Transaction de blocage Une transaction met fin à son blocage lorsqu'elle exécute une instruction ROLLBACK ou COMMIT. Les restaurations sont également automatiques lorsque les sessions sont déconnectées par un client ou suite à des problèmes de réseau, ou lorsqu'elles sont interrompues. Les sessions peuvent être interrompues lorsque le moteur de base de données est arrêté, lorsque le système est à court de mémoire, etc.

## <span id="page-2598-0"></span>Causes probables de l'augmentation du nombre d'événements d'attente

Lorsque l'événement Lock: Relation se produit plus fréquemment que la normale, il peut indiquer un problème de performances. Les causes sont généralement les suivantes :

Augmentation du nombre de sessions simultanées avec des verrous de table conflictuels

Le nombre de sessions simultanées peut augmenter lorsque des requêtes verrouillent la même table avec des modes de verrouillage conflictuels.

#### Opérations de maintenance

Les opérations de maintenance liées à l'état comme VACUUM et ANALYZE peuvent considérablement augmenter le nombre de verrous en conflit. VACUUM FULL acquiert un verrou ACCESS EXCLUSIVE, et ANALYSE acquiert un verrou SHARE UPDATE EXCLUSIVE. Ces deux types de verrous peuvent provoquer un événement d'attente Lock:Relation. Les opérations de maintenance des données d'application telles que l'actualisation d'une vue matérialisée peuvent également augmenter le nombre de requêtes et de transactions bloquées.

Verrous sur les instances de lecture

Il peut y avoir un conflit entre les verrous relationnels des volumes en écriture et des volumes en lecture. Actuellement, seuls les verrous relationnels ACCESS EXCLUSIVE sont répliqués vers les instances de lecture. Cependant, le verrou relationnel ACCESS EXCLUSIVE entrera en conflit avec tout verrou relationnel ACCESS SHARE détenu par le volume en lecture. Cela peut entraîner une augmentation des événements d'attente de relation de verrouillage sur le volume en lecture.

#### <span id="page-2599-0"></span>Actions

Nous vous recommandons différentes actions en fonction des causes de votre événement d'attente.

#### Rubriques

- [Réduisez l'impact des instructions SQL de blocage](#page-2599-1)
- [Minimisez l'effet des opérations de maintenance](#page-2600-0)
- [Recherchez les verrous de lecture](#page-2600-1)

<span id="page-2599-1"></span>Réduisez l'impact des instructions SQL de blocage

Pour réduire l'impact des instructions SQL de blocage, si possible, modifiez le code de votre application. Voici deux techniques courantes pour réduire les blocages :

• Utilisez l'option NOWAIT – Certaines commandes SQL, telles que les instructions SELECT et LOCK prennent en charge cette option. La directive NOWAIT annule la requête liée à la demande de verrou si le verrou ne peut pas être acquis immédiatement. Cette technique permet d'éviter qu'une session de blocage ne provoque un empilement de sessions bloquées derrière elle.

Par exemple, supposons que la transaction A attende un verrou détenu par la transaction B. Si B demande un verrou sur une table qui est verrouillée par la transaction C, la transaction A peut être bloquée jusqu'à ce que la transaction C se termine. Mais si la transaction B utilise

NOWAIT lorsqu'elle demande le verrou sur C, elle peut échouer rapidement et faire en sorte que la transaction A n'ait pas à attendre indéfiniment.

• Utilisez SET lock timeout – Définissez une valeur lock timeout afin de limiter le délai d'attente d'une instruction SQL pour acquérir un verrou sur une relation. Si le verrou n'est pas acquis dans le délai spécifié, la transaction qui a demandé celui-ci est annulée. Définissez cette valeur au niveau de la session.

#### <span id="page-2600-0"></span>Minimisez l'effet des opérations de maintenance

Les opérations de maintenance telles que VACUUM et ANALYZE sont importantes. Nous vous recommandons de ne pas les désactiver parce que vous trouvez des événements d'attente Lock:Relation liés à ces opérations de maintenance. Les approches suivantes peuvent minimiser l'effet de ces opérations :

- Exécutez les opérations de maintenance manuellement pendant les heures creuses.
- Pour réduire les attentes Lock:Relation causées par les tâches autovacuum, procédez aux réglages nécessaires de la fonction autovacuum. Pour en savoir plus sur le réglage de la fonction autovacuum, consultez [Utilisation de la fonction autovacuum de PostgreSQL sur Amazon RDS](https://docs.aws.amazon.com/AmazonRDS/latest/UserGuide/Appendix.PostgreSQL.CommonDBATasks.Autovacuum.html) dans le Guide de l'utilisateur Amazon RDS.

#### <span id="page-2600-1"></span>Recherchez les verrous de lecture

Vous pouvez déterminer comment des sessions ouvertes simultanément sur un dispositif d'écriture et un lecteur peuvent détenir des verrous qui se bloquent mutuellement. Une façon de le faire est d'exécuter des requêtes qui renvoient le type de verrou et la relation. Dans le tableau, vous trouverez une séquence de requêtes à deux séances simultanées de ce type, une séance d'écriture (colonne de gauche) et une séance de lecture (colonne de droite).

Le processus de relecture attend la durée de max\_standby\_streaming\_delay avant d'annuler la requête du volume en lecture. Comme le montre l'exemple, le délai de verrouillage de 100 ms est bien inférieur au délai max\_standby\_streaming\_delay par défaut de 30 secondes. Le verrouillage s'arrête avant que cela ne devienne un problème.

export WRITER=aurorapg1.1234567891 0.us-west-1.rds.amazonaws.com

Session d'écriture  $\overline{\phantom{0}}$  Session de lecture

export READER=aurorapg2.1234567891 0.us-west-1.rds.amazonaws.com

Session d'écriture  $\overline{\phantom{0}}$ 

```
psql -h $WRITER
psql (15devel, server 10.14) 
Type "help" for help. 
                                              psql -h $READER
                                              psql (15devel, server 10.14)
                                              Type "help" for help.
```
La session d'écriture crée une table t1 sur l'instance d'écriture. Le verrou ACCESS EXCLUSIVE est automatiquement appliqué au volume en écriture, en supposant qu'il n'y a pas de requêtes conflictuelles sur le volume en écriture.

```
postgres=> CREATE TABLE t1(b 
 integer); 
CREATE TABLE
```
La session du lecture définit un intervalle d'expiration de 100 millisecondes pour le verrou.

postgres=> SET lock\_timeout=100; SET

La session de lecture tente de lire les données de la table t1 sur l'instance de lecture.

```
postgres=> SELECT * FROM t1; 
  b
---
(0 rows)
```
La session d'écriture abandonne t1.

```
postgres=> BEGIN;
BEGIN
postgres=> DROP TABLE t1;
DROP TABLE
postgres=>
```
La requête expire et est annulée sur le lecteur.

Session d'écriture  $\overline{\phantom{0}}$ 

```
postgres=> SELECT * FROM t1;
ERROR: canceling statement due to 
  lock timeout
LINE 1: SELECT * FROM t1;
\mathcal{L} and \mathcal{L} and \mathcal{L} and \mathcal{L}
```
La session de lecture interroge pq\_locks et pq\_stat\_activity pour déterminer la cause de l'erreur. Le résultat indique que le processus aurora wal replay détient un verrou ACCESS EXCLUSIVE sur la table t1.

> postgres=> SELECT locktype, relation, mode, backend\_type postgres-> FROM pg\_locks l, pg\_stat\_a ctivity t1 postgres-> WHERE l.pid=t1.pid AND relation = 't1'::regclass::oid; locktype | relation | mode | backend\_type ----------+----------+---------- -----------+------------------ relation | 68628525 | AccessExc lusiveLock | aurora wal replay  $(1 row)$

#### Lock:transactionid

L'événement Lock: transactionid se produit lorsqu'une transaction attend un verrou au niveau ligne.

- [Versions de moteur prises en charge](#page-2603-0)
- [Contexte](#page-2603-1)
- [Causes probables de l'augmentation du nombre d'événements d'attente](#page-2603-2)
- [Actions](#page-2604-0)

#### <span id="page-2603-0"></span>Versions de moteur prises en charge

Ces informations sur les événements d'attente s'appliquent à toutes les versions d'Aurora PostgreSQL.

#### <span id="page-2603-1"></span>**Contexte**

L'événement Lock:transactionid se produit lorsqu'une transaction tente d'acquérir un verrou de niveau ligne qui a déjà été accordé à une transaction exécutée en même temps. La session qui présente l'événement d'attente Lock:transactionid est bloquée à cause de ce verrou. Une fois la transaction de blocage terminée dans une instruction COMMIT ou ROLLBACK, la transaction bloquée peut se poursuivre.

La sémantique de contrôle de simultanéité multiversion d'Aurora PostgreSQL garantit l'absence de blocage des lecteurs par les dispositifs d'écriture, et vice versa. Pour que des conflits se produisent au niveau ligne, les transactions de blocage et les transactions bloquées doivent émettre des instructions conflictuelles des types suivants :

- UPDATE
- SELECT … FOR UPDATE
- SELECT … FOR KEY SHARE

L'instruction SELECT … FOR KEY SHARE est un cas particulier. La base de données utilise la clause FOR KEY SHARE pour optimiser les performances de l'intégrité référentielle. La présence d'un verrou de niveau ligne sur une ligne peut bloquer les commandes INSERT, UPDATE et DELETE sur d'autres tables qui font référence à la ligne.

#### <span id="page-2603-2"></span>Causes probables de l'augmentation du nombre d'événements d'attente

Un événement trop fréquent est généralement dû à des instructions UPDATE, SELECT … FOR UPDATE ou SELECT … FOR KEY SHARE combinées aux conditions suivantes.

- [Forte simultanéité](#page-2604-1)
- [État Idle in transaction \(Transaction inactive\)](#page-2604-2)
- [Transactions de longue durée](#page-2604-3)

#### <span id="page-2604-1"></span>Forte simultanéité

Aurora PostgreSQL peut utiliser une sémantique de verrouillage détaillée de niveau ligne. La probabilité de conflits au niveau ligne augmente lorsque les conditions suivantes sont réunies :

- Une charge de travail à forte simultanéité se dispute les mêmes lignes.
- La simultanéité augmente.

<span id="page-2604-2"></span>État Idle in transaction (Transaction inactive)

Parfois, la colonne pg\_stat\_activity.state affiche la valeur idle in transaction. Cette valeur apparaît pour les sessions qui ont entamé une transaction, mais qui n'ont pas encore émis de commande COMMIT ou ROLLBACK. Si la valeur pg\_stat\_activity.state n'est pas active, la requête affichée dans pg\_stat\_activity est la plus récente à avoir été exécutée. La session de blocage ne traite pas activement une requête, car une transaction ouverte comporte un verrou.

Si une transaction inactive a acquis un verrou au niveau ligne, cela peut empêcher d'autres sessions de l'acquérir. Cette condition entraîne l'apparition fréquente de l'événement d'attente Lock:transactionid. Pour diagnostiquer le problème, examinez la sortie de pg\_stat\_activity et pg\_locks.

#### <span id="page-2604-3"></span>Transactions de longue durée

Les transactions qui s'exécutent depuis longtemps comportent des verrous pendant longtemps. Ces verrous de longue durée peuvent bloquer l'exécution d'autres transactions.

#### <span id="page-2604-0"></span>Actions

Le verrouillage de ligne correspond à un conflit entre les instructions UPDATE, SELECT … FOR UPDATE ou SELECT … FOR KEY SHARE. Avant de rechercher une solution, déterminez quand ces instructions sont exécutées sur la même ligne. Utilisez ces informations pour choisir une des stratégies décrites dans les sections suivantes.

- [Réagissez à une forte simultanéité](#page-2605-0)
- [Réagissez aux transactions inactives](#page-2605-1)
- [Réagissez aux transactions de longue durée](#page-2605-2)

#### <span id="page-2605-0"></span>Réagissez à une forte simultanéité

En cas de problème lié à la simultanéité, essayez l'une des techniques suivantes :

- Réduisez la simultanéité dans l'application. Par exemple, réduisez le nombre de sessions actives.
- Implémentez un groupe de connexions. Pour savoir comment regrouper des connexions à l'aide de RDS Proxy, consultez [Utilisation d'Amazon RDS Proxy pour Aurora.](#page-3297-0)
- Concevez l'application ou le modèle de données de manière à éviter les instructions UPDATE et SELECT … FOR UPDATE conflictuelles. Vous pouvez également réduire le nombre de clés étrangères accessibles par les instructions SELECT … FOR KEY SHARE.

<span id="page-2605-1"></span>Réagissez aux transactions inactives

Si pg\_stat\_activity.state indique idle in transaction, utilisez les stratégies suivantes :

- Si possible, activez la validation automatique. Cette approche empêche les transactions de bloquer d'autres transactions en attendant une instruction COMMIT ou ROLLBACK.
- Recherchez les chemins de code qui ne contiennent pas d'instruction COMMIT, ROLLBACK ou END.
- Assurez-vous que la logique de gestion des exceptions de votre application comporte toujours un chemin vers une end of transaction valide.
- Assurez-vous que votre application traite les résultats des requêtes après avoir mis fin à la transaction avec COMMIT ou ROLLBACK.

<span id="page-2605-2"></span>Réagissez aux transactions de longue durée

Si des transactions de longue durée sont à l'origine de l'apparition fréquente de Lock:transactionid, essayez les stratégies suivantes :

- N'utilisez pas de verrous de ligne dans les transactions de longue durée.
- Limitez la longueur des requêtes en implémentant la validation automatique chaque fois que possible.

## Lock:tuple

L'événement Lock: tuple se produit lorsqu'un processus backend attend d'acquérir un verrou sur un tuple.

#### **Rubriques**

- [Versions de moteur prises en charge](#page-2606-0)
- [Contexte](#page-2606-1)
- [Causes probables de l'augmentation du nombre d'événements d'attente](#page-2607-0)
- [Actions](#page-2607-1)

<span id="page-2606-0"></span>Versions de moteur prises en charge

Ces informations sur les événements d'attente s'appliquent à toutes les versions d'Aurora PostgreSQL.

#### <span id="page-2606-1"></span>**Contexte**

L'événement Lock: tuple indique qu'un backend attend d'acquérir un verrou sur un tuple alors qu'un autre moteur détient un verrou conflictuel sur le même tuple. Le tableau suivant illustre un scénario dans lequel les sessions génèrent l'événement Lock: tuple.

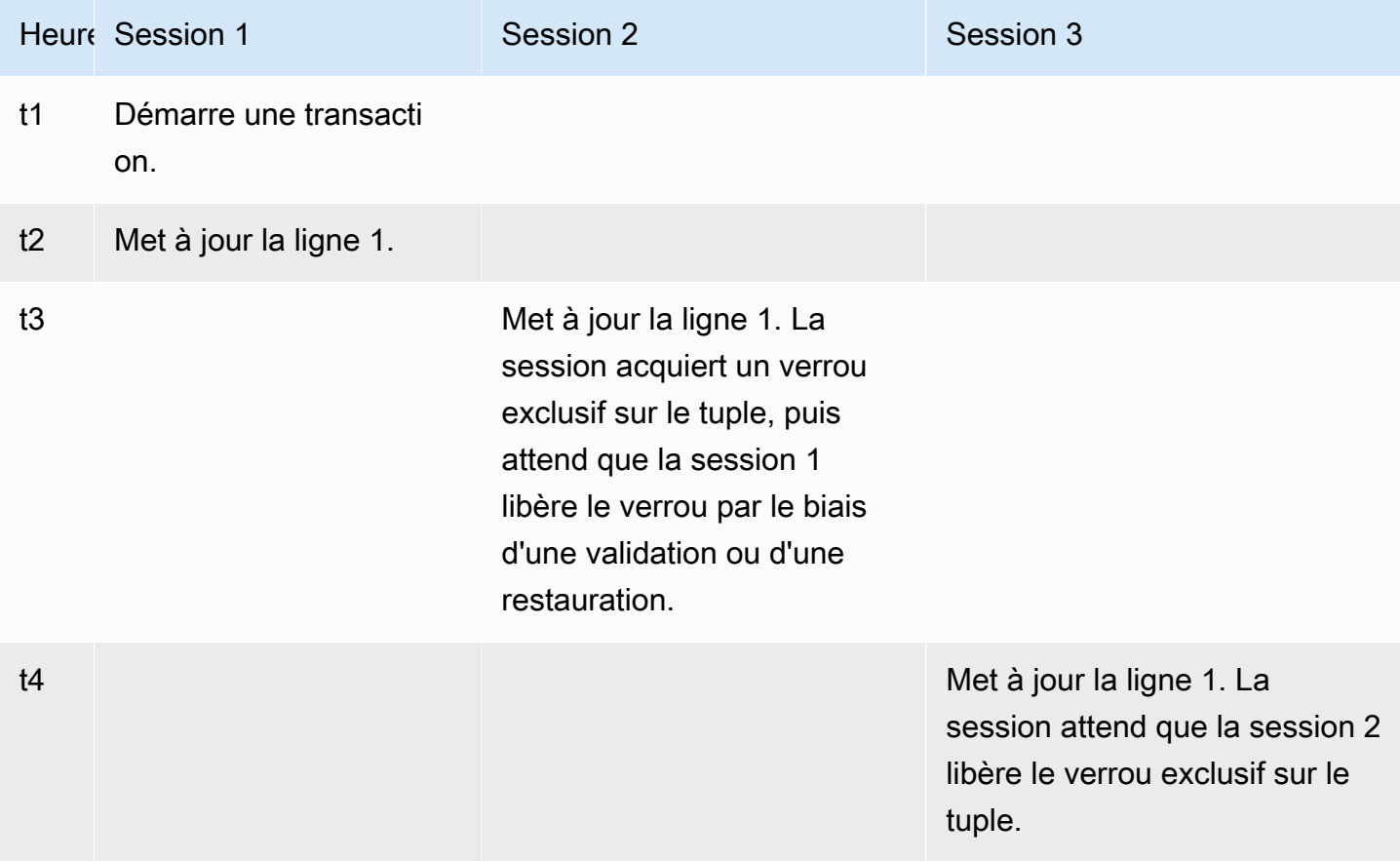

Vous pouvez également simuler cet événement d'attente à l'aide de l'outil de définition de points de référence pgbench. Configurez un nombre élevé de sessions simultanées pour mettre à jour la même ligne au sein d'une table avec un fichier SQL personnalisé.

Pour en savoir plus sur les modes de verrouillage conflictuels, consultez [Explicit Locking](https://www.postgresql.org/docs/current/explicit-locking.html) dans la documentation PostgreSQL. Pour en savoir plus sur pgbench, consultez [pgbench](https://www.postgresql.org/docs/current/pgbench.html) dans la documentation PostgreSQL.

### <span id="page-2607-0"></span>Causes probables de l'augmentation du nombre d'événements d'attente

Un événement de ce type trop fréquent peut révéler un problème de performances dont les causes sont généralement les suivantes :

- Un grand nombre de sessions simultanées tentent d'acquérir un verrou conflictuel pour le même tuple en exécutant des instructions UPDATE ou DELETE.
- Les sessions à forte simultanéité exécutent une instruction SELECT en utilisant les modes de verrouillage FOR UPDATE ou FOR NO KEY UPDATE.
- Divers facteurs poussent les groupes d'applications ou de connexions à ouvrir davantage de sessions pour exécuter les mêmes opérations. Comme de nouvelles sessions tentent de modifier les mêmes lignes, la charge de base de données peut augmenter et un événement Lock: tuple peut apparaître.

Pour en savoir plus, consultez [Row-Level Locks](https://www.postgresql.org/docs/current/explicit-locking.html#LOCKING-ROWS) dans la documentation PostgreSQL.

### <span id="page-2607-1"></span>Actions

Nous vous recommandons différentes actions en fonction des causes de votre événement d'attente.

### Rubriques

- [Examinez la logique de votre application](#page-2607-2)
- [Recherchez la session de blocage](#page-2608-0)
- [Réduisez la simultanéité lorsqu'elle est forte](#page-2609-0)
- [Résolvez les problèmes liés aux goulots d'étranglement](#page-2610-0)

### <span id="page-2607-2"></span>Examinez la logique de votre application

Déterminez si une session de blocage est restée longtemps dans l'état idle in transaction. Si tel est le cas, la solution à court terme peut consister à mettre fin à la session de blocage. Vous

pouvez utiliser la fonction pg\_terminate\_backend. Pour en savoir plus sur cette fonction, consultez [Server Signaling Functions](https://www.postgresql.org/docs/13/functions-admin.html#FUNCTIONS-ADMIN-SIGNAL) dans la documentation PostgreSQL.

Pour une solution à long terme, procédez comme suit :

- Modifiez la logique de l'application.
- Utilisez le paramètre idle in transaction session timeout. Ce paramètre met fin à toute session associée à une transaction ouverte qui est restée inactive plus longtemps que la durée spécifiée. Pour en savoir plus, consultez [Client Connection Defaults](https://www.postgresql.org/docs/current/runtime-config-client.html#GUC-IDLE-IN-TRANSACTION-SESSION-TIMEOUT) dans la documentation PostgreSQL.
- Chaque fois que possible, utilisez la validation automatique. Pour en savoir plus, consultez [SET](https://www.postgresql.org/docs/current/ecpg-sql-set-autocommit.html) [AUTOCOMMIT](https://www.postgresql.org/docs/current/ecpg-sql-set-autocommit.html) dans la documentation PostgreSQL.

#### <span id="page-2608-0"></span>Recherchez la session de blocage

Pendant l'événement d'attente Lock:tuple, identifiez le blocage et la session bloquée en déterminant quels verrous dépendent les uns des autres. Pour en savoir plus, consultez [Lock](https://wiki.postgresql.org/wiki/Lock_dependency_information)  [dependency information](https://wiki.postgresql.org/wiki/Lock_dependency_information) dans le wiki PostgreSQL. Pour analyser les événements Lock: tuple passés, utilisez la fonction Aurora aurora\_stat\_backend\_waits.

L'exemple suivant interroge toutes les sessions, en y appliquant le filtre tuple et en les classant par wait\_time.

```
--AURORA_STAT_BACKEND_WAITS 
       SELECT a.pid, 
               a.usename, 
               a.app_name, 
               a.current_query, 
               a.current_wait_type, 
               a.current_wait_event, 
               a.current_state, 
               wt.type_name AS wait_type, 
               we.event_name AS wait_event, 
               a.waits, 
               a.wait_time 
         FROM (SELECT pid, 
                        usename, 
                        left(application_name,16) AS app_name, 
                        coalesce(wait_event_type,'CPU') AS current_wait_type, 
                        coalesce(wait_event,'CPU') AS current_wait_event,
```

```
 state AS current_state, 
                       left(query,80) as current_query, 
                       (aurora_stat_backend_waits(pid)).* 
                  FROM pg_stat_activity 
                 WHERE pid <> pg_backend_pid() 
                   AND usename<>'rdsadmin') a
NATURAL JOIN aurora_stat_wait_type() wt 
NATURAL JOIN aurora_stat_wait_event() we
WHERE we.event name = 'tuple'
    ORDER BY a.wait time;
  pid | usename | app_name | current_query | current_query | current_duery | current_query | current_query | current_query | current | current | current | current | current | current | current | current | current | current |
  current_wait_type | current_wait_event | current_state | wait_type | wait_event | 
 waits | wait_time
-------+---------+----------+------------------------------------------------
+-------------------+--------------------+---------------+-----------+------------
+-------+----------- 
 32136 | sys | psql | /*session3*/ update tab set col=1 where col=1; | Lock
 | tuple | active | Lock | tuple | 1 | 
  1000018 
 11999 | sys | psql | /*session4*/ update tab set col=1 where col=1; | Lock
 | tuple | active | Lock | tuple | 1 | 
  1000024
```
<span id="page-2609-0"></span>Réduisez la simultanéité lorsqu'elle est forte

L'événement Lock: tuple peut se produire constamment, en particulier lorsque la charge de travail est élevée. Dans ce cas, réduisez la simultanéité pour les lignes très occupées. Souvent, quelques lignes seulement contrôlent une file d'attente ou la logique booléenne, ce qui explique pourquoi ces lignes sont très occupées.

Vous pouvez réduire la simultanéité en utilisant différentes approches basées sur les besoins métier, la logique de l'application et le type de charge de travail. Par exemple, vous pouvez effectuer les opérations suivantes :

- Redéfinissez la logique de votre table et de vos données pour réduire la simultanéité.
- Modifiez la logique de l'application pour réduire la simultanéité au niveau ligne.
- Exploitez et redéfinissez les requêtes avec des verrous de niveau ligne.
- Utilisez la clause NOWAIT lors des nouvelles tentatives.
- Envisagez d'utiliser un contrôle de simultanéité logique optimiste et à verrouillage hybride.

• Envisagez de modifier le niveau d'isolement de la base de données.

<span id="page-2610-0"></span>Résolvez les problèmes liés aux goulots d'étranglement

L'événement Lock:tuple peut se produire avec des goulots d'étranglement tels qu'une pénurie d'UC ou une saturation de la bande passante d'Amazon EBS. Pour réduire les goulots d'étranglement, adoptez les approches suivantes :

- Procédez à une augmentation d'échelle de votre type de classe d'instance.
- Optimisez les requêtes gourmandes en ressources.
- Modifiez la logique de l'application.
- Archivez les données rarement consultées.

## LWLock:buffer\_content (BufferContent)

L'événement LWLock:buffer\_content se produit lorsqu'une session attend de lire ou d'écrire une page de données en mémoire alors que celle-ci est verrouillée en écriture dans une autre session. Dans Aurora PostgreSQL 13 et versions ultérieures, cet événement d'attente est appelé BufferContent.

#### Rubriques

- [Versions de moteur prises en charge](#page-2610-1)
- [Contexte](#page-2610-2)
- [Causes probables de l'augmentation du nombre d'événements d'attente](#page-2611-0)
- **[Actions](#page-2611-1)**

#### <span id="page-2610-1"></span>Versions de moteur prises en charge

Ces informations sur les événements d'attente s'appliquent à toutes les versions d'Aurora PostgreSQL.

#### <span id="page-2610-2"></span>Contexte

Pour lire ou manipuler des données, PostgreSQL y accède via des mémoires tampons partagées. Pour lire à partir de la mémoire tampon, un processus obtient un verrou léger (LWLock) sur le contenu de la mémoire tampon en mode partagé. Pour écrire dans la mémoire tampon, il obtient

ce verrou en mode exclusif. Les verrous partagés permettent à d'autres processus d'acquérir simultanément des verrous partagés sur ce contenu. Les verrous exclusifs empêchent les autres processus d'obtenir tout type de verrou sur ce contenu.

L'événement LWLock:buffer\_content (BufferContent) indique que plusieurs processus tentent d'obtenir un verrou sur le contenu d'une mémoire tampon spécifique.

<span id="page-2611-0"></span>Causes probables de l'augmentation du nombre d'événements d'attente

Un événement LWLock:buffer\_content (BufferContent) trop fréquent peut révéler un problème de performances dont les causes sont généralement les suivantes :

Augmentation des mises à jour simultanées des mêmes données

Le nombre de sessions simultanées associées à des requêtes de mise à jour du même contenu de mémoire tampon peut augmenter. Ce conflit peut être plus marqué sur les tables contenant beaucoup d'index.

Les données de la charge de travail ne sont pas en mémoire

Lorsque les données traitées par la charge de travail active ne sont pas en mémoire, la fréquence de ces événements d'attente peut augmenter. Cet effet est dû au fait que les processus détenant des verrous peuvent les conserver plus longtemps pendant qu'ils effectuent des opérations d'I/O disque.

Utilisation excessive de contraintes de clé étrangère

Les contraintes de clé étrangère peuvent augmenter la durée pendant laquelle un processus conserve un verrou de contenu de mémoire tampon. Cet effet est dû au fait que les opérations de lecture ont besoin d'un verrou de contenu de mémoire tampon partagée sur la clé référencée pendant la mise à jour de cette clé.

#### <span id="page-2611-1"></span>Actions

Nous vous recommandons différentes actions en fonction des causes de votre événement d'attente. Vous pouvez identifier les événements LWLock:buffer\_content (BufferContent) en utilisant Amazon RDS Performance Insights ou en interrogeant la vue pg\_stat\_activity.

#### Rubriques

• [Améliorez l'efficacité en mémoire](#page-2612-0)

- [Réduisez l'utilisation des contraintes de clé étrangère](#page-2612-1)
- [Supprimez les index inutilisés](#page-2612-2)

<span id="page-2612-0"></span>Améliorez l'efficacité en mémoire

Pour que les données de la charge de travail active aient plus de chances d'être mises en mémoire, partitionnez les tables ou procédez à une augmentation d'échelle de votre classe d'instance. Pour plus d'informations sur les classes d'instances de base de données, consultez [Classes d'instances de](#page-169-0)  [base de données Aurora](#page-169-0).

<span id="page-2612-1"></span>Réduisez l'utilisation des contraintes de clé étrangère

Examinez les charges de travail qui présentent un nombre élevé d'événements d'attente LWLock:buffer\_content (BufferContent) pour déterminer si des contraintes de clé étrangère sont utilisées. Supprimez les contraintes de clé étrangère inutiles.

<span id="page-2612-2"></span>Supprimez les index inutilisés

Pour les charges de travail qui présentent un nombre élevé d'événements d'attente LWLock:buffer\_content (BufferContent), identifiez les index inutilisés et supprimez-les.

## LWLock:buffer\_mapping

Cet événement se produit lorsqu'une session attend d'associer un bloc de données à une mémoire tampon dans le groupe de mémoires tampons partagées.

**a** Note

Cet événement apparaît sous la forme LWLock:buffer\_mapping dans Aurora PostgreSQL 12 et versions antérieures, et sous la forme LWLock:BufferMapping dans Aurora PostgreSQL 13 et versions ultérieures.

- [Versions de moteur prises en charge](#page-2613-0)
- **[Contexte](#page-2613-1)**
- **[Causes](#page-2613-2)**
- **[Actions](#page-2613-3)**

#### <span id="page-2613-0"></span>Versions de moteur prises en charge

Ces informations sur les événements d'attente s'appliquent à Aurora PostgreSQL 9.6 et versions ultérieures.

#### <span id="page-2613-1"></span>**Contexte**

Le groupe de mémoires tampons partagées est une zone de mémoire d'Aurora PostgreSQL qui contient toutes les pages actuellement ou précédemment utilisées par les processus. Lorsqu'un processus a besoin d'une page, il la lit dans le groupe de mémoires tampons partagées. Le paramètre shared\_buffers définit la taille de la mémoire tampon partagée et réserve une zone de mémoire pour stocker la table et les pages d'index. Si vous modifiez ce paramètre, veillez à redémarrer la base de données. Pour plus d'informations, consultez [Mémoires tampons partagées.](#page-2544-0)

L'événement d'attente LWLock:buffer\_mapping se produit dans les scénarios suivants :

- Un processus recherche une page dans la table des mémoires tampons et acquiert un verrou de mappage de mémoire tampon partagée.
- Un processus charge une page dans le groupe de mémoires tampons et acquiert un verrou exclusif de mappage de mémoire tampon.
- Un processus supprime une page du groupe et acquiert un verrou exclusif de mappage de mémoire tampon.

#### <span id="page-2613-2"></span>Causes

Lorsque cet événement se produit plus souvent qu'à l'accoutumée, indiquant un possible problème de performances, la base de données effectue une pagination dans et hors du groupe de mémoires tampons partagées. Les causes sont généralement les suivantes :

- Requêtes volumineuses
- Index et tables gonflés
- Analyses de tables complètes
- Taille de groupe partagé inférieure à celle de l'ensemble de travail

#### <span id="page-2613-3"></span>Actions

Nous vous recommandons différentes actions en fonction de l'origine de votre événement d'attente.

#### Rubriques

- [Surveillez les métriques liées à la mémoire tampon](#page-2614-0)
- [Évaluez votre stratégie d'indexation](#page-2614-1)
- [Réduisez le nombre de mémoires tampons qui doivent être allouées rapidement](#page-2615-0)

<span id="page-2614-0"></span>Surveillez les métriques liées à la mémoire tampon

Lorsque les événements d'attente LWLock:buffer\_mapping atteignent un pic, examinez le taux d'accès à la mémoire tampon. Vous pouvez utiliser ces métriques pour mieux comprendre ce qui se passe dans le cache de mémoire tampon. Examinez les métriques suivantes :

#### BufferCacheHitRatio

Cette métrique Amazon CloudWatch mesure le pourcentage de requêtes qui sont traitées par le cache de mémoire tampon d'une instance de base de données dans votre cluster de bases de données. Vous verrez peut-être cette métrique diminuer dans la période précédant l'événement d'attente LWLock:buffer\_mapping.

#### blks\_hit

Cette métrique de compteur Performance Insights indique le nombre de blocs qui ont été récupérés à partir du groupe de mémoires tampons partagées. Après l'apparition de l'événement d'attente LWLock: buffer mapping, vous pouvez observer un pic dans blks hit.

#### blks\_read

Cette mesure de compteur Performance Insights indique le nombre de blocs pour lesquels une lecture des I/O a été nécessaire dans le groupe de mémoires tampons partagées. Vous observerez peut-être un pic de blks\_read dans la période précédant l'événement d'attente LWLock:buffer\_mapping.

#### <span id="page-2614-1"></span>Évaluez votre stratégie d'indexation

Pour vous assurer que votre stratégie d'indexation ne nuit pas aux performances, vérifiez les éléments suivants :

#### Gonflement des index

Assurez-vous que le gonflement des index et des tables n'entraîne pas la lecture de pages inutiles dans la mémoire tampon partagée. Si vos tables contiennent des lignes inutilisées, archivez les

données et supprimez les lignes des tables. Vous pouvez ensuite reconstruire les index des tables redimensionnées.

Index pour les requêtes fréquemment utilisées

Pour déterminer si vos index sont optimaux, surveillez les métriques du moteur de base de données dans Performance Insights. La métrique tup\_returned indique le nombre de lignes lues. La métrique tup\_fetched indique le nombre de lignes renvoyées au client. Si la métrique tup returned est nettement supérieure à la métrique tup fetched, les données risquent de ne pas être correctement indexées. De plus, les statistiques de votre table ne sont peut-être pas à jour.

<span id="page-2615-0"></span>Réduisez le nombre de mémoires tampons qui doivent être allouées rapidement

Pour réduire le nombre d'événements d'attente LWLock:buffer\_mapping, essayez de réduire le nombre de mémoires tampons qui doivent être allouées rapidement. Une stratégie consiste à effectuer des opérations par lots de plus petite taille. Vous pouvez obtenir des lots plus petits en partitionnant vos tables.

## LWLock:BufferIO (IPC:BufferIO)

L'événement LWLock:BufferIO se produit lorsqu'Aurora PostgreSQL ou RDS for PostgreSQL attend que d'autres processus terminent leurs opérations d'entrée/sortie (I/O) en cas de tentative simultanée d'accès à une page. Le but est que la même page soit lue dans la mémoire tampon partagée.

#### Rubriques

- [Versions de moteur pertinentes](#page-2615-1)
- **[Contexte](#page-2616-0)**
- **[Causes](#page-2616-1)**
- **[Actions](#page-2617-0)**

#### <span id="page-2615-1"></span>Versions de moteur pertinentes

Ces informations sur les événements d'attente s'appliquent à toutes les versions d'Aurora PostgreSQL. Pour Aurora PostgreSQL 12 et versions antérieures, cet événement d'attente est nommé lwlock:buffer\_io, tandis qu'il est nommé lwlock:bufferio dans la version Aurora

PostgreSQL 13. Depuis la version Aurora PostgreSQL 14, l'événement d'attente BufferIO est passé du type d'événement d'attente (IPC:Bufferio) LWLock à IPC.

### <span id="page-2616-0"></span>**Contexte**

Chaque mémoire tampon partagée possède un verrou I/O qui est associé à l'événement d'attente LWLock:BufferIO, chaque fois qu'un bloc (ou une page) doit être récupéré en dehors du groupe de mémoires tampons partagées.

Ce verrou est utilisé pour gérer plusieurs sessions qui ont toutes besoin d'accéder au même bloc. Ce bloc doit être lu en dehors du groupe de mémoires tampons partagées, défini par le paramètre shared\_buffers.

Dès que la page est lue dans le groupe de mémoires tampons partagées, le verrou LWLock:BufferIO est libéré.

#### **a** Note

L'événement d'attente LWLock:BufferIO précède l'événement d'attente [IO:DataFileRead](#page-2572-0). L'événement d'attente IO:DataFileRead se produit lorsque les données sont lues à partir du stockage.

Pour en savoir plus sur les verrous légers, consultez [Présentation du verrouillage.](https://github.com/postgres/postgres/blob/65dc30ced64cd17f3800ff1b73ab1d358e92efd8/src/backend/storage/lmgr/README#L20)

#### <span id="page-2616-1"></span>Causes

Les principales causes de l'événement d'attente LWLock:BufferIO sont les suivantes :

- Plusieurs backends ou connexions tentant d'accéder à la même page qui est également en attente d'une opération I/O
- Rapport entre la taille du groupe de mémoires tampons partagées (défini par le paramètre shared\_buffers) et le nombre de mémoires tampons nécessaires à la charge de travail actuelle
- La taille du groupe de mémoires tampons partagées n'est pas bien équilibrée par rapport au nombre de pages expulsées par d'autres opérations
- Index volumineux ou gonflés qui obligent le moteur à lire plus de pages que nécessaire dans le groupe de mémoires tampons partagées
- Absence d'index qui oblige le moteur de base de données à lire plus de pages que nécessaire dans les tables

• Pics soudains de connexions à la base de données tentant d'effectuer des opérations sur la même page

#### <span id="page-2617-0"></span>Actions

Nous vous recommandons différentes actions en fonction de l'origine de votre événement d'attente :

- Observez les métriques Amazon CloudWatch pour établir une corrélation entre les fortes diminutions de BufferCacheHitRatio et les événements d'attente LWLock:BufferIO. Cet effet peut indiquer que vous disposez d'un petit paramètre de mémoires tampons partagées. Il peut être nécessaire de l'augmenter ou de procéder à une augmentation d'échelle de votre classe d'instance de base de données. Vous pouvez décomposer votre charge de travail en plusieurs nœuds de lecture.
- Réglez max\_wal\_size et checkpoint\_timeout en fonction de l'heure de pointe de votre charge de travail si vous constatez que LWLock:BufferIO coïncide avec des baisses de la métrique BufferCacheHitRatio. Identifiez ensuite la requête qui pourrait en être la cause.
- Recherchez les index inutilisés et supprimez-les.
- Utilisez des tables partitionnées (qui comportent également des index partitionnés). Cela permet de limiter la réorganisation des index et de réduire son impact.
- Évitez d'indexer inutilement des colonnes.
- Empêchez les pics soudains de connexions à la base de données en utilisant un groupe de connexions.
- En guise de bonne pratique, limitez le nombre maximal de connexions à la base de données.

## LWLock:lock\_manager

Cet événement se produit lorsque le moteur Aurora PostgreSQL conserve la zone de mémoire du verrou partagé pour allouer, vérifier et annuler l'allocation d'un verrou parce qu'il est impossible d'utiliser un verrou à chemin d'accès rapide.

- [Versions de moteur prises en charge](#page-2618-0)
- [Contexte](#page-2618-1)
- [Causes probables de l'augmentation du nombre d'événements d'attente](#page-2619-0)
- **[Actions](#page-2620-0)**

#### <span id="page-2618-0"></span>Versions de moteur prises en charge

Ces informations sur les événements d'attente s'appliquent à Aurora PostgreSQL 9.6 et versions ultérieures.

#### <span id="page-2618-1"></span>**Contexte**

Lorsque vous émettez une instruction SQL, Aurora PostgreSQL enregistre des verrous pour protéger la structure, les données et l'intégrité de votre base de données pendant les opérations simultanées. Le moteur peut atteindre cet objectif en utilisant un verrou à chemin d'accès rapide ou non rapide. Un verrou à chemin d'accès non rapide est plus coûteux et génère plus de frais qu'un verrou à chemin d'accès rapide.

Verrouillage à chemin d'accès rapide

Pour réduire les frais liés aux verrous qui sont fréquemment acquis et libérés, mais qui entrent rarement en conflit, les processus backend peuvent utiliser le verrouillage à chemin d'accès rapide. La base de données utilise ce mécanisme pour les verrous qui répondent aux critères suivants :

- Ils utilisent la méthode de verrouillage DEFAULT.
- Ils représentent un verrou sur une relation de base de données plutôt qu'une relation partagée.
- Il s'agit de verrous faibles qui sont peu susceptibles d'entrer en conflit.
- Le moteur peut rapidement vérifier qu'aucun verrou conflictuel ne peut exister.

Le moteur ne peut pas utiliser de verrouillage à chemin d'accès rapide lorsque l'une des conditions suivantes est vraie :

- Le verrou ne répond pas aux critères précédents.
- Il n'y a plus d'emplacements disponibles pour le processus backend.

Pour en savoir plus sur le verrouillage à chemin d'accès rapide, consultez [fast path](https://github.com/postgres/postgres/blob/master/src/backend/storage/lmgr/README#L70-L76) dans le fichier README du gestionnaire de verrous PostgreSQL et [pg-locks](https://www.postgresql.org/docs/15/view-pg-locks.html) dans la documentation PostgreSQL.

Exemple de problème de mise à l'échelle pour le gestionnaire de verrous

Dans cet exemple, une table nommée purchases stocke cinq ans de données, partitionnées par jour. Chaque partition possède deux index. La séquence d'événements suivante se produit :

- 1. Vous interrogez des données réparties sur différents jours, ce qui oblige la base de données à lire de nombreuses partitions.
- 2. La base de données crée une entrée de verrou pour chaque partition. Si les index de partition font partie du chemin d'accès de l'optimiseur, la base de données crée également une entrée de verrou pour eux.
- 3. Lorsque le nombre d'entrées de verrou demandées pour le même processus backend est supérieur à 16, ce qui correspond à la valeur de FP\_LOCK\_SLOTS\_PER\_BACKEND, le gestionnaire de verrous utilise la méthode de verrouillage à chemin d'accès non rapide.

Les applications modernes peuvent comporter des centaines de sessions. Si des sessions simultanées interrogent le parent sans élaguer correctement les partitions, la base de données peut créer des centaines, voire des milliers, de verrous à chemin d'accès non rapide. En général, lorsque cette simultanéité est supérieure au nombre de vCPU, l'événement d'attente LWLock:lock\_manager apparaît.

#### **a** Note

L'événement d'attente LWLock:lock\_manager n'est pas lié au nombre de partitions ou d'index contenus dans un schéma de base de données. Il est plutôt lié au nombre de verrous à chemin d'accès non rapide que la base de données doit contrôler.

### <span id="page-2619-0"></span>Causes probables de l'augmentation du nombre d'événements d'attente

Lorsque l'événement d'attente LWLock:lock\_manager se produit plus souvent qu'à l'accoutumée, indiquant un possible problème de performances, les causes les plus probables des pics soudains sont les suivantes :

- Les sessions actives simultanées exécutent des requêtes qui n'utilisent pas de verrous à chemin d'accès rapide. Ces sessions dépassent également le nombre maximum de vCPU.
- Un grand nombre de sessions actives simultanées accèdent à une table fortement partitionnée. Chaque partition possède plusieurs index.
- La base de données subit une tempête de connexions. Par défaut, certaines applications et certains logiciels de regroupement de connexions créent davantage de connexions lorsque la base de données est lente. Cette pratique aggrave le problème. Réglez le logiciel de regroupement de connexions de manière à éviter les tempêtes de connexions.
- Un grand nombre de sessions interrogent une table parente sans élaguer les partitions.
- Un langage de définition de données (DDL), un langage de manipulation de données (DML) ou une commande de maintenance verrouille exclusivement une relation occupée ou des tuples fréquemment consultés ou modifiés.

#### <span id="page-2620-0"></span>Actions

Nous vous recommandons différentes actions en fonction des causes de votre événement d'attente.

#### **Rubriques**

- [Élaguez les partitions](#page-2620-1)
- [Supprimez les index inutiles](#page-2620-2)
- [Réglez vos requêtes pour qu'elles utilisent le verrouillage à chemin d'accès rapide](#page-2621-0)
- [Procédez au réglage d'autres événements d'attente](#page-2621-1)
- [Réduisez les goulots d'étranglement matériels](#page-2621-2)
- [Utilisez une fonction de regroupement de connexions](#page-2622-0)
- [Mettez à niveau votre version d'Aurora PostgreSQL](#page-2622-1)

#### <span id="page-2620-1"></span>Élaguez les partitions

L'élagage des partitions est une stratégie d'optimisation des requêtes qui exclut les partitions inutiles des analyses de tables, améliorant ainsi les performances. L'élagage des partitions est activé par défaut. S'il est désactivé, activez-le comme suit.

SET enable\_partition\_pruning = on;

Les requêtes peuvent tirer parti de l'élagage des partitions lorsque leur clause WHERE contient la colonne utilisée pour le partitionnement. Pour en savoir plus, consultez [Partition Pruning](https://www.postgresql.org/docs/current/ddl-partitioning.html#DDL-PARTITION-PRUNING) dans la documentation PostgreSQL.

<span id="page-2620-2"></span>Supprimez les index inutiles

Votre base de données peut contenir des index inutilisés ou rarement utilisés. Si tel est le cas, pensez à les supprimer. Effectuez l'une des actions suivantes :

• Pour en savoir plus sur la recherche des index inutiles, consultez [Unused Indexes](https://wiki.postgresql.org/wiki/Index_Maintenance#Unused_Indexes) dans le wiki PostgreSQL.

• Exécutez PG Collector. Ce script SQL rassemble les informations de la base de données et les présente sous forme de rapport HTML. Consultez la section « Unused indexes » (Index inutilisés). Pour en savoir plus, consultez [pg-collector](https://github.com/awslabs/pg-collector) dans le référentiel GitHub AWS Labs.

<span id="page-2621-0"></span>Réglez vos requêtes pour qu'elles utilisent le verrouillage à chemin d'accès rapide

Pour savoir si vos requêtes utilisent le verrouillage à chemin d'accès rapide, interrogez la colonne fastpath de la table pg\_locks. Si vos requêtes n'utilisent pas le verrouillage à chemin d'accès rapide, essayez de réduire le nombre de relations par requête à moins de 16.

<span id="page-2621-1"></span>Procédez au réglage d'autres événements d'attente

Si LWLock: lock manager est premier ou deuxième dans la liste des attentes les plus fréquentes, vérifiez si les événements d'attente suivants apparaissent également dans la liste :

- Lock:Relation
- Lock:transactionid
- Lock:tuple

S'ils figurent parmi les premiers de la liste, commencez par régler ces événements d'attente. Ces événements peuvent être un moteur pour LWLock:lock\_manager.

<span id="page-2621-2"></span>Réduisez les goulots d'étranglement matériels

Un goulot d'étranglement matériel peut se produire, comme une pénurie d'UC ou une saturation de votre bande passante Amazon EBS. Envisagez alors de réduire les goulots d'étranglement matériels. Procédez comme suit :

- Procédez à une augmentation d'échelle de votre classe d'instance.
- Optimisez les requêtes qui sollicitent énormément l'UC et la mémoire.
- Modifiez la logique de votre application.
- Archivez vos données.

Pour en savoir plus sur l'UC, la mémoire et la bande passante réseau EBS, consultez [Types](https://aws.amazon.com/rds/instance-types/)  [d'instances Amazon RDS.](https://aws.amazon.com/rds/instance-types/)

#### <span id="page-2622-0"></span>Utilisez une fonction de regroupement de connexions

Si le nombre total de connexions actives dépasse le nombre maximal de vCPU, cela signifie que l'UC requise par les processus du système d'exploitation est supérieure à ce que votre type d'instance peut prendre en charge. Dans ce cas, vous pouvez utiliser ou régler un groupe de connexions. Pour en savoir plus sur les vCPU relatifs à votre type d'instance, consultez [Types d'instances Amazon](https://aws.amazon.com/rds/instance-types/) [RDS](https://aws.amazon.com/rds/instance-types/).

Pour en savoir plus sur les groupes de connexions, consultez les ressources suivantes :

- [Utilisation d'Amazon RDS Proxy pour Aurora](#page-3297-0)
- **[pgbouncer](http://www.pgbouncer.org/usage.html)**
- [Connection Pools and Data Sources](https://www.postgresql.org/docs/7.4/jdbc-datasource.html) dans la documentation PostgreSQL

<span id="page-2622-1"></span>Mettez à niveau votre version d'Aurora PostgreSQL

Si votre version actuelle d'Aurora PostgreSQL est inférieure à la version 12, procédez à une mise à niveau vers la version 12 ou ultérieure. Les versions 12 et 13 de PostgreSQL disposent d'un mécanisme de partition amélioré. Pour en savoir plus la version 12, consultez le document [PostgreSQL 12.0 Release Notes.](https://www.postgresql.org/docs/release/12.0/) Pour en savoir plus sur la mise à niveau d'Aurora PostgreSQL, consultez [Mises à jour d'Amazon Aurora PostgreSQL.](#page-3138-0)

## Verrou LW : MultiXact

#### Les événements

LWLock:MultiXactMemberBufferLWLock:MultiXactOffsetBuffer,LWLock:MultiXactMemberSI et LWLock:MultiXactOffsetSLRU wait indiquent qu'une session attend de récupérer une liste de transactions modifiant la même ligne dans une table donnée.

- LWLock: MultiXactMemberBuffer : un processus attend des E/S sur un tampon simple le moins récemment utilisé (SLRU) pour un membre MultiXact.
- LWLock:MultiXactMemberSLRU : un processus attend d'accéder au cache simple le moins récemment utilisé (SLRU) pour un membre MultiXact.
- LWLock:MultiXactOffsetBuffer : un processus attend des E/S sur un tampon simple le moins récemment utilisé (SLRU) pour un décalage MultiXact.
- LWLock:MultiXactOffsetSLRU : un processus attend d'accéder au cache simple le moins récemment utilisé (SLRU) pour un décalage MultiXact.

#### **Rubriques**

- [Versions de moteur prises en charge](#page-2587-0)
- **[Contexte](#page-2623-0)**
- [Causes probables de l'allongement des temps d'attente](#page-2623-1)
- **[Actions](#page-2624-0)**

#### Versions de moteur prises en charge

Ces informations sur les événements d'attente s'appliquent à toutes les versions d'Aurora PostgreSQL.

#### <span id="page-2623-0"></span>**Contexte**

Un multixact est une structure de données qui stocke une liste d'identifiants de transaction (XID) qui modifient la même ligne du tableau. Lorsqu'une seule transaction fait référence à une ligne d'un tableau, l'ID de transaction est stocké dans la ligne d'en-tête du tableau. Lorsque plusieurs transactions font référence à la même ligne dans une table, la liste des ID de transaction est stockée dans la structure de données multixact. Les événements d'attente multixact indiquent qu'une session est en train de récupérer dans la structure de données la liste des transactions qui font référence à une ligne donnée d'une table.

#### <span id="page-2623-1"></span>Causes probables de l'allongement des temps d'attente

Les trois causes courantes de l'utilisation de multixact sont les suivantes :

• Sous-transactions à partir de points de sauvegarde explicites — La création explicite d'un point de sauvegarde dans vos transactions génère de nouvelles transactions pour la même ligne. Par exemple, en utilisant SELECT FOR UPDATE, puis SAVEPOINT, puis UPDATE.

Certains pilotes, mappeurs objet-relationnel (ORM) et couches d'abstraction ont des options de configuration pour envelopper automatiquement toutes les opérations avec des points de sauvegarde. Cela peut générer de nombreux événements d'attente multixact dans certaines charges de travail. L'option autosave du pilote JDBC de PostgreSQL en est un exemple. Pour plus d'informations, consultez [pgJDBC](https://jdbc.postgresql.org/) dans la documentation PostgreSQL. Un autre exemple est le pilote ODBC de PostgreSQL et son option protocol. Pour plus d'informations, consultez [psqlODBC Configuration Options](https://odbc.postgresql.org/docs/config.html) (Options de configuration de psqlODBC) dans la documentation du pilote ODBC PostgreSQL.

- Sous-transactions issues de clauses PL/pgSQL EXCEPTION Chaque EXCEPTION clause que vous écrivez dans vos fonctions ou procédures PL/pgSQL crée une clause interne. SAVEPOINT
- Clés étrangères : plusieurs transactions acquièrent un verrou partagé sur l'enregistrement parent.

Lorsqu'une ligne donnée est incluse dans une opération à transactions multiples, le traitement de la ligne nécessite de récupérer les ID des transactions dans les listings multixact. Si les recherches ne peuvent pas obtenir le multixact à partir du cache mémoire, la structure de données doit être lue à partir de la couche de stockage Aurora. Ces E/S du stockage signifient que les requêtes SQL peuvent prendre plus de temps. Les pertes de mémoire cache peuvent commencer à se produire en cas d'utilisation intensive due à un grand nombre de transactions multiples. Tous ces facteurs contribuent à l'augmentation de cet événement d'attente.

#### <span id="page-2624-0"></span>**Actions**

Nous vous recommandons différentes actions en fonction des causes de votre événement d'attente. Certaines de ces mesures peuvent contribuer à réduire immédiatement les temps d'attente. Mais d'autres peuvent nécessiter des recherches et des corrections pour augmenter votre charge de travail.

#### **Rubriques**

- [Procédez à la congélation sous vide sur les tables avec cet événement d'attente](#page-2624-1)
- [Augmentez la fréquence d'aspiration automatique sur les tables avec cet événement d'attente](#page-2625-0)
- [Augmenter les paramètres de mémoire](#page-2625-1)
- [Réduisez les transactions de longue durée](#page-2625-2)
- [Actions à long terme](#page-2626-0)

<span id="page-2624-1"></span>Procédez à la congélation sous vide sur les tables avec cet événement d'attente

Si cet événement d'attente augmente soudainement et affecte votre environnement de production, vous pouvez utiliser l'une des méthodes temporaires suivantes pour en réduire le nombre.

- Utilisez VACUUM FREEZE sur la table ou la partition de table concernée pour résoudre le problème immédiatement. Pour plus d'informations, voir [VACUUM.](https://www.postgresql.org/docs/current/sql-vacuum.html)
- Utilisez la clause VACUUM (FREEZE, INDEX CLEANUP FALSE) pour effectuer un aspirateur rapide en omettant les index. Pour plus d'informations, voir [Passer l'aspirateur sur une table le plus](https://docs.aws.amazon.com/AmazonRDS/latest/UserGuide/Appendix.PostgreSQL.CommonDBATasks.Autovacuum.html#Appendix.PostgreSQL.CommonDBATasks.Autovacuum.LargeIndexes.Executing) [rapidement possible](https://docs.aws.amazon.com/AmazonRDS/latest/UserGuide/Appendix.PostgreSQL.CommonDBATasks.Autovacuum.html#Appendix.PostgreSQL.CommonDBATasks.Autovacuum.LargeIndexes.Executing).

<span id="page-2625-0"></span>Augmentez la fréquence d'aspiration automatique sur les tables avec cet événement d'attente

Après avoir scanné toutes les tables de toutes les bases de données, VACUUM finira par supprimer les multixacts, et leurs valeurs multixact les plus anciennes seront avancées. Pour plus d'informations, consultez [Multixacts et](https://www.postgresql.org/docs/current/routine-vacuuming.html#VACUUM-FOR-MULTIXACT-WRAPAROUND) Wraparound. Pour limiter au maximum le nombre d'événements LWLock : MultiXact wait, vous devez exécuter le VACUUM aussi souvent que nécessaire. Pour ce faire, assurez-vous que le VACUUM de votre cluster de base de données Aurora PostgreSQL est configuré de manière optimale.

Si l'utilisation de VACUUM FREEZE sur la table ou la partition de table concernée résout le problème d'attente, nous vous recommandons d'utiliser un planificateur, par exemple pour exécuter le VACUUM au lieu de régler l'autovacuum au niveau de l'instance. pg\_cron

Pour que l'autovacuum se produise plus fréquemment, vous pouvez réduire la valeur du paramètre de stockage autovacuum\_multixact\_freeze\_max\_age dans le tableau concerné. Pour plus d'informations, consultez [autovacuum\\_multixact\\_freeze\\_max\\_age.](https://www.postgresql.org/docs/current/runtime-config-autovacuum.html#GUC-AUTOVACUUM-MULTIXACT-FREEZE-MAX-AGE)

<span id="page-2625-1"></span>Augmenter les paramètres de mémoire

Vous pouvez définir les paramètres suivants au niveau du cluster afin que toutes les instances de votre cluster restent cohérentes. Cela permet de réduire les temps d'attente liés à votre charge de travail. Nous vous recommandons de ne pas définir ces valeurs à un niveau trop élevé pour ne pas manquer de mémoire.

- multixact\_offsets\_cache\_sizejusqu'à 128
- multixact\_members\_cache\_sizejusqu'à 256

Vous devez redémarrer l'instance pour que la modification des paramètres soit prise en compte. Avec ces paramètres, vous pouvez utiliser une plus grande partie de la RAM de l'instance pour stocker la structure multixact en mémoire avant de la transférer sur le disque.

#### <span id="page-2625-2"></span>Réduisez les transactions de longue durée

Une transaction de longue durée oblige le vide à conserver ses informations jusqu'à ce que la transaction soit validée ou jusqu'à ce que la transaction en lecture seule soit clôturée. Nous vous recommandons de surveiller et de gérer de manière proactive les transactions de longue durée. Pour plus d'informations, voir [La base de données est inactive depuis longtemps lors d'une connexion](https://docs.aws.amazon.com/AmazonRDS/latest/UserGuide/proactive-insights.idle-txn.html) [transactionnelle](https://docs.aws.amazon.com/AmazonRDS/latest/UserGuide/proactive-insights.idle-txn.html). Essayez de modifier votre application pour éviter ou minimiser le recours à des transactions de longue durée.

#### <span id="page-2626-0"></span>Actions à long terme

Examinez votre charge de travail pour découvrir la cause des répercussions de Multixact. Vous devez résoudre le problème afin d'augmenter votre charge de travail et de réduire le temps d'attente.

- Vous devez analyser le DDL (langage de définition des données) utilisé pour créer vos tables. Assurez-vous que les structures et les index des tables sont bien conçus.
- Lorsque les tables concernées possèdent des clés étrangères, déterminez si elles sont nécessaires ou s'il existe un autre moyen de renforcer l'intégrité référentielle.
- Lorsqu'une table contient de grands index inutilisés, Autovacuum peut ne pas être adapté à votre charge de travail et empêcher son exécution. Pour éviter cela, vérifiez s'il n'y a pas d'index inutilisés et supprimez-les complètement. Pour plus d'informations, consultez [la section Gestion de](https://docs.aws.amazon.com/AmazonRDS/latest/UserGuide/Appendix.PostgreSQL.CommonDBATasks.Autovacuum.html#Appendix.PostgreSQL.CommonDBATasks.Autovacuum.LargeIndexes)  [l'autovacuum avec de grands index.](https://docs.aws.amazon.com/AmazonRDS/latest/UserGuide/Appendix.PostgreSQL.CommonDBATasks.Autovacuum.html#Appendix.PostgreSQL.CommonDBATasks.Autovacuum.LargeIndexes)
- Réduisez l'utilisation de points de sauvegarde dans vos transactions.

## Timeout:PgSleep

L'événement Timeout:PgSleep se produit lorsqu'un processus serveur a appelé la fonction pg\_sleep et attend l'expiration du délai de mise en veille.

#### **Rubriques**

- [Versions de moteur prises en charge](#page-2626-1)
- [Causes probables de l'augmentation du nombre d'événements d'attente](#page-2626-2)
- **[Actions](#page-2627-0)**

#### <span id="page-2626-1"></span>Versions de moteur prises en charge

Ces informations sur les événements d'attente s'appliquent à toutes les versions d'Aurora PostgreSQL.

<span id="page-2626-2"></span>Causes probables de l'augmentation du nombre d'événements d'attente

Cet événement d'attente se produit lorsqu'une application, une fonction stockée ou un utilisateur émet une instruction SQL qui appelle l'une des fonctions suivantes :

- pg\_sleep
- pg\_sleep\_for

#### • pg\_sleep\_until

Les fonctions précédentes retardent l'exécution jusqu'à ce que le nombre de secondes spécifié se soit écoulé. Par exemple, SELECT pg\_sleep(1) marque une pause d'une seconde. Pour en savoir plus, consultez [Delaying Execution](https://www.postgresql.org/docs/current/functions-datetime.html#FUNCTIONS-DATETIME-DELAY) dans la documentation PostgreSQL.

#### <span id="page-2627-0"></span>Actions

Identifiez l'instruction qui exécutait la fonction pg\_sleep. Déterminez si l'utilisation de la fonction est appropriée.

# Réglage d'Aurora PostgreSQL avec les insights proactifs Amazon DevOps Guru

Les insights proactifs DevOps Guru détectent les conditions sur vos clusters de bases de données Aurora PostgreSQL qui peuvent provoquer des problèmes, et vous en informent avant qu'ils surviennent. DevOps Guru peut effectuer les opérations suivantes :

- Éviter de nombreux problèmes courants liés aux bases de données en recoupant la configuration de votre base de données par rapport aux paramètres courants recommandés.
- Vous alerter face à des problèmes critiques dans votre flotte qui, s'ils ne sont pas vérifiés, peuvent entraîner des problèmes plus importants ultérieurement.
- Vous alerter face à des problèmes nouvellement découverts.

Chaque insight proactif contient une analyse de la cause du problème et des recommandations d'actions correctives.

#### **Rubriques**

• [La base de données a une connexion de longue durée à l'état Transaction inactive](#page-2627-1)

## <span id="page-2627-1"></span>La base de données a une connexion de longue durée à l'état Transaction inactive

Une connexion à la base de données est à l'état idle in transaction depuis plus de 1 800 secondes.
#### Rubriques

- [Versions de moteur prises en charge](#page-2628-0)
- **[Contexte](#page-2628-1)**
- [Causes probables de ce problème](#page-2628-2)
- [Actions](#page-2628-3)
- [Métriques pertinentes](#page-2631-0)

## <span id="page-2628-0"></span>Versions de moteur prises en charge

<span id="page-2628-1"></span>Ces données d'insight sont prises en charge pour toutes les versions d'Aurora PostgreSQL.

### **Contexte**

Une transaction à l'état idle in transaction peut contenir des verrous qui bloquent d'autres requêtes. Elle peut également empêcher VACUUM (y compris autovacuum) de nettoyer les lignes inactives, ce qui entraînerait le gonflement des index ou des tables ou le renvoi à la ligne des identifiants de transactions.

## <span id="page-2628-2"></span>Causes probables de ce problème

Une transaction initiée dans une session interactive avec BEGIN ou START TRANSACTION ne s'est pas terminée à l'aide d'une commande COMMIT, ROLLBACK ou END. Cela entraîne le passage de la transaction à l'état idle in transaction.

## <span id="page-2628-3"></span>Actions

Vous pouvez trouver les transactions inactives en exécutant la requête pg\_stat\_activity.

Dans votre client SQL, exécutez la requête suivante pour répertorier toutes les connexions à l'état idle in transaction et les ordonner par durée :

```
SELECT now() - state_change as idle_in_transaction_duration, now() - xact_start as 
  xact_duration,* 
FROM pg_stat_activity 
WHERE state = 'idle in transaction'
AND xact_start is not null
ORDER BY 1 DESC;
```
Nous vous recommandons différentes actions en fonction des causes de votre insight.

### **Rubriques**

- [Arrêt de la transaction](#page-2629-0)
- [Interruption de la connexion](#page-2629-1)
- [Configuration du paramètre idle\\_in\\_transaction\\_session\\_timeout](#page-2629-2)
- [Vérification du statut AUTOCOMMIT](#page-2630-0)
- [Vérification de la logique de transaction dans le code de votre application](#page-2630-1)

### <span id="page-2629-0"></span>Arrêt de la transaction

Lorsque vous lancez une transaction dans une session interactive avec BEGIN ou START TRANSACTION, elle passe à l'état idle in transaction. Elle reste dans cet état jusqu'à ce que vous terminiez la transaction en émettant une commande COMMIT, ROLLBACK ou END, ou que vous déconnectiez complètement la connexion pour annuler la transaction.

<span id="page-2629-1"></span>Interruption de la connexion

Mettez fin à la connexion avec une transaction inactive à l'aide de la requête suivante :

SELECT pg\_terminate\_backend*(pid)*;

pid est l'ID de processus de la connexion.

<span id="page-2629-2"></span>Configuration du paramètre idle\_in\_transaction\_session\_timeout

Définissez le paramètre idle\_in\_transaction\_session\_timeout dans le nouveau groupe de paramètres. La configuration de ce paramètre présente l'avantage de ne pas nécessiter d'intervention manuelle pour mettre fin à la longue période d'inactivité de la transaction. Pour plus d'informations sur ce paramètre, consultez [la documentation PostgreSQL](https://www.postgresql.org/docs/current/runtime-config-client.html).

Le message suivant sera enregistré dans le fichier journal de PostgreSQL après l'interruption de la connexion, quand une transaction sera dans l'état idle\_in\_transaction pendant un temps supérieur à la durée spécifiée.

FATAL: terminating connection due to idle in transaction timeout

### <span id="page-2630-0"></span>Vérification du statut AUTOCOMMIT

AUTOCOMMIT est activé par défaut. Mais s'il est désactivé accidentellement dans le client, veillez à le réactiver.

• Dans votre client psql, exécutez la commande suivante :

postgres=> **\set AUTOCOMMIT on**

• Dans pgadmin, activez-la en choisissant l'option AUTOCOMMIT à partir de la flèche déroulante.

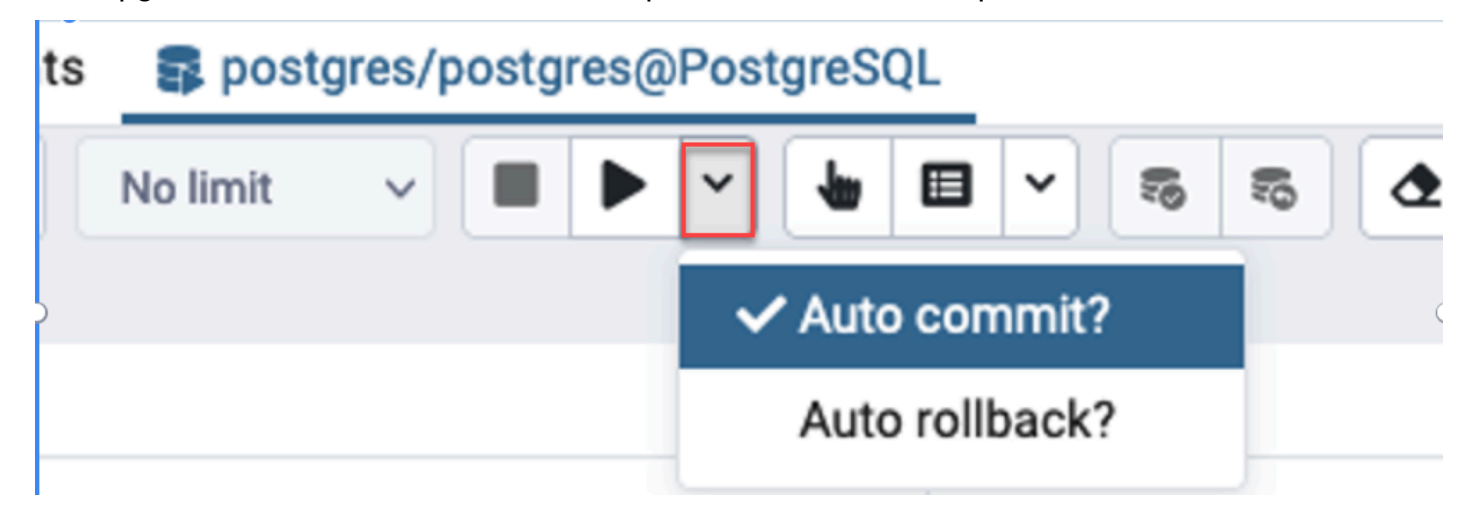

<span id="page-2630-1"></span>Vérification de la logique de transaction dans le code de votre application

Examinez la logique de votre application pour détecter d'éventuels problèmes. Procédez comme suit :

- Vérifiez si la validation automatique JDBC est définie sur true dans votre application. Pensez également à utiliser des commandes COMMIT explicites dans votre code.
- Vérifiez votre logique de gestion des erreurs pour voir si elle clôture une transaction après des erreurs.
- Vérifiez si votre application met du temps à traiter les lignes renvoyées par une requête lorsque la transaction est ouverte. Si tel est le cas, pensez à coder l'application pour clôturer la transaction avant de traiter les lignes.
- Vérifiez si une transaction contient de nombreuses opérations de longue durée. Si tel est le cas, divisez une transaction individuelle en plusieurs transactions.

## <span id="page-2631-0"></span>Métriques pertinentes

Les métriques PI suivantes sont liées à cet insight :

- idle in transaction count : nombre de sessions à l'état idle in transaction.
- idle\_in\_transaction\_max\_time : durée de la transaction la plus longue à l'état idle in transaction.

# Bonnes pratiques avec Amazon Aurora PostgreSQL

Vous trouverez ci-dessous plusieurs bonnes pratiques pour gérer votre cluster de base de données Amazon Aurora PostgreSQL. Veillez également à passer en revue les tâches d'entretien de base. Pour de plus amples informations, veuillez consulter [Gestion d'Amazon Aurora PostgreSQL.](#page-2520-0)

### Rubriques

- [Contournement des performances lentes, du redémarrage automatique et du basculement pour les](#page-2632-0) [instances de base de données Aurora PostgreSQL](#page-2632-0)
- [Diagnostic du gonflement de la table et de l'index](#page-2632-1)
- [Gestion de mémoire améliorée dans Aurora PostgreSQL](#page-2636-0)
- [Basculement rapide avec Amazon Aurora PostgreSQL](#page-2638-0)
- [Récupération rapide après basculement avec la gestion des caches de clusters pour Aurora](#page-2650-0) **[PostgreSQL](#page-2650-0)**
- [Gestion de l'abandon des connexions d'Aurora PostgreSQL avec regroupement des connexions](#page-2657-0)
- [Réglage des paramètres de mémoire pour Aurora PostgreSQL](#page-2666-0)
- [Utilisation des CloudWatch métriques Amazon pour analyser l'utilisation des ressources pour](#page-2675-0)  [Aurora PostgreSQL](#page-2675-0)
- [Utilisation de la réplication logique pour effectuer une mise à niveau de version majeure pour](#page-2680-0)  [Aurora PostgreSQL](#page-2680-0)
- [Résolution des problèmes de stockage](#page-2689-0)

# <span id="page-2632-0"></span>Contournement des performances lentes, du redémarrage automatique et du basculement pour les instances de base de données Aurora PostgreSQL

Si vous exécutez une charge de travail importante ou des charges de travail qui dépassent les ressources allouées à votre instance de base de données, vous pouvez épuiser les ressources sur lesquelles vous exécutez votre application et votre base de données Aurora. Pour obtenir des mesures sur votre instance de base de données, telles que l'utilisation du processeur, l'utilisation de la mémoire et le nombre de connexions de base de données utilisées, vous pouvez vous référer aux mesures fournies par Amazon CloudWatch, Performance Insights et Enhanced Monitoring. Pour plus d'informations sur la surveillance de votre instance de base de données, consultez [Surveillance des](#page-899-0)  [métriques d'un cluster de bases de données Amazon Aurora.](#page-899-0)

Si votre charge de travail épuise les ressources que vous utilisez, votre instance de base de données peut ralentir, redémarrer ou même basculer vers une autre instance de base de données. Pour éviter cela, surveillez l'utilisation de vos ressources, examinez la charge de travail exécutée sur votre instance de base de données et effectuez des optimisations si nécessaire. Si les optimisations n'améliorent pas les métriques de l'instance et n'atténuent pas l'épuisement des ressources, envisagez d'augmenter votre instance de base de données avant d'atteindre ses limites. Pour plus d'informations sur les classes d'instance de base de données disponibles et leurs spécifications, consultez [Classes d'instances de base de données Aurora.](#page-169-0)

## <span id="page-2632-1"></span>Diagnostic du gonflement de la table et de l'index

Vous pouvez utiliser le contrôle de simultanéité multiversion (MVCC) PostgreSQL pour préserver l'intégrité des données. PostgreSQL MVCC fonctionne en enregistrant une copie interne des lignes mises à jour ou supprimées (également appelées tuples) jusqu'à ce qu'une transaction soit validée ou annulée. Cette copie interne enregistrée est invisible pour les utilisateurs. Toutefois, le gonflement de la table peut se produire lorsque ces copies invisibles ne sont pas nettoyées régulièrement par les utilitaires VACUUM ou AUTOVACUUM. S'il n'est pas vérifié, le gonflement de la table peut entraîner une augmentation des coûts de stockage et ralentir votre vitesse de traitement.

Dans de nombreux cas, les paramètres par défaut pour VACUUM ou AUTOVACUUM sur Aurora sont suffisants pour gérer les gonflements de table indésirables. Toutefois, vous pouvez vérifier qu'il n'y a pas de gonflement si votre application présente les conditions suivantes :

- Traite un grand nombre de transactions en un temps relativement court entre les processus VACUUM.
- Offre des performances médiocres et manque d'espace de stockage.

Pour commencer, collectez les informations les plus précises sur l'espace utilisé par les tuples morts et sur la quantité que vous pouvez récupérer en nettoyant le gonflement de la table et de l'index. Pour ce faire, utilisez l'extension pgstattuple pour recueillir des statistiques sur votre cluster Aurora. Pour plus d'informations, consultez [pgstattuple](https://www.postgresql.org/docs/current/pgstattuple.html). Les privilèges d'utilisation de l'extension pgstattuple sont limités au rôle pg\_stat\_scan\_tables et aux super-utilisateurs de la base de données.

Pour créer l'extension pgstattuple sur Aurora, connectez une session client au cluster, par exemple psql ou pgAdmin, et utilisez la commande suivante :

CREATE EXTENSION pgstattuple;

Créez l'extension dans chaque base de données que vous souhaitez profiler. Après avoir créé l'extension, utilisez l'interface de ligne de commande (CLI) pour mesurer la quantité d'espace inutilisable que vous pouvez récupérer. Avant de recueillir des statistiques, modifiez le groupe de paramètres du cluster en définissant AUTOVACUUM sur 0. Un paramètre de 0 empêche Aurora de nettoyer automatiquement les tuples morts laissés par votre application, ce qui peut avoir une incidence sur la précision des résultats. Saisissez la commande suivante pour créer une table simple :

```
postgres=> CREATE TABLE lab AS SELECT generate_series (0,100000);
SELECT 100001
```
Dans l'exemple suivant, nous exécutons la requête avec AUTOVACUUM activé pour le cluster de bases de données. Le paramètre dead\_tuple\_count est 0, ce qui indique que AUTOVACUUM a supprimé les données ou les tuples obsolètes de la base de données PostgreSQL.

Pour utiliser pgstattuple afin de recueillir des informations sur la table, spécifiez le nom d'une table ou un identifiant d'objet (OID) dans la requête :

```
postgres=> SELECT * FROM pgstattuple('lab');
```

```
table_len | tuple_count | tuple_len | tuple_percent | dead_tuple_count | 
  dead_tuple_len | dead_tuple_percent | free_space | free_percent
-----------+-------------+-----------+---------------+------------------
  +----------------+--------------------+------------+--------------
```
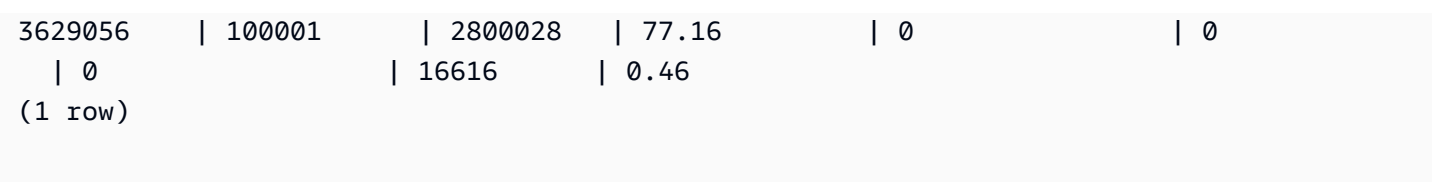

Dans la requête suivante, nous désactivons AUTOVACUUM et saisissons une commande qui supprime 25 000 lignes de la table. En conséquence, dead\_tuple\_count passe à 25 000.

postgres=> DELETE FROM lab WHERE generate\_series < 25000;

DELETE 25000

```
SELECT * FROM pgstattuple('lab');
```
table\_len | tuple\_count | tuple\_len | tuple\_percent | dead\_tuple\_count | dead\_tuple\_len | dead\_tuple\_percent | free\_space | free\_percent -----------+-------------+-----------+---------------+------------------ +----------------+--------------------+------------+-------------- 3629056 | 75001 | 2100028 | 57.87 | 25000 | 700000 | 19.29 | 16616 | 0.46  $(1 row)$ 

Pour récupérer ces tuples morts, lancez un processus VACUUM.

### Observation des gonflements sans interrompre votre application

Les paramètres d'un cluster Aurora sont optimisés pour fournir les bonnes pratiques pour la plupart des charges de travail. Toutefois, vous souhaiterez peut-être optimiser un cluster pour mieux l'adapter à vos applications et à vos modèles d'utilisation. Dans ce cas, vous pouvez utiliser l'extension pgstattuple sans perturber une application active. Pour ce faire, effectuez les étapes suivantes :

1. Clonez votre instance Aurora.

- 2. Modifiez le fichier de paramètres pour désactiver AUTOVACUUM dans le clone.
- 3. Exécutez une requête pgstattuple tout en testant le clone avec un exemple de charge de travail ou avec pgbench, un programme permettant d'exécuter des tests de référence sur PostgreSQL. Pour plus d'informations, consultez [pgbench.](https://www.postgresql.org/docs/current/pgbench.html)

Après avoir lancé vos applications et consulté le résultat, utilisez pg\_repack ou VACUUM FULL sur la copie restaurée et comparez les différences. Si vous constatez une baisse significative de dead\_tuple\_count, dead\_tuple\_len ou dead\_tuple\_percent, ajustez le calendrier de mise à vide de votre cluster de production afin de minimiser le gonflement.

## Prévention du gonflement dans les tables temporaires

Si votre application crée des tables temporaires, assurez-vous qu'elle supprime ces tables temporaires lorsqu'elles ne sont plus nécessaires. Les processus de mise à vide automatique ne localisent pas les tables temporaires. Si elles ne sont pas vérifiées, les tables temporaires peuvent rapidement entraîner un gonflement de la base de données. De plus, le gonflement peut s'étendre aux tables système, qui sont les tables internes qui suivent les objets et les attributs de PostgreSQL, tels que pg\_attribute et pg\_depend.

Lorsqu'une table temporaire n'est plus nécessaire, vous pouvez utiliser une instruction TRUNCATE pour vider la table et libérer de l'espace. Ensuite, videz manuellement les tables pg\_attribute et pg\_depend. La mise à vide de ces tables garantit que la création et la troncation/la suppression continue de tables temporaires n'ajoute pas de tuples et ne contribue pas au gonflement du système.

Vous pouvez éviter ce problème lors de la création d'une table temporaire en incluant la syntaxe suivante qui supprime les nouvelles lignes lorsque le contenu est validé :

CREATE TEMP TABLE IF NOT EXISTS table\_name(table\_description) ON COMMIT DELETE ROWS;

La clause ON COMMIT DELETE ROWS tronque la table temporaire lorsque la transaction est validée.

## Prévention du gonflement dans les index

Lorsque vous modifiez un champ indexé dans une table, la mise à jour de l'index entraîne la suppression d'un ou de plusieurs tuples dans cet index. Par défaut, le processus de mise à vide automatique élimine le gonflement des index, mais ce nettoyage nécessite beaucoup de temps et de ressources. Pour spécifier les préférences de nettoyage d'index lorsque vous créez une table, incluez la clause vacuum\_index\_cleanup. Par défaut, au moment de la création de la table, la clause est définie sur AUTO, ce qui signifie que le serveur décide si votre index doit être nettoyé lorsqu'il vide la table. Vous pouvez définir la clause sur ON pour activer le nettoyage de l'index pour une table spécifique, ou sur OFF pour désactiver le nettoyage de l'index pour cette table. N'oubliez pas que la désactivation du nettoyage des index peut vous faire gagner du temps, mais peut entraîner un gonflement de l'index.

Vous pouvez contrôler manuellement le nettoyage de l'index lorsque vous VACUUM une table dans la ligne de commande. Pour vider une table et supprimer les tuples morts des index, incluez la clause INDEX\_CLEANUP avec la valeur ON et le nom de la table :

```
acctg=> VACUUM (INDEX_CLEANUP ON) receivables;
```

```
INFO: aggressively vacuuming "public.receivables"
VACUUM
```
Pour vider une table sans nettoyer les index, spécifiez la valeur OFF :

```
acctg=> VACUUM (INDEX_CLEANUP OFF) receivables;
```

```
INFO: aggressively vacuuming "public.receivables"
VACUUM
```
## <span id="page-2636-0"></span>Gestion de mémoire améliorée dans Aurora PostgreSQL

Les charges de travail des clients épuisant la mémoire disponible dans l'instance de base de données entraînent le redémarrage de la base de données par le système d'exploitation, ce qui entraîne l'indisponibilité de la base de données. Aurora PostgreSQL a introduit des capacités de gestion de mémoire améliorées qui empêchent de manière proactive les problèmes de stabilité et les redémarrages de base de données provoqués par un manque de mémoire disponible. Cette amélioration est disponible par défaut dans les versions suivantes :

- Version 15.3 et versions 15 ultérieures
- Version 14.8 et versions 14 ultérieures
- Version 13.11 et versions 13 ultérieures
- Version 12.15 et versions 12 ultérieures
- Version 11.20 et versions 11 ultérieures

Pour améliorer la gestion de la mémoire, les opérations suivantes sont effectuées :

- Annulation des transactions de base de données qui demandent plus de mémoire quand le système approche d'une sollicitation critique de la mémoire.
- Le système est considéré soumis à une sollicitation critique de la mémoire lorsqu'il épuise toute la mémoire physique et qu'il est sur le point d'épuiser l'échange. Dans ces circonstances, toute transaction demandant de la mémoire sera annulée afin de réduire immédiatement la sollicitation de la mémoire dans l'instance de base de données.
- Les lanceurs PostgreSQL essentiels et les exécutants en arrière-plan tels que les threads de travail Autovacuum sont toujours protégés.

Configuration des paramètres de gestion de la mémoire

Pour activer la gestion de la mémoire

Cette fonction est désactivée par défaut. Un message d'erreur s'affiche quand une transaction est annulée en raison d'une mémoire insuffisante, comme illustré dans l'exemple suivant :

ERROR: out of memory Detail: Failed on request of size 16777216.

Pour désactiver la gestion de la mémoire

Pour désactiver cette fonctionnalité, connectez-vous au cluster de base de données Aurora PostgreSQL avec psql et utilisez l'instruction SET pour les valeurs des paramètres, comme indiqué ci-dessous.

Pour les versions 11.21, 12.16, 13.12, 14.9, 15.4 et antérieures d'Aurora PostgreSQL :

postgres=>SET rds.memory\_allocation\_guard = true;

La valeur par défaut du rds.memory allocation quard paramètre est définie false dans le groupe de paramètres.

Pour Aurora PostgreSQL 12.17, 13.13, 14.10, 15.5 et versions supérieures :

postgres=>rds.enable\_memory\_management = false;

La valeur par défaut du rds.enable\_memory\_management paramètre est définie true dans le groupe de paramètres.

La définition des valeurs de ces paramètres dans le groupe de paramètres du cluster de base de données empêche l'annulation des requêtes. Pour plus d'informations sur le groupe de paramètres du cluster de base de données, consulte[zUtilisation des groupes de paramètres](#page-383-0).

La valeur de ces paramètres dynamiques peut également être définie au niveau de la session pour inclure ou exclure une session dans le cadre d'une gestion améliorée de la mémoire.

**a** Note

Nous ne recommandons pas de désactiver cette fonctionnalité car elle pourrait entraîner une out-of-memory erreur susceptible de provoquer le redémarrage de la base de données en raison de l'épuisement de la mémoire du système.

## <span id="page-2638-0"></span>Basculement rapide avec Amazon Aurora PostgreSQL

Vous apprendrez ensuite comment faire en sorte que le basculement se produise aussi rapidement que possible. Pour récupérer rapidement après un basculement, vous pouvez utiliser la gestion de cache en cluster pour votre cluster de base de données Aurora PostgreSQL. Pour plus d'informations, consultez [Récupération rapide après basculement avec la gestion des caches de](#page-2650-0) [clusters pour Aurora PostgreSQL.](#page-2650-0)

Voici quelques-unes des mesures que vous pouvez prendre pour que le basculement soit rapide :

- Définissez des keepalives TCP (Transmission Control Protocol) de courte durée, afin d'arrêter les requêtes plus longues avant l'expiration du délai de lecture en cas d'échec.
- Définissez les délais de mise en cache du système de nom de domaine (DNS) de Java de manière agressive. Cela permet de s'assurer que le point de terminaison en lecture seule d'Aurora peut correctement passer en revue les nœuds en lecture seule lors des tentatives de connexion ultérieures.
- Définition des variables d'expiration utilisées dans la chaîne de connexion JDBC à des valeurs aussi faibles que possible. Utilisation d'objets de connexion distincts pour les requêtes à exécution courte et longue.
- Utilisez les points de terminaison Aurora en lecture et en écriture qui sont fournis pour vous connecter au cluster.
- Utilisez les opérations de l'API RDS pour tester la réponse de l'application en cas de défaillance du serveur. Utilisez également un outil de suppression de paquets pour tester la réponse de l'application en cas de défaillance côté client.

• Utilisez le pilote AWS JDBC pour tirer pleinement parti des fonctionnalités de basculement d'Aurora PostgreSQL. Pour plus d'informations sur le pilote AWS JDBC et des instructions complètes pour son utilisation, consultez le référentiel de pilotes [JDBC Amazon Web Services \(AWS\).](https://github.com/aws/aws-advanced-jdbc-wrapper) GitHub

Ces opérations sont traitées plus en détail ci-après.

Rubriques

- [Définition des paramètres TCP keepalive](#page-2639-0)
- [Configuration de votre application pour le basculement rapide](#page-2640-0)
- [Test du basculement](#page-2646-0)
- [Exemple de basculement rapide en Java](#page-2647-0)

## <span id="page-2639-0"></span>Définition des paramètres TCP keepalive

Lorsque vous établissez une connexion TCP, un ensemble de temporisateurs est employé avec la connexion. Lorsque le temporisateur keepalive atteint zéro, un paquet de test keepalive est envoyé au point de terminaison de la connexion. Si le test reçoit une réponse, vous pouvez supposer que la connexion est toujours en cours.

L'activation des paramètres TCP keepalive et leur réglage agressif garantissent que si votre client ne peut pas se connecter à la base de données, toute connexion active sera rapidement fermée. L'application peut alors se connecter à un nouveau point de terminaison.

Assurez-vous de définir les paramètres TCP keepalive suivants :

• tcp keepalive time contrôle le délai en secondes au bout duquel un paquet keepalive est envoyé lorsqu'aucune donnée n'a été envoyée par le socket. Les ACK ne sont pas considérés comme des données. Nous vous recommandons de définir les paramètres suivants :

tcp\_keepalive\_time = 1

• tcp keepalive intvl contrôle l'intervalle en secondes entre l'envoi des paquets keepalive suivants après l'envoi du paquet initial. Réglez cette heure à l'aide du paramètre tcp keepalive time. Nous vous recommandons de définir les paramètres suivants :

 $tcp_{\text{}keepalive_{\text{}}intvl = 1$ 

• tcp\_keepalive\_probes est le nombre de tests keepalive non reconnus qui ont lieu avant que l'application ne soit informée. Nous vous recommandons de définir les paramètres suivants :

tcp keepalive probes  $= 5$ 

Ces paramètres doivent informer l'application dans les cinq secondes après que la base de données a cessé de répondre. Si les paquets keepalive sont souvent abandonnés dans le réseau de l'application, vous pouvez définir une valeur tcp keepalive probes plus élevée. Cela permet d'augmenter la mémoire tampon dans les réseaux moins fiables, mais augmente le temps nécessaire à la détection d'une panne réelle.

Pour définir des paramètres TCP keepalive sous Linux

1. Testez comment configurer vos paramètres TCP keepalive.

Nous vous recommandons de le faire en utilisant la ligne de commande avec les commandes suivantes. Cette configuration suggérée est valable pour l'ensemble du système. En d'autres termes, cela affecte également toutes les autres applications qui créent des sockets avec l'option SO\_KEEPALIVE activée.

```
sudo sysctl net.ipv4.tcp_keepalive_time=1
sudo sysctl net.ipv4.tcp_keepalive_intvl=1
sudo sysctl net.ipv4.tcp_keepalive_probes=5
```
2. Lorsque vous avez trouvé une configuration qui fonctionne pour votre application, rendez persistants les paramètres suivants en ajoutant les lignes suivantes à /etc/sysctl.conf, avec les modifications que vous avez effectuées :

tcp\_keepalive\_time = 1 tcp keepalive intvl =  $1$ tcp\_keepalive\_probes = 5

<span id="page-2640-0"></span>Configuration de votre application pour le basculement rapide

Vous trouverez ci-dessous une discussion sur plusieurs changements de configuration d'Aurora PostgreSQL que vous pouvez mettre en œuvre pour un basculement rapide. Pour en savoir plus sur l'installation et la configuration du pilote JDBC PostgreSQL, consultez la documentation [Pilote JDBC](https://jdbc.postgresql.org/documentation/head/index.html) [PostgreSQL](https://jdbc.postgresql.org/documentation/head/index.html).

Rubriques

- [Réduction des délais d'expiration du cache du DNS](#page-2641-0)
- [Définition d'une chaîne de connexion Aurora PostgreSQL pour le basculement rapide](#page-2641-1)
- [Autres options pour obtenir la chaîne hôte](#page-2643-0)

<span id="page-2641-0"></span>Réduction des délais d'expiration du cache du DNS

Lorsque votre application tente d'établir une connexion après un basculement, la nouvelle instance Aurora PostgreSQL en écriture sera une ancienne instance en lecture. Vous pouvez la trouver en utilisant le point de terminaison Aurora en lecture seule avant que les mises à jour DNS ne se soient entièrement propagées. En fixant la durée de vie (TTL) du DNS java à une valeur faible, inférieure à 30 secondes par exemple, on facilite le passage d'un nœud de lecteur à l'autre lors des tentatives de connexion ultérieures.

```
// Sets internal TTL to match the Aurora RO Endpoint TTL
java.security.Security.setProperty("networkaddress.cache.ttl" , "1");
// If the lookup fails, default to something like small to retry
java.security.Security.setProperty("networkaddress.cache.negative.ttl" , "3");
```
<span id="page-2641-1"></span>Définition d'une chaîne de connexion Aurora PostgreSQL pour le basculement rapide

Pour utiliser le basculement rapide d'Aurora PostgreSQL, assurez-vous que la chaîne de connexion de votre application comporte une liste d'hôtes au lieu d'un seul. Voici un exemple de chaîne de connexion que vous pouvez utiliser pour vous connecter à un cluster Aurora PostgreSQL. Dans cet exemple, les hôtes sont en gras.

```
jdbc:postgresql://myauroracluster.cluster-c9bfei4hjlrd.us-east-1-
beta.rds.amazonaws.com:5432,
myauroracluster.cluster-ro-c9bfei4hjlrd.us-east-1-beta.rds.amazonaws.com:5432
/postgres?user=<primaryuser>&password=<primarypw>&loginTimeout=2
&connectTimeout=2&cancelSignalTimeout=2&socketTimeout=60
&tcpKeepAlive=true&targetServerType=primary
```
Pour une meilleure disponibilité et pour éviter une dépendance à l'API RDS, nous vous recommandons de garder un fichier pour vous connecter. Ce fichier contient une chaîne d'hôte que votre application lit lorsque vous établissez une connexion avec la base de données. Cette chaîne hôte possède tous les points de terminaison Aurora disponibles pour le cluster. Pour plus d'informations sur les points de terminaison Aurora, consultez [Gestion des connexions Amazon](#page-142-0)  [Aurora](#page-142-0).

Par exemple, vous pouvez stocker vos points de terminaison dans un fichier local comme indiqué cidessous.

```
myauroracluster.cluster-c9bfei4hjlrd.us-east-1-beta.rds.amazonaws.com:5432,
myauroracluster.cluster-ro-c9bfei4hjlrd.us-east-1-beta.rds.amazonaws.com:5432
```
Votre application lit ce fichier pour renseigner la section hôte de la chaîne de connexion JDBC. Le changement de nom du cluster de base de données entraîne la modification de ces points de terminaison. Assurez-vous que votre application gère cet événement s'il se produit.

Vous pouvez également utiliser une liste de nœuds d'instance de base de données, comme suit.

```
my-node1.cksc6xlmwcyw.us-east-1-beta.rds.amazonaws.com:5432,
my-node2.cksc6xlmwcyw.us-east-1-beta.rds.amazonaws.com:5432,
my-node3.cksc6xlmwcyw.us-east-1-beta.rds.amazonaws.com:5432,
my-node4.cksc6xlmwcyw.us-east-1-beta.rds.amazonaws.com:5432
```
L'avantage de cette approche est que le pilote de connexion JDBC PostgreSQL boucle sur tous les nœuds de cette liste pour trouver une connexion valide. En revanche, lorsque vous utilisez les points de terminaison Aurora, seuls deux nœuds sont essayés à chaque tentative de connexion. L'utilisation des nœuds d'instance de base de données présente toutefois un inconvénient. Si vous ajoutez ou supprimez des nœuds dans votre cluster et que la liste des points de terminaison devient obsolète, le pilote de connexion ne trouvera peut-être jamais l'hôte correct auquel il doit se connecter.

Pour faire en sorte que votre application n'attende pas trop longtemps pour se connecter à un hôte donné, définissez les paramètres suivants de manière agressive :

• targetServerType : contrôle si le pilote se connecte à un nœud en écriture ou en lecture. Pour vous assurer que vos applications se reconnectent uniquement à un nœud d'écriture, définissez la valeur de targetServerType sur primary.

Les valeurs pour le paramètre targetServerType incluent primary, secondary, any et preferSecondary. La valeur preferSecondary tente d'abord d'établir une connexion avec une instance en lecture. Elle se connecte à l'instance en écriture si aucune connexion à l'instance en lecture ne peut être établie.

- loginTimeout : contrôle la durée d'attente de votre application pour se connecter à la base de données après qu'une connexion socket a été établie.
- connectTimeout contrôle la durée d'attente du socket pour établir une connexion à la base de données.

Vous pouvez modifier d'autres paramètres d'application pour accélérer le processus de connexion, selon le degré d'énergie que vous voulez attribuer à votre application :

- cancelSignalTimeout : dans certaines applications, vous voudrez peut-être envoyer un signal d'annulation le meilleur possible pour une requête qui a expiré. Si ce signal d'annulation se trouve dans votre chemin de basculement, pensez à le définir de manière énergique pour éviter de l'envoyer à un hôte mort.
- socketTimeout Ce paramètre contrôle la durée d'attente du socket pour les opérations de lecture. Ce paramètre peut servir de délai de requête global afin d'assurer que la durée d'attente des requêtes ne dépasse jamais sa valeur. Une bonne pratique consiste à avoir deux gestionnaires de connexion. Un gestionnaire de connexion exécute des requêtes à courte durée de vie et fixe cette valeur plus bas. Dans un autre gestionnaire de connexion, pour les requêtes de longue durée, cette valeur est beaucoup plus élevée. Avec cette approche, vous pouvez compter sur les paramètres TCP keepalive pour arrêter les requêtes de longue durée si le serveur tombe en panne.
- tcpKeepAlive : activez ce paramètre pour garantir que les paramètres TCP keepalive que vous définissez sont respectés.
- loadBalanceHosts Lorsque ce paramètre est défini sur true, l'application se connecte à un hôte aléatoire choisi dans une liste d'hôtes candidats.

<span id="page-2643-0"></span>Autres options pour obtenir la chaîne hôte

Vous pouvez obtenir la chaîne hôte à partir de plusieurs sources, notamment de la fonction aurora\_replica\_status et en utilisant l'API Amazon RDS.

Dans de nombreux cas, vous devez déterminer quelle est l'instance en écriture du cluster ou trouver d'autres nœuds en lecture dans le cluster. Pour ce faire, votre application peut se connecter à n'importe quelle instance de base de données dans le cluster de base de données et interroger la fonction aurora\_replica\_status. Vous pouvez utiliser cette fonction pour réduire le temps nécessaire à la recherche d'un hôte auquel se connecter. Toutefois, dans certains scénarios de défaillance du réseau, la aurora\_replica\_status fonction peut afficher out-of-date ou ne pas fournir des informations complètes.

Une bonne manière de s'assurer que votre application peut trouver un nœud auquel se connecter est d'essayer de se connecter au point de terminaison de l'instance en écriture du cluster, puis au point de terminaison de l'instance en lecture du cluster. Vous faites cela jusqu'à ce que vous puissiez établir une connexion lisible. Ces points de terminaison ne changent pas, sauf si vous renommez

votre cluster de base de données. Ainsi, vous pouvez généralement les laisser en tant que membres statiques de votre application ou les stocker dans un fichier de ressources que votre application lit.

Une fois que vous avez établi une connexion à l'aide de l'un de ces points de terminaison, vous pouvez obtenir des informations sur le reste du cluster. Pour ce faire, appelez la fonction aurora\_replica\_status. Par exemple, la commande suivante récupère des informations avec aurora\_replica\_status.

```
postgres=> SELECT server_id, session_id, highest_lsn_rcvd, cur_replay_latency_in_usec, 
  now(), last_update_timestamp
FROM aurora_replica_status();
server_id | session_id | highest_lsn_rcvd | cur_replay_latency_in_usec | now | 
  last_update_timestamp
-----------+--------------------------------------+------------------
+----------------------------+-------------------------------+------------------------
mynode-1 | 3e3c5044-02e2-11e7-b70d-95172646d6ca | 594221001 | 201421 | 2017-03-07 
  19:50:24.695322+00 | 2017-03-07 19:50:23+00
mynode-2 | 1efdd188-02e4-11e7-becd-f12d7c88a28a | 594221001 | 201350 | 2017-03-07 
  19:50:24.695322+00 | 2017-03-07 19:50:23+00
mynode-3 | MASTER_SESSION_ID | | | 2017-03-07 19:50:24.695322+00 | 2017-03-07 
  19:50:23+00
(3 rows)
```
Par exemple, la section hosts (hôtes) de votre chaîne de connexion peut commencer par les points de terminaison des clusters de l'instance en écriture et en lecture, comme indiqué ci-dessous.

```
myauroracluster.cluster-c9bfei4hjlrd.us-east-1-beta.rds.amazonaws.com:5432,
myauroracluster.cluster-ro-c9bfei4hjlrd.us-east-1-beta.rds.amazonaws.com:5432
```
Dans ce scénario, votre application tente d'établir une connexion à un type de nœud, principal ou secondaire. Dès que votre application est connectée, nous vous conseillons de commencer par examiner le statut en lecture-écriture du nœud. Pour ce faire, recherchez le résultat de la commande SHOW transaction\_read\_only.

Si la valeur de retour de la requête est OFF, vous êtes bien connecté au nœud principal. Toutefois, supposons que la valeur de retour soit ON et que votre application nécessite une connexion en lecture/écriture. Dans ce cas, vous pouvez appeler la fonction aurora\_replica\_status pour déterminer le server\_id qui possède session\_id='MASTER\_SESSION\_ID'. Cette fonction vous donne le nom du nœud principal. Vous pouvez l'utiliser avec la fonction endpointPostfix décrite ci-après.

Assurez-vous de savoir ce que vous faites lorsque vous vous connectez à un réplica disposant de données obsolètes. Dans ce cas, la aurora\_replica\_status fonction peut afficher outof-date des informations. Vous pouvez définir un seuil d'instabilité au niveau de l'application. Pour le vérifier, vous pouvez regarder la différence entre l'heure du serveur et la valeur last update timestamp. En général, votre application doit éviter de basculer entre deux hôtes en raison de conflits d'informations renvoyées par la fonction aurora\_replica\_status. Votre application devrait d'abord essayer tous les hôtes connus au lieu de suivre les données renvoyées par aurora\_replica\_status.

Liste des instances utilisant l'opération de l'API DescribeDBClusters, exemple en Java

Vous pouvez rechercher par programmation la liste des instances en utilisant le [AWS SDK for Java,](https://aws.amazon.com/sdk-for-java/) et plus précisément l'opération d'API [DescribeDBClusters](https://docs.aws.amazon.com/AmazonRDS/latest/APIReference/API_DescribeDBClusters.html).

Voici un petit exemple de la façon dont vous pouvez procéder en Java 8.

```
AmazonRDS client = AmazonRDSClientBuilder.defaultClient();
DescribeDBClustersRequest request = new DescribeDBClustersRequest() 
    .withDBClusterIdentifier(clusterName);
DescribeDBClustersResult result = 
rdsClient.describeDBClusters(request);
DBCluster singleClusterResult = result.getDBClusters().get(0);
String pgJDBCEndpointStr = 
singleClusterResult.getDBClusterMembers().stream() 
    .sorted(Comparator.comparing(DBClusterMember::getIsClusterWriter) 
    .reversed()) // This puts the writer at the front of the list 
    .map(m -> m.getDBInstanceIdentifier() + endpointPostfix + ":" + 
  singleClusterResult.getPort())) 
    .collect(Collectors.joining(","));
```
Ici, pgJDBCEndpointStr contient une liste formatée de points de terminaison, comme indiqué cidessous.

```
my-node1.cksc6xlmwcyw.us-east-1-beta.rds.amazonaws.com:5432,
my-node2.cksc6xlmwcyw.us-east-1-beta.rds.amazonaws.com:5432
```
La variable endpointPostfix peut être une constante que votre application définit. Votre application peut aussi l'obtenir en interrogeant l'opération API DescribeDBInstances pour une seule instance de votre cluster. Cette valeur reste constante au sein d'un client Région AWS et pour un client individuel. Cela permet donc d'économiser un appel d'API pour simplement conserver cette constante dans un fichier de ressources que votre application lit. Dans l'exemple précédent, elle est définie comme suit.

```
.cksc6xlmwcyw.us-east-1-beta.rds.amazonaws.com
```
Pour une meilleure disponibilité, nous vous conseillons d'utiliser par défaut les points de terminaison Aurora de votre cluster de bases de données si l'API ne répond pas ou est trop longue à répondre. Les points de terminaison sont toujours mis à jour dans le délai requis pour mettre à jour l'enregistrement DNS. La mise à jour de l'enregistrement DNS avec un point de terminaison prend généralement moins de 30 secondes. Vous pouvez stocker le point de terminaison dans un fichier de ressources que votre application consomme.

## <span id="page-2646-0"></span>Test du basculement

Dans tous les cas, vous devez avoir un cluster de bases de données avec deux ou plusieurs instances de base de données.

Du côté serveur, certaines opérations d'API peuvent provoquer une panne qui peut servir à tester la manière dont votre application répond :

• [FailoverDBCluster](https://docs.aws.amazon.com/AmazonRDS/latest/APIReference/API_FailoverDBCluster.html) : cette opération tente de promouvoir une nouvelle instance de base de données dans votre cluster de base de données en tant qu'instance en écriture.

L'exemple de code suivant montre comment vous pouvez utiliser failoverDBCluster pour provoquer une panne. Pour plus de détails sur la configuration d'un client Amazon RDS, consultez la section [Utilisation du AWS SDK](https://docs.aws.amazon.com/sdk-for-java/v1/developer-guide/basics.html) for Java.

```
public void causeFailover() { 
     final AmazonRDS rdsClient = AmazonRDSClientBuilder.defaultClient(); 
     FailoverDBClusterRequest request = new FailoverDBClusterRequest(); 
     request.setDBClusterIdentifier("cluster-identifier"); 
     rdsClient.failoverDBCluster(request);
}
```
- [RebootDBInstance](https://docs.aws.amazon.com/AmazonRDS/latest/APIReference/API_RebootDBInstance.html) : le basculement n'est pas garanti avec cette opération d'API. Cependant, il ferme la base de données sur l'instance en écriture. Vous pouvez l'utiliser pour tester la façon dont votre application réagit à l'abandon des connexions. Ce paramètre ForceFailover ne s'applique pas aux moteurs Aurora. Utilisez plutôt l'opération d'API FailoverDBCluster.
- [ModifyDBCluster](https://docs.aws.amazon.com/AmazonRDS/latest/APIReference/API_ModifyDBCluster.html) : la modification du paramètre Port entraîne une panne lorsque les nœuds du cluster commencent à écouter sur un nouveau port. En général, votre application peut répondre à cette défaillance en s'assurant que seule votre application contrôle les changements de port. Assurez-vous également qu'elle peut mettre à jour de manière appropriée les points de terminaison dont elle dépend. Vous pouvez le faire en demandant à quelqu'un de mettre à jour manuellement le port lorsqu'il apporte des modifications au niveau de l'API. Vous pouvez également le faire en utilisant l'API RDS dans votre application pour déterminer si le port a changé.
- [ModifyDBInstance](https://docs.aws.amazon.com/AmazonRDS/latest/APIReference/API_ModifyDBInstance.html) : la modification du paramètre DBInstanceClass provoque une panne.
- [DeleteDBInstance](https://docs.aws.amazon.com/AmazonRDS/latest/APIReference/API_DeleteDBInstance.html) : la suppression de l'instance principale (écriture) entraîne la promotion d'une nouvelle instance de base de données en tant qu'instance en écriture dans votre cluster de base de données.

Du côté de l'application ou du client, si vous utilisez Linux, vous pouvez tester la façon dont l'application réagit aux rejets soudains de paquets. Vous pouvez le faire en fonction du port, de l'hôte ou si des paquets TCP keepalive sont envoyés ou reçus en utilisant la commande iptables.

## <span id="page-2647-0"></span>Exemple de basculement rapide en Java

L'exemple de code suivant montre comment une application peut configurer un gestionnaire de pilotes Aurora PostgreSQL.

L'application appelle la fonction getConnectionlorsqu'elle a besoin d'une connexion. Un appel à getConnection peut ne pas parvenir à trouver un hôte valide. Par exemple, si aucune instance en écriture n'est trouvée mais que le paramètre targetServerType est défini sur primary. Dans ce cas, l'application appelante doit simplement réessayer d'appeler la fonction.

Pour éviter d'imposer le comportement de relance à l'application, vous pouvez envelopper cet appel de relance dans une fonction de regroupement de connexions. Avec la plupart des fonctions de regroupement de connexions, vous pouvez spécifier une chaîne de connexion JDBC. Votre application peut donc appeler getJdbcConnectionString et la transmettre à la fonction de regroupement de connexions. Cela signifie que vous pouvez utiliser un basculement plus rapide avec Aurora PostgreSQL.

```
import java.sql.Connection;
import java.sql.DriverManager;
import java.sql.SQLException;
import java.sql.Statement;
import java.util.ArrayList;
import java.util.List;
import java.util.stream.Collectors;
import java.util.stream.IntStream;
import org.joda.time.Duration;
public class FastFailoverDriverManager { 
    private static Duration LOGIN_TIMEOUT = Duration.standardSeconds(2); 
    private static Duration CONNECT_TIMEOUT = Duration.standardSeconds(2); 
    private static Duration CANCEL_SIGNAL_TIMEOUT = Duration.standardSeconds(1); 
    private static Duration DEFAULT_SOCKET_TIMEOUT = Duration.standardSeconds(5); 
    public FastFailoverDriverManager() { 
        try { 
             Class.forName("org.postgresql.Driver"); 
        } catch (ClassNotFoundException e) { 
             e.printStackTrace(); 
        } 
        /* 
          * RO endpoint has a TTL of 1s, we should honor that here. Setting this 
  aggressively makes sure that when 
          * the PG JDBC driver creates a new connection, it will resolve a new different 
  RO endpoint on subsequent attempts 
          * (assuming there is > 1 read node in your cluster) 
          */ 
         java.security.Security.setProperty("networkaddress.cache.ttl" , "1"); 
        // If the lookup fails, default to something like small to retry 
        java.security.Security.setProperty("networkaddress.cache.negative.ttl" , "3"); 
    } 
    public Connection getConnection(String targetServerType) throws SQLException { 
        return getConnection(targetServerType, DEFAULT_SOCKET_TIMEOUT); 
    } 
    public Connection getConnection(String targetServerType, Duration queryTimeout) 
  throws SQLException {
```

```
 Connection conn = 
 DriverManager.getConnection(getJdbcConnectionString(targetServerType, queryTimeout)); 
       /* 
         * A good practice is to set socket and statement timeout to be the same thing 
 since both 
         * the client AND server will stop the query at the same time, leaving no 
 running queries 
         * on the backend 
         */ 
       Statement st = conn.createStatement();
        st.execute("set statement_timeout to " + queryTimeout.getMillis()); 
        st.close(); 
       return conn; 
   } 
   private static String urlFormat = "jdbc:postgresql://%s" 
           + "/postgres" 
           + "?user=%s" 
           + "&password=%s" 
           + "&loginTimeout=%d" 
           + "&connectTimeout=%d" 
           + "&cancelSignalTimeout=%d" 
           + "&socketTimeout=%d" 
           + "&targetServerType=%s" 
           + "&tcpKeepAlive=true" 
           + "&ssl=true" 
            + "&loadBalanceHosts=true"; 
   public String getJdbcConnectionString(String targetServerType, Duration 
 queryTimeout) { 
       return String.format(urlFormat, 
                 getFormattedEndpointList(getLocalEndpointList()), 
                 CredentialManager.getUsername(), 
                 CredentialManager.getPassword(), 
                 LOGIN_TIMEOUT.getStandardSeconds(), 
                 CONNECT_TIMEOUT.getStandardSeconds(), 
                 CANCEL_SIGNAL_TIMEOUT.getStandardSeconds(), 
                 queryTimeout.getStandardSeconds(), 
                 targetServerType 
       ); 
   } 
   private List<String> getLocalEndpointList() {
```

```
 /* 
          * As mentioned in the best practices doc, a good idea is to read a local 
  resource file and parse the cluster endpoints. 
          * For illustration purposes, the endpoint list is hardcoded here 
          */ 
        List<String> newEndpointList = new ArrayList<>();
         newEndpointList.add("myauroracluster.cluster-c9bfei4hjlrd.us-east-1-
beta.rds.amazonaws.com:5432"); 
         newEndpointList.add("myauroracluster.cluster-ro-c9bfei4hjlrd.us-east-1-
beta.rds.amazonaws.com:5432"); 
        return newEndpointList; 
    } 
    private static String getFormattedEndpointList(List<String> endpoints) { 
        return IntStream.range(0, endpoints.size()) 
                 .mapToObj(i -> endpoints.get(i).toString()) 
                 .collect(Collectors.joining(",")); 
    }
}
```
# <span id="page-2650-0"></span>Récupération rapide après basculement avec la gestion des caches de clusters pour Aurora PostgreSQL

Pour procéder à une récupération rapide de l'instance de base de données de l'enregistreur dans vos clusters Aurora PostgreSQL en cas de basculement, utilisez la gestion des caches de clusters pour Amazon Aurora PostgreSQL. La gestion des caches de clusters préserve les performances d'une application en cas de basculement.

Dans une situation de basculement classique, vous pouvez constater une dégradation temporaire, mais conséquente, des performances après un basculement. Cela est dû au fait que le cache des tampons est vide lorsque l'instance de base de données démarre. Un cache vide est également appelé cache passif. Un cache passif nuit aux performances, car l'instance de base de données doit lire sur le disque qui est ralenti, au lieu de tirer parti des valeurs stockées dans le cache de tampons.

La gestion des caches de clusters vous permet de définir une instance de base de données d'un lecteur spécifique en tant que cible de basculement. Elle garantit que les données présentes dans le cache du lecteur désigné restent synchronisées avec les données présentes dans le cache de l'instance de base de données de l'enregistreur. Le cache du lecteur désigné comportant des valeurs prérenseignées s'appelle un cache actif. En cas de basculement, le lecteur désigné utilise les valeurs

présentes dans son cache actif dès qu'il est promu comme instance de base de données du nouvel enregistreur. Grâce à cette approche, votre application bénéficie de performances de récupération largement supérieures.

La gestion du cache de cluster nécessite que l'instance de lecteur désignée ait le même type et la même taille de classe d'instance (db.r5.2xlarge ou db.r5.xlarge, par exemple) que le scripteur. Gardez cela à l'esprit lors de la création de clusters de base de données Aurora PostgreSQL afin que vos clusters puissent récupérer lors d'un basculement. Pour obtenir une liste des types et des tailles de classes d'instance, consultez [Spécifications matérielles pour les classes](https://docs.aws.amazon.com/AmazonRDS/latest/AuroraUserGuide/Concepts.DBInstanceClass.html#Concepts.DBInstanceClass.Summary)  [d'instance de base de données pour Aurora](https://docs.aws.amazon.com/AmazonRDS/latest/AuroraUserGuide/Concepts.DBInstanceClass.html#Concepts.DBInstanceClass.Summary).

### **a** Note

La gestion des caches de clusters n'est pas prise en charge pour les clusters de base de données Aurora PostgreSQL qui font partie des bases de données globales Aurora. Il est recommandé de ne pas exécuter de charge de travail sur le lecteur de niveau 0 désigné.

### Table des matières

- [Configuration de la gestion des caches de clusters](#page-2651-0)
	- [Activation de la gestion des caches de clusters](#page-2652-0)
	- [Définition de la priorité du niveau de promotion pour l'instance de base de données de](#page-2653-0)  [l'enregistreur](#page-2653-0)
	- [Définition de la priorité du niveau de promotion pour une instance de base de données du lecteur](#page-2654-0)
- [Surveillance du cache de tampons](#page-2656-0)
- [Résolution des problèmes de configuration du CCM](#page-2657-1)

## <span id="page-2651-0"></span>Configuration de la gestion des caches de clusters

Pour configurer la gestion du cache de cluster, procédez comme suit dans l'ordre.

### **Rubriques**

- [Activation de la gestion des caches de clusters](#page-2652-0)
- [Définition de la priorité du niveau de promotion pour l'instance de base de données de](#page-2653-0)  [l'enregistreur](#page-2653-0)
- [Définition de la priorité du niveau de promotion pour une instance de base de données du lecteur](#page-2654-0)

#### **a** Note

Attendez au moins 1 minute après avoir effectué ces étapes pour que la gestion des caches de clusters soit pleinement opérationnelle.

<span id="page-2652-0"></span>Activation de la gestion des caches de clusters

Pour activer la gestion du cache de cluster, procédez comme suit.

Console

Pour activer la gestion des caches de clusters

- 1. Connectez-vous à l'AWS Management Console et ouvrez la console Amazon RDS à l'adresse <https://console.aws.amazon.com/rds/>.
- 2. Dans le volet de navigation, choisissez Groupes de paramètres.
- 3. Dans la liste, choisissez le groupe de paramètres pour votre cluster de base de données Aurora PostgreSQL.

Le cluster de base de données doit utiliser un groupe de paramètres autre que le groupe par défaut, car vous ne pouvez pas modifier les valeurs d'un groupe de paramètres par défaut.

- 4. Sous Parameter group actions (Actions de groupe de paramètres), choisissez Edit (Modifier).
- 5. Définissez la valeur du paramètre de cluster apg\_ccm\_enabled sur 1.
- 6. Sélectionnez Save Changes.

### AWS CLI

Pour activer la gestion des caches de clusters pour un cluster de base de données Aurora PostgreSQL, utilisez la commande [modify-db-cluster-parameter-group](https://docs.aws.amazon.com/cli/latest/reference/rds/modify-db-cluster-parameter-group.html) de la AWS CLI avec les paramètres requis suivants :

- --db-cluster-parameter-group-name
- --parameters

### Example

Pour LinuxmacOS, ou Unix :

```
aws rds modify-db-cluster-parameter-group \ 
     --db-cluster-parameter-group-name my-db-cluster-parameter-group \ 
     --parameters "ParameterName=apg_ccm_enabled,ParameterValue=1,ApplyMethod=immediate"
```
Dans Windows :

```
aws rds modify-db-cluster-parameter-group ^ 
     --db-cluster-parameter-group-name my-db-cluster-parameter-group ^ 
     --parameters "ParameterName=apg_ccm_enabled,ParameterValue=1,ApplyMethod=immediate"
```
<span id="page-2653-0"></span>Définition de la priorité du niveau de promotion pour l'instance de base de données de l'enregistreur

Pour la gestion du cache de cluster, assurez-vous que la priorité de promotion est de niveau 0 pour l'instance de base de données de l'enregistreur du cluster de base de données Aurora PostgreSQL. La priorité du niveau de promotion est une valeur qui spécifie l'ordre dans lequel un lecteur Aurora est promu comme instance de base de données de l'enregistreur après un échec. Les valeurs valides sont comprises dans la plage 0–15, 0 étant la priorité la plus élevée et 15 la priorité la plus faible. Pour plus d'informations sur le niveau de promotion, veuillez consulter [Tolérance aux pannes pour un](#page-201-0)  [cluster de base de données Aurora.](#page-201-0)

### Console

Pour définir la priorité de la promotion pour l'instance de base de données de l'enregistreur sur tier-0 (niveau 0)

- 1. Connectez-vous à l'AWS Management Console et ouvrez la console Amazon RDS à l'adresse <https://console.aws.amazon.com/rds/>.
- 2. Dans la panneau de navigation, choisissez Databases (Bases de données).
- 3. Choisissez l'instance de base de données Writer (Enregistreur) du cluster de base de données Aurora PostgreSQL.
- 4. Sélectionnez Modify. La page Modifier l'instance de base de données s'affiche.
- 5. Dans le panneau Configuration supplémentaire, choisissez tier-0 (niveau 0) pour Priorité de basculement.
- 6. Choisissez Continuer et vérifiez le récapitulatif des modifications.
- 7. Pour appliquer les modifications immédiatement après les avoir enregistrées, choisissez Appliquer immédiatement.

8. Choisissez Modifier l'instance de base de données pour enregistrer vos modifications.

#### AWS CLI

Pour définir la priorité du niveau de promotion sur 0 pour l'instance de base de données Writer à l'aide deAWS CLI, appelez la [modify-db-instancec](https://docs.aws.amazon.com/cli/latest/reference/rds/modify-db-instance.html)ommande avec les paramètres requis suivants :

- --db-instance-identifier
- --promotion-tier
- --apply-immediately

### Example

Pour LinuxmacOS, ou Unix :

```
aws rds modify-db-instance \ 
     --db-instance-identifier writer-db-instance \ 
    --promotion-tier 0 \setminus --apply-immediately
```
Dans Windows :

```
aws rds modify-db-instance ^ 
     --db-instance-identifier writer-db-instance ^ 
    ---promotion-tier 0 ^
     --apply-immediately
```
<span id="page-2654-0"></span>Définition de la priorité du niveau de promotion pour une instance de base de données du lecteur

Vous ne devez définir qu'une seule instance de base de données de lecteur pour la gestion du cache du cluster. Pour cela, choisissez un lecteur dans le cluster Aurora PostgreSQL ayant les mêmes taille et classe d'instance que l'instance de base de données du scripteur. Par exemple, si le scripteur utilise db.r5.xlarge, choisissez un lecteur utilisant le même type et la même taille de classe d'instance. Définissez ensuite la priorité du niveau de promotion sur 0.

La priorité du niveau de promotion est une valeur qui spécifie l'ordre dans lequel un lecteur Aurora est promu comme instance de base de données de l'enregistreur après un échec. Les valeurs valides sont comprises dans la plage 0–15, 0 étant la priorité la plus élevée et 15 la priorité la plus faible.

### Console

Pour définir la priorité de la promotion de l'instance de base de données du lecteur sur tier-0 (niveau 0)

- 1. Connectez-vous à l'AWS Management Console et ouvrez la console Amazon RDS à l'adresse <https://console.aws.amazon.com/rds/>.
- 2. Dans la panneau de navigation, choisissez Databases (Bases de données).
- 3. Pour cela, choisissez une instance de base de données du lecteur du cluster de base de données Aurora PostgreSQL ayant la même classe d'instance que l'instance de base de données de l'enregistreur.
- 4. Sélectionnez Modify. La page Modifier l'instance de base de données s'affiche.
- 5. Dans le panneau Configuration supplémentaire, choisissez tier-0 (niveau 0) pour Priorité de basculement.
- 6. Choisissez Continuer et vérifiez le récapitulatif des modifications.
- 7. Pour appliquer les modifications immédiatement après les avoir enregistrées, choisissez Appliquer immédiatement.
- 8. Choisissez Modifier l'instance de base de données pour enregistrer vos modifications.

### AWS CLI

Pour définir la priorité du niveau de promotion sur 0 pour l'instance de base de données du lecteur à l'aide deAWS CLI, appelez la [modify-db-instancec](https://docs.aws.amazon.com/cli/latest/reference/rds/modify-db-instance.html)ommande avec les paramètres requis suivants :

- --db-instance-identifier
- --promotion-tier
- --apply-immediately

Example

Pour LinuxmacOS, ou Unix :

```
aws rds modify-db-instance \ 
     --db-instance-identifier reader-db-instance \ 
    --promotion-tier 0 \setminus
```

```
 --apply-immediately
```
Dans Windows :

```
aws rds modify-db-instance ^ 
     --db-instance-identifier reader-db-instance ^ 
    ---promotion-tier 0 ^
     --apply-immediately
```
## <span id="page-2656-0"></span>Surveillance du cache de tampons

Une fois la gestion des caches de clusters définie, vous pouvez surveiller l'état de la synchronisation entre le cache de tampon des instances de bases de données d'enregistreur et le cache de tampon actif du lecteur désigné. Pour examiner le contenu du cache de tampons sur l'instance de base de données de l'enregistreur et sur l'instance de base de données du lecteur désigné, utilisez le module pg\_buffercache PostgreSQL. Pour plus d'informations, veuillez consulter la [documentation sur](https://www.postgresql.org/docs/current/pgbuffercache.html)  PostgreSQL[pg\\_buffercache](https://www.postgresql.org/docs/current/pgbuffercache.html).

Utilisation de la fonction **aurora\_ccm\_status**

La gestion des caches de clusters fournit également la fonction aurora ccm status. Utilisez la fonction aurora\_ccm\_status sur l'instance de base de données de l'enregistreur pour obtenir les informations suivantes sur la progression de l'activation du cache sur le lecteur désigné :

- buffers sent last minute Nombre de tampons envoyés au lecteur désigné au cours de la dernière minute.
- buffers\_found\_last\_minute : nombre de tampons fréquemment consultés, identifiés au cours de la dernière minute.
- buffers\_sent\_last\_scan Nombre de tampons envoyés au lecteur désigné au cours de la dernière analyse terminée du cache du tampon.
- buffers\_found\_last\_scan Nombre de tampons identifiés comme fréquemment consultés et ayant dû être envoyés au cours de la dernière analyse terminée du cache du tampon. Les tampons déjà mis en cache sur le lecteur désigné ne sont pas envoyés.
- buffers\_sent\_current\_scan Nombre de tampons envoyés jusqu'à maintenant au cours de l'analyse actuelle.
- buffers\_found\_current\_scan Nombre de tampons identifiés comme fréquemment consultés au cours de l'analyse actuelle.

• current\_scan\_progress – Nombre de tampons visités jusqu'à maintenant au cours de l'analyse actuelle.

L'exemple suivant illustre l'utilisation de la fonction aurora\_ccm\_status pour convertir une partie du résultat en débit d'activation et en pourcentage d'activation.

```
SELECT buffers_sent_last_minute*8/60 AS warm_rate_kbps, 
   100*(1.0-buffers_sent_last_scan::float/buffers_found_last_scan) AS warm_percent 
  FROM aurora ccm status();
```
## <span id="page-2657-1"></span>Résolution des problèmes de configuration du CCM

Lorsque vous activez le paramètre de apg\_ccm\_enabled cluster, la gestion du cache de cluster est automatiquement activée au niveau de l'instance sur l'instance de base de données du rédacteur et d'une instance de base de données du lecteur sur le cluster de base de données Aurora PostgreSQL. Les instances du rédacteur et du lecteur doivent utiliser le même type et la même taille de classe d'instance. La priorité de leur niveau de promotion est définie sur0. Les autres instances de lecteur du cluster de base de données doivent avoir un niveau de promotion différent de zéro et la gestion du cache du cluster est désactivée pour ces instances.

Les raisons suivantes peuvent entraîner des problèmes de configuration et désactiver la gestion du cache du cluster :

- Lorsqu'aucune instance de base de données à lecteur unique n'est définie sur le niveau de promotion 0.
- Lorsque l'instance de base de données Writer n'est pas définie sur le niveau de promotion 0.
- Lorsque plusieurs instances de base de données de lecteur sont définies sur le niveau de promotion 0.
- Lorsque le rédacteur et un lecteur, les instances de base de données avec le niveau de promotion 0 n'ont pas la même taille d'instance.

# <span id="page-2657-0"></span>Gestion de l'abandon des connexions d'Aurora PostgreSQL avec regroupement des connexions

Lorsque les applications clientes se connectent et se déconnectent si souvent que le temps de réponse du cluster de base de données Aurora PostgreSQL ralentit, on dit que le cluster connaît un abandon de connexion. Chaque nouvelle connexion au point de terminaison du cluster de base de données Aurora PostgreSQL consomme des ressources, ce qui réduit les ressources pouvant être utilisées pour traiter la charge de travail réelle. L'abandon de la connexion est un problème que nous vous recommandons de gérer en suivant certaines des bonnes pratiques présentées ci-dessous.

Pour commencer, vous pouvez améliorer les temps de réponse sur les clusters de base de données Aurora PostgreSQL qui présentent des taux élevés d'abandon de connexion. Pour ce faire, vous pouvez utiliser une fonction de regroupement de connexions, telle que RDS Proxy. Une fonction de regroupement de connexions fournit un cache de connexions prêtes à être utilisées pour les clients. Presque toutes les versions d'Aurora PostgreSQL prennent en charge RDS Proxy. Pour de plus amples informations, veuillez consulter [Amazon RDS Proxy avec Aurora PostgreSQL.](#page-117-0)

Si votre version spécifique d'Aurora PostgreSQL ne prend pas en charge RDS Proxy, vous pouvez utiliser une autre fonction de regroupement de connexions compatible avec PostgreSQL, telle que PgBouncer. Pour en savoir plus, consultez le site Web de [PgBouncer.](https://www.pgbouncer.org/)

Pour voir si votre cluster de base de données Aurora PostgreSQL peut bénéficier du regroupement des connexions, vous pouvez vérifier le fichier postgresql.log des connexions et des déconnexions. Vous pouvez également utiliser Performance Insights pour connaître le taux d'abandon de connexion de votre cluster de base de données Aurora PostgreSQL. Vous trouverez cidessous des informations sur ces deux sujets.

## Consignation des connexions et des déconnexions

Les paramètres log\_connections et log\_disconnections de PostgreSQL peuvent capturer les connexions et déconnexions à l'instance en écriture du cluster de base de données Aurora PostgreSQL. Par défaut, ces paramètres sont désactivés. Pour activer ces paramètres, utilisez un groupe de paramètres personnalisés et activez-les en remplaçant la valeur par 1. Pour obtenir plus d'informations sur les groupes de paramètres personnalisés, consultez [Utilisation des groupes de](#page-388-0) [paramètres de clusters de base de données](#page-388-0). Pour vérifier les paramètres, connectez-vous au point de terminaison de votre cluster de base de données pour Aurora PostgreSQL en utilisant psql et effectuez la requête suivante.

```
labdb=> SELECT setting FROM pg_settings 
   WHERE name = 'log_connections';
  setting
---------
on
(1 row)
```

```
labdb=> SELECT setting FROM pg_settings 
   WHERE name = 'log_disconnections';
setting
---------
on
(1 row)
```
Lorsque ces deux paramètres sont activés, le journal capture toutes les nouvelles connexions et déconnexions. Vous voyez l'utilisateur et la base de données pour chaque nouvelle connexion autorisée. Au moment de la déconnexion, la durée de la session est également enregistrée, comme le montre l'exemple suivant.

```
2022-03-07 21:44:53.978 UTC [16641] LOG: connection authorized: user=labtek 
  database=labdb application_name=psql
2022-03-07 21:44:55.718 UTC [16641] LOG: disconnection: session time: 0:00:01.740 
  user=labtek database=labdb host=[local]
```
Pour vérifier l'abandon de connexion de votre application, activez ces paramètres s'ils ne le sont pas déjà. Rassemblez ensuite les données dans le journal PostgreSQL pour les analyser en exécutant votre application avec une charge de travail et une période de temps réalistes. Vous pouvez consulter le fichier journal dans la console RDS. Choisissez l'instance d'écriture de votre cluster de base de données Aurora PostgreSQL, puis sélectionnez l'onglet Logs & events (Journaux et événements). Pour de plus amples informations, veuillez consulter [Liste et affichage des fichiers journaux de base](#page-1285-0)  [de données.](#page-1285-0)

Vous pouvez aussi télécharger le fichier journal à partir de la console et utiliser la séquence de commandes suivante. Cette séquence trouve le nombre total de connexions autorisées et abandonnées par minute.

```
grep "connection authorized\|disconnection: session time:" 
  postgresql.log.2022-03-21-16|\
awk {'print $1,$2}' |\
sort |\
uniq -c |\n\|sort -n -k1
```
Dans l'exemple de sortie, vous pouvez voir un pic de connexions autorisées suivies de déconnexions à partir de 16:12:10.

.....

Gestion de l'abandon des connexions 2627

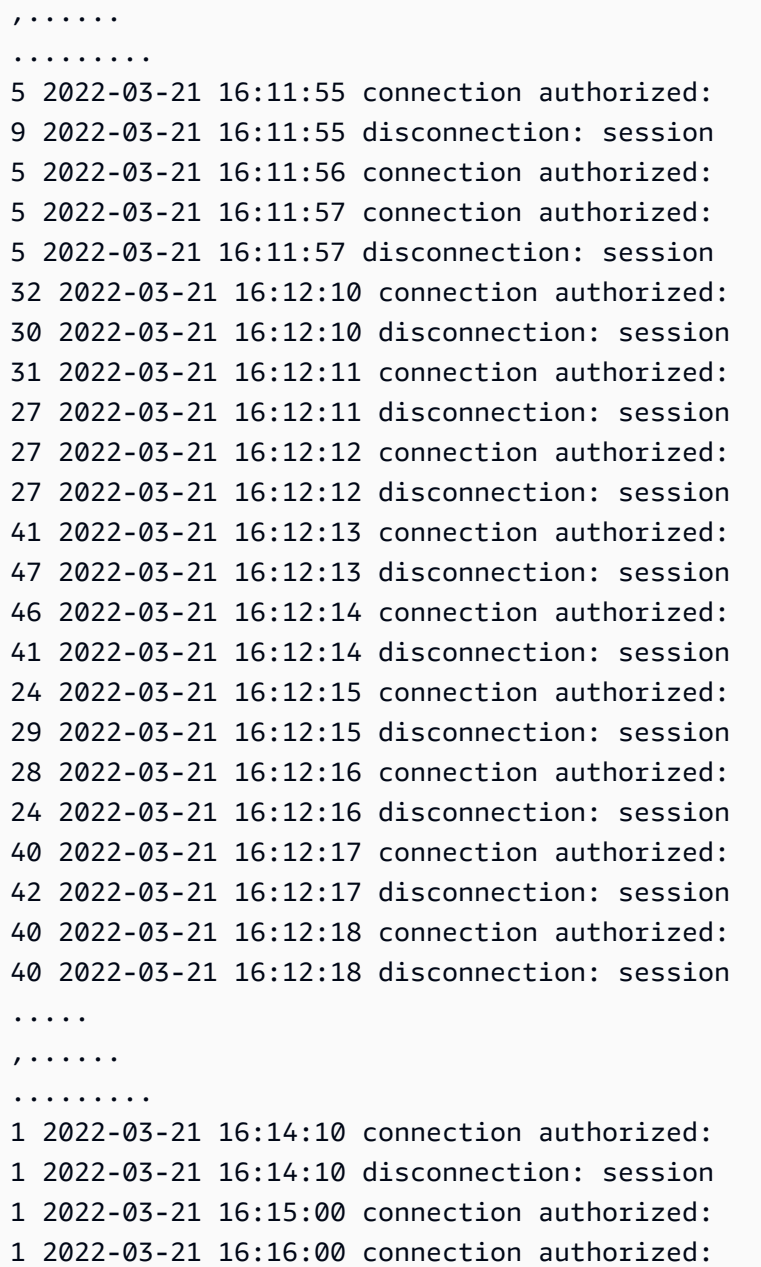

Grâce à ces informations, vous pouvez décider si votre charge de travail peut tirer parti d'une fonction de regroupement de connexions. Pour une analyse plus détaillée, vous pouvez utiliser Performance Insights.

## Détection de l'abandon de connexions avec Performance Insights

Vous pouvez utiliser Performance Insights pour évaluer le nombre d'abandons de connexion sur votre cluster de base de données Aurora Édition compatible avec PostgreSQL. Lorsque vous créez un cluster de base de données Aurora PostgreSQL, le paramètre pour Performance Insights est activé par défaut. Si vous avez désactivé ce choix lors de la création de votre cluster de base de

données, modifiez votre cluster pour activer cette fonctionnalité. Pour de plus amples informations, veuillez consulter [Modification d'un cluster de bases de données Amazon Aurora](#page-474-0).

Lorsque Performance Insights fonctionne sur votre cluster de base de données Aurora PostgreSQL, vous pouvez choisir les métriques que vous souhaitez surveiller. Vous pouvez accéder à Performance Insights à partir du volet de navigation de la console. Vous pouvez également accéder à Performance Insights à partir de l'onglet Monitoring (Surveillance) de l'instance d'écriture pour votre cluster de base de données Aurora PostgreSQL, comme le montre l'image suivante.

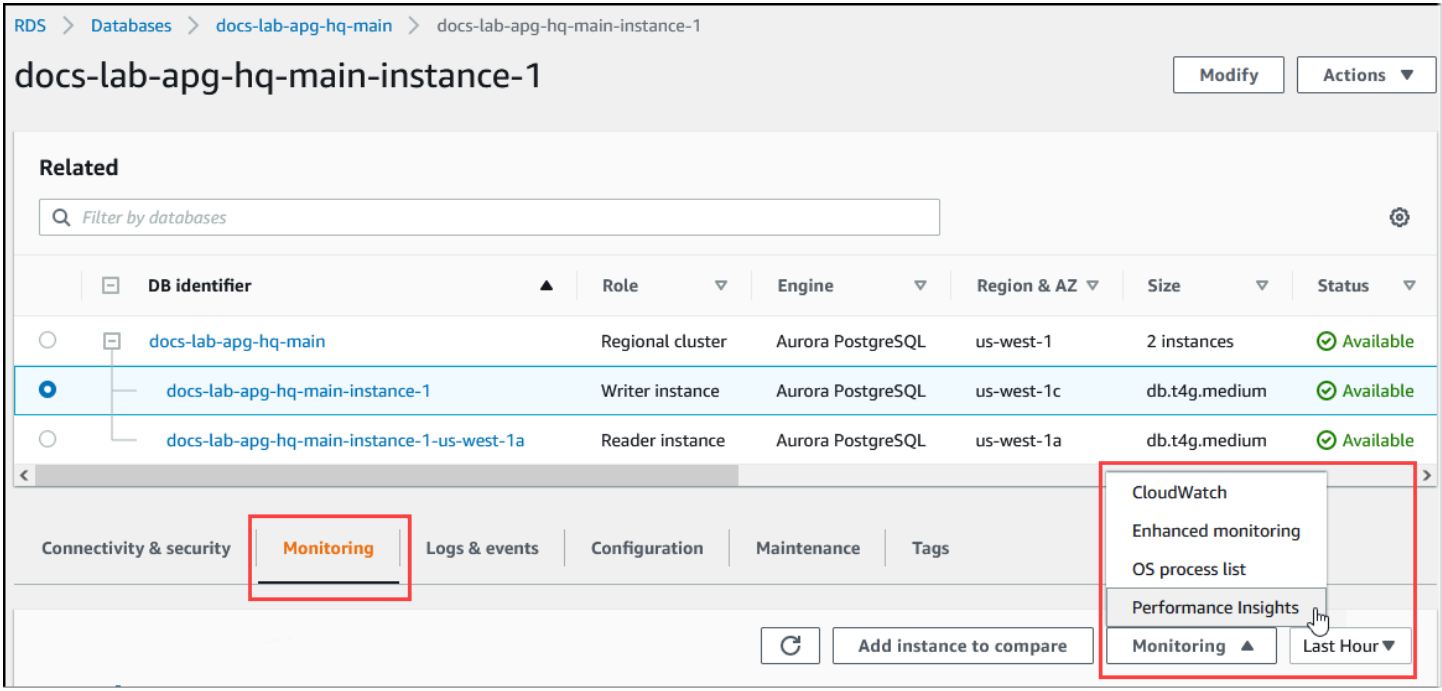

Dans la console Performance Insights, choisissez Manage metrics (Gérer les métriques). Pour analyser l'activité de connexion et de déconnexion de votre cluster de base de données Aurora PostgreSQL, choisissez les métriques suivantes. Ce sont toutes des métriques de PostgreSQL.

- xact\_commit : nombre de transactions dédiées.
- total auth attempts Nombre de tentatives de connexions d'utilisateurs authentifiés par minute.
- numbackends : nombre de backends actuellement connectés à la base de données.

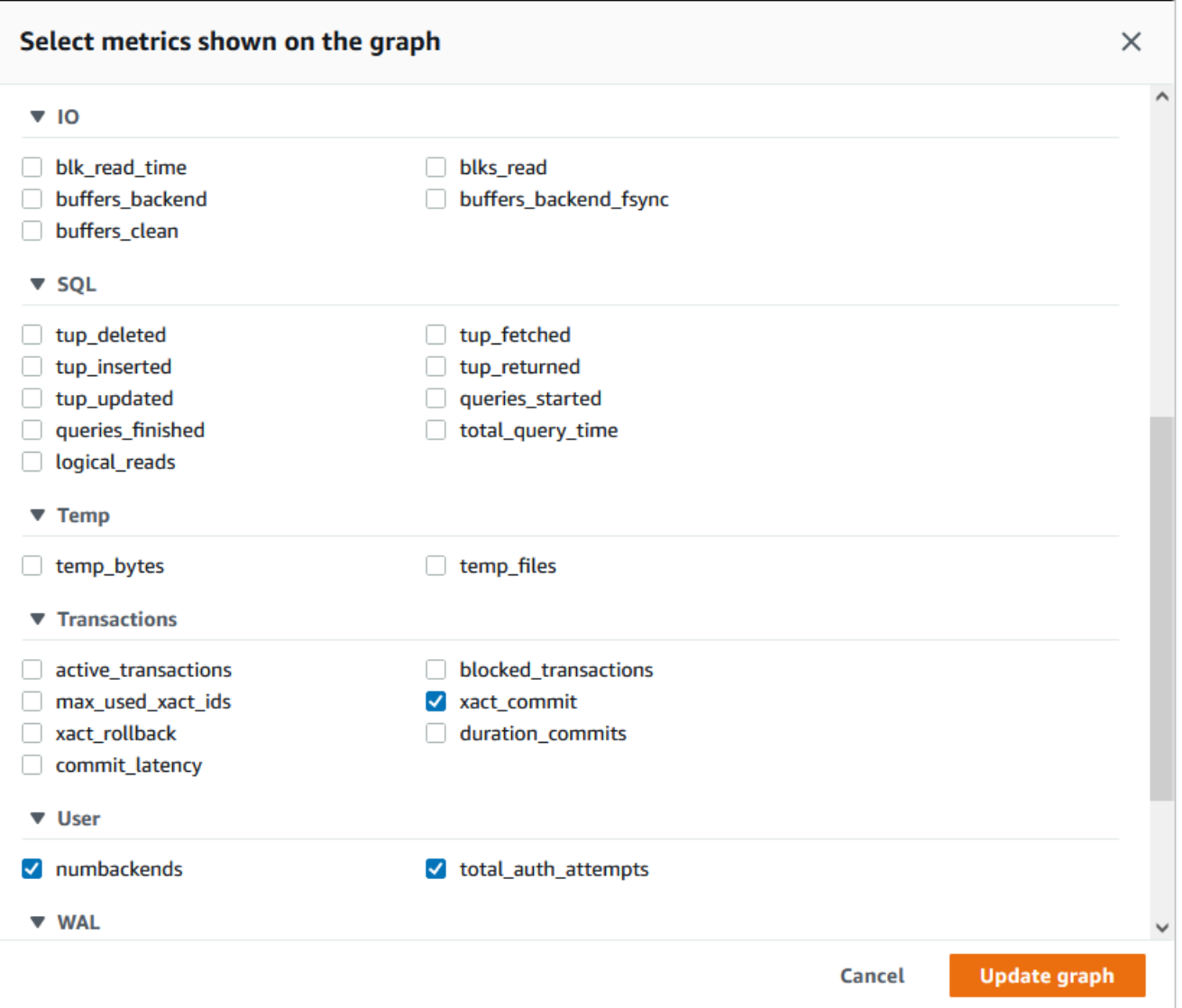

Pour enregistrer les paramètres et afficher l'activité de connexion, sélectionnez Update graph (Mettre à jour le graphique).

Dans l'image suivante, vous pouvez voir l'impact de l'exécution de pgbench avec 100 utilisateurs. La ligne indiquant les connexions est sur une pente ascendante constante. Pour en savoir plus sur pgbench et comment l'utiliser, consultez la section [pgbench](https://www.postgresql.org/docs/current/pgbench.html) dans la documentation PostgreSQL.

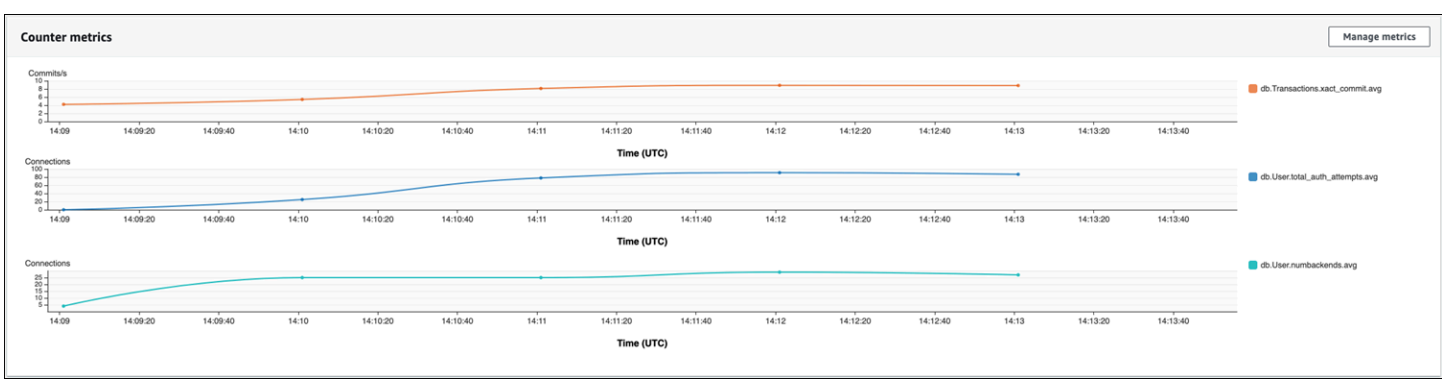

L'image montre que l'exécution d'une charge de travail avec 100 utilisateurs sans fonction de regroupement de connexions peut entraîner une augmentation significative du nombre de total\_auth\_attempts pendant toute la durée du traitement de la charge de travail.

Avec le regroupement de connexions RDS Proxy, les tentatives de connexion augmentent au début de la charge de travail. Après la mise en place du regroupement de connexions, la moyenne diminue. Les ressources utilisées par les transactions et le backend restent cohérentes tout au long du traitement de la charge de travail.

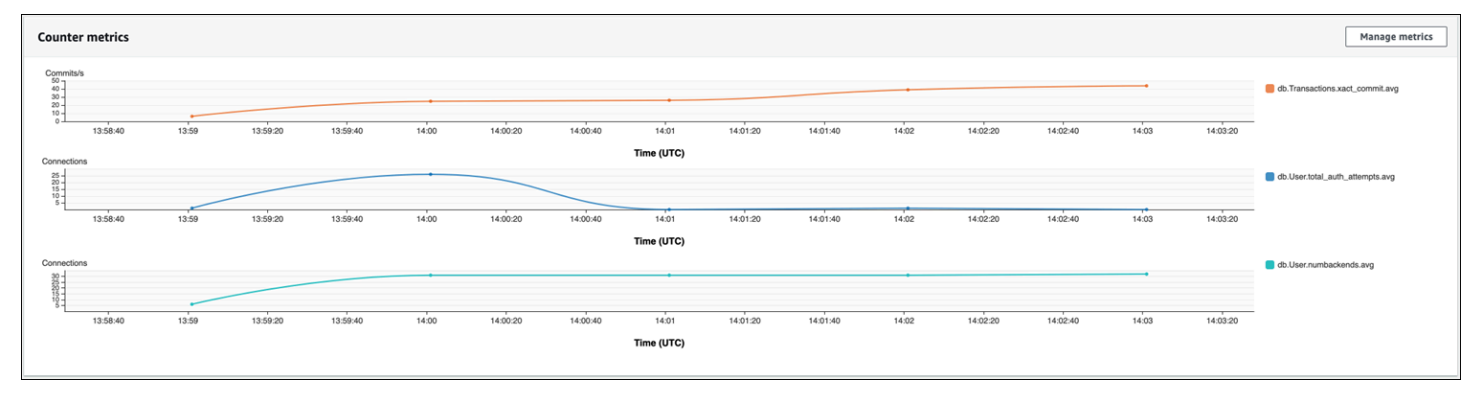

Pour obtenir plus d'informations sur l'utilisation de Performance Insights avec votre cluster de base de données Aurora PostgreSQL, consultez [Surveillance de la charge de la base de données avec](#page-999-0) [Performance Insights sur .](#page-999-0) Pour analyser les métriques, consultez [Analyse des métriques à l'aide du](#page-1034-0)  [tableau de bord de Performance Insights.](#page-1034-0)

## Démonstration des avantages du regroupement de connexions

Comme indiqué précédemment, si vous déterminez que votre cluster de base de données Aurora PostgreSQL a un problème d'abandon de connexion, vous pouvez utiliser RDS Proxy pour améliorer les performances. Vous trouverez ci-dessous un exemple qui montre les différences dans le traitement d'une charge de travail lorsque les connexions sont regroupées et lorsqu'elles ne le sont pas. L'exemple utilise pgbench pour modéliser une charge de travail de transaction.
Comme psql, pgbench est une application client PostgreSQL que vous pouvez installer et exécuter depuis votre machine cliente locale. Vous pouvez également l'installer et l'exécuter depuis l'instance Amazon EC2 que vous utilisez pour gérer votre cluster de base de données Aurora PostgreSQL. Pour plus d'informations, consultez [pgbench](https://www.postgresql.org/docs/current/pgbench.html) dans la documentation de PostgreSQL.

Pour réaliser cet exemple, vous devez d'abord créer l'environnement pgbench dans votre base de données. La commande suivante désigne le modèle de base pour initialiser les tables pgbench dans la base de données spécifiée. Cet exemple utilise le compte utilisateur principal par défaut, postgres, pour la connexion. Modifiez-le selon vos besoins pour votre cluster de base de données Aurora PostgreSQL. Vous créez l'environnement pgbench dans une base de données sur l'instance en écriture de votre cluster.

#### **a** Note

Le processus d'initialisation de pgbench supprime et recrée les tables nommées pgbench\_accounts, pgbench\_branches, pgbench\_history et pgbench\_tellers. Assurez-vous que la base de données que vous choisissez pour *dbname* lorsque vous initialisez pgbench n'utilise pas ces noms.

pgbench -U postgres -h *db-cluster-instance-1.111122223333*.*aws-region*.rds.amazonaws.com -p 5432 -d -i -s 50 *dbname*

Pour pgbench, spécifiez les paramètres suivants.

#### -d

Produit un rapport de débogage pendant l'exécution de pgbench.

#### -h

Spécifie le point de terminaison de l'instance de base de données Aurora PostgreSQL en écriture.

-i

Initialise l'environnement pgbench dans la base de données pour les tests d'évaluation.

-p

Identifie le port utilisé pour les connexions à la base de données. La valeur par défaut pour Aurora PostgreSQL est généralement 5432 ou 5433.

-s

Spécifie le facteur d'échelle à utiliser pour remplir les tables avec des lignes. Le facteur d'échelle par défaut est 1, ce qui génère 1 ligne dans la table pgbench\_branches, 10 lignes dans la table pgbench\_tellers et 100 000 lignes dans la table pgbench\_accounts.

-U

Spécifie le compte utilisateur pour l'instance d'écriture du cluster de base de données Aurora PostgreSQL.

Une fois l'environnement pgbench configuré, vous pouvez exécuter des tests d'analyse comparative avec et sans regroupement de connexions. Le test par défaut consiste en une série de cinq commandes SELECT, UPDATE et INSERT par transaction qui s'exécutent de manière répétée pendant la durée spécifiée. Vous pouvez spécifier le facteur d'échelle, le nombre de clients et d'autres détails pour modéliser vos propres cas d'utilisation.

À titre d'exemple, la commande suivante exécute l'évaluation pendant 60 secondes (option -T, pour time) avec 20 connexions simultanées (option -c). L'option -C permet d'exécuter le test en utilisant une nouvelle connexion à chaque fois, plutôt qu'une fois par session client. Ce paramètre vous donne une indication de la surcharge de la connexion.

```
pgbench -h docs-lab-apg-133-test-instance-1.c3zr2auzukpa.us-west-1.rds.amazonaws.com -U 
  postgres -p 5432 -T 60 -c 20 -C labdb
Password:**********
pgbench (14.3, server 13.3) 
   starting vacuum...end. 
  transaction type: < builtin: TPC-B (sort of)>
     scaling factor: 50 
     query mode: simple 
     number of clients: 20 
     number of threads: 1 
     duration: 60 s 
     number of transactions actually processed: 495 
     latency average = 2430.798 ms 
     average connection time = 120.330 ms 
     tps = 8.227750 (including reconnection times)
```
L'exécution de pgbench sur l'instance d'écriture d'un cluster de base de données Aurora PostgreSQL sans réutilisation de connexions montre que seulement 8 transactions environ sont traitées chaque seconde. Cela donne un total de 495 transactions pendant le test d'une minute.

Si vous réutilisez les connexions, la réponse du cluster de base de données Aurora PostgreSQL pour le nombre d'utilisateurs est presque 20 fois plus rapide. Avec la réutilisation, un total de 9 042 transactions est traité contre 495 dans le même laps de temps et pour le même nombre de connexions utilisateurs. La différence est que dans ce qui suit, chaque connexion est réutilisée.

```
pgbench -h docs-lab-apg-133-test-instance-1.c3zr2auzukpa.us-west-1.rds.amazonaws.com -U 
  postgres -p 5432 -T 60 -c 20 labdb
Password:*********
pgbench (14.3, server 13.3) 
       starting vacuum...end. 
      transaction type: <br/> <br/>builtin: TPC-B (sort of)>
       scaling factor: 50 
       query mode: simple 
       number of clients: 20 
       number of threads: 1 
       duration: 60 s 
       number of transactions actually processed: 9042 
       latency average = 127.880 ms 
       initial connection time = 2311.188 ms 
       tps = 156.396765 (without initial connection time)
```
Cet exemple vous montre que le regroupement des connexions peut améliorer considérablement les temps de réponse. Pour plus d'informations sur la configuration de RDS Proxy pour votre cluster de base de données Aurora PostgreSQL, consultez [Utilisation d'Amazon RDS Proxy pour Aurora](#page-3297-0).

## Réglage des paramètres de mémoire pour Aurora PostgreSQL

Dans Amazon Aurora PostgreSQL, vous pouvez utiliser plusieurs paramètres qui contrôlent la quantité de mémoire utilisée pour diverses tâches de traitement. Si une tâche prend plus de mémoire que la quantité définie pour un paramètre donné, Aurora PostgreSQL utilise d'autres ressources pour le traitement, par exemple en écrivant sur le disque. Cela peut entraîner un ralentissement ou un arrêt de votre cluster de base de données Aurora PostgreSQL, avec une erreur de mémoire insuffisante.

Le réglage par défaut de chaque paramètre de mémoire permet généralement de traiter les tâches prévues. Cependant, vous pouvez également régler les paramètres liés à la mémoire de votre cluster de base de données Aurora PostgreSQL . Vous effectuez ce réglage pour vous assurer qu'une quantité suffisante de mémoire est allouée pour traiter votre charge de travail spécifique.

Vous trouverez ci-dessous des informations sur les paramètres qui contrôlent la gestion de la mémoire. Vous pouvez également apprendre à évaluer l'utilisation de la mémoire.

## Vérification et réglage des valeurs des paramètres

Les paramètres que vous pouvez définir pour gérer la mémoire et évaluer l'utilisation de la mémoire de votre cluster de base de données Aurora PostgreSQL sont les suivants :

- work\_mem : spécifie la quantité de mémoire que le cluster de base de données Aurora PostgreSQL utilise pour les opérations de tri internes et les tables de hachage avant d'écrire dans des fichiers disques temporaires.
- log\_temp\_files : consigne la création de fichiers temporaires, leurs noms et leurs tailles. Lorsque ce paramètre est activé, une entrée de journal est enregistrée pour chaque fichier temporaire créé. Activez cette option pour voir à quelle fréquence votre cluster de base de données Aurora PostgreSQL doit écrire sur le disque. Désactivez-la à nouveau après avoir recueilli des informations sur la génération de fichiers temporaires de votre cluster de base de données Aurora PostgreSQL, pour éviter une journalisation excessive.
- logical\_decoding\_work\_mem : spécifie la quantité de mémoire (en mégaoctets) à utiliser pour le décodage logique. Le décodage logique désigne le processus utilisé pour créer un réplica. Ce processus s'effectue en convertissant les données du fichier journal d'écriture (WAL) en sortie de streaming logique nécessaire à la cible.

La valeur de ce paramètre crée un seul tampon de la taille spécifiée pour chaque connexion de réplication. Par défaut, elle est de 65536 Ko. Une fois ce tampon rempli, l'excédent est écrit sur le disque sous forme de fichier. Pour minimiser l'activité du disque, vous pouvez définir la valeur de ce paramètre sur une valeur beaucoup plus élevée que celle de work\_mem.

Ce sont tous des paramètres dynamiques, vous pouvez donc les modifier pour la session en cours. Pour ce faire, connectez-vous au cluster de base de données Aurora PostgreSQL avec psql et en utilisant l'instruction SET, comme indiqué ci-dessous.

#### SET *parameter\_name* TO *parameter\_value*;

Les paramètres de la session ne sont valables que pour la durée de la session. Lorsque la session se termine, le paramètre revient à sa valeur dans le groupe de paramètres de la base de données. Avant de modifier un paramètre, vérifiez d'abord les valeurs actuelles en interrogeant la table pg\_settings, comme suit.

```
SELECT unit, setting, max_val 
    FROM pg_settings WHERE name='parameter_name';
```
Par exemple, pour trouver la valeur du paramètre work mem, connectez-vous à l'instance d'écriture du cluster de base de données Aurora PostgreSQL et exécutez la requête suivante.

```
SELECT unit, setting, max_val, pg_size_pretty(max_val::numeric) 
   FROM pg_settings WHERE name='work_mem';
unit | setting | max_val | pg_size_pretty
           ------+----------+-----------+---------------- 
  kB | 1024 | 2147483647| 2048 MB
(1 row)
```
Pour modifier les paramètres afin qu'ils persistent, il faut utiliser un groupe de paramètres de base de données personnalisé. Après avoir testé votre cluster de base de données RDS for PostgreSQL avec différentes valeurs pour ces paramètres à l'aide de l'instruction SET, vous pouvez créer un groupe de paramètres personnalisé et l'appliquer à votre cluster de base de données Aurora PostgreSQL. Pour de plus amples informations, veuillez consulter [Utilisation des groupes de paramètres](#page-383-0).

## Comprendre le paramètre de la mémoire de travail

Le paramètre de mémoire de travail (work mem) spécifie la quantité maximale de mémoire qu'Aurora PostgreSQL peut utiliser pour traiter des requêtes complexes. Les requêtes complexes comprennent celles qui impliquent des opérations de tri ou de regroupement ; en d'autres termes, les requêtes qui utilisent les clauses suivantes :

- ORDER BY
- DISTINCT
- GROUP BY
- JOIN (MERGE et HASH)

Le planificateur de requêtes affecte indirectement la façon dont votre cluster de base de données Aurora PostgreSQL utilise la mémoire de travail. Le planificateur de requêtes génère des plans d'exécution pour le traitement des instructions SQL. Un plan donné peut décomposer une requête complexe en plusieurs unités de travail qui peuvent être exécutées en parallèle. Lorsque cela est possible, Aurora PostgreSQL utilise la quantité de mémoire spécifiée dans le paramètre work\_mem pour chaque session avant d'écrire sur le disque pour chaque processus parallèle.

Plusieurs utilisateurs de bases de données exécutant plusieurs opérations simultanément et générant plusieurs unités de travail en parallèle peuvent épuiser la mémoire de travail allouée à votre cluster

de base de données Aurora PostgreSQL. Cela peut entraîner la création excessive de fichiers temporaires et d'entrées/sorties sur le disque, ou pire, cela peut entraîner une erreur de mémoire insuffisante.

Identifier l'utilisation des fichiers temporaires

Lorsque la mémoire nécessaire au traitement des requêtes dépasse la valeur spécifiée dans le paramètre work\_mem, les données de travail sont déchargées sur le disque dans un fichier temporaire. Vous pouvez voir combien de fois cela se produit en activant le paramètre log\_temp\_files. Par défaut, ce paramètre est désactivé (il est défini sur -1). Pour capturer toutes les informations relatives aux fichiers temporaires, définissez ce paramètre sur 0. Définissez log\_temp\_files sur tout autre nombre entier positif pour capturer les informations de fichier temporaire pour les fichiers égaux ou supérieurs à cette quantité de données (en kilo-octets). Dans l'image suivante, vous pouvez voir un exemple de la AWS Management Console.

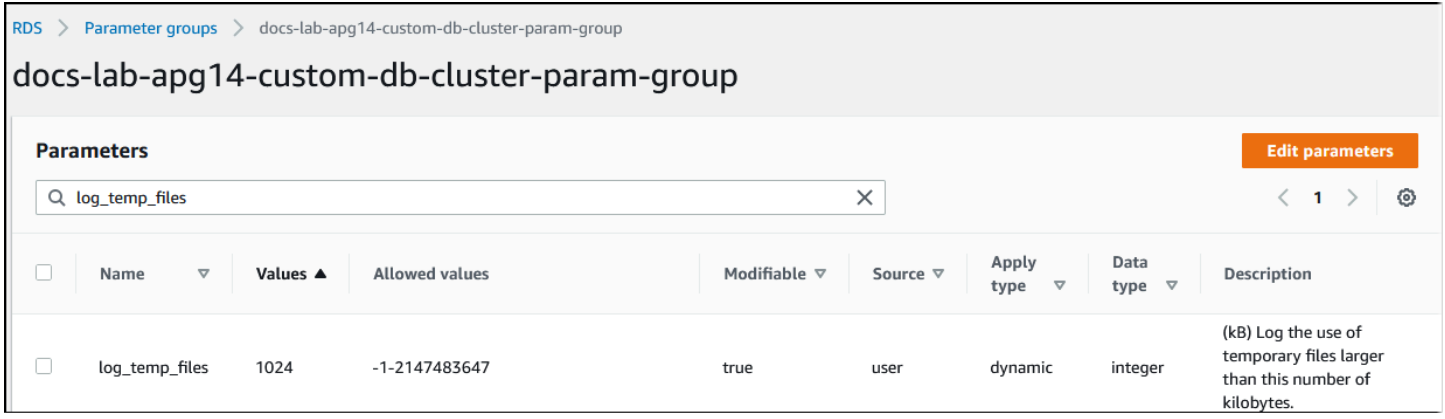

Après avoir configuré la journalisation des fichiers temporaires, vous pouvez tester votre propre charge de travail pour voir si votre paramètre de mémoire de travail est suffisant. Vous pouvez également simuler une charge de travail en utilisant pgbench, une application d'évaluation simple de la communauté PostgreSQL.

L'exemple suivant initialise pgbench (-i) en créant les tables et les lignes nécessaires à l'exécution des tests. Dans cet exemple, le facteur d'échelle (50 -s) crée 50 lignes dans la table pgbench\_branches, 500 lignes dans pgbench\_tellers, et 5 000 000 lignes dans la table pgbench\_accounts de la base de données labdb.

```
pgbench -U postgres -h your-cluster-instance-1.111122223333.aws-regionrds.amazonaws.com 
  -p 5432 -i -s 50 labdb
Password:
dropping old tables...
NOTICE: table "pgbench_accounts" does not exist, skipping
```
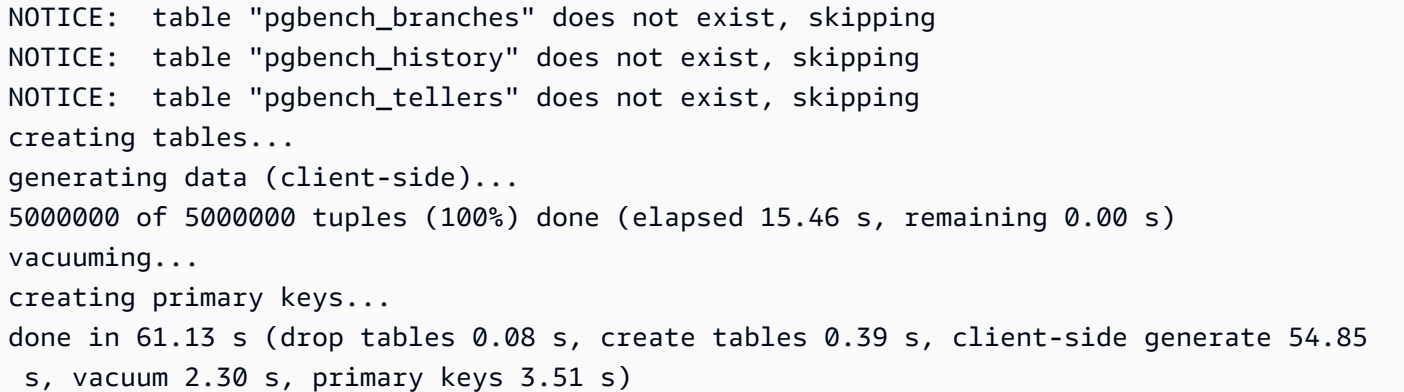

Après avoir initialisé l'environnement, vous pouvez exécuter l'évaluation pour une durée spécifique (-T) et le nombre de clients (-c). Cet exemple utilise également l'option -d pour générer des informations de débogage à mesure que les transactions sont traitées par le cluster de base de données Aurora PostgreSQL.

```
pgbench -h -U postgres your-cluster-instance-1.111122223333.aws-regionrds.amazonaws.com 
  -p 5432 -d -T 60 -c 10 labdb
Password:*******
pgbench (14.3)
starting vacuum...end.
transaction type: <br/> <br/>builtin: TPC-B (sort of)>
scaling factor: 50
query mode: simple
number of clients: 10
number of threads: 1
duration: 60 s
number of transactions actually processed: 1408
latency average = 398.467 ms
initial connection time = 4280.846 ms
tps = 25.096201 (without initial connection time)
```
Pour obtenir plus d'informations sur pgbench, consultez [pgbench](https://www.postgresql.org/docs/current/pgbench.html) dans la documentation de PostgreSQL.

Vous pouvez utiliser la commande métacommande psql (\d) pour répertorier les relations telles que les tables, les vues et les index créés par pgbench.

```
labdb=> \d pgbench_accounts
 Table "public.pgbench_accounts" 
  Column | Type | Collation | Nullable | Default
----------+---------------+-----------+----------+---------
```

```
aid | integer | | | not null |
bid | integer |
abalance | integer | | | | | | | |
filler | character(84) | | | |
Indexes: 
    "pgbench_accounts_pkey" PRIMARY KEY, btree (aid)
```
Comme le montre la sortie, la table pgbench\_accounts est indexée sur la colonne aid. Pour s'assurer que la prochaine requête utilise la mémoire de travail, interrogez une colonne non indexée, comme celle présentée dans l'exemple suivant.

postgres=> SELECT \* FROM pgbench\_accounts ORDER BY bid;

Vérifiez la présence de fichiers temporaires dans le journal. Pour ce faire, ouvrez la AWS Management Console, choisissez l'instance du cluster de base de données Aurora PostgreSQL, puis sélectionnez l'onglet Logs & Events (Journaux et événements). Visualisez les journaux dans la console ou téléchargez-les pour une analyse plus approfondie. Comme le montre l'image suivante, la taille des fichiers temporaires nécessaires au traitement de la requête indique que vous devriez envisager d'augmenter la quantité spécifiée pour le paramètre work\_mem.

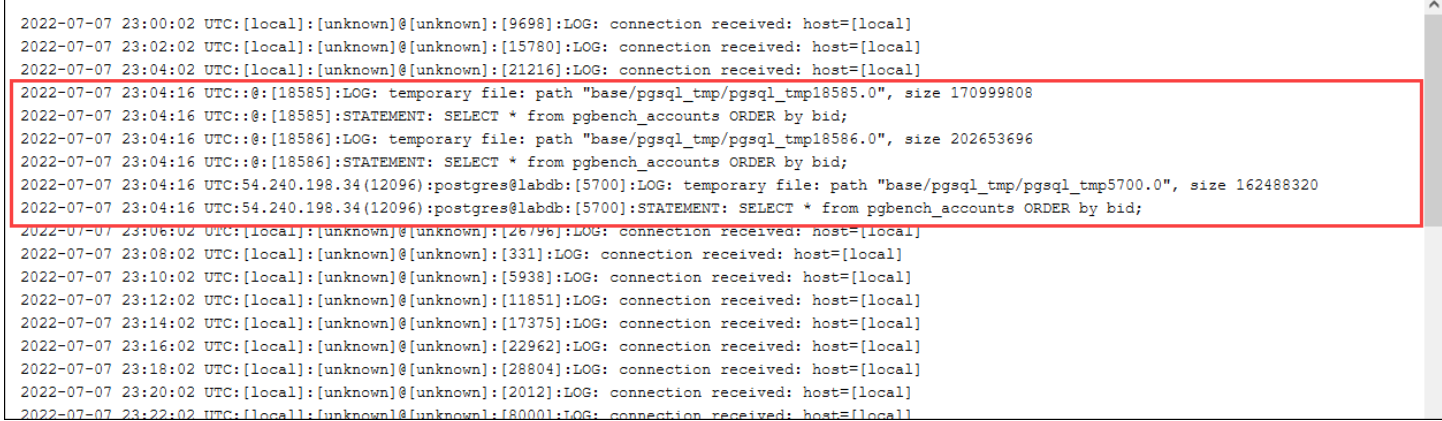

Vous pouvez configurer ce paramètre différemment pour les individus et les groupes, en fonction de vos besoins opérationnels. Par exemple, vous pouvez définir le paramètre work\_mem sur 8 Go pour le rôle nommé dev\_team.

postgres=> ALTER ROLE *dev\_team* SET work\_mem='8GB';

Avec ce paramètre pour work mem, tout rôle qui est membre du rôle dev team se voit attribuer jusqu'à 8 Go de mémoire de travail.

## Utilisation des index pour un temps de réponse plus rapide

Si vos requêtes prennent trop de temps pour renvoyer les résultats, vous pouvez vérifier que vos index sont utilisés comme prévu. Tout d'abord, activez \timing, la métacommande psql, comme suit.

```
postgres=> \timing on
```
Après avoir activé la synchronisation, utilisez une simple instruction SELECT.

```
postgres=> SELECT COUNT(*) FROM 
   (SELECT * FROM pgbench_accounts 
   ORDER BY bid) 
   AS accounts;
count 
-------
5000000
(1 row)Time: 3119.049 ms (00:03.119)
```
Comme le montre la sortie, cette requête a pris un peu plus de 3 secondes pour se terminer. Pour améliorer le temps de réponse, créez un index sur pgbench\_accounts, comme suit.

```
postgres=> CREATE INDEX ON pgbench_accounts(bid);
CREATE INDEX
```
Relancez la requête et remarquez que le temps de réponse est plus rapide. Dans cet exemple, la requête a été effectuée environ cinq fois plus vite, en une demi-seconde environ.

```
postgres=> SELECT COUNT(*) FROM (SELECT * FROM pgbench_accounts ORDER BY bid) AS 
  accounts;
  count 
------- 
  5000000
(1 row)Time: 567.095 ms
```
Ajustement de la mémoire de travail pour le décodage logique

La réplication logique est disponible dans toutes les versions d'Aurora PostgreSQL depuis son introduction dans la version 10 de PostgreSQL. Lorsque vous configurez la réplication logique, vous pouvez également définir le paramètre logical\_decoding\_work\_mem pour spécifier la quantité de mémoire que le processus de décodage logique peut utiliser pour le processus de décodage et de streaming.

Pendant le décodage logique, les enregistrements WAL (write-ahead log) sont convertis en instructions SQL qui sont ensuite envoyées à une autre cible pour la réplication logique ou une autre tâche. Lorsqu'une transaction est écrite dans le WAL et ensuite convertie, la totalité de la transaction doit tenir dans la valeur spécifiée pour logical\_decoding\_work\_mem. Par défaut, ce paramètre est défini sur 65536 Ko. Tout dépassement est écrit sur le disque. Cela signifie qu'il doit être relu à partir du disque avant de pouvoir être envoyé à sa destination, ce qui ralentit le processus global.

Vous pouvez évaluer la quantité de déversement de transactions dans votre charge de travail actuelle à un moment précis en utilisant la fonction aurora\_stat\_file comme indiqué dans l'exemple suivant.

```
SELECT split_part (filename, '/', 2) 
   AS slot_name, count(1) AS num_spill_files, 
   sum(used_bytes) AS slot_total_bytes, 
  pg size pretty(sum(used bytes)) AS slot total size
   FROM aurora_stat_file() 
   WHERE filename like '%spill%' 
   GROUP BY 1;
  slot_name | num_spill_files | slot_total_bytes | slot_total_size
------------+-----------------+------------------+----------------- 
slot name | 590 | 411600000 | 393 MB
(1 row)
```
Cette requête renvoie le nombre et la taille des fichiers de déversement sur votre cluster de base de données Aurora PostgreSQL lorsque la requête est appelée. Les charges de travail qui s'exécutent depuis longtemps peuvent ne pas avoir encore de fichiers de déversement sur le disque. Pour établir le profil des charges de travail à long terme, nous vous recommandons de créer une table pour capturer les informations du fichier de déversement au fur et à mesure de l'exécution de la charge de travail. Vous pouvez créer la table comme suit.

```
CREATE TABLE spill_file_tracking AS 
     SELECT now() AS spill_time,* 
     FROM aurora_stat_file() 
     WHERE filename LIKE '%spill%';
```
Pour voir comment les fichiers de déversement sont utilisés pendant la réplication logique, configurez un éditeur et un abonné, puis lancez une réplication simple. Pour de plus amples informations, veuillez consulter [Configuration de la réplication logique pour votre cluster de bases de données](#page-2697-0) [Aurora PostgreSQL.](#page-2697-0) Une fois la réplication en cours, vous pouvez créer une tâche qui capture l'ensemble de résultats à partir de la fonction de fichier de déversement aurora\_stat\_file(), comme suit.

```
INSERT INTO spill_file_tracking 
  SELECT now(), *
   FROM aurora_stat_file() 
   WHERE filename LIKE '%spill%';
```
Utilisez la commande psql suivante pour exécuter la tâche une fois par seconde.

\watch 0.5

Pendant que la tâche est en cours d'exécution, connectez-vous à l'instance en écriture depuis une autre session psql. Utilisez la série d'instructions suivante pour exécuter une charge de travail qui dépasse la configuration de la mémoire et amène Aurora PostgreSQL à créer un fichier de déversement.

```
labdb=> CREATE TABLE my_table (a int PRIMARY KEY, b int);
CREATE TABLE
labdb=> INSERT INTO my_table SELECT x,x FROM generate_series(0,10000000) x;
INSERT 0 10000001
labdb=> UPDATE my_table SET b=b+1;
UPDATE 10000001
```
Ces déclarations prennent plusieurs minutes à s'effectuer. Lorsque vous avez terminé, appuyez simultanément sur les touches Ctrl et C pour arrêter la fonction de surveillance. Ensuite, utilisez la commande suivante pour créer une table qui contiendra les informations sur l'utilisation du fichier de déversement du cluster de base de données Aurora PostgreSQL.

```
SELECT spill_time, split_part (filename, '/', 2) 
     AS slot_name, count(1) 
     AS spills, sum(used_bytes) 
     AS slot_total_bytes, pg_size_pretty(sum(used_bytes)) 
     AS slot_total_size FROM spill_file_tracking 
   GROUP BY 1,2 ORDER BY 1;
```
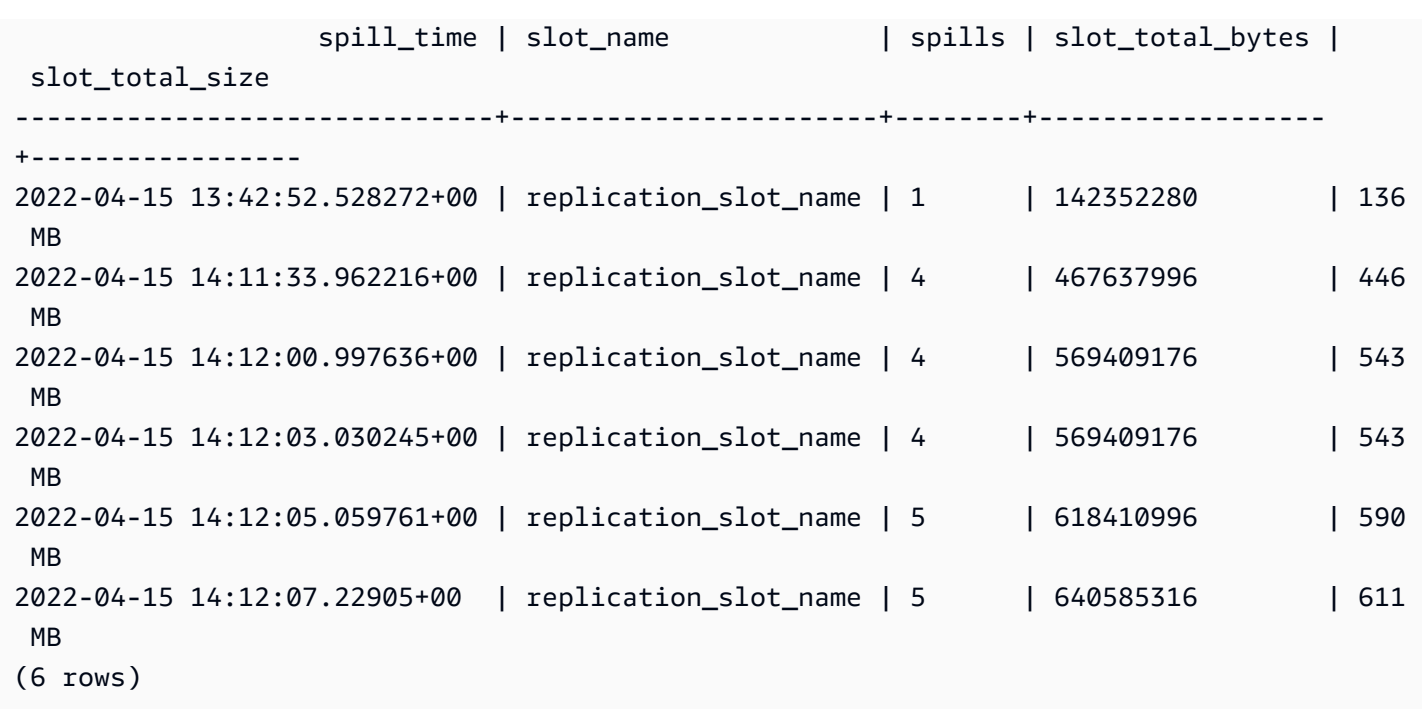

Le résultat montre que l'exécution de l'exemple a créé cinq fichiers de déversement qui ont utilisé 611 Mo de mémoire. Pour éviter d'écrire sur le disque, nous vous recommandons de définir le paramètre logical\_decoding\_work\_mem sur la taille de mémoire la plus élevée suivante, à savoir 1024.

# Utilisation des CloudWatch métriques Amazon pour analyser l'utilisation des ressources pour Aurora PostgreSQL

Aurora envoie automatiquement des données métriques par CloudWatch tranches d'une minute. Vous pouvez analyser l'utilisation des ressources pour Aurora CloudWatch PostgreSQL à l'aide de métriques. Vous pouvez évaluer le débit et l'utilisation du réseau à l'aide des métriques.

## Évaluation du débit du réseau avec CloudWatch

Lorsque l'utilisation de votre système approche les limites de ressources pour votre type d'instance, le traitement peut ralentir. Vous pouvez utiliser CloudWatch Logs Insights pour surveiller l'utilisation de vos ressources de stockage et vous assurer que des ressources suffisantes sont disponibles. Si nécessaire, vous pouvez remplacer l'instance de base de données par une classe d'instance supérieure.

Le traitement du stockage Aurora peut être lent pour les raisons suivantes :

• Bande passante du réseau insuffisante entre le client et l'instance de base de données.

- Bande passante du réseau insuffisante pour le sous-système de stockage.
- Charge de travail importante pour votre type d'instance.

Vous pouvez interroger CloudWatch Logs Insights pour générer un graphique de l'utilisation des ressources de stockage Aurora afin de surveiller les ressources. Le graphique montre l'utilisation du processeur et les métriques qui vous aident à décider si vous souhaitez augmenter la taille de l'instance. Pour plus d'informations sur la syntaxe des requêtes pour CloudWatch Logs Insights, voir [Syntaxe de requête CloudWatch Logs Insights](https://docs.aws.amazon.com/AmazonCloudWatch/latest/logs/CWL_QuerySyntax.html)

Pour les utiliser CloudWatch, vous devez exporter vos fichiers journaux Aurora PostgreSQL vers. CloudWatch Vous pouvez également modifier votre cluster existant pour exporter les journaux vers CloudWatch. Pour plus d'informations sur l'exportation des journaux vers CloudWatch, consultez[Activer l'option de publication des journaux sur Amazon CloudWatch.](#page-2767-0)

Vous avez besoin de l'ID de ressource de votre instance de base de données pour interroger les CloudWatch Logs Insights. Le Resource ID (ID de ressource) est disponible dans l'onglet Configuration de votre console :

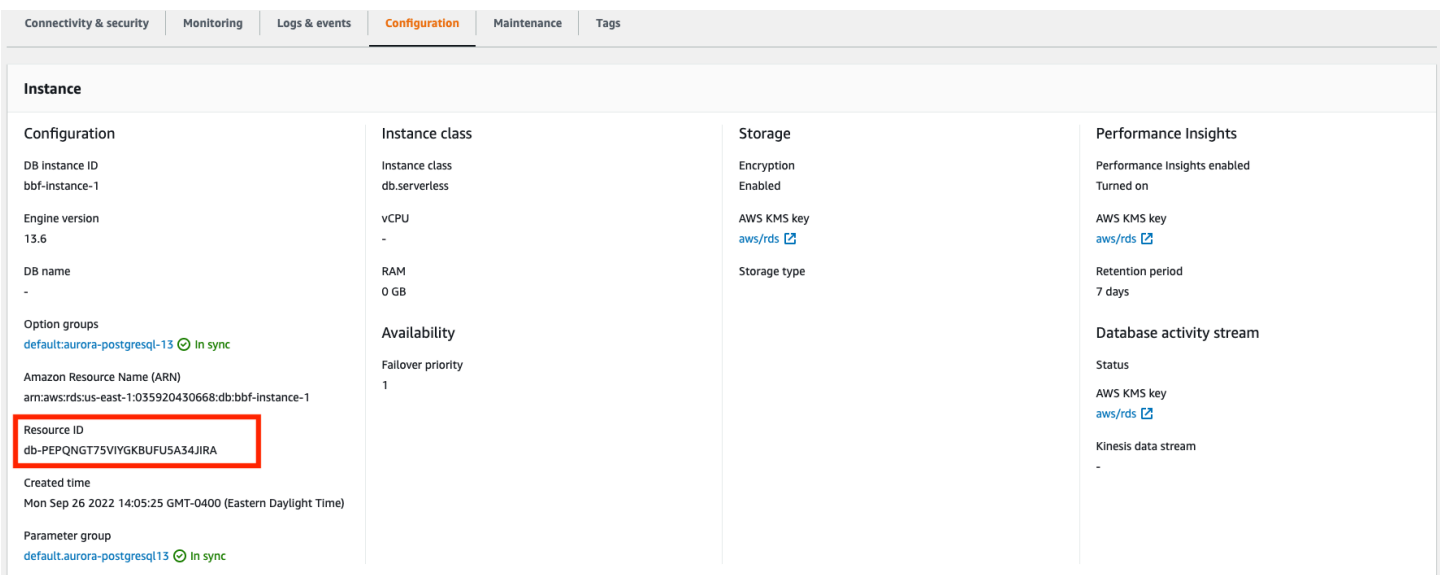

Pour interroger vos fichiers journaux pour obtenir des métriques de stockage des ressources :

1. Ouvrez la CloudWatch console à l'[adresse https://console.aws.amazon.com/cloudwatch/.](https://console.aws.amazon.com/cloudwatch/)

La page CloudWatch d'accueil de l'aperçu apparaît.

- 2. Si nécessaire, changez la Région AWS. Dans la barre de navigation, choisissez l' Région AWS emplacement de vos AWS ressources. Pour de plus amples informations, veuillez consulter [Régions et points de terminaison.](https://docs.aws.amazon.com/general/latest/gr/rande.html)
- 3. Dans le volet de navigation, choisissez Logs (Journaux), puis Logs Insights.

La page Logs Insights s'affiche.

- 4. Sélectionnez les fichiers journaux à analyser dans la liste déroulante.
- 5. Entrez la requête suivante dans le champ, en remplaçant <resource ID> par l'ID de ressource de votre cluster de bases de données :

filter @logStream = <resource ID> | parse @message "\"Aurora Storage Daemon\"\*memoryUsedPc\":\*,\"cpuUsedPc\":\*," as a,memoryUsedPc,cpuUsedPc | display memoryUsedPc,cpuUsedPc #| stats avg(xcpu) as avgCpu by bin(5m) | limit 10000

6. Cliquez sur Run query (Exécuter la requête).

Le graphique d'utilisation du stockage s'affiche.

L'image suivante montre la page Logs Insights et l'affichage graphique.

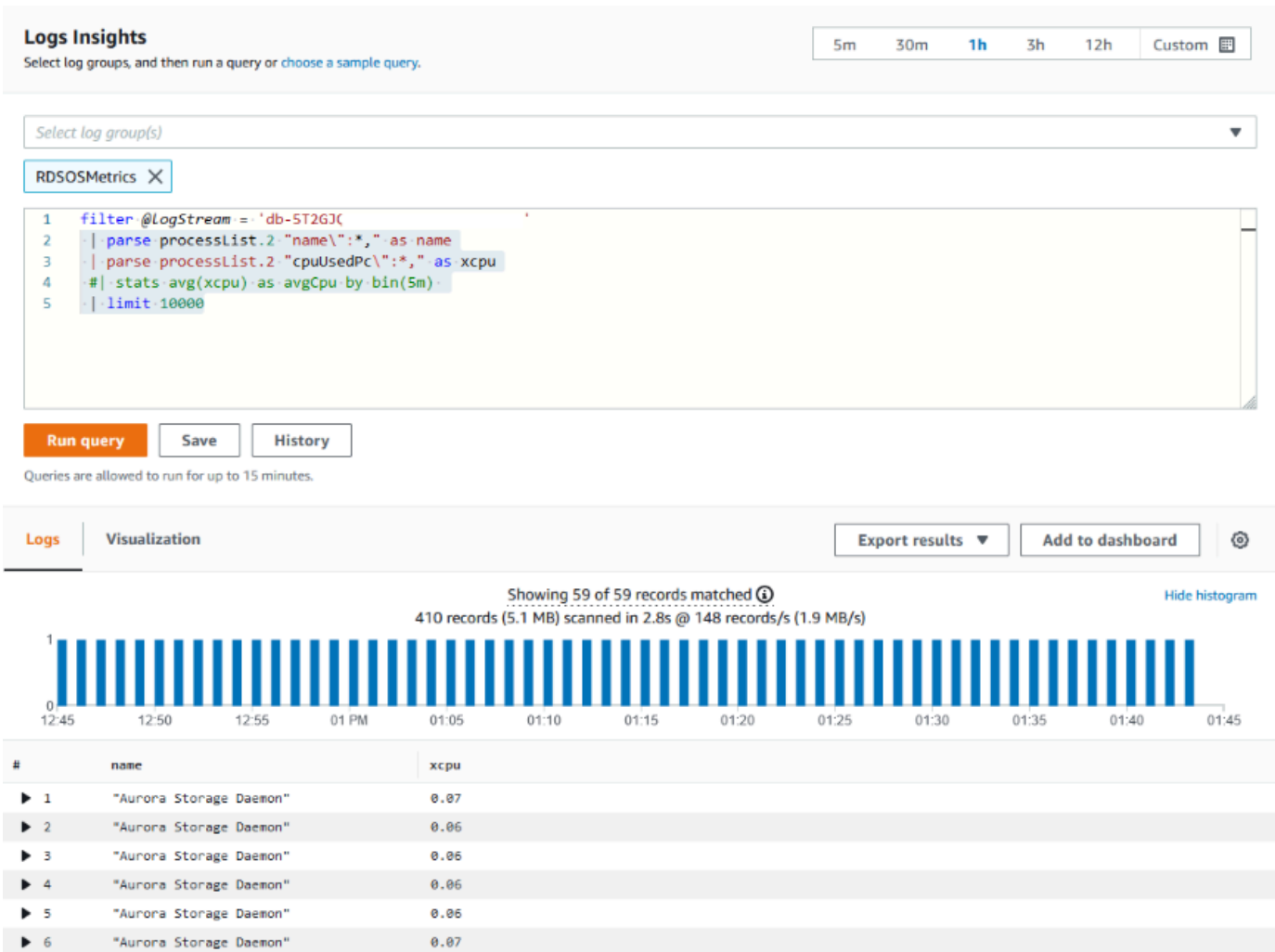

## Évaluation de l'utilisation des instances de base de CloudWatch données avec des métriques

Vous pouvez utiliser CloudWatch des métriques pour surveiller le débit de votre instance et découvrir si votre classe d'instance fournit des ressources suffisantes pour vos applications. Pour plus d'informations sur les limites de votre classe d'instance de base de données, consultez [Spécifications matérielles pour les classes d'instance de base de données pour Aurora](#page-185-0) et recherchez les spécifications de votre classe d'instance de base de données afin de connaître les performances de votre réseau.

Si l'utilisation de votre instance de base de données est proche de la limite de classe d'instance, les performances peuvent commencer à ralentir. Les CloudWatch métriques peuvent confirmer cette situation afin que vous puissiez planifier une mise à l'échelle manuelle vers une classe d'instance plus importante.

Combinez les valeurs de CloudWatch métriques suivantes pour savoir si vous approchez de la limite de classe d'instance :

- NetworkThroughput— Le débit réseau reçu et transmis par les clients pour chaque instance du cluster de base de données Aurora. Cette valeur du débit n'inclut pas le trafic réseau entre les instances du cluster de bases de données et le volume de cluster.
- StorageNetworkDébit : quantité de débit réseau reçue et envoyée au sous-système de stockage Aurora par chaque instance du cluster de base de données Aurora.

Ajoutez le NetworkThroughputau StorageNetworkdébit pour trouver le débit réseau reçu et envoyé au sous-système de stockage Aurora par chaque instance de votre cluster de base de données Aurora. La limite de classe d'instance pour votre instance doit être supérieure à la somme de ces deux métriques combinées.

Vous pouvez utiliser les métriques suivantes pour consulter des informations supplémentaires sur le trafic réseau provenant de vos applications clientes lors de l'envoi et de la réception :

- NetworkReceiveDébit : quantité de débit réseau reçue des clients par chaque instance du cluster de base de données Aurora PostgreSQL. Ce débit n'inclut pas le trafic réseau entre les instances du cluster de base de données et le volume de cluster.
- NetworkTransmitDébit : quantité de débit réseau envoyée aux clients par chaque instance du cluster de base de données Aurora. Ce débit n'inclut pas le trafic réseau entre les instances du cluster de base de données et le volume de cluster.
- StorageNetworkReceiveThroughput— Le débit réseau reçu du sous-système de stockage Aurora par chaque instance du cluster de base de données.
- StorageNetworkTransmitThroughput— Le débit réseau envoyé au sous-système de stockage Aurora par chaque instance du cluster de base de données.

Ajoutez toutes ces métriques pour évaluer l'utilisation de votre réseau par rapport à la limite de classe d'instance. La limite de classe d'instance doit être supérieure à la somme de ces métriques combinées.

Les limites du réseau et l'utilisation du processeur pour le stockage sont mutuelles. Lorsque le débit réseau augmente, l'utilisation du processeur augmente également. La surveillance de l'utilisation du processeur et du réseau fournit des informations sur comment et pourquoi les ressources sont épuisées.

Pour minimiser l'utilisation du réseau, vous pouvez envisager ce qui suit :

- Utiliser une classe d'instance supérieure.
- Utiliser des stratégies de partitionnement pg\_partman.
- Diviser les demandes d'écriture par lots afin de réduire le nombre total de transactions.
- Rediriger la charge de travail en lecture seule vers une instance en lecture seule.
- Supprimer tous les index inutilisés.
- Vérifier la présence d'objets gonflés et de VACUUM. En cas de gonflement important, utilisez l'extension PostgreSQL pg\_repack. Pour plus d'informations sur pg\_repack, consultez [Reorganize tables in PostgreSQL databases with minimal locks](https://reorg.github.io/pg_repack/) (Réorganiser des tables dans des bases de données PostgreSQL avec des verrous minimaux).

# Utilisation de la réplication logique pour effectuer une mise à niveau de version majeure pour Aurora PostgreSQL

Grâce à la réplication logique et au clonage rapide Aurora, vous pouvez effectuer une mise à niveau de version majeure qui utilise la version actuelle de la base de données Aurora PostgreSQL tout en migrant progressivement les données modifiées vers la nouvelle base de données de version majeure. Ce processus de mise à niveau à faible temps d'arrêt est appelé mise à niveau bleu/vert. La version actuelle de la base de données est appelée l'environnement « bleu » et la nouvelle version de la base de données est appelée l'environnement « vert ».

Le clonage rapide Aurora charge entièrement les données existantes en prenant un instantané de la base de données source. Le clonage rapide utilise un copy-on-write protocole basé sur la couche de stockage Aurora, qui vous permet de créer un clone de base de données en peu de temps. Cette méthode est très efficace lors de la mise à niveau d'une grande base de données.

La réplication logique dans PostgreSQL suit et transfère les modifications de vos données de l'instance initiale à une nouvelle instance fonctionnant en parallèle jusqu'à ce que vous passiez à la version la plus récente de PostgreSQL. La réplication logique s'appuie sur un modèle publier et s'abonner. Pour plus d'informations sur la réplication logique Aurora PostgreSQL, consultez [Réplication avec Amazon Aurora PostgreSQL](#page-2691-0)

## **G** Tip

Vous pouvez minimiser le temps d'arrêt requis pour une mise à niveau de version majeure en utilisant la fonctionnalité de déploiement bleu/vert gérée d'Amazon RDS. Pour de plus amples informations, veuillez consulter [Utilisation des déploiements bleu/vert Amazon RDS pour les](#page-719-0)  [mises à jour de base de données.](#page-719-0)

#### **Rubriques**

- **[Prérequis](#page-2681-0)**
- **[Limites](#page-2682-0)**
- [Réglage et vérification des valeurs des paramètres](#page-2683-0)
- [Mise à niveau d'Aurora PostgreSQL vers une nouvelle version majeure](#page-2684-0)
- [Exécution des tâches après la mise à niveau](#page-2689-0)

## <span id="page-2681-0"></span>Prérequis

Vous devez répondre aux exigences suivantes pour effectuer ce processus de mise à niveau à faible temps d'arrêt :

- Vous devez disposer des autorisations rds\_superuser.
- Le cluster de bases de données Aurora PostgreSQL que vous souhaitez mettre à niveau doit exécuter une version prise en charge capable d'effectuer des mises à niveau de version majeure à l'aide de la réplication logique. Assurez-vous d'appliquer toutes les mises à jour et tous les correctifs de versions mineures à votre cluster de bases de données. La fonction aurora\_volume\_logical\_start\_lsn utilisée dans cette technique est prise en charge dans les versions suivantes d'Aurora PostgreSQL :
	- Versions 15.2 et 15 ultérieures
	- Versions 14.3 et 14 ultérieures
	- Version 13.6 et versions 13 ultérieures
	- Version 12.10 et versions 12 ultérieures
	- Version 11.15 et versions 11 ultérieures
	- Version 10.20 et versions 10 ultérieures

Pour plus d'informations sur la fonction aurora\_volume\_logical\_start\_lsn, consultez aurora volume logical start Isn.

• Toutes vos tables doivent comporter une clé primaire ou inclure une [colonne d'identité](https://www.postgresql.org/docs/current/sql-createtable.html)  [PostgreSQL](https://www.postgresql.org/docs/current/sql-createtable.html).

• Configurez le groupe de sécurité de votre VPC pour autoriser les accès entrants et sortants entre les deux clusters de bases de données Aurora PostgreSQL, anciens et nouveaux. Vous pouvez accorder l'accès à une plage spécifique de routage inter-domaines sans classe (CIDR) ou à un autre groupe de sécurité dans votre VPC ou dans un VPC homologue. (Peer VPC nécessite une connexion d'appairage de VPC).

#### **a** Note

Pour obtenir des informations détaillées sur les autorisations requises pour configurer et gérer un scénario de réplication logique en cours d'exécution, consultez la [documentation](https://www.postgresql.org/docs/13/logical-replication-security.html)  [principale de PostgreSQL.](https://www.postgresql.org/docs/13/logical-replication-security.html)

## <span id="page-2682-0"></span>Limites

Lorsque vous effectuez une mise à niveau à faible temps d'arrêt sur votre cluster de bases de données Aurora PostgreSQL vers une nouvelle version majeure, vous utilisez la fonctionnalité de réplication logique native de PostgreSQL. Elle possède les mêmes capacités et les mêmes limites que la réplication logique de PostgreSQL. Pour plus d'informations, consultez [Réplication avec](https://www.postgresql.org/docs/13/logical-replication.html)  [Amazon Aurora PostgreSQL.](https://www.postgresql.org/docs/13/logical-replication.html)

- Les commandes du langage de définition des données (DDL) ne sont pas répliquées.
- La réplication ne prend pas en charge les modifications de schéma dans une base de données active. Le schéma est recréé dans sa forme originale au cours du processus de clonage. Si vous modifiez le schéma après le clonage, mais avant de terminer la mise à niveau, cette modification n'est pas prise en compte dans l'instance mise à niveau.
- Les objets volumineux ne sont pas répliqués, mais vous pouvez stocker des données dans des tables normales.
- La réplication n'est prise en charge que par les tables, y compris les tables partitionnées. La réplication vers d'autres types de relations, telles que les vues, les vues matérialisées ou les tables externes, n'est pas prise en charge.
- Les données des séquences ne sont pas répliquées et nécessitent une mise à jour manuelle après le basculement.

### **a** Note

Cette mise à jour ne prend pas en charge le script automatique. Vous devez effectuer toutes les étapes manuellement.

## <span id="page-2683-0"></span>Réglage et vérification des valeurs des paramètres

Avant la mise à niveau, configurez l'instance d'écriture de votre cluster de bases de données Aurora PostgreSQL pour qu'elle agisse comme un serveur de publication. L'instance doit utiliser un groupe de paramètres de cluster base de données personnalisé avec les paramètres suivants :

- rds.logical\_replication : définissez ce paramètre sur 1. Le paramètre rds.logical\_replication a la même fonction que le paramètre wal\_level d'un serveur PostgreSQL autonome et d'autres paramètres qui contrôlent la gestion du fichier journal en écriture.
- max\_replication\_slots : définissez ce paramètre comme le nombre total d'abonnements que vous prévoyez de créer. Si vous en utilisez AWS DMS, définissez ce paramètre sur le nombre de AWS DMS tâches que vous prévoyez d'utiliser pour la capture des données modifiées à partir de ce cluster de bases de données.
- max\_wal\_senders : définissez le nombre de connexions simultanées, plus quelques connexions supplémentaires, à rendre disponible pour les tâches de gestion et les nouvelles sessions. Si vous utilisez AWS DMS, le nombre de max\_wal\_senders doit être égal au nombre de sessions simultanées plus le nombre de AWS DMS tâches pouvant être exécutées à un moment donné.
- max\_logical\_replication\_workers : définissez le nombre d'employés de réplication logique et de synchronisation des tables que vous prévoyez. Il est généralement prudent de fixer le nombre d'employés de réplication à la même valeur que celle utilisée pour max\_wal\_senders. Les employés sont extraits du pool de processus d'arrière-plan (max\_worker\_processes) alloué au serveur.
- max\_worker\_processes : définit le nombre de processus d'arrière-plan pour le serveur. Ce nombre doit être suffisant pour allouer des employés pour la réplication, les processus autovacuum et les autres processus de maintenance qui peuvent avoir lieu simultanément.

Lorsque vous passez à une version plus récente d'Aurora PostgreSQL, vous devez dupliquer tous les paramètres que vous avez modifiés dans la version précédente du groupe de paramètres. Ces paramètres sont appliqués à la version mise à niveau. Vous pouvez interroger la table pg\_settings

pour obtenir une liste des paramètres afin de les recréer sur votre nouveau cluster de bases de données Aurora PostgreSQL.

Par exemple, pour obtenir les paramètres de réplication, exécutez la requête suivante :

```
SELECT name, setting FROM pg_settings WHERE name in 
('rds.logical_replication', 'max_replication_slots', 
'max_wal_senders', 'max_logical_replication_workers', 
'max_worker_processes');
```
<span id="page-2684-0"></span>Mise à niveau d'Aurora PostgreSQL vers une nouvelle version majeure

Pour préparer le serveur de publication (bleu)

1. Dans l'exemple qui suit, l'instance d'écriture source (bleue) est un cluster de bases de données Aurora PostgreSQL exécutant PostgreSQL version 11.15. C'est le nœud éditeur dans notre scénario de réplication. Pour cette démonstration, notre instance d'écriture source héberge un exemple de table qui contient une série de valeurs :

```
CREATE TABLE my_table (a int PRIMARY KEY);
INSERT INTO my_table VALUES (generate_series(1,100));
```
2. Pour créer une publication sur l'instance source, connectez-vous au nœud en écriture de l'instance avec psql (la CLI pour PostgreSQL) ou avec le client de votre choix). Entrez la commande suivante dans chaque base de données :

CREATE PUBLICATION *publication\_name* FOR ALL TABLES;

L'élément publication\_name spécifie le nom de la publication.

3. Vous devez également créer un emplacement de réplication sur l'instance. La commande suivante crée un emplacement de réplication et charge le plug-in pgoutput [de décodage](https://www.postgresql.org/docs/current/logicaldecoding-explanation.html)  [logique.](https://www.postgresql.org/docs/current/logicaldecoding-explanation.html) Le plug-in modifie le contenu lu depuis le protocole WAL (Write-Ahead Logging) vers le protocole de réplication logique, et filtre les données selon la spécification de publication.

SELECT pg\_create\_logical\_replication\_slot(*'replication\_slot\_name'*, *'pgoutput'*);

#### Pour cloner le serveur de publication

1. Utilisez la console Amazon RDS pour créer un clone de l'instance source. Mettez en surbrillance le nom de l'instance dans la console Amazon RDS, puis choisissez Create clone (Créer un clone) dans le menu Actions.

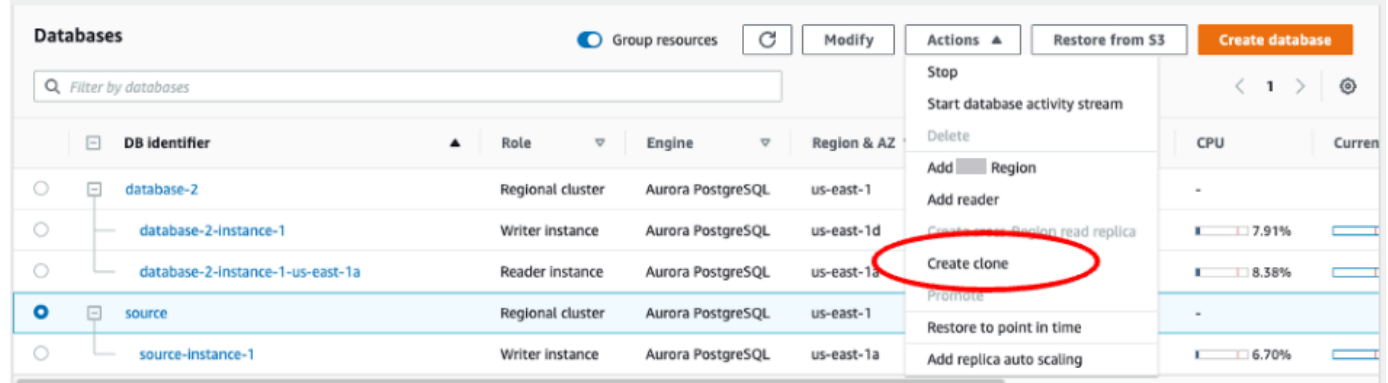

2. Entrez un nom unique pour l'instance. La plupart des paramètres sont des valeurs par défaut de l'instance source. Lorsque vous avez apporté les modifications requises pour la nouvelle instance, choisissez Create clone (Créer un clone).

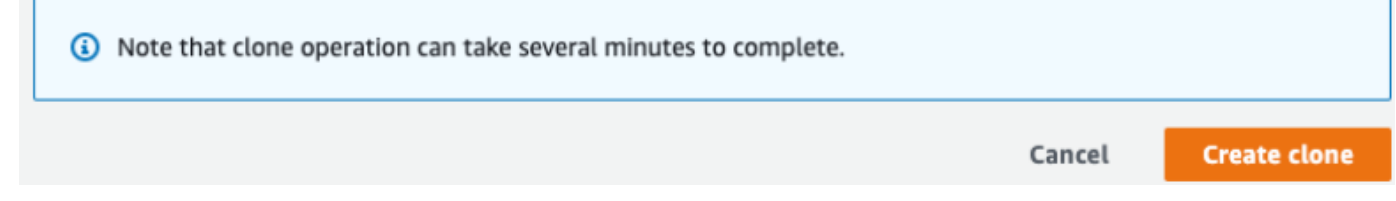

3. Pendant que l'instance cible est en cours d'initialisation, la colonne Status (État) du nœud en écriture affiche Creating (Création) dans la colonne Status (État). Lorsque l'instance est prête, le statut passe à Available (Disponible).

Pour préparer le clone en vue d'une mise à niveau

1. Le clone est l'instance « verte » du modèle de déploiement. Il s'agit de l'hôte du nœud d'abonnement de réplication. Lorsque le nœud devient disponible, connectez-vous avec psql et interrogez le nouveau nœud en écriture pour obtenir le numéro de séquence du journal (LSN). Le LSN identifie le début d'un enregistrement dans le flux WAL.

SELECT aurora\_volume\_logical\_start\_lsn();

2. Dans la réponse à la requête, vous trouvez le numéro LSN. Vous aurez besoin de ce numéro plus tard dans le processus, alors notez-le quelque part.

```
postgres=> SELECT aurora volume logical start lsn();
aurora_volume_logical_start_lsn 
   ---------------
0/402E2F0
(1 row)
```
3. Avant de mettre à niveau le clone, supprimez l'emplacement de réplication du clone.

SELECT pg\_drop\_replication\_slot(*'replication\_slot\_name'*);

Pour mettre à niveau le cluster vers une nouvelle version majeure

• Après avoir cloné le nœud fournisseur, utilisez la console Amazon RDS pour lancer une mise à niveau de version majeure sur le nœud d'abonnement. Mettez en surbrillance le nom de l'instance dans la console RDS, puis cliquez sur le bouton Modify (Modifier). Sélectionnez la version mise à jour et vos groupes de paramètres mis à jour, et appliquez les paramètres immédiatement pour mettre à niveau l'instance cible.

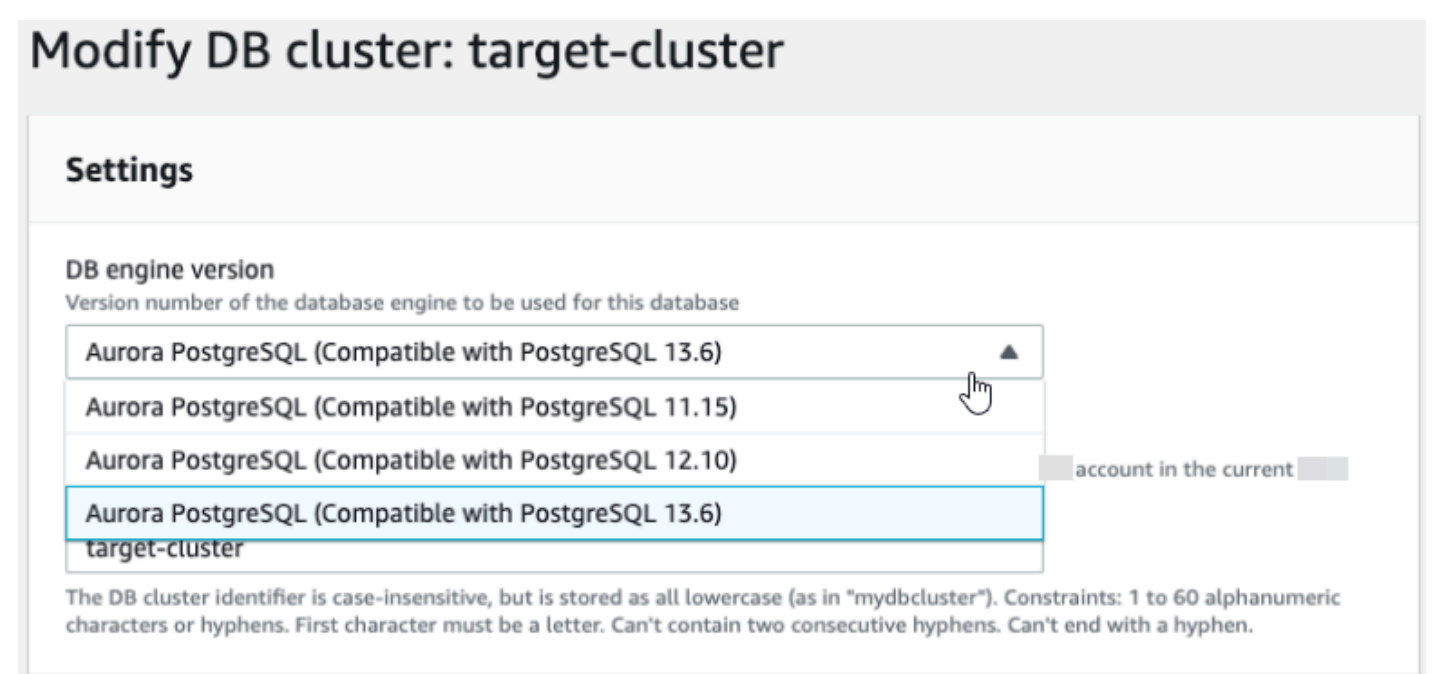

• Vous pouvez également utiliser la CLI pour effectuer une mise à niveau :

aws rds modify-db-cluster —db-cluster-identifier \$TARGET\_Aurora\_ID —engine-version 13.6 —allow-major-version-upgrade —apply-immediately

#### Pour préparer l'abonné (vert)

- 1. Lorsque le clone est disponible après la mise à niveau, connectez-vous à psql et définissez l'abonnement. Pour ce faire, vous devez spécifier les options suivantes dans la commande CREATE SUBSCRIPTION :
	- subscription\_name : nom de l'abonnement.
	- admin\_user\_name : nom d'un utilisateur administratif avec les autorisations rds\_superuser.
	- admin\_user\_password : mot de passe associé à l'utilisateur administratif.
	- source\_instance\_URL : URL de l'instance du serveur de publication.
	- database : base de données à laquelle le serveur d'abonnement se connectera.
	- publication\_name : nom du serveur de publication.
	- replication\_slot\_name : nom de l'emplacement de réplication.

```
CREATE SUBSCRIPTION subscription_name
CONNECTION 'postgres://admin_user_name:admin_user_password@source_instance_URL/
database' PUBLICATION publication_name
WITH (copy_data = false, create_slot = false, enabled = false, connect = true,
  slot_name = 'replication_slot_name');
```
2. Après avoir créé l'abonnement, interrogez la vue [pg\\_replication\\_origin](https://www.postgresql.org/docs/14/catalog-pg-replication-origin.html) pour récupérer la valeur roname, qui est l'identifiant de l'origine de réplication. Chaque instance possède une valeur roname :

SELECT \* FROM pg\_replication\_origin;

Par exemple :

```
postgres=> 
SELECT * FROM pg_replication_origin;
roident | roname 
---------+----------
1 | pg_24586
```
3. Fournissez le LSN que vous avez enregistré à partir de la requête précédente du nœud éditeur et la valeur roname renvoyée par le nœud abonné [INSTANCE] dans la commande. Cette

commande utilise la fonction [pg\\_replication\\_origin\\_advance](https://www.postgresql.org/docs/14/functions-admin.html) pour spécifier le point de départ de la séquence de journaux pour la réplication.

```
SELECT pg_replication_origin_advance('roname', 'log_sequence_number');
```
roname est l'identifiant renvoyé par la vue pg\_replication\_origin.

log\_sequence\_number est la valeur renvoyée par la requête précédente de la fonction aurora\_volume\_logical\_start\_lsn.

4. Utilisez ensuite la clause ALTER SUBSCRIPTION... ENABLE pour activer la réplication logique.

```
ALTER SUBSCRIPTION subscription_name ENABLE;
```
5. À ce stade, vous pouvez confirmer que la réplication fonctionne. Ajoutez une valeur à l'instance de publication, puis confirmez que la valeur est répliquée vers le nœud d'abonnement.

Ensuite, utilisez la commande suivante pour surveiller le retard de réplication sur le nœud éditeur :

```
SELECT now() AS CURRENT_TIME, slot_name, active, active_pid, 
 pg_size_pretty(pg_wal_lsn_diff(pg_current_wal_lsn(),
confirmed_flush_lsn)) AS diff_size, pg_wal_lsn_diff(pg_current_wal_lsn(),
confirmed_flush_lsn) AS diff_bytes FROM pg_replication_slots WHERE slot_type = 
  'logical';
```
Par exemple :

```
postgres=> SELECT now() AS CURRENT_TIME, slot_name, active, active_pid, 
 pg_size_pretty(pg_wal_lsn_diff(pg_current_wal_lsn(), 
confirmed_flush_lsn)) AS diff_size, pg_wal_lsn_diff(pg_current_wal_lsn(), 
 confirmed_flush_lsn) AS diff_bytes FROM pg_replication_slots WHERE slot_type = 
 'logical';
current_time | slot_name | active | active_pid | 
 diff_size | diff_bytes 
-------------------------------+-----------------------+--------+------------
+-----------+------------
2022-04-13 15:11:00.243401+00 | replication_slot_name | t | 21854 | 136 
 bytes | 136
```
 $(1 row)$ 

Vous pouvez contrôler le délai de réplication à l'aide des valeurs diff\_size et diff\_bytes. Lorsque ces valeurs atteignent 0, le réplica a rattrapé l'instance de base de données source.

### <span id="page-2689-0"></span>Exécution des tâches après la mise à niveau

Lorsque la mise à niveau est terminée, l'état de l'instance s'affiche comme Available (Disponible) dans la colonne Status (État) du tableau de bord de la console. Sur la nouvelle instance, nous vous recommandons de procéder comme suit :

- Redirigez vos applications pour qu'elles pointent vers le nœud en écriture.
- Ajoutez des nœuds en lecture pour gérer la charge de travail et assurer une haute disponibilité en cas de problème avec le nœud en écriture.
- Les clusters de bases de données Aurora PostgreSQL nécessitent parfois des mises à jour du système d'exploitation. Ces mises à jour peuvent inclure une version plus récente de la bibliothèque glibc. Lors de ces mises à jour, nous vous recommandons de suivre les directives décrites dans [Les classements pris en charge dans Aurora PostgreSQL.](#page-2985-0)
- Mettez à jour les autorisations des utilisateurs sur la nouvelle instance pour garantir l'accès.

Après avoir testé votre application et vos données sur la nouvelle instance, nous vous recommandons de faire une dernière sauvegarde de votre instance initiale avant de la supprimer. Pour plus d'informations sur l'utilisation de la réplication logique sur un hôte Aurora, consultez [Configuration de la réplication logique pour votre cluster de bases de données Aurora PostgreSQL.](#page-2697-0)

## Résolution des problèmes de stockage

Si la quantité de mémoire de travail nécessaire pour les opérations de tri ou de création d'index dépasse la quantité allouée par le paramètre work\_mem, Aurora PostgreSQL écrit les données excédentaires dans des fichiers de disque temporaires. Lorsqu'il écrit les données, Aurora PostgreSQL utilise le même espace de stockage que celui qu'il utilise pour stocker les journaux d'erreurs et de messages, c'est-à-dire le stockage local. Chaque instance de votre cluster de bases de données Aurora PostgreSQL dispose d'une certaine quantité de stockage local. La quantité de stockage est basée sur sa classe d'instances de base de données. Pour augmenter la quantité de stockage local, vous devez modifier l'instance pour utiliser une classe d'instances de base de données plus grande. Pour connaître les spécifications de classes d'instances de base de données, veuillez consulter [Spécifications matérielles pour les classes d'instance de base de données pour](#page-185-0) [Aurora](#page-185-0).

Vous pouvez surveiller l'espace de stockage local de votre cluster de bases de données Aurora PostgreSQL en observant les métriques Amazon CloudWatch pour FreeLocalStorage. Cette métrique indique la quantité de stockage disponible pour chaque instance de base de données dans le cluster de bases de données Aurora pour les tables et les journaux temporaires. Pour de plus amples informations, veuillez consulter [Surveillance des métriques Amazon Aurora avec Amazon](#page-982-0)  [CloudWatch](#page-982-0).

Les opérations de tri, d'indexation et de regroupement commencent dans la mémoire de travail mais doivent souvent être déchargées vers le stockage local. Si votre cluster de bases de données Aurora PostgreSQL manque de stockage local à cause de ces types d'opérations, vous pouvez résoudre le problème en prenant l'une des mesures suivantes.

• Augmenter la quantité de mémoire de travail. Cela réduit la nécessité d'utiliser le stockage local. Par défaut, PostgreSQL alloue 4 Mo pour chaque opération de tri, de groupe et d'indexation. Pour vérifier la valeur actuelle de la mémoire de travail pour l'instance d'écriture de votre cluster de bases de données Aurora PostgreSQL, connectez-vous à l'instance en utilisant psql et en exécutant la commande suivante.

```
postgres=> SHOW work_mem;
work_mem
---------- 
  4MB
(1 row)
```
Vous pouvez augmenter la mémoire de travail au niveau de la session avant les opérations de tri, de regroupement et autres, comme suit.

```
SET work mem TO '1 GB';
```
Pour plus d'informations sur la mémoire de travail, consultez [Consommation des ressources](https://www.postgresql.org/docs/current/runtime-config-resource.html#RUNTIME-CONFIG-RESOURCE-MEMORY) dans la documentation PostgreSQL.

• Modifier la période de conservation des journaux afin que ceux-ci soient stockés pendant des périodes plus courtes. Pour savoir comment procéder, veuillez consulter la section [Fichiers](#page-1305-0)  [journaux de base de données Aurora PostgreSQL](#page-1305-0).

Pour les clusters de bases de données Aurora PostgreSQL de plus de 40 To, n'utilisez pas les classes d'instance db.t2, db.t3, ou db.t4g. Nous recommandons d'utiliser les classes d'instance de base de données T uniquement pour les serveurs de développement et de test, ou pour d'autres serveurs non dédiés à la production. Pour de plus amples informations, veuillez consulter [Types de](#page-169-0)  [classes d'instance de base de données.](#page-169-0)

# <span id="page-2691-0"></span>Réplication avec Amazon Aurora PostgreSQL

Vous trouverez ci-dessous des informations sur la réplication avec Amazon Aurora PostgreSQL, notamment sur la manière de surveiller la réplication.

## **Rubriques**

- [Utilisation de réplicas Aurora](#page-2691-1)
- [Amélioration de la disponibilité en lecture des réplicas Aurora](#page-2692-0)
- [Surveillance de la réplication Aurora PostgreSQL](#page-2695-0)
- [Utilisation de la réplication logique PostgreSQL avec Aurora](#page-2695-1)

## <span id="page-2691-1"></span>Utilisation de réplicas Aurora

Les réplicas Aurora sont les points de terminaison indépendants d'un cluster de bases de données Aurora, utilisés de préférence pour la mise à l'échelle des opérations de lecture et l'augmentation de la disponibilité. Un cluster de base de données Aurora peut inclure jusqu'à 15 répliques Aurora situées dans les zones de disponibilité de la AWS région du cluster de base de données Aurora.

Le volume de cluster de bases de données est composé de plusieurs copies des données du cluster de bases de données. Cependant, les données du volume de cluster sont représentées comme un seul volume logique à l'instance principale en écriture et aux réplicas Aurora du cluster de bases de données. Pour plus d'informations sur les réplicas Aurora, consultez [Réplicas Aurora.](#page-204-0)

Les réplicas Aurora fonctionnement parfaitement pour le dimensionnement en lecture, car ils sont intégralement dédiés aux opérations de lecture du volume de votre cluster. L'instance de base de données en écriture gère les opérations d'écriture. Le volume du cluster est partagé entre toutes les instances de votre cluster de base de données Aurora PostgreSQL. Ainsi, aucun travail supplémentaire n'est nécessaire pour répliquer une copie des données pour chaque réplica Aurora.

Avec Aurora PostgreSQL, quand un réplica Aurora est supprimé, le point de terminaison de son instance est supprimé immédiatement et le réplica Aurora est supprimé du point de terminaison du lecteur. S'il y a des instructions qui s'exécutent sur le réplica Aurora en cours de suppression, une période de grâce de trois minutes est accordée. Les instructions existantes peuvent se terminer élégamment pendant la période de grâce. Lorsque la période de grâce se termine, le réplica Aurora est arrêté et supprimé.

Les clusters de base de données Aurora PostgreSQL prennent en charge les répliques Aurora dans AWS différentes régions, à l'aide de la base de données globale Aurora. Pour plus d'informations, consultez [Utilisation de bases de données globales Amazon Aurora.](#page-3173-0)

### **a** Note

Avec la fonctionnalité de disponibilité de lecture améliorée, si vous voulez redémarrer les réplicas Aurora dans le cluster de bases de données, vous devez le faire manuellement. Pour les clusters de bases de données créés avant cette fonction, le redémarrage de l'instance de base de données d'écriture redémarre automatiquement les réplicas Aurora. Le redémarrage automatique ré-établit un point d'entrée qui garantit la cohérence en lecture/écriture à travers le cluster de base de données.

## <span id="page-2692-0"></span>Amélioration de la disponibilité en lecture des réplicas Aurora

Aurora PostgreSQL améliore la disponibilité en lecture dans le cluster de bases de données en répondant en continu aux demandes de lecture lorsque l'instance de base de données d'écriture redémarre ou lorsque le réplica Aurora n'est pas en mesure de suivre le trafic d'écriture.

La fonction de disponibilité en lecture est disponible par défaut sur les versions suivantes d'Aurora PostgreSQL :

- Versions 15.2 et 15 ultérieures
- Versions 14.7 et 14 ultérieures
- Versions 13.10 et 13 ultérieures
- Versions 12.14 et 12 ultérieures

La fonctionnalité de disponibilité en lecture est prise en charge par la base de données globale Aurora dans les versions suivantes :

• Version 15.4 et versions 15 ultérieures

- Version 14.9 et versions 14 ultérieures
- 13.12 et versions ultérieures 13
- Versions 12.16 et supérieures 12

Pour utiliser la fonction de disponibilité en lecture pour un cluster de bases de données créé sur l'une de ces versions avant ce lancement, redémarrez l'instance d'écriture du cluster de bases de données.

Lorsque vous modifiez les paramètres statiques de votre cluster de bases de données Aurora PostgreSQL, vous devez redémarrer l'instance d'enregistreur pour que les modifications des paramètres soient prises en compte. Par exemple, vous devez redémarrer l'instance d'écriture lorsque vous définissez la valeur de shared\_buffers. Grâce à la disponibilité améliorée des réplicas Aurora, le cluster de bases de données maintient la disponibilité en lecture pendant ces redémarrages, ce qui réduit l'impact des modifications apportées à l'instance d'écriture. Les instances de lecture ne redémarrent pas et continuent de répondre aux demandes de lecture. Pour appliquer les modifications de paramètres statiques, redémarrez chaque instance de lecteur individuelle.

Le réplica Aurora d'un cluster de bases de données Aurora PostgreSQL peut remédier à des erreurs de réplication telles que le redémarrage du rédacteur, le basculement, la lenteur de la réplication et les problèmes de réseau en rétablissant rapidement l'état de la base de données en mémoire après la reconnexion avec le rédacteur. Cette approche permet aux instances des réplicas Aurora d'être cohérentes avec les dernières mises à jour de stockage alors que la base de données client est toujours disponible.

Les transactions en cours qui entrent en conflit avec la restauration de la réplication peuvent recevoir une erreur, mais le client peut réessayer ces transactions une fois que les lecteurs s'alignent sur le rédacteur.

## Surveillance des réplicas Aurora

Vous pouvez surveiller les réplicas Aurora lorsque vous récupérez à la suite d'une déconnexion du rédacteur. Utilisez les métriques ci-dessous pour vérifier les informations les plus récentes concernant l'instance de lecteur et pour suivre les transactions en lecture seule en cours de traitement.

• La aurora\_replica\_status fonction est mise à jour pour renvoyer le maximum up-todate d'informations pour l'instance de lecteur lorsqu'elle est toujours connectée. L'horodatage de la dernière mise à jour dans aurora\_replica\_status est toujours vide pour la ligne

correspondant à l'instance de base de données sur laquelle la requête est exécutée. Cela indique que l'instance de lecteur possède les données les plus récentes.

• Lorsque le réplica Aurora se déconnecte de l'instance de rédacteur puis se reconnecte, l'événement de base de données suivant est émis :

Read replica has been disconnected from the writer instance and reconnected.

• Lorsqu'une requête en lecture seule est annulée en raison d'un conflit de restauration, un ou plusieurs des messages d'erreur suivants peuvent s'afficher dans le journal des erreurs de base de données :

Canceling statement due to conflict with recovery.

User query may not have access to page data to replica disconnect.

User query might have tried to access a file that no longer exists.

When the replica reconnects, you will be able to repeat your command.

#### Limites

Les réplicas Aurora avec disponibilité améliorée sont soumis aux limitations suivantes :

- Les répliques Aurora du cluster de base de données secondaire peuvent redémarrer si les données ne peuvent pas être diffusées depuis l'instance du rédacteur pendant la restauration de la réplication.
- Les réplicas Aurora ne prennent pas en charge la récupération de la réplication en ligne si celle-ci est déjà en cours et doit redémarrer.
- Les réplicas Aurora redémarrent quand votre instance de base de données approche du renvoi à la ligne de l'ID de transaction. Pour plus d'informations sur le renvoi à la ligne de l'ID de transaction, consultez [Prévention des échecs de renvoi à la ligne de l'ID de transaction.](https://www.postgresql.org/docs/current/routine-vacuuming.html#VACUUM-FOR-WRAPAROUND)
- Les réplicas Aurora peuvent redémarrer lorsque le processus de réplication est bloqué dans certaines circonstances.

## <span id="page-2695-0"></span>Surveillance de la réplication Aurora PostgreSQL

Le dimensionnement en lecture et la haute disponibilité dépendent d'un temps de retard minimal. Vous pouvez surveiller le retard d'une réplique Aurora par rapport à l'instance de base de données Writer de votre cluster de bases de données Aurora PostgreSQL en surveillant la métrique Amazon. CloudWatch ReplicaLag Comme les réplicas Aurora lisent à partir du même volume de cluster que l'instance de base de données en écriture, la métrique ReplicaLag a une signification différente pour un cluster de bases de données Aurora PostgreSQL. La métrique ReplicaLag d'un réplica Aurora indique le retard du cache de page du réplica Aurora par rapport à celui de l'instance de base de données en écriture.

Pour plus d'informations sur la surveillance des instances et des CloudWatch métriques RDS, consultez[Surveillance des métriques d'un cluster de bases de données Amazon Aurora.](#page-899-0)

## <span id="page-2695-1"></span>Utilisation de la réplication logique PostgreSQL avec Aurora

En utilisant la fonction de réplication logique de PostgreSQL avec votre cluster de bases de données Aurora PostgreSQL, vous pouvez répliquer et synchroniser des tables individuelles plutôt que l'ensemble de l'instance de base de données. La réplication logique s'appuie sur un modèle publier et s'abonner pour répliquer les modifications depuis la source vers un ou plusieurs destinataires. Elle s'appuie sur les enregistrements de modification depuis le journal d'écriture anticipée (WAL) de PostgreSQL. La source, ou l'éditeur, envoie les données WAL pour les tables spécifiées à un ou plusieurs destinataires (abonné), répliquant ainsi les modifications et maintenant la table d'un abonné synchronisée avec la table de l'éditeur. L'ensemble des modifications apportées par l'éditeur est identifié à l'aide d'une publication. Les abonnés obtiennent les modifications en créant un abonnement qui définit la connexion à la base de données de l'éditeur et à ses publications. Un emplacement de réplication est le mécanisme utilisé dans ce schéma pour suivre la progression d'un abonnement.

Pour les clusters de bases de données Aurora PostgreSQL, les enregistrements WAL sont enregistrés sur le stockage Aurora. Le cluster de bases de données Aurora PostgreSQL qui joue le rôle d'éditeur dans un scénario de réplication logique lit les données WAL du stockage Aurora, les décode et les envoie à l'abonné afin que les modifications puissent être appliquées à la table de cette instance. L'éditeur utilise un décodeur logique pour décoder les données destinées aux abonnés. Par défaut, les clusters de bases de données Aurora PostgreSQL utilisent le plug-in pgoutput PostgreSQL natif lors de l'envoi de données. D'autres décodeurs logiques sont disponibles. Par exemple, Aurora PostgreSQL prend également en charge le plug-in [wal2json](https://github.com/eulerto/wal2json) qui convertit les données WAL en JSON.

Depuis Aurora PostgreSQL version 14.5, 13.8, 12.12, et 11.17, Aurora PostgreSQL augmente le processus de réplication logique de PostgreSQL avec un cache à écriture simultanée pour améliorer les performances. Les journaux de transactions WAL sont mis en cache localement, dans une mémoire tampon, afin de réduire la quantité d'entrées/sorties sur disque, c'est-à-dire la lecture du stockage Aurora pendant le décodage logique. Le cache à écriture simultanée est utilisé par défaut lorsque vous utilisez la réplication logique pour votre cluster de bases de données Aurora PostgreSQL. Aurora fournit plusieurs fonctions que vous pouvez utiliser pour gérer le cache. Pour plus d'informations, consultez [Gestion du cache d'écriture simultanée de la réplication logique](#page-2700-0)  [d'Aurora PostgreSQL.](#page-2700-0)

La réplication logique est prise en charge par toutes les versions actuellement disponibles d'Aurora PostgreSQL. Pour plus d'informations, consultez [Mises à jour d'Amazon Aurora PostgreSQL](https://docs.aws.amazon.com/AmazonRDS/latest/AuroraPostgreSQLReleaseNotes/AuroraPostgreSQL.Updates.html) dans les Notes de mise à jour d'Aurora PostgreSQL.

### **a** Note

Outre la fonctionnalité de réplication logique native de PostgreSQL introduite dans PostgreSQL 10, Aurora PostgreSQL prend également en charge l'extension pglogical. Pour plus d'informations, consultez [Utilisation de pglogical pour synchroniser les données](#page-2911-0)  [entre les instances.](#page-2911-0)

Pour plus d'informations sur la réplication logique PostgreSQL, consultez [Réplication logique](https://www.postgresql.org/docs/current/logical-replication.html) et [Concepts de décodage logique](https://www.postgresql.org/docs/current/logicaldecoding-explanation.html) dans la documentation PostgreSQL.

Les rubriques suivantes fournissent des informations sur la façon de configurer la réplication logique entre vos clusters de bases de données Aurora PostgreSQL.

## Rubriques

- [Configuration de la réplication logique pour votre cluster de bases de données Aurora PostgreSQL](#page-2697-0)
- [Désactivation de la réplication logique](#page-2699-0)
- [Gestion du cache d'écriture simultanée de la réplication logique d'Aurora PostgreSQL](#page-2700-0)
- [Gestion des emplacements logiques pour Aurora PostgreSQL](#page-2701-0)
- [Exemple : utilisation de la réplication logique avec les clusters de bases de données Aurora](#page-2702-0) [PostgreSQL](#page-2702-0)
- [Exemple : réplication logique avec Aurora PostgreSQL et AWS Database Migration Service](#page-2704-0)

## <span id="page-2697-0"></span>Configuration de la réplication logique pour votre cluster de bases de données Aurora PostgreSQL

La configuration de la réplication logique nécessite des privilèges rds superuser. Votre cluster de bases de données Aurora PostgreSQL doit être configuré pour utiliser un groupe de paramètres de cluster de bases de données personnalisé afin que vous puissiez définir les paramètres nécessaires comme indiqué dans la procédure suivante. Pour plus d'informations, consultez [Utilisation des](#page-388-0)  [groupes de paramètres de clusters de base de données](#page-388-0).

Configurer la réplication logique PostgreSQL pour votre cluster de bases de données Aurora PostgreSQL

- 1. Connectez-vous à la AWS Management Console et ouvrez la console Amazon RDS à l'adresse <https://console.aws.amazon.com/rds/>.
- 2. Dans le volet de navigation, choisissez votre cluster de bases de données Aurora PostgreSQL.
- 3. Ouvrez l'onglet Configuration. Parmi les détails de l'instance, recherchez le lien Groupe de paramètres avec Groupe de paramètres de cluster DB comme Type.
- 4. Cliquez sur le lien pour ouvrir les paramètres personnalisés associés à votre cluster de bases de données Aurora PostgreSQL.
- 5. Dans le champ de recherche Parameters (Paramètres), tapez rds pour trouver le paramètre rds.logical\_replication. La valeur par défaut de ce paramètre est 0, ce qui signifie qu'il est désactivé par défaut.
- 6. Choisissez Edit parameters (Modifier les paramètres) pour accéder aux valeurs des propriétés, puis choisissez 1 dans le sélecteur pour activer la fonction. En fonction de votre utilisation prévue, vous devrez peut-être également modifier les paramètres suivants. Toutefois, dans de nombreux cas, les valeurs par défaut sont suffisantes.
	- max\_replication\_slots Définissez ce paramètre sur une valeur au moins égale au nombre total prévu de publications et d'abonnements de réplication logique. Si vous utilisez AWS DMS, ce paramètre doit être au moins égal à vos tâches de capture de données de modification planifiées à partir du cluster, plus les publications de réplication logique et les abonnements.
	- max wal senders et max logical replication workers Définissez ces paramètres sur une valeur au moins égale au nombre d'emplacements de réplication logique qui devraient être actifs ou le nombre de tâches AWS DMS actives pour la capture des données de modification. Le fait de laisser un emplacement de réplication logique inactif empêche le

vacuum de supprimer les tuples obsolètes des tables. Nous vous recommandons donc de surveiller les emplacements de réplication et de supprimer les emplacements inactifs, le cas échéant.

• max\_worker\_processes – Définissez ce paramètre sur une valeur au moins égale au total des valeurs max\_logical\_replication\_workers, autovacuum\_max\_workers et max\_parallel\_workers. Les processus d'employés en arrière-plan peuvent affecter les charges de travail des applications sur les petites classes d'instances de base de données. Surveillez les performances de votre base de données si vous définissez max\_worker\_processes sur une valeur supérieure à la valeur par défaut. (La valeur par défaut est le résultat de GREATEST(\${DBInstanceVCPU\*2},8}, ce qui signifie que, par défaut, c'est huit ou deux fois l'équivalent CPU de la classe d'instance de base de données, selon la valeur la plus élevée).

#### **a** Note

Vous pouvez modifier des valeurs de paramètres dans un groupe de paramètres de base de données créé par le client. Vous ne pouvez pas modifier les valeurs de paramètres dans un groupe de paramètres de base de données par défaut.

- 7. Sélectionnez Enregistrer les modifications.
- 8. Redémarrez l'instance d'écriture de votre cluster de bases de données Aurora PostgreSQL afin que vos modifications prennent effet. Dans la console Amazon RDS, choisissez l'instance de base de données principale du cluster et choisissez Reboot (Redémarrer) dans le menu Actions.
- 9. Lorsque l'instance est disponible, vous pouvez vérifier que la réplication logique est activée, comme suit.
	- a. Utilisez psql pour vous connecter à l'instance d'écriture de votre cluster de bases de données Aurora PostgreSQL.

```
psql --host=your-db-cluster-instance-1.aws-region.rds.amazonaws.com --port=5432 
  --username=postgres --password --dbname=labdb
```
b. Vérifiez que la réplication logique a été activée à l'aide de la commande suivante.

```
labdb=> SHOW rds.logical_replication;
  rds.logical_replication
-------------------------
```
 on  $(1 row)$ 

c. Vérifiez que wal\_level est défini sur logical.

```
labdb=> SHOW wal_level;
   wal_level
----------- 
 logical
(1 row)
```
Pour un exemple d'utilisation de la réplication logique pour maintenir une table de base de données synchronisée avec les modifications provenant d'un cluster de bases de données Aurora PostgreSQL source, consultez [Exemple : utilisation de la réplication logique avec les clusters de bases de](#page-2702-0) [données Aurora PostgreSQL.](#page-2702-0)

<span id="page-2699-0"></span>Désactivation de la réplication logique

Une fois vos tâches de réplication terminées, vous devez arrêter le processus de réplication, supprimer les emplacements de réplication et désactiver la réplication logique. Avant de supprimer des emplacements, assurez-vous qu'ils ne sont plus nécessaires. Les emplacements de réplication actifs ne peuvent pas être supprimés.

Désactiver la réplication logique

1. Supprimez tous les emplacements de réplication.

Pour supprimer tous les emplacements de réplication, connectez-vous à l'éditeur et exécutez la commande SQL suivante.

```
SELECT pg_drop_replication_slot(slot_name) 
   FROM pg_replication_slots 
 WHERE slot_name IN (SELECT slot_name FROM pg_replication_slots);
```
Les emplacements de réplication ne peuvent pas être actifs lorsque vous exécutez cette commande.

2. Modifiez le groupe de paramètres personnalisé du cluster de bases de données associé à l'éditeur, comme indiqué dans [Configuration de la réplication logique pour votre cluster de bases](#page-2697-0)
[de données Aurora PostgreSQL,](#page-2697-0) mais définissez le paramètre rds.logical\_replication sur 0.

Pour obtenir plus d'informations sur les groupes de paramètres personnalisés, consultez [Modification de paramètres dans un groupe de paramètres de cluster de base de données](#page-396-0).

3. Redémarrez le cluster de bases de données Aurora PostgreSQL de l'éditeur pour que les modifications apportées au paramètre rds.logical\_replication s'appliquent.

# Gestion du cache d'écriture simultanée de la réplication logique d'Aurora PostgreSQL

Par défaut, Aurora PostgreSQL versions 14.5, 13.8, 12.12, et 11.17 et suivantes utilisent un cache à écriture simultanée pour améliorer les performances de la réplication logique. Sans le cache à écriture simultanée, Aurora PostgreSQL utilise la couche de stockage Aurora dans sa mise en œuvre du processus de réplication logique natif de PostgreSQL. Pour ce faire, il écrit des données WAL sur un support de stockage, puis lit les données sur ce support pour les décoder et les envoyer (répliquer) à ses cibles (abonnés). Cela peut entraîner des goulots d'étranglement pendant la réplication logique pour les clusters de bases de données Aurora PostgreSQL.

Le cache à écriture simultanée réduit la nécessité d'utiliser la couche de stockage Aurora. Au lieu de toujours écrire et lire à partir de la couche de stockage d'Aurora, Aurora PostgreSQL utilise un tampon pour mettre en cache le flux WAL logique afin qu'il puisse être utilisé pendant le processus de réplication, plutôt que de toujours extraire du disque. Ce tampon est le cache natif de PostgreSQL utilisé par la réplication logique, identifié dans les paramètres du cluster de bases de données Aurora PostgreSQL comme rds.logical\_wal\_cache. Par défaut, ce cache utilise 1/32 du paramètre de cache tampon du cluster de bases de données Aurora PostgreSQL (shared\_buffers) mais pas moins de 64 Ko ni plus que la taille d'un segment WAL, généralement 16 Mo.

Lorsque vous utilisez la réplication logique avec votre cluster de bases de données Aurora PostgreSQL (pour les versions qui prennent en charge le cache en écriture simultanée), vous pouvez surveiller le taux de réussite de la mise en cache pour voir si elle fonctionne bien pour votre cas d'utilisation. Pour ce faire, connectez-vous à l'instance en écriture de votre cluster de bases de données Aurora PostgreSQL à l'aide de psql et utilisez ensuite la fonction Aurora, aurora\_stat\_logical\_wal\_cache, comme indiqué dans l'exemple suivant.

## SELECT \* FROM aurora\_stat\_logical\_wal\_cache();

La fonction renvoie la sortie suivante.

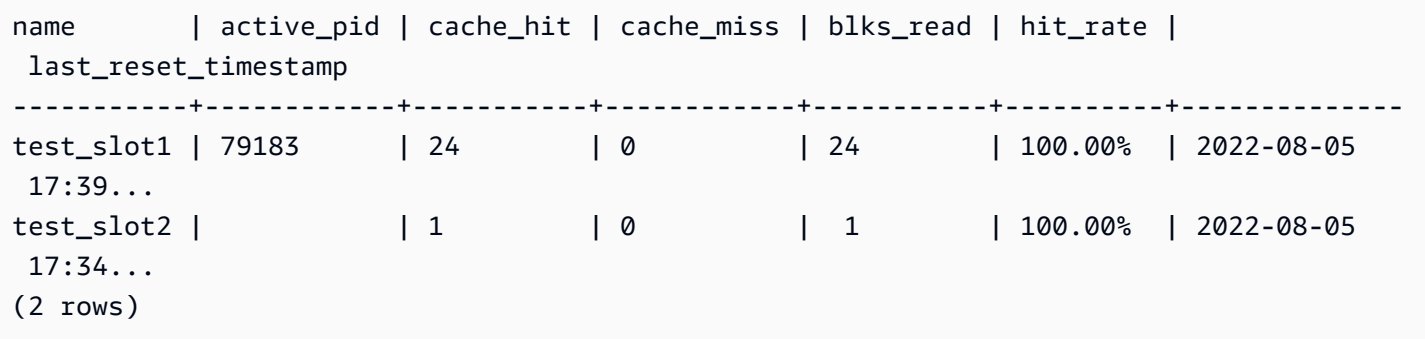

Les valeurs last reset timestamp ont été raccourcies pour plus de lisibilité. Pour de plus amples informations sur cette fonction, veuillez consulter [aurora\\_stat\\_logical\\_wal\\_cache.](#page-3019-0)

Aurora PostgreSQL fournit les deux fonctions suivantes pour surveiller le cache à écriture simultanée.

- La fonction aurora\_stat\_logical\_wal\_cache :pour la documentation de référence, consultez [aurora\\_stat\\_logical\\_wal\\_cache](#page-3019-0).
- La fonction aurora\_stat\_reset\_wal\_cache :pour la documentation de référence, consultez aurora stat reset wal cache.

Si vous trouvez que la taille du cache WAL ajustée automatiquement n'est pas suffisante pour vos charges de travail, vous pouvez changer la valeur de rds.logical\_wal\_cache manuellement, en modifiant le paramètre dans votre groupe de paramètres de cluster de bases de données personnalisé. Notez que toute valeur positive inférieure à 32 Ko est traitée comme faisant 32 Ko. Pour plus d'informations sur wal\_buffers, consultez [Write Ahead Log](https://www.postgresql.org/docs/current/runtime-config-wal.html#RUNTIME-CONFIG-WAL-SETTINGS) (Journal d'écriture anticipée) dans la documentation PostgreSQL.

Gestion des emplacements logiques pour Aurora PostgreSQL

L'activité de streaming est capturée dans la vue pg\_replication\_origin\_status. Pour voir le contenu de cette vue, vous pouvez utiliser la fonction pg\_show\_replication\_origin\_status(), comme indiqué ci-dessous :

```
SELECT * FROM pg_show_replication_origin_status();
```
Vous pouvez obtenir la liste de vos emplacements logiques à l'aide de la requête SQL suivante.

```
SELECT * FROM pg_replication_slots;
```
Pour supprimer un emplacement logique, utilisez pg\_drop\_replication\_slot avec le nom de l'option, comme indiqué dans la commande suivante.

```
SELECT pg_drop_replication_slot('test_slot');
```
<span id="page-2702-0"></span>Exemple : utilisation de la réplication logique avec les clusters de bases de données Aurora PostgreSQL

La procédure suivante vous indique comment démarrer la réplication logique entre deux clusters de bases de données Aurora PostgreSQL. L'éditeur et l'abonné doivent être configurés pour la réplication logique, comme indiqué dans [Configuration de la réplication logique pour votre cluster de](#page-2697-0)  [bases de données Aurora PostgreSQL](#page-2697-0).

Le cluster de bases de données Aurora PostgreSQL qui est l'éditeur désigné doit également autoriser l'accès à l'emplacement de réplication. Pour ce faire, modifiez le groupe de sécurité associé au cloud privé virtuel (VPC) du cluster de bases de données Aurora PostgreSQL basé sur le service Amazon VPC. Autorisez l'accès entrant en ajoutant le groupe de sécurité associé au VPC de l'abonné au groupe de sécurité de l'éditeur. Pour plus d'informations, consultez la rubrique [Contrôler le trafic vers](https://docs.aws.amazon.com/vpc/latest/userguide/VPC_SecurityGroups.html)  [les ressources à l'aide de groupes de sécurité](https://docs.aws.amazon.com/vpc/latest/userguide/VPC_SecurityGroups.html) dans le Guide de l'utilisateur Amazon Virtual Private Cloud.

Une fois ces étapes préliminaires terminées, vous pouvez utiliser les commandes PostgreSQL CREATE PUBLICATION sur le serveur de publication et CREATE SUBSCRIPTION sur l'abonné, comme indiqué dans la procédure suivante.

Démarrer le processus de réplication logique entre deux clusters de bases de données Aurora PostgreSQL

Ces étapes supposent que vos clusters de bases de données Aurora PostgreSQL disposent d'une instance d'écriture avec une base de données dans laquelle créer les tables d'exemple.

- 1. Sur le cluster de bases de données Aurora PostgreSQL de l'éditeur
	- a. Créez une table en utilisant l'instruction SQL suivante.

CREATE TABLE LogicalReplicationTest (a int PRIMARY KEY);

b. Insérez les données dans la base de données éditeur à l'aide de l'instruction SQL suivante.

INSERT INTO LogicalReplicationTest VALUES (generate\_series(1,10000));

c. Vérifiez que les données existent dans la table à l'aide de l'instruction SQL suivante.

SELECT count(\*) FROM LogicalReplicationTest;

d. Créez une publication pour cette table à l'aide de l'instruction CREATE PUBLICATION, comme suit.

CREATE PUBLICATION testpub FOR TABLE LogicalReplicationTest;

- 2. Sur le cluster de bases de données Aurora PostgreSQL de l'abonné
	- a. Créez la même table LogicalReplicationTest sur l'abonné que celle que vous avez créée sur l'éditeur, comme suit.

CREATE TABLE LogicalReplicationTest (a int PRIMARY KEY);

b. Vérifiez que cette table est vide.

SELECT count(\*) FROM LogicalReplicationTest;

- c. Créez un abonnement pour obtenir les modifications de la part de l'éditeur. Vous devez utiliser les informations suivantes concernant le cluster de bases de données Aurora PostgreSQL de l'éditeur.
	- host Instance de base de données en écriture du cluster de bases de données Aurora PostgreSQL de l'éditeur.
	- port Port sur lequel l'instance de base de données écoute. La valeur par défaut pour PostgreSQL est 5432.
	- dbname Nom de la base de données.

```
CREATE SUBSCRIPTION testsub CONNECTION 
    'host=publisher-cluster-writer-endpoint port=5432 dbname=db-name user=user
  password=password' 
    PUBLICATION testpub;
```
# **a** Note

Spécifiez un mot de passe autre que celui indiqué ici, en tant que bonne pratique de sécurité.

Une fois que l'abonnement est créé, un emplacement de réplication logique est créé chez l'éditeur.

d. Pour vérifier dans cet exemple que les données initiales sont répliquées sur l'abonné, utilisez l'instruction SQL suivante sur la base de données abonné.

SELECT count(\*) FROM LogicalReplicationTest;

Toute modification ultérieure sur l'éditeur sera répliquée sur l'abonné.

La réplication logique affecte les performances. Nous vous recommandons de désactiver la réplication logique une fois vos tâches de réplication terminées.

Exemple : réplication logique avec Aurora PostgreSQL et AWS Database Migration **Service** 

Vous pouvez utiliser AWS Database Migration Service (AWS DMS) pour répliquer une base de données ou une partie d'une base de données. Utilisez AWS DMS pour migrer vos données d'une base de données Aurora PostgreSQL vers une autre base de données open source ou commerciale. Pour plus d'informations sur AWS DMS, consultez le [Guide de l'utilisateur AWS Database Migration](https://docs.aws.amazon.com/dms/latest/userguide/) [Service.](https://docs.aws.amazon.com/dms/latest/userguide/)

L'exemple suivant montre comment configurer la réplication logique à partir d'une base de données Aurora PostgreSQL comme éditeur, puis utiliser AWS DMS pour la migration. Cet exemple utilise les mêmes éditeur et abonné que ceux créés dans [Exemple : utilisation de la réplication logique avec les](#page-2702-0)  [clusters de bases de données Aurora PostgreSQL](#page-2702-0).

Pour configurer la réplication logique avec AWS DMS, vous avez besoin d'informations d'Amazon RDS sur votre éditeur et votre abonné. En particulier, vous avez besoin d'informations sur l'instance de base de données en écriture de l'éditeur et l'instance de base de données de l'abonné.

Obtenez les informations suivantes pour l'instance de base de données en écriture de l'éditeur :

- Identifiant VPC (Virtual Private Cloud)
- Groupe de sous-réseaux
- Zone de disponibilité
- Groupe de sécurité VPC
- ID de l'instance de base de données

Obtenez les informations suivantes pour l'instance de base de données de l'abonné :

- ID de l'instance de base de données
- Moteur source

Pour utiliser AWS DMS pour la réplication logique avec Aurora PostgreSQL

1. Préparez la base de données éditeur pour qu'elle fonctionne avec AWS DMS.

À cette fin, PostgreSQL 10.x et les bases de données ultérieures nécessitent que vous appliquiez les fonctions wrapper AWS DMS à la base de données éditeur. Pour plus d'informations sur cette étape et les étapes ultérieures, consultez les instructions dans [Utilisation](https://docs.aws.amazon.com/dms/latest/userguide/CHAP_Source.PostgreSQL.html#CHAP_Source.PostgreSQL.v10) [de PostgreSQL version 10.x et version ultérieure comme source pour AWS DMS](https://docs.aws.amazon.com/dms/latest/userguide/CHAP_Source.PostgreSQL.html#CHAP_Source.PostgreSQL.v10) dans le Guide de l'utilisateur AWS Database Migration Service.

- 2. Connectez-vous à AWS Management Console et ouvrez la console AWS DMS à l'adresse [https://console.aws.amazon.com/dms/v2.](https://console.aws.amazon.com/dms/v2) En haut à droite, sélectionnez la région AWS où se trouvent l'éditeur et l'abonné.
- 3. Créez une instance de réplication AWS DMS.

Choisissez des valeurs identiques à celles de l'instance de base de données en écriture de votre éditeur. Tel est le cas des éléments suivants :

- Pour VPC, choisissez le même VPC que pour l'instance de base de données en écriture.
- Pour Replication Subnet Group (Groupe de sous-réseaux de réplication), choisissez un groupe de sous-réseaux possédant les mêmes valeurs que celui de l'instance de base de données en écriture. Créez-en un nouveau si nécessaire.
- Pour Availability zone (Zone de disponibilité), choisissez la même zone que celle de l'instance de base de données en écriture.
- Pour VPC Security Group (Groupe de sécurité VPC), choisissez le même groupe que celui de l'instance de base de données en écriture.
- 4. Créez un point de terminaison AWS DMS pour la source.

Spécifiez l'éditeur comme point de terminaison source à l'aide des paramètres suivants :

- Pour Endpoint type (Type de point de terminaison), choisissez Source endpoint (Point de terminaison source).
- Choisissez Select RDS DB Instance (Sélectionner une instance de base de données RDS).
- Pour RDS Instance (Instance RDS), choisissez l'ID de base de données de l'instance de base de données en écriture de l'éditeur.
- Pour Source engine (Moteur source), choisissez postgres.
- 5. Créez un point de terminaison AWS DMS pour la cible.

Spécifiez l'éditeur comme point de terminaison cible à l'aide des paramètres suivants :

- Pour Endpoint type (Type de point de terminaison), choisissez Target endpoint (Point de terminaison cible).
- Choisissez Select RDS DB Instance (Sélectionner une instance de base de données RDS).
- Pour RDS Instance (Instance RDS), choisissez l'ID de base de données de l'instance de base de données de l'abonné.
- Choisissez une valeur pour Source engine (Moteur source). Par exemple, si l'abonné est une base de données RDS PostgreSQL, choisissez postgres. Si l'abonné est une base de données Aurora PostgreSQL, choisissez aurora-postgresql.
- 6. Créez une tâche de migration de base de données AWS DMS.

Vous utilisez une tâche de migration de base de données pour spécifier les tables à migrer, pour mapper les données à l'aide d'un schéma cible et pour créer des tables sur la base de données cible. À tout le moins, utilisez les paramètres suivants pour Task configuration (Configuration de la tâche) :

- Pour Replication instance (Instance de réplication), choisissez l'instance de réplication que vous avez créée à une étape précédente.
- Pour Source database endpoint (Point de terminaison de la base de données source), choisissez l'éditeur source que vous avez créé à une étape précédente.

• Pour Target database endpoint (Point de terminaison de la base de données cible), choisissez l'abonné cible que vous avez créé lors d'une étape précédente.

Le reste des détails de la tâche dépend de votre projet de migration. Pour plus d'informations sur la spécification de tous les détails pour les tâches DMS, consultez [Utilisation des tâches AWS](https://docs.aws.amazon.com/dms/latest/userguide/CHAP_Tasks.html) [DMS](https://docs.aws.amazon.com/dms/latest/userguide/CHAP_Tasks.html) dans le Guide de l'utilisateurAWS Database Migration Service.

Une fois que AWS DMS a créé la tâche, il commence la migration des données entre l'éditeur et l'abonné.

# Utilisation d'Aurora PostgreSQL comme base de connaissances pour Amazon Bedrock

À partir des versions 15.4, 14.9, 13.12, 12.16 d'Aurora PostgreSQL, vous pouvez utiliser le cluster de base de données Aurora PostgreSQL comme base de connaissances pour Amazon Bedrock. Pour plus d'informations, consultez [Création d'un stockage vectoriel dans Amazon Aurora.](https://docs.aws.amazon.com/bedrock/latest/userguide/knowledge-base-setup.html) Une base de connaissances prend automatiquement les données de texte non structurées stockées dans un compartiment Amazon S3, les convertit en fragments de texte et en vecteurs, et les stocke dans une base de données PostgreSQL. Avec les applications d'IA générative, vous pouvez utiliser Agents for Amazon Bedrock pour interroger les données stockées dans la base de connaissances et utiliser les résultats de ces requêtes pour compléter les réponses fournies par les modèles fondamentaux. Ce flux de travail s'appelle Retrieval Augmented Generation (RAG). Pour plus d'informations sur RAG, voir [Retrieval Augmented Generation \(RAG\)](https://docs.aws.amazon.com/sagemaker/latest/dg/jumpstart-foundation-models-customize-rag.html).

# **Rubriques**

- [Prérequis](#page-2707-0)
- [Préparation d'Aurora PostgreSQL en vue de son utilisation comme base de connaissances pour](#page-2708-0)  [Amazon Bedrock](#page-2708-0)
- [Création d'une base de connaissances dans la console Bedrock](#page-2710-0)

# <span id="page-2707-0"></span>**Prérequis**

Familiarisez-vous avec les prérequis suivants pour utiliser le cluster Aurora PostgreSQL comme base de connaissances pour Amazon Bedrock. À un niveau élevé, vous devez configurer les services suivants pour une utilisation avec Bedrock :

- Cluster de base de données Amazon Aurora PostgreSQL créé dans les versions suivantes :
	- Version 15.4 et versions ultérieures
	- Version 14.9 et versions ultérieures
	- Versions 13.12 et supérieures
	- Versions 12.16 et supérieures

# **a** Note

Vous devez activer l'pgvectorextension dans votre base de données cible et utiliser la version 0.5.0 ou supérieure. Pour plus d'informations, consultez [pgvector v0.5.0 avec](https://aws.amazon.com/about-aws/whats-new/2023/10/amazon-aurora-postgresql-pgvector-v0-5-0-hnsw-indexing/) indexation HNSW.

- API de données
- Un utilisateur géré dans Secrets Manager. Pour plus d'informations, consultez [Gestion des mots de](#page-4184-0) [passe avec Amazon Aurora et AWS Secrets Manager.](#page-4184-0)

# <span id="page-2708-0"></span>Préparation d'Aurora PostgreSQL en vue de son utilisation comme base de connaissances pour Amazon Bedrock

Vous devez suivre les étapes ci-dessous pour créer et configurer un cluster de base de données Aurora PostgreSQL afin de l'utiliser comme base de connaissances pour Amazon Bedrock.

- 1. Créez un cluster de base de données Aurora PostgreSQL. Pour plus d'informations, consultez [Création et connexion à un cluster de bases de données Aurora PostgreSQL.](#page-259-0)
- 2. Activez l'API de données lors de la création du cluster de base de données Aurora PostgreSQL. Pour plus d'informations sur les versions prises en charge, consulte[zUtilisation de l'API de](#page-3626-0) [données RDS.](#page-3626-0)
- 3. Notez le cluster de bases de données Aurora PostgreSQL Amazon Resource Names (ARN) pour l'utiliser dans Amazon Bedrock. Pour plus d'informations, consultez [Amazon Resource Names](https://docs.aws.amazon.com/AmazonRDS/latest/AuroraUserGuide/USER_Tagging.ARN.html) [\(ARN\)](https://docs.aws.amazon.com/AmazonRDS/latest/AuroraUserGuide/USER_Tagging.ARN.html)
- 4. Connectez-vous à la base de données avec votre utilisateur principal et configurez pgvector. Utilisez la commande suivante si l'extension n'est pas installée :

CREATE EXTENSION IF NOT EXISTS vector;

Utilisez la version pgvector 0.5.0 ou supérieure qui prend en charge l'indexation HNSW. Pour plus d'informations, consultez [pgvector v0.5.0 avec](https://aws.amazon.com/about-aws/whats-new/2023/10/amazon-aurora-postgresql-pgvector-v0-5-0-hnsw-indexing/) indexation HNSW.

Utilisez la commande suivante pour vérifier la version du système pg\_vector installé :

postgres=>**SELECT extversion FROM pg\_extension WHERE extname='vector';**

5. Créez un schéma spécifique que Bedrock peut utiliser pour interroger les données. Utilisez la commande suivante pour créer un schéma :

CREATE SCHEMA bedrock\_integration;

6. Créez un nouveau rôle que Bedrock pourra utiliser pour interroger la base de données. Utilisez la commande suivante pour créer un nouveau rôle :

CREATE ROLE bedrock\_user WITH PASSWORD *password* LOGIN;

**a** Note

Prenez note de ce mot de passe, car vous l'utiliseriez pour créer un mot de passe pour le Gestionnaire de Secrets.

7. Pour accorder l'bedrock userautorisation de gérer le bedrock integration schéma, afin qu'ils puissent y créer des tables ou des index.

GRANT ALL ON SCHEMA bedrock\_integration to bedrock\_user;

8. Connectez-vous en tant que bedrock user et créez une table dans lebedrock\_integration schema.

CREATE TABLE bedrock\_integration.bedrock\_kb (id uuid PRIMARY KEY, embedding vector(1536), chunks text, metadata json);

9. Nous vous recommandons de créer un index avec l'opérateur cosinus que le socle rocheux peut utiliser pour interroger les données.

CREATE INDEX on bedrock\_integration.bedrock\_kb USING hnsw (embedding vector\_cosine\_ops);

10. Créez un secret AWS Secrets Manager de base de données. Pour plus d'informations, consultez la section Secret de la [base de données AWS Secrets Manager.](https://docs.aws.amazon.com/secretsmanager/latest/userguide/create_database_secret.html)

# <span id="page-2710-0"></span>Création d'une base de connaissances dans la console Bedrock

Lors de la préparation d'Aurora PostgreSQL en vue de son utilisation comme magasin vectoriel pour une base de connaissances, collectez les informations suivantes que vous devez fournir à la console Amazon Bedrock.

- ARN du cluster de base de données Amazon Aurora
- ARN du secret
- Nom de la base de données (par exemple postgres)
- Nom de la table Conseillez de fournir un nom qualifié pour le schéma, par exemple CREATE TABLE bedrock\_integration.bedrock\_kb ; qui créera la table bedrock\_kb dans le schéma bedrock\_integration
- Champs du tableau :

Identifiant : (identifiant)

Morceaux de texte (morceaux)

Intégration vectorielle (intégration)

Métadonnées (métadonnées)

Avec ces informations, vous pouvez créer une base de connaissances dans la console Bedrock. Pour plus d'informations, consultez [Création d'un stockage vectoriel dans Amazon Aurora](https://docs.aws.amazon.com/bedrock/latest/userguide/knowledge-base-setup-rds.html).

Une fois qu'Aurora est ajoutée en tant que base de connaissances, vous y ingérez les sources de données. Pour plus d'informations, consultez [Ingérer vos sources de données dans la base de](https://docs.aws.amazon.com/bedrock/latest/userguide/knowledge-base-ingest.html)  [connaissances](https://docs.aws.amazon.com/bedrock/latest/userguide/knowledge-base-ingest.html).

# Intégration d'Amazon Aurora PostgreSQL avec d'autres services AWS

Amazon Aurora s'intègre avec d'autres services AWS pour vous permettre d'étendre votre cluster de base de données Aurora PostgreSQL afin d'utiliser des fonctionnalités supplémentaires dans le .

cloud AWS. Votre cluster de base de données Aurora PostgreSQL peut utiliser des services AWS pour effectuer les opérations suivantes :

- Collecter, afficher et évaluer rapidement les performances de vos instances de base de données Aurora PostgreSQL avec Amazon RDS Performance Insights. Performance Insights complète les fonctions de surveillance existantes d'Amazon RDS. Ce service illustre les performances de votre base de données et facilite votre analyse des problèmes qui les impactent. Grâce au tableau de bord de Performance Insights, vous pouvez visualiser la charge de la base de données et la filtrer par attentes, instructions SQL, hôtes ou utilisateurs. Pour plus d'informations sur Performance Insights, consultez [Surveillance de la charge de la base de données avec Performance Insights sur](#page-999-0)
- Configurez votre cluster de base de données Aurora PostgreSQL pour publier les données de journal sur Amazon Logs. CloudWatch CloudWatch Les journaux fournissent un stockage très durable pour vos enregistrements de journal. Avec CloudWatch Logs, vous pouvez effectuer une analyse en temps réel des données du journal, puis les utiliser CloudWatch pour créer des alarmes et afficher des métriques. Pour plus d'informations, consultez [Publication des journaux Aurora](#page-2766-0)  [PostgreSQL sur Amazon Logs CloudWatch .](#page-2766-0)
- Importez des données à partir d'un compartiment Amazon S3 vers un cluster de bases de données Aurora PostgreSQL ou exportez des données à partir d'un cluster de bases de données Aurora PostgreSQL vers un compartiment Amazon S3. Pour plus d'informations, consultez [Importation de](#page-2712-0)  [données Amazon S3 dans une d'un cluster de base de données Aurora PostgreSQL](#page-2712-0) et [Exportation](#page-2732-0)  [de données à partir d'un cluster de base de données Aurora PostgreSQL vers Amazon S3.](#page-2732-0)
- Ajoutez des prédictions basées sur le machine learning à des applications de base de données à l'aide du langage SQL. L'apprentissage automatique Aurora utilise une intégration hautement optimisée entre la base de données Aurora, les services d'apprentissage AWS automatique (ML) SageMaker et Amazon Comprehend. Pour plus d'informations, consultez [Utilisation du machine](#page-3731-0)  [learning Amazon Aurora avec Aurora PostgreSQL.](#page-3731-0)
- Appelez des fonctions AWS Lambda à partir d'un cluster de bases de données Aurora PostgreSQL. Pour ce faire, utilisez l'extension PostgreSQL aws\_lambda fournie avec Aurora PostgreSQL. Pour plus d'informations, consultez [Invocation d'une AWS Lambda fonction depuis](#page-2750-0) [une instance de base de données Aurora PostgreSQL pour PostgreSQL.](#page-2750-0)
- Intégrez les requêtes d'Amazon Redshift et Aurora PostgreSQL. Pour plus d'informations, consultez [Commencer à utiliser les requêtes fédérées dans PostgreSQL](https://docs.aws.amazon.com/redshift/latest/dg/getting-started-federated.html) dans le Guide du développeur de base de données Amazon Redshift.

# <span id="page-2712-0"></span>Importation de données Amazon S3 dans une d'un cluster de base de données Aurora PostgreSQL

Vous pouvez importer des données qui ont été stockées à l'aide d'Amazon Simple Storage Service dans une table sur une instance de cluster de base de données Aurora PostgreSQL. Pour ce faire, vous devez d'abord installer l'extension aws\_s3 Aurora PostgreSQL . Cette extension fournit les fonctions que vous utilisez pour importer des données à partir d'un compartiment Amazon S3. Un compartiment est un conteneur Amazon S3 pour les objets et les fichiers. Les données peuvent résider dans un fichier CSV (valeur séparée par des virgules), un fichier texte ou un fichier compressé (gzip). Vous apprendrez ensuite comment installer l'extension et comment importer des données d'Amazon S3 dans un tableau.

Votre base de données doit exécuter PostgreSQL version 10.7 ou supérieure pour importer depuis Simple Storage Service (Amazon S3) vers . Aurora PostgreSQL.

Si vous n'avez pas de données stockées sur Amazon S3, vous devez d'abord créer un compartiment et y stocker les données. Pour en savoir plus, consulter les rubriques suivantes dans le Guide de l'utilisateur d'Amazon Simple Storage Service.

- [Créez un compartiment](https://docs.aws.amazon.com/AmazonS3/latest/gsg/CreatingABucket.html)
- [Ajout d'un objet dans un compartiment](https://docs.aws.amazon.com/AmazonS3/latest/gsg/PuttingAnObjectInABucket.html)

L'importation entre comptes depuis Amazon S3 est prise en charge. Pour plus d'informations, consultez [Octroi d'autorisations entre comptes](https://docs.aws.amazon.com/AmazonS3/latest/gsg/example-walkthroughs-managing-access-example2.html) dans le Guide de l'utilisateur Amazon Simple Storage Service.

Vous pouvez utiliser la clé gérée par le client pour le chiffrement lors de l'importation de données depuis S3. Pour plus d'informations, consultez [Clés KMS stockées dans AWS KMS](https://docs.aws.amazon.com/AmazonS3/latest/gsg/UsingKMSEncryption.html) dans le Guide de l'utilisateur Amazon Simple Storage Service.

# **a** Note

L'importation des données à partir d'Amazon S3 n'est pas prise en charge pour Aurora Serverless v1. Elle est prise en charge pour Aurora Serverless v2.

# **Rubriques**

• [Installation de l'extension aws\\_s3](#page-2713-0)

- [Présentation de l'importation de données à partir de données Amazon S3](#page-2714-0)
- [Configuration de l'accès à un compartiment Amazon S3](#page-2716-0)
- [Importation de données d'Amazon S3 vers votre cluster de base de données Aurora PostgreSQL](#page-2723-0)
- [Références de fonctions](#page-2727-0)

# <span id="page-2713-0"></span>Installation de l'extension aws\_s3

Avant de pouvoir utiliser Amazon S3 avec votre cluster de base de données Aurora PostgreSQL , vous devez installer l'extension. Cette extension fournit des fonctions pour importer des données depuis un compartiment Amazon S3. Il fournit également des fonctions pour exporter des données depuis une instance d'un cluster de base de données Aurora PostgreSQL vers un compartiment Amazon S3. Pour plus d'informations, consultez [Exportation de données à partir d'un cluster de base](#page-2732-0)  [de données Aurora PostgreSQL vers Amazon S3.](#page-2732-0) L'extension aws\_s3 dépend de certaines des fonctions d'aide de l'extension aws\_commons, qui est installée automatiquement lorsque cela est nécessaire.

Pour installer l'extension **aws\_s3**

1. Utilisez psql (ou pgAdmin) pour vous connecter à l'instance de base de données en écriture de votre cluster de base de données Aurora PostgreSQL en tant qu'utilisateur disposant de privilèges rds\_superuser. Si vous avez conservé le nom par défaut pendant le processus d'installation, vous vous connectez en tant que postgres.

```
psql --host=111122223333.aws-region.rds.amazonaws.com --port=5432 --
username=postgres --password
```
2. Pour installer l'extension, exécutez la commande suivante.

```
postgres=> CREATE EXTENSION aws_s3 CASCADE;
NOTICE: installing required extension "aws_commons"
CREATE EXTENSION
```
3. Pour vérifier que l'extension est installée, vous pouvez utiliser la métacommande psql \dx.

```
postgres=> \dx
        List of installed extensions 
    Name | Version | Schema | Description
     -------------+---------+------------+--------------------------------------------- 
 aws_commons | 1.2 | public | Common data types across AWS services
```
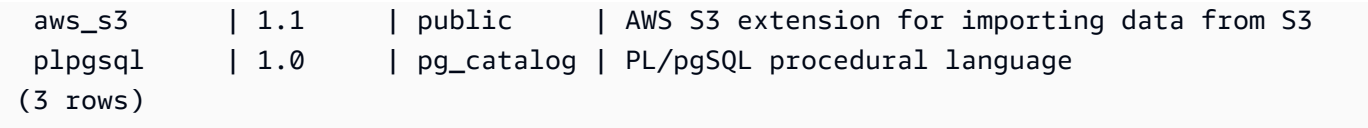

Les fonctions d'importation de données depuis Amazon S3 et d'exportation de données vers Amazon S3 sont désormais disponibles.

<span id="page-2714-0"></span>Présentation de l'importation de données à partir de données Amazon S3

Pour importer des données S3 dans Aurora PostgreSQL

Tout d'abord, rassemblez les informations que vous devez fournir à la fonction. Il s'agit notamment du nom de la table sur l'instance de votre cluster de base de données Aurora PostgreSQL, de votre instance de Amazon S3 sont stockées. Pour de plus amples informations, veuillez consulter [View an](https://docs.aws.amazon.com/AmazonS3/latest/gsg/OpeningAnObject.html)  [object](https://docs.aws.amazon.com/AmazonS3/latest/gsg/OpeningAnObject.html) (Afficher un objet) dans le Guide de l'utilisateur Amazon Simple Storage Service.

**a** Note

L'importation de données partitionnées depuis Amazon S3 n'est pas prise en charge actuellement.

1. Obtenez le nom de la table dans laquelle la fonction aws\_s3.table\_import\_from\_s3 doit importer les données. À titre d'exemple, la commande suivante crée une table t1 qui peut être utilisée dans les étapes suivantes.

```
postgres=> CREATE TABLE t1 
     (col1 varchar(80), 
     col2 varchar(80), 
     col3 varchar(80));
```
2. Obtenez les détails sur le compartiment Amazon S3 et les données à importer. Pour ce faire, ouvrez la console Amazon S3 à l'adresse <https://console.aws.amazon.com/s3/>, et choisissez Buckets (Compartiments). Trouvez le compartiment contenant vos données dans la liste. Sélectionnez le compartiment, ouvrez sa page Object overview (Présentation des objets), puis choisissez Properties (Propriétés).

Notez le nom du compartiment, le chemin Région AWS, le et le type de fichier. Vous aurez besoin du nom Amazon Resource Name (ARN) pour configurer l'accès à Amazon S3 via un rôle IAM. Pour obtenir plus d'informations, consultez [Configuration de l'accès à un compartiment](#page-2716-0) [Amazon S3.](#page-2716-0) L'image suivante montre un exemple.

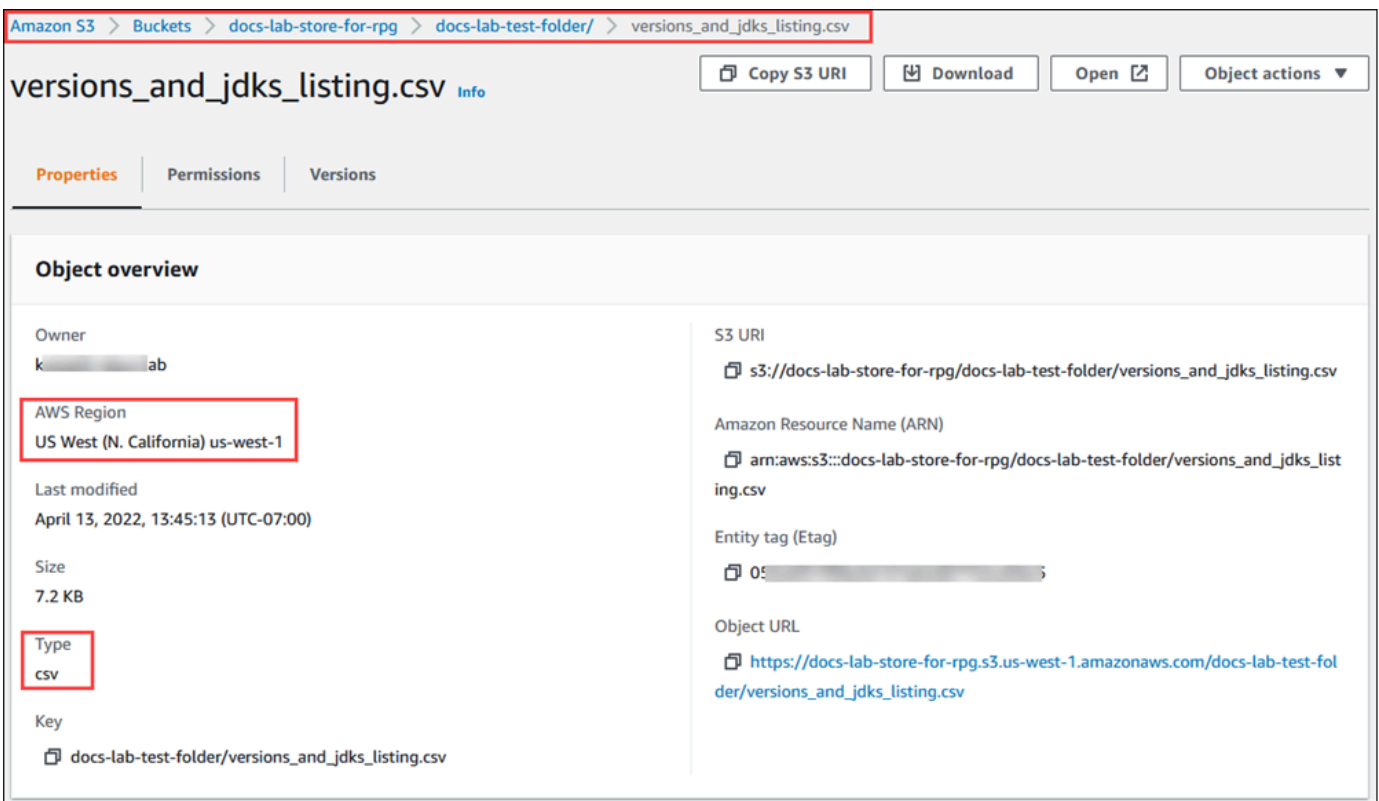

3. Vous pouvez vérifier le chemin d'accès aux données du compartiment Amazon S3 à l'aide de la AWS CLI commandeaws s3 cp. Si les informations sont correctes, cette commande télécharge une copie du fichier Amazon S3.

```
aws s3 cp s3://DOC-EXAMPLE-BUCKET/sample_file_path ./
```
- 4. Configurez les autorisations sur votre cluster de base de données Aurora PostgreSQL pour permettre l'accès au fichier sur le compartiment Amazon S3. Pour ce faire, vous devez utiliser un rôle AWS Identity and Access Management (IAM) ou des informations d'identification de sécurité. Pour plus d'informations, consultez [Configuration de l'accès à un compartiment Amazon](#page-2716-0)  [S3.](#page-2716-0)
- 5. Fournissez le chemin et les autres détails de l'objet Amazon S3 recueillis (voir l'étape 2) à la fonction create\_s3\_uri pour construire un objet URI Amazon S3. Pour en savoir plus sur cette fonction, consultez [aws\\_commons.create\\_s3\\_uri.](#page-2730-0) Voici un exemple de construction de cet objet pendant une session psql.

```
postgres=> SELECT aws_commons.create_s3_uri( 
    'docs-lab-store-for-rpg',
```

```
 'versions_and_jdks_listing.csv', 
    'us-west-1'
) AS s3 uri \qset
```
Dans l'étape suivante, vous transmettez cet objet (aws commons.  $\overline{s}3$  uri 1) à la fonction aws\_s3.table\_import\_from\_s3 pour importer les données dans la table.

6. Appelez la fonction aws\_s3.table\_import\_from\_s3 pour importer les données d'Amazon S3 dans votre table. Pour obtenir des informations de référence, consultez [aws\\_s3.table\\_import\\_from\\_s3](#page-2727-1). Pour obtenir des exemples, consultez [Importation de données](#page-2723-0) [d'Amazon S3 vers votre cluster de base de données Aurora PostgreSQL.](#page-2723-0)

# <span id="page-2716-0"></span>Configuration de l'accès à un compartiment Amazon S3

Pour importer des données à partir d'un fichier Amazon S3, vous devez accorder au cluster de bases de données Aurora PostgreSQL une autorisation d'accès au compartiment Amazon S3 contenant le fichier. Pour accorder l'accès à un compartiment Amazon S3, vous pouvez employer une des deux méthodes décrites dans les rubriques suivantes.

## **Rubriques**

- [Utilisation d'un rôle IAM pour accéder à un compartiment Amazon S3](#page-2716-1)
- [Utilisation d'informations d'identification de sécurité pour accéder à un compartiment Amazon S3](#page-2722-0)
- [Résolution des problèmes d'accès à Amazon S3](#page-2723-1)

<span id="page-2716-1"></span>Utilisation d'un rôle IAM pour accéder à un compartiment Amazon S3

Avant de charger des données à partir d'un fichier Amazon S3, accordez à votre cluster de base de données Aurora PostgreSQL l'autorisation d'accéder au compartiment Amazon S3 dans lequel se trouve le fichier. De cette façon, vous n'avez pas à gérer d'informations d'identification supplémentaires ni à les fournir dans l'appel de fonction [aws\\_s3.table\\_import\\_from\\_s3](#page-2727-1).

Pour ce faire, créez une politique IAM qui donne accès au compartiment Amazon S3. Créez un rôle IAM et attachez la politique à ce rôle. Attribuez ensuite le rôle IAM à votre cluster de base de données.

**G** Note

Vous ne pouvez pas associer un rôle IAM à un cluster de base de données Aurora Serverless v1, de sorte que les étapes suivantes ne s'appliquent pas.

Pour permettre à un cluster de base de données Aurora PostgreSQL d'accéder à Amazon S3 via un rôle IAM

1. Créez une politique IAM.

Celle-ci fournit au compartiment et à l'objet les autorisations permettant à votre cluster de base de données Aurora PostgreSQL d'accéder à Amazon S3.

Incluez à la politique les actions obligatoires suivantes pour permettre le transfert de fichiers d'un compartiment Amazon S3 vers Aurora PostgreSQL :

- s3:GetObject
- s3:ListBucket

Incluez à la politique les ressources suivantes pour identifier le compartiment Amazon S3 et les objets qu'il contient. Voici le format Amazon Resource Name (ARN) permettant d'accéder à Amazon S3 :

- *arn:aws:s3 : :1 DOC-EXAMPLE-BUCKET*
- *arn:aws:s3 : :1 DOC-EXAMPLE-BUCKET /\**

Pour obtenir plus d'informations sur la création d'une politique IAM pour Aurora PostgreSQL, consultez [Création et utilisation d'une politique IAM pour l'accès à une base de données IAM](#page-4292-0). Consultez également [Didacticiel : création et attachement de votre première politique gérée par](https://docs.aws.amazon.com/IAM/latest/UserGuide/tutorial_managed-policies.html)  [le client](https://docs.aws.amazon.com/IAM/latest/UserGuide/tutorial_managed-policies.html) dans le Guide de l'utilisateur IAM.

La AWS CLI commande suivante crée une politique IAM nommée rds-s3-import-policy avec ces options. Il donne accès à un bucket nommé *DOC-EXAMPLE-BUCKET*.

# **a** Note

Notez le Amazon Resource Name (ARN) de la politique renvoyée par cette commande. Vous en aurez besoin par la suite pour attacher la politique à un rôle IAM.

## Example

Pour LinuxmacOS, ou Unix :

```
aws iam create-policy \ 
    --policy-name rds-s3-import-policy \ 
    --policy-document '{ 
       "Version": "2012-10-17", 
       "Statement": [ 
        \left\{ \right. "Sid": "s3import", 
           "Action": [ 
              "s3:GetObject", 
              "s3:ListBucket" 
           ], 
            "Effect": "Allow", 
            "Resource": [ 
              "arn:aws:s3:::DOC-EXAMPLE-BUCKET", 
              "arn:aws:s3:::DOC-EXAMPLE-BUCKET/*" 
          \mathbf{I} } 
      ] 
    }'
```
## Dans Windows :

```
aws iam create-policy ^ 
    --policy-name rds-s3-import-policy ^ 
    --policy-document '{ 
      "Version": "2012-10-17", 
      "Statement": [ 
         { 
           "Sid": "s3import", 
           "Action": [ 
             "s3:GetObject",
```

```
 "s3:ListBucket" 
        ], 
        "Effect": "Allow", 
        "Resource": [ 
           "arn:aws:s3:::DOC-EXAMPLE-BUCKET", 
          "arn:aws:s3:::DOC-EXAMPLE-BUCKET/*" 
        ] 
     } 
   ] 
 }'
```
2. Créez un rôle IAM.

L'objectif est ici de permettre à Aurora PostgreSQL d'endosser ce rôle IAM pour accéder à vos compartiments Amazon S3. Pour plus d'informations, veuillez consulter [Création d'un rôle pour](https://docs.aws.amazon.com/IAM/latest/UserGuide/id_roles_create_for-user.html) [déléguer des autorisations à un utilisateur IAM](https://docs.aws.amazon.com/IAM/latest/UserGuide/id_roles_create_for-user.html) dans le Guide de l'utilisateur IAM.

Nous vous recommandons d'utiliser les clés de contexte de condition globale [aws:SourceArn](https://docs.aws.amazon.com/IAM/latest/UserGuide/reference_policies_condition-keys.html#condition-keys-sourcearn) et [aws:SourceAccount](https://docs.aws.amazon.com/IAM/latest/UserGuide/reference_policies_condition-keys.html#condition-keys-sourceaccount) dans des politiques basées sur les ressources pour limiter les autorisations du service à une ressource spécifique. C'est le moyen le plus efficace de se protéger contre le [problème du député confus.](https://docs.aws.amazon.com/IAM/latest/UserGuide/confused-deputy.html)

Si vous utilisez les deux clés de contexte de condition globale et que la valeur de aws:SourceArn contient l'ID de compte, la valeur de aws:SourceAccount et le compte indiqué dans la valeur de aws:SourceArn doivent utiliser le même ID de compte lorsqu'il est utilisé dans la même déclaration de politique.

- Utilisez aws:SourceArn si vous souhaitez un accès interservices pour une seule ressource.
- Utilisez aws:SourceAccount si vous souhaitez autoriser une ressource de ce compte à être associée à l'utilisation interservices.

Dans la politique, veillez à utiliser la clé de contexte de condition globale aws:SourceArn avec l'ARN complet de la ressource. L'exemple suivant montre comment procéder à l'aide de la AWS CLI commande pour créer un rôle nommérds-s3-import-role.

Example

Pour LinuxmacOS, ou Unix :

```
aws iam create-role \
```
Importation de données depuis Amazon S3 vers Aurora PostgreSQL 2687

```
 --role-name rds-s3-import-role \ 
    --assume-role-policy-document '{ 
      "Version": "2012-10-17", 
      "Statement": [ 
       \mathcal{L} "Effect": "Allow", 
          "Principal": { 
             "Service": "rds.amazonaws.com" 
           }, 
          "Action": "sts:AssumeRole", 
          "Condition": { 
              "StringEquals": { 
                  "aws:SourceAccount": "111122223333", 
                  "aws:SourceArn": "arn:aws:rds:us-
east-1:111122223333:cluster:clustername" 
 } 
 } 
        } 
     \mathbf{I} }'
```
Dans Windows :

```
aws iam create-role ^ 
    --role-name rds-s3-import-role ^ 
    --assume-role-policy-document '{ 
      "Version": "2012-10-17", 
      "Statement": [ 
        { 
          "Effect": "Allow", 
          "Principal": { 
             "Service": "rds.amazonaws.com" 
           }, 
          "Action": "sts:AssumeRole", 
          "Condition": { 
              "StringEquals": { 
                  "aws:SourceAccount": "111122223333", 
                  "aws:SourceArn": "arn:aws:rds:us-
east-1:111122223333:cluster:clustername" 
 } 
 } 
        } 
     \mathbf{I}
```
}'

3. Attachez la politique IAM que vous avez créée au rôle IAM que vous venez de créer.

La AWS CLI commande suivante associe la politique créée à l'étape précédente au rôle nommé rds-s3-import-role Remplacer *your-policy-arn* par l'ARN de stratégie que vous avez noté à l'étape précédente.

Example

Pour LinuxmacOS, ou Unix :

```
aws iam attach-role-policy \ 
    --policy-arn your-policy-arn \ 
    --role-name rds-s3-import-role
```
Dans Windows :

```
aws iam attach-role-policy ^ 
    --policy-arn your-policy-arn ^ 
    --role-name rds-s3-import-role
```
4. Ajoutez le rôle IAM au cluster de base de données.

Pour ce faire, utilisez le AWS Management Console ou AWS CLI, comme décrit ci-dessous.

## **Console**

Pour ajouter un rôle IAM au cluster de base de données PostgreSQL à l'aide de la console

- 1. Connectez-vous à la console Amazon RDS AWS Management Console et ouvrez-la à l'adresse <https://console.aws.amazon.com/rds/>.
- 2. Choisissez le nom du cluster de base de données PostgreSQL pour afficher ses détails.
- 3. Sous l'onglet Connectivity & security (Connectivité et sécurité), accédez à la section Manage IAM roles (Gérer les rôles IAM) et choisissez le rôle à ajouter sous Add IAM roles to this cluster (Ajouter des rôles IAM à ce cluster/cette instance).
- 4. Sous Feature (Fonction), choisissez s3Import.
- 5. Choisissez Add role (Ajouter un rôle).

# AWS CLI

Pour ajouter un rôle IAM à un cluster de base de données PostgreSQL à l'aide de CLI

• Utilisez la commande suivante pour ajouter le rôle au cluster de base de données PostgreSQL nommé my-db-cluster. Remplacez *your-role-arn* par l'ARN de rôle que vous avez noté lors d'une étape précédente. Utilisez s3Import comme valeur de l'option --feature-name.

Example

Pour LinuxmacOS, ou Unix :

```
aws rds add-role-to-db-cluster \ 
    --db-cluster-identifier my-db-cluster \ 
    --feature-name s3Import \ 
    --role-arn your-role-arn \ 
    --region your-region
```
Dans Windows :

```
aws rds add-role-to-db-cluster ^ 
    --db-cluster-identifier my-db-cluster ^ 
    --feature-name s3Import ^ 
    --role-arn your-role-arn ^ 
    --region your-region
```
# API RDS

[https://docs.aws.amazon.com/AmazonRDS/latest/APIReference/API\\_AddRoleToDBCluster.html](https://docs.aws.amazon.com/AmazonRDS/latest/APIReference/API_AddRoleToDBCluster.html)

<span id="page-2722-0"></span>Utilisation d'informations d'identification de sécurité pour accéder à un compartiment Amazon S3

Si vous préférez, au lieu de donner à accès un compartiment Amazon S3 avec un rôle IAM, vous pouvez utiliser des informations d'identification de sécurité. Pour ce faire, spécifiez le paramètre credentials dans l'appel de fonction [aws\\_s3.table\\_import\\_from\\_s3.](#page-2727-1)

Le credentials paramètre est une structure de type contenant

aws\_commons.\_aws\_credentials\_1 des AWS informations d'identification. Utilisez la fonction [aws\\_commons.create\\_aws\\_credentials](#page-2731-0) pour définir la clé d'accès et la clé secrète dans une structure aws\_commons.\_aws\_credentials\_1, comme indiqué ci-après.

```
postgres=> SELECT aws_commons.create_aws_credentials( 
    'sample_access_key', 'sample_secret_key', '')
AS creds \qset
```
Après avoir créé la structure aws\_commons.\_aws\_credentials\_1 , utilisez la fonction [aws\\_s3.table\\_import\\_from\\_s3](#page-2727-1) avec le paramètre credentials pour importer les données, comme indiqué ci-après.

```
postgres=> SELECT aws_s3.table_import_from_s3( 
    't', '', '(format csv)', 
    :'s3_uri', 
    :'creds'
);
```
Vous pouvez également inclure l'appel de fonction aws commons.create aws credentials en ligne au sein de l'appel de fonction aws\_s3.table\_import\_from\_s3.

```
postgres=> SELECT aws_s3.table_import_from_s3( 
    't', '', '(format csv)', 
    :'s3_uri', 
    aws_commons.create_aws_credentials('sample_access_key', 'sample_secret_key', '')
);
```
<span id="page-2723-1"></span>Résolution des problèmes d'accès à Amazon S3

Si vous rencontrez des problèmes de connexion lorsque vous tentez d'importer des données depuis Amazon S3, consultez les recommandations suivantes :

- [Résolution des problèmes liés à Identity and Access Amazon Aurora](#page-4332-0)
- [Dépannage d'Amazon S3](https://docs.aws.amazon.com/AmazonS3/latest/dev/troubleshooting.html) dans le Guide de l'utilisateur Amazon Simple Storage Service.
- [Dépannage d'Amazon S3 et IAM](https://docs.aws.amazon.com/IAM/latest/UserGuide/troubleshoot_iam-s3.html) dans le Guide de l'utilisateur IAM

<span id="page-2723-0"></span>Importation de données d'Amazon S3 vers votre cluster de base de données Aurora PostgreSQL

Vous importez des données depuis votre compartiment Amazon S3 en utilisant la fonction table\_import\_from\_s3 de l'extension aws\_s3. Pour obtenir des informations de référence, consultez [aws\\_s3.table\\_import\\_from\\_s3](#page-2727-1).

# **G** Note

Les exemples suivants utilisent la méthode du rôle IAM pour donner accès au compartiment Amazon S3. Les appels de fonction aws\_s3.table\_import\_from\_s3 n'incluent donc aucun paramètre d'informations d'identification.

L'exemple suivant montre un exemple typique.

```
postgres=> SELECT aws_s3.table_import_from_s3( 
    't1', 
    '', 
    '(format csv)', 
    :'s3_uri'
);
```
Les paramètres sont les suivants :

- t1 Nom de la table du cluster de base de base de données PostgreSQL dans laquelle copier les données.
- '' Liste facultative des colonnes de la table de base de données. Vous pouvez utiliser ce paramètre pour indiquer quelles colonnes des données S3 sont copiées dans quelles colonnes de table. Si aucune colonne n'est spécifiée, toutes les colonnes sont copiées dans la table. Pour obtenir un exemple d'utilisation d'une liste de colonnes, veuillez consulter [Importation d'un fichier](#page-2725-0) [Amazon S3 qui utilise un délimiteur personnalisé.](#page-2725-0)
- (format csv) Arguments PostgreSQL COPY. Le processus de copie utilise les arguments et le format de la commande [PostgreSQL COPY](https://www.postgresql.org/docs/current/sql-copy.html) pour importer les données. Les choix de format comprennent les valeurs séparées par des virgules (CSV) comme dans cet exemple, le texte et les données binaires. Par défaut, il s'agit de texte.
- s3\_uri Structure contenant les informations d'identification du fichier Amazon S3. Pour obtenir un exemple d'utilisation de la fonction [aws\\_commons.create\\_s3\\_uri](#page-2730-0) pour créer une structure s3 uri, consultez [Présentation de l'importation de données à partir de données Amazon S3](#page-2714-0).

Pour de plus amples informations sur cette fonction, veuillez consulter [aws\\_s3.table\\_import\\_from\\_s3.](#page-2727-1)

La fonction aws\_s3.table\_import\_from\_s3 retourne du texte. Pour spécifier d'autres types de fichiers à importer à partir d'un compartiment Amazon S3, consultez l'un des exemples suivants.

# **a** Note

L'importation d'un fichier de 0 octet entraîne une erreur.

## Rubriques

- [Importation d'un fichier Amazon S3 qui utilise un délimiteur personnalisé](#page-2725-0)
- [Importation d'un fichier compressé Amazon S3 \(gzip\)](#page-2726-0)
- [Importation d'un fichier codé Amazon S3](#page-2727-2)

<span id="page-2725-0"></span>Importation d'un fichier Amazon S3 qui utilise un délimiteur personnalisé

L'exemple suivant montre comment importer un fichier qui utilise un délimiteur personnalisé. Il montre également comment définir l'emplacement de destination des données dans la table de base de données à l'aide du paramètre column\_list de la fonction [aws\\_s3.table\\_import\\_from\\_s3](#page-2727-1).

Pour cet exemple, supposons que les informations suivantes sont organisées en colonnes délimitées par une barre verticale dans le fichier Amazon S3.

```
1|foo1|bar1|elephant1
2|foo2|bar2|elephant2
3|foo3|bar3|elephant3
4|foo4|bar4|elephant4
...
```
Pour importer un fichier qui utilise un délimiteur personnalisé

1. Créez une table dans la base de données pour les données importées.

postgres=> CREATE TABLE test (a text, b text, c text, d text, e text);

2. Utilisez le format suivant de la fonction [aws\\_s3.table\\_import\\_from\\_s3](#page-2727-1) pour importer des données à partir du fichier Amazon S3.

Vous pouvez inclure l'appel de fonction [aws\\_commons.create\\_s3\\_uri](#page-2730-0) en ligne au sein de l'appel de fonction aws\_s3.table\_import\_from\_s3 pour spécifier le fichier.

postgres=> SELECT aws\_s3.table\_import\_from\_s3(

```
 'test', 
    'a,b,d,e', 
    'DELIMITER ''|''', 
    aws_commons.create_s3_uri('DOC-EXAMPLE-BUCKET', 'pipeDelimitedSampleFile', 'us-
east-2')
);
```
Les données se retrouvent désormais dans la table dans les colonnes suivantes.

postgres=> SELECT \* FROM test; a | b | c | d | e ---+------+---+---+------+----------- 1 | foo1 | | bar1 | elephant1 2 | foo2 | | bar2 | elephant2 3 | foo3 | | bar3 | elephant3 4 | foo4 | | bar4 | elephant4

<span id="page-2726-0"></span>Importation d'un fichier compressé Amazon S3 (gzip)

L'exemple suivant montre comment importer un fichier compressé avec gzip à partir d'Amazon S3. Le fichier que vous importez doit comporter les métadonnées Amazon S3 suivantes :

- Clé : Content-Encoding
- Valeur : gzip

Si vous chargez le fichier à l'aide du AWS Management Console, les métadonnées sont généralement appliquées par le système. Pour plus d'informations sur le chargement de fichiers vers Amazon S3 à l'aide de, de AWS Management Console AWS CLI, ou de l'API, consultez la section [Chargement d'objets](https://docs.aws.amazon.com/AmazonS3/latest/userguide/upload-objects.html) dans le guide de l'utilisateur d'Amazon Simple Storage Service.

Pour de plus amples informations sur les métadonnées Amazon S3 et les métadonnées fournies par le système, veuillez consulter [Editing object metadata in the Amazon S3 console](https://docs.aws.amazon.com/AmazonS3/latest/user-guide/add-object-metadata.html) dans le Guide de l'utilisateur Amazon Simple Storage Service.

Importez le fichier gzip dans votrecluster Aurora PostgreSQL comme décrit ci-après.

```
postgres=> CREATE TABLE test_gzip(id int, a text, b text, c text, d text);
postgres=> SELECT aws_s3.table_import_from_s3( 
  'test_gzip', '', '(format csv)',
```

```
 'DOC-EXAMPLE-BUCKET', 'test-data.gz', 'us-east-2'
);
```
<span id="page-2727-2"></span>Importation d'un fichier codé Amazon S3

L'exemple suivant montre comment importer un fichier codé en Windows-1252 à partir d'Amazon S3.

```
postgres=> SELECT aws_s3.table_import_from_s3( 
  'test_table', '', 'encoding ''WIN1252''', 
  aws_commons.create_s3_uri('DOC-EXAMPLE-BUCKET', 'SampleFile', 'us-east-2')
);
```
# <span id="page-2727-0"></span>Références de fonctions

Fonctions

- [aws\\_s3.table\\_import\\_from\\_s3](#page-2727-1)
- [aws\\_commons.create\\_s3\\_uri](#page-2730-0)
- [aws\\_commons.create\\_aws\\_credentials](#page-2731-0)

### <span id="page-2727-1"></span>aws s3.table import from s3

Importe les données Amazon S3 vers une table Aurora PostgreSQL. L'extension aws\_s3 fournit la fonction aws\_s3.table\_import\_from\_s3. La valeur renvoyée est du texte.

#### Syntaxe

Les paramètres requis sont table\_name, column\_list et options. Ils identifient la table de base de données et spécifient la façon dont les données sont copiées dans la table.

Vous pouvez également utiliser les paramètres suivants :

• Le paramètre s3\_info spécifie le fichier Amazon S3 à importer. Lorsque vous utilisez ce paramètre, l'accès à Amazon S3 est fourni par un rôle IAM pour le cluster de base de données PostgreSQL.

```
aws_s3.table_import_from_s3 ( 
    table_name text, 
    column_list text, 
    options text,
```
)

```
 s3_info aws_commons._s3_uri_1
```
• Le paramètre credentials spécifie les informations d'identification permettant d'accéder à Amazon S3. Lorsque vous utilisez ce paramètre, vous n'utilisez pas de rôle IAM.

```
aws_s3.table_import_from_s3 ( 
    table_name text, 
    column_list text, 
    options text, 
    s3_info aws_commons._s3_uri_1, 
    credentials aws_commons._aws_credentials_1
)
```
#### Paramètres

#### table name

Chaîne de texte obligatoire contenant le nom de la table de base de données PostgreSQL dans laquelle importer les données.

#### column\_list

Chaîne de texte obligatoire contenant la liste facultative des colonnes de la table de base de données PostgreSQL dans lesquelles copier les données. Si la chaîne est vide, toutes les colonnes de la table sont utilisées. Pour obtenir un exemple, veuillez consulter [Importation d'un](#page-2725-0) [fichier Amazon S3 qui utilise un délimiteur personnalisé.](#page-2725-0)

#### options

Chaîne de texte obligatoire contenant les arguments de la commande COPY de PostgreSQL. Ces arguments spécifient la façon dont les données sont copiées dans la table PostgreSQL. Pour plus d'informations, consultez la [documentation sur la commande COPY de PostgreSQL](https://www.postgresql.org/docs/current/sql-copy.html).

#### s3\_info

Type composite aws\_commons.\_s3\_uri\_1 contenant les informations suivantes sur l'objet S3 :

- bucket Nom du compartiment Amazon S3 contenant le fichier.
- file path Nom du fichier Amazon S3, avec le chemin d'accès à celui-ci.
- region— La AWS région dans laquelle se trouve le fichier. Pour obtenir la liste des noms de AWS régions et des valeurs associées, consultez[Régions et zones de disponibilité](#page-48-0).

### credentials

Type composite aws\_commons.\_aws\_credentials\_1 contenant les informations d'identification suivantes à utiliser pour l'opération d'importation :

- Clé d'accès
- Clé secrète
- Jeton de session

Pour plus d'informations sur la création d'une structure composite aws commons. aws credentials 1, veuillez consulter aws commons.create aws credentials.

#### Syntaxe alternative

Pour faciliter le test, vous pouvez utiliser un ensemble étendu de paramètres au lieu des paramètres s3 info et credentials. Plusieurs variations de syntaxe supplémentaires pour la fonction aws\_s3.table\_import\_from\_s3 sont fournies ci-dessous.

• Au lieu d'utiliser le paramètre s3\_info pour identifier un fichier Amazon S3, utilisez la combinaison des paramètres bucket, file\_path et region. Sous cette forme, l'accès à Amazon S3 est fourni par un rôle IAM sur l'instance de base de données PostgreSQL.

```
aws_s3.table_import_from_s3 ( 
    table_name text, 
    column_list text, 
    options text, 
    bucket text, 
    file_path text, 
    region text 
)
```
• Au lieu d'utiliser le paramètre credentials pour spécifier l'accès à Amazon S3, utilisez la combinaison des paramètres access\_key, session\_key et session\_token.

```
aws_s3.table_import_from_s3 ( 
    table_name text, 
    column_list text, 
    options text, 
    bucket text,
```

```
 file_path text, 
    region text, 
    access_key text, 
    secret_key text, 
    session_token text 
)
```
## Autres paramètres

bucket

Chaîne de texte comportant le nom du compartiment Amazon S3 qui contient le fichier.

file\_path

Chaîne de texte contenant le nom du fichier Amazon S3, avec le chemin d'accès à celui-ci.

## region

Chaîne de texte identifiant l' Région AWS emplacement du fichier. Pour obtenir la liste des Région AWS noms et des valeurs associées, consultez[Régions et zones de disponibilité](#page-48-0).

#### access\_key

Chaîne de texte contenant la clé d'accès à utiliser pour l'opération d'importation. La valeur par défaut est NULL.

# secret key

Chaîne de texte contenant la clé secrète à utiliser pour l'opération d'importation. La valeur par défaut est NULL.

#### session\_token

(Facultatif) Chaîne de texte contenant la clé de session à utiliser pour l'opération d'importation. La valeur par défaut est NULL.

## <span id="page-2730-0"></span>aws\_commons.create\_s3\_uri

Crée une structure aws\_commons.\_s3\_uri\_1 pour contenir les informations relatives au fichier Amazon S3. Utilisez les résultats de la fonction aws\_commons.create\_s3\_uri dans le paramètre s3\_info de la fonction [aws\\_s3.table\\_import\\_from\\_s3.](#page-2727-1)

#### Syntaxe

```
aws_commons.create_s3_uri( 
    bucket text, 
    file_path text, 
    region text
)
```
#### Paramètres

bucket

Chaîne de texte obligatoire contenant le nom du compartiment Amazon S3 pour le fichier.

file\_path

Chaîne de texte obligatoire contenant le nom du fichier Amazon S3, avec le chemin d'accès à celui-ci.

## region

Chaîne de texte obligatoire Région AWS contenant le contenu du fichier. Pour obtenir la liste des Région AWS noms et des valeurs associées, consulte[zRégions et zones de disponibilité.](#page-48-0)

<span id="page-2731-0"></span>aws\_commons.create\_aws\_credentials

Définit une clé d'accès et une clé secrète dans une structure aws\_commons.\_aws\_credentials\_1. Utilisez les résultats de la fonction aws\_commons.create\_aws\_credentials dans le paramètre credentials de la fonction [aws\\_s3.table\\_import\\_from\\_s3](#page-2727-1).

## Syntaxe

```
aws_commons.create_aws_credentials( 
    access_key text, 
    secret_key text, 
    session_token text
)
```
### Paramètres

## access\_key

Chaîne de texte obligatoire contenant la clé d'accès à utiliser pour l'importation d'un fichier Amazon S3. La valeur par défaut est NULL.

## secret\_key

Chaîne de texte obligatoire contenant la clé secrète à utiliser pour l'importation d'un fichier Amazon S3. La valeur par défaut est NULL.

### session token

Chaîne de texte facultative contenant le jeton de session à utiliser pour l'importation d'un fichier Amazon S3. La valeur par défaut est NULL. Si vous saisissez le paramètre session\_token facultatif, vous pouvez utiliser les informations d'identification temporaires.

# <span id="page-2732-0"></span>Exportation de données à partir d'un cluster de base de données Aurora PostgreSQL vers Amazon S3

Vous pouvez interroger des données à partir d'un cluster de base de données Aurora PostgreSQL et les exporter directement dans des fichiers stockés dans un compartiment Amazon S3. Pour ce faire, vous devez d'abord installer l'extension aws\_s3 Aurora PostgreSQL . Cette extension vous fournit les fonctions que vous utilisez pour exporter les résultats des requêtes vers Amazon S3. Vous trouverez ci-dessous comment installer l'extension et comment exporter des données vers Amazon S3.

Vous pouvez exporter à partir d'une instance de base de données ou d'une instance Aurora Serverless v2 mise en service. Ces étapes ne sont pas prises en charge pour Aurora Serverless v1.

**a** Note

L'exportation intercompte vers Amazon S3 n'est pas prise en charge.

Toutes les versions actuellement disponibles d'Aurora PostgreSQL prennent en charge l'exportation de données vers Amazon Simple Storage Service. Pour des informations détaillées sur les versions, consultez [Amazon Aurora PostgreSQL updates](https://docs.aws.amazon.com/AmazonRDS/latest/AuroraPostgreSQLReleaseNotes/AuroraPostgreSQL.Updates.html) (Mises à jour d'Amazon Aurora PostgreSQL) dans les notes de mise à jour d'Aurora PostgreSQL.

Si vous n'avez pas de compartiment configuré pour votre exportation, consultez les rubriques suivantes du Guide de l'utilisateur d'Amazon Simple Storage Service.

- [Configuration d'Amazon S3](https://docs.aws.amazon.com/AmazonS3/latest/userguide/setting-up-s3.html)
- [Créez un compartiment](https://docs.aws.amazon.com/AmazonS3/latest/gsg/CreatingABucket.html)

Par défaut, les données exportées d'Aurora PostgreSQL vers Amazon S3 utilisent le chiffrement côté serveur avec. Clé gérée par AWS Vous pouvez également utiliser une clé gérée par le client que vous avez déjà créée. Si vous utilisez le chiffrement par compartiment, le compartiment Amazon S3 doit être chiffré avec la clé AWS Key Management Service (AWS KMS) (SSE-KMS). Actuellement, les compartiments chiffrés avec des clés gérées par Amazon S3 (SSE-S3) ne sont pas pris en charge.

### **a** Note

Vous pouvez enregistrer les données instantanées de base de données et de clusters de bases de données sur Amazon S3 à l'aide de l'API AWS Management Console AWS CLI, ou Amazon RDS. Pour plus d'informations, consultez [Exportation de données d'instantanés de](#page-840-0)  [cluster de bases de données vers Amazon S3.](#page-840-0)

# **Rubriques**

- [Installation de l'extension aws\\_s3](#page-2733-0)
- [Présentation de l'exportation de données vers Amazon S3](#page-2735-0)
- [Spécification du chemin d'accès au fichier Amazon S3 vers lequel effectuer l'exportation](#page-2736-0)
- [Configuration de l'accès à un compartiment Amazon S3](#page-2737-0)
- [Exportation de données de requête à l'aide de la fonction aws\\_s3.query\\_export\\_to\\_s3](#page-2742-0)
- [Résolution des problèmes d'accès à Amazon S3](#page-2745-0)
- [Références de fonctions](#page-2746-0)

# <span id="page-2733-0"></span>Installation de l'extension aws\_s3

Avant de pouvoir utiliser Amazon Simple Storage Service avec votre cluster de base de données Aurora PostgreSQL, vous devez installer l'extension aws\_s3. Cette extension fournit des fonctions pour exporter des données depuis l'instance en écriture d'un cluster de base de données Aurora

PostgreSQL vers un compartiment Amazon S3. Il fournit également des fonctions pour importer des données depuis un compartiment Amazon S3. Pour plus d'informations, consultez [Importation de](#page-2712-0) [données Amazon S3 dans une d'un cluster de base de données Aurora PostgreSQL](#page-2712-0). L'extension aws\_s3 dépend de certaines des fonctions d'aide de l'extension aws\_commons, qui est installée automatiquement lorsque cela est nécessaire.

Pour installer l'extension **aws\_s3**

1. Utilisez psql (ou pgAdmin) pour vous connecter à l'instance de base de données en écriture de votre cluster de base de données Aurora PostgreSQL en tant qu'utilisateur disposant de privilèges rds\_superuser. Si vous avez conservé le nom par défaut pendant le processus d'installation, vous vous connectez en tant que postgres.

```
psql --host=111122223333.aws-region.rds.amazonaws.com --port=5432 --
username=postgres --password
```
2. Pour installer l'extension, exécutez la commande suivante.

```
postgres=> CREATE EXTENSION aws_s3 CASCADE;
NOTICE: installing required extension "aws_commons"
CREATE EXTENSION
```
3. Pour vérifier que l'extension est installée, vous pouvez utiliser la métacommande psql \dx.

```
postgres=> \dx
        List of installed extensions 
     Name | Version | Schema | Description
      -------------+---------+------------+--------------------------------------------- 
aws commons | 1.2 | public | Common data types across AWS services
aws_s3 | 1.1 | public | AWS S3 extension for importing data from S3
 plpgsql | 1.0 | pg_catalog | PL/pgSQL procedural language
(3 rows)
```
Les fonctions d'importation de données depuis Amazon S3 et d'exportation de données vers Amazon S3 sont désormais disponibles.

Assurez-vous que votre version de Aurora PostgreSQL prend en charge les exportations vers Amazon S3

Vous pouvez vérifier que votre version d'Aurora PostgreSQL prend en charge l'exportation vers Amazon S3 en utilisant la commande describe-db-engine-versions. L'exemple suivant vérifie si la version 10.14 peut être exportée vers Amazon S3.

```
aws rds describe-db-engine-versions --region us-east-1 \
--engine aurora-postgresql --engine-version 10.14 | grep s3Export
```
Si la sortie inclut la chaîne "s3Export", le moteur prend en charge les exportations Amazon S3. Sinon, le moteur ne les prend pas en charge.

<span id="page-2735-0"></span>Présentation de l'exportation de données vers Amazon S3

Pour exporter des données stockées dans un Aurora PostgreSQL vers un compartiment Amazon S3, procédez comme suit.

Pour exporter des données Aurora PostgreSQL vers S3

- 1. Identifiez un chemin d'accès de fichier Amazon S3 à utiliser pour exporter des données. Pour de plus amples informations sur ce processus, veuillez consulter [Spécification du chemin d'accès au](#page-2736-0)  [fichier Amazon S3 vers lequel effectuer l'exportation](#page-2736-0).
- 2. Fournissez une autorisation d'accès au compartiment Amazon S3.

Pour exporter des données vers un fichier Amazon S3, vous devez accorder au cluster de base de données Aurora PostgreSQL l'autorisation d'accéder au compartiment Amazon S3 que l'exportation utilisera pour le stockage. Cette opération comprend les étapes suivantes :

- 1. Créez une politique IAM donnant accès à un compartiment Amazon S3 vers lequel vous souhaitez exporter.
- 2. Créez un rôle IAM.
- 3. Attachez la politique que vous avez créée au rôle que vous avez créé.
- 4. Ajoutez ce rôle IAM à votre cluster de base de données .

Pour de plus amples informations sur ce processus, veuillez consulter [Configuration de l'accès à](#page-2737-0)  [un compartiment Amazon S3.](#page-2737-0)
3. Identifiez une requête de base de données pour obtenir les données. Exportez les données de requête en appelant la fonction aws s3.query export to s3.

Après avoir terminé les tâches de préparation précédentes, utilisez la fonction aws s3.query export to s3 pour exporter les résultats de requête vers Amazon S3. Pour de plus amples informations sur ce processus, veuillez consulter [Exportation de données de requête à](#page-2742-0)  [l'aide de la fonction aws\\_s3.query\\_export\\_to\\_s3.](#page-2742-0)

# <span id="page-2736-0"></span>Spécification du chemin d'accès au fichier Amazon S3 vers lequel effectuer l'exportation

Spécifiez les informations suivantes pour identifier l'emplacement dans Amazon S3 vers lequel vous souhaitez exporter des données :

• Nom du compartiment – Un compartiment est un conteneur d'objets ou de fichiers Amazon S3.

Pour de plus amples informations sur le stockage de données avec Amazon S3, veuillez consulter [Créer un compartiment](https://docs.aws.amazon.com/AmazonS3/latest/gsg/CreatingABucket.html) et [Afficher un objet](https://docs.aws.amazon.com/AmazonS3/latest/gsg/OpeningAnObject.html) dans le Guide de l'utilisateur Amazon Simple Storage Service.

- Chemin d'accès au fichier Le chemin d'accès au fichier identifie l'emplacement de stockage de l'exportation dans le compartiment Amazon S3. Le chemin d'accès au fichier se compose des éléments suivants :
	- Préfixe de chemin facultatif qui identifie un chemin d'accès à un dossier virtuel.
	- Préfixe de fichier qui identifie un ou plusieurs fichiers à stocker. Les exportations les plus volumineuses sont stockées dans plusieurs fichiers, chacun ayant une taille maximale d'environ 6 Go. Les noms de fichiers supplémentaires ont le même préfixe de fichier mais en ajoutant \_part*XX*. *XX* représente 2, puis 3, et ainsi de suite.

Par exemple, un chemin d'accès de fichier avec un dossier exports et un préfixe de fichier query-1-export sera représenté par /exports/query-1-export.

• AWS Région (facultatif) : AWS région dans laquelle se trouve le compartiment Amazon S3. Si vous ne spécifiez aucune valeur de AWS région, Aurora enregistre vos fichiers dans Amazon S3 dans la même AWS région que l' de bases de données exportant.

### **a** Note

Actuellement, la AWS région doit être identique à la région de l' de bases de données exportatrice.

Pour obtenir la liste des noms de AWS régions et des valeurs associées, consultez[Régions et](#page-48-0) [zones de disponibilité.](#page-48-0)

Pour conserver les informations de fichier Amazon S3 sur l'emplacement de stockage de l'exportation, vous pouvez utiliser la fonction [aws\\_commons.create\\_s3\\_uri](#page-2749-0) pour créer une structure composite aws\_commons.\_s3\_uri\_1 comme suit.

```
psql=> SELECT aws_commons.create_s3_uri( 
    'DOC-EXAMPLE-BUCKET', 
    'sample-filepath', 
    'us-west-2'
) AS s3_uri_1 \gset
```
Vous fournissez ultérieurement cette valeur s3\_uri\_1 en tant que paramètre dans l'appel à la fonction [aws\\_s3.query\\_export\\_to\\_s3.](#page-2746-0) Pour obtenir des exemples, consultez [Exportation de données](#page-2742-0) [de requête à l'aide de la fonction aws\\_s3.query\\_export\\_to\\_s3.](#page-2742-0)

<span id="page-2737-0"></span>Configuration de l'accès à un compartiment Amazon S3

Pour exporter des données vers Amazon S3, accordez à votre cluster l'autorisation d'accéder au compartiment Amazon S3 dans lequel les fichiers doivent être stockés.

Pour cela, procédez comme suit :

Pour donner à un cluster de base de données PostgreSQL l'accès à Amazon S3 via un rôle IAM

1. Créez une politique IAM.

Cette stratégie fournit le compartiment et les autorisations d'objet permettant à votre cluster de base de données PostgreSQL d'accéder à Amazon S3.

Dans le cadre de la création de cette politique, procédez comme suit :

- a. Incluez dans la stratégie les actions obligatoires suivantes pour permettre le transfert de fichiers de votre cluster de base de données PostgreSQL vers un compartiment Amazon S3 :
	- s3:PutObject
	- s3:AbortMultipartUpload
- b. Incluez l'Amazon Resource Name (ARN) qui identifie le compartiment Amazon S3 et les objets du compartiment. Le format ARN pour l'accès à Amazon S3 est le suivant : arn:aws:s3:::*DOC-EXAMPLE-BUCKET*/\*

Pour plus d'informations sur la création d'une politique IAM pour Aurora PostgreSQL, consultez [Création et utilisation d'une politique IAM pour l'accès à une base de données IAM](#page-4292-0). Consultez également [Didacticiel : création et attachement de votre première politique gérée par le client](https://docs.aws.amazon.com/IAM/latest/UserGuide/tutorial_managed-policies.html) dans le Guide de l'utilisateur IAM.

La AWS CLI commande suivante crée une politique IAM nommée rds-s3-export-policy avec ces options. Il donne accès à un bucket nommé *DOC-EXAMPLE-BUCKET*.

# **A** Warning

Nous vous recommandons de configurer votre base de données dans un VPC privé dont les politiques de point de terminaison sont configurées pour accéder à des compartiments spécifiques. Pour de plus amples informations, veuillez consulter [Utilisation des stratégies de point de terminaison pour Amazon S3](https://docs.aws.amazon.com/vpc/latest/userguide/vpc-endpoints-s3.html#vpc-endpoints-policies-s3) dans le Amazon VPC Guide de l'utilisateur.

Nous vous recommandons vivement de ne pas créer de politique avec accès à toutes les ressources. Cet accès peut constituer une menace pour la sécurité des données. Si vous créez une stratégie qui accorde à S3:PutObject un accès à toutes les ressources à l'aide de "Resource":"\*", un utilisateur disposant de privilèges d'exportation peut exporter des données vers tous les compartiments de votre compte. En outre, l'utilisateur peut exporter des données vers n'importe quel compartiment accessible publiquement en écriture dans votre région AWS .

Après avoir créé la politique, notez son ARN (Amazon Resource Name). Vous en aurez besoin par la suite pour attacher la politique à un rôle IAM.

```
aws iam create-policy --policy-name rds-s3-export-policy --policy-document '{ 
      "Version": "2012-10-17", 
      "Statement": [ 
         { 
           "Sid": "s3export", 
           "Action": [ 
             "s3:PutObject*", 
             "s3:ListBucket", 
             "s3:GetObject*", 
             "s3:DeleteObject*", 
             "s3:GetBucketLocation", 
             "s3:AbortMultipartUpload" 
           ], 
           "Effect": "Allow", 
           "Resource": [ 
             "arn:aws:s3:::DOC-EXAMPLE-BUCKET/*" 
           ] 
        } 
      ] 
    }'
```
2. Créez un rôle IAM.

L'objectif est ici de permettre à Aurora PostgreSQL d'endosser ce rôle IAM en votre nom pour accéder à vos compartiments Amazon S3. Pour plus d'informations, consultez [Création d'un rôle](https://docs.aws.amazon.com/IAM/latest/UserGuide/id_roles_create_for-user.html)  [pour déléguer des autorisations à un utilisateur IAM](https://docs.aws.amazon.com/IAM/latest/UserGuide/id_roles_create_for-user.html) dans le Guide de l'utilisateur IAM.

Nous vous recommandons d'utiliser les clés de contexte de condition globale [aws:SourceArn](https://docs.aws.amazon.com/IAM/latest/UserGuide/reference_policies_condition-keys.html#condition-keys-sourcearn) et [aws:SourceAccount](https://docs.aws.amazon.com/IAM/latest/UserGuide/reference_policies_condition-keys.html#condition-keys-sourceaccount) dans des politiques basées sur les ressources pour limiter les autorisations du service à une ressource spécifique. C'est le moyen le plus efficace de se protéger contre le [problème du député confus.](https://docs.aws.amazon.com/IAM/latest/UserGuide/confused-deputy.html)

Si vous utilisez les deux clés de contexte de condition globale et que la valeur de aws:SourceArn contient l'ID de compte, la valeur de aws:SourceAccount et le compte indiqué dans la valeur de aws:SourceArn doivent utiliser le même ID de compte lorsqu'il est utilisé dans la même déclaration de politique.

- Utilisez aws:SourceArn si vous souhaitez un accès interservices pour une seule ressource.
- Utilisez aws:SourceAccount si vous souhaitez autoriser une ressource de ce compte à être associée à l'utilisation interservices.

Dans la politique, veillez à utiliser la clé de contexte de condition globale aws:SourceArn avec l'ARN complet de la ressource. L'exemple suivant montre comment procéder à l'aide de la AWS CLI commande pour créer un rôle nommérds-s3-export-role.

Example

Pour LinuxmacOS, ou Unix :

```
aws iam create-role \ 
     --role-name rds-s3-export-role \ 
     --assume-role-policy-document '{ 
      "Version": "2012-10-17", 
      "Statement": [ 
       \{ "Effect": "Allow", 
          "Principal": { 
             "Service": "rds.amazonaws.com" 
           }, 
          "Action": "sts:AssumeRole", 
          "Condition": { 
              "StringEquals": { 
                 "aws:SourceAccount": "111122223333", 
                 "aws:SourceArn": "arn:aws:rds:us-east-1:111122223333:db:dbname" 
 } 
 } 
        } 
     ] 
   }'
```
Dans Windows :

```
aws iam create-role ^ 
    --role-name rds-s3-export-role ^
     --assume-role-policy-document '{ 
      "Version": "2012-10-17", 
      "Statement": [ 
       \mathcal{L} "Effect": "Allow", 
           "Principal": { 
              "Service": "rds.amazonaws.com" 
            },
```

```
 "Action": "sts:AssumeRole", 
         "Condition": { 
             "StringEquals": { 
                "aws:SourceAccount": "111122223333", 
                "aws:SourceArn": "arn:aws:rds:us-east-1:111122223333:db:dbname" 
 } 
 } 
       } 
     ] 
   }'
```
3. Attachez la politique IAM que vous avez créée au rôle IAM que vous venez de créer.

La AWS CLI commande suivante associe la politique créée précédemment au rôle nommé rdss3-export-role. Remplacer *your-policy-arn* par l'ARN de stratégie que vous avez noté lors d'une étape précédente.

```
aws iam attach-role-policy --policy-arn your-policy-arn --role-name rds-s3-
export-role
```
4. Ajoutez le rôle IAM au cluster de base de données. Pour ce faire, utilisez le AWS Management Console ou AWS CLI, comme décrit ci-dessous.

# Console

Pour ajouter un rôle IAM au cluster de base de données PostgreSQL à l'aide de la console

- 1. Connectez-vous à la console Amazon RDS AWS Management Console et ouvrez-la à l'adresse <https://console.aws.amazon.com/rds/>.
- 2. Choisissez le nom du cluster de base de données PostgreSQL pour afficher ses détails.
- 3. Dans l'onglet Connectivité & sécurité de la section Gérer les rôles IAM, choisissez le rôle à ajouter sous Ajouter des rôles IAM à cette instance.
- 4. Sous Fonctionnalité, choisissez s3Export.
- 5. Choisissez Ajouter un rôle.

## AWS CLI

Pour ajouter un rôle IAM à un cluster de base de données PostgreSQL à l'aide de CLI

• Utilisez la commande suivante pour ajouter le rôle au cluster de base de données PostgreSQL nommé my-db-cluster. Remplacez *your-role-arn* par l'ARN de rôle que vous avez noté lors d'une étape précédente. Utilisez s3Export comme valeur de l'option --feature-name.

Example

Pour LinuxmacOS, ou Unix :

```
aws rds add-role-to-db-cluster \ 
    --db-cluster-identifier my-db-cluster \ 
    --feature-name s3Export \ 
    --role-arn your-role-arn \ 
    --region your-region
```
Dans Windows :

```
aws rds add-role-to-db-cluster ^ 
    --db-cluster-identifier my-db-cluster ^ 
    --feature-name s3Export ^ 
    --role-arn your-role-arn ^ 
    --region your-region
```
<span id="page-2742-0"></span>Exportation de données de requête à l'aide de la fonction aws\_s3.query\_export\_to\_s3

Exportez vos données PostgreSQL vers Amazon S3 en appelant la fonction [aws\\_s3.query\\_export\\_to\\_s3](#page-2746-0).

Rubriques

- **[Prérequis](#page-2743-0)**
- [Appel de aws\\_s3.query\\_export\\_to\\_s3](#page-2743-1)
- [Exportation vers un fichier CSV qui utilise un délimiteur personnalisé](#page-2745-0)
- [Exportation vers un fichier binaire avec encodage](#page-2745-1)

#### <span id="page-2743-0"></span>**Prérequis**

Avant d'utiliser la fonction aws\_s3.query\_export\_to\_s3, assurez-vous de remplir les conditions préalables suivantes :

- Installez les extensions PostgreSQL requises comme décrit dans [Présentation de l'exportation de](#page-2735-0)  [données vers Amazon S3](#page-2735-0).
- Déterminez vers quel emplacement Amazon S3 exporter vos données comme décrit dans [Spécification du chemin d'accès au fichier Amazon S3 vers lequel effectuer l'exportation](#page-2736-0).
- Assurez-vous que le cluster de base de données dispose d'un accès à Amazon S3 comme décrit dans [Configuration de l'accès à un compartiment Amazon S3.](#page-2737-0)

Les exemples suivants utilisent une table de base de données appelée sample\_table. Ces exemples exportent les données dans un bucket appelé *DOC-EXAMPLE-BUCKET*. Les exemples de table et de données sont créés avec les instructions SQL suivantes dans psql.

```
psql=> CREATE TABLE sample_table (bid bigint PRIMARY KEY, name varchar(80));
psql=> INSERT INTO sample_table (bid,name) VALUES (1, 'Monday'), (2,'Tuesday'), (3, 
  'Wednesday');
```
<span id="page-2743-1"></span>Appel de aws\_s3.query\_export\_to\_s3

Ce qui suit montre les techniques de base permettant d'appeler la fonction [aws\\_s3.query\\_export\\_to\\_s3](#page-2746-0).

Ces exemples utilisent la variable s3\_uri\_1 pour identifier une structure contenant les informations identifiant le fichier Amazon S3. Utilisez la fonction [aws\\_commons.create\\_s3\\_uri](#page-2749-0) pour créer la structure.

```
psql=> SELECT aws_commons.create_s3_uri( 
    'DOC-EXAMPLE-BUCKET', 
    'sample-filepath', 
    'us-west-2'
) AS s3_uri_1 \gset
```
Bien que les paramètres varient pour les deux appels de fonction aws s3.query export to s3 suivants, les résultats sont les mêmes pour ces exemples. Toutes les lignes de la sample\_table table sont exportées dans un bucket appelé *DOC-EXAMPLE-BUCKET*.

```
psql=> SELECT * FROM aws_s3.query_export_to_s3('SELECT * FROM 
  sample_table', :'s3_uri_1');
psql=> SELECT * FROM aws_s3.query_export_to_s3('SELECT * FROM 
  sample_table', :'s3_uri_1', options :='format text');
```
Les paramètres sont décrits comme suit :

- 'SELECT \* FROM sample table' Le premier paramètre est une chaîne de texte obligatoire contenant une requête SQL. Le moteur PostgreSQL exécute cette requête. Les résultats de la requête sont copiés dans le compartiment S3 identifié dans d'autres paramètres.
- : 's3\_uri\_1' Ce paramètre est une structure qui identifie le fichier Amazon S3. Cet exemple utilise une variable pour identifier la structure créée précédemment. Vous pouvez plutôt créer la structure en incluant l'appel de fonction aws\_commons.create\_s3\_uri en ligne dans l'appel de fonction aws\_s3.query\_export\_to\_s3 comme suit.

```
SELECT * from aws_s3.query_export_to_s3('select * from sample_table', 
    aws_commons.create_s3_uri('DOC-EXAMPLE-BUCKET', 'sample-filepath', 'us-west-2') 
);
```
• options :='format text' – Le paramètre options est une chaîne de texte facultative contenant des arguments COPY PostgreSQL. Le processus de copie utilise les arguments et le format de la commande [PostgreSQL COPY.](https://www.postgresql.org/docs/current/sql-copy.html)

Si le fichier spécifié n'existe pas dans le compartiment Amazon S3, il est créé. Si le fichier existe déjà, il est remplacé. La syntaxe d'accès aux données exportées dans Amazon S3 est la suivante.

s3-*region*://*bucket-name*[/*path-prefix*]/*file-prefix*

Les exportations les plus volumineuses sont stockées dans plusieurs fichiers, chacun ayant une taille maximale d'environ 6 Go. Les noms de fichiers supplémentaires ont le même préfixe de fichier mais en ajoutant \_part*XX*. *XX* représente 2, puis 3, et ainsi de suite. Par exemple, supposons que vous spécifiiez le chemin d'accès où vous stockez les fichiers de données comme suit.

s3-us-west-2://*DOC-EXAMPLE-BUCKET*/my-prefix

Si l'exportation doit créer trois fichiers de données, le compartiment Amazon S3 contient les fichiers de données suivants.

```
s3-us-west-2://DOC-EXAMPLE-BUCKET/my-prefix
s3-us-west-2://DOC-EXAMPLE-BUCKET/my-prefix_part2
s3-us-west-2://DOC-EXAMPLE-BUCKET/my-prefix_part3
```
Pour obtenir la référence complète de cette fonction et les moyens supplémentaires de l'appeler, veuillez consulter [aws\\_s3.query\\_export\\_to\\_s3.](#page-2746-0) Pour plus d'informations sur l'accès aux fichiers dans Amazon S3, consultez [Afficher un objet](https://docs.aws.amazon.com/AmazonS3/latest/gsg/OpeningAnObject.html) dans le Guide de l'utilisateur Amazon Simple Storage Service.

<span id="page-2745-0"></span>Exportation vers un fichier CSV qui utilise un délimiteur personnalisé

L'exemple suivant montre comment appeler la fonction [aws\\_s3.query\\_export\\_to\\_s3](#page-2746-0) pour exporter des données vers un fichier qui utilise un délimiteur personnalisé. L'exemple utilise les arguments de la commande [PostgreSQL COPY](https://www.postgresql.org/docs/current/sql-copy.html) pour spécifier le format CSV (valeur séparée par des virgules) et un délimiteur deux-points ( :).

```
SELECT * from aws_s3.query_export_to_s3('select * from basic_test', :'s3_uri_1', 
  options :='format csv, delimiter $$:$$');
```
<span id="page-2745-1"></span>Exportation vers un fichier binaire avec encodage

L'exemple suivant montre comment appeler la fonction [aws\\_s3.query\\_export\\_to\\_s3](#page-2746-0) pour exporter des données vers un fichier binaire ayant un encodage Windows-1253.

```
SELECT * from aws_s3.query_export_to_s3('select * from basic_test', :'s3_uri_1', 
  options :='format binary, encoding WIN1253');
```
# Résolution des problèmes d'accès à Amazon S3

Si vous rencontrez des problèmes de connexion lorsque vous essayez d'exporter des données vers Amazon S3, confirmez d'abord que les règles d'accès sortant du groupe de sécurité VPC associé à votre instance de base de données permettent la connectivité réseau. Plus précisément, le groupe de sécurité doit comporter une règle qui autorise l'instance de base de données à envoyer du trafic TCP au port 443 et à toute adresse IPv4 (0.0.0.0/0). Pour plus d'informations, consultez [Créer un groupe](#page-234-0)  [de sécurité qui autorise l'accès au cluster de bases de données dans le VPC.](#page-234-0)

Voir également les recommandations suivantes :

• [Résolution des problèmes liés à Identity and Access Amazon Aurora](#page-4332-0)

- [Dépannage d'Amazon S3](https://docs.aws.amazon.com/AmazonS3/latest/dev/troubleshooting.html) dans le Guide de l'utilisateur Amazon Simple Storage Service.
- [Dépannage d'Amazon S3 et IAM](https://docs.aws.amazon.com/IAM/latest/UserGuide/troubleshoot_iam-s3.html) dans le Guide de l'utilisateur IAM

# Références de fonctions

Fonctions

- [aws\\_s3.query\\_export\\_to\\_s3](#page-2746-0)
- [aws\\_commons.create\\_s3\\_uri](#page-2749-0)

# <span id="page-2746-0"></span>aws s3.query export to s3

Exporte un résultat de requête PostgreSQL vers un compartiment Amazon S3. L'extension aws\_s3 fournit la fonction aws\_s3.query\_export\_to\_s3.

Les deux paramètres requis sont query et s3\_info. Ils définissent la requête à exporter et identifient le compartiment Amazon S3 vers lequel effectuer l'exportation. Un paramètre facultatif appelé options permet de définir différents paramètres d'exportation. Pour obtenir des exemples d'utilisation de la fonction aws\_s3.query\_export\_to\_s3, veuillez consulter [Exportation de](#page-2742-0) [données de requête à l'aide de la fonction aws\\_s3.query\\_export\\_to\\_s3.](#page-2742-0)

# Syntaxe

```
aws_s3.query_export_to_s3( 
     query text, 
     s3_info aws_commons._s3_uri_1, 
     options text, 
     kms_key text
)
```
# Paramètres d'entrée

query

Chaîne de texte obligatoire contenant une requête SQL exécutée par le moteur PostgreSQL. Les résultats de cette requête sont copiés dans un compartiment S3 identifié dans le paramètre s3\_info.

# s3\_info

Type composite aws\_commons.\_s3\_uri\_1 contenant les informations suivantes sur l'objet S3 :

- bucket Nom du compartiment Amazon S3 contenant le fichier.
- file\_path Nom du fichier Amazon S3 et chemin d'accès à celui-ci.
- region— La AWS région dans laquelle se trouve le compartiment. Pour obtenir la liste des noms de AWS régions et des valeurs associées, consulte[zRégions et zones de disponibilité.](#page-48-0)

Actuellement, cette valeur doit être la même AWS région que celle de l' de bases de données exportatrice. La valeur par défaut est la AWS région de l' de bases de données exportatrice.

Pour créer une structure composite aws\_commons.\_s3\_uri\_1, veuillez consulter [aws\\_commons.create\\_s3\\_uri](#page-2749-0) fonction.

#### options

Chaîne de texte facultative contenant les arguments de la commande COPY de PostgreSQL. Ces arguments spécifient la façon dont les données doivent être copiées lors de l'exportation. Pour de plus amples informations, veuillez consulter la [documentation sur la commande COPY de](https://www.postgresql.org/docs/current/sql-copy.html)  [PostgreSQL](https://www.postgresql.org/docs/current/sql-copy.html).

### texte kms\_key

Chaîne de texte facultative contenant la clé KMS gérée par le client du compartiment S3 vers lequel exporter les données.

### Autres paramètres d'entrée

Pour faciliter le test, vous pouvez utiliser un ensemble étendu de paramètres au lieu du paramètre s3\_info. Plusieurs variations de syntaxe supplémentaires pour la fonction aws\_s3.query\_export\_to\_s3 sont fournies ci-dessous.

Au lieu d'utiliser le paramètre s3\_info pour identifier un fichier Amazon S3, utilisez la combinaison des paramètres bucket, file\_path et region.

```
aws_s3.query_export_to_s3( 
     query text, 
     bucket text, 
     file_path text, 
     region text, 
     options text, 
     kms_key text
)
```
### query

Chaîne de texte obligatoire contenant une requête SQL exécutée par le moteur PostgreSQL. Les résultats de cette requête sont copiés dans un compartiment S3 identifié dans le paramètre s3\_info.

### bucket

Chaîne de texte obligatoire comportant le nom du compartiment Amazon S3 qui contient le fichier.

### file\_path

Chaîne de texte obligatoire contenant le nom du fichier Amazon S3, avec le chemin d'accès à celui-ci.

### region

Chaîne de texte facultative contenant la AWS région dans laquelle se trouve le compartiment. Pour obtenir la liste des noms de AWS régions et des valeurs associées, consultez[Régions et](#page-48-0) [zones de disponibilité.](#page-48-0)

Actuellement, cette valeur doit être la même AWS région que celle de l' de bases de données exportatrice. La valeur par défaut est la AWS région de l' de bases de données exportatrice.

### options

Chaîne de texte facultative contenant les arguments de la commande COPY de PostgreSQL. Ces arguments spécifient la façon dont les données doivent être copiées lors de l'exportation. Pour de plus amples informations, veuillez consulter la [documentation sur la commande COPY de](https://www.postgresql.org/docs/current/sql-copy.html)  [PostgreSQL](https://www.postgresql.org/docs/current/sql-copy.html).

### texte kms\_key

Chaîne de texte facultative contenant la clé KMS gérée par le client du compartiment S3 vers lequel exporter les données.

### Paramètres de sortie

```
aws_s3.query_export_to_s3( 
     OUT rows_uploaded bigint, 
     OUT files_uploaded bigint, 
     OUT bytes_uploaded bigint
```
## )

### rows\_uploaded

Nombre de lignes de table qui ont été téléchargées avec succès vers Amazon S3 pour la requête donnée.

### files\_uploaded

Nombre de fichiers téléchargés vers Amazon S3. Les fichiers sont créés avec des tailles d'environ 6 Go. Chaque fichier supplémentaire créé voit l'élément \_part*XX* ajouté à son nom. *XX* représente 2, puis 3, et ainsi de suite.

### bytes\_uploaded

Nombre total d'octets téléchargés vers Amazon S3.

### Exemples

```
psql=> SELECT * from aws_s3.query_export_to_s3('select * from sample_table', 'DOC-
EXAMPLE-BUCKET', 'sample-filepath');
psql=> SELECT * from aws_s3.query_export_to_s3('select * from sample_table', 'DOC-
EXAMPLE-BUCKET', 'sample-filepath','us-west-2');
psql=> SELECT * from aws_s3.query_export_to_s3('select * from sample_table', 'DOC-
EXAMPLE-BUCKET', 'sample-filepath','us-west-2','format text');
```
### <span id="page-2749-0"></span>aws\_commons.create\_s3\_uri

Crée une structure aws\_commons.\_s3\_uri\_1 pour contenir les informations relatives au fichier Amazon S3. Vous utilisez les résultats de la fonction aws\_commons.create\_s3\_uri dans le paramètre s3\_info de la fonction [aws\\_s3.query\\_export\\_to\\_s3.](#page-2746-0) Pour obtenir un exemple d'utilisation de la fonction aws\_commons.create\_s3\_uri, veuillez consulter [Spécification du chemin d'accès](#page-2736-0)  [au fichier Amazon S3 vers lequel effectuer l'exportation.](#page-2736-0)

### Syntaxe

```
aws_commons.create_s3_uri( 
    bucket text, 
    file_path text, 
    region text
)
```
## Paramètres d'entrée

### bucket

Chaîne de texte obligatoire contenant le nom du compartiment Amazon S3 pour le fichier.

## file\_path

Chaîne de texte obligatoire contenant le nom du fichier Amazon S3, avec le chemin d'accès à celui-ci.

# region

Chaîne de texte obligatoire contenant la AWS région dans laquelle se trouve le fichier. Pour obtenir la liste des noms de AWS régions et des valeurs associées, consulte[zRégions et zones de](#page-48-0)  [disponibilité.](#page-48-0)

# Invocation d'une AWS Lambda fonction depuis une instance de base de données Aurora PostgreSQL pour PostgreSQL

AWS Lambda est un service de calcul piloté par les événements qui vous permet d'exécuter du code sans provisionner ni gérer de serveurs. Il peut être utilisé avec de nombreux AWS services, notamment Aurora PostgreSQL . Par exemple, vous pouvez utiliser des fonctions Lambda pour traiter les notifications d'événements à partir d'une base de données ou pour charger des données à partir de fichiers chaque fois qu'un nouveau fichier est chargé sur Amazon S3. Pour en savoir plus sur Lambda, consultez [Qu'est-ce que c'est ? AWS Lambda](https://docs.aws.amazon.com/lambda/latest/dg/welcome.html) dans le Guide AWS Lambda du développeur.

# **a** Note

L'appel de AWS Lambda fonctions est pris en charge dans Aurora PostgreSQL 11.9 et versions ultérieures (y compris). Aurora Serverless v2

Vous trouverez ci-après des résumés des étapes nécessaires.

Pour plus d'informations sur les fonctions Lambda, veuillez consulter [Mise en route avec Lambda](https://docs.aws.amazon.com/lambda/latest/dg/getting-started.html) et [Principes de base d'AWS Lambda](https://docs.aws.amazon.com/lambda/latest/dg/lambda-foundation.html) dans le Guide du développeur AWS Lambda .

# Rubriques

Appel d'une fonction Lambda à partir d'Aurora PostgreSQL 2718

- [Étape 1 : configurer votre instance de base de données Aurora PostgreSQL RDS pour PostgreSQL](#page-2751-0) [vers AWS Lambda](#page-2751-0)
- [Étape 2 : configurer IAM pour votre instance de base de données Aurora PostgreSQL pour](#page-2752-0)  [PostgreSQL et AWS Lambda](#page-2752-0)
- [Étape 3 : installer l'extension aws\\_lambda pour un cluster de base de données Aurora PostgreSQL](#page-2754-0)
- [Étape 4 : utiliser les fonctions d'assistance Lambda avec votre cluster de base de données Aurora](#page-2755-0) [PostgreSQL \(Facultatif\)](#page-2755-0)
- [Étape 5 : appeler une fonction Lambda à partir de votre cluster de base de données Aurora](#page-2756-0)  [PostgreSQL.](#page-2756-0)
- [Étape 6 : accorder aux autres utilisateurs l'autorisation d'appeler les fonctions Lambda](#page-2757-0)
- [Exemples : appel de fonctions Lambda à partir de votre cluster de base de données Aurora](#page-2758-0)  **[PostgreSQL](#page-2758-0)**
- [Messages d'erreur de fonction Lambda](#page-2760-0)
- [AWS Lambdaréférence de fonction et de paramètre](#page-2762-0)

<span id="page-2751-0"></span>Étape 1 : configurer votre instance de base de données Aurora PostgreSQL RDS pour PostgreSQL vers AWS Lambda

Les fonctions Lambda s'exécutent toujours au sein d'un Amazon VPC appartenant au service. AWS Lambda Lambda applique des règles d'accès réseau et de sécurité à ce VPC, le maintient et le surveille automatiquement. Votre cluster de base de données Aurora PostgreSQL envoie du trafic réseau vers le VPC du service Lambda. La façon dont vous configurez cela dépend de si votre instance de base de données primaire du cluster de base de données Aurora est publique ou privée.

• PubliclyAccessible true Pour trouver la valeur de cette propriété, vous pouvez utiliser la commande [AWS CLI describe-db-instances.](https://docs.aws.amazon.com/cli/latest/reference/rds/describe-db-instances.html) Vous pouvez également utiliser la AWS Management Console afin d'ouvrir l'onglet Connectivity & security (Connectivité et sécurité) et vérifier que l'option Publicly accessible (Accessible publiquement) est définie sur Yes (Oui). Pour vérifier que l'instance se trouve dans le sous-réseau public de votre VPC, vous pouvez utiliser la AWS Management Console ou AWS CLI.

Pour configurer l'accès à Lambda, vous utilisez le AWS Management Console ou AWS CLI pour créer une règle sortante sur le groupe de sécurité de votre VPC. La règle de sortie spécifie que TCP peut utiliser le port 443 pour envoyer des paquets à n'importe quelle adresse IPv4 (0.0.0.0/0). • Cluster de base de données Aurora PostgreSQL — Dans ce cas, la propriété PubliclyAccessible false « » de l'instance est ou se trouve dans un sous-réseau privé. Pour permettre à l'instance de fonctionner avec Lambda, vous pouvez utiliser une passerelle traduction d'adresses réseau (NAT). Pour plus d'informations, veuillez consulter [Passerelles NAT.](https://docs.aws.amazon.com/vpc/latest/userguide/vpc-nat-gateway.html) Vous pouvez également configurer votre VPC avec un point de terminaison VPC pour Lambda. Pour de plus amples informations, consultez [Points de terminaison VPC](https://docs.aws.amazon.com/vpc/latest/userguide/vpc-endpoints.html) dans le Guide de l'utilisateur Amazon VPC. Le point de terminaison répond aux appels faits par votre cluster de base de données Aurora PostgreSQL à vos fonctions Lambda.

Votre VPC peut désormais interagir avec le AWS Lambda VPC au niveau du réseau. Ensuite, vous configurez les autorisations à l'aide d'IAM.

# <span id="page-2752-0"></span>Étape 2 : configurer IAM pour votre instance de base de données Aurora PostgreSQL pour PostgreSQL et AWS Lambda

L'appel de fonctions Lambda depuis votre cluster de base de données Aurora PostgreSQL requiert certains privilèges. Pour configurer les privilèges requis, nous vous recommandons de créer une politique IAM qui permet d'appeler des fonctions Lambda, d'attribuer cette politique à un rôle, puis d'appliquer le rôle à votre cluster de base de données. Cette approche accorde au cluster de base de données des privilèges pour appeler la fonction Lambda spécifiée en votre nom. Les étapes suivantes expliquent comment procéder à l'aide de l' AWS CLI.

Pour configurer les autorisations IAM pour l'utilisation de votre clusteravec Lambda

1. Utilisez la AWS CLI commande [create-policy](https://awscli.amazonaws.com/v2/documentation/api/latest/reference/iam/create-policy.html) pour créer une politique IAM qui permet à votre instance de base de données Aurora PostgreSQL d'appeler la fonction Lambda spécifiée. (L'ID d'instruction (Sid) est une description facultative pour votre instruction de politique et n'a aucun effet sur l'utilisation.) Cette politique accorde à votre cluster de base de données Aurora les autorisations minimales requises pour appeler la fonction Lambda spécifiée.

```
aws iam create-policy --policy-name rds-lambda-policy --policy-document '{ 
     "Version": "2012-10-17", 
     "Statement": [ 
         { 
         "Sid": "AllowAccessToExampleFunction", 
         "Effect": "Allow", 
         "Action": "lambda:InvokeFunction", 
         "Resource": "arn:aws:lambda:aws-region:444455556666:function:my-function" 
         }
```
}'

 $\mathbf{I}$ 

Vous pouvez également utiliser la politique AWSLambdaRole prédéfinie qui vous permet d'appeler n'importe laquelle de vos fonctions Lambda. Pour de plus amples informations, veuillez consulter la rubrique [Politiques IAM basées sur l'identité pour Lambda.](https://docs.aws.amazon.com/lambda/latest/dg/access-control-identity-based.html#access-policy-examples-aws-managed)

2. Utilisez la AWS CLI commande [create-role](https://awscli.amazonaws.com/v2/documentation/api/latest/reference/iam/create-role.html) pour créer un rôle IAM que la politique peut assumer lors de l'exécution.

```
aws iam create-role --role-name rds-lambda-role --assume-role-policy-document '{ 
     "Version": "2012-10-17", 
     "Statement": [ 
          { 
          "Effect": "Allow", 
          "Principal": { 
              "Service": "rds.amazonaws.com" 
         }, 
          "Action": "sts:AssumeRole" 
          } 
    \mathbf{I}}'
```
3. Appliquez la politique au rôle à l'aide de la commande [attach-role-policy](https://awscli.amazonaws.com/v2/documentation/api/latest/reference/iam/attach-role-policy.html) AWS CLI .

```
aws iam attach-role-policy \ 
     --policy-arn arn:aws:iam::444455556666:policy/rds-lambda-policy \ 
     --role-name rds-lambda-role --region aws-region
```
4. [https://awscli.amazonaws.com/v2/documentation/api/latest/reference/rds/add-role-to-db](https://awscli.amazonaws.com/v2/documentation/api/latest/reference/rds/add-role-to-db-cluster.html)[cluster.html](https://awscli.amazonaws.com/v2/documentation/api/latest/reference/rds/add-role-to-db-cluster.html) AWS CLI Cette dernière étape permet aux utilisateurs de base de données de votre cluster de base de données d'appeler des fonctions Lambda.

```
aws rds add-role-to-db-cluster \ 
        --db-cluster-identifier my-cluster-name \ 
        --feature-name Lambda \ 
        --role-arn arn:aws:iam::444455556666:role/rds-lambda-role \ 
        --region aws-region
```
Une fois le VPC et les configurations IAM terminées, vous pouvez désormais installer l'extension aws\_lambda. (Notez que vous pouvez installer l'extension à tout moment, mais tant que vous n'avez pas configuré la prise en charge du VPC et les privilèges IAM corrects, l'extension aws\_lambda n'ajoute rien aux fonctionnalités de votre cluster de base de données Aurora PostgreSQL.)

<span id="page-2754-0"></span>Étape 3 : installer l'extension **aws\_lambda** pour un cluster de base de données Aurora **PostgreSQL** 

Cette extension offre à votre cluster de base de données Aurora PostgreSQL la capacité d'appeler des fonctions Lambda depuis PostgreSQL.

Pour installer l'extension **aws\_lambda** dans votre cluster de base de données Aurora PostgreSQL

Utilisez la ligne de commande psql de PostgreSQL ou l'outil pgAdmin afin de vous connecter à votre cluster de base de données Aurora PostgreSQL.

1. Connectez-vous à votre cluster de base de données Aurora PostgreSQL en tant qu'utilisateur doté de privilèges rds\_superuser. L'utilisateur postgres par défaut est illustré dans l'exemple.

psql -h *cluster-instance.444455556666.aws-region*.rds.amazonaws.com -U postgres -p 5432

2. Installez l'extension aws\_lambda. L'extension aws\_commons est également requise. Elle fournit des fonctions d'assistance pour aws\_lambda et de nombreuses autres extensions Aurora pour PostgreSQL. Si elle n'est pas déjà sur votre cluster de base de données Aurora PostgreSQL, elle est installée avec aws\_lambda comme illustré ci-dessous.

```
CREATE EXTENSION IF NOT EXISTS aws_lambda CASCADE;
NOTICE: installing required extension "aws_commons"
CREATE EXTENSION
```
L'extension aws\_lambda est installée dans l'instance de base de données primaire de votre cluster de base de données Aurora PostgreSQL. Vous pouvez désormais créer des structures de commodité pour appeler vos fonctions Lambda.

# <span id="page-2755-0"></span>Étape 4 : utiliser les fonctions d'assistance Lambda avec votre cluster de base de données Aurora PostgreSQL (Facultatif)

Vous pouvez utiliser les fonctions d'assistance de l'extension aws\_commons pour préparer les entités que vous pouvez appeler plus facilement depuis PostgreSQL. Pour ce faire, vous avez besoin des informations suivantes concernant vos fonctions Lambda :

- Function name (Nom de la fonction) Le nom, l'Amazon Resource Name (ARN), la version ou l'alias de la fonction Lambda. La politique IAM créée dans [Étape 2 : configurer IAM pour votre](#page-2752-0) [cluster et Lambda](#page-2752-0) nécessite l'ARN, nous vous recommandons donc d'utiliser l'ARN de votre fonction.
- AWS Région

Pour conserver les informations de nom de la fonction Lambda, utilisez la fonction [aws\\_commons.create\\_lambda\\_function\\_arn](#page-2765-0). Cette fonction d'assistance crée une structure composite aws\_commons.\_lambda\_function\_arn\_1 avec les détails requis par la fonction d'appel. Vous trouverez ci-dessous trois autres approches pour configurer cette structure composite.

```
SELECT aws_commons.create_lambda_function_arn( 
    'my-function', 
    'aws-region'
) AS aws_lambda_arn_1 \gset
```

```
SELECT aws_commons.create_lambda_function_arn( 
    '111122223333:function:my-function', 
    'aws-region'
) AS lambda_partial_arn_1 \gset
```

```
SELECT aws_commons.create_lambda_function_arn( 
    'arn:aws:lambda:aws-region:111122223333:function:my-function'
) AS lambda_arn_1 \qset
```
N'importe laquelle de ces valeurs peut être utilisée dans les appels à la fonction [aws\\_lambda.invoke](#page-2762-1). Pour obtenir des exemples, consultez [Étape 5 : appeler une fonction Lambda à partir de votre cluster](#page-2756-0)  [de base de données Aurora PostgreSQL..](#page-2756-0)

# <span id="page-2756-0"></span>Étape 5 : appeler une fonction Lambda à partir de votre cluster de base de données Aurora PostgreSQL.

La fonction aws\_lambda.invoke se comporte de manière synchrone ou asynchrone, en fonction du invocation\_type. Les deux alternatives à ce paramètre sont RequestResponse (valeur par défaut) et Event, comme suit.

- **RequestResponse** Ce type d'appel est synchrone. Il s'agit du comportement par défaut lorsque l'appel est effectué sans spécifier de type d'appel. La charge utile de réponse inclut les résultats de la fonction aws\_lambda.invoke. Utilisez ce type d'appel lorsque votre flux de travail nécessite la réception des résultats de la fonction Lambda avant de continuer.
- **Event** Ce type d'appel est asynchrone. La réponse n'inclut pas de charge utile contenant des résultats. Utilisez ce type d'appel lorsque votre flux de travail n'a pas besoin de résultat de la fonction Lambda pour continuer le traitement.

Pour tester simplement votre configuration, vous pouvez vous connecter à votre instance de base de données en utilisant psql et appeler un exemple de fonction depuis la ligne de commande. Supposons que l'une des fonctions de base soit configurée sur votre service Lambda, telle que la fonction simple Python affichée dans la capture d'écran suivante.

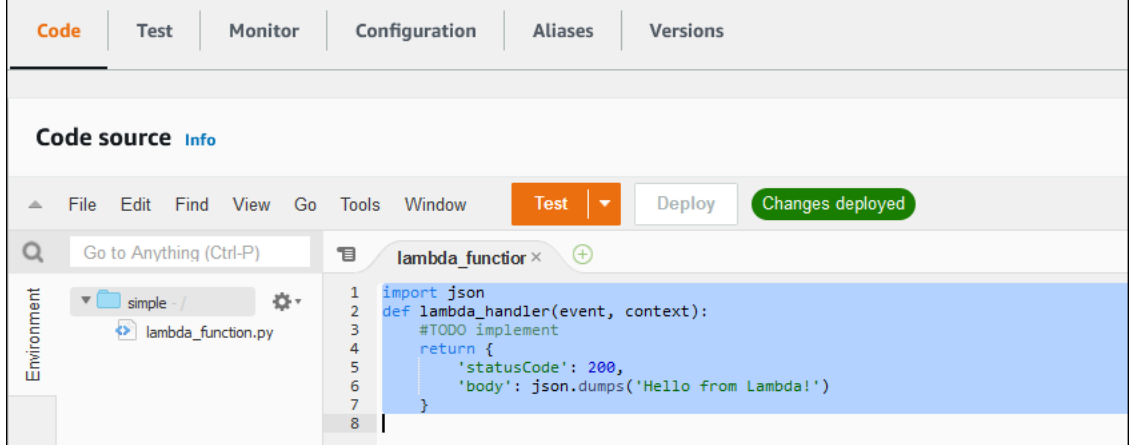

Pour invoquer un exemple de fonction

1. Connectez-vous à votre instance de base de données primaire avec psql ou pgAdmin.

psql -h *cluster.444455556666.aws-region*.rds.amazonaws.com -U postgres -p 5432

2. Appelez la fonction en utilisant son ARN.

```
SELECT * from 
  aws_lambda.invoke(aws_commons.create_lambda_function_arn('arn:aws:lambda:aws-
region:444455556666:function:simple', 'us-west-1'), '{"body": "Hello from 
 Postgres!"}'::json );
```
La réponse se présente comme suit.

```
status_code | payload |
  executed_version | log_result
-------------+-------------------------------------------------------
+------------------+------------ 
           200 | {"statusCode": 200, "body": "\"Hello from Lambda!\""} | $LATEST 
|| || || || || ||
(1 row)
```
Si votre tentative d'appel ne réussit pas, veuillez consulter la section [Messages d'erreur de fonction](#page-2760-0)  [Lambda .](#page-2760-0)

<span id="page-2757-0"></span>Étape 6 : accorder aux autres utilisateurs l'autorisation d'appeler les fonctions Lambda

À ce stade des procédures, vous êtes le seul, en tant que rds\_superuser, à pouvoir appeler vos fonctions Lambda. Pour permettre à d'autres utilisateurs d'appeler les fonctions que vous avez créées, vous devez leur accorder des autorisations.

Pour accorder à d'autres personnes l'autorisation d'appeler les fonctions Lambda

1. Connectez-vous à votre instance de base de données primaire avec psql ou pgAdmin.

psql -h *cluster.444455556666.aws-region*.rds.amazonaws.com -U postgres -p 5432

2. Exécutez les commandes SQL suivantes :

postgres=> GRANT USAGE ON SCHEMA aws\_lambda TO *db\_username*; GRANT EXECUTE ON ALL FUNCTIONS IN SCHEMA aws\_lambda TO *db\_username*;

# <span id="page-2758-0"></span>Exemples : appel de fonctions Lambda à partir de votre cluster de base de données Aurora PostgreSQL

Ci-dessous, vous pouvez trouver plusieurs exemples d'appel de la fonction [aws\\_lambda.invoke.](#page-2762-1) La plupart des exemples utilisent la structure composite aws lambda arn 1 que vous créez [Étape 4 :](#page-2755-0) [utiliser les fonctions d'assistance Lambda avec votre cluster de base de données Aurora PostgreSQL](#page-2755-0) [\(Facultatif\)](#page-2755-0) pour simplifier la transmission des détails de la fonction. Pour obtenir un exemple d'appel asynchrone, reportez-vous à la section [Exemple : appel asynchrone \(Event\) de fonctions Lambda](#page-2759-0). Tous les autres exemples répertoriés utilisent l'appel synchrone.

Pour en savoir plus sur les types d'appel Lambda, veuillez consulter [Appel de fonctions Lambda](https://docs.aws.amazon.com/lambda/latest/dg/lambda-invocation.html) dans le Guide du développeur AWS Lambda . Pour plus d'informations sur aws\_lambda\_arn\_1, consultez [aws\\_commons.create\\_lambda\\_function\\_arn.](#page-2765-0)

Liste d'exemples

- [Exemple : appel synchrone \(RequestResponse\) de fonctions Lambda](#page-2758-1)
- [Exemple : appel asynchrone \(Event\) de fonctions Lambda](#page-2759-0)
- [Exemple : capture du journal d'exécution Lambda dans une réponse de fonction](#page-2759-1)
- [Exemple : inclusion du contexte client dans une fonction Lambda](#page-2760-1)
- [Exemple : appel d'une version spécifique d'une fonction Lambda](#page-2760-2)

<span id="page-2758-1"></span>Exemple : appel synchrone (RequestResponse) de fonctions Lambda

Voici deux exemples d'appel synchrone de fonction Lambda. Les résultats de ces appels de fonction aws\_lambda.invoke sont identiques.

```
SELECT * FROM aws_lambda.invoke('aws_lambda_arn_1', '{"body": "Hello from 
  Postgres!"}'::json);
```
SELECT \* FROM aws\_lambda.invoke('aws\_lambda\_arn\_1', '{"body": "Hello from Postgres!"}'::json, 'RequestResponse');

Les paramètres sont décrits comme suit :

• : 'aws lambda arn 1' — Ce paramètre identifie la structure composite créée dans [Étape 4 : utiliser les fonctions d'assistance Lambda avec votre cluster de](#page-2755-0)  [base de données Aurora PostgreSQL \(Facultatif\),](#page-2755-0) avec la fonction d'assistance

aws commons.create lambda function arn. Vous pouvez également créer cette structure en ligne dans votre appel aws\_lambda.invoke comme suit.

```
SELECT * FROM aws_lambda.invoke(aws_commons.create_lambda_function_arn('my-function', 
  'aws-region'),
'{"body": "Hello from Postgres!"}'::json
);
```
- '{"body": "Hello from PostgreSQL!"}'::json Charge utile JSON à passer à la fonction Lambda.
- 'RequestResponse' Type d'appel Lambda.

<span id="page-2759-0"></span>Exemple : appel asynchrone (Event) de fonctions Lambda

Voici un exemple d'appel de fonction Lambda asynchrone. Le type d'appel Event planifie l'appel de fonction Lambda avec la charge utile d'entrée spécifiée et renvoie une réponse immédiatement. Utiliser le type d'appel Event dans certains flux de travail qui ne dépendent pas des résultats de la fonction Lambda.

```
SELECT * FROM aws_lambda.invoke('aws_lambda_arn_1', '{"body": "Hello from 
  Postgres!"}'::json, 'Event');
```
<span id="page-2759-1"></span>Exemple : capture du journal d'exécution Lambda dans une réponse de fonction

Vous pouvez inclure les 4 derniers Ko du journal d'exécution dans la réponse de la fonction à l'aide du paramètre log type dans votre appel de fonction aws lambda.invoke. Par défaut, ce paramètre est défini sur None, mais vous pouvez spécifier Tail afin de capturer les résultats du journal d'exécution Lambda dans la réponse, comme indiqué ci-dessous.

```
SELECT *, select convert_from(decode(log_result, 'base64'), 'utf-8') as log FROM 
  aws_lambda.invoke(:'aws_lambda_arn_1', '{"body": "Hello from Postgres!"}'::json, 
  'RequestResponse', 'Tail');
```
Définissez le paramètre [aws\\_lambda.invoke](#page-2762-1) de la fonction  $log_{1}$ type sur Tail pour inclure le journal d'exécution dans la réponse. La valeur par défaut du paramètre log\_type est None.

Le log\_result qui est retourné est une chaîne base64 encodée. Vous pouvez décoder le contenu à l'aide d'une combinaison des fonctions PostgreSQL decode et convert\_from.

Pour plus d'informations sur log\_type, consultez [aws\\_lambda.invoke.](#page-2762-1)

<span id="page-2760-1"></span>Exemple : inclusion du contexte client dans une fonction Lambda

La fonction aws\_lambda.invoke possède un paramètre context que vous pouvez utiliser pour transférer des informations séparées de la charge utile, comme indiqué ci-dessous.

```
SELECT *, convert_from(decode(log_result, 'base64'), 'utf-8') as log FROM 
  aws_lambda.invoke(:'aws_lambda_arn_1', '{"body": "Hello from Postgres!"}'::json, 
  'RequestResponse', 'Tail');
```
Pour inclure le contexte client, utilisez un objet JSON pour le paramètre [aws\\_lambda.invoke](#page-2762-1) de la fonction context.

Pour plus d'informations sur le paramètre context, veuillez consulter la référence [aws\\_lambda.invoke.](#page-2762-1)

<span id="page-2760-2"></span>Exemple : appel d'une version spécifique d'une fonction Lambda

Vous pouvez spécifier une version particulière d'une fonction Lambda en incluant le paramètre qualifier avec l'appel aws\_lambda.invoke. Vous trouverez ci-dessous un exemple de ce procédé qui utilise '*custom\_version*' comme alias pour la version.

```
SELECT * FROM aws_lambda.invoke('aws_lambda_arn_1', '{"body": "Hello from 
  Postgres!"}'::json, 'RequestResponse', 'None', NULL, 'custom_version');
```
Vous pouvez également fournir un qualificatif de fonction Lambda avec les informations de nom de la fonction à la place, comme suit.

```
SELECT * FROM aws_lambda.invoke(aws_commons.create_lambda_function_arn('my-
function:custom_version', 'us-west-2'),
'{"body": "Hello from Postgres!"}'::json);
```
Pour de plus amples informations sur qualifier et d'autres paramètres, veuillez consulter la référence [aws\\_lambda.invoke.](#page-2762-1)

# <span id="page-2760-0"></span>Messages d'erreur de fonction Lambda

Dans la liste suivante, vous trouverez des informations sur les messages d'erreur, avec les causes et les solutions possibles.

• Problèmes de configuration de VPC

Les problèmes de configuration du VPC peuvent entraîner les messages d'erreur suivants lors de la tentative de connexion :

ERROR: invoke API failed DETAIL: AWS Lambda client returned 'Unable to connect to endpoint'. CONTEXT: SQL function "invoke" statement 1

Une cause fréquente de cette erreur est un groupe de sécurité VPC mal configuré. Assurez-vous que vous disposez d'une règle sortante pour TCP ouverte sur le port 443 de votre groupe de sécurité VPC afin que votre VPC puisse se connecter au VPC Lambda.

• Manque d'autorisations nécessaires pour appeler les fonctions Lambda

Si l'un des messages d'erreur suivants s'affiche, l'utilisateur (rôle) qui appelle la fonction ne dispose pas des autorisations nécessaires.

ERROR: permission denied for schema aws\_lambda

ERROR: permission denied for function invoke

Un utilisateur (rôle) doit recevoir des autorisations spécifiques pour appeler les fonctions Lambda. Pour plus d'informations, consultez [Étape 6 : accorder aux autres utilisateurs l'autorisation](#page-2757-0)  [d'appeler les fonctions Lambda.](#page-2757-0)

• Traitement inapproprié des erreurs dans vos fonctions Lambda4

Si une fonction Lambda lance une exception pendant le traitement de la demande, aws\_lambda.invoke échoue avec une erreur PostgreSQL telle que la suivante.

```
SELECT * FROM aws_lambda.invoke('aws_lambda_arn_1', '{"body": "Hello from 
 Postgres!"}'::json);
ERROR: lambda invocation failed
DETAIL: "arn:aws:lambda:us-west-2:555555555555:function:my-function" returned error 
  "Unhandled", details: "<Error details string>".
```
Assurez-vous de gérer les erreurs dans vos fonctions Lambda ou dans votre application PostgreSQL.

# <span id="page-2762-0"></span>AWS Lambdaréférence de fonction et de paramètre

### Fonctions et paramètres

- [aws\\_lambda.invoke](#page-2762-1)
- [aws\\_commons.create\\_lambda\\_function\\_arn](#page-2765-0)
- [paramètres aws\\_lambda](#page-2766-0)

### <span id="page-2762-1"></span>aws\_lambda.invoke

Exécute une fonction Lambda pour un cluster de base de données Aurora PostgreSQL .

Pour plus de détails sur l'appel de fonctions Lambda, consultez également la section [Appel](https://docs.aws.amazon.com/lambda/latest/dg/API_Invoke.html) dans le Manuel du développeur AWS Lambda.

### Syntaxe

**JSON** 

```
aws_lambda.invoke(
IN function_name TEXT,
IN payload JSON,
IN region TEXT DEFAULT NULL,
IN invocation_type TEXT DEFAULT 'RequestResponse',
IN log_type TEXT DEFAULT 'None',
IN context JSON DEFAULT NULL,
IN qualifier VARCHAR(128) DEFAULT NULL,
OUT status_code INT,
OUT payload JSON,
OUT executed_version TEXT,
OUT log_result TEXT)
```
aws\_lambda.invoke( IN function\_name aws\_commons.\_lambda\_function\_arn\_1, IN payload JSON, IN invocation\_type TEXT DEFAULT 'RequestResponse', IN log\_type TEXT DEFAULT 'None', IN context JSON DEFAULT NULL, IN qualifier VARCHAR(128) DEFAULT NULL, OUT status\_code INT,

#### Appel d'une fonction Lambda à partir d'Aurora PostgreSQL 2730

```
OUT payload JSON,
OUT executed_version TEXT,
OUT log_result TEXT)
```
### **JSONB**

```
aws_lambda.invoke(
IN function_name TEXT,
IN payload JSONB,
IN region TEXT DEFAULT NULL,
IN invocation_type TEXT DEFAULT 'RequestResponse',
IN log_type TEXT DEFAULT 'None',
IN context JSONB DEFAULT NULL,
IN qualifier VARCHAR(128) DEFAULT NULL,
OUT status_code INT,
OUT payload JSONB,
OUT executed_version TEXT,
OUT log_result TEXT)
```

```
aws_lambda.invoke(
IN function_name aws_commons._lambda_function_arn_1,
IN payload JSONB,
IN invocation_type TEXT DEFAULT 'RequestResponse',
IN log_type TEXT DEFAULT 'None',
IN context JSONB DEFAULT NULL,
IN qualifier VARCHAR(128) DEFAULT NULL,
OUT status_code INT,
OUT payload JSONB,
OUT executed_version TEXT,
OUT log_result TEXT
)
```
### Paramètres d'entrée

### function\_name

Nom d'identification de la fonction Lambda. La valeur peut être le nom de la fonction, un ARN ou un ARN partiel. Pour obtenir la liste des formats possibles, consultez [Formats de nom de fonction](https://docs.aws.amazon.com/lambda/latest/dg/API_Invoke.html#API_Invoke_RequestParameters)  [Lambda](https://docs.aws.amazon.com/lambda/latest/dg/API_Invoke.html#API_Invoke_RequestParameters) dans le Manuel du développeur AWS Lambda.

### payload

Entrée de la fonction Lambda. Le format peut être JSON ou JSONB. Pour de plus amples informations, veuillez consulter la documentation PostgreSQL sur les [types JSON](https://www.postgresql.org/docs/current/datatype-json.html).

### région

(Facultatif) Région Lambda de la fonction. Par défaut, Aurora résout la Région AWS à partir de l'ARN complet dans le function\_name ou utilise la Région de l'instance de base de données Aurora PostgreSQL. Si cette valeur de région est en conflit avec celle fournie dans l'ARN function\_name, une erreur est déclenchée.

### invocation\_type

Type d'appel de la fonction Lambda. La valeur est sensible à la casse. Les valeurs possibles sont notamment les suivantes :

- RequestResponse Valeur par défaut Ce type d'appel d'une fonction Lambda est synchrone et renvoie une charge utile de réponse dans le résultat. Utilisez le type d'appel RequestResponse lorsque votre flux de travail dépend de la réception immédiate du résultat de la fonction Lambda.
- Event Ce type d'appel d'une fonction Lambda est asynchrone et retourne une réponse immédiatement sans retourner de charge utile. Utilisez le type d'appel Event lorsque vous n'avez pas besoin des résultats de la fonction Lambda avant que votre flux de travail ne progresse.
- DryRun Ce type d'appel teste l'accès sans exécuter la fonction Lambda.

# log\_type

Type de journal Lambda à renvoyer dans le paramètre de sortie log\_result. La valeur est sensible à la casse. Les valeurs possibles sont notamment les suivantes :

- Tail Le paramètre de sortie log\_result renvoyé inclura les 4 derniers Ko du journal d'exécution.
- None Aucune information de journal Lambda n'est renvoyée.

# context

Contexte client au format JSON ou JSONB. Les champs à utiliser incluent alors custom et env. qualifier

Qualificateur qui identifie la version d'une fonction Lambda à appeler. Si cette valeur est en conflit avec celle fournie dans l'ARN function\_name, une erreur est déclenchée.

### Paramètres de sortie

### status\_code

Code de réponse d'état HTTP. Pour plus d'informations, consultez [Éléments de réponse à l'appel](https://docs.aws.amazon.com/lambda/latest/dg/API_Invoke.html#API_Invoke_ResponseElements) [de la fonction Lambda](https://docs.aws.amazon.com/lambda/latest/dg/API_Invoke.html#API_Invoke_ResponseElements) dans le AWS LambdaManuel du développeur .

### payload

Informations renvoyées à partir de la fonction Lambda exécutée. Le format est en JSON ou JSONB.

### executed\_version

Version de la fonction Lambda exécutée.

### log\_result

Informations du journal d'exécution renvoyées si la valeur log\_type est Tail lorsque la fonction Lambda a été appelée. Le résultat contient les 4 derniers Ko du journal d'exécution codé en Base64.

### <span id="page-2765-0"></span>aws\_commons.create\_lambda\_function\_arn

Crée une structure aws\_commons.\_lambda\_function\_arn\_1 pour contenir les informations de nom de fonction Lambda. Vous pouvez utiliser les résultats de la fonction aws\_commons.create\_lambda\_function\_arn dans le paramètre function\_name de la fonction [aws\\_lambda.invoke](#page-2762-1) aws\_lambda.invoke.

Syntaxe

```
aws_commons.create_lambda_function_arn( 
     function_name TEXT, 
     region TEXT DEFAULT NULL 
    \lambda RETURNS aws_commons._lambda_function_arn_1
```
### Paramètres d'entrée

### function name

Chaîne de texte obligatoire contenant le nom de la fonction Lambda. La valeur peut être un nom de fonction, un ARN partiel ou un ARN complet.

### région

Chaîne de texte facultative contenant la région AWS dans laquelle se trouve la fonction Lambda. Pour obtenir la liste des noms de régions et les valeurs associées, consultez [Régions et zones de](#page-48-0)  [disponibilité.](#page-48-0)

### <span id="page-2766-0"></span>paramètres aws\_lambda

Dans ce tableau, vous trouverez les paramètres associés à la aws\_lambda fonction.

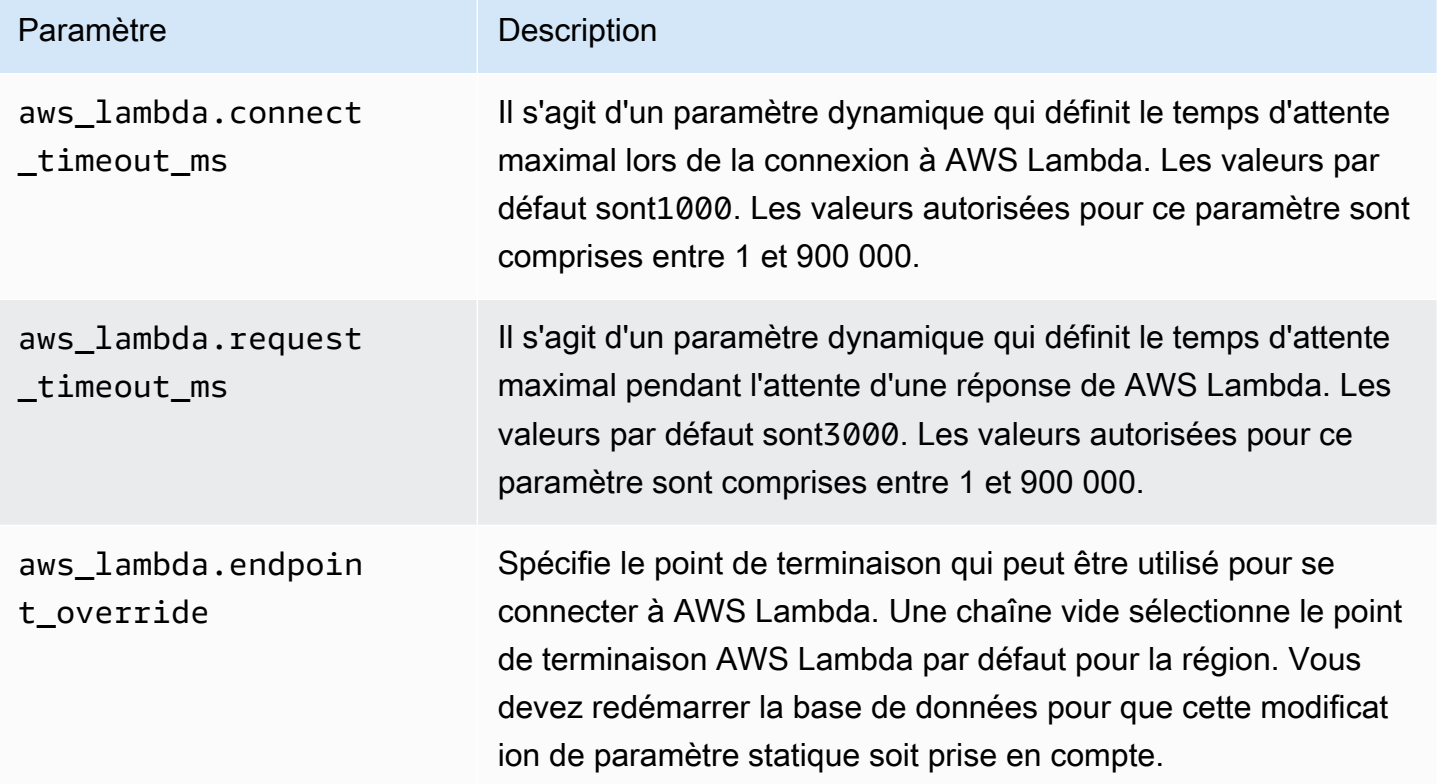

# Publication des journaux Aurora PostgreSQL sur Amazon Logs CloudWatch

Vous pouvez configurer votre cluster de base de données Aurora PostgreSQL pour exporter régulièrement les données des journaux vers CloudWatch Amazon Logs. Dans ce cas, les événements du journal PostgreSQL de votre cluster de bases de données Aurora PostgreSQL sont automatiquement publiés sur Amazon, sous le nom d'Amazon Logs. CloudWatch CloudWatch Dans CloudWatch, vous pouvez trouver les données de journal exportées dans un groupe de journaux pour votre cluster de base de données Aurora PostgreSQL. Le groupe de journaux contient un

ou plusieurs flux de journaux qui contiennent les événements du journal PostgreSQL de chaque instance du cluster.

La publication des journaux dans CloudWatch Logs vous permet de conserver les enregistrements des journaux PostgreSQL de votre cluster dans un espace de stockage hautement durable. Grâce aux données de journal disponibles dans CloudWatch Logs, vous pouvez évaluer et améliorer les opérations de votre cluster. Vous pouvez également l'utiliser CloudWatch pour créer des alarmes et afficher les métriques. Pour en savoir plus, veuillez consulter la section [Surveillance des événements](#page-2772-0)  [du journal sur Amazon CloudWatch.](#page-2772-0)

# **a** Note

La publication de vos journaux PostgreSQL dans Logs consomme de l'espace CloudWatch de stockage, et vous devez payer des frais pour ce stockage. Assurez-vous de supprimer tous les CloudWatch journaux dont vous n'avez plus besoin.

La désactivation de l'option d'exportation du journal pour un cluster de base de données Aurora PostgreSQL existant n'affecte aucune donnée déjà contenue dans les journaux. CloudWatch Les journaux existants restent disponibles dans CloudWatch Logs en fonction de vos paramètres de conservation des journaux. Pour en savoir plus sur CloudWatch les journaux, consultez [Qu'est-ce](https://docs.aws.amazon.com/AmazonCloudWatch/latest/logs/WhatIsCloudWatchLogs.html)  [qu'Amazon CloudWatch Logs ?](https://docs.aws.amazon.com/AmazonCloudWatch/latest/logs/WhatIsCloudWatchLogs.html)

Aurora PostgreSQL prend en charge la publication de journaux dans Logs pour CloudWatch les versions suivantes.

- Versions 14.3 et 14 ultérieures
- Versions 13.3 et 13 ultérieures
- Versions 12.8 et 12 ultérieures
- 11.12 et versions 11 ultérieures

# Activer l'option de publication des journaux sur Amazon CloudWatch

Pour publier le journal PostgreSQL de votre cluster de bases de données Aurora PostgreSQL dans Logs, choisissez l'option d'exportation du journal CloudWatch pour le cluster. Vous pouvez choisir le paramètre d'exportation du journal lorsque vous créez votre cluster de base de données Aurora PostgreSQL. Ou bien, vous pouvez modifier le cluster ultérieurement. Lorsque vous modifiez un

cluster existant, les journaux PostgreSQL de chaque instance sont publiés sur le cluster CloudWatch à partir de ce moment. Pour Aurora PostgreSQL, le journal PostgreSQL postgresql.log () est le seul journal publié sur Amazon. CloudWatch

Vous pouvez utiliser la AWS Management Console, AWS CLI, ou l'API RDS pour activer la fonction d'exportation de journaux pour votre cluster de base de données Aurora PostgreSQL.

# Console

Vous choisissez l'option Log exports pour commencer à publier les journaux PostgreSQL de votre cluster de base de données Aurora PostgreSQL vers Logs. CloudWatch

Pour activer la fonction d'exportation des journaux à partir de la console

- 1. Ouvrez la console Amazon RDS à l'adresse [https://console.aws.amazon.com/rds/.](https://console.aws.amazon.com/rds/)
- 2. Dans le panneau de navigation, choisissez Databases (Bases de données).
- 3. Choisissez le cluster de base de données Aurora PostgreSQL dont vous souhaitez publier les données de journal dans Logs. CloudWatch
- 4. Sélectionnez Modify.
- 5. Dans la section Log exports (Exportations des journaux), choisissez PostgreSQL log (Journal Postgresql).
- 6. Choisissez Continuer, puis Modifier le cluster sur la page récapitulative.

# AWS CLI

Vous pouvez activer l'option d'exportation des journaux pour commencer à publier les journaux Aurora PostgreSQL sur CloudWatch Amazon Logs avec le. AWS CLI Pour ce faire, exécutez la [modify-db-clusterA](https://docs.aws.amazon.com/cli/latest/reference/rds/modify-db-cluster.html)WS CLIcommande avec les options suivantes :

- --db-cluster-identifier Identifiant du cluster de bases de données.
- --cloudwatch-logs-export-configuration: paramètre de configuration pour les types de journaux à définir pour l'exportation vers CloudWatch Logs for the DB cluster.

Vous pouvez également publier des journaux Aurora PostgreSQL en exécutant l'une des commandes de l'AWS CLI suivantes :

• [create-db-cluster](https://docs.aws.amazon.com/cli/latest/reference/rds/create-db-cluster.html)

Publication des journaux Aurora PostgreSQL dans Logs CloudWatch 2736

- [restore-db-cluster-from-s3](https://docs.aws.amazon.com/cli/latest/reference/rds/restore-db-cluster-from-s3.html)
- [restore-db-cluster-from-instantané](https://docs.aws.amazon.com/cli/latest/reference/rds/restore-db-cluster-from-snapshot.html)
- [restore-db-cluster-to-point-in-time](https://docs.aws.amazon.com/cli/latest/reference/rds/restore-db-cluster-to-point-in-time.html)

Exécutez l'une de ces commandes de l'AWS CLI avec les options suivantes :

- --db-cluster-identifier Identifiant du cluster de bases de données.
- --engine Moteur de base de données.
- --enable-cloudwatch-logs-exports: paramètre de configuration des types de journaux à activer pour l'exportation vers les CloudWatch journaux du cluster de base de données.

D'autres options peuvent être requises en fonction de la commande d'AWS CLI que vous exécutez.

### Example

La commande suivante crée un cluster de base de données Aurora PostgreSQL pour publier les fichiers journaux dans Logs. CloudWatch

Pour LinuxmacOS, ou Unix :

```
aws rds create-db-cluster \ 
     --db-cluster-identifier my-db-cluster \ 
     --engine aurora-postgresql \ 
     --enable-cloudwatch-logs-exports postgresql
```
Dans Windows :

```
aws rds create-db-cluster ^ 
     --db-cluster-identifier my-db-cluster ^ 
     --engine aurora-postgresql ^ 
     --enable-cloudwatch-logs-exports postgresql
```
### Example

La commande suivante modifie un cluster de base de données Aurora PostgreSQL existant pour publier les fichiers journaux dans Logs. CloudWatch La valeur --cloudwatch-logs-exportconfiguration n'est pas un objet JSON. La clé de cet objet est EnableLogTypes, et sa valeur est postgresql.

Pour LinuxmacOS, ou Unix :

```
aws rds modify-db-cluster \ 
     --db-cluster-identifier my-db-cluster \ 
     --cloudwatch-logs-export-configuration '{"EnableLogTypes":["postgresql"]}'
```
Dans Windows :

```
aws rds modify-db-cluster ^ 
     --db-cluster-identifier my-db-cluster ^ 
     --cloudwatch-logs-export-configuration '{\"EnableLogTypes\":[\"postgresql\"]}'
```
### **a** Note

Lorsque vous utilisez l'invite de commande Windows, villez à utiliser des guillemets doubles (") d'échappement dans le code JSON en les préfixant d'une barre oblique inverse (\).

### Example

L'exemple suivant modifie un cluster de base de données Aurora PostgreSQL existant pour désactiver la publication de fichiers journaux dans Logs. CloudWatch La valeur - cloudwatch-logs-export-configuration n'est pas un objet JSON. La clé de cet objet est DisableLogTypes, et sa valeur est postgresql.

Pour LinuxmacOS, ou Unix :

```
aws rds modify-db-cluster \ 
     --db-cluster-identifier mydbinstance \ 
     --cloudwatch-logs-export-configuration '{"DisableLogTypes":["postgresql"]}'
```
Dans Windows :

```
aws rds modify-db-cluster ^ 
     --db-cluster-identifier mydbinstance ^ 
     --cloudwatch-logs-export-configuration "{\"DisableLogTypes\":[\"postgresql\"]}"
```
### **a** Note

Lorsque vous utilisez l'invite de commandes Windows, vous devez utiliser des guillemets doubles (") d'échappement dans le code JSON en les préfixant d'une barre oblique inverse  $(\mathcal{N})$ .

# API RDS

Vous pouvez activer l'option d'exportation des journaux pour commencer à publier les journaux d'Aurora PostgreSQL avec l'API RDS. Pour cela, exécutez l'opération [ModifyDBCluster](https://docs.aws.amazon.com/AmazonRDS/latest/APIReference/API_ModifyDBCluster.html) avec les options suivantes :

- DBClusterIdentifier Identifiant du cluster de bases de données.
- CloudwatchLogsExportConfiguration— Le paramètre de configuration des types de journaux à activer pour l'exportation vers les CloudWatch journaux pour le cluster de base de données.

Vous pouvez également publier des journaux Aurora PostgreSQL avec l'API RDS en exécutant l'une des opérations d'API RDS suivantes :

- [CreateDBCluster](https://docs.aws.amazon.com/AmazonRDS/latest/APIReference/API_CreateDBCluster.html)
- [Restaurer DB S3 ClusterFrom](https://docs.aws.amazon.com/AmazonRDS/latest/APIReference/API_RestoreDBClusterFromS3.html)
- [Restaurer la base de données ClusterFromSnapshot](https://docs.aws.amazon.com/AmazonRDS/latest/APIReference/API_RestoreDBClusterFromSnapshot.html)
- [Restaurer la base de données ClusterToPointInTime](https://docs.aws.amazon.com/AmazonRDS/latest/APIReference/API_RestoreDBClusterToPointInTime.html)

Exécutez l'action de l'API RDS avec les paramètres suivants :

- DBClusterIdentifier Identifiant du cluster de bases de données.
- Engine Moteur de base de données.
- EnableCloudwatchLogsExports: paramètre de configuration des types de journaux à activer pour l'exportation vers les CloudWatch journaux du cluster de base de données.

D'autres paramètres peuvent être requis en fonction de la commande d'AWS CLI que vous exécutez.
## Surveillance des événements du journal sur Amazon CloudWatch

Avec les événements du journal Aurora PostgreSQL publiés et disponibles sous le nom d' CloudWatch Amazon Logs, vous pouvez consulter et surveiller les événements à l'aide d'Amazon. CloudWatch Pour plus d'informations sur la surveillance, voir [Afficher les données de journal](https://docs.aws.amazon.com/AmazonCloudWatch/latest/logs/Working-with-log-groups-and-streams.html#ViewingLogData) [envoyées à CloudWatch Logs](https://docs.aws.amazon.com/AmazonCloudWatch/latest/logs/Working-with-log-groups-and-streams.html#ViewingLogData).

Lorsque vous activez les exportations de journaux, un nouveau groupe de journaux est automatiquement créé en utilisant le préfixe /aws/rds/cluster/ avec le nom de votre Aurora PostgreSQL et le type de journal, comme dans le modèle suivant.

/aws/rds/cluster/*your-cluster-name*/postgresql

Par exemple, supposons qu'un cluster de base de données Aurora PostgreSQL docs-lab-apgsmall nommé exporte son journal vers Amazon Logs. CloudWatch Le nom de son groupe de journaux dans Amazon CloudWatch est indiqué ci-dessous.

/aws/rds/cluster/docs-lab-apg-small/postgresql

Si un groupe de journaux de ce nom existe déjà, Aurora l'utilise pour exporter les données de journaux du cluster de bases de données Aurora. Chaque instance de base de données dans le cluster de base de données Aurora PostgreSQL charge son journal PostgreSQL dans le groupe de journaux en tant que flux de journaux distinct. Vous pouvez examiner le groupe de journaux et ses flux de journaux à l'aide des différents outils graphiques et analytiques disponibles sur Amazon CloudWatch.

Par exemple, vous pouvez rechercher des informations dans les événements du journal de votre cluster de base de données Aurora PostgreSQL et filtrer les événements à l'aide de la console Logs, de l' CloudWatch API Logs ou CloudWatch de AWS CLI l'API Logs. Pour plus d'informations, consultez [la section Recherche et filtrage des données de journal](https://docs.aws.amazon.com/AmazonCloudWatch/latest/logs/MonitoringLogData.html) dans le guide de l'utilisateur Amazon CloudWatch Logs.

Par défaut, les nouveaux groupes de journaux sont créés en utilisant l'option Never expire (Ne jamais expirer) pour leur période de conservation. Vous pouvez utiliser la console CloudWatch LogsAWS CLI, ou l'API CloudWatch Logs pour modifier la période de conservation des journaux. Pour en savoir plus, consultez la section [Conservation des données du journal des modifications dans CloudWatch](https://docs.aws.amazon.com/AmazonCloudWatch/latest/logs/SettingLogRetention.html) [Logs](https://docs.aws.amazon.com/AmazonCloudWatch/latest/logs/SettingLogRetention.html) du guide de l'utilisateur Amazon CloudWatch Logs.

#### **G** Tip

Vous pouvez utiliser une configuration automatique, telle que AWS CloudFormation, pour créer des groupes de journaux avec des périodes de rétention de journaux, des filtres de métriques et des autorisations d'accès personnalisés.

## Analyse des journaux PostgreSQL à l'aide de Logs Insights CloudWatch

Les journaux PostgreSQL de votre cluster de base de données Aurora PostgreSQL CloudWatch étant publiés sous forme de journaux, vous pouvez CloudWatch utiliser Logs Insights pour rechercher et analyser de manière interactive les données de vos journaux dans Amazon Logs. CloudWatch CloudWatch Logs Insights inclut un langage de requête, des exemples de requêtes et d'autres outils pour analyser les données de vos journaux afin que vous puissiez identifier les problèmes potentiels et vérifier les correctifs. Pour en savoir plus, consultez [Analyser les données des CloudWatch](https://docs.aws.amazon.com/AmazonCloudWatch/latest/logs/AnalyzingLogData.html)  [journaux avec Logs Insights](https://docs.aws.amazon.com/AmazonCloudWatch/latest/logs/AnalyzingLogData.html) dans le guide de l'utilisateur Amazon CloudWatch Logs. Amazon CloudWatch Logs

Pour analyser les journaux PostgreSQL avec Logs Insights CloudWatch

- 1. Ouvrez la CloudWatch console à l'[adresse https://console.aws.amazon.com/cloudwatch/.](https://console.aws.amazon.com/cloudwatch/)
- 2. Dans le panneau de navigation, ouvrez Logs (Journaux) et choisissez Log Insights.
- 3. Dans Select log group(s) (Sélectionner des groupes de journaux), sélectionnez le groupe de journaux pour votre cluster de base de données Aurora PostgreSQL.

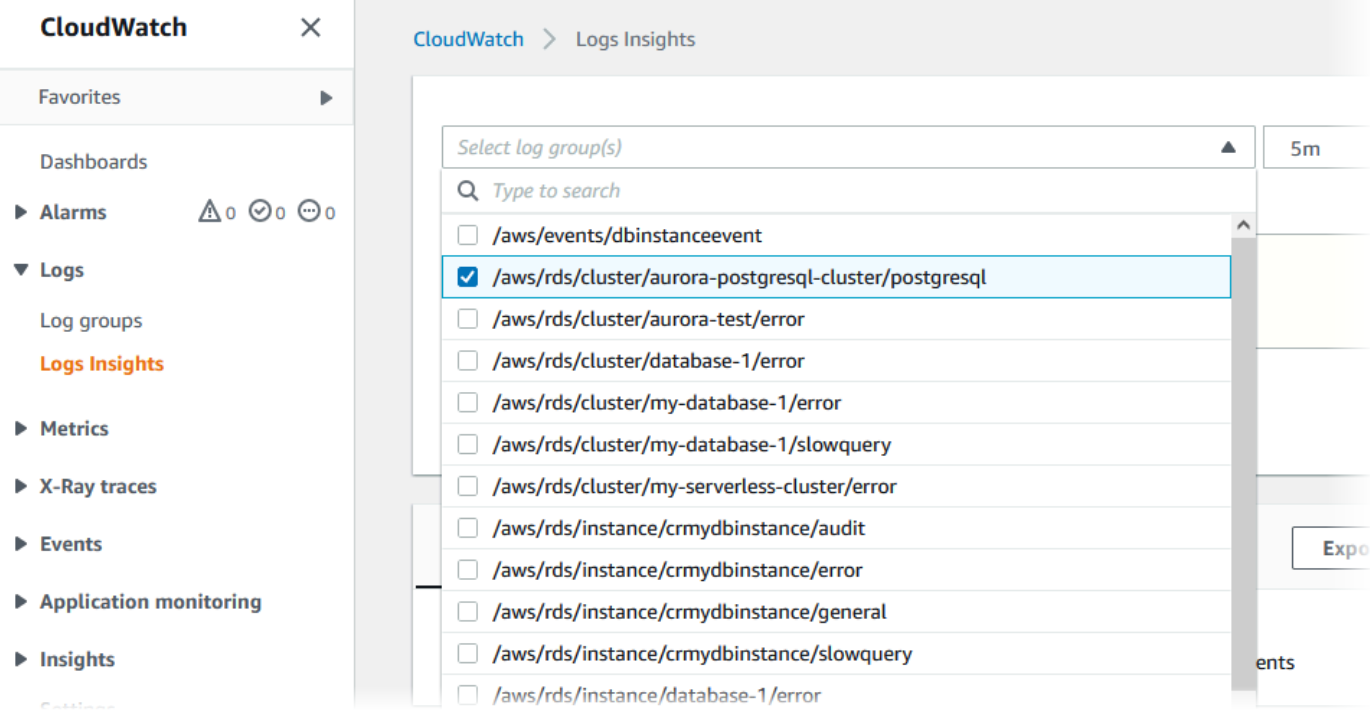

4. Dans l'éditeur de requête, supprimez la requête affichée, saisissez les informations suivantes, puis choisissez Run query (Exécuter la requête).

```
##Autovacuum execution time in seconds per 5 minute
fields @message
| parse @message "elapsed: * s" as @duration_sec
| filter @message like / automatic vacuum /
| display @duration_sec
| sort @timestamp
| stats avg(@duration_sec) as avg_duration_sec, 
max(@duration_sec) as max_duration_sec 
by bin(5 min)
```
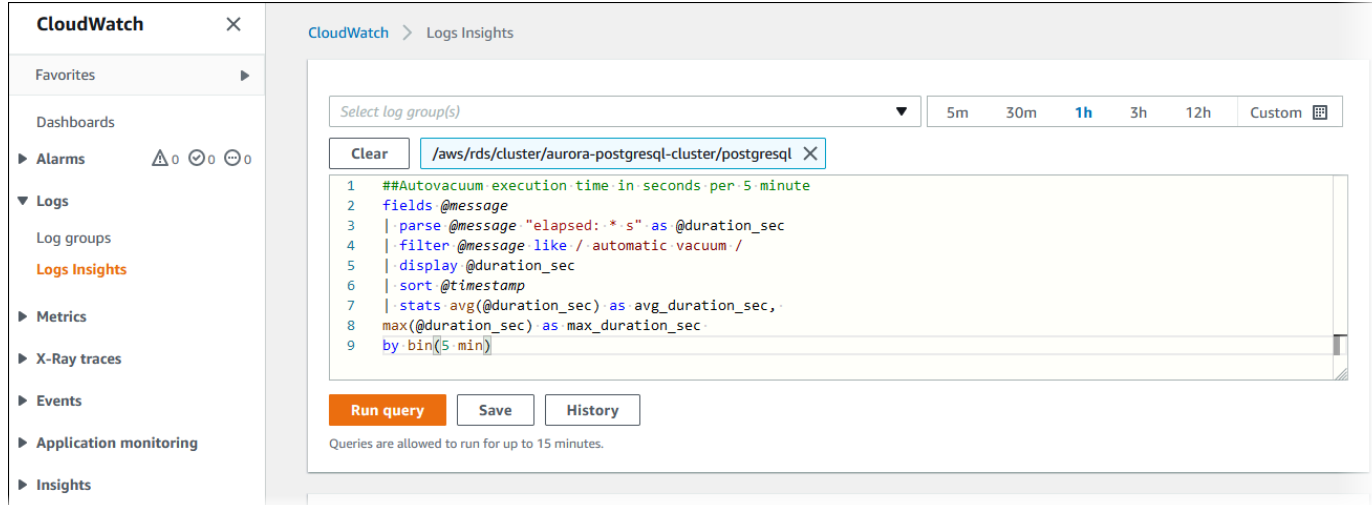

#### 5. Choisissez l'onglet Visualisation.

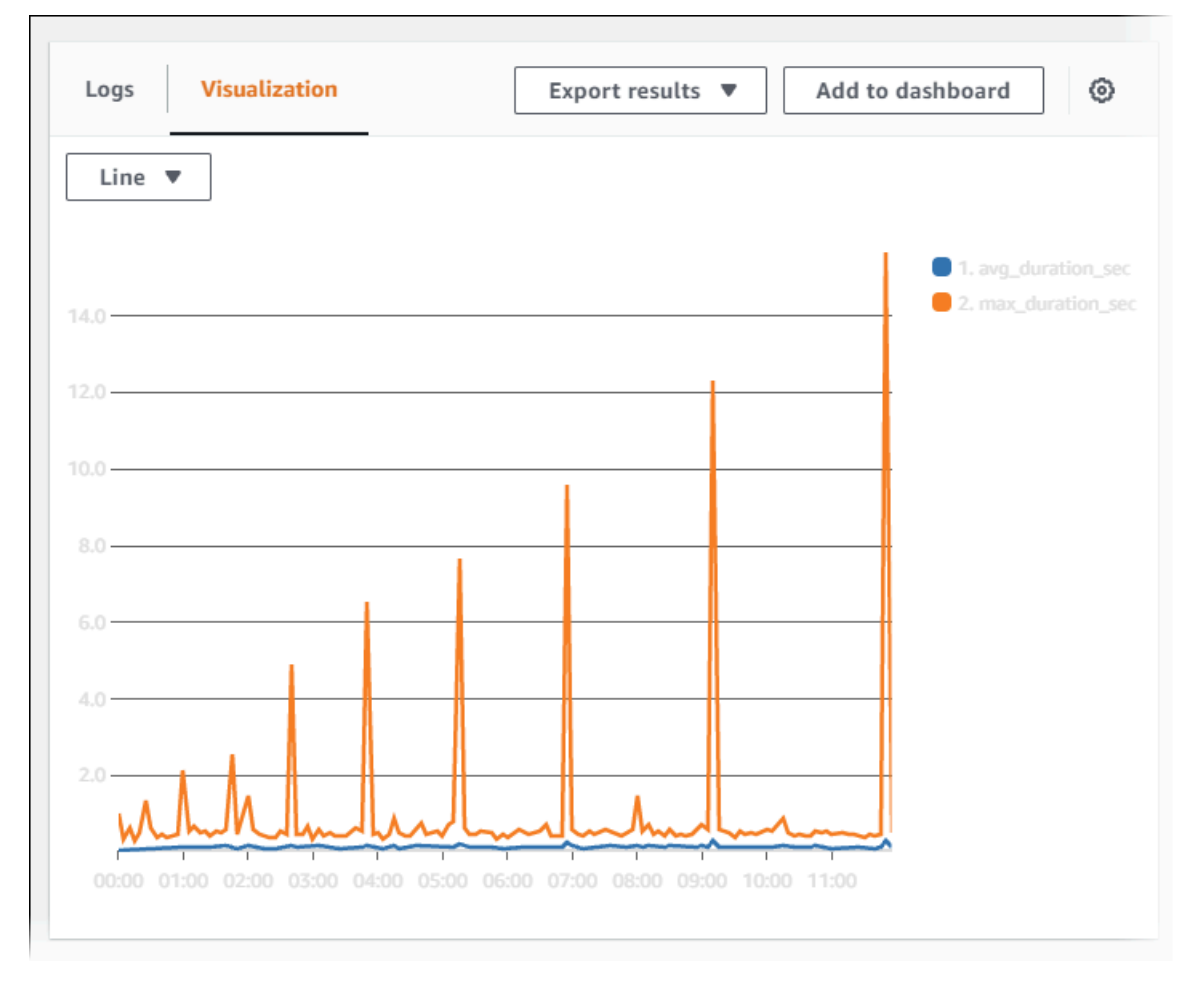

- 6. Choisissez Add to dashboard (Ajouter au tableau de bord).
- 7. Dans Select a dashboard (Sélectionner un tableau de bord), sélectionnez un tableau de bord ou saisissez un nom pour créer un tableau de bord.

#### 8. Dans Widget type (Type de widget), choisissez un type de widget pour votre visualisation.

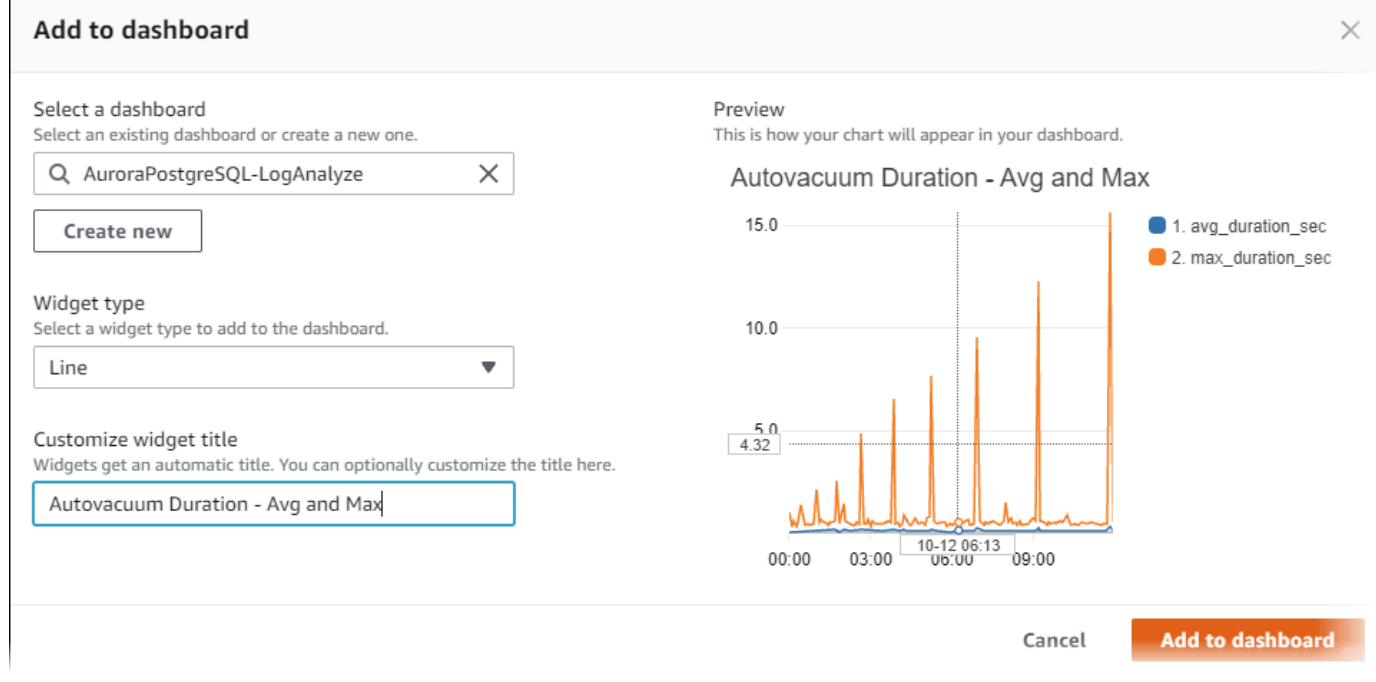

- 9. (Facultatif) Ajoutez d'autres widgets en fonction des résultats de vos requêtes de journaux.
	- a. Sélectionnez Add widget (Ajouter un widget).
	- b. Choisissez un type de widget, tel que Line (Ligne).

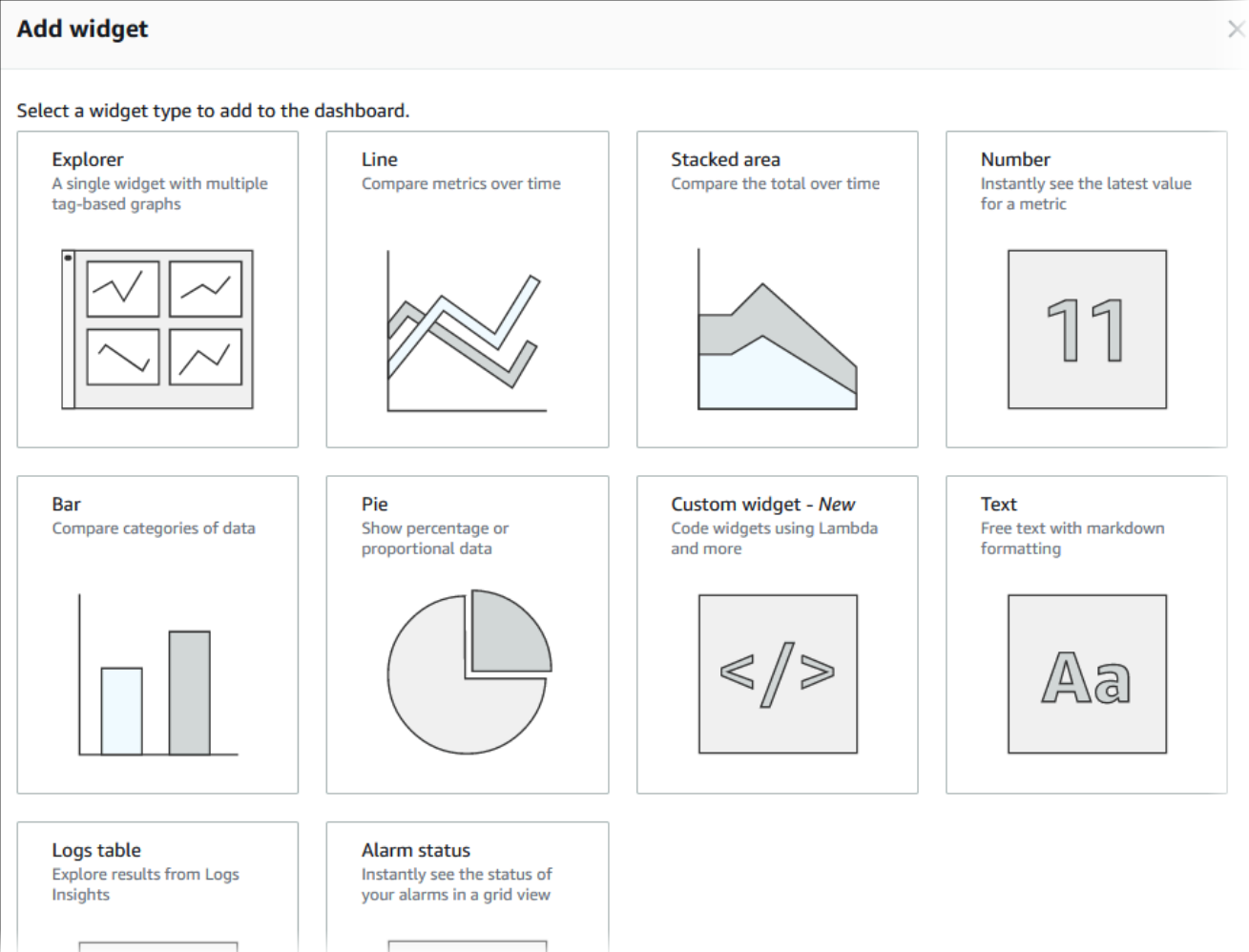

c. Dans la fenêtre Add to this dashboard (Ajouter à ce tableau de bord), choisissez Logs (Journaux).

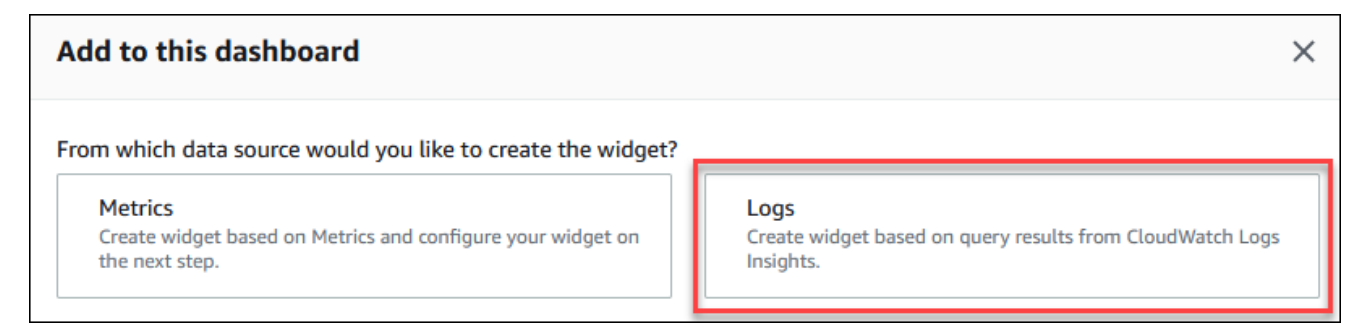

- d. Dans Select log group(s) (Sélectionner des groupes de journaux), sélectionnez le groupe de journaux pour votre cluster de bases de données.
- e. Dans l'éditeur de requête, supprimez la requête affichée, saisissez les informations suivantes, puis choisissez Run query (Exécuter la requête).

##Autovacuum tuples statistics per 5 min

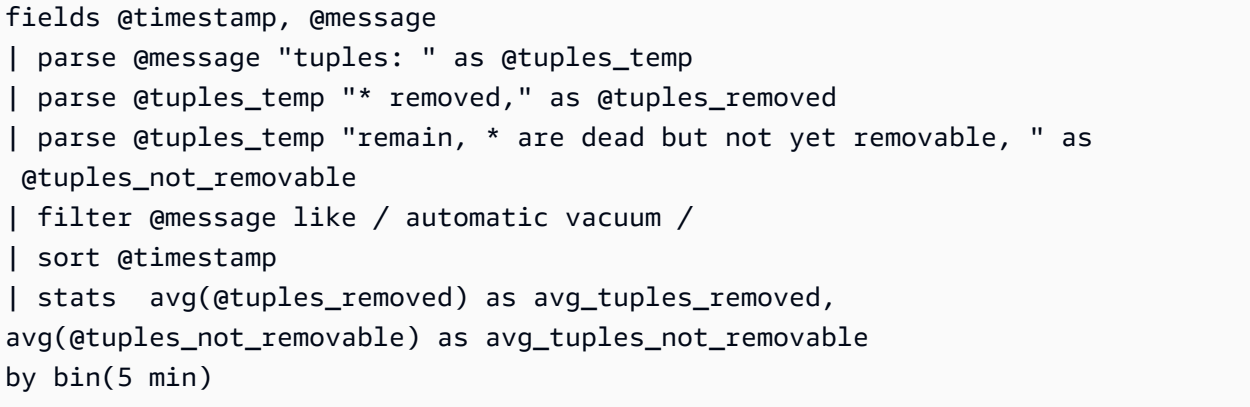

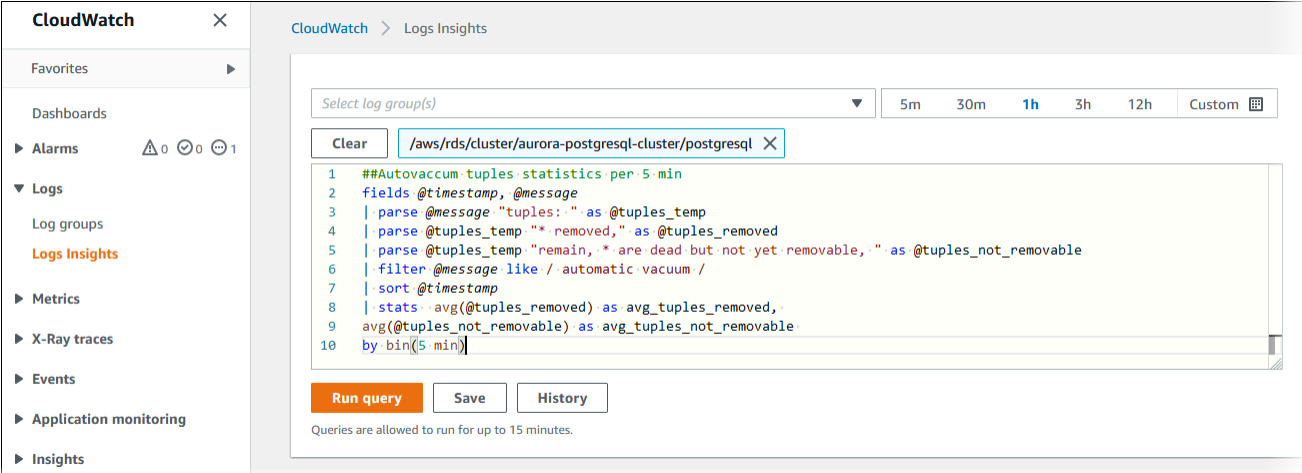

f. Choisissez Create widget (Créer un widget).

Votre tableau de bord doit ressembler à l'image suivante.

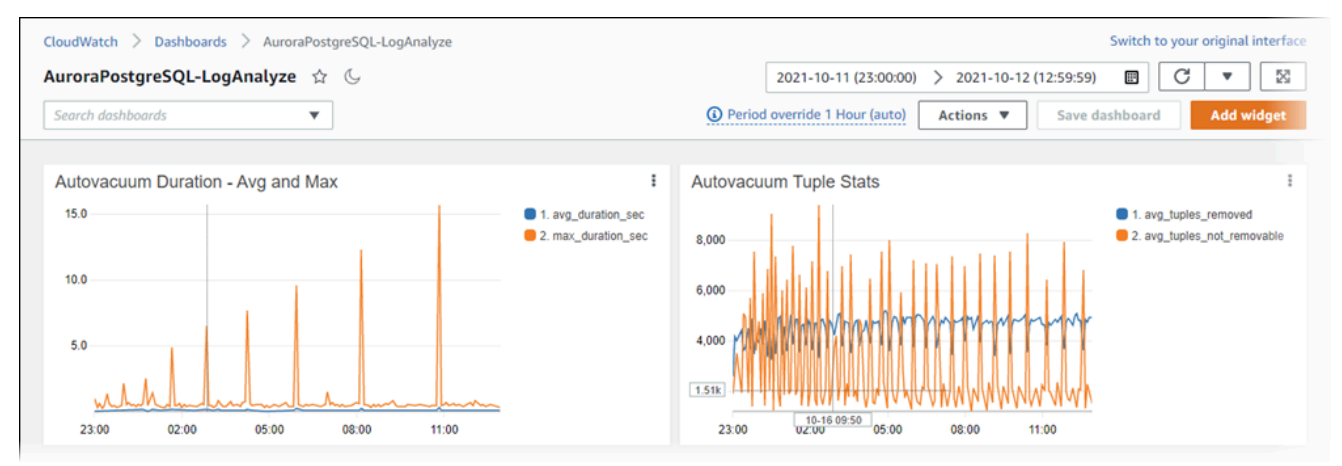

# Surveillance des plans d'exécution des requêtes pour Aurora **PostgreSQL**

Vous pouvez surveiller les plans d'exécution des requêtes dans votre instance de base de données Aurora PostgreSQL afin de détecter les plans d'exécution qui contribuent à la charge actuelle de la base de données et de suivre les statistiques de performance des plans d'exécution au fil du temps à l'aide de paramètres. aurora\_compute\_plan\_id Chaque fois qu'une requête est exécutée, un identifiant est attribué au plan d'exécution utilisé par la requête et le même identifiant est utilisé lors des exécutions ultérieures du même plan.

aurora\_compute\_plan\_idIl est activé par défaut dans le groupe de paramètres de base de données à partir des versions 14.10, 15.5 et supérieures d'Aurora PostgreSQL. L'attribution d'un identifiant de plan est un comportement par défaut et peut être désactivée en aurora\_compute\_plan\_id réglant sur OFF dans le groupe de paramètres.

Cet identifiant de plan est utilisé dans plusieurs utilitaires ayant un objectif différent.

#### **Rubriques**

- [Accès aux plans d'exécution des requêtes à l'aide des fonctions Aurora](#page-2779-0)
- [Référence des paramètres pour les plans d'exécution des requêtes Aurora PostgreSQL](#page-2779-1)

# <span id="page-2779-0"></span>Accès aux plans d'exécution des requêtes à l'aide des fonctions Aurora

Avecaurora\_compute\_plan\_id, vous pouvez accéder aux plans d'exécution à l'aide des fonctions suivantes :

- aurora\_stat\_activity
- aurora stat plans

Pour plus d'informations sur ces fonctions, consultez [Référence sur les fonctions Aurora PostgreSQL.](#page-2986-0)

# <span id="page-2779-1"></span>Référence des paramètres pour les plans d'exécution des requêtes Aurora PostgreSQL

Vous pouvez surveiller les plans d'exécution des requêtes à l'aide des paramètres ci-dessous dans un groupe de paramètres de base de données.

#### Paramètres

- [aurora\\_compute\\_plan\\_id](#page-2780-0)
- [aurora\\_stat\\_plans.minutes\\_until\\_recapture](#page-2780-1)
- [aurora\\_stat\\_plans.calls\\_until\\_recapture](#page-2781-0)
- [aurora\\_stat\\_plans.with\\_costs](#page-2781-1)
- [aurora\\_stat\\_plans.with\\_analyze](#page-2781-2)
- [aurora\\_stat\\_plans.with\\_timing](#page-2782-0)
- [aurora\\_stat\\_plans.with\\_buffers](#page-2782-1)
- [aurora\\_stat\\_plans.with\\_wal](#page-2783-0)
- [aurora\\_stat\\_plans.with\\_triggers](#page-2783-1)

#### **a** Note

La configuration des aurora\_stat\_plans.with\_\* paramètres ne prend effet que pour les plans récemment capturés.

#### <span id="page-2780-0"></span>aurora\_compute\_plan\_id

Définissez sur off pour empêcher l'attribution d'un identifiant de plan.

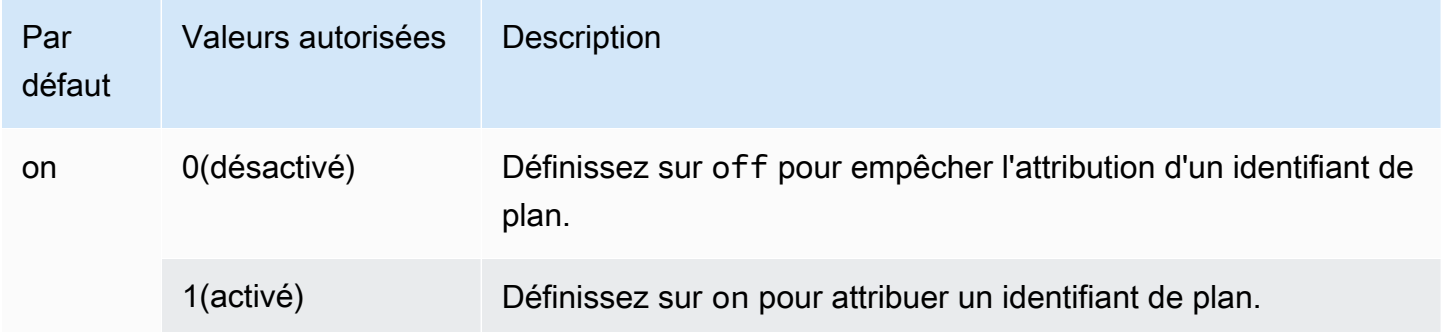

### <span id="page-2780-1"></span>aurora stat plans.minutes until recapture

Le nombre de minutes qui s'écoulent avant qu'un plan ne soit repris. La valeur par défaut est 0, ce qui désactivera la recapture d'un plan. Lorsque le aurora\_stat\_plans.calls\_until\_recapture seuil sera dépassé, le plan sera repris.

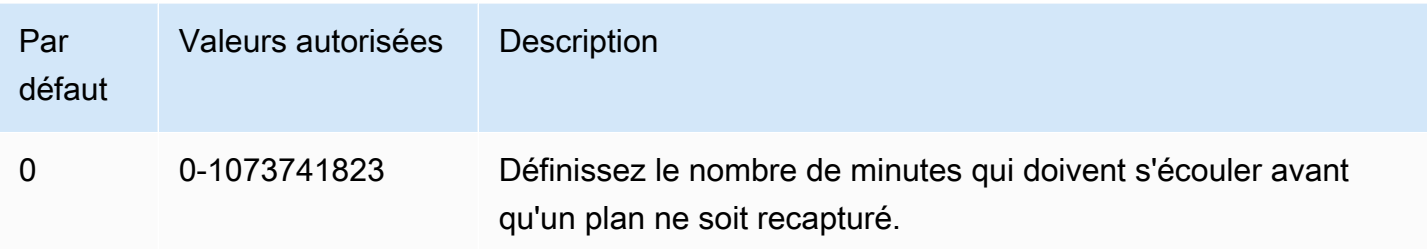

#### <span id="page-2781-0"></span>aurora\_stat\_plans.calls\_until\_recapture

Le nombre d'appels vers un plan avant qu'il ne soit repris. La valeur par défaut est 0, ce qui désactivera la recapture d'un plan après un certain nombre d'appels. Lorsque le aurora\_stat\_plans.minutes\_until\_recapture seuil sera dépassé, le plan sera repris.

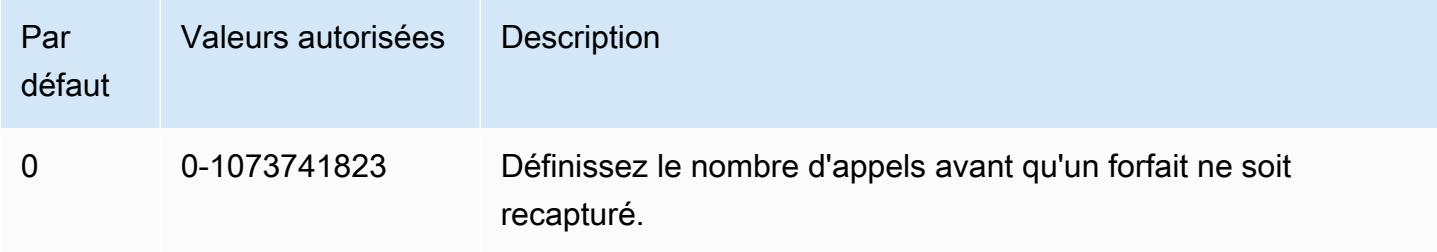

#### <span id="page-2781-1"></span>aurora\_stat\_plans.with\_costs

Capture un plan EXPLAIN avec des coûts estimés. Les valeurs autorisées sont on et off. L'argument par défaut est on.

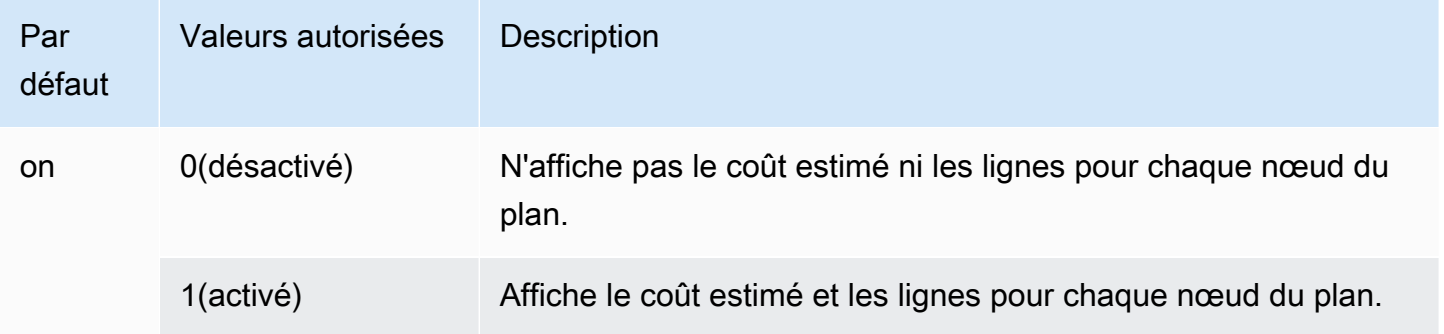

#### <span id="page-2781-2"></span>aurora\_stat\_plans.with\_analyze

Contrôle le plan EXPLAIN avec ANALYZE. Ce mode n'est utilisé que lors de la première capture d'un plan. Les valeurs autorisées sont on et off. L'argument par défaut est off.

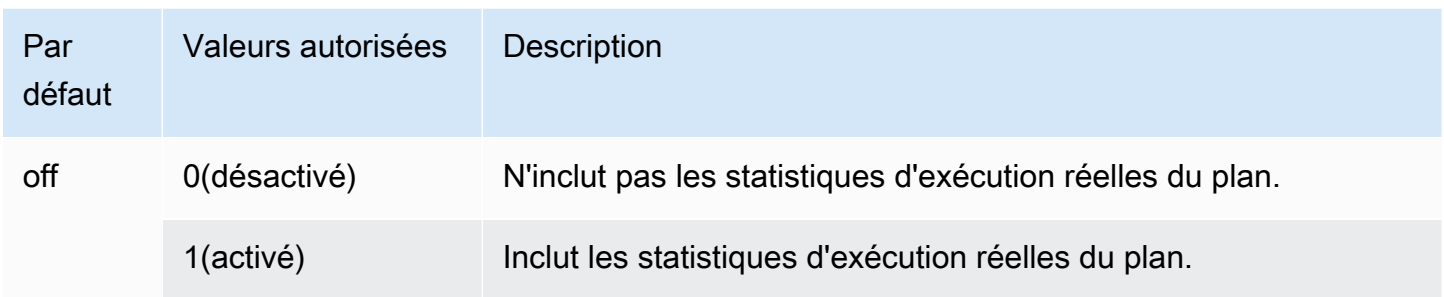

## <span id="page-2782-0"></span>aurora\_stat\_plans.with\_timing

Le calendrier du plan sera indiqué dans l'explication lorsque ANALYZE est utilisé. L'argument par défaut est on.

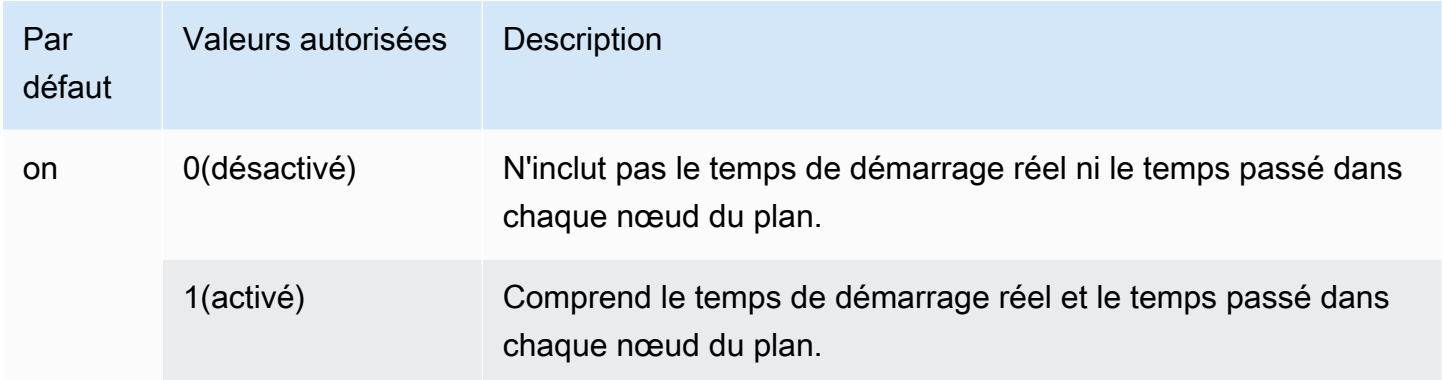

### <span id="page-2782-1"></span>aurora\_stat\_plans.with\_buffers

Les statistiques d'utilisation de la mémoire tampon du plan seront enregistrées dans l'explication lorsque ANALYZE est utilisé. L'argument par défaut est off.

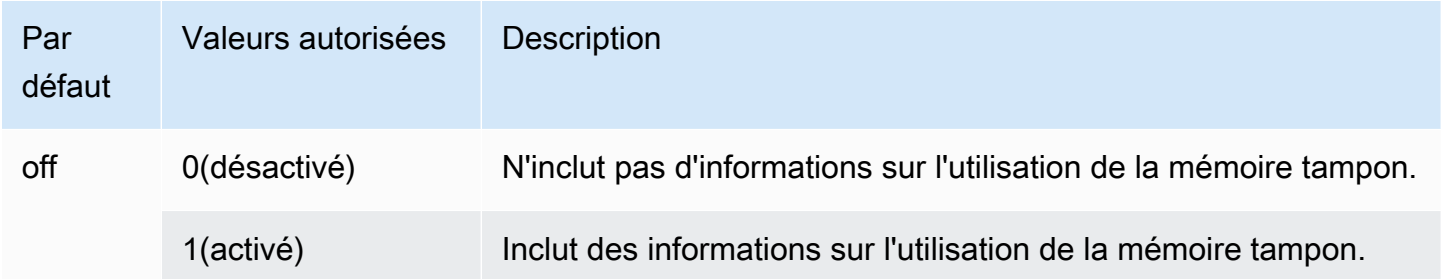

Référence des paramètres pour les plans d'exécution des requêtes Aurora PostgreSQL 2750

## <span id="page-2783-0"></span>aurora\_stat\_plans.with\_wal

Les statistiques d'utilisation du plan mural seront enregistrées dans l'explication lorsque ANALYZE est utilisé. L'argument par défaut est off.

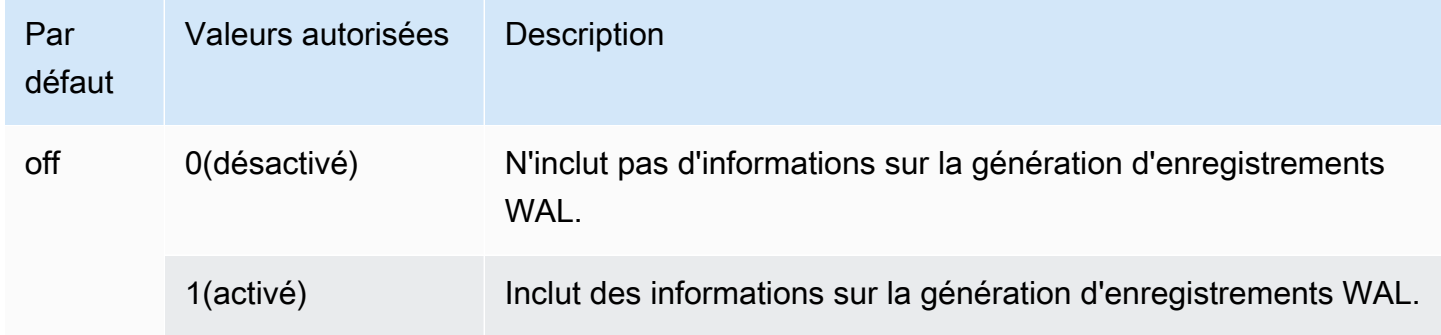

#### <span id="page-2783-1"></span>aurora\_stat\_plans.with\_triggers

Les statistiques d'exécution du déclencheur du plan seront capturées dans l'explication lorsqu'elles ANALYZE seront utilisées. L'argument par défaut est off.

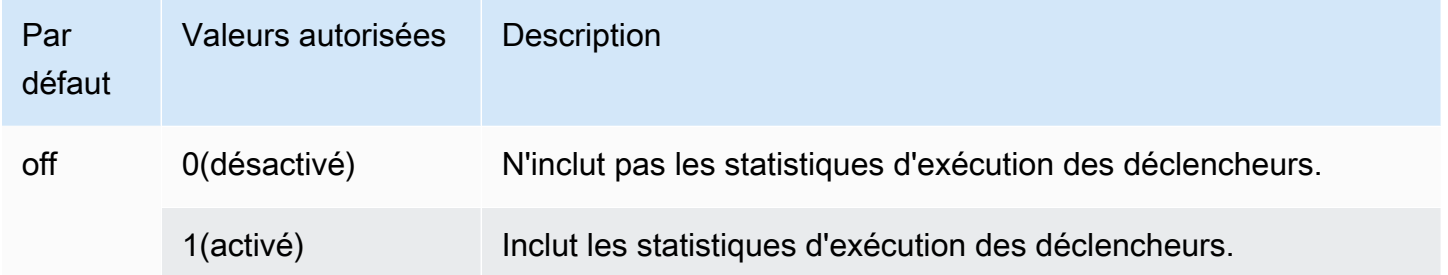

# Gestion des plans d'exécution de requêtes pour Aurora **PostgreSQL**

La gestion des plans de requêtes Aurora PostgreSQL est une fonction facultative que vous pouvez utiliser avec votre cluster de bases de données Édition compatible avec Amazon Aurora PostgreSQL. Cette fonction est packagée comme une extension apg\_plan\_mgmt que vous pouvez installer dans votre cluster de bases de données Aurora PostgreSQL. La gestion des plans de requêtes vous permet de gérer les plans d'exécution des requêtes générés par l'optimiseur pour vos applications SQL. L'extension AWS apq plan mgmt s'appuie sur la fonctionnalité native de traitement des requêtes du moteur de base de données PostgreSQL.

Vous trouverez ci-dessous des informations sur les fonctions de gestion des plans de requêtes Aurora PostgreSQL, leur configuration et leur utilisation avec votre cluster de bases de données Aurora PostgreSQL. Avant de commencer, nous vous recommandons de consulter les notes de mise à jour de la version spécifique de l'extension apg\_plan\_mgmt disponible pour votre version de PostgreSQL Aurora. Pour plus d'informations, consultez [Aurora PostgreSQL apg\\_plan\\_mgmt](https://docs.aws.amazon.com/AmazonRDS/latest/AuroraPostgreSQLReleaseNotes/AuroraPostgreSQL.Extensions.html#AuroraPostgreSQL.Extensions.apg_plan_mgmt)  [extension versions](https://docs.aws.amazon.com/AmazonRDS/latest/AuroraPostgreSQLReleaseNotes/AuroraPostgreSQL.Extensions.html#AuroraPostgreSQL.Extensions.apg_plan_mgmt) (Versions de l'extension apg\_plan\_mgmt d'Aurora PostgreSQL) dans les Notes de mise à jour d'Aurora PostgreSQL.

#### **Rubriques**

- [Présentation de la gestion des plans de requêtes d'Aurora PostgreSQL](#page-2784-0)
- [Bonnes pratiques pour la gestion de plans de requêtes Aurora PostgreSQL](#page-2794-0)
- [Comprendre la gestion des plans de requêtes Aurora PostgreSQL](#page-2797-0)
- [Capture des plans d'exécution d'Aurora PostgreSQL](#page-2799-0)
- [Utilisation des plans gérés Aurora PostgreSQL](#page-2802-0)
- [Examen des plans de requête d'Aurora PostgreSQL dans la vue dba\\_plans](#page-2807-0)
- [Maintenance des plans d'exécution d'Aurora PostgreSQL](#page-2808-0)
- [Référence de la gestion des plans de requêtes Aurora PostgreSQL](#page-2815-0)
- [Fonctionnalités avancées de Query Plan Management](#page-2838-0)

# <span id="page-2784-0"></span>Présentation de la gestion des plans de requêtes d'Aurora PostgreSQL

La gestion des plans de requêtes Aurora PostgreSQL est conçue pour garantir la stabilité du plan, quelles que soient les modifications apportées à la base de données qui peuvent entraîner une régression du plan de requête. La régression du plan de requête se produit lorsque l'optimiseur

choisit un plan sous-optimal pour une instruction SQL donnée après des modifications du système ou de la base de données. Les changements en termes de statistiques, de contraintes, de paramètres d'environnement, de liaisons de paramètres de requêtes et de mises à niveau du moteur de base de données PostgreSQL peuvent tous provoquer une régression de plan.

Avec la gestion des plans de requêtes Aurora PostgreSQL, vous pouvez contrôler quand et comment les plans d'exécution de requêtes changent. Les avantages de la gestion de plans de requêtes Aurora PostgreSQL incluent ce qui suit.

- Optimisez la stabilité du plan en forçant l'optimiseur à opérer sa sélection parmi une poignée de plans de qualité connus.
- Optimisez les plans de manière centralisée, puis distribuez les meilleurs à l'échelle mondiale.
- Identifiez les index non utilisés et évaluez l'impact de la création ou de la suppression d'un index.
- Détectez automatiquement un nouveau plan à coût minimal découvert par l'optimiseur.
- Essayez les nouvelles fonctionnalités de l'optimiseur avec moins de risques, car vous pouvez choisir de n'approuver que les changements de plans qui optimisent les performances.

Vous pouvez utiliser les outils fournis par la gestion des plans de requêtes de manière proactive afin de définir le meilleur plan pour certaines requêtes. Vous pouvez également utiliser la gestion des plans de requêtes pour réagir à l'évolution des circonstances et éviter les régressions du plan. Pour de plus amples informations, veuillez consulter [Bonnes pratiques pour la gestion de plans de](#page-2794-0)  [requêtes Aurora PostgreSQL.](#page-2794-0)

#### Rubriques

- [Instructions SQL prises en charge](#page-2785-0)
- [Limites de la gestion des plans de requêtes](#page-2786-0)
- [Terminologie de la gestion des plans de requête](#page-2788-0)
- [Versions de la gestion de plans de requêtes Aurora PostgreSQL](#page-2788-1)
- [Activation de la gestion de plans de requêtes Aurora PostgreSQL](#page-2790-0)
- [Mise à niveau de la gestion des plans de requête d'Aurora PostgreSQL](#page-2792-0)
- [Désactivation de la gestion des plans de requêtes Aurora PostgreSQL](#page-2793-0)

### <span id="page-2785-0"></span>Instructions SQL prises en charge

La gestion des plans de requêtes prend en charge les types d'instructions SQL suivants.

- Instruction SELECT, INSERT, UPDATE ou DELETE, quelle que soit la complexité.
- Instructions préparées. Pour en savoir plus, consultez [PREPARE](https://www.postgresql.org/docs/14/sql-prepare.html) dans la documentation PostgreSQL.
- Instructions dynamiques, y compris celles qui s'exécutent en mode immédiat. Pour plus d'informations, consultez [Dynamic SQL](https://www.postgresql.org/docs/current/ecpg-dynamic.html) et [EXECUTE IMMEDIATE](https://www.postgresql.org/docs/current/ecpg-sql-execute-immediate.html) dans la documentation PostgreSQL.
- Commandes et instructions SQL intégrées. Pour en savoir plus, consultez [Commandes SQL](https://www.postgresql.org/docs/current/ecpg-sql-commands.html)  [intégrées](https://www.postgresql.org/docs/current/ecpg-sql-commands.html) dans la documentation PostgreSQL.
- Instructions à l'intérieur de fonctions nommées. Pour plus d'informations, consultez [CREATE](https://www.postgresql.org/docs/current/sql-createfunction.html) [FUNCTION](https://www.postgresql.org/docs/current/sql-createfunction.html) dans la documentation PostgreSQL.
- Déclarations contenant des tables temporaires.
- Les instructions à l'intérieur des procédures et des blocs DO.

Vous pouvez utiliser la gestion des plans de requêtes avec EXPLAIN en mode manuel pour capturer un plan sans l'exécuter réellement. Pour de plus amples informations, veuillez consulter [Analyse](#page-2802-1)  [du plan choisi par l'optimiseur.](#page-2802-1) Pour en savoir plus sur les modes de gestion des plans de requêtes (manuel, automatique), consultez [Capture des plans d'exécution d'Aurora PostgreSQL.](#page-2799-0)

La gestion des plans de requêtes Aurora PostgreSQL prend en charge toutes les fonctionnalités du langage PostgreSQL, notamment les tables partitionnées, l'héritage, la sécurité au niveau des lignes et les expressions récursives de table commune. Pour en savoir plus sur ces fonctionnalités du langage PostgreSQL, consultez [Partitionnement de tables,](https://www.postgresql.org/docs/current/ddl-partitioning.html) [Politiques de sécurité des lignes](https://www.postgresql.org/docs/current/ddl-rowsecurity.html) et [Requêtes WITH \(expressions de table communes\)](https://www.postgresql.org/docs/current/queries-with.html) et d'autres rubriques de la documentation de PostgreSQL.

Pour plus d'informations sur les différentes versions de la fonction de gestion du plan de requête d'Aurora PostgreSQL, consultez [Aurora PostgreSQL apg\\_plan\\_mgmt extension versions](https://docs.aws.amazon.com/AmazonRDS/latest/AuroraPostgreSQLReleaseNotes/AuroraPostgreSQL.Extensions.html#AuroraPostgreSQL.Extensions.apg_plan_mgmt) (versions de l'extension apg\_plan\_mgmt d'Aurora PostgreSQL) dans les notes de mise à jour d'Aurora PostgreSQL.

<span id="page-2786-0"></span>Limites de la gestion des plans de requêtes

La version actuelle de la gestion du plan de requête d'Aurora PostgreSQL présente les limites suivantes.

• Les plans ne sont pas capturés pour les déclarations qui font référence aux relations du système : les déclarations qui font référence aux relations du système, telles que pg\_class, ne sont pas

capturées. Ceci est conçu pour empêcher la capture d'un grand nombre de plans générés par le système et utilisés en interne. Cela s'applique également aux tables système à l'intérieur des vues.

• Une classe d'instances de base de données plus importante peut être nécessaire pour votre cluster de bases de données Aurora PostgreSQL – En fonction de la charge de travail, la gestion des plans de requêtes peut nécessiter une classe d'instances de base de données présentant plus de 2 vCPU. Le nombre de max\_worker\_processes est limité par la taille de la classe d'instances de base de données. Le nombre de max\_worker\_processes fournis par une classe d'instances de base de données à 2 vCPU (db.t3.medium, par exemple) peut ne pas être suffisant pour une charge de travail donnée. Nous vous recommandons de choisir une classe d'instances de base de données avec plus de 2 vCPU pour votre cluster de bases de données Aurora PostgreSQL si vous utilisez la gestion des plans de requêtes.

Lorsque la classe d'instances de base de données ne peut pas supporter la charge de travail, la gestion du plan de requête affiche un message d'erreur comme suit.

WARNING: could not register plan insert background process HINT: You may need to increase max\_worker\_processes.

Dans ce cas, vous devez augmenter la taille de votre cluster de bases de données Aurora PostgreSQL à une taille de classe d'instance de base de données avec plus de mémoire. Pour de plus amples informations, veuillez consulter [Moteurs de base de données pris en charge pour les](#page-173-0) [classes d'instance de base de données.](#page-173-0)

- Les plans déjà stockés dans les sessions ne sont pas affectés : la gestion des plans de requêtes permet d'influencer les plans de requêtes sans modifier le code de l'application. Toutefois, lorsqu'un plan générique est déjà stocké dans une session existante et que vous souhaitez modifier son plan de requêtes, vous devez d'abord définir plan\_cache\_mode sur force\_custom\_plan dans le groupe de paramètres du cluster de bases de données.
- queryid dans apg\_plan\_mgmt.dba\_plans et pg\_stat\_statements peuvent diverger lorsque :
	- Les objets sont supprimés et recréés après leur stockage dans apg\_plan\_mgmt.dba\_plans.
	- La table apq\_plan\_mgmt.plans est importée depuis un autre cluster.

Pour plus d'informations sur les différentes versions de la fonction de gestion du plan de requête d'Aurora PostgreSQL, consultez [Aurora PostgreSQL apg\\_plan\\_mgmt extension versions](https://docs.aws.amazon.com/AmazonRDS/latest/AuroraPostgreSQLReleaseNotes/AuroraPostgreSQL.Extensions.html#AuroraPostgreSQL.Extensions.apg_plan_mgmt) (versions de l'extension apg\_plan\_mgmt d'Aurora PostgreSQL) dans les notes de mise à jour d'Aurora PostgreSQL.

### <span id="page-2788-0"></span>Terminologie de la gestion des plans de requête

Les termes suivants sont utilisés tout au long de cette rubrique.

#### instruction gérée

Une instruction SQL capturée par l'optimiseur dans le cadre de la gestion des plans de requêtes. Une instruction gérée possède un ou plusieurs plans d'exécution de requêtes stockés dans la vue apg\_plan\_mgmt.dba\_plans.

#### référence du plan

Ensemble de plans approuvés pour une instruction gérée donnée. C'est-à-dire tous les plans de l'instruction gérée dont la colonne status de la vue dba\_plan indique « Approuvé ».

#### historique du plan

Ensemble de plans capturés pour une instruction gérée donnée. L'historique du plan contient tous les plans capturés pour l'instruction, quel que soit leur statut.

#### régression du plan de requêtes

Le cas où l'optimiseur choisit un plan moins optimal qu'avant une modification donnée de l'environnement de base de données, telle qu'une nouvelle version de PostgreSQL ou des modifications des statistiques.

## <span id="page-2788-1"></span>Versions de la gestion de plans de requêtes Aurora PostgreSQL

La gestion des plans de requêtes est prise en charge par toutes les versions actuellement disponibles d'Aurora PostgreSQL. Pour plus d'informations, consultez la liste des [Mises à jour d'Amazon Aurora](https://docs.aws.amazon.com/AmazonRDS/latest/AuroraPostgreSQLReleaseNotes/AuroraPostgreSQL.Updates.html) [PostgreSQL](https://docs.aws.amazon.com/AmazonRDS/latest/AuroraPostgreSQLReleaseNotes/AuroraPostgreSQL.Updates.html) dans les Notes de mise à jour d'Aurora PostgreSQL.

La fonctionnalité de gestion des plans de requêtes est ajoutée à votre cluster de bases de données Aurora PostgreSQL lorsque vous installez l'extension apg\_plan\_mgmt. Différentes versions d'Aurora PostgreSQL prennent en charge différentes versions de l'extension apg\_plan\_mgmt. Nous vous recommandons de mettre à niveau l'extension de gestion des plans de requêtes vers la dernière version de votre version d'Aurora PostgreSQL.

#### **a** Note

Pour les notes de mise à jour relatives à chaque version d'extension apg\_plan\_mgmt, consultez [Versions d'extension apg\\_plan\\_mgmt d'Aurora PostgreSQL](https://docs.aws.amazon.com/AmazonRDS/latest/AuroraPostgreSQLReleaseNotes/AuroraPostgreSQL.Extensions.html#AuroraPostgreSQL.Extensions.apg_plan_mgmt) dans les Notes de mise à jour d'Aurora PostgreSQL.

Vous pouvez identifier la version exécutée sur votre cluster en vous connectant à une instance à l'aide de psql et de la métacommande \dx pour répertorier les extensions, comme indiqué cidessous.

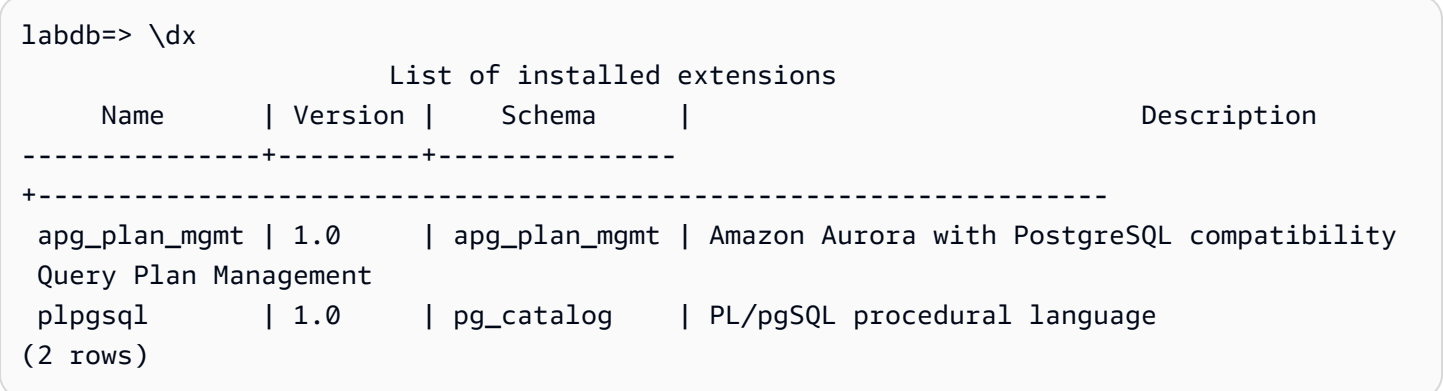

La sortie indique que ce cluster utilise la version 1.0 de l'extension. Seules certaines versions apg\_plan\_mgmt sont disponibles pour une version d'Aurora PostgreSQL donnée. Dans certains cas, vous devrez peut-être mettre à niveau le cluster de bases de données Aurora PostgreSQL vers une nouvelle version mineure ou appliquer un correctif afin de pouvoir effectuer la mise à niveau vers la version la plus récente de la gestion des plans de requêtes. La version 1.0 d'apg\_plan\_mgmt affichée dans la sortie provient d'un cluster de bases de données Aurora PostgreSQL version 10.17, pour lequel aucune version plus récente d'apg plan mgmt n' est disponible. Dans ce cas, le cluster de bases de données Aurora PostgreSQL doit être mis à niveau vers une version plus récente de PostgreSQL.

Pour plus d'informations sur la mise à niveau de votre cluster de bases de données Aurora PostgreSQL vers une nouvelle version de PostgreSQL, consultez [Mises à jour d'Amazon Aurora](#page-3138-0)  [PostgreSQL](#page-3138-0).

Pour savoir comment mettre à niveau l'extension apg\_plan\_mgmt, consultez [Mise à niveau de la](#page-2792-0)  [gestion des plans de requête d'Aurora PostgreSQL.](#page-2792-0)

Présentation de la gestion des plans de requêtes d'Aurora PostgreSQL 2757

#### <span id="page-2790-0"></span>Activation de la gestion de plans de requêtes Aurora PostgreSQL

La configuration de la gestion des plans de requêtes pour votre cluster de bases de données Aurora PostgreSQL implique l'installation d'une extension et la modification de plusieurs paramètres de cluster de bases de données. Vous devez disposer d'autorisations rds\_superuser pour installer l'extension apg\_plan\_mgmt et activer la fonction pour le cluster de bases de données Aurora PostgreSQL.

L'installation de l'extension crée un nouveau rôle, apg\_plan\_mgmt. Ce rôle permet aux utilisateurs de la base de données de consulter, de gérer et de gérer des plans de requêtes. En tant qu'administrateur doté de privilèges rds\_superuser, veillez à attribuer le rôle apg\_plan\_mgmt aux utilisateurs de la base de données, selon leurs besoins.

Seuls les utilisateurs possédant le rôle rds\_superuser peuvent effectuer la procédure suivante. Le rôle rds\_superuser est nécessaire pour créer l'extension apg\_plan\_mgmt et son rôle apg\_plan\_mgmt. Les utilisateurs doivent recevoir le rôle apg\_plan\_mgmt pour administrer l'extension apg\_plan\_mgmt.

Activer la gestion des plans de requêtes pour votre cluster de bases de données Aurora PostgreSQL

Les étapes suivantes activent la gestion des plans de requêtes pour toutes les instructions SQL qui sont soumises au cluster de bases de données Aurora PostgreSQL. C'est ce que l'on appelle le mode automatique. Pour en savoir plus sur les différences entre les modes, consultez [Capture des](#page-2799-0)  [plans d'exécution d'Aurora PostgreSQL](#page-2799-0).

- 1. Ouvrez la console Amazon RDS à l'adresse [https://console.aws.amazon.com/rds/.](https://console.aws.amazon.com/rds/)
- 2. Créez un groupe de paramètres de cluster de bases de données personnalisé pour le cluster de bases de données Aurora PostgreSQL. Vous devez modifier certains paramètres pour activer la gestion des plans de requêtes et définir son comportement. Pour de plus amples informations, veuillez consulter [Création d'un groupe de paramètres de bases de données.](#page-408-0)
- 3. Ouvrez le groupe de paramètres de cluster de bases de données personnalisé et définissez le paramètre rds.enable\_plan\_management sur 1, comme illustré dans l'image suivante.

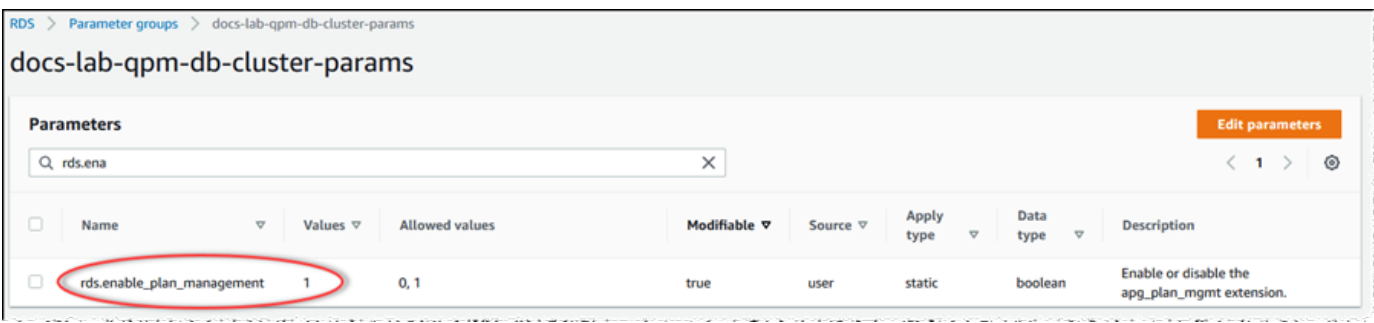

Pour de plus amples informations, veuillez consulter [Modification de paramètres dans un groupe](#page-396-0) [de paramètres de cluster de base de données.](#page-396-0)

- 4. Créez un groupe de paramètres de base de données personnalisé que vous pouvez utiliser pour définir les paramètres des plans de requêtes au niveau de l'instance. Pour de plus amples informations, veuillez consulter [Création d'un groupe de paramètres de cluster de base de](#page-391-0)  [données](#page-391-0).
- 5. Modifiez l'instance d'écriture du cluster de bases de données Aurora PostgreSQL pour utiliser le groupe de paramètres de base de données personnalisé. Pour de plus amples informations, veuillez consulter [Modification d'une instance de base de données dans un cluster de bases de](#page-477-0)  [données](#page-477-0).
- 6. Modifiez le cluster de bases de données Aurora PostgreSQL pour utiliser le groupe de paramètres du cluster de bases de données personnalisé. Pour de plus amples informations, veuillez consulter [Modification du cluster de bases de données à partir de la console, de l'CLI](#page-474-0) [\(CLI\) et de l'API](#page-474-0).
- 7. Réinitialisez votre instance de base de données pour activer les paramètres des groupes de paramètres personnalisés.
- 8. Connectez-vous au point de terminaison de j'instance de base de données du cluster de bases de données Aurora PostgreSQL à l'aide de psql ou pgAdmin. L'exemple suivant utilise le compte postgres par défaut pour le rôle rds\_superuser.

```
psql --host=cluster-instance-1.111122223333.aws-region.rds.amazonaws.com --
port=5432 --username=postgres --password --dbname=my-db
```
9. Créez l'extension apg\_plan\_mgmt pour votre instance de base de données, comme indiqué cidessous.

```
labdb=> CREATE EXTENSION apg_plan_mgmt;
CREATE EXTENSION
```
Présentation de la gestion des plans de requêtes d'Aurora PostgreSQL 2759

#### **1** Tip

Installez l'extension apg\_plan\_mgmt dans la base de données des modèles pour votre application. La base de données de modèles par défaut est nommée template1. Pour en savoir plus, consultez la section [Bases de données modèles](https://www.postgresql.org/docs/current/manage-ag-templatedbs.html) dans la documentation PostgreSQL.

10. Remplacez le paramètre apg\_plan\_mgmt.capture\_plan\_baselines par automatic. Ce paramètre permet à l'optimiseur de générer des plans pour chaque instruction SQL qui est soit planifiée, soit exécutée deux fois ou plus.

#### **a** Note

La gestion des plans de requêtes dispose également d'un mode manuel que vous pouvez utiliser pour des instructions SQL spécifiques. Pour en savoir plus, veuillez consulter la section [Capture des plans d'exécution d'Aurora PostgreSQL.](#page-2799-0)

11. Remplacez la valeur du paramètre apg\_plan\_mgmt.use\_plan\_baselines par « on ». Ce paramètre force l'optimiseur à choisir un plan pour l'instruction à partir de sa référence de plan. Pour en savoir plus, veuillez consulter la section [Utilisation des plans gérés Aurora PostgreSQL.](#page-2802-0)

#### **a** Note

Vous pouvez modifier la valeur de l'un ou l'autre de ces paramètres dynamiques pour la session sans avoir à redémarrer l'instance.

Lorsque la configuration de la gestion de votre plan de requêtes est terminée, veillez à attribuer le rôle apg\_plan\_mgmt à tous les utilisateurs de bases de données qui ont besoin de consulter, de gérer ou de gérer des plans de requêtes.

<span id="page-2792-0"></span>Mise à niveau de la gestion des plans de requête d'Aurora PostgreSQL

Nous vous recommandons de mettre à niveau l'extension de gestion des plans de requêtes vers la dernière version de votre version d'Aurora PostgreSQL.

1. Connectez-vous à l'instance d'écriture de votre cluster de bases de données Aurora PostgreSQL en tant qu'utilisateur avec des privilèges rds\_superuser. Si vous avez conservé le nom par

défaut lors de la configuration de votre instance, vous vous connectez en tant que postgres. Cet exemple montre comment utiliser psql, mais vous pouvez également utiliser pgAdmin si vous préférez.

```
psql --host=111122223333.aws-region.rds.amazonaws.com --port=5432 --
username=postgres --password
```
2. Exécutez la requête suivante pour mettre à niveau l'extension.

```
ALTER EXTENSION apg_plan_mgmt UPDATE TO '2.1';
```
3. Utilisez la fonction [apg\\_plan\\_mgmt.validate\\_plans](#page-2832-0) pour mettre à jour les hachages de tous les plans. L'optimiseur valide tous les plans approuvés, non approuvés et rejetés afin de s'assurer qu'ils sont toujours viables pour la nouvelle version de l'extension.

SELECT apg\_plan\_mgmt.validate\_plans('update\_plan\_hash');

Pour en savoir plus sur cette fonction, consultez [Validation des plans](#page-2810-0).

4. Utilisez cette fonction [apg\\_plan\\_mgmt.reload](#page-2829-0) pour actualiser tous les plans de la mémoire partagée avec les plans validés depuis la vue dba\_plans.

SELECT apg\_plan\_mgmt.reload();

Pour en savoir plus sur toutes les fonctions disponibles pour la gestion des plans de requêtes, consultez [Référence de la fonction pour la gestion du plan de requête Aurora PostgreSQL](#page-2823-0).

<span id="page-2793-0"></span>Désactivation de la gestion des plans de requêtes Aurora PostgreSQL

Vous pouvez désactiver la gestion des plans de requêtes à tout moment en désactivant apg\_plan\_mgmt.use\_plan\_baselines et apg\_plan\_mgmt.capture\_plan\_baselines.

```
labdb=> SET apg_plan_mgmt.use_plan_baselines = off;
```

```
labdb=> SET apg_plan_mgmt.capture_plan_baselines = off;
```
# <span id="page-2794-0"></span>Bonnes pratiques pour la gestion de plans de requêtes Aurora PostgreSQL

La gestion du plan de requête vous permet de contrôler comment et quand les plans d'exécution des requêtes changent. En tant qu'administrateur de base de données (DBA), les principaux objectifs de l'utilisation du QPM sont d'éviter les régressions en cas de modification de la base de données et de contrôler si l'optimiseur doit utiliser un nouveau plan. Dans ce qui suit, vous trouverez quelques bonnes pratiques recommandées pour l'utilisation de la gestion du plan de requête. Les approches proactives et réactives de la gestion des plans diffèrent quant à la manière et au moment où les nouveaux plans sont approuvés pour être utilisés.

Table des matières

- [Gestion proactive des plans pour empêcher toute régression des performances](#page-2794-1)
	- [Assurer la stabilité du plan après une mise à niveau majeure de la version](#page-2795-0)
- [Gestion réactive des plans pour détecter et corriger toute régression des performances](#page-2796-0)

### <span id="page-2794-1"></span>Gestion proactive des plans pour empêcher toute régression des performances

Pour éviter toute régression des performances des plans, vous faites évoluer les bases de référence des plans en exécutant une procédure qui compare les performances des plans nouvellement découverts à celles de la base de référence existante des plans approuvés, puis approuve automatiquement l'ensemble de plans le plus rapide comme nouvelle base de référence. De cette façon, la base de référence des plans s'améliore au fil du temps, à mesure que des plans plus rapides sont découverts.

- 1. Dans un environnement de développement, identifiez les instructions SQL qui ont le plus d'impact sur les performances ou le débit du système. Capturez ensuite les plans pour ces instructions comme décrit dans les sections [Capture manuelle de plans pour des instructions SQL spécifiques](#page-2799-1) et [Capture automatique de plans](#page-2800-0).
- 2. Exportez les plans capturés depuis l'environnement de développement et importez-les dans l'environnement de production. Pour plus d'informations, consultez [Exportation et importation de](#page-2814-0)  [plans](#page-2814-0).
- 3. En production, exécutez votre application et imposez l'utilisation des plans gérés approuvés. Pour plus d'informations, consultez [Utilisation des plans gérés Aurora PostgreSQL](#page-2802-0). Tandis que l'application s'exécute, ajoutez également de nouveaux plans à mesure que l'optimiseur les découvre. Pour plus d'informations, consultez [Capture automatique de plans](#page-2800-0).

Bonnes pratiques pour la gestion de plans de requêtes Aurora PostgreSQL 2762

- 4. Analysez les plans non approuvés et approuvez ceux qui affichent de bonnes performances. Pour plus d'informations, consultez [Évaluation des performances des plans.](#page-2808-1)
- 5. Tandis que votre application continue de s'exécuter, l'optimiseur commence à utiliser les nouveaux plans selon les besoins.

<span id="page-2795-0"></span>Assurer la stabilité du plan après une mise à niveau majeure de la version

Chaque version majeure de PostgreSQL comprend des améliorations et des modifications de l'optimiseur de requêtes destinées à améliorer les performances. Toutefois, les plans d'exécution de requêtes générés par l'optimiseur dans les versions antérieures peuvent entraîner des régressions de performances dans les nouvelles versions mises à niveau. Vous pouvez utiliser le gestionnaire de plan de requêtes pour résoudre ces problèmes de performances et garantir la stabilité du plan après une mise à niveau majeure de la version.

L'optimiseur utilise toujours un plan approuvé à coût minimal, même s'il existe plusieurs plans approuvés pour la même instruction. Après une mise à niveau, l'optimiseur peut découvrir de nouveaux plans, mais ils seront enregistrés en tant que plans non approuvés. Ces plans ne sont exécutés que s'ils sont approuvés en utilisant la gestion de plans réactive avec le paramètre unapproved plan execution threshold. Vous pouvez optimiser la stabilité du plan en utilisant la gestion de plans proactive avec le paramètre evolve\_plan\_baselines. Elle compare les performances des nouveaux plans à celles des anciens, et approuve ou rejette les plans qui sont au moins 10 % plus rapides que le meilleur plan suivant.

Après la mise à niveau, vous pouvez utiliser la fonction evolve\_plan\_baselines pour comparer les performances du plan avant et après la mise à niveau en utilisant vos liaisons de paramètres de requête. Les étapes suivantes supposent que vous avez utilisé des plans de gestion approuvés dans votre environnement de production, comme indiqué dans [Utilisation des plans gérés Aurora](#page-2802-0)  [PostgreSQL](#page-2802-0).

- 1. Avant de procéder à la mise à niveau, lancez votre application avec le gestionnaire de plans de requêtes en cours d'exécution. Tandis que l'application s'exécute, ajoutez de nouveaux plans à mesure que l'optimiseur les découvre. Pour plus d'informations, consultez [Capture automatique de](#page-2800-0)  [plans](#page-2800-0).
- 2. Évaluez les performances de chaque plan. Pour plus d'informations, consultez [Évaluation des](#page-2808-1)  [performances des plans](#page-2808-1).
- 3. Après la mise à niveau, analysez à nouveau vos plans approuvés à l'aide de la fonction evolve\_plan\_baselines. Comparez les performances avant et après l'utilisation de vos

liaisons de paramètres de requête. Si le nouveau plan est rapide, vous pouvez l'ajouter à vos plans approuvés. S'il est plus rapide qu'un autre plan pour les mêmes liaisons de paramètres, vous pouvez alors marquer le plan le plus lent comme rejeté.

Pour plus d'informations, consultez [Approbation de plans plus performants](#page-2808-2). Pour obtenir des informations de référence sur cette fonction, consultez [apg\\_plan\\_mgmt.evolve\\_plan\\_baselines.](#page-2825-0)

Pour plus d'informations, consultez [Ensuring consistent performance after major version upgrades](https://aws.amazon.com/blogs/database/ensuring-consistent-performance-after-major-version-upgrades-with-amazon-aurora-postgresql-query-plan-management/) [with Amazon Aurora PostgreSQL-Compatible Edition Query Plan Management.](https://aws.amazon.com/blogs/database/ensuring-consistent-performance-after-major-version-upgrades-with-amazon-aurora-postgresql-query-plan-management/)

#### **a** Note

Lorsque vous effectuez une mise à niveau d'une version majeure à l'aide d'une réplication logique ou de AWS DMS, assurez-vous de répliquer le schéma apg\_plan\_mgmt pour vous assurer que les plans existants sont copiés dans l'instance mise à niveau. Pour plus d'informations sur la réplication logique, consultez [Utilisation de la réplication logique pour](#page-2680-0) [effectuer une mise à niveau de version majeure pour Aurora PostgreSQL.](#page-2680-0)

#### <span id="page-2796-0"></span>Gestion réactive des plans pour détecter et corriger toute régression des performances

En surveillant votre application pendant son exécution, vous pouvez détecter les plans qui entraînent des régressions de performances. Lorsque vous détectez des régressions, vous devez rejeter ou corriger manuellement les plans problématiques en suivant les étapes suivantes :

- 1. Tandis que votre application s'exécute, imposez l'utilisation de plans gérés et ajoutez automatiquement les nouveaux plans découverts comme non approuvés. Pour de plus amples informations, veuillez consulter [Utilisation des plans gérés Aurora PostgreSQL](#page-2802-0) et [Capture](#page-2800-0)  [automatique de plans](#page-2800-0).
- 2. Surveillez l'application en cours d'exécution afin d'identifier toute régression des performances.
- 3. Lorsque vous détectez une régression d'un plan, définissez le statut de ce plan sur rejected. La prochaine fois que l'optimiseur exécutera l'instruction SQL, il ignorera automatiquement le plan rejeté et utilisera un autre plan approuvé à la place. Pour plus d'informations, consultez [Rejet ou](#page-2809-0)  [désactivation de plans plus lents](#page-2809-0).

Dans certains cas, vous préférerez peut-être corriger un plan inapproprié plutôt que de le rejeter, de le désactiver ou de le supprimer. Utilisez l'extension pg\_hint\_plan pour tenter d'améliorer un plan. Avec pg\_hint\_plan, vous utilisez des commentaires spéciaux pour indiquer à l'optimiseur

de contourner la procédure normale de création d'un plan. Pour plus d'informations, consultez [Correction de plans à l'aide de pg\\_hint\\_plan.](#page-2810-1)

# <span id="page-2797-0"></span>Comprendre la gestion des plans de requêtes Aurora PostgreSQL

Lorsque la gestion des plans de requêtes est activée pour votre cluster de bases de données Aurora PostgreSQL, l'optimiseur génère et stocke des plans d'exécution des requêtes pour toutes les instructions SQL qu'il traite plusieurs fois. L'optimiseur définit toujours le statut du premier plan généré d'une instruction gérée sur Approved et le stocke dans la vue dba\_plans.

L'ensemble de plans approuvés enregistrés pour une instruction gérée est connu comme sa référence de plans. Tandis que votre application s'exécute, il est possible que l'optimiseur génère d'autres plans pour les instructions gérées. L'optimiseur attribue le statut aux plans capturés supplémentaire Unapproved.

Par la suite, vous pouvez décider que les plans Unapproved affichent de bonnes performances et les remplacer par Approved, Rejected ou Preferred. Pour ce faire, vous devez utiliser la fonction apg\_plan\_mgmt.evolve\_plan\_baselines ou la fonction apg\_plan\_mgmt.set\_plan\_status.

Lorsque l'optimiseur génère un plan pour une instruction SQL, la gestion des plans de requêtes enregistre le plan dans la table apg\_plan\_mgmt.plans. Les utilisateurs de base de données auxquels le rôle apg\_plan\_mgmt a été attribué peuvent voir les détails du plan en interrogeant la vue apg\_plan\_mgmt.dba\_plans. Par exemple, la requête suivante répertorie les détails des plans actuellement affichés pour un cluster de bases de données Aurora PostgreSQL hors production.

- sql\_hash Identifiant de l'instruction SQL qui est la valeur de hachage du texte normalisé de l'instruction SQL.
- plan\_hash Identifiant unique pour le plan qui est une combinaison de sql\_hash et d'un hachage du plan.
- status Statut du plan. L'optimiseur peut exécuter un plan approuvé.
- enabled Indique si le plan est prêt à être utilisé (true) ou non (false).
- plan\_outline Représentation du plan utilisé pour recréer le plan d'exécution réel. Les opérateurs de la structure arborescente correspondent aux opérateurs de la sortie EXPLAIN.

La vue apg\_plan\_mgmt.dba\_plans comporte de nombreuses autres colonnes qui contiennent tous les détails du plan, tels que la date à laquelle le plan a été utilisé pour la dernière fois. Consultez [Référence pour la vue apg\\_plan\\_mgmt.dba\\_plans](#page-2834-0) pour plus de détails.

<span id="page-2798-0"></span>Normalisation et hachage SQL

Dans la vue apg\_plan\_mgmt.dba\_plans, vous pouvez identifier une instruction gérée avec une valeur de hachage SQL. Le hachage SQL est calculé sur la base d'une représentation normalisée de l'instruction SQL qui élimine certaines différences, comme les valeurs littérales.

Le processus de normalisation de chaque instruction SQL préserve l'espace et la casse, afin que vous puissiez toujours lire et comprendre l'essentiel de l'instruction SQL. La normalisation supprime ou remplace les éléments suivants.

- Principaux blocs de commentaires
- Le mot-clé EXPLAIN et les options EXPLAIN, et EXPLAIN ANALYZE
- Espaces de fin
- Tous les littéraux

Prenons par exemple l'instruction suivante.

```
/*Leading comment*/ EXPLAIN SELECT /* Query 1 */ * FROM t WHERE x > 7 AND y = 1;
```
L'optimiseur normalise cette instruction comme suit.

SELECT /\* Query 1  $*/$  \* FROM t WHERE  $x >$  CONST AND  $y =$  CONST;

La normalisation permet d'utiliser le même hachage SQL pour des instructions SQL similaires qui peuvent différer uniquement au niveau de leurs valeurs littérales ou de paramètres. En d'autres termes, plusieurs plans pour le même hachage SQL peuvent exister, avec un plan différent optimal dans différentes conditions.

#### **a** Note

Une instruction SQL unique utilisée avec différents schémas possède des plans différents, car elle est liée au schéma spécifique au moment de l'exécution. Le planificateur utilise les statistiques pour la liaison du schéma afin de choisir le plan optimal.

Pour en savoir plus sur la façon dont l'optimiseur choisit un plan, consultez [Utilisation des plans gérés](#page-2802-0)  [Aurora PostgreSQL.](#page-2802-0) Dans cette section, vous pouvez apprendre à utiliser EXPLAIN et EXPLAIN ANALYZE pour prévisualiser un plan avant qu'il ne soit réellement utilisé. Pour plus d'informations, consultez [Analyse du plan choisi par l'optimiseur.](#page-2802-1) Pour une image décrivant le processus de sélection d'un plan, consultez [Sélection du plan à exécuter par l'optimiseur..](#page-2803-0)

# <span id="page-2799-0"></span>Capture des plans d'exécution d'Aurora PostgreSQL

La gestion des plans de requêtes Aurora PostgreSQL propose deux modes différents pour capturer les plans d'exécution des requêtes : automatique ou manuel. Vous pouvez choisir le mode en définissant la valeur du apg\_plan\_mgmt.capture\_plans\_baselines sur automatic ou manual. Vous pouvez capturer les plans d'exécution pour des instructions SQL spécifiques à l'aide de la capture de plan manuelle. Vous pouvez aussi capturer la totalité des plans (ou les plus lents) qui sont exécutés au moins deux fois pendant l'exécution de votre application à l'aide de la capture de plan automatique.

Lors de la capture des plans, l'optimiseur définit le statut du premier plan capturé d'une instruction gérée sur approved. L'optimiseur définit le statut des autres plans capturés pour une instruction gérée sur unapproved. Cependant, il est possible parfois d'enregistrer plusieurs plans avec le statut approved. Cela peut se produire lorsque plusieurs plans sont créés pour une instruction en parallèle, et avant que le premier plan pour l'instruction ne soit validé.

Pour contrôler le nombre maximal de plans pouvant être capturés et stockés dans la vue dba plans, définissez le paramètre apg\_plan\_mgmt.max\_plans dans votre groupe de paramètres au niveau de l'instance de base de données. Une modification du paramètre apg\_plan\_mgmt.max\_plans nécessite la réinitialisation de l'instance de base de données pour que la nouvelle valeur prenne effet. Pour plus d'informations, veuillez consulter le paramètre [apg\\_plan\\_mgmt.max\\_plans](#page-2819-0).

### <span id="page-2799-1"></span>Capture manuelle de plans pour des instructions SQL spécifiques

Si vous disposez d'un ensemble connu d'instructions SQL à gérer, placez les instructions dans un fichier script SQL, puis capturez manuellement les plans. L'exemple suivant montre une commande psql pour la capture manuelle de plans de requêtes pour un ensemble d'instructions SQL.

```
psql> SET apg_plan_mgmt.capture_plan_baselines = manual;
psql> \i my-statements.sql 
psql> SET apg_plan_mgmt.capture_plan_baselines = off;
```
Après avoir capturé un plan pour chaque instruction SQL, l'optimiseur ajoute une nouvelle ligne à la vue apg\_plan\_mgmt.dba\_plans.

Il est recommandé d'utiliser les instructions EXPLAIN ou EXPLAIN EXECUTE dans le fichier de script SQL. Assurez-vous d'inclure un nombre suffisant de variantes dans les valeurs des paramètres afin de capturer tous les plans intéressants.

Si vous connaissez un meilleur plan que le plan à coût minimal de l'optimiseur, vous pouvez contraindre l'optimiseur à l'utiliser. À cette fin, spécifiez un ou plusieurs indicateurs de l'optimiseur. Pour plus d'informations, consultez [Correction de plans à l'aide de pg\\_hint\\_plan](#page-2810-1). Pour comparer les performances des plans unapproved et approved, et les approuver, les rejeter ou les supprimer, veuillez consulter [Évaluation des performances des plans](#page-2808-1).

### <span id="page-2800-0"></span>Capture automatique de plans

Utilisez la capture automatique des plans pour des situations telles que la suivante :

- Vous ne connaissez pas les instructions SQL spécifiques que vous voulez gérer.
- Vous devez gérer des centaines ou des milliers d'instructions SQL.
- Votre application utilise une API client. Par exemple, JDBC utilise des instructions préparées sans nom ou des instructions en mode bloc qui ne peuvent pas être exprimées en psql.

Pour capturer des plans automatiquement

- 1. Activez la capture automatique des plans en définissant apg\_plan\_mgmt.capture\_plan\_baselines sur automatic dans le groupe de paramètres au niveau de l'instance de base de données. Pour plus d'informations, consultez [Modification de](#page-413-0)  [paramètres dans un groupe de paramètres de bases de données](#page-413-0).
- 2. Redémarrez votre instance de base de données.
- 3. Tandis que l'application s'exécute, l'optimiseur capture des plans pour chaque instruction SQL qui s'exécute au moins deux fois.

Tandis que l'application s'exécute avec les paramètres par défaut de gestion des plans de requêtes, l'optimiseur capture des plans pour chaque instruction SQL qui s'exécute au moins deux fois. La capture de tous les plans à l'aide des valeurs par défaut entraîne très peu de surcharge de temps d'exécution et peut être activée en production.

Capture des plans d'exécution d'Aurora PostgreSQL 2768

#### Pour désactiver la capture automatique des plans

• Définissez le paramètre apg\_plan\_mgmt.capture\_plan\_baselines sur off depuis le groupe de paramètres au niveau de l'instance de base de données.

Pour mesurer les performances des plans non approuvés et les approuver, les rejeter ou les supprimer, veuillez consulter la section [Évaluation des performances des plans](#page-2808-1).

# <span id="page-2802-0"></span>Utilisation des plans gérés Aurora PostgreSQL

Pour que l'optimiseur utilise les plans capturés pour vos instructions gérées, définissez le paramètre apg\_plan\_mgmt.use\_plan\_baselines sur true. L'exemple suivant est un exemple d'instance locale.

```
SET apg_plan_mgmt.use_plan_baselines = true;
```
Pendant que l'application s'exécute, ce paramètre contraint l'optimiseur à utiliser le plan à coût minimal, préféré ou approuvé qui est valide et activé pour chaque instruction gérée.

#### <span id="page-2802-1"></span>Analyse du plan choisi par l'optimiseur

Lorsque le paramètre apg\_plan\_mgmt.use\_plan\_baselines est défini sur true, vous pouvez utiliser les instructions SQL EXPLAIN ANALYZE pour contraindre l'optimiseur à afficher le plan qu'il utiliserait s'il exécutait l'instruction. Voici un exemple.

EXPLAIN ANALYZE EXECUTE rangeQuery (1,10000);

 QUERY PLAN -------------------------------------------------------------------------- Aggregate (cost=393.29..393.30 rows=1 width=8) (actual time=7.251..7.251 rows=1 loops=1) -> Index Only Scan using t1\_pkey on t1 t (cost=0.29..368.29 rows=10000 width=0) (actual time=0.061..4.859 rows=10000 loops=1) Index Cond:  $((id \ge 1)$  AND  $(id \le 10000))$  Heap Fetches: 10000 Planning time: 1.408 ms Execution time: 7.291 ms Note: An Approved plan was used instead of the minimum cost plan. SQL Hash: 1984047223, Plan Hash: 512153379

La sortie montre le plan approuvé par rapport à la ligne de base qui serait exécutée. Cependant, la sortie indique également qu'elle a trouvé un plan à un coût inférieur. Dans ce cas, vous pouvez capturer ce nouveau plan à coût minimal en activant la capture automatique des plans comme décrit dans la section [Capture automatique de plans](#page-2800-0).

Les nouveaux plans sont toujours capturés par l'optimiseur comme Unapproved. Utilisez la fonction apg\_plan\_mgmt.evolve\_plan\_baselines pour comparer les plans et remplacer leur statut par

approuvé, rejeté ou désactivé. Pour plus d'informations, consultez [Évaluation des performances des](#page-2808-1)  [plans.](#page-2808-1)

<span id="page-2803-0"></span>Sélection du plan à exécuter par l'optimiseur.

Le coût d'un plan d'exécution est une estimation effectuée par l'optimiseur pour comparer différents plans. Lorsqu'il calcule le coût d'un plan, l'optimiseur inclut des facteurs tels que les opérations de CPU et d'E/S requises par ce plan. Pour en savoir plus sur l'estimation des coûts du planificateur de requêtes PostgreSQL, consultez la section [Query Planning](https://www.postgresql.org/docs/current/runtime-config-query.html) (Planification des requêtes) dans la documentation PostgreSQL.

L'image suivante montre comment un plan est choisi pour une instruction SQL donnée lorsque la gestion du plan de requête est active, et lorsqu'elle ne l'est pas.

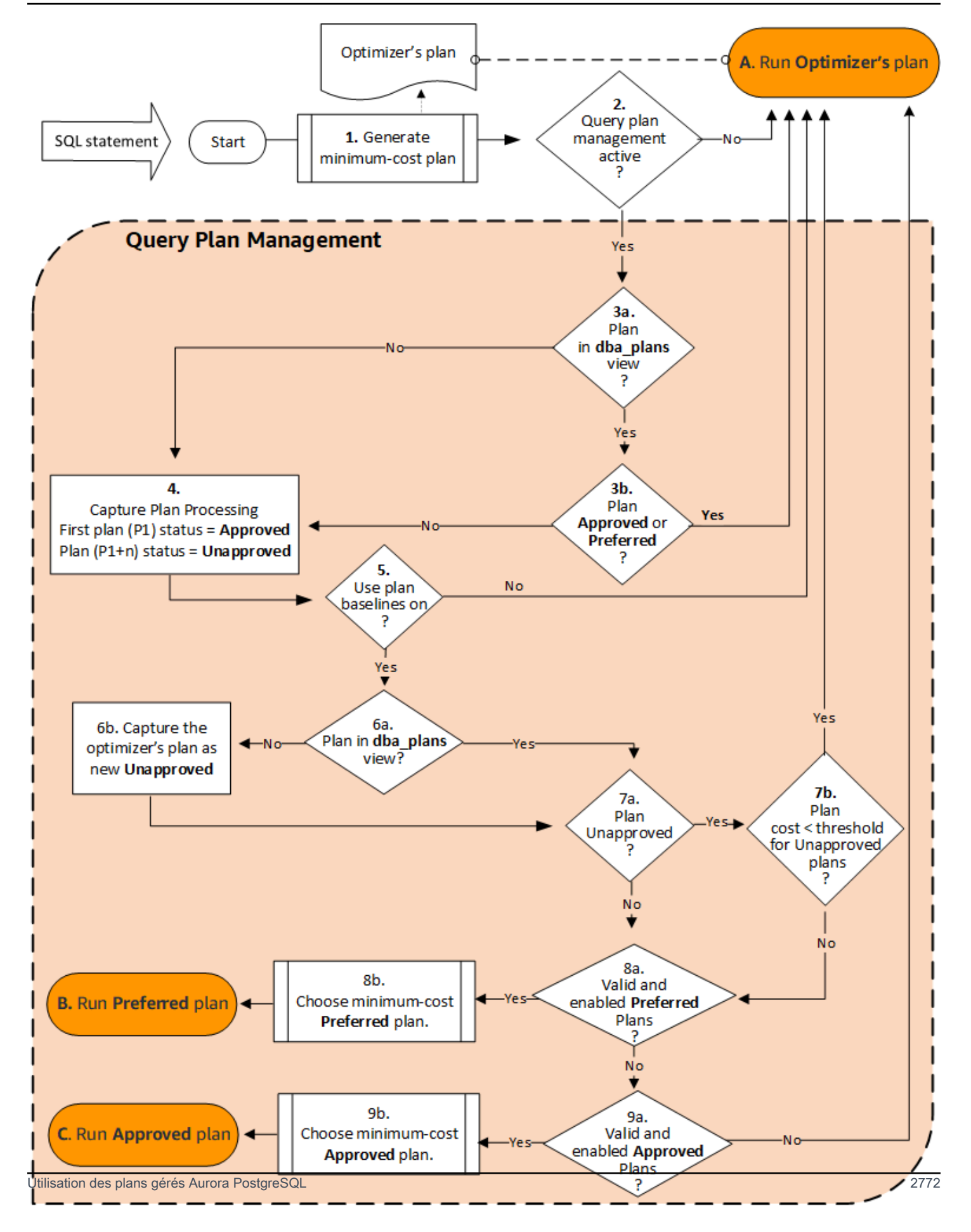

Le déroulement est le suivant :

- 1. L'optimiseur génère un plan à coût minimal pour l'instruction SQL.
- 2. Si la gestion du plan de requête n'est pas active, le plan de l'optimiseur est exécuté immédiatement (A. Exécuter le plan de l'optimiseur). La gestion du plan de requête est inactive lorsque les paramètres apg\_plan\_mgmt.capture\_plan\_baselines et apg\_plan\_mgmt.use\_plan\_baselines sont tous deux à leur valeur par défaut (« off » et « false », respectivement).

Dans le cas contraire, la gestion du plan de requête est active. Dans ce cas, l'instruction SQL et le plan de l'optimiseur sont évalués plus en détail avant qu'un plan ne soit choisi.

### **G** Tip

Les utilisateurs de la base de données possédant le rôle apg\_plan\_mgmt peuvent comparer les plans de manière proactive, modifier le statut des plans et forcer l'utilisation de plans spécifiques si nécessaire. Pour plus d'informations, consultez [Maintenance des](#page-2808-0) [plans d'exécution d'Aurora PostgreSQL.](#page-2808-0)

- 3. L'instruction SQL peut déjà contenir des plans qui ont été stockés par la gestion des plans de requêtes dans le passé. Les plans sont stockés dans apg\_plan\_mgmt.dba\_plans, avec des informations sur les instructions SQL qui ont été utilisées pour les créer. Les informations sur un plan comprennent son statut. Le statut d'un plan peut déterminer s'il est utilisé ou non, comme suit.
	- a. Si le plan ne figure pas parmi les plans stockés pour l'instruction SQL, cela signifie que ce plan vient juste d'être généré par l'optimiseur pour l'instruction SQL donnée. Le plan est envoyé au traitement de la capture du plan (4).
	- b. Si le plan figure parmi les plans stockés et que son statut est Approuvé ou Préféré, le plan est exécuté (A. Exécuter le plan de l'optimiseur).

Si le plan figure parmi les plans stockés mais qu'il n'est ni approuvé ni préféré, il est envoyé au traitement de la capture des plans (4).

4. Lorsqu'un plan est capturé pour la première fois pour une instruction SQL donnée, le statut du plan est toujours défini comme Approuvé (P1). Si l'optimiseur génère par la suite le même plan pour la même instruction SQL, l'état de ce plan est modifié en Non-approuvé (P1+n).

Une fois le plan capturé et son statut mis à jour, l'évaluation se poursuit à l'étape suivante (5).

- 5. La référence d'un plan contient l'historique de l'instruction SQL et de ses plans à différents états. La gestion du plan de requête peut prendre en compte la référence lors du choix d'un plan, selon que l'option Use plan baselines (Utiliser les références du plan) est activée ou non, comme suit.
	- L'option Use plan baselines (Utiliser les références du plan) est « désactivée » lorsque le paramètre apg\_plan\_mgmt.use\_plan\_baselines est défini sur sa valeur par défaut (false). Le plan n'est pas comparé à la référence avant son exécution (A. Exécuter le plan de l'optimiseur).
	- L'option Use plan baselines (Utiliser les références du plan) est « activée » lorsque le paramètre apg\_plan\_mgmt.use\_plan\_baselines est défini sur true. Le plan est ensuite évalué à l'aide de la référence (6).
- 6. Le plan est comparé à d'autres plans pour l'instruction dans la référence.
	- a. Si le plan de l'optimiseur figure parmi les plans de la référence, son statut est vérifié (7a).
	- b. Si le plan de l'optimiseur ne figure pas parmi les plans de la référence, il est ajouté aux plans de l'instruction en tant que nouveau plan Unapproved.
- 7. Le statut du plan est vérifié pour déterminer uniquement si son statut est Non approuvé.
	- a. Si le statut du plan est Non approuvé, le coût estimé du plan est comparé au coût estimé spécifié pour le seuil du plan d'exécution non approuvé.
		- Si le coût estimé du plan est inférieur au seuil, l'optimiseur l'utilise même s'il s'agit d'un plan Non approuvé (A. Exécuter le plan de l'optimiseur). En général, l'optimiseur n'exécute pas de plan non approuvé. Toutefois, lorsque le paramètre apg\_plan\_mgmt.unapproved\_plan\_execution\_threshold spécifie une valeur seuil de coût, l'optimiseur compare le coût du plan Non approuvé à ce seuil. Si le coût estimé est inférieur au seuil, l'optimiseur exécute le plan. Pour plus d'informations, consultez [apg\\_plan\\_mgmt.unapproved\\_plan\\_execution\\_threshold.](#page-2821-0)
		- Si le coût estimé du plan n'est pas inférieur au seuil, les autres attributs du plan sont vérifiés (8a).
	- b. Si le statut du plan est autre que Non approuvé, ses autres attributs sont vérifiés (8a).
- 8. L'optimiseur n'utilisera pas un plan qui est désactivé. C'est-à-dire le plan dont l'attribut enable est défini comme « f » (faux). L'optimiseur n'utilisera pas non plus un plan dont l'état est Rejeté.

L'optimiseur ne peut pas utiliser de plans qui ne sont pas valides. Les plans peuvent devenir invalides au fil du temps lorsque les objets dont ils dépendent, tels que les index et les partitions de table, sont retirés ou supprimés.

- a. Si l'instruction possède des plans Préférés activés et valides, l'optimiseur choisit le plan à coût minimal parmi les plans Préférés stockés pour cette instruction SQL. L'optimiseur exécute ensuite le plan Préféré à coût minimal.
- b. Si l'instruction n'a pas de plans Préféré activés et valides, elle est évaluée à l'étape suivante (9).
- 9. Si l'instruction possède des plans Approuvés activés et valides, l'optimiseur choisit le plan à coût minimal parmi les plans Approuvés stockés pour cette instruction SQL. L'optimiseur exécute ensuite le plan Approuvé à coût minimal.

Si l'instruction n'a pas de plan Approuvé valide et activé, l'optimiseur utilise le plan de coût minimum (A. Exécuter le plan de l'optimiseur).

# <span id="page-2807-0"></span>Examen des plans de requête d'Aurora PostgreSQL dans la vue dba\_plans

Les utilisateurs et les administrateurs de bases de données auxquels le rôle apg\_plan\_mgmt a été attribué peuvent consulter et gérer les plans stockés dans apg\_plan\_mgmt.dba\_plans. L'administrateur d'un cluster de bases de données Aurora PostgreSQL (une personne disposant des autorisations rds\_superuser) doit explicitement accorder ce rôle aux utilisateurs de bases de données qui doivent travailler avec la gestion du plan de requêtes.

La vue apg\_plan\_mgmt contient l'historique du plan pour toutes les instructions SQL gérées pour chaque base de données sur l'instance d'écriture du cluster de bases de données Aurora PostgreSQL. Cette vue vous permet d'examiner les plans, leur état, la date de leur dernière utilisation et tous les autres détails pertinents.

Comme discuté dans [Normalisation et hachage SQL](#page-2798-0), chaque plan géré est identifié par la combinaison d'une valeur de hachage SQL et d'une valeur de hachage du plan. Ces identifiants vous permettent d'utiliser des outils tels que Amazon RDS Performance Insights pour suivre les performances d'un plan individuel. Pour obtenir plus d'informations sur Performance Insights, consultez [Using Amazon RDS performance insights](https://docs.aws.amazon.com/AmazonRDS/latest/UserGuide/USER_PerfInsights.html) (Utilisation d'Amazon RDS Performance Insights).

## Établissement d'une liste des plans gérés

Pour dresser la liste des plans gérés, utilisez l'instruction SELECT dans la vue apg\_plan\_mgmt.dba\_plans. L'exemple suivant montre certaines colonnes de la vue dba\_plans telles que status, qui identifie les plans approuvés et non approuvés.

#### **SELECT sql\_hash, plan\_hash, status, enabled, stmt\_name**
```
FROM apg_plan_mgmt.dba_plans; 
sql hash | plan hash | status | enabled | stmt name
------------+-----------+------------+---------+------------ 
1984047223 | 512153379 | Approved | t | rangequery
1984047223 | 512284451 | Unapproved | t | rangequery
 (2 rows)
```
Pour des raisons de lisibilité, la requête et la sortie affichées ne contiennent que quelques colonnes de la vue dba\_plans. Pour plus d'informations, consultez [Référence pour la vue](#page-2834-0)  [apg\\_plan\\_mgmt.dba\\_plans.](#page-2834-0)

# <span id="page-2808-0"></span>Maintenance des plans d'exécution d'Aurora PostgreSQL

La gestion des plans de requêtes propose des techniques et des fonctions pour ajouter, gérer et améliorer les plans d'exécution.

## <span id="page-2808-1"></span>Évaluation des performances des plans

Une fois que l'optimiseur a capturé des plans en tant que non approuvés, utilisez la fonction apg\_plan\_mgmt.evolve\_plan\_baselines pour comparer les plans sur la base de leurs performances réelles. En fonction des résultats de vos analyses des performances, vous pouvez modifier le statut d'un plan de non approuvé en approuvé ou rejeté. Vous pouvez également décider d'utiliser la fonction apg\_plan\_mgmt.evolve\_plan\_baselines pour désactiver temporairement un plan s'il ne répond pas à vos exigences.

Approbation de plans plus performants

L'exemple suivant montre comment modifier le statut de plans gérés en approuvé à l'aide de la fonction apg\_plan\_mgmt.evolve\_plan\_baselines.

```
SELECT apg_plan_mgmt.evolve_plan_baselines ( 
    sql_hash, 
    plan_hash, 
    min_speedup_factor := 1.0, 
    action := 'approve'
) 
FROM apg_plan_mgmt.dba_plans WHERE status = 'Unapproved';
```
NOTICE: rangequery (1,10000) NOTICE: Baseline [ Planning time 0.761 ms, Execution time 13.261 ms]

```
NOTICE: Baseline+1 [ Planning time 0.204 ms, Execution time 8.956 ms]
NOTICE: Total time benefit: 4.862 ms, Execution time benefit: 4.305 ms
NOTICE: Unapproved -> Approved
evolve_plan_baselines 
    -----------------------
\Omega(1 row)
```
La sortie montre un rapport de performances pour l'instruction rangequery avec des liaisons de paramètres de 1 et 10 000. Le nouveau plan non approuvé (Baseline+1) est plus performant que le meilleur plan précédent approuvé (Baseline). Pour confirmer que le nouveau plan est désormais Approved, vérifiez la vue apg\_plan\_mgmt.dba\_plans.

```
SELECT sql_hash, plan_hash, status, enabled, stmt_name 
FROM apg_plan_mgmt.dba_plans;
```

```
sql_hash | plan_hash | status | enabled | stmt_name 
     ------------+-----------+----------+---------+------------
1984047223 | 512153379 | Approved | t | rangequery
1984047223 | 512284451 | Approved | t | rangequery
(2 rows)
```
Le plan géré inclut désormais deux plans approuvés, qui constituent la référence de plans de l'instruction. Vous pouvez également appeler la fonction apg\_plan\_mgmt.set\_plan\_status afin de définir directement le champ de statut d'un plan sur 'Approved', 'Rejected', 'Unapproved' ou 'Preferred'.

<span id="page-2809-0"></span>Rejet ou désactivation de plans plus lents

Pour rejeter ou désactiver des plans, transférez 'reject' ou 'disable' en tant que paramètre d'action à la fonction apg\_plan\_mgmt.evolve\_plan\_baselines. Cet exemple désactive tout plan Unapproved capturé qui est plus lent d'au moins 10 % que le meilleur plan Approved pour l'instruction.

```
SELECT apg_plan_mgmt.evolve_plan_baselines(
sql_hash, -- The managed statement ID
plan_hash, -- The plan ID
1.1, -- number of times faster the plan must be
'disable' -- The action to take. This sets the enabled field to false.
)
FROM apg_plan_mgmt.dba_plans
```
**WHERE status = 'Unapproved' AND** -- plan is Unapproved **origin = 'Automatic';** -- plan was auto-captured

Vous pouvez également définir directement un plan sur rejeté ou désactivé. Pour définir directement le champ activé du plan sur true ou false, appelez la fonction apg\_plan\_mgmt.set\_plan\_enabled. Pour définir directement le champ de statut d'un plan sur 'Approved', 'Rejected', 'Unapproved' ou 'Preferred', appelez la fonction apg\_plan\_mgmt.set\_plan\_status.

<span id="page-2810-0"></span>Validation des plans

Utilisez la fonction apg\_plan\_mgmt.validate\_plans pour supprimer ou désactiver les plans non valides.

Des plans peuvent devenir non valides ou obsolètes en cas de suppression d'objets dont ils dépendent, tels qu'un index ou une table. Cependant, un plan peut devenir non valide de manière temporaire seulement si l'objet supprimé est recréé. Si un plan non valide est susceptible de redevenir valide plus tard, vous préférerez peut-être le désactiver ou ne rien faire plutôt que le supprimer.

Pour retrouver et supprimer tous les plans qui sont non valides et qui n'ont pas été utilisés au cours de la semaine écoulée, utilisez la fonction apg\_plan\_mgmt.validate\_plans comme suit.

```
SELECT apg_plan_mgmt.validate_plans(sql_hash, plan_hash, 'delete') 
FROM apg_plan_mgmt.dba_plans
WHERE last_used < (current_date - interval '7 days');
```
Pour activer ou désactiver directement un plan, utilisez la fonction apg\_plan\_mgmt.set\_plan\_enabled.

Correction de plans à l'aide de pg\_hint\_plan

L'optimiseur de requêtes est conçu pour rechercher un plan optimal pour toutes les instructions et, dans la plupart des cas, il trouve un très bon plan. Il peut toutefois arriver que vous sachiez qu'un plan plus performant que celui généré par l'optimiseur existe. Pour amener l'optimiseur à générer le plan souhaité, deux méthodes sont recommandées : utiliser l'extension pg\_hint\_plan ou définir des variables Grand Unified Configuration (GUC) dans PostgreSQL :

• Extension pg\_hint\_plan – Spécifiez un « indicateur » pour modifier le fonctionnement du planificateur à l'aide de l'extension pg\_hint\_plan de PostgreSQL. Pour installer l'extension pg\_hint\_plan et en savoir plus sur son utilisation, veuillez consulter la [documentation de](https://github.com/ossc-db/pg_hint_plan) [pg\\_hint\\_plan](https://github.com/ossc-db/pg_hint_plan).

• Variables GUC – Remplacez un ou plusieurs paramètres du modèle de coûts ou d'autres paramètres de l'optimiseur, tels que from\_collapse\_limit ou GEQO\_threshold.

Lorsque vous utilisez une de ces techniques pour forcer l'optimiseur de requêtes à utiliser un plan, vous pouvez également utiliser la gestion des plans de requêtes pour capturer et imposer l'utilisation du nouveau plan.

Vous pouvez utiliser l'extension pg\_hint\_plan pour modifier l'ordre des jointures, les méthodes de jointure ou les chemins d'accès d'une instruction SQL. Utilisez un commentaire SQL avec une syntaxe pg\_hint\_plan spéciale pour modifier la manière dont l'optimiseur crée un plan. Par exemple, partons de l'hypothèse que l'instruction SQL possède une jointure bidirectionnelle.

```
SELECT * 
FROM t1, t2 
WHERE t1.id = t2.id;
```
Supposons ensuite que l'optimiseur choisisse d'utiliser l'ordre des jointures (t1, t2), alors que nous savons que l'ordre (t2, t1) est plus rapide. L'indicateur suivant oblige l'optimiseur à utiliser l'ordre des jointures plus rapide (t2, t1). Incluez EXPLAIN pour que l'optimiseur génère un plan pour l'instruction SQL mais n'exécute pas celle-ci. (Sortie non illustrée.)

```
/*+ Leading ((t2 t1)) */ EXPLAIN SELECT * 
FROM t1, t2 
WHERE t1.id = t2.id;
```
Les étapes suivantes montrent comment utiliser pg\_hint\_plan.

Pour modifier le plan généré de l'optimiseur et le capturer à l'aide de pg\_hint\_plan

1. Activez le mode de capture manuelle.

SET apg\_plan\_mgmt.capture\_plan\_baselines = manual;

2. Spécifiez un indicateur pour l'instruction SQL qui vous intéresse.

/\*+ Leading ((t2 t1)) \*/ EXPLAIN SELECT \*

```
FROM t1, t2 
WHERE t1.id = t2.id:
```
Après l'exécution de celle-ci, l'optimiseur capture le plan dans la vue apg\_plan\_mgmt.dba\_plans. Le plan capturé n'inclut pas la syntaxe de commentaire pg\_hint\_plan spéciale car la gestion des plans de requêtes normalise l'instruction en supprimant les commentaires de début.

3. Visualisez les plans gérés à l'aide de la vue apg\_plan\_mgmt.dba\_plans.

```
SELECT sql_hash, plan_hash, status, sql_text, plan_outline 
FROM apg_plan_mgmt.dba_plans;
```
4. Définissez le statut du plan sur Preferred. En procédant ainsi, vous garantissez que l'optimiseur choisit d'exécuter ce plan au lieu d'en sélectionner un parmi l'ensemble de plans approuvés lorsque le plan à coût minimal n'a pas encore le statut Approved ou Preferred.

SELECT apg\_plan\_mgmt.set\_plan\_status(*sql-hash*, *plan-hash*, 'preferred' );

5. Désactivez la capture manuelle des plans et imposez l'utilisation de plans gérés.

```
SET apg_plan_mgmt.capture_plan_baselines = false;
SET apg_plan_mgmt.use_plan_baselines = true;
```
Désormais, lorsque l'instruction SQL initiale s'exécutera, l'optimiseur choisira un plan Approved ou Preferred. Si le plan à coût minimal n'est ni Approved ni Preferred, l'optimiseur choisira le plan Preferred.

#### Suppression de plans

Les plans sont automatiquement supprimés s'ils n'ont pas été utilisés depuis plus d'un mois, plus précisément 32 jours. Il s'agit de la valeur par défaut du paramètre apg\_plan\_mgmt.plan\_retention\_period. Vous pouvez modifier la période de conservation du plan en la prolongeant ou en la raccourcissant à partir de la valeur 1. La détermination du nombre de jours depuis qu'un plan a été utilisé est calculée en soustrayant la date last\_used de la date actuelle. La date last\_used correspond à la date la plus récente à laquelle l'optimiseur a choisi un plan en tant que plan à coût minimal ou à laquelle le plan a été exécuté. La date est enregistrée pour le plan dans la vue apg\_plan\_mgmt.dba\_plans.

Nous vous recommandons de supprimer des plans qui n'ont pas été utilisés depuis longtemps ou qui ne sont pas utiles. Chaque plan possède une date last used que l'optimiseur met à jour chaque fois qu'il exécute un plan ou le choisit en tant que plan à coût minimal pour une instruction. Vérifiez les dernières dates last\_used pour identifier les plans que vous pouvez supprimer en toute sécurité.

La requête suivante renvoie une table à trois colonnes indiquant le nombre total de plans, les plans qui n'ont pas pu être supprimés et les plans supprimés avec succès. Elle comprend une requête imbriquée qui est un exemple d'utilisation de la fonction apg\_plan\_mgmt.delete\_plan pour supprimer tous les plans qui n'ont pas été choisis en tant que plan à coût minimal au cours des 31 derniers jours et son statut n'est pas Rejected.

```
SELECT (SELECT COUNT(*) from apg_plan_mgmt.dba_plans) total_plans, 
        COUNT(*) FILTER (WHERE result = -1) failed_to_delete, 
        COUNT(*) FILTER (WHERE result = 0) successfully_deleted 
        FROM ( 
             SELECT apg_plan_mgmt.delete_plan(sql_hash, plan_hash) as result 
             FROM apg_plan_mgmt.dba_plans 
             WHERE last_used < (current_date - interval '31 days') 
             AND status <> 'Rejected' 
             ) as dba_plans ;
```
 total\_plans | failed\_to\_delete | successfully\_deleted -------------+------------------+----------------------  $3$  | 0 | 2

Pour de plus amples informations, veuillez consulter [apg\\_plan\\_mgmt.delete\\_plan](#page-2825-0).

Pour supprimer des plans qui ne sont pas valides et dont vous pensez qu'ils le resteront, utilisez la fonction apg\_plan\_mgmt.validate\_plans. Cette fonction vous permet de supprimer ou de désactiver des plans non valides. Pour de plus amples informations, veuillez consulter [Validation des](#page-2810-0) [plans.](#page-2810-0)

#### **A** Important

Si vous ne supprimez pas les plans superflus, vous risquez de tomber à court de mémoire partagée mise de côté pour la gestion des plans de requêtes. Pour contrôler la quantité de mémoire disponible pour les plans gérés, utilisez le paramètre apg\_plan\_mgmt.max\_plans. Définissez ce paramètre dans votre groupe de paramètres de votre base de données personnalisés, puis réinitialisez votre instance de base de données pour appliquer les modifications. Pour plus d'informations, veuillez consulter le paramètre [apg\\_plan\\_mgmt.max\\_plans](#page-2819-0).

## Exportation et importation de plans

Vous pouvez exporter vos plans gérés et les exporter dans une autre instance de base de données.

Pour exporter des plans gérés

Un utilisateur autorisé peut copier tout sous-ensemble de la table apg\_plan\_mgmt.plans dans une autre table et l'enregistrer à l'aide de la commande pg\_dump. Voici un exemple de.

```
CREATE TABLE plans_copy AS SELECT * 
FROM apg_plan_mgmt.plans [ WHERE predicates ] ;
```

```
% pg_dump --table apg_plan_mgmt.plans_copy -Ft mysourcedatabase > plans_copy.tar
```

```
DROP TABLE apg_plan_mgmt.plans_copy;
```
Pour importer des plans gérés

- 1. Copiez le fichier .tar des plans gérés exportés dans le système dans lequel vous voulez restaurer les plans.
- 2. Utilisez la commande pg\_restore pour copier le fichier .tar dans une nouvelle table.

```
% pg_restore --dbname mytargetdatabase -Ft plans_copy.tar
```
3. Fusionnez la table plans\_copy avec la table apg\_plan\_mgmt.plans, comme montré dans l'exemple suivant.

#### **a** Note

Dans certains cas, il se peut que vous procédiez à un vidage depuis une version de l'extension apg\_plan\_mgmt et que vous la restauriez dans une autre version. Dans ces cas-là, il se peut que les colonnes de la table des plans soient différentes. Dans ce cas, nommez les colonnes explicitement au lieu d'utiliser SELECT \*.

```
INSERT INTO apg_plan_mgmt.plans SELECT * FROM plans_copy 
 ON CONFLICT ON CONSTRAINT plans_pkey 
 DO UPDATE SET 
 status = EXCLUDED.status, 
 enabled = EXCLUDED.enabled,
 -- Save the most recent last used date
  --
 last_used = CASE WHEN EXCLUDED.last_used > plans.last_used 
  THEN EXCLUDED.last_used ELSE plans.last_used END, 
  -- Save statistics gathered by evolve_plan_baselines, if it ran: 
 --
 estimated_startup_cost = EXCLUDED.estimated_startup_cost, 
 estimated_total_cost = EXCLUDED.estimated_total_cost, 
 planning_time_ms = EXCLUDED.planning_time_ms, 
 execution_time_ms = EXCLUDED.execution_time_ms, 
 total_time_benefit_ms = EXCLUDED.total_time_benefit_ms, 
  execution_time_benefit_ms = EXCLUDED.execution_time_benefit_ms;
```
4. Rechargez les plans gérés dans la mémoire partagée et supprimez la table temporaire des plans.

```
SELECT apg_plan_mgmt.reload(); -- refresh shared memory
DROP TABLE plans_copy;
```
# Référence de la gestion des plans de requêtes Aurora PostgreSQL

Vous trouverez ci-dessous des informations de référence sur plusieurs fonctions et fonctionnalités de la gestion des plans de requêtes Aurora PostgreSQL.

#### **Rubriques**

- [Référence du paramètre de gestion du plan de requête Aurora PostgreSQL](#page-2816-0)
- [Référence de la fonction pour la gestion du plan de requête Aurora PostgreSQL](#page-2823-0)
- [Référence pour la vue apg\\_plan\\_mgmt.dba\\_plans](#page-2834-0)

## <span id="page-2816-0"></span>Référence du paramètre de gestion du plan de requête Aurora PostgreSQL

Vous pouvez définir vos préférences pour l'extension apg\_plan\_mgmt en utilisant les paramètres énumérés dans cette section. Celles-ci sont disponibles dans le paramètre personnalisé du cluster de base de données et dans le groupe de paramètres de base de données associés à votre cluster de base de données Aurora PostgreSQL. Ces paramètres contrôlent le comportement de la fonction de gestion du plan de requête et la façon dont elle affecte l'optimiseur. Pour plus d'informations sur la configuration de la gestion du plan de requête, consultez [Activation de la gestion de plans de](#page-2790-0) [requêtes Aurora PostgreSQL.](#page-2790-0) La modification des paramètres suivants n'a aucun effet si l'extension apg\_plan\_mgmt n'est pas configurée comme indiqué dans cette section. Pour de plus amples informations sur la modification des paramètres d'instance, veuillez consulter [Modification de](#page-396-0)  [paramètres dans un groupe de paramètres de cluster de base de données](#page-396-0) et [Utilisation de groupes](#page-408-0) [de paramètres de base de données dans une instance de base de données](#page-408-0).

#### Paramètres

- [apg\\_plan\\_mgmt.capture\\_plan\\_baselines](#page-2816-1)
- [apg\\_plan\\_mgmt.plan\\_capture\\_threshold](#page-2817-0)
- [apg\\_plan\\_mgmt.explain\\_hashes](#page-2818-0)
- [apg\\_plan\\_mgmt.log\\_plan\\_enforcement\\_result](#page-2818-1)
- [apg\\_plan\\_mgmt.max\\_databases](#page-2819-1)
- [apg\\_plan\\_mgmt.max\\_plans](#page-2819-0)
- [apg\\_plan\\_mgmt.plan\\_hash\\_version](#page-2820-0)
- [apg\\_plan\\_mgmt.plan\\_retention\\_period](#page-2821-0)
- [apg\\_plan\\_mgmt.unapproved\\_plan\\_execution\\_threshold](#page-2821-1)
- [apg\\_plan\\_mgmt.use\\_plan\\_baselines](#page-2822-0)
- [auto\\_explain.hashes](#page-2823-1)

<span id="page-2816-1"></span>apg\_plan\_mgmt.capture\_plan\_baselines

Capture les plans d'exécution des requêtes générés par l'optimiseur pour chaque instruction SQL et les stocke dans la vue dba\_plans. Par défaut, le nombre maximal de plans pouvant être stockés est de 10 000, tel que spécifié par le paramètre apg\_plan\_mgmt.max\_plans. Pour obtenir des informations de référence, consultez [apg\\_plan\\_mgmt.max\\_plans](#page-2819-0).

Vous pouvez définir ce paramètre dans le groupe de paramètres du cluster de base de données personnalisé ou dans le groupe de paramètres de base de données personnalisé. La modification de la valeur de ce paramètre ne nécessite pas de redémarrage.

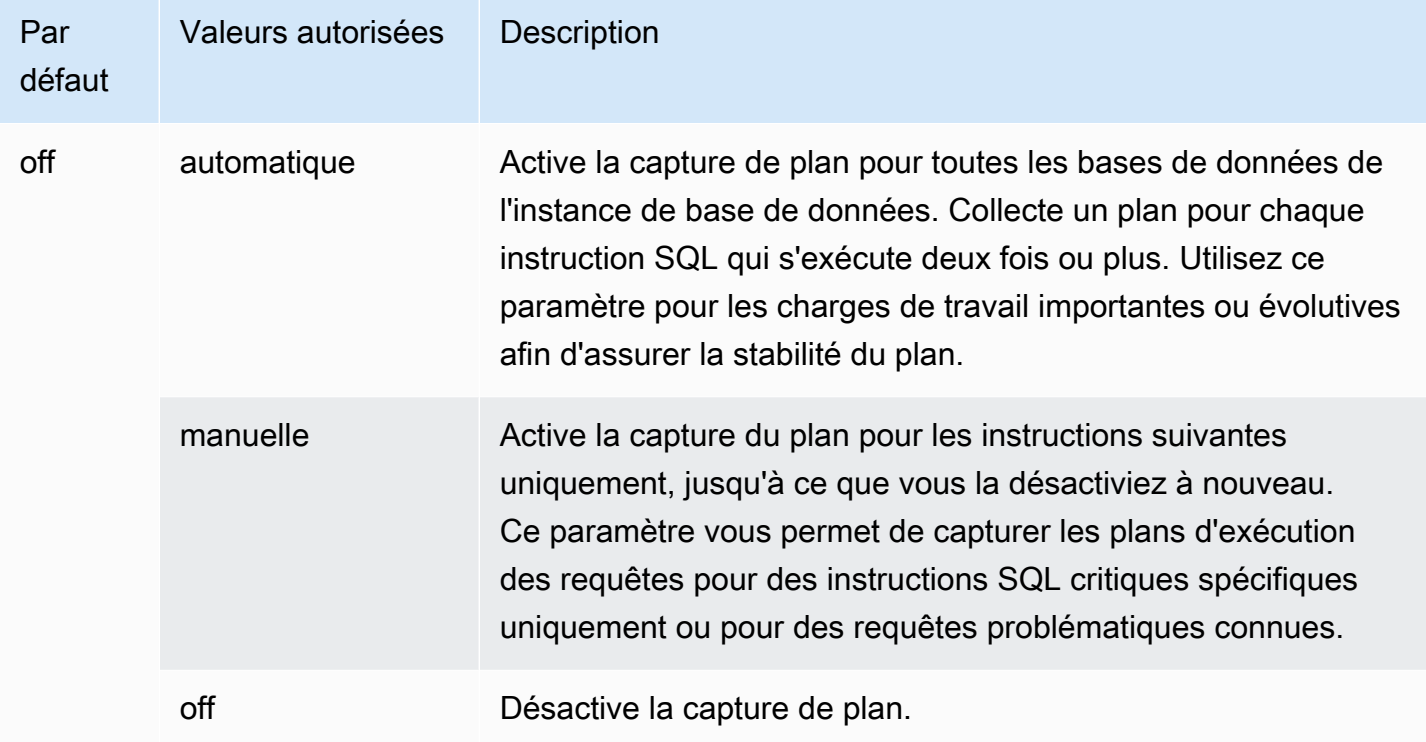

<span id="page-2817-0"></span>Pour plus d'informations, consultez [Capture des plans d'exécution d'Aurora PostgreSQL.](#page-2799-0)

apg\_plan\_mgmt.plan\_capture\_threshold

Spécifie un seuil de sorte que si le coût total du plan d'exécution de la requête est inférieur à celui-ci, le plan n'est pas capturé dans la vue apg\_plan\_mgmt.dba\_plans.

La modification de la valeur de ce paramètre ne nécessite pas de redémarrage.

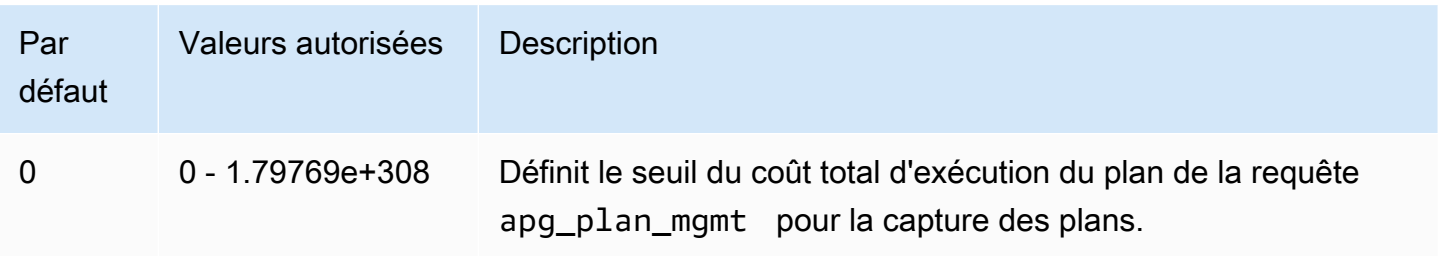

Pour plus d'informations, consultez [Examen des plans de requête d'Aurora PostgreSQL dans la vue](#page-2807-0)  [dba\\_plans.](#page-2807-0)

<span id="page-2818-0"></span>apg\_plan\_mgmt.explain\_hashes

Spécifie si EXPLAIN [ANALYZE] affiche sql\_hash et plan\_hash à la fin de sa sortie. La modification de la valeur de ce paramètre ne nécessite pas de redémarrage.

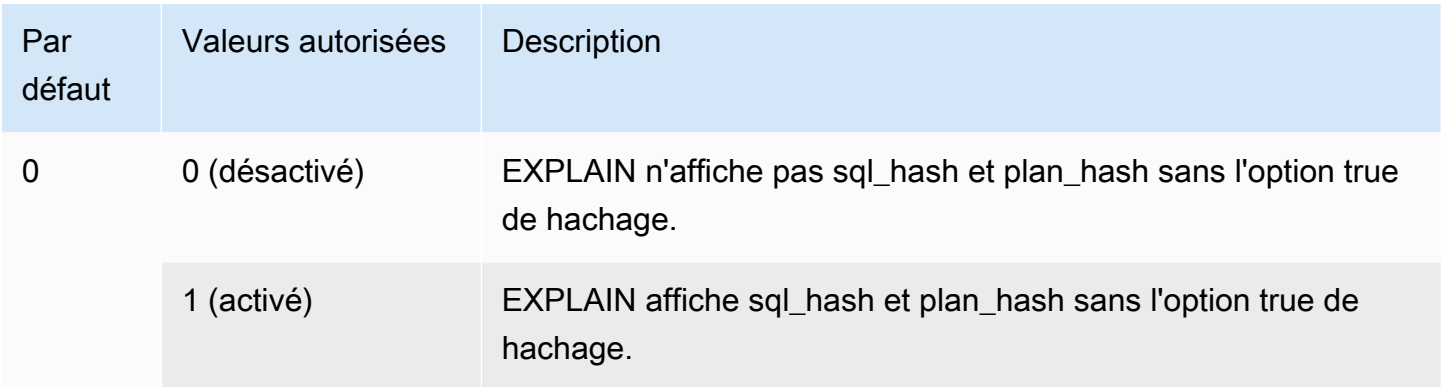

<span id="page-2818-1"></span>apg\_plan\_mgmt.log\_plan\_enforcement\_result

Spécifie si les résultats doivent être enregistrés pour voir si les plans gérés par la gestion QPM sont utilisés correctement. Lorsqu'un plan générique stocké est utilisé, aucun enregistrement n'est écrit dans les fichiers journaux. La modification de la valeur de ce paramètre ne nécessite pas de redémarrage.

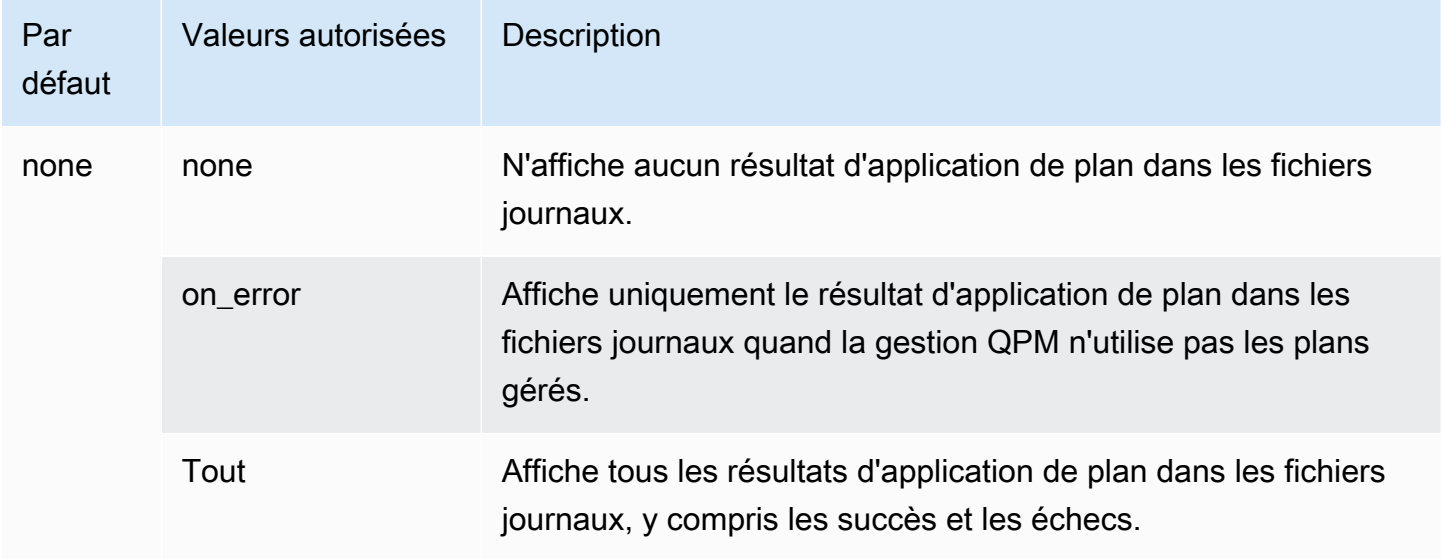

#### <span id="page-2819-1"></span>apg\_plan\_mgmt.max\_databases

Spécifie le nombre maximum de bases de données sur votre instance en écriture du cluster de base de données Aurora PostgreSQL qui peuvent utiliser la gestion du plan de requête. Par défaut, jusqu'à dix bases de données peuvent utiliser la gestion du plan de requête. Si vous avez plus de dix bases de données sur l'instance, vous pouvez modifier la valeur de ce paramètre. Pour savoir combien de bases de données se trouvent sur une instance donnée, connectez-vous à l'instance en utilisant psql. Ensuite, utilisez la méta-commande psql, \l, pour répertorier les bases de données.

Pour modifier la valeur de ce paramètre, vous devez redémarrer l'instance pour que le réglage prenne effet.

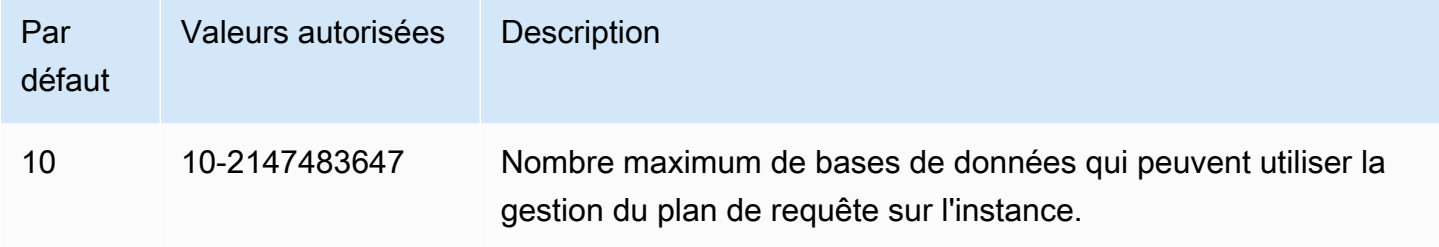

Vous pouvez définir ce paramètre dans le groupe de paramètres du cluster de base de données personnalisé ou dans le groupe de paramètres de base de données personnalisé.

#### <span id="page-2819-0"></span>apg\_plan\_mgmt.max\_plans

Définit le nombre maximal d'instructions SQL que le gestionnaire de plans de requêtes peut conserver dans la vue apg\_plan\_mgmt.dba\_plans. Nous vous recommandons de définir ce paramètre sur 10000 ou plus pour toutes les versions Aurora PostgreSQL.

Vous pouvez définir ce paramètre dans le groupe de paramètres du cluster de base de données personnalisé ou dans le groupe de paramètres de base de données personnalisé. Pour modifier la valeur de ce paramètre, vous devez redémarrer l'instance pour que le réglage prenne effet.

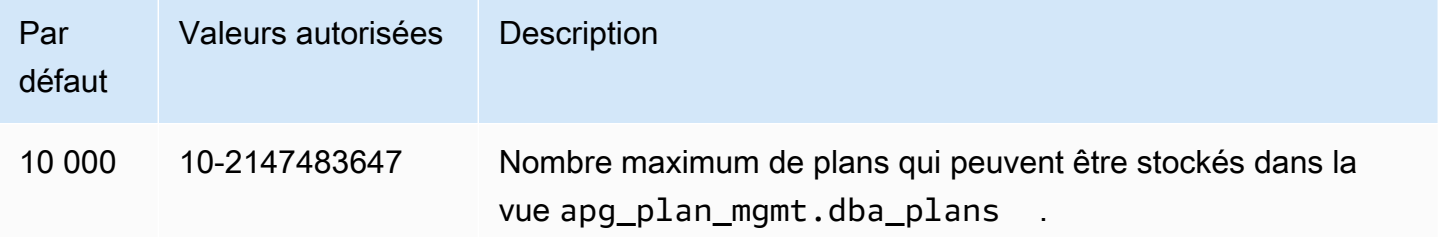

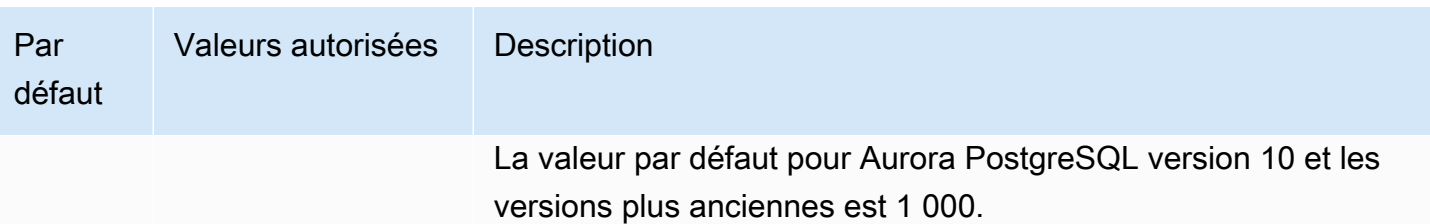

Pour plus d'informations, consultez [Examen des plans de requête d'Aurora PostgreSQL dans la vue](#page-2807-0)  dba plans.

<span id="page-2820-0"></span>apg\_plan\_mgmt.plan\_hash\_version

Spécifie les cas d'utilisation que le calcul plan\_hash est conçu pour couvrir. Une version supérieure de apg\_plan\_mgmt.plan\_hash\_version couvre toutes les fonctionnalités de la version inférieure. Par exemple, la version 3 couvre les cas d'utilisation pris en charge par la version 2.

La modification de la valeur de ce paramètre doit être suivie d'un appel à apg\_plan\_mgmt.validate\_plans('update\_plan\_hash'). Elle met à jour les valeurs plan\_hash dans chaque base de données avec apg\_plan\_mgmt installé et les entrées dans la table des plans. Pour de plus amples informations, veuillez consulter [Validation des plans](#page-2810-0).

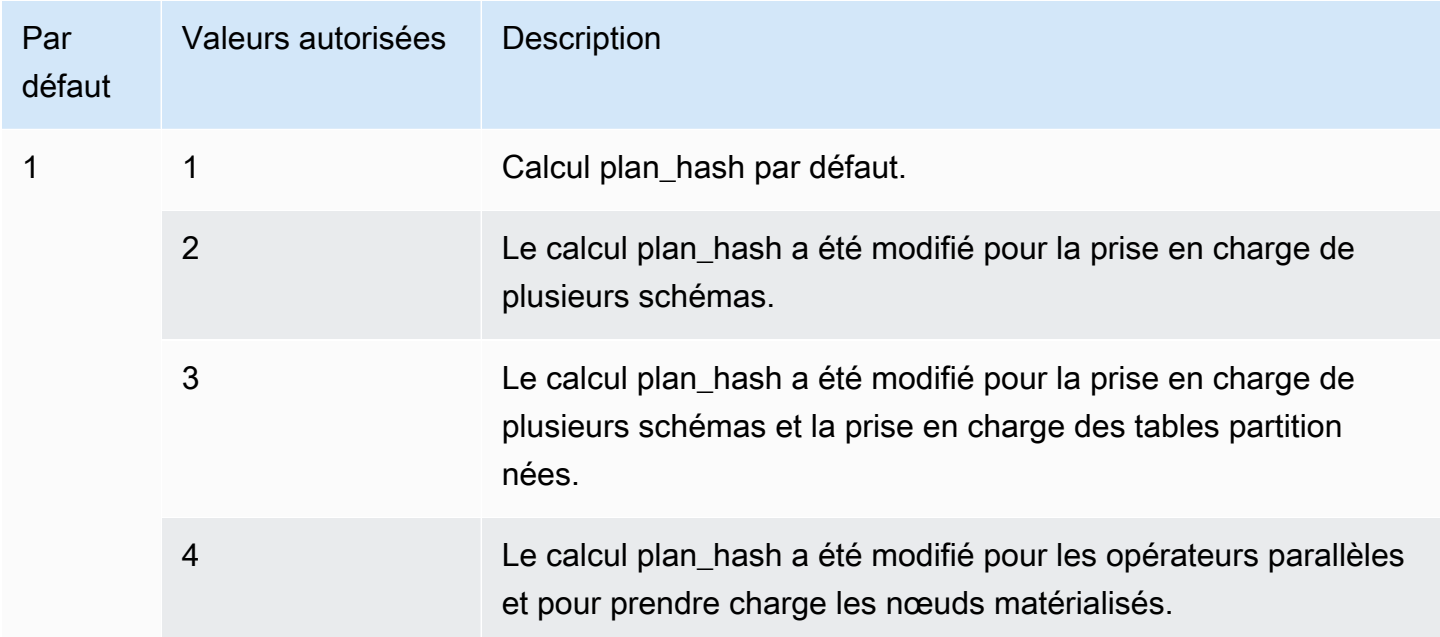

#### <span id="page-2821-0"></span>apg\_plan\_mgmt.plan\_retention\_period

Spécifie le nombre de jours pour conserver les plans dans la vue apg\_plan\_mgmt.dba\_plans, après quoi ils sont automatiquement supprimés. Par défaut, un plan est supprimé lorsque 32 jours se sont écoulés depuis la dernière utilisation du plan (la colonne last\_used dans la vue apg\_plan\_mgmt.dba\_plans). Vous pouvez remplacer la valeur de ce paramètre par n'importe quel nombre, 1 et plus.

Pour modifier la valeur de ce paramètre, vous devez redémarrer l'instance pour que le paramètre prenne effet.

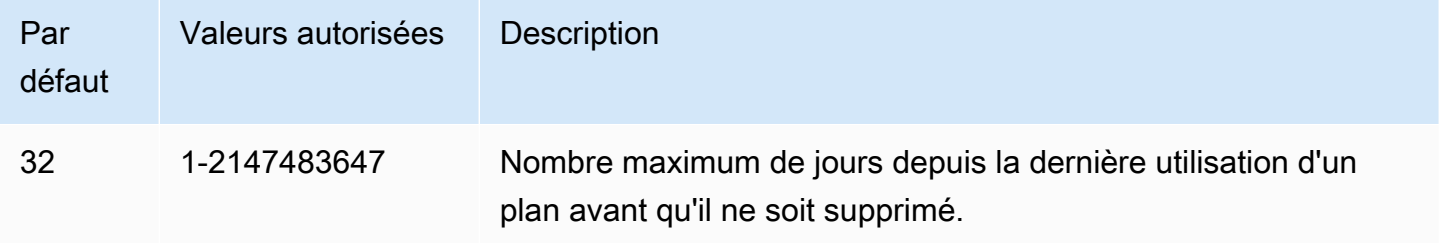

Pour plus d'informations, consultez [Examen des plans de requête d'Aurora PostgreSQL dans la vue](#page-2807-0)  [dba\\_plans.](#page-2807-0)

<span id="page-2821-1"></span>apg\_plan\_mgmt.unapproved\_plan\_execution\_threshold

Spécifie un seuil en dessous duquel un plan non approuvé peut être utilisé par l'optimiseur. Par défaut, le seuil est de 0, de sorte que l'optimiseur n'exécute pas les plans non approuvés. La définition de ce paramètre sur un seuil de coût extrêmement bas, tel que 100, permet d'éviter les frais d'exécution. Vous pouvez également définir ce paramètre sur une valeur extrêmement élevée, telle que 10000000, en utilisant la gestion de plans réactive. Cela permet à l'optimiseur d'utiliser tous les plans choisis sans frais d'exécution. Lorsqu'un mauvais plan est découvert, vous pouvez le marquer manuellement comme « rejeté » afin qu'il ne soit pas utilisé la prochaine fois.

La valeur de ce paramètre représente une estimation du coût d'exécution d'un plan donné. Si un plan non approuvé est inférieur à ce coût estimé, l'optimiseur l'utilise pour l'instruction SQL. Vous pouvez afficher les plans capturés et leur statut (Approuvé, Non approuvé) dans la vue dba\_plans. Pour en savoir plus, veuillez consulter la section [Examen des plans de requête d'Aurora PostgreSQL dans la](#page-2807-0)  [vue dba\\_plans](#page-2807-0).

La modification de la valeur de ce paramètre ne nécessite pas de redémarrage.

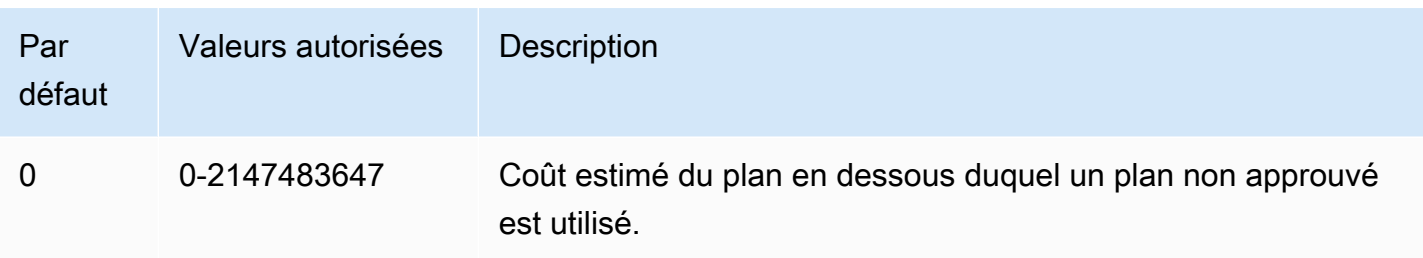

Pour plus d'informations, consultez [Utilisation des plans gérés Aurora PostgreSQL.](#page-2802-0)

<span id="page-2822-0"></span>apg\_plan\_mgmt.use\_plan\_baselines

Spécifie que l'optimiseur doit utiliser l'un des plans approuvés capturés et stockés dans la vue apg\_plan\_mgmt.dba\_plans. Par défaut, ce paramètre est désactivé (false), ce qui amène l'optimiseur à utiliser le plan présentant le coût le plus faible qu'il génère sans autre évaluation. En activant ce paramètre (en lui attribuant la valeur true), l'optimiseur choisit un plan d'exécution de requête pour la déclaration à partir de sa référence de plan. Pour plus d'informations, consultez [Utilisation des plans gérés Aurora PostgreSQL.](#page-2802-0) Pour trouver une image détaillant ce processus, consultez [Sélection du plan à exécuter par l'optimiseur..](#page-2803-0)

Vous pouvez définir ce paramètre dans le groupe de paramètres du cluster de base de données personnalisé ou dans le groupe de paramètres de base de données personnalisé. La modification de la valeur de ce paramètre ne nécessite pas de redémarrage.

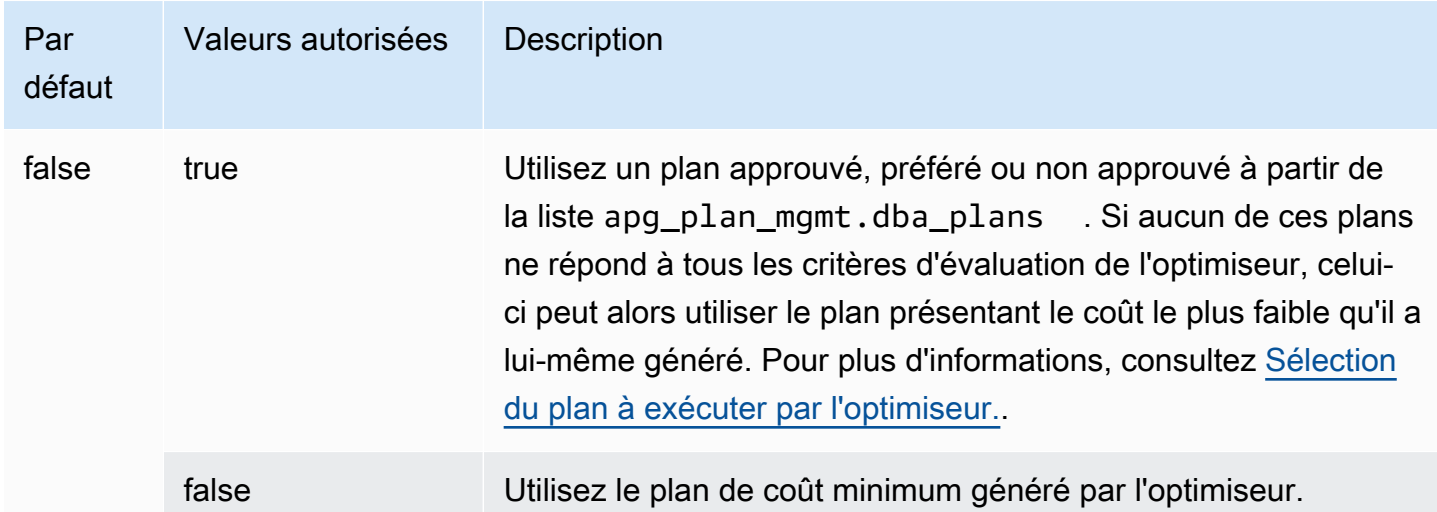

Vous pouvez évaluer les temps de réponse des différents plans capturés et modifier le statut du plan, si nécessaire. Pour plus d'informations, consultez [Maintenance des plans d'exécution d'Aurora](#page-2808-0) [PostgreSQL](#page-2808-0).

#### <span id="page-2823-1"></span>auto\_explain.hashes

Spécifie si la sortie auto\_explain affiche sql\_hash et plan\_hash. La modification de la valeur de ce paramètre ne nécessite pas de redémarrage.

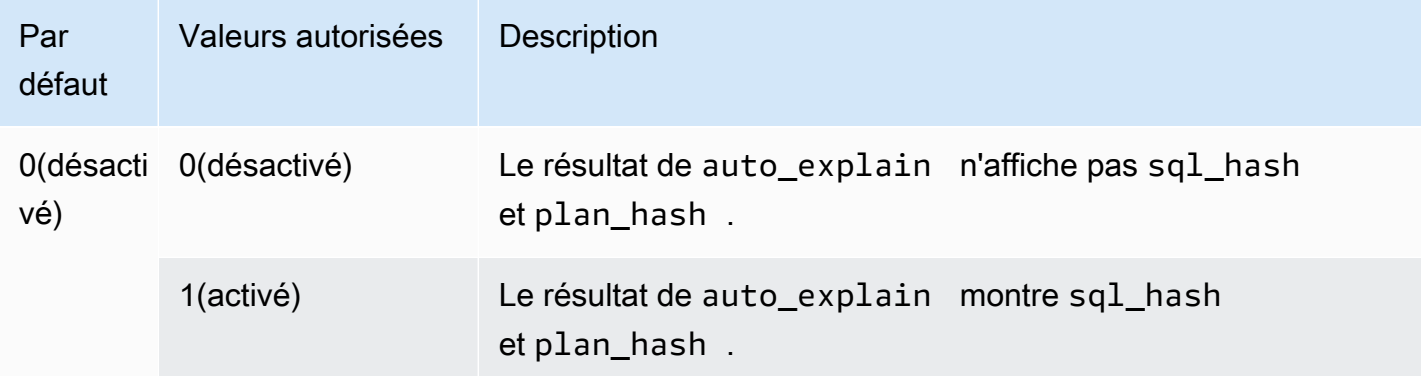

<span id="page-2823-0"></span>Référence de la fonction pour la gestion du plan de requête Aurora PostgreSQL

L'extension apg\_plan\_mgmt fournit les fonctions suivantes.

#### Fonctions

- [apg\\_plan\\_mgmt.copy\\_outline](#page-2823-2)
- [apg\\_plan\\_mgmt.delete\\_plan](#page-2825-0)
- [apg\\_plan\\_mgmt.evolve\\_plan\\_baselines](#page-2825-1)
- [apg\\_plan\\_mgmt.get\\_explain\\_plan](#page-2827-0)
- [apg\\_plan\\_mgmt.plan\\_last\\_used](#page-2828-0)
- [apg\\_plan\\_mgmt.reload](#page-2829-0)
- [apg\\_plan\\_mgmt.set\\_plan\\_enabled](#page-2830-0)
- [apg\\_plan\\_mgmt.set\\_plan\\_status](#page-2830-1)
- [apg\\_plan\\_mgmt.update\\_plans\\_last\\_used](#page-2831-0)
- [apg\\_plan\\_mgmt.validate\\_plans](#page-2832-0)

#### <span id="page-2823-2"></span>apg\_plan\_mgmt.copy\_outline

Copiez un hachage et un contour de plan SQL donnés vers un hachage et un contour de plan SQL cible, écrasant ainsi le hachage et le contour de plan de la cible. Cette fonction est disponible dans apg\_plan\_mgmt versions 2.3 et supérieures.

#### Syntaxe

```
apg_plan_mgmt.copy_outline( 
     source_sql_hash, 
     source_plan_hash, 
     target_sql_hash, 
     target_plan_hash, 
     force_update_target_plan_hash
)
```
## Valeur renvoyée

Renvoie 0 lorsque la copie est réussie. Déclenche des exceptions pour les entrées non valides.

Paramètres

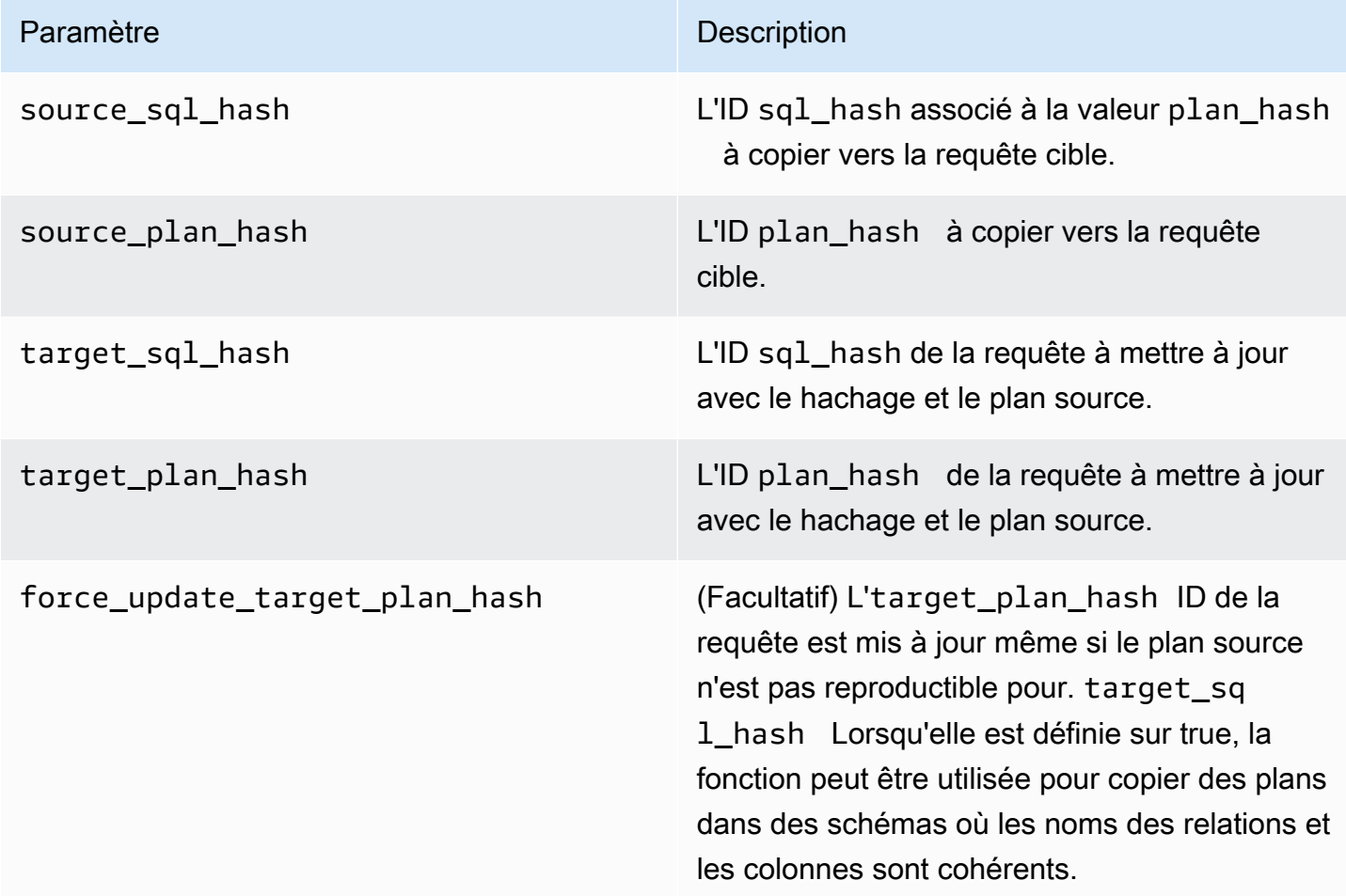

## Notes d'utilisation

Cette fonction vous permet de copier un hachage de plan et un contour de plan qui utilise des astuces dans d'autres instructions similaires, ce qui vous évite d'avoir à utiliser des instructions d'astuces en ligne à chaque occurrence dans les instructions cibles. Si la requête cible mise à jour résulte en un plan invalide, cette fonction soulève une erreur et annule la tentative de mise à jour.

<span id="page-2825-0"></span>apg\_plan\_mgmt.delete\_plan

Supprimez un plan géré.

Syntaxe

```
apg_plan_mgmt.delete_plan( 
     sql_hash, 
     plan_hash
)
```
#### Valeur renvoyée

Renvoie 0 si la suppression a réussi ou -1 si elle a échoué.

Paramètres

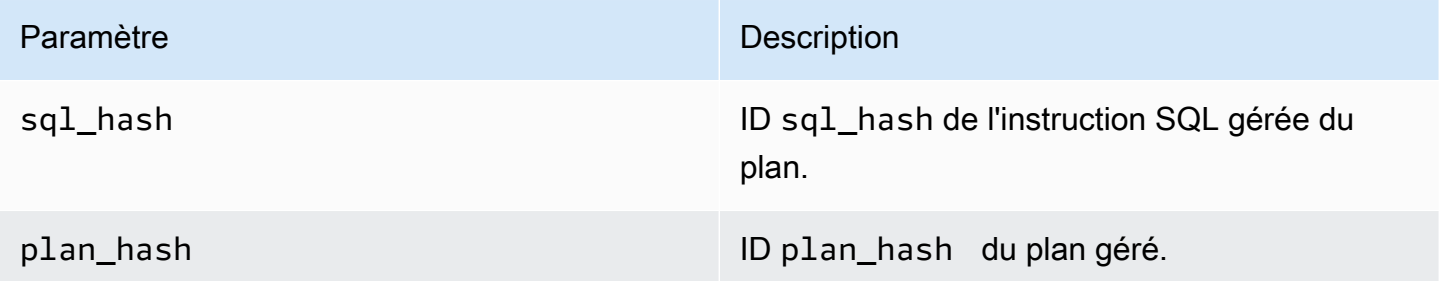

## <span id="page-2825-1"></span>apg\_plan\_mgmt.evolve\_plan\_baselines

Vérifie si un plan déjà approuvé est plus rapide ou si un plan identifié par l'optimiseur de requêtes en tant que plan à coût minimal est plus rapide.

Syntaxe

```
apg_plan_mgmt.evolve_plan_baselines( 
     sql_hash, 
     plan_hash, 
     min_speedup_factor,
```
action

## Valeur renvoyée

Nombre de plans qui n'étaient pas plus rapides que le meilleur plan approuvé.

Paramètres

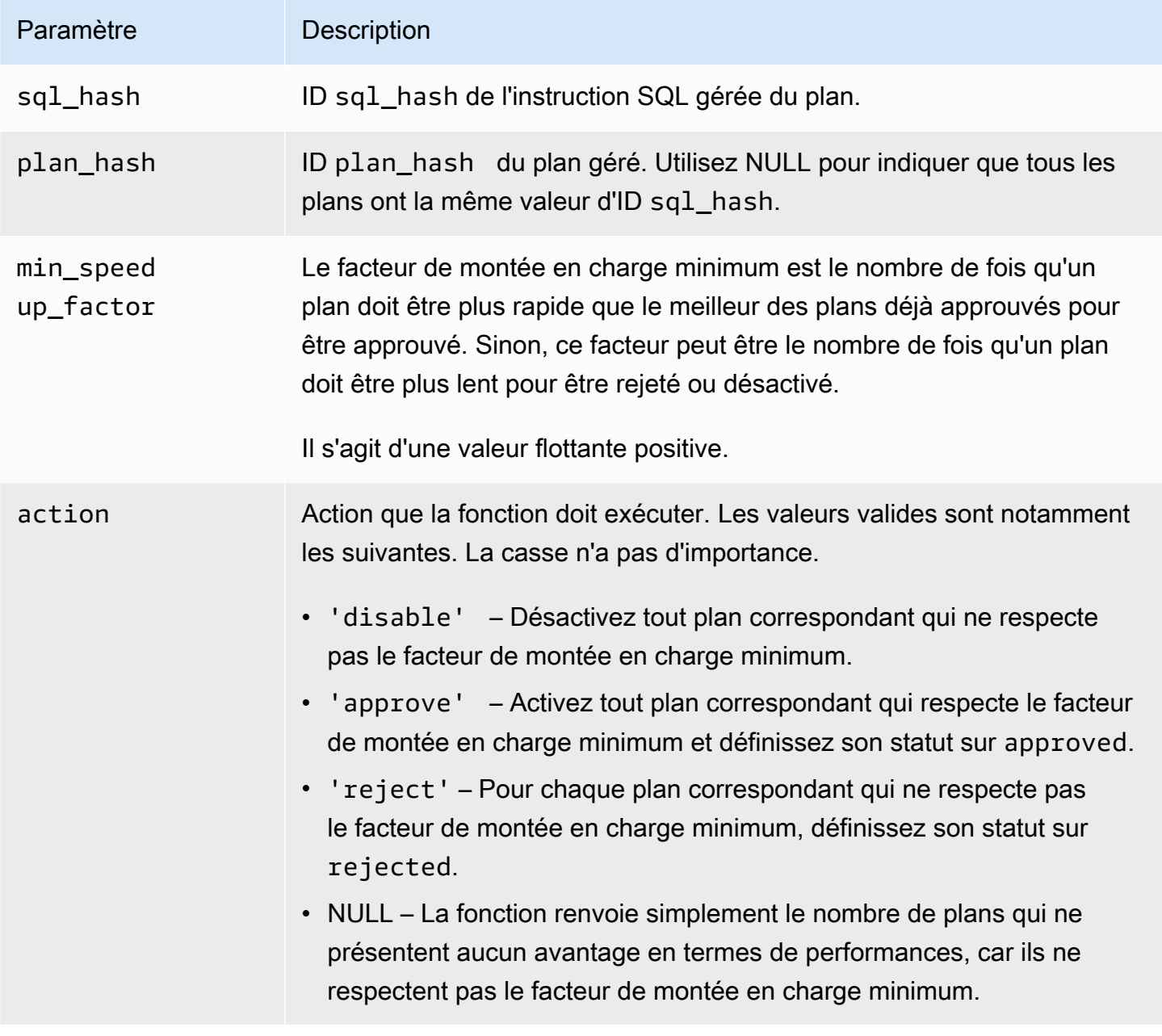

Notes d'utilisation

Définissez les plans spécifiés sur approuvé, rejeté ou désactivé selon que la durée de planification et d'exécution est plus rapide que celle du meilleur plan approuvé selon un facteur que vous pouvez définir. Le paramètre d'action peut être défini sur 'approve' ou 'reject' pour approuver ou rejeter automatiquement un plan qui respecte les critères de performance. Vous pouvez également le définir sur '' (chaîne vide) pour tester les performances et produire un rapport, mais sans effectuer d'action.

Vous pouvez inutilement éviter d'exécuter à nouveau la fonction

apg\_plan\_mgmt.evolve\_plan\_baselines pour un plan sur lequel elle a été exécutée récemment. À cette fin, limitez les plans aux plans non approuvés créés récemment. Vous pouvez également éviter d'exécuter la fonction apg\_plan\_mgmt.evolve\_plan\_baselines sur un plan approuvé qui a reçu un horodatage last\_verified récent.

Effectuez un test des performances pour comparer la durée de planification et d'exécution de chaque plan par rapport à d'autres plans de la référence. Dans certains cas, il n'existe qu'un seul plan pour une instruction et ce plan est approuvé. Dans ce cas, comparez la durée de planification et la durée d'exécution du plan à ce que seraient ces durées si aucun plan n'était utilisé.

L'avantage (ou le désavantage) incrémentiel de chaque plan est enregistré dans la vue apg\_plan\_mgmt.dba\_plans de la colonne total\_time\_benefit\_ms. Lorsque cette valeur est positive, il y a un avantage mesurable en termes de performances à inclure ce plan dans la référence.

En plus de consigner la durée de planification et d'exécution de chaque plan candidat, la colonne last\_verified de la vue apg\_plan\_mgmt.dba\_plans est mise à jour avec current\_timestamp. L'horodatage last\_verified peut être utilisé pour éviter d'exécuter à nouveau cette fonction sur un plan dont les performances ont récemment été vérifiées.

<span id="page-2827-0"></span>apg\_plan\_mgmt.get\_explain\_plan

Génère le texte d'une instruction EXPLAIN pour l'instruction SQL spécifiée.

## Syntaxe

```
apg_plan_mgmt.get_explain_plan( 
     sql_hash, 
     plan_hash, 
     [explainOptionList]
)
```
## Valeur renvoyée

Renvoie des statistiques d'exécution pour les instructions SQL spécifiées. Utiliser sans explainOptionList pour renvoyer un plan EXPLAIN simple.

Paramètres

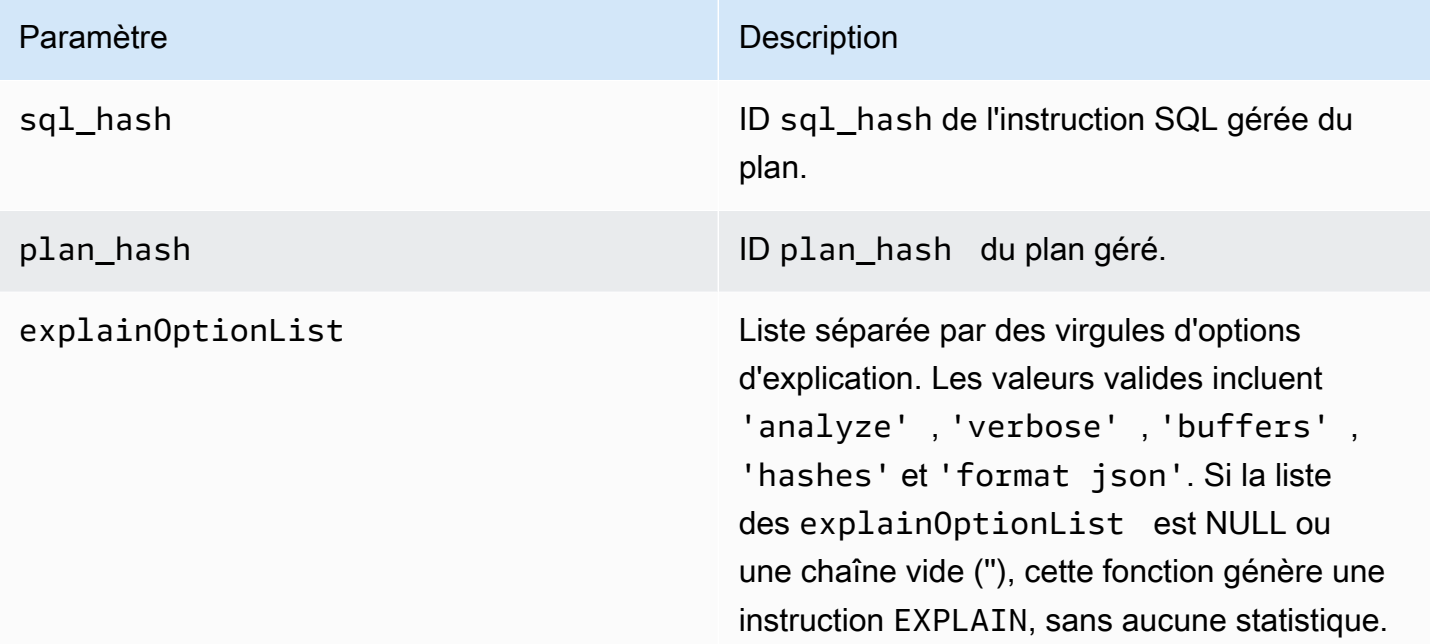

## Notes d'utilisation

Pour le explainOptionList, vous pouvez utiliser l'une des mêmes options que vous utiliseriez avec une instruction EXPLAIN. L'optimiseur Aurora PostgreSQL concatène la liste des options que vous fournissez à l'instruction EXPLAIN.

<span id="page-2828-0"></span>apg\_plan\_mgmt.plan\_last\_used

Renvoie la date last\_used du plan spécifié depuis la mémoire partagée.

## **a** Note

La valeur de la mémoire partagée est toujours à jour sur l'instance de base de données principale du cluster de bases de données. La valeur est uniquement vidée vers périodiquement dans la colonne last\_used de la vue apg\_plan\_mgmt.dba\_plans.

## Syntaxe

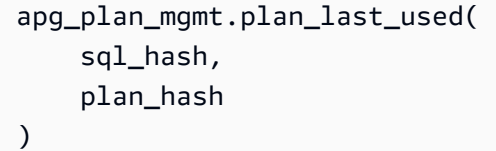

Valeur renvoyée

Renvoie la date last\_used.

#### Paramètres

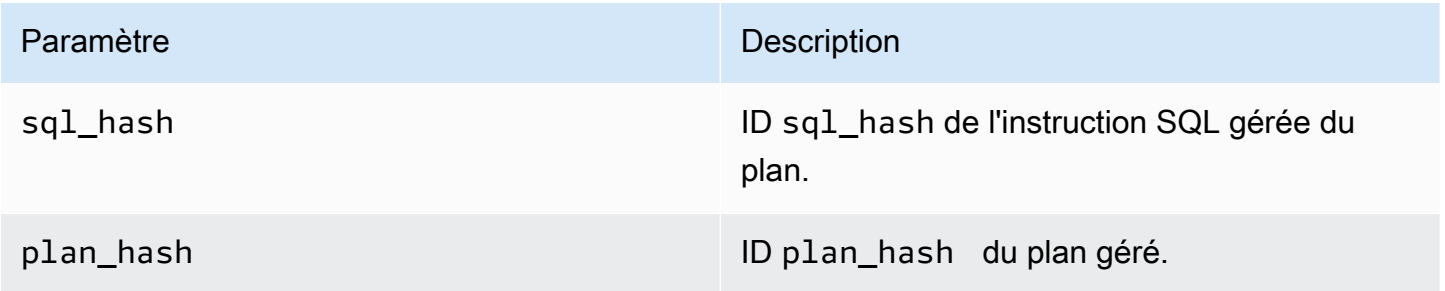

### <span id="page-2829-0"></span>apg\_plan\_mgmt.reload

Recharge les plans dans la mémoire partagée depuis la vue apg\_plan\_mgmt.dba\_plans.

#### Syntaxe

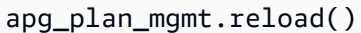

Valeur renvoyée

Aucun.

Paramètres

Aucune.

Notes d'utilisation

Appelez reload dans les cas suivants :

• Utilisez-le pour rafraîchir immédiatement la mémoire partagée d'un réplica en lecture seule, plutôt que d'attendre que les nouveaux plans se propagent au réplica.

• Utilisez-le après l'importation de plans gérés.

<span id="page-2830-0"></span>apg\_plan\_mgmt.set\_plan\_enabled

Activez ou désactivez un plan géré.

Syntaxe

```
apg_plan_mgmt.set_plan_enabled( 
     sql_hash, 
     plan_hash, 
     [true | false]
)
```
## Valeur renvoyée

Renvoie 0 si le paramétrage a réussi ou -1 s'il a échoué.

#### Paramètres

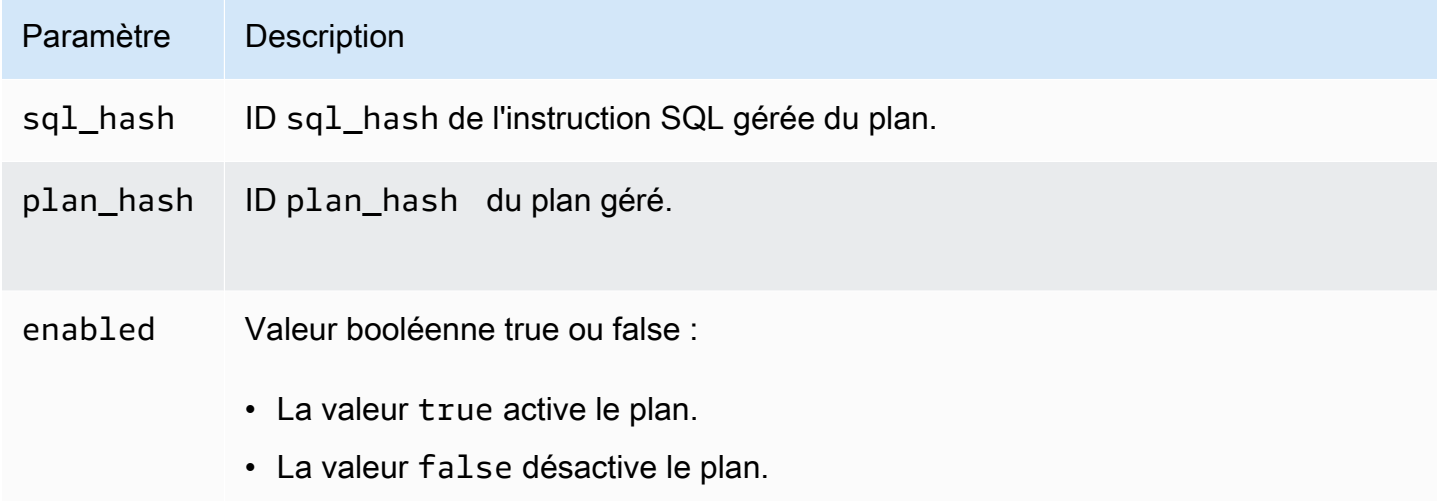

#### <span id="page-2830-1"></span>apg\_plan\_mgmt.set\_plan\_status

Définissez le statut d'un plan géré sur Approved, Unapproved, Rejected ou Preferred.

#### Syntaxe

apg\_plan\_mgmt.set\_plan\_status(

)

```
 sql_hash, 
 plan_hash, 
 status
```
## Valeur renvoyée

Renvoie 0 si le paramétrage a réussi ou -1 s'il a échoué.

#### Paramètres

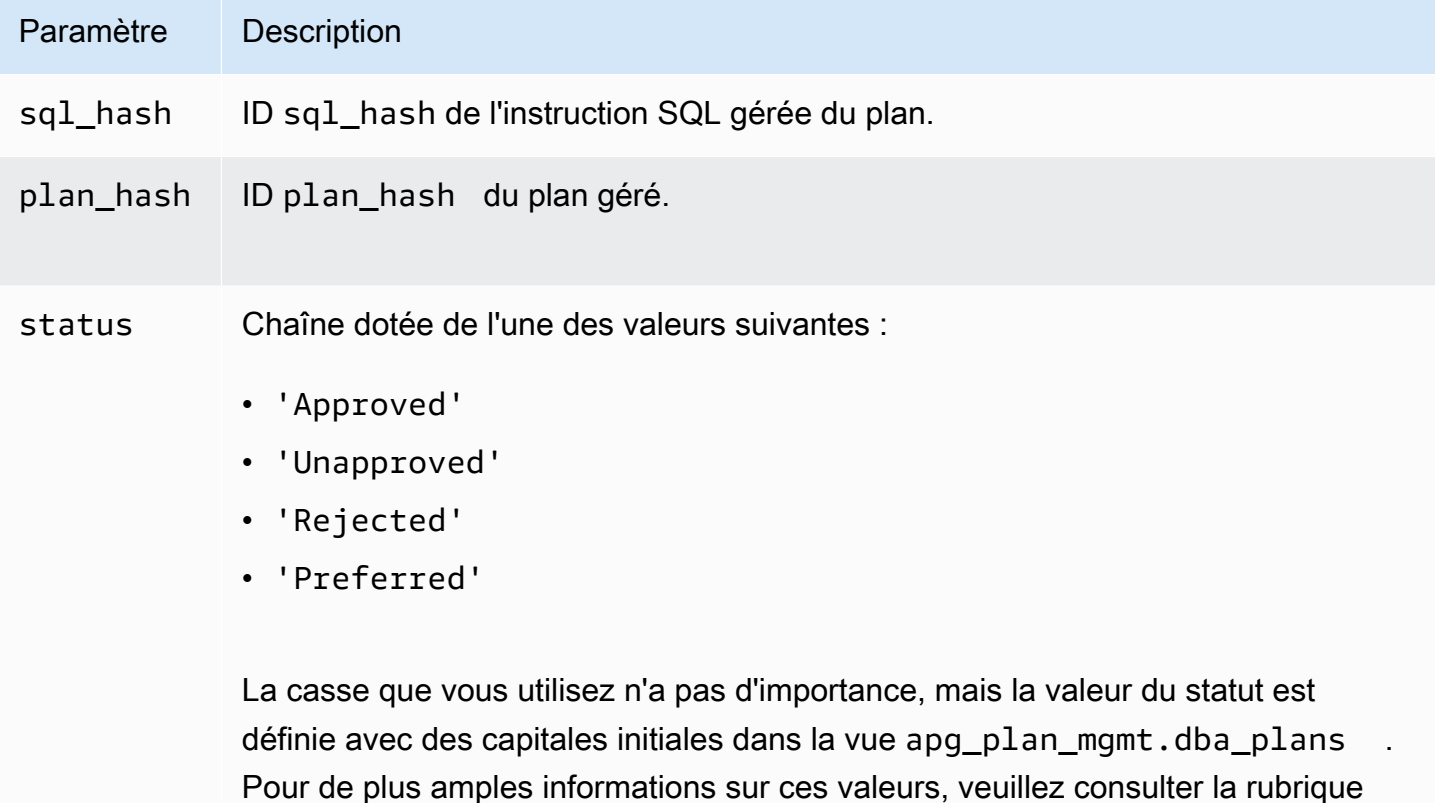

status de la section [Référence pour la vue apg\\_plan\\_mgmt.dba\\_plans.](#page-2834-0)

#### <span id="page-2831-0"></span>apg\_plan\_mgmt.update\_plans\_last\_used

Met immédiatement à jour le tableau des plans avec la date last\_used stockée dans la mémoire partagée.

## Syntaxe

```
apg_plan_mgmt.update_plans_last_used()
```
## Valeur renvoyée

Aucun.

Paramètres

Aucune.

Notes d'utilisation

Appelez update\_plans\_last\_used pour veiller à ce que les requêtes de la colonne dba plans. last used utilise les informations les plus récentes. Si la date last used n'est pas immédiatement mise à jour, un processus en arrière-plan met à jour la table des plans avec la date last\_used une fois par heure (par défaut).

Par exemple, si une instruction avec un certain sql\_hash commence à s'exécuter lentement, vous pouvez déterminer quels plans de cette instruction ont été exécutés depuis le début de la régression des performances. Pour ce faire, commencez par vider les données de la mémoire partagée sur le disque afin que les dates last\_used soient à jour, puis interrogez tous les plans du sql\_hash de l'instruction présentant la régression des performances. Dans la requête, assurez-vous que le date last\_used est supérieure ou égale à la date à laquelle la régression des performances a commencé. La requête identifie le plan ou l'ensemble de plans susceptibles d'être responsables de la régression des performances. Vous pouvez utiliser apg\_plan\_mgmt.get\_explain\_plan avec explainOptionList défini sur verbose, hashes. Vous pouvez également utiliser apg\_plan\_mgmt.evolve\_plan\_baselines pour analyser le plan et tous les autres plans susceptibles de s'avérer plus performants.

La fonction update\_plans\_last\_used affecte uniquement l'instance de base de données principale du cluster de bases de données.

## <span id="page-2832-0"></span>apg\_plan\_mgmt.validate\_plans

Validez le fait que l'optimiseur peut toujours recréer des plans. L'optimiseur valide les plans Approved, Unapproved et Preferred, que les plans soient activés ou désactivés. Les plans Rejected ne sont pas validés. Vous pouvez également utiliser la fonction apg\_plan\_mgmt.validate\_plans pour supprimer ou désactiver des plans non valides.

## Syntaxe

apg\_plan\_mgmt.validate\_plans(

```
 sql_hash, 
 plan_hash, 
 action)
```

```
apg_plan_mgmt.validate_plans( 
     action)
```
## Valeur renvoyée

Nombre de plans non valides.

Paramètres

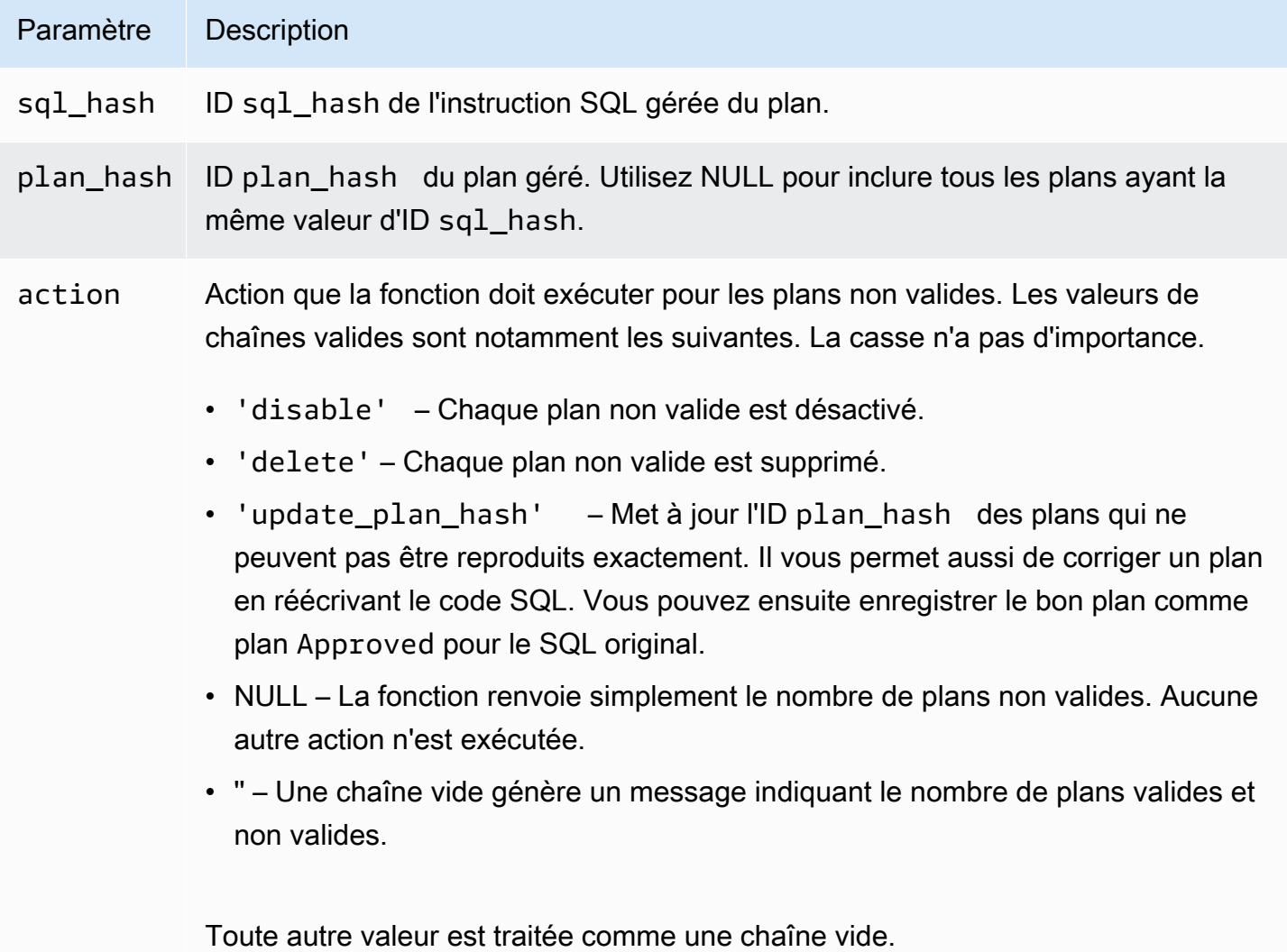

## Notes d'utilisation

Utilisez le formulaire validate\_plans(action) pour valider tous les plans gérés pour toutes les instructions gérées dans la vue apg\_plan\_mgmt.dba\_plans complète.

Utilisez le formulaire validate\_plans(sql\_hash, plan\_hash, action) pour valider un plan géré spécifié avec plan\_hash pour une instruction gérée spécifiée avec sql\_hash.

Utilisez le formulaire validate\_plans(sql\_hash, NULL, action) pour valider tous les plans gérés pour l'instruction gérée spécifiée avec sql\_hash.

<span id="page-2834-0"></span>Référence pour la vue apg\_plan\_mgmt.dba\_plans

Les colonnes des informations des plans de la vue apg\_plan\_mgmt.dba\_plans sont notamment les suivantes.

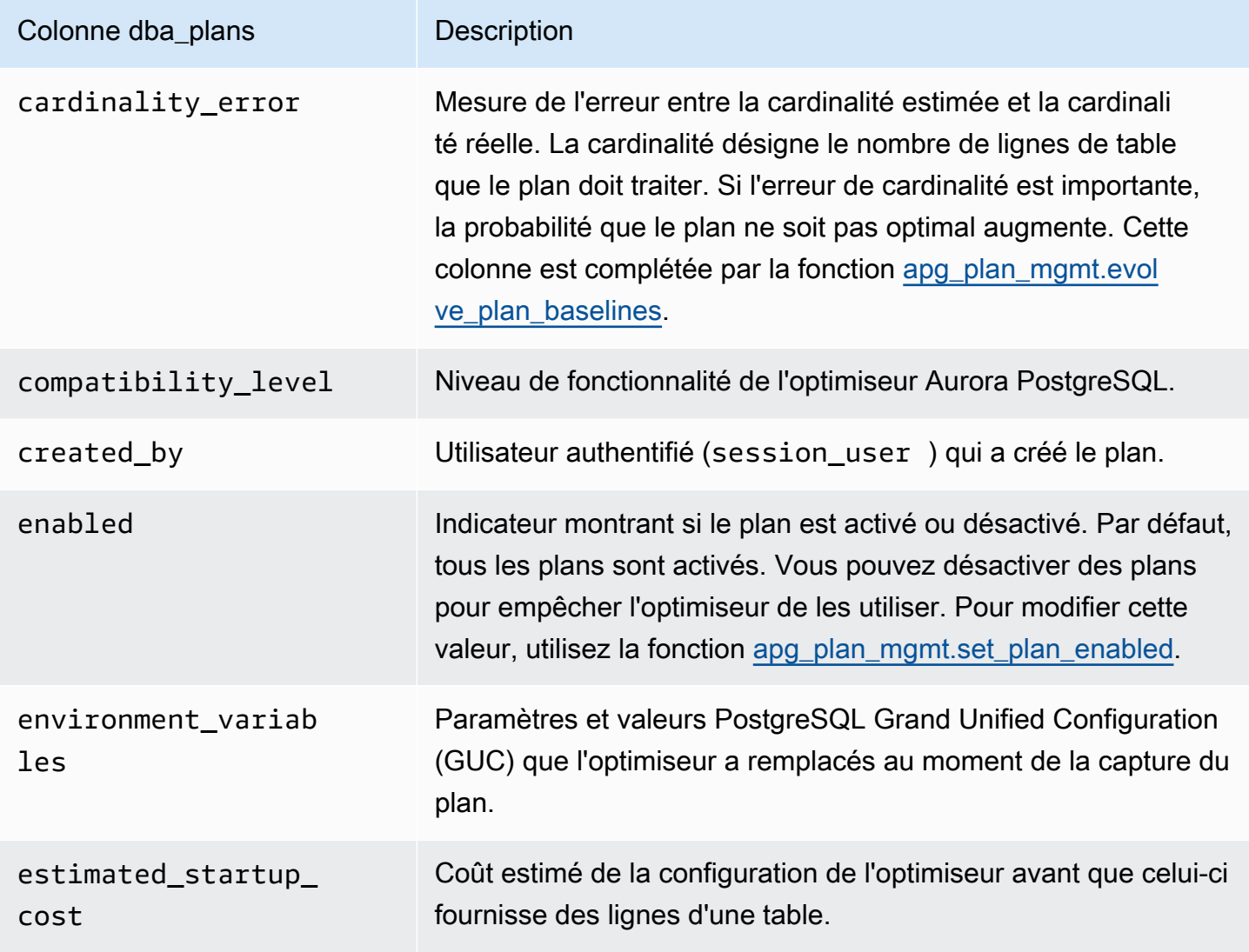

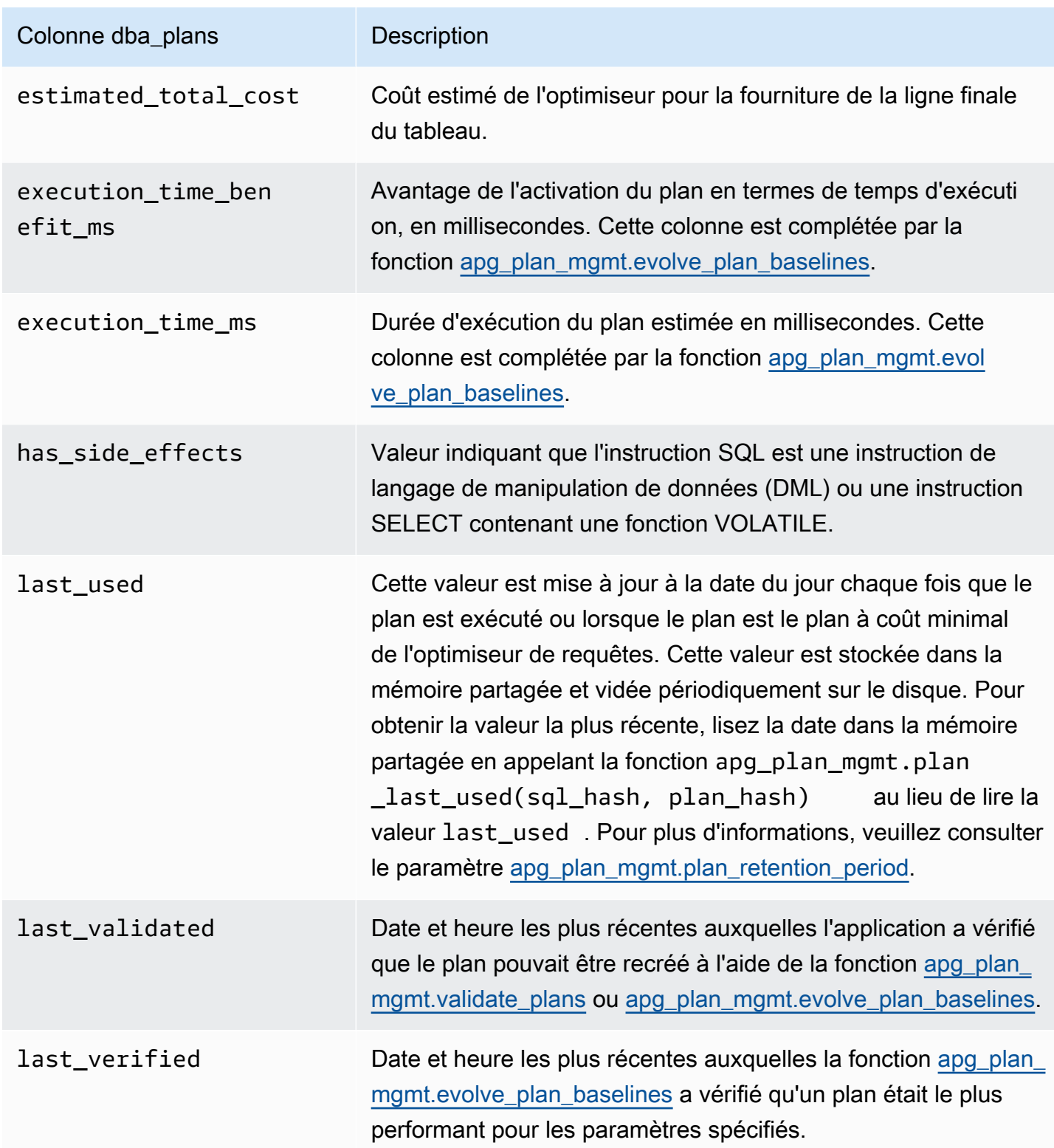

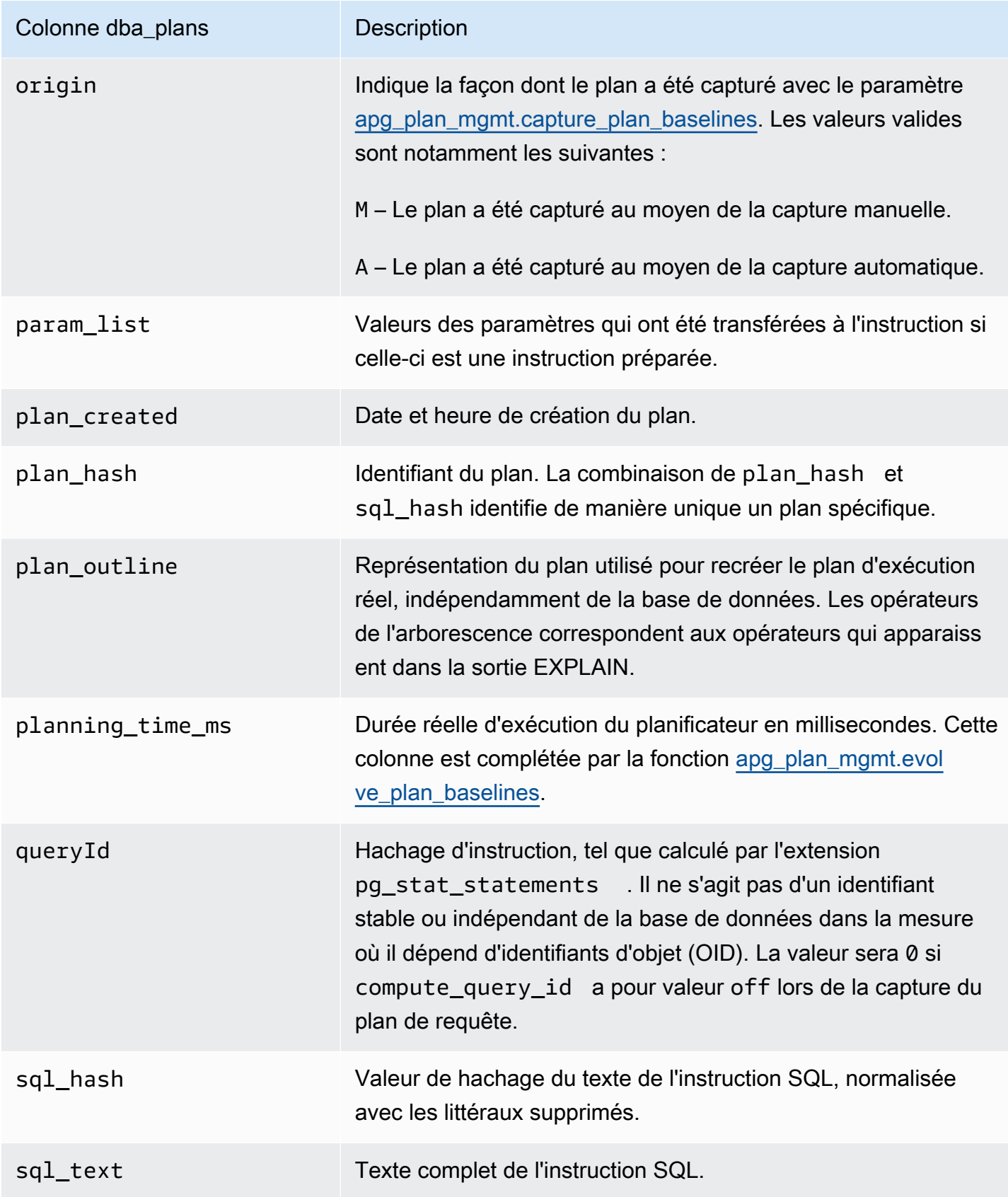

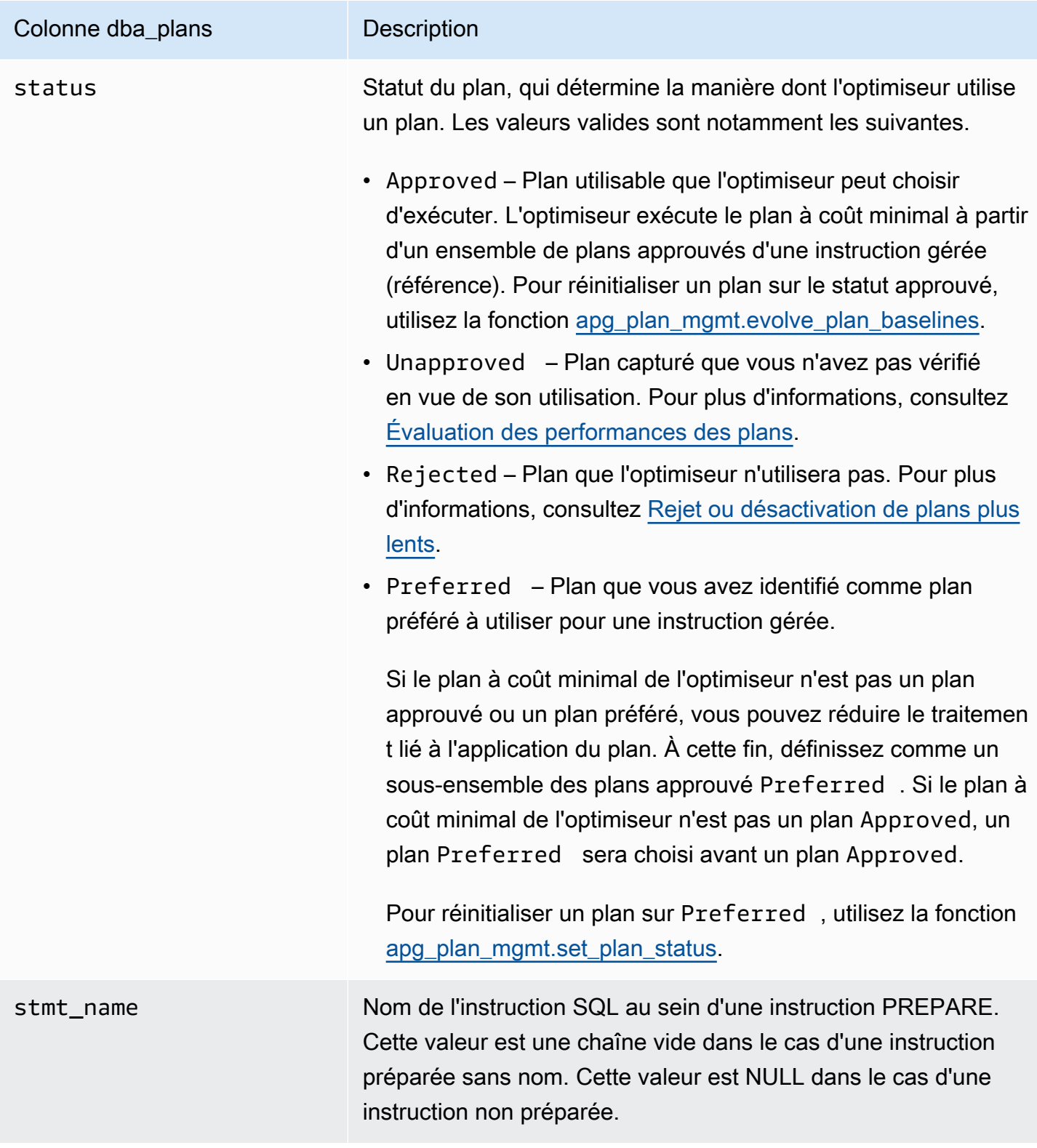

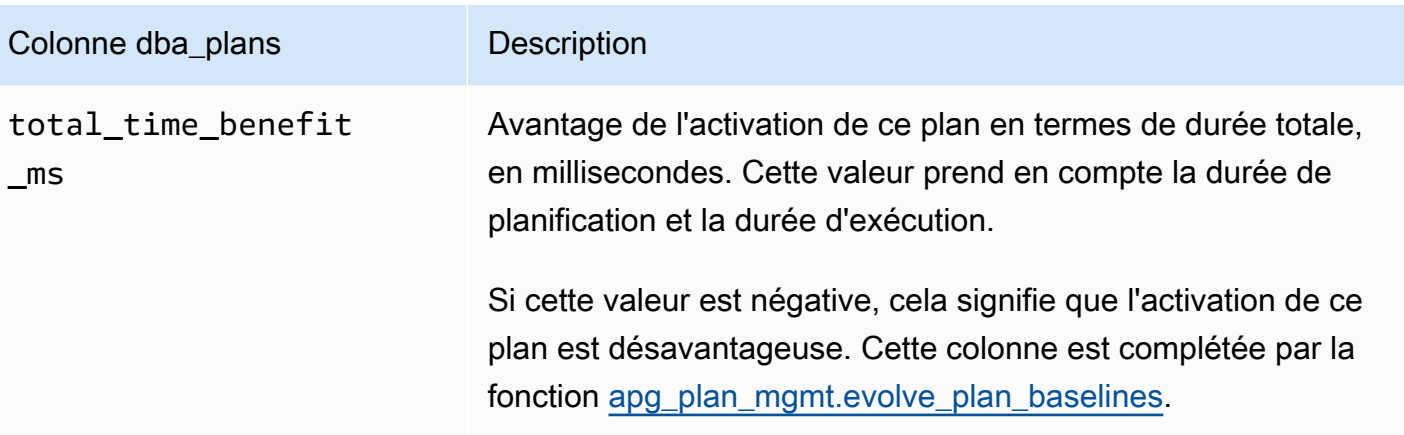

# Fonctionnalités avancées de Query Plan Management

Vous trouverez ci-dessous des informations sur les fonctionnalités Query Plan Management (QPM) avancées d'Aurora PostgreSQL :

## **Rubriques**

- [Capture de plans d'exécution Aurora PostgreSQL dans des réplicas](#page-2838-0)
- [Prise en charge de la partition de table](#page-2841-0)

# <span id="page-2838-0"></span>Capture de plans d'exécution Aurora PostgreSQL dans des réplicas

QPM (Query Plan Management) vous permet de capturer les plans de requête générés par des réplicas Aurora et de les stocker sur l'instance de base de données principale du cluster de base de données Aurora. Vous pouvez collecter les plans de requête de tous les réplicas Aurora et conserver les plans optimaux dans une table persistante centrale sur l'instance principale. Vous pouvez ensuite appliquer ces plans à d'autres réplicas si nécessaire. Cela vous permet de préserver la stabilité des plans d'exécution et d'améliorer les performances des requêtes sur l'ensemble des clusters de bases de données et des versions du moteur.

## Rubriques

- **[Prérequis](#page-2839-0)**
- [Gestion de la capture de plans dans des réplicas Aurora](#page-2839-1)
- [Résolution des problèmes](#page-2840-0)

#### <span id="page-2839-0"></span>Prérequis

Activez **capture\_plan\_baselines parameter** dans le réplica Aurora : définissez le paramètre capture\_plan\_baselines sur automatique ou manuel pour capturer des plans dans des réplicas Aurora. Pour plus d'informations, consultez [apg\\_plan\\_mgmt.capture\\_plan\\_baselines.](#page-2816-1)

Installez l'extension postgres\_fdw : vous devez installer l'extension de l'encapsuleur de données externes postgres\_fdw pour capturer des plans dans des réplicas Aurora. Pour installer l'extension, exécutez la commande suivante dans chaque base de données.

postgres=> CREATE EXTENSION IF NOT EXISTS postgres\_fdw;

<span id="page-2839-1"></span>Gestion de la capture de plans dans des réplicas Aurora

Activation de la capture de plans dans des réplicas Aurora

Vous devez disposer de privilèges rds\_superuser pour créer ou supprimer la capture de plans dans des réplicas Aurora. Pour plus d'informations sur les rôles utilisateur et les autorisations, consultez [Comprendre les rôles et les autorisations PostgreSQL.](https://docs.aws.amazon.com/AmazonRDS/latest/UserGuide/Appendix.PostgreSQL.CommonDBATasks.Roles.html)

Pour capturer des plans, appelez la fonction apg\_plan\_mgmt.create\_replica\_plan\_capture dans l'instance de base de données d'enregistreur, comme indiqué ci-dessous :

```
postgres=> CALL 
  apg_plan_mgmt.create_replica_plan_capture('cluster_endpoint', 'password');
```
- cluster endpoint : cluster endpoint (point de terminaison de l'enregistreur) prend en charge le basculement pour la capture de plans dans des réplicas Aurora.
- password : nous vous recommandons de suivre les instructions ci-dessous lors de la création du mot de passe afin de renforcer sa sécurité :
	- au moins 8 caractères ;
	- au moins une lettre majuscule, une lettre minuscule et un chiffre ;
	- au moins un caractère spécial  $(?, !, #, <, >, *$ , etc.).

## **a** Note

Si vous modifiez le point de terminaison, le mot de passe ou le numéro de port du cluster, vous devez exécuter à nouveau apg\_plan\_mgmt.create\_replica\_plan\_capture() avec le point de terminaison et le mot de passe du cluster pour réinitialiser la capture de plans. Dans le cas contraire, la capture de plans dans des réplicas Aurora échouera.

Désactivation de la capture de plans dans des réplicas Aurora

Vous pouvez désactiver le paramètre capture\_plan\_baselines dans le réplica Aurora en définissant sa valeur sur off dans le groupe Paramètre.

Suppression de la capture de plans dans des réplicas Aurora

Vous pouvez supprimer complètement la capture de plans dans des réplicas Aurora. Pour supprimer la capture de plans, appelez apq\_plan\_mgmt.remove\_replica\_plan\_capture comme indiqué :

postgres=> CALL apg\_plan\_mgmt.remove\_replica\_plan\_capture();

Vous devez appeler à nouveau apg\_plan\_mgmt.create\_replica\_plan\_capture() pour activer la capture de plans dans des réplicas Aurora avec le point de terminaison et le mot de passe du cluster.

<span id="page-2840-0"></span>Résolution des problèmes

Vous trouverez ci-dessous des suggestions de résolution des problèmes et des solutions de contournement si le plan n'est pas capturé dans des réplicas Aurora comme prévu.

- Définition des paramètres : vérifiez si le paramètre capture\_plan\_baselines est défini sur la bonne valeur pour activer la capture de plans.
- Installation de l'extension **postgres\_fdw** : utilisez la requête suivante pour vérifier si postgres\_fdw est installée.

postgres=> SELECT \* FROM pg\_extension WHERE extname = 'postgres\_fdw'

• Appel de create\_replica\_plan\_capture () : utilisez la commande suivante pour vérifier si le mappage utilisateur existe. Sinon, appelez create\_replica\_plan\_capture() pour initialiser la fonctionnalité.

```
postgres=> SELECT * FROM pg_foreign_server WHERE srvname = 
  'apg_plan_mgmt_writer_foreign_server';
```
• Point de terminaison et numéro de port du cluster : vérifiez si le point de terminaison et le numéro de port du cluster sont exacts. Aucun message d'erreur ne s'affiche si ces valeurs sont incorrectes. Utilisez la commande suivante pour vérifier si le point de terminaison est utilisé dans create() et dans quelle base de données il réside :

```
postgres=> SELECT srvoptions FROM pg_foreign_server WHERE srvname = 
  'apg_plan_mgmt_writer_foreign_server';
```
- reload() : vous devez appeler apg\_plan\_mgmt.reload() après avoir appelé apg\_plan\_mgmt.delete\_plan() dans les réplicas Aurora pour que la suppression soit effective. Cela permet de s'assurer que le changement a été mis en œuvre avec succès.
- Mot de passe : vous devez saisir le mot de passe dans create\_replica\_plan\_capture() conformément aux instructions mentionnées. Sinon, vous recevrez un message d'erreur. Pour plus d'informations, veuillez consulter [Gestion de la capture de plans dans des réplicas Aurora.](#page-2839-1) Utilisez un autre mot de passe conforme aux instructions.
- Connexion interrégionales : la capture de plans dans des réplicas Aurora est également prise en charge dans la base de données globale Aurora, où l'instance d'enregistreur et les réplicas Aurora peuvent se trouver dans des régions différentes. L'instance d'enregistreur et le réplica interrégional doivent être en mesure de communiquer à l'aide d'un appairage de VPC. Pour en savoir plus, consultez [Appairage de VPC](https://docs.aws.amazon.com/vpc/latest/peering/what-is-vpc-peering.html). En cas de basculement vers une autre région, vous devez reconfigurer le point de terminaison du cluster de base de données principal.

## <span id="page-2841-0"></span>Prise en charge de la partition de table

Aurora PostgreSQL Query Plan Management (QPM) prend en charge le partitionnement déclaratif des tables dans les versions suivantes :

- Version 15.3 et versions 15 ultérieures
- Version 14.8 et versions 14 ultérieures
- Version 13.11 et versions 13 ultérieures

Pour plus d'informations, consultez [Partitionnement de table.](https://www.postgresql.org/docs/current/ddl-partitioning.html)

#### Rubriques

- [Configuration d'une partition de table](#page-2842-0)
- [Capture de plans pour une partition de table](#page-2842-1)
- [Application d'un plan de partition de tables](#page-2846-0)

• [Convention de nommage](#page-2850-0)

<span id="page-2842-0"></span>Configuration d'une partition de table

Pour configurer une partition de table dans la gestion de plans de requêtes Aurora PostgreSQL, procédez comme suit :

- 1. Définissez apg\_plan\_mgmt.plan\_hash\_version sur 3 ou plus dans le groupe de paramètres du cluster de bases de données.
- 2. Accédez à une base de données qui utilise la gestion de plans de requêtes et qui a des entrées dans la vue apg\_plan\_mgmt.dba\_plans.
- 3. Appelez apg\_plan\_mgmt.validate\_plans('update\_plan\_hash') pour mettre à jour la valeur plan\_hash dans la table des plans.
- 4. Répétez les étapes 2 et 3 pour toutes les bases de données dont la gestion de plans de requêtes est activée et qui a des entrées dans la vue apg\_plan\_mgmt.dba\_plans.

Pour plus d'informations sur ces paramètres, consultez [Référence du paramètre de gestion du plan](#page-2816-0) [de requête Aurora PostgreSQL](#page-2816-0).

<span id="page-2842-1"></span>Capture de plans pour une partition de table

Dans la gestion de plans de requêtes, des plans différents se distinguent par leur valeur de plan\_hash. Pour comprendre comment le paramètre plan\_hash change, vous devez d'abord comprendre des types de plans similaires.

La combinaison des méthodes d'accès, des noms d'index et des noms de partition sans chiffres, cumulée au niveau du nœud Append doit être constante pour que les plans soient considérés comme identiques. Les partitions spécifiques accessibles dans les plans ne sont pas significatives. Dans l'exemple suivant, une table tbl\_a est créée avec 4 partitions.

```
postgres=>create table tbl_a(i int, j int, k int, l int, m int) partition by range(i);
CREATE TABLE
postgres=>create table tbl_a1 partition of tbl_a for values from (0) to (1000);
CREATE TABLE
postgres=>create table tbl_a2 partition of tbl_a for values from (1001) to (2000);
CREATE TABLE
postgres=>create table tbl_a3 partition of tbl_a for values from (2001) to (3000);
CREATE TABLE
postgres=>create table tbl_a4 partition of tbl_a for values from (3001) to (4000);
```

```
CREATE TABLE
postgres=>create index t_i on tbl_a using btree (i);
CREATE INDEX
postgres=>create index t_j on tbl_a using btree (j);
CREATE INDEX
postgres=>create index t_k on tbl_a using btree (k);
CREATE INDEX
```
Les plans suivants sont considérés comme identiques car une seule méthode d'analyse est utilisée pour scanner tbl\_a quel que soit le nombre de partitions interrogées par la requête.

```
postgres=>explain (hashes true, costs false) select j, k from tbl_a where i between 990 
 and 999 and j < 9910 and k > 50;
                          QUERY PLAN
-------------------------------------------------------------------
Seq Scan on tbl_a1 tbl_a 
    Filter: ((i \ge 990) AND (i \le 999) AND (j \le 9910) AND (k > 50))SQL Hash: 1553185667, Plan Hash: -694232056
(3 rows)
postgres=>explain (hashes true, costs false) select j, k from tbl_a where i between 990 
 and 1100 and j < 9910 and k > 50;
                         QUERY PLAN
 -------------------------------------------------------------------
Append 
     -> Seq Scan on tbl_a1 tbl_a_1 
             Filter: ((i >= 990) AND (i <= 1100) AND (j < 9910) AND (k > 50)) 
     -> Seq Scan on tbl_a2 tbl_a_2 
            Filter: ((i \ge 990) AND (i \le 1100) AND (j \le 9910) AND (k > 50)) SQL Hash: 1553185667, Plan Hash: -694232056 
     (6 rows)
```
postgres=>explain (hashes true, costs false) select j, k from tbl\_a where i between 990 and 2100 and  $j < 9910$  and  $k > 50$ ;

QUERY PLAN

```
--------------------------------------------------------------------------
```
Append

 -> Seq Scan on tbl\_a1 tbl\_a\_1 Filter: ((i >= 990) AND (i <= 2100) AND (j < 9910) AND (k > 50))
```
 -> Seq Scan on tbl_a2 tbl_a_2 
         Filter: ((i >= 990) AND (i <= 2100) AND (j < 9910) AND (k > 50))
  -> Seq Scan on tbl a3 tbl a 3
         Filter: ((i >= 990) AND (i <= 2100) AND (j < 9910) AND (k > 50))
 SQL Hash: 1553185667, Plan Hash: -694232056
(8 rows)
```
Les 3 plans suivants sont également considérés comme identiques car, au niveau parent, les méthodes d'accès, les noms d'index et les noms de partition sans chiffres sont SeqScan tbl\_a, IndexScan (i\_idx) tbl\_a.

```
postgres=>explain (hashes true, costs false) select j, k from tbl_a where i between 990 
and 1100 and j < 9910 and k > 50;
                                  QUERY PLAN
           -------------------------------------------------------------------------- 
  Append 
    -> Seq Scan on tbl_a1 tbl_a_1 
         Filter: ((i \ge 990) AND (i \le 1100) AND (j \le 9910) AND (k > 50))-> Index Scan using tbl_a2_i_idx on tbl_a2 tbl_a_2
         Index Cond: ((i \ge 990) AND (i \le 1100)) Filter: ((j < 9910) AND (k > 50)) 
  SQL Hash: 1553185667, Plan Hash: -993736942
(7 rows)
postgres=>explain (hashes true, costs false) select j, k from tbl_a where i between 990 
 and 2100 and j < 9910 and k > 50;
                                  QUERY PLAN
-------------------------------------------------------------------------- 
  Append 
   -> Index Scan using tbl_a1_i_idx on tbl_a1 tbl_a_1
         Index Cond: ((i \ge 990) AND (i \le 2100)) Filter: ((j < 9910) AND (k > 50)) 
    -> Seq Scan on tbl_a2 tbl_a_2 
          Filter: ((i >= 990) AND (i <= 2100) AND (j < 9910) AND (k > 50)) 
    -> Index Scan using tbl_a3_i_idx on tbl_a3 tbl_a_3 
         Index Cond: ((i \ge 990) AND (i \le 2100)) Filter: ((j < 9910) AND (k > 50)) 
  SQL Hash: 1553185667, Plan Hash: -993736942
(10 rows)
```

```
postgres=>explain (hashes true, costs false) select j, k from tbl_a where i between 990 
and 3100 and j < 9910 and k > 50;
                                  QUERY PLAN
-------------------------------------------------------------------------- 
 Append 
   -> Seq Scan on tbl_a1 tbl_a_1 
         Filter: ((i \ge 990) AND (i \le 3100) AND (j \le 9910) AND (k > 50)) -> Seq Scan on tbl_a2 tbl_a_2 
         Filter: ((i >= 990) AND (i <= 3100) AND (j < 9910) AND (k > 50))
   -> Seq Scan on tbl_a3 tbl_a_3 
         Filter: ((i \ge 990) AND (i \le 3100) AND (j \le 9910) AND (k > 50))
  -> Index Scan using tbl_a4_i_idx on tbl_a4 tbl_a_4
         Index Cond: ((i \ge 990) AND (i \le 3100)) Filter: ((j < 9910) AND (k > 50)) 
 SQL Hash: 1553185667, Plan Hash: -993736942
(11 rows)
```
Quels que soient l'ordre et le nombre d'occurrences dans les partitions enfants, les méthodes d'accès, les noms d'index sans chiffres et les noms de partition sans chiffres sont constants au niveau parent pour chacun des plans ci-dessus.

Toutefois, les plans sont considérés comme différents si l'une des conditions suivantes est remplie :

• Toutes les méthodes d'accès supplémentaires sont utilisées dans le plan.

```
postgres=>explain (hashes true, costs false) select j, k from tbl_a where i between 
 990 and 2100 and j < 9910 and k > 50; 
                                  QUERY PLAN
            -------------------------------------------------------------------------- 
 Append 
    -> Seq Scan on tbl_a1 tbl_a_1 
          Filter: ((i >= 990) AND (i <= 2100) AND (j < 9910) AND (k > 50)) 
    -> Seq Scan on tbl_a2 tbl_a_2 
         Filter: ((i > 990) AND (i < 2100) AND (j < 9910) AND (k > 50))
    -> Bitmap Heap Scan on tbl_a3 tbl_a_3 
          Recheck Cond: ((i >= 990) AND (i <= 2100)) 
          Filter: ((j < 9910) AND (k > 50)) 
          -> Bitmap Index Scan on tbl_a3_i_idx 
                Index Cond: ((i >= 990) AND (i <= 2100))
 SQL Hash: 1553185667, Plan Hash: 1134525070
```
(11 rows)

• Une ou plusieurs méthodes d'accès dans le plan ne sont plus utilisées.

```
postgres=>explain (hashes true, costs false) select j, k from tbl_a where i between 
 990 and 1100 and j < 9910 and k > 50; 
                                  QUERY PLAN
            -------------------------------------------------------------------------- 
 Append 
    -> Seq Scan on tbl_a1 tbl_a_1 
         Filter: ((i \ge 990) AND (i \le 1100) AND (j \le 9910) AND (k > 50))
    -> Seq Scan on tbl_a2 tbl_a_2 
          Filter: ((i >= 990) AND (i <= 1100) AND (j < 9910) AND (k > 50)) 
 SQL Hash: 1553185667, Plan Hash: -694232056
(6 rows)
```
• L'index associé à une méthode d'indexation est modifié.

```
postgres=>explain (hashes true, costs false) select j, k from tbl_a where i between 
 990 and 1100 and j < 9910 and k > 50; 
                               QUERY PLAN
-------------------------------------------------------------------------- 
 Append 
    -> Seq Scan on tbl_a1 tbl_a_1 
         Filter: ((i \ge 990) AND (i \le 1100) AND (j \le 9910) AND (k > 50))
    -> Index Scan using tbl_a2_j_idx on tbl_a2 tbl_a_2 
         Index Cond: (i < 9910) Filter: ((i >= 990) AND (i <= 1100) AND (k > 50)) 
 SQL Hash: 1553185667, Plan Hash: -993343726
(7 rows)
```
Application d'un plan de partition de tables

Les plans approuvés pour les tables partitionnées sont appliqués avec une correspondance de position. Les plans ne sont pas spécifiques aux partitions et peuvent être appliqués à des partitions autres que les plans référencés dans la requête d'origine. Les plans peuvent également être appliqués pour des requêtes accédant à un nombre différent de partitions de celui du plan approuvé d'origine.

Par exemple, si le plan approuvé se rapporte au plan suivant :

postgres=>explain (hashes true, costs false) select j, k from tbl\_a where i between 990 and 2100 and  $j < 9910$  and  $k > 50$ ; QUERY PLAN -------------------------------------------------------------------------- Append -> Index Scan using tbl\_a1\_i\_idx on tbl\_a1 tbl\_a\_1 Index Cond:  $((i \ge 990)$  AND  $(i \le 2100))$  Filter: ((j < 9910) AND (k > 50)) -> Seq Scan on tbl\_a2 tbl\_a\_2 Filter:  $((i \ge 990)$  AND  $(i \le 2100)$  AND  $(j \le 9910)$  AND  $(k > 50)$ ) -> Index Scan using tbl a3 i idx on tbl a3 tbl a 3 Index Cond:  $((i \ge 990)$  AND  $(i \le 2100))$  Filter: ((j < 9910) AND (k > 50)) SQL Hash: 1553185667, Plan Hash: -993736942 (10 rows)

Ensuite, ce plan peut également être appliqué aux requêtes SQL faisant référence à 2 ou 4 partitions, ou encore plus. Les plans possibles qui pourraient découler de ces scénarios pour l'accès à 2 et 4 partitions sont les suivants :

```
postgres=>explain (hashes true, costs false) select j, k from tbl_a where i between 990 
 and 1100 and j < 9910 and k > 50;
                                  QUERY PLAN
---------------------------------------------------------------------------------- 
 Append 
   -> Index Scan using tbl_a1_i_idx on tbl_a1 tbl_a_1
         Index Cond: ((i \ge 990) AND (i \le 1100)) Filter: ((j < 9910) AND (k > 50)) 
    -> Seq Scan on tbl_a2 tbl_a_2 
         Filter: ((i >= 990) AND (i <= 1100) AND (j < 9910) AND (k > 50))
  Note: An Approved plan was used instead of the minimum cost plan. 
  SQL Hash: 1553185667, Plan Hash: -993736942, Minimum Cost Plan Hash: -1873216041
(8 rows)
```
postgres=>explain (hashes true, costs false) select j, k from tbl\_a where i between 990 and 3100 and  $j < 9910$  and  $k > 50$ ; QUERY PLAN --------------------------------------------------------------------------

Append

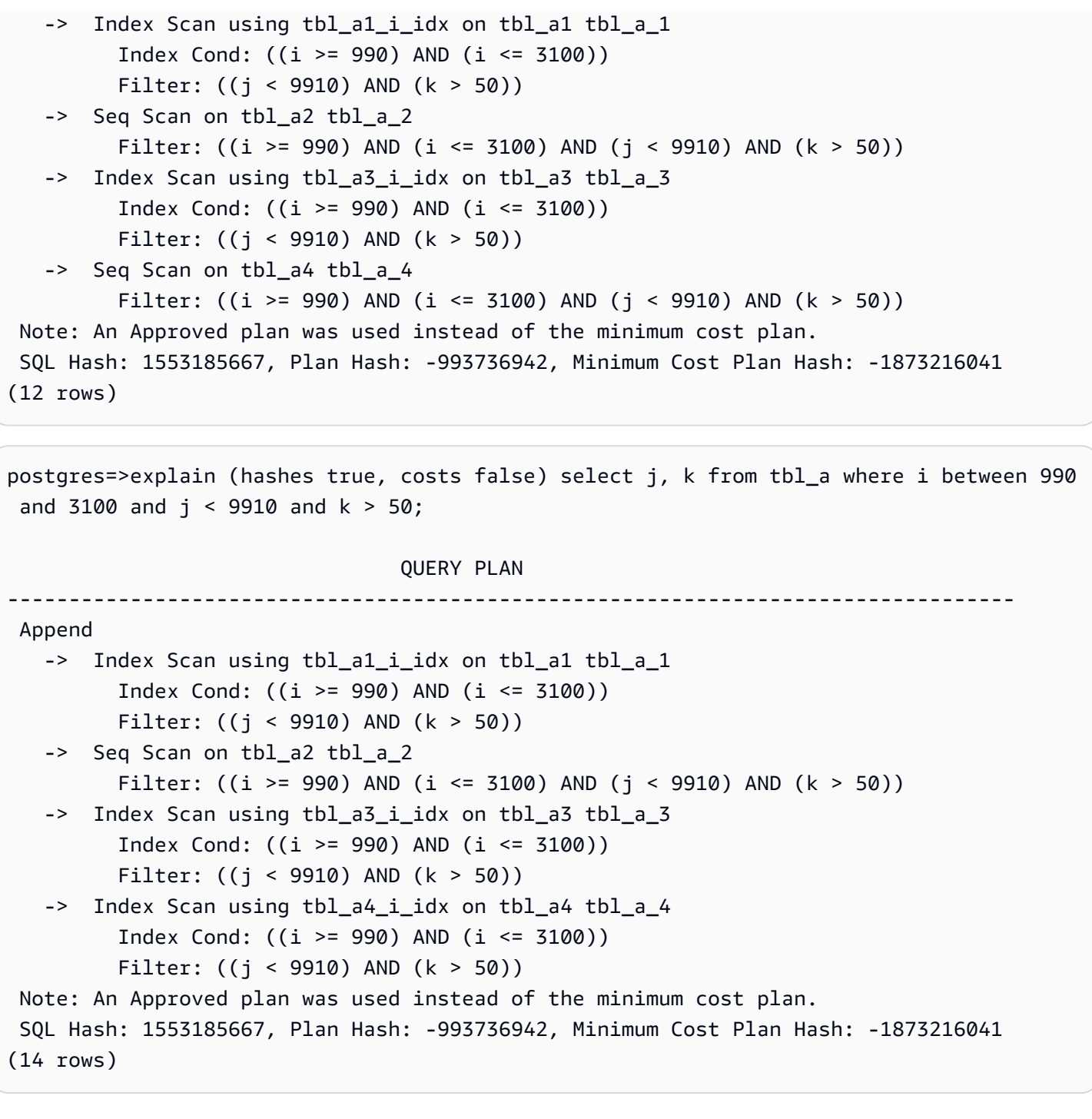

Envisagez un autre plan approuvé avec des méthodes d'accès différentes pour chaque partition :

postgres=>explain (hashes true, costs false) select j, k from tbl\_a where i between 990 and 2100 and  $j$  < 9910 and  $k > 50$ ; QUERY PLAN -------------------------------------------------------------------------- Append

```
-> Index Scan using tbl_a1_i_idx on tbl_a1 tbl_a_1
         Index Cond: ((i \ge 990) AND (i \le 2100)) Filter: ((j < 9910) AND (k > 50)) 
   -> Seq Scan on tbl_a2 tbl_a_2 
         Filter: ((i \ge 990) AND (i \le 2100) AND (j \le 9910) AND (k > 50))
  -> Bitmap Heap Scan on tbl a3 tbl a 3
         Recheck Cond: ((i \ge 990) AND (i \le 2100)) Filter: ((j < 9910) AND (k > 50)) 
         -> Bitmap Index Scan on tbl a3 i idx
               Index Cond: ((i \ge 990) AND (i \le 2100)) SQL Hash: 1553185667, Plan Hash: 2032136998
(12 rows)
```
Dans ce cas, tout plan qui lit à partir de deux partitions ne serait pas appliqué. À moins que toutes les combinaisons (méthode d'accès, nom d'index) du plan approuvé soient utilisables, le plan ne peut pas être appliqué. Par exemple, les plans suivants ont des hachages différents et le plan approuvé ne peut pas être appliqué dans les cas suivants :

```
postgres=>explain (hashes true, costs false) select j, k from tbl_a where i between 990 
 and 1900 and j < 9910 and k > 50;
                               QUERY PLAN
------------------------------------------------------------------------- 
  Append 
   -> Bitmap Heap Scan on tbl_a1 tbl_a_1
         Recheck Cond: ((i \ge 990) AND (i \le 1900)) Filter: ((j < 9910) AND (k > 50)) 
         -> Bitmap Index Scan on tbl_a1_i_idx
               Index Cond: ((i \ge 990) AND (i \le 1900)) -> Bitmap Heap Scan on tbl_a2 tbl_a_2 
          Recheck Cond: ((i >= 990) AND (i <= 1900)) 
          Filter: ((j < 9910) AND (k > 50)) 
         -> Bitmap Index Scan on tbl_a2_i_idx
               Index Cond: ((i \ge 990) AND (i \le 1900)) Note: This is not an Approved plan. No usable Approved plan was found. 
   SQL Hash: 1553185667, Plan Hash: -568647260
(13 rows)
```
postgres=>explain (hashes true, costs false) select j, k from tbl\_a where i between 990 and 1900 and j < 9910 and k > 50;

QUERY PLAN

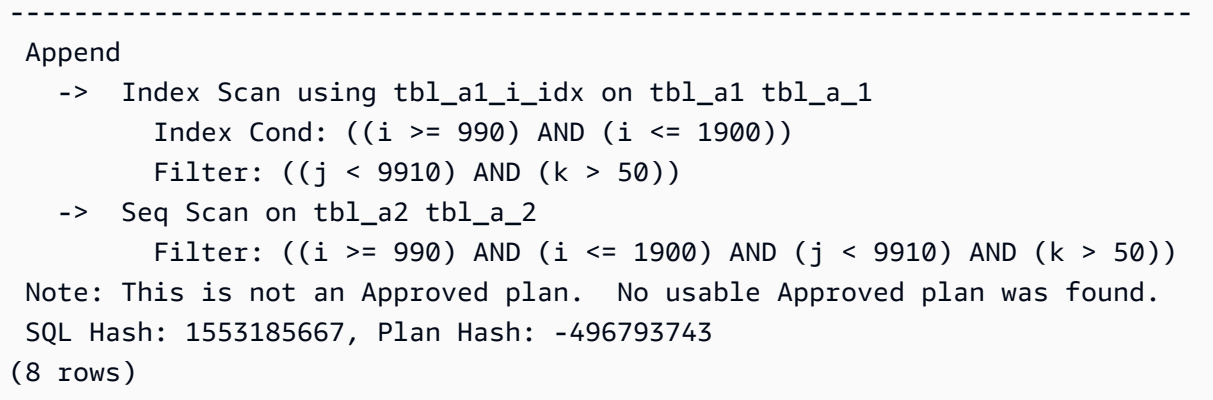

#### Convention de nommage

Pour que QPM applique un plan avec des tables partitionnées déclaratives, vous devez suivre des règles de dénomination spécifiques pour les tables parents, les partitions de table et les index :

- Noms des tables mères : ces noms doivent différer par des alphabets ou des caractères spéciaux, et non par de simples chiffres. Par exemple, tA, tB et tC sont des noms acceptables pour des tables parentes distinctes, alors que t1, t2 et t3 ne le sont pas.
- Noms de tables de partitions individuels Les partitions d'un même parent ne doivent différer les unes des autres que par des chiffres. Par exemple, les noms de partition acceptables pour tA peuvent être tA1, tA2 ou t1A, t2A ou même plusieurs chiffres.

Toute autre différence (lettres, caractères spéciaux) ne garantit pas l'application du plan.

• Noms d'index : dans la hiérarchie de la table de partition, assurez-vous que tous les index ont des noms uniques. Cela signifie que les parties non numériques des noms doivent être différentes. Par exemple, si vous avez une table partitionnée nommée tA avec un index nommétA col1 idx1, aucun autre index ne peut être nommétA\_col1\_idx2. Cependant, vous pouvez faire appeler un index tA\_a\_col1\_idx2 car la partie non numérique du nom est unique. Cette règle s'applique aux index créés à la fois sur la table parent et sur les tables de partition individuelles.

Le non-respect des conventions de nommage ci-dessus peut entraîner l'échec de l'application des plans approuvés. L'exemple suivant illustre un tel échec d'application :

```
postgres=>create table t1(i int, j int, k int, l int, m int) partition by range(i);
CREATE TABLE
postgres=>create table t1a partition of t1 for values from (0) to (1000);
CREATE TABLE
postgres=>create table t1b partition of t1 for values from (1001) to (2000);
CREATE TABLE
```

```
postgres=>SET apg_plan_mgmt.capture_plan_baselines TO 'manual';
SET
postgres=>explain (hashes true, costs false) select count(*) from t1 where i > 0;
                                QUERY PLAN
                                                     -------------------------------------------------------------------------- 
  Aggregate 
    -> Append 
           -> Seq Scan on t1a t1_1 
                Filter: (i > 0) -> Seq Scan on t1b t1_2 
                Filter: (i > 0) SQL Hash: -1720232281, Plan Hash: -1010664377
(7 rows)
postgres=>SET apg_plan_mgmt.use_plan_baselines TO 'on';
SET
postgres=>explain (hashes true, costs false) select count(*) from t1 where i > 1000;
                                QUERY PLAN
        ------------------------------------------------------------------------- 
 Aggregate 
    -> Seq Scan on t1b t1 
           Filter: (i > 1000) 
 Note: This is not an Approved plan. No usable Approved plan was found. 
  SQL Hash: -1720232281, Plan Hash: 335531806
(5 rows)
```
Même si les deux plans peuvent sembler identiques, leurs Plan Hash valeurs sont différentes en raison des noms des tables enfants. Les noms des tables varient en fonction des caractères alphabétiques au lieu de simples chiffres, ce qui entraîne un échec de l'application.

# Utilisation d'extensions avec encapsuleurs de données externes

Pour prolonger la fonctionnalités à votre cluster de bases de données Édition compatible avec Aurora PostgreSQL, vous pouvez installer et utiliser diverses extensions PostgreSQL. Par exemple, si votre cas d'utilisation nécessite une saisie intensive de données dans de très grandes tables, vous pouvez installer l'extension [pg\\_partman](https://pgxn.org/dist/pg_partman/doc/pg_partman.html) pour partitionner vos données et ainsi répartir la charge de travail.

### **a** Note

Depuis Aurora PostgreSQL 14.5, Aurora PostgreSQL prend en charge le kit Trusted Language Extensions pour PostgreSQL. Cette fonction est mise en œuvre sous forme d'extension pg\_tle, que vous pouvez ajouter à votre instance Aurora PostgreSQL. En utilisant cette extension, les développeurs peuvent créer leurs propres extensions PostgreSQL dans un environnement sûr qui simplifie les exigences d'installation et de configuration, ainsi qu'une grande partie des tests préliminaires pour les nouvelles extensions. Pour plus d'informations, consultez [Utilisation de Trusted Language Extensions](#page-2941-0) [pour PostgreSQL.](#page-2941-0)

Dans certains cas, plutôt que d'installer une extension, vous pouvez ajouter un module spécifique à la liste de shared\_preload\_libraries dans votre groupe de paramètres de cluster de bases de données personnalisé de votre cluster de bases de données Aurora PostgreSQL. Généralement, le groupe de paramètres du cluster de bases de données par défaut charge uniquement le pg\_stat\_statements, mais plusieurs autres modules peuvent être ajoutés à la liste. Par exemple, vous pouvez ajouter une fonctionnalité de planification en ajoutant le module pg\_cron, comme indiqué dans [Planification de la maintenance avec l'extension PostgreSQL pg\\_cron](#page-2887-0). Autre exemple, vous pouvez enregistrer les plans d'exécution des requêtes en chargeant le module auto\_explain. Pour en savoir plus, consultez [Consigner les plans d'exécution de requêtes](https://aws.amazon.com/premiumsupport/knowledge-center/rds-postgresql-tune-query-performance/#) dans le centre de connaissances AWS.

Une extension qui donne accès à des données externes est plus spécifiquement appelée foreign data wrapper (encapsuleur de données externes) (FDW). Par exemple, l'extension oracle\_fdw permet à votre cluster de bases de données Aurora PostgreSQL de fonctionner avec des bases de données Oracle.

Vous pouvez également spécifier précisément quelles extensions peuvent être installées sur votre instance de base de données Aurora PostgreSQL, en les répertoriant dans le paramètre

rds.allowed extensions. Pour plus d'informations, consultez Restriction de l'installation des [extensions PostgreSQL.](https://docs.aws.amazon.com/AmazonRDS/latest/UserGuide/CHAP_PostgreSQL.html#PostgreSQL.Concepts.General.FeatureSupport.Extensions.Restriction.html)

Vous trouverez ci-dessous des informations sur la configuration et l'utilisation de certaines des extensions, des modules et des FDW disponibles pour Aurora PostgreSQL. Par souci de simplicité, elles sont toutes appelées « extensions ». Pour obtenir la liste des extensions que vous pouvez utiliser avec les versions d'Aurora PostgreSQL actuellement disponibles, consultez [Versions d'extension pour Amazon Aurora PostgreSQL](https://docs.aws.amazon.com/AmazonRDS/latest/AuroraPostgreSQLReleaseNotes/AuroraPostgreSQL.Extensions.html) dans les Notes de mise à jour pour Aurora PostgreSQL.

- [Gestion des objets volumineux avec le module lo](#page-2868-0)
- [Gestion des données spatiales avec l'extension PostGIS](#page-2871-0)
- [Gestion des partitions PostgreSQL avec l'extension pg\\_partman](#page-2880-0)
- [Planification de la maintenance avec l'extension PostgreSQL pg\\_cron](#page-2887-0)
- [Utilisation de pgAudit pour journaliser l'activité de la base de données](#page-2897-0)
- [Utilisation de pglogical pour synchroniser les données entre les instances](#page-2911-0)
- [Utilisation des bases de données Oracle avec l'extension oracle\\_fdw](#page-2933-0)
- [Utilisation de bases de données SQL Server avec l'extension tds\\_fdw](#page-2937-0)

# Utilisation de la prise en charge déléguée des extensions Amazon Aurora pour PostgreSQL

Grâce au support délégué des extensions Amazon Aurora pour PostgreSQL, vous pouvez déléguer la gestion des extensions à un utilisateur qui n'a pas besoin d'être un. rds\_superuser Avec cette prise en charge déléguée des extensions, un nouveau rôle appelé rds\_extension est créé et vous devez l'attribuer à un utilisateur pour gérer les autres extensions. Ce rôle peut créer, mettre à jour et supprimer des extensions.

Vous pouvez spécifier les extensions qui peuvent être installées sur votre instance de base de données Aurora PostgreSQL en les répertoriant dans le paramètre. rds.allowed\_extensions Pour en savoir plus, consultez [Utilisation des extensions PostgreSQL avec Amazon RDS for](https://docs.aws.amazon.com/AmazonRDS/latest/UserGuide/Appendix.PostgreSQL.CommonDBATasks.Extensions.html) [PostgreSQL](https://docs.aws.amazon.com/AmazonRDS/latest/UserGuide/Appendix.PostgreSQL.CommonDBATasks.Extensions.html).

Vous pouvez restreindre la liste des extensions disponibles qui peuvent être gérées par l'utilisateur à l'aide du rds.allowed\_delegated\_extensions paramètre rds\_extension role using.

La prise en charge déléguée des extensions est disponible dans les versions suivantes :

- Toutes les versions supérieures
- 15.5 et versions supérieures 15
- Versions 14.10 et supérieures 14
- 13.13 et versions ultérieures 13
- Versions 12.17 et supérieures 12

#### **Rubriques**

- [Activation de la prise en charge déléguée des extensions à un utilisateur](#page-2854-0)
- [Configuration utilisée dans le support délégué des extensions Aurora pour PostgreSQL](#page-2855-0)
- [Désactiver le support pour l'extension déléguée](#page-2859-0)
- [Avantages de l'utilisation de la prise en charge déléguée des extensions Amazon Aurora](#page-2862-0)
- [Limitation de la prise en charge déléguée des extensions Aurora pour PostgreSQL](#page-2862-1)
- [Autorisations requises pour certaines extensions](#page-2863-0)
- [Considérations de sécurité](#page-2865-0)
- [Supprimer la cascade d'extensions désactivée](#page-2866-0)
- [Exemples d'extensions pouvant être ajoutées à l'aide de la prise en charge déléguée des](#page-2866-1)  [extensions](#page-2866-1)

### <span id="page-2854-0"></span>Activation de la prise en charge déléguée des extensions à un utilisateur

Vous devez effectuer les opérations suivantes pour permettre à un utilisateur de prendre en charge les extensions déléguées :

1. Accorder un **rds\_extension** rôle à un utilisateur — Connectez-vous à la base de données en tant que rds\_superuser et exécutez la commande suivante :

Postgres => grant rds\_extension to *user\_name*;

- 2. Définir la liste des extensions disponibles pour les utilisateurs délégués à gérer : vous rds.allowed\_delegated\_extensions permet de spécifier un sous-ensemble des extensions disponibles à l'aide rds.allowed\_extensions du paramètre de cluster de base de données. Vous pouvez effectuer cette opération à l'un des niveaux suivants :
	- Dans le cluster ou le groupe de paramètres d'instance, via l'API AWS Management Console or. Pour plus d'informations, consultez [Utilisation des groupes de paramètres](#page-383-0).

• Utilisez la commande suivante au niveau de la base de données :

```
alter database database_name set rds.allowed_delegated_extensions = 
  'extension_name_1, 
                     extension_name_2,...extension_name_n';
```
• Utilisez la commande suivante au niveau de l'utilisateur :

```
alter user user_name set rds.allowed_delegated_extensions = 'extension_name_1, 
                     extension_name_2,...extension_name_n';
```
### **a** Note

Il n'est pas nécessaire de redémarrer la base de données après avoir modifié le paramètre rds.allowed\_delegated\_extensions dynamique.

3. Autoriser l'accès à l'utilisateur délégué aux objets créés lors du processus de création de l'extension : certaines extensions créent des objets qui nécessitent l'octroi d'autorisations supplémentaires avant que l'utilisateur ayant le rds\_extension rôle puisse y accéder. Ils rds\_superuser doivent accorder à l'utilisateur délégué l'accès à ces objets. L'une des options consiste à utiliser un déclencheur d'événement pour accorder automatiquement l'autorisation à l'utilisateur délégué. Pour plus d'informations, reportez-vous à l'exemple de déclencheur d'événements dans[Désactiver le support pour l'extension déléguée.](#page-2859-0)

<span id="page-2855-0"></span>Configuration utilisée dans le support délégué des extensions Aurora pour PostgreSQL

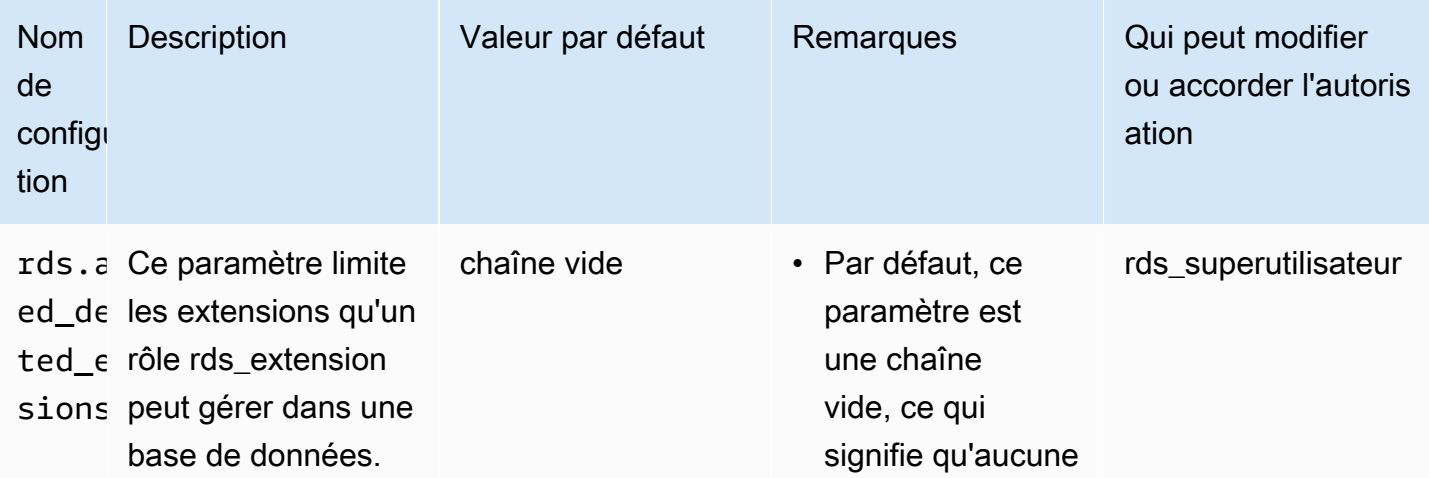

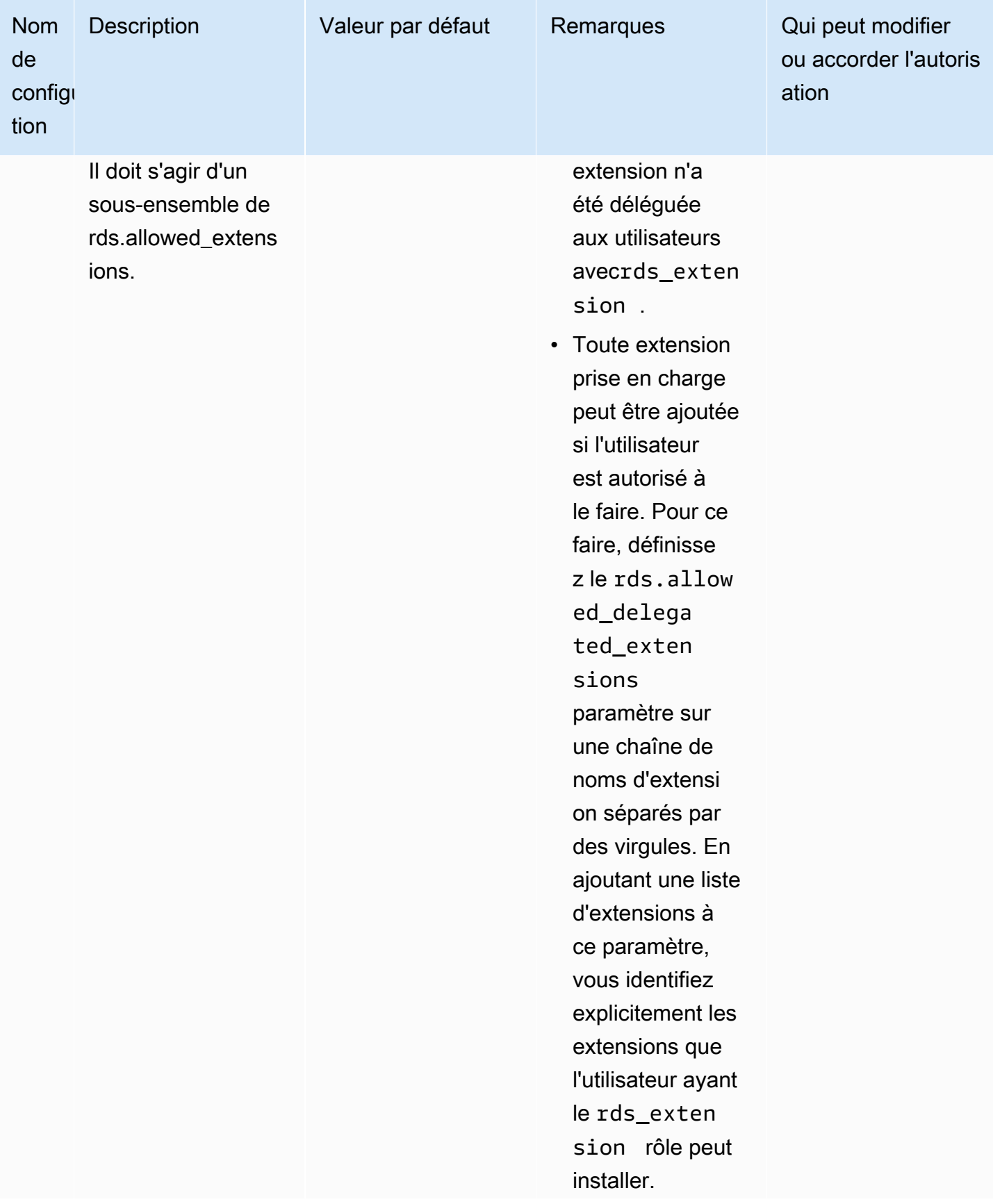

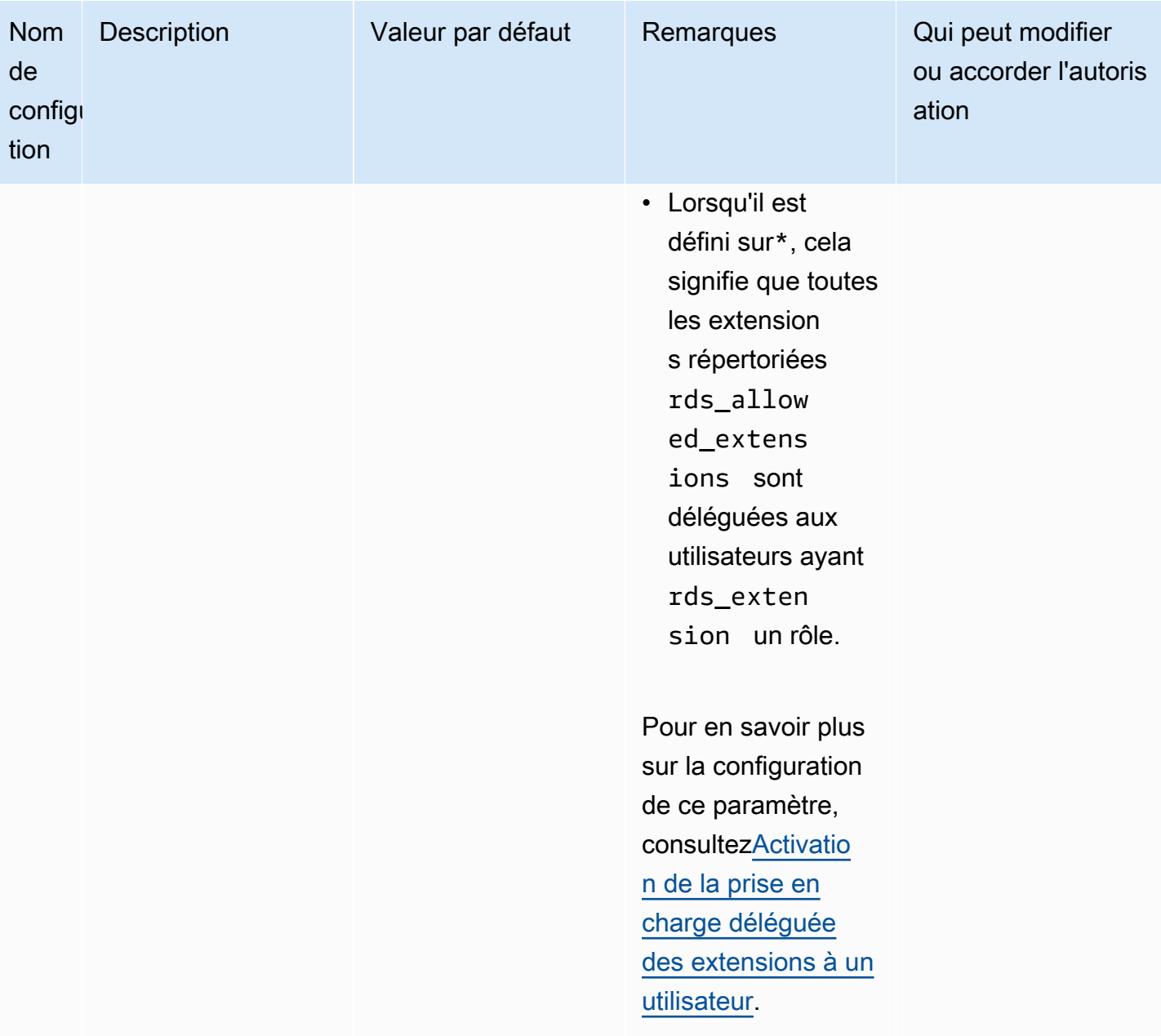

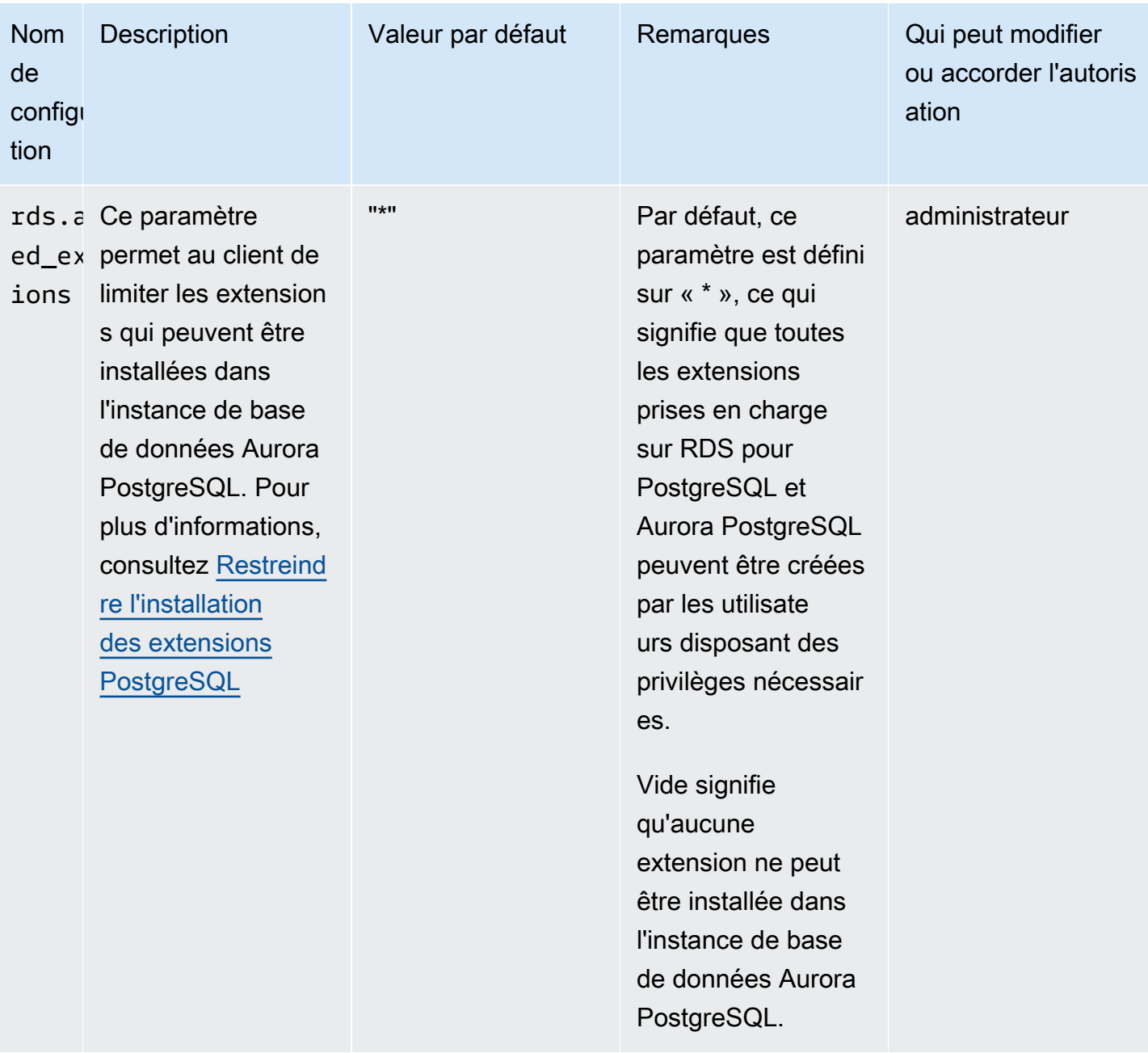

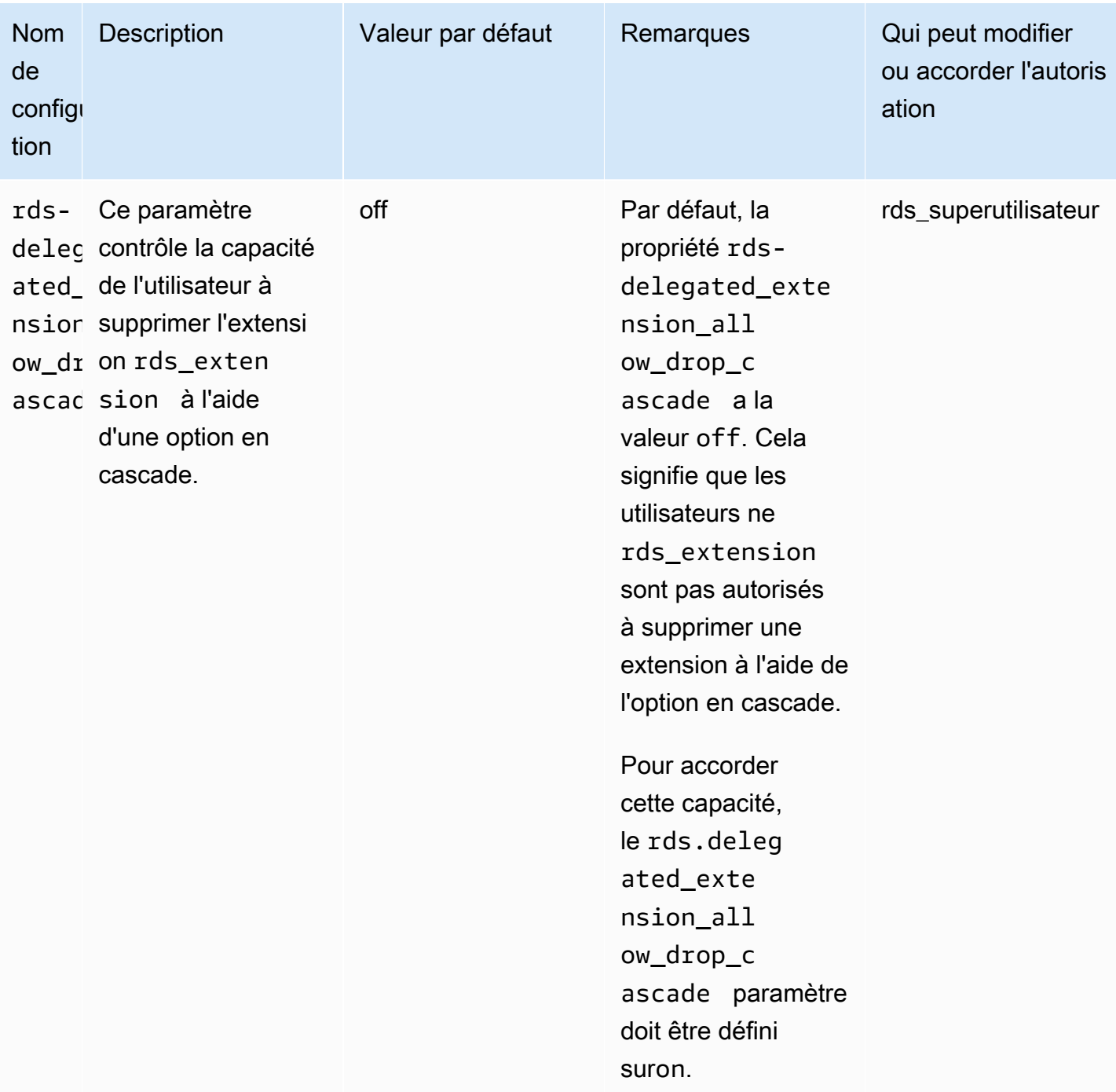

# <span id="page-2859-0"></span>Désactiver le support pour l'extension déléguée

## Éteindre partiellement

Les utilisateurs délégués ne peuvent pas créer de nouvelles extensions mais peuvent toujours mettre à jour les extensions existantes.

- rds.allowed delegated extensionsRétablissez la valeur par défaut dans le groupe de paramètres du cluster de base de données.
- Utilisez la commande suivante au niveau de la base de données :

alter database *database\_name* reset rds.allowed\_delegated\_extensions;

• Utilisez la commande suivante au niveau de l'utilisateur :

alter user *user name* reset rds.allowed delegated extensions;

#### Éteindre complètement

La révocation du rds\_extension rôle d'un utilisateur rétablira les autorisations standard de l'utilisateur. L'utilisateur ne peut plus créer, mettre à jour ou supprimer des extensions.

postgres => revoke rds\_extension from *user\_name*;

Exemple de déclencheur d'événement

Si vous souhaitez autoriser un utilisateur délégué rds\_extension à utiliser des extensions qui nécessitent de définir des autorisations sur ses objets créés lors de la création de l'extension, vous pouvez personnaliser l'exemple de déclencheur d'événement ci-dessous et ajouter uniquement les extensions pour lesquelles vous souhaitez que les utilisateurs délégués aient accès à toutes les fonctionnalités. Ce déclencheur d'événement peut être créé sur template1 (le modèle par défaut), donc toutes les bases de données créées à partir de template1 auront ce déclencheur d'événement. Lorsqu'un utilisateur délégué installe l'extension, ce déclencheur octroie automatiquement la propriété aux objets créés par l'extension.

```
CREATE OR REPLACE FUNCTION create_ext() 
   RETURNS event_trigger AS $$
DECLARE 
   schemaname TEXT; 
   databaseowner TEXT;
```
r RECORD;

```
BEGIN 
   IF tg_tag = 'CREATE EXTENSION' and current_user != 'rds_superuser' THEN 
     RAISE NOTICE 'SECURITY INVOKER'; 
    RAISE NOTICE 'user: %', current user;
    FOR r IN SELECT * FROM pq_event_trigger_ddl_commands()
     LOOP 
         CONTINUE WHEN r.command_tag != 'CREATE EXTENSION' OR r.object_type != 
  'extension'; 
         schemaname = ( 
             SELECT n.nspname 
             FROM pg_catalog.pg_extension AS e 
             INNER JOIN pg_catalog.pg_namespace AS n 
             ON e.extnamespace = n.oid 
            WHERE e.oid = r.objid);
         databaseowner = ( 
             SELECT pg_catalog.pg_get_userbyid(d.datdba) 
             FROM pg_catalog.pg_database d 
            WHERE d.datname = current_database()
         ); 
        RAISE NOTICE 'Record for event trigger %, objid: %,tag: %, current user: %,
  schema: %, database_owenr: %', r.object_identity, r.objid, tg_tag, current_user, 
  schemaname, databaseowner; 
        IF r.object identity = 'address standardizer data us' THEN
             EXECUTE format('GRANT SELECT, UPDATE, INSERT, DELETE ON TABLE %I.us_gaz TO 
  %I WITH GRANT OPTION;', schemaname, databaseowner); 
             EXECUTE format('GRANT SELECT, UPDATE, INSERT, DELETE ON TABLE %I.us_lex TO 
  %I WITH GRANT OPTION;', schemaname, databaseowner); 
             EXECUTE format('GRANT SELECT, UPDATE, INSERT, DELETE ON TABLE %I.us_rules 
  TO %I WITH GRANT OPTION;', schemaname, databaseowner); 
         ELSIF r.object_identity = 'dict_int' THEN 
             EXECUTE format('ALTER TEXT SEARCH DICTIONARY %I.intdict OWNER TO %I;', 
  schemaname, databaseowner); 
         ELSIF r.object_identity = 'pg_partman' THEN 
             EXECUTE format('GRANT SELECT, UPDATE, INSERT, DELETE ON TABLE 
  %I.part_config TO %I WITH GRANT OPTION;', schemaname, databaseowner); 
             EXECUTE format('GRANT SELECT, UPDATE, INSERT, DELETE ON TABLE 
  %I.part_config_sub TO %I WITH GRANT OPTION;', schemaname, databaseowner); 
             EXECUTE format('GRANT SELECT, UPDATE, INSERT, DELETE ON TABLE 
  %I.custom_time_partitions TO %I WITH GRANT OPTION;', schemaname, databaseowner);
```

```
 ELSIF r.object_identity = 'postgis_topology' THEN 
             EXECUTE format('GRANT SELECT, UPDATE, INSERT, DELETE ON ALL TABLES IN 
  SCHEMA topology TO %I WITH GRANT OPTION;', databaseowner); 
             EXECUTE format('GRANT USAGE, SELECT ON ALL SEQUENCES IN SCHEMA topology TO 
  %I WITH GRANT OPTION;', databaseowner); 
             EXECUTE format('GRANT EXECUTE ON ALL FUNCTIONS IN SCHEMA topology TO %I 
 WITH GRANT OPTION; ', databaseowner);
             EXECUTE format('GRANT USAGE ON SCHEMA topology TO %I WITH GRANT OPTION;', 
  databaseowner); 
         END IF; 
     END LOOP; 
   END IF;
END;
$$ LANGUAGE plpgsql SECURITY DEFINER;
CREATE EVENT TRIGGER log_create_ext ON ddl_command_end EXECUTE PROCEDURE create_ext();
```
<span id="page-2862-0"></span>Avantages de l'utilisation de la prise en charge déléguée des extensions Amazon Aurora

En utilisant le support délégué des extensions Amazon Aurora pour PostgreSQL, vous déléguez en toute sécurité la gestion des extensions aux utilisateurs qui n'ont pas le rôle. rds\_superuser Cette fonctionnalité offre les avantages suivants :

- Vous pouvez facilement déléguer la gestion des extensions aux utilisateurs de votre choix.
- Cela ne nécessite pas de rds\_superuser rôle.
- Permet de prendre en charge différents ensembles d'extensions pour différentes bases de données dans le même cluster de bases de données.

<span id="page-2862-1"></span>Limitation de la prise en charge déléguée des extensions Aurora pour PostgreSQL

• Les objets créés pendant le processus de création de l'extension peuvent nécessiter des privilèges supplémentaires pour que l'extension fonctionne correctement.

# <span id="page-2863-0"></span>Autorisations requises pour certaines extensions

Pour créer, utiliser ou mettre à jour les extensions suivantes, l'utilisateur délégué doit disposer des privilèges nécessaires sur les fonctions, tables et schémas suivants.

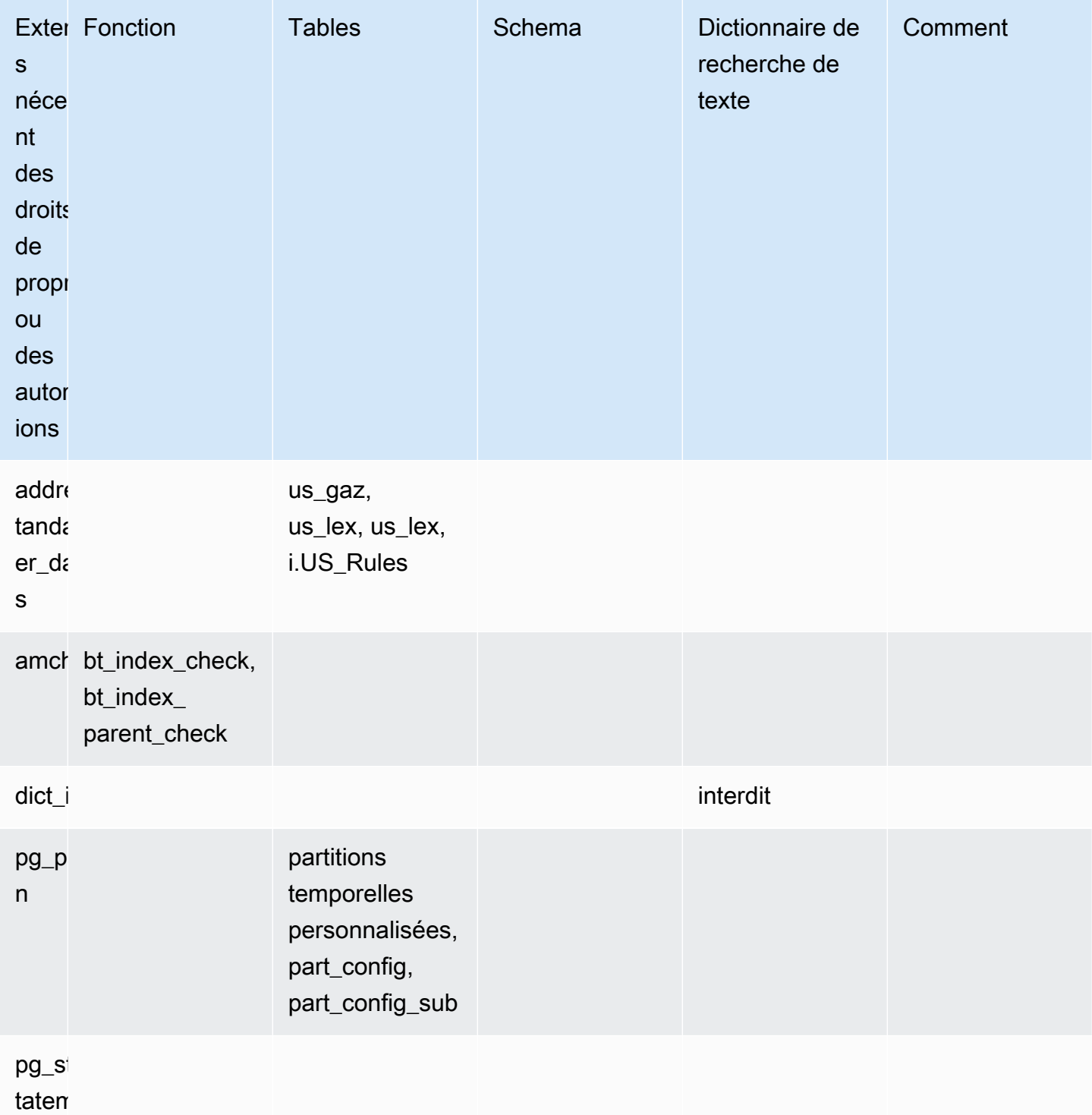

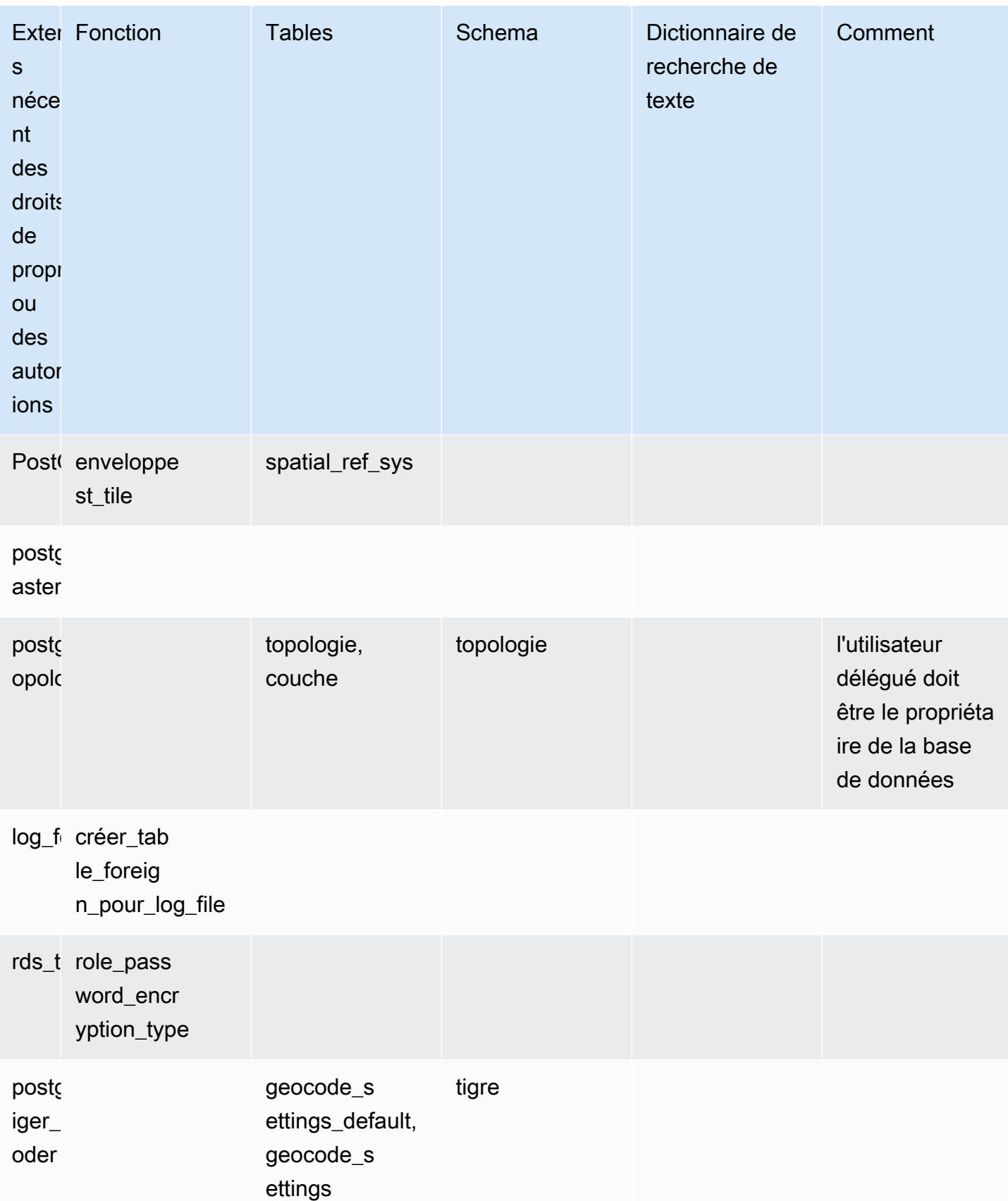

Utilisation de la prise en charge déléguée des extensions Amazon Aurora pour PostgreSQL 2832

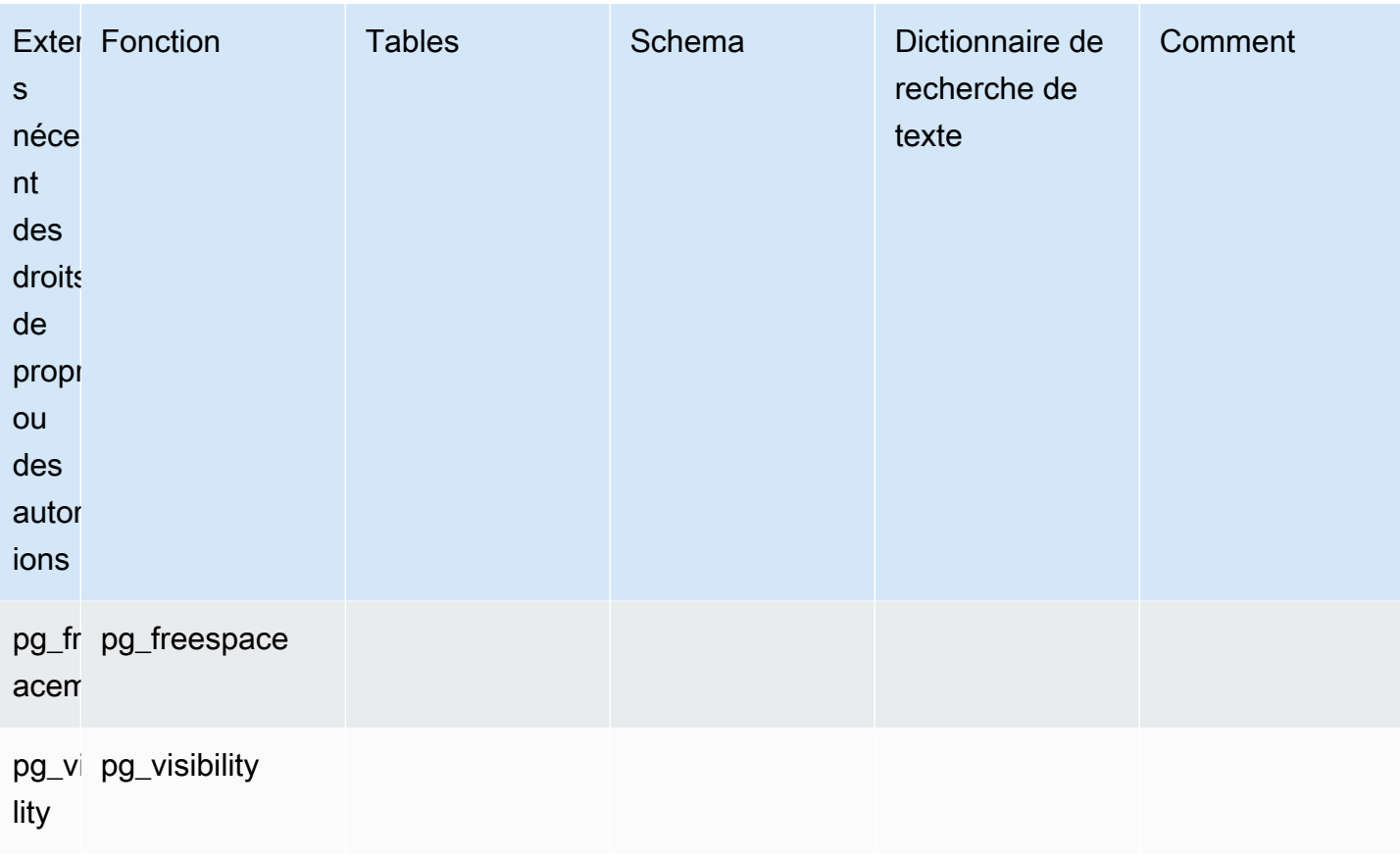

## <span id="page-2865-0"></span>Considérations de sécurité

N'oubliez pas qu'un utilisateur doté d'un rds\_extension rôle pourra gérer les extensions sur toutes les bases de données sur lesquelles il dispose du privilège de connexion. Si l'intention est d'avoir une extension déléguée de gestion des utilisateurs sur une seule base de données, il est recommandé de révoquer tous les privilèges publics sur chaque base de données, puis d'accorder explicitement le privilège de connexion pour cette base de données spécifique à l'utilisateur délégué.

Plusieurs extensions peuvent permettre à un utilisateur d'accéder aux informations de plusieurs bases de données. Assurez-vous que les utilisateurs que vous accordez rds\_extension disposent de capacités interbases de données avant d'ajouter ces extensions àrds.allowed\_delegated\_extensions. Par exemple, postgres\_fdw et dblink fournir des fonctionnalités permettant d'interroger des bases de données sur la même instance ou sur des instances distantes. log\_fdwlit les fichiers journaux du moteur Postgres, qui concernent toutes les bases de données de l'instance et peuvent contenir des requêtes lentes ou des messages d'erreur provenant de plusieurs bases de données. pg\_cronpermet d'exécuter des tâches d'arrière-plan planifiées sur l'instance de base de données et peut configurer des tâches pour qu'elles s'exécutent dans une autre base de données.

#### <span id="page-2866-0"></span>Supprimer la cascade d'extensions désactivée

La possibilité de supprimer l'option d'extension avec cascade par un utilisateur ayant le rds\_extension rôle est contrôlée par un rds.delegated\_extension\_allow\_drop\_cascade paramètre. Par défaut, la propriété rds-delegated\_extension\_allow\_drop\_cascade a la valeur off. Cela signifie que les utilisateurs dotés du rds\_extension rôle ne sont pas autorisés à supprimer une extension à l'aide de l'option en cascade, comme indiqué dans la requête ci-dessous.

DROP EXTENSION CASCADE;

Car cela supprimera automatiquement les objets qui dépendent de l'extension, et à leur tour tous les objets qui dépendent de ces objets. Toute tentative d'utilisation de l'option en cascade provoquera une erreur.

Pour accorder cette capacité, le rds.delegated\_extension\_allow\_drop\_cascade paramètre doit être défini suron.

La modification du paramètre rds.delegated extension allow drop cascade dynamique ne nécessite pas le redémarrage de la base de données. Vous pouvez le faire à l'un des niveaux suivants :

- Dans le cluster ou le groupe de paramètres d'instance, via l'API AWS Management Console or.
- À l'aide de la commande suivante au niveau de la base de données :

alter database *database\_name* set rds.delegated\_extension\_allow\_drop\_cascade = 'on';

• À l'aide de la commande suivante au niveau de l'utilisateur :

alter role tenant\_user set rds.delegated\_extension\_allow\_drop\_cascade = 'on';

<span id="page-2866-1"></span>Exemples d'extensions pouvant être ajoutées à l'aide de la prise en charge déléguée des extensions

• rds\_tools

```
extension_test_db=> create extension rds_tools;
CREATE EXTENSION
extension_test_db=> SELECT * from rds_tools.role_password_encryption_type() where 
  rolname = 'pg_read_server_files';
```
ERROR: permission denied for function role\_password\_encryption\_type

• amcheck

```
extension_test_db=> CREATE TABLE amcheck_test (id int);
CREATE TABLE
extension_test_db=> INSERT INTO amcheck_test VALUES (generate_series(1,100000));
INSERT 0 100000
extension_test_db=> CREATE INDEX amcheck_test_btree_idx ON amcheck_test USING btree 
 (id);
CREATE INDEX
extension_test_db=> create extension amcheck;
CREATE EXTENSION
extension_test_db=> SELECT bt_index_check('amcheck_test_btree_idx'::regclass);
ERROR: permission denied for function bt_index_check
extension_test_db=> SELECT bt_index_parent_check('amcheck_test_btree_idx'::regclass);
ERROR: permission denied for function bt_index_parent_check
```
• pg\_freespacemap

```
extension_test_db=> create extension pg_freespacemap;
CREATE EXTENSION
extension_test_db=> SELECT * FROM pg_freespace('pg_authid');
ERROR: permission denied for function pg_freespace
extension_test_db=> SELECT * FROM pg_freespace('pg_authid',0);
ERROR: permission denied for function pg_freespace
```
• pg\_visibility

```
extension_test_db=> create extension pg_visibility;
CREATE EXTENSION
extension_test_db=> select * from pg_visibility('pg_database'::regclass);
ERROR: permission denied for function pg_visibility
```
• postgres\_fdw

```
extension_test_db=> create extension postgres_fdw;
CREATE EXTENSION
extension_test_db=> create server myserver foreign data wrapper postgres_fdw options 
  (host 'foo', dbname 'foodb', port '5432');
ERROR: permission denied for foreign-data wrapper postgres_fdw
```
## <span id="page-2868-0"></span>Gestion des objets volumineux avec le module lo

Le module lo (extension) est destiné aux utilisateurs et aux développeurs de base de données qui travaillent avec des bases de données PostgreSQL via des pilotes JDBC ou ODBC. JDBC et ODBC s'attendent à ce que la base de données gère la suppression des objets volumineux lorsque les références à ces derniers changent. Cependant, PostgreSQL ne fonctionne pas de cette façon. PostgreSQL ne suppose pas qu'un objet doit être supprimé lorsque sa référence change. Les objets restent donc sur le disque, sans référence. L'extension lo inclut une fonction qui se déclenche en cas de changement de référence afin de supprimer des objets si nécessaire.

### **b** Tip

Pour déterminer si votre base de données peut bénéficier de l'extension lo, utilisez l'utilitaire vacuumlo pour vérifier la présence d'objets volumineux orphelins. Pour obtenir le nombre d'objets volumineux orphelins sans effectuer aucune action, exécutez l'utilitaire avec l'option -n (no-op). Pour savoir comment procéder, consultez [vacuumlo utility.](#page-2870-0)

Le module lo est disponible pour Aurora PostgreSQL 13.7, 12.11, 11.16, 10.21 et versions mineures ultérieures.

Pour installer le module (extension), vous avez besoin de privilèges rds\_superuser. L'installation de l'extension lo ajoute ce qui suit à votre base de données :

- lo : type de données d'objet volumineux (lo) que vous pouvez utiliser pour les objets volumineux binaires (BLOB) et d'autres objets volumineux. Le type de données lo est un domaine du type de données oid. En d'autres termes, il s'agit d'un identificateur d'objet avec des contraintes facultatives. Pour en savoir plus, consultez [Identificateurs d'objet](https://www.postgresql.org/docs/14/datatype-oid.html) dans la documentation PostgreSQL. En termes simples, vous pouvez utiliser le type de données lo pour distinguer les colonnes de votre base de données contenant des références d'objets volumineux des autres identificateurs d'objet (OID).
- lo manage : fonction que vous pouvez utiliser dans les déclencheurs sur les colonnes de la table contenant des références d'objets volumineux. Lorsque vous supprimez ou modifiez une valeur qui fait référence à un objet volumineux, le déclencheur dissocie l'objet (1o\_unlink) de sa référence. Utilisez le déclencheur sur une colonne uniquement si la colonne est la seule référence de base de données à l'objet volumineux.

Pour en savoir plus sur le module d'objets volumineux, consultez [lo](https://www.postgresql.org/docs/current/lo.html) dans la documentation PostgreSQL.

Installation de l'extension lo

Avant d'installer l'extension lo, assurez-vous que vous disposez de privilèges rds\_superuser.

Pour installer l'extension Io

1. Utilisez psql pour vous connecter à l'instance de base de données principale de votre cluster de bases de données Aurora PostgreSQL.

```
psql --host=your-cluster-instance-1.666666666666.aws-region.rds.amazonaws.com --
port=5432 --username=postgres --password
```
Lorsque vous y êtes invité, saisissez votre mot de passe. Le client psql se connecte à la base de données de connexions administratives par défaut, postgres=>, et l'affiche sous forme d'invite.

2. Installez l'extension comme suit.

```
postgres=> CREATE EXTENSION lo;
CREATE EXTENSION
```
Vous pouvez désormais utiliser le type de données lo pour définir des colonnes dans vos tables. Vous pouvez, par exemple, créer une table (images) qui contient des données d'image tramée. Vous pouvez utiliser le type de données lo pour une colonne raster, comme illustré dans l'exemple suivant, qui crée une table.

```
postgres=> CREATE TABLE images (image_name text, raster lo);
```
Utilisation de la fonction de déclenchement lo\_manage pour supprimer des objets

Vous pouvez utiliser la fonction lo\_manage dans un déclencheur sur une colonne lo ou d'autres colonnes d'objets volumineux pour les nettoyer (et éviter les objets orphelins) lorsque lo est mis à jour ou supprimé.

Pour configurer des déclencheurs sur les colonnes qui font référence à des objets volumineux

• Effectuez l'une des actions suivantes :

• Créez un déclencheur BEFORE UPDATE OR DELETE sur chaque colonne de sorte qu'il contienne des références uniques à des objets volumineux, en utilisant le nom de colonne comme argument.

postgres=> CREATE TRIGGER t\_raster BEFORE UPDATE OR DELETE ON images FOR EACH ROW EXECUTE FUNCTION lo\_manage(raster);

• Appliquez un déclencheur uniquement lorsque la colonne est en cours de mise à jour.

postgres=> CREATE TRIGGER t\_raster BEFORE UPDATE OF images FOR EACH ROW EXECUTE FUNCTION lo\_manage(raster);

La fonction de déclenchement lo\_manage fonctionne uniquement dans le contexte de l'insertion ou de la suppression de données de colonne, en fonction de la façon dont vous définissez le déclencheur. Elle n'a aucun effet lorsque vous effectuez une opération DROP ou TRUNCATE sur une base de données. Cela signifie que vous devriez supprimer les colonnes d'objets de n'importe quelle table avant de procéder à la suppression de la base de données, pour éviter la création d'objets orphelins.

Par exemple, supposons que vous souhaitiez supprimer la base de données contenant la table images. Vous supprimez la colonne comme suit.

postgres=> DELETE FROM images COLUMN raster

En supposant que la fonction lo\_manage est définie sur cette colonne pour gérer les suppressions, vous pouvez maintenant supprimer la table en toute sécurité.

### Utilisation de l'utilitaire vacuumlo

<span id="page-2870-0"></span>L'utilitaire vacuumlo identifie les objets volumineux orphelins et peut les supprimer des bases de données. Cet utilitaire est disponible depuis PostgreSQL 9.1.24. Si les utilisateurs de base de données travaillent régulièrement avec des objets volumineux, nous vous recommandons d'exécuter vacuumlo occasionnellement pour nettoyer les objets volumineux orphelins.

Avant d'installer l'extension lo, vous pouvez utiliser vacuumlo pour déterminer si votre cluster de bases de données Aurora PostgreSQL peut en bénéficier. Pour ce faire, exécutez vacuumlo avec l'option -n (no-op) pour afficher les objets qui seraient supprimés, comme illustré dans l'exemple suivant :

```
$ vacuumlo -v -n -h your-cluster-instance-1.666666666666.aws-region.rds.amazonaws.com -
p 5433 -U postgres docs-lab-spatial-db
Password:*****
Connected to database "docs-lab-spatial-db"
Test run: no large objects will be removed!
Would remove 0 large objects from database "docs-lab-spatial-db".
```
Comme indiqué dans la sortie, les objets volumineux orphelins ne posent aucun problème pour cette base de données.

<span id="page-2871-0"></span>Pour plus d'informations sur cet utilitaire, consultez [vacuumlo](https://www.postgresql.org/docs/current/vacuumlo.html) dans la documentation PostgreSQL.

## Gestion des données spatiales avec l'extension PostGIS

PostGIS est une extension de PostgreSQL pour le stockage et la gestion des informations spatiales. Pour en savoir plus sur PostGIS, veuillez consulter [PostGIS.net](https://postgis.net/).

À partir de la version 10.5, PostgreSQL prend en charge la bibliothèque libprotobuf 1.3.0 utilisée par PostGIS pour travailler avec les données des tuiles vectorielles des boîtes de cartes.

La configuration de l'extension PostGIS nécessite des privilèges rds\_superuser. Nous vous recommandons de créer un utilisateur (rôle) pour gérer l'extension PostGIS et vos données spatiales. L'extension PostGIS et ses composants associés ajoutent des milliers de fonctions à PostgreSQL. Pensez à créer l'extension PostGIS dans son propre schéma si cela est logique pour votre cas d'utilisation. L'exemple suivant montre comment installer l'extension dans sa propre base de données, mais cela n'est pas nécessaire.

#### **Rubriques**

- [Étape 1 : créer un utilisateur \(rôle\) pour gérer l'extension PostGIS](#page-2872-0)
- [Étape 2 : Chargez les extensions PostGIS](#page-2873-0)
- [Étape 3 : transfert de la propriété des extensions](#page-2874-0)
- [Étape 4 : transfert de la propriété des objets PostGIS](#page-2874-1)
- [Étape 5 : Testez les extensions](#page-2875-0)
- [Étape 6 : Mettre à niveau l'extension PostGIS](#page-2876-0)
- [Versions de l'extension PostGIS](#page-2877-0)
- [Mise à niveau de PostGIS 2 vers PostGIS 3](#page-2877-1)

## <span id="page-2872-0"></span>Étape 1 : créer un utilisateur (rôle) pour gérer l'extension PostGIS

Tout d'abord, connectez-vous à votre instance de base de données RDS for PostgreSQL en tant qu'utilisateur disposant de privilèges rds\_superuser. Si vous avez conservé le nom par défaut lors de la configuration de votre instance, vous vous connectez en tant que postgres.

```
psql --host=111122223333.aws-region.rds.amazonaws.com --port=5432 --username=postgres 
  --password
```
Créez un rôle (utilisateur) distinct pour administrer l'extension PostGIS.

```
postgres=> CREATE ROLE gis_admin LOGIN PASSWORD 'change_me';
CREATE ROLE
```
Accordez des privilèges rds\_superuser à ce rôle, pour lui permettre d'installer l'extension.

```
postgres=> GRANT rds_superuser TO gis_admin;
GRANT
```
Créez une base de données à utiliser pour vos artefacts PostGIS. Cette étape est facultative. Vous pouvez également créer un schéma dans votre base de données utilisateur pour les extensions PostGIS, mais cela n'est pas non plus nécessaire.

```
postgres=> CREATE DATABASE lab_gis;
CREATE DATABASE
```
Accordez à gis\_admin tous les privilèges sur la base de données lab\_gis.

```
postgres=> GRANT ALL PRIVILEGES ON DATABASE lab_gis TO gis_admin;
GRANT
```
Quittez la session et reconnectez-vous à votre instance de base de données RDS for PostgreSQL en tant que gis\_admin.

```
postgres=> psql --host=111122223333.aws-region.rds.amazonaws.com --port=5432 --
username=gis_admin --password --dbname=lab_gis
Password for user gis_admin:...
lab_gis=>
```
<span id="page-2873-0"></span>Continuez à configurer l'extension comme indiqué dans les étapes suivantes.

## Étape 2 : Chargez les extensions PostGIS

L'extension PostGIS comprend plusieurs extensions connexes qui fonctionnent ensemble pour fournir des fonctionnalités géospatiales. En fonction de votre cas d'utilisation, vous n'aurez peut-être pas besoin de toutes les extensions créées dans cette étape.

Utilisez les instructions CREATE EXTENSION pour charger les extensions PostGIS.

```
CREATE EXTENSION postgis;
CREATE EXTENSION
CREATE EXTENSION postgis_raster;
CREATE EXTENSION
CREATE EXTENSION fuzzystrmatch;
CREATE EXTENSION
CREATE EXTENSION postgis_tiger_geocoder;
CREATE EXTENSION
CREATE EXTENSION postgis_topology;
CREATE EXTENSION
CREATE EXTENSION address_standardizer_data_us;
CREATE EXTENSION
```
Vous pouvez vérifier les résultats en exécutant la requête SQL présentée dans cet exemple, qui répertorie les extensions et leurs propriétaires.

```
SELECT n.nspname AS "Name", 
  pg_catalog.pg_get_userbyid(n.nspowner) AS "Owner" 
  FROM pg_catalog.pg_namespace n 
  WHERE n.nspname !~ '^pg_' AND n.nspname <> 'information_schema' 
  ORDER BY 1;
List of schemas 
    Name | Owner
--------------+----------- 
 public | postgres 
tiger | rdsadmin
 tiger_data | rdsadmin 
 topology | rdsadmin
(4 rows)
```
## <span id="page-2874-0"></span>Étape 3 : transfert de la propriété des extensions

Utilisez les instructions ALTER SCHEMA pour transférer la propriété des schémas au rôle gis\_admin.

```
ALTER SCHEMA tiger OWNER TO gis_admin;
ALTER SCHEMA
ALTER SCHEMA tiger_data OWNER TO gis_admin; 
ALTER SCHEMA
ALTER SCHEMA topology OWNER TO gis_admin;
ALTER SCHEMA
```
Vous pouvez confirmer le changement de propriétaire en exécutant la requête SQL suivante. Vous pouvez également utiliser la méta-commande \dn à partir de la ligne de commande psql.

```
SELECT n.nspname AS "Name", 
   pg_catalog.pg_get_userbyid(n.nspowner) AS "Owner" 
   FROM pg_catalog.pg_namespace n 
   WHERE n.nspname !~ '^pg_' AND n.nspname <> 'information_schema' 
   ORDER BY 1;
        List of schemas 
     Name | Owner
 --------------+--------------- 
  public | postgres 
 tiger | gis_admin
  tiger_data | gis_admin 
  topology | gis_admin
(4 rows)
```
<span id="page-2874-1"></span>Étape 4 : transfert de la propriété des objets PostGIS

Utilisez la fonction suivante pour transférer la propriété des objets PostGIS au rôle gis\_admin. Exécutez l'instruction suivante à partir de l'invite psql pour créer la fonction.

```
CREATE FUNCTION exec(text) returns text language plpgsql volatile AS $f$ BEGIN EXECUTE 
  $1; RETURN $1; END; $f$;
CREATE FUNCTION
```
Ensuite, exécutez cette requête pour exécuter la fonction exec qui à son tour exécute les instructions et modifie les autorisations.

```
SELECT exec('ALTER TABLE ' || quote_ident(s.nspname) || '.' || quote_ident(s.relname) 
  || ' OWNER TO gis_admin;') 
   FROM ( 
     SELECT nspname, relname 
     FROM pg_class c JOIN pg_namespace n ON (c.relnamespace = n.oid) 
     WHERE nspname in ('tiger','topology') AND 
     relkind IN ('r','S','v') ORDER BY relkind = 'S')
s;
```
### <span id="page-2875-0"></span>Étape 5 : Testez les extensions

Pour éviter d'avoir à spécifier le nom du schéma, ajoutez le schéma tiger à votre chemin de recherche en utilisant la commande suivante.

```
SET search_path=public,tiger;
SET
```
Testez le schéma tiger à l'aide de l'instruction SELECT suivante.

```
SELECT address, streetname, streettypeabbrev, zip 
 FROM normalize_address('1 Devonshire Place, Boston, MA 02109') AS na;
address | streetname | streettypeabbrev | zip
     ---------+------------+------------------+------- 
        1 | Devonshire | Pl | 02109
(1 row)
```
Pour en savoir plus sur cette extension, consultez [Tiger Geocoder](https://postgis.net/docs/Extras.html#Tiger_Geocoder) dans la documentation de PostGIS.

Testez l'accès au schéma topology en utilisant l'instruction SELECT suivante. Cela appelle la fonction createtopology qui enregistre un nouvel objet topologique (my\_new\_topo) avec l'identifiant de référence spatiale spécifié (26986) et la tolérance par défaut (0.5). Pour en savoir plus, consultez [CreateTopology](https://postgis.net/docs/CreateTopology.html)la documentation de PostGIS.

```
SELECT topology.createtopology('my_new_topo',26986,0.5);
 createtopology
---------------- 
1(1 row)
```
## <span id="page-2876-0"></span>Étape 6 : Mettre à niveau l'extension PostGIS

Chaque nouvelle version de PostgreSQL prend en charge une ou plusieurs versions de l'extension PostGIS compatibles avec cette version. La mise à niveau du moteur PostgreSQL vers une nouvelle version ne met pas automatiquement à niveau l'extension PostGIS. Avant de mettre à niveau le moteur PostgreSQL, vous mettez généralement à niveau PostGIS vers la version la plus récente disponible pour la version actuelle de PostgreSQL. Pour plus de détails, consultez [Versions de](#page-2877-0)  [l'extension PostGIS](#page-2877-0).

Après la mise à niveau du moteur PostgreSQL, vous mettez à nouveau à niveau l'extension PostGIS, vers la version prise en charge par la nouvelle version du moteur PostgreSQL. Pour obtenir plus d'informations sur la mise à niveau du moteur PostgreSQL, consultez [Test d'une mise à niveau de](#page-3150-0) [votre cluster de base de données de production vers une nouvelle version majeure](#page-3150-0).

Vous pouvez vérifier à tout moment si des mises à jour de l'extension PostGIS sont disponibles sur votre cluster de base de données Aurora PostgreSQL . Pour ce faire, exécutez la commande suivante. Cette fonction est disponible avec PostGIS 2.5.0 et les versions ultérieures.

#### **SELECT postGIS\_extensions\_upgrade();**

Si votre application ne prend pas en charge la dernière version de PostGIS, vous pouvez installer une version plus ancienne de PostGIS qui est disponible dans votre version majeure comme suit.

#### **CREATE EXTENSION postgis VERSION "2.5.5";**

Si vous souhaitez effectuer une mise à niveau vers une version PostGIS spécifique à partir d'une version antérieure, vous pouvez également utiliser la commande suivante.

#### **ALTER EXTENSION postgis UPDATE TO "2.5.5";**

Selon la version à partir de laquelle vous effectuez la mise à niveau, vous devrez peut-être utiliser à nouveau cette fonction. Le résultat de la première exécution de la fonction détermine si une mise à niveau supplémentaire est nécessaire. C'est le cas, par exemple, pour la mise à niveau de PostGIS 2 vers PostGIS 3. Pour plus d'informations, consultez [Mise à niveau de PostGIS 2 vers PostGIS 3](#page-2877-1).

Si vous avez mis à niveau cette extension pour vous préparer à une mise à niveau de version majeure du moteur PostgreSQL, vous pouvez continuer avec d'autres tâches préliminaires. Pour de plus amples informations, veuillez consulter [Test d'une mise à niveau de votre cluster de base de](#page-3150-0)  [données de production vers une nouvelle version majeure](#page-3150-0).

## <span id="page-2877-0"></span>Versions de l'extension PostGIS

Nous vous recommandons d'installer les versions de toutes les extensions, telles que PostGIS, telles qu'elles sont répertoriées dans [Extension versions for Aurora PostgreSQL-Compatible Edition](https://docs.aws.amazon.com/AmazonRDS/latest/AuroraPostgreSQLReleaseNotes/AuroraPostgreSQL.Extensions.html) (Versions des extensions pour l'Édition compatible avec PostgreSQL) dans les Release Notes for Aurora PostgreSQL (Notes de mise à jour d'Aurora PostgreSQL). Pour obtenir une liste des versions qui sont disponibles dans votre version, utilisez la commande suivante.

```
SELECT * FROM pg_available_extension_versions WHERE name='postgis';
```
Vous pouvez trouver des informations sur les versions dans les sections suivantes des Release Notes for Aurora PostgreSQL (Notes de mise à jour d'Aurora PostgreSQL) :

- [Versions d'extension pour Aurora PostgreSQL 14](https://docs.aws.amazon.com/AmazonRDS/latest/AuroraPostgreSQLReleaseNotes/AuroraPostgreSQL.Extensions.html#AuroraPostgreSQL.Extensions.14)
- [Versions d'extension pour Aurora Édition compatible avec PostgreSQL 13](https://docs.aws.amazon.com/AmazonRDS/latest/AuroraPostgreSQLReleaseNotes/AuroraPostgreSQL.Extensions.html#AuroraPostgreSQL.Extensions.13)
- [Versions d'extension pour Aurora Édition compatible avec PostgreSQL 12](https://docs.aws.amazon.com/AmazonRDS/latest/AuroraPostgreSQLReleaseNotes/AuroraPostgreSQL.Extensions.html#AuroraPostgreSQL.Extensions.12)
- [Versions d'extension pour Aurora Édition compatible avec PostgreSQL 11](https://docs.aws.amazon.com/AmazonRDS/latest/AuroraPostgreSQLReleaseNotes/AuroraPostgreSQL.Extensions.html#AuroraPostgreSQL.Extensions.11)
- [Versions d'extension pour Aurora Édition compatible avec PostgreSQL 10](https://docs.aws.amazon.com/AmazonRDS/latest/AuroraPostgreSQLReleaseNotes/AuroraPostgreSQL.Extensions.html#AuroraPostgreSQL.Extensions.10)
- [Versions d'extension pour Aurora Édition compatible avec PostgreSQL 9.6](https://docs.aws.amazon.com/AmazonRDS/latest/AuroraPostgreSQLReleaseNotes/AuroraPostgreSQL.Extensions.html#AuroraPostgreSQL.Extensions.96)

## <span id="page-2877-1"></span>Mise à niveau de PostGIS 2 vers PostGIS 3

Depuis la version 3.0, la fonctionnalité matricielle de PostGIS est désormais une extension distincte, postgis\_raster. Cette extension dispose de son propre chemin d'installation et de mise à niveau. Cela supprime des dizaines de fonctions, de types de données et d'autres artefacts nécessaires au traitement des images matricielles de l'extension postgis de base. Cela signifie que si votre cas d'utilisation ne nécessite pas de traitement matriciel, vous n'avez pas besoin d'installer l'extension postgis\_raster.

Dans l'exemple de mise à niveau suivant, la première commande de mise à niveau extrait la fonctionnalité raster dans l'extension postgis\_raster. Une deuxième commande de mise à niveau est alors nécessaire pour mettre à niveau postgres\_raster vers la nouvelle version.

#### Pour effectuer une mise à niveau de PostGIS 2 vers PostGIS 3

1. Identifiez la version par défaut de PostGIS qui est disponible pour la version de PostgreSQL sur votre cluster de base de données Aurora PostgreSQL. Pour ce faire, exécutez la requête suivante.

```
SELECT * FROM pg_available_extensions 
    WHERE default_version > installed_version;
   name   | default_version | installed_version |                          comment
---------+-----------------+-------------------
+------------------------------------------------------------ 
 postgis | 3.1.4           | 2.3.7             | PostGIS geometry and geography 
 spatial types and functions
(1 row)
```
2. Identifiez les versions de PostGIS installées dans chaque base de données sur l'instance d'écriture de votre cluster de base de données Aurora PostgreSQL. En d'autres termes, interrogez chaque base de données utilisateur comme suit.

```
SELECT
     e.extname AS "Name", 
     e.extversion AS "Version", 
     n.nspname AS "Schema", 
     c.description AS "Description"
FROM 
     pg_catalog.pg_extension e 
    LEFT JOIN pq_catalog.pg_namespace n ON n.oid = e.extnamespace
     LEFT JOIN pg_catalog.pg_description c ON c.objoid = e.oid 
     AND c.classoid = 'pg_catalog.pg_extension'::pg_catalog.regclass
WHERE 
     e.extname LIKE '%postgis%'
ORDER BY 
     1;
    Name   | Version | Schema |                             Description
 ---------+---------+--------
+--------------------------------------------------------------------- 
  postgis | 2.3.7   | public | PostGIS geometry, geography, and raster spatial types 
  and functions
(1 row)
```
Ce décalage entre la version par défaut (PostGIS 3.1.4) et la version installée (PostGIS 2.3.7) signifie que vous devez mettre à niveau l'extension PostGIS.

```
ALTER EXTENSION postgis UPDATE;
ALTER EXTENSION
WARNING: unpackaging raster
WARNING: PostGIS Raster functionality has been unpackaged
```
3. Exécutez la requête suivante pour vérifier que la fonctionnalité raster est maintenant dans son propre package.

```
SELECT
     probin, 
     count(*)
FROM 
     pg_proc
WHERE 
     probin LIKE '%postgis%'
GROUP BY 
     probin;
           probin | count
        --------------------------+------- 
  $libdir/rtpostgis-2.3    | 107 
 $libdir/postgis-3        | 487
(2 rows)
```
Le résultat montre qu'il y a toujours une différence entre les versions. Les fonctions PostGIS sont en version 3 (postgis-3), tandis que les fonctions raster (rtpostgis) sont en version 2 (rtpostgis-2.3). Pour terminer la mise à niveau, vous exécutez à nouveau la commande de mise à niveau, comme suit.

```
postgres=> SELECT postgis_extensions_upgrade();
```
Vous pouvez ignorer les messages d'avertissement, il n'y a aucun risque. Exécutez à nouveau la requête suivante pour vérifier que la mise à niveau est terminée. La mise à niveau est terminée lorsque PostGIS et toutes les extensions associées ne sont plus marquées comme nécessitant une mise à niveau.

```
SELECT postgis_full_version();
```
4. Utilisez la requête suivante pour voir le processus de mise à niveau terminé et les extensions packagées séparément, et vérifiez que leurs versions correspondent.
```
SELECT 
     e.extname AS "Name", 
     e.extversion AS "Version", 
     n.nspname AS "Schema", 
     c.description AS "Description"
FROM 
     pg_catalog.pg_extension e 
    LEFT JOIN pq_catalog.pq_namespace n ON n.oid = e.extnamespace
     LEFT JOIN pg_catalog.pg_description c ON c.objoid = e.oid 
          AND c.classoid = 'pg_catalog.pg_extension'::pg_catalog.regclass
WHERE
     e.extname LIKE '%postgis%'
ORDER BY 
     1;
            Name      | Version | Schema |                             Description
    ----------------+---------+--------
                                +--------------------------------------------------------------------- 
  postgis        | 3.1.5   | public | PostGIS geometry, geography, and raster 
  spatial types and functions 
  postgis_raster | 3.1.5   | public | PostGIS raster types and functions
(2 rows)
```
Le résultat montre que l'extension PostGIS 2 a été mise à niveau vers PostGIS 3, et que postgis et l'extension postgis\_raster maintenant séparée sont en version 3.1.5.

Une fois cette mise à niveau terminée, si vous ne prévoyez pas d'utiliser la fonctionnalité raster, vous pouvez abandonner l'extension comme suit.

DROP EXTENSION postgis\_raster;

# Gestion des partitions PostgreSQL avec l'extension pg\_partman

Le partitionnement de table PostgreSQL fournit un cadre à des fins de traitement hautes performances des entrées de données et des rapports. Utilisez le partitionnement pour les bases de données nécessitant une saisie très rapide de grandes quantités de données. Le partitionnement permet également d'interroger plus rapidement les tables volumineuses. Le partitionnement permet de maintenir les données sans affecter l'instance de base de données car il nécessite moins de ressources d'I/O.

Gestion des partitions avec l'extension pg\_partman **2848** 

Le partitionnement vous permet de diviser les données en morceaux de taille personnalisée à des fins de traitement. Par exemple, vous pouvez choisir de partitionner des données chronologiques pour des plages telles que les plages horaires, quotidiennes, hebdomadaires, mensuelles, trimestrielles, annuelles, personnalisées ou toute autre combinaison de celles-ci. Pour un exemple de données chronologiques, si vous partitionnez la table par heure, chaque partition contiendra une heure de données. Si vous partitionnez la table chronologique par jour, chaque partition contiendra un jour de données, etc. La clé de partition contrôle la taille d'une partition.

Lorsque vous utilisez une commande SQL INSERT ou UPDATE sur une table partitionnée, le moteur de base de données achemine les données vers la partition qui convient. Les partitions de table PostgreSQL qui stockent les données sont des tables enfants de la table principale.

Lors de la lecture d'une requête de base de données, l'optimiseur PostgreSQL examine la clause WHERE de la requête et, si possible, dirige l'analyse de base de données vers les seules partitions pertinentes.

À partir de la version 10, PostgreSQL utilise le partitionnement déclaratif pour implémenter le partitionnement de table. Cette technique est également connue sous le nom de partitionnement PostgreSQL natif. Avant PostgreSQL version 10, il fallait utiliser des déclencheurs pour implémenter des partitions.

Le partitionnement de table PostgreSQL offre les fonctionnalités suivantes :

- Création de nouvelles partitions à tout moment.
- Plages de partitions variables.
- Partitions détachables et ré-attachables à l'aide d'instructions DDL (data definition language).

Par exemple, les partitions détachables sont utiles pour supprimer les données historiques de la partition principale, tout en les conservant à des fins d'analyse.

- Les nouvelles partitions héritent des propriétés de la table de base de données parent, et notamment :
	- Index
	- Clés primaires devant inclure la colonne de clé de partition
	- Clés étrangères
	- Contraintes de validation
	- Références
- Création d'index pour la table complète ou chaque partition spécifique.

Vous ne pouvez pas modifier le schéma d'une partition individuelle. Vous pouvez cependant modifier la table parent (par exemple, ajouter une nouvelle colonne), qui se propage aux partitions.

## **Rubriques**

- [Présentation de l'extension PostgreSQL pg\\_partman](#page-2882-0)
- [Activation de l'extension pg\\_partman](#page-2883-0)
- [Configuration des partitions à l'aide de la fonction create\\_parent](#page-2885-0)
- [Configuration de la maintenance des partitions à l'aide de la fonction run\\_maintenance\\_proc](#page-2885-1)

# <span id="page-2882-0"></span>Présentation de l'extension PostgreSQL pg\_partman

Vous pouvez utiliser l'extension pg\_partman PostgreSQL pour automatiser la création et la maintenance des partitions de table. Pour plus d'informations générales, consultez [PG Partition](https://github.com/pgpartman/pg_partman)  [Manager](https://github.com/pgpartman/pg_partman) dans la documentation pg\_partman.

## **a** Note

L'extension pg\_partman est prise en charge sur Aurora PostgreSQL versions 12.6 et ultérieures.

Plutôt que de créer manuellement chaque partition, vous configurez pg\_partman avec les paramètres suivants :

- Table à partitionner
- Type de partition
- Clé de partition
- Granularité de partition
- Options de pré-création et de gestion des partitions

Après avoir créé une table partitionnée PostgreSQL, vous l'enregistrez auprès de pg\_partman en appelant la fonction create\_parent. Cela crée les partitions nécessaires en fonction des paramètres passés dans la fonction.

L'extension pg\_partman propose également la fonction run\_maintenance\_proc que vous pouvez appeler sur une base planifiée pour gérer automatiquement les partitions. Programmez cette fonction de manière à ce qu'elle s'exécute périodiquement (par exemple, toutes les heures) pour vous assurer que les partitions appropriées sont créées, si besoin. Vous pouvez également vous assurer que les partitions sont automatiquement supprimées.

## <span id="page-2883-0"></span>Activation de l'extension pg\_partman

En présence de plusieurs bases de données au sein de la même instance de base de données pour laquelle vous souhaitez gérer les partitions, activez l'extension pg\_partman séparément pour chaque base de données. Pour activer l'extension pg\_partman pour une base de données spécifique, créez le schéma de maintenance de partition, puis créez l'extension pg\_partman comme suit.

CREATE SCHEMA partman; CREATE EXTENSION pg\_partman WITH SCHEMA partman;

**a** Note

Pour créer l'extension pg\_partman, assurez-vous que vous disposez des privilèges rds\_superuser.

Si vous recevez une erreur similaire à la suivante, accordez les privilèges rds\_superuser au compte ou utilisez votre compte de super-utilisateur.

ERROR: permission denied to create extension "pg\_partman" HINT: Must be superuser to create this extension.

Pour accorder des privilèges rds\_superuser, connectez-vous avec votre compte de superutilisateur et exécutez la commande suivante :

GRANT rds\_superuser TO *user-or-role*;

Pour les exemples illustrant l'utilisation de l'extension pg\_partman, nous utilisons l'exemple de table et de partition de base de données ci-dessous. Cette base de données utilise une table partitionnée basée sur un horodatage. Un schéma data\_mart contient une table nommée events avec une colonne nommée created\_at. Les paramètres suivants sont inclus dans la table events :

• Clés primaires event\_id et created\_at, qui doivent utiliser la colonne pour guider la partition.

- Contrainte de vérification ck valid operation pour appliquer des valeurs pour une colonne de table operation.
- Deux clés étrangères, l'une (fk\_orga\_membership)) pointant vers la table externe organization et l'autre (fk\_parent\_event\_id) correspondant à un clé étrangère autoréférencée.
- Deux index, l'un (idx\_org\_id) correspondant à la clé étrangère et l'autre (idx\_event\_type) au type d'événement.

Les instructions DDL suivantes créent ces objets, qui sont automatiquement inclus dans chaque partition.

```
CREATE SCHEMA data_mart;
CREATE TABLE data_mart.organization ( org_id BIGSERIAL, 
         org_name TEXT, 
         CONSTRAINT pk_organization PRIMARY KEY (org_id) 
     );
CREATE TABLE data_mart.events( 
         event_id BIGSERIAL, 
         operation CHAR(1), 
        value FLOAT(24),
         parent_event_id BIGINT, 
         event_type VARCHAR(25), 
         org_id BIGSERIAL, 
         created_at timestamp, 
         CONSTRAINT pk_data_mart_event PRIMARY KEY (event_id, created_at), 
         CONSTRAINT ck_valid_operation CHECK (operation = 'C' OR operation = 'D'), 
         CONSTRAINT fk_orga_membership 
             FOREIGN KEY(org_id) 
             REFERENCES data_mart.organization (org_id), 
         CONSTRAINT fk_parent_event_id 
             FOREIGN KEY(parent_event_id, created_at) 
             REFERENCES data_mart.events (event_id,created_at) 
     ) PARTITION BY RANGE (created_at);
CREATE INDEX idx_org_id ON data_mart.events(org_id);
CREATE INDEX idx_event_type ON data_mart.events(event_type);
```
# <span id="page-2885-0"></span>Configuration des partitions à l'aide de la fonction create\_parent

Après avoir activé l'extension pg\_partman, utilisez la fonction create\_parent pour configurer les partitions dans le schéma de maintenance des partitions. L'exemple suivant utilise l'exemple de table events créé dans [Activation de l'extension pg\\_partman.](#page-2883-0) Appelez la fonction create\_parent comme suit.

```
SELECT partman.create_parent( p_parent_table => 'data_mart.events', 
  p_control => 'created_at', 
  p_type => 'native', 
  p_interval=> 'daily', 
  p_premake => 30);
```
Les paramètres sont les suivants :

- p\_parent\_table Table parent partitionnée. Cette table doit être présente et pleinement qualifiée, y compris le schéma.
- p\_control Colonne sur laquelle le partitionnement doit être basé. Le type de données doit être un entier ou une valeur basée sur le temps.
- p\_type Le type est 'native' ou 'partman'. Vous devez généralement utiliser le type native en raison de ses performances et de sa flexibilité. Le type partman s'appuie sur l'héritage.
- p\_interval Intervalle de temps ou plage d'entiers pour chaque partition. Par exemple, daily, hourly, etc.
- p\_premake Nombre de partitions à créer à l'avance pour prendre en charge les nouvelles insertions.

Pour une description complète de la fonction create\_parent, consultez [Fonctions de création](https://github.com/pgpartman/pg_partman/blob/master/doc/pg_partman.md#user-content-creation-functions) dans la documentation pg\_partman.

# <span id="page-2885-1"></span>Configuration de la maintenance des partitions à l'aide de la fonction run\_maintenance\_proc

Vous pouvez exécuter des opérations de maintenance des partitions pour créer automatiquement de nouvelles partitions, détacher des partitions ou supprimer d'anciennes partitions. La maintenance des partitions repose sur la fonction run\_maintenance\_proc de l'extension pg\_partman,

et l'extension pg\_cron, qui lance un planificateur interne. Le planificateur pg\_cron exécute automatiquement les instructions SQL, fonctions et procédures définies dans vos bases de données.

L'exemple suivant utilise l'exemple de table events créé dans [Activation de l'extension pg\\_partman](#page-2883-0) pour définir l'exécution automatique des opérations de maintenance des partitions. Au préalable, ajoutez pg\_cron au paramètre shared\_preload\_libraries dans le groupe de paramètres de l'instance de base de données.

```
CREATE EXTENSION pg_cron;
UPDATE partman.part_config 
SET infinite_time_partitions = true, 
     retention = '3 months', 
     retention_keep_table=true 
WHERE parent_table = 'data_mart.events';
SELECT cron.schedule('@hourly', $$CALL partman.run_maintenance_proc()$$);
```
Vous trouverez ci-dessous une explication étape par étape de l'exemple précédent :

- 1. Modifiez le groupe de paramètres associé à votre instance de base de données et ajoutez pg\_cron à la valeur du paramètre shared\_preload\_libraries. Pour prendre effet, cette modification implique un redémarrage de l'instance de base de données. Pour plus d'informations, consultez [Modification de paramètres dans un groupe de paramètres de bases de données](#page-413-0).
- 2. Exécutez la commande CREATE EXTENSION pg\_cron; à l'aide d'un compte disposant des autorisations rds\_superuser. Cela permet d'activer l'extension pg\_cron. Pour plus d'informations, consultez [Planification de la maintenance avec l'extension PostgreSQL pg\\_cron](#page-2887-0).
- 3. Exécutez la commande UPDATE partman.part\_config pour ajuster les paramètres pg\_partman de la table data\_mart.events.
- 4. Exécutez la commande SET . . . pour configurer la table data\_mart.events avec les clauses suivantes :
	- a. infinite\_time\_partitions = true, Configure la table pour créer automatiquement de nouvelles partitions sans aucune limite.
	- b. retention = '3 months', Configure la table pour présenter une rétention maximale de trois mois.
	- c. retention\_keep\_table=true configure la table de telle sorte qu'au terme de la période de rétention, la table ne soit pas supprimée automatiquement. Les partitions antérieures à la période de rétention sont uniquement détachées de la table parent.

5. Exécutez la commande SELECT cron.schedule . . . pour faire un appel de fonction pg\_cron. Cet appel définit la fréquence à laquelle le planificateur exécute la procédure de maintenance pg\_partman, partman.run\_maintenance\_proc. Pour cet exemple, la procédure s'exécute toutes les heures.

Pour une description complète de la fonction run\_maintenance\_proc, consultez [Fonctions de](https://github.com/pgpartman/pg_partman/blob/master/doc/pg_partman.md#maintenance-functions) [maintenance](https://github.com/pgpartman/pg_partman/blob/master/doc/pg_partman.md#maintenance-functions) dans la documentation pg\_partman.

# <span id="page-2887-0"></span>Planification de la maintenance avec l'extension PostgreSQL pg\_cron

Vous pouvez utiliser l'extension pg\_cron PostgreSQL pour planifier des commandes de maintenance dans une base de données PostgreSQL. Pour plus d'informations concernant l'extension, consultez la section [What is pg\\_cron?](https://github.com/citusdata/pg_cron) (Qu'est-ce que pg\_cron ?) dans la documentation pg\_cron.

L'extension pg\_cron est prise en charge par le moteur Aurora PostgreSQL à partir de la version 12.6.

Pour en savoir plus sur l'utilisation de pg\_cron, consultez la section Schedule jobs with pg\_cron on [your RDS for PostgreSQL or your Aurora PostgreSQL-Compatible Edition databases](https://aws.amazon.com/blogs/database/schedule-jobs-with-pg_cron-on-your-amazon-rds-for-postgresql-or-amazon-aurora-for-postgresql-databases/) (Planifier des tâches avec pg\_cron sur votre RDS pour PostgreSQL ou sur vos bases de données Aurora Édition compatible avec PostgreSQL).

## **Rubriques**

- [Configuration de l'extension pg\\_cron](#page-2887-1)
- [Octroi d'autorisations utilisateurs de la base de données pour l'utilisation de pg\\_cron](#page-2888-0)
- [Planification des tâches pg\\_cron](#page-2889-0)
- [Référence pour l'extension pg\\_cron](#page-2892-0)

<span id="page-2887-1"></span>Configuration de l'extension pg\_cron

Configurez l'extension pg\_cron comme suit :

1. Modifiez le groupe de paramètres personnalisé employé avec votre instance de base de données PostgreSQL en ajoutant pg\_cron à la valeur du paramètre shared\_preload\_libraries.

Redémarrez l'instance de la base de données PostgreSQL pour que les modifications du groupe de paramètres prennent effet. Pour en savoir plus sur l'utilisation des groupes de paramètres, consultez [Paramètres Amazon Aurora PostgreSQL.](#page-3042-0).

2. Après le redémarrage de l'instance de base de données PostgreSQL, exécutez la commande suivante à l'aide d'un compte disposant d'autorisations rds\_superuser. Par exemple, si vous avez utilisé les paramètres par défaut lors de la création de votre cluster de base de données Aurora PostgreSQL, connectez-vous en tant qu'utilisateur postgres et créez l'extension.

CREATE EXTENSION pg\_cron;

Le planificateur pg\_cron est défini dans la base de données PostgreSQL par défaut nommée postgres. Les objets pg\_cron sont créés dans cette base de données postgres et toutes les actions de planification s'y exécutent.

3. Vous pouvez utiliser les paramètres par défaut ou planifier des tâches à exécuter dans d'autres bases de données de votre instance de base de données PostgreSQL. Pour planifier des tâches dans d'autres bases de données de votre instance de base de données PostgreSQL, veuillez consulter l'exemple disponible dans [Planification d'une tâche cron pour une base de données autre](#page-2891-0)  [que la base de données par défaut.](#page-2891-0)

## <span id="page-2888-0"></span>Octroi d'autorisations utilisateurs de la base de données pour l'utilisation de pg\_cron

L'installation de l'extension pg\_cron requiert les privilèges rds\_superuser. Toutefois, les autorisations d'utiliser le pg\_cron peuvent être accordées (par un membre du groupe/rôle rds superuser) à d'autres utilisateurs de la base de données, afin qu'ils puissent planifier leurs propres tâches. Nous vous recommandons de n'accorder des autorisations au schéma cron qu'en cas de besoin, si cela améliore les opérations dans votre environnement de production.

Pour accorder à un utilisateur de base de données des autorisations dans le schéma cron, exécutez la commande suivante :

```
postgres=> GRANT USAGE ON SCHEMA cron TO db-user;
```
Cela donne au *db-user* l'autorisation d'accéder au schéma cron pour planifier des tâches cron pour les objets auxquels il a des autorisations d'accès. Si l'utilisateur de la base de données ne dispose pas des autorisations nécessaires, la tâche échoue après avoir validé le message d'erreur dans le fichier postgresql.log, comme indiqué ci-dessous :

2020-12-08 16:41:00 UTC::@:[30647]:ERROR: permission denied for table *table-name* 2020-12-08 16:41:00 UTC::@:[27071]:LOG: background worker "pg\_cron" (PID 30647) exited with exit code 1

En d'autres termes, assurez-vous que les utilisateurs de base de données dotés d'autorisations sur le cron schéma disposent également d'autorisations sur les objets (tables, schémas, etc.) qu'ils prévoient de planifier.

Les détails de la tâche cron et de son succès ou de son échec sont également enregistrés dans le cron.job\_run\_details tableau. Pour de plus amples informations, veuillez consulter [Tableaux](#page-2896-0)  [pour planifier les tâches et capturer leur statut .](#page-2896-0)

<span id="page-2889-0"></span>Planification des tâches pg\_cron

Les sections suivantes montrent comment vous pouvez planifier diverses tâches de gestion à l'aide de tâches pg\_cron.

### **a** Note

Lorsque vous créez des tâches pq\_cron, vérifiez que le paramètre max\_worker\_processes est supérieur au nombre de cron.max\_running\_jobs. Une tâche pg cron échoue si elle manque de processus de travail en arrière-plan. Le nombre de tâches pg\_cron par défaut est de 5. Pour de plus amples informations, veuillez consulter [Paramètres de gestion de l'extension pg\\_cron.](#page-2893-0)

## Rubriques

- [Vidage d'une table](#page-2889-1)
- [Purge de la table Historique pg\\_cron](#page-2891-1)
- [Journalisation des erreurs dans le fichier postgresql.log uniquement](#page-2891-2)
- [Planification d'une tâche cron pour une base de données autre que la base de données par défaut](#page-2891-0)

#### <span id="page-2889-1"></span>Vidage d'une table

Autovacuum gère la maintenance dans la plupart des cas. Toutefois, vous pouvez vider une table spécifique quand bon vous semble.

L'exemple suivant montre comment utiliser la fonction cron.schedule pour configurer une tâche de manière à ce qu'elle utilise VACUUM FREEZE sur une table spécifique tous les jours à 22:00 (GMT).

```
SELECT cron.schedule('manual vacuum', '0 22 * * *', 'VACUUM FREEZE pgbench_accounts');
  schedule
----------
1
(1 row)
```
Une fois l'exemple précédent exécuté, vous pouvez vérifier l'historique dans la table cron.job\_run\_details comme suit.

```
postgres=> SELECT * FROM cron.job_run_details;
jobid | runid | job_pid | database | username | command | 
status | return_message | start_time | end_time | end_time
-------+-------+---------+----------+----------+--------------------------------
+-----------+----------------+-------------------------------
+------------------------------- 
 1 | 1 | 3395 | postgres | adminuser| vacuum freeze pgbench_accounts 
  | succeeded | VACUUM | 2020-12-04 21:10:00.050386+00 | 2020-12-04 
 21:10:00.072028+00
(1 row)
```
Vous trouverez ci-dessous une requête de la cron.job\_run\_details table pour voir les tâches ayant échoué.

```
postgres=> SELECT * FROM cron.job_run_details WHERE status = 'failed';
jobid | runid | job_pid | database | username | command | status 
 | return_message | start_time | start_time | start_time | start_time | start_time | start_time | start_time | \sim end_time
------+-------+---------+----------+----------+-------------------------------+--------
+--------------------------------------------------+-------------------------------
+------------------------------ 
  5 | 4 | 30339 | postgres | adminuser| vacuum freeze pgbench_account | failed 
  | ERROR: relation "pgbench_account" does not exist | 2020-12-04 21:48:00.015145+00 | 
  2020-12-04 21:48:00.029567+00
(1 row)
```
Pour de plus amples informations, veuillez consulter [Tableaux pour planifier les tâches et capturer](#page-2896-0)  [leur statut .](#page-2896-0)

<span id="page-2891-1"></span>Purge de la table Historique pg\_cron

La table cron.job\_run\_details contient un historique des tâches cron et celui-ci peut considérablement s'étoffer au fil du temps. Nous vous recommandons de planifier une tâche afin de purger cette table. Par exemple, conserver les entrées d'une semaine peut s'avérer suffisant à des fins de dépannage.

L'exemple suivant utilise la fonction [cron.schedule](#page-2894-0) pour planifier une tâche qui s'exécute tous les jours à minuit afin de purger la table cron.job\_run\_details. Cette tâche ne conserve que les entrées des sept derniers jours. Utilisez votre compte rds\_superuser pour planifier la tâche comme suit :

```
SELECT cron.schedule('0 0 * * *', $$DELETE 
     FROM cron.job_run_details 
     WHERE end_time < now() - interval '7 days'$$);
```
Pour de plus amples informations, veuillez consulter [Tableaux pour planifier les tâches et capturer](#page-2896-0)  [leur statut .](#page-2896-0)

<span id="page-2891-2"></span>Journalisation des erreurs dans le fichier postgresql.log uniquement

Pour empêcher les écritures dans la table cron.job\_run\_details, modifiez le groupe de paramètres associé à l'instance de base de données PostgreSQL et désactivez le paramètre cron.log\_run. L'extension pg\_cron n'écrit plus dans la table et consigne uniquement des erreurs dans le fichier postgresgl.log. Pour de plus amples informations, veuillez consulter Modification [de paramètres dans un groupe de paramètres de bases de données.](#page-413-0)

Utilisez la commande suivante pour vérifier la valeur du paramètre cron. log\_run.

postgres=> **SHOW cron.log\_run;**

<span id="page-2891-0"></span>Pour de plus amples informations, veuillez consulter [Paramètres de gestion de l'extension pg\\_cron.](#page-2893-0)

Planification d'une tâche cron pour une base de données autre que la base de données par défaut

Toutes les métadonnées de pg\_cron sont conservées dans la base de données par défaut PostgreSQL nommée postgres. Des exécutants étant utilisés en arrière-plan pour exécuter les tâches de maintenance cron, vous pouvez planifier une tâche dans n'importe quelle base de données de l'instance de base de données PostgreSQL.

1. Dans la base de données cron, planifiez la tâche comme vous le faites normalement à l'aide de la fonction [cron.schedule](#page-2894-0).

```
postgres=> SELECT cron.schedule('database1 manual vacuum', '29 03 * * *', 'vacuum 
 freeze test_table');
```
2. En tant qu'utilisateur ayant le rôle rds\_superuser, mettez à jour la colonne de base de données correspondant à la tâche que vous venez de créer de manière à l'exécuter dans une autre base de données de votre instance de base de données PostgreSQL.

```
postgres=> UPDATE cron.job SET database = 'database1' WHERE jobid = 106;
```
3. Procédez à une vérification en interrogeant la table cron.job.

```
postgres=> SELECT * FROM cron.job;
jobid | schedule | command | nodename | nodeport | 
 database | username | active | jobname
------+-------------+--------------------------------+-----------+----------
+----------+-----------+--------+-------------------------
106 | 29 03 * * * | vacuum freeze test_table | localhost | 8192 | 
database1| adminuser | t | database1 manual vacuum
  1 | 59 23 * * * | vacuum freeze pgbench_accounts | localhost | 8192 | 
postgres | adminuser | t | manual vacuum
(2 rows)
```
### **a** Note

Dans certains cas, vous pouvez ajouter une tâche cron que vous avez l'intention d'exécuter sur une base de données différente. Dans de tels cas, le tâche peut essayer de s'exécuter dans la base de données par défaut (postgres) avant la mise à jour de la colonne de base de données correcte. Si le nom d'utilisateur dispose d'autorisations, la tâche s'exécute correctement dans la base de données par défaut.

# <span id="page-2892-0"></span>Référence pour l'extension pg\_cron

Vous pouvez utiliser les paramètres, fonctions et tables suivants avec l'extension pg\_cron. Pour plus d'informations, consultez la section [Qu'est-ce que pg\\_cron](https://github.com/citusdata/pg_cron) dans la documentation pg\_cron.

#### Rubriques

- [Paramètres de gestion de l'extension pg\\_cron](#page-2893-0)
- [Référence de fonction : cron.schedule](#page-2894-0)
- [Référence de fonction : cron.unschedule](#page-2895-0)
- [Tableaux pour planifier les tâches et capturer leur statut](#page-2896-0)

<span id="page-2893-0"></span>Paramètres de gestion de l'extension pg\_cron

La liste ci-dessous répertorie les paramètres permettant de contrôler le comportement de l'extension pg\_cron.

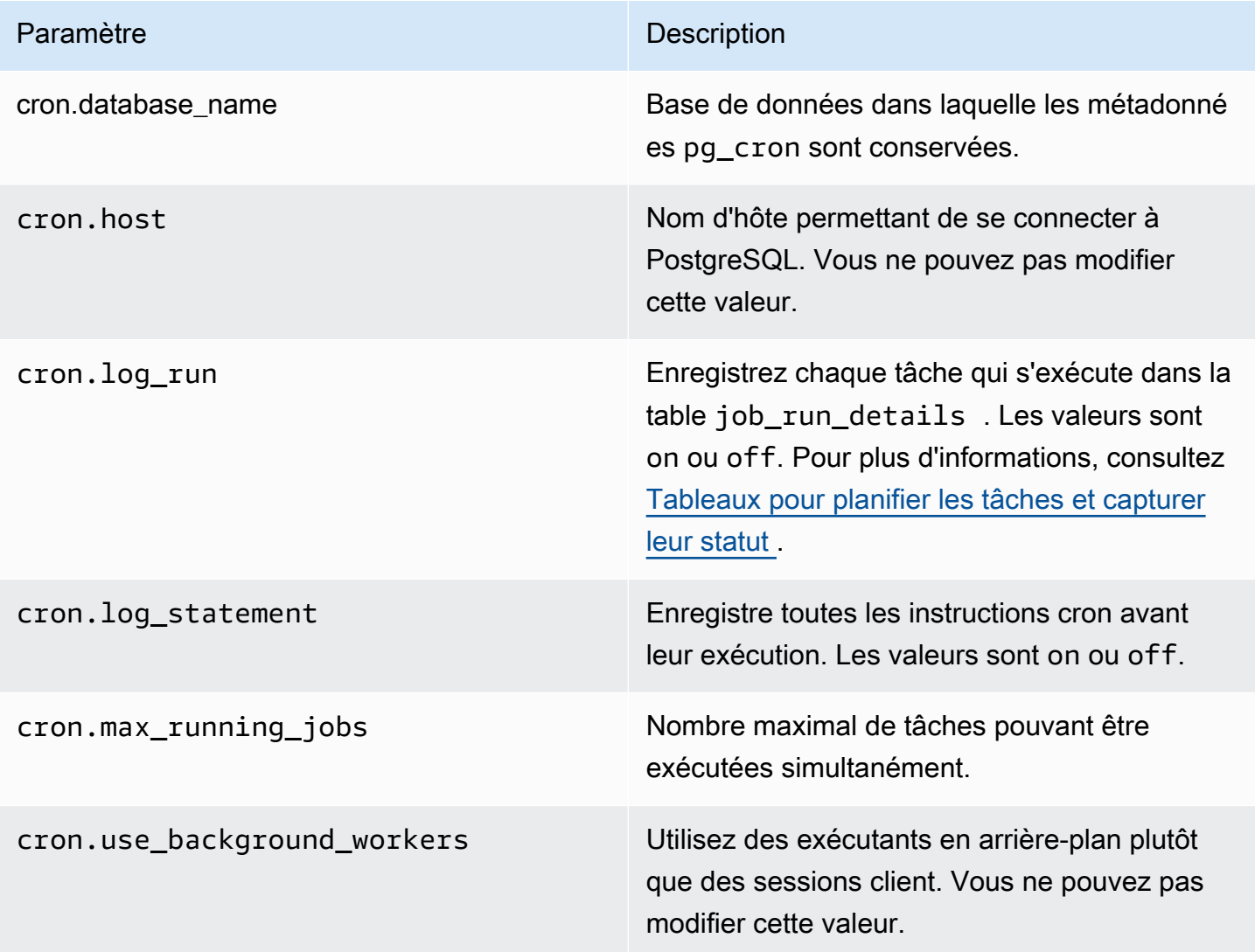

Utilisez la commande SQL suivante pour afficher ces paramètres et leurs valeurs.

```
postgres=> SELECT name, setting, short_desc FROM pg_settings WHERE name LIKE 'cron.%' 
  ORDER BY name;
```
<span id="page-2894-0"></span>Référence de fonction : cron.schedule

Cette fonction planifie une tâche cron. Cette tâche est initialement planifiée dans la base de données postgres par défaut. La fonction renvoie une valeur bigint correspondant à l'identifiant de la tâche. Pour planifier l'exécution de tâches dans d'autres bases de données de votre instance de base de données PostgreSQL, consultez l'exemple disponible dans [Planification d'une tâche cron pour une](#page-2891-0) [base de données autre que la base de données par défaut](#page-2891-0).

La fonction présente deux formats de syntaxe.

#### Syntaxe

```
cron.schedule (job_name, 
     schedule, 
     command
);
cron.schedule (schedule, 
     command
);
```
#### Paramètres

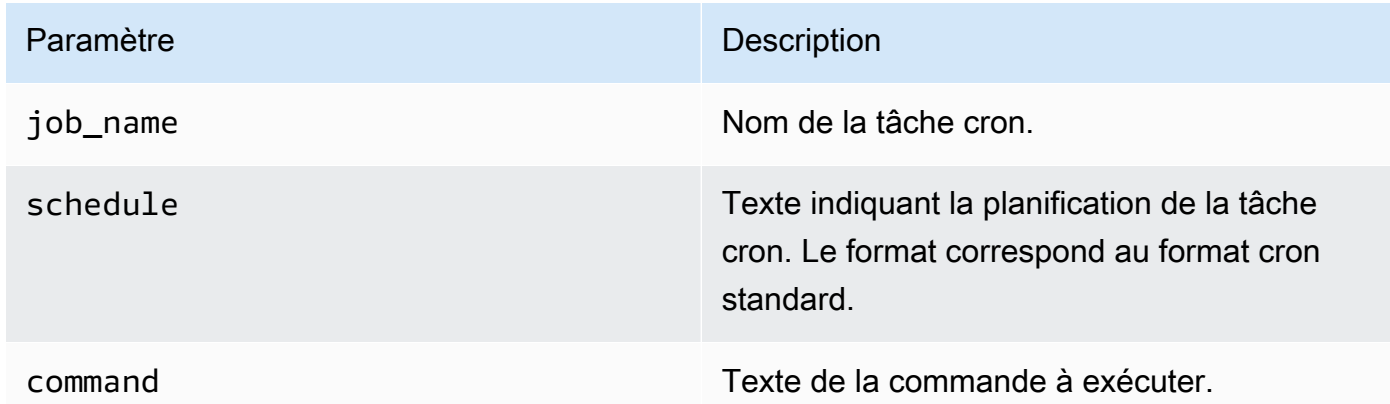

#### Exemples

postgres=> **SELECT cron.schedule ('test','0 10 \* \* \*', 'VACUUM pgbench\_history');**

```
 schedule
---------- 
       145
(1 row)
postgres=> SELECT cron.schedule ('0 15 * * *', 'VACUUM pgbench_accounts');
  schedule
---------- 
       146
(1 row)
```
<span id="page-2895-0"></span>Référence de fonction : cron.unschedule

Cette fonction supprime une tâche cron. Vous pouvez spécifier soit le job\_name ou le job\_id. Une politique assure que vous soyez le propriétaire pouvant supprimer la planification de la tâche. La fonction renvoie une valeur booléenne indiquant la réussite ou l'échec.

La fonction a les formats de syntaxe suivants.

#### Syntaxe

```
cron.unschedule (job_id);
```

```
cron.unschedule (job_name);
```
## Paramètres

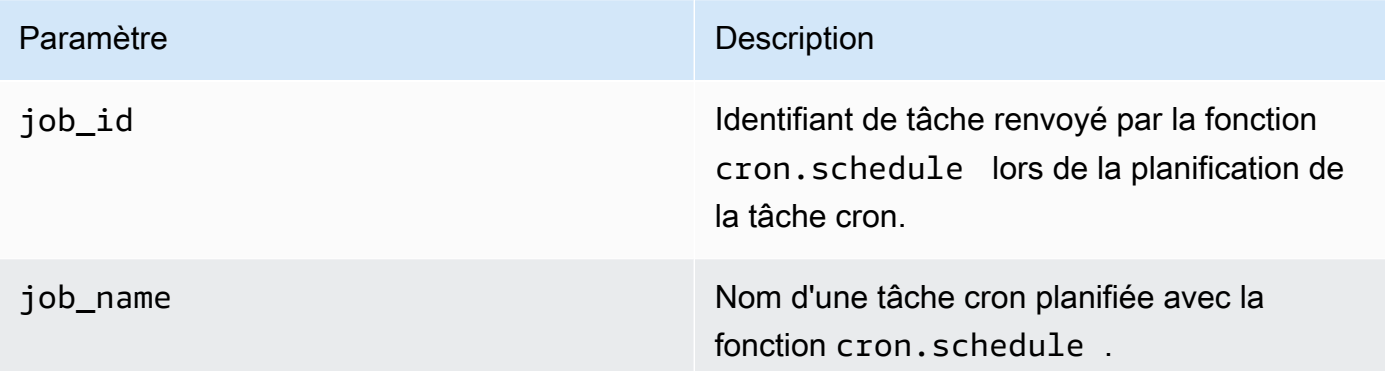

#### Exemples

postgres=> SELECT cron.unschedule(108);

```
 unschedule
------------ 
  t
(1 row)
postgres=> SELECT cron.unschedule('test');
  unschedule
------------ 
  t
(1 row)
```
<span id="page-2896-0"></span>Tableaux pour planifier les tâches et capturer leur statut

Les tables suivantes sont utilisées pour planifier les tâches cron et enregistrer la façon dont elles ont été accomplies.

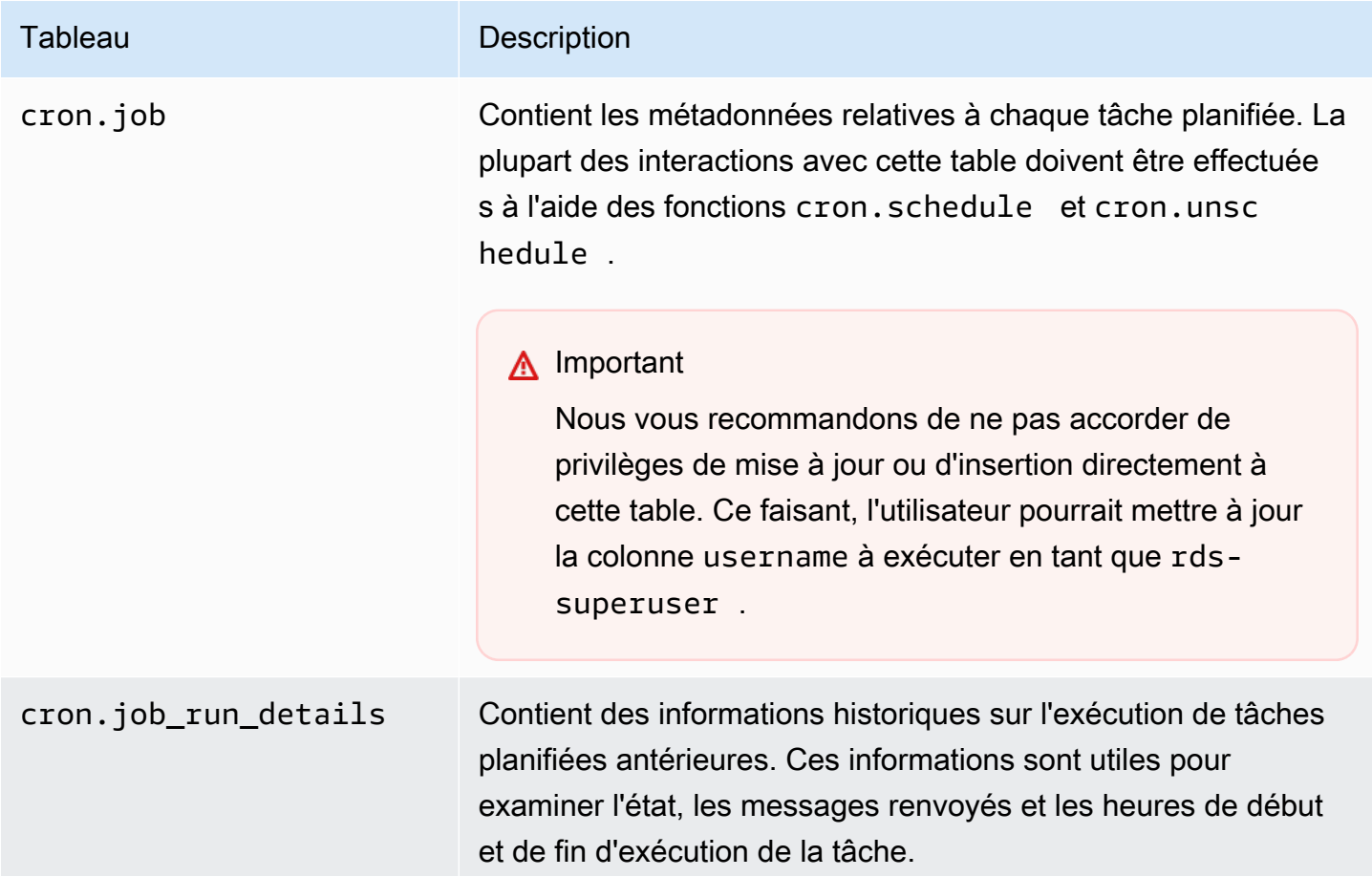

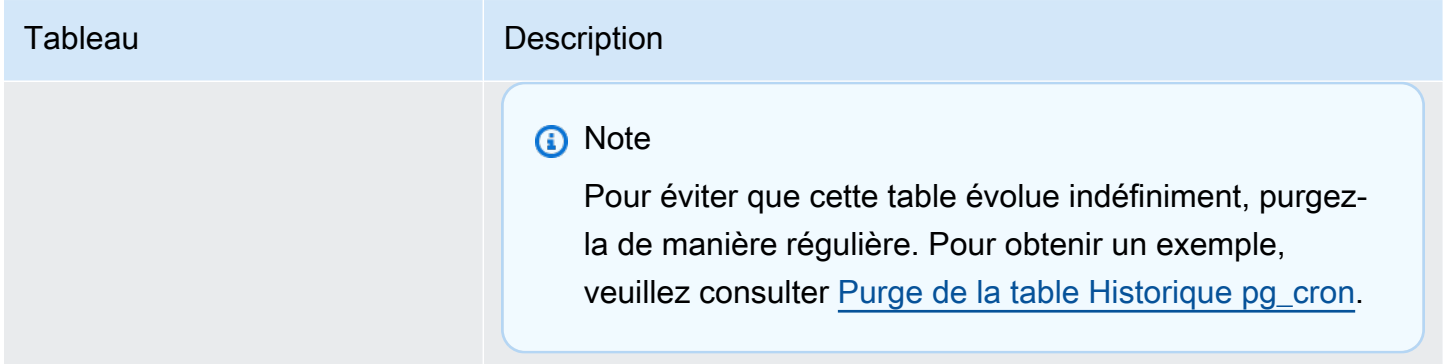

# Utilisation de pgAudit pour journaliser l'activité de la base de données

Les institutions financières, les agences gouvernementales et de nombreux secteurs doivent tenir des journaux d'audit pour se conformer aux exigences réglementaires. En utilisant l'extension d'audit PostgreSQL (pgAudit) avec votre cluster de bases de données Aurora PostgreSQL, vous pouvez capturer les enregistrements détaillés généralement utiles aux auditeurs ou pour répondre aux exigences réglementaires. Par exemple, vous pouvez configurer l'extension pgAudit pour suivre les modifications apportées à des bases de données et à des tables spécifiques, pour enregistrer l'utilisateur qui a effectué la modification et de nombreux autres détails.

L'extension pgAudit s'appuie sur les fonctionnalités de l'infrastructure de journalisation PostgreSQL native en étendant les messages de journal de manière plus détaillée. En d'autres termes, vous utilisez la même approche pour consulter votre journal d'audit que pour consulter les messages du journal. Pour plus d'informations sur la journalisation PostgreSQL, consultez [Fichiers journaux de](#page-1305-0)  [base de données Aurora PostgreSQL](#page-1305-0).

L'extension pgAudit supprime les données sensibles, telles que les mots de passe en texte clair, des journaux. Si votre cluster de bases de données Aurora PostgreSQL est configuré(e) pour enregistrer les instructions du langage de manipulation de données (DML) comme indiqué dans [Activer la](#page-1310-0) [journalisation des requêtes pour votre cluster de bases de données Aurora PostgreSQL.,](#page-1310-0) vous pouvez éviter le problème de mot de passe en texte clair en utilisant l'extension PostgreSQL Audit.

Vous pouvez configurer l'audit sur vos instances de base de données avec une grande précision. Vous pouvez auditer toutes les bases de données et tous les utilisateurs. Vous pouvez également choisir de n'auditer que certaines bases de données, certains utilisateurs et d'autres objets. Vous pouvez également exclure explicitement certains utilisateurs et certaines bases de données de l'audit. Pour plus d'informations, consultez [Exclusion d'utilisateurs ou de bases de données de la](#page-2906-0) [journalisation d'audit.](#page-2906-0)

Compte tenu de la quantité de détails qui peuvent être capturés, nous vous recommandons, si vous utilisez pgAudit, de surveiller votre consommation de stockage.

L'extension pgAudit est prise en charge sur toutes les versions d'Aurora PostgreSQL disponibles. Pour une liste des versions de pgAudit prises en charge par la version d'Aurora PostgreSQL, consultez [Versions d'extension pour Amazon Aurora PostgreSQL](https://docs.aws.amazon.com/AmazonRDS/latest/AuroraPostgreSQLReleaseNotes/AuroraPostgreSQL.Extensions.html) dans les Notes de mise à jour d'Aurora PostgreSQL.

## **Rubriques**

- [Configuration de l'extension pgAudit](#page-2898-0)
- [Audit d'objets de base de données](#page-2903-0)
- [Exclusion d'utilisateurs ou de bases de données de la journalisation d'audit](#page-2906-0)
- [Référence pour l'extension pgAudit](#page-2909-0)

# <span id="page-2898-0"></span>Configuration de l'extension pgAudit

Pour configurer l'extension pgAudit sur votre cluster de bases de données Aurora PostgreSQL, vous devez d'abord ajouter pgAudit aux bibliothèques partagées sur le groupe de paramètres de cluster de bases de données personnalisé pour votre cluster de base de données Aurora PostgreSQL. Pour plus d'informations sur la création d'un groupe de paramètres de cluster de bases de données, consultez [Utilisation des groupes de paramètres.](#page-383-0) Ensuite, vous installez l'extension pgAudit. Enfin, vous spécifiez les bases de données et les objets que vous souhaitez auditer. Les procédures de cette section vous guident. Pour ce faire, vous pouvez utiliser la AWS Management Console ou la AWS CLI.

Vous devez disposer d'autorisations en tant que rôle rds\_superuser pour effectuer toutes ces tâches.

Les étapes suivantes supposent que votre cluster de bases de données Aurora PostgreSQL est associé(e) à un groupe de paramètres de cluster de bases de données personnalisé.

## Console

Configurer l'extension pgAudit

1. Connectez-vous à la AWS Management Console et ouvrez la console Amazon RDS à l'adresse <https://console.aws.amazon.com/rds/>.

- 2. Dans le volet de navigation, choisissez votre instance d'écriture du cluster de bases de données Aurora PostgreSQL .
- 3. Ouvrez l'onglet Configuration pour votre instance d'écriture du cluster de bases de données Aurora PostgreSQL. Parmi les détails de l'instance, trouvez le lien Groupe de paramètres.
- 4. Cliquez sur le lien pour ouvrir les paramètres personnalisés associés à votre cluster de bases de données Aurora PostgreSQL.
- 5. Dans le champ de recherche Parameters (Paramètres), tapez shared\_pre pour trouver le paramètre shared\_preload\_libraries.
- 6. Choisissez Edit parameters (Modifier les paramètres) pour accéder aux valeurs des propriétés.
- 7. Ajoutez pgaudit à la liste dans le champ Values (Valeurs). Utilisez une virgule pour séparer les éléments de la liste de valeurs.

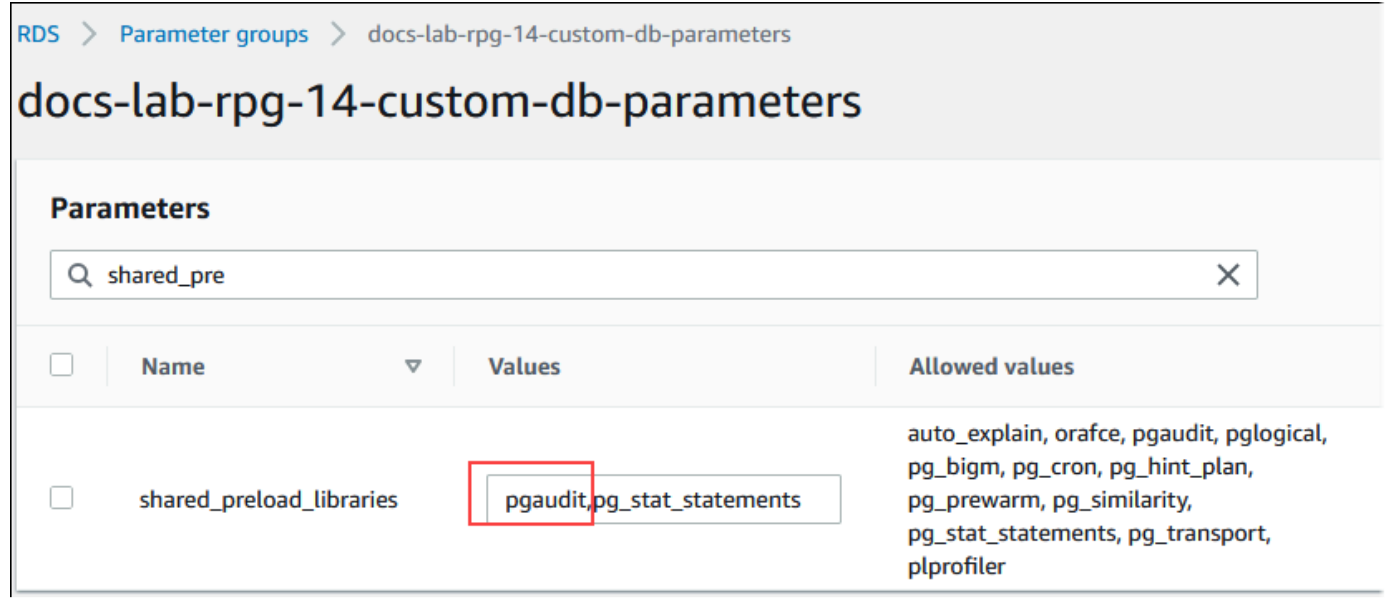

- 8. Redémarrez l'instance d'écriture de votre cluster de bases de données Aurora PostgreSQL afin que vos modifications du paramètre shared\_preload\_libraries prennent effet.
- 9. Lorsque l'instance est disponible, vérifiez que pgAudit a été initialisé. Utilisez psq1 pour vous connecter à l'instance d'écriture de votre cluster de bases de données Aurora PostgreSQL, puis exécutez la commande suivante.

```
SHOW shared_preload_libraries;
shared_preload_libraries 
--------------------------
rdsutils,pgaudit
(1 row)
```
10. Une fois pgAudit initialisé, vous pouvez maintenant créer l'extension. Vous devez créer l'extension après avoir initialisé la bibliothèque, car l'extension pgaudit installe des déclencheurs d'événements pour auditer les instructions du langage de définition des données (DDL).

CREATE EXTENSION pgaudit;

11. Fermez la session psql.

labdb=> **\q**

- 12. Connectez-vous à la AWS Management Console et ouvrez la console Amazon RDS à l'adresse <https://console.aws.amazon.com/rds/>.
- 13. Trouvez le paramètre pgaudit.log dans la liste et définissez la valeur appropriée pour votre cas d'utilisation. Par exemple, la définition du paramètre pgaudit.log en write comme indiqué dans l'image suivante permet de capturer des insertions, des mises à jour, des suppressions et d'autres types de modifications dans le journal.

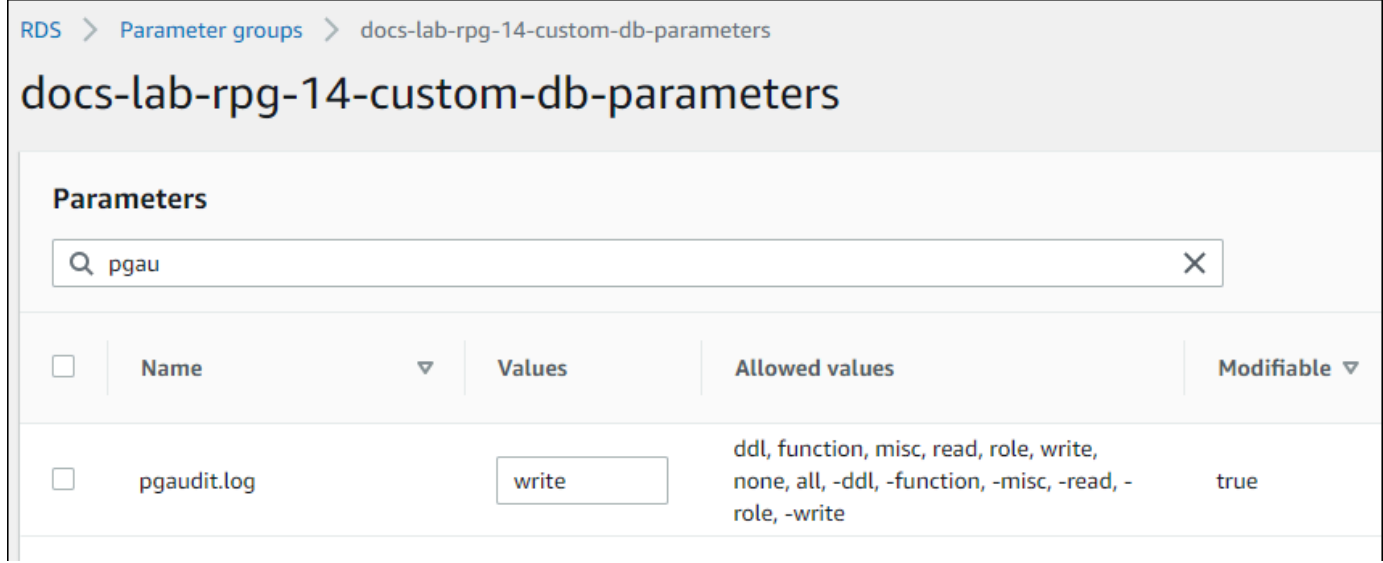

Vous pouvez également choisir l'une des valeurs suivantes pour le paramètre pgaudit.log.

- none La valeur par défaut. Aucune modification de base de données n'est journalisée.
- all Journalise tout (lecture, écriture, fonction, rôle, ddl, divers).
- ddl Journalise toutes les instructions en langage de définition de données (DDL) qui ne sont pas incluses dans la classe ROLE.
- function Journalise les appels de fonction et les blocs DO.
- misc Journalise diverses commandes, telles que DISCARD, FETCH, CHECKPOINT, VACUUM et SET.
- read Journalise SELECT et COPY lorsque la source est une relation (comme une table) ou une requête.
- role Journalise les instructions relatives aux rôles et privilèges, telles que GRANT, REVOKE, CREATE ROLE, ALTER ROLE et DROP ROLE.
- write Journalise INSERT, UPDATE, DELETE, TRUNCATE et COPY lorsque la destination est une relation (table).
- 14. Sélectionnez Enregistrer les modifications.
- 15. Ouvrez la console Amazon RDS à l'adresse [https://console.aws.amazon.com/rds/.](https://console.aws.amazon.com/rds/)
- 16. Sélectionnez votre instance d'écriture du cluster de bases de données Aurora PostgreSQL dans la liste des bases de données, puis choisissez Reboot (Redémarrer) dans le menu Actions.

#### AWS CLI

#### Configurer pgAudit

Pour configurer PgAudit à l'aide deAWS CLI, vous devez appeler l'[modify-db-parameter](https://docs.aws.amazon.com/cli/latest/reference/rds/modify-db-parameter-group.html)[groupo](https://docs.aws.amazon.com/cli/latest/reference/rds/modify-db-parameter-group.html)pération pour modifier les paramètres du journal d'audit dans votre groupe de paramètres personnalisé, comme indiqué dans la procédure suivante.

1. Utilisez la commande AWS CLI suivante pour ajouter pgaudit au paramètre shared\_preload\_libraries.

```
aws rds modify-db-parameter-group \ 
    --db-parameter-group-name custom-param-group-name \ 
    --parameters 
  "ParameterName=shared_preload_libraries,ParameterValue=pgaudit,ApplyMethod=pending-
reboot" \ 
    --region aws-region
```
2. Utilisez la commande AWS CLI suivante pour redémarrer l'instance d'écriture de votre cluster de bases de données Aurora PostgreSQL afin que la bibliothèque pgAudit soit initialisée.

```
aws rds reboot-db-instance \ 
     --db-instance-identifier writer-instance \ 
     --region aws-region
```
3. Lorsque l'instance est disponible, vous pouvez vérifier que pgaudit a été initialisé. Utilisez psql pour vous connecter à l'instance d'écriture de votre cluster de bases de données Aurora PostgreSQL, puis exécutez la commande suivante.

```
SHOW shared_preload_libraries;
shared_preload_libraries 
     --------------------------
rdsutils,pgaudit
(1 row)
```
Une fois pgAudit initialisé, vous pouvez maintenant créer l'extension.

CREATE EXTENSION pgaudit;

4. Fermez la session psql afin de pouvoir utiliser l'AWS CLI.

labdb=> **\q**

5. Utilisez la commande AWS CLI suivante pour spécifier les classes d'instructions qui doivent être journalisées par journalisation des audits de session. L'exemple définit le paramètre pgaudit.log sur write, qui capture les insertions, les mises à jour et les suppressions dans le journal.

```
aws rds modify-db-parameter-group \ 
    --db-parameter-group-name custom-param-group-name \ 
    --parameters 
  "ParameterName=pgaudit.log,ParameterValue=write,ApplyMethod=pending-reboot" \ 
    --region aws-region
```
Vous pouvez également choisir l'une des valeurs suivantes pour le paramètre pgaudit.log.

- none La valeur par défaut. Aucune modification de base de données n'est journalisée.
- all Journalise tout (lecture, écriture, fonction, rôle, ddl, divers).
- ddl Journalise toutes les instructions en langage de définition de données (DDL) qui ne sont pas incluses dans la classe ROLE.
- function Journalise les appels de fonction et les blocs DO.
- misc Journalise diverses commandes, telles que DISCARD, FETCH, CHECKPOINT, VACUUM et SET.
- read Journalise SELECT et COPY lorsque la source est une relation (comme une table) ou une requête.
- role Journalise les instructions relatives aux rôles et privilèges, telles que GRANT, REVOKE, CREATE ROLE, ALTER ROLE et DROP ROLE.
- write Journalise INSERT, UPDATE, DELETE, TRUNCATE et COPY lorsque la destination est une relation (table).

Redémarrez l'instance d'écriture de votre cluster de bases de données Aurora PostgreSQL, à l'aide de la commande AWS CLI suivante.

```
aws rds reboot-db-instance \ 
     --db-instance-identifier writer-instance \ 
     --region aws-region
```
# <span id="page-2903-0"></span>Audit d'objets de base de données

Une fois que pgAudit est défini sur votre cluster de bases de données Aurora PostgreSQL et qu'il est configuré en fonction de vos besoins, des informations plus détaillées sont capturées dans le journal PostgreSQL. Par exemple, alors que la configuration de journalisation PostgreSQL par défaut identifie la date et l'heure auxquelles une modification a été apportée à une table de base de données, avec l'extension pgAudit, l'entrée du journal peut inclure le schéma, l'utilisateur qui a effectué la modification et d'autres détails en fonction de la manière dont les paramètres de l'extension sont configurés. Vous pouvez configurer l'audit pour suivre les modifications de différentes manières.

- Pour chaque session, par utilisateur. Au niveau de la session, vous pouvez capturer le texte de commande complet.
- Pour chaque objet, par utilisateur et par base de données.

La fonctionnalité d'audit des objets est activée lorsque vous créez le rôle rds\_pgaudit sur votre système, puis que vous ajoutez ce rôle au paramètre pgaudit.role dans votre groupe de paramètres personnalisé. Par défaut, le paramètre pgaudit. role n'est pas défini et la seule valeur autorisée est rds\_pgaudit. Les étapes suivantes supposent que pgaudit a été initialisé et que vous avez créé l'extension pgaudit en suivant la procédure décrite dans [Configuration de](#page-2898-0)  [l'extension pgAudit](#page-2898-0).

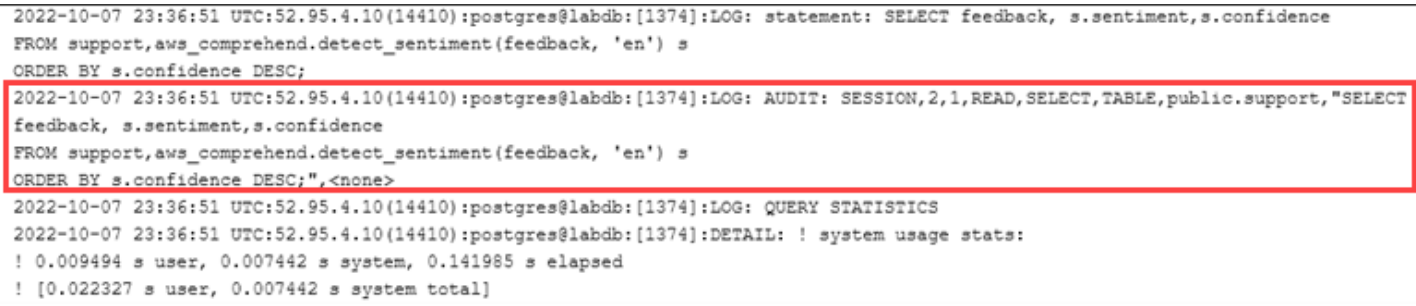

Comme le montre cet exemple, la ligne « LOG: AUDIT: SESSION » fournit des informations sur la table et son schéma, entre autres détails.

#### Configurer l'audit d'objets

1. Utilisez psql pour vous connecter à l'instance d'écriture de votre cluster de bases de données Aurora PostgreSQL..

```
psql --host=your-instance-name.aws-region.rds.amazonaws.com --port=5432 --
username=postgrespostgres --password --dbname=labdb
```
2. Créez un rôle de base de données appelé rds\_pgaudit à l'aide de la commande suivante.

```
labdb=> CREATE ROLE rds_pgaudit;
CREATE ROLE
labdb=>
```
3. Fermez la session psql.

```
labdb=> \q
```
Dans les étapes suivantes, utilisez l'AWS CLI pour modifier les paramètres du journal d'audit dans votre groupe de paramètres personnalisé.

4. Utilisez la commande AWS CLI suivante pour définir le paramètre pgaudit.role à rds\_pgaudit. Par défaut, ce paramètre est vide et rds\_pgaudit est la seule valeur autorisée.

```
aws rds modify-db-parameter-group \ 
    --db-parameter-group-name custom-param-group-name \ 
    --parameters 
  "ParameterName=pgaudit.role,ParameterValue=rds_pgaudit,ApplyMethod=pending-reboot" 
 \setminus --region aws-region
```
5. Utilisez la commande AWS CLI suivante pour redémarrer l'instance d'écriture de votre cluster de bases de données Aurora PostgreSQL afin que les modifications apportées aux paramètres prennent effet.

```
aws rds reboot-db-instance \ 
     --db-instance-identifier writer-instance \ 
     --region aws-region
```
6. Exécutez la commande suivante pour confirmer que pgaudit.role est défini sur rds\_pgaudit.

**SHOW pgaudit.role;** pgaudit.role ----------------- rds\_pgaudit

Pour tester la journalisation pgAudit, vous pouvez exécuter plusieurs exemples de commandes que vous souhaitez auditer. Par exemple, vous pouvez exécuter les commandes suivantes.

```
CREATE TABLE t1 (id int);
GRANT SELECT ON t1 TO rds_pgaudit;
SELECT * FROM t1;
id 
----
(0 rows)
```
Les journaux de base de données doivent contenir une entrée similaire à ce qui suit.

```
...
2017-06-12 19:09:49 UTC:...:rds_test@postgres:[11701]:LOG: AUDIT:
OBJECT,1,1,READ,SELECT,TABLE,public.t1,select * from t1;
...
```
Pour obtenir des informations sur l'affichage des journaux, veuillez consulter [Surveillance des fichiers](#page-1285-0)  [journaux Amazon Aurora.](#page-1285-0)

Pour en savoir plus sur l'extension PgAudit, consultez [PgAudit](https://github.com/pgaudit/pgaudit/blob/master/README.md) on. GitHub

# <span id="page-2906-0"></span>Exclusion d'utilisateurs ou de bases de données de la journalisation d'audit

Comme indiqué dans [Fichiers journaux de base de données Aurora PostgreSQL](#page-1305-0), les journaux PostgreSQL consomment de l'espace de stockage. L'utilisation de l'extension pgAudit augmente le volume de données collectées dans vos journaux à des degrés divers, en fonction des modifications que vous suivez. Vous n'avez peut-être pas besoin d'auditer chaque utilisateur ou base de données de votre cluster de bases de données Aurora PostgreSQL.

Pour minimiser les impacts sur votre stockage et éviter de capturer inutilement des enregistrements d'audit, vous pouvez exclure les utilisateurs et les bases de données de l'audit. Vous pouvez également modifier la journalisation au cours d'une session donnée. Les exemples suivants montrent comment procéder.

## **a** Note

Les paramètres au niveau de la session ont priorité sur les paramètres du groupe de paramètres du cluster de bases de données personnalisé pour l'instance d'écriture du cluster de bases de données Aurora PostgreSQL. Si vous ne souhaitez pas que les utilisateurs de base de données contournent vos paramètres de configuration de journalisation des audits, veillez à modifier leurs autorisations.

Supposons que votre cluster de bases de données Aurora PostgreSQL soit configuré(e) pour auditer le même niveau d'activité pour tous les utilisateurs et bases de données. Vous pouvez ensuite décider de ne pas auditer l'utilisateur myuser. Vous pouvez désactiver l'audit pour myuser à l'aide de la commande SQL suivante.

```
ALTER USER myuser SET pgaudit.log TO 'NONE';
```
Vous pouvez ensuite utiliser la requête suivante pour vérifier la colonne user\_specific\_settings pour pgaudit.log afin de confirmer que le paramètre est défini sur NONE.

```
SELECT 
     usename AS user_name, 
     useconfig AS user_specific_settings
FROM 
     pg_user
```
WHERE

usename = 'myuser';

Vous devez voir la sortie suivante.

```
 user_name | user_specific_settings
-----------+------------------------ 
 myuser | {pgaudit.log=NONE}
(1 row)
```
Vous pouvez désactiver la journalisation pour un utilisateur donné au cours de sa session avec la base de données à l'aide de la commande suivante.

ALTER USER myuser IN DATABASE mydatabase SET pgaudit.log TO 'none';

Utilisez la requête suivante pour vérifier la colonne des paramètres du fichier pgaudit.log pour une combinaison utilisateur et base de données spécifique.

```
SELECT
     usename AS "user_name", 
     datname AS "database_name", 
     pg_catalog.array_to_string(setconfig, E'\n') AS "settings"
FROM 
     pg_catalog.pg_db_role_setting s 
     LEFT JOIN pg_catalog.pg_database d ON d.oid = setdatabase 
     LEFT JOIN pg_catalog.pg_user r ON r.usesysid = setrole
WHERE 
     usename = 'myuser' 
     AND datname = 'mydatabase'
ORDER BY 
     1, 
     2;
```
Vous voyez des résultats similaires à ce qui suit.

```
user_name | database_name | settings
-----------+---------------+------------------ 
 myuser | mydatabase | pgaudit.log=none
(1 row)
```
Après avoir désactivé l'audit pour myuser, vous décidez de ne pas suivre les modifications apportées à mydatabase. Vous pouvez désactiver l'audit pour cette base de données spécifique à l'aide de la commande suivante.

```
ALTER DATABASE mydatabase SET pgaudit.log to 'NONE';
```
Utilisez ensuite la requête suivante pour vérifier la colonne database\_specific\_settings afin de confirmer que le fichier pgaudit.log est défini sur NONE.

```
SELECT
a.datname AS database_name,
b.setconfig AS database_specific_settings
FROM
pg_database a
FULL JOIN pg_db_role_setting b ON a.oid = b.setdatabase
WHERE
a.datname = 'mydatabase';
```
Vous devez voir la sortie suivante.

```
 database_name | database_specific_settings
   ---------------+---------------------------- 
 mydatabase | {pgaudit.log=NONE}
(1 row)
```
Pour rétablir les paramètres par défaut pour myuser, utilisez la commande suivante :

ALTER USER myuser RESET pgaudit.log;

Pour rétablir les paramètres par défaut pour une base de données, utilisez la commande suivante.

```
ALTER DATABASE mydatabase RESET pgaudit.log;
```
Pour rétablir les paramètres par défaut pour l'utilisateur et la base de données, utilisez la commande suivante.

```
ALTER USER myuser IN DATABASE mydatabase RESET pgaudit.log;
```
Vous pouvez également capturer des événements spécifiques dans le journal en définissant pgaudit.log pour l'une des autres valeurs autorisées pour le paramètre pgaudit.log. Pour plus d'informations, consultez [Liste des paramètres autorisés pour le paramètre](#page-2910-0) pgaudit.log.

ALTER USER myuser SET pgaudit.log TO 'read'; ALTER DATABASE mydatabase SET pgaudit.log TO 'function'; ALTER USER myuser IN DATABASE mydatabase SET pgaudit.log TO 'read,function'

# <span id="page-2909-0"></span>Référence pour l'extension pgAudit

Vous pouvez spécifier le niveau de détail que vous souhaitez pour votre journal d'audit en modifiant un ou plusieurs des paramètres répertoriés dans cette section.

Contrôle du comportement de pgAudit

Vous pouvez contrôler la journalisation d'audit en modifiant un ou plusieurs des paramètres répertoriés dans la table suivante.

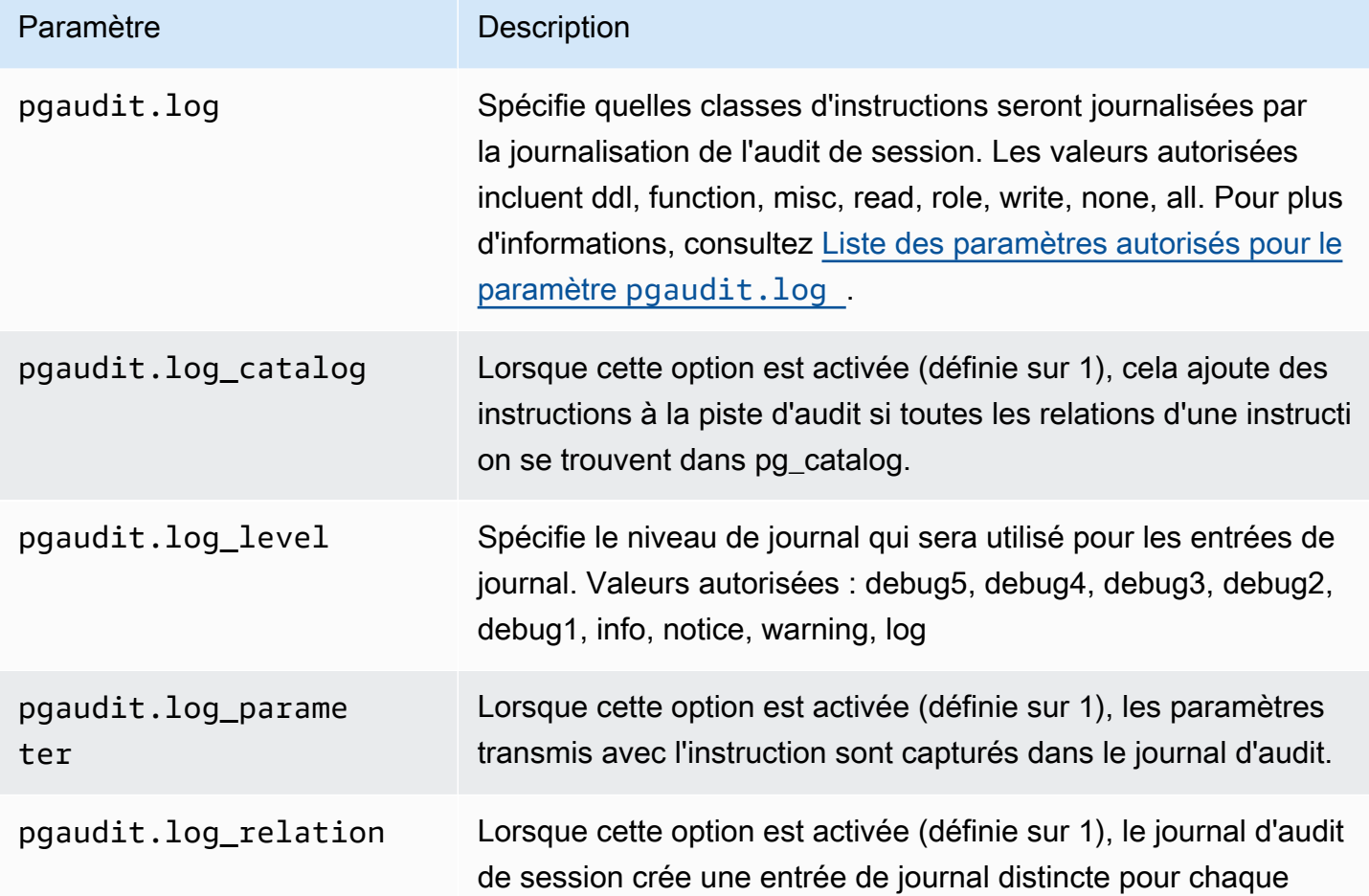

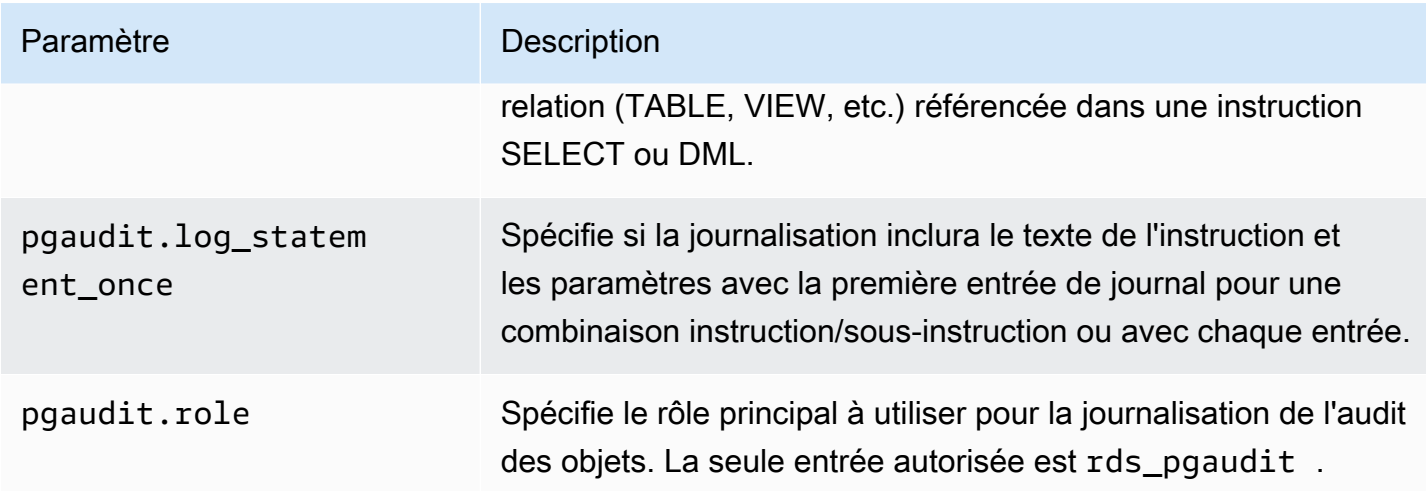

<span id="page-2910-0"></span>Liste des paramètres autorisés pour le paramètre **pgaudit.log**

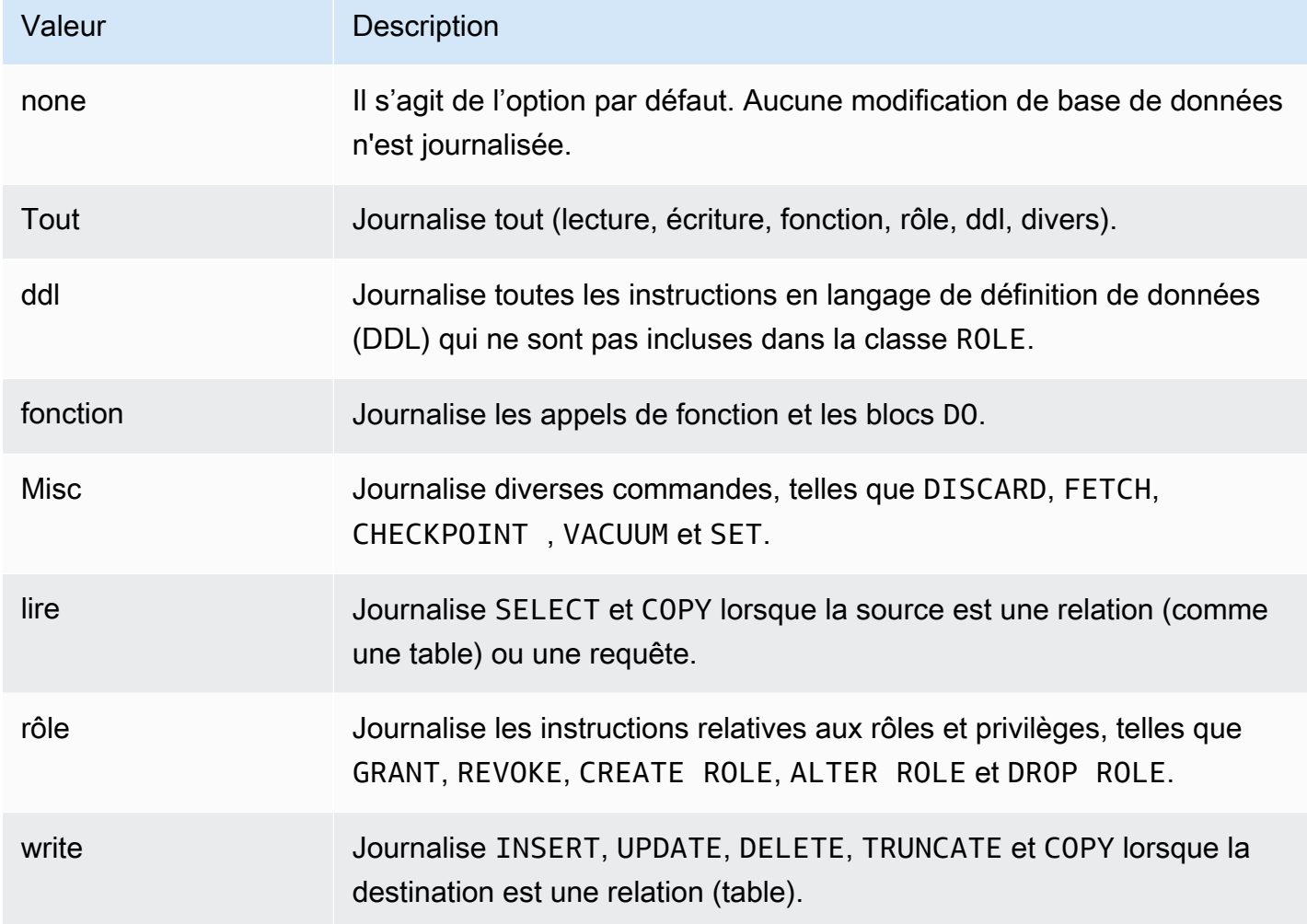

Pour journaliser plusieurs types d'événements avec l'audit de session, utilisez une liste séparée par des virgules. Pour journaliser tous les types d'événements, définissez pgaudit.log à la valeur ALL. Redémarrez l'instance de base de données pour appliquer les modifications.

Avec les audits d'objet, vous pouvez affiner la journalisation d'audit pour que celle-ci fonctionne avec des relations spécifiques. Par exemple, vous pouvez spécifier que vous souhaitez une journalisation d'audit pour les opérations READ sur une ou plusieurs tables.

# Utilisation de pglogical pour synchroniser les données entre les instances

Toutes les versions d'Aurora PostgreSQL actuellement disponibles prennent en charge l'extension pglogical. L'extension pglogical est antérieure à la fonction de réplication logique qui fonctionne de la même manière et qui a été introduite par PostgreSQL dans la version 10. Pour plus d'informations, consultez [Utilisation de la réplication logique PostgreSQL avec Aurora.](#page-2695-0)

L'extension pglogical prend en charge la réplication logique entre deux ou plusieurs clusters de bases de données Aurora PostgreSQL. Elle prend également en charge la réplication entre différentes versions de PostgreSQL, ainsi qu'entre des bases de données fonctionnant sur RDS pour les instances de base de données PostgreSQL et les clusters de bases de données Aurora PostgreSQL. L'extension pglogical utilise un modèle de publication et d'abonnement pour répliquer les changements apportés aux tables et aux autres objets, tels que les séquences, d'un serveur de publication à un abonné. Elle s'appuie sur un emplacement de réplication pour assurer la synchronisation des changements d'un nœud de serveur de publication à un nœud abonné, défini comme suit.

- Le nœud de serveur de publication est le cluster de bases de données Aurora PostgreSQL qui est la source des données à répliquer vers les autres nœuds. Le nœud de serveur de publication définit les tables à répliquer dans un ensemble de publication.
- Le nœud abonné est le cluster de bases de données Aurora PostgreSQL qui reçoit les mises à jour WAL du serveur de publication. L'abonné crée un abonnement pour se connecter au serveur de publication et obtenir les données WAL décodées. Lorsque l'abonné crée l'abonnement, l'emplacement de réplication est créé sur le nœud de serveur de publication.

Vous trouverez ci-après des informations sur la configuration de l'extension pglogical.

## Rubriques

- [Exigences et limites de l'extension pglogique](#page-2912-0)
- [Configuration de l'extension pglogical](#page-2912-1)
- [Configuration de la réplication logique pour le cluster de bases de données Aurora PostgreSQL](#page-2916-0)
- [Rétablissement de la réplication logique après une mise à niveau majeure](#page-2919-0)
- [Gestion des emplacements logiques de réplication pour Aurora PostgreSQL](#page-2923-0)
- [Référence des paramètres de l'extension pglogical](#page-2924-0)

# <span id="page-2912-0"></span>Exigences et limites de l'extension pglogique

Toutes les versions actuellement disponibles d'Aurora PostgreSQL prennent en charge l'extension pglogical.

Le nœud de serveur de publication et le nœud abonné doivent tous deux être configurés pour la réplication logique.

Les tables que vous voulez répliquer de l'abonné au serveur de publication doivent avoir les mêmes noms et le même schéma. Ces tables doivent également contenir les mêmes colonnes, et les colonnes doivent utiliser les mêmes types de données. Les tables des serveurs de publication et des abonnés doivent avoir les mêmes clés primaires. Nous vous recommandons d'utiliser uniquement PRIMARY KEY comme contrainte unique.

Les tables du nœud abonné peuvent avoir des contraintes plus permissives que celles du nœud de serveur de publication pour les contraintes CHECK et NOT NULL.

L'extension pglogical fournit des fonctionnalités telles que la réplication bidirectionnelle qui ne sont pas prises en charge par la fonctionnalité de réplication logique intégrée à PostgreSQL (versions 10 et ultérieures). Pour plus d'informations, consultez [PostgreSQL bi-directional replication using](https://aws.amazon.com/blogs/database/postgresql-bi-directional-replication-using-pglogical/)  [pglogical](https://aws.amazon.com/blogs/database/postgresql-bi-directional-replication-using-pglogical/) (Réplication bidirectionnelle PostgreSQL utilisant pglogical).

# <span id="page-2912-1"></span>Configuration de l'extension pglogical

Pour configurer l'extension pglogical sur votre cluster de bases de données Aurora PostgreSQL, vous ajoutez pglogical aux bibliothèques partagées sur le groupe de paramètres de cluster de bases de données personnalisé pour votre cluster de bases de données Aurora PostgreSQL. Vous devez également définir la valeur du paramètre rds.logical\_replication sur 1, pour activer le décodage logique. Enfin, vous créez l'extension dans la base de données. Vous pouvez utiliser la AWS Management Console ou AWS CLI pour ces tâches.

Vous devez disposer d'autorisations en tant que rôle rds\_superuser pour effectuer ces tâches.

Les étapes suivantes supposent que votre cluster de bases de données Aurora PostgreSQL est associé(e) à un groupe de paramètres de cluster de bases de données personnalisé. Pour plus d'informations sur la création d'un groupe de paramètres de cluster de bases de données, consultez [Utilisation des groupes de paramètres.](#page-383-0)

### Console

Pour configurer l'extension pglogical

- 1. Connectez-vous à la AWS Management Console et ouvrez la console Amazon RDS à l'adresse <https://console.aws.amazon.com/rds/>.
- 2. Dans le volet de navigation, choisissez votre instance d'écriture du cluster de bases de données Aurora PostgreSQL .
- 3. Ouvrez l'onglet Configuration pour votre instance d'écriture du cluster de bases de données Aurora PostgreSQL. Parmi les détails de l'instance, trouvez le lien Groupe de paramètres.
- 4. Cliquez sur le lien pour ouvrir les paramètres personnalisés associés à votre cluster de bases de données Aurora PostgreSQL.
- 5. Dans le champ de recherche Parameters (Paramètres), tapez shared\_pre pour trouver le paramètre shared\_preload\_libraries.
- 6. Choisissez Edit parameters (Modifier les paramètres) pour accéder aux valeurs des propriétés.
- 7. Ajoutez pglogical à la liste dans le champ Values (Valeurs). Utilisez une virgule pour séparer les éléments de la liste de valeurs.

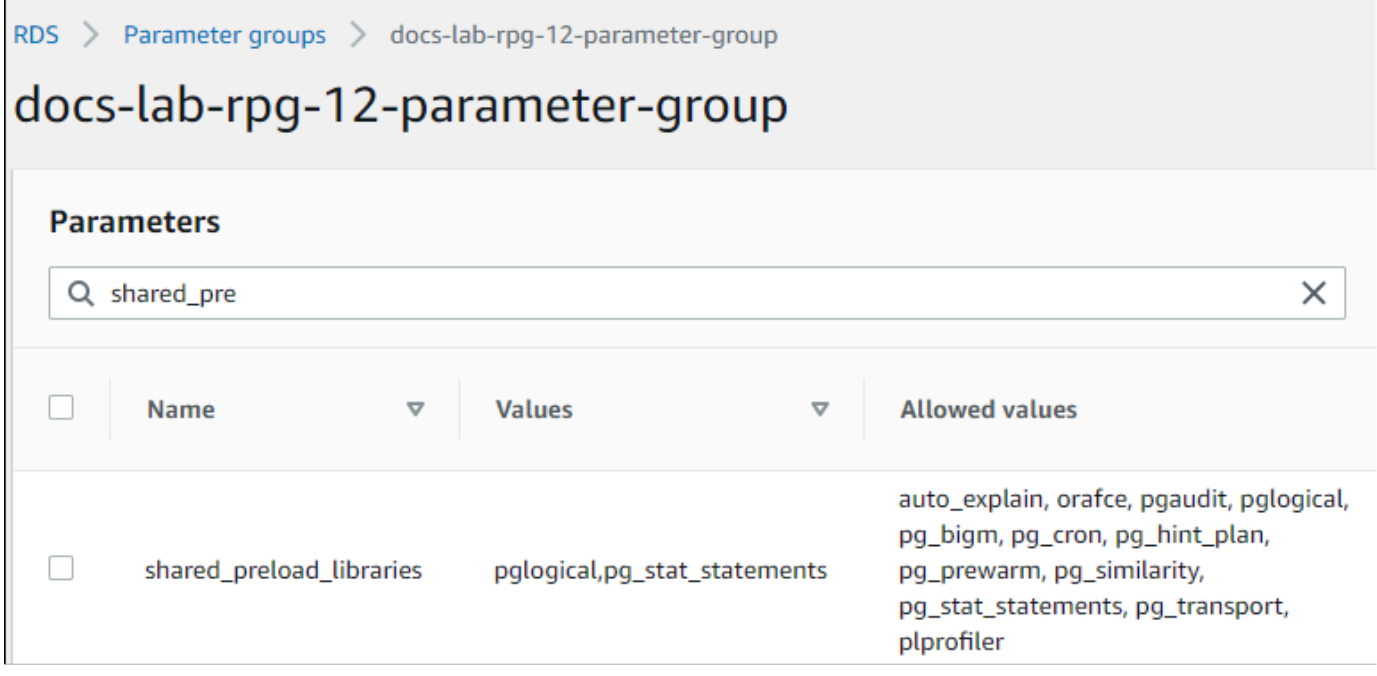

- 8. Recherchez le paramètre rds.logical\_replication et définissez-le sur 1, pour activer la réplication logique.
- 9. Redémarrez l'instance d'écriture de votre cluster de bases de données Aurora PostgreSQL pour que vos modifications soient prises en compte.
- 10. Lorsque l'instance est disponible, vous pouvez utiliser psql (ou pgAdmin) pour vous connecter à l'instance d'écriture de votre cluster de bases de données Aurora PostgreSQL.

```
psql --host=111122223333.aws-region.rds.amazonaws.com --port=5432 --
username=postgres --password --dbname=labdb
```
11. Pour vérifier que pglogical est initialisé, exécutez la commande suivante.

```
SHOW shared_preload_libraries;
shared_preload_libraries 
--------------------------
rdsutils,pglogical
(1 row)
```
12. Vérifiez le paramètre qui active le décodage logique, comme suit.

```
SHOW wal_level;
wal_level
----------- 
 logical
(1 row)
```
13. Créez l'extension, comme suit.

```
CREATE EXTENSION pglogical;
EXTENSION CREATED
```
- 14. Sélectionnez Enregistrer les modifications.
- 15. Ouvrez la console Amazon RDS à l'adresse [https://console.aws.amazon.com/rds/.](https://console.aws.amazon.com/rds/)
- 16. Sélectionnez votre instance d'écriture du cluster de bases de données Aurora PostgreSQL dans la liste des bases de données, puis choisissez Reboot (Redémarrer) dans le menu Actions.

### AWS CLI

Pour configurer l'extension pglogical

Pour configurer pglogical à l'aide deAWS CLI, vous devez appeler l'[modify-db-parameter](https://docs.aws.amazon.com/cli/latest/reference/rds/modify-db-parameter-group.html)[groupo](https://docs.aws.amazon.com/cli/latest/reference/rds/modify-db-parameter-group.html)pération pour modifier certains paramètres de votre groupe de paramètres personnalisé, comme indiqué dans la procédure suivante.

1. Utilisez la commande AWS CLI suivante pour ajouter pglogical au paramètre shared\_preload\_libraries.

```
aws rds modify-db-parameter-group \ 
    --db-parameter-group-name custom-param-group-name \ 
    --parameters 
  "ParameterName=shared_preload_libraries,ParameterValue=pglogical,ApplyMethod=pending-
reboot" \ 
    --region aws-region
```
2. Utilisez la commande AWS CLI suivante pour définir rds.logical\_replication sur 1, afin d'activer la capacité de décodage logique pour l'instance d'écriture du cluster de bases de données Aurora PostgreSQL.

```
aws rds modify-db-parameter-group \ 
    --db-parameter-group-name custom-param-group-name \ 
    --parameters 
  "ParameterName=rds.logical_replication,ParameterValue=1,ApplyMethod=pending-
reboot" \ 
    --region aws-region
```
3. Utilisez la commande AWS CLI suivante pour redémarrer l'instance d'écriture de votre cluster de bases de données Aurora PostgreSQL afin que la bibliothèque pglogical soit initialisée.

```
aws rds reboot-db-instance \ 
     --db-instance-identifier writer-instance \ 
     --region aws-region
```
4. Lorsque l'instance est disponible, utilisez psql pour vous connecter à l'instance d'écriture de votre cluster de bases de données Aurora PostgreSQL.

```
psql --host=111122223333.aws-region.rds.amazonaws.com --port=5432 --
username=postgres --password --dbname=labdb
```
5. Créez l'extension, comme suit.

```
CREATE EXTENSION pglogical;
EXTENSION CREATED
```
6. Redémarrez l'instance d'écriture de votre cluster de bases de données Aurora PostgreSQL, à l'aide de la commande AWS CLI suivante.

```
aws rds reboot-db-instance \ 
     --db-instance-identifier writer-instance \ 
     --region aws-region
```
Configuration de la réplication logique pour le cluster de bases de données Aurora PostgreSQL

La procédure suivante vous montre comment démarrer la réplication logique entre deux clusters de bases de données Aurora PostgreSQL.. Les étapes supposent que la source (serveur de publication) et la cible (abonné) ont toutes deux l'extension pglogical configurée comme indiqué dans le document [Configuration de l'extension pglogical](#page-2912-0).

Pour créer le nœud de serveur de publication et définir les tables à répliquer

Ces étapes supposent que votre cluster de bases de données Aurora PostgreSQL possède une instance d'écriture avec une base de données qui contient une ou plusieurs tables que vous voulez répliquer vers un autre nœud. Vous devez recréer la structure de la table du serveur de publication sur l'abonné, donc d'abord, récupérer la structure de la table si nécessaire. Vous pouvez le faire en utilisant la métacommande psq1 \d *tablename* et en créant ensuite la même table sur l'instance de l'abonné. La procédure suivante crée un exemple de table sur le serveur de publication (source) à des fins de démonstration.

1. Utilisez psql pour vous connecter à l'instance qui possède la table que vous voulez utiliser comme source pour les abonnés.

```
psql --host=source-instance.aws-region.rds.amazonaws.com --port=5432 --
username=postgres --password --dbname=labdb
```
Si vous ne disposez pas d'une table existante que vous souhaitez répliquer, vous pouvez créer un exemple de table comme suit.

a. Créez un exemple de table en utilisant l'instruction SQL suivante.

```
CREATE TABLE docs_lab_table (a int PRIMARY KEY);
```
b. Remplissez la table avec les données générées en utilisant l'instruction SQL suivante.

```
INSERT INTO docs_lab_table VALUES (generate_series(1,5000));
INSERT 0 5000
```
c. Vérifiez que les données existent dans la table à l'aide de l'instruction SQL suivante.

```
SELECT count(*) FROM docs_lab_table;
```
2. Identifiez ce cluster de bases de données Aurora PostgreSQL comme le nœud de serveur de publication, comme suit.

```
SELECT pglogical.create_node( 
     node_name := 'docs_lab_provider', 
     dsn := 'host=source-instance.aws-region.rds.amazonaws.com port=5432 
 dbname=labdb');
 create_node
------------- 
    3410995529
(1 row)
```
3. Ajoutez la table que vous souhaitez répliquer à l'ensemble de réplication par défaut. Pour plus d'informations sur les ensembles de réplication, consultez [Replication sets](https://github.com/2ndQuadrant/pglogical/tree/REL2_x_STABLE/docs#replication-sets) (Ensembles de réplication) dans la documentation pglogical.

```
SELECT pglogical.replication_set_add_table('default', 'docs_lab_table', 'true', 
 NULL, NULL);
 replication_set_add_table 
   --------------------------- 
   t 
  (1 row)
```
La configuration du nœud de serveur de publication est terminée. Vous pouvez maintenant configurer le nœud abonné pour recevoir les mises à jour du serveur de publication.

Pour configurer le nœud abonné et créer un abonnement pour recevoir des mises à jour

Ces étapes supposent que le cluster de bases de données Aurora PostgreSQL a été configuré avec l'extension pglogical. Pour plus d'informations, consultez [Configuration de l'extension pglogical](#page-2912-0).

1. Utilisez psql pour vous connecter à l'instance qui doit recevoir les mises à jour du serveur de publication.

```
psql --host=target-instance.aws-region.rds.amazonaws.com --port=5432 --
username=postgres --password --dbname=labdb
```
2. Sur le cluster de bases de données Aurora PostgreSQL de l'abonné, créez la même table que celle qui existe sur le serveur de publication. Pour cet exemple, la table est docs\_lab\_table. Vous pouvez créer la table comme suit.

CREATE TABLE docs\_lab\_table (a int PRIMARY KEY);

3. Vérifiez que cette table est vide.

```
SELECT count(*) FROM docs_lab_table;
 count
------- 
  \Omega(1 row)
```
4. Identifiez ce cluster de bases de données Aurora PostgreSQL comme le nœud abonné, comme suit.

```
SELECT pglogical.create_node( 
     node_name := 'docs_lab_target', 
     dsn := 'host=target-instance.aws-region.rds.amazonaws.com port=5432 
  sslmode=require dbname=labdb user=postgres password=********');
  create_node
------------- 
    2182738256
(1 row)
```
5. Créez l'abonnement.

```
SELECT pglogical.create_subscription( 
    subscription_name := 'docs_lab_subscription',
```

```
 provider_dsn := 'host=source-instance.aws-region.rds.amazonaws.com port=5432 
  sslmode=require dbname=labdb user=postgres password=*******', 
   replication sets := ARRAY['default'],
    synchronize_data := true, 
   forward_origins := '{}');
  create_subscription
   ---------------------
1038357190
(1 row)
```
Lorsque vous terminez cette étape, les données de la table du serveur de publication sont créées dans la table de l'abonné. Vous pouvez le vérifier en utilisant la requête SQL suivante.

```
SELECT count(*) FROM docs_lab_table;
 count
------- 
   5000
(1 row)
```
À partir de ce moment, les modifications apportées à la table sur le serveur de publication sont répliquées sur la table sur l'abonné.

### Rétablissement de la réplication logique après une mise à niveau majeure

Avant de pouvoir effectuer une mise à niveau majeure d'un cluster de bases de données Aurora PostgreSQL qui est configuré comme un nœud d'édition pour la réplication logique, vous devez supprimer tous les emplacements de réplication, même ceux qui ne sont pas actifs. Nous vous recommandons de détourner temporairement les transactions de base de données du nœud d'édition, de supprimer les emplacements de réplication, de mettre à niveau le cluster de bases de données Aurora PostgreSQL, puis de rétablir et de relancer la réplication.

Les emplacements de réplication sont hébergés uniquement sur le nœud de serveur de publication. Le nœud abonné Aurora PostgreSQL dans un scénario de réplication logique n'a pas d'emplacements à supprimer. Le processus de mise à niveau de la version majeure d'Aurora PostgreSQL prend en charge la mise à niveau de l'abonné vers une nouvelle version majeure de PostgreSQL indépendamment du nœud de serveur de publication. Cependant, le processus de mise à niveau perturbe le processus de réplication et interfère avec la synchronisation des données WAL entre le nœud de serveur de publication et le nœud abonné. Vous devez rétablir la réplication logique entre le serveur de publication et l'abonné après avoir mis à niveau le serveur de publication, l'abonné ou les deux. La procédure suivante vous montre comment déterminer que la réplication a été perturbée et comment résoudre le problème.

Détermination de la perturbation de la réplication logique

Vous pouvez déterminer que le processus de réplication a été interrompu en interrogeant le nœud de serveur de publication ou le nœud abonné, comme suit.

Pour vérifier le nœud de serveur de publication

• Utilisez psql pour vous connecter au nœud de serveur de publication, puis interrogez la fonction pg\_replication\_slots. Notez la valeur dans la colonne active. Normalement, cela renvoie la valeur t (true), ce qui montre que la réplication est active. Si la requête renvoie la valeur f (false), cela indique que la réplication vers l'abonné a cessé.

```
SELECT slot_name,plugin,slot_type,active FROM pg_replication_slots;
                        slot name \qquad | plugin | slot type | active
                                                                  -------------------------------------------+------------------+-----------+-------- 
  pgl_labdb_docs_labcb4fa94_docs_lab3de412c | pglogical_output | logical | f
(1 row)
```
Pour vérifier le nœud abonné

Sur le nœud abonné, vous pouvez vérifier l'état de la réplication de trois manières différentes.

• Consultez les journaux PostgreSQL sur le nœud abonné pour trouver des messages d'échec. Le journal identifie l'échec avec des messages qui incluent le code de sortie 1, comme indiqué cidessous.

```
2022-07-06 16:17:03 UTC::@:[7361]:LOG: background worker "pglogical apply 
  16404:2880255011" (PID 14610) exited with exit code 1
2022-07-06 16:19:44 UTC::@:[7361]:LOG: background worker "pglogical apply 
  16404:2880255011" (PID 21783) exited with exit code 1
```
• Interrogez la fonction pg\_replication\_origin. Connectez-vous à la base de données sur le nœud abonné en utilisant psql et interrogez la fonction pg\_replication\_origin, comme suit.

```
SELECT * FROM pg_replication_origin;
  roident | roname
---------+--------
```
(0 rows)

L'ensemble de résultats vide signifie que la réplication a été perturbée. Normalement, vous obtenez un résultat qui ressemble au suivant.

```
 roident | roname 
 ---------+---------------------------------------------------- 
       1 | pgl_labdb_docs_labcb4fa94_docs_lab3de412c 
(1 row)
```
• Interrogez la fonction pglogical.show\_subscription\_status comme indiqué dans l'exemple suivant.

```
SELECT subscription_name,status,slot_name FROM pglogical.show_subscription_status();
    subscription_name | status | slot_name
---====----------------+--------+------------------------------------- 
docs_lab_subscription | down | pgl_labdb_docs_labcb4fa94_docs_lab3de412c
(1 row)
```
Cette sortie montre que la réplication a été perturbée. Son statut est down. Normalement, la sortie indique le statut replicating.

Si votre processus de réplication logique a été perturbé, vous pouvez rétablir la réplication en suivant les étapes suivantes.

Pour rétablir la réplication logique entre les nœuds de serveur de publication et abonné.

Pour rétablir la réplication, vous devez d'abord déconnecter l'abonné du nœud de serveur de publication, puis rétablir l'abonnement, comme indiqué dans les étapes suivantes.

1. Connectez-vous au nœud abonné à l'aide de psql, comme suit.

```
psql --host=222222222222.aws-region.rds.amazonaws.com --port=5432 --
username=postgres --password --dbname=labdb
```
2. Désactivez l'abonnement en utilisant la fonction pglogical.alter\_subscription\_disable.

```
SELECT pglogical.alter_subscription_disable('docs_lab_subscription',true);
  alter_subscription_disable
```

```
---------------------------- 
  t
(1 row)
```
3. Obtenez l'identifiant du nœud de serveur de publication en interrogeant pg\_replication\_origin, comme suit.

```
SELECT * FROM pg_replication_origin;
 roident | roname
---------+------------------------------------- 
       1 | pgl_labdb_docs_labcb4fa94_docs_lab3de412c
(1 row)
```
4. Utilisez la réponse de l'étape précédente avec la commande pg\_replication\_origin\_create pour attribuer l'identifiant qui peut être utilisé par l'abonnement lorsqu'il est rétabli.

```
SELECT pg_replication_origin_create('pgl_labdb_docs_labcb4fa94_docs_lab3de412c');
  pg_replication_origin_create
------------------------------ 
\sim 1
(1 row)
```
5. Activez l'abonnement en transmettant son nom avec un statut true, comme indiqué dans l'exemple suivant.

```
SELECT pglogical.alter_subscription_enable('docs_lab_subscription',true);
  alter_subscription_enable
--------------------------- 
 t
(1 row)
```
Vérifiez le statut du nœud. Son statut doit être replicating, tel qu'indiqué dans cet exemple.

```
SELECT subscription_name, status, slot_name
  FROM pglogical.show_subscription_status();
            subscription_name | status | slot_name
-------------------------------+-------------+------------------------------------- 
docs_lab_subscription | replicating |
 pgl_labdb_docs_lab98f517b_docs_lab3de412c
```
 $(1 row)$ 

Vérifiez le statut de l'emplacement de réplication de l'abonné sur le nœud de serveur de publication. La colonne active de l'emplacement doit retourner t (true), indiquant que la réplication a été rétablie.

```
SELECT slot_name,plugin,slot_type,active 
  FROM pg_replication_slots;
                    slot_name | plugin | slot_type | active
       -------------------------------------------+------------------+-----------+-------- 
 pgl_labdb_docs_lab98f517b_docs_lab3de412c | pglogical_output | logical | t
(1 row)
```
Gestion des emplacements logiques de réplication pour Aurora PostgreSQL

Avant de pouvoir effectuer une mise à niveau de version majeure sur une instance de base de données RDS for PostgreSQL qui sert de nœud de serveur de publication dans un scénario de réplication logique, vous devez supprimer les emplacements de réplication sur l'instance. Le processus de pré-vérification des mises à niveau de versions majeures vous informe que la mise à niveau ne peut pas avoir lieu tant que les emplacements ne sont pas supprimés.

Pour identifier les emplacements de réplication qui ont été créés à l'aide de l'extension pglogical, connectez-vous à chaque base de données et obtenez le nom des nœuds. Lorsque vous interrogez le nœud abonné, vous obtenez à la fois le nœud de serveur de publication et le nœud abonné dans la sortie, comme le montre cet exemple.

```
SELECT * FROM pglogical.node;
node_id | node_name
------------+------------------- 
  2182738256 | docs_lab_target 
  3410995529 | docs_lab_provider
(2 rows)
```
Vous pouvez obtenir les détails de l'abonnement avec la requête suivante.

```
SELECT sub_name,sub_slot_name,sub_target 
  FROM pglogical.subscription;
 sub_name | sub_slot_name | sub_target
----------+--------------------------------+------------ 
  docs_lab_subscription | pgl_labdb_docs_labcb4fa94_docs_lab3de412c | 2182738256
```

```
(1 row)
```
Vous pouvez maintenant supprimer l'abonnement, comme suit.

```
SELECT pglogical.drop_subscription(subscription_name := 'docs_lab_subscription');
 drop_subscription
------------------- 
\sim 1
(1 row)
```
Après avoir supprimé l'abonnement, vous pouvez supprimer le nœud.

```
SELECT pglogical.drop_node(node_name := 'docs-lab-subscriber');
 drop_node
----------- 
 t
(1 row)
```
Vous pouvez vérifier que le nœud n'existe plus, comme suit.

```
SELECT * FROM pglogical.node;
  node_id | node_name
---------+-----------
(0 rows)
```
## Référence des paramètres de l'extension pglogical

Dans le tableau, vous pouvez trouver les paramètres associés à l'extension pglogical. Les paramètres tels que pglogical.conflict\_log\_level et pglogical.conflict\_resolution sont utilisés pour gérer les conflits de mise à jour. Des conflits peuvent survenir lorsque des modifications sont apportées localement aux mêmes tables qui sont abonnées aux modifications du serveur de publication. Des conflits peuvent également se produire au cours de divers scénarios, tels que la réplication bidirectionnelle ou lorsque plusieurs abonnés se répliquent à partir du même serveur de publication. Pour plus d'informations, consultez PostgreSQL bi-directional replication using [pglogical](https://aws.amazon.com/blogs/database/postgresql-bi-directional-replication-using-pglogical/) (Réplication bidirectionnelle PostgreSQL utilisant pglogical).

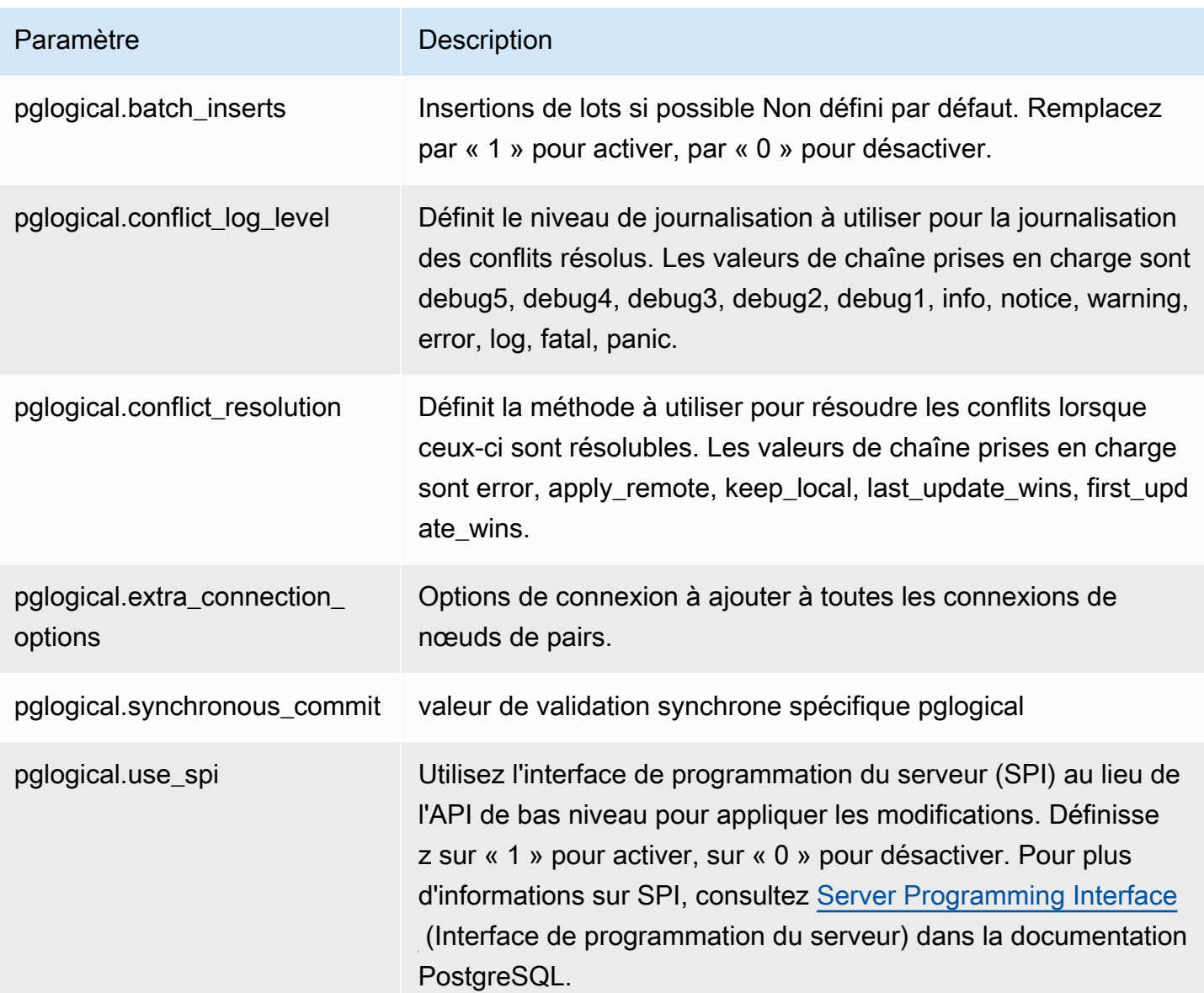

# Utilisation des encapsuleurs de données externes pris en charge pour Amazon Aurora PostgreSQL

Un encapsuleur de données externes est un type d'extension spécifique qui permet d'accéder à des données externes. Par exemple, l'extension oracle\_fdw permet à votre instance de base de données Aurora PostgreSQL de fonctionner avec des bases de données Oracle.

Vous trouverez ci-dessous des informations sur plusieurs encapsuleurs de données externes PostgreSQL pris en charge.

## Rubriques

- [Utilisation de l'extension log\\_fdw pour accéder au journal de base de données à l'aide de SQL](#page-2926-0)
- [Utilisation de l'extension postgres\\_fdw pour accéder à des données externes](#page-2928-0)
- [Travailler avec des bases de données MySQL en utilisant l'extension mysql\\_fdw](#page-2929-0)
- Utilisation des bases de données Oracle avec l'extension oracle fdw
- [Utilisation de bases de données SQL Server avec l'extension tds\\_fdw](#page-2937-0)

<span id="page-2926-0"></span>Utilisation de l'extension log\_fdw pour accéder au journal de base de données à l'aide de SQL

Le cluster de base de données Aurora PostgreSQL prend en charge l'extension log\_fdw, qui vous permet d'accéder au journal de votre moteur de base de données à l'aide d'une interface SQL. L'extension log\_fdw fournit deux fonctions qui facilitent la création de tables source pour les journaux de base de données :

- list\_postgres\_log\_files Répertorie les fichiers dans le répertoire du journal de base de données et indique la taille des fichiers en octets.
- create\_foreign\_table\_for\_log\_file(table\_name text, server\_name text, log\_file\_name text) – Crée un tableau source pour le fichier spécifié dans la base de données actuelle.

Toutes les fonctions créées par log\_fdw appartiennent à rds\_superuser. Les membres du rôle rds\_superuser peuvent accorder l'accès à ces fonctions à d'autres utilisateurs de base de données.

Par défaut, les fichiers journaux sont générés par Amazon Aurora au format stderr (erreur standard), comme spécifié dans le paramètre log\_destination. Il n'y a que deux options pour ce paramètre, stderr et csvlog (valeurs séparées par des virgules, CSV). Si vous ajoutez l'option csvlog au paramètre, Amazon Aurora génère les journaux stderr et csvlog. Cela peut affecter la capacité de stockage de votre cluster de base de données. Vous devez donc connaître les autres paramètres qui affectent la gestion des journaux. Pour plus d'informations, consultez [Définition de la](#page-1309-0)  [destination du journal \(](#page-1309-0)stderr, csvlog).

L'un des avantages de la génération de journaux csvlog est que l'extension log\_fdw vous permet de créer des tables externes dont les données sont soigneusement réparties en plusieurs colonnes. Pour ce faire, votre instance doit être associée à un groupe de paramètres de base de données

personnalisé afin que vous puissiez modifier le paramètre de log\_destination. Pour plus d'informations sur la manière de procéder, consultez [Utilisation des groupes de paramètres.](#page-383-0)

L'exemple suivant suppose que le paramètre log\_destination comprend le champ cvslog.

Pour utiliser l'extension log\_fdw

1. Installez l'extension log\_fdw.

```
postgres=> CREATE EXTENSION log_fdw;
CREATE EXTENSION
```
2. Créez le serveur de journal en tant qu'encapsuleur de données externes.

```
postgres=> CREATE SERVER log_server FOREIGN DATA WRAPPER log_fdw;
CREATE SERVER
```
3. Sélectionnez l'ensemble des fichiers journaux d'une liste.

postgres=> **SELECT \* FROM list\_postgres\_log\_files() ORDER BY 1;**

Voici un exemple de réponse.

```
 file_name | file_size_bytes
          ------------------------------+----------------- 
 postgresql.log.2023-08-09-22.csv | 1111 
 postgresql.log.2023-08-09-23.csv | 1172 
 postgresql.log.2023-08-10-00.csv | 1744 
 postgresql.log.2023-08-10-01.csv | 1102
(4 rows)
```
4. Créez une table avec une seule colonne « log\_entry » pour le fichier sélectionné.

postgres=> **SELECT create\_foreign\_table\_for\_log\_file('my\_postgres\_error\_log', 'log\_server', 'postgresql.log.2023-08-09-22.csv');** 

La réponse ne fournit aucun détail autre que l'existence de la table.

```
-----------------------------------
(1 row)
```
5. Sélectionnez un exemple de fichier journal. Le code suivant récupère l'heure du journal et la description du message d'erreur.

postgres=> **SELECT log\_time, message FROM my\_postgres\_error\_log ORDER BY 1;**

Voici un exemple de réponse.

log\_time | message ---------------------------------- +--------------------------------------------------------------------------- Tue Aug 09 15:45:18.172 2023 PDT | ending log output to stderr Tue Aug 09 15:45:18.175 2023 PDT | database system was interrupted; last known up at 2023-08-09 22:43:34 UTC Tue Aug 09 15:45:18.223 2023 PDT | checkpoint record is at 0/90002E0 Tue Aug 09 15:45:18.223 2023 PDT | redo record is at 0/90002A8; shutdown FALSE Tue Aug 09 15:45:18.223 2023 PDT | next transaction ID: 0/1879; next OID: 24578 Tue Aug 09 15:45:18.223 2023 PDT | next MultiXactId: 1; next MultiXactOffset: 0 Tue Aug 09 15:45:18.223 2023 PDT | oldest unfrozen transaction ID: 1822, in database 1 (7 rows)

<span id="page-2928-0"></span>Utilisation de l'extension postgres\_fdw pour accéder à des données externes

Vous pouvez accéder aux données d'un tableau sur un serveur de bases de données distant à l'aide de l'extension [postgres\\_fdw.](https://www.postgresql.org/docs/current/static/postgres-fdw.html) Si vous configurez une connexion distante à partir de votre instance de base de données PostgreSQL, l'accès à votre réplica en lecture est également disponible.

Pour utiliser postgres\_fdw pour accéder à un serveur de bases de données distant

1. Installez l'extension postgres\_fdw.

```
CREATE EXTENSION postgres_fdw;
```
2. Créez un serveur de données externes à l'aide de CREATE SERVER.

```
CREATE SERVER foreign_server
FOREIGN DATA WRAPPER postgres_fdw
OPTIONS (host 'xxx.xx.xxx.xx', port '5432', dbname 'foreign_db');
```
3. Créez un mappage utilisateur pour identifier le rôle à utiliser sur le serveur distant.

```
CREATE USER MAPPING FOR local_user
SERVER foreign_server
OPTIONS (user 'foreign_user', password 'password');
```
4. Créez une table mappée à la table sur le serveur distant.

```
CREATE FOREIGN TABLE foreign_table ( 
         id integer NOT NULL, 
         data text)
SERVER foreign_server
OPTIONS (schema_name 'some_schema', table_name 'some_table');
```
### <span id="page-2929-0"></span>Travailler avec des bases de données MySQL en utilisant l'extension mysql\_fdw

Pour accéder à une base de données compatible MySQL à partir de votre cluster de base de données Aurora PostgreSQL, vous pouvez installer et utiliser l'extension mysql\_fdw. Cet encapsuleur de données externes vous permet de travailler avec RDS for MySQL, Aurora MySQL, MariaDB et d'autres bases de données compatibles avec MySQL. La connexion de votre cluster de base de données Aurora PostgreSQL à la base de données MySQL est chiffrée au mieux, en fonction des configurations du client et du serveur. Cependant, vous pouvez imposer le chiffrement si vous le souhaitez. Pour plus d'informations, consultez [Utilisation du chiffrement en transit avec](#page-2933-1)  [l'extension](#page-2933-1).

L'extension mysql\_fdw est prise en charge par Amazon Aurora PostgreSQL versions 15.4, 14.9, 13.12 et 12.16, et ultérieures. Elle prend en charge la sélection, l'insertion, la mise à jour et la suppression d'une base de données RDS for PostgreSQL vers des tables sur une instance de base de données compatible MySQL.

#### Rubriques

- [Configuration de votre base de données Aurora PostgreSQL pour utiliser l'extension mysql\\_fdw](#page-2929-1)
- [Exemple : utilisation d'une base de données Aurora MySQL à partir d'Aurora PostgreSQL](#page-2931-0)
- [Utilisation du chiffrement en transit avec l'extension](#page-2933-1)

<span id="page-2929-1"></span>Configuration de votre base de données Aurora PostgreSQL pour utiliser l'extension mysql\_fdw

La configuration de l'extension mysql\_fdw sur votre cluster de base de données Aurora PostgreSQL implique le chargement de l'extension dans votre cluster de base de données, puis la création du

point de connexion à l'instance de base de données MySQL. Pour cette tâche, vous devez disposer des informations suivantes sur l'instance de base de données MySQL :

- Nom d'hôte ou point de terminaison. Pour un cluster de base de données Aurora MySQL, vous pouvez trouver le point de terminaison à l'aide de la console. Sélectionnez l'onglet Connectivité et sécurité et regardez dans la section « Point de terminaison et port ».
- Numéro de port. Le numéro de port par défaut pour MySQL est 3306.
- Nom du moteur de la base de données. L'identifiant de la base de données.

Vous devez également fournir un accès sur le groupe de sécurité ou la liste de contrôle d'accès (ACL) pour le port MySQL 3306. Les clusters de bases de données Aurora PostgreSQL et Aurora MySQL doivent avoir accès au port 3306. Si l'accès n'est pas configuré correctement, lorsque vous essayez de vous connecter à une table compatible avec MySQL, vous voyez apparaître un message d'erreur similaire au suivant :

ERROR: failed to connect to MySQL: Can't connect to MySQL server on '*hostname*.*awsregion*.rds.amazonaws.com:3306' (110)

Dans la procédure suivante, vous (en tant que compte rds\_superuser) créez le serveur externe. Vous accordez ensuite l'accès au serveur externe à des utilisateurs spécifiques. Ces utilisateurs créent ensuite leurs propres mappages vers les comptes utilisateurs MySQL appropriés pour travailler avec l'instance de base de données MySQL.

Pour utiliser mysql\_fdw pour accéder à un serveur de base de données MySQL

1. Connectez-vous à votre instance de base de données PostgreSQL en utilisant un compte qui a le rôle rds\_superuser. Si vous avez accepté les valeurs par défaut lors de la création de votre cluster de base de données Aurora PostgreSQL, le nom d'utilisateur est postgres, et vous pouvez vous connecter à l'aide de l'outil de ligne de commande psql comme suit :

```
psql --host=your-DB-instance.aws-region.rds.amazonaws.com --port=5432 --
username=postgres –-password
```
2. Installez l'extension mysql\_fdw comme suit :

```
postgres=> CREATE EXTENSION mysql_fdw;
CREATE EXTENSION
```
Une fois l'extension installée sur votre cluster de base de données Aurora PostgreSQL, vous devez configurer le serveur externe qui fournit la connexion à une base de données MySQL.

Pour créer le serveur externe

Effectuez ces tâches sur le cluster de base de données Aurora PostgreSQL. Les étapes supposent que vous êtes connecté en tant qu'utilisateur avec des privilèges rds\_superuser, tels que postgres.

1. Créer un serveur externe dans le cluster de base de données Aurora PostgreSQL :

```
postgres=> CREATE SERVER mysql-db FOREIGN DATA WRAPPER mysql_fdw OPTIONS (host 'db-
name.111122223333.aws-region.rds.amazonaws.com', port '3306');
CREATE SERVER
```
2. Accordez aux utilisateurs appropriés l'accès au serveur externe. Il doit s'agir d'utilisateurs non administrateurs, c'est-à-dire d'utilisateurs sans rôle rds\_superuser.

```
postgres=> GRANT USAGE ON FOREIGN SERVER mysql-db to user1;
GRANT
```
Les utilisateurs de PostgreSQL créent et gèrent leurs propres connexions à la base de données MySQL via le serveur externe.

<span id="page-2931-0"></span>Exemple : utilisation d'une base de données Aurora MySQL à partir d'Aurora PostgreSQL

Supposons que vous ayez une table simple sur une instance de base de données Aurora PostgreSQL. Vos utilisateurs Aurora PostgreSQL souhaitent interroger les éléments (SELECT), INSERT, UPDATE et DELETE de cette table. Supposons que l'extension mysql\_fdw a été créée sur votre instance de base de données RDS for PostgreSQL, comme indiqué dans la procédure précédente. Après vous être connecté à l'instance de base de données RDS for PostgreSQL en tant qu'utilisateur disposant de privilèges rds\_superuser, vous pouvez procéder aux étapes suivantes.

1. Créez un serveur externe sur l'instance de base de données Aurora PostgreSQL :

```
test=> CREATE SERVER mysqldb FOREIGN DATA WRAPPER mysql_fdw OPTIONS (host 'your-
DB.aws-region.rds.amazonaws.com', port '3306');
CREATE SERVER
```
2. Accordez l'utilisation à un utilisateur dépourvu d'autorisations rds\_superuser, par exemple user1 :

```
test=> GRANT USAGE ON FOREIGN SERVER mysqldb TO user1;
GRANT
```
3. Connectez-vous en tant que *user1*, puis créez un mappage vers l'utilisateur MySQL :

```
test=> CREATE USER MAPPING FOR user1 SERVER mysqldb OPTIONS (username 'myuser', 
 password 'mypassword');
CREATE USER MAPPING
```
4. Créez une table externe liée à la table MySQL :

```
test=> CREATE FOREIGN TABLE mytab (a int, b text) SERVER mysqldb OPTIONS (dbname 
  'test', table_name '');
CREATE FOREIGN TABLE
```
5. Exécutez une requête simple dans la table externe :

```
test=> SELECT * FROM mytab;
a | b
---+-------
1 | apple
(1 row)
```
6. Vous pouvez ajouter, modifier et supprimer des données de la table MySQL. Par exemple :

```
test=> INSERT INTO mytab values (2, 'mango');
INSERT 0 1
```
Exécutez à nouveau la requête SELECT pour voir les résultats :

```
test=> SELECT * FROM mytab ORDER BY 1;
  a | b
---+-------
1 | apple
2 | mango
(2 rows)
```
<span id="page-2933-1"></span>Utilisation du chiffrement en transit avec l'extension

La connexion à MySQL à partir d'Aurora PostgreSQL utilise le chiffrement en transit (TLS/SSL) par défaut. Toutefois, la connexion redevient non chiffrée lorsque la configuration du client et du serveur diffère. Vous pouvez imposer le chiffrement pour toutes les connexions sortantes en spécifiant l'option REQUIRE SSL sur les comptes d'utilisateur RDS for MySQL. Cette même approche fonctionne également pour les comptes utilisateurs MariaDB et Aurora MySQL.

Pour les comptes utilisateurs MySQL configurés pour REQUIRE SSL, la tentative de connexion échoue si une connexion sécurisée ne peut être établie.

Pour appliquer le chiffrement aux comptes d'utilisateurs de bases de données MySQL existants, vous pouvez utiliser la commande ALTER USER. La syntaxe varie en fonction de la version MySQL, comme indiqué dans le tableau suivant. Pour plus d'informations, consultez [ALTER USER](https://dev.mysql.com/doc/refman/8.0/en/alter-user.html) dans le Manuel de référence de MySQL.

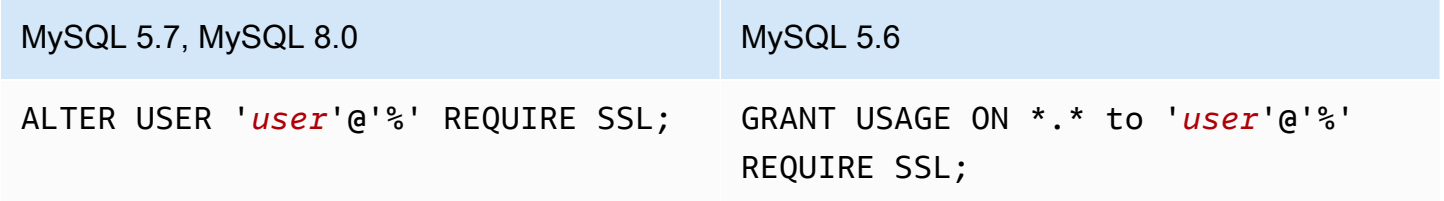

<span id="page-2933-0"></span>Pour plus d'informations sur l'extension [mysql\\_fdw](https://github.com/EnterpriseDB/mysql_fdw), consultez la documentation mysql fdw.

Utilisation des bases de données Oracle avec l'extension oracle\_fdw

Pour accéder à une base de données Oracle depuis votre cluster de base de données Aurora PostgreSQL , vous pouvez installer et utiliser l'extension oracle\_fdw. Cette extension est un encapsuleur de données externes pour les bases de données Oracle. Pour en savoir plus sur cette extension, veuillez consulter la documentation [oracle\\_fdw](https://github.com/laurenz/oracle_fdw).

L'extension oracle\_fdw est prise en charge sur Aurora PostgreSQL 12.7 (Amazon Aurora version 4.2) et les versions ultérieures.

**Rubriques** 

- Activation de l'extension oracle fdw
- [Exemple : utilisation d'un serveur externe lié à une base de données Amazon RDS for Oracle](#page-2934-1)  **[Database](#page-2934-1)**

Encapsuleurs de données externes pris en charge 2901

- [Utilisation du chiffrement en transit](#page-2935-0)
- [Comprendre la vue et les autorisations pg\\_user\\_mappings](#page-2935-1)

<span id="page-2934-0"></span>Activation de l'extension oracle\_fdw

Pour utiliser l'extension oracle\_fdw, suivez la procédure suivante.

Pour activer l'extension oracle\_fdw

• Exécutez la commande suivante en utilisant un compte disposant d'autorisations rds\_superuser.

CREATE EXTENSION oracle fdw;

<span id="page-2934-1"></span>Exemple : utilisation d'un serveur externe lié à une base de données Amazon RDS for Oracle Database

Les exemples suivants démontrent l'utilisation d'un serveur externe lié à une base de données Amazon RDS for Oracle.

Pour créer un serveur externe lié à une base de données RDS for Oracle

- 1. Notez ce qui suit sur l'instance de base de données RDS for Oracle :
	- Point de terminaison
	- Port
	- Nom de base de données
- 2. Créez un serveur externe.

```
test=> CREATE SERVER oradb FOREIGN DATA WRAPPER oracle_fdw OPTIONS (dbserver 
  '//endpoint:port/DB_name');
CREATE SERVER
```
3. Accordez l'utilisation à un utilisateur dépourvu d'autorisations rds\_superuser, par exemple user1.

test=> **GRANT USAGE ON FOREIGN SERVER oradb TO user1;** GRANT

Encapsuleurs de données externes pris en charge 2902

4. Connectez-vous en tant que user1 et créez un mappage à un utilisateur Oracle.

```
test=> CREATE USER MAPPING FOR user1 SERVER oradb OPTIONS (user 'oracleuser', 
  password 'mypassword');
CREATE USER MAPPING
```
5. Créez une table externe liée à une table Oracle.

```
test=> CREATE FOREIGN TABLE mytab (a int) SERVER oradb OPTIONS (table 'MYTABLE');
CREATE FOREIGN TABLE
```
6. Interrogez la table externe.

```
test=> SELECT * FROM mytab;
a
---
1
(1 row)
```
Si la requête signale l'erreur suivante, vérifiez votre groupe de sécurité et votre liste de contrôle d'accès (ACL) pour vous assurer que les deux instances peuvent communiquer.

```
ERROR: connection for foreign table "mytab" cannot be established
DETAIL: ORA-12170: TNS:Connect timeout occurred
```
<span id="page-2935-0"></span>Utilisation du chiffrement en transit

Le chiffrement PostgreSQL vers Oracle en transit est basé sur une combinaison de paramètres de configuration client et serveur. Pour un exemple d'utilisation d'Oracle 21c, consultez [A propos de](https://docs.oracle.com/en/database/oracle/oracle-database/21/dbseg/configuring-network-data-encryption-and-integrity.html#GUID-3A2AF4AA-AE3E-446B-8F64-31C48F27A2B5)  [la négociation du chiffrement et de l'intégrité](https://docs.oracle.com/en/database/oracle/oracle-database/21/dbseg/configuring-network-data-encryption-and-integrity.html#GUID-3A2AF4AA-AE3E-446B-8F64-31C48F27A2B5) dans la documentation Oracle. Le client utilisé pour oracle\_fdw sur Amazon RDS est configuré avec ACCEPTED, ce qui signifie que le chiffrement dépend de la configuration du serveur de base de données Oracle.

Si votre base de données se trouve sur RDS for Oracle, consultez la section [Oracle native network](https://docs.aws.amazon.com/AmazonRDS/latest/UserGuide/Appendix.Oracle.Options.NetworkEncryption.html)  [encryption](https://docs.aws.amazon.com/AmazonRDS/latest/UserGuide/Appendix.Oracle.Options.NetworkEncryption.html) (Chiffrement réseau natif Oracle) pour configurer le chiffrement.

<span id="page-2935-1"></span>Comprendre la vue et les autorisations pg\_user\_mappings

Le catalogue PostgreSQL pg\_user\_mapping stocke le mappage d'un utilisateur Aurora PostgreSQL vers l'utilisateur d'un serveur de données externe (distant). L'accès au catalogue est restreint, mais vous utilisez la vue pg\_user\_mappings pour visualiser les mappages. Dans ce qui suit, vous trouverez un exemple qui présente comment les autorisations s'appliquent avec un exemple de base de données Oracle, mais ces informations s'appliquent plus généralement à tout encapsuleur de données externes.

Dans la sortie suivante, vous pouvez trouver des rôles et des autorisations mappés à trois exemples d'utilisateurs différents. Les utilisateurs rdssu1 et rdssu2 sont membres du rôle rds\_superuser, et user1 ne l'est pas. L'exemple utilise la métacommande psql \du pour lister les rôles existants.

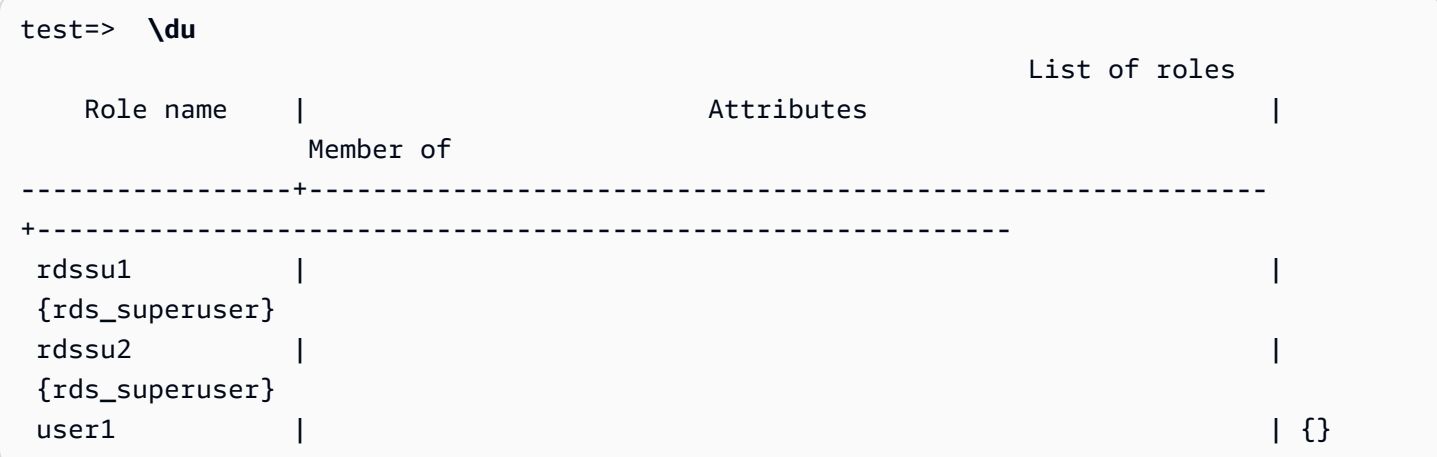

Tous les utilisateurs, y compris ceux qui disposent de privilèges rds\_superuser, sont autorisés à voir leurs propres mappages d'utilisateurs (umoptions) dans la table pg\_user\_mappings. Comme le montre l'exemple suivant, lorsque rdssu1 tente d'obtenir tous les mappages d'utilisateurs, une erreur s'affiche en dépit des privilèges rds\_superuser de rdssu1 :

```
test=> SELECT * FROM pg_user_mapping;
ERROR: permission denied for table pg_user_mapping
```
Voici quelques exemples.

```
test=> SET SESSION AUTHORIZATION rdssu1;
SET
test=> SELECT * FROM pg_user_mappings;
  umid | srvid | srvname | umuser | usename | umoptions
-------+-------+---------+--------+------------+---------------------------------- 
  16414 | 16411 | oradb | 16412 | user1 | 
  16423 | 16411 | oradb | 16421 | rdssu1 | {user=oracleuser,password=mypwd} 
  16424 | 16411 | oradb | 16422 | rdssu2 | 
  (3 rows)
```

```
test=> SET SESSION AUTHORIZATION rdssu2;
SET
test=> SELECT * FROM pg_user_mappings;
umid | srvid | srvname | umuser | usename | umoptions
-------+-------+---------+--------+------------+---------------------------------- 
16414 | 16411 | oradb | 16412 | user1 |
 16423 | 16411 | oradb | 16421 | rdssu1 | 
 16424 | 16411 | oradb | 16422 | rdssu2 | {user=oracleuser,password=mypwd} 
 (3 rows)
test=> SET SESSION AUTHORIZATION user1;
SET
test=> SELECT * FROM pg_user_mappings;
umid | srvid | srvname | umuser | usename | umoptions
-------+-------+---------+--------+------------+-------------------------------- 
 16414 | 16411 | oradb | 16412 | user1 | {user=oracleuser,password=mypwd} 
 16423 | 16411 | oradb | 16421 | rdssu1 | 
 16424 | 16411 | oradb | 16422 | rdssu2 | 
 (3 rows)
```
En raison des différences dans l'implémentation de information\_schema.\_pg\_user\_mappings et de pg\_catalog.pg\_user\_mappings, un rds\_superuser créé manuellement nécessite des autorisations supplémentaires pour afficher les mots de passe dans pg\_catalog.pg\_user\_mappings.

Un rds\_superuser n'a besoin d'aucune autorisation supplémentaire pour afficher les mots de passe dans information\_schema.\_pg\_user\_mappings.

Les utilisateurs qui n'ont pas le rôle rds\_superuser peuvent afficher les mots de passe dans pg\_user\_mappings uniquement dans les conditions suivantes :

- L'utilisateur actif est celui faisant l'objet du mappage. Il possède le serveur ou détient le privilège USAGE sur celui-ci.
- L'utilisateur actuel est le propriétaire du serveur et le mappage est pour PUBLIC.

<span id="page-2937-0"></span>Utilisation de bases de données SQL Server avec l'extension tds\_fdw

Vous pouvez utiliser l'extension PostgreSQL tds\_fdw pour accéder aux bases de données qui prennent en charge le protocole TDS (tabular data stream), comme les bases de données Sybase et Microsoft SQL Server. Cet encapsuleur de données externes vous permet de vous connecter à partir de votre ou de votre cluster de base de données PostgreSQL à des bases de données qui utilisent le protocole TDS, y compris Amazon RDS for Microsoft SQL Server. Pour plus d'informations, consultez la documentation de tds-fdw/tds fdw sur GitHub.

L'extension tds\_fdw est prise en charge sur Amazon Aurora PostgreSQL version 13.6 et versions ultérieures.

Configuration de votre base de données Aurora PostgreSQL pour utiliser l'extension tds\_fdw

Dans les procédures suivantes, vous trouverez un exemple de configuration et d'utilisation de tds fdw avec un cluster de base de données Aurora PostgreSQL. Avant de pouvoir vous connecter à une base de données SQL Server à l'aide de tds\_fdw, vous devez obtenir les détails suivants pour l'instance :

- Nom d'hôte ou point de terminaison. Pour une instance de base de données RDS for SQL Server, vous pouvez trouver le point de terminaison en utilisant la console. Sélectionnez l'onglet Connectivité et sécurité et regardez dans la section « Point de terminaison et port ».
- Numéro de port. Le numéro de port par défaut de Microsoft SQL Server est 1433.
- Nom du moteur de la base de données. L'identifiant de la base de données.

Vous devez également fournir un accès au groupe de sécurité ou à la liste de contrôle d'accès (ACL) pour le port du serveur SQL 1433. Le cluster de base de données Aurora PostgreSQL et l'instance de base de données RDS for SQL Server ont tous deux besoin d'accéder au port 1433. Si l'accès n'est pas configuré correctement, lorsque vous essayez d'interroger le serveur Microsoft SQL, le message d'erreur suivant s'affiche :

ERROR: DB-Library error: DB #: 20009, DB Msg: Unable to connect: Adaptive Server is unavailable or does not exist (*mssql2019*.*awsregion*.rds.amazonaws.com), OS #: 0, OS Msg: Success, Level: 9

Pour utiliser tds\_fdw pour vous connecter à une base de données SQL Server

1. Connectez-vous à votre instance principale du cluster de base de données Aurora PostgreSQL en utilisant un compte qui dispose du rôle rds\_superuser :

```
psql --host=your-cluster-name-instance-1.aws-region.rds.amazonaws.com --port=5432 
  --username=test –-password
```
2. Installez l'extension tds\_fdw :

test=> **CREATE EXTENSION tds\_fdw;** CREATE EXTENSION

Une fois l'extension installée sur votre cluster de base de données Aurora PostgreSQL , vous configurez le serveur externe.

Pour créer le serveur externe

Effectuez ces tâches sur le cluster de base de données Aurora PostgreSQL en utilisant un compte qui dispose de privilèges rds\_superuser.

1. Créer un serveur externe dans le cluster de base de données Aurora PostgreSQL :

```
test=> CREATE SERVER sqlserverdb FOREIGN DATA WRAPPER tds_fdw OPTIONS 
 (servername 'mssql2019.aws-region.rds.amazonaws.com', port '1433', database 
  'tds_fdw_testing');
CREATE SERVER
```
Pour accéder à des données non-ASCII côté SQL Server, créez un lien vers le serveur avec l'option character\_set dans le cluster de base de données Aurora PostgreSQL :

```
test=> CREATE SERVER sqlserverdb FOREIGN DATA WRAPPER tds_fdw OPTIONS (servername 
  'mssql2019.aws-region.rds.amazonaws.com', port '1433', database 'tds_fdw_testing', 
 character_set 'UTF-8');
CREATE SERVER
```
2. Accordez des autorisations à un utilisateur qui n'a pas de privilèges de rôle rds\_superuser, par exemple, user1 :

test=> **GRANT USAGE ON FOREIGN SERVER** *sqlserverdb* **TO** *user1***;**

3. Connectez-vous en tant que user1 et créez un mappage vers un utilisateur SQL Server :

```
test=> CREATE USER MAPPING FOR user1 SERVER sqlserverdb OPTIONS (username 
  'sqlserveruser', password 'password');
CREATE USER MAPPING
```
4. Créez une table externe liée à une table SQL Server :

```
test=> CREATE FOREIGN TABLE mytab (a int) SERVER sqlserverdb OPTIONS (table 
  'MYTABLE');
CREATE FOREIGN TABLE
```
5. Interrogez la table externe :

```
test=> SELECT * FROM mytab;
  a
--- 
  1
(1 row)
```
Utilisation du chiffrement en transit pour la connexion

La connexion d'Aurora PostgreSQL à SQL Server utilise le chiffrement en transit (TLS/SSL) selon la configuration de la base de données SQL Server. Si le serveur SQL n'est pas configuré pour le chiffrement, le client RDS for PostgreSQL qui émet la requête à la base de données du serveur SQL revient au mode non chiffré.

Vous pouvez renforcer le chiffrement de la connexion aux instances de base de données RDS for SQL Server en définissant le paramètre rds.force\_ss1. Pour savoir comment procéder, consultez [Forcer les connexions à votre instance de base de données pour utiliser SSL.](https://docs.aws.amazon.com/AmazonRDS/latest/UserGuide/SQLServer.Concepts.General.SSL.Using.html#SQLServer.Concepts.General.SSL.Forcing) Pour plus d'informations sur la configuration SSL/TLS pour RDS for SQL Server, consultez [Utilisation de SSL](https://docs.aws.amazon.com/AmazonRDS/latest/UserGuide/SQLServer.Concepts.General.SSL.Using.html)  [avec une instance DB Microsoft SQL Server.](https://docs.aws.amazon.com/AmazonRDS/latest/UserGuide/SQLServer.Concepts.General.SSL.Using.html)

# Utilisation de Trusted Language Extensions pour PostgreSQL

Trusted Language Extensions pour PostgreSQL est un kit de développement open source permettant de créer des extensions PostgreSQL. Il vous permet de créer des extensions PostgreSQL à hautes performances et de les exécuter en toute sécurité sur votre cluster de bases de données Aurora PostgreSQL. En utilisant Trusted Language Extensions (TLE) pour PostgreSQL, vous pouvez créer des extensions PostgreSQL qui suivent l'approche documentée pour étendre les fonctionnalités de PostgreSQL. Pour plus d'informations, consultez [Packaging Related Objects into an Extension](https://www.postgresql.org/docs/current/extend-extensions.html) (Empaquetage d'objets associés dans une extension) dans la documentation PostgreSQL.

L'un des principaux avantages de TLE est que vous pouvez l'utiliser dans des environnements qui ne donnent pas accès au système de fichiers sous-jacent à l'instance PostgreSQL. Auparavant, l'installation d'une nouvelle extension nécessitait l'accès au système de fichiers. TLE supprime cette contrainte. Il fournit un environnement de développement permettant de créer de nouvelles extensions pour n'importe quelle base de données PostgreSQL, y compris celles qui s'exécutent sur vos clusters de bases de données Aurora PostgreSQL.

TLE est conçu pour empêcher l'accès à des ressources dangereuses pour les extensions que vous créez à l'aide de TLE. Son environnement d'exécution limite l'impact de tout défaut d'extension à une seule connexion de base de données. TLE permet également aux administrateurs de base de données de contrôler précisément qui peut installer les extensions et fournit un modèle d'autorisations pour les exécuter.

TLE est pris en charge sur Aurora PostgreSQL version 14.5 et supérieures.

Le runtime et l'environnement de développement Trusted Language Extensions sont fournis sous la forme de l'extension PostgreSQL pg\_tle, version 1.0.1. Il prend en charge la création d'extensions en JavaScript Perl, Tcl, PL/pgSQL et SQL. Vous installez l'extension pg\_tle dans votre cluster de bases de données Aurora PostgreSQL de la même manière que vous installez les autres extensions PostgreSQL. Une fois le kit pg\_tle configuré, les développeurs peuvent l'utiliser pour créer de nouvelles extensions PostgreSQL, appelées extensions TLE.

Dans les rubriques suivantes, vous apprendrez comment configurer le kit Trusted Language Extensions et comment commencer à créer vos propres extensions TLE.

#### Rubriques

• [Terminologie](#page-2942-0)

- [Exigences relatives à l'utilisation de Trusted Language Extensions pour PostgreSQL](#page-2943-0)
- [Configuration de Trusted Language Extensions dans votre cluster de bases de données Aurora](#page-2946-0) **[PostgreSQL](#page-2946-0)**
- [Présentation de Trusted Language Extensions pour PostgreSQL](#page-2950-0)
- [Création d'extensions TLE pour Aurora PostgreSQL](#page-2952-0)
- [Suppression de vos extensions TLE d'une base de données](#page-2957-0)
- [Désinstallation de Trusted Language Extensions pour PostgreSQL](#page-2959-0)
- [Utilisation des hooks PostgreSQL avec vos extensions TLE](#page-2960-0)
- [Référence des fonctions pour Trusted Language Extensions pour PostgreSQL](#page-2966-0)
- [Référence des hooks pour Trusted Language Extensions pour PostgreSQL](#page-2980-0)

# <span id="page-2942-0"></span>**Terminologie**

Pour vous aider à mieux comprendre Trusted Language Extensions, consultez le glossaire suivant des termes utilisés dans cette rubrique.

Trusted Language Extensions pour PostgreSQL

Trusted Language Extensions pour PostgreSQL est le nom officiel du kit de développement open source fourni en tant qu'extension pg\_tle. Il peut être utilisé sur n'importe quel système PostgreSQL. Pour plus d'informations, consultez [aws/pg\\_tle](https://github.com/aws/pg_tle) on. GitHub

Trusted Language Extensions

Trusted Language Extensions est le nom court de Trusted Language Extensions pour PostgreSQL. Ce nom court et son abréviation (TLE) sont également utilisés dans cette documentation.

#### langage approuvé

Un langage approuvé est un langage de programmation ou de script doté d'attributs de sécurité spécifiques. Par exemple, les langages approuvés limitent généralement l'accès au système de fichiers et limitent l'utilisation de propriétés réseau spécifiées. Le kit de développement TLE est conçu pour prendre en charge les langages approuvés. PostgreSQL prend en charge plusieurs langages utilisés pour créer des extensions approuvées ou non approuvées. Pour voir un exemple, consultez [Trusted and Untrusted PL/Perl](https://www.postgresql.org/docs/current/plperl-trusted.html) (Langage PL/Perl approuvé et non approuvé) dans la documentation PostgreSQL. Lorsque vous créez une extension à l'aide du kit Trusted Language Extensions, l'extension utilise intrinsèquement des mécanismes linguistiques approuvés.

### extension TLE

Une extension TLE est une extension PostgreSQL créée à l'aide du kit de développement Trusted Language Extensions (TLE).

# <span id="page-2943-0"></span>Exigences relatives à l'utilisation de Trusted Language Extensions pour PostgreSQL

Vous trouverez ci-dessous les exigences relatives à la configuration et à l'utilisation du kit de développement TLE.

- Versions d'Aurora PostgreSQL Trusted Language Extensions est pris en charge sur Aurora PostgreSQL version 14.5 et versions supérieures uniquement.
	- Si vous devez mettre à niveau votre cluster de bases de données Aurora PostgreSQL, consultez [Mise à niveau des clusters de base de données Amazon Aurora PostgreSQL.](#page-3141-0)
	- Si vous ne possédez pas encore de cluster de bases de données Aurora exécutant PostgreSQL, vous pouvez en créer un(e). Pour plus d'informations, consultez [Création et connexion à un](#page-259-0) [cluster de bases de données Aurora PostgreSQL](#page-259-0).
- Nécessite les privilèges **rds\_superuser** Pour installer et configurer l'extension pg\_tle, votre rôle d'utilisateur de base de données doit disposer des autorisations du rôle rds\_superuser. Par défaut, ce rôle est accordé à l'utilisateur postgres qui crée le cluster de bases de données Aurora PostgreSQL.
- Nécessite un groupe de paramètres de base de données personnalisé : votre cluster de bases de données Aurora PostgreSQL doit être configuré avec un groupe de paramètres de base de données personnalisé. Vous utilisez le groupe de paramètres de base de données personnalisé pour l'instance d'écriture de votre cluster de bases de données Aurora PostgreSQL.
	- Si votre cluster de bases de données Aurora PostgreSQL n'est pas configuré avec un groupe de paramètres de base de données personnalisé, vous devez en créer un(e) et l'associer à l'instance d'écriture de votre cluster de bases de données Aurora PostgreSQL. Pour un bref résumé des étapes, consultez [Création et application d'un groupe de paramètres de base de](#page-2944-0)  [données personnalisé](#page-2944-0).
	- Si votre cluster de bases de données Aurora PostgreSQL est déjà configuré à l'aide d'un groupe de paramètres de base de données personnalisé, vous pouvez configurer Trusted Language

Extensions. Pour plus de détails, consultez [Configuration de Trusted Language Extensions dans](#page-2946-0) [votre cluster de bases de données Aurora PostgreSQL](#page-2946-0).

### <span id="page-2944-0"></span>Création et application d'un groupe de paramètres de base de données personnalisé

Utilisez les étapes suivantes pour créer un groupe de paramètres de base de données personnalisé et configurer votre cluster de bases de données Aurora PostgreSQL afin de l'utiliser.

### Console

Pour créer un groupe de paramètres de base de données personnalisé et l'utiliser avec votre cluster de bases de données Aurora PostgreSQL

- 1. Connectez-vous à la console Amazon RDS AWS Management Console et ouvrez-la à l'adresse <https://console.aws.amazon.com/rds/>.
- 2. Choisissez Parameter groups (Groupes de paramètres) dans le menu Amazon RDS.
- 3. Choisissez Créer un groupe de paramètres.
- 4. Dans la page Parameter group details (Détails des groupes de paramètres), entrez les informations suivantes.
	- Pour Parameter group family (Famille de groupes de paramètres), choisissez aurorapostgresql14.
	- Pour Type, choisissez DB Parameter Group (Groupe de paramètres de base de données).
	- Pour Group name (Nom du groupe), attribuez un nom significatif à votre groupe de paramètres dans le contexte de vos opérations.
	- Pour Description, entrez une description utile afin que les autres membres de votre équipe puissent la trouver facilement.
- 5. Choisissez Créer. Votre groupe de paramètres de base de données personnalisé est créé dans votre Région AWS. Vous pouvez désormais modifier votre cluster de bases de données Aurora PostgreSQL afin de l'utiliser dans les étapes suivantes.
- 6. Choisissez Databases (Bases de données) dans le menu Amazon RDS.
- 7. Choisissez le cluster de bases de données Aurora PostgreSQL que vous souhaitez utiliser avec TLE parmi les éléments répertoriés, puis choisissez Modify (Modifier).
- 8. Dans la page Modify DB cluster settings (Modifier les paramètres du cluster de bases de données), recherchez Database options (Options de base de données) et utilisez le sélecteur pour choisir votre groupe de paramètres de base de données personnalisé.
- 9. Choisissez Continue (Continuer) pour enregistrer la modification.
- 10. Choisissez Apply immediately (Appliquer immédiatement) afin de continuer à configurer le cluster de bases de données Aurora PostgreSQL pour utiliser TLE.

Pour continuer à configurer votre système pour Trusted Language Extensions, consultez [Configuration de Trusted Language Extensions dans votre cluster de bases de données Aurora](#page-2946-0) [PostgreSQL](#page-2946-0).

Pour plus d'informations sur l'utilisation de groupes de paramètres de base de données et de cluster de bases de données, consultez [Utilisation des groupes de paramètres de clusters de base de](#page-388-0) [données](#page-388-0).

#### AWS CLI

Vous pouvez éviter de spécifier l'argument --region lorsque vous utilisez des commandes CLI en configurant votre AWS CLI avec votre Région AWS par défaut. Pour plus d'informations, consultez [Configuration basics](https://docs.aws.amazon.com/cli/latest/userguide/cli-configure-quickstart.html#cli-configure-quickstart-config) (Principes de base de la configuration) dans le guide de l'utilisateur AWS Command Line Interface .

Pour créer un groupe de paramètres de base de données personnalisé et l'utiliser avec votre cluster de bases de données Aurora PostgreSQL

1. Région AWSNotez que dans cette étape vous créez un groupe de paramètres de base de données à appliquer à l'instance d'écriture de votre cluster de bases de données Aurora PostgreSQL.

Pour LinuxmacOS, ou Unix :

```
aws rds create-db-parameter-group \ 
   --region aws-region \ 
   --db-parameter-group-name custom-params-for-pg-tle \ 
   --db-parameter-group-family aurora-postgresql14 \ 
   --description "My custom DB parameter group for Trusted Language Extensions"
```
Dans Windows :

```
aws rds create-db-parameter-group ^ 
   --region aws-region ^ 
   --db-parameter-group-name custom-params-for-pg-tle ^ 
   --db-parameter-group-family aurora-postgresql14 ^
```
--description "My custom DB parameter group for Trusted Language Extensions"

Votre groupe de paramètres de base de données personnalisé est disponible dans votre Région AWS. Vous pouvez donc modifier l'instance d'écriture de votre cluster de bases de données Aurora PostgreSQL afin de l'utiliser.

2. Utilisez la [modify-db-instance](https://docs.aws.amazon.com/cli/latest/reference/rds/modify-db-instance.html) AWS CLI commande pour appliquer votre groupe de paramètres de base de données personnalisé à l'instance d'écriture de votre cluster de bases de données Aurora PostgreSQL. Cette commande redémarre immédiatement l'instance active.

Pour LinuxmacOS, ou Unix :

```
aws rds modify-db-instance \ 
   --region aws-region \ 
   --db-instance-identifier your-writer-instance-name \ 
   --db-parameter-group-name custom-params-for-pg-tle \ 
   --apply-immediately
```
#### Dans Windows :

```
aws rds modify-db-instance ^ 
   --region aws-region ^ 
   --db-instance-identifier your-writer-instance-name ^ 
   --db-parameter-group-name custom-params-for-pg-tle ^ 
   --apply-immediately
```
Pour continuer à configurer votre système pour Trusted Language Extensions, consultez [Configuration de Trusted Language Extensions dans votre cluster de bases de données Aurora](#page-2946-0) [PostgreSQL](#page-2946-0).

Pour plus d'informations, consultez [Utilisation de groupes de paramètres de base de données dans](#page-408-0)  [une instance de base de données](#page-408-0).

# <span id="page-2946-0"></span>Configuration de Trusted Language Extensions dans votre cluster de bases de données Aurora PostgreSQL

Les étapes suivantes supposent que votre cluster de bases de données Aurora PostgreSQL est associé à un groupe de paramètres de cluster de bases de données personnalisé. Vous pouvez utiliser le AWS Management Console ou AWS CLI pour effectuer ces étapes.

Lorsque vous configurez Trusted Language Extensions dans votre cluster de bases de données Aurora PostgreSQL , vous l'installez dans une base de données spécifique à l'usage des utilisateurs de base de données autorisés sur cette base de données.

Console

Pour configurer Trusted Language Extensions

Effectuez les étapes suivantes à l'aide d'un compte membre du groupe (rôle) rds\_superuser.

- 1. Connectez-vous à la console Amazon RDS AWS Management Console et ouvrez-la à l'adresse <https://console.aws.amazon.com/rds/>.
- 2. Dans le volet de navigation, choisissez votre instance d'écriture du cluster de bases de données Aurora PostgreSQL .
- 3. Ouvrez l'onglet Configuration pour votre instance d'écriture du cluster de bases de données Aurora PostgreSQL. Parmi les détails de l'instance, trouvez le lien Groupe de paramètres.
- 4. Cliquez sur le lien pour ouvrir les paramètres personnalisés associés à votre cluster de bases de données Aurora PostgreSQL.
- 5. Dans le champ de recherche Parameters (Paramètres), tapez shared\_pre pour trouver le paramètre shared\_preload\_libraries.
- 6. Choisissez Edit parameters (Modifier les paramètres) pour accéder aux valeurs des propriétés.
- 7. Ajoutez pg\_tle à la liste dans le champ Values (Valeurs). Utilisez une virgule pour séparer les éléments de la liste de valeurs.

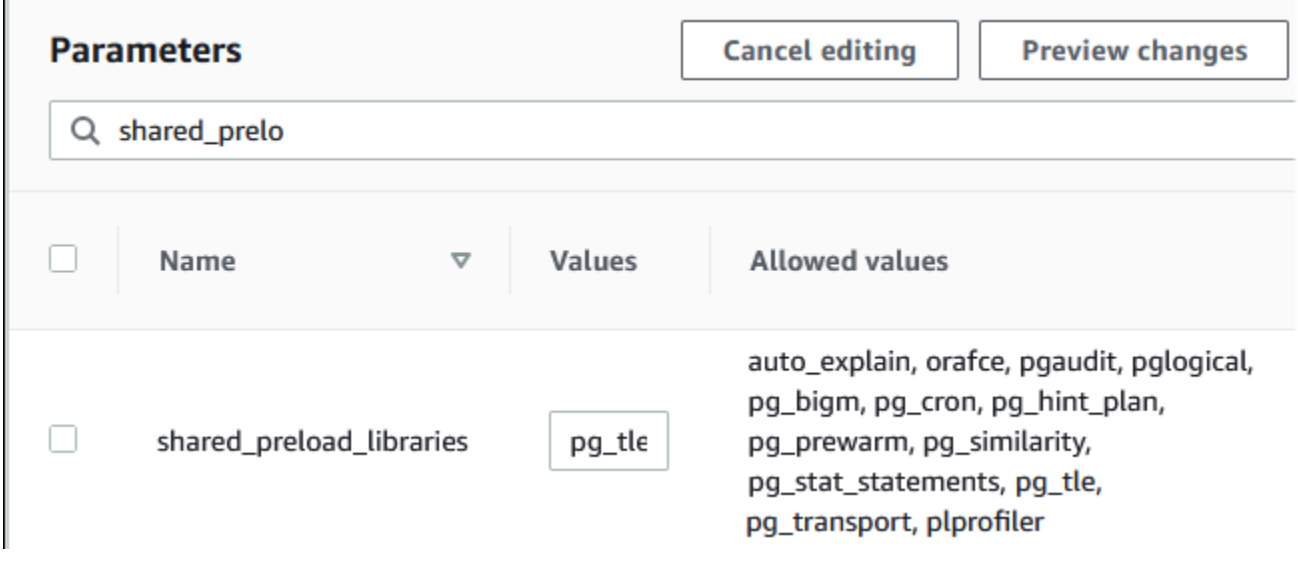

- 8. Redémarrez l'instance d'écriture de votre cluster de bases de données Aurora PostgreSQL afin que vos modifications du paramètre shared\_preload\_libraries prennent effet.
- 9. Lorsque l'instance est disponible, vérifiez que pq\_tle a été initialisé. Utilisez psql pour vous connecter à l'instance d'écriture de votre cluster de bases de données Aurora PostgreSQL, puis exécutez la commande suivante.

```
SHOW shared_preload_libraries;
shared_preload_libraries 
    --------------------------
rdsutils,pg_tle
(1 row)
```
10. Une fois l'extension pg\_tle initialisée, vous pouvez maintenant créer l'extension.

CREATE EXTENSION pg\_tle;

Vous pouvez vérifier que l'extension est installée en utilisant la métacommande psql suivante.

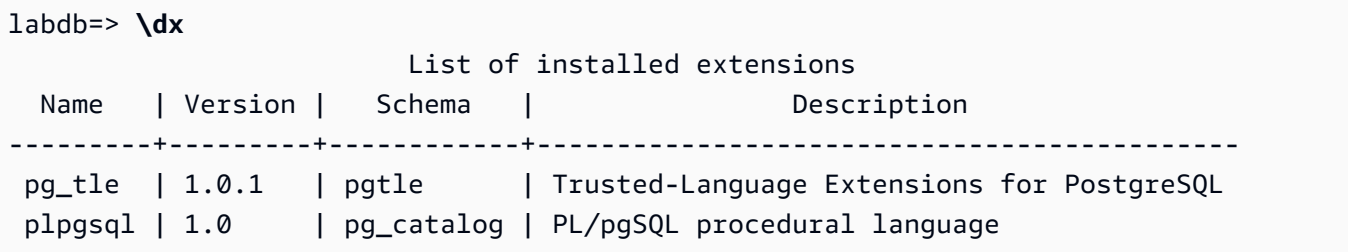

11. Accordez le rôle pgtle admin au nom d'utilisateur principal que vous avez créé pour votre cluster de bases de données Aurora PostgreSQL lors de sa configuration. Si vous avez accepté la valeur par défaut, il s'agit de postgres.

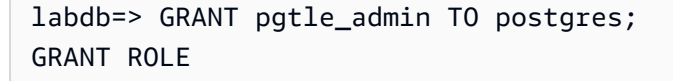

Vous pouvez vérifier que l'octroi a eu lieu à l'aide de la métacommande psql, comme illustré dans l'exemple suivant. Seuls les rôles pgtle\_admin et postgres sont affichés dans la sortie. Pour plus d'informations, consultez [Comprendre les rôles et les autorisations PostgreSQL.](#page-2170-0)

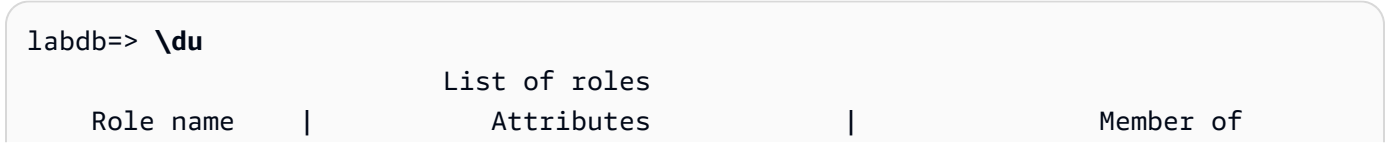

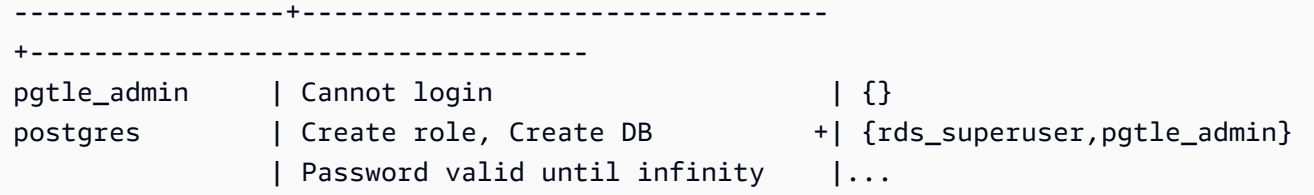

12. Fermez la session psql à l'aide de la métacommande  $\qquad$ q.

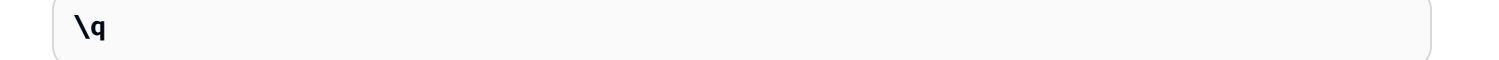

Pour commencer à créer des extensions TLE, consultez [Exemple : création d'une extension de](#page-2953-0) [langage approuvé utilisant SQL](#page-2953-0).

#### AWS CLI

Vous pouvez éviter de spécifier l'argument --region lorsque vous utilisez des commandes CLI en configurant votre AWS CLI avec votre Région AWS par défaut. Pour plus d'informations, consultez [Configuration basics](https://docs.aws.amazon.com/cli/latest/userguide/cli-configure-quickstart.html#cli-configure-quickstart-config) (Principes de base de la configuration) dans le guide de l'utilisateur AWS Command Line Interface .

Pour configurer Trusted Language Extensions

1. Utilisez la [modify-db-parameter-group](https://docs.aws.amazon.com/cli/latest/reference/rds/modify-db-parameter-group.html) AWS CLI commande pour pg\_tle ajouter au shared\_preload\_libraries paramètre.

```
aws rds modify-db-parameter-group \ 
    --db-parameter-group-name custom-param-group-name \ 
    --parameters 
  "ParameterName=shared_preload_libraries,ParameterValue=pg_tle,ApplyMethod=pending-
reboot" \ 
    --region aws-region
```
2. Utilisez la [reboot-db-instance](https://docs.aws.amazon.com/cli/latest/reference/rds/reboot-db-instance) AWS CLI commande pour redémarrer l'instance d'écriture de votre instance de base de données Aurora PostgreSQL et initialiser la bibliothèque, pg\_tle

```
aws rds reboot-db-instance \ 
     --db-instance-identifier writer-instance \ 
     --region aws-region
```
3. Lorsque l'instance est disponible, vous pouvez vérifier que pg\_tle a été initialisé. Utilisez psql pour vous connecter à l'instance d'écriture de votre cluster de bases de données Aurora PostgreSQL, puis exécutez la commande suivante.

```
SHOW shared_preload_libraries;
shared_preload_libraries 
     --------------------------
rdsutils,pg_tle
(1 row)
```
Une fois pg\_tle initialisé, vous pouvez maintenant créer l'extension.

CREATE EXTENSION pg\_tle;

4. Accordez le rôle pgtle\_admin au nom d'utilisateur principal que vous avez créé pour votre cluster de bases de données Aurora PostgreSQL lors de sa configuration. Si vous avez accepté la valeur par défaut, il s'agit de postgres.

```
GRANT pgtle_admin TO postgres;
GRANT ROLE
```
5. Fermez la session psql comme suit.

labdb=> **\q**

Pour commencer à créer des extensions TLE, consultez [Exemple : création d'une extension de](#page-2953-0) [langage approuvé utilisant SQL](#page-2953-0).

# <span id="page-2950-0"></span>Présentation de Trusted Language Extensions pour PostgreSQL

Trusted Language Extensions pour PostgreSQL est une extension PostgreSQL que vous installez dans votre cluster de bases de données Aurora PostgreSQL de la même manière que vous configurez les autres extensions PostgreSQL. Dans l'image suivante d'un exemple de base de données dans l'outil client pgAdmin, vous pouvez voir certains des composants incluant l'extension pg\_tle.

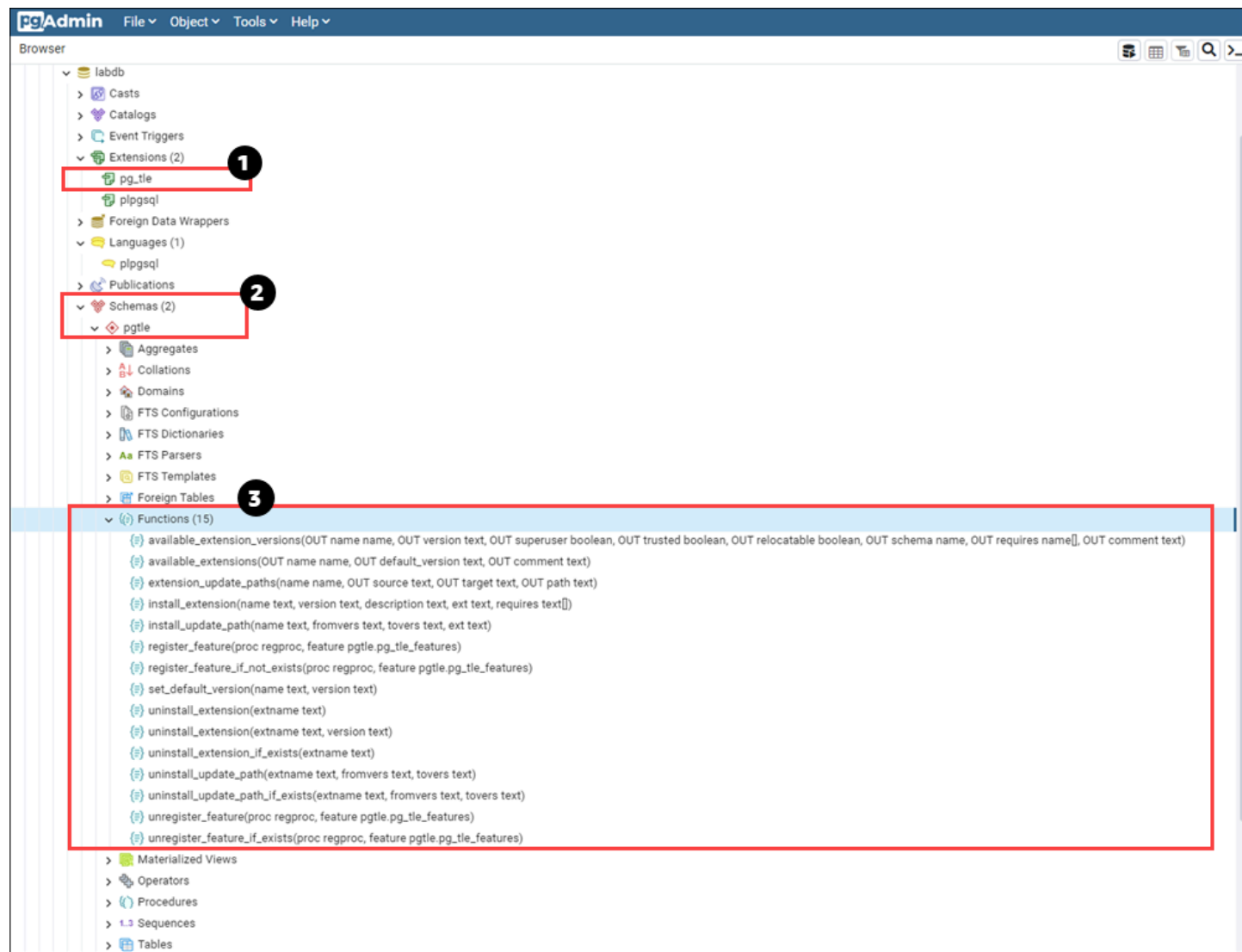

Vous pouvez voir les détails suivants.

- 1. Le kit de développement Trusted Language Extensions (TLE) pour PostgreSQL est fourni en tant qu'extension pg\_tle. En tant que tel, pg\_tle est ajouté aux extensions disponibles pour la base de données dans laquelle il est installé.
- 2. TLE a son propre schéma, pgtle. Ce schéma contient des fonctions d'assistance (3) pour installer et gérer les extensions que vous créez.
- 3. TLE fournit plus d'une douzaine de fonctions d'assistance pour installer, enregistrer et gérer vos extensions. Pour en savoir plus sur ces fonctions, consultez [Référence des fonctions pour Trusted](#page-2966-0)  [Language Extensions pour PostgreSQL.](#page-2966-0)

L'extension pg\_tle comprend les autres composants suivants :
- Le rôle **pgtle\_admin** : le rôle pgtle\_admin est créé lors de l'installation de l'extension pg\_tle. Ce rôle est privilégié et doit être traité comme tel. Nous vous recommandons vivement de respecter le principe du moindre privilège lorsque vous accordez le rôle pgtle\_admin aux utilisateurs de base de données. En d'autres termes, accordez le rôle pgtle\_admin uniquement aux utilisateurs de base de données autorisés à créer, installer et gérer de nouvelles extensions TLE, telles que postgres.
- La table **pgtle.feature\_info** : la table pgtle.feature\_info est une table protégée qui contient des informations sur vos extensions TLE, vos hooks, ainsi que les procédures et fonctions stockées personnalisées qu'ils utilisent. Si vous disposez de privilèges pqtle admin, vous pouvez utiliser les fonctions Trusted Language Extensions suivantes pour ajouter et mettre à jour ces informations dans la table.
	- [pgtle.register\\_feature](#page-2971-0)
	- [pgtle.register\\_feature\\_if\\_not\\_exists](#page-2972-0)
	- [pgtle.unregister\\_feature](#page-2978-0)
	- [pgtle.unregister\\_feature\\_if\\_exists](#page-2979-0)

# Création d'extensions TLE pour Aurora PostgreSQL

Vous pouvez installer toutes les extensions que vous créez avec TLE dans n'importe quel cluster de bases de données Aurora PostgreSQL disposant de l'extension pg\_tle. L'extension pg\_tle s'applique à la base de données PostgreSQL dans laquelle elle est installée. Les extensions que vous créez à l'aide de TLE sont appliquées à la même base de données.

Utilisez les différentes fonctions pgtle pour installer le code qui constitue votre extension TLE. Les fonctions Trusted Language Extensions suivantes nécessitent toutes le rôle pgtle\_admin.

- [pgtle.install\\_extension](#page-2969-0)
- [pgtle.install\\_update\\_path](#page-2970-0)
- [pgtle.register\\_feature](#page-2971-0)
- [pgtle.register\\_feature\\_if\\_not\\_exists](#page-2972-0)
- [pgtle.set\\_default\\_version](#page-2973-0)
- [pgtle.uninstall\\_extension\(name\)](#page-2974-0)
- [pgtle.uninstall\\_extension\(name, version\)](#page-2975-0)
- [pgtle.uninstall\\_extension\\_if\\_exists](#page-2975-1)
- [pgtle.uninstall\\_update\\_path](#page-2976-0)
- [pgtle.uninstall\\_update\\_path\\_if\\_exists](#page-2977-0)
- pgtle.unregister feature
- [pgtle.unregister\\_feature\\_if\\_exists](#page-2979-0)

## <span id="page-2953-0"></span>Exemple : création d'une extension de langage approuvé utilisant SQL

L'exemple suivant montre comment créer une extension TLE nommée pg\_distance et contenant quelques fonctions SQL permettant de calculer des distances à l'aide de différentes formules. Dans la liste, vous trouverez la fonction de calcul de la distance de Manhattan et la fonction de calcul de la distance euclidienne. Pour plus d'informations sur la différence entre ces formules, consultez [Taxicab](https://en.wikipedia.org/wiki/Taxicab_geometry)  [geometry](https://en.wikipedia.org/wiki/Taxicab_geometry) (Géométrie de Manhattan) et [Euclidean geometry](https://en.wikipedia.org/wiki/Euclidean_geometry) (Géométrie euclidienne) sur Wikipedia.

Vous pouvez utiliser cet exemple dans votre propre cluster de bases de données Aurora PostgreSQL si vous disposez de l'extension pq\_tle configurée comme indiqué dans [Configuration de Trusted](#page-2946-0) [Language Extensions dans votre cluster de bases de données Aurora PostgreSQL](#page-2946-0).

### **a** Note

Vous devez disposer des privilèges du rôle pgtle\_admin pour suivre cette procédure.

Pour créer l'exemple d'extension TLE

Les étapes suivantes utilisent un exemple de base de données nommé labdb. Cette base de données appartient à l'utilisateur principal postgres. Le rôle postgres possède également les autorisations du rôle pgtle\_admin.

1. Utilisez psql pour vous connecter à l'instance d'écriture de votre cluster de bases de données Aurora PostgreSQL.

```
psql --host=db-instance-123456789012.aws-region.rds.amazonaws.com
--port=5432 --username=postgres --password --dbname=labdb
```
2. Créez une extension TLE nommée pg\_distance en copiant le code suivant et en le collant dans votre console de session psql.

```
SELECT pgtle.install_extension
```

```
( 
  'pg_distance', 
  '0.1', 
   'Distance functions for two points',
$_pg_tle_$ 
     CREATE FUNCTION dist(x1 float8, y1 float8, x2 float8, y2 float8, norm int) 
     RETURNS float8 
     AS $$ 
      SELECT (abs(x2 - x1) ^ norm + abs(y2 - y1) ^ norm) ^ (1::float8 / norm);
     $$ LANGUAGE SQL; 
     CREATE FUNCTION manhattan_dist(x1 float8, y1 float8, x2 float8, y2 float8) 
     RETURNS float8 
     AS $$ 
       SELECT dist(x1, y1, x2, y2, 1); 
     $$ LANGUAGE SQL; 
     CREATE FUNCTION euclidean_dist(x1 float8, y1 float8, x2 float8, y2 float8) 
     RETURNS float8 
     AS $$ 
       SELECT dist(x1, y1, x2, y2, 2); 
     $$ LANGUAGE SQL;
$_pg_tle_$
);
```
Vous devez voir la sortie suivante.

```
install_extension
   --------------- 
  t
(1 row)
```
Les artefacts qui constituent l'extension pg\_distance sont désormais installés dans votre base de données. Ces artefacts incluent le fichier de contrôle et le code de l'extension, qui sont des éléments qui doivent être présents pour que l'extension puisse être créée à l'aide de la commande CREATE EXTENSION. En d'autres termes, il vous reste à créer l'extension pour mettre ses fonctions à la disposition des utilisateurs de la base de données.

3. Pour créer cette extension, utilisez la commande CREATE EXTENSION comme vous le feriez pour toute autre extension. Comme pour les autres extensions, l'utilisateur de la base de données doit disposer des autorisations CREATE dans la base de données.

CREATE EXTENSION pg\_distance;

4. Pour tester l'extension TLE pg\_distance, vous pouvez l'utiliser pour calculer la [distance de](https://en.wikipedia.org/wiki/Taxicab_geometry) [Manhattan](https://en.wikipedia.org/wiki/Taxicab_geometry) entre quatre points.

```
labdb=> SELECT manhattan_dist(1, 1, 5, 5);
8
```
Pour calculer la [distance euclidienne](https://en.wikipedia.org/wiki/Euclidean_geometry) entre le même ensemble de points, vous pouvez utiliser ce qui suit.

```
labdb=> SELECT euclidean_dist(1, 1, 5, 5);
5.656854249492381
```
L'extension pg\_distance charge les fonctions dans la base de données et les met à la disposition de tous les utilisateurs dotés d'autorisations sur la base de données.

## Modification de votre extension TLF

Pour améliorer les performances des requêtes pour les fonctions incluses dans cette extension TLE, ajoutez les deux attributs PostgreSQL suivants à leurs spécifications.

- IMMUTABLE : l'attribut IMMUTABLE garantit que l'optimiseur de requêtes peut utiliser des optimisations pour améliorer les temps de réponse aux requêtes. Pour plus d'informations, consultez [Function Volatility Categories](https://www.postgresql.org/docs/current/xfunc-volatility.html) (Catégories de volatilité des fonctions) dans la documentation PostgreSQL.
- PARALLEL SAFE : l'attribut PARALLEL SAFE est un autre attribut qui permet à PostgreSQL d'exécuter la fonction en mode parallèle. Pour plus d'informations, consultez [CREATE FUNCTION](https://www.postgresql.org/docs/current/sql-createfunction.html) dans la documentation PostgreSQL.

Dans l'exemple suivant, vous pouvez voir comment la fonction pgtle.install\_update\_path est utilisée pour ajouter ces attributs à chaque fonction afin de créer une version 0.2 de l'extension TLE pg\_distance. Pour de plus amples informations sur cette fonction, veuillez consulter [pgtle.install\\_update\\_path](#page-2970-0). Vous devez avoir le rôle pgtle\_admin pour effectuer cette tâche.

Pour mettre à jour une extension TLE existante et spécifier la version par défaut

1. Connectez-vous à l'instance d'écriture de votre cluster de bases de données Aurora PostgreSQL à l'aide de psql ou d'un autre outil client, tel que pgAdmin.

```
psql --host=db-instance-123456789012.aws-region.rds.amazonaws.com
--port=5432 --username=postgres --password --dbname=labdb
```
2. Modifiez l'extension TLE existante en copiant le code suivant et en le collant dans votre console de session psql.

```
SELECT pgtle.install_update_path
( 
  'pg_distance', 
  '0.1', 
  '0.2',
$_pg_tle_$ 
     CREATE OR REPLACE FUNCTION dist(x1 float8, y1 float8, x2 float8, y2 float8, 
 norm int) 
     RETURNS float8 
     AS $$ 
      SELECT (abs(x2 - x1) ^ norm + abs(y2 - y1) ^ norm) ^ (1::float8 / norm);
     $$ LANGUAGE SQL IMMUTABLE PARALLEL SAFE; 
     CREATE OR REPLACE FUNCTION manhattan_dist(x1 float8, y1 float8, x2 float8, y2 
 float8) 
     RETURNS float8 
     AS $$ 
       SELECT dist(x1, y1, x2, y2, 1); 
     $$ LANGUAGE SQL IMMUTABLE PARALLEL SAFE; 
     CREATE OR REPLACE FUNCTION euclidean_dist(x1 float8, y1 float8, x2 float8, y2 
 float8) 
     RETURNS float8 
     AS $$ 
       SELECT dist(x1, y1, x2, y2, 2); 
     $$ LANGUAGE SQL IMMUTABLE PARALLEL SAFE;
$_pg_tle_$
);
```
Vous voyez une réponse similaire à la suivante.

```
install_update_path
       --------------------- 
  t
(1 row)
```
Vous pouvez faire de cette version de l'extension la version par défaut, afin que les utilisateurs de base de données n'aient pas à spécifier de version lorsqu'ils créent ou mettent à jour l'extension dans leur base de données.

3. Pour spécifier que la version modifiée (version 0.2) de votre extension TLE est la version par défaut, utilisez la fonction pgtle.set\_default\_version comme indiqué dans l'exemple suivant.

SELECT pgtle.set\_default\_version('pg\_distance', '0.2');

Pour de plus amples informations sur cette fonction, veuillez consulter [pgtle.set\\_default\\_version.](#page-2973-0)

4. Une fois le code en place, vous pouvez mettre à jour l'extension TLE installée de la manière habituelle, en utilisant la commande ALTER EXTENSION ... UPDATE, comme indiqué ici :

ALTER EXTENSION pg\_distance UPDATE;

## <span id="page-2957-0"></span>Suppression de vos extensions TLE d'une base de données

Vous pouvez supprimer vos extensions TLE en utilisant la commande DROP EXTENSION de la même manière que vous le feriez pour les autres extensions PostgreSQL. La suppression de l'extension ne supprime pas les fichiers d'installation qui composent l'extension et qui permettent aux utilisateurs de la recréer. Pour supprimer l'extension et ses fichiers d'installation, effectuez la procédure en deux étapes suivante.

Pour supprimer l'extension TLE et supprimer ses fichiers d'installation

1. Utilisez psql ou un autre outil client pour vous connecter à l'instance d'écriture de votre cluster de bases de données Aurora PostgreSQL..

```
psql --host=cluster-instance-1.111122223333.aws-region.rds.amazonaws.com --
port=5432 --username=postgres --password --dbname=dbname
```
2. Supprimez l'extension comme vous le feriez pour n'importe quelle extension PostgreSQL.

DROP EXTENSION *your-TLE-extension*

Par exemple, si vous créez l'extension pg\_distance comme détaillé dans [Exemple : création](#page-2953-0) [d'une extension de langage approuvé utilisant SQL,](#page-2953-0) vous pouvez la supprimer comme suit.

DROP EXTENSION pg\_distance;

Vous voyez une sortie confirmant que l'extension a été supprimée, comme suit.

DROP EXTENSION

À ce stade, l'extension n'est plus active dans la base de données. Cependant, ses fichiers d'installation et son fichier de contrôle sont toujours disponibles dans la base de données, ce qui permet aux utilisateurs de la base de données de recréer l'extension s'ils le souhaitent.

- Si vous souhaitez garder intacts les fichiers d'extension afin que les utilisateurs de la base de données puissent créer votre extension TLE, vous pouvez vous arrêter ici.
- Pour supprimer tous les fichiers qui composent l'extension, passez à l'étape suivante.
- 3. Pour supprimer tous les fichiers d'installation de votre extension, utilisez la fonction pgtle.uninstall\_extension. Cette fonction supprime tous les fichiers de code et de contrôle relatifs à votre extension.

SELECT pgtle.uninstall\_extension('*your-tle-extension-name*');

Par exemple, pour supprimer tous les fichiers d'installation pq distance, utilisez la commande suivante.

```
SELECT pgtle.uninstall_extension('pg_distance');
 uninstall_extension
--------------------- 
 t
(1 row)
```
## Désinstallation de Trusted Language Extensions pour PostgreSQL

Si vous ne souhaitez plus créer vos propres extensions TLE à l'aide de TLE, vous pouvez supprimer l'extension pg\_tle et supprimer tous les artefacts. Cette action inclut la suppression de toutes les extensions TLE de la base de données et la suppression du schéma pgtle.

Pour supprimer l'extension **pg\_tle** et son schéma d'une base de données

1. Utilisez psql ou un autre outil client pour vous connecter à l'instance d'écriture de votre cluster de bases de données Aurora PostgreSQL..

```
psql --host=cluster-instance-1.111122223333.aws-region.rds.amazonaws.com --
port=5432 --username=postgres --password --dbname=dbname
```
2. Supprimez l'extension pg\_tle de la base de données. Si vos propres extensions TLE s'exécutent encore dans la base de données, vous devez les supprimer également. Pour ce faire, vous pouvez utiliser le mot clé CASCADE, comme illustré ci-dessous.

DROP EXTENSION pg\_tle CASCADE;

Si l'extension pg\_tle n'est toujours pas active dans la base de données, vous n'avez pas besoin d'utiliser le mot clé CASCADE.

3. Supprimez le schéma pgtle. Cette action supprime toutes les fonctions de gestion de la base de données.

DROP SCHEMA pgtle CASCADE;

La commande renvoie ce qui suit une fois le processus terminé.

DROP SCHEMA

L'extension pg\_tle, son schéma et ses fonctions, ainsi que tous les artefacts sont supprimés. Pour créer de nouvelles extensions à l'aide de TLE, répétez la procédure de configuration. Pour plus d'informations, consultez [Configuration de Trusted Language Extensions dans votre cluster](#page-2946-0) [de bases de données Aurora PostgreSQL.](#page-2946-0)

## <span id="page-2960-0"></span>Utilisation des hooks PostgreSQL avec vos extensions TLE

Un hook est un mécanisme de rappel disponible dans PostgreSQL qui permet aux développeurs d'appeler des fonctions personnalisées ou d'autres routines lors d'opérations de base de données normales. Le kit de développement TLE prend en charge les hooks PostgreSQL afin que vous puissiez intégrer des fonctions personnalisées au comportement PostgreSQL au moment de l'exécution. Par exemple, vous pouvez utiliser un hook pour associer le processus d'authentification à votre propre code personnalisé, ou pour modifier le processus de planification et d'exécution des requêtes en fonction de vos besoins spécifiques.

Vos extensions TLE peuvent utiliser des hooks. Si un hook a une portée globale, il s'applique à toutes les bases de données. Par conséquent, si votre extension TLE utilise un hook global, vous devez créer votre extension TLE dans toutes les bases de données auxquelles vos utilisateurs peuvent accéder.

Lorsque vous utilisez l'extension pg tle pour créer votre propre kit Trusted Language Extensions, vous pouvez utiliser les hooks disponibles à partir d'une API SQL pour développer les fonctions de votre extension. Vous devez enregistrer tous les hooks avec pq\_tle. Pour certains hooks, vous devrez peut-être également définir différents paramètres de configuration. Par exemple, le hook de vérification passcode peut être activé, désactivé ou requis. Pour plus d'informations sur les exigences spécifiques relatives aux hooks pg\_tle disponibles, consultez Référence des hooks pour [Trusted Language Extensions pour PostgreSQL](#page-2980-0).

Exemple : création d'une extension utilisant un hook PostgreSQL

L'exemple présenté dans cette section utilise un hook PostgreSQL pour vérifier le mot de passe fourni lors d'opérations SQL spécifiques et empêche les utilisateurs de base de données de définir leurs mots de passe sur l'un de ceux contenus dans la table password\_check.bad\_passwords. La table contient les dix choix de mots de passe les plus couramment utilisés, mais les plus faciles à déchiffrer.

Pour configurer cet exemple dans votre cluster de bases de données Aurora PostgreSQL, vous devez avoir déjà installé Trusted Language Extensions. Pour plus de détails, consultez [Configuration](#page-2946-0)  [de Trusted Language Extensions dans votre cluster de bases de données Aurora PostgreSQL.](#page-2946-0)

Pour configurer l'exemple de hook de vérification de mot de passe

1. Utilisez psql pour vous connecter à l'instance d'écriture de votre cluster de bases de données Aurora PostgreSQL.

```
psql --host=db-instance-123456789012.aws-region.rds.amazonaws.com
--port=5432 --username=postgres --password --dbname=labdb
```
2. Copiez le code à partir de [Listing du code du hook de vérification de mot de passe](#page-2964-0) et collez-le dans votre base de données.

```
SELECT pgtle.install_extension ( 
   'my_password_check_rules', 
   '1.0', 
   'Do not let users use the 10 most commonly used passwords',
$_pgtle_$ 
   CREATE SCHEMA password_check; 
   REVOKE ALL ON SCHEMA password_check FROM PUBLIC; 
   GRANT USAGE ON SCHEMA password_check TO PUBLIC; 
   CREATE TABLE password_check.bad_passwords (plaintext) AS 
   VALUES 
     ('123456'), 
     ('password'), 
     ('12345678'), 
     ('qwerty'), 
     ('123456789'), 
     ('12345'), 
     ('1234'), 
    ('111111'),
     ('1234567'), 
     ('dragon'); 
   CREATE UNIQUE INDEX ON password_check.bad_passwords (plaintext); 
   CREATE FUNCTION password_check.passcheck_hook(username text, password text, 
  password_type pgtle.password_types, valid_until timestamptz, valid_null boolean) 
   RETURNS void AS $$ 
     DECLARE 
       invalid bool := false; 
     BEGIN 
       IF password_type = 'PASSWORD_TYPE_MD5' THEN 
         SELECT EXISTS( 
           SELECT 1 
           FROM password_check.bad_passwords bp 
          WHERE ('md5' || md5(bp.plaintext || username)) = password
         ) INTO invalid; 
         IF invalid THEN
```

```
 RAISE EXCEPTION 'Cannot use passwords from the common password 
  dictionary'; 
         END IF; 
       ELSIF password_type = 'PASSWORD_TYPE_PLAINTEXT' THEN 
         SELECT EXISTS( 
           SELECT 1 
           FROM password_check.bad_passwords bp 
          WHERE bp.plaintext = password
         ) INTO invalid; 
         IF invalid THEN 
           RAISE EXCEPTION 'Cannot use passwords from the common common password 
  dictionary'; 
         END IF; 
       END IF; 
     END 
   $$ LANGUAGE plpgsql SECURITY DEFINER; 
   GRANT EXECUTE ON FUNCTION password_check.passcheck_hook TO PUBLIC; 
   SELECT pgtle.register_feature('password_check.passcheck_hook', 'passcheck');
$_pgtle_$
);
```
Lorsque l'extension a été chargée dans votre base de données, le résultat suivant s'affiche.

```
 install_extension
------------------- 
  t
(1 row)
```
3. Toujours connecté à la base de données, vous pouvez maintenant créer l'extension.

CREATE EXTENSION my\_password\_check\_rules;

4. Vous pouvez confirmer que l'extension a été créée dans la base de données à l'aide de la métacommande psql suivante.

```
\lambda List of installed extensions 
         Name | Version | Schema |
 Description
```

```
-------------------------+---------+------------
+------------------------------------------------------------- 
my password check rules | 1.0 | public | Prevent use of any of the top-ten
 most common bad passwords 
 pg_tle | 1.0.1 | pgtle | Trusted-Language Extensions for 
 PostgreSQL 
 plpgsql | 1.0 | pg_catalog | PL/pgSQL procedural language
(3 rows)
```
5. Ouvrez une autre session de terminal pour travailler avec le AWS CLI. Vous devez modifier votre groupe de paramètres de base de données personnalisé pour activer le hook de vérification de mot de passe. Pour ce faire, utilisez la commande [modify-db-parameter-group](https://docs.aws.amazon.com/cli/latest/reference/rds/modify-db-parameter-group.html)CLI comme indiqué dans l'exemple suivant.

```
aws rds modify-db-parameter-group \ 
     --region aws-region \ 
     --db-parameter-group-name your-custom-parameter-group \ 
     --parameters 
  "ParameterName=pgtle.enable_password_check,ParameterValue=on,ApplyMethod=immediate"
```
L'application de la modification du groupe de paramètres peut prendre quelques minutes. Toutefois, ce paramètre étant dynamique, vous n'avez pas besoin de redémarrer l'instance d'écriture du cluster de bases de données Aurora PostgreSQL pour que le paramètre prenne effet.

6. Ouvrez la session psql et interrogez la base de données pour vérifier que le hook password\_check a été activé.

```
labdb=> SHOW pgtle.enable_password_check;
pgtle.enable_password_check
-----------------------------
on
(1 row)
```
Le hook de vérification de mot de passe est désormais actif. Vous pouvez le tester en créant un nouveau rôle et en utilisant l'un des mauvais mots de passe, comme illustré dans l'exemple suivant.

```
CREATE ROLE test_role PASSWORD 'password';
ERROR: Cannot use passwords from the common password dictionary
```

```
CONTEXT: PL/pgSQL function 
  password_check.passcheck_hook(text,text,pgtle.password_types,timestamp with time 
  zone,boolean) line 21 at RAISE
SQL statement "SELECT password_check.passcheck_hook( 
     $1::pg_catalog.text, 
    $2::pg catalog.text,
     $3::pgtle.password_types, 
     $4::pg_catalog.timestamptz, 
     $5::pg_catalog.bool)"
```
La sortie a été formatée pour être lisible.

L'exemple suivant montre que le comportement pgsql de la métacomcommande interactive \password est également affecté par le hook password\_check.

```
postgres=> SET password_encryption TO 'md5';
SET
postgres=> \password
Enter new password for user "postgres":*****
Enter it again:*****
ERROR: Cannot use passwords from the common password dictionary
CONTEXT: PL/pgSQL function 
  password_check.passcheck_hook(text,text,pgtle.password_types,timestamp with time 
  zone,boolean) line 12 at RAISE
SQL statement "SELECT password_check.passcheck_hook($1::pg_catalog.text, 
  $2::pg_catalog.text, $3::pgtle.password_types, $4::pg_catalog.timestamptz, 
  $5::pg_catalog.bool)"
```
Vous pouvez supprimer cette extension TLE et désinstaller ses fichiers sources si vous le souhaitez. Pour plus d'informations, consultez [Suppression de vos extensions TLE d'une base de données](#page-2957-0).

<span id="page-2964-0"></span>Listing du code du hook de vérification de mot de passe

L'exemple de code affiché ici définit la spécification de l'extension TLE my\_password\_check\_rules. Lorsque vous copiez ce code et que vous le collez dans votre base de données, le code de l'extension my\_password\_check\_rules est chargé dans la base de données et le hook password\_check est enregistré pour être utilisé par l'extension.

```
SELECT pgtle.install_extension ( 
   'my_password_check_rules', 
   '1.0', 
   'Do not let users use the 10 most commonly used passwords',
```

```
$_pgtle_$ 
   CREATE SCHEMA password_check; 
  REVOKE ALL ON SCHEMA password check FROM PUBLIC;
   GRANT USAGE ON SCHEMA password_check TO PUBLIC; 
   CREATE TABLE password_check.bad_passwords (plaintext) AS 
   VALUES 
     ('123456'), 
     ('password'), 
     ('12345678'), 
     ('qwerty'), 
     ('123456789'), 
     ('12345'), 
     ('1234'), 
    ('111111'),
     ('1234567'), 
     ('dragon'); 
   CREATE UNIQUE INDEX ON password_check.bad_passwords (plaintext); 
   CREATE FUNCTION password_check.passcheck_hook(username text, password text, 
  password_type pgtle.password_types, valid_until timestamptz, valid_null boolean) 
   RETURNS void AS $$ 
     DECLARE 
       invalid bool := false; 
     BEGIN 
       IF password_type = 'PASSWORD_TYPE_MD5' THEN 
         SELECT EXISTS( 
           SELECT 1 
           FROM password_check.bad_passwords bp 
          WHERE ('md5' || md5(bp.plaintext || username)) = password
         ) INTO invalid; 
         IF invalid THEN 
            RAISE EXCEPTION 'Cannot use passwords from the common password dictionary'; 
         END IF; 
       ELSIF password_type = 'PASSWORD_TYPE_PLAINTEXT' THEN 
         SELECT EXISTS( 
           SELECT 1 
           FROM password_check.bad_passwords bp 
          WHERE bp.plaintext = password
         ) INTO invalid; 
         IF invalid THEN 
           RAISE EXCEPTION 'Cannot use passwords from the common common password 
  dictionary'; 
         END IF;
```

```
 END IF; 
     END 
   $$ LANGUAGE plpgsql SECURITY DEFINER; 
   GRANT EXECUTE ON FUNCTION password_check.passcheck_hook TO PUBLIC; 
   SELECT pgtle.register_feature('password_check.passcheck_hook', 'passcheck');
$_pgtle_$
);
```
# Référence des fonctions pour Trusted Language Extensions pour PostgreSQL

Consultez la documentation de référence suivante sur les fonctions disponibles dans Trusted Language Extensions pour PostgreSQL. Utilisez ces fonctions pour installer, enregistrer, mettre à jour et gérer vos extensions TLE, c'est-à-dire les extensions PostgreSQL que vous développez à l'aide du kit de développement Trusted Language Extensions.

#### Rubriques

- [pgtle.available\\_extensions](#page-2967-0)
- [pgtle.available\\_extension\\_versions](#page-2967-1)
- [pgtle.extension\\_update\\_paths](#page-2968-0)
- [pgtle.install\\_extension](#page-2969-0)
- [pgtle.install\\_update\\_path](#page-2970-0)
- [pgtle.register\\_feature](#page-2971-0)
- [pgtle.register\\_feature\\_if\\_not\\_exists](#page-2972-0)
- [pgtle.set\\_default\\_version](#page-2973-0)
- [pgtle.uninstall\\_extension\(name\)](#page-2974-0)
- [pgtle.uninstall\\_extension\(name, version\)](#page-2975-0)
- [pgtle.uninstall\\_extension\\_if\\_exists](#page-2975-1)
- [pgtle.uninstall\\_update\\_path](#page-2976-0)
- [pgtle.uninstall\\_update\\_path\\_if\\_exists](#page-2977-0)
- [pgtle.unregister\\_feature](#page-2978-0)
- [pgtle.unregister\\_feature\\_if\\_exists](#page-2979-0)

## <span id="page-2967-0"></span>pgtle.available\_extensions

La fonction pgtle.available\_extensions est une fonction à renvoi d'ensemble. Elle renvoie toutes les extensions TLE disponibles dans la base de données. Chaque ligne renvoyée contient des informations sur une seule extension TLF

Prototype de fonction

pgtle.available\_extensions()

Rôle

Aucun.

**Arguments** 

Aucun.

Sortie

- name : nom de l'extension TLE.
- default\_version : la version de l'extension TLE à utiliser lorsque la commande CREATE EXTENSION est appelée sans version spécifiée.
- description : une description plus détaillée de l'extension TLE.

Exemple d'utilisation

SELECT \* FROM pgtle.available\_extensions();

## <span id="page-2967-1"></span>pgtle.available\_extension\_versions

La fonction available\_extension\_versions est une fonction à renvoi d'ensemble. Elle renvoie une liste de toutes les extensions TLE disponibles et de leurs versions. Chaque ligne contient des informations sur une version spécifique de l'extension TLE donnée, y compris si elle nécessite un rôle spécifique.

Prototype de fonction

```
pgtle.available_extension_versions()
```
Rôle

Aucun.

**Arguments** 

Aucun.

Sortie

- name : nom de l'extension TLE.
- version : version de l'extension TLE.
- superuser : cette valeur est toujours false pour vos extensions TLE. Les autorisations nécessaires pour créer l'extension TLE ou la mettre à jour sont les mêmes que pour la création d'autres objets dans la base de données donnée.
- trusted : cette valeur est toujours false pour une extension TLE.
- relocatable : cette valeur est toujours false pour une extension TLE.
- schema : spécifie le nom du schéma dans lequel l'extension TLE est installée.
- requires : tableau contenant les noms des autres extensions requises par cette extension TLE.
- description : description détaillée de l'extension TLE.

Pour obtenir plus d'informations sur les valeurs de sortie, consultez la section [Packaging Related](https://www.postgresql.org/docs/current/extend-extensions.html#id-1.8.3.20.11)  [Objects into an Extension > Extension Files](https://www.postgresql.org/docs/current/extend-extensions.html#id-1.8.3.20.11) (Packaging des objets connexes dans une extension > Fichiers d'extension) dans la documentation de PostgreSQL.

Exemple d'utilisation

SELECT \* FROM pgtle.available\_extension\_versions();

## <span id="page-2968-0"></span>pgtle.extension\_update\_paths

La fonction extension\_update\_paths est une fonction à renvoi d'ensemble. Elle renvoie une liste de tous les chemins de mise à jour possibles pour une extension TLE. Chaque ligne comprend les mises à niveau ou les rétrogradations disponibles pour cette extension TLE.

Prototype de fonction

pgtle.extension\_update\_paths(name)

Rôle

Aucun.

**Arguments** 

name : nom de l'extension TLE à partir de laquelle obtenir les chemins de mise à niveau.

Sortie

- source : version source d'une mise à jour.
- target : version cible d'une mise à jour.
- path : chemin de mise à niveau utilisé pour mettre à jour une extension TLE d'une version source à une version target, par exemple, 0.1--0.2.

Exemple d'utilisation

SELECT \* FROM pgtle.extension\_update\_paths('*your-TLE*');

## <span id="page-2969-0"></span>pgtle.install\_extension

La fonction install\_extension vous permet d'installer les artefacts qui composent votre extension TLE dans la base de données, après quoi elle peut être créée à l'aide de la commande CREATE EXTENSION.

Prototype de fonction

```
pgtle.install_extension(name text, version text, description text, ext text, requires 
  text[] DEFAULT NULL::text[])
```
Rôle

Aucun.

**Arguments** 

- name : nom de l'extension TLE. Cette valeur est utilisée lors d'un appel de CREATE EXTENSION.
- version : version de l'extension TLE.
- description : description détaillée de l'extension TLE. Cette description est affichée dans le champ comment de pgtle.available\_extensions().
- ext : contenu de l'extension TLE. Cette valeur contient des objets tels que des fonctions.
- requires : paramètre facultatif qui spécifie les dépendances pour cette extension TLE. L'extension pg\_tle est automatiquement ajoutée en tant que dépendance.

Plusieurs de ces arguments sont les mêmes que ceux qui sont inclus dans un fichier de contrôle d'extension pour installer une extension PostgreSQL sur le système de fichiers d'une instance PostgreSQL. Pour plus d'informations, consultez [Extension Files](http://www.postgresql.org/docs/current/extend-extensions.html#id-1.8.3.20.11) (Fichiers d'extension) dans [Packaging Related Objects into an Extension](https://www.postgresql.org/docs/current/extend-extensions.html) (Packaging des objets connexes dans une extension) de la documentation PostgreSQL.

## Sortie

Cette fonction renvoie OK en cas de réussite ou NULL en cas d'erreur.

- OK : l'extension TLE a été installée avec succès dans la base de données.
- NULL : l'extension TLE n'a pas été installée dans la base de données.

## Exemple d'utilisation

```
SELECT pgtle.install_extension( 
  'pg_tle_test', 
  '0.1', 
  'My first pg_tle extension',
$_pgtle_$ 
   CREATE FUNCTION my_test() 
   RETURNS INT 
   AS $$ 
     SELECT 42; 
   $$ LANGUAGE SQL IMMUTABLE;
$_pgtle_$
);
```
## <span id="page-2970-0"></span>pgtle.install\_update\_path

La fonction install update path fournit un chemin de mise à jour entre deux versions différentes d'une extension TLE. Cette fonction permet aux utilisateurs de votre extension TLE de mettre à jour sa version en utilisant la syntaxe ALTER EXTENSION ... UPDATE.

#### Prototype de fonction

pgtle.install\_update\_path(name text, fromvers text, tovers text, ext text)

Rôle

pgtle\_admin

**Arguments** 

- name : nom de l'extension TLE. Cette valeur est utilisée lors d'un appel de CREATE EXTENSION.
- fromvers : version source de l'extension TLE pour la mise à niveau.
- tovers : version de destination de l'extension TLE pour la mise à niveau.
- ext : contenu de la mise à jour. Cette valeur contient des objets tels que des fonctions.

Sortie

Aucun.

Exemple d'utilisation

```
SELECT pgtle.install_update_path('pg_tle_test', '0.1', '0.2', 
   $_pgtle_$ 
     CREATE OR REPLACE FUNCTION my_test() 
     RETURNS INT 
     AS $$ 
       SELECT 21; 
     $$ LANGUAGE SQL IMMUTABLE; 
   $_pgtle_$
);
```
## <span id="page-2971-0"></span>pgtle.register\_feature

La fonction register feature ajoute la fonctionnalité interne PostgreSQL spécifiée à la table pgtle.feature\_info. Les hooks PostgreSQL sont un exemple de fonctionnalité interne de PostgreSQL. Le kit de développement Trusted Language Extensions prend en charge l'utilisation des hooks PostgreSQL. Actuellement, cette fonction prend en charge la fonctionnalité suivante.

• passcheck : enregistre le hook de vérification de mot de passe avec votre procédure ou fonction qui personnalise le comportement de vérification de mot de passe de PostgreSQL.

#### Prototype de fonction

pgtle.register\_feature(proc regproc, feature pg\_tle\_feature)

Rôle

pgtle\_admin

**Arguments** 

- proc : nom d'une procédure ou d'une fonction stockée à utiliser pour la fonctionnalité.
- feature : nom de la fonctionnalité pg\_tle (tel que passcheck) à enregistrer avec la fonction.

Sortie

Aucun.

Exemple d'utilisation

```
SELECT pgtle.register_feature('pw_hook', 'passcheck');
```
<span id="page-2972-0"></span>pgtle.register\_feature\_if\_not\_exists

La fonction pgtle.register\_feature\_if\_not\_exists ajoute la fonctionnalité PostgreSQL spécifiée à la table pgtle.feature\_info et identifie l'extension TLE ou toute autre procédure ou fonction qui utilise la fonctionnalité. Pour plus d'informations sur les hooks et le kit Trusted Language Extensions, consultez [Utilisation des hooks PostgreSQL avec vos extensions TLE.](#page-2960-0)

Prototype de fonction

pgtle.register\_feature\_if\_not\_exists(proc regproc, feature pg\_tle\_feature)

Rôle

pgtle\_admin

**Arguments** 

• proc : nom d'une procédure ou d'une fonction stockée qui contient la logique (code) à utiliser comme fonctionnalité pour votre extension TLE. Par exemple, le code pw\_hook.

• feature : nom de la fonctionnalité PostgreSQL à enregistrer pour la fonction TLE. Actuellement, la seule fonctionnalité disponible est le hook passcheck. Pour de plus amples informations, veuillez consulter [Crochet de vérification du mot de passe \(passcheck\).](#page-2980-1)

Sortie

Renvoie true après l'enregistrement de la fonction pour l'extension spécifiée. Renvoie false si la fonctionnalité est déjà enregistrée.

Exemple d'utilisation

```
SELECT pgtle.register_feature_if_not_exists('pw_hook', 'passcheck');
```
## <span id="page-2973-0"></span>pgtle.set\_default\_version

La fonction set\_default\_version vous permet de spécifier une valeur default\_version pour votre extension TLE. Vous pouvez utiliser cette fonction pour définir un chemin de mise à niveau et désigner la version comme étant la version par défaut pour votre extension TLE. Lorsque les utilisateurs de la base de données spécifient votre extension TLE dans les commandes CREATE EXTENSION et ALTER EXTENSION ... UPDATE, cette version de votre extension TLE est créée dans la base de données pour cet utilisateur.

Cette fonction renvoie true en cas de réussite. Si l'extension TLE spécifiée dans l'argument name n'existe pas, la fonction renvoie une erreur. De même, si la version de l'extension TLE n'existe pas, elle renvoie une erreur.

Prototype de fonction

```
pgtle.set_default_version(name text, version text)
```
Rôle

pgtle\_admin

#### **Arguments**

- name : nom de l'extension TLE. Cette valeur est utilisée lors d'un appel de CREATE EXTENSION.
- version : version de l'extension TLE à définir par défaut.

#### Sortie

- true : lorsque la définition de la version par défaut réussit, la fonction renvoie true.
- ERROR : renvoie un message d'erreur si une extension TLE avec le nom ou la version spécifiés n'existe pas.

#### Exemple d'utilisation

```
SELECT * FROM pgtle.set_default_version('my-extension', '1.1');
```
### <span id="page-2974-0"></span>pgtle.uninstall\_extension(name)

La fonction uninstall extension supprime toutes les versions d'une extension TLE d'une base de données. Cette fonction empêche les appels futurs de CREATE EXTENSION d'installer l'extension TLE. Si l'extension TLE n'existe pas dans la base de données, une erreur est signalée.

La fonction uninstall\_extension n'abandonne pas une extension TLE qui est actuellement active dans la base de données. Pour supprimer une extension TLE actuellement active, vous devez appeler explicitement DROP EXTENSION.

#### Prototype de fonction

pgtle.uninstall\_extension(extname text)

Rôle

pgtle\_admin

**Arguments** 

• extname : nom de l'extension TLE à désinstaller. Ce nom est le même que celui utilisé avec CREATE EXTENSION pour charger l'extension TLE à utiliser dans une base de données spécifiée.

Sortie

Aucun.

Exemple d'utilisation

SELECT \* FROM pgtle.uninstall\_extension('pg\_tle\_test');

## <span id="page-2975-0"></span>pgtle.uninstall\_extension(name, version)

La fonction uninstall\_extension(name, version) supprime la version spécifiée de l'extension TLE de la base de données. Cette fonction empêche CREATE EXTENSION et ALTER EXTENSION d'installer ou de mettre à jour une extension TLE à la version spécifiée. Cette fonction supprime également tous les chemins de mise à jour pour la version spécifiée de l'extension TLE. Cette fonction ne désinstallera pas l'extension TLE si elle est actuellement active dans la base de données. Vous devez appeler explicitement DROP EXTENSION pour retirer l'extension TLE. Pour désinstaller toutes les versions d'une extension TLE, consultez [pgtle.uninstall\\_extension\(name\).](#page-2974-0)

Prototype de fonction

pgtle.uninstall\_extension(extname text, version text)

### Rôle

```
pgtle_admin
```
## Arguments

- extname : nom de l'extension TLE. Cette valeur est utilisée lors d'un appel de CREATE EXTENSION.
- version : la version de l'extension TLE à désinstaller de la base de données.

Sortie

Aucun.

Exemple d'utilisation

SELECT \* FROM pgtle.uninstall\_extension('pg\_tle\_test', '0.2');

## <span id="page-2975-1"></span>pgtle.uninstall\_extension\_if\_exists

La fonction uninstall\_extension\_if\_exists supprime toutes les versions d'une extension TLE d'une base de données spécifiée. Si l'extension TLE n'existe pas, la fonction ne renvoie rien (aucun message d'erreur n'est affiché). Si l'extension spécifiée est actuellement active dans une base de données, cette fonction ne la supprime pas. Vous devez explicitement appeler DROP EXTENSION pour supprimer l'extension TLE avant d'utiliser cette fonction pour désinstaller ses artefacts.

#### Prototype de fonction

pgtle.uninstall\_extension\_if\_exists(extname text)

Rôle

pgtle\_admin

**Arguments** 

• extname : nom de l'extension TLE. Cette valeur est utilisée lors d'un appel de CREATE EXTENSION.

#### Sortie

La fonction uninstall\_extension\_if\_exists renvoie true après avoir désinstallé l'extension spécifiée. Si l'extension spécifiée n'existe pas, la fonction renvoie false.

- true : renvoie true après la désinstallation de l'extension TLE.
- false : renvoie false lorsque l'extension TLE n'existe pas dans la base de données.

#### Exemple d'utilisation

SELECT \* FROM pgtle.uninstall\_extension\_if\_exists('pg\_tle\_test');

<span id="page-2976-0"></span>pgtle.uninstall\_update\_path

La fonction uninstall\_update\_path supprime le chemin de mise à jour spécifique pour l'extension TLE. Cela empêche ALTER EXTENSION ... UPDATE TO de l'utiliser comme chemin de mise à jour.

Si l'extension TLE est actuellement utilisée par l'une des versions de ce chemin de mise à jour, elle reste dans la base de données.

Si le chemin de mise à jour spécifié n'existe pas, cette fonction génère une erreur.

#### Prototype de fonction

pgtle.uninstall\_update\_path(extname text, fromvers text, tovers text)

### Rôle

pgtle\_admin

## **Arguments**

- extname : nom de l'extension TLE. Cette valeur est utilisée lors d'un appel de CREATE EXTENSION.
- fromvers : la version source de l'extension TLE utilisée sur le chemin de mise à jour.
- tovers : la version destination de l'extension TLE utilisée sur le chemin de mise à jour.

### Sortie

Aucun.

Exemple d'utilisation

```
SELECT * FROM pgtle.uninstall_update_path('pg_tle_test', '0.1', '0.2');
```
## <span id="page-2977-0"></span>pgtle.uninstall\_update\_path\_if\_exists

La fonction uninstall\_update\_path\_if\_exists est similaire à uninstall\_update\_path, car elle supprime le chemin de mise à jour spécifié d'une extension TLE. Toutefois, si le chemin de mise à jour n'existe pas, cette fonction ne renvoie pas de message d'erreur. Au lieu de cela, la fonction renvoie false.

Prototype de fonction

pgtle.uninstall\_update\_path\_if\_exists(extname text, fromvers text, tovers text)

Rôle

pgtle\_admin

### **Arguments**

- extname : nom de l'extension TLE. Cette valeur est utilisée lors d'un appel de CREATE EXTENSION.
- fromvers : la version source de l'extension TLE utilisée sur le chemin de mise à jour.
- tovers : la version destination de l'extension TLE utilisée sur le chemin de mise à jour.

#### Sortie

- true : la fonction a mis à jour avec succès le chemin pour l'extension TLE.
- false : la fonction n'a pas pu mettre à jour le chemin pour l'extension TLE.

## Exemple d'utilisation

SELECT \* FROM pgtle.uninstall\_update\_path\_if\_exists('pg\_tle\_test', '0.1', '0.2');

## <span id="page-2978-0"></span>pgtle.unregister\_feature

La fonction unregister\_feature permet de supprimer les fonctions qui ont été enregistrées pour utiliser des fonctionnalités pq\_tle, telles que les hooks. Pour obtenir des informations sur l'enregistrement d'une fonctionnalité, consultez [pgtle.register\\_feature.](#page-2971-0)

## Prototype de fonction

pgtle.unregister\_feature(proc regproc, feature pg\_tle\_features)

Rôle

pgtle\_admin

**Arguments** 

- proc : nom d'une fonction stockée à enregistrer avec une fonctionnalité pg\_tle.
- feature : nom de la fonctionnalité pg\_tle à enregistrer avec la fonction. Par exemple, passcheck est une fonctionnalité qui peut être enregistrée pour être utilisée par les extensions Trusted Language Extensions (TLE) que vous développez. Pour de plus amples informations, veuillez consulter [Crochet de vérification du mot de passe \(passcheck\).](#page-2980-1)

Sortie

Aucun.

Exemple d'utilisation

SELECT \* FROM pgtle.unregister\_feature('pw\_hook', 'passcheck');

## <span id="page-2979-0"></span>pgtle.unregister\_feature\_if\_exists

La fonction unregister\_feature permet de supprimer les fonctions qui ont été enregistrées pour utiliser des fonctionnalités pg\_tle, telles que les hooks. Pour de plus amples informations, veuillez consulter [Utilisation des hooks PostgreSQL avec vos extensions TLE](#page-2960-0). Renvoie true après avoir réussi à annuler l'enregistrement de la fonctionnalité. Renvoie false si la fonctionnalité n'a pas été enregistrée.

Pour obtenir des informations sur l'enregistrement de fonctionnalités pq\_tle pour vos extensions TLE, consultez [pgtle.register\\_feature](#page-2971-0).

Prototype de fonction

pgtle.unregister\_feature\_if\_exists('proc regproc', 'feature pg\_tle\_features')

Rôle

pgtle\_admin

**Arguments** 

- proc : nom de la fonction stockée qui a été enregistrée pour inclure une fonctionnalité pq\_tle.
- feature : nom de la fonctionnalité pg\_tle qui a été enregistrée avec l'extension de langage approuvé.

#### Sortie

Renvoie true ou false, comme suit.

- true : la fonction a annulé l'enregistrement de la fonctionnalité à l'extension.
- false : la fonction n'a pas pu annuler l'enregistrement de la fonctionnalité à l'extension TLE.

Exemple d'utilisation

SELECT \* FROM pgtle.unregister\_feature\_if\_exists('pw\_hook', 'passcheck');

## <span id="page-2980-0"></span>Référence des hooks pour Trusted Language Extensions pour PostgreSQL

Le kit Trusted Language Extensions pour PostgreSQL prend en charge les hooks PostgreSQL. Un hook est un mécanisme de rappel interne mis à la disposition des développeurs pour étendre les fonctionnalités de base de PostgreSQL. En utilisant des hooks, les développeurs peuvent implémenter leurs propres fonctions ou procédures à utiliser lors de diverses opérations de base de données, modifiant ainsi le comportement de PostgreSQL. Par exemple, vous pouvez utiliser un hook passcheck pour personnaliser la façon dont PostgreSQL gère les mots de passe fournis lors de la création ou de la modification de mots de passe pour les utilisateurs (rôles).

Consultez la documentation suivante pour en savoir plus sur les hooks disponibles pour vos extensions TLE.

### Rubriques

• [Crochet de vérification du mot de passe \(passcheck\)](#page-2980-1)

<span id="page-2980-1"></span>Crochet de vérification du mot de passe (passcheck)

Le crochet passcheck permet de personnaliser le comportement de PostgreSQL pendant le processus de vérification du mot de passe pour les commandes SQL et la métacommande psqlsuivantes.

- CREATE ROLE *username* ...PASSWORD : pour plus d'informations, consultez [CREATE USER](https://www.postgresql.org/docs/current/sql-createrole.html) (CRÉER UN RÔLE) dans la documentation PostgreSQL.
- ALTER ROLE *username*...PASSWORD : pour plus d'informations, consultez [ALTER ROLE](https://www.postgresql.org/docs/current/sql-alterrole.html) (ALTÉRER UN RÔLE) dans la documentation PostgreSQL.
- \password *username* : cette métacommande psql interactive modifie de manière sécurisée le mot de passe de l'utilisateur spécifié en hachant le mot de passe avant d'utiliser la syntaxe ALTER ROLE ... PASSWORD de manière transparente. La métacommande est un encapsuleur sécurisé pour la commande ALTER ROLE ... PASSWORD, et le crochet s'applique donc au comportement de la métacommande psql.

Pour obtenir un exemple, consultez [Listing du code du hook de vérification de mot de passe](#page-2964-0).

#### Prototype de fonction

passcheck\_hook(username text, password text, password\_type pgtle.password\_types, valid until timestamptz, valid null boolean)

#### **Arguments**

Une fonction de crochet passcheck accepte les arguments suivants.

- username : nom (sous forme de texte) du rôle (nom d'utilisateur) qui définit un mot de passe.
- password : texte brut ou mot de passe haché. Le mot de passe saisi doit correspondre au type spécifié dans password\_type.
- password\_type : spécifiez le format pgtle.password\_type du mot de passe. Ce format peut être l'une des options suivantes.
	- PASSWORD\_TYPE\_PLAINTEXT : un mot de passe en texte brut.
	- PASSWORD\_TYPE\_MD5 : un mot de passe qui a été haché à l'aide de l'algorithme MD5 (message digest 5).
	- PASSWORD\_TYPE\_SCRAM\_SHA\_256 : un mot de passe qui a été haché en utilisant l'algorithme SCRAM-SHA-256.
- valid until : spécifiez l'heure à laquelle le mot de passe devient invalide. Cet argument est facultatif. Si vous utilisez cet argument, spécifiez l'heure comme une valeur timestamptz.
- valid null : si cette valeur booléenne est définie sur true, l'option valid until est définie sur NULL.

#### **Configuration**

La fonction pgtle.enable\_password\_check contrôle si le crochet passcheck est actif. Le crochet passcheck a trois paramètres possibles.

- off : désactive le crochet de vérification du mot de passe passcheck. C'est la valeur par défaut.
- on : active le crochet de vérification du mot de passe passcode afin que les mots de passe soient vérifiés dans la table.
- require : nécessite la définition d'un crochet de vérification du mot de passe.

#### Notes d'utilisation

Pour activer ou désactiver le crochet passcheck, vous devez modifier le groupe de paramètres de base de données personnalisé pour l'instance d'enregistreur de votre cluster de base de données Aurora PostgreSQL.

Pour LinuxmacOS, ou Unix :

```
aws rds modify-db-parameter-group \ 
     --region aws-region \ 
     --db-parameter-group-name your-custom-parameter-group \ 
     --parameters 
  "ParameterName=pgtle.enable_password_check,ParameterValue=on,ApplyMethod=immediate"
```
Dans Windows :

```
aws rds modify-db-parameter-group ^ 
     --region aws-region ^ 
     --db-parameter-group-name your-custom-parameter-group ^ 
     --parameters 
  "ParameterName=pgtle.enable_password_check,ParameterValue=on,ApplyMethod=immediate"
```
# Référence d'Amazon Aurora PostgreSQL

## Rubriques

- [Classements Aurora PostgreSQL pour EBCDIC et autres migrations de mainframe](#page-2983-0)
- [Les classements pris en charge dans Aurora PostgreSQL](#page-2985-0)
- [Référence sur les fonctions Aurora PostgreSQL](#page-2986-0)
- [Paramètres Amazon Aurora PostgreSQL.](#page-3042-0)
- [Événements d'attente Amazon Aurora PostgreSQL](#page-3108-0)

# <span id="page-2983-0"></span>Classements Aurora PostgreSQL pour EBCDIC et autres migrations de mainframe

La migration des applications mainframe vers de nouvelles plateformes telles qu'AWS préserve en général le comportement des applications. Pour préserver le comportement de l'application sur une nouvelle plateforme exactement comme il l'était sur le mainframe, il faut que les données migrées soient assemblées en utilisant les mêmes règles d'assemblage et de tri. Par exemple, de nombreuses solutions de migration Db2 déplacent les valeurs nulles vers u0180 (position Unicode 0180), de sorte que ces classements trient u0180 en premier. C'est un exemple de la façon dont les classements peuvent varier par rapport à leur source mainframe et de la raison pour laquelle il est nécessaire de choisir un classement qui correspond mieux au classement EBCDIC original.

Aurora PostgreSQL 14.3 et les versions ultérieures fournissent de nombreux classements ICU et EBCDIC pour prendre en charge une telle migration vers AWS en utilisant le service AWS Mainframe Modernization. Pour en savoir plus sur ce service, consultez [Qu'est-ce que AWS Mainframe](https://docs.aws.amazon.com/m2/latest/userguide/what-is-m2.html)  [Modernization ?](https://docs.aws.amazon.com/m2/latest/userguide/what-is-m2.html)

Dans le tableau suivant, vous pouvez trouver les classements fournis par Aurora PostgreSQL. Ces classements suivent les règles EBCDIC et garantissent que les applications de mainframe fonctionnent de la même manière sur AWS que dans l'environnement du mainframe. Le nom du classement comprend la page de code correspondante (cpnnnn), ce qui vous permet de choisir le classement approprié pour votre source mainframe. Par exemple, utilisez en-US-cp037-x-icu pour obtenir le classement des données EBCDIC provenant d'une application mainframe qui utilise la page de code 037.

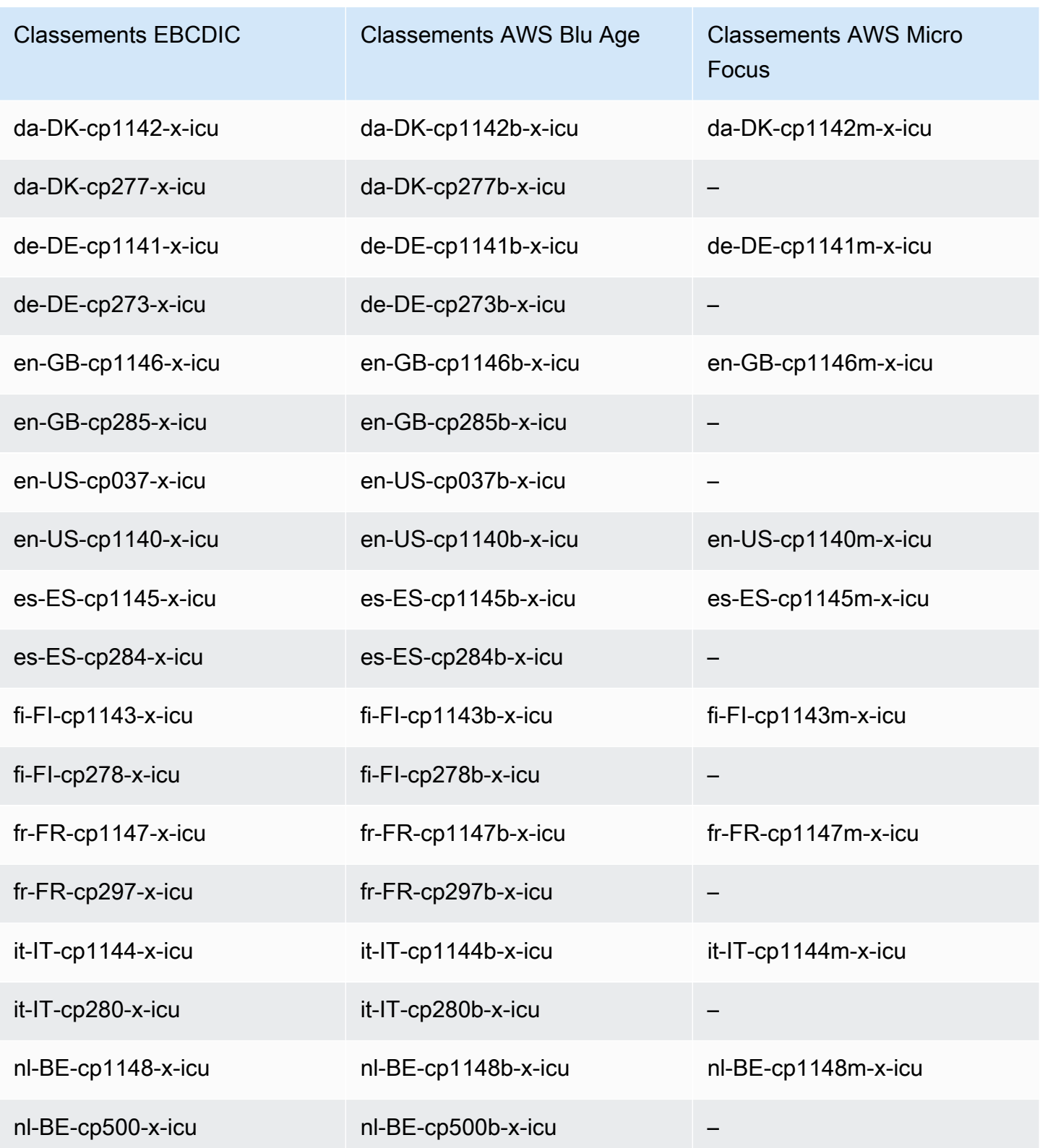

Pour en savoir plus sur AWS Blu Age, consultez [Tutoriel : runtime géré pour AWS Blu Age](https://docs.aws.amazon.com/m2/latest/userguide/tutorial-runtime-ba.html) dans le Guide de l'utilisateur AWS Mainframe Modernization.

Pour obtenir plus d'informations sur l'utilisation de AWS Micro Focus, consultez [Tutorial: Managed](https://docs.aws.amazon.com/m2/latest/userguide/tutorial-runtime.html)  [Runtime for Micro Focus](https://docs.aws.amazon.com/m2/latest/userguide/tutorial-runtime.html) (Tutoriel : runtime géré pour Micro Focus) dans le Guide de l'utilisateur AWS Mainframe Modernization.

Pour obtenir plus d'informations sur la gestion des classements dans PostgreSQL, consultez la section [Collation Support](https://www.postgresql.org/docs/current/collation.html) (Prise en charge des classements) dans la documentation de PostgreSQL.

## <span id="page-2985-0"></span>Les classements pris en charge dans Aurora PostgreSQL

Les classements sont un ensemble de règles qui déterminent la manière dont les chaînes de caractères stockées dans la base de données sont triées et comparées. Les classements jouent un rôle fondamental dans le système informatique et sont inclus dans le système d'exploitation. Les classements changent au fil du temps lorsque de nouveaux caractères sont ajoutés aux langues ou lorsque les règles de classement changent.

Les bibliothèques de classement définissent des règles et des algorithmes spécifiques pour un classement. Les bibliothèques de classement les plus populaires utilisées dans PostgreSQL sont GNU C (glibc) et les composants d'internationalisation pour Unicode (ICU). Par défaut, Aurora PostgreSQL utilise le classement glibc qui inclut les ordres de tri des caractères Unicode pour les séquences de caractères multi-octets.

Lorsque vous créez un nouveau cluster de bases de données Aurora PostgreSQL, le classement disponible est vérifié dans le système d'exploitation. Les paramètres PostgreSQL de la commande CREATE DATABASE LC\_COLLATE et LC\_CTYPE sont utilisés pour spécifier un classement, qui constitue le classement par défaut dans cette base de données. Vous pouvez également utiliser le paramètre LOCALE dans CREATE DATABASE pour définir ces paramètres. Cela détermine le classement par défaut pour les chaînes de caractères dans la base de données et les règles de classification des caractères sous forme de lettres, de chiffres ou de symboles. Vous pouvez également choisir un classement à utiliser sur une colonne, un index ou une requête.

Aurora PostgreSQL dépend de la bibliothèque glibc du système d'exploitation pour la prise en charge du classement. L'instance Aurora PostgreSQL est régulièrement mise à jour avec les dernières versions du système d'exploitation. Ces mises à jour incluent parfois une version plus récente de la bibliothèque glibc. Dans de rares cas, les nouvelles versions de glibc modifient l'ordre de tri ou le classement de certains caractères, ce qui peut entraîner un tri différent des données ou la production d'entrées d'index non valides. Si vous découvrez des problèmes d'ordre de tri pour le classement lors d'une mise à jour, vous devrez peut-être reconstruire les index.

Les classements pris en charge dans Aurora PostgreSQL 2953

Pour réduire les impacts possibles des mises à jour glibc, Aurora PostgreSQL inclut désormais une bibliothèque de classement par défaut indépendante. Cette bibliothèque de classement est disponible dans Aurora PostgreSQL 14.6, 13.9, 12.13, 11.18 et les versions mineures plus récentes. Elle est compatible avec glibc 2.26-59.amzn2 et assure la stabilité de l'ordre de tri afin d'éviter des résultats de requêtes incorrects.

## <span id="page-2986-0"></span>Référence sur les fonctions Aurora PostgreSQL

Vous trouverez ci-dessous une liste des fonctions Aurora PostgreSQL disponibles pour vos clusters de bases de données Aurora qui exécutent le moteur de base de données compatible avec l'édition Aurora PostgreSQL. Ces fonctions Aurora PostgreSQL s'ajoutent aux fonctions PostgreSQL standard. Pour de plus amples informations sur les fonctions PostgreSQL standard, consultez [PostgreSQL : fonctions et opérateurs](https://www.postgresql.org/docs/current/functions.html).

## Présentation

Vous pouvez utiliser les fonctions suivantes pour les instances de base de données Amazon RDS exécutant Aurora PostgreSQL :

- [aurora\\_db\\_instance\\_identifier](#page-2987-0)
- [aurora\\_ccm\\_status](#page-2988-0)
- [aurora\\_global\\_db\\_instance\\_status](#page-2991-0)
- [aurora\\_global\\_db\\_status](#page-2995-0)
- aurora list builtins
- aurora replica status
- [aurora\\_stat\\_activity](#page-3003-0)
- aurora stat backend waits
- [aurora\\_stat\\_bgwriter](#page-3009-0)
- [aurora\\_stat\\_database](#page-3010-0)
- [aurora\\_stat\\_dml\\_activity](#page-3013-0)
- [aurora\\_stat\\_get\\_db\\_commit\\_latency](#page-3017-0)
- [aurora\\_stat\\_logical\\_wal\\_cache](#page-3019-0)
- [aurora\\_stat\\_memctx\\_usage](#page-3020-0)
- [aurora\\_stat\\_optimized\\_reads\\_cache](#page-3023-0)
- [aurora\\_stat\\_plans](#page-3024-0)
- [aurora\\_stat\\_reset\\_wal\\_cache](#page-3025-0)
- [aurora\\_stat\\_statements](#page-3027-0)
- [aurora\\_stat\\_system\\_waits](#page-3029-0)
- [aurora\\_stat\\_wait\\_event](#page-3031-0)
- [aurora\\_stat\\_wait\\_type](#page-3033-0)
- [aurora\\_version](#page-3035-0)
- [aurora\\_volume\\_logical\\_start\\_lsn](#page-3037-0)
- [aurora\\_wait\\_report](#page-3039-0)

## <span id="page-2987-0"></span>aurora\_db\_instance\_identifier

Indique nom de l'instance de base de données à laquelle vous êtes connecté.

#### Syntaxe

aurora\_db\_instance\_identifier()

**Arguments** 

Aucune

Type de retour

Chaîne VARCHAR

Notes d'utilisation

Cette fonction affiche le nom de l'instance de base de données du cluster d'Aurora Édition compatible avec PostgreSQL pour la connexion de votre client de base de données ou de votre application.

Cette fonction est disponible à partir de la version d'Aurora PostgreSQL 13.7, 12.11, 11.16, 10.21 et pour toutes les autres versions ultérieures.

Exemples

L'exemple suivant montre les résultats de l'appel de la fonction aurora\_db\_instance\_identifier.
```
=> SELECT aurora_db_instance_identifier();
aurora_db_instance_identifier 
                            ------------------------------- 
  test-my-instance-name
```
Vous pouvez joindre les résultats de cette fonction avec la fonction aurora\_replica\_status pour obtenir des détails sur l'instance de base de données pour votre connexion. La fonction [aurora\\_replica\\_status](#page-2999-0) seule ne vous indique pas l'instance de base de données que vous utilisez. L'exemple suivant vous montre comment procéder.

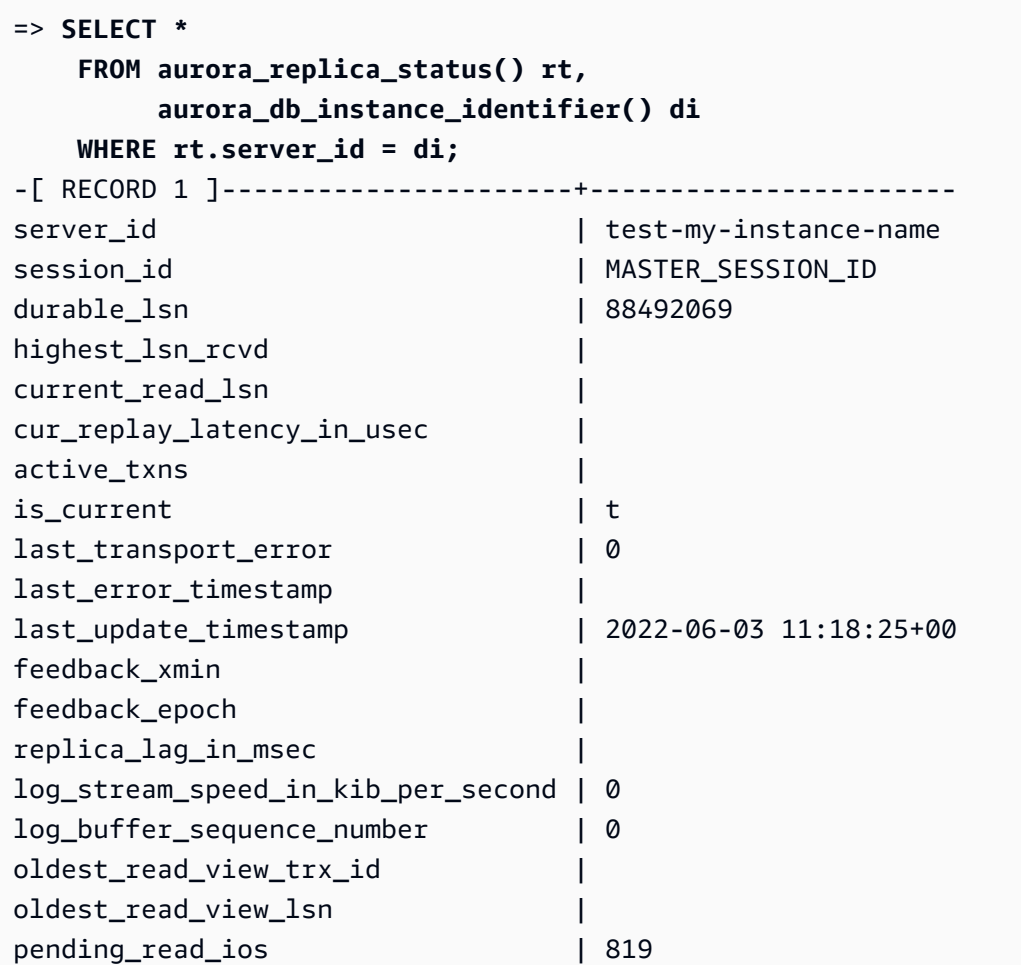

### aurora\_ccm\_status

Affiche l'état du gestionnaire de cache du cluster.

## Syntaxe

aurora\_ccm\_status()

**Arguments** 

Aucun.

Type de retour

Registre SETOF avec les colonnes suivantes :

- buffers\_sent\_last\_minute Nombre de tampons envoyés au lecteur désigné au cours de la dernière minute.
- buffers\_found\_last\_minute : nombre de tampons fréquemment consultés, identifiés au cours de la dernière minute.
- buffers\_sent\_last\_scan Nombre de tampons envoyés au lecteur désigné au cours de la dernière analyse terminée du cache du tampon.
- buffers found last scan Nombre de tampons fréquemment consultés envoyés au cours de la dernière analyse terminée du cache du tampon. Les tampons déjà mis en cache sur le lecteur désigné ne sont pas envoyés.
- buffers\_sent\_current\_scan Nombre de tampons envoyés au cours de l'analyse actuelle.
- buffers\_found\_current\_scan Nombre de tampons fréquemment consultés qui ont été identifiés au cours de l'analyse actuelle.
- current\_scan\_progress Nombre de tampons visités jusqu'à maintenant au cours de l'analyse actuelle.

#### Notes d'utilisation

Vous pouvez utiliser cette fonction pour vérifier et surveiller la fonctionnalité de gestion de cache du cluster (CCM). Cette fonction fonctionne uniquement si la CCM est active sur votre cluster de bases de données Aurora PostgreSQL. Pour utiliser cette fonction, connectez-vous à l'instance de base de données d'écriture sur votre cluster de bases de données Aurora PostgreSQL.

Activez la CCM pour un cluster de bases de données Aurora PostgreSQL en définissant apg\_ccm\_enabled sur 1 dans le groupe de paramètres de cluster de bases de données personnalisé du cluster. Pour savoir comment procéder, veuillez consulter la section [Configuration de](#page-2651-0)  [la gestion des caches de clusters.](#page-2651-0)

La gestion de cache du cluster est active sur un cluster de bases de données Aurora PostgreSQL lorsque le cluster dispose d'une instance Aurora Reader configurée comme suit :

- L'instance Aurora Reader utilise le même type et la même taille de classe d'instance de base de données que l'instance d'enregistreur du cluster.
- L'instance Aurora Reader est configurée en tant que niveau 0 pour le cluster. Si le cluster possède plusieurs lecteurs, il s'agit de son seul lecteur de niveau 0.

La définition de plusieurs lecteurs sur le niveau 0 désactive la CCM. Lorsque la CCM est désactivée, l'appel de cette fonction renvoie le message d'erreur suivant :

ERROR: Cluster Cache Manager is disabled

Vous pouvez également utiliser l'extension pg\_buffercache PostgreSQL pour analyser le cache du tampon. Pour plus d'informations, consultez [pg\\_buffercache](https://www.postgresql.org/docs/current/pgbuffercache.html) dans la documentation de PostgreSQL.

Pour plus d'informations, consultez [Introduction to Aurora PostgreSQL cluster cache management](https://aws.amazon.com/blogs/database/introduction-to-aurora-postgresql-cluster-cache-management/).

#### Exemples

L'exemple suivant montre les résultats de l'appel de la fonction aurora\_ccm\_status. Ce premier exemple montre les statistiques CCM.

```
=> SELECT * FROM aurora_ccm_status();
 buffers_sent_last_minute | buffers_found_last_minute | buffers_sent_last_scan | 
 buffers_found_last_scan | buffers_sent_current_scan | buffers_found_current_scan | 
 current_scan_progress
      --------------------------+---------------------------+------------------------
  +-------------------------+---------------------------+----------------------------
+----------------------- 
                 2242000 | 2242003 | 17920442 | 
         17923410 | 14098000 | 14100964 | 
   15877443
```
Pour plus de détails, vous pouvez utiliser l'affichage développé, comme indiqué ci-dessous :

```
\x
Expanded display is on.
SELECT * FROM aurora_ccm_status();
[ RECORD 1 ]-----------------------+---------
```
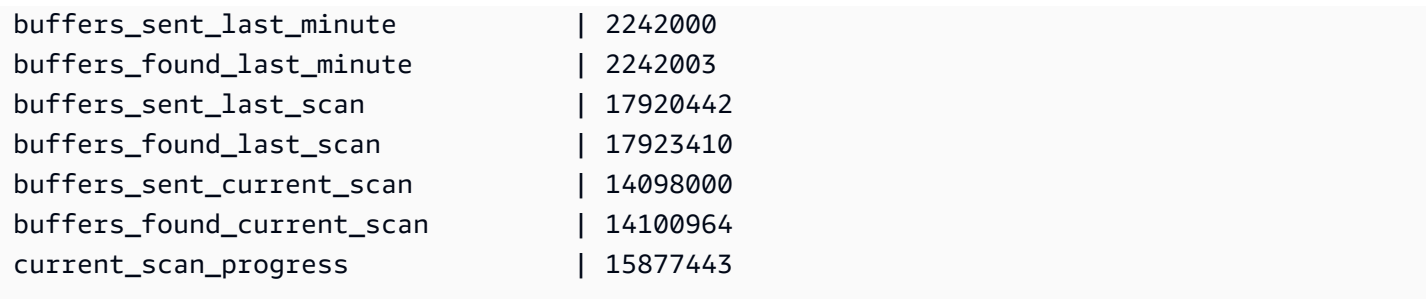

Cet exemple montre comment vérifier le débit d'activation et le pourcentage d'activation.

```
=> SELECT buffers_sent_last_minute * 8/60 AS warm_rate_kbps,
100 * (1.0-buffers_sent_last_scan/buffers_found_last_scan) AS warm_percent 
FROM aurora_ccm_status ();
 warm_rate_kbps | warm_percent
----------------+-------------- 
  16523 | 100.0
```
<span id="page-2991-0"></span>aurora\_global\_db\_instance\_status

Affiche l'état de toutes les instances Aurora, y compris les réplicas dans un cluster de bases de données global Aurora.

Syntaxe

```
aurora_global_db_instance_status()
```
Arguments

Aucune

Type de retour

Registre SETOF avec les colonnes suivantes :

- server\_id Identifiant de l'instance de base de données.
- session\_id Identifiant unique de la session en cours. La valeur MASTER\_SESSION\_ID identifie l'instance de base de données d'enregistreur (principale).
- aws\_region La Région AWS dans laquelle cette instance de base de données globale s'exécute. Pour obtenir la liste des régions, consultez [Disponibilité dans les Régions.](#page-49-0)
- durable lsn Numéro de séquence de journal (LSN) rendu durable dans le stockage. Un numéro de séquence de journal (LSN) est un numéro séquentiel unique qui identifie un enregistrement dans le journal des transactions de la base de données. Les LSN sont classés de telle sorte qu'un LSN plus grand représente une transaction ultérieure.
- highest\_lsn\_rcvd LSN le plus élevé reçu par l'instance de base de données en provenance de l'instance de base de données d'enregistreur.
- feedback epoch Époque utilisée par l'instance de base de données lorsqu'elle génère des informations de zone hébergée. Le terme zone hébergée fait référence à une instance de base de données qui prend en charge les connexions et les requêtes pendant que la base de données principale est en mode de récupération ou en mode veille. Les informations de zone hébergée incluent l'époque (instant dans le passé) et d'autres détails sur l'instance de base de données utilisée comme une zone hébergée. Pour de plus amples informations, veuillez consulter la documentation PostgreSQL sur [Veille à chaud.](https://www.postgresql.org/docs/current/hot-standby.html)
- feedback xmin ID de transaction actif minimal (le plus ancien) utilisé par l'instance de base de données.
- oldest\_read\_view\_lsn : le LSN le plus ancien utilisé par l'instance de base de données pour lire à partir du stockage.
- visibility lag in msec Latence de cette instance de base de données par rapport à l'instance de base de données d'enregistreur en millisecondes.

# Notes d'utilisation

Cette fonction affiche les statistiques de réplication pour un cluster de bases de données Aurora. Pour chaque instance de base de données Aurora PostgreSQL du cluster, la fonction affiche une ligne de données qui inclut tous les réplicas entre régions dans une configuration de base de données globale.

Vous pouvez exécuter cette fonction à partir de n'importe quelle instance d'un cluster de bases de données Aurora PostgreSQL ou d'une base de données globale Aurora PostgreSQL. La fonction renvoie des détails sur la latence décalage pour toutes les instances de réplica.

Pour en savoir plus sur la surveillance de la latence à l'aide de cette fonction (aurora\_global\_db\_instance\_status) ou de aurora\_global\_db\_status, consultez [Surveillance des bases de données globales basées sur Aurora PostgreSQL](#page-3287-0).

Pour plus d'informations sur les bases de données globales Aurora, consultez [Présentation des](#page-3173-0) [bases de données globales Amazon Aurora.](#page-3173-0)

Référence sur les fonctions Aurora PostgreSQL 2960

Pour commencer à utiliser les bases de données globales Aurora, consultez [Mise en route avec les](#page-3179-0) [bases de données Amazon Aurora globales](#page-3179-0) ou la [FAQ Amazon Aurora.](https://aws.amazon.com/rds/aurora/faqs/)

### **Exemples**

Cet exemple montre les statistiques des instances entre régions.

```
=> SELECT * 
  FROM aurora_global_db_instance_status();
             server_id | session_id | 
  aws_region | durable_lsn | highest_lsn_rcvd | feedback_epoch | feedback_xmin | 
 oldest_read_view_lsn | visibility_lag_in_msec
 ------------------------------------------+--------------------------------------
+--------------+-------------+------------------+----------------+---------------
+----------------------+------------------------ 
 db-119-001-instance-01 | MASTER_SESSION_ID | eu-
west-1 | 2534560273 |     [NULL] |   [NULL] |   [NULL] |
    [NULL] | [NULL] 
 db-119-001-instance-02 | 4ecff34d-d57c-409c-ba28-278b31d6fc40 | eu-
west-1 | 2534560266 | 2534560273 | 0 | 19669196 |
 2534560266 | 6 
 db-119-001-instance-03 | 3e8a20fc-be86-43d5-95e5-bdf19d27ad6b | eu-
west-1 | 2534560266 | 2534560273 | 0 | 19669196 |
 2534560266 | 6 
 db-119-001-instance-04 | fc1b0023-e8b4-4361-bede-2a7e926cead6 | eu-
west-1 | 2534560266 | 2534560273 | 0 | 19669196 |
 2534560254 | 23 
 db-119-001-instance-05 | 30319b74-3f08-4e13-9728-e02aa1aa8649 | eu-
west-1 | 2534560266 | 2534560273 | 0 | 19669196 |
 2534560254 | 23 
 db-119-001-global-instance-1 | a331ffbb-d982-49ba-8973-527c96329c60 | eu-
central-1 | 2534560254 | 2534560266 | 0 | 19669196 | 
 2534560247 | 996 
 db-119-001-global-instance-1 | e0955367-7082-43c4-b4db-70674064a9da | eu-
west-2 | 2534560254 | 2534560266 | 0 | 19669196 |
 2534560247 | 14 
 db-119-001-global-instance-1-eu-west-2a | 1248dc12-d3a4-46f5-a9e2-85850491a897 | eu-
west-2 | 2534560254 | 2534560266 | 0 | 19669196 |
 2534560247 | 0
```
Cet exemple montre comment vérifier la latence de réplica globale en millisecondes.

#### => **SELECT CASE**

```
 WHEN 'MASTER_SESSION_ID' = session_id THEN 'Primary' 
          ELSE 'Secondary' 
       END AS global_role, 
       aws_region, 
       server_id, 
       visibility_lag_in_msec 
  FROM aurora_global_db_instance_status() 
  ORDER BY 1, 2, 3;
  global_role | aws_region | server_id | server_id | server_id | server_id | server_id | server_id | server_id | server_id | server_id | server_id | server_id | server_id | server_id | server_id | server_id | server_id | ser
 visibility_lag_in_msec
  -------------+--------------+-----------------------------------------
+------------------------ 
 Primary | eu-west-1 | db-119-001-instance-01 | 
 [NULL] 
Secondary | eu-central-1 | db-119-001-global-instance-1 |
      13 
Secondary | eu-west-1 | db-119-001-instance-02 |
      10 
Secondary | eu-west-1 | db-119-001-instance-03 |
       9 
Secondary | eu-west-1 | db-119-001-instance-04
       2 
Secondary | eu-west-1 | db-119-001-instance-05 |
      18 
Secondary | eu-west-2 | db-119-001-global-instance-1
      14 
 Secondary | eu-west-2 | db-119-001-global-instance-1-eu-west-2a | 
      13
```
Cet exemple montre comment vérifier la latence minimale, maximale et moyenne par Région AWS à partir de la configuration de base de données globale.

```
=> SELECT 'Secondary' global_role, 
        aws_region, 
        min(visibility_lag_in_msec) min_lag_in_msec, 
        max(visibility_lag_in_msec) max_lag_in_msec, 
        round(avg(visibility_lag_in_msec),0) avg_lag_in_msec 
   FROM aurora_global_db_instance_status() 
  WHERE aws_region NOT IN (SELECT aws_region 
                                FROM aurora_global_db_instance_status() 
                               WHERE session_id='MASTER_SESSION_ID') 
                            GROUP BY aws_region
```
**UNION ALL**

```
SELECT 'Primary' global_role, 
        aws_region, 
        NULL, 
        NULL, 
        NULL 
    FROM aurora_global_db_instance_status() 
   WHERE session_id='MASTER_SESSION_ID'
ORDER BY 1, 5;
 global_role | aws_region | min_lag_in_msec | max_lag_in_msec | avg_lag_in_msec
     ------------+--------------+-----------------+-----------------+----------------- 
Primary | eu-west-1 | [NULL] | [NULL] | [NULL] | [NULL]
Secondary | eu-central-1 | 133 | 133 | 133 | 133 | 133
Secondary | eu-west-2 | 0 | 495 | 248
```
## aurora\_global\_db\_status

Affiche des informations sur divers aspects du retard de la base de données globale Aurora, en particulier le retard du stockage Aurora sous-jacent (appelé « retard de durabilité ») et le retard entre l'objectif de point de reprise (RPO).

#### Syntaxe

aurora global db status()

#### **Arguments**

Aucun.

Type de retour

Registre SETOF avec les colonnes suivantes :

- aws\_region La Région AWS dans laquelle se trouve ce cluster de bases de données. Pour obtenir la liste complète des Régions AWS par moteur, consultez [Régions et zones de disponibilité.](#page-48-0)
- highest\_lsn\_written Numéro de séquence de journal (LSN) le plus élevé actuellement existant sur ce cluster de bases de données. Un numéro de séquence de journal (LSN) est un numéro séquentiel unique qui identifie un enregistrement dans le journal des transactions de la base de données. Les LSN sont classés de telle sorte qu'un LSN plus grand représente une transaction ultérieure.
- durability lag in msec Différence dans les valeurs d'horodatage entre highest lsn\_written sur un cluster de base de données secondaire et highest\_lsn\_written sur le cluster de base de données principal. La valeur -1 identifie le cluster de base de données principal de la base de données globale Aurora.
- rpo\_lag\_in\_msec Latence entre l'objectif de point de reprise (RPO). Le retard RPO correspond au temps nécessaire au stockage de la transaction utilisateur COMMIT la plus récente sur un cluster de base de données secondaire, après qu'elle a été stockée sur le cluster de base de données principal de la base de données globale Aurora. La valeur -1 indique le cluster de base de données principal (le retard n'est donc pas pertinent).

En termes simples, cette métrique calcule l'objectif de point de reprise pour chaque cluster de base de données Aurora PostgreSQL dans la base de données globale Aurora, c'est-à-dire la quantité de données qui risque d'être perdue en cas de panne. Comme pour la latence, le RPO est mesuré dans le temps.

- last\_lag\_calculation\_time Horodatage qui spécifie l'heure à laquelle les valeurs ont été calculées pour la dernière fois pour durability\_lag\_in\_msec et rpo\_lag\_in\_msec. Une valeur temporelle telle que 1970-01-01 00:00:00+00 signifie qu'il s'agit du cluster de base de données principal.
- feedback epoch Époque utilisée par le cluster de bases de données secondaire lorsqu'il génère des informations de zone hébergée. Le terme zone hébergée fait référence à une instance de base de données qui prend en charge les connexions et les requêtes pendant que la base de données principale est en mode de récupération ou en mode veille. Les informations de zone hébergée incluent l'époque (instant dans le passé) et d'autres détails sur l'instance de base de données utilisée comme une zone hébergée. Pour de plus amples informations, veuillez consulter la documentation PostgreSQL sur [Veille à chaud.](https://www.postgresql.org/docs/current/hot-standby.html)
- feedback  $xmin ID$  de transaction actif minimum (le plus ancien) utilisé par un cluster de base de données secondaire.

# Notes d'utilisation

Cette fonction affiche les statistiques de réplication pour une base de données globale Aurora. Elle affiche une ligne pour chaque cluster de bases de données dans une base de données globale Aurora PostgreSQL. Vous pouvez exécuter cette fonction à partir de n'importe quelle instance de votre base de données globale Aurora PostgreSQL.

Pour évaluer la latence de réplication de la base de données globale Aurora, qui est la latence des données visible, consultez [aurora\\_global\\_db\\_instance\\_status](#page-2991-0).

Pour en savoir plus sur l'utilisation de aurora qlobal db status et aurora\_global\_db\_instance\_status pour surveiller la latence de la base de données globale Aurora, consultez [Surveillance des bases de données globales basées sur Aurora PostgreSQL](#page-3287-0). Pour plus d'informations sur les bases de données globales Aurora, consultez [Présentation des bases de](#page-3173-0)  [données globales Amazon Aurora.](#page-3173-0)

### Exemples

Cet exemple montre comment afficher les statistiques de stockage entre régions.

```
=> SELECT CASE 
         WHEN '-1' = durability_lag_in_msec THEN 'Primary' 
         ELSE 'Secondary' 
      END AS global_role, 
 * 
  FROM aurora_global_db_status();
 global_role | aws_region | highest_lsn_written | durability_lag_in_msec | 
 rpo_lag_in_msec | last_lag_calculation_time | feedback_epoch | feedback_xmin
-------------+------------+---------------------+------------------------
+-----------------+----------------------------+----------------+--------------- 
Primary | eu-west-1 | 131031557 | -1 | -1 |
 -1 | 1970-01-01 00:00:00+00 | 0 | 0 
Secondary | eu-west-2 | 131031554 | 410 |
  0 | 2021-06-01 18:59:36.124+00 | 0 | 12640 
Secondary | eu-west-3 | 131031554 | 410 |
  0 | 2021-06-01 18:59:36.124+00 | 0 | 12640
```
aurora\_list\_builtins

Répertorie toutes les fonctions intégrées disponibles d'Aurora PostgreSQL, ainsi que de brèves descriptions et des détails sur les fonctions.

Syntaxe

```
aurora_list_builtins()
```
#### Arguments

#### Aucun

### Type de retour

#### Registre SETOF

#### **Exemples**

L'exemple suivant montre les résultats de l'appel de la fonction aurora\_list\_builtins.

```
=> SELECT * 
FROM aurora_list_builtins();
             Name | Result data type | Argument data 
 types | Type | Volatility | Parallel | Security | 
           Description
           -----------------------------------+------------------
  +----------------------------------------------------------+------+------------
+------------+----------
+--------------------------------------------------------------------- 
aurora_version | text
                      | func | stable | safe | invoker | Amazon Aurora
 PostgreSQL-Compatible Edition version string 
aurora_stat_wait_type | SETOF record | OUT type_id smallint, OUT
 type_name text | func | volatile | restricted | invoker | Lists all 
 supported wait types 
 aurora_stat_wait_event | SETOF record | OUT type_id smallint, OUT 
 event_id integer, OUT event_na.| func | volatile | restricted | invoker | Lists all 
 supported wait events 
                             | |.me text 
 | | | | | 
 aurora_list_builtins | SETOF record | OUT "Name" text, OUT "Result 
data type" text, OUT "Argum.| func | stable | safe | invoker | Lists all
 Aurora built-in functions 
                             | |.ent data types" text, OUT 
 "Type" text, OUT "Volatility" .| | | | | 
                                             | |.text, OUT "Parallel" text, OUT 
"Security" text, OUT "Des.| | | |
                             | |.cription" text 
 | | | | | 
 . 
 . 
 . 
 aurora_stat_file | SETOF record | OUT filename text, OUT 
allocated_bytes bigint, OUT used_.| func | stable | safe | invoker | Lists
 all files present in Aurora storage
```
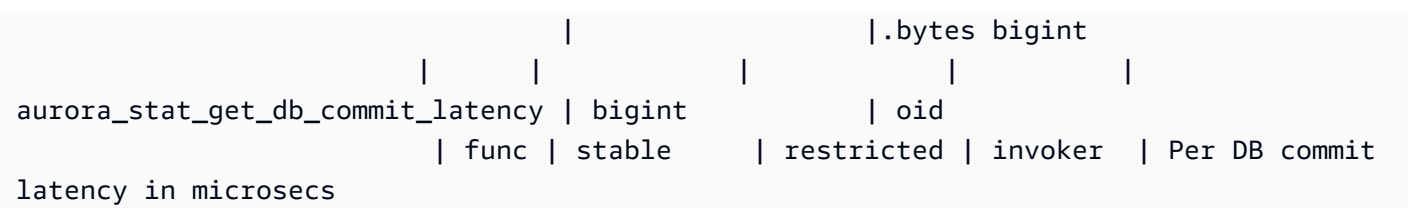

# <span id="page-2999-0"></span>aurora\_replica\_status

Affiche l'état de tous les nœuds de lecture Aurora PostgreSQL.

## Syntaxe

aurora\_replica\_status()

## **Arguments**

## Aucune

Type de retour

Registre SETOF avec les colonnes suivantes :

- server\_id : l'ID (identifiant) de l'instance de base de données.
- session\_id : un identifiant unique pour la séance en cours, renvoyé pour l'instance principale et les instances de lecture comme suit :
	- Pour l'instance principale, session\_id est toujours égal à `MASTER\_SESSION\_ID'.
	- Pour les instances de lecture, session\_id est toujours égal au UUID (identifiant universel et unique) de l'instance de lecture.
- durable lsn : le numéro de séquence du journal (LSN) qui a été stocké.
	- Pour le volume principal, le LSN durable du volume principal (VDL) actuellement en vigueur.
	- Pour tout volume secondaire, le VDL du volume principal sur lequel le volume secondaire a été appliqué.

# **a** Note

Un numéro de séquence de journal (LSN) est un numéro séquentiel unique qui identifie un enregistrement dans le journal des transactions de la base de données. Les LSN sont ordonnés de telle sorte qu'un LSN plus grand représente une transaction qui a eu lieu plus tard dans la séquence.

- highest\_lsn\_rcvd : le LSN le plus élevé (le plus récent) reçu par l'instance de base de données en provenance de l'instance de base de données en écriture.
- current\_read\_lsn : le LSN de l'instantané le plus récent qui a été appliqué à tous les lecteurs.
- cur\_replay\_latency\_in\_usec : le nombre de microsecondes attendu pour relire le journal sur le volume secondaire.
- active\_txns : le nombre de transactions actuellement actives.
- is current : non utilisé.
- last\_transport\_error : dernier code d'erreur de réplication.
- last\_error\_timestamp : horodatage de la dernière erreur de réplication.
- last update timestamp : horodatage de la dernière mise à jour de l'état du réplica. Depuis Aurora PostgreSQL 13.9, la valeur de last\_update\_timestamp pour l'instance de base de données à laquelle vous êtes connecté est définie sur NULL.
- feedback\_xmin : la valeur feedback\_xmin de secours du réplica. ID de transaction actif minimum (le plus ancien) utilisé par l'instance de base de données.
- feedback epoch : l'époque utilisée par l'instance de base de données lorsqu'elle génère des informations de secours.
- replica\_lag\_in\_msec : temps de retard de l'instance de lecture sur l'instance d'écriture, en millisecondes.
- log\_stream\_speed\_in\_kib\_per\_second : le débit du flux des journaux en kilo-octets par seconde.
- log\_buffer\_sequence\_number : le numéro de séquence de la mémoire tampon du journal.
- oldest\_read\_view\_trx\_id : non utilisé.
- oldest\_read\_view\_lsn : le LSN le plus ancien utilisé par l'instance de base de données pour lire à partir du stockage.
- pending\_read\_ios : les lectures de pages en suspens qui sont toujours en attente sur le réplica.
- read ios : le nombre total de pages lues sur le réplica.
- iops : non utilisé.
- cpu : utilisation du CPU par le processus de réplica. Notez que cela ne désigne pas l'utilisation du CPU par l'instance mais plutôt par le processus. Pour plus d'informations sur l'utilisation du CPU par l'instance, consultez [Métriques de niveau instance pour Amazon Aurora.](#page-1136-0)

### Notes d'utilisation

La fonction aurora\_replica\_status renvoie les valeurs du gestionnaire d'état des réplicas d'un cluster de base de données Aurora PostgreSQL. Vous pouvez utiliser cette fonction pour obtenir des informations sur l'état de la réplication sur votre cluster de base de données Aurora PostgreSQL, y compris les métriques pour toutes les instances de base de données dans votre cluster de base de données Aurora. Par exemple, vous pouvez effectuer les opérations suivantes :

- Get information about the type of instance (writer, reader) in the Aurora PostgreSQL DB cluster (Obtenir des informations sur le type d'instance (écriture, lecture) dans le cluster de base de données Aurora PostgreSQL) : vous pouvez obtenir ces informations en lisant les valeurs des colonnes suivantes :
	- server\_id : contient le nom de l'instance que vous avez spécifié lorsque vous avez créé l'instance. Dans certains cas, comme pour l'instance principale (écriture), le nom est généralement créé pour vous en ajoutant -instance-1 au nom spécifié pour votre cluster de base de données Aurora PostgreSQL.
	- session\_id : le champ session\_id indique si l'instance est une instance de lecture ou d'écriture. Pour une instance d'écriture, session\_id est toujours défini sur "MASTER\_SESSION\_ID". Pour une instance de lecture, session\_id est défini sur l'UUID de l'instance de lecture en question.
- Diagnose common replication issues, such as replica lag (Diagnostiquer les problèmes de réplication courants, tels que le retard de réplica) : le retard de réplica est le temps, en millisecondes, pendant lequel le cache des pages d'une instance de lecture est en retard sur celui de l'instance d'écriture. Ce retard se produit parce que les clusters Aurora utilisent la réplication asynchrone, comme décrit dans [Réplication avec Amazon Aurora.](#page-203-0) La valeur est indiquée dans la colonne replica\_lag\_in\_msec des résultats renvoyés par cette fonction. Un retard peut également se produire lorsqu'une requête est annulée en raison de conflits avec la récupération sur un serveur de veille. Vous pouvez consulter pg\_stat\_database\_conflicts() pour vérifier qu'un tel conflit est à l'origine du retard du réplica (ou non). Pour plus d'informations, consultez la section [The Statistics Collector](https://www.postgresql.org/docs/current/monitoring-stats.html#MONITORING-PG-STAT-DATABASE-CONFLICTS-VIEW) (Collecteur de statistiques) dans la documentation de PostgreSQL. Pour en savoir plus sur la haute disponibilité et la réplication, consultez la [FAQ Amazon Aurora](https://aws.amazon.com/rds/aurora/faqs/#High_Availability_and_Replication).

Amazon CloudWatch enregistre les résultats replica\_lag\_in\_msec dans le temps, en tant que métrique AuroraReplicaLag. Pour obtenir plus d'informations sur l'utilisation des métriques CloudWatch pour Aurora, consultez [Surveillance des métriques Amazon Aurora avec Amazon](#page-982-0) [CloudWatch](#page-982-0).

Pour en savoir plus sur le dépannage et les redémarrages des réplicas en lecture Aurora, consultez la section [Why did my Amazon Aurora read replica fall behind and restart?](https://aws.amazon.com/premiumsupport/knowledge-center/aurora-read-replica-restart/) (Pourquoi mon réplica en lecture Amazon Aurora a-t-il pris du retard et redémarré ?) dans le [Centre AWS Support.](https://console.aws.amazon.com/support/home#/)

Exemples

L'exemple suivant montre comment obtenir l'état de réplication de toutes les instances d'un cluster de base de données Aurora PostgreSQL :

```
=> SELECT * 
FROM aurora_replica_status();
```
L'exemple suivant montre l'instance d'écriture dans le cluster de base de données Aurora PostgreSQL docs-lab-apg-main :

```
=> SELECT server_id, 
     CASE 
         WHEN 'MASTER_SESSION_ID' = session_id THEN 'writer' 
         ELSE 'reader' 
     END AS instance_role
FROM aurora_replica_status() 
WHERE session_id = 'MASTER_SESSION_ID';
        server_id | instance_role
   ------------------------+--------------- 
  db-119-001-instance-01 | writer
```
L'exemple suivant répertorie toutes les instances de lecture d'un cluster :

```
=> SELECT server_id, 
     CASE 
         WHEN 'MASTER_SESSION_ID' = session_id THEN 'writer' 
         ELSE 'reader' 
     END AS instance_role
FROM aurora_replica_status() 
WHERE session_id <> 'MASTER_SESSION_ID';
         server_id | instance_role
------------------------+---------------
db-119-001-instance-02 | reader
db-119-001-instance-03 | reader
db-119-001-instance-04 | reader
db-119-001-instance-05 | reader
```

```
(4 rows)
```
L'exemple suivant répertorie toutes les instances, le retard de chaque instance par rapport à l'instance d'écriture et le temps écoulé depuis la dernière mise à jour :

```
=> SELECT server_id, 
    CASE 
        WHEN 'MASTER_SESSION_ID' = session_id THEN 'writer' 
        ELSE 'reader' 
     END AS instance_role, 
     replica_lag_in_msec AS replica_lag_ms, 
     round(extract (epoch FROM (SELECT age(clock_timestamp(), last_update_timestamp))) * 
 1000) AS last_update_age_ms
FROM aurora_replica_status()
ORDER BY replica_lag_in_msec NULLS FIRST;
        server_id | instance_role | replica_lag_ms | last_update_age_ms
                             ------------------------+---------------+----------------+-------------------- 
 db-124-001-instance-03 | writer | [NULL] | 1756 
 db-124-001-instance-01 | reader | 13 | 1756 
 db-124-001-instance-02 | reader | 13 | 1756
(3 rows)
```
#### aurora\_stat\_activity

Renvoie une ligne par processus serveur, affichant les informations relatives à l'activité actuelle de ce processus.

#### Syntaxe

```
aurora_stat_activity();
```
**Arguments** 

Aucun

Type de retour

Renvoie une ligne par processus serveur. Outre les pg\_stat\_activity colonnes, le champ suivant est ajouté :

• planid — identifiant du plan

### Notes d'utilisation

Une vue supplémentaire au pg\_stat\_activity renvoi des mêmes colonnes avec une plan\_id colonne supplémentaire qui montre le plan d'exécution de la requête actuel.

aurora\_compute\_plan\_iddoit être activé pour que la vue renvoie un plan\_id.

Cette fonction est disponible à partir des versions 14.10, 15.5 d'Aurora PostgreSQL et de toutes les autres versions ultérieures.

Exemples

L'exemple de requête ci-dessous agrège la charge maximale par query\_id et plan\_id.

```
db1=# select count(*), query_id, plan_id
db1-# from aurora_stat_activity() where state = 'active'
db1-# and pid <> pg_backend_pid()
db1-# group by query_id, plan_id
db1-# order by 1 desc; 
count | query_id | plan_id
-------+----------------------+------------- 
 11 | -5471422286312252535 | -2054628807 
 3 | -6907107586630739258 | -815866029 
 1 | 5213711845501580017 | 300482084
(3 rows)
```
Si le plan utilisé pour query\_id change, un nouveau plan\_id sera signalé par aurora\_stat\_activity.

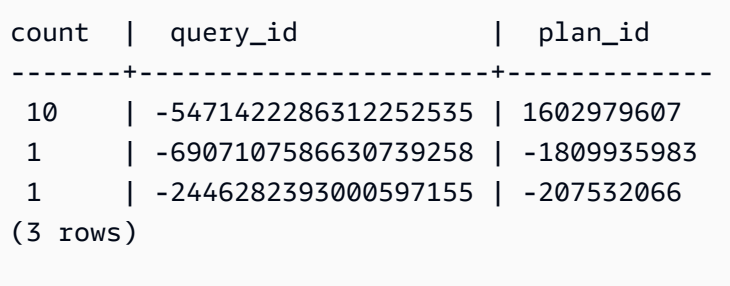

# aurora\_stat\_backend\_waits

Affiche les statistiques relatives à l'activité d'attente pour un processus de backend spécifique.

# Syntaxe

aurora\_stat\_backend\_waits(pid)

### **Arguments**

pid – ID du processus de backend. Vous pouvez obtenir des ID de processus à l'aide de la vue pg\_stat\_activity.

## Type de retour

Registre SETOF avec les colonnes suivantes :

- type id Nombre qui indique le type d'événement d'attente, tel que 1 pour un verrou léger (LWLock), 3 pour un verrou, ou 6 pour une session client, pour en citer quelques exemples. Ces valeurs deviennent significatives lorsque vous joignez les résultats de cette fonction avec des colonnes issues de la fonction aurora\_stat\_wait\_type, comme illustré dans les [Exemples](#page-3005-0).
- event\_id Numéro d'identification de l'événement d'attente. Joignez cette valeur aux colonnes issues de aurora\_stat\_wait\_event pour obtenir des noms d'événement significatifs.
- waits Nombre d'attentes cumulées pour l'ID de processus spécifié.
- wait time Temps d'attente en millisecondes.

## Notes d'utilisation

Vous pouvez utiliser cette fonction pour analyser des événements d'attente (session) de backend spécifiques, survenus depuis l'ouverture d'une connexion. Pour obtenir des informations plus significatives sur les noms et les types d'événements d'attente, vous pouvez combiner cette fonction aurora\_stat\_wait\_type et aurora\_stat\_wait\_event à l'aide de JOIN, comme indiqué dans les exemples.

#### <span id="page-3005-0"></span>Exemples

Cet exemple illustre toutes les attentes, tous les types et tous les noms d'événement pour l'ID de processus de backend 3027.

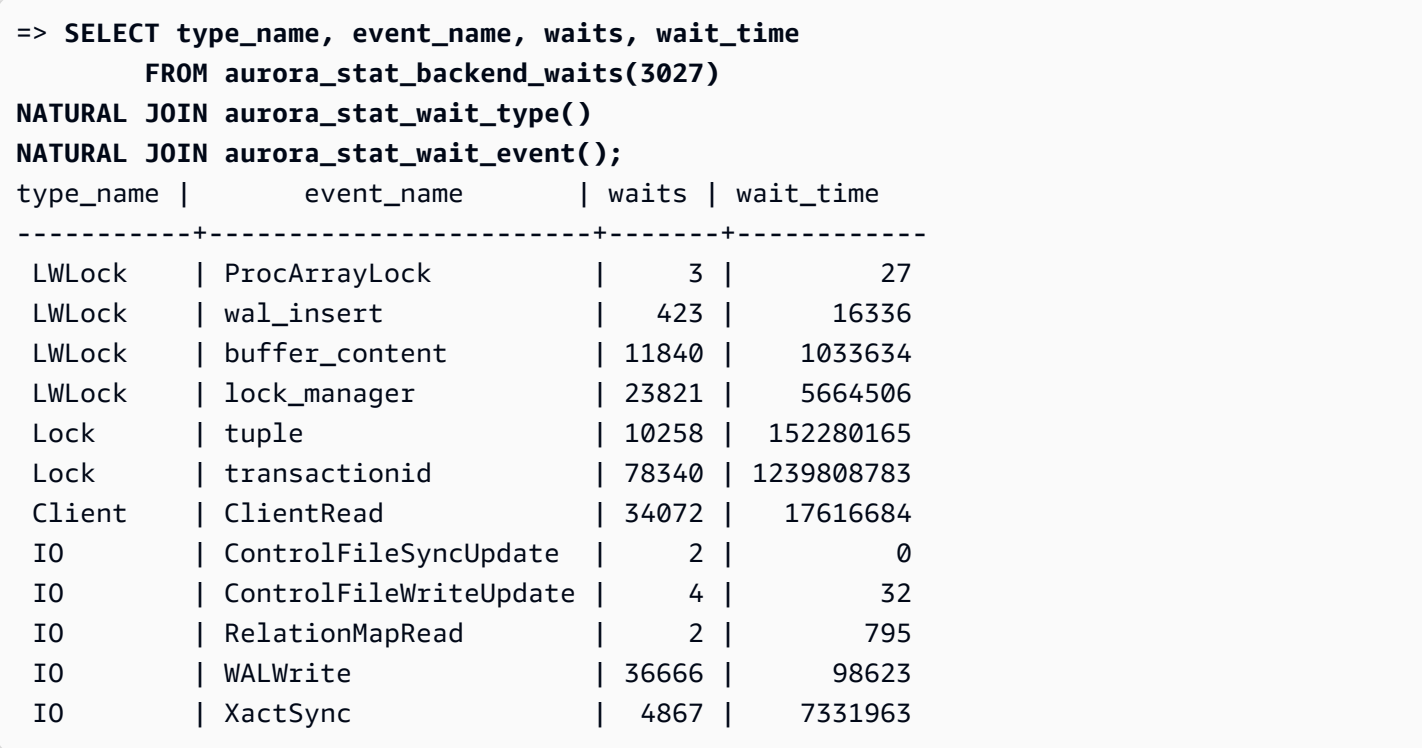

Cet exemple illustre les types d'attentes et les événements d'attente actuels et cumulatifs pour toutes les sessions actives (pg\_stat\_activity state <> 'idle') (mais sans la session actuelle qui appelle la fonction (pid <> pg\_backend\_pid()).

```
=> SELECT a.pid, 
               a.usename, 
               a.app_name, 
               a.current_wait_type, 
               a.current_wait_event, 
               a.current_state, 
               wt.type_name AS wait_type, 
               we.event_name AS wait_event, 
               a.waits, 
               a.wait_time 
         FROM (SELECT pid, 
                        usename, 
                        left(application_name,16) AS app_name, 
                        coalesce(wait_event_type,'CPU') AS current_wait_type, 
                        coalesce(wait_event,'CPU') AS current_wait_event, 
                        state AS current_state, 
                        (aurora_stat_backend_waits(pid)).* 
                  FROM pg_stat_activity 
                 WHERE pid <> pg_backend_pid()
```
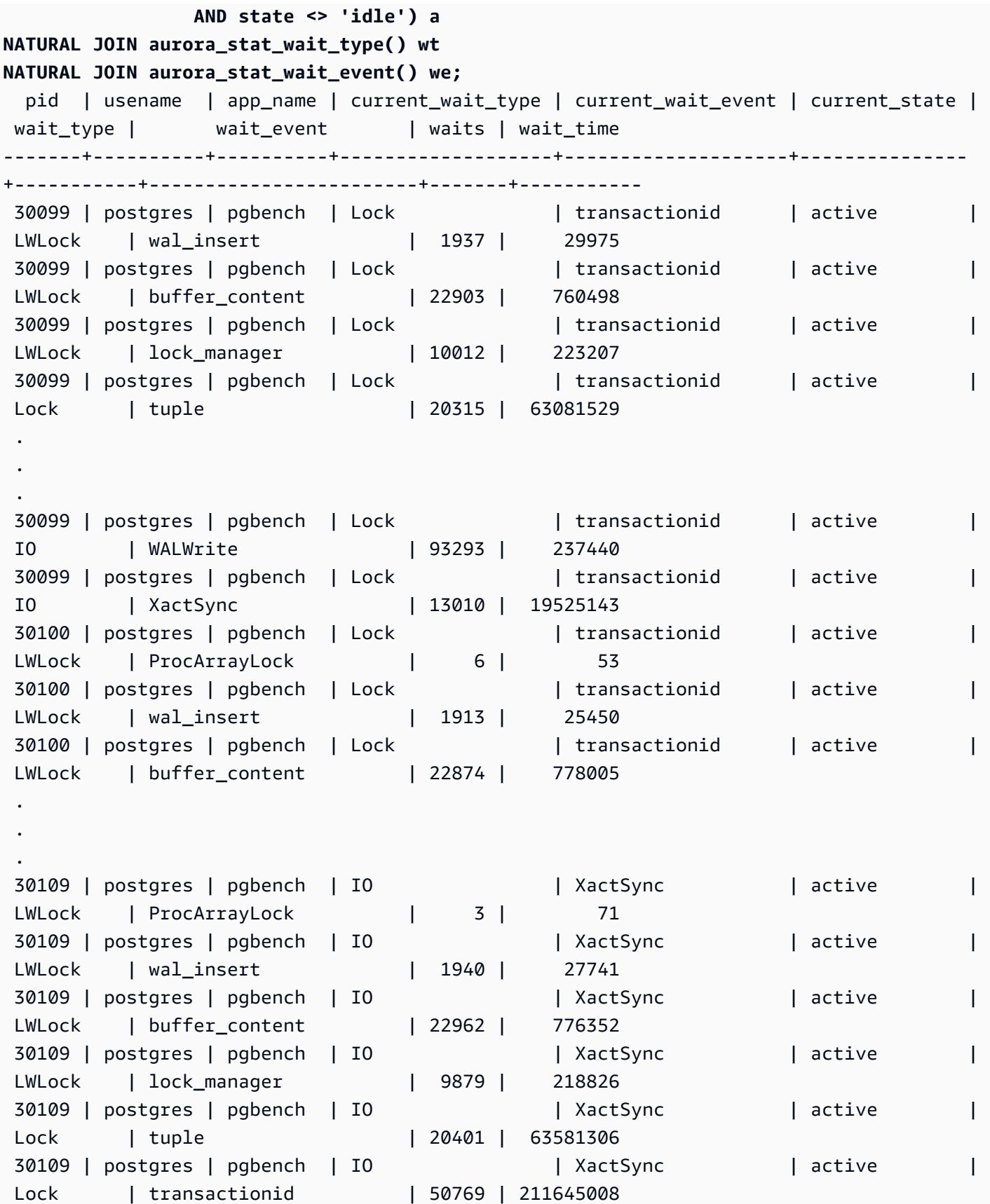

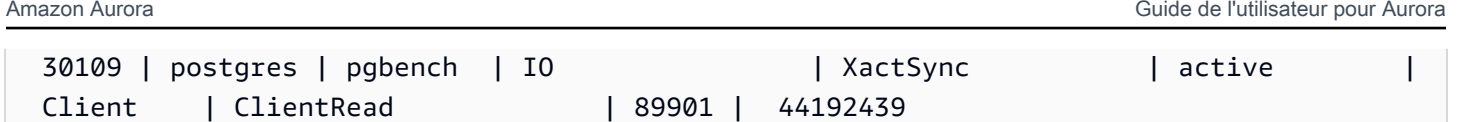

Cet exemple illustre les trois (3) premiers types d'attente et événements d'attente cumulatifs en cours pour toutes les sessions actives (pg\_stat\_activity state <> 'idle'), à l'exception de la session actuelle (pid <>pg\_backend\_pid()).

```
=> SELECT top3.* 
       FROM (SELECT a.pid, 
                   a.usename, 
                   a.app_name, 
                   a.current_wait_type, 
                   a.current_wait_event, 
                   a.current_state, 
                   wt.type_name AS wait_type, 
                   we.event_name AS wait_event, 
                   a.waits, 
                   a.wait_time, 
                   RANK() OVER (PARTITION BY pid ORDER BY a.wait_time DESC) 
               FROM (SELECT pid, 
                           usename, 
                           left(application_name,16) AS app_name, 
                           coalesce(wait_event_type,'CPU') AS current_wait_type, 
                           coalesce(wait_event,'CPU') AS current_wait_event, 
                           state AS current_state, 
                           (aurora_stat_backend_waits(pid)).* 
                      FROM pg_stat_activity 
                     WHERE pid <> pg_backend_pid() 
                       AND state <> 'idle') a 
       NATURAL JOIN aurora_stat_wait_type() wt 
       NATURAL JOIN aurora_stat_wait_event() we) top3 
 WHERE RANK <=3;
  pid | usename | app_name | current_wait_type | current_wait_event | current_state | 
wait_type | wait_event | waits | wait_time | rank
-------+----------+----------+-------------------+--------------------+---------------
+-----------+-----------------+---------+------------+------ 
20567 | postgres | psql | CPU | CPU | active |
 LWLock | wal_insert | 25000 | 67512003 | 1 
20567 | postgres | psql | CPU | CPU | active
 IO | WALWrite | 3071758 | 1016961 | 2 
20567 | postgres | psql | CPU | CPU | active |
 IO | BufFileWrite | 20750 | 184559 | 3
```
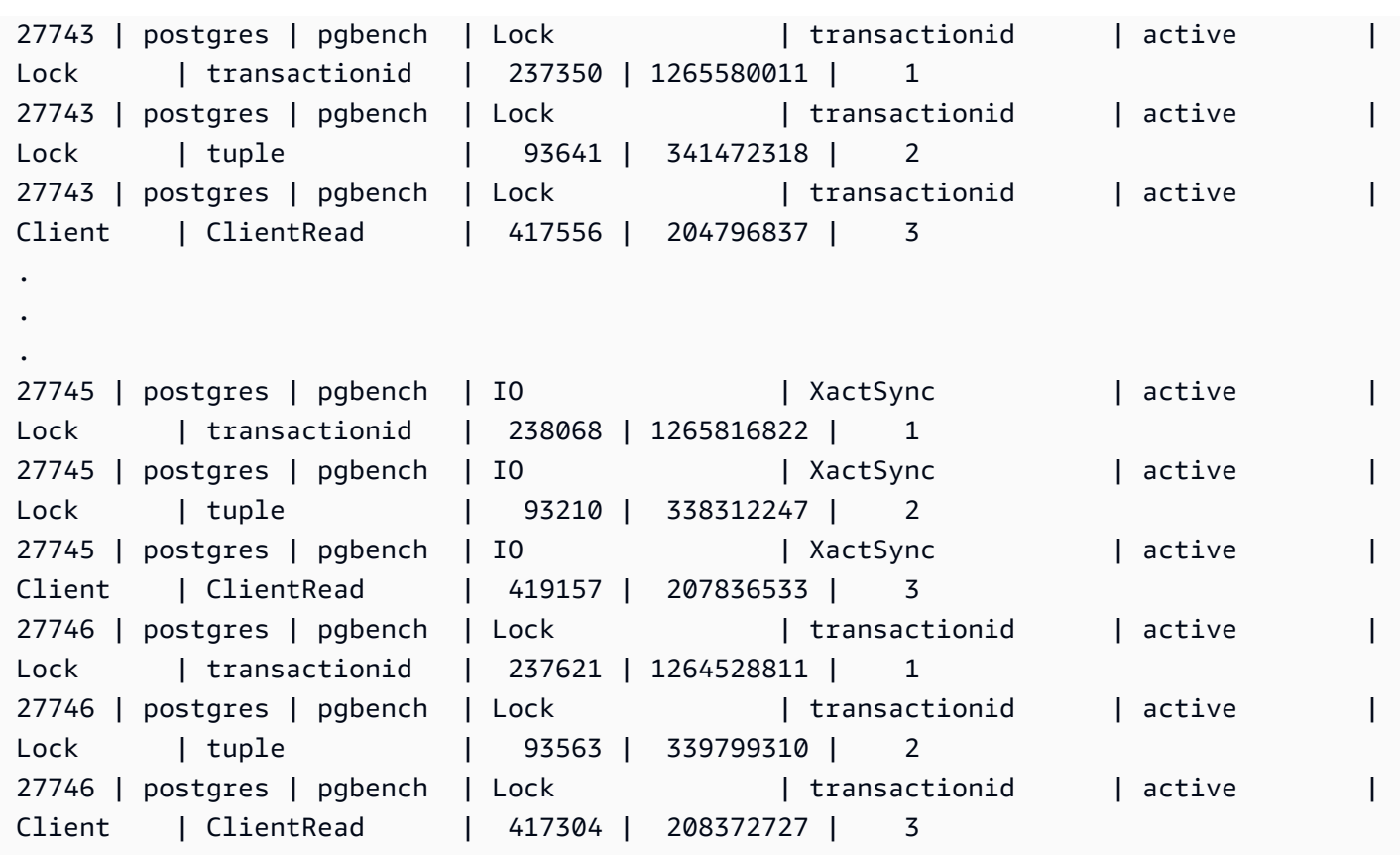

# aurora\_stat\_bgwriter

aurora\_stat\_bgwriter est une vue statistique comprenant des informations sur les écritures dans le cache Optimized Reads.

Syntaxe

aurora\_stat\_bgwriter()

Arguments

Aucun

Type de retour

Registre SETOF contenant toutes les colonnes pg\_stat\_bgwriter et les colonnes supplémentaires suivantes. Pour plus d'informations sur les colonnes pg\_stat\_bgwriter, consultez [pg\\_stat\\_bgwriter](https://www.postgresql.org/docs/current/monitoring-stats.html#MONITORING-PG-STAT-BGWRITER-VIEW).

Vous pouvez réinitialiser les statistiques de cette fonctionnalité en utilisant pg\_stat\_reset\_shared("bgwriter").

- orcache\_blks\_written : nombre total de blocs de données écrits dans le cache Optimized Reads.
- orcache\_blk\_write\_time : si track\_io\_timing est activé, le temps total passé à écrire des blocs de données dans le cache Optimized Reads est enregistré en millisecondes. Pour plus d'informations, consultez [track\\_io\\_timing](https://www.postgresql.org/docs/current/runtime-config-statistics.html#GUC-TRACK-IO-TIMING).

#### Notes d'utilisation

Cette fonctionnalité est disponible dans les versions suivantes d'Aurora PostgreSQL :

- Version 15.4 et versions 15 ultérieures
- Version 14.9 et versions 14 ultérieures

## Exemples

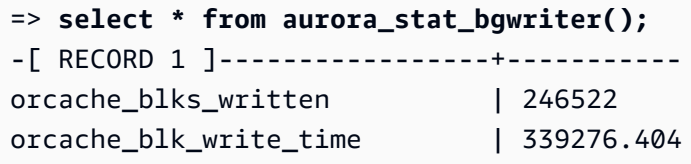

# aurora\_stat\_database

Elle contient toutes les colonnes de pg\_stat\_database et en ajoute de nouvelles à la fin.

#### **Syntaxe**

aurora\_stat\_database()

#### **Arguments**

Aucun

### Type de retour

Registre SETOF contenant toutes les colonnes pg\_stat\_database et les colonnes supplémentaires suivantes. Pour plus d'informations sur les colonnes pg\_stat\_database, consultez [pg\\_stat\\_database](https://www.postgresql.org/docs/current/monitoring-stats.html#MONITORING-PG-STAT-DATABASE-VIEW).

- storage blks read : nombre total de blocs partagés lus à partir du stockage Aurora dans cette base de données.
- orcache\_blks\_hit : nombre total d'accès au cache Optimized Reads dans cette base de données.
- local\_blks\_read : nombre total de blocs locaux lus dans cette base de données.
- storage\_blk\_read\_time : si track\_io\_timing est activé, le temps total passé à lire des blocs de données à partir du stockage Aurora est enregistré en millisecondes, sinon la valeur est nulle. Pour plus d'informations, consultez [track\\_io\\_timing](https://www.postgresql.org/docs/current/runtime-config-statistics.html#GUC-TRACK-IO-TIMING).
- local\_blk\_read\_time : si track\_io\_timing est activé, le temps total passé à lire des blocs de données locales est enregistré en millisecondes, sinon la valeur est nulle. Pour plus d'informations, consultez [track\\_io\\_timing](https://www.postgresql.org/docs/current/runtime-config-statistics.html#GUC-TRACK-IO-TIMING).
- orcache\_blk\_read\_time : si track\_io\_timing est activé, le temps total passé à lire des blocs de données à partir du cache Optimized Reads est enregistré en millisecondes, sinon la valeur est nulle. Pour plus d'informations, consultez track io timing.

**a** Note La valeur de blks\_read est la somme de storage\_blks\_read, orcache\_blks\_hit et local\_blks\_read. La valeur de blk\_read\_time est la somme de storage\_blk\_read\_time, orcache\_blk\_read\_time et local\_blk\_read\_time.

## Notes d'utilisation

Cette fonctionnalité est disponible dans les versions suivantes d'Aurora PostgreSQL :

- Version 15.4 et versions 15 ultérieures
- Version 14.9 et versions 14 ultérieures

### Exemples

L'exemple suivant montre comment elle transporte toutes les colonnes pg\_stat\_database et en ajoute six nouvelles à la fin :

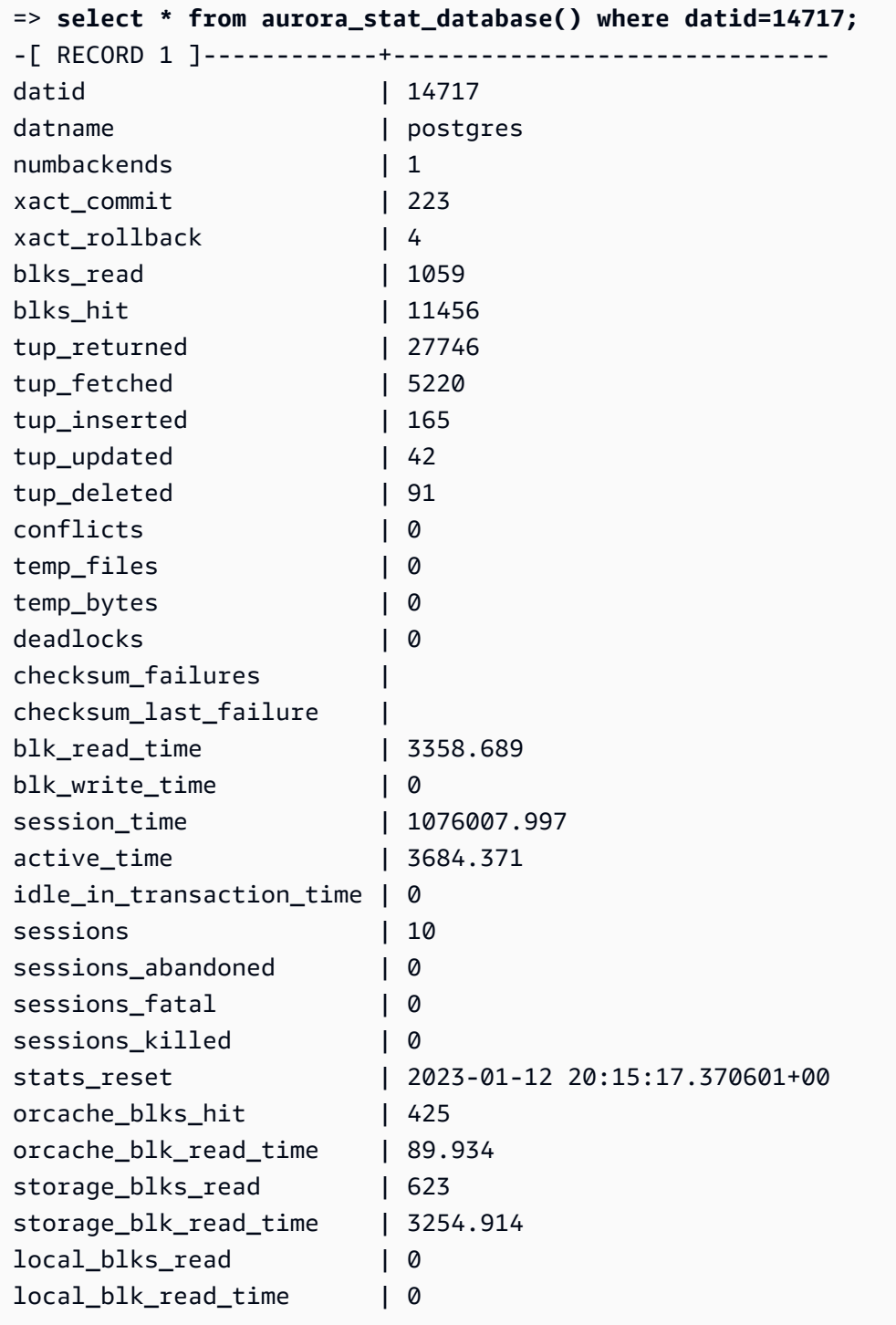

# aurora\_stat\_dml\_activity

Indique l'activité cumulative pour chaque type d'opération de langage de manipulation de données (DML) sur une base de données dans un cluster Aurora PostgreSQL.

Syntaxe

aurora\_stat\_dml\_activity(database\_oid)

#### **Arguments**

database\_oid

ID d'objet (OID) de la base de données dans le cluster Aurora PostgreSQL.

Type de retour

Registre SETOF

Notes d'utilisation

La fonction aurora\_stat\_dml\_activity est disponible uniquement avec Aurora PostgreSQL version 3.1 compatible avec le moteur PostgreSQL 11.6 et versions ultérieures.

Utilisez cette fonction sur les clusters Aurora PostgreSQL avec un grand nombre de bases de données pour identifier les bases de données qui ont une activité DML supérieure ou plus lente, ou les deux.

La fonction aurora\_stat\_dml\_activity renvoie le nombre de fois que les opérations ont été exécutées et la latence cumulative en microsecondes pour les opérations SELECT, INSERT, UPDATE et DELETE. Le rapport inclut uniquement les opérations DML réussies.

Vous pouvez réinitialiser cette statistique à l'aide de la fonction d'accès aux statistiques PostgreSQL pg\_stat\_reset. Vous pouvez vérifier quand cette statistique a été réinitialisée pour la dernière fois à l'aide de la fonction pg\_stat\_get\_db\_stat\_reset\_time. Pour plus d'informations sur les fonctions d'accès aux statistiques PostgreSQL, consultez [Collecteur de statistiques](https://www.postgresql.org/docs/9.1/monitoring-stats.html) dans la documentation PostgreSQL.

#### Exemples

L'exemple suivant montre comment signaler les statistiques d'activité DML pour la base de données connectée.

```
––Define the oid variable from connected database by using \gset
=> SELECT oid, 
          datname 
     FROM pg_database 
    WHERE datname=(select current_database()) \gset
=> SELECT * 
     FROM aurora_stat_dml_activity(:oid);
select_count | select_latency_microsecs | insert_count | insert_latency_microsecs | 
 update_count | update_latency_microsecs | delete_count | delete_latency_microsecs
--------------+--------------------------+--------------+--------------------------
+--------------+--------------------------+--------------+-------------------------- 
       178957 | 66684115 | 171065 | 28876649 | 
    519538 | 1454579206167 | 1 | 53027
–– Showing the same results with expanded display on
=> SELECT * 
     FROM aurora_stat_dml_activity(:oid);
-[ RECORD 1 ]------------+--------------
select_count | 178957
select_latency_microsecs | 66684115
insert_count 171065
insert_latency_microsecs | 28876649
update_count 1 519538
update_latency_microsecs | 1454579206167
delete_count | 1
delete_latency_microsecs | 53027
```
L'exemple suivant montre les statistiques d'activité DML pour toutes les bases de données du cluster Aurora PostgreSQL. Ce groupe comprend deux bases de données, postgres et mydb. La liste séparée par des virgules correspond aux champs select\_count, select\_latency\_microsecs, insert\_count, insert\_latency\_microsecs, update\_count, update\_latency\_microsecs, delete\_count et delete\_latency\_microsecs.

Aurora PostgreSQL crée et utilise une base de données système nommée rdsadmin pour prendre en charge les opérations administratives telles que les sauvegardes, les restaurations, la surveillance de l'état, la réplication, etc. Ces opérations DML n'ont aucun impact sur votre cluster Aurora PostgreSQL.

```
=> SELECT oid, 
     datname, 
     aurora_stat_dml_activity(oid) 
     FROM pg_database;
oid | datname | aurora_stat_dml_activity
-------+----------------
    +----------------------------------------------------------------- 
 14006 | template0 | (,,,,,,,)
  16384 | rdsadmin | (2346623,1211703821,4297518,817184554,0,0,0,0) 
     1 | template1 | (,,,,,,,)
  14007 | postgres | 
  (178961,66716329,171065,28876649,519538,1454579206167,1,53027) 
  16401 | mydb | (200246,64302436,200036,107101855,600000,83659417514,0,0)
```
L'exemple suivant montre les statistiques d'activité DML pour toutes les bases de données, organisées en colonnes pour une meilleure lisibilité.

```
SELECT db.datname, 
       BTRIM(SPLIT_PART(db.asdmla::TEXT, ',', 1), '()') AS select_count, 
       BTRIM(SPLIT_PART(db.asdmla::TEXT, ',', 2), '()') AS select_latency_microsecs, 
       BTRIM(SPLIT_PART(db.asdmla::TEXT, ',', 3), '()') AS insert_count, 
       BTRIM(SPLIT_PART(db.asdmla::TEXT, ',', 4), '()') AS insert_latency_microsecs, 
       BTRIM(SPLIT_PART(db.asdmla::TEXT, ',', 5), '()') AS update_count, 
       BTRIM(SPLIT_PART(db.asdmla::TEXT, ',', 6), '()') AS update_latency_microsecs, 
       BTRIM(SPLIT_PART(db.asdmla::TEXT, ',', 7), '()') AS delete_count, 
       BTRIM(SPLIT_PART(db.asdmla::TEXT, ',', 8), '()') AS delete_latency_microsecs 
FROM (SELECT datname, 
              aurora_stat_dml_activity(oid) AS asdmla 
         FROM pg_database 
      ) AS db;
   datname | select_count | select_latency_microsecs | insert_count |
 insert_latency_microsecs | update_count | update_latency_microsecs | delete_count | 
 delete_latency_microsecs
   ----------------+--------------+--------------------------+--------------
+--------------------------+--------------+--------------------------+--------------
+-------------------------- 
 template0 | | | | 
 | | | |
```
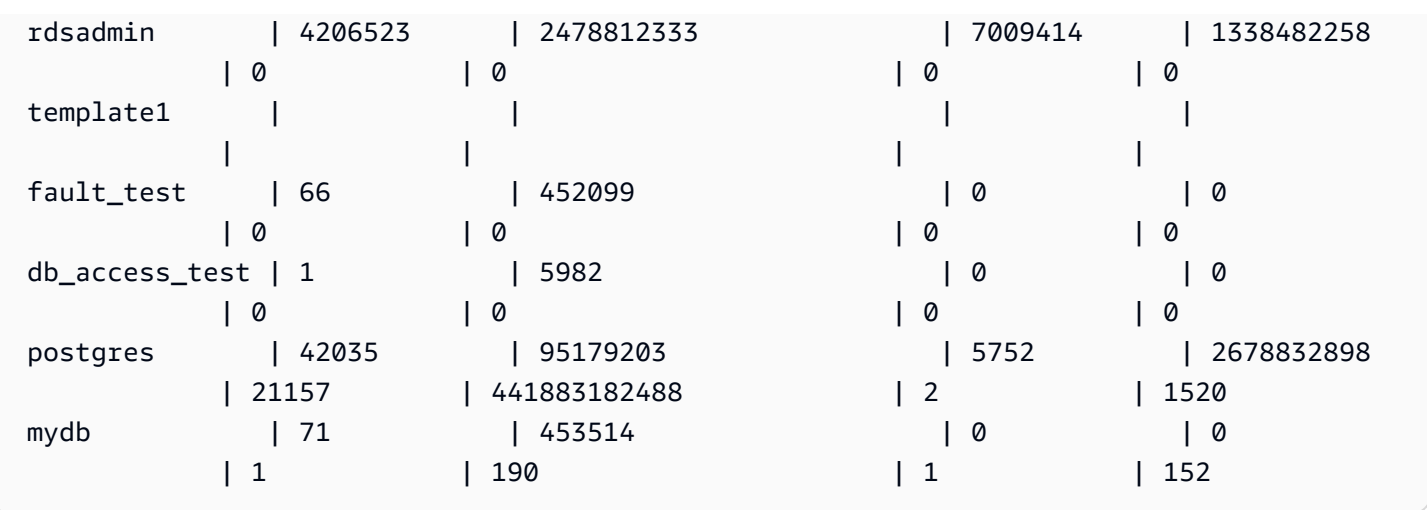

L'exemple suivant montre la latence cumulative moyenne (latence cumulative divisée par le nombre) pour chaque opération DML pour la base de données avec l'OID 16401.

```
=> SELECT select_count, 
           select_latency_microsecs, 
           select_latency_microsecs/NULLIF(select_count,0) select_latency_per_exec, 
           insert_count, 
           insert_latency_microsecs, 
           insert_latency_microsecs/NULLIF(insert_count,0) insert_latency_per_exec, 
          update_count, 
          update_latency_microsecs, 
          update_latency_microsecs/NULLIF(update_count,0) update_latency_per_exec, 
           delete_count, 
          delete_latency_microsecs, 
           delete_latency_microsecs/NULLIF(delete_count,0) delete_latency_per_exec 
      FROM aurora_stat_dml_activity(16401);
-[ RECORD 1 ]------------+-------------
select_count 1 451312
select_latency_microsecs | 80205857
select_latency_per_exec | 177
insert_count 1 451001
insert_latency_microsecs | 123667646
insert_latency_per_exec | 274
update_count | 1353067
update_latency_microsecs | 200900695615
update_latency_per_exec | 148478
delete_count | 12
delete_latency_microsecs | 448
delete_latency_per_exec | 37
```
### aurora\_stat\_get\_db\_commit\_latency

Obtient la latence de validation cumulative en microsecondes pour les bases de données PostgreSQL Aurora. La latence de validation est mesurée comme le temps entre le moment où un client envoie une demande de validation et le moment où il reçoit la confirmation de validation.

#### Syntaxe

aurora\_stat\_get\_db\_commit\_latency(database\_oid)

#### Arguments

database\_oid

ID d'objet (OID) de la base de données Aurora PostgreSQL.

Type de retour

Registre SETOF

Notes d'utilisation

Amazon CloudWatch utilise cette fonction pour calculer la latence de validation moyenne. Pour plus d'informations sur les métriques Amazon CloudWatch et sur la manière de résoudre une latence de validation élevée, consultez [Affichage des métriques dans la console Amazon RDS](#page-969-0) et [Prendre de](https://aws.amazon.com/blogs/database/making-better-decisions-about-amazon-rds-with-amazon-cloudwatch-metrics/) [meilleures décisions concernant Amazon RDS avec les métriques Amazon CloudWatch.](https://aws.amazon.com/blogs/database/making-better-decisions-about-amazon-rds-with-amazon-cloudwatch-metrics/)

Vous pouvez réinitialiser cette statistique à l'aide de la fonction d'accès aux statistiques PostgreSQL pg\_stat\_reset. Vous pouvez vérifier quand cette statistique a été réinitialisée pour la dernière fois à l'aide de la fonction pg\_stat\_get\_db\_stat\_reset\_time. Pour plus d'informations sur les fonctions d'accès aux statistiques PostgreSQL, consultez [Collecteur de statistiques](https://www.postgresql.org/docs/9.1/monitoring-stats.html) dans la documentation PostgreSQL.

#### Exemples

L'exemple suivant obtient la latence de validation cumulative pour chaque base de données dans le cluster pg\_database.

```
=> SELECT oid, 
     datname, 
     aurora_stat_get_db_commit_latency(oid)
```
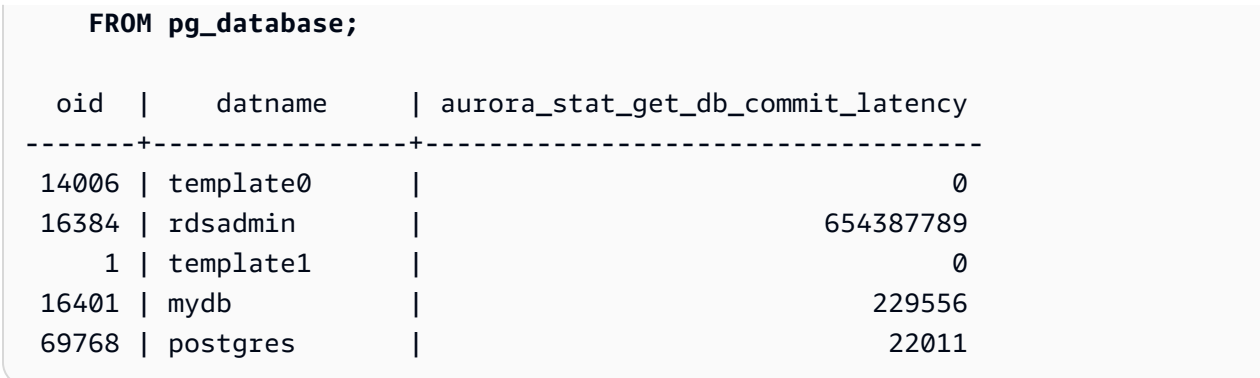

L'exemple suivant obtient la latence de validation cumulative pour la base de données actuellement connectée. Avant d'appeler la fonction aurora\_stat\_get\_db\_commit\_latency, l'exemple utilise d'abord \gset pour définir une variable pour l'argument oid et définit sa valeur à partir de la base de données connectée.

```
––Get the oid value from the connected database before calling 
 aurora_stat_get_db_commit_latency
=> SELECT oid 
      FROM pg_database 
     WHERE datname=(SELECT current_database()) \gset
=> SELECT * 
      FROM aurora_stat_get_db_commit_latency(:oid);
 aurora_stat_get_db_commit_latency
   ----------------------------------- 
                          1424279160
```
L'exemple suivant obtient la latence de validation cumulative pour la base de données mydb dans le cluster pg\_database. Ensuite, il réinitialise cette statistique à l'aide de la fonction pg\_stat\_reset et affiche les résultats. Enfin, il utilise la fonction pg\_stat\_get\_db\_stat\_reset\_time pour vérifier quand cette statistique a été réinitialisée pour la dernière fois.

```
=> SELECT oid, 
     datname, 
     aurora_stat_get_db_commit_latency(oid) 
     FROM pg_database 
     WHERE datname = 'mydb';
   oid | datname | aurora_stat_get_db_commit_latency
                     -------+-----------+----------------------------------- 
  16427 | mydb | 3320370
```

```
=> SELECT pg_stat_reset();
 pg_stat_reset
---------------
=> SELECT oid, 
          datname, 
          aurora_stat_get_db_commit_latency(oid) 
     FROM pg_database 
    WHERE datname = 'mydb'; 
  oid | datname | aurora_stat_get_db_commit_latency
-------+-----------+----------------------------------- 
16427 | mydb | 6
=> SELECT * 
      FROM pg_stat_get_db_stat_reset_time(16427);
 pg_stat_get_db_stat_reset_time
-------------------------------- 
 2021-04-29 21:36:15.707399+00
```
aurora\_stat\_logical\_wal\_cache

Affiche l'utilisation du cache du journal d'écriture anticipée (WAL) par option.

Syntaxe

SELECT \* FROM aurora\_stat\_logical\_wal\_cache()

**Arguments** 

Aucune

Type de retour

Registre SETOF avec les colonnes suivantes :

- name : nom de l'emplacement de réplication.
- active\_pid : ID du processus walsender.
- cache\_hit : nombre total d'accès au cache wal depuis la dernière réinitialisation.
- cache miss : nombre total d'erreurs d'accès au cache wal depuis la dernière réinitialisation.
- blks\_read : nombre total de requêtes de lecture de cache wal.
- hit\_rate : taux d'accès au cache WAL (cache\_hit / blks\_read).
- last\_reset\_timestamp : dernière fois que le compteur a été remis à zéro.

#### Notes d'utilisation

Cette fonction est disponible pour les versions suivantes.

- Aurora PostgreSQL 14.7
- Aurora PostgreSQL versions 13.8 et ultérieures
- Aurora PostgreSQL versions 12.12 et ultérieures
- Aurora PostgreSQL version 11.17 et ultérieures

#### Exemples

L'exemple suivant montre deux emplacements de réplication avec une seule fonction aurora\_stat\_logical\_wal\_cache active.

```
=> SELECT * 
     FROM aurora_stat_logical_wal_cache();
   name | active_pid | cache_hit | cache_miss | blks_read | hit_rate |
 last_reset_timestamp
   ------------+------------+-----------+------------+-----------+----------
+------------------------------- 
 test_slot1 | 79183 | 24 | 0 | 24 | 100.00% | 2022-08-05 
 17:39:56.830635+00 
 test_slot2 | | 1 | 0 | 1 | 100.00% | 2022-08-05 
 17:34:04.036795+00
(2 rows)
```
### aurora\_stat\_memctx\_usage

Signale l'utilisation du contexte de mémoire pour chaque processus PostgreSQL.

**Syntaxe** 

```
aurora_stat_memctx_usage()
```
#### **Arguments**

Aucune

Type de retour

Registre SETOF avec les colonnes suivantes :

- pid : ID du processus.
- name : nom du contexte de mémoire.
- allocated : nombre d'octets obtenus à partir du sous-système de mémoire sous-jacent par le contexte de mémoire.
- used : nombre d'octets validés vers les clients du contexte de mémoire.
- instances : nombre de contextes existants de ce type.

#### Notes d'utilisation

Cette fonction affiche l'utilisation du contexte de mémoire pour chaque processus PostgreSQL. Certains processus sont étiquetés anonymous. Les processus ne sont pas exposés car ils contiennent des mots clés restreints.

Cette fonction est disponible à compter des versions suivantes d'Aurora PostgreSQL :

- Version 15.3 et versions 15 ultérieures
- Version 14.8 et versions 14 ultérieures
- Version 13.11 et versions 13 ultérieures
- Version 12.15 et versions 12 ultérieures
- Version 11.20 et versions 11 ultérieures

#### Exemples

L'exemple suivant montre les résultats de l'appel de la fonction aurora\_stat\_memctx\_usage.

```
=> SELECT * 
     FROM aurora_stat_memctx_usage();
    pid| name | allocated | used | instances 
  -------+---------------------------------+-----------+---------+-----------
123864 | Miscellaneous | 19520 | 15064 | 3
```
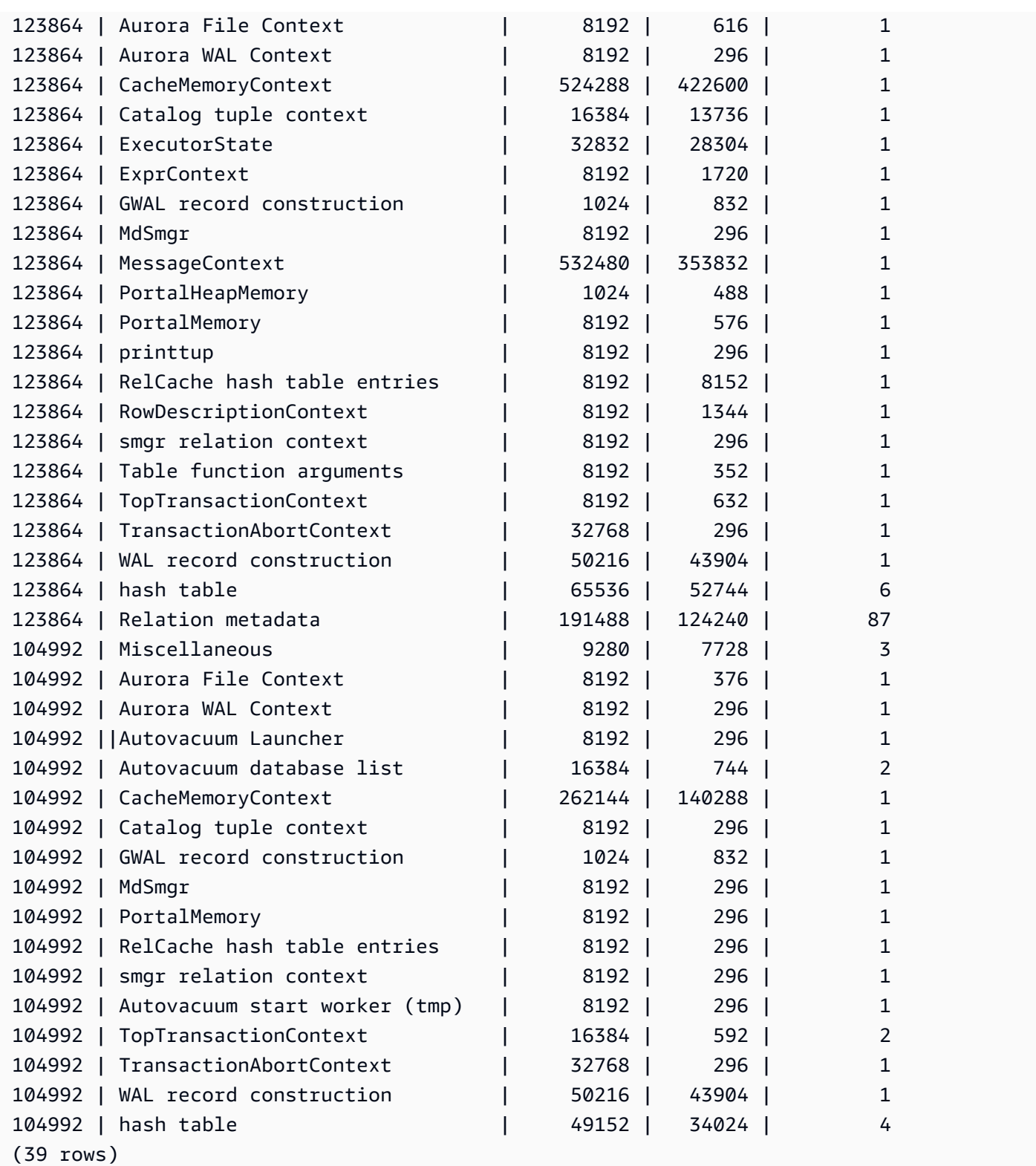

Certains mots clés restreints seront masqués et le résultat se présentera comme suit :

postgres=>**SELECT \*** 

Référence sur les fonctions Aurora PostgreSQL 2990

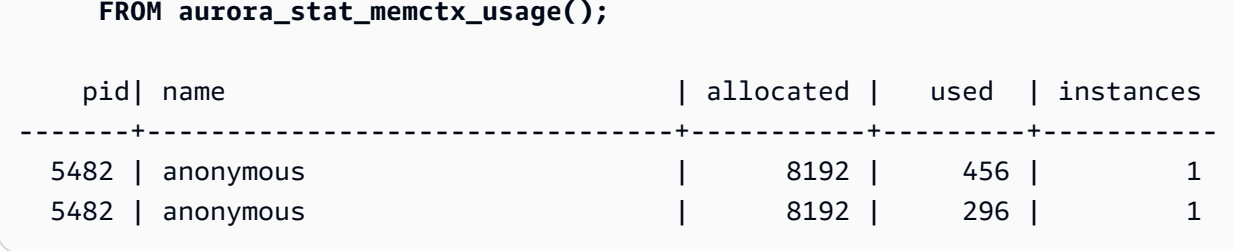

aurora\_stat\_optimized\_reads\_cache

Cette fonction affiche les statistiques du cache à plusieurs niveaux.

### **Syntaxe**

```
aurora_stat_optimized_reads_cache()
```
## **Arguments**

Aucun

Type de retour

Registre SETOF comprenant les colonnes suivantes :

- total\_size : taille totale du cache Optimized Reads.
- used\_size : taille de page utilisée dans le cache Optimized Reads.

## Notes d'utilisation

Cette fonctionnalité est disponible dans les versions suivantes d'Aurora PostgreSQL :

- Version 15.4 et versions 15 ultérieures
- Version 14.9 et versions 14 ultérieures

## Exemples

Voici un exemple de la sortie d'une instance r6gd.8xlarge :

=> **select pg\_size\_pretty(total\_size) as total\_size, pg\_size\_pretty(used\_size)**
```
 as used_size from aurora_stat_optimized_reads_cache(); 
total_size | used_size
-----------+-----------
1054 GB | 975 GB
```
### aurora\_stat\_plans

Renvoie une ligne pour chaque plan d'exécution suivi.

### Syntaxe

```
aurora_stat_plans( 
     showtext
)
```
### **Arguments**

• showtext — Affiche le texte de la requête et du plan. Les valeurs valides sont NULL, vrai ou faux. True affichera le texte de la requête et du plan.

### Type de retour

Renvoie une ligne pour chaque plan suivi qui contient toutes les colonnes de aurora\_stat\_statements et les colonnes supplémentaires suivantes.

- planid identifiant du plan
- explain\_plan explique le texte du plan
- type de plan :
	- no plan- aucun plan n'a été capturé
	- estimate- plan saisi avec estimation des coûts
	- actual- plan capturé avec EXPLAIN ANALYZE
- plan\_captured\_time La dernière fois qu'un plan a été capturé

### Notes d'utilisation

aurora\_compute\_plan\_iddoit être activé et pg\_stat\_statements doit être activé shared\_preload\_libraries pour que les plans puissent être suivis.

Le nombre de plans disponibles est contrôlé par la valeur définie dans le pg\_stat\_statements.max paramètre. Lorsque cette option compute\_plan\_id est activée, vous pouvez suivre les plans jusqu'à cette valeur spécifiée dansaurora\_stat\_plans.

Cette fonction est disponible dans les versions 14.10, 15.5 d'Aurora PostgreSQL et dans toutes les autres versions ultérieures.

### **Exemples**

Dans l'exemple ci-dessous, les deux plans relatifs à l'identifiant de requête -5471422286312252535 sont capturés et les statistiques des relevés sont suivies par le planid.

```
db1=# select calls, total_exec_time, planid, plan_captured_time, explain_plan
db1-# from aurora_stat_plans(true)
db1-# where queryid = '-5471422286312252535' 
calls | total_exec_time | planid | plan_captured_time | 
             explain_plan 
                         ---------+--------------------+-------------+-------------------------------
+------------------------------------------------------------------ 
 1532632 | 3209846.097107853 | 1602979607 | 2023-10-31 03:27:16.925497+00 | Update on 
 pgbench_branches + 
 | | | | -> 
 Bitmap Heap Scan on pgbench_branches + 
 | | | | 
Recheck Cond: (bid = 76)
 | | | | -
> Bitmap Index Scan on pgbench_branches_pkey + 
 | | | | 
    Index Cond: (bid = 76) 
   61365 | 124078.18012200127 | -2054628807 | 2023-10-31 03:20:09.85429+00 | Update on 
 pgbench_branches + 
 | | | | -> 
 Index Scan using pgbench_branches_pkey on pgbench_branches+ 
 | | | | 
 Index Cond: (bid = 17)
```
## aurora\_stat\_reset\_wal\_cache

Réinitialise le compteur du cache wal logique.

### Syntaxe

Pour réinitialiser un emplacement spécifique

SELECT \* FROM aurora\_stat\_reset\_wal\_cache('slot\_name')

Pour réinitialiser tous les emplacements

SELECT \* FROM aurora\_stat\_reset\_wal\_cache(NULL)

### **Arguments**

NULL ou slot\_name

Type de retour

Message d'état, chaîne de texte

- Réinitialisation du compteur de cache wal logique : message de réussite. Ce texte est renvoyé lorsque la fonction réussit.
- Emplacement de réplication introuvable. Veuillez réessayer. Message d'échec Ce texte est renvoyé lorsque la fonction échoue.

### Notes d'utilisation

Cette fonction est disponible pour les versions suivantes.

- Aurora PostgreSQL 14.5 et versions supérieures
- Aurora PostgreSQL versions 13.8 et ultérieures
- Aurora PostgreSQL versions 12.12 et ultérieures
- Aurora PostgreSQL version 11.17 et ultérieures

### Exemples

L'exemple suivant utilise la fonction aurora\_stat\_reset\_wal\_cache pour réinitialiser un emplacement nommé test\_results, puis tente de réinitialiser un emplacement qui n'existe pas.

```
=> SELECT * 
      FROM aurora_stat_reset_wal_cache('test_slot');
aurora_stat_reset_wal_cache
```

```
-------------------------------------- 
  Reset the logical wal cache counter.
(1 row)=> SELECT * 
       FROM aurora_stat_reset_wal_cache('slot-not-exist');
aurora stat reset wal cache
           ----------------------------------------------- 
  Replication slot not found. Please try again.
(1 row)
```
### aurora\_stat\_statements

Affiche toutes les colonnes pg\_stat\_statements et en ajoute d'autres à la fin.

Syntaxe

aurora\_stat\_statements(*showtext boolean*)

**Arguments** 

Afficher le texte booléen

Type de retour

Registre SETOF contenant toutes les colonnes pg\_stat\_statements et les colonnes supplémentaires suivantes. Pour plus d'informations sur les colonnes pg\_stat\_statements, consultez [pg\\_stat\\_statements](https://www.postgresql.org/docs/current/pgstatstatements.html).

Vous pouvez réinitialiser les statistiques de cette fonctionnalité en utilisant pg\_stat\_statements\_reset().

- storage\_blks\_read : nombre total de blocs partagés lus à partir du stockage Aurora par cette instruction.
- orcache\_blks\_hit : nombre total d'accès au cache Optimized reads par cette instruction.
- storage\_blk\_read\_time : si track\_io\_timing est activé, le temps total que l'instruction a passé à lire des blocs de données à partir du stockage Aurora est enregistré en millisecondes, sinon la valeur est nulle. Pour plus d'informations, consultez [track\\_io\\_timing](https://www.postgresql.org/docs/current/runtime-config-statistics.html#GUC-TRACK-IO-TIMING).
- local\_blk\_read\_time : si track\_io\_timing est activé, le temps total passé que l'instruction a passé à lire des blocs de données locales est enregistré en millisecondes, sinon la valeur est nulle. Pour plus d'informations, consultez [track\\_io\\_timing](https://www.postgresql.org/docs/current/runtime-config-statistics.html#GUC-TRACK-IO-TIMING).

• orcache\_blk\_read\_time : si track\_io\_timing est activé, le temps total que l'instruction a passé à lire des blocs de données à partir du cache Optimized Reads est enregistré en millisecondes, sinon la valeur est nulle. Pour plus d'informations, consultez [track\\_io\\_timing.](https://www.postgresql.org/docs/current/runtime-config-statistics.html#GUC-TRACK-IO-TIMING)

### Notes d'utilisation

Pour utiliser la fonction aurora\_stat\_statements (), vous devez inclure pg\_stat\_statements l'extension dans le paramètre. shared\_preload\_libraries

Cette fonctionnalité est disponible dans les versions suivantes d'Aurora PostgreSQL :

- Version 15.4 et versions 15 ultérieures
- Version 14.9 et versions 14 ultérieures

### Exemples

L'exemple suivant montre comment elle transporte toutes les colonnes de l'instruction pg\_stat\_statements et en ajoute cinq nouvelles à la fin :

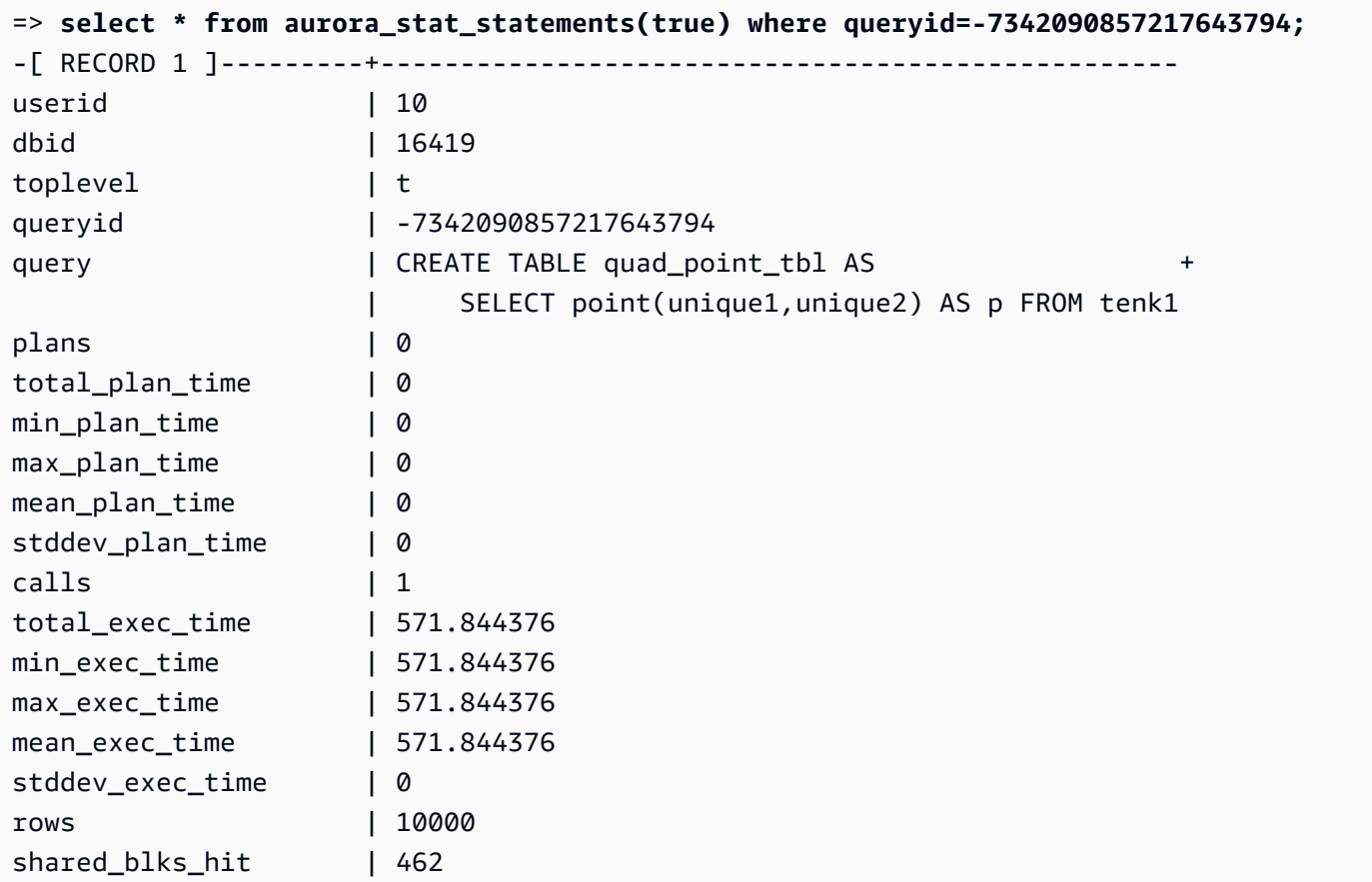

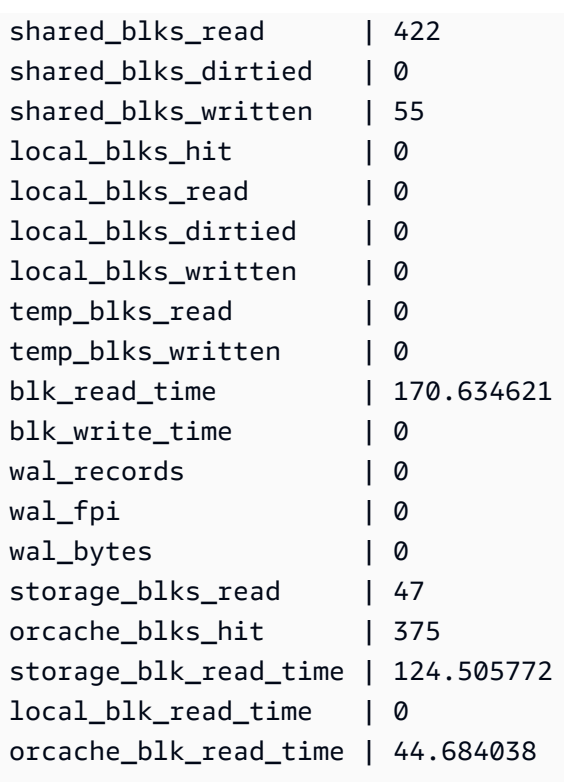

# aurora\_stat\_system\_waits

Indique les informations sur les événements d'attente pour l'instance de base de données PostgreSQL Aurora.

### Syntaxe

```
aurora_stat_system_waits()
```
Arguments

Aucun

Type de retour

Registre SETOF

Notes d'utilisation

Cette fonction renvoie le nombre cumulé d'attente et le temps d'attente cumulé pour chaque événement d'attente généré par l'instance de base de données à laquelle vous êtes actuellement connecté.

Le jeu d'enregistrements comprend les champs suivants :

- type\_id ID du type d'événement d'attente.
- event\_id ID de l'événement d'attente.
- waits Nombre de fois où l'événement d'attente s'est produit.
- wait time Temps total en microsecondes passé à attendre cet événement.

Les statistiques renvoyées par cette fonction sont réinitialisées lorsqu'une instance de base de données redémarre.

### Exemples

L'exemple suivant montre les résultats de l'appel de la fonction aurora\_stat\_system\_waits.

```
=> SELECT * 
    FROM aurora_stat_system_waits(); 
 type_id | event_id | waits | wait_time
  ---------+-----------+-----------+-------------- 
     1 | 16777219 | 11 | 12864
      1 | 16777220 | 501 | 174473 
      1 | 16777270 | 53171 | 23641847 
      1 | 16777271 | 23 | 319668 
      1 | 16777274 | 60 | 12759
.
.
. 
     10 | 167772231 | 204596 | 790945212 
     10 | 167772232 | 2 | 47729 
     10 | 167772234 | 1 | 888 
     10 | 167772235 | 2 | 64
```
L'exemple suivant montre comment utiliser cette fonction avec aurora\_stat\_wait\_event et aurora\_stat\_wait\_type pour produire des résultats plus lisibles.

```
=> SELECT type_name, 
               event_name, 
               waits, 
               wait_time 
         FROM aurora_stat_system_waits()
NATURAL JOIN aurora_stat_wait_event()
NATURAL JOIN aurora_stat_wait_type();
```
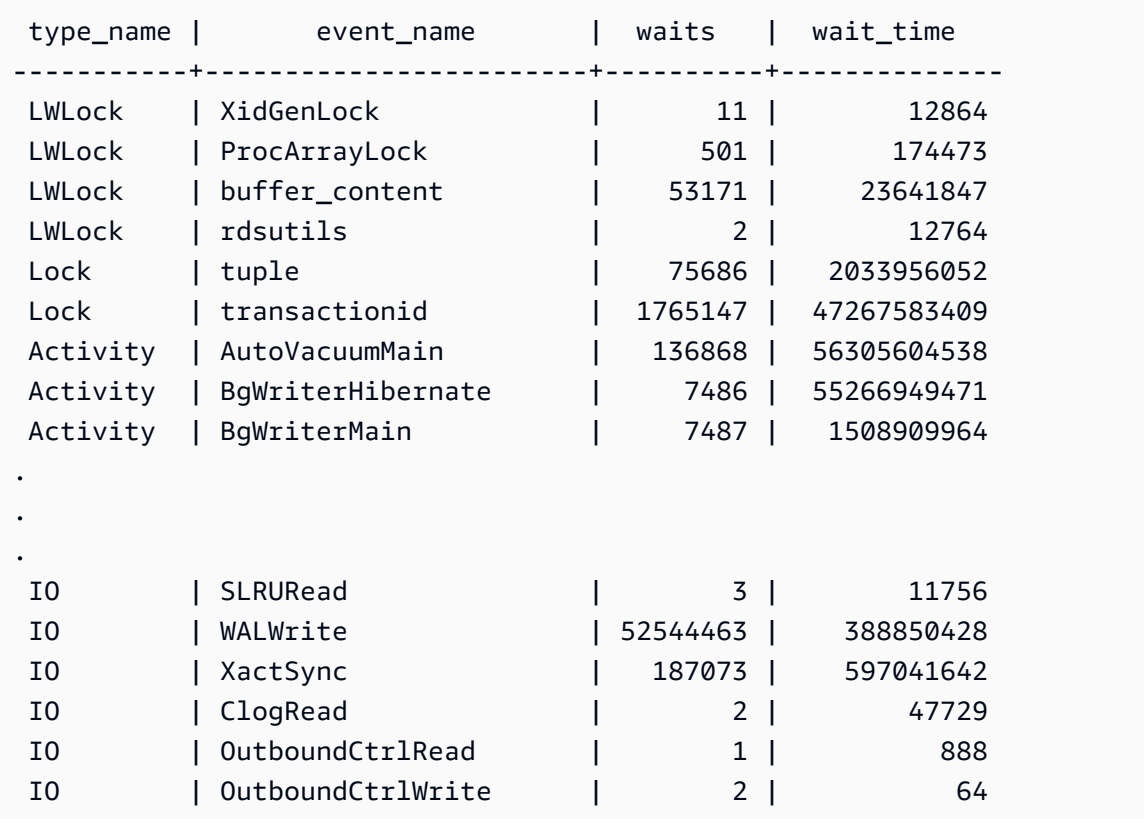

### aurora\_stat\_wait\_event

Répertorie tous les événements d'attente pris en charge pour Aurora PostgreSQL. Pour obtenir des informations sur les événements d'attente Aurora PostgreSQL, consultez [Événements d'attente](#page-3108-0)  [Amazon Aurora PostgreSQL.](#page-3108-0)

### Syntaxe

aurora\_stat\_wait\_event()

Arguments

Aucune

Type de retour

Registre SETOF avec les colonnes suivantes :

- type\_id ID du type d'événement d'attente.
- event\_id ID de l'événement d'attente.
- type name : nom du type d'attente
- event\_name : nom de l'événement d'attente

### Notes d'utilisation

Pour voir les noms d'événements avec le type d'événement au lieu de l'ID, utilisez cette fonction avec d'autres fonctions telles que aurora\_stat\_wait\_type et aurora\_stat\_system\_waits. Les noms des événements d'attente renvoyés par cette fonction sont les mêmes que ceux renvoyés par la fonction aurora wait report.

### Exemples

L'exemple suivant montre les résultats de l'appel de la fonction aurora\_stat\_wait\_event.

```
=> SELECT * 
     FROM aurora_stat_wait_event();
 type_id | event_id | event_name
        ---------+-----------+------------------------------------------- 
        1 | 16777216 | <unassigned:0> 
        1 | 16777217 | ShmemIndexLock 
        1 | 16777218 | OidGenLock 
        1 | 16777219 | XidGenLock
.
.
. 
        9 | 150994945 | PgSleep 
        9 | 150994946 | RecoveryApplyDelay 
       10 | 167772160 | BufFileRead 
       10 | 167772161 | BufFileWrite 
       10 | 167772162 | ControlFileRead
.
.
. 
       10 | 167772226 | WALInitWrite 
       10 | 167772227 | WALRead 
       10 | 167772228 | WALSync 
       10 | 167772229 | WALSyncMethodAssign 
       10 | 167772230 | WALWrite 
       10 | 167772231 | XactSync
.
.
```
.

#### 11 | 184549377 | LsnAllocate

L'exemple suivant joint aurora\_stat\_wait\_type et aurora\_stat\_wait\_event pour renvoyer les noms de type et les noms d'événement pour une meilleure lisibilité.

```
=> SELECT * 
    FROM aurora_stat_wait_type() t 
    JOIN aurora_stat_wait_event() e 
      ON t.type_id = e.type_id; 
 type_id | type_name | type_id | event_id | event_name
---------+-----------+---------+-----------+------------------------------------------- 
       1 | LWLock | 1 | 16777216 | <unassigned:0> 
       1 | LWLock | 1 | 16777217 | ShmemIndexLock 
       1 | LWLock | 1 | 16777218 | OidGenLock 
       1 | LWLock | 1 | 16777219 | XidGenLock 
       1 | LWLock | 1 | 16777220 | ProcArrayLock
.
.
. 
       3 | Lock | 3 | 50331648 | relation 
       3 | Lock | 3 | 50331649 | extend 
       3 | Lock | 3 | 50331650 | page 
       3 | Lock | 3 | 50331651 | tuple
.
.
. 
      10 | IO | 10 | 167772214 | TimelineHistorySync 
      10 | IO | 10 | 167772215 | TimelineHistoryWrite 
      10 | IO | 10 | 167772216 | TwophaseFileRead 
      10 | IO | 10 | 167772217 | TwophaseFileSync
.
.
. 
      11 | LSN | 11 | 184549376 | LsnDurable
```
## aurora\_stat\_wait\_type

Répertorie tous les types d'attentes pris en charge pour Aurora PostgreSQL.

Syntaxe

aurora\_stat\_wait\_type()

**Arguments** 

Aucune

Type de retour

Registre SETOF avec les colonnes suivantes :

- type\_id ID du type d'événement d'attente.
- type\_name nom du type d'attente.

Notes d'utilisation

Pour voir les noms d'événements d'attente avec le type d'événement d'attente au lieu de l'ID, utilisez cette fonction avec d'autres fonctions telles que aurora\_stat\_wait\_event et aurora\_stat\_system\_waits. Les noms des types d'attentes renvoyés par cette fonction sont les mêmes que ceux renvoyés par la fonction aurora\_wait\_report.

### Exemples

L'exemple suivant montre les résultats de l'appel de la fonction aurora\_stat\_wait\_type.

```
=> SELECT * 
       FROM aurora_stat_wait_type(); 
  type_id | type_name
   ---------+----------- 
         1 | LWLock 
         3 | Lock 
         4 | BufferPin 
         5 | Activity 
         6 | Client 
         7 | Extension 
         8 | IPC 
         9 | Timeout 
        10 | IO 
        11 | LSN
```
### aurora\_version

Renvoie la valeur de chaîne du numéro de version de l'Édition compatible avec PostgreSQL d'Amazon Aurora.

### Syntaxe

aurora\_version()

### Arguments

Aucun

Type de retour

Chaîne CHAR ou VARCHAR

Notes d'utilisation

Cette fonction affiche la version du moteur de base de données Amazon Aurora Édition compatible avec PostgreSQL. Le numéro de version est renvoyé sous la forme d'une chaîne de caractères formatée comme *major*.*minor*.*patch*. Pour obtenir plus d'informations sur les numéros de versions d'Aurora PostgreSQL, consultez [Numéro de version Aurora.](#page-3139-0)

Vous pouvez choisir quand appliquer les mises à niveau de versions mineures en définissant la fenêtre de maintenance pour votre cluster de base de données Aurora PostgreSQL. Pour savoir comment procéder, veuillez consulter la section [Entretien d'un cluster de base de données Amazon](#page-619-0)  [Aurora](#page-619-0).

À partir de la sortie d'Aurora PostgreSQL versions 13.3, 12.8, 11.13, 10.18, et pour toutes les autres versions ultérieures, les numéros de version d'Aurora suivent les numéros de version de PostgreSQL. Pour obtenir plus d'informations sur toutes les versions d'Aurora PostgreSQL, consultez [Amazon Aurora PostgreSQL updates](https://docs.aws.amazon.com/AmazonRDS/latest/AuroraPostgreSQLReleaseNotes/AuroraPostgreSQL.Updates.html) (Mises à jour d'Amazon Aurora PostgreSQL) dans les Notes de mise à jour d'Aurora PostgreSQL.

### Exemples

L'exemple suivant montre les résultats de l'appel de la fonction aurora\_version sur un cluster de base de données Aurora PostgreSQL exécutant [PostgreSQL 12.7, Aurora PostgreSQL version 4.2,](https://docs.aws.amazon.com/AmazonRDS/latest/AuroraPostgreSQLReleaseNotes/AuroraPostgreSQL.Updates.html#AuroraPostgreSQL.Updates.20180305.42) puis de l'exécution de la même fonction sur un cluster exécutant [Aurora PostgreSQL version 13.3.](https://docs.aws.amazon.com/AmazonRDS/latest/AuroraPostgreSQLReleaseNotes/AuroraPostgreSQL.Updates.html#AuroraPostgreSQL.Updates.20180305.133X)

```
=> SELECT * FROM aurora_version();
aurora_version
---------------- 
 4.2.2
SELECT * FROM aurora_version();
aurora_version
---------------- 
  13.3.0
```
Cet exemple montre comment utiliser la fonction avec diverses options pour obtenir plus de détails sur la version Aurora PostgreSQL. Cet exemple présente un numéro de version d'Aurora distinct du numéro de version de PostgreSQL.

```
=> SHOW SERVER_VERSION;
  server_version
---------------- 
  12.7
(1 row)=> SELECT * FROM aurora_version();
aurora_version
---------------- 
  4.2.2
(1 row)
=> SELECT current_setting('server_version') AS "PostgreSQL Compatiblility";
PostgreSQL Compatiblility
--------------------------- 
  12.7
(1 row)
=> SELECT version() AS "PostgreSQL Compatiblility Full String";
PostgreSQL Compatiblility Full String
   ---------------------------------------------------------------------------------------------------- 
  PostgreSQL 12.7 on aarch64-unknown-linux-gnu, compiled by aarch64-unknown-linux-gnu-
gcc (GCC) 7.4.0, 64-bit
(1 row)
=> SELECT 'Aurora: ' 
     || aurora_version() 
     || ' Compatible with PostgreSQL: '
```

```
 || current_setting('server_version') AS "Instance Version";
Instance Version
------------------------------------------------ 
 Aurora: 4.2.2 Compatible with PostgreSQL: 12.7
(1 row)
```
L'exemple suivant utilise la fonction avec les mêmes options que dans l'exemple précédent. Cet exemple ne présente pas de numéro de version Aurora distinct du numéro de version PostgreSQL.

```
=> SHOW SERVER_VERSION;
server_version
---------------- 
 13.3
=> SELECT * FROM aurora_version();
aurora_version
---------------- 
  13.3.0
=> SELECT current_setting('server_version') AS "PostgreSQL Compatiblility";
PostgreSQL Compatiblility
--------------------------- 
 13.3
=> SELECT version() AS "PostgreSQL Compatiblility Full String";
PostgreSQL Compatiblility Full String
                 ------------------------------------------------------------------------------------------------- 
  PostgreSQL 13.3 on x86_64-pc-linux-gnu, compiled by x86_64-pc-linux-gnu-gcc (GCC) 
 7.4.0, 64-bit
=> SELECT 'Aurora: ' 
     || aurora_version() 
     || ' Compatible with PostgreSQL: ' 
     || current_setting('server_version') AS "Instance Version";
Instance Version
------------------------------------------------------- 
  Aurora: 13.3.0 Compatible with PostgreSQL: 13.3
```
### aurora\_volume\_logical\_start\_lsn

Renvoie le numéro de séquence du journal (LSN) utilisé pour identifier le début d'un enregistrement dans le flux de journal d'écriture anticipée (WAL) logique du volume du cluster Aurora.

```
Référence sur les fonctions Aurora PostgreSQL 3005
```
### **Syntaxe**

aurora\_volume\_logical\_start\_lsn()

Arguments

Aucune

Type de retour

pg\_lsn

Notes d'utilisation

Cette fonction identifie le début de l'enregistrement dans le flux WAL logique pour un volume de cluster Aurora donné. Vous pouvez utiliser cette fonction lors de la mise à niveau d'une version majeure à l'aide de la réplication logique et du clonage rapide Aurora afin de déterminer le numéro LSN auquel un instantané ou un clone de base de données est pris. Vous pouvez ensuite utiliser la réplication logique pour diffuser en continu les nouvelles données enregistrées après le numéro LSN et synchroniser les modifications du diffuseur de publication à l'abonné.

Pour plus d'informations sur l'utilisation de la réplication logique pour une mise à niveau de version majeure, consultez [Utilisation de la réplication logique pour effectuer une mise à niveau de version](#page-2680-0)  [majeure pour Aurora PostgreSQL.](#page-2680-0)

Cette fonction est disponible dans les versions suivantes d'Aurora PostgreSQL :

- Versions 15.2 et 15 ultérieures
- Versions 14.3 et 14 ultérieures
- Version 13.6 et versions 13 ultérieures
- Version 12.10 et versions 12 ultérieures
- Version 11.15 et versions 11 ultérieures
- Version 10.20 et versions 10 ultérieures

### Exemples

Vous pouvez obtenir le numéro de séquence du journal (LSN) à l'aide de la requête suivante :

```
postgres=> SELECT aurora_volume_logical_start_lsn();
```

```
aurora_volume_logical_start_lsn
```

```
0/402E2F0
```
---------------

 $(1 row)$ 

### aurora\_wait\_report

Cette fonction affiche l'activité des événements d'attente sur une période.

### Syntaxe

```
aurora_wait_report([time])
```
### **Arguments**

```
time (optional) (temps (facultatif))
```
Le temps en secondes. La valeur par défaut est de 10 secondes.

Type de retour

Registre SETOF avec les colonnes suivantes :

- type\_name : nom du type d'attente
- event\_name : nom de l'événement d'attente
- wait : nombre d'attentes
- wait\_time : temps d'attente en millisecondes
- ms\_per\_wait : moyenne en millisecondes par nombre d'attentes
- waits\_per\_xact : nombre moyen d'attentes sur le nombre de transactions
- ms\_per\_wait moyenne en millisecondes par nombre de transactions

### Notes d'utilisation

Cette fonction est disponible à partir de la version 1.1 d'Aurora PostgreSQL compatible avec PostgreSQL 9.6.6 et les versions ultérieures.

Pour utiliser cette fonction, vous devez d'abord créer l'extension Aurora PostgreSQL aurora\_stat\_utils comme suit :

=> **CREATE extension aurora\_stat\_utils;** CREATE EXTENSION

Pour plus d'informations sur les versions d'extension d'Aurora PostgreSQL disponibles, consultez la section [Extension versions for Amazon Aurora PostgreSQL](https://docs.aws.amazon.com/AmazonRDS/latest/AuroraPostgreSQLReleaseNotes/AuroraPostgreSQL.Extensions.html) (Versions d'extension d'Amazon Aurora PostgreSQL) dans les Notes de mise à jour d'Aurora PostgreSQL.

Cette fonction calcule les événements d'attente au niveau de l'instance en comparant deux instantanés de données statistiques provenant de la fonction aurora stat system waits() et des vues des statistiques PostgreSQL pg\_stat\_database.

Pour plus d'informations concernant aurora\_stat\_system\_waits() et pg\_stat\_database, consultez la section [The Statistics Collector](https://www.postgresql.org/docs/current/monitoring-stats.html#PG-STAT-DATABASE-VIEW) (Collecteur de statistiques) dans la documentation de PostgreSQL.

Lorsqu'elle est exécutée, cette fonction prend un instantané initial, attend le nombre de secondes spécifié, puis prend un deuxième instantané. La fonction compare les deux instantanés et renvoie la différence. Cette différence représente l'activité de l'instance pour cet intervalle de temps.

Sur l'instance d'écriture, la fonction affiche également le nombre de transactions validées et la valeur TPS (transactions par seconde). Cette fonction renvoie des informations au niveau de l'instance et inclut toutes les bases de données sur l'instance.

### Exemples

Cet exemple montre comment créer l'extension aurora\_stat\_utils pour utiliser la fonction aurora\_log\_report.

```
=> CREATE extension aurora_stat_utils;
CREATE EXTENSION
```
Cet exemple montre comment consulter le rapport d'attente pour 10 secondes.

```
=> SELECT * 
      FROM aurora_wait_report();
NOTICE: committed 34 transactions in 10 seconds (tps 3)
```
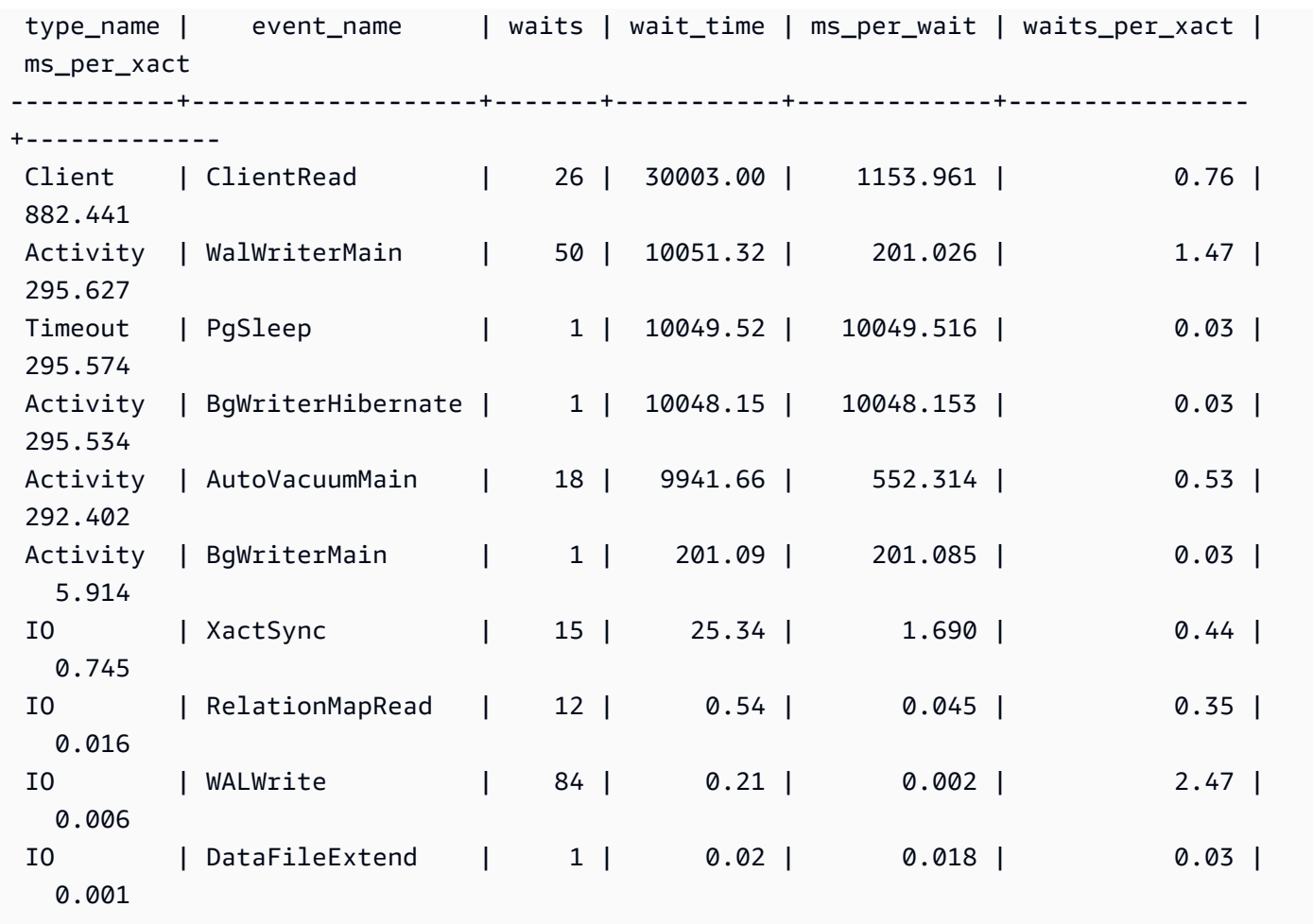

Cet exemple montre comment consulter le rapport d'attente pour 60 secondes.

```
=> SELECT * 
     FROM aurora_wait_report(60);
NOTICE: committed 1544 transactions in 60 seconds (tps 25) 
 type_name | event_name | waits | wait_time | ms_per_wait | 
 waits_per_xact | ms_per_xact
-----------+------------------------+---------+-----------+-------------
+----------------+------------- 
 Lock | transactionid | 6422 | 477000.53 | 74.276 | 
 4.16 | 308.938 
 Client | ClientRead | 8265 | 270752.99 | 32.759 | 
 5.35 | 175.358 
Activity | CheckpointerMain | 1 | 60100.25 | 60100.246 |
 0.00 | 38.925 
Timeout | PgSleep | 1 | 60098.49 | 60098.493 |
 0.00 | 38.924
```
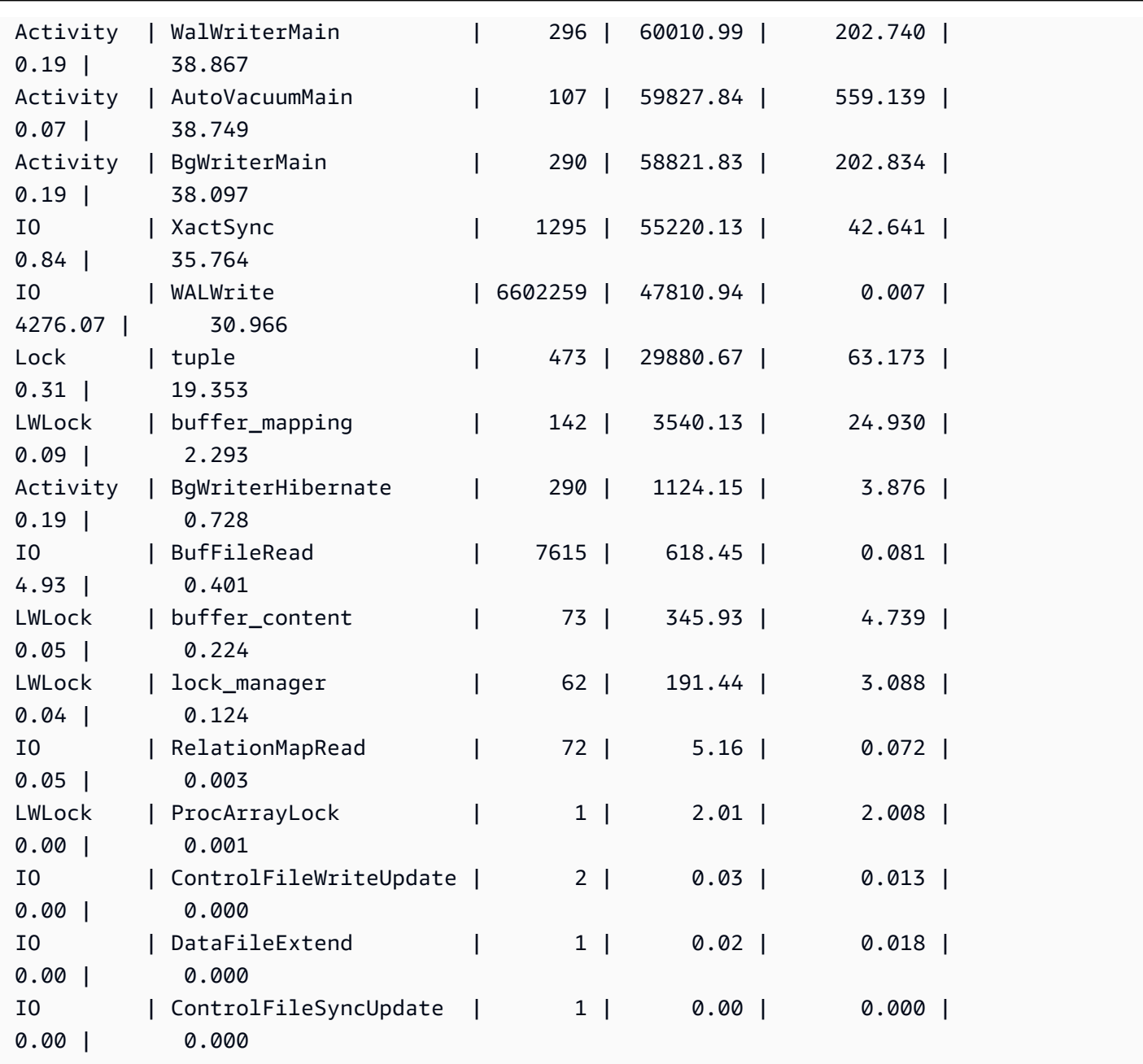

# Paramètres Amazon Aurora PostgreSQL.

Vous gérez votre cluster de bases de données Amazon Aurora PostgreSQL de la même façon que les instances de base de données Amazon RDS, en utilisant les paramètres d'un groupe de paramètres de base de données. Cependant, Amazon Aurora diffère d'Amazon RDS en ce qu'un cluster de bases de données Aurora possède plusieurs instances de bases de données. Certains des paramètres que vous utilisez pour gérer votre cluster de bases de données Amazon Aurora s'appliquent à la totalité du cluster, tandis que les autres paramètres s'appliquent uniquement à une instance de base de données spécifique du cluster de bases de données, comme suit :

- Groupe de paramètres de cluster de bases de données : un groupe de paramètres de cluster de bases de données contient l'ensemble des paramètres de configuration du moteur qui s'appliquent à l'ensemble du cluster de bases de données Aurora. Par exemple, la gestion des caches de clusters est une fonction d'un cluster de bases de données Aurora contrôlée par le paramètre apg\_ccm\_enabled, qui fait partie du groupe de paramètres de cluster de bases de données. Le groupe de paramètres de cluster de bases de données contient également les paramètres par défaut du groupe de paramètres de base de données pour les instances de base de données qui composent le cluster.
- Groupe de paramètres de base de données : un groupe de paramètres de base de données est l'ensemble de valeurs de configuration du moteur qui s'appliquent à une instance de base de données spécifique de ce type de moteur. Les groupes de paramètres de base de données du moteur de base de données PostgreSQL sont utilisés par une instance de base de données RDS for PostgreSQL et un cluster de bases de données Aurora PostgreSQL. Ces paramètres de configuration s'appliquent à des propriétés qui peuvent varier entre les instances de base de données d'un cluster Aurora comme, par exemple, les tailles des mémoires tampons.

Vous gérez les paramètres de niveau cluster dans les groupes de paramètres de cluster de bases de données. Vous gérez les paramètres de niveau instance dans les groupes de paramètres de base de données. Vous pouvez gérer les paramètres à l'aide de la console Amazon RDS, de l' AWS CLI API Amazon RDS ou de l'API Amazon RDS. Il existe des commandes distinctes pour la gestion des paramètres de niveau cluster et des paramètres de niveau instance.

- [Pour gérer les paramètres au niveau du cluster dans un groupe de paramètres de cluster de base](https://docs.aws.amazon.com/cli/latest/reference/rds/modify-db-cluster-parameter-group.html)  [de données, utilisez la modify-db-cluster-parameter commande -group.](https://docs.aws.amazon.com/cli/latest/reference/rds/modify-db-cluster-parameter-group.html) AWS CLI
- Pour gérer les paramètres au niveau de l'instance dans un groupe de paramètres de base de données pour une instance de base de données dans un cluster de base de données, utilisez la [modify-db-parameter-group](https://docs.aws.amazon.com/cli/latest/reference/rds/modify-db-parameter-group.html) AWS CLI commande.

Pour en savoir plus AWS CLI, consultez la section [Utilisation du AWS CLI dans le](https://docs.aws.amazon.com/cli/latest/userguide/cli-chap-using.html) guide de AWS Command Line Interface l'utilisateur.

Pour plus d'informations sur les groupes de paramètres, consultez [Utilisation des groupes de](#page-383-0)  [paramètres.](#page-383-0)

#### Paramètres Aurora PostgreSQL. 3011

# <span id="page-3044-0"></span>Affichage des paramètres de cluster de bases de données Aurora PostgreSQL et de base de données

Vous pouvez afficher tous les groupes de paramètres par défaut disponibles pour RDS pour les instances de base de données PostgreSQL et pour les clusters de bases de données Aurora PostgreSQL dans la AWS Management Console. Les groupes de paramètres par défaut pour tous les moteurs de base de données et les types et versions de clusters de base de données sont répertoriés pour chaque AWS région. Tous les groupes de paramètres personnalisés sont également répertoriés.

Plutôt que de les afficher dans le AWS Management Console, vous pouvez également répertorier les paramètres contenus dans les groupes de paramètres de cluster de base de données et les groupes de paramètres de base de données à l'aide de l'API AWS CLI ou de l'API Amazon RDS. Par exemple, pour répertorier les paramètres d'un groupe de paramètres de cluster de base de données, vous devez utiliser la [describe-db-cluster-parameters](https://docs.aws.amazon.com/cli/latest/reference/rds/describe-db-cluster-parameters.html) AWS CLI commande suivante :

```
aws rds describe-db-cluster-parameters --db-cluster-parameter-group-name 
  default.aurora-postgresql12
```
La commande renvoie des descriptions JSON détaillées de chaque paramètre. Pour réduire la quantité d'informations renvoyées, vous pouvez spécifier ce que vous voulez à l'aide de l'option --query. Par exemple, vous pouvez obtenir le nom du paramètre, sa description et les valeurs autorisées pour le groupe de paramètres de cluster de bases de données Aurora PostgreSQL 12 par défaut comme suit :

Pour LinuxmacOS, ou Unix :

```
aws rds describe-db-cluster-parameters --db-cluster-parameter-group-name 
 default.aurora-postgresql12 \ 
     --query 'Parameters[].
[{ParameterName:ParameterName,Description:Description,ApplyType:ApplyType,AllowedValues:AllowedValues}]'
```
Dans Windows :

```
aws rds describe-db-cluster-parameters --db-cluster-parameter-group-name 
 default.aurora-postgresql12 ^ 
     --query "Parameters[].
[{ParameterName:ParameterName,Description:Description,ApplyType:ApplyType,AllowedValues:AllowedValues}]"
```
Un groupe de paramètres de cluster de bases de données Aurora inclut le groupe de paramètres d'instance de base de données et les valeurs par défaut d'un moteur de base de données Aurora spécifique. Vous pouvez obtenir la liste des paramètres de base de données à partir du même groupe de paramètres par défaut Aurora PostgreSQL par défaut à l'aide de [describe-db-parameters](https://docs.aws.amazon.com/cli/latest/reference/rds/describe-db-parameters.html) AWS CLI la commande illustrée ci-dessous.

Pour LinuxmacOS, ou Unix :

```
aws rds describe-db-parameters --db-parameter-group-name default.aurora-postgresql12 \setminus --query 'Parameters[].
[{ParameterName:ParameterName,Description:Description,ApplyType:ApplyType,AllowedValues:AllowedValues}]'
```
Dans Windows :

```
aws rds describe-db-parameters --db-parameter-group-name default.aurora-postgresgl12 ^
     --query "Parameters[].
[{ParameterName:ParameterName,Description:Description,ApplyType:ApplyType,AllowedValues:Allowed
```
Les commandes précédentes renvoient des listes de paramètres du cluster de bases de données ou du groupe de paramètres de base de données avec des descriptions et d'autres détails spécifiés dans la requête. Voici un exemple de réponse.

```
\Gamma\Gamma { 
              "ParameterName": "apg_enable_batch_mode_function_execution", 
              "ApplyType": "dynamic", 
              "Description": "Enables batch-mode functions to process sets of rows at a 
 time.", 
              "AllowedValues": "0,1" 
         } 
     ], 
    \Gamma { 
              "ParameterName": "apg_enable_correlated_any_transform", 
              "ApplyType": "dynamic", 
              "Description": "Enables the planner to transform correlated ANY Sublink 
  (IN/NOT IN subquery) to JOIN when possible.", 
              "AllowedValues": "0,1" 
          } 
     ],...
```
Vous trouverez ci-dessous des tableaux contenant les valeurs du paramètre de cluster de bases de données par défaut et du paramètre de base de données pour Aurora PostgreSQL version 14.

# Paramètres de niveau cluster d'Aurora PostgreSQL

Vous pouvez consulter les paramètres au niveau du cluster disponibles pour une version spécifique d'Aurora PostgreSQL à l'aide de la AWS console de gestion, de la AWS CLI ou de l'API Amazon RDS. Pour obtenir des informations sur l'affichage des paramètres dans des groupes de paramètres de cluster de bases de données Aurora PostgreSQL dans la console RDS, consultez [Affichage des](#page-404-0)  [valeurs de paramètres pour un groupe de paramètres de cluster de bases de données](#page-404-0).

Certains paramètres de niveau cluster ne sont pas disponibles dans toutes les versions et d'autres sont obsolètes. Pour obtenir des informations sur l'affichage des paramètres d'une version spécifique d'Aurora PostgreSQL, consultez [Affichage des paramètres de cluster de bases de données Aurora](#page-3044-0)  [PostgreSQL et de base de données.](#page-3044-0)

Par exemple, le tableau suivant répertorie les paramètres disponibles dans le groupe de paramètres de cluster de bases de données par défaut pour Aurora PostgreSQL version 14. Si vous créez un cluster de bases de données Aurora PostgreSQL sans spécifier votre propre groupe de paramètres de base de données personnalisé, votre cluster de bases de données est créé à l'aide du groupe de paramètres de cluster de bases de données Aurora par défaut pour la version choisie, par exemple default.aurora-postgresql14, default.aurora-postgresql13, etc.

Pour obtenir une liste des paramètres d'instance de la base de données pour ce même groupe de paramètres de cluster de base de données par défaut, consultez [Paramètres de niveau instance](#page-3084-0) [d'Aurora PostgreSQL.](#page-3084-0)

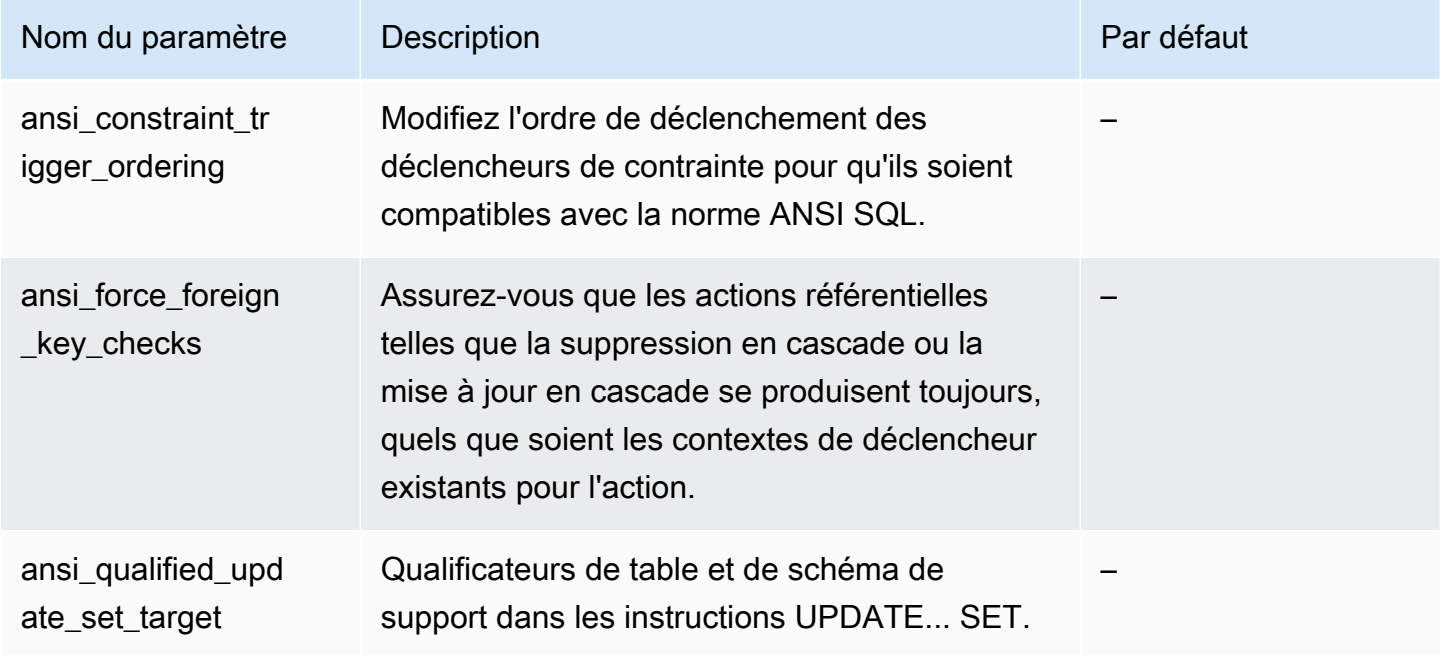

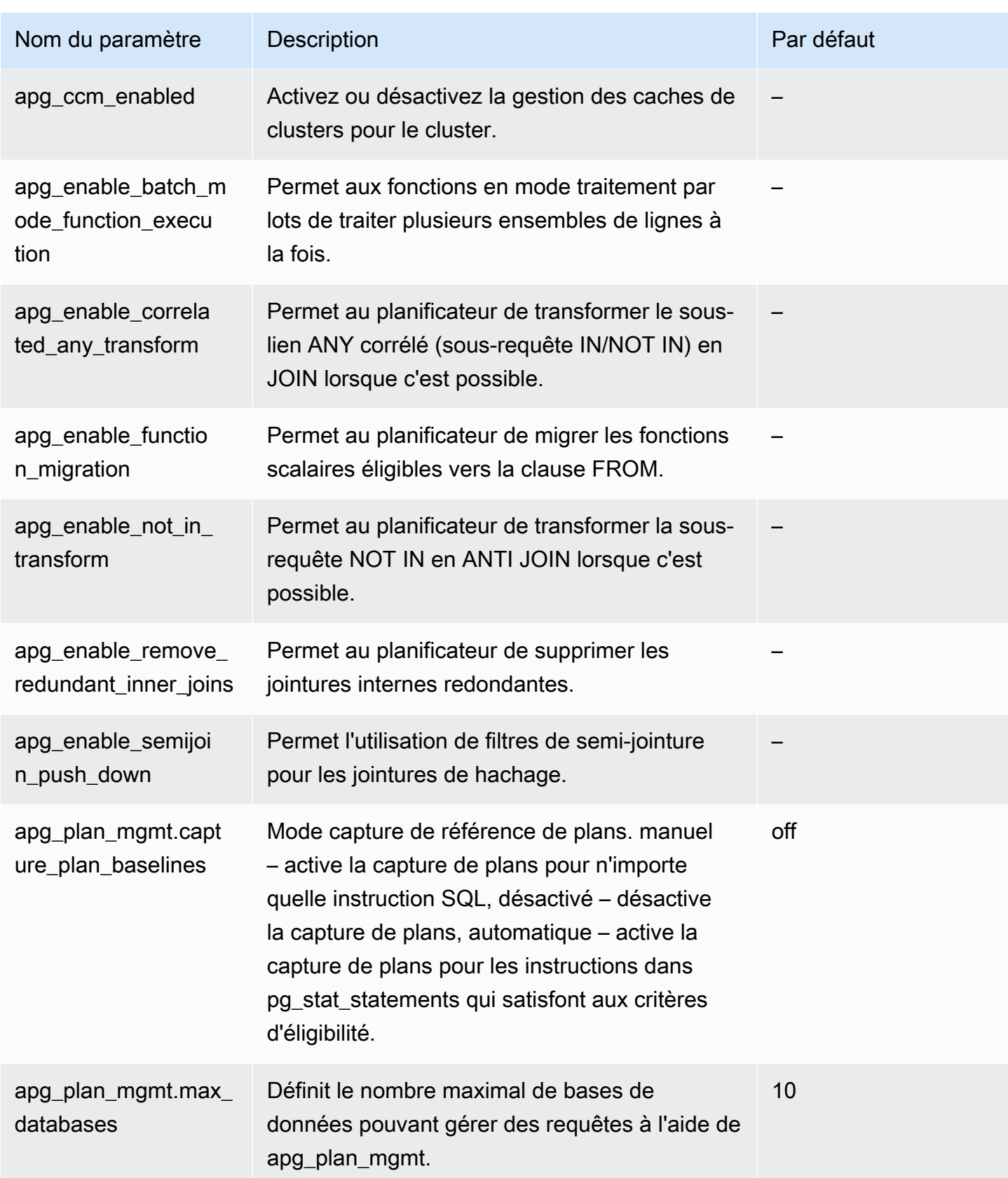

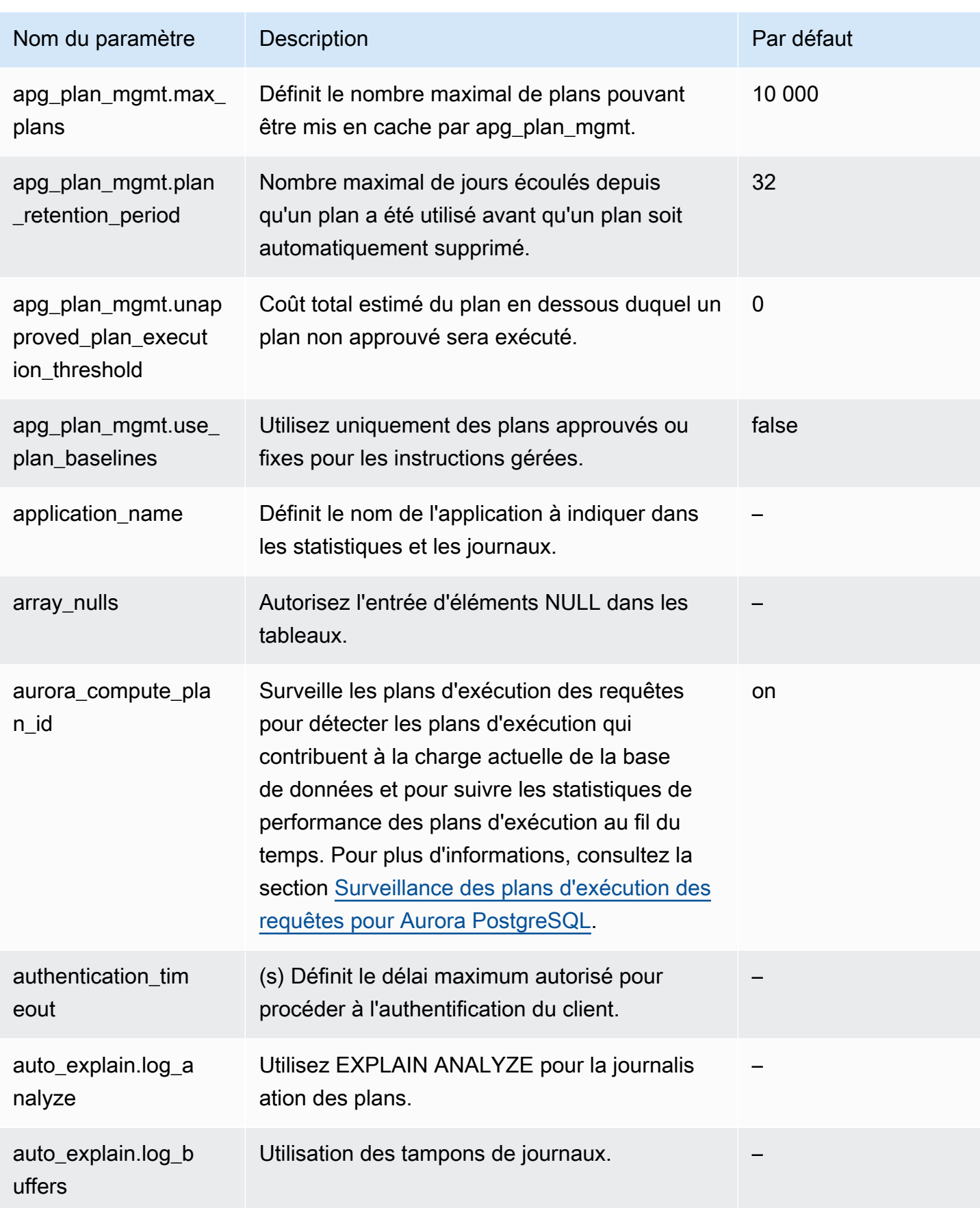

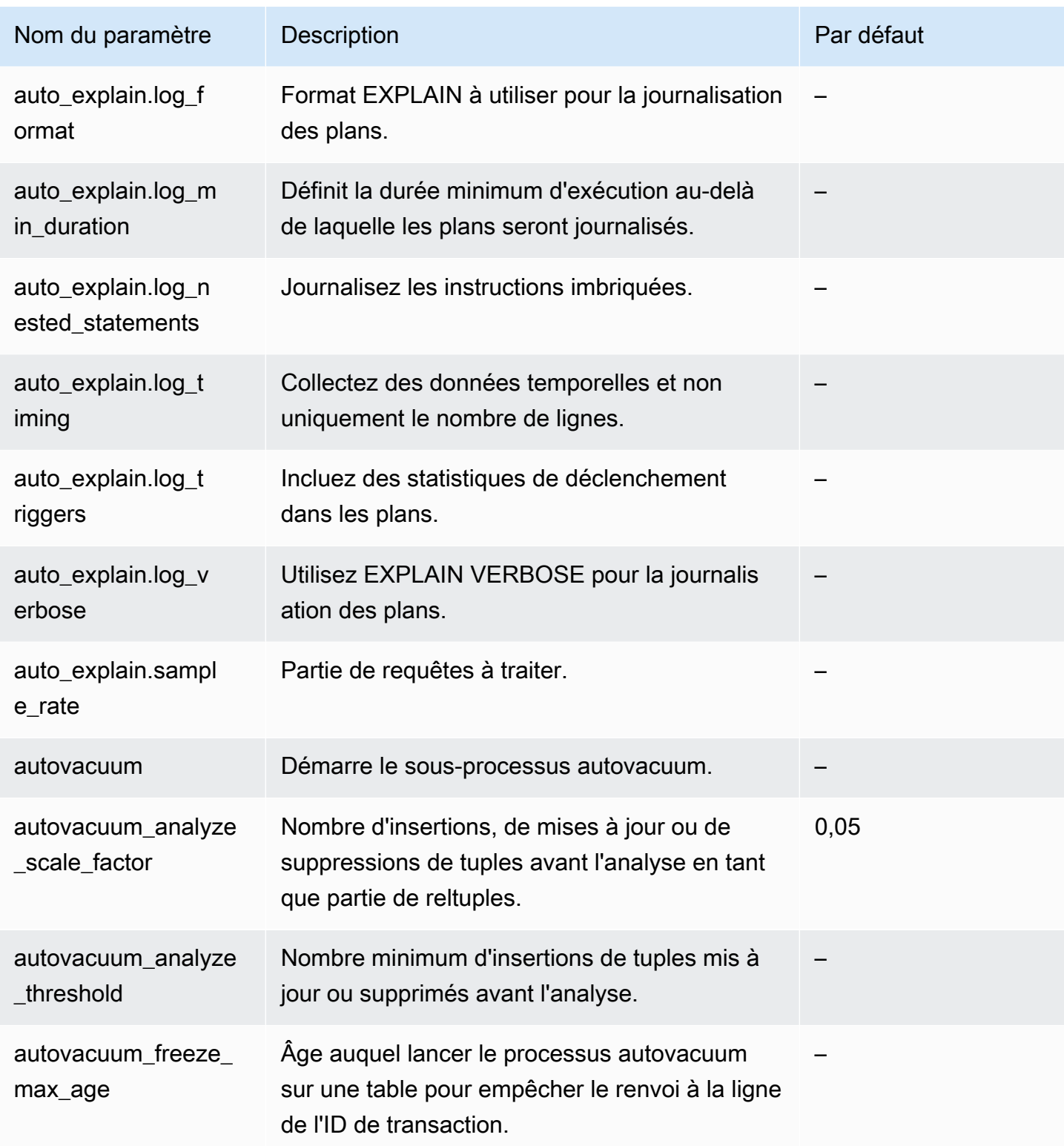

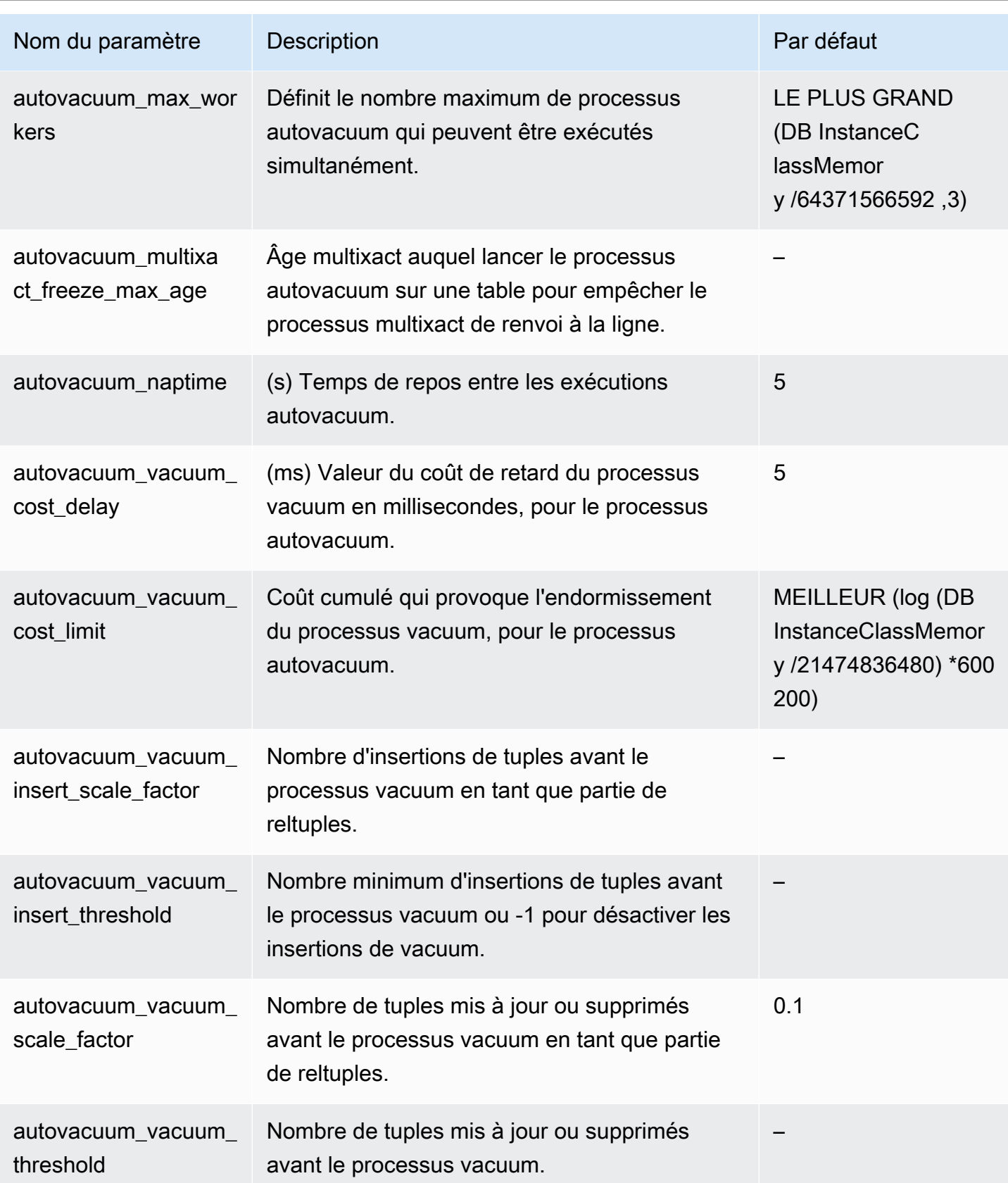

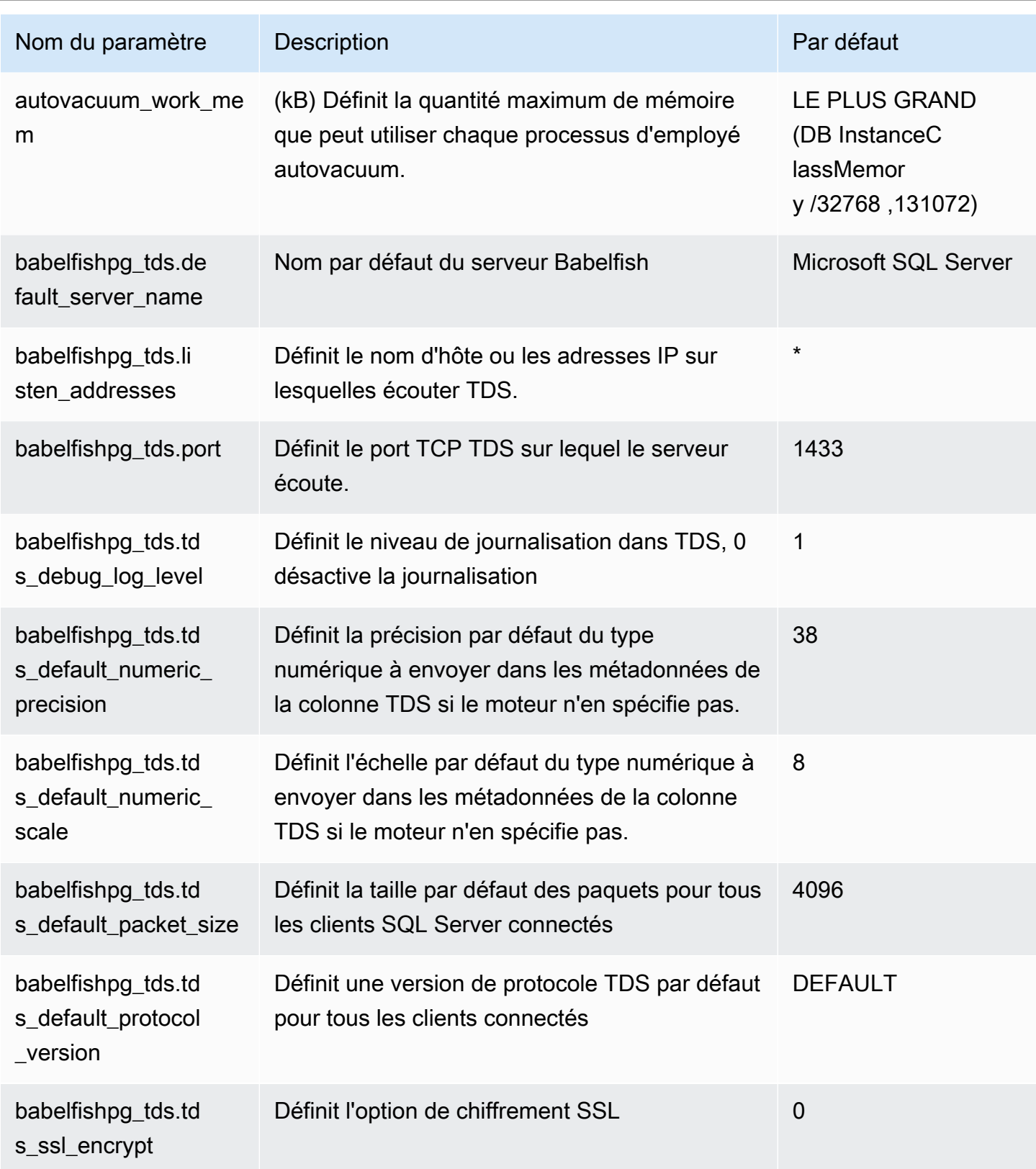

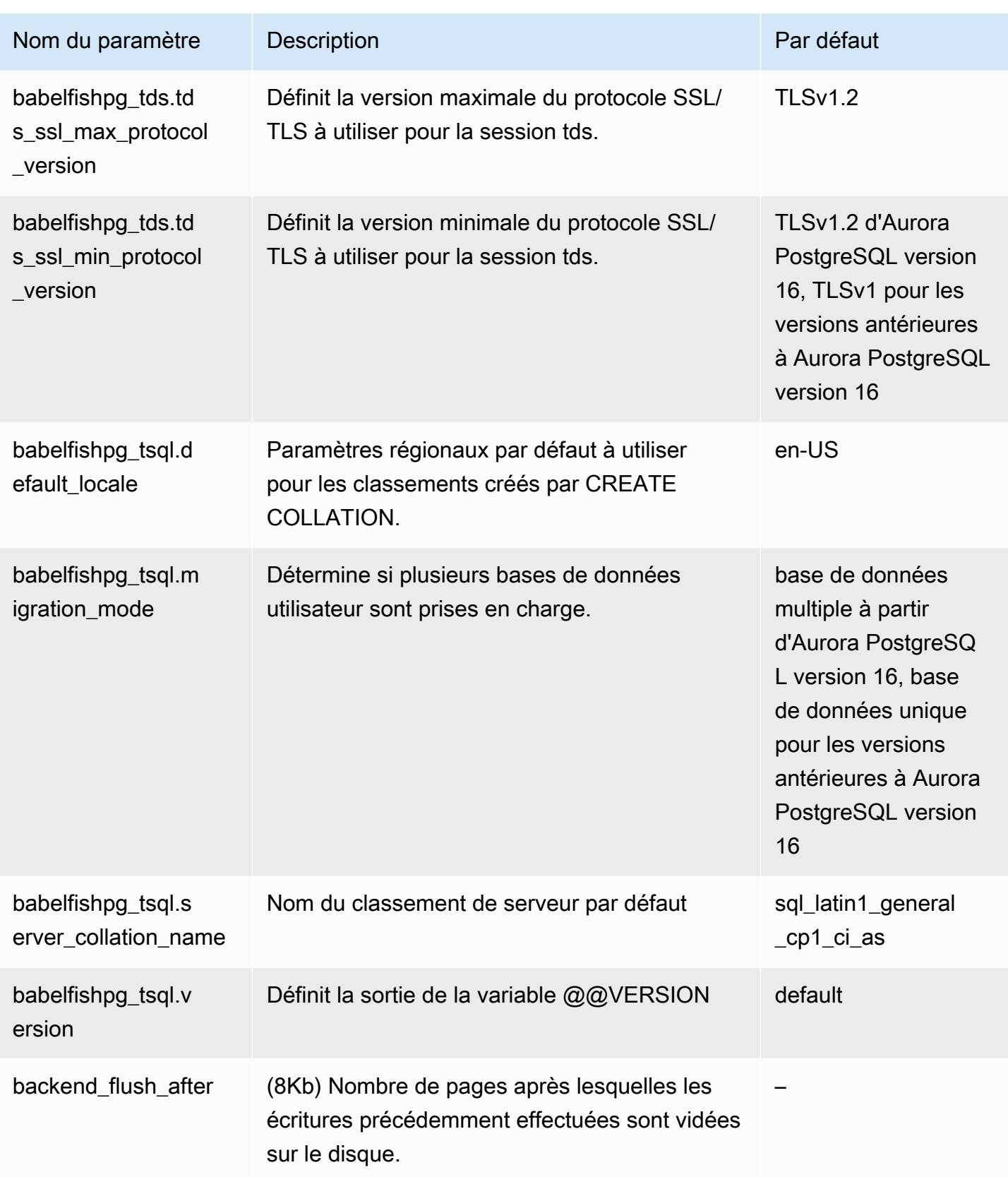

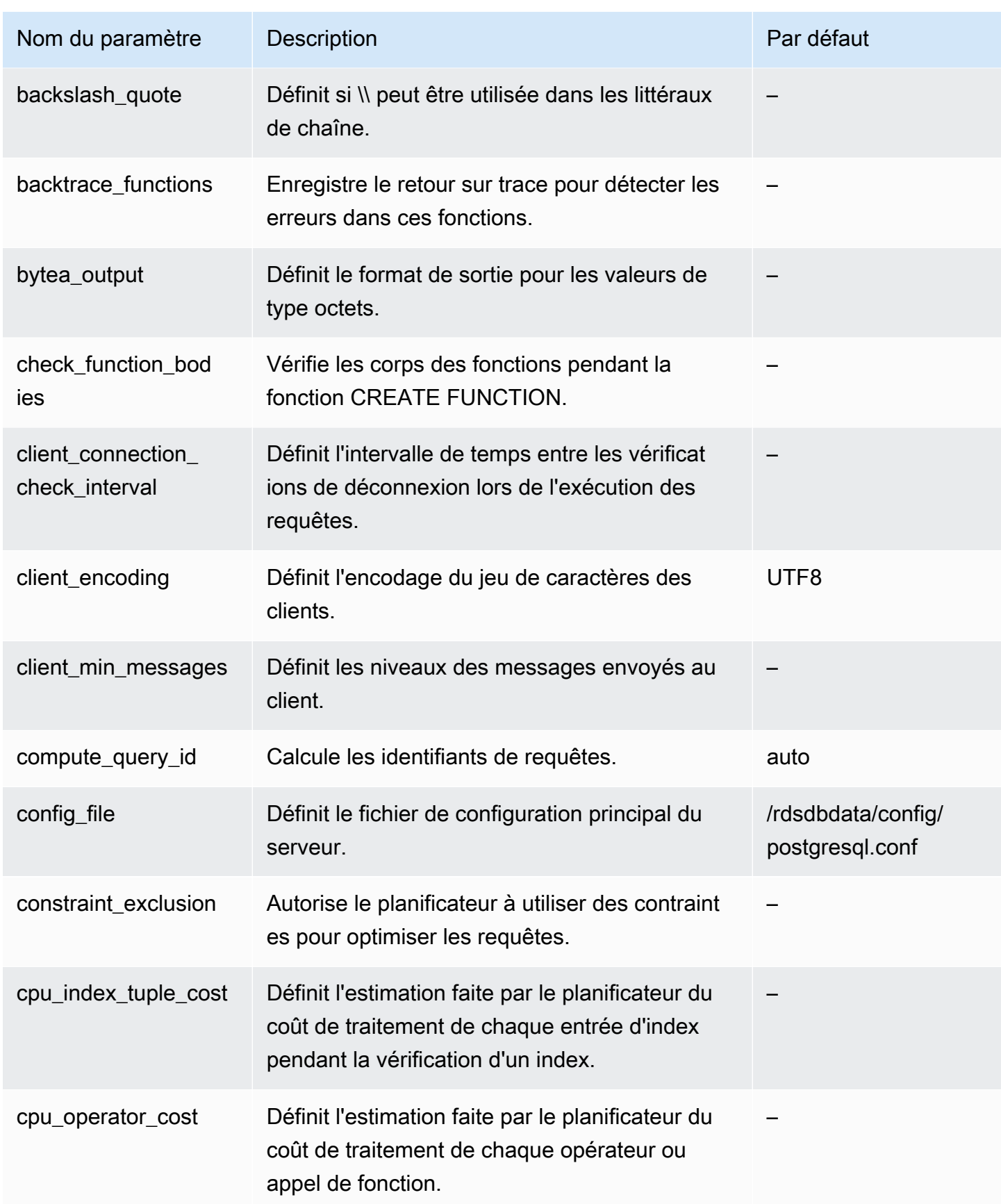

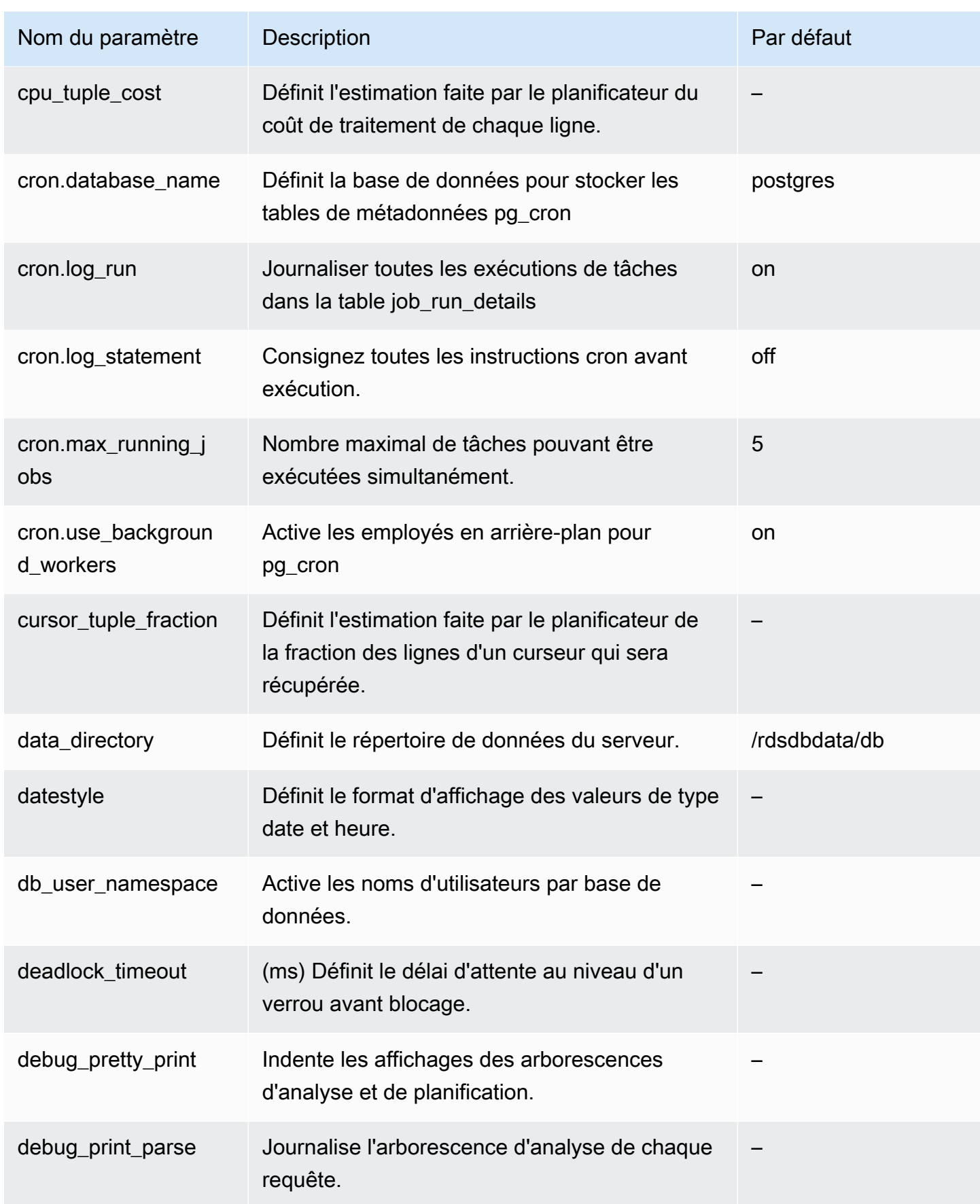

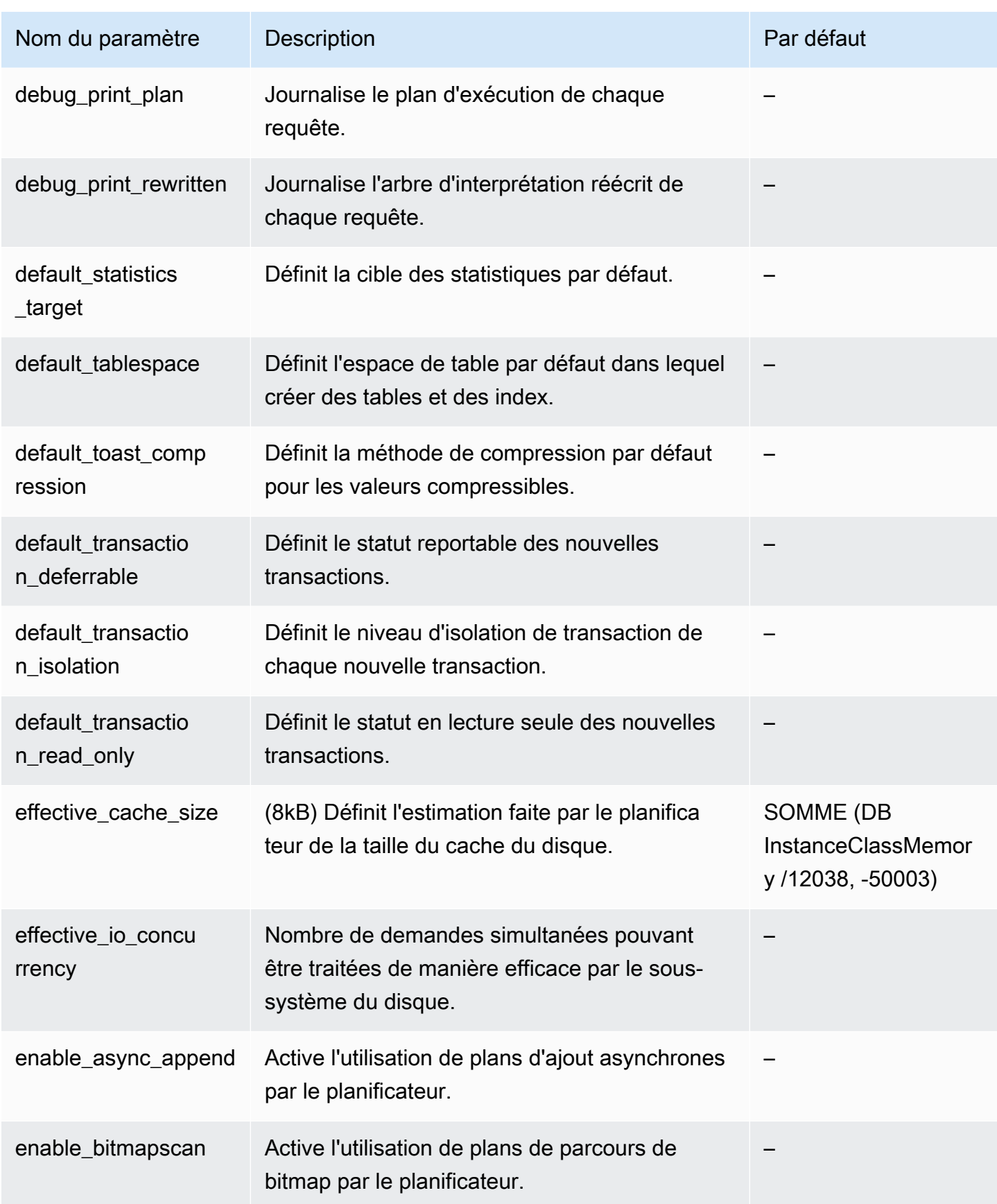

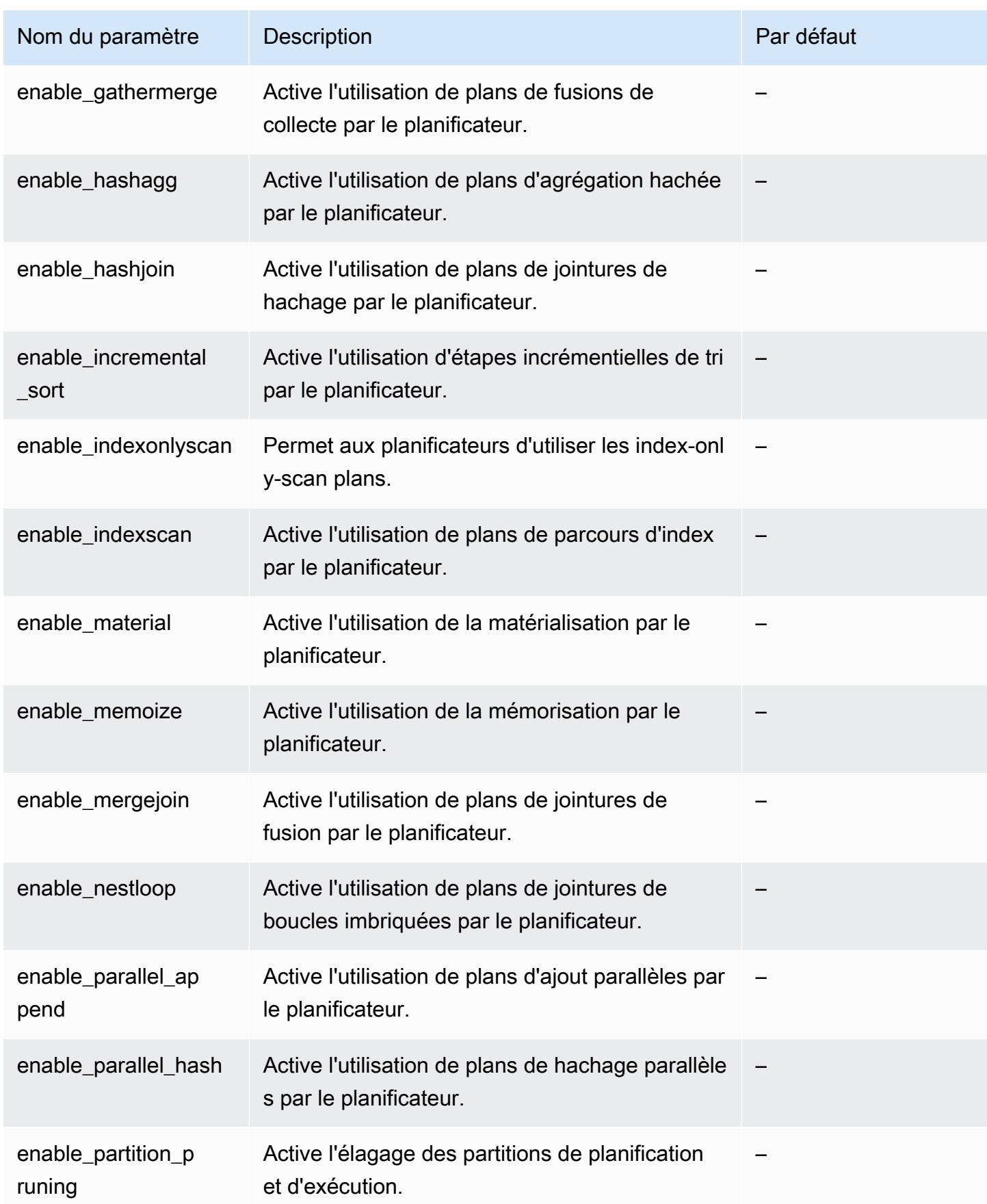

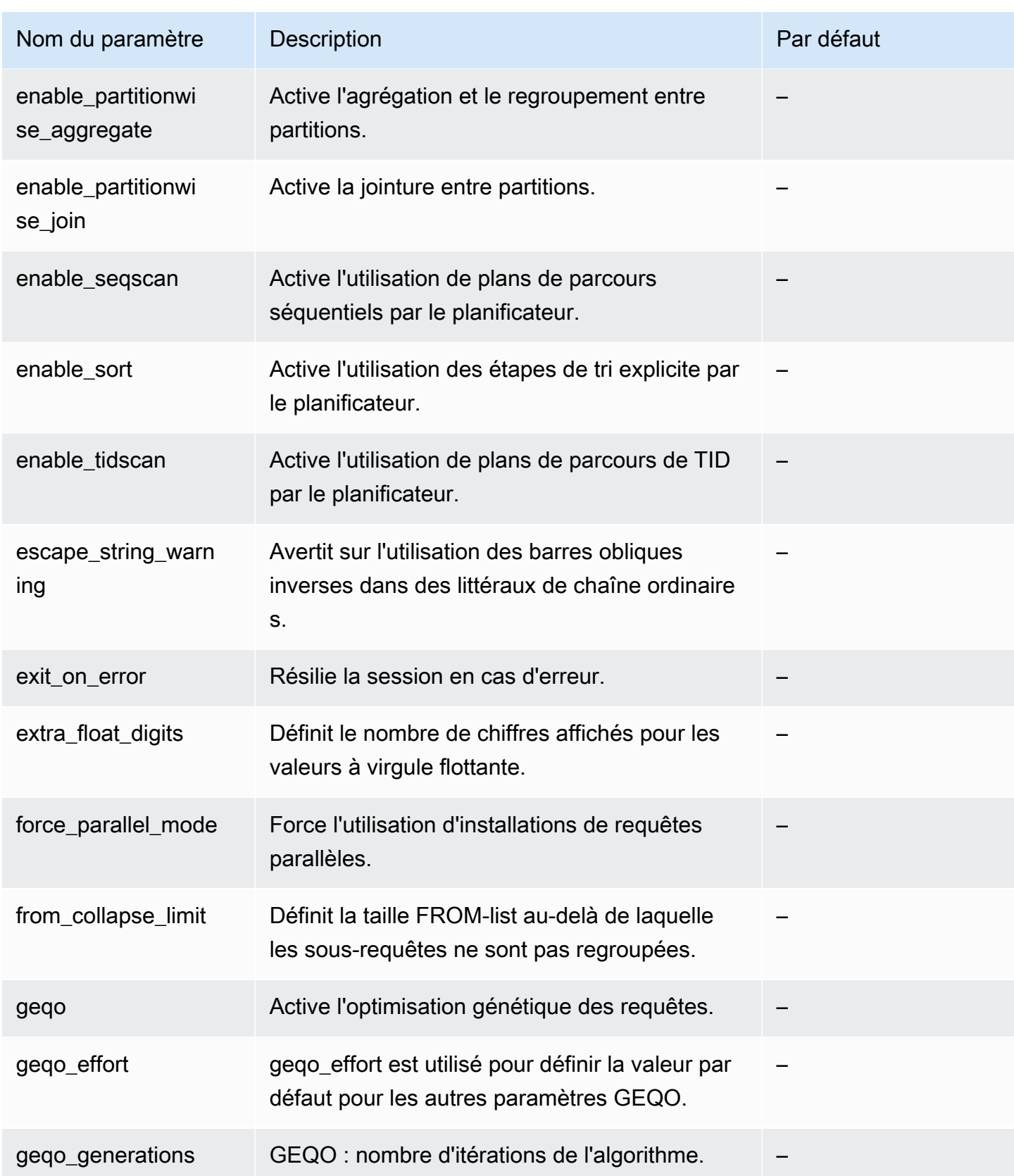

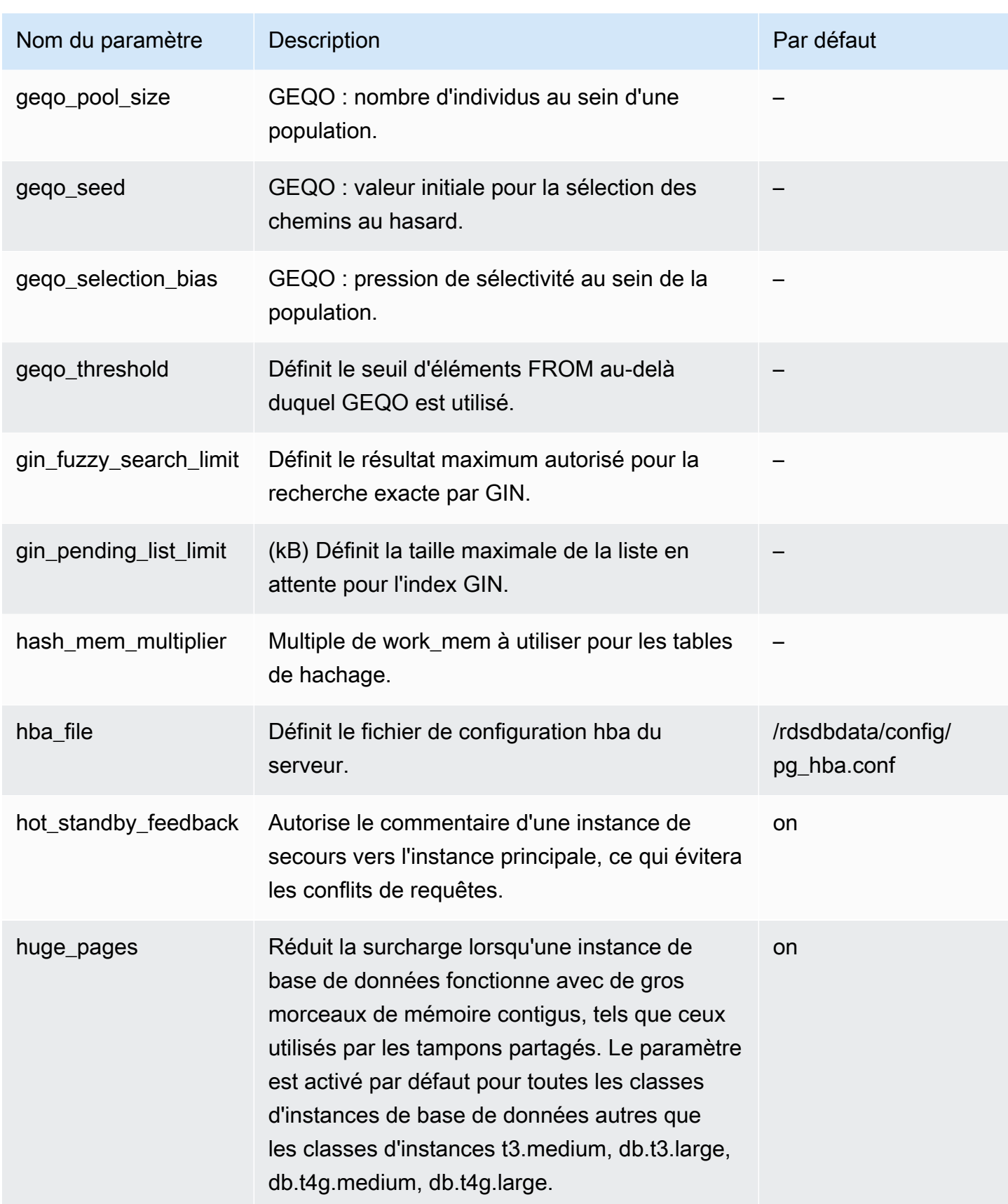
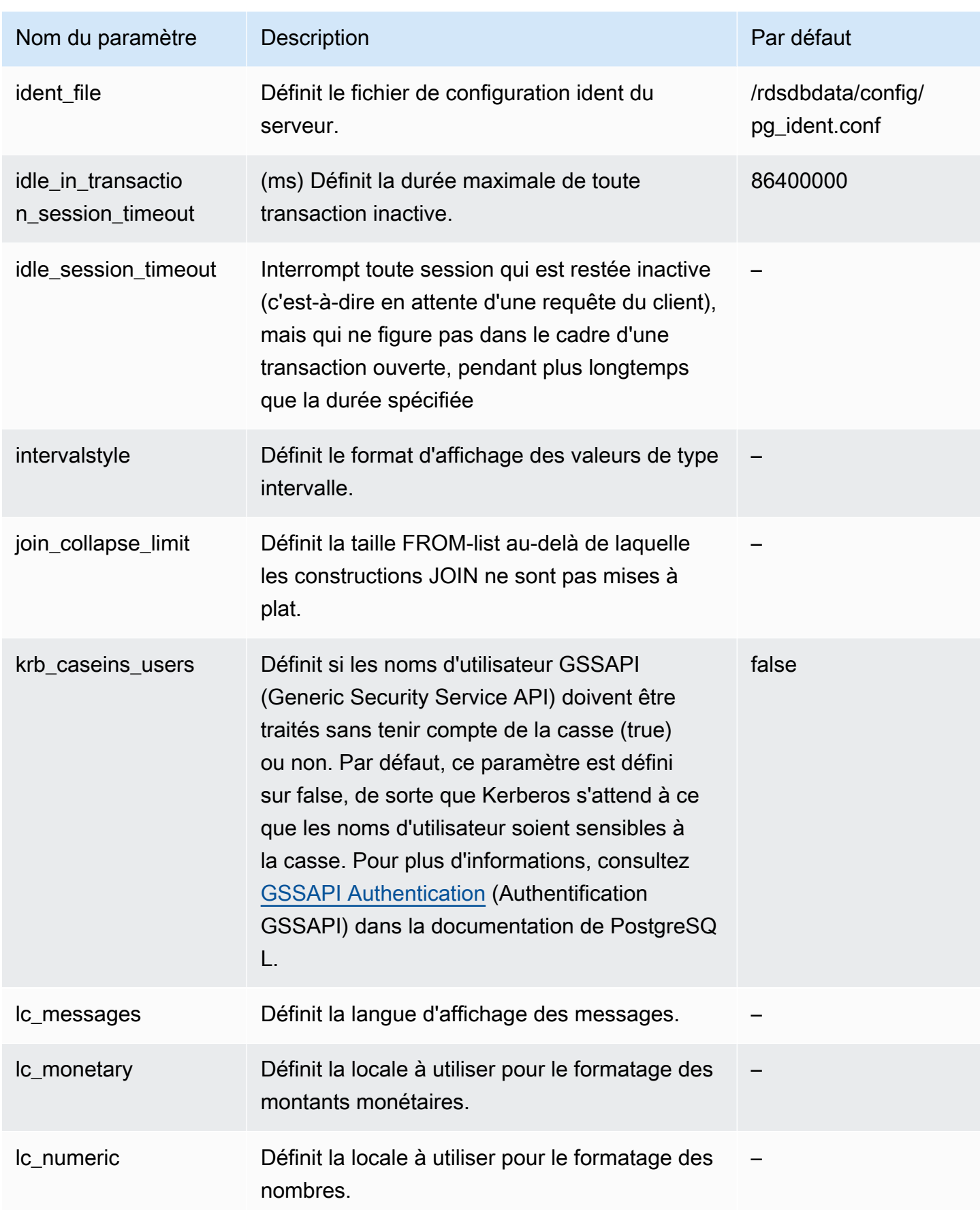

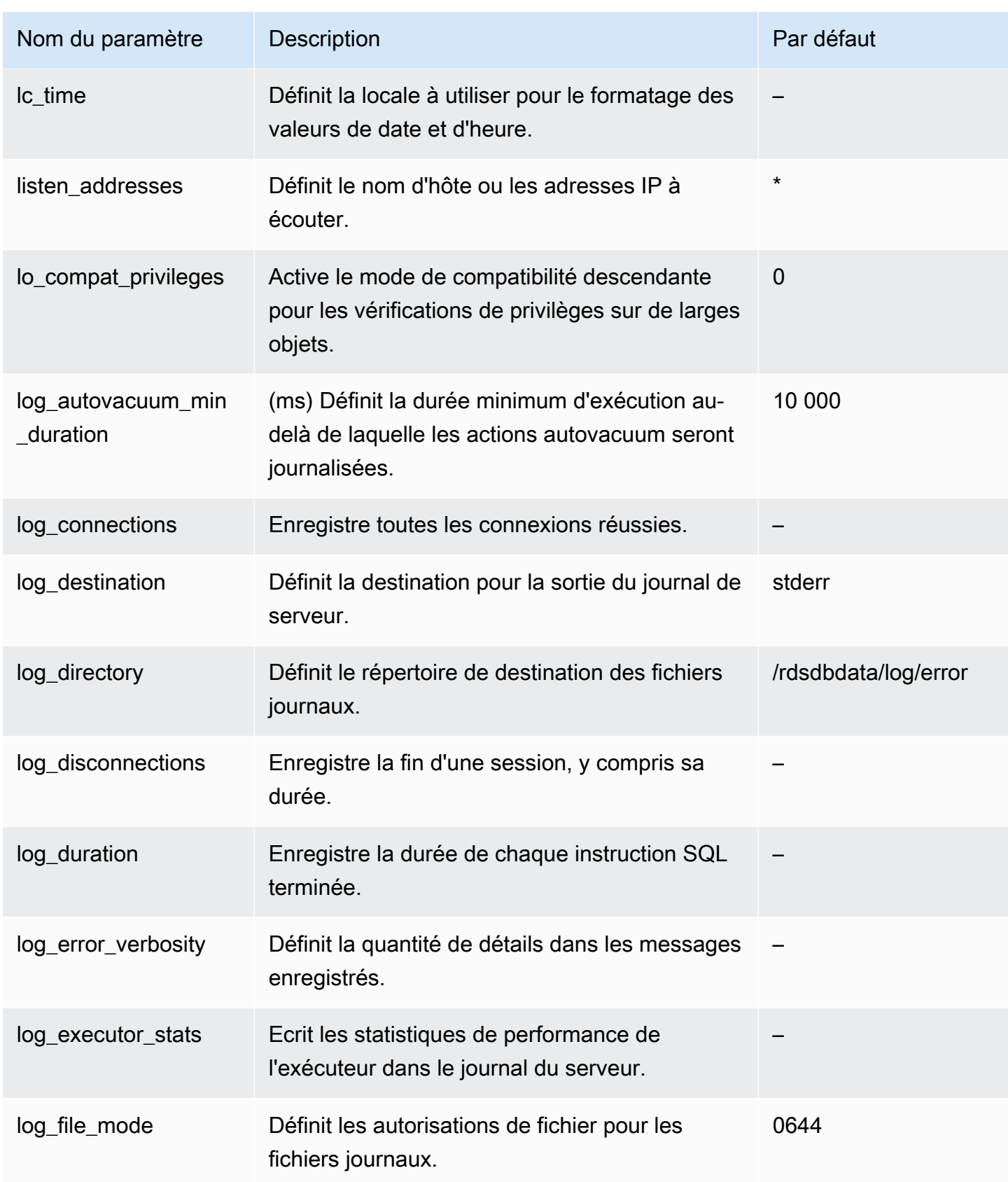

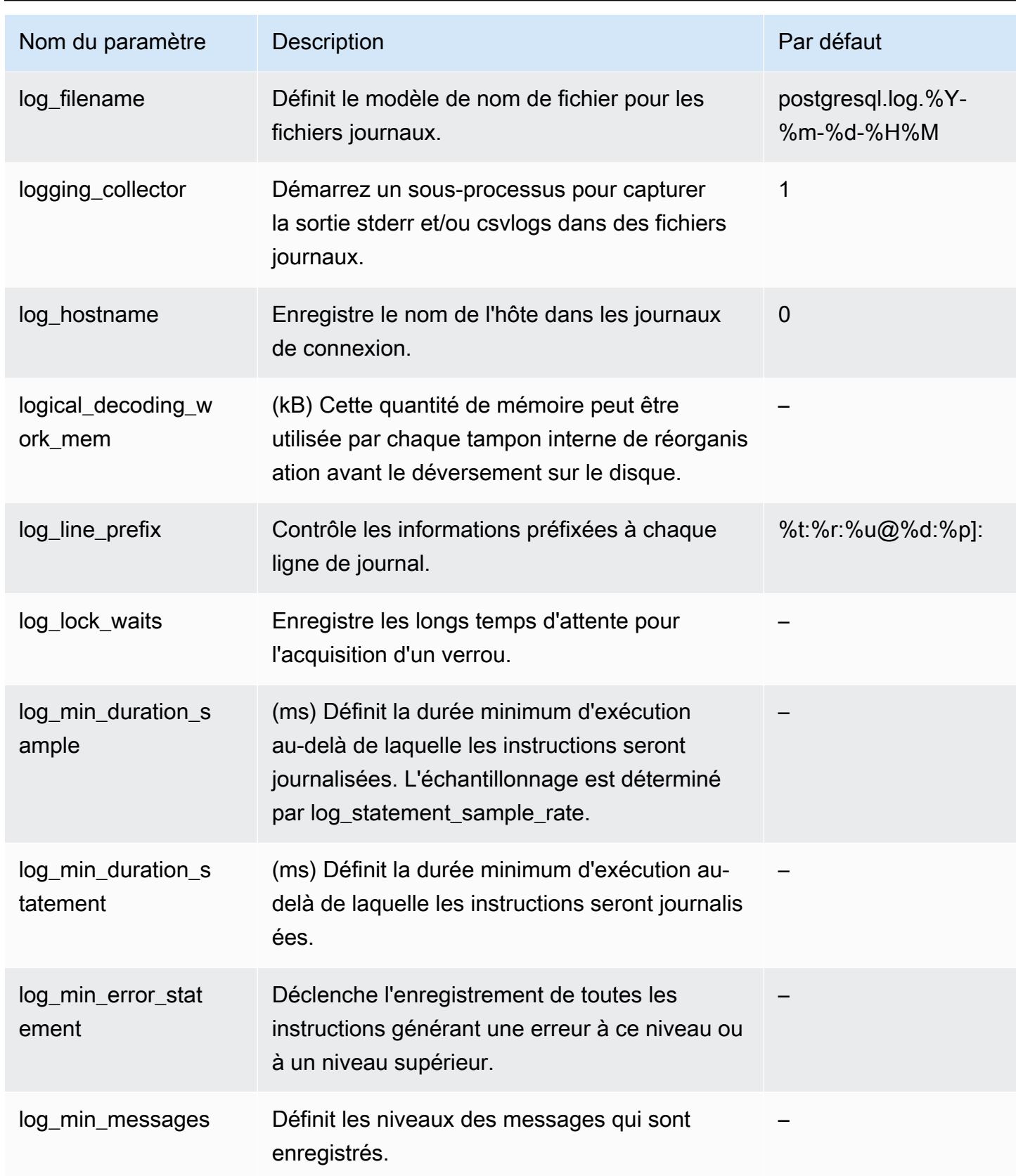

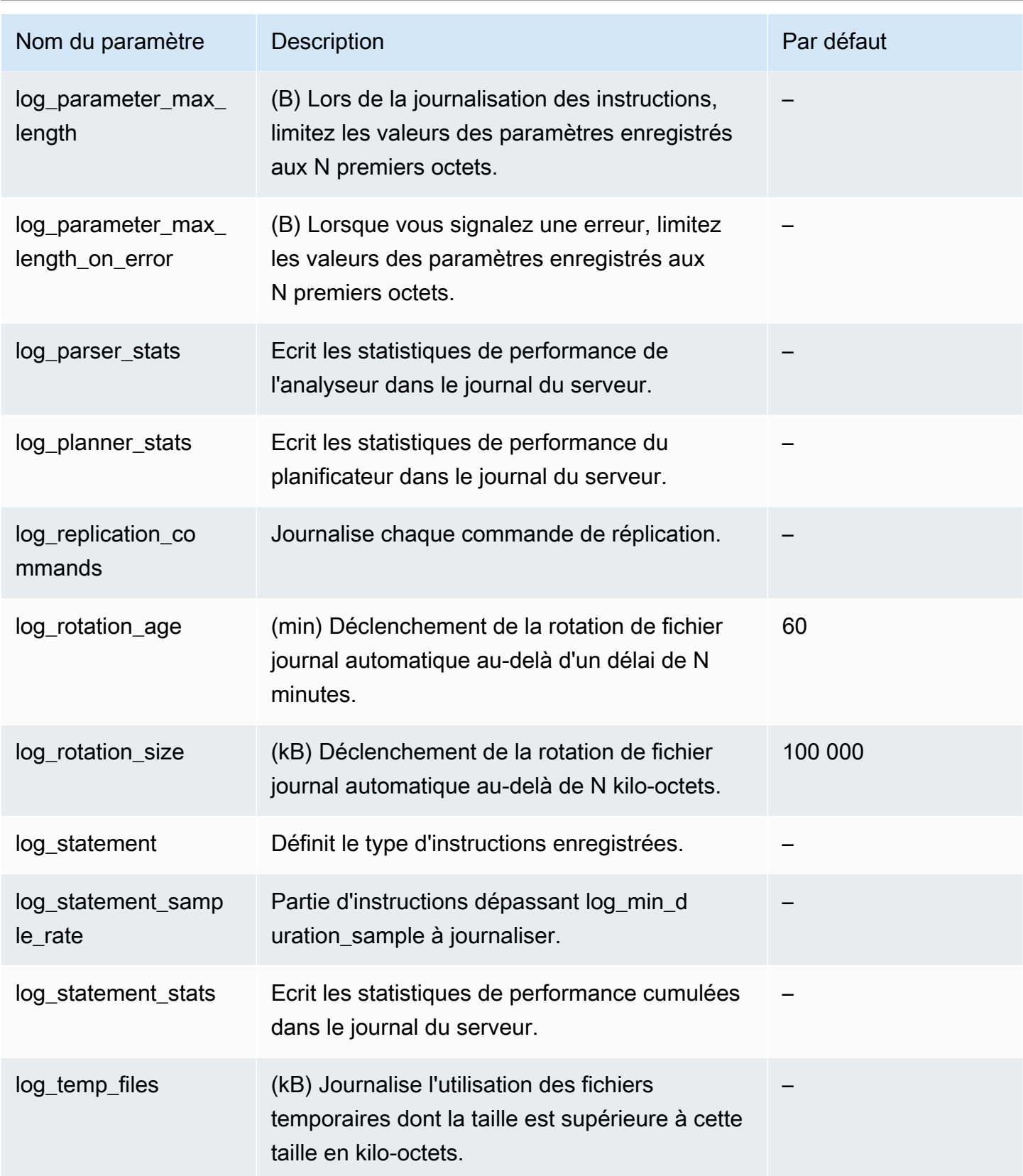

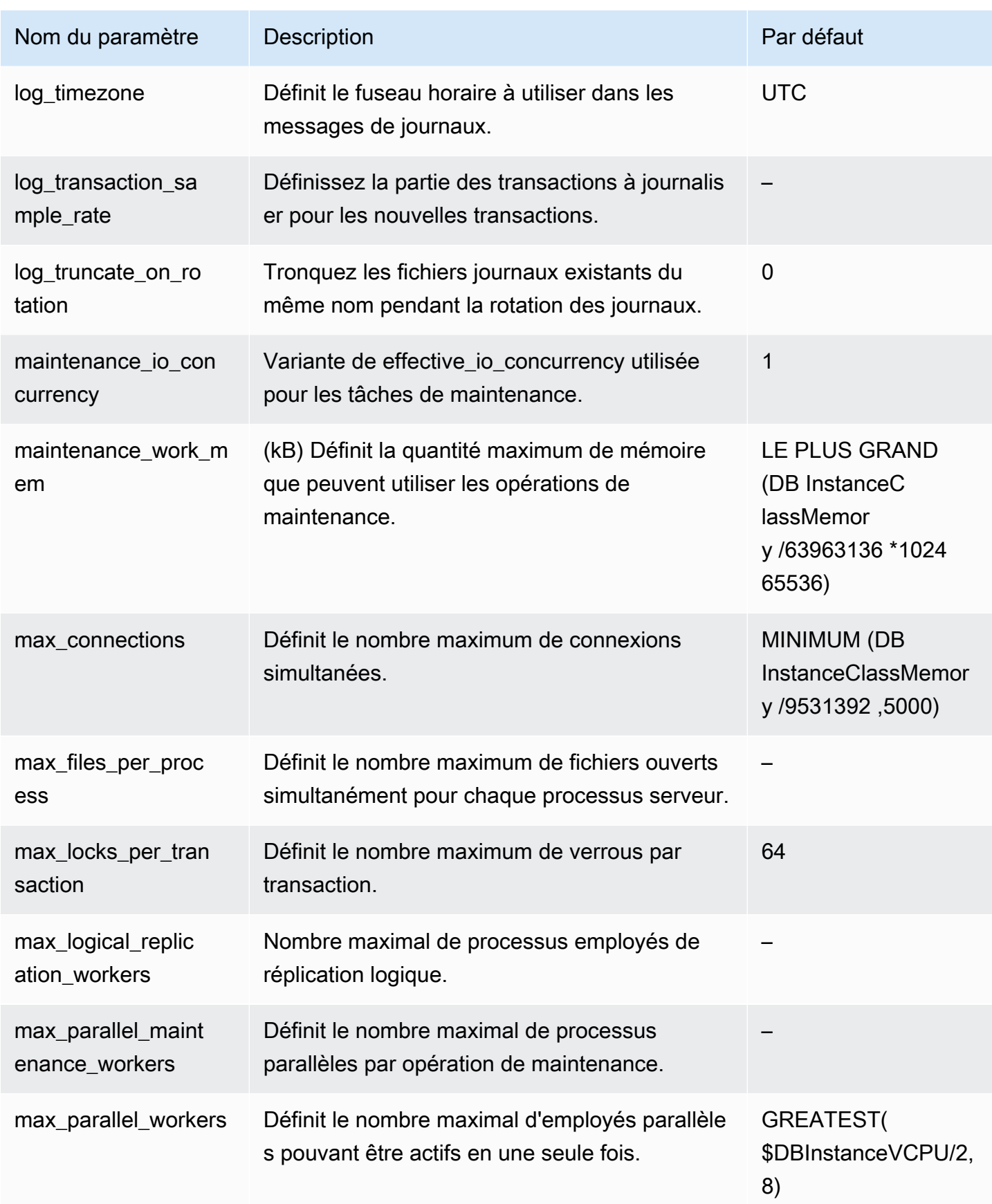

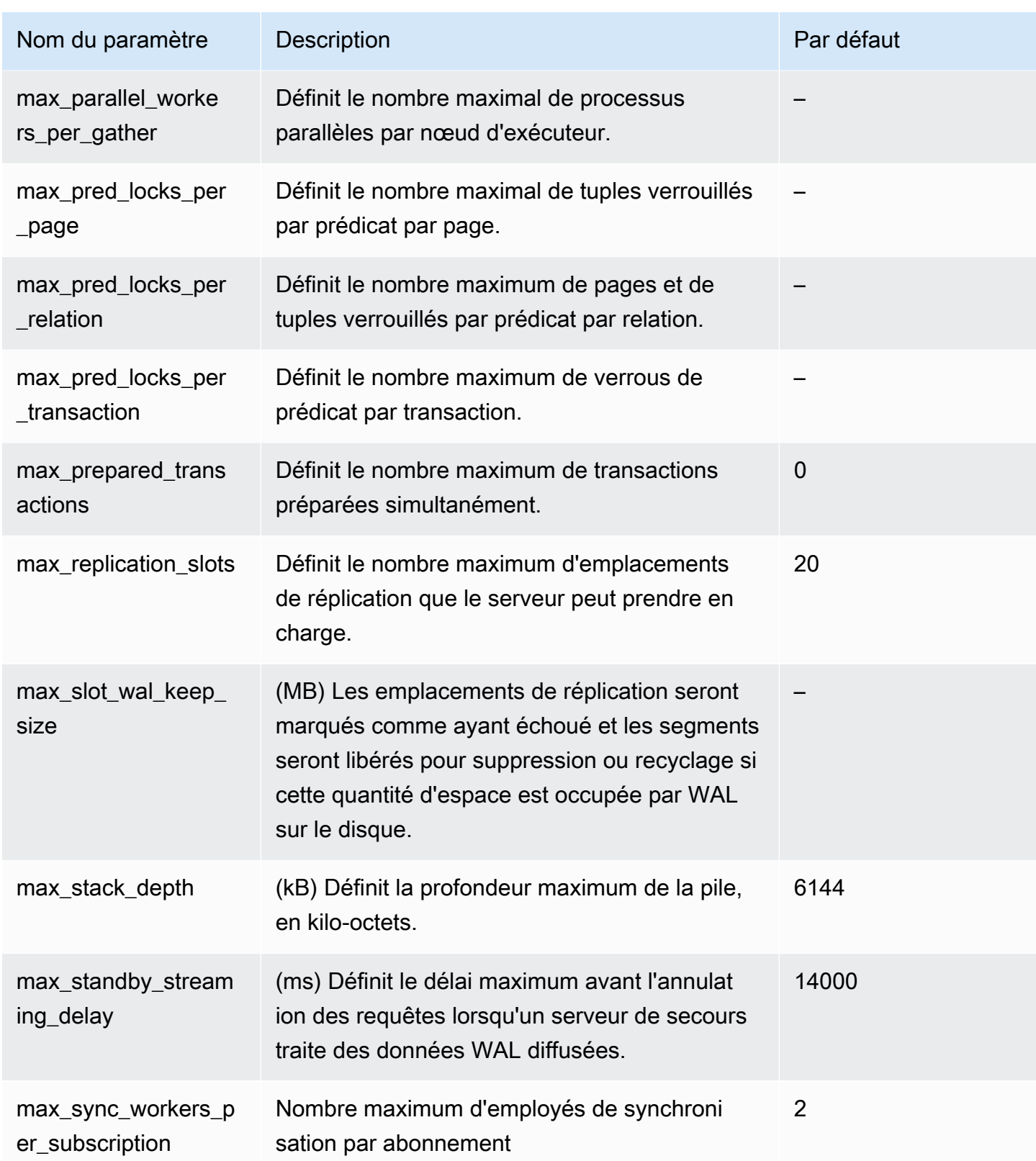

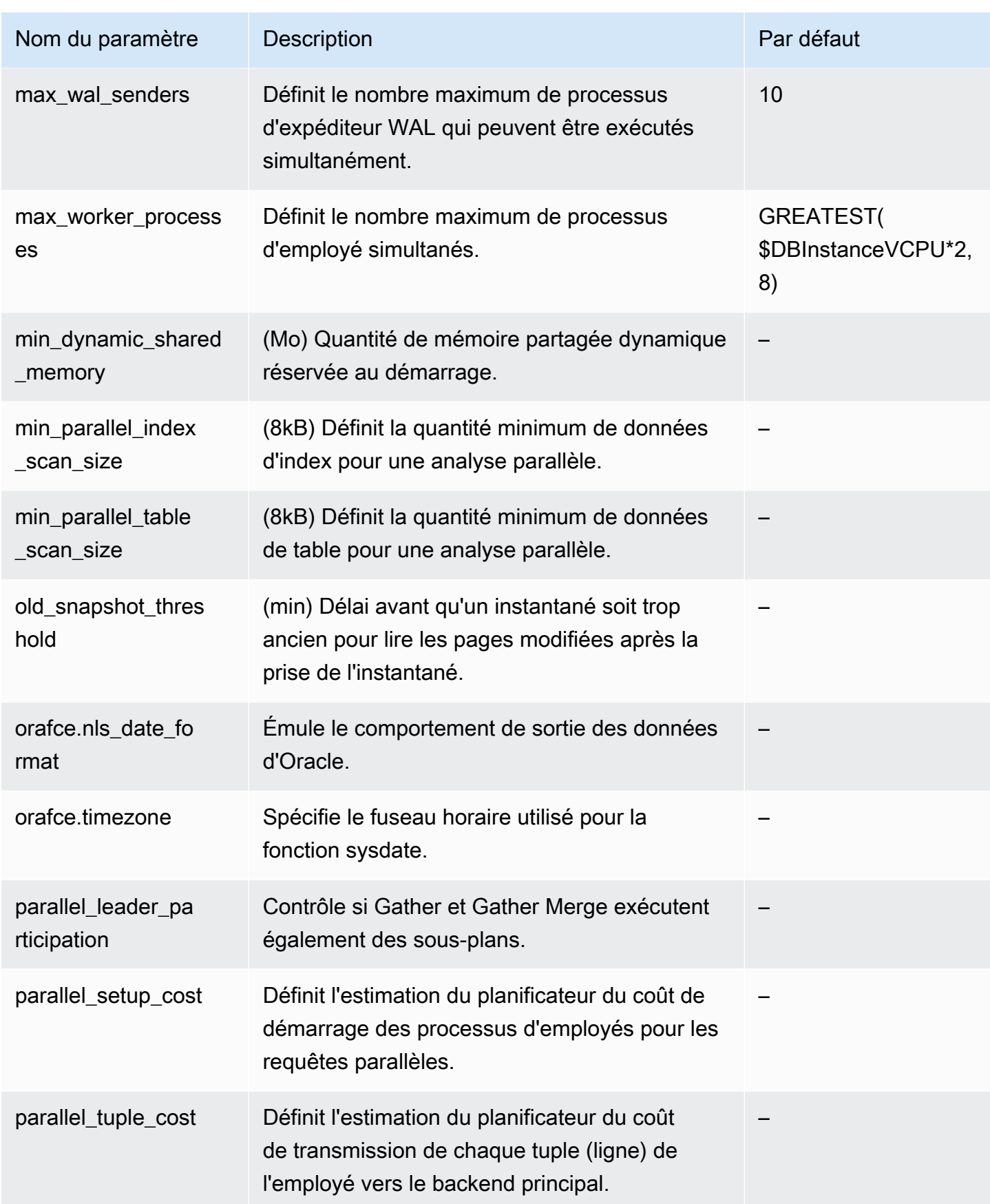

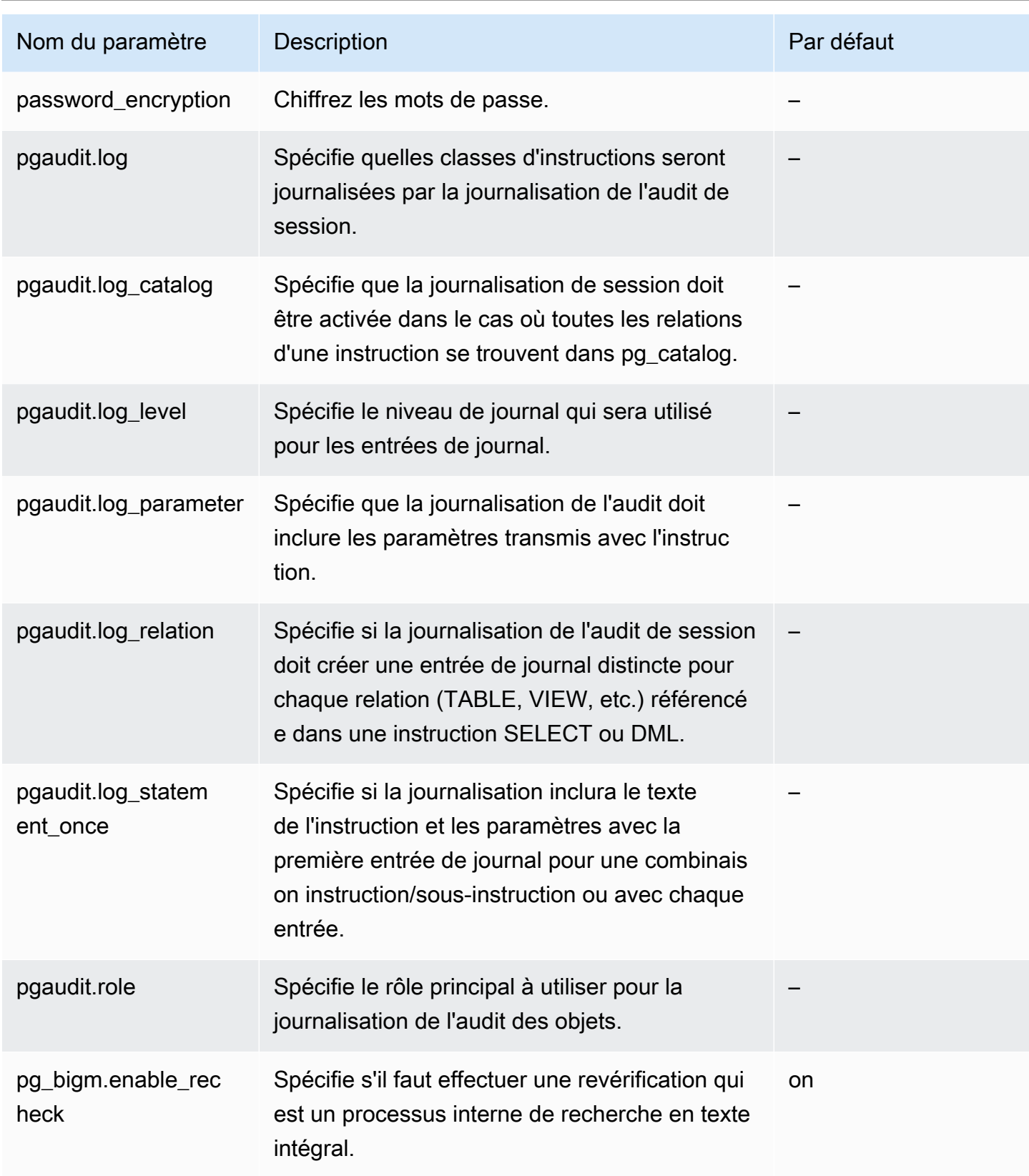

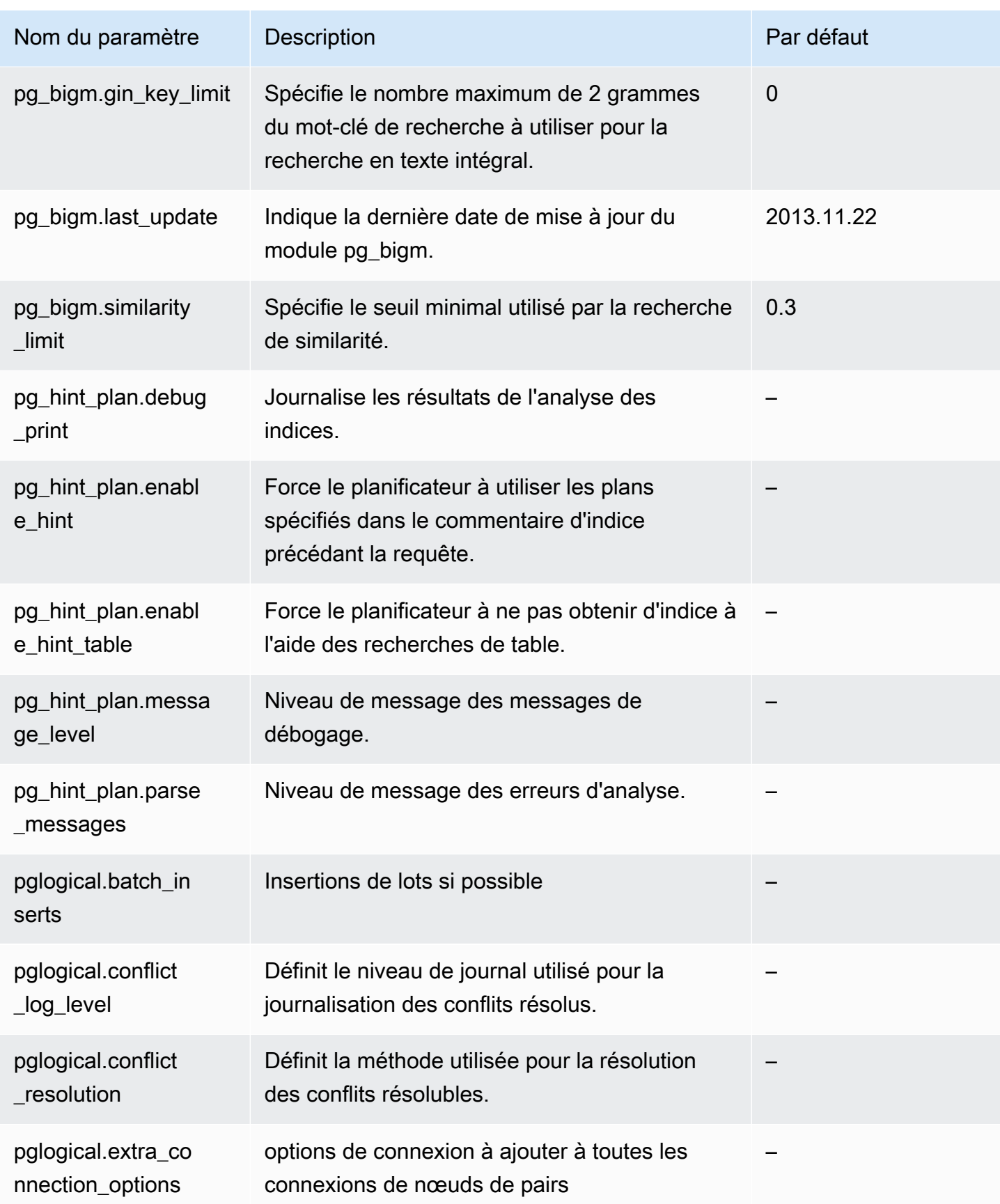

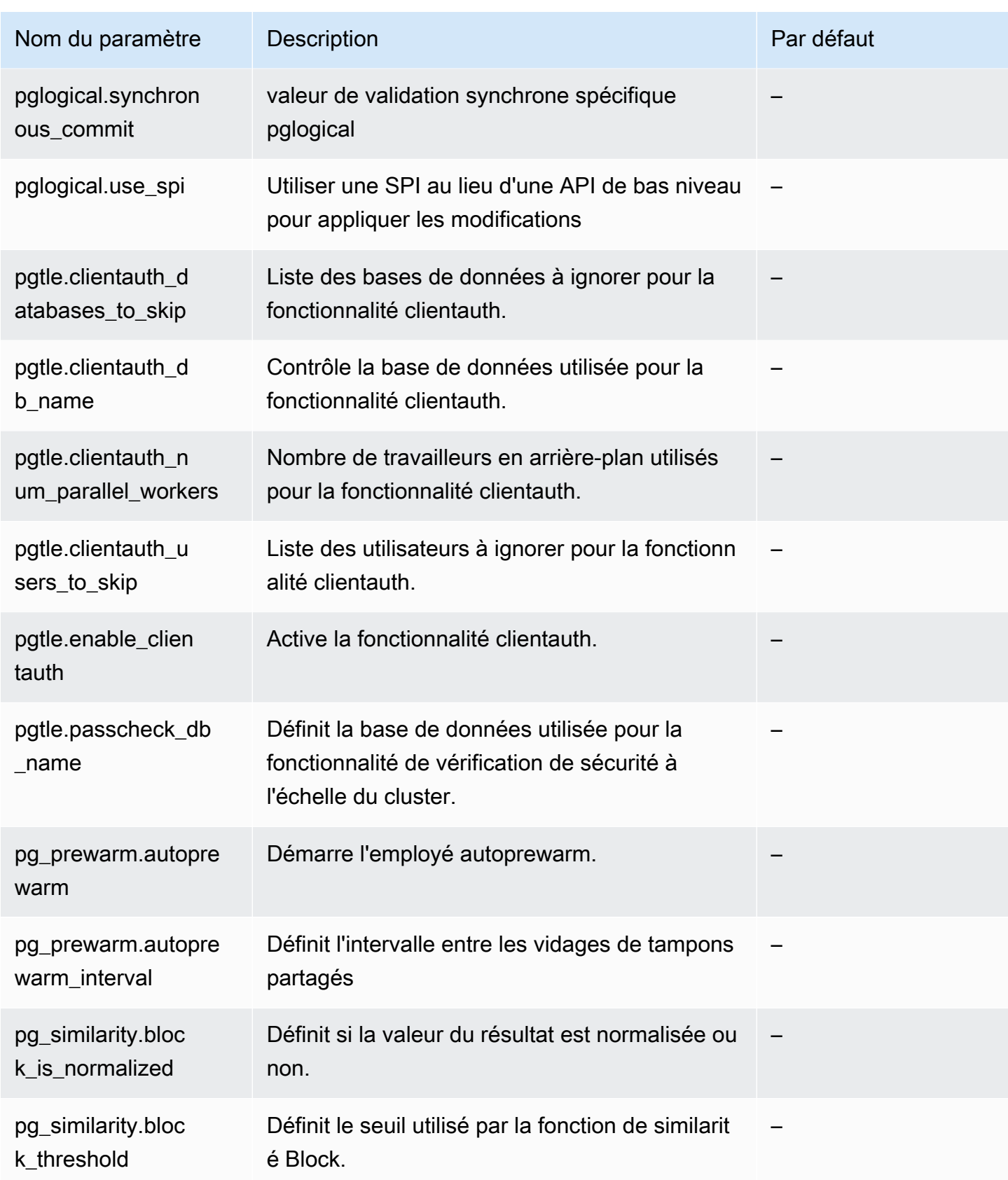

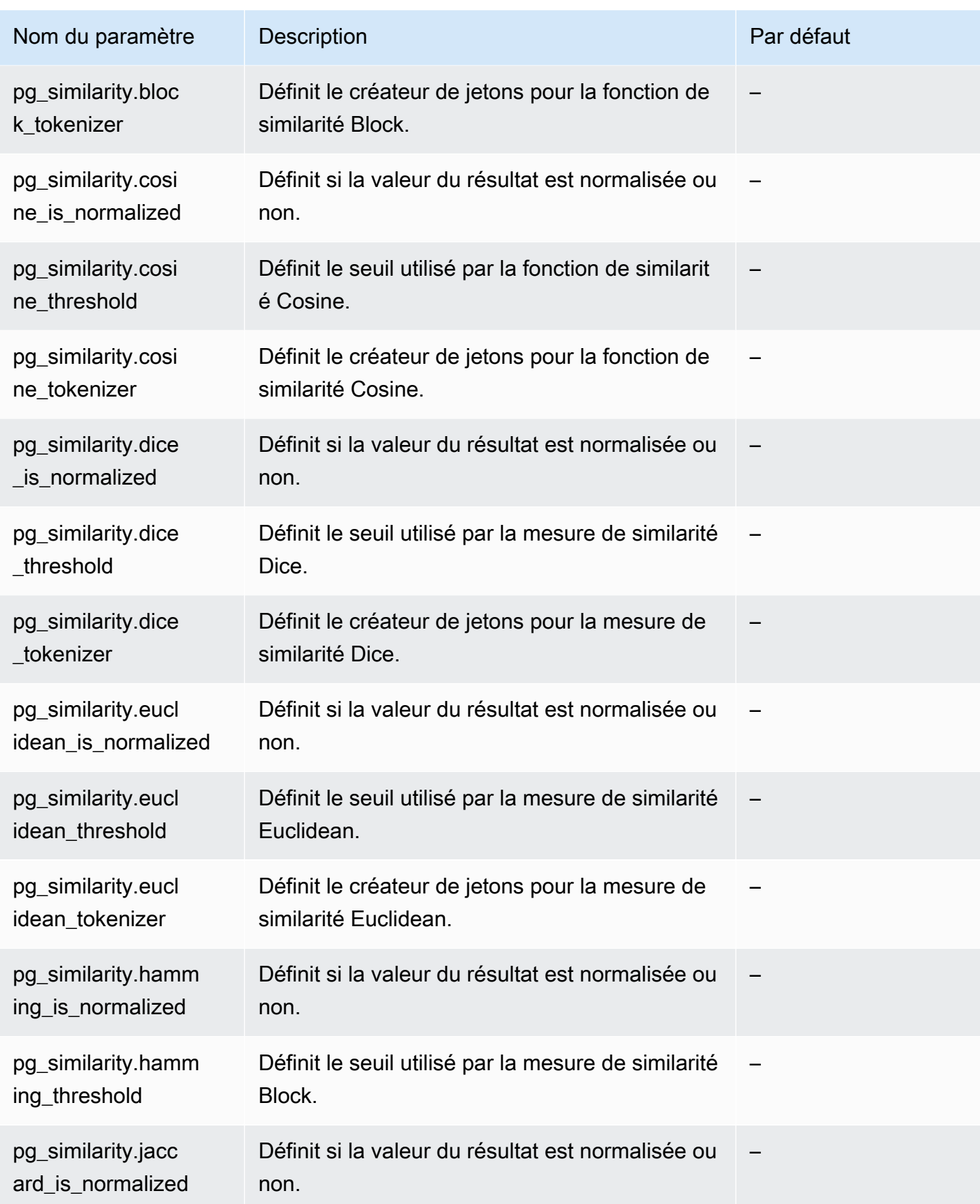

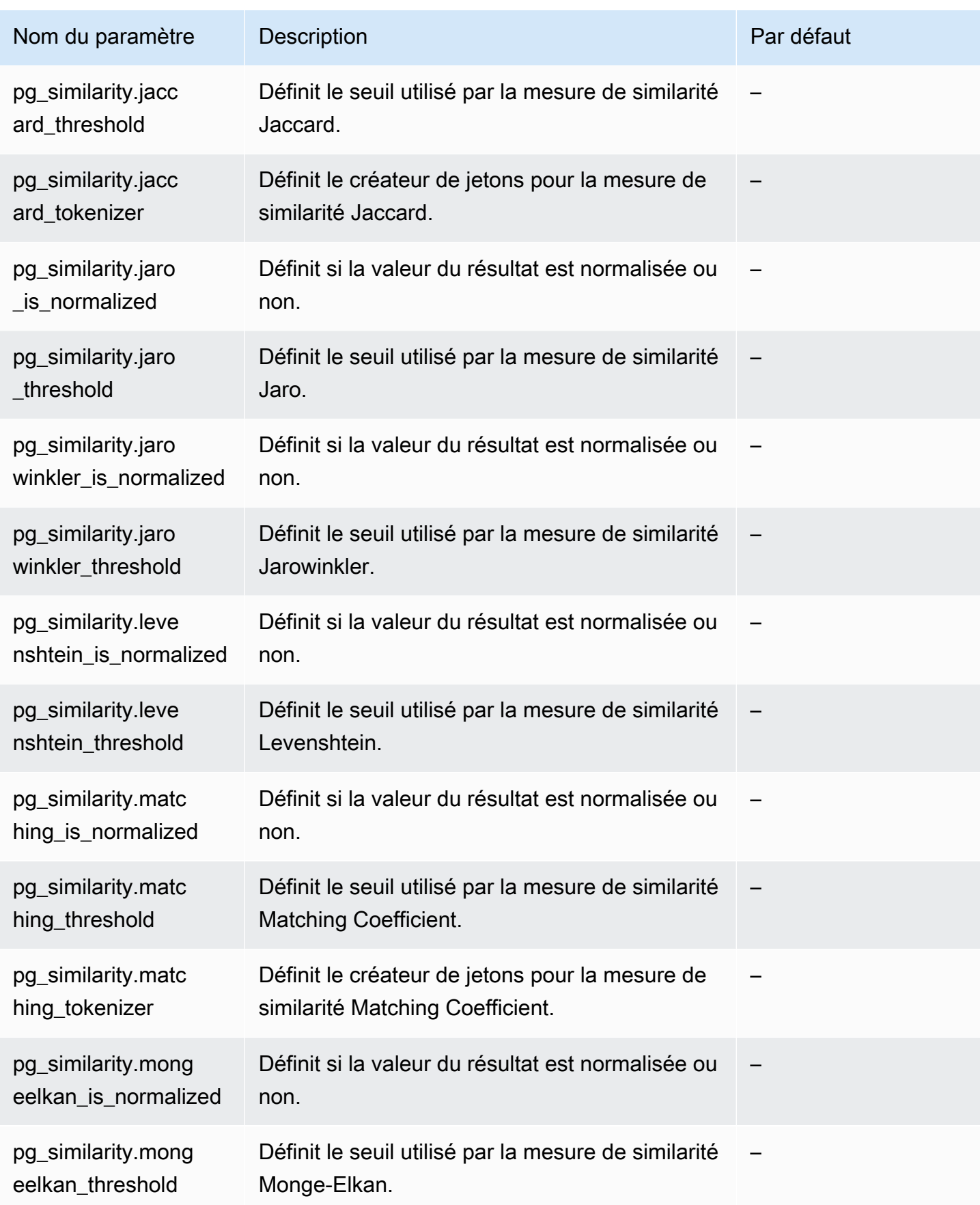

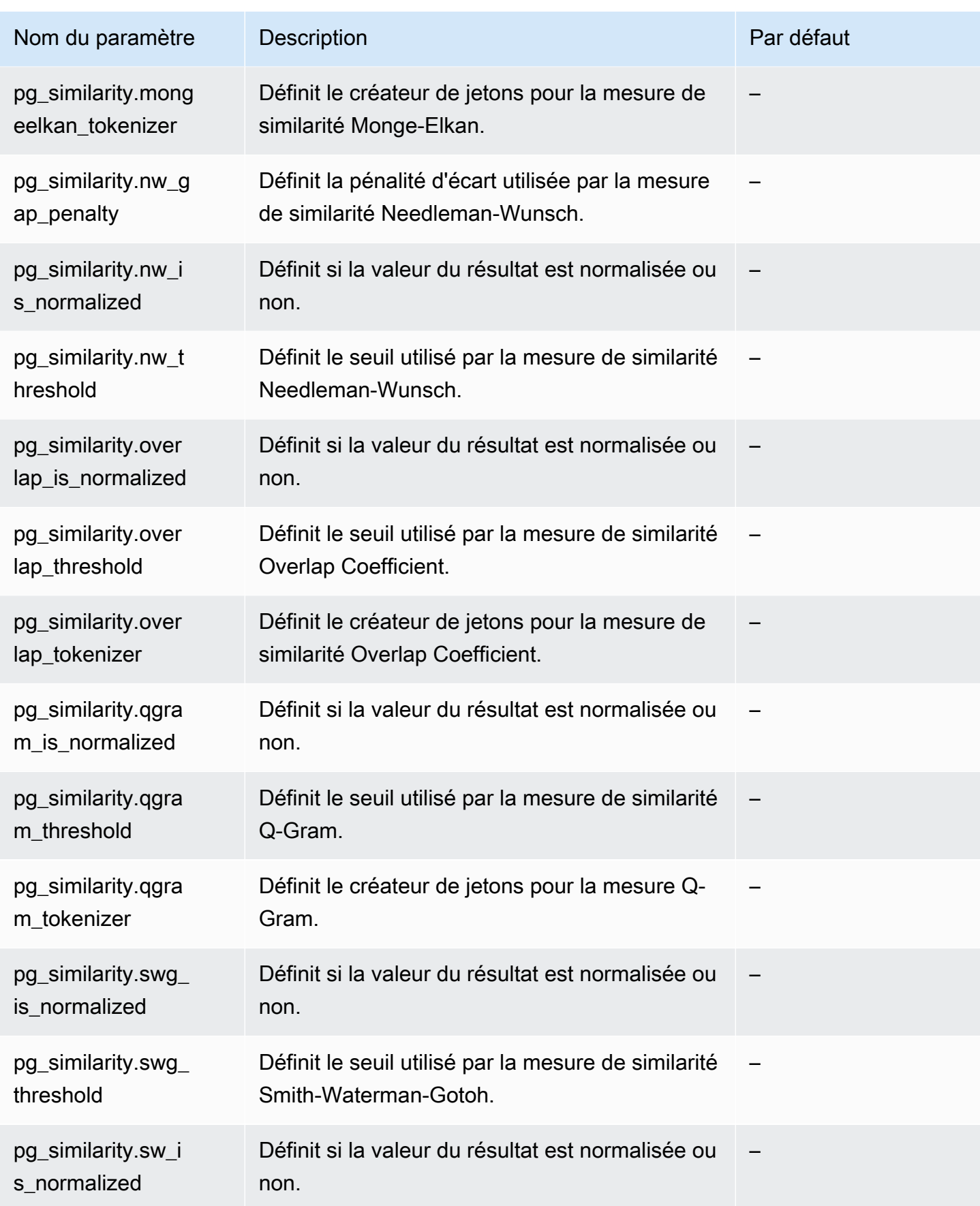

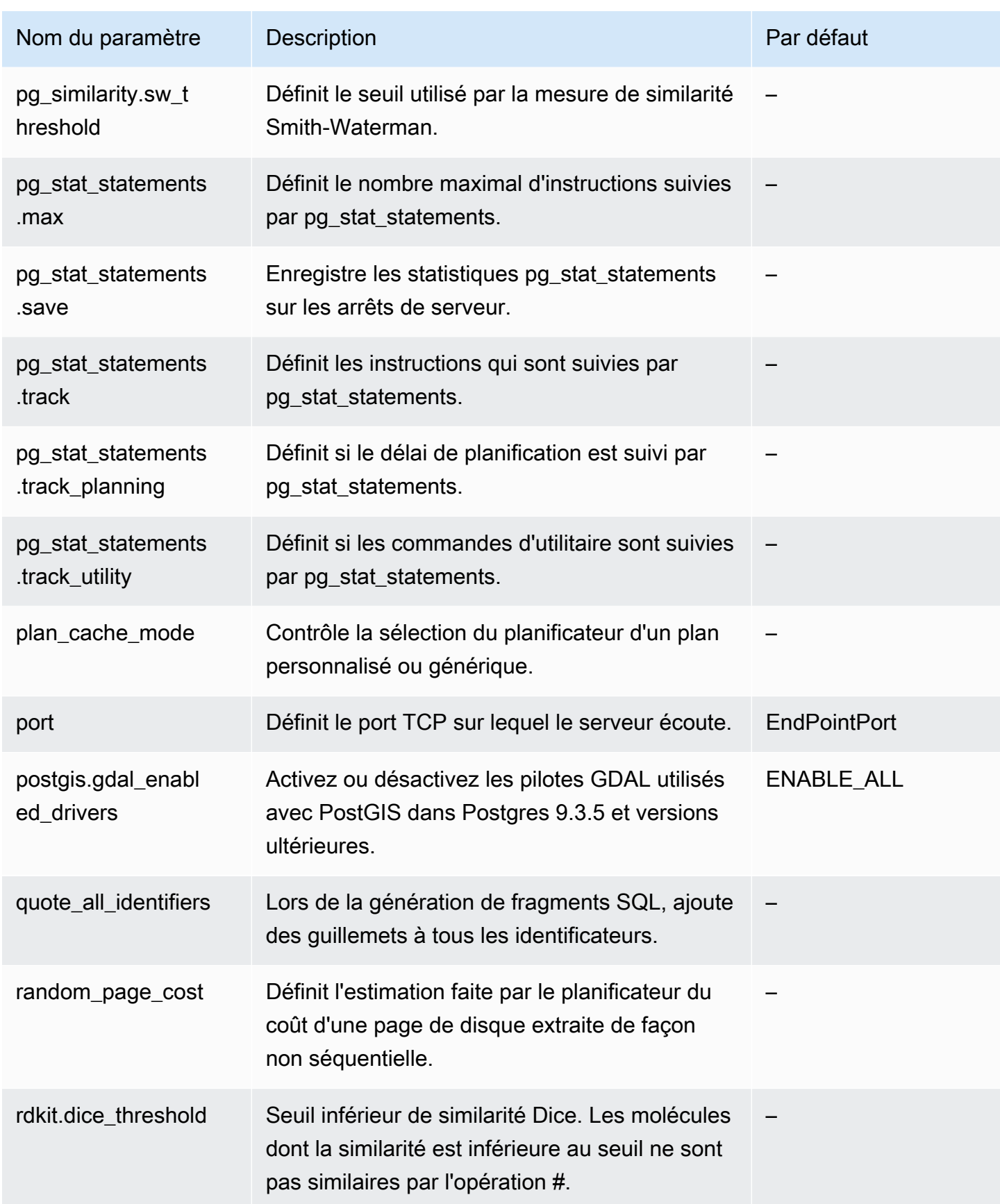

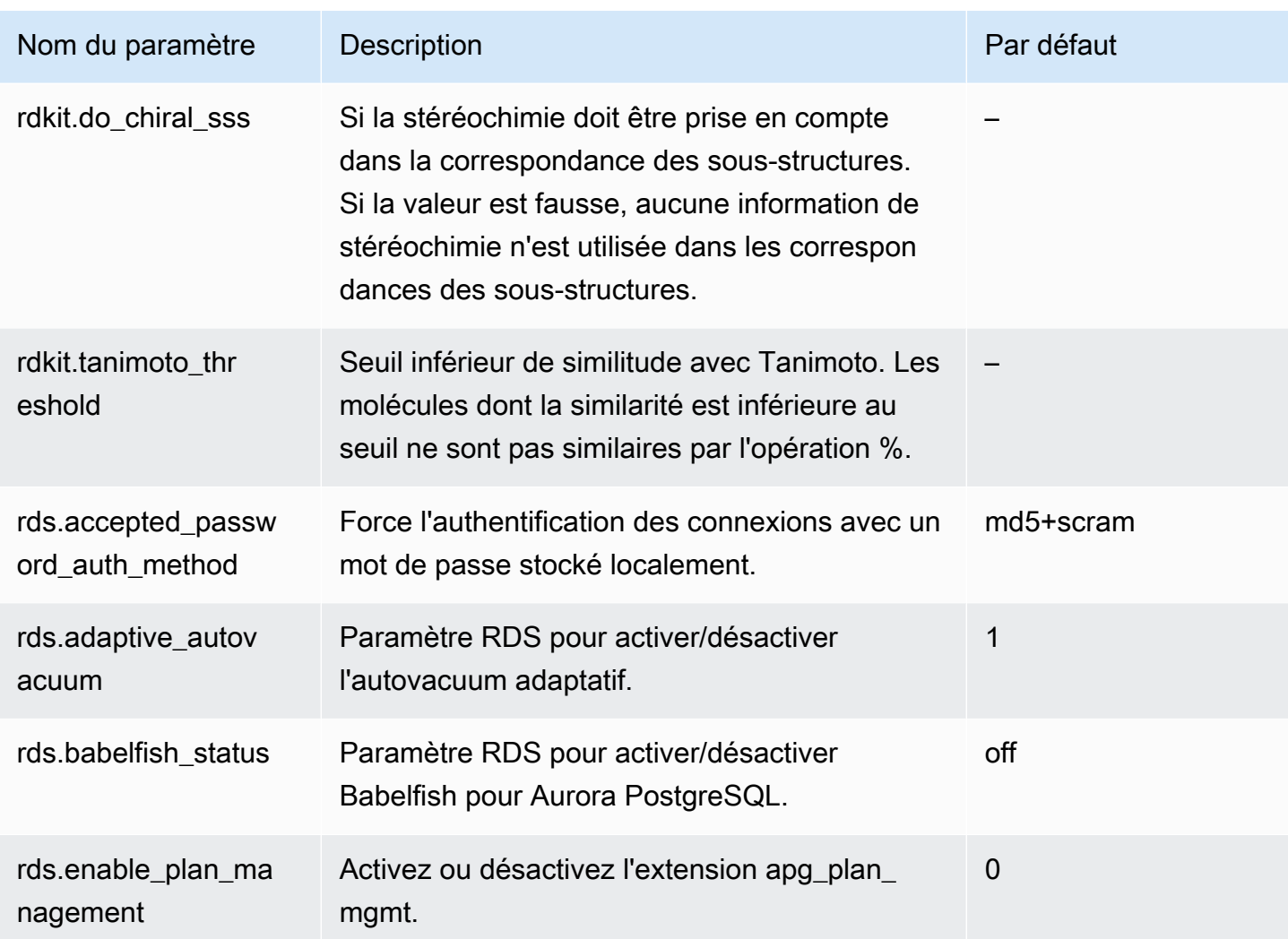

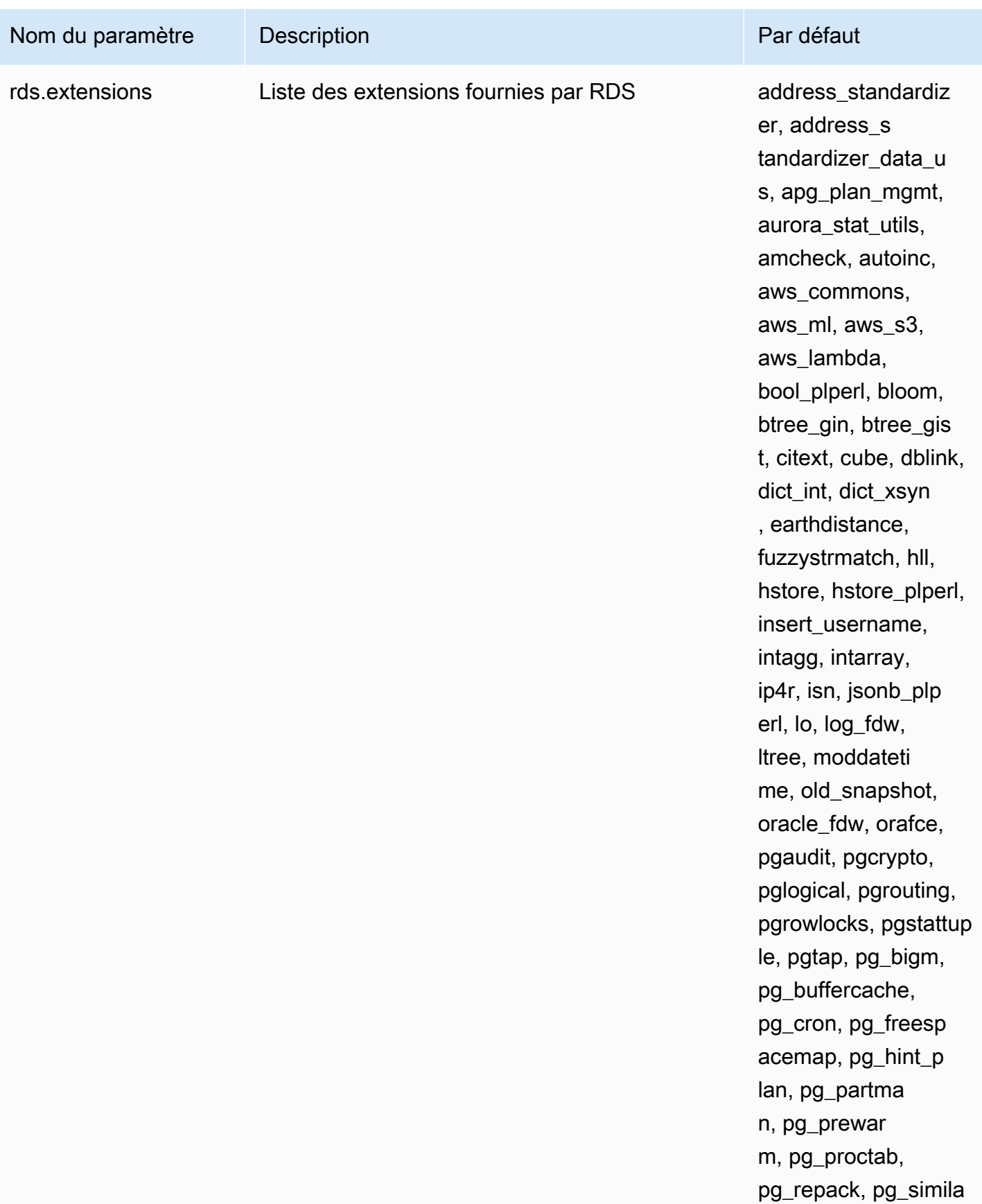

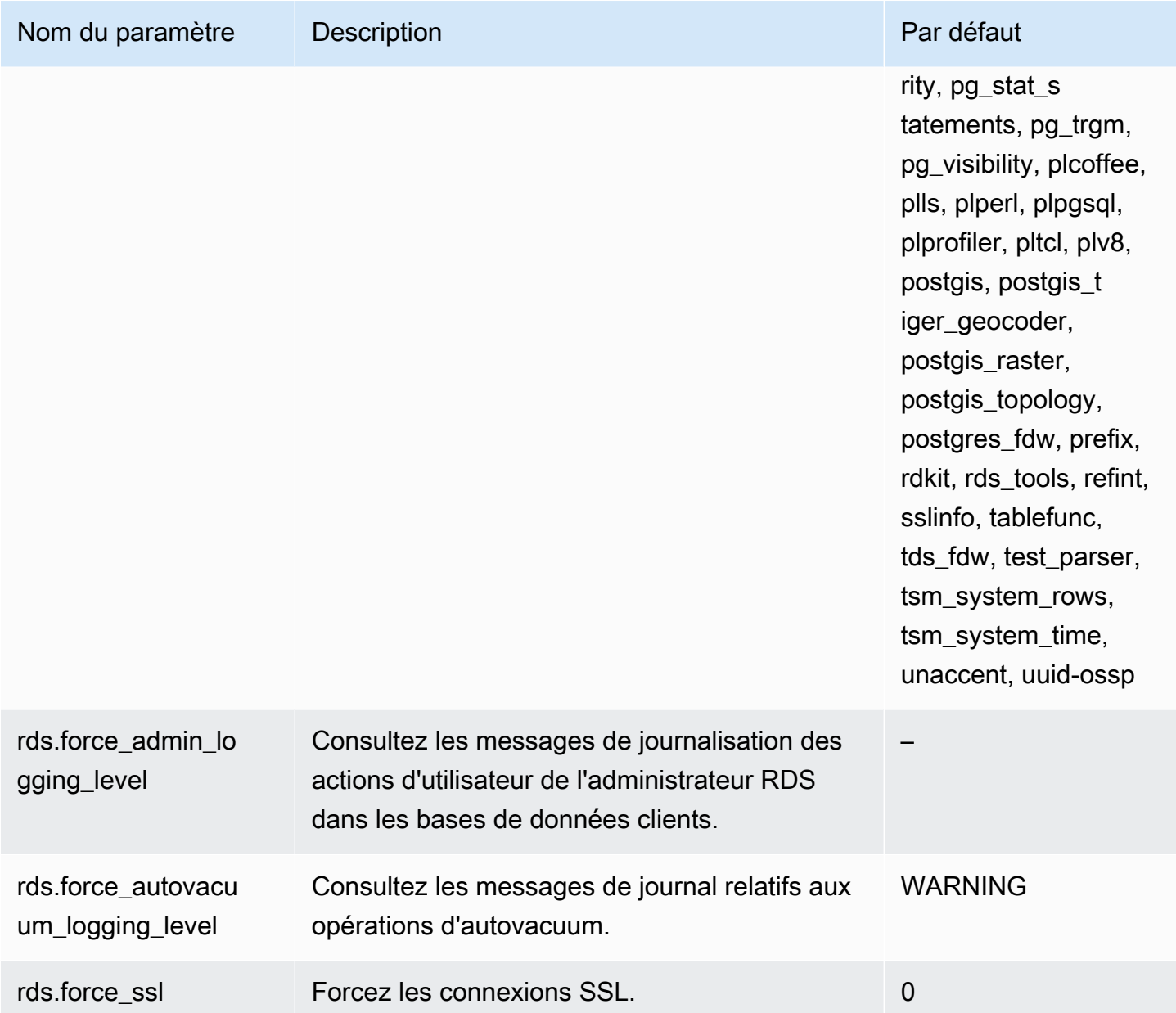

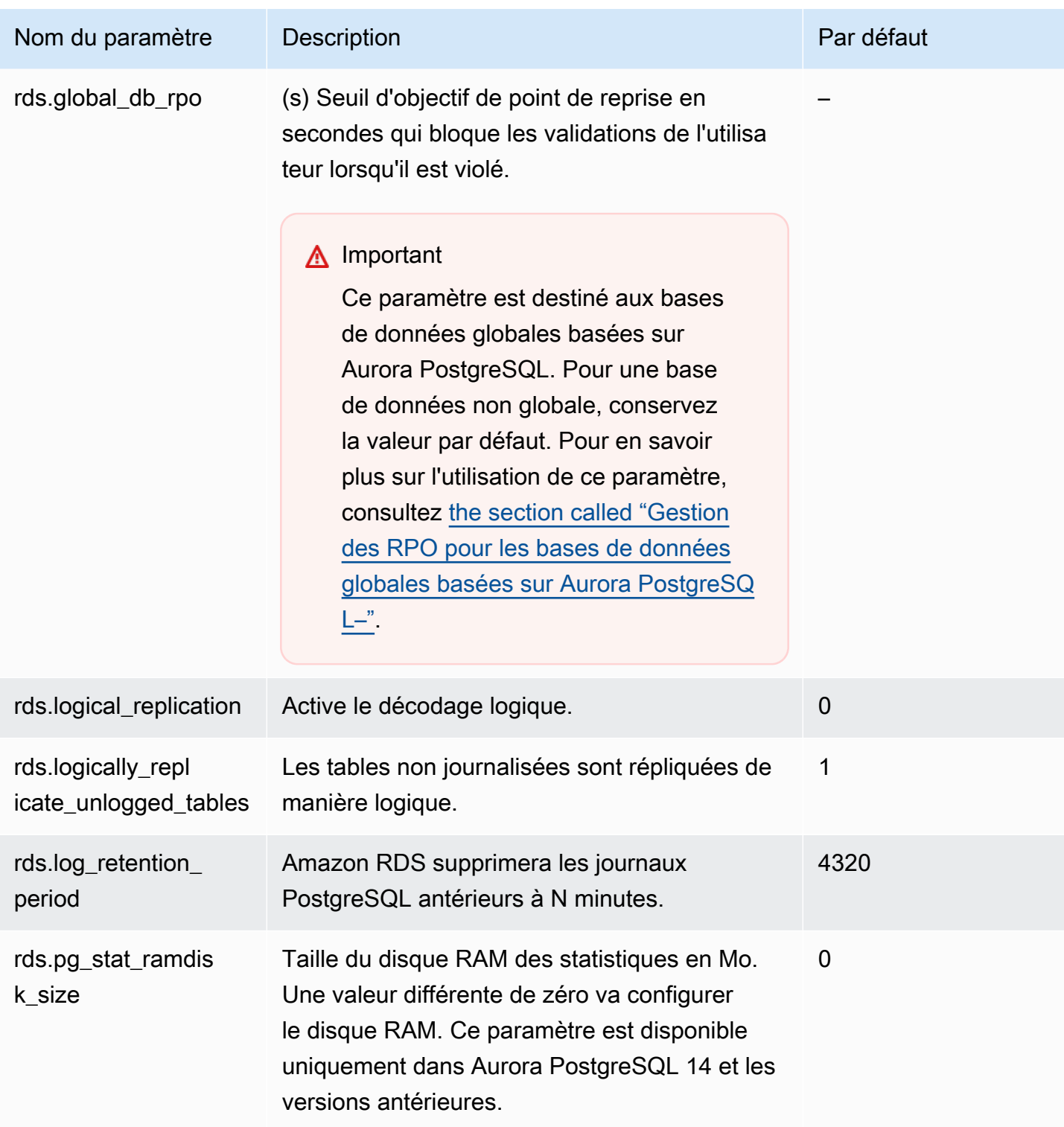

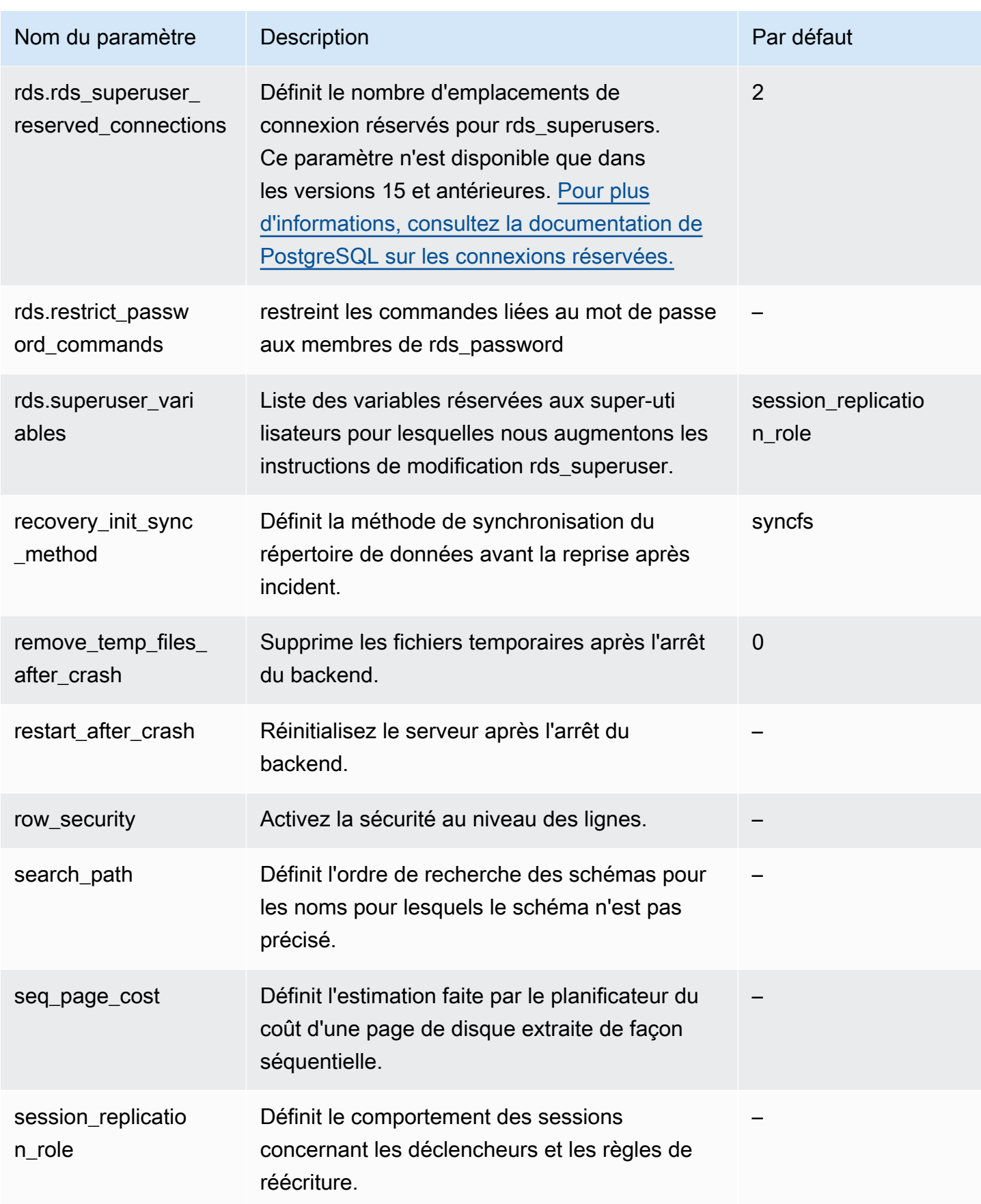

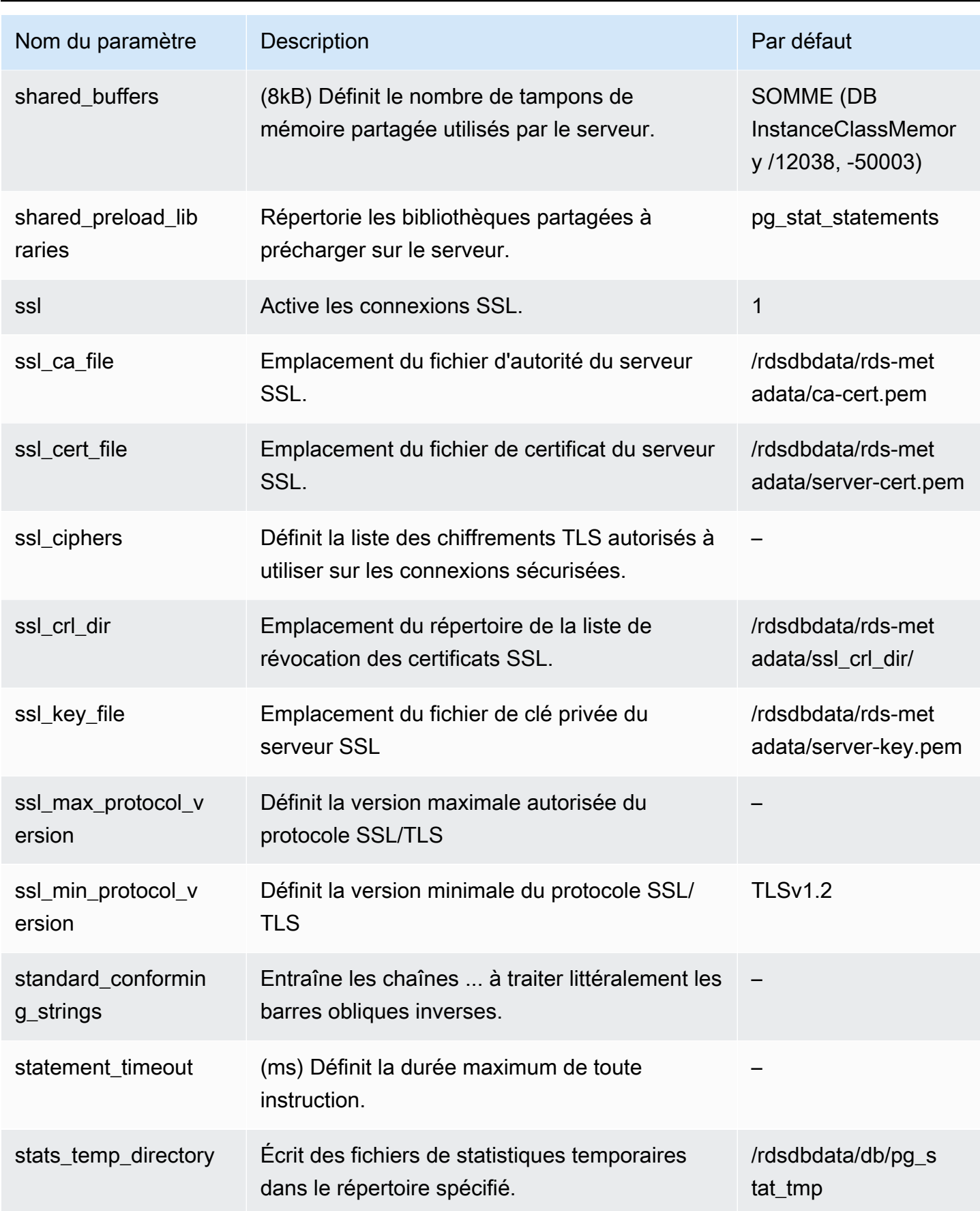

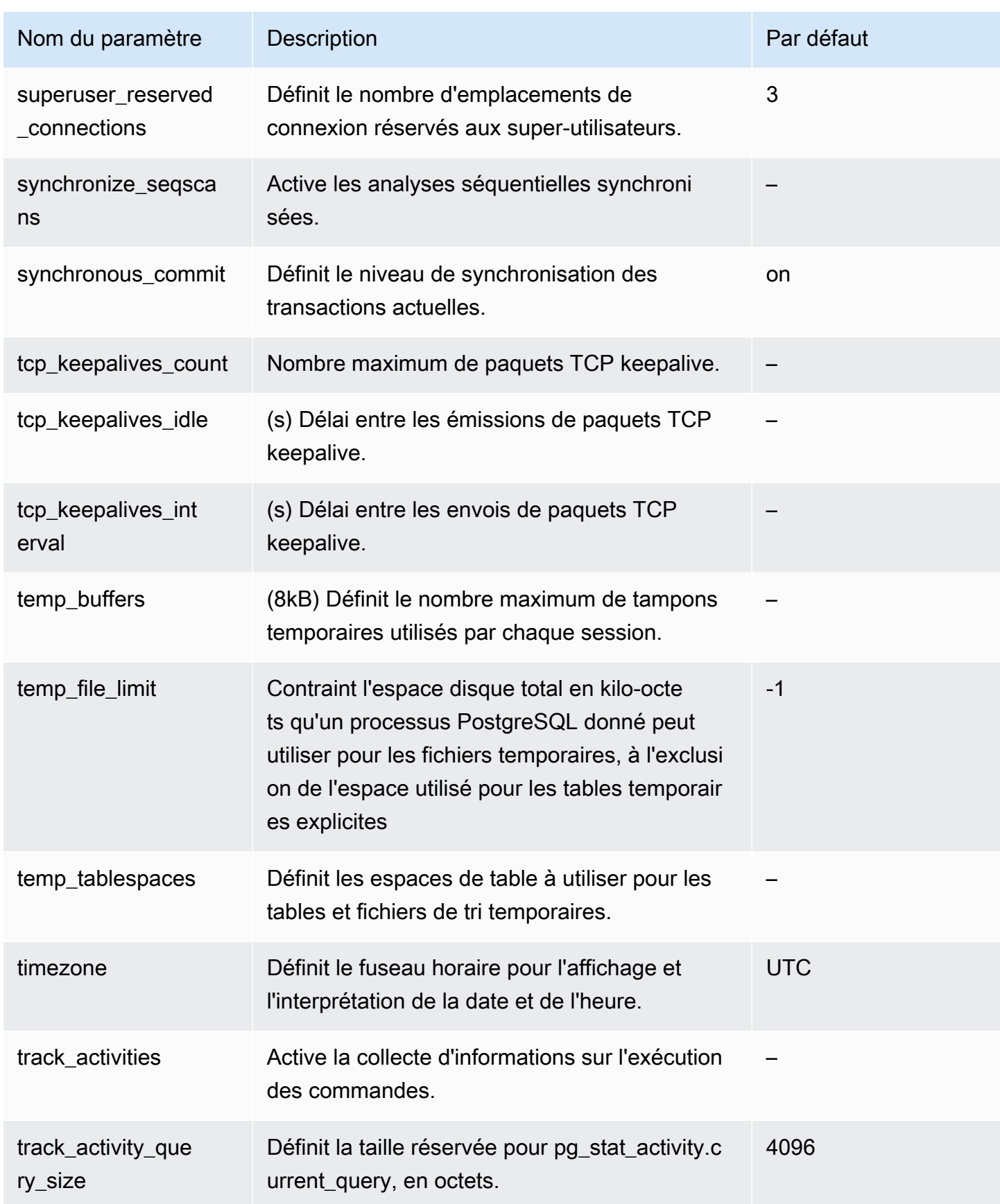

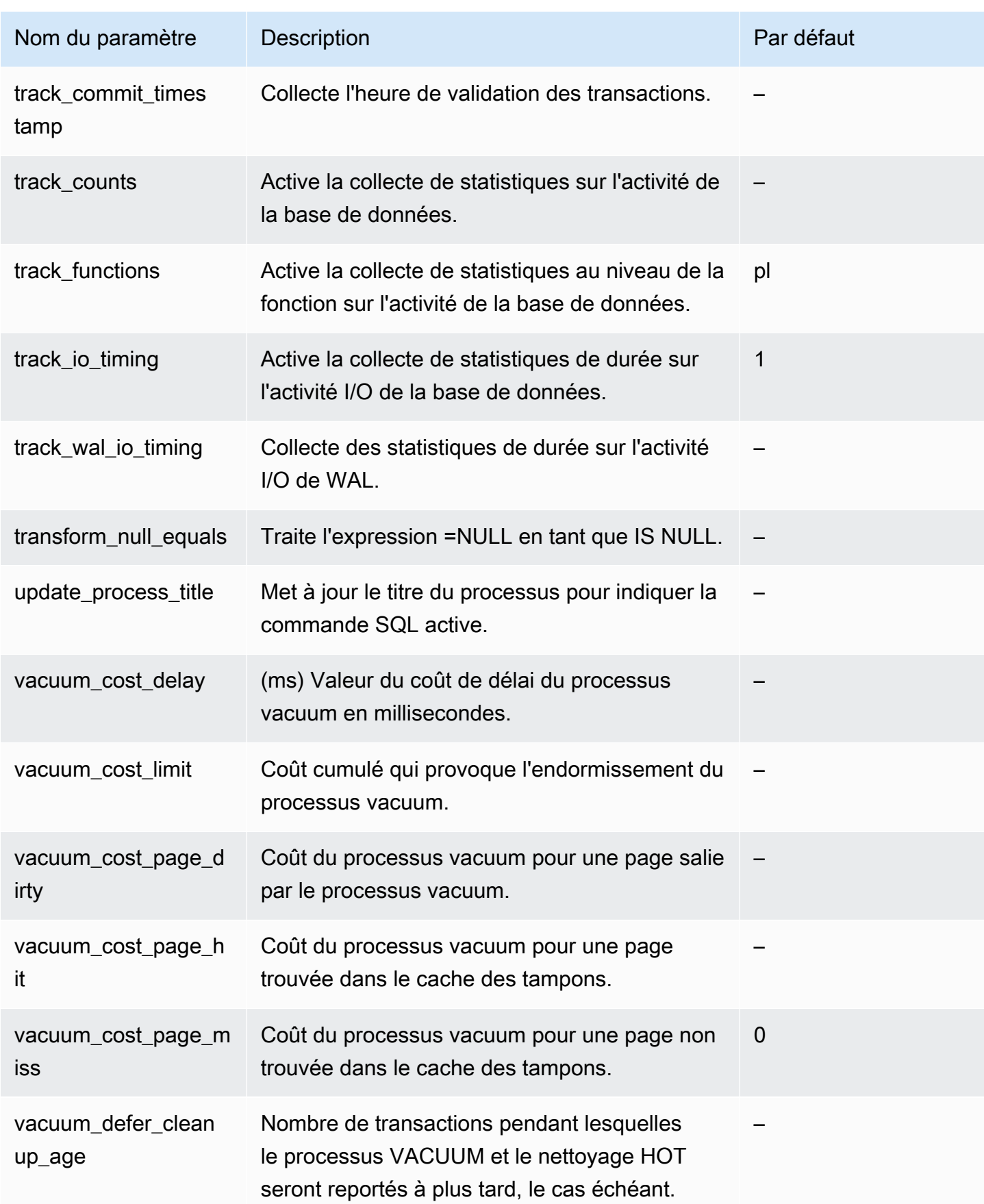

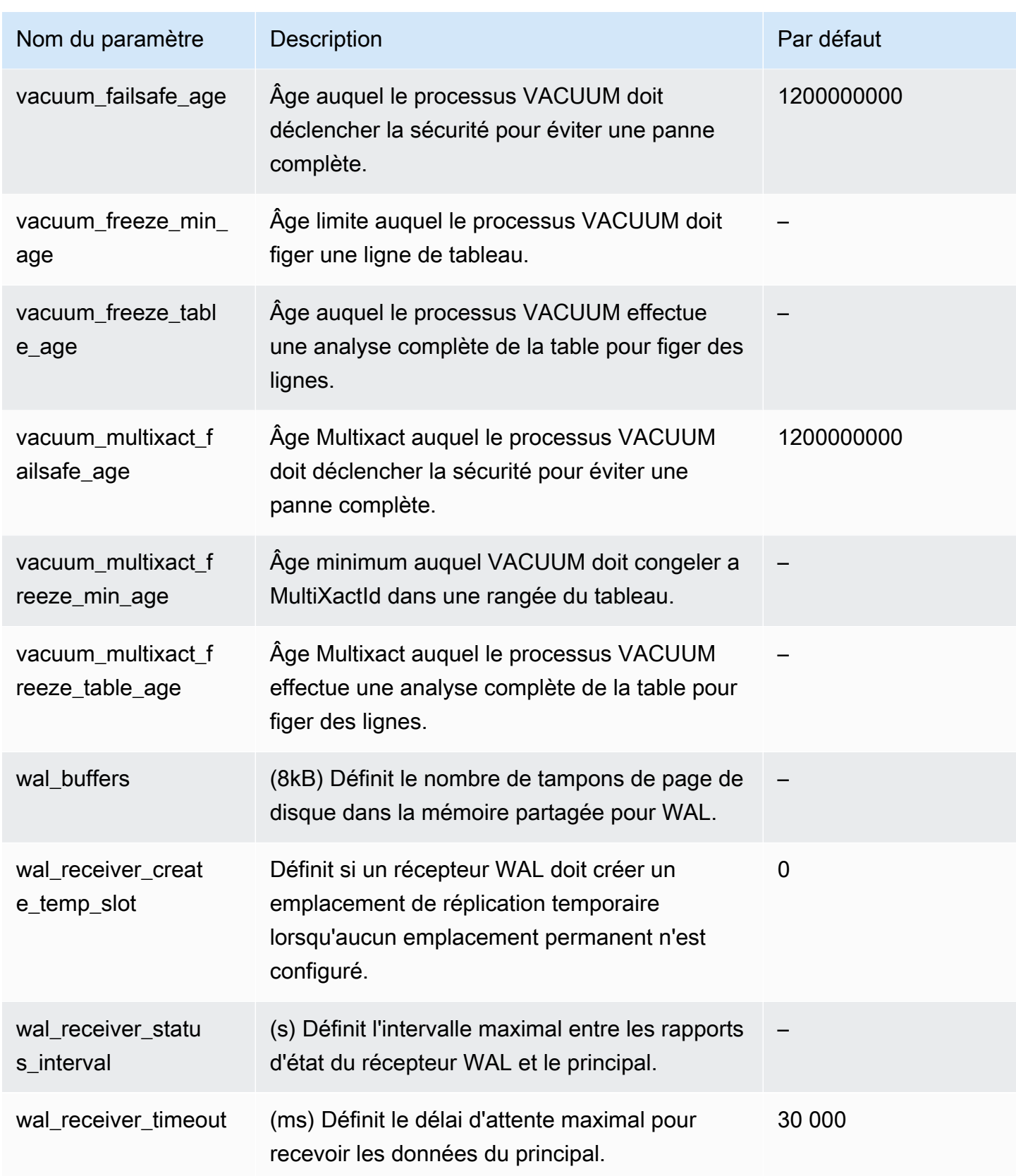

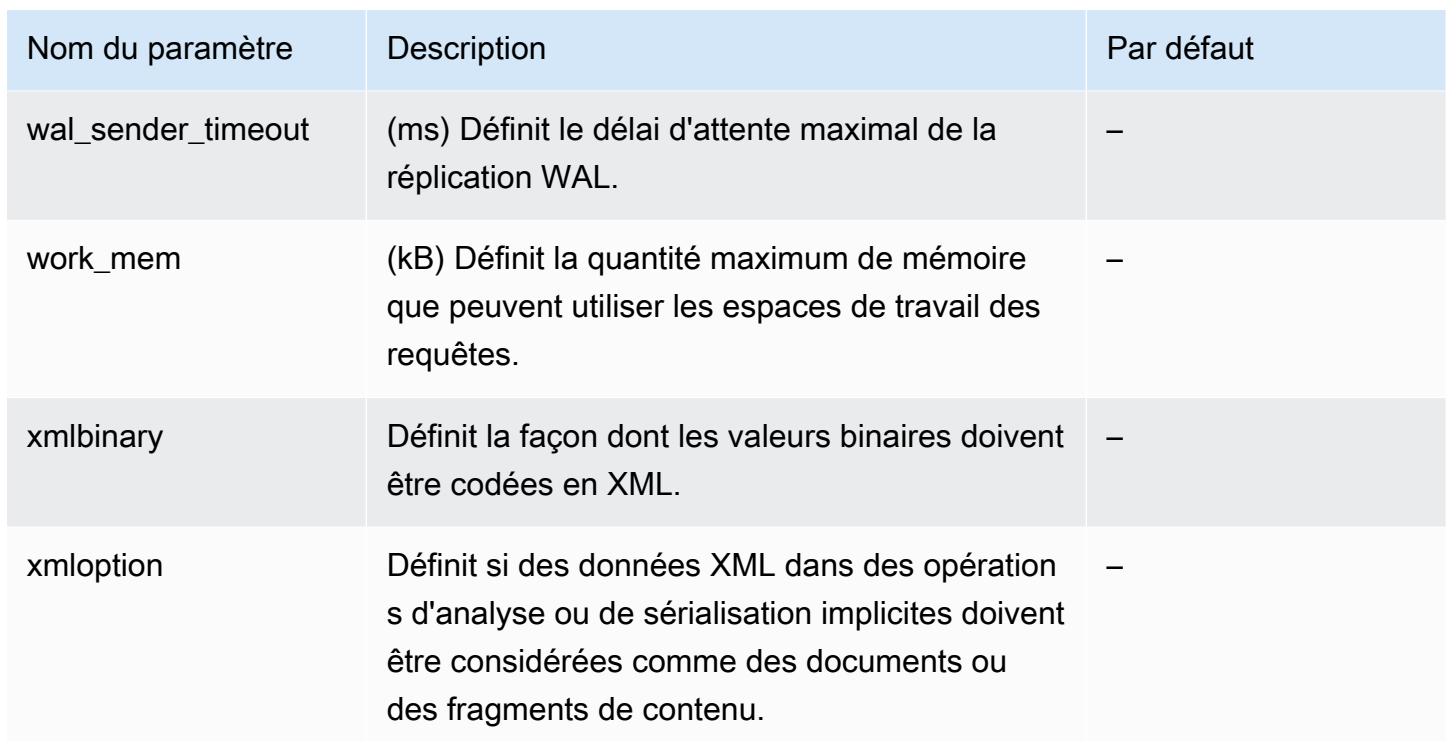

## Paramètres de niveau instance d'Aurora PostgreSQL

Vous pouvez consulter les paramètres au niveau de l'instance disponibles pour une version spécifique d'Aurora PostgreSQL à l'aide de la AWS console de gestion, de la CLI ou de l'API Amazon AWS RDS. Pour obtenir des informations sur l'affichage des paramètres dans des groupes de paramètres de base de données Aurora PostgreSQL dans la console RDS, consultez [Affichage des](#page-423-0) [valeurs de paramètres pour un groupe de paramètres de bases de données.](#page-423-0)

Certains paramètres de niveau d'instance ne sont pas disponibles dans toutes les versions et d'autres sont obsolètes. Pour obtenir des informations sur l'affichage des paramètres d'une version spécifique d'Aurora PostgreSQL, consultez [Affichage des paramètres de cluster de bases de](#page-3044-0) [données Aurora PostgreSQL et de base de données](#page-3044-0).

Par exemple, le tableau suivant répertorie les paramètres qui s'appliquent à une instance de base de données spécifique dans un cluster de bases de données Aurora PostgreSQL. Cette liste a été générée en exécutant la [describe-db-parameters](https://docs.aws.amazon.com/cli/latest/reference/rds/describe-db-parameters.html) AWS CLI commande avec default.aurorapostgresql14 pour --db-parameter-group-name valeur.

Pour obtenir une liste des paramètres de cluster de base de données pour ce même groupe de paramètres de base de données par défaut, consultez [Paramètres de niveau cluster d'Aurora](#page-3047-0)  [PostgreSQL](#page-3047-0).

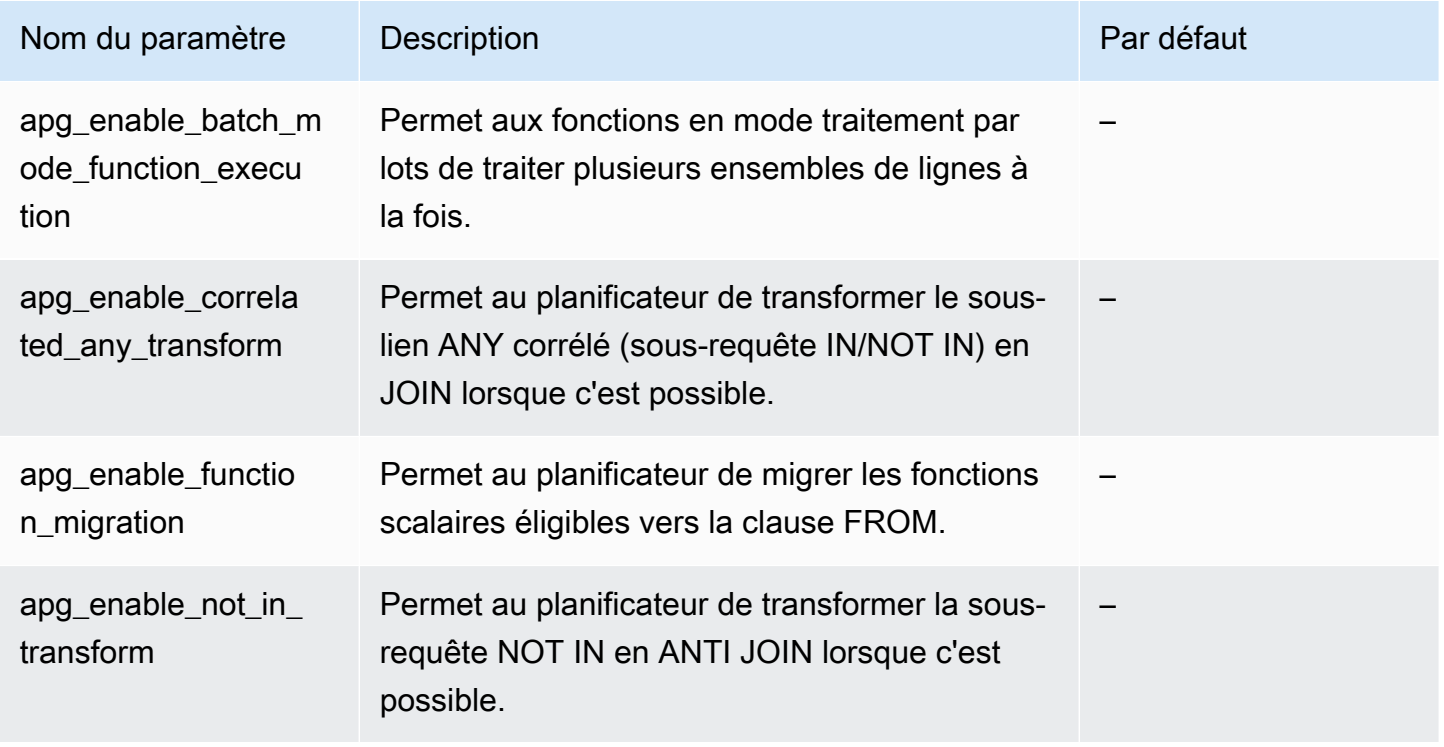

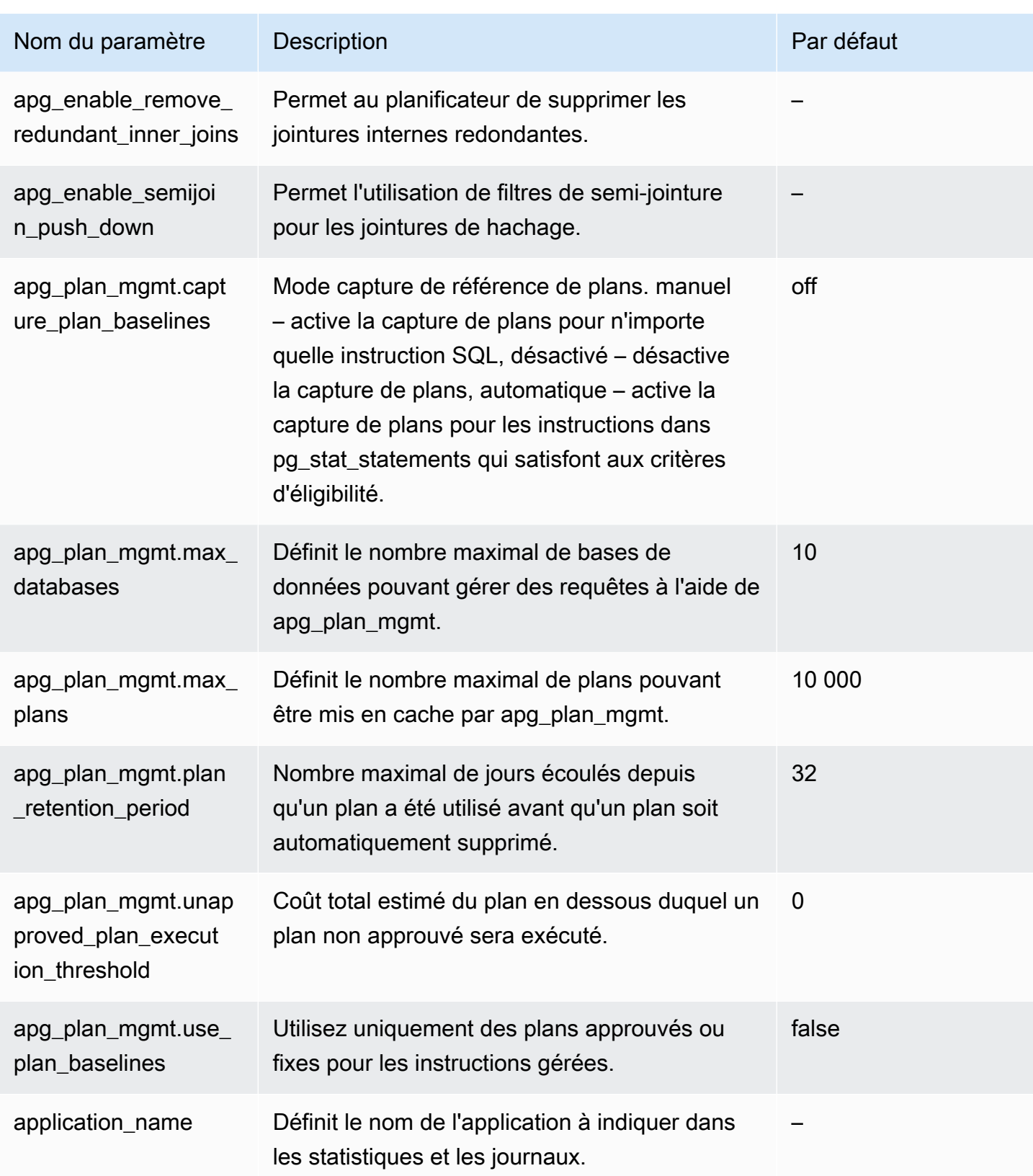

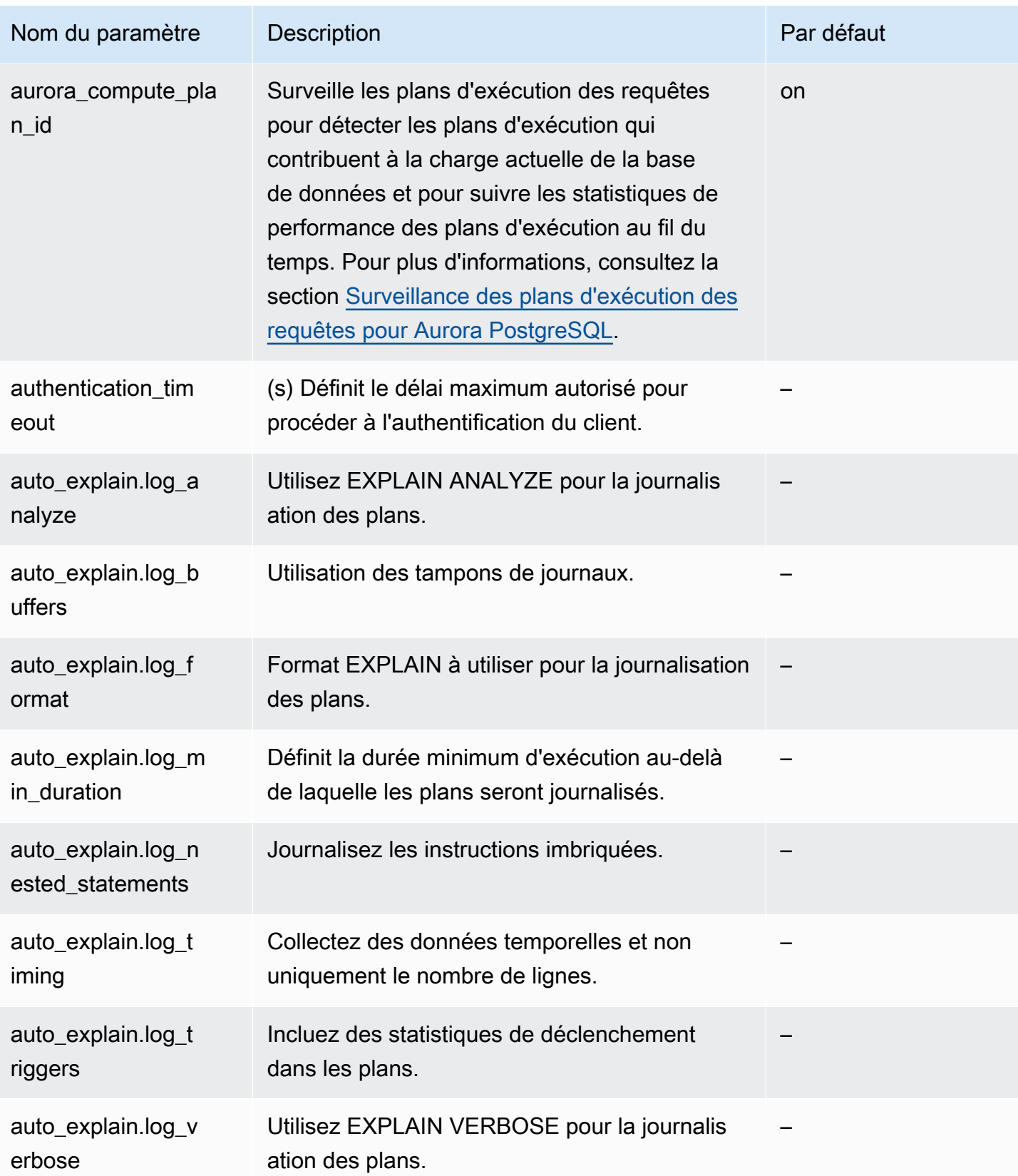

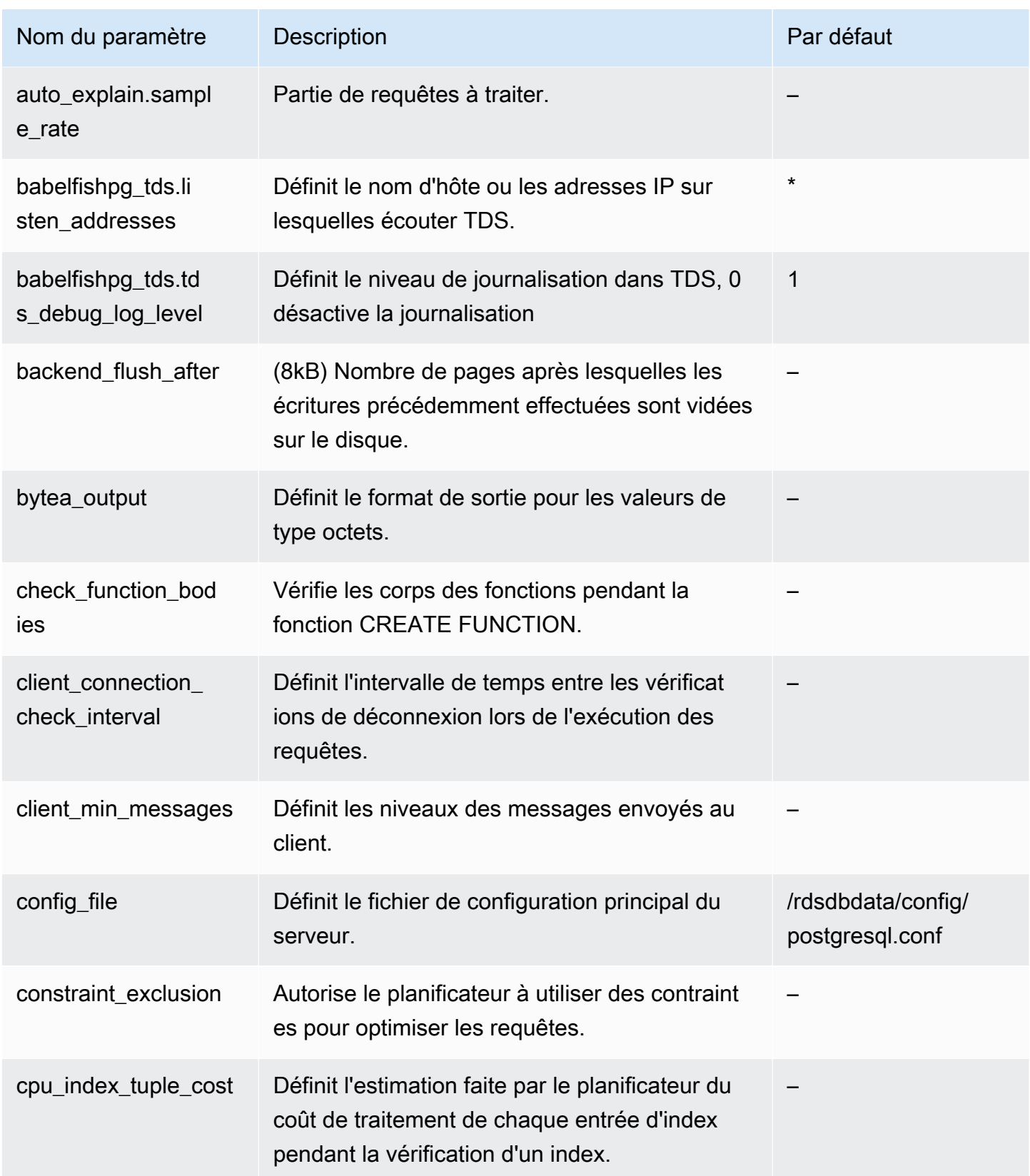

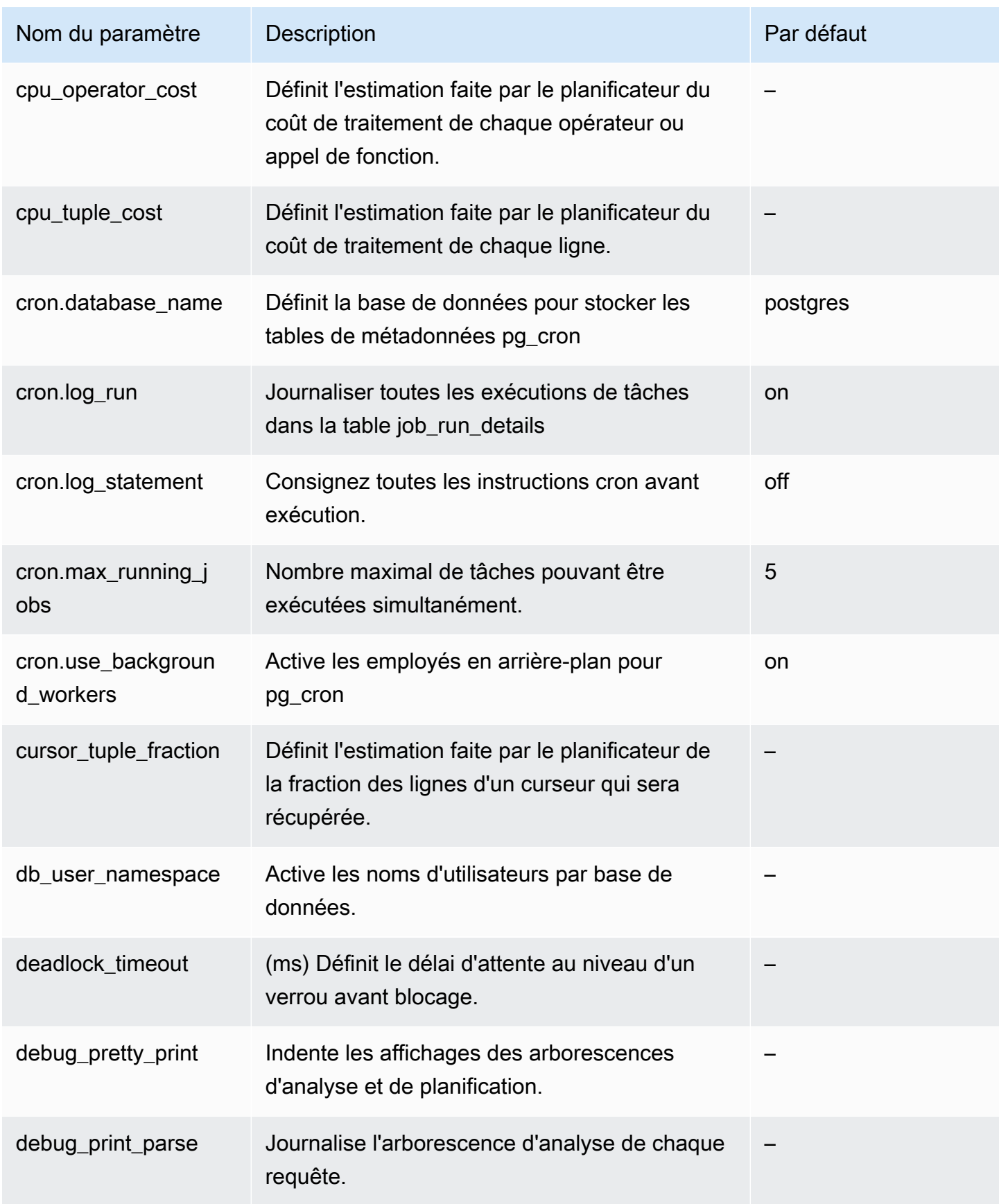

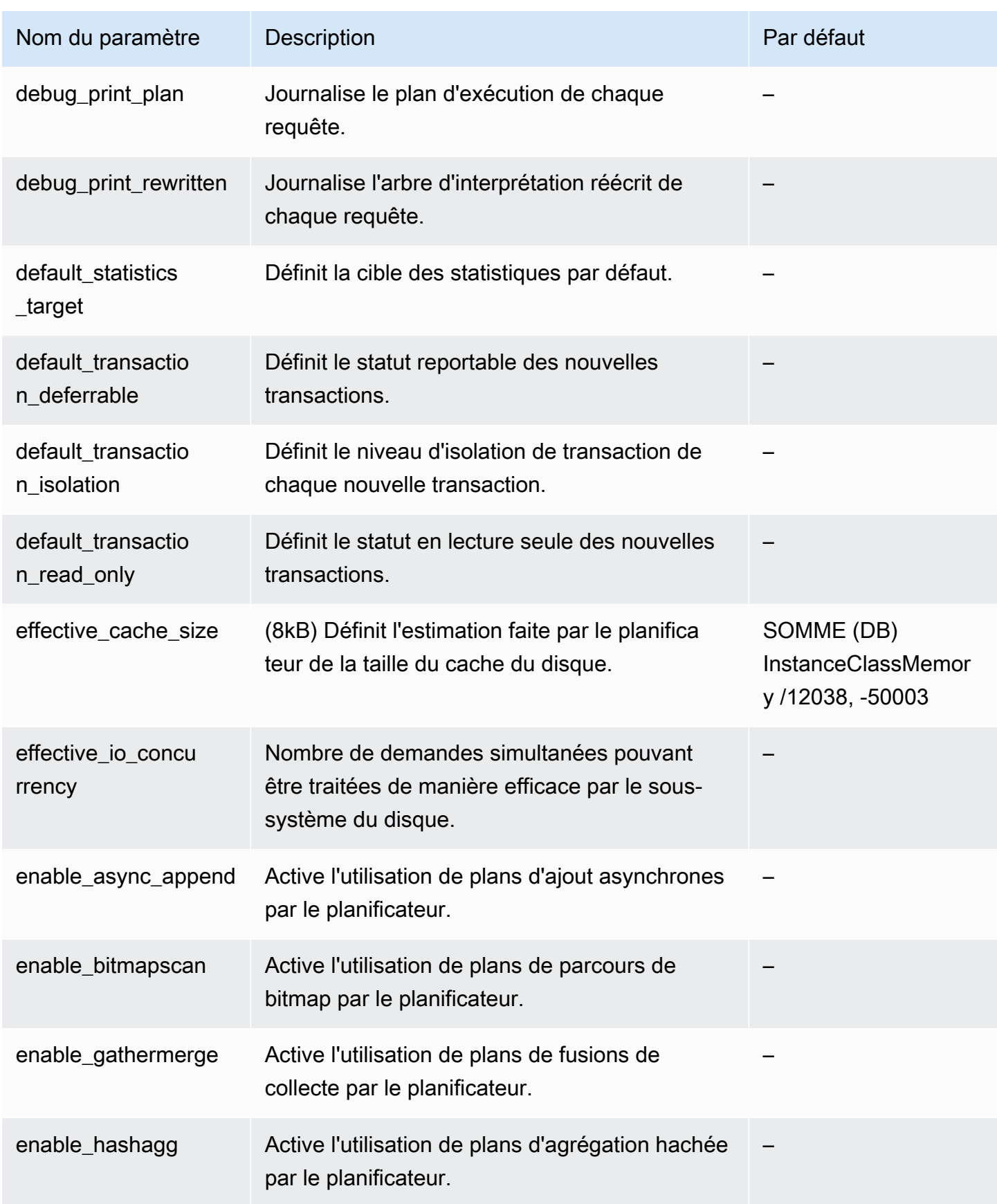

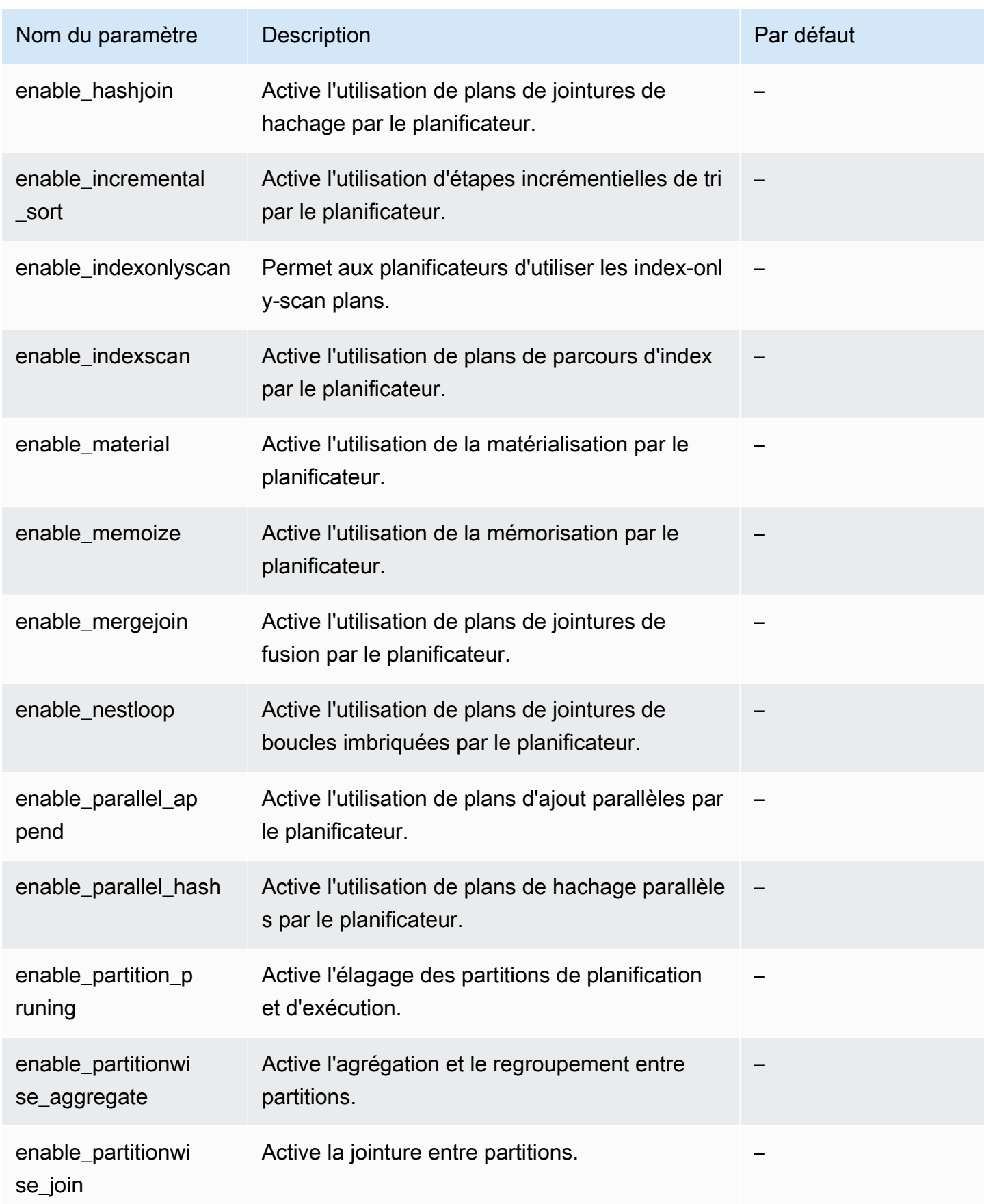

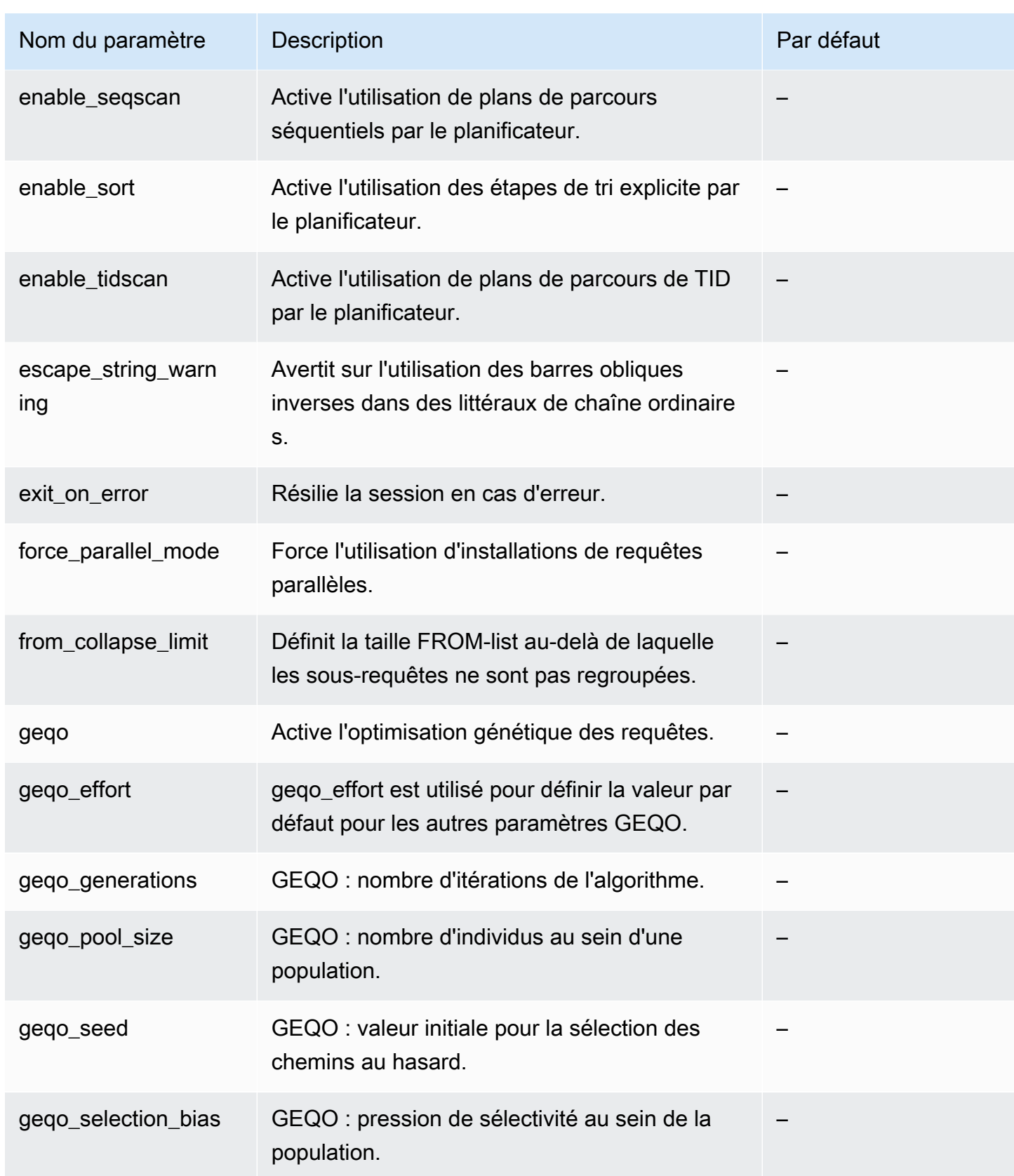

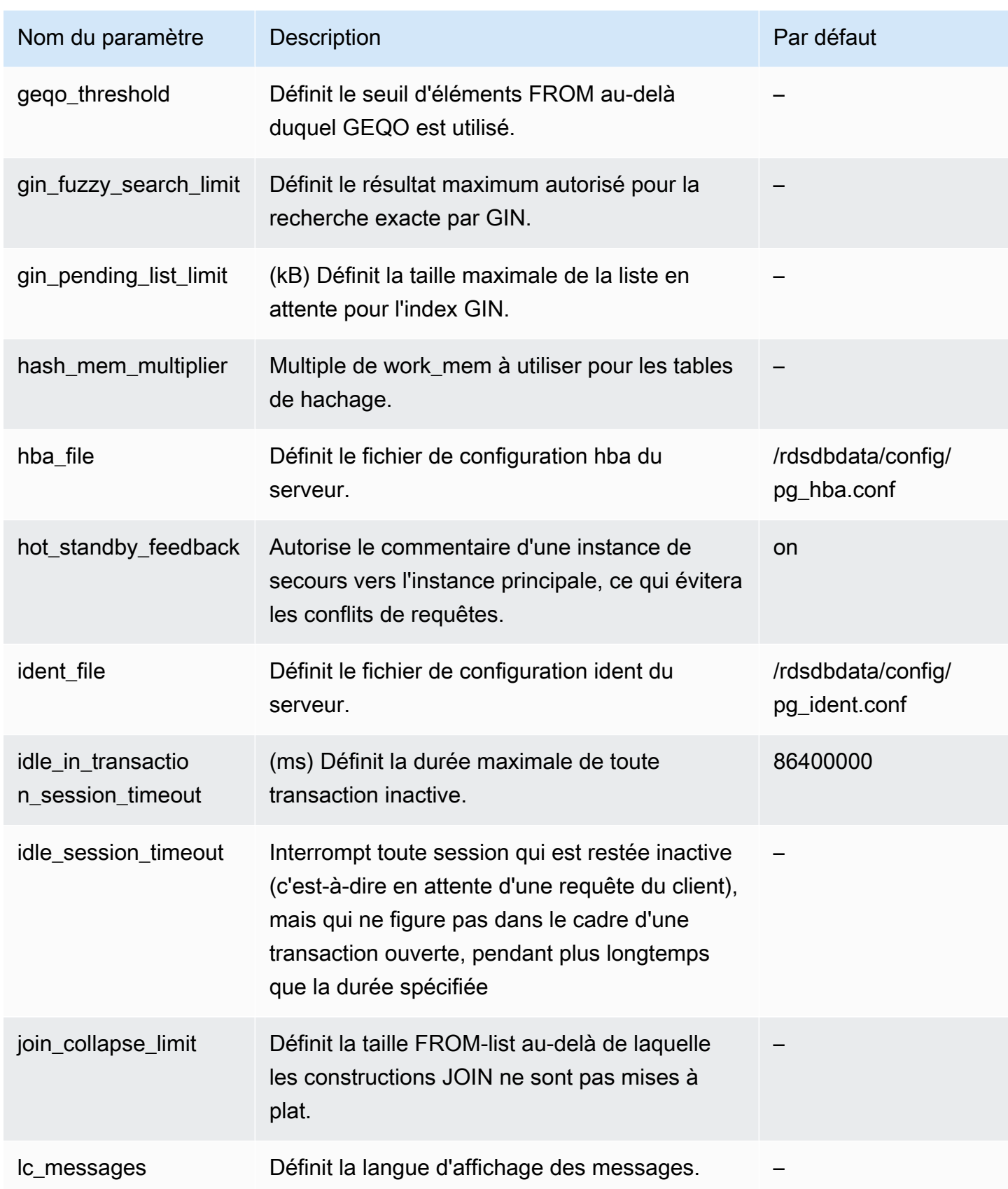

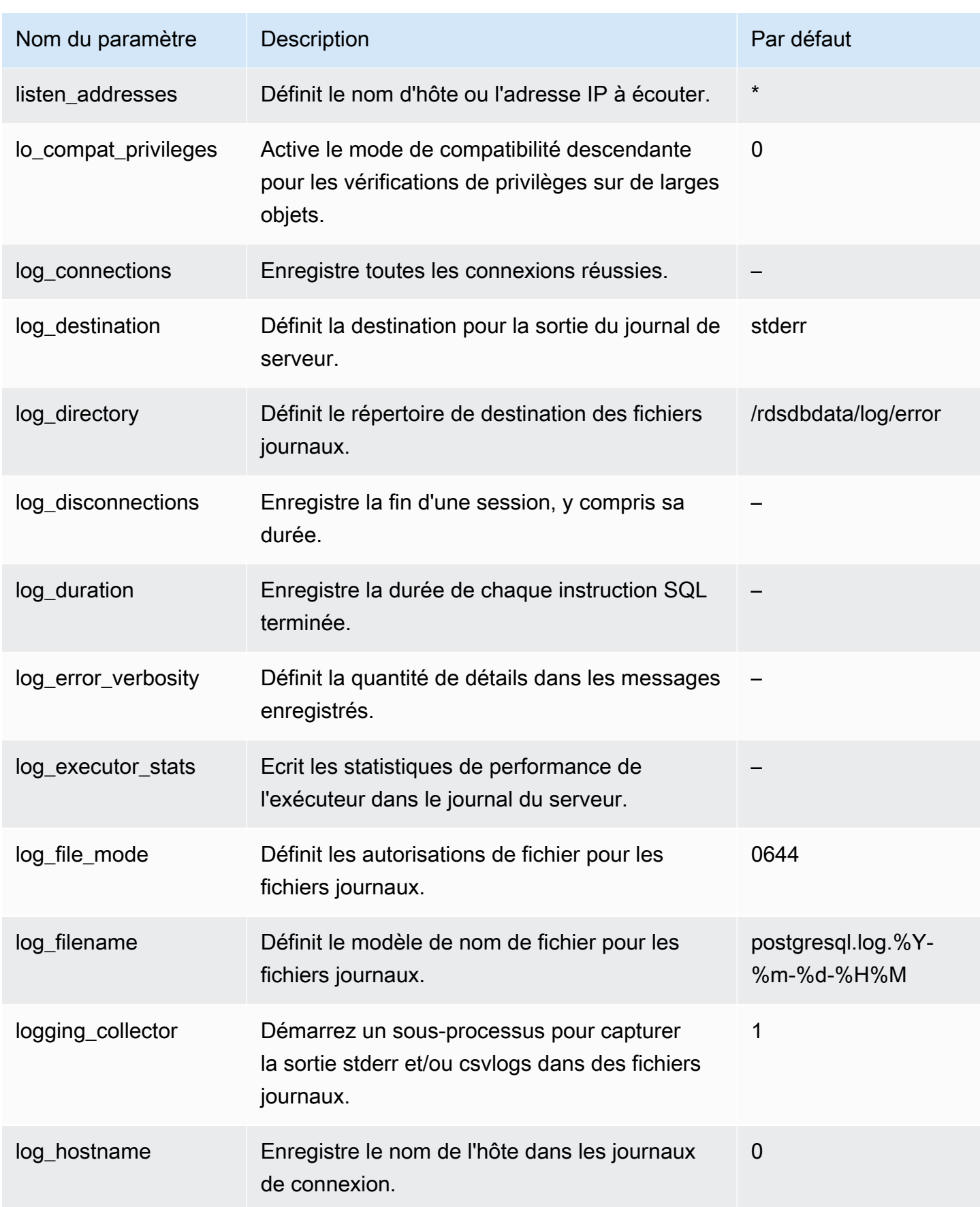

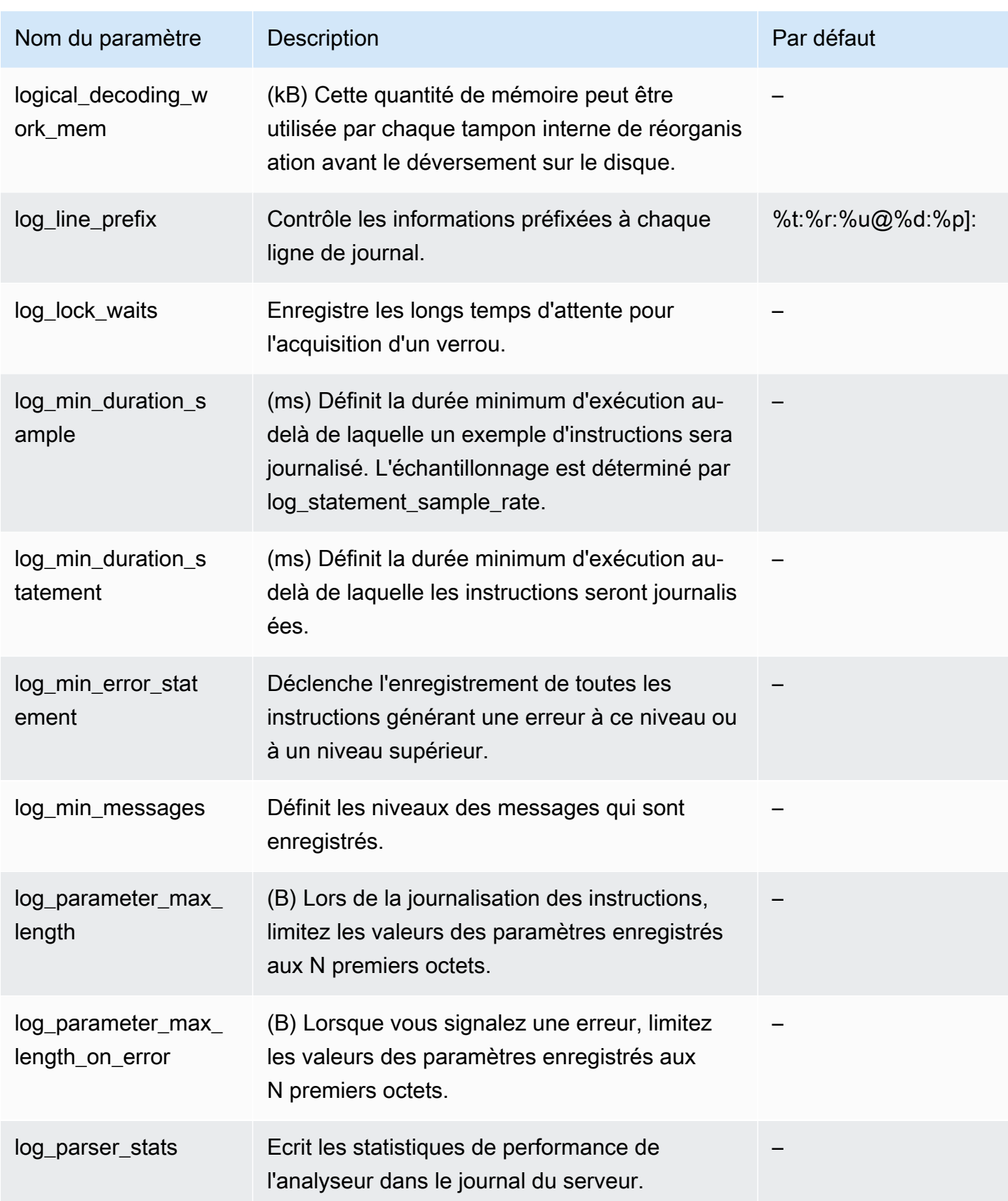

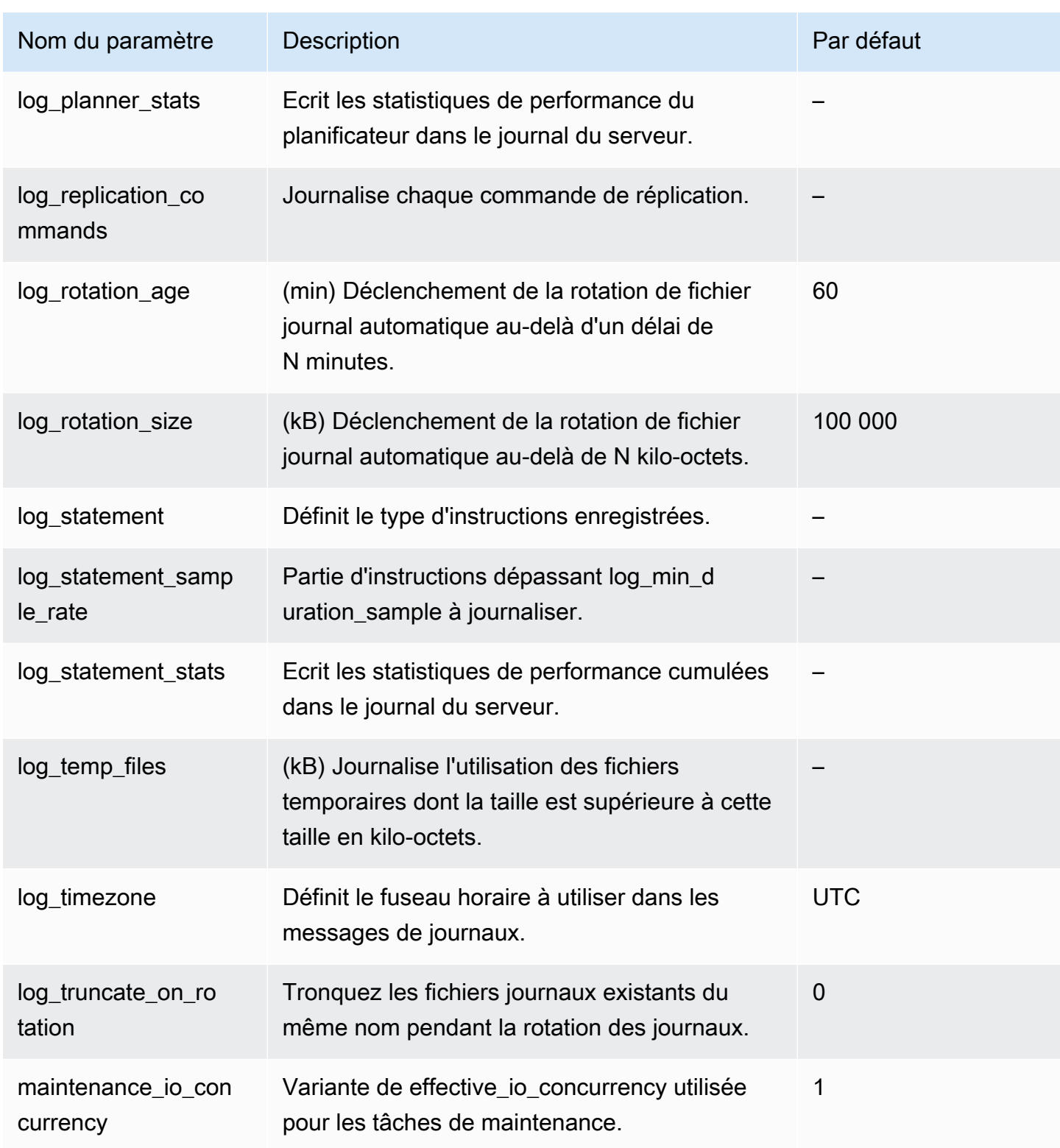
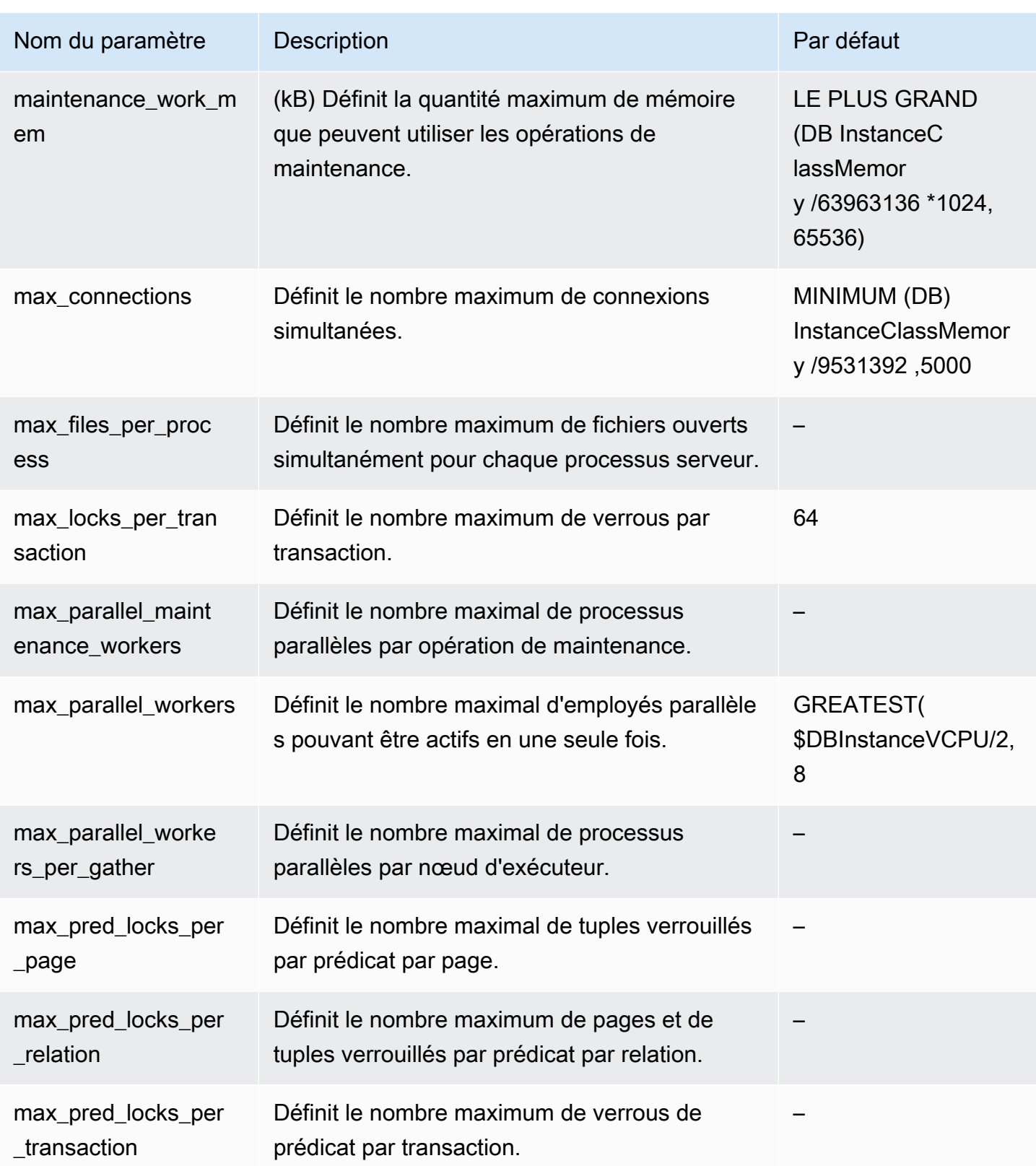

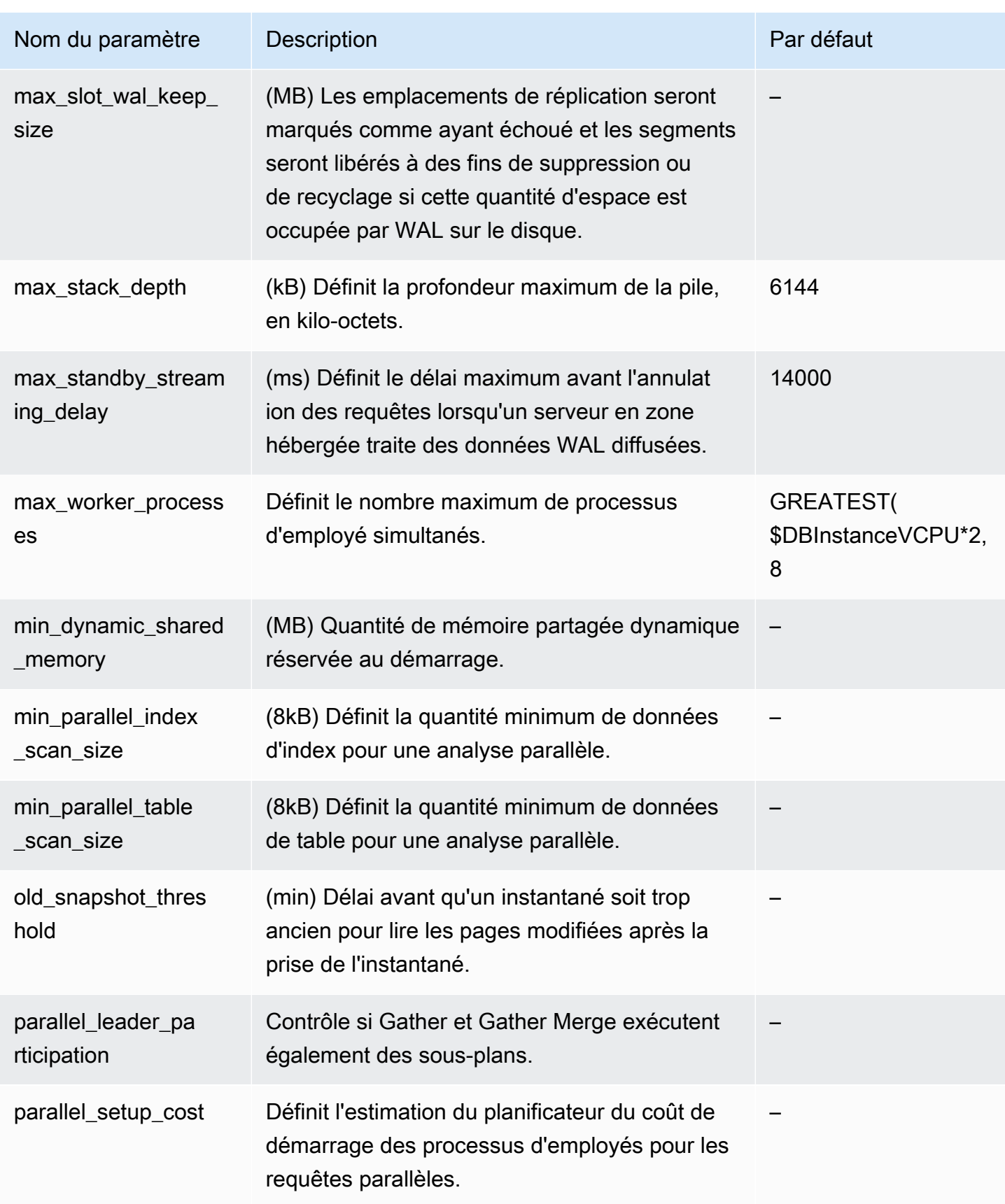

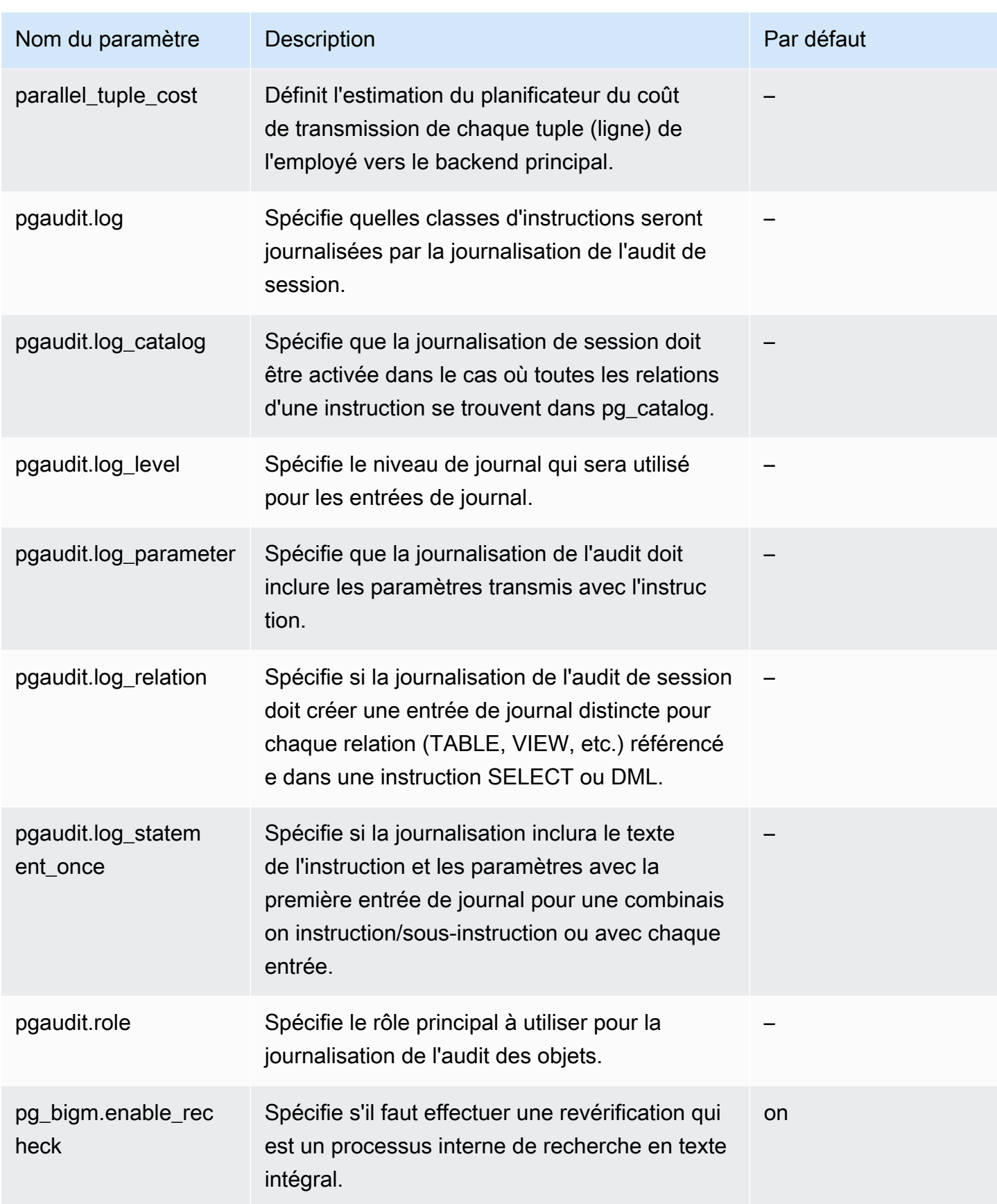

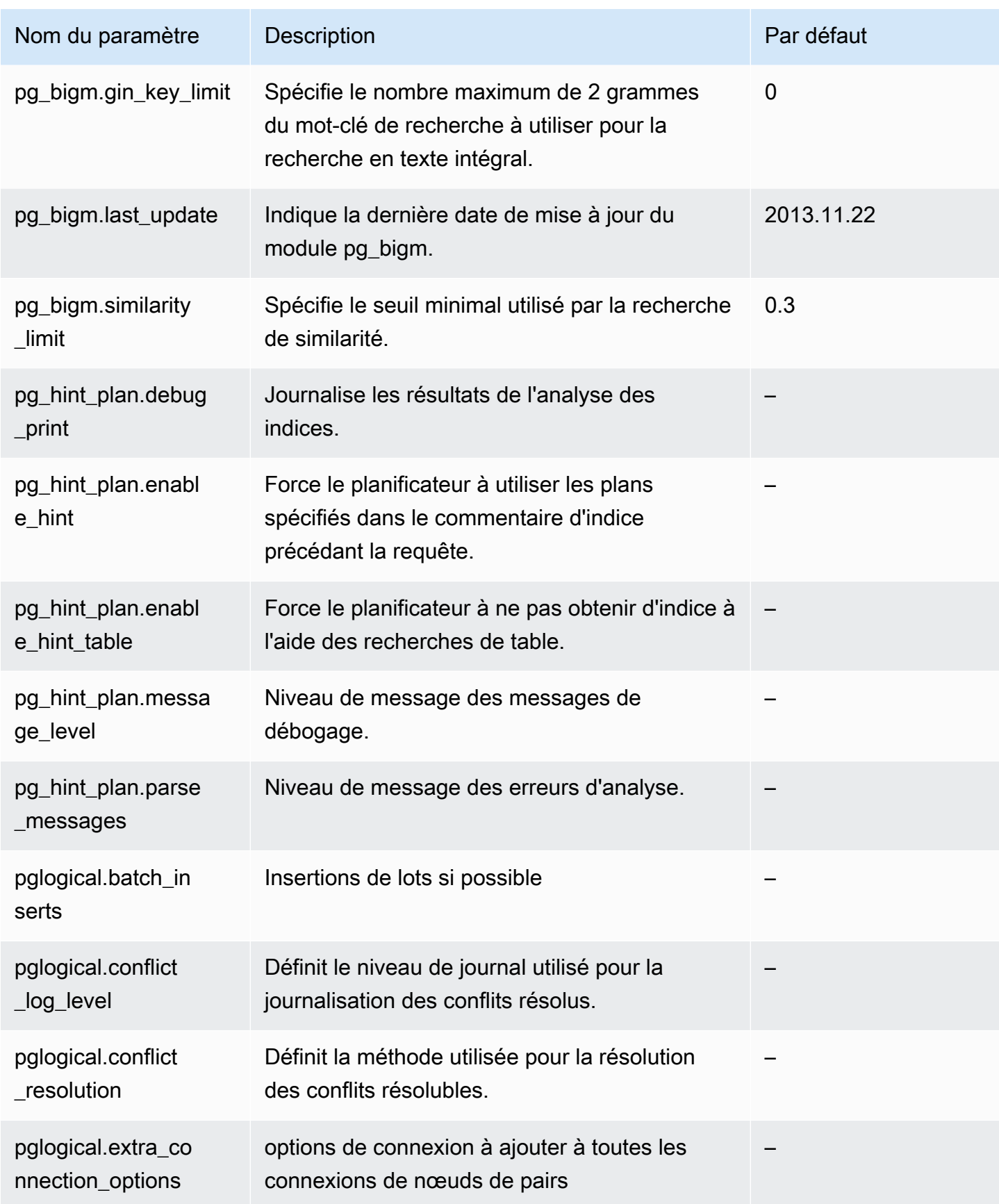

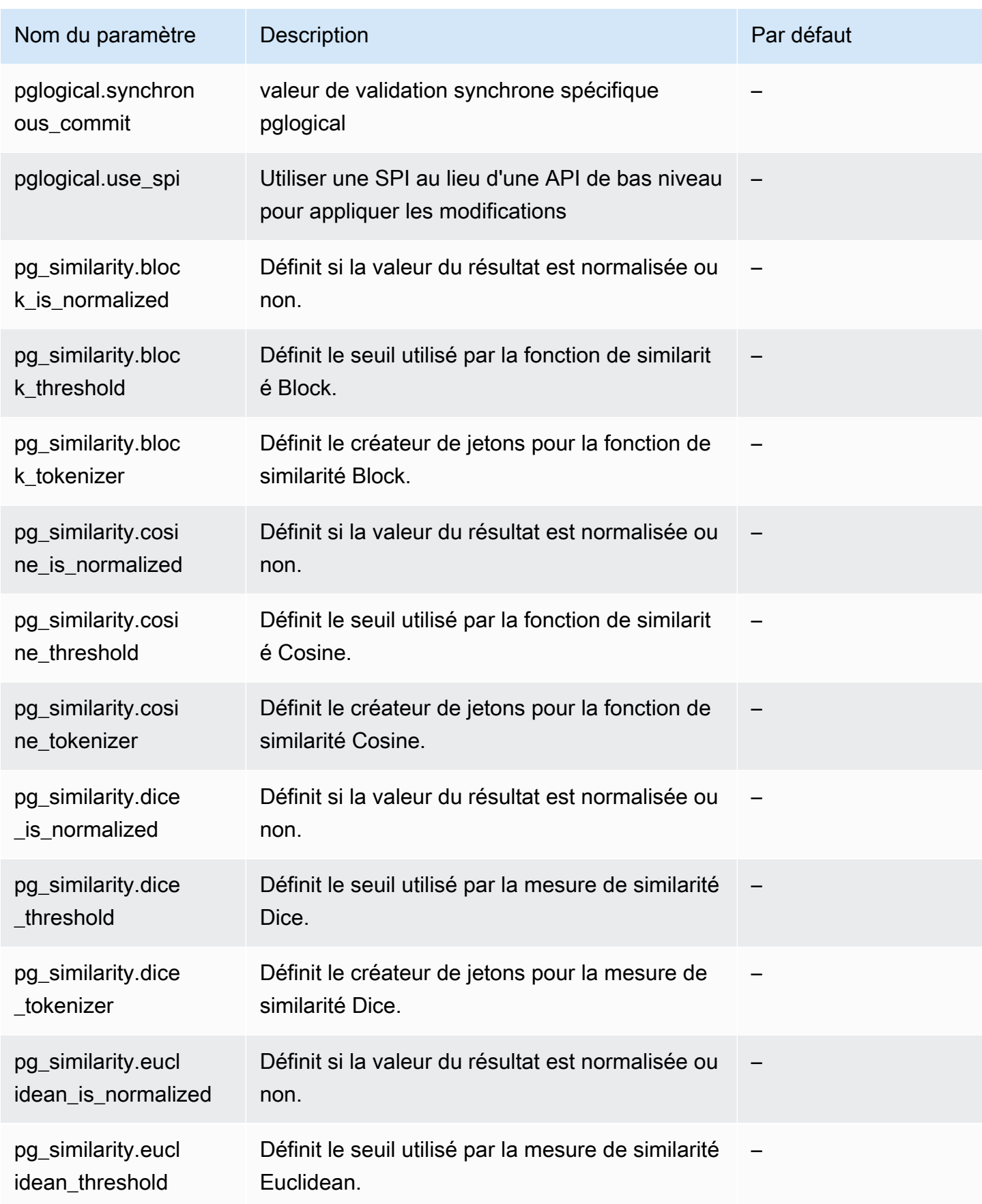

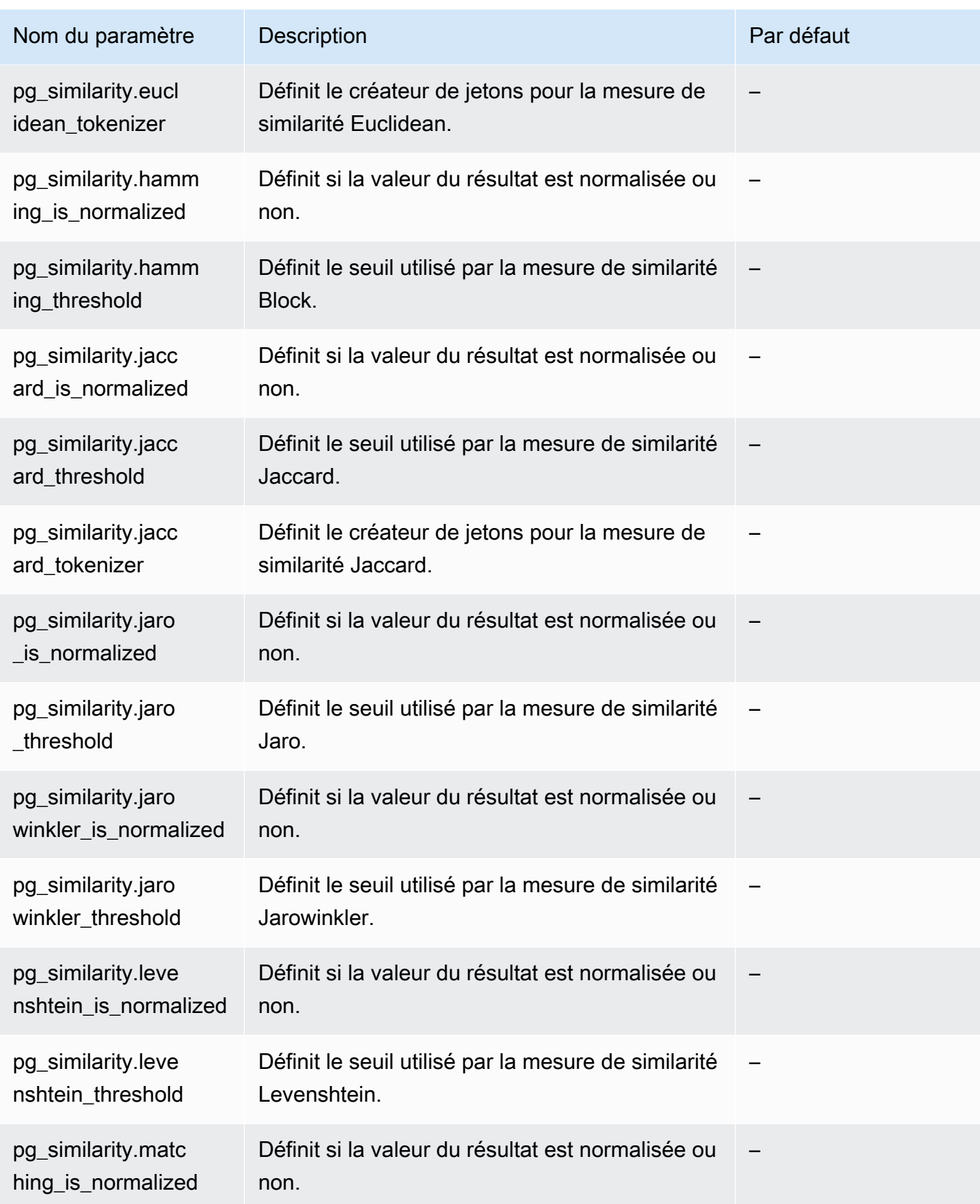

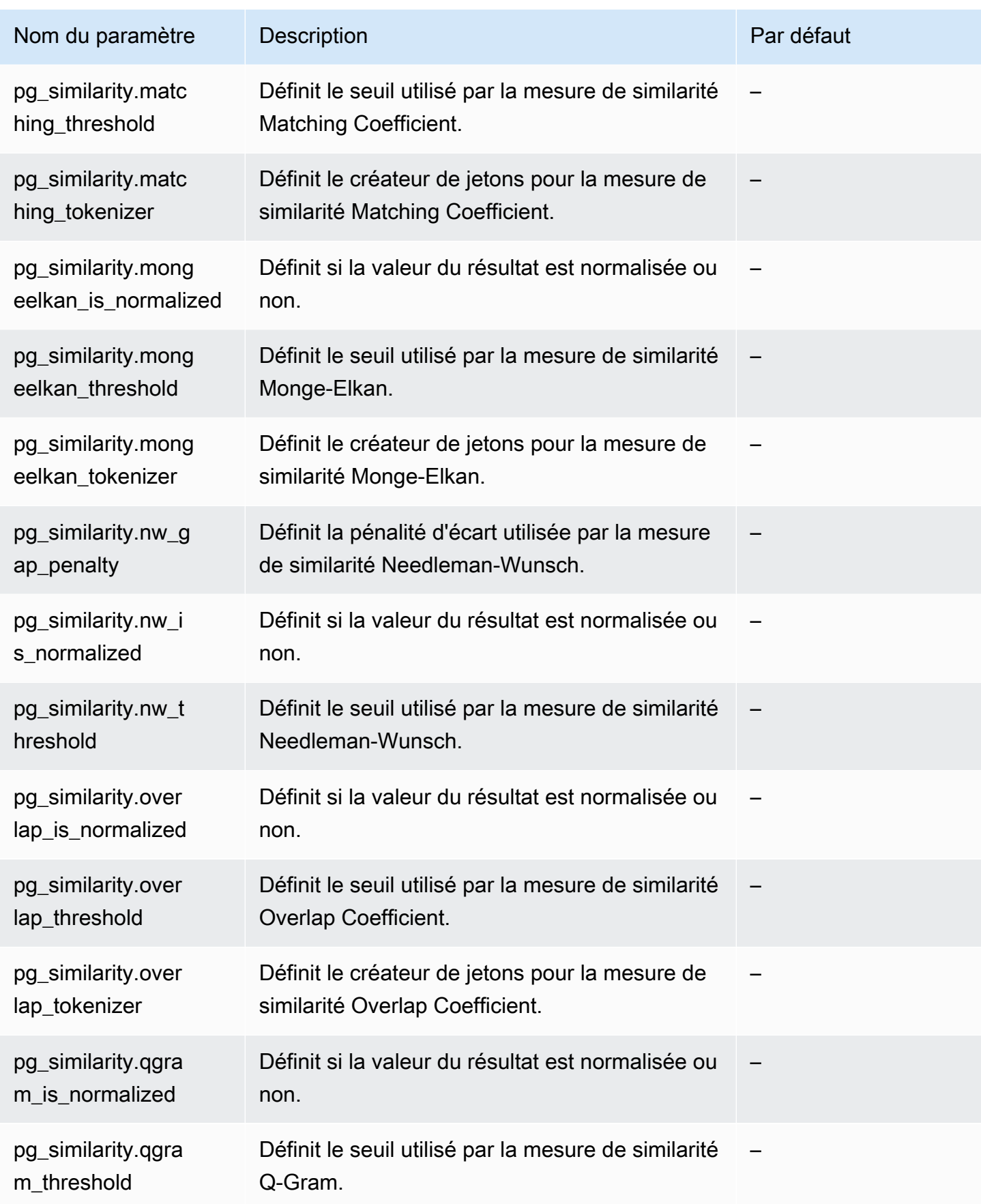

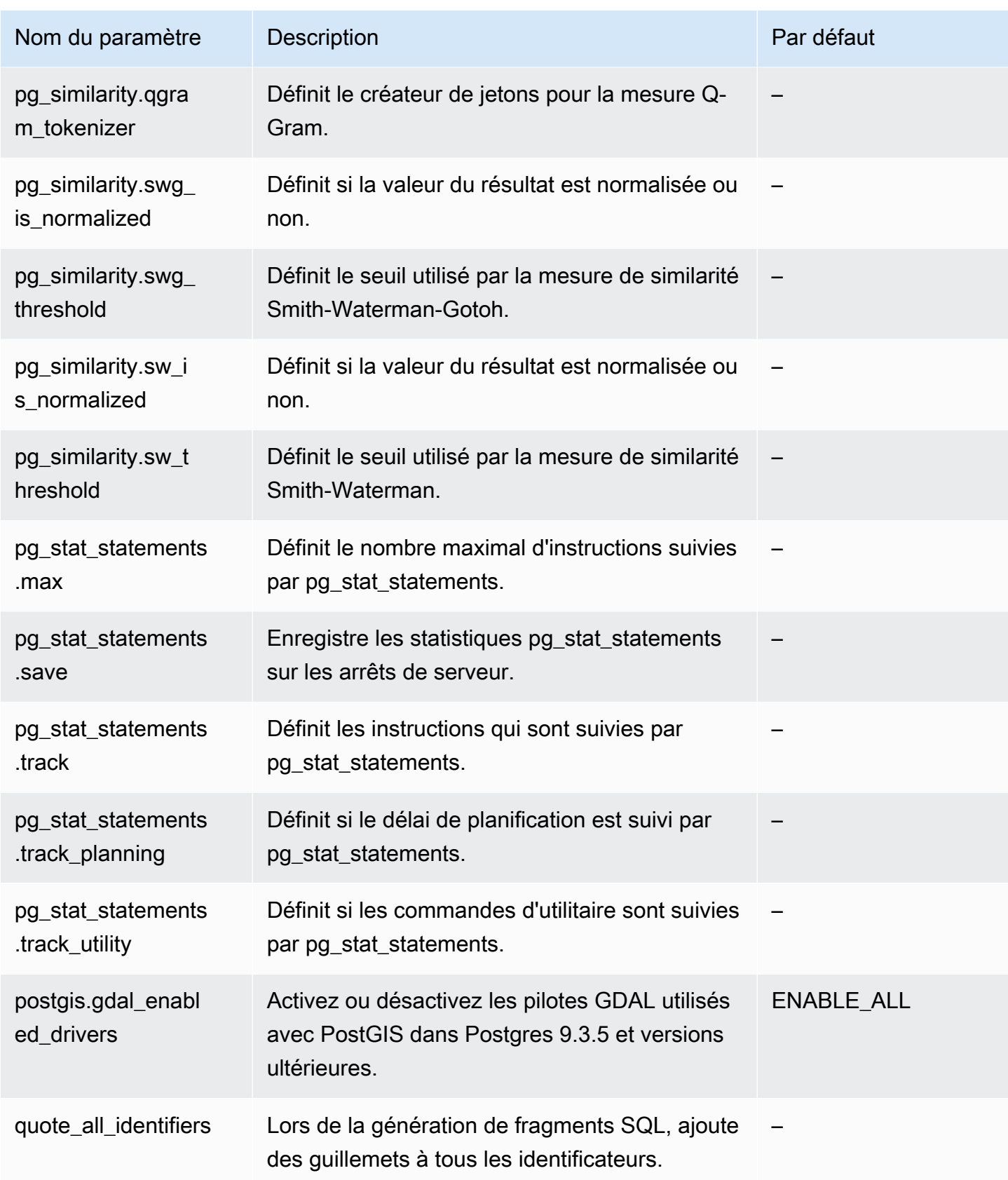

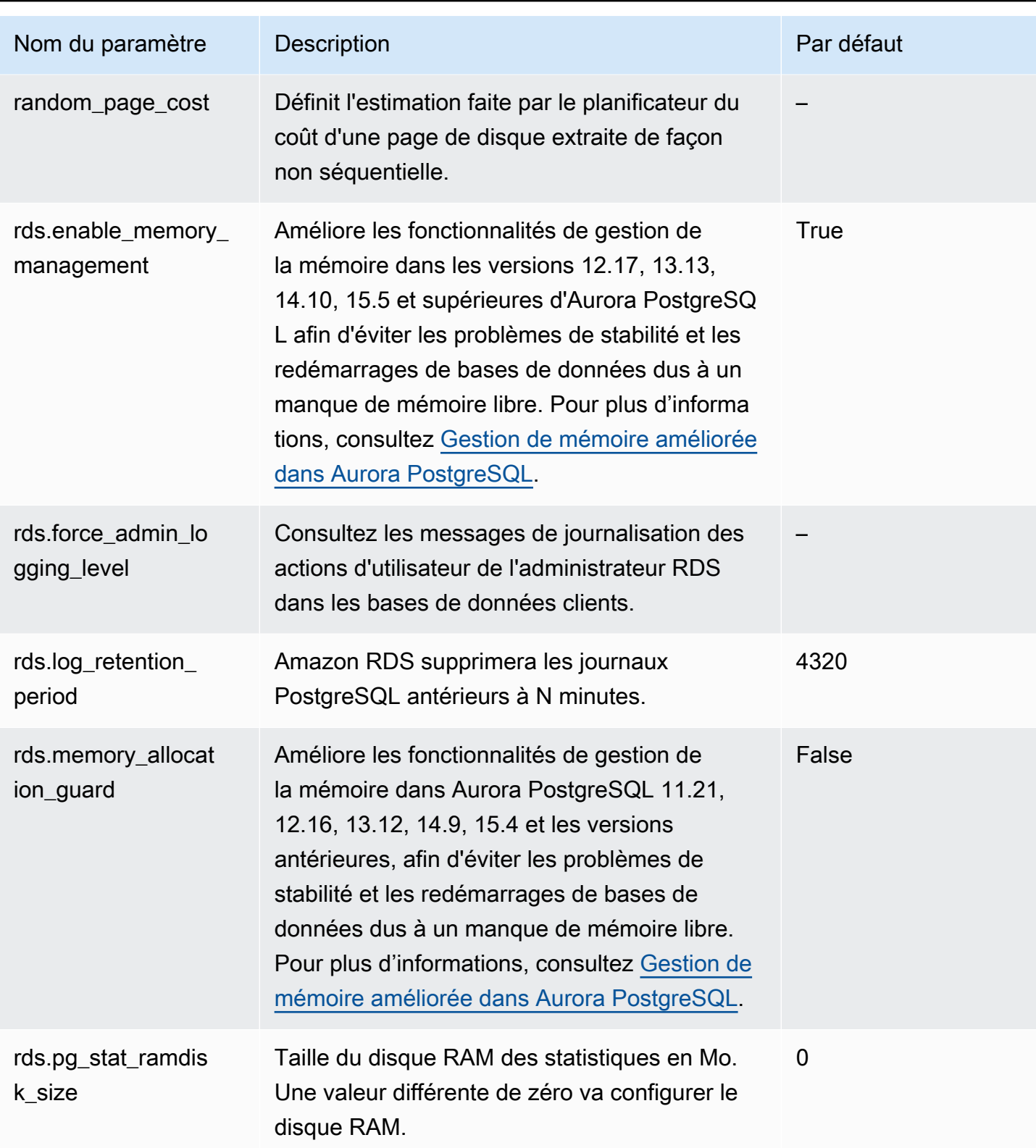

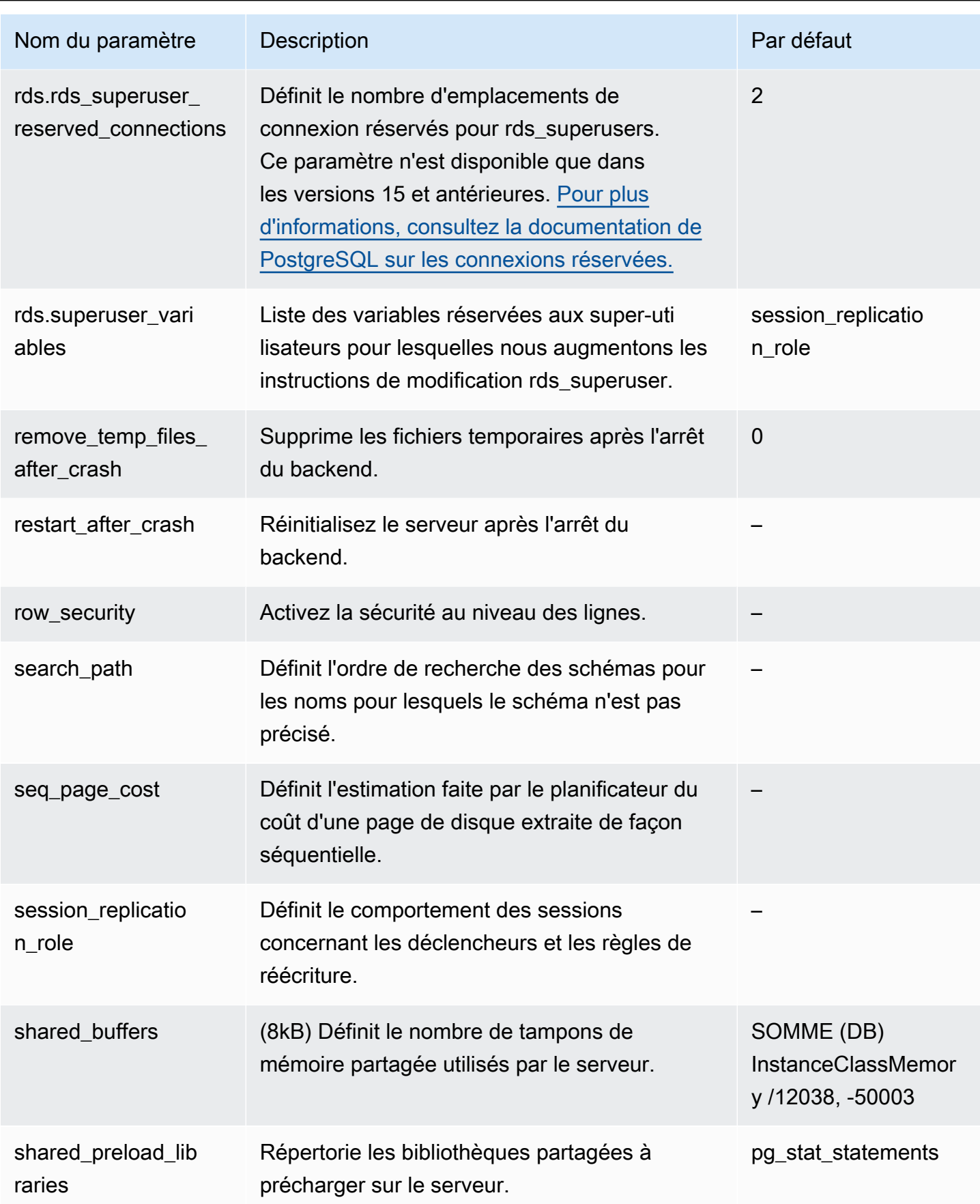

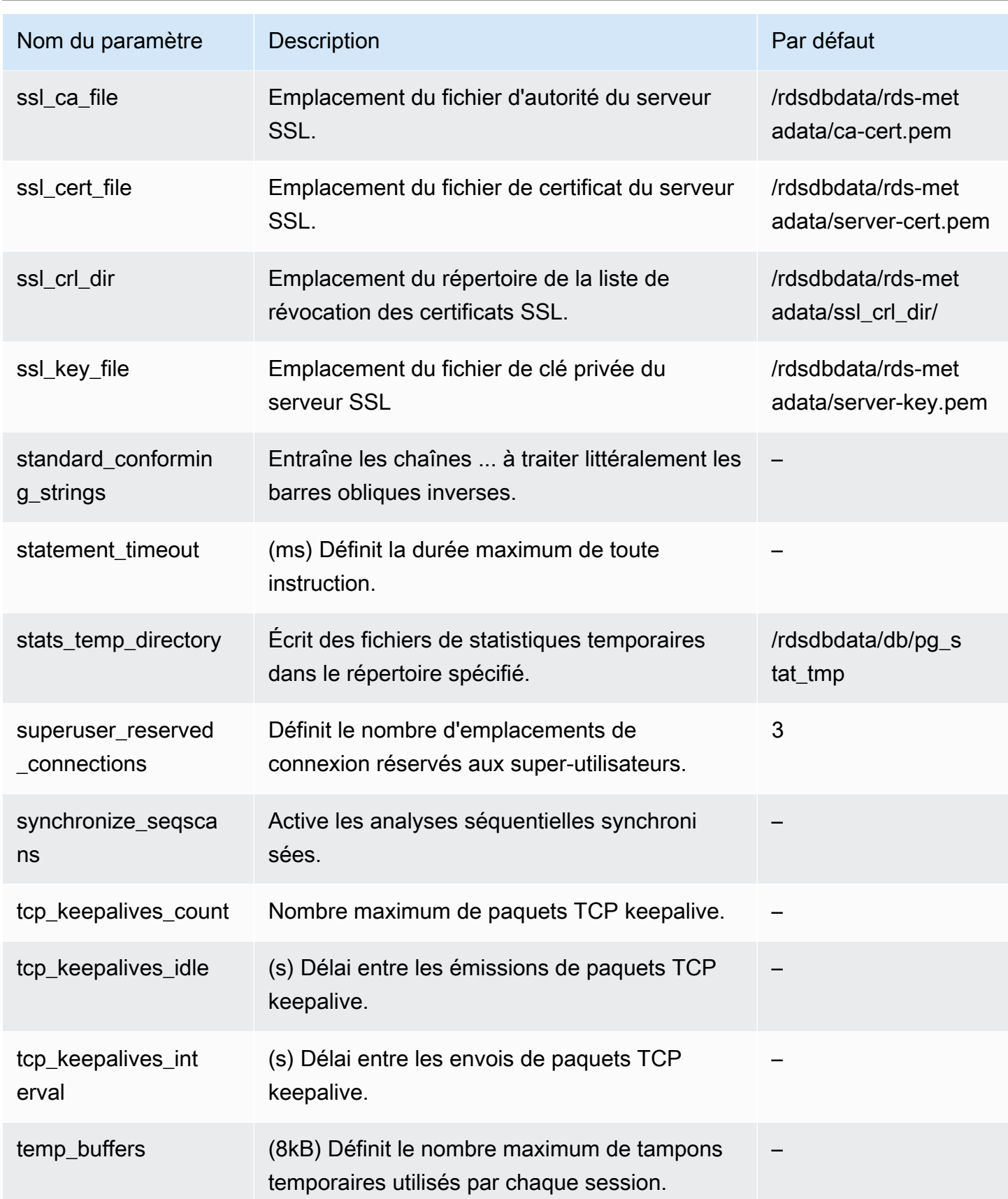

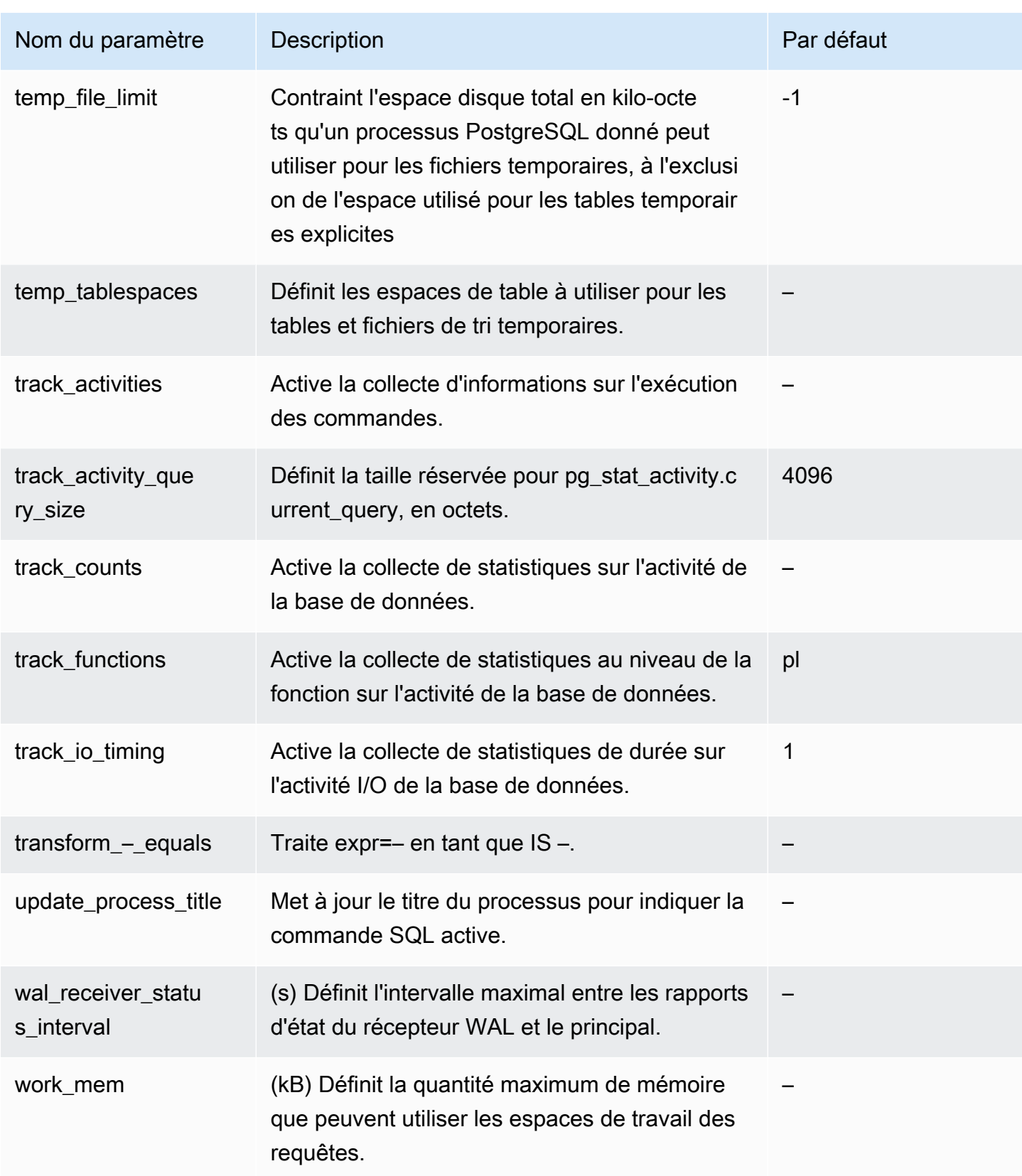

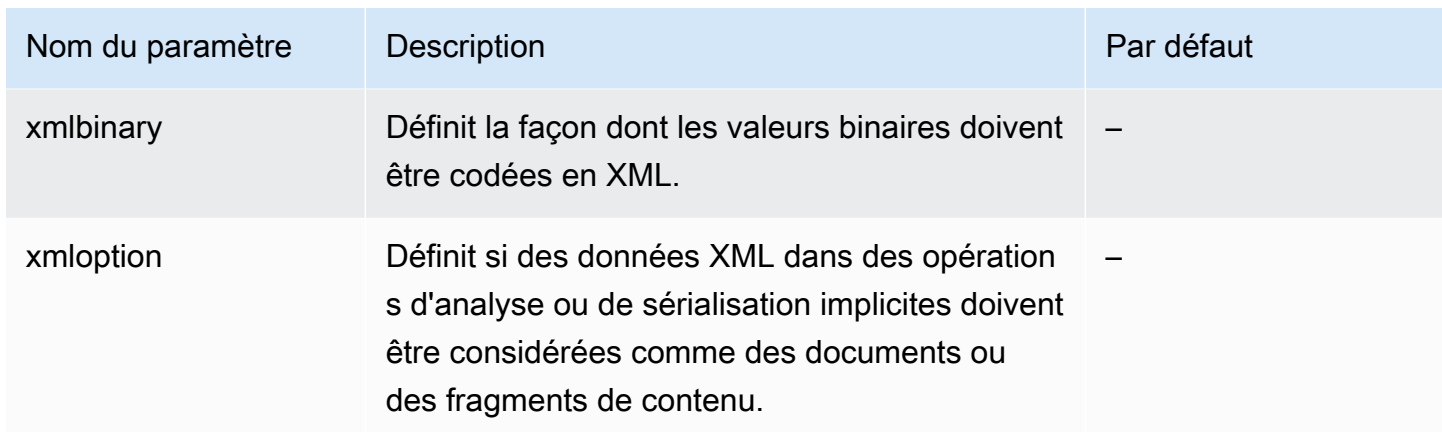

# Événements d'attente Amazon Aurora PostgreSQL

Voici les événements d'attente courants pour Aurora PostgreSQL. Pour en savoir plus sur les événements d'attente et le réglage de votre cluster de base de données Aurora PostgreSQL, consultez [Réglage des événements d'attente pour Aurora PostgreSQL](#page-2541-0).

Activité : ArchiverMain

Le processus d'archivage est en attente d'activité.

Activité : AutoVacuumMain

Le processus de lancement de l'autovacuum est en attente d'activité.

Activité : BgWriterHibernate

Le processus d'écriture en arrière-plan est en veille prolongée lors de l'attente d'activité.

Activité : BgWriterMain

Le processus d'écriture en arrière-plan est en attente d'activité.

Activité : CheckpointerMain

Le processus du pointeur de contrôle est en attente d'activité.

Activité : LogicalApplyMain

Le processus d'application de réplication logique est en attente d'activité.

Activité : LogicalLauncherMain

Le processus de lancement de réplication logique est en attente d'activité.

#### Activité : PgStatMain

Le processus de collecte de statistiques est en attente d'activité.

Activité : RecoveryWalAll

Un processus est en attente du journal d'écriture anticipée (WAL) à partir d'un flux lors de la récupération.

Activité : RecoveryWalStream

Le processus de démarrage est en attente de l'arrivée du journal d'écriture anticipée (WAL) pendant la récupération du streaming.

Activité : SysLoggerMain

Le processus syslogger est en attente d'activité.

Activité : WalReceiverMain

Le processus de réception du journal d'écriture anticipée (WAL) est en attente d'activité.

Activité : WalSenderMain

Le processus d'expédition WAL est en attente d'activité.

Activité : WalWriterMain

Le processus d'écriture WAL est en attente d'activité.

#### BufferPin:BufferPin

Un processus attend d'acquérir une connexion exclusive sur un tampon.

Client : GSS OpenServer

Un processus attend de lire les données du client lors de l'établissement d'une session GSSAPI (Generic Security Service Application Program Interface).

Cliente : ClientRead

Un processus de backend attend de recevoir des données d'un client PostgreSQL. Pour plus d'informations, consultez [Cliente : ClientRead.](#page-2550-0)

Cliente : ClientWrite

Un processus de backend attend d'envoyer davantage de données à un client PostgreSQL. Pour plus d'informations, consultez [Cliente : ClientWrite.](#page-2554-0)

Client : LibPQ WalReceiverConnect

Un processus est en attente dans le récepteur du journal d'écriture anticipée (WAL) d'établir la connexion au serveur distant.

Client : LibPQ WalReceiverReceive

Un processus est en attente dans le récepteur WAL de réception des données du serveur distant.

Client : SSL OpenServer

Un processus est en attente du protocole SSL pendant la tentative de connexion.

Cliente : WalReceiverWaitStart

Un processus attend que le processus de démarrage envoie des données initiales pour la réplication du streaming.

Client : WalSenderWaitFor WAL

Un processus attend le vidage du journal d'écriture anticipée (WAL) dans le processus d'expédition WAL.

```
Cliente : WalSenderWriteData
```
Un processus est en attente d'activité lors du traitement des réponses provenant du récepteur WAL du processus d'expédition WAL.

## **CPU**

Un processus de backend est actif ou en attente du processeur. Pour plus d'informations, consultez [CPU](#page-2556-0).

#### Extension:extension

Un processus de backend est en attente d'une condition définie par une extension ou un module.

IO : AuroraOptimizedReadsCacheRead

Un processus est en attente d'une lecture du cache à plusieurs niveaux Optimized Reads, car la page n'est pas disponible en mémoire partagée.

IO : AuroraOptimizedReads CacheSegmenttronquer

Un processus est en attente de la troncature d'un fichier de segments du cache à plusieurs niveaux Optimized Reads.

## IO : AuroraOptimizedReadsCacheWrite

Le processus d'écriture en arrière-plan est en attente d'une écriture dans le cache à plusieurs niveaux Optimized Reads.

IO : AuroraStorageLogAllocate

Une session alloue des métadonnées et prépare l'écriture d'un journal de transactions.

IO : BufFileRead

Lorsque les opérations nécessitent plus de mémoire que la quantité définie par les paramètres de mémoire de travail, le moteur crée des fichiers temporaires sur le disque. Cet événement d'attente se produit lorsque les opérations sont lues à partir des fichiers temporaires. Pour plus d'informations, consultez [IO:BufFileRead et IO:BufFileWrite](#page-2563-0).

IO : BufFileWrite

Lorsque les opérations nécessitent plus de mémoire que la quantité définie par les paramètres de mémoire de travail, le moteur crée des fichiers temporaires sur le disque. Cet événement d'attente se produit lorsque les opérations sont écrites dans des fichiers temporaires. Pour plus d'informations, consultez [IO:BufFileRead et IO:BufFileWrite](#page-2563-0).

IO : ControlFileRead

Un processus est en attente d'une lecture du fichier pg\_control.

IO : ControlFileSync

Un processus attend que le fichier pg\_control atteigne un stockage durable.

IO : ControlFileSyncUpdate

Un processus est en attente qu'une mise à jour du fichier pg\_control atteigne un stockage durable.

IO : ControlFileWrite

Un processus est en attente d'une écriture dans le fichier pg\_control.

IO : ControlFileWriteUpdate

Un processus est en attente d'une écriture de mise à jour du fichier pg\_control.

IO : CopyFileRead

Un processus est en attente de lecture pendant une opération de copie de fichier.

## IO : CopyFileWrite

Un processus est en attente d'une écriture pendant une opération de copie de fichier.

IO : DataFileExtend

Un processus attend qu'un fichier de données de relation soit étendu.

IO : DataFileFlush

Un processus est en attente qu'un fichier de données de relation atteigne un stockage durable.

IO : DataFileImmediateSync

Un processus est en attente de synchronisation immédiate d'un fichier de données de relation sur un stockage durable.

IO : DataFilePrefetch

Un processus est en attente d'une récupération préalable asynchrone depuis un fichier de données de relation.

IO : DataFileSync

Un processus est en attente de modification d'un fichier de données de relation sur un stockage durable.

IO : DataFileRead

Un processus de backend a essayé de trouver une page dans les tampons partagés, ne l'a pas trouvée et l'a donc lue depuis le stockage. Pour plus d'informations, consultez [IO:DataFileRead.](#page-2572-0)

IO : DataFileTruncate

Un processus attend qu'un fichier de données de relation soit tronqué.

IO : DataFileWrite

Un processus est en attente d'une écriture dans un fichier de données de relation.

IO : DSM FillZeroWrite

Un processus attend d'écrire zéro octet dans un fichier de sauvegarde dynamique de mémoire partagée.

IO : LockFileAddToDataDirRead

Un processus est en attente d'une lecture lors de l'ajout d'une ligne au fichier de verrouillage du répertoire de données.

## IO : LockFileAddToDataDirSync

Un processus est en attente que les données atteignent un stockage durable lors de l'ajout d'une ligne au fichier de verrouillage du répertoire de données.

IO : LockFileAddToDataDirWrite

Un processus est en attente d'une écriture lors de l'ajout d'une ligne au fichier de verrouillage du répertoire de données.

IO : LockFileCreateRead

Un processus est en attente d'une lecture lors de la création du fichier de verrouillage du répertoire de données.

IO : LockFileCreateSync

Un processus est en attente que les données atteignent un stockage durable lors de la création du fichier de verrouillage du répertoire de données.

IO : LockFileCreateWrite

Un processus est en attente d'une écriture lors de la création du fichier de verrouillage du répertoire de données.

IO : LockFileReCheckDataDirRead

Un processus est en attente d'une lecture lors de la revérification du fichier de verrouillage du répertoire de données.

IO : LogicalRewriteCheckpointSync

Un processus attend que des mappages de réécriture logiques atteignent un stockage durable pendant un point de contrôle.

IO : LogicalRewriteMappingSync

Un processus attend que les données de mappage atteignent un stockage durable pendant une réécriture logique.

IO : LogicalRewriteMappingWrite

Un processus est en attente d'une écriture de données de mappage lors d'une réécriture logique.

IO : LogicalRewriteSync

Un processus attend que les mappages de réécriture logique atteignent un stockage durable.

#### IO : LogicalRewriteTruncate

Un processus est en attente de la troncature des données de mappage lors d'une réécriture logique.

IO : LogicalRewriteWrite

Un processus est en attente d'une écriture des mappages de réécriture logique.

IO : RelationMapRead

Un processus est en attente d'une lecture d'un fichier de mappage de relation.

IO : RelationMapSync

Un processus est en attente que le fichier de mappage de relation atteigne un stockage durable.

IO : RelationMapWrite

Un processus est en attente d'une écriture dans le fichier de mappage de relation.

IO : ReorderBufferRead

Un processus est en attente d'une lecture pendant la gestion du tampon de réorganisation.

IO : ReorderBufferWrite

Un processus est en attente d'une écriture pendant la gestion de la mémoire tampon de réorganisation.

IO : ReorderLogicalMappingRead

Un processus est en attente d'une lecture d'un mappage logique pendant la gestion de la mémoire tampon de réorganisation.

IO : ReplicationSlotRead

Un processus est en attente d'une lecture à partir d'un fichier de contrôle d'emplacement de réplication.

IO : ReplicationSlotRestoreSync

Un processus attend qu'un fichier de contrôle d'emplacement de réplication atteigne un stockage durable tout en le rétablissant en mémoire.

IO : ReplicationSlotSync

Un processus attend qu'un fichier de contrôle d'emplacement de réplication atteigne un stockage durable.

## IO : ReplicationSlotWrite

Un processus est en attente d'une écriture sur un fichier de contrôle d'emplacement de réplication.

IO : SLRU FlushSync

Un processus attend que les données simples les moins récemment utilisées (SLRU) atteignent un stockage durable lors d'un point de contrôle ou de l'arrêt de la base de données.

## IO:SLRURead

Un processus attend la lecture d'une page simple la moins récemment utilisée (SLRU).

## IO:SLRUSync

Un processus attend que les données simples les moins récemment utilisées (SLRU) atteignent un stockage durable après l'écriture d'une page.

## IO:SLRUWrite

Un processus attend l'écriture d'une page simple la moins récemment utilisée (SLRU).

IO : SnapbuildRead

Un processus attend la lecture d'un instantané de catalogue historique sérialisé.

## IO : SnapbuildSync

Un processus attend qu'un instantané de catalogue historique sérialisé atteigne un stockage durable.

## IO : SnapbuildWrite

Un processus attend l'écriture d'un instantané de catalogue historique sérialisé.

IO : TimelineHistoryFileSync

Un processus attend qu'un fichier d'historique de chronologie reçu via la réplication de streaming atteigne un stockage durable.

IO : TimelineHistoryFileWrite

Un processus attend qu'une écriture d'un fichier d'historique de chronologie soit reçu via la réplication de streaming.

IO : TimelineHistoryRead

Un processus est en attente de lecture d'un fichier d'historique de chronologie.

#### IO : TimelineHistorySync

Un processus attend qu'un fichier d'historique de chronologie nouvellement créé atteigne un stockage durable.

IO : TimelineHistoryWrite

Un processus est en attente d'écriture d'un fichier d'historique de chronologie nouvellement créé.

IO : TwophaseFileRead

Un processus attend la lecture d'un fichier d'état à deux phases.

IO : TwophaseFileSync

Un processus est en attente qu'un fichier d'état à deux phases atteigne un stockage durable.

IO : TwophaseFileWrite

Un processus attend une écriture d'un fichier d'état à deux phases.

IO : WAL BootstrapSync

Un processus attend que le journal d'écriture anticipée (WAL) atteigne un stockage durable pendant l'action d'amorçage.

IO : WAL BootstrapWrite

Un processus est en attente d'écriture d'une page d'un journal d'écriture anticipée (WAL) pendant l'action d'amorçage.

#### IO : WAL CopyRead

Un processus attend la lecture lors de la création d'un nouveau segment de journal d'écriture anticipée (WAL) en copiant un segment existant.

IO : WAL CopySync

Un processus attend qu'un nouveau segment WAL créé en copiant un segment existant atteigne un stockage durable.

IO : WAL CopyWrite

Un processus attend une écriture lors de la création d'un nouveau segment WAL en copiant un segment existant.

## IO : WAL InitSync

Un processus attend qu'un fichier de journal d'écriture anticipée (WAL) nouvellement initialisé atteigne un stockage durable.

## IO : WAL InitWrite

Un processus est en attente d'une écriture lors de l'initialisation d'un nouveau fichier de journal d'écriture anticipée (WAL).

## IO:WALRead

Un processus est en attente d'une lecture à partir d'un fichier de journal d'écriture anticipée (WAL).

IO : WAL SenderTimelineHistoryRead

Un processus est en attente d'une lecture à partir d'un fichier d'historique de chronologie pendant une commande de chronologie d'expédition WAL.

## IO:WALSync

Un processus attend qu'un fichier WAL atteigne un stockage durable.

IO : WAL SyncMethodAssign

Un processus attend que les données atteignent un stockage durable lors de l'affectation d'une nouvelle méthode de synchronisation WAL.

#### IO:WALWrite

Un processus est en attente d'une écriture dans un fichier WAL.

#### IO : XactSync

Un processus de backend attend que le sous-système de stockage Aurora confirme la validation d'une transaction standard, ou la validation ou restauration d'une transaction préparée. Pour plus d'informations, consultez [IO:XactSync.](#page-2587-0)

#### IPC : BackupWaitWalArchive

Un processus attend les fichiers du journal d'écriture anticipée (WAL) nécessaires à l'archivage réussi d'une sauvegarde.

IPC : AuroraOptimizedReadsCacheWriteStop

Un processus attend que le rédacteur en arrière-plan arrête d'écrire dans le cache hiérarchisé Optimized Reads.

#### IPC : BgWorkerShutdown

Un processus attend la fermeture d'un employé en arrière-plan.

## IPC : BgWorkerStartup

Un processus attend le démarrage d'un employé en arrière-plan.

#### IPC : BtreePage

Un processus est en attente de la disponibilité du numéro de page nécessaire pour poursuivre une analyse parallèle de l'arborescence B.

## IPC : CheckpointDone

Un processus attend la fin d'un point de contrôle.

## IPC : CheckpointStart

Un processus attend le début d'un point de contrôle.

## IPC : ClogGroupUpdate

Un processus attend que le chef de groupe mette à jour le statut de la transaction à la fin d'une transaction.

## IPC : DamRecordTxAck

Un processus de backend a généré un événement de flux d'activité de base de données et attend que l'événement devienne durable. Pour plus d'informations, consultez [IPC:DamRecordTxAck.](#page-2589-0)

#### IPC : ExecuteGather

Un processus attend l'activité d'un processus enfant lors de l'exécution d'un nœud de plan Gather.

#### IPC:Hash/Batch/Allocating

Un processus attend qu'un participant au hachage parallèle élu alloue une table de hachage.

## IPC:Hash/Batch/Electing

Un processus élit un participant au hachage parallèle pour allouer une table de hachage.

#### IPC:Hash/Batch/Loading

Un processus attend que d'autres participants au hachage parallèle terminent le chargement d'une table de hachage.

#### IPC:Hash/Build/Allocating

Un processus attend qu'un participant au hachage parallèle élu alloue la table de hachage initiale. IPC:Hash/Build/Electing

Un processus élit un participant au hachage parallèle pour allouer la table de hachage initiale.

IPC : Hash/Build/ HashingInner

Un processus attend que d'autres participants au hachage parallèle terminent le hachage de la relation interne.

IPC : Hash/Build/ HashingOuter

Un processus attend que d'autres participants au hachage parallèle terminent le partitionnement de la relation externe.

IPC GrowBatches : Hash/ /Allocation

Un processus attend qu'un participant au hachage parallèle élu alloue d'autres lots.

IPC GrowBatches : Hash/ /Deciding

Un processus élit un participant au hachage parallèle pour décider de la croissance future des lots.

IPC GrowBatches : Hash/ /Election

Un processus élit un participant au hachage parallèle pour allouer plus de lots.

IPC GrowBatches : Hash//Finishing

Un processus attend qu'un participant au hachage parallèle élu décide de la croissance future des lots.

IPC GrowBatches : Hash/ /Repartitionnement

Un processus attend que d'autres participants au hachage parallèle terminent le partitionnement.

IPC GrowBuckets : Hash/ /Allocation

Un processus attend qu'un participant au hachage parallèle élu finisse d'allouer plus de compartiments.

IPC GrowBuckets : Hash/ /Election

Un processus élit un participant au hachage parallèle pour allouer plus de compartiments.

#### IPC GrowBuckets : Hash//Réinsertion

Un processus attend que d'autres participants au hachage parallèle finissent d'insérer des tuples dans de nouveaux compartiments.

IPC : HashBatchAllocate

Un processus attend qu'un participant au hachage parallèle élu alloue une table de hachage.

IPC : HashBatchElect

Un processus attend d'élire un participant au hachage parallèle pour allouer une table de hachage.

IPC : HashBatchLoad

Un processus attend que d'autres participants au hachage parallèle terminent le chargement d'une table de hachage.

IPC : HashBuildAllocate

Un processus attend qu'un participant au hachage parallèle élu alloue la table de hachage initiale.

IPC : HashBuildElect

Un processus attend d'élire un participant au hachage parallèle pour allouer la table de hachage initiale.

IPC : HashBuildHashInner

Un processus attend que d'autres participants au hachage parallèle terminent le hachage de la relation interne.

CIP : 'HashBuildHashOuter

Un processus attend que d'autres participants au hachage parallèle terminent le partitionnement de la relation externe.

IPC : HashGrowBatchesAllocate

Un processus attend qu'un participant au hachage parallèle élu alloue d'autres lots.

CIP : 'HashGrowBatchesDecide

Un processus attend d'élire un participant au hachage parallèle pour décider de la croissance future des lots.

## IPC : HashGrowBatchesElect

Un processus attend d'élire un participant au hachage parallèle pour allouer d'autres lots.

IPC : HashGrowBatchesFinish

Un processus attend qu'un participant au hachage parallèle élu décide de la croissance future des lots.

IPC : HashGrowBatchesRepartition

Un processus attend que d'autres participants au hachage parallèle terminent le partitionnement.

IPC : HashGrowBucketsAllocate

Un processus attend qu'un participant au hachage parallèle élu finisse d'allouer plus de compartiments.

IPC : HashGrowBucketsElect

Un processus attend d'élire un participant au hachage parallèle pour allouer plus de compartiments.

IPC : HashGrowBucketsReinsert

Un processus attend que d'autres participants au hachage parallèle finissent d'insérer des tuples dans de nouveaux compartiments.

IPC : LogicalSyncData

Un processus attend qu'un serveur distant de réplication logique envoie des données pour la synchronisation initiale de la table.

IPC : LogicalSyncStateChange

Un processus attend qu'un serveur distant de réplication logique change d'état.

IPC : MessageQueueInternal

Un processus attend qu'un autre processus soit attaché à une file d'attente de messages partagée.

IPC : MessageQueuePutMessage

Un processus attend d'écrire un message de protocole dans une file d'attente de messages partagée.

#### IPC : MessageQueueReceive

Un processus attend de recevoir des octets d'une file d'attente de messages partagée.

IPC : MessageQueueSend

Un processus attend d'envoyer des octets à une file d'attente de messages partagée.

IPC : ParallelBitmapScan

Un processus attend l'initialisation d'une analyse bitmap parallèle.

IPC : ParallelCreateIndexScan

Un processus attend que les employés CREATE INDEX parallèles terminent une analyse de pile.

IPC : ParallelFinish

Un processus attend que les employés parallèles terminent le calcul.

IPC : ProcArrayGroupUpdate

Un processus attend que le chef de groupe efface l'ID de transaction à la fin d'une opération parallèle.

IPC : ProcSignalBarrier

Un processus attend qu'un événement de barrière soit traité par tous les backends.

IPC:Promote

Un processus attend une promotion en attente.

IPC : RecoveryConflictSnapshot

Un processus attend la résolution des conflits de récupération pour un nettoyage par le vide.

IPC : RecoveryConflictTablespace

Un processus attend la résolution des conflits de récupération pour supprimer un espace de table.

IPC : RecoveryPause

Un processus attend la reprise de la récupération.

IPC : ReplicationOriginDrop

Un processus attend qu'une origine de réplication devienne inactive pour pouvoir la supprimer.

## IPC : ReplicationSlotDrop

Un processus attend qu'un emplacement de réplication devienne inactif pour pouvoir le supprimer.

## IPC : SafeSnapshot

Un processus attend d'obtenir un instantané valide pour une transaction READ ONLY DEFERRABLE.

## IPC : SyncRep

Un processus est en attente de confirmation de la part d'un serveur distant pendant la réplication synchrone.

## IPC : XactGroupUpdate

Un processus attend que le chef de groupe mette à jour l'état de la transaction à la fin d'une opération parallèle.

#### Lock:advisory

Un processus de backend a demandé un verrou consultatif et l'attend. Pour plus d'informations, consultez [Lock:advisory](#page-2591-0).

#### Lock:extend

Un processus de backend attend qu'un verrou soit libéré afin de pouvoir étendre une relation. Ce verrou est nécessaire car un seul processus de backend peut étendre une relation à la fois. Pour plus d'informations, consultez [Lock:extend](#page-2594-0).

#### Lock:frozenid

Un processus est en attente de mise à jour de pg\_database.datfrozenxid et pg\_database.datminmxid.

#### Lock:object

Un processus attend d'obtenir un verrou sur un objet de base de données sans relation.

#### Lock:page

Un processus attend d'obtenir un verrou sur une page d'une relation.

## Lock:Relation

Un processus de backend attend d'acquérir un verrou sur une relation verrouillée par une autre transaction. Pour plus d'informations, consultez [Lock:Relation](#page-2597-0).

#### Lock:spectoken

Un processus attend d'obtenir un verrou d'insertion spéculatif.

Lock:speculative token

Un processus attend d'acquérir un verrou d'insertion spéculatif.

## Lock:transactionid

Une transaction est en attente d'un verrou au niveau de la ligne. Pour plus d'informations, consultez [Lock:transactionid.](#page-2602-0)

## Lock:tuple

Un processus de backend attend d'acquérir un verrou sur un tuple alors qu'un autre processus de backend contient un verrou conflictuel sur le même tuple. Pour plus d'informations, consultez [Lock:tuple.](#page-2605-0)

## Lock:userlock

Un processus attend d'obtenir un verrou utilisateur.

## Lock:virtualxid

Un processus attend d'obtenir un verrou d'ID de transaction virtuel.

Verrou LW : AddinShmemInit

Un processus est en attente de gestion de l'allocation d'espace d'une extension dans la mémoire partagée.

Verrou LW : AddinShmemInitLock

Un processus est en attente de gestion de l'allocation d'espace dans la mémoire partagée.

Lwlock:async

Un processus est en attente d'I/O sur un tampon asynchrone (notification).

Verrou LW : AsyncCtlLock

Un processus est en attente de lecture ou de mise à jour d'un état de notification partagé.

Verrou LW : AsyncQueueLock

Un processus est en attente de lecture ou de mise à jour des messages de notification.

## Verrou LW : AuroraOptimizedReadsCacheMapping

Un processus attend d'associer un bloc de données à une page dans le cache à plusieurs niveaux Optimized Reads.

Verrou LW : AutoFile

Un processus est en attente de mise à jour du fichier postgresql.auto.conf.

Verrou LW : AutoFileLock

Un processus est en attente de mise à jour du fichier postgresql.auto.conf.

Lwlock:Autovacuum

Un processus est en attente de lecture ou de mise à jour de l'état actuel des employés d'autovacuum.

Verrou LW : AutovacuumLock

Un employé ou un lanceur d'applications d'autovacuum attend de mettre à jour ou de lire l'état actuel des employés d'autovacuum.

Verrou LW : AutovacuumSchedule

Un processus est en attente pour s'assurer qu'une table sélectionnée pour l'autovacuum doit encore être vidée.

Verrou LW : AutovacuumScheduleLock

Un processus est en attente pour s'assurer que la table choisie pour un vidage doit encore être vidée.

Verrou LW : BackendRandomLock

Un processus est en attente pour générer un nombre aléatoire.

Verrou LW : BackgroundWorker

Un processus est en attente de lecture ou de mise à jour de l'état de l'employé en arrière-plan.

Verrou LW : BackgroundWorkerLock

Un processus est en attente de lecture ou de mise à jour de l'état de l'employé en arrière-plan.

Verrou LW : BtreeVacuum

Un processus est en attente de lecture ou de mise à jour des informations relatives au vide pour un index d'arborescence B.

## Verrou LW : BtreeVacuumLock

Un processus est en attente de lecture ou de mise à jour des informations relatives au vide pour un index d'arborescence B.

LWLock:buffer\_content

Un processus de backend attend d'acquérir un verrou léger sur le contenu d'un tampon de mémoire partagée. Pour plus d'informations, consultez [LWLock:buffer\\_content \(BufferContent\)](#page-2610-0).

## LWLock:buffer\_mapping

Un processus de backend attend d'associer un bloc de données à une mémoire tampon dans le groupe de mémoires tampons partagées. Pour plus d'informations, consultez [LWLock:buffer\\_mapping](#page-2612-0).

## LWLock:BufferIO

Un processus de backend souhaite lire une page en mémoire partagée. Le processus attend que d'autres processus terminent leurs I/O pour la page. Pour plus d'informations, consultez [LWLock:BufferIO \(IPC:BufferIO\).](#page-2615-0)

## Lwlock:Checkpoint

Un processus attend de commencer un point de contrôle.

Verrou LW : CheckpointLock

Un processus attend d'exécuter un point de contrôle.

Verrou LW : CheckpointerComm

Un processus attend de gérer les demandes fsync.

Verrou LW : CheckpointerCommLock

Un processus attend de gérer les demandes fsync.

Lwlock:clog

Un processus attend des I/O sur un tampon de blocage (état de la transaction).

LW Lock : C LogControlLock

Un processus attend de lire ou de mettre à jour l'état de la transaction.

LW Lock : C LogTruncationLock

Un processus attend d'exécuter txid\_status ou de mettre à jour l'ID de transaction le plus ancien disponible.

#### Lwlock:commit\_timestamp

Un processus attend des I/O sur un tampon d'horodatage de validation.

Verrou LW : CommitTs

Un processus attend de lire ou de mettre à jour la dernière valeur définie pour un horodatage de validation de transaction.

Verrou LW : CommitTsBuffer

Un processus est en attente d'E/S sur un tampon simple le moins récemment utilisé (SLRU) pour un horodatage de validation.

Verrou LW : CommitTsControlLock

Un processus attend de lire ou de mettre à jour les horodatages de validation de transactions.

Verrou LW : CommitTsLock

Un processus attend de lire ou de mettre à jour la dernière valeur définie pour l'horodatage de la transaction.

Verrou : SLRU CommitTs

Un processus attend d'accéder au cache simple le moins récemment utilisé (SLRU) pour un horodatage de livraison.

Verrou LW : ControlFile

Un processus attend de lire ou de mettre à jour le fichier pg\_control ou de créer un nouveau fichier WAL.

Verrou LW : ControlFileLock

Un processus attend de lire ou de mettre à jour le fichier de contrôle ou de créer un nouveau fichier WAL.

Verrou LW : DynamicSharedMemoryControl

Un processus attend de lire ou de mettre à jour des informations dynamiques d'allocation de mémoire partagée.

Verrou LW : DynamicSharedMemoryControlLock

Un processus attend de lire ou de mettre à jour des informations dynamiques d'allocation de mémoire partagée.

#### LWLock:lock\_manager

Un processus de backend attend d'ajouter ou d'examiner des verrous pour les processus de backend. Ou il attend de rejoindre ou de quitter un groupe de verrouillage utilisé par une requête parallèle. Pour plus d'informations, consultez [LWLock:lock\\_manager.](#page-2617-0)

## Verrou LW : LockFastPath

Un processus attend de lire ou de mettre à jour les informations de verrouillage du chemin d'accès rapide d'un processus.

Verrou LW : LogicalRepWorker

Un processus attend de lire ou de mettre à jour l'état des employés de réplication logique.

Verrou LW : LogicalRepWorkerLock

Un processus attend la fin d'une action sur un employé de réplication logique.

Lwlock:multixact\_member

Un processus est en attente d'I/O sur un tampon multixact\_member.

Lwlock:multixact\_offset

Un processus est en attente d'I/O sur un tampon de décalage MultiXact.

Verrou LW : MultiXactGen

Un processus est en attente de lecture ou de mise à jour de l'état MultiXact partagé.

## Verrou LW : MultiXactGenLock

Un processus est en attente de lecture ou de mise à jour d'un état MultiXact partagé.

Verrou LW : MultiXactMemberBuffer

Un processus attend des E/S sur un tampon simple le moins récemment utilisé (SLRU) pour un membre multixact. Pour plus d'informations, consultez [Verrou LW : MultiXact](#page-2622-0).

Verrou LW : MultiXactMemberControlLock

Un processus est en attente de lecture ou de mise à jour des mappages de membres MultiXact. Verrou : SLRU MultiXactMember

Un processus attend d'accéder au cache simple le moins récemment utilisé (SLRU) pour un membre multixact. Pour plus d'informations, consultez [Verrou LW : MultiXact](#page-2622-0).

## Verrou LW : MultiXactOffsetBuffer

Un processus attend des E/S sur un tampon simple le moins récemment utilisé (SLRU) pour un décalage multixact. Pour plus d'informations, consultez [Verrou LW : MultiXact.](#page-2622-0)

Verrou LW · MultiXactOffsetControlLock

Un processus est en attente de lecture ou de mise à jour des mappages de décalages MultiXact.

Verrou : SLRU MultiXactOffset

Un processus attend d'accéder au cache simple le moins récemment utilisé (SLRU) pour un décalage multixact. Pour plus d'informations, consultez [Verrou LW : MultiXact.](#page-2622-0)

Verrou LW : MultiXactTruncation

Un processus attend de lire ou de tronquer des informations MultiXact.

Verrou LW : MultiXactTruncationLock

Un processus attend de lire ou de tronquer des informations MultiXact.

```
Verrou LW : NotifyBuffer
```
Un processus attend des E/S sur le tampon simple le moins récemment utilisé (SLRU) pour un message NOTIFY.

Verrou LW : NotifyQueue

Un processus est en attente de lecture ou de mise à jour des messages NOTIFY.

Verrou LW : NotifyQueueTail

Un processus attend de mettre à jour une limite sur le stockage des messages NOTIFY.

Verrou LW : NotifyQueueTailLock

Un processus attend de mettre à jour la limite de stockage des messages de notification.

Lwlock:NotifySLRU

Un processus attend d'accéder au cache simple le moins récemment utilisé (SLRU) pour un message NOTIFY.

Verrou LW : OidGen

Un processus attend d'allouer un nouvel ID d'objet (OID).

#### Verrou LW : OidGenLock

Un processus attend d'allouer ou d'affecter un nouvel ID d'objet (OID).

Lwlock:oldserxid

Un processus est en attente d'I/O sur un tampon oldserxid.

Verrou LW : OldSerXidLock

Un processus attend de lire ou d'enregistrer des transactions sérialisables en conflit.

Verrou LW : OldSnapshotTimeMap

Un processus attend de lire ou de mettre à jour les anciennes informations de contrôle des instantanés.

Verrou LW : OldSnapshotTimeMapLock

Un processus attend de lire ou de mettre à jour les anciennes informations de contrôle des instantanés.

Lwlock:parallel\_append

Un processus attend de choisir le sous-plan suivant lors de l'exécution du plan d'ajout parallèle. Lwlock:parallel\_hash\_join

Un processus attend d'allouer ou d'échanger un morceau de mémoire ou de mettre à jour des compteurs pendant l'exécution d'un plan de hachage parallèle.

Lwlock:parallel\_query\_dsa

Un processus attend le verrouillage de l'allocation dynamique de mémoire partagée pour une requête parallèle.

Verrou LW : ParallelAppend

Un processus attend de choisir le sous-plan suivant lors de l'exécution du plan d'ajout parallèle.

Verrou LW : ParallelHashJoin

Un processus est en attente de synchronisation des employés pendant l'exécution du plan pour une jointure de hachage parallèle.

Lloque : DSA ParallelQuery

Un processus attend une allocation dynamique de mémoire partagée pour une requête parallèle.

#### Lloque : DSA PerSession

Un processus attend une allocation dynamique de mémoire partagée pour une requête parallèle. Lloque : PerSessionRecordType

Un processus attend d'accéder aux informations d'une requête parallèle sur les types composites.

Lloque : PerSessionRecordTypmod

Un processus attend d'accéder aux informations d'une requête parallèle sur les modificateurs de type qui identifient les types d'enregistrements anonymes.

Lloque : PerXactPredicateList

Un processus attend d'accéder à la liste des verrous de prédicats détenus par la transaction sérialisable en cours lors d'une requête parallèle.

Lwlock: predicate\_lock\_manager

Un processus attend d'ajouter ou d'examiner des informations de verrouillage du prédicat.

Lloque : PredicateLockManager

Un processus attend d'accéder aux informations de verrouillage des prédicats utilisées par les transactions sérialisables.

Lwlock:proc

Un processus attend de lire ou de mettre à jour les informations de verrouillage du chemin d'accès rapide.

#### Verrou LW : ProcArray

Un processus attend d'accéder aux structures de données partagées par processus (généralement pour obtenir un instantané ou signaler l'ID de transaction d'une session).

Verrou LW : ProcArrayLock

Un processus attend d'obtenir un instantané ou d'effacer un ID de transaction à la fin d'une transaction.

Verrou LW : RelationMapping

Un processus attend de lire ou de mettre à jour un fichier pg\_filenode.map (utilisé pour suivre les affectations de nœuds de fichiers de certains catalogues système).
Verrou LW : RelationMappingLock

Un processus attend de mettre à jour le fichier de mappage des relations utilisé pour stocker le catalog-to-file-node mappage.

Verrou LW : RelCacheInit

Un processus attend de lire ou de mettre mise à jour un fichier pg\_internal.init (fichier d'initialisation du cache de relation).

Verrou LW : RelCacheInitLock

Un processus attend de lire ou d'écrire un fichier d'initialisation du cache de relation.

Lwlock:replication\_origin

Un processus attend de lire ou de mettre à jour la progression de la réplication.

Lwlock: replication\_slot\_io

Un processus est en attente d'I/O sur un emplacement de réplication.

Verrou LW : ReplicationOrigin

Un processus est en attente de création, de suppression ou d'utilisation d'une origine de réplication.

Verrou LW : ReplicationOriginLock

Un processus est en attente de configuration, de suppression ou d'utilisation d'une origine de réplication.

Verrou LW : ReplicationOriginState

Un processus attend de lire ou de mettre à jour la progression d'une origine de réplication.

Verrou LW : ReplicationSlotAllocation

Un processus attend d'allouer ou de libérer un emplacement de réplication.

Verrou LW : ReplicationSlotAllocationLock

Un processus attend d'allouer ou de libérer un emplacement de réplication.

Verrou LW : ReplicationSlotControl

Un processus attend de lire ou de mettre à jour un état d'emplacement de réplication.

Verrou LW : ReplicationSlotControlLock

Un processus attend de lire ou de mettre à jour l'état d'emplacement de réplication.

LowLock : IP ReplicationSlot

Un processus est en attente d'I/O sur un emplacement de réplication.

Verrou LW : SerialBuffer

Un processus attend des E/S sur un tampon simple le moins récemment utilisé (SLRU) pour un conflit de transaction sérialisable.

Verrou LW : SerializableFinishedList

Un processus attend d'accéder à la liste des transactions sérialisables terminées.

Verrou LW : SerializableFinishedListLock

Un processus attend d'accéder à la liste des transactions sérialisables terminées.

Verrou LW : SerializablePredicateList

Un processus attend d'accéder à la liste des verrous de prédicats détenus par des transactions sérialisables.

Verrou LW : SerializablePredicateLockListLock

Un processus est en attente d'exécution d'une opération sur une liste de verrous détenus par des transactions sérialisables.

Verrou LW : SerializableXactHash

Un processus attend de lire ou de mettre à jour des informations sur les transactions sérialisables.

Verrou LW : SerializableXactHashLock

Un processus attend de récupérer ou de stocker des informations sur les transactions sérialisables.

Lwlock:SerialSLRU

Un processus attend d'accéder au cache simple le moins récemment utilisé (SLRU) pour un conflit de transaction sérialisable.

Verrou LW : SharedTidBitmap

Un processus attend d'accéder à un bitmap d'identificateur de tuple partagé (TID) lors d'une analyse d'index bitmap parallèle.

#### Verrou LW : SharedTupleStore

Un processus attend d'accéder à un magasin de tuples partagé lors d'une requête parallèle.

Verrou LW : ShmemIndex

Un processus attend de trouver ou d'allouer de l'espace dans la mémoire partagée.

Verrou LW : ShmemIndexLock

Un processus attend de trouver ou d'allouer de l'espace dans la mémoire partagée.

Serrures : InvalRead

Un processus attend de récupérer des messages de la file d'attente d'invalidation du catalogue partagé.

Serrures : InvalReadLock

Un processus attend de récupérer ou de supprimer des messages d'une file d'attente d'invalidation partagée.

```
Serrures : InvalWrite
```
Un processus attend d'ajouter un message à la file d'attente d'invalidation du catalogue partagé. Serrures : InvalWriteLock

Un processus attend d'ajouter un message dans une file d'attente d'invalidation partagée.

Lwlock:subtrans

Un processus est en attente d'I/O sur un tampon de sous-transaction.

Verrou LW : SubtransBuffer

Un processus attend des E/S sur un tampon simple le moins récemment utilisé (SLRU) pour une sous-transaction.

Verrou LW : SubtransControlLock

Un processus est en attente de lecture ou de mise à jour des informations de sous-transaction. Lwlock:SubtransSLRU

Un processus attend d'accéder au cache simple le moins récemment utilisé (SLRU) pour une sous-transaction.

Verrou LW : SyncRep

Un processus attend de lire ou de mettre à jour des informations sur l'état de la réplication synchrone.

Verrou LW : SyncRepLock

Un processus attend de lire ou de mettre à jour des informations sur les réplicas synchrones.

Verrou LW : SyncScan

Un processus attend de sélectionner l'emplacement de début d'une analyse de table synchronisée.

Verrou LW : SyncScanLock

Un processus attend d'obtenir l'emplacement de début d'une analyse sur une table pour les analyses synchronisées.

Verrou LW : TablespaceCreate

Un processus est en attente de création ou de suppression d'un espace de table.

Verrou LW : TablespaceCreateLock

Un processus est en attente de création ou de suppression de l'espace de table.

Lwlock:tbm

Un processus attend un verrou d'itérateur partagé sur un bitmap d'arborescence (TBM). Verrou LW · TwoPhaseState

Un processus attend de lire ou de mettre à jour l'état des transactions préparées.

Verrou LW : TwoPhaseStateLock

Un processus attend de lire ou de mettre à jour l'état des transactions préparées. Lwlock:wal\_insert

Un processus attend d'insérer le journal WAL dans un tampon de mémoire.

LW Lock : WAL BufMapping

Un processus attend de remplacer une page dans les tampons WAL.

LW Lock : WAL BufMappingLock

Un processus attend de remplacer une page dans les tampons WAL.

#### Lwlock:WALInsert

Un processus attend d'insérer les données WAL dans un tampon de mémoire.

Lwlock:WALWrite

Un processus attend l'écriture de tampons WAL sur le disque.

LW Lock : WAL WriteLock

Un processus attend l'écriture de tampons WAL sur le disque.

Verrou LW : WrapLimitsVacuum

Un processus attend de mettre à jour les limites relatives à l'ID de transaction et à la consommation MultiXact.

Verrou LW : WrapLimitsVacuumLock

Un processus attend de mettre à jour les limites relatives à l'ID de transaction et à la consommation MultiXact.

Verrou LW : XactBuffer

Un processus attend des E/S sur un tampon simple le moins récemment utilisé (SLRU) pour un statut de transaction.

LWLock:XactSLRU

Un processus attend d'accéder au cache simple le moins récemment utilisé (SLRU) pour un état de transaction.

Verrou LW : XactTruncation

Un processus attend d'exécuter pg\_xact\_status ou de mettre à jour l'ID de transaction le plus ancien disponible.

Verrou LW : XidGen

Un processus attend d'allouer un nouvel ID de transaction.

Verrou LW : XidGenLock

Un processus attend d'allouer ou d'attribuer un ID de transaction.

Délai d'expiration : BaseBackupThrottle

Un processus est en attente pendant la sauvegarde de base lors de la limitation de l'activité.

Délai d'expiration : PgSleep

Un processus de backend a appelé la fonction pg\_sleep et attend l'expiration du délai de veille. Pour plus d'informations, consultez [Timeout:PgSleep](#page-2626-0).

Délai d'expiration : RecoveryApplyDelay

Un processus attend d'appliquer le journal WAL pendant la restauration en raison d'un paramètre de retard.

Délai d'expiration : RecoveryRetrieveRetryInterval

Un processus est en attente pendant la récupération lorsque les données WAL ne sont disponibles à partir d'aucune source (pg\_wal, archive ou flux).

Délai d'expiration : VacuumDelay

Un processus est en attente dans un délai de vide basé sur les coûts.

Pour obtenir la liste complète des événements d'attente PostgreSQL, consultez [The Statistics](https://www.postgresql.org/docs/current/monitoring-stats.html#WAIT-EVENT-TABLE) [Collector > Wait Event tables](https://www.postgresql.org/docs/current/monitoring-stats.html#WAIT-EVENT-TABLE) dans la documentation de PostgreSQL.

# Mises à jour d'Amazon Aurora PostgreSQL

Ci-dessous, vous trouverez des informations sur les versions et mises à jour du moteur Amazon Aurora PostgreSQL. Vous pouvez également découvrir comment mettre à niveau votre moteur Aurora PostgreSQL. Pour plus d'informations sur les versions d'Aurora en général, veuillez consulter [Versions d'Amazon Aurora](#page-38-0).

### **a** Tip

Vous pouvez minimiser le temps d'arrêt nécessaire à la mise à niveau d'un cluster de base de données en utilisant un déploiement bleu/vert. Pour plus d'informations, consultez [Utilisation](#page-719-0)  [des déploiements bleu/vert pour les mises à jour de base de données](#page-719-0).

## Rubriques

- [Identification des versions Amazon Aurora PostgreSQL](#page-3138-0)
- [Versions Amazon Aurora PostgreSQL et versions du moteur](#page-3140-0)
- [Versions d'extension pour Amazon Aurora PostgreSQL](#page-3141-0)
- [Mise à niveau des clusters de base de données Amazon Aurora PostgreSQL](#page-3141-1)
- [Versions Long-Term Support \(LTS\) d'Aurora PostgreSQL](#page-3170-0)

# <span id="page-3138-0"></span>Identification des versions Amazon Aurora PostgreSQL

Amazon Aurora inclut certaines fonctions qui sont générales d'Aurora et disponibles pour tous les clusters de base de données Aurora. Aurora inclut d'autres fonctions spécifiques d'un moteur de base de données particulier qu'Aurora prend en charge. Ces fonctions sont uniquement disponibles pour les clusters de bases de données Aurora qui utilisent ce moteur de base de données, comme Aurora PostgreSQL.

Une version de base de données Aurora a généralement deux numéros de version : le numéro de version du moteur de base de données et le numéro de version Aurora. Si une version Aurora PostgreSQL possède un numéro de version Aurora, il est inclus après le numéro de version du moteur dans la liste [Versions Amazon Aurora PostgreSQL et versions du moteur.](#page-3140-0)

### Numéro de version Aurora

Les numéros de version Aurora utilisent le schéma de dénomination *major*.*minor*.*patch* (majeure.mineure.correctif). Une version de correctif Aurora inclut des corrections de bogues importantes apportées à une version mineure après sa publication. Pour en savoir plus sur les versions majeure, mineure et correctif d'Amazon Aurora, veuillez consulter [Versions majeures](#page-40-0)  [d'Amazon Aurora](#page-40-0), [Versions mineures d'Amazon Aurora](#page-41-0) et [Versions correctives d'Amazon Aurora](#page-41-1).

Vous pouvez connaître le numéro de version Aurora de votre instance de base de données Aurora PostgreSQL avec la requête SQL suivante :

```
postgres=> SELECT aurora_version();
```
À partir de PostgreSQL versions 13.3, 12.8, 11.13, 10.18, et pour toutes les autres versions ultérieures, les numéros de version Aurora correspondent de manière plus précise à la version du moteur PostgreSQL. Par exemple, l'interrogation d'un cluster de base de données Aurora PostgreSQL 13.3 renvoie ce qui suit :

aurora\_version ---------------- 13.3.1  $(1 row)$ 

Les versions antérieures, telles que le cluster de base de données Aurora PostgreSQL 10.14, renvoient des numéros de version similaires aux suivants :

aurora\_version ---------------- 2.7.3  $(1 row)$ 

Numéros de version du moteur PostgreSQL

À partir de PostgreSQL 10, les versions du moteur de base de données PostgreSQL utilisent un schéma de numérotation *major*.*minor* pour toutes les versions. Voici quelques exemples : PostgreSQL 10.18, PostgreSQL 12.7 et PostgreSQL 13.3.

Les versions antérieures à PostgreSQL 10 utilisaient un schéma de numérotation *major*.*major*.*minor* dans lequel les deux premiers chiffres constituent le numéro de version

majeure et un troisième chiffre indique une version mineure. Par exemple, PostgreSQL 9.6 était une version majeure, les versions mineures 9.6.21 ou 9.6.22 étant indiquées par le troisième chiffre.

#### **a** Note

Le moteur de version PostgreSQL 9.6 n'est plus pris en charge. Pour effectuer une mise à niveau, consultez [Mise à niveau des clusters de base de données Amazon Aurora](#page-3141-1) [PostgreSQL](#page-3141-1). Pour les politiques de version et les calendriers de publication, consultez [Durée](#page-42-0) [de disponibilité des versions majeures d'Amazon Aurora](#page-42-0).

Vous pouvez trouver le numéro de version du moteur de base de données PostgreSQL à l'aide de la requête SQL suivante :

```
postgres=> SELECT version();
```
Pour un cluster de base de données Aurora PostgreSQL 13.3, les résultats sont les suivants :

```
version
------------------------------------------------------------------------------------------------- 
 PostgreSQL 13.3 on x86_64-pc-linux-gnu, compiled by x86_64-pc-linux-gnu-gcc (GCC) 
 7.4.0, 64-bit
(1 row)
```
## <span id="page-3140-0"></span>Versions Amazon Aurora PostgreSQL et versions du moteur

Les versions d'Amazon Aurora Édition compatible avec PostgreSQL sont régulièrement mises à jour. Les mises à jour sont appliquées aux clusters de base de données Aurora PostgreSQL pendant les fenêtres de maintenance du système. Le moment où les mises à jour sont appliquées dépend du type de mise à jour, de la Région AWS et du paramètre de fenêtre de maintenance du cluster de base de données. La plupart des versions répertoriées incluent à la fois un numéro de version PostgreSQL et un numéro de version Amazon Aurora. Cependant, à partir de PostgreSQL versions 13.3, 12.8, 11.13, 10.18, et pour toutes les autres versions ultérieures, les numéros de version Aurora ne sont pas utilisés. Pour identifier les numéros de version de votre base de données Aurora PostgreSQL, consultez [Identification des versions Amazon Aurora PostgreSQL](#page-3138-0).

Pour plus d'informations sur les extensions et les modules, veuillez consulter [Versions d'extension](#page-3141-0)  [pour Amazon Aurora PostgreSQL](#page-3141-0).

#### **a** Note

Pour obtenir plus d'informations sur les politiques de version et les calendriers de publication d'Amazon Aurora, consultez [Durée de disponibilité des versions majeures d'Amazon Aurora](#page-42-0).

Pour plus d'informations sur la prise en charge d'Amazon Aurora, consultez la section [Amazon RDS](https://aws.amazon.com/rds/faqs/)  [FAQs](https://aws.amazon.com/rds/faqs/) (FAQ Amazon RDS).

Pour déterminer les versions du moteur de base de données Aurora PostgreSQL disponibles dans une Région AWS, utilisez la commande [describe-db-engine-versions](https://docs.aws.amazon.com/cli/latest/reference/rds/describe-db-engine-versions.html) de l'AWS CLI. Par exemple :

```
aws rds describe-db-engine-versions --engine aurora-postgresql --query '*[].
[EngineVersion]' --output text --region aws-region
```
Pour obtenir la liste des Régions AWS, consultez [Aurora PostgreSQL : disponibilité dans les régions.](#page-53-0)

Pour obtenir plus de détails sur les versions de PostgreSQL disponibles pour Aurora PostgreSQL, consultez [Release Notes for Aurora PostgreSQL](https://docs.aws.amazon.com/AmazonRDS/latest/AuroraPostgreSQLReleaseNotes/Welcome.html) (Notes de mise à jour de Aurora PostgreSQL).

## <span id="page-3141-0"></span>Versions d'extension pour Amazon Aurora PostgreSQL

Vous pouvez installer et configurer diverses extensions PostgreSQL à utiliser avec les clusters de base de données Aurora PostgreSQL. Par exemple, vous pouvez utiliser l'extension pg\_partman PostgreSQL pour automatiser la création et la maintenance des partitions de table. Pour en savoir plus sur cette extension et les autres extensions disponibles pour Aurora PostgreSQL, consultez [Utilisation d'extensions avec encapsuleurs de données externes](#page-2852-0).

Pour obtenir plus de détails sur les extensions PostgreSQL prises en charge par Aurora PostgreSQL, consultez [Extension versions for Amazon Aurora PostgreSQL](https://docs.aws.amazon.com/AmazonRDS/latest/AuroraPostgreSQLReleaseNotes/AuroraPostgreSQL.Extensions.html) (Versions des extensions pour Amazon Aurora PostgreSQL) dans Release Notes for Aurora PostgreSQL (Notes de mise à jour pour Aurora PostgreSQL).

# <span id="page-3141-1"></span>Mise à niveau des clusters de base de données Amazon Aurora PostgreSQL

Amazon Aurora met à disposition de nouvelles versions du moteur de base de données PostgreSQL dans les Régions AWS seulement après des tests approfondis. Vous pouvez mettre à niveau vos

clusters de base de données Aurora PostgreSQL vers la nouvelle version lorsqu'elle est disponible dans votre région.

Selon la version d'Aurora PostgreSQL actuellement exécutée par votre cluster de base de données, une mise à niveau vers la nouvelle version est soit une mise à niveau mineure, soit une mise à niveau majeure. Par exemple, la mise à niveau d'un cluster de base de données Aurora PostgreSQL 11.15 vers Aurora PostgreSQL 13.6 est une mise à niveau de version majeure. La mise à niveau d'un cluster de base de données Aurora PostgreSQL 13.3 vers Aurora PostgreSQL 13.7 est une mise à niveau de version mineure. Dans les rubriques suivantes, vous apprendrez comment effectuer les deux types de mises à niveau.

Table des matières

- [Présentation des processus de mise à niveau Aurora PostgreSQL](#page-3142-0)
- [Obtenir une liste des versions disponibles dans votre Région AWS](#page-3145-0)
- [Comment effectuer une mise à niveau de version majeure](#page-3148-0)
	- [Test d'une mise à niveau de votre cluster de base de données de production vers une nouvelle](#page-3150-0)  [version majeure](#page-3150-0)
	- [Mise à niveau du moteur Aurora PostgreSQL vers une nouvelle version majeure](#page-3156-0)
		- [Mises à niveau majeures des bases de données globales](#page-3159-0)
- [Avant d'effectuer une mise à niveau d'une version mineure](#page-2116-0)
- [Comment effectuer des mises à niveau de versions mineures et appliquer des correctifs](#page-3162-0)
	- [Mises à niveau de versions mineures et application de correctifs sans temps d'arrêt](#page-3164-0)
	- [Mise à niveau du moteur Aurora PostgreSQL vers une nouvelle version mineure](#page-3167-0)
- [Mise à niveau des extensions PostgreSQL](#page-3169-0)
- [Technique alternative de mise à niveau bleu/vert](#page-3170-1)

## <span id="page-3142-0"></span>Présentation des processus de mise à niveau Aurora PostgreSQL

Les différences entre les mises à niveau des versions majeures et mineures sont les suivantes :

Mises à niveau des versions mineures et correctifs

Les mises à niveau de versions mineures et les correctifs contiennent uniquement des modifications rétrocompatibles avec les applications existantes. Les mises à niveau des versions mineures et les correctifs ne sont disponibles qu'une fois qu'Aurora PostgreSQL les a testés et approuvés.

Les mises à niveau de versions mineures peuvent être appliquées automatiquement par Aurora. Lorsque vous créez un cluster de base de données Aurora PostgreSQL, l'option Enable minor version upgrade (Activer la mise à niveau des versions mineures) est présélectionnée. À moins de désactiver cette option, les mises à niveau des versions mineures sont appliquées automatiquement pendant votre fenêtre de maintenance planifiée. Pour plus d'informations sur l'option de mise à niveau automatique des versions mineures (AmVU) et sur la façon de modifier votre cluster de base de données Aurora pour l'utiliser, consultez [Mises à niveau automatiques](#page-630-0) [des versions mineures pour les clusters de base de données Aurora](#page-630-0).

Si l'option de mise à niveau automatique des versions mineures n'est pas configurée pour votre cluster de base de données Aurora PostgreSQL, ce dernier n'est pas mis à niveau automatiquement vers la nouvelle version mineure. Au lieu de cela, lorsqu'une nouvelle version mineure est publiée dans votre Région AWS cluster de base de données Aurora PostgreSQL exécute une ancienne version mineure, Aurora vous invite à effectuer une mise à niveau. Pour ce faire, il ajoute une recommandation aux tâches de maintenance de votre cluster.

Les correctifs ne sont pas considérés comme une mise à niveau et ils ne sont pas appliqués automatiquement. Aurora PostgreSQL vous invite à appliquer les éventuels correctifs en ajoutant une recommandation aux tâches de maintenance de votre cluster de base de données Aurora PostgreSQL. Pour plus d'informations, consultez [Comment effectuer des mises à niveau de](#page-3162-0)  [versions mineures et appliquer des correctifs.](#page-3162-0)

#### **a** Note

Les correctifs qui résolvent les problèmes de sécurité ou d'autres problèmes critiques sont également ajoutés en tant que tâches de maintenance. Ces correctifs sont toutefois obligatoires. Assurez-vous d'appliquer les correctifs de sécurité à votre cluster de base de données Aurora PostgreSQL lorsqu'ils sont mis à disposition dans vos tâches de maintenance en attente.

Il est possible que de courtes pannes se produisent pendant le processus de mise à niveau car chaque instance du cluster est mise à niveau vers la nouvelle version. Cependant, après Aurora PostgreSQL 14.3.3, 13.7.3, 12.11.3, 11.16.3, 10.21.3, et d'autres versions ultérieures de ces versions mineures et les nouvelles versions majeures, le processus de mise à niveau utilise la fonction ZDP (application de correctifs sans temps d'arrêt). Cette fonctionnalité réduit les pannes et les élimine complètement dans la plupart des cas. Pour plus d'informations, consultez [Mises à](#page-3164-0)  [niveau de versions mineures et application de correctifs sans temps d'arrêt.](#page-3164-0)

Mise à niveau des clusters de base de données Amazon Aurora PostgreSQL 3111

#### **a** Note

ZDP n'est pas pris en charge dans les cas suivants :

- Lorsque les clusters de base de données Aurora PostgreSQL sont configurés en tant qu'Aurora Serverless v1.
- Lorsque les clusters de base de données Aurora PostgreSQL sont configurés en tant que base de données globale Aurora dans la base de données secondaire. Régions AWS
- Lors de la mise à niveau des instances de lecteur dans la base de données globale Aurora.
- Lors des correctifs et mises à niveau du système d'exploitation. ZDP est pris en charge pour les clusters de bases de données Aurora PostgreSQL configurés en tant que. Aurora Serverless v2

Mises à niveau de version majeure.

Contrairement aux mises à niveau et aux correctifs des versions mineures, Aurora PostgreSQL ne dispose pas d'une option de mise à niveau automatique des versions majeures. Les nouvelles versions majeures de PostgreSQL peuvent contenir des modifications de base de données qui ne sont pas rétrocompatibles avec les applications existantes. Les nouvelles fonctionnalités peuvent empêcher vos applications existantes de fonctionner correctement.

Pour éviter tout problème, nous vous recommandons vivement de suivre le processus décrit dans [Test d'une mise à niveau de votre cluster de base de données de production vers une nouvelle](#page-3150-0)  [version majeure](#page-3150-0) avant de mettre à niveau les instances de base de données de vos clusters de base de données Aurora PostgreSQL. Assurez-vous tout d'abord que vos applications peuvent s'exécuter sur la nouvelle version en procédant comme suit. Vous pouvez ensuite mettre à niveau manuellement votre cluster de base de données Aurora PostgreSQL vers la nouvelle version.

Le processus de mise à niveau implique la possibilité d'une brève interruption lorsque toutes les instances du cluster sont mises à niveau vers la nouvelle version. Le processus de planification préliminaire prend également un certain temps. Nous vous recommandons de toujours effectuer les tâches de mise à niveau pendant la fenêtre de maintenance de votre cluster ou lorsque la charge d'opérations est minimale. Pour plus d'informations, consultez [Comment effectuer une](#page-3148-0)  [mise à niveau de version majeure](#page-3148-0).

#### **a** Note

Les mises à niveau de versions mineures et de versions majeures peuvent impliquer de courtes pannes. Nous vous recommandons ainsi vivement d'effectuer ou de planifier vos mises à niveau pendant votre fenêtre de maintenance ou pendant les périodes de faible utilisation.

Les clusters de base de données Aurora PostgreSQL nécessitent parfois des mises à jour du système d'exploitation. Ces mises à jour peuvent inclure une version plus récente de la bibliothèque glibc. Lors de ces mises à jour, nous vous recommandons de suivre les directives décrites dans [Les](#page-2985-0)  [classements pris en charge dans Aurora PostgreSQL](#page-2985-0).

### <span id="page-3145-0"></span>Obtenir une liste des versions disponibles dans votre Région AWS

Vous pouvez obtenir une liste de toutes les versions de moteur disponibles en tant que cibles de mise à niveau pour votre cluster de base de données Aurora PostgreSQL en Région AWS vous interrogeant à l'aide de [describe-db-engine-versions](https://docs.aws.amazon.com/cli/latest/reference/rds/describe-db-engine-versions.html) AWS CLI la commande suivante.

Pour LinuxmacOS, ou Unix :

```
aws rds describe-db-engine-versions \ 
   --engine aurora-postgresql \ 
   --engine-version version-number \ 
  --query 'DBEngineVersions[*].ValidUpgradeTarget[*].{EngineVersion:EngineVersion}' \
   --output text
```
Dans Windows :

```
aws rds describe-db-engine-versions ^ 
  --engine aurora-postgresql ^ 
   --engine-version version-number ^ 
   --query "DBEngineVersions[*].ValidUpgradeTarget[*].{EngineVersion:EngineVersion}" ^ 
   --output text
```
Par exemple, pour identifier les cibles de mise à niveau valides pour un cluster de base de données Aurora PostgreSQL version 12.10, exécutez la commande suivante : AWS CLI

Pour LinuxmacOS, ou Unix :

```
aws rds describe-db-engine-versions \ 
   --engine aurora-postgresql \ 
   --engine-version 12.10 \ 
   --query 'DBEngineVersions[*].ValidUpgradeTarget[*].{EngineVersion:EngineVersion}' \ 
   --output text
```
Dans Windows :

```
aws rds describe-db-engine-versions ^ 
   --engine aurora-postgresql ^ 
   --engine-version 12.10 ^ 
   --query "DBEngineVersions[*].ValidUpgradeTarget[*].{EngineVersion:EngineVersion}" ^ 
   --output text
```
<span id="page-3146-0"></span>Ce tableau indique les cibles de mise à niveau des versions majeures et mineures disponibles pour différentes versions de base de données Aurora PostgreSQL.

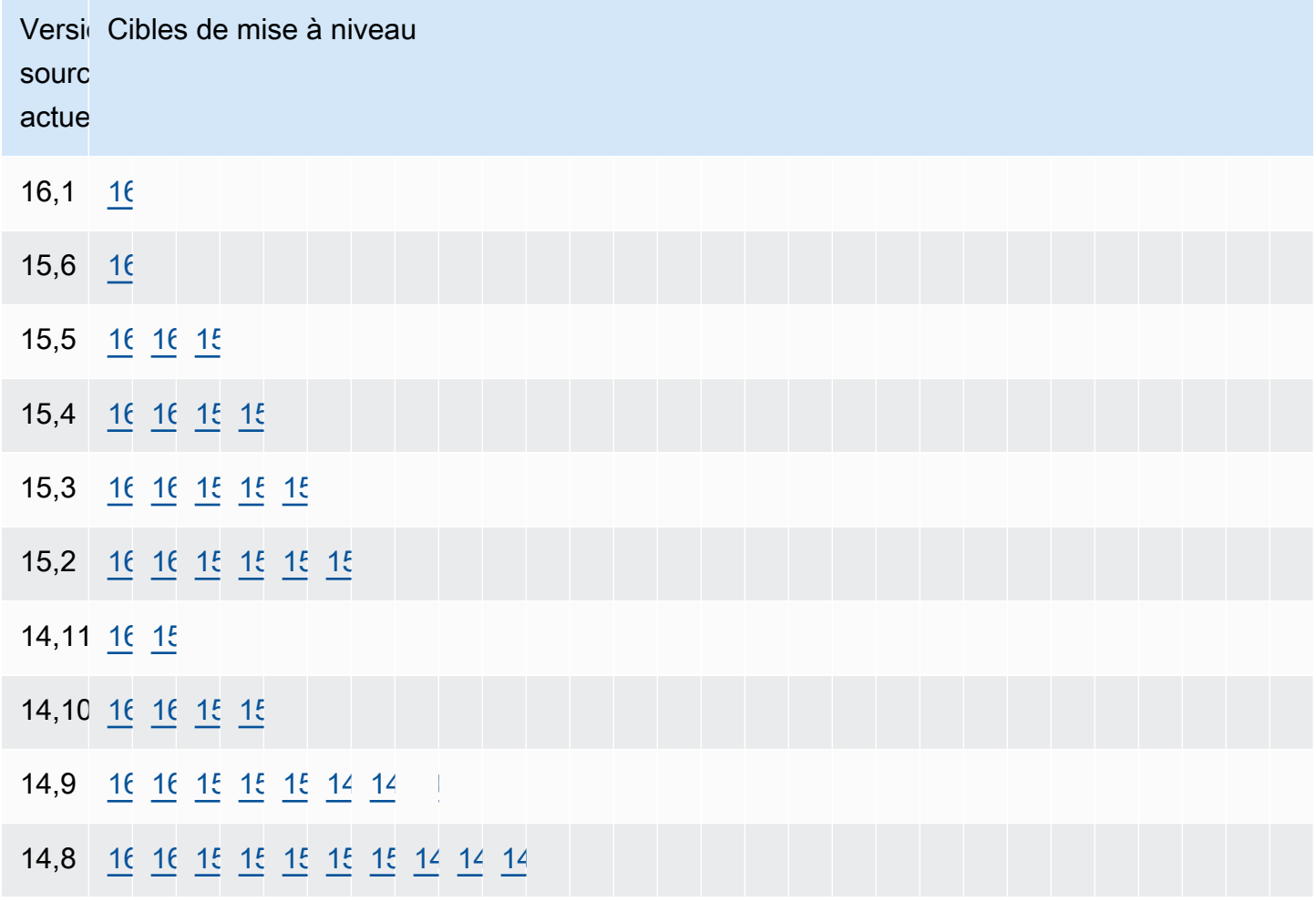

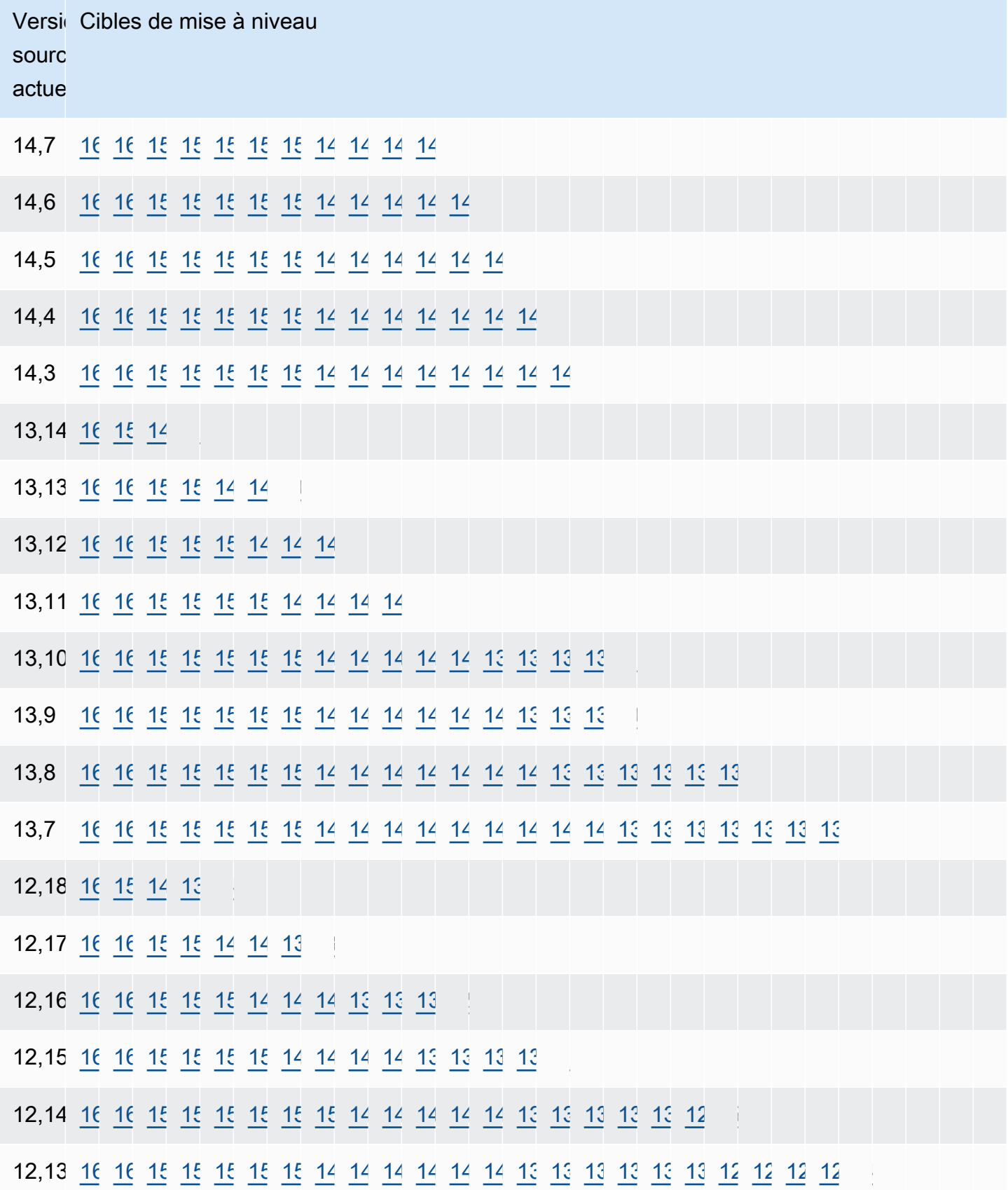

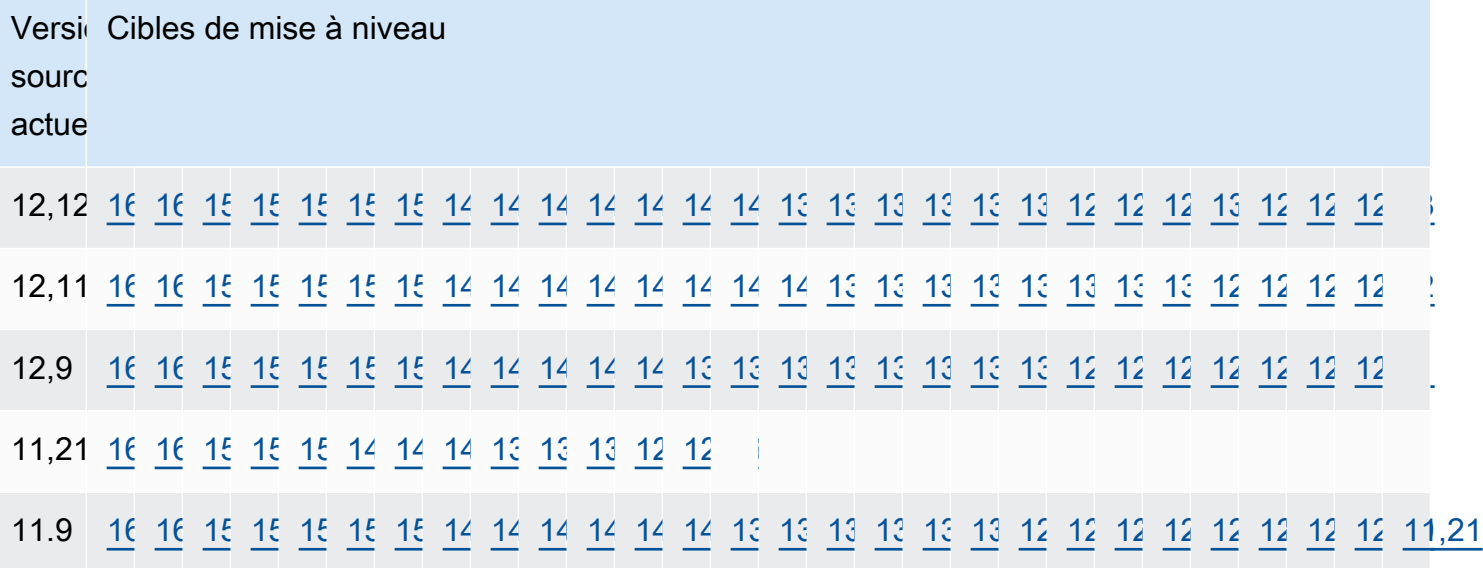

Pour toute version que vous envisagez d'utiliser, vérifiez toujours la disponibilité de la classe d'instance de base de données de votre cluster. Par exemple, db.r4 n'est pas pris en charge pour Aurora PostgreSQL 13. Si votre cluster de base de données Aurora PostgreSQL utilise actuellement une classe d'instances db.r4, vous devez passer à db.r5 avant d'essayer de mettre à niveau. Pour plus d'informations sur les classes d'instance de base de données, y compris celles qui sont basées sur Graviton2 et celles qui sont basées sur Intel, reportez-vous à la section [Classes d'instances de](#page-169-0) [base de données Aurora](#page-169-0).

## <span id="page-3148-0"></span>Comment effectuer une mise à niveau de version majeure

Les mises à niveau de version majeure risquent de contenir des modifications de base de données qui ne sont pas rétrocompatibles avec les versions antérieures de la base de données. Les nouvelles fonctionnalités d'une nouvelle version peuvent empêcher vos applications existantes de fonctionner correctement. Pour éviter les problèmes, Amazon Aurora n'applique pas les mises à niveau de versions majeures automatiquement. Nous vous recommandons plutôt de planifier soigneusement une mise à niveau de version majeure en procédant comme suit :

- 1. Choisissez la version majeure souhaitée dans la liste des cibles disponibles parmi celles répertoriées pour votre version dans le tableau. Vous pouvez obtenir une liste précise des versions disponibles dans votre Région AWS version actuelle en utilisant le AWS CLI. Pour plus de détails, consultez [Obtenir une liste des versions disponibles dans votre Région AWS](#page-3145-0).
- 2. Vérifiez que vos applications fonctionnent comme prévu lors d'un déploiement d'essai de la nouvelle version. Pour plus d'informations sur le processus complet, consultez [Test d'une mise à](#page-3150-0)  [niveau de votre cluster de base de données de production vers une nouvelle version majeure](#page-3150-0).

Mise à niveau des clusters de base de données Amazon Aurora PostgreSQL 3116

3. Après avoir vérifié que vos applications fonctionnent comme prévu lors du déploiement d'essai, vous pouvez mettre à niveau votre cluster. Pour plus de détails, consultez [Mise à niveau du](#page-3156-0)  [moteur Aurora PostgreSQL vers une nouvelle version majeure.](#page-3156-0)

#### **a** Note

Vous pouvez effectuer une mise à niveau de la version majeure de Babelfish for Aurora PostgreSQL des versions 13 (à partir de 13.6) aux versions basées sur Aurora PostgreSQL 14 (à partir de 14.6). Babelfish for Aurora PostgreSQL versions 13.4 et 13.5 ne prend pas en charge les mises à niveau de versions majeures.

Vous pouvez obtenir une liste des versions de moteur disponibles en tant que cibles de mise à niveau des versions majeures pour votre cluster de bases de données Aurora PostgreSQL en Région AWS vous interrogeant à l'aide de [describe-db-engine-versions](https://docs.aws.amazon.com/cli/latest/reference/rds/describe-db-engine-versions.html) AWS CLI la commande suivante.

Pour LinuxmacOS, ou Unix :

```
aws rds describe-db-engine-versions \ 
   --engine aurora-postgresql \ 
   --engine-version version-number \ 
   --query 'DBEngineVersions[].ValidUpgradeTarget[?IsMajorVersionUpgrade == `true`].
{EngineVersion:EngineVersion}' \ 
   --output text
```
Dans Windows :

```
aws rds describe-db-engine-versions ^ 
  --engine aurora-postgresql ^ 
   --engine-version version-number ^ 
   --query "DBEngineVersions[].ValidUpgradeTarget[?IsMajorVersionUpgrade == `true`].
{EngineVersion:EngineVersion}" ^ 
   --output text
```
Dans certains cas, la version vers laquelle vous souhaitez effectuer une mise à niveau n'est pas une cible pour votre version actuelle. Dans ce cas, utilisez les informations du [versions table](#page-3146-0) pour effectuer des mises à niveau de versions mineures jusqu'à ce que votre cluster atteigne une version dont la cible choisie figure sur sa ligne de cibles.

<span id="page-3150-0"></span>Test d'une mise à niveau de votre cluster de base de données de production vers une nouvelle version majeure

Chaque nouvelle version majeure comprend des améliorations de l'optimiseur de requêtes destinées à améliorer les performances. Cependant, votre charge de travail peut inclure des requêtes qui donnent lieu à un plan moins performant dans la nouvelle version. C'est pourquoi nous vous recommandons de tester et d'examiner les performances avant de procéder à la mise à niveau en production. Vous pouvez gérer la stabilité du plan de requête entre les versions en utilisant l'extension Query Plan Management (QPM), comme indiqué dans [Assurer la stabilité du plan après](#page-2795-0) [une mise à niveau majeure de la version](#page-2795-0).

Avant de mettre à niveau vos clusters de base de données Aurora PostgreSQL de production vers une nouvelle version majeure, nous vous recommandons vivement de tester la mise à niveau pour vérifier que toutes vos applications fonctionnent correctement :

1. Préparez un groupe de paramètres compatible avec la version.

<span id="page-3150-1"></span>Si vous utilisez une instance de base de données personnalisée ou un groupe de paramètres de cluster de base de données, vous pouvez choisir parmi deux options :

- a. Spécifiez l'instance de base de données par défaut, le groupe de paramètres de cluster de base de données ou ces deux éléments pour la nouvelle version du moteur de base de données.
- b. Créez votre propre groupe de paramètres personnalisé pour la nouvelle version du moteur de base de données.

Si vous associez une nouvelle instance de base de données ou un nouveau groupe de paramètres de cluster de base de données dans le cadre de la demande de mise à niveau, veillez à redémarrer la base de données une fois la mise à niveau terminée afin d'appliquer les paramètres. Si une instance de base de données doit être redémarrée pour appliquer les modifications du groupe de paramètres, l'état du groupe de paramètres de l'instance indique pending-reboot. Vous pouvez consulter l'état du groupe de paramètres d'une instance dans la console ou à l'aide d'une commande CLI telle que [describe-db-instances](https://docs.aws.amazon.com/cli/latest/reference/rds/describe-db-instances.html)ou [describe-db-clusters](https://docs.aws.amazon.com/cli/latest/reference/rds/describe-db-clusters.html).

- 2. Recherchez une utilisation non prise en charge :
	- Validez ou restaurez toutes les transactions préparées ouvertes avant d'essayer d'effectuer une mise à niveau. Vous pouvez utiliser la requête suivante pour vérifier qu'aucune transaction préparée ouverte ne figure sur votre instance.

SELECT count(\*) FROM pg\_catalog.pg\_prepared\_xacts;

• Supprimez toutes les utilisations des types de données reg\* avant d'essayer d'effectuer une mise à niveau. À l'exception de regtype et regclass, vous ne pouvez pas mettre à niveau les types de données reg\*. L'utilitaire pg\_upgrade (utilisé par Amazon Aurora pour effectuer la mise à niveau) ne peut pas conserver ce type de données. Pour en savoir plus sur cet utilitaire, consultez [pg\\_upgrade](https://www.postgresql.org/docs/current/pgupgrade.html) dans la documentation PostgreSQL.

Pour vérifier l'absence de toute utilisation des types de données reg\* non pris en charge, utilisez la requête suivante pour chaque base de données.

```
SELECT count(*) FROM pg_catalog.pg_class c, pg_catalog.pg_namespace n, 
  pg_catalog.pg_attribute a 
 WHERE c.oid = a.attrelid
       AND NOT a.attisdropped 
       AND a.atttypid IN ('pg_catalog.regproc'::pg_catalog.regtype, 
                           'pg_catalog.regprocedure'::pg_catalog.regtype, 
                           'pg_catalog.regoper'::pg_catalog.regtype, 
                           'pg_catalog.regoperator'::pg_catalog.regtype, 
                           'pg_catalog.regconfig'::pg_catalog.regtype, 
                           'pg_catalog.regdictionary'::pg_catalog.regtype) 
       AND c.relnamespace = n.oid 
       AND n.nspname NOT IN ('pg_catalog', 'information_schema');
```
• Si vous mettez à niveau un cluster de base de données Aurora PostgreSQL version 10.18 ou supérieure sur lequel l'extension pgRouting est installée, retirez l'extension avant de mettre à niveau vers la version 12.4 ou supérieure.

Si vous mettez à niveau une version d'Aurora PostgreSQL 10.x sur laquelle l'extension pg\_repack version 1.4.3 est installée, supprimez l'extension avant d'effectuer la mise à niveau vers une version ultérieure.

3. Vérifiez les bases de données template1 et template0.

Pour une mise à niveau réussie, les bases de données des modèles 1 et 0 doivent exister et doivent être répertoriées en tant que modèles. Pour vérifier cela, utilisez la commande suivante :

```
SELECT datname, datistemplate FROM pg_database; 
datname | datistemplate
  -----------+---------------
template0 | t
rdsadmin | f
template1 | t
```
postgres | f

Dans la sortie de la commande, la valeur datistemplate des bases de données template1 et template0 doit être t.

4. Supprimez des emplacements logiques de réplication.

Le processus de mise à niveau ne peut pas avoir lieu si le cluster de base de données Aurora PostgreSQL utilise des emplacements de réplication logiques. Les emplacements de réplication logique sont généralement utilisés pour des tâches de migration de données à court terme, telles que la migration de données à l'aide AWS DMS ou pour la réplication de tables de la base de données vers des lacs de données, des outils de BI ou d'autres cibles. Avant de procéder à la mise à niveau, assurez-vous de connaître l'utilité de tout emplacement de réplication logique existant et confirmez que vous pouvez les supprimer. Vous pouvez vérifier les emplacements de réplication logiques à l'aide de la requête suivante :

SELECT \* FROM pg\_replication\_slots;

Si les emplacements de réplication logique sont toujours utilisés, vous ne devez pas les supprimer et vous ne pouvez pas procéder à la mise à niveau. Toutefois, si les emplacements de réplication logique ne sont pas nécessaires, vous pouvez les supprimer à l'aide du code SQL suivant :

SELECT pg\_drop\_replication\_slot(*slot\_name*);

Les scénarios de réplication logique qui utilisent l'extension pglogical doivent également avoir des emplacements supprimés du nœud de serveur de publication pour que la mise à niveau de version majeure réussisse sur ce nœud. Toutefois, vous pouvez redémarrer le processus de réplication à partir du nœud d'abonné après la mise à niveau. Pour plus d'informations, consultez [Rétablissement de la réplication logique après une mise à niveau majeure](#page-2919-0).

5. Effectuez une sauvegarde.

Le processus de mise à niveau crée un instantané de cluster de base de données de votre cluster de base de données lors de la mise à niveau. Si vous souhaitez également effectuer une sauvegarde manuelle avant le processus de mise à niveau, veuillez consulter [Création d'un](#page-784-0)  [instantané de cluster de base de données](#page-784-0) pour de plus amples informations.

6. Mettez à niveau certaines extensions vers la dernière version disponible avant d'effectuer la mise à niveau de la version majeure. Les extensions à mettre à jour sont les suivantes :

- pgRouting
- postgis\_raster
- postgis\_tiger\_geocoder
- postgis\_topology
- address\_standardizer
- address\_standardizer\_data\_us

Exécutez la commande suivante pour chaque extension actuellement installée.

ALTER EXTENSION *PostgreSQL-extension* UPDATE TO '*new-version*';

Pour plus d'informations, consultez [Mise à niveau des extensions PostgreSQL.](#page-3169-0) Pour en savoir plus sur la mise à niveau de PostGIS, consultez [Étape 6 : Mettre à niveau l'extension PostGIS.](#page-2876-0)

- 7. Si vous effectuez une mise à niveau vers la version 11.x, supprimez les extensions que celle-ci ne prend pas en charge avant d'effectuer la mise à niveau de la version majeure. Les extensions à supprimer sont :
	- chkpass
	- tsearch2
- 8. Supprimez les types de données unknown en fonction de votre version cible.

PostgreSQL version 10 ne prend pas en charge le type de données unknown. Si une base de données version 9.6 utilise le type de données unknown, une mise à niveau vers la version 10 affiche un message d'erreur semblable au suivant :

```
Database instance is in a state that cannot be upgraded: PreUpgrade checks failed: 
The instance could not be upgraded because the 'unknown' data type is used in user 
  tables. 
Please remove all usages of the 'unknown' data type and try again."
```
Pour rechercher le type de données unknown dans votre base de données afin de pouvoir supprimer de telles colonnes ou les remplacer par un type de données pris en charge, utilisez le code SQL suivant pour chaque base de données.

```
SELECT n.nspname, c.relname, a.attname 
     FROM pg_catalog.pg_class c,
```

```
 pg_catalog.pg_namespace n,
```
Mise à niveau des clusters de base de données Amazon Aurora PostgreSQL 3121

```
 pg_catalog.pg_attribute a 
   WHERE c.oid = a.attrelid AND NOT a.attisdropped AND 
   a.atttypid = 'pg_catalog.unknown'::pg_catalog.regtype AND 
   c.relkind IN ('r','m','c') AND 
   c.relnamespace = n.oid AND 
   n.nspname !~ '^pg_temp_' AND 
   n.nspname !~ '^pg_toast_temp_' AND n.nspname NOT IN ('pg_catalog', 
 'information_schema');
```
9. Procédez à un essai de mise à niveau.

Nous vous recommandons vivement de tester la mise à niveau de version majeure sur une copie de votre base de données de production avant d'essayer d'effectuer la mise à niveau sur votre base de données de production. Vous pouvez surveiller les plans d'exécution sur l'instance de test dupliquée pour détecter d'éventuelles régressions du plan d'exécution et évaluer ses performances. Pour créer une copie d'une instance pour les tests, vous pouvez restaurer votre base de données à partir d'un instantané récent ou cloner votre base de données. Pour plus d'informations, consultez [Restaurer à partir d'un instantané](#page-789-0) ou [Clonage d'un volume pour un](#page-541-0)  [cluster de base de données Amazon Aurora](#page-541-0).

Pour plus d'informations, consultez [Mise à niveau du moteur Aurora PostgreSQL vers une nouvelle](#page-3156-0)  [version majeure.](#page-3156-0)

10.Mettez à niveau votre instance de production.

Lorsque l'essai de mise à niveau de version majeure est un succès, vous pouvez mettre à niveau en toute confiance votre base de données de production. Pour plus d'informations, consultez [Mise](#page-3156-0) [à niveau du moteur Aurora PostgreSQL vers une nouvelle version majeure](#page-3156-0).

#### **a** Note

Pendant le processus de mise à niveau, Aurora PostgreSQL prend un instantané du cluster de base de données si la période de conservation des sauvegardes du cluster est supérieure à 0. Vous ne pouvez pas point-in-time restaurer votre cluster pendant ce processus. Plus tard, vous pourrez effectuer une point-in-time restauration avant le début de la mise à niveau et après la fin de la capture automatique de votre instance. Cependant, vous ne pouvez pas point-in-time restaurer une version mineure précédente. Pour obtenir des informations sur une mise à niveau en cours, vous pouvez utiliser Amazon RDS for afficher deux journaux produits par l'utilitaire pg\_upgrade. Il s'agit des journaux pg\_upgrade\_internal.log et pg\_upgrade\_server.log. Amazon Aurora ajoute un horodatage au nom de fichier de ces journaux. Vous pouvez consultez ces journaux comme tout autre journal. Pour plus d'informations, consultez [Surveillance des fichiers journaux Amazon](#page-1285-0)  [Aurora](#page-1285-0).

11.Mettez à niveau les extensions PostgreSQL. Le processus de mise à niveau de PostgreSQL ne met à niveau aucune extension PostgreSQL. Pour plus d'informations, consultez [Mise à niveau](#page-3169-0)  [des extensions PostgreSQL](#page-3169-0).

Après avoir effectué une mise à niveau majeure de la version, nous vous recommandons de procéder comme suit :

• Exécutez l'opération ANALYZE pour actualiser la table pg\_statistic. Vous devez le faire pour chaque base de données de toutes vos instances de base de données PostgreSQL. Les statistiques de l'optimiseur ne sont pas transférées lors d'une mise à niveau majeure de la version. Vous devez donc régénérer toutes les statistiques pour éviter les problèmes de performances. Exécutez la commande sans paramètres pour générer des statistiques pour toutes les tables normales de la base de données actuelle, comme suit :

ANALYZE VERBOSE;

L'indicateur VERBOSE est facultatif, mais son utilisation vous montre la progression. Pour en savoir plus, veuillez consulter [ANALYZE](https://www.postgresql.org/docs/10/sql-analyze.html) dans la documentation PostgreSQL.

**a** Note

Exécutez ANALYZE sur votre système après la mise à niveau pour éviter les problèmes de performances.

• Si vous avez effectué une mise à niveau vers PostgreSQL version 10, exécutez REINDEX sur tous les index de hachage dont vous disposez. Les index de hachage ont été modifiés dans la version 10 et doivent être reconstruits. Pour localiser des index de hachage non valides, exécutez le code SQL suivant pour chaque base de données contenant des index de hachage.

SELECT idx.indrelid::regclass AS table\_name,

 idx.indexrelid::regclass AS index\_name FROM pg\_catalog.pg\_index idx JOIN pg\_catalog.pg\_class cls ON cls.oid = idx.indexrelid JOIN pg\_catalog.pg\_am am ON am.oid = cls.relam WHERE am.amname = 'hash' AND NOT idx.indisvalid;

• Nous vous recommandons de tester votre application sur la base de données mise à niveau avec une charge de travail similaire afin de vérifier que tout fonctionne comme prévu. Une fois la mise à niveau vérifiée, vous pouvez supprimer l'instance de test.

<span id="page-3156-0"></span>Mise à niveau du moteur Aurora PostgreSQL vers une nouvelle version majeure

Lorsque vous lancez le processus de mise à niveau vers une nouvelle version majeure, Aurora PostgreSQL prend un instantané du cluster de base de données Aurora avant d'apporter des modifications à votre cluster. Cet instantané est créé uniquement pour les mises à niveau de versions majeures, pas pour les mises à niveau de versions mineures. Lorsque le processus de mise à niveau est terminé, cet instantané figure parmi les instantanés manuels répertoriés sous Snapshots (Instantanés) dans la console RDS. Le nom de l'instantané inclut le préfixe preupgrade, le nom de votre cluster de base de données Aurora PostgreSQL, la version source, la version cible, ainsi que la date et l'horodatage, comme illustré dans l'exemple suivant.

```
preupgrade-docs-lab-apg-global-db-12-8-to-13-6-2022-05-19-00-19
```
Une fois la mise à niveau terminée, vous pouvez utiliser l'instantané créé et stocké par Aurora dans votre liste d'instantanés manuels pour restaurer le cluster de base de données vers sa version précédente, si nécessaire.

#### G Tip

En général, les instantanés offrent de nombreuses façons de restaurer votre cluster de base de données Aurora à différents moments. Pour en savoir plus, consultez [Restauration à](#page-787-0) [partir d'un instantané de cluster de base de données](#page-787-0) et [Restauration d'un cluster de base](#page-872-0)  [de données à une date définie](#page-872-0). Toutefois, Aurora PostgreSQL ne prend pas en charge l'utilisation d'un instantané pour restaurer une version mineure antérieure.

Au cours du processus de mise à niveau de version majeure, Aurora alloue un volume et clone le cluster de base de données Aurora PostgreSQL source. Si la mise à niveau échoue pour une raison quelconque, Aurora PostgreSQL utilise le clone pour annuler la mise à niveau. Lorsque plus de 15 clones d'un volume source sont alloués, les clones suivants deviennent des copies complètes et prennent plus de temps. Cela peut également allonger le temps nécessaire au processus de mise à niveau. Si Aurora PostgreSQL annule la mise à niveau, sachez que :

- Il se pourrait que des entrées de facturation et des métriques apparaissent pour le volume d'origine et le volume cloné alloué lors de la mise à niveau. Aurora PostgreSQL nettoie le volume supplémentaire une fois que la fenêtre de rétention de la sauvegarde du cluster dépasse l'échéance de la mise à niveau.
- La copie de l'instantané entre régions suivante à partir de ce cluster sera une copie complète au lieu d'une copie incrémentielle.

Pour mettre à niveau en toute sécurité les instances de base de données qui composent votre cluster, Aurora PostgreSQL utilise l'utilitaire pg\_upgrade. Une fois la mise à niveau de l'enregistreur terminée, chaque instance de lecteur subit une brève panne pendant sa mise à niveau vers la nouvelle version majeure. Pour en savoir plus sur cet utilitaire PostgreSQL, consultez [pg\\_upgrade](https://www.postgresql.org/docs/current/pgupgrade.html) dans la documentation PostgreSQL.

Vous pouvez mettre à niveau votre cluster de base de données Aurora PostgreSQL vers une nouvelle version à l'aide AWS Management Console de l'API, de ou de AWS CLI l'API RDS.

#### Console

Pour mettre à niveau la version de moteur d'un cluster de base de données

- 1. Connectez-vous à la console Amazon RDS AWS Management Console et ouvrez-la à l'adresse <https://console.aws.amazon.com/rds/>.
- 2. Dans le panneau de navigation, choisissez Bases de données, puis le cluster de base de données que vous souhaitez mettre à niveau.
- 3. Sélectionnez Modify. La page Modify DB cluster (Modifier le cluster DB) s'affiche.
- 4. Dans le champ Version du moteur, sélectionnez la nouvelle version.
- 5. Choisissez Continuer et vérifiez le récapitulatif des modifications.
- 6. Pour appliquer les modifications immédiatement, choisissez Appliquer immédiatement. La sélection de cette option peut entraîner une interruption de service dans certains cas. Pour plus d'informations, consultez [Modification d'un cluster de bases de données Amazon Aurora.](#page-474-0)
- 7. Sur la page de confirmation, examinez vos modifications. Si elles sont correctes, choisissez Modifier le cluster pour enregistrer vos modifications.

Ou choisissez Retour pour revoir vos modifications, ou choisissez Annuler pour les annuler.

#### AWS CLI

Pour mettre à niveau la version du moteur d'un cluster de base de données, utilisez la [modify-db](https://docs.aws.amazon.com/cli/latest/reference/rds/modify-db-cluster.html)[cluster](https://docs.aws.amazon.com/cli/latest/reference/rds/modify-db-cluster.html) AWS CLI commande. Spécifiez les paramètres suivants :

- --db-cluster-identifier : nom du cluster de base de données.
- --engine-version : numéro de version du moteur de base de données vers lequel effectuer la mise à niveau. Pour plus d'informations sur les versions valides du moteur, utilisez la AWS CLI [describe-db-engine-versions](https://docs.aws.amazon.com/cli/latest/reference/rds/describe-db-engine-versions.html)commande.
- --allow-major-version-upgrade : indicateur obligatoire lorsque le paramètre --engineversion est une version majeure différente de la version majeure actuelle du cluster de bases de données.
- --no-apply-immediately : appliquer les modifications pendant le créneau de maintenance suivant. Pour appliquer les modifications immédiatement, utilisez --apply-immediately.

#### Example

Pour LinuxmacOS, ou Unix :

```
aws rds modify-db-cluster \ 
     --db-cluster-identifier mydbcluster \ 
     --engine-version new_version \ 
     --allow-major-version-upgrade \ 
     --no-apply-immediately
```
Dans Windows :

```
aws rds modify-db-cluster ^ 
     --db-cluster-identifier mydbcluster ^ 
     --engine-version new_version ^ 
     --allow-major-version-upgrade ^ 
     --no-apply-immediately
```
#### API RDS

Pour mettre à niveau la version du moteur d'un cluster de bases de données, utilisez l'opération [ModifyDBCluster.](https://docs.aws.amazon.com/AmazonRDS/latest/APIReference/API_ModifyDBCluster.html) Spécifiez les paramètres suivants :

- DBClusterIdentifier : nom du cluster de bases de données, par exemple *mydbcluster*.
- EngineVersion : numéro de version du moteur de base de données vers lequel effectuer la mise à niveau. Pour plus d'informations sur les versions valides du moteur, utilisez l'opération [DescribeDB EngineVersions](https://docs.aws.amazon.com/AmazonRDS/latest/APIReference/API_DescribeDBEngineVersions.html).
- AllowMajorVersionUpgrade : indicateur obligatoire lorsque le paramètre EngineVersion est une version majeure différente de la version majeure actuelle du cluster de bases de données.
- ApplyImmediately : si des modifications doivent être appliquées immédiatement ou au cours du prochain créneau de maintenance. Pour appliquer les modifications immédiatement, définissez la valeur sur true. Pour appliquer les modifications pendant le créneau de maintenance suivant, définissez la valeur sur false.

<span id="page-3159-0"></span>Mises à niveau majeures des bases de données globales

Pour un cluster de base de données global Aurora, le processus de mise à niveau met à niveau tous les clusters de base de données qui composent votre base de données globale Aurora en même temps. Cela garantit que chaque cluster exécute la même version d'Aurora PostgreSQL. Cela garantit également que toutes les modifications apportées aux tables système, aux formats de fichiers de données et autres éléments sont automatiquement répliquées sur tous les clusters secondaires.

Pour mettre à niveau un cluster de base de données global vers une nouvelle version majeure d'Aurora PostgreSQL, nous vous recommandons de tester vos applications sur la version mise à niveau, comme décrit dans [Test d'une mise à niveau de votre cluster de base de données de](#page-3150-0)  [production vers une nouvelle version majeure](#page-3150-0). Assurez-vous de préparer les paramètres de votre groupe de paramètres de cluster de base de données et de groupe de paramètres de base de données pour chacun d'entre eux Région AWS dans votre base de données globale Aurora avant la mise à niveau, comme [step 1.](#page-3150-1) indiqué [Test d'une mise à niveau de votre cluster de base de données](#page-3150-0) [de production vers une nouvelle version majeure](#page-3150-0) dans le

Si votre cluster de base de données global Aurora PostgreSQL a un objectif de point de reprise (RPO) défini pour son paramètre rds.global\_db\_rpo, assurez-vous de réinitialiser le paramètre avant de procéder à la mise à niveau. Le processus de mise à niveau de version majeure ne

fonctionne pas si le RPO est activé. Ce paramètre est désactivé par défaut. Pour plus d'informations sur les bases de données globales Aurora PostgreSQL et le RPO, consultez [Gestion des RPO pour](#page-3275-0) [les bases de données globales basées sur Aurora PostgreSQL–.](#page-3275-0)

Si vous vérifiez que vos applications peuvent s'exécuter comme prévu lors du déploiement d'essai de la nouvelle version, vous pouvez démarrer le processus de mise à niveau. Pour ce faire, consultez [Mise à niveau du moteur Aurora PostgreSQL vers une nouvelle version majeure](#page-3156-0). Assurez-vous de choisir l'élément de niveau supérieur dans la liste Databases (Bases de données) de la console RDS, à savoir Global database (Base de données globale), comme illustré dans l'image suivante.

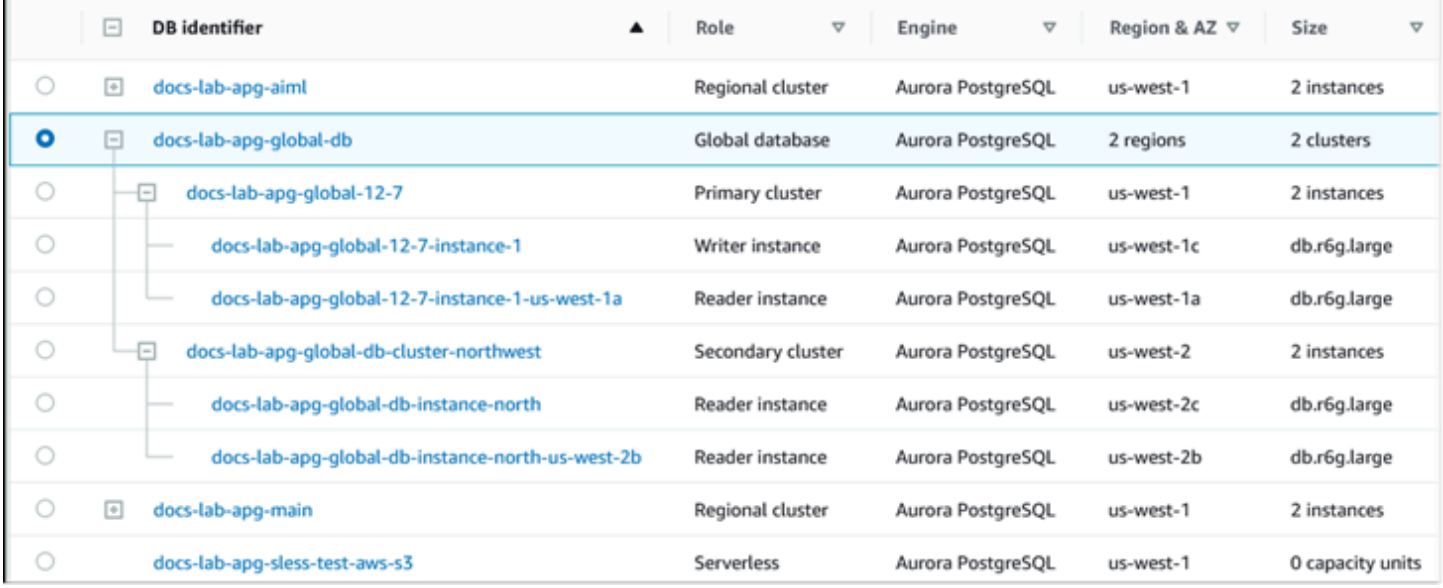

Comme pour toute modification, vous pouvez confirmer que vous souhaitez que le processus se poursuive lorsque vous y êtes invité.

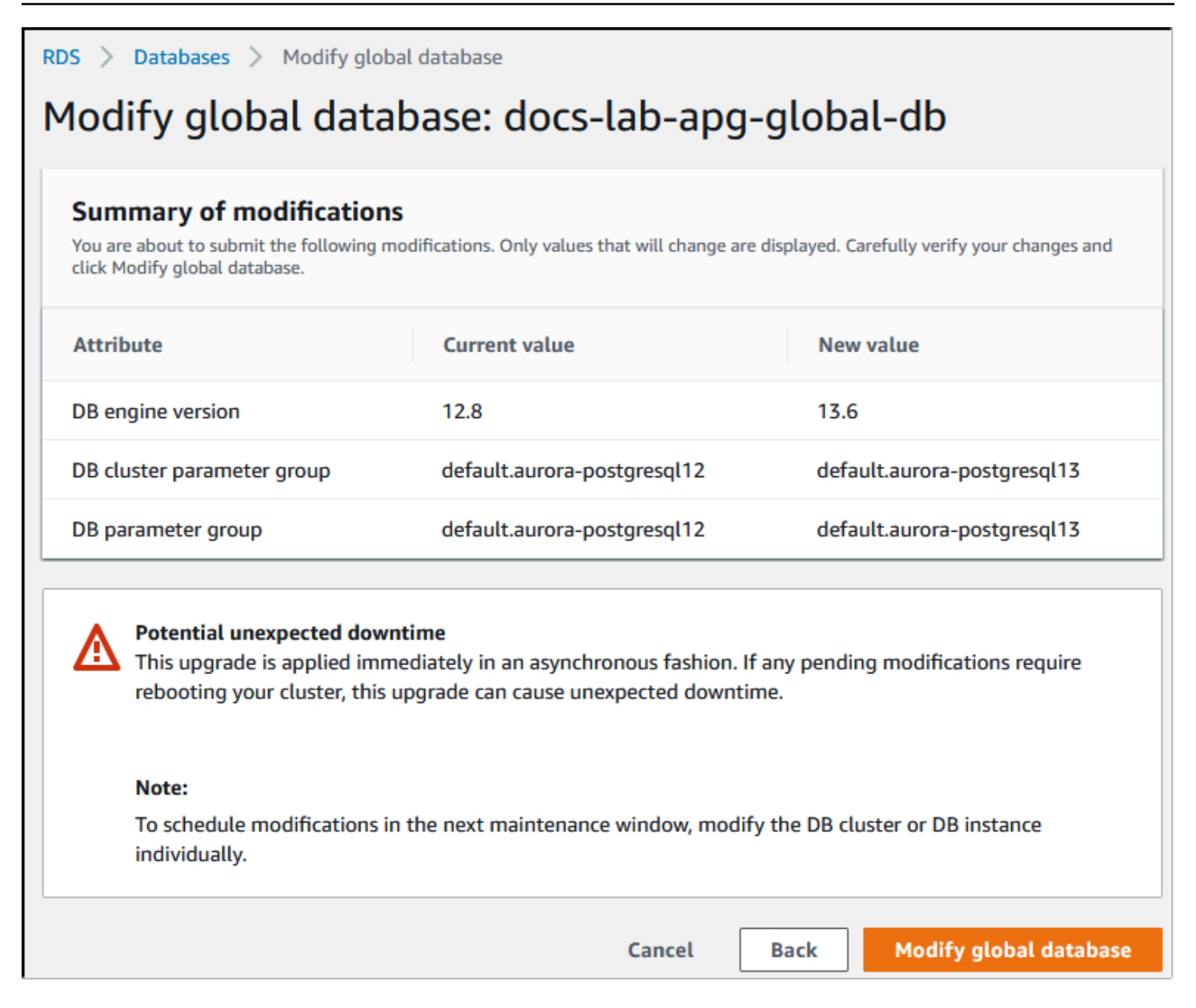

Plutôt que d'utiliser la console, vous pouvez démarrer le processus de mise à niveau en utilisant AWS CLI ou l'API RDS. Comme pour la console, vous utilisez le cluster de base de données global Aurora plutôt que l'un de ses composants, comme suit :

- Utilisez la [modify-global-cluster](https://docs.aws.amazon.com/cli/latest/reference/rds/modify-global-cluster.html) AWS CLI commande pour démarrer la mise à niveau de votre base de données globale Aurora à l'aide du AWS CLI.
- Utilisez l'[ModifyGlobalClusterA](https://docs.aws.amazon.com/AmazonRDS/latest/APIReference/API_ModifyGlobalCluster.html)PI pour démarrer la mise à niveau.

## Avant d'effectuer une mise à niveau d'une version mineure

Nous vous recommandons d'effectuer les actions suivantes afin de réduire le temps d'arrêt lors d'une mise à niveau de version mineure :

- La maintenance du cluster de base de données Aurora doit être effectuée pendant une période de faible trafic. Utilisez Performance Insights pour identifier ces périodes afin de configurer correctement les fenêtres de maintenance. Pour plus d'informations sur Performance Insights, consultez la section [Surveillance de la charge de base de données avec Performance Insights](https://docs.aws.amazon.com/AmazonRDS/latest/UserGuide/USER_PerfInsights.html) [sur Amazon RDS.](https://docs.aws.amazon.com/AmazonRDS/latest/UserGuide/USER_PerfInsights.html) Pour plus d'informations sur la fenêtre de maintenance du cluster de bases de données[,Ajustement du créneau de maintenance préféré pour un cluster de base de données](#page-628-0).
- Utilisez AWS des SDK qui prennent en charge le recul et l'instabilité exponentiels en tant que meilleure pratique. Pour plus d'informations, consultez [Exponential Backoff And Jitter.](https://aws.amazon.com/blogs/architecture/exponential-backoff-and-jitter/)

## <span id="page-3162-0"></span>Comment effectuer des mises à niveau de versions mineures et appliquer des correctifs

Les mises à niveau et les correctifs des versions mineures ne sont disponibles Régions AWS qu'après des tests rigoureux. Avant de publier des mises à niveau et des correctifs, Aurora PostgreSQL effectue des tests pour s'assurer que les problèmes de sécurité connus, les bogues et les autres problèmes survenus après la publication de la version communautaire mineure ne perturbent pas la stabilité globale de la flotte Aurora PostgreSQL.

Étant donné qu'Aurora PostgreSQL met à disposition de nouvelles versions mineures, les instances qui composent votre cluster de base de données Aurora PostgreSQL peuvent être mises à niveau automatiquement pendant la fenêtre de maintenance spécifiée. Pour ce faire, l'option Enable auto minor version upgrade (Activer la mise à niveau automatique des versions mineures) de votre cluster de base de données Aurora PostgreSQL doit être activée. Pour que la mise à niveau mineure soit appliquée dans l'ensemble du cluster, l'option de mise à niveau automatique des versions mineures (AmVU) doit être activée pour toutes les instances de base de données qui composent votre cluster de base de données Aurora PostgreSQL.

## **b** Tip

Assurez-vous que l'option Enable auto minor version upgrade (Activer la mise à niveau automatique des versions mineures) est activée pour toutes les instances de base de données PostgreSQL qui composent votre cluster de base de données Aurora PostgreSQL.

Cette option doit être activée pour que chaque instance du cluster de base de données fonctionne. Pour obtenir des informations sur la façon de définir Mise à niveau automatique des versions mineures et sur la façon dont ce paramètre fonctionne lorsqu'il est appliqué aux niveaux du cluster et de l'instance, consultez  [Mises à niveau automatiques des versions](#page-630-0) [mineures pour les clusters de base de données Aurora](#page-630-0).

Vous pouvez vérifier la valeur de l'option Activer la mise à niveau automatique des versions mineures pour tous vos clusters de bases de données Aurora PostgreSQL à l'aide de [describe-db-instances](https://docs.aws.amazon.com/cli/latest/reference/rds/describe-db-instances.html) AWS CLI la commande avec la requête suivante.

```
aws rds describe-db-instances \ 
   --query '*[].
{DBClusterIdentifier:DBClusterIdentifier,DBInstanceIdentifier:DBInstanceIdentifier,AutoMinorVersionUpgrade:AutoMinorVersionUpgrade}'
```
Cette requête renvoie une liste de tous les clusters de base de données Aurora et de leurs instances dont le paramètre AutoMinorVersionUpgrade est défini sur true ou false. La commande illustrée suppose que vous êtes AWS CLI configuré pour cibler votre valeur par défaut Région AWS.

Pour plus d'informations sur l'option AmVU et sur la façon de modifier votre cluster de base de données Aurora pour l'utiliser, consultez [Mises à niveau automatiques des versions mineures pour](#page-630-0)  [les clusters de base de données Aurora](#page-630-0).

Vous pouvez mettre à niveau vos clusters de base de données Aurora PostgreSQL vers de nouvelles versions mineures, soit en répondant aux tâches de maintenance, soit en modifiant le cluster pour utiliser la nouvelle version.

Vous pouvez identifier toutes les mises à niveau ou tous les correctifs disponibles pour vos clusters de base de données Aurora PostgreSQL à l'aide de la console RDS et en ouvrant le menu Recommendations (Recommandations). Vous y trouverez une liste des problèmes de maintenance tels que Old minor versions (Anciennes versions mineures). En fonction de votre environnement de production, vous pouvez choisir de planifier (Schedule) la mise à niveau ou de prendre des mesures immédiates, en choisissant Apply now (Appliquer maintenant), comme indiqué ci-après.

Mise à niveau des clusters de base de données Amazon Aurora PostgreSQL 3131

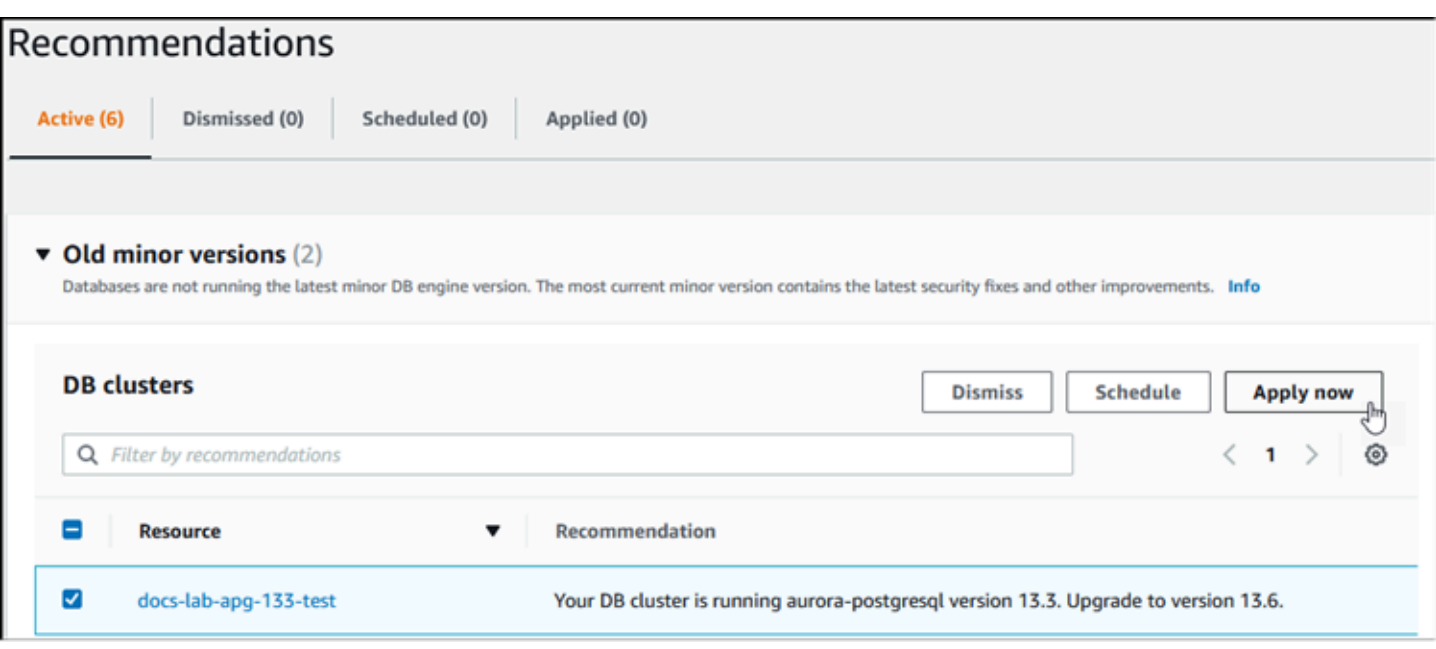

Pour en savoir plus sur la gestion d'un cluster de base de données Aurora, y compris sur l'application manuelle des correctifs et des mises à niveau de versions mineures, consultez [Entretien d'un cluster](#page-619-0)  [de base de données Amazon Aurora](#page-619-0).

<span id="page-3164-0"></span>Mises à niveau de versions mineures et application de correctifs sans temps d'arrêt

Il est possible qu'une panne se produise pendant la mise à niveau d'un cluster de base de données Aurora PostgreSQL. Au cours du processus de mise à niveau, la base de données est arrêtée. Si vous démarrez la mise à niveau alors que la base de données est occupée, vous perdez toutes les connexions et transactions traitées par le cluster de base de données. Si vous attendez que la base de données soit inactive pour effectuer la mise à niveau, vous devrez peut-être attendre longtemps.

La fonctionnalité ZDP (application de correctifs sans temps d'arrêt) améliore le processus de mise à niveau. Avec ZDP, les mises à niveau de versions mineures et les correctifs peuvent être appliqués avec un impact minimal sur votre cluster de base de données Aurora PostgreSQL. ZDP est utilisé lors de l'application de correctifs ou de mises à jour de versions mineures plus récentes vers des versions d'Aurora PostgreSQL et d'autres versions ultérieures de ces versions mineures, et de nouvelles versions majeures. En d'autres termes, la mise à niveau vers de nouvelles versions mineures à partir de l'une de ces versions utilise ZDP.

Le tableau suivant montre les versions d'Aurora PostgreSQL et les classes d'instances de base de données où ZDP est disponible :

Mise à niveau des clusters de base de données Amazon Aurora PostgreSQL 3132

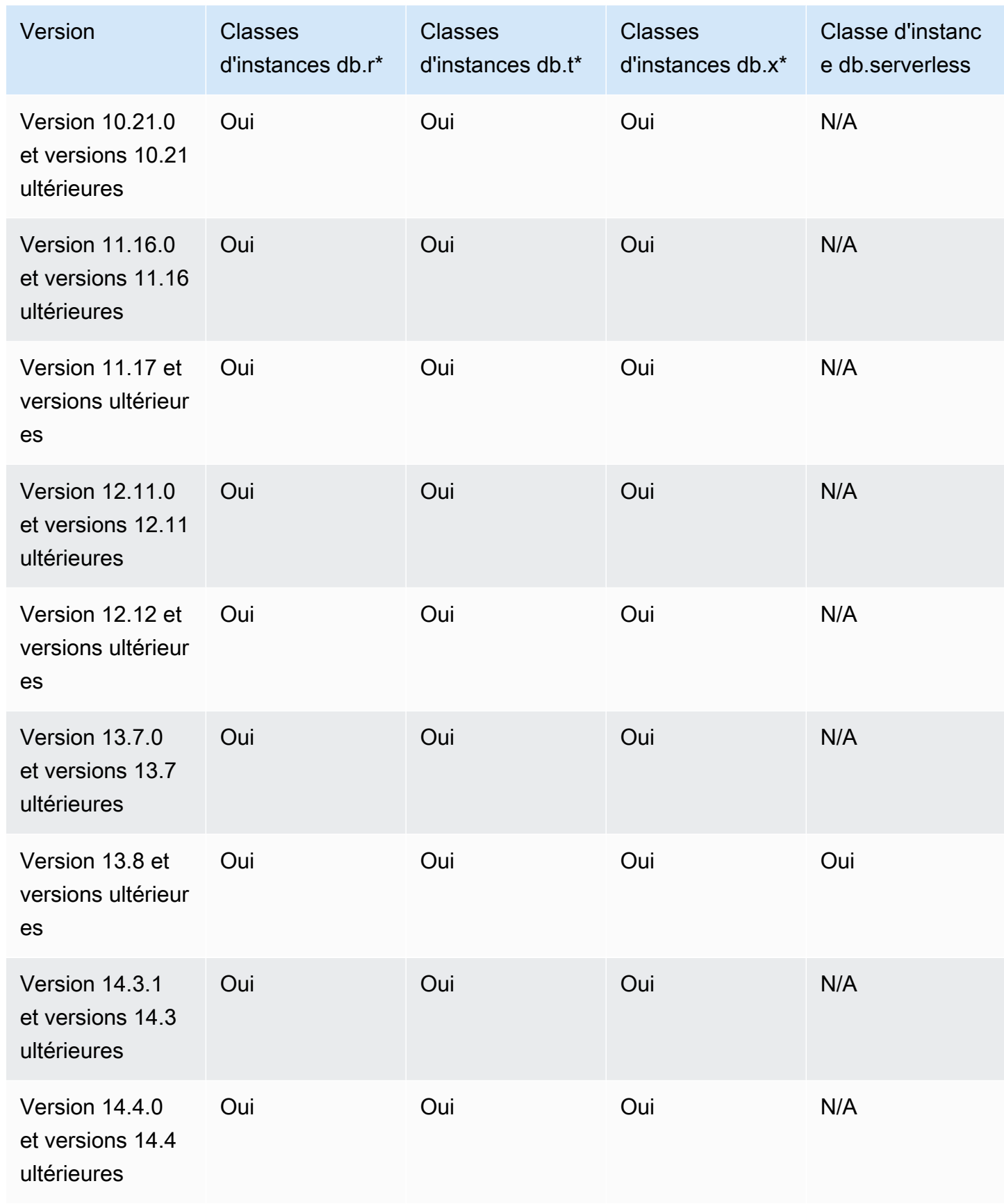

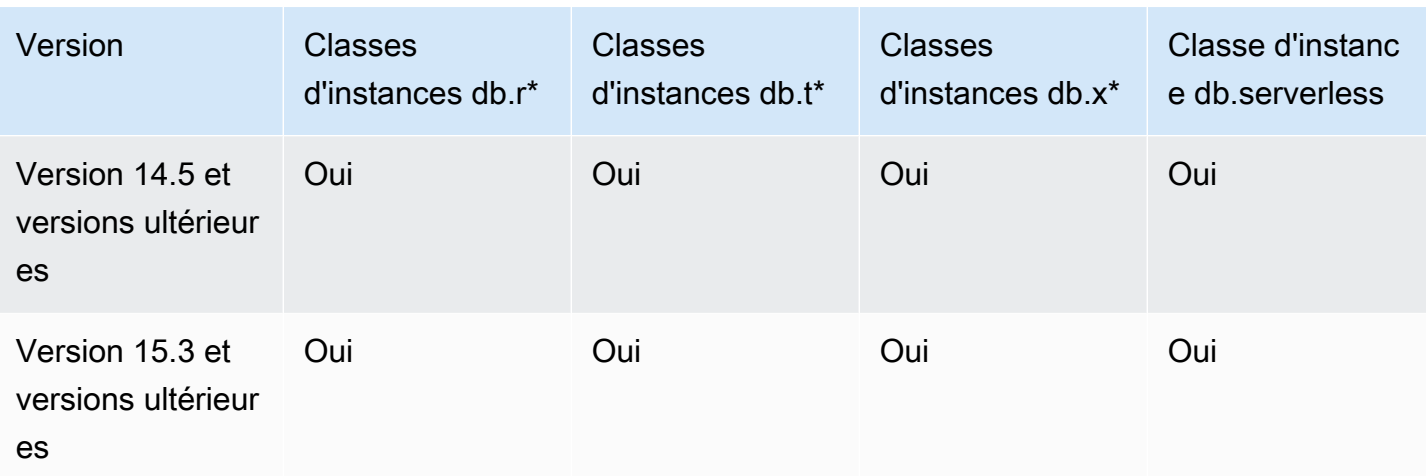

ZDP fonctionne en préservant les connexions actuelles des clients à votre cluster de base de données Aurora PostgreSQL tout au long du processus de mise à niveau d'Aurora PostgreSQL. Toutefois, dans les cas suivants, les connexions seront interrompues pour que l'application de correctifs sans temps d'arrêt réussisse :

- Des requêtes ou des transactions de longue durée sont en cours.
- Des instructions en langage de définition de données (DDL) sont en cours.
- Des tables temporaires ou des verrous de table sont utilisés
- Toutes les sessions sont écoutées sur des canaux de notification.
- Un curseur dont le statut est « WITH HOLD » est en cours d'utilisation.
- Des connexions TLSv1.3 ou TLSv1.1 sont en cours d'utilisation.

Au cours du processus de mise à niveau utilisant l'application de correctifs sans temps d'arrêt, le moteur de base de données recherche un point silencieux pour suspendre toutes les nouvelles transactions. Cette action protège la base de données lors des applications de correctifs et des mises à niveau. Pour garantir le bon fonctionnement de vos applications quand les transactions sont suspendues, nous vous recommandons d'intégrer une logique de nouvelle tentative dans votre code. Cette approche garantit que le système pourra gérer tout temps d'arrêt de courte durée sans défaillance et pourra réessayer les nouvelles transactions après la mise à niveau.

Lorsque l'application de correctifs sans temps d'arrêt réussit, les sessions d'application sont conservées, à l'exception de celles avec des connexions interrompues, et le moteur de base de données redémarre avant la fin de la mise à niveau. Le redémarrage du moteur de base de données peut entraîner une chute temporaire du débit, mais celle-ci ne dure généralement que quelques secondes ou une minute environ tout au plus.

Dans certains cas, l'application de correctifs sans temps d'arrêt (ZDP) peut échouer. Par exemple, les modifications de paramètres à l'état pending sur votre cluster de base de données Aurora PostgreSQL ou ses instances interfèrent avec l'application de correctifs sans temps d'arrêt.

Vous trouverez des métriques et des événements pour les opérations ZDP sur la page Events (Événements) de la console. Les événements se déroulent du début de la mise à niveau ZDP à la fin de la mise à niveau. Dans ce cas, vous pouvez obtenir la durée du processus et le nombre de connexions conservées et supprimées survenues pendant le redémarrage. Pour plus de détails, consultez le journal des erreurs de votre base de données.

<span id="page-3167-0"></span>Mise à niveau du moteur Aurora PostgreSQL vers une nouvelle version mineure

Vous pouvez mettre à niveau votre cluster de base de données Aurora PostgreSQL vers une nouvelle version mineure à l'aide de la console, de l'API RDS ou de AWS CLI l'API RDS. Avant d'effectuer la mise à niveau, nous vous recommandons de suivre les mêmes bonnes pratiques que celles que nous recommandons pour les mises à niveau de versions majeures. Comme pour les nouvelles versions majeures, les nouvelles versions mineures peuvent également comporter des améliorations de l'optimiseur, telles que des corrections, qui peuvent entraîner des régressions du plan de requête. Pour assurer la stabilité du plan, nous vous recommandons d'utiliser l'extension Query Plan Management (QPM) comme indiqué dans [Assurer la stabilité du plan après une mise à](#page-2795-0) [niveau majeure de la version](#page-2795-0).

#### Console

Pour mettre à niveau la version de moteur de votre cluster de base de données Aurora PostgreSQL

- 1. Connectez-vous à la console Amazon RDS AWS Management Console et ouvrez-la à l'adresse <https://console.aws.amazon.com/rds/>.
- 2. Dans le panneau de navigation, choisissez Bases de données, puis le cluster de base de données que vous souhaitez mettre à niveau.
- 3. Sélectionnez Modify. La page Modify DB cluster (Modifier le cluster DB) s'affiche.
- 4. Dans le champ Version du moteur, sélectionnez la nouvelle version.
- 5. Choisissez Continuer et vérifiez le récapitulatif des modifications.
- 6. Pour appliquer les modifications immédiatement, choisissez Appliquer immédiatement. La sélection de cette option peut entraîner une interruption de service dans certains cas. Pour plus d'informations, consultez [Modification d'un cluster de bases de données Amazon Aurora.](#page-474-0)
- 7. Sur la page de confirmation, examinez vos modifications. Si elles sont correctes, choisissez Modifier le cluster pour enregistrer vos modifications.
Ou choisissez Retour pour revoir vos modifications, ou choisissez Annuler pour les annuler.

#### AWS CLI

Pour mettre à niveau la version du moteur d'un cluster de base de données, utilisez la [modify-db](https://docs.aws.amazon.com/cli/latest/reference/rds/modify-db-cluster.html)[cluster](https://docs.aws.amazon.com/cli/latest/reference/rds/modify-db-cluster.html) AWS CLI commande avec les paramètres suivants :

- --db-cluster-identifier : nom de votre cluster de base de données Aurora PostgreSQL.
- --engine-version : numéro de version du moteur de base de données vers lequel effectuer la mise à niveau. Pour plus d'informations sur les versions valides du moteur, utilisez la AWS CLI [describe-db-engine-versions](https://docs.aws.amazon.com/cli/latest/reference/rds/describe-db-engine-versions.html)commande.
- --no-apply-immediately : appliquer les modifications pendant le créneau de maintenance suivant. Pour appliquer les modifications immédiatement, utilisez plutôt --apply-immediately.

Pour LinuxmacOS, ou Unix :

```
aws rds modify-db-cluster \ 
     --db-cluster-identifier mydbcluster \ 
     --engine-version new_version \ 
     --no-apply-immediately
```
Dans Windows :

```
aws rds modify-db-cluster ^ 
     --db-cluster-identifier mydbcluster ^ 
     --engine-version new_version ^ 
     --no-apply-immediately
```
### API RDS

Pour mettre à niveau la version du moteur d'un cluster de bases de données, utilisez l'opération [ModifyDBCluster.](https://docs.aws.amazon.com/AmazonRDS/latest/APIReference/API_ModifyDBCluster.html) Spécifiez les paramètres suivants :

- DBClusterIdentifier : nom du cluster de bases de données, par exemple *mydbcluster*.
- EngineVersion : numéro de version du moteur de base de données vers lequel effectuer la mise à niveau. Pour plus d'informations sur les versions valides du moteur, utilisez l'opération [DescribeDB EngineVersions](https://docs.aws.amazon.com/AmazonRDS/latest/APIReference/API_DescribeDBEngineVersions.html).

Mise à niveau des clusters de base de données Amazon Aurora PostgreSQL 3136

• ApplyImmediately : si des modifications doivent être appliquées immédiatement ou au cours du prochain créneau de maintenance. Pour appliquer les modifications immédiatement, définissez la valeur sur true. Pour appliquer les modifications pendant le créneau de maintenance suivant, définissez la valeur sur false.

### Mise à niveau des extensions PostgreSQL

La mise à niveau de votre cluster de base de données Aurora PostgreSQL vers une nouvelle version majeure ou mineure ne met pas à niveau les extensions PostgreSQL en même temps. Pour la plupart des extensions, vous mettez à niveau l'extension une fois la mise à niveau de la version majeure ou mineure terminée. Toutefois, dans certains cas, vous mettez à niveau l'extension avant de mettre à niveau le moteur de base de données Aurora PostgreSQL. Pour obtenir plus d'informations, consultez [list of extensions to update](#page-3152-0) dans [Test d'une mise à niveau de votre cluster de base de](#page-3150-0)  [données de production vers une nouvelle version majeure](#page-3150-0).

L'installation des extensions PostgreSQL exige des privilèges rds\_superuser. En règle générale, un utilisateur rds\_superuser délègue les autorisations sur des extensions spécifiques aux utilisateurs concernés (rôles) afin de faciliter la gestion d'une extension donnée. Cela signifie que la mise à niveau de toutes les extensions de votre cluster de base de données Aurora PostgreSQL peut impliquer plusieurs utilisateurs différents (rôles). Gardez cela à l'esprit en particulier si vous souhaitez automatiser le processus de mise à niveau à l'aide de scripts. Pour plus d'informations sur les privilèges et les rôles PostgreSQL, veuillez consulter [Sécurité avec Amazon Aurora PostgreSQL](#page-2168-0).

#### **a** Note

Pour plus d'informations sur la mise à jour de l'extension PostGIS, consultez [Gestion des](#page-2871-0)  [données spatiales avec l'extension PostGIS](#page-2871-0) [\(Étape 6 : Mettre à niveau l'extension PostGIS\)](#page-2876-0). Pour mettre à jour l'extension pg\_repack, supprimez l'extension, puis créez la nouvelle version dans l'instance de base de données mise à niveau. Pour plus d'informations, veuillez consulter [pg\\_repack installation](https://reorg.github.io/pg_repack/) dans la documentation pg\_repack.

Pour mettre à jour une extension après une mise à niveau du moteur, utilisez la commande ALTER EXTENSION UPDATE.

ALTER EXTENSION *extension\_name* UPDATE TO '*new\_version*';

Pour afficher une liste des extensions actuellement installées, utilisez le catalogue [pg\\_extension](https://www.postgresql.org/docs/current/catalog-pg-extension.html) PostgreSQL dans la commande suivante.

SELECT \* FROM pg\_extension;

Pour afficher une liste des versions d'extensions spécifiques disponibles pour votre installation, utilisez la vue [pg\\_available\\_extension\\_versions](https://www.postgresql.org/docs/current/view-pg-available-extension-versions.html) PostgreSQL dans la commande suivante.

```
SELECT * FROM pg_available_extension_versions;
```
### Technique alternative de mise à niveau bleu/vert

Dans certains cas, votre priorité absolue est d'effectuer une commutation immédiate de l'ancien cluster vers un cluster mis à niveau. Dans de telles situations, vous pouvez utiliser un processus en plusieurs étapes qui exécute les anciens et les nouveaux clusters side-by-side. Dans ce cas, répliquez les données de l'ancien cluster au nouveau jusqu'à ce que ce dernier soit prêt à prendre le relais. Pour plus d'informations, consultez [Utilisation des déploiements bleu/vert pour les mises à jour](#page-719-0)  [de base de données.](#page-719-0)

### Versions Long-Term Support (LTS) d'Aurora PostgreSQL

Chaque nouvelle version d'Aurora PostgreSQL reste disponible pendant un certain temps afin que vous puissiez l'utiliser pour créer ou mettre à niveau un cluster de base de données. Une fois cette période écoulée, vous devez mettre à niveau tout cluster utilisant cette version. Vous pouvez mettre à niveau votre cluster manuellement avant la fin de la période de prise en charge. Aurora peut égaiement effectuer sa mise à niveau automatiquement une fois que sa version d'Aurora PostgreSQL n'est plus prise en charge.

Aurora désigne certaines versions d'Aurora PostgreSQL comme étant des versions « long-term support (LTS) ». Les clusters de base de données qui utilisent des versions LTS peuvent conserver la même version plus longtemps et faire l'objet de cycles de mise à niveau moins nombreux que les clusters qui utilisent des versions non-LTS. Les versions mineures LTS incluent uniquement des corrections de bogues (via des versions de correctifs). Une version LTS n'inclut pas de fonctionnalités publiées après son introduction.

Une fois par an, les clusters de base de données s'exécutant sur une version mineure LTS sont mis à jour avec la dernière version de correctif de la version LTS. Nous effectuons cette mise à jour pour nous assurer que vous bénéficiez des correctifs cumulatifs de sécurité et de stabilité. Nous

pouvons corriger une version mineure LTS plus fréquemment si des correctifs critiques, par exemple de sécurité, doivent être appliqués.

### **a** Note

Pour rester sur une version mineure LTS pendant toute la durée de son cycle de vie, veillez à désactiver l'option Mise à niveau automatique des versions mineures pour vos instances de base de données. Pour éviter la mise à niveau automatique de votre cluster de base de données à partir de la version mineure LTS, définissez l'option Mise à niveau automatique des versions mineures sur Non pour toutes les instances de base de données dans votre cluster Aurora.

Nous vous recommandons d'effectuer la mise à niveau vers la dernière version, au lieu d'utiliser la version LTS, pour la plupart de vos clusters Aurora PostgreSQL. Cela vous permet de bénéficier des avantages d'Aurora en tant que service géré et vous donne accès aux dernières fonctionnalités et aux derniers correctifs de bogues. Les versions LTS sont destinées aux clusters présentant les caractéristiques suivantes :

- Vous ne pouvez pas vous permettre d'avoir des temps d'arrêt sur votre application Aurora PostgreSQL pour les mises à niveau, en dehors des rares occurrences de correctifs critiques.
- Le cycle de test du cluster et des applications associées dure très longtemps pour chaque mise à niveau du moteur de base de données Aurora PostgreSQL.
- La version de la base de données de votre cluster Aurora PostgreSQL dispose de toutes les fonctionnalités de moteur de base de données et de tous les correctifs de bogues dont votre application a besoin.

Les versions LTS actuelles pour Aurora PostgreSQL sont les suivantes :

- PostgreSQL 14.6. Cette version a été publiée le 20 janvier 2023. Pour plus d'informations, consultez [PostgreSQL 14.6](https://docs.aws.amazon.com/AmazonRDS/latest/AuroraPostgreSQLReleaseNotes/AuroraPostgreSQL.Updates.html#AuroraPostgreSQL.Updates.20180305.146X) dans Release Notes for Aurora PostgreSQL (Notes de mise à jour d'Aurora PostgreSQL).
- PostgreSQL 13.9. Cette version a été publiée le 20 janvier 2023. Pour plus d'informations, consultez [PostgreSQL 13.9](https://docs.aws.amazon.com/AmazonRDS/latest/AuroraPostgreSQLReleaseNotes/AuroraPostgreSQL.Updates.html#AuroraPostgreSQL.Updates.20180305.139X) dans Release Notes for Aurora PostgreSQL (Notes de mise à jour d'Aurora PostgreSQL).
- [PostgreSQL](https://docs.aws.amazon.com/AmazonRDS/latest/AuroraPostgreSQLReleaseNotes/AuroraPostgreSQL.Updates.html#AuroraPostgreSQL.Updates.20180305.129) 12.9. Date de sortie : 25 février 2022. Pour plus d'informations, consultez PostgreSQL [12.9](https://docs.aws.amazon.com/AmazonRDS/latest/AuroraPostgreSQLReleaseNotes/AuroraPostgreSQL.Updates.html#AuroraPostgreSQL.Updates.20180305.129) dans Release Notes for Aurora PostgreSQL (Notes de mise à jour de Aurora PostgreSQL).

• PostgreSQL 11.9 (Aurora PostgreSQL version 3.4). Elle est sortie le 11 décembre 2020. Pour plus d'informations sur cette version, consultez [PostgreSQL 11.9, Aurora PostgreSQL release 3.4](https://docs.aws.amazon.com/AmazonRDS/latest/AuroraPostgreSQLReleaseNotes/AuroraPostgreSQL.Updates.html#AuroraPostgreSQL.Updates.20180305.34) (PostgreSQL 11.9, Aurora PostgreSQL version 3.4) dans Release Notes for Aurora PostgreSQL (Notes de mise à jour de Aurora PostgreSQL).

Pour plus d'informations sur l'identification des versions d'Aurora et du moteur de base de données, veuillez consulter [Identification des versions Amazon Aurora PostgreSQL.](#page-3138-0)

# Utilisation de bases de données globales Amazon Aurora

Les bases de données mondiales Amazon Aurora s'étendent sur plusieurs bases de données Régions AWS, ce qui permet des lectures globales à faible latence et une restauration rapide après les rares pannes susceptibles d'affecter l'ensemble d'une base de données Région AWS. Une base de données globale Aurora a un cluster de base de données principal dans une région et jusqu'à cinq clusters de base de données secondaires dans différentes régions.

Rubriques

- [Présentation des bases de données globales Amazon Aurora](#page-3173-0)
- [Avantages des bases de données globales Amazon Aurora](#page-3175-0)
- [Disponibilité des régions et des versions](#page-3176-0)
- [Limites des bases de données globales Amazon Aurora](#page-3176-1)
- [Mise en route avec les bases de données Amazon Aurora globales](#page-3179-0)
- [Gestion d'une base de données Amazon Aurora globale](#page-3207-0)
- [Connexion à une base de données Amazon Aurora globale](#page-3216-0)
- [Utilisation du transfert d'écriture dans une base de données globale Amazon Aurora](#page-3217-0)
- [Utilisation de la commutation ou du basculement dans une base de données globale Amazon](#page-3257-0) [Aurora](#page-3257-0)
- [Surveillance d'une base de données globale Amazon Aurora](#page-3281-0)
- [Utilisation des bases de données globales Amazon Aurora avec d'autres services AWS](#page-3290-0)
- [Création d'une Amazon Aurora Global Database](#page-3292-0)

## <span id="page-3173-0"></span>Présentation des bases de données globales Amazon Aurora

En utilisant une Amazon Aurora Global Database, vous pouvez exécuter vos applications distribuées globalement à l'aide d'une base de données Aurora unique couvrant plusieurs Régions AWS.

Une base de données globale Aurora se compose d'une base de données principale Région AWS dans laquelle vos données sont écrites et d'un maximum de cinq bases secondaires en lecture seule. Régions AWS Vous émettez les opérations d'écriture directement vers le cluster de base de données principal de l' Région AWS principale. Aurora réplique les données vers le secondaire à l' Régions AWS aide d'une infrastructure dédiée, avec une latence généralement inférieure à une seconde.

Dans le schéma suivant, vous pouvez trouver un exemple de base de données globale Aurora qui s'étend sur deux Régions AWS.

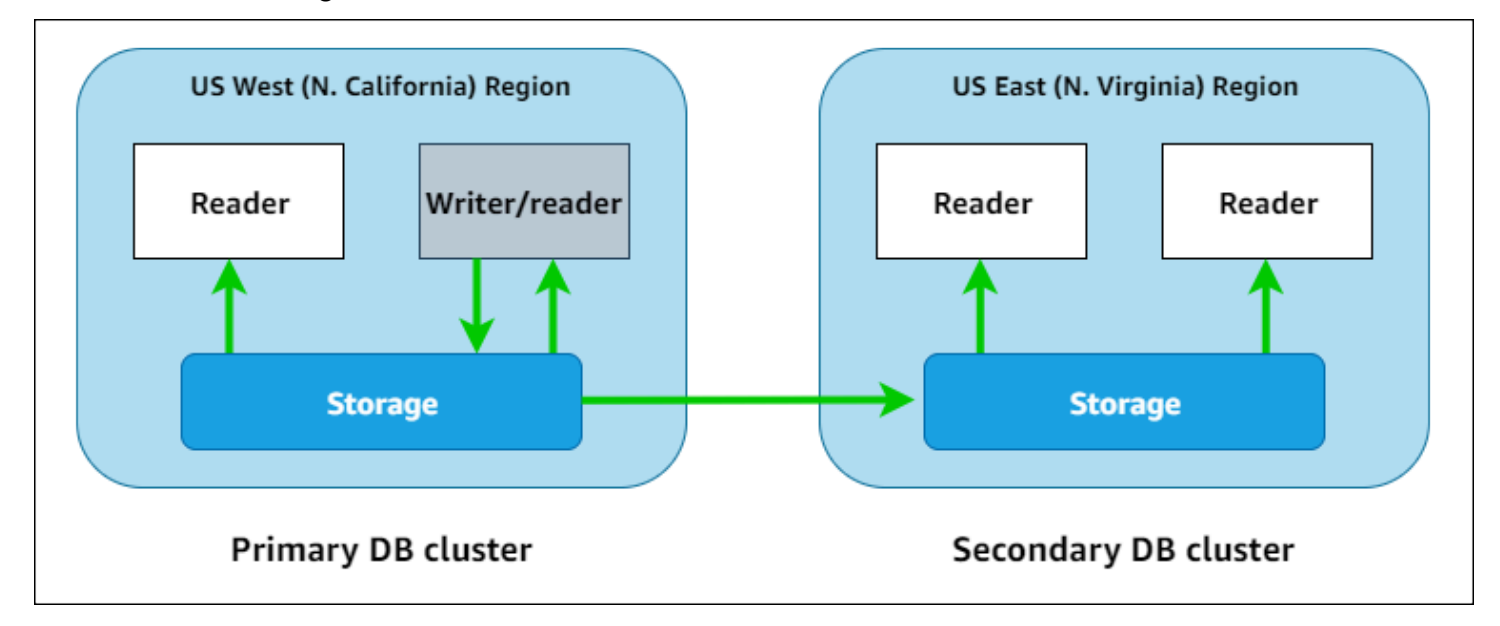

Vous pouvez ajuster à la hausse la capacité du cluster secondaire de manière indépendante. Pour ce faire, ajoutez-y un ou plusieurs réplicas Aurora (instances de base de données Aurora en lecture seule) afin de gérer les charges de travail en lecture seule.

Seul le cluster principal exécute les opérations d'écriture. Les clients qui effectuent des opérations d'écriture se connectent au point de terminaison du cluster de base de données du cluster principal. Comme indiqué dans le diagramme, la base de données globale Aurora utilise le volume de stockage de cluster et non le moteur de base de données pour la réplication. Pour en savoir plus, consultez [Présentation du stockage Amazon Aurora.](#page-190-0)

Les bases de données globales Aurora sont conçues pour les applications ayant une empreinte mondiale. Les clusters de bases de données secondaires en lecture seule (Régions AWS) vous permettent de prendre en charge les opérations de lecture au plus près des utilisateurs de l'application. Grâce à la fonctionnalité de transfert d'écriture, vous pouvez aussi configurer une base de données globale Aurora afin que les clusters secondaires envoient des données au cluster principal. Pour de plus amples informations, veuillez consulter [Utilisation du transfert d'écriture dans](#page-3217-0)  [une base de données globale Amazon Aurora](#page-3217-0).

Une base de données globale Aurora prend en charge deux opérations différentes pour modifier la région de votre cluster de base de données principal, selon le scénario : commutation globale de la base de données et basculement global de la base de données.

Présentation des bases de données globales Aurora 3142

- Pour les procédures opérationnelles planifiées telles que la rotation régionale, utilisez la commutation globale de base de données (précédemment appelée « basculement planifié géré »). Avec cette fonctionnalité, vous pouvez relocaliser le cluster principal d'une base de données globale Aurora saine vers l'une de ses Régions secondaires sans perte de données. Pour en savoir plus, veuillez consulter la section [Réalisation de commutations pour les bases de données globales](#page-3269-0) [Amazon Aurora](#page-3269-0).
- Pour récupérer votre base de données globale Aurora après une panne dans la région principale, utilisez le basculement global de la base de données. Avec cette fonctionnalité, vous basculez votre cluster de base de données principal vers une autre région (basculement entre régions). Pour en savoir plus, consultez la section [Réalisation de basculements gérés pour les bases de données](#page-3260-0)  [globales Aurora](#page-3260-0).

## <span id="page-3175-0"></span>Avantages des bases de données globales Amazon Aurora

En utilisant des bases de données globales Aurora, vous pouvez bénéficier des avantages suivants :

- Lecture globale avec latence locale : si vous avez des bureaux dans le monde entier, vous pouvez utiliser une base de données globale Aurora pour mettre à jour vos principales sources d'information dans l' Région AWS principale. Les bureaux de vos autres régions peuvent accéder aux informations dans leur propre région, avec une latence locale.
- Clusters de base de données Aurora secondaires évolutifs : vous pouvez mettre à l'échelle vos clusters secondaires en ajoutant d'autres instances en lecture seule (réplicas Aurora) à une Région AWS secondaire. Le cluster secondaire est en lecture seule, de sorte qu'il peut prendre en charge jusqu'à 16 instances de réplica Aurora en lecture seule, plutôt que la limite habituelle de 15 par cluster Aurora.
- Réplication rapide des clusters de base de données Aurora principaux vers les clusters secondaires – La réplication effectuée par une base de données globale Aurora a peu d'impact sur les performances du cluster de base de données principal. Les ressources des instances de base de données sont entièrement dévouées aux charges de travail d'application en lecture et en écriture.
- Récupération suite aux pannes à l'échelle de la région : les clusters secondaires vous permettent de rendre une base de données globale Aurora disponible dans une nouvelle Région AWS principale plus rapidement (RTO moins élevé) et avec moins de perte de données (RPO moins élevé) que les solutions de réplication traditionnelles.

## <span id="page-3176-0"></span>Disponibilité des régions et des versions

La disponibilité et la prise en charge des fonctionnalités varient selon les versions spécifiques de chaque moteur de base de données Aurora, et selon les Régions AWS. Pour en savoir plus sur les versions et la disponibilité des régions avec Aurora et les bases de données globales, consultez [Régions et moteurs de base de données pris en charge pour les bases de données mondiales](#page-79-0)  [Aurora](#page-79-0).

## <span id="page-3176-1"></span>Limites des bases de données globales Amazon Aurora

Les limites suivantes s'appliquent actuellement aux bases de données globales Aurora :

- Les bases de données globales Aurora sont disponibles uniquement dans certaines Régions AWS versions d'Aurora MySQL et Aurora PostgreSQL et pour des versions spécifiques. Pour de plus amples informations, veuillez consulter [Régions et moteurs de base de données pris en charge](#page-79-0)  [pour les bases de données mondiales Aurora](#page-79-0).
- Les bases de données globales Aurora présentent des exigences de configuration spécifiques pour les classes d'instances de base de données Aurora prises en charge, le nombre maximal de Régions AWS, etc. Pour de plus amples informations, veuillez consulter [Configuration requise pour](#page-3180-0) [une base de données Amazon Aurora globale](#page-3180-0).
- Pour assurer la compatibilité entre Aurora MySQL et MySQL 5.7, les commutations de bases de données globales Aurora nécessitent la version 2.09.1 ou une version mineure supérieure.
- Vous pouvez effectuer des commutations ou des basculements interrégionaux gérés sur une base de données globale Aurora uniquement si les clusters de base de données principal et secondaire possèdent les mêmes versions de moteur majeures, mineures et de niveau correctif. Cependant, les niveaux de correctif peuvent être différents si les versions mineures du moteur sont les suivantes.

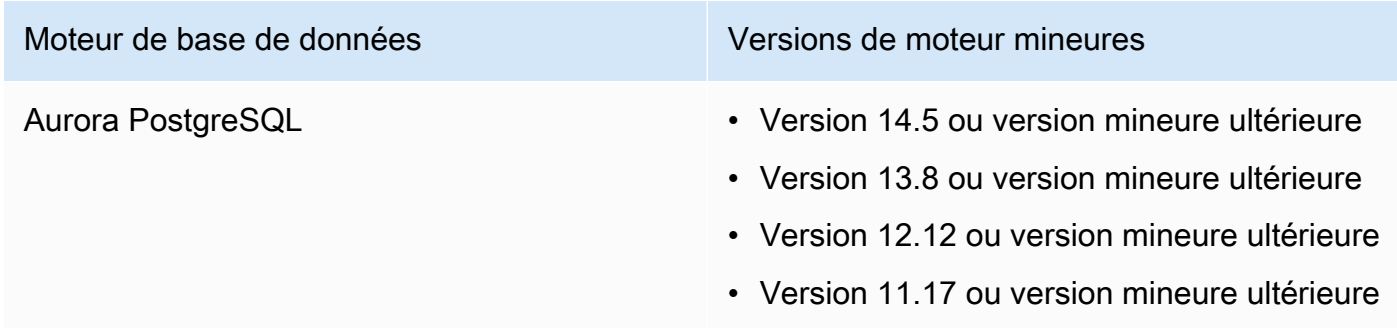

Pour de plus amples informations, veuillez consulter [Compatibilité des niveaux de correctif pour les](#page-3294-0) [commutations ou basculements entre régions gérés](#page-3294-0).

- Les bases de données globales Aurora ne prennent actuellement pas en charge les fonctionnalités Aurora suivantes :
	- Aurora Serverless v1
	- Retour sur trace dans Aurora
- Pour connaître les limites de l'utilisation de la fonctionnalité de proxy RDS avec les bases de données globales, consultez [Limites pour le proxy RDS avec les bases de données globales.](#page-3398-0)
- La mise à niveau automatique des versions mineures ne s'applique pas aux clusters Aurora MySQL et Aurora PostgreSQL qui font partie d'une base de données globale Aurora. Notez que vous pouvez spécifier ce paramètre pour une instance de base de données faisant partie d'un cluster de base de données globale, mais ce paramètre est sans effet.
- Les bases de données globales Aurora ne prennent actuellement pas en charge Aurora Auto Scaling pour les clusters de base de données secondaire.
- Pour utiliser les flux d'activité des bases de données sur les bases de données globales Aurora exécutant Aurora MySQL 5.7, la version du moteur doit être 2.08 ou supérieure. Pour plus d'informations sur les flux d'activité de base de données, veuillez consulter [Surveillance](#page-1322-0) [d'Amazon Aurora à l'aide des flux d'activité de base de données.](#page-1322-0)
- Les limitations suivantes s'appliquent actuellement à la mise à niveau des bases de données globales Aurora :
	- Vous ne pouvez pas appliquer un groupe de paramètres personnalisés au cluster de base de données globale pendant que vous effectuez une mise à niveau majeure de la version de cette base de données globale Aurora. Vous créez vos groupes de paramètres personnalisés dans chaque région du cluster global et vous les appliquez manuellement aux clusters régionaux après la mise à niveau.
	- Avec une base de données globale Aurora basée sur Aurora MySQL, vous ne pouvez pas effectuer une mise à niveau sur place d'Aurora MySQL version 2 vers la version 3 si le paramètre lower case table names est activé. Pour plus d'informations sur les méthodes que vous pouvez utiliser, consultez [Mises à niveau de version majeure..](#page-3293-0)
	- Avec une base de données globale Aurora basée sur Aurora PostgreSQL, vous ne pouvez pas effectuer de mise à niveau majeure du moteur de base de données Aurora si la fonction Objectif de point de reprise (RPO) est activée. Pour en savoir plus sur la fonction RPO, veuillez consulter [Gestion des RPO pour les bases de données globales basées sur Aurora PostgreSQL–.](#page-3275-0)

• Avec une base de données globale Aurora basée sur Aurora MySQL, vous ne pouvez pas effectuer la mise à niveau d'une version mineure de la version 3.01 ou 3.02 vers la version 3.03 ou une version ultérieure en utilisant le processus standard. Pour plus d'informations sur ce processus, consultez [Mise à niveau d'Aurora MySQL par modification de la version du moteur.](#page-2118-0)

Pour plus d'informations sur la mise à niveau d'une base de données globale Aurora, veuillez consulter [Création d'une Amazon Aurora Global Database.](#page-3292-0)

- Vous ne pouvez pas arrêter ou démarrer les clusters de bases de données Aurora dans votre base de données globale Aurora individuellement. Pour en savoir plus, consultez la section [Arrêt et](#page-439-0)  [démarrage d'un cluster de bases de données Amazon Aurora.](#page-439-0)
- Les réplicas Aurora attachés au cluster de base de données Aurora secondaire peuvent redémarrer dans certaines circonstances. Si l'instance de base Région AWS de données Writer du serveur principal redémarre ou bascule, les répliques Aurora des régions secondaires redémarrent également. Dans ces conditions, le cluster secondaire n'est pas disponible tant que tous les réplicas ne sont pas de nouveau synchronisés avec l'instance de scripteur du cluster de base de données principal. Le comportement du cluster principal lors du redémarrage ou du basculement est le même que celui d'un cluster de base de données unique et non global. Pour de plus amples informations, veuillez consulter [Réplication avec Amazon Aurora.](#page-203-0)

Assurez-vous de bien comprendre les impacts qu'elles auront sur votre base de données globale Aurora avant d'apporter des modifications à votre cluster de base de données principal. Pour en savoir plus, consultez la section [Reprise d'une base de données Amazon Aurora globale à partir](#page-3259-0) [d'une panne non planifiée.](#page-3259-0)

- Les bases de données globales Aurora ne prennent actuellement pas en charge le inaccessible-encryption-credentials-recoverable statut lorsqu'Amazon Aurora perd l'accès à la AWS KMS clé du cluster de bases de données. Dans ce cas, le cluster de base de données chiffré passe directement à l'état inaccessible-encryption-credentials terminal. Pour plus d'informations sur les états, consultez [Affichage du statut du cluster de base de données.](#page-913-0)
- Les clusters de bases de données basés sur Aurora PostgreSQL exécutés dans une base de données globale Aurora présentent les limitations suivantes :
	- La gestion des caches de clusters n'est pas prise en charge pour les clusters de base de données Aurora PostgreSQL qui font partie des bases de données globales Aurora.
	- Si le cluster de base de données principal de votre base de données globale Aurora est basé sur un réplica d'une instance Amazon RDS PostgreSQL, vous ne pouvez pas créer de cluster secondaire. N'essayez pas de créer un secondaire à partir de ce cluster à l' AWS Management

Consoleaide de l'opération AWS CLI, de ou de l'CreateDBClusterAPI. Vos tentatives expireront et le cluster secondaire ne sera pas créé.

Nous vous recommandons de créer les clusters de bases de données secondaires pour vos bases de données globales Aurora à l'aide de la version du moteur de base de données Aurora utilisée pour le principal. Pour de plus amples informations, veuillez consulter [Création d'une base de données](#page-3181-0)  [Amazon Aurora globale](#page-3181-0).

### <span id="page-3179-0"></span>Mise en route avec les bases de données Amazon Aurora globales

Pour commencer avec les bases de données Aurora globales, vous devez d'abord choisir quel moteur de base de données Aurora sera utilisé et dans quelles Régions AWS. Seules des versions spécifiques des moteurs de base de données Aurora MySQL et Aurora PostgreSQL dans certaines Régions AWS supportent les bases de données globales Aurora. Pour en obtenir la liste complète, consultez [Régions et moteurs de base de données pris en charge pour les bases de données](#page-79-0)  [mondiales Aurora](#page-79-0).

Vous pouvez créer une base de données Aurora globale de l'une des manières suivantes :

- Créer une base de données Aurora globale avec de nouveaux clusters de bases de données Aurora et instances de bases de données Aurora – Pour ce faire, suivez les étapes indiquées dans [Création d'une base de données Amazon Aurora globale.](#page-3181-0) Après avoir créé le cluster de base de données Aurora principal, vous ajoutez ensuite la Région AWS secondaire en suivant les étapes de la section [Ajout d'une Région AWS à une base de données Amazon Aurora globale.](#page-3198-0)
- Utiliser un cluster de base de données Aurora existant, qui prend en charge la fonction de base de données Aurora globale et ajoutez-y une Région AWS : vous pouvez le faire uniquement si votre cluster de base de données Aurora existant utilise une version du moteur de base de données prenant en charge le mode Aurora global ou est compatible avec le mode global. Pour certaines versions de moteurs de base de données, ce mode est explicite, mais pour d'autres, ce n'est pas le cas.

Vérifiez si vous pouvez choisir Add region (Ajouter une région) pour Action dans AWS Management Console quand votre cluster de base de données Aurora est sélectionné. Si cela est possible, vous pouvez utiliser ce cluster de base de données Aurora pour votre cluster Aurora global. Pour plus d'informations, consultez [Ajout d'une Région AWS à une base de données](#page-3198-0)  [Amazon Aurora globale](#page-3198-0).

Avant de créer une base de données Aurora globale, nous vous recommandons de comprendre toutes les exigences de configuration.

### Rubriques

- [Configuration requise pour une base de données Amazon Aurora globale](#page-3180-0)
- [Création d'une base de données Amazon Aurora globale](#page-3181-0)
- [Ajout d'une Région AWS à une base de données Amazon Aurora globale](#page-3198-0)
- [Création d'un cluster de base de données Aurora sans tête dans une région secondaire](#page-3202-0)
- [Utilisation d'un instantané pour votre base de données Amazon Aurora globale](#page-3206-0)

### <span id="page-3180-0"></span>Configuration requise pour une base de données Amazon Aurora globale

Une base de données Aurora globale couvre au moins deux Régions AWS. La Région AWS principale prend en charge un cluster de base de données Aurora qui dispose d'une instance de base de données Aurora de rédacteur. Une Région AWS secondaire exécute un cluster de base de données Aurora en lecture seule entièrement composé de réplicas Aurora. Au moins une Région AWS secondaire est requise, mais une base de données Aurora globale peut comporter jusqu'à cinq Régions AWS secondaires. Ce tableau répertorie le nombre maximal de clusters de bases de données Aurora, d'instances de base de données Aurora et de réplicas Aurora autorisés dans une base de données Aurora globale.

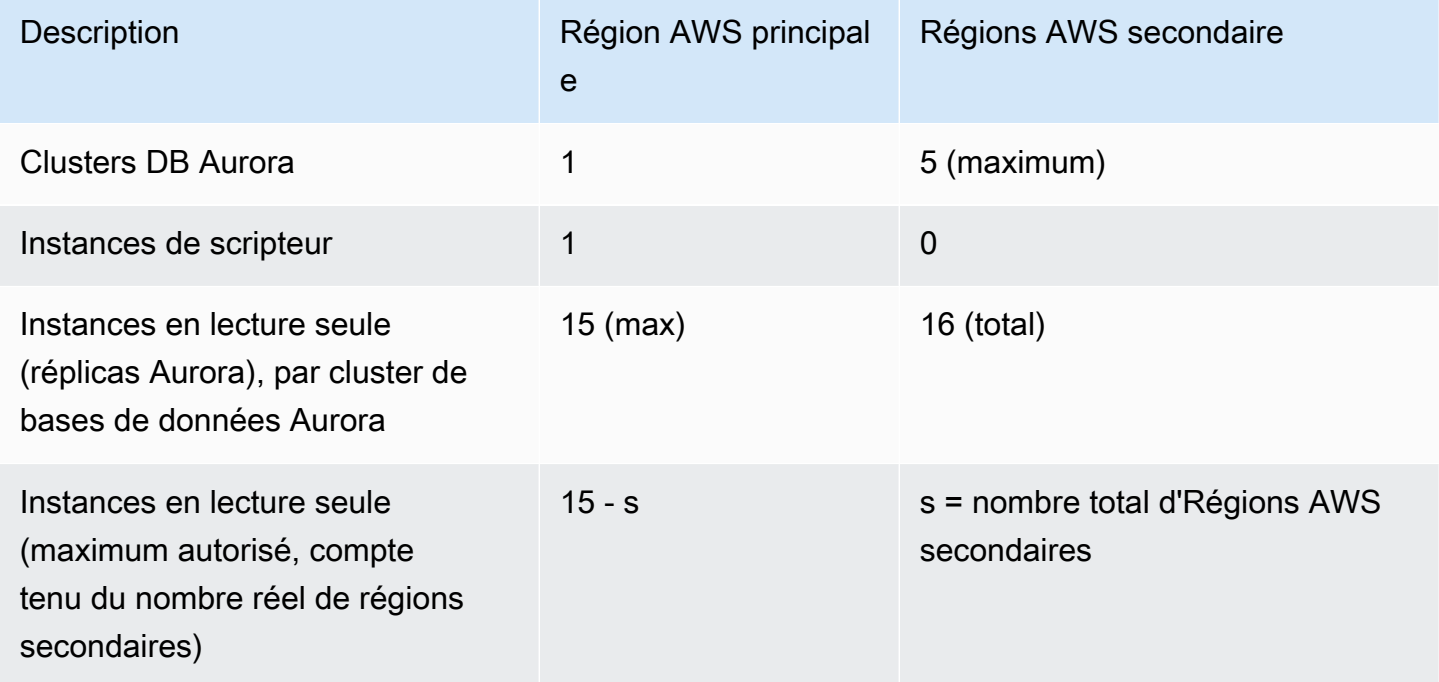

Les exigences spécifiques suivantes s'appliquent aux clusters de bases de données Aurora qui composent une base de données Aurora globale :

- Exigences relatives aux classes d'instance de base de données Une base de données Aurora globale nécessite des classes d'instance de base de données optimisées pour les applications gourmandes en mémoire. Pour plus d'informations sur les classes d'instances de base de données à mémoire optimisée, consultez [Classes d'instances de base de données.](https://docs.aws.amazon.com/AmazonRDS/latest/AuroraUserGuide/Concepts.DBInstanceClass.html#Concepts.DBInstanceClass.Types) Nous vous recommandons d'utiliser une classe d'instance db.r5 ou supérieure.
- Exigences relatives aux régions Région AWS : une base de données Aurora globale a besoin d'un cluster de base de données Aurora principal dans une Région AWS et d'au moins un cluster de base de données Aurora secondaire dans une Région différente. Vous pouvez créer jusqu'à cinq clusters de bases de données Aurora secondaires (en lecture seule) et chacun doit être dans une région différente. En d'autres termes, deux clusters de base de données Aurora d'une base de données Aurora globale ne peuvent pas se trouver dans la même Région AWS.
- Exigences relatives à l'attribution de noms : les noms que vous choisissez pour chacun de vos clusters de base de données Aurora doivent être uniques, dans toutes les Régions AWS. Vous ne pouvez pas utiliser le même nom pour différents clusters de bases de données Aurora, même s'ils se trouvent dans des régions différentes.
- Exigences en matière de capacité pour Aurora Serverless v2 : pour une base de données globale avec Aurora Serverless v2, la capacité minimale requise pour le cluster de bases de données dans la Région AWS principale est de 8 ACU.

Vous devez posséder un Compte AWS pour suivre la procédure de cette section. Terminez les tâches de configuration pour travailler avec Amazon Aurora. Pour plus d'informations, consultez [Configuration de votre environnement pour Amazon Aurora.](#page-228-0) Vous devez également effectuer d'autres étapes préliminaires pour créer un cluster de base de données Aurora. Pour en savoir plus, consultez [Création d'un cluster de base de données Amazon Aurora](#page-321-0).

### <span id="page-3181-0"></span>Création d'une base de données Amazon Aurora globale

Dans certains cas, il est possible qu'un cluster de base de données Aurora alloué existant exécute un moteur de base de données Aurora compatible avec le mode global. Si tel est le cas, vous pouvez ajouter une autre Région AWS au cluster pour créer votre base de données Aurora globale. Pour ce faire, consultez [Ajout d'une Région AWS à une base de données Amazon Aurora globale.](#page-3198-0)

Pour créer une base de données globale Aurora à l'aide de la AWS Management Console, de la AWS CLI ou de l'API RDS, suivez les étapes suivantes.

### **Console**

La procédure de création d'une base de données Aurora globale commence par la connexion à une Région AWS prenant en charge la fonction de base de données Aurora globale. Pour obtenir la liste complète, consultez [Régions et moteurs de base de données pris en charge pour les bases de](#page-79-0) [données mondiales Aurora](#page-79-0).

L'une des étapes suivantes consiste à choisir un virtual private cloud (VPC) basé sur Amazon VPC pour votre cluster de base de données Aurora. Pour utiliser votre propre VPC, nous vous recommandons de le créer à l'avance afin de pouvoir le sélectionner. Dans le même temps, créez les sous-réseaux associés et, si nécessaire, un groupe de sous-réseaux et un groupe de sécurité. Pour savoir comment, voir [Tutorial: Create an Amazon VPC for use with a DB instance](https://docs.aws.amazon.com/AmazonRDS/latest/AuroraUserGuide/CHAP_Tutorials.WebServerDB.CreateVPC.html) (Tutoriel : créer un VPC Amazon à utiliser avec une instance de base de données).

Pour obtenir des informations générales sur la création d'un cluster de bases de données Aurora, consultez [Création d'un cluster de base de données Amazon Aurora](#page-321-0).

Pour créer une base de données Aurora globale

- 1. Connectez-vous à l'AWS Management Console et ouvrez la console Amazon RDS à l'adresse <https://console.aws.amazon.com/rds/>.
- 2. Choisissez Create database (Créer une base de données). Sur la page Create database (Créer une base de données), procédez comme suit :
	- Pour la méthode de création de la base de données, sélectionnez Standard create (Création standard). (Ne sélectionnez pas Easy create [Création facile].)
	- Pour Engine type dans la section Options du moteur, choisissez le type de moteur applicable, Aurora (compatible MySQL) ou Aurora (compatible PostgreSQL).
- 3. Continuez à créer votre base de données globale Aurora en suivant les étapes des procédures suivantes.

Création d'une base de données globale à l'aide de Aurora MySQL

Les étapes suivantes s'appliquent à toutes les versions d'Aurora MySQL.

Pour créer une base de données globale Aurora avec Aurora MySQL

Remplir la page Créer une base de données.

1. Choisissez les options de moteur suivantes :

- a. Développez l'option Show filters (Afficher les filtres), puis activez l'option Show versions that support the global database feature (Afficher les versions qui prennent en charge la fonction de base de données globale).
- b. Pour Engine version (Version du moteur), sélectionnez la version d'Aurora MySQL que vous souhaitez utiliser pour votre base de données Aurora globale.

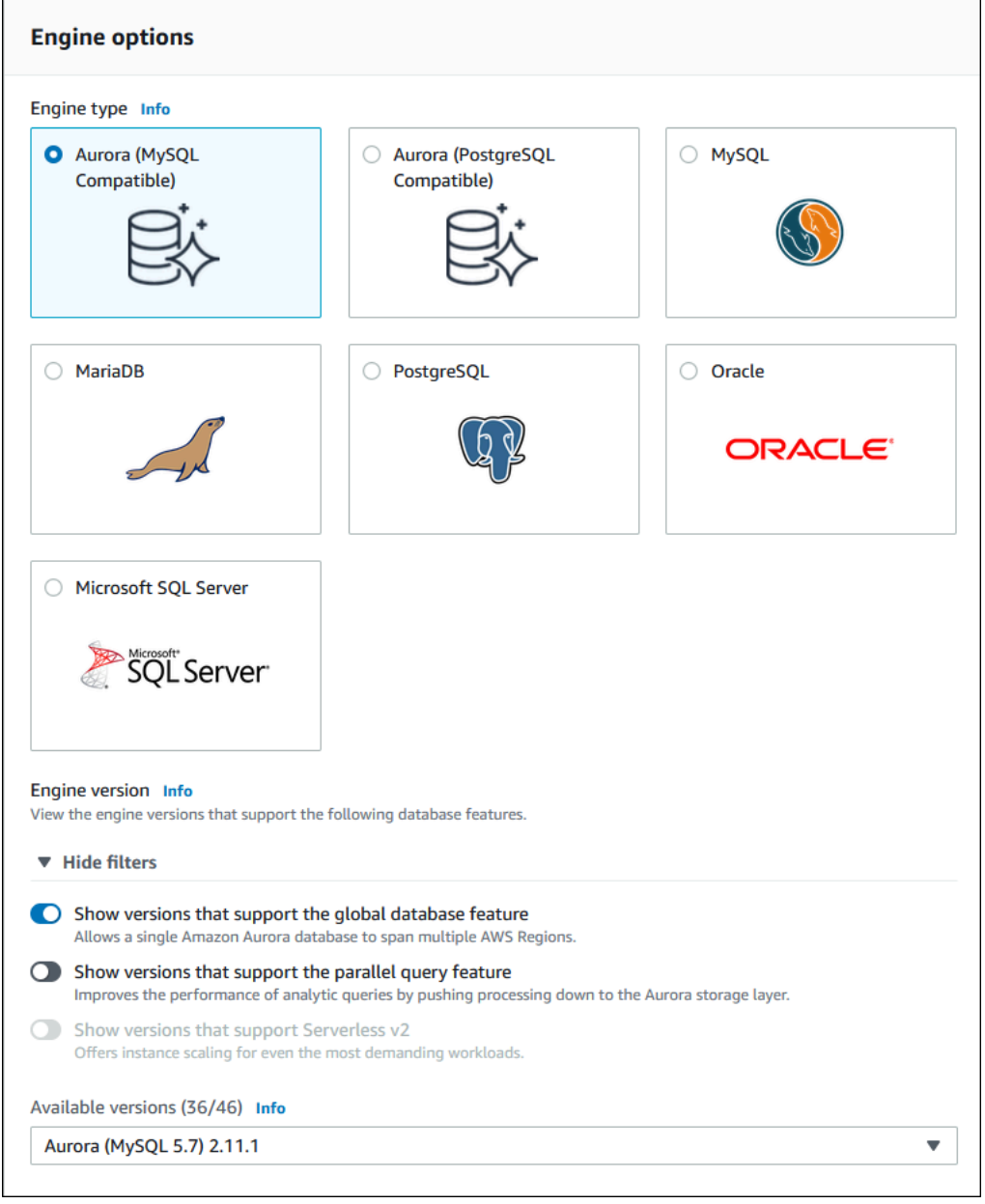

- 2. Pour Modèles, sélectionnez Production. Alternativement, vous pouvez choisir Dev/Test si cela s'applique à votre cas d'utilisation. N'utilisez pas Dev/Test dans les environnements de production.
- 3. Sous Paramètres, procédez comme suit :
- a. Spécifiez un nom significatif pour l'identificateur de cluster de bases de données. Lorsque vous aurez terminé de créer la base de données Aurora globale, ce nom identifie le cluster de bases de données principal.
- b. Saisissez le mot de passe de votre choix pour le compte d'utilisateur admin de l'instance de base de données, ou laissez Aurora en générer un pour vous. Si vous choisissez de générer automatiquement un mot de passe, vous disposez d'une option permettant de copier le mot de passe.

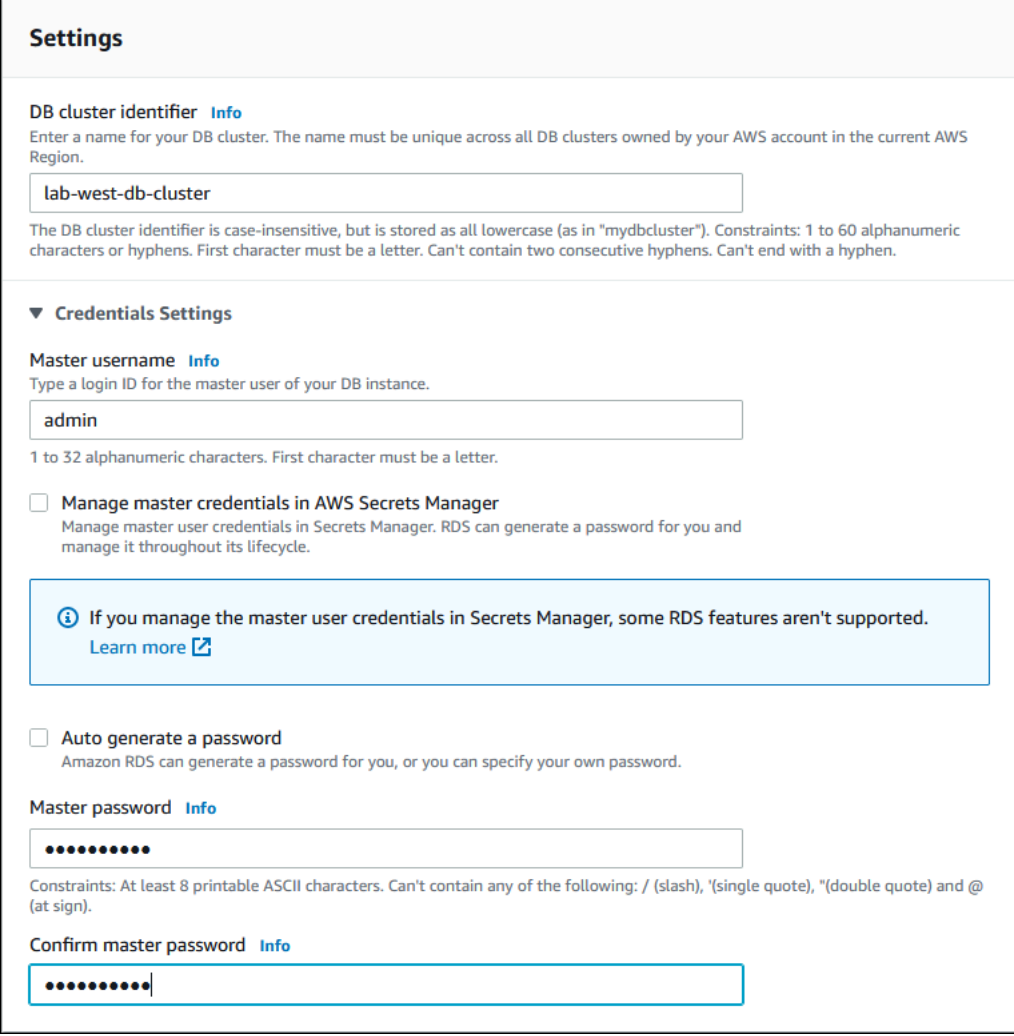

4. Pour DB instance class (Classe d'instance de base de données), choisissez db.r5.large ou une autre classe d'instance de base de données à mémoire optimisée. Nous vous recommandons d'utiliser une classe d'instance db.r5 ou supérieure.

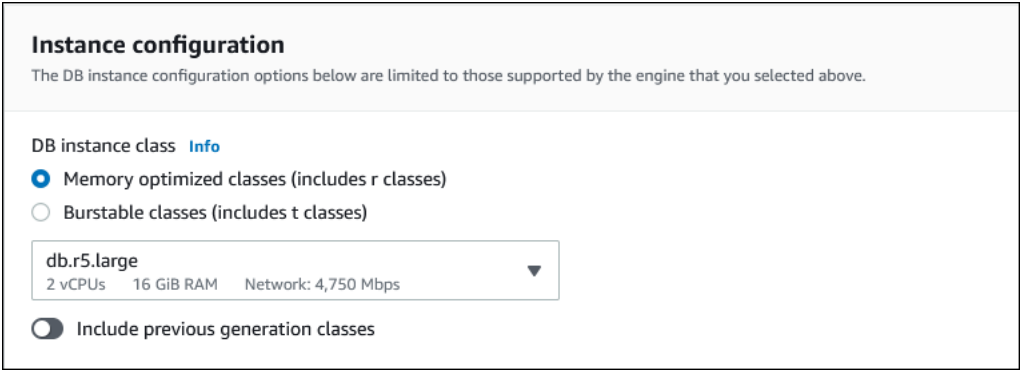

5. Pour Availability & durability (Disponibilité et durabilité), nous vous recommandons de laisser Aurora créer un réplica Aurora dans une zone de disponibilité différente en votre nom. Si vous ne créez pas de réplica Aurora maintenant, vous devrez le faire ultérieurement.

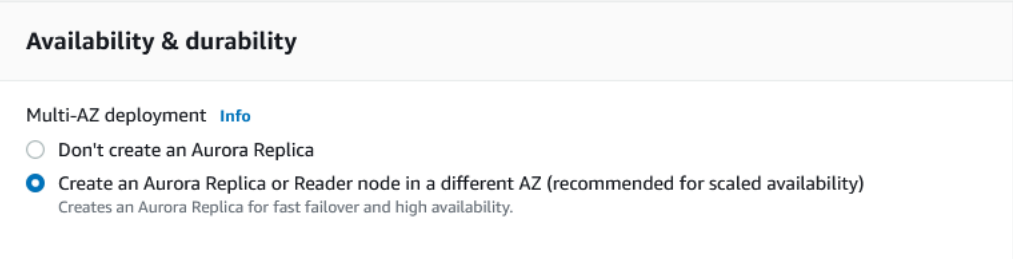

- 6. Pour Connectivité, choisissez le VPC (Virtual Private Cloud) en fonction du Amazon VPC qui définit l'environnement de mise en réseau virtuel pour cette instance de base de données. Vous pouvez choisir les valeurs par défaut pour simplifier cette tâche.
- 7. Spécifiez les paramètres Database authentication (Authentification de base de données). Pour simplifier le processus, vous pouvez choisir Password authentication (Authentification par mot de passe) maintenant et configurer AWS Identity and Access Management (IAM) ultérieurement.
- 8. Sous Configuration supplémentaire, procédez comme suit :
	- a. Spécifiez un nom pour Nom de base de données initial pour créer l'instance de base de données Aurora principale pour ce cluster. Il s'agit du nœud de scripteur pour le cluster de bases de données Aurora principal.

Laissez les valeurs par défaut sélectionnées pour le groupe de paramètres de cluster de bases de données et le groupe de paramètres de base de données, sauf si vous souhaitez utiliser vos propres groupes de paramètres personnalisés.

b. Désactivez la case à cocher Enable backtrack (Activer le retour sur trace) si elle est activée. Les bases de données Aurora globales ne prennent pas en charge le retour sur trace. Vous pouvez accepter tous les autres paramètres par défaut pour Addition configuration (Configuration supplémentaire).

#### 9. Choisissez Create database (Créer une base de données).

Le processus de création de l'instance de base de données Aurora, de son réplica Aurora et du cluster de bases de données Aurora par Aurora peut prendre plusieurs minutes. Vous pouvez savoir quand le cluster de base de données Aurora est prêt à être utilisé en tant que cluster de base de données principal dans une base de données Aurora globale par son état. Si tel est le cas, son état et celui du scripteur et du nœud de réplica sont disponibles, comme illustré cidessous.

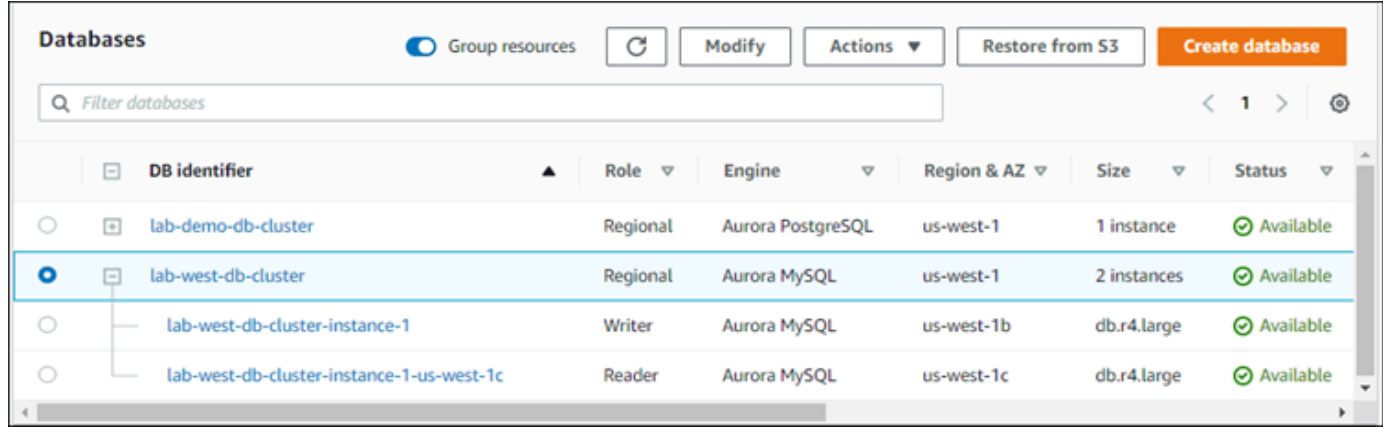

Lorsque votre cluster de base de données principal est disponible, créez la base de données Aurora globale en y ajoutant un cluster secondaire. Pour cela, suivez les étapes de [Ajout d'une Région AWS](#page-3198-0)  [à une base de données Amazon Aurora globale](#page-3198-0).

Création d'une base de données globale à l'aide de Aurora PostgreSQL

Pour créer une base de données globale Aurora avec Aurora PostgreSQL

Remplir la page Créer une base de données.

- 1. Choisissez les options de moteur suivantes :
	- a. Développez l'option Show filters (Afficher les filtres), puis activez l'option Show versions that support the global database feature (Afficher les versions qui prennent en charge la fonction de base de données globale).
	- b. Pour Engine version (Version du moteur), sélectionnez la version d'Aurora PostgreSQL que vous souhaitez utiliser pour votre base de données Aurora globale.

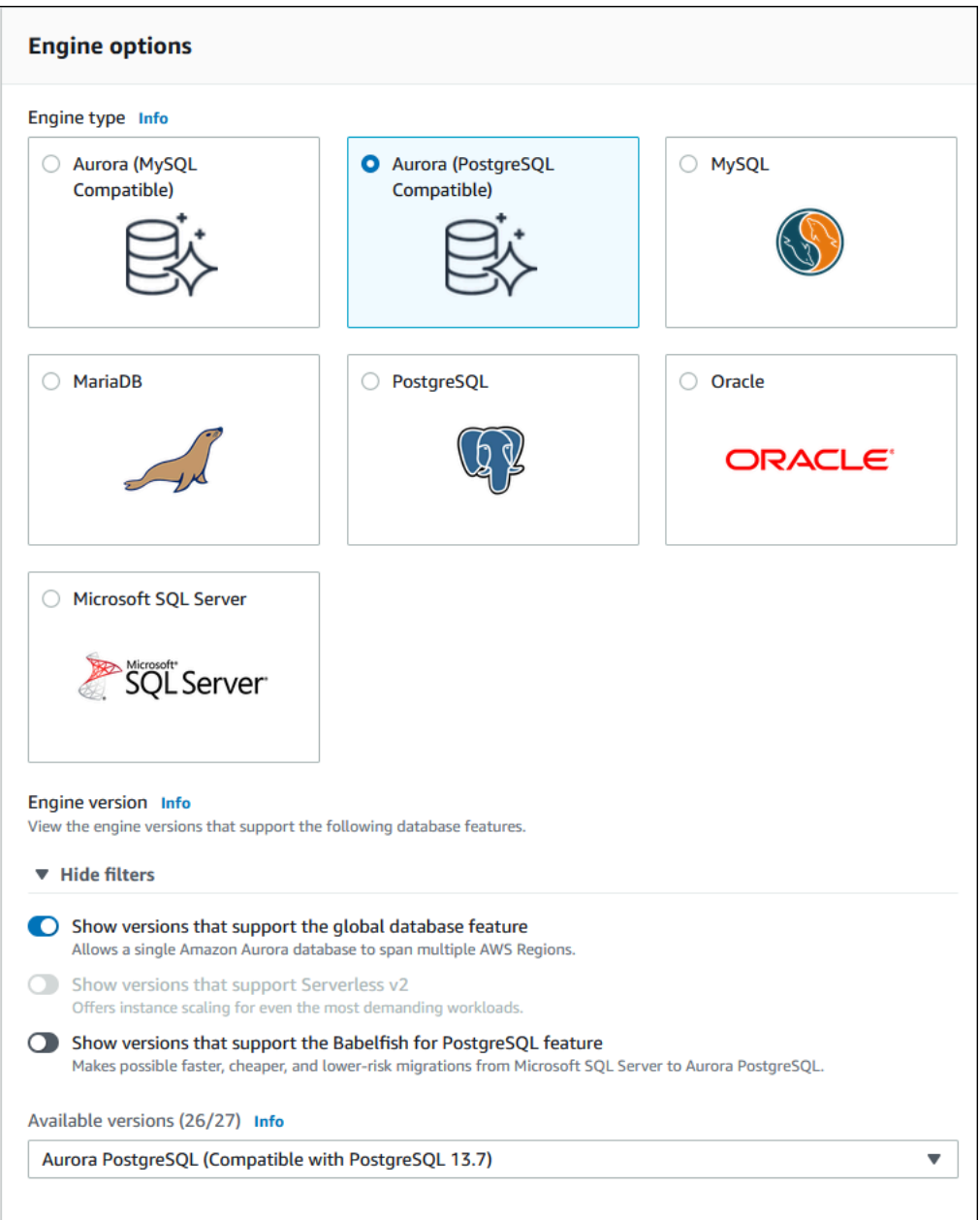

- 2. Pour Modèles, sélectionnez Production. Alternativement, vous pouvez choisir Dev/Test si cela s'applique à votre cas d'utilisation. N'utilisez pas Dev/Test dans les environnements de production.
- 3. Sous Paramètres, procédez comme suit :
	- a. Spécifiez un nom significatif pour l'identificateur de cluster de bases de données. Lorsque vous aurez terminé de créer la base de données Aurora globale, ce nom identifie le cluster de bases de données principal.

b. Saisissez le mot de passe de votre choix pour le compte d'administrateur par défaut du cluster de base de données, ou laissez Aurora en générer un pour vous. Si vous choisissez de générer automatiquement un mot de passe, vous disposez d'une option permettant de copier le mot de passe.

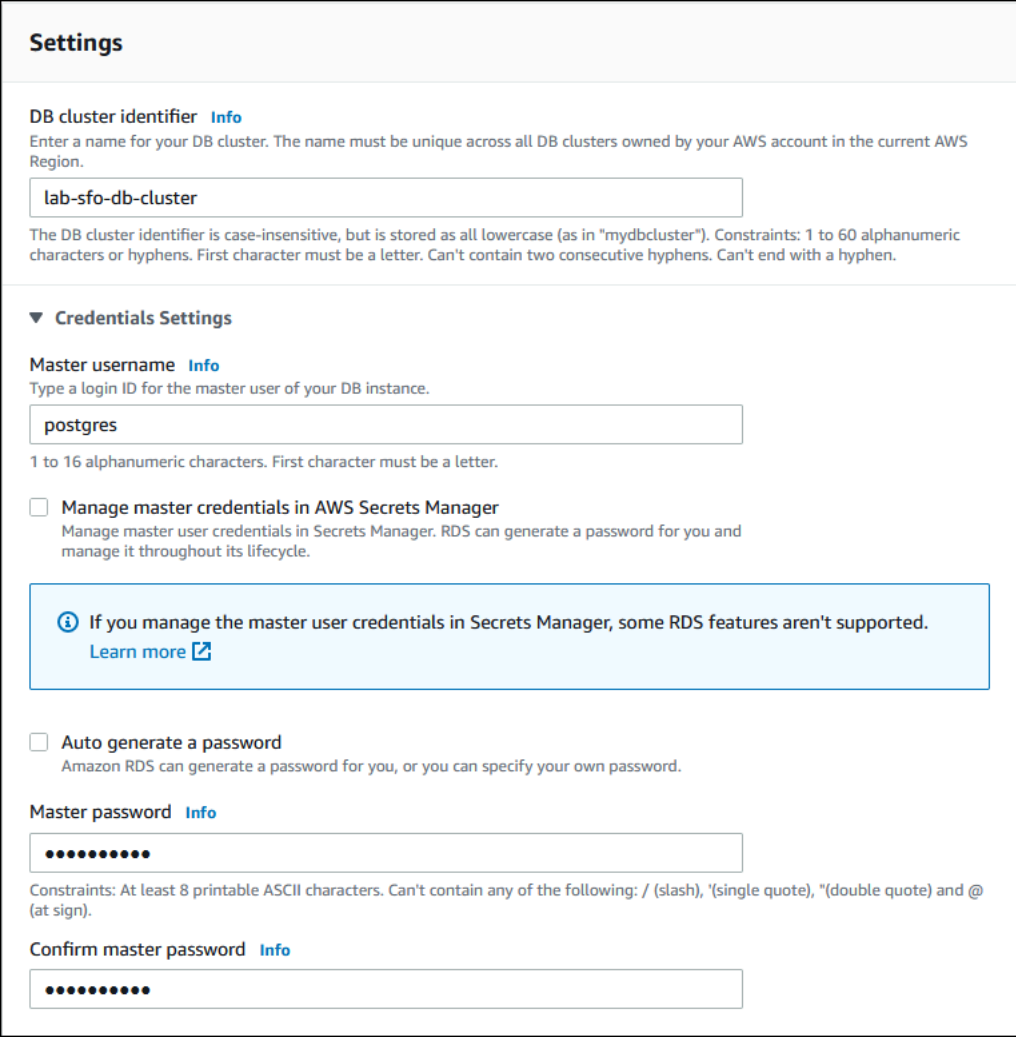

4. Pour DB instance class (Classe d'instance de base de données), choisissez db.r5.large ou une autre classe d'instance de base de données à mémoire optimisée. Nous vous recommandons d'utiliser une classe d'instance db.r5 ou supérieure.

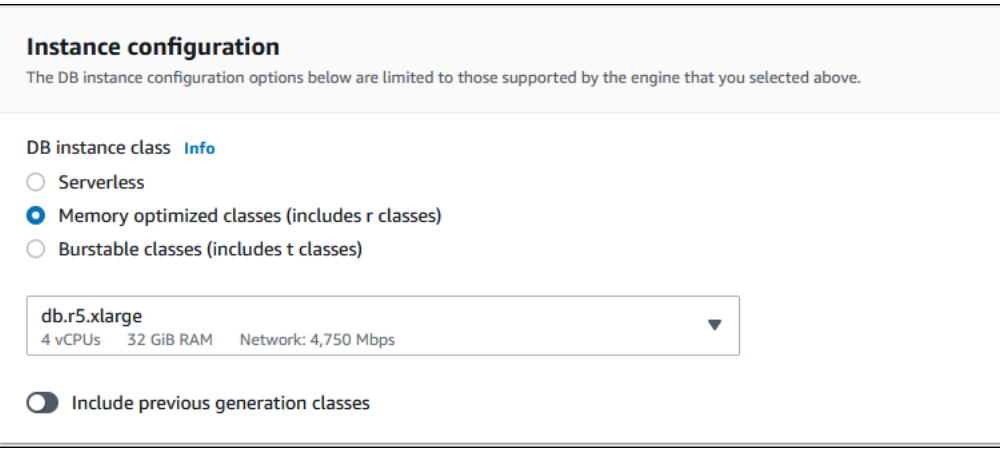

- 5. Pour Disponibilité et durabilité, nous vous recommandons d'opter pour la création par Aurora d'un réplica Aurora dans une zone de disponibilité différente en votre nom. Si vous ne créez pas de réplica Aurora maintenant, vous devrez le faire ultérieurement.
- 6. Pour Connectivité, choisissez le VPC (Virtual Private Cloud) en fonction du Amazon VPC qui définit l'environnement de mise en réseau virtuel pour cette instance de base de données. Vous pouvez choisir les valeurs par défaut pour simplifier cette tâche.
- 7. (Facultatif) Remplissez les paramètres Database authentication (Authentification de la base de données). L'authentification par mot de passe est toujours activée. Pour simplifier le processus, vous pouvez ignorer cette section et configurer l'authentification IAM ou le mot de passe et Kerberos plus tard.
- 8. Sous Configuration supplémentaire, procédez comme suit :
	- a. Spécifiez un nom pour Nom de base de données initial pour créer l'instance de base de données Aurora principale pour ce cluster. Il s'agit du nœud de scripteur pour le cluster de bases de données Aurora principal.

Laissez les valeurs par défaut sélectionnées pour le groupe de paramètres de cluster de bases de données et le groupe de paramètres de base de données, sauf si vous souhaitez utiliser vos propres groupes de paramètres personnalisés.

- b. Acceptez tous les autres paramètres par défaut pour Additional configuration (Configuration supplémentaire), tels que le chiffrement, les exportations de journaux, etc.
- 9. Choisissez Create database (Créer une base de données).

Le processus de création de l'instance de base de données Aurora, de son réplica Aurora et du cluster de bases de données Aurora par Aurora peut prendre plusieurs minutes. Lorsque le cluster est prêt à être utilisé, le cluster de bases de données Aurora et ses nœuds d'enregistreur et de réplica affichent tous l'état Available (Disponible). Cela deviendra le cluster de bases de

données principal de votre base de données Aurora globale, une fois le cluster secondaire ajouté.

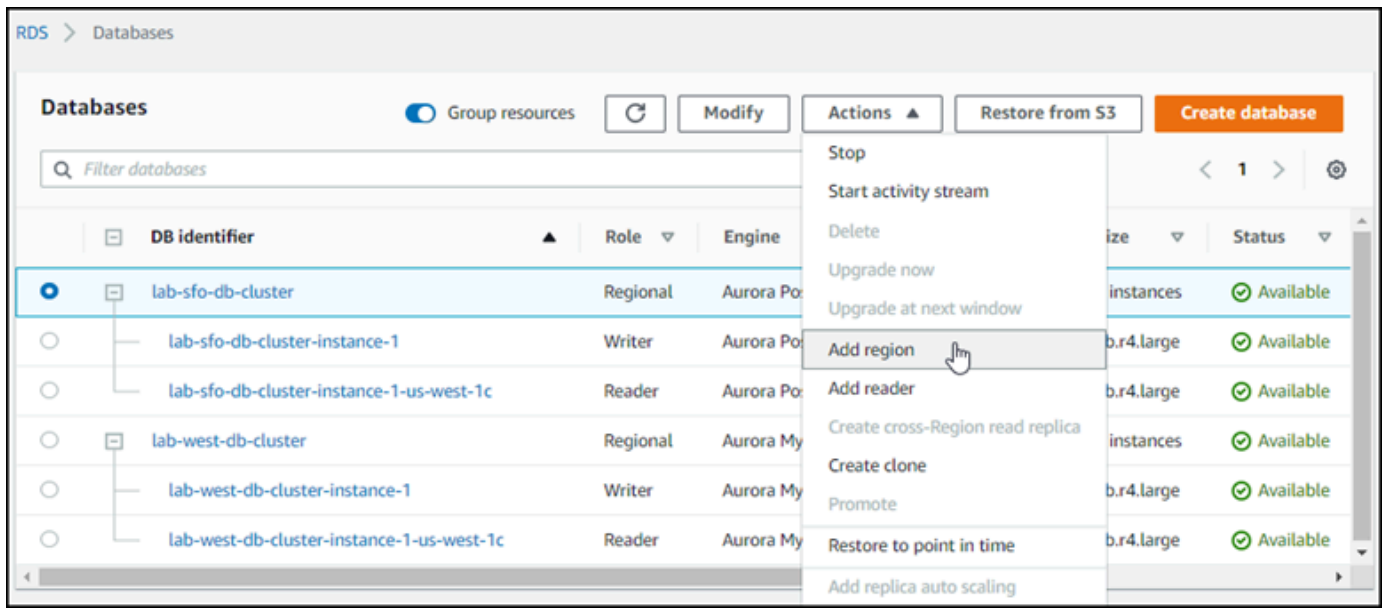

Lorsque le cluster de bases de données principal est créé et disponible, suivez les étapes décrites sous pour créer un ou plusieurs clusters secondaire [Ajout d'une Région AWS à une base de données](#page-3198-0) [Amazon Aurora globale](#page-3198-0).

### AWS CLI

Les commandes AWS CLI des procédures suivantes accomplissent les tâches suivantes :

- 1. Créer une base de données Aurora globale, en lui donnant un nom et en spécifiant le type de moteur de base de données Aurora que vous prévoyez d'utiliser.
- 2. Créer un cluster de bases de données Aurora pour la base de données Aurora globale.
- 3. Créer l'instance de base de données Aurora pour le cluster. Il s'agit du cluster principal de la base de données Aurora pour la base de données globale.
- 4. Créer une deuxième instance de base de données pour le cluster de bases de données Aurora. Il s'agit d'un lecteur qui complète le cluster de base de données Aurora.
- 5. Créer un second cluster de bases de données Aurora dans une autre région, puis l'ajouter à votre base de données Aurora globale, en suivant les étapes décrites dans [Ajout d'une Région AWS à](#page-3198-0)  [une base de données Amazon Aurora globale](#page-3198-0).

Suivez la procédure pour votre moteur de base de données Aurora.

Création d'une base de données globale à l'aide de Aurora MySQL

Pour créer une base de données globale Aurora avec Aurora MySQL

1. Utilisez la commande CLI [create-global-cluster](https://docs.aws.amazon.com/cli/latest/reference/rds/create-global-cluster.html), en transmettant le nom de la Région AWS, le moteur de base de données Aurora et la version.

Pour LinuxmacOS, ou Unix :

```
aws rds create-global-cluster --region primary_region \ 
     --global-cluster-identifier global_database_id \ 
     --engine aurora-mysql \ 
     --engine-version version # optional
```
Dans Windows :

```
aws rds create-global-cluster ^ 
     --global-cluster-identifier global_database_id ^ 
     --engine aurora-mysql ^ 
     --engine-version version # optional
```
Cela crée une base de données Aurora globale « vide », avec juste un nom (identifiant) et un moteur de base de données Aurora. Il peut se passer quelques minutes avant que la base de données Aurora globale ne soit disponible. Utilisez donc la commande [describe-global](https://docs.aws.amazon.com/cli/latest/reference/rds/describe-global-clusters.html)[clusters](https://docs.aws.amazon.com/cli/latest/reference/rds/describe-global-clusters.html) de l'interface de ligne de commande avant de passer à l'étape suivante, afin de vérifier qu'elle est bien disponible.

```
aws rds describe-global-clusters --region primary_region --global-cluster-
identifier global_database_id
```
Une fois la base de données Aurora globale disponible, vous pouvez créer son cluster de bases de données Aurora principal.

2. Pour créer un cluster de bases de données Aurora principal, utilisez la commande [create-db](https://docs.aws.amazon.com/cli/latest/reference/rds/create-db-cluster.html)[cluster](https://docs.aws.amazon.com/cli/latest/reference/rds/create-db-cluster.html) de l'interface de ligne de commande. Incluez le nom de votre base de données globale Aurora à l'aide du paramètre --global-cluster-identifier.

Pour LinuxmacOS, ou Unix :

```
aws rds create-db-cluster \
```

```
 --region primary_region \ 
 --db-cluster-identifier primary_db_cluster_id \ 
 --master-username userid \ 
 --master-user-password password \ 
 --engine aurora-mysql \ 
 --engine-version version \ 
 --global-cluster-identifier global_database_id
```
Dans Windows :

```
aws rds create-db-cluster ^ 
   --region primary_region ^ 
   --db-cluster-identifier primary_db_cluster_id ^ 
   --master-username userid ^ 
   --master-user-password password ^ 
   --engine aurora-mysql ^ 
   --engine-version version ^ 
   --global-cluster-identifier global_database_id
```
Utilisez la commande de l'AWS CLI [describe-db-clusters](https://docs.aws.amazon.com/cli/latest/reference/rds/describe-db-clusters.html) pour confirmer que le cluster de base de données Aurora est prêt. Pour isoler un cluster de bases de données Aurora spécifique, utilisez le paramètre --db-cluster-identifier. Ou vous pouvez ne pas inclure de nom du cluster de bases de données Aurora dans la commande pour obtenir des détails sur tous vos clusters de bases de données Aurora dans la région donnée.

```
aws rds describe-db-clusters --region primary_region --db-cluster-
identifier primary_db_cluster_id
```
Lorsque la réponse affiche "Status": "available" pour le cluster, il est prêt à l'emploi.

3. Créer l'instance de base de données pour votre cluster Aurora principal. Pour ce faire, utilisez la commande [create-db-instance](https://docs.aws.amazon.com/cli/latest/reference/rds/create-db-instance.html) de l'interface de ligne de commande. Donnez à la commande le nom de votre cluster de bases de données Aurora et spécifiez les détails de configuration de l'instance. Vous n'avez pas besoin de passer les paramètres --masterusername et --master-user-password dans la commande, car elle obtient ceux du cluster de bases de données Aurora.

Pour --db-instance-class, vous pouvez utiliser uniquement celles des classes à mémoire optimisée, par exemple db.r5.large. Nous vous recommandons d'utiliser une classe

d'instance db.r5 ou supérieure. Pour plus d'informations sur ces classes, consultez [Classes](https://docs.aws.amazon.com/AmazonRDS/latest/AuroraUserGuide/Concepts.DBInstanceClass.html#Concepts.DBInstanceClass.Types)  [d'instances de base de données.](https://docs.aws.amazon.com/AmazonRDS/latest/AuroraUserGuide/Concepts.DBInstanceClass.html#Concepts.DBInstanceClass.Types)

Pour LinuxmacOS, ou Unix :

```
aws rds create-db-instance \ 
   --db-cluster-identifier primary_db_cluster_id \ 
   --db-instance-class instance_class \ 
   --db-instance-identifier db_instance_id \ 
   --engine aurora-mysql \ 
   --engine-version version \ 
   --region primary_region
```
Dans Windows :

```
aws rds create-db-instance ^ 
   --db-cluster-identifier primary_db_cluster_id ^ 
   --db-instance-class instance_class ^ 
   --db-instance-identifier db_instance_id ^ 
   --engine aurora-mysql ^ 
   --engine-version version ^ 
   --region primary_region
```
L'opération create-db-instance peut prendre du temps. Vérifiez l'état pour voir si l'instance de base de données Aurora est disponible avant de continuer.

aws rds describe-db-clusters --db-cluster-identifier *primary\_db\_cluster\_id*

Lorsque la commande renvoie l'état « disponible », vous pouvez créer une autre instance de base de données Aurora pour votre cluster de bases de données principal. Il s'agit de l'instance de lecteur (le réplica Aurora) pour le cluster de bases de données Aurora.

4. Pour créer une autre instance de base de données Aurora pour le cluster, utilisez la commande [create-db-instance](https://docs.aws.amazon.com/cli/latest/reference/rds/create-db-instance.html) de l'interface de ligne de commande.

Pour LinuxmacOS, ou Unix :

```
aws rds create-db-instance \ 
   --db-cluster-identifier primary_db_cluster_id \ 
   --db-instance-class instance_class \ 
   --db-instance-identifier replica_db_instance_id \
```
--engine aurora-mysql

#### Dans Windows :

```
aws rds create-db-instance ^ 
   --db-cluster-identifier primary_db_cluster_id ^ 
   --db-instance-class instance_class ^ 
   --db-instance-identifier replica_db_instance_id ^ 
   --engine aurora-mysql
```
Lorsque l'instance de base de données est disponible, la réplication commence du nœud du scripteur vers le réplica. Avant de continuer, vérifiez que l'instance de base de données est disponible avec la commande [describe-db-instances](https://docs.aws.amazon.com/cli/latest/reference/rds/describe-db-instances.html) de l'interface de ligne de commande.

À ce stade, vous disposez d'une base de données Aurora globale avec son cluster Aurora principal contenant une instance de scripteur et un réplica Aurora. Vous pouvez désormais ajouter un cluster de bases de données Aurora en lecture seule dans une autre région pour compléter votre base de données Aurora globale. Pour ce faire, suivez les étapes de [Ajout d'une Région AWS à une base de](#page-3198-0)  [données Amazon Aurora globale.](#page-3198-0)

Création d'une base de données globale à l'aide de Aurora PostgreSQL

Lorsque vous créez des objets Aurora pour une base de données Aurora globale à l'aide des commandes suivantes, quelques minutes peuvent s'écouler avant que chacun soit disponible. Après avoir terminé l'exécution d'une commande donnée, nous vous recommandons de vérifier l'état de l'objet Aurora spécifique pour vous assurer que cet état est disponible.

Pour ce faire, utilisez la commande [describe-global-clusters](https://docs.aws.amazon.com/cli/latest/reference/rds/describe-global-clusters.html) de l'interface de ligne de commande.

```
aws rds describe-global-clusters --region primary_region
     --global-cluster-identifier global_database_id
```
Pour créer une base de données globale Aurora avec Aurora PostgreSQL

1. Utilisez la commande [create-global-cluster](https://docs.aws.amazon.com/cli/latest/reference/rds/create-global-cluster.html) de l'interface de ligne de commande.

Pour LinuxmacOS, ou Unix :

aws rds create-global-cluster --region *primary\_region* \

```
 --global-cluster-identifier global_database_id \ 
 --engine aurora-postgresql \ 
 --engine-version version # optional
```
Dans Windows :

```
aws rds create-global-cluster ^ 
     --global-cluster-identifier global_database_id ^ 
     --engine aurora-postgresql ^ 
     --engine-version version # optional
```
Une fois la base de données Aurora globale disponible, vous pouvez créer son cluster de bases de données Aurora principal.

2. Pour créer un cluster de bases de données Aurora principal, utilisez la commande [create-db](https://docs.aws.amazon.com/cli/latest/reference/rds/create-db-cluster.html)[cluster](https://docs.aws.amazon.com/cli/latest/reference/rds/create-db-cluster.html) de l'interface de ligne de commande. Incluez le nom de votre base de données globale Aurora à l'aide du paramètre --global-cluster-identifier.

Pour LinuxmacOS, ou Unix :

```
aws rds create-db-cluster \ 
   --region primary_region \ 
   --db-cluster-identifier primary_db_cluster_id \ 
   --master-username userid \ 
   --master-user-password password \ 
   --engine aurora-postgresql \ 
   --engine-version version \ 
   --global-cluster-identifier global_database_id
```
### Dans Windows :

```
aws rds create-db-cluster ^ 
   --region primary_region ^ 
   --db-cluster-identifier primary_db_cluster_id ^ 
   --master-username userid ^ 
   --master-user-password password ^ 
   --engine aurora-postgresql ^ 
   --engine-version version ^ 
   --global-cluster-identifier global_database_id
```
Vérifiez que le cluster de bases de données Aurora est prêt. Lorsque la réponse de la commande suivante affiche "Status": "available" pour le cluster de bases de données Aurora, vous pouvez continuer.

```
aws rds describe-db-clusters --region primary_region --db-cluster-
identifier primary_db_cluster_id
```
3. Créer l'instance de base de données pour votre cluster Aurora principal. Pour ce faire, utilisez la commande [create-db-instance](https://docs.aws.amazon.com/cli/latest/reference/rds/create-db-instance.html) de l'interface de ligne de commande.

Passez le nom de votre cluster de base de données Aurora avec le paramètre --db-clusteridentifier

Vous n'avez pas besoin de passer les paramètres --master-username et --master-userpassword dans la commande, car elle obtient ceux du cluster de bases de données Aurora.

Pour --db-instance-class, vous pouvez utiliser uniquement celles des classes à mémoire optimisée, par exemple db.r5.large. Nous vous recommandons d'utiliser une classe d'instance db.r5 ou supérieure. Pour plus d'informations sur ces classes, consultez [Classes](https://docs.aws.amazon.com/AmazonRDS/latest/AuroraUserGuide/Concepts.DBInstanceClass.html#Concepts.DBInstanceClass.Types)  [d'instances de base de données.](https://docs.aws.amazon.com/AmazonRDS/latest/AuroraUserGuide/Concepts.DBInstanceClass.html#Concepts.DBInstanceClass.Types)

Pour LinuxmacOS, ou Unix :

```
aws rds create-db-instance \ 
   --db-cluster-identifier primary_db_cluster_id \ 
   --db-instance-class instance_class \ 
   --db-instance-identifier db_instance_id \ 
   --engine aurora-postgresql \ 
   --engine-version version \ 
   --region primary_region
```
Dans Windows :

```
aws rds create-db-instance ^ 
   --db-cluster-identifier primary_db_cluster_id ^ 
   --db-instance-class instance_class ^ 
   --db-instance-identifier db_instance_id ^ 
   --engine aurora-postgresql ^ 
   --engine-version version ^
```

```
 --region primary_region
```
4. Vérifiez l'état de l'instance de base de données Aurora avant de continuer.

```
aws rds describe-db-clusters --db-cluster-identifier primary_db_cluster_id
```
Si la réponse indique que l'état de l'instance de base de données Aurora est « disponible », vous pouvez créer une autre instance Aurora pour votre cluster de bases de données principal.

5. Pour créer un réplica Aurora pour le cluster de bases de données Aurora, utilisez la commande [create-db-instance](https://docs.aws.amazon.com/cli/latest/reference/rds/create-db-instance.html) de l'interface de ligne de commande.

Pour LinuxmacOS, ou Unix :

```
aws rds create-db-instance \ 
   --db-cluster-identifier primary_db_cluster_id \ 
   --db-instance-class instance_class \ 
   --db-instance-identifier replica_db_instance_id \ 
   --engine aurora-postgresql
```
Dans Windows :

```
aws rds create-db-instance ^ 
   --db-cluster-identifier primary_db_cluster_id ^ 
   --db-instance-class instance_class ^ 
   --db-instance-identifier replica_db_instance_id ^ 
   --engine aurora-postgresql
```
Lorsque l'instance de base de données est disponible, la réplication commence du nœud du scripteur vers le réplica. Avant de continuer, vérifiez que l'instance de base de données est disponible avec la commande [describe-db-instances](https://docs.aws.amazon.com/cli/latest/reference/rds/describe-db-instances.html) de l'interface de ligne de commande.

Votre base de données Aurora globale existe, mais elle ne dispose que de sa région principale avec un cluster de bases de données Aurora composé d'une instance de scripteur et d'un réplica Aurora. Vous pouvez désormais ajouter un cluster de bases de données Aurora en lecture seule dans une autre région pour compléter votre base de données Aurora globale. Pour ce faire, suivez les étapes de [Ajout d'une Région AWS à une base de données Amazon Aurora globale.](#page-3198-0)

### API RDS

Pour créer une base de données globale Aurora avec l'API RDS, exécutez l'[CreateGlobalClustero](https://docs.aws.amazon.com/AmazonRDS/latest/APIReference/API_CreateGlobalCluster.html)pération.

### <span id="page-3198-0"></span>Ajout d'une Région AWS à une base de données Amazon Aurora globale

Une base de données Aurora globale a besoin d'au moins un cluster de base de données Aurora secondaire dans une Région AWS différente de celle du cluster de base de données Aurora principal. Vous pouvez attacher jusqu'à cinq clusters de bases de données secondaires à votre base de données Aurora globale. Pour chaque cluster de bases de données secondaire que vous ajoutez à votre base de données Aurora globale, retranchez un pour obtenir le nombre de réplicas Aurora autorisés pour le cluster de bases de données principal.

Par exemple, si votre base de données Aurora globale comporte 5 Régions secondaires, votre cluster de base de données principal ne peut avoir que 10 réplicas Aurora (au lieu de 15). Pour plus d'informations, consultez [Configuration requise pour une base de données Amazon Aurora globale.](#page-3180-0)

Le nombre de réplicas Aurora (instances de lecteur) dans le cluster de base de données principal détermine le nombre de clusters de base de données secondaires que vous pouvez ajouter. Le nombre total d'instances de lecteur dans le cluster de base de données primaire plus le nombre de clusters secondaires ne peut pas dépasser le nombre de 15. Par exemple, si vous avez 14 instances de lecteur dans le cluster de base de données primaire et un cluster secondaire, vous ne pouvez pas ajouter de cluster secondaire supplémentaire à la base de données globale.

### **a** Note

Pour Aurora MySQL version 3, lorsque vous créez un cluster secondaire, assurez-vous que la valeur de lower\_case\_table\_names correspond à la valeur du cluster principal. Ce paramètre est un paramètre de base de données qui affecte la façon dont le serveur gère la sensibilité à la casse de l'identifiant. Pour plus d'informations sur les paramètres de la base de données, consultez [Utilisation des groupes de paramètres](#page-383-0).

Lorsque vous créez un cluster secondaire, nous vous recommandons d'utiliser la même version du moteur de base de données pour le principal et le secondaire. Si nécessaire, mettez à niveau la version principale pour qu'elle soit identique à la version secondaire. Pour plus d'informations, consultez [Compatibilité des niveaux de correctif pour les commutations](#page-3294-0)  [ou basculements entre régions gérés](#page-3294-0).

#### Console

Pour ajouter une Région AWS à une base de données Aurora globale

- 1. Connectez-vous à l'AWS Management Console et ouvrez la console Amazon RDS à l'adresse <https://console.aws.amazon.com/rds/>.
- 2. Dans le panneau de navigation d'AWS Management Console, choisissez Databases (Bases de données).
- 3. Sélectionnez la base de données Aurora globale qui a besoin d'un cluster de bases de données Aurora secondaire. Assurez-vous que le cluster de bases de données Aurora principal est Available.
- 4. Pour Actions, choisissez Add region (Ajouter une région).

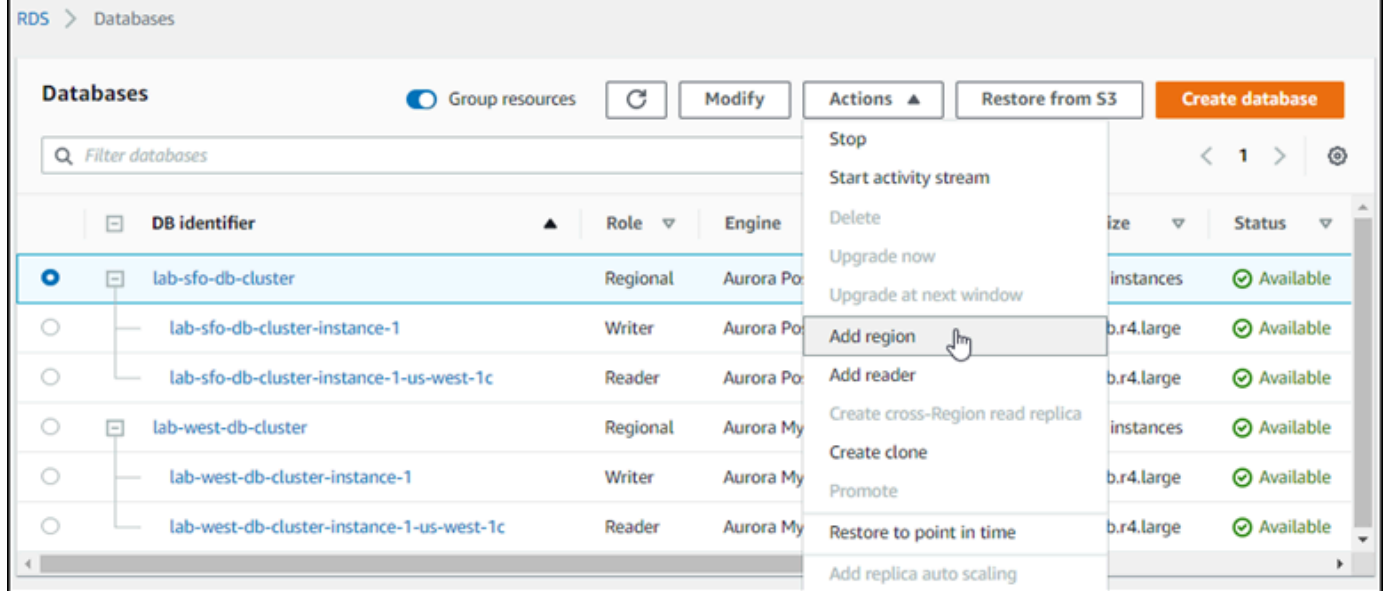

5. Sur la page Add a region (Ajouter une Région), choisissez la Région AWS secondaire.

Vous ne pouvez pas choisir une Région AWS qui possède déjà un cluster de base de données Aurora secondaire pour la même base de données Aurora globale. De plus, il ne peut pas s'agir de la même région que le cluster de base de données Aurora principal.

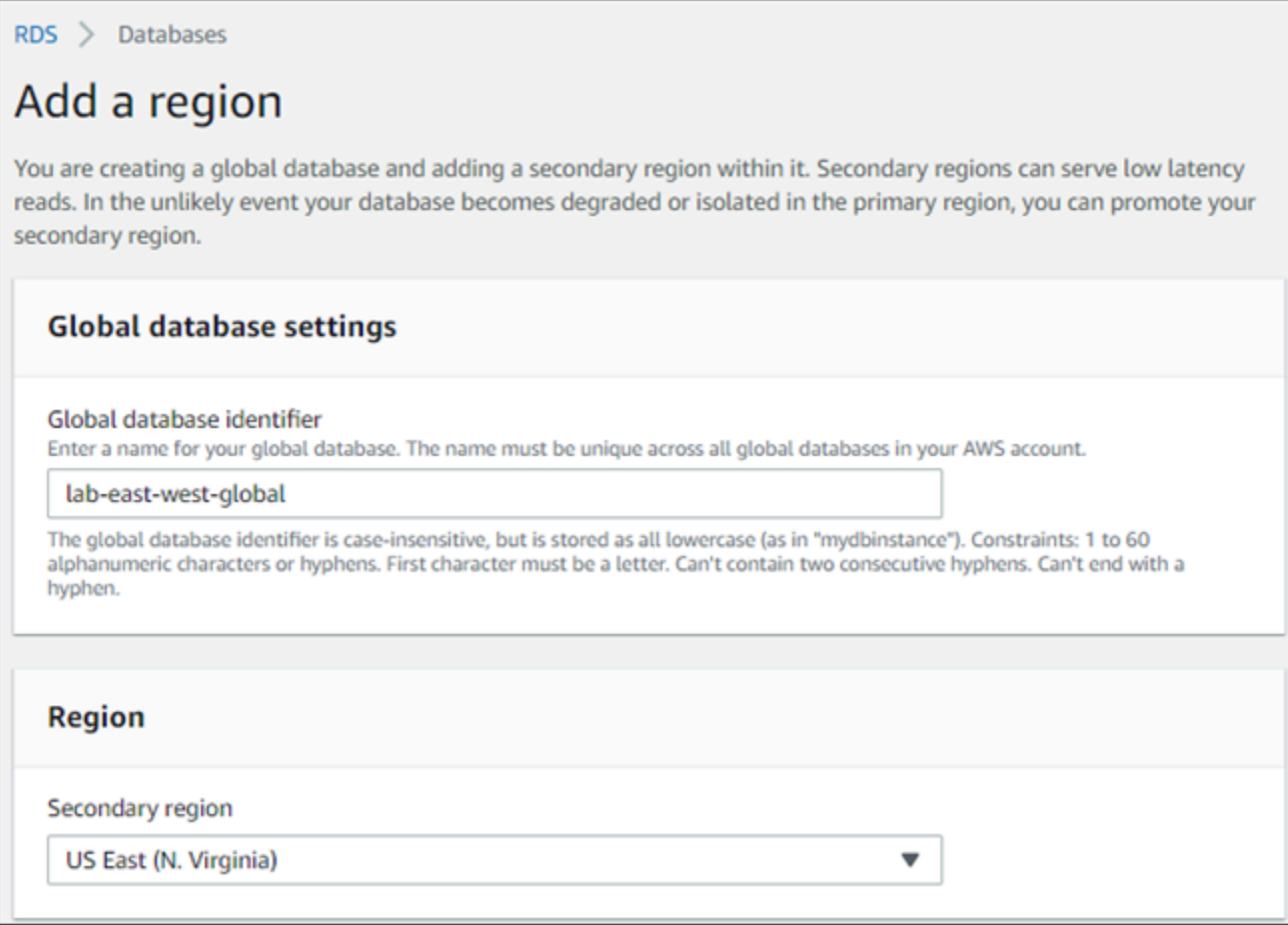

- 6. Remplissez les champs restants pour le cluster Aurora secondaire dans la nouvelle région AWS. Il s'agit des mêmes options de configuration que pour n'importe quelle instance de cluster de base de données Aurora, à l'exception de l'option suivante pour les bases de données Aurora globales basées sur Aurora MySQL– :
	- Activer le transfert d'écriture du réplica en lecture Ce paramètre facultatif permet aux clusters de bases de données secondaires de votre base de données Aurora globale de transférer les opérations d'écriture vers le cluster principal. Pour plus d'informations, consultez [Utilisation du](#page-3217-0)  [transfert d'écriture dans une base de données globale Amazon Aurora.](#page-3217-0)

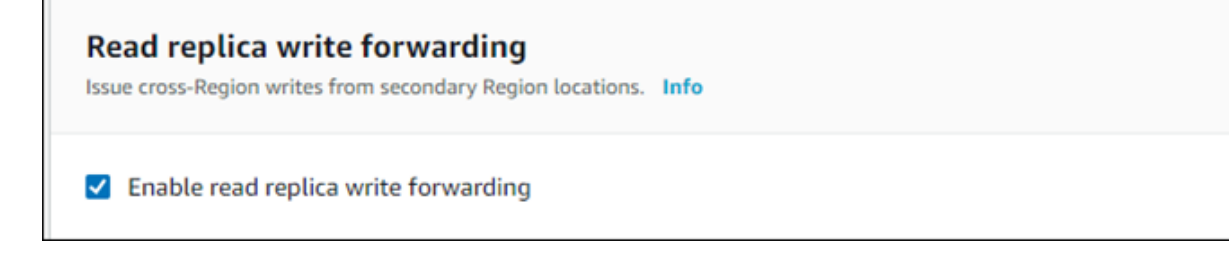

7. Choisissez Ajouter une région.

Une fois la région ajoutée à votre base de données Aurora globale, vous pouvez la voir dans la liste des bases de données dans l'AWS Management Console comme l'illustre la capture d'écran.

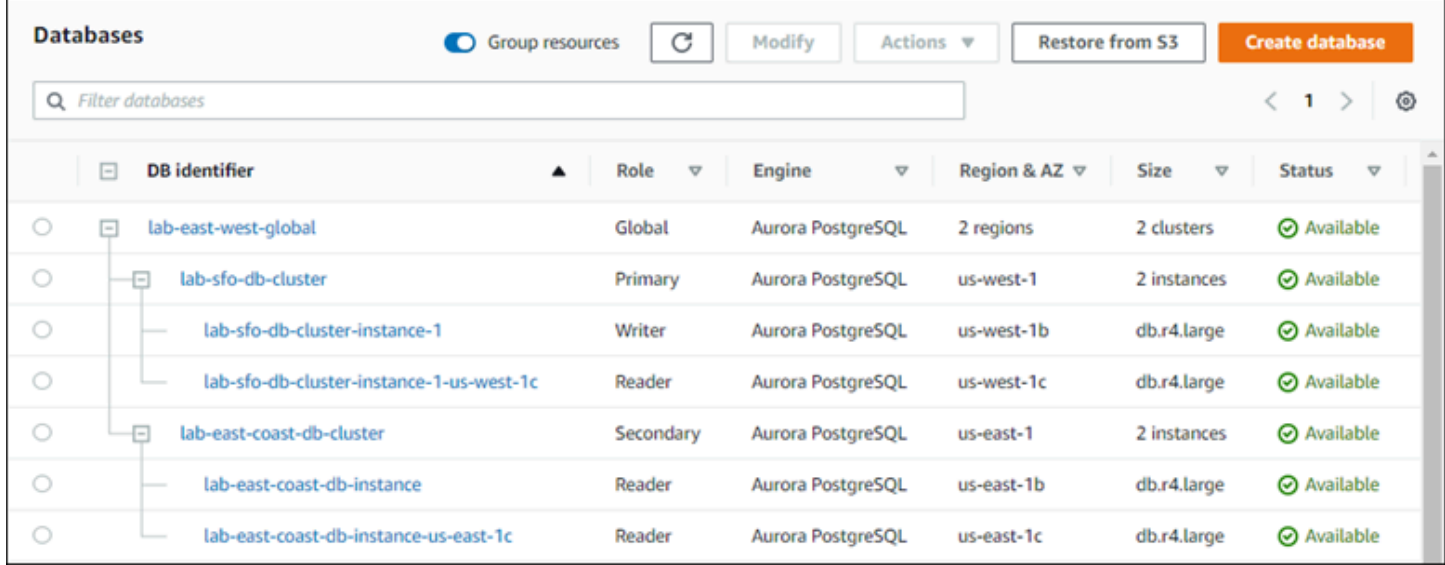

### AWS CLI

Pour ajouter une Région AWS secondaire à une base de données Aurora globale

- 1. Utilisez la commande [create-db-cluster](https://docs.aws.amazon.com/cli/latest/reference/rds/create-db-cluster.html) de l'interface de ligne de commande avec le nom (--global-cluster-identifier) de votre base de données Aurora globale. Pour les autres paramètres, procédez comme suit :
- 2. Pour --region, choisissez une Région AWS autre que votre Région Aurora principale.
- 3. Choisissez des valeurs spécifiques pour les paramètres --engine et --engine-version. Ces valeurs sont les mêmes que celles du cluster de base de données Aurora principal de votre base de données Aurora globale.
- 4. Pour un cluster chiffré, spécifiez votre Région AWS principale comme --source-region pour le chiffrement.

L'exemple suivant crée un nouveau cluster de bases de données Aurora et l'attache à une base de données Aurora globale en tant que cluster Aurora secondaire en lecture seule. Dans la dernière étape, une instance de base de données Aurora est ajoutée au nouveau cluster Aurora.

Pour LinuxmacOS, ou Unix :

```
aws rds --region secondary_region \ 
   create-db-cluster \
```

```
 --db-cluster-identifier secondary_cluster_id \ 
     --global-cluster-identifier global_database_id \ 
     --engine aurora-mysql|aurora-postgresql
     --engine-version version
aws rds --region secondary_region \ 
  create-db-instance \ 
     --db-instance-class instance_class \ 
     --db-cluster-identifier secondary_cluster_id \ 
     --db-instance-identifier db_instance_id \ 
     --engine aurora-mysql|aurora-postgresql
```
Dans Windows :

```
aws rds --region secondary_region ^ 
   create-db-cluster ^ 
     --db-cluster-identifier secondary_cluster_id ^ 
     --global-cluster-identifier global_database_id_id ^ 
     --engine aurora-mysql|aurora-postgresql ^ 
     --engine-version version
aws rds --region secondary_region ^ 
   create-db-instance ^ 
     --db-instance-class instance_class ^ 
     --db-cluster-identifier secondary_cluster_id ^ 
     --db-instance-identifier db_instance_id ^ 
     --engine aurora-mysql|aurora-postgresql
```
### API RDS

Pour ajouter une nouvelle Région AWS à une base de données Aurora globale avec l'API RDS, exécutez l'opération [CreateDBCluster](https://docs.aws.amazon.com/AmazonRDS/latest/APIReference/API_CreateDBCluster.html). Spécifiez l'identifiant de la base de données globale existante à l'aide du paramètre GlobalClusterIdentifier.

## <span id="page-3202-0"></span>Création d'un cluster de base de données Aurora sans tête dans une région secondaire

Bien qu'une base de données Aurora globale nécessite au moins un cluster de base de données Aurora secondaire dans une Région AWS différente de la principale, vous pouvez utiliser une configuration sans tête (headless) pour le cluster secondaire. Un cluster de bases de données Aurora secondaire sans tête est un cluster sans instance de base de données. Ce type de configuration

peut réduire les dépenses d'une base de données Aurora globale. Dans un cluster de bases de données Aurora, le calcul et le stockage sont découplés. Sans l'instance de base de données, vous êtes facturé pour le stockage, mais pas pour le calcul. Si la configuration est correcte, le volume de stockage d'un cluster secondaire sans tête reste synchronisé avec le cluster de base de données Aurora principal.

Ajoutez le cluster secondaire comme vous le faites normalement lors de la création d'une base de données Aurora globale. Toutefois, après que le cluster de bases de données Aurora principal commence la réplication vers le cluster secondaire, supprimez l'instance en lecture seule Aurora du cluster de bases de données Aurora secondaire. Ce cluster secondaire est désormais considéré comme « sans tête », car il n'a plus d'instance de base de données. Pourtant, le volume de stockage reste synchronisé avec le cluster de base de données Aurora principal.

### **A** Warning

Avec Aurora PostgreSQL, pour créer un cluster sans tête dans une Région AWS secondaire, utilisez l'API AWS CLI ou RDS pour ajouter la Région AWS secondaire. Ignorez l'étape de création de l'instance de base de données de lecteur pour le cluster secondaire. Actuellement, la création d'un cluster sans tête n'est pas prise en charge dans la console RDS. Pour connaître les procédures CLI et API à utiliser, veuillez consulter [Ajout d'une](#page-3198-0) [Région AWS à une base de données Amazon Aurora globale](#page-3198-0).

Si votre base de données globale utilise une version de moteur inférieure à 13.4, 12.8 ou 11.13, la création d'une instance de base de données de lecteur dans une région secondaire, suivie de sa suppression peut entraîner un problème de vide Aurora PostgreSQL sur l'instance de base de données d'enregistreur de la région principale. Si vous rencontrez ce problème, redémarrez l'instance de base de données d'enregistreur de la région principale après avoir supprimé l'instance de base de données de lecteur de la région secondaire.

Ajouter un cluster de base de données Aurora secondaire sans tête à votre base de données Aurora globale

- 1. Connectez-vous à l'AWS Management Console et ouvrez la console Amazon RDS à l'adresse <https://console.aws.amazon.com/rds/>.
- 2. Dans le panneau de navigation d'AWS Management Console, choisissez Databases (Bases de données).
- 3. Sélectionnez la base de données Aurora globale qui a besoin d'un cluster de bases de données Aurora secondaire. Assurez-vous que le cluster de bases de données Aurora principal est Available.
- 4. Pour Actions, choisissez Add region (Ajouter une région).
- 5. Sur la page Add a region (Ajouter une Région), choisissez la Région AWS secondaire.

Vous ne pouvez pas choisir une Région AWS qui possède déjà un cluster de base de données Aurora secondaire pour la même base de données Aurora globale. De plus, il ne peut pas s'agir de la même région que le cluster de base de données Aurora principal.

6. Remplissez les champs restants pour le cluster Aurora secondaire dans la nouvelle Région AWS. Il s'agit des mêmes options de configuration que pour n'importe quelle instance de cluster de base de données Aurora.

Pour une base de données Aurora globale basée sur Aurora MySQL–, ignorez l'option Enable read replica write forwarding (Activer le transfert d'écriture du réplica en lecture). Cette option n'a aucune fonction après la suppression de l'instance du lecteur.

7. Choisissez Ajouter une région. Une fois la région ajoutée à votre base de données Aurora globale, vous pouvez la voir dans la liste des bases de données dans l'AWS Management Console comme l'illustre la capture d'écran.

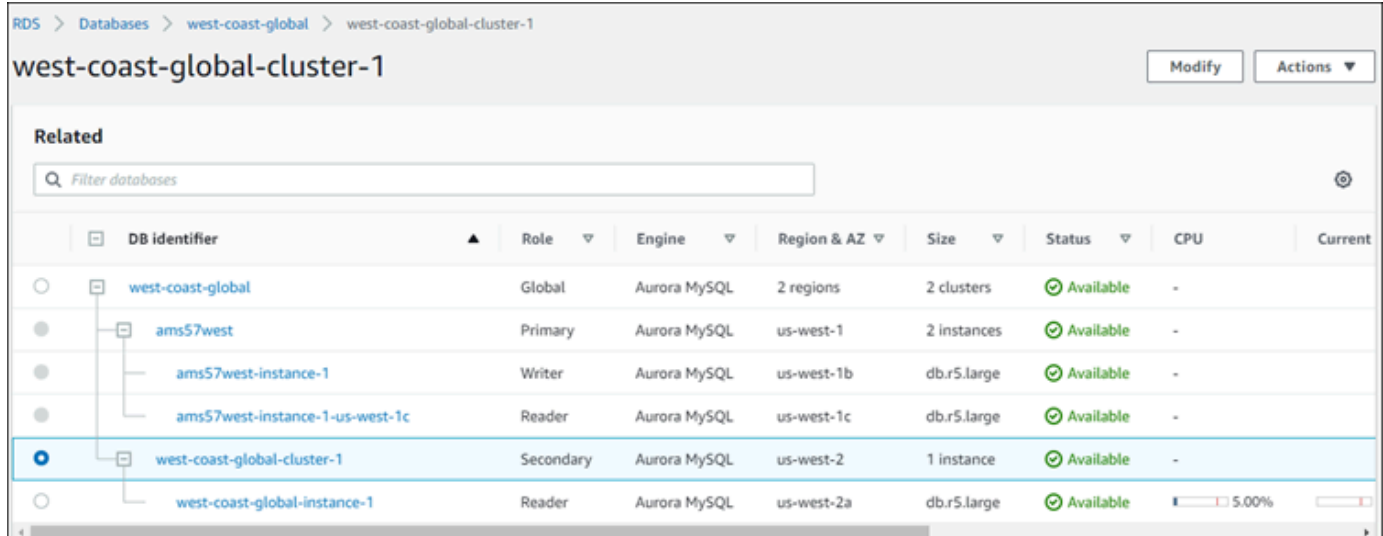

8. Avant de continuer, vérifiez l'état du cluster de base de données Aurora secondaire et son instance de lecteur en utilisant l'AWS Management Console ou l'AWS CLI. Exemples :

\$ **aws rds describe-db-clusters --db-cluster-identifier** *secondary-cluster-id* **--query '\*[].[Status]' --output text**

Plusieurs minutes peuvent être nécessaires pour que l'état d'un cluster de bases de données Aurora secondaire nouvellement ajouté passe de creating à available. Lorsque le cluster de bases de données Aurora est disponible, vous pouvez supprimer l'instance de lecteur.

9. Choisissez l'instance de lecteur dans le cluster de bases de données Aurora secondaire, puis choisissez Delete (Supprimer).

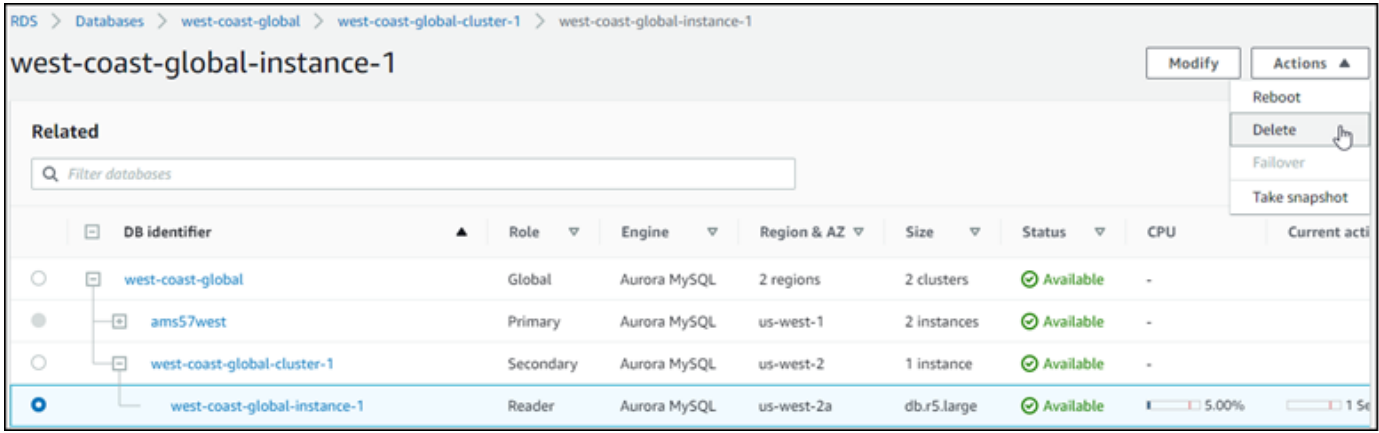

Après la suppression de l'instance de lecteur, le cluster secondaire continue à faire partie de la base de données globale Aurora. Aucune instance ne lui est associée, comme indiqué ci-dessous.

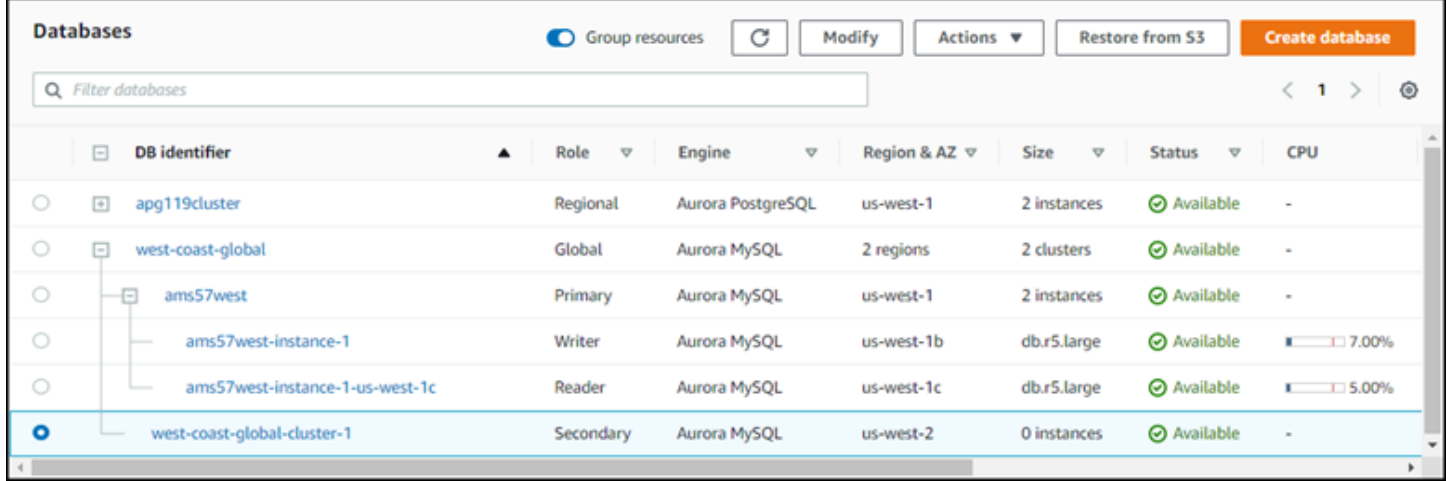

Vous pouvez utiliser ce cluster de base de données Aurora secondaire sans tête pour [restaurer](#page-3259-0)  [manuellement votre base de données Amazon Aurora globale en cas d'interruption non planifiée](#page-3259-0)  [dans l'Région AWS principale.](#page-3259-0)

# Utilisation d'un instantané pour votre base de données Amazon Aurora globale

Vous pouvez restaurer un instantané de cluster de bases de données Aurora ou d'une instance de base de données Amazon RDS for l'utiliser comme point de départ pour votre base de données Aurora globale. Pour ce faire, restaurez l'instantané et créez un nouveau cluster de bases de données Aurora provisionné en même temps. Ajoutez ensuite une autre Région AWS au cluster de base de données restauré, pour le transformer en une base de données Aurora globale. Tout cluster de base de données Aurora créé de cette manière à l'aide d'un instantané devient le cluster principal de votre base de données Aurora globale.

Vous pouvez utiliser un instantané issu d'un cluster de bases de données provisioned ou serverless Aurora.

Au cours du processus de restauration, sélectionnez le même type de moteur de base de données que pour l'instantané. Par exemple, supposons que vous souhaitiez restaurer un instantané créé à partir d'un cluster de base de données Aurora Serverless exécutant Aurora PostgreSQL. Dans ce cas, vous créez un cluster de base de données Aurora PostgreSQL en utilisant le même moteur de bases de données Aurora et la même version.

Le cluster de bases de données restauré assume le rôle de cluster principal pour la base de données Aurora globale lorsque vous y ajoutez une Région AWS. Toutes les données contenues dans ce cluster principal sont répliquées vers tous les clusters secondaires que vous ajoutez à votre base de données Aurora globale.

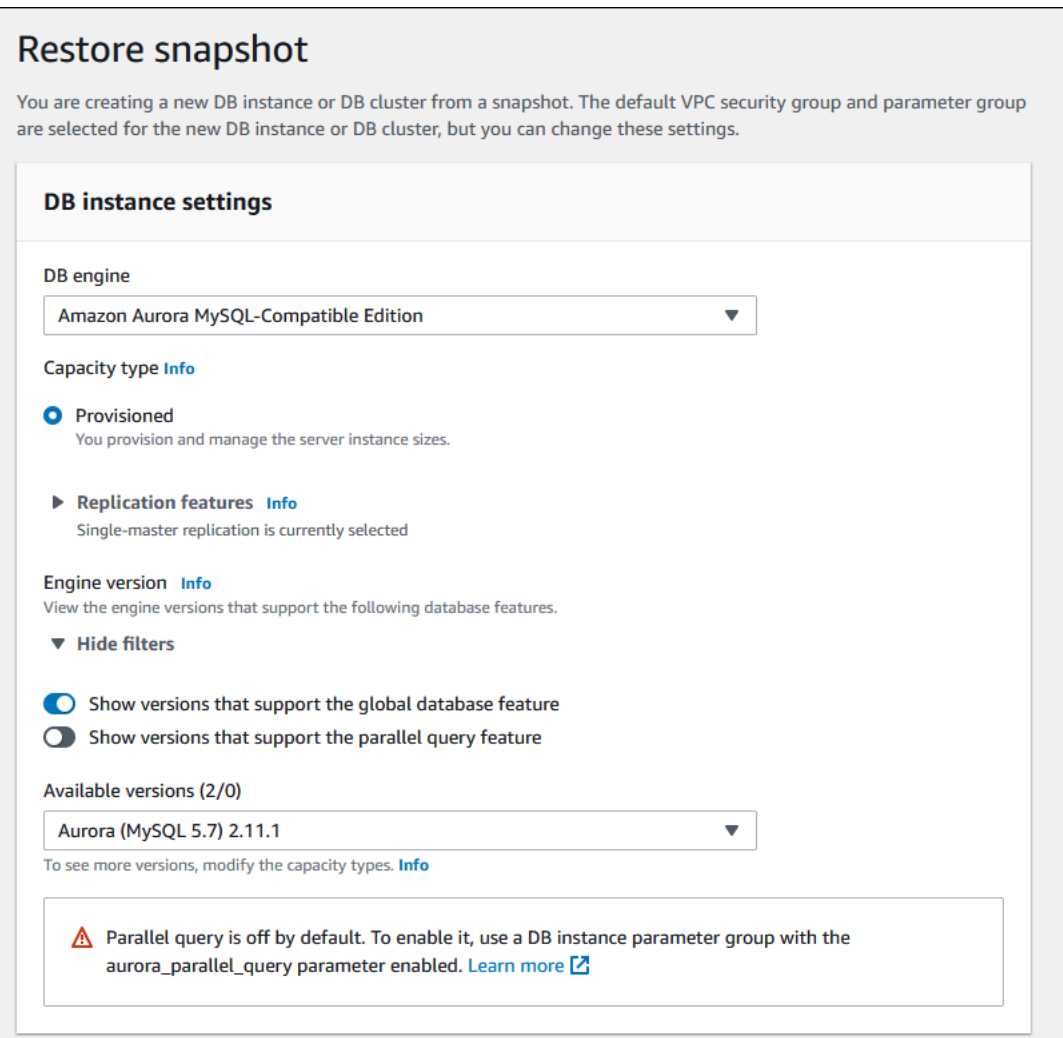

# Gestion d'une base de données Amazon Aurora globale

Vous effectuez la plupart des opérations de gestion sur les clusters individuels qui constituent une base de données globale Aurora. Lorsque vous choisissez Group related resources (Ressources liées au groupe) sur la page Databases (Bases de données) de la console, vous pouvez voir que le cluster principal et le cluster secondaire sont regroupés sous la base de données globale associée. Pour rechercher les Régions AWS où les clusters de base de données d'une base de données globale sont exécutées, le moteur de base de données et la version de Aurora et son identifiant, utilisez l'onglet Configuration (Configuration).

Les processus de basculement de base de données entre régions sont disponibles uniquement pour les bases de données globales Aurora, pas pour un cluster de bases de données Aurora unique. Pour en savoir plus, consultez la section [Utilisation de la commutation ou du basculement dans une](#page-3257-0)  [base de données globale Amazon Aurora.](#page-3257-0)

Pour restaurer une base de données Aurora globale suite à une panne non planifiée dans sa région principale, consultez [Reprise d'une base de données Amazon Aurora globale à partir d'une panne](#page-3259-0) [non planifiée](#page-3259-0).

#### **Rubriques**

- [Suppression d'une base de données Amazon Aurora globale](#page-3208-0)
- [Modification des paramètres d'une base de données Aurora globale](#page-3210-0)
- [Dissociation d'un cluster d'une base de données Amazon Aurora globale](#page-3211-0)
- [Suppression d'une base de données Amazon Aurora globale](#page-3214-0)

# <span id="page-3208-0"></span>Suppression d'une base de données Amazon Aurora globale

La page Bases de données de l'AWS Management Console répertorie toutes vos bases de données Aurora globales et affiche le cluster principal et les clusters secondaires pour chacune d'elles. La base de données Aurora globale a ses propres paramètres de configuration. Plus précisément, elle comporte des Régions AWS associées à ses clusters principaux et secondaires, comme le montre la capture d'écran suivante.

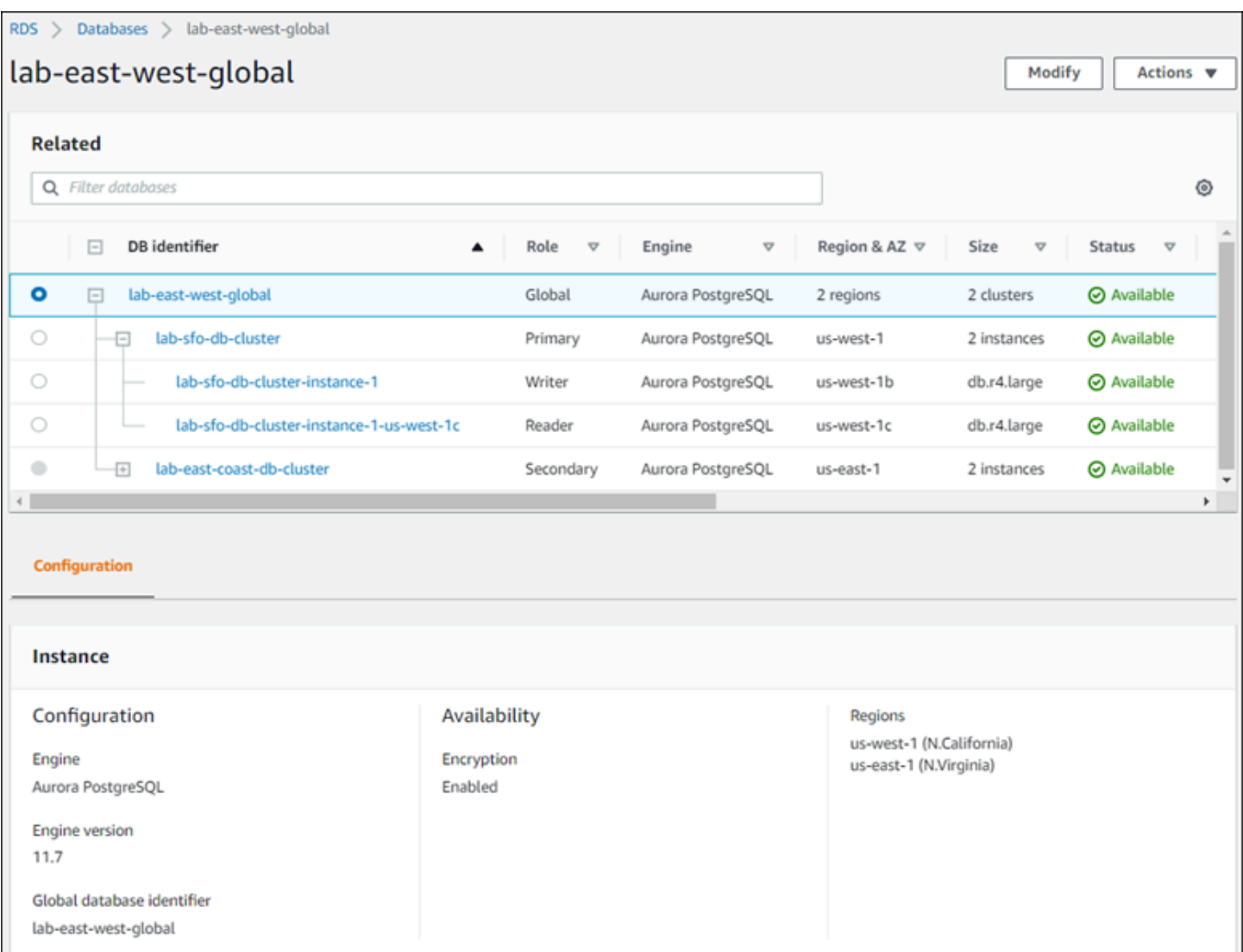

Lorsque vous apportez des modifications à la base de données Aurora globale, vous avez la possibilité d'annuler ces modifications, comme indiqué dans la capture d'écran suivante.

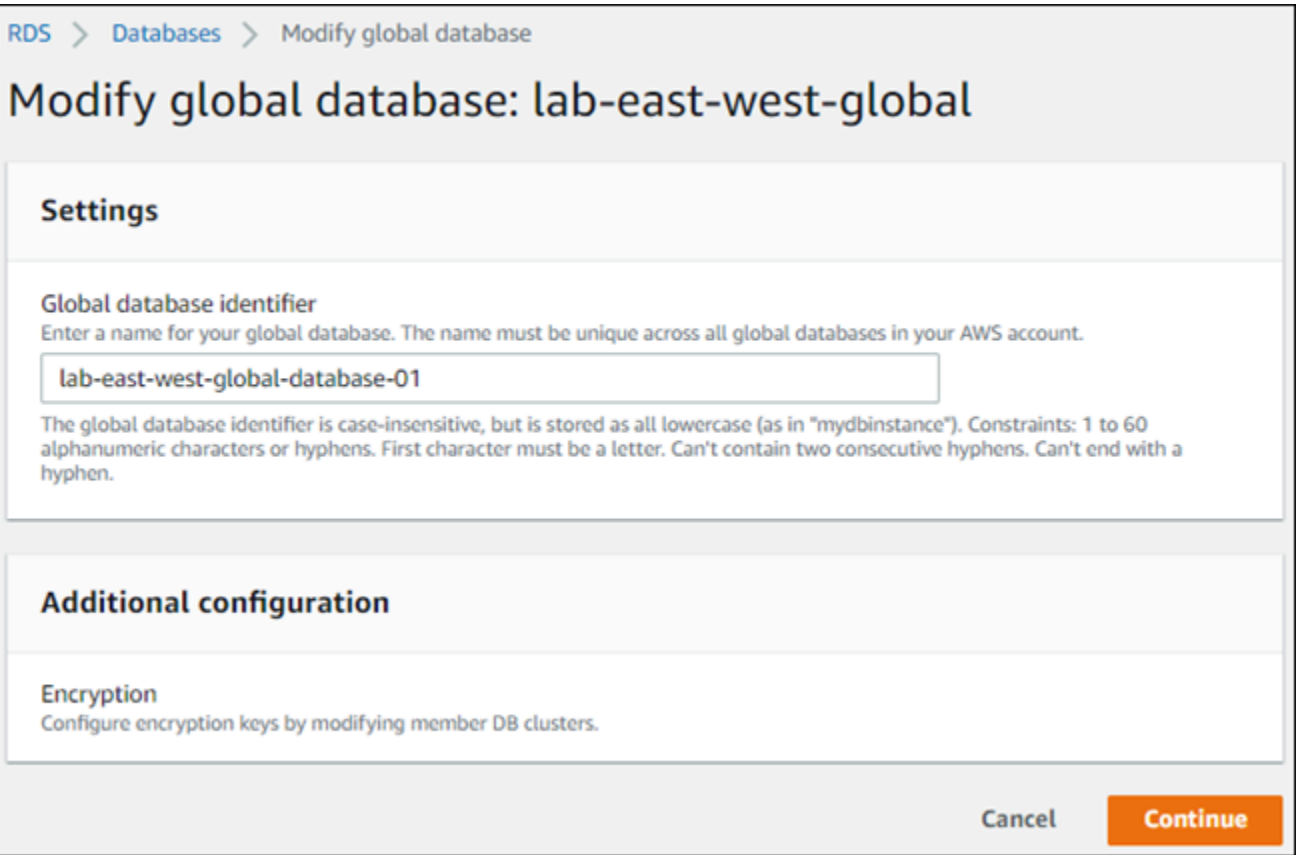

<span id="page-3210-0"></span>Lorsque vous choisissez Continuer, vous confirmez les modifications.

## Modification des paramètres d'une base de données Aurora globale

Vous pouvez configurer les groupes de paramètres Aurora indépendamment pour chaque cluster Aurora inclus dans la base de données Aurora globale. La plupart des paramètres fonctionnent de la même façon qu'avec les autres types de clusters Aurora. Nous vous recommandons de maintenir la cohérence des paramètres entre tous les clusters d'une base de données globale. Vous pourrez ainsi éviter les changements de comportement inattendus si vous choisissez un cluster secondaire en tant que cluster principal.

Par exemple, utilisez les mêmes paramètres pour les fuseaux horaires et les jeux de caractères afin d'éviter tout écart de comportement si un autre cluster devient le cluster principal.

Les paramètres de configuration aurora\_enable\_repl\_bin\_log\_filtering et aurora\_enable\_replica\_log\_compression n'ont pas d'effet.

# <span id="page-3211-0"></span>Dissociation d'un cluster d'une base de données Amazon Aurora globale

Vous pouvez supprimer des clusters Aurora de votre base de données Aurora globale pour plusieurs raisons différentes. Par exemple, vous pouvez supprimer un cluster Aurora d'une base de données Aurora globale si le cluster principal est dégradé ou isolé. Il devient alors un cluster de base de données Aurora alloué autonome qui peut être utilisé pour créer une base de données Aurora globale. Pour en savoir plus, consultez la section [Reprise d'une base de données Amazon Aurora](#page-3259-0) [globale à partir d'une panne non planifiée.](#page-3259-0)

Vous pouvez également supprimer des clusters de bases de données Aurora, car vous souhaitez supprimer une base de données Aurora globale dont vous n'avez plus besoin. Vous ne pouvez pas supprimer la base de données Aurora globale tant que vous n'avez pas supprimé (détaché) tous les clusters de bases de données Aurora associés en laissant le principal en dernier. Pour plus d'informations, consultez [Suppression d'une base de données Amazon Aurora globale.](#page-3214-0)

Lorsqu'un cluster de base de données Aurora est détaché de la base de données Aurora globale, il n'est plus synchronisé avec le serveur principal. Il devient un cluster de base de données Aurora alloué autonome avec des capacités complètes de lecture/écriture.

Vous pouvez supprimer des clusters de base de données Aurora de votre base de données Aurora globale à l'aide de l'AWS Management Console, de l'AWS CLI ou de l'API RDS.

### **Console**

Pour dissocier un cluster Aurora d'une base de données Aurora globale

- 1. Connectez-vous à l'AWS Management Console et ouvrez la console Amazon RDS à l'adresse <https://console.aws.amazon.com/rds/>.
- 2. Choisissez le cluster sur la page Databases (Bases de données).
- 3. Pour Actions, choisissez Remove from Global (Dissocier de la base de données globale).

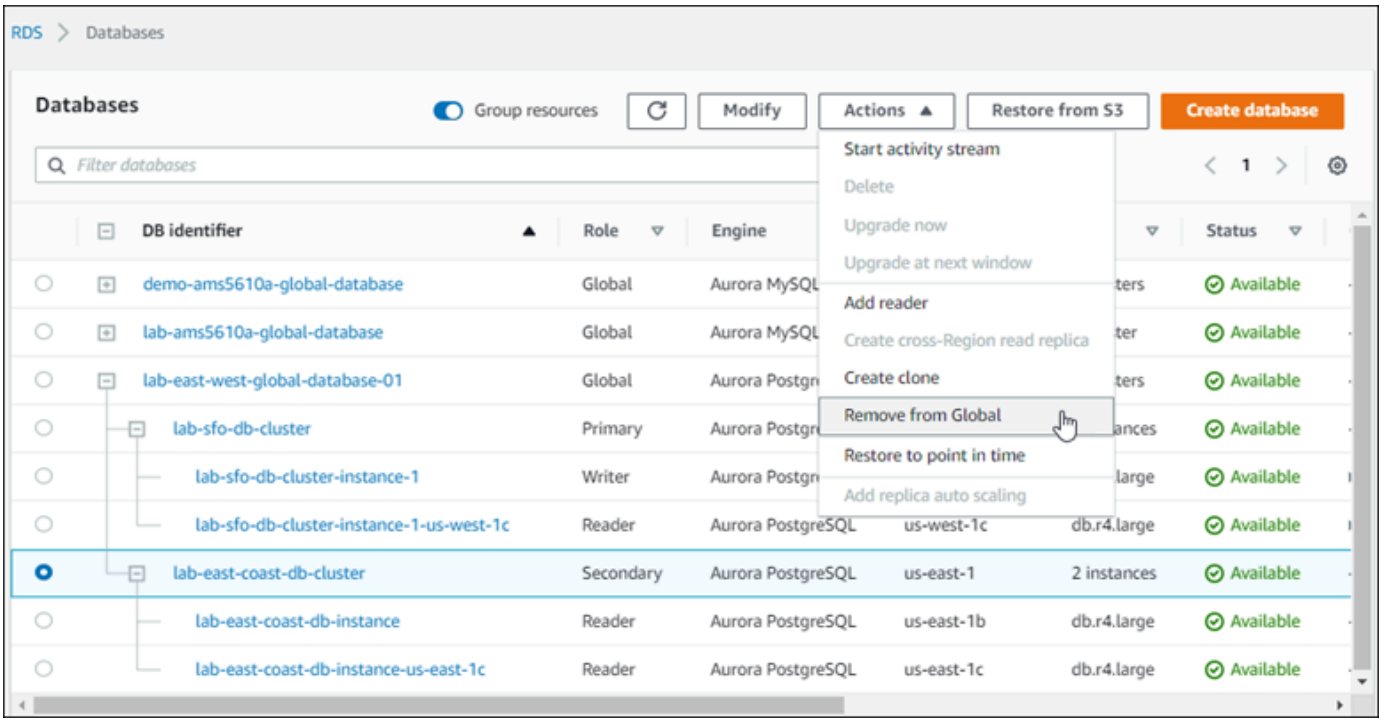

Une invite s'affiche, vous demandant de confirmer que vous souhaitez détacher le secondaire de la base de données Aurora globale.

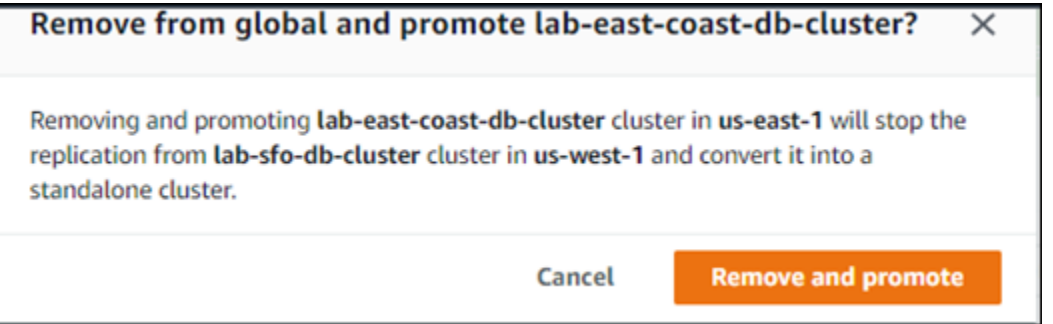

4. Choisissez Supprimer et promouvoir pour supprimer le cluster de la base de données globale.

Le cluster Aurora ne sert plus de secondaire dans la base de données Aurora globale et n'est plus synchronisé avec le cluster de bases de données principal. Il s'agit d'un cluster de bases de données Aurora autonome avec une capacité complète de lecture/écriture.

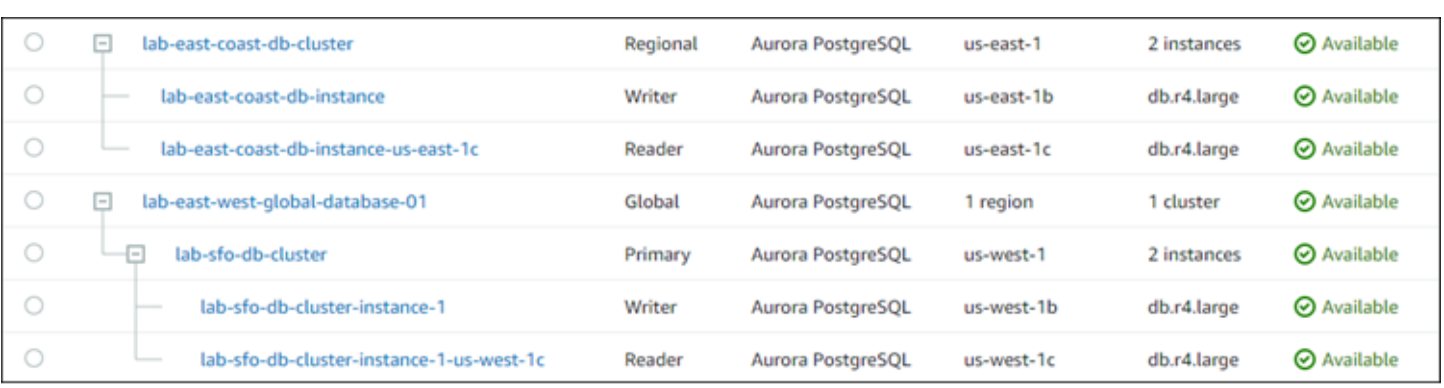

Après avoir dissocié ou supprimé les clusters secondaires, vous pouvez procéder de la même façon pour dissocier le cluster principal. Vous ne pouvez pas détacher (supprimer) le cluster Aurora principal d'une base de données Aurora globale tant que vous n'avez pas supprimé tous les clusters secondaires.

La base de données Aurora globale peut rester dans la liste Databases (Bases de données), avec 0 région et zone de disponibilité. Vous pouvez la supprimer si vous ne souhaitez plus utiliser cette base de données Aurora globale. Pour plus d'informations, consultez [Suppression d'une base de données](#page-3214-0)  [Amazon Aurora globale](#page-3214-0).

### AWS CLI

Pour supprimer un cluster Aurora d'une base de données globale Aurora, exécutez la commande [remove-from-global-cluster](https://docs.aws.amazon.com/cli/latest/reference/rds/remove-from-global-cluster.html)CLI avec les paramètres suivants :

- --global-cluster-identifier Nom (identifiant) de votre base de données Aurora globale.
- --db-cluster-identifier Nom de chaque cluster de bases de données Aurora à supprimer de la base de données Aurora globale. Supprimez tous les clusters de bases de données Aurora secondaires avant de supprimer le principal.

Les commandes suivantes dissocient un cluster secondaire, puis le cluster principal d'une base de données Aurora globale.

Pour LinuxmacOS, ou Unix :

```
aws rds --region secondary_region \ 
   remove-from-global-cluster \ 
     --db-cluster-identifier secondary_cluster_ARN \ 
     --global-cluster-identifier global_database_id
```

```
aws rds --region primary_region \ 
   remove-from-global-cluster \ 
     --db-cluster-identifier primary_cluster_ARN \ 
     --global-cluster-identifier global_database_id
```
Répétez la commande remove-from-global-cluster --db-cluster-identifier *secondary\_cluster\_ARN* pour chaque Région AWS secondaire de votre base de données Aurora globale.

Dans Windows :

```
aws rds --region secondary_region ^ 
   remove-from-global-cluster ^ 
     --db-cluster-identifier secondary_cluster_ARN ^ 
     --global-cluster-identifier global_database_id
aws rds --region primary_region ^ 
   remove-from-global-cluster ^ 
     --db-cluster-identifier primary_cluster_ARN ^ 
     --global-cluster-identifier global_database_id
```
Répétez la commande remove-from-global-cluster --db-cluster-identifier *secondary\_cluster\_ARN* pour chaque Région AWS secondaire de votre base de données Aurora globale.

### API RDS

Pour supprimer un cluster Aurora d'une base de données globale Aurora à l'aide de l'API RDS, exécutez l'[RemoveFromGlobalClustera](https://docs.aws.amazon.com/AmazonRDS/latest/APIReference/API_RemoveFromGlobalCluster.html)ction.

# <span id="page-3214-0"></span>Suppression d'une base de données Amazon Aurora globale

Comme une base de données Aurora globale contient généralement des données critiques, vous ne pouvez pas supprimer cette base de données ainsi que les clusters associés en une seule étape. Pour supprimer une base de données Aurora globale, procédez comme suit :

• Supprimez tous les clusters de bases de données secondaires de la base de données Aurora globale. Chaque cluster devient un cluster de bases de données Aurora autonome. Pour savoir comment procéder, consultez [Dissociation d'un cluster d'une base de données Amazon Aurora](#page-3211-0)  [globale.](#page-3211-0)

- À partir de chaque cluster de bases de données Aurora autonome, supprimez tous les réplicas Aurora.
- Supprimer le cluster secondaire de la base de données Aurora globale. Cela devient un cluster de bases de données Aurora autonome.
- À partir du cluster de base de données Aurora principal, commencez par supprimer tous les réplicas Aurora, puis supprimez l'instance de scripteur de bases de données.

La suppression de l'instance de scripteur du cluster de bases de données Aurora nouvellement autonome supprime également généralement le cluster Aurora et la base de données Aurora globale.

Pour plus d'informations générales, consultez [Suppression d'une instance de base de données d'un](#page-677-0)  [cluster de bases de données Aurora.](#page-677-0)

Pour supprimer une base de données Aurora globale, vous pouvez utiliser l'AWS Management Console, l'AWS CLI ou l'API RDS.

## **Console**

Pour supprimer une base de données globale Aurora

- 1. Connectez-vous à l'AWS Management Console et ouvrez la console Amazon RDS à l'adresse <https://console.aws.amazon.com/rds/>.
- 2. Sélectionnez Bases de données et recherchez la base de données Aurora globale que vous souhaitez supprimer dans la liste.
- 3. Confirmez que tous les autres clusters sont dissociés de la base de données Aurora globale. La base de données Aurora globale doit afficher 0 région et zone de disponibilité et une taille de 0 cluster.

Si la base de données Aurora globale contient des clusters de bases de données Aurora, vous ne pouvez pas la supprimer. Si nécessaire, détachez les clusters de bases de données Aurora principaux et secondaires de la base de données Aurora globale. Pour plus d'informations, consultez [Dissociation d'un cluster d'une base de données Amazon Aurora globale](#page-3211-0).

4. Choisissez votre base de données globale Aurora dans la liste, puis choisissez Supprimer dans le menu Actions.

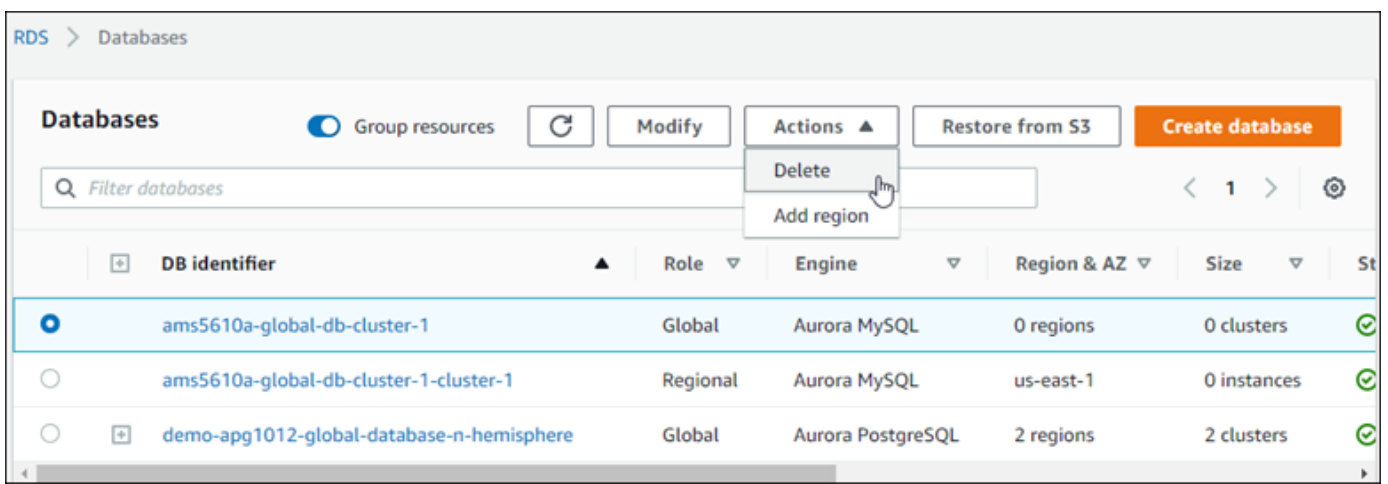

#### AWS CLI

Pour supprimer une base de données globale Aurora, exécutez la commande [delete-global](https://docs.aws.amazon.com/cli/latest/reference/rds/delete-global-cluster.html)[cluster](https://docs.aws.amazon.com/cli/latest/reference/rds/delete-global-cluster.html)CLI avec le nom Région AWS et l'identifiant global de base de données Aurora, comme indiqué dans l'exemple suivant.

Pour LinuxmacOS, ou Unix :

```
aws rds --region primary_region delete-global-cluster \ 
    --global-cluster-identifier global_database_id
```
Dans Windows :

```
aws rds --region primary_region delete-global-cluster ^ 
   --global-cluster-identifier global_database_id
```
### API RDS

Pour supprimer un cluster faisant partie d'une base de données globale Aurora, exécutez l'opération [DeleteGlobalCluster](https://docs.aws.amazon.com/AmazonRDS/latest/APIReference/API_DeleteGlobalCluster.html)API.

# Connexion à une base de données Amazon Aurora globale

Vous ne vous connectez pas de la même façon à une base de données Aurora globale selon que vous devez écrire dans la base de données ou lire à partir de la base de données.

• Pour les demandes ou requêtes en lecture seule, vous vous connectez au point de terminaison du lecteur du cluster Aurora dans votre Région AWS.

• Pour exécuter des instructions DML ou DDL, vous vous connectez au point de terminaison de cluster du cluster principal. Ce point de terminaison peut se trouver dans une Région AWS autre que celle de votre application.

Lorsque vous examinez une base de données globale Aurora dans la console, vous pouvez voir tous les points de terminaison à usage général associés à tous ses clusters. La capture d'écran suivante présente un exemple. Un seul point de terminaison de cluster, associé au cluster principal, est utilisé pour les opérations d'écriture. Le cluster principal et chaque cluster secondaire ont un point de terminaison du lecteur que vous utilisez pour les requêtes en lecture seule. Pour minimiser le temps de latence, choisissez le point de terminaison du lecteur qui se trouve dans le vôtre Région AWS ou le Région AWS plus proche de vous. Voici un exemple pour Aurora MySQL.

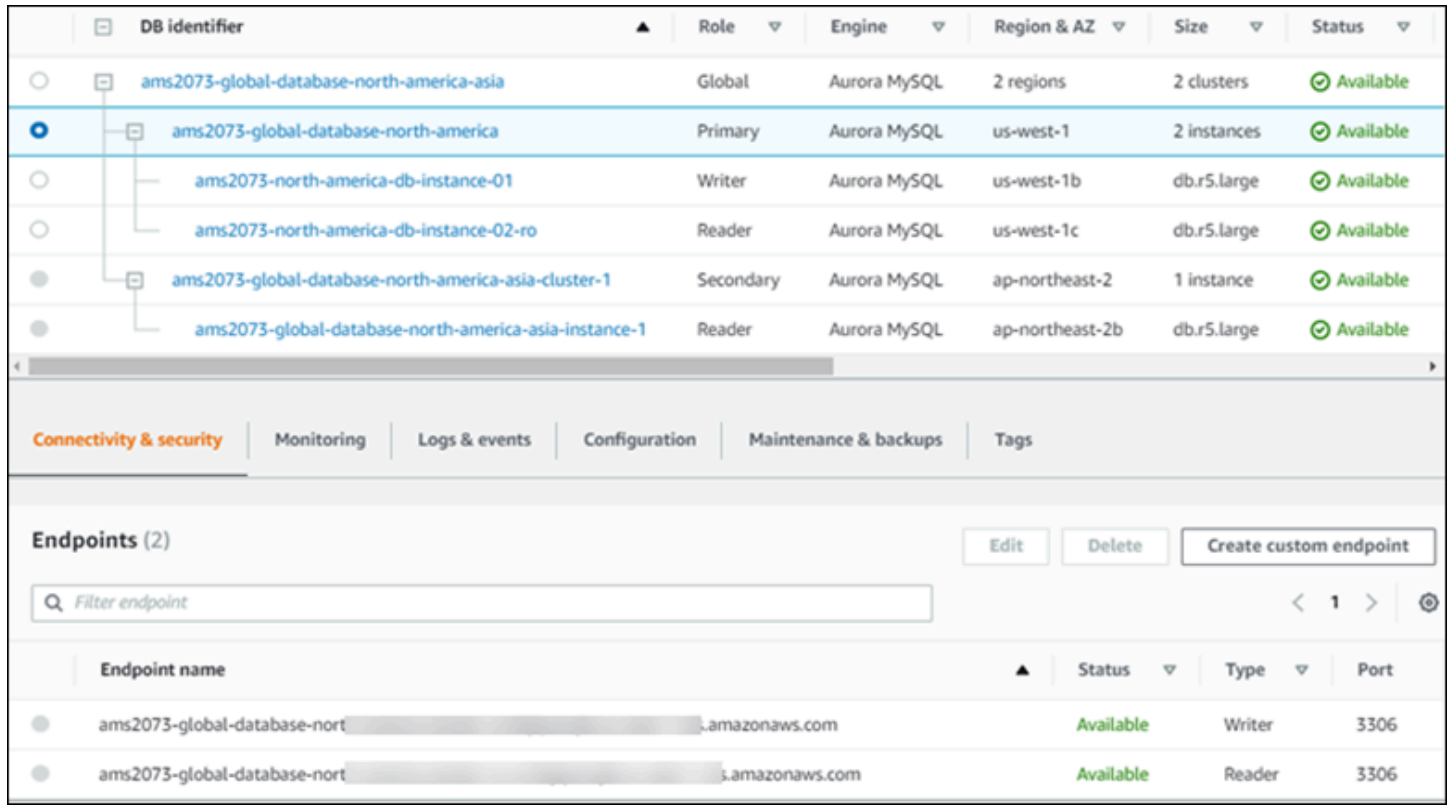

# Utilisation du transfert d'écriture dans une base de données globale Amazon Aurora

Vous pouvez réduire le nombre de points de terminaison que vous devez gérer pour les applications exécutées sur votre base de données globale Aurora, en utilisant le transfert d'écriture. Avec le transfert d'écriture activé, les clusters secondaires d'une base de données globale Aurora transfèrent des instructions SQL qui effectuent des opérations d'écriture vers le cluster principal. Le cluster

principal met à jour la source, puis propage les modifications résultantes à toutes les régions AWS secondaires.

Grâce à cette configuration, vous n'avez pas à implémenter votre propre mécanisme pour envoyer des opérations d'écriture d'une région AWS secondaire à la région principale. Aurora gère la configuration réseau entre régions. Aurora transmet également tout le contexte de session et transactionnel nécessaire pour chaque instruction. Les données sont toujours modifiées d'abord sur le cluster principal, puis répliquées sur les clusters secondaires de la base de données globale Aurora. De cette façon, le cluster principal est toujours la source fiable avec la copie la plus récente de toutes vos données.

## **Rubriques**

- [Utilisation du transfert d'écriture dans une base de données globale Aurora MySQL](#page-3218-0)
- [Utilisation du transfert d'écriture dans une base de données globale Aurora PostgreSQL](#page-3241-0)

# <span id="page-3218-0"></span>Utilisation du transfert d'écriture dans une base de données globale Aurora MySQL

## **Rubriques**

- [Régions et versions disponibles pour le transfert d'écriture dans Aurora MySQL](#page-3218-1)
- [Activation du transfert d'écriture dans Aurora MySQL](#page-3219-0)
- [Vérification de l'activation du transfert d'écriture dans un cluster secondaire dans Aurora MySQL](#page-3222-0)
- [Compatibilité des applications et de SQL avec le transfert d'écriture dans Aurora MySQL](#page-3223-0)
- [Isolement et cohérence pour le transfert d'écriture dans Aurora MySQL](#page-3225-0)
- [Exécution d'instructions en plusieurs parties avec le transfert d'écriture dans Aurora MySQL](#page-3230-0)
- [Transactions avec transfert d'écriture dans Aurora MySQL](#page-3230-1)
- [Paramètres de configuration pour le transfert d'écriture dans Aurora MySQL](#page-3230-2)
- [Métriques Amazon CloudWatch pour le transfert d'écriture dans Aurora MySQL](#page-3233-0)

<span id="page-3218-1"></span>Régions et versions disponibles pour le transfert d'écriture dans Aurora MySQL

Le transfert d'écriture est pris en charge par Aurora MySQL 2.08.1 et versions ultérieures, dans toutes les régions où les bases de données globales Aurora MySQL sont présentes.

Pour en savoir plus sur les régions et les versions disponibles des bases de données globales Aurora MySQL, consultez [Bases de données Aurora globales avec Aurora MySQL.](#page-79-0)

## <span id="page-3219-0"></span>Activation du transfert d'écriture dans Aurora MySQL

Par défaut, le transfert d'écriture n'est pas activé lorsque vous ajoutez un cluster secondaire à une base de données globale Aurora.

Pour activer le transfert d'écriture à l'aide de la AWS Management Console, cochez la case Activer le transfert d'écriture global sous Transfert d'écriture de réplica en lecture lorsque vous ajoutez une région pour une base de données globale. Pour un cluster secondaire existant, modifiez le cluster pour Activer le transfert d'écriture global. Pour désactiver le transfert d'écriture, décochez la case Activer le transfert d'écriture global lors de l'ajout de la région ou de la modification du cluster secondaire.

Pour activer le transfert d'écriture à l'aide de l'AWS CLI, utilisez l'option --enable-global-writeforwarding. Cette option est utile lorsque vous créez un nouveau cluster secondaire à l'aide de la commande create-db-cluster. Elle est également utile lorsque vous modifiez un cluster secondaire existant à l'aide de la commande modify-db-cluster. Elle nécessite que la base de données globale utilise une version d'Aurora qui prend en charge le transfert d'écriture. Vous pouvez désactiver le transfert d'écriture en utilisant l'option --no-enable-global-write-forwarding avec ces mêmes commandes de CLI.

Pour activer le transfert d'écriture à l'aide de l'API Amazon RDS, définissez le paramètre EnableGlobalWriteForwarding sur true. Ce paramètre agit lorsque vous créez un cluster secondaire à l'aide de l'opération CreateDBCluster. Il agit également lorsque vous modifiez un cluster secondaire existant à l'aide de l'opération ModifyDBCluster. Elle nécessite que la base de données globale utilise une version d'Aurora qui prend en charge le transfert d'écriture. Vous pouvez désactiver le transfert d'écriture en définissant le paramètre EnableGlobalWriteForwarding sur false.

### **a** Note

Pour qu'une session de base de données utilise le transfert d'écriture, spécifiez un paramètre pour le paramètre de configuration aurora\_replica\_read\_consistency. Faites-le lors de chaque session qui utilise la fonctionnalité de transfert d'écriture. Pour plus d'informations sur ce paramètre, consultez [Isolement et cohérence pour le transfert d'écriture dans Aurora](#page-3225-0) [MySQL.](#page-3225-0)

La fonctionnalité de proxy RDS ne prend pas en charge la valeur SESSION de la variable aurora\_replica\_read\_consistency. La définition de cette valeur peut entraîner un comportement inattendu.

Les exemples de CLI suivants montrent comment configurer une base de données Aurora globale avec le transfert d'écriture activé ou désactivé. Les éléments en surbrillance représentent les commandes et les options qui sont importantes pour spécifier et conserver la cohérence lors de la configuration de l'infrastructure d'une base de données Aurora globale.

L'exemple suivant crée une base de données Aurora globale, un cluster principal et un cluster secondaire avec le transfert d'écriture activé. Remplacez vos propres choix par le nom d'utilisateur, le mot de passe et les régions AWS principales et secondaires.

```
# Create overall global database.
aws rds create-global-cluster --global-cluster-identifier write-forwarding-test \ 
   --engine aurora-mysql --engine-version 5.7.mysql_aurora.2.11.1 \ 
   --region us-east-1
# Create primary cluster, in the same AWS Region as the global database.
aws rds create-db-cluster --global-cluster-identifier write-forwarding-test \ 
   --db-cluster-identifier write-forwarding-test-cluster-1 \ 
   --engine aurora-mysql --engine-version 5.7.mysql_aurora.2.11.1 \ 
   --master-username user_name --master-user-password password \ 
   --region us-east-1
aws rds create-db-instance --db-cluster-identifier write-forwarding-test-cluster-1 \setminus --db-instance-identifier write-forwarding-test-cluster-1-instance-1 \ 
   --db-instance-class db.r5.large \ 
   --engine aurora-mysql --engine-version 5.7.mysql_aurora.2.11.1 \ 
   --region us-east-1
aws rds create-db-instance --db-cluster-identifier write-forwarding-test-cluster-1 \
   --db-instance-identifier write-forwarding-test-cluster-1-instance-2 \ 
   --db-instance-class db.r5.large \ 
   --engine aurora-mysql --engine-version 5.7.mysql_aurora.2.11.1 \ 
   --region us-east-1
# Create secondary cluster, in a different AWS Region than the global database,
# with write forwarding enabled.
aws rds create-db-cluster --global-cluster-identifier write-forwarding-test \ 
   --db-cluster-identifier write-forwarding-test-cluster-2 \
```

```
 --engine aurora-mysql --engine-version 5.7.mysql_aurora.2.11.1 \ 
   --region us-east-2 \ 
   --enable-global-write-forwarding
aws rds create-db-instance --db-cluster-identifier write-forwarding-test-cluster-2 \
   --db-instance-identifier write-forwarding-test-cluster-2-instance-1 \ 
   --db-instance-class db.r5.large \ 
   --engine aurora-mysql --engine-version 5.7.mysql_aurora.2.11.1 \ 
   --region us-east-2
aws rds create-db-instance --db-cluster-identifier write-forwarding-test-cluster-2 \
   --db-instance-identifier write-forwarding-test-cluster-2-instance-2 \ 
   --db-instance-class db.r5.large \ 
   --engine aurora-mysql --engine-version 5.7.mysql_aurora.2.11.1 \ 
   --region us-east-2
```
L'exemple suivant est la suite de l'exemple précédent. Il crée un cluster secondaire sans le transfert d'écriture activé, puis active le transfert d'écriture. A la fin de cet exemple, le transfert d'écriture est activé sur tous les clusters secondaires de la base de données globale.

```
# Create secondary cluster, in a different AWS Region than the global database,
# without write forwarding enabled.
aws rds create-db-cluster --global-cluster-identifier write-forwarding-test \ 
   --db-cluster-identifier write-forwarding-test-cluster-2 \ 
   --engine aurora-mysql --engine-version 5.7.mysql_aurora.2.11.1 \ 
   --region us-west-1
aws rds create-db-instance --db-cluster-identifier write-forwarding-test-cluster-2 \ 
   --db-instance-identifier write-forwarding-test-cluster-2-instance-1 \ 
   --db-instance-class db.r5.large \ 
   --engine aurora-mysql --engine-version 5.7.mysql_aurora.2.11.1 \ 
   --region us-west-1
aws rds create-db-instance --db-cluster-identifier write-forwarding-test-cluster-2 \
   --db-instance-identifier write-forwarding-test-cluster-2-instance-2 \ 
   --db-instance-class db.r5.large \ 
   --engine aurora-mysql --engine-version 5.7.mysql_aurora.2.11.1 \ 
   --region us-west-1
aws rds modify-db-cluster --db-cluster-identifier write-forwarding-test-cluster-2 \
   --region us-east-2 \ 
   --enable-global-write-forwarding
```
# <span id="page-3222-0"></span>Vérification de l'activation du transfert d'écriture dans un cluster secondaire dans Aurora MySQL

Pour déterminer si vous pouvez utiliser le transfert d'écriture à partir d'un cluster secondaire, vous pouvez vérifier si le cluster possède l'attribut "GlobalWriteForwardingStatus": "enabled".

Dans la AWS Management Console, dans l'onglet Configuration de la page de détails du cluster, vous pouvez voir l'état Activé pour Transfert global d'écriture de réplica en lecture.

Pour voir l'état du paramètre global de transfert d'écriture pour tous vos clusters, exécutez la commande d'AWS CLI suivante.

Un cluster secondaire affiche la valeur "enabled" ou "disabled" pour indiquer si le transfert d'écriture est activé ou désactivé. La valeur null indique que le transfert d'écriture n'est pas disponible pour ce cluster. Soit le cluster ne fait pas partie d'une base de données globale, soit il s'agit du cluster principal et non d'un cluster secondaire. La valeur peut également être "enabling" ou "disabling" si le transfert d'écriture est en cours d'activation ou de désactivation.

Example

```
aws rds describe-db-clusters \
--query '*[].
{DBClusterIdentifier:DBClusterIdentifier,GlobalWriteForwardingStatus:GlobalWriteForwardingStatus}'
\Gamma { 
          "GlobalWriteForwardingStatus": "enabled", 
          "DBClusterIdentifier": "aurora-write-forwarding-test-replica-1" 
     }, 
     { 
          "GlobalWriteForwardingStatus": "disabled", 
          "DBClusterIdentifier": "aurora-write-forwarding-test-replica-2" 
     }, 
     { 
          "GlobalWriteForwardingStatus": null, 
          "DBClusterIdentifier": "non-global-cluster" 
     }
\mathbf{I}
```
Pour rechercher uniquement les clusters secondaires pour lesquels le transfert d'écriture global est activé, exécutez la commande suivante. Cette commande renvoie également le point de terminaison du lecteur du cluster. Vous utilisez le point de terminaison de lecture du cluster secondaire lorsque vous utilisez le transfert d'écriture du secondaire vers le principal dans votre base de données Aurora globale.

## Example

```
aws rds describe-db-clusters --query 'DBClusters[].
{DBClusterIdentifier:DBClusterIdentifier,GlobalWriteForwardingStatus:GlobalWriteForwardingStatu
  | [?GlobalWriteForwardingStatus == `enabled`]'
\Gamma { 
         "GlobalWriteForwardingStatus": "enabled", 
         "ReaderEndpoint": "aurora-write-forwarding-test-replica-1.cluster-ro-
cnpexample.us-west-2.rds.amazonaws.com", 
         "DBClusterIdentifier": "aurora-write-forwarding-test-replica-1" 
     }
]
```
# <span id="page-3223-0"></span>Compatibilité des applications et de SQL avec le transfert d'écriture dans Aurora MySQL

Vous pouvez utiliser les types d'instructions SQL suivants avec le transfert d'écriture :

- Instructions DML (Data Manipulation Language) comme INSERT, DELETE et UPDATE. Il existe certaines restrictions concernant les propriétés de ces instructions que vous pouvez utiliser avec le transfert d'écriture, comme décrit ci-dessous.
- Instructions SELECT ... LOCK IN SHARE MODE et SELECT FOR UPDATE.
- Instructions PREPARE et EXECUTE.

Utilisées dans une base de données globale avec transfert d'écriture, certaines instructions ne sont pas autorisées ou peuvent produire des résultats obsolètes. Par conséquent, le paramètre EnableGlobalWriteForwarding est désactivé par défaut pour les clusters secondaires. Avant de l'activer, vérifiez que votre code d'application n'est affecté par aucune de ces restrictions.

Les restrictions suivantes s'appliquent aux instructions SQL que vous utilisez avec le transfert d'écriture. Dans certains cas, vous pouvez utiliser les instructions sur des clusters secondaires avec le transfert d'écriture activé au niveau du cluster. Cette approche fonctionne si le transfert d'écriture n'est pas activé dans la session par le paramètre de configuration

aurora\_replica\_read\_consistency. Essayer d'utiliser une instruction lorsqu'elle n'est pas autorisée en raison du transfert d'écriture provoque un message d'erreur au format suivant.

ERROR 1235 (42000): This version of MySQL doesn't yet support '*operation* with write forwarding'.

Langage de définition de données (DDL)

Connectez-vous au cluster principal pour exécuter des instructions DDL. Vous ne pouvez pas les exécuter à partir des instances de base de données de lecteur.

Mise à jour d'une table permanente à l'aide des données d'une table temporaire

Vous pouvez utiliser des tables temporaires sur des clusters secondaires avec le transfert d'écriture activé. Toutefois, vous ne pouvez pas utiliser une instruction DML pour modifier une table permanente si l'instruction fait référence à une table temporaire. Par exemple, vous ne pouvez pas utiliser une instruction INSERT ... SELECT qui prend les données d'une table temporaire. La table temporaire existe sur le cluster secondaire et n'est pas disponible lorsque l'instruction s'exécute sur le cluster principal.

#### Transactions XA

Vous ne pouvez pas utiliser les instructions suivantes sur un cluster secondaire lorsque le transfert d'écriture est activé dans la session. Vous pouvez utiliser ces instructions sur des clusters secondaires pour lesquels le transfert d'écriture n'est pas activé, ou dans des sessions où le paramètre aurora\_replica\_read\_consistency est vide. Avant d'activer le transfert d'écriture dans une session, vérifiez si votre code utilise ces instructions.

```
XA {START|BEGIN} xid [JOIN|RESUME]
XA END xid [SUSPEND [FOR MIGRATE]]
XA PREPARE xid
XA COMMIT xid [ONE PHASE]
XA ROLLBACK xid
XA RECOVER [CONVERT XID]
```
Instructions LOAD pour des tables permanentes

Vous ne pouvez pas utiliser les instructions suivantes sur un cluster secondaire avec le transfert d'écriture activé.

LOAD DATA INFILE 'data.txt' INTO TABLE t1;

LOAD XML LOCAL INFILE 'test.xml' INTO TABLE t1;

Vous pouvez charger des données dans une table temporaire sur un cluster secondaire. Toutefois, assurez-vous d'exécuter toutes les instructions LOAD qui font référence aux tables permanentes uniquement sur le cluster principal.

Instructions de plugin

Vous ne pouvez pas utiliser les instructions suivantes sur un cluster secondaire avec le transfert d'écriture activé.

```
INSTALL PLUGIN example SONAME 'ha_example.so';
UNINSTALL PLUGIN example;
```
#### Instructions SAVEPOINT

Vous ne pouvez pas utiliser les instructions suivantes sur un cluster secondaire lorsque le transfert d'écriture est activé dans la session. Vous pouvez utiliser ces instructions sur des clusters secondaires pour lesquels le transfert d'écriture n'est pas activé, ou dans des sessions où le aurora\_replica\_read\_consistency paramètre est vide. Avant d'activer le transfert d'écriture dans une session, vérifiez si votre code utilise ces instructions.

```
SAVEPOINT t1_save;
ROLLBACK TO SAVEPOINT t1_save;
RELEASE SAVEPOINT t1_save;
```
<span id="page-3225-0"></span>Isolement et cohérence pour le transfert d'écriture dans Aurora MySQL

Dans les sessions qui utilisent le transfert d'écriture, vous ne pouvez utiliser uniquement le niveau d'isolement REPEATABLE READ. Bien que vous puissiez également utiliser le niveau d'isolement READ COMMITTED avec des clusters en lecture seule dans des régions AWS secondaires, ce niveau d'isolement ne fonctionne pas avec le transfert d'écriture. Pour de plus amples informations sur les niveaux d'isolement REPEATABLE READ et READ COMMITTED, veuillez consulter [Niveaux d'isolation](#page-2031-0) [Aurora MySQL](#page-2031-0).

Vous pouvez contrôler le degré de cohérence en lecture sur un cluster secondaire. Le niveau de cohérence en lecture détermine la durée d'attente du cluster secondaire avant chaque opération de lecture, afin de s'assurer que certaines ou toutes les modifications sont répliquées à partir du cluster

principal. Vous pouvez ajuster le niveau de cohérence en lecture pour vous assurer que toutes les opérations d'écriture transférées de votre session sont visibles dans le cluster secondaire avant toute requête ultérieure. Vous pouvez également utiliser ce paramètre pour vous assurer que les requêtes sur le cluster secondaire voient toujours les mises à jour les plus récentes du cluster principal. C'est le cas même pour celles soumises par d'autres sessions ou d'autres clusters. Pour spécifier ce type de comportement pour votre application, vous choisissez une valeur pour le paramètre de niveau session aurora replica read consistency.

## **A** Important

Définissez toujours le paramètre aurora\_replica\_read\_consistency pour toute session pour laquelle vous souhaitez transférer des écritures. Dans le cas contraire, Aurora n'active pas le transfert d'écriture pour cette session. Ce paramètre a une valeur vide par défaut, alors choisissez une valeur spécifique lorsque vous utilisez ce paramètre. Le paramètre aurora\_replica\_read\_consistency n'a un effet que sur les clusters secondaires dans lesquels le transfert d'écriture est activé. Pour Aurora MySQL version 2 et version 3 inférieure à 3.04, utilisez aurora\_replica\_read\_consistency en tant que variable de session. Pour Aurora MySQL version 3.04 ou ultérieure, vous pouvez utiliser aurora\_replica\_read\_consistency en tant que variable de session ou en tant que paramètre de cluster de base de données.

Pour le paramètre aurora replica read consistency, vous pouvez spécifier les valeurs EVENTUAL, SESSION et GLOBAL.

À mesure que vous augmentez le niveau de cohérence, votre application passe plus de temps à attendre que les modifications soient propagées entre les régions AWS. Vous pouvez choisir l'équilibre entre le temps de réponse rapide et l'assurance que les modifications apportées à d'autres emplacements sont entièrement disponibles avant l'exécution de vos requêtes.

Avec la cohérence de lecture définie sur EVENTUAL, les requêtes dans une région AWS secondaire qui utilise le transfert d'écriture peuvent voir des données légèrement obsolètes en raison d'un décalage de réplication. Les résultats des opérations d'écriture dans la même session ne sont pas visibles tant que l'opération d'écriture n'est pas effectuée dans la région principale et répliquée dans la région actuelle. La requête n'attend pas que les résultats mis à jour soient disponibles. Ainsi, elle peut récupérer les données plus anciennes ou les données mises à jour, en fonction de l'heure des instructions et de la durée du décalage de réplication.

Avec la cohérence en lecture définie sur SESSION, toutes les requêtes dans une région AWS secondaire qui utilise le transfert d'écriture voient les résultats de toutes les modifications apportées au cours de cette session. Les modifications sont visibles que la transaction soit validée ou non. Si nécessaire, la requête attend que les résultats des opérations d'écriture transférées soient répliqués dans la région actuelle. Elle n'attend pas les résultats mis à jour des opérations d'écriture effectuées dans d'autres régions ou dans d'autres sessions au sein de la région actuelle.

Avec la cohérence de lecture définie sur GLOBAL, une session dans une région AWS secondaire voit les modifications apportées par cette session. Elle voit également toutes les modifications engagées à partir de la région AWS principale et des autres régions AWS secondaires. Chaque requête peut attendre pendant une période qui varie en fonction du décalage de la session. La requête se poursuit lorsque le cluster secondaire est à jour avec toutes les données validées du cluster principal, à compter du début de la requête.

Pour de plus amples informations sur tous les paramètres impliqués dans le transfert d'écriture, veuillez consulter [Paramètres de configuration pour le transfert d'écriture dans Aurora MySQL.](#page-3230-2)

Exemples d'utilisation du transfert d'écriture

Ces exemples utilisent aurora\_replica\_read\_consistency en tant que variable de session. Pour Aurora MySQL version 3.04 ou ultérieure, vous pouvez utiliser aurora\_replica\_read\_consistency en tant que variable de session ou en tant que paramètre de cluster de base de données.

Dans l'exemple suivant, le cluster principal se trouve dans la région US East (N. Virginia). Le cluster secondaire se trouve dans la région USA Est (Ohio). L'exemple montre les effets de l'exécution d'instructions INSERT suivies d'instructionsSELECT. Selon la valeur du paramètre aurora\_replica\_read\_consistency, les résultats peuvent différer en fonction de l'heure des instructions. Pour obtenir une plus grande cohérence, vous pouvez attendre brièvement avant d'émettre l'instruction SELECT. Sinon, Aurora peut attendre automatiquement la fin de la réplication des résultats avant d'effectuer l'instruction SELECT.

Cet exemple comporte un paramètre de cohérence en lecture de eventual. L'exécution d'une instruction INSERT immédiatement suivie d'une instruction SELECT renvoie toujours la valeur de COUNT(\*). Cette valeur reflète le nombre de lignes avant l'insertion de la nouvelle ligne. L'exécution répétée de l'instruction SELECT après une courte période renvoie le nombre de lignes mis à jour. Les instructions SELECT n'attendent pas.

```
mysql> set aurora_replica_read_consistency = 'eventual';
mysql> select count(*) from t1;
```

```
+----------+
| count(*) |
+----------+
| 5 |
+----------+
1 row in set (0.00 sec)
mysql> insert into t1 values (6); select count(*) from t1;
+----------+
| count(*) |+----------+
| 5 |
+----------+
1 row in set (0.00 sec)
mysql> select count(*) from t1;
+----------+
| count(*) |+----------+
| 6 |
+----------+
1 row in set (0.00 sec)
```
Avec un paramètre de cohérence en lecture session, une instruction SELECT immédiatement après une instruction INSERT attend que les modifications de l'instruction INSERT soient visibles. Les instructions SELECT suivantes n'attendent pas.

```
mysql> set aurora_replica_read_consistency = 'session';
mysql> select count(*) from t1;
+----------+
| count(*) |+----------+
| 6 |
+----------+
1 row in set (0.01 sec)
mysql> insert into t1 values (6); select count(*) from t1; select count(*) from t1;
Query OK, 1 row affected (0.08 sec)
+----------+
| count(*) |
+----------+
| 7 |
+----------+
1 row in set (0.37 sec)
+----------+
| count(*) |
```
Utilisation du transfert d'écriture dans Aurora MySQL 3196

```
+----------+
| 7 |
+----------+
1 row in set (0.00 sec)
```
Le paramètre de cohérence en lecture étant toujours défini sur session, l'introduction d'une brève attente après l'exécution d'une instruction INSERT rend le nombre de lignes mis à jour disponible au moment de l'exécution de l'instruction SELECT suivante.

```
mysql> insert into t1 values (6); select sleep(2); select count(*) from t1;
Query OK, 1 row affected (0.07 sec)
+----------+
| sleep(2) |
+----------+
| 0 |
+----------+
1 row in set (2.01 sec)
+----------+
| count(*) |+----------+
| 8 |
+----------+
1 row in set (0.00 sec)
```
Avec un paramètre de cohérence en lecture global, chaque instruction SELECT attend de s'assurer que toutes les modifications de données au début de l'instruction sont visibles avant d'effectuer la requête. La longueur de l'attente pour chaque instruction SELECT varie en fonction du décalage de réplication entre les clusters principal et secondaire.

```
mysql> set aurora_replica_read_consistency = 'global';
mysql> select count(*) from t1;
+----------+
| count(*) |
+----------+
| 8 |
+----------+
1 row in set (0.75 sec)
mysql> select count(*) from t1;
+----------+
| count(*) |
+----------+
         | 8 |
```

```
+----------+
1 row in set (0.37 sec)
mysql> select count(*) from t1;
+----------+
\vert count(*) \vert+----------+
| 8 |
+----------+
1 row in set (0.66 sec)
```
<span id="page-3230-0"></span>Exécution d'instructions en plusieurs parties avec le transfert d'écriture dans Aurora MySQL

Une instruction DML peut être composée de plusieurs parties, notamment une instruction INSERT ... SELECT ou une instruction DELETE ... WHERE. Dans ce cas, l'instruction entière est transférée vers le cluster principal pour y être exécutée.

## <span id="page-3230-1"></span>Transactions avec transfert d'écriture dans Aurora MySQL

Le transfert de la transaction vers le cluster principal dépend du mode d'accès de la transaction. Vous pouvez spécifier le mode d'accès de la transaction à l'aide de l'instruction SET TRANSACTION ou de l'instruction START TRANSACTION. Vous pouvez également spécifier le mode d'accès des transactions en modifiant la valeur de la variable de session Aurora MySQL tx\_read\_only. Vous pouvez uniquement modifier cette valeur de session lorsque vous êtes connecté à un cluster secondaire pour lequel le transfert d'écriture est activé.

Si une transaction de longue durée n'émet aucune instruction pendant une longue période, elle peut dépasser le délai d'inactivité. La valeur par défaut de cette période est d'une minute. Vous pouvez l'augmenter jusqu'à un jour. Une transaction qui dépasse le délai d'inactivité est annulée par le cluster principal. L'instruction suivante que vous soumettez reçoit une erreur de délai d'attente. Puis Aurora restaure la transaction.

Ce type d'erreur peut se produire dans d'autres cas, lorsque le transfert d'écriture devient indisponible. Par exemple, Aurora annule toutes les transactions qui utilisent le transfert d'écriture si vous redémarrez le cluster principal ou si vous désactivez le paramètre de configuration de transfert d'écriture.

<span id="page-3230-2"></span>Paramètres de configuration pour le transfert d'écriture dans Aurora MySQL

Les groupes de paramètres de cluster Aurora incluent des paramètres pour la fonction de transfert d'écriture. Comme il s'agit de paramètres de cluster, toutes les instances de base de données de

chaque cluster ont les mêmes valeurs pour ces variables. Les détails sur ces paramètres sont résumés dans le tableau suivant, avec des notes d'utilisation après le tableau.

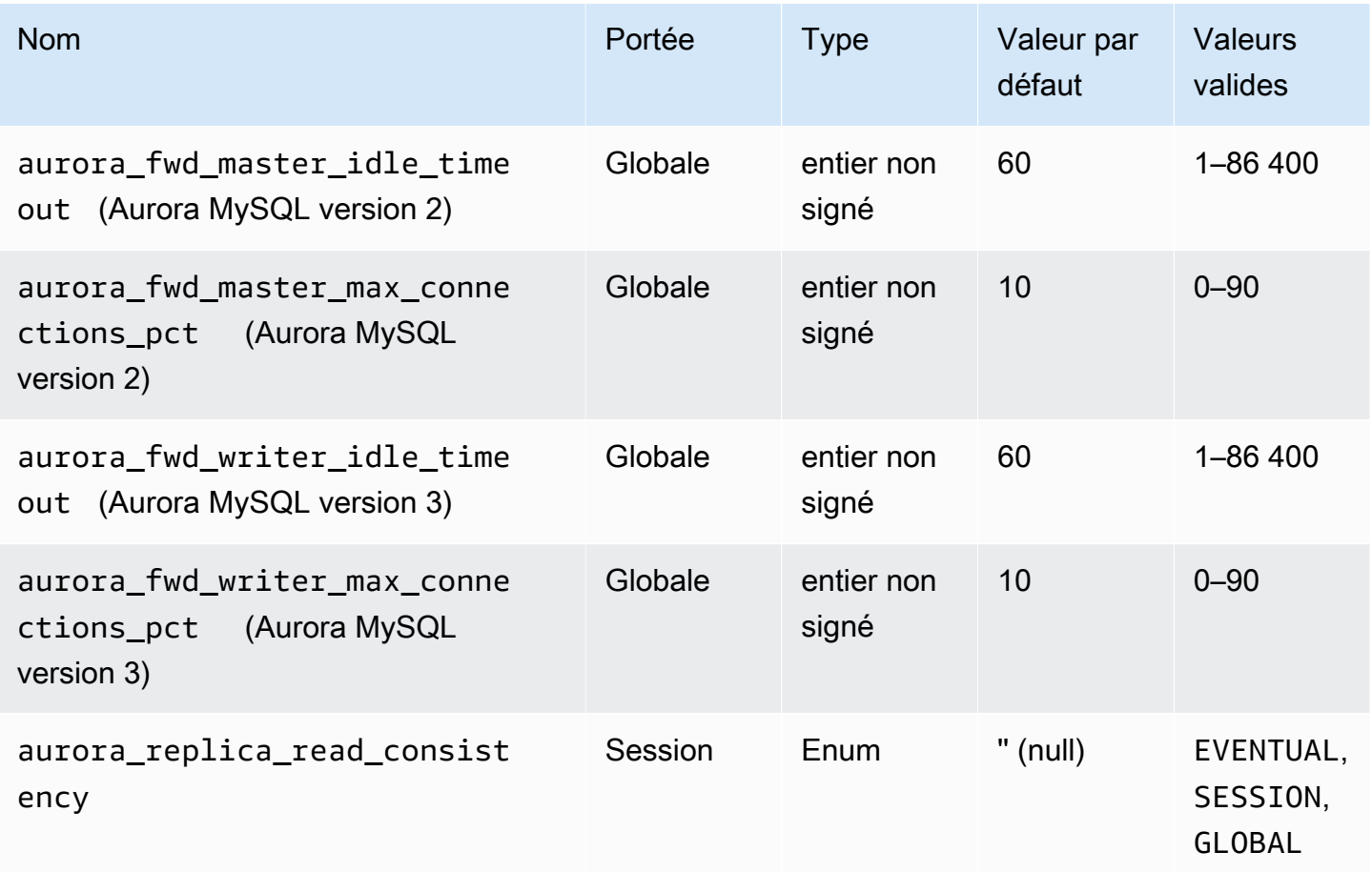

Pour contrôler les demandes d'écriture entrantes à partir de clusters secondaires, utilisez ces paramètres sur le cluster principal :

- aurora\_fwd\_master\_idle\_timeout, aurora\_fwd\_writer\_idle\_timeout : nombre de secondes pendant lesquelles le cluster principal attend l'activité d'une connexion transférée à partir d'un cluster secondaire avant de la fermer. Si la session reste inactive au-delà de cette période, Aurora l'annule.
- aurora\_fwd\_master\_max\_connections\_pct, aurora fwd writer max connections pct : limite supérieure des connexions à la base de données que l'on peut utiliser sur une instance de base de données de rédacteur pour gérer les requêtes transmises à partir des lecteurs. Il est exprimé en pourcentage du paramètre max\_connections pour l'instance de base de données du rédacteur dans le cluster principal. Par exemple, si la valeur

max connections est 800 et aurora fwd master max connections pct ou aurora fwd writer max connections pct 10, le rédacteur autorise un maximum de 80 sessions transférées simultanées. Ces connexions proviennent du même groupe de connexions géré par le paramètre max\_connections.

Ce paramètre s'applique uniquement sur le cluster principal, lorsqu'un ou plusieurs clusters secondaires ont le transfert d'écriture activé. Si vous diminuez la valeur, les connexions existantes ne sont pas affectées. Aurora prend en compte la nouvelle valeur du paramètre lors de la tentative de création d'une nouvelle connexion à partir d'un cluster secondaire. La valeur par défaut est 10, ce qui représente 10 % de la valeur max\_connections. Si vous activez le transfert de requêtes sur l'un des clusters secondaires, ce paramètre doit avoir une valeur différente de zéro pour les opérations d'écriture à partir de clusters secondaires pour réussir. Si la valeur est zéro, les opérations d'écriture reçoivent le code d'erreur ER\_CON\_COUNT\_ERROR avec le message Not enough connections on writer to handle your request.

Le paramètre aurora\_replica\_read\_consistency est un paramètre au niveau de la session qui active le transfert d'écriture. Vous l'utilisez dans chaque session. Vous pouvez spécifier EVENTUAL, SESSION ou GLOBAL pour le niveau de cohérence de lecture. Pour en savoir plus sur les niveaux de cohérence, consultez la section [Isolement et cohérence pour le transfert d'écriture dans Aurora](#page-3225-0) [MySQL.](#page-3225-0) Les règles suivantes s'appliquent à ce paramètre :

- Il s'agit d'un paramètre au niveau de la session. La valeur par défaut est '' (vide).
- Le transfert d'écriture est seulement disponible dans une session si aurora\_replica\_read\_consistency est défini sur EVENTUAL ou SESSION ou GLOBAL. Ce paramètre n'est pertinent que dans les instances de lecteur de clusters secondaires dont le transfert d'écriture est activé et qui se trouvent dans une base de données Aurora globale.
- Vous ne pouvez pas définir cette variable (lorsqu'elle est vide) ou supprimer sa définition (lorsqu'elle est déjà définie) dans une transaction multi-instructions. Toutefois, vous pouvez en modifier la valeur , en passant d'une valeur valide (EVENTUAL, SESSION ou GLOBAL) à une autre valeur valide (EVENTUAL, SESSION ou GLOBAL) lors d'une telle transaction.
- La variable ne peut pas être SET lorsque le transfert d'écriture n'est pas activé sur le cluster secondaire.
- La définition de la variable de session sur un cluster principal n'a aucun effet. Si vous essayez de modifier cette variable sur un cluster principal, une erreur s'affiche.

## <span id="page-3233-0"></span>Métriques Amazon CloudWatch pour le transfert d'écriture dans Aurora MySQL

Les métriques Amazon CloudWatch et les variables d'état Aurora MySQL suivantes s'appliquent au cluster principal lorsque vous utilisez le transfert d'écriture sur un ou plusieurs clusters secondaires. Ces métriques sont toutes mesurées sur l'instance de base de données de rédacteur dans le cluster principal.

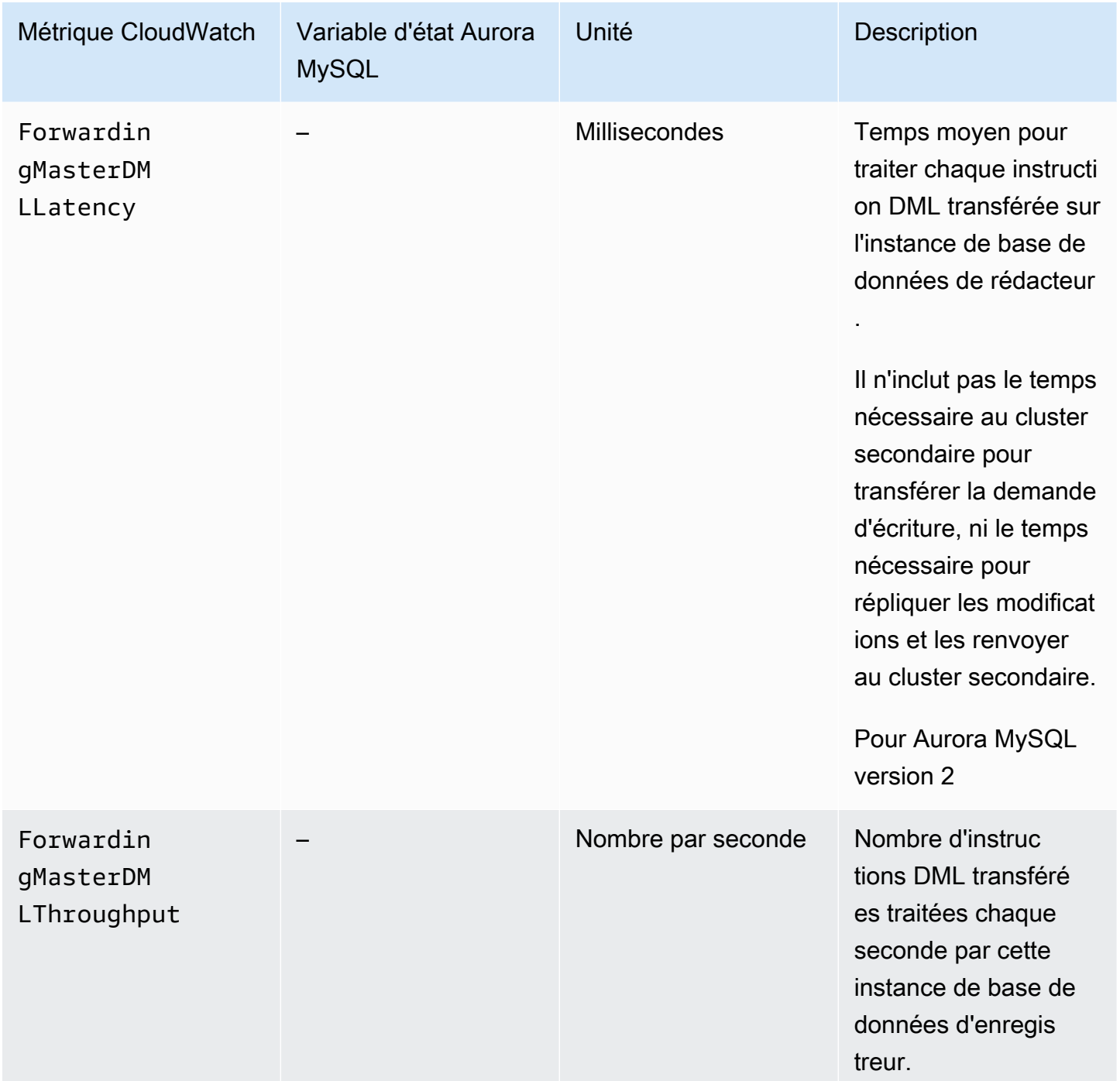

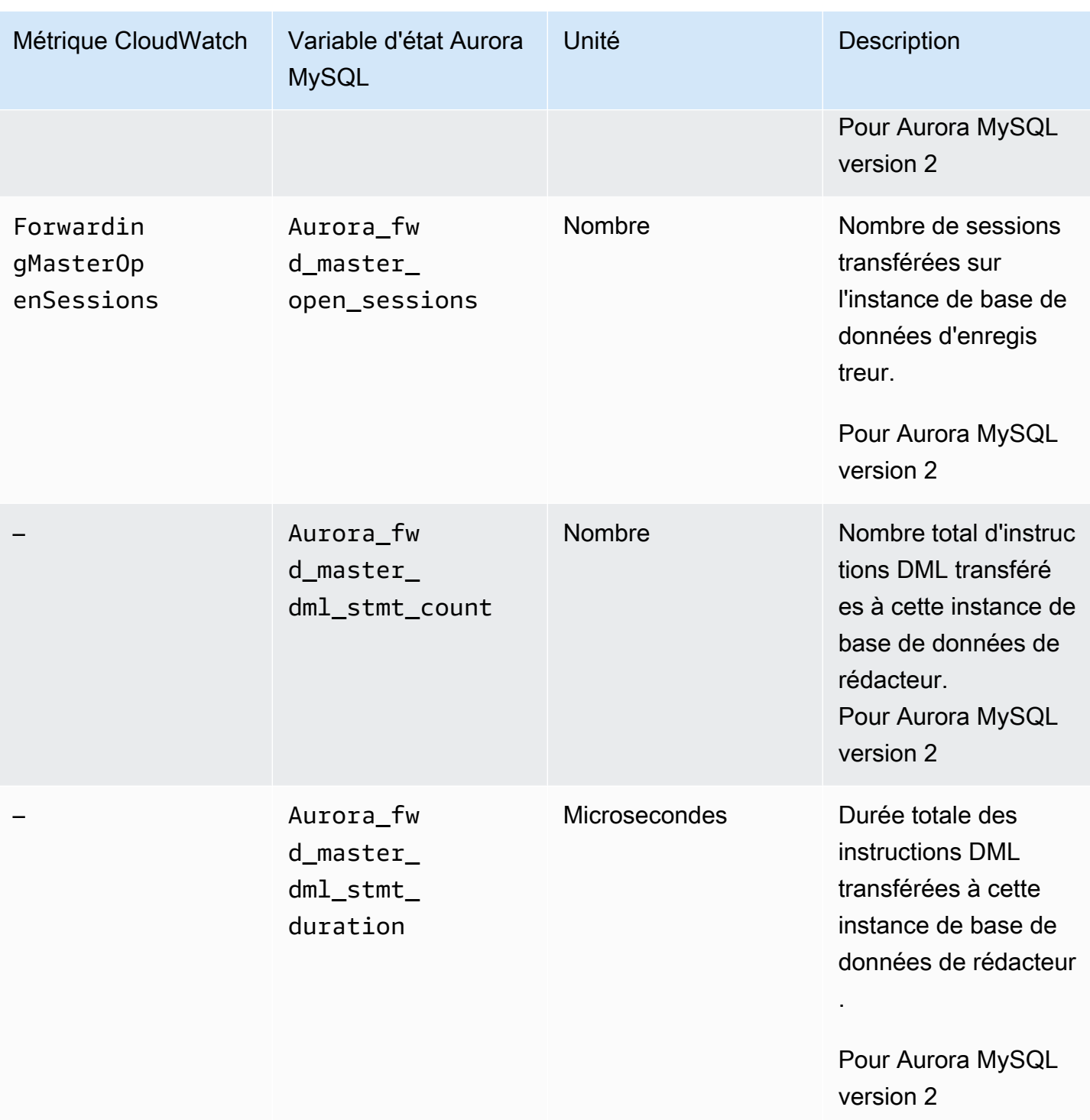

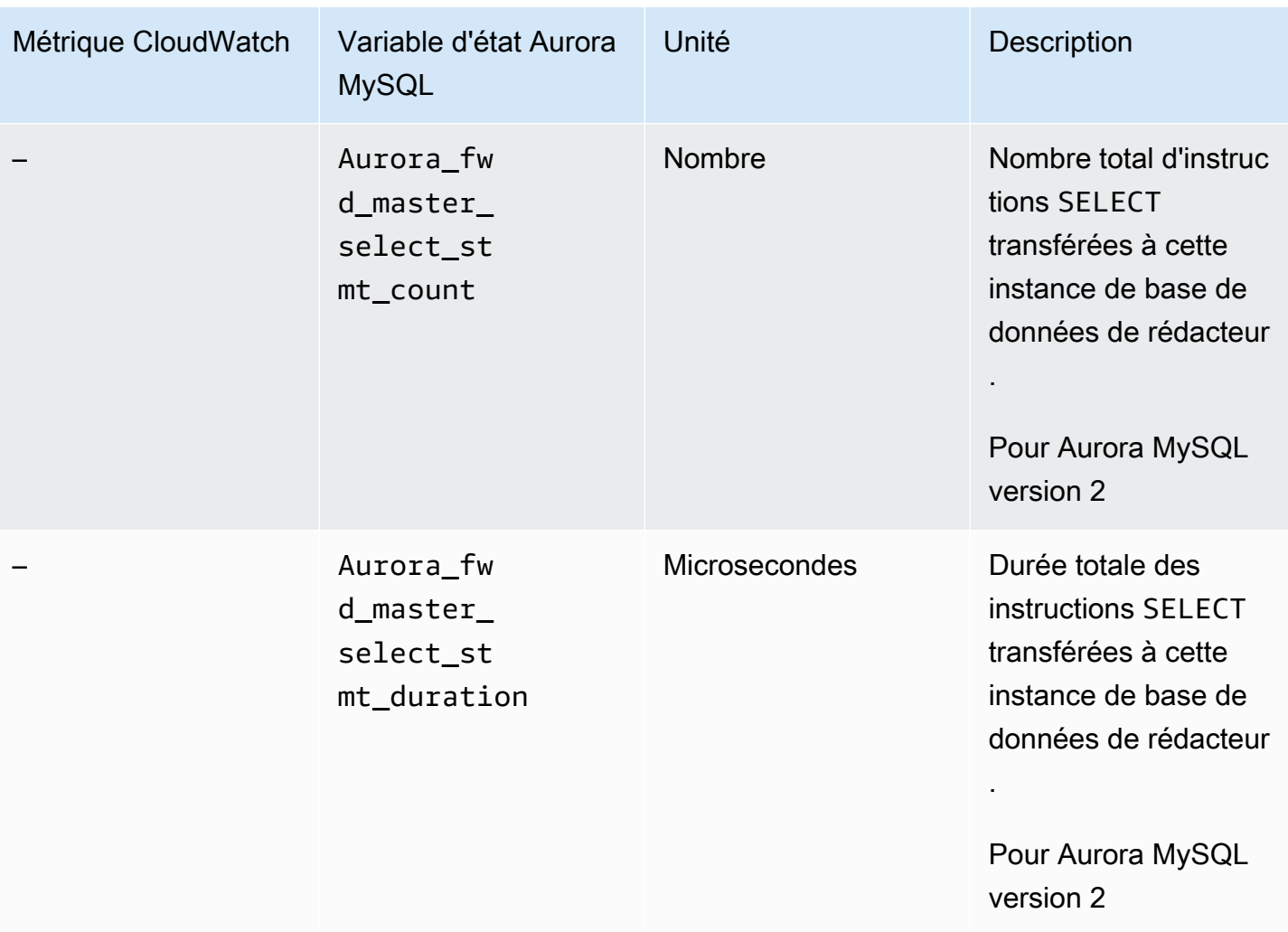

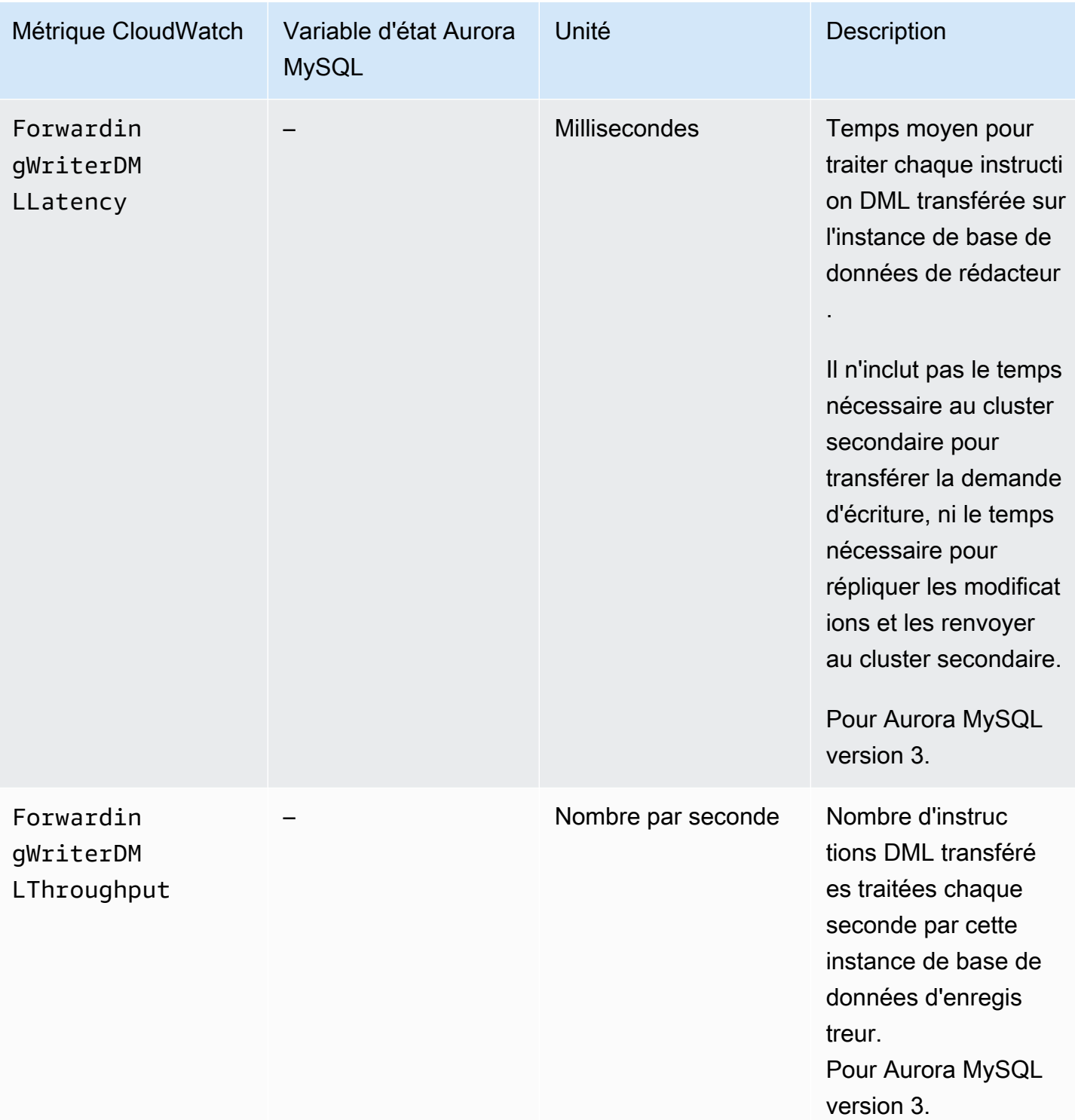

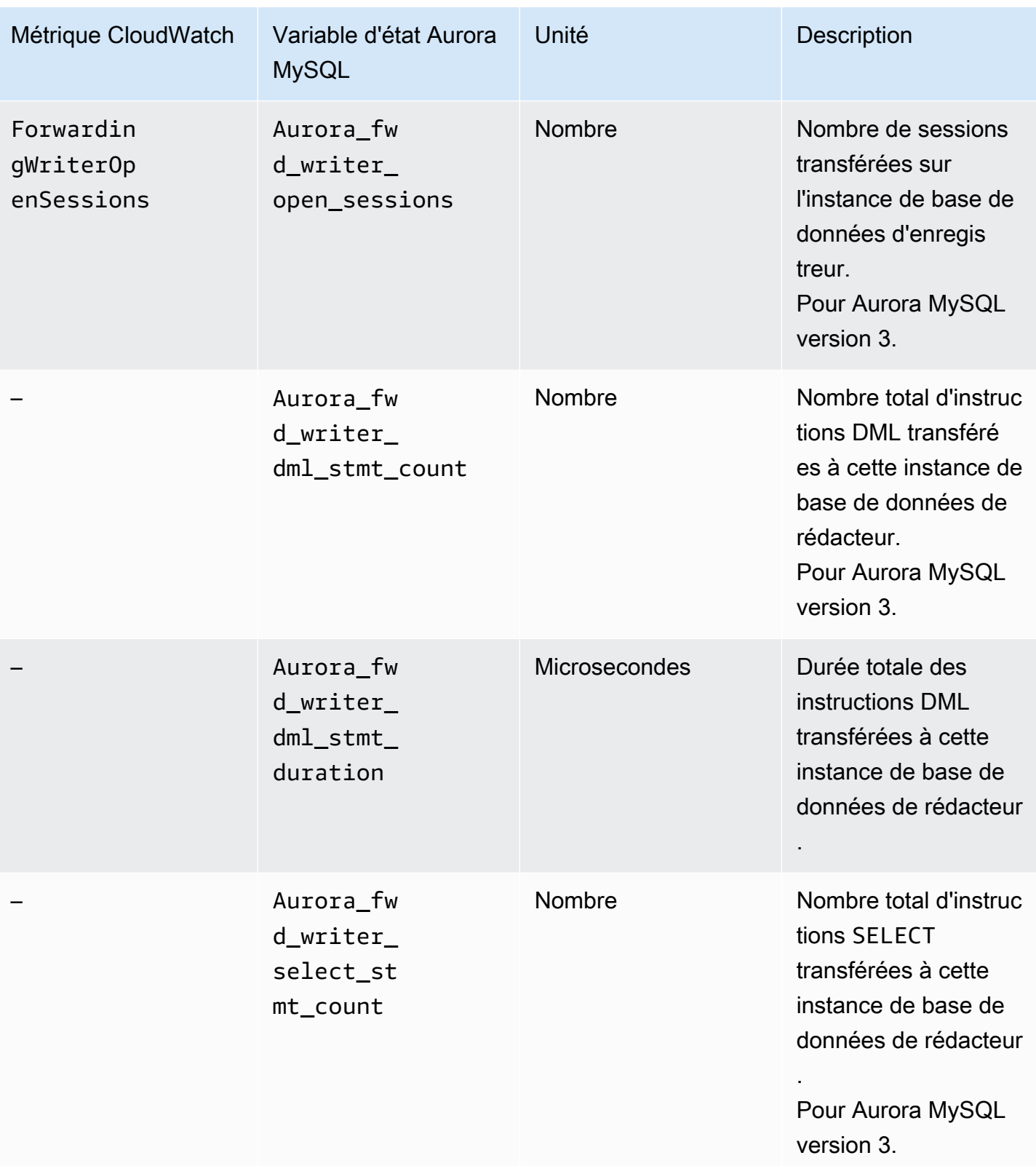

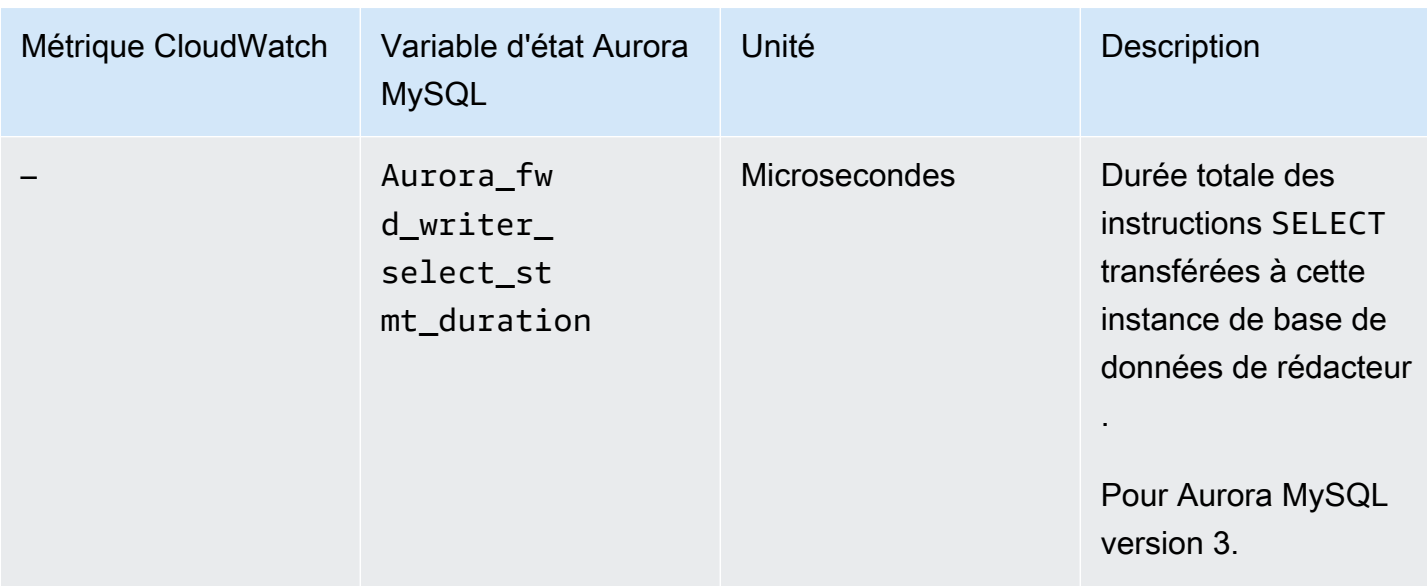

Les métriques CloudWatch et les variables d'état Aurora MySQL suivantes s'appliquent à chaque cluster secondaire. Ces métriques sont mesurées sur chaque instance de base de données de lecteur dans un cluster secondaire avec le transfert d'écriture activé.

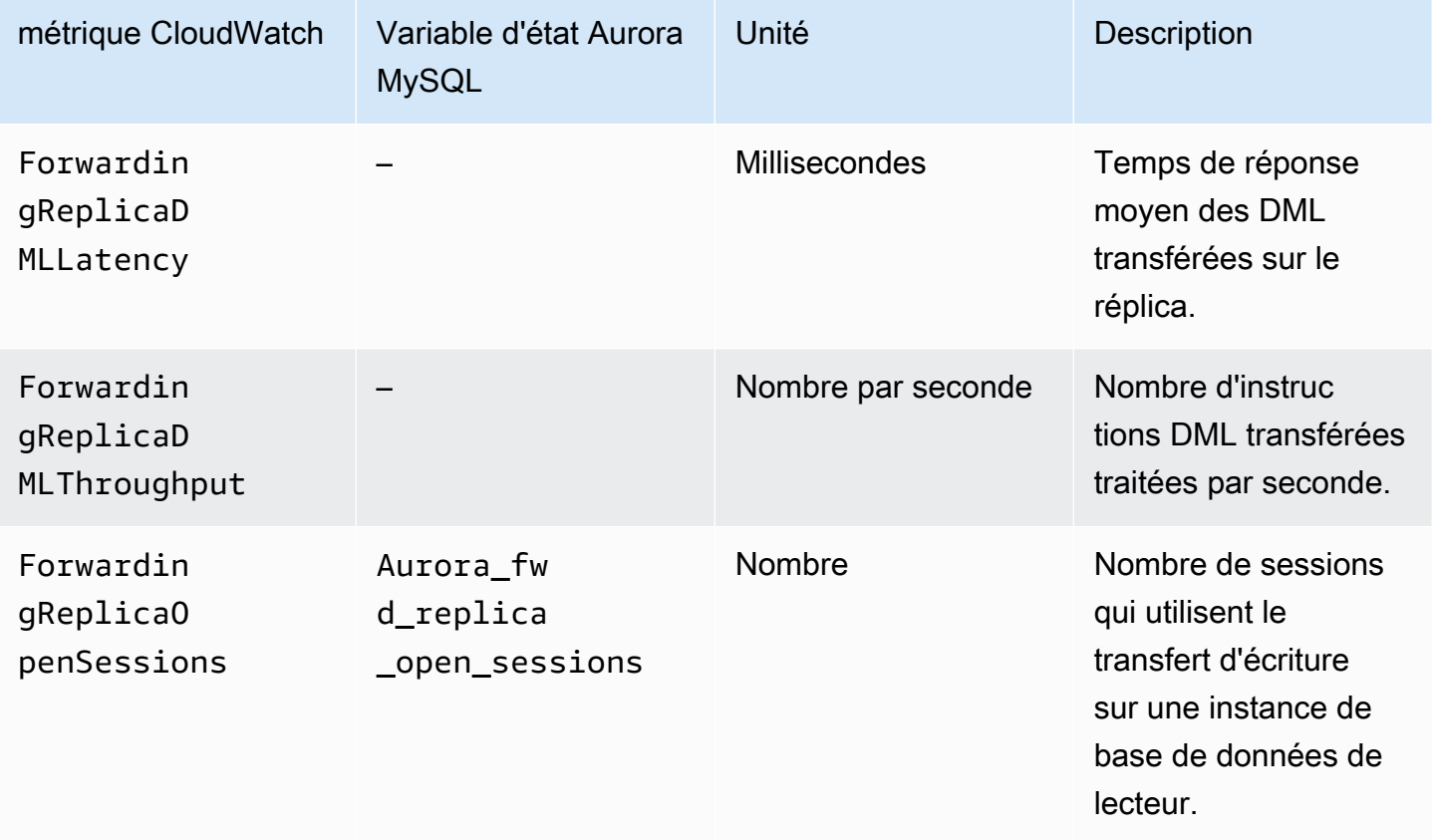

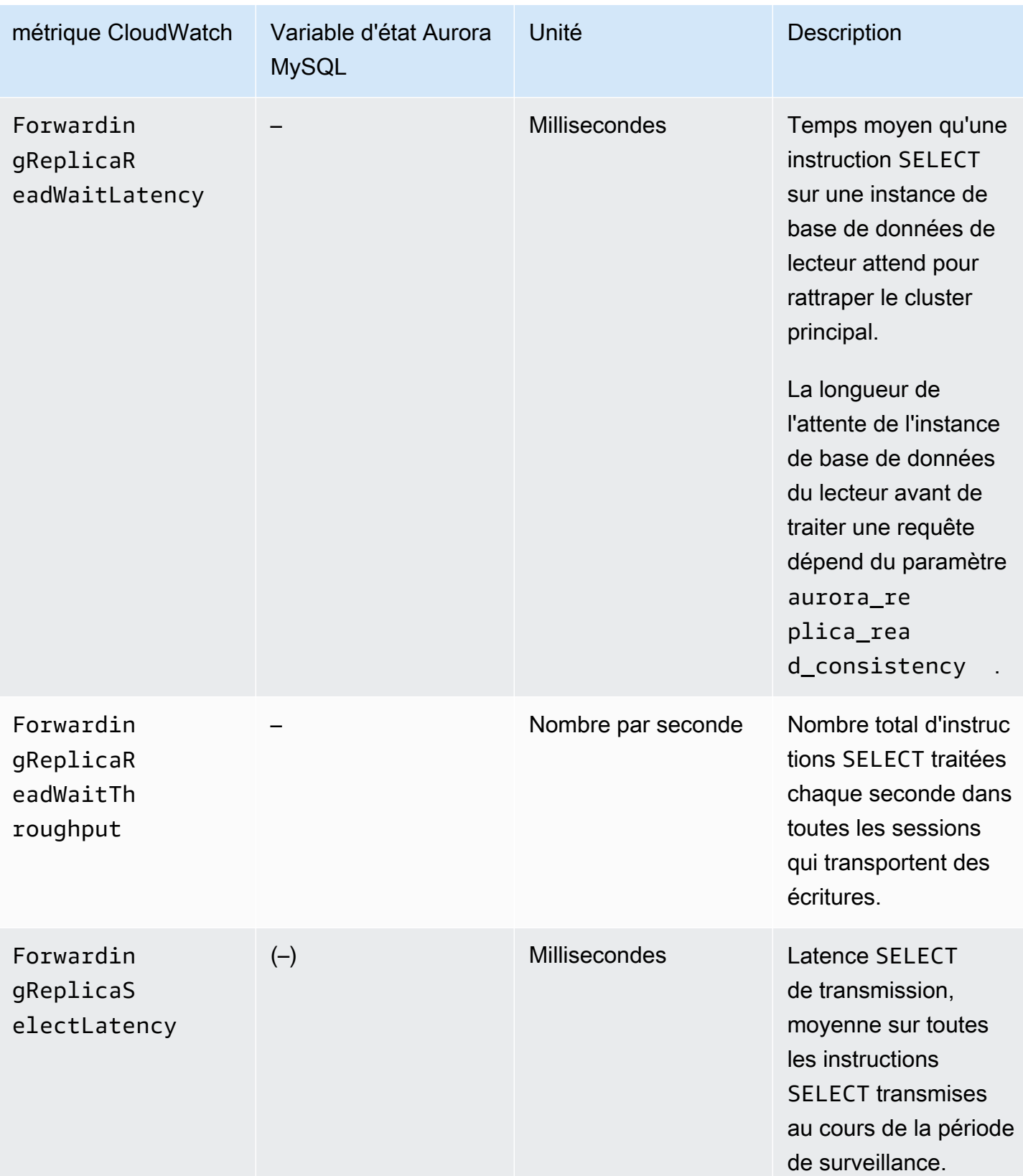
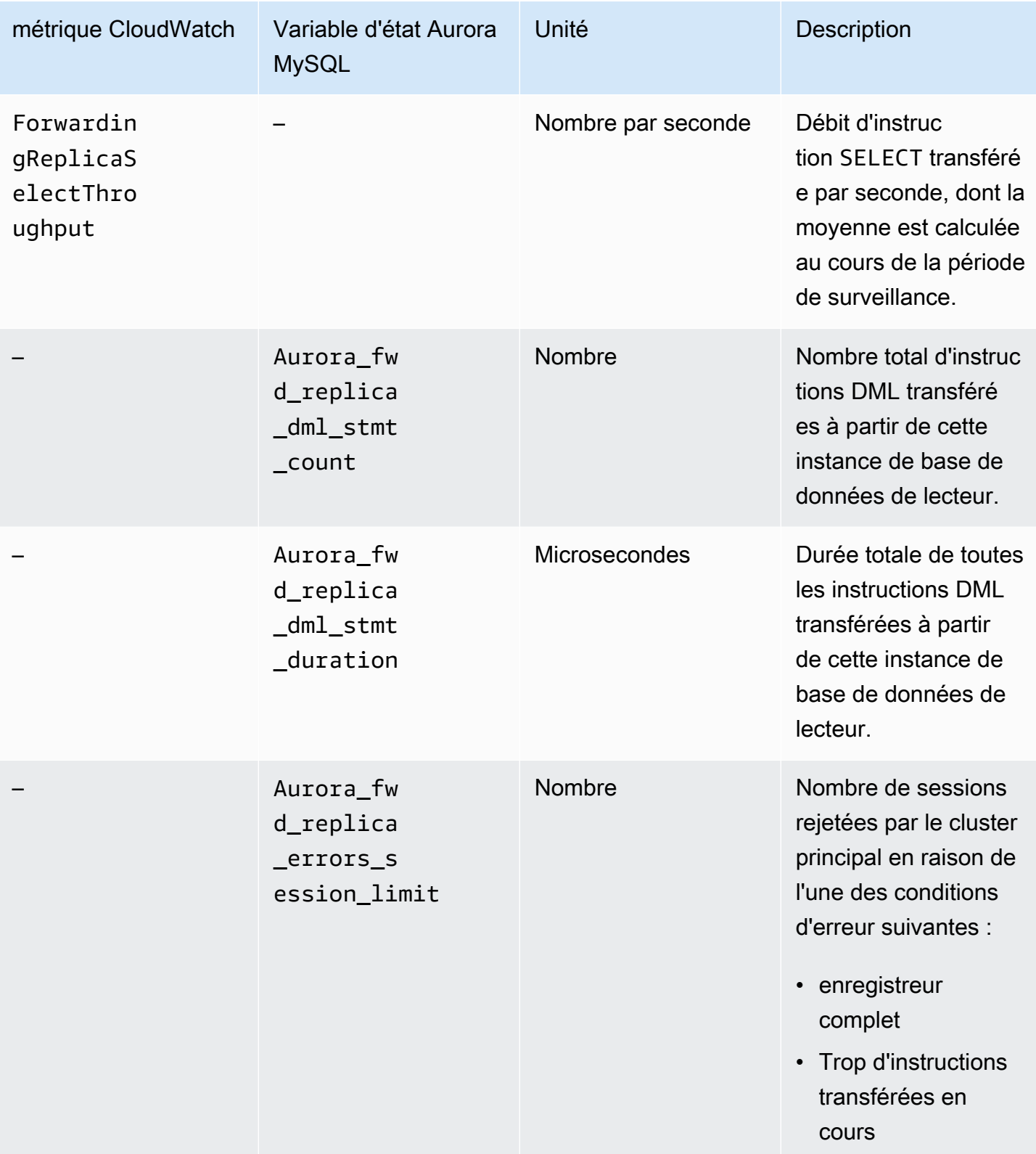

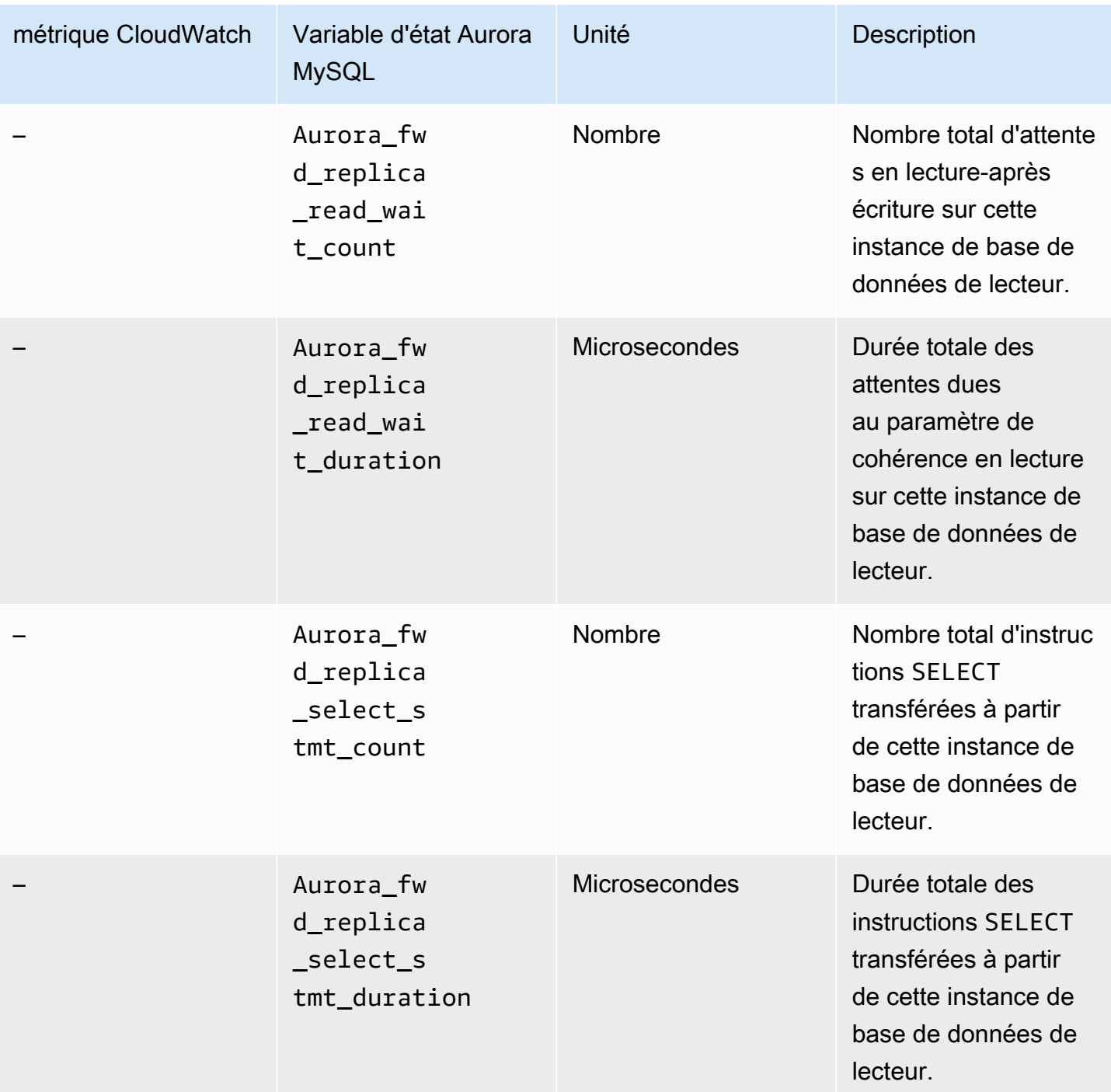

Utilisation du transfert d'écriture dans une base de données globale Aurora PostgreSQL

## Rubriques

• [Régions et versions disponibles pour le transfert d'écriture dans Aurora PostgreSQL](#page-3242-0)

- [Activation du transfert d'écriture dans Aurora PostgreSQL](#page-3242-1)
- [Vérification de l'activation du transfert d'écriture dans un cluster secondaire dans Aurora](#page-3245-0) **[PostgreSQL](#page-3245-0)**
- [Compatibilité des applications et de SQL avec le transfert d'écriture dans Aurora PostgreSQ](#page-3246-0)
- [Isolement et cohérence pour le transfert d'écriture dans Aurora PostgreSQL](#page-3247-0)
- [Exécution d'instructions en plusieurs parties avec le transfert d'écriture dans Aurora PostgreSQL](#page-3248-0)
- [Paramètres de configuration pour le transfert d'écriture dans Aurora PostgreSQL](#page-3249-0)
- [CloudWatch Métriques Amazon pour le transfert d'écriture dans Aurora PostgreSQL](#page-3250-0)
- [Événements d'attente pour le transfert d'écriture dans Aurora PostgreSQL](#page-3252-0)

## <span id="page-3242-0"></span>Régions et versions disponibles pour le transfert d'écriture dans Aurora PostgreSQL

Le transfert d'écriture est pris en charge par Aurora PostgreSQL 14.9 et 15.4 ainsi que leurs versions mineures ultérieures. Il est disponible dans toutes les régions où les bases de données globales Aurora PostgreSQL sont présentes.

Pour en savoir plus sur les régions et les versions disponibles des bases de données globales Aurora PostgreSQL, consultez [Bases de données globales Aurora avec Aurora PostgreSQL](#page-81-0).

## <span id="page-3242-1"></span>Activation du transfert d'écriture dans Aurora PostgreSQL

Par défaut, le transfert d'écriture n'est pas activé lorsque vous ajoutez un cluster secondaire à une base de données globale Aurora. Vous pouvez l'activer pendant que vous créez votre cluster de base de données secondaire ou ultérieurement à tout moment. Si nécessaire, vous pouvez le désactiver plus tard. L'activation ou la désactivation du transfert d'écriture n'entraîne pas de temps d'arrêt ni de redémarrage.

### **Console**

Dans la console, vous pouvez activer ou désactiver le transfert d'écriture lorsque vous créez ou modifiez un cluster de base de données secondaire.

Activation ou désactivation du transfert d'écriture lors de la création d'un cluster de base de données secondaire

Lorsque vous créez un cluster de base de données secondaire, activez le transfert d'écriture en cochant la case Activer le transfert d'écriture global sous Transfert d'écriture de réplica en lecture. Ou décochez la case pour le désactiver. Pour créer un cluster de base de données secondaire,

suivez les instructions pour votre moteur de base de données dans [Création d'un cluster de base de](#page-321-0)  [données Amazon Aurora.](#page-321-0)

La capture d'écran suivante montre la section Transfert d'écriture de réplica en lecture avec la case Activer le transfert d'écriture global cochée.

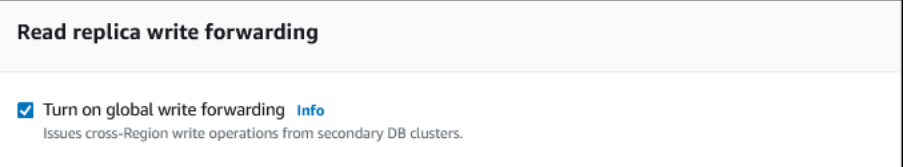

Activation ou désactivation du transfert d'écriture lors de la modification d'un cluster de base de données secondaire

Dans la console, vous pouvez modifier un cluster de base de données secondaire pour activer ou désactiver le transfert d'écriture.

Pour activer ou désactiver le transfert d'écriture sur un cluster de base de données secondaire à l'aide de la console

- 1. Connectez-vous à la console Amazon RDS AWS Management Console et ouvrez-la à l'adresse <https://console.aws.amazon.com/rds/>.
- 2. Choisissez Databases (Bases de données).
- 3. Choisissez le cluster de base de données secondaire, puis Modifier.
- 4. Dans la section Transfert d'écriture de réplica en lecture, cochez ou décochez la case Activer le transfert d'écriture global.
- 5. Choisissez Continuer.
- 6. Pour Planification des modifications, choisissez Appliquer immédiatement. Si vous choisissez Au cours de la prochaine fenêtre de maintenance planifiée, Aurora ignore ce paramètre et active immédiatement le transfert d'écriture.
- 7. Choisissez Modifier le cluster.

## AWS CLI

Pour activer le transfert d'écriture à l'aide de AWS CLI, utilisez l'--enable-global-writeforwardingoption. Cette option fonctionne lorsque vous créez un nouveau cluster secondaire à l'aide de la [create-db-cluster](https://docs.aws.amazon.com/cli/latest/reference/rds/create-db-cluster.html)commande. Cela fonctionne également lorsque vous modifiez un cluster secondaire existant à l'aide de la [modify-db-clusterc](https://docs.aws.amazon.com/cli/latest/reference/rds/modify-db-cluster.html)ommande. Il nécessite que la base de données globale utilise une version d'Aurora qui prend en charge le transfert d'écriture. Vous pouvez désactiver le transfert d'écriture en utilisant l'option --no-enable-global-write-forwarding avec ces mêmes commandes CLI.

Les procédures suivantes expliquent comment activer ou désactiver le transfert d'écriture sur un cluster de base de données secondaire dans votre cluster global à l'aide d' AWS CLI.

Pour activer ou désactiver le transfert d'écriture d'un cluster de base de données secondaire

- Appelez la [modify-db-cluster](https://docs.aws.amazon.com/cli/latest/reference/rds/modify-db-cluster.html) AWS CLI commande et entrez les valeurs suivantes :
	- --db-cluster-identifier : nom du cluster de base de données.
	- --enable-global-write-forwarding pour l'activer ou --no-enable-global-writeforwarding pour le désactiver.

L'exemple suivant active le transfert d'écriture pour le cluster de base de données samplesecondary-db-cluster.

Pour LinuxmacOS, ou Unix :

```
aws rds modify-db-cluster \ 
     --db-cluster-identifier sample-secondary-db-cluster \ 
     --enable-global-write-forwarding
```
Dans Windows :

```
aws rds modify-db-cluster ^ 
     --db-cluster-identifier sample-secondary-db-cluster ^ 
     --enable-global-write-forwarding
```
## API RDS

Pour activer le transfert d'écriture à l'aide de l'API Amazon RDS, définissez le paramètre EnableGlobalWriteForwarding sur true. Ce paramètre s'applique lorsque vous créez un cluster secondaire à l'aide de l'opération [CreateDBCluster](https://docs.aws.amazon.com/AmazonRDS/latest/APIReference/API_CreateDBCluster.html). Il s'applique également lorsque vous modifiez un cluster secondaire à l'aide de l'opération [ModifyDBCluster](https://docs.aws.amazon.com/AmazonRDS/latest/APIReference/API_ModifyDBCluster.html). Il nécessite que la base de données globale utilise une version d'Aurora qui prend en charge le transfert d'écriture. Vous pouvez désactiver le transfert d'écriture en définissant le paramètre EnableGlobalWriteForwarding sur false.

## <span id="page-3245-0"></span>Vérification de l'activation du transfert d'écriture dans un cluster secondaire dans Aurora PostgreSQL

Pour déterminer si vous pouvez utiliser le transfert d'écriture à partir d'un cluster secondaire, vous pouvez vérifier si le cluster possède l'attribut "GlobalWriteForwardingStatus": "enabled".

Dans le AWS Management Console, vous pouvez voir l'Read replica write forwardingonglet Configuration de la page de détails du cluster. Pour connaître l'état du paramètre global de transfert d'écriture pour tous vos clusters, exécutez la AWS CLI commande suivante.

Un cluster secondaire affiche la valeur "enabled" ou "disabled" pour indiquer si le transfert d'écriture est activé ou désactivé. La valeur null indique que le transfert d'écriture n'est pas disponible pour ce cluster. Soit le cluster ne fait pas partie d'une base de données globale, soit il s'agit du cluster principal et non d'un cluster secondaire. La valeur peut également être "enabling" ou "disabling" si le transfert d'écriture est en cours d'activation ou de désactivation.

Example

```
aws rds describe-db-clusters --query '*[].
{DBClusterIdentifier:DBClusterIdentifier,GlobalWriteForwardingStatus:GlobalWriteForwardingStatus}'
\Gamma { 
         "GlobalWriteForwardingStatus": "enabled", 
         "DBClusterIdentifier": "aurora-write-forwarding-test-replica-1" 
     }, 
     { 
         "GlobalWriteForwardingStatus": "disabled", 
         "DBClusterIdentifier": "aurora-write-forwarding-test-replica-2" 
     }, 
     { 
         "GlobalWriteForwardingStatus": null, 
         "DBClusterIdentifier": "non-global-cluster" 
     }
]
```
Pour rechercher uniquement les clusters secondaires pour lesquels le transfert d'écriture global est activé, exécutez la commande suivante. Cette commande renvoie également le point de terminaison du lecteur du cluster. Vous utilisez le point de terminaison du lecteur du cluster secondaire lorsque

vous utilisez le transfert d'écriture du secondaire vers le principal dans votre base de données Aurora globale.

### Example

```
aws rds describe-db-clusters --query 'DBClusters[].
{DBClusterIdentifier:DBClusterIdentifier,GlobalWriteForwardingStatus:GlobalWriteForwardingStatu
  | [?GlobalWriteForwardingStatus == `enabled`]'
\Gamma { 
         "GlobalWriteForwardingStatus": "enabled", 
         "ReaderEndpoint": "aurora-write-forwarding-test-replica-1.cluster-ro-
cnpexample.us-west-2.rds.amazonaws.com", 
         "DBClusterIdentifier": "aurora-write-forwarding-test-replica-1" 
     }
]
```
<span id="page-3246-0"></span>Compatibilité des applications et de SQL avec le transfert d'écriture dans Aurora **PostgreSQ** 

Utilisées dans une base de données globale avec transfert d'écriture, certaines instructions ne sont pas autorisées ou peuvent produire des résultats obsolètes. En outre, les fonctions définies par l'utilisateur et les procédures définies par l'utilisateur ne sont pas prises en charge. Par conséquent, le paramètre EnableGlobalWriteForwarding est désactivé par défaut pour les clusters secondaires. Avant de l'activer, vérifiez que votre code d'application n'est affecté par aucune de ces restrictions.

Vous pouvez utiliser les types d'instructions SQL suivants avec le transfert d'écriture :

- Instructions DML (Data Manipulation Language) comme INSERT, DELETE et UPDATE
- Instructions SELECT FOR { UPDATE | NO KEY UPDATE | SHARE | KEY SHARE }
- Instructions PREPARE et EXECUTE
- Instructions EXPLAIN comprenant les instructions de cette liste

Les types d'instructions SQL suivants ne sont pas pris en charge par le transfert d'écriture :

- Instructions DDL (Data Definition Language)
- ANALYZE
- CLUSTER

Utilisation du transfert d'écriture dans Aurora PostgreSQL 3214

- COPY
- Curseurs : les curseurs ne sont pas pris en charge. Assurez-vous donc de les fermer avant d'utiliser le transfert d'écriture.
- GRANT|REVOKE|REASSIGN OWNED|SECURITY LABEL
- LOCK
- Instructions SAVEPOINT
- SELECT INTO
- SET CONSTRAINTS
- TRUNCATE
- VACUUM

<span id="page-3247-0"></span>Isolement et cohérence pour le transfert d'écriture dans Aurora PostgreSQL

Dans les sessions qui utilisent le transfert d'écriture, vous pouvez utiliser les niveaux d'isolement REPEATABLE READ et READ COMMITTED. En revanche, le niveau d'isolement SERIALIZABLE n'est pas pris en charge.

Vous pouvez contrôler le degré de cohérence en lecture sur un cluster secondaire. Le niveau de cohérence en lecture détermine la durée d'attente du cluster secondaire avant chaque opération de lecture, afin de s'assurer que certaines ou toutes les modifications sont répliquées à partir du cluster principal. Vous pouvez ajuster le niveau de cohérence en lecture pour vous assurer que toutes les opérations d'écriture transférées de votre session sont visibles dans le cluster secondaire avant toute requête ultérieure. Vous pouvez également utiliser ce paramètre pour vous assurer que les requêtes sur le cluster secondaire voient toujours les mises à jour les plus récentes du cluster principal. C'est le cas même pour celles soumises par d'autres sessions ou d'autres clusters. Pour spécifier ce type de comportement pour votre application, vous choisissez la valeur appropriée pour le paramètre de niveau session apg\_write\_forward.consistency\_mode. Le paramètre apg\_write\_forward.consistency\_mode n'a un effet que sur les clusters secondaires dans lesquels le transfert d'écriture est activé.

### **a** Note

Pour le paramètre apg\_write\_forward.consistency\_mode, vous pouvez spécifier les valeurs SESSION, EVENTUAL, GLOBAL ou OFF. Par défaut, cette valeur indique SESSION. Le réglage de la valeur sur OFF désactive le transfert d'écriture dans la session.

Au fur et à mesure que vous augmentez le niveau de cohérence, votre application passe plus de temps à attendre que les modifications soient propagées entre les AWS régions. Vous pouvez choisir l'équilibre entre le temps de réponse rapide et l'assurance que les modifications apportées à d'autres emplacements sont entièrement disponibles avant l'exécution de vos requêtes.

Pour chaque paramètre de cohérence disponible, l'effet est le suivant :

- SESSION— Toutes les requêtes d'une AWS région secondaire qui utilise le transfert d'écriture voient les résultats de toutes les modifications apportées au cours de cette session. Les modifications sont visibles que la transaction soit validée ou non. Si nécessaire, la requête attend que les résultats des opérations d'écriture transférées soient répliqués dans la région actuelle. Elle n'attend pas les résultats mis à jour des opérations d'écriture effectuées dans d'autres régions ou dans d'autres sessions au sein de la région actuelle.
- EVENTUAL— Les requêtes d'une AWS région secondaire qui utilise le transfert d'écriture peuvent afficher des données légèrement périmées en raison du retard de réplication. Les résultats des opérations d'écriture dans la même session ne sont pas visibles tant que l'opération d'écriture n'est pas effectuée dans la région principale et répliquée dans la région actuelle. La requête n'attend pas que les résultats mis à jour soient disponibles. Ainsi, elle peut récupérer les données plus anciennes ou les données mises à jour, en fonction de l'heure des instructions et de la durée du décalage de réplication.
- GLOBAL— Une session dans une AWS région secondaire voit les modifications apportées par cette session. Il prend également en compte tous les changements engagés à la fois dans la AWS région principale et dans les autres AWS régions secondaires. Chaque requête peut attendre pendant une période qui varie en fonction du décalage de la session. La requête se poursuit lorsque le cluster secondaire up-to-date contient toutes les données validées du cluster principal, au moment où la requête a commencé.
- OFF : le transfert d'écriture est désactivé dans la session.

Pour de plus amples informations sur tous les paramètres impliqués dans le transfert d'écriture, veuillez consulter [Paramètres de configuration pour le transfert d'écriture dans Aurora PostgreSQL.](#page-3249-0)

<span id="page-3248-0"></span>Exécution d'instructions en plusieurs parties avec le transfert d'écriture dans Aurora PostgreSQL

Une instruction DML peut être composée de plusieurs parties, notamment une instruction INSERT ... SELECT ou une instruction DELETE ... WHERE. Dans ce cas, l'instruction entière est transférée vers le cluster principal pour y être exécutée.

## <span id="page-3249-0"></span>Paramètres de configuration pour le transfert d'écriture dans Aurora PostgreSQL

Les groupes de paramètres de cluster Aurora incluent des paramètres pour la fonction de transfert d'écriture. Comme il s'agit de paramètres de cluster, toutes les instances de base de données de chaque cluster ont les mêmes valeurs pour ces variables. Les détails sur ces paramètres sont résumés dans le tableau suivant, avec des notes d'utilisation après le tableau.

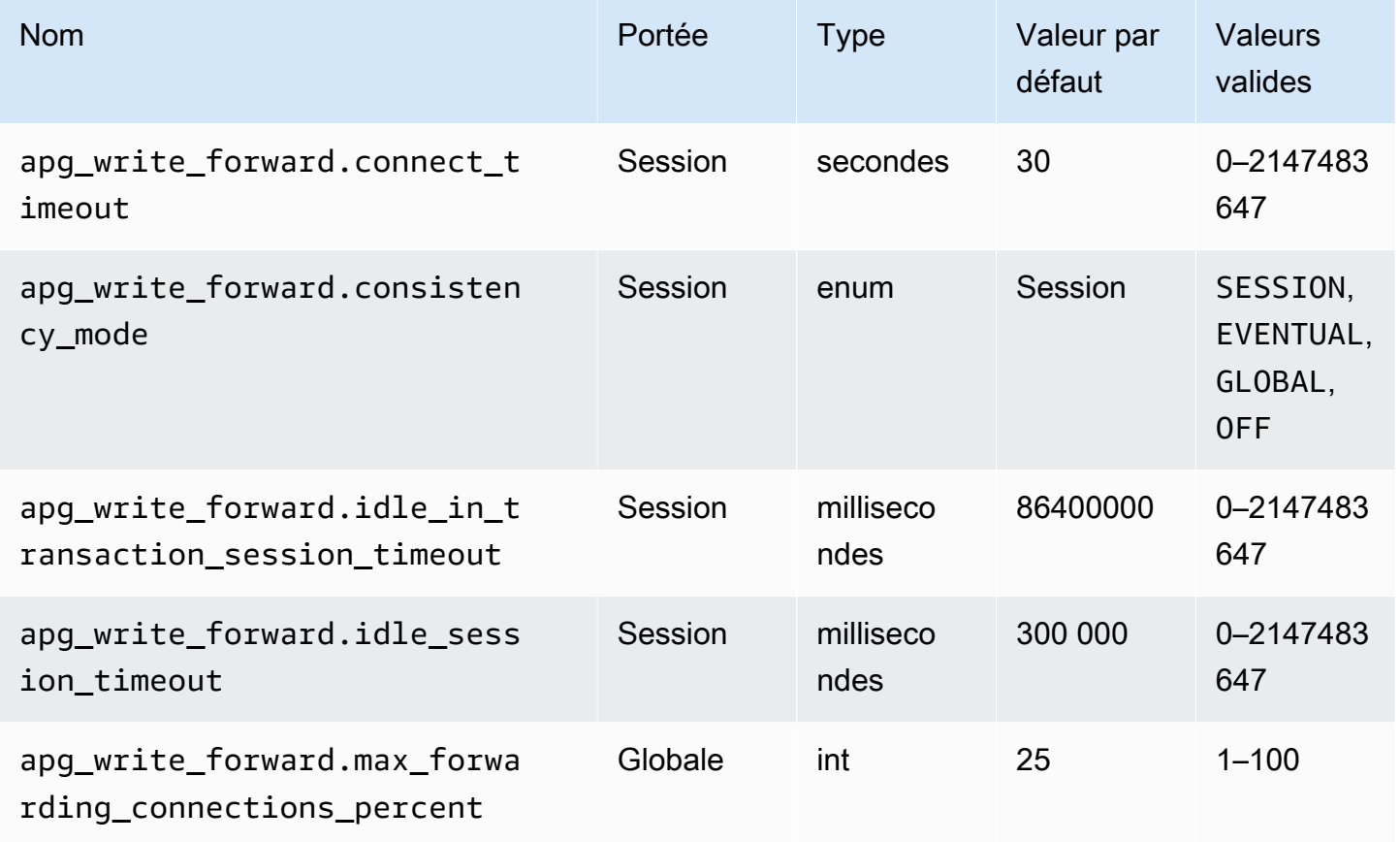

Le paramètre apg\_write\_forward.max\_forwarding\_connections\_percent est la limite supérieure des emplacements de connexion à la base de données qui peuvent être utilisés pour traiter les requêtes transmises par les lecteurs. Il est exprimé en pourcentage du paramètre max\_connections de l'instance de base de données d'enregistreur dans le cluster principal. Par exemple, si la valeur de max\_connections est 800 et celle de apg\_write\_forward.max\_forwarding\_connections\_percent est 10, l'enregistreur autorise un maximum de 80 sessions transférées simultanées. Ces connexions proviennent du même groupe de connexions géré par le paramètre max\_connections. Ce paramètre s'applique uniquement au cluster principal, lorsque le transfert d'écriture est activé dans au moins un cluster secondaire.

Utilisez les paramètres suivants sur le cluster secondaire :

- apg\_write\_forward.consistency\_mode : paramètre de niveau session qui contrôle le degré de cohérence en lecture sur le cluster secondaire. Les valeurs valides sont SESSION, EVENTUAL, GLOBAL ou OFF. Par défaut, cette valeur indique SESSION. Le réglage de la valeur sur OFF désactive le transfert d'écriture dans la session. Pour en savoir plus sur les niveaux de cohérence, consultez [Isolement et cohérence pour le transfert d'écriture dans Aurora PostgreSQL](#page-3247-0). Ce paramètre n'est pertinent que dans les instances de lecteur de clusters secondaires dont le transfert d'écriture est activé et qui se trouvent dans une base de données Aurora globale.
- apg\_write\_forward.connect\_timeout : nombre maximal de secondes pendant lesquelles le cluster secondaire attend lors de l'établissement d'une connexion au cluster principal avant d'abandonner. Une valeur de 0 correspond à un temps d'attente indéfini.
- apg\_write\_forward.idle\_in\_transaction\_session\_timeout : nombre de millisecondes pendant lesquelles le cluster principal attend une activité sur une connexion transférée à partir d'un cluster secondaire ayant une transaction ouverte avant de la fermer. Si la session reste inactive audelà de cette durée, Aurora y met fin. La valeur 0 désactive le délai d'attente.
- apg\_write\_forward.idle\_session\_timeout : nombre de millisecondes pendant lesquelles le cluster principal attend une activité sur une connexion transférée à partir d'un cluster secondaire avant de la fermer. Si la session reste inactive au-delà de cette durée, Aurora y met fin. La valeur 0 désactive le délai d'attente.

## <span id="page-3250-0"></span>CloudWatch Métriques Amazon pour le transfert d'écriture dans Aurora PostgreSQL

Les CloudWatch métriques Amazon suivantes s'appliquent au cluster principal lorsque vous utilisez le transfert d'écriture sur un ou plusieurs clusters secondaires. Ces métriques sont toutes mesurées sur l'instance de base de données d'enregistreur dans le cluster principal.

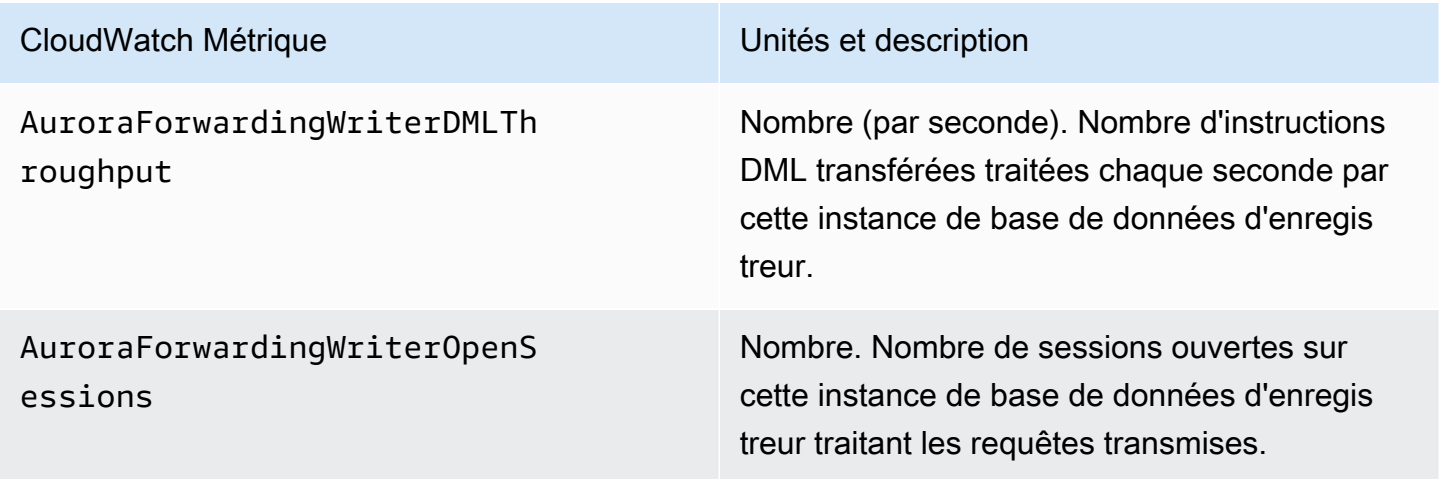

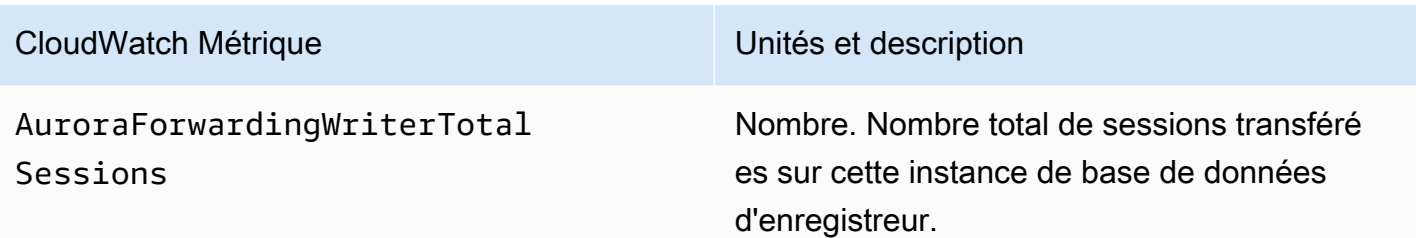

Les CloudWatch mesures suivantes s'appliquent à chaque cluster secondaire. Ces métriques sont mesurées sur chaque instance de base de données de lecteur dans un cluster secondaire avec le transfert d'écriture activé.

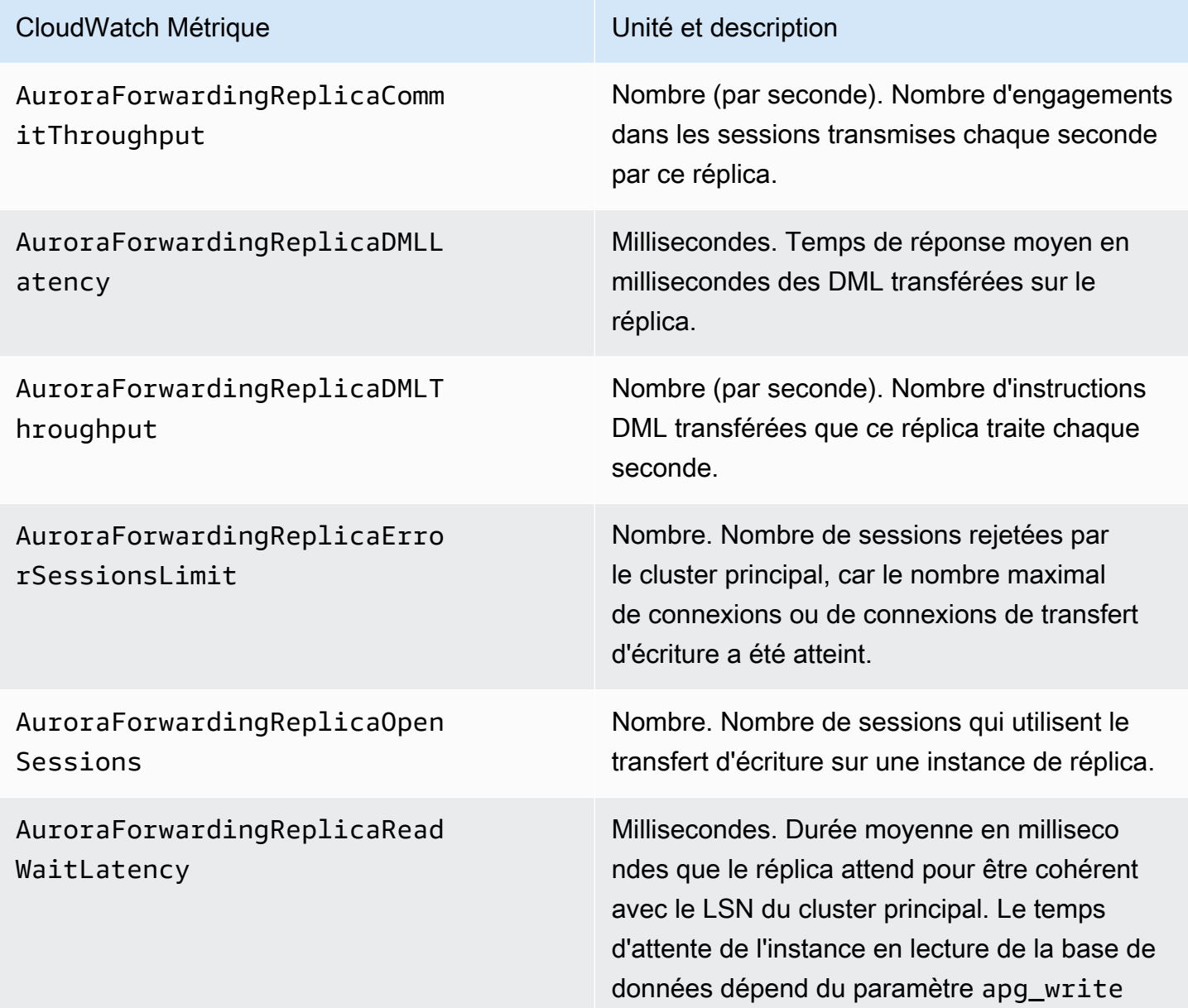

# CloudWatch Métrique **Unité et description** \_forward.consistency\_mode . Pour plus d'informations sur ce paramètre, consultez [the section called "Paramètres de configura](#page-3249-0) [tion pour le transfert d'écriture dans Aurora](#page-3249-0) [PostgreSQL"](#page-3249-0).

## <span id="page-3252-0"></span>Événements d'attente pour le transfert d'écriture dans Aurora PostgreSQL

Amazon Aurora génère les événements d'attente suivants lorsque vous utilisez le transfert d'écriture avec Aurora PostgreSQL.

## **Rubriques**

- [IPC : AuroraWriteForwardConnect](#page-3252-1)
- [IPC : AuroraWriteForwardConsistencyPoint](#page-3253-0)
- [IPC : AuroraWriteForwardExecute](#page-3253-1)
- [IPC : AuroraWriteForwardGetGlobalConsistencyPoint](#page-3254-0)
- [IPC : AuroraWriteForwardXactAbort](#page-3255-0)
- [IPC : AuroraWriteForwardXactCommit](#page-3256-0)
- [IPC : AuroraWriteForwardXactStart](#page-3256-1)

## <span id="page-3252-1"></span>IPC : AuroraWriteForwardConnect

L'événement IPC:AuroraWriteForwardConnect se produit lorsqu'un processus de backend sur le cluster de base de données secondaire attend l'ouverture d'une connexion au nœud d'enregistreur du cluster de base de données principal.

Causes probables de l'allongement des temps d'attente

Cet événement augmente à mesure que le nombre de tentatives de connexion du nœud de lecteur d'une région secondaire au nœud d'enregistreur du cluster de base de données principal augmente.

## Actions

Réduisez le nombre de connexions simultanées du nœud secondaire au nœud d'enregistreur de la région principale.

## <span id="page-3253-0"></span>IPC : AuroraWriteForwardConsistencyPoint

L'événement IPC:AuroraWriteForwardConsistencyPoint décrit la durée pendant laquelle une requête d'un nœud du cluster de base de données secondaire attend la réplication des résultats des opérations d'écriture transférées dans la région actuelle. Cet événement n'est généré que si le paramètre de niveau session apg\_write\_forward.consistency\_mode est défini sur l'une des valeurs suivantes :

- SESSION : les requêtes d'un nœud secondaire attendent les résultats de toutes les modifications apportées au cours de cette session.
- GLOBAL : les requêtes d'un nœud secondaire attendent les résultats des modifications apportées par cette session, ainsi que toutes les modifications validées de la région principale et des autres régions secondaires du cluster global.

Pour plus d'informations sur la configuration du paramètre apg\_write\_forward.consistency\_mode, consultez [the section called "Paramètres de](#page-3249-0) [configuration pour le transfert d'écriture dans Aurora PostgreSQL".](#page-3249-0)

Causes probables de l'allongement des temps d'attente

Les causes fréquentes de l'allongement des temps d'attente sont les suivantes :

- Augmentation du délai de réplication, tel que mesuré par la CloudWatch ReplicaLag métrique Amazon. Pour plus d'informations sur cette métrique, consultez [Surveillance de la réplication](#page-2695-0)  [Aurora PostgreSQL.](#page-2695-0)
- Charge accrue sur le nœud d'enregistreur de la région principale ou sur le nœud secondaire.

## Actions

Modifiez votre mode de cohérence en fonction des besoins de votre application.

### <span id="page-3253-1"></span>IPC : AuroraWriteForwardExecute

L'événement IPC:AuroraWriteForwardExecute se produit lorsqu'un processus backend sur le cluster de base de données secondaire attend qu'une requête transférée se termine et obtienne des résultats du nœud d'enregistreur du cluster de base de données principal.

Causes probables de l'allongement des temps d'attente

Les causes fréquentes de l'allongement des temps d'attente sont les suivantes :

- Un grand nombre de lignes est récupéré du nœud d'enregistreur de la région principale.
- Une augmentation de la latence du réseau entre le nœud secondaire et le nœud d'enregistreur de la région principale augmente le temps nécessaire au nœud secondaire pour recevoir les données du nœud d'enregistreur.
- Une augmentation de la charge sur le nœud secondaire peut retarder la transmission de la requête du nœud secondaire au nœud d'enregistreur de la région principale.
- Une augmentation de la charge sur le nœud d'enregistreur de la région principale peut retarder la transmission des données du nœud d'enregistreur au nœud secondaire.

## Actions

Nous vous recommandons différentes actions en fonction des causes de votre événement d'attente.

- Optimisez les requêtes pour récupérer uniquement les données nécessaires.
- Optimisez les opérations DML (Data Manipulation Language) pour ne modifier que les données nécessaires.
- Si le nœud secondaire ou le nœud d'enregistreur de la région principale est limité par le processeur ou la bande passante du réseau, envisagez de le remplacer par un type d'instance doté d'une plus grande capacité de processeur ou de bande passante.

## <span id="page-3254-0"></span>IPC : AuroraWriteForwardGetGlobalConsistencyPoint

L'événement IPC:AuroraWriteForwardGetGlobalConsistencyPoint se produit lorsqu'un processus backend sur le cluster de base de données secondaire qui utilise le mode de cohérence GLOBAL attend d'obtenir le point de cohérence global auprès du nœud d'enregistreur avant d'exécuter une requête.

Causes probables de l'allongement des temps d'attente

Les causes fréquentes de l'allongement des temps d'attente sont les suivantes :

- Une augmentation de la latence du réseau entre le nœud secondaire et le nœud d'enregistreur de la région principale augmente le temps nécessaire au nœud secondaire pour recevoir les données du nœud d'enregistreur.
- Une augmentation de la charge sur le nœud secondaire peut retarder la transmission de la requête du nœud secondaire au nœud d'enregistreur de la région principale.

• Une augmentation de la charge sur le nœud d'enregistreur de la région principale peut retarder la transmission des données du nœud d'enregistreur au nœud secondaire.

## Actions

Nous vous recommandons différentes actions en fonction des causes de votre événement d'attente.

- Modifiez votre mode de cohérence en fonction des besoins de votre application.
- Si le nœud secondaire ou le nœud d'enregistreur de la région principale est limité par le processeur ou la bande passante du réseau, envisagez de le remplacer par un type d'instance doté d'une plus grande capacité de processeur ou de bande passante.

## <span id="page-3255-0"></span>IPC : AuroraWriteForwardXactAbort

L'événement IPC:AuroraWriteForwardXactAbort se produit lorsqu'un processus backend sur le cluster de base de données secondaire attend le résultat d'une requête de nettoyage à distance. Des requêtes de nettoyage sont émises pour remettre le processus dans l'état approprié après l'abandon d'une transaction de transfert d'écriture. Amazon Aurora les exécute soit parce qu'une erreur a été détectée, soit parce qu'un utilisateur a émis une commande ABORT explicite ou annulé une requête en cours d'exécution.

Causes probables de l'allongement des temps d'attente

Les causes fréquentes de l'allongement des temps d'attente sont les suivantes :

- Une augmentation de la latence du réseau entre le nœud secondaire et le nœud d'enregistreur de la région principale augmente le temps nécessaire au nœud secondaire pour recevoir les données du nœud d'enregistreur.
- Une augmentation de la charge sur le nœud secondaire peut retarder la transmission de la requête du nœud secondaire au nœud d'enregistreur de la région principale.
- Une augmentation de la charge sur le nœud d'enregistreur de la région principale peut retarder la transmission des données du nœud d'enregistreur au nœud secondaire.

## Actions

Nous vous recommandons différentes actions en fonction des causes de votre événement d'attente.

• Recherchez la cause de l'annulation de la transaction.

• Si le nœud secondaire ou le nœud d'enregistreur de la région principale est limité par le processeur ou la bande passante du réseau, envisagez de le remplacer par un type d'instance doté d'une plus grande capacité de processeur ou de bande passante.

<span id="page-3256-0"></span>IPC : AuroraWriteForwardXactCommit

L'événement IPC:AuroraWriteForwardXactCommit se produit lorsqu'un processus backend sur le cluster de base de données secondaire attend le résultat d'une commande commit transaction transférée.

Causes probables de l'allongement des temps d'attente

Les causes fréquentes de l'allongement des temps d'attente sont les suivantes :

- Une augmentation de la latence du réseau entre le nœud secondaire et le nœud d'enregistreur de la région principale augmente le temps nécessaire au nœud secondaire pour recevoir les données du nœud d'enregistreur.
- Une augmentation de la charge sur le nœud secondaire peut retarder la transmission de la requête du nœud secondaire au nœud d'enregistreur de la région principale.
- Une augmentation de la charge sur le nœud d'enregistreur de la région principale peut retarder la transmission des données du nœud d'enregistreur au nœud secondaire.

### Actions

Si le nœud secondaire ou le nœud d'enregistreur de la région principale est limité par le processeur ou la bande passante du réseau, envisagez de le remplacer par un type d'instance doté d'une plus grande capacité de processeur ou de bande passante.

### <span id="page-3256-1"></span>IPC : AuroraWriteForwardXactStart

L'événement IPC:AuroraWriteForwardXactStart se produit lorsqu'un processus backend sur le cluster de base de données secondaire attend le résultat d'une commande start transaction transférée.

Causes probables de l'allongement des temps d'attente

Les causes fréquentes de l'allongement des temps d'attente sont les suivantes :

- Une augmentation de la latence du réseau entre le nœud secondaire et le nœud d'enregistreur de la région principale augmente le temps nécessaire au nœud secondaire pour recevoir les données du nœud d'enregistreur.
- Une augmentation de la charge sur le nœud secondaire peut retarder la transmission de la requête du nœud secondaire au nœud d'enregistreur de la région principale.
- Une augmentation de la charge sur le nœud d'enregistreur de la région principale peut retarder la transmission des données du nœud d'enregistreur au nœud secondaire.

## Actions

Si le nœud secondaire ou le nœud d'enregistreur de la région principale est limité par le processeur ou la bande passante du réseau, envisagez de le remplacer par un type d'instance doté d'une plus grande capacité de processeur ou de bande passante.

# Utilisation de la commutation ou du basculement dans une base de données globale Amazon Aurora

Une base de données globale Aurora fournit une protection de continuité des activités et de reprise après sinistre (BCDR) supérieure à la [haute disponibilité](#page-199-0) standard fournie par un cluster de bases de données Aurora dans une Région AWS individuelle. En utilisant une base de données globale Aurora, vous pouvez planifier et effectuer une reprise rapide après de véritables catastrophes régionales ou des interruptions complètes de niveau de service. La reprise après sinistre est généralement axée sur les deux objectifs stratégiques suivants :

- Objectif de délai de reprise (RTO) : temps nécessaire à un système pour revenir à un état de fonctionnement après un sinistre ou une interruption de services. En d'autres termes, le RTO mesure les temps d'arrêt. Pour une base de données Aurora globale, le RTO peut être de l'ordre des minutes.
- Objectif de point de reprise (RPO) : quantité de données pouvant être perdue (mesurée dans le temps) après un sinistre ou une interruption de services. Cette perte de données est généralement due à un retard de réplication asynchrone. Pour une base de données Aurora globale, le RPO est généralement mesuré en secondes. Avec une base de données globale basée sur Aurora PostgreSQL–, vous pouvez utiliser le paramètre rds.global\_db\_rpo pour définir et suivre la limite supérieure du RPO, mais cela peut affecter le traitement des transactions sur le nœud d'écriture du cluster principal. Pour plus d'informations, consultez [Gestion des RPO pour les bases](#page-3275-0)  [de données globales basées sur Aurora PostgreSQL–.](#page-3275-0)

La commutation ou le basculement d'une base de données globale Aurora implique la promotion d'un cluster de bases de données situé dans l'une des régions secondaires de votre base de données globale en tant que cluster de bases de données principal. Le terme « panne régionale » est couramment utilisé pour décrire divers scénarios de défaillance. Le pire des scénarios pourrait être une panne généralisée due à un événement catastrophique qui toucherait des centaines de kilomètres carrés. Toutefois, la plupart des pannes sont beaucoup plus localisées et ne concernent qu'un petit sous-ensemble de services cloud ou de systèmes clients. Tenez compte de toute l'étendue de la panne pour vous assurer que le basculement entre régions est la bonne solution et pour choisir la méthode de basculement adaptée à la situation. L'utilisation de l'approche de basculement ou de commutation dépend du scénario de panne spécifique :

- Basculement : utilisez cette approche pour récupérer après une panne imprévue. Avec cette approche, vous effectuez un basculement entre régions vers l'un des clusters de bases de données secondaires de votre base de données globale Aurora. Le RPO pour cette approche est généralement une valeur non nulle mesurée en secondes. L'ampleur de la perte de données dépend du délai global de réplication de la base de données Aurora Régions AWS au moment de la panne. Pour en savoir plus, veuillez consulter la section [Reprise d'une base de données Amazon](#page-3259-0)  [Aurora globale à partir d'une panne non planifiée.](#page-3259-0)
- Commutation : cette opération était précédemment appelée « basculement planifié géré ». Utilisez cette approche pour les scénarios contrôlés, tels que la maintenance opérationnelle et d'autres procédures opérationnelles planifiées. Étant donné que cette fonction synchronise les clusters de base de données secondaires avec le cluster principal avant toute modification, le RPO est égal à 0 (aucune donnée perdue). Pour en savoir plus, veuillez consulter la section [Réalisation de](#page-3269-0)  [commutations pour les bases de données globales Amazon Aurora.](#page-3269-0)

## **a** Note

Si vous souhaitez commuter ou basculer vers un cluster de bases de données Aurora secondaire sans tête, vous devez d'abord y ajouter une instance de base de données. Pour plus d'informations sur les clusters de bases de données sans tête, consultez [Création d'un](#page-3202-0)  [cluster de base de données Aurora sans tête dans une région secondaire](#page-3202-0).

## **Rubriques**

- [Reprise d'une base de données Amazon Aurora globale à partir d'une panne non planifiée](#page-3259-0)
- [Réalisation de commutations pour les bases de données globales Amazon Aurora](#page-3269-0)

• [Gestion des RPO pour les bases de données globales basées sur Aurora PostgreSQL–](#page-3275-0)

# <span id="page-3259-0"></span>Reprise d'une base de données Amazon Aurora globale à partir d'une panne non planifiée

En de très rares occasions, votre base de données Aurora globale peut rencontrer une interruption inattendue dans son Région AWS principale. Si cela se produit, votre cluster de bases de données Aurora principal et son nœud d'enregistreur ne sont pas disponibles, et la réplication entre les clusters de bases de données principal et secondaire s'interrompt. Pour minimiser les temps d'arrêt (RTO) et la perte de données (RPO), vous pouvez travailler rapidement pour effectuer un basculement entre régions.

Il existe deux méthodes pour basculer en cas de reprise après sinistre :

- Basculement géré : cette méthode est recommandée pour la reprise après sinistre. Lorsque vous utilisez cette méthode, Aurora réintègre automatiquement l'ancienne région principale dans la base de données globale en tant que région secondaire lorsqu'elle redevient disponible. Ainsi, la topologie d'origine de votre cluster global est conservée. Pour apprendre à utiliser cette méthode, consultez [Réalisation de basculements gérés pour les bases de données globales Aurora](#page-3260-0).
- Basculement manuel : cette méthode alternative peut être utilisée quand le basculement géré n'est pas une option, par exemple quand vos régions principale et secondaire exécutent des versions de moteur incompatibles. Pour apprendre à utiliser cette méthode, consultez [Réalisation](#page-3266-0)  [de basculements manuels pour les bases de données globales Aurora](#page-3266-0).

### **A** Important

Les deux méthodes de basculement peuvent entraîner la perte de données de transaction d'écriture qui n'ont pas été répliquées dans la région secondaire choisie avant que le basculement se produise. Toutefois, le processus de récupération qui fait la promotion d'une instance de base de données sur le cluster de bases de données secondaire choisi comme instance de base de données principale d'enregistreur garantit que les données sont dans un état de cohérence transactionnelle.

## <span id="page-3260-0"></span>Réalisation de basculements gérés pour les bases de données globales Aurora

Cette approche vise à assurer la continuité des activités dans le cas d'une véritable catastrophe régionale ou interruption complète du niveau de service.

Lors d'un basculement géré, votre cluster principal est basculé vers la région secondaire de votre choix tandis que la topologie de réplication existante de votre base de données globale Aurora est conservée. Le cluster secondaire choisi promeut l'un de ses nœuds en lecture seule au statut d'enregistreur complet. Cette étape permet au cluster d'endosser le rôle de cluster principal. Votre base de données est indisponible pendant une courte période pendant que ce cluster endosse son nouveau rôle. Les données qui n'ont pas été répliquées de l'ancien cluster principal vers le cluster secondaire choisi sont manquantes lorsque ce cluster secondaire devient le nouveau cluster principal.

### **a** Note

Vous ne pouvez effectuer un basculement de base de données entre régions géré sur une base de données globale Aurora que si les clusters de bases de données principal et secondaire possèdent les mêmes versions de moteur majeures, mineures et de niveaux de correctif. Cependant, les niveaux de correctif peuvent varier en fonction de la version mineure du moteur. Pour plus d'informations, consultez [Compatibilité des niveaux de correctif pour](#page-3294-0)  [les commutations ou basculements entre régions gérés](#page-3294-0). Si les versions de votre moteur sont incompatibles, vous pouvez effectuer le basculement manuellement en suivant les étapes décrites dans [Réalisation de basculements manuels pour les bases de données globales](#page-3266-0) [Aurora](#page-3266-0).

Pour minimiser les pertes de données, nous vous recommandons de prendre les mesures suivantes avant d'utiliser cette fonctionnalité :

- Déconnectez les applications pour empêcher l'envoi d'écritures vers le cluster principal de la base de données Aurora globale.
- Vérifiez les temps de retard pour tous les clusters de bases de données Aurora secondaires de la base de données Aurora globale. Le choix de la région secondaire présentant le retard de réplication minimum peut minimiser les pertes de données avec la région principale actuellement défaillante. Pour toutes les bases de données globales basées sur Aurora PostgreSQL et pour les bases de données globales basées sur Aurora MySQL à partir des versions du moteur 3.04.0 et supérieures, ou 2.12.0 et supérieures, utilisez Amazon CloudWatch pour consulter la métrique pour

tous les clusters de bases de données secondaires. AuroraGlobalDBRPOLag Pour les versions mineures inférieures des bases de données globales basées sur Aurora MySQL, consultez la métrique AuroraGlobalDBReplicationLag à la place. Ces métriques indiquent le retard (en millisecondes) de la réplication vers un cluster secondaire par rapport au cluster de bases de données principal.

Pour plus d'informations sur CloudWatch les métriques pour Aurora, consultez[Métriques de niveau](#page-1124-0)  [cluster pour Amazon Aurora](#page-1124-0).

Au cours d'un basculement géré, le cluster de bases de données secondaire choisi est promu dans son nouveau rôle de cluster principal. Toutefois, il n'hérite pas des différentes options de configuration du cluster de base de données principal. Une incompatibilité de configuration peut provoquer des problèmes de performances, des incompatibilités de charge de travail et d'autres comportements anormaux. Pour éviter de tels problèmes, nous vous recommandons de résoudre les différences entre vos clusters de bases de données Aurora globales pour les cas suivants :

- Configurer le groupe de paramètres de cluster de base de données Aurora pour le nouveau cluster principal, si nécessaire – Vous pouvez configurer vos groupes de paramètres de cluster de base de données Aurora indépendamment pour chaque cluster Aurora de votre base de données Aurora globale. Par conséquent, lorsque vous promouvez un cluster de bases de données secondaire pour endosser le rôle de cluster principal, le groupe de paramètres du cluster secondaire peut être configuré différemment de celui du cluster principal. Si c'est le cas, modifiez le groupe de paramètres du cluster de base de données secondaire promu afin qu'il soit conforme aux paramètres de votre cluster principal. Pour savoir comment procéder, consultez [Modification des](#page-3210-0)  [paramètres d'une base de données Aurora globale.](#page-3210-0)
- Configurez les outils et options de surveillance, tels que les CloudWatch événements et les alarmes Amazon : configurez le cluster de base de données promu avec la même capacité de journalisation, les mêmes alarmes, etc. que celles requises pour la base de données globale. Comme pour les groupes de paramètres, la configuration de ces fonctionnalités n'est pas héritée du cluster principal durant le processus de basculement. Certaines CloudWatch mesures, telles que le délai de réplication, ne sont disponibles que pour les régions secondaires. Ainsi, un basculement modifie la façon d'afficher ces métriques et de définir des alarmes sur cellesci, et peut nécessiter d'apporter des modifications à des tableaux de bord prédéfinis. Pour plus d'informations sur les clusters de bases de données Aurora et la surveillance, consultez [Présentation de la surveillance Amazon Aurora.](https://docs.aws.amazon.com/AmazonRDS/latest/AuroraUserGuide/MonitoringOverview.html#monitoring-cloudwatch)

• Configurer les intégrations avec d'autres AWS services : si votre base de données globale Aurora s'intègre à des AWS services tels que AWS Secrets Manager Amazon S3 AWS Lambda, vous devez vous assurer que ceux-ci sont configurés selon vos besoins. AWS Identity and Access Management Pour plus d'informations sur l'intégration de bases de données Aurora globales avec IAM, Simple Storage Service (Amazon S3) et Lambda, veuillez consulter [Utilisation des bases de](#page-3290-0) [données globales Amazon Aurora avec d'autres services AWS.](#page-3290-0) Pour en savoir plus sur Secrets Manager, consultez [Comment automatiser la réplication des secrets dans AWS Secrets Manager](https://aws.amazon.com/blogs/security/how-to-automate-replication-of-secrets-in-aws-secrets-manager-across-aws-regions/)  [Across Régions AWS.](https://aws.amazon.com/blogs/security/how-to-automate-replication-of-secrets-in-aws-secrets-manager-across-aws-regions/)

Généralement, le cluster secondaire choisi endosse le rôle principal en quelques minutes. Dès que le nœud d'enregistreur de la nouvelle région principale est disponible, vous pouvez y connecter vos applications et reprendre vos charges de travail. Une fois qu'Aurora a promu le nouveau cluster principal, il reconstruit automatiquement tous les clusters de régions secondaires supplémentaires.

Comme les bases de données globales Aurora utilisent la réplication asynchrone, le retard de réplication dans chaque région secondaire peut varier. Aurora reconstruit ces régions secondaires pour qu'elles disposent exactement des mêmes point-in-time données que le nouveau cluster de régions principal. La durée de la tâche de reconstruction complète peut prendre de quelques minutes à plusieurs heures, selon la taille du volume de stockage et la distance entre les régions. Lorsque les clusters des régions secondaires ont fini de se reconstruire à partir de la nouvelle région principale, ils sont disponibles pour un accès en lecture.

Dès que le nouvel enregistreur principal est promu et disponible, le cluster de la nouvelle région principale peut gérer les opérations de lecture et d'écriture pour la base de données globale Aurora. Veillez à modifier le point de terminaison de votre application pour utiliser le nouveau point de terminaison. Si vous avez accepté les noms fournis lors de la création de la base de données Aurora globale, vous pouvez modifier le point de terminaison en supprimant la chaîne -ro du point de terminaison du cluster promu dans votre application.

Par exemple, le point de terminaison du cluster secondaire my-global.cluster-**ro**aaaaaabbbbbb.us-west-1.rds.amazonaws.com devient my-global.clusteraaaaaabbbbbb.us-west-1.rds.amazonaws.com lorsque ce cluster est promu cluster principal.

Si vous utilisez un proxy RDS, assurez-vous de rediriger les opérations en écriture de votre application vers le point de terminaison en lecture/écriture approprié du proxy qui est associé au nouveau cluster principal. Ce point de terminaison du proxy peut être le point de terminaison par défaut ou un point de terminaison en lecture/écriture personnalisé. Pour plus d'informations,

## consultez [Fonctionnement des points de terminaison du proxy RDS avec les bases de données](#page-3398-0)  [globales.](#page-3398-0)

Pour restaurer la topologie d'origine du cluster de bases de données global, Aurora surveille la disponibilité de l'ancienne région principale. Dès que cette région est saine et à nouveau disponible, Aurora l'ajoute automatiquement au cluster global en tant que région secondaire. Avant de créer le nouveau volume de stockage dans l'ancienne région principale, Aurora essaie de prendre un instantané de l'ancien volume de stockage au point de défaillance. Il le fait pour que vous puissiez l'utiliser pour récupérer les données manquantes. Si cette opération aboutit, Aurora place cet instantané nommé « rds : unplanned-global-failover - *name-of-old-primary-DB-Cluster* - *timestamp* » dans la section des instantanés du. AWS Management Console Vous pouvez également voir cet instantané répertorié dans les informations renvoyées par l'opération d'ClusterSnapshotsAPI [DescribeDB](https://docs.aws.amazon.com/AmazonRDS/latest/APIReference/API_DescribeDBClusterSnapshots.html).

## **a** Note

L'instantané de l'ancien volume de stockage est un instantané du système soumis à la période de conservation des sauvegardes configurée sur l'ancien cluster principal. Pour conserver cet instantané en dehors de la période de conservation, vous pouvez le copier pour l'enregistrer en tant qu'instantané manuel. Pour en savoir plus sur la copie des instantanés, y compris la tarification, consultez [Copie d'un instantané de cluster de bases de](#page-793-0) [données](#page-793-0).

Une fois la topologie d'origine restaurée, vous pouvez rétablir votre base de données globale dans la région principale d'origine en effectuant une opération de commutation au moment qui convient le mieux à votre activité et à votre charge de travail. Pour ce faire, suivez les étapes de [Réalisation de](#page-3269-0) [commutations pour les bases de données globales Amazon Aurora.](#page-3269-0)

Vous pouvez basculer sur votre base de données globale Aurora à l'aide de l'API AWS Management Console, de AWS CLI, ou de l'API RDS.

## **Console**

Pour effectuer le basculement géré sur votre base de données globale Aurora

1. Connectez-vous à la console Amazon RDS AWS Management Console et ouvrez-la à l'adresse <https://console.aws.amazon.com/rds/>.

- 2. Choisissez Databases (Bases de données) et recherchez la base de données Aurora globale que vous souhaitez basculer.
- 3. Choisissez Commuter ou basculer vers la base de données globale dans le menu Actions.

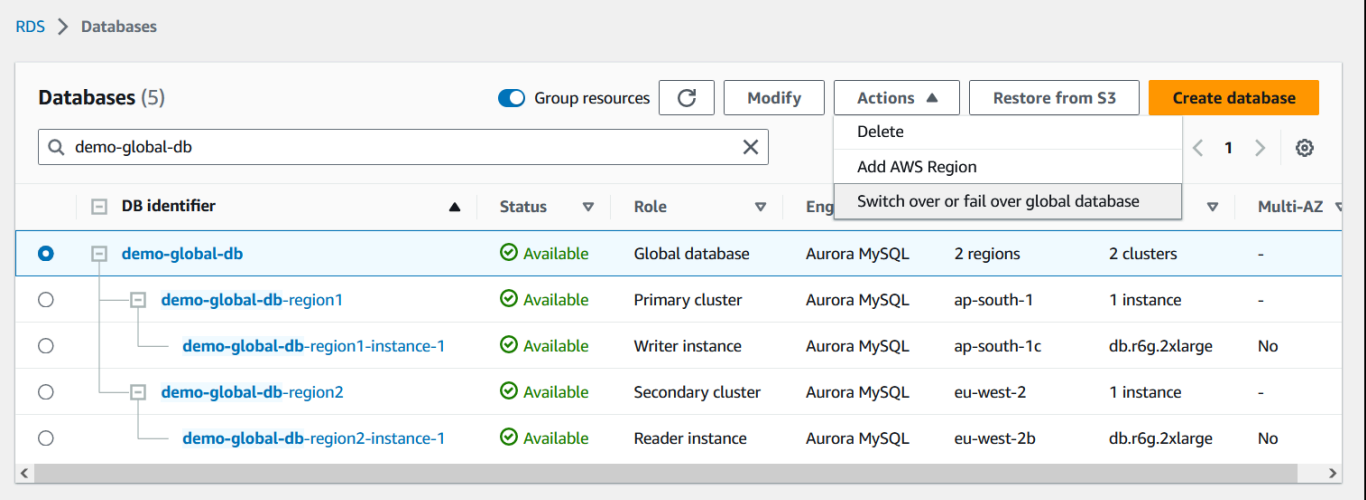

4. Choisissez Basculement (autoriser la perte de données).

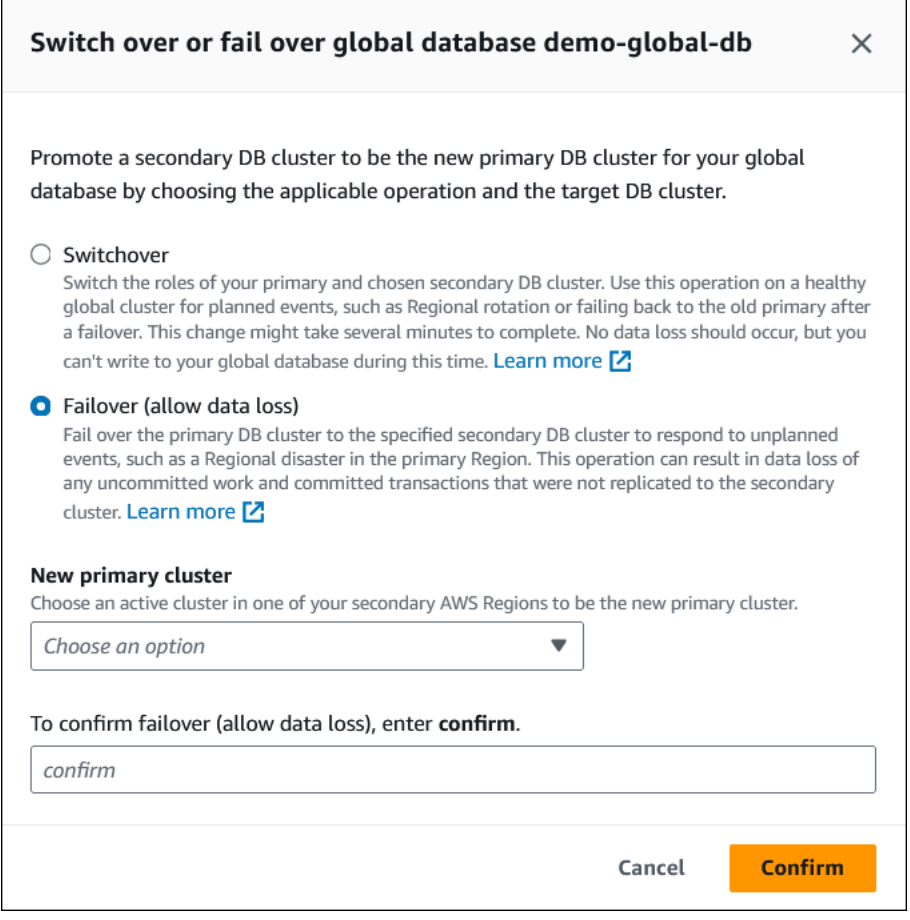

- 5. Pour Nouveau cluster principal, choisissez un cluster actif dans l'un de vos clusters secondaires Régions AWS comme nouveau cluster principal.
- 6. Saisissez **confirm**, puis choisissez Confirmer.

Lorsque le basculement se termine, vous pouvez voir les clusters de bases de données Aurora et leur état actuel dans la liste Bases de données, comme illustré ci-dessous.

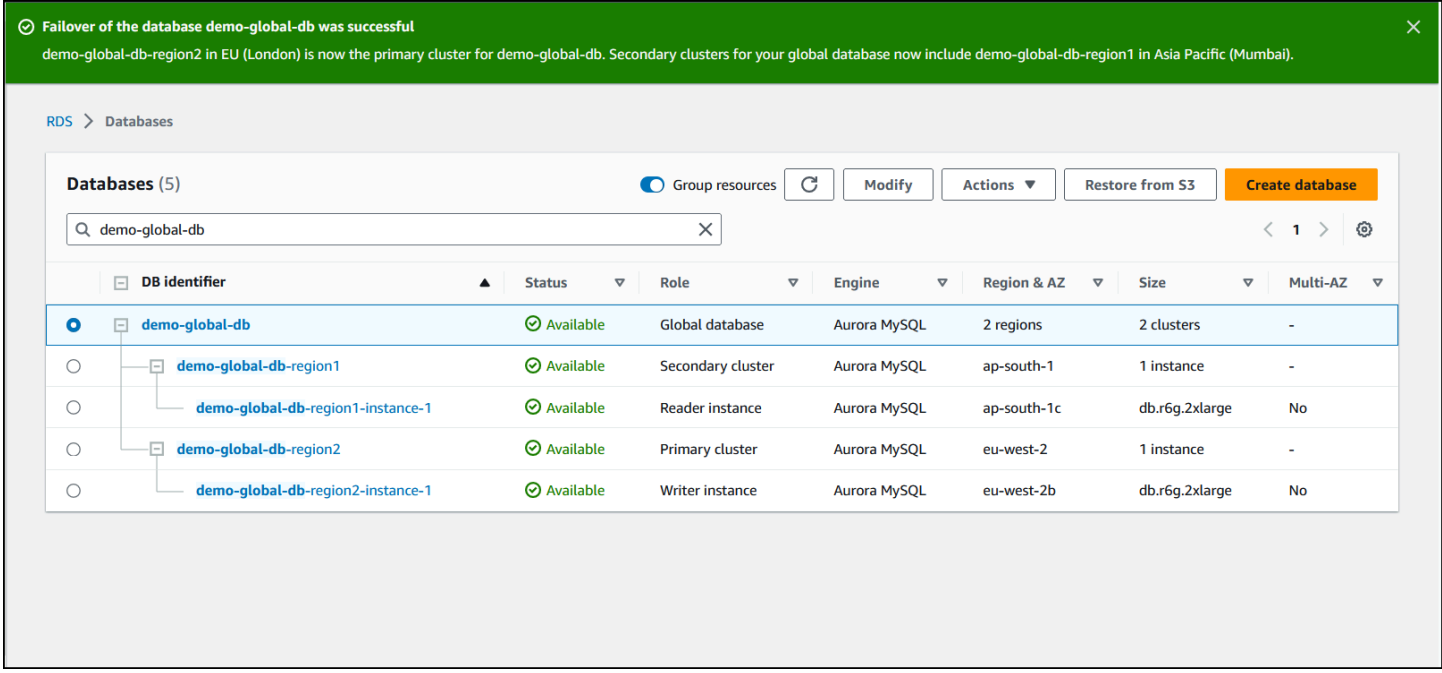

## AWS CLI

Pour effectuer le basculement géré sur une base de données globale Aurora

Utilisez la commande [failover-global-cluster](https://docs.aws.amazon.com/cli/latest/reference/rds/failover-global-cluster.html) de l'interface de ligne de commande pour basculer votre base de données Aurora globale. Avec la commande, passez les valeurs pour les paramètres suivants.

- --region— Spécifiez l' Région AWS endroit où s'exécute le cluster de base de données secondaire que vous souhaitez utiliser comme nouveau principal pour la base de données globale Aurora.
- --global-cluster-identifier Spécifiez le nom de votre base de données Aurora globale.
- --target-db-cluster-identifier : spécifiez l'Amazon Resource Name (ARN) du cluster de bases de données Aurora que vous souhaitez promouvoir comme nouveau cluster principal pour la base de données globale Aurora.

• --allow-data-loss : faites-en explicitement une opération de basculement à la place d'une opération de commutation. Une opération de basculement peut entraîner une certaine perte de données si les composants de réplication asynchrone n'ont pas terminé d'envoyer toutes les données répliquées vers la région secondaire.

Pour LinuxmacOS, ou Unix :

```
aws rds --region region_of_selected_secondary \ 
   failover-global-cluster --global-cluster-identifier global_database_id \ 
   --target-db-cluster-identifier arn_of_secondary_to_promote \ 
    --allow-data-loss
```
Dans Windows :

```
aws rds --region region_of_selected_secondary ^ 
    failover-global-cluster --global-cluster-identifier global_database_id ^ 
    --target-db-cluster-identifier arn_of_secondary_to_promote ^ 
    --allow-data-loss
```
## API RDS

Pour basculer sur une base de données globale Aurora, exécutez l'opération [FailoverGlobalCluster](https://docs.aws.amazon.com/AmazonRDS/latest/APIReference/API_FailoverGlobalCluster.html)API.

## <span id="page-3266-0"></span>Réalisation de basculements manuels pour les bases de données globales Aurora

Dans certains scénarios, vous ne pourrez peut-être pas utiliser le processus de basculement géré. Par exemple, si vos clusters de bases de données principal et secondaire n'exécutent pas des versions de moteur compatibles. Dans ce cas, vous pouvez suivre ce processus manuel pour commuter votre base de données globale vers votre région secondaire cible.

## **G** Tip

Nous vous recommandons de comprendre ce processus avant de l'utiliser. Ayez un plan prêt pour agir rapidement au premier signe de problème à l'échelle de la région. Vous pouvez être prêt à identifier la région secondaire présentant le moins de retard de réplication en utilisant Amazon CloudWatch régulièrement pour suivre les temps de latence des clusters secondaires. Veillez à tester votre plan pour vérifier que vos procédures sont complètes

et précises, et que le personnel est formé pour effectuer un basculement de reprise après sinistre avant que le cas de figure se présente réellement.

Pour basculer manuellement vers un cluster secondaire après une panne imprévue dans la région principale

- 1. Arrêtez d'émettre des instructions DML et d'autres opérations d'écriture sur le cluster de base de données Aurora principal en cas de panne. Région AWS
- 2. Identifiez un cluster de base de données Aurora à partir d'un cluster de base de données secondaire Région AWS à utiliser comme nouveau cluster de base de données principal. Si votre base de données globale Aurora comporte Régions AWS au moins deux clusters secondaires, choisissez le cluster secondaire présentant le moins de retard de réplication.
- 3. Détachez le cluster de base de données secondaire choisi de la base de données Aurora globale.

La suppression d'un cluster de base de données secondaire d'une base de données Aurora globale interrompt immédiatement la réplication du cluster principal vers le cluster secondaire et le promeut en cluster de base de données Aurora provisionné autonome avec des capacités complètes en lecture/écriture. Tous les autres clusters de bases de données Aurora secondaires associés au cluster principal dans la région concernée par la panne restent disponibles et peuvent accepter les appels de votre application. Ils consomment également des ressources. Puisque vous recréez la base de données Aurora globale, supprimez les autres clusters de bases de données secondaires avant de créer la nouvelle base de données Aurora globale dans les étapes suivantes. Cela évite les incohérences de données parmi les clusters de bases de données de la base de données Aurora globale (problèmes de split-brain).

Afin d'obtenir les étapes détaillées du détachement, consultez [Dissociation d'un cluster d'une](#page-3211-0)  [base de données Amazon Aurora globale.](#page-3211-0)

4. Reconfigurez votre application pour envoyer toutes les opérations d'écriture à ce cluster de base de données Aurora désormais autonome à l'aide de son nouveau point de terminaison. Si vous avez accepté les noms fournis lors de la création de la base de données Aurora globale, vous pouvez modifier le point de terminaison en supprimant la chaîne -ro du point de terminaison du cluster promu dans votre application.

Par exemple, le point de terminaison du cluster secondaire my-global.cluster-**ro**aaaaaabbbbbb.us-west-1.rds.amazonaws.com devient my-global.cluster-

aaaaaabbbbbb.us-west-1.rds.amazonaws.com lorsque ce cluster est détaché de la base de données Aurora globale.

Ce cluster de base de données Aurora devient le cluster principal d'une nouvelle base de données Aurora globale lorsque vous commencez à y ajouter des Régions lors de l'étape suivante.

Si vous utilisez un proxy RDS, assurez-vous de rediriger les opérations en écriture de votre application vers le point de terminaison en lecture/écriture approprié du proxy qui est associé au nouveau cluster principal. Ce point de terminaison du proxy peut être le point de terminaison par défaut ou un point de terminaison en lecture/écriture personnalisé. Pour plus d'informations, consultez [Fonctionnement des points de terminaison du proxy RDS avec les bases de données](#page-3398-0)  [globales.](#page-3398-0)

- 5. Ajoutez un Région AWS au cluster de base de données. Lorsque vous effectuez cette opération, le processus de réplication du cluster primaire vers le cluster secondaire commence. Afin d'obtenir les étapes détaillées pour ajouter une région, consultez [Ajout d'une Région AWS à une](#page-3198-0)  [base de données Amazon Aurora globale.](#page-3198-0)
- 6. Ajoutez-en Régions AWS d'autres si nécessaire pour recréer la topologie requise pour prendre en charge votre application.

Assurez-vous que les écritures d'application sont envoyées au cluster de base de données Aurora approprié avant, pendant et après l'application de ces modifications. Cela évite les incohérences de données parmi les clusters de bases de données de la base de données Aurora globale (problèmes de split-brain).

Si vous l'avez reconfiguré en réponse à une panne dans un Région AWS, vous pouvez en faire à nouveau Région AWS le serveur principal une fois la panne résolue. Pour ce faire, vous ajoutez l'ancienne Région AWS à votre nouvelle base de données globale, puis vous utilisez le processus de commutation pour échanger son rôle. Votre base de données globale Aurora doit utiliser une version d'Aurora PostgreSQL ou d'Aurora MySQL qui prend en charge les commutations. Pour plus d'informations, consultez [Réalisation de commutations pour les bases de données globales Amazon](#page-3269-0) [Aurora](#page-3269-0).

# <span id="page-3269-0"></span>Réalisation de commutations pour les bases de données globales Amazon Aurora

## **a** Note

Les commutations étaient auparavant appelées « basculements planifiés gérés ».

En utilisant les switchovers, vous pouvez modifier régulièrement la région de votre cluster principal. Cette approche est destinée aux scénarios contrôlés tels que la maintenance opérationnelle et d'autres procédures opérationnelles planifiées.

Il existe trois cas d'utilisation courants pour l'utilisation des commutations.

- Pour les exigences de « rotation régionale » imposées à des secteurs spécifiques. Par exemple, la réglementation des services financiers peut exiger que les systèmes de niveau 0 passent à une autre région pendant plusieurs mois afin de garantir que les procédures de reprise après sinistre sont régulièrement mises à l'épreuve.
- Pour les applications « follow-the-sun » multirégionales. Par exemple, une entreprise peut souhaiter fournir une latence d'écriture plus faible dans différentes régions en fonction des heures d'ouverture dans différents fuseaux horaires.
- En tant que zero-data-loss méthode pour revenir à la région principale d'origine après un basculement.

## **a** Note

Les commutations sont conçues pour être utilisées sur une base de données globale Aurora saine. Pour récupérer après une panne imprévue, suivez la procédure appropriée dans [Reprise d'une base de données Amazon Aurora globale à partir d'une panne non planifiée.](#page-3259-0) Pour effectuer une commutation, votre cluster de bases de données secondaire cible doit exécuter exactement la même version de moteur que le cluster principal, y compris le niveau de correctif, en fonction de la version du moteur. Pour plus d'informations, consultez [Compatibilité des niveaux de correctif pour les commutations ou basculements entre régions](#page-3294-0)  [gérés](#page-3294-0). Avant de commencer la commutation, vérifiez les versions du moteur de votre cluster global pour vous assurer qu'elles prennent en charge la commutation interrégionale gérée, et mettez-les à niveau si nécessaire.

Lors d'une commutation, Aurora commute votre cluster principal vers la région secondaire de votre choix tout en conservant la topologie de réplication existante de votre base de données globale. Avant de démarrer le processus de commutation, Aurora attend que tous les clusters des régions secondaires soient entièrement synchronisés avec le cluster de la région principale. Ensuite, le cluster de bases de données de la région principale passe en lecture seule et le cluster secondaire choisi promeut l'un de ses nœuds en lecture seule au statut d'enregistreur à part entière. La promotion de ce nœud au rang d'enregistreur permet à ce cluster secondaire d'endosser le rôle de cluster principal. Tous les clusters secondaires ayant été synchronisés avec le principal au début du processus, le nouveau cluster principal poursuit les opérations de la base de données Aurora globale sans perdre de données. Votre base de données est indisponible pendant une courte période durant laquelle les clusters principaux et secondaires sélectionnés endossent leurs nouveaux rôles.

Pour optimiser la disponibilité des applications, nous vous recommandons d'effectuer les opérations suivantes avant d'utiliser cette fonctionnalité :

- Effectuez cette opération pendant les heures creuses ou à tout autre moment où les écritures sur le cluster de base de données principal sont minimales.
- Déconnectez les applications pour empêcher l'envoi d'écritures vers le cluster principal de la base de données Aurora globale.
- Vérifiez les temps de retard pour tous les clusters de bases de données Aurora secondaires de la base de données Aurora globale. Pour toutes les bases de données globales basées sur Aurora PostgreSQL et pour les bases de données globales basées sur Aurora MySQL à partir des versions du moteur 3.04.0 et supérieures ou 2.12.0 et supérieures, utilisez Amazon CloudWatch pour consulter la métrique pour tous les clusters de bases de données secondaires. AuroraGlobalDBRPOLag Pour les versions mineures inférieures des bases de données globales basées sur Aurora MySQL, consultez la métrique AuroraGlobalDBReplicationLag à la place. Ces métriques indiquent le retard (en millisecondes) de la réplication vers un cluster secondaire par rapport au cluster de bases de données principal. Cette valeur est directement proportionnelle au temps nécessaire à Aurora pour terminer la commutation. Par conséquent, plus la valeur de retard est élevée, plus la commutation prendra de temps.

Pour plus d'informations sur CloudWatch les métriques pour Aurora, consultez[Métriques de niveau](#page-1124-0)  [cluster pour Amazon Aurora](#page-1124-0).

Au cours d'une commutation, le cluster de bases de données secondaire choisi est promu dans son nouveau rôle de cluster principal. Toutefois, il n'hérite pas des différentes options de configuration du cluster de base de données principal. Une incompatibilité de configuration peut provoquer des

problèmes de performances, des incompatibilités de charge de travail et d'autres comportements anormaux. Pour éviter de tels problèmes, nous vous recommandons de résoudre les différences entre vos clusters de bases de données Aurora globales pour les cas suivants :

- Configurer le groupe de paramètres de cluster de base de données Aurora pour le nouveau cluster principal, si nécessaire – Vous pouvez configurer vos groupes de paramètres de cluster de base de données Aurora indépendamment pour chaque cluster Aurora de votre base de données Aurora globale. Cela signifie que lorsque vous promouvez un cluster de base de données secondaire pour endosser le rôle de cluster principal, le groupe de paramètres du cluster secondaire peut être configuré différemment de celui du principal. Si c'est le cas, modifiez le groupe de paramètres du cluster de base de données secondaire promu afin qu'il soit conforme aux paramètres de votre cluster principal. Pour savoir comment procéder, consultez [Modification des paramètres d'une base](#page-3210-0)  [de données Aurora globale](#page-3210-0).
- Configurez les outils et options de surveillance, tels que les CloudWatch événements et les alarmes Amazon : configurez le cluster de base de données promu avec la même capacité de journalisation, les mêmes alarmes, etc. que celles requises pour la base de données globale. Comme pour les groupes de paramètres, la configuration de ces fonctionnalités n'est pas héritée du cluster principal durant le processus de commutation. Certaines CloudWatch mesures, telles que le délai de réplication, ne sont disponibles que pour les régions secondaires. Ainsi, une commutation modifie la façon d'afficher ces métriques et de définir des alarmes sur cellesci, et peut nécessiter d'apporter des modifications à des tableaux de bord prédéfinis. Pour plus d'informations sur les clusters de bases de données Aurora et la surveillance, consultez [Présentation de la surveillance Amazon Aurora.](https://docs.aws.amazon.com/AmazonRDS/latest/AuroraUserGuide/MonitoringOverview.html#monitoring-cloudwatch)
- Configurez les intégrations avec d'autres AWS services : si votre base de données globale Aurora s'intègre à des AWS services tels que AWS Secrets Manager Amazon S3 AWS Lambda, assurezvous de configurer vos intégrations avec ces services selon vos besoins. AWS Identity and Access Management Pour plus d'informations sur l'intégration de bases de données Aurora globales avec IAM, Simple Storage Service (Amazon S3) et Lambda, veuillez consulter [Utilisation des bases de](#page-3290-0) [données globales Amazon Aurora avec d'autres services AWS.](#page-3290-0) Pour en savoir plus sur Secrets Manager, consultez [Comment automatiser la réplication des secrets dans AWS Secrets Manager](https://aws.amazon.com/blogs/security/how-to-automate-replication-of-secrets-in-aws-secrets-manager-across-aws-regions/)  [Across Régions AWS.](https://aws.amazon.com/blogs/security/how-to-automate-replication-of-secrets-in-aws-secrets-manager-across-aws-regions/)

### **a** Note

En général, la commutation de rôle peut prendre plusieurs minutes. Toutefois, la création de clusters secondaires supplémentaires peut prendre de quelques minutes à plusieurs heures, selon la taille de votre base de données et la distance physique entre les régions.

Lorsque le processus de commutation se termine, le cluster de bases de données Aurora promu peut traiter les opérations d'écriture pour la base de données globale Aurora. Veillez à modifier le point de terminaison de votre application pour utiliser le nouveau point de terminaison. Si vous avez accepté les noms fournis lors de la création de la base de données Aurora globale, vous pouvez modifier le point de terminaison en supprimant la chaîne -ro du point de terminaison du cluster promu dans votre application.

Par exemple, le point de terminaison du cluster secondaire my-global.cluster-**ro**aaaaaabbbbbb.us-west-1.rds.amazonaws.com devient my-global.clusteraaaaaabbbbbb.us-west-1.rds.amazonaws.com lorsque ce cluster est promu cluster principal.

Si vous utilisez un proxy RDS, assurez-vous de rediriger les opérations en écriture de votre application vers le point de terminaison en lecture/écriture approprié du proxy qui est associé au nouveau cluster principal. Ce point de terminaison du proxy peut être le point de terminaison par défaut ou un point de terminaison en lecture/écriture personnalisé. Pour plus d'informations, consultez [Fonctionnement des points de terminaison du proxy RDS avec les bases de données](#page-3398-0)  [globales.](#page-3398-0)

Vous pouvez basculer entre votre base de données globale Aurora à l'aide de l'API AWS Management Console, de AWS CLI, ou de l'API RDS.

### Console

Pour effectuer la commutation sur votre base de données globale Aurora

- 1. Connectez-vous à la console Amazon RDS AWS Management Console et ouvrez-la à l'adresse <https://console.aws.amazon.com/rds/>.
- 2. Choisissez Bases de données et recherchez la base de données globale Aurora que vous souhaitez commuter.
- 3. Choisissez Commuter ou basculer vers la base de données globale dans le menu Actions.

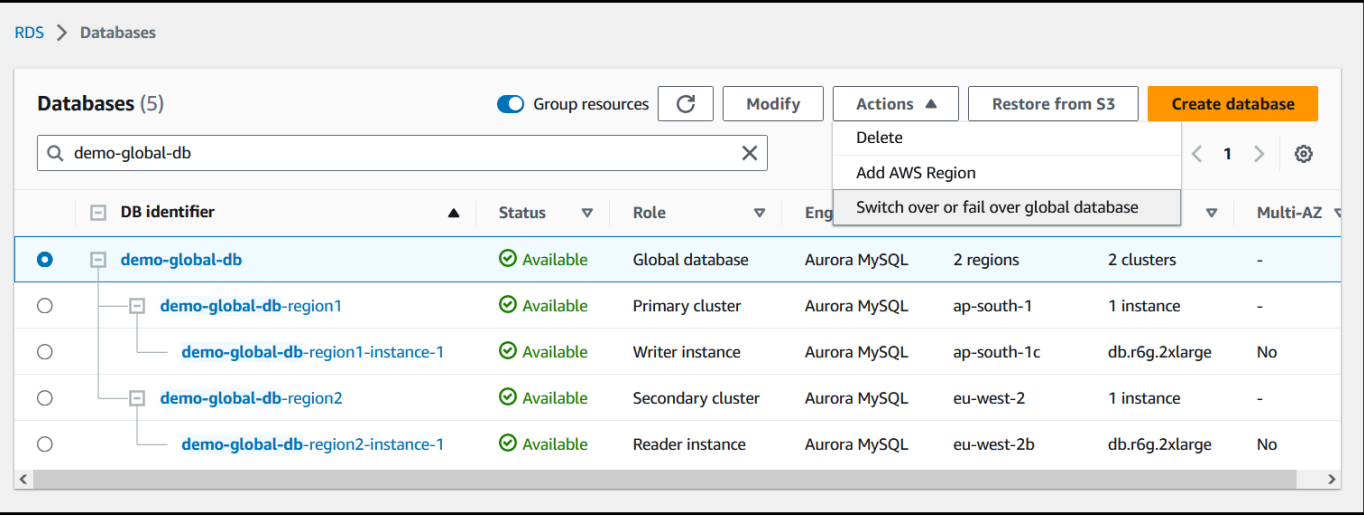

## 4. Choisissez Commutation.

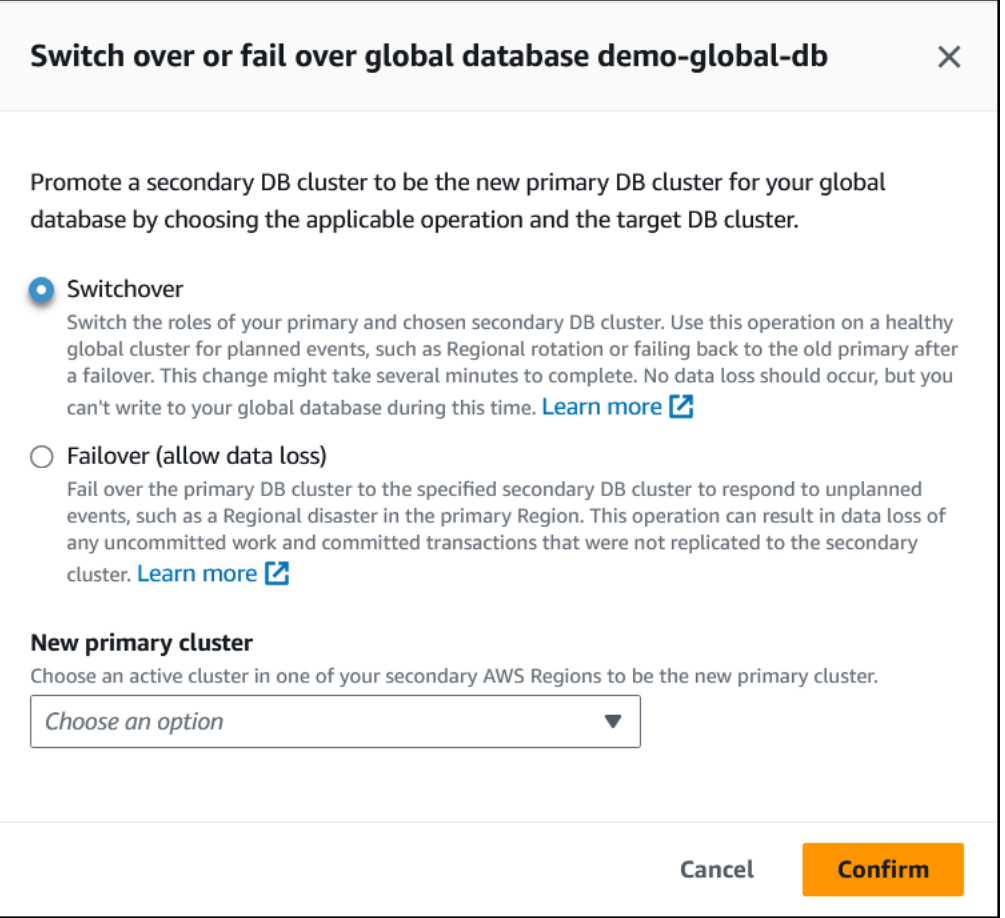

- 5. Pour Nouveau cluster principal, choisissez un cluster actif dans l'un de vos clusters secondaires Régions AWS comme nouveau cluster principal.
- 6. Choisissez Confirmer.

Lorsque la commutation se termine, vous pouvez voir les clusters de bases de données Aurora et leurs rôles actuels dans la liste Bases de données, comme illustré dans l'image suivante.

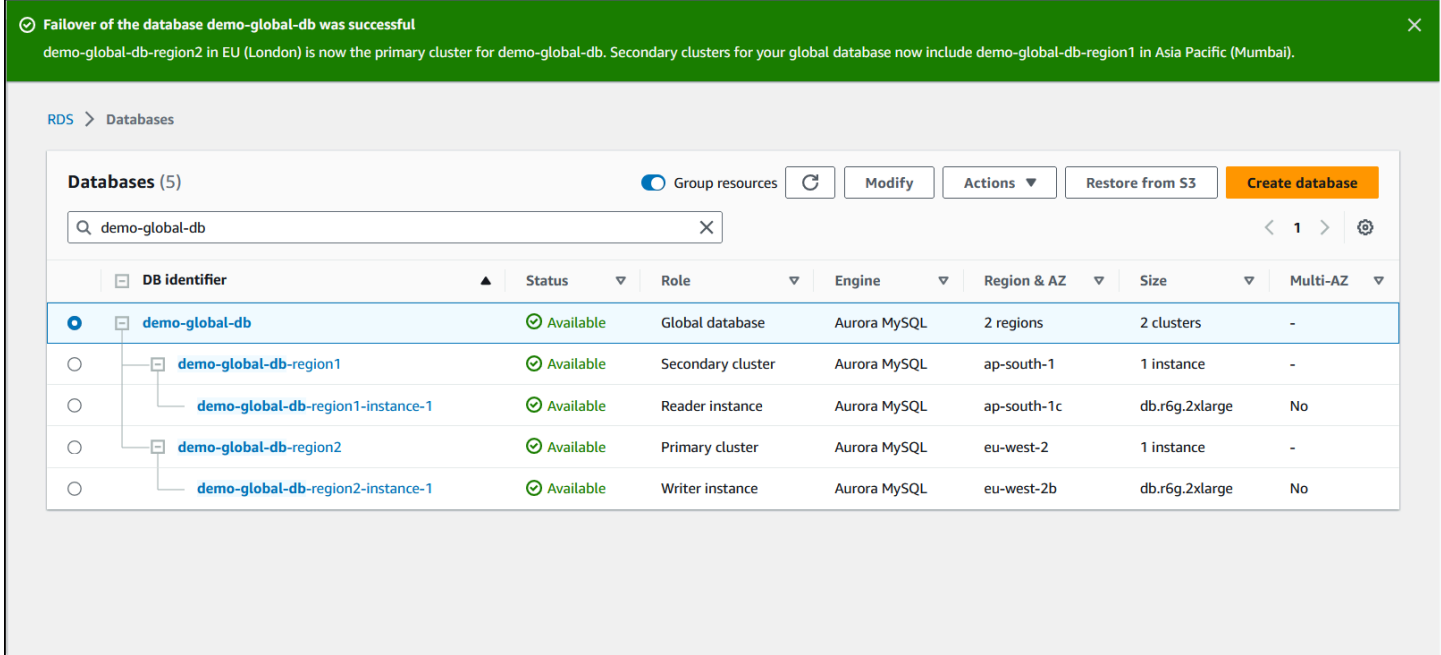

### AWS CLI

Pour effectuer la commutation sur une base de données globale Aurora

Utilisez la commande CLI [switchover-global-cluster](https://docs.aws.amazon.com/cli/latest/reference/rds/switchover-global-cluster.html) pour commuter vers votre base de données globale Aurora. Avec la commande, passez les valeurs pour les paramètres suivants.

- --region— Spécifiez l' Région AWS endroit où s'exécute le cluster de base de données principal de la base de données globale Aurora.
- --global-cluster-identifier Spécifiez le nom de votre base de données Aurora globale.
- --target-db-cluster-identifier Spécifiez l'Amazon Resource Name (ARN) du cluster de base de données Aurora que vous souhaitez promouvoir comme cluster principal pour la base de données Aurora globale.

Pour LinuxmacOS, ou Unix :

```
aws rds --region region_of_primary \ 
   switchover-global-cluster --global-cluster-identifier global_database_id \ 
   --target-db-cluster-identifier arn_of_secondary_to_promote
```
Dans Windows :

```
aws rds --region region of primary ^{\wedge} switchover-global-cluster --global-cluster-identifier global_database_id ^ 
   --target-db-cluster-identifier arn_of_secondary_to_promote
```
### API RDS

Pour passer d'une base de données globale Aurora à une autre, exécutez l'opération [SwitchoverGlobalCluster](https://docs.aws.amazon.com/AmazonRDS/latest/APIReference/API_SwitchoverGlobalCluster.html)API.

# <span id="page-3275-0"></span>Gestion des RPO pour les bases de données globales basées sur Aurora PostgreSQL–

Avec une base de données globale basée sur Aurora PostgreSQL, vous pouvez gérer l'objectif de point de reprise (RPO) de votre base de données globale Aurora à l'aide du paramètre rds.global\_db\_rpo. Le RPO représente la quantité maximale de données pouvant être perdue en cas de panne.

Lorsque vous définissez un RPO pour votre base de données globale basée sur Aurora PostgreSQL–, Aurora surveille le temps de retard RPO de tous les clusters secondaires pour vous assurer qu'au moins un cluster secondaire reste dans la fenêtre RPO cible. Le temps de retard RPO est une autre métrique basée sur le temps.

Le RPO est utilisé lorsque votre base de données reprend ses opérations dans une nouvelle base de données Région AWS après un basculement. Aurora évalue le RPO et les retards de RPO pour valider (ou bloquer) des transactions sur le cluster principal comme suit :

- Effectue la transaction si au moins un cluster de base de données secondaire a un temps de retard RPO inférieur au RPO.
- Bloque la transaction si tous les clusters de bases de données secondaires ont des temps de retard RPO supérieurs au RPO. Il enregistre également l'événement dans le fichier journal PostgreSQL et émet des événements « wait » qui montrent les sessions bloquées.

En d'autres termes, si tous les clusters secondaires prennent du retard sur le RPO cible, Aurora interrompt les transactions sur le cluster principal jusqu'à ce qu'au moins un des clusters secondaires le rattrape. Les transactions interrompues sont reprises et validées dès que le retard d'au moins un cluster de base de données secondaire devient inférieur au RPO. Par conséquent, aucune transaction ne peut être validée tant que le RPO n'est pas atteint.
Le paramètre rds.global db rpo est dynamique. Si vous décidez de ne pas bloquer toutes les transactions d'écriture jusqu'à ce que le retard diminue suffisamment, vous pouvez le réinitialiser rapidement. Dans ce cas, Aurora reconnaît et met en œuvre le changement après un court délai.

### **A** Important

Dans une base de données globale assortie de seulement deux régions, nous recommandons de conserver la valeur par défaut du paramètre rds.global db rpo dans le groupe de paramètres de la région secondaire. Dans le cas contraire, le basculement vers cette région à la suite de la perte de la région principale pourrait conduire Aurora à interrompre les transactions. Attendez plutôt qu'Aurora ait terminé la reconstruction du cluster dans l'ancienne région défaillante avant de modifier ce paramètre, ceci afin d'appliquer un RPO maximal.

Si vous définissez ce paramètre comme indiqué ci-dessous, vous pouvez également surveiller les métriques qu'il génère. Vous pouvez le faire en utilisant psq1 ou un autre outil d'interrogation du cluster de base de données principal de la base de données Aurora globale et obtenir des informations détaillées sur les opérations de votre base de données globale basée sur Aurora PostgreSQL–. Pour savoir comment procéder, consultez [Surveillance des bases de données globales](#page-3287-0)  [basées sur Aurora PostgreSQL.](#page-3287-0)

### Rubriques

- [Configuration de l'objectif de point de récupération](#page-3276-0)
- [Affichage de l'objectif de point de récupération](#page-3278-0)
- [Désactivation de l'objectif de point de récupération](#page-3280-0)

### <span id="page-3276-0"></span>Configuration de l'objectif de point de récupération

Le paramètre rds.global\_db\_rpo contrôle le paramètre RPO pour une base de données PostgreSQL. Ce paramètre est pris en charge par Aurora PostgreSQL. Les valeurs valides pour rds.global\_db\_rpo sont comprises entre 20 secondes et 2 147 483 647 secondes (68 ans). Choisissez une valeur réaliste pour répondre aux besoins de votre entreprise et à votre cas d'utilisation. Par exemple, si vous voulez prévoir jusqu'à 10 minutes pour votre RPO, définissez la valeur sur 600.

Vous pouvez définir cette valeur pour votre base de données globale basée sur Aurora PostgreSQL– à l'aide de l' AWS Management Console, de l' AWS CLI ou de l'API RDS.

Console

Pour définir le RPO

- 1. Connectez-vous à la console Amazon RDS AWS Management Console et ouvrez-la à l'adresse <https://console.aws.amazon.com/rds/>.
- 2. Choisissez le cluster principal de votre base de données Aurora globale et ouvrez l'onglet Configuration pour rechercher son groupe de paramètres de cluster de base de données. Par exemple, le groupe de paramètres par défaut pour un cluster de base de données principal exécutant Aurora PostgreSQL 11.7 est default.aurora-postgresgl11.

Les groupes de paramètres ne peuvent pas être modifiés directement. Au lieu de cela, procédez comme suit :

- Créez un groupe de paramètres de cluster de base de données personnalisé en utilisant le groupe de paramètres par défaut approprié comme point de départ. Par exemple, créez un groupe de paramètres de cluster de base de données personnalisé basé sur le default.aurora-postgresql11.
- Sur votre groupe de paramètres de bases de données personnalisé, définissez la valeur du paramètre rds.global\_db\_rpo pour répondre à votre cas d'utilisation. Les valeurs valides sont comprises entre 20 secondes et la valeur entière maximale 2 147 483 647 secondes (68 ans).
- Appliquez le groupe de paramètres de cluster de base de données modifié à votre cluster de base de données Aurora.

Pour plus d'informations, consultez [Modification de paramètres dans un groupe de paramètres de](#page-396-0)  [cluster de base de données](#page-396-0).

### AWS CLI

Pour définir le rds.global db rpo paramètre, utilisez la commande CLI [modify-db-cluster](https://docs.aws.amazon.com/cli/latest/reference/rds/modify-db-cluster-parameter-group.html)[parameter-group](https://docs.aws.amazon.com/cli/latest/reference/rds/modify-db-cluster-parameter-group.html). Dans la commande, spécifiez le nom du groupe de paramètres de votre cluster principal et les valeurs du paramètre RPO.

Dans l'exemple suivant, le RPO est défini sur 600 secondes (10 minutes) pour le groupe de paramètres du cluster de base de données principal appelé my\_custom\_global\_parameter\_group.

Pour LinuxmacOS, ou Unix :

```
aws rds modify-db-cluster-parameter-group \ 
     --db-cluster-parameter-group-name my_custom_global_parameter_group \ 
     --parameters 
  "ParameterName=rds.global_db_rpo,ParameterValue=600,ApplyMethod=immediate"
```
Dans Windows :

```
aws rds modify-db-cluster-parameter-group ^ 
     --db-cluster-parameter-group-name my_custom_global_parameter_group ^ 
     --parameters 
  "ParameterName=rds.global_db_rpo,ParameterValue=600,ApplyMethod=immediate"
```
### API RDS

Pour modifier le rds.global\_db\_rpo paramètre, utilisez l'opération d'API Amazon RDS [ModifyDB.](https://docs.aws.amazon.com/AmazonRDS/latest/APIReference/API_ModifyDBClusterParameterGroup.html) [ClusterParameterGroup](https://docs.aws.amazon.com/AmazonRDS/latest/APIReference/API_ModifyDBClusterParameterGroup.html)

### <span id="page-3278-0"></span>Affichage de l'objectif de point de récupération

L'objectif de point de récupération (RPO) d'une base de données globale est stocké dans le paramètre rds.global\_db\_rpo pour chaque cluster de base de données. Vous pouvez vous connecter au point de terminaison du cluster secondaire que vous souhaitez afficher et utiliser psql afin d'interroger l'instance pour cette valeur.

*db-name*=>show rds.global\_db\_rpo;

Si ce paramètre n'est pas défini, la requête renvoie le résultat suivant :

```
rds.global_db_rpo
------------------- 
  -1
(1 row)
```
La réponse ci-dessous est renvoyée par un cluster de base de données secondaire pour lequel le paramètre RPO est défini sur 1 minute.

```
rds.global_db_rpo
------------------- 
  60
```
(1 row)

Vous pouvez également utiliser l'interface de ligne de commande pour obtenir des valeurs afin de savoir si rds.global\_db\_rpo est actif sur l'un des clusters de bases de données Aurora en utilisant l'interface de ligne de commande pour obtenir les valeurs de tous les paramètres user du cluster.

Pour LinuxmacOS, ou Unix :

```
aws rds describe-db-cluster-parameters \ 
  --db-cluster-parameter-group-name lab-test-apg-global \ 
  --source user
```
Dans Windows :

```
aws rds describe-db-cluster-parameters ^ 
  --db-cluster-parameter-group-name lab-test-apg-global * 
  --source user
```
La commande renvoie une sortie similaire à celle ci-dessous pour tous les paramètres user différents des paramètres de cluster de base de données default-engine ou system.

```
{ 
     "Parameters": [ 
         { 
              "ParameterName": "rds.global_db_rpo", 
              "ParameterValue": "60", 
              "Description": "(s) Recovery point objective threshold, in seconds, that 
  blocks user commits when it is violated.", 
              "Source": "user", 
              "ApplyType": "dynamic", 
              "DataType": "integer", 
              "AllowedValues": "20-2147483647", 
              "IsModifiable": true, 
              "ApplyMethod": "immediate", 
              "SupportedEngineModes": [ 
                  "provisioned" 
 ] 
         } 
     ]
}
```
Pour en savoir plus sur l'affichage des paramètres du groupe de paramètres de cluster, consultez [Affichage des valeurs de paramètres pour un groupe de paramètres de cluster de bases de données](#page-404-0).

### <span id="page-3280-0"></span>Désactivation de l'objectif de point de récupération

Pour désactiver le RPO, réinitialisez le paramètre rds. global db rpo. Vous pouvez réinitialiser les paramètres à l'aide de l'API AWS Management Console, de AWS CLI, ou de l'API RDS.

#### Console

Pour désactiver le RPO

- 1. Connectez-vous à la console Amazon RDS AWS Management Console et ouvrez-la à l'adresse <https://console.aws.amazon.com/rds/>.
- 2. Dans le volet de navigation, choisissez Groupes de paramètres.
- 3. Dans la liste, choisissez votre groupe de paramètres de cluster de base de données principal.
- 4. Choisissez Modifier les paramètres.
- 5. Sélectionnez la case en regard du paramètre rds.global\_db\_rpo.
- 6. Choisissez Réinitialiser.
- 7. Lorsque l'écran affiche Réinitialiser les paramètres dans le groupe de paramètres de base de données, choisissez Réinitialiser les paramètres.

Pour de plus amples informations sur la réinitialisation d'un paramètre avec la console, veuillez consulter [Modification de paramètres dans un groupe de paramètres de cluster de base de données](#page-396-0).

### AWS CLI

Pour réinitialiser le rds.global db rpo paramètre, utilisez la commande [reset-db-cluster](https://docs.aws.amazon.com/cli/latest/reference/rds/reset-db-cluster-parameter-group.html)[parameter-group](https://docs.aws.amazon.com/cli/latest/reference/rds/reset-db-cluster-parameter-group.html).

Pour LinuxmacOS, ou Unix :

```
aws rds reset-db-cluster-parameter-group \ 
     --db-cluster-parameter-group-name global_db_cluster_parameter_group \ 
    --parameters "ParameterName=rds.global_db_rpo,ApplyMethod=immediate"
```
Dans Windows :

```
aws rds reset-db-cluster-parameter-group ^
```

```
 --db-cluster-parameter-group-name global_db_cluster_parameter_group ^ 
--parameters "ParameterName=rds.global db rpo, ApplyMethod=immediate"
```
### API RDS

Pour réinitialiser le rds.global\_db\_rpo paramètre, utilisez l'opération [ResetDB](https://docs.aws.amazon.com/AmazonRDS/latest/APIReference/API_ResetDBClusterParameterGroup.html) [ClusterParameterGroup](https://docs.aws.amazon.com/AmazonRDS/latest/APIReference/API_ResetDBClusterParameterGroup.html) de l'API Amazon RDS.

## Surveillance d'une base de données globale Amazon Aurora

Lorsque vous créez les clusters de bases de données Aurora qui composent votre base de données Aurora globale, vous pouvez choisir de nombreuses options qui vous permettent de surveiller leurs performances. Les options disponibles sont les suivantes :

- Amazon RDS Performance Insights Active le schéma de performance dans le moteur de base de données Aurora sous-jacent. Pour en savoir plus sur Performance Insights et les bases de données Aurora globales, consultez [Surveillance d'une base de données Amazon Aurora globale](#page-3282-0)  [avec Amazon RDS Performance Insights.](#page-3282-0)
- Surveillance améliorée Génère des métriques pour l'utilisation des processus ou des threads sur le processeur. Pour en savoir plus sur la surveillance améliorée, consultez [Surveillance des](#page-1113-0) [métriques du système d'exploitation à l'aide de la Surveillance améliorée](#page-1113-0).
- Amazon CloudWatch Logs Publie les types de journal spécifiés dans CloudWatch Logs. Les journaux d'erreurs sont publiés par défaut, mais vous pouvez choisir d'autres journaux spécifiques à votre moteur de base de données Aurora.
	- Pour les clusters de bases de données Aurora basés sur Aurora MySQL, vous pouvez exporter le journal d'audit, le journal général et le journal des requêtes lentes.
	- Pour les clusters de bases de données Aurora basés sur Aurora PostgreSQL, vous pouvez exporter le journal PostgreSQL.
- Pour les bases de données globales basées sur Aurora MySQL, vous pouvez interroger des tables information\_schema spécifiques pour vérifier l'état de votre base de données globale Aurora et de ses instances. Pour savoir comment procéder, veuillez consulter la section [Surveillance des bases de données globales basées sur Aurora MySQL](#page-3283-0).
- Pour les bases de données globales basées sur Aurora PostgreSQL, vous pouvez utiliser des fonctions spécifiques pour vérifier l'état de votre base de données globale Aurora et de ses instances. Pour savoir comment procéder, veuillez consulter la section [Surveillance des bases de](#page-3287-0) [données globales basées sur Aurora PostgreSQL](#page-3287-0).

Surveillance d'une base de données globale Aurora 3249

La capture d'écran suivante montre certaines des options disponibles sous l'onglet Surveillance d'un cluster de base de données Aurora principal dans une base de données Aurora globale.

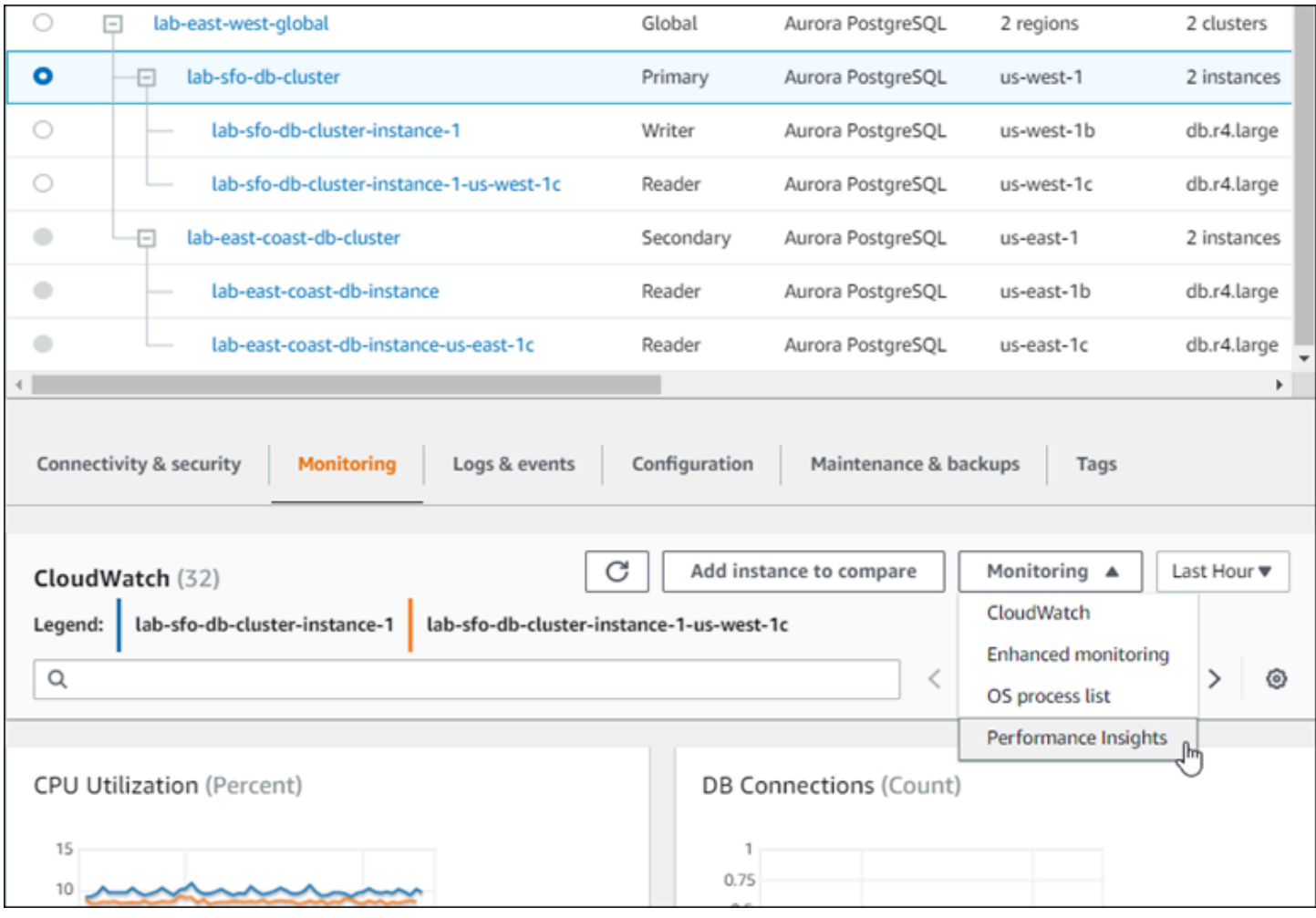

Pour plus d'informations, consultez [Surveillance des métriques d'un cluster de bases de données](#page-899-0) [Amazon Aurora](#page-899-0).

## <span id="page-3282-0"></span>Surveillance d'une base de données Amazon Aurora globale avec Amazon RDS Performance Insights

Vous pouvez utiliser Amazon RDS Performance Insights pour vos des bases de données Aurora globales. Vous activez cette fonctionnalité à l'échelle individuelle, pour chaque cluster de base de données Aurora de votre base de données Aurora globale. Pour ce faire, Sélectionnez Activer Performance Insights dans la section Configuration supplémentaire de la page Créer une base de données. Vous pouvez également modifier vos clusters de bases de données Aurora pour utiliser cette fonctionnalité une fois qu'ils sont opérationnels. Vous pouvez activer ou désactiver Performance Insights pour chaque cluster qui fait partie de la base de données Aurora globale.

Les rapports créés par Performance Insights s'appliquent à chaque cluster de la base de données globale. Lorsque vous ajoutez une nouvelle Région AWS secondaire à une base de données Aurora globale qui utilise déjà Performance Insights, vous devez vous assurer d'activer cette option dans le cluster nouvellement ajouté. Elle n'hérite pas du paramètre Performance Insights de la base de données globale existante.

Vous pouvez passer d'une Régions AWS à une autre sur la page Performance Insights pour une instance de base de données qui est attachée à une base de données globale. Cependant, il se peut que vous ne voyiez pas les informations relatives aux performances immédiatement après avoir basculé d'une Régions AWS à une autre. Même si les instances de base de données peuvent avoir des noms identiques dans chaque Région AWS, l'URL Performance Insights associée est différente pour chaque instance de base de données. Après avoir basculé d'une Régions AWS à une autre, choisissez le nom de l'instance de base de données dans le panneau de navigation Performance Insights.

Pour les instances de base de données associées à une base de données globale, les facteurs affectant les performances peuvent être différents dans chaque Région AWS. Par exemple, les instances de base de données de chaque Région AWS peuvent avoir une capacité différente.

Pour plus d'informations sur l'utilisation de Performance Insights, consultez [Surveillance de la charge](#page-999-0) [de la base de données avec Performance Insights sur .](#page-999-0)

## Surveillance des bases de données mondiales d'Aurora grâce aux flux d'activité des bases de données

En utilisant la fonction de flux d'activité de base de données, vous pouvez surveiller et définir des alarmes pour auditer l'activité dans les clusters de bases de données de votre base de données globale. Vous démarrez un flux d'activité de base de données sur chaque cluster de base de données séparément. Chaque cluster fournit des données d'audit à son propre flux Kinesis au sein de sa propre Région AWS. Pour plus d'informations, consultez [Surveillance d'Amazon Aurora à l'aide](#page-1322-0)  [des flux d'activité de base de données.](#page-1322-0)

### <span id="page-3283-0"></span>Surveillance des bases de données globales basées sur Aurora MySQL

Pour consulter l'état d'une base de données globale basée sur Aurora MySQL, interrogez les tables [information\\_schema.aurora\\_global\\_db\\_status](#page-2094-0) et information\_schema.aurora\_global\_db\_instance\_statu

#### a Note

Les tables information\_schema.aurora\_global\_db\_status et information\_schema.aurora\_global\_db\_instance\_status ne sont disponibles qu'avec Aurora MySQL 3.04.0 et versions ultérieures.

Pour surveiller une base de données globale basée sur Aurora MySQL

- 1. Connectez-vous au point de terminaison du cluster principal de la base de données globale à l'aide d'un client MySQL. Pour plus d'informations sur la connexion, veuillez consulter [Connexion](#page-3216-0)  [à une base de données Amazon Aurora globale](#page-3216-0).
- 2. Interrogez la table information\_schema.aurora\_global\_db\_status dans une commande mysql pour répertorier les volumes principal et secondaire. Cette requête renvoie les temps de retard des clusters de bases de données secondaires de la base de données globale, comme dans l'exemple suivant.

mysql> select \* from information\_schema.aurora\_global\_db\_status;

```
AWS_REGION | HIGHEST_LSN_WRITTEN | DURABILITY_LAG_IN_MILLISECONDS | 
 RPO_LAG_IN_MILLISECONDS | LAST_LAG_CALCULATION_TIMESTAMP | OLDEST_READ_VIEW_TRX_ID
-----------+---------------------+--------------------------------
+------------------------+---------------------------------
+------------------------
us-east-1 | 183537946 | 0 | 
     0 | 1970-01-01 00:00:00.000000 | 0
us-west-2 | 183537944 | 428 | 
      0 | 2023-02-18 01:26:41.925000 | 20806982
(2 rows)
```
La sortie inclut une ligne pour chaque cluster de base de données de la base de données globale contenant les colonnes suivantes :

- AWS\_REGION : Région AWS dans laquelle se trouve ce cluster de base de données. Pour obtenir des tableaux répertoriant les Régions AWS par moteur, veuillez consulter [Régions et](https://docs.aws.amazon.com/AmazonRDS/latest/AuroraUserGuide/Concepts.RegionsAndAvailabilityZones.html#Aurora.Overview.Availability)  [zones de disponibilité.](https://docs.aws.amazon.com/AmazonRDS/latest/AuroraUserGuide/Concepts.RegionsAndAvailabilityZones.html#Aurora.Overview.Availability)
- HIGHEST\_LSN\_WRITTEN : numéro de séquence de journal (LSN) le plus élevé actuellement écrit sur ce cluster de base de données.

Un numéro de séquence de journal (LSN) est un numéro séquentiel unique qui identifie un enregistrement dans le journal des transactions de la base de données. Les LSN sont classés de telle sorte qu'un LSN plus grand représente une transaction ultérieure.

- DURABILITY LAG IN MILLISECONDS : différence dans les valeurs d'horodatage entre HIGHEST\_LSN\_WRITTEN sur un cluster de base de données secondaire et HIGHEST\_LSN\_WRITTEN sur le cluster de base de données principal. Cette valeur est toujours égale à 0 sur le cluster de base de données principal de la base de données globale Aurora.
- RPO\_LAG\_IN\_MILLISECONDS : retard de l'objectif de point de reprise (RPO). Le retard RPO correspond au temps nécessaire au stockage de la transaction utilisateur COMMIT la plus récente sur un cluster de base de données secondaire, après qu'elle a été stockée sur le cluster de base de données principal de la base de données globale Aurora. Cette valeur est toujours égale à 0 sur le cluster de base de données principal de la base de données globale Aurora.

En termes simples, cette métrique calcule l'objectif de point de reprise pour chaque cluster de base de données Aurora MySQL dans la base de données globale Aurora, c'est-à-dire la quantité de données qui risque d'être perdue en cas de panne. Comme pour la latence, le RPO est mesuré dans le temps.

- LAST\_LAG\_CALCULATION\_TIMESTAMP : horodatage qui indique quand a eu lieu le dernier calcul des valeurs pour DURABILITY\_LAG\_IN\_MILLISECONDS et RPO\_LAG\_IN\_MILLISECONDS. Une valeur temporelle telle que 1970-01-01 00:00:00+00 signifie qu'il s'agit du cluster de base de données principal.
- OLDEST\_READ\_VIEW\_TRX\_ID : ID de la transaction la plus ancienne vers laquelle l'instance de base de données d'enregistreur peut effectuer une purge.
- 3. Interrogez la table information\_schema.aurora\_global\_db\_instance\_status pour répertorier toutes les instances de base de données secondaires pour le cluster de base de données principal et les clusters de bases de données secondaires.

mysql> select \* from information\_schema.aurora\_global\_db\_instance\_status;

SERVER\_ID | SESSION\_ID | AWS\_REGION | DURABLE\_LSN | HIGHEST\_LSN\_RECEIVED | OLDEST\_READ\_VIEW\_TRX\_ID | OLDEST\_READ\_VIEW\_LSN | VISIBILITY\_LAG\_IN\_MSEC

```
---------------------+--------------------------------------+------------
+-------------+----------------------+-------------------------
+----------------------+------------------------
ams-gdb-primary-i2 | MASTER_SESSION_ID | us-east-1 |
 183537698 | 0 | 0 | 
 0 | 0 
ams-gdb-secondary-i1 | cc43165b-bdc6-4651-abbf-4f74f08bf931 | us-west-2 | 
 183537689 | 183537692 | 20806928 | 
 183537682 | 0 
ams-gdb-secondary-i2 | 53303ff0-70b5-411f-bc86-28d7a53f8c19 | us-west-2 | 
 183537689 | 183537692 | 20806928 | 
 183537682 | 677 
ams-gdb-primary-i1 | 5af1e20f-43db-421f-9f0d-2b92774c7d02 | us-east-1 | 
 183537697 | 183537698 | 20806930 | 
 183537691 | 21 
(4 rows)
```
La sortie inclut une ligne pour chaque instance de base de données de la base de données globale contenant les colonnes suivantes :

- SERVER\_ID : identifiant du serveur pour l'instance de base de données.
- SESSION\_ID : identifiant unique pour la session en cours. La valeur MASTER\_SESSION\_ID identifie l'instance de base de données d'enregistreur (principale).
- AWS REGION : Région AWS dans laquelle se trouve cette instance de base de données. Pour obtenir des tableaux répertoriant les Régions AWS par moteur, veuillez consulter [Régions et zones de disponibilité](https://docs.aws.amazon.com/AmazonRDS/latest/AuroraUserGuide/Concepts.RegionsAndAvailabilityZones.html#Aurora.Overview.Availability).
- DURABLE LSN : LSN rendu durable dans le stockage.
- HIGHEST\_LSN\_RECEIVED : LSN le plus élevé reçu par l'instance de base de données depuis l'instance de base de données d'enregistreur.
- OLDEST\_READ\_VIEW\_TRX\_ID : ID de la transaction la plus ancienne vers laquelle l'instance de base de données d'enregistreur peut effectuer une purge.
- OLDEST\_READ\_VIEW\_LSN : LSN le plus ancien utilisé par l'instance de base de données pour lire à partir du stockage.
- VISIBILITY\_LAG\_IN\_MSEC : pour les lecteurs dans le cluster de base de données principal, retard accumulé par cette instance de base de données par rapport à l'instance de base de données d'enregistreur en millisecondes. Pour les lecteurs dans un cluster de base de données secondaire, retard accumulé par cette instance de base de données par rapport au volume secondaire en millisecondes.

Pour voir comment ces valeurs changent au fil du temps, examinez le bloc de transaction suivant où une insertion de table prend une heure.

```
mysql> BEGIN;
mysql> INSERT INTO table1 SELECT Large_Data_That_Takes_1_Hr_To_Insert;
mysql> COMMIT;
```
Dans certains cas, une déconnexion réseau peut se produire entre le cluster de base de données principal et le cluster de base de données secondaire après l'instruction BEGIN. Si tel est le cas, la valeur de DURABILITY\_LAG\_IN\_MILLISECONDS du cluster de base de données secondaire commence à augmenter. À la fin de l'instruction INSERT, la valeur de DURABILITY\_LAG\_IN\_MILLISECONDS est de 1 heure. Toutefois, la valeur de RPO\_LAG\_IN\_MILLISECONDS est 0, car toutes les données utilisateur validées entre le cluster de base de données principal et le cluster de base de données secondaire sont encore les mêmes. Dès que l'instruction COMMIT se termine, la valeur de RPO\_LAG\_IN\_MILLISECONDS augmente.

## <span id="page-3287-0"></span>Surveillance des bases de données globales basées sur Aurora PostgreSQL

Pour voir l'état d'une base de données globale basée sur Aurora PostgreSQL, utilisez les fonctions aurora\_global\_db\_status et aurora\_global\_db\_instance\_status.

#### **a** Note

Seul Aurora PostgreSQL prend en charge les fonctions aurora\_global\_db\_status et aurora global db instance status.

Pour surveiller une base de données globale basée sur Aurora PostgreSQL

- 1. Connectez-vous au point de terminaison principal de cluster de base de données globale à l'aide d'un utilitaire PostgreSQL tel que psql. Pour plus d'informations sur la connexion, veuillez consulter [Connexion à une base de données Amazon Aurora globale.](#page-3216-0)
- 2. Utilisez la fonction aurora\_global\_db\_status d'une commande psql pour répertorier les volumes primaire et secondaire. Ceci affiche les temps de latence des clusters de base de données secondaires de la base de données globale.

```
postgres=> select * from aurora_global_db_status();
```
aws\_region | highest\_lsn\_written | durability\_lag\_in\_msec | rpo\_lag\_in\_msec | last\_lag\_calculation\_time | feedback\_epoch | feedback\_xmin ------------+---------------------+------------------------+----------------- +----------------------------+----------------+-------------- us-east-1 | 93763984222 | -1 | -1 | -1 | 1970-01-01 00:00:00+00 | 0 | 0 us-west-2 | 93763984222 | 900 | 1090 | 2020-05-12 22:49:14.328+00 | 2 | 3315479243 (2 rows)

La sortie inclut une ligne pour chaque cluster de base de données de la base de données globale contenant les colonnes suivantes :

- aws region Région AWS dans laquelle se trouve ce cluster de base de données. Pour obtenir des tableaux répertoriant les Régions AWS par moteur, veuillez consulter [Régions et](https://docs.aws.amazon.com/AmazonRDS/latest/AuroraUserGuide/Concepts.RegionsAndAvailabilityZones.html#Aurora.Overview.Availability)  [zones de disponibilité.](https://docs.aws.amazon.com/AmazonRDS/latest/AuroraUserGuide/Concepts.RegionsAndAvailabilityZones.html#Aurora.Overview.Availability)
- highest\_lsn\_written Numéro de séquence de journal (LSN) le plus élevé actuellement écrit sur ce cluster de base de données.

Un numéro de séquence de journal (LSN) est un numéro séquentiel unique qui identifie un enregistrement dans le journal des transactions de la base de données. Les LSN sont classés de telle sorte qu'un LSN plus grand représente une transaction ultérieure.

- durability\_lag\_in\_msec Différence d'horodatage entre le numéro de séquence de journal le plus élevé écrit sur un cluster de base de données secondaire (highest\_lsn\_written) et le highest\_lsn\_written sur le cluster de base de données principal.
- rpo\_lag\_in\_msec Le retard de l'objectif de point de récupération (RPO). Cette latence correspond à la différence de temps entre la validation de transaction utilisateur la plus récente stockée sur un cluster de base de données secondaire et la validation de transaction utilisateur la plus récente stockée sur le cluster de base de données principal.
- last\_lag\_calculation\_time Horodatage lors du dernier calcul des valeurs pour durability\_lag\_in\_msec et rpo\_lag\_in\_msec.
- feedback epoch Époque utilisée par un cluster de base de données secondaire lorsqu'il génère des informations de veille à chaud.

On appelle veille à chaud le moment où un cluster de base de données peut se connecter et interroger pendant que le serveur est en mode de récupération ou veille. Les commentaires de veille à chaud sont des informations sur le cluster de base de données lorsqu'il est en veille à

chaud. Pour de plus amples informations, veuillez consulter la documentation PostgreSQL sur [Veille à chaud](https://www.postgresql.org/docs/current/hot-standby.html).

- feedback xmin ID de transaction actif minimum (le plus ancien) utilisé par un cluster de base de données secondaire.
- 3. Utilisez la fonction aurora\_global\_db\_instance\_status pour répertorier toutes les instances de base de données secondaires pour le cluster de base de données principal et les clusters de base de données secondaires.

postgres=> select \* from aurora\_global\_db\_instance\_status();

```
server_id | session_id 
  | aws_region | durable_lsn | highest_lsn_rcvd | feedback_epoch | feedback_xmin | 
 oldest_read_view_lsn | visibility_lag_in_msec
   --------------------------------------------+--------------------------------------
+------------+-------------+------------------+----------------+---------------
+----------------------+------------------------
apg-global-db-rpo-mammothrw-elephantro-1-n1 | MASTER_SESSION_ID 
 | us-east-1 | 93763985102 | | | | 
 |
apg-global-db-rpo-mammothrw-elephantro-1-n2 | f38430cf-6576-479a-b296-dc06b1b1964a 
 | us-east-1 | 93763985099 | 93763985102 | 2 | 3315479243 | 
       93763985095 | 10
apg-global-db-rpo-elephantro-mammothrw-n1 | 0d9f1d98-04ad-4aa4-8fdd-e08674cbbbfe 
 | us-west-2 | 93763985095 | 93763985099 | 2 | 3315479243 | 
      93763985089 | 1017
(3 rows)
```
La sortie inclut une ligne pour chaque instance de base de données de la base de données globale contenant les colonnes suivantes :

- server id Identificateur du serveur pour l'instance de base de données.
- session\_id Identificateur unique pour la session en cours.
- aws\_region Région AWS dans laquelle se trouve cette instance de base de données. Pour obtenir des tableaux répertoriant les Régions AWS par moteur, veuillez consulter [Régions et](https://docs.aws.amazon.com/AmazonRDS/latest/AuroraUserGuide/Concepts.RegionsAndAvailabilityZones.html#Aurora.Overview.Availability)  [zones de disponibilité.](https://docs.aws.amazon.com/AmazonRDS/latest/AuroraUserGuide/Concepts.RegionsAndAvailabilityZones.html#Aurora.Overview.Availability)
- durable\_lsn Le LSN rendu durable dans le stockage.
- highest Isn\_rcvd LSN le plus élevé reçu par l'instance de base de données depuis l'instance de base de données de l'enregistreur.

• feedback epoch – L'époque utilisée par l'instance de base de données lorsqu'elle génère des informations de veille à chaud.

On appelle veille à chaud le moment où une instance de base de données peut se connecter et interroger pendant que le serveur est en mode de récupération ou veille. Les commentaires de veille à chaud sont des informations sur l'instance de base de données lorsqu'elle est en veille à chaud. Pour de plus amples informations, veuillez consulter la documentation PostgreSQL sur [Veille à chaud.](https://www.postgresql.org/docs/current/hot-standby.html)

- feedback xmin ID de transaction actif minimum (le plus ancien) utilisé par l'instance de base de données.
- oldest\_read\_view\_lsn Le LSN le plus ancien utilisé par l'instance de base de données pour lire à partir du stockage.
- visibility\_lag\_in\_msec Quelle est la latence de cette instance de base de données par rapport à l'instance de base de données rédacteur.

Pour voir comment ces valeurs changent au fil du temps, examinez le bloc de transaction suivant où une insertion de table prend une heure.

```
psql> BEGIN;
psql> INSERT INTO table1 SELECT Large_Data_That_Takes_1_Hr_To_Insert;
psql> COMMIT;
```
Dans certains cas, une déconnexion réseau peut se produire entre le cluster de base de données principal et le cluster de base de données secondaire après l'instruction BEGIN. Si c'est le cas, la valeur durability\_lag\_in\_msec du cluster de base de données secondaire commence à augmenter. À la fin de l'instruction INSERT, la valeur durability\_lag\_in\_msec est 1 heure. Toutefois, la valeur rpo\_lag\_in\_msec est 0, car toutes les données utilisateur validées entre le cluster de base de données principal et le cluster de base de données secondaire sont encore les mêmes. Dès que l'instruction COMMIT est terminée, la valeur rpo\_lag\_in\_msec augmente.

# Utilisation des bases de données globales Amazon Aurora avec d'autres services AWS

Vous pouvez utiliser vos bases de données Aurora globales avec d'autres services AWS, tels qu'Amazon S3 et AWS Lambda. Pour ce faire, tous les clusters de base de données Aurora de votre base de données globale doivent disposer des mêmes privilèges, fonctions externes, etc. dans les

Régions AWS concernées. Étant donné qu'un cluster de bases de données Aurora secondaire en lecture seule dans une base de données Aurora globale peut être promu au rôle principal, nous vous recommandons de configurer à l'avance les privilèges d'écriture sur tous les clusters Aurora pour tous les services que vous envisagez d'utiliser avec votre base de données Aurora globale.

Les procédures suivantes résument les actions à entreprendre pour chaque Service AWS.

Pour appeler des fonctions AWS Lambda à partir d'une base de données Aurora globale

- 1. Pour tous les clusters Aurora qui constituent la base de données globale Aurora, suivez les procédures décrites dans [Appel d'une fonction Lambda à partir d'un cluster de bases de données](#page-1861-0)  [Amazon Aurora MySQL.](#page-1861-0)
- 2. Pour chaque cluster de la base de données Aurora globale, définissez l'ARN du nouveau rôle IAM (IAM).
- 3. Pour autoriser les utilisateurs de base de données d'une base de données globale Aurora à appeler des fonctions Lambda, associez le rôle que vous avez créé dans [Création d'un rôle](#page-1824-0) [IAM pour autoriser Amazon Aurora à accéder aux services AWS](#page-1824-0) à chaque cluster de la base de données globale Aurora.
- 4. Configurez chaque cluster de la base de données globale Aurora pour autoriser les connexions sortantes à Lambda. Pour obtenir des instructions, consultez [Activation de la communication](#page-1832-0)  [réseau entre Amazon Aurora MySQL et d'autres services AWS](#page-1832-0).

Pour charger des données à partir de Amazon S3

- 1. Pour tous les clusters Aurora qui constituent la base de données globale Aurora, suivez les procédures décrites dans [Chargement de données dans un cluster de base de données Amazon](#page-1834-0) [Aurora MySQL à partir de fichiers texte stockés dans un compartiment Amazon S3.](#page-1834-0)
- 2. Pour chaque cluster Aurora de la base de données globale, spécifiez l'Amazon Resource Name (ARN) du nouveau rôle IAM pour le paramètre de cluster de bases de données aurora\_load\_from\_s3\_role ou aws\_default\_s3\_role. Si un rôle IAM n'est pas spécifié pour aurora\_load\_from\_s3\_role, Aurora utilise le rôle IAM spécifié dans aws\_default\_s3\_role.
- 3. Pour autoriser les utilisateurs de base de données d'une base de données Aurora globale à accéder à S3, associez le rôle que vous avez créé dans [Création d'un rôle IAM pour autoriser](#page-1824-0) [Amazon Aurora à accéder aux services AWS](#page-1824-0) à chaque cluster Aurora de la base de données globale.

Utilisation des bases de données globales Aurora avec d'autres services AWS 3259

4. Configurez chaque cluster Aurora de la base de données globale pour autoriser les connexions sortantes à S3. Pour obtenir des instructions, consultez [Activation de la communication réseau](#page-1832-0)  [entre Amazon Aurora MySQL et d'autres services AWS](#page-1832-0).

Pour enregistrer les données interrogées dans Amazon S3

- 1. Pour tous les clusters Aurora qui constituent la base de données globale Aurora, suivez les procédures décrites dans [Enregistrement de données d'un cluster de base de données Amazon](#page-1849-0)  [Aurora MySQL dans des fichiers texte stockés dans un compartiment Amazon S3](#page-1849-0).
- 2. Pour chaque cluster Aurora de la base de données globale, spécifiez l'Amazon Resource Name (ARN) du nouveau rôle IAM pour le paramètre de cluster de bases de données aurora\_select\_into\_s3\_role ou aws\_default\_s3\_role. Si un rôle IAM n'est pas spécifié pour aurora\_select\_into\_s3\_role, Aurora utilise le rôle IAM spécifié dans aws\_default\_s3\_role.
- 3. Pour autoriser les utilisateurs de base de données d'une base de données Aurora globale à accéder à S3, associez le rôle que vous avez créé dans [Création d'un rôle IAM pour autoriser](#page-1824-0) [Amazon Aurora à accéder aux services AWS](#page-1824-0) à chaque cluster Aurora de la base de données globale.
- 4. Configurez chaque cluster Aurora de la base de données globale pour autoriser les connexions sortantes à S3. Pour obtenir des instructions, consultez [Activation de la communication réseau](#page-1832-0)  [entre Amazon Aurora MySQL et d'autres services AWS](#page-1832-0).

## Création d'une Amazon Aurora Global Database

La mise à niveau d'une base de données globale Aurora suit les mêmes procédures celles utilisées pour la mise à niveau des clusters de bases de données Aurora. Toutefois, voici quelques différences importantes à prendre en compte avant de démarrer le processus.

Nous vous recommandons de mettre à niveau les clusters de bases de données principaux et secondaires vers la même version. Vous ne pouvez effectuer un basculement de base de données entre régions géré sur une base de données globale Aurora que si les clusters de bases de données principal et secondaire possèdent les mêmes versions de moteur majeures, mineures et de niveaux de correctif. Cependant, les niveaux de correctif peuvent varier en fonction de la version mineure du moteur. Pour plus d'informations, consultez [Compatibilité des niveaux de correctif pour les](#page-3294-0)  [commutations ou basculements entre régions gérés](#page-3294-0).

### Mises à niveau de version majeure.

Lorsque vous effectuez une mise à niveau de version majeure d'une Amazon Aurora Global Database, vous mettez à niveau le cluster de bases de données global plutôt que les clusters individuels qu'il contient.

Pour savoir comment mettre à niveau une base de données globale Aurora PostgreSQL vers une version majeure supérieure, veuillez consulter [Mises à niveau majeures des bases de données](#page-3159-0) [globales.](#page-3159-0)

### **a** Note

Avec une base de données globale Aurora basée sur Aurora PostgreSQL, vous ne pouvez pas effectuer de mise à niveau majeure du moteur de base de données Aurora si la fonction Objectif de point de reprise (RPO) est activée. Pour en savoir plus sur la fonction RPO, veuillez consulter [Gestion des RPO pour les bases de données globales basées sur Aurora](#page-3275-0) [PostgreSQL–](#page-3275-0).

Pour savoir comment mettre à niveau une base de données globale Aurora MySQL vers une version majeure supérieure, veuillez consulter [Mises à niveau majeures sur place des bases de données](#page-2143-0) [globales.](#page-2143-0)

### **a** Note

Avec une base de données globale Aurora basée sur Aurora MySQL, vous ne pouvez pas effectuer une mise à niveau sur place d'Aurora MySQL version 2 vers la version 3 si le paramètre lower\_case\_table\_names est activé.

Pour effectuer la mise à niveau d'une version majeure vers Aurora MySQL version 3 lors de l'utilisation de lower\_case\_table\_names, procédez comme suit :

- 1. Supprimez toutes les régions secondaires du cluster global. Suivez les étapes de [Dissociation d'un cluster d'une base de données Amazon Aurora globale.](#page-3211-0)
- 2. Mettez à niveau la version du moteur de la région principale vers Aurora MySQL version 3. Suivez les étapes de [Comment effectuer une mise à niveau sur place](#page-2138-0).
- 3. Ajoutez des régions secondaires au cluster global. Suivez les étapes de [Ajout d'une](#page-3198-0)  [Région AWS à une base de données Amazon Aurora globale](#page-3198-0).

Vous pouvez utiliser plutôt la méthode de restauration des instantanés. Pour plus d'informations, consultez [Restauration à partir d'un instantané de cluster de base de](#page-787-0)  [données](#page-787-0).

### Mises à niveau de version mineure.

Si vous effectuez une mise à niveau mineure sur une base de données Aurora globale, mettez à niveau tous les clusters secondaires avant de mettre à niveau le cluster principal.

Pour savoir comment mettre à niveau une base de données globale Aurora PostgreSQL vers une version mineure ultérieure, veuillez consulter [Comment effectuer des mises à niveau de versions](#page-3162-0) [mineures et appliquer des correctifs.](#page-3162-0) Pour savoir comment mettre à niveau une base de données globale Aurora MySQL vers une version mineure ultérieure, veuillez consulter [Mise à niveau d'Aurora](#page-2118-0)  [MySQL par modification de la version du moteur.](#page-2118-0)

Avant d'effectuer la mise à niveau, passez en revue les considérations suivantes :

- La mise à niveau de la version mineure d'un cluster secondaire n'a aucune incidence sur la disponibilité ni l'utilisation du cluster principal.
- Un cluster secondaire doit disposer d'au moins une instance de base de données pour effectuer une mise à niveau mineure.
- Si vous mettez à niveau une base de données globale Aurora MySQL vers la version 2.11.\*, vous devez mettre à niveau vos clusters de bases de données principal et secondaire vers la même version, y compris le niveau de correctif.
- Pour prendre en charge les commutations ou basculements entre régions, vous devez mettre à niveau vos clusters de bases de données principal et secondaire vers exactement la même version, y compris le niveau de correctif, en fonction de la version du moteur. Pour plus d'informations, consultez [Compatibilité des niveaux de correctif pour les commutations ou](#page-3294-0)  [basculements entre régions gérés.](#page-3294-0)

<span id="page-3294-0"></span>Compatibilité des niveaux de correctif pour les commutations ou basculements entre régions gérés

Quand vous mettez à niveau votre base de données globale Aurora vers l'une des versions de moteur mineures suivantes, vous pouvez effectuer des commutations ou basculements entre régions

gérés même si les niveaux de correctif de vos clusters de bases de données principal et secondaire ne correspondent pas. Pour les versions mineures de moteur inférieures à celles de cette liste, vous devez mettre à niveau vos clusters de bases de données principal et secondaire vers les mêmes versions majeure et mineure, et niveaux de correctif, pour effectuer des commutations ou basculements entre régions gérés. Assurez-vous de consulter les informations de version et les notes figurant dans la table suivante.

#### **a** Note

Pour les basculements manuels entre régions, vous pouvez effectuer le processus de basculement tant que le cluster de bases de données secondaire cible exécute les mêmes versions majeure et mineure de moteur que le cluster de bases de données principal. Dans ce cas, il n'est pas nécessaire que les niveaux de correctifs soient les mêmes.

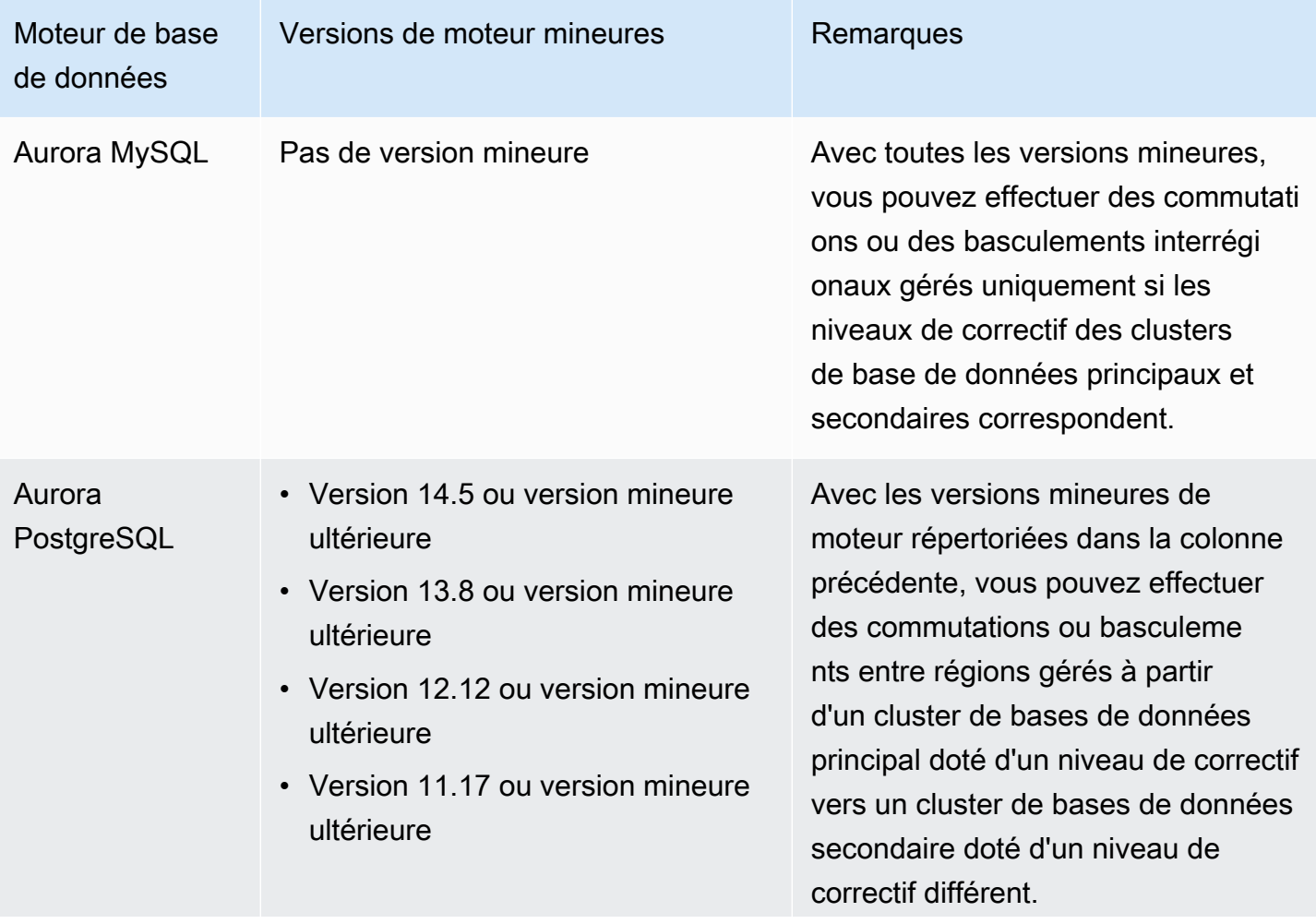

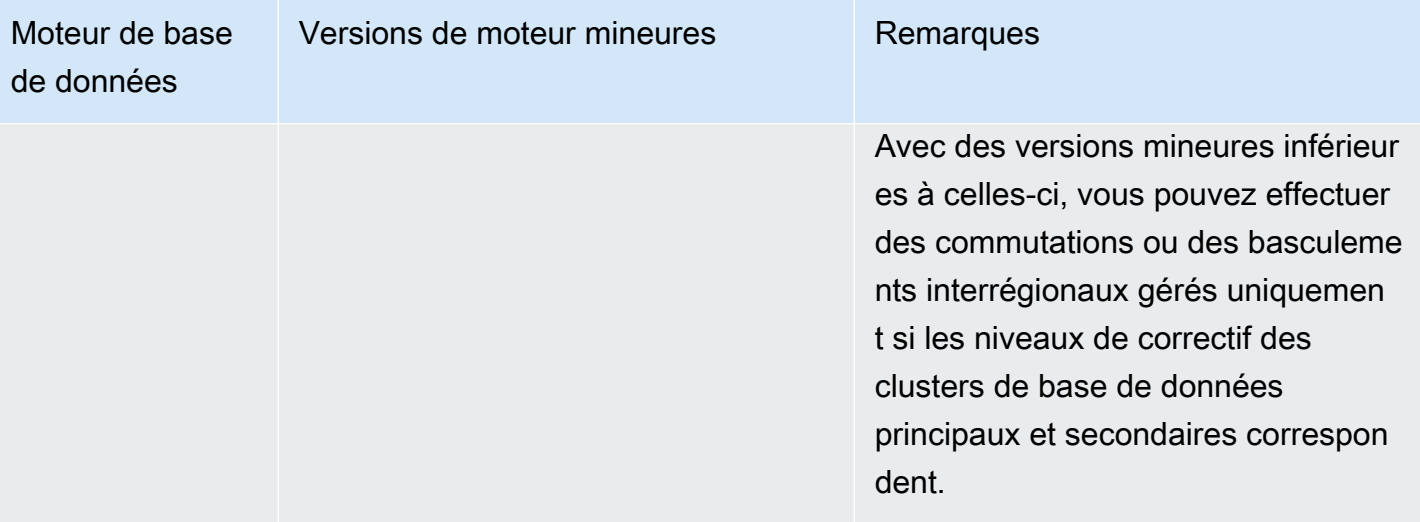

# Utilisation d'Amazon RDS Proxy pour Aurora

Amazon RDS Proxy vous permet d'autoriser vos applications à grouper et à partager des connexions de bases de données pour améliorer leur capacité de mise à l'échelle. RDS Proxy rend les applications plus résistantes aux échecs de base de données en les connectant automatiquement à une instance de base de données de secours tout en préservant les connexions des applications. En utilisant le proxy RDS, vous pouvez également appliquer l'authentification AWS Identity and Access Management (IAM) aux bases de données et y stocker les informations d'identification en toute sécurité. AWS Secrets Manager

Avec RDS Proxy, vous pouvez gérer des pics imprévisibles de trafic des bases de données. Dans le cas contraire, ces surtensions peuvent entraîner des problèmes en raison d'un surabonnement ou de la création rapide de nouvelles connexions. RDS Proxy établit un groupe de connexions de bases de données et réutilise les connexions de ce groupe. Cette approche évite la surcharge de mémoire et d'UC liée à l'ouverture d'une nouvelle connexion de base de données à chaque fois. Pour protéger une base de données contre le surabonnement, vous pouvez contrôler le nombre de connexions à la base de données créées.

Le proxy RDS met en file d'attente ou limite les connexions aux applications qui ne peuvent pas être traitées immédiatement à partir du pool de connexions. Bien que les latences puissent augmenter, votre application peut continuer à évoluer sans échouer brusquement ou surcharger la base de données. Si les demandes de connexion dépassent les limites que vous définissez, RDS Proxy rejette les connexions des applications (en d'autres termes, il déleste la charge). Dans le même temps, il maintient des performances prévisibles pour la charge que le RDS peut desservir avec la capacité disponible.

Vous pouvez réduire la surcharge pour traiter des informations d'identification et établir une connexion sécurisée pour chaque nouvelle connexion. RDS Proxy peut gérer une partie de ce travail pour le compte de la base de données.

RDS Proxy est entièrement compatible avec les versions de moteur qu'il prend en charge. Vous pouvez activer RDS Proxy pour la plupart des applications sans modifier le code. Pour obtenir la liste des versions de moteur prises en charge, consultez [Régions prises en charge et moteurs de base de](#page-114-0)  [données Aurora pour Amazon RDS Proxy.](#page-114-0)

### **Rubriques**

• [Disponibilité des régions et des versions](#page-3298-0)

- [Quotas et limites pour RDS Proxy](#page-3298-1)
- [Planification Où utiliser RDS Proxy](#page-3302-0)
- [Concepts et terminologie RDS Proxy](#page-3303-0)
- [Démarrage avec le proxy RDS](#page-3310-0)
- [Gestion d'un RDS Proxy](#page-3334-0)
- [Utilisation des points de terminaison du proxy Amazon RDS](#page-3353-0)
- [Surveillance des métriques du proxy RDS avec Amazon CloudWatch](#page-3369-0)
- [Utilisation des des événements RDS Proxy](#page-3379-0)
- [Exemples de ligne de commande pour le proxy RDS](#page-3383-0)
- [Résolution des problèmes liés au RDS Proxy](#page-3385-0)
- [Utilisation de RDS Proxy avec AWS CloudFormation](#page-3396-0)
- [Utilisation du proxy RDS avec les bases de données globales Aurora](#page-3397-0)

## <span id="page-3298-0"></span>Disponibilité des régions et des versions

Pour plus d'informations sur la prise en charge des versions du moteur de base de données et la disponibilité du proxy RDS dans un environnement donné Région AWS, consulte[zRégions prises en](#page-114-0) [charge et moteurs de base de données Aurora pour Amazon RDS Proxy](#page-114-0).

## <span id="page-3298-1"></span>Quotas et limites pour RDS Proxy

Voici les quotas et les limites qui s'appliquent à RDS Proxy :

- Chaque Compte AWS identifiant est limité à 20 proxies. Si votre application nécessite davantage de proxys, demandez une augmentation via la page Service Quotas du AWS Management Console. Sur la page Quotas de service, sélectionnez Amazon Relational Database Service (Amazon RDS) et localisez les proxys pour demander une augmentation de quota. AWS peut automatiquement augmenter votre quota ou attendre l'examen de votre demande par AWS Support.
- Chaque proxy peut avoir jusqu'à 200 secrets Secrets Manager associés. Ainsi, chaque proxy peut se connecter avec 200 comptes d'utilisateur différents maximum à tout moment.
- Chaque proxy possède un point de terminaison par défaut. Vous pouvez également ajouter jusqu'à 20 points de terminaison de proxy pour chaque proxy. Vous pouvez créer, afficher, modifier et supprimer ces points de terminaison.
- Dans un cluster Aurora, toutes les connexions qui utilisent le point de terminaison proxy par défaut sont gérées par l'instance de rédacteur Aurora. Pour effectuer l'équilibrage des charges de travail exigeantes en lecture, vous pouvez créer un point de terminaison en lecture seule pour un proxy. Ce point de terminaison transmet des connexions au point de terminaison du lecteur du cluster. De cette façon, vos connexions proxy peuvent tirer avantage de l'évolutivité de lecture Aurora. Pour plus d'informations, consultez [Présentation des points de terminaison proxy](#page-3354-0).
- Vous pouvez utiliser un proxy RDS avec des clusters Aurora Serverless v2, mais pas avec des clusters Aurora Serverless v1.
- Votre RDS Proxy doit se trouver dans le même cloud privé virtuel (VPC) que la base de données. Le proxy peut ne pas être accessible au public, contrairement à la base de données. Par exemple, si vous prototypez votre base de données sur un hôte local, vous ne pouvez pas vous connecter à votre proxy si vous n'avez pas défini la configuration réseau requise pour autoriser la connexion au proxy. Cela est dû au fait que votre hôte local se trouve en dehors du VPC du proxy.

### **a** Note

Pour les clusters de base de données Aurora, vous pouvez activer l'accès entre VPC. Pour ce faire, créez un point de terminaison supplémentaire pour un proxy et spécifiez un VPC, des sous-réseaux et des groupes de sécurité différents avec ce point de terminaison. Pour plus d'informations, consultez [Accès à des bases de données Aurora dans des VPC.](#page-3360-0)

- Vous ne pouvez pas utiliser RDS Proxy avec un VPC dont la location est définie sur dedicated.
- Si vous utilisez le proxy RDS avec un cluster de base de données Aurora d'instance sur lequel l'authentification IAM est activée, vérifiez l'authentification de l'utilisateur. Les utilisateurs qui se connectent via un proxy doivent s'authentifier à l'aide d'informations d'identification. Pour plus d'informations sur la prise en charge de Secrets Manager et d'IAM dans RDS Proxy, consultez [Configuration des informations d'identification de base de données dans AWS Secrets Manager](#page-3314-0) et [Configuration des AWS Identity and Access Management politiques \(IAM\).](#page-3318-0)
- Vous ne pouvez pas utiliser RDS Proxy avec DNS personnalisé lorsque vous utilisez la validation du nom d'hôte SSL.
- Chaque proxy peut être associé à un cluster de base de données unique. Toutefois, vous pouvez associer plusieurs proxies au même cluster de base de données.
- Le proxy épingle la session à la connexion en cours si la taille de texte de l'instruction est supérieure à 16 ko.
- Certaines régions ont des restrictions de zone de disponibilité (AZ) à prendre en compte lors de la création de votre proxy. La région USA Est (Virginie du Nord) ne prend pas en charge RDS Proxy

dans la zone de disponibilité use1-az3. La région USA Ouest (Californie du Nord) ne prend pas en charge RDS Proxy dans la zone de disponibilité usw1-az2. Lorsque vous sélectionnez des sous-réseaux lors de la création de votre proxy, assurez-vous de ne pas sélectionner de sousréseaux dans les zones de disponibilité mentionnées ci-dessus.

• Actuellement, RDS Proxy ne prend en charge aucune clé de contexte de condition globale.

Pour plus d'informations sur les clés de contexte de condition globale, veuillez consulter [Clés de](https://docs.aws.amazon.com/IAM/latest/UserGuide/reference_policies_condition-keys.html)  [contexte de condition globales AWS](https://docs.aws.amazon.com/IAM/latest/UserGuide/reference_policies_condition-keys.html) dans le Guide de l'utilisateur IAM.

Pour connaître les limites supplémentaires pour chaque moteur de base de données, consultez les sections suivantes :

- [Limites supplémentaires pour Aurora MySQL](#page-3300-0)
- [Limites supplémentaires pour Aurora PostgreSQL](#page-3301-0)

### <span id="page-3300-0"></span>Limites supplémentaires pour Aurora MySQL

Les limites supplémentaires suivantes s'appliquent au proxy RDS avec les bases de données Aurora MySQL :

- RDS Proxy ne prend pas en charge les plugins d'authentification MySQL sha256 password et caching\_sha2\_password. Ces plugins implémentent le hachage SHA-256 pour les mots de passe des comptes utilisateur.
- Actuellement, tous les proxies écoutent sur le port 3306 pour MySQL. Les proxys se connectent toujours à votre base de données à l'aide du port spécifié dans les paramètres de la base de données.
- Vous ne pouvez pas utiliser RDS Proxy avec des bases de données MySQL autogérées dans des instances EC2.
- Vous ne pouvez pas utiliser RDS Proxy avec une instance de base de données RDS for MySQL dont le paramètre read\_only dans son groupe de paramètres de base de données est défini sur 1.
- RDS Proxy ne prend pas en charge le mode compressé de MySQL. Par exemple, il ne prend pas en charge la compression utilisée par les options --compress ou -C de la commande mysql.
- Les connexions à la base de données qui traitent une commande GET DIAGNOSTIC peuvent renvoyer des informations inexactes lorsque le proxy RDS réutilise la même connexion à la base

de données pour exécuter une autre requête. Cela peut se produire quand le proxy RDS multiplexe les connexions à la base de données.

- Certaines instructions et fonctions SQL SET LOCAL peuvent par exemple modifier l'état de la connexion sans provoquer d'épinglage. Pour connaître le comportement d'épinglage le plus récent, consultez la section [Contournement de l'épinglage.](#page-3347-0)
- L'utilisation de la ROW\_COUNT() fonction dans une requête à instructions multiples n'est pas prise en charge.
- Le proxy RDS ne prend pas en charge les applications clientes qui ne peuvent pas gérer plusieurs messages de réponse dans un seul enregistrement TLS.
	- **A** Important

Pour les proxies associés aux bases de données MySQL, ne définissez pas le paramètre de configuration sql\_auto\_is\_null sur true ou sur une valeur différente de zéro dans la requête d'initialisation. Cela pourrait entraîner un comportement incorrect de l'application.

### <span id="page-3301-0"></span>Limites supplémentaires pour Aurora PostgreSQL

Les limites supplémentaires suivantes s'appliquent au proxy RDS avec les bases de données Aurora PostgreSQL :

- RDS Proxy ne prend pas en charge les filtres d'épinglage de session pour PostgreSQL.
- Actuellement, tous des proxies écoutent sur le port 5432 pour PostgreSQL.
- Pour PostgreSQL, RDS Proxy ne prend actuellement pas en charge l'annulation d'une requête d'un client en émettant un CancelRequest. C'est le cas par exemple lorsque vous annulez une requête longue dans une session psql interactive à l'aide de Ctrl+C.
- Les résultats de la fonction PostgreSQL [lastval](https://www.postgresql.org/docs/current/functions-sequence.html) ne sont pas toujours précis. Pour contourner ce problème, utilisez l'instruction [INSERT](https://www.postgresql.org/docs/current/sql-insert.html) avec la clause RETURNING.
- Le proxy RDS ne prend actuellement pas en charge le mode de réplication de streaming.

### **A** Important

Pour des proxies existants avec des bases de données PostgreSQL, si vous modifiez l'authentification de la base de données pour utiliser uniquement SCRAM, le proxy devient

indisponible pendant 60 secondes maximum. Pour éviter ce problème, effectuez l'une des actions suivantes :

- Veillez à ce que la base de données permette à la fois l'authentification SCRAM et MD5.
- Pour utiliser uniquement l'authentification SCRAM, créez un nouveau proxy, migrez le trafic de votre application vers ce nouveau proxy, puis supprimez le proxy précédemment associé à la base de données.

## <span id="page-3302-0"></span>Planification Où utiliser RDS Proxy

Vous pouvez déterminer les instances de base de données, clusters et applications qui pourraient bénéficier le plus de l'utilisation de RDS Proxy. Pour ce faire, tenez compte des facteurs suivants :

- Il est judicieux d'associer à un proxy tout cluster de base de données qui rencontre des erreurs liées à un « nombre de connexions trop élevé ». Cela se caractérise souvent par une valeur élevée de la ConnectionAttempts CloudWatch métrique. Le proxy permet aux applications d'ouvrir de nombreuses connexions client, tandis que le proxy gère un plus petit nombre de connexions à long terme au cluster de base de données.
- Pour les clusters d' de base de données qui utilisent des classes d'AWSinstance plus petites, telles que T2 ou T3, l'utilisation d'un proxy peut permettre d'éviter certaines out-of-memory conditions. Il peut également contribuer à réduire la surcharge de l'UC lors de l'établissement des connexions. Ces conditions peuvent se produire lorsque vous faites face à un grand nombre de connexions.
- Vous pouvez surveiller certaines CloudWatch métriques Amazon pour déterminer si un cluster d' de base de données approche certains types de limites. Ces limites concernent le nombre de connexions et la mémoire associées à la gestion des connexions. Vous pouvez également surveiller certaines CloudWatch mesures pour déterminer si un cluster d' de base de données gère de nombreuses connexions de courte durée. L'ouverture et la fermeture de telles connexions peuvent entraîner une surcharge de performances sur votre base de données. Pour en savoir plus sur les métriques à surveiller, consultez [Surveillance des métriques du proxy RDS avec Amazon](#page-3369-0) [CloudWatch](#page-3369-0).
- AWS LambdaIl peut également être judicieux d'utiliser les fonctions avec un proxy. Ces fonctions réalisent fréquemment des connexions de base de données courtes qui bénéficient du regroupement de connexions offert par RDS Proxy. Vous pouvez profiter de toute authentification IAM dont vous disposez déjà pour les fonctions Lambda, plutôt que de gérer les informations d'identification de base de données dans votre code d'application Lambda.
- Les applications qui ouvrent et ferment généralement un grand nombre de connexions à des bases de données et qui ne disposent pas de mécanismes intégrés de regroupement des connexions sont de bons candidats pour l'utilisation d'un proxy.
- Il est souvent judicieux d'utiliser les applications qui maintiennent un grand nombre de connexions ouvertes pendant de longues périodes avec un proxy. Les applications dans des secteurs tels que le logiciel en tant que service (SaaS) ou le e-commerce réduisent souvent la latence pour les demandes de base de données en laissant les connexions ouvertes. Avec RDS Proxy, une application peut maintenir plus de connexions ouvertes qu'elle ne le peut lorsqu'elle se connecte directement au cluster d' de base de données.
- Vous n'avez peut-être pas adopté l'authentification IAM et Secrets Manager en raison de la complexité de la configuration d'une telle authentification pour tous les clusters de base de données. Le cas échéant, vous pouvez garder les méthodes d'authentification existantes et déléguer l'authentification à un proxy. Le proxy peut appliquer les politiques d'authentification relatives aux connexions client pour des applications spécifiques. Vous pouvez profiter de toute authentification IAM dont vous disposez déjà pour les fonctions Lambda, plutôt que de gérer les informations d'identification de base de données dans votre code d'application Lambda.
- RDS Proxy peut aider à rendre les applications plus résilientes et plus transparentes face aux pannes de bases de données. RDS Proxy contourne les caches du système de nom de domaine (DNS) afin de réduire les temps de basculement jusqu'à 66 % pour les bases de données Aurora Multi-AZ. RDS Proxy achemine automatiquement le trafic vers une nouvelle instance de base de données tout en préservant les connexions aux applications. Cela rend les basculements plus transparents pour les applications.

# <span id="page-3303-0"></span>Concepts et terminologie RDS Proxy

Vous pouvez simplifier la gestion des connexions pour vos clusters de base de données Amazon Aurora à l'aide de RDS Proxy.

RDS Proxy gère le trafic réseau entre l'application cliente et la base de données. Il le fait d'abord de manière active en comprenant le protocole de la base de données. Il ajuste ensuite son comportement en fonction des opérations SQL de votre application et des jeux de résultats de la base de données.

RDS Proxy réduit la charge de mémoire et d'UC pour la gestion des connexions sur votre base de données. La base de données a besoin de moins de mémoire et de ressources de l'UC lorsque les applications ouvrent de nombreuses connexions simultanées. La logique n'est pas non plus

nécessaire dans vos applications pour fermer et rouvrir les connexions qui restent inactives pendant longtemps. De même, il faut logique d'application moindre pour rétablir les connexions en cas de problème de base de données.

L'infrastructure de RDS Proxy est hautement disponible et déployée sur plusieurs zones de disponibilité (AZ). Le calcul, la mémoire et le stockage du proxy RDS sont indépendants du cluster de base de données . Cette séparation permet de réduire la surcharge sur vos serveurs de base de données, afin qu'ils puissent dédier leurs ressources à la gestion des charges de travail de base de données. Les ressources de calcul de RDS Proxy sont sans serveur et automatiquement mises à l'échelle en fonction de la charge de travail de votre base de données.

### **Rubriques**

- [Présentation des concepts RDS Proxy](#page-3304-0)
- [Regroupement de connexions](#page-3305-0)
- [Sécurité RDS Proxy](#page-3306-0)
- **[Basculement](#page-3308-0)**
- **[Transactions](#page-3310-1)**

### <span id="page-3304-0"></span>Présentation des concepts RDS Proxy

RDS Proxy gère l'infrastructure pour effectuer le regroupement de connexions et les autres fonctions décrites dans les sections qui suivent. Vous voyez les serveurs proxy qui figurent dans la console RDS sur la page Proxys.

Chaque proxy gère les connexions à une seule (cluster de base de données Aurora). Le proxy détermine automatiquement l'instance d'enregistreur actuelle pour les clusters provisionnés Aurora.

Les connexions qu'un proxy maintient ouvertes et disponibles pour que vos applications de base de données puissent les utiliser constituent le pool de connexions.

Par défaut, RDS Proxy peut réutiliser une connexion après chaque transaction dans votre session. « multiplexage » est le terme utilisé pour cette réutilisation au niveau de la transaction. Lorsque RDS Proxy supprime temporairement une connexion du groupe de connexions pour la réutiliser, cette opération est appelée un emprunt de connexion. lorsque l'opération peut être effectuée sans risque, RDS Proxy renvoie cette connexion au groupe de connexions.

Dans certains cas, RDS Proxy ne peut pas s'assurer que la réutilisation d'une connexion à une base de données en dehors de la session en cours peut être effectuée sans risque. Dans ce cas, il

maintient la session sur la même connexion jusqu'à la fin. Ce comportement de secours est appelé épinglage.

Un proxy a un point de terminaison par défaut. Vous vous connectez à ce point de terminaison lorsque vous utilisez un cluster de base de données Aurora. Vous utilisez cette opération plutôt que de vous connecter au point de terminaison en lecture-écriture qui se connecte directement au cluster. Les points de terminaison à usage spécial d'un cluster Aurora restent disponibles pour vous. Pour les clusters de base de données Aurora (clusters de ), vous pouvez également créer des points de terminaison supplémentaires en lecture/écriture et en lecture seule. Pour plus d'informations, consultez [Présentation des points de terminaison proxy.](#page-3354-0)

Par exemple, vous pouvez toujours vous connecter au point de terminaison du cluster pour les connexions en lecture-écriture sans regroupement de connexions. Vous pouvez toujours vous connecter au point de terminaison du lecteur pour des connexions en lecture seule à charge équilibrée. Vous pouvez toujours vous connecter aux points de terminaison de l'instance pour le diagnostic et le dépannage d'instances de base de données spécifiques d'un cluster. Si vous utilisez d'autres AWS services, par exemple pour vous connecter AWS Lambda aux bases de données RDS, modifiez leurs paramètres de connexion pour utiliser le point de terminaison du proxy. Par exemple, vous indiquez au point de terminaison proxy de permettre aux fonctions de Lambda d'accéder à votre base de données tout en profitant des fonctionnalités de RDS Proxy.

Chaque proxy contient un groupe cible. Ce groupe cible incarne le cluster de base de données Aurora de l'instance de base auquel le proxy peut se connecter. Pour un cluster Aurora, le groupe cible est associé par défaut à toutes les instances de base de données de ce cluster. Le proxy peut ainsi se connecter à l'instance de base de données Aurora promue comme instance d'enregistreur dans le cluster. Le cluster de base de données Aurora de l'instance de base associé à un proxy est appelé les cibles de ce proxy. Pour des raisons pratiques, lorsque vous créez un proxy via la console, RDS Proxy crée également le groupe cible correspondant et enregistre automatiquement les cibles associées.

Une famille de moteurs est un ensemble associé de moteurs de base de données qui utilisent le même protocole de base de données. Vous choisissez la famille de moteurs pour chaque proxy que vous créez.

### <span id="page-3305-0"></span>Regroupement de connexions

Chaque proxy effectue le regroupement de connexions pour l'instance d'enregistreur de sa base de données Aurora associée. Le regroupement de connexions est une optimisation qui réduit la

surcharge associée à l'ouverture et à la fermeture des connexions, tout en maintenant plusieurs connexions ouvertes simultanément. Cette surcharge inclut la mémoire nécessaire pour gérer chaque nouvelle connexion. Cela implique également une surcharge du processeur pour fermer chaque connexion et en ouvrir une nouvelle. Les exemples incluent la liaison Transport Layer Security/Secure Sockets Layer (TLS/SSL), l'authentification, les capacités de négociation, etc. Le regroupement de connexions simplifie la logique de votre application. Vous n'avez pas besoin d'écrire de code d'application pour minimiser le nombre de connexions ouvertes simultanées.

Chaque proxy effectue aussi le multiplexage de connexion, également connu sous le nom de réutilisation de connexion. Grâce au multiplexage, RDS Proxy exécute toutes les opérations d'une transaction à l'aide d'une connexion de base de données sous-jacente. RDS peut ensuite utiliser une connexion différente pour la transaction suivante. Si vous ouvrez de nombreuses connexions simultanées au proxy, celui-ci conserve un plus petit nombre de connexions ouvertes à l'instance ou au cluster de base de données. Cela permet de réduire davantage la surcharge de mémoire pour les connexions sur le serveur de base de données. Cette technique réduit également le risque que des erreurs liées au « nombre de connexions trop élevé » se produisent.

## <span id="page-3306-0"></span>Sécurité RDS Proxy

RDS Proxy utilise les mécanismes de sécurité RDS existants tels que TLS/SSL et AWS Identity and Access Management (IAM). Pour obtenir des informations générales sur ces fonctionnalités de sécurité, reportez-vous à la section [Sécurité dans Amazon Aurora.](#page-4178-0) Par ailleurs, commencez par découvrir la façon dont Aurora utilise l'authentification, l'autorisation et d'autres domaines de sécurité.

RDS Proxy peut agir comme une couche de sécurité supplémentaire entre les applications clientes et la base de données sous-jacente. Par exemple, vous pouvez vous connecter au proxy à l'aide de TLS 1.3, même si l'instance de base de données sous-jacente prend en charge une ancienne version de TLS. Vous pouvez vous connecter au proxy à l'aide d'un rôle IAM. Il en est ainsi même si le proxy se connecte à la base de données à l'aide de la méthode native d'authentification par nom d'utilisateur et mot de passe. Grâce à cette technique, vous pouvez appliquer de fortes exigences d'authentification pour les applications de base de données sans avoir à fournir un effort de migration coûteux pour les instances de base de données elles-mêmes.

Vous stockez les informations d'identification de base de données utilisées par le proxy RDS dans AWS Secrets Manager. Chaque utilisateur de base de données du cluster de base de données Aurora de l'instance de base auquel un proxy accède doit disposer d'un secret correspondant dans Secrets Manager. Vous pouvez également configurer l'authentification IAM pour les utilisateurs de RDS Proxy. Vous pouvez ainsi appliquer l'authentification IAM pour l'accès à la base de données,

même si les bases de données utilisent l'authentification native par mot de passe. Nous vous recommandons d'utiliser ces fonctions de sécurité au lieu d'intégrer les informations d'identification de base de données dans votre code d'application.

Utilisation de TLS/SSL avec RDS Proxy

Vous pouvez vous connecter à RDS Proxy à l'aide du protocole TLS/SSL.

**a** Note

Le proxy RDS utilise les certificats du AWS Certificate Manager (ACM). Si vous utilisez RDS Proxy, vous n'avez pas besoin de télécharger des certificats Amazon RDS ou de mettre à jour des applications utilisant des connexions RDS Proxy.

Pour appliquer le protocole TLS à toutes les connexions entre le proxy et votre base de données, vous pouvez spécifier un paramètre Require Transport Layer Security lorsque vous créez ou modifiez un proxy dans le AWS Management Console.

RDS Proxy permet également de garantir que votre session utilise TLS/SSL entre votre client et le point de terminaison RDS Proxy. Pour que RDS Proxy procède ainsi, spécifiez l'exigence côté client. Les variables de session SSL ne sont pas définies pour les connexions SSL à une base de données utilisant RDS Proxy.

- Pour Aurora MySQL, spécifiez l'exigence côté client avec le paramètre --ss1-mode lorsque vous exécutez la commande mysql.
- Pour et Aurora PostgreSQL, spécifiez sslmode=require comme partie de la chaîne conninfo lorsque vous exécutez la commande psql.

Le proxy RDS prend en charge les versions 1.0, 1.1, 1.2 et 1.3 du protocole TLS. Vous pouvez vous connecter au proxy à l'aide d'une version de TLS supérieure à celle utilisée dans la base de données sous-jacente.

Par défaut, les programmes client établissent une connexion chiffrée avec RDS Proxy. L'option - ssl-mode fournit davantage de contrôle. Du côté client, RDS Proxy prend en charge tous les modes SSL.

Pour le client, les modes SSL sont les suivants :

#### PREFERRED

SSL est le premier choix, mais n'est pas obligatoire.

#### DISABLED

Aucun mode SSL n'est autorisé.

#### REQUIRED

SSL est obligatoire.

### VERIFY\_CA

SSL est obligatoire et une vérification de l'autorité de certification (CA) est effectuée.

### VERIFY\_IDENTITY

SSL est obligatoire et une vérification de l'autorité de certification (CA) et de son nom d'hôte est effectuée.

Lorsque vous utilisez un client avec --ss1-mode VERIFY\_CA ou VERIFY\_IDENTITY, spécifiez l'option --ssl-ca pointant vers une autorité de certification au format .pem. Pour le fichier .pem à utiliser, téléchargez tous les PEM de la CA racine depuis [Amazon Trust Services](https://www.amazontrust.com/repository/) et placez-les dans un seul fichier .pem.

RDS Proxy utilise des certificats génériques, qui s'appliquent à la fois à un domaine et à ses sous-domaines. Si vous utilisez le client mysq1 pour vous connecter avec le mode SSL VERIFY\_IDENTITY, vous devez actuellement exécuter la commande mysql compatible avec MySQL 8.0.

### <span id="page-3308-0"></span>**Basculement**

Le basculement est une fonction de haute disponibilité qui remplace une instance de base de données par une autre lorsque l'instance d'origine est indisponible. Un problème lié à une instance de base de données peut entraîner un basculement. Celui-ci peut également faire partie de procédures de maintenance normales, lors d'une mise à niveau de la base de données par exemple. Le basculement s'applique aux clusters de base de données Aurora dotés d'une ou plusieurs instances de lecteur en plus de l'instance d'enregistreur.

La connexion via un proxy permet à vos applications de mieux résister aux basculements de bases de données. Lorsque l'instance de base de données d'origine est indisponible, RDS Proxy se

connecte à la base de données de secours sans supprimer les connexions d'application inactives. Cela permet d'accélérer et de simplifier le processus de basculement. Cela perturbe moins votre application qu'un redémarrage classique ou un problème de base de données.

Sans RDS Proxy, un basculement provoque une brève interruption de service. Pendant la panne, vous ne pouvez pas effectuer d'opérations d'écriture sur la base de données en cas de basculement. Toutes les connexions de base de données existantes sont interrompues et votre application doit les rouvrir. La base de données est ouverte à de nouvelles connexions et opérations d'écriture lorsqu'une instance de base de données en lecture seule est promue pour remplacer celle qui n'est pas disponible.

Pendant les basculements de base de données, RDS Proxy continue d'accepter les connexions à la même adresse IP et redirige automatiquement les connexions vers la nouvelle instance de base de données principale. Les clients qui se connectent via RDS Proxy ne sont pas sujets aux éléments suivants :

- Délais de propagation du système de noms de domaine (DNS) lors du basculement.
- Mise en cache DNS locale.
- Délai d'expiration de connexion.
- Incertitude concernant l'instance de base de données qui est le rédacteur en cours.
- Attente d'une réponse à la requête d'un ancien rédacteur devenu indisponible sans fermer les connexions.

Pour les applications qui conservent leur propre regroupement de connexions, passer par RDS Proxy implique que la plupart des connexions restent actives pendant des basculements ou d'autres interruptions. Seules les connexions qui se trouvent au milieu d'une transaction ou d'une instruction SQL sont annulées. RDS Proxy accepte immédiatement les nouvelles connexions. Lorsque le rédacteur de base de données n'est pas disponible, RDS Proxy place les demandes entrantes dans la file d'attente.

Pour les applications qui ne conservent pas leurs propres regroupements de connexions, RDS Proxy offre des taux de connexion plus rapides et davantage de connexions ouvertes. Il permet de réduire la surcharge coûteuse des reconnexions fréquentes à la base de données. Il effectue cette opération en réutilisant les connexions de base de données maintenues dans le regroupement de connexions de RDS Proxy. Cette approche est particulièrement importante pour les connexions TLS, où les coûts d'installation sont importants.

### <span id="page-3310-1"></span>**Transactions**

Toutes les instructions d'une seule transaction utilisent toujours la même connexion à la base de données sous-jacente. La connexion devient disponible pour une session différente lorsque la transaction se termine. Voici les conséquences de l'utilisation de la transaction en tant qu'unité de granularité :

- La connexion peut être réutilisée après chaque instruction individuelle lorsque le paramètre Aurora MySQL autocommit est activé.
- Inversement, lorsque le paramètre autocommit est désactivé, la première instruction que vous émettez dans une session lance une nouvelle transaction. Par exemple, supposons que vous saisissiez une séquence SELECT, INSERT, UPDATE, ainsi que d'autres instructions en langage de manipulation de données (DML). Dans ce cas, la réutilisation de la connexion ne se produit que lorsque vous émettez COMMIT, ROLLBACK ou que vous mettez fin à la transaction.
- La saisie d'une instruction en langage de définition de données (DDL) entraîne la fin de la transaction une fois l'instruction terminée.

RDS Proxy détecte lorsqu'une transaction se termine par le protocole réseau utilisé par l'application cliente de base de données. La détection des transactions ne repose pas sur des mots-clés tels que COMMIT ou ROLLBACK apparaissant dans le texte de l'instruction SQL.

Dans certains cas, RDS Proxy peut détecter une demande de base de données qui rend impossible le déplacement de votre session vers une autre connexion. Dans ce cas, il désactive le multiplexage pour cette connexion pendant le reste de votre session. La même règle s'applique si RDS Proxy ne peut pas s'assurer de la praticité du multiplexage pour la session. Cette opération est appelée épinglage. Pour savoir comment détecter et réduire l'épinglage, consultez [Contournement de](#page-3347-0)  [l'épinglage.](#page-3347-0)

# <span id="page-3310-0"></span>Démarrage avec le proxy RDS

Dans les sections suivantes, vous trouverez comment configurer et gérer le proxy RDS. Vous pouvez également découvrir comment définir les options de sécurité associées. Ces options contrôlent qui peut accéder à chaque proxy et comment chaque proxy se connecte aux instances de base de données.

### **Rubriques**

• [Configuration des prérequis réseau](#page-3311-0)

- [Configuration des informations d'identification de base de données dans AWS Secrets Manager](#page-3314-0)
- [Configuration des AWS Identity and Access Management politiques \(IAM\)](#page-3318-0)
- [Création d'un RDS Proxy](#page-3321-0)
- [Affichage d'un RDS Proxy](#page-3328-0)
- [Connexion à une base de données via RDS Proxy](#page-3330-0)

### <span id="page-3311-0"></span>Configuration des prérequis réseau

L'utilisation du proxy RDS nécessite que vous disposiez d'un cloud privé virtuel (VPC) commun entre , le cluster de base de données Aurora et le proxy RDS. Ce VPC doit avoir au moins deux sousréseaux situés dans des zones de disponibilité différentes. Votre compte peut posséder ces sousréseaux ou les partager avec d'autres comptes. Pour plus d'informations sur le partage de VPC, consultez [Utiliser des VPC partagés](https://docs.aws.amazon.com/vpc/latest/userguide/vpc-sharing.html).

Les ressources de vos applications client telles qu'Amazon EC2, Lambda ou Amazon ECS peuvent se trouver dans le même VPC que le proxy. Elles peuvent également se trouver dans un VPC distinct du proxy. Si vous êtes bien connecté à des clusters de base de données Aurora, vous disposez déjà des ressources réseau requises.

### **Rubriques**

- [Obtention d'informations sur vos sous-réseaux](#page-3311-1)
- [Planification de la capacité des adresses IP](#page-3313-0)

### <span id="page-3311-1"></span>Obtention d'informations sur vos sous-réseaux

Si vous débutez avec Aurora, vous pouvez apprendre les bases de la connexion à une base de données en suivant les procédures décrites dans[Configuration de votre environnement pour Amazon](#page-228-0) [Aurora](#page-228-0). Vous pouvez également suivre le tutoriel disponible dans [Mise en route avec Amazon Aurora.](#page-238-0)

Pour créer un proxy, vous devez fournir les sous-réseaux et le VPC dans lesquels le proxy fonctionne. L'exemple Linux suivant montre des AWS CLI commandes qui examinent les VPC et les sous-réseaux appartenant à votre. Compte AWS Plus précisément, vous transmettez les ID des sous-réseaux sous forme de paramètres lorsque vous créez un proxy à l'aide de la CLI.

```
aws ec2 describe-vpcs
aws ec2 describe-internet-gateways
```
aws ec2 describe-subnets --query '\*[].[VpcId,SubnetId]' --output text | sort

L'exemple Linux suivant montre des AWS CLI commandes permettant de déterminer les ID de sousréseau correspondant à un cluster de base de spécifique.

Pour un cluster Aurora, vous recherchez d'abord l'ID de l'une des instances de base de données associées. Vous pouvez extraire les ID de sous-réseau utilisés par cette instance de base de données. Pour ce faire, examinez les champs imbriqués dans les attributsDBSubnetGroup et Subnets dans la sortie de description de l'instance de base de données. Vous spécifiez tout ou partie de ces ID de sous-réseau lors de la configuration d'un proxy pour ce serveur de base de données.

```
$ # Find the ID of any DB instance in the cluster.
$ aws rds describe-db-clusters --db-cluster-identifier my_cluster_id --query '*[].
[DBClusterMembers]|[0]|[0][*].DBInstanceIdentifier' --output text
```
*my\_instance\_id instance\_id\_2 instance\_id\_3*

Après avoir recherché l'identifiant de l'instance de base de données, examinez le VPC associé pour rechercher ses sous-réseaux. Pour ce faire, examinez l'exemple Linux suivant.

```
$ #From the DB instance, trace through the DBSubnetGroup and Subnets to find the subnet 
  IDs.
$ aws rds describe-db-instances --db-instance-identifier my_instance_id --query '*[].
[DBSubnetGroup]|[0]|[0]|[Subnets]|[0]|[*].SubnetIdentifier' --output text
```

```
subnet_id_1
subnet_id_2
subnet_id_3
...
```
\$ #From the DB instance, find the VPC. \$ aws rds describe-db-instances --db-instance-identifier *my\_instance\_id* --query '\*[]. [DBSubnetGroup]|[0]|[0].VpcId' --output text

*my\_vpc\_id*

```
$ aws ec2 describe-subnets --filters Name=vpc-id,Values=my_vpc_id --query '*[].
[SubnetId]' --output text
```
*subnet\_id\_1 subnet\_id\_2 subnet\_id\_3 subnet\_id\_4 subnet\_id\_5 subnet\_id\_6*

### Planification de la capacité des adresses IP

Un RDS Proxy ajuste automatiquement sa capacité selon les besoins en fonction de la taille et du nombre d'instances de base de données enregistrées auprès de lui. Certaines opérations peuvent également nécessiter une capacité de proxy supplémentaire, telle que l'augmentation de la taille d'une base de données enregistrée ou des opérations de maintenance internes du proxy RDS. Au cours de ces opérations, votre proxy peut avoir besoin de plus d'adresses IP pour fournir de la capacité supplémentaire. Ces adresses supplémentaires permettent à votre proxy d'évoluer sans affecter votre charge de travail. L'absence d'adresses IP libres dans vos sous-réseaux empêche d'augmenter un proxy. Cela peut entraîner des latences de requêtes plus élevées ou des échecs de connexion client. RDS vous avertit par le biais de l'événement RDS-EVENT-0243 lorsqu'il n'y a pas suffisamment d'adresses IP libres dans vos sous-réseaux. Pour plus d'informations sur cet événement, consultez [Utilisation des des événements RDS Proxy.](#page-3379-0)

Vous trouverez ci-dessous le nombre minimum d'adresses IP à laisser libres dans vos sous-réseaux pour votre proxy en fonction de la taille des classes d'instances de base de données.

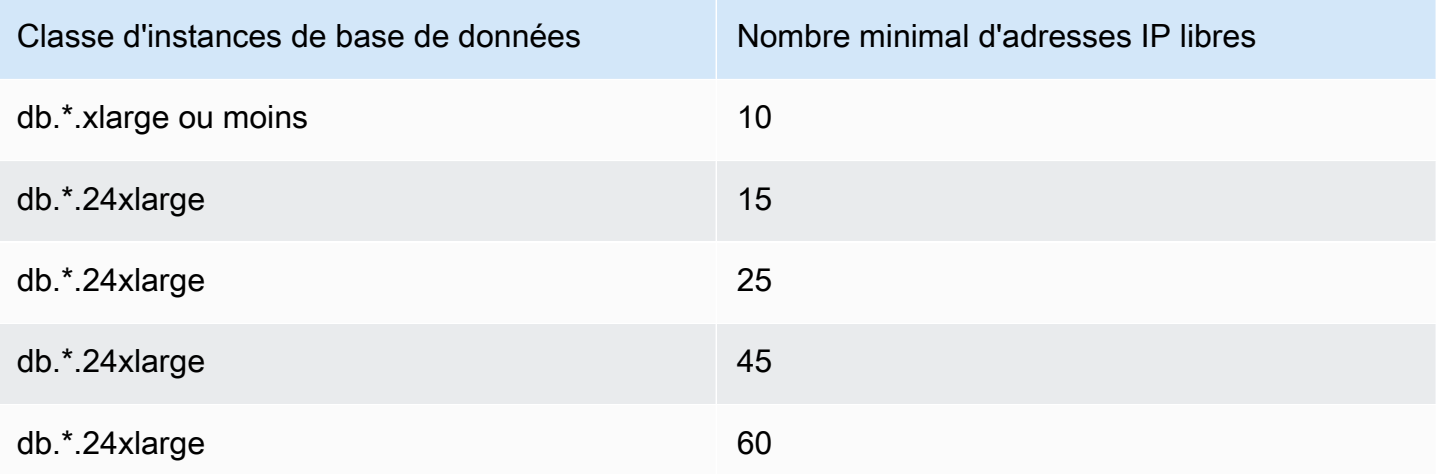

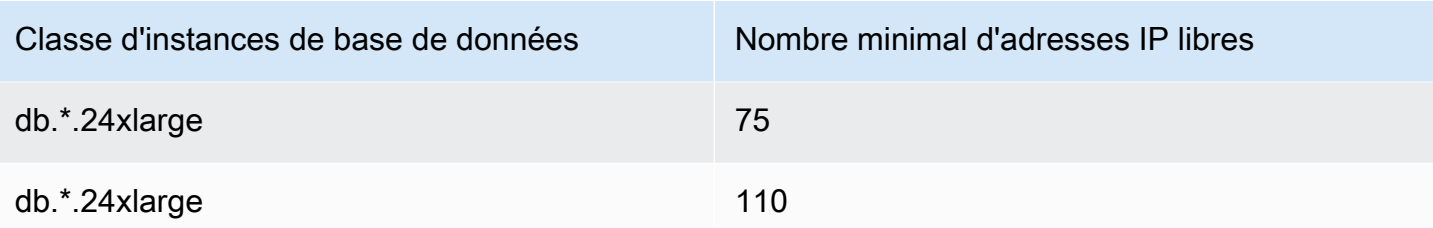

Ces nombres d'adresses IP recommandés sont des estimations pour un proxy avec uniquement le point de terminaison par défaut. Un proxy avec des points de terminaison supplémentaires ou des réplicas en lecture peut avoir besoin d'un plus grand nombre d'adresses IP libres. Pour chaque point de terminaison supplémentaire, nous vous recommandons de réserver trois adresses IP supplémentaires. Pour chaque réplica en lecture, nous vous recommandons de réserver des adresses IP supplémentaires, comme indiqué dans le tableau, en fonction de la taille de ce réplica en lecture.

### **a** Note

Le proxy RDS ne prend pas en charge plus de 215 adresses IP dans un VPC.

Par exemple, supposons que vous souhaitiez estimer les adresses IP requises pour un proxy associé à un cluster de base de données Aurora.

Dans ce cas, procédez comme suit :

- Votre cluster de base de données Aurora possède 1 instance d'écriture de taille db.r5.8xlarge et 1 instance de lecture de taille db.r5.2xlarge.
- Le proxy associé à ce cluster de base de données possède le point de terminaison par défaut et 1 point de terminaison personnalisé avec le rôle en lecture seule.

Dans ce cas, le proxy a besoin d'environ 63 adresses IP libres (45 pour l'instance d'écriture, 15 pour l'instance de lecture et 3 pour le point de terminaison personnalisé supplémentaire).

# <span id="page-3314-0"></span>Configuration des informations d'identification de base de données dans AWS Secrets Manager

Pour chaque proxy que vous créez, vous utilisez d'abord le service Secrets Manager pour stocker des ensembles d'informations de nom d'utilisateur et de mot de passe. Vous créez un secret Secrets

Manager distinct pour chaque compte utilisateur de base de données auquel le proxy se connecte sur le cluster de base de données Aurora de l'instance de base de données .

Dans la console Secrets Manager, vous créez ces secrets avec des valeurs pour les password champs username et. Cela permet au proxy de se connecter aux utilisateurs de base de données correspondants sur un cluster de base de données Aurora d'instance de base de données que vous associez au proxy. Vous pouvez le faire à l'aide des paramètres Informations d'identification pour une autre base de données, Informations d'identification pour la base de données RDS ou Autre type de secrets. Renseignez les valeurs appropriées pour les champs Nom d'utilisateur et Mot de passe, ainsi que les valeurs pour tous les autres champs obligatoires. Le proxy ignore d'autres champs tels que Hôte et Port s'ils sont présents dans le secret. Ces détails sont automatiquement fournis par le proxy.

Vous pouvez également choisir Autre type de secrets. Dans ce cas, vous créez le secret avec des clés nommées username et password.

Pour vous connecter via le proxy en tant qu'utilisateur de base de données spécifique, assurezvous que le mot de passe associé à un secret correspond au mot de passe de base de données de cet utilisateur. En cas d'incompatibilité, vous pouvez mettre à jour le secret associé dans Secrets Manager. Dans ce cas, vous pouvez toujours vous connecter à d'autres comptes où les informations d'identification secrètes et les mots de passe de base de données correspondent.

Lorsque vous créez un proxy via l'API AWS CLI ou RDS, vous spécifiez les Amazon Resource Names (ARN) des secrets correspondants. Vous le faites pour tous les comptes utilisateur de base de données auxquels le proxy peut accéder. Dans le AWS Management Console, vous choisissez les secrets par leurs noms descriptifs.

Pour obtenir des instructions sur la création de secrets dans Secrets Manager, reportez-vous à la page [Création d'un secret](https://docs.aws.amazon.com/secretsmanager/latest/userguide/manage_create-basic-secret.html) dans la documentation Secrets Manager. Utilisez l'une des techniques suivantes :

- Utilisez [Secrets Manager](https://aws.amazon.com/secrets-manager/) dans la console.
- Pour utiliser la CLI lors de la création d'un secret Secrets Manager à utiliser avec RDS Proxy, utilisez une commande indiquée ci-après.

```
aws secretsmanager create-secret 
   --name "secret_name" 
   --description "secret_description" 
   --region region_name
   --secret-string '{"username":"db_user","password":"db_user_password"}'
```
• Vous pouvez également créer une clé personnalisée pour chiffrer le secret de votre Secrets Manager. La commande suivante crée un exemple de clé.

```
PREFIX=my_identifier
aws kms create-key --description "$PREFIX-test-key" --policy '{ 
   "Id":"$PREFIX-kms-policy", 
   "Version":"2012-10-17", 
   "Statement": 
    \Gamma { 
          "Sid":"Enable IAM User Permissions", 
          "Effect":"Allow", 
          "Principal":{"AWS":"arn:aws:iam::account_id:root"}, 
          "Action":"kms:*","Resource":"*" 
       }, 
        { 
          "Sid":"Allow access for Key Administrators", 
          "Effect":"Allow", 
          "Principal": 
            { 
               "AWS": 
                 ["$USER_ARN","arn:aws:iam:account_id::role/Admin"] 
            }, 
          "Action": 
           \Gamma "kms:Create*", 
              "kms:Describe*", 
               "kms:Enable*", 
              "kms:List*", 
               "kms:Put*", 
               "kms:Update*", 
              "kms:Revoke*", 
              "kms:Disable*", 
               "kms:Get*", 
               "kms:Delete*", 
              "kms:TagResource", 
               "kms:UntagResource", 
              "kms:ScheduleKeyDeletion", 
              "kms:CancelKeyDeletion" 
            ], 
          "Resource":"*" 
        }, 
        {
```

```
 "Sid":"Allow use of the key", 
          "Effect":"Allow", 
          "Principal":{"AWS":"$ROLE_ARN"}, 
          "Action":["kms:Decrypt","kms:DescribeKey"], 
          "Resource":"*" 
        } 
     ]
}'
```
Par exemple, les commandes suivantes créent des secrets Secrets Manager pour deux utilisateurs de base de données :

```
aws secretsmanager create-secret \ 
   --name secret_name_1 --description "db admin user" \ 
   --secret-string '{"username":"admin","password":"choose_your_own_password"}'
aws secretsmanager create-secret \ 
   --name secret_name_2 --description "application user" \ 
   --secret-string '{"username":"app-user","password":"choose_your_own_password"}'
```
Pour créer ces secrets chiffrés avec votre AWS KMS clé personnalisée, utilisez les commandes suivantes :

```
aws secretsmanager create-secret \ 
   --name secret_name_1 --description "db admin user" \ 
   --secret-string '{"username":"admin","password":"choose_your_own_password"}' 
   --kms-key-id arn:aws:kms:us-east-2:account_id:key/key_id
aws secretsmanager create-secret \ 
   --name secret_name_2 --description "application user" \ 
   --secret-string '{"username":"app-user","password":"choose_your_own_password"}' 
   --kms-key-id arn:aws:kms:us-east-2:account_id:key/key_id
```
Pour voir les secrets détenus par votre AWS compte, utilisez une commande telle que la suivante.

aws secretsmanager list-secrets

Lorsque vous créez un proxy à l'aide de l'interface CLI, vous transmettez les noms ARN (Amazon Resource Name) d'un ou plusieurs secrets au paramètre --auth. L'exemple Linux suivant montre comment préparer un rapport avec uniquement le nom et l'ARN de chaque secret détenu par

votre AWS compte. Cet exemple utilise le paramètre --output table disponible dans AWS CLI version 2. Si vous utilisez AWS CLI la version 1, utilisez --output text plutôt.

```
aws secretsmanager list-secrets --query '*[].[Name,ARN]' --output table
```
Pour vérifier que vous avez stocké les informations d'identification appropriées et au bon format dans un secret, utilisez une commande semblable à la suivante. Remplacez le nom court ou l'ARN du secret par *your\_secret\_name*.

```
aws secretsmanager get-secret-value --secret-id your_secret_name
```
La sortie doit inclure une ligne affichant une valeur codée en JSON semblable à la suivante.

```
"SecretString": "{\"username\":\"your_username\",\"password\":\"your_password\"}",
```
## Configuration des AWS Identity and Access Management politiques (IAM)

Après avoir créé les secrets dans Secrets Manager, vous créez une politique IAM qui peut accéder à ces secrets. Pour obtenir des informations générales sur l'utilisation d'IAM, consultez [Identity and](#page-4232-0) [Access Management pour Amazon Aurora.](#page-4232-0)

### **G** Tip

La procédure suivante s'applique si vous utilisez la console IAM. Si vous utilisez le AWS Management Console for RDS, RDS peut créer automatiquement la politique IAM pour vous. Dans ce cas, vous pouvez ignorer la procédure suivante.

Pour créer une politique IAM qui accède à vos secrets Secrets Manager pour une utilisation avec votre proxy

1. Connectez-vous à la console IAM. Suivez le processus de création de rôle, tel que décrit dans [Création de rôles IAM,](https://docs.aws.amazon.com/IAM/latest/UserGuide/id_roles_create.html) en choisissant [Création d'un rôle pour déléguer des autorisations à un](https://docs.aws.amazon.com/IAM/latest/UserGuide/id_roles_create_for-service.html) [AWS service.](https://docs.aws.amazon.com/IAM/latest/UserGuide/id_roles_create_for-service.html)

Choisissez Service AWS pour Type d'entité de confiance. Sous Cas d'utilisation, sélectionnez RDS dans la liste déroulante Cas d'utilisation pour d'autres services AWS . Choisissez RDS : ajouter un rôle à la base de données.

2. Pour le nouveau rôle, effectuez l'étape Ajout d'une stratégie en ligne. Utilisez les mêmes procédures générales que dans [Modification des stratégies IAM.](https://docs.aws.amazon.com/IAM/latest/UserGuide/access_policies_manage-edit.html) Collez le texte JSON suivant dans la zone de texte JSON. Indiquez votre propre ID de compte. Remplacez votre AWS région parus-east-2. Remplacez les secrets que vous avez créés par les noms Amazon Resource Name (ARN). Consultez [Spécification de clés KMS dans les instructions de politique IAM.](https://docs.aws.amazon.com/kms/latest/developerguide/cmks-in-iam-policies.html) Remplacez l'kms:Decryptaction par l'ARN de la clé KMS par défaut AWS KMS key ou par votre propre clé KMS. Celle que vous utilisez dépend de celle que vous avez utilisée pour chiffrer les secrets de Secrets Manager.

```
{ 
     "Version": "2012-10-17", 
     "Statement": [ 
         { 
             "Sid": "VisualEditor0", 
             "Effect": "Allow", 
             "Action": "secretsmanager:GetSecretValue", 
             "Resource": [ 
                  "arn:aws:secretsmanager:us-east-2:account_id:secret:secret_name_1", 
                  "arn:aws:secretsmanager:us-east-2:account_id:secret:secret_name_2" 
             ] 
         }, 
         { 
             "Sid": "VisualEditor1", 
             "Effect": "Allow", 
             "Action": "kms:Decrypt", 
             "Resource": "arn:aws:kms:us-east-2:account_id:key/key_id", 
             "Condition": { 
                  "StringEquals": { 
                      "kms:ViaService": "secretsmanager.us-east-2.amazonaws.com" 
 } 
 } 
         } 
     ]
}
```
3. Modifiez la politique d'approbation de ce rôle IAM. Collez le texte JSON suivant dans la zone de texte JSON.

```
{ 
   "Version": "2012-10-17", 
   "Statement": [ 
      {
```

```
 "Sid": "", 
        "Effect": "Allow", 
        "Principal": { 
          "Service": "rds.amazonaws.com" 
        }, 
        "Action": "sts:AssumeRole" 
     } 
   ]
}
```
Les commandes suivantes exécutent la même opération via le AWS CLI.

```
PREFIX=my_identifier
USER_ARN=$(aws sts get-caller-identity --query "Arn" --output text) 
aws iam create-role --role-name my_role_name \ 
   --assume-role-policy-document '{"Version":"2012-10-17","Statement":
[{"Effect":"Allow","Principal":{"Service":
["rds.amazonaws.com"]},"Action":"sts:AssumeRole"}]}'
ROLE_ARN=arn:aws:iam::account_id:role/my_role_name
aws iam put-role-policy --role-name my_role_name \ 
   --policy-name $PREFIX-secret-reader-policy --policy-document '{ 
     "Version": "2012-10-17", 
     "Statement": [ 
         { 
             "Sid": "VisualEditor0", 
             "Effect": "Allow", 
             "Action": "secretsmanager:GetSecretValue", 
             "Resource": [ 
                  "arn:aws:secretsmanager:us-east-2:account_id:secret:secret_name_1", 
                  "arn:aws:secretsmanager:us-east-2:account_id:secret:secret_name_2" 
             ] 
         }, 
         { 
             "Sid": "VisualEditor1", 
             "Effect": "Allow", 
             "Action": "kms:Decrypt", 
             "Resource": "arn:aws:kms:us-east-2:account_id:key/key_id", 
             "Condition": { 
                  "StringEquals": {
```
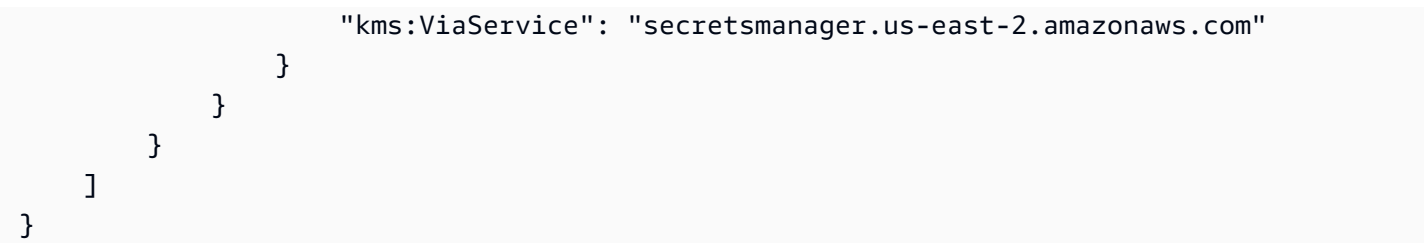

# Création d'un RDS Proxy

Pour gérer les connexions d'un cluster de bases de données, créez un proxy. Vous pouvez employer un proxy avec un cluster de base de données Aurora MySQL ou Aurora PostgreSQL.

AWS Management Console

Pour créer un proxy

- 1. Connectez-vous à la console Amazon RDS AWS Management Console et ouvrez-la à l'adresse <https://console.aws.amazon.com/rds/>.
- 2. Dans le panneau de navigation, sélectionnez Proxies.
- 3. Choisissez Création d'un proxy.
- 4. Définissez tous les paramètres de votre proxy.

Pour Configuration du proxy, fournissez des informations pour les éléments suivants :

- Famille de moteurs. Ce paramètre détermine le protocole réseau de base de données que le proxy reconnaît lorsqu'il interprète le trafic réseau à destination et en provenance de la base de données. Pour Aurora MySQL, choisissez MariaDB and MySQL (MariaDB et MySQL). Pour Aurora PostgreSQL, choisissez PostgreSQL.
- Identifiant du proxy. Spécifiez un nom unique dans votre identifiant de AWS compte et dans AWS la région actuelle.
- Délai d'inactivité de la connexion client. Choisissez une période pendant laquelle une connexion client peut être inactive avant que le proxy ne la ferme. La valeur par défaut est de 1 800 secondes (30 minutes). Une connexion client est considérée comme inactive lorsque l'application ne soumet aucune nouvelle demande dans le délai défini après l'achèvement de la demande précédente. La connexion à la base de données sous-jacente reste ouverte et est renvoyée au regroupement de connexions. Ainsi, elle peut être réutilisée pour de nouvelles connexions client.

Pour que le proxy supprime les connexions périmées de manière proactive, réduisez le délai d'expiration des connexions client inactives. Lorsque la charge de travail augmente, pour réduire le coût d'établissement des connexions, augmentez le délai d'inactivité des connexions client. »

Pour la Configuration du groupe cible, fournissez des informations pour les éléments suivants :

- Base de données. Choisissez une (cluster de base de données Aurora) à laquelle accéder via ce proxy. La liste inclut uniquement les instances et les clusters de base de données dotés de moteurs de base de données, de versions de moteur et d'autres paramètres compatibles. Si la liste est vide, créez une instance ou un cluster de base de données compatible avec RDS Proxy. Pour ce faire, suivez la procédure décrite dans [Création d'un cluster de base de](#page-321-0)  [données Amazon Aurora.](#page-321-0) Puis, réessayez de créer le proxy.
- Connexions maximales au regroupement de connexions. Spécifiez une valeur comprise entre 1 et 100. Ce paramètre représente le pourcentage de la valeur max\_connections que le RDS Proxy peut utiliser pour ses connexions. Si vous ne prévoyez d'utiliser qu'un seul proxy avec cette instance ou ce cluster de base de données, vous pouvez définir cette valeur sur 100. Pour plus d'informations sur la manière dont RDS Proxy utilise ce paramètre, consultez la section [MaxConnectionsPourcentage](#page-3344-0).
- Filtres d'épinglage de session. (Facultatif) Cette option vous permet de forcer le proxy RDS à ne pas épingler certains types d'états de session détectés. Cela permet de contourner les mesures de sécurité par défaut pour le multiplexage des connexions de base de données entre les connexions client. Actuellement, le paramètre n'est pas pris en charge pour PostgreSQL. Le seul choix estEXCLUDE\_VARIABLE\_SETS.

L'activation de ce paramètre peut avoir un impact sur les variables de session d'une connexion sur les autres connexions. Cela peut entraîner des erreurs ou des problèmes d'exactitude si vos requêtes dépendent de valeurs de variables de session définies en dehors de la transaction en cours. Vous pouvez utiliser cette option après avoir vérifié que vos applications peuvent partager des connexions de base de données en toute sécurité entre les connexions client.

Les modèles suivants peuvent être considérés comme sûrs :

• Instructions SET dans lesquelles aucune modification n'est apportée à la valeur effective de la variable de session, c'est-à-dire qu'aucune modification n'est apportée à la variable de session.

• Vous modifiez la valeur de la variable de session et exécutez une instruction dans la même transaction.

Pour plus d'informations, consultez [Contournement de l'épinglage.](#page-3347-0)

- Délai d'expiration de l'emprunt de connexion. Dans certains cas, le proxy est susceptible d'utiliser occasionnellement toutes les connexions de base de données disponibles. Vous pouvez alors définir combien de temps le proxy doit attendre la disponibilité d'une connexion de base de données avant de renvoyer une erreur de dépassement de délai d'attente. Vous pouvez spécifier une période maximale de cinq minutes. Ce paramètre s'applique uniquement lorsque le proxy a atteint le nombre maximal de connexions ouvertes et que toutes les connexions sont déjà utilisées.
- Requête d'initialisation. (Facultatif) Vous pouvez spécifier une ou plusieurs instructions SQL que le proxy doit exécuter lors de l'ouverture de chaque nouvelle connexion à la base de données. Le paramètre est généralement utilisé avec SET des instructions pour s'assurer que chaque connexion possède des paramètres identiques, tels que le fuseau horaire et les jeux de caractères. Pour plusieurs instructions, utilisez des points-virgules comme séparateur. Vous pouvez également inclure plusieurs variables dans une seule instruction SET, par exemple SET  $x=1$ ,  $y=2$ .

Pour Authentication (Authentification), fournissez les informations suivantes :

- Rôle IAM. Choisissez un rôle IAM qui a l'autorisation d'accéder aux secrets Secrets Manager que vous avez choisis précédemment. Vous pouvez également créer un nouveau rôle IAM à partir du AWS Management Console.
- Secrets de Secrets Manager Choisissez au moins un secret Secrets Manager contenant les informations d'identification de l'utilisateur de base de données permettant au proxy d'accéder au cluster de base de données Aurora de l'instance de base de données .
- Client authentication type (Type d'authentification client). Choisissez le type d'authentification utilisé par le proxy pour les connexions à partir des clients. Votre choix s'applique à tous les secrets de Secrets Manager que vous associez à ce proxy. Si vous devez spécifier un type d'authentification client différent pour chaque secret, créez votre proxy en utilisant plutôt l'API AWS CLI ou l'API.
- IAM authentication (Authentification IAM). Choisissez si vous souhaitez exiger ou d'interdire l'authentification IAM pour les connexions à votre proxy. Votre choix s'applique à tous les secrets de Secrets Manager que vous associez à ce proxy. Si vous devez spécifier une

authentification IAM différente pour chaque secret, créez votre proxy en utilisant plutôt l'API AWS CLI ou l'API.

Pour Connectivité, fournissez des informations sur les éléments suivants :

- Imposer le protocole Transport Layer Security. Choisissez ce paramètre si vous souhaitez que le proxy applique le protocole TLS/SSL pour toutes les connexions client. Pour vous connecter à un proxy à l'aide d'une connexion chiffrée ou non chiffrée, celui-ci utilise le même paramètre de chiffrement lorsqu'il établit une connexion à la base de données sous-jacente.
- Sous-réseaux. Ce champ est pré-rempli avec tous les sous-réseaux associés à votre VPC. Vous pouvez supprimer tous les sous-réseaux dont vous n'avez pas besoin pour ce proxy. Vous devez garder au moins deux sous-réseaux.

Fournissez la configuration de connectivité supplémentaire :

• Groupe de sécurité VPC. Choisissez un groupe de sécurité VPC existant. Vous pouvez également créer un nouveau groupe de sécurité à partir du AWS Management Console. Vous devez configurer les Règles entrantes pour permettre à vos applications d'accéder au proxy. Vous devez également configurer les Règles sortantes pour autoriser le trafic en provenance de vos cibles de base de données.

### **a** Note

Ce groupe de sécurité doit autoriser les connexions du proxy à la base de données. Le même groupe de sécurité est utilisé pour l'entrée de vos applications vers le proxy, et pour la sortie du proxy vers la base de données. Par exemple, supposons que vous utilisiez le même groupe de sécurité pour votre base de données et votre proxy. Dans ce cas, assurez-vous de spécifier que les ressources de ce groupe de sécurité peuvent communiquer avec d'autres ressources du même groupe de sécurité. Lorsque vous utilisez un VPC partagé, vous ne pouvez pas utiliser le groupe de sécurité par défaut pour le VPC ni un groupe appartenant à un autre compte. Choisissez un groupe de sécurité qui appartient à votre compte. S'il n'en existe aucun, créez-en un. Pour plus d'informations sur cette limitation, consultez [Utiliser des VPC](https://docs.aws.amazon.com/vpc/latest/userguide/vpc-sharing.html#vpc-share-limitations) [partagés.](https://docs.aws.amazon.com/vpc/latest/userguide/vpc-sharing.html#vpc-share-limitations)

RDS déploie un proxy sur plusieurs zones de disponibilité pour assurer une haute disponibilité. Pour activer la communication entre les zones de disponibilité pour un proxy de ce type, la liste de contrôle d'accès (ACL) réseau du sous-réseau de votre proxy doit autoriser le trafic sortant propre aux ports du moteur et autoriser le trafic entrant sur tous les ports. Pour en savoir plus sur les listes ACL réseau, consultez [Contrôle du trafic vers les sous-réseaux avec des listes](https://docs.aws.amazon.com/vpc/latest/userguide/vpc-network-acls.html)  [ACL réseau](https://docs.aws.amazon.com/vpc/latest/userguide/vpc-network-acls.html). Si votre proxy et votre cible ont la même liste ACL réseau, vous devez ajouter une règle de trafic entrant de protocole TCP dans laquelle la source est définie sur le CIDR du VPC. Vous devez également ajouter une règle de sortie du protocole TCP spécifique au port du moteur dans laquelle la destination est définie sur le CIDR VPC.

(Facultatif) Fournissez une configuration avancée :

• Activation de la journalisation améliorée. Vous pouvez activer ce paramètre pour résoudre les problèmes liés à la compatibilité des proxies ou aux performances.

Lorsque ce paramètre est activé, RDS Proxy inclut des informations détaillées sur les performances du proxy dans ses journaux. Ces informations vous aident à déboguer les problèmes relatifs au comportement SQL ou aux performances et l'évolutivité des connexions proxy. Par conséquent, n'activez ce paramètre que pour le débogage et lorsque vous avez mis en place des mesures de sécurité pour protéger les informations sensibles qui apparaissent dans les journaux.

Pour réduire les frais généraux associés à votre proxy, RDS Proxy désactive automatiquement ce paramètre 24 heures après l'avoir activé. Activez-le temporairement pour résoudre un problème spécifique.

5. Choisissez Création d'un proxy.

### AWS CLI

Pour créer un proxy à l'aide de AWS CLI, appelez la commande [create-db-proxy](https://docs.aws.amazon.com/cli/latest/reference/rds/create-db-proxy.html) avec les paramètres obligatoires suivants :

- --db-proxy-name
- --engine-family
- --role-arn
- --auth
- --vpc-subnet-ids

La valeur --engine-family est sensible à la casse.

Example

Pour LinuxmacOS, ou Unix :

```
aws rds create-db-proxy \ 
     --db-proxy-name proxy_name \ 
     --engine-family { MYSQL | POSTGRESQL | SQLSERVER } \ 
     --auth ProxyAuthenticationConfig_JSON_string \ 
     --role-arn iam_role \ 
     --vpc-subnet-ids space_separated_list \ 
     [--vpc-security-group-ids space_separated_list] \ 
    [--require-tls | --no-require-tls] [--idle-client-timeout value] \ 
     [--debug-logging | --no-debug-logging] \ 
     [--tags comma_separated_list]
```
Dans Windows :

```
aws rds create-db-proxy ^ 
     --db-proxy-name proxy_name ^ 
    --engine-family { MYSQL | POSTGRESQL | SQLSERVER } ^
     --auth ProxyAuthenticationConfig_JSON_string ^ 
     --role-arn iam_role ^ 
     --vpc-subnet-ids space_separated_list ^ 
     [--vpc-security-group-ids space_separated_list] ^ 
     [--require-tls | --no-require-tls] ^ 
     [--idle-client-timeout value] ^ 
     [--debug-logging | --no-debug-logging] ^ 
     [--tags comma_separated_list]
```
Voici un exemple de valeur JSON pour l'option --auth. Cet exemple applique un type d'authentification client différent à chaque secret.

 $\Gamma$ 

{

```
 "Description": "proxy description 1", 
     "AuthScheme": "SECRETS", 
     "SecretArn": "arn:aws:secretsmanager:us-
west-2:123456789123:secret/1234abcd-12ab-34cd-56ef-1234567890ab", 
     "IAMAuth": "DISABLED", 
     "ClientPasswordAuthType": "POSTGRES_SCRAM_SHA_256" 
   }, 
   { 
     "Description": "proxy description 2", 
     "AuthScheme": "SECRETS", 
     "SecretArn": "arn:aws:secretsmanager:us-
west-2:111122223333:seret/1234abcd-12ab-34cd-56ef-1234567890cd", 
     "IAMAuth": "DISABLED", 
     "ClientPasswordAuthType": "POSTGRES_MD5" 
   }, 
   { 
     "Description": "proxy description 3", 
     "AuthScheme": "SECRETS", 
     "SecretArn": "arn:aws:secretsmanager:us-
west-2:111122221111:secret/1234abcd-12ab-34cd-56ef-1234567890ef", 
     "IAMAuth": "REQUIRED" 
   } 
\mathbf{I}
```
### **G** Tip

Si vous ne connaissez pas encore les ID de sous-réseaux à utiliser pour le paramètre - vpc-subnet-ids, consultez [Configuration des prérequis réseau](#page-3311-0) pour des exemples qui vous aideront à les trouver ID.

#### **a** Note

Le groupe de sécurité doit autoriser l'accès à la base de données à laquelle le proxy se connecte. Le même groupe de sécurité est utilisé pour l'entrée de vos applications vers le proxy, et pour la sortie du proxy vers la base de données. Par exemple, supposons que vous utilisiez le même groupe de sécurité pour votre base de données et votre proxy. Dans ce cas, assurez-vous de spécifier que les ressources de ce groupe de sécurité peuvent communiquer avec d'autres ressources du même groupe de sécurité.

Lorsque vous utilisez un VPC partagé, vous ne pouvez pas utiliser le groupe de sécurité par défaut pour le VPC ni un groupe appartenant à un autre compte. Choisissez un groupe de sécurité qui appartient à votre compte. S'il n'en existe aucun, créez-en un. Pour plus d'informations sur cette limitation, consultez [Utiliser des VPC partagés](https://docs.aws.amazon.com/vpc/latest/userguide/vpc-sharing.html#vpc-share-limitations).

Pour créer les associations appropriées pour le proxy, vous devez également utiliser la commande [register-db-proxy-targets](https://docs.aws.amazon.com/cli/latest/reference/rds/register-db-proxy-targets.html). Spécifiez le nom du groupe cible default. RDS Proxy crée automatiquement un groupe cible portant ce nom au moment de la création de chaque proxy.

```
aws rds register-db-proxy-targets 
     --db-proxy-name value
     [--target-group-name target_group_name] 
     [--db-instance-identifiers space_separated_list] # rds db instances, or 
     [--db-cluster-identifiers cluster_id] # rds db cluster (all instances)
```
### API RDS

Pour créer un proxy RDS, appelez l'opération d'API Amazon RDS [CreateDBProxy](https://docs.aws.amazon.com/AmazonRDS/latest/APIReference/API_CreateDBProxy.html). Vous transmettez un paramètre avec la structure [AuthConfig](https://docs.aws.amazon.com/AmazonRDS/latest/APIReference/API_AuthConfig.html)de données.

RDS Proxy crée automatiquement un groupe cible nommé default au moment de la création de chaque proxy. Vous associez un cluster de base de données Aurora d'une instance de base au groupe cible en appelant la fonction [ProxyTargetsRegisterDB](https://docs.aws.amazon.com/AmazonRDS/latest/APIReference/API_RegisterDBProxyTargets.html).

# Affichage d'un RDS Proxy

Après avoir créé un ou plusieurs proxies RDS, vous pouvez tous les afficher. Cela permet d'examiner les détails de leur configuration et de choisir ceux que vous souhaitez modifier, supprimer, etc.

Pour que les applications de base de données puissent utiliser un proxy, vous devez indiquer le point de terminaison du proxy dans la chaîne de connexion.

AWS Management Console

Pour afficher votre proxy

1. Connectez-vous à la console Amazon RDS AWS Management Console et ouvrez-la à l'adresse <https://console.aws.amazon.com/rds/>.

- 2. Dans le coin supérieur droit du AWS Management Console, choisissez la AWS région dans laquelle vous avez créé le proxy RDS.
- 3. Dans le panneau de navigation, sélectionnez Proxies.
- 4. Indiquez le nom d'un proxy RDS pour afficher ses détails.
- 5. Sur la page de détails, la section Groupes cibles montre comment le proxy est associé à un cluster de base de données Aurora d' spécifique. Vous pouvez suivre le lien vers la page du groupe cible par défaut pour voir plus de détails sur l'association entre le proxy et la base de données. Cette page affiche les paramètres que vous avez spécifiés lors de la création du proxy. Cela inclut le pourcentage maximal de connexion, le délai d'emprunt de connexion, la famille de moteurs et les filtres d'épinglage de session.

### INTERFACE DE LIGNE DE COMMANDE (CLI)

Pour afficher votre proxy à l'aide de l'interface de ligne de commande, utilisez la commande [describe](https://docs.aws.amazon.com/cli/latest/reference/rds/describe-db-proxies.html)[db-proxies](https://docs.aws.amazon.com/cli/latest/reference/rds/describe-db-proxies.html). Par défaut, il affiche tous les proxys appartenant à votre AWS compte. Pour afficher les détails d'un proxy, spécifiez son nom avec le paramètre --db-proxy-name.

aws rds describe-db-proxies [--db-proxy-name *proxy\_name*]

Pour afficher les autres informations associées au proxy, utilisez les commandes suivantes.

```
aws rds describe-db-proxy-target-groups --db-proxy-name proxy_name
```
aws rds describe-db-proxy-targets --db-proxy-name *proxy\_name*

Utilisez la séquence de commandes suivante pour afficher plus de détails sur les éléments associés au proxy :

- 1. Pour obtenir une liste des proxies, exécutez [describe-db-proxies.](https://docs.aws.amazon.com/cli/latest/reference/rds/describe-db-proxies.html)
- 2. Pour afficher les paramètres de connexion tels que le pourcentage maximal de connexions que le proxy peut utiliser, exécutez [describe-db-proxy-target-groups](https://docs.aws.amazon.com/cli/latest/reference/rds/describe-db-proxy-target-groups.html) --db-proxy-name. Utilisez le nom du proxy comme valeur de paramètre.
- 3. Pour voir les détails du cluster de base de données Aurora de l'instance de base de données associé au groupe cible renvoyé, exécutez [describe-db-proxy-targets](https://docs.aws.amazon.com/cli/latest/reference/rds/describe-db-proxy-targets.html).

### API RDS

Pour afficher vos proxies à l'aide de l'API RDS, utilisez l'opération [DescribeDBProxies.](https://docs.aws.amazon.com/AmazonRDS/latest/APIReference/API_DescribeDBProxies.html) Elle renvoie les valeurs du type de données [DBProxy.](https://docs.aws.amazon.com/AmazonRDS/latest/APIReference/API_DBProxy.html)

Pour voir les détails des paramètres de connexion du proxy, utilisez les identifiants de proxy issus de cette valeur de retour avec l'opération [DescribeDB Groups ProxyTarget.](https://docs.aws.amazon.com/AmazonRDS/latest/APIReference/API_DescribeDBProxyTargetGroups.html) Elle renvoie des valeurs du type de données [DB ProxyTarget Group.](https://docs.aws.amazon.com/AmazonRDS/latest/APIReference/API_DBProxyTargetGroup.html)

Pour voir l'instance RDS ou le cluster de base de données Aurora associé au proxy, utilisez l'opération [DescribeDB. ProxyTargets](https://docs.aws.amazon.com/AmazonRDS/latest/APIReference/API_DescribeDBProxyTargets.html) Elle renvoie des valeurs du type de données de [base](https://docs.aws.amazon.com/AmazonRDS/latest/APIReference/API_DBProxyTarget.html) de ProxyTarget données.

## Connexion à une base de données via RDS Proxy

Votre connexion à un cluster ou à un cluster de base de données Aurora qui utilise Aurora Serverless v2 via un proxy est généralement identique à une connexion directe à la base de données. La principale différence est que vous indiquez le point de terminaison du proxy et non celui du cluster. Toutes les connexions de proxy par défaut ont une capacité de lecture-écriture et utilisent l'instance de rédacteur. Si vous utilisez généralement le point de terminaison du lecteur pour les connexions en lecture seule, vous pouvez créer un point de terminaison supplémentaire en lecture seule pour le proxy. Vous pouvez utiliser ce point de terminaison de la même manière. Pour plus d'informations, consultez [Présentation des points de terminaison proxy.](#page-3354-0)

### **Rubriques**

- [Connexion à un proxy à l'aide de l'authentification native](#page-3330-0)
- [Connexion à un proxy à l'aide de l'authentification IAM](#page-3331-0)
- [Considérations relatives à la connexion à un proxy avec PostgreSQL](#page-3333-0)

## <span id="page-3330-0"></span>Connexion à un proxy à l'aide de l'authentification native

Pour vous connecter à un proxy à l'aide de l'authentification native, procédez comme suit :

1. Recherchez le point de terminaison du proxy. Dans le AWS Management Console, vous pouvez trouver le point de terminaison sur la page de détails du proxy correspondant. Avec le AWS CLI, vous pouvez utiliser la commande [describe-db-proxies.](https://docs.aws.amazon.com/cli/latest/reference/rds/describe-db-proxies.html) L'exemple suivant montre comment procéder.

```
# Add --output text to get output as a simple tab-separated list.
$ aws rds describe-db-proxies --query '*[*].
{DBProxyName:DBProxyName,Endpoint:Endpoint}'
\Gamma\Gamma { 
              "Endpoint": "the-proxy.proxy-demo.us-east-1.rds.amazonaws.com", 
              "DBProxyName": "the-proxy" 
         }, 
         { 
              "Endpoint": "the-proxy-other-secret.proxy-demo.us-
east-1.rds.amazonaws.com", 
              "DBProxyName": "the-proxy-other-secret" 
         }, 
         { 
              "Endpoint": "the-proxy-rds-secret.proxy-demo.us-
east-1.rds.amazonaws.com", 
              "DBProxyName": "the-proxy-rds-secret" 
         }, 
         { 
              "Endpoint": "the-proxy-t3.proxy-demo.us-east-1.rds.amazonaws.com", 
              "DBProxyName": "the-proxy-t3" 
         } 
     ]
]
```
- 2. Spécifiez le point de terminaison comme paramètre hôte dans la chaîne de connexion de votre application cliente. Par exemple, spécifiez le point de terminaison du proxy comme valeur pour l'option mysql -h ou psql -h.
- 3. Fournissez le nom d'utilisateur et le mot de passe de base de données que vous utilisez habituellement.

<span id="page-3331-0"></span>Connexion à un proxy à l'aide de l'authentification IAM

Lorsque vous utilisez l'authentification IAM avec RDS Proxy, configurez les utilisateurs de votre base de données de sorte qu'ils s'authentifient avec des noms d'utilisateur et des mots de passe normaux. L'authentification IAM s'applique à la récupération RDS Proxy des informations d'identification (nom d'utilisateur et mot de passe) depuis Secrets Manager. La connexion depuis RDS Proxy à la base de données sous-jacente ne passe pas par IAM.

Pour vous connecter au proxy RDS à l'aide de l'authentification IAM, utilisez la même procédure de connexion générale que pour l'authentification IAM avec un cluster de base de données . Pour obtenir des informations générales sur l'utilisation d'IAM, consultez [Sécurité dans Amazon Aurora](#page-4178-0).

Les principales différences dans l'utilisation d'IAM pour RDS Proxy sont les suivantes :

• Vous ne configurez pas chaque utilisateur de base de données avec un plugin d'autorisation. Les utilisateurs de base de données ont toujours des noms d'utilisateur et des mots de passe réguliers dans la base de données. Vous configurez des secrets Secrets Manager contenant ces noms et mots de passe d'utilisateur, et autorisez RDS Proxy à récupérer les informations d'identification à partir d'Secrets Manager.

L'authentification IAM s'applique à la connexion entre votre programme client et le proxy. Le proxy s'authentifie ensuite à la base de données à l'aide des informations d'identification (nom d'utilisateur et mot de passe) extraites via Secrets Manager.

- Spécifiez le point de terminaison du proxy plutôt que celui de l'instance, du cluster ou du lecteur. Pour de plus amples informations sur le point de terminaison du proxy, veuillez consulter [Connexion à votre cluster de base de données à l'aide de l'authentification IAM..](#page-4299-0)
- Dans le cas d'une authentification IAM de base de données directe, vous choisissez de manière sélective les utilisateurs de base de données et les configurez de sorte qu'ils soient identifiés avec un plugin d'authentification spécial. Vous pouvez ensuite vous connecter à ces utilisateurs à l'aide de l'authentification IAM.

Dans le cas d'utilisation du proxy, vous fournissez au proxy des secrets qui contiennent le nom d'utilisateur et le mot de passe de certains utilisateurs (authentification native). Vous vous connectez ensuite au proxy à l'aide de l'authentification IAM. Pour ce faire, vous générez un jeton d'authentification avec le point de terminaison proxy, et non avec le point de terminaison de base de données. Vous utilisez également un nom d'utilisateur qui correspond à l'un des noms d'utilisateur pour les secrets que vous avez fournis.

• Veillez à utiliser le protocole TLS (Transport Layer Security)/SSL (Secure Sockets Layer) lorsque vous vous connectez à un proxy avec l'authentification IAM.

Vous pouvez accorder l'accès au proxy à un utilisateur spécifique en modifiant la politique IAM. Un exemple suit.

"Resource": "arn:aws:rds-db:us-east-2:1234567890:dbuser:prx-ABCDEFGHIJKL01234/db\_user"

## <span id="page-3333-0"></span>Considérations relatives à la connexion à un proxy avec PostgreSQL

Pour PostgreSQL, lorsqu'un client démarre une connexion à une base de données PostgreSQL, il envoie un message de démarrage. Ce message inclut des paires de chaînes de noms de paramètres et de valeurs. Pour plus de détails, veuillez consulter StartupMessage dans la section relative aux [formats de message PostgreSQL](https://www.postgresql.org/docs/current/protocol-message-formats.html) de la documentation PostgreSQL.

Lors de la connexion via un proxy RDS, le message de démarrage peut inclure les paramètres actuellement reconnus suivants :

- user
- database

Le message de démarrage peut également inclure les paramètres d'exécution supplémentaires suivants :

- [application\\_name](https://www.postgresql.org/docs/current/runtime-config-logging.html#GUC-APPLICATION-NAME)
- [client\\_encoding](https://www.postgresql.org/docs/current/runtime-config-client.html#GUC-CLIENT-ENCODING)
- [DateStyle](https://www.postgresql.org/docs/current/runtime-config-client.html#GUC-DATESTYLE)
- [TimeZone](https://www.postgresql.org/docs/current/runtime-config-client.html#GUC-TIMEZONE)
- [extra\\_float\\_digits](https://www.postgresql.org/docs/current/runtime-config-client.html#GUC-EXTRA-FLOAT-DIGITS)
- [search\\_path](https://www.postgresql.org/docs/current/runtime-config-client.html#GUC-SEARCH-PATH)

Pour de plus amples informations sur la messagerie PostgreSQL, consultez la section relative au [protocole frontend/backend](https://www.postgresql.org/docs/current/protocol.html) de la documentation PostgreSQL.

Pour PostgreSQL, si vous utilisez JDBC, nous vous recommandons ce qui suit pour éviter le pinning :

- Définissez le paramètre de connexion JDBC assumeMinServerVersion sur 9.0 au minimum afin d'éviter l'épinglage. Cela empêche le pilote JDBC d'effectuer un aller-retour supplémentaire lors du démarrage de la connexion lorsqu'il s'exécute. SET extra\_float\_digits = 3
- Définissez le paramètre de connexion JDBC ApplicationName sur *any/your-applicationname* afin d'éviter l'épinglage. Cela empêche le pilote JDBC d'effectuer un aller-retour supplémentaire au démarrage de la connexion lorsqu'il exécute SET application\_name = "PostgreSQL JDBC Driver". Notez que le paramètre JDBC est ApplicationName, mais que le paramètre PostgreSQL StartupMessage est application\_name.

Pour plus d'informations, consultez [Contournement de l'épinglage.](#page-3347-0) Pour de plus amples informations sur la connexion à l'aide de JDBC, veuillez consulter la section relative à la [connexion à la base de](https://jdbc.postgresql.org/documentation/setup/)  [données](https://jdbc.postgresql.org/documentation/setup/) dans la documentation PostgreSQL.

# Gestion d'un RDS Proxy

Cette section fournit des informations sur la façon de gérer le fonctionnement et la configuration du proxy RDS. Ces procédures aident votre application à utiliser de manière optimale les connexions de base de données et à obtenir une réutilisation maximale des connexions. Plus vous tirez profit de la réutilisation des connexions, plus vous évitez une surcharge de l'UC et de la mémoire. Cela réduit la latence de votre application et permet à la base de données de dédier une plus grande partie de ses ressources au traitement des requêtes d'application.

## **Rubriques**

- [Modification d'un RDS Proxy](#page-3334-0)
- [Ajout d'un nouvel utilisateur de base de données](#page-3341-0)
- [Modification du mot de passe d'un utilisateur de base de données](#page-3342-0)
- [Connexions client et connexions aux bases de données](#page-3342-1)
- [Configuration des paramètres de connexion](#page-3343-0)
- [Contournement de l'épinglage](#page-3347-0)
- [Suppression d'un RDS Proxy](#page-3352-0)

# <span id="page-3334-0"></span>Modification d'un RDS Proxy

Vous pouvez modifier des paramètres spécifiques associés à un proxy après sa création. Pour ce faire, modifiez le proxy lui-même, son groupe cible associé, ou les deux. Chaque proxy dispose d'un groupe cible associé.

## <span id="page-3334-1"></span>AWS Management Console

### **A** Important

Les valeurs des champs Client authentication type (Type d'authentification client) et IAM authentication (Authentification IAM) s'appliquent à tous les secrets de Secrets Manager associés à ce proxy. Pour spécifier des valeurs différentes pour chaque secret, modifiez votre proxy en utilisant plutôt l'API AWS CLI ou l'API.

#### Modifications des paramètres d'un proxy

- 1. Connectez-vous à la console Amazon RDS AWS Management Console et ouvrez-la à l'adresse <https://console.aws.amazon.com/rds/>.
- 2. Dans le panneau de navigation, sélectionnez Proxies.
- 3. Dans la liste de proxy, choisissez celui dont vous souhaitez modifier les paramètres ou accédez à sa page de détails.
- 4. Pour Actions, choisissez Modifier.
- 5. Saisissez ou sélectionnez les propriétés à modifier. Vous pouvez modifier les valeurs suivantes :
	- Identifiant du proxy : renommez le proxy en saisissant un nouvel identifiant.
	- Délai d'inactivité de la connexion client Saisissez une période pour le délai d'inactivité de la connexion client.
	- Rôle IAM Modifiez le rôle IAM utilisé pour récupérer les secrets de Secrets Manager.
	- Secrets de Secrets Manager Ajoutez ou supprimez des secrets Secrets Manager. Ces secrets correspondent aux noms d'utilisateur et mots de passe de la base de données.
	- Client authentication type (Type d'authentification client) (PostgreSQL uniquement) Modifiez le type d'authentification pour les connexions client au proxy.
	- IAM authentication (Authentification IAM) : exigez ou désactivez l'authentification IAM pour les connexions au proxy.
	- Exiger la Sécurité de la couche transport Activez ou désactivez l'exigence du protocole TLS (Transport Layer Security).
	- Groupe de sécurité de VPC Ajoutez ou supprimez des groupes de sécurité de VPC que le proxy doit utiliser.
	- Activation de la journalisation améliorée Activez ou désactivez la journalisation améliorée.
- 6. Sélectionnez Modify.

Si vous n'avez pas trouvé les paramètres répertoriés que vous souhaitez modifier, procédez comme suit pour mettre à jour le groupe cible du proxy. Le groupe cible associé à un proxy contrôle les paramètres liés aux connexions à la base de données physique. Chaque proxy dispose d'un groupe cible associé, nommé default, qui est créé automatiquement avec le proxy.

Vous pouvez uniquement modifier le groupe cible à partir de la page de détails du proxy, et non depuis la liste de la page Proxies.

Modification des paramètres d'un groupe cible proxy

- 1. À partir de la page Proxies, accédez à la page des détails d'un proxy.
- 2. Pour les Groupes cibles, choisissez le lien default. Actuellement, tous les proxy ont un groupe cible unique nommé default.
- 3. Sur la page de détails du groupe cible par défaut, sélectionnez Modifier.
- 4. Définissez de nouveaux paramètres pour les propriétés que vous pouvez modifier :
	- Base de données : choisissez un autre cluster Aurora.
	- Nombre maximal de connexions dans le groupe de connexions Ajustez le pourcentage du nombre de connexions maximum disponibles que le proxy peut utiliser.
	- Filtre d'épinglage de session (Facultatif) Choisissez un filtre d'épinglage de session. Cela permet de contourner les mesures de sécurité par défaut pour le multiplexage des connexions de base de données entre les connexions client. Actuellement, le paramètre n'est pas pris en charge pour PostgreSQL. Le seul choix estEXCLUDE\_VARIABLE\_SETS.

L'activation de ce paramètre peut avoir un impact sur les variables de session d'une connexion sur les autres connexions. Cela peut entraîner des erreurs ou des problèmes d'exactitude si vos requêtes dépendent de valeurs de variables de session définies en dehors de la transaction en cours. Vous pouvez utiliser cette option après avoir vérifié que vos applications peuvent partager des connexions de base de données en toute sécurité entre les connexions client.

Les modèles suivants peuvent être considérés comme sûrs :

- Instructions SET dans lesquelles aucune modification n'est apportée à la valeur effective de la variable de session, c'est-à-dire qu'aucune modification n'est apportée à la variable de session.
- Vous modifiez la valeur de la variable de session et exécutez une instruction dans la même transaction.

Pour plus d'informations, consultez [Contournement de l'épinglage.](#page-3347-0)

• Délai d'expiration d'emprunt de connexion – Ajustez l'intervalle du délai d'attente d'emprunt de connexion. Ce paramètre s'applique lorsque le nombre maximal de connexions est déjà utilisé pour le proxy. Ce paramètre permet de définir combien de temps le proxy doit attendre la disponibilité d'une connexion avant de renvoyer une erreur de dépassement de délai d'attente. • Requête d'initialisation – (Facultatif) Ajoutez une requête d'initialisation ou modifiez la requête actuelle. Vous pouvez spécifier une ou plusieurs instructions SQL que le proxy doit exécuter lors de l'ouverture de chaque nouvelle connexion à la base de données. Ce paramètre est généralement utilisé avec des instructions SET pour s'assurer que chaque connexion a des paramètres identiques tels que le fuseau horaire et le jeu de caractères. Pour plusieurs instructions, utilisez des points-virgules comme séparateur. Vous pouvez également inclure plusieurs variables dans une seule instruction SET, par exemple SET  $x=1$ ,  $y=2$ .

Certaines propriétés, telles que l'identifiant du groupe cible et le moteur de base de données, sont corrigées.

5. Sélectionnez Modification du groupe cible.

### AWS CLI

[Pour modifier un proxy à l'aide de, utilisez les commandes](https://docs.aws.amazon.com/cli/latest/reference/rds/register-db-proxy-targets.html) [modify-db-proxy AWS CLI, modify-db](https://docs.aws.amazon.com/cli/latest/reference/rds/modify-db-proxy.html)[proxy-target-group, deregister-db-proxy-targets](https://docs.aws.amazon.com/cli/latest/reference/rds/modify-db-proxy.html) [et r](https://docs.aws.amazon.com/cli/latest/reference/rds/register-db-proxy-targets.html)[egister-db-proxy-targets](https://docs.aws.amazon.com/cli/latest/reference/rds/modify-db-proxy-target-group.html)[.](https://docs.aws.amazon.com/cli/latest/reference/rds/register-db-proxy-targets.html)

Avec la commande modify-db-proxy, vous pouvez modifier des propriétés, par exemple :

- Ensemble des secrets Secrets Manager utilisés par le proxy.
- TLS requis ou non.
- Délai d'expiration de la connexion client inactive.
- Nécessité ou non de consigner des informations supplémentaires des instructions SQL pour le débogage.
- Rôle IAM utilisé pour récupérer les secrets Secrets Manager.
- Groupes de sécurité utilisés par le proxy.

L'exemple suivant montre comment renommer un proxy existant.

aws rds modify-db-proxy --db-proxy-name *the-proxy* --new-db-proxy-name *the\_new\_name*

Pour modifier les paramètres liés à la connexion ou renommer le groupe cible, utilisez la commande modify-db-proxy-target-group. Actuellement, tous les proxy ont un groupe cible unique nommé default. Lorsque vous travaillez avec ce groupe cible, vous indiquez le nom du proxy et default pour le nom du groupe cible.

L'exemple suivant montre comment vérifier le paramètre MaxIdleConnectionsPercent d'un proxy, puis le modifier à l'aide du groupe cible.

```
aws rds describe-db-proxy-target-groups --db-proxy-name the-proxy
{ 
     "TargetGroups": [ 
         { 
              "Status": "available", 
              "UpdatedDate": "2019-11-30T16:49:30.342Z", 
              "ConnectionPoolConfig": { 
                  "MaxIdleConnectionsPercent": 50,
                  "ConnectionBorrowTimeout": 120, 
                  "MaxConnectionsPercent": 100, 
                  "SessionPinningFilters": [] 
              }, 
              "TargetGroupName": "default", 
              "CreatedDate": "2019-11-30T16:49:27.940Z", 
              "DBProxyName": "the-proxy", 
              "IsDefault": true 
         } 
     ]
}
aws rds modify-db-proxy-target-group --db-proxy-name the-proxy --target-group-name 
 default --connection-pool-config '
{ "MaxIdleConnectionsPercent": 75 }'
{ 
     "DBProxyTargetGroup": { 
         "Status": "available", 
         "UpdatedDate": "2019-12-02T04:09:50.420Z", 
         "ConnectionPoolConfig": { 
              "MaxIdleConnectionsPercent": 75,
              "ConnectionBorrowTimeout": 120, 
              "MaxConnectionsPercent": 100, 
              "SessionPinningFilters": [] 
         }, 
         "TargetGroupName": "default", 
         "CreatedDate": "2019-11-30T16:49:27.940Z", 
         "DBProxyName": "the-proxy", 
         "IsDefault": true 
     }
```
}

Grâce aux commandes deregister-db-proxy-targets et register-db-proxy-targets, vous modifiez les clusters de base de données Aurora auxquels le proxy est associé via son groupe cible. Actuellement, chaque proxy peut se connecter à une (cluster de base de données Aurora). Le groupe cible suit les détails de connexion pour toutes les , toutes les instances de base de données d'un cluster Aurora.

L'exemple suivant commence par un proxy associé à un cluster Aurora MySQL nommé cluster-56-2020-02-25-1399. L'exemple vous explique comment modifier le proxy afin qu'il puisse se connecter à un autre cluster nommé provisioned-cluster.

Lorsque vous travaillez avec un cluster de base de données Aurora, sélectionnez l'option --dbcluster-identifier.

L'exemple suivant modifie un proxy Aurora MySQL. Un proxy PostgreSQL Aurora dispose du port 5432.

```
aws rds describe-db-proxy-targets --db-proxy-name the-proxy
{ 
     "Targets": [ 
          { 
              "Endpoint": "instance-9814.demo.us-east-1.rds.amazonaws.com", 
              "Type": "RDS_INSTANCE", 
              "Port": 3306, 
              "RdsResourceId": "instance-9814" 
          }, 
          { 
              "Endpoint": "instance-8898.demo.us-east-1.rds.amazonaws.com", 
              "Type": "RDS_INSTANCE", 
              "Port": 3306, 
              "RdsResourceId": "instance-8898" 
          }, 
          { 
              "Endpoint": "instance-1018.demo.us-east-1.rds.amazonaws.com", 
              "Type": "RDS_INSTANCE", 
              "Port": 3306, 
              "RdsResourceId": "instance-1018" 
          }, 
\overline{\mathcal{L}} "Type": "TRACKED_CLUSTER",
```

```
 "Port": 0, 
              "RdsResourceId": "cluster-56-2020-02-25-1399" 
          }, 
          { 
              "Endpoint": "instance-4330.demo.us-east-1.rds.amazonaws.com", 
              "Type": "RDS_INSTANCE", 
              "Port": 3306, 
              "RdsResourceId": "instance-4330" 
          } 
     ]
}
aws rds deregister-db-proxy-targets --db-proxy-name the-proxy --db-cluster-identifier 
  cluster-56-2020-02-25-1399
aws rds describe-db-proxy-targets --db-proxy-name the-proxy
{ 
     "Targets": []
}
aws rds register-db-proxy-targets --db-proxy-name the-proxy --db-cluster-identifier 
  provisioned-cluster
{ 
     "DBProxyTargets": [ 
          { 
              "Type": "TRACKED_CLUSTER", 
              "Port": 0, 
              "RdsResourceId": "provisioned-cluster" 
          }, 
          { 
              "Endpoint": "gkldje.demo.us-east-1.rds.amazonaws.com", 
              "Type": "RDS_INSTANCE", 
              "Port": 3306, 
              "RdsResourceId": "gkldje" 
         }, 
          { 
              "Endpoint": "provisioned-1.demo.us-east-1.rds.amazonaws.com", 
              "Type": "RDS_INSTANCE", 
              "Port": 3306, 
              "RdsResourceId": "provisioned-1" 
          } 
    \overline{1}
```
### }

## API RDS

[Pour modifier un proxy à l'aide de l'API RDS, vous devez utiliser les opérations](https://docs.aws.amazon.com/AmazonRDS/latest/APIReference/API_RegisterDBProxyTargets.html) [ModifyDBProxy,](https://docs.aws.amazon.com/AmazonRDS/latest/APIReference/API_ModifyDBProxy.html) [ModifyDB](https://docs.aws.amazon.com/AmazonRDS/latest/APIReference/API_ModifyDBProxy.html) [Group,](https://docs.aws.amazon.com/AmazonRDS/latest/APIReference/API_RegisterDBProxyTargets.html) [DeregisterDB et ProxyTarget RegisterDB](https://docs.aws.amazon.com/AmazonRDS/latest/APIReference/API_ModifyDBProxyTargetGroup.html)[. ProxyTargets ProxyTargets](https://docs.aws.amazon.com/AmazonRDS/latest/APIReference/API_RegisterDBProxyTargets.html)

Avec ModifyDBProxy, vous pouvez modifier des propriétés, par exemple :

- Ensemble des secrets Secrets Manager utilisés par le proxy.
- TLS requis ou non.
- Délai d'expiration de la connexion client inactive.
- Nécessité ou non de consigner des informations supplémentaires des instructions SQL pour le débogage.
- Rôle IAM utilisé pour récupérer les secrets Secrets Manager.
- Groupes de sécurité utilisés par le proxy.

Avec ModifyDBProxyTargetGroup, vous pouvez modifier les paramètres liés à la connexion ou renommer le groupe cible. Actuellement, tous les proxy ont un groupe cible unique nommé default. Lorsque vous travaillez avec ce groupe cible, vous indiquez le nom du proxy et default pour le nom du groupe cible.

Avec DeregisterDBProxyTargets etRegisterDBProxyTargets, vous modifiez l' (cluster Aurora) à laquelle le proxy est associé via son groupe cible. Actuellement, chaque proxy peut se connecter à un cluster Aurora. Le groupe cible suit les détails de connexion des instances de base de données dans un cluster Aurora.

# <span id="page-3341-0"></span>Ajout d'un nouvel utilisateur de base de données

Dans certains cas, vous pouvez ajouter un nouvel utilisateur de base de données à un cluster Aurora qui est associé à un proxy. Le cas échéant, ajoutez ou réaffectez un secret Secrets Manager pour stocker les informations d'identification de cet utilisateur. Pour ce faire, choisissez l'une des options suivantes :

- 1. Créez un nouveau secret Secrets Manager en suivant les instructions décrites dans la section [Configuration des informations d'identification de base de données dans AWS Secrets Manager.](#page-3314-0)
- 2. Mettez à jour le rôle IAM pour permettre à RDS Proxy d'accéder au nouveau secret Secrets Manager. Pour ce faire, mettez à jour la section des ressources de la politique de rôle IAM.
- 3. Modifiez le RDS Proxy pour ajouter le nouveau secret de Secrets Manager sous Secrets de Secrets Manager.
- 4. Si le nouvel utilisateur remplace un utilisateur existant, mettez à jour les informations d'identification stockées dans le secret Secrets Manager du proxy pour l'utilisateur existant.

Ajouter un nouvel utilisateur de base de données à une base de données PostgreSQL

Lorsque vous ajoutez un nouvel utilisateur à votre base de données PostgreSQL, si vous avez exécuté la commande suivante :

REVOKE CONNECT ON DATABASE postgres FROM PUBLIC;

Accordez à l'utilisateur rdsproxyadmin le privilège CONNECT afin qu'il puisse surveiller les connexions sur la base de données cible.

GRANT CONNECT ON DATABASE postgres TO rdsproxyadmin;

Vous pouvez également autoriser d'autres utilisateurs de la base de données cible à effectuer des surveillances de l'état en modifiant rdsproxyadmin pour l'utilisateur de la base de données dans la commande ci-dessus.

## <span id="page-3342-0"></span>Modification du mot de passe d'un utilisateur de base de données

Dans certains cas, vous pouvez modifier le mot de passe d'un utilisateur de base de données d'un cluster Aurora associé à un proxy. Le cas échéant, mettez à jour le secret Secrets Manager correspondant avec le nouveau mot de passe.

## <span id="page-3342-1"></span>Connexions client et connexions aux bases de données

Les connexions entre votre application et RDS Proxy sont appelées connexions client. Les connexions d'un proxy à la base de données sont appelées connexions à la base de données. Lorsque vous utilisez RDS Proxy, les connexions client s'arrêtent au niveau du proxy tandis que les connexions à la base de données sont gérées au sein de RDS Proxy.

Le regroupement des connexions côté application peut offrir l'avantage de réduire l'établissement de connexions récurrentes entre votre application et le proxy RDS.

Tenez compte des aspects de configuration suivants avant d'implémenter un pool de connexions côté application :

- Durée de vie maximale de la connexion client : le proxy RDS impose une durée de vie maximale de 24 heures aux connexions client. Cette valeur n'est pas configurable. Configurez votre pool avec une durée de vie maximale de connexion inférieure à 24 heures afin d'éviter les interruptions inattendues de la connexion client.
- Délai d'inactivité de la connexion client : le proxy RDS impose une durée d'inactivité maximale pour les connexions client. Configurez votre regroupement avec un délai d'inactivité inférieur au délai d'inactivité de votre connexion client pour RDS Proxy afin d'éviter les interruptions de connexion inattendues.

Le nombre maximum de connexions client configurées dans votre pool de connexions côté application ne doit pas nécessairement être limité au paramètre max\_connections pour le proxy RDS.

Le regroupement des connexions client prolonge la durée de vie des connexions client. Si vos connexions sont épinglées, le regroupement des connexions client peut réduire l'efficacité du multiplexage. Les connexions client bloquées mais inactives dans le pool de connexions côté application continuent de conserver une connexion à la base de données et empêchent la réutilisation de la connexion à la base de données par d'autres connexions client. Consultez les journaux de votre proxy pour vérifier si vos connexions sont épinglées.

### **a** Note

RDS Proxy ferme les connexions à la base de données après 24 heures lorsqu'elles ne sont plus utilisées. Le proxy effectue cette action indépendamment de la valeur du paramètre de connexions inactives maximum.

# <span id="page-3343-0"></span>Configuration des paramètres de connexion

Pour ajuster le regroupement de connexion RDS Proxy, vous pouvez modifier les paramètres suivants :

- [IdleClientDélai d'expiration](#page-3344-1)
- [MaxConnectionsPourcentage](#page-3344-0)
- **[MaxIdleConnectionsPercent](#page-3346-0)**
- [ConnectionBorrowDélai d'expiration](#page-3347-1)

## <span id="page-3344-1"></span>IdleClientDélai d'expiration

Vous pouvez spécifier la durée pendant laquelle une connexion client peut être inactive avant que le proxy ne la ferme. La valeur par défaut est de 1 800 secondes (30 minutes).

Une connexion client est considérée comme inactive lorsque l'application ne soumet aucune nouvelle demande dans le délai défini après l'achèvement de la demande précédente. La connexion à la base de données sous-jacente reste ouverte et est renvoyée au regroupement de connexions. Ainsi, elle peut être réutilisée pour de nouvelles connexions client. Si vous souhaitez que le proxy supprime de manière proactive les connexions périmées, réduisez le délai d'expiration des connexions client inactives. Si votre charge de travail établit des connexions fréquentes avec le proxy, augmentez le délai d'inactivité des connexions client afin de réduire les coûts liés à l'établissement des connexions.

Ce paramètre est représenté par le champ Délai d'expiration de la connexion client inactive dans la console RDS et par le IdleClientTimeout paramètre dans l'API AWS CLI et. Pour savoir comment modifier la valeur du champ Idle client connection timeout (Délai d'inactivité de la connexion client) dans la console RDS, veuillez consulter [AWS Management Console](#page-3334-1). Pour apprendre à modifier la valeur du paramètre IdleClientTimeout, utilisez la commande de la CLI [modify-db](https://docs.aws.amazon.com/cli/latest/reference/rds/modify-db-proxy.html)[proxy](https://docs.aws.amazon.com/cli/latest/reference/rds/modify-db-proxy.html) ou l'opération d'API [ModifyDBProxy.](https://docs.aws.amazon.com/AmazonRDS/latest/APIReference/API_ModifyDBProxy.html)

## <span id="page-3344-0"></span>MaxConnectionsPourcentage

Vous pouvez limiter le nombre de connexions qu'un RDS Proxy peut établir avec la base de données cible. Vous indiquez la limite, sous forme de pourcentage, des connexions maximales disponibles pour votre base de données. Ce paramètre est représenté par le champ Nombre maximum de connexions du pool de connexions dans la console RDS et par le MaxConnectionsPercent paramètre dans l'API AWS CLI et.

La valeur MaxConnectionsPercent est exprimée en pourcentage du paramètre max\_connections pour le cluster de base de données Aurora utilisé par le groupe cible. Le proxy ne crée pas toutes ces connexions à l'avance. Ce paramètre permet au proxy d'établir ces connexions selon les besoins de la charge de travail.

Par exemple, pour une cible de base de données enregistrée avec max\_connections définies sur 1 000 et MaxConnectionsPercent défini sur 95, RDS Proxy définit 950 connexions comme la limite supérieure pour les connexions simultanées à cette cible de base de données.

Le fait que votre charge de travail atteigne le nombre maximum de connexions à la base de données autorisées a souvent pour effet secondaire d'augmenter la latence globale des requêtes, ainsi que d'augmenter la métrique DatabaseConnectionsBorrowLatency. Vous pouvez surveiller les

connexions à la base de données actuellement utilisées et le nombre total de connexions autorisées en comparant les métriques DatabaseConnections et MaxDatabaseConnectionsAllowed.

Pour définir ce paramètre, tenez compte des bonnes pratiques suivantes :

- Prévoyez une marge de connexion suffisante pour les modifications du modèle de la charge de travail. Il est recommandé de définir le paramètre afin qu'il soit au moins 30 % supérieur à votre utilisation surveillée maximale récente. Comme RDS Proxy redistribue les quotas de connexion à la base de données entre plusieurs nœuds, les modifications de la capacité interne peuvent nécessiter une marge d'au moins 30 % pour les connexions supplémentaires afin d'éviter des latences d'emprunt plus importantes.
- RDS Proxy réserve un certain nombre de connexions pour une surveillance active afin de permettre un basculement rapide, le routage du trafic et les opérations internes. La métrique MaxDatabaseConnectionsAllowed n'inclut pas ces connexions réservées. Elle représente le nombre de connexions disponibles pour répondre à la charge de travail et peut être inférieure à la valeur dérivée du paramètre MaxConnectionsPercent.

Les MaxConnectionsPercent valeurs minimales recommandées sont les suivantes :

- db.t3.small : 100
- db $t3$  medium  $\cdot$  55
- db.t3.large : 35
- db.r3.large ou supérieur : 20

Si plusieurs instances cibles sont enregistrées avec RDS Proxy, comme un cluster Aurora avec des nœuds de lecteur, définissez la valeur minimale en fonction de la plus petite instance enregistrée.

Pour savoir comment modifier la valeur du champ Connection pool maximum connections (Connexions maximales au groupe de connexion) dans la console RDS, veuillez consulter [AWS](#page-3334-1)  [Management Console](#page-3334-1). [Pour savoir comment modifier la valeur du](https://docs.aws.amazon.com/AmazonRDS/latest/APIReference/API_ModifyDBProxyTargetGroup.html) MaxConnectionsPercent [paramètre, consultez la commande de la CLI m](https://docs.aws.amazon.com/AmazonRDS/latest/APIReference/API_ModifyDBProxyTargetGroup.html)[odify-db-proxy-target-grou](https://docs.aws.amazon.com/cli/latest/reference/rds/modify-db-proxy-target-group.html)[p ou l'opération d'API](https://docs.aws.amazon.com/AmazonRDS/latest/APIReference/API_ModifyDBProxyTargetGroup.html)  [ModifyDB Group. ProxyTarget](https://docs.aws.amazon.com/AmazonRDS/latest/APIReference/API_ModifyDBProxyTargetGroup.html)

### **A** Important

Si le cluster de base de données fait partie d'une base de données globale où le transfert d'écriture est activé, réduisez la valeur MaxConnectionsPercent de votre proxy du quota alloué au transfert d'écriture. Le quota de transfert d'écriture est défini dans le paramètre de cluster de base de données aurora\_fwd\_writer\_max\_connections\_pct. Pour de plus amples informations sur le transfert d'écriture, veuillez consulter [Utilisation du transfert](#page-3217-0)  [d'écriture dans une base de données globale Amazon Aurora.](#page-3217-0)

Pour en savoir plus sur les limites de connexion aux bases de données, veuillez consulter [Nombre](https://docs.aws.amazon.com/AmazonRDS/latest/AuroraUserGuide/AuroraMySQL.Managing.Performance.html#AuroraMySQL.Managing.MaxConnections)  [maximal de connexions à une instance de base de données Aurora MySQL](https://docs.aws.amazon.com/AmazonRDS/latest/AuroraUserGuide/AuroraMySQL.Managing.Performance.html#AuroraMySQL.Managing.MaxConnections) et [Nombre maximal de](https://docs.aws.amazon.com/AmazonRDS/latest/AuroraUserGuide/AuroraPostgreSQL.Managing.html#AuroraPostgreSQL.Managing.MaxConnections) [connexions à une instance de base de données Aurora PostgreSQL](https://docs.aws.amazon.com/AmazonRDS/latest/AuroraUserGuide/AuroraPostgreSQL.Managing.html#AuroraPostgreSQL.Managing.MaxConnections).

## <span id="page-3346-0"></span>MaxIdleConnectionsPercent

Vous pouvez contrôler le nombre de connexions aux bases de données inactives que RDS Proxy peut conserver dans le groupe de connexion. Par défaut, le proxy RDS considère qu'une connexion à la base de données de son pool est inactive lorsqu'aucune activité n'a été enregistrée pendant cinq minutes.

La MaxIdleConnectionsPercent valeur est exprimée en pourcentage du max\_connections paramètre pour le groupe cible d'instances de base de données RDS. La valeur par défaut est de 50 % de MaxConnectionsPercent et la limite supérieure est la valeur de MaxConnectionsPercent. Par exemple, siMaxConnectionsPercent, est 80, la valeur par défaut de MaxIdleConnectionsPercent est 40.

Une valeur élevée permet au proxy de laisser ouvert un pourcentage élevé de connexions inactives à la base de données. Avec une valeur faible, le proxy ferme un pourcentage élevé de connexions de base de données inactives. Si vos charges de travail sont imprévisibles, pensez à définir une valeur élevée pour MaxIdleConnectionsPercent. Cela signifie que RDS Proxy peut prendre en charge les vagues d'activité sans ouvrir de nombreuses nouvelles connexions aux bases de données.

Ce paramètre est représenté par le MaxIdleConnectionsPercent paramètre de DBProxyTargetGroup in the AWS CLI et dans l'API. [Pour savoir comment modifier la valeur du](https://docs.aws.amazon.com/AmazonRDS/latest/APIReference/API_ModifyDBProxyTargetGroup.html) MaxIdleConnectionsPercent [paramètre, consultez la commande de la CLI](https://docs.aws.amazon.com/AmazonRDS/latest/APIReference/API_ModifyDBProxyTargetGroup.html) [modify-db-proxy](https://docs.aws.amazon.com/cli/latest/reference/rds/modify-db-proxy-target-group.html)[target-grou](https://docs.aws.amazon.com/cli/latest/reference/rds/modify-db-proxy-target-group.html)[p ou l'opération d'API ModifyDB Group. ProxyTarget](https://docs.aws.amazon.com/AmazonRDS/latest/APIReference/API_ModifyDBProxyTargetGroup.html)

Pour en savoir plus sur les limites de connexion aux bases de données, veuillez consulter Nombre [maximal de connexions à une instance de base de données Aurora MySQL](https://docs.aws.amazon.com/AmazonRDS/latest/AuroraUserGuide/AuroraMySQL.Managing.Performance.html#AuroraMySQL.Managing.MaxConnections) et [Nombre maximal de](https://docs.aws.amazon.com/AmazonRDS/latest/AuroraUserGuide/AuroraPostgreSQL.Managing.html#AuroraPostgreSQL.Managing.MaxConnections) [connexions à une instance de base de données Aurora PostgreSQL](https://docs.aws.amazon.com/AmazonRDS/latest/AuroraUserGuide/AuroraPostgreSQL.Managing.html#AuroraPostgreSQL.Managing.MaxConnections).

Configuration des paramètres de connexion 3314

## <span id="page-3347-1"></span>ConnectionBorrowDélai d'expiration

Vous pouvez choisir combien de temps le RDS Proxy doit attendre la disponibilité d'utilisation d'une connexion à une base de données dans le groupe de connexion avant de renvoyer une erreur de dépassement de délai d'attente. La durée par défaut est de 120 secondes. Ce paramètre s'applique lorsque le nombre maximal de connexions est atteint et qu'aucune connexion n'est disponible dans le groupe de connexion. Cela s'applique également lorsqu'aucune instance de base de données appropriée n'est disponible pour traiter la demande, par exemple lorsqu'une opération de basculement est en cours. Ce paramètre vous permet de définir le meilleur délai d'attente pour votre application sans modifier le délai d'expiration des requêtes dans le code de votre application.

Ce paramètre est représenté par le champ Connection borrow timeout dans la console RDS ou par le ConnectionBorrowTimeout paramètre de DBProxyTargetGroup l'API AWS CLI or. Pour savoir comment modifier la valeur du champ Connection borrow timeout (Délai d'expiration d'emprunt de connexion) dans la console RDS, veuillez consulter [AWS Management Console.](#page-3334-1) [Pour savoir](https://docs.aws.amazon.com/AmazonRDS/latest/APIReference/API_ModifyDBProxyTargetGroup.html)  comment modifier la valeur du ConnectionBorrowTimeout [paramètre, consultez la commande de](https://docs.aws.amazon.com/AmazonRDS/latest/APIReference/API_ModifyDBProxyTargetGroup.html)  [la CLI m](https://docs.aws.amazon.com/AmazonRDS/latest/APIReference/API_ModifyDBProxyTargetGroup.html)[odify-db-proxy-target-group](https://docs.aws.amazon.com/cli/latest/reference/rds/modify-db-proxy-target-group.html) [ou l'opération d'API ModifyDB Group. ProxyTarget](https://docs.aws.amazon.com/AmazonRDS/latest/APIReference/API_ModifyDBProxyTargetGroup.html)

# <span id="page-3347-0"></span>Contournement de l'épinglage

Le multiplexage est plus efficace lorsque les demandes de base de données ne dépendent pas des informations d'état issues de demandes précédentes. Dans ce cas, RDS Proxy peut réutiliser une connexion à la fin de chaque transaction. Ces informations d'état incluent la plupart des variables et des paramètres de configuration que vous pouvez modifier à l'aide des instructions SET ou SELECT. Les transactions SQL sur une connexion client peuvent se multiplexer entre les connexions de base de données sous-jacentes par défaut.

Vos connexions au proxy peuvent entrer dans un état appelé épinglage. Lorsqu'une connexion est épinglée, chaque transaction ultérieure utilise la même connexion de base de données sousjacente jusqu'à la fin de la session. De même, les autres connexions client ne peuvent pas réutiliser cette connexion à la base de données tant que la session n'est pas terminée. La session se termine lorsque la connexion client est supprimée.

RDS Proxy épingle automatiquement une connexion client à une connexion de base de données spécifique lorsqu'il détecte un changement d'état de session qui n'est pas approprié pour d'autres sessions. L'épinglage réduit l'efficacité de la réutilisation des connexions. Si la totalité, ou presque, de vos connexions font l'objet d'un épinglage, pensez à modifier le code de votre application ou votre charge de travail afin de réduire les conditions à l'origine de l'épinglage.
Par exemple, votre application modifie une variable de session ou un paramètre de configuration. Dans ce cas, les instructions ultérieures peuvent reposer sur la nouvelle variable ou le nouveau paramètre pour entrer en vigueur. Ainsi, lorsque le RDS Proxy traite des demandes de modification des variables ou des paramètres de configuration de session, il épingle cette session à la connexion de base de données. De cette manière, l'état de session reste en vigueur pour toutes les transactions ultérieures de la même session.

Pour les moteurs de bases de données, cette règle ne s'applique pas à tous les paramètres que vous pouvez définir. RDS Proxy suit certaines instructions et variables. Ainsi, le proxy RDS n'épingle pas la session lorsque vous les modifiez. Dans ce cas, RDS Proxy réutilise la connexion uniquement pour les autres sessions dont les valeurs de ces paramètres sont identiques. Pour les listes des instructions et des variables suivies pour Aurora MySQL, consultez [Ce que RDS Proxy suit pour les](#page-3348-0)  [bases de données Aurora MySQL.](#page-3348-0)

### <span id="page-3348-0"></span>Ce que RDS Proxy suit pour les bases de données Aurora MySQL

Voici les instructions MySQL suivies par RDS Proxy :

- DROP DATABASE
- DROP SCHEMA
- USE

Voici les variables MySQL suivies par RDS Proxy :

- AUTOCOMMIT
- AUTO\_INCREMENT\_INCREMENT
- CHARACTER SET (or CHAR SET)
- CHARACTER\_SET\_CLIENT
- CHARACTER\_SET\_DATABASE
- CHARACTER\_SET\_FILESYSTEM
- CHARACTER\_SET\_CONNECTION
- CHARACTER\_SET\_RESULTS
- CHARACTER\_SET\_SERVER
- COLLATION\_CONNECTION
- COLLATION\_DATABASE
- COLLATION\_SERVER
- INTERACTIVE TIMEOUT
- NAMES
- NET\_WRITE\_TIMEOUT
- QUERY\_CACHE\_TYPE
- SESSION\_TRACK\_SCHEMA
- SQL\_MODE
- TIME\_ZONE
- TRANSACTION\_ISOLATION (or TX\_ISOLATION)
- TRANSACTION READ ONLY (or TX READ ONLY)
- WAIT\_TIMEOUT

### Minimiser l'épinglage

Le réglage des performances RDS Proxy entraîne une tentative d'optimisation de la réutilisation des connexions au niveau de la transaction (multiplexage) en réduisant l'épinglage.

Vous pouvez minimiser l'épinglage en procédant comme suit :

- Évitez les requêtes de base de données inutiles qui pourraient provoquer l'épinglage.
- Définissez les variables et les paramètres de configuration de manière cohérente sur toutes les connexions. De cette façon, les sessions ultérieures sont plus susceptibles de réutiliser les connexions qui ont ces paramètres particuliers.

En revanche, pour PostgreSQL, la définition d'une variable entraîne l'épinglage de la session.

- Pour une base de données de la famille de moteur MySQL, appliquez un filtre d'épinglage de session au proxy. Vous pouvez configurer certains types d'opérations pour qu'elles n'épinglent pas la session si vous savez que cela n'affecte pas le bon fonctionnement de votre application.
- Découvrez la fréquence de l'épinglage en surveillant la CloudWatch métrique DatabaseConnectionsCurrentlySessionPinned Amazon. Pour plus d'informations à ce sujet et sur d'autres CloudWatch mesures, consultez[Surveillance des métriques du proxy RDS](#page-3369-0)  [avec Amazon CloudWatch](#page-3369-0).
- Si vous utilisez des instructions SET pour exécuter une initialisation identique pour chaque connexion client, vous pouvez conserver le multiplexage au niveau de la transaction. Dans

ce cas, vous déplacez les instructions qui définissent l'état initial de la session vers la requête d'initialisation utilisée par un proxy. Cette propriété est une chaîne contenant une ou plusieurs instructions SQL, séparées par des points-virgules.

Par exemple, vous pouvez définir une requête d'initialisation pour un proxy qui établit certains paramètres de configuration. RDS Proxy applique ensuite ces paramètres dès qu'il configure une nouvelle connexion pour ce proxy. Vous pouvez supprimer les instructions SET correspondantes de votre code d'application, afin qu'elles n'interfèrent pas avec le multiplexage au niveau de la transaction.

Pour les métriques relatives à la fréquence d'épinglage d'un proxy, veuillez consulter [Surveillance](#page-3369-0) [des métriques du proxy RDS avec Amazon CloudWatch.](#page-3369-0)

### Conditions qui entraînent l'épinglage pour toutes les familles de moteurs

Le proxy épingle la session à la connexion en cours dans les situations suivantes où le multiplexage peut entraîner un comportement inattendu :

• Le proxy épingle la session si la taille de texte de l'instruction est supérieure à 16 Ko.

### Conditions qui entraînent l'épinglage pour Aurora MySQL

Pour MySQL, les interactions suivantes entraînent également l'épinglage :

- Le proxy épingle la session en cas d'instructions de verrouillage de table LOCK TABLE, LOCK TABLES ou FLUSH TABLES WITH READ LOCK explicites.
- La création de verrous nommés à l'aide de GET\_LOCK entraîne le proxy à épingler la session.
- Le proxy épingle la session lors de la définition d'une variable utilisateur ou d'une variable système (à quelques exceptions près). Si cette situation réduit trop la réutilisation de votre connexion, optez pour SET des opérations qui ne provoquent pas d'épinglage. Pour plus d'informations sur la manière de procéder en définissant la propriété des filtres d'épinglage de session, consultez [Création d'un RDS Proxy](#page-3321-0) et [Modification d'un RDS Proxy](#page-3334-0).
- Le proxy épingle la session lors de la création d'une table temporaire. De cette façon, le contenu de la table temporaire est conservé tout au long de la session, sans tenir compte des limites de transaction.
- L'appel des fonctions ROW\_COUNT, FOUND\_ROWS et LAST\_INSERT\_ID entraîne parfois un épinglage.

Les circonstances exactes dans lesquelles ces fonctions provoquent un épinglage peuvent différer selon les versions d'Aurora MySQL compatibles avec MySQL 5.7.

- Le proxy épingle la session en cas d'instructions préparées. Cette règle s'applique si l'instruction préparée utilise du texte SQL ou le protocole binaire.
- RDS Proxy n'épingle pas les connexions lorsque vous utilisez SET LOCAL.
- L'appel de procédures et de fonctions stockées ne provoque pas d'épinglage. RDS Proxy ne détecte aucun changement d'état de session résultant de tels appels. Assurez-vous que votre application ne modifie pas l'état de session dans les routines stockées si vous comptez sur cet état de session pour qu'il persiste entre les transactions. Par exemple, le proxy RDS n'est actuellement pas compatible avec une procédure stockée qui crée une table temporaire qui persiste dans toutes les transactions.

Si vous avez des connaissances avancées sur le comportement de votre application, vous pouvez ignorer le comportement d'épinglage de certaines instructions d'application. Pour ce faire, sélectionnez l'option Filtres d'épinglage de session lors de la création du proxy. Actuellement, vous pouvez désactiver l'épinglage de session pour définir des variables de session et des paramètres de configuration.

### Conditions qui entraînent l'épinglage pour Aurora PostgreSQL

Pour PostgreSQL, les interactions suivantes provoquent également l'épinglage :

- À l'aide de SET commandes.
- Utilisation PREPARE des EXECUTE commandes DISCARDDEALLOCATE,, ou pour gérer les instructions préparées.
- Création de séquences, de tables ou de vues temporaires.
- Déclarer des curseurs.
- Suppression de l'état de session.
- Écoute sur un canal de notification.
- Chargement d'un module de bibliothèque tel queauto\_explain.
- Manipulation de séquences à l'aide de fonctions telles que nextval et. setval
- Interaction avec les verrous à l'aide de fonctions telles que pq advisory lock etpg\_try\_advisory\_lock.

#### **a** Note

RDS Proxy n'attache pas aux verrous consultatifs au niveau des transactions, en particulier pg\_advisory\_xact\_lockpg\_advisory\_xact\_lock\_shared,pg\_try\_advisory\_xact\_lock, etpg\_try\_advisory\_xact\_lock\_shared.

- Définition d'un paramètre ou réinitialisation d'un paramètre à sa valeur par défaut. Plus précisément, utiliser SET des set\_config commandes et pour attribuer des valeurs par défaut aux variables de session.
- L'appel de procédures et de fonctions stockées ne provoque pas d'épinglage. RDS Proxy ne détecte aucun changement d'état de session résultant de tels appels. Assurez-vous que votre application ne modifie pas l'état de session dans les routines stockées si vous comptez sur cet état de session pour qu'il persiste entre les transactions. Par exemple, le proxy RDS n'est actuellement pas compatible avec une procédure stockée qui crée une table temporaire qui persiste dans toutes les transactions.

## Suppression d'un RDS Proxy

Vous pouvez supprimer un proxy lorsque vous n'en avez plus besoin. Vous pouvez également supprimer un proxy si vous mettez hors service l'instance de base de données ou le cluster qui lui est associé.

AWS Management Console

#### Suppression d'un proxy

- 1. Connectez-vous à la console Amazon RDS AWS Management Console et ouvrez-la à l'adresse <https://console.aws.amazon.com/rds/>.
- 2. Dans le panneau de navigation, sélectionnez Proxies.
- 3. Choisissez le proxy à supprimer de la liste.
- 4. Sélectionnez Suppression du proxy.

#### AWS CLI

Pour supprimer un proxy de base de données, utilisez la AWS CLI commande [delete-db-proxy](https://docs.aws.amazon.com/cli/latest/reference/rds/delete-db-proxy.html). Pour supprimer les associations connexes, utilisez également la commande [deregister-db-proxy-targets](https://docs.aws.amazon.com/cli/latest/reference/rds/deregister-db-proxy-targets.html).

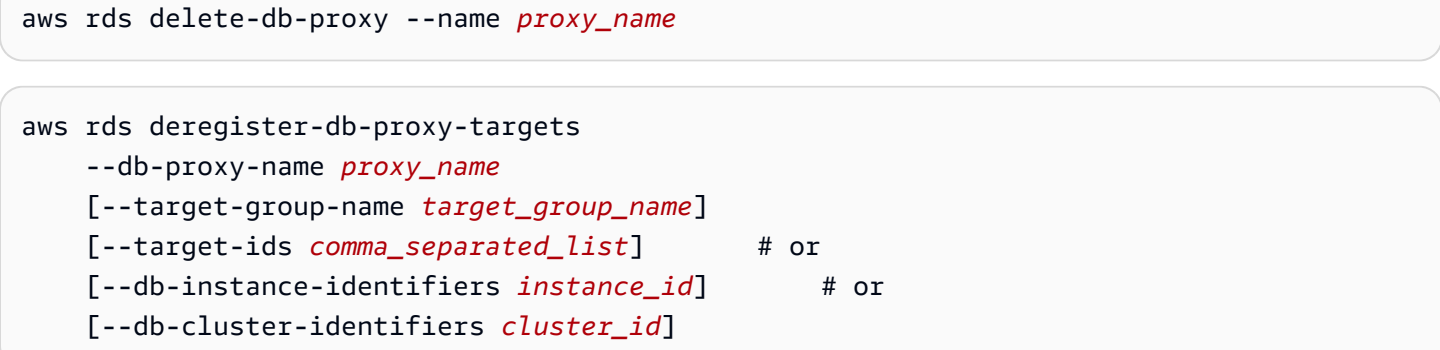

#### API RDS

Pour supprimer un proxy de base de données, appelez la fonction d'API Amazon RDS [DeleteDBProxy.](https://docs.aws.amazon.com/AmazonRDS/latest/APIReference/API_DeleteDBProxy.html) [Pour supprimer des éléments et des associations associés, vous pouvez également](https://docs.aws.amazon.com/AmazonRDS/latest/APIReference/API_DeregisterDBProxyTargets.html)  [appeler les fonctions](https://docs.aws.amazon.com/AmazonRDS/latest/APIReference/API_DeregisterDBProxyTargets.html) [DeleteDB ProxyTarget Group et DeregisterDB](https://docs.aws.amazon.com/AmazonRDS/latest/APIReference/API_DeleteDBProxyTargetGroup.html)[. ProxyTargets](https://docs.aws.amazon.com/AmazonRDS/latest/APIReference/API_DeregisterDBProxyTargets.html)

## <span id="page-3353-0"></span>Utilisation des points de terminaison du proxy Amazon RDS

En savoir plus sur les points de terminaison pour RDS Proxy et la façon de les utiliser. En utilisant des points de terminaison proxy, vous pouvez tirer parti des fonctionnalités suivantes :

- Vous pouvez utiliser plusieurs points de terminaison avec un proxy pour surveiller et dépanner de façon indépendante les connexions provenant de différentes applications.
- Vous pouvez utiliser les points de terminaison de lecteur avec les clusters de base de données Aurora pour améliorer l'évolutivité de la lecture et le niveau de disponibilité pour vos applications exigeantes en requêtes.
- Vous pouvez utiliser un point de terminaison entre VPC pour autoriser l'accès aux bases de données d'un VPC à partir de ressources telles que des instances Amazon EC2 dans un autre VPC.

#### **Rubriques**

- [Présentation des points de terminaison proxy](#page-3354-0)
- [Utilisation des points de terminaison de lecteur avec les clusters Aurora](#page-3355-0)
- [Accès à des bases de données Aurora dans des VPC](#page-3360-0)
- [Création d'un point de terminaison proxy](#page-3361-0)
- [Affichage des points de terminaison proxy](#page-3364-0)
- [Modification d'un point de terminaison proxy](#page-3366-0)
- [Suppression d'un point de terminaison proxy](#page-3367-0)
- [Limites pour les points de terminaison proxy](#page-3369-1)

## <span id="page-3354-0"></span>Présentation des points de terminaison proxy

Travailler avec des points de terminaison RDS Proxy implique les mêmes types de procédures qu'avec les points de terminaison de clusters de base de données et de lecteur Aurora. Pour vous familiariser avec les points de terminaison Aurora, consultez les informations dans [Gestion des](#page-142-0) [connexions Amazon Aurora](#page-142-0).

Par défaut, le point de terminaison auquel vous vous connectez lorsque vous utilisez RDS Proxy avec un cluster Aurora a une capacité de lecture/écriture. Par conséquent, ce point de terminaison envoie toutes les demandes à l'instance d'écriture du cluster. Toutes ces connexions sont prises en compte dans la valeur max\_connections de l'instance d'écriture. Si votre proxy est associé à un cluster de base de données Aurora, vous pouvez créer des points de terminaison supplémentaires en lecture/ écriture ou en lecture seule pour ce proxy.

Vous pouvez utiliser un point de terminaison en lecture seule avec votre proxy pour les requêtes en lecture seule. Vous le faites de la même façon que vous utilisez le point de terminaison de lecteur pour un cluster approvisionné Aurora. Cela vous permet de tirer avantage de l'évolutivité de lecture d'un cluster Aurora avec une ou plusieurs instances de base de données de lecteur. Vous pouvez exécuter plus de requêtes et créer plus de connexions simultanément à l'aide d'un point de terminaison en lecture seule et en ajoutant d'autres instances de base de données de lecteur à votre cluster Aurora selon vos besoins.

#### **G** Tip

Lorsque vous créez un proxy pour un cluster Aurora à l'aide de la AWS Management Console, RDS Proxy peut créer automatiquement un point de terminaison de lecteur. Pour plus d'informations sur les avantages d'un point de terminaison de lecteur, consultez [Utilisation des points de terminaison de lecteur avec les clusters Aurora](#page-3355-0).

Pour un point de terminaison proxy que vous créez, vous pouvez également associer le point de terminaison à un Virtual Private Cloud (VPC) différent de celui utilisé par le proxy lui-même. Cette action vous permet de vous connecter au proxy à partir d'un VPC différent, par exemple un VPC utilisé par une autre application au sein de votre organisation.

Pour plus d'informations sur les limites associées aux points de terminaison proxy, consultez [Limites](#page-3369-1) [pour les points de terminaison proxy.](#page-3369-1)

Dans les journaux RDS Proxy, chaque entrée est préfixée avec le nom du point de terminaison proxy associé. Ce nom peut être celui que vous avez spécifié pour un point de terminaison défini par l'utilisateur. Il peut également s'agir du nom spécial du point default de terminaison par défaut d'un proxy qui exécute des demandes de lecture/écriture.

Chaque point de terminaison du proxy possède son propre ensemble de CloudWatch mesures. Vous pouvez surveiller les métriques pour tous les points de terminaison d'un proxy. Vous pouvez également surveiller les métriques pour un point de terminaison spécifique, ou pour tous les points de terminaison en lecture/écriture ou en lecture seule d'un proxy. Pour plus d'informations, consultez [Surveillance des métriques du proxy RDS avec Amazon CloudWatch.](#page-3369-0)

Un point de terminaison de proxy utilise le même mécanisme d'authentification que le proxy auquel il est associé. RDS Proxy configure automatiquement des permissions et des autorisations pour le point de terminaison défini par l'utilisateur, conformément aux propriétés du proxy associé.

Pour découvrir comment les points de terminaison proxy fonctionnent pour les clusters de base de données dans une base de données globale Aurora, consultez [Fonctionnement des points de](#page-3398-0) [terminaison du proxy RDS avec les bases de données globales.](#page-3398-0)

## <span id="page-3355-0"></span>Utilisation des points de terminaison de lecteur avec les clusters Aurora

Vous pouvez créer et vous connecter à des points de terminaison en lecture seule appelés points de terminaison de lecteur lorsque vous utilisez RDS Proxy avec les clusters Aurora. Ces points de terminaison du lecteur peuvent améliorer l'évolutivité de lecture de vos applications exigeantes en requêtes. Les points de terminaison du lecteur peuvent également améliorer la disponibilité de vos connexions si une instance de base de données de lecteur dans votre cluster devient indisponible.

#### **a** Note

Lorsque vous spécifiez qu'un nouveau point de terminaison est en lecture seule, RDS Proxy exige que le cluster Aurora contienne une ou plusieurs instances de base de données de lecteur. Dans certains cas, vous pouvez modifier la cible du proxy pour un cluster Aurora ne contenant qu'un seul cluster Aurora à rédacteur unique ou à plusieurs rédacteurs. Dans ce cas, toutes les demandes au point de terminaison de lecteur échouent avec une erreur. Les demandent échouent également si la cible du proxy est une instance RDS au lieu d'un cluster Aurora.

Si un cluster Aurora possède des instances de lecteur mais que ces instances ne sont pas disponibles, RDS Proxy attend d'envoyer la demande au lieu de retourner une erreur immédiatement. Si aucune instance de lecteur n'est disponible pendant la période de délai d'expiration de l'emprunt de connexion, la demande retourne une erreur.

Amélioration de la disponibilité des applications par les points de terminaison du lecteur

Il peut arriver qu'une ou plusieurs instances de lecteur de votre cluster deviennent indisponibles. Dans ce cas, les connexions qui utilisent un point de terminaison de lecteur d'un proxy de base de données peuvent récupérer plus rapidement que celles qui utilisent le point de terminaison du lecteur Aurora. RDS Proxy achemine les connexions uniquement vers les instances de lecteur disponibles dans le cluster. La mise en cache DNS ne provoque pas de retard lorsqu'une instance devient indisponible.

Si la connexion est multiplexée, RDS Proxy dirige les requêtes suivantes vers une autre instance de base de données de lecteur sans aucune interruption de votre application. Pendant la commutation automatique vers une nouvelle instance de lecteur, RDS Proxy vérifie le retard de réplication entre les anciennes et les nouvelles instances de lecteur. RDS Proxy s'assure que la nouvelle instance de lecteur est à jour avec les mêmes modifications que l'instance précédente. De cette façon, votre application ne voit jamais de données obsolètes lorsque RDS Proxy passe d'une instance de base de données de lecteur à une autre.

Si la connexion est épinglée, la requête suivante sur la connexion retourne une erreur. Toutefois, votre application peut se reconnecter immédiatement au même point de terminaison. RDS Proxy achemine la connexion vers une autre instance de base de données du lecteur qui se trouve dans l'état available. Lorsque vous vous reconnectez manuellement, RDS Proxy ne vérifie pas le décalage de réplication entre l'ancienne instance de lecteur et la nouvelle.

Si votre cluster Aurora n'a pas d'instances de lecteur disponibles, RDS Proxy vérifie si cette condition est temporaire ou permanente. Le comportement respectif dans chaque cas est le suivant :

• Supposons que votre cluster contienne une ou plusieurs instances de base de données de lecteur, mais qu'aucune d'entre elles ne se trouve dans l'état Available. Par exemple, toutes les instances de lecteur peuvent se relancer ou rencontrer des problèmes. Dans ce cas, les tentatives de connexion à un point de terminaison de lecteur attendent qu'une instance de lecteur devienne disponible. Si aucune instance de lecteur n'est disponible pendant la période de délai d'expiration

de l'emprunt de connexion, la tentative de connexion échoue. Si une instance de lecteur devient disponible, la tentative de connexion aboutit.

• Supposons que votre cluster ne contienne pas d'instances de base de données de lecteur. Dans ce cas, RDS Proxy retourne une erreur immédiatement si vous essayez de vous connecter à un point de terminaison de lecteur. Pour corriger ce problème, ajoutez une ou plusieurs instances de lecteur à votre cluster avant de vous connecter au point de terminaison du lecteur.

## Amélioration de l'évolutivité des requêtes par les points de terminaison du lecteur

Les points de terminaison de lecteur d'un proxy peuvent améliorer l'évolutivité des requêtes Aurora de la manière suivante :

- Lorsque vous ajoutez des instances de lecteur à votre cluster Aurora, RDS Proxy peut acheminer de nouvelles connexions à l'un des points de terminaison de lecteur vers les différentes instances de lecteur. De cette façon, les requêtes effectuées à l'aide d'une connexion de point de terminaison de lecteur ne ralentissent pas les demandes effectuées à l'aide d'une autre connexion de point de terminaison de lecteur. Les requêtes s'exécutent sur des instances de base de données distinctes. Chaque instance de base de données possède ses propres ressources de calcul, de cache tampon, etc.
- Dans la mesure du possible, RDS Proxy utilise la même instance de base de données de lecteur pour tous les problèmes de requêtes utilisant une connexion de point de terminaison de lecteur particulière. De cette façon, un ensemble de requêtes associées sur les mêmes tables peut tirer avantage de la mise en cache, de l'optimisation du plan, etc., sur une instance de base de données particulière.
- Si une instance de base de données de lecteur devient indisponible, l'effet sur votre application sera différent selon que la séance est multiplexée ou épinglée. Si la séance est multiplexée, RDS Proxy achemine toutes les requêtes ultérieures vers une autre instance de base de données de lecteur sans que vous ayez à intervenir. Si la séance est épinglée, votre application obtient une erreur et doit se reconnecter. Vous pouvez vous reconnecter au point de terminaison du lecteur immédiatement et RDS Proxy achemine la connexion vers une instance de base de données de lecteur disponible. Pour plus d'informations sur le multiplexage et l'épinglage des séances proxy, consultez [Présentation des concepts RDS Proxy.](#page-3304-0)
- Plus le cluster contient d'instances de base de données de lecteur, plus vous pouvez établir de connexions simultanées à l'aide de points de terminaison de lecteur. Par exemple, supposons que votre cluster contienne quatre instances de base de données de lecteur, qui sont chacune configurées pour prendre en charge 200 connexions simultanées. Supposons que votre proxy

soit configuré pour utiliser 50 % du nombre maximal de connexions. Ici, le nombre maximal de connexions que vous pouvez effectuer via les points de terminaison de lecteur dans le proxy est de 100 (50 % de 200) pour le lecteur 1. Le nombre est également de 100 pour le lecteur 2, et ainsi de suite jusqu'à un total de 400. Si vous doublez le nombre d'instances de base de données de lecteur dans le cluster à huit, le nombre maximal de connexions via les points de terminaison de lecteur double également pour atteindre 800.

#### Exemples d'utilisation de points de terminaison de lecteur

L'exemple Linux suivant montre comment vous pouvez confirmer que vous êtes connecté à un cluster Aurora MySQL via un point de terminaison de lecteur. Le paramètre de configuration innodb\_read\_only est activé. Les tentatives d'effectuer des opérations en écriture telles que des instructions CREATE DATABASE retournent une erreur. Vous pouvez confirmer que vous êtes connecté à une instance de base de données de lecteur en vérifiant le nom de l'instance de base de données à l'aide de la variable aurora\_server\_id.

#### **G** Tip

Ne vous basez pas uniquement sur la vérification du nom de l'instance de base de données pour déterminer si la connexion est en lecture/écriture ou en lecture seule. N'oubliez pas que les instances de base de données dans un cluster Aurora peuvent modifier les rôles entre le rédacteur et le lecteur lorsque des basculements se produisent.

```
$ mysql -h endpoint-demo-reader.endpoint.proxy-demo.us-east-1.rds.amazonaws.com -u 
  admin -p
...
mysql> select @@innodb_read_only;
    +--------------------+
| @@innodb_read_only |
+--------------------+
\begin{array}{ccc} \vert & \vert & \vert & \vert \end{array}+--------------------+
mysql> create database shouldnt_work;
ERROR 1290 (HY000): The MySQL server is running with the --read-only option so it 
  cannot execute this statement
mysql> select @@aurora_server_id;
+---------------------------------------+
```

```
| @@aurora_server_id |
+---------------------------------------+
| proxy-reader-endpoint-demo-instance-3 |
+---------------------------------------+
```
L'exemple suivant montre comment votre connexion à un point de terminaison de lecteur proxy peut continuer à fonctionner même lorsque l'instance de base de données de lecteur est supprimée. Dans cet exemple, le cluster Aurora contient deux instances de lecteur, instance-5507 et instance-7448. La connexion au point de terminaison du lecteur commence en utilisant l'une des instances du lecteur. Pendant l'exemple, cette instance de lecteur est supprimée par une commande delete-db-instance. RDS Proxy passe à une autre instance de lecteur pour les requêtes suivantes.

```
$ mysql -h reader-demo.endpoint.proxy-demo.us-east-1.rds.amazonaws.com 
   -u my_user -p
...
mysql> select @@aurora_server_id;
+--------------------+
| @@aurora_server_id |
+--------------------+
| instance-5507 |
+--------------------+
mysql> select @@innodb_read_only;
+--------------------+
| @@innodb_read_only |
+--------------------+
\begin{array}{ccc} \hline \end{array} | \begin{array}{ccc} \hline \end{array} | \begin{array}{ccc} \hline \end{array}+--------------------+
mysql> select count(*) from information_schema.tables;
+----------+
| count(*) |
+----------+
| 328 |
+----------+
```
Pendant que la séance mysql continue de s'exécuter, la commande suivante supprime l'instance de lecteur à laquelle le point de terminaison du lecteur est connecté.

aws rds delete-db-instance --db-instance-identifier instance-5507 --skip-final-snapshot

Les requêtes dans la session mysql continuent à opérer sans avoir besoin de se reconnecter. RDS Proxy bascule automatiquement vers une autre instance de base de données de lecteur.

```
mysql> select @@aurora_server_id;
+--------------------+
| @@aurora_server_id |
  +--------------------+
| instance-7448 |
+--------------------+
mysql> select count(*) from information_schema.TABLES;
+----------+
| count(*) |
+----------+
| 328 |
+----------+
```
## <span id="page-3360-0"></span>Accès à des bases de données Aurora dans des VPC

Par défaut, les composants de votre pile technologique Aurora sont tous dans le même VPC Amazon. Par exemple, supposons qu'une application s'exécutant sur une instance Amazon EC2 se connecte à un cluster de base de données Aurora. Dans ce cas, le serveur d'applications et la base de données doivent se trouver tous les deux dans le même VPC.

Avec RDS Proxy, vous pouvez configurer l'accès à une de données Aurora dans un VPC à partir des ressources d'un autre VPC, telles que les instances EC2. Par exemple, votre organisation peut avoir plusieurs applications qui accèdent aux mêmes ressources de base de données. Chaque application peut se trouver dans son propre VPC.

Pour activer l'accès entre VPC, vous créez un nouveau point de terminaison pour le proxy. Le proxy lui-même réside dans le même VPC que le cluster de base de données Aurora. Toutefois, le point de terminaison entre VPC réside dans l'autre VPC, de même que les autres ressources telles que les instances EC2. Le point de terminaison entre VPC est associé à des sous-réseaux et des groupes de sécurité du même VPC que les instances EC2 et les autres ressources. Ces associations vous permettent de vous connecter au point de terminaison à partir des applications qui, autrement, ne peuvent pas accéder à la base de données en raison des restrictions de VPC.

Les étapes suivantes vous expliquent comment créer et accéder à un point de terminaison entre VPC via RDS Proxy :

Accès à des bases de données Aurora dans des VPC quantités de la contracte de la contracte de la contracte de la contracte de la contracte de la contracte de la contracte de la contracte de la contracte de la contracte de

- 1. Créez deux VPC ou choisissez-en deux que vous utilisez déjà pour Aurora . Chaque VPC doit disposer de ses propres ressources réseau associées, telles qu'une passerelle Internet, des tables de routage, des sous-réseaux et des groupes de sécurité. Si vous n'avez qu'un seul VPC, vous pouvez consulter [Mise en route avec Amazon Aurora](#page-238-0) à propos des étapes de configuration d'un autre VPC à suivre pour utiliser Aurora avec succès. Vous pouvez également examiner votre VPC existant dans la console Amazon EC2 pour voir les types de ressources à connecter entre elles.
- 2. Créez un proxy de base de données associé au cluster de base de données Aurora DB auquel vous voulez vous connecter. Suivez la procédure décrite dans [Création d'un RDS Proxy.](#page-3321-0)
- 3. Sur la page Details (Détails) de votre proxy dans la console RDS, dans la section Proxy endpoints (Points de terminaison proxy), cliquez sur Create endpoint (Créer un point de terminaison). Suivez la procédure décrite dans [Création d'un point de terminaison proxy](#page-3361-0).
- 4. Choisissez si le point de terminaison entre VPC doit être en lecture/écriture ou en lecture seule.
- 5. Au lieu d'accepter la valeur par défaut du même VPC que le cluster de base de données Aurora, sélectionnez un autre VPC. Ce VPC doit se trouver dans la même région AWS que le VPC dans lequel se trouve le proxy.
- 6. Maintenant, au lieu d'accepter les valeurs par défaut pour les sous-réseaux et les groupes de sécurité du même VPC que le cluster de base de données Aurora, effectuez de nouvelles sélections. Basez vos sélections sur les sous-réseaux et des groupes de sécurité du VPC que vous avez sélectionné.
- 7. Vous n'avez pas besoin de modifier les paramètres des secrets Secrets Manager. Les mêmes informations d'identification fonctionnent pour tous les points de terminaison de votre proxy, indépendamment du VPC dans lequel réside chaque point de terminaison.
- 8. Attendez que le nouveau point de terminaison atteigne l'état Available (Disponible).
- 9. Notez le nom complet du point de terminaison. Il s'agit de la valeur se terminant par *Region\_name*.rds.amazonaws.com que vous fournissez dans le cadre de la chaîne de connexions pour votre application de base de données.
- 10.Accédez au nouveau point de terminaison à partir d'une ressource située dans le même VPC que le point de terminaison. Un moyen simple de tester ce processus consiste à créer une instance EC2 dans ce VPC. Connectez-vous ensuite à l'instance EC2 et exécutez les psql commandes mysql or pour vous connecter en utilisant la valeur du point de terminaison dans votre chaîne de connexion.

## <span id="page-3361-0"></span>Création d'un point de terminaison proxy

#### **Console**

Pour créer un point de terminaison proxy

- 1. Connectez-vous à la AWS Management Console et ouvrez la console Amazon RDS à l'adresse <https://console.aws.amazon.com/rds/>.
- 2. Dans le panneau de navigation, sélectionnez Proxies.
- 3. Cliquez sur le nom du proxy pour lequel vous voulez créer un nouveau point de terminaison.

La page de détails concernant ce proxy apparaît.

4. Dans la section Proxy endpoints (Points de terminaison proxy), cliquez sur Create proxy endpoint (Créer un point de terminaison proxy).

La fenêtre Create proxy endpoint (Créer un point de terminaison proxy) apparaît.

- 5. Pour Proxy endpoint name (Nom du point de terminaison proxy), saisissez le nom descriptif de votre choix.
- 6. Pour Target role (Rôle cible), choisissez si le point de terminaison doit être en lecture/écriture ou en lecture seule.

Les connexions qui utilisent des points de terminaison en lecture/écriture peuvent effectuer toutes sortes d'opérations, telles que des instructions en langage de définition des données (DDL), des instructions en langage de manipulation des données (DML) et des requêtes. Ces points de terminaison se connectent toujours à l'instance principale du cluster Aurora. Vous pouvez utiliser des points de terminaison de lecteur/écriture pour les opérations générales de base de données lorsque vous utilisez un seul point de terminaison dans votre application. Vous pouvez également utiliser des points de terminaison en lecture/écriture pour les opérations administratives, les applications de traitement des transactions en ligne (OLTP) et les tâches extract-transform-load (ETL).

Les connexions qui utilisent un point de terminaison en lecture seule ne peuvent effectuer que des requêtes. Lorsque le cluster Aurora contient plusieurs instances de lecteur, RDS Proxy peut utiliser une instance de lecteur différente pour chaque connexion au point de terminaison. De cette façon, une application exigeante en requêtes peut tirer avantage de la capacité de clustering d'Aurora. Vous pouvez augmenter la capacité de requêtes du cluster en ajoutant d'autres instances de base de données de lecteur. Ces connexions en lecture seule n'imposent aucune surcharge à l'instance principale du cluster. Vos requêtes de reporting et d'analyse ne ralentissent donc pas les opérations d'écriture de vos applications OLTP.

- 7. Pour Virtual Private Cloud (VPC), choisissez la valeur par défaut pour accéder au point de terminaison à partir des mêmes instances EC2 ou d'autres ressources que celles utilisées normalement pour accéder au proxy ou à sa base de données associée. Pour configurer l'accès entre VPC pour ce proxy, choisissez un VPC autre que le VPC par défaut. Pour plus d'informations sur l'accès entre VPC, consultez [Accès à des bases de données Aurora dans des](#page-3360-0) [VPC.](#page-3360-0)
- 8. Pour Subnets (Sous-réseaux), RDS Proxy renseigne par défaut les mêmes sous-réseaux que le proxy associé. Pour restreindre l'accès au point de terminaison à une partie seulement de la plage d'adresses du VPC pouvant s'y connecter, supprimez un ou plusieurs sous-réseaux.
- 9. Pour Groupes de sécurité VPC, vous pouvez sélectionner un groupe de sécurité existant ou en créer un. RDS Proxy renseigne par défaut le ou les mêmes groupes de sécurité que le proxy associé. Si les règles d'entrée et de sortie du proxy sont appropriées pour ce point de terminaison, conservez le choix par défaut.

Si vous choisissez de créer un nouveau groupe de sécurité, donnez-lui un nom sur cette page. Modifiez ensuite les paramètres du groupe de sécurité depuis la console EC2.

10. Cliquez sur Create proxy endpoint (Créer un point de terminaison proxy).

### AWS CLI

Pour créer un point de terminaison proxy, utilisez la AWS CLI [create-db-proxy-endpointc](https://docs.aws.amazon.com/cli/latest/reference/rds/create-db-proxy-endpoint.html)ommande.

Incluez les paramètres requis suivants :

- --db-proxy-name *value*
- --db-proxy-endpoint-name *value*
- --vpc-subnet-ids *list\_of\_ids*. Séparez les ID de sous-réseau par des espaces. Vous n'avez pas à spécifier l'ID du VPC lui-même.

Vous pouvez également ajouter les paramètres facultatifs suivants :

• --target-role { READ WRITE | READ ONLY }. Ce paramètre a pour valeur par défaut READ WRITE. La valeur READ ONLY n'influe que sur les clusters provisionnés Aurora qui contiennent une ou plusieurs instances de base de données de lecteur. Lorsque le proxy est associé à Aurora contenant uniquement une instance de base de données d'écriture, vous ne pouvez pas le spécifierREAD\_ONLY. Pour plus d'informations sur l'utilisation prévue des points de terminaison en lecture seule avec les clusters Aurora et les clusters de, consultez. Utilisation des [points de terminaison de lecteur avec les clusters Aurora](#page-3355-0)

• --vpc-security-group-ids *value*. Séparez les ID de groupe de sécurité par des espaces. Si vous omettez ce paramètre, RDS Proxy utilise le groupe de sécurité par défaut pour le VPC. RDS Proxy détermine le VPC en fonction des ID de sous-réseau que vous spécifiez pour le paramètre --vpc-subnet-ids.

Example

L'exemple suivant crée un point de terminaison proxy nommé my-endpoint.

Pour LinuxmacOS, ou Unix :

```
aws rds create-db-proxy-endpoint \ 
  --db-proxy-name my-proxy \ 
  --db-proxy-endpoint-name my-endpoint \ 
  --vpc-subnet-ids subnet_id subnet_id subnet_id ... \ 
  --target-role READ_ONLY \ 
   --vpc-security-group-ids security_group_id ]
```
Dans Windows :

```
aws rds create-db-proxy-endpoint ^ 
   --db-proxy-name my-proxy ^ 
   --db-proxy-endpoint-name my-endpoint ^ 
   --vpc-subnet-ids subnet_id_1 subnet_id_2 subnet_id_3 ... ^ 
   --target-role READ_ONLY ^ 
   --vpc-security-group-ids security_group_id
```
#### API RDS

<span id="page-3364-0"></span>Pour créer un point de terminaison proxy, utilisez l'action [CreateDB ProxyEndpoint](https://docs.aws.amazon.com/AmazonRDS/latest/APIReference/API_CreateDBProxyEndpoint.html) de l'API RDS.

Affichage des points de terminaison proxy

#### Affichage des points de terminaison proxy 3332

#### Console

Pour afficher les détails d'un point de terminaison proxy

- 1. Connectez-vous à la AWS Management Console et ouvrez la console Amazon RDS à l'adresse <https://console.aws.amazon.com/rds/>.
- 2. Dans le panneau de navigation, sélectionnez Proxies.
- 3. Dans la liste, sélectionnez le proxy dont vous souhaitez afficher le point de terminaison. Cliquez sur le nom du proxy pour afficher la page contenant ses détails.
- 4. Dans la section Proxy endpoints (Points de terminaison proxy), sélectionnez le point de terminaison que vous voulez afficher. Cliquez sur son nom pour afficher la page contenant ses détails.
- 5. Examinez les paramètres dont les valeurs vous intéressent. Vous pouvez vérifier les propriétés suivantes :
	- Indique si le point de terminaison est en lecture/écriture ou en lecture seule.
	- Adresse de point de terminaison que vous utilisez dans une chaîne de connexions à la base de données.
	- Le VPC, les sous-réseaux et les groupes de sécurité associés au point de terminaison.

#### AWS CLI

Pour afficher un ou plusieurs points de terminaison du proxy, utilisez la AWS CLI [describe-db-proxy](https://docs.aws.amazon.com/cli/latest/reference/rds/describe-db-proxy-endpoints.html)[endpoints](https://docs.aws.amazon.com/cli/latest/reference/rds/describe-db-proxy-endpoints.html)commande.

Vous pouvez ajouter les paramètres facultatifs suivants :

- --db-proxy-endpoint-name
- --db-proxy-name

L'exemple suivant décrit le point de terminaison proxy my-endpoint.

#### Example

Pour LinuxmacOS, ou Unix :

aws rds describe-db-proxy-endpoints \

--db-proxy-endpoint-name *my-endpoint*

#### Dans Windows :

aws rds describe-db-proxy-endpoints ^ --db-proxy-endpoint-name *my-endpoint*

#### API RDS

Pour décrire un ou plusieurs points de terminaison du proxy, utilisez l'opération [ProxyEndpointsDescribeDB](https://docs.aws.amazon.com/AmazonRDS/latest/APIReference/API_DescribeDBProxyEndpoints.html) de l'API RDS.

## <span id="page-3366-0"></span>Modification d'un point de terminaison proxy

#### Console

Pour modifier un ou plusieurs points de terminaison proxy

- 1. Connectez-vous à la AWS Management Console et ouvrez la console Amazon RDS à l'adresse <https://console.aws.amazon.com/rds/>.
- 2. Dans le panneau de navigation, sélectionnez Proxies.
- 3. Dans la liste, sélectionnez le proxy dont vous voulez modifier le point de terminaison. Cliquez sur le nom du proxy pour afficher son
- 4. Dans la section Proxy endpoints (Points de terminaison proxy), sélectionnez le point de terminaison que vous voulez modifier. Vous pouvez le sélectionner dans la liste ou cliquer sur son nom pour afficher la page contenant ses détails.
- 5. Sur la page de détails du proxy, dans la section Proxy endpoints (Points de terminaison proxy), cliquez sur Edit (Modifier). Ou, sur la page de détails du point de terminaison du proxy, pour Actions, sélectionnez Modifier.
- 6. Modifiez les valeurs des paramètres que vous souhaitez remplacer.
- 7. Sélectionnez Save Changes.

#### AWS CLI

Pour modifier un point de terminaison du proxy, utilisez la AWS CLI [modify-db-proxy](https://docs.aws.amazon.com/cli/latest/reference/rds/modify-db-proxy-endpoint.html)[endpoint](https://docs.aws.amazon.com/cli/latest/reference/rds/modify-db-proxy-endpoint.html)commande avec les paramètres obligatoires suivants :

#### • --db-proxy-endpoint-name

Précisez les modifications apportées aux propriétés du point de terminaison à l'aide d'un ou plusieurs des paramètres suivants :

- --new-db-proxy-endpoint-name
- --vpc-security-group-ids. Séparez les ID de groupe de sécurité par des espaces.

L'exemple suivant renomme le point de terminaison proxy my-endpoint à new-endpoint-name.

Example

Pour LinuxmacOS, ou Unix :

```
aws rds modify-db-proxy-endpoint \ 
   --db-proxy-endpoint-name my-endpoint \ 
   --new-db-proxy-endpoint-name new-endpoint-name
```
Dans Windows :

```
aws rds modify-db-proxy-endpoint ^ 
   --db-proxy-endpoint-name my-endpoint ^ 
   --new-db-proxy-endpoint-name new-endpoint-name
```
#### API RDS

Pour modifier un point de terminaison proxy, utilisez l'opération [ProxyEndpointModifyDB](https://docs.aws.amazon.com/AmazonRDS/latest/APIReference/API_ModifyDBProxyEndpoint.html) de l'API RDS.

## <span id="page-3367-0"></span>Suppression d'un point de terminaison proxy

Vous pouvez supprimer un point de terminaison pour votre proxy de la façon suivante, depuis la console.

#### **a** Note

Vous ne pouvez pas supprimer le point de terminaison du proxy par défaut que RDS Proxy crée automatiquement pour chaque proxy.

Lorsque vous supprimez un proxy, RDS Proxy supprime automatiquement tous les points de terminaison qui lui sont associés.

#### **Console**

Pour supprimer un point de terminaison proxy en utilisant AWS Management Console

- 1. Dans le panneau de navigation, sélectionnez Proxies.
- 2. Dans la liste, sélectionnez le proxy dont vous voulez supprimer un point de terminaison. Cliquez sur le nom du proxy pour afficher la page contenant ses détails.
- 3. Dans la section Proxy endpoints (Points de terminaison proxy), sélectionnez le point de terminaison que vous voulez supprimer. Vous pouvez sélectionner un ou plusieurs points de terminaison dans la liste ou cliquer sur le nom d'un seul point de terminaison pour afficher sa page de détails.
- 4. Sur la page de détails du proxy, dans la section Proxy endpoints (Points de terminaison proxy), cliquez sur Delete (Supprimer). Ou, sur la page de détails du point de terminaison du proxy, pour Actions, choisissez Supprimer.

#### AWS CLI

Pour supprimer un point de terminaison proxy, exécutez la [delete-db-proxy-endpointc](https://docs.aws.amazon.com/cli/latest/reference/rds/delete-db-proxy-endpoint.html)ommande avec les paramètres obligatoires suivants :

• --db-proxy-endpoint-name

La commande suivante supprime le point de terminaison proxy nommé my-endpoint.

Pour LinuxmacOS, ou Unix :

```
aws rds delete-db-proxy-endpoint \ 
   --db-proxy-endpoint-name my-endpoint
```
#### Dans Windows :

```
aws rds delete-db-proxy-endpoint ^ 
   --db-proxy-endpoint-name my-endpoint
```
#### API RDS

Pour supprimer un point de terminaison proxy avec l'API RDS, exécutez l'opération [DeleteDB. ProxyEndpoint](https://docs.aws.amazon.com/AmazonRDS/latest/APIReference/API_DeleteDBProxyEndpoint.html) Spécifiez le nom du point de terminaison proxy pour le paramètre DBProxyEndpointName.

## <span id="page-3369-1"></span>Limites pour les points de terminaison proxy

Les points de terminaison du proxy RDS présentent les limites suivantes :

- Chaque proxy possède un point de terminaison par défaut que vous pouvez modifier, mais pas créer ou supprimer.
- Le nombre maximal de points de terminaison définis par l'utilisateur pour un proxy est de 20. Un proxy peut ainsi avoir jusqu'à 21 points de terminaison : le point de terminaison par défaut, plus 20 que vous créez.
- Lorsque vous associez des points de terminaison supplémentaires à un proxy, RDS Proxy détermine automatiquement les instances de base de données à utiliser dans votre cluster pour chaque point de terminaison. Vous ne pouvez pas sélectionner d'instances spécifiques comme c'est le cas pour les points de terminaison personnalisés Aurora.
- Les points de terminaison de lecteur ne sont pas disponibles pour les clusters à rédacteurs multiples Aurora.

# <span id="page-3369-0"></span>Surveillance des métriques du proxy RDS avec Amazon **CloudWatch**

Vous pouvez surveiller le proxy RDS à l'aide d'Amazon CloudWatch. CloudWatch collecte et traite les données brutes des proxys en near-real-time métriques lisibles. Pour trouver ces métriques dans la CloudWatch console, choisissez Metrics, puis RDS, puis Per-Proxy Metrics. Pour plus d'informations, consultez la section [Utilisation CloudWatch des métriques Amazon](https://docs.aws.amazon.com/AmazonCloudWatch/latest/monitoring/working_with_metrics.html) dans le guide de CloudWatch l'utilisateur Amazon.

#### **a** Note

RDS publie ces métriques pour chaque instance Amazon EC2 sous-jacente associée au proxy. Un proxy unique peut être servi par plusieurs instances EC2. Utilisez CloudWatch les statistiques pour agréger les valeurs d'un proxy sur toutes les instances associées.

Certaines de ces métriques peuvent ne pas être visibles avant la première connexion réussie par un proxy.

Dans les journaux RDS Proxy, chaque entrée est préfixée avec le nom du point de terminaison proxy associé. Ce nom peut être le nom que vous avez spécifié pour un point de terminaison défini par l'utilisateur ou le nom spécial default pour le point de terminaison par défaut d'un proxy qui exécute des demandes de lecture/écriture.

Toutes les métriques RDS Proxy sont dans le groupe proxy.

Chaque point de terminaison du proxy possède ses propres CloudWatch métriques. Vous pouvez surveiller l'utilisation de chaque point de terminaison proxy individuellement. Pour plus d'informations sur les points de terminaison proxy, veuillez consulter [Utilisation des points de terminaison du proxy](#page-3353-0)  [Amazon RDS.](#page-3353-0)

Vous pouvez agréger les valeurs de chaque métrique à l'aide de l'un des jeux de dimensions suivants. Par exemple, en utilisant le jeu de dimensions ProxyName, vous pouvez analyser l'ensemble du trafic d'un proxy particulier. En utilisant les autres jeux de dimensions, vous pouvez fractionner les métriques de différentes manières. Vous pouvez fractionner les métriques en fonction des différents points de terminaison ou bases de données cibles de chaque proxy, ou du trafic en lecture/écriture et en lecture seule vers chaque base de données.

- <span id="page-3370-1"></span>• Ensemble de dimensions 1 : ProxyName
- <span id="page-3370-2"></span>• Ensemble de dimensions 2 : ProxyName, EndpointName
- <span id="page-3370-3"></span>• Ensemble de dimensions 3 : ProxyName, TargetGroup, Target
- <span id="page-3370-0"></span>• Ensemble de dimensions 4 : ProxyName, TargetGroup, TargetRole

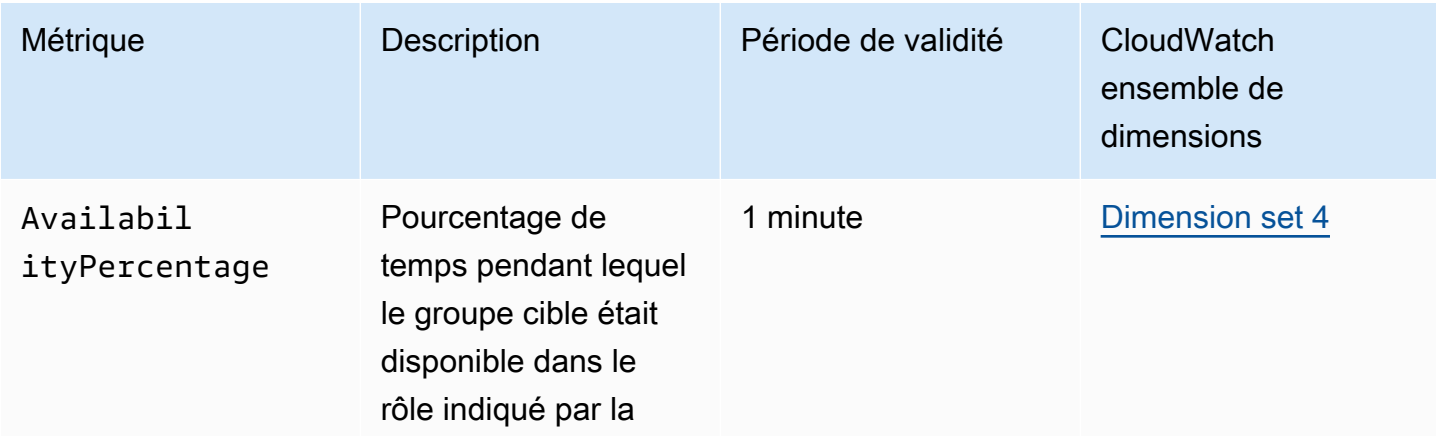

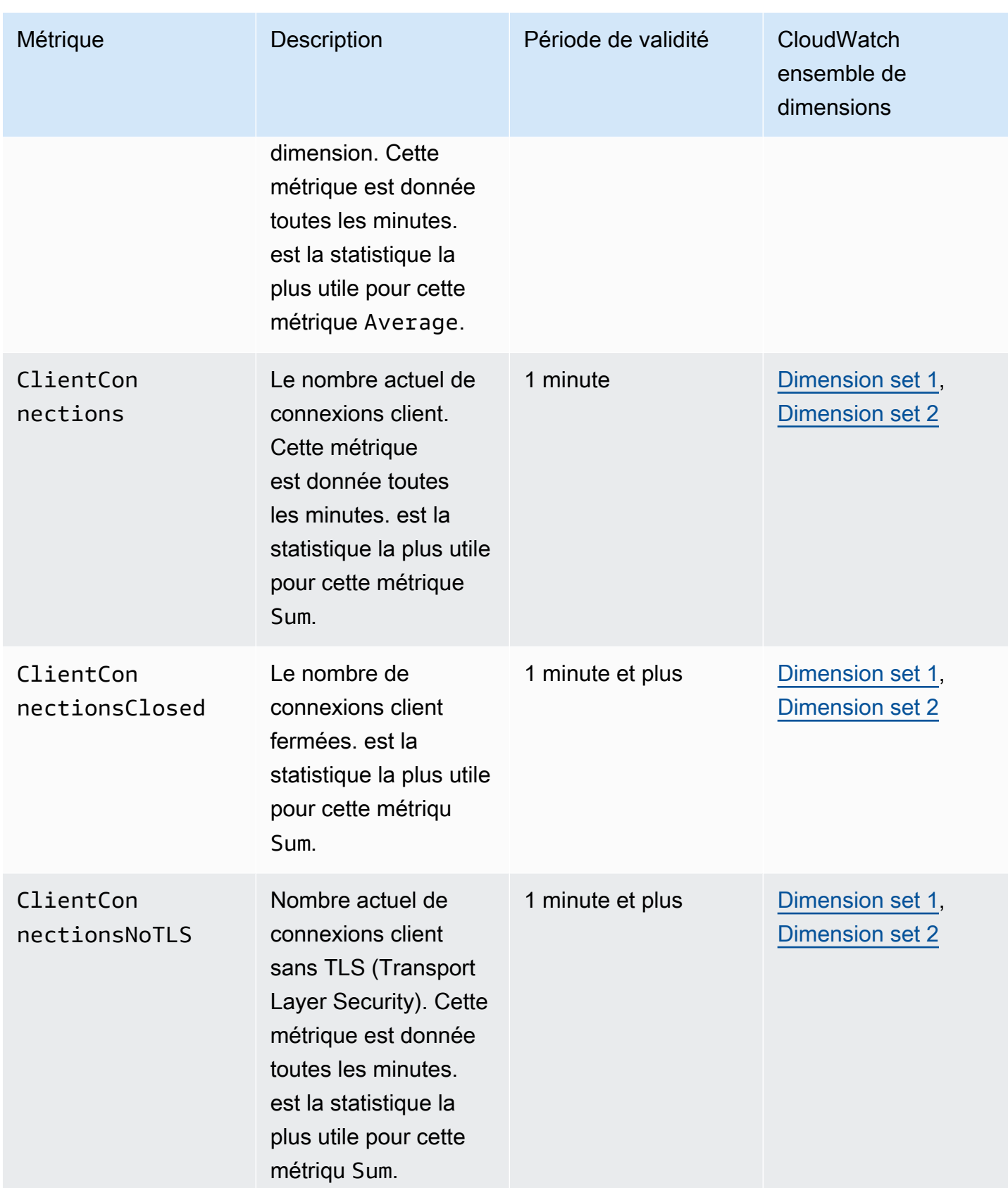

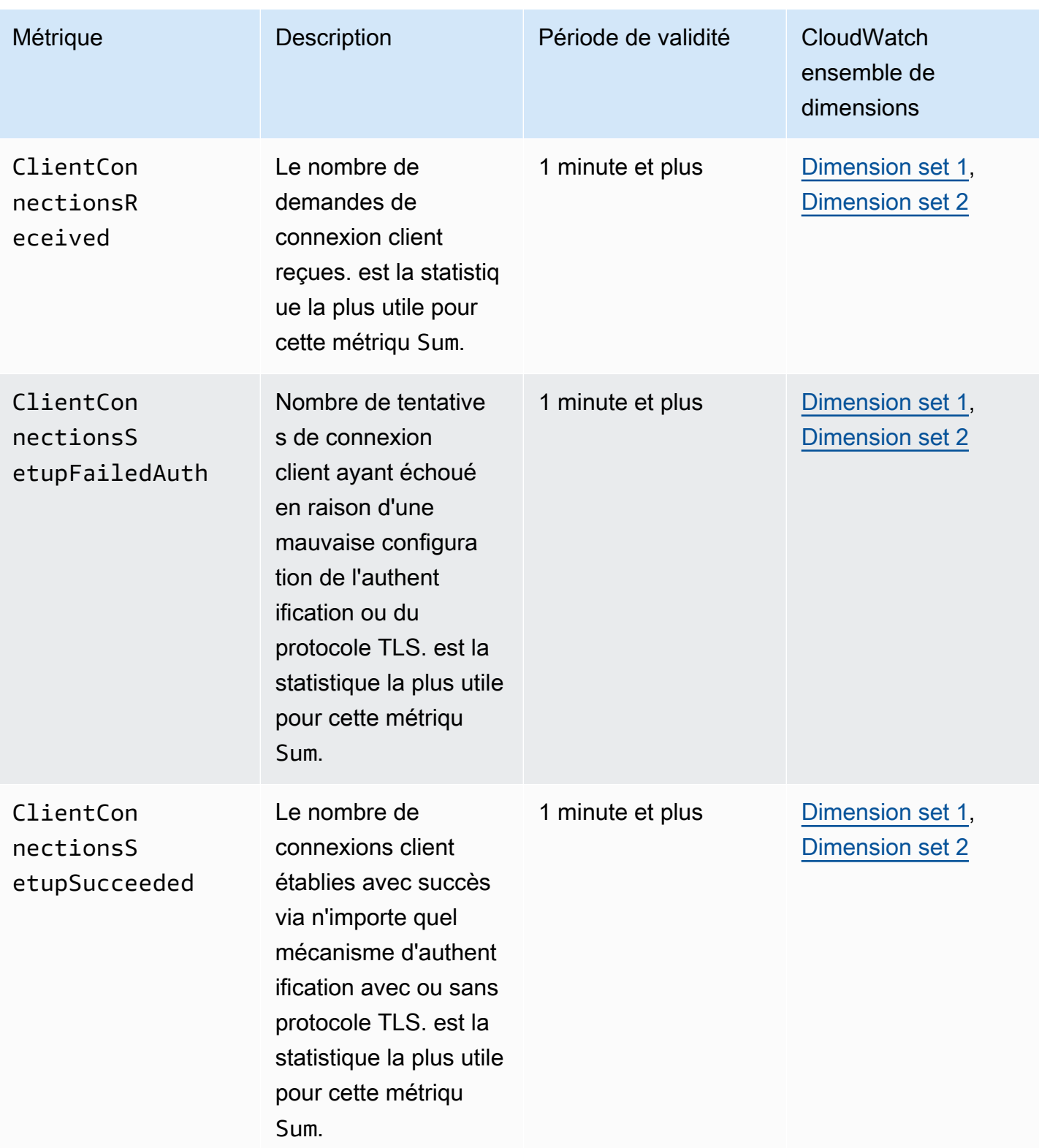

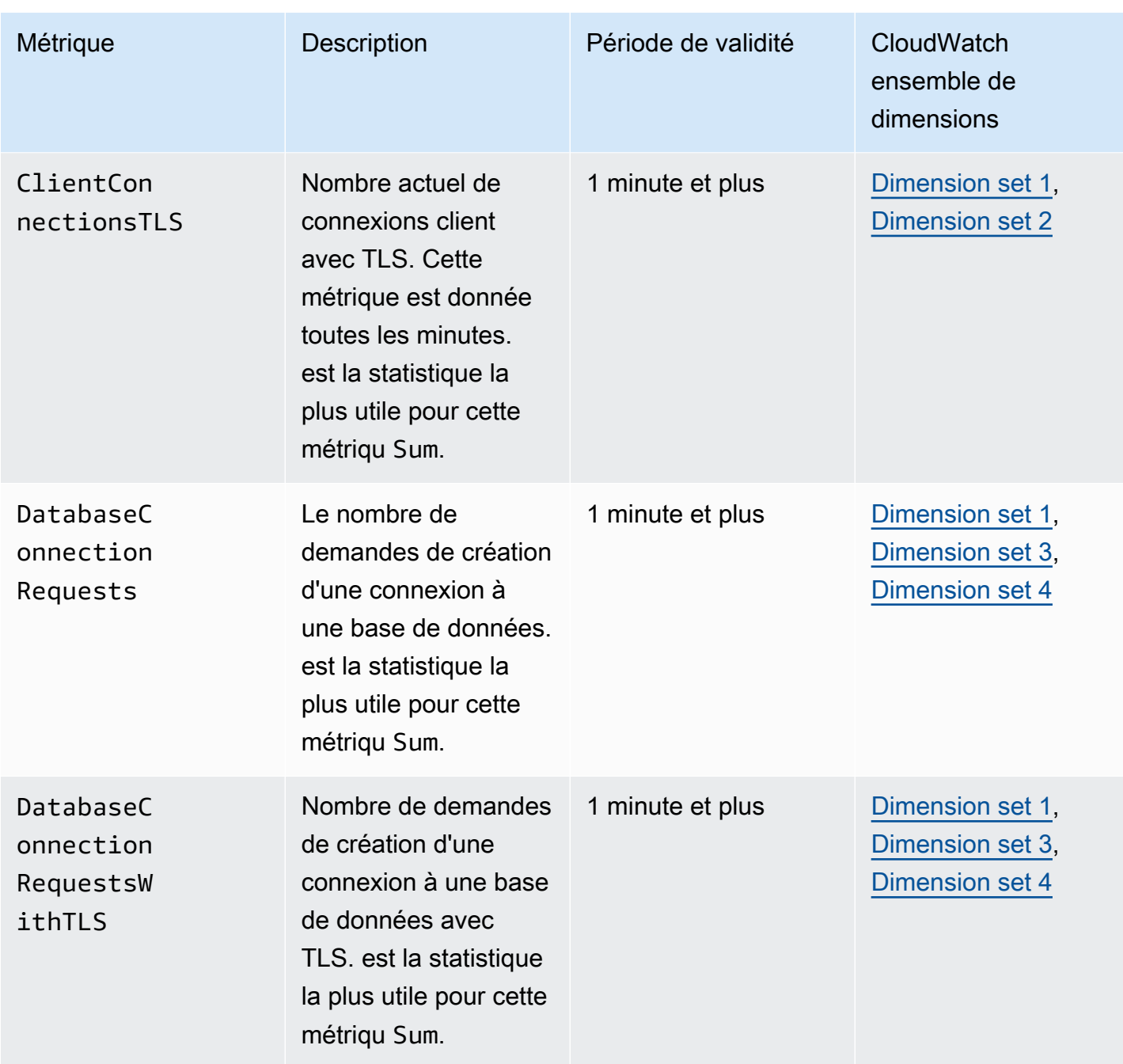

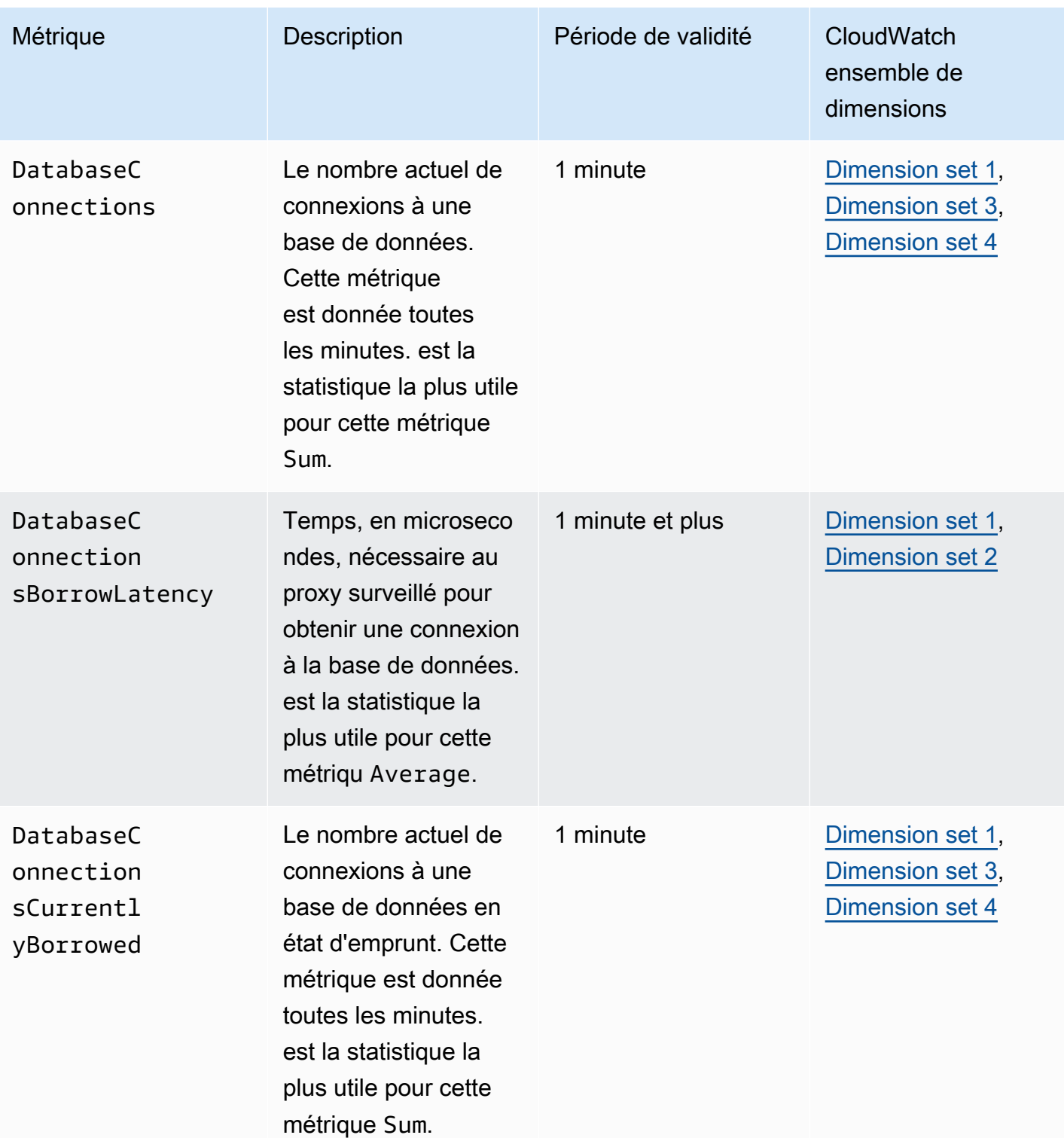

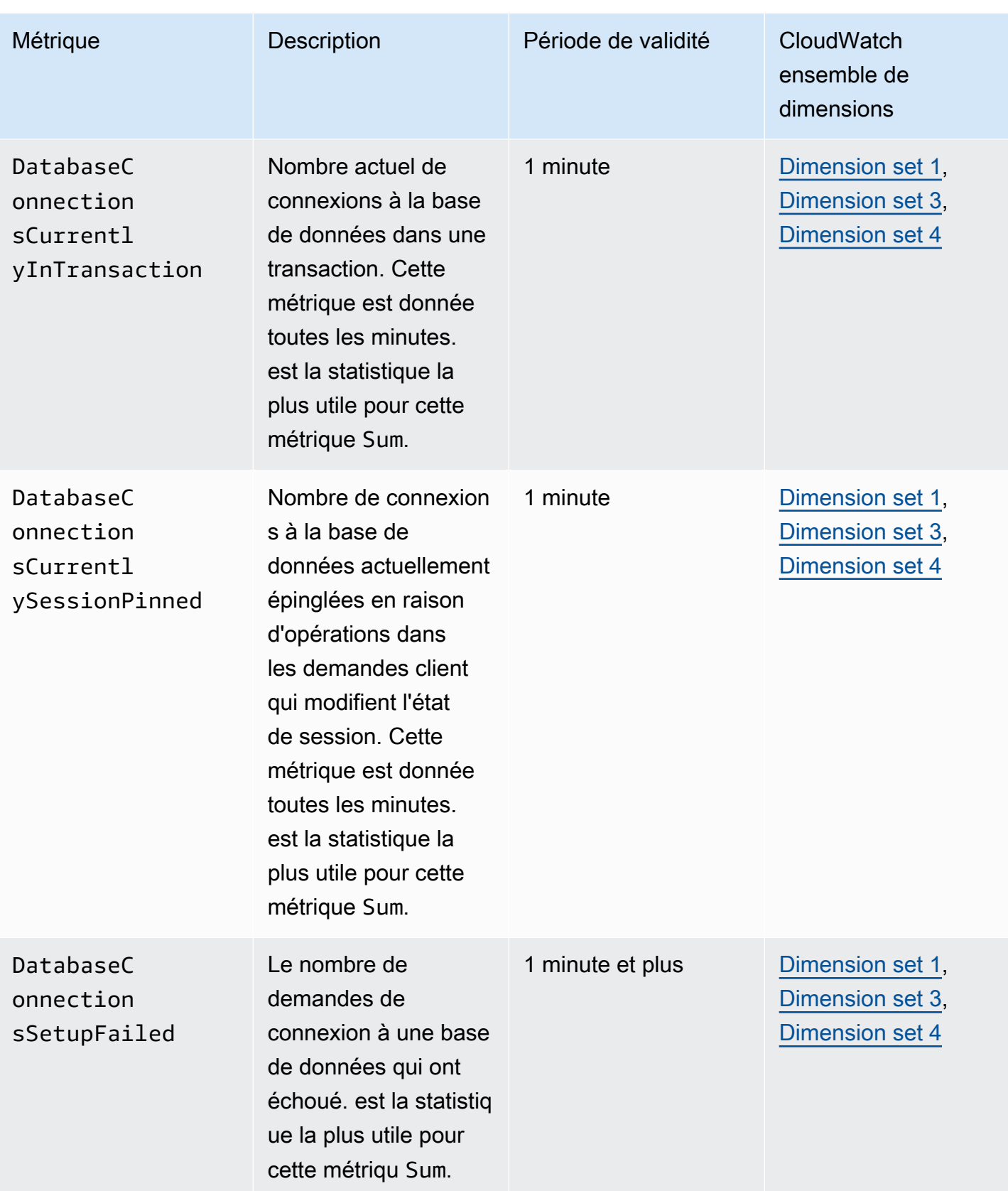

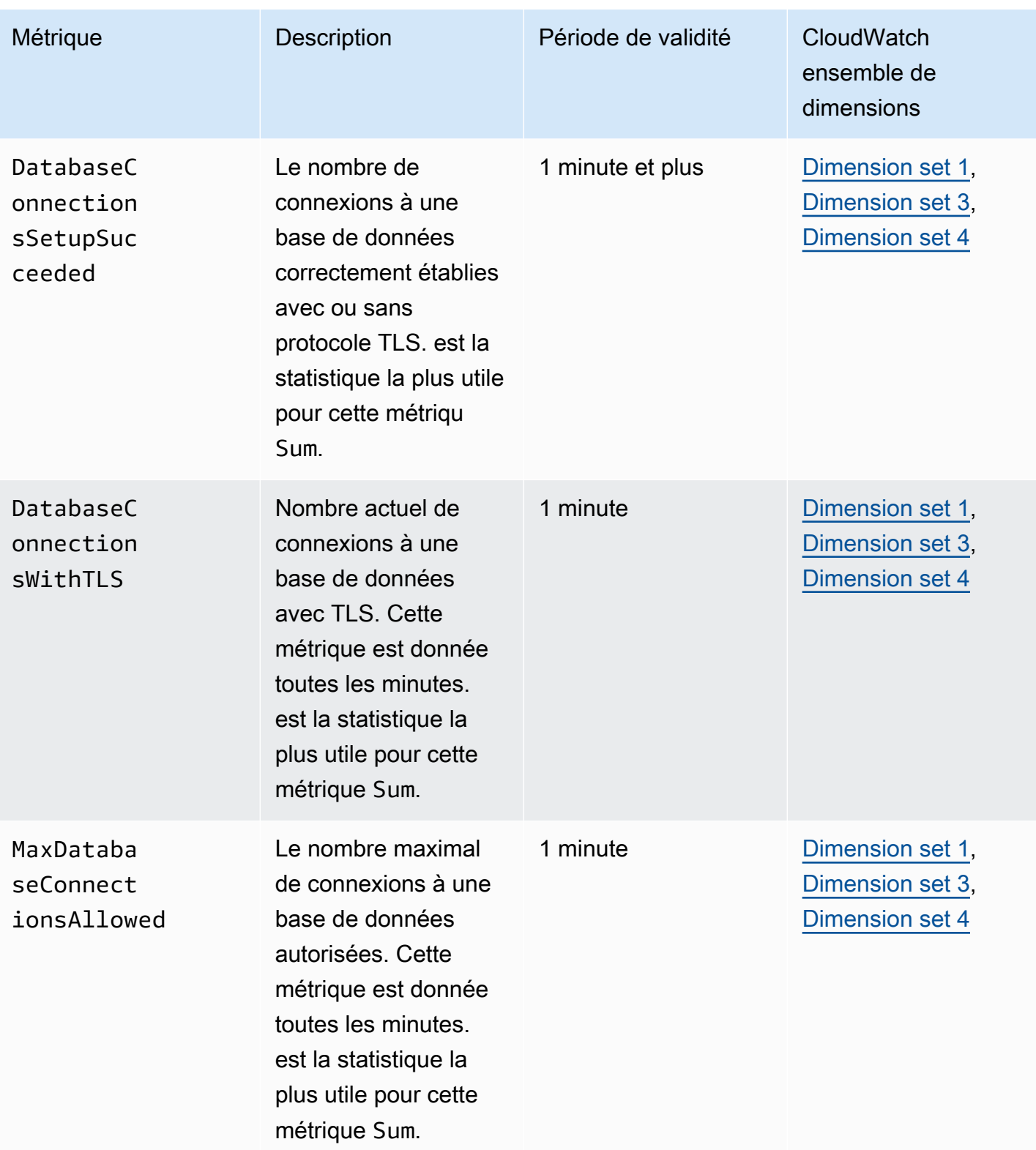

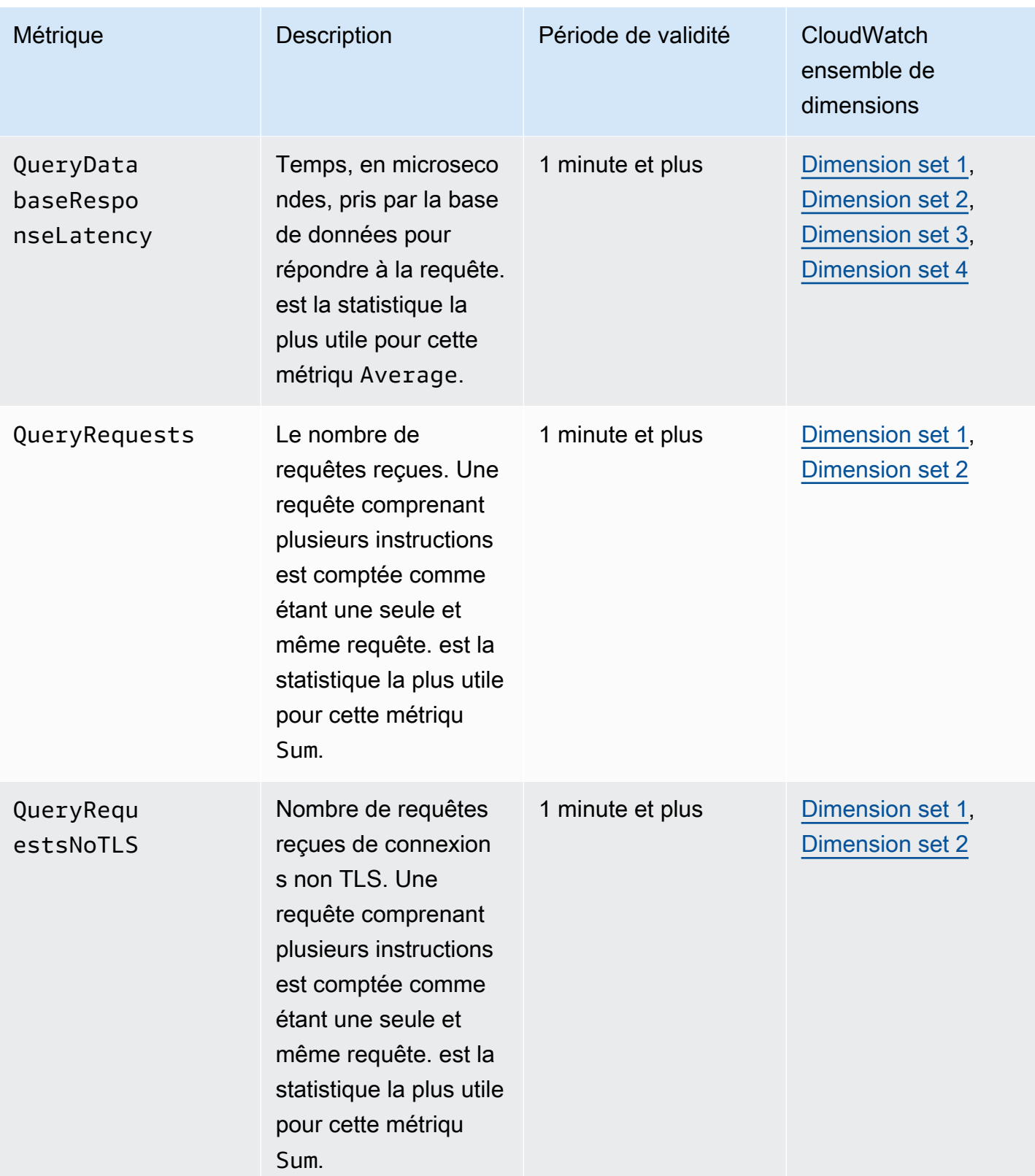

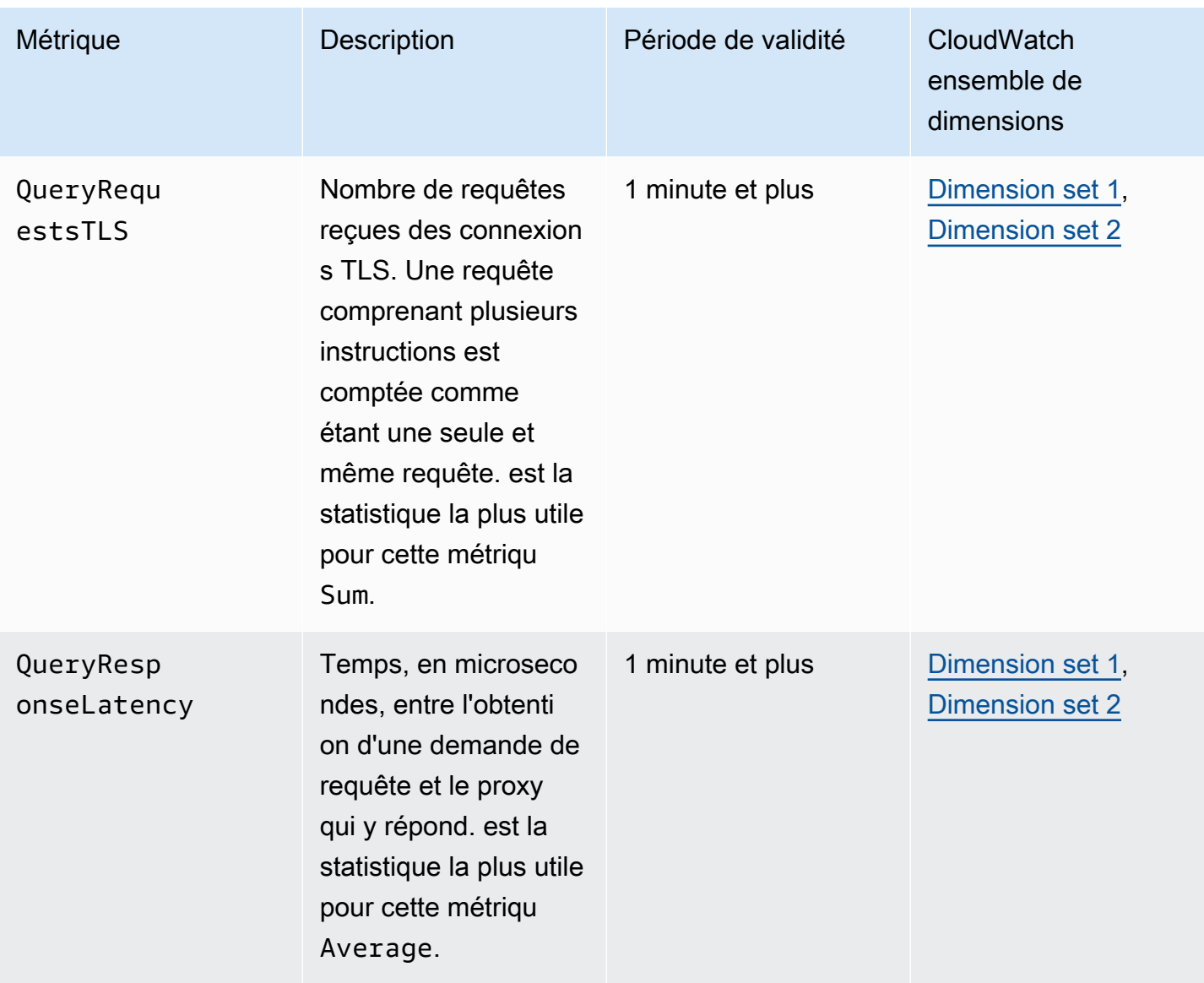

Vous trouverez les journaux de l'activité du proxy RDS CloudWatch dans leAWS Management Console. Chaque proxy dispose d'une entrée dans la page Groupes de journaux.

#### **A** Important

Ces journaux sont destinés à la consommation humaine à des fins de dépannage et non à un accès par programmation. Le format et le contenu des journaux sont susceptibles d'être modifiés.

En particulier, les journaux plus anciens ne contiennent pas de préfixes indiquant le point de terminaison pour chaque requête. Dans les journaux plus récents, chaque entrée est préfixée avec le nom du point de terminaison proxy associé. Ce nom peut être celui que vous avez

spécifié pour un point de terminaison défini par l'utilisateur, ou le nom spécial default pour les demandes utilisant le point de terminaison par défaut d'un proxy.

## Utilisation des des événements RDS Proxy

Un événement indique un changement dans un environnement tel qu'un AWS environnement, un service ou une application d'un partenaire de logiciel en tant que service (SaaS). Il peut également s'agir de l'une de vos propres applications ou services personnalisés. Par exemple, Amazon Aurora génère un événement lorsque vous créez ou modifiez un proxy RDS. Amazon Aurora diffuse des événements à Amazon EventBridge en temps quasi réel. Vous trouverez ci-dessous une liste des événements RDS Proxy auxquels vous pouvez vous abonner et un exemple d'événement RDS Proxy.

Pour de plus amples informations sur l'utilisation des événements, veuillez consulter les éléments suivants :

- Pour obtenir des instructions sur la façon d'afficher les événements à l'aide de l'API AWS Management Console AWS CLI, ou RDS, consultez [Affichage d'évènements Amazon RDS.](#page-1221-0)
- Pour savoir comment configurer vers Amazon Aurora pour envoyer des événements EventBridge, consultez [Création d'une règle qui se déclenche sur un événement Amazon Aurora.](#page-1251-0)

## Événements RDS Proxy

Le tableau suivant recense la catégorie d'événement et la liste des événements lorsqu'un proxy RDS Proxy est le type source.

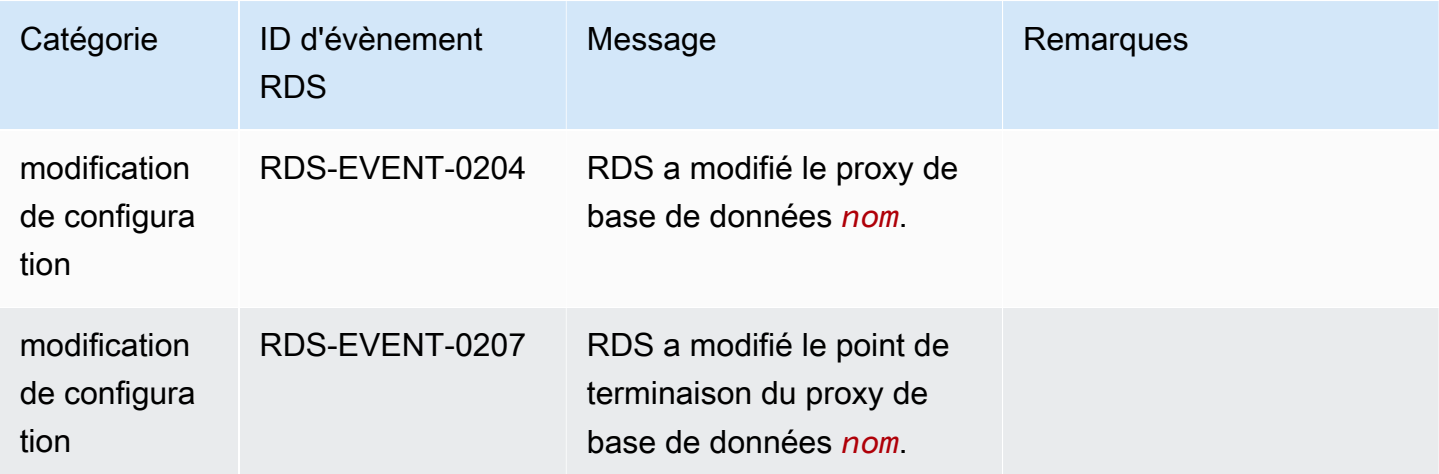

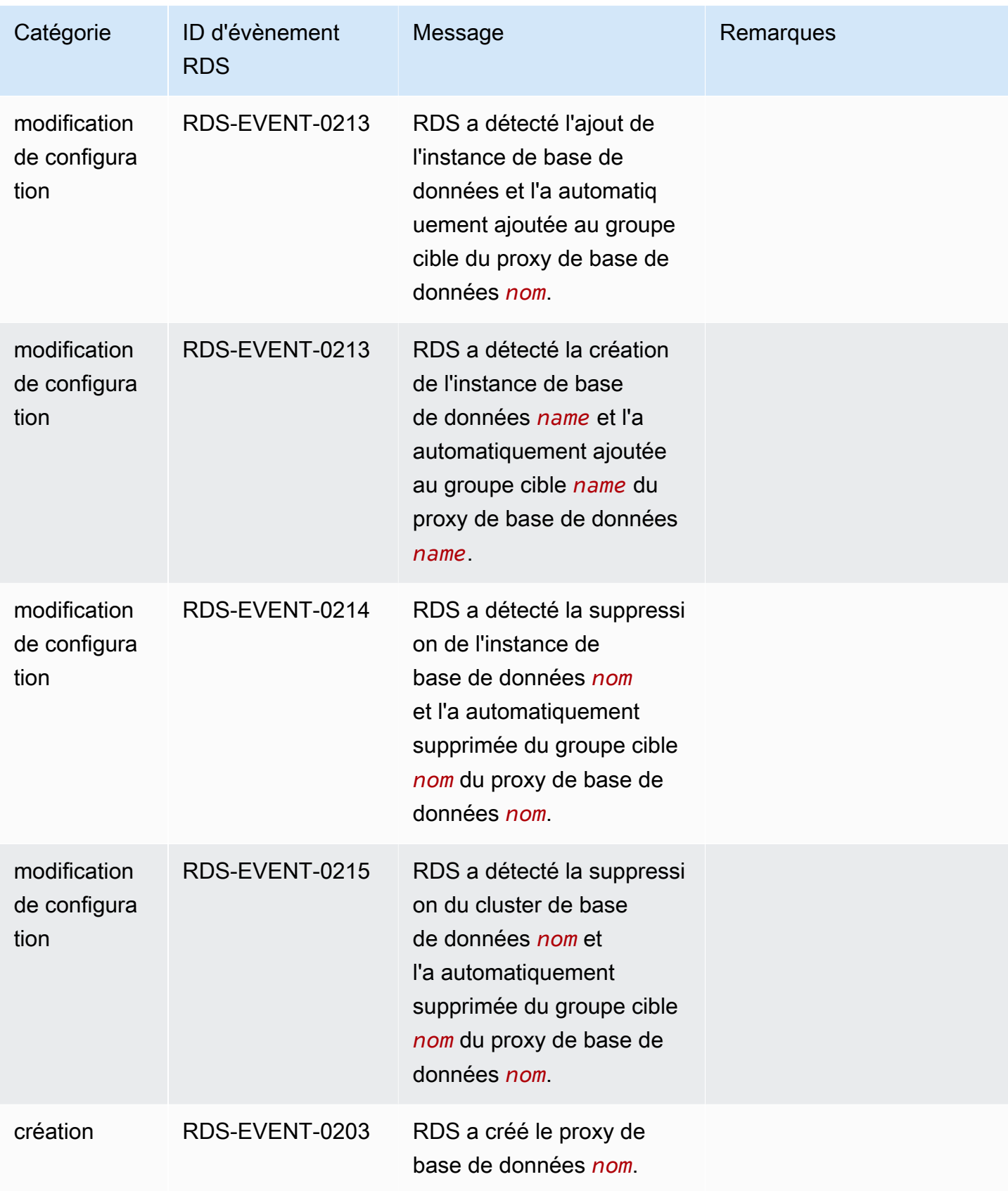

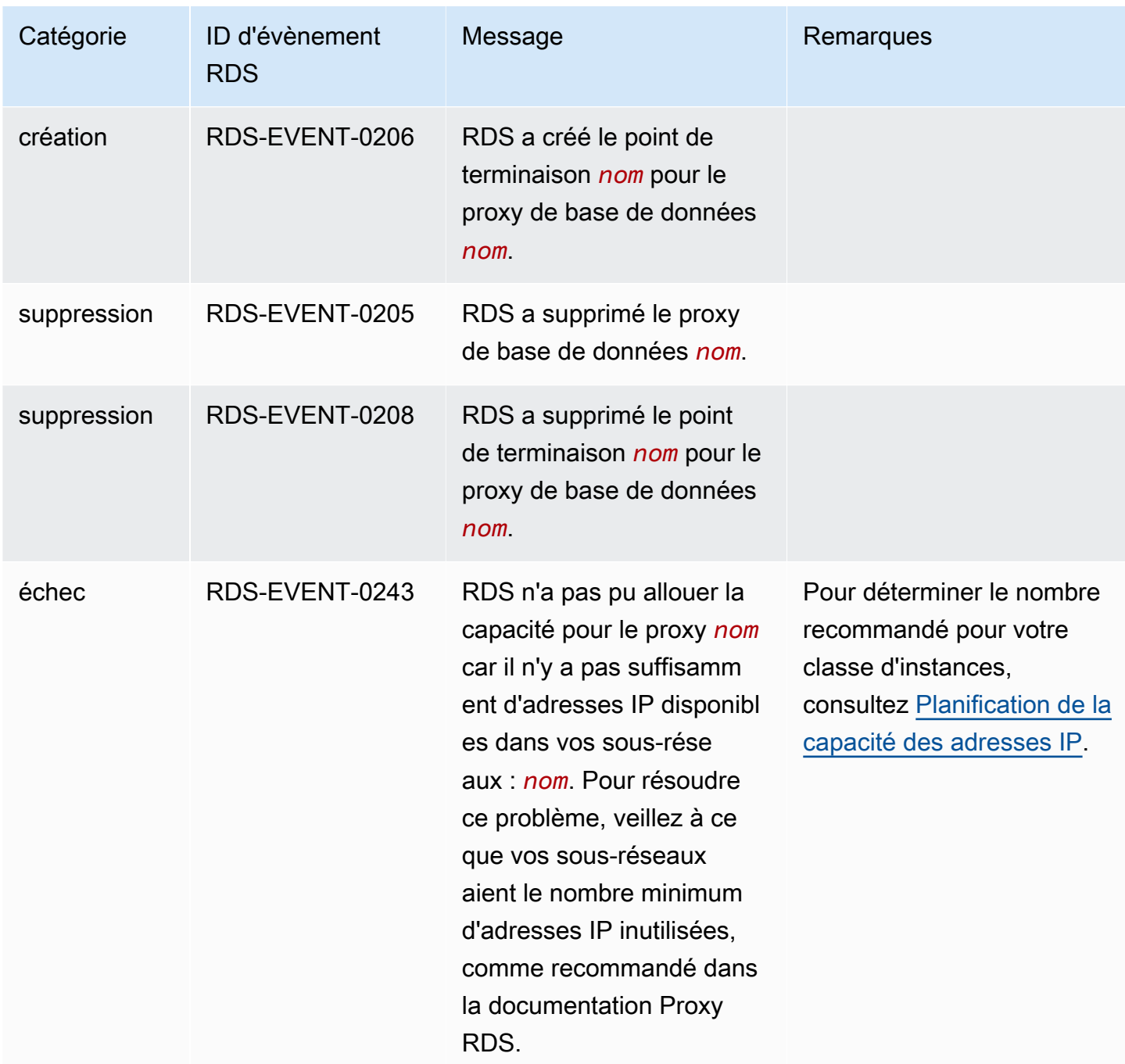

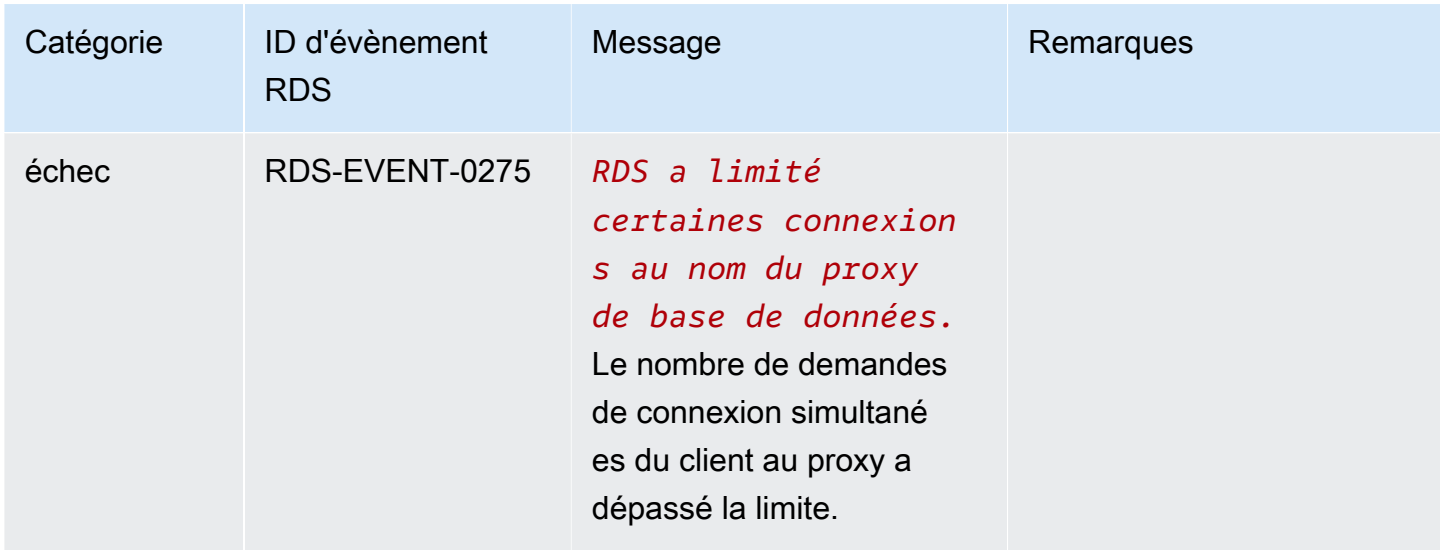

Voici un exemple d'événement RDS Proxy au format JSON. L'événement montre que RDS a modifié le point de terminaison nommé my-endpoint du proxy RDS nommé my-rds-proxy. L'ID de l'évènement est RDS-EVENT-0207.

```
{ 
   "version": "0", 
   "id": "68f6e973-1a0c-d37b-f2f2-94a7f62ffd4e", 
   "detail-type": "RDS DB Proxy Event", 
   "source": "aws.rds", 
   "account": "123456789012", 
   "time": "2018-09-27T22:36:43Z", 
   "region": "us-east-1", 
   "resources": [ 
      "arn:aws:rds:us-east-1:123456789012:db-proxy:my-rds-proxy" 
   ], 
   "detail": { 
     "EventCategories": [ 
       "configuration change" 
     ], 
     "SourceType": "DB_PROXY", 
     "SourceArn": "arn:aws:rds:us-east-1:123456789012:db-proxy:my-rds-proxy", 
     "Date": "2018-09-27T22:36:43.292Z", 
     "Message": "RDS modified endpoint my-endpoint of DB Proxy my-rds-proxy.", 
     "SourceIdentifier": "my-endpoint", 
     "EventID": "RDS-EVENT-0207" 
   }
}
```
## Exemples de ligne de commande pour le proxy RDS

Pour voir comment les combinaisons de commandes de connexion et d'instructions SQL interagissent avec RDS Proxy, observez les exemples suivants.

#### Exemples

- [Preserving Connections to a MySQL Database Across a Failover](#page-3383-0)
- [Adjusting the max\\_connections Setting for an Aurora DB Cluster](#page-3384-0)

<span id="page-3383-0"></span>Example Conservation des connexions à une base de données MySQL lors d'un basculement

Cet exemple MySQL montre comment les connexions ouvertes continuent de fonctionner pendant un basculement. Par exemple, lorsque vous redémarrez une base de données ou qu'un problème la rend indisponible. Cet exemple utilise un proxy nommé the-proxy et un cluster de base de données Aurora avec des instances de base de données instance-8898 et instance-9814. Lorsque vous exécutez la commande failover-db-cluster à partir de la ligne de commande Linux, l'instance de rédacteur à laquelle le proxy est connecté change d'instance de base de données. Vous pouvez voir que l'instance de base de données associée au proxy change pendant que la connexion est ouverte.

```
$ mysql -h the-proxy.proxy-demo.us-east-1.rds.amazonaws.com -u admin_user -p
Enter password:
...
mysql> select @@aurora_server_id;
+--------------------+
| @@aurora_server_id |
+--------------------+
| instance-9814 |
+--------------------+
1 row in set (0.01 sec)
mysql>
[1]+ Stopped mysql -h the-proxy.proxy-demo.us-east-1.rds.amazonaws.com 
 -u admin_user -p
$ # Initially, instance-9814 is the writer.
$ aws rds failover-db-cluster --db-cluster-identifier cluster-56-2019-11-14-1399
JSON output
$ # After a short time, the console shows that the failover operation is complete.
$ # Now instance-8898 is the writer.
```
```
$fg
mysql -h the-proxy.proxy-demo.us.us-east-1.rds.amazonaws.com -u admin_user -p
mysql> select @@aurora_server_id;
+--------------------+
| @@aurora_server_id |
+--------------------+
| instance-8898 |
+--------------------+
1 row in set (0.01 sec)
mysql>
[1]+ Stopped mysql -h the-proxy.proxy-demo.us-east-1.rds.amazonaws.com 
 -u admin_user -p
$ aws rds failover-db-cluster --db-cluster-identifier cluster-56-2019-11-14-1399
JSON output
$ # After a short time, the console shows that the failover operation is complete.
$ # Now instance-9814 is the writer again.
$ fg
mysql -h the-proxy.proxy-demo.us-east-1.rds.amazonaws.com -u admin_user -p
mysql> select @@aurora_server_id;
+--------------------+
| @@aurora_server_id |
+--------------------+
| instance-9814 |
+--------------------+
1 row in set (0.01 sec)
+---------------+---------------+
| Variable_name | Value |
+---------------+---------------+
| hostname | ip-10-1-3-178 |
+---------------+---------------+
1 row in set (0.02 sec)
```
Example Réglage du paramètre max\_connections pour un cluster de bases de données Aurora

Cet exemple montre comment ajuster le paramètre max\_connections pour un cluster de base de données Aurora MySQL. Pour ce faire, vous créez votre propre groupe de paramètres de cluster de base de données en fonction des paramètres par défaut des clusters compatibles avec MySQL 5.7. Vous indiquez une valeur pour le paramètre max\_connections, en remplaçant la formule qui définit la valeur par défaut. Vous associez le groupe de paramètres de cluster de base de données à votre cluster de base de données.

```
export REGION=us-east-1
export CLUSTER_PARAM_GROUP=rds-proxy-mysql-57-max-connections-demo
export CLUSTER_NAME=rds-proxy-mysql-57
aws rds create-db-parameter-group --region $REGION \ 
   --db-parameter-group-family aurora-mysql5.7 \ 
   --db-parameter-group-name $CLUSTER_PARAM_GROUP \ 
   --description "Aurora MySQL 5.7 cluster parameter group for RDS Proxy demo."
aws rds modify-db-cluster --region $REGION \ 
  --db-cluster-identifier $CLUSTER NAME \
   --db-cluster-parameter-group-name $CLUSTER_PARAM_GROUP
echo "New cluster param group is assigned to cluster:"
aws rds describe-db-clusters --region $REGION \ 
  --db-cluster-identifier $CLUSTER NAME \
   --query '*[*].{DBClusterParameterGroup:DBClusterParameterGroup}'
echo "Current value for max_connections:"
aws rds describe-db-cluster-parameters --region $REGION \ 
   --db-cluster-parameter-group-name $CLUSTER_PARAM_GROUP \ 
   --query '*[*].{ParameterName:ParameterName,ParameterValue:ParameterValue}' \ 
   --output text | grep "^max_connections"
echo -n "Enter number for max_connections setting: "
read answer
aws rds modify-db-cluster-parameter-group --region $REGION --db-cluster-parameter-
group-name $CLUSTER_PARAM_GROUP \ 
   --parameters "ParameterName=max_connections,ParameterValue=$
$answer,ApplyMethod=immediate"
echo "Updated value for max_connections:"
aws rds describe-db-cluster-parameters --region $REGION \ 
   --db-cluster-parameter-group-name $CLUSTER_PARAM_GROUP \ 
   --query '*[*].{ParameterName:ParameterName,ParameterValue:ParameterValue}' \ 
   --output text | grep "^max_connections"
```
### Résolution des problèmes liés au RDS Proxy

Vous trouverez ci-dessous des idées pour résoudre certains problèmes courants liés au proxy RDS et des informations sur les CloudWatch journaux du proxy RDS.

Dans les journaux RDS Proxy, chaque entrée est préfixée avec le nom du point de terminaison proxy associé. Ce nom peut être celui que vous avez spécifié pour un point de terminaison défini par l'utilisateur. Il peut également s'agir du nom spécial du point default de terminaison par défaut d'un proxy qui exécute des demandes de lecture/écriture. Pour plus d'informations sur les points de terminaison proxy, veuillez consulter [Utilisation des points de terminaison du proxy Amazon RDS.](#page-3353-0)

#### **Rubriques**

- [Vérification de la connectivité pour un proxy](#page-3386-0)
- [Problèmes courants et solutions correspondantes](#page-3388-0)

### <span id="page-3386-0"></span>Vérification de la connectivité pour un proxy

Vous pouvez utiliser les commandes suivantes pour vérifier que tous les composants tels que le proxy, la base de données et les instances de calcul de la connexion peuvent communiquer entre eux.

Examinez le proxy lui-même à l'aide de la [describe-db-proxiesc](https://docs.aws.amazon.com/cli/latest/reference/rds/describe-db-proxies.html)ommande. Examinez également le groupe cible associé à l'aide de la commande [describe-db-proxy-target-groups.](https://docs.aws.amazon.com/cli/latest/reference/rds/describe-db-proxy-target-groups.html) Vérifiez que les détails des cibles correspondent au cluster de base de données Aurora que vous prévoyez d'associer au proxy. Utilisez des commandes telles que les suivantes.

```
aws rds describe-db-proxies --db-proxy-name $DB_PROXY_NAME
aws rds describe-db-proxy-target-groups --db-proxy-name $DB_PROXY_NAME
```
Pour vérifier que le proxy peut se connecter à la base de données sous-jacente, examinez les cibles spécifiées dans les groupes cibles à l'aide de la [describe-db-proxy-targets](https://docs.aws.amazon.com/cli/latest/reference/rds/describe-db-proxy-targets.html)commande. Utilisez une commande telle que la suivante.

```
aws rds describe-db-proxy-targets --db-proxy-name $DB_PROXY_NAME
```
La sortie de la [describe-db-proxy-targets](https://docs.aws.amazon.com/cli/latest/reference/rds/describe-db-proxy-targets.html)commande inclut un TargetHealth champ. Vous pouvez examiner les champs State, Reason et Description dans TargetHealth pour vérifier si le proxy peut communiquer avec l'instance de base de données sous-jacente.

• Si la valeur State est AVAILABLE, cela indique que le proxy peut se connecter à l'instance de base de données.

- Si la valeur State est UNAVAILABLE, cela signale un problème de connexion temporaire ou permanent. Dans ce cas, examinez les champs Reason et Description. Par exemple, si Reason a une valeur PENDING\_PROXY\_CAPACITY, essayez de vous connecter à nouveau une fois que le proxy a terminé son opération de mise à l'échelle. Si Reason a une valeur UNREACHABLE, CONNECTION\_FAILED ou AUTH\_FAILURE, utilisez l'explication du champ Description pour vous aider à diagnostiquer le problème.
- Le champ State peut avoir une valeur REGISTERING pendant une courte période avant de passer à AVAILABLE ou UNAVAILABLE.

Si la commande Netcat (nc) suivante aboutit, vous pouvez accéder au point de terminaison du proxy à partir de l'instance EC2 ou d'un autre système auquel vous êtes connecté. Cette commande signale un échec si vous n'êtes pas dans le même VPC que le proxy et la base de données associée. Vous pouvez peut-être vous connecter directement à la base de données sans vous trouver dans le même VPC. Cependant, vous ne pouvez pas vous connecter au proxy sauf si vous êtes dans le même VPC.

nc -zx *MySQL\_proxy\_endpoint* 3306 nc -zx *PostgreSQL\_proxy\_endpoint* 5432

Vous pouvez utiliser les commandes suivantes pour vous assurer que votre instance EC2 possède les propriétés requises. Le VPC de l'instance EC2 doit notamment être le même que le VPC de l'instance de base de données RDS à laquelle du cluster de base de données Aurora auquel le proxy se connecte.

aws ec2 describe-instances --instance-ids *your\_ec2\_instance\_id*

Examinez les secrets Secrets Manager utilisés pour le proxy.

```
aws secretsmanager list-secrets
aws secretsmanager get-secret-value --secret-id your_secret_id
```
Assurez-vous que le SecretString champ affiché par get-secret-value est codé sous la forme d'une chaîne JSON incluant les password champs username et. L'exemple suivant illustre le format du champ SecretString.

```
{ 
   "ARN": "some_arn", 
   "Name": "some_name",
```

```
 "VersionId": "some_version_id", 
   "SecretString": '{"username":"some_username","password":"some_password"}', 
   "VersionStages": [ "some_stage" ], 
   "CreatedDate": some_timestamp
}
```
### <span id="page-3388-0"></span>Problèmes courants et solutions correspondantes

Cette section décrit certains problèmes courants et les solutions potentielles lors de l'utilisation du proxy RDS.

Après avoir exécuté la commande aws rds describe-db-proxy-targets CLI, si la TargetHealth description l'indiqueProxy does not have any registered credentials, vérifiez les points suivants :

- Des informations d'identification sont enregistrées pour permettre à l'utilisateur d'accéder au proxy.
- Le rôle IAM permettant d'accéder au secret du Gestionnaire de Secrets Manager utilisé par le proxy est valide.

Vous pouvez rencontrer les événements RDS suivants lors de la connexion à un proxy de base de données ou de sa création.

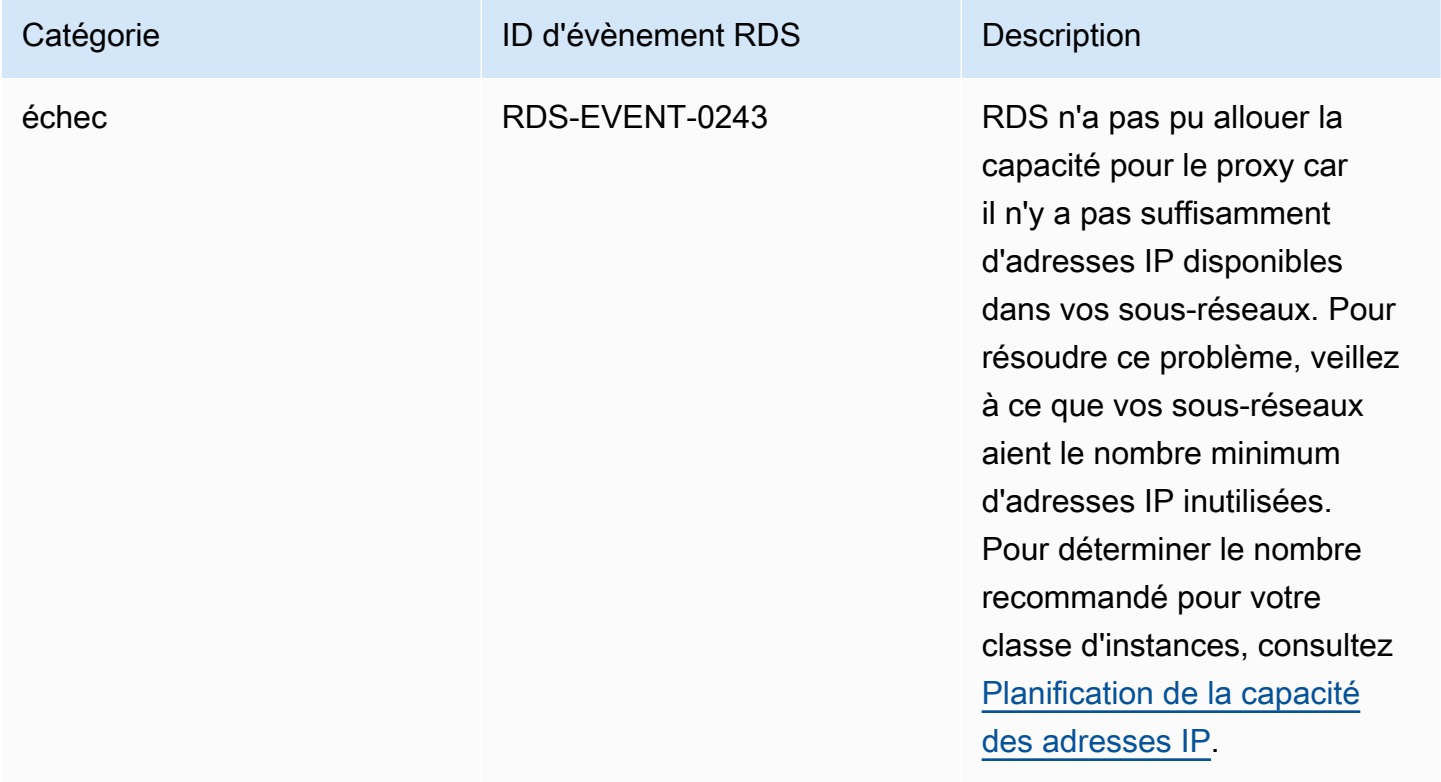

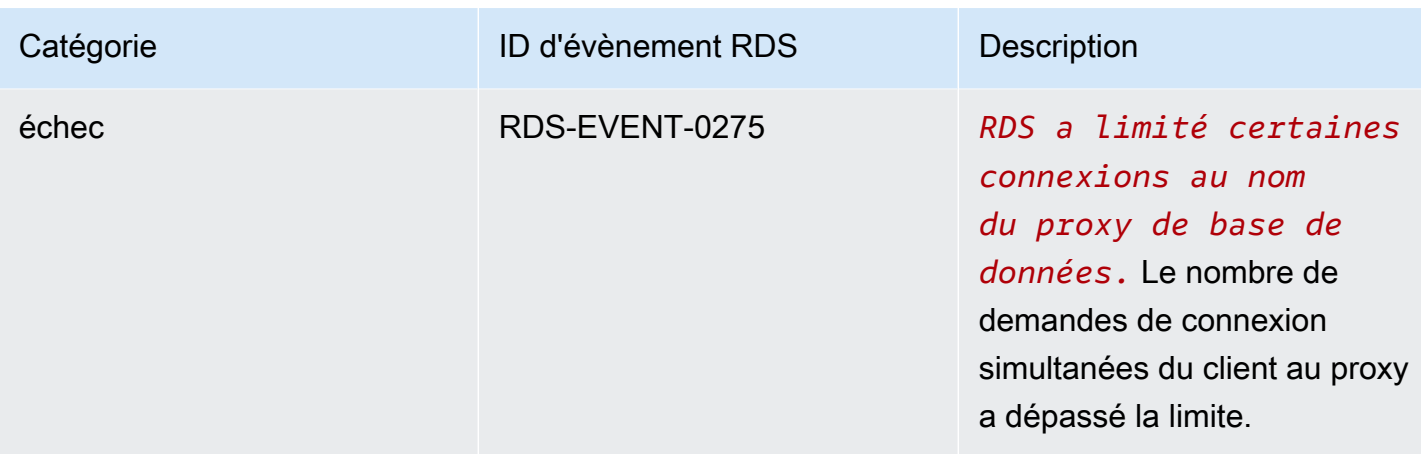

Vous pouvez rencontrer les problèmes suivants lors de la création d'un proxy ou de la connexion à un proxy.

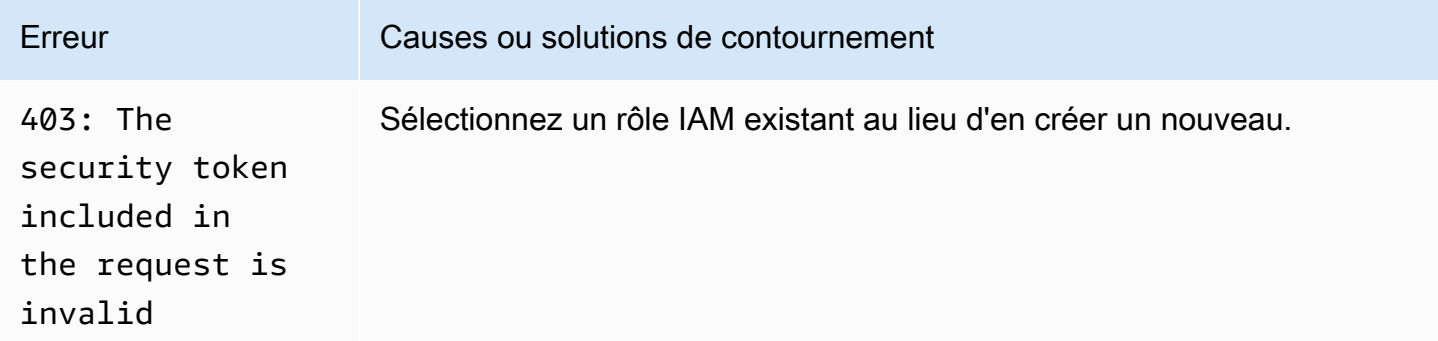

Vous pouvez rencontrer les problèmes suivants lors de la connexion à un proxy MySQL.

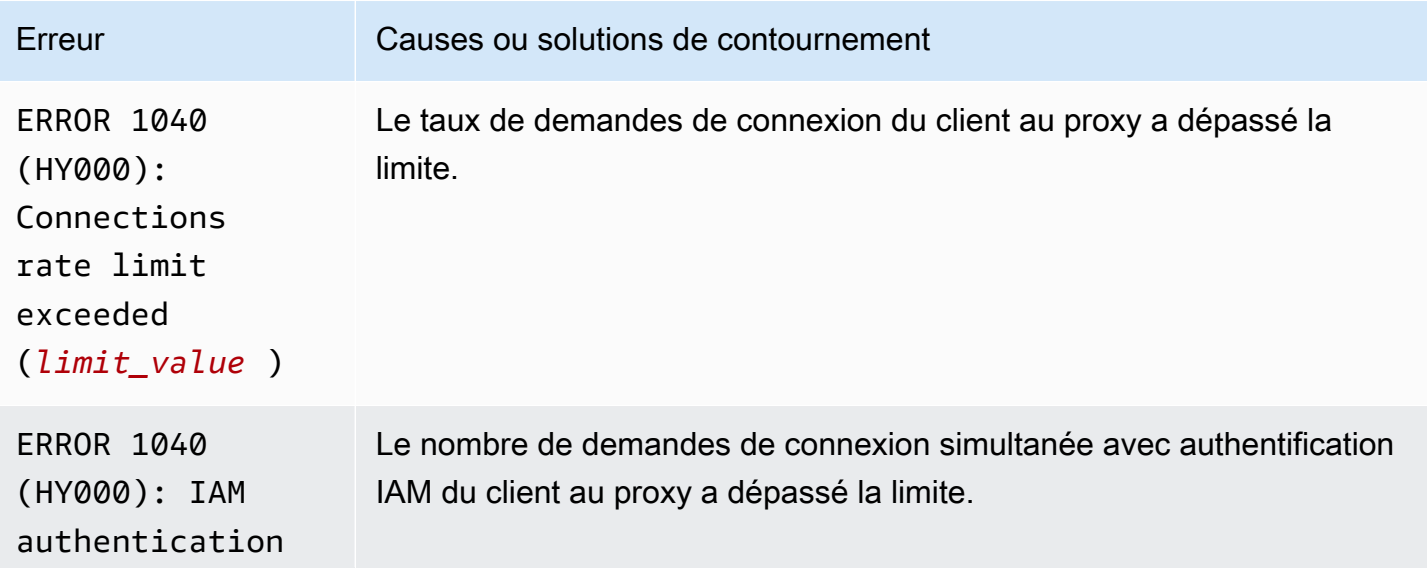

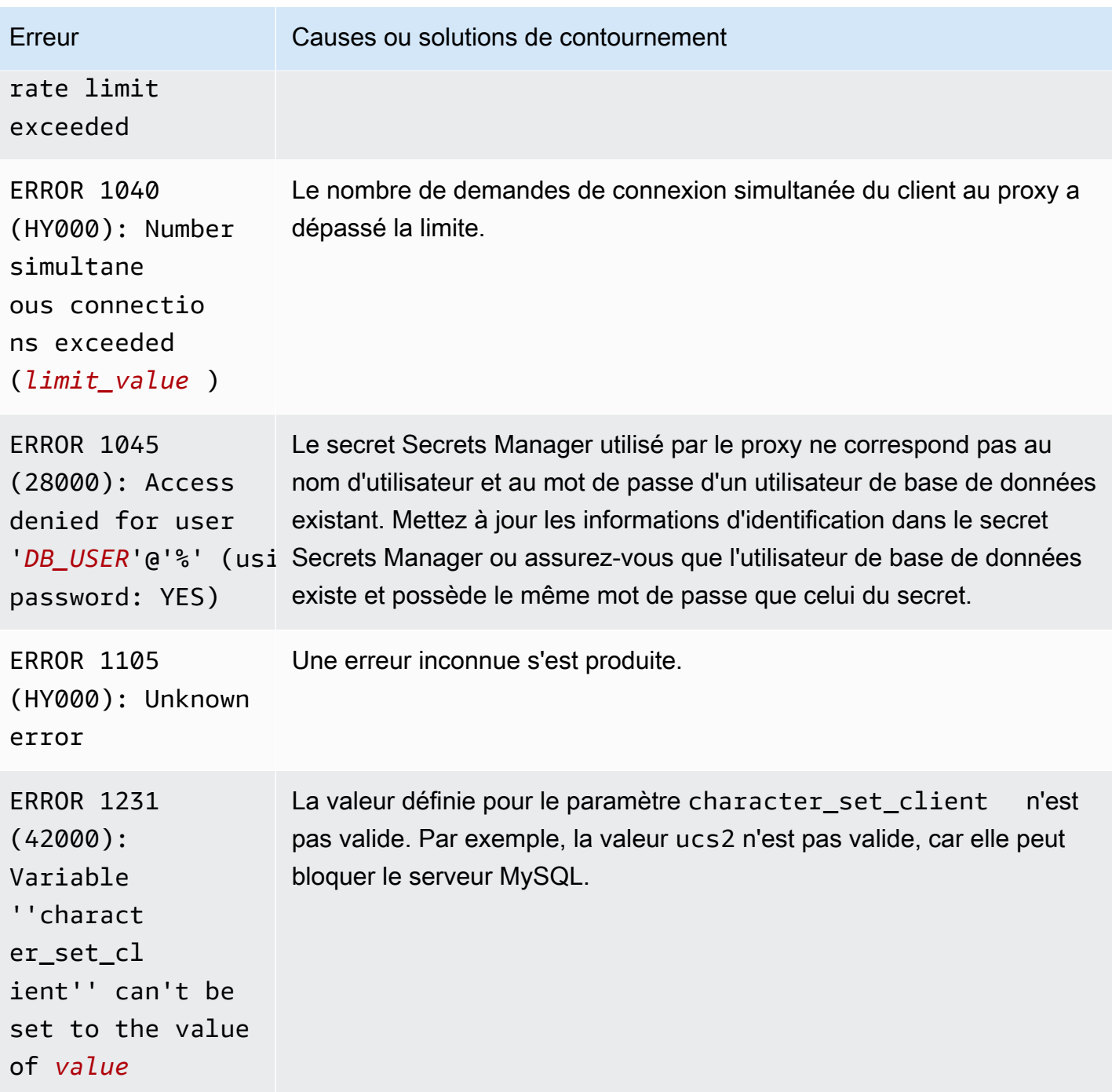

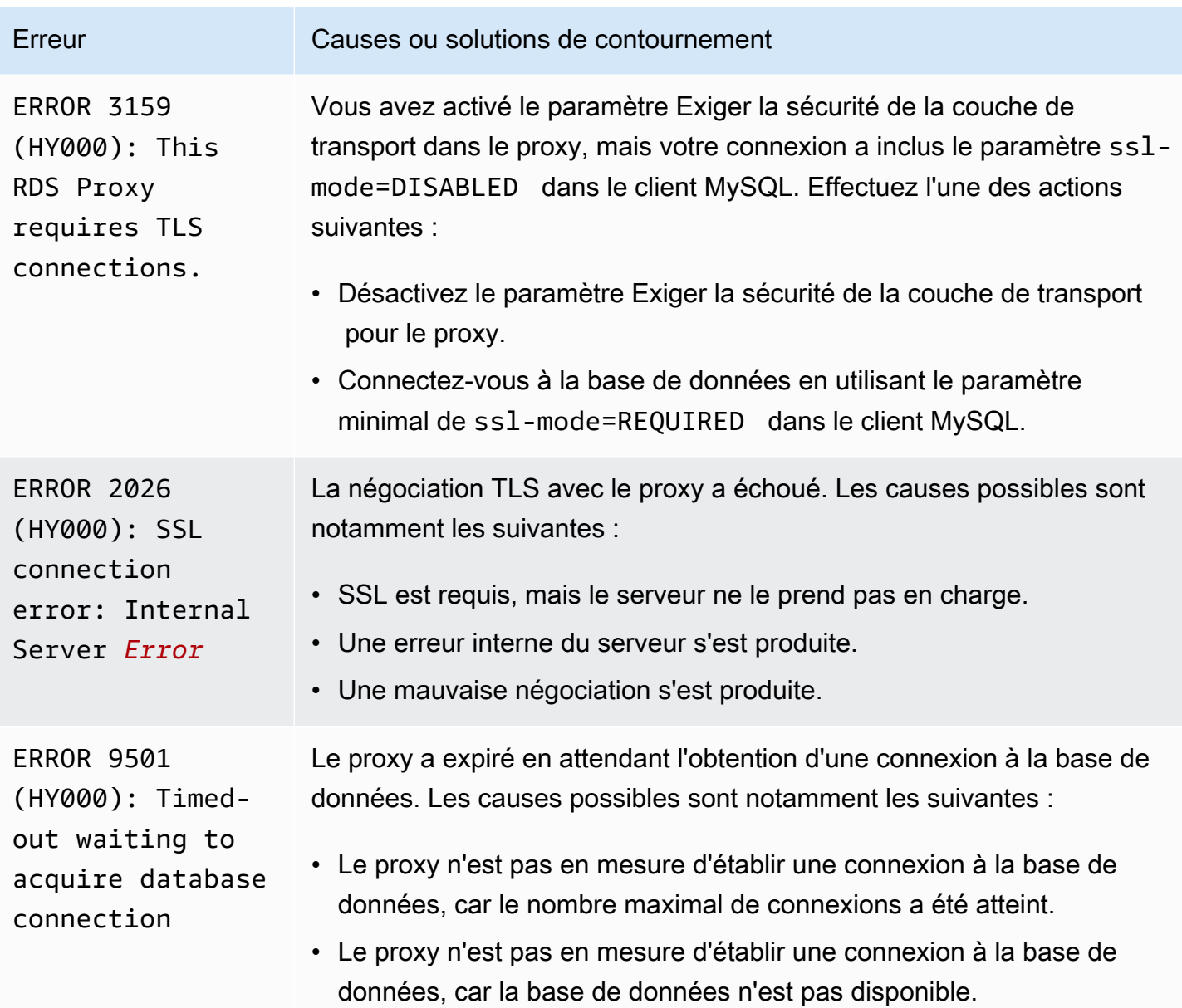

Vous pouvez rencontrer les problèmes suivants lors de la connexion à un proxy PostgreSQL.

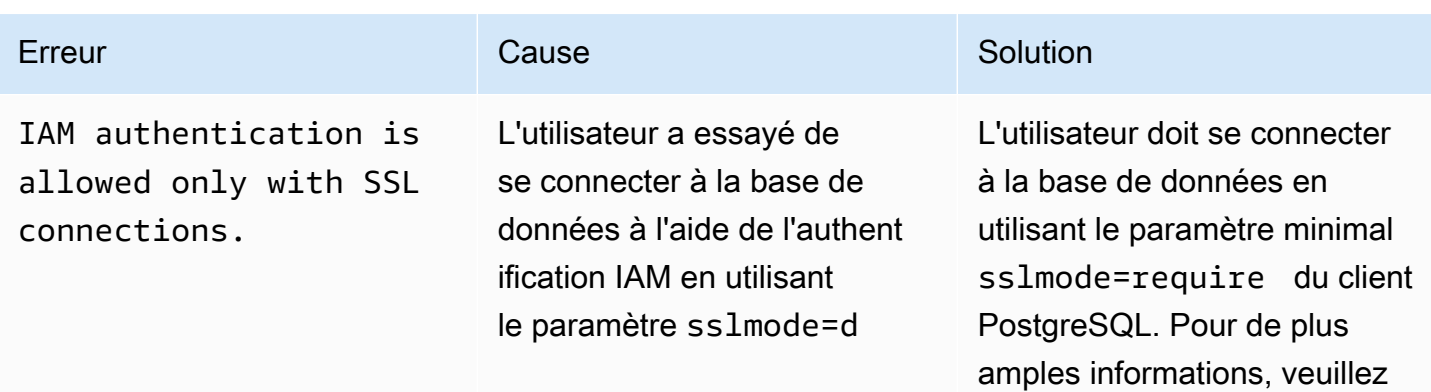

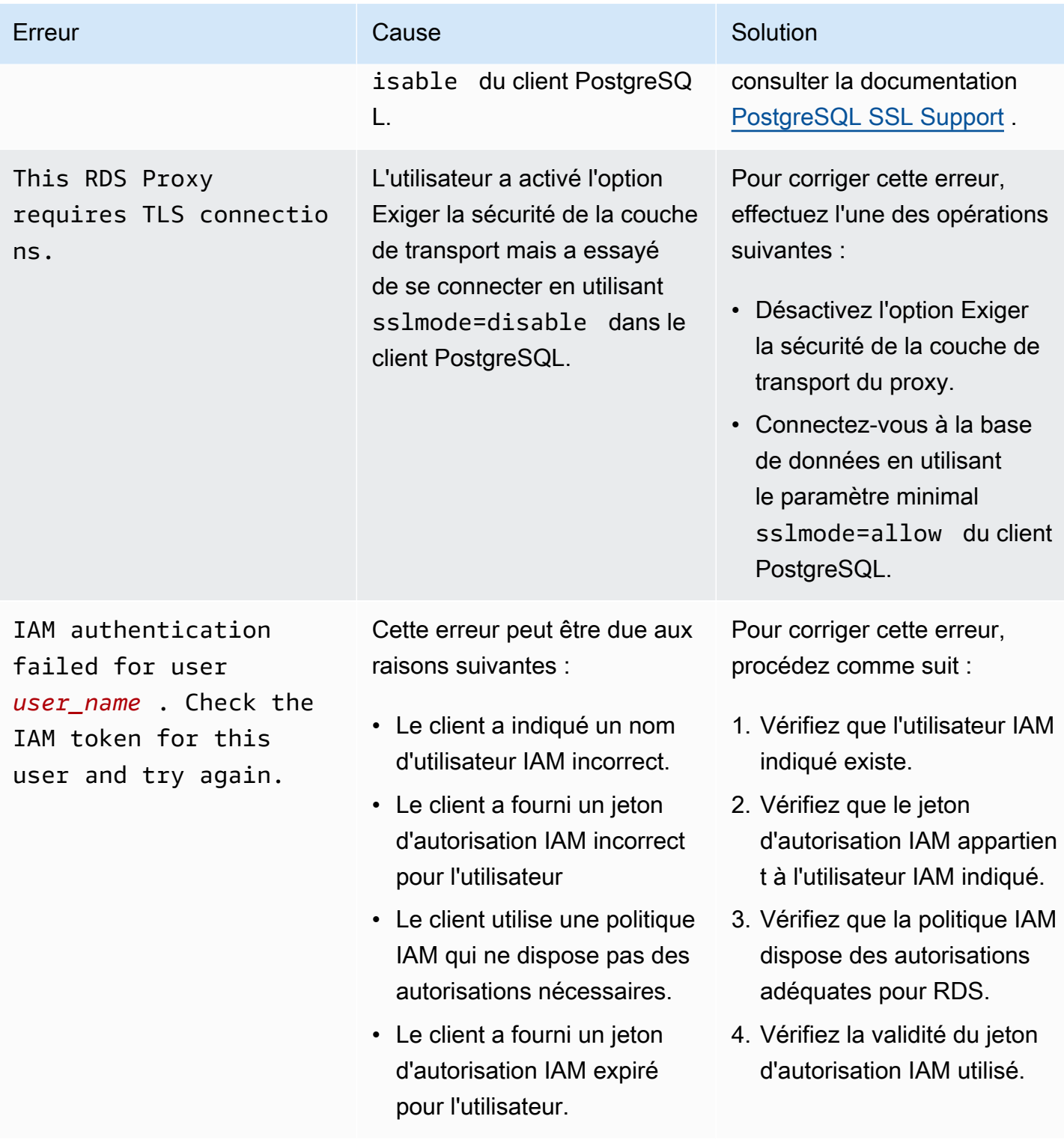

Amazon Aurora Guide de l'utilisateur pour Aurora

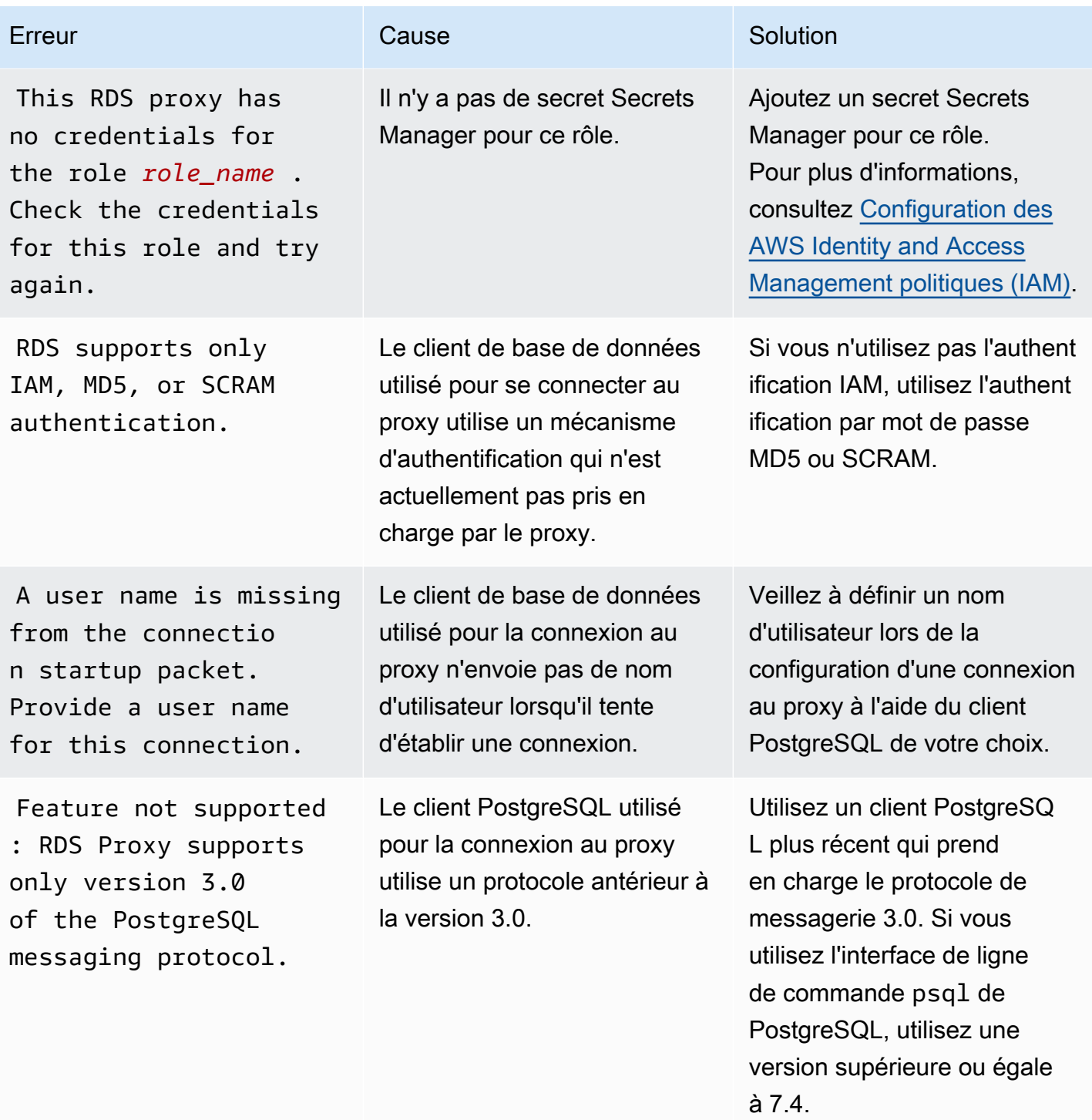

Amazon Aurora Guide de l'utilisateur pour Aurora

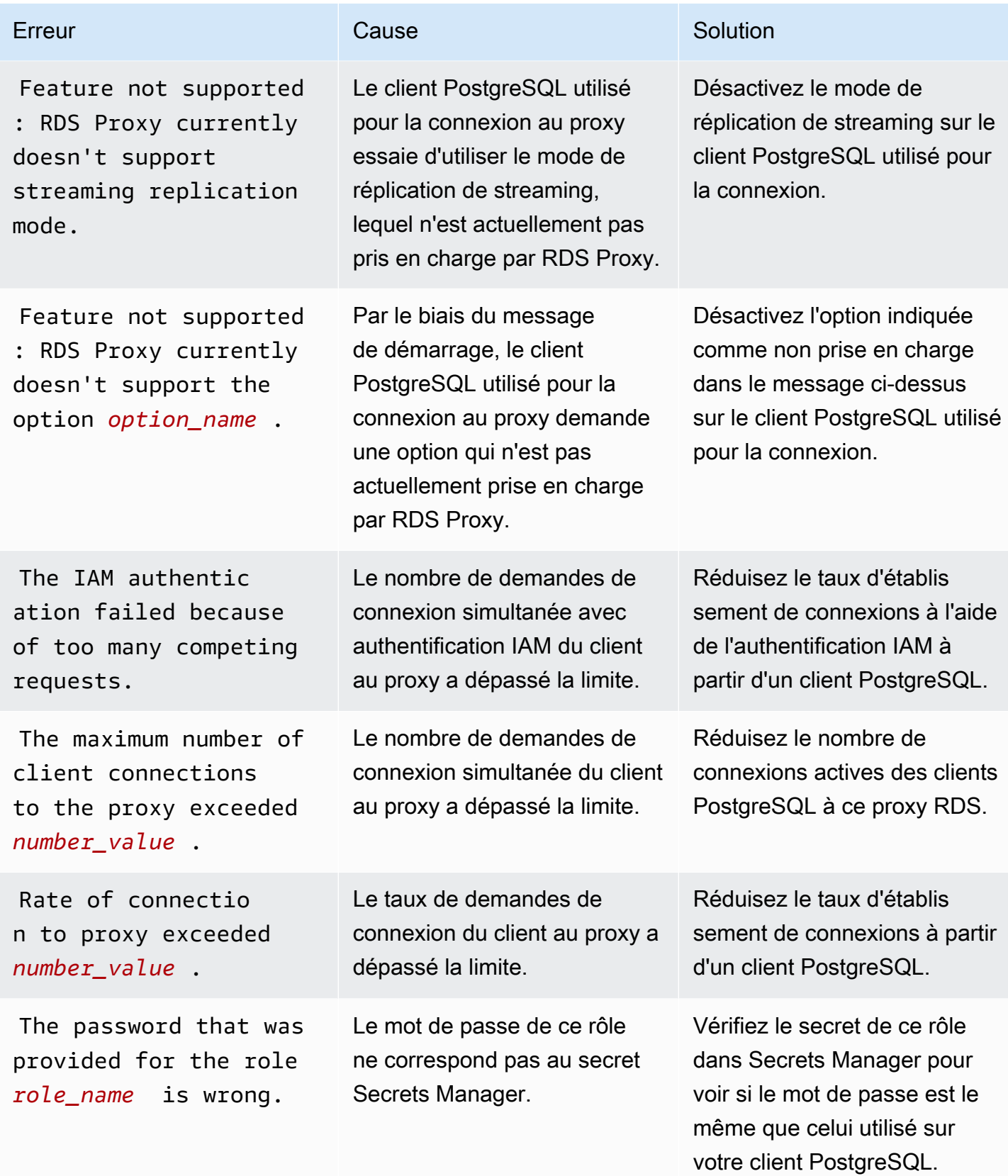

Amazon Aurora Guide de l'utilisateur pour Aurora

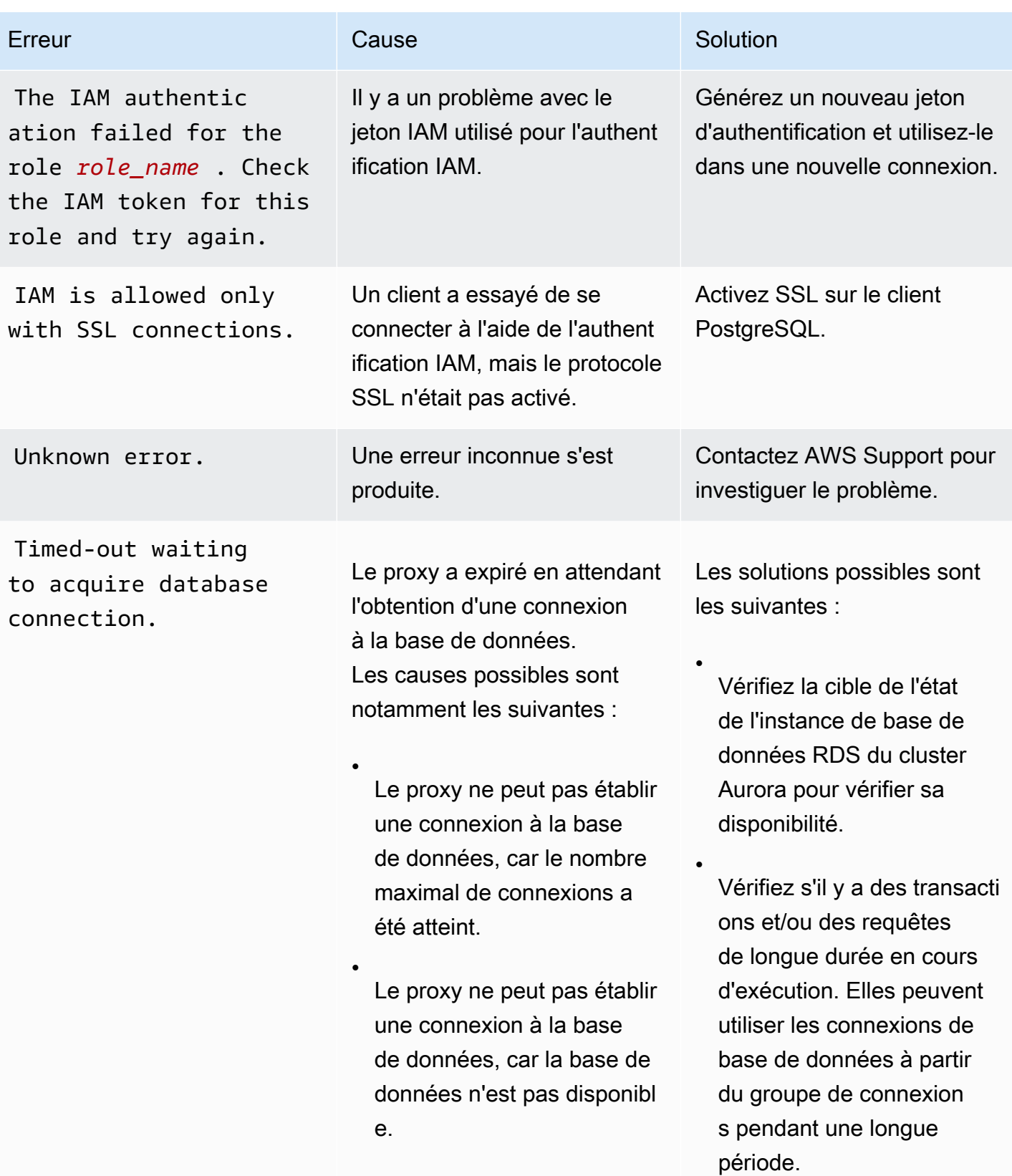

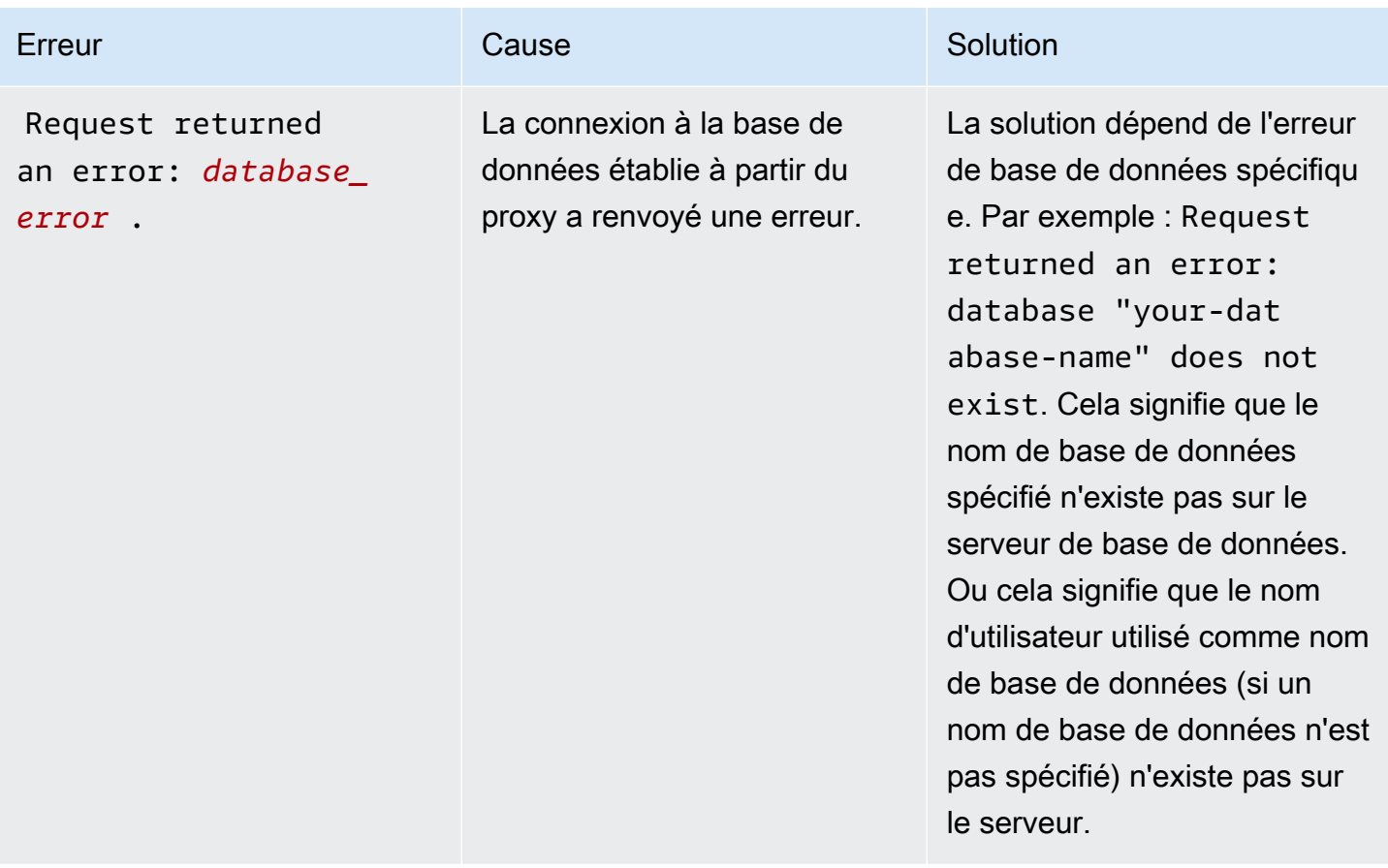

### Utilisation de RDS Proxy avec AWS CloudFormation

Vous pouvez utiliser RDS Proxy avec AWS CloudFormation. Cela vous permet de créer des groupes de ressources connexes. Un tel groupe peut inclure un proxy qui peut se connecter à un cluster de base de données Aurora que vous venez de créer. La prise en charge de RDS Proxy dans AWS CloudFormation implique deux nouveaux types de registres : DBProxy et DBProxyTargetGroup.

La liste suivante présente un exemple de modèle AWS CloudFormation pour RDS Proxy.

```
Resources: 
 DBProxy: 
    Type: AWS::RDS::DBProxy 
    Properties: 
      DBProxyName: CanaryProxy 
      EngineFamily: MYSQL 
      RoleArn: 
       Fn::ImportValue: SecretReaderRoleArn 
      Auth: 
        - {AuthScheme: SECRETS, SecretArn: !ImportValue ProxySecret, IAMAuth: DISABLED}
```

```
 VpcSubnetIds: 
       Fn::Split: [",", "Fn::ImportValue": SubnetIds] 
 ProxyTargetGroup: 
   Type: AWS::RDS::DBProxyTargetGroup 
   Properties: 
     DBProxyName: CanaryProxy 
     TargetGroupName: default 
     DBInstanceIdentifiers: 
       - Fn::ImportValue: DBInstanceName 
   DependsOn: DBProxy
```
Pour plus d'informations sur les ressources de cet exemple, consultez [DBProxy](https://docs.aws.amazon.com/AWSCloudFormation/latest/UserGuide/aws-resource-rds-dbproxy.html) et [DBProxyTargetGroup](https://docs.aws.amazon.com/AWSCloudFormation/latest/UserGuide/aws-resource-rds-dbproxytargetgroup.html).

Pour de plus amples informations sur les ressources que vous pouvez créer avec AWS CloudFormation, consultez [Référence de type de ressource RDS](https://docs.aws.amazon.com/AWSCloudFormation/latest/UserGuide/AWS_RDS.html).

## Utilisation du proxy RDS avec les bases de données globales Aurora

Une base de données globale Aurora est une base de données unique couvrant plusieurs Régions AWS, ce qui permet des lectures globales à faible latence et une reprise après sinistre en cas de panne dans une région quelconque. Elle fournit une tolérance de panne intégrée pour votre déploiement, car l'instance de base de données ne repose pas sur une seule Région AWS, mais sur plusieurs régions et différentes zones de disponibilité. Pour de plus amples informations, veuillez consulter [Utilisation de bases de données globales Amazon Aurora.](#page-3173-0)

Vous pouvez utiliser le proxy RDS avec n'importe quel cluster de bases de données dans une base de données globale Aurora. Avant de commencer à utiliser ces fonctionnalités ensemble, veillez à vous familiariser avec les informations suivantes.

#### **A** Important

Si le cluster de bases de données fait partie d'une base de données globale où le transfert d'écriture est activé, réduisez la valeur MaxConnectionsPercent de votre proxy du quota alloué au transfert d'écriture. Le quota de transfert d'écriture est défini dans le paramètre de cluster de bases de données aurora\_fwd\_writer\_max\_connections\_pct. Pour de

plus amples informations sur le transfert d'écriture, veuillez consulter [Utilisation du transfert](#page-3217-0)  [d'écriture dans une base de données globale Amazon Aurora.](#page-3217-0)

### Limites pour le proxy RDS avec les bases de données globales

Lorsque le transfert d'écriture est activé dans le cluster de bases de données Aurora, le proxy RDS ne prend pas en charge la valeur SESSION de la variable aurora\_replica\_read\_consistency. La définition de cette valeur peut entraîner un comportement inattendu.

## Fonctionnement des points de terminaison du proxy RDS avec les bases de données globales

Lorsque vous comprenez le fonctionnement des points de terminaison du proxy RDS avec les bases de données globales, vous pouvez mieux gérer vos applications qui utilisent des bases de données Aurora avec ces deux fonctionnalités.

Pour un proxy dont le cluster principal d'une base de données globale est la cible enregistrée, les points de terminaison du proxy fonctionnent de la même manière qu'avec n'importe quel cluster de bases de données Aurora. Les points de terminaison de lecture/écriture du proxy envoient toutes les demandes à l'instance d'écriture du cluster. Les points de terminaison en lecture seule du proxy envoient toutes les demandes aux instances de lecture. Si un lecteur devient indisponible alors qu'une connexion est ouverte, le proxy RDS redirige les requêtes suivantes sur la connexion vers une autre instance de lecture. Pour un proxy doté d'un cluster secondaire comme cible enregistrée, les demandes envoyées aux points de terminaison en lecture seule du proxy sont également envoyées aux instances de lecture. Comme le cluster ne possède aucune instance d'écriture, les demandes envoyées aux points de terminaison de lecture/écriture échouent avec l'erreur « The target group doesn't have any associated read/write instances ».

Les opérations globales de basculement et de commutation des bases de données impliquent toutes deux un changement de rôle entre le cluster de bases de données principal et l'un des clusters de bases de données secondaires. Lorsque le cluster secondaire sélectionné devient le nouveau cluster principal, l'une de ses instances de lecture est promue processus d'écriture. Cette instance de base de données est désormais la nouvelle instance d'écriture pour le cluster global. Veillez à rediriger les opérations d'écriture de votre application vers le point de terminaison de lecture/écriture approprié du proxy qui est associé au nouveau cluster principal. Ce point de terminaison du proxy peut être le point de terminaison par défaut ou un point de terminaison de lecture/écriture personnalisé.

Le proxy RDS met en file d'attente toutes les demandes via les points de terminaison de lecture/ écriture et les envoie à l'instance d'écriture du nouveau cluster principal dès qu'il est disponible. Il le fait indépendamment du fait que l'opération de basculement ou de commutation soit terminée ou non. Pendant le basculement ou la commutation, le point de terminaison par défaut du proxy de l'ancien cluster principal continue d'accepter les opérations d'écriture. Toutefois, dès que ce cluster devient un cluster secondaire, toutes les opérations d'écriture échouent. Pour savoir comment et quand effectuer des tâches spécifiques de basculement ou de commutation globale, consultez les rubriques suivantes :

- Commutation globale des bases de données – [Réalisation de commutations pour les bases de](#page-3269-0) [données globales Amazon Aurora](#page-3269-0)
- Basculement global de la base de données – [Reprise d'une base de données Amazon Aurora](#page-3259-0)  [globale à partir d'une panne non planifiée](#page-3259-0)

# Utilisation des intégrations zéro ETL d'Aurora à Amazon Redshift

Une intégration zéro ETL d'Aurora à Amazon Redshift effectue des opérations d'analyse en temps quasi-réel et de machine learning (ML) à l'aide d'Amazon Redshift sur des pétaoctets de données transactionnelles provenant d'Aurora. Il s'agit d'une solution entièrement gérée permettant de rendre les données transactionnelles disponibles dans Amazon Redshift après leur écriture dans Aurora DB. L'extraction, la transformation et le chargement (ETL) sont le processus qui consiste à combiner des données provenant de sources multiples dans un vaste entrepôt de données central.

Une intégration zéro ETL rend les données de votre cluster de base de données disponibles dans Amazon Redshift en temps quasi réel. Une fois ces données enregistrées dans Amazon Redshift, vous pouvez optimiser vos charges de travail d'analyse, d'apprentissage automatique et d'intelligence artificielle à l'aide des fonctionnalités intégrées d'Amazon Redshift, telles que l'apprentissage automatique, les vues matérialisées, le partage de données, l'accès fédéré à plusieurs magasins de données et lacs de données, et les intégrations avec Amazon, Amazon et autres. SageMaker QuickSight Services AWS

Pour créer une intégration zéro ETL, vous devez spécifier un cluster de base de données comme source et un entrepôt de données Amazon Redshift comme cible. L'intégration réplique les données de la base de données source vers l'entrepôt des données cible.

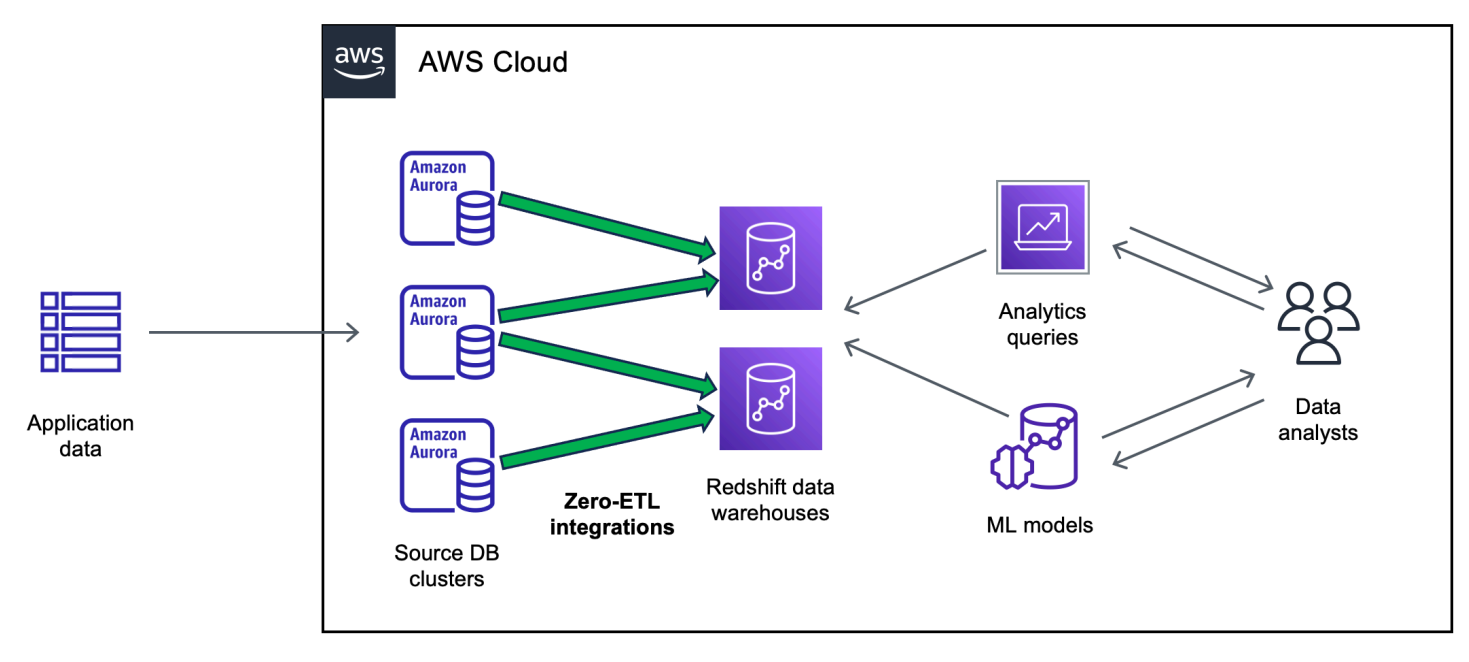

Le schéma suivant illustre cette fonctionnalité :

L'intégration surveille l'état du pipeline de données et effectue la récupération en cas de problèmes, lorsque cela est possible. Vous pouvez créer des intégrations à partir de plusieurs bases de données ) dans un seul espace de noms Amazon Redshift, ce qui vous permet d'obtenir des informations sur plusieurs applications.

[Pour plus d'informations sur la tarification des intégrations sans ETL, consultez les rubriques](https://aws.amazon.com/redshift/pricing/) [Tarification e](https://aws.amazon.com/redshift/pricing/)[t Tarification](https://aws.amazon.com/rds/aurora/pricing/) [Amazon Redshift.](https://aws.amazon.com/redshift/pricing/)

#### Rubriques

- **[Avantages](#page-3401-0)**
- [Concepts clés](#page-3402-0)
- **[Limitations](#page-3403-0)**
- [Quotas](#page-3406-0)
- [Régions prises en charge](#page-3407-0)
- [Bien démarrer avec les intégrations zéro ETL d'Aurora à Amazon Redshift](#page-3407-1)
- [Création d'intégrations zéro ETL d'Aurora à Amazon Redshift](#page-3417-0)
- [Filtrage des données pour les intégrations Aurora Zero-ETL avec Amazon Redshift](#page-3426-0)
- [Ajouter des données à une source \(cluster Aurora DB\) et les interroger dans Amazon Redshift](#page-3434-0)
- [Affichage et surveillance des intégrations zéro ETL d'Aurora à Amazon Redshift](#page-3447-0)
- [Modification des intégrations Aurora Zero-ETL avec Amazon Redshift](#page-3450-0)
- [Suppression d'intégrations zéro ETL d'Aurora à Amazon Redshift](#page-3452-0)
- [Résolution des problèmes liés aux intégrations zéro ETL d'Aurora à Amazon Redshift](#page-3454-0)

## <span id="page-3401-0"></span>Avantages

Les intégrations zéro ETL d'Aurora à Amazon Redshift présentent les avantages suivants :

- Elles vous aident à dériver des informations holistiques de plusieurs sources de données.
- Elles éliminent la nécessité de créer et de gérer des pipelines de données complexes qui effectuent des opérations d'extraction, de transformation et de chargement (ETL). Les intégrations zéro ETL suppriment les défis liés à la création et à la gestion de pipelines en les provisionnant et en les gérant pour vous.
- Elles réduisent la charge opérationnelle et les coûts, et vous permettent de vous concentrer sur l'amélioration de vos applications.
- Profitez des fonctionnalités d'analyse et de machine learning d'Amazon Redshift pour obtenir des informations à partir de données transactionnelles et autres, afin de répondre efficacement aux événements critiques et urgents.

## <span id="page-3402-0"></span>Concepts clés

Lorsque vous commencez à utiliser des intégrations zéro ETL, tenez compte des concepts suivants :

### Integration

Un pipeline de données entièrement géré qui réplique automatiquement les données transactionnelles et les schémas d'un cluster de Aurora vers un entrepôt de données Amazon Redshift.

### Cluster de base de source

Le cluster de Aurora DB à partir duquel les données sont répliquées. Pour Aurora MySQL, vous pouvez spécifier un cluster de base de données qui utilise des instances de base de données provisionnées ou des instances de Aurora Serverless v2 base de données comme source. Pour la version préliminaire d'Aurora PostgreSQL, vous pouvez uniquement spécifier un cluster qui utilise des instances de base de données provisionnées.

#### Entrepôt de données cible

L'entrepôt de données Amazon Redshift vers lequel les données sont répliquées. Il existe deux types d'entrepôts de données : l'entrepôt de données en [cluster provisionné](https://docs.aws.amazon.com/redshift/latest/mgmt/working-with-clusters.html) et l'entrepôt de données [sans serveur](https://docs.aws.amazon.com/redshift/latest/mgmt/serverless-workgroup-namespace.html). Un entrepôt de données en cluster provisionné est une collection de ressources informatiques appelées nœuds, qui sont organisées en un groupe appelé cluster. Un entrepôt de données sans serveur est composé d'un groupe de travail qui stocke les ressources de calcul et d'un espace de noms qui héberge les utilisateurs et les objets de base de données. Les deux entrepôts de données exécutent un moteur Amazon Redshift et contiennent une ou plusieurs bases de données.

Plusieurs sources Les clusters de bases de données peuvent écrire sur la même cible.

Pour plus d'informations, consultez [Architecture système de l'entrepôt de données](https://docs.aws.amazon.com/redshift/latest/dg/c_high_level_system_architecture.html) dans le Guide du développeur de base de données Amazon Redshift.

## <span id="page-3403-0"></span>Limitations

Les limitations suivantes s'appliquent aux intégrations zéro ETL d'Aurora à Amazon Redshift.

#### Rubriques

- [Limitations générales](#page-3403-1)
- [Limitations propres à Aurora MySQL](#page-3404-0)
- [Limites de la version préliminaire d'Aurora PostgreSQL](#page-3404-1)
- [Limitations propres à Amazon Redshift](#page-3406-1)

### <span id="page-3403-1"></span>Limitations générales

- Le cluster source doit se trouver dans la même région que l'entrepôt de données Amazon Redshift cible.
- Vous ne pouvez pas renommer un cluster ou l'une de ses instances s'il possède des intégrations existantes.
- Vous ne pouvez pas supprimer un cluster de données doté d'intégrations existantes. Vous devez d'abord supprimer toutes les intégrations associées.
- Si vous arrêtez le cluster de source, les dernières transactions risquent de ne pas être répliquées vers l'entrepôt de données cible tant que vous ne reprenez pas le cluster de .
- Si votre cluster de données est à l'origine d'un déploiement bleu/vert, les environnements bleu et vert ne peuvent pas comporter d'intégrations zéro ETL existantes lors du passage au numérique. Vous devez d'abord supprimer l'intégration et basculer, puis la recréer.
- Un cluster de base de données doit contenir au moins une instance de base de données pour être la source d'une intégration.
- Si votre cluster source est le cluster de base de données principal d'une base de données globale Aurora et qu'il bascule sur l'un de ses clusters secondaires, l'intégration devient inactive. Vous devez supprimer et recréer l'intégration.
- Vous ne pouvez pas créer d'intégration pour une base de données source dont une autre intégration est activement créée.
- Lors de la création initiale d'une intégration ou lors de la resynchronisation d'une table, l'ensemencement des données de la source vers la cible peut prendre 20 à 25 minutes, voire plus, selon la taille de la base de données source. Ce délai peut entraîner une augmentation du délai de réplication.
- Certains types de données ne sont pas pris en charge. Pour plus d'informations, consultez [the](#page-3438-0)  [section called "Différences de type de données"](#page-3438-0).
- Les références de clé étrangère avec des mises à jour de table prédéfinies ne sont pas prises en charge. Plus précisément, ON DELETE les ON UPDATE règles ne sont pas prises en charge par CASCADESET NULL, et SET DEFAULT les actions. Toute tentative de création ou de mise à jour d'une table contenant de telles références à une autre table entraînera l'échec de la table.
- ALTER TABLEles opérations de partition entraînent la resynchronisation de votre table afin de recharger les données de RDS Aurora Amazon Redshift. La table ne pourra pas être interrogée pendant la resynchronisation. Pour plus d'informations, consultez [the section called "Une ou](#page-3456-0)  [plusieurs de mes tables Amazon Redshift nécessitent une resynchronisation"](#page-3456-0).
- Les transactions XA ne sont pas prises en charge.
- Les identifiants d'objet (y compris le nom de base de données, le nom de table, les noms de colonnes, etc.) ne peuvent contenir que des caractères alphanumériques, des chiffres, \$ et \_ (trait de soulignement).

### <span id="page-3404-0"></span>Limitations propres à Aurora MySQL

- Votre cluster de base de données source doit exécuter Aurora MySQL version 3.05 (compatible avec MySQL 8.0.32) ou une version ultérieure.
- Les intégrations zéro ETL s'appuient sur la journalisation binaire MySQL (binlog) pour capturer les modifications continues des données. N'utilisez pas le filtrage des données basé sur le binlog, car cela peut entraîner des incohérences entre les bases de données source et cible.
- Les tables système, les tables temporaires et les vues Aurora MySQL ne sont pas répliquées vers Amazon Redshift.
- Les intégrations zéro ETL sont prises en charge uniquement pour les bases de données configurées pour utiliser le moteur de stockage InnoDB.

### <span id="page-3404-1"></span>Limites de la version préliminaire d'Aurora PostgreSQL

#### **A** Important

La fonctionnalité d'intégration zéro ETL avec Amazon Redshift pour Aurora PostgreSQL est en version préliminaire. La documentation et la fonction sont toutes deux sujettes à modification. Vous ne pouvez utiliser cette fonctionnalité que dans des environnements de

test, et non dans des environnements de production. Pour voir les conditions générales, consultez Betas and Previews (Bêtas et aperçus) dans les [Conditions de service AWS.](https://aws.amazon.com/service-terms/)

- Votre cluster de base de données source doit exécuter Aurora PostgreSQL (compatible avec PostgreSQL 15.4 et Zero-ETL Support).
- Vous pouvez créer et gérer des intégrations zéro ETL pour Aurora PostgreSQL uniquement dans l'environnement de [prévisualisation de base de données Amazon RDS,](https://aws.amazon.com/rds/databasepreview/) dans l'est des États-Unis (Ohio) (us-east-2). Région AWS Vous pouvez utiliser l'environnement de prévisualisation pour tester les versions bêta, les versions candidates et les premières versions de production du logiciel du moteur de base de données PostgreSQL.
- Vous pouvez créer et gérer des intégrations pour Aurora PostgreSQL uniquement à l'aide du. AWS Management Console Vous ne pouvez pas utiliser le AWS Command Line Interface (AWS CLI), l'API Amazon RDS ou aucun des AWS SDK.
- Lorsque vous créez un cluster de base de données source, le groupe de paramètres que vous choisissez doit déjà avoir les valeurs de paramètres de cluster de base de données requises configurées. Vous ne pouvez pas créer un nouveau groupe de paramètres par la suite, puis l'associer au cluster. Pour obtenir la liste des paramètres requis, consultezthe section called ["Étape 1 : Créer un groupe de paramètres de cluster de base de données personnalisé"](#page-3408-0).
- Vous ne pouvez pas modifier une intégration après l'avoir créée. Si vous devez modifier certains paramètres, vous devez supprimer et recréer l'intégration.
- Actuellement, les clusters de base de données Aurora PostgreSQL qui sont à l'origine d'une intégration ne collectent pas les données de réplication logiques.
- Toutes les bases de données créées dans le cluster de base de données Aurora PostgreSQL source doivent utiliser le codage UTF-8.
- Les noms de colonnes ne peuvent contenir aucun des caractères suivants : virgules (,), pointsvirgules (;), parenthèses (), crochets {}, nouvelles lignes (\n), tabulations (\ t), signes égaux (=) et espaces.
- Les intégrations sans ETL avec Aurora PostgreSQL ne prennent pas en charge les éléments suivants :
	- Aurora Serverless v2Instances de base de données. Votre cluster de base de données source doit utiliser des instances de base de données provisionnées.
	- Types de données personnalisés ou types de données créés par des extensions.
	- [Sous-transactions](https://www.postgresql.org/docs/current/subxacts.html) sur le cluster de base de données source.
- Modification du nom de schémas ou de bases de données au sein d'un cluster de bases de données source.
- Restauration à partir d'un instantané de cluster de base de données ou utilisation du clonage Aurora pour créer un cluster de base de données source. Si vous souhaitez intégrer des données existantes dans un cluster de prévisualisation, vous devez utiliser les pg\_restore utilitaires pg\_dump or.
- Création de slots de réplication logiques sur l'instance d'écriture du cluster de base de données source.
- Valeurs de champs de grande taille nécessitant la technique TOAST (Oversized-Attribute Storage Technique).
- ALTER TABLEopérations de partition. Ces opérations peuvent entraîner la resynchronisation de votre table et éventuellement son entrée dans un état. Failed Si une table échoue, vous devez la supprimer et la recréer.

### <span id="page-3406-1"></span>Limitations propres à Amazon Redshift

Pour obtenir la liste des limitations d'Amazon Redshift liées aux intégrations sans ETL, consultez les [considérations du guide de gestion](https://docs.aws.amazon.com/redshift/latest/mgmt/zero-etl.reqs-lims.html) Amazon Redshift.

## <span id="page-3406-0"></span>**Quotas**

Votre compte possède les quotas suivants relatifs aux intégrations zéro ETL d'Aurora à Amazon Redshift. Chaque quota s'applique par région, sauf indication contraire.

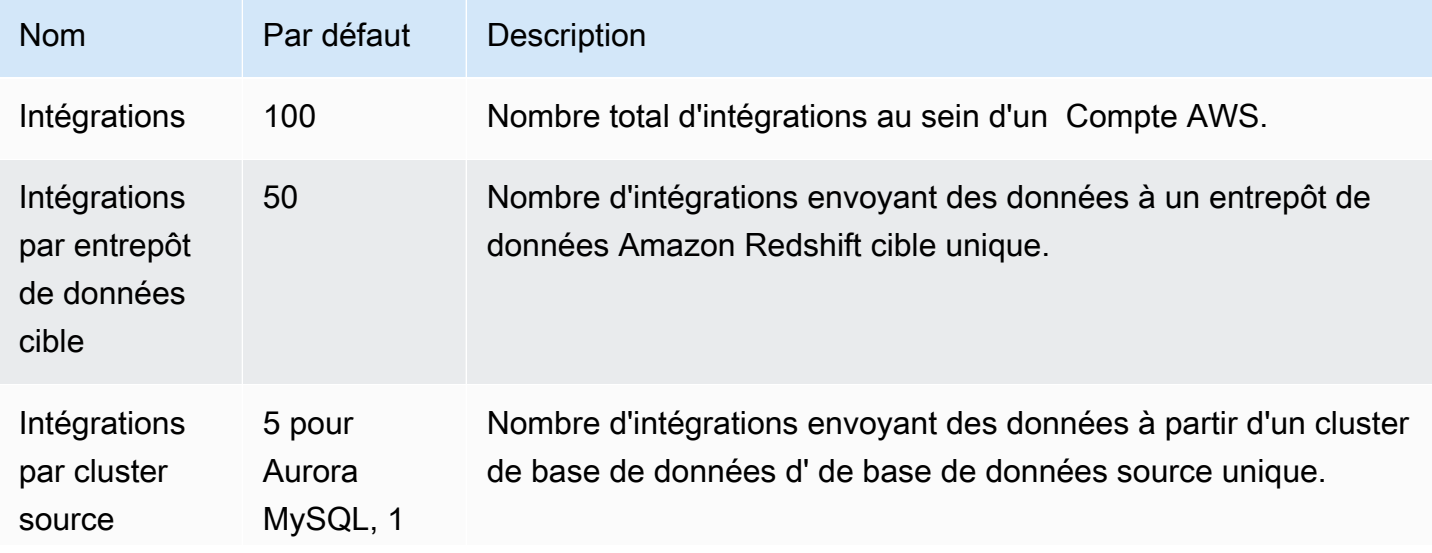

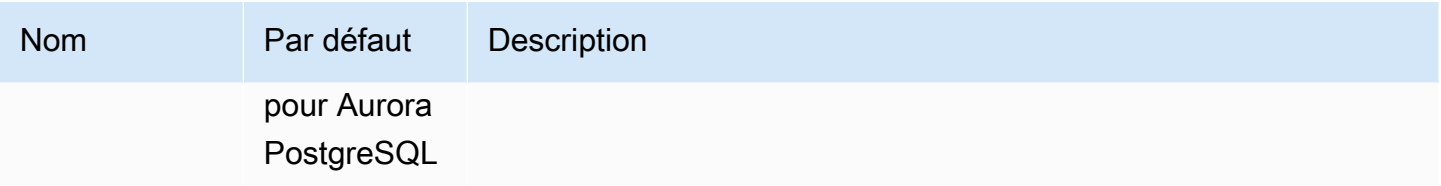

En outre, Amazon Redshift impose certaines limites au nombre de tables autorisées dans chaque instance de base de données ou nœud de cluster. Pour plus d'informations, consultez [Quotas et](https://docs.aws.amazon.com/redshift/latest/mgmt/amazon-redshift-limits.html) [limites dans Amazon Redshift](https://docs.aws.amazon.com/redshift/latest/mgmt/amazon-redshift-limits.html) dans le Guide de gestion Amazon Redshift.

## <span id="page-3407-0"></span>Régions prises en charge

Les intégrations Aurora Zero-ETL avec Amazon Redshift sont disponibles dans un sous-ensemble de. Régions AWS Pour obtenir une liste des régions prises en charge, consultez [the section called](#page-112-0)  ["Intégrations zéro ETL ".](#page-112-0)

## <span id="page-3407-1"></span>Bien démarrer avec les intégrations zéro ETL d'Aurora à Amazon Redshift

Avant de créer une intégration zéro ETL avec Amazon Redshift, configurez Aurora DB et votre entrepôt de données Amazon Redshift avec les paramètres et autorisations requis. Au cours de la configuration, vous allez suivre les étapes suivantes :

- 1. [Création d'un groupe personnalisé de paramètres de cluster de base de données.](#page-3408-0)
- 2. [Créez un cluster source.](#page-3409-0)
- 3. [Création d'un entrepôt des données Amazon Redshift cible.](#page-3410-0)

Une fois ces étapes terminées, reportez-vous à [the section called "Création d'intégrations zéro ETL"](#page-3417-0).

Vous pouvez utiliser les AWS SDK pour automatiser le processus de configuration à votre place. Pour plus d'informations, consultez [the section called "Configurer une intégration à l'aide des AWS](#page-3412-0) [SDK \(Aurora MySQL uniquement\)"](#page-3412-0).

## <span id="page-3408-0"></span>Étape 1 : Créer un groupe de paramètres de cluster de base de données personnalisé

Les intégrations Aurora Zero-ETL avec Amazon Redshift nécessitent des valeurs spécifiques pour les paramètres du cluster de base de données qui contrôlent la réplication. Plus précisément, Aurora MySQL nécessite un binlog (*aurora\_enhanced\_binlog*) amélioré, et Aurora PostgreSQL nécessite une réplication logique améliorée (). aurora.enhanced\_logical\_replication

Pour configurer la journalisation binaire ou la réplication logique, vous devez d'abord créer un groupe de paramètres de cluster de base de données personnalisé, puis l'associer au cluster de base de données source.

Créez un groupe de paramètres de cluster de base de données personnalisé avec les paramètres suivants en fonction de votre moteur de base de données source. Pour obtenir des instructions sur la création d'un groupe de paramètres, consultez [the section called "Utilisation des groupes de](#page-388-0)  [paramètres de clusters de base de données"](#page-388-0).

Aurora MySQL (famille aurora-mysql8.0) :

- aurora\_enhanced\_binlog=1
- binlog\_backup=0
- binlog\_format=ROW
- binlog\_replication\_globaldb=0
- binlog row image=full
- binlog\_row\_metadata=full

Assurez-vous également que le paramètre binlog\_transaction\_compression n'est pas défini sur ON et que le paramètre binlog\_row\_value\_options n'est pas défini sur PARTIAL\_JSON.

Pour plus d'informations sur le journal binaire amélioré d'Aurora MySQL, consultez[the section called](#page-1795-0) ["Configuration du binlog amélioré".](#page-1795-0)

Aurora PostgreSQL (famille aurora-postgresql15) :

#### **G** Note

Pour les clusters de bases de données Aurora PostgreSQL, vous devez créer le groupe de paramètres personnalisé dans l'environnement de [prévisualisation de base de données](https://aws.amazon.com/rds/databasepreview/) [Amazon RDS,](https://aws.amazon.com/rds/databasepreview/) dans l'est des États-Unis (Ohio) (us-east-2). Région AWS

- rds.logical\_replication=1
- aurora.enhanced\_logical\_replication=1
- aurora.logical\_replication\_backup=0
- aurora.logical\_replication\_globaldb=0

L'activation de la réplication logique améliorée (aurora.enhanced\_logical\_replication) définit automatiquement le REPLICA IDENTITY paramètre surFULL, ce qui signifie que toutes les valeurs des colonnes sont écrites dans le journal d'écriture anticipée (WAL). Cela augmentera les IOPS pour votre cluster de base de données source.

### <span id="page-3409-0"></span>Étape 2 : sélectionner ou créer un cluster source

Après avoir créé un groupe de paramètres de cluster de base de données personnalisé, choisissez ou créez une instance de base de données MySQL ou Aurora PostgreSQL). Ce cluster de données sera la source de réplication des données vers Amazon Redshift.

Le cluster de données doit exécuter MySQL version 3.05 (compatible avec MySQL 8.0.32) ou supérieure, ou Aurora PostgreSQL (compatible avec PostgreSQL 15.4 et Zero-ETL Support). Pour obtenir des instructions sur la création d'un cluster de base de données d', consultez.

**a** Note

Vous devez créer des clusters de bases de données Aurora PostgreSQL dans l'environnement de [prévisualisation de base de données Amazon RDS,](https://aws.amazon.com/rds/databasepreview/) dans l'est des États-Unis (Ohio) (us-east-2). Région AWS

Sous Configuration supplémentaire, remplacez le groupe de paramètres du cluster de base de données par défaut par le groupe de paramètres personnalisé que vous avez créé à l'étape précédente.

#### **G** Note

Pour Aurora MySQL, vous associez le groupe de paramètres au cluster de de une fois que celui-ci a déjà été créé, vous devez redémarrer l'instance de principale du cluster pour appliquer les modifications avant de pouvoir créer une intégration zéro ETL. Pour obtenir des instructions, veuillez consulter [the section called "Redémarrage d'un cluster de bases de](#page-641-0)  [données ou d'une instance de bases de données Aurora"](#page-641-0).

Lors de la version préliminaire des intégrations Zero-ETL d'Aurora PostgreSQL avec Amazon Redshift, vous devez associer le cluster au groupe de paramètres de cluster de base de données personnalisé lors de la création du cluster. Vous ne pouvez pas effectuer cette action une fois que le cluster de base de données source est déjà créé, sinon vous devez le supprimer et le recréer.

### <span id="page-3410-0"></span>Étape 3 : Créer un entrepôt des données Amazon Redshift cible

Après avoir créé votre cluster source, vous devez créer et configurer un entrepôt de données cible dans Amazon Redshift. L'entrepôt de données doit respecter les exigences suivantes :

- Créé en version préliminaire (pour les sources Aurora PostgreSQL uniquement). Pour les sources Aurora MySQL, vous devez créer des clusters de production et des groupes de travail.
	- Pour créer un cluster provisionné dans la version préliminaire, choisissez Créer un cluster en version préliminaire dans la bannière du tableau de bord des clusters provisionnés. Pour plus d'informations, consultez [Création d'un cluster en version prélimnaire.](https://docs.aws.amazon.com/redshift/latest/mgmt/managing-clusters-console.html#cluster-preview)

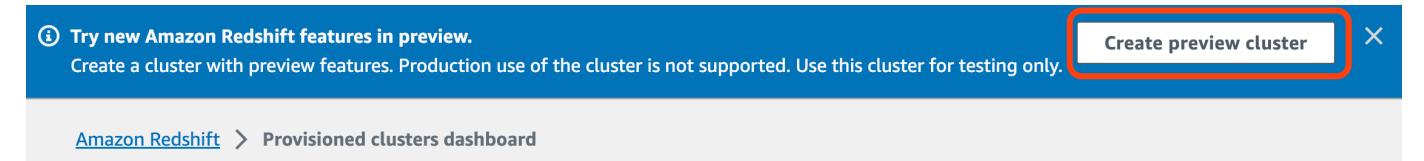

Lors de la création du cluster, définissez l'option Chemin d'accès à la prévisualisation sur preview\_2023.

• Pour créer un groupe de travail Redshift sans serveur en version préliminaire, choisissez Créer un groupe de travail en mode de prévisualisation dans la bannière du tableau de bord sans serveur. Pour plus d'informations, consultez [Création d'un groupe de travail de prévisualisation.](https://docs.aws.amazon.com/redshift/latest/mgmt/serverless-workgroup-preview.html)

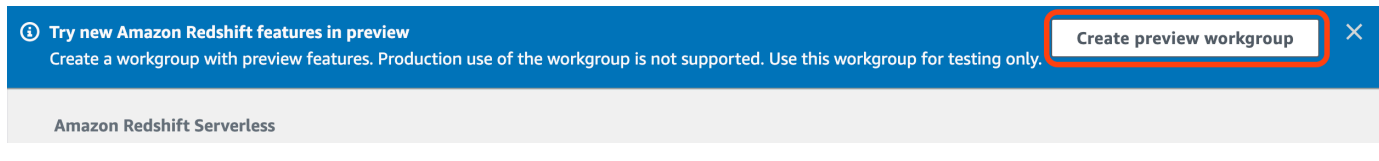

- En utilisant un type de nœud RA3 (ra3.xlplus,ra3.4xlarge, oura3.16xlarge) , ou Redshift Serverless.
- Chiffré (si vous utilisez un cluster provisionné). Pour plus d'informations, consultez [Chiffrement de](https://docs.aws.amazon.com/redshift/latest/mgmt/working-with-db-encryption.html)  [base de données Amazon Redshift.](https://docs.aws.amazon.com/redshift/latest/mgmt/working-with-db-encryption.html)

Pour obtenir des instructions sur la création d'un entrepôt des données, consultez [Création d'un](https://docs.aws.amazon.com/redshift/latest/mgmt/managing-clusters-console.html#create-cluster) [cluster](https://docs.aws.amazon.com/redshift/latest/mgmt/managing-clusters-console.html#create-cluster) pour les clusters provisionnés ou [Création d'un groupe de travail avec un espace de noms](https://docs.aws.amazon.com/redshift/latest/mgmt/serverless-console-workgroups-create-workgroup-wizard.html)  [pour](https://docs.aws.amazon.com/redshift/latest/mgmt/serverless-console-workgroups-create-workgroup-wizard.html) Redshift sans serveur.

### Activer la sensibilité à la casse sur l'entrepôt des données

Pour que l'intégration réussisse, le paramètre de sensibilité à la casse ([enable\\_case\\_sensitive\\_identifier](https://docs.aws.amazon.com/redshift/latest/dg/r_enable_case_sensitive_identifier.html)) doit être activé pour l'entrepôt des données. Par défaut, la sensibilité à la casse est désactivée sur tous les clusters provisionnés et les groupes de travail Redshift sans serveur.

Pour activer la sensibilité à la casse, effectuez les étapes suivantes en fonction du type de votre entrepôt des données :

• Cluster provisionné : pour activer la sensibilité à la casse sur un cluster provisionné, créez un groupe de paramètres personnalisé en activant le paramètre enable\_case\_sensitive\_identifier. Associez ensuite le groupe de paramètres au cluster. Pour obtenir des instructions, consultez [Gestion des groupes de paramètres à l'aide de la console](https://docs.aws.amazon.com/redshift/latest/mgmt/managing-parameter-groups-console.html) ou [Configuration des valeurs des paramètres à l'aide de l' AWS CLI.](https://docs.aws.amazon.com/redshift/latest/mgmt/working-with-parameter-groups.html#configure-parameters-using-the-clil)

#### **a** Note

N'oubliez pas de redémarrer le cluster après lui avoir associé le groupe de paramètres personnalisé.

• Groupe de travail sans serveur : pour activer la sensibilité à la casse sur un groupe de travail Redshift sans serveur, vous devez utiliser l' AWS CLI. La console Amazon Redshift ne prend actuellement pas en charge la modification des valeurs des paramètres Redshift sans serveur. Envoyez la demande de [mise à jour du groupe de travail](https://docs.aws.amazon.com/cli/latest/reference/redshift-serverless/update-workgroup.html) suivante :

```
aws redshift-serverless update-workgroup \ 
   --workgroup-name target-workgroup \
```

```
 --config-parameters 
 parameterKey=enable_case_sensitive_identifier,parameterValue=true
```
Vous n'avez pas besoin de redémarrer un groupe de travail après avoir modifié ses valeurs de paramètres.

#### Configuration de l'autorisation pour l'entrepôt des données

Après avoir créé un entrepôt de données, vous devez configurer le cluster Aurora DB de la source en tant que source d'intégration autorisée. Pour obtenir des instructions, consultez [Configuration de](https://docs.aws.amazon.com/redshift/latest/mgmt/zero-etl-using.setting-up.html#zero-etl-using.redshift-iam)  [l'autorisation pour votre entrepôt des données Amazon Redshift](https://docs.aws.amazon.com/redshift/latest/mgmt/zero-etl-using.setting-up.html#zero-etl-using.redshift-iam).

## <span id="page-3412-0"></span>Configurer une intégration à l'aide des AWS SDK (Aurora MySQL uniquement)

Plutôt que de configurer chaque ressource manuellement, vous pouvez exécuter le script Python suivant pour configurer automatiquement les ressources requises pour vous. L'exemple de code utilise le [AWS SDK for Python \(Boto3\)p](https://boto3.amazonaws.com/v1/documentation/api/latest/index.html)our créer un cluster de base de données Aurora MySQL source et cibler l'entrepôt de données Amazon Redshift, chacun avec les valeurs de paramètres requises. Il attend ensuite que les clusters soient disponibles avant de créer une intégration zéro ETL entre eux. Vous pouvez commenter différentes fonctions en fonction des ressources que vous devez configurer.

Pour installer les dépendances requises, exécutez les commandes suivantes :

```
pip install boto3
pip install time
```
Dans le script, modifiez éventuellement les noms de la source, de la cible et des groupes de paramètres. La fonction finale crée une intégration nommée d'my-integrationaprès la configuration des ressources.

Exemple de code Python

```
import boto3
import time
# Build the client using the default credential configuration.
# You can use the CLI and run 'aws configure' to set access key, secret
```

```
# key, and default Region.
rds = boto3.client('rds')
redshift = boto3.client('redshift')
sts = boto3.client('sts')
source_cluster_name = 'my-source-cluster' # A name for the source cluster
source_param_group_name = 'my-source-param-group' # A name for the source parameter 
 group
target_cluster_name = 'my-target-cluster' # A name for the target cluster
target_param_group_name = 'my-target-param-group' # A name for the target parameter 
 group
def create_source_cluster(*args): 
     """Creates a source Aurora MySQL DB cluster""" 
     response = rds.create_db_cluster_parameter_group( 
         DBClusterParameterGroupName=source_param_group_name, 
         DBParameterGroupFamily='aurora-mysql8.0', 
         Description='For Aurora MySQL zero-ETL integrations' 
    \lambda print('Created source parameter group: ' + response['DBClusterParameterGroup']
['DBClusterParameterGroupName']) 
     response = rds.modify_db_cluster_parameter_group( 
         DBClusterParameterGroupName=source_param_group_name, 
         Parameters=[ 
\{\hspace{.1cm} \} 'ParameterName': 'aurora_enhanced_binlog', 
                  'ParameterValue': '1', 
                  'ApplyMethod': 'pending-reboot' 
             }, 
\{\hspace{.1cm} \} 'ParameterName': 'binlog_backup', 
                  'ParameterValue': '0', 
                  'ApplyMethod': 'pending-reboot' 
             }, 
             { 
                  'ParameterName': 'binlog_format', 
                  'ParameterValue': 'ROW', 
                  'ApplyMethod': 'pending-reboot' 
             }, 
\{\hspace{.1cm} \} 'ParameterName': 'binlog_replication_globaldb',
```

```
 'ParameterValue': '0', 
                  'ApplyMethod': 'pending-reboot' 
             }, 
             { 
                  'ParameterName': 'binlog_row_image', 
                  'ParameterValue': 'full', 
                  'ApplyMethod': 'pending-reboot' 
             }, 
\{\hspace{.1cm} \} 'ParameterName': 'binlog_row_metadata', 
                  'ParameterValue': 'full', 
                  'ApplyMethod': 'pending-reboot' 
 } 
         ] 
     ) 
     print('Modified source parameter group: ' + 
  response['DBClusterParameterGroupName']) 
     response = rds.create_db_cluster( 
         DBClusterIdentifier=source_cluster_name, 
         DBClusterParameterGroupName=source_param_group_name, 
         Engine='aurora-mysql', 
         EngineVersion='8.0.mysql_aurora.3.05.2', 
         DatabaseName='myauroradb', 
         MasterUsername='username', 
         MasterUserPassword='Password01**' 
     ) 
     print('Creating source cluster: ' + response['DBCluster']['DBClusterIdentifier']) 
     source_arn = (response['DBCluster']['DBClusterArn']) 
     create_target_cluster(target_cluster_name, source_arn, target_param_group_name) 
     response = rds.create_db_instance( 
         DBInstanceClass='db.r6g.2xlarge', 
         DBClusterIdentifier=source_cluster_name, 
         DBInstanceIdentifier=source_cluster_name + '-instance', 
         Engine='aurora-mysql' 
     ) 
     return(response)
def create_target_cluster(target_cluster_name, source_arn, target_param_group_name): 
     """Creates a target Redshift cluster""" 
     response = redshift.create_cluster_parameter_group( 
         ParameterGroupName=target_param_group_name,
```

```
 ParameterGroupFamily='redshift-1.0', 
         Description='For Aurora MySQL zero-ETL integrations' 
     ) 
     print('Created target parameter group: ' + response['ClusterParameterGroup']
['ParameterGroupName']) 
     response = redshift.modify_cluster_parameter_group( 
         ParameterGroupName=target_param_group_name, 
         Parameters=[ 
             { 
                  'ParameterName': 'enable_case_sensitive_identifier', 
                  'ParameterValue': 'true' 
 } 
        \mathbf{I} ) 
     print('Modified target parameter group: ' + response['ParameterGroupName']) 
     response = redshift.create_cluster( 
         ClusterIdentifier=target_cluster_name, 
         NodeType='ra3.4xlarge', 
         NumberOfNodes=2, 
         Encrypted=True, 
         MasterUsername='username', 
         MasterUserPassword='Password01**', 
         ClusterParameterGroupName=target_param_group_name 
     ) 
     print('Creating target cluster: ' + response['Cluster']['ClusterIdentifier']) 
     # Retrieve the target cluster ARN 
     response = redshift.describe_clusters( 
         ClusterIdentifier=target_cluster_name 
    \lambda target_arn = response['Clusters'][0]['ClusterNamespaceArn'] 
     # Retrieve the current user's account ID 
     response = sts.get_caller_identity() 
     account_id = response['Account'] 
     # Create a resource policy specifying cluster ARN and account ID 
     response = redshift.put_resource_policy( 
         ResourceArn=target_arn, 
         Policy=''' 
         { 
             \"Version\":\"2012-10-17\",
```

```
 \"Statement\":[ 
                  {\"Effect\":\"Allow\", 
                  \"Principal\":{ 
                      \"Service\":\"redshift.amazonaws.com\" 
                  }, 
                  \"Action\":[\"redshift:AuthorizeInboundIntegration\"], 
                  \"Condition\":{ 
                      \"StringEquals\":{ 
                          \"aws:SourceArn\":\"%s\"} 
1 1 1 1 1 1 1
                  }, 
                  {\"Effect\":\"Allow\", 
                  \"Principal\":{ 
                      \"AWS\":\"arn:aws:iam::%s:root\"}, 
                  \"Action\":\"redshift:CreateInboundIntegration\"} 
 ] 
         } 
         ''' % (source_arn, account_id) 
     ) 
     return(response)
def wait_for_cluster_availability(*args): 
     """Waits for both clusters to be available""" 
     print('Waiting for clusters to be available...') 
     response = rds.describe_db_clusters( 
        DBClusterIdentifier=source_cluster_name
     ) 
     source_status = response['DBClusters'][0]['Status'] 
     source_arn = response['DBClusters'][0]['DBClusterArn'] 
     response = rds.describe_db_instances( 
         DBInstanceIdentifier=source_cluster_name + '-instance' 
    \lambda source_instance_status = response['DBInstances'][0]['DBInstanceStatus'] 
     response = redshift.describe_clusters( 
         ClusterIdentifier=target_cluster_name 
     ) 
     target_status = response['Clusters'][0]['ClusterStatus'] 
     target_arn = response['Clusters'][0]['ClusterNamespaceArn'] 
     # Every 60 seconds, check whether the clusters are available.
```

```
 if source_status != 'available' or target_status != 'available' or 
  source_instance_status != 'available': 
         time.sleep(60) 
         response = wait_for_cluster_availability( 
             source_cluster_name, target_cluster_name) 
     else: 
         print('Clusters available. Ready to create zero-ETL integration.') 
         create_integration(source_arn, target_arn) 
         return
def create_integration(source_arn, target_arn): 
     """Creates a zero-ETL integration using the source and target clusters""" 
     response = rds.create_integration( 
         SourceArn=source_arn, 
         TargetArn=target_arn, 
         IntegrationName='my-integration' 
     ) 
     print('Creating integration: ' + response['IntegrationName']) 
def main(): 
     """main function""" 
     create_source_cluster(source_cluster_name, source_param_group_name) 
     wait_for_cluster_availability(source_cluster_name, target_cluster_name)
if __name__ == '__main__": main()
```
## Étapes suivantes

Avec un cluster de Aurora DB source et un entrepôt de données cible Amazon Redshift, vous pouvez désormais créer une intégration zéro ETL et répliquer les données. Pour obtenir des instructions, consultez [the section called "Création d'intégrations zéro ETL".](#page-3417-0)

## <span id="page-3417-0"></span>Création d'intégrations zéro ETL d'Aurora à Amazon Redshift

Lorsque vous créez une intégration Aurora Zero-ETL, vous spécifiez l' source, le cluster de base de données Aurora et l'entrepôt de données Amazon Redshift cible. Vous pouvez également personnaliser les paramètres de chiffrement et ajouter des balises. Aurora crée une intégration entre le cluster de source et sa cible. Une fois l'intégration active, toutes les données que vous insérez dans le cluster de source seront répliquées dans la cible Amazon Redshift configurée.

#### **Rubriques**

- [Prérequis](#page-3418-0)
- [Autorisations nécessaires](#page-3418-1)
- [Création d'intégrations zéro ETL](#page-3421-0)
- [Étapes suivantes](#page-3426-1)

### <span id="page-3418-0"></span>Prérequis

Avant de créer une intégration zéro ETL, vous devez créer un cluster de source et un entrepôt de données Amazon Redshift cible. Vous devez également autoriser la réplication dans l'entrepôt de données en ajoutant le cluster en tant que source d'intégration autorisée.

Pour obtenir des instructions sur la réalisation de chacune de ces étapes, consultez [the section called](#page-3407-1) ["Bien démarrer avec les intégrations zéro ETL".](#page-3407-1)

### <span id="page-3418-1"></span>Autorisations nécessaires

Certaines autorisations IAM sont requises pour créer une intégration zéro ETL. Vous avez au moins besoin des autorisations requises pour effectuer les actions suivantes :

- Créez des intégrations zéro ETL pour le cluster de source.
- Afficher et supprimer toutes les intégrations zéro ETL.
- Créer des intégrations entrantes dans l'entrepôt de données cible. Vous n'avez pas besoin de cette autorisation si le même compte est propriétaire de l'entrepôt des données Amazon Redshift et que ce compte est un principal autorisé pour cet entrepôt des données. Pour obtenir des informations sur l'ajout de principaux autorisés, consultez [Configuration de l'autorisation pour votre entrepôt de](https://docs.aws.amazon.com/redshift/latest/mgmt/zero-etl-using.setting-up.html#zero-etl-using.redshift-iam)  [données Amazon Redshift.](https://docs.aws.amazon.com/redshift/latest/mgmt/zero-etl-using.setting-up.html#zero-etl-using.redshift-iam)

L'exemple de politique suivant illustre les [autorisations de moindre privilège](https://docs.aws.amazon.com/IAM/latest/UserGuide/best-practices.html#grant-least-privilege) requises pour créer et gérer des intégrations. Il se peut que vous n'ayez pas besoin de ces autorisations exactes si votre utilisateur ou votre rôle dispose d'autorisations plus étendues, telles qu'une politique AdministratorAccess gérée.

#### **a** Note

Les Amazon Resource Name (ARN) Redshift ont le format suivant. Notez l'utilisation d'une barre oblique ((/) à la place du caractère deux-points (:) avant l'UUID de l'espace de noms sans serveur.

- Cluster provisionné arn:aws:**redshift**:{region}:{accountid}:namespace**:***namespace-uuid*
- Sans serveur arn:aws:**redshift-serverless**:{region}:{accountid}:namespace**/***namespace-uuid*

#### Exemple de politique

#### **A** Important

Pour la version préliminaire d'Aurora PostgreSQL, tous les ARN et actions de l'environnement de prévisualisation de [base de données Amazon RDS](https://aws.amazon.com/rds/databasepreview/) -preview ont été ajoutés à [l'espace de noms](https://aws.amazon.com/rds/databasepreview/) du service. Par exemple : rds*-preview*:CreateIntegration et arn:aws:rds*-preview*:….

```
{ 
     "Version": "2012-10-17", 
     "Statement": [{ 
          "Effect": "Allow", 
          "Action": [ 
               "rds:CreateIntegration" 
          ], 
          "Resource": [ 
               "arn:aws:rds:{region}:{account-id}:cluster:source-db", 
               "arn:aws:rds:{region}:{account-id}:integration:*" 
          ] 
     }, 
     { 
          "Effect": "Allow", 
          "Action": [ 
               "rds:DescribeIntegrations" 
          ], 
          "Resource": ["*"]
```
```
 }, 
     { 
          "Effect": "Allow", 
          "Action": [ 
               "rds:DeleteIntegration", 
               "rds:ModifyIntegration"
          ], 
          "Resource": [ 
               "arn:aws:rds:{region}:{account-id}:integration:*" 
          ] 
     }, 
     { 
          "Effect": "Allow", 
          "Action": [ 
               "redshift:CreateInboundIntegration" 
          ], 
          "Resource": [ 
               "arn:aws:redshift:{region}:{account-id}:namespace:namespace-uuid" 
         \mathbf{I} }]
}
```
## <span id="page-3420-0"></span>Choix d'un entrepôt de données cible dans un autre compte

Si vous prévoyez de spécifier un entrepôt de données Amazon Redshift cible situé dans un autre Compte AWS, vous devez créer un rôle permettant aux utilisateurs du compte courant d'accéder aux ressources du compte cible. Pour plus d'informations, consultez la section [Fournir un accès à un](https://docs.aws.amazon.com/IAM/latest/UserGuide/id_roles_common-scenarios_aws-accounts.html) [utilisateur IAM dans un autre utilisateur Compte AWS dont vous êtes le propriétaire.](https://docs.aws.amazon.com/IAM/latest/UserGuide/id_roles_common-scenarios_aws-accounts.html)

Le rôle doit disposer des autorisations suivantes, qui permettent à l'utilisateur de consulter les clusters provisionnés Amazon Redshift et les espaces de noms Redshift sans serveur disponibles dans le compte cible.

Autorisations requises et politique d'approbation

```
{ 
    "Version":"2012-10-17", 
    "Statement":[ 
        { 
           "Effect":"Allow", 
           "Action":[ 
               "redshift:DescribeClusters",
```

```
 "redshift-serverless:ListNamespaces" 
              ], 
              "Resource":[ 
\mathbf{u} \star \mathbf{u}\mathbf{I} } 
     ]
}
```
Le rôle doit respecter la politique d'approbation suivante, qui spécifie l'ID du compte cible.

```
{ 
    "Version":"2012-10-17", 
    "Statement":[ 
        { 
           "Effect":"Allow", 
           "Principal":{ 
               "AWS": "arn:aws:iam::{external-account-id}:root" 
           }, 
           "Action":"sts:AssumeRole" 
        } 
    ]
}
```
Pour obtenir des instructions quant à la création du rôle, consultez [Création d'un rôle à l'aide de](https://docs.aws.amazon.com/IAM/latest/UserGuide/id_roles_create_for-custom.html)  [politiques d'approbation personnalisées](https://docs.aws.amazon.com/IAM/latest/UserGuide/id_roles_create_for-custom.html).

# Création d'intégrations zéro ETL

Vous pouvez créer Zero-ETL Aurora MySQL à l'aide de l'API AWS Management Console, de AWS CLI, ou de l'API RDS. Pour créer une intégration Aurora PostgreSQL, vous devez utiliser le. AWS Management Console

## Console RDS

Pour créer une intégration zéro ETL

1. Connectez-vous à la console Amazon RDS AWS Management Console et ouvrez-la à l'adresse <https://console.aws.amazon.com/rds/>.

[Si vous utilisez un cluster de base de données Aurora PostgreSQL comme source d'intégration,](https://us-east-2.console.aws.amazon.com/rds-preview/home?region=us-east-2#databases:) [vous devez vous connecter à l'environnement de prévisualisation de base de données Amazon](https://us-east-2.console.aws.amazon.com/rds-preview/home?region=us-east-2#databases:)

[RDS à l'adresse https://us-east-2.console.aws.amazon.com/rds-preview/home?region=us](https://us-east-2.console.aws.amazon.com/rds-preview/home?region=us-east-2#databases:)[east-2#databases.](https://us-east-2.console.aws.amazon.com/rds-preview/home?region=us-east-2#databases:)

- 2. Dans le panneau de navigation de gauche, choisissez Intégrations Zero-ETL.
- 3. Choisissez Créer une intégration Zero-ETL.
- 4. Dans Identifiant d'intégration, saisissez un nom pour l'intégration. Ce nom peut comporter jusqu'à 63 caractères alphanumériques et peut inclure des traits d'union.
- 5. Choisissez Suivant.
- 6. Pour Source, sélectionnez le cluster de Aurora DB d'où proviendront les données. Le cluster doit exécuter MySQL version 3.05 ou supérieure, ou Aurora PostgreSQL (compatible avec PostgreSQL 15.4 et Zero-ETL Support).

## **a** Note

Pour les sources MySQL, RDS vous avertit si les paramètres du cluster de base de données ne sont pas correctement configurés. Si vous recevez ce message, vous pouvez soit choisir Fix it for me, soit les configurer manuellement. Pour obtenir des instructions pour les corriger manuellement, reportez-vous à [the section called "Étape 1 :](#page-3408-0)  [Créer un groupe de paramètres de cluster de base de données personnalisé".](#page-3408-0) La modification des paramètres du cluster de base de données nécessite un redémarrage. Avant de créer l'intégration, le redémarrage doit être terminé et les nouvelles valeurs de paramètres doivent être correctement appliquées au cluster de .

7. Si vous avez sélectionné un cluster source Aurora PostgreSQL, sous Base de données nommée, spécifiez la base de données nommée à utiliser comme source pour votre intégration. Le modèle de ressources PostgreSQL permet la création de plusieurs bases de données au sein d'un seul cluster de bases de données, mais une seule peut être utilisée pour chaque intégration zéro ETL.

La base de données nommée doit être créée à partir detemplate1. Pour plus d'informations, consultez la section [Bases de données modèles](https://www.postgresql.org/docs/current/manage-ag-templatedbs.html) dans la documentation de PostgreSQL.

- 8. (Facultatif) Si vous avez sélectionné un cluster de base de données source Aurora MySQL, sélectionnez Personnaliser les options de filtrage des données et ajoutez des filtres de données à votre intégration. Vous pouvez utiliser des filtres de données pour définir l'étendue de la réplication vers l'entrepôt de données cible. Pour plus d'informations, consultez [the section called](#page-3426-0)  ["Filtrage des données pour les intégrations sans ETL"](#page-3426-0).
- 9. Une fois que le cluster source est correctement configuré, choisissez Next.
- 10. Pour Cible, procédez comme suit :
	- 1. (Facultatif) Pour utiliser un autre Compte AWS compte pour la cible Amazon Redshift, choisissez Spécifier un autre compte. Saisissez ensuite l'ARN d'un rôle IAM doté d'autorisations pour afficher vos entrepôts des données. Pour obtenir des instructions sur la création du rôle IAM, consultez [the section called "Choix d'un entrepôt de données cible dans](#page-3420-0) [un autre compte"](#page-3420-0).
	- 2. Pour l'entrepôt de données Amazon Redshift, sélectionnez la cible pour les données répliquées à partir du cluster de source. Vous pouvez choisir un cluster Amazon Redshift provisionné ou un espace de noms Redshift sans serveur comme cible.

## **a** Note

RDS vous avertit si la politique de ressources ou les paramètres de sensibilité à la casse pour l'entrepôt des données spécifié ne sont pas correctement configurés. Si vous recevez ce message, vous pouvez soit choisir Fix it for me, soit les configurer manuellement. Pour obtenir des instructions pour les corriger manuellement, consultez [Activation de la sensibilité à la casse pour votre entrepôt des données](https://docs.aws.amazon.com/redshift/latest/mgmt/zero-etl-using.setting-up.html#zero-etl-setting-up.case-sensitivity) et [Configuration](https://docs.aws.amazon.com/redshift/latest/mgmt/zero-etl-using.setting-up.html#zero-etl-using.redshift-iam) [de l'autorisation pour votre entrepôt des données](https://docs.aws.amazon.com/redshift/latest/mgmt/zero-etl-using.setting-up.html#zero-etl-using.redshift-iam) dans le Guide de gestion Amazon Redshift.

La modification de la sensibilité à la casse pour un cluster Redshift provisionné nécessite un redémarrage. Avant de créer l'intégration, le redémarrage doit être terminé et la nouvelle valeur de paramètre doit être correctement appliquée au cluster. Si la source et la cible que vous avez sélectionnées se trouvent dans des Comptes AWS différents, Amazon RDS ne peut pas corriger ces paramètres pour vous. Vous devez accéder à l'autre compte et les corriger manuellement dans Amazon Redshift.

- 11. Une fois que votre entrepôt des données cible est correctement configuré, choisissez Suivant.
- 12. (Facultatif) Pour Balises, ajoutez une ou plusieurs balises à l'intégration. Pour plus d'informations, consultez [the section called "Balisage des ressources RDS".](#page-680-0)
- 13. Pour Chiffrement, spécifiez la manière dont vous souhaitez que votre intégration soit chiffrée. Par défaut, RDS chiffre toutes les intégrations avec un. Clé détenue par AWS Pour choisir plutôt une clé gérée par le client, activez Personnaliser les paramètres de chiffrement et choisissez une clé KMS à utiliser pour le chiffrement. Pour plus d'informations, consultez [the section called](#page-4200-0) ["Chiffrement des ressources Amazon Aurora"](#page-4200-0).

### **a** Note

Si vous spécifiez une clé KMS personnalisée, la stratégie de clé doit autoriser l'action kms:CreateGrant pour le principal de service Amazon Redshift (redshift.amazonaws.com). Pour plus d'informations, consultez [Création d'une](https://docs.aws.amazon.com/kms/latest/developerguide/key-policy-overview.html)  [stratégie de clé](https://docs.aws.amazon.com/kms/latest/developerguide/key-policy-overview.html) dans le Guide du développeur AWS Key Management Service .

Ajoutez éventuellement un contexte de chiffrement. Consultez [Contexte de chiffrement](https://docs.aws.amazon.com/kms/latest/developerguide/concepts.html#encrypt_context) dans le AWS Key Management Service guide du développeur pour en savoir plus.

- 14. Choisissez Suivant.
- 15. Vérifiez vos paramètres d'intégration et choisissez Créer une intégration zéro ETL.

Si la création échoue, consultez [the section called "Je ne parviens pas à créer une intégration](#page-3454-0)  [zéro ETL"](#page-3454-0) pour obtenir les étapes de résolution des problèmes.

L'intégration a un statut de Creating lors de sa création et l'entrepôt de données Amazon Redshift cible a un statut de Modifying. Pendant ce temps, vous ne pouvez pas interroger l'entrepôt de données ni y apporter aucune modification de configuration.

Quand l'intégration est créée avec succès, le statut de l'intégration et celui de l'entrepôt de données Amazon Redshift cible passent tous deux à Active.

AWS CLI

#### **a** Note

Lors de la version préliminaire des intégrations Aurora PostgreSQL Zero-ETL, vous ne pouvez créer des intégrations que via le. AWS Management Console Vous ne pouvez pas utiliser AWS CLI l'API Amazon RDS, ni aucun des SDK.

Pour créer une intégration zéro ETL à l'aide de AWS CLI, utilisez la commande [create-integration](https://docs.aws.amazon.com/cli/latest/reference/rds/create-integration.html) avec les options suivantes :

- --integration-name : spécifiez le nom de l'intégration.
- --source-arn— Spécifiez l'ARN du cluster de Aurora DB qui sera la source de l'intégration.

• --target-arn : spécifiez l'ARN de l'entrepôt des données Amazon Redshift qui sera la cible de l'intégration.

#### Example

Pour LinuxmacOS, ou Unix :

```
aws rds create-integration \ 
     --integration-name my-integration \ 
     --source-arn arn:aws:rds:{region}:{account-id}:my-db \ 
     --target-arn arn:aws:redshift:{region}:{account-id}:namespace:namespace-uuid
```
Dans Windows :

```
aws rds create-integration ^ 
     --integration-name my-integration ^ 
     --source-arn arn:aws:rds:{region}:{account-id}:my-db ^ 
     --target-arn arn:aws:redshift:{region}:{account-id}:namespace:namespace-uuid
```
## API RDS

#### **a** Note

Lors de la version préliminaire des intégrations Aurora PostgreSQL Zero-ETL, vous ne pouvez créer des intégrations que via le. AWS Management Console Vous ne pouvez pas utiliser AWS CLI l'API Amazon RDS, ni aucun des SDK.

Pour créer une intégration zéro ETL à l'aide de l'API Amazon RDS, utilisez l'opération [CreateIntegration](https://docs.aws.amazon.com/AmazonRDS/latest/APIReference/API_CreateIntegration.html) avec les paramètres suivants :

- IntegrationName : spécifiez le nom de l'intégration.
- SourceArn— Spécifiez l'ARN du cluster de base de données Aurora, qui sera la source de l'intégration.
- TargetArn : spécifiez l'ARN de l'entrepôt des données Amazon Redshift qui sera la cible de l'intégration.

# Étapes suivantes

Une fois que vous avez réussi à créer une intégration zéro ETL, vous devez créer une base de données de destination au sein de votre cluster ou groupe de travail Amazon Redshift cible. Vous pouvez ensuite commencer à ajouter des données au cluster Aurora DB de la source et à les interroger dans Amazon Redshift. Pour obtenir des instructions, consultez [Création de bases de](https://docs.aws.amazon.com/redshift/latest/mgmt/zero-etl-using.creating-db.html)  [données de destination dans Amazon Redshift](https://docs.aws.amazon.com/redshift/latest/mgmt/zero-etl-using.creating-db.html).

# <span id="page-3426-0"></span>Filtrage des données pour les intégrations Aurora Zero-ETL avec Amazon Redshift

Vous pouvez utiliser le filtrage des données pour les intégrations Aurora Zero-ETL afin de définir l'étendue de la réplication depuis le cluster de bases de source vers l'entrepôt de données Amazon Redshift cible. Plutôt que de répliquer toutes les données vers la cible, vous pouvez définir un ou plusieurs filtres qui incluent ou excluent de manière sélective certaines tables de la réplication. Seul le filtrage au niveau de la base de données et de la table est disponible pour les intégrations sans ETL. Vous ne pouvez pas filtrer par colonnes ou par lignes.

Le filtrage des données peut être utile lorsque vous souhaitez :

- Joignez certaines tables provenant d'au moins deux clusters de sources différents et vous n'avez pas besoin de données complètes provenant de l'un ou l'autre des clusters de de données.
- Réduisez les coûts en effectuant des analyses en utilisant uniquement un sous-ensemble de tables plutôt qu'un parc complet de bases de données.
- Filtrez les informations sensibles, telles que les numéros de téléphone, les adresses ou les informations de carte de crédit, de certains tableaux.

Vous pouvez ajouter des filtres de données à une intégration sans ETL à l' AWS Management Console aide de l' AWS Command Line Interface API,AWS CLI the () ou Amazon RDS.

Si l'intégration a pour cible un cluster Amazon Redshift provisionné, le cluster doit être doté du [correctif 180 ou](https://docs.aws.amazon.com/redshift/latest/mgmt/cluster-versions.html#cluster-version-180) supérieur.

#### **a** Note

À l'heure actuelle, vous ne pouvez filtrer les données que sur les intégrations dotées de sources Aurora MySQL. La version préliminaire des intégrations Zero-ETL d'Aurora PostgreSQL avec Amazon Redshift ne prend pas en charge le filtrage des données.

#### **Rubriques**

- [Format d'un filtre de données](#page-3427-0)
- [Logique de filtrage](#page-3430-0)
- [Priorité du filtre](#page-3430-1)
- **[Exemples](#page-3431-0)**
- [Ajouter des filtres de données à une intégration](#page-3432-0)
- [Supprimer les filtres de données d'une intégration](#page-3434-0)

# <span id="page-3427-0"></span>Format d'un filtre de données

Vous pouvez définir plusieurs filtres pour une seule intégration. Chaque filtre inclut ou exclut les tables de base de données existantes et futures qui correspondent à l'un des modèles de l'expression du filtre. Les intégrations Aurora Zero-ETL utilisent la [syntaxe du filtre Maxwell pour le filtrage](https://maxwells-daemon.io/filtering/) des données.

Chaque filtre comporte les éléments suivants :

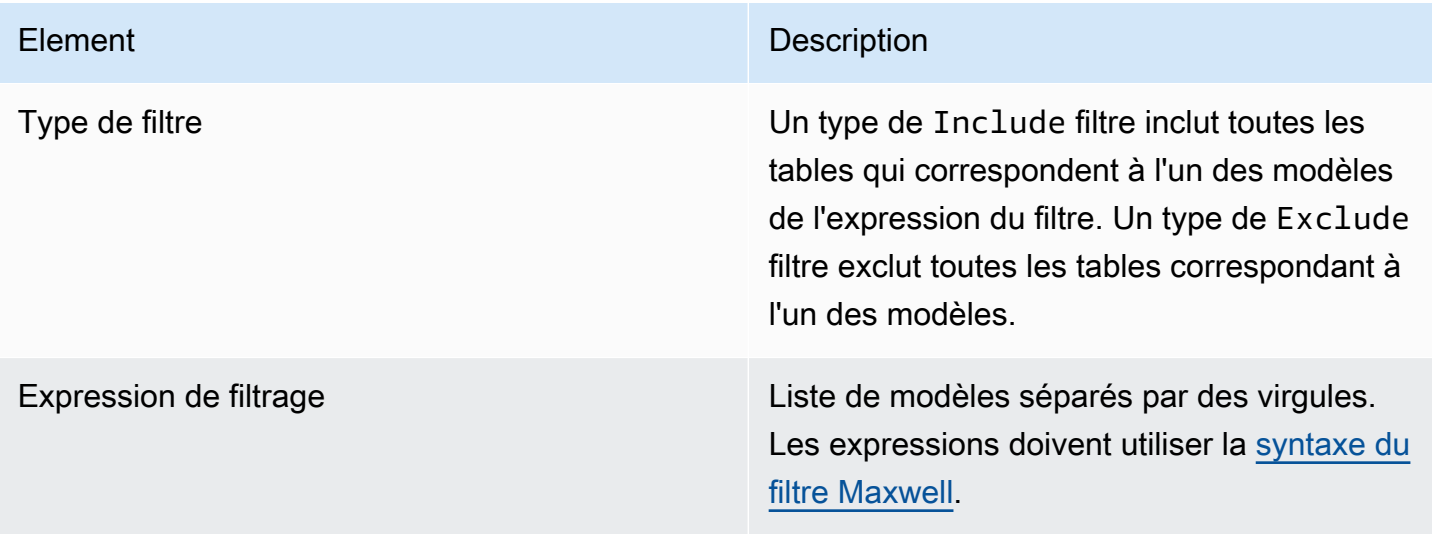

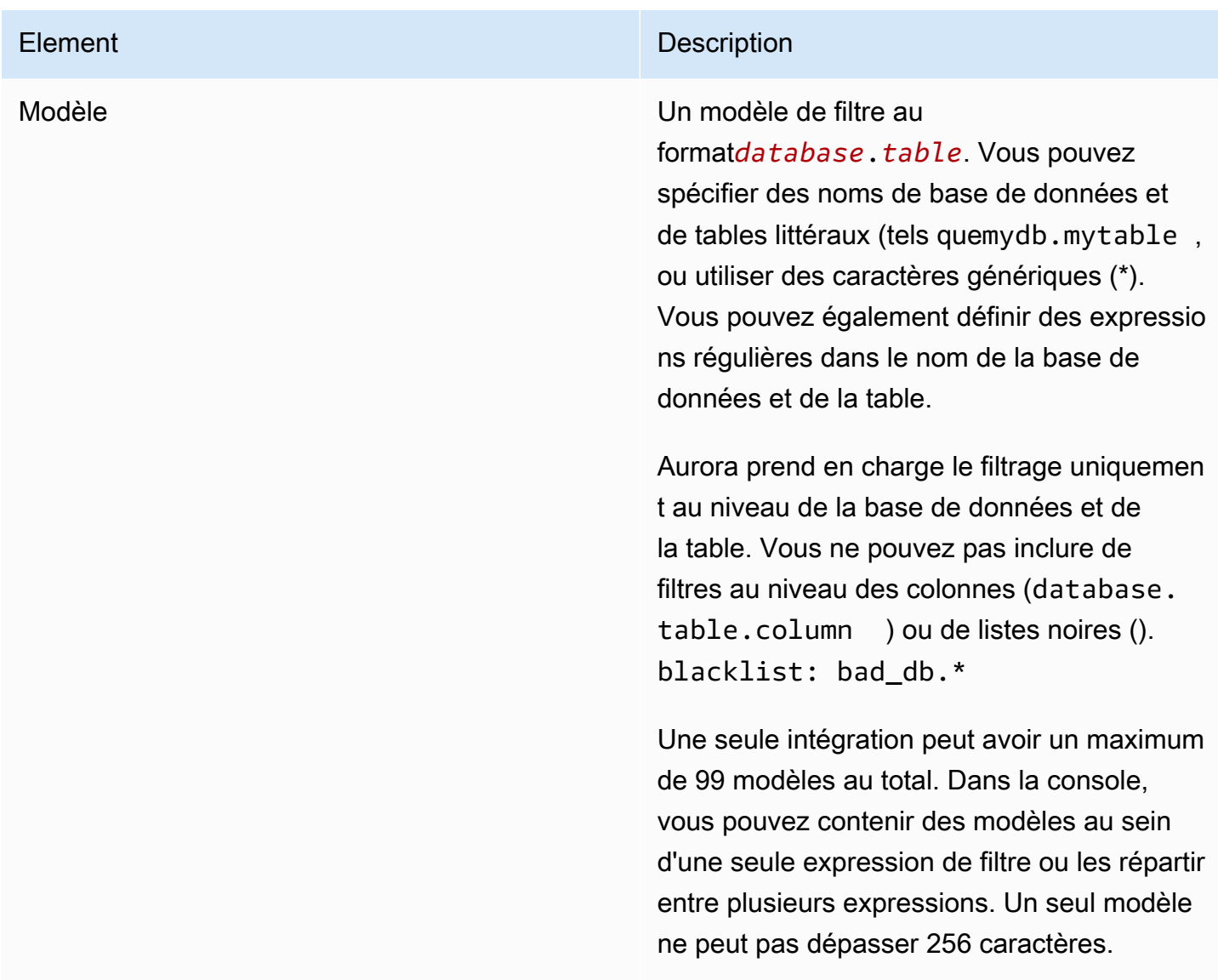

L'image suivante montre la structure des filtres de données dans la console :

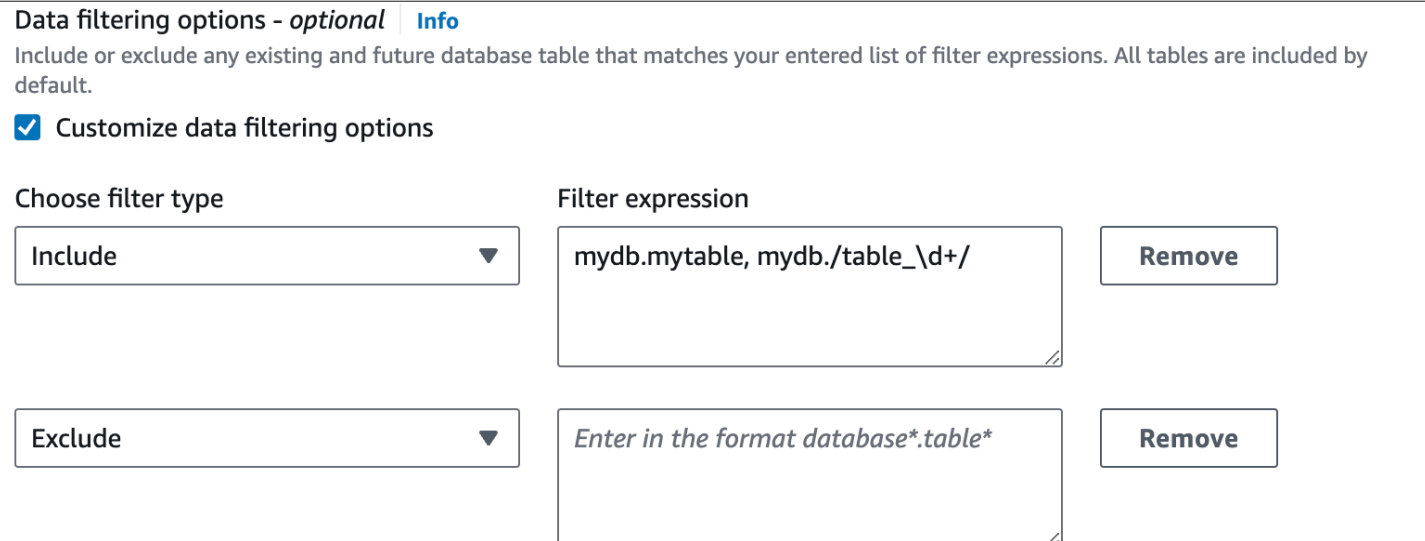

**A** Important

N'incluez pas d'informations d'identification personnelle, confidentielles ou sensibles dans vos modèles de filtrage.

Filtres de données dans le AWS CLI

Lorsque vous utilisez le AWS CLI pour ajouter un filtre de données, la syntaxe est légèrement différente de celle de la console. Chaque modèle individuel doit être associé à son propre type de filtre (IncludeouExclude). Vous ne pouvez pas regrouper plusieurs modèles avec un seul type de filtre.

Par exemple, dans la console, vous pouvez regrouper les modèles suivants séparés par des virgules au sein d'une seule Include instruction :

*mydb*.*mytable*, *mydb*.*/table\_\d+/*

Toutefois, lorsque vous utilisez le AWS CLI, le même filtre de données doit être au format suivant :

'include: *mydb.mytable*, include: *mydb./table\_\d+/*'

# <span id="page-3430-0"></span>Logique de filtrage

Si vous ne spécifiez aucun filtre de données dans votre intégration, Aurora suppose un filtre par défaut include:\*.\* et réplique toutes les tables dans l'entrepôt de données cible. Toutefois, si vous spécifiez au moins un filtre, la logique part d'une hypothèseexclude:\*.\*, ce qui signifie que toutes les tables sont automatiquement exclues de la réplication. Cela vous permet de définir directement les tables et les bases de données à inclure.

Par exemple, si vous définissez le filtre suivant :

```
'include: db.table1, include: db.table2'
```
Aurora évalue le filtre comme suit :

'**exclude:\*.\***, include: db.table1, include: db.table2'

Par conséquent, seules table1 et table2 à partir de la base de données nommée db sont répliquées vers l'entrepôt de données cible.

# <span id="page-3430-1"></span>Priorité du filtre

Aurora évalue les filtres de données dans l'ordre dans lequel ils sont spécifiés. Dans le AWS Management Console, cela signifie qu' Aurora évalue les expressions de filtre de gauche à droite et de haut en bas. Si vous spécifiez un certain modèle pour le premier filtre, un second filtre ou même un modèle individuel spécifié immédiatement après celui-ci peut le remplacer.

Par exemple, votre premier filtre peut inclure Include books. stephenking une seule table nommée stephenking à partir de la books base de données. Toutefois, si vous ajoutez un second filtre de Excludebooks.\*, il remplace le Include filtre défini avant lui. Ainsi, aucune table de l'booksindex n'est répliquée sur Amazon Redshift.

Si vous spécifiez au moins un filtre, la logique commence par une hypothèseexclude:\*.\*, ce qui signifie que toutes les tables sont automatiquement exclues de la réplication. Par conséquent, en règle générale, il est recommandé de définir vos filtres du plus large au moins large. Par exemple, utilisez une ou plusieurs Include instructions pour définir toutes les données que vous souhaitez répliquer. Commencez ensuite à ajouter des Exclude filtres pour exclure de manière sélective certaines tables de la réplication.

Le même principe s'applique aux filtres que vous définissez à l'aide du AWS CLI. Aurora évalue ces modèles de filtre dans l'ordre dans lequel ils sont spécifiés, de sorte qu'un modèle peut remplacer un modèle spécifié avant lui.

# <span id="page-3431-0"></span>Exemples

Les exemples suivants montrent comment fonctionne le filtrage des données pour les intégrations sans FTL :

• Incluez toutes les bases de données et toutes les tables :

'include: \*.\*'

• Incluez toutes les tables de la books base de données :

```
'include: books.*'
```
• Excluez toutes les tables nommées mystery :

```
'include: *.*, exclude: *.mystery'
```
• Incluez deux tables spécifiques dans la books base de données :

'include: books.stephen\_king, include: books.carolyn\_keene'

• Incluez toutes les tables de la books base de données, à l'exception de celles contenant la souschaîne mystery :

'include: books.\*, exclude: books./.\*mystery.\*/

• Incluez toutes les tables de la books base de données, à l'exception de celles commençant par mystery :

'include: books.\*, exclude: books./mystery.\*/'

• Incluez toutes les tables de la books base de données, à l'exception de celles se terminant par mystery :

'include: books.\*, exclude: books./.\*mystery/'

• Incluez toutes les tables de la books base de données qui commencent partable, à l'exception de celle nomméetable\_stephen\_king. Par exemple, table\_movies ou table\_books serait répliqué, mais nontable\_stephen\_king.

'include: books./table\_.\*/, exclude: books.table\_stephen\_king'

# <span id="page-3432-0"></span>Ajouter des filtres de données à une intégration

Vous pouvez configurer le filtrage des données à l'aide de l' AWS Management Console API AWS CLI, de, ou de l'API Amazon RDS.

### **A** Important

Si vous ajoutez un filtre après avoir créé une intégration, Aurora réévalue le filtre comme s'il avait toujours existé. Il supprime toutes les données qui se trouvent actuellement dans l'entrepôt de données Amazon Redshift cible et qui ne répondent pas aux nouveaux critères de filtrage. Cette action entraîne la resynchronisation de toutes les tables concernées.

À l'heure actuelle, vous ne pouvez filtrer les données que sur les intégrations dotées de sources Aurora MySQL. La version préliminaire des intégrations Zero-ETL d'Aurora PostgreSQL avec Amazon Redshift ne prend pas en charge le filtrage des données.

### Console RDS

Pour ajouter des filtres de données à une intégration sans ETL

- 1. Connectez-vous à la console Amazon RDS AWS Management Console et ouvrez-la à l'adresse <https://console.aws.amazon.com/rds/>.
- 2. Dans le volet de navigation, choisissez Zero-ETL integrations. Sélectionnez l'intégration à laquelle vous souhaitez ajouter des filtres de données, puis choisissez Modifier.
- 3. Sous Source, ajoutez une ou plusieurs Exclude déclarations Include et.

L'image suivante montre un exemple de filtres de données pour une intégration :

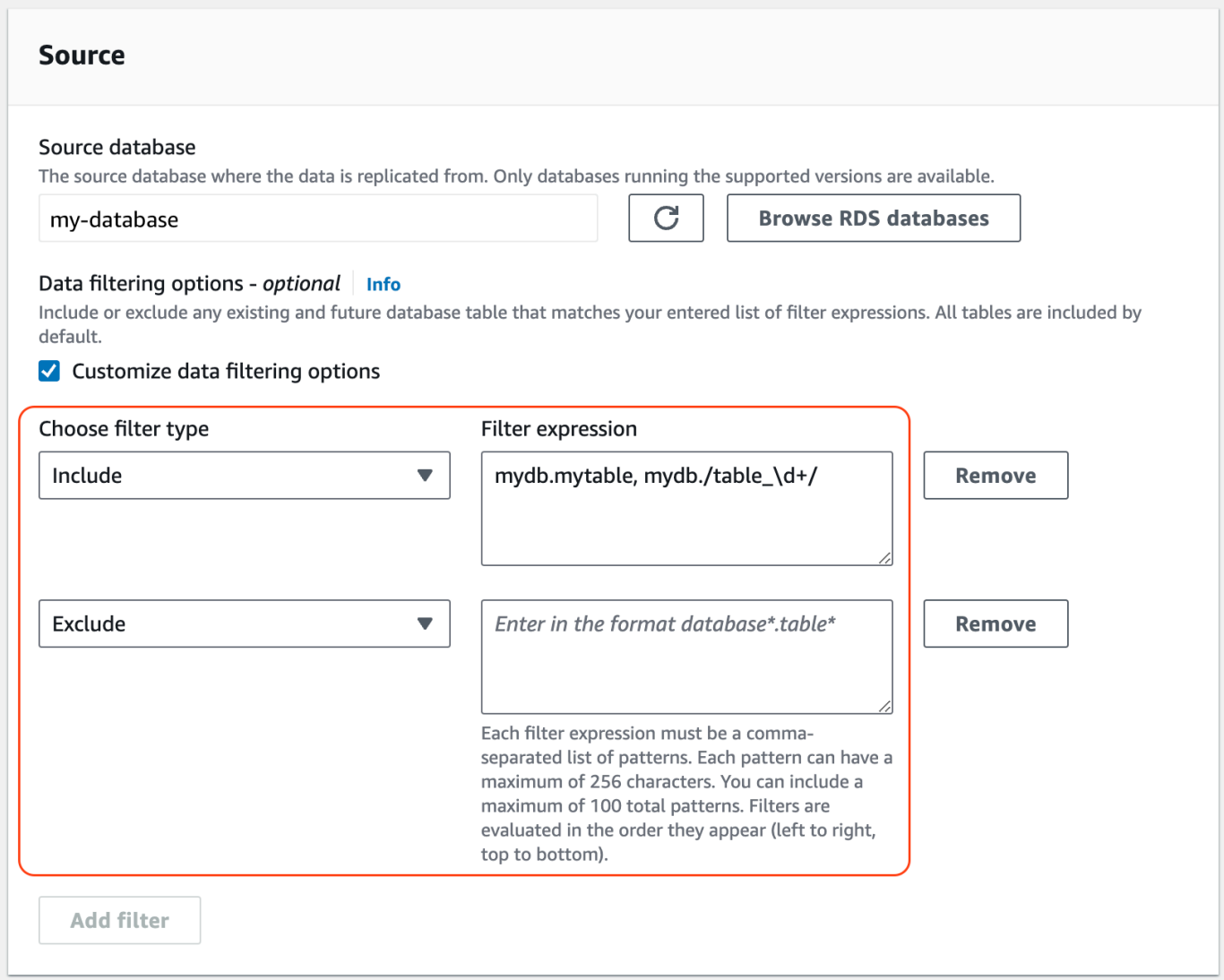

4. Lorsque toutes les modifications sont telles que vous le souhaitez, choisissez Continuer et Enregistrer les modifications.

## AWS CLI

Pour ajouter des filtres de données à une intégration zéro ETL à l'aide de AWS CLI, appelez la commande [modify-integration.](https://awscli.amazonaws.com/v2/documentation/api/latest/reference/rds/modify-integration.html) Outre l'identifiant d'intégration, spécifiez le --data-filter paramètre à l'aide d'une liste séparée par des virgules de filtres Include et de Exclude Maxwell.

#### Example

L'exemple suivant ajoute des modèles de filtre àmy-integration.

Pour LinuxmacOS, ou Unix :

```
aws rds modify-integration \ 
     --integration-identifier my-integration \ 
     --data-filter 'include: foodb.*, exclude: foodb.tbl, exclude: foodb./table_\d+/'
```
Dans Windows :

```
aws rds modify-integration ^ 
     --integration-identifier my-integration ^ 
     --data-filter 'include: foodb.*, exclude: foodb.tbl, exclude: foodb./table_\d+/'
```
## API RDS

Pour modifier une intégration zéro ETL à l'aide de l'API RDS, appelez l'[ModifyIntegrationo](https://docs.aws.amazon.com/AmazonRDS/latest/APIReference/API_ModifyIntegration.html)pération. Spécifiez l'identifiant d'intégration et fournissez une liste de modèles de filtre séparés par des virgules.

# <span id="page-3434-0"></span>Supprimer les filtres de données d'une intégration

Lorsque vous supprimez un filtre de données d'une intégration, Aurora réévalue les filtres restants comme si le filtre supprimé n'avait jamais existé. Aurora réplique ensuite toutes les données qui ne répondaient pas auparavant aux critères de filtrage (mais qui le sont désormais) dans l'entrepôt de données Amazon Redshift cible.

La suppression d'un ou de plusieurs filtres de données entraîne la resynchronisation de toutes les tables concernées.

# Ajouter des données à une source (cluster Aurora DB) et les interroger dans Amazon Redshift

Pour finir de créer une intégration zéro ETL qui réplique les données d'Amazon Aurora vers Amazon Redshift, vous devez créer une base de données de destination dans Amazon Redshift.

Tout d'abord, connectez-vous à votre cluster ou groupe de travail Amazon Redshift et créez une base de données avec une référence à votre identifiant d'intégration. Vous pouvez ensuite ajouter des données à votre cluster de Aurora DB source et les voir répliquées dans Amazon Redshift.

### **Rubriques**

• [Création d'une base de données de destination dans Amazon Redshift](#page-3435-0)

- [Ajout de données au cluster source](#page-3435-1)
- [Interrogation de vos données dans Amazon Redshift](#page-3436-0)
- [Différences de type de données entre les bases de données Aurora et Amazon Redshift](#page-3438-0)

# <span id="page-3435-0"></span>Création d'une base de données de destination dans Amazon Redshift

Avant de pouvoir commencer à répliquer des données dans Amazon Redshift, après avoir créé une intégration, vous devez créer une base de données de destination dans votre entrepôt des données cible. Cette base de données de destination doit inclure une référence à l'identifiant d'intégration. Vous pouvez utiliser la console Amazon Redshift ou l'éditeur de requête v2 pour créer la base de données.

Pour obtenir des instructions sur la création d'une base de données de destination, consultez [Création d'une base de données de destination dans Amazon Redshift.](https://docs.aws.amazon.com/redshift/latest/mgmt/zero-etl-using.creating-db.html#zero-etl-using.create-db)

## <span id="page-3435-1"></span>Ajout de données au cluster source

Après avoir configuré votre intégration, vous pouvez ajouter des données au cluster de Aurora DB que vous souhaitez répliquer dans votre entrepôt de données Amazon Redshift.

#### **a** Note

Il existe des différences entre les types de données dans Amazon Aurora et Amazon Redshift. Pour un tableau des mappages de types de données, consultez [the section called](#page-3438-0) ["Différences de type de données"](#page-3438-0).

Connectez-vous d'abord au cluster de source à l'aide du client MySQL ou PostgreSQL de votre choix. Pour obtenir des instructions, veuillez consulter [the section called "Connexion à un cluster de bases](#page-369-0)  [de données".](#page-369-0)

Ensuite, créez une table et insérez une ligne d'exemples de données.

#### **A** Important

Assurez-vous que la table possède une clé primaire. Sinon, elle ne peut pas être répliquée vers l'entrepôt de données cible.

Les utilitaires PostgreSQL pg\_dump et pg\_restore créent d'abord des tables sans clé primaire, puis les ajoutent par la suite. Si vous utilisez l'un de ces utilitaires, nous vous recommandons de créer d'abord un schéma, puis de charger les données dans une commande distincte.

MySQL

L'exemple suivant utilise l'[utilitaire MySQL Workbench](https://dev.mysql.com/downloads/workbench/).

```
CREATE DATABASE my_db;
USE my_db;
CREATE TABLE books_table (ID int NOT NULL, Title VARCHAR(50) NOT NULL, Author 
 VARCHAR(50) NOT NULL,
Copyright INT NOT NULL, Genre VARCHAR(50) NOT NULL, PRIMARY KEY (ID));
INSERT INTO books_table VALUES (1, 'The Shining', 'Stephen King', 1977, 'Supernatural 
  fiction');
```
PostgreSQL

L'exemple suivant utilise le terminal  $psql$  interactif PostgreSQL. Lorsque vous vous connectez au cluster, incluez la base de données nommée que vous avez spécifiée lors de la création de l'intégration.

```
psql -h mycluster.cluster-123456789012.us-east-2.rds.amazonaws.com -p 5432 -U username
  -d named_db;
named_db=> CREATE TABLE books_table (ID int NOT NULL, Title VARCHAR(50) NOT NULL, 
 Author VARCHAR(50) NOT NULL,
Copyright INT NOT NULL, Genre VARCHAR(50) NOT NULL, PRIMARY KEY (ID));
named_db=> INSERT INTO books_table VALUES (1, "The Shining", "Stephen King", 1977, 
  "Supernatural fiction");
```
# <span id="page-3436-0"></span>Interrogation de vos données dans Amazon Redshift

Une fois que vous avez ajouté des données au cluster Aurora DB de la , celles-ci sont répliquées dans Amazon Redshift et sont prêtes à être interrogées.

Interrogation de vos données dans Amazon Redshift 3404

Pour interroger les données répliquées

- 1. Accédez à la console Amazon Redshift et choisissez Éditeur de requête v2 dans le panneau de navigation de gauche.
- 2. Connectez-vous à votre cluster ou groupe de travail et choisissez votre base de données de destination (que vous avez créée à partir de l'intégration) dans le menu déroulant (destination\_database dans cet exemple). Pour obtenir des instructions sur la création d'une base de données de destination, consultez [Création d'une base de données de destination dans](https://docs.aws.amazon.com/redshift/latest/mgmt/zero-etl-using.creating-db.html#zero-etl-using.create-db) [Amazon Redshift](https://docs.aws.amazon.com/redshift/latest/mgmt/zero-etl-using.creating-db.html#zero-etl-using.create-db).
- 3. Utilisez une instruction SELECT pour interroger vos données. Dans cet exemple, vous pouvez exécuter la commande suivante pour sélectionner toutes les données de la table que vous avez créée dans le cluster Aurora DB de la source :

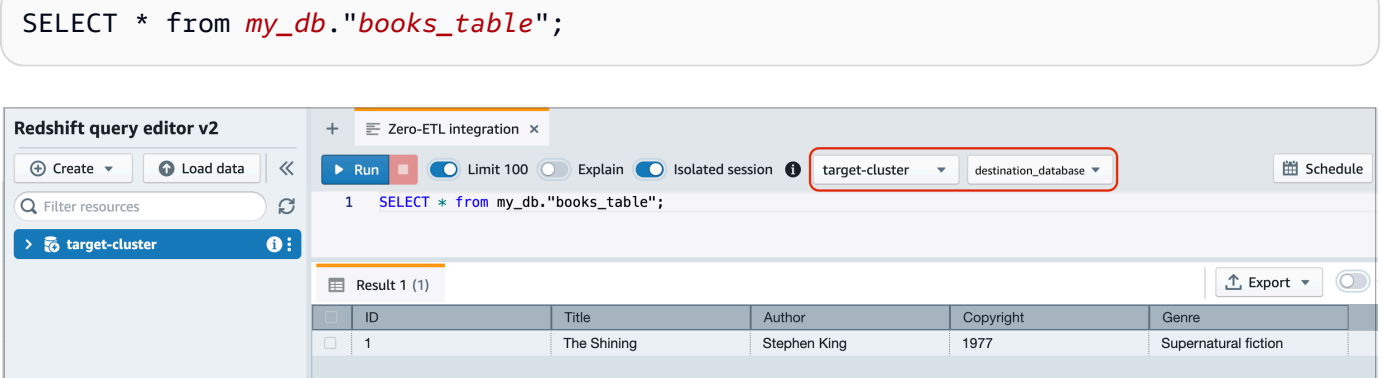

- *my\_db* est le nom du schéma de base de données Aurora. Cette option n'est nécessaire que pour les bases de données MySQL.
- *books\_table* est le nom de la table Aurora.

Vous pouvez également interroger les données à l'aide d'un client de ligne de commande. Par exemple :

```
destination_database=# select * from my_db."books_table"; 
 ID | Title | Author | Copyright | Genre | txn_seq | 
 txn_id
----+–------------+---------------+-------------+------------------------+----------
+--------+ 
  1 | The Shining | Stephen King | 1977 | Supernatural fiction | 2 | 
 12192
```
**G** Note

Pour appliquer la sensibilité à la casse, utilisez des guillemets doubles (« ») pour les noms de schéma, de table et de colonne. Pour plus d'informations, consultez [enable\\_case\\_sensitive\\_identifier](https://docs.aws.amazon.com/redshift/latest/dg/r_enable_case_sensitive_identifier.html).

# <span id="page-3438-0"></span>Différences de type de données entre les bases de données Aurora et Amazon Redshift

Le . Les tables indiquent les mappages d'un type de données Aurora MySQL ou Aurora PostgreSQL avec un type de données Amazon Redshift correspondant. Amazon Aurora ne prend actuellement en charge que ces types de données pour les intégrations sans ETL.

Si une table du cluster de base de données de votre de données source inclut un type de données non pris en charge, la table est désynchronisée et n'est pas consommable par la cible Amazon Redshift. Le streaming de la source vers la cible se poursuit, mais le tableau contenant le type de données non pris en charge n'est pas disponible. Pour corriger le tableau et le mettre à disposition dans Amazon Redshift, vous devez annuler manuellement le changement critique, puis actualiser l'intégration en exécutant [ALTER DATABASE...INTEGRATION REFRESH](https://docs.aws.amazon.com/redshift/latest/dg/r_ALTER_DATABASE.html).

**Rubriques** 

- •
- [Aurora PostgreSQL](#page-3442-0)

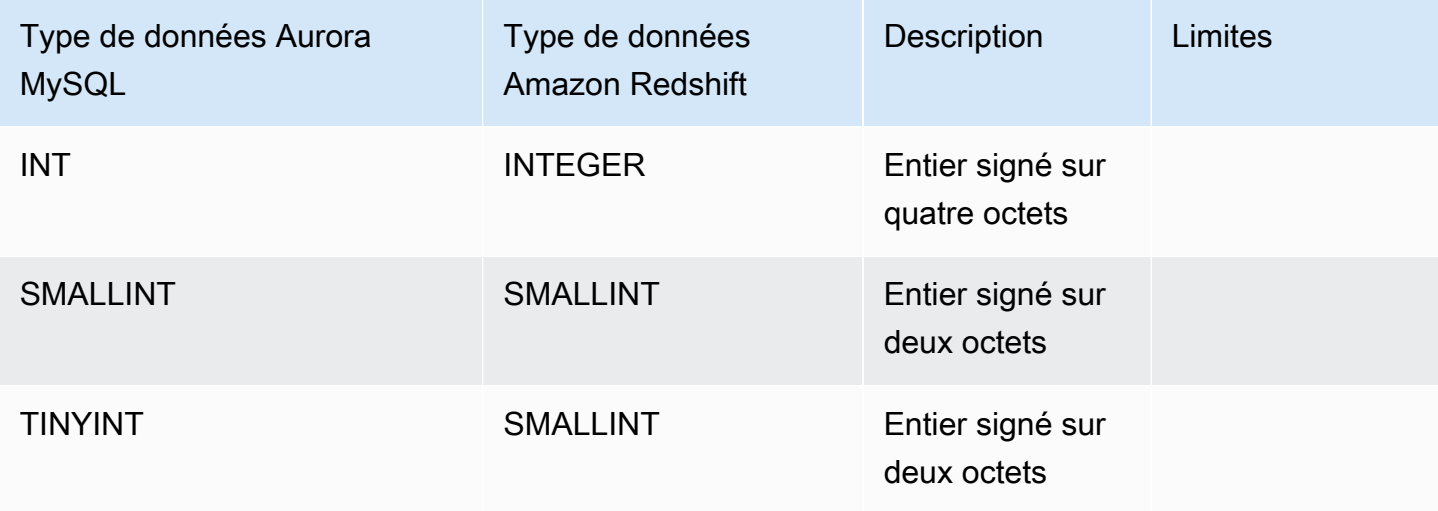

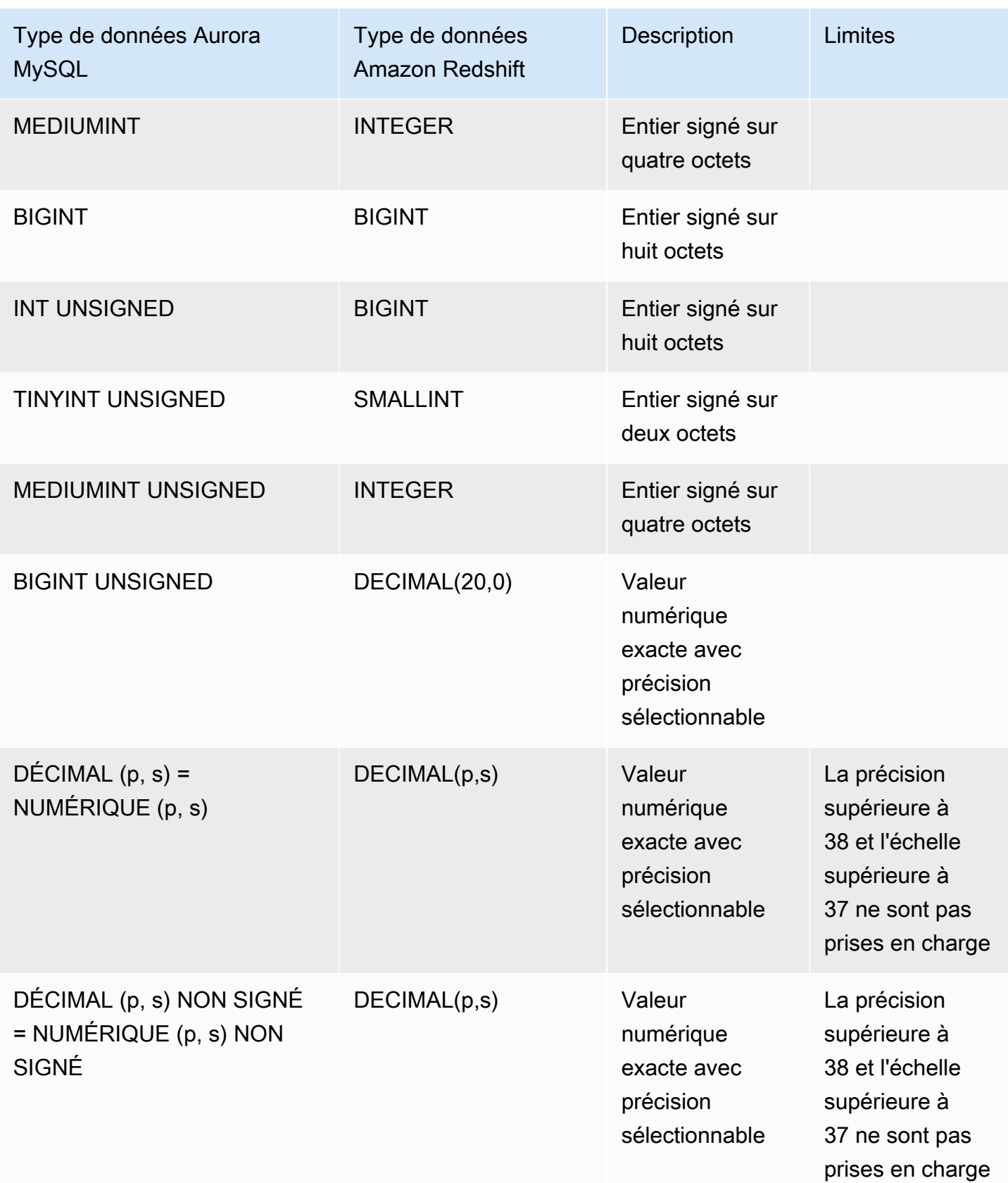

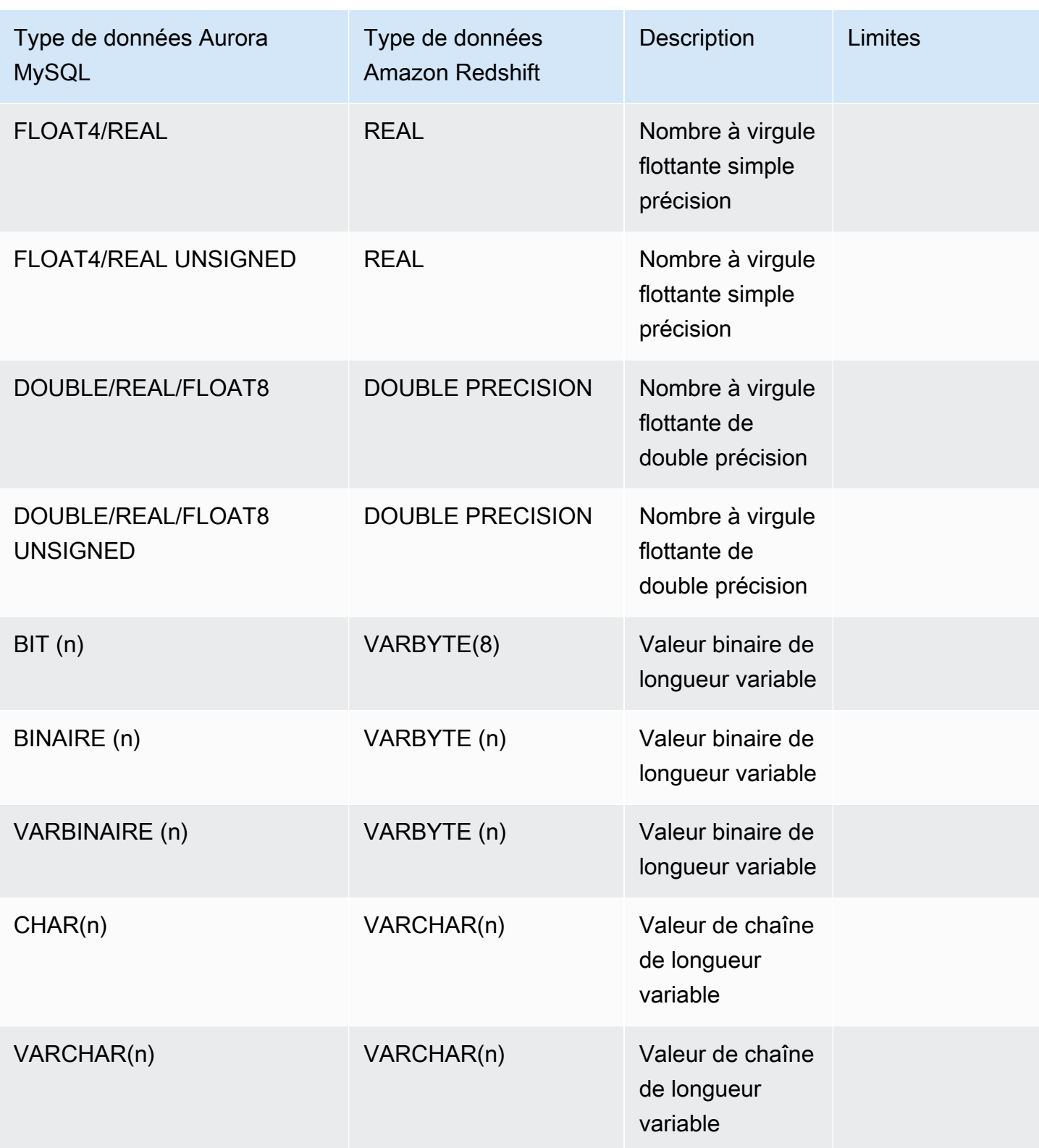

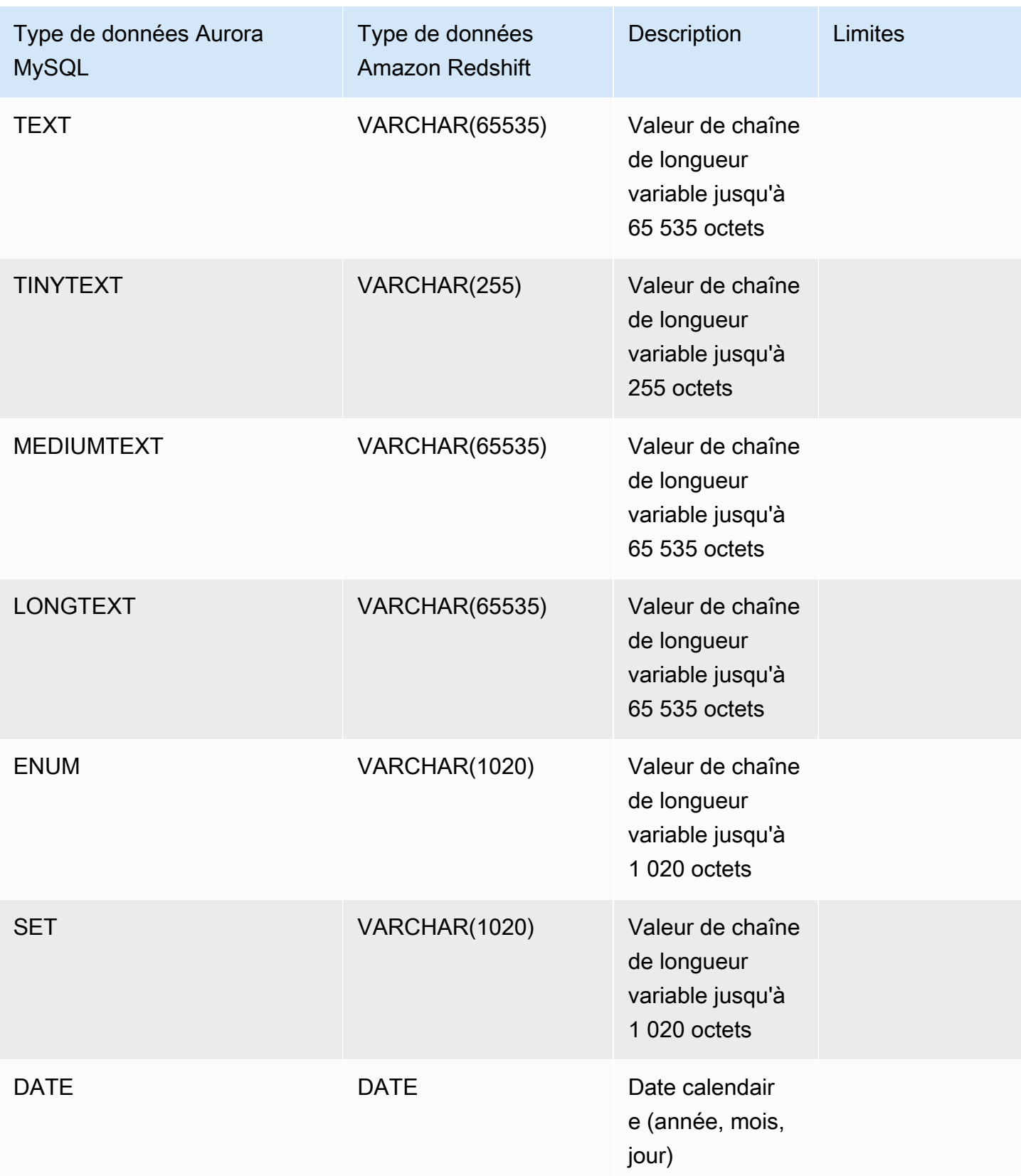

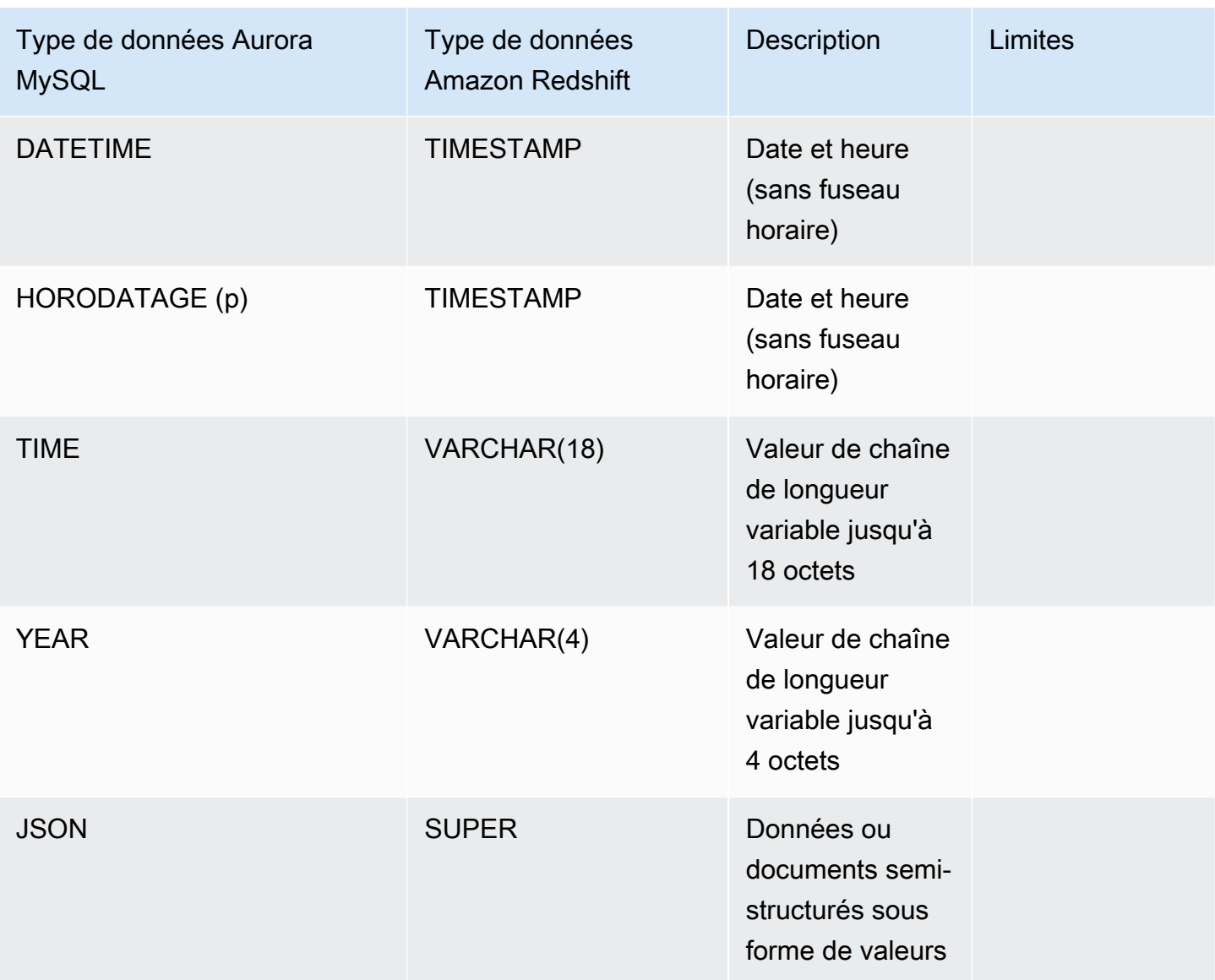

# <span id="page-3442-0"></span>Aurora PostgreSQL

Les intégrations Zero-ETL pour Aurora PostgreSQL ne prennent pas en charge les types de données personnalisés ni les types de données créés par des extensions.

## **A** Important

La fonctionnalité d'intégration zéro ETL avec Amazon Redshift pour Aurora PostgreSQL est en version préliminaire. La documentation et la fonction sont toutes deux sujettes à modification. Vous ne pouvez utiliser cette fonctionnalité que dans des environnements de test, et non dans des environnements de production. Pour voir les conditions générales, consultez Betas and Previews (Bêtas et aperçus) dans les [Conditions de service AWS.](https://aws.amazon.com/service-terms/)

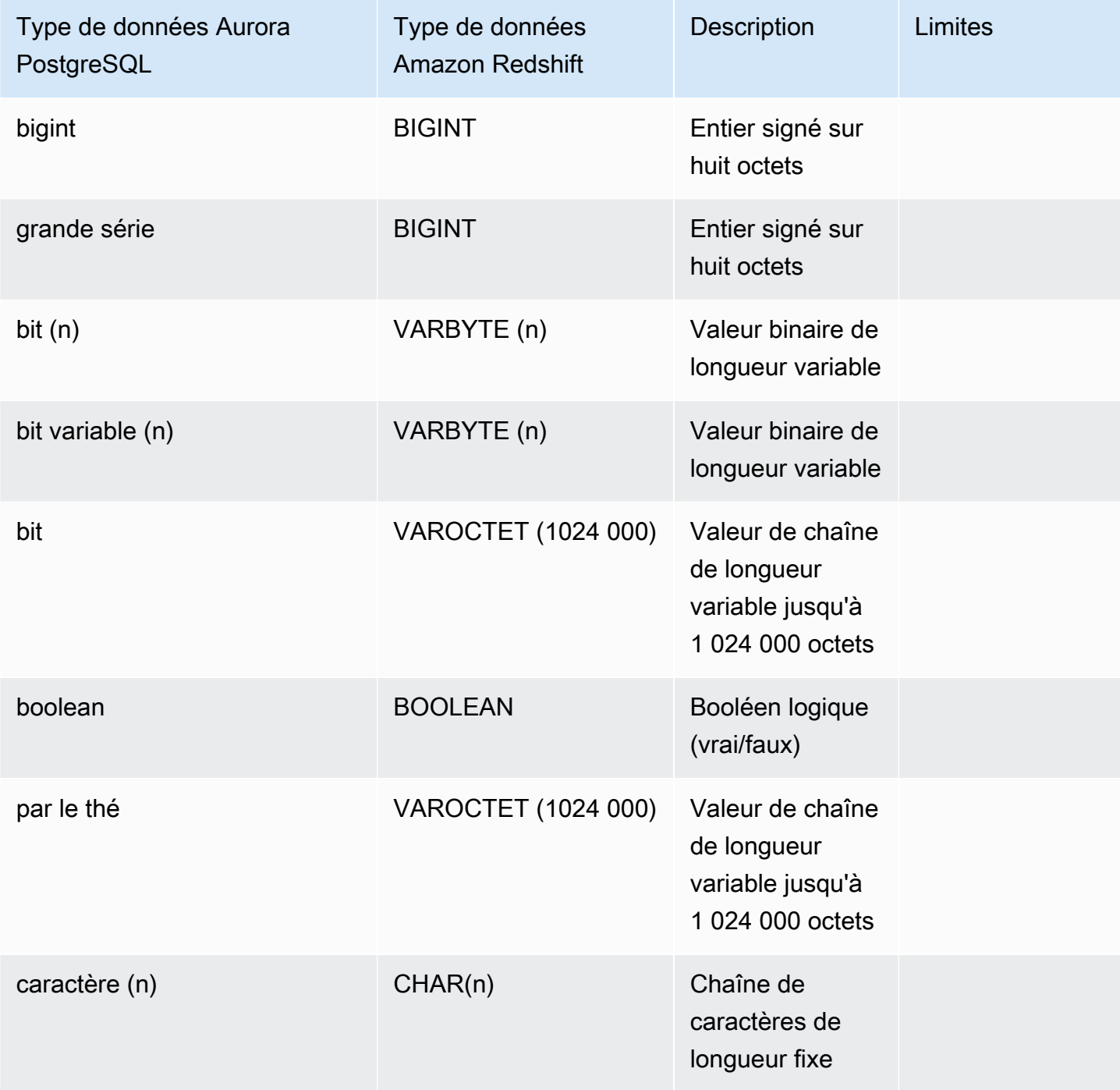

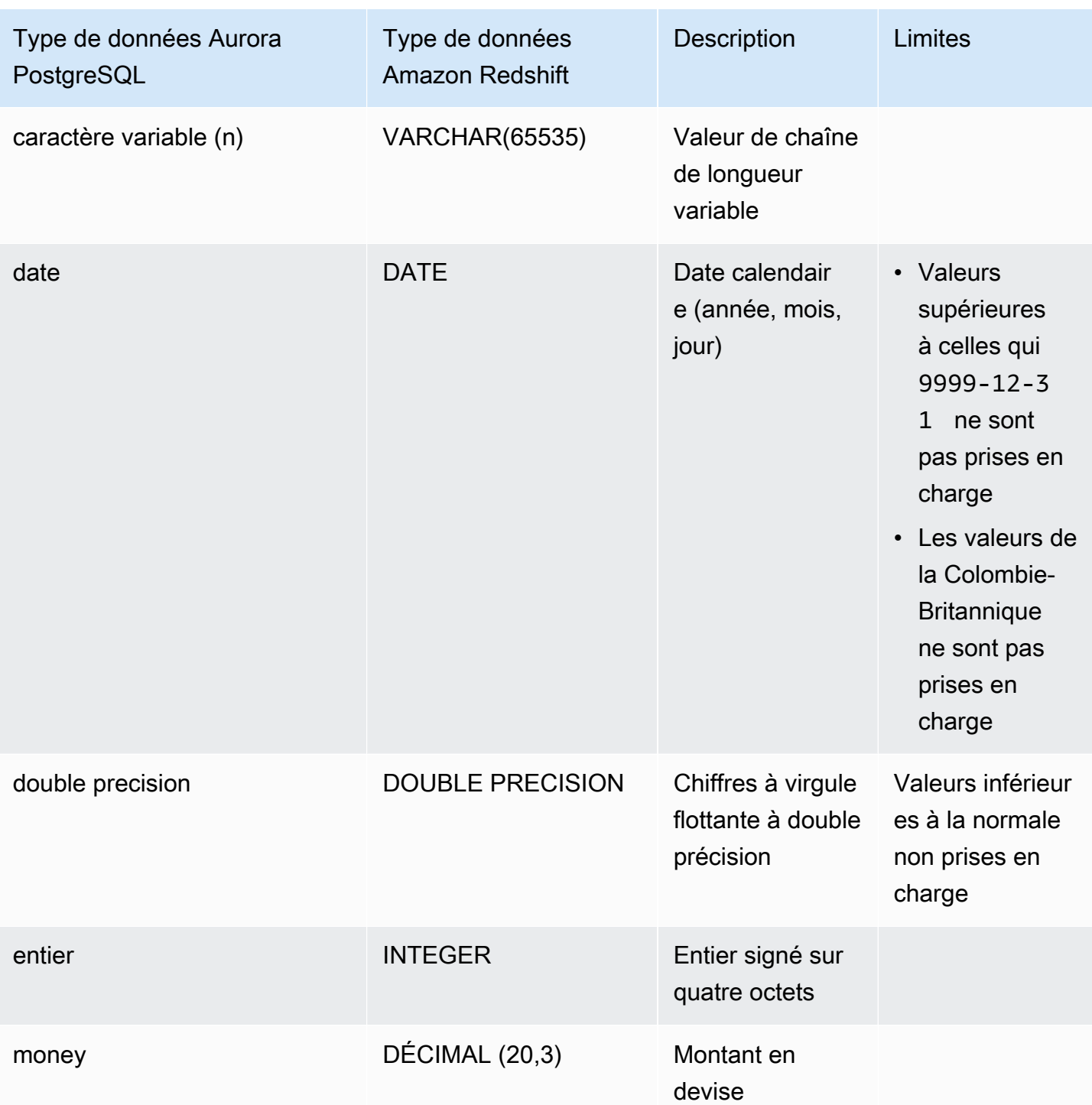

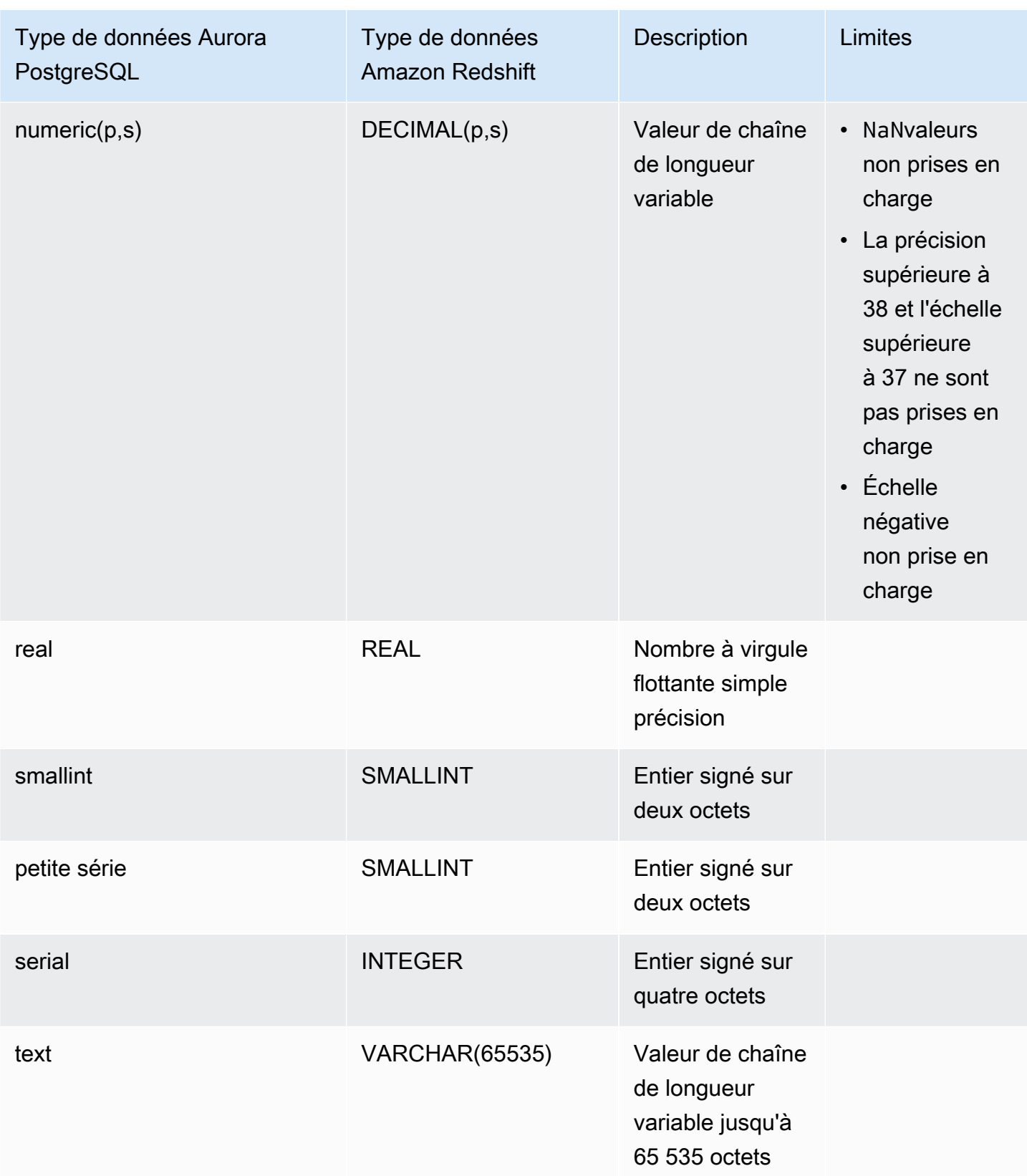

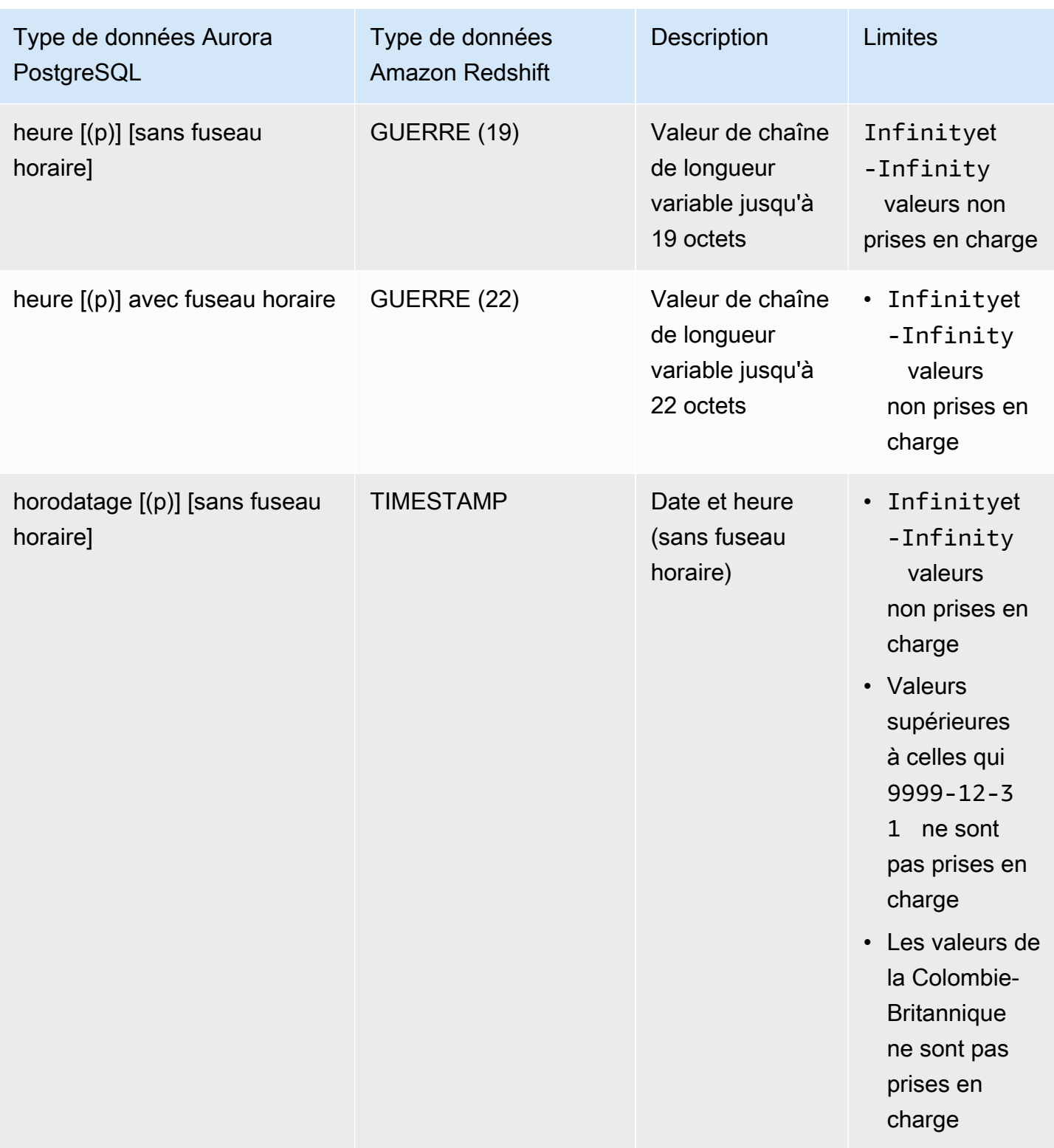

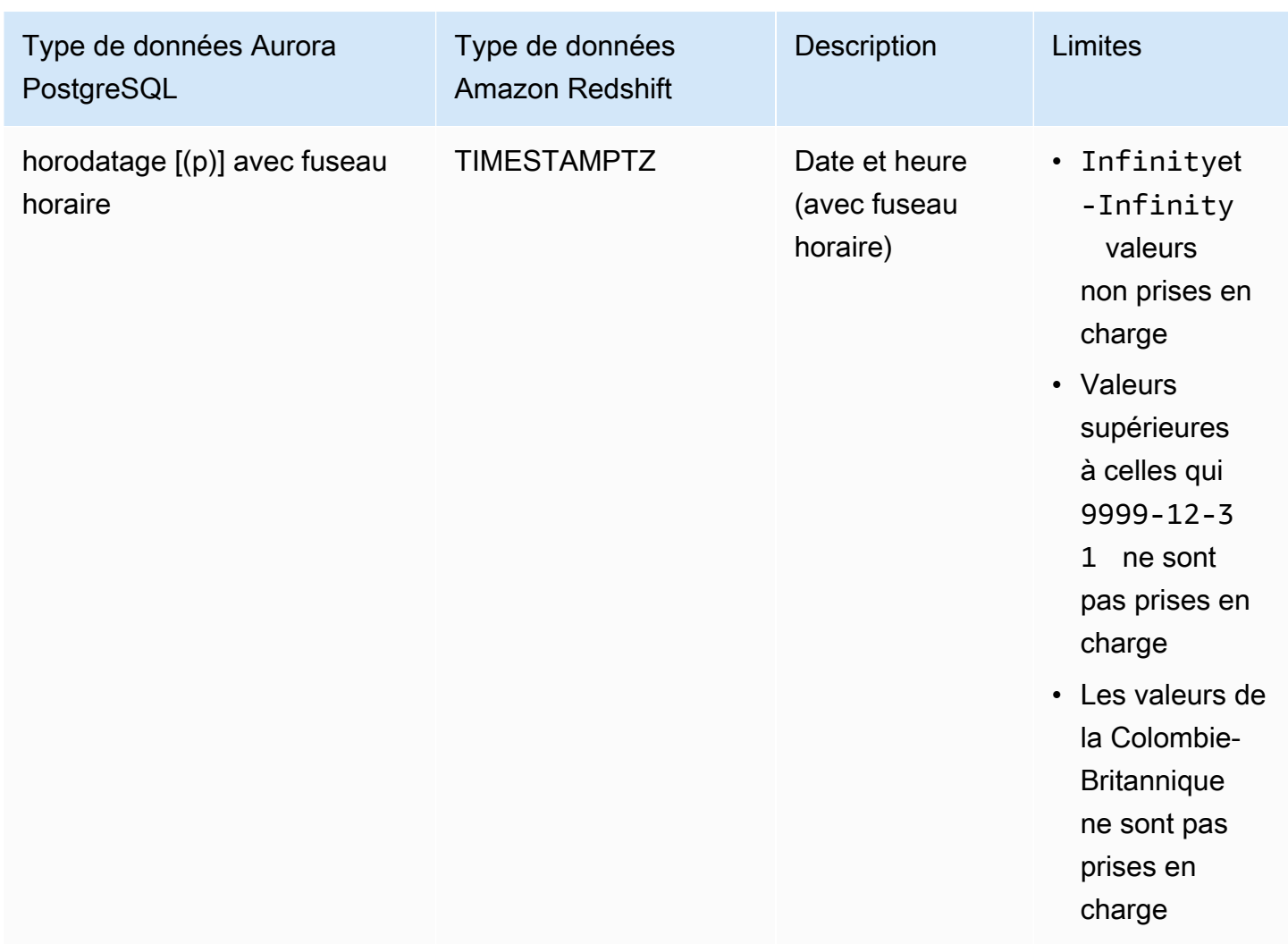

# Affichage et surveillance des intégrations zéro ETL d'Aurora à Amazon Redshift

Vous pouvez afficher les détails d'une intégration zéro ETL d'Amazon Aurora pour voir ses informations de configuration et son statut actuel. Vous pouvez également surveiller le statut de votre intégration en interrogeant des vues système spécifiques dans Amazon Redshift. En outre, Amazon Redshift publie certaines métriques liées à l'intégration sur Amazon CloudWatch, que vous pouvez consulter dans la console Amazon Redshift.

## Rubriques

- [Affichage des intégrations](#page-3448-0)
- [Surveillance des intégrations à l'aide des tables système](#page-3449-0)
- [Surveillance des intégrations avec Amazon EventBridge](#page-3450-0)

# <span id="page-3448-0"></span>Affichage des intégrations

Vous pouvez consulter les intégrations Aurora Zero-ETL avec Amazon Redshift à l'aide de l'API AWS Management Console, de ou de l' AWS CLI API RDS.

Console

Pour afficher les détails d'une intégration zéro ETL

1. Connectez-vous à la console Amazon RDS AWS Management Console et ouvrez-la à l'adresse <https://console.aws.amazon.com/rds/>.

[Si l'intégration comporte un cluster de bases de données source Aurora PostgreSQL, vous](https://us-east-2.console.aws.amazon.com/rds-preview/home?region=us-east-2#databases:)  [devez vous connecter à l'environnement de prévisualisation de base de données Amazon](https://us-east-2.console.aws.amazon.com/rds-preview/home?region=us-east-2#databases:) [RDS à l'adresse https://us-east-2.console.aws.amazon.com/rds-preview/home?region=us](https://us-east-2.console.aws.amazon.com/rds-preview/home?region=us-east-2#databases:)[east-2#databases.](https://us-east-2.console.aws.amazon.com/rds-preview/home?region=us-east-2#databases:)

- 2. Dans le panneau de navigation de gauche, choisissez Intégrations Zero-ETL.
- 3. Sélectionnez une intégration pour afficher plus de détails à son sujet, tels que sa base de de données et son entrepôt de données cible.

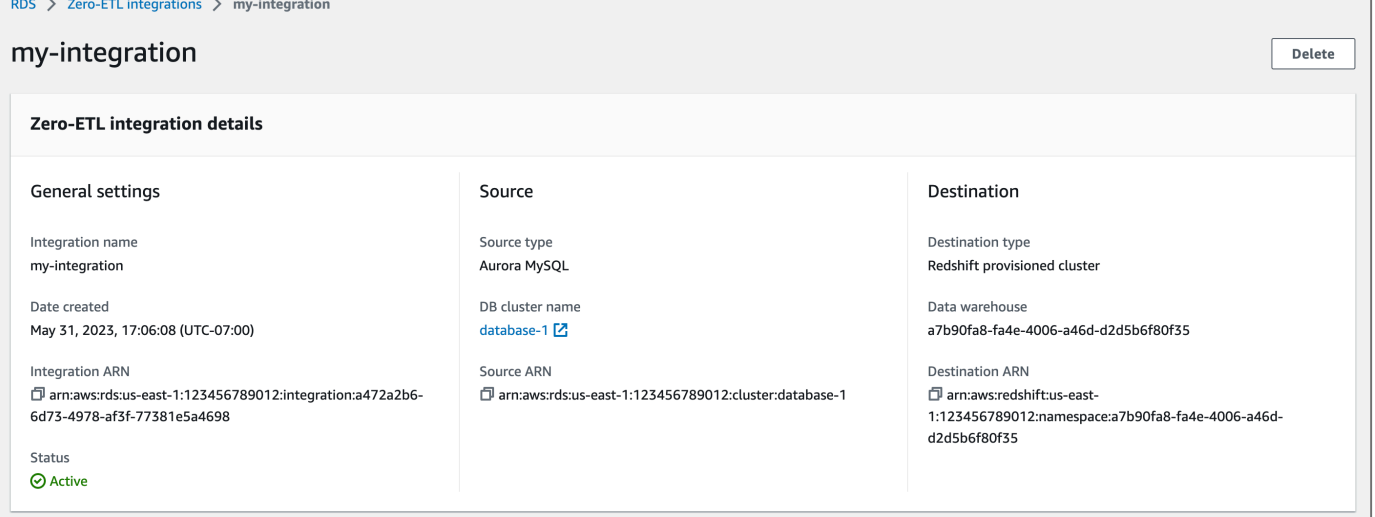

Une intégration peut avoir les statuts suivants :

- Creating : l'intégration est en cours de création.
- Active : l'intégration envoie des données transactionnelles à l'entrepôt des données cible.
- Syncing : l'intégration a rencontré une erreur récupérable et réensemence les données. Les tables concernées ne peuvent pas être consultées dans Amazon Redshift tant que leur resynchronisation n'est pas terminée.
- Needs attention : l'intégration a rencontré un événement ou une erreur nécessitant une intervention manuelle pour être résolu. Pour corriger le problème, suivez les instructions du message d'erreur dans la page des détails relatifs à l'intégration.
- Failed : l'intégration a rencontré un événement ou une erreur irrécupérable qui ne peut pas être corrigé. Vous devez supprimer et recréer l'intégration.
- Deleting : l'intégration est en cours de suppression.

### AWS CLI

Pour afficher toutes les intégrations Zero-ETL du compte courant à l'aide de AWS CLI, utilisez la commande [describe-integrations](https://docs.aws.amazon.com/cli/latest/reference/rds/describe-integrations.html) et spécifiez l'option. --integration-identifier

### Example

Pour LinuxmacOS, ou Unix :

```
aws rds describe-integrations \ 
     --integration-identifier ee605691-6c47-48e8-8622-83f99b1af374
```
#### Dans Windows :

```
aws rds describe-integrations ^ 
     --integration-identifier ee605691-6c47-48e8-8622-83f99b1af374
```
## API RDS

Pour afficher une intégration zéro ETL à l'aide de l'API Amazon RDS, utilisez l'opération [DescribeIntegrations](https://docs.aws.amazon.com/AmazonRDS/latest/APIReference/API_DescribeIntegrations.html) avec le paramètre IntegrationIdentifier.

# <span id="page-3449-0"></span>Surveillance des intégrations à l'aide des tables système

Amazon Redshift comporte des tables et vues système contenant des informations sur le fonctionnement du système. Vous pouvez interroger ces tables et vues système de la même manière que vous interrogez toute autre table de base de données. Pour plus d'informations sur les vues

et les tables système dans Amazon Redshift, consultez [Informations de référence sur les tables](https://docs.aws.amazon.com/redshift/latest/dg/cm_chap_system-tables.html) [système](https://docs.aws.amazon.com/redshift/latest/dg/cm_chap_system-tables.html) dans le Guide du développeur de base de données Amazon Redshift.

Vous pouvez interroger les vues système et les tables suivantes pour obtenir des informations sur vos intégrations Aurora Zero-ETL avec Amazon Redshift :

- [SVV\\_INTEGRATION](https://docs.aws.amazon.com/redshift/latest/dg/r_SVV_INTEGRATION.html) : fournit les détails de configuration de vos intégrations.
- [SVV\\_INTEGRATION\\_TABLE\\_STATE](https://docs.aws.amazon.com/redshift/latest/dg/r_SVV_INTEGRATION_TABLE_STATE.html) : décrit l'état de chaque table au sein d'une intégration.
- [SYS\\_INTEGRATION\\_TABLE\\_STATE\\_CHANGE](https://docs.aws.amazon.com/redshift/latest/dg/r_SYS_INTEGRATION_TABLE_STATE_CHANGE.html) : affiche les journaux de changement d'état des tables pour une intégration.
- [SYS\\_INTEGRATION\\_ACTIVITY](https://docs.aws.amazon.com/redshift/latest/dg/r_SYS_INTEGRATION_ACTIVITY.html) : fournit des informations sur les cycles d'intégration terminés.

Toutes les CloudWatch métriques Amazon liées à l'intégration proviennent d'Amazon Redshift. Pour plus d'informations, consultez [Surveillance des intégrations zéro ETL](https://docs.aws.amazon.com/redshift/latest/mgmt/zero-etl-using.monitoring.html) dans le Guide de gestion Amazon Redshift. Actuellement, Amazon Aurora ne publie aucune métrique d'intégration sur CloudWatch.

# <span id="page-3450-0"></span>Surveillance des intégrations avec Amazon EventBridge

Amazon Redshift envoie des événements liés à l'intégration à Amazon. EventBridge Pour obtenir la liste des événements et leurs identifiants d'événements correspondants, consultez la section [Notifications d'événements d'intégration Zero-ETL avec Amazon EventBridge](https://docs.aws.amazon.com/redshift/latest/mgmt/integration-event-notifications) dans le guide de gestion Amazon Redshift.

# Modification des intégrations Aurora Zero-ETL avec Amazon Redshift

Vous pouvez uniquement modifier le nom, la description et les options de filtrage des données pour une intégration sans ETL avec Amazon Redshift. Vous ne pouvez pas modifier la AWS KMS clé utilisée pour chiffrer l'intégration, ni les bases de données source ou cible.

Si vous ajoutez un filtre de données à une intégration existante, Aurora réévalue le filtre comme s'il avait toujours existé. Il supprime toutes les données qui se trouvent actuellement dans l'entrepôt de données Amazon Redshift cible et qui ne répondent pas aux nouveaux critères de filtrage. Si vous supprimez un filtre de données d'une intégration, il réplique toutes les données qui ne répondaient pas auparavant aux critères de filtrage (mais qui le sont désormais) dans l'entrepôt de données cible. Pour plus d'informations, consultez [the section called "Filtrage des données pour les intégrations](#page-3426-0)  [sans ETL".](#page-3426-0)

Vous pouvez modifier une intégration Zero-ETL à l'aide de l' AWS Management Console API, de AWS CLI, ou de l'API Amazon RDS.

### **a** Note

Actuellement, vous ne pouvez modifier que les intégrations comportant des clusters de bases de données source Aurora MySQL. La modification des intégrations n'est pas prise en charge pour la version préliminaire des intégrations Aurora PostgreSQL Zero-ETL avec Amazon Redshift.

## Console RDS

Pour modifier une intégration zéro ETL

- 1. Connectez-vous à la console Amazon RDS AWS Management Console et ouvrez-la à l'adresse <https://console.aws.amazon.com/rds/>.
- 2. Dans le volet de navigation, choisissez Zero-ETL integrations, puis choisissez l'intégration que vous souhaitez modifier.
- 3. Choisissez Modifier et apportez des modifications aux paramètres disponibles.
- 4. Lorsque toutes les modifications sont telles que vous le souhaitez, choisissez Modifier.

## AWS CLI

Pour modifier une intégration Zero-ETL à l'aide de AWS CLI, appelez la commande [modify](https://docs.aws.amazon.com/cli/latest/reference/rds/modify-integration.html)[integration](https://docs.aws.amazon.com/cli/latest/reference/rds/modify-integration.html). En plus de--integration-identifier, spécifiez l'une des options suivantes :

- --integration-name— Spécifiez un nouveau nom pour l'intégration.
- --description— Spécifiez une nouvelle description pour l'intégration.
- --data-filter— Spécifiez les options de filtrage des données pour l'intégration. Pour plus d'informations, consultez [the section called "Filtrage des données pour les intégrations sans ETL".](#page-3426-0)

#### Example

La demande suivante modifie une intégration existante.

Pour LinuxmacOS, ou Unix :

```
aws rds modify-integration \ 
     --integration-identifier ee605691-6c47-48e8-8622-83f99b1af374 \ 
     --integration-name my-renamed-integration
```
Dans Windows :

```
aws rds modify-integration ^ 
     --integration-identifier ee605691-6c47-48e8-8622-83f99b1af374 ^ 
     --integration-name my-renamed-integration
```
## API RDS

Pour modifier une intégration zéro ETL à l'aide de l'API RDS, appelez l'[ModifyIntegrationo](https://docs.aws.amazon.com/AmazonRDS/latest/APIReference/API_ModifyIntegration.html)pération. Spécifiez l'identifiant d'intégration et les paramètres que vous souhaitez modifier.

# Suppression d'intégrations zéro ETL d'Aurora à Amazon Redshift

Lorsque vous supprimez une intégration zéro ETL, Aurora la supprime du cluster de base de données DB de la base de données source. Vos données transactionnelles ne sont pas supprimées d'Amazon Aurora ou d'Amazon Redshift, mais Aurora n'envoie pas de nouvelles données à Amazon Redshift.

Vous ne pouvez supprimer une intégration que si son statut est ActiveFailed,Syncing, ouNeeds attention.

Vous pouvez supprimer les intégrations Zero-ETL à l'aide de l'API AWS Management Console, de AWS CLI, ou de l'API RDS.

## Console

Pour supprimer une intégration zéro ETL

1. Connectez-vous à la console Amazon RDS AWS Management Console et ouvrez-la à l'adresse <https://console.aws.amazon.com/rds/>.

[Si l'intégration comporte un cluster de bases de données source Aurora PostgreSQL, vous](https://us-east-2.console.aws.amazon.com/rds-preview/home?region=us-east-2#databases:)  [devez vous connecter à l'environnement de prévisualisation de base de données Amazon](https://us-east-2.console.aws.amazon.com/rds-preview/home?region=us-east-2#databases:) [RDS à l'adresse https://us-east-2.console.aws.amazon.com/rds-preview/home?region=us](https://us-east-2.console.aws.amazon.com/rds-preview/home?region=us-east-2#databases:)[east-2#databases.](https://us-east-2.console.aws.amazon.com/rds-preview/home?region=us-east-2#databases:)

- 2. Dans le panneau de navigation de gauche, choisissez Intégrations Zero-ETL.
- 3. Sélectionnez l'intégration zéro ETL que vous souhaitez supprimer.
- 4. Choisissez Actions et Supprimer, puis confirmez la suppression.

## AWS CLI

## **a** Note

Lors de la version préliminaire des intégrations Aurora PostgreSQL Zero-ETL, vous ne pouvez supprimer des intégrations que via le. AWS Management Console Vous ne pouvez pas utiliser AWS CLI l'API Amazon RDS, ni aucun des SDK.

Pour supprimer une intégration zéro ETL, utilisez la commande [delete-integration](https://docs.aws.amazon.com/cli/latest/reference/rds/delete-integration.html) et spécifiez l'option --integration-identifier.

#### Example

Pour LinuxmacOS, ou Unix :

```
aws rds delete-integration \ 
     --integration-identifier ee605691-6c47-48e8-8622-83f99b1af374
```
Dans Windows :

```
aws rds delete-integration ^ 
     --integration-identifier ee605691-6c47-48e8-8622-83f99b1af374
```
# API RDS

## **a** Note

Lors de la version préliminaire des intégrations Aurora PostgreSQL Zero-ETL, vous ne pouvez supprimer des intégrations que via le. AWS Management Console Vous ne pouvez pas utiliser AWS CLI l'API Amazon RDS, ni aucun des SDK.

Pour supprimer une intégration zéro ETL à l'aide de l'API Amazon RDS, utilisez l'opération [DeleteIntegration](https://docs.aws.amazon.com/AmazonRDS/latest/APIReference/API_DeleteIntegration.html) avec le paramètre IntegrationIdentifier.

# Résolution des problèmes liés aux intégrations zéro ETL d'Aurora à Amazon Redshift

Vous pouvez vérifier l'état d'une intégration zéro ETL en interrogeant la table système [SVV\\_INTEGRATION](https://docs.aws.amazon.com/redshift/latest/dg/r_SVV_INTEGRATION.html) dans Amazon Redshift. Si la valeur de la colonne state est ErrorState, cela signifie que quelque chose ne va pas. Pour plus d'informations, consultez [the section called](#page-3449-0) ["Surveillance à l'aide des tables système"](#page-3449-0).

Utilisez les informations suivantes pour résoudre les problèmes courants liés aux intégrations zéro ETL d'Aurora à Amazon Redshift.

## **Rubriques**

- [Je ne parviens pas à créer une intégration zéro ETL](#page-3454-0)
- [Mon intégration est bloquée dans un état de Syncing](#page-3455-0)
- [Mes tables ne sont pas répliquées sur Amazon Redshift](#page-3455-1)
- [Une ou plusieurs de mes tables Amazon Redshift nécessitent une resynchronisation](#page-3456-0)

# <span id="page-3454-0"></span>Je ne parviens pas à créer une intégration zéro ETL

Si vous ne pouvez pas créer une intégration zéro ETL, assurez-vous que les points suivants sont corrects pour votre cluster de base de données source :

• Le cluster source exécute MySQL version 3.05 (compatible avec MySQL 8.0.32) ou supérieure, ou Aurora PostgreSQL (compatible avec PostgreSQL 15.4 et Zero-ETL Support). Pour valider la version du moteur, choisissez l'onglet Configuration du cluster et vérifiez la version du moteur.

• Vous avez correctement configuré les paramètres du cluster de base de données. Si les paramètres requis ne sont pas définis correctement ou ne sont pas associés au cluster, la création échoue. veuillez consulter [the section called "Étape 1 : Créer un groupe de paramètres de cluster](#page-3408-0) [de base de données personnalisé"](#page-3408-0).

En outre, assurez-vous que les informations suivantes sont correctes pour votre entrepôt de données cible :

- La sensibilité à la casse est activée. Consultez [Activation de la sensibilité à la casse pour votre](https://docs.aws.amazon.com/redshift/latest/mgmt/zero-etl-using.setting-up.html#zero-etl-setting-up.case-sensitivity)  [entrepôt de données](https://docs.aws.amazon.com/redshift/latest/mgmt/zero-etl-using.setting-up.html#zero-etl-setting-up.case-sensitivity).
- Vous avez ajouté le principal autorisé et la source d'intégration appropriés. Consultez [Configurer](https://docs.aws.amazon.com/redshift/latest/mgmt/zero-etl-using.setting-up.html#zero-etl-using.redshift-iam)  [l'autorisation pour votre entrepôt de données Amazon Redshift](https://docs.aws.amazon.com/redshift/latest/mgmt/zero-etl-using.setting-up.html#zero-etl-using.redshift-iam).
- L'entrepôt de données est chiffré (s'il s'agit d'un cluster provisionné). Consultez la section [Chiffrement de base de données Amazon Redshift.](https://docs.aws.amazon.com/redshift/latest/mgmt/working-with-db-encryption.html)

# <span id="page-3455-0"></span>Mon intégration est bloquée dans un état de **Syncing**

Il est possible que votre intégration affiche systématiquement le statut Syncing si vous modifiez la valeur de l'un des paramètres de base de données requis.

Pour résoudre ce problème, vérifiez les valeurs des paramètres du groupe de paramètres associé au cluster de bases de données de source et assurez-vous qu'elles correspondent aux valeurs requises. Pour plus d'informations, consultez [the section called "Étape 1 : Créer un groupe de paramètres de](#page-3408-0) [cluster de base de données personnalisé".](#page-3408-0)

Si vous modifiez des paramètres, veillez à redémarrer le cluster pour appliquer les modifications.

# <span id="page-3455-1"></span>Mes tables ne sont pas répliquées sur Amazon Redshift

Vos données ne sont peut-être pas répliquées car une ou plusieurs de vos tables sources ne possèdent pas de clé primaire. Le tableau de bord de surveillance d'Amazon Redshift affiche l'état de ces tables au fur Failed et à mesure que l'état de l'intégration Zero-ETL globale passe à. Needs attention

Pour résoudre ce problème, vous pouvez identifier une clé existante dans votre table qui peut devenir une clé primaire, ou vous pouvez ajouter une clé primaire synthétique. Pour des solutions détaillées, consultez . les ressources suivantes :
- [Gérez des tables sans clés primaires lors de la création d'intégrations sans ETL avec Amazon](https://aws.amazon.com/blogs/database/handle-tables-without-primary-keys-while-creating-amazon-aurora-mysql-or-amazon-rds-for-mysql-zero-etl-integrations-with-amazon-redshift/)  [Aurora MySQL ou Amazon RDS for MySQL avec Amazon Redshift](https://aws.amazon.com/blogs/database/handle-tables-without-primary-keys-while-creating-amazon-aurora-mysql-or-amazon-rds-for-mysql-zero-etl-integrations-with-amazon-redshift/)
- [Gérez des tables sans clés primaires lors de la création d'intégrations Amazon Aurora PostgreSQL](https://aws.amazon.com/blogs/database/handle-tables-without-primary-keys-while-creating-amazon-aurora-postgresql-zero-etl-integrations-with-amazon-redshift/) [Zero-ETL avec Amazon Redshift](https://aws.amazon.com/blogs/database/handle-tables-without-primary-keys-while-creating-amazon-aurora-postgresql-zero-etl-integrations-with-amazon-redshift/)

# Une ou plusieurs de mes tables Amazon Redshift nécessitent une resynchronisation

L'exécution de certaines commandes sur votre cluster de base de données source peut nécessiter la resynchronisation de vos tables. Dans ce cas, la vue système [SVV\\_INTEGRATION\\_TABLE\\_STATE](https://docs.aws.amazon.com/redshift/latest/dg/r_SVV_INTEGRATION_TABLE_STATE.html) affiche un table state de ResyncRequired, ce qui signifie que l'intégration doit complètement recharger les données de cette table spécifique depuis MySQL vers Amazon Redshift.

Lorsque la table commence à se resynchroniser, elle passe à l'état Syncing. Aucune action manuelle n'est requise pour resynchroniser une table. Pendant la resynchronisation des données des tables, vous ne pouvez pas y accéder dans Amazon Redshift.

Vous trouverez ci-dessous quelques exemples d'opérations permettant de mettre une table dans un état ResyncRequired et les alternatives possibles à envisager.

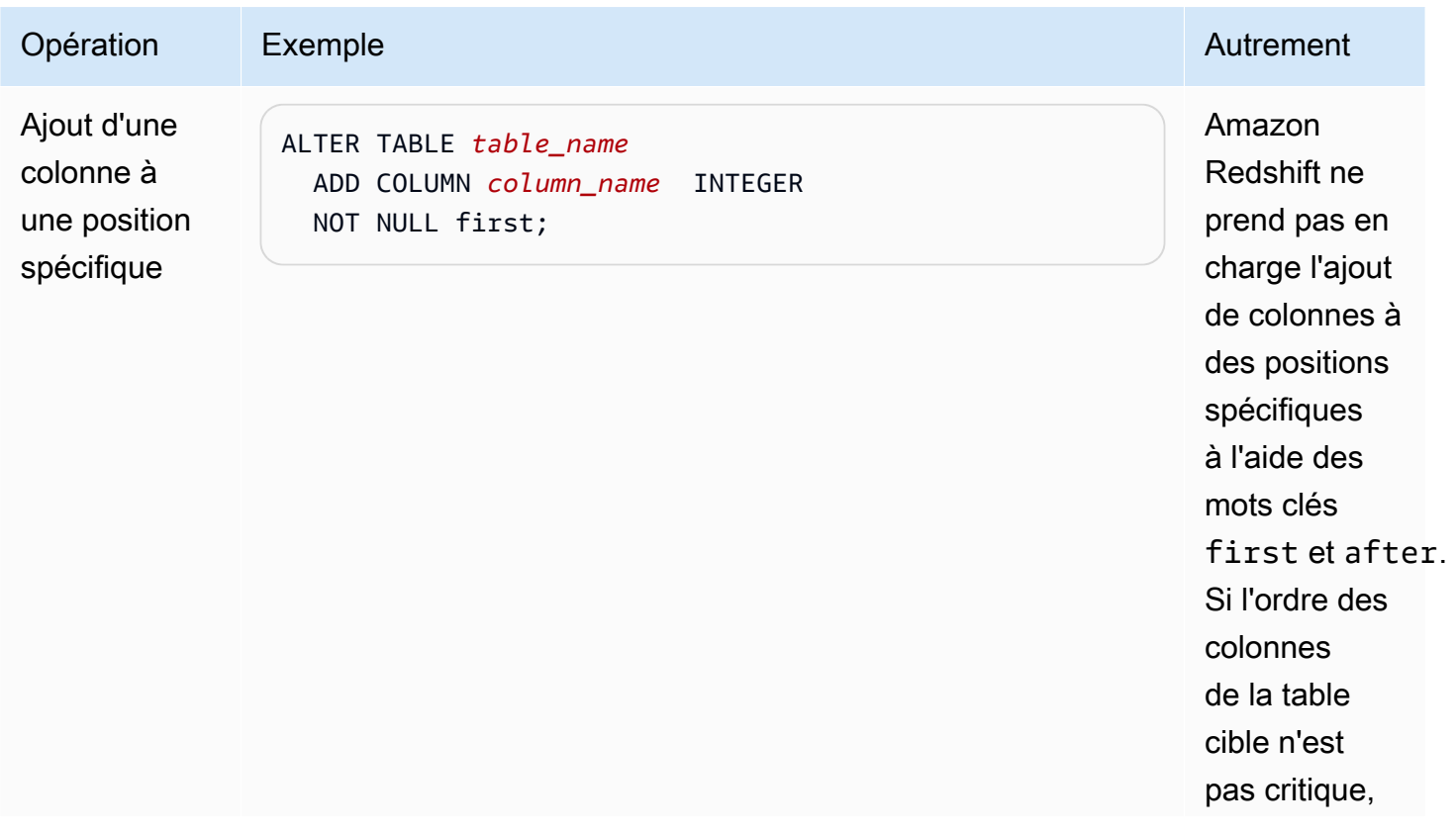

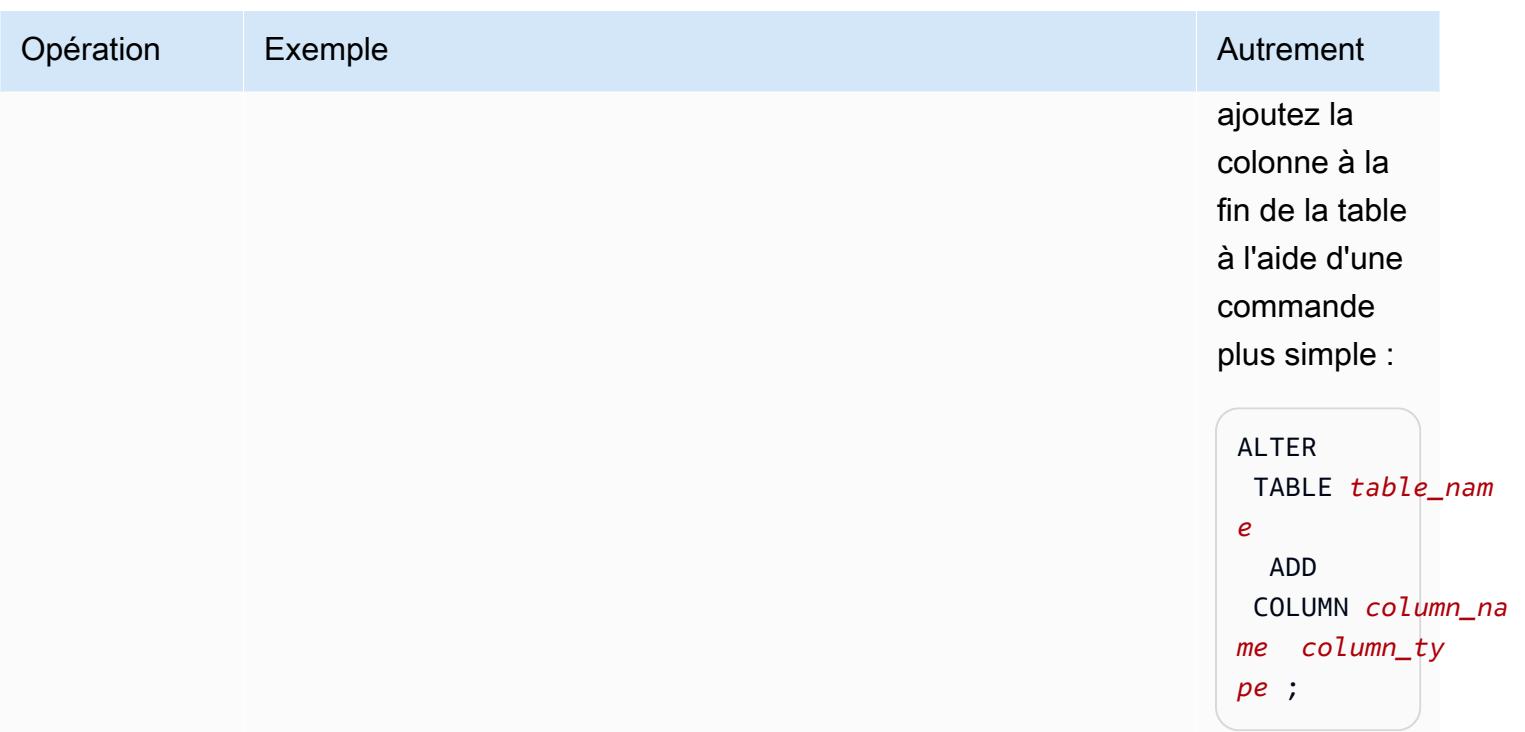

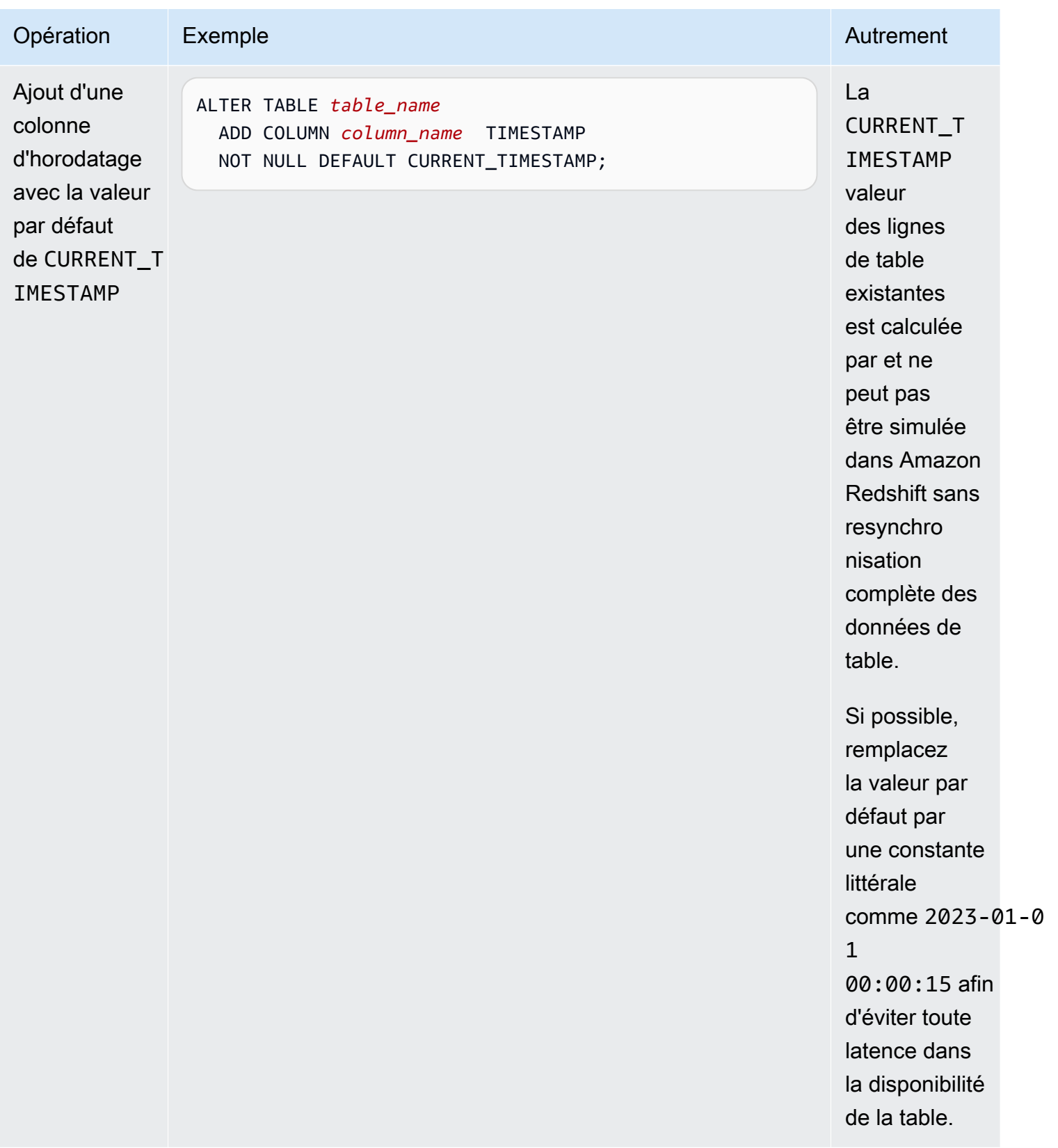

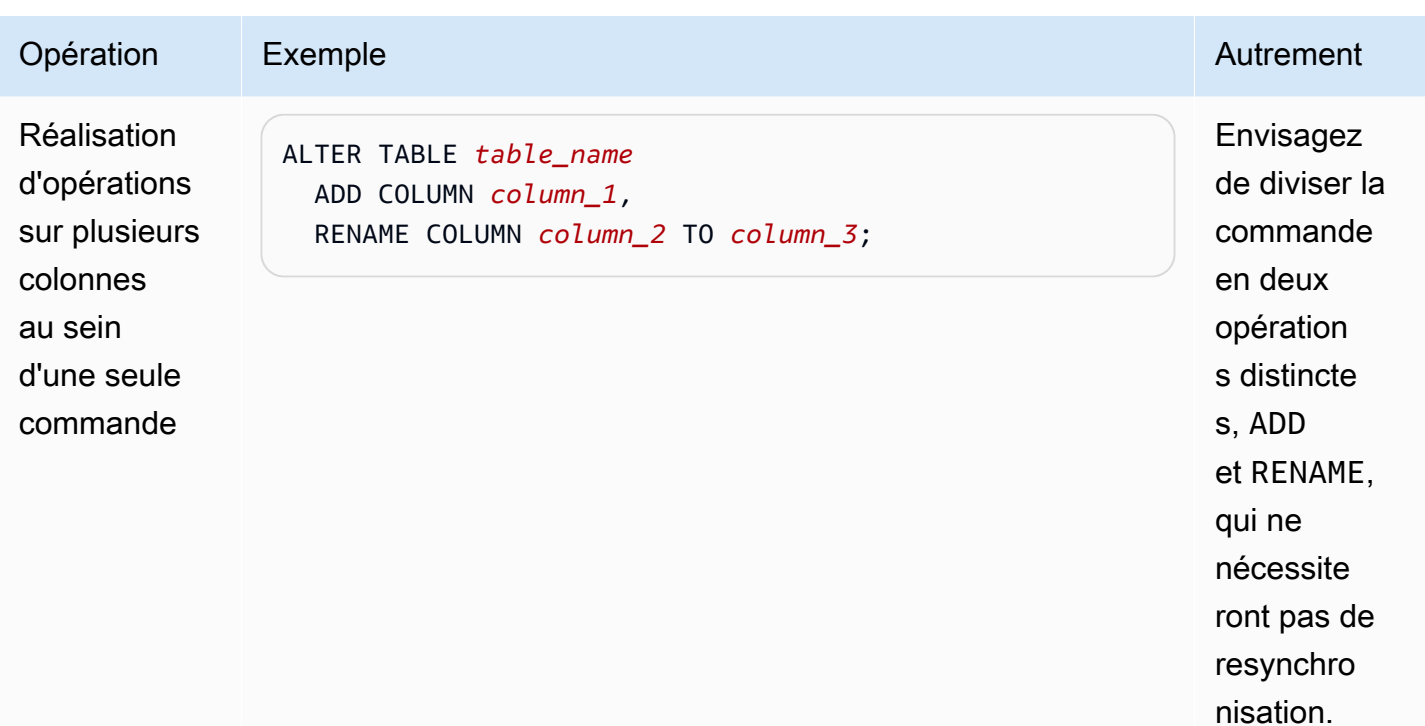

# Utiliser Aurora Serverless v2

Aurora Serverless v2 est une configuration à scalabilité automatique et à la demande pour Amazon Aurora. Aurora Serverless v2 permet d'automatiser les processus de surveillance de la charge de travail et d'ajustement de la capacité de vos bases de données. La capacité est ajustée automatiquement en fonction de la demande des applications. Seules les ressources consommées par vos clusters de bases de données vous sont facturées. Ainsi, Aurora Serverless v2 peut vous aider à respecter votre budget et à éviter de payer pour des ressources informatiques que vous n'utilisez pas.

Ce type d'automatisation est particulièrement utile pour les bases de données multilocataires, les bases de données distribuées, les systèmes de développement et de test, et d'autres environnements présentant des charges de travail très variables et imprévisibles.

#### Rubriques

- [Cas d'utilisation d'Aurora Serverless v2](#page-3460-0)
- [Avantages d'Aurora Serverless v2](#page-3463-0)
- [Fonctionnement d'Aurora Serverless v2](#page-3465-0)
- [Exigences et limites pour Aurora Serverless v2](#page-3475-0)
- [Création d'un cluster de base de données qui utilise Aurora Serverless v2](#page-3477-0)
- [Gestion des clusters de Aurora Serverless v2 bases de données](#page-3484-0)
- [Performances et mise à l'échelle pour Aurora Serverless v2](#page-3506-0)
- [Migration vers Aurora Serverless v2](#page-3536-0)

# <span id="page-3460-0"></span>Cas d'utilisation d'Aurora Serverless v2

Aurora Serverless v2 prend en charge de nombreux types de charges de travail de bases de données. Ils vont des environnements de développement et de test aux sites Web et applications soumis à des charges de travail imprévisibles, en passant par les applications critiques les plus exigeantes qui nécessitent une évolutivité et une disponibilité élevées.

Aurora Serverless v2 est particulièrement utile pour les cas d'utilisation suivants :

• Charges de travail variables – Vous exécutez des charges de travail présentant des hausses soudaines et imprévisibles en termes d'activité. Par exemple, un site d'informations sur la

circulation routière qui pourrait connaître un pic d'activité lorsqu'il commence à pleuvoir. Autre exemple, un site de e-commerce dont le trafic augmente lorsque vous proposez des soldes ou des promotions spéciales. Avec Aurora Serverless v2, la capacité de votre base de données augmente automatiquement pour répondre aux besoins de la charge de pointe de l'application et revient à la normale lorsque la hausse d'activité est terminée. Avec Aurora Serverless v2, vous n'avez plus besoin d'approvisionner de la capacité pour les pics ou la moyenne d'utilisation. Vous pouvez spécifier une limite de capacité supérieure pour faire face au pire des cas, cette capacité n'étant utilisée que si elle est nécessaire.

La granularité de la mise à l'échelle dans Aurora Serverless v2 vous permet de faire correspondre étroitement la capacité aux besoins de votre base de données. Pour un cluster approvisionné, l'augmentation d'échelle exige d'ajouter une toute nouvelle instance de base de données. Pour un cluster Aurora Serverless v1, l'augmentation d'échelle exige de doubler le nombre d'unités de capacité Aurora (ACU) du cluster, par exemple de 16 à 32 ou de 32 à 64. En revanche, Aurora Serverless v2 peut ajouter la moitié d'une ACU lorsque seul un volume de capacité un peu plus important est nécessaire. Il peut ajouter 0,5, 1, 1,5, 2 ou des moitiés d'ACU supplémentaires en fonction de la capacité supplémentaire nécessaire pour gérer une augmentation de la charge de travail. Il peut également retirer 0,5, 1, 1,5, 2 ou des moitiés d'ACU supplémentaires lorsque la charge de travail diminue et que cette capacité n'est plus nécessaire.

• Applications multilocataires – Avec Aurora Serverless v2, vous n'avez pas à gérer individuellement la capacité de base de données pour chaque application de votre flotte. Aurora Serverless v2 gère la capacité de base de données individuelle pour vous.

Vous pouvez créer un cluster pour chaque locataire. De cette façon, vous pouvez utiliser des fonctionnalités telles que le clonage, la restauration d'instantané et les bases de données globales Aurora pour améliorer la haute disponibilité et la reprise après sinistre, selon les besoins de chaque locataire.

Chaque locataire peut avoir des périodes de pointe ou d'inactivité spécifiques en fonction de l'heure de la journée, de la période de l'année, des événements promotionnels, etc. Chaque cluster peut avoir une plage de capacité étendue. De cette façon, les clusters à faible activité entraînent des frais d'instance de base de données minimes. N'importe quel cluster peut rapidement subir une augmentation d'échelle pour gérer les périodes de forte activité.

• Nouvelles applications – Vous déployez une nouvelle application et vous n'êtes pas sûr de la taille de l'instance de base de données dont vous avez besoin. Aurora Serverless v2 vous permet de configurer un cluster avec une ou plusieurs instances de base de données et faire en sorte que la

base de données soit mise à l'échelle automatiquement selon les exigences en capacité de votre application.

- Applications mixtes : supposons que vous ayez une application de traitement des transactions en ligne (OLTP), mais que vous rencontrez régulièrement des pics de trafic de requêtes. En spécifiant les niveaux de promotion pour les instances de base de données Aurora Serverless v2 d'un cluster, vous pouvez configurer votre cluster de sorte que les instances de base de données de lecteur puissent être mises à l'échelle indépendamment de l'instance de base de données d'enregistreur pour gérer la charge supplémentaire. Lorsque le pic d'utilisation diminue, les instances de base de données de lecteur font à nouveau l'objet d'une réduction d'échelle de sorte à correspondre à la capacité de l'instance de base de données d'enregistreur.
- Planification de la capacité : supposons que vous ajustez généralement la capacité de votre base de données ou que vous vérifiez la capacité de base de données optimale pour votre charge de travail, en modifiant les classes de toutes les instances de base de données d'un cluster. Avec Aurora Serverless v2, vous pouvez éviter ces frais administratifs. Vous pouvez déterminer les capacités minimale et maximale appropriées en exécutant la charge de travail et en vérifiant les proportions réelles de mise à l'échelle des instances de base de données.

Vous pouvez basculer les instances de base de données existantes du mode approvisionné vers Aurora Serverless v2 ou inversement. Dans ce cas, vous n'avez pas besoin de créer un cluster ou une instance de base de données.

Avec une base de données globale Aurora, vous n'aurez peut-être pas besoin d'autant de capacité pour les clusters secondaires que pour le cluster principal. Vous pouvez utiliser des instances de base de données Aurora Serverless v2 dans les clusters secondaires. De cette façon, la capacité du cluster peut faire l'objet d'une augmentation d'échelle si une région secondaire est promue et prend en charge la charge de travail de votre application.

• Développement et tests : outre l'exécution de vos applications les plus exigeantes, vous pouvez également utiliser Aurora Serverless v2 pour les environnements de développement et de test. Aurora Serverless v2 vous permet de créer des instances de base de données ayant une faible capacité minimale plutôt que d'utiliser des classes d'instance de base de données db.t\*. Vous pouvez définir une capacité maximale suffisamment élevée pour que ces instances de base de données puissent toujours exécuter des charges de travail substantielles sans manquer de mémoire. Lorsque la base de données n'est pas utilisée, toutes les instances de base de données font l'objet d'une réduction d'échelle pour éviter des frais inutiles.

#### **G** Tip

Pour faciliter son utilisation Aurora Serverless v2 dans les environnements de développement et de test, le AWS Management Console raccourci Easy Create est fourni lorsque vous créez un nouveau cluster. Si vous choisissez l'option Dev/Test, Aurora crée un cluster avec une instance de base de données Aurora Serverless v2 et une plage de capacité standard pour un système de développement et de test.

# Utilisation d'Aurora Serverless v2 pour les charges de travail approvisionnées existantes

Supposons que vous ayez déjà une application Aurora s'exécutant sur un cluster approvisionné. Vous pouvez vérifier le fonctionnement de l'application avec Aurora Serverless v2 en ajoutant une ou plusieurs instances de base de données Aurora Serverless v2 au cluster existant en tant qu'instances de base de données de lecteur. Vous pouvez vérifier la fréquence à laquelle les instances de base de données de lecteur font l'objet d'une augmentation ou d'une réduction d'échelle. Vous pouvez utiliser le mécanisme de basculement Aurora pour promouvoir une instance de base de données Aurora Serverless v2 en enregistreur et vérifier comment l'application en lecture/écriture est gérée. De cette façon, vous pouvez basculer avec un temps d'arrêt minimal, sans modifier le point de terminaison utilisé par vos applications clientes. Pour plus de détails sur la procédure de conversion des clusters existants en Aurora Serverless v2, consultez [Migration vers Aurora Serverless v2.](#page-3536-0)

# <span id="page-3463-0"></span>Avantages d'Aurora Serverless v2

Aurora Serverless v2 est destiné aux charges de travail variables ou « irrégulières ». Avec ces charges de travail imprévisibles, il est possible que vous ayez des difficultés à planifier le moment où modifier la capacité de votre base de données. Il se peut également que vous rencontriez des difficultés à modifier la capacité assez rapidement à l'aide des mécanismes familiers, tels que l'ajout d'instances de base de données ou la modification de classes d'instance de base de données. Aurora Serverless v2 offre les avantages suivants pour vous aider dans de tels cas d'utilisation :

• Gestion de la capacité plus simple que les clusters approvisionnés : Aurora Serverless v2 réduit les efforts de planification des tailles d'instance de base de données et de redimensionnement des instances de base de données en fonction de l'évolution de la charge de travail. Il réduit également les efforts déployés pour maintenir une capacité cohérente pour l'ensemble des instances de base de données d'un cluster.

- Mise à l'échelle plus rapide et plus facile en périodes de forte activité : Aurora Serverless v2 met à l'échelle la capacité de calcul et de mémoire selon les besoins, sans perturber les transactions client ou votre charge de travail globale. La possibilité d'utiliser des instances de base de données de lecteur avec Aurora Serverless v2 vous aide à tirer parti de la mise à l'échelle horizontale en plus de la mise à l'échelle verticale. La possibilité d'utiliser des bases de données globales Aurora implique que vous pouvez répartir votre charge de travail en lecture Aurora Serverless v2 sur plusieurs Régions AWS. Cette fonctionnalité est plus pratique que les mécanismes de mise à l'échelle des clusters approvisionnés. Elle est également plus rapide et plus granulaire que les fonctionnalités de mise à l'échelle d'Aurora Serverless v1.
- Rentable en périodes de faible activité : Aurora Serverless v2 vous permet d'éviter de surapprovisionner vos instances de base de données. Aurora Serverless v2 ajoute des ressources par incréments granulaires lorsque les instances de base de données font l'objet d'une augmentation d'échelle. Vous payez uniquement pour les ressources de base de données que vous consommez. L'utilisation des ressources Aurora Serverless v2 est mesurée à la seconde. De cette façon, lorsqu'une instance de base de données fait l'objet d'une réduction d'échelle, l'utilisation réduite des ressources est immédiatement enregistrée.
- Plus grande parité des fonctionnalités avec les clusters approvisionnés : vous pouvez utiliser de nombreuses fonctionnalités Aurora avec Aurora Serverless v2 qui ne sont pas disponibles pour Aurora Serverless v1. Par exemple, Aurora Serverless v2 vous pouvez utiliser des instances de base de données de lecteur, des bases de données globales, l'authentification de base de données AWS Identity and Access Management (IAM) et Performance Insights. Vous pouvez également utiliser beaucoup plus de paramètres de configuration qu'avec Aurora Serverless v1.

Avec Aurora Serverless v2, vous pouvez notamment tirer parti des fonctionnalités suivantes issues des clusters approvisionnés :

- Instances de base de données de lecteur : Aurora Serverless v2 peut tirer parti des instances de base de données de lecteur pour procéder à une mise à l'échelle horizontale. Lorsqu'un cluster contient une ou plusieurs instances de base de données de lecteur, le cluster peut basculer immédiatement en cas de problème avec l'instance de base de données d'enregistreur. Il s'agit d'une fonctionnalité qui n'est pas disponible avec Aurora Serverless v1.
- Clusters multi-AZ : vous pouvez répartir les instances de base de données Aurora Serverless v2 d'un cluster sur plusieurs zones de disponibilité. La configuration d'un cluster multi-AZ permet d'assurer la continuité de l'activité, même dans les rares cas de problèmes qui affectent

l'ensemble d'une zone de disponibilité. Il s'agit d'une fonctionnalité qui n'est pas disponible avec Aurora Serverless v1.

- Bases de données globales : vous pouvez les utiliser Aurora Serverless v2 en combinaison avec les bases de données globales Aurora pour créer des copies supplémentaires en lecture seule de votre cluster dans d'autres applications à des Régions AWS fins de reprise après sinistre.
- RDS Proxy Vous pouvez utiliser Amazon RDS Proxy pour autoriser vos applications à grouper et à partager des connexions de bases de données pour améliorer leur capacité de mise à l'échelle.
- Mise à l'échelle plus rapide, plus granulaire et moins perturbatrice qu'Aurora Serverless v1 : Aurora Serverless v2 peut procéder à une augmentation/réduction d'échelle plus rapidement. La mise à l'échelle peut modifier la capacité de 0,5 ACU au lieu de doubler ou de réduire de moitié le nombre d'ACU. La mise à l'échelle s'effectue généralement sans interrompre le traitement. La mise à l'échelle n'implique pas d'événement dont vous devez être conscient, comme avec Aurora Serverless v1. La mise à l'échelle peut intervenir lorsque les instructions SQL sont en cours d'exécution et que les transactions sont ouvertes, sans qu'il soit nécessaire d'attendre un point silencieux.

# <span id="page-3465-0"></span>Fonctionnement d'Aurora Serverless v2

La présentation suivante décrit le fonctionnement d'Aurora Serverless v2.

### Rubriques

- [Présentation d'Aurora Serverless v2](#page-3465-1)
- [Configurations pour les clusters de base de données Aurora](#page-3467-0)
- [Capacité Aurora Serverless v2](#page-3468-0)
- [Mise à l'échelle d'Aurora Serverless v2](#page-3470-0)
- [Aurora Serverless v2 et haute disponibilité](#page-3473-0)
- [Aurora Serverless v2 et stockage](#page-3474-0)
- [Paramètres de configuration des clusters Aurora](#page-3474-1)

### <span id="page-3465-1"></span>Présentation d'Aurora Serverless v2

Amazon Aurora Serverless v2 convient aux charges de travail hautement variables les plus exigeantes. Par exemple, l'utilisation de votre base de données peut être intensive pendant une courte période, suivie de longues périodes avec une activité légère, voire pas d'activité. On peut citer, par exemple, les sites Web de vente au détail, de jeux ou de sport proposant des événements promotionnels périodiques, ainsi que les bases de données qui produisent des rapports selon les besoins. On peut également citer les environnements de développement et de test, ainsi que les nouvelles applications où l'utilisation peut rapidement augmenter. Dans de tels cas et bien d'autres, la configuration à l'avance d'une capacité adaptée n'est pas toujours possible avec le modèle provisionné. Cela peut également entraîner des coûts plus élevés en cas de sur-approvisionnement et de capacité non utilisée.

En revanche, les clusters approvisionnés Aurora sont adaptés aux charges de travail stables. Avec les clusters approvisionnés, vous choisissez une classe d'instance de base de données qui possède un volume prédéfini de mémoire, de puissance du processeur, de bande passante d'E/S, etc. Si votre charge de travail change, vous modifiez manuellement la classe d'instance de votre enregistreur et de vos lecteurs. Le modèle approvisionné fonctionne bien lorsque vous pouvez ajuster la capacité avant les modèles de consommation attendus et il est acceptable que de brèves pannes se produisent lorsque vous modifiez la classe d'instance de l'enregistreur et des lecteurs de votre cluster.

Aurora Serverless v2 est entièrement conçu pour prendre en charge les clusters de bases de données sans serveur qui sont instantanément évolutifs. Aurora Serverless v2 est conçu pour assurer le même degré de sécurité et d'isolement que les enregistreurs et les lecteurs approvisionnés. Ces aspects sont essentiels dans les environnements cloud multilocataires sans serveur. Le mécanisme de mise à l'échelle dynamique n'engendre que très peu de frais généraux, ce qui lui permet de réagir rapidement aux modifications de la charge de travail de la base de données. En outre, elle est suffisamment puissante pour répondre à d'importantes augmentations en termes de demande de traitement.

Aurora Serverless v2 vous permet de créer un cluster de bases de données Aurora sans être limité à une capacité de base de données spécifique pour chaque enregistreur et lecteur. Vous spécifiez la plage de capacité minimale et maximale. Aurora met à l'échelle chaque enregistreur ou lecteur Aurora Serverless v2 du cluster dans cette plage de capacité. En utilisant un cluster multi-AZ où chaque enregistreur ou lecteur peut faire l'objet d'une mise à l'échelle dynamique, vous pouvez tirer parti de la mise à l'échelle dynamique et de la haute disponibilité.

Aurora Serverless v2 met automatiquement à l'échelle les ressources de base de données en fonction de vos spécifications minimale et maximale de capacité. La mise à l'échelle est rapide car la plupart des opérations sur les événements de mise à l'échelle maintiennent l'enregistreur ou le lecteur sur le même hôte. Dans les rares cas où un enregistreur/lecteur Aurora Serverless v2 est

déplacé d'un hôte à un autre, Aurora Serverless v2 gère automatiquement les connexions. Vous n'avez pas besoin de modifier le code d'application cliente de votre base de données ou les chaînes de connexion à la base de données.

Avec Aurora Serverless v2, comme pour les clusters approvisionnés, la capacité de stockage et la capacité de calcul sont séparées. Lorsqu'il est fait référence à la capacité et à la mise à l'échelle Aurora Serverless v2, il s'agit toujours de la capacité de calcul qui augmente ou diminue. Ainsi, votre cluster peut contenir un grand nombre de téraoctets de données, même lorsque la capacité du processeur et de la mémoire fait l'objet d'une réduction d'échelle à de faibles niveaux.

Au lieu d'approvisionner et de gérer les serveurs de base de données, vous spécifiez la capacité de base de données. Pour plus de détails sur la capacité Aurora Serverless v2, consultez [Capacité](#page-3468-0)  [Aurora Serverless v2.](#page-3468-0) La capacité réelle de chaque enregistreur ou lecteur Aurora Serverless v2 varie au fil du temps, en fonction de votre charge de travail. Pour plus de détails sur ce mécanisme, consultez [Mise à l'échelle d'Aurora Serverless v2.](#page-3470-0)

#### **A** Important

Avec Aurora Serverless v1, votre cluster dispose d'une seule mesure de la capacité de calcul qui peut être mise à l'échelle entre les valeurs de capacité minimale et maximale. Avec Aurora Serverless v2, votre cluster peut contenir des lecteurs en plus de l'enregistreur. Chaque enregistreur et lecteur Aurora Serverless v2 peut être mis à l'échelle entre les valeurs de capacité minimale et maximale. Ainsi, la capacité totale de votre cluster Aurora Serverless v2 dépend de la plage de capacité que vous définissez pour votre cluster de bases de données, mais également du nombre d'enregistreurs et de lecteurs dans le cluster. Quelle que soit l'heure, seule la capacité Aurora Serverless v2 qui est activement utilisée dans votre cluster de bases de données Aurora vous est facturée.

### <span id="page-3467-0"></span>Configurations pour les clusters de base de données Aurora

Pour chacun de vos clusters de bases de données Aurora, vous pouvez choisir n'importe quelle combinaison de capacité Aurora Serverless v2 et/ou de capacité approvisionnée.

Vous pouvez configurer un cluster qui contient la capacité Aurora Serverless v2 et la capacité approvisionnée, appelé cluster à configuration mixte. Supposons par exemple que vous ayez besoin d'une capacité de lecture/écriture supérieure à celle disponible pour un enregistreur Aurora Serverless v2. Dans ce cas, vous pouvez configurer le cluster avec un enregistreur approvisionné très volumineux. Dans ce cas, vous pouvez toujours utiliser Aurora Serverless v2 pour les lecteurs.

Supposons également que la charge de travail d'écriture de votre cluster varie mais que la charge de travail de lecture est stable. Dans ce cas, vous pouvez configurer votre cluster avec un enregistreur Aurora Serverless v2 et un ou plusieurs lecteurs approvisionnés.

Vous pouvez également configurer un cluster de bases de données où l'ensemble de la capacité est géré par Aurora Serverless v2. Pour ce faire, vous pouvez créer un cluster et utiliser Aurora Serverless v2 dès le départ. Vous pouvez également remplacer l'ensemble de la capacité approvisionnée d'un cluster existant par Aurora Serverless v2. Par exemple, certains chemins de mise à niveau des anciennes versions du moteur exigent de commencer avec un enregistreur approvisionné et de le remplacer par un enregistreur Aurora Serverless v2. Pour obtenir les procédures de création d'un cluster de bases de données avec Aurora Serverless v2 ou de basculement d'un cluster de bases de données existant vers Aurora Serverless v2, consultez [Création d'un cluster de bases de données Aurora Serverless v2](#page-3479-0) et [Basculement d'un cluster](#page-3541-0) [approvisionné vers Aurora Serverless v2](#page-3541-0).

Si vous n'utilisez pas du tout Aurora Serverless v2 dans un cluster de bases de données, tous les enregistreurs et lecteurs du cluster de bases de données sont approvisionnés. Il s'agit du type de cluster de bases de données le plus ancien et le plus courant que la plupart des utilisateurs connaissent. En fait, avant Aurora Serverless, ce type de cluster de bases de données Aurora ne portait pas de nom spécifique. La capacité approvisionnée est constante. Les frais sont relativement faciles à prévoir. Cependant, vous devez prévoir à l'avance la capacité dont vous avez besoin. Dans certains cas, vos prévisions peuvent être inexactes ou vos besoins en capacité peuvent évoluer. Dans ces cas, votre cluster de bases de données peut devenir sous-approvisionné (plus lent que vous le souhaitez) ou surapprovisionné (plus cher que vous le souhaitez).

### <span id="page-3468-0"></span>Capacité Aurora Serverless v2

L'unité de mesure pour Aurora Serverless v2 est l'unité de capacité Aurora (ACU). La capacité Aurora Serverless v2 n'est pas liée aux classes d'instance de base de données que vous utilisez pour les clusters approvisionnés.

Chaque ACU combine environ 2 gibioctets (Gio) de mémoire, avec une UC et une mise en réseau correspondantes. Vous spécifiez la plage de capacité de la base de données à l'aide de cette unité de mesure. Les métriques ServerlessDatabaseCapacity et ACUUtilization vous permettent de déterminer le volume de capacité que votre base de données utilise réellement et où se situe cette capacité dans la plage spécifiée.

À un moment donné, chaque enregistreur ou lecteur de base de données Aurora Serverless v2 possède une capacité. La capacité est représentée sous la forme d'un nombre à virgule flottante représentant les ACU. La capacité augmente ou diminue chaque fois que l'enregistreur ou le lecteur est mis à l'échelle. Cette valeur est mesurée toutes les secondes. Pour chaque cluster de bases de données sur lequel vous prévoyez d'utiliser Aurora Serverless v2, vous définissez une plage de capacité : il s'agit des valeurs de capacité minimale et maximale entre lesquelles chaque enregistreur ou lecteur Aurora Serverless v2 peut être mis à l'échelle. La plage de capacité est identique pour chaque enregistreur ou lecteur Aurora Serverless v2 dans un cluster de bases de données. Chaque enregistreur ou lecteur Aurora Serverless v2 possède sa propre capacité, qui se situe quelque part dans cette plage.

La plus grande capacité Aurora Serverless v2 que vous pouvez définir est 128 ACU. Pour connaître tous les éléments à prendre en compte lors du choix de la valeur de capacité maximale, consultez [Choix de la valeur maximale de capacité Aurora Serverless v2 pour un cluster](#page-3510-0).

La plus petite capacité Aurora Serverless v2 que vous pouvez définir est 0,5 ACU. Vous pouvez spécifier un nombre plus élevé s'il reste inférieur ou égal à la valeur de capacité maximale. La définition de la capacité minimale sur une faible valeur permet aux clusters de bases de données à faible charge de consommer des ressources de calcul minimales. En même temps, ils restent prêts à accepter des connexions immédiatement et font l'objet d'une augmentation d'échelle lorsqu'ils deviennent occupés.

Nous vous recommandons de définir la capacité minimale sur une valeur qui permet à chaque enregistreur ou lecteur de base de données de conserver l'ensemble de travail de l'application dans le pool de mémoires tampons. De cette façon, le contenu du pool de mémoires tampons n'est pas ignoré pendant les périodes d'inactivité. Pour connaître tous les éléments à prendre en compte lors du choix de la valeur de capacité minimale, consultez [Choix de la valeur minimale de capacité Aurora](#page-3507-0)  [Serverless v2 pour un cluster](#page-3507-0).

Selon la façon dont vous configurez les lecteurs dans un cluster de bases de données multi-AZ, leurs capacités peuvent être liées à la capacité de l'enregistreur ou être indépendantes. Pour savoir comment procéder, consultez [Mise à l'échelle d'Aurora Serverless v2.](#page-3470-0)

La surveillance d'Aurora Serverless v2 implique de mesurer les valeurs de capacité de l'enregistreur et des lecteurs de votre cluster de bases de données au fil du temps. Si votre base de données ne fait pas l'objet d'une réduction d'échelle à la capacité minimale, vous pouvez prendre des mesures telles que l'ajustement de la capacité minimale et l'optimisation de votre application de base de données. Si votre base de données atteint systématiquement sa capacité maximale, vous pouvez prendre des mesures telles que l'augmentation de la capacité maximale. Vous pouvez également optimiser votre application de base de données et répartir la charge de requête sur un plus grand nombre de lecteurs.

Les frais associés à la capacité Aurora Serverless v2 sont mesurés en termes d'heures ACU. Pour plus d'informations sur la procédure de calcul des frais associés à Aurora Serverless v2, consultez la [page de tarification Aurora.](https://aws.amazon.com/rds/aurora/pricing/)

Supposons que le nombre total d'enregistreurs et de lecteurs dans votre cluster soit N. Dans ce cas, le cluster consomme environ *n* x *minimum ACUs* lorsque vous n'exécutez aucune opération de base de données. Il est possible qu'Aurora exécute des opérations de surveillance ou de maintenance qui entraînent une faible charge. Ce cluster ne consomme pas plus de *n* x *maximum ACUs* lorsque la base de données est exécutée à pleine capacité.

Pour plus de détails sur le choix des valeurs d'ACU minimale et maximale appropriées, consultez [Choix de la plage de capacité Aurora Serverless v2 pour un cluster Aurora.](#page-3507-1) Les valeurs d'ACU minimale et maximale que vous spécifiez affectent également la façon dont certains paramètres de configuration Aurora fonctionnent pour Aurora Serverless v2. Pour plus de détails sur l'interaction entre la plage de capacité et les paramètres de configuration, consultez [Utilisation des groupes de](#page-3521-0)  [paramètres pour Aurora Serverless v2](#page-3521-0).

## <span id="page-3470-0"></span>Mise à l'échelle d'Aurora Serverless v2

Pour chaque enregistreur ou lecteur Aurora Serverless v2, Aurora suit en permanence l'utilisation des ressources telles que le processeur, la mémoire et le réseau. L'ensemble de ces mesures est appelé la charge. La charge inclut les opérations de base de données effectuées par votre application. Elle inclut également le traitement en arrière-plan pour le serveur de base de données et les tâches administratives Aurora. Lorsque la capacité est limitée par l'un de ces facteurs, Aurora Serverless v2 fait l'objet d'une augmentation d'échelle. Aurora Serverless v2 fait également l'objet d'une augmentation d'échelle lorsqu'il détecte des problèmes de performances qu'il peut résoudre en procédant ainsi. Vous pouvez surveiller l'utilisation des ressources et son impact sur la mise à l'échelle d'Aurora Serverless v2 en utilisant les procédures décrites aux rubriques [Statistiques](#page-3528-0)  [Amazon CloudWatch importantes pour Aurora Serverless v2](#page-3528-0) et [Surveillance des performances](#page-3534-0)  [d'Aurora Serverless v2 avec Performance Insights](#page-3534-0).

La charge peut varier selon l'enregistreur et les lecteurs de votre cluster de bases de données. L'enregistreur gère l'ensemble des instructions de langage de définition de données (DDL), telles que CREATE TABLE, ALTER TABLE et DROP TABLE. Il gère également l'ensemble des instructions de langage de manipulation de données (DML), telles que INSERT et UPDATE. Les lecteurs peuvent traiter les instructions en lecture seule, telles que les requêtes SELECT.

La mise à l'échelle est l'opération qui augmente ou diminue la capacité Aurora Serverless v2 de votre base de données. Avec Aurora Serverless v2, chaque enregistreur et lecteur possède sa propre

valeur de capacité actuelle, mesurée en ACU. Aurora Serverless v2 met à l'échelle un enregistreur ou un lecteur jusqu'à une capacité supérieure lorsque sa capacité actuelle est trop faible pour gérer la charge. Il procède à une réduction d'échelle pour l'enregistreur ou le lecteur jusqu'à une capacité inférieure lorsque sa capacité actuelle est supérieure à celle nécessaire.

Contrairement à Aurora Serverless v1, dont la mise à l'échelle double la capacité chaque fois que le cluster de bases de données atteint un certain seuil, Aurora Serverless v2 peut augmenter la capacité de manière incrémentielle. Lorsque la demande de charge de travail commence à atteindre la capacité de base de données actuelle d'un enregistreur ou d'un lecteur, Aurora Serverless v2 augmente le nombre d'ACU de cet enregistreur ou lecteur. Aurora Serverless v2 met à l'échelle la capacité par incréments nécessaires pour optimiser les performances des ressources consommées. La mise à l'échelle se fait par incréments de 0,5 ACU. Plus la capacité actuelle est grande, plus l'incrément de mise à l'échelle est important et plus la mise à l'échelle peut être rapide.

La Aurora Serverless v2 mise à l'échelle étant si fréquente, granulaire et non perturbatrice, elle ne provoque pas d'événements discrets comme c'Aurora Serverless v1est AWS Management Console le cas. Au lieu de cela, vous pouvez mesurer les CloudWatch indicateurs Amazon tels que ServerlessDatabaseCapacity ACUUtilization et et suivre leurs valeurs minimales, maximales et moyennes au fil du temps. Pour en savoir plus sur les métriques Aurora, consultez [Surveillance des métriques d'un cluster de bases de données Amazon Aurora.](#page-899-0) Pour obtenir des conseils sur la surveillance d'Aurora Serverless v2, consultez [Statistiques Amazon CloudWatch](#page-3528-0)  [importantes pour Aurora Serverless v2](#page-3528-0).

Vous pouvez choisir de mettre à l'échelle un lecteur en même temps que l'enregistreur associé, ou indépendamment de l'enregistreur. Pour ce faire, spécifiez le niveau de promotion pour ce lecteur.

- Les lecteurs aux niveaux de promotion 0 et 1 sont mis à l'échelle en même temps que l'enregistreur. Ce comportement de mise à l'échelle rend les lecteurs aux niveaux de priorité 0 et 1 parfaitement adaptés à la disponibilité. En effet, ils sont toujours dimensionnés à la bonne capacité pour prendre en charge la charge de travail de l'enregistreur en cas de basculement.
- Les lecteurs aux niveaux de promotion 2 à 15 sont mis à l'échelle indépendamment de l'enregistreur. Chaque lecteur reste dans les valeurs d'ACU minimale et maximale que vous avez spécifiées pour votre cluster. Lorsqu'un lecteur est mis à l'échelle indépendamment de la base de données d'enregistreur associée, il peut devenir inactif et faire l'objet d'une réduction d'échelle pendant que l'enregistreur continue à traiter un volume élevé de transactions. Il est toujours disponible en tant que cible de basculement, si aucun autre lecteur n'est disponible aux niveaux de promotion inférieurs. Toutefois, s'il est promu en enregistreur, il devra peut-être faire l'objet d'une augmentation d'échelle pour gérer l'ensemble de la charge de travail de l'enregistreur.

Pour plus de détails sur les niveaux de promotion, consultez [Choix du niveau de promotion pour un](#page-3496-0)  [lecteur Aurora Serverless v2](#page-3496-0).

Les notions Aurora Serverless v1 de points de mise à l'échelle et de délais d'expiration associés ne s'appliquent pas dans Aurora Serverless v2. La mise à l'échelle d'Aurora Serverless v2 peut intervenir lorsque les connexions à la base de données sont ouvertes, alors que les transactions SQL sont en cours de traitement, que les tables sont verrouillées et que les tables temporaires sont en cours d'utilisation. Aurora Serverless v2 n'attend pas de point silencieux pour commencer la mise à l'échelle. La mise à l'échelle ne perturbe pas les opérations de base de données en cours.

Si votre charge de travail exige une capacité de lecture supérieure à celle disponible avec un seul enregistreur et un seul lecteur, vous pouvez ajouter plusieurs lecteurs Aurora Serverless v2 au cluster. Chaque lecteur Aurora Serverless v2 peut être mis à l'échelle dans la plage de valeurs d'ACU minimale et maximale que vous avez spécifiée pour votre cluster de bases de données. Vous pouvez utiliser le point de terminaison du lecteur du cluster pour diriger les séances en lecture seule vers les lecteurs et réduire la charge sur l'enregistreur.

Les valeurs d'ACU minimale et maximale du cluster ont également un impact sur le fait qu'Aurora Serverless v2 effectue une mise à l'échelle ou non, et sur la rapidité de la mise à l'échelle une fois qu'elle démarre. Cela dépend également du fait qu'un lecteur soit configuré pour être mis à l'échelle en même temps que l'enregistreur ou indépendamment de celui-ci. Pour plus de détails sur les facteurs qui affectent la mise à l'échelle d'Aurora Serverless v2, consultez [Performances et mise à](#page-3506-0)  [l'échelle pour Aurora Serverless v2.](#page-3506-0)

#### **a** Note

Actuellement, les enregistreurs et les lecteurs Aurora Serverless v2 ne font pas l'objet d'une réduction d'échelle jusqu'à zéro ACU. Les enregistreurs et les lecteurs Aurora Serverless v2 inactifs peuvent faire l'objet d'une réduction d'échelle à la valeur d'ACU minimale que vous avez spécifiée pour le cluster.

Ce comportement est différent d'Aurora Serverless v1, qui peut faire une pause après une période d'inactivité, mais qui prend ensuite un certain temps pour reprendre lorsque vous ouvrez une nouvelle connexion. Lorsque votre cluster de bases de données avec la capacité Aurora Serverless v2 n'est pas nécessaire pendant un certain temps, vous pouvez arrêter et démarrer les clusters comme pour les clusters de bases de données approvisionnés. Pour plus de détails sur l'arrêt et le démarrage des clusters, consultez [Arrêt et démarrage d'un](#page-439-0) [cluster de bases de données Amazon Aurora](#page-439-0).

### <span id="page-3473-0"></span>Aurora Serverless v2 et haute disponibilité

Pour établir une haute disponibilité pour un cluster de bases de données Aurora, il convient d'en faire un cluster de bases de données multi-AZ. Un cluster de bases de données Aurora multi-AZ possède une capacité de calcul disponible à tout moment dans plusieurs zones de disponibilité. Cette configuration permet de maintenir votre base de données opérationnelle même en cas de panne importante. Aurora effectue un basculement automatique en cas de problème affectant l'enregistreur ou même l'intégralité de la zone de disponibilité. Avec Aurora Serverless v2, vous pouvez définir que la capacité de calcul de secours fasse l'objet d'une augmentation et d'une réduction d'échelle en même temps que la capacité de l'enregistreur. De cette façon, la capacité de calcul de la deuxième zone de disponibilité est prête à prendre en charge la charge de travail actuelle à tout moment. Dans le même temps, la capacité de calcul de toutes les zones de disponibilité peut faire l'objet d'une réduction d'échelle lorsque la base de données est inactive. Pour plus de détails sur le fonctionnement d'Aurora Régions AWS et les zones de disponibilité, consultez[Haute disponibilité](#page-200-0)  [pour les instances de base de données Aurora](#page-200-0).

La fonctionnalité multi-AZ d'Aurora Serverless v2 utilise des lecteurs en plus de l'enregistreur. La prise en charge des lecteurs est une nouveauté d'Aurora Serverless v2 par rapport à Aurora Serverless v1. Vous pouvez ajouter jusqu'à 15 lecteurs Aurora Serverless v2 répartis sur 3 zones de disponibilité à un cluster de bases de données Aurora.

Pour les applications critiques qui doivent rester disponibles même en cas de problème affectant l'ensemble de votre cluster ou de la AWS région, vous pouvez configurer une base de données globale Aurora. Vous pouvez utiliser la capacité Aurora Serverless v2 dans les clusters secondaires afin qu'ils soient prêts à prendre le relais pendant la reprise après sinistre. Ils peuvent également faire l'objet d'une réduction d'échelle lorsque la base de données n'est pas occupée. Pour plus de détails sur les bases de données globales Aurora, consultez [Utilisation de bases de données globales](#page-3173-0)  [Amazon Aurora](#page-3173-0).

Aurora Serverless v2 fonctionne comme en mode approvisionné pour le basculement et d'autres fonctionnalités de haute disponibilité. Pour de plus amples informations, veuillez consulter [Haute](#page-199-0) [disponibilité pour Amazon Aurora.](#page-199-0)

Supposons que vous souhaitiez garantir la disponibilité maximale de votre cluster Aurora Serverless v2. Vous pouvez créer un lecteur en plus de l'enregistreur. Si vous affectez le lecteur au niveau de promotion 0 ou 1, la mise à l'échelle appliquée à l'enregistreur est également appliquée au lecteur. De cette façon, un lecteur ayant une capacité identique est toujours prêt à prendre le relais de l'enregistreur en cas de basculement.

Supposons que vous souhaitiez exécuter des rapports trimestriels pour votre entreprise pendant que votre cluster continue de traiter les transactions. Si vous ajoutez un lecteur Aurora Serverless v2 au cluster et lui attribuez un niveau de promotion compris entre 2 et 15, vous pouvez vous connecter directement à ce lecteur pour exécuter les rapports. Selon la quantité de mémoire et de processeur exigée par les requêtes de rapport, ce lecteur peut faire l'objet d'une augmentation d'échelle en fonction de la charge de travail. Il peut ensuite faire l'objet d'une réduction d'échelle une fois les rapports terminés.

### <span id="page-3474-0"></span>Aurora Serverless v2 et stockage

Le stockage de chaque cluster de bases de données Aurora se compose de six copies de toutes vos données, réparties sur trois zones de disponibilité. Cette réplication de données intégrée s'applique, que votre cluster de bases de données comporte ou non des lecteurs en plus de l'enregistreur. De cette façon, vos données sont sécurisées, même contre les problèmes qui affectent la capacité de calcul du cluster.

Le stockage Aurora Serverless v2 présente les mêmes caractéristiques de fiabilité et de durabilité que celles décrites à la rubrique [Stockage et fiabilité d'Amazon Aurora](#page-190-0). En effet, le stockage des clusters de bases de données Aurora fonctionne de la même manière, que la capacité de calcul utilise Aurora Serverless v2 ou le mode approvisionné.

### <span id="page-3474-1"></span>Paramètres de configuration des clusters Aurora

Vous pouvez ajuster les mêmes paramètres de configuration de cluster et de base de données pour les clusters avec la capacité Aurora Serverless v2 que pour les clusters de bases de données approvisionnés. Cependant, certains paramètres de capacité sont traités différemment pour Aurora Serverless v2. Dans un cluster à configuration mixte, les valeurs que vous spécifiez pour ces paramètres de capacité s'appliquent toujours à tous les enregistreurs et lecteurs approvisionnés.

Presque tous les paramètres fonctionnent de la même manière pour les enregistreurs et les lecteurs Aurora Serverless v2 que pour ceux en mode approvisionné. Les exceptions concernent certains paramètres ajustés automatiquement par Aurora pendant la mise à l'échelle, et certains paramètres qu'Aurora conserve à des valeurs fixes qui dépendent de la valeur de la capacité maximale.

Par exemple, la quantité de mémoire réservée au cache de la mémoire tampon augmente à mesure de l'augmentation d'échelle d'un enregistreur ou d'un lecteur, et diminue à mesure de sa réduction d'échelle. De cette façon, la mémoire peut être libérée lorsque votre base de données n'est pas occupée. À l'inverse, Aurora définit automatiquement le nombre maximal de connexions sur une valeur appropriée en fonction de la valeur de la capacité maximale. De cette façon, les connexions

actives ne sont pas interrompues si la charge diminue et si Aurora Serverless v2 fait l'objet d'une réduction d'échelle. Pour obtenir des informations sur la façon dont Aurora Serverless v2 gère certains paramètres, consultez [Utilisation des groupes de paramètres pour Aurora Serverless v2](#page-3521-0).

# <span id="page-3475-0"></span>Exigences et limites pour Aurora Serverless v2

Lorsque vous créez un cluster dans lequel vous avez l'intention d'utiliser des Aurora Serverless v2 instances de base de données, tenez compte des exigences et limites suivantes.

#### **Rubriques**

- [Disponibilité des régions et des versions](#page-3475-1)
- [Les clusters qui utilisent Aurora Serverless v2 doivent avoir une plage de capacité spécifiée](#page-3476-0)
- [Certaines fonctionnalités approvisionnées ne sont pas prises en charge dans Aurora Serverless v2](#page-3476-1)
- [Certains aspects d'Aurora Serverless v2 sont différents d'Aurora Serverless v1](#page-3477-1)

### <span id="page-3475-1"></span>Disponibilité des régions et des versions

La disponibilité et la prise en charge des fonctions varient selon les versions spécifiques de chaque moteur de base de données Aurora, et selon les Régions AWS. Pour en savoir plus sur les versions et la disponibilité des régions avec Aurora et Aurora Serverless v2, consultez [Régions et moteurs de](#page-124-0)  [base de données Aurora pris en charge pour Aurora Serverless v2](#page-124-0).

L'exemple suivant montre les AWS CLI commandes permettant de confirmer les valeurs exactes du moteur de base de données que vous pouvez utiliser Aurora Serverless v2 pour un domaine spécifique Région AWS. Le paramètre --db-instance-class pour Aurora Serverless v2 est toujours db.serverless. Le paramètre --engine peut être aurora-mysql ou aurorapostgresql. Remplacez les valeurs --region et --engine appropriées pour confirmer les valeurs --engine-version que vous pouvez utiliser. Si la commande ne produit aucune sortie, elle Aurora Serverless v2 n'est pas disponible pour cette combinaison de moteur Région AWS de base de données.

```
aws rds describe-orderable-db-instance-options --engine aurora-mysql --db-instance-
class db.serverless \ 
   --region my_region --query 'OrderableDBInstanceOptions[].[EngineVersion]' --output 
  text
```

```
aws rds describe-orderable-db-instance-options --engine aurora-postgresql --db-
instance-class db.serverless \
```

```
 --region my_region --query 'OrderableDBInstanceOptions[].[EngineVersion]' --output 
 text
```
# <span id="page-3476-0"></span>Les clusters qui utilisent Aurora Serverless v2 doivent avoir une plage de capacité spécifiée

Un cluster Aurora doit avoir un attribut ServerlessV2ScalingConfiguration avant de pouvoir ajouter des instances de base de données qui utilisent la classe d'instance de base de données db.serverless. Cet attribut spécifie la plage de capacité La capacité d'Aurora Serverless v2 varie entre 0,5 unités de capacité Aurora (ACU) minimum et 128 ACU, par incréments de 0,5 ACU. Chaque ACU fournit l'équivalent d'environ 2 gibioctets (Gio) de RAM, ainsi que d'UC et de mise en réseau associées. Pour plus de détails sur la façon dont Aurora Serverless v2 utilise les paramètres de plage de capacité, consultez [Fonctionnement d'Aurora Serverless v2.](#page-3465-0)

Vous pouvez spécifier les valeurs ACU minimales et maximales AWS Management Console lorsque vous créez un cluster et une Aurora Serverless v2 instance de base de données associée. Vous pouvez également spécifier l'option --serverless-v2-scaling-configuration dans AWS CLI. Sinon, vous pouvez spécifier le paramètre ServerlessV2ScalingConfiguration avec l'API Amazon RDS. Vous pouvez spécifier cet attribut lorsque vous créez un cluster ou modifiez un cluster existant. Pour connaître les procédures de définition de la plage de capacité, consultez [Définition](#page-3485-0)  [de la plage de capacité Aurora Serverless v2 d'un cluster.](#page-3485-0) Pour obtenir la procédure détaillée de sélection des valeurs de capacité minimale et maximale et pour savoir comment ces paramètres affectent certains paramètres de base de données, consultez [Choix de la plage de capacité Aurora](#page-3507-1)  [Serverless v2 pour un cluster Aurora.](#page-3507-1)

# <span id="page-3476-1"></span>Certaines fonctionnalités approvisionnées ne sont pas prises en charge dans Aurora Serverless v2

Les fonctionnalités suivantes des instances de base de données approvisionnées Aurora ne sont actuellement pas disponibles pour Amazon Aurora Serverless v2 :

- Flux d'activité de base de données (DAS).
- Gestion du cache de clusters pour Aurora PostgreSQL. Le paramètre de configuration apg\_ccm\_enabled ne s'applique pas aux instances de base de données Aurora Serverless v2.

Certaines fonctionnalités Aurora fonctionnent avec Aurora Serverless v2, mais cela peut poser problème si votre plage de capacité est inférieure à celle nécessaire pour les besoins en mémoire de ces fonctionnalités avec votre charge de travail spécifique. Dans ce cas, votre base de données risque de ne pas fonctionner aussi bien que d'habitude ou de rencontrer out-of-memory des erreurs. Pour obtenir des recommandations sur la définition de la plage de capacité appropriée, consultez [Choix de la plage de capacité Aurora Serverless v2 pour un cluster Aurora.](#page-3507-1) Pour obtenir des informations de dépannage si votre base de données rencontre out-of-memory des erreurs dues à une plage de capacités mal configurée, consultez[Éviter les out-of-memory erreurs.](#page-3527-0)

Aurora Auto Scaling n'est pas pris en charge. Ce type de mise à l'échelle ajoute de nouveaux lecteurs pour gérer une charge de travail supplémentaire en lecture intensive, en fonction de l'utilisation du processeur. Cependant, la mise à l'échelle basée sur l'utilisation du processeur n'est pas significative pourAurora Serverless v2. En guise d'alternative, vous pouvez créer des instances de base de données de lecteur Aurora Serverless v2 à l'avance et conserver leur réduction d'échelle à faible capacité. Il s'agit d'une méthode plus rapide et moins perturbatrice pour mettre à l'échelle la capacité de lecture d'un cluster plutôt que d'ajouter dynamiquement de nouvelles instances de base de données.

# <span id="page-3477-1"></span>Certains aspects d'Aurora Serverless v2 sont différents d'Aurora Serverless v1

Si vous êtes un Aurora Serverless v1 utilisateur et que c'est la première fois que vous l'utilisezAurora Serverless v2, consultez les [différences entre Aurora Serverless v2 et les Aurora Serverless v1](#page-3548-0)  [exigences](#page-3548-0) pour comprendre en quoi les exigences sont différentes entre Aurora Serverless v1 etAurora Serverless v2.

# <span id="page-3477-0"></span>Création d'un cluster de base de données qui utilise Aurora Serverless v2

Pour créer un cluster Aurora dans lequel vous pouvez ajouter des instances de base de données Aurora Serverless v2, suivez la même procédure que la rubrique [Création d'un cluster de base](#page-321-0)  [de données Amazon Aurora](#page-321-0). Avec Aurora Serverless v2, vos clusters sont interchangeables avec les clusters approvisionnés. Vos clusters peuvent contenir des instances de base de données qui utilisent Aurora Serverless v2 et d'autres instances de base de données qui sont approvisionnées.

### **Rubriques**

- [Paramètres pour les clusters de base de données Aurora Serverless v2](#page-3478-0)
- [Création d'un cluster de bases de données Aurora Serverless v2](#page-3479-0)

• [Création d'une instance de base de données Aurora Serverless v2 Writer](#page-3483-0)

### <span id="page-3478-0"></span>Paramètres pour les clusters de base de données Aurora Serverless v2

Assurez-vous que les paramètres initiaux du cluster répondent aux exigences répertoriées dan[sExigences et limites pour Aurora Serverless v2.](#page-3475-0) Spécifiez les paramètres suivants pour vous assurer que vous pouvez ajouter des instances de base de données Aurora Serverless v2 au cluster :

#### Région AWS

Créez le cluster dans un Région AWS endroit où les Aurora Serverless v2 instances de base de données sont disponibles. Pour plus de détails sur les régions disponibles, consultez [Régions et](#page-124-0) [moteurs de base de données Aurora pris en charge pour Aurora Serverless v2.](#page-124-0)

Version du moteur de base de données

Choisissez une version de moteur compatible avec Aurora Serverless v2. Pour plus d'informations sur la version requise pour Aurora Serverless v2, consultez [Exigences et limites pour Aurora](#page-3475-0)  [Serverless v2.](#page-3475-0)

Classe d'instances de base de données

Si vous créez un cluster à l'aide de AWS Management Console, vous choisissez simultanément la classe d'instance de base de données pour l'instance de base de données du rédacteur. Choisissez la classe d'instance de base de données Serverless (Sans serveur). Lorsque vous choisissez cette classe d'instance de base de données, vous spécifiez également la plage de capacité de l'instance de base de données d'enregistreur. Cette même plage de capacité s'applique à toutes les autres instances de base de données Aurora Serverless v2 que vous ajoutez à ce cluster.

Si vous ne voyez pas le choix Serverless pour la classe d'instance de base de données, assurez-vous que vous avez choisi une version du moteur de base de données prise en charge pou[rRégions et moteurs de base de données Aurora pris en charge pour Aurora Serverless v2](#page-124-0).

Lorsque vous utilisez l'API AWS CLI ou l'API Amazon RDS, le paramètre que vous spécifiez pour la classe d'instance de base de données estdb.serverless.

Plage de capacité

Renseignez les valeurs minimale et maximale d'unité de capacité Aurora (ACU) qui s'appliquent à toutes les instances de base de données du cluster. Cette option est disponible sur les pages

de console Create cluster (Créer un cluster) et Add reader (Ajouter un lecteur) lorsque vous choisissez Serverless (Sans serveur) pour la classe d'instance de base de données.

Si les champs ACU minimum et maximum ne s'affichent pas, assurez-vous d'avoir choisi la classe d'instance de base de données Serverless pour l'instance de base de données Writer.

Si vous créez initialement le cluster avec une instance de base de données approvisionnée, vous ne spécifiez pas les nombres minimal et maximal d'ACU. Dans ce cas, vous pouvez modifier le cluster par la suite pour ajouter ce paramètre. Vous pouvez également ajouter une instance de base de données de lecteur Aurora Serverless v2 au cluster. Vous spécifiez la plage de capacité dans le cadre de ce processus.

Tant que vous n'avez pas spécifié la plage de capacité de votre cluster, vous ne pouvez ajouter aucune Aurora Serverless v2 instance de base de données au cluster à l'aide de l'API AWS CLI ou RDS. Si vous essayez d'ajouter une instance de base de données Aurora Serverless v2, vous obtenez une erreur. Dans les procédures de l'API RDS AWS CLI ou dans celles de l'API, la plage de capacité est représentée par l'ServerlessV2ScalingConfigurationattribut.

Pour les clusters contenant plusieurs instances de base de données de lecteur, la priorité de basculement de chaque instance de base de données de lecteur Aurora Serverless v2 joue un rôle important dans l'augmentation et la réduction d'échelle de cette instance de base de données. Vous ne pouvez pas spécifier la priorité lors de la création initiale du cluster. Gardez cette propriété à l'esprit lorsque vous ajoutez une seconde instance de base de données de lecteur à votre cluster. Pour plus d'informations, consultez [Choix du niveau de promotion pour un lecteur Aurora Serverless](#page-3496-0) [v2.](#page-3496-0)

### <span id="page-3479-0"></span>Création d'un cluster de bases de données Aurora Serverless v2

Vous pouvez utiliser l'API AWS Management Console AWS CLI, ou RDS pour créer un Aurora Serverless v2 cluster de base de données.

#### Console

Pour créer un cluster avec un enregistreur Aurora Serverless v2

- 1. Connectez-vous à la console Amazon RDS AWS Management Console et ouvrez-la à l'adresse <https://console.aws.amazon.com/rds/>.
- 2. Dans le panneau de navigation, choisissez Databases (Bases de données).
- 3. Choisissez Create database (Créer une base de données). Sur la page qui s'affiche, choisissez les options suivantes :
	- Pour Type de moteur, choisissez Aurora (compatible MySQL) ou Aurora (compatible PostgreSQL).
	- Dans Version, choisissez l'une des versions prises en charge pou[rRégions et moteurs de base](#page-124-0) [de données Aurora pris en charge pour Aurora Serverless v2](#page-124-0).
- 4. Pour la classe d'instance de base de données, sélectionnez Serverless v2.
- 5. Pour la plage de capacité, vous pouvez accepter la plage par défaut. Vous pouvez également choisir d'autres valeurs pour les unités de capacité minimales ou maximales. Vous pouvez choisir entre 0,5 ACU minimum et 128 ACU maximum, par incréments de 0,5 ACU.

Pour plus d'informations sur les unités de capacité Aurora Serverless v2, consultez [Capacité](#page-3468-0) [Aurora Serverless v2](#page-3468-0) et [Performances et mise à l'échelle pour Aurora Serverless v2](#page-3506-0).

#### Instance configuration

The DB instance configuration options below are limited to those supported by the engine that you selected above.

DB instance class Info

- Serverless v2
- $\bigcirc$  Memory optimized classes (includes r classes)
- ◯ Burstable classes (includes t classes)
- ◯ Optimized Reads classes new

#### Capacity range Info

Database capacity is measured in Aurora Capacity Units (ACUs). 1 ACU provides 2 GiB of memory and corresponding compute and networking.

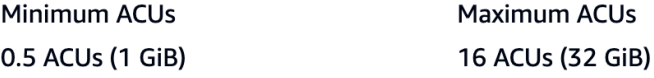

- 6. Choisissez tout autre paramètre de cluster de base de données, comme décrit dan[sParamètres](#page-340-0) [pour les clusters de base de données Aurora.](#page-340-0)
- 7. Choisissez Create database pour créer votre cluster de base de données Aurora avec une Aurora Serverless v2 instance de base de données comme instance de rédacteur, également appelée instance de base de données principale.

#### INTERFACE DE LIGNE DE COMMANDE (CLI)

Pour créer un cluster de base de données compatible avec les Aurora Serverless v2 instances de base de données à l'aide de AWS CLI, vous devez suivre la procédure CLI décrite dans[Création d'un](#page-321-0)  [cluster de base de données Amazon Aurora](#page-321-0). Incluez les paramètres suivants dans votre commande create-db-cluster :

- --region *région\_AWS\_où\_instances\_Aurora Serverless v2\_sont\_disponibles*
- --engine-version *version\_moteur\_compatible\_serverless\_v2*
- MinCapacity*--serverless-v2-scaling-configuration = minimum\_capacity, = maximum\_capacity MaxCapacity*

L'exemple suivant illustre la création d'un cluster de bases de données Aurora Serverless v2.

```
aws rds create-db-cluster \ 
     --db-cluster-identifier my-serverless-v2-cluster \ 
     --region eu-central-1 \ 
     --engine aurora-mysql \ 
     --engine-version 8.0.mysql_aurora.3.04.1 \ 
     --serverless-v2-scaling-configuration MinCapacity=1,MaxCapacity=4 \ 
     --master-username myuser \ 
     --manage-master-user-password
```
#### **a** Note

Lorsque vous créez un Aurora Serverless v2 cluster de base de données à l'aide de AWS CLI, le mode moteur apparaît dans la sortie sous provisioned la forme deserverless. Le mode moteur serverless fait référence à Aurora Serverless v1.

Cet exemple indique l'--manage-master-user-passwordoption permettant de générer le mot de passe administratif et de le gérer dans Secrets Manager. Pour plus d'informations, consultez [Gestion](#page-4184-0) [des mots de passe avec Amazon Aurora et AWS Secrets Manager.](#page-4184-0) Vous pouvez également utiliser l'option --master-password pour spécifier et gérer vous-même le mot de passe.

Pour plus d'informations sur la version requise pour Aurora Serverless v2, consultez [Exigences](#page-3475-0) [et limites pour Aurora Serverless v2.](#page-3475-0) Pour plus d'informations sur les nombres autorisés pour la plage de capacité et ce que représentent ces nombres, consultez [Capacité Aurora Serverless v2](#page-3468-0) et [Performances et mise à l'échelle pour Aurora Serverless v2.](#page-3506-0)

Pour vérifier si un cluster existant possède les paramètres de capacité spécifiés, vérifiez la sortie de la commande describe-db-clusters pour l'attribut ServerlessV2ScalingConfiguration. Cet attribut ressemble à ce qui suit.

```
"ServerlessV2ScalingConfiguration": { 
     "MinCapacity": 1.5, 
     "MaxCapacity": 24.0
}
```
**G** Tip

Si vous ne spécifiez pas les nombres minimal et maximal d'ACU lors de la création du cluster, vous pouvez utiliser la commande modify-db-cluster pour ajouter ce paramètre par la suite. Tant que vous ne le faites pas, vous ne pouvez ajouter aucune instance de base de données Aurora Serverless v2 au cluster. Si vous essayez d'ajouter une instance de base de données db.serverless, vous obtenez une erreur.

#### API

Pour créer un cluster de bases de données compatible avec les instances de base de données Aurora Serverless v2 à l'aide de l'API RDS, suivez la procédure de la rubrique [Création d'un cluster](#page-321-0) [de base de données Amazon Aurora](#page-321-0) pour l'API. Sélectionnez les paramètres suivants. Vérifiez que votre opération CreateDBCluster inclut les paramètres suivants :

```
EngineVersion serverless_v2_compatible_engine_version
ServerlessV2ScalingConfiguration with MinCapacity=minimum_capacity and 
  MaxCapacity=maximum_capacity
```
Pour plus d'informations sur la version requise pour Aurora Serverless v2, consultez [Exigences](#page-3475-0) [et limites pour Aurora Serverless v2.](#page-3475-0) Pour plus d'informations sur les nombres autorisés pour la plage de capacité et ce que représentent ces nombres, consultez [Capacité Aurora Serverless v2](#page-3468-0) et [Performances et mise à l'échelle pour Aurora Serverless v2.](#page-3506-0)

Pour vérifier si un cluster existant possède les paramètres de capacité spécifiés, vérifiez la sortie de l'opération DescribeDBClusters pour l'attribut ServerlessV2ScalingConfiguration. Cet attribut ressemble à ce qui suit.

```
"ServerlessV2ScalingConfiguration": {
```

```
 "MinCapacity": 1.5, 
 "MaxCapacity": 24.0
```
}

### **1** Tip

Si vous ne spécifiez pas les nombres minimal et maximal d'ACU lors de la création du cluster, vous pouvez utiliser l'opération ModifyDBCluster pour ajouter ce paramètre par la suite. Tant que vous ne le faites pas, vous ne pouvez ajouter aucune instance de base de données Aurora Serverless v2 au cluster. Si vous essayez d'ajouter une instance de base de données db.serverless, vous obtenez une erreur.

### <span id="page-3483-0"></span>Création d'une instance de base de données Aurora Serverless v2 Writer

#### Console

Lorsque vous créez un cluster de base de données à l'aide de AWS Management Console, vous spécifiez simultanément les propriétés de l'instance de base de données du rédacteur. Pour faire en sorte que l'instance de base de données d'enregistreur utilise Aurora Serverless v2, choisissez la classe d'instance de base de données Serverless (Sans serveur).

Vous définissez ensuite la plage de capacité du cluster en spécifiant les valeurs minimale et maximale d'unité de capacité Aurora (ACU). Ces mêmes valeurs minimale et maximale s'appliquent à chaque instance de base de données Aurora Serverless v2 du cluster.

### Instance configuration

The DB instance configuration options below are limited to those supported by the engine that you selected above.

#### DB instance class Info

- Serverless v2
- $\bigcirc$  Memory optimized classes (includes r classes)
- $\bigcirc$  Burstable classes (includes t classes)
- ◯ Optimized Reads classes new

#### Capacity range Info

Database capacity is measured in Aurora Capacity Units (ACUs). 1 ACU provides 2 GiB of memory and corresponding compute and networking.

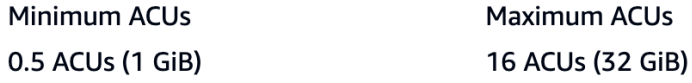

Si vous ne créez pas d'instance de base de données Aurora Serverless v2 lorsque vous créez le cluster pour la première fois, vous pouvez ajouter une ou plusieurs instances de base de données Aurora Serverless v2 ultérieurement. Pour ce faire, suivez les procédures des rubriques [Ajout d'un](#page-3492-0)  [lecteur Aurora Serverless v2](#page-3492-0) et [Conversion d'un lecteur ou d'un enregistreur approvisionné en Aurora](#page-3494-0) [Serverless v2.](#page-3494-0) Vous spécifiez la plage de capacité au moment où vous ajoutez la première instance de base de données Aurora Serverless v2 au cluster. Vous pouvez modifier la plage de capacité ultérieurement en suivant la procédure de la rubrique [Définition de la plage de capacité Aurora](#page-3485-0)  [Serverless v2 d'un cluster.](#page-3485-0)

INTERFACE DE LIGNE DE COMMANDE (CLI)

Lorsque vous créez un Aurora Serverless v2 cluster de base de données à l'aide de AWS CLI, vous ajoutez explicitement l'instance de base de données du rédacteur à l'aide de la commande [create-db](https://docs.aws.amazon.com/cli/latest/reference/rds/create-db-instance.html)[instance.](https://docs.aws.amazon.com/cli/latest/reference/rds/create-db-instance.html) Incluez le paramètre suivant :

```
• --db-instance-class db.serverless
```
L'exemple suivant illustre la création d'une instance de base de données d'enregistreur Aurora Serverless v2.

```
aws rds create-db-instance \ 
     --db-cluster-identifier my-serverless-v2-cluster \ 
     --db-instance-identifier my-serverless-v2-instance \ 
     --db-instance-class db.serverless \ 
     --engine aurora-mysql
```
# <span id="page-3484-0"></span>Gestion des clusters de Aurora Serverless v2 bases de données

Avec Aurora Serverless v2, vos clusters sont interchangeables avec les clusters approvisionnés. Les propriétés Aurora Serverless v2 s'appliquent à une ou plusieurs instances de base de données au sein d'un cluster. Ainsi, les procédures de création de clusters, de modification de clusters, de création et de restauration d'instantanés, etc., sont essentiellement les mêmes que pour les autres types de clusters Aurora. Pour obtenir les procédures générales de gestion des clusters et des instances de base de données Aurora, consultez [Gestion d'un cluster de base de données Amazon](#page-438-0)  [Aurora](#page-438-0).

Dans les rubriques suivantes, vous pouvez en savoir plus sur les considérations relatives à la gestion des clusters contenant des Aurora Serverless v2 instances de base de données.

#### Rubriques

- [Définition de la plage de capacité Aurora Serverless v2 d'un cluster](#page-3485-0)
- [Vérification de la plage de capacité pour Aurora Serverless v2](#page-3490-0)
- [Ajout d'un lecteur Aurora Serverless v2](#page-3492-0)
- [Conversion d'un lecteur ou d'un enregistreur approvisionné en Aurora Serverless v2](#page-3494-0)
- [Conversion d'un lecteur ou d'un enregistreur Aurora Serverless v2 en mode approvisionné](#page-3495-0)
- [Choix du niveau de promotion pour un lecteur Aurora Serverless v2](#page-3496-0)
- [Utilisation de TLS/SSL avec Aurora Serverless v2](#page-3498-0)
- [Affichage d'enregistreurs et de lecteurs Aurora Serverless v2](#page-3500-0)
- [Journalisation pour Aurora Serverless v2](#page-3501-0)

### <span id="page-3485-0"></span>Définition de la plage de capacité Aurora Serverless v2 d'un cluster

Pour modifier les paramètres de configuration ou d'autres paramètres pour les clusters contenant des instances de base de données Aurora Serverless v2, ou pour les instances de base de données elles-mêmes, suivez les mêmes procédures générales que pour les clusters approvisionnés. Pour plus de détails, consultez [Modification d'un cluster de bases de données Amazon Aurora](#page-474-0).

Le paramètre le plus important propre à Aurora Serverless v2 est la plage de capacité. Après avoir défini les valeurs minimale et maximale d'unité de capacité Aurora (ACU) pour un cluster Aurora, vous n'avez pas besoin d'ajuster activement la capacité des instances de base de données Aurora Serverless v2 dans le cluster. Aurora le fait pour vous. Ce paramètre est géré au niveau du cluster. Les mêmes valeurs minimale et maximale d'ACU s'appliquent à chaque instance de base de données Aurora Serverless v2 dans le cluster.

Vous pouvez définir les valeurs spécifiques suivantes :

- Minimum ACUs (Nombre minimal d'ACU) : l'instance de base de données Aurora Serverless v2 peut réduire la capacité à ce nombre d'ACU.
- Maximum ACUs (Nombre maximal d'ACU) L'instance de base de données Aurora Serverless v2 peut augmenter la capacité à ce nombre d'ACU.

#### **a** Note

Lorsque vous modifiez la plage de capacité d'un cluster de bases de données Aurora Serverless v2, la modification intervient immédiatement, que vous choisissiez de l'appliquer immédiatement ou lors du prochain créneau de maintenance planifié.

Pour plus de détails sur les effets de la plage de capacité et sur la procédure de surveillance et d'ajustement de cette dernière, consultez [Statistiques Amazon CloudWatch importantes pour Aurora](#page-3528-0) [Serverless v2](#page-3528-0) et [Performances et mise à l'échelle pour Aurora Serverless v2.](#page-3506-0) Votre objectif est de garantir que la capacité maximale du cluster est suffisamment élevée pour gérer les pics de charge de travail et que sa capacité minimale est suffisamment faible pour réduire les coûts lorsque le cluster n'est pas occupé.

Supposons que vous déterminiez, en fonction de votre surveillance, que la plage d'ACU du cluster doit être supérieure, inférieure, plus large ou plus étroite. Vous pouvez définir la capacité d'un cluster Aurora sur une plage spécifique d'ACU à l'aide de l' AWS Management Console API Amazon RDS ou de l'API Amazon RDS. AWS CLI Cette plage de capacité s'applique à chaque instance de base de données Aurora Serverless v2 dans le cluster.

Supposons par exemple que votre cluster ait une plage de capacité comprise entre 1 et 16 ACU et qu'il contienne deux instances de base de données Aurora Serverless v2. Le cluster dans son ensemble consomme entre 2 ACU (lorsqu'il est inactif) et 32 ACU (lorsqu'il est entièrement utilisé). Si vous modifiez la plage de capacité de 8 à 20,5 ACU, le cluster consomme désormais 16 ACU lorsqu'il est inactif et jusqu'à 41 ACU lorsqu'il est entièrement utilisé.

Aurora définit automatiquement certains paramètres pour les instances de base de données Aurora Serverless v2 sur des valeurs qui dépendent de la valeur maximale d'ACU dans la plage de capacité. Pour obtenir la liste de ces paramètres, consultez [Nombre maximal de connexions pour Aurora](#page-3524-0)  [Serverless v2.](#page-3524-0) Pour les paramètres statiques qui reposent sur ce type de calcul, la valeur est à nouveau évaluée lorsque vous redémarrez l'instance de base de données. Vous pouvez ainsi mettre à jour la valeur de ces paramètres en redémarrant l'instance de base de données après avoir modifié la plage de capacité. Pour vérifier si vous devez redémarrer votre instance de base de données afin d'appliquer les modifications apportées aux paramètres, vérifiez l'attribut ParameterApplyStatus de l'instance de base de données. La valeur pending-reboot indique que le redémarrage appliquera les modifications à certaines valeurs de paramètres.

#### **Console**

Vous pouvez définir la plage de capacité d'un cluster qui contient des instances de base de données Aurora Serverless v2 avec AWS Management Console.

Lorsque vous utilisez la console, vous définissez la plage de capacité du cluster au moment d'ajouter la première instance de base de données Aurora Serverless v2 à ce cluster. Vous pouvez le faire lorsque vous choisissez la classe d'instance de base de données Serverless v2 pour l'instance de base de données d'enregistreur lorsque vous créez le cluster. Vous pouvez également le faire lorsque vous choisissez la classe d'instance de base de données Serverless (Sans serveur) au moment d'ajouter une instance de base de données de lecteur Aurora Serverless v2 au cluster. Vous pouvez aussi le faire lorsque vous convertissez une instance de base de données approvisionnée existante dans le cluster en classe d'instance de base de données Serverless (Sans serveur). Pour les versions complètes de ces procédures, voir [Création d'une instance de base de données Aurora](#page-3483-0)  [Serverless v2 Writer](#page-3483-0)[Ajout d'un lecteur Aurora Serverless v2,](#page-3492-0) e[tConversion d'un lecteur ou d'un](#page-3494-0) [enregistreur approvisionné en Aurora Serverless v2](#page-3494-0).

Quelle que soit la plage de capacité que vous définissez au niveau du cluster, elle s'applique à toutes les instances de base de données Aurora Serverless v2 de votre cluster. L'image suivante représente un cluster contenant plusieurs instances de base de données de lecteur Aurora Serverless v2. Chacune possède une plage de capacité identique de 2 à 64 ACU.

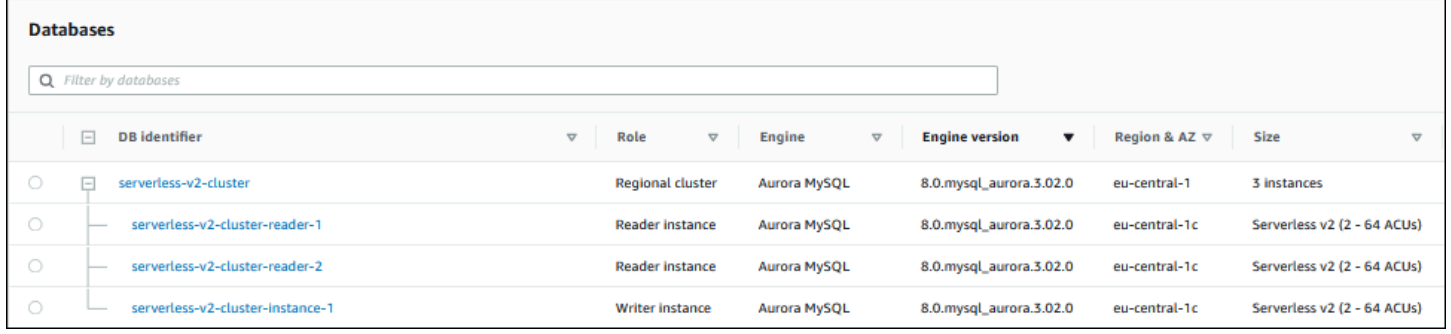

Pour modifier la plage de capacité d'un cluster Aurora Serverless v2

- 1. Ouvrez la console Amazon RDS à l'adresse [https://console.aws.amazon.com/rds/.](https://console.aws.amazon.com/rds/)
- 2. Dans le panneau de navigation, choisissez Databases (Bases de données).
- 3. Choisissez le cluster contenant vos instances de base de données Aurora Serverless v2 dans la liste. Le cluster doit déjà contenir au moins une instance de base de données Aurora Serverless v2. Sinon, Aurora n'affiche pas la section Capacity range (Plage de capacité).
- 4. Pour Actions, choisissez Modify (Modifier).
- 5. Dans la section Capacity range (Plage de capacité), choisissez les valeurs suivantes :
	- a. Saisissez une valeur pour Minimum ACUs (Nombre minimal d'ACU). La console affiche la plage de valeurs autorisée. Vous pouvez choisir une capacité minimale comprise entre 0,5 et 128 ACU. Vous pouvez choisir une capacité maximale comprise entre 1 et 128 ACU. Vous pouvez ajuster les valeurs de capacité par incréments de 0,5 ACU.
	- b. Saisissez une valeur pour Maximum ACUs (Nombre maximal d'ACU). Cette valeur doit être supérieure ou égale à la valeur de Minimum ACUs (Nombre minimal d'ACU). La console affiche la plage de valeurs autorisée. La figure suivante illustre ce choix.

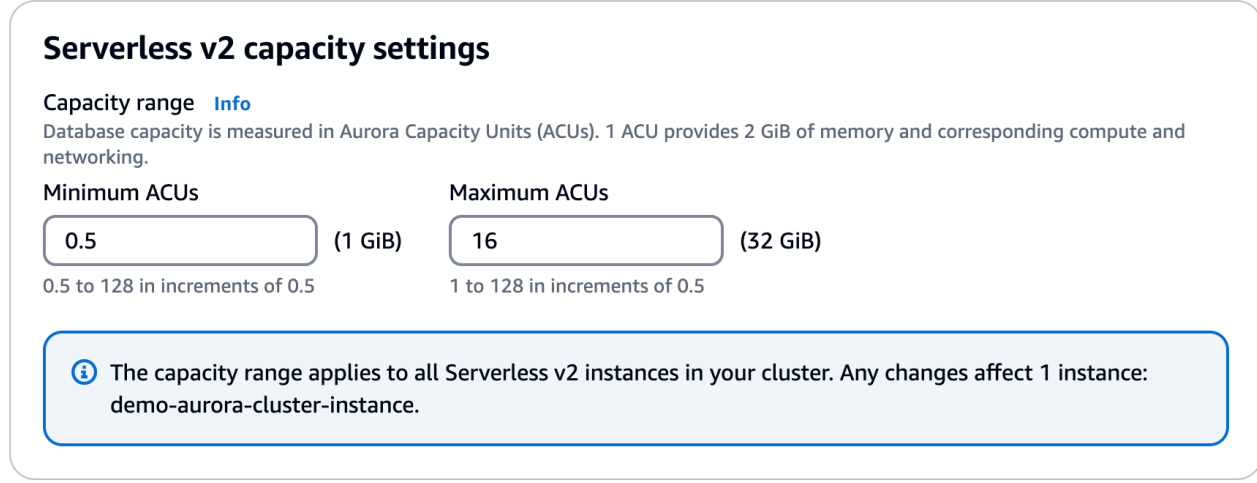

- 6. Choisissez Continuer. La page Récapitulatif des modifications s'affiche.
- 7. Choisissez Apply immediately (Appliquer immédiatement).

La modification de la capacité a lieu immédiatement, que vous choisissiez de l'appliquer immédiatement ou au cours du prochain créneau de maintenance planifié.

8. Choisissez Modifier le cluster pour accepter le récapitulatif des modifications. Vous pouvez également choisir Précédent pour modifier vos modifications ou Annuler pour les ignorer.

#### AWS CLI

Pour définir la capacité d'un cluster dans lequel vous souhaitez utiliser des Aurora Serverless v2 instances de base de données à l'aide de AWS CLI, exécutez la [modify-db-cluster](https://docs.aws.amazon.com/cli/latest/reference/rds/modify-db-cluster.html) AWS CLI commande. Spécifiez l'option --serverless-v2-scaling-configuration. Il est possible que le cluster contienne déjà une ou plusieurs instances de base de données Aurora Serverless v2. Vous pouvez également ajouter les instances de base de données ultérieurement. Les valeurs valides pour les champs MinCapacity et MaxCapacity sont les suivantes :

 $\cdot$  0.5, 1, 1.5, 2, etc. par paliers de 0,5, jusqu'à un maximum de 128.

Dans cet exemple, vous définissez la plage d'ACU d'un cluster de bases de données Aurora nommésample-cluster sur une valeur minimale de 48.5 et une valeur maximale de 64.

```
aws rds modify-db-cluster --db-cluster-identifier sample-cluster \
--serverless-v2-scaling-configuration MinCapacity=48.5,MaxCapacity=64
```
La modification de la capacité a lieu immédiatement, que vous choisissiez de l'appliquer immédiatement ou au cours du prochain créneau de maintenance planifié.

Vous pouvez ensuite ajouter les instances de base de données Aurora Serverless v2 au cluster et chaque nouvelle instance de base de données peut être mise à l'échelle entre 48,5 et 64 ACU. La nouvelle plage de capacité s'applique également à toutes les instances de base de données Aurora Serverless v2 qui se trouvaient déjà dans le cluster. Les instances de base de données font l'objet d'une augmentation ou d'une réduction d'échelle si nécessaire pour se situer dans la nouvelle plage de capacité.

Pour obtenir d'autres exemples de définition de la plage de capacité à l'aide de l'interface de ligne de commande, consultez [Choix de la plage de capacité Aurora Serverless v2 pour un cluster Aurora.](#page-3507-1)

Pour modifier la configuration de dimensionnement d'un Aurora Serverless cluster de base de données à l'aide de AWS CLI, exécutez la [modify-db-cluster](https://docs.aws.amazon.com/cli/latest/reference/rds/modify-db-cluster.html) AWS CLI commande. Spécifiez l'option --serverless-v2-scaling-configuration pour configurer la capacité minimale et la capacité maximale. Les valeurs de capacité valides sont notamment les suivantes :

- Aurora MySQL : 0.5, 1, 1.5, 2, etc., par incréments de 0,5 ACU jusqu'à un maximum de 128.
- Aurora PostgreSQL : 0.5, 1, 1.5, 2, etc., par incréments de 0,5 ACU jusqu'à un maximum de 128.

Dans l'exemple suivant, vous modifiez la configuration de mise à l'échelle d'une instance de base de données Aurora Serverless v2 nommée sample-instance qui fait partie d'un cluster nommé sample-cluster.

Pour LinuxmacOS, ou Unix :

```
aws rds modify-db-cluster --db-cluster-identifier sample-cluster \
--serverless-v2-scaling-configuration MinCapacity=8,MaxCapacity=64
```
#### Dans Windows :

```
aws rds modify-db-cluster --db-cluster-identifier sample-cluster ^
--serverless-v2-scaling-configuration MinCapacity=8,MaxCapacity=64
```
#### API RDS

Vous pouvez définir la capacité d'une instance de base de données Aurora avec l'opération d'API [ModifyDBCluster.](https://docs.aws.amazon.com/AmazonRDS/latest/APIReference/API_ModifyDBCluster.html) Spécifiez le paramètre ServerlessV2ScalingConfiguration. Les valeurs valides pour les champs MinCapacity et MaxCapacity sont les suivantes :

 $\cdot$  0.5, 1, 1.5, 2, etc. par paliers de 0,5, jusqu'à un maximum de 128.

Vous pouvez modifier la configuration de mise à l'échelle d'un cluster contenant des instances de base de données Aurora Serverless v2 avec l'opération d'API [ModifyDBCluster.](https://docs.aws.amazon.com/AmazonRDS/latest/APIReference/API_ModifyDBCluster.html) Spécifiez le paramètre ServerlessV2ScalingConfiguration pour configurer la capacité minimale et la capacité maximale. Les valeurs de capacité valides sont notamment les suivantes :

- Aurora MySQL : 0.5, 1, 1.5, 2, etc., par incréments de 0,5 ACU jusqu'à un maximum de 128.
- Aurora PostgreSQL : 0.5, 1, 1.5, 2, etc., par incréments de 0,5 ACU jusqu'à un maximum de 128.

La modification de la capacité a lieu immédiatement, que vous choisissiez de l'appliquer immédiatement ou au cours du prochain créneau de maintenance planifié.

### <span id="page-3490-0"></span>Vérification de la plage de capacité pour Aurora Serverless v2

La procédure de vérification de la plage de capacité de votre cluster Aurora Serverless v2 exige de commencer par définir une plage de capacité. Si vous ne l'avez pas fait, suivez la procédure de la rubrique [Définition de la plage de capacité Aurora Serverless v2 d'un cluster.](#page-3485-0)

Quelle que soit la plage de capacité que vous définissez au niveau du cluster, elle s'applique à toutes les instances de base de données Aurora Serverless v2 de votre cluster. L'image suivante représente un cluster contenant plusieurs instances de base de données Aurora Serverless v2. Chacune possède une plage de capacité identique.

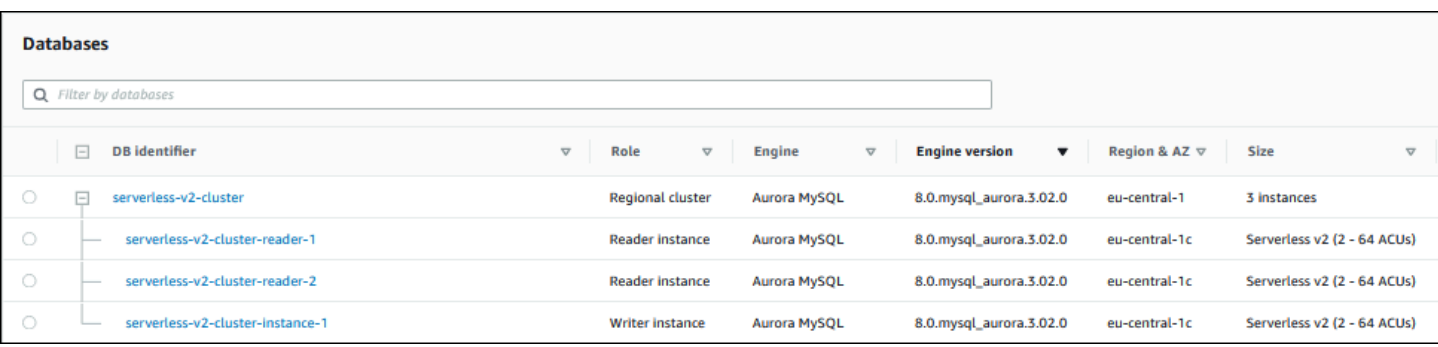

Vous pouvez également afficher la page de détails de n'importe quelle instance de base de données Aurora Serverless v2 du cluster. La plage de capacité des instances de base de données s'affiche dans l'onglet Configuration.

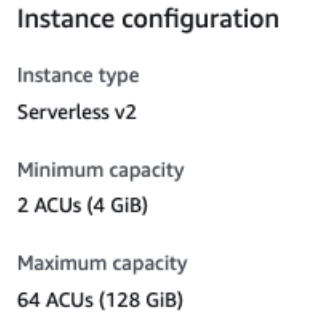

Vous pouvez également consulter la plage de capacité actuelle du cluster sur la page Modify (Modifier) du cluster. L'image suivante vous montre comment le faire. À ce stade, vous pouvez modifier la plage de capacité. Pour connaître toutes les façons de définir ou modifier la plage de capacité, consultez [Définition de la plage de capacité Aurora Serverless v2 d'un cluster.](#page-3485-0)

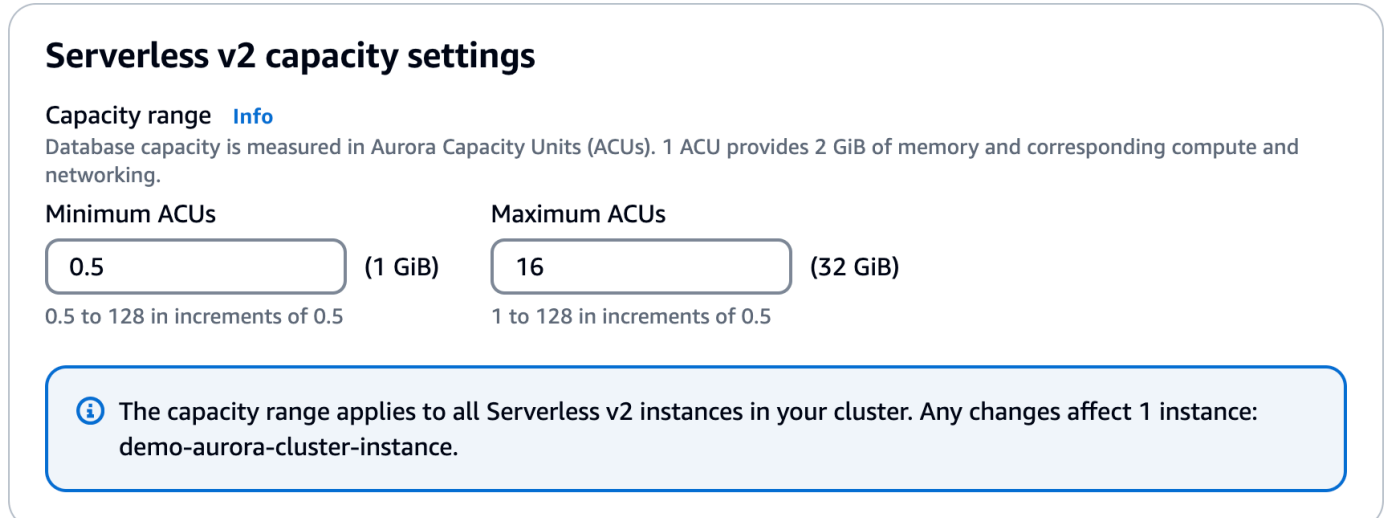
## Vérification de la plage de capacité actuelle d'un cluster Aurora

Vous pouvez vérifier la plage de capacité configurée pour les instances de base de données Aurora Serverless v2 d'un cluster en examinant l'attribut ServerlessV2ScalingConfiguration du cluster. L'exemple d' AWS CLI suivant illustre un cluster dont la capacité minimale est de 0,5 unités de capacité Aurora (ACU) et la capacité maximale est de 16 ACU.

```
$ aws rds describe-db-clusters --db-cluster-identifier serverless-v2-64-acu-cluster \ 
   --query 'DBClusters[*].[ServerlessV2ScalingConfiguration]'
\Gamma\Gamma { 
              "MinCapacity": 0.5, 
              "MaxCapacity": 16.0 
          } 
     ]
]
```
## Ajout d'un lecteur Aurora Serverless v2

Pour ajouter une instance de base de données de lecteur Aurora Serverless v2 à votre cluster, suivez la même procédure générale que celle de la rubrique [Ajout de réplicas Aurora à un cluster de bases](#page-524-0)  [de données.](#page-524-0) Choisissez la classe d'instance Serverless v2 pour la nouvelle instance de base de données.

Si l'instance de base de données de lecteur est la première instance de base de données Aurora Serverless v2 du cluster, vous choisissez également la plage de capacité. L'image suivante illustre les paramètres que vous utilisez pour spécifier les nombres minimal et maximal d'unités de capacité Aurora (ACU). Ce paramètre s'applique à cette instance de base de données de lecteur et à toutes les autres instances de base de données Aurora Serverless v2 que vous ajoutez au cluster. Chaque instance de base de données Aurora Serverless v2 peut être mise à l'échelle entre les valeurs minimale et maximale d'ACU.

#### **Instance configuration**

The DB instance configuration options below are limited to those supported by the engine that you selected above.

DB instance class Info

Serverless v2  $\bigcirc$  Memory optimized classes (includes r classes)  $\bigcirc$  Burstable classes (includes t classes) ◯ Optimized Reads classes - new Capacity range Info Database capacity is measured in Aurora Capacity Units (ACUs). 1 ACU provides 2 GiB of memory and corresponding compute and networking.

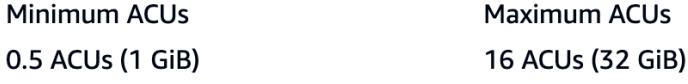

Si vous avez déjà ajouté des instances de base de données Aurora Serverless v2 au cluster, l'ajout d'une autre instance de base de données de lecteur Aurora Serverless v2 affiche la plage de capacité actuelle. L'image suivante illustre ces paramètres en lecture seule.

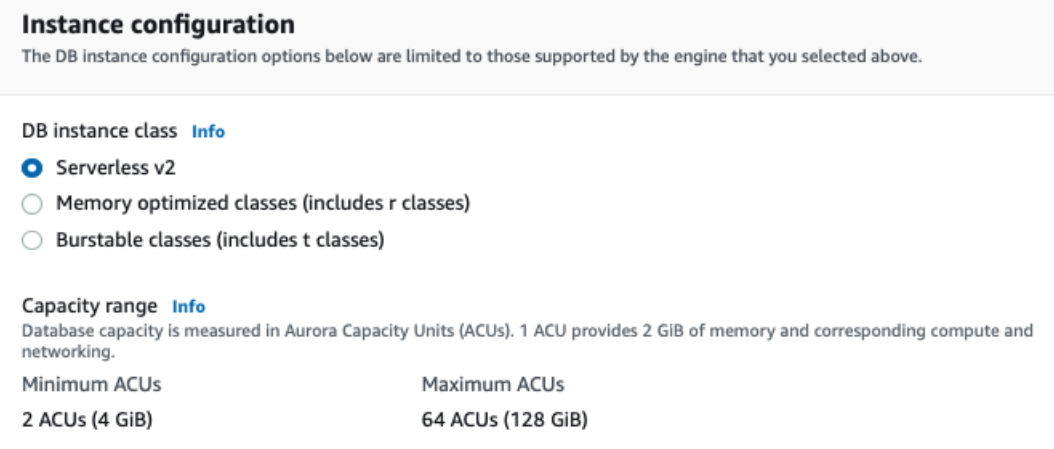

Si vous souhaitez modifier la plage de capacité du cluster, suivez la procédure de la rubrique [Définition de la plage de capacité Aurora Serverless v2 d'un cluster](#page-3485-0).

Pour les clusters contenant plusieurs instances de base de données de lecteur, la priorité de basculement de chaque instance de base de données de lecteur Aurora Serverless v2 joue un rôle important dans l'augmentation et la réduction d'échelle de cette instance de base de données. Vous ne pouvez pas spécifier la priorité lors de la création initiale du cluster. Gardez cette propriété à l'esprit lorsque vous ajoutez une deuxième instance de base de données de lecteur à votre cluster. Pour plus d'informations, consultez [Choix du niveau de promotion pour un lecteur Aurora Serverless](#page-3496-0) [v2.](#page-3496-0)

Pour savoir comment afficher la plage de capacité actuelle d'un cluster, consultez [Vérification de la](#page-3490-0) [plage de capacité pour Aurora Serverless v2.](#page-3490-0)

## Conversion d'un lecteur ou d'un enregistreur approvisionné en Aurora Serverless v2

Vous pouvez convertir une instance de base de données approvisionnée de sorte qu'elle utilise Aurora Serverless v2. Pour ce faire, suivez la procédure décrite à la rubrique [Modification d'une](#page-477-0) [instance de base de données dans un cluster de bases de données](#page-477-0). Le cluster doit satisfaire aux [Exigences et limites pour Aurora Serverless v2.](#page-3475-0) Par exemple, les instances de base de données Aurora Serverless v2 exigent que le cluster exécute certaines versions minimales du moteur.

Supposons que vous convertissiez un cluster approvisionné en cours d'exécution pour tirer parti d'Aurora Serverless v2. Dans ce cas, vous pouvez réduire les temps d'arrêt en convertissant une instance de base de données en Aurora Serverless v2 dans le cadre de la première étape du processus de basculement. Pour obtenir la procédure complète, consultez [Basculement d'un cluster](#page-3541-0)  [approvisionné vers Aurora Serverless v2](#page-3541-0).

Si l'instance de base de données que vous convertissez est la première instance de base de données Aurora Serverless v2 du cluster, vous choisissez la plage de capacité du cluster dans le cadre de l'opération Modify (Modifier). Cette plage de capacité s'applique à chaque instance de base de données Aurora Serverless v2 que vous ajoutez au cluster. L'image suivante illustre la page sur laquelle vous spécifiez les nombres minimal et maximal d'unités de capacité Aurora (ACU).

#### Instance configuration

The DB instance configuration options below are limited to those supported by the engine that you selected above.

DB instance class Info

- Serverless v2
- $\bigcirc$  Memory optimized classes (includes r classes)
- $\bigcirc$  Burstable classes (includes t classes)
- ◯ Optimized Reads classes new

#### Capacity range Info

Database capacity is measured in Aurora Capacity Units (ACUs). 1 ACU provides 2 GiB of memory and corresponding compute and networking.

Minimum ACUs **Maximum ACUs** 0.5 ACUs (1 GiB) 16 ACUs (32 GiB) Pour plus de détails sur l'importance de la plage de capacité, consultez [Capacité Aurora Serverless](#page-3468-0)  [v2.](#page-3468-0)

Si le cluster contient déjà une ou plusieurs instances de base de données Aurora Serverless v2, la plage de capacité existante s'affiche pendant l'opération Modify (Modifier). L'image suivante illustre un exemple de ce panneau d'informations.

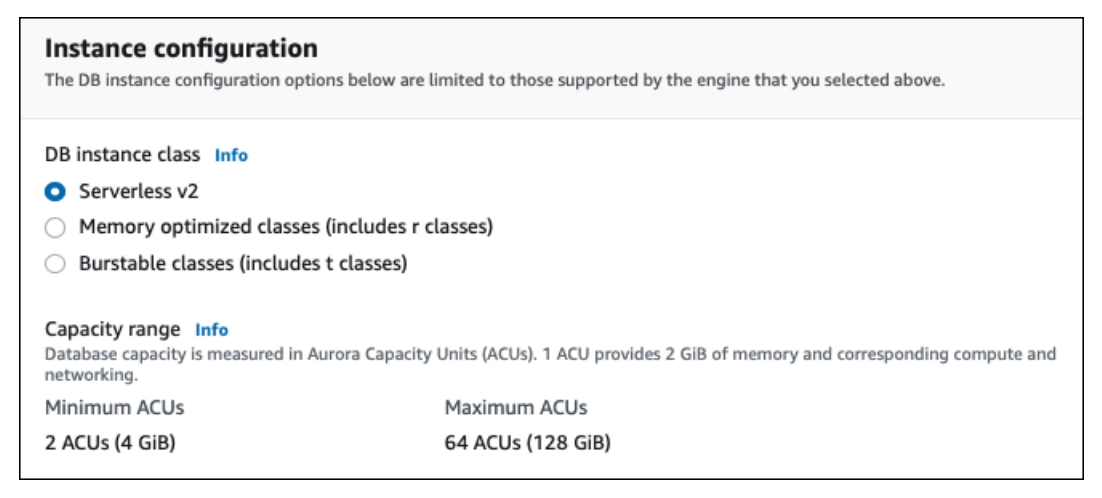

Si vous souhaitez modifier la plage de capacité du cluster après avoir ajouté plusieurs instances de base de données Aurora Serverless v2, suivez la procédure de la rubrique [Définition de la plage de](#page-3485-0)  [capacité Aurora Serverless v2 d'un cluster](#page-3485-0).

## Conversion d'un lecteur ou d'un enregistreur Aurora Serverless v2 en mode approvisionné

Vous pouvez convertir une instance de base de données Aurora Serverless v2 en instance de base de données approvisionnée. Pour ce faire, suivez la procédure décrite à la rubrique [Modification](#page-477-0) [d'une instance de base de données dans un cluster de bases de données.](#page-477-0) Choisissez une classe d'instance de base de données autre que Serverless (Sans serveur).

Vous pouvez convertir une instance de base de données Aurora Serverless v2 en mode approvisionné si elle a besoin d'une capacité supérieure à celle disponible avec le nombre maximal d'unités de capacité Aurora (ACU) d'une instance de base de données Aurora Serverless v2. Par exemple, les classes d'instance de base de données db.r5 et db.r6g les plus grandes ont une capacité de mémoire supérieure à celle à laquelle une instance de base de données Aurora Serverless v2 peut être mise à l'échelle.

### **G** Tip

Certaines des anciennes classes d'instance de base de données telles que db.r3 et db.t2 ne sont pas disponibles pour les versions d'Aurora que vous utilisez avec Aurora Serverless v2. Pour savoir quelles classes d'instance de base de données vous pouvez utiliser lors de la conversion d'une instance de base de données Aurora Serverless v2 en mode approvisionné, consultez [Moteurs de base de données pris en charge pour les classes d'instance de base de](#page-173-0)  [données](#page-173-0).

Si vous convertissez l'instance de base de données d'enregistreur de votre cluster d'Aurora Serverless v2 en mode approvisionné, vous pouvez suivre la procédure de la rubrique [Basculement](#page-3541-0) [d'un cluster approvisionné vers Aurora Serverless v2](#page-3541-0), mais en sens inverse. Basculez l'une des instances de base de données de lecteur du cluster d'Aurora Serverless v2 vers le mode approvisionné. Effectuez ensuite un basculement pour intégrer cette instance de base de données approvisionnée dans l'enregistreur.

Toute plage de capacité que vous avez précédemment spécifiée pour le cluster reste en place, même si toutes les instances de base de données Aurora Serverless v2 sont retirées du cluster. Si vous souhaitez modifier la plage de capacité, vous pouvez modifier le cluster, comme expliqué à la rubrique [Définition de la plage de capacité Aurora Serverless v2 d'un cluster.](#page-3485-0)

### <span id="page-3496-0"></span>Choix du niveau de promotion pour un lecteur Aurora Serverless v2

Pour les clusters contenant plusieurs instances de base de données Aurora Serverless v2 ou un mélange d'instances de base de données approvisionnées et Aurora Serverless v2, prêtez attention au paramètre de niveau de promotion pour chaque instance de base de données Aurora Serverless v2. Ce paramètre contrôle davantage le comportement des instances de base de données Aurora Serverless v2 que celui des instances de base de données approvisionnées.

Dans le AWS Management Console, vous spécifiez ce paramètre à l'aide du choix de priorité de basculement sous Configuration supplémentaire pour les pages Créer une base de données, Modifier une instance et Ajouter un lecteur. Cette propriété s'affiche pour les instances de base de données existantes dans la colonne facultative Priority tier (Niveau de priorité) sur la page Databases (Bases de données). Cette propriété est également disponible sur la page de détails d'un cluster de bases de données ou d'une instance de base de données.

Pour les instances de base de données approvisionnées, le choix du niveau 0–15 détermine uniquement l'ordre dans lequel Aurora choisit l'instance de base de données de lecteur à promouvoir en enregistreur lors d'une opération de basculement. Pour les instances de base de données de lecteur Aurora Serverless v2, le numéro de niveau détermine également si l'instance de base de données fait l'objet d'une augmentation d'échelle pour correspondre à la capacité de l'instance de base de données d'enregistreur ou si elle est mise à l'échelle indépendamment en fonction de sa propre charge de travail. Les instances de base de données de lecteur Aurora Serverless v2 de niveau 0 ou 1 restent à une capacité minimale au moins égale à celle de l'instance de base de données d'enregistreur. De cette façon, elles sont prêtes à prendre le relais de l'instance de base de données d'enregistreur en cas de basculement. Si l'instance de base de données d'enregistreur est une instance de base de données approvisionnée, Aurora estime la capacité Aurora Serverless v2 équivalente. Il utilise cette estimation comme capacité minimale pour l'instance de base de données de lecteur Aurora Serverless v2.

Les instances de base de données de lecteur Aurora Serverless v2 des niveaux 2 à 15 n'ont pas la même contrainte de capacité minimale. Lorsqu'elles sont inactives, elles peuvent faire l'objet d'une réduction d'échelle à la valeur minimale d'unité de capacité Aurora (ACU) spécifiée dans la plage de capacité du cluster.

L' AWS CLI exemple Linux suivant montre comment examiner les niveaux de promotion de toutes les instances de base de données de votre cluster. Le dernier champ comporte la valeur True pour l'instance de base de données d'enregistreur et la valeur False pour toutes les instances de base de données de lecteur.

```
$ aws rds describe-db-clusters --db-cluster-identifier promotion-tier-demo \ 
   --query 'DBClusters[*].DBClusterMembers[*].
[PromotionTier,DBInstanceIdentifier,IsClusterWriter]' \ 
   --output text
1 instance-192 True
1 tier-01-4840 False
10 tier-10-7425 False
15 tier-15-6694 False
```
L' AWS CLI exemple Linux suivant montre comment modifier le niveau de promotion d'une instance de base de données spécifique dans votre cluster. Les commandes commencent par modifier l'instance de base de données avec un nouveau niveau de promotion. Elles attendent ensuite que l'instance de base de données soit à nouveau disponible et confirment le nouveau niveau de promotion pour l'instance de base de données.

\$ aws rds modify-db-instance --db-instance-identifier instance-192 --promotion-tier 0

```
$ aws rds wait db-instance-available --db-instance-identifier instance-192
$ aws rds describe-db-instances --db-instance-identifier instance-192 \ 
   --query '*[].[PromotionTier]' --output text
0
```
Pour plus d'informations sur la spécification de niveaux de promotion pour différents cas d'utilisation, consultez [Mise à l'échelle d'Aurora Serverless v2.](#page-3470-0)

## Utilisation de TLS/SSL avec Aurora Serverless v2

Aurora Serverless v2 peut utiliser le protocole TLS/SSL (Transport Layer Security/Secure Sockets Layer) pour chiffrer les communications entre les clients et vos instances de base de données Aurora Serverless v2. Il prend en charge les versions TLS/SSL 1.0, 1.1 et 1.2. Pour obtenir des informations générales sur l'utilisation de TLS/SSL avec Aurora, consultez [Utilisation de TLS avec les clusters de](#page-1418-0) [bases de données Aurora MySQL.](#page-1418-0)

Pour en savoir plus sur la connexion à la base de données Aurora MySQL avec le client MySQL, consultez [Connexion à une instance de base de données exécutant le moteur de base de données](https://docs.aws.amazon.com/AmazonRDS/latest/UserGuide/USER_ConnectToInstance.html) [MySQL.](https://docs.aws.amazon.com/AmazonRDS/latest/UserGuide/USER_ConnectToInstance.html)

Aurora Serverless v2 prend en charge tous les modes TLS/SSL disponibles pour le client MySQL (mysql) et le client PostgreSQL (psql), y compris les modes répertoriés dans le tableau suivant.

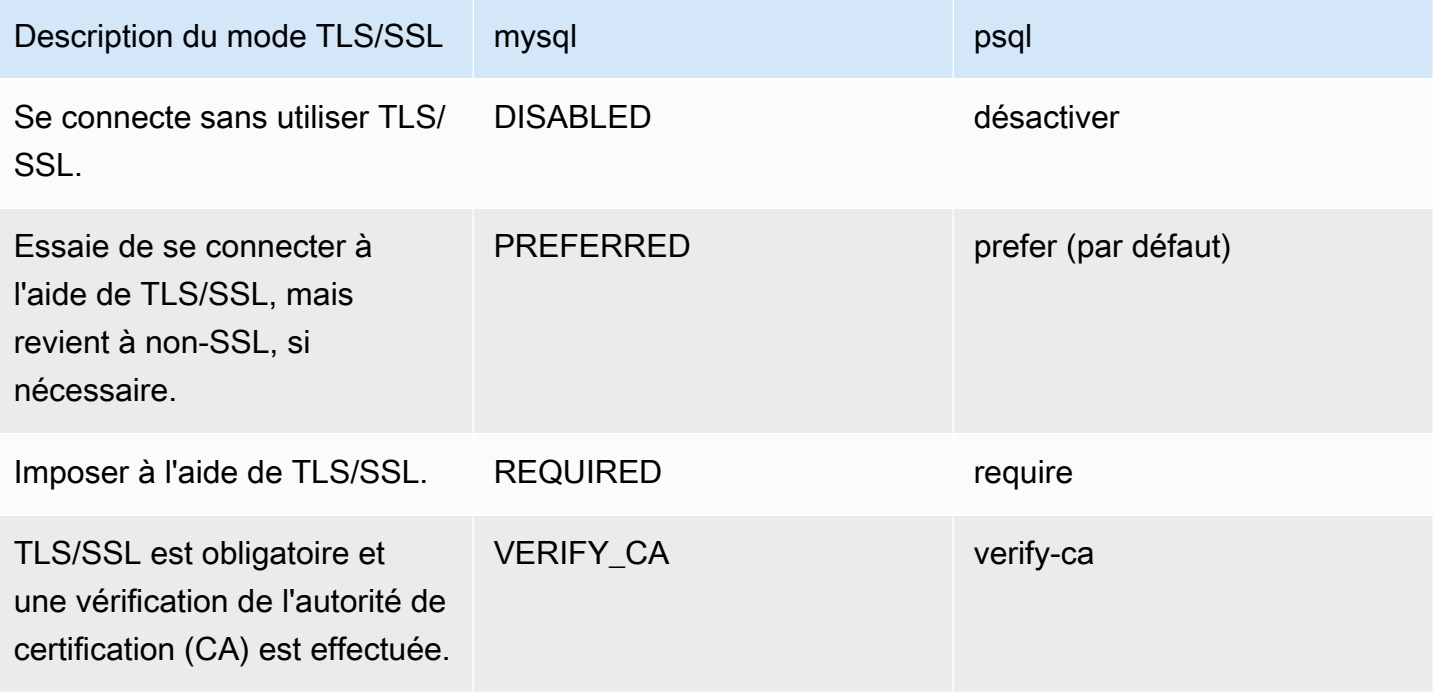

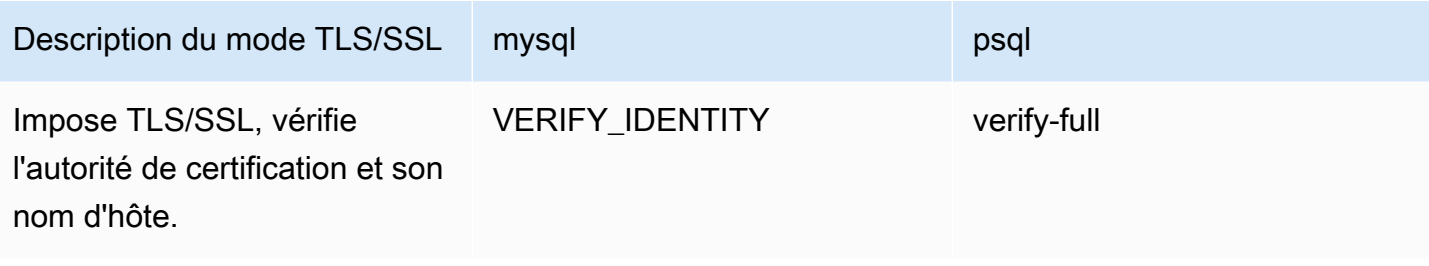

Aurora Serverless v2 utilise des certificats à caractères génériques. Si vous spécifiez l'option « Vérifier l'autorité de certification » ou « Vérifier l'autorité de certification et son nom d'hôte » lors de l'utilisation de TLS/SSL, commencez par télécharger le [référentiel d'approbations Amazon Root CA 1](https://www.amazontrust.com/repository/AmazonRootCA1.pem) à partir d'Amazon Trust Services. Vous pouvez ensuite identifier ce fichier au format PEM dans votre commande client. Pour ce faire à l'aide du client PostgreSQL, procédez comme suit.

Pour LinuxmacOS, ou Unix :

```
psql 'host=endpoint user=user sslmode=require sslrootcert=amazon-root-CA-1.pem 
 dbname=db-name'
```
Pour en savoir plus sur l'utilisation de la base de données Aurora PostgreSQL à l'aide du client Postgres, consultez [Connexion à une instance de base de données exécutant le moteur de base de](https://docs.aws.amazon.com/AmazonRDS/latest/UserGuide/USER_ConnectToPostgreSQLInstance.html) [données PostgreSQL.](https://docs.aws.amazon.com/AmazonRDS/latest/UserGuide/USER_ConnectToPostgreSQLInstance.html)

Pour plus d'informations sur la connexion aux clusters de base de données Aurora, consultez [Connexion à un cluster de bases de données Amazon Aurora](#page-369-0).

## Suites de chiffrement prises en charge pour les connexions aux clusters de bases de données Aurora Serverless v2

L'utilisation de suites de chiffrement configurables vous permet d'avoir plus de contrôle sur la sécurité des connexions de vos bases de données. Vous pouvez spécifier une liste de suites de chiffrement que vous souhaitez autoriser pour la sécurisation des connexions TLS/SSL client à votre base de données. Avec les suites de chiffrement configurables, vous pouvez contrôler le chiffrement de connexion accepté par votre serveur de base de données. Cela évite d'utiliser des chiffrements qui ne sont pas sécurisés ou qui ne sont plus utilisés.

Les clusters de bases de données Aurora Serverless v2 basés sur Aurora MySQL prennent en charge les mêmes suites de chiffrement que les clusters de bases de données provisionnés Aurora MySQL. Pour plus d'informations sur ces suites de chiffrement, consultez [Configuration de suites de](#page-1422-0)  [chiffrement pour les connexions aux clusters de bases de données Aurora MySQL](#page-1422-0).

Utilisation de TLS/SSL avec Aurora Serverless v2 3467

Les clusters de bases de données Aurora Serverless v2 basés sur Aurora PostgreSQL prennent en charge les mêmes suites de chiffrement que les clusters de bases de données provisionnés Aurora PostgreSQL. Pour plus d'informations sur ces suites de chiffrement, consultez [Configuration de suites](#page-2190-0) [de chiffrement pour les connexions aux clusters de bases de données Aurora PostgreSQL](#page-2190-0).

## Affichage d'enregistreurs et de lecteurs Aurora Serverless v2

Vous pouvez afficher les détails des instances de base de données Aurora Serverless v2 de la même manière que pour les instances de base de données approvisionnées. Pour ce faire, suivez la procédure générale de la rubrique [Affichage d'un cluster de base de données Amazon Aurora.](#page-907-0) Un cluster peut contenir toutes les instances de base de données Aurora Serverless v2, toutes les instances de base de données approvisionnées ou quelques-unes de chaque type.

Après avoir créé une ou plusieurs instances de base de données Aurora Serverless v2, vous pouvez voir les instances de base de données qui sont de type Serverless (Sans serveur) et celles qui sont de type Instance. Vous pouvez également afficher les nombres minimal et maximal d'unités de capacité Aurora (ACU) que l'instance de base de données Aurora Serverless v2 peut utiliser. Chaque unité de capacité est une combinaison de traitement (UC) et de capacité mémoire (RAM). Cette plage de capacité s'applique à chaque instance de base de données Aurora Serverless v2 dans le cluster. Pour obtenir la procédure de vérification de la plage de capacité d'un cluster ou d'une instance de base de données Aurora Serverless v2 dans le cluster, consultez [Vérification de la plage de capacité](#page-3490-0)  [pour Aurora Serverless v2](#page-3490-0).

Dans le AWS Management Console, les Aurora Serverless v2 instances de base de données sont marquées sous la colonne Taille de la page Bases de données. Les instances de base de données approvisionnées affichent le nom d'une classe d'instance de base de données telle que r6g.xlarge. Les instances de base de données Aurora Serverless indiquent Serverless (Sans serveur) pour la classe d'instance de base de données, ainsi que les capacités minimale et maximale de l'instance de base de données. Par exemple, Serverless v2 (4–64 ACUs) ou Serverless v2 (1–40 ACUs) peuvent s'afficher.

Vous trouverez les mêmes informations dans l'onglet Configuration de chaque instance de base de données Aurora Serverless v2 dans la console. Par exemple, une section Instance type (Type d'instance) qui ressemble à ce qui suit peut s'afficher. Ici, la valeur de Instance type (Type d'instance) est Serverless v2, la valeur de Minimum capacity (Capacité minimale) est 2 ACUs (4 GiB) (2 ACU (4 Gio)) et la valeur de Maximum capacity (Capacité maximale) est 64 ACUs (128 GiB) (64 ACU (128 Gio)).

# Instance configuration

Instance type Serverless v2

Minimum capacity 2 ACUs (4 GiB)

Maximum capacity 64 ACUs (128 GiB)

Vous pouvez surveiller la capacité de chaque instance de base de données Aurora Serverless v2 au fil du temps. De cette façon, vous pouvez vérifier les nombres minimal, maximal et moyen d'ACU consommées par chaque instance de base de données. Vous pouvez également vérifier à quel point l'instance de base de données s'est rapprochée de sa capacité minimale ou maximale. Pour voir ces détails dans le AWS Management Console, examinez les graphiques des CloudWatch métriques Amazon dans l'onglet Monitoring de l'instance de base de données. Pour plus d'informations sur les métriques à surveiller et comment les interpréter, consultez [Statistiques Amazon CloudWatch](#page-3528-0)  [importantes pour Aurora Serverless v2](#page-3528-0).

## <span id="page-3501-0"></span>Journalisation pour Aurora Serverless v2

Pour activer la journalisation de la base de données, spécifiez les journaux à activer à l'aide des paramètres de configuration dans votre groupe de paramètres personnalisé.

Pour Aurora MySQL, vous pouvez activer les journaux suivants.

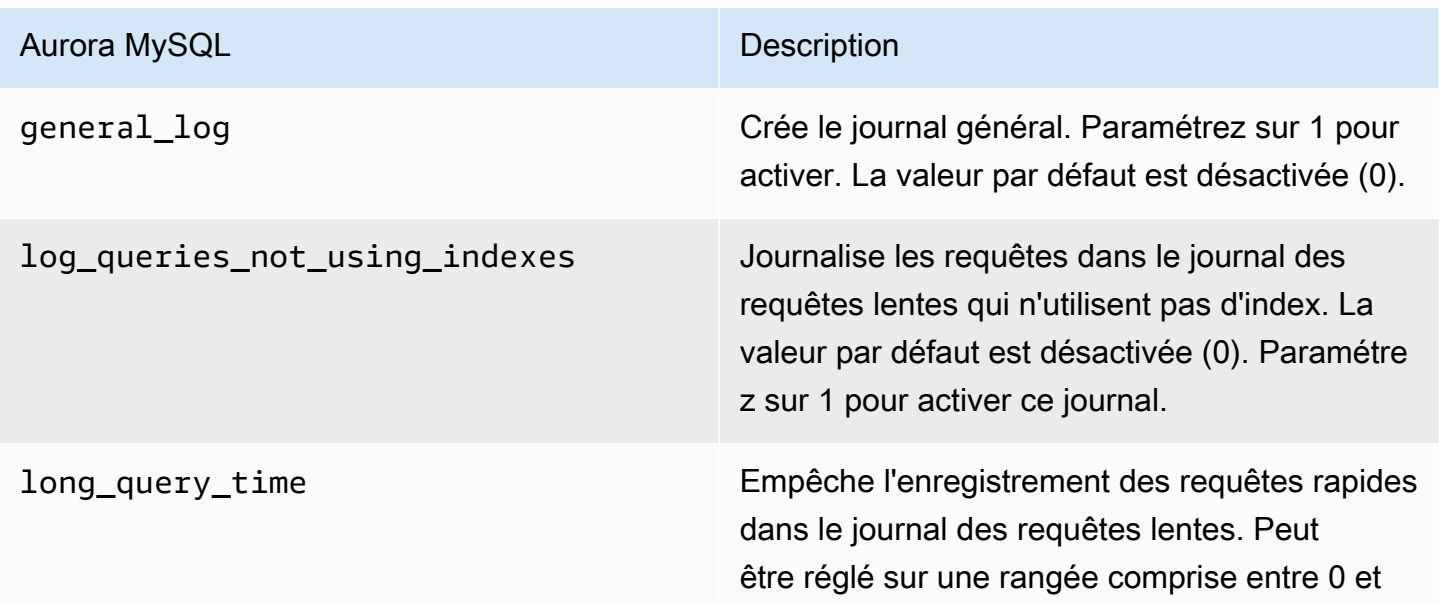

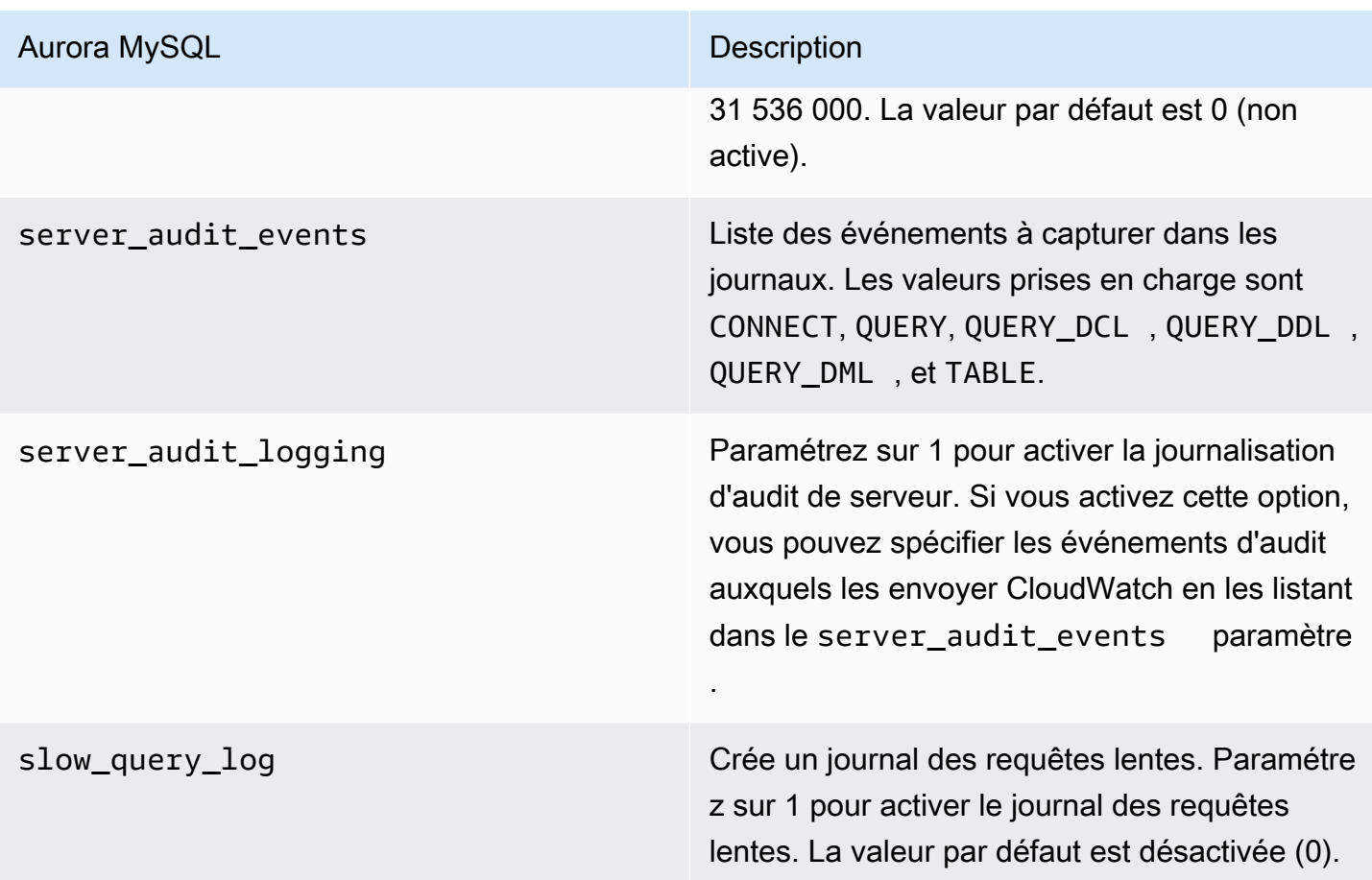

Pour plus d'informations, consultez [Utilisation de l'Audit avancé avec un cluster de bases de données](#page-1691-0)  [Amazon Aurora MySQL.](#page-1691-0)

Pour Aurora PostgreSQL, vous pouvez activer les journaux suivants sur vos instances de base de données Aurora Serverless v2.

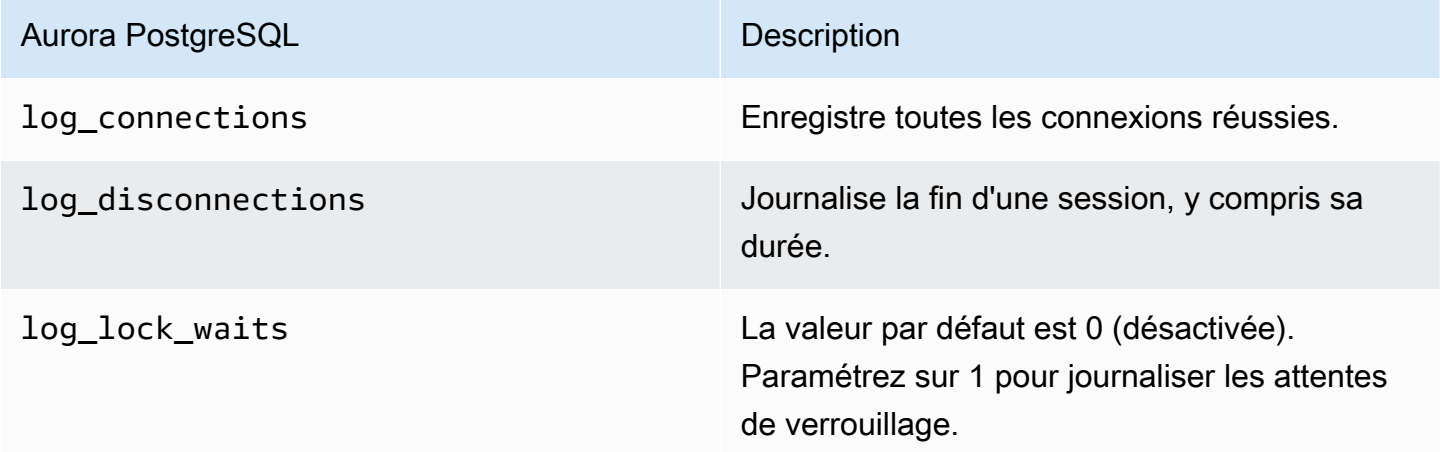

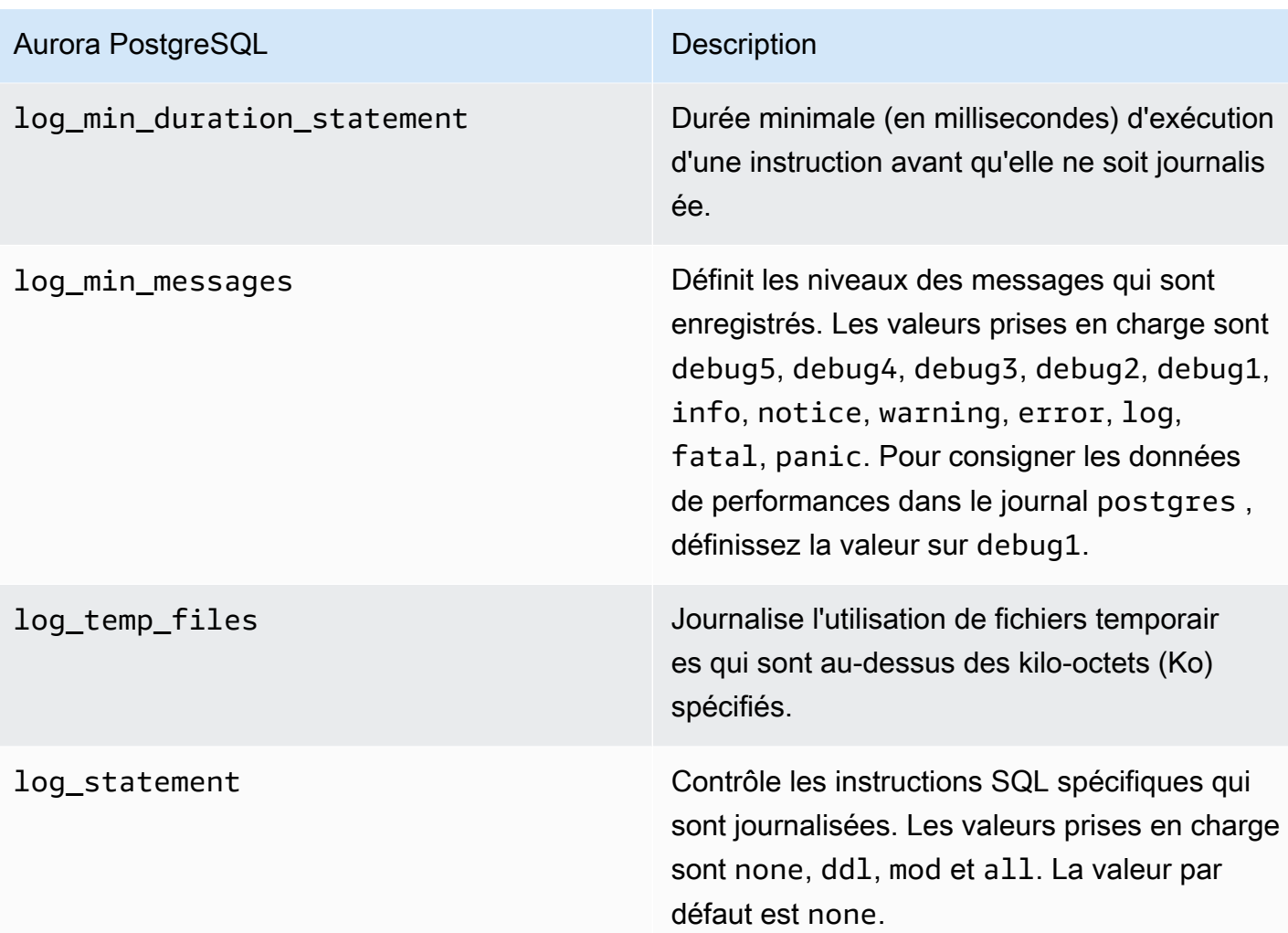

#### **Rubriques**

- [Se connecter avec Amazon CloudWatch](#page-3503-0)
- [Afficher Aurora Serverless v2 les journaux sur Amazon CloudWatch](#page-3504-0)
- [Surveillance de la capacité avec Amazon CloudWatch](#page-3505-0)

### <span id="page-3503-0"></span>Se connecter avec Amazon CloudWatch

Après avoir suivi la procédure décrite [Journalisation pour Aurora Serverless v2](#page-3501-0) pour choisir les journaux de base de données à activer, vous pouvez choisir les journaux à télécharger (« publier ») sur Amazon CloudWatch.

Vous pouvez utiliser Amazon CloudWatch pour analyser les données des journaux, créer des alarmes et consulter les métriques. Par défaut, les journaux d'erreurs pour Aurora Serverless v2 sont activés et automatiquement téléchargés vers CloudWatch. Vous pouvez également télécharger d'autres journaux depuis des Aurora Serverless v2 instances de base de données vers CloudWatch.

Vous choisissez ensuite dans lequel de ces journaux vous souhaitez les télécharger CloudWatch, en utilisant les paramètres d'exportation des journaux dans le AWS Management Console ou l'- enable-cloudwatch-logs-exportsoption dans le AWS CLI.

Vous pouvez choisir dans lequel de vos Aurora Serverless v2 journaux vous souhaitez les télécharger CloudWatch. Pour plus d'informations, consultez [Utilisation de l'Audit avancé avec un](#page-1691-0) [cluster de bases de données Amazon Aurora MySQL](#page-1691-0).

Comme n'importe quel autre type de cluster de bases de données Aurora, vous ne pouvez pas modifier le groupe de paramètres de cluster de bases de données par défaut. Créez votre propre groupe de paramètres de cluster de bases de données basé sur un paramètre par défaut pour votre cluster de bases de données et votre type de moteur. Nous vous recommandons de créer votre groupe de paramètres de cluster de bases de données personnalisé avant de créer votre cluster de bases de données Aurora Serverless v2 et ce, de sorte qu'il soit disponible lorsque vous créez une base de données sur la console.

#### **a** Note

Pour Aurora Serverless v2, vous pouvez créer un cluster de bases de données et des groupes de paramètres de base de données. Cela contraste avec Aurora Serverless v1, où vous ne pouvez créer que des groupes de paramètres de cluster de bases de données.

#### <span id="page-3504-0"></span>Afficher Aurora Serverless v2 les journaux sur Amazon CloudWatch

Après avoir utilisé la procédure de la rubrique [Se connecter avec Amazon CloudWatch](#page-3503-0) pour choisir les journaux de base de données à activer, vous pouvez afficher le contenu des journaux.

Pour plus d'informations sur l'utilisation CloudWatch des journaux Aurora MySQL et Aurora PostgreSQL, consultez et. [Surveillance des événements du journal sur Amazon CloudWatch](#page-1878-0) [Publication des journaux Aurora PostgreSQL sur Amazon Logs CloudWatch](#page-2766-0)

Pour afficher les journaux de votre cluster de bases de données Aurora Serverless v2

- 1. Ouvrez la CloudWatch console à l'[adresse https://console.aws.amazon.com/cloudwatch/.](https://console.aws.amazon.com/cloudwatch/)
- 2. Choisissez votre Région AWS.
- 3. Choisissez Groupes de journaux.
- 4. Choisissez votre journal de cluster de bases de données Aurora Serverless v2 dans la liste. Le modèle de nommage des journaux est le suivant.

/aws/rds/cluster/*cluster-name*/*log\_type*

**a** Note

Pour les clusters de bases de données Aurora Aurora Serverless v2 compatibles MySQL, le journal des erreurs inclut les événements de mise à l'échelle du pool de mémoire tampon même en l'absence d'erreurs.

#### <span id="page-3505-0"></span>Surveillance de la capacité avec Amazon CloudWatch

AvecAurora Serverless v2, vous pouvez l'utiliser CloudWatch pour surveiller la capacité et l'utilisation de toutes les instances de Aurora Serverless v2 base de données de votre cluster. Vous pouvez afficher les métriques au niveau de l'instance pour vérifier la capacité de chaque instance de base de données Aurora Serverless v2 en fonction de leur augmentation/réduction d'échelle. Vous pouvez également comparer les métriques de capacité avec d'autres métriques pour voir comment les modifications apportées aux charges de travail affectent la consommation des ressources. Par exemple, vous pouvez comparer ServerlessDatabaseCapacity avec DatabaseUsedMemory, DatabaseConnections et DMLThroughput pour évaluer la manière dont votre cluster de bases de données répond lors des opérations. Pour plus de détails sur les métriques de capacité qui s'appliquent à Aurora Serverless v2, consultez [Statistiques Amazon CloudWatch importantes pour](#page-3528-0)  [Aurora Serverless v2.](#page-3528-0)

Pour surveiller la capacité de votre cluster de bases de données Aurora Serverless v2

- 1. Ouvrez la CloudWatch console à l'[adresse https://console.aws.amazon.com/cloudwatch/.](https://console.aws.amazon.com/cloudwatch/)
- 2. Choisissez Métriques. Dans la console, toutes les métriques disponibles apparaissent sous forme de cartes regroupées par nom de service.
- 3. Choisissez RDS.
- 4. (Facultatif) Utilisez la zone Search (Recherche) pour trouver les métriques qui sont particulièrement importantes pour Aurora Serverless v2 : ServerlessDatabaseCapacity, ACUUtilization, CPUUtilization et FreeableMemory.

Nous vous recommandons de configurer un CloudWatch tableau de bord pour surveiller la capacité de votre Aurora Serverless v2 cluster de bases de données à l'aide des métriques liées à la capacité. Pour savoir comment procéder, consultez la section [Création de tableaux de bord avec CloudWatch.](https://docs.aws.amazon.com/autoscaling/application/userguide/monitoring-cloudwatch.html)

Pour en savoir plus sur l'utilisation d'Amazon CloudWatch avec Amazon Aurora, consulte[zPublication](#page-1873-0) [de journaux Amazon Aurora MySQL sur Amazon CloudWatch Logs.](#page-1873-0)

## Performances et mise à l'échelle pour Aurora Serverless v2

Les procédures et exemples suivants montrent comment définir la plage de capacité pour les clusters Aurora Serverless v2 et leurs instances de base de données associées. Vous pouvez également utiliser les procédures suivantes pour surveiller le niveau d'occupation de vos instances de base de données. Vous pouvez ensuite utiliser vos résultats pour déterminer si vous devez augmenter ou réduire la plage de capacité.

Avant d'utiliser ces procédures, assurez-vous de bien savoir comment fonctionne la mise à l'échelle d'Aurora Serverless v2. Le mécanisme de mise à l'échelle est différent de celui d'Aurora Serverless v1. Pour plus de détails, consultez [Mise à l'échelle d'Aurora Serverless v2](#page-3470-0).

#### Table des matières

- [Choix de la plage de capacité Aurora Serverless v2 pour un cluster Aurora](#page-3507-0)
	- [Choix de la valeur minimale de capacité Aurora Serverless v2 pour un cluster](#page-3507-1)
	- [Choix de la valeur maximale de capacité Aurora Serverless v2 pour un cluster](#page-3510-0)
	- [Exemple : Modification de la plage de capacité Aurora Serverless v2 d'un cluster Aurora MySQL](#page-3512-0)
	- [Exemple : Modification de la plage de capacité Aurora Serverless v2 d'un cluster Aurora](#page-3516-0) **[PostgreSQL](#page-3516-0)**
- [Utilisation des groupes de paramètres pour Aurora Serverless v2](#page-3521-0)
	- [Valeurs des paramètres par défaut](#page-3522-0)
	- [Nombre maximal de connexions pour Aurora Serverless v2](#page-3524-0)
	- [Paramètres ajustés par Aurora en fonction de l'augmentation et de la réduction d'échelle](#page-3526-0)  [d'Aurora Serverless v2](#page-3526-0)
	- [Paramètres calculés par Aurora en fonction de la capacité maximale d'Aurora Serverless v2](#page-3527-0)
- [Éviter les out-of-memory erreurs](#page-3527-1)
- [Statistiques Amazon CloudWatch importantes pour Aurora Serverless v2](#page-3528-0)
	- [Comment Aurora Serverless v2 les indicateurs s'appliquent à votre AWS facture](#page-3532-0)
- [Exemples de CloudWatch commandes pour les Aurora Serverless v2 métriques](#page-3532-1)
- [Surveillance des performances d'Aurora Serverless v2 avec Performance Insights](#page-3534-0)
- [Résolution des problèmes de capacité d'Aurora Serverless v2](#page-3534-1)

## <span id="page-3507-0"></span>Choix de la plage de capacité Aurora Serverless v2 pour un cluster Aurora

Avec les instances de base de données Aurora Serverless v2, vous définissez la plage de capacité qui s'applique à toutes les instances de base de données de votre cluster de bases de données en même temps que vous ajoutez la première instance de base de données Aurora Serverless v2 au cluster de bases de données Pour savoir comment procéder, consultez [Définition de la plage de](#page-3485-0)  [capacité Aurora Serverless v2 d'un cluster](#page-3485-0).

Vous pouvez également modifier la plage de capacité d'un cluster existant. Les sections suivantes expliquent plus en détail comment choisir les valeurs minimales et maximales appropriées et ce qui se passe lorsque vous modifiez la plage de capacité. Par exemple, la modification de la plage de capacité peut modifier les valeurs par défaut de certains paramètres de configuration. L'application de toutes les modifications des paramètres peut exiger de redémarrer chaque instance de base de données Aurora Serverless v2.

#### **Rubriques**

- [Choix de la valeur minimale de capacité Aurora Serverless v2 pour un cluster](#page-3507-1)
- [Choix de la valeur maximale de capacité Aurora Serverless v2 pour un cluster](#page-3510-0)
- [Exemple : Modification de la plage de capacité Aurora Serverless v2 d'un cluster Aurora MySQL](#page-3512-0)
- [Exemple : Modification de la plage de capacité Aurora Serverless v2 d'un cluster Aurora](#page-3516-0) [PostgreSQL](#page-3516-0)

#### <span id="page-3507-1"></span>Choix de la valeur minimale de capacité Aurora Serverless v2 pour un cluster

Il peut s'avérer tentant de toujours choisir 0,5 comme valeur minimale de capacité Aurora Serverless v2. Cette valeur permet à l'instance de base de données de procéder à une réduction d'échelle maximale lorsqu'elle est complètement inactive. Toutefois, selon la façon dont vous utilisez ce cluster et les autres paramètres que vous configurez, une autre valeur peut s'avérer la plus efficace. Tenez compte des facteurs suivants lors du choix de la valeur minimale de capacité :

• Le taux de mise à l'échelle d'une instance de base de données Aurora Serverless v2 dépend de sa capacité actuelle. Plus sa capacité actuelle est élevée, plus son augmentation d'échelle est rapide.

Si vous avez besoin d'augmenter rapidement l'échelle de l'instance de base de données jusqu'à une capacité très élevée, envisagez de définir la capacité minimale sur une valeur où le taux de mise à l'échelle satisfait à vos exigences.

• Si vous modifiez généralement la classe d'instance de base de données de vos instances de base de données en prévision d'une charge de travail particulièrement élevée ou faible, vous pouvez utiliser cette expérience pour effectuer une estimation approximative de la plage de capacité Aurora Serverless v2 équivalente. Pour déterminer la taille de mémoire à utiliser en période de faible trafic, consultez [Spécifications matérielles pour les classes d'instance de base de données](#page-185-0) [pour Aurora](#page-185-0).

Par exemple, supposons que vous utilisiez la classe d'instance de base de données db.r6g.xlarge lorsque la charge de travail de votre cluster est faible. Cette classe d'instance de base de données dispose de 32 Gio de mémoire. Vous pouvez donc spécifier un nombre minimal d'unités de capacité Aurora (ACU) de 16 pour configurer une instance de base de données Aurora Serverless v2 pouvant faire l'objet d'une réduction d'échelle à cette même capacité environ. En effet, chaque ACU correspond à environ 2 Gio de mémoire. Vous pouvez spécifier une valeur légèrement inférieure pour prolonger la réduction d'échelle de l'instance de base de données au cas où votre instance de base de données db.r6g.xlarge soit parfois sous-exploitée.

- Si votre application fonctionne le plus efficacement lorsque les instances de base de données contiennent une certaine quantité de données dans le cache de mémoire tampon, envisagez de spécifier un nombre d'ACU minimal pour lequel la mémoire est suffisamment volumineuse pour contenir les données fréquemment consultées. Sinon, certaines données sont expulsées du cache de mémoire tampon lorsque les instances de base de données Aurora Serverless v2 font l'objet d'une réduction d'échelle jusqu'à une taille de mémoire inférieure. Ensuite, lorsque les instances de base de données font à nouveau l'objet d'une augmentation d'échelle, les informations sont relues dans le cache de mémoire tampon au fil du temps. Si la quantité d'E/S nécessaire pour remettre les données dans le cache de mémoire tampon est importante, il peut être plus efficace de choisir un nombre minimal d'ACU plus élevé.
- Si vos instances de base de données Aurora Serverless v2 s'exécutent la plupart du temps à une capacité particulière, envisagez de spécifier une valeur minimale de capacité inférieure à cette valeur de référence, sans la définir sur une valeur trop faible. Les instances de base de données Aurora Serverless v2 peuvent estimer le plus efficacement dans quelle mesure et avec quelle rapidité procéder à l'augmentation d'échelle lorsque la capacité actuelle n'est pas nettement inférieure à la capacité requise.
- Si votre charge de travail approvisionnée présente des exigences en mémoire trop élevées pour les petites classes d'instance de base de données telles que T3 ou T4g, choisissez un nombre

minimal d'ACU qui fournit une quantité de mémoire comparable à une instance de base de données R5 ou R6g.

Nous recommandons particulièrement d'utiliser la capacité minimale suivante avec les fonctionnalités spécifiées (ces recommandations peuvent être modifiées) :

- Performance Insights : 2 ACU
- Bases de données globales Aurora : 8 ACU (s'applique uniquement à la Région AWS principale)
- Dans certains cas, votre cluster peut contenir des instances de base de données de lecteur Aurora Serverless v2 qui sont mises à l'échelle indépendamment de l'enregistreur. Si c'est le cas, choisissez une valeur minimale de capacité suffisamment élevée pour que, lorsque l'instance de base de données de l'enregistreur est occupée à traiter une charge de travail exigeante en écriture, les instances de base de données de lecteur puissent appliquer les modifications depuis l'enregistreur sans prendre de retard. Si vous constatez un retard de réplica dans les lecteurs aux niveaux de promotion 2 à 15, envisagez d'augmenter la valeur minimale de capacité de votre cluster. Pour savoir comment choisir si les instances de base de données de lecteur sont mises à l'échelle en même temps que l'enregistreur ou indépendamment, consultez [Choix du niveau de](#page-3496-0)  [promotion pour un lecteur Aurora Serverless v2.](#page-3496-0)
- Si vous avez un cluster de base de données avec des instances de base de données de Aurora Serverless v2 lecture, les lecteurs ne s'adaptent pas à l'instance de base de données d'écriture lorsque le niveau de promotion des lecteurs n'est pas de 0 ou 1. Dans ce cas, la définition d'une valeur minimale de capacité faible peut entraîner un retard de réplication excessif. En effet, la capacité des lecteurs peut ne pas être suffisante pour appliquer les modifications depuis l'enregistreur lorsque la base de données est occupée. Nous vous recommandons de définir la capacité minimale sur une valeur représentant une quantité de mémoire et de processeur comparable à celle de l'instance de base de données Writer.
- La valeur du paramètre max\_connections pour les instances de base de données Aurora Serverless v2 est basée sur la taille de la mémoire dérivée du nombre maximal d'unités ACU. Toutefois, quand vous spécifiez une capacité minimale de 0,5 ACU sur les instances de base de données compatibles avec PostgreSQL, la valeur maximale de max\_connections est limitée à 2 000.

Si vous avez l'intention d'utiliser le cluster Aurora PostgreSQL pour une charge de travail à connexion élevée, envisagez d'utiliser un nombre minimal d'ACU de 1 ou plus. Pour plus de détails sur la façon dont Aurora Serverless v2 gère le paramètre de configuration max\_connections, consultez [Nombre maximal de connexions pour Aurora Serverless v2.](#page-3524-0)

• La durée nécessaire à une instance de base de données Aurora Serverless v2 pour être mise à l'échelle de sa capacité minimale à sa capacité maximale dépend de la différence entre ses valeurs d'ACU minimale et maximale. Lorsque la capacité actuelle de l'instance de base de données est élevée, Aurora Serverless v2 fait l'objet d'une augmentation d'échelle par incréments plus importants que lorsque l'instance de base de données part d'une faible capacité. Par conséquent, si vous spécifiez une capacité maximale relativement élevée et que l'instance de base de données se rapproche la plupart du temps de cette capacité, envisagez d'augmenter le nombre minimal d'ACU. De cette façon, une instance de base de données inactive peut rétablir sa capacité maximale plus rapidement.

#### <span id="page-3510-0"></span>Choix de la valeur maximale de capacité Aurora Serverless v2 pour un cluster

Il peut s'avérer tentant de toujours choisir une valeur élevée pour la valeur maximale de capacité Aurora Serverless v2. Une capacité maximale élevée permet à l'instance de base de données de faire l'objet d'une augmentation d'échelle maximale lorsqu'elle exécute une charge de travail exigeant beaucoup de ressources. Une valeur faible évite la possibilité de frais inattendus. Selon votre utilisation de ce cluster et des autres paramètres que vous configurez, la valeur la plus efficace peut être supérieure ou inférieure à celle à laquelle vous pensiez initialement. Tenez compte des facteurs suivants lors du choix de la valeur maximale de capacité :

- La capacité maximale doit être au moins aussi élevée que la capacité minimale. Vous pouvez définir la capacité minimale et la capacité maximale pour qu'elles soient identiques. Cependant, dans ce cas, la capacité ne fait jamais l'objet d'une augmentation ou d'une réduction d'échelle. Par conséquent, l'utilisation de valeurs identiques pour les capacités minimale et maximale n'est pas appropriée en dehors des situations de test.
- La capacité maximale doit être supérieure à 0,5 ACU. Vous pouvez définir la capacité minimale et la capacité maximale pour qu'elles soient identiques dans la plupart des cas. Toutefois, vous ne pouvez pas spécifier 0,5 à la fois pour les capacités minimale et maximale. Utilisez une valeur supérieure ou égale à 1 pour la capacité maximale.
- Si vous modifiez généralement la classe d'instance de base de données de vos instances de base de données en prévision d'une charge de travail particulièrement élevée ou faible, vous pouvez utiliser cette expérience pour estimer la plage de capacité Aurora Serverless v2 équivalente. Pour déterminer la taille de mémoire à utiliser en période de trafic élevé, consultez [Spécifications](#page-185-0)  [matérielles pour les classes d'instance de base de données pour Aurora.](#page-185-0)

Par exemple, supposons que vous utilisiez la classe d'instance de base de données db.r6g.4xlarge lorsque la charge de travail de votre cluster est élevée. Cette classe d'instance de base de

données dispose de 128 Gio de mémoire. Vous pouvez donc spécifier un nombre maximal d'ACU de 64 pour configurer une instance de base de données Aurora Serverless v2 pouvant faire l'objet d'une augmentation d'échelle à cette même capacité environ. En effet, chaque ACU correspond à environ 2 Gio de mémoire. Vous pouvez spécifier une valeur légèrement supérieure pour prolonger l'augmentation d'échelle de l'instance de base de données au cas où votre instance de base de données db.r6g.4xlarge manque parfois de capacité pour gérer efficacement la charge de travail.

- Si votre budget d'utilisation de la base de données est plafonné, choisissez une valeur inférieure à ce plafond, même si toutes vos instances de base de données Aurora Serverless v2 s'exécutent en permanence à leur capacité maximale. N'oubliez pas que lorsque votre cluster comporte n instances de base de données Aurora Serverless v2, la capacité maximale théorique pour Aurora Serverless v2 que le cluster peut consommer à tout moment correspond à n fois le nombre maximal d'ACU pour le cluster. (La quantité réelle consommée peut être inférieure, par exemple si certains lecteurs sont mis à l'échelle indépendamment de l'enregistreur.)
- Si vous utilisez des instances de base de données de lecteur Aurora Serverless v2 pour décharger une partie de la charge de travail en lecture seule de l'instance de base de données d'enregistreur, vous pourrez peut-être choisir une valeur maximale de capacité inférieure. Cela permet de refléter que chaque instance de base de données de lecteur n'a pas besoin de faire l'objet d'une mise à l'échelle aussi importante que si le cluster ne contenait qu'une seule instance de base de données.
- Supposons que vous souhaitiez vous protéger contre une utilisation excessive due à une mauvaise configuration des paramètres de base de données ou à l'inefficacité des requêtes de votre application. Dans ce cas, vous pouvez éviter une surutilisation accidentelle en choisissant une valeur maximale de capacité inférieure à la valeur absolue la plus élevée que vous pourriez définir.
- Si les pics dus à l'activité réelle de l'utilisateur sont rares mais existent, vous pouvez les prendre en compte lorsque vous choisissez la valeur maximale de capacité. Si la priorité est que l'application continue de s'exécuter à des performances et une capacité de mise à l'échelle optimales, vous pouvez spécifier une valeur maximale de capacité supérieure à celle que vous constatez dans le cas d'une utilisation normale. S'il est admis que l'application s'exécute à un débit réduit pendant les pics d'activité très élevés, vous pouvez choisir une valeur maximale de capacité légèrement inférieure. Assurez-vous de choisir une valeur dont les ressources de mémoire et de processeur sont suffisantes pour maintenir l'application en cours d'exécution.
- Si vous activez les paramètres de votre cluster qui augmentent l'utilisation de la mémoire pour chaque instance de base de données, tenez compte de cette mémoire lorsque vous choisissez le nombre maximal d'ACU. Ces paramètres incluent les paramètres de Performance Insights, les requêtes parallèles Aurora MySQL, le schéma de performances Aurora MySQL et la réplication des journaux binaires Aurora MySQL. Assurez-vous que le nombre maximal d'ACU permet aux

instances de base de données Aurora Serverless v2 de faire l'objet d'une augmentation d'échelle suffisante pour gérer la charge de travail lorsque ces fonctionnalités sont utilisées. Pour plus d'informations sur le dépannage des problèmes provoqués par la combinaison d'un nombre maximal d'ACU faible et de fonctionnalités Aurora qui imposent une surcharge de mémoire, consultez [Éviter les out-of-memory erreurs.](#page-3527-1)

<span id="page-3512-0"></span>Exemple : Modification de la plage de capacité Aurora Serverless v2 d'un cluster Aurora MySQL

L' AWS CLI exemple suivant montre comment mettre à jour la plage ACU pour les instances de Aurora Serverless v2 base de données dans un cluster Aurora MySQL existant. Initialement, la plage de capacité pour le cluster est de 8 à 32 ACU.

```
aws rds describe-db-clusters --db-cluster-identifier serverless-v2-cluster \ 
   --query 'DBClusters[*].ServerlessV2ScalingConfiguration|[0]'
{ 
     "MinCapacity": 8.0, 
     "MaxCapacity": 32.0
}
```
L'instance de base de données est inactive et son échelle est réduite à 8 ACU. Les paramètres de capacité suivants s'appliquent à l'instance de base de données à ce stade. Pour représenter la taille du groupe de mémoires tampons en unités facilement lisibles, nous la divisons par 2 puissance 30, ce qui donne une mesure en gibioctets (Gio). En effet, les mesures liées à la mémoire pour Aurora utilisent des unités basées sur des puissances de 2 et non des puissances de 10.

```
mysql> select @@max_connections;
+-------------------+
| @@max_connections |
+-------------------+
| 3000 |
+-------------------+
1 row in set (0.00 sec)
mysql> select @@innodb_buffer_pool_size;
           +---------------------------+
| @@innodb_buffer_pool_size |
+---------------------------+
| 9294577664 |
+---------------------------+
```

```
1 row in set (0.00 sec)
mysql> select @@innodb_buffer_pool_size / pow(2,30) as gibibytes;
+-----------+
| gibibytes |
+-----------+
    | 8.65625 |
+-----------+
1 row in set (0.00 sec)
```
Ensuite, nous modifions la plage de capacité du cluster. Une fois la commande modify-dbcluster terminée, la plage d'ACU du cluster est comprise entre 12,5 et 80.

```
aws rds modify-db-cluster --db-cluster-identifier serverless-v2-cluster \
   --serverless-v2-scaling-configuration MinCapacity=12.5,MaxCapacity=80
aws rds describe-db-clusters --db-cluster-identifier serverless-v2-cluster \ 
   --query 'DBClusters[*].ServerlessV2ScalingConfiguration|[0]'
{ 
     "MinCapacity": 12.5, 
     "MaxCapacity": 80.0
}
```
La modification de la plage de capacité a modifié les valeurs par défaut de certains paramètres de configuration. Aurora peut appliquer immédiatement certaines de ces nouvelles valeurs par défaut. Cependant, certaines modifications de paramètre ne prennent effet qu'après un redémarrage. Le statut pending-reboot indique qu'un redémarrage est nécessaire pour appliquer certaines modifications de paramètre.

```
aws rds describe-db-clusters --db-cluster-identifier serverless-v2-cluster \
   --query '*[].{DBClusterMembers:DBClusterMembers[*].
{DBInstanceIdentifier:DBInstanceIdentifier,DBClusterParameterGroupStatus:DBClusterParameterGroupStatus}}|
[0]'
{ 
     "DBClusterMembers": [ 
         { 
              "DBInstanceIdentifier": "serverless-v2-instance-1", 
              "DBClusterParameterGroupStatus": "pending-reboot" 
         } 
     ]
}
```
À ce stade, le cluster est inactif et l'instance de base de données serverless-v2-instance-1 consomme 12,5 ACU. Le paramètre innodb\_buffer\_pool\_size est déjà ajusté en fonction de la capacité actuelle de l'instance de base de données. Le paramètre max\_connections reflète toujours la valeur de l'ancienne capacité maximale. La réinitialisation de cette valeur exige de redémarrer l'instance de base de données.

#### **a** Note

Si vous définissez le max\_connections paramètre directement dans un groupe de paramètres de base de données personnalisé, aucun redémarrage n'est nécessaire.

```
mysql> select @@max_connections;
+-------------------+
| @@max_connections |
+-------------------+
               | 3000 |
+-------------------+
1 row in set (0.00 sec)
mysql> select @@innodb_buffer_pool_size;
+---------------------------+
| @@innodb_buffer_pool_size |
+---------------------------+
| 15572402176 |
+---------------------------+
1 row in set (0.00 sec)
mysql> select @@innodb_buffer_pool_size / pow(2,30) as gibibytes;
+---------------+
| gibibytes |
+---------------+
| 14.5029296875 |
+---------------+
1 row in set (0.00 sec)
```
À présent, nous redémarrons l'instance de base de données et nous attendons qu'elle soit de nouveau disponible.

```
aws rds reboot-db-instance --db-instance-identifier serverless-v2-instance-1
{
```

```
 "DBInstanceIdentifier": "serverless-v2-instance-1", 
   "DBInstanceStatus": "rebooting"
}
```
aws rds wait db-instance-available --db-instance-identifier serverless-v2-instance-1

L'état pending-reboot est effacé. La valeur in-sync confirme qu'Aurora a appliqué l'ensemble des modifications de paramètre en attente.

```
aws rds describe-db-clusters --db-cluster-identifier serverless-v2-cluster \ 
   --query '*[].{DBClusterMembers:DBClusterMembers[*].
{DBInstanceIdentifier:DBInstanceIdentifier,DBClusterParameterGroupStatus:DBClusterParameterGroupStatus}}|
[0]'
{ 
     "DBClusterMembers": [ 
        \{ "DBInstanceIdentifier": "serverless-v2-instance-1", 
              "DBClusterParameterGroupStatus": "in-sync" 
         } 
     ]
}
```
Le paramètre innodb\_buffer\_pool\_size a augmenté jusqu'à sa taille finale pour une instance de base de données inactive. Le paramètre max\_connections a augmenté pour refléter une valeur dérivée du nombre maximal d'ACU. La formule utilisée par Aurora pour max\_connections entraîne une augmentation de 1 000 lorsque la taille de mémoire double.

```
mysql> select @@innodb_buffer_pool_size;
+---------------------------+
| @@innodb_buffer_pool_size |
+---------------------------+
                | 16139681792 |
+---------------------------+
1 row in set (0.00 sec)
mysql> select @@innodb_buffer_pool_size / pow(2,30) as gibibytes;
+-----------+
| gibibytes |
+-----------+
| 15.03125 |
+-----------+
1 row in set (0.00 sec)
```

```
mysql> select @@max_connections;
+-------------------+
| @@max_connections |
+-------------------+
| 4000 |
+-------------------+
1 row in set (0.00 sec)
```
Nous avons défini la plage de capacité entre 0,5 et 128 ACU et redémarrons l'instance de base de données. À présent, l'instance de base de données inactive a une taille de cache de mémoire tampon inférieure à 1 Gio. Nous la mesurons donc en mébioctets (Mio). La valeur 5 000 de max\_connections est dérivée de la taille de mémoire du paramètre de capacité maximale.

```
mysql> select @@innodb_buffer_pool_size / pow(2,20) as mebibytes, @@max_connections;
+-----------+-------------------+
| mebibytes | @@max_connections |
+-----------+-------------------+
| 672 | 5000 |
+-----------+-------------------+
1 row in set (0.00 sec)
```
<span id="page-3516-0"></span>Exemple : Modification de la plage de capacité Aurora Serverless v2 d'un cluster Aurora PostgreSQL

Les exemples d'interface de ligne de commande suivants montrent comment mettre à jour la plage d'ACU pour les instances de base de données Aurora Serverless v2 d'un cluster Aurora PostgreSQL existant.

- 1. La plage de capacité du cluster commence entre 0,5 et 1 ACU.
- 2. Modifiez la plage de capacité entre 8 et 32 ACU.
- 3. Modifiez la plage de capacité entre 12,5 et 80 ACU.
- 4. Modifiez la plage de capacité entre 0,5 et 128 ACU.
- 5. Ramenez la capacité à sa plage initiale de 0,5 à 1 ACU.

La figure suivante montre les changements de capacité sur Amazon CloudWatch.

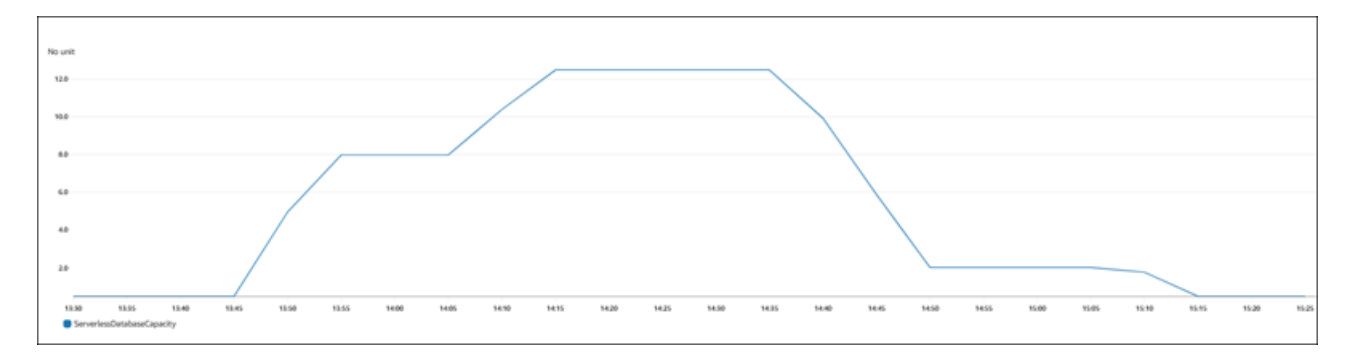

L'instance de base de données est inactive et réduite à 0,5 ACU. Les paramètres de capacité suivants s'appliquent à l'instance de base de données à ce stade.

```
postgres=> show max_connections; 
 max_connections
    ----------------- 
  189
(1 row)postgres=> show shared_buffers; 
  shared_buffers
---------------- 
  16384
(1 row)
```
Ensuite, nous modifions la plage de capacité du cluster. Une fois la commande modify-dbcluster terminée, la plage ACU pour le cluster est de 8 à 32.

```
aws rds describe-db-clusters --db-cluster-identifier serverless-v2-cluster \ 
   --query 'DBClusters[*].ServerlessV2ScalingConfiguration|[0]'
{ 
     "MinCapacity": 8.0, 
     "MaxCapacity": 32.0
}
```
La modification de la plage de capacité modifie les valeurs par défaut de certains paramètres de configuration. Aurora peut appliquer immédiatement certaines de ces nouvelles valeurs par défaut. Cependant, certaines modifications de paramètre ne prennent effet qu'après un redémarrage. Le statut pending-reboot indique qu'un redémarrage est nécessaire pour appliquer certaines modifications de paramètre.

```
aws rds describe-db-clusters --db-cluster-identifier serverless-v2-cluster \
```

```
 --query '*[].{DBClusterMembers:DBClusterMembers[*].
{DBInstanceIdentifier:DBInstanceIdentifier,DBClusterParameterGroupStatus:DBClusterParameterGroupStatus}}|
[0]'
{ 
     "DBClusterMembers": [ 
          { 
              "DBInstanceIdentifier": "serverless-v2-instance-1", 
              "DBClusterParameterGroupStatus": "pending-reboot" 
          } 
     ]
}
```
À ce stade, le cluster est inactif et l'instance de base de données serverless-v2-instance-1 consomme 8 ACU. Le paramètre shared\_buffers est déjà ajusté en fonction de la capacité actuelle de l'instance de base de données. Le paramètre max\_connections reflète toujours la valeur de l'ancienne capacité maximale. La réinitialisation de cette valeur exige de redémarrer l'instance de base de données.

#### **a** Note

Si vous définissez le max\_connections paramètre directement dans un groupe de paramètres de base de données personnalisé, aucun redémarrage n'est nécessaire.

```
postgres=> show max_connections; 
 max_connections
----------------- 
 189
(1 row)postgres=> show shared_buffers; 
 shared_buffers
---------------- 
  1425408
(1 row)
```
Nous redémarrons l'instance de base de données et nous attendons qu'elle soit de nouveau disponible.

```
aws rds reboot-db-instance --db-instance-identifier serverless-v2-instance-1
{
```

```
 "DBInstanceIdentifier": "serverless-v2-instance-1", 
   "DBInstanceStatus": "rebooting"
}
```
aws rds wait db-instance-available --db-instance-identifier serverless-v2-instance-1

Maintenant que l'instance de base de données est redémarrée, le statut pending-reboot est effacé. La valeur in-sync confirme qu'Aurora a appliqué l'ensemble des modifications de paramètre en attente.

```
aws rds describe-db-clusters --db-cluster-identifier serverless-v2-cluster \ 
   --query '*[].{DBClusterMembers:DBClusterMembers[*].
{DBInstanceIdentifier:DBInstanceIdentifier,DBClusterParameterGroupStatus:DBClusterParameterGroupStatus}}|
[0]'
{ 
     "DBClusterMembers": [ 
         { 
              "DBInstanceIdentifier": "serverless-v2-instance-1", 
              "DBClusterParameterGroupStatus": "in-sync" 
         } 
     ]
}
```
Après le redémarrage, max\_connections indique la valeur de la nouvelle capacité maximale.

```
postgres=> show max_connections; 
 max_connections
----------------- 
  5000
(1 row)postgres=> show shared_buffers; 
  shared_buffers
---------------- 
  1425408
(1 row)
```
Ensuite, nous modifions la plage de capacité du cluster entre 12,5 et 80 ACU.

```
aws rds modify-db-cluster --db-cluster-identifier serverless-v2-cluster \
   --serverless-v2-scaling-configuration MinCapacity=12.5,MaxCapacity=80
```

```
aws rds describe-db-clusters --db-cluster-identifier serverless-v2-cluster \ 
   --query 'DBClusters[*].ServerlessV2ScalingConfiguration|[0]'
{ 
     "MinCapacity": 12.5, 
     "MaxCapacity": 80.0
}
```
À ce stade, le cluster est inactif et l'instance de base de données serverless-v2-instance-1 consomme 12,5 ACU. Le paramètre shared\_buffers est déjà ajusté en fonction de la capacité actuelle de l'instance de base de données. La valeur max\_connections est toujours de 5 000.

```
postgres=> show max_connections; 
 max_connections
----------------- 
  5000
(1 row)postgres=> show shared_buffers; 
  shared_buffers
---------------- 
  2211840
(1 row)
```
Nous redémarrons à nouveau, mais les valeurs des paramètres restent les mêmes. C'est parce que max\_connections présente une valeur maximale de 5 000 pour un cluster de bases de données Aurora Serverless v2 exécutant Aurora PostgreSQL.

```
postgres=> show max_connections; 
 max_connections
----------------- 
  5000
(1 row)postgres=> show shared_buffers; 
 shared_buffers
---------------- 
  2211840
(1 row)
```
À présent, nous définissons la plage de capacité entre 0,5 et 128 ACU. Le cluster de bases de données passe à 10 ACU, puis à 2. Nous redémarrons l'instance de base de données.

```
postgres=> show max_connections; 
 max_connections
----------------- 
  2000
(1 row)postgres=> show shared_buffers; 
 shared_buffers
---------------- 
  16384
(1 row)
```
La valeur max connections pour les instances de base de données Aurora Serverless v2 est basée sur la taille de la mémoire dérivée du nombre maximal d'unités ACU. Toutefois, quand vous spécifiez une capacité minimale de 0,5 ACU sur les instances de base de données compatibles avec PostgreSQL, la valeur maximale de max\_connections est limitée à 2 000.

Maintenant, nous remettons la capacité à sa plage initiale de 0,5 0 1 ACU et nous redémarrons l'instance de base de données. Le paramètre max\_connections a retrouvé sa valeur d'origine.

```
postgres=> show max_connections; 
 max_connections
----------------- 
  189
(1 row)postgres=> show shared_buffers; 
  shared_buffers
---------------- 
  16384
(1 row)
```
### <span id="page-3521-0"></span>Utilisation des groupes de paramètres pour Aurora Serverless v2

Lorsque vous créez votre cluster de base de données Aurora Serverless v2, vous choisissez un moteur de bases de données Aurora spécifique et un groupe de paramètres de cluster de base de données associé. Si vous n'êtes pas familier avec la façon dont Aurora utilise les groupes de paramètres pour appliquer les paramètres de configuration de manière cohérente entre les clusters, consultez [Utilisation des groupes de paramètres.](#page-383-0) Toutes ces procédures de création, de modification, d'application et d'autres actions pour les groupes de paramètres s'appliquent à Aurora Serverless v2.

La fonction de groupe de paramètres fonctionne généralement de la même manière entre les clusters approvisionnés et les clusters contenant des instances de base de données Aurora Serverless v2 :

- Les valeurs de paramètre par défaut pour l'ensemble des instances de base de données du cluster sont définies par le groupe de paramètres du cluster.
- Vous pouvez remplacer certains paramètres pour des instances de base de données spécifiques en spécifiant un groupe de paramètres de base de données personnalisé pour ces instances de base de données. Vous pouvez le faire pendant le débogage ou le réglage des performances pour certaines instances de base de données. Par exemple, supposons que vous disposez d'un cluster contenant des instances de base de données Aurora Serverless v2 et des instances de base de données approvisionnées. Dans ce cas, vous pouvez spécifier des paramètres différents pour les instances de base de données approvisionnées à l'aide d'un groupe de paramètres de base de données personnalisé.
- Pour Aurora Serverless v2, vous pouvez utiliser tous les paramètres ayant la valeur provisioned dans l'attribut SupportedEngineModes du groupe de paramètres. Dans Aurora Serverless v1, vous ne pouvez utiliser que le sous-ensemble de paramètres ayant serverless dans l'attribut SupportedEngineModes.

#### **Rubriques**

- [Valeurs des paramètres par défaut](#page-3522-0)
- [Nombre maximal de connexions pour Aurora Serverless v2](#page-3524-0)
- [Paramètres ajustés par Aurora en fonction de l'augmentation et de la réduction d'échelle d'Aurora](#page-3526-0)  [Serverless v2](#page-3526-0)
- [Paramètres calculés par Aurora en fonction de la capacité maximale d'Aurora Serverless v2](#page-3527-0)

### <span id="page-3522-0"></span>Valeurs des paramètres par défaut

La différence cruciale entre les instances de base de données approvisionnées et les instances de base de données Aurora Serverless v2 réside dans le fait qu'Aurora remplace toutes les valeurs de paramètre personnalisées pour certains paramètres liés à la capacité d'instance de base de données. Les valeurs de paramètre personnalisées s'appliquent toujours à l'ensemble des instances de base de données approvisionnées de votre cluster. Pour en savoir plus sur la façon dont les instances de base de données Aurora Serverless v2 interprètent les paramètres des groupes de paramètres Aurora, consultez [Paramètres de configuration des clusters Aurora.](#page-3474-0) Pour obtenir les paramètres qui sont remplacés par Aurora Serverless v2, consultez [Paramètres ajustés par Aurora en fonction de](#page-3526-0) 

[l'augmentation et de la réduction d'échelle d'Aurora Serverless v2](#page-3526-0) et [Paramètres calculés par Aurora](#page-3527-0)  [en fonction de la capacité maximale d'Aurora Serverless v2.](#page-3527-0)

Vous pouvez obtenir une liste des valeurs par défaut pour les groupes de paramètres par défaut des différents moteurs de base de données Aurora en utilisant la commande [describe-db-cluster](https://docs.aws.amazon.com/cli/latest/reference/rds/describe-db-cluster-parameters.html)[parametersC](https://docs.aws.amazon.com/cli/latest/reference/rds/describe-db-cluster-parameters.html)LI et en interrogeant le Région AWS. Les valeurs suivantes peuvent être utilisées pour les options --db-parameter-group-family et -db-parameter-group-name pour les versions de moteur compatibles avec Aurora Serverless v2.

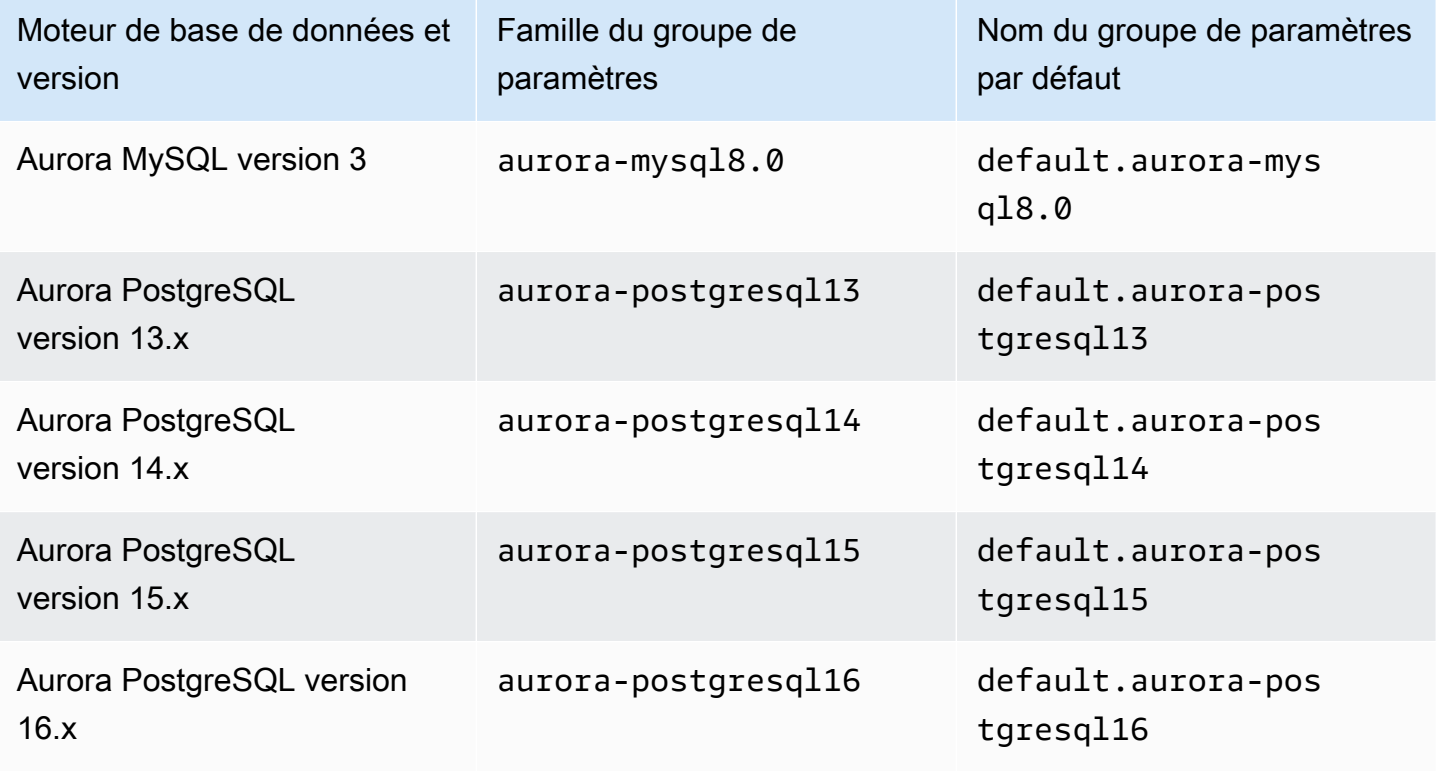

L'exemple suivant illustre l'obtention d'une liste de paramètres depuis le groupe de clusters de bases de données par défaut pour Aurora MySQL version 3 et Aurora PostgreSQL version 13. Ce sont les versions d'Aurora MySQL et d'Aurora PostgreSQL que vous utilisez avec Aurora Serverless v2.

Pour LinuxmacOS, ou Unix :

```
aws rds describe-db-cluster-parameters \ 
   --db-cluster-parameter-group-name default.aurora-mysql8.0 \ 
   --query 'Parameters[*].
{ParameterName:ParameterName,SupportedEngineModes:SupportedEngineModes} | 
     [?contains(SupportedEngineModes, `provisioned`) == `true`] | [*].[ParameterName]' \ 
   --output text
```

```
aws rds describe-db-cluster-parameters \ 
   --db-cluster-parameter-group-name default.aurora-postgresql13 \ 
   --query 'Parameters[*].
{ParameterName:ParameterName,SupportedEngineModes:SupportedEngineModes} | 
     [?contains(SupportedEngineModes, `provisioned`) == `true`] | [*].[ParameterName]' \ 
   --output text
```
Dans Windows :

```
aws rds describe-db-cluster-parameters ^ 
   --db-cluster-parameter-group-name default.aurora-mysql8.0 ^ 
   --query 'Parameters[*].
{ParameterName:ParameterName,SupportedEngineModes:SupportedEngineModes} | 
     [?contains(SupportedEngineModes, `provisioned`) == `true`] | [*].[ParameterName]' ^ 
   --output text
aws rds describe-db-cluster-parameters ^ 
  --db-cluster-parameter-group-name default.aurora-postgresql13 ^
   --query 'Parameters[*].
{ParameterName:ParameterName,SupportedEngineModes:SupportedEngineModes} | 
     [?contains(SupportedEngineModes, `provisioned`) == `true`] | [*].[ParameterName]' ^ 
   --output text
```
#### <span id="page-3524-0"></span>Nombre maximal de connexions pour Aurora Serverless v2

Pour Aurora MySQL et Aurora PostgreSQL, les instances de base de données Aurora Serverless v2 maintiennent une valeur constante pour le paramètre max\_connections afin que les connexions ne soient pas interrompues lorsque l'instance de base de données fait l'objet d'une réduction d'échelle. La valeur par défaut de ce paramètre est dérivée d'une formule basée sur la taille de la mémoire de l'instance de base de données. Pour plus d'informations sur la formule et les valeurs par défaut des classes d'instance de base de données approvisionnée, consultez [Nombre maximal de connexions à](#page-1519-0)  [une instance de base de données Aurora MySQL](#page-1519-0) et [Nombre maximal de connexions à une instance](#page-2521-0) [de base de données Aurora PostgreSQL.](#page-2521-0)

Lorsque Aurora Serverless v2 évalue la formule, il utilise la taille de mémoire en fonction du nombre maximal d'unités de capacité Aurora (ACU) de l'instance de base de données, et non la valeur d'ACU actuelle. Si vous modifiez la valeur par défaut, nous vous recommandons d'utiliser une variation de la formule plutôt que de spécifier une valeur constante. De cette façon, Aurora Serverless v2 peut utiliser un réglage approprié en fonction de la capacité maximale.

Lorsque vous modifiez la capacité maximale d'un cluster de bases de données Aurora Serverless v2, vous devez redémarrer les instances de base de données Aurora Serverless v2 pour mettre à jour la valeur max\_connections. Cela est dû au fait que max\_connections est un paramètre statique pour Aurora Serverless v2.

Le tableau suivant indique les valeurs par défaut de max\_connections pour Aurora Serverless v2 en fonction de la valeur maximale d'ACU.

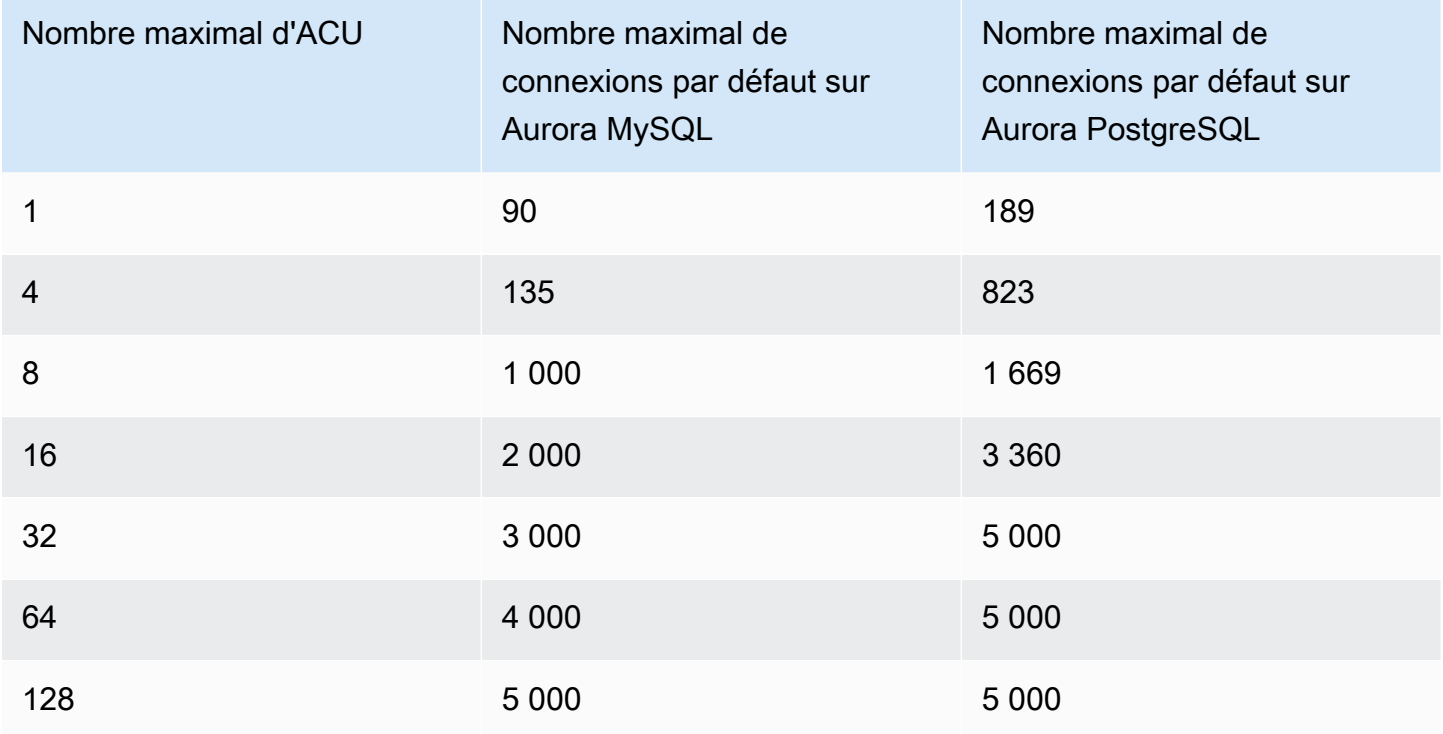

#### **a** Note

La valeur max\_connections pour les instances de base de données Aurora Serverless v2 est basée sur la taille de la mémoire dérivée du nombre maximal d'unités ACU. Toutefois, quand vous spécifiez une capacité minimale de 0,5 ACU sur les instances de base de données compatibles avec PostgreSQL, la valeur maximale de max\_connections est limitée à 2 000.

Pour obtenir des exemples spécifiques montrant comment max\_connections évolue avec la valeur maximale d'ACU, consultez [Exemple : Modification de la plage de capacité Aurora Serverless v2 d'un](#page-3512-0)  [cluster Aurora MySQL](#page-3512-0) et [Exemple : Modification de la plage de capacité Aurora Serverless v2 d'un](#page-3516-0)  [cluster Aurora PostgreSQL](#page-3516-0).

<span id="page-3526-0"></span>Paramètres ajustés par Aurora en fonction de l'augmentation et de la réduction d'échelle d'Aurora Serverless v2

Lors de la mise à l'échelle automatique, Aurora Serverless v2 doit être en mesure de modifier les paramètres pour que chaque instance de base de données fonctionne mieux en fonction de l'augmentation ou de la diminution de la capacité. Par conséquent, vous ne pouvez pas remplacer certains paramètres liés à la capacité. Pour les paramètres que vous pouvez remplacer, évitez de coder en dur les valeurs fixes. Les remarques suivantes s'appliquent aux paramètres liés à la capacité.

Pour Aurora MySQL, Aurora Serverless v2 redimensionne certains paramètres dynamiquement pendant la mise à l'échelle. Pour les paramètres suivants, Aurora Serverless v2 n'utilise aucune valeur de paramètre personnalisée que vous spécifiez :

- innodb\_buffer\_pool\_size
- innodb purge threads
- table definition cache
- table\_open\_cache

Pour Aurora PostgreSQL, Aurora Serverless v2 redimensionne dynamiquement le paramètre suivant pendant la mise à l'échelle. Pour les paramètres suivants, Aurora Serverless v2 n'utilise aucune valeur de paramètre personnalisée que vous spécifiez :

• shared\_buffers

Pour tous les paramètres autres que ceux énumérés ici, les instances de base de données Aurora Serverless v2 fonctionnent de la même manière que les instances de base de données provisionnées. La valeur de paramètre par défaut est héritée du groupe de paramètres de cluster. Vous pouvez modifier la valeur par défaut pour l'ensemble du cluster à l'aide d'un groupe de paramètres de cluster personnalisé. Sinon, vous pouvez modifier la valeur par défaut de certaines instances de base de données à l'aide d'un groupe de paramètres de base de données personnalisé. Les paramètres dynamiques sont immédiatement mis à jour. Les modifications apportées aux paramètres statiques ne prennent effet qu'après le redémarrage de l'instance de base de données.

## <span id="page-3527-0"></span>Paramètres calculés par Aurora en fonction de la capacité maximale d'Aurora Serverless v2

Pour les paramètres suivants, Aurora PostgreSQL utilise des valeurs par défaut dérivées de la taille de mémoire basée sur le nombre maximal d'ACU, comme avec max\_connections :

- autovacuum\_max\_workers
- autovacuum\_vacuum\_cost\_limit
- autovacuum\_work\_mem
- effective\_cache\_size
- maintenance\_work\_mem

## <span id="page-3527-1"></span>Éviter les out-of-memory erreurs

Si l'une de vos instances de base de données Aurora Serverless v2 atteint systématiquement la limite de sa capacité maximale, Aurora indique cette condition en définissant le statut de l'instance de base de données sur incompatible-parameters. Lorsque l'instance de base de données a le statut incompatible-parameters, certaines opérations sont bloquées. Par exemple, vous ne pouvez pas mettre à niveau la version du moteur.

Généralement, votre instance de base de données passe dans cet état lorsqu'elle redémarre fréquemment en raison d' out-of-memory erreurs. Aurora enregistre un événement lorsque ce type de redémarrage se produit. Vous pouvez afficher l'événement en suivant la procédure de la rubrique [Affichage d'évènements Amazon RDS.](#page-1221-0) Une utilisation exceptionnellement élevée de la mémoire peut se produire en raison de la surcharge provoquée par l'activation de paramètres tels que Performance Insights et l'authentification IAM. Elle peut également se produire en raison d'une charge de travail importante sur votre instance de base de données ou de la gestion des métadonnées associées à un grand nombre d'objets de schéma.

Si la pression de la mémoire diminue de sorte que l'instance de base de données n'atteint pas très souvent sa capacité maximale, Aurora rétablit automatiquement le statut available de l'instance de base de données.

Pour vous remettre de cet état, vous pouvez prendre tout ou partie des mesures suivantes :

• Augmentez la limite inférieure de capacité pour les instances de base de données Aurora Serverless v2 en modifiant le nombre minimal d'ACU pour le cluster. Cela évite les situations problématiques où une base de données inactive fait l'objet d'une réduction d'échelle jusqu'à une
capacité où la mémoire est inférieure à la mémoire nécessaire pour les fonctionnalités activées dans votre cluster. Après avoir modifié les paramètres d'ACU du cluster, redémarrez l'instance de base de données Aurora Serverless v2. Cela permet d'évaluer si Aurora peut réinitialiser le statut sur available.

- Augmentez la limite supérieure de capacité pour les instances de base de données Aurora Serverless v2 en modifiant le nombre maximal d'ACU pour le cluster. Cela évite les situations problématiques où une base de données occupée ne peut pas faire l'objet d'une augmentation d'échelle jusqu'à une capacité où la mémoire est suffisante pour les fonctionnalités activées dans votre cluster et pour la charge de travail de la base de données. Après avoir modifié les paramètres d'ACU du cluster, redémarrez l'instance de base de données Aurora Serverless v2. Cela permet d'évaluer si Aurora peut réinitialiser le statut sur available.
- Désactivez les paramètres de configuration exigeant une surcharge de mémoire. Supposons, par exemple, que des fonctionnalités telles que AWS Identity and Access Management (IAM), Performance Insights ou la réplication des journaux binaires Aurora MySQL soient activées mais que vous ne les utilisez pas. Si c'est le cas, vous pouvez les désactiver. Vous pouvez également augmenter les valeurs de capacité minimale et maximale du cluster pour tenir compte de la mémoire utilisée par ces fonctionnalités. Pour obtenir des directives sur le choix des valeurs de capacité minimale et maximale, consultez [Choix de la plage de capacité Aurora Serverless v2 pour](#page-3507-0)  [un cluster Aurora](#page-3507-0).
- Réduisez la charge de travail sur l'instance de base de données. Par exemple, vous pouvez ajouter des instances de base de données de lecteur au cluster afin de répartir la charge issue des requêtes en lecture seule sur d'autres instances de base de données.
- Réglez le code SQL utilisé par votre application pour utiliser moins de ressources. Par exemple, vous pouvez examiner vos plans de requête, vérifier le journal des requêtes lentes ou ajuster les index de vos tables. Vous pouvez également effectuer d'autres types de réglages SQL traditionnels.

## Statistiques Amazon CloudWatch importantes pour Aurora Serverless v2

Pour commencer à utiliser Amazon CloudWatch pour votre Aurora Serverless v2 instance de base de données, consulte[zAfficher Aurora Serverless v2 les journaux sur Amazon CloudWatch](#page-3504-0). Pour en savoir plus sur la surveillance des clusters de base de données Aurora via CloudWatch, consultez[Surveillance des événements du journal sur Amazon CloudWatch](#page-1878-0).

Vous pouvez afficher vos Aurora Serverless v2 instances de base de données CloudWatch pour surveiller la capacité consommée par chaque instance de base de données à l'aide de la ServerlessDatabaseCapacity métrique. Vous pouvez également surveiller toutes les CloudWatch métriques Aurora standard, telles que DatabaseConnections etQueries. Pour obtenir la liste complète des CloudWatch mesures que vous pouvez surveiller pour Aurora, consultez [CloudWatch Métriques Amazon pour Amazon Aurora.](#page-1124-0) Les métriques, de niveau cluster et de niveau instance, sont décrites aux rubriques [Métriques de niveau cluster pour Amazon Aurora](#page-1124-1) et [Métriques](#page-1136-0)  [de niveau instance pour Amazon Aurora](#page-1136-0).

Il est important de surveiller les métriques suivantes CloudWatch au niveau de l'instance afin de comprendre comment vos Aurora Serverless v2 instances de base de données augmentent ou diminuent. Toutes ces métriques sont calculées toutes les secondes. De cette façon, vous pouvez surveiller le statut actuel de vos instances de base de données Aurora Serverless v2. Vous pouvez définir des alarmes qui vous avertissent si une instance de base de données Aurora Serverless v2 se rapproche d'un seuil pour les métriques liées à la capacité. Vous pouvez déterminer si les valeurs de capacité minimale et maximale sont appropriées ou si vous devez les ajuster. Vous pouvez déterminer où concentrer vos efforts pour optimiser l'efficacité de votre base de données.

- ServerlessDatabaseCapacity. En tant que métrique de niveau instance, elle indique le nombre d'ACU représentées par la capacité actuelle de l'instance de base de données. En tant que métrique de niveau cluster, elle représente la moyenne des valeurs ServerlessDatabaseCapacity de toutes les instances de base de données Aurora Serverless v2 du cluster. Cette métrique est uniquement une métrique de niveau cluster dans Aurora Serverless v1. Dans Aurora Serverless v2, elle est disponible au niveau de l'instance de base de données et au niveau du cluster.
- ACUUtilization. Il s'agit d'une nouvelle métrique dans Aurora Serverless v2. Cette valeur est représentée sous forme de pourcentage. Elle est calculée comme la valeur de la métrique ServerlessDatabaseCapacity divisée par le nombre maximal d'ACU du cluster de bases de données. Tenez compte des directives suivantes pour interpréter cette métrique et prendre les mesures nécessaires :
	- Si cette métrique se rapproche de la valeur 100.0, l'instance de base de données a fait l'objet d'une augmentation d'échelle aussi élevée que possible. Envisagez d'augmenter le nombre maximal d'ACU pour le cluster. De cette façon, les instances de base de données de lecteur et d'enregistreur peuvent être mis à l'échelle jusqu'à une capacité supérieure.
	- Supposons qu'une charge de travail en lecture seule force une instance de base de données de lecteur à se rapprocher de la valeur 100.0 pour ACUUtilization, alors que l'instance de base de données d'enregistreur n'est pas proche de sa capacité maximale. Dans ce cas, envisagez d'ajouter des instances de base de données de lecteur supplémentaires au cluster. De cette façon, vous pouvez répartir la partie en lecture seule de la charge de travail sur un plus grand

nombre d'instances de base de données, réduisant ainsi la charge sur chaque instance de base de données de lecteur.

- Supposons que vous exécutiez une application de production, où les performances et la capacité de mise à l'échelle sont les principaux facteurs à prendre en compte. Dans ce cas, vous pouvez définir le nombre maximal d'ACU du cluster sur une valeur élevée. Votre objectif est que la métrique ACUUtilization soit toujours inférieure à 100.0. Avec un nombre maximal d'ACU élevé, vous avez la garantie que l'espace est suffisant en cas de pics d'activité inattendus de la base de données. Seule la capacité de base de données réellement consommée vous est facturée.
- CPUUtilization. Cette métrique est interprétée différemment dans Aurora Serverless v2 par rapport aux instances de base de données approvisionnées. Pour Aurora Serverless v2, cette valeur est un pourcentage calculé comme la quantité de processeur actuellement utilisée, divisée par la capacité de processeur disponible sous le nombre maximal d'ACU du cluster de bases de données Aurora surveille automatiquement cette valeur et augmente l'échelle de votre instance de base de données Aurora Serverless v2 lorsque cette dernière utilise systématiquement une proportion élevée de sa capacité de processeur.

Si cette métrique se rapproche de la valeur 100.0, l'instance de base de données a atteint sa capacité de processeur maximale. Envisagez d'augmenter le nombre maximal d'ACU pour le cluster. Si cette métrique se rapproche de la valeur 100.0 sur une instance de base de données de lecteur, envisagez d'ajouter des instances de base de données de lecteur supplémentaires au cluster. De cette façon, vous pouvez répartir la partie en lecture seule de la charge de travail sur un plus grand nombre d'instances de base de données, réduisant ainsi la charge sur chaque instance de base de données de lecteur.

• FreeableMemory. Cette valeur représente la quantité de mémoire inutilisée disponible lorsque l'instance de base de données Aurora Serverless v2 est mise à l'échelle jusqu'à sa capacité maximale. Pour chaque ACU dont la capacité actuelle est inférieure à la capacité maximale, cette valeur augmente d'environ 2 Gio. Par conséquent, cette métrique ne se rapproche pas de zéro tant que l'instance de base de données ne fait pas l'objet d'une augmentation d'échelle aussi élevée que possible.

Si cette métrique se rapproche de la valeur 0, l'instance de base de données a fait l'objet d'une augmentation d'échelle aussi élevée que possible et se rapproche de la limite de sa mémoire disponible. Envisagez d'augmenter le nombre maximal d'ACU pour le cluster. Si cette métrique se rapproche de la valeur 0 sur une instance de base de données de lecteur, envisagez d'ajouter des instances de base de données de lecteur supplémentaires au cluster. De cette façon, vous pouvez répartir la partie en lecture seule de la charge de travail sur un plus grand nombre d'instances de base de données, réduisant ainsi l'utilisation de la mémoire sur chaque instance de base de données de lecteur.

- TempStorageIops. Nombre d'E/S par seconde réalisées sur le stockage local attaché à l'instance de base de données. Il inclut les E/S par seconde pour les lectures et les écritures. Cette métrique représente un nombre et est mesurée une fois par seconde. Il s'agit d'une nouvelle mesure pour Aurora Serverless v2. Pour plus de détails, consultez [Métriques de niveau instance pour Amazon](#page-1136-0) [Aurora](#page-1136-0).
- TempStorageThroughput. Volume de données transférées depuis et vers le stockage local associé à l'instance de base de données. Cette métrique représente des octets et est mesurée une fois par seconde. Il s'agit d'une nouvelle mesure pour Aurora Serverless v2. Pour plus de détails, consultez [Métriques de niveau instance pour Amazon Aurora](#page-1136-0).

Généralement, la plupart des augmentations d'échelle pour Aurora Serverless v2 est engendrée par l'utilisation de la mémoire et l'activité du processeur. Les métriques TempStorageIops et TempStorageThroughput peuvent vous aider à diagnostiquer les rares cas où l'activité du réseau pour les transferts entre votre instance de base de données et vos périphériques de stockage locaux est responsable d'augmentations de capacité inattendues. Pour surveiller d'autres activités du réseau, vous pouvez utiliser ces métriques existantes :

- NetworkReceiveThroughput
- NetworkThroughput
- NetworkTransmitThroughput
- StorageNetworkReceiveThroughput
- StorageNetworkThroughput
- StorageNetworkTransmitThroughput

Vous pouvez demander à Aurora de publier une partie ou la totalité des journaux de base de données sur CloudWatch. Vous sélectionnez les journaux à publier en activant les [paramètres de](#page-3521-0)  configuration tels que general\_log et slow\_query\_log [dans le groupe de paramètres de cluster](#page-3521-0)  [de bases de données](#page-3521-0) associé au cluster qui contient vos instances de base de données Aurora Serverless v2. Lorsque vous désactivez un paramètre de configuration de journal, la publication de ce journal s' CloudWatch arrête. Vous pouvez également supprimer les identifiants CloudWatch s'ils ne sont plus nécessaires.

#### Comment Aurora Serverless v2 les indicateurs s'appliquent à votre AWS facture

Les Aurora Serverless v2 frais figurant sur votre AWS facture sont calculés en fonction des mêmes ServerlessDatabaseCapacity indicateurs que vous pouvez surveiller. Le mécanisme de facturation peut différer de la CloudWatch moyenne calculée pour cette métrique dans les cas où vous n'utilisez la Aurora Serverless v2 capacité que pendant une partie d'heure. Cela peut également être différent si des problèmes du système rendent la CloudWatch métrique indisponible pendant de brèves périodes. Par conséquent, la valeur correspondant aux heures ACU peut être légèrement différente sur votre facture que si vous calculez vous-même le nombre à partir de la valeur moyenne de ServerlessDatabaseCapacity.

Exemples de CloudWatch commandes pour les Aurora Serverless v2 métriques

Les AWS CLI exemples suivants montrent comment surveiller les CloudWatch indicateurs les plus importants liés àAurora Serverless v2. Dans chaque cas, remplacez la chaîne Value= du paramètre --dimensions par l'identifiant de votre propre instance de base de données Aurora Serverless v2.

L'exemple Linux suivant affiche les valeurs de capacité minimale, maximale et moyenne d'une instance de base de données, mesurées toutes les 10 minutes sur une heure. La commande Linux date indique les heures de début et de fin par rapport à la date et à l'heure actuelles. La fonction sort\_by du paramètre --query trie les résultats par ordre chronologique en fonction du champ Timestamp.

```
aws cloudwatch get-metric-statistics --metric-name "ServerlessDatabaseCapacity" \ 
  --start-time "$(date -d '1 hour ago')" --end-time "$(date -d 'now')" --period 600 \
  --namespace "AWS/RDS" --statistics Minimum Maximum Average \ 
   --dimensions Name=DBInstanceIdentifier,Value=my_instance \ 
   --query 'sort_by(Datapoints[*].
{min:Minimum,max:Maximum,avg:Average,ts:Timestamp},&ts)' --output table
```
Les exemples Linux suivants illustrent la surveillance de la capacité de chaque instance de base de données d'un cluster. Ils mesurent l'utilisation de capacité minimale, maximale et moyenne de chaque instance de base de données. Les mesures sont effectuées une fois par heure sur une période de trois heures. Ces exemples utilisent la métrique ACUUtilization qui représente un pourcentage de la limite supérieure sur les ACU, plutôt que la métrique ServerlessDatabaseCapacity qui représente un nombre fixe d'ACU. De cette façon, vous n'avez pas besoin de connaître les chiffres réels pour les nombres d'ACU minimal et maximal dans la plage de capacité. Les pourcentages sont compris entre 0 et 100.

```
aws cloudwatch get-metric-statistics --metric-name "ACUUtilization" \ 
  -start-time "$(date -d '3 hours ago')" --end-time "$(date -d 'now')" --period 3600 \
   --namespace "AWS/RDS" --statistics Minimum Maximum Average \ 
   --dimensions Name=DBInstanceIdentifier,Value=my_writer_instance \ 
  --query 'sort by(Datapoints[*].
{min:Minimum,max:Maximum,avg:Average,ts:Timestamp},&ts)' --output table
aws cloudwatch get-metric-statistics --metric-name "ACUUtilization" \ 
  -start-time "$(date -d '3 hours ago')" --end-time "$(date -d 'now')" --period 3600 \
   --namespace "AWS/RDS" --statistics Minimum Maximum Average \ 
   --dimensions Name=DBInstanceIdentifier,Value=my_reader_instance \ 
  --query 'sort by(Datapoints[*].
{min:Minimum,max:Maximum,avg:Average,ts:Timestamp},&ts)' --output table
```
L'exemple Linux suivant effectue des mesures similaires aux précédentes. Dans ce cas, les mesures concernent la métrique CPUUtilization. Les mesures sont effectuées toutes les 10 minutes sur une période d'une heure. Les chiffres représentent le pourcentage de processeur disponible utilisé, en fonction des ressources de processeur disponibles pour la valeur de capacité maximale de l'instance de base de données.

```
aws cloudwatch get-metric-statistics --metric-name "CPUUtilization" \ 
  --start-time "$(date -d '1 hour ago')" --end-time "$(date -d 'now')" --period 600 \
  --namespace "AWS/RDS" --statistics Minimum Maximum Average \ 
   --dimensions Name=DBInstanceIdentifier,Value=my_instance \ 
  --query 'sort_by(Datapoints[*].
{min:Minimum,max:Maximum,avg:Average,ts:Timestamp},&ts)' --output table
```
L'exemple Linux suivant effectue des mesures similaires aux précédentes. Dans ce cas, les mesures concernent la métrique FreeableMemory. Les mesures sont effectuées toutes les 10 minutes sur une période d'une heure.

```
aws cloudwatch get-metric-statistics --metric-name "FreeableMemory" \ 
  --start-time "$(date -d '1 hour ago')" --end-time "$(date -d 'now')" --period 600 \
   --namespace "AWS/RDS" --statistics Minimum Maximum Average \ 
   --dimensions Name=DBInstanceIdentifier,Value=my_instance \ 
   --query 'sort_by(Datapoints[*].
{min:Minimum,max:Maximum,avg:Average,ts:Timestamp},&ts)' --output table
```
# Surveillance des performances d'Aurora Serverless v2 avec Performance **Insights**

Vous pouvez utiliser Performance Insights pour surveiller les performances des instances de base de données Aurora Serverless v2. Pour connaître les procédures relatives à Performance Insights, consultez [Surveillance de la charge de la base de données avec Performance Insights sur .](#page-999-0)

Les nouveaux compteurs Performance Insights suivants s'appliquent aux instances de base de données Aurora Serverless v2.

- os.general.serverlessDatabaseCapacity : capacité actuelle de l'instance de base de données en ACU. La valeur correspond à la ServerlessDatabaseCapacity CloudWatch métrique de l'instance de base de données.
- os.general.acuUtilization : pourcentage de la capacité actuelle par rapport à la capacité maximale configurée. La valeur correspond à la ACUUtilization CloudWatch métrique de l'instance de base de données.
- os.general.maxConfiguredAcu : capacité maximale que vous avez configurée pour cette instance de base de données Aurora Serverless v2. EIle est mesurée en ACU.
- os.general.minConfiguredAcu Capacité minimale que vous avez configurée pour cette instance de base de données Aurora Serverless v2. EIle est mesurée en ACU.

Pour obtenir la liste complète des compteurs Performance Insights, consultez [Métrique de compteur](#page-1169-0)  [de Performance Insights.](#page-1169-0)

Lorsque les valeurs vCPU sont affichées pour une instance de base de données Aurora Serverless v2 dans Performance Insights, ces valeurs représentent des estimations basées sur le nombre d'ACU pour l'instance de base de données. À l'intervalle par défaut d'une minute, toutes les valeurs vCPU fractionnelles sont arrondies au nombre entier le plus proche. Pour les intervalles plus longs, la valeur vCPU affichée correspond à la moyenne des valeurs entières de vCPU pour chaque minute.

## Résolution des problèmes de capacité d'Aurora Serverless v2

Dans certains cas, Aurora Serverless v2 ne se réduit pas à la capacité minimale, même si la base de données n'est pas chargée. Plusieurs raisons sont possibles :

• Certaines fonctionnalités peuvent augmenter l'utilisation des ressources et empêcher la réduction de la base de données à sa capacité minimale. Les principales fonctions sont notamment :

- Bases de données globales Aurora
- Exportation de CloudWatch journaux
- Activation de pg\_audit sur les clusters de bases de données compatibles avec Aurora **PostgreSQL**
- Surveillance améliorée
- Performance Insights

Pour plus d'informations, consultez [Choix de la valeur minimale de capacité Aurora Serverless v2](#page-3507-1)  [pour un cluster](#page-3507-1).

- Si une instance de lecture n'est pas réduite au minimum et reste à une capacité identique ou supérieure à celle de l'instance d'écriture, vérifiez le niveau de priorité de l'instance de lecture. Les instances de base de données Aurora Serverless v2 de lecture de niveau 0 ou 1 sont maintenues à une capacité minimale au moins aussi élevée que l'instance de base de données d'écriture. Changez le niveau de priorité du processus de lecture à 2 ou plus pour qu'il augmente et diminue indépendamment du processus d'écriture. Pour plus d'informations, consultez [Choix du niveau de](#page-3496-0) [promotion pour un lecteur Aurora Serverless v2.](#page-3496-0)
- Définissez tous les paramètres de la base de données qui ont un impact sur la taille de la mémoire partagée à leurs valeurs par défaut. La définition d'une valeur supérieure à la valeur par défaut augmente les besoins en mémoire partagée et empêche la base de données de se réduire à la capacité minimale. Par exemple, max\_connections et max\_locks\_per\_transaction.

#### **a** Note

La mise à jour des paramètres de mémoire partagée nécessite un redémarrage de la base de données pour que les changements prennent effet.

- De lourdes charges de travail de base de données peuvent augmenter l'utilisation des ressources.
- D'importants volumes de base de données peuvent augmenter l'utilisation des ressources.

Amazon Aurora utilise des ressources de mémoire et de processeur pour la gestion des clusters de bases de données. Aurora nécessite plus d'UC et de mémoire pour gérer des clusters de bases de données comportant d'importants volumes de base de données. Si la capacité minimale de votre cluster est inférieure à la capacité minimale requise pour la gestion du cluster, votre cluster ne sera pas réduit à la capacité minimale.

• Les processus d'arrière-plan, tels que la purge, peuvent également augmenter l'utilisation des ressources.

Si la base de données n'est toujours pas réduite à la capacité minimale configurée, arrêtez et redémarrez la base de données pour récupérer les fragments de mémoire qui ont pu s'accumuler au fil du temps. L'arrêt et le démarrage d'une base de données entraînent un temps d'arrêt, il est donc recommandé de le faire avec parcimonie.

# Migration vers Aurora Serverless v2

Pour convertir un cluster de bases de données existant afin qu'il utilise Aurora Serverless v2, vous pouvez effectuer les actions suivantes :

- Effectuer une mise à niveau à partir d'un cluster de bases de données Aurora provisionné.
- Effectuer une mise à niveau à partir d'un cluster Aurora Serverless v1.
- Migration d'une base de données sur site vers un cluster Aurora Serverless v2.

Lorsque votre cluster mis à niveau exécute la version appropriée du moteur, comme indiqué à la rubrique [Exigences et limites pour Aurora Serverless v2,](#page-3475-0) vous pouvez commencer à lui ajouter des instances de base de données Aurora Serverless v2. La première instance de base de données que vous ajoutez au cluster mis à niveau doit être une instance de base de données approvisionnée. Vous pouvez ensuite basculer le traitement de la charge de travail d'écriture et/ou de la charge de travail de lecture vers les instances de base de données Aurora Serverless v2.

#### Table des matières

- [Mise à niveau ou basculement de clusters existants pour utiliser Aurora Serverless v2](#page-3537-0)
	- [Chemins de mise à niveau pour les clusters compatibles avec MySQL pour utiliser Aurora](#page-3538-0)  [Serverless v2](#page-3538-0)
	- [Chemins de mise à niveau pour les clusters compatibles avec PostgreSQL pour utiliser Aurora](#page-3539-0) [Serverless v2](#page-3539-0)
- [Basculement d'un cluster approvisionné vers Aurora Serverless v2](#page-3541-0)
- [Comparaison d'Aurora Serverless v2 avec Aurora Serverless v1](#page-3547-0)
	- [Comparaison des exigences d'Aurora Serverless v2 et d'Aurora Serverless v1](#page-3547-1)
	- [Comparaison de la mise à l'échelle et de la disponibilité d'Aurora Serverless v2 et d'Aurora](#page-3552-0) [Serverless v1](#page-3552-0)
	- [Comparaison de la prise en charge des fonctionnalités d'Aurora Serverless v2 et d'Aurora](#page-3555-0) [Serverless v1](#page-3555-0)
	- [Adaptation des cas d'utilisation Aurora Serverless v1 à Aurora Serverless v2](#page-3558-0)
- [Mise à niveau d'un cluster Aurora Serverless v1 vers Aurora Serverless v2](#page-3559-0)
	- [Clusters de bases de données compatibles avec Aurora MySQL](#page-3559-1)
	- [Clusters de bases de données compatibles avec Aurora PostgreSQL](#page-3560-0)
- [Migration d'une base de données sur site vers Aurora Serverless v2](#page-3562-0)

#### **a** Note

Ces rubriques expliquent comment convertir un cluster de bases de données existant. Pour obtenir des informations sur la création d'un nouveau cluster de bases de données Aurora Serverless v2, consultez [Création d'un cluster de base de données qui utilise Aurora](#page-3477-0)  [Serverless v2.](#page-3477-0)

# <span id="page-3537-0"></span>Mise à niveau ou basculement de clusters existants pour utiliser Aurora Serverless v2

Si votre cluster approvisionné dispose d'une version de moteur qui prend en charge Aurora Serverless v2, le basculement vers Aurora Serverless v2 n'exige pas de mise à niveau. Dans ce cas, vous pouvez ajouter des instances de base de données Aurora Serverless v2 à votre cluster d'origine. Vous pouvez basculer le cluster de sorte qu'il utilise toutes les instances de base de données Aurora Serverless v2. Vous pouvez également utiliser une combinaison d'instances de base de données Aurora Serverless v2 et approvisionnées dans le même cluster de bases de données. Pour obtenir les versions du moteur Aurora prenant en charge Aurora Serverless v2, consultez [Régions et moteurs de base de données Aurora pris en charge pour Aurora Serverless v2](#page-124-0).

Si vous exécutez une version antérieure du moteur qui ne prend pas en charge Aurora Serverless v2, suivez ces étapes générales :

- 1. Mettez à niveau le cluster.
- 2. Créez une instance de base de données d'enregistreur approvisionnée pour le cluster mis à niveau.
- 3. Modifiez le cluster de sorte qu'il utilise des instances de base de données Aurora Serverless v2.

#### **A** Important

Lorsque vous effectuez une mise à niveau de version majeure vers une version compatible avec Aurora Serverless v2 en utilisant la restauration ou le clonage d'instantané, la première instance de base de données que vous ajoutez au nouveau cluster doit être une instance de base de données approvisionnée. Cet ajout amorce la dernière étape du processus de mise à niveau.

Tant que cette dernière étape n'intervient pas, le cluster ne dispose pas de l'infrastructure requise pour prendre en charge Aurora Serverless v2. Par conséquent, ces clusters mis à niveau commencent toujours avec une instance de base de données d'enregistreur approvisionnée. Vous pouvez ensuite convertir ou basculer l'instance de base de données approvisionnée vers une instance Aurora Serverless v2.

La mise à niveau d'Aurora Serverless v1 vers Aurora Serverless v2 implique la création d'un cluster approvisionné en tant qu'étape intermédiaire. Vous effectuez ensuite les mêmes étapes de mise à niveau que lorsque vous commencez avec un cluster approvisionné.

<span id="page-3538-0"></span>Chemins de mise à niveau pour les clusters compatibles avec MySQL pour utiliser Aurora Serverless v2

Si votre cluster d'origine exécute Aurora MySQL, choisissez la procédure appropriée en fonction de la version et du mode du moteur de votre cluster.

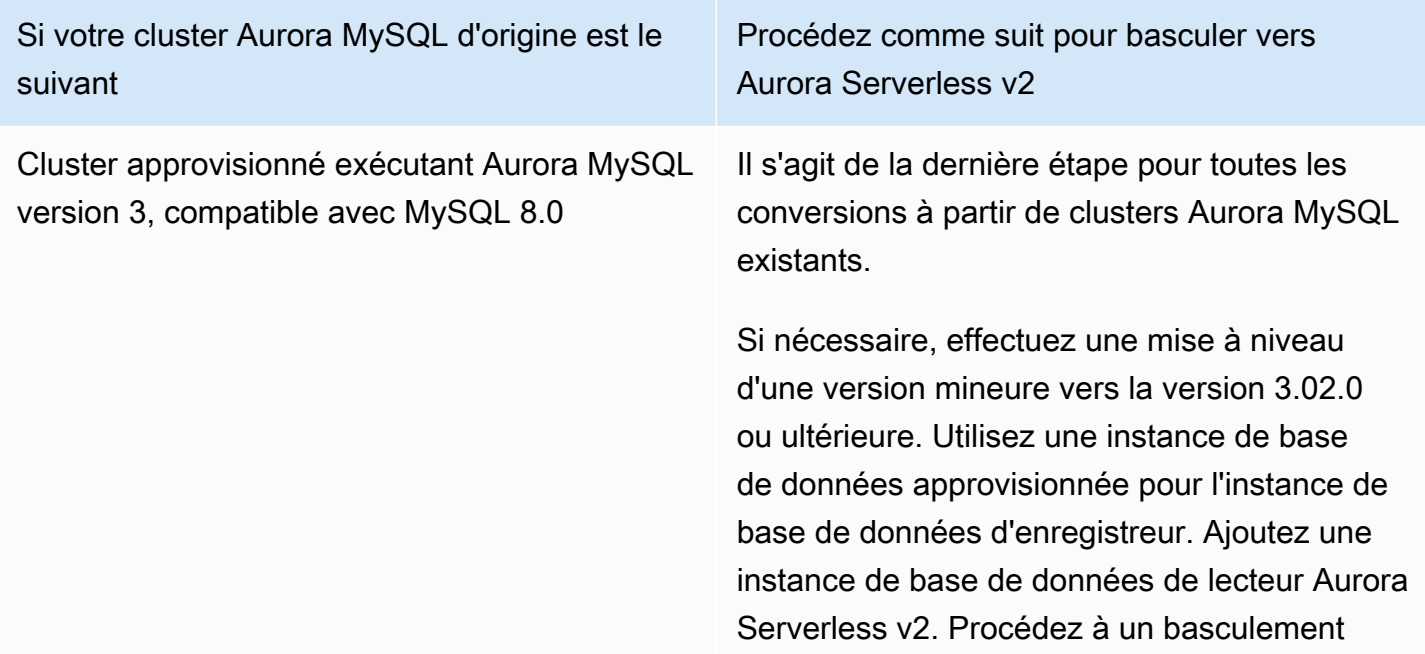

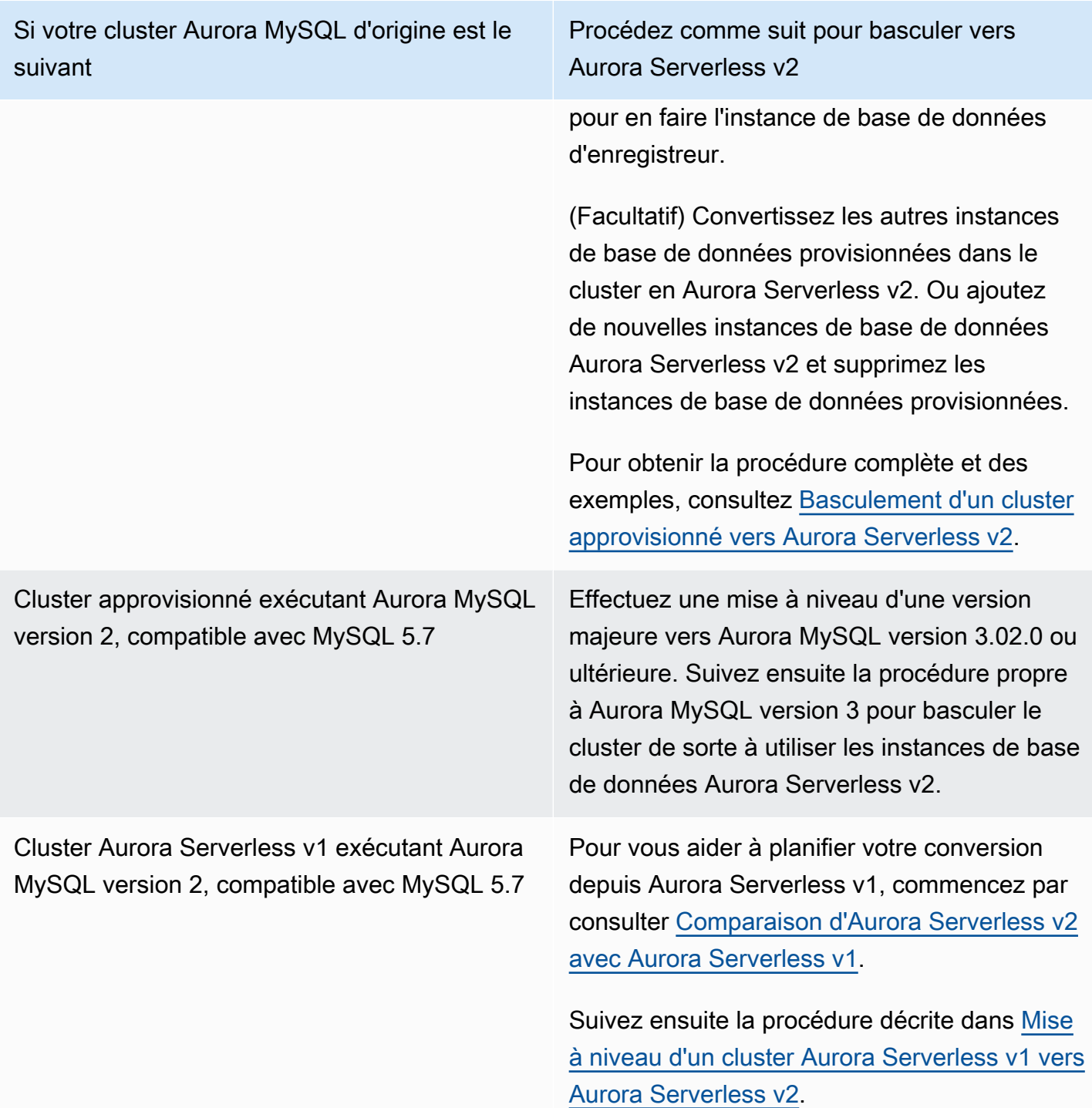

<span id="page-3539-0"></span>Chemins de mise à niveau pour les clusters compatibles avec PostgreSQL pour utiliser Aurora Serverless v2

Si votre cluster d'origine exécute Aurora PostgreSQL, choisissez la procédure appropriée en fonction de la version et du mode du moteur de votre cluster.

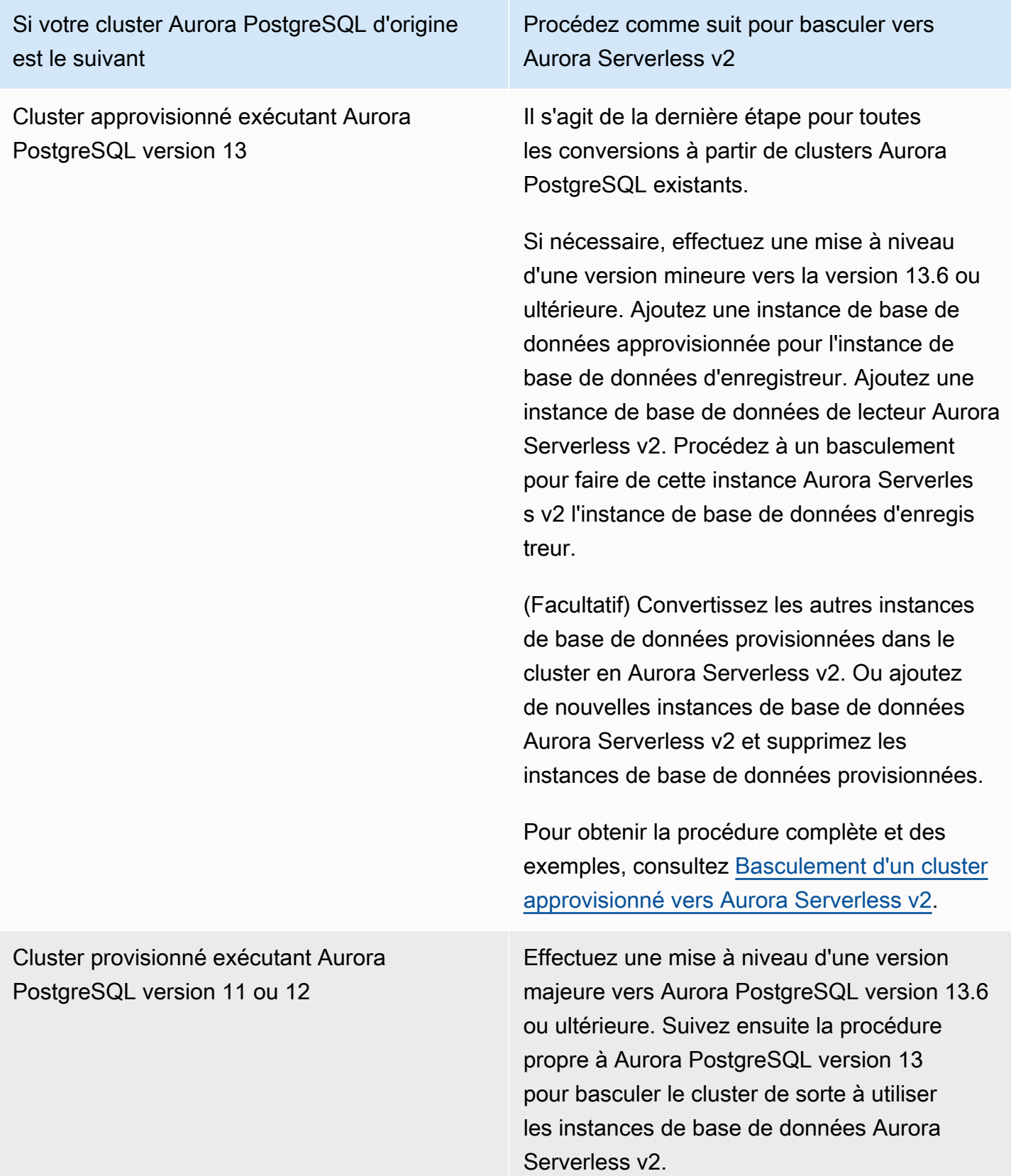

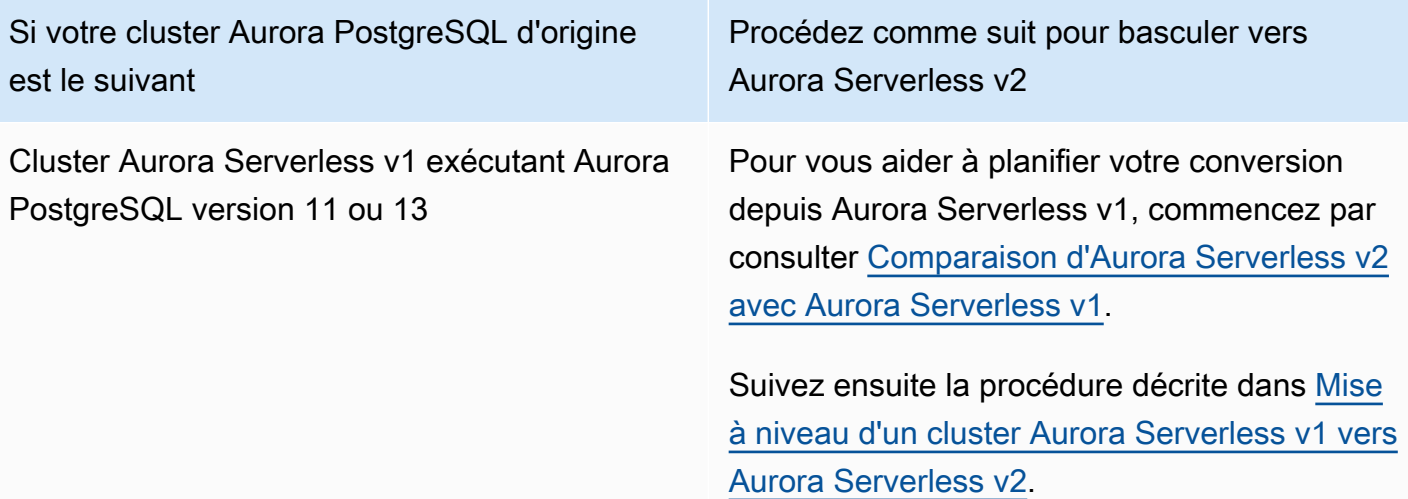

## <span id="page-3541-0"></span>Basculement d'un cluster approvisionné vers Aurora Serverless v2

Pour basculer un cluster approvisionné pour utiliser Aurora Serverless v2, procédez comme suit :

1. Vérifiez si le cluster approvisionné doit être mis à niveau pour être utilisé avec les instances de base de données Aurora Serverless v2. Pour connaître les versions d'Aurora compatibles avec Aurora Serverless v2, consultez [Exigences et limites pour Aurora Serverless v2.](#page-3475-0)

Si le cluster approvisionné exécute une version de moteur qui n'est pas disponible pour Aurora Serverless v2, mettez à niveau la version de moteur du cluster :

- Si vous disposez d'un cluster provisionné compatible avec MySQL 5.7, suivez les instructions de mise à niveau pour Aurora MySQL version 3. Procédez comme décrit à la rubrique [Comment](#page-2138-0)  [effectuer une mise à niveau sur place.](#page-2138-0)
- Si vous disposez d'un cluster provisionné compatible avec PostgreSQL exécutant PostgreSQL version 11 ou 12, suivez les instructions de mise à niveau pour Aurora PostgreSQL version 13. Procédez comme décrit à la rubrique [Comment effectuer une mise à niveau de version majeure.](#page-3148-0)
- 2. Configurez toutes les autres propriétés du cluster de sorte qu'elles satisfassent aux exigences Aurora Serverless v2 de la rubrique [Exigences et limites pour Aurora Serverless v2.](#page-3475-0)
- 3. Définissez la configuration de mise à l'échelle du cluster. Suivez la procédure décrite dans [Définition de la plage de capacité Aurora Serverless v2 d'un cluster.](#page-3485-0)
- 4. Ajoutez une ou plusieurs instances de base de données Aurora Serverless v2 au cluster. Suivez la procédure générale de la rubrique [Ajout de réplicas Aurora à un cluster de bases de données](#page-524-0). Pour chaque nouvelle instance de base de données, spécifiez le nom de classe d'instance de

base de données spécial Serverless dans ou db.serverless dans l' AWS CLI API Amazon RDS. AWS Management Console

Dans certains cas, le cluster peut déjà comporter une ou plusieurs instances de base de données de lecteur approvisionnées. Si tel est le cas, vous pouvez convertir l'un des lecteurs en instance de base de données Aurora Serverless v2 au lieu de créer une instance de base de données. Pour ce faire, suivez la procédure décrite dans [Conversion d'un lecteur ou d'un enregistreur approvisionné](#page-3494-0)  [en Aurora Serverless v2](#page-3494-0).

- 5. Effectuez une opération de basculement pour faire de l'une des instances de base de données Aurora Serverless v2 l'instance de base de données d'enregistreur du cluster.
- 6. (Facultatif) Convertissez toutes les instances de base de données approvisionnées en Aurora Serverless v2 ou retirez-les du cluster. Suivez la procédure générale décrite à la rubrique [Conversion d'un lecteur ou d'un enregistreur approvisionné en Aurora Serverless v2](#page-3494-0) ou [Suppression d'une instance de base de données d'un cluster de bases de données Aurora](#page-677-0).

**G** Tip

Le retrait d'instances de base de données approvisionnées n'est pas obligatoire. Vous pouvez configurer un cluster contenant à la fois des instances de base de données Aurora Serverless v2 et approvisionnées. Cependant, tant que vous n'êtes pas familiarisé avec les caractéristiques de performance et de mise à l'échelle des instances de base de données Aurora Serverless v2, nous vous recommandons de configurer vos clusters avec des instances de base de données du même type.

L' AWS CLI exemple suivant montre le processus de commutation à l'aide d'un cluster provisionné qui exécute Aurora MySQL version 3.02.0. Le cluster se nomme mysql-80. Il commence par deux instances de base de données approvisionnées nommées provisioned-instance-1 et provisioned-instance-2, l'une enregistreur, l'autre lecteur. Elles utilisent toutes les deux la classe d'instance de base de données db.r6g.large.

```
$ aws rds describe-db-clusters --db-cluster-identifier mysql-80 \ 
   --query '*[].[DBClusterIdentifier,DBClusterMembers[*].
[DBInstanceIdentifier,IsClusterWriter]]' --output text
mysql-80
provisioned-instance-2 False
provisioned-instance-1 True
```

```
$ aws rds describe-db-instances --db-instance-identifier provisioned-instance-1 \ 
   --output text --query '*[].[DBInstanceIdentifier,DBInstanceClass]'
provisioned-instance-1 db.r6g.large
$ aws rds describe-db-instances --db-instance-identifier provisioned-instance-2 \ 
   --output text --query '*[].[DBInstanceIdentifier,DBInstanceClass]'
provisioned-instance-2 db.r6g.large
```
Créons une table contenant des données. Nous pouvons ainsi confirmer que les données et le fonctionnement du cluster sont identiques avant et après le basculement.

```
mysql> create database serverless_v2_demo;
mysql> create table serverless_v2_demo.demo (s varchar(128));
mysql> insert into serverless_v2_demo.demo values ('This cluster started with a 
  provisioned writer.');
Query OK, 1 row affected (0.02 sec)
```
Commençons par ajouter une plage de capacité au cluster. Dans le cas contraire, nous obtiendrions une erreur lors de l'ajout d'instances de base de données Aurora Serverless v2 au cluster. Si nous utilisons le AWS Management Console pour cette procédure, cette étape est automatique lorsque nous ajoutons la première Aurora Serverless v2 instance de base de données.

```
$ aws rds create-db-instance --db-instance-identifier serverless-v2-instance-1 \setminus --db-cluster-identifier mysql-80 --db-instance-class db.serverless --engine aurora-
mysql
An error occurred (InvalidDBClusterStateFault) when calling the CreateDBInstance 
 operation:
Set the Serverless v2 scaling configuration on the parent DB cluster before creating a 
  Serverless v2 DB instance.
$ # The blank ServerlessV2ScalingConfiguration attribute confirms that the cluster 
  doesn't have a capacity range set yet.
$ aws rds describe-db-clusters --db-cluster-identifier mysql-80 --query 
  'DBClusters[*].ServerlessV2ScalingConfiguration'
\Box$ aws rds modify-db-cluster --db-cluster-identifier mysql-80 \ 
   --serverless-v2-scaling-configuration MinCapacity=0.5,MaxCapacity=16
{ 
   "DBClusterIdentifier": "mysql-80", 
   "ServerlessV2ScalingConfiguration": {
```

```
 "MinCapacity": 0.5, 
     "MaxCapacity": 16 
   }
}
```
Nous créons deux lecteurs Aurora Serverless v2 pour remplacer les instances de base de données d'origine. Pour cela, nous spécifions la classe d'instance de base de données db.serverless pour les nouvelles instances de base de données.

```
$ aws rds create-db-instance --db-instance-identifier serverless-v2-instance-1 --db-
cluster-identifier mysql-80 --db-instance-class db.serverless --engine aurora-mysql
{ 
   "DBInstanceIdentifier": "serverless-v2-instance-1", 
   "DBClusterIdentifier": "mysql-80", 
   "DBInstanceClass": "db.serverless", 
   "DBInstanceStatus": "creating"
}
$ aws rds create-db-instance --db-instance-identifier serverless-v2-instance-2 \ 
   --db-cluster-identifier mysql-80 --db-instance-class db.serverless --engine aurora-
mysql
\left\{ \right. "DBInstanceIdentifier": "serverless-v2-instance-2", 
   "DBClusterIdentifier": "mysql-80", 
   "DBInstanceClass": "db.serverless", 
   "DBInstanceStatus": "creating"
}
$ # Wait for both DB instances to finish being created before proceeding.
$ aws rds wait db-instance-available --db-instance-identifier serverless-v2-instance-1 
  && \ 
   aws rds wait db-instance-available --db-instance-identifier serverless-v2-instance-2
```
Nous effectuons un basculement pour faire de l'une des instances de base de données Aurora Serverless v2 le nouvel enregistreur du cluster.

```
$ aws rds failover-db-cluster --db-cluster-identifier mysql-80 \ 
   --target-db-instance-identifier serverless-v2-instance-1
{ 
   "DBClusterIdentifier": "mysql-80", 
   "DBClusterMembers": [ 
     {
```

```
 "DBInstanceIdentifier": "serverless-v2-instance-1", 
       "IsClusterWriter": false, 
       "DBClusterParameterGroupStatus": "in-sync", 
       "PromotionTier": 1 
     }, 
    \mathcal{L} "DBInstanceIdentifier": "serverless-v2-instance-2", 
       "IsClusterWriter": false, 
       "DBClusterParameterGroupStatus": "in-sync", 
       "PromotionTier": 1 
     }, 
    \mathcal{L} "DBInstanceIdentifier": "provisioned-instance-2", 
       "IsClusterWriter": false, 
       "DBClusterParameterGroupStatus": "in-sync", 
       "PromotionTier": 1 
     }, 
     { 
       "DBInstanceIdentifier": "provisioned-instance-1", 
       "IsClusterWriter": true, 
       "DBClusterParameterGroupStatus": "in-sync", 
       "PromotionTier": 1 
     } 
   ], 
   "Status": "available"
}
```
Il faut compter quelques secondes pour que cette modification soit appliquée. À ce stade, nous disposons d'un enregistreur Aurora Serverless v2 et d'un lecteur Aurora Serverless v2. Par conséquent, nous n'avons besoin d'aucune des instances de base de données approvisionnées d'origine.

```
$ aws rds describe-db-clusters --db-cluster-identifier mysql-80 \ 
   --query '*[].[DBClusterIdentifier,DBClusterMembers[*].
[DBInstanceIdentifier,IsClusterWriter]]' \ 
   --output text
mysql-80
serverless-v2-instance-1 True
serverless-v2-instance-2 False
provisioned-instance-2 False
provisioned-instance-1 False
```
La dernière étape de la procédure de basculement consiste à supprimer les deux instances de base de données approvisionnées.

```
$ aws rds delete-db-instance --db-instance-identifier provisioned-instance-2 --skip-
final-snapshot
{ 
   "DBInstanceIdentifier": "provisioned-instance-2", 
   "DBInstanceStatus": "deleting", 
   "Engine": "aurora-mysql", 
   "EngineVersion": "8.0.mysql_aurora.3.02.0", 
   "DBInstanceClass": "db.r6g.large"
}
$ aws rds delete-db-instance --db-instance-identifier provisioned-instance-1 --skip-
final-snapshot
\{ "DBInstanceIdentifier": "provisioned-instance-1", 
   "DBInstanceStatus": "deleting", 
   "Engine": "aurora-mysql", 
   "EngineVersion": "8.0.mysql_aurora.3.02.0", 
   "DBInstanceClass": "db.r6g.large"
}
```
À titre de vérification finale, nous confirmons que la table d'origine est accessible et accessible en écriture à partir de l'instance de base de données d'enregistreur Aurora Serverless v2.

```
mysql> select * from serverless_v2_demo.demo;
+---------------------------------------------------+
\vert s \vert+---------------------------------------------------+
| This cluster started with a provisioned writer. |
+---------------------------------------------------+
1 row in set (0.00 sec)
mysql> insert into serverless_v2_demo.demo values ('And it finished with a Serverless 
 v2 writer.');
Query OK, 1 row affected (0.01 sec)
mysql> select * from serverless_v2_demo.demo;
+---------------------------------------------------+
\vert s \vert+---------------------------------------------------+
| This cluster started with a provisioned writer. |
```

```
| And it finished with a Serverless v2 writer.
+---------------------------------------------------+
2 rows in set (0.01 sec)
```
Nous nous connectons également à l'instance de base de données de lecteur Aurora Serverless v2 et confirmons que les données récemment écrites y sont également disponibles.

```
mysql> select * from serverless_v2_demo.demo;
+---------------------------------------------------+
\vert s \vert+---------------------------------------------------+
| This cluster started with a provisioned writer. |
| And it finished with a Serverless v2 writer.
+---------------------------------------------------+
2 rows in set (0.01 sec)
```
## <span id="page-3547-0"></span>Comparaison d'Aurora Serverless v2 avec Aurora Serverless v1

Si vous utilisez déjà Aurora Serverless v1, vous pouvez découvrir les principales différences entre Aurora Serverless v1 et Aurora Serverless v2. Les différences d'architecture, telles que la prise en charge des instances de base de données de lecteur, établissent de nouveaux types de cas d'utilisation.

Vous pouvez utiliser les tableaux suivants pour mieux comprendre les différences les plus importantes entre Aurora Serverless v2 et Aurora Serverless v1.

#### **Rubriques**

- [Comparaison des exigences d'Aurora Serverless v2 et d'Aurora Serverless v1](#page-3547-1)
- [Comparaison de la mise à l'échelle et de la disponibilité d'Aurora Serverless v2 et d'Aurora](#page-3552-0) [Serverless v1](#page-3552-0)
- [Comparaison de la prise en charge des fonctionnalités d'Aurora Serverless v2 et d'Aurora](#page-3555-0) [Serverless v1](#page-3555-0)
- [Adaptation des cas d'utilisation Aurora Serverless v1 à Aurora Serverless v2](#page-3558-0)

<span id="page-3547-1"></span>Comparaison des exigences d'Aurora Serverless v2 et d'Aurora Serverless v1

Le tableau ci-dessous récapitule les différentes exigences pour exécuter votre base de données à l'aide d'Aurora Serverless v2 ou d'Aurora Serverless v1. Aurora Serverless v2 offre des versions

supérieures des moteurs de base de données Aurora MySQL et Aurora PostgreSQL par rapport à Aurora Serverless v1.

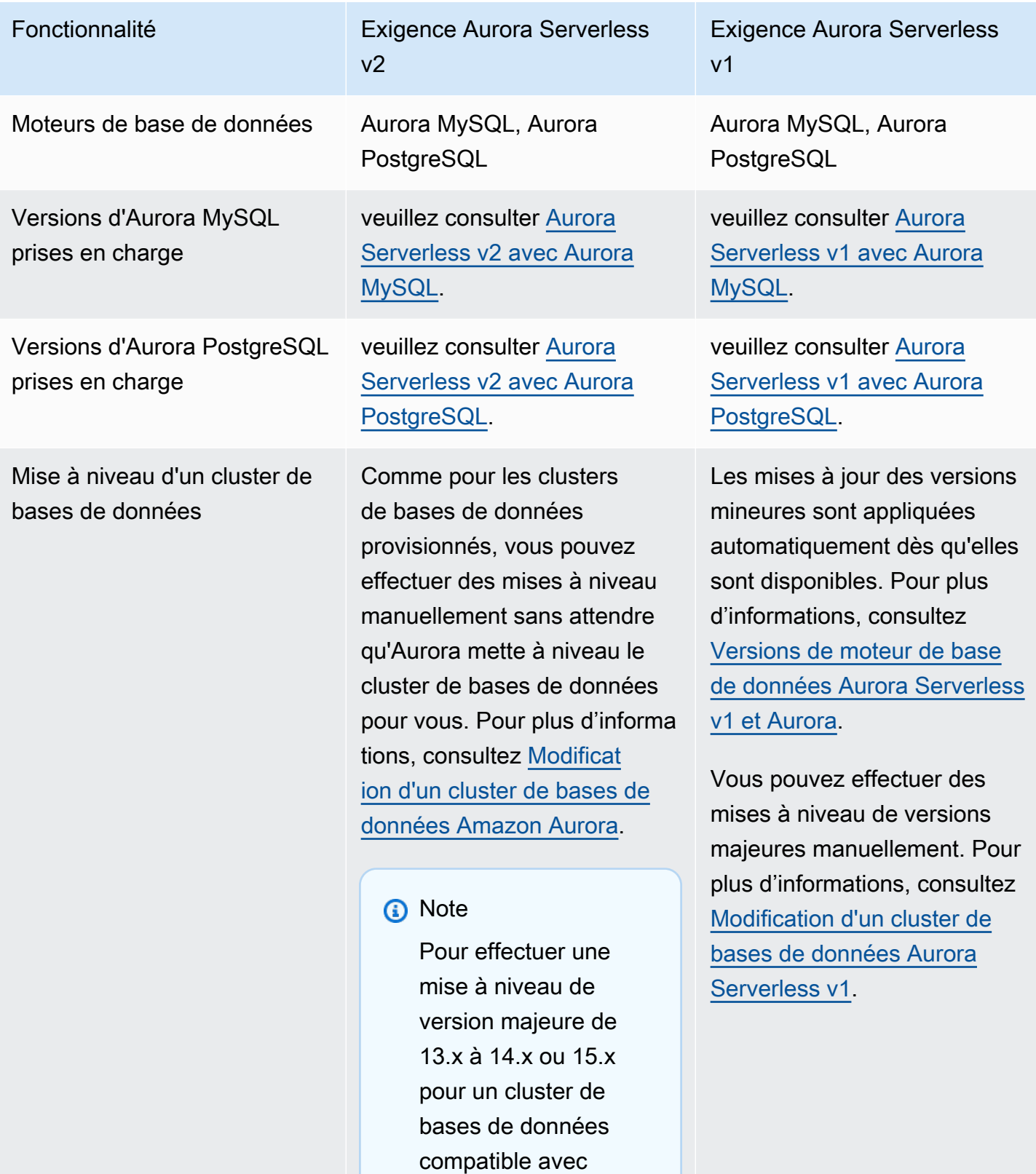

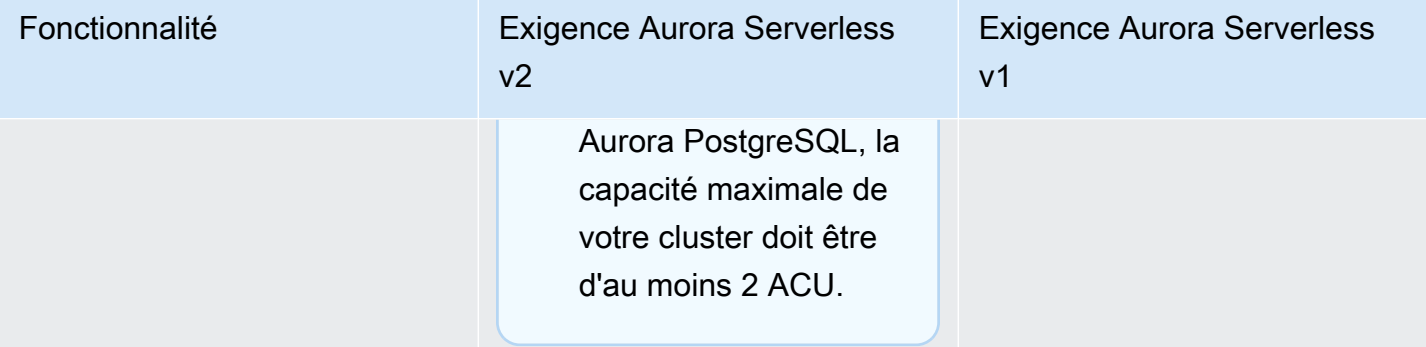

Conversion à partir d'un cluster de bases de données approvisionné

Fonctionnalité Exigence Aurora Serverless  $v<sub>2</sub>$ 

> Vous pouvez utiliser les méthodes suivantes :

- Ajouter une ou plusieurs instances de base de données de lecteur Aurora Serverless v2 à un cluster approvisionné existant. Pour utiliser Aurora Serverless v2 pour l'enregistreur, effectuez un basculement vers l'une des instances de base de données Aurora Serverless v2. Pour que l'ensemble du cluster utilise les instances de base de données Aurora Serverless v2, retirez toutes les instances de base de données d'enregistreur approvisionnées après avoir promu l'instance de base de données Aurora Serverless v2 en enregistreur.
- Créer un cluster avec le moteur de base de données et la version du moteur appropriés. Utilisez l'une des méthodes standard. Par exemple, restaurez un instantané de cluster ou créez un clone d'un cluster existant. Choisissez Aurora Serverless v2 pour certaines ou la totalité des instances

Exigence Aurora Serverless v1

Restaurer l'instantané du cluster approvisionné afin de créer un cluster Aurora Serverless v1.

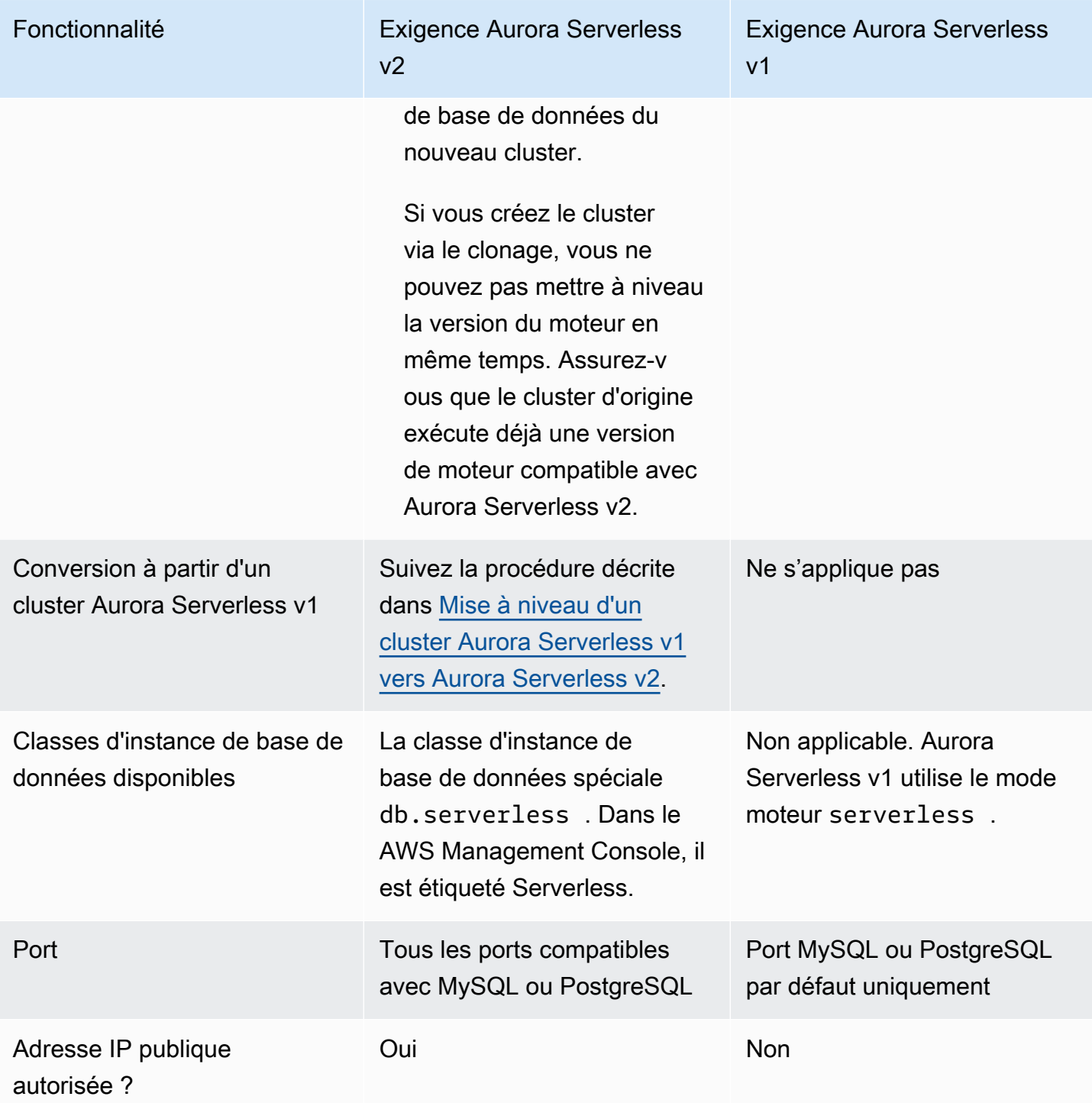

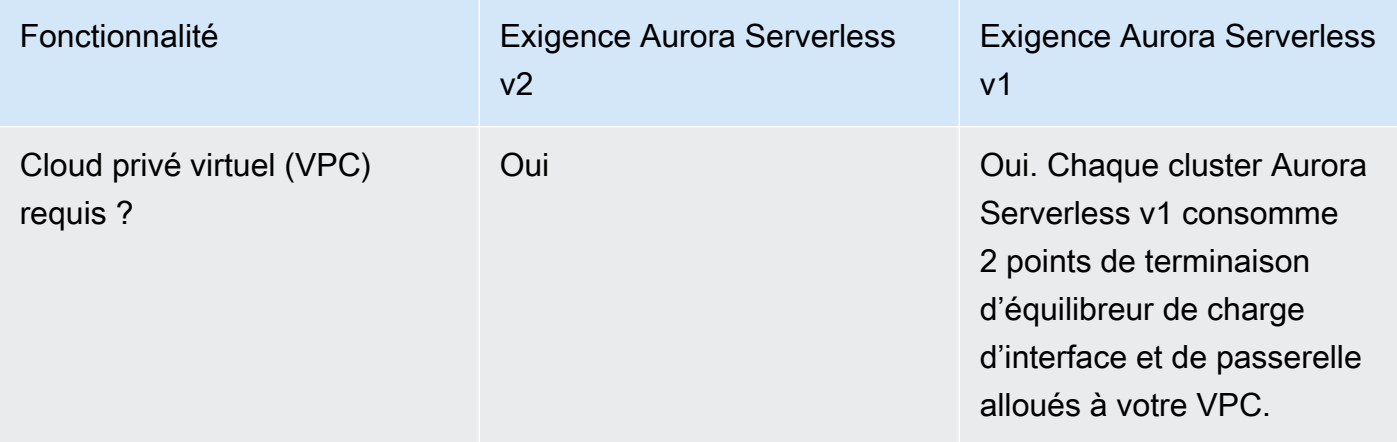

## <span id="page-3552-0"></span>Comparaison de la mise à l'échelle et de la disponibilité d'Aurora Serverless v2 et d'Aurora Serverless v1

Le tableau suivant résume les différences entre Aurora Serverless v2 et Aurora Serverless v1 en termes de capacité de mise à l'échelle et de disponibilité.

La mise à l'échelle d'Aurora Serverless v2 est plus réactive, plus granulaire et moins perturbatrice que la mise à l'échelle d'Aurora Serverless v1. Aurora Serverless v2 peut faire l'objet d'une mise à l'échelle en modifiant la taille de l'instance de base de données et en ajoutant des instances de base de données supplémentaires au cluster de bases de données. Il peut également évoluer en ajoutant des clusters dans d'autres Régions AWS à une base de données globale Aurora. En revanche, la mise à l'échelle d'Aurora Serverless v1 n'est appliquée qu'en augmentant ou en diminuant la capacité de l'enregistreur. L'ensemble de la capacité de calcul d'un cluster Aurora Serverless v1 s'exécute dans une seule zone de disponibilité et une seule Région AWS.

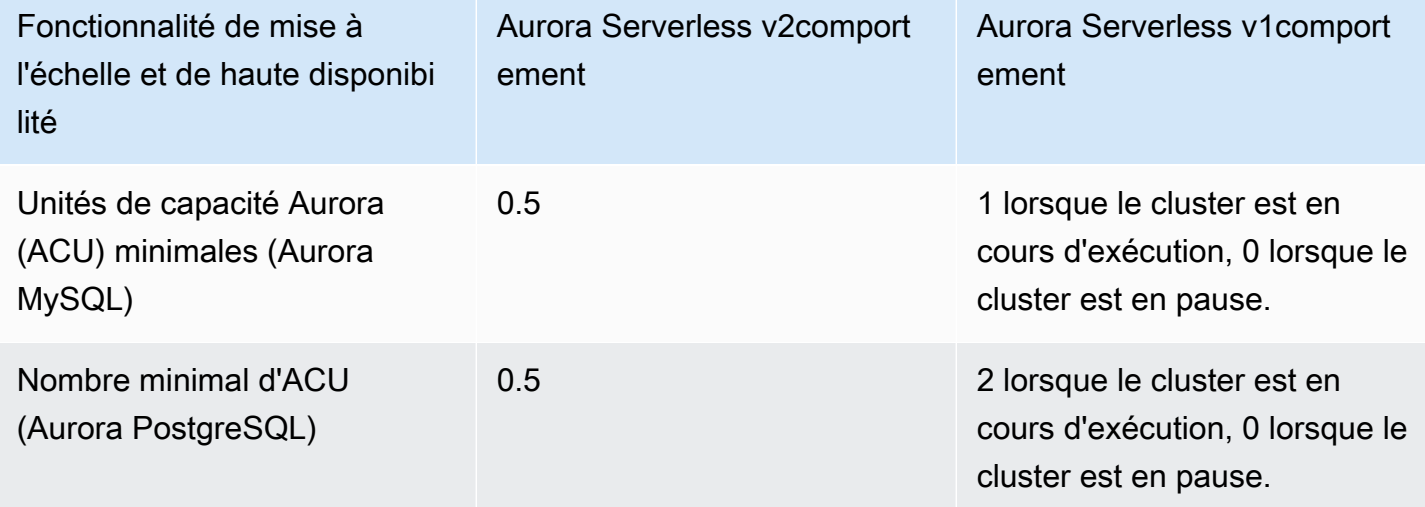

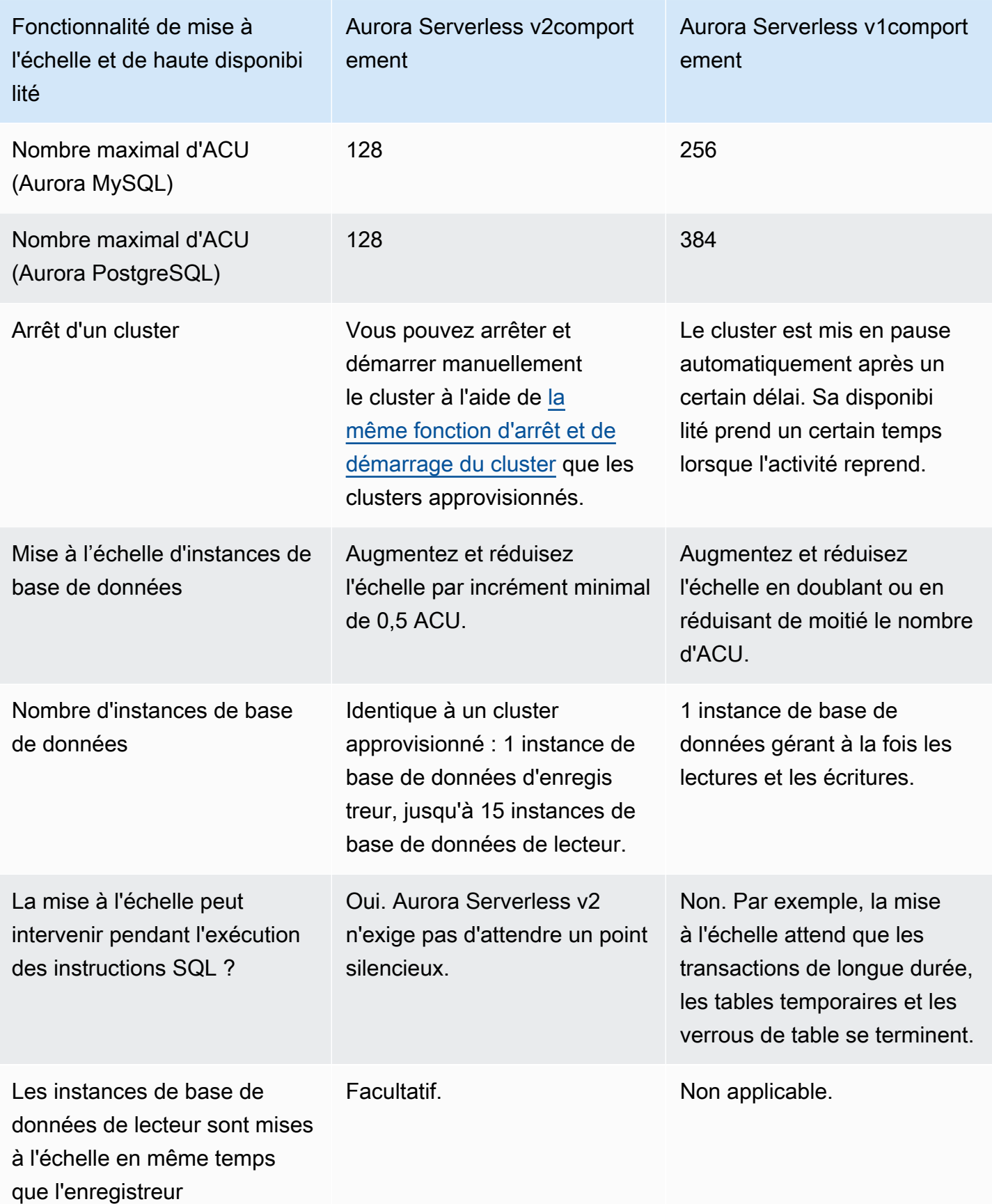

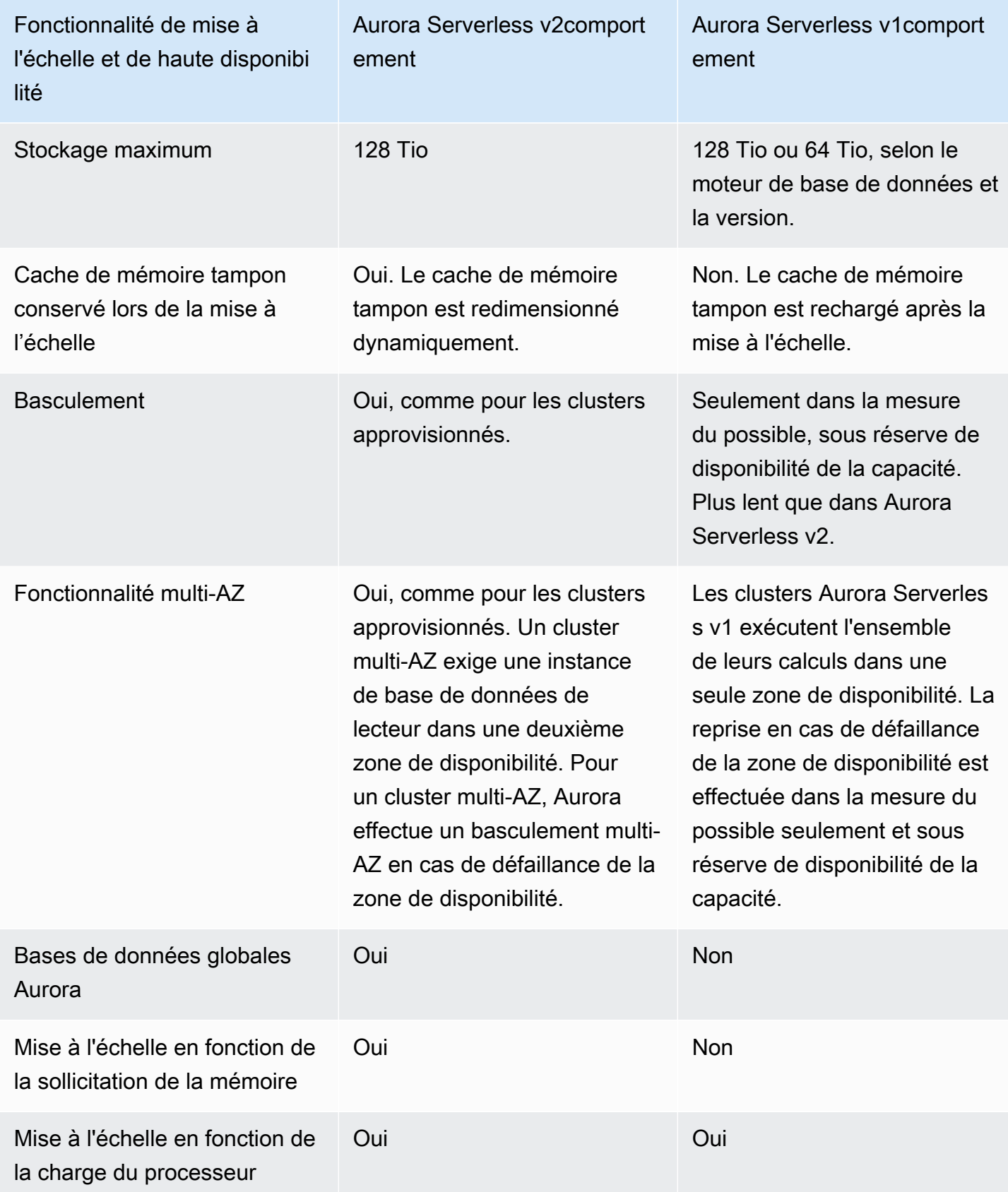

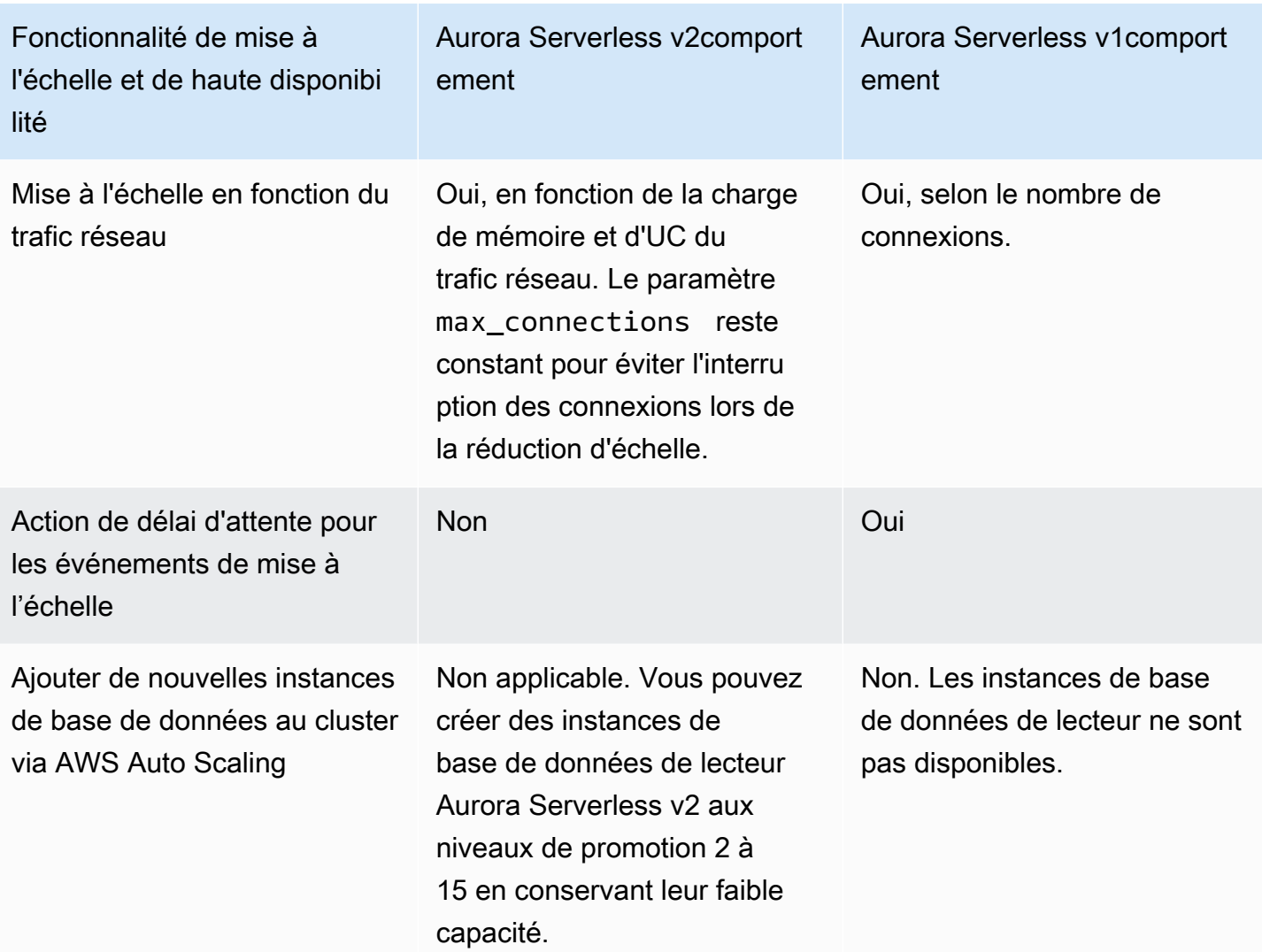

<span id="page-3555-0"></span>Comparaison de la prise en charge des fonctionnalités d'Aurora Serverless v2 et d'Aurora Serverless v1

Le tableau ci-dessous résume les éléments suivants :

- Fonctionnalités qui sont disponibles dans Aurora Serverless v2 mais pas dans Aurora Serverless v1
- Fonctionnalités qui fonctionnent différemment entre Aurora Serverless v1 et Aurora Serverless v2
- Fonctionnalités qui ne sont actuellement pas disponibles dans Aurora Serverless v2

Aurora Serverless v2 inclut de nombreuses fonctionnalités issues de clusters approvisionnés qui ne sont pas disponibles pour Aurora Serverless v1.

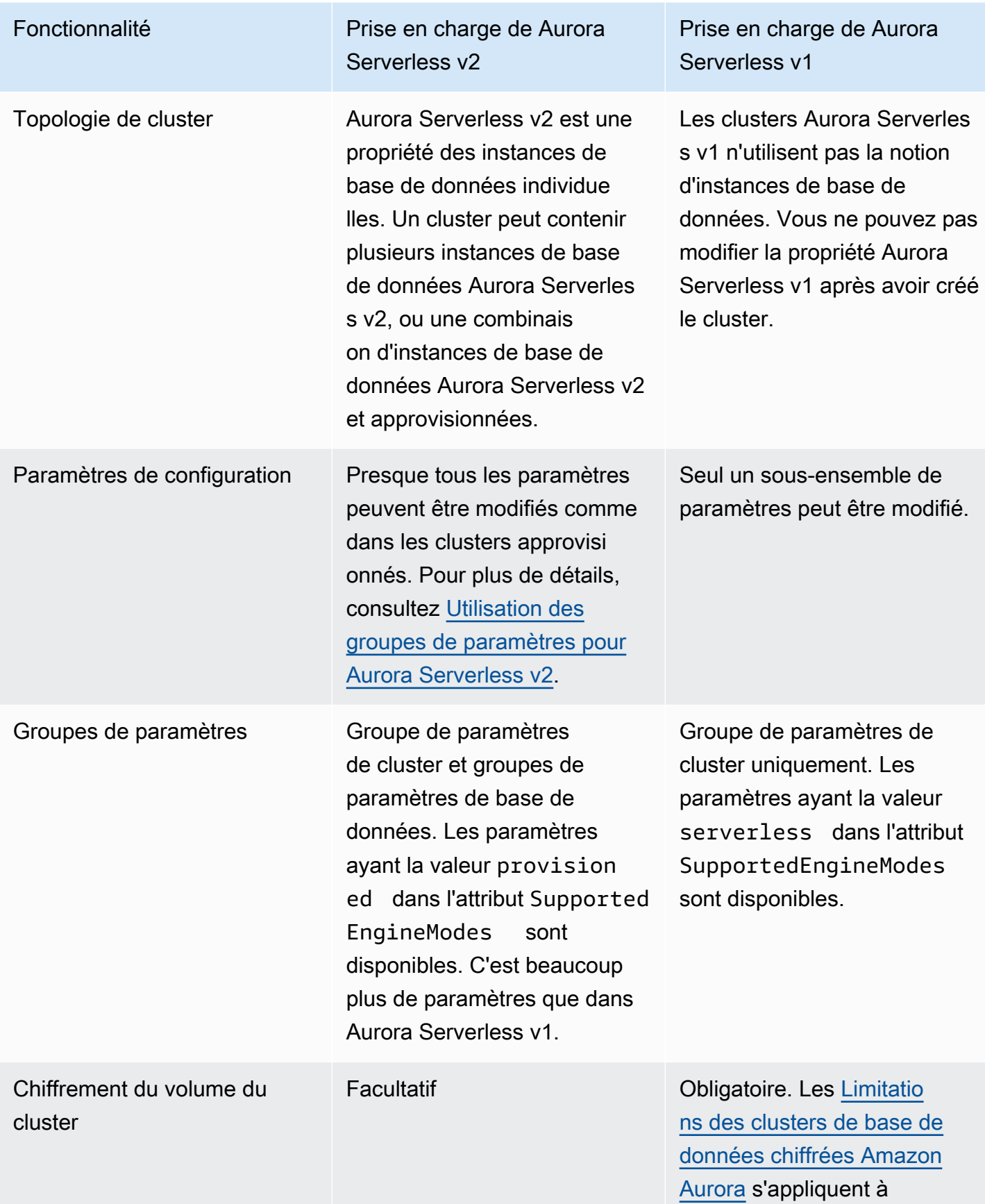

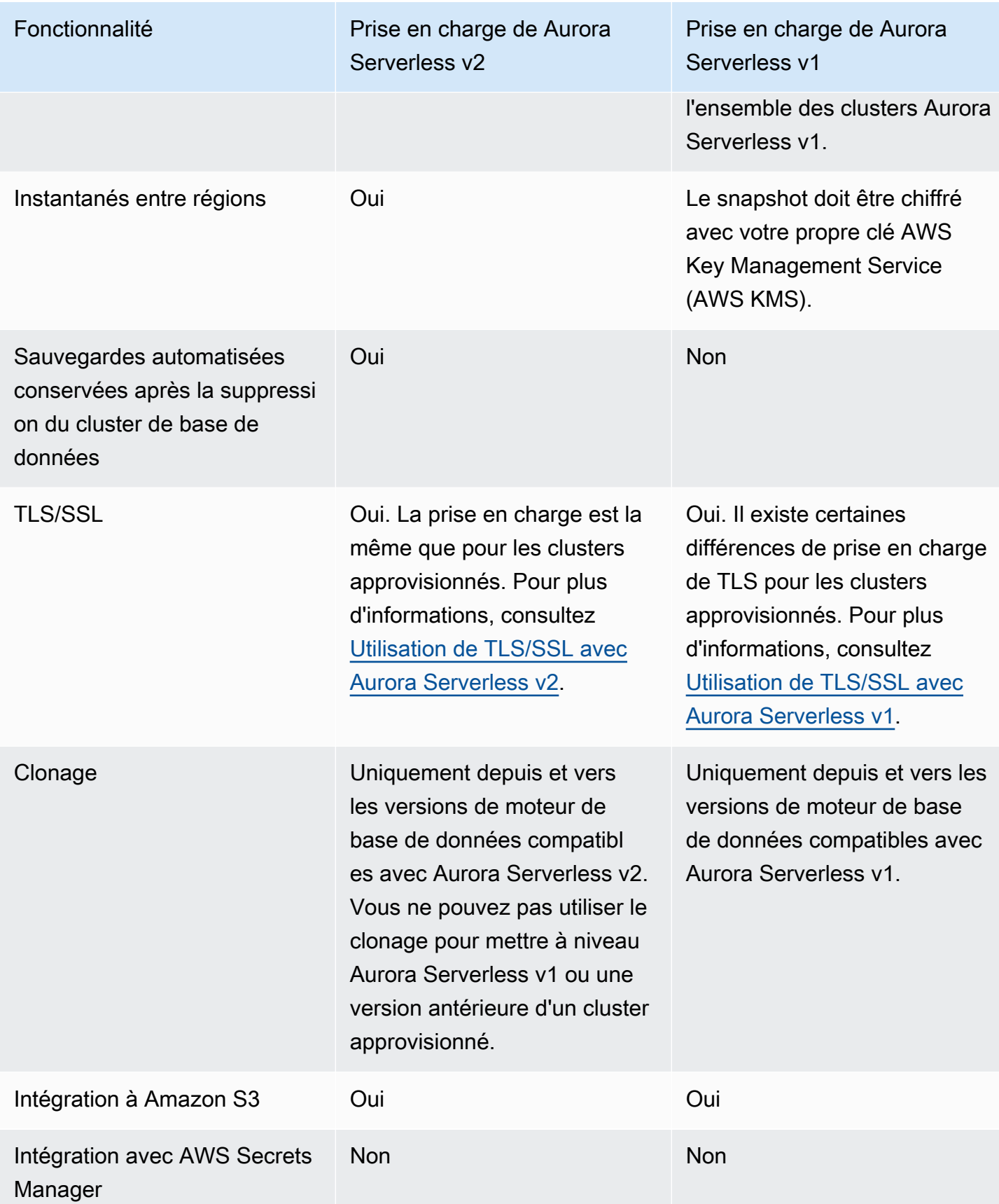

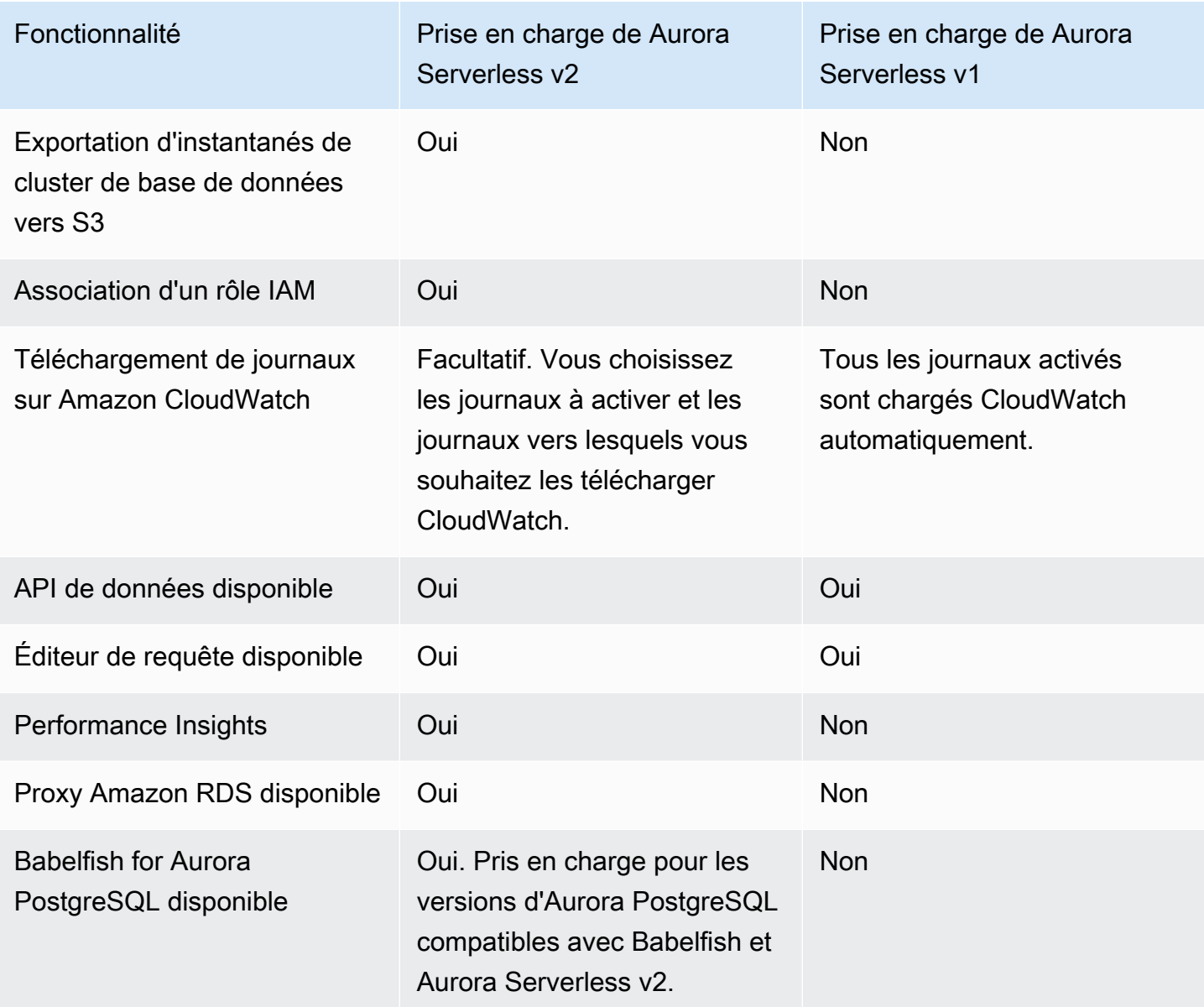

## <span id="page-3558-0"></span>Adaptation des cas d'utilisation Aurora Serverless v1 à Aurora Serverless v2

Selon votre cas d'utilisation pour Aurora Serverless v1, vous pouvez adapter cette approche pour tirer parti des fonctionnalités d'Aurora Serverless v2, comme suit.

Supposons que vous disposiez d'un cluster Aurora Serverless v1 à faible charge et que votre priorité est de maintenir une disponibilité continue tout en réduisant les coûts. Avec Aurora Serverless v2, vous pouvez réduire le nombre minimal d'ACU à 0,5, comparé au nombre minimal d'ACU de 1 pour Aurora Serverless v1. Vous pouvez augmenter la disponibilité en créant une configuration multi-AZ, l'instance de base de données de lecteur ayant également un nombre minimal d'ACU de 0,5.

Supposons que vous disposiez d'un cluster Aurora Serverless v1 que vous utilisez dans un scénario de développement et de test. Dans ce cas, le coût est également une priorité élevée, mais le cluster n'a pas besoin d'être disponible en permanence. Actuellement, Aurora Serverless v2 ne se met pas en pause automatiquement lorsque le cluster est complètement inactif. Au lieu de cela, vous pouvez arrêter manuellement le cluster lorsqu'il n'est pas nécessaire, et le démarrer au moment du prochain cycle de test ou de développement.

Supposons que vous disposiez d'un cluster Aurora Serverless v1 dont la charge de travail est importante. Un cluster équivalent qui utilise Aurora Serverless v2 peut être mis à l'échelle avec davantage de granularité. Par exemple, Aurora Serverless v1 est mis à l'échelle en doublant la capacité, de 64 à 128 ACU par exemple. En revanche, votre instance de base de données Aurora Serverless v2 peut être mise à l'échelle jusqu'à une valeur comprise entre ces nombres.

Supposons que votre charge de travail exige une capacité totale supérieure à celle disponible dans Aurora Serverless v1. Vous pouvez utiliser plusieurs instances de base de données de lecteur Aurora Serverless v2 pour décharger les parties de la charge de travail exigeantes en lecture de l'instance de base de données d'enregistreur. Vous pouvez également répartir la charge de travail exigeante en lecture entre plusieurs instances de base de données de lecteur.

Pour une charge de travail exigeante en écriture, vous pouvez configurer le cluster avec une instance de base de données approvisionnée volumineuse en tant qu'enregistreur. Vous pouvez le faire en même temps qu'une ou plusieurs instances de base de données de lecteur Aurora Serverless v2.

## <span id="page-3559-0"></span>Mise à niveau d'un cluster Aurora Serverless v1 vers Aurora Serverless v2

Le processus de mise à niveau d'un cluster de bases de données d'Aurora Serverless v1 vers Aurora Serverless v2 se compose de plusieurs étapes. Cela s'explique par le fait qu'il n'est pas possible de convertir directement de Aurora Serverless v1 vers Aurora Serverless v2. Il existe toujours une étape intermédiaire qui implique de convertir le cluster de bases de données Aurora Serverless v1 en cluster provisionné.

### <span id="page-3559-1"></span>Clusters de bases de données compatibles avec Aurora MySQL

Vous pouvez convertir votre Aurora Serverless v1 cluster de base de données en cluster de base de données provisionné, puis utiliser un déploiement bleu/vert pour le mettre à niveau et le convertir en cluster de base de données. Aurora Serverless v2 Nous recommandons cette procédure pour les environnements de production. Pour plus d'informations, consultez [Utilisation des déploiements bleu/](#page-719-0) [vert Amazon RDS pour les mises à jour de base de données.](#page-719-0)

Pour utiliser un déploiement bleu/vert pour mettre à niveau un Aurora Serverless v1 cluster exécutant Aurora MySQL version 2 (compatible avec MySQL 5.7)

- 1. Convertissez le cluster de bases de données Aurora Serverless v1 en un cluster Aurora MySQL version 2 provisionné. Suivez la procédure décrite dans [Conversion d'Aurora Serverless v1 en](#page-3611-0)  [mode approvisionné](#page-3611-0).
- 2. Créez un déploiement bleu/vert. Suivez la procédure décrite dans [Création d'un déploiement](#page-740-0)  [bleu/vert.](#page-740-0)
- 3. Choisissez une version d'Aurora MySQL compatible avec le cluster vertAurora Serverless v2, par exemple la version 3.04.1.

Pour les versions compatibles, consultez [Aurora Serverless v2 avec Aurora MySQL](#page-124-1).

4. Modifiez l'instance de base de données Writer du cluster vert pour utiliser la classe d'instance de base de données Serverless v2 (db.serverless).

Pour plus de détails, consultez [Conversion d'un lecteur ou d'un enregistreur approvisionné en](#page-3494-0)  [Aurora Serverless v2.](#page-3494-0)

5. Lorsque votre Aurora Serverless v2 cluster de base de données mis à niveau est disponible, passez du cluster bleu au cluster vert.

### <span id="page-3560-0"></span>Clusters de bases de données compatibles avec Aurora PostgreSQL

Vous pouvez convertir votre Aurora Serverless v1 cluster de base de données en cluster de base de données provisionné, puis utiliser un déploiement bleu/vert pour le mettre à niveau et le convertir en cluster de base de données. Aurora Serverless v2 Nous recommandons cette procédure pour les environnements de production. Pour plus d'informations, consultez [Utilisation des déploiements bleu/](#page-719-0) [vert Amazon RDS pour les mises à jour de base de données.](#page-719-0)

Pour utiliser un déploiement bleu/vert pour mettre à niveau un Aurora Serverless v1 cluster exécutant Aurora PostgreSQL version 11

- 1. Convertissez le cluster de bases de données Aurora Serverless v1 en un cluster Aurora PostgreSQL provisionné. Suivez la procédure décrite dans [Conversion d'Aurora Serverless v1](#page-3611-0)  [en mode approvisionné.](#page-3611-0)
- 2. Créez un déploiement bleu/vert. Suivez la procédure décrite dans [Création d'un déploiement](#page-740-0)  [bleu/vert.](#page-740-0)

3. Choisissez une version d'Aurora PostgreSQL compatible Aurora Serverless v2 avec le cluster vert, par exemple 15.3.

Pour les versions compatibles, consultez [Aurora Serverless v2 avec Aurora PostgreSQL.](#page-126-0)

4. Modifiez l'instance de base de données Writer du cluster vert pour utiliser la classe d'instance de base de données Serverless v2 (db.serverless).

Pour plus de détails, consultez [Conversion d'un lecteur ou d'un enregistreur approvisionné en](#page-3494-0)  [Aurora Serverless v2.](#page-3494-0)

5. Lorsque votre Aurora Serverless v2 cluster de base de données mis à niveau est disponible, passez du cluster bleu au cluster vert.

Vous pouvez également mettre à niveau votre Aurora Serverless v1 cluster de bases de données directement d'Aurora PostgreSQL version 11 vers la version 13, le convertir en cluster de base de données provisionné, puis convertir le cluster provisionné en cluster de base de données. Aurora Serverless v2

Pour effectuer une mise à niveau, puis convertir un Aurora Serverless v1 cluster exécutant Aurora PostgreSQL version 11

1. Mettez à niveau le Aurora Serverless v1 cluster vers une version Aurora PostgreSQL version 13 compatible Aurora Serverless v2 avec, par exemple, 13.12. Suivez la procédure décrite dans [Mise à niveau de la version majeure](#page-3609-0).

Pour les versions compatibles, consultez [Aurora Serverless v2 avec Aurora PostgreSQL.](#page-126-0)

- 2. Convertissez le cluster de bases de données Aurora Serverless v1 en un cluster Aurora PostgreSQL provisionné. Suivez la procédure décrite dans [Conversion d'Aurora Serverless v1](#page-3611-0)  [en mode approvisionné.](#page-3611-0)
- 3. Ajoutez une instance de base de données de Aurora Serverless v2 lecteur au cluster. Pour plus d'informations, consultez [Ajout d'un lecteur Aurora Serverless v2.](#page-3492-0)
- 4. Basculez vers l'Aurora Serverless v2instance de base de données :
	- a. Sélectionnez l'instance de base de données Writer du cluster de bases de données.
	- b. Pour Actions, choisissez Failover (Basculement).
	- c. Sur la page de confirmation, choisissez Failover.

Pour les clusters de Aurora Serverless v1 bases de données exécutant Aurora PostgreSQL version 13, vous convertissez Aurora Serverless v1 le cluster en cluster de base de données provisionné, puis vous convertissez le cluster provisionné en cluster de base de données. Aurora Serverless v2

Pour mettre à niveau un cluster Aurora Serverless v1 exécutant Aurora PostgreSQL version 13

- 1. Convertissez le cluster de bases de données Aurora Serverless v1 en un cluster Aurora PostgreSQL provisionné. Suivez la procédure décrite dans [Conversion d'Aurora Serverless v1](#page-3611-0)  [en mode approvisionné.](#page-3611-0)
- 2. Ajoutez une instance de base de données de Aurora Serverless v2 lecteur au cluster. Pour plus d'informations, consultez [Ajout d'un lecteur Aurora Serverless v2.](#page-3492-0)
- 3. Basculez vers l'Aurora Serverless v2instance de base de données :
	- a. Sélectionnez l'instance de base de données Writer du cluster de bases de données.
	- b. Pour Actions, choisissez Failover (Basculement).
	- c. Sur la page de confirmation, choisissez Failover.

## <span id="page-3562-0"></span>Migration d'une base de données sur site vers Aurora Serverless v2

Vous pouvez migrer vos bases de données sur site vers Aurora Serverless v2, tout comme avec les bases de données Aurora MySQL et Aurora PostgreSQL provisionnées.

- Pour les bases de données MySQL, vous pouvez utiliser la commande mysqldump. Pour obtenir plus d'informations, consultez la section [Importing data to a MySQL or MariaDB DB instance with](https://docs.aws.amazon.com/AmazonRDS/latest/UserGuide/MySQL.Procedural.Importing.NonRDSRepl.html) [reduced downtime](https://docs.aws.amazon.com/AmazonRDS/latest/UserGuide/MySQL.Procedural.Importing.NonRDSRepl.html) (Importation de données vers une instance de base de données MySQL ou MariaDB avec un temps d'arrêt réduit).
- Pour les bases de données PostgreSQL, vous pouvez utiliser les commandes pg\_dump et pg\_restore. Pour obtenir plus d'informations, consultez l'article de blog [Best practices for](https://aws.amazon.com/blogs/database/best-practices-for-migrating-postgresql-databases-to-amazon-rds-and-amazon-aurora/) [migrating PostgreSQL databases to Amazon RDS and Amazon Aurora](https://aws.amazon.com/blogs/database/best-practices-for-migrating-postgresql-databases-to-amazon-rds-and-amazon-aurora/) (Bonnes pratiques pour la migration des bases de données PostgreSQL vers Amazon RDS et Amazon Aurora).

# Utilisation d'Amazon Aurora Serverless v1

Amazon Aurora Serverless v1 (Amazon Aurora Serverless version 1) est une configuration de scalabilité automatique et à la demande pour Amazon Aurora. Un cluster de base de données Aurora Serverless v1 est un cluster de base de données qui permet d'augmenter ou de réduire la capacité en fonction des besoins de votre application. Cela contraste avec des clusters de base de données approvisionnés Aurora dont vous pouvez gérer manuellement la capacité. Aurora Serverless v1 offre une option relativement simple et rentable pour les charges de travail peu fréquentes, intermittentes ou imprévisibles. Il est économique car il démarre, augmente ou réduit la capacité de calcul en fonction de l'utilisation de votre application et s'arrête lorsqu'il n'est pas utilisé.

Pour en savoir plus sur la tarification, consultez [Serverless Pricing](https://aws.amazon.com/rds/aurora/pricing/) (Tarification sans serveur) sous MySQL-Compatible Edition (Édition compatible avec MySQL) ou PostgreSQL-Compatible Edition (Édition compatible avec PostgreSQL) sur la page Amazon Aurora pricing.

Les clusters Aurora Serverless v1 ont le même type de volume de stockage haute capacité, distribué et hautement disponible que celui utilisé par les clusters de base de données alloués.

Pour un cluster Aurora Serverless v2, vous pouvez choisir de chiffrer le volume du cluster.

Le volume d'un cluster Aurora Serverless v1 est toujours chiffré. Vous pouvez choisir la clé de chiffrement, mais vous ne pouvez pas désactiver le chiffrement. Dès lors, vous pouvez effectuer les mêmes opérations sur Aurora Serverless v1 que sur des instantanés chiffrés. Pour plus d'informations, consultez [Aurora Serverless v1 et instantanés.](#page-3591-0)

**Rubriques** 

- [Disponibilité des régions et des versions](#page-3564-0)
- [Avantages d'Aurora Serverless v1](#page-3564-1)
- [Cas d'utilisation pour Aurora Serverless v1](#page-3565-0)
- [Limites d Aurora Serverless v1](#page-3566-0)
- [Exigences en matière de configuration pour Aurora Serverless v1](#page-3568-0)
- [Utilisation de TLS/SSL avec Aurora Serverless v1](#page-3569-0)
- [Fonctionnement d'Aurora Serverless v1](#page-3572-0)
- [Création d'un cluster de bases de données Aurora Serverless v1](#page-3591-1)
- [Restauration d'un cluster de bases de données Aurora Serverless v1](#page-3600-0)
- [Modification d'un cluster de bases de données Aurora Serverless v1](#page-3606-0)
- [Mise à l'échelle manuelle de la capacité d'un cluster de bases de données Aurora Serverless v1](#page-3614-0)
- [Affichage de clusters de bases de données Aurora Serverless v1](#page-3617-0)
- [Suppression d'un cluster de bases de données Aurora Serverless v1](#page-3621-0)
- [Versions de moteur de base de données Aurora Serverless v1 et Aurora](#page-3624-0)

#### **A** Important

Aurora dispose de deux générations de technologie sans serveur, Aurora Serverless v2 et Aurora Serverless v1. Si votre application peut être exécutée sur MySQL 8.0 ou PostgreSQL 13, nous vous recommandons d'utiliser Aurora Serverless v2. Aurora Serverless v2 est mis à l'échelle plus rapidement et de manière plus granulaire. Aurora Serverless v2 est également plus compatible avec d'autres fonctionnalités Aurora telles que les instances de base de données de lecteur. Ainsi, si vous connaissez déjà Aurora, vous n'avez pas besoin d'apprendre autant de nouvelles procédures ou limites pour utiliser Aurora Serverless v2 comme avec Aurora Serverless v1.

Pour en savoir plus sur Aurora Serverless v2, consultez [Utiliser Aurora Serverless v2.](#page-3460-0)

## Disponibilité des régions et des versions

La disponibilité et la prise en charge des fonctions varient selon les versions spécifiques de chaque moteur de base de données Aurora, et selon les Régions AWS. Pour en savoir plus sur les versions et la disponibilité des régions avec Aurora et Aurora Serverless v1, consultez [Régions et moteurs de](#page-129-0)  [base de données Aurora pris en charge pour la version Aurora Serverless 1](#page-129-0).

## Avantages d'Aurora Serverless v1

Aurora Serverless v1 offre les avantages suivants :

- Simplicité Aurora Serverless v1 élimine une grande partie de la complexité de la gestion des instances et de la capacité des bases de données.
- Évolutivité Aurora Serverless v1 met à l'échelle sans heurt la capacité de calcul et de mémoire en fonction des besoins, sans perturber les connexions client.
- Rentabilité Quand vous utilisez Aurora Serverless v1, vous payez uniquement pour les ressources de bases de données que vous consommez, à la seconde.

• Stockage hautement disponible – Pour assurer une protection contre la perte de données, Aurora Serverless v1 utilise le même système de stockage distribué et tolérant aux pannes avec réplication à six voies qu'Aurora.

## Cas d'utilisation pour Aurora Serverless v1

Aurora Serverless v1 est conçu pour les cas d'utilisation suivants :

- Applications rarement utilisées Vous avez une application qui n'est utilisée que quelques minutes plusieurs fois par jour ou par semaine, comme un site de blog peu volumineux. Avec Aurora Serverless v1, vous payez uniquement les ressources de base de données que vous consommez, à la seconde.
- Nouvelles applications Vous déployez une nouvelle application et vous n'êtes pas sûr de la taille de l'instance dont vous avez besoin. Avec Aurora Serverless v1, vous pouvez créer un point de terminaison de base de données et faire en sorte que la base de données se mette à l'échelle automatiquement selon les besoins en capacité de votre application.
- Charge de travail variables Vous exécutez une application peu utilisée, avec des pics de 30 minutes à plusieurs heures quelques fois chaque jour, ou plusieurs fois par an. Il peut s'agir, par exemple, d'applications pour les ressources humaines, la budgétisation et le reporting opérationnel. Avec Aurora Serverless v1, vous n'avez plus besoin d'allouer de la capacité pour les pics ou la moyenne d'utilisation.
- Charges de travail imprévisibles Vous exécutez des charges de travail quotidiennes présentant des hausses soudaines et imprévisibles en termes d'activité. Par exemple, un site d'informations sur la circulation routière qui pourrait connaître un pic d'activité lorsqu'il commence à pleuvoir. Avec Aurora Serverless v1, la capacité de votre base de données augmente automatiquement pour répondre aux besoins de la charge de pointe de l'application et revient à la normale lorsque la hausse d'activité est terminée.
- Bases de données de développement et de test Vos développeurs utilisent les bases de données pendant les heures de travail, mais n'en ont pas besoin la nuit ou le week-end. Avec Aurora Serverless v1, votre base de données s'arrête automatiquement lorsqu'elle n'est pas utilisée.
- Applications multilocataires Avec Aurora Serverless v1, vous n'avez pas à gérer individuellement la capacité de base de données pour chaque application de votre flotte. Aurora Serverless v1 gère la capacité de base de données individuelle pour vous.

## Limites d Aurora Serverless v1

Les limites suivantes s'appliquent à Aurora Serverless v1 :

- Aurora Serverless v1 ne prend pas en charge les fonctionnalités suivantes :
	- Bases de données globales Aurora
	- Réplicas Aurora
	- AWS Identity and Access ManagementAuthentification de base de données (IAM)
	- Retour sur trace dans Aurora
	- Flux d'activité de base de données.
	- Authentification Kerberos
	- Performance Insights
	- RDS Proxy (Proxy RDS)
	- Affichage des journaux dans la AWS Management Console
- Les connexions à un cluster de base de données Aurora Serverless v1 sont automatiquement fermées si elles restent ouvertes pendant plus d'un jour.
- Tous les clusters de base de données Aurora Serverless v1 présentent les limites suivantes :
	- Vous ne pouvez pas exporter d'instantanés Aurora Serverless v1 vers des compartiments Amazon S3.
	- Vous ne pouvez pas utiliser AWS Database Migration Service et la capture des données de modification (CDC) avec les clusters de base de données Aurora Serverless v1. Seuls les clusters de base de données Aurora alloués prennent en charge les CDC avec AWS DMS en tant que source.
	- Vous ne pouvez pas enregistrer de données dans des fichiers texte dans Amazon S3 ni charger de données de fichiers texte vers Aurora Serverless v1 depuis S3.
	- Vous ne pouvez pas attacher un rôle IAM à un cluster de base de données Aurora Serverless v1. Cependant, vous pouvez charger des données dans Aurora Serverless v1 depuis Amazon S3 à l'aide de l'extension aws\_s3 avec la fonction aws\_s3.table\_import\_from\_s3 et le paramètre credentials. Pour plus d'informations, consultez [Importation de données Amazon](#page-2712-0) [S3 dans une d'un cluster de base de données Aurora PostgreSQL.](#page-2712-0)
	- Lorsque vous utilisez l'éditeur de requêtes, un secret Secrets Manager est créé afin que les informations d'identification de la base de données puissent accéder à cette dernière. Si

également supprimé de Secrets Manager. Vous ne pouvez pas récupérer ce secret une fois que vous l'avez supprimé.

- Les clusters de base de données basés sur Aurora MySQL exécutant Aurora Serverless v1 ne prennent pas en charge les opérations suivantes :
	- Appel de fonctions AWS Lambda à partir votre cluster de base de données Aurora MySQL. Cependant, les fonctions AWS Lambda peuvent effectuer des appels à votre cluster de base de données Aurora Serverless v1.
	- Restauration d'un instantané à partir d'une instance de bases de données ne correspondant pas à Aurora MySQL ou RDS for MySQL.
	- Réplication de données à l'aide de la réplication basée sur des journaux binaires (binlogs). Cette limitation est vraie, que votre cluster de base de données Aurora Serverless v1 basé sur Aurora MySQL soit la source ou la cible de la réplication. Pour répliquer des données dans un cluster de base de données Aurora Serverless v1 à partir d'une instance de base de données MySQL hors d'Aurora, telle qu'une instance s'exécutant sur Amazon EC2, envisagez d'utiliser AWS Database Migration Service. Pour plus d'informations, veuillez consulter le [Guide de l'utilisateur](https://docs.aws.amazon.com/dms/latest/userguide/) [AWS Database Migration Service.](https://docs.aws.amazon.com/dms/latest/userguide/)
	- Création d'utilisateurs avec un accès basé sur l'hôte ('*username*'@'*IP\_address*'). En effet, Aurora Serverless v1 utilise une flotte de routeurs entre le client et l'hôte de la base de données pour une mise à l'échelle transparente. L'adresse IP que le cluster de base de données Aurora Serverless voit est celle de l'hôte du routeur et non celle de votre client. Pour plus d'informations, consultez [Architecture d'Aurora Serverless v1](#page-3573-0).

Utilisez plutôt le caractère générique ('*username*'@'%').

- Les clusters de base de données basés sur Aurora PostgreSQL exécutant Aurora Serverless v1 présentent les limitations suivantes :
	- La gestion du plan de requête Aurora PostgreSQL (extension apg\_plan\_management) n'est pas prise en charge.
	- La fonction de réplication logique disponible dans Amazon RDS PostgreSQL et Aurora PostgreSQL n'est pas prise en charge.
	- Les communications sortantes telles que celles activées par les extensions Amazon RDS for PostgreSQL ne sont pas prises en charge. Par exemple, vous ne pouvez pas accéder aux données externes avec l'extension postgres\_fdw/dblink. Pour plus d'informations sur les extensions RDS PostgreSQL, consultez [PostgreSQL sur Amazon RDS](https://docs.aws.amazon.com/AmazonRDS/latest/UserGuide/CHAP_PostgreSQL.html#PostgreSQL.Concepts.General.FeatureSupport.Extensions.101x) dans le Guide de l'utilisateur Amazon RDS.

• Certaines requêtes et commandes SQL sont actuellement déconseillées. Il s'agit notamment des verrous consultatifs au niveau de la session, des relations temporaires, des notifications asynchrones (LISTEN) et des curseurs avec maintien (DECLARE *name* ... CURSOR WITH HOLD FOR *query*). En outre, les commandes NOTIFY empêchent la mise à l'échelle et sont déconseillées.

Pour plus d'informations, consultez [Mise à l'échelle automatique pour Aurora Serverless v1.](#page-3575-0)

- Vous ne pouvez pas définir la fenêtre de sauvegarde automatisée préférée pour un cluster de base de données Aurora Serverless v1.
- Vous pouvez définir la fenêtre de maintenance pour un cluster de base de données Aurora Serverless v1. Pour plus d'informations, consultez [Ajustement du créneau de maintenance préféré](#page-628-0)  [pour un cluster de base de données](#page-628-0).

# Exigences en matière de configuration pour Aurora Serverless v1

Lorsque vous créez un cluster de base de données Aurora Serverless v1, prêtez une attention particulière aux exigences suivantes :

- Utilisez ces numéros de ports spécifiques pour chaque moteur de base de données :
	- Aurora MySQL 3306
	- Aurora PostgreSQL 5432
- Créez votre cluster de base de données Aurora Serverless v1 dans un cloud privé virtuel (VPC) basé sur le service Amazon VPC. Lorsque vous créez un cluster de base de données Aurora Serverless v1 dans votre VPC, vous consommez deux (2) des cinquante (50) points de terminaison d'interface et d'équilibrage de charge de passerelle alloués à votre VPC. Ces points de terminaison sont créés automatiquement pour vous. Pour augmenter votre quota, vous pouvez contacter AWS Support. Pour plus d'informations, consultez [Amazon VPC quotas](https://docs.aws.amazon.com/vpc/latest/userguide/amazon-vpc-limits.html#vpc-limits-endpoints) (Quotas Amazon VPC).
- Vous ne pouvez pas donner d'adresse IP publique à un cluster de base de données Aurora Serverless v1. Vous pouvez accéder à un cluster de base de données Aurora Serverless v1 uniquement à partir d'un VPC.
- Créez des sous-réseaux dans différentes zones de disponibilité pour le groupe de sous-réseaux de base de données que vous utilisez pour votre cluster de base de données Aurora Serverless v1. En d'autres termes, vous ne pouvez pas disposer de plusieurs sous-réseaux dans la même zone de disponibilité.
- Les modifications apportées à un groupe de sous-réseaux utilisé par un cluster de base de données Aurora Serverless v1 ne sont pas appliquées au cluster.
- Vous pouvez accéder à un cluster de base de données Aurora Serverless v1 à partir d'AWS Lambda. Pour ce faire, vous devez configurer votre fonction Lambda pour qu'elle s'exécute dans le même VPC que votre cluster de base de données Aurora Serverless v1. Pour plus d'informations sur l'utilisation de AWS Lambda, consultez [Configuration d'une fonction Lambda pour accéder aux](https://docs.aws.amazon.com/lambda/latest/dg/vpc.html) [ressources d'un VPC Amazon](https://docs.aws.amazon.com/lambda/latest/dg/vpc.html) dans le Manuel du développeur AWS Lambda.

# Utilisation de TLS/SSL avec Aurora Serverless v1

Par défaut, Aurora Serverless v1 utilise le protocole TLS/SSL (Transport Layer Security/Secure Sockets Layer) pour chiffrer les communications entre les clients et votre cluster de base de données Aurora Serverless v1. Il prend en charge les versions TLS/SSL 1.0, 1.1 et 1.2. Vous n'êtes pas tenu de configurer votre cluster de base de données Aurora Serverless v1 pour utiliser TLS/SSL.

Cependant, les limites suivantes s'appliquent :

- La prise en charge de TLS/SSL pour les clusters de base de données Aurora Serverless v1 n'est actuellement pas disponible dans la Région AWS Chine (Beijing).
- Lorsque vous créez des utilisateurs de base de données pour un cluster de base de données Aurora Serverless v1 basé sur Aurora MySQL, n'utilisez pas la clause REQUIRE pour les autorisations SSL. Cela empêche les utilisateurs de se connecter à l'instance de base de données Aurora.
- Pour les utilitaires de client MySQL et de client PostgreSQL, les variables de session que vous pouvez utiliser dans d'autres environnements n'ont aucun effet sur l'utilisation de TLS/SSL entre le client et Aurora Serverless v1.
- Pour le client MySQL, en cas de connexion avec le mode VERIFY IDENTITY TLS/SSL, vous devez actuellement utiliser la commande mysql compatible MySQL 8.0. Pour plus d'informations, consultez [Connexion à une instance de base de données exécutant le moteur de base de](https://docs.aws.amazon.com/AmazonRDS/latest/UserGuide/USER_ConnectToInstance.html) [données MySQL](https://docs.aws.amazon.com/AmazonRDS/latest/UserGuide/USER_ConnectToInstance.html).

Selon le client que vous utilisez pour vous connecter au cluster de base de données Aurora Serverless v1, vous n'êtes pas nécessairement tenu de spécifier TLS/SSL pour obtenir une connexion chiffrée. Par exemple, pour utiliser le client PostgreSQL pour vous connecter à un cluster de base de données Aurora Serverless v1 exécutant Aurora Édition compatible avec PostgreSQL, connectez-vous comme d'habitude.

#### psql -h *endpoint* -U *user*

Après avoir entré votre mot de passe, le client PostgreSQL affiche les détails de la connexion, notamment la version TLS/SSL et le chiffrement.

```
psql (12.5 (Ubuntu 12.5-0ubuntu0.20.04.1), server 10.12)
SSL connection (protocol: TLSv1.2, cipher: ECDHE-RSA-AES256-GCM-SHA384, bits: 256, 
  compression: off)
Type "help" for help.
```

```
A Important
```
Aurora Serverless v1 utilise le protocole TLS/SSL (Transport Layer Security/Secure Sockets Layer) pour chiffrer les connexions par défaut, à moins que SSL/TLS ne soit désactivé par l'application cliente. La connexion TLS/SSL se termine au niveau de la flotte de routeurs. La communication entre la flotte de routeurs et votre cluster de base de données Aurora Serverless v1 s'effectue dans la limite du réseau interne du service.

Vous pouvez consulter le statut de la connexion client pour vérifier si la connexion à Aurora Serverless v1 est chiffrée via TLS/SSL. Les tables PostgreSQL pg\_stat\_ssl et pg\_stat\_activity, ainsi que la fonction ssl\_is\_used n'affichent pas l'état TLS/SSL pour la communication entre l'application cliente et Aurora Serverless v1. De même, l'état TLS/SSL ne peut pas provenir de l'instruction status MySQL.

Les paramètres de cluster Aurora force ss1 pour PostgreSQL et

require\_secure\_transport pour MySQL n'étaient pas pris en charge pour Aurora Serverless v1. Ces paramètres sont maintenant disponibles pour Aurora Serverless v1. Pour obtenir la liste complète des paramètres pris en charge par Aurora Serverless v1, appelez l'opération [DescribeEngineDefaultClusterParametersA](https://docs.aws.amazon.com/AmazonRDS/latest/APIReference/API_DescribeEngineDefaultClusterParameters.html)PI. Pour plus d'informations sur les groupes de paramètres et Aurora sans serveur version 1, veuillez consulter [Groupes de](#page-3582-0) [paramètres pour Aurora Serverless v1](#page-3582-0).

Pour utiliser le client MySQL pour vous connecter à un cluster de base de données Aurora Serverless v1 exécutant Aurora Édition compatible avec MySQL, spécifiez TLS/SSL dans votre requête. L'exemple suivant inclut le [référentiel d'approbations Amazon Root CA 1](https://www.amazontrust.com/repository/AmazonRootCA1.pem) téléchargé à partir d'Amazon Trust Services et nécessaire pour que cette connexion aboutisse.

mysql -h *endpoint* -P 3306 -u *user* -p --ssl-ca=amazon-root-CA-1.pem --ssl-mode=REQUIRED

Lorsque vous y êtes invité, entrez votre mot de passe. Après quoi, la surveillance MySQL s'ouvre. Vous pouvez vérifier que la session est chiffrée à l'aide de la commande status.

```
mysql> status
--------------
mysql Ver 14.14 Distrib 5.5.62, for Linux (x86_64) using readline 5.1
Connection id: 19
Current database:
Current user: *** e^{********}SSL: Cipher in use is ECDHE-RSA-AES256-SHA
...
```
Pour en savoir plus sur la connexion à la base de données Aurora MySQL avec le client MySQL, consultez [Connexion à une instance de base de données exécutant le moteur de base de données](https://docs.aws.amazon.com/AmazonRDS/latest/UserGuide/USER_ConnectToInstance.html) [MySQL.](https://docs.aws.amazon.com/AmazonRDS/latest/UserGuide/USER_ConnectToInstance.html)

Aurora Serverless v1 prend en charge tous les modes TLS/SSL disponibles pour le client MySQL (mysql) et le client PostgreSQL (psql), y compris les modes répertoriés dans le tableau suivant.

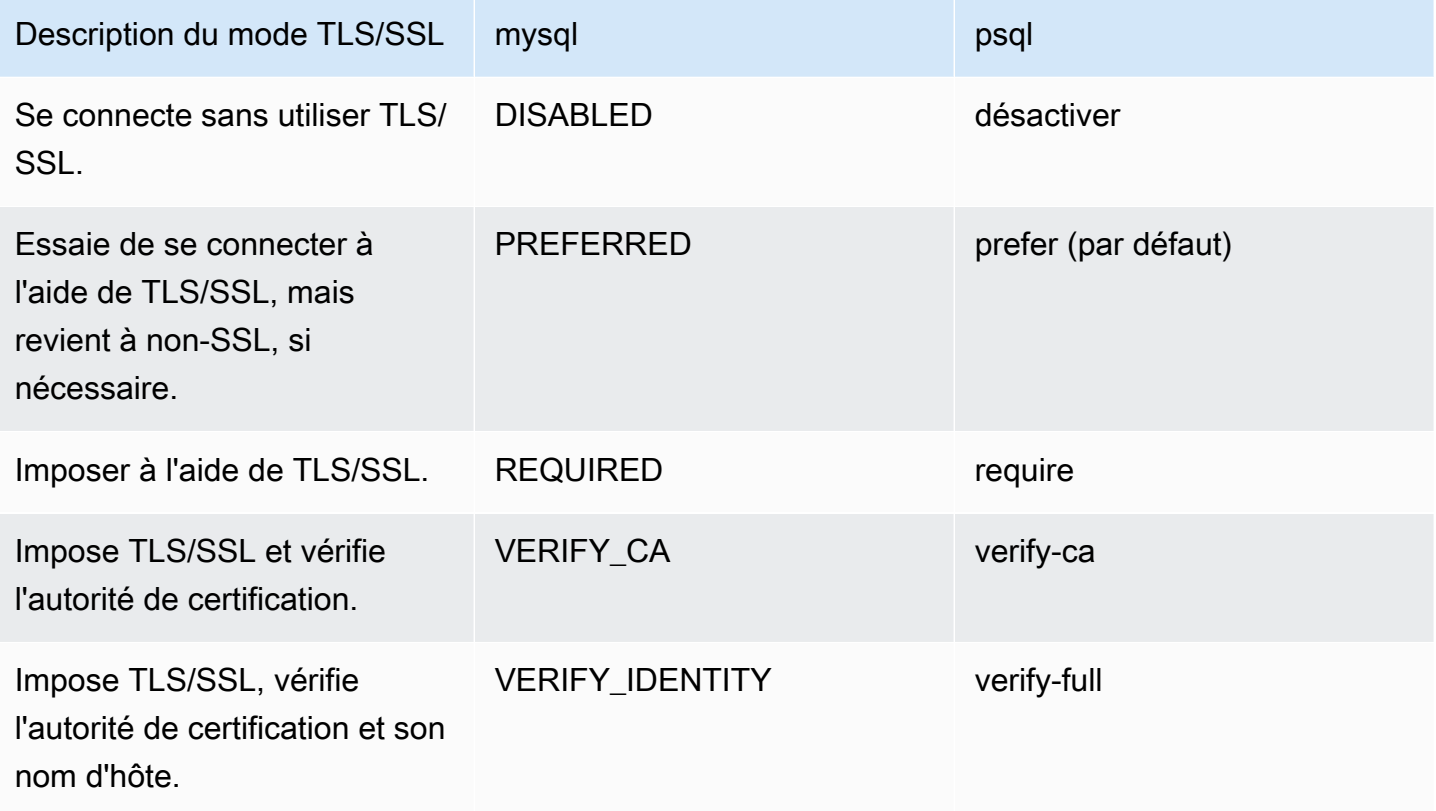

Aurora Serverless v1 utilise des certificats à caractères génériques. Si vous spécifiez l'option « Vérifier l'autorité de certification » ou « Vérifier l'autorité de certification et son nom d'hôte » lors de l'utilisation de TLS/SSL, commencez par télécharger le [référentiel d'approbations Amazon Root CA 1](https://www.amazontrust.com/repository/AmazonRootCA1.pem) à partir d'Amazon Trust Services. Vous pouvez ensuite identifier ce fichier au format PEM dans votre commande client. Pour ce faire, utilisez le client PostgreSQL :

Pour LinuxmacOS, ou Unix :

psql 'host=*endpoint* user=*user* sslmode=require sslrootcert=amazon-root-CA-1.pem dbname=*db-name*'

Pour en savoir plus sur l'utilisation de la base de données Aurora PostgreSQL à l'aide du client Postgres, consultez [Connexion à une instance de base de données exécutant le moteur de base de](https://docs.aws.amazon.com/AmazonRDS/latest/UserGuide/USER_ConnectToPostgreSQLInstance.html) [données PostgreSQL.](https://docs.aws.amazon.com/AmazonRDS/latest/UserGuide/USER_ConnectToPostgreSQLInstance.html)

Pour plus d'informations sur la connexion aux clusters de base de données Aurora, consultez [Connexion à un cluster de bases de données Amazon Aurora](#page-369-0).

# Suites de chiffrement prises en charge pour les connexions aux clusters de bases de données Aurora Serverless v1

L'utilisation de suites de chiffrement configurables vous permet d'avoir plus de contrôle sur la sécurité des connexions de vos bases de données. Vous pouvez spécifier une liste de suites de chiffrement que vous souhaitez autoriser pour la sécurisation des connexions TLS/SSL client à votre base de données. Avec les suites de chiffrement configurables, vous pouvez contrôler le chiffrement de connexion accepté par votre serveur de base de données. Cela évite d'utiliser des chiffrements qui ne sont pas sécurisés ou qui ne sont plus utilisés.

Les clusters de bases de données Aurora Serverless v1 basés sur Aurora MySQL prennent en charge les mêmes suites de chiffrement que les clusters de bases de données provisionnés Aurora MySQL. Pour plus d'informations sur ces suites de chiffrement, consultez [Configuration de suites de](#page-1422-0)  [chiffrement pour les connexions aux clusters de bases de données Aurora MySQL](#page-1422-0).

Les clusters de bases de données Aurora Serverless v1 basés sur Aurora PostgreSQL ne prennent pas en charge les suites de chiffrement.

# Fonctionnement d'Aurora Serverless v1

Vous allez pouvoir découvrir comment fonctionne Aurora Serverless v1.

#### **Rubriques**

- [Architecture d'Aurora Serverless v1](#page-3573-0)
- [Mise à l'échelle automatique pour Aurora Serverless v1](#page-3575-0)
- [Action de délai d'attente pour les modifications de capacité](#page-3576-0)
- [Mettre en pause et reprendre pour Aurora Serverless v1](#page-3578-0)
- [Détermination du nombre maximal de connexions à une base de données pour Aurora Serverless](#page-3579-0) [v1](#page-3579-0)
- [Groupes de paramètres pour Aurora Serverless v1](#page-3582-0)
- [Journalisation pour Aurora Serverless v1](#page-3585-0)
- [Aurora Serverless v1 et maintenance](#page-3589-0)
- [Aurora Serverless v1 et basculement](#page-3591-0)
- [Aurora Serverless v1 et instantanés](#page-3591-1)

### <span id="page-3573-0"></span>Architecture d'Aurora Serverless v1

L'image suivante illustre l'architecture d'Aurora Serverless v1.

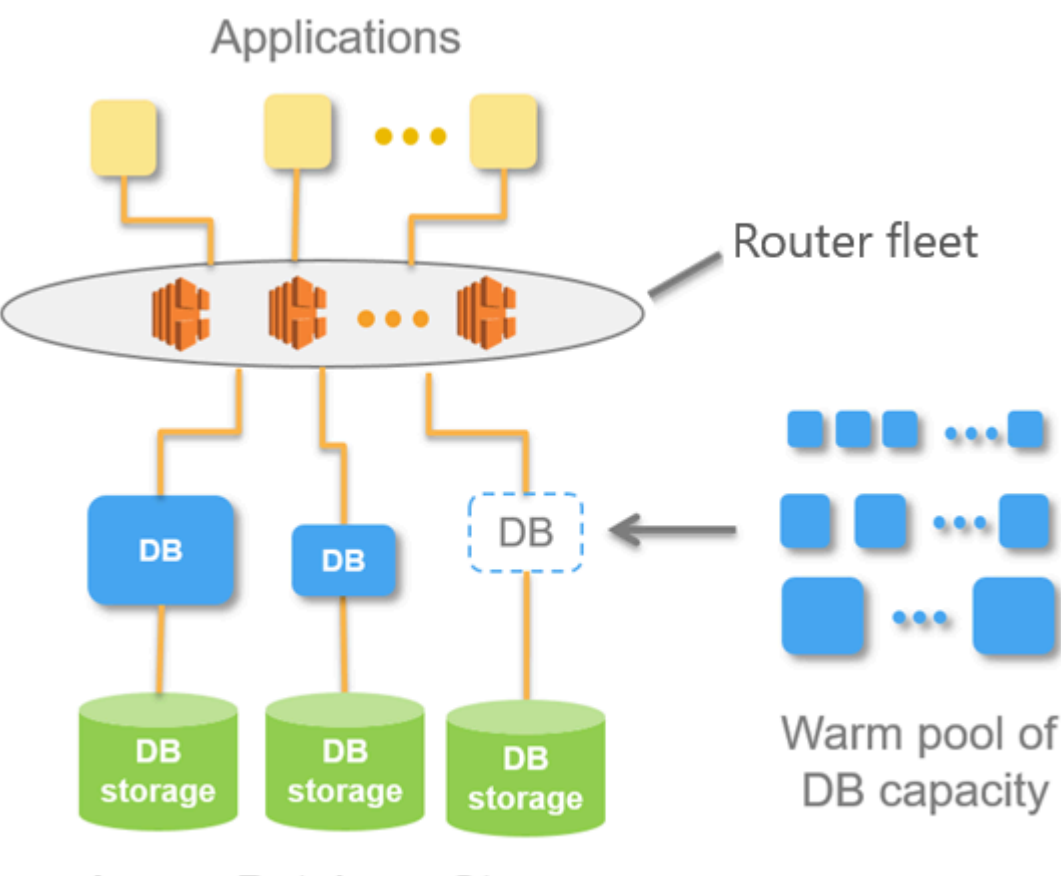

Aurora Database Storage

Au lieu d'allouer et de gérer les serveurs de base de données, vous spécifiez des unités de capacité Aurora (ACU). Chaque unité de capacité combine environ 2 gigaoctets (Go) de mémoire, avec une UC et une mise en réseau correspondantes. Le stockage de base de données s'échelonne automatiquement de 10 gibioctets (GiO) jusqu'à 128 tebibytes (TiB), ce qui équivaut au stockage dans un cluster de base de données Aurora standard.

Vous pouvez définir l'unité de capacité minimale et maximale. L'unité de capacité Aurora minimale est l'unité de capacité la plus petite à laquelle le cluster de bases de données peut être dimensionné. L'unité de capacité Aurora maximale est l'unité de capacité la plus grande à laquelle le cluster de bases de données peut être dimensionné. En fonction de vos paramètres, Aurora Serverless v1 crée automatiquement des règles de mise à l'échelle pour les seuils d'utilisation de l'UC, de connexions et de mémoire disponible.

Aurora Serverless v1 gère le groupe de ressources « à chaud » dans une Région AWS pour minimiser le temps de mise à l'échelle. Quand Aurora Serverless v1 ajoute de nouvelles ressources au cluster de bases de données Aurora, il utilise la flotte de routeurs pour faire basculer les

connexions client actives vers les nouvelles ressources. Quelle que soit l'heure, seules les ACU qui sont activement utilisées dans votre cluster de bases de données Aurora vous sont facturées.

## <span id="page-3575-0"></span>Mise à l'échelle automatique pour Aurora Serverless v1

La capacité allouée à votre cluster de bases de données Aurora Serverless v1 est mise à l'échelle de manière transparente en fonction de la charge générée par votre application client. Ici, la charge représente l'utilisation du processeur et le nombre de connexions. Lorsque la capacité est limitée par l'un ou l'autre de ces facteurs, Aurora Serverless v1 se met à l'échelle. Aurora Serverless v1 se met également à l'échelle lorsqu'il détecte des problèmes de performances qui peuvent être résolus en procédant ainsi.

Vous pouvez afficher les événements de mise à l'échelle pour votre cluster Aurora Serverless v1 dans la AWS Management Console. Lors de la mise à l'échelle automatique, Aurora Serverless v1 réinitialise la métrique EngineUptime. La valeur de métrique de réinitialisation ne signifie pas que la mise à l'échelle transparente a rencontré des problèmes ou que des connexions Aurora Serverless v1 ont été interrompues. C'est simplement le point de départ de la disponibilité à la nouvelle capacité. Pour en savoir plus sur les métriques, consultez [Surveillance des métriques d'un cluster de bases de](#page-899-0)  [données Amazon Aurora.](#page-899-0)

Lorsque votre cluster de bases de données Aurora Serverless v1 n'a pas de connexions actives, il peut se redimensionner jusqu'à la capacité zéro (0 ACU). Pour en savoir plus, consultez la section [Mettre en pause et reprendre pour Aurora Serverless v1.](#page-3578-0)

Lorsqu'il a besoin d'effectuer une opération de mise à l'échelle, Aurora Serverless v1 essaie d'abord d'identifier un point de mise à l'échelle, un moment où aucune requête n'est en cours de traitement. Aurora Serverless v1 peut ne pas être en mesure de trouver un point de mise à l'échelle pour les raisons suivantes :

- Requêtes de longue durée
- Transactions en cours
- Tables temporaires ou verrous de table

Pour augmenter le taux de réussite de votre cluster de bases de données Aurora Serverless v1 lors de la recherche d'un point de mise à l'échelle, nous vous recommandons d'éviter les requêtes et les transactions de longue durée. Pour en savoir plus sur les opérations de blocage d'échelle et comment les éviter, consultez [Best practices for working with Aurora Serverless v1.](https://aws.amazon.com/blogs/database/best-practices-for-working-with-amazon-aurora-serverless/)

Par défaut, Aurora Serverless v1 tente de trouver un point de mise à l'échelle pendant 5 minutes (300 secondes). Vous pouvez spécifier un délai d'attente différent lorsque vous créez ou modifiez le cluster. Le délai d'attente peut être compris entre 60 secondes et 10 minutes (600 secondes). Si Aurora Serverless v1 ne peut pas trouver de point de mise à l'échelle dans la période spécifiée, l'opération de scalabilité automatique expire.

Par défaut, si la mise à l'échelle automatique ne trouve pas de point de mise à l'échelle avant l'expiration, Aurora Serverless v1 maintient le cluster à la capacité actuelle. Vous pouvez modifier ce comportement par défaut lorsque vous créez ou modifiez votre cluster de bases de données Aurora Serverless v1 en sélectionnant l'option Forcer le changement de capacité. Pour plus d'informations, consultez [Action de délai d'attente pour les modifications de capacité.](#page-3576-0)

## <span id="page-3576-0"></span>Action de délai d'attente pour les modifications de capacité

Si la scalabilité automatique expire avec la recherche d'un point de mise à l'échelle, Aurora conserve par défaut la capacité actuelle. Vous pouvez faire en sorte que Aurora force le changement en sélectionnant l'option Force the capacity change (Forcer le changement de capacité). Cette option est disponible dans la section Autoscaling timeout and action (Délai de mise à l'échelle automatique et action) de la page Create database (Créer une base de données), lorsque vous créez le cluster.

Par défaut, l'option Force the capacity change (Forcer le changement de capacité) n'est pas sélectionnée. Ne la sélectionnez pas pour que la capacité de votre cluster de bases de données Aurora Serverless v1 reste inchangée si l'opération de mise à l'échelle échoue sans trouver de point de mise à l'échelle.

Si vous choisissez cette option, votre cluster de bases de données Aurora Serverless v1 appliquera le changement de capacité, même sans point de mise à l'échelle. Avant de sélectionner cette option, tenez compte des conséquences de sa sélection :

• Toutes les transactions en cours de processus sont interrompues et le message d'erreur suivant s'affiche.

Aurora MySQL version 2 – ERREUR 1105 (HY000) : La dernière transaction a été interrompue en raison d'une mise à l'échelle transparente. Veuillez réessayer.

Vous pouvez renvoyer les transactions dès que votre cluster de bases de données Aurora Serverless v1 est disponible.

• Les connexions aux tables temporaires et aux verrous sont abandonnées.

Nous vous recommandons de sélectionner l'option Force the capacity change (Forcer le changement de capacité) uniquement si votre application peut récupérer des connexions interrompues ou des transactions incomplètes.

Les choix que vous faites dans AWS Management Console lorsque vous créez un cluster de bases de données Aurora Serverless v1 sont stockés dans l'objet ScalingConfigurationInfo, dans les propriétés SecondsBeforeTimeout et TimeoutAction. La valeur de la propriété TimeoutAction est définie sur l'une des valeurs suivantes lorsque vous créez votre cluster :

- RollbackCapacityChange Cette valeur est définie lorsque vous sélectionnez l'option Roll back the capacity change (Restaurer le changement de capacité). Il s'agit du comportement de par défaut.
- ForceApplyCapacityChange Cette valeur est définie lorsque vous sélectionnez l'option Force the capacity change (Forcer le changement de capacité).

Vous pouvez obtenir la valeur de cette propriété sur un Aurora Serverless v1 cluster de base de données existant à l'aide de la [describe-db-clusters](https://docs.aws.amazon.com/cli/latest/reference/rds/describe-db-clusters.html)AWS CLIcommande, comme indiqué ci-dessous.

Pour LinuxmacOS, ou Unix :

```
aws rds describe-db-clusters --region region \ 
   --db-cluster-identifier your-cluster-name \ 
   --query '*[].{ScalingConfigurationInfo:ScalingConfigurationInfo}'
```
Dans Windows :

```
aws rds describe-db-clusters --region region ^ 
   --db-cluster-identifier your-cluster-name ^ 
   --query "*[].{ScalingConfigurationInfo:ScalingConfigurationInfo}"
```
À titre d'exemple, ce qui suit montre la requête et la réponse pour un cluster de base de données Aurora Serverless v1 nommé west-coast-sles dans la région USA Ouest (Californie du Nord).

```
$ aws rds describe-db-clusters --region us-west-1 --db-cluster-identifier west-coast-
sles 
--query '*[].{ScalingConfigurationInfo:ScalingConfigurationInfo}'
```

```
\Gamma { 
          "ScalingConfigurationInfo": { 
               "MinCapacity": 1, 
               "MaxCapacity": 64, 
               "AutoPause": false, 
               "SecondsBeforeTimeout": 300, 
               "SecondsUntilAutoPause": 300, 
               "TimeoutAction": "RollbackCapacityChange" 
          } 
     }
]
```
Comme le montre la réponse, ce cluster de bases de données Aurora Serverless v1 utilise le paramètre par défaut.

Pour plus d'informations, consultez [Création d'un cluster de bases de données Aurora Serverless v1.](#page-3591-2) Après avoir créé votre Aurora Serverless v1, vous pouvez modifier l'action d'expiration et d'autres paramètres de capacité à tout moment. Pour savoir comment procéder, consultez [Modification d'un](#page-3606-0) [cluster de bases de données Aurora Serverless v1.](#page-3606-0)

### <span id="page-3578-0"></span>Mettre en pause et reprendre pour Aurora Serverless v1

Vous pouvez choisir de mettre en pause votre cluster de bases de données Aurora Serverless v1 après un certain temps sans activité. Spécifiez la durée d'inactivité du cluster de base de données avant que celui-ci soit mis en pause. Lorsque vous sélectionnez cette option, le temps d'inactivité par défaut est de cinq minutes, mais vous pouvez modifier cette valeur. Il s'agit d'une étape facultative.

Lorsque le cluster de base de données est en pause, aucune activité de calcul ou de mémoire ne se produit ; vous êtes facturé uniquement pour le stockage. Si des connexions de bases de données sont demandées lorsqu'un cluster de bases de données Aurora Serverless v1 est en pause, celui-ci reprend automatiquement et répond aux demandes de connexion.

Lorsque le cluster de base de données reprend l'activité, il a la même capacité que lorsque Aurora a mis en pause le cluster. Le nombre d'ACU dépend de la quantité mise à l'échelle par Aurora pour le cluster vers le haut ou vers le bas avant de le mettre en pause.

#### **a** Note

Si un cluster de base de données est mis en pause pendant plus de sept jours, il peut être sauvegardé avec un instantané. Dans ce cas, Aurora restaure le cluster de base de données à partir de l'instantané lorsqu'il y a une demande de connexion à celui-ci.

# <span id="page-3579-0"></span>Détermination du nombre maximal de connexions à une base de données pour Aurora Serverless v1

Les exemples suivants s'appliquent à un cluster de bases de données Aurora Serverless v1 compatible avec MySQL 5.7. Vous pouvez utiliser un client MySQL ou l'éditeur de requêtes, si vous y avez configuré l'accès. Pour plus d'informations, consultez [Exécution de requêtes dans l'éditeur de](#page-3692-0)  [requête.](#page-3692-0)

Pour trouver le nombre maximal de connexions à une base de données

1. Trouvez la plage de capacité de votre cluster de bases de données Aurora Serverless v1 à l'aide d'AWS CLI.

```
aws rds describe-db-clusters \ 
     --db-cluster-identifier my-serverless-57-cluster \ 
     --query 'DBClusters[*].ScalingConfigurationInfo|[0]'
```
Le résultat indique que sa plage de capacité est comprise entre 1 et 4 ACU.

```
{ 
     "MinCapacity": 1, 
     "AutoPause": true, 
     "MaxCapacity": 4, 
     "TimeoutAction": "RollbackCapacityChange", 
     "SecondsUntilAutoPause": 3600
}
```
2. Exécutez la requête SQL suivante pour trouver le nombre maximal de connexions.

select @@max\_connections;

Le résultat affiché correspond à la capacité minimale du cluster, 1 ACU.

```
@@max_connections
90
```
3. Mettez le cluster à l'échelle jusqu'à 8 à 32 ACU.

Pour plus d'informations sur le dimensionnement, consultez [Modification d'un cluster de bases](#page-3606-0) [de données Aurora Serverless v1](#page-3606-0).

4. Confirmez la plage de capacité.

```
{ 
     "MinCapacity": 8, 
     "AutoPause": true, 
     "MaxCapacity": 32, 
     "TimeoutAction": "RollbackCapacityChange", 
     "SecondsUntilAutoPause": 3600
}
```
5. Trouvez le nombre maximal de connexions.

```
select @@max_connections;
```
Le résultat affiché correspond à la capacité minimale du cluster, 8 ACU.

```
@@max_connections
1000
```
- 6. Mettez le cluster à l'échelle jusqu'à la valeur maximale acceptée, 256 ACU.
- 7. Confirmez la plage de capacité.

```
{ 
     "MinCapacity": 256, 
     "AutoPause": true, 
     "MaxCapacity": 256, 
     "TimeoutAction": "RollbackCapacityChange", 
     "SecondsUntilAutoPause": 3600
}
```
8. Trouvez le nombre maximal de connexions.

select @@max\_connections;

Le résultat affiché correspond à 256 ACU.

```
@@max_connections
6000
```
#### **a** Note

La valeur max\_connections n'est pas mise à l'échelle de manière linéaire avec le nombre d'ACU.

9. Remettez le cluster à l'échelle sur 1 à 4 ACU.

```
{ 
     "MinCapacity": 1, 
     "AutoPause": true, 
     "MaxCapacity": 4, 
     "TimeoutAction": "RollbackCapacityChange", 
     "SecondsUntilAutoPause": 3600
}
```
Cette fois, la valeur max\_connections correspond à 4 ACU.

```
@@max_connections
270
```
10. Réduisez le cluster à 2 ACU.

```
@@max_connections
180
```
Si vous avez configuré le cluster pour qu'il s'arrête après un certain temps d'inactivité, il est réduit à 0 ACU. Cependant, max\_connections ne tombe pas en dessous de 1 ACU.

```
@@max_connections
90
```
### <span id="page-3582-0"></span>Groupes de paramètres pour Aurora Serverless v1

Lorsque vous créez votre cluster de base de données Aurora Serverless v1, vous choisissez un moteur de bases de données Aurora spécifique et un groupe de paramètres de cluster de base de données associé. Contrairement aux clusters de bases de données Aurora provisionnés, un cluster de bases de données Aurora Serverless v1 possède une seule instance de bases de données en lecture/écriture configurée avec un groupe de paramètres de cluster de données uniquement. — Il n'a pas de groupe de paramètres de bases de données distinct. Lors de la mise à l'échelle automatique, Aurora Serverless v1 doit être en mesure de modifier les paramètres pour que le cluster fonctionne mieux en fonction de l'augmentation ou de la diminution de la capacité. Ainsi, avec un cluster de bases de données Aurora Serverless v1, certaines des modifications que vous pourriez apporter aux paramètres d'un type de moteur de bases de données particulier peuvent ne pas s'appliquer.

Par exemple, un cluster de bases de données Aurora Serverless v1 basé sur Aurora PostgreSQL– ne peut pas utiliser apg\_plan\_mgmt.capture\_plan\_baselines et d'autres paramètres qui peuvent être utilisés sur des clusters de bases de données Aurora PostgreSQL provisionnés pour la gestion du plan de requête.

Vous pouvez obtenir une liste des valeurs par défaut pour les groupes de paramètres par défaut des différents moteurs de base de données Aurora en utilisant la commande CLI [describe-engine-default](https://docs.aws.amazon.com/cli/latest/reference/rds/describe-engine-default-cluster-parameters.html)[cluster-parameters](https://docs.aws.amazon.com/cli/latest/reference/rds/describe-engine-default-cluster-parameters.html) et en interrogeant le. Région AWS Pour l'option --db-parameter-groupfamily, vous pouvez utiliser les valeurs suivantes :

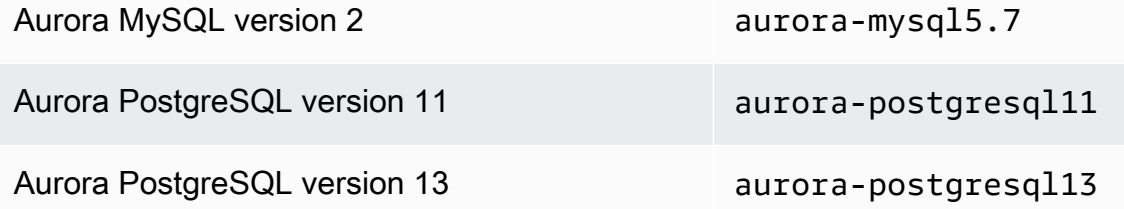

Nous vous recommandons de configurer AWS CLI avec votre identifiant de clé d'accès AWS et votre clé d'accès secrète AWS, et de configurer votre Région AWS avant d'utiliser les commandes AWS CLI. La fourniture de la région à votre configuration CLI vous évite d'entrer dans le paramètre - region lors de l'exécution des commandes. Pour en savoir plus sur la configuration d'AWS CLI, consultez [Principes de base de la configuration](https://docs.aws.amazon.com/cli/latest/userguide/cli-configure-quickstart.html#cli-configure-quickstart-config) dans le Guide de l'utilisateur AWS Command Line **Interface** 

L'exemple suivant obtient une liste de paramètres du groupe de clusters de bases de données par défaut pour Aurora MySQL version 2.

Pour LinuxmacOS, ou Unix :

```
aws rds describe-engine-default-cluster-parameters \ 
   --db-parameter-group-family aurora-mysql5.7 --query \ 
   'EngineDefaults.Parameters[*].
{ParameterName:ParameterName,SupportedEngineModes:SupportedEngineModes} | [?
contains(SupportedEngineModes, `serverless`) == `true`] | [*].{param:ParameterName}' \ 
   --output text
```
Dans Windows :

```
aws rds describe-engine-default-cluster-parameters ^ 
    --db-parameter-group-family aurora-mysql5.7 --query ^ 
    "EngineDefaults.Parameters[*].
{ParameterName:ParameterName,SupportedEngineModes:SupportedEngineModes} | [?
contains(SupportedEngineModes, 'serverless') == `true`] | [*].{param:ParameterName}" ^ 
    --output text
```
#### Modification des valeurs des paramètres pour l Aurora Serverless v1

Comme expliqué dans [Utilisation des groupes de paramètres,](#page-383-0) vous ne pouvez pas modifier directement les valeurs d'un groupe de paramètres par défaut, quel que soit son type (groupe de paramètres de cluster de bases de données, groupe de paramètres de bases de données). Au lieu de cela, vous créez un groupe de paramètres personnalisé basé sur le groupe de paramètres de cluster de bases de données par défaut pour votre moteur de bases de données Aurora et modifiez les paramètres selon les besoins sur ce groupe de paramètres. Par exemple, vous souhaiterez peutêtre modifier certains paramètres de votre Aurora Serverless v1 cluster de base de données afin de [consigner les requêtes ou de télécharger des journaux spécifiques au moteur de base](#page-3585-0) de données sur Amazon CloudWatch.

Pour créer un groupe de paramètres de cluster de bases de données personnalisé

- 1. Connectez-vous à l'AWS Management Console et ouvrez la console Amazon RDS à l'adresse <https://console.aws.amazon.com/rds/>.
- 2. Choisissez Groupes de paramètres.
- 3. Choisissez Créer un groupe de paramètres pour ouvrir le volet des détails du groupe de paramètres.
- 4. Choisissez le groupe de cluster de bases de données par défaut correspondant au moteur de base de données que vous souhaitez utiliser pour votre cluster de bases de données Aurora Serverless v1. Veillez à choisir les options suivantes :
	- a. Pour Famille de groupes de paramètres, choisissez la famille correspondant au moteur de base de données choisi. Assurez-vous que le nom de votre choix comporte le préfixe aurora-.
	- b. Pour Type, choisissez Groupe de paramètres de cluster DB.
	- c. Pour Nom du groupe et Description, entrez des noms descriptifs pour vous ou les autres utilisateurs susceptibles d'utiliser votre cluster de bases de données Aurora Serverless v1 et ses paramètres.
	- d. Sélectionnez Créer.

Votre groupe de paramètres de cluster de bases de données personnalisé est ajouté à la liste des groupes de paramètres disponibles dans votre Région AWS. Vous pouvez utiliser votre groupe de paramètres de cluster de bases de données personnalisé lorsque vous créez des clusters de bases de données Aurora Serverless v1. Vous pouvez également modifier un cluster de bases de données Aurora Serverless v1 existant pour utiliser votre groupe de paramètres de cluster de bases de données personnalisé. Une fois que votre cluster de bases de données Aurora Serverless v1 commence à utiliser votre groupe de paramètres de cluster de bases de données personnalisé, vous pouvez modifier les valeurs des paramètres dynamiques à l'aide d'AWS Management Console ou d'AWS CLI.

Vous pouvez également utiliser la console pour afficher une side-by-side comparaison des valeurs de votre groupe de paramètres de cluster de base de données personnalisé par rapport au groupe de paramètres de cluster de base de données par défaut, comme illustré dans la capture d'écran suivante.

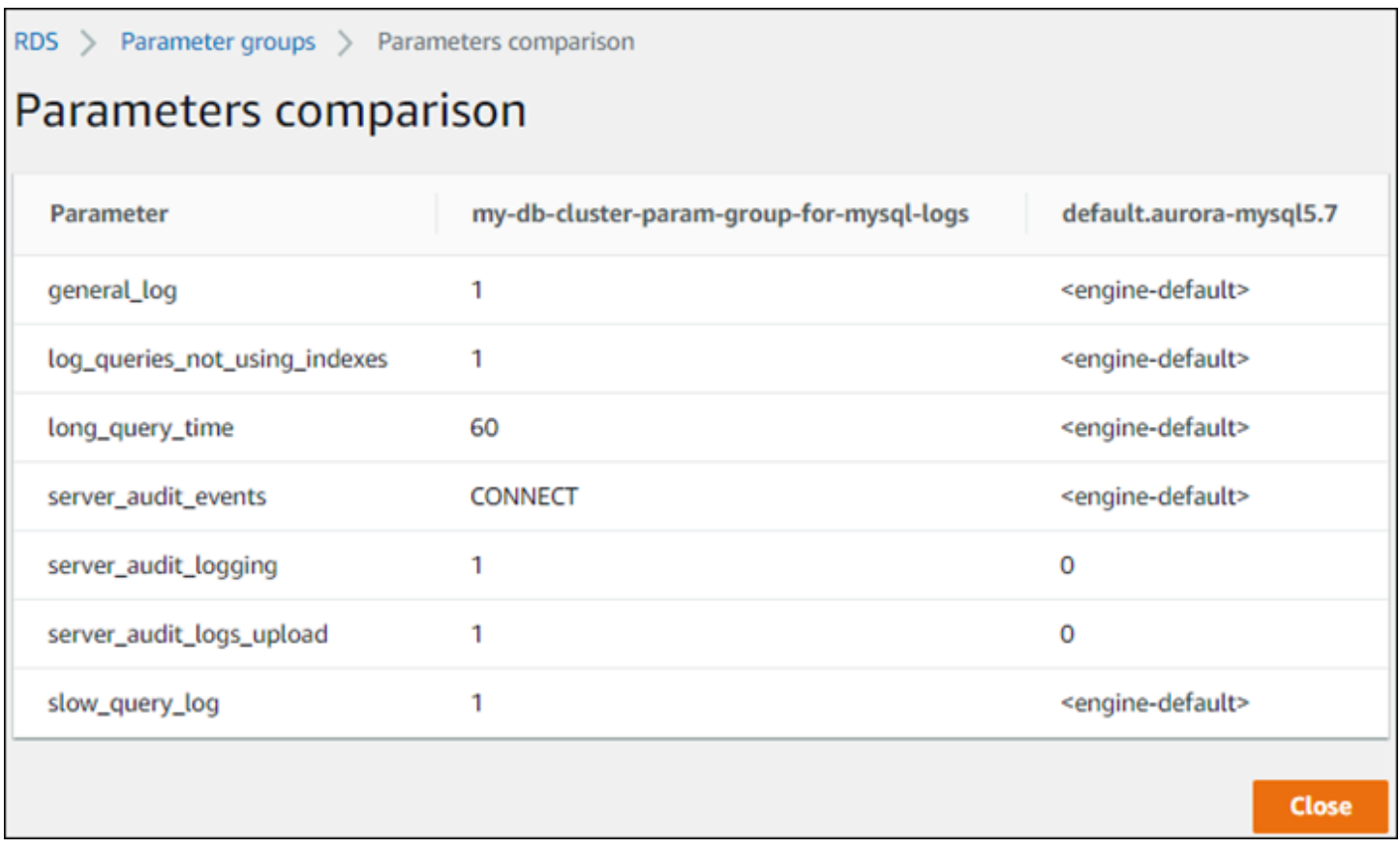

Lorsque vous modifiez des valeurs de paramètre sur un cluster de bases de données actif, Aurora Serverless v1 démarre une mise à l'échelle transparente afin d'appliquer les modifications de paramètres. Si votre cluster de bases de données Aurora Serverless v1 est à l'état de pause, il reprend et commence à être mis à l'échelle afin qu'il puisse effectuer la modification. L'opération de mise à l'échelle d'une modification de groupe de paramètres [force toujours un changement de](#page-3576-0)  [capacité,](#page-3576-0) sachez donc que la modification des paramètres peut entraîner l'abandon des connexions si aucun point de mise à l'échelle ne peut être trouvé pendant la période de mise à l'échelle.

### <span id="page-3585-0"></span>Journalisation pour Aurora Serverless v1

Par défaut, les journaux d'erreurs pour Aurora Serverless v1 sont activés et automatiquement chargés sur Amazon CloudWatch. Vous pouvez également demander à votre Aurora Serverless v1 cluster de bases de données de télécharger des journaux spécifiques au moteur de base de données Aurora vers. CloudWatch Pour ce faire, activez les paramètres de configuration dans votre groupe de paramètres de cluster de bases de données personnalisé. Votre Aurora Serverless v1 cluster de base de données télécharge ensuite tous les journaux disponibles sur Amazon CloudWatch. À ce stade, vous pouvez l'utiliser CloudWatch pour analyser les données du journal, créer des alarmes et afficher les métriques.

Pour Aurora MySQL, le tableau suivant indique les journaux que vous pouvez activer. Lorsqu'elles sont activées, elles sont automatiquement téléchargées depuis votre Aurora Serverless v1 cluster de bases de données vers Amazon CloudWatch.

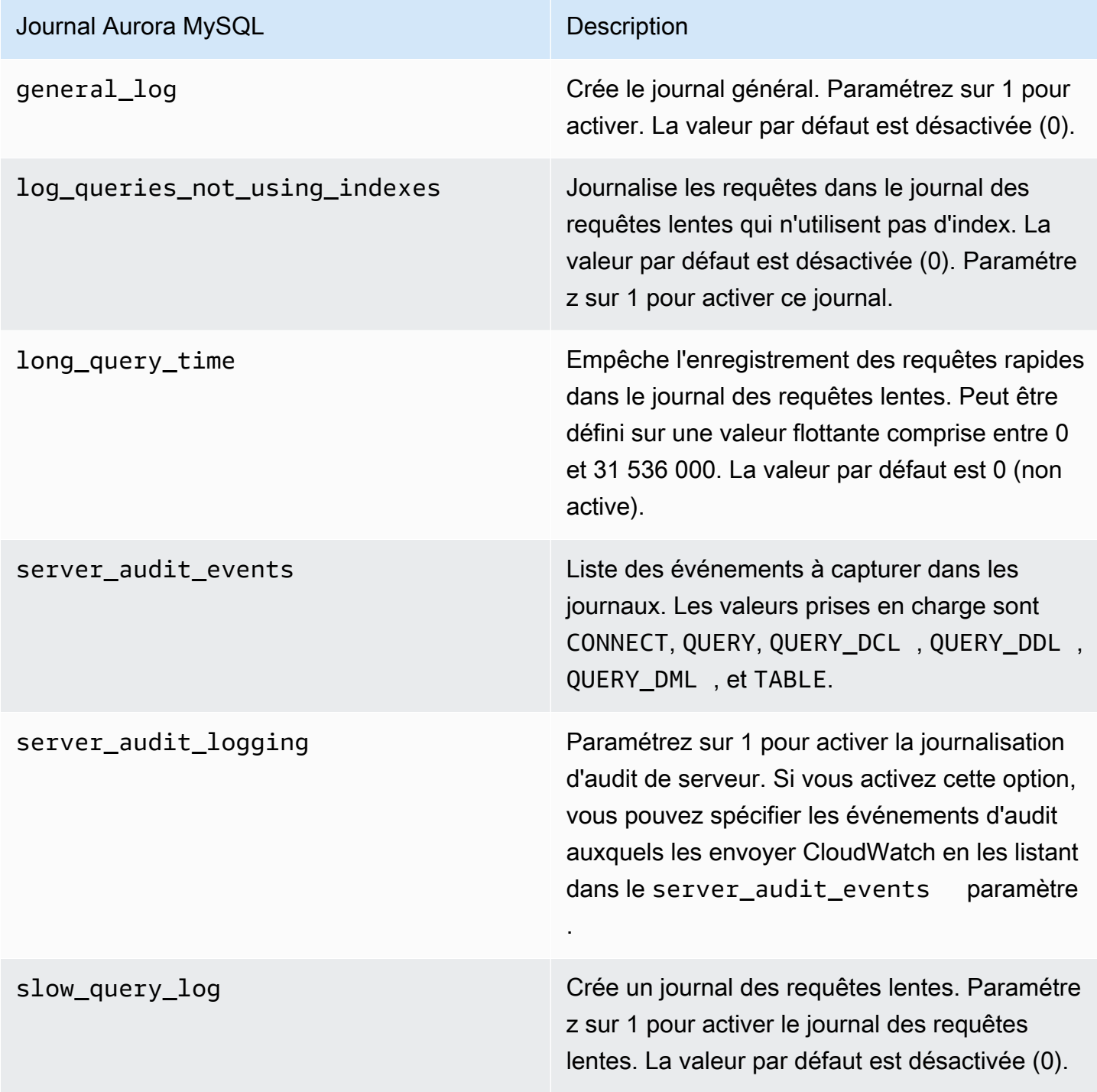

Pour plus d'informations, consultez [Utilisation de l'Audit avancé avec un cluster de bases de données](#page-1691-0) [Amazon Aurora MySQL.](#page-1691-0)

Pour Aurora PostgreSQL, le tableau suivant indique les journaux que vous pouvez activer. Lorsqu'ils sont activés, ils sont automatiquement téléchargés depuis votre Aurora Serverless v1 cluster de base de données vers Amazon CloudWatch avec les journaux d'erreurs habituels.

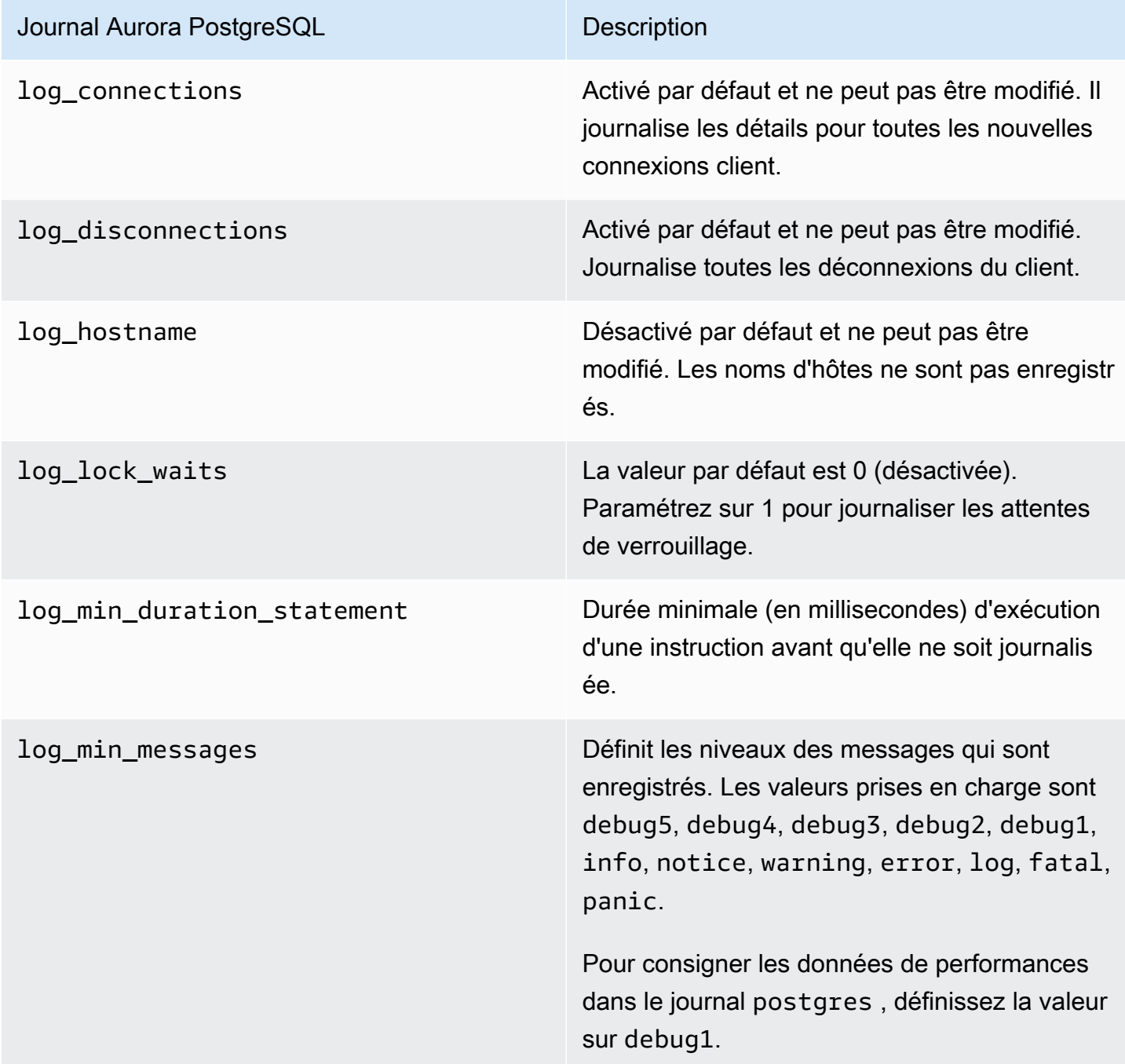

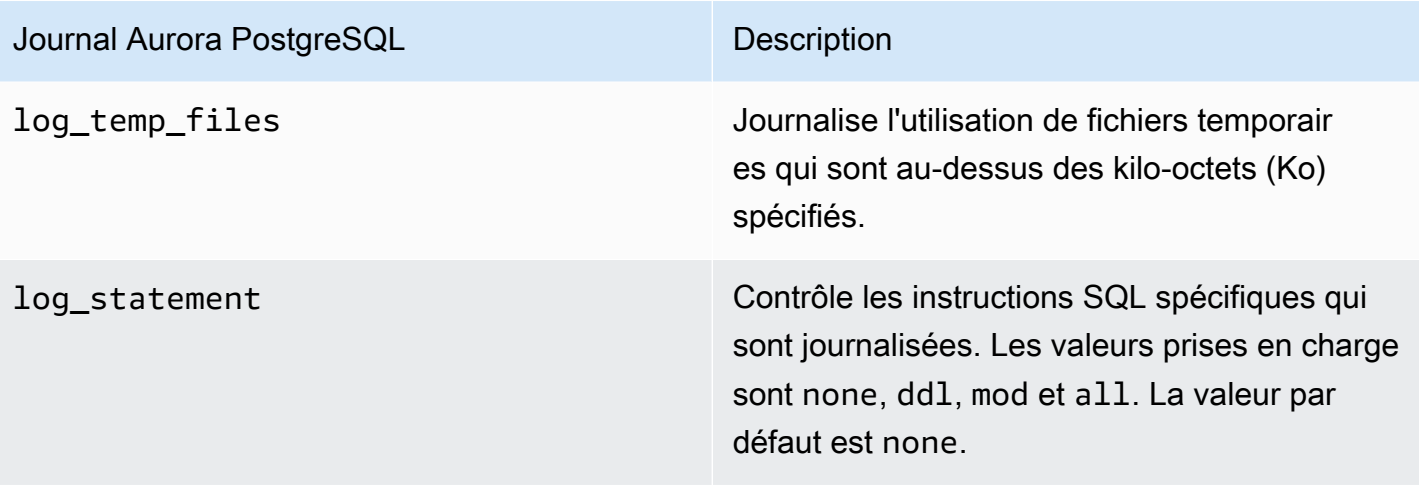

Après avoir activé les journaux pour Aurora MySQL ou Aurora PostgreSQL pour Aurora Serverless v1 votre cluster de bases de données, vous pouvez les consulter. CloudWatch

### Afficher Aurora Serverless v1 les journaux avec Amazon CloudWatch

Aurora Serverless v1télécharge (« publie ») automatiquement sur Amazon CloudWatch tous les journaux activés dans votre groupe de paramètres de cluster de bases de données personnalisé. Vous n'avez pas besoin de choisir ou de spécifier les types de journaux. Le chargement des journaux démarre dès que vous activez le paramètre de configuration du journal. Si vous désactivez ultérieurement le paramètre de journal, les chargements supplémentaires s'arrêtent. Cependant, tous les journaux déjà publiés seront CloudWatch conservés jusqu'à ce que vous les supprimiez.

Pour plus d'informations sur l'utilisation CloudWatch des journaux Aurora MySQL, consultez[Surveillance des événements du journal sur Amazon CloudWatch](#page-1878-0).

Pour plus d'informations sur CloudWatch Aurora PostgreSQL, consultez. [Publication des journaux](#page-2766-0)  [Aurora PostgreSQL sur Amazon Logs CloudWatch](#page-2766-0)

Pour afficher les journaux de votre cluster de bases de données Aurora Serverless v1

- 1. Ouvrez la CloudWatch console à l'[adresse https://console.aws.amazon.com/cloudwatch/.](https://console.aws.amazon.com/cloudwatch/)
- 2. Choisissez votre Région AWS.
- 3. Choisissez Groupes de journaux.
- 4. Choisissez votre journal de cluster de bases de données Aurora Serverless v1 dans la liste. Pour les journaux d'erreurs, le modèle d'affectation de noms est le suivant.

#### /aws/rds/cluster/*cluster-name*/error

Par exemple, dans la capture d'écran suivante, vous pouvez trouver des listes pour les journaux publiés pour un cluster de bases de données Aurora PostgreSQL Aurora Serverless v1 nommé western-sles. Vous y trouverez également plusieurs listes pour le cluster de bases de données Aurora MySQL Aurora Serverless v1, west-coast-sles. Choisissez le journal qui vous intéresse pour commencer à explorer son contenu.

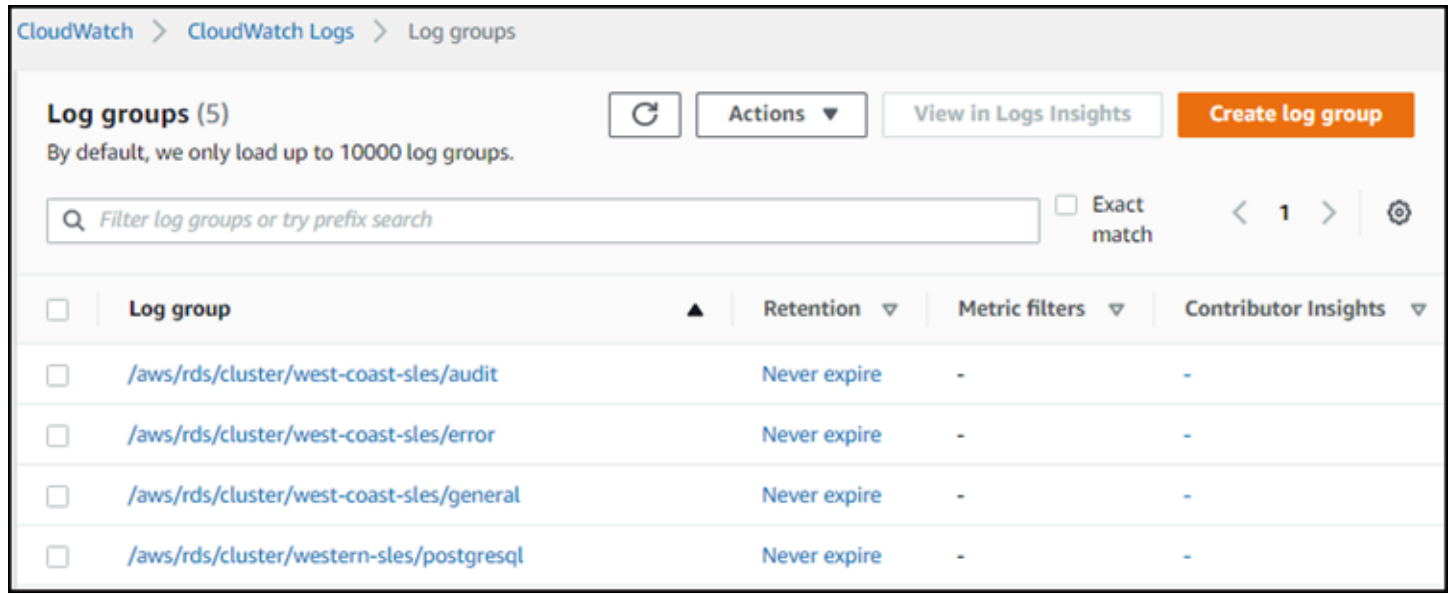

### <span id="page-3589-0"></span>Aurora Serverless v1 et maintenance

La maintenance du cluster de base de données Aurora Serverless v1, comme l'application des dernières fonctionnalités, des correctifs et des mises à jour de sécurité, est effectuée automatiquement pour vous. Aurora Serverless v1 dispose d'une fenêtre de maintenance que vous pouvez visualiser dans la AWS Management Console, dans Maintenance et sauvegardes, pour votre cluster de base de données Aurora Serverless v1. Vous pouvez trouver la date et l'heure auxquelles la maintenance peut être effectuée et si une maintenance est en attente pour votre Aurora Serverless v1 cluster de base de données, comme indiqué dans la figure suivante.

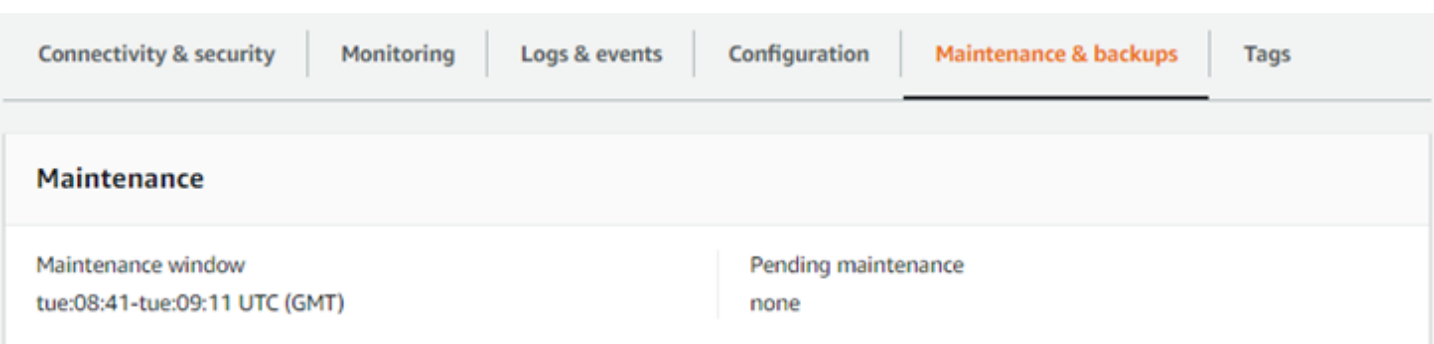

Vous pouvez définir la fenêtre de maintenance lorsque vous créez le cluster de base de données Aurora Serverless v1, et vous pouvez modifier cette fenêtre ultérieurement. Pour plus d'informations, consultez [Ajustement du créneau de maintenance préféré pour un cluster de base de données](#page-628-0).

Les fenêtres de maintenance sont utilisées pour les mises à niveau des versions majeures planifiées. Les mises à niveau des versions mineures et les correctifs sont appliqués immédiatement lors du dimensionnement. La mise à l'échelle s'effectue en fonction de vos paramètres pour TimeoutAction :

- ForceApplyCapacityChange— La modification est appliquée immédiatement.
- RollbackCapacityChange— Aurora met à jour de force le cluster 3 jours après la première tentative de correctif.

Comme pour toute modification forcée sans point de mise à l'échelle approprié, votre charge de travail peut être interrompue.

Dans la mesure du possible, Aurora Serverless v1 effectue la maintenance sans aucune perturbation. Lorsqu'une maintenance est requise, votre cluster de bases de données Aurora Serverless v1 met à l'échelle sa capacité pour gérer les opérations nécessaires. Avant la mise à l'échelle, Aurora Serverless v1 recherche un point de mise à l'échelle. Il le fait pendant trois jours au maximum si nécessaire.

Si, au terme de chaque journée, Aurora Serverless v1 ne trouve pas de point de mise à l'échelle, il crée un événement de cluster. Cet événement vous informe de la maintenance en attente et de la nécessité de procéder à une mise à l'échelle pour l'effectuer. Cette notification inclut la date à laquelle Aurora Serverless v1 peut forcer le cluster de bases de données à procéder à une mise à l'échelle.

Pour plus d'informations, consultez [Action de délai d'attente pour les modifications de capacité](#page-3576-0).

## <span id="page-3591-0"></span>Aurora Serverless v1 et basculement

Si l'instance de base de données pour un cluster de bases de données Aurora Serverless v1 devient indisponible ou si la zone de disponibilité dans laquelle elle se trouve échoue, Aurora recrée l'instance de base de données dans une autre zone de disponibilité. Cependant, le cluster Aurora Serverless v1 n'est pas un cluster multi-AZ. En effet, il comporte une instance de base de données unique dans une seule zone de disponibilité. Le mécanisme de basculement prend donc plus de temps pour un cluster Aurora comportant des instances Aurora Serverless v2 ou approvisionnées. Le délai de basculement d'Aurora Serverless v1 est indéfini, car il dépend de la demande et de la capacité disponible dans les autres zones de disponibilité de la Région AWS.

Étant donné qu'Aurora sépare la capacité de calcul et le stockage, le volume de stockage pour le cluster est réparti entre plusieurs zones de disponibilité. Vos données restent disponibles même si des pannes affectent l'instance de base de données ou la zone de disponibilité associée.

## <span id="page-3591-1"></span>Aurora Serverless v1 et instantanés

Le volume de cluster d'un cluster Aurora Serverless v1 est toujours chiffré. Vous pouvez choisir la clé de chiffrement, mais vous ne pouvez pas désactiver le chiffrement. Pour copier ou partager un instantané d'un cluster Aurora Serverless v1, chiffrez cet instantané à l'aide de votre propre AWS KMS key. Pour plus d'informations, consultez [Copie d'un instantané de cluster de bases de données.](#page-793-0) Pour en savoir plus sur le chiffrement et sur Amazon Aurora, consultez [Chiffrement d'un cluster de](#page-4201-0) [base de données Amazon Aurora](#page-4201-0)

# <span id="page-3591-2"></span>Création d'un cluster de bases de données Aurora Serverless v1

La procédure suivante crée un cluster Aurora Serverless v1 sans objet ni données de votre schéma. Pour créer un cluster Aurora Serverless v1 qui est un doublon d'un cluster approvisionné ou Aurora Serverless v1 existant, vous pouvez effectuer une opération de restauration d'instantané ou de clonage à la place. Pour plus d'informations, consultez [Restauration à partir d'un instantané de](#page-787-0)  [cluster de base de données](#page-787-0) et [Clonage d'un volume pour un cluster de base de données Amazon](#page-541-0) [Aurora](#page-541-0). Vous ne pouvez pas convertir un cluster approvisionné en Aurora Serverless v1. Vous ne pouvez également pas reconvertir un cluster Aurora Serverless v1 existant en cluster approvisionné.

Lorsque vous créez un cluster de bases de données Aurora Serverless v1, vous pouvez définir la capacité minimale et maximale du cluster. Une unité de capacité correspond à une configuration de calcul et de mémoire spécifique. Aurora Serverless v1 crée des règles de mise à l'échelle pour les seuils d'utilisation du processeur, de connexions et de mémoire disponible, puis est mis à l'échelle de manière transparente pour atteindre la plage d'unités de capacité nécessaire à vos applications. Pour plus d'informations, consultez [Architecture d'Aurora Serverless v1.](#page-3573-0)

Vous pouvez définir les valeurs spécifiques suivantes pour votre cluster de base de données Aurora Serverless v1:

- Unité de capacité Aurora minimale Aurora Serverless v1 peut réduire la capacité jusqu'à cette unité de capacité.
- Unité de capacité Aurora maximale Aurora Serverless v1 peut augmenter la capacité jusqu'à cette unité de capacité.

Vous pouvez également choisir les options facultatives de configuration de mise à l'échelle suivantes :

- Forcer la mise à l'échelle de la capacité aux valeurs spécifiées lorsque le délai d'expiration est atteint – Vous pouvez choisir ce paramètre si vous souhaitez qu'Aurora Serverless v1 force la mise à l'échelle d'Aurora Serverless v1 même s'il ne trouve pas de point de mise à l'échelle avant d'expirer. Pour permettre à Aurora Serverless v1 d'annuler les modifications de capacité en l'absence de point de mise à l'échelle, ne choisissez pas ce paramètre. Pour plus d'informations, consultez [Action de délai d'attente pour les modifications de capacité.](#page-3576-0)
- Suspendre la capacité de calcul après des minutes consécutives d'inactivité Vous pouvez choisir ce paramètre si vous souhaitez qu'Aurora Serverless v1 réduise son échelle à zéro quand il n'y a pas d'activité sur votre cluster de base de données pendant une période spécifiée. Lorsque ce paramètre est activé, votre cluster de base de données Aurora Serverless v1 reprend automatiquement le traitement et procède à une mise à l'échelle vers la capacité nécessaire pour gérer la charge de travail lorsque le trafic de base de données reprend. Pour en savoir plus, consultez la section [Mettre en pause et reprendre pour Aurora Serverless v1.](#page-3578-0)

Avant de créer un Aurora Serverless v1 cluster de base de données, vous avez besoin d'un AWS compte. Vous devez également avoir terminé les tâches de configuration pour travailler avec Amazon Aurora. Pour plus d'informations, consultez [Configuration de votre environnement pour Amazon](#page-228-0)  [Aurora](#page-228-0). Vous devez également effectuer d'autres étapes préliminaires pour créer un cluster de base de données Aurora. Pour en savoir plus, consultez [Création d'un cluster de base de données](#page-321-0)  [Amazon Aurora](#page-321-0).

Aurora Serverless v1est disponible dans certaines versions d'Aurora MySQL Régions AWS et d'Aurora PostgreSQL et uniquement pour des versions spécifiques. Pour plus d'informations,

### consultez [Régions et moteurs de base de données Aurora pris en charge pour la version Aurora](#page-129-0) [Serverless 1.](#page-129-0)

#### **a** Note

Le volume de cluster d'un cluster Aurora Serverless v1 est toujours chiffré. Lorsque vous créez votre cluster de bases de données Aurora Serverless v1, il ne vous est pas possible de désactiver le chiffrement, mais vous pouvez choisir d'utiliser votre propre clé de chiffrement. Avec Aurora Serverless v2, vous pouvez choisir de chiffrer le volume du cluster.

Vous pouvez créer un Aurora Serverless v1 cluster de base de données à l'aide de l'API AWS Management Console, de AWS CLI, ou de l'API RDS.

#### **a** Note

Si vous recevez le message d'erreur suivant lorsque vous essayez de créer votre cluster, votre compte a besoin d'autorisations supplémentaires.

Unable to create the resource. Verify that you have permission to create service linked role. Otherwise wait and try again later. Pour plus d'informations, consultez [Utilisation des rôles liés à un service pour Amazon](#page-4354-0)  [Aurora](#page-4354-0).

Vous ne pouvez pas vous connecter directement à l'instance de base de données sur votre cluster de bases de données Aurora Serverless v1. Pour vous connecter à votre cluster de bases de données Aurora Serverless v1, vous utilisez le point de terminaison de base de données. Le point de terminaison de votre cluster de bases de données Aurora Serverless v1 est disponible sous l'onglet Connectivité et sécurité de votre cluster dans AWS Management Console. Pour plus d'informations, consultez [Connexion à un cluster de bases de données Amazon Aurora](#page-369-0).

### **Console**

Utilisez la procédure générale suivante. Pour plus d'informations sur la création d'un cluster de base de données Aurora à l'aide du AWS Management Console, consulte[zCréation d'un cluster de base](#page-321-0)  [de données Amazon Aurora](#page-321-0).

Pour créer un cluster de bases de données Aurora Serverless v1

- 1. Connectez-vous au AWS Management Console.
- 2. Choisissez Région AWS celui qui soutientAurora Serverless v1.
- 3. Choisissez Amazon RDS dans la liste des AWS services.
- 4. Choisissez Create database (Créer une base de données).
- 5. Sur la page Créer une base de données :
	- a. Sélectionnez Création standard comme méthode de création de la base de données.
	- b. Continuez à créer le cluster de base de données Aurora Serverless v1 en suivant les étapes des exemples ci-dessous.
		- **a** Note

Si vous choisissez une version du moteur de base de données qui ne prend pas en charge Aurora Serverless v1, l'option Sans serveur ne s'affiche pas pour Classe d'instance de base de données.

Exemple pour Aurora MySQL

Utilisez la procédure suivante.

Pour créer un cluster de bases de données Aurora Serverless v1 pour Aurora MySQL

- 1. Pour Type de moteur, choisissez Aurora (compatible avec MySQL).
- 2. Choisissez la version d'Aurora MySQL, compatible avec Aurora Serverless v1, que vous souhaitez pour votre cluster de base de données. Les versions prises en charge sont affichées à droite de la page.

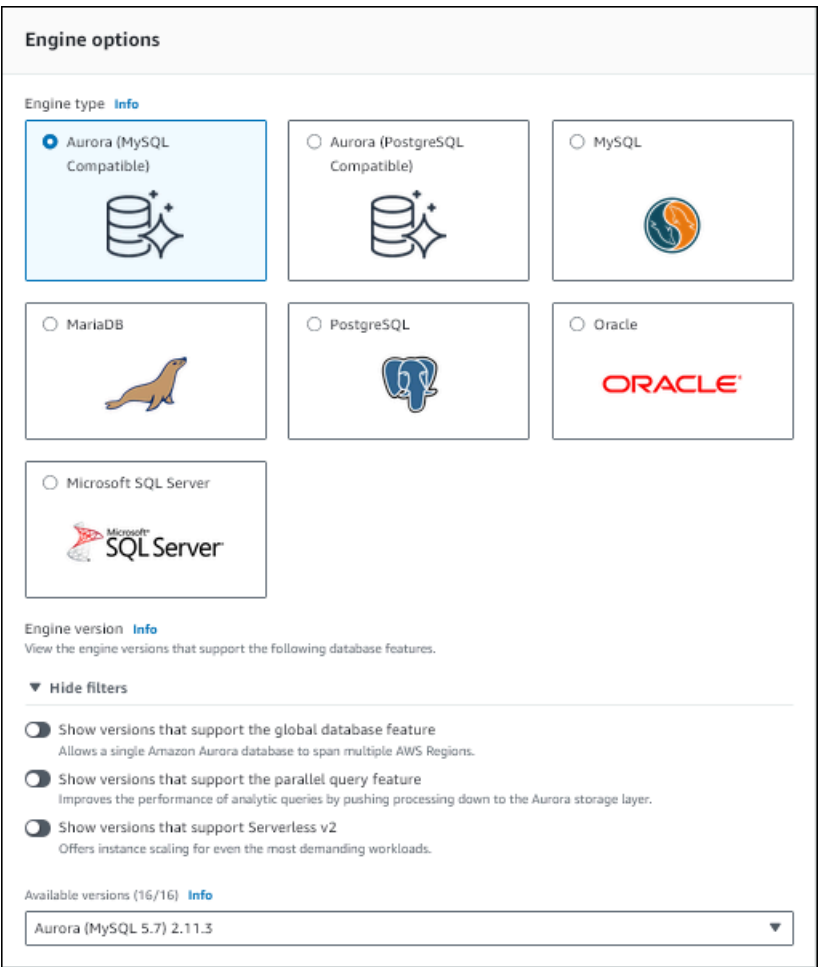

- 3. Pour Classe d'instance de base de données, choisissez Sans serveur.
- 4. Définissez la valeur de Capacity range (Plage de capacité) pour le cluster de bases de données.
- 5. Ajustez les valeurs selon vos besoins dans la section Additional scaling configuration (Configuration de mise à l'échelle supplémentaire) de la page. Pour en savoir plus sur les paramètres de capacité, veuillez consulter [Mise à l'échelle automatique pour Aurora Serverless](#page-3575-0)  [v1.](#page-3575-0)

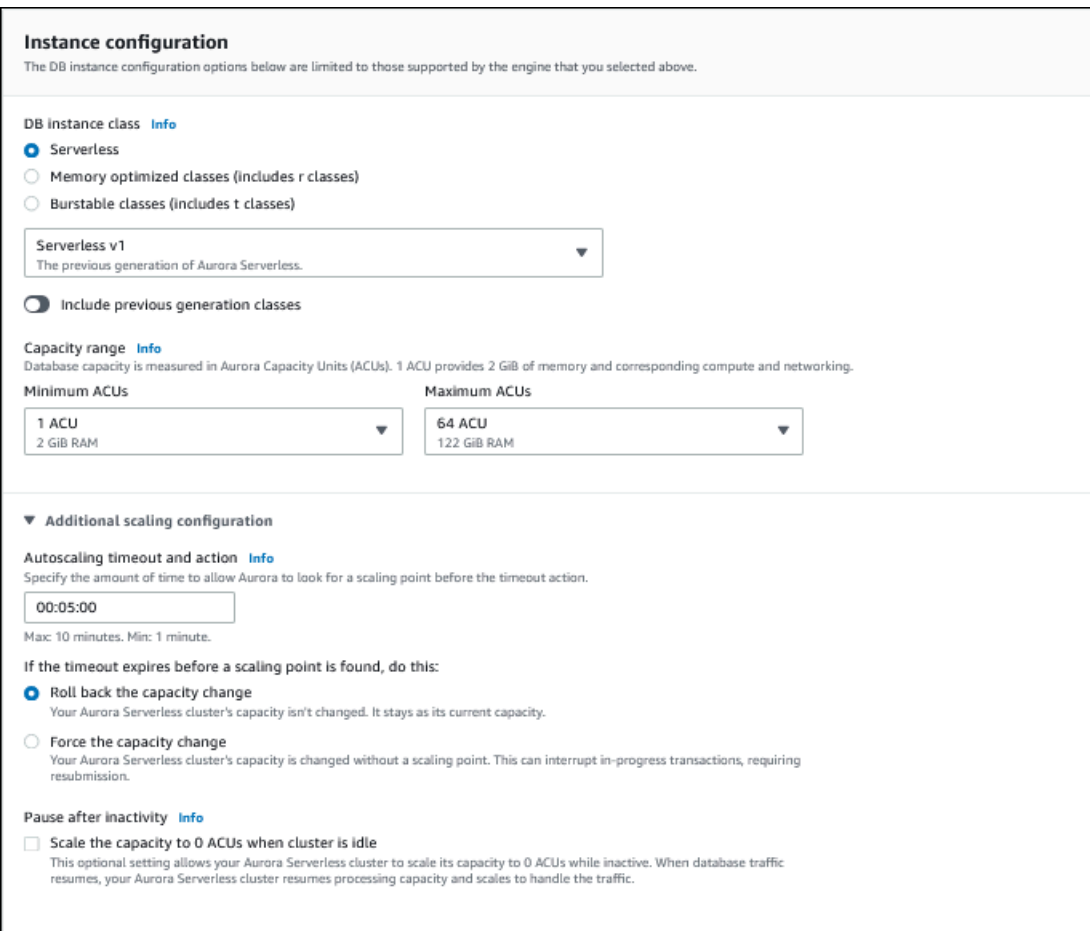

6. Pour activer l'API de données pour votre cluster de bases de données Aurora Serverless v1, cochez la case Data API (API de données) sous Additional configuration (Configuration supplémentaire) dans la section Connectivity (Connectivité).

Pour en savoir plus sur l'API de données, veuillez consulter [Utilisation de l'API de données RDS](#page-3626-0).

7. Choisissez d'autres paramètres de base de données selon vos besoins, puis choisissez Create database (Créer une base de données).

Exemple pour Aurora PostgreSQL

Utilisez la procédure suivante.

Pour créer un cluster de bases de données Aurora Serverless v1 pour Aurora PostgreSQL

1. Pour Type de moteur, choisissez Aurora (compatible avec PostgreSQL).

2. Choisissez la version d'Aurora PostgreSQL, compatible avec Aurora Serverless v1, que vous souhaitez pour votre cluster de base de données. Les versions prises en charge sont affichées à droite de la page.

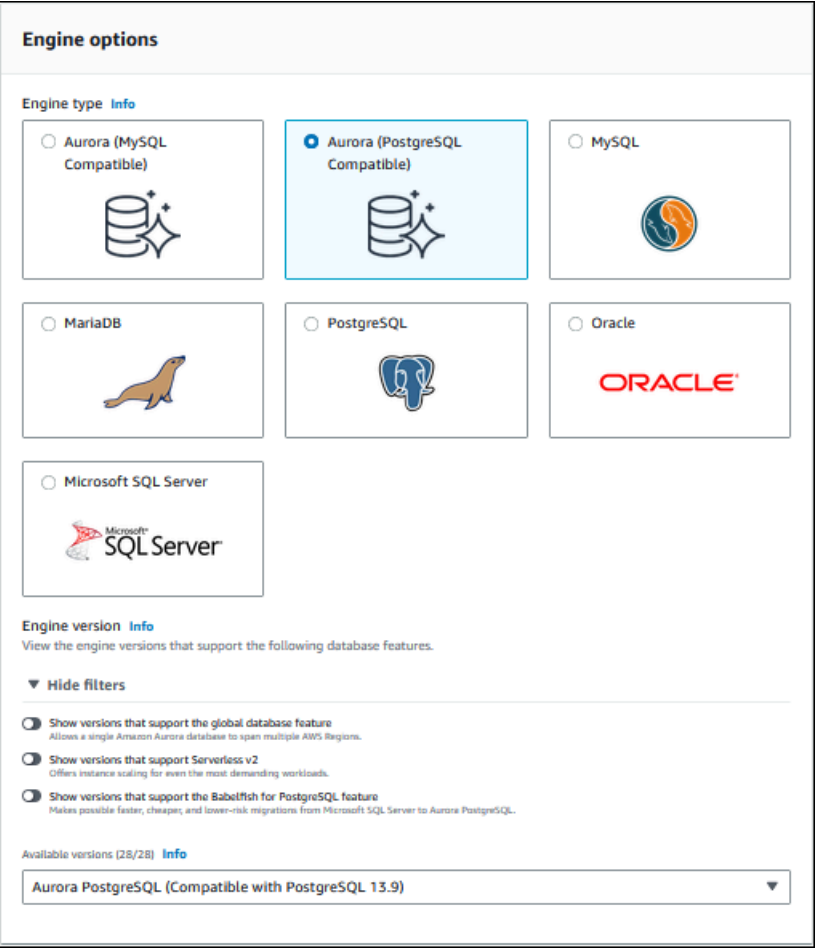

- 3. Pour Classe d'instance de base de données, choisissez Sans serveur.
- 4. Si vous avez choisi une version mineure d'Aurora PostgreSQL version 13, choisissez Sans serveur v1 dans le menu.

Aurora PostgreSQLversion 13 prend également en charge Aurora Serverless v2.

- 5. Définissez la valeur de Capacity range (Plage de capacité) pour le cluster de bases de données.
- 6. Ajustez les valeurs selon vos besoins dans la section Additional scaling configuration (Configuration de mise à l'échelle supplémentaire) de la page. Pour en savoir plus sur les paramètres de capacité, veuillez consulter [Mise à l'échelle automatique pour Aurora Serverless](#page-3575-0)  [v1.](#page-3575-0)

**a** Note

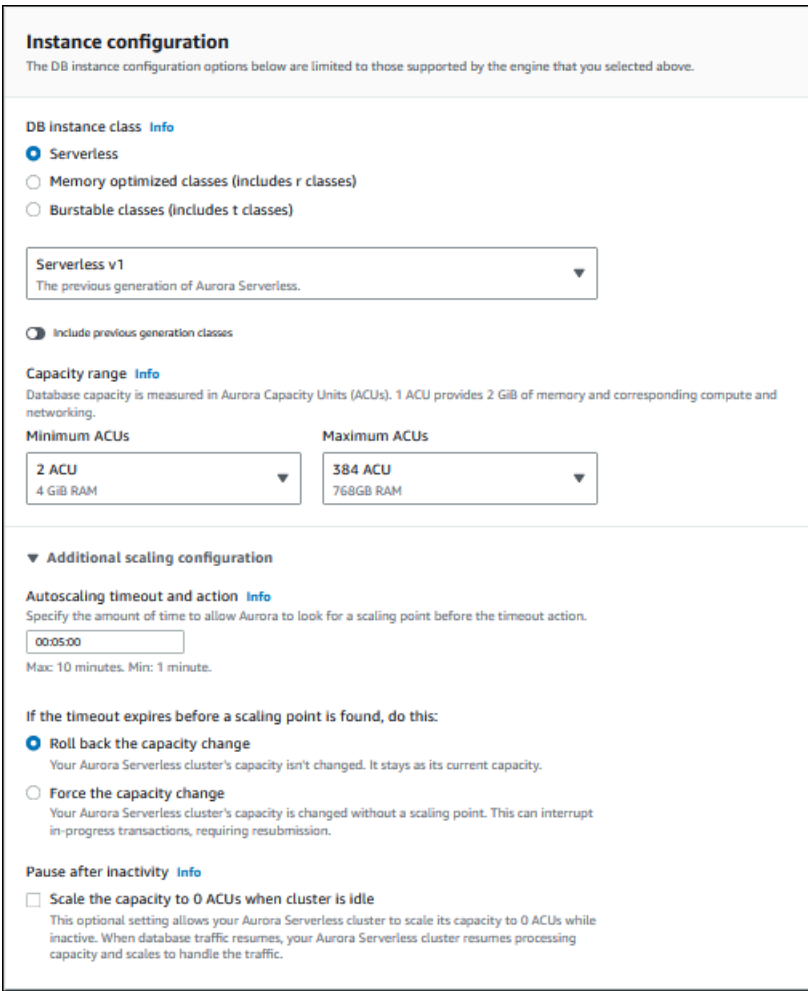

7. Pour activer l'API de données pour votre cluster de bases de données Aurora Serverless v1, cochez la case API de données sous Configuration supplémentaire dans la section Connectivité.

Pour en savoir plus sur l'API de données, veuillez consulter [Utilisation de l'API de données RDS](#page-3626-0).

8. Choisissez d'autres paramètres de base de données selon vos besoins, puis choisissez Create database (Créer une base de données).

### AWS CLI

Pour créer un nouveau Aurora Serverless v1 cluster de base de données avec le AWS CLI, exécutez la [create-db-clusterc](https://docs.aws.amazon.com/cli/latest/reference/rds/create-db-cluster.html)ommande et spécifiez serverless l'--engine-modeoption.

Vous pouvez, si vous le souhaitez, spécifier l'option --scaling-configuration pour configurer la capacité minimale, la capacité maximale et la mise en pause automatique s'il n'y a aucune connexion.

La commande suivante crée un cluster de base de données sans serveur en définissant l'option --engine-mode sur serverless. L'exemple spécifie également des valeurs pour l'option - scaling-configuration.

Exemple pour Aurora MySQL

La commande suivante crée un nouveau cluster de bases de données sans serveur compatible avec Aurora MySQL. Les valeurs de capacité valides pour Aurora MySQL sont 1, 2, 4, 8, 16, 32, 64, 128 et 256.

Pour LinuxmacOS, ou Unix :

```
aws rds create-db-cluster --db-cluster-identifier sample-cluster \ 
    --engine aurora-mysql --engine-version 5.7.mysql_aurora.2.11.4 \setminus --engine-mode serverless \ 
     --scaling-configuration 
MinCapacity=4,MaxCapacity=32,SecondsUntilAutoPause=1000,AutoPause=true \
     --master-username username --master-user-password password
```
Dans Windows :

```
aws rds create-db-cluster --db-cluster-identifier sample-cluster ^ 
     --engine aurora-mysql --engine-version 5.7.mysql_aurora.2.11.4 ^ 
     --engine-mode serverless ^ 
     --scaling-configuration 
MinCapacity=4,MaxCapacity=32,SecondsUntilAutoPause=1000,AutoPause=true ^
     --master-username username --master-user-password password
```
Exemple pour Aurora PostgreSQL

La commande suivante crée un nouveau cluster de bases de données sans serveur compatible avec PostgreSQL 13.9. Les valeurs de capacité valides pour Aurora PostgreSQL sont 2, 4, 8, 16, 32, 64, 192 et 384.

Pour LinuxmacOS, ou Unix :

```
aws rds create-db-cluster --db-cluster-identifier sample-cluster \ 
     --engine aurora-postgresql --engine-version 13.9 \ 
     --engine-mode serverless \ 
     --scaling-configuration 
MinCapacity=8,MaxCapacity=64,SecondsUntilAutoPause=1000,AutoPause=true \
```
--master-username *username* --master-user-password *password*

Dans Windows :

```
aws rds create-db-cluster --db-cluster-identifier sample-cluster ^ 
     --engine aurora-postgresql --engine-version 13.9 ^ 
     --engine-mode serverless ^ 
     --scaling-configuration 
MinCapacity=8,MaxCapacity=64,SecondsUntilAutoPause=1000,AutoPause=true ^
     --master-username username --master-user-password password
```
#### API RDS

Pour créer un cluster de bases de données Aurora Serverless v1 à partir de l'API RDS, exécutez l'opération [CreateDBCluster](https://docs.aws.amazon.com/AmazonRDS/latest/APIReference/API_CreateDBCluster.html) et spécifiez serverless pour le paramètre EngineMode.

Vous pouvez, si vous le souhaitez, spécifier le paramètre ScalingConfiguration pour configurer la capacité minimale, la capacité maximale et la mise en pause automatique s'il n'y a aucune connexion. Les valeurs de capacité valides sont notamment les suivantes :

- Aurora MySQL: 1, 2, 4, 8, 16, 32, 64, 128 et 256.
- Aurora PostgreSQL : 2, 4, 8, 16, 32, 64, 192 et 384.

# Restauration d'un cluster de bases de données Aurora Serverless v1

Vous pouvez configurer un cluster de bases de données Aurora Serverless v1 lorsque vous restaurez un instantané de cluster de bases de données provisionné avec l'AWS Management Console, l'AWS CLI ou l'API RDS.

Lorsque vous restaurez un instantané dans un cluster de bases de données Aurora Serverless v1, vous pouvez définir les valeurs spécifiques suivantes :

- Unité de capacité Aurora minimale Aurora Serverless v1 peut réduire la capacité jusqu'à cette unité de capacité.
- Unité de capacité Aurora maximale Aurora Serverless v1 peut augmenter la capacité jusqu'à cette unité de capacité.
- Action d'expiration Action à effectuer quand une modification de capacité expire parce qu'elle ne trouve pas de point de mise à l'échelle.Aurora Serverless v1 Le cluster de bases de données peut forcer l'application des nouveaux paramètres de capacité à votre cluster de bases de données si vous définissez l'option Forcer la mise à l'échelle de la capacité aux valeurs spécifiées.... Si vous n'activez pas cette option, il peut également annuler la modification de capacité. Pour plus d'informations, consultez [Action de délai d'attente pour les modifications de capacité.](#page-3576-0)
- Pause after inactivity (Mise en pause après inactivité) Durée sans trafic de base de données avant mise à l'échelle à une capacité de traitement égale à zéro. Lors de la reprise du trafic de base de données, Aurora reprend automatiquement la capacité de traitement et effectue une mise à l'échelle pour gérer le trafic.

Pour obtenir des informations générales sur la restauration d'un cluster de base de données à partir d'un instantané, consultez [Restauration à partir d'un instantané de cluster de base de données.](#page-787-0)

#### **Console**

Vous pouvez restaurer un instantané de cluster de base de données dans un cluster de base de données Aurora avec l'AWS Management Console.

Pour restaurer un instantané de cluster de base de données dans un cluster de base de données Aurora

- 1. Connectez-vous à l'AWS Management Console et ouvrez la console Amazon RDS à l'adresse <https://console.aws.amazon.com/rds/>.
- 2. Dans le coin supérieur droit d'AWS Management Console, sélectionnez la Région AWS qui héberge votre cluster de bases de données source.
- 3. Dans le panneau de navigation, choisissez Snapshots (Instantanés), puis sélectionnez l'instantané de cluster de bases de données que vous souhaitez restaurer.
- 4. Pour Actions, choisissez Restore Snapshot (Restaurer l'instantané).
- 5. Sur la page Restore DB Cluster (Restaurer un cluster de bases de données), choisissez Sans serveur pour Capacity type (Type de capacité).

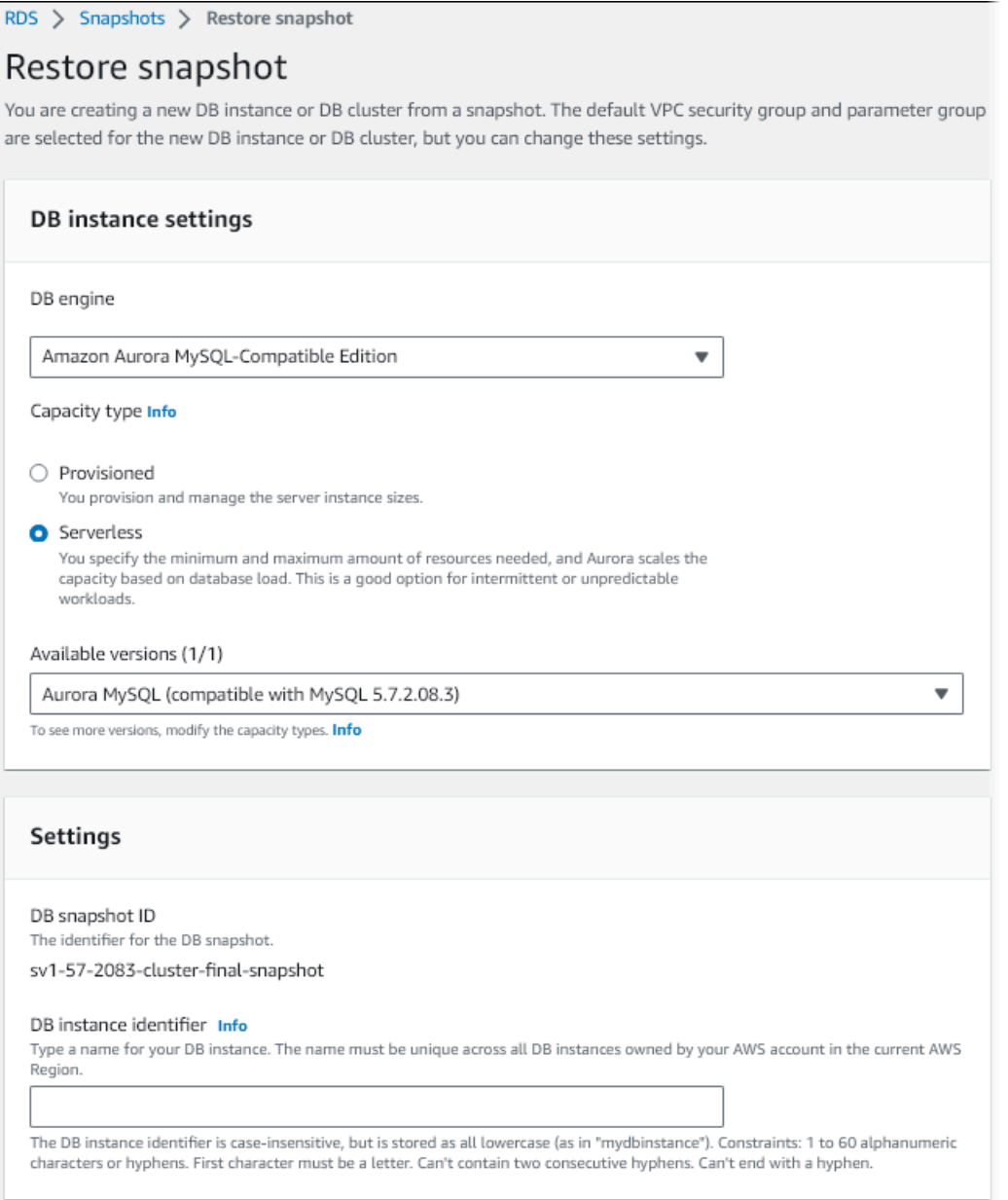

- 6. Dans le champ Identificateur du cluster DB, saisissez le nom de votre cluster de bases de données restauré et complétez les autres champs.
- 7. Dans la section Capacity settings (Paramètres de capacité), modifiez la configuration de mise à l'échelle.

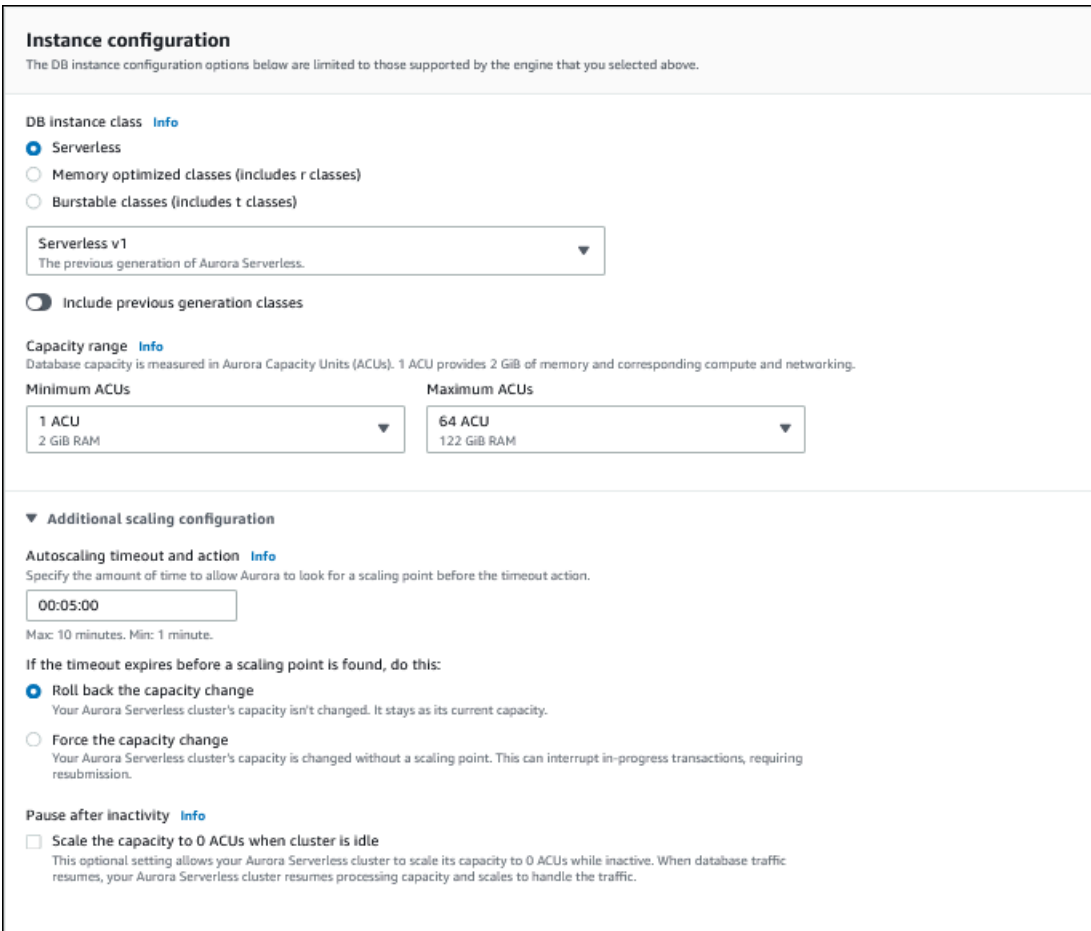

8. Choisissez Restore DB Cluster (Restaurer un cluster de bases de données).

Pour vous connecter à un cluster de bases de données Aurora Serverless v1, utilisez le point de terminaison de base de données. Pour plus de détails, consultez les instructions dans [Connexion à](#page-369-0)  [un cluster de bases de données Amazon Aurora.](#page-369-0)

#### **a** Note

Si vous rencontrez le message d'erreur suivant, votre compte nécessite des autorisations supplémentaires :

Unable to create the resource. Verify that you have permission to create service linked role. Otherwise wait and try again later. Pour plus d'informations, consultez [Utilisation des rôles liés à un service pour Amazon](#page-4354-0)  [Aurora](#page-4354-0).

### AWS CLI

Vous pouvez configurer un cluster de bases de données Aurora Serverless lorsque vous restaurez un instantané de cluster de bases de données provisionné avec l'AWS Management Console, l'AWS CLI ou l'API RDS.

Lorsque vous restaurez un instantané dans un cluster de bases de données Aurora Serverless, vous pouvez définir les valeurs spécifiques suivantes :

- Unité de capacité Aurora minimale Aurora Serverless peut réduire la capacité jusqu'à cette unité de capacité.
- Unité de capacité Aurora maximale Aurora Serverless peut augmenter la capacité jusqu'à cette unité de capacité.
- Action d'expiration Action à effectuer quand une modification de capacité expire parce qu'elle ne trouve pas de point de mise à l'échelle.Aurora Serverless v1 Le cluster de bases de données peut forcer l'application des nouveaux paramètres de capacité à votre cluster de bases de données si vous définissez l'option Forcer la mise à l'échelle de la capacité aux valeurs spécifiées.... Si vous n'activez pas cette option, il peut également annuler la modification de capacité. Pour plus d'informations, consultez [Action de délai d'attente pour les modifications de capacité.](#page-3576-0)
- Pause after inactivity (Mise en pause après inactivité) Durée sans trafic de base de données avant mise à l'échelle à une capacité de traitement égale à zéro. Lors de la reprise du trafic de base de données, Aurora reprend automatiquement la capacité de traitement et effectue une mise à l'échelle pour gérer le trafic.

#### **a** Note

La version de l'instantané du cluster de bases de données doit être compatible avec Aurora Serverless v1. Pour obtenir la liste des versions prises en charge, consultez Régions et [moteurs de base de données Aurora pris en charge pour la version Aurora Serverless 1](#page-129-0).

Pour restaurer un instantané dans un cluster Aurora Serverless v1 avec compatibilité MySQL 5.7, incluez les paramètres supplémentaires suivants :

- --engine **aurora-mysql**
- --engine-version **5.7**

Les paramètres --engine et --engine-version vous permettent de créer un cluster Aurora Serverless v1 compatible MySQL 5.7 à partir d'un instantané Aurora compatible MySQL 5.6 ou Aurora Serverless v1. L'exemple suivant restaure un instantané de cluster compatible MySQL 5.6 nommé *mydbclustersnapshot* vers un cluster Aurora Serverless v1 compatible MySQL 5.7 nommé *mynewdbcluster*.

Pour LinuxmacOS, ou Unix :

```
aws rds restore-db-cluster-from-snapshot \ 
     --db-cluster-identifier mynewdbcluster \ 
     --snapshot-identifier mydbclustersnapshot \ 
     --engine-mode serverless \ 
     --engine aurora-mysql \ 
     --engine-version 5.7
```
Dans Windows :

```
aws rds restore-db-cluster-from-snapshot ^
     --db-instance-identifier mynewdbcluster ^ 
     --db-snapshot-identifier mydbclustersnapshot ^ 
     --engine aurora-mysql ^ 
     --engine-version 5.7
```
Vous pouvez, si vous le souhaitez, spécifier l'option --scaling-configuration pour configurer la capacité minimale, la capacité maximale et la mise en pause automatique s'il n'y a aucune connexion. Les valeurs de capacité valides sont notamment les suivantes :

- Aurora MySQL: 1, 2, 4, 8, 16, 32, 64, 128 et 256.
- Aurora PostgreSQL : 2, 4, 8, 16, 32, 64, 192 et 384.

Dans l'exemple suivant, vous restaurez à partir d'un instantané de cluster de bases de données créé précédemment nommé *mydbclustersnapshot* vers un nouveau cluster de bases de données nommé *mynewdbcluster*. Vous définissez le --scaling-configuration afin que le nouveau cluster de bases de données Aurora Serverless v1 puisse évoluer de 8 ACU à 64 ACU (unités de capacité Aurora) selon les besoins pour traiter la charge de travail. Une fois le traitement terminé et après 1 000 secondes sans connexion à prendre en charge, le cluster s'arrête jusqu'à ce que les demandes de connexion l'invitent à redémarrer.

Pour LinuxmacOS, ou Unix :

```
aws rds restore-db-cluster-from-snapshot \ 
     --db-cluster-identifier mynewdbcluster \ 
     --snapshot-identifier mydbclustersnapshot \ 
     --engine-mode serverless --scaling-configuration 
MinCapacity=8,MaxCapacity=64,TimeoutAction='ForceApplyCapacityChange',SecondsUntilAutoPause=10
```
Dans Windows :

```
aws rds restore-db-cluster-from-snapshot ^ 
     --db-instance-identifier mynewdbcluster ^ 
     --db-snapshot-identifier mydbclustersnapshot ^ 
     --engine-mode serverless --scaling-configuration 
MinCapacity=8,MaxCapacity=64,TimeoutAction='ForceApplyCapacityChange',SecondsUntilAutoPause=10
```
### API RDS

Pour configurer un Aurora Serverless v1 cluster de base de données lorsque vous effectuez une restauration à partir d'un cluster de base de données à l'aide de l'API RDS, exécutez l'ClusterFromSnapshotopération [RestoreDB](https://docs.aws.amazon.com/AmazonRDS/latest/APIReference/API_RestoreDBClusterFromSnapshot.html) et spécifiez serverless le paramètre. EngineMode

Vous pouvez, si vous le souhaitez, spécifier le paramètre ScalingConfiguration pour configurer la capacité minimale, la capacité maximale et la mise en pause automatique s'il n'y a aucune connexion. Les valeurs de capacité valides sont notamment les suivantes :

- Aurora MySQL: 1, 2, 4, 8, 16, 32, 64, 128 et 256.
- Aurora PostgreSQL : 2, 4, 8, 16, 32, 64, 192 et 384.

# Modification d'un cluster de bases de données Aurora Serverless v1

Après avoir configuré un Aurora Serverless v1 cluster de base de données, vous pouvez modifier certaines propriétés à l'aide de l'API AWS Management Console, de AWS CLI, ou de l'API RDS. La plupart des propriétés que vous pouvez modifier sont identiques à celles des autres types de clusters Aurora.

Voici les changements les plus pertinents pour Aurora Serverless v1 :

• [Modification de la configuration de mise à l'échelle](#page-3607-0)

- [Mise à niveau de la version majeure](#page-3609-0)
- [Conversion d'Aurora Serverless v1 en mode approvisionné](#page-3611-0)

## <span id="page-3607-0"></span>Modification de la configuration de mise à l'échelle d'un cluster de bases de données Aurora Serverless v1

Vous pouvez définir la capacité minimale et maximale pour le cluster de base de données. Chaque unité de capacité correspond à une configuration de calcul et de mémoire spécifique. Aurora Serverless crée automatiquement des règles de mise à l'échelle pour les seuils d'utilisation de l'UC, de connexions et de mémoire disponible. Vous pouvez également définir si Aurora Serverless met en pause la base de données en l'absence d'activité, puis la réactive lorsque l'activité reprend.

Vous pouvez définir les valeurs spécifiques suivantes pour la configuration de la mise à l'échelle :

- Unité de capacité Aurora minimale Aurora Serverless peut réduire la capacité jusqu'à cette unité de capacité.
- Unité de capacité Aurora maximale Aurora Serverless peut augmenter la capacité jusqu'à cette unité de capacité.
- Délai et action de scalabilité automatique Cette section spécifie combien de temps Aurora Serverless attend de trouver un point de mise à l'échelle avant d'expirer. Il spécifie également l'action à effectuer lorsqu'une modification de capacité expire car elle ne trouve pas de point de mise à l'échelle. Aurora peut forcer la modification de capacité à définir la capacité sur la valeur spécifiée dès que possible. Il peut également annuler la modification de capacité. Pour plus d'informations, consultez [Action de délai d'attente pour les modifications de capacité.](#page-3576-0)
- Pause après inactivité : utilisez le paramètre facultatif Faire passer la capacité à 0 ACU lorsque le cluster est inactif pour mettre à l'échelle la base de données avec une capacité de traitement nulle lorsqu'elle est inactive. Lors de la reprise du trafic de base de données, Aurora reprend automatiquement la capacité de traitement et effectue une mise à l'échelle pour gérer le trafic.

#### **Console**

Vous pouvez modifier la configuration de mise à l'échelle d'un cluster de base de données Aurora avec AWS Management Console.

Pour modifier un cluster de bases de données Aurora Serverless v1

1. Ouvrez la console Amazon RDS à l'adresse [https://console.aws.amazon.com/rds/.](https://console.aws.amazon.com/rds/)

- 2. Dans la panneau de navigation, choisissez Databases (Bases de données).
- 3. Choisissez le cluster de bases de données Aurora Serverless v1 à modifier.
- 4. Pour Actions, choisissez Modifier le cluster.
- 5. Dans la section Capacity settings (Paramètres de capacité), modifiez la configuration de mise à l'échelle.
- 6. Choisissez Continuer.
- 7. Sur la page Modifier le cluster de base de données, vérifiez vos modifications, puis choisissez quand les appliquer.
- 8. Choisissez Modifier le cluster.

#### AWS CLI

Pour modifier la configuration de dimensionnement d'un Aurora Serverless v1 cluster de base de données à l'aide de AWS CLI, exécutez la [modify-db-cluster](https://awscli.amazonaws.com/v2/documentation/api/latest/reference/rds/modify-db-cluster.html) AWS CLI commande. Spécifiez l'option --scaling-configuration pour configurer la capacité minimale, la capacité maximale et la mise en pause automatique s'il n'y a aucune connexion. Les valeurs de capacité valides sont notamment les suivantes :

- Aurora MySQL: 1, 2, 4, 8, 16, 32, 64, 128 et 256.
- Aurora PostgreSQL : 2, 4, 8, 16, 32, 64, 192 et 384.

Dans cet exemple, vous modifiez la configuration de mise à l'échelle d'un cluster de bases de données Aurora Serverless v1 nommé *sample-cluster*.

Pour LinuxmacOS, ou Unix :

```
aws rds modify-db-cluster \ 
     --db-cluster-identifier sample-cluster \ 
     --scaling-configuration 
MinCapacity=8,MaxCapacity=64,SecondsUntilAutoPause=500,TimeoutAction='ForceApplyCapacityChange
```
Dans Windows :

```
aws rds modify-db-cluster ^ 
     --db-cluster-identifier sample-cluster ^ 
     --scaling-configuration 
MinCapacity=8,MaxCapacity=64,SecondsUntilAutoPause=500,TimeoutAction='ForceApplyCapacityChange
```
#### API RDS

Vous pouvez modifier la configuration de mise à l'échelle d'un cluster de bases de données Aurora avec l'opération d'API [ModifyDBCluster.](https://docs.aws.amazon.com/AmazonRDS/latest/APIReference/API_ModifyDBCluster.html) Spécifiez le paramètre ScalingConfiguration pour configurer la capacité minimale, la capacité maximale et la mise en pause automatique s'il n'y a aucune connexion. Les valeurs de capacité valides sont notamment les suivantes :

- Aurora MySQL: 1, 2, 4, 8, 16, 32, 64, 128 et 256.
- Aurora PostgreSQL : 2, 4, 8, 16, 32, 64, 192 et 384.

## <span id="page-3609-0"></span>Mise à niveau de la version majeure d'un cluster de bases de données Aurora Serverless v1

Vous pouvez mettre à niveau la version majeure d'un cluster de bases de données Aurora Serverless v1 compatible avec PostgreSQL 11 vers une version compatible avec PostgreSQL 13 correspondante.

#### Console

Vous pouvez effectuer une mise à niveau sur place d'un cluster de bases de données Aurora Serverless v1 avec la AWS Management Console.

Pour mettre à niveau un cluster de bases de données Aurora Serverless v1

- 1. Ouvrez la console Amazon RDS à l'adresse [https://console.aws.amazon.com/rds/.](https://console.aws.amazon.com/rds/)
- 2. Dans le panneau de navigation, choisissez Databases (Bases de données).
- 3. Choisissez le cluster de bases de données Aurora Serverless v1 que vous voulez mettre à niveau.
- 4. Pour Actions, choisissez Modifier le cluster.
- 5. Pour Version, choisissez un numéro de version d'Aurora PostgreSQL version 13.

L'exemple suivant montre une mise à niveau sur place d'Aurora PostgreSQL 11.16 vers la version 13.9.

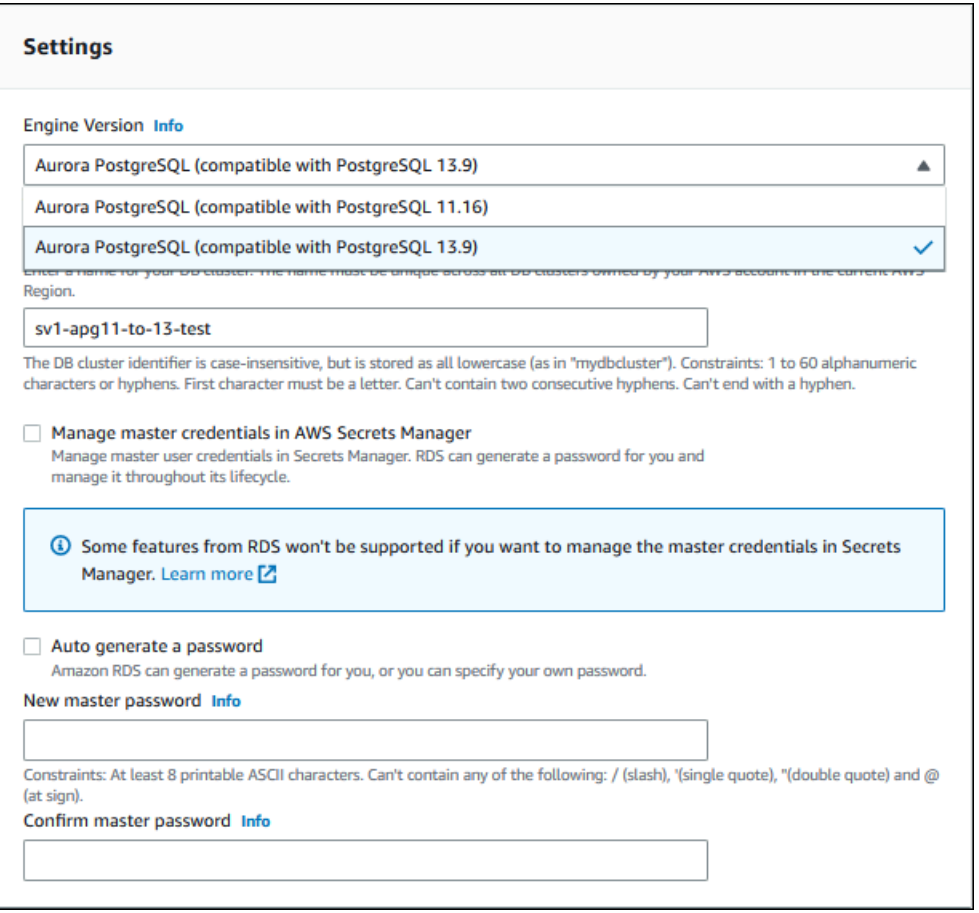

Si vous effectuez une mise à niveau de version majeure, ne modifiez aucune autre propriété. Pour modifier d'autres propriétés, effectuez une autre opération Modifier une fois la mise à niveau terminée.

- 6. Choisissez Continuer.
- 7. Sur la page Modifier le cluster de base de données, vérifiez vos modifications, puis choisissez quand les appliquer.
- 8. Choisissez Modifier le cluster.

#### AWS CLI

Pour effectuer une mise à niveau sur place d'un cluster de bases de données Aurora Serverless v1 compatible avec PostgreSQL 11 vers un cluster compatible avec PostgreSQL 13, spécifiez le paramètre --engine-version avec un numéro de version 13 d'Aurora PostgreSQL compatible avec Aurora Serverless v1. Incluez également le paramètre --allow-major-version-upgrade. Dans cet exemple, vous modifiez la version majeure d'un cluster de bases de données Aurora Serverless v1 compatible avec PostgreSQL 11 nommé sample-cluster. Ce faisant, vous effectuez une mise à niveau sur place vers un cluster de bases de données Aurora Serverless v1 compatible avec PostgreSQL 13.

```
aws rds modify-db-cluster \ 
     --db-cluster-identifier sample-cluster \ 
     --engine-version 13.9 \ 
     --allow-major-version-upgrade
```
Dans Windows :

```
aws rds modify-db-cluster ^ 
     --db-cluster-identifier sample-cluster ^ 
     --engine-version 13.9 ^ 
     --allow-major-version-upgrade
```
#### API RDS

Pour effectuer une mise à niveau sur place d'un cluster de bases de données Aurora Serverless v1 compatible avec PostgreSQL 11 vers un cluster compatible avec PostgreSQL 13, spécifiez le paramètre EngineVersion avec un numéro de version 13 d'Aurora PostgreSQL compatible avec Aurora Serverless v1. Incluez également le paramètre AllowMajorVersionUpgrade.

## <span id="page-3611-0"></span>Conversion d'un cluster de bases de données Aurora Serverless v1 provisionné

Vous pouvez convertir un cluster de bases de données Aurora Serverless v1 en un cluster de bases de données provisionné. Pour effectuer la conversion, vous modifiez la classe de l'instance de base de données pour Provisionné. Vous pouvez utiliser cette conversion dans le cadre de la mise à niveau de votre cluster de bases de données d'Aurora Serverless v1 à Aurora Serverless v2. Pour plus d'informations, consultez [Mise à niveau d'un cluster Aurora Serverless v1 vers Aurora Serverless](#page-3559-0)  [v2.](#page-3559-0)

Le processus de conversion crée une instance de base de données de lecteur dans le cluster de bases de données, transforme l'instance de lecteur en instance d'enregistreur, puis supprime l'instance Aurora Serverless v1 d'origine. Lorsque vous convertissez le cluster de bases de données, vous ne pouvez effectuer aucune autre modification en même temps, telle que la modification de la

version du moteur de base de données ou du groupe de paramètres du cluster de bases de données. L'opération de conversion est appliquée immédiatement et ne peut être annulée.

Au cours de la conversion, un instantané de sauvegarde du cluster de bases de données est pris au cas où une erreur se produirait. L'identifiant de l'instantané de cluster de bases de données a le format pre-modify-engine-mode-*DB\_cluster\_identifier*-*timestamp*.

Aurora utilise la version mineure actuelle du moteur de base de données par défaut pour le cluster de bases de données provisionné.

Si vous ne fournissez pas de classe d'instance de base de données pour votre cluster de bases de données converti, Aurora en recommande une en fonction de la capacité maximale du cluster de bases de données Aurora Serverless v1. Les mappages de capacité et de classes d'instance recommandés sont indiqués dans la table suivante.

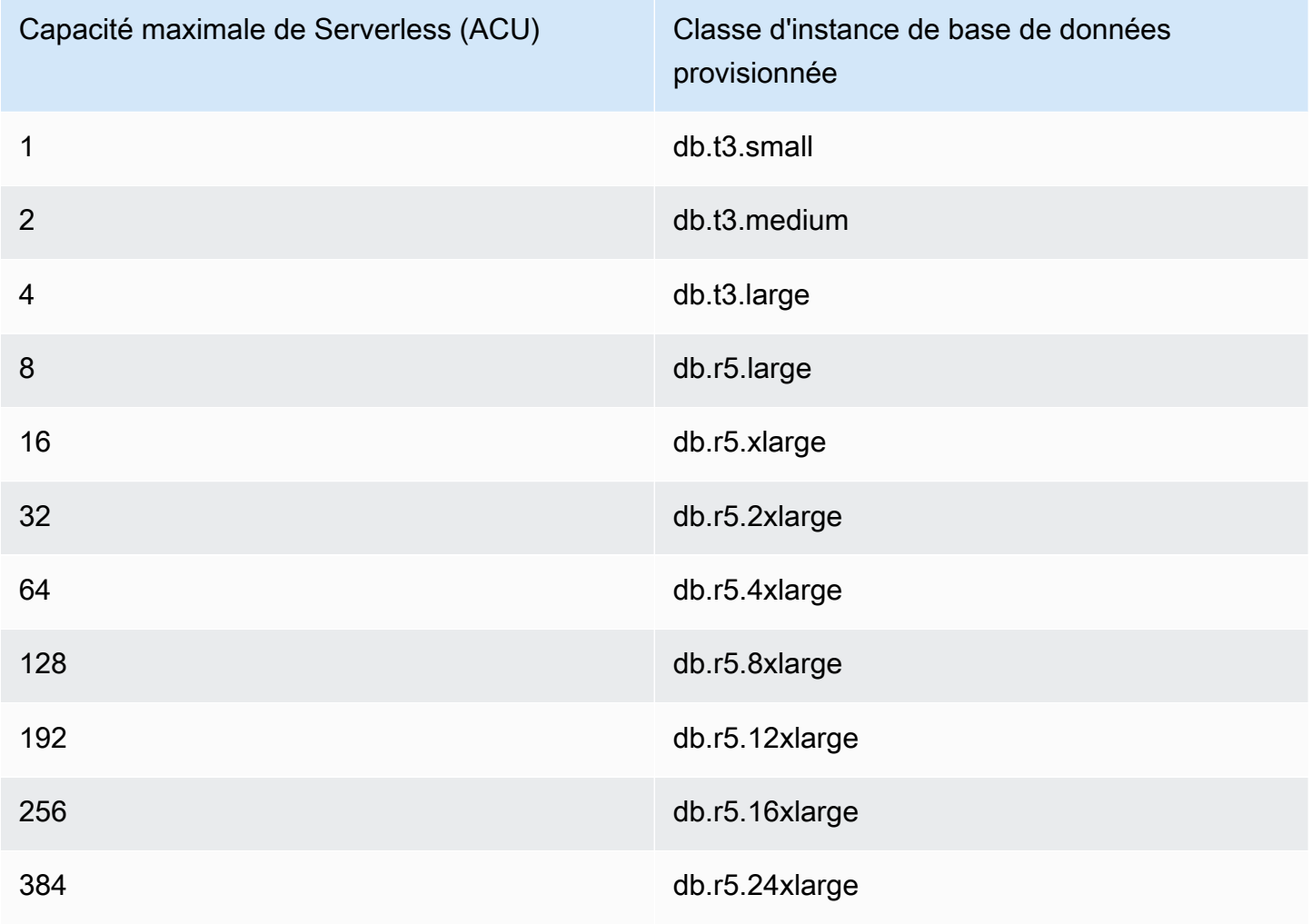

#### **a** Note

En fonction de la classe d'instance de base de données que vous choisissez et de l'utilisation de votre base de données, vous pouvez constater des coûts différents pour un cluster de bases de données provisionné par rapport à Aurora Serverless v1.

Si vous convertissez votre cluster de bases de données Aurora Serverless v1 en une classe d'instance de base de données évolutive (db.t\*), vous risquez d'encourir des coûts supplémentaires liés à l'utilisation du cluster de bases de données. Pour plus d'informations, consultez [Types de classes d'instance de base de données.](#page-169-0)

#### AWS CLI

Pour convertir un Aurora Serverless v1 cluster de base de données en cluster provisionné, exécutez la [modify-db-cluster](https://docs.aws.amazon.com/cli/latest/reference/rds/modify-db-cluster.html) AWS CLI commande.

Les paramètres suivants sont obligatoires :

- --db-cluster-identifier : le cluster de bases de données Aurora Serverless v1 que vous convertissez en cluster provisionné.
- --engine-mode : utilisez la valeur provisioned.
- --allow-engine-mode-change
- --db-cluster-instance-class : choisissez la classe d'instance de base de données pour le cluster de bases de données provisionné en fonction de la capacité du cluster de bases de données Aurora Serverless v1.

Dans cet exemple, vous convertissez un cluster de bases de données Aurora Serverless v1 nommé sample-cluster et utilisez la classe d'instance de base de données db.r5.xlarge.

Pour LinuxmacOS, ou Unix :

```
aws rds modify-db-cluster \ 
     --db-cluster-identifier sample-cluster \ 
     --engine-mode provisioned \ 
     --allow-engine-mode-change \ 
     --db-cluster-instance-class db.r5.xlarge
```
#### Dans Windows :

Conversion d'Aurora Serverless v1 en mode approvisionné 3581

```
aws rds modify-db-cluster ^ 
     --db-cluster-identifier sample-cluster ^ 
     --engine-mode provisioned ^ 
     --allow-engine-mode-change ^ 
     --db-cluster-instance-class db.r5.xlarge
```
#### API RDS

Pour convertir un cluster de bases de données Aurora Serverless v1 en cluster provisionné, exécutez l'opération d'API [ModifyDBCluster.](https://docs.aws.amazon.com/AmazonRDS/latest/APIReference/API_ModifyDBCluster.html)

Les paramètres suivants sont obligatoires :

- DBClusterIdentifier : le cluster de bases de données Aurora Serverless v1 que vous convertissez en cluster provisionné.
- EngineMode : utilisez la valeur provisioned.
- AllowEngineModeChange
- DBClusterInstanceClass : choisissez la classe d'instance de base de données pour le cluster de bases de données provisionné en fonction de la capacité du cluster de bases de données Aurora Serverless v1.

# Mise à l'échelle manuelle de la capacité d'un cluster de bases de données Aurora Serverless v1

En règle générale, les clusters de bases de données Aurora Serverless v1 se mettent à l'échelle de façon transparente en fonction de la charge de travail. Toutefois, la capacité peut ne pas se mettre à l'échelle suffisamment vite pour répondre à des situations extrêmes, telles qu'une augmentation exponentielle des transactions. Dans ce cas, vous pouvez lancer l'opération de mise à l'échelle manuellement en définissant une nouvelle valeur de capacité. Une fois que vous avez défini la capacité de manière explicite, Aurora Serverless v1 procède automatiquement à la mise à l'échelle du cluster de bases de données. Il effectue cette opération en fonction de la période de stabilisation avant une diminution de capacité.

Vous pouvez définir explicitement une valeur spécifique pour la capacité d'un cluster de bases de données Aurora Serverless v1 avec l'AWS Management Console, l'AWS CLI ou l'API RDS.

Mise à l'échelle manuelle de la capacité d'un cluster de bases de données Aurora Serverless v1 3582

#### **Console**

Vous pouvez définir la capacité d'un cluster de base de données Aurora avec l'AWS Management Console.

Pour modifier un cluster de bases de données Aurora Serverless v1

- 1. Ouvrez la console Amazon RDS à l'adresse [https://console.aws.amazon.com/rds/.](https://console.aws.amazon.com/rds/)
- 2. Dans la panneau de navigation, choisissez Databases (Bases de données).
- 3. Choisissez le cluster de bases de données Aurora Serverless v1 à modifier.
- 4. Pour Actions, sélectionnez Set capacity (Définir la capacité).
- 5. Dans la fenêtre Définir la capacité de la base de données, choisissez ce qui suit :
	- a. Pour le sélecteur déroulant Mettre à l'échelle le cluster de bases de données sur, choisissez la nouvelle capacité souhaitée pour votre cluster de bases de données.
	- b. Pour la case à cocher Si un point de mise à l'échelle transparente est introuvable, choisissez le comportement souhaité pour le paramètre TimeoutAction de votre cluster de bases de données Aurora Serverless v1, comme suit :
		- Cochez cette option pour ne pas modifier la capacité si Aurora Serverless v1 ne trouve pas de point de mise à l'échelle avant l'expiration.
		- Sélectionnez cette option pour forcer votre cluster de bases de données Aurora Serverless v1 à modifier sa capacité même s'il ne trouve pas de point de mise à l'échelle avant l'expiration. Cette option peut entraîner l'interruption des connexions Aurora Serverless v1 qui l'empêchent de trouver un point de mise à l'échelle.
	- c. Dans le champ secondes, entrez la durée pendant laquelle votre cluster de bases de données Aurora Serverless v1 doit rechercher un point de mise à l'échelle avant l'expiration. Vous pouvez spécifier une valeur comprise entre 10 et 600 secondes (10 minutes). La valeur par défaut est de cinq minutes (300 secondes). L'exemple suivant force le cluster de bases de données Aurora Serverless v1 à réduire la capacité à 2 unités de capacité, même s'il ne trouve pas de point de mise à l'échelle dans les cinq minutes.

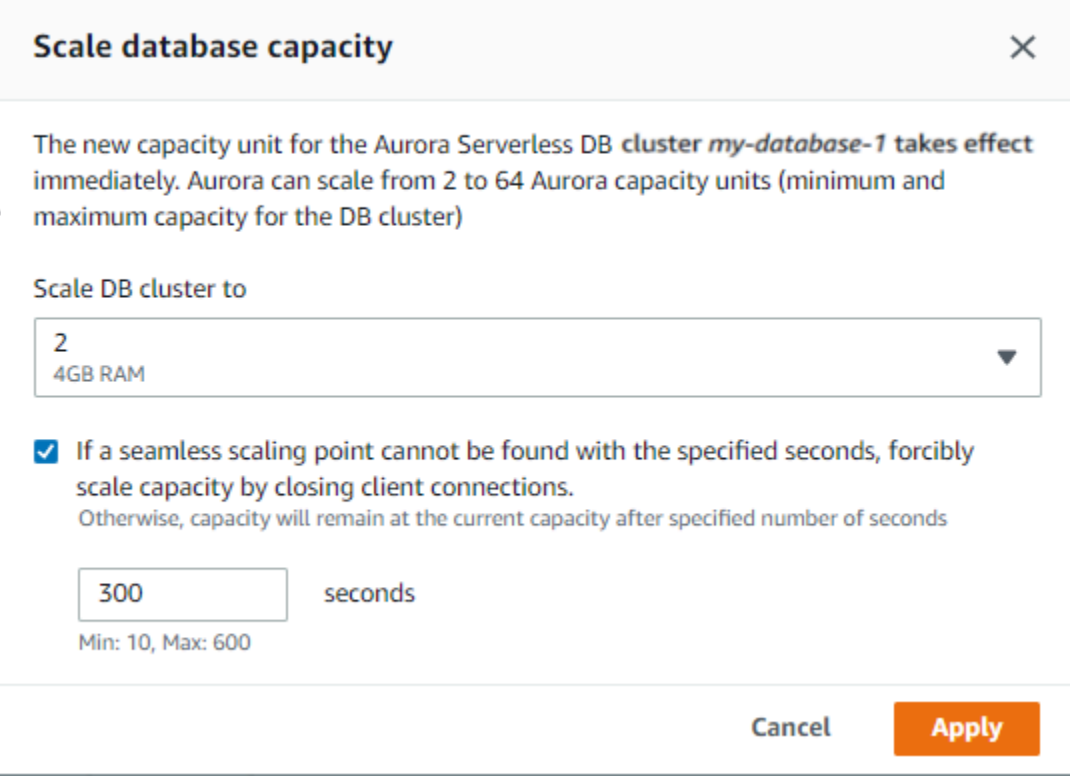

#### 6. Choisissez Apply.

Pour plus d'informations sur les points de mise à l'échelle, TimeoutAction et les temps de stabilisation, consultez [Mise à l'échelle automatique pour Aurora Serverless v1.](#page-3575-0)

#### AWS CLI

Pour définir la capacité d'un cluster de bases de données Aurora Serverless v1 à partir de l'AWS CLI, exécutez la commande [modify-current-db-cluster-capacity](https://docs.aws.amazon.com/cli/latest/reference/rds/modify-current-db-cluster-capacity.html) de l'AWS CLI et spécifiez l'option - capacity. Les valeurs de capacité valides sont notamment les suivantes :

- Aurora MySQL: 1, 2, 4, 8, 16, 32, 64, 128 et 256.
- Aurora PostgreSQL : 2, 4, 8, 16, 32, 64, 192 et 384.

Dans cet exemple, vous définissez la capacité d'un cluster de bases de données Aurora Serverless v1 nommé *sample-cluster* sur *64*.

aws rds modify-current-db-cluster-capacity --db-cluster-identifier sample-cluster - capacity 64

#### API RDS

Vous pouvez définir la capacité d'un cluster de bases de données Aurora avec l'opération [ModifyCurrentDBClusterCapacity](https://docs.aws.amazon.com/AmazonRDS/latest/APIReference/API_ModifyCurrentDBClusterCapacity.html) de l'API. Spécifiez le paramètre Capacity. Les valeurs de capacité valides sont notamment les suivantes :

- Aurora MySQL: 1, 2, 4, 8, 16, 32, 64, 128 et 256.
- Aurora PostgreSQL : 2, 4, 8, 16, 32, 64, 192 et 384.

### Affichage de clusters de bases de données Aurora Serverless v1

Après avoir créé un ou plusieurs clusters de bases de données Aurora Serverless v1, vous pouvez voir quels clusters de bases de données sont de type Sans serveur et de type Instance. Vous pouvez également consulter le nombre actuel d'unités de capacité Aurora (ACU) qu'utilise chaque cluster de base de données Aurora Serverless v1. Chaque unité de capacité est une combinaison de traitement (UC) et de capacité mémoire (RAM).

Pour afficher vos clusters de bases de données Aurora Serverless v1

- 1. Connectez-vous à la AWS Management Console et ouvrez la console Amazon RDS à l'adresse <https://console.aws.amazon.com/rds/>.
- 2. Dans le coin supérieur droit d'AWS Management Console, sélectionnez la Région AWS dans laquelle vous avez créé les clusters de bases de données Aurora Serverless v1.
- 3. Dans la panneau de navigation, choisissez Databases (Bases de données).

Pour chaque cluster de bases de données, le type est indiqué sous Rôle. Les clusters de bases de données Aurora Serverless v1 affichent le type Sans serveur. Vous pouvez voir la capacité actuelle d'un cluster de bases de données Aurora Serverless v1 sous Taille.

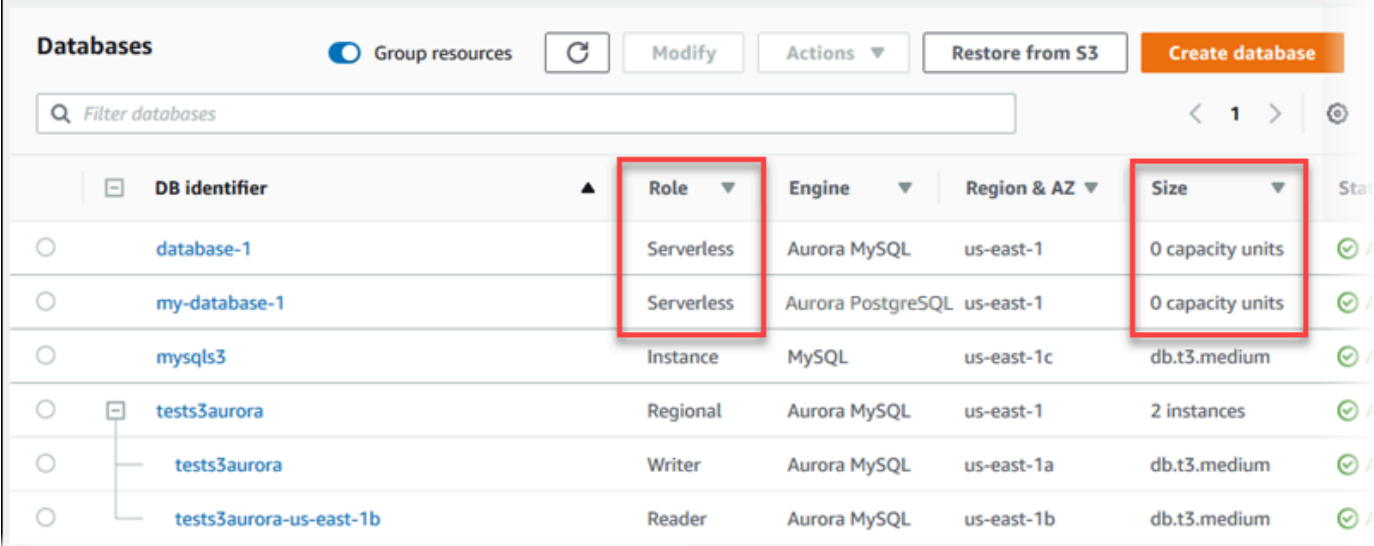

4. Choisissez le nom d'un cluster de bases de données Aurora Serverless v1 pour en afficher les détails.

Sous l'onglet Connectivité et sécurité , notez le point de terminaison de base de données. Utilisez ce point de terminaison pour vous connecter à votre cluster de bases de données Aurora Serverless v1.

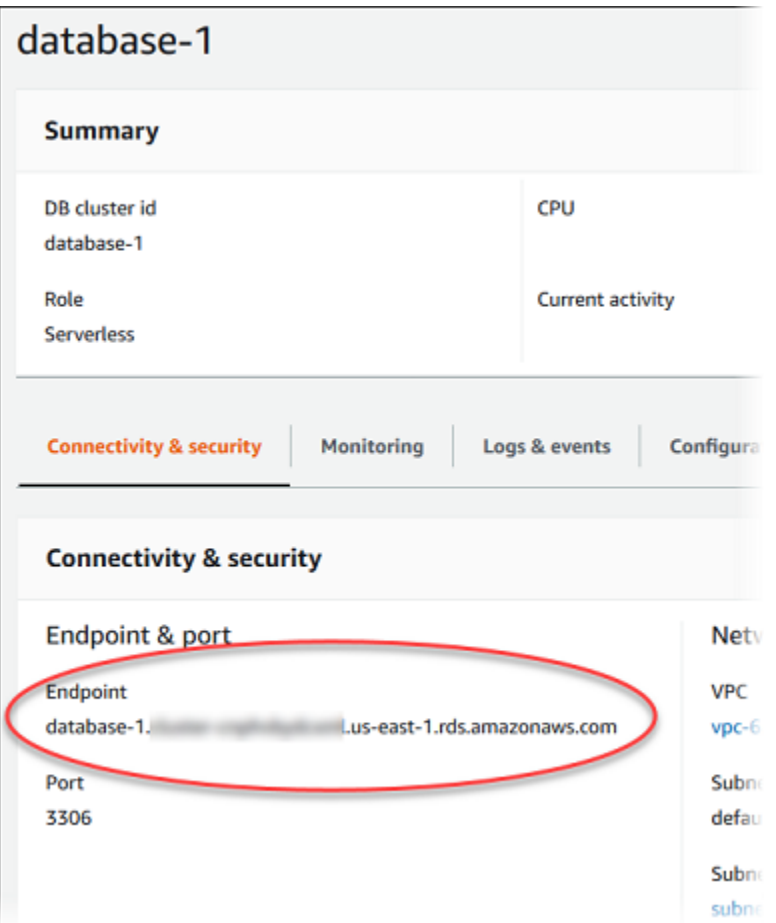

Choisissez l'onglet Configuration pour afficher les paramètres de capacité.

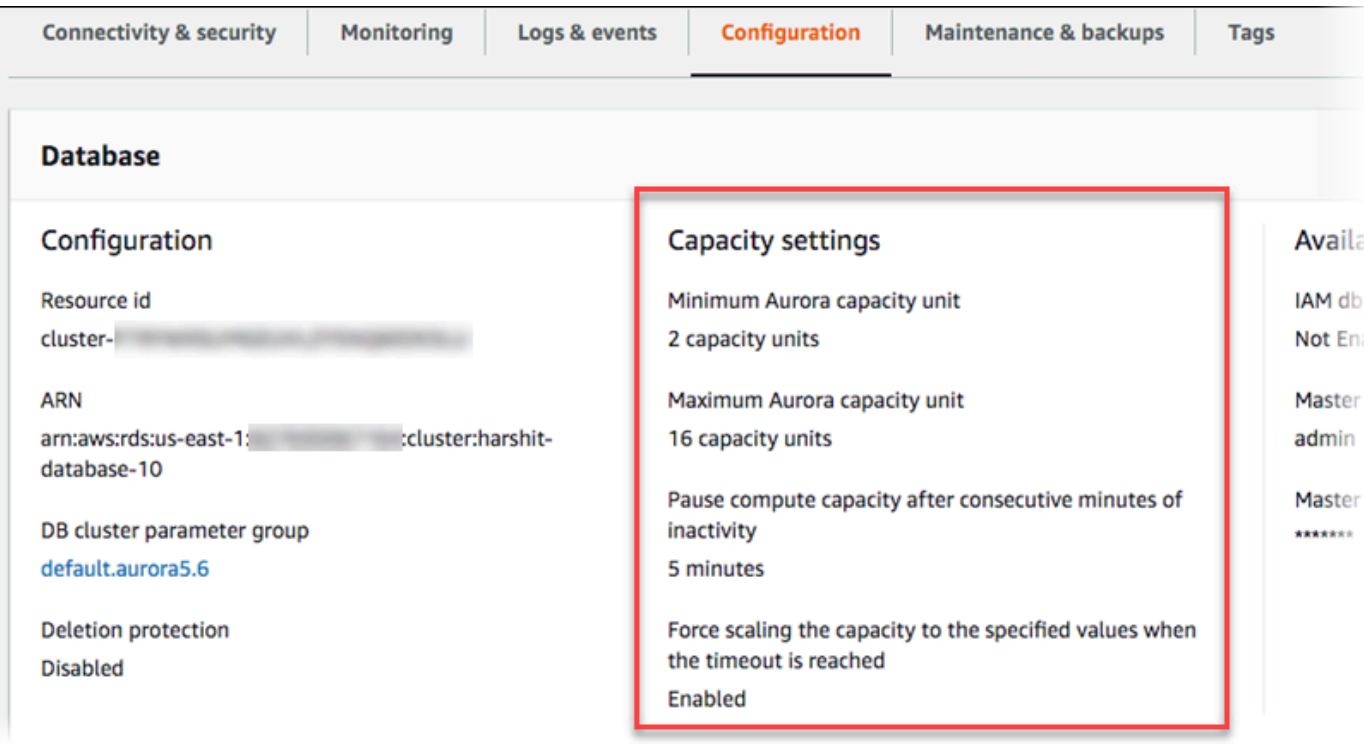

Un événement de mise à l'échelle est généré lorsque le cluster de bases de donnée ajuste sa capacité (à la hausse ou à la baisse), se met en pause ou reprend son activité. Choisissez l'onglet Logs & events (Journaux et événements) pour afficher les événements récents. L'image suivante présente des exemples de ces événements.

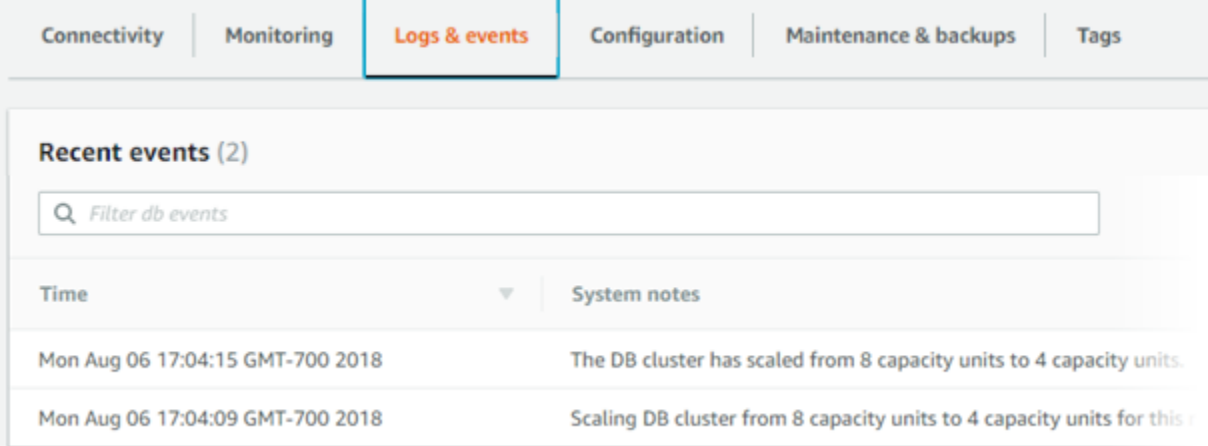

# Surveillance de la capacité et des événements de mise à l'échelle de votre cluster de bases de données Aurora Serverless v1

Vous pouvez afficher votre cluster de base de données Aurora Serverless v1 dans CloudWatch pour surveiller la capacité qui lui est allouée avec la métrique ServerlessDatabaseCapacity. Vous pouvez également surveiller toutes les métriques Aurora CloudWatch standard, comme CPUUtilization, DatabaseConnections, Queries, etc.

Vous pouvez faire en sorte qu'Aurora publie certaines journaux de base de données ou leur totalité sur CloudWatch. Vous sélectionnez les journaux à publier en activant les [paramètres de configuration](#page-3582-0) tels que general\_log et slow\_query\_log [dans le groupe de paramètres de cluster de bases de](#page-3582-0) [données](#page-3582-0) associé au cluster Aurora Serverless v1. Contrairement aux clusters approvisionnés, les clusters Aurora Serverless v1 ne requièrent pas que vous spécifiiez dans les paramètres de cluster de base de données les types de journalisations à charger sur CloudWatch. Les clusters Aurora Serverless v1 chargent automatiquement tous les journaux disponibles. Lorsque vous désactivez un paramètre de configuration de journal, la publication du journal dans CloudWatch cesse. Vous pouvez également supprimer les journaux dans CloudWatch s'ils sont devenus inutiles.

Pour commencer à utiliser Amazon CloudWatch pour votre cluster de base de données Aurora Serverless v1, consultez [Afficher Aurora Serverless v1 les journaux avec Amazon CloudWatch.](#page-3588-0) Pour en savoir plus sur la surveillance des clusters de bases de données Aurora via CloudWatch, consultez [Surveillance des événements du journal sur Amazon CloudWatch.](#page-1878-0)

Pour vous connecter à un cluster de bases de données Aurora Serverless v1, utilisez le point de terminaison de base de données. Pour plus d'informations, consultez [Connexion à un cluster de](#page-369-0)  [bases de données Amazon Aurora.](#page-369-0)

#### **a** Note

Vous ne pouvez pas vous connecter directement à des instances de bases de données spécifiques dans vos clusters de bases de données Aurora Serverless v1.

# Suppression d'un cluster de bases de données Aurora Serverless v1

Lorsque vous créez un cluster de bases de données Aurora Serverless v1 à l'aide de la AWS Management Console, l'option Activer la protection par défaut est activée par défaut, sauf si vous la désélectionnez. Dès lors, vous ne pouvez pas supprimer immédiatement un cluster de bases de données Aurora Serverless v1 pour lequel l'option Protection contre la suppression est activée. Pour supprimer les clusters de bases de données Aurora Serverless v1 protégés contre la suppression à l'aide de la AWS Management Console, modifiez d'abord le cluster afin de supprimer cette protection. Pour plus d'informations sur l'utilisation de la AWS CLI pour cette tâche, consultez [AWS CLI.](#page-3623-0)

Pour désactiver la protection contre la suppression à l'aide de la AWS Management Console

- 1. Connectez-vous à la AWS Management Console et ouvrez la console Amazon RDS à l'adresse <https://console.aws.amazon.com/rds/>.
- 2. Dans le panneau de navigation, choisissez Clusters de bases de données.
- 3. Choisissez votre cluster de bases de données Aurora Serverless v1 dans la liste.
- 4. Choisissez Modifier pour ouvrir la configuration de votre cluster de bases de données. La page Modifier le cluster de bases de données ouvre les paramètres, les paramètres de capacité et autres détails de configuration relatifs à votre cluster de bases de données Aurora Serverless v1. La protection contre la suppression se trouve dans la section Configuration supplémentaire.
- 5. Décochez la case Enable deletion protection (Activer la protection contre la suppression) dans la carte des propriétés Additional configuration (Configuration supplémentaire).
- 6. Choisissez Continuer. Le récapitulatif des modifications s'affiche.
- 7. Choisissez Modifier le cluster pour accepter le récapitulatif des modifications. Vous pouvez également choisir Précédent pour modifier vos modifications ou Annuler pour les ignorer.

Lorsque la protection contre la suppression n'est plus active, vous pouvez supprimer votre cluster de base de données Aurora Serverless v1 à l'aide de la AWS Management Console.

#### **Console**

Pour supprimer un cluster de bases de données Aurora Serverless v1

- 1. Connectez-vous à la AWS Management Console et ouvrez la console Amazon RDS à l'adresse <https://console.aws.amazon.com/rds/>.
- 2. Dans la section Ressources, choisissez Clusters de bases de données.
- 3. Choisissez le cluster de bases de données Aurora Serverless v1 à supprimer.
- 4. Pour Actions, choisissez Supprimer. Vous êtes invité à confirmer que vous souhaitez supprimer votre cluster de bases de données Aurora Serverless v1.
- 5. Nous vous recommandons de conserver les options présélectionnées :
- Oui pour Créer un instantané final ?
- Le nom de votre cluster de bases de données Aurora Serverless v1, ainsi que -finalsnapshot pour Nom de l'instantané final. Vous pouvez cependant modifier le nom de votre instantané final dans ce champ.

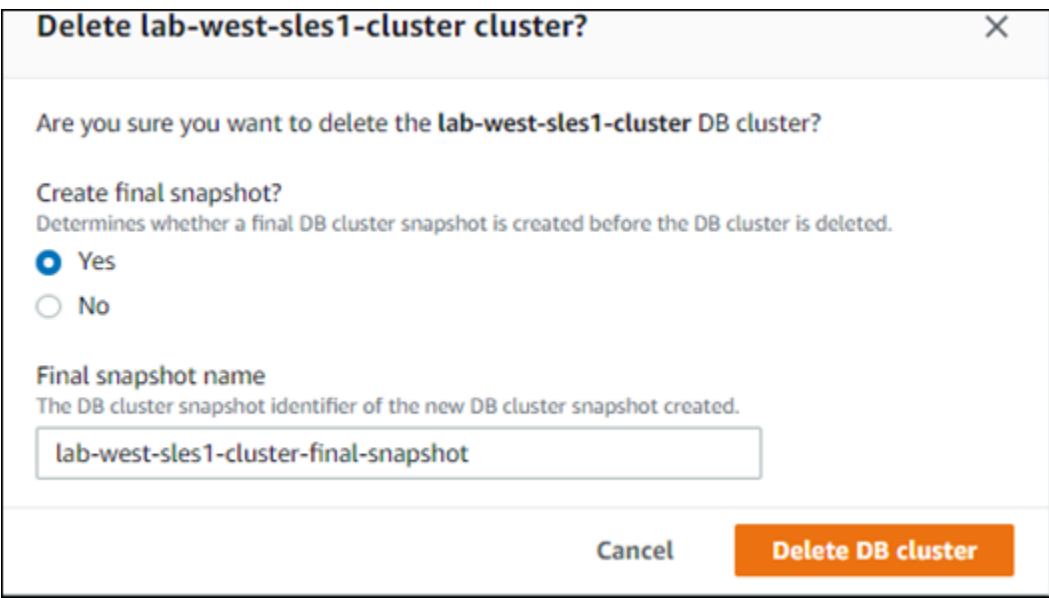

Si vous choisissez Non pour Créer un instantané final ? vous ne pouvez pas restaurer votre cluster de base de données à l'aide de snapshots ou de point-in-time restauration.

6. Choisissez Supprimer le cluster de bases de données.

Aurora Serverless v1 supprime votre cluster de bases de données. Si vous avez opté pour un instantané final, le statut de votre cluster de bases de données Aurora Serverless v1 indique « Sauvegarde » jusqu'à ce qu'il soit supprimé et n'apparaisse plus dans la liste.

#### <span id="page-3623-0"></span>AWS CLI

Avant de commencer, configurez AWS CLI avec votre identifiant de clé d'accès AWS, votre clé d'accès secrète AWS et la Région AWS dans laquelle se situe votre cluster de bases de données Aurora Serverless v1. Pour en savoir plus, veuillez consulter [Bases de la configuration](https://docs.aws.amazon.com/cli/latest/userguide/cli-configure-quickstart.html#cli-configure-quickstart-config) dans le guide de l'utilisateur AWS Command Line Interface.

Vous ne pouvez pas supprimer un cluster de bases de données Aurora Serverless v1 avant d'avoir désactivé la protection contre la suppression des clusters configurés avec cette option. Si vous essayez de supprimer un cluster protégé contre la suppression, le message d'erreur suivant s'affiche. An error occurred (InvalidParameterCombination) when calling the DeleteDBCluster operation: Cannot delete protected Cluster, please disable deletion protection and try again.

Vous pouvez modifier le paramètre de protection contre la suppression de votre Aurora Serverless v1 cluster de base de données à l'aide de la [modify-db-clusterA](https://docs.aws.amazon.com/cli/latest/reference/rds/modify-db-cluster.html)WS CLIcommande ci-dessous :

```
aws rds modify-db-cluster --db-cluster-identifier your-cluster-name --no-deletion-
protection
```
Cette commande renvoie les propriétés révisées pour le cluster de bases de données spécifié. Vous pouvez maintenant supprimer votre cluster de bases de données Aurora Serverless v1.

Nous vous recommandons de toujours créer un instantané final chaque fois que vous supprimez un cluster de bases de données Aurora Serverless v1. L'exemple d'utilisation suivant vous AWS CLI [delete-db-cluster](https://docs.aws.amazon.com/cli/latest/reference/rds/delete-db-cluster.html)montre comment procéder. Vous indiquez le nom de votre cluster de bases de données et un nom pour l'instantané.

Pour LinuxmacOS, ou Unix :

```
aws rds delete-db-cluster --db-cluster-identifier \ 
  your-cluster-name --no-skip-final-snapshot \ 
   --final-db-snapshot-identifier name-your-snapshot
```
#### Dans Windows :

```
aws rds delete-db-cluster --db-cluster-identifier ^ 
  your-cluster-name --no-skip-final-snapshot ^ 
   --final-db-snapshot-identifier name-your-snapshot
```
# Versions de moteur de base de données Aurora Serverless v1 et Aurora

Aurora Serverless v1 est disponible dans certaines Régions AWS et uniquement pour des versions spécifiques d'Aurora MySQL et d'Aurora PostgreSQL. Pour obtenir la liste actuelle des Régions AWS prenant en charge Aurora Serverless v1, ainsi que les versions spécifiques d'Aurora MySQL et d'Aurora PostgreSQL disponibles dans chaque région, consultez [Régions et moteurs de base de](#page-129-0) [données Aurora pris en charge pour la version Aurora Serverless 1.](#page-129-0)

Aurora Serverless v1 utilise le moteur de base de données Aurora qui lui est associé pour identifier les versions spécifiques prises en charge pour chaque moteur de base de données pris en charge, comme suit :

- Aurora MySQL sans serveur
- Aurora PostgreSQL Serverless

Lorsque des versions mineures des moteurs de base de données sont disponibles pour Aurora Serverless v1, elles sont automatiquement appliquées dans les différentes Régions AWS où Aurora Serverless v1 est disponible. En d'autres termes, vous n'avez pas besoin de mettre à niveau votre cluster de bases de données Aurora Serverless v1 pour obtenir une nouvelle version mineure pour le moteur de base de données de votre cluster lorsqu'il est disponible pour Aurora Serverless v1.

### Aurora MySQL sans serveur

Si vous souhaitez utiliser l'édition compatible avec Aurora MySQL pour votre cluster de bases de données Aurora Serverless v1, vous pouvez choisir une version 2 d'Aurora MySQL qui est compatible avec MySQL 5.7. Pour découvrir les améliorations et les correctifs de bogues pour Aurora MySQL version 2, consultez [Mises à jour du moteur de base de données pour Amazon Aurora](https://docs.aws.amazon.com/AmazonRDS/latest/AuroraMySQLReleaseNotes/AuroraMySQL.Updates.20Updates.html)  [MySQL version 2](https://docs.aws.amazon.com/AmazonRDS/latest/AuroraMySQLReleaseNotes/AuroraMySQL.Updates.20Updates.html) dans les notes de mise à jour d'Aurora MySQL.

### Aurora PostgreSQL Serverless

Si vous voulez utiliser Aurora PostgreSQL pour votre cluster de bases de données Aurora Serverless v1, vous pouvez choisir parmi les versions compatibles avec Aurora PostgreSQL 11 ou 13. Les versions mineures pour Édition compatible avec Aurora PostgreSQL incluent uniquement des modifications rétrocompatibles. Votre cluster de bases de données Aurora Serverless v1 est mis à niveau de manière transparente quand une version mineure d'Aurora PostgreSQL devient disponible pour Aurora Serverless v1 dans votre Région AWS.

Par exemple, la version mineure d'Aurora PostgreSQL 11.16 a été appliquée de manière transparente à tous les clusters de bases de données Aurora Serverless v1 exécutant la version précédente d'Aurora PostgreSQL. Pour plus d'informations sur la mise à jour d'Aurora PostgreSQL version 11.16, consultez [PostgreSQL 11.16](https://docs.aws.amazon.com/AmazonRDS/latest/AuroraPostgreSQLReleaseNotes/AuroraPostgreSQL.Updates.html#AuroraPostgreSQL.Updates.20180305.1116X) dans les Notes de mise à jour pour Aurora PostgreSQL.

# Utilisation de l'API de données RDS

En utilisant l'API de données RDS (API de données), vous pouvez utiliser une interface de services Web pour votre cluster de base de données Aurora. L'API de données ne nécessite pas de connexion permanente au cluster de base de données. Au lieu de cela, il fournit un point de terminaison HTTP sécurisé et une intégration avec AWS les SDK. Vous pouvez utiliser le point de terminaison pour exécuter des instructions SQL sans avoir à gérer de connexions.

Les utilisateurs n'ont pas besoin de transmettre des informations d'identification lors des appels à l'API de données, car l'API de données utilise les informations d'identification de base de données stockées dans AWS Secrets Manager. Pour stocker les informations d'identification dans Secrets Manager, les utilisateurs doivent disposer des autorisations appropriées pour utiliser Secrets Manager, ainsi que l'API de données. Pour plus d'informations sur les autorisations accordées aux utilisateurs, consultez [Autoriser l'accès à l'API de données RDS.](#page-3633-0)

Vous pouvez également utiliser l'API de données pour intégrer Amazon Aurora à d'autres AWS applications telles que AWS Lambda AWS AppSync, et AWS Cloud9. L'API de données fournit un moyen d'utilisation plus sécurisé AWS Lambda. Il vous permet d'avoir accès au cluster de bases de données sans avoir à configurer une fonction Lambda pour accéder aux ressources au sein d'un Virtual Private Cloud (VPC). Pour plus d'informations, consultez [AWS Lambda](https://aws.amazon.com/lambda/), [AWS AppSync](https://aws.amazon.com/appsync/) et [AWS Cloud9.](https://aws.amazon.com/cloud9/)

Vous pouvez activer l'API de données lorsque vous créez le cluster de base de données Aurora. Vous pouvez également modifier la configuration ultérieurement. Pour plus d'informations, consultez [Activation de l'API de données RDS.](#page-3637-0)

Après avoir activé l'API de données, vous pouvez également utiliser l'éditeur de requêtes pour exécuter des requêtes ad hoc sans configurer d'outil de requête pour accéder à Aurora dans un VPC. Pour plus d'informations, consultez [Utilisation de l'éditeur de requêtes Aurora.](#page-3690-0)

#### **Rubriques**

- [Disponibilité des régions et des versions](#page-3627-0)
- [Limites de l'API de données RDS](#page-3628-0)
- [Comparaison de l'API de données RDS avec Serverless v2 et provisionnée, et Aurora Serverless](#page-3628-1)  [v1](#page-3628-1)
- [Autoriser l'accès à l'API de données RDS](#page-3633-0)
- [Activation de l'API de données RDS](#page-3637-0)
- [Création d'un point de terminaison Amazon VPC pour l'API de données RDS \(\)AWS PrivateLink](#page-3642-0)
- [Appel de l'API de données RDS](#page-3646-0)
- [Utilisation de la bibliothèque cliente Java pour l'API de données RDS](#page-3671-0)
- [Traitement des résultats des requêtes de l'API RDS Data au format JSON](#page-3673-0)
- [Résolution des problèmes liés à l'API RDS Data](#page-3681-0)
- [Journalisation des appels d'API RDS Data avec AWS CloudTrail](#page-3683-0)

### <span id="page-3627-0"></span>Disponibilité des régions et des versions

Pour plus d'informations sur les régions et les versions du moteur disponibles pour l'API de données, consultez les sections suivantes.

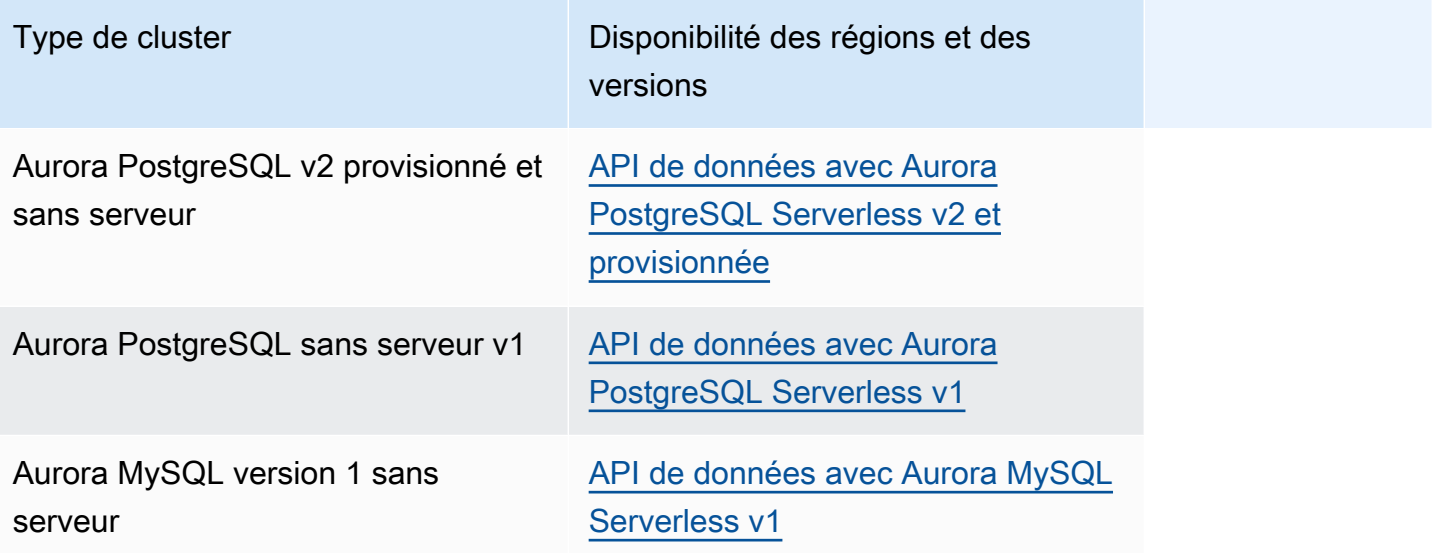

#### **a** Note

Actuellement, l'API de données n'est pas disponible pour les clusters de base de données Aurora MySQL provisionnés ou sans serveur v2.

Si vous avez besoin de modules cryptographiques validés par la norme FIPS 140-2 lorsque vous accédez à l'API de données via une interface de ligne de commande ou une API, utilisez un point de terminaison FIPS. Pour plus d'informations sur les points de terminaison FIPS (Federal Information

Processing Standard) disponibles, consultez [Federal Information Processing Standard \(FIPS\) 140-2](https://aws.amazon.com/compliance/fips/) (Normes de traitement de l'information fédérale).

## <span id="page-3628-0"></span>Limites de l'API de données RDS

L'API de données RDS (API de données) présente les limites suivantes :

- Vous ne pouvez exécuter des requêtes d'API de données que sur des instances d'écriture dans un cluster de base de données. Toutefois, les instances Writer peuvent accepter à la fois des requêtes d'écriture et de lecture.
- Avec les bases de données globales Aurora, vous pouvez activer l'API de données sur les clusters de base de données principaux et secondaires. Cependant, tant qu'un cluster secondaire n'est pas promu principal, il ne possède aucune instance d'écriture. Ainsi, les requêtes de l'API de données que vous envoyez au secondaire échouent. Une fois qu'une instance de rédacteur secondaire promue est disponible, les requêtes de l'API de données sur cette instance de base de données devraient aboutir.
- Performance Insights ne prend pas en charge la surveillance des requêtes de base de données que vous effectuez à l'aide de l'API Data.
- L'API de données n'est pas prise en charge sur les classes d'instance de base de données T.
- Pour Aurora PostgreSQL Serverless v2 et les clusters de bases de données provisionnés, l'API de données RDS ne prend pas en charge certains types de données. Pour obtenir la liste des types pris en charge, consulte[zthe section called "Comparaison avec Serverless v2 et provisionné, et](#page-3628-1)  [Aurora Serverless v1".](#page-3628-1)
- Pour les bases de données Aurora PostgreSQL version 14 et supérieures, l'API Data prend uniquement en charge scram-sha-256 pour le chiffrement des mots de passe.

# <span id="page-3628-1"></span>Comparaison de l'API de données RDS avec Serverless v2 et provisionnée, et Aurora Serverless v1

Le tableau suivant décrit les différences entre l'API de données RDS (API de données) avec Aurora PostgreSQL Serverless v2 et les clusters de base de données provisionnés, et les clusters de base de données. Aurora Serverless v1

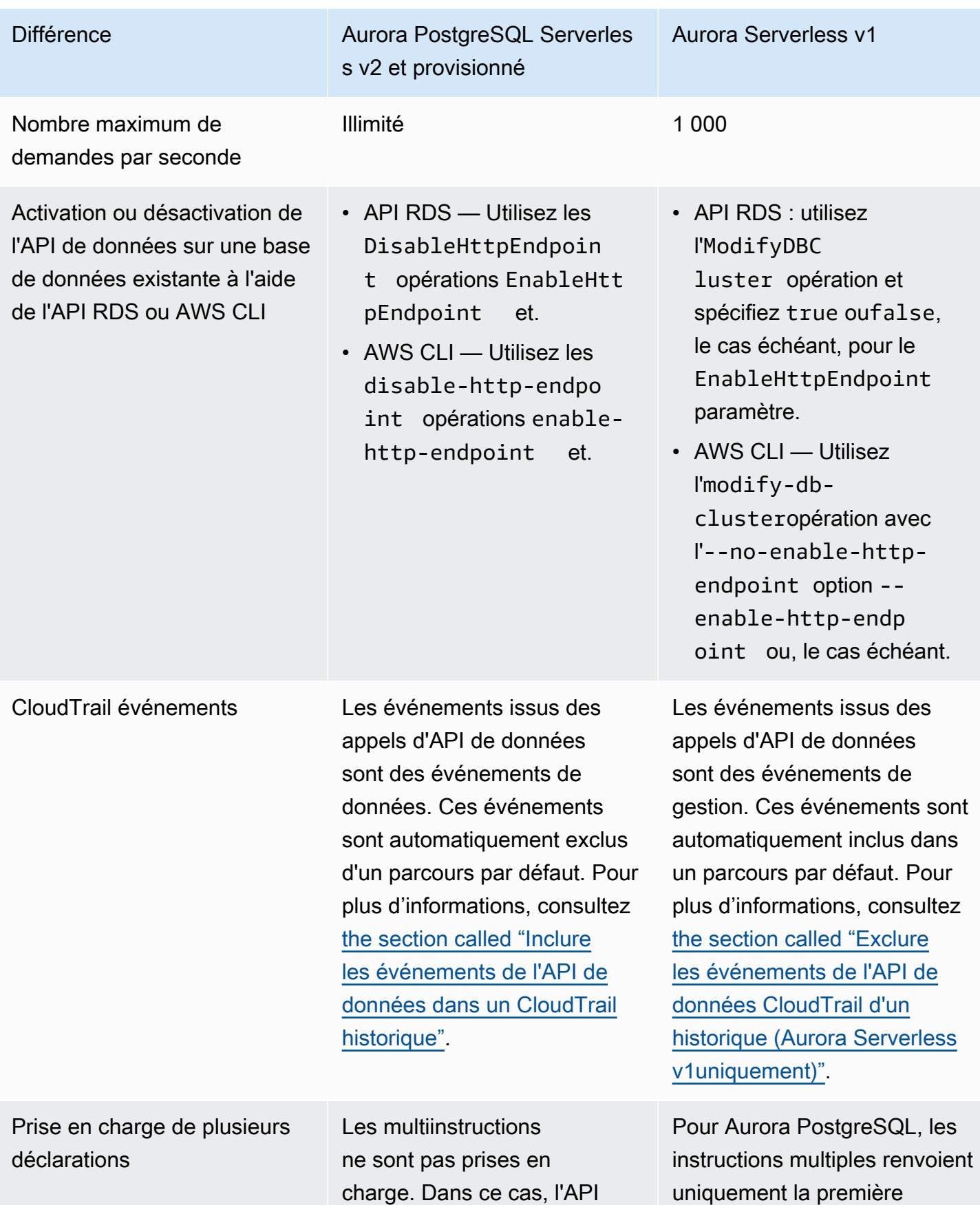

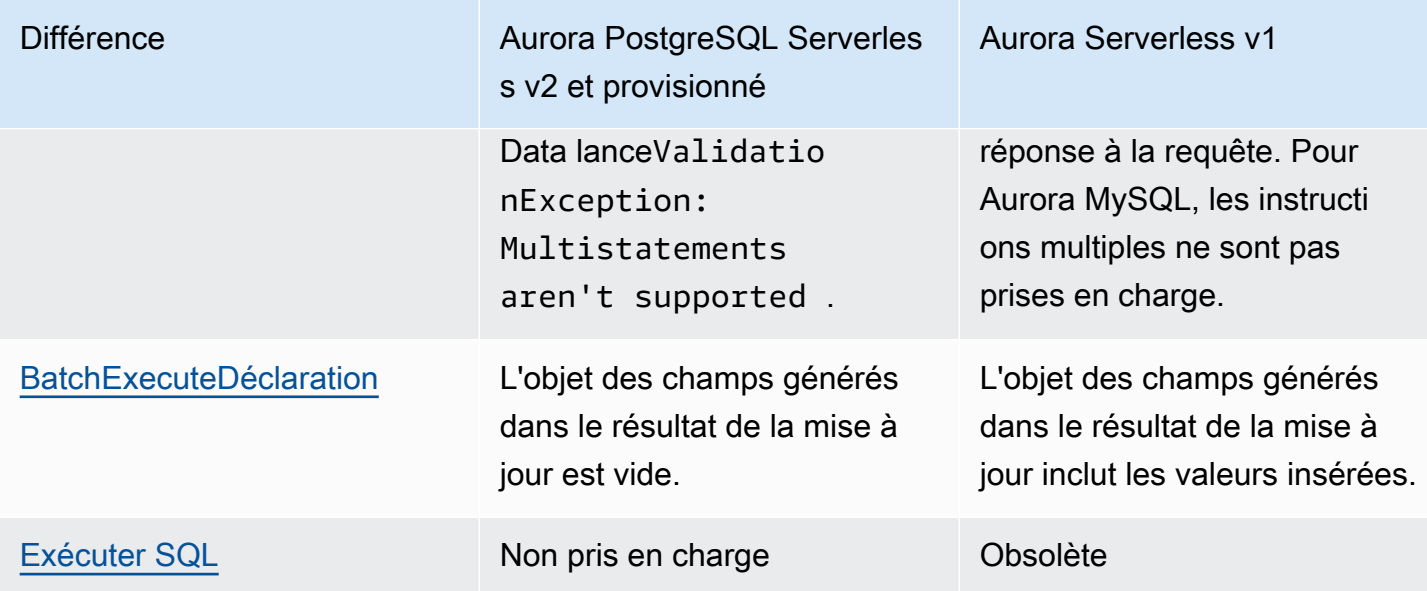

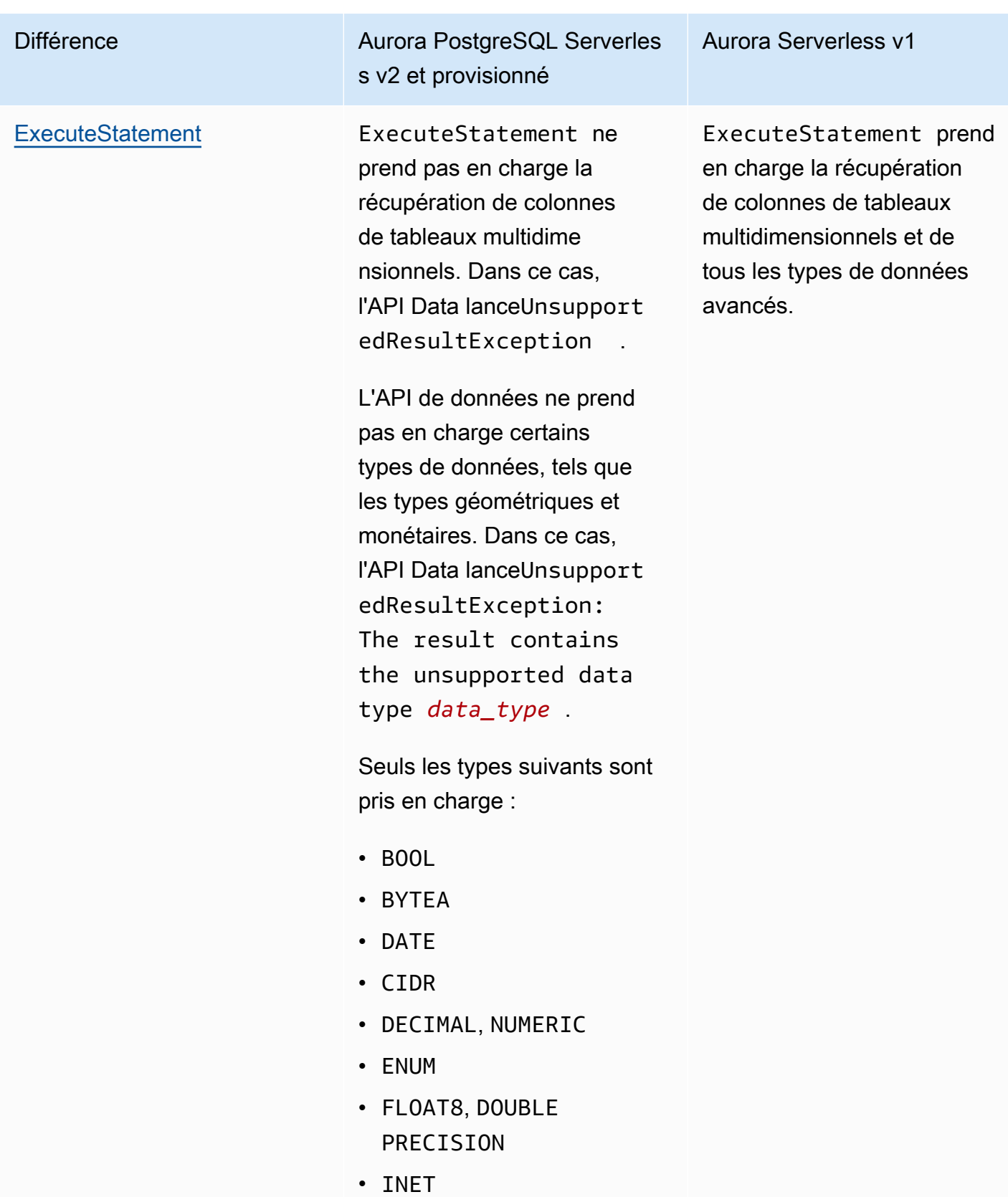

• INT, INT4, SERIAL

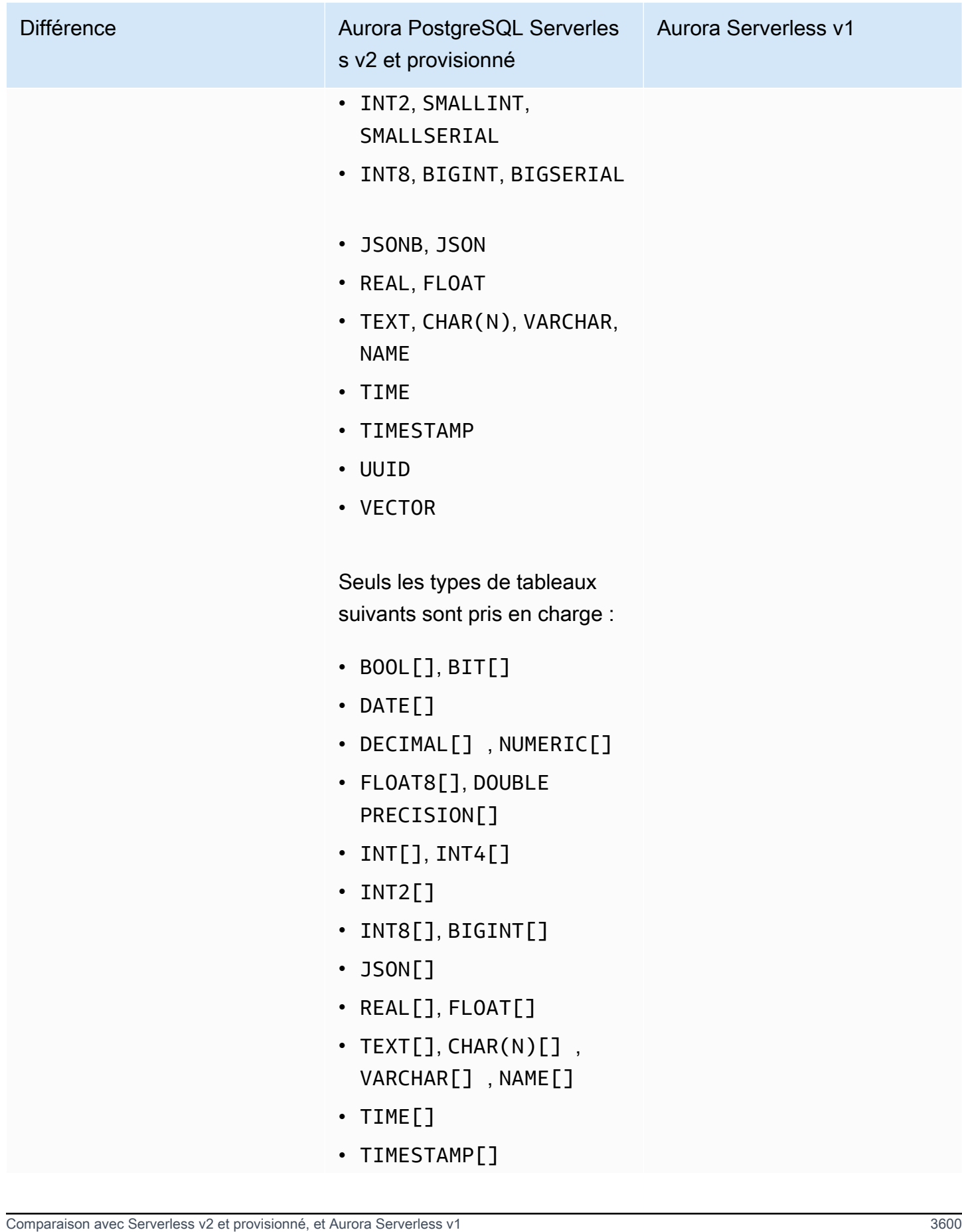

#### Différence

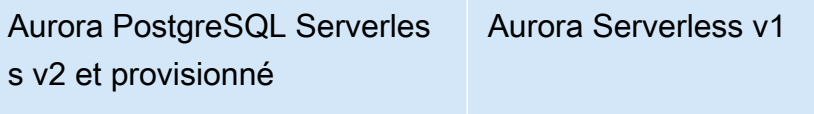

• UUID[]

### <span id="page-3633-0"></span>Autoriser l'accès à l'API de données RDS

Les utilisateurs peuvent invoquer les opérations de l'API de données RDS (API de données) uniquement s'ils sont autorisés à le faire. Vous pouvez autoriser un utilisateur à utiliser l'API de données en joignant une politique AWS Identity and Access Management (IAM) qui définit ses privilèges. Vous pouvez également attacher la politique à un rôle si vous utilisez les rôles IAM. Une politique AWS gérée inclut AmazonRDSDataFullAccess des autorisations pour l'API de données.

La AmazonRDSDataFullAccess politique inclut également des autorisations permettant à l'utilisateur d'obtenir la valeur d'un secret AWS Secrets Manager. Les utilisateurs doivent utiliser Secrets Manager pour stocker des secrets qu'ils peuvent utiliser dans leurs appels à l'API de données. L'utilisation de secrets signifie que les utilisateurs n'ont pas besoin d'inclure les informations d'identification de base de données pour les ressources qu'ils ciblent dans leurs appels à l'API de données. L'API de données appelle de manière transparente Secrets Manager, qui autorise (ou refuse) la demande de secret de l'utilisateur. Pour plus d'informations sur la configuration des secrets à utiliser avec l'API de données, consulte[zStockage des identifiants de base de données dans AWS](#page-3636-0)  [Secrets Manager](#page-3636-0).

La AmazonRDSDataFullAccess politique fournit un accès complet (via l'API de données) aux ressources. Vous pouvez limiter la portée en définissant vos propres politiques qui spécifient l'ARN (Amazon Resource Name) d'une ressource.

Par exemple, la politique suivante montre un exemple des autorisations minimales requises pour qu'un utilisateur accède à l'API de données pour le cluster de base de données identifié par son ARN. La politique comprend les autorisations nécessaires pour accéder à Secrets Manager et obtenir l'autorisation sur l'instance de base de données pour l'utilisateur.

```
{ 
     "Version": "2012-10-17", 
     "Statement": [ 
          { 
               "Sid": "SecretsManagerDbCredentialsAccess", 
              "Effect": "Allow",
```
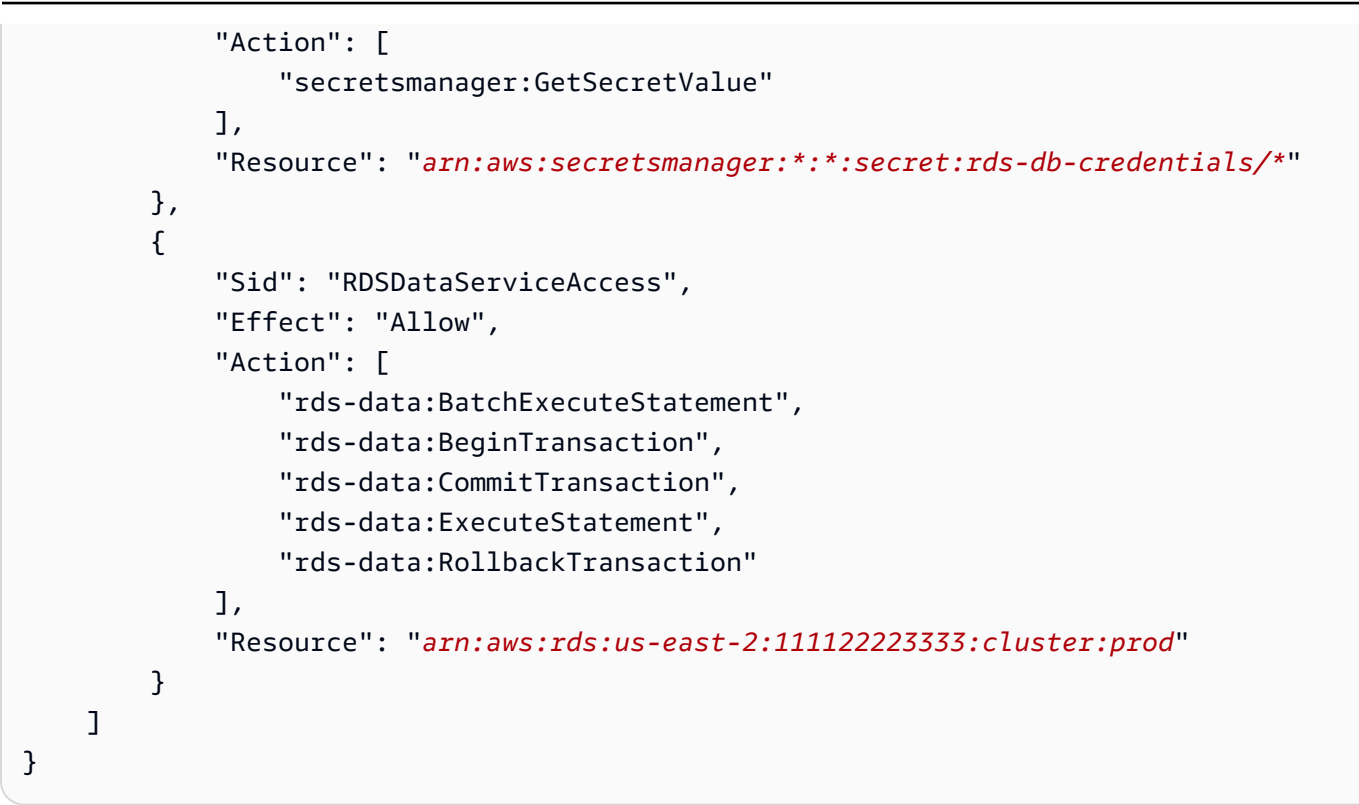

Nous vous recommandons d'utiliser un ARN spécifique pour l'élément « Resources » dans les instructions de votre politique (comme indiqué dans l'exemple) plutôt qu'un caractère générique (\*).

### Utilisation de l'autorisation basée sur les balises

L'API de données RDS (API de données) et Secrets Manager prennent tous deux en charge l'autorisation basée sur des balises. Les balises sont des paires clé-valeur qui étiquettent une ressource, telle qu'un cluster RDS, avec une valeur de chaîne supplémentaire, par exemple :

- environment:production
- environment:development

Vous pouvez appliquer des balises à vos ressources pour la répartition des coûts, la prise en charge des opérations, le contrôle d'accès et bien d'autres raisons. (Si vous n'avez pas appliqué de balises à vos ressources et que vous souhaitez le faire, vous pouvez en savoir plus en consultant [Balisage](https://docs.aws.amazon.com/AmazonRDS/latest/AuroraUserGuide/USER_Tagging.html) [de ressources Amazon RDS](https://docs.aws.amazon.com/AmazonRDS/latest/AuroraUserGuide/USER_Tagging.html).) Vous pouvez utiliser les balises de vos instructions de politique pour limiter l'accès aux clusters RDS étiquetés avec ces balises. Par exemple, un cluster de base de données Aurora peut avoir des balises qui identifient son environnement en tant que production ou développement.

L'exemple suivant montre comment utiliser les balises dans vos instructions de politique. Cette instruction exige que le cluster et le secret transmis dans la demande d'API de données aient une balise environment:production.

Voici comment la politique est appliquée : lorsqu'un utilisateur passe un appel à l'aide de l'API Data, la demande est envoyée au service. L'API de données vérifie d'abord que l'ARN du cluster transmis dans la demande est étiqueté avecenvironment:production. Elle appelle ensuite Secrets Manager pour récupérer la valeur du secret de l'utilisateur dans la requête. Secrets Manager vérifie également que le secret de l'utilisateur est étiqueté avec environment:production. Si tel est le cas, l'API de données utilise ensuite la valeur extraite en tant que mot de passe de base de données de l'utilisateur. Enfin, si cette valeur est également correcte, la demande d'API de données est appelée avec succès pour l'utilisateur.

```
{ 
     "Version": "2012-10-17", 
     "Statement": [ 
          { 
              "Sid": "SecretsManagerDbCredentialsAccess", 
              "Effect": "Allow", 
              "Action": [ 
                    "secretsmanager:GetSecretValue" 
                 ], 
              "Resource": "arn:aws:secretsmanager:*:*:secret:rds-db-credentials/*", 
              "Condition": { 
                       "StringEquals": { 
                            "aws:ResourceTag/environment": [ 
                                               "production" 
) and the contract of the contract of \mathbf{I} . The contract of \mathbf{I} } 
 } 
          }, 
          { 
              "Sid": "RDSDataServiceAccess", 
              "Effect": "Allow", 
              "Action": [ 
                     "rds-data:*" 
                 ], 
              "Resource": "arn:aws:rds:us-east-2:111122223333:cluster:*", 
              "Condition": { 
                       "StringEquals": { 
                            "aws:ResourceTag/environment": [ 
                                               "production"
```
```
) and the contract of the contract of \mathbb{R}^n . The contract of \mathbb{R}^n } 
 } 
 } 
      ]
}
```
L'exemple montre des actions distinctes pour rds-data et secretsmanager pour l'API de données et pour Secrets Manager. Cependant, vous pouvez combiner des actions et définir des conditions de balise de différentes manières afin de prendre en charge vos cas d'utilisation spécifiques. Pour de plus amples informations, veuillez consulter [Utilisation des stratégies basées sur l'identité \(stratégies](https://docs.aws.amazon.com/secretsmanager/latest/userguide/auth-and-access_identity-based-policies.html#permissions_grant-limited-condition)  [IAM\) pour Secrets Manager](https://docs.aws.amazon.com/secretsmanager/latest/userguide/auth-and-access_identity-based-policies.html#permissions_grant-limited-condition).

Dans l'élément « Condition » de la politique, vous pouvez choisir les clés de balise parmi les suivantes :

- aws:TagKeys
- aws:ResourceTag/\${TagKey}

Pour en savoir plus sur les balises de ressources et sur leur utilisationaws:TagKeys, consultez la section [Contrôle de l'accès aux AWS ressources à l'aide de balises de ressources](https://docs.aws.amazon.com/IAM/latest/UserGuide/access_tags.html#access_tags_control-tag-keys).

### **a** Note

À la fois l'API de données et AWS Secrets Manager les utilisateurs autorisés. Si vous ne disposez pas des autorisations requises pour toutes les actions définies dans une stratégie, une erreur AccessDeniedException s'affiche.

# Stockage des identifiants de base de données dans AWS Secrets Manager

Lorsque vous appelez l'API de données RDS (API de données), vous transmettez les informations d'identification du cluster de base de données Aurora en utilisant un secret dans Secrets Manager. Pour ce faire, vous devez spécifier le nom du secret ou son ARN (Amazon Resource Name).

Pour stocker les informations d'identification de cluster de base de données dans un secret

1. Utilisez Secrets Manager pour créer un secret qui contient les informations d'identification du cluster de base de données Aurora.

Pour obtenir des instructions, consultez la section [Création d'un secret de base de données](https://docs.aws.amazon.com/secretsmanager/latest/userguide/create_database_secret.html) dans le Guide de l'utilisateur AWS Secrets Manager .

2. Utilisez la console Secrets Manager pour afficher les détails du secret que vous avez créé ou exécutez la aws secretsmanager describe-secret AWS CLI commande.

Notez le nom et l'ARN du secret. Vous pouvez les utiliser dans les appels à l'API Data.

Pour plus d'informations sur l'utilisation de Secrets Manager, consultez le [Guide de l'utilisateur AWS](https://docs.aws.amazon.com/secretsmanager/latest/userguide/intro.html) [Secrets Manager](https://docs.aws.amazon.com/secretsmanager/latest/userguide/intro.html).

Pour comprendre comment Amazon Aurora assure la gestion des identités et des accès, veuillez consulter [Comment Amazon Aurora fonctionne avec IAM.](https://docs.aws.amazon.com/AmazonRDS/latest/AuroraUserGuide/security_iam_service-with-iam.html)

Pour en savoir plus sur la création d'une stratégie IAM, consultez [Création de stratégies IAM](https://docs.aws.amazon.com/IAM/latest/UserGuide/access_policies_create.html) dans le IAM Guide de l'utilisateur. Pour en savoir plus sur l'ajout d'une stratégie IAM, consultez [Ajout et](https://docs.aws.amazon.com/IAM/latest/UserGuide/access_policies_manage-attach-detach.html)  [suppression de stratégies IAM](https://docs.aws.amazon.com/IAM/latest/UserGuide/access_policies_manage-attach-detach.html) dans le IAM Guide de l'utilisateur.

# Activation de l'API de données RDS

Pour utiliser l'API de données RDS (API de données), activez-la pour votre cluster de base de données Aurora. Vous pouvez activer l'API de données lorsque vous créez ou modifiez le cluster de base de données.

#### **a** Note

Pour Aurora PostgreSQL, l'API de données est prise en charge et provisionnée Aurora Serverless v2 avec des Aurora Serverless v1 bases de données. Pour Aurora MySQL, l'API de données n'est prise en charge qu'avec les Aurora Serverless v1 bases de données.

### **Rubriques**

- [Activation de l'API RDS Data lors de la création d'une base de données](#page-3638-0)
- [Activation de l'API de données RDS sur une base de données existante](#page-3639-0)

# <span id="page-3638-0"></span>Activation de l'API RDS Data lors de la création d'une base de données

Lorsque vous créez une base de données qui prend en charge l'API de données RDS (API de données), vous pouvez activer cette fonctionnalité. Les procédures suivantes décrivent comment procéder lorsque vous utilisez l'API AWS Management Console AWS CLI, la ou l'API RDS.

#### Console

Pour activer l'API de données lorsque vous créez un cluster de base de données, cochez la case Activer l'API de données RDS dans la section Connectivité de la page Créer une base de données, comme dans la capture d'écran suivante.

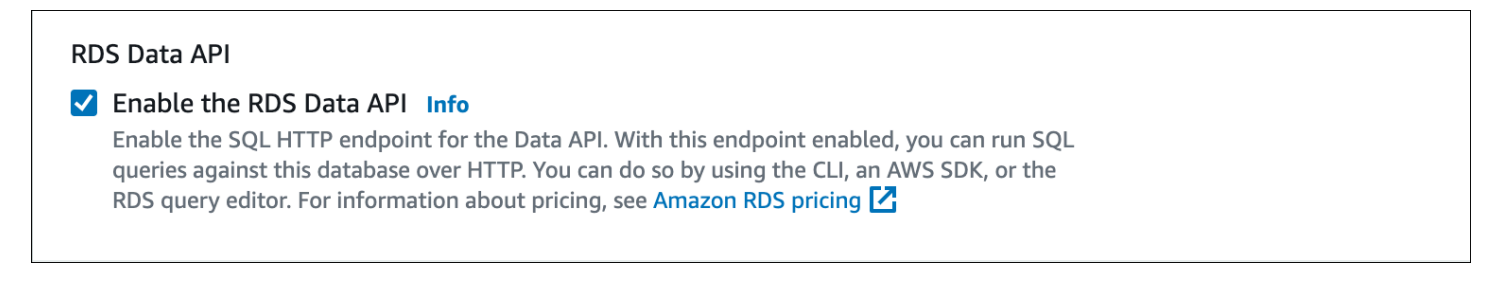

Pour obtenir des instructions sur la création d'une base de données, consultez les rubriques suivantes :

- Pour Aurora PostgreSQL Serverless v2 et les bases de données provisionnées : [Création d'un](#page-321-0)  [cluster de base de données Amazon Aurora](#page-321-0)
- Pour Aurora Serverless v1 — [Création d'un cluster de bases de données Aurora Serverless v1](#page-3591-0)

#### AWS CLI

Pour activer l'API de données lors de la création d'un cluster de base de données Aurora, exécutez la AWS CLI commande [create-db-cluster](https://docs.aws.amazon.com/cli/latest/reference/rds/create-db-cluster.html) avec l'option. --enable-http-endpoint

L'exemple suivant crée un cluster de base de données Aurora PostgreSQL avec l'API de données activée.

```
aws rds create-db-cluster \ 
     --db-cluster-identifier my_pg_cluster \ 
     --engine aurora-postgresql \ 
     --enable-http-endpoint
```

```
aws rds create-db-cluster ^ 
     --db-cluster-identifier my_pg_cluster ^ 
     --engine aurora-postgresql ^ 
     --enable-http-endpoint
```
### API RDS

Pour activer l'API de données pendant que vous créez un cluster de base de données Aurora, utilisez l'opération [CreateDBCluster](https://docs.aws.amazon.com/AmazonRDS/latest/APIReference/API_CreateDBCluster.html) avec la valeur EnableHttpEndpoint du paramètre définie sur. true

# <span id="page-3639-0"></span>Activation de l'API de données RDS sur une base de données existante

Vous pouvez modifier un cluster de base de données qui prend en charge l'API de données RDS (API de données) pour activer ou désactiver cette fonctionnalité.

**Rubriques** 

- [Activation ou désactivation de l'API de données \(Aurora PostgreSQL Serverless v2 et](#page-3639-1)  [provisionnée\)](#page-3639-1)
- [Activation ou désactivation de l'API de données \(Aurora Serverless v1uniquement\)](#page-3640-0)

<span id="page-3639-1"></span>Activation ou désactivation de l'API de données (Aurora PostgreSQL Serverless v2 et provisionnée)

Utilisez les procédures suivantes pour activer ou désactiver l'API de données sur Aurora PostgreSQL Serverless v2 et les bases de données provisionnées. Pour activer ou désactiver l'API de données sur les Aurora Serverless v1 bases de données, utilisez les procédures décrites dans[the section](#page-3640-0)  [called "Activation ou désactivation de l'API de données \(Aurora Serverless v1uniquement\)".](#page-3640-0)

## Console

Vous pouvez activer ou désactiver l'API de données à l'aide de la console RDS d'un cluster de base de données prenant en charge cette fonctionnalité. Pour ce faire, ouvrez la page des détails du cluster de la base de données sur laquelle vous souhaitez activer ou désactiver l'API de données, puis dans l'onglet Connectivité et sécurité, accédez à la section API de données RDS. Cette section affiche l'état de l'API de données et vous permet de l'activer ou de la désactiver.

La capture d'écran suivante montre que l'API de données RDS n'est pas activée.

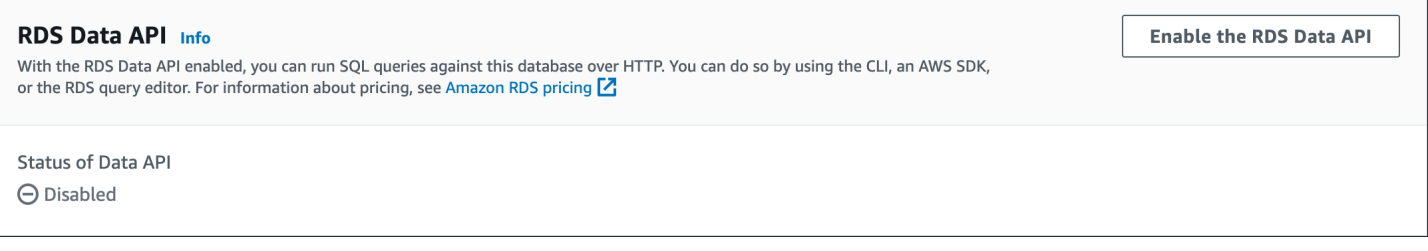

## AWS CLI

Pour activer ou désactiver l'API de données sur une base de données existante, exécutez la AWS CLI commande [enable-http-endpoint ou disable-http-endpoint](https://docs.aws.amazon.com/cli/latest/reference/rds/enable-http-endpoint.html) [et spécifiez l'ARN de votre](https://docs.aws.amazon.com/cli/latest/reference/rds/disable-http-endpoint.html) cluster de base de données.

L'exemple suivant active l'API Data.

Pour LinuxmacOS, ou Unix :

```
aws rds enable-http-endpoint \ 
     --resource-arn cluster_arn
```
Dans Windows :

```
aws rds enable-http-endpoint ^ 
     --resource-arn cluster_arn
```
### API RDS

Pour activer ou désactiver l'API de données sur une base de données existante, utilisez les opérations [EnableHttpEndpoint](https://docs.aws.amazon.com/AmazonRDS/latest/APIReference/API_EnableHttpEndpoint.html) et [DisableHttpEndpoint.](https://docs.aws.amazon.com/AmazonRDS/latest/APIReference/API_DisableHttpEndpoint.html)

<span id="page-3640-0"></span>Activation ou désactivation de l'API de données (Aurora Serverless v1uniquement)

Utilisez les procédures suivantes pour activer ou désactiver l'API de données sur les Aurora Serverless v1 bases de données existantes. Pour activer ou désactiver l'API de données sur Aurora PostgreSQL Serverless v2 et les bases de données provisionnées, utilisez les procédures décrites dans. [the section called "Activation ou désactivation de l'API de données"](#page-3639-1)

#### Console

Lorsque vous modifiez un Aurora Serverless v1 cluster de base de données, vous activez l'API de données dans la section Connectivité de la console RDS.

La capture d'écran suivante montre l'API de données activée lors de la modification d'un cluster de base de données Aurora.

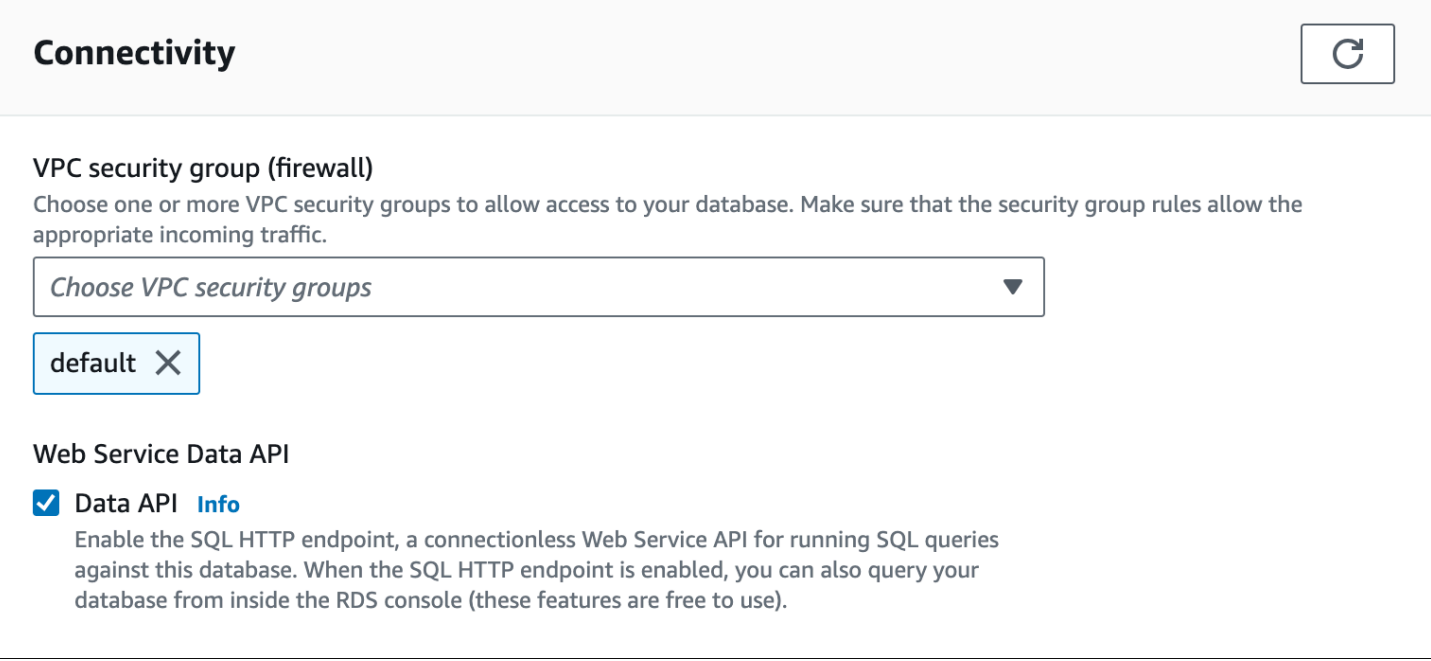

Pour obtenir des instructions sur la façon de modifier un Aurora Serverless v1 cluster de base de données, consulte[zModification d'un cluster de bases de données Aurora Serverless v1.](#page-3606-0)

AWS CLI

Pour activer ou désactiver l'API de données, exécutez la AWS CLI commande [modify-db-cluster](https://docs.aws.amazon.com/cli/latest/reference/rds/modify-db-cluster.html), avec le ou, le --enable-http-endpoint cas échéant. --no-enable-http-endpoint

L'exemple suivant active l'API Data sursample-cluster.

Pour LinuxmacOS, ou Unix :

```
aws rds modify-db-cluster \ 
     --db-cluster-identifier sample-cluster \ 
     --enable-http-endpoint
```
Dans Windows :

```
aws rds modify-db-cluster ^ 
     --db-cluster-identifier sample-cluster ^ 
     --enable-http-endpoint
```
### API RDS

Pour activer l'API de données, utilisez l'opération [ModifyDbCluster](https://docs.aws.amazon.com/AmazonRDS/latest/APIReference/API_ModifyDBCluster.html) et définissez la valeur EnableHttpEndpoint de true ou, le cas échéant. false

# Création d'un point de terminaison Amazon VPC pour l'API de données RDS ()AWS PrivateLink

Amazon VPC vous permet de lancer AWS des ressources, telles que des clusters de base de données Aurora et des applications, dans un cloud privé virtuel (VPC). AWS PrivateLink fournit une connectivité privée entre les VPC et les AWS services avec un haut niveau de sécurité sur le réseau Amazon. À l'aide de AWS PrivateLink, vous pouvez créer des points de terminaison Amazon VPC, qui vous permettent de vous connecter à des services via différents comptes et VPC basés sur Amazon VPC. Pour plus d'informations sur AWS PrivateLink, consultez [Services de points de](https://docs.aws.amazon.com/vpc/latest/userguide/endpoint-service.html)  [terminaison de VPC \(AWS PrivateLink\)](https://docs.aws.amazon.com/vpc/latest/userguide/endpoint-service.html) dans le Guide de l'utilisateur Amazon Virtual Private Cloud.

Vous pouvez appeler l'API de données RDS (API de données) avec les points de terminaison Amazon VPC. L'utilisation d'un point de terminaison Amazon VPC permet de maintenir le trafic entre les applications de votre Amazon VPC et l'API de données sur le AWS réseau, sans utiliser d'adresses IP publiques. Les points de terminaison Amazon VPC peuvent vous aider à respecter les exigences réglementaires et de conformité liées à la limitation de la connectivité Internet publique. Par exemple, si vous utilisez un point de terminaison Amazon VPC, vous pouvez conserver le trafic entre une application exécutée sur une instance Amazon EC2 et l'API de données dans les VPC qui les contiennent.

Une fois que vous avez créé le point de terminaison Amazon VPC, vous pouvez commencer à l'utiliser sans modifier le code ou la configuration de votre application.

Pour créer un point de terminaison Amazon VPC pour l'API Data

- 1. [Connectez-vous à la console Amazon VPC AWS Management Console et ouvrez-la à l'adresse](https://console.aws.amazon.com/vpc/)  [https://console.aws.amazon.com/vpc/.](https://console.aws.amazon.com/vpc/)
- 2. Choisissez Points de terminaison, puis Créer un point de terminaison.
- 3. Sur la page Créer un point de terminaison, pour Catégorie de services, choisissez Services AWS . Pour Nom du service, choisissez rds-data.

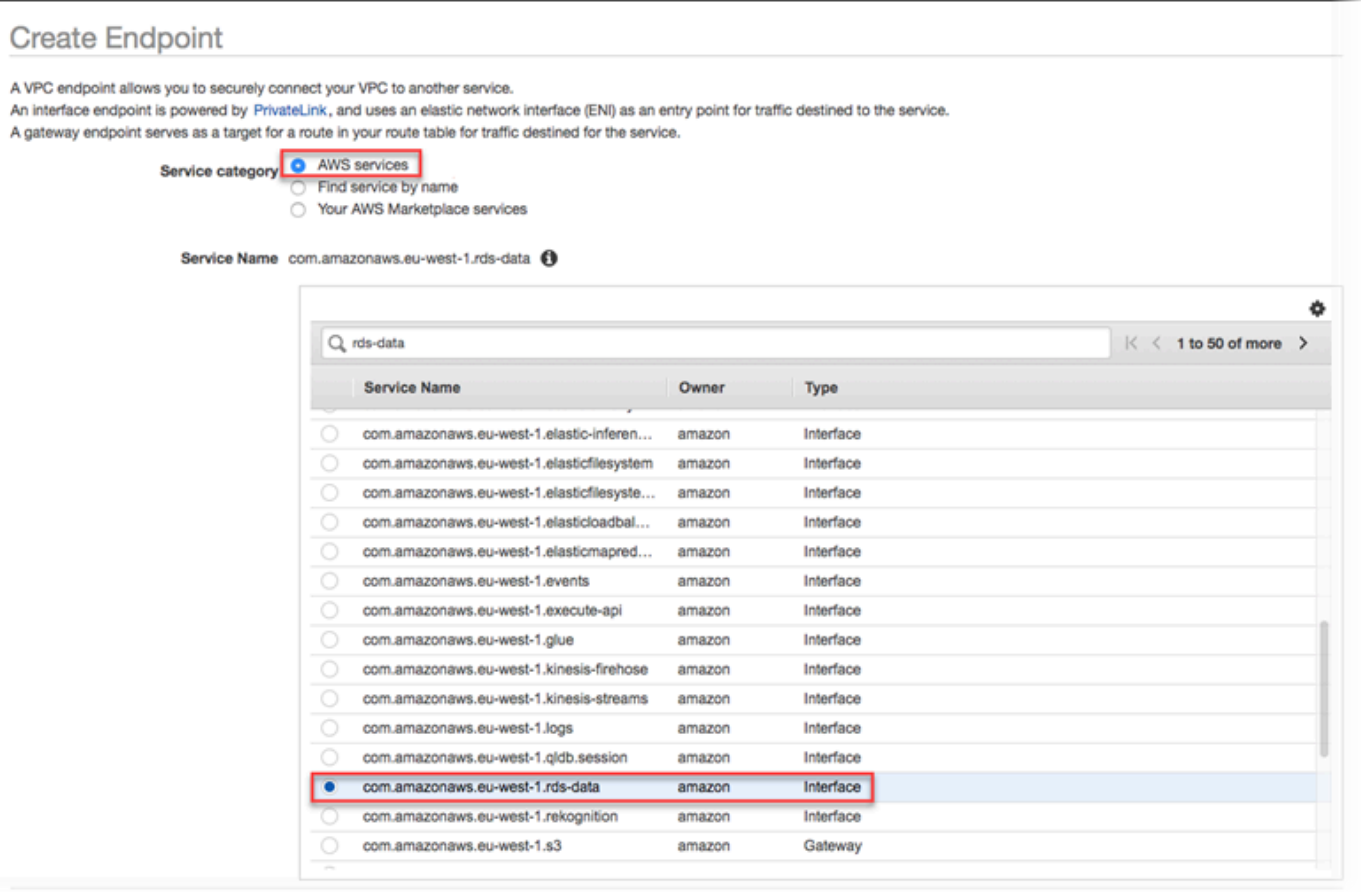

4. Pour VPC, choisissez le VPC dans lequel créer le point de terminaison.

Choisissez le VPC contenant l'application qui effectue des appels de l'API de données.

5. Pour les sous-réseaux, choisissez le sous-réseau pour chaque zone de disponibilité (AZ) utilisée par le AWS service qui exécute votre application.

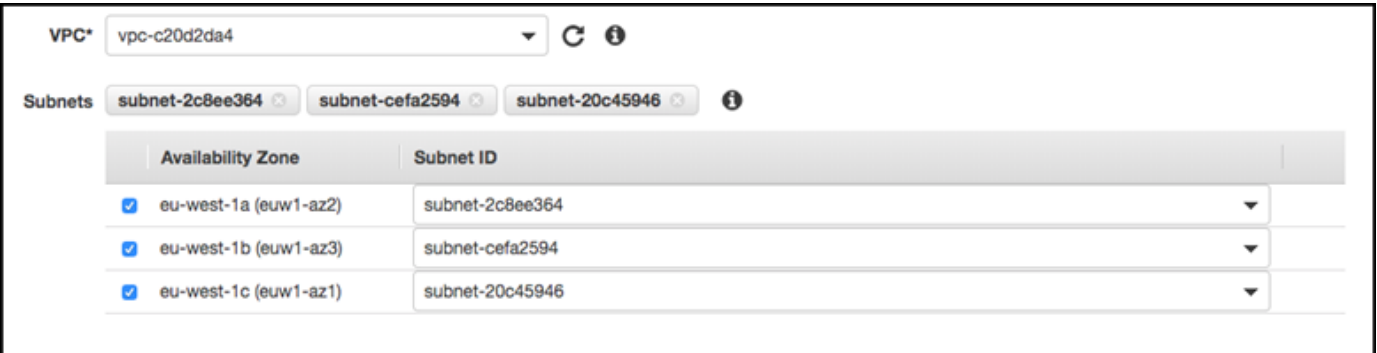

Pour créer un point de terminaison Amazon VPC, spécifiez la plage d'adresses IP privées dans laquelle le point de terminaison sera accessible. Pour ce faire, choisissez le sous-réseau de chaque zone de disponibilité. Cela limite le point de terminaison de VPC à la plage d'adresses

IP privées spécifique à chaque zone de disponibilité et crée également un point de terminaison Amazon VPC dans chaque zone de disponibilité.

6. Pour Enable DNS Name (Activer le nom DNS), sélectionnez Activer pour ce point de terminaison.

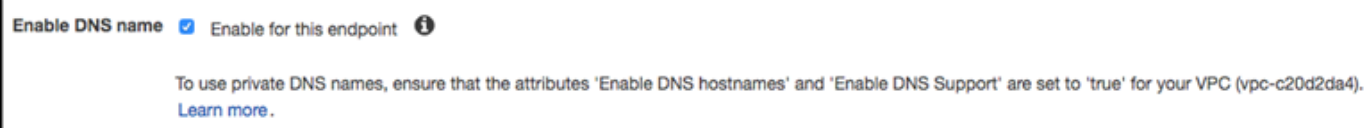

Private DNS résout le nom d'hôte DNS standard de l'API de données (https://rdsdata.*region*.amazonaws.com) par les adresses IP privées associées au nom d'hôte DNS spécifique à votre point de terminaison Amazon VPC. Par conséquent, vous pouvez accéder au point de terminaison VPC de l'API de données à l'aide des AWS SDK AWS CLI ou SDK sans apporter de modifications au code ou à la configuration pour mettre à jour l'URL du point de terminaison de l'API de données.

7. Pour Groupe de sécurité, choisissez un groupe de sécurité à associer au point de terminaison Amazon VPC.

Choisissez le groupe de sécurité qui autorise l'accès au AWS service qui exécute votre application. Par exemple, si une instance Amazon EC2 exécute votre application, choisissez le groupe de sécurité qui autorise l'accès à cette instance Amazon EC2. Le groupe de sécurité vous permet de contrôler le trafic vers le point de terminaison Amazon VPC à partir des ressources de votre VPC.

8. Pour Stratégie, choisissez Accès complet pour permettre à toute personne à l'intérieur de l'Amazon VPC d'accéder à l'API de données via ce point de terminaison. Ou choisissez Personnalisé pour spécifier une stratégie qui limite l'accès.

Si vous choisissez Personnalisé, entrez la stratégie dans l'outil de création de stratégie.

9. Choisissez Créer un point de terminaison.

Une fois le point de terminaison créé, choisissez le lien dans le AWS Management Console pour afficher les détails du point de terminaison.

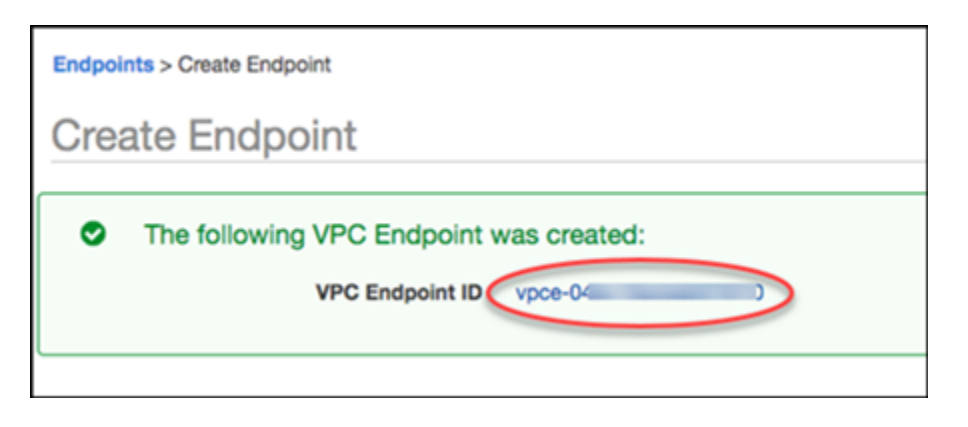

L'onglet Détails du point de terminaison affiche les noms d'hôte DNS générés lors de la création du point de terminaison Amazon VPC.

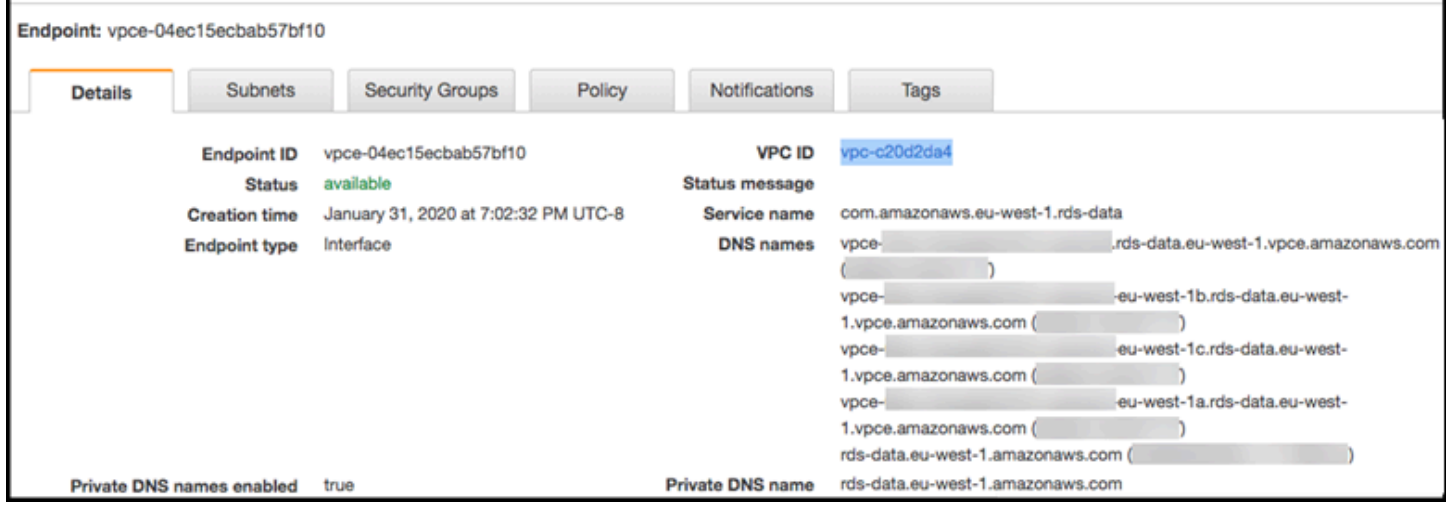

Vous pouvez utiliser le point de terminaison standard (rds-data.*region*.amazonaws.com) ou l'un des points de terminaison spécifiques au VPC pour appeler l'API de données dans l'Amazon VPC. Le point de terminaison standard de l'API de données effectue automatiquement un routage vers le point de terminaison Amazon VPC. Ce routage se produit car le nom d'hôte DNS privé a été activé lors de la création du point de terminaison Amazon VPC.

Lorsque vous utilisez un point de terminaison Amazon VPC dans un appel d'API de données, tout le trafic entre votre application et l'API de données reste dans les Amazon VPC qui les contiennent. Vous pouvez utiliser un point de terminaison Amazon VPC pour n'importe quel type d'appel à l'API de données. Pour plus d'informations sur l'appel de l'API Data, consulte[zAppel de l'API de données](#page-3646-0) [RDS](#page-3646-0).

# <span id="page-3646-0"></span>Appel de l'API de données RDS

Lorsque l'API de données RDS (API de données) est activée sur votre cluster de base de données Aurora, vous pouvez exécuter des instructions SQL sur le cluster de base de données Aurora à l'aide de l'API de données ou du AWS CLI. L'API de données prend en charge les langages de programmation pris en charge par les AWS SDK. Pour plus d'informations, consultez la section [Outils](https://aws.amazon.com/tools/) [sur lesquels vous pouvez vous appuyer AWS.](https://aws.amazon.com/tools/)

Rubriques

- [Référence des opérations de l'API de données](#page-3646-1)
- [Appel de l'API de données RDS à l'aide du AWS CLI](#page-3649-0)
- [Appel de l'API RDS Data à partir d'une application Python](#page-3660-0)
- [Appel de l'API RDS Data à partir d'une application Java](#page-3664-0)
- [Contrôle du comportement d'expiration de l'API de données](#page-3669-0)

# <span id="page-3646-1"></span>Référence des opérations de l'API de données

L'API de données fournit les opérations suivantes pour exécuter des instructions SQL.

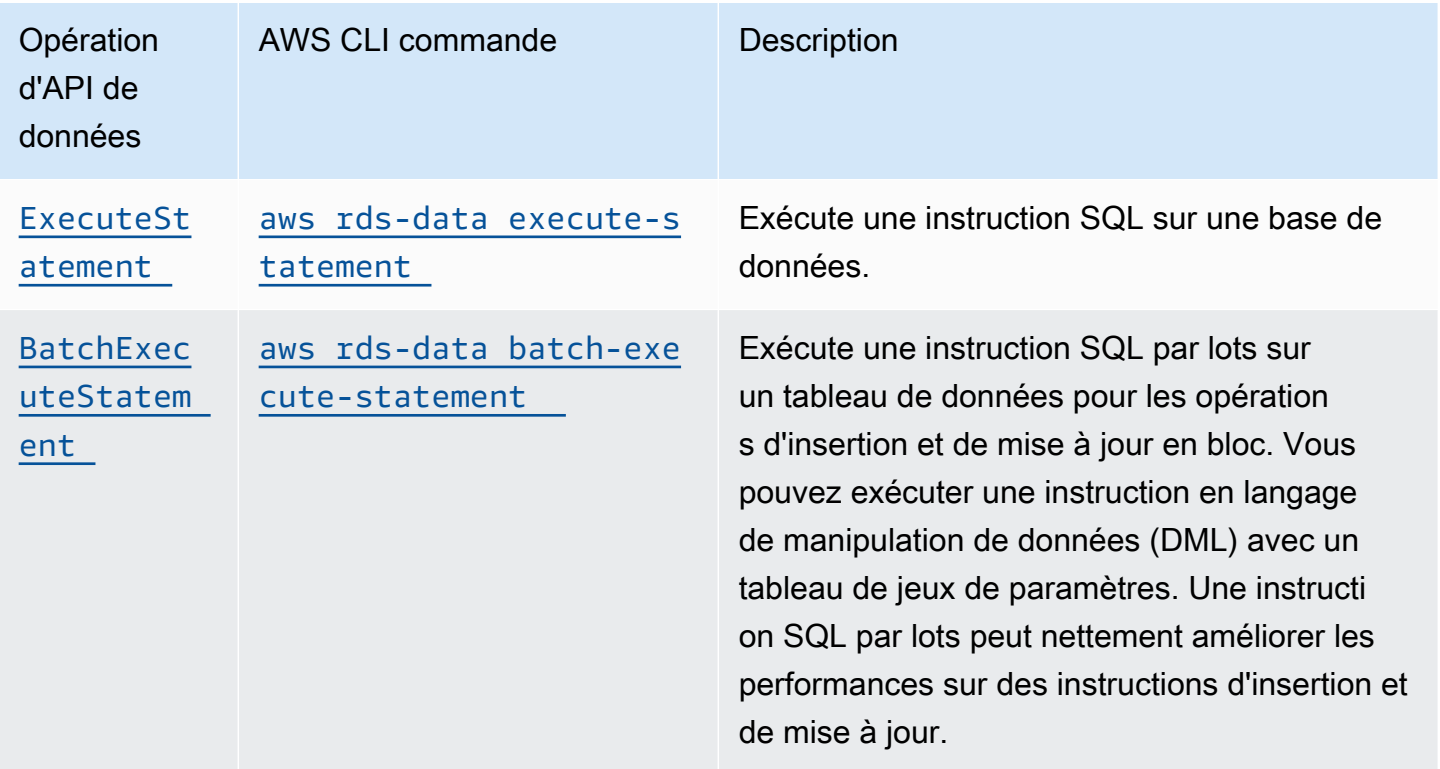

Vous pouvez utiliser l'une ou l'autre des opérations pour exécuter des instructions SQL individuelles ou des transactions. Pour les transactions, l'API de données fournit les opérations suivantes.

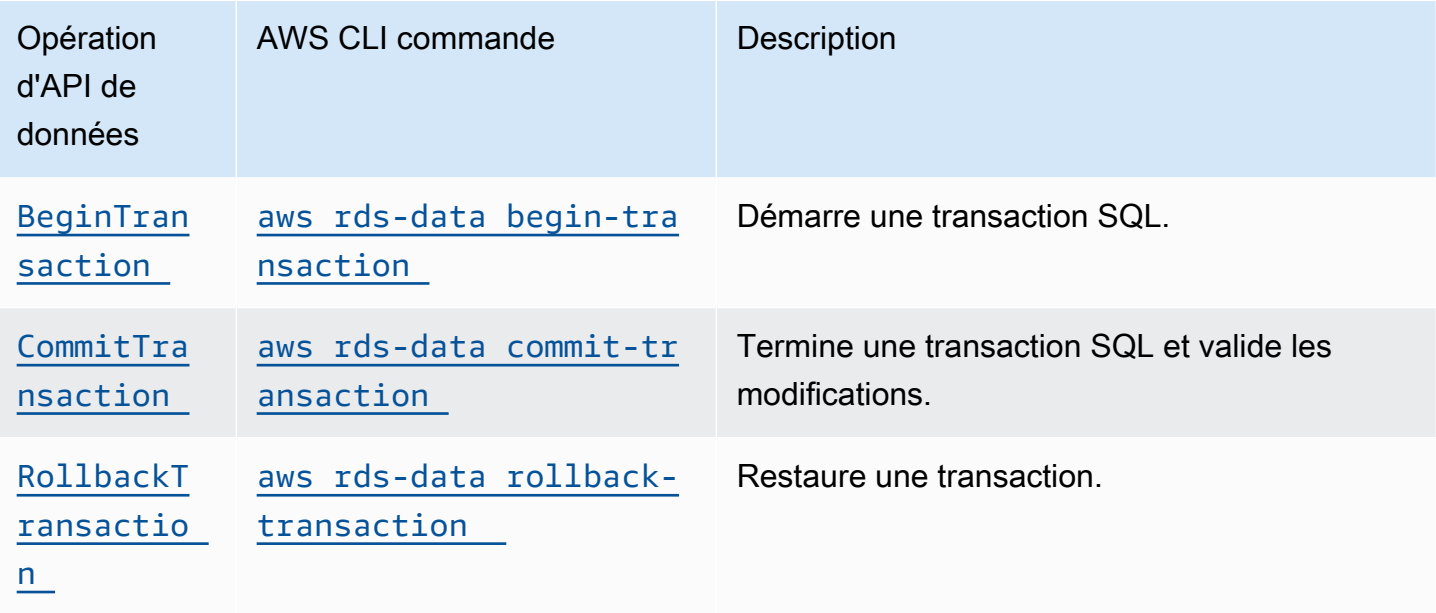

Les opérations permettant d'exécuter des instructions SQL et de prendre en charge les transactions ont les paramètres et AWS CLI options communs suivants de l'API de données. Certaines opérations prennent en charge d'autres paramètres et options.

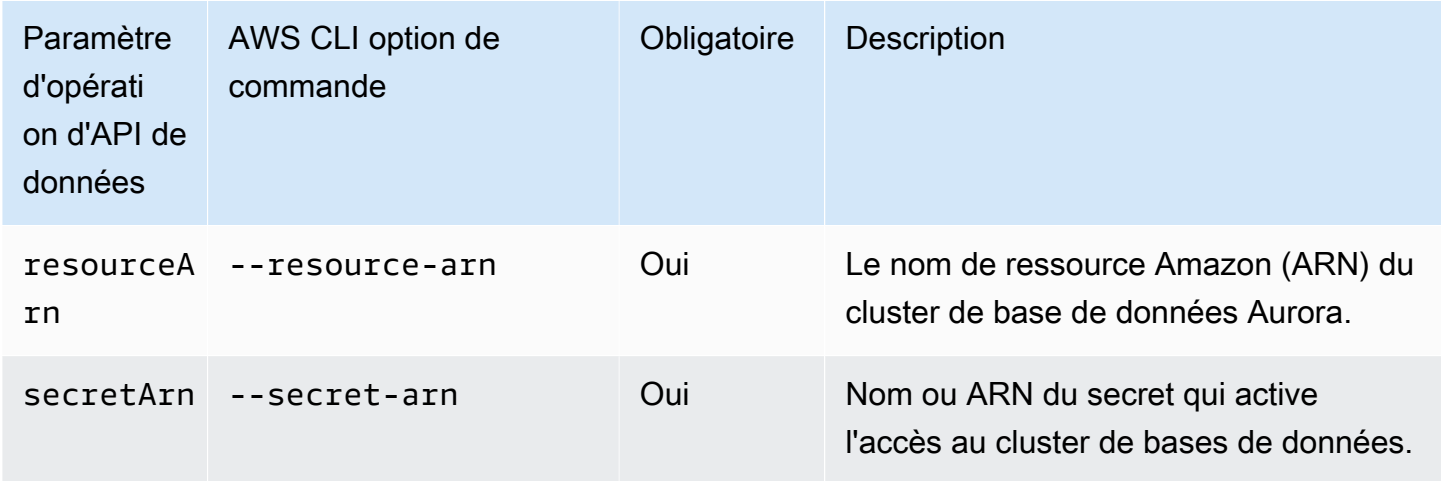

Vous pouvez utiliser des paramètres dans les appels de l'API de données vers ExecuteStatement etBatchExecuteStatement, et lorsque vous exécutez les AWS CLI commandes executestatement etbatch-execute-statement. Pour utiliser un paramètre, spécifiez une paire nomvaleur dans le type de données SqlParameter. Vous devez spécifier la valeur avec le type de

données Field. Le tableau suivant associe les types de données Java Database Connectivity (JDBC) aux types de données que vous spécifiez dans les appels d'API de données.

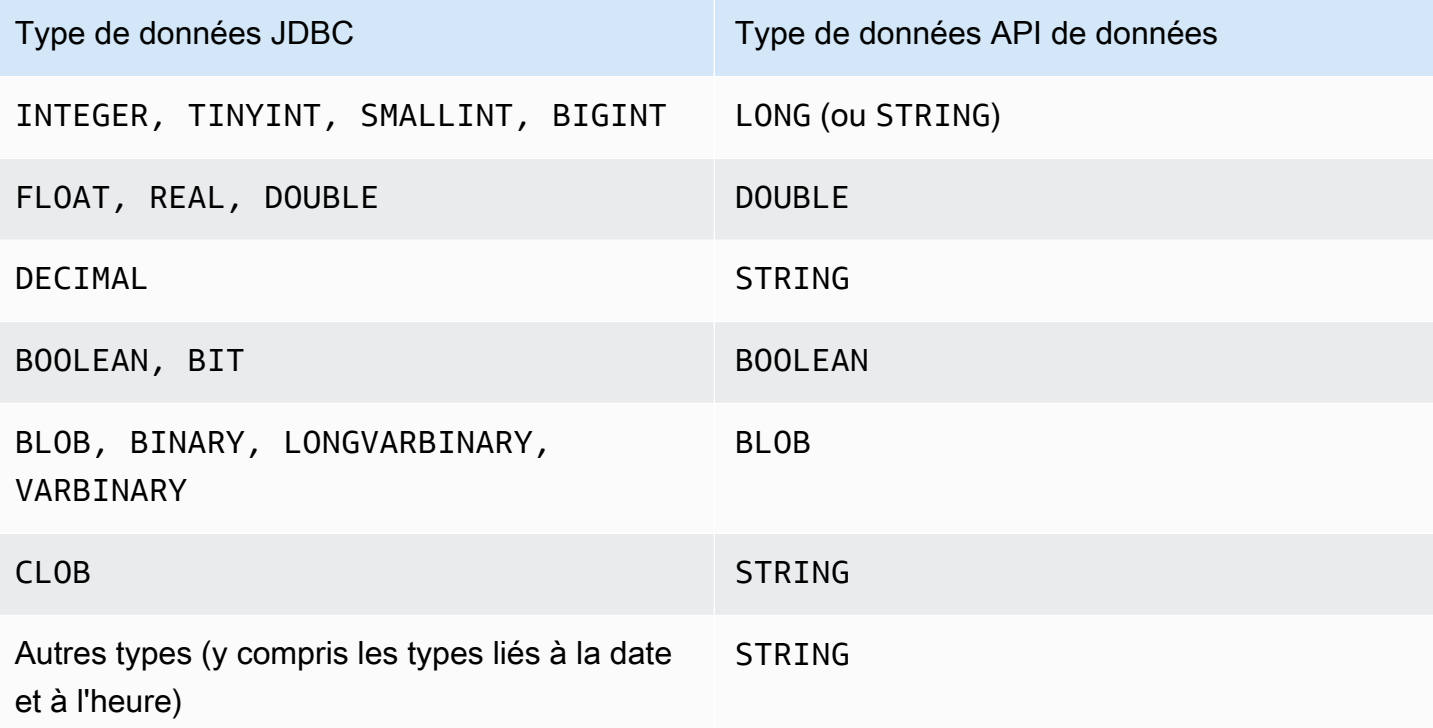

#### **a** Note

Vous pouvez spécifier le type de données LONG ou STRING dans votre appel d'API de données pour les valeurs LONG renvoyées par la base de données. Nous vous recommandons de le faire afin d'éviter de perdre en précision pour des nombres extrêmement élevés, ce qui peut se produire lorsque vous travaillez avec JavaScript.

Certains types, tels que DECIMAL etTIME, nécessitent un indice pour que l'API de données transmette String les valeurs à la base de données sous le type correct. Pour utiliser un indice, incluez des valeurs pour typeHint dans le type de données SqlParameter. Les valeurs possibles pour typeHint sont les suivantes :

- DATE La valeur de paramètre String correspondante est envoyée en tant qu'objet de type DATE à la base de données. Le format accepté est YYYY-MM-DD.
- DECIMAL La valeur de paramètre String correspondante est envoyée en tant qu'objet de type DECIMAL à la base de données.
- JSON La valeur de paramètre String correspondante est envoyée en tant qu'objet de type JSON à la base de données.
- TIME La valeur de paramètre String correspondante est envoyée en tant qu'objet de type TIME à la base de données. Le format accepté est HH:MM:SS[.FFF].
- TIMESTAMP La valeur de paramètre String correspondante est envoyée en tant qu'objet de type TIMESTAMP à la base de données. Le format accepté est YYYY-MM-DD HH:MM:SS[.FFF].
- UUID La valeur de paramètre String correspondante est envoyée en tant qu'objet de type UUID à la base de données.

#### **a** Note

À l'heure actuelle, l'API de données ne prend pas en charge les tableaux d'identifiants uniques universels (UUID).

**a** Note

Pour Amazon Aurora PostgreSQL, l'API de données renvoie toujours le type de données Aurora PostgreSQL dans le fuseau horaire UTC. TIMESTAMPTZ

# <span id="page-3649-0"></span>Appel de l'API de données RDS à l'aide du AWS CLI

Vous pouvez appeler l'API de données RDS (API de données) à l'aide du AWS CLI.

Les exemples suivants utilisent l'API AWS CLI for Data. Pour plus d'informations, consultez le [document de référence AWS CLI pour l'API de données.](https://docs.aws.amazon.com/cli/latest/reference/rds-data/index.html)

Dans chaque exemple, remplacez l'Amazon Resource Name (ARN) du cluster de base de données par l'ARN de votre cluster de base de données Aurora. De même, remplacez l'ARN du secret par l'ARN du secret dans Secrets Manager qui autorise l'accès au cluster de base de données.

### **a** Note

Ils AWS CLI peuvent formater les réponses en JSON.

#### Rubriques

- [Démarrage d'une transaction SQL](#page-3650-0)
- [Exécution d'une instruction SQL](#page-3651-0)
- [Exécution d'une instruction SQL par lots sur un tableau de données](#page-3656-0)
- [Validation d'une transaction SQL](#page-3658-0)
- [Restauration d'une transaction](#page-3659-0)

#### <span id="page-3650-0"></span>Démarrage d'une transaction SQL

Vous pouvez démarrer une transaction SQL à l'aide de la commande CLI aws rds-data begintransaction. L'appel renvoie un identifiant de transaction.

#### **A** Important

Dans l'API Data, une transaction expire si aucun appel n'utilise son identifiant de transaction dans les trois minutes. Si une transaction expire avant d'être validée, l'API Data l'annule automatiquement.

Les instructions du langage de définition de données (DDL) MySQL à l'intérieur d'une transaction entraînent une validation implicite. Nous vous recommandons d'exécuter chaque instruction DDL MySQL dans une execute-statement commande séparée avec l'- continue-after-timeoutoption.

En plus des options communes, spécifiez l'option --database qui indique le nom de la base de données.

Par exemple, la commande CLI suivante démarre une transaction SQL.

Pour LinuxmacOS, ou Unix :

```
aws rds-data begin-transaction --resource-arn "arn:aws:rds:us-
east-1:123456789012:cluster:mydbcluster" \
--database "mydb" --secret-arn "arn:aws:secretsmanager:us-
east-1:123456789012:secret:mysecret"
```
Dans Windows :

```
aws rds-data begin-transaction --resource-arn "arn:aws:rds:us-
east-1:123456789012:cluster:mydbcluster" ^
```

```
--database "mydb" --secret-arn "arn:aws:secretsmanager:us-
east-1:123456789012:secret:mysecret"
```
Voici un exemple de réponse.

```
{ 
     "transactionId": "ABC1234567890xyz"
}
```
<span id="page-3651-0"></span>Exécution d'une instruction SQL

Vous pouvez exécuter une instruction SQL à l'aide de la commande CLI aws rds-data executestatement.

Vous pouvez exécuter une instruction SQL à l'intérieur d'une transaction en spécifiant l'identifiant de la transaction avec l'option --transaction-id. Vous pouvez démarrer une transaction à l'aide de la commande CLI aws rds-data begin-transaction. Vous pouvez terminer et valider une transaction à l'aide de la commande CLI aws rds-data commit-transaction.

#### **A** Important

Si vous ne spécifiez pas l'option --transaction-id, les modifications renvoyées par l'appel sont automatiquement validées.

En plus des options courantes, spécifiez les options suivantes :

- --sql (obligatoire) Instruction SQL à exécuter sur le cluster de bases de données.
- --transaction-id (facultatif) Identifiant d'une transaction démarrée à l'aide de la commande CLI begin-transaction. Spécifiez l'identifiant de la transaction dans laquelle vous souhaitez intégrer l'instruction SQL.
- --parameters (facultatif) Paramètres pour l'instruction SQL.
- --include-result-metadata | --no-include-result-metadata (facultatif) Valeur indiquant si les métadonnées doivent apparaître dans les résultats. La valeur par défaut est --noinclude-result-metadata.
- --database (facultatif) Nom de la base de données.

L'option --database peut ne pas fonctionner lorsque vous exécutez une instruction SQL après avoir exécuté --sql "use *database\_name*;" dans la requête précédente. Nous vous recommandons d'utiliser l'option --database plutôt que d'exécuter des instructions --sql "use *database\_name*;".

• --continue-after-timeout | --no-continue-after-timeout(facultatif) — Valeur qui indique s'il faut continuer à exécuter l'instruction après que l'appel ait dépassé le délai d'expiration de 45 secondes de l'API de données. La valeur par défaut est --no-continue-aftertimeout.

Pour les instructions en langage de définition de données (DDL), nous vous recommandons de continuer à exécuter l'instruction après l'expiration de l'appel afin d'éviter les erreurs et la corruption de structures de données.

• --format-records-as "JSON"|"NONE" : une valeur facultative qui spécifie si l'ensemble de résultats doit être formaté en tant que chaîne JSON. L'argument par défaut est "NONE". Pour obtenir des informations sur l'utilisation du traitement des ensembles de résultats JSON, consultez [Traitement des résultats des requêtes de l'API RDS Data au format JSON](#page-3673-0).

Le cluster de bases de données renvoie une réponse pour l'appel.

#### **a** Note

La taille de réponse est limitée à 1 Mio. Si l'appel renvoie plus de 1 Mio de données de réponse, l'appel est arrêté.

Car Aurora Serverless v1 le nombre maximum de demandes par seconde est de 1 000. Pour toutes les autres bases de données prises en charge, il n'y a aucune limite.

Par exemple, la commande CLI suivante exécute une instruction SQL unique et omet les métadonnées dans les résultats (par défaut).

Pour LinuxmacOS, ou Unix :

```
aws rds-data execute-statement --resource-arn "arn:aws:rds:us-
east-1:123456789012:cluster:mydbcluster" \
--database "mydb" --secret-arn "arn:aws:secretsmanager:us-
east-1:123456789012:secret:mysecret" \
--sql "select * from mytable"
```
### Dans Windows :

```
aws rds-data execute-statement --resource-arn "arn:aws:rds:us-
east-1:123456789012:cluster:mydbcluster" ^
--database "mydb" --secret-arn "arn:aws:secretsmanager:us-
east-1:123456789012:secret:mysecret" ^
--sql "select * from mytable"
```
Voici un exemple de réponse.

```
{ 
     "numberOfRecordsUpdated": 0, 
     "records": [ 
         \Gamma\{\hspace{.1cm} \} "longValue": 1
              }, 
\{\hspace{.1cm} \} "stringValue": "ValueOne" 
 } 
          ], 
         \Gamma\{\hspace{.1cm} \} "longValue": 2
              }, 
\{\hspace{.1cm} \} "stringValue": "ValueTwo" 
              } 
          ], 
\Box\{\hspace{.1cm} \} "longValue": 3
              }, 
\{\hspace{.1cm} \} "stringValue": "ValueThree" 
 } 
          ] 
     ]
}
```
La commande CLI suivante exécute une instruction SQL unique dans une transaction en spécifiant l'option --transaction-id.

```
aws rds-data execute-statement --resource-arn "arn:aws:rds:us-
east-1:123456789012:cluster:mydbcluster" \
--database "mydb" --secret-arn "arn:aws:secretsmanager:us-
east-1:123456789012:secret:mysecret" \
--sql "update mytable set quantity=5 where id=201" --transaction-id "ABC1234567890xyz"
```

```
aws rds-data execute-statement --resource-arn "arn:aws:rds:us-
east-1:123456789012:cluster:mydbcluster" ^
--database "mydb" --secret-arn "arn:aws:secretsmanager:us-
east-1:123456789012:secret:mysecret" ^
--sql "update mytable set quantity=5 where id=201" --transaction-id "ABC1234567890xyz"
```
Voici un exemple de réponse.

```
{ 
     "numberOfRecordsUpdated": 1
}
```
La commande CLI suivante exécute une seule instruction SQL avec des paramètres.

Pour LinuxmacOS, ou Unix :

```
aws rds-data execute-statement --resource-arn "arn:aws:rds:us-
east-1:123456789012:cluster:mydbcluster" \
--database "mydb" --secret-arn "arn:aws:secretsmanager:us-
east-1:123456789012:secret:mysecret" \
--sql "insert into mytable values (:id, :val)" --parameters "[{\"name\": \"id\", 
  \"value\": {\"longValue\": 1}},{\"name\": \"val\", \"value\": {\"stringValue\": 
  \"value1\"}}]"
```
Dans Windows :

```
aws rds-data execute-statement --resource-arn "arn:aws:rds:us-
east-1:123456789012:cluster:mydbcluster" ^
--database "mydb" --secret-arn "arn:aws:secretsmanager:us-
east-1:123456789012:secret:mysecret" ^
--sql "insert into mytable values (:id, :val)" --parameters "[{\"name\": \"id\", 
 \"value\": {\"longValue\": 1}},{\"name\": \"val\", \"value\": {\"stringValue\": 
  \"value1\"}}]"
```
{

}

#### Voici un exemple de réponse.

```
 "numberOfRecordsUpdated": 1
```
La commande CLI suivante exécute une instruction SQL en langage de définition de données (DDL). L'instruction DDL renomme la colonne job en colonne role.

**A** Important

Pour les instructions DDL, nous vous recommandons de continuer à exécuter l'instruction une fois l'appel expiré. Lorsqu'une instruction DDL se termine avant la fin de son exécution, cela peut entraîner des erreurs et corrompre les structures de données. Pour continuer à exécuter une instruction après qu'un appel dépasse le délai d'expiration de 45 secondes de l'API de données RDS, spécifiez l'--continue-after-timeoutoption.

Pour LinuxmacOS, ou Unix :

```
aws rds-data execute-statement --resource-arn "arn:aws:rds:us-
east-1:123456789012:cluster:mydbcluster" \
--database "mydb" --secret-arn "arn:aws:secretsmanager:us-
east-1:123456789012:secret:mysecret" \
--sql "alter table mytable change column job role varchar(100)" --continue-after-
timeout
```
Dans Windows :

aws rds-data execute-statement --resource-arn "*arn:aws:rds:useast-1:123456789012:cluster:mydbcluster*" ^ --database "*mydb*" --secret-arn "*arn:aws:secretsmanager:useast-1:123456789012:secret:mysecret*" ^ --sql "*alter table mytable change column job role varchar(100)*" --continue-aftertimeout

Voici un exemple de réponse.

```
 "generatedFields": [], 
 "numberOfRecordsUpdated": 0
```
}

**a** Note

Les données generatedFields ne sont pas prises en charge par Aurora PostgreSQL. Pour obtenir les valeurs des champs générés, utilisez la clause RETURNING. Pour de plus amples informations, veuillez consulter [Renvoi de données de lignes modifiées](https://www.postgresql.org/docs/10/dml-returning.html) dans la documentation PostgreSQL.

# <span id="page-3656-0"></span>Exécution d'une instruction SQL par lots sur un tableau de données

Vous pouvez exécuter une instruction SQL par lots sur un tableau de données à l'aide de la commande CLI aws rds-data batch-execute-statement. Vous pouvez utiliser cette commande pour réaliser une opération d'importation ou de mise à jour en bloc.

Vous pouvez exécuter une instruction SQL à l'intérieur d'une transaction en spécifiant l'identifiant de la transaction avec l'option --transaction-id. Vous pouvez démarrer une transaction à l'aide de la commande CLI aws rds-data begin-transaction. Vous pouvez terminer et valider une transaction à l'aide de la commande CLI aws rds-data commit-transaction.

**A** Important

Si vous ne spécifiez pas l'option --transaction-id, les modifications renvoyées par l'appel sont automatiquement validées.

En plus des options courantes, spécifiez les options suivantes :

• --sql (obligatoire) – Instruction SQL à exécuter sur le cluster de bases de données.

**G** Tip

Pour les instructions compatibles avec MySQL, n'incluez pas de point-virgule à la fin du paramètre --sql. Un point-virgule final peut entraîner une erreur de syntaxe.

- --transaction-id (facultatif) Identifiant d'une transaction démarrée à l'aide de la commande CLI begin-transaction. Spécifiez l'identifiant de la transaction dans laquelle vous souhaitez intégrer l'instruction SQL.
- --parameter-set (facultatif) Ensembles de paramètres pour l'opération par lots.
- --database (facultatif) Nom de la base de données.

Le cluster de bases de données renvoie une réponse à l'appel.

### **a** Note

Il n'existe pas de limite supérieure fixe pour le nombre d'ensembles de paramètres. Cependant, la taille maximale de la requête HTTP soumise via l'API Data est de 4 MiB. Si la demande dépasse cette limite, l'API Data renvoie une erreur et ne traite pas la demande. Cette limite de 4 MiB inclut la taille des en-têtes HTTP et la notation JSON dans la demande. Ainsi, le nombre d'ensembles de paramètres que vous pouvez inclure dépend d'une combinaison de facteurs, tels que la taille de l'instruction SQL et la taille de chaque ensemble de paramètres.

La taille de réponse est limitée à 1 Mio. Si l'appel renvoie plus de 1 Mio de données de réponse, l'appel est arrêté.

Car Aurora Serverless v1 le nombre maximum de demandes par seconde est de 1 000. Pour toutes les autres bases de données prises en charge, il n'y a aucune limite.

Par exemple, la commande CLI suivante exécute une instruction SQL par lots sur un tableau de données avec un ensemble de paramètres.

```
aws rds-data batch-execute-statement --resource-arn "arn:aws:rds:us-
east-1:123456789012:cluster:mydbcluster" \
--database "mydb" --secret-arn "arn:aws:secretsmanager:us-
east-1:123456789012:secret:mysecret" \
--sql "insert into mytable values (:id, :val)" \
--parameter-sets "[[{\"name\": \"id\", \"value\": {\"longValue\": 1}},{\"name\": 
 \"val\", \"value\": {\"stringValue\": \"ValueOne\"}}],
[{\"name\": \"id\", \"value\": {\"longValue\": 2}},{\"name\": \"val\", \"value\": 
  {\"stringValue\": \"ValueTwo\"}}],
```

```
[{\"name\": \"id\", \"value\": {\"longValue\": 3}},{\"name\": \"val\", \"value\": 
  {\"stringValue\": \"ValueThree\"}}]]"
```

```
aws rds-data batch-execute-statement --resource-arn "arn:aws:rds:us-
east-1:123456789012:cluster:mydbcluster" ^
--database "mydb" --secret-arn "arn:aws:secretsmanager:us-
east-1:123456789012:secret:mysecret" ^
--sql "insert into mytable values (:id, :val)" ^
--parameter-sets "[[{\"name\": \"id\", \"value\": {\"longValue\": 1}},{\"name\": 
 \"val\", \"value\": {\"stringValue\": \"ValueOne\"}}],
[{\"name\": \"id\", \"value\": {\"longValue\": 2}},{\"name\": \"val\", \"value\": 
  {\"stringValue\": \"ValueTwo\"}}],
[{\"name\": \"id\", \"value\": {\"longValue\": 3}},{\"name\": \"val\", \"value\": 
  {\"stringValue\": \"ValueThree\"}}]]"
```
**a** Note

N'incluez pas les sauts de ligne présents dans l'option --parameter-sets.

<span id="page-3658-0"></span>Validation d'une transaction SQL

À l'aide de la commande CLI aws rds-data commit-transaction, vous pouvez terminer une transaction SQL que vous avez démarrée avec aws rds-data begin-transaction et valider les modifications.

En plus des options courantes, spécifiez l'option suivante :

• --transaction-id (obligatoire) – Identifiant d'une transaction démarrée à l'aide de la commande CLI begin-transaction. Spécifiez l'identifiant de la transaction que vous souhaitez terminer et valider.

Par exemple, la commande CLI suivante termine une transaction SQL et valide les changements.

```
aws rds-data commit-transaction --resource-arn "arn:aws:rds:us-
east-1:123456789012:cluster:mydbcluster" \
```

```
--secret-arn "arn:aws:secretsmanager:us-east-1:123456789012:secret:mysecret" \
--transaction-id "ABC1234567890xyz"
```

```
aws rds-data commit-transaction --resource-arn "arn:aws:rds:us-
east-1:123456789012:cluster:mydbcluster" ^
--secret-arn "arn:aws:secretsmanager:us-east-1:123456789012:secret:mysecret" ^
--transaction-id "ABC1234567890xyz"
```
Voici un exemple de réponse.

```
{ 
     "transactionStatus": "Transaction Committed"
}
```
## <span id="page-3659-0"></span>Restauration d'une transaction

À l'aide de la commande CLI aws rds-data rollback-transaction, vous pouvez restaurer une transaction SQL que vous avez démarrée avec aws rds-data begin-transaction. La restauration d'une transaction annule les changements apportés.

### **A** Important

L'expiration de l'identifiant de la transaction entraîne automatiquement sa restauration. Dans ce cas, une commande aws rds-data rollback-transaction qui spécifie l'identifiant de transaction expiré renvoie une erreur.

En plus des options courantes, spécifiez l'option suivante :

• --transaction-id (obligatoire) – Identifiant d'une transaction démarrée à l'aide de la commande CLI begin-transaction. Spécifiez l'identifiant de la transaction que vous souhaitez restaurer.

Par exemple, la AWS CLI commande suivante annule une transaction SQL.

```
aws rds-data rollback-transaction --resource-arn "arn:aws:rds:us-
east-1:123456789012:cluster:mydbcluster" \
--secret-arn "arn:aws:secretsmanager:us-east-1:123456789012:secret:mysecret" \
--transaction-id "ABC1234567890xyz"
```

```
aws rds-data rollback-transaction --resource-arn "arn:aws:rds:us-
east-1:123456789012:cluster:mydbcluster" ^
--secret-arn "arn:aws:secretsmanager:us-east-1:123456789012:secret:mysecret" ^
--transaction-id "ABC1234567890xyz"
```
Voici un exemple de réponse.

```
{ 
     "transactionStatus": "Rollback Complete" 
     }
```
# <span id="page-3660-0"></span>Appel de l'API RDS Data à partir d'une application Python

Vous pouvez appeler l'API de données RDS (API de données) à partir d'une application Python.

Les exemples suivants utilisent le AWS SDK pour Python (Boto). Pour plus d'informations sur Boto, consultez la [documentation AWS SDK pour Python \(Boto 3\).](https://boto3.amazonaws.com/v1/documentation/api/latest/index.html)

Dans chaque exemple, remplacez le nom de ressource Amazon (ARN) du cluster de base de données par l'ARN de votre cluster de base de données Aurora. De même, remplacez l'ARN du secret par l'ARN du secret dans Secrets Manager qui autorise l'accès au cluster de base de données.

Rubriques

- [Exécution d'une requête SQL](#page-3660-1)
- [Exécution d'une instruction SQL DML](#page-3662-0)
- **[Exécution d'une transaction SQL](#page-3663-0)**

<span id="page-3660-1"></span>Exécution d'une requête SQL

Vous pouvez exécuter une instruction SELECT puis extraire les résultats avec une application Python.

L'exemple suivant exécute une requête SQL.

```
import boto3
rdsData = boto3.client('rds-data')
cluster_arn = 'arn:aws:rds:us-east-1:123456789012:cluster:mydbcluster'
secret_arn = 'arn:aws:secretsmanager:us-east-1:123456789012:secret:mysecret'
response1 = rdsData.execute_statement( 
              resourceArn = cluster_arn, 
              secretArn = secret_arn, 
              database = 'mydb', 
               sql = 'select * from employees limit 3')
print (response1['records'])
\Gamma\Gamma { 
               'longValue': 1 
          }, 
          { 
               'stringValue': 'ROSALEZ' 
          }, 
          { 
               'stringValue': 'ALEJANDRO' 
          }, 
          { 
               'stringValue': '2016-02-15 04:34:33.0' 
          } 
     ], 
    \Gamma { 
               'longValue': 1 
          }, 
          { 
               'stringValue': 'DOE' 
          }, 
          { 
               'stringValue': 'JANE' 
          }, 
          { 
               'stringValue': '2014-05-09 04:34:33.0' 
          }
```

```
 ], 
     \Gamma { 
                 'longValue': 1 
            }, 
            { 
                 'stringValue': 'STILES' 
           }, 
            { 
                 'stringValue': 'JOHN' 
           }, 
            { 
                 'stringValue': '2017-09-20 04:34:33.0' 
            } 
      ]
]
```
<span id="page-3662-0"></span>Exécution d'une instruction SQL DML

Vous pouvez exécuter une instruction en langage de manipulation de données (DML) pour intégrer, mettre à jour ou supprimer des données dans votre base de données. Vous pouvez également utiliser des paramètres dans les instructions DML.

#### **A** Important

Si un appel ne fait pas partie d'une transaction car il ne comprend pas le paramètre transactionID, les modifications résultant de l'appel sont validées automatiquement.

L'exemple suivant exécute une instruction SQL INSERT et utilise des paramètres.

```
import boto3
cluster_arn = 'arn:aws:rds:us-east-1:123456789012:cluster:mydbcluster'
secret_arn = 'arn:aws:secretsmanager:us-east-1:123456789012:secret:mysecret'
rdsData = boto3.client('rds-data')
param1 = {'name':'firstname', 'value':{'stringValue': 'JACKSON'}}
param2 = {'name':'lastname', 'value':{'stringValue': 'MATEO'}}
paramSet = [param1, param2]
```

```
response2 = rdsData.execute_statement(resourceArn=cluster_arn, 
                                         secretArn=secret_arn, 
                                         database='mydb', 
                                         sql='insert into employees(first_name, last_name) 
  VALUES(:firstname, :lastname)', 
                                         parameters = paramSet)
```

```
print (response2["numberOfRecordsUpdated"])
```
## <span id="page-3663-0"></span>Exécution d'une transaction SQL

Vous pouvez démarrer une transaction SQL, exécuter une ou plusieurs instructions SQL, puis valider les modifications avec une application Python.

### **A** Important

Une transaction expire si aucun appel n'utilise son identifiant de transaction dans un délai de trois minutes. Si une transaction expire avant d'être validée, elle est automatiquement restaurée.

Si vous ne spécifiez pas d'identifiant de transaction, les modifications résultant de l'appel sont validées automatiquement.

L'exemple suivant exécute une transaction SQL qui insère une ligne dans un tableau.

```
import boto3
rdsData = boto3.client('rds-data')
cluster_arn = 'arn:aws:rds:us-east-1:123456789012:cluster:mydbcluster'
secret_arn = 'arn:aws:secretsmanager:us-east-1:123456789012:secret:mysecret'
tr = rdsData.begin_transaction( 
      resourceArn = cluster_arn, 
      secretArn = secret_arn, 
      database = 'mydb')
response3 = rdsData.execute_statement( 
      resourceArn = cluster_arn, 
      secretArn = secret_arn,
```

```
 database = 'mydb', 
      sql = 'insert into employees(first_name, last_name) values('XIULAN', 'WANG')', 
     transactionId = tr['transactionId'])cr = rdsData.commit_transaction( 
      resourceArn = cluster_arn, 
      secretArn = secret_arn, 
      transactionId = tr['transactionId'])
cr['transactionStatus']
'Transaction Committed'
response3['numberOfRecordsUpdated']
1
```
#### **a** Note

Si vous exécutez une instruction en langage de définition de données (DDL), nous vous recommandons de continuer à exécuter l'instruction une fois l'appel expiré. Lorsqu'une instruction DDL se termine avant la fin de son exécution, cela peut entraîner des erreurs et corrompre les structures de données. Pour continuer à exécuter une instruction après qu'un appel dépasse le délai d'expiration de 45 secondes de l'API de données RDS, définissez le continueAfterTimeout paramètre sur. true

# <span id="page-3664-0"></span>Appel de l'API RDS Data à partir d'une application Java

Vous pouvez appeler l'API de données RDS (API de données) à partir d'une application Java.

Les exemples suivants utilisent le AWS SDK for Java. Pour plus d'informations, consultez le [Guide du](https://docs.aws.amazon.com/sdk-for-java/latest/developer-guide/welcome.html)  [développeur AWS SDK for Java.](https://docs.aws.amazon.com/sdk-for-java/latest/developer-guide/welcome.html)

Dans chaque exemple, remplacez le nom de ressource Amazon (ARN) du cluster de base de données par l'ARN de votre cluster de base de données Aurora. De même, remplacez l'ARN du secret par l'ARN du secret dans Secrets Manager qui autorise l'accès au cluster de base de données.

#### **Rubriques**

- [Exécution d'une requête SQL](#page-3665-0)
- [Exécution d'une transaction SQL](#page-3666-0)

• [Exécution d'une opération SQL par lots](#page-3667-0)

## <span id="page-3665-0"></span>Exécution d'une requête SQL

Vous pouvez exécuter une instruction SELECT? puis extraire les résultats avec une application Java.

L'exemple suivant exécute une requête SQL.

```
package com.amazonaws.rdsdata.examples;
import com.amazonaws.services.rdsdata.AWSRDSData;
import com.amazonaws.services.rdsdata.AWSRDSDataClient;
import com.amazonaws.services.rdsdata.model.ExecuteStatementRequest;
import com.amazonaws.services.rdsdata.model.ExecuteStatementResult;
import com.amazonaws.services.rdsdata.model.Field;
import java.util.List;
public class FetchResultsExample { 
   public static final String RESOURCE_ARN = "arn:aws:rds:us-
east-1:123456789012:cluster:mydbcluster"; 
   public static final String SECRET_ARN = "arn:aws:secretsmanager:us-
east-1:123456789012:secret:mysecret"; 
   public static void main(String[] args) { 
     AWSRDSData rdsData = AWSRDSDataClient.builder().build(); 
     ExecuteStatementRequest request = new ExecuteStatementRequest() 
             .withResourceArn(RESOURCE_ARN) 
             .withSecretArn(SECRET_ARN) 
             .withDatabase("mydb") 
             .withSql("select * from mytable"); 
     ExecuteStatementResult result = rdsData.executeStatement(request); 
     for (List<Field> fields: result.getRecords()) { 
       String stringValue = fields.get(0).getStringValue(); 
       long numberValue = fields.get(1).getLongValue(); 
       System.out.println(String.format("Fetched row: string = %s, number = %d", 
  stringValue, numberValue)); 
     } 
   }
```
#### }

<span id="page-3666-0"></span>Exécution d'une transaction SQL

Vous pouvez démarrer une transaction SQL, exécuter une ou plusieurs instructions SQL, puis valider les modifications avec une application Java.

#### **A** Important

Une transaction expire si aucun appel n'utilise son identifiant de transaction dans un délai de trois minutes. Si une transaction expire avant d'être validée, elle est automatiquement restaurée.

Si vous ne spécifiez pas d'identifiant de transaction, les modifications résultant de l'appel sont validées automatiquement.

L'exemple suivant exécute une transaction SQL.

```
package com.amazonaws.rdsdata.examples;
import com.amazonaws.services.rdsdata.AWSRDSData;
import com.amazonaws.services.rdsdata.AWSRDSDataClient;
import com.amazonaws.services.rdsdata.model.BeginTransactionRequest;
import com.amazonaws.services.rdsdata.model.BeginTransactionResult;
import com.amazonaws.services.rdsdata.model.CommitTransactionRequest;
import com.amazonaws.services.rdsdata.model.ExecuteStatementRequest;
public class TransactionExample { 
   public static final String RESOURCE_ARN = "arn:aws:rds:us-
east-1:123456789012:cluster:mydbcluster"; 
   public static final String SECRET_ARN = "arn:aws:secretsmanager:us-
east-1:123456789012:secret:mysecret"; 
   public static void main(String[] args) { 
     AWSRDSData rdsData = AWSRDSDataClient.builder().build(); 
     BeginTransactionRequest beginTransactionRequest = new BeginTransactionRequest() 
             .withResourceArn(RESOURCE_ARN) 
             .withSecretArn(SECRET_ARN) 
             .withDatabase("mydb"); 
     BeginTransactionResult beginTransactionResult = 
  rdsData.beginTransaction(beginTransactionRequest);
```

```
 String transactionId = beginTransactionResult.getTransactionId(); 
   ExecuteStatementRequest executeStatementRequest = new ExecuteStatementRequest() 
           .withTransactionId(transactionId) 
           .withResourceArn(RESOURCE_ARN) 
           .withSecretArn(SECRET_ARN) 
           .withSql("INSERT INTO test_table VALUES ('hello world!')"); 
   rdsData.executeStatement(executeStatementRequest); 
   CommitTransactionRequest commitTransactionRequest = new CommitTransactionRequest() 
           .withTransactionId(transactionId) 
           .withResourceArn(RESOURCE_ARN) 
           .withSecretArn(SECRET_ARN); 
   rdsData.commitTransaction(commitTransactionRequest); 
 }
```
#### **a** Note

}

Si vous exécutez une instruction en langage de définition de données (DDL), nous vous recommandons de continuer à exécuter l'instruction une fois l'appel expiré. Lorsqu'une instruction DDL se termine avant la fin de son exécution, cela peut entraîner des erreurs et corrompre les structures de données. Pour continuer à exécuter une instruction après qu'un appel dépasse le délai d'expiration de 45 secondes de l'API de données RDS, définissez le continueAfterTimeout paramètre sur. true

### <span id="page-3667-0"></span>Exécution d'une opération SQL par lots

Vous pouvez exécuter des opérations d'insertion et de mise à jour en bloc sur un tableau de données avec une application Java. Vous pouvez exécuter une instruction DML avec des groupes de valeurs de paramètres.

#### **A** Important

Si vous ne spécifiez pas d'identifiant de transaction, les modifications résultant de l'appel sont validées automatiquement.

L'exemple suivant exécute une opération d'insertion par lots.

```
package com.amazonaws.rdsdata.examples;
import com.amazonaws.services.rdsdata.AWSRDSData;
import com.amazonaws.services.rdsdata.AWSRDSDataClient;
import com.amazonaws.services.rdsdata.model.BatchExecuteStatementRequest;
import com.amazonaws.services.rdsdata.model.Field;
import com.amazonaws.services.rdsdata.model.SqlParameter;
import java.util.Arrays;
public class BatchExecuteExample { 
   public static final String RESOURCE_ARN = "arn:aws:rds:us-
east-1:123456789012:cluster:mydbcluster"; 
   public static final String SECRET_ARN = "arn:aws:secretsmanager:us-
east-1:123456789012:secret:mysecret"; 
   public static void main(String[] args) { 
       AWSRDSData rdsData = AWSRDSDataClient.builder().build(); 
     BatchExecuteStatementRequest request = new BatchExecuteStatementRequest() 
             .withDatabase("test") 
             .withResourceArn(RESOURCE_ARN) 
             .withSecretArn(SECRET_ARN) 
             .withSql("INSERT INTO test_table2 VALUES (:string, :number)") 
             .withParameterSets(Arrays.asList( 
                     Arrays.asList( 
                             new SqlParameter().withName("string").withValue(new 
  Field().withStringValue("Hello")), 
                             new SqlParameter().withName("number").withValue(new 
  Field().withLongValue(1L)) 
\, ), \, Arrays.asList( 
                             new SqlParameter().withName("string").withValue(new 
  Field().withStringValue("World")), 
                             new SqlParameter().withName("number").withValue(new 
  Field().withLongValue(2L)) 
) )); 
     rdsData.batchExecuteStatement(request); 
   }
}
```
# <span id="page-3669-0"></span>Contrôle du comportement d'expiration de l'API de données

Tous les appels à l'API de données sont synchrones. Supposons que vous exécutiez une opération d'API de données qui exécute une instruction SQL telle que INSERT ouCREATE TABLE. Si l'appel Data API est renvoyé avec succès, le traitement SQL est terminé lorsque l'appel est renvoyé.

Par défaut, l'API Data annule une opération et renvoie une erreur de temporisation si le traitement de l'opération n'est pas terminé dans les 45 secondes. Dans ce cas, les données ne sont pas insérées, la table n'est pas créée, etc.

Vous pouvez utiliser l'API de données pour effectuer des opérations de longue durée qui ne peuvent pas être effectuées en 45 secondes. Si vous pensez qu'une opération, telle qu'une opération en bloc INSERT ou une opération DDL sur une grande table, dure plus de 45 secondes, vous pouvez spécifier le continueAfterTimeout paramètre de l'ExecuteStatementopération. Votre application reçoit toujours le message d'erreur de temporisation. Cependant, l'opération continue et n'est pas annulée. Pour obtenir un exemple, consultez [Exécution d'une transaction SQL.](#page-3666-0)

Si le AWS SDK de votre langage de programmation dispose de son propre délai d'expiration pour les appels d'API ou les connexions au socket HTTP, assurez-vous que tous ces délais sont supérieurs à 45 secondes. Pour certains SDK, le délai d'expiration est inférieur à 45 secondes par défaut. Nous vous recommandons de définir les délais d'expiration spécifiques au SDK ou au client à au moins une minute. Cela permet d'éviter que votre application reçoive une erreur de temporisation alors que l'opération Data API se termine toujours avec succès. Ainsi, vous pouvez être sûr de recommencer l'opération ou non.

Supposons, par exemple, que le SDK renvoie une erreur de temporisation à votre application, mais que l'opération de l'API de données se termine toujours dans l'intervalle de temporisation de l'API de données. Dans ce cas, une nouvelle tentative d'opération risque d'insérer des données dupliquées ou de produire des résultats incorrects. Le SDK peut réessayer l'opération automatiquement, ce qui entraîne des données incorrectes sans aucune action de la part de votre application.

L'intervalle de temporisation est particulièrement important pour le SDK Java 2. Dans ce SDK, le délai d'expiration des appels d'API et le délai d'expiration du socket HTTP sont tous deux de 30 secondes par défaut. Voici un exemple de définition d'une valeur plus élevée pour ces délais :

```
public RdsDataClient createRdsDataClient() { 
     return RdsDataClient.builder() 
         .region(Region.US_EAST_1) // Change this to your desired Region 
         .overrideConfiguration(createOverrideConfiguration())
```

```
 .httpClientBuilder(createHttpClientBuilder()) 
         .credentialsProvider(defaultCredentialsProvider()) // Change this to your 
  desired credentials provider 
         .build();
}
private static ClientOverrideConfiguration createOverrideConfiguration() { 
     return ClientOverrideConfiguration.builder() 
         .apiCallTimeout(Duration.ofSeconds(60)) 
         .build();
} 
private HttpClientBuilder createHttpClientBuilder() { 
     return ApacheHttpClient.builder() // Change this to your desired HttpClient 
         .socketTimeout(Duration.ofSeconds(60));
}
```
Voici un exemple équivalent utilisant le client de données asynchrone :

```
public static RdsDataAsyncClient createRdsDataAsyncClient() { 
     return RdsDataAsyncClient.builder() 
         .region(Region.US_EAST_1) // Change this to your desired Region 
         .overrideConfiguration(createOverrideConfiguration()) 
         .credentialsProvider(defaultCredentialsProvider()) // Change this to your 
 desired credentials provider 
         .build();
}
private static ClientOverrideConfiguration createOverrideConfiguration() { 
     return ClientOverrideConfiguration.builder() 
         .apiCallAttemptTimeout(Duration.ofSeconds(60)) 
        .build();
}
private HttpClientBuilder createHttpClientBuilder() { 
     return NettyNioAsyncHttpClient.builder() // Change this to your desired 
 AsyncHttpClient 
         .readTimeout(Duration.ofSeconds(60));
}
```
# Utilisation de la bibliothèque cliente Java pour l'API de données RDS

Vous pouvez télécharger et utiliser une bibliothèque cliente Java pour RDS Data API (Data API). Cette bibliothèque cliente Java propose une autre méthode pour utiliser l'API de données. À l'aide de cette bibliothèque, vous pouvez mapper vos classes côté client aux demandes et réponses de l'API de données. La prise en charge de ce mappage peut faciliter l'intégration à certains types Java précis, comme Date, Time et BigDecimal.

# Téléchargement de la bibliothèque client Java pour l'API de données

La bibliothèque cliente Java de l'API de données est open source GitHub à l'emplacement suivant :

#### <https://github.com/awslabs/rds-data-api-client-library-java>

Vous pouvez créer la bibliothèque manuellement à partir des fichiers sources, mais la bonne pratique consiste à la consommer en utilisant la gestion des dépendances Apache Maven. Ajoutez la dépendance suivante à votre fichier POM Maven.

Pour la version 2.x, qui est compatible avec le AWS SDK 2.x, utilisez ce qui suit :

```
<dependency> 
    <groupId>software.amazon.rdsdata</groupId> 
    <artifactId>rds-data-api-client-library-java</artifactId> 
    <version>2.0.0</version>
</dependency>
```
Pour la version 1.x, qui est compatible avec le AWS SDK 1.x, utilisez ce qui suit :

```
<dependency> 
     <groupId>software.amazon.rdsdata</groupId> 
     <artifactId>rds-data-api-client-library-java</artifactId> 
     <version>1.0.8</version>
</dependency>
```
# Exemples relatifs à la bibliothèque client Java

Vous trouverez, ci-dessous, quelques exemples d'utilisation de la bibliothèque client Java de l'API de données. Ces exemples supposent que vous disposez d'un tableau accounts à deux colonnes : accountId et name. Vous disposez également de l'objet de transfert de données (DTO) suivant.
```
public class Account { 
     int accountId; 
     String name; 
     // getters and setters omitted
}
```
La bibliothèque client vous permet de passer des DTO en tant que paramètres d'entrée. Les exemples suivants montrent comment les DTO des clients sont mappés à des jeux de paramètres d'entrée.

```
var account1 = new Account(1, "John");
var account2 = new Account(2, "Mary");client.forSql("INSERT INTO accounts(accountId, name) VALUES(:accountId, :name)") 
          .withParamSets(account1, account2) 
          .execute();
```
Dans certains cas, il est plus facile de travailler avec des valeurs simples en tant que paramètres d'entrée. Pour cela, utilisez la syntaxe suivante.

```
client.forSql("INSERT INTO accounts(accountId, name) VALUES(:accountId, :name)") 
          .withParameter("accountId", 3) 
          .withParameter("name", "Zhang") 
          .execute();
```
Voici un autre exemple qui fonctionne avec des valeurs simples en tant que paramètres d'entrée.

```
client.forSql("INSERT INTO accounts(accountId, name) VALUES(?, ?)", 4, "Carlos") 
          .execute();
```
La bibliothèque client fournit le mappage automatique aux DTO lorsqu'un résultat est retourné. Les exemples suivants illustrent la manière dont le résultat est mappé à vos DTO.

```
List<Account> result = client.forSql("SELECT * FROM accounts") 
           .execute() 
           .mapToList(Account.class);
Account result = client.forSql("SELECT * FROM accounts WHERE account_id = 1")
```

```
 .execute() 
 .mapToSingle(Account.class);
```
Dans de nombreux cas, l'ensemble de résultats de la base de données ne contient qu'une seule valeur. Afin de simplifier la récupération de ces résultats, la bibliothèque cliente propose l'API suivante :

```
int numberOfAccounts = client.forSql("SELECT COUNT(*) FROM accounts") 
           .execute() 
           .singleValue(Integer.class);
```
#### **a** Note

La fonction mapToList convertit un ensemble de résultats SQL en liste d'objets définie par l'utilisateur. Nous ne prenons pas en charge l'utilisation de l'instruction .withFormatRecordsAs(RecordsFormatType.JSON) dans un appel ExecuteStatement pour la bibliothèque cliente Java, car elle a la même finalité. Pour plus d'informations, consultez [Traitement des résultats des requêtes de l'API RDS Data au format](#page-3673-0) [JSON.](#page-3673-0)

# <span id="page-3673-0"></span>Traitement des résultats des requêtes de l'API RDS Data au format **JSON**

Lorsque vous appelez l'opération ExecuteStatement, vous pouvez choisir que les résultats de la requête soient retournés sous forme de chaîne au format JSON. Ainsi, vous pouvez utiliser les capacités d'analyse JSON de votre langage de programmation pour interpréter et reformater l'ensemble de résultats. Cela permet d'éviter d'écrire du code supplémentaire pour boucler sur l'ensemble de résultats et interpréter chaque valeur de colonne.

Pour demander l'ensemble de résultats au format JSON, vous transmettez le paramètre formatRecordsAs facultatif avec une valeur JSON. L'ensemble de résultats au format JSON est renvoyé dans le champ formattedRecords de la structure ExecuteStatementResponse.

L'action BatchExecuteStatement ne renvoie pas d'ensemble de résultats. Ainsi, l'option JSON ne s'applique pas à cette action.

Traitement des résultats des requêtes de l'API RDS Data au format JSON 3641

Pour personnaliser les clés dans la structure de hachage JSON, définissez des alias de colonne dans l'ensemble de résultats. Vous pouvez le faire en utilisant la clause AS dans la liste des colonnes de votre requête SQL.

Vous pouvez utiliser la fonctionnalité JSON pour faciliter la lecture de l'ensemble des résultats et faire correspondre son contenu à des cadres spécifiques à la langue. Étant donné que le volume de l'ensemble des résultats codés en ASCII est plus important que celui de la représentation par défaut, vous pouvez choisir cette dernière pour les requêtes qui renvoient un grand nombre de lignes ou des valeurs de colonnes importantes qui consomment plus de mémoire que celle dont dispose votre application.

#### Rubriques

- [Récupération des résultats des requêtes au format JSON](#page-3674-0)
- [Mappage des types de données](#page-3674-1)
- [Résolution des problèmes](#page-3675-0)
- **[Exemples](#page-3676-0)**

### <span id="page-3674-0"></span>Récupération des résultats des requêtes au format JSON

Pour recevoir le jeu de résultats sous forme de chaîne JSON,

.withFormatRecordsAs(RecordsFormatType.JSON) incluez-le dans l'ExecuteStatementappel. La valeur de retour revient sous la forme d'une chaîne JSON dans le

champ formattedRecords. Dans ce cas, le champ columnMetadata est null. Les étiquettes des colonnes sont les clés de l'objet qui représente chaque ligne. Ces noms de colonnes sont répétés pour chaque ligne de l'ensemble de résultats. Les valeurs des colonnes sont des chaînes de caractères entre guillemets, des valeurs numériques ou des valeurs spéciales représentant true, false, ou null. Les métadonnées des colonnes, telles que les contraintes de longueur et le type précis des nombres et des chaînes de caractères, ne sont pas conservées dans la réponse JSON.

Si vous omettez l'appel .withFormatRecordsAs() ou spécifiez un paramètre de NONE, l'ensemble de résultats est renvoyé au format binaire en utilisant les champs Records et columnMetadata.

### <span id="page-3674-1"></span>Mappage des types de données

Les valeurs SQL de l'ensemble de résultats sont mises en correspondance avec un ensemble plus petit de types JSON. Les valeurs sont représentées dans JSON sous forme de chaînes de caractères, de nombres et de certaines constantes spéciales telles que true, false et null. Vous pouvez convertir ces valeurs en variables dans votre application, en utilisant un typage fort ou faible, selon le langage de programmation utilisé.

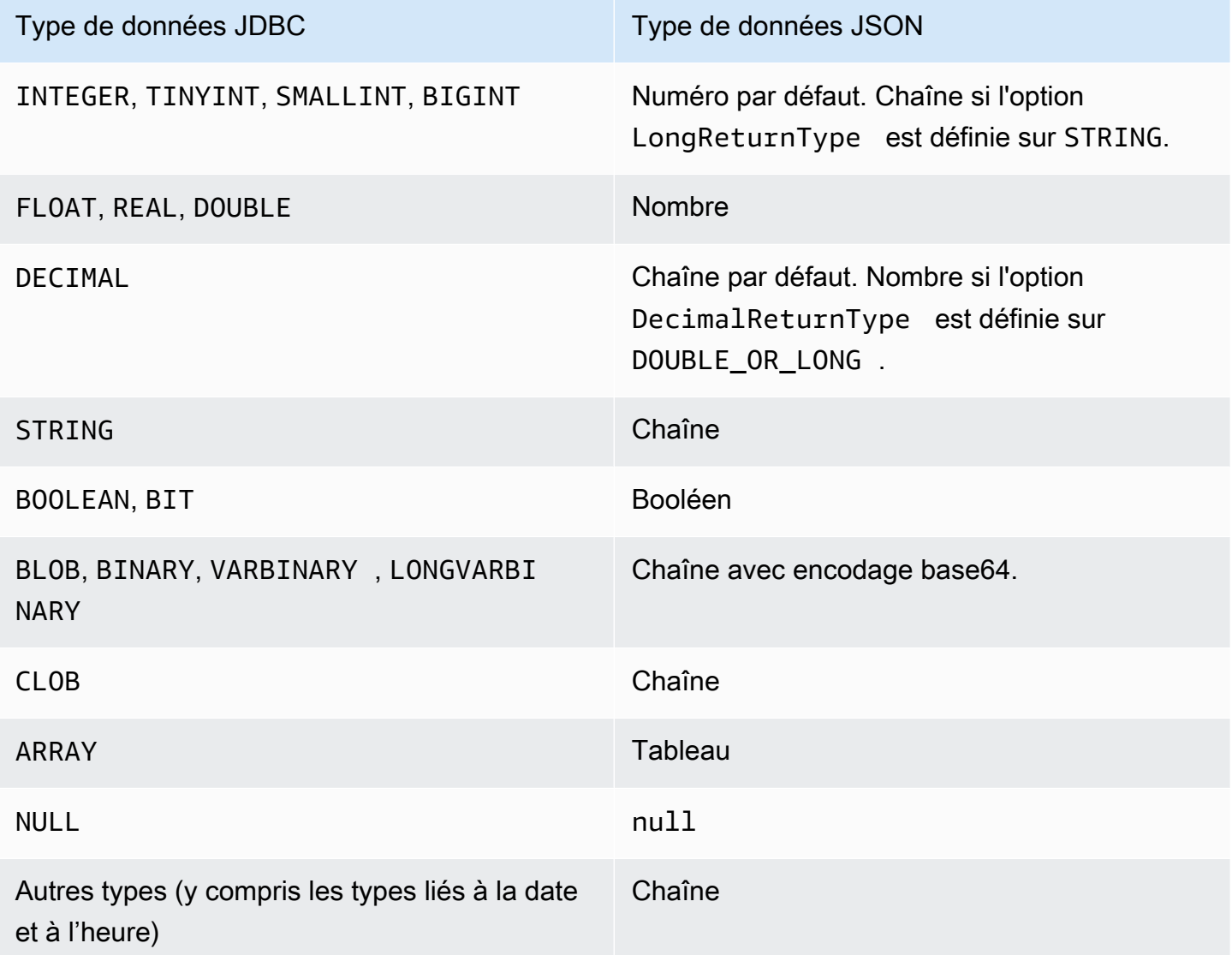

### <span id="page-3675-0"></span>Résolution des problèmes

La réponse JSON est limitée à 10 mégaoctets. Si la réponse est supérieure à cette limite, votre programme reçoit une erreur BadRequestException. Dans ce cas, vous pouvez résoudre l'erreur en utilisant l'une des techniques suivantes :

• Réduisez le nombre de lignes dans l'ensemble de résultats. Pour ce faire, ajoutez une clause LIMIT. Vous pouvez diviser un grand ensemble de résultats en plusieurs petits ensembles en envoyant plusieurs requêtes avec des clauses LIMIT et OFFSET.

Si l'ensemble de résultats comprend des lignes qui sont filtrées par la logique d'application, vous pouvez supprimer ces lignes de l'ensemble de résultats en ajoutant d'autres conditions à la clause WHERE.

- Réduisez le nombre de colonnes dans l'ensemble de résultats. Pour ce faire, supprimez les éléments de la liste Select de la requête.
- Raccourcissez les étiquettes des colonnes en utilisant des alias de colonnes dans la requête. Chaque nom de colonne est répété dans la chaîne JSON pour chaque ligne de l'ensemble de résultats. Ainsi, un résultat de requête comportant de longs noms de colonnes et de nombreuses lignes pourrait dépasser la limite de taille. En particulier, utilisez des alias de colonne pour les expressions complexes afin d'éviter que l'expression entière ne soit répétée dans la chaîne JSON.
- Bien qu'en SQL, vous puissiez utiliser des alias de colonne pour produire un ensemble de résultats comportant plusieurs colonnes portant le même nom, les doublons de noms de clés ne sont pas autorisés en JSON. L'API de données RDS renvoie une erreur si vous demandez l'ensemble de résultats au format JSON et que plusieurs colonnes portent le même nom. Ainsi, assurez-vous que toutes les étiquettes de colonne portent des noms uniques.

## <span id="page-3676-0"></span>**Exemples**

Les exemples Java suivants montrent comment appeler ExecuteStatement avec la réponse sous forme de chaîne formatée en JSON, puis interpréter l'ensemble de résultats. Remplacez les valeurs appropriées par les paramètres *DatabaseName*StoreArn, *secret* et *ClusterArn*.

L'exemple Java suivant illustre une requête qui renvoie une valeur numérique décimale dans l'ensemble de résultats. Les appels assertThat vérifient que les champs de la réponse présentent les propriétés attendues, conformément aux règles applicables aux ensembles de résultats JSON.

Cet exemple fonctionne avec le schéma et les exemples de données suivants :

```
create table test_simplified_json (a float);
insert into test_simplified_json values(10.0);
```

```
public void JSON_result_set_demo() { 
     var sql = "select * from test_simplified_json"; 
     var request = new ExecuteStatementRequest() 
       .withDatabase(databaseName) 
       .withSecretArn(secretStoreArn) 
       .withResourceArn(clusterArn)
```

```
 .withSql(sql) 
       .withFormatRecordsAs(RecordsFormatType.JSON); 
     var result = rdsdataClient.executeStatement(request);
}
```
La valeur du champ formattedRecords du programme précédent est :

[{"a":10.0}]

Les champs Records et ColumnMetadata dans la réponse sont tous deux nuls, en raison de la présence de l'ensemble de résultats JSON.

L'exemple Java suivant illustre une requête qui renvoie une valeur numérique entière dans l'ensemble de résultats. L'exemple appelle getFormattedRecords à ne retourner que la chaîne formatée en JSON et à ignorer les autres champs de réponse qui sont vides ou nuls. L'exemple désérialise le résultat dans une structure représentant une liste de registres. Chaque registre possède des champs dont les noms correspondent aux alias des colonnes de l'ensemble de résultats. Cette technique simplifie le code qui analyse l'ensemble des résultats. Votre application n'a pas besoin de boucler sur les lignes et les colonnes de l'ensemble de résultats et de convertir chaque valeur dans le type approprié.

Cet exemple fonctionne avec le schéma et les exemples de données suivants :

```
create table test_simplified_json (a int);
insert into test_simplified_json values(17);
```

```
public void JSON_deserialization_demo() { 
     var sql = "select * from test_simplified_json"; 
     var request = new ExecuteStatementRequest() 
       .withDatabase(databaseName) 
       .withSecretArn(secretStoreArn) 
       .withResourceArn(clusterArn) 
       .withSql(sql) 
       .withFormatRecordsAs(RecordsFormatType.JSON); 
     var result = rdsdataClient.executeStatement(request) 
       .getFormattedRecords();
/* Turn the result set into a Java object, a list of records. 
    Each record has a field 'a' corresponding to the column 
    labelled 'a' in the result set. */ 
     private static class Record { public int a; }
```

```
 var recordsList = new ObjectMapper().readValue( 
         response, new TypeReference<List<Record>>() { 
         });
}
```
La valeur du champ formattedRecords du programme précédent est :

#### [{"a":17}]

Pour récupérer la colonne a de la ligne de résultats 0, l'application doit se référer à recordsList.get(0).a.

En revanche, l'exemple Java suivant montre le type de code nécessaire pour créer une structure de données contenant l'ensemble de résultats lorsque vous n'utilisez pas le format JSON. Dans ce cas, chaque ligne de l'ensemble de résultats contient des champs comportant des informations sur un seul utilisateur. La création d'une structure de données pour représenter l'ensemble des résultats nécessite l'exécution en boucle des lignes. Pour chaque ligne, le code récupère la valeur de chaque champ, effectue une conversion de type appropriée et affecte le résultat au champ correspondant dans l'objet représentant la ligne. Ensuite, le code ajoute l'objet représentant chaque utilisateur à la structure de données représentant l'ensemble des résultats. Si la requête était modifiée pour réorganiser, ajouter ou supprimer des champs dans l'ensemble de résultats, le code de l'application devrait également être modifié.

```
/* Verbose result-parsing code that doesn't use the JSON result set format */
for (var row: response.getRecords()) { 
     var user = User.builder() 
       .userId(row.get(0).getLongValue()) 
       .firstName(row.get(1).getStringValue()) 
       .lastName(row.get(2).getStringValue()) 
       .dob(Instant.parse(row.get(3).getStringValue())) 
      .build();
     result.add(user); 
   }
```
Les exemples suivants montrent les valeurs du champ formattedRecords pour des ensembles de résultats comportant différents nombres de colonnes, alias de colonnes et types de données de colonnes.

Si l'ensemble de résultats comprend plusieurs lignes, chaque ligne est représentée par un objet qui constitue un élément de tableau. Chaque colonne de l'ensemble de résultats devient une clé dans l'objet. Les clés sont répétées pour chaque ligne de l'ensemble de résultats. Ainsi, pour les ensembles de résultats composés de nombreuses lignes et colonnes, vous devrez peut-être définir des alias de colonne courts pour éviter de dépasser la limite de longueur pour l'ensemble de la réponse.

Cet exemple fonctionne avec le schéma et les exemples de données suivants :

```
create table sample_names (id int, name varchar(128));
insert into sample_names values (0, "Jane"), (1, "Mohan"), (2, "Maria"), (3, "Bruce"), 
  (4, "Jasmine");
```

```
[{"id":0,"name":"Jane"},{"id":1,"name":"Mohan"},
{"id":2,"name":"Maria"},{"id":3,"name":"Bruce"},{"id":4,"name":"Jasmine"}]
```
Si une colonne de l'ensemble de résultats est définie comme une expression, le texte de l'expression devient la clé JSON. Ainsi, il est généralement pratique de définir un alias de colonne descriptif pour chaque expression de la liste Select de la requête. Par exemple, la requête suivante inclut des expressions telles que des appels de fonction et des opérations arithmétiques dans sa liste Select.

```
select count(*), max(id), 4+7 from sample_names;
```
Ces expressions sont transmises à l'ensemble de résultats JSON en tant que clés.

```
[["count(*)":5,"max(id)":4,"4+7":11}]
```
L'ajout de colonnes AS avec des étiquettes descriptives rend les clés plus simples à interpréter dans l'ensemble de résultats JSON.

```
select count(*) as rows, max(id) as largest_id, 4+7 as addition_result from 
  sample_names;
```
Avec la requête SQL révisée, les étiquettes des colonnes définies par les clauses AS sont utilisées comme noms de clés.

```
[{"rows":5,"largest_id":4,"addition_result":11}]
```
La valeur de chaque paire clé-valeur dans la chaîne JSON peut être une chaîne entre guillemets. La chaîne peut contenir des caractères unicode. Si la chaîne contient des séquences d'échappement

ou les caractères " ou \, ces caractères sont précédés de caractères d'échappement barre oblique inverse. Les exemples suivants de chaînes JSON illustrent ces possibilités. Par exemple, le résultat string\_with\_escape\_sequences contient les caractères spéciaux retour arrière, saut de ligne, retour chariot, tabulation, saut de page et  $\setminus$ .

```
[{"quoted_string":"hello"}]
[{"unicode_string":"####"}]
[{''string_with_escape_sequences''}:"\b \n\n\r \t\n\t\n\f\n\{\n'\n'\n'\}]\n
```
La valeur de chaque paire clé-valeur dans la chaîne JSON peut également représenter un nombre. Le nombre peut être un entier, une valeur en virgule flottante, une valeur négative ou une valeur représentée en notation exponentielle. Les exemples suivants de chaînes JSON illustrent ces possibilités.

```
[{"integer_value":17}]
[{"float_value":10.0}]
[{"negative_value":-9223372036854775808,"positive_value":9223372036854775807}]
[{"very_small_floating_point_value":4.9E-324,"very_large_floating_point_value":1.79769313486231
```
Les valeurs booléennes et nulles sont représentées par les mots-clés spéciaux non entourés de guillemets true, false et null. Les exemples suivants de chaînes JSON illustrent ces possibilités.

```
[{"boolean_value_1":true,"boolean_value_2":false}]
[{"unknown_value":null}]
```
Si vous sélectionnez une valeur de type BLOB, le résultat est représenté dans la chaîne JSON sous la forme d'une valeur avec encodage base64. Pour reconvertir la valeur dans sa représentation originale, vous pouvez utiliser la fonction de décodage appropriée dans le langage de votre application. Par exemple, en Java, vous appelez la fonction Base64.getDecoder().decode(). L'exemple de sortie suivant montre le résultat de la sélection d'une valeur BLOB de hello world et du renvoi de l'ensemble de résultats sous forme de chaîne JSON.

```
[{"blob_column":"aGVsbG8gd29ybGQ="}]
```
L'exemple Python suivant montre comment accéder aux valeurs du résultat d'un appel à la fonction Python execute\_statement. L'ensemble de résultats est une valeur de chaîne de caractères dans le champ response['formattedRecords']. Le code transforme la chaîne JSON en une structure de données en appelant la fonction json.loads. Ensuite, chaque ligne de l'ensemble de résultats est un élément de liste dans la structure de données ; dans chaque ligne, vous pouvez faire référence à chaque champ de l'ensemble de résultats par son nom.

```
import json
result = json.loads(response['formattedRecords'])
print (result[0]["id"])
```
L' JavaScript exemple suivant montre comment accéder aux valeurs issues du résultat d'un appel à la JavaScript executeStatement fonction. L'ensemble de résultats est une valeur de chaîne de caractères dans le champ response.formattedRecords. Le code transforme la chaîne JSON en une structure de données en appelant la fonction JSON.parse. Ensuite, chaque ligne de l'ensemble de résultats représente un élément de tableau dans la structure de données ; dans chaque ligne, vous pouvez faire référence à chaque champ de l'ensemble de résultats par son nom.

```
<script> 
     const result = JSON.parse(response.formattedRecords); 
     document.getElementById("display").innerHTML = result[0].id;
</script>
```
## Résolution des problèmes liés à l'API RDS Data

Utilisez les sections suivantes, intitulées avec les messages d'erreur courants, pour résoudre les problèmes que vous rencontrez avec l'API de données RDS (API de données).

#### Rubriques

- [Transaction <transaction\\_ID> Is Not Found](#page-3681-0)
- [Packet for query is too large](#page-3682-0)
- [Database Response Exceeded Size Limit](#page-3682-1)
- [HttpEndpointn'est pas activé pour le cluster <cluster\\_ID>](#page-3683-0)

#### <span id="page-3681-0"></span>Transaction <transaction ID> Is Not Found

Dans ce cas, l'ID de transaction spécifié dans un appel de l'API de données est introuvable. La cause de ce problème, parmi les suivantes, est ajoutée au message d'erreur :

• La transaction peut avoir expiré.

Assurez-vous que chaque appel transactionnel s'exécute dans un délai de trois minutes à la suite du précédent.

Il est également possible que l'identifiant de transaction spécifié n'ait pas été créé par un [BeginTransaction](https://docs.aws.amazon.com/rdsdataservice/latest/APIReference/API_BeginTransaction.html)appel. Assurez-vous que l'ID de transaction de votre appel est valide.

• Un appel précédent a entraîné l'arrêt de votre transaction.

La transaction a déjà été arrêtée par votre appel CommitTransaction ou RollbackTransaction.

• La transaction a été abandonnée en raison d'une erreur issue d'un appel précédent.

Vérifiez si vos appels précédents ont généré des exceptions.

Pour de plus amples informations sur l'exécution des transactions, veuillez consulter [Appel de l'API](#page-3646-0) [de données RDS](#page-3646-0).

#### <span id="page-3682-0"></span>Packet for query is too large

Dans ce cas, le jeu de résultats renvoyé pour une ligne était trop volumineux. La taille de l'API de données ne doit pas dépasser 64 Ko par ligne dans le jeu de résultat renvoyé par la base de données.

Pour résoudre ce problème, assurez-vous que la taille de chaque ligne d'un jeu de résultat est inférieure ou égale à 64 Ko.

### <span id="page-3682-1"></span>Database Response Exceeded Size Limit

Dans ce cas, la taille du jeu de résultat renvoyé par la base de données était trop grande. La limite de l'API de données est de 1 Mio dans le jeu de résultats renvoyé par la base de données.

Pour résoudre ce problème, assurez-vous que les appels à l'API Data renvoient 1 MiB de données ou moins. Si vous avez besoin de renvoyer plus de 1 Mio, vous pouvez utiliser plusieurs appels [ExecuteStatement](https://docs.aws.amazon.com/rdsdataservice/latest/APIReference/API_ExecuteStatement.html) avec la clause LIMIT dans votre requête.

Pour plus d'informations sur la clause LIMIT, veuillez consulter [Syntaxe SELECT](https://dev.mysql.com/doc/refman/5.7/en/select.html) dans la documentation de MySQL.

### <span id="page-3683-0"></span>HttpEndpointn'est pas activé pour le cluster <cluster\_ID>

Vérifiez les causes potentielles suivantes de ce problème :

- Le cluster de base de données Aurora ne prend pas en charge l'API de données. Par exemple, pour Aurora MySQL, vous ne pouvez utiliser l'API de données qu'avecAurora Serverless v1. Pour plus d'informations sur les types de clusters de base de données pris en charge par l'API de données RDS, consultez[the section called "Disponibilité des régions et des versions".](#page-3627-0)
- L'API de données n'est pas activée pour le cluster de base de données Aurora. Pour utiliser l'API de données avec un cluster de base de données Aurora, l'API de données doit être activée pour le cluster de base de données. Pour plus d'informations sur l'activation de l'API de données, consultez[Activation de l'API de données RDS.](#page-3637-0)
- Le cluster de base de données a été renommé après l'activation de l'API de données pour celui-ci. Dans ce cas, désactivez l'API de données pour ce cluster, puis réactivez-la.
- L'ARN que vous avez spécifié ne correspond pas précisément à l'ARN du cluster. Vérifiez que l'ARN renvoyé par une autre source ou créé par la logique du programme correspond exactement à l'ARN du cluster. Par exemple, assurez-vous que l'ARN que vous utilisez respecte la casse adéquate pour tous les caractères alphabétiques.

# Journalisation des appels d'API RDS Data avec AWS CloudTrail

L'API de données RDS (API de données) est intégrée à AWS CloudTrail un service qui fournit un enregistrement des actions entreprises par un utilisateur, un rôle ou un AWS service dans l'API de données. CloudTrail capture tous les appels d'API pour l'API Data sous forme d'événements, y compris les appels depuis la console Amazon RDS et les appels de code vers les opérations de l'API de données. Si vous créez un suivi, vous pouvez activer la diffusion continue d' CloudTrail événements vers un compartiment Amazon S3, y compris des événements pour l'API de données. À l'aide des données collectées par CloudTrail, vous pouvez déterminer de nombreuses informations. Ces informations comprennent la demande qui a été faite à l'API de données, l'adresse IP à partir de laquelle la demande a été faite, qui a effectué la demande, quand elle a eu lieu, ainsi que des détails supplémentaires.

Pour en savoir plus CloudTrail, consultez le [guide de AWS CloudTrail l'utilisateur](https://docs.aws.amazon.com/awscloudtrail/latest/userguide/).

### Utilisation des informations de l'API de données dans CloudTrail

CloudTrail est activé sur votre AWS compte lorsque vous le créez. Lorsqu'une activité prise en charge (événements de gestion) se produit dans l'API de données, cette activité est enregistrée dans un CloudTrail événement avec d'autres événements de AWS service dans l'historique des événements. Vous pouvez consulter, rechercher et télécharger les derniers événements de gestion dans votre AWS compte. Pour plus d'informations, consultez la section [Utilisation de l'historique des](https://docs.aws.amazon.com/awscloudtrail/latest/userguide/view-cloudtrail-events.html) [CloudTrail événements](https://docs.aws.amazon.com/awscloudtrail/latest/userguide/view-cloudtrail-events.html) dans le guide de AWS CloudTrail l'utilisateur.

Pour un enregistrement continu des événements de votre AWS compte, y compris des événements relatifs à l'API Data, créez une trace. Un suivi permet CloudTrail de fournir des fichiers journaux à un compartiment Amazon S3. Par défaut, lorsque vous créez un parcours dans la console, celuici s'applique à toutes les AWS régions. Le journal enregistre les événements de toutes les AWS régions de la AWS partition et transmet les fichiers journaux au compartiment Amazon S3 que vous spécifiez. En outre, vous pouvez configurer d'autres AWS services pour analyser plus en détail les données d'événements collectées dans les CloudTrail journaux et agir en conséquence. Pour plus d'informations, consultez les rubriques suivantes dans le AWS CloudTrail Guide de l'utilisateur :

- [Présentation de la création d'un journal d'activité](https://docs.aws.amazon.com/awscloudtrail/latest/userguide/cloudtrail-create-and-update-a-trail.html)
- [CloudTrail services et intégrations pris en charge](https://docs.aws.amazon.com/awscloudtrail/latest/userguide/cloudtrail-aws-service-specific-topics.html#cloudtrail-aws-service-specific-topics-integrations)
- [Configuration des notifications Amazon SNS pour CloudTrail](https://docs.aws.amazon.com/awscloudtrail/latest/userguide/getting_notifications_top_level.html)
- [Réception de fichiers CloudTrail journaux de plusieurs régions](https://docs.aws.amazon.com/awscloudtrail/latest/userguide/receive-cloudtrail-log-files-from-multiple-regions.html) et [réception de fichiers CloudTrail](https://docs.aws.amazon.com/awscloudtrail/latest/userguide/cloudtrail-receive-logs-from-multiple-accounts.html)  [journaux de plusieurs comptes](https://docs.aws.amazon.com/awscloudtrail/latest/userguide/cloudtrail-receive-logs-from-multiple-accounts.html)

Toutes les opérations de l'API de données sont enregistrées CloudTrail et documentées dans la [référence d'API du service de données Amazon](https://docs.aws.amazon.com/rdsdataservice/latest/APIReference/Welcome.html) [RDS](https://docs.aws.amazon.com/rdsdataservice/latest/APIReference/Welcome.html). Par exemple, les appels aux ExecuteStatement opérations BatchExecuteStatementBeginTransaction,CommitTransaction, et génèrent des entrées dans les fichiers CloudTrail journaux.

Chaque événement ou entrée de journal contient des informations sur la personne ayant initié la demande. Les informations relatives à l'identité permettent de déterminer les éléments suivants :

- Si la demande a été effectuée avec les informations d'identification utilisateur racine ou .
- Si la demande a été effectuée avec des informations d'identification de sécurité temporaires pour un rôle ou un utilisateur fédéré.
- Si la demande a été faite par un autre AWS service.

Pour de plus amples informations, veuillez consulter l'élément userIdentity CloudTrail.

## Inclure et exclure les événements de l'API de données d'un AWS CloudTrail historique

La plupart des utilisateurs de l'API de données s'appuient sur les événements AWS CloudTrail d'un suivi pour enregistrer les opérations de l'API de données. Les données d'événements ne révèlent pas le nom de la base de données, le nom du schéma ou les instructions SQL dans les demandes adressées à l'API Data. Cependant, le fait de savoir quel utilisateur a effectué un type d'appel contre un cluster de base de données spécifique à un moment donné peut aider à détecter les modèles d'accès anormaux.

Inclure les événements de l'API de données dans un AWS CloudTrail historique

Pour Aurora PostgreSQL Serverless v2 et les bases de données provisionnées, les opérations de l'API de données suivantes sont enregistrées en tant qu'événements de données. AWS CloudTrail Les [événements de données](https://docs.aws.amazon.com/awscloudtrail/latest/userguide/logging-data-events-with-cloudtrail.html#logging-data-events) sont des opérations d'API de plan de données à volume élevé qui CloudTrail ne sont pas enregistrées par défaut. Des frais supplémentaires s'appliquent pour les événements de données. Pour plus d'informations sur la CloudTrail tarification, consultez la section [AWS CloudTrail Tarification](https://aws.amazon.com/cloudtrail/pricing/).

- [BatchExecuteStatement](https://docs.aws.amazon.com/rdsdataservice/latest/APIReference/API_BatchExecuteStatement.html)
- [BeginTransaction](https://docs.aws.amazon.com/rdsdataservice/latest/APIReference/API_BeginTransaction.html)
- [CommitTransaction](https://docs.aws.amazon.com/rdsdataservice/latest/APIReference/API_CommitTransaction.html)
- [ExecuteStatement](https://docs.aws.amazon.com/rdsdataservice/latest/APIReference/API_ExecuteStatement.html)
- [RollbackTransaction](https://docs.aws.amazon.com/rdsdataservice/latest/APIReference/API_RollbackTransaction.html)

Vous pouvez utiliser la CloudTrail console ou AWS CLI les opérations d' CloudTrail API pour enregistrer ces opérations d'API de données. Dans la CloudTrail console, choisissez RDS Data API - DB Cluster pour le type d'événement Data. Pour plus d'informations, consultez la section [Enregistrement des événements liés aux données AWS Management Console dans le](https://docs.aws.amazon.com/awscloudtrail/latest/userguide/logging-data-events-with-cloudtrail.html#creating-data-event-selectors-with-the-AWS-CLI) guide de AWS CloudTrail l'utilisateur.

À l'aide de AWS CLI, exécutez la aws cloudtrail put-event-selectors commande pour enregistrer ces opérations de l'API de données pour votre parcours. Pour enregistrer tous les événements de l'API de données sur les clusters de base de données, spécifiez AWS::RDS::DBCluster le type de ressource. L'exemple suivant enregistre tous les événements de l'API de données sur les clusters de base de données. Pour plus d'informations, consultez la section [Enregistrement des événements liés aux données AWS Command Line Interface dans le](https://docs.aws.amazon.com/awscloudtrail/latest/userguide/cloudtrail-create-and-update-a-trail-by-using-the-aws-cli.html) guide de AWS CloudTrail l'utilisateur.

```
aws cloudtrail put-event-selectors --trail-name trail_name --advanced-event-selectors \
'{ 
    "Name": "RDS Data API Selector", 
    "FieldSelectors": [ 
      \{ "Field": "eventCategory", 
           "Equals": [ 
              "Data" 
 ] 
       }, 
        { 
           "Field": "resources.type", 
           "Equals": [ 
               "AWS::RDS::DBCluster" 
          \mathbf{I} } 
    ]
}'
```
Vous pouvez configurer des sélecteurs d'événements avancés pour filtrer également readOnly les resources.ARN champs eventName, et. Pour plus d'informations sur ces champs, consultez [AdvancedFieldSelector](https://docs.aws.amazon.com/awscloudtrail/latest/APIReference/API_AdvancedFieldSelector.html).

Exclure les événements de l'API de données AWS CloudTrail d'un historique (Aurora Serverless v1uniquement)

En effetAurora Serverless v1, les événements de l'API de données sont des événements de gestion. Par défaut, tous les événements de l'API de données sont inclus dans un AWS CloudTrail journal. Cependant, étant donné que l'API de données peut générer un grand nombre d'événements, vous souhaiterez peut-être exclure ces événements de votre CloudTrail suivi. Le paramètre Exclure les événements de l'API de données Amazon RDS exclut tous les événements de l'API de données du suivi. Vous ne pouvez pas exclure des événements spécifiques de l'API de données.

Pour exclure des événements d'API de données d'un journal d'activité, procédez comme suit :

• Dans la CloudTrail console, choisissez le paramètre Exclure les événements de l'API Amazon RDS Data lorsque vous [créez ou mettez](https://docs.aws.amazon.com/awscloudtrail/latest/userguide/cloudtrail-create-a-trail-using-the-console-first-time.html) [à jour un suivi.](https://docs.aws.amazon.com/awscloudtrail/latest/userguide/cloudtrail-update-a-trail-console.html)

• Dans l' CloudTrail API, utilisez l'[PutEventSelectors](https://docs.aws.amazon.com/awscloudtrail/latest/APIReference/API_PutEventSelectors.html)opération. Si vous utilisez des sélecteurs d'événements avancés, vous pouvez exclure les événements de l'API de données en définissant un eventSource champ différent derdsdata.amazonaws.com. Si vous utilisez des sélecteurs d'événements de base, vous pouvez exclure les événements de l'API de données en définissant la valeur de l'ExcludeManagementEventSourcesattribut sur. rdsdata.amazonaws.com Pour plus d'informations, consultez la section [Enregistrement des événements AWS Command Line](https://docs.aws.amazon.com/awscloudtrail/latest/userguide/logging-management-events-with-cloudtrail.html#creating-mgmt-event-selectors-with-the-AWS-CLI) [Interface à l'aide](https://docs.aws.amazon.com/awscloudtrail/latest/userguide/logging-management-events-with-cloudtrail.html#creating-mgmt-event-selectors-with-the-AWS-CLI) du guide de AWS CloudTrail l'utilisateur.

#### **A** Warning

L'exclusion des événements de l'API de données d'un CloudTrail journal peut masquer les actions de l'API de données. Soyez prudent lorsque vous accordez aux principaux l'autorisation cloudtrail:PutEventSelectors nécessaire pour effectuer cette opération.

Vous pouvez désactiver cette exclusion à tout moment en modifiant le paramétrage de la console ou les sélecteurs d'événements pour un journal d'activité. Le journal d'activité commencera alors à enregistrer les événements d'API de données. Toutefois, il ne pourra pas récupérer les événements d'API de données survenus pendant que l'exclusion était effective.

Lorsque vous excluez des événements de l'API Data à l'aide de la console ou de l'API, l'opération d' CloudTrailPutEventSelectorsAPI qui en résulte est également enregistrée dans vos CloudTrail journaux. Si les événements de l'API de données n'apparaissent pas dans vos CloudTrail journaux, recherchez un PutEventSelectors événement dont l'ExcludeManagementEventSourcesattribut est défini surrdsdata.amazonaws.com.

Pour plus d'informations, consultez [Journalisation des événements de gestion pour les journaux](https://docs.aws.amazon.com/awscloudtrail/latest/userguide/logging-management-events-with-cloudtrail.html) [d'activité](https://docs.aws.amazon.com/awscloudtrail/latest/userguide/logging-management-events-with-cloudtrail.html) dans le Guide de l'utilisateur AWS CloudTrail .

## Présentation des entrées des fichiers journaux de l'API de données

Un suivi est une configuration qui permet de transmettre des événements sous forme de fichiers journaux à un compartiment Amazon S3 que vous spécifiez. CloudTrail les fichiers journaux contiennent une ou plusieurs entrées de journal. Un événement représente une demande unique provenant de n'importe quelle source et inclut des informations sur l'action demandée, la date et l'heure de l'action, les paramètres de la demande, etc. CloudTrail les fichiers journaux ne constituent pas une trace ordonnée des appels d'API publics, ils n'apparaissent donc pas dans un ordre spécifique.

#### Aurora PostgreSQL Serverless v2 et provisionné

L'exemple suivant montre une entrée de CloudTrail journal qui illustre le ExecuteStatement fonctionnement d'Aurora PostgreSQL Serverless v2 et des bases de données provisionnées. Pour ces bases de données, tous les événements de l'API de données sont des événements de données dont la source est rdsdataapi.amazonaws.com et le type d'événement est Rds Data Service.

```
{ 
     "eventVersion": "1.05", 
     "userIdentity": { 
         "type": "IAMUser", 
         "principalId": "AKIAIOSFODNN7EXAMPLE", 
         "arn": "arn:aws:iam::123456789012:user/johndoe", 
         "accountId": "123456789012", 
         "accessKeyId": "AKIAI44QH8DHBEXAMPLE", 
         "userName": "johndoe" 
     }, 
     "eventTime": "2019-12-18T00:49:34Z", 
     "eventSource": "rdsdataapi.amazonaws.com", 
     "eventName": "ExecuteStatement", 
     "awsRegion": "us-east-1", 
     "sourceIPAddress": "192.0.2.0", 
     "userAgent": "aws-cli/1.16.102 Python/3.7.2 Windows/10 botocore/1.12.92", 
     "requestParameters": { 
         "continueAfterTimeout": false, 
         "database": "**********", 
         "includeResultMetadata": false, 
         "parameters": [], 
         "resourceArn": "arn:aws:rds:us-east-1:123456789012:cluster:my-database-1", 
         "schema": "**********", 
         "secretArn": "arn:aws:secretsmanager:us-
east-1:123456789012:secret:dataapisecret-ABC123", 
         "sql": "**********" 
     }, 
     "responseElements": null, 
     "requestID": "6ba9a36e-b3aa-4ca8-9a2e-15a9eada988e", 
     "eventID": "a2c7a357-ee8e-4755-a0d0-aed11ed4253a", 
     "eventType": "Rds Data Service", 
     "recipientAccountId": "123456789012"
}
```
#### Aurora Serverless v1

L'exemple suivant montre comment l'exemple d'entrée de CloudTrail journal précédent apparaît pourAurora Serverless v1. Car tous Aurora Serverless v1 les événements sont des événements de gestion dont la source est rdsdata.amazonaws.com et le type d'événement est. AwsApiCall

```
{ 
     "eventVersion": "1.05", 
     "userIdentity": { 
         "type": "IAMUser", 
         "principalId": "AKIAIOSFODNN7EXAMPLE", 
         "arn": "arn:aws:iam::123456789012:user/johndoe", 
         "accountId": "123456789012", 
         "accessKeyId": "AKIAI44QH8DHBEXAMPLE", 
         "userName": "johndoe" 
     }, 
     "eventTime": "2019-12-18T00:49:34Z", 
     "eventSource": "rdsdata.amazonaws.com", 
     "eventName": "ExecuteStatement", 
     "awsRegion": "us-east-1", 
     "sourceIPAddress": "192.0.2.0", 
     "userAgent": "aws-cli/1.16.102 Python/3.7.2 Windows/10 botocore/1.12.92", 
     "requestParameters": { 
         "continueAfterTimeout": false, 
         "database": "**********", 
         "includeResultMetadata": false, 
         "parameters": [], 
         "resourceArn": "arn:aws:rds:us-east-1:123456789012:cluster:my-database-1", 
         "schema": "**********", 
         "secretArn": "arn:aws:secretsmanager:us-
east-1:123456789012:secret:dataapisecret-ABC123", 
         "sql": "**********" 
     }, 
     "responseElements": null, 
     "requestID": "6ba9a36e-b3aa-4ca8-9a2e-15a9eada988e", 
     "eventID": "a2c7a357-ee8e-4755-a0d0-aed11ed4253a", 
     "eventType": "AwsApiCall", 
     "recipientAccountId": "123456789012"
}
```
# Utilisation de l'éditeur de requêtes Aurora

L'éditeur de requêtes Aurora vous permet d'exécuter des instructions SQL sur votre cluster de base de données Aurora via le AWS Management Console. Vous pouvez exécuter des requêtes SQL, des instructions de manipulation de données (DML) et des instructions de définition de données (DDL). L'interface de console vous permet d'effectuer la maintenance de la base de données, de produire des rapports et de réaliser des tests SQL. Vous pouvez éviter de configurer la configuration réseau pour vous connecter à votre cluster de base de données à partir d'un système client distinct tel qu'une instance EC2 ou un ordinateur portable.

L'éditeur de requêtes nécessite un cluster de base de données Aurora sur lequel l'API de données RDS (Data API) est activée. Pour plus d'informations sur les clusters de base de données qui prennent en charge l'API de données et sur la façon de l'activer, consultez[Utilisation de l'API de](#page-3626-0)  [données RDS.](#page-3626-0) Le code SQL que vous pouvez exécuter est soumis aux limites de l'API de données. Pour plus d'informations, consultez [the section called "Limites"](#page-3628-0).

# Disponibilité de l'éditeur de requête

L'éditeur de requêtes est disponible pour les clusters de base de données Aurora utilisant les versions des moteurs Aurora MySQL et Aurora PostgreSQL qui prennent en charge l'API Data, et dans Régions AWS le répertoire où l'API Data est disponible. Pour plus d'informations, consultez [Régions et moteurs de base de données Aurora pris en charge pour l'API de données RDS](#page-133-0).

# Autorisation de l'accès à l'éditeur de requête

Pour exécuter des requêtes dans l'éditeur de requête, les utilisateurs doivent y être autorisés. Vous pouvez autoriser un utilisateur à exécuter des requêtes dans l'éditeur de requêtes en ajoutant la AmazonRDSDataFullAccess politique, une stratégie prédéfinie AWS Identity and Access Management (IAM), à cet utilisateur.

#### **a** Note

Assurez-vous d'utiliser le même nom d'utilisateur et le même mot de passe lorsque vous créez l'utilisateur IAM que pour l'utilisateur de base de données, tels que le nom d'utilisateur et le mot de passe administratifs. Pour plus d'informations, consultez la section [Création](https://docs.aws.amazon.com/IAM/latest/UserGuide/id_users_create.html) 

[d'un utilisateur IAM dans votre Compte AWS](https://docs.aws.amazon.com/IAM/latest/UserGuide/id_users_create.html) dans le Guide de l'utilisateur AWS Identity and Access Management .

Vous pouvez aussi créer une politique IAM qui accorde l'accès à l'éditeur de requête. Après la création de la politique, ajoutez-la à chaque utilisateur ayant besoin d'accéder à l'éditeur de requête.

La politique suivante fournit aux utilisateurs les autorisations minimales requises pour accéder à l'éditeur de requête.

```
{ 
     "Version": "2012-10-17", 
     "Statement": [ 
          { 
              "Sid": "QueryEditor0", 
              "Effect": "Allow", 
              "Action": [ 
                  "secretsmanager:GetSecretValue", 
                  "secretsmanager:PutResourcePolicy", 
                  "secretsmanager:PutSecretValue", 
                  "secretsmanager:DeleteSecret", 
                  "secretsmanager:DescribeSecret", 
                  "secretsmanager:TagResource" 
              ], 
              "Resource": "arn:aws:secretsmanager:*:*:secret:rds-db-credentials/*" 
         }, 
          { 
              "Sid": "QueryEditor1", 
              "Effect": "Allow", 
              "Action": [ 
                  "secretsmanager:GetRandomPassword", 
                  "tag:GetResources", 
                  "secretsmanager:CreateSecret", 
                  "secretsmanager:ListSecrets", 
                  "dbqms:CreateFavoriteQuery", 
                  "dbqms:DescribeFavoriteQueries", 
                  "dbqms:UpdateFavoriteQuery", 
                  "dbqms:DeleteFavoriteQueries", 
                   "dbqms:GetQueryString", 
                   "dbqms:CreateQueryHistory", 
                   "dbqms:UpdateQueryHistory", 
                   "dbqms:DeleteQueryHistory",
```

```
 "dbqms:DescribeQueryHistory", 
                   "rds-data:BatchExecuteStatement", 
                   "rds-data:BeginTransaction", 
                   "rds-data:CommitTransaction", 
                   "rds-data:ExecuteStatement", 
                   "rds-data:RollbackTransaction" 
              ], 
               "Resource": "*" 
          } 
     ]
}
```
Pour plus d'informations sur la création d'une stratégie IAM, consultez [Création de stratégies IAM](https://docs.aws.amazon.com/IAM/latest/UserGuide/access_policies_create.html) dans le Guide de l'utilisateur AWS Identity and Access Management .

Pour plus d'informations sur l'ajout d'une stratégie IAM, consultez [Ajout et suppression de stratégies](https://docs.aws.amazon.com/IAM/latest/UserGuide/access_policies_manage-attach-detach.html) [IAM](https://docs.aws.amazon.com/IAM/latest/UserGuide/access_policies_manage-attach-detach.html) dans le Guide de l'utilisateur AWS Identity and Access Management .

## Exécution de requêtes dans l'éditeur de requête

Vous pouvez exécuter des instructions SQL sur un cluster de base de données Aurora dans l'éditeur de requêtes. Le code SQL que vous pouvez exécuter est soumis aux limites de l'API de données. Pour plus d'informations, consultez [the section called "Limites"](#page-3628-0).

Pour exécuter une requête dans l'éditeur de requête

- 1. Connectez-vous à la console Amazon RDS AWS Management Console et ouvrez-la à l'adresse <https://console.aws.amazon.com/rds/>.
- 2. Dans le coin supérieur droit du AWS Management Console, choisissez celui Région AWS dans lequel vous avez créé les clusters de base de données Aurora que vous souhaitez interroger.
- 3. Dans le panneau de navigation, choisissez Databases (Bases de données).
- 4. Choisissez le cluster de base de données Aurora sur lequel vous souhaitez exécuter des requêtes SQL.
- 5. Pour Actions, choisissez Query (Requête). Si vous ne vous êtes pas connecté à la base de données au préalable, la page Connect to database (Se connecter à la base de données) s'ouvre.

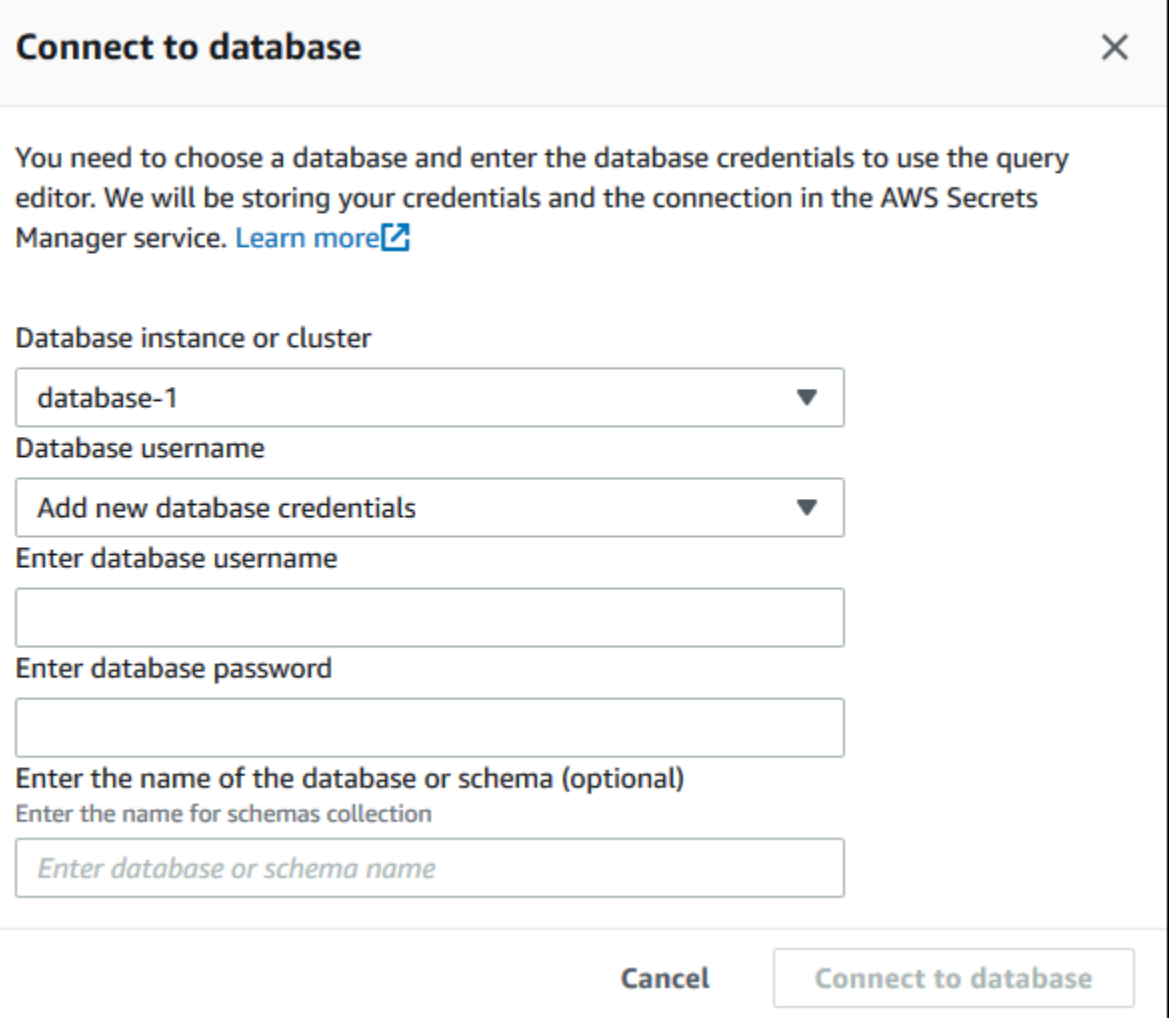

- 6. Entrez les informations suivantes :
	- a. Pour instance ou cluster de base de données, choisissez le cluster de base de données Aurora sur lequel vous souhaitez exécuter des requêtes SQL.
	- b. Pour Database username (Nom d'utilisateur de la base de données), choisissez le nom de l'utilisateur de la base de données avec lequel vous souhaitez vous connecter, ou choisissez Add new database credentials (Ajouter de nouvelles informations d'identification pour la base de données). Si vous choisissez Add new database credentials (Ajouter de nouvelles informations d'identification pour la base de données), entrez le nom d'utilisateur pour les nouvelles informations d'identification de la base de données dans le champ Enter database username (Entrer le nom d'utilisateur de la base de données).
	- c. Pour Enter database password (Entrer le mot de passe de la base de données), saisissez le mot de passe de l'utilisateur de base de données que vous avez choisi.
- d. Dans la dernière case, entrez le nom de la base de données ou du schéma que vous souhaitez utiliser pour le cluster de bases de données Aurora.
- e. Choisissez Connect to database (Se connecter à la base de données).

#### **a** Note

Si la connexion aboutit, vos informations de connexion et d'authentification sont stockées dans AWS Secrets Manager. Vous n'avez pas besoin d'entrer à nouveau les informations de connexion.

7. Dans l'éditeur de requête, entrez la requête SQL que vous souhaitez exécuter au niveau de la base de données.

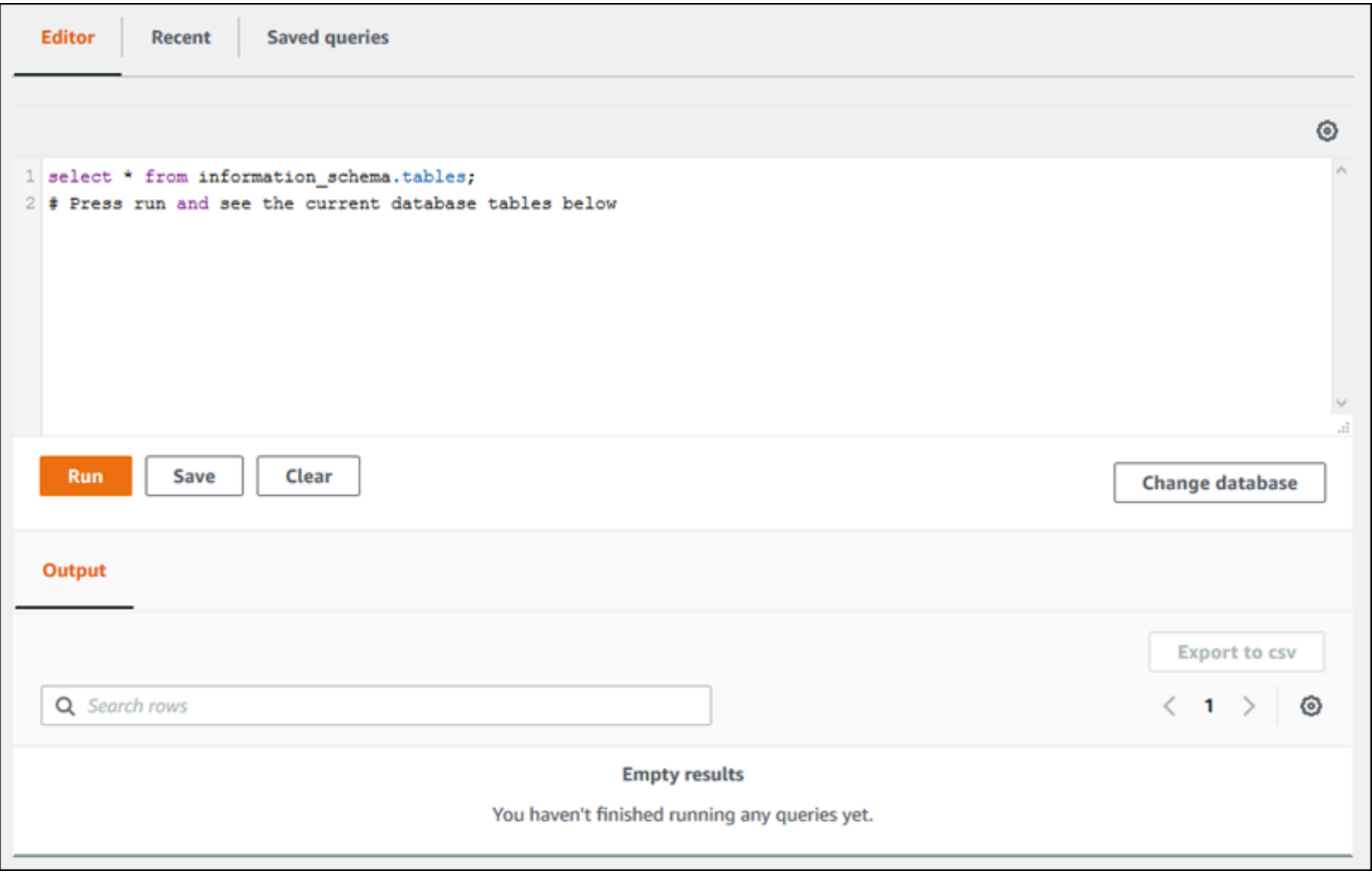

Chaque instruction SQL peut être validée automatiquement, ou vous pouvez exécuter les instructions SQL dans un script dans le cadre d'une transaction. Pour contrôler ce comportement, choisissez l'icône représentant un engrenage située au-dessus de la fenêtre de requête.

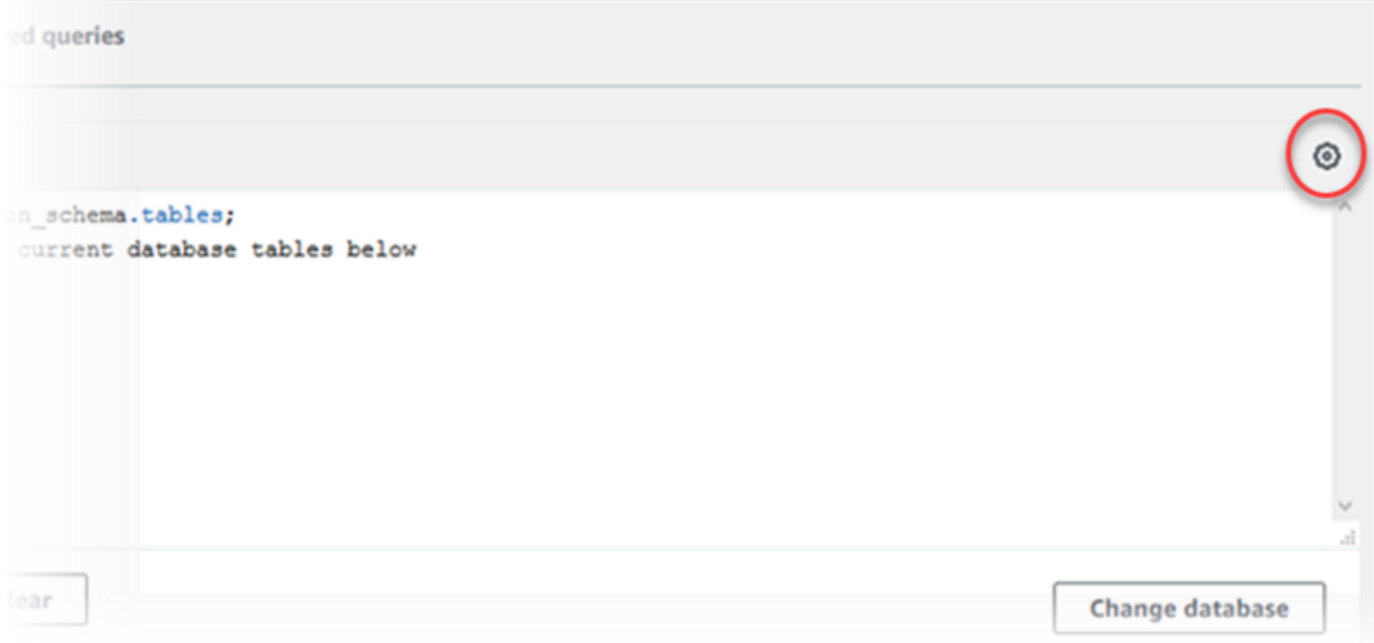

La fenêtre Query Editor Settings (Paramètres de l'éditeur de requête) apparaît.

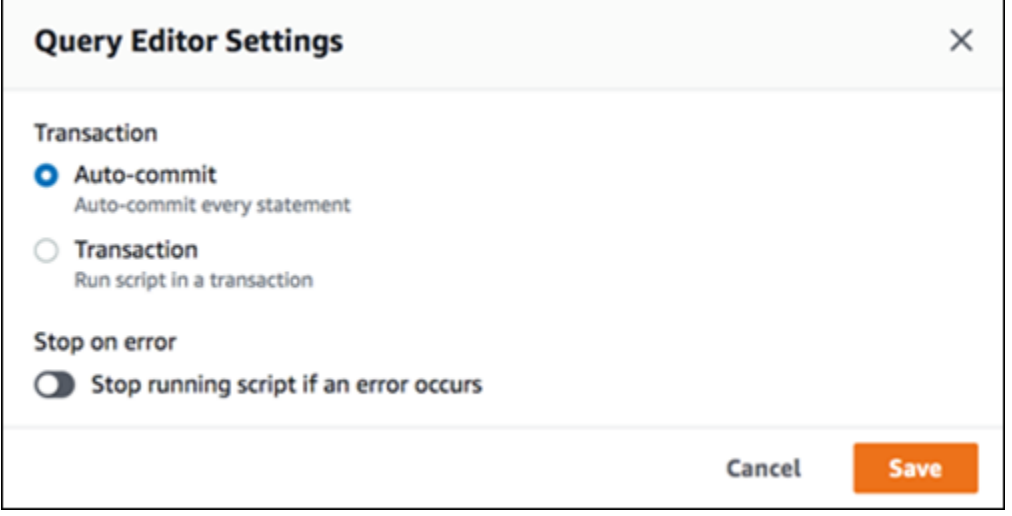

Si vous choisissez Auto-commit, chaque instruction SQL est automatiquement validée. Si vous choisissez Transaction, vous pouvez exécuter un groupe d'instructions dans un script. Les instructions sont automatiquement validées à la fin du script, sauf si elles sont explicitement validées ou annulées avant. En outre, vous pouvez également choisir d'arrêter un script en cours si une erreur se produit en activant Stop on error (Arrêter en cas d'erreur).

#### **a** Note

Dans un groupe d'instructions, les instructions en langage de définition de données (DDL) peuvent provoquer la validation d'anciennes instructions en langage de manipulation de données (DML). Vous pouvez également inclure des instructions COMMIT et ROLLBACK dans un groupe d'instructions au sein d'un script.

Une fois que vous avez terminé la configuration dans la fenêtre Query Editor Settings (Paramètres de l'éditeur de requête), choisissez Save (Enregistrer).

8. Choisissez Run (Exécuter) ou appuyez sur Ctrl + Entrée pour que l'éditeur de requête affiche les résultats de la requête.

Une fois la requête exécutée, choisissez Save (Enregistrer) pour l'enregistrer dans Saved queries (Requêtes enregistrées).

Choisissez Export to csv (Exporter au format csv) pour enregistrer les résultats de la requête dans une feuille de calcul.

Vous pouvez rechercher, modifier et exécuter de nouveau des anciennes requêtes. Pour ce faire, choisissez l'onglet Recent (Récent) ou Saved queries (Requêtes enregistrées), sélectionnez le texte de la requête, puis choisissez Run (Exécuter).

Pour changer de base de données, choisissez Change database (Changer de base de données).

# Référence de l'API DBQMS (Database Query Metadata Service)

Le service dbqms (Database Query Metadata Service, service de métadonnées de requête de base de données) est un service interne uniquement. Il fournit vos requêtes récentes et enregistrées pour l'éditeur de requêtes sur l'AWS Management Console pour plusieurs services AWS, dont Amazon RDS.

Les actions DBQMS suivantes sont prises en charge :

#### Rubriques

- [CreateFavoriteQuery](#page-3697-0)
- [CreateQueryHistory](#page-3697-1)
- **[CreateTab](#page-3697-2)**
- [DeleteFavoriteQueries](#page-3697-3)
- [DeleteQueryHistory](#page-3697-4)
- [DeleteTab](#page-3697-5)
- [DescribeFavoriteQueries](#page-3698-0)
- [DescribeQueryHistory](#page-3698-1)
- [DescribeTabs](#page-3698-2)
- [GetQueryString](#page-3698-3)
- [UpdateFavoriteQuery](#page-3698-4)
- [UpdateQueryHistory](#page-3698-5)
- [UpdateTab](#page-3698-6)

### <span id="page-3697-0"></span>CreateFavoriteQuery

Crée une nouvelle requête préférée. Chaque utilisateur peut créer jusqu'à 1 000 requêtes enregistrées. Cette limite est sujette à changement à l'avenir.

### <span id="page-3697-1"></span>**CreateQueryHistory**

Enregistre une nouvelle entrée d'historique des requêtes.

### <span id="page-3697-2"></span>**CreateTab**

Enregistre un nouvel onglet de requête. Chaque utilisateur peut créer jusqu'à 10 onglets de requête.

#### <span id="page-3697-3"></span>DeleteFavoriteQueries

Supprime une ou plusieurs requêtes enregistrées.

### <span id="page-3697-4"></span>DeleteQueryHistory

Supprime les entrées d'historique des requêtes.

### <span id="page-3697-5"></span>DeleteTab

Supprime les entrées de l'onglet requête.

### <span id="page-3698-0"></span>DescribeFavoriteQueries

Répertorie les requêtes enregistrées créées par un utilisateur dans un compte donné.

#### <span id="page-3698-1"></span>DescribeQueryHistory

Liste les entrées de l'historique des requêtes.

#### <span id="page-3698-2"></span>**DescribeTabs**

Répertorie les onglets de requête créés par un utilisateur dans un compte donné.

#### <span id="page-3698-3"></span>**GetQueryString**

Récupérer le texte complet de la requête à partir d'un ID de requête.

### <span id="page-3698-4"></span>UpdateFavoriteQuery

Met à jour la chaîne de requête, la description, le nom ou la date d'expiration.

#### <span id="page-3698-5"></span>UpdateQueryHistory

Met à jour le statut de l'historique des requêtes.

### <span id="page-3698-6"></span>UpdateTab

Met à jour le nom de l'onglet de requête et la chaîne de requête.

# Utilisation de l'apprentissage automatique Amazon Aurora

En utilisant l'apprentissage automatique Amazon Aurora, vous pouvez intégrer votre cluster de base de données Aurora à l'un des services d'apprentissage AWS automatique suivants, en fonction de vos besoins. Ils prennent chacun en charge des cas d'utilisation spécifiques de l'apprentissage automatique.

#### Amazon Bedrock

Amazon Bedrock est un service entièrement géré qui met à disposition les principaux modèles de base des entreprises d'IA via une API, ainsi que des outils de développement pour aider à créer et à faire évoluer des applications d'IA générative. Avec Amazon Bedrock, vous payez pour exécuter l'inférence sur n'importe quel modèle de fondation tiers. La tarification dépend du volume de jetons d'entrée et de jetons de sortie, et du fait que vous ayez acheté ou non du débit provisionné pour le modèle. Pour de plus amples informations, veuillez consulter [Qu'est-ce](https://docs.aws.amazon.com/bedrock/latest/userguide/what-is-bedrock.html) [qu'Amazon Bedrock ?](https://docs.aws.amazon.com/bedrock/latest/userguide/what-is-bedrock.html) dans le Guide de l'utilisateur Amazon Bedrock.

#### Amazon Comprehend

Amazon Comprehend est un service de traitement du langage naturel (NLP) utilisé pour extraire des informations à partir de documents. Avec Amazon Comprehend, vous pouvez déduire des sentiments en fonction du contenu des documents, en analysant les entités, les phrases clés, le langage et d'autres fonctions. Pour en savoir plus, consultez [Qu'est-ce qu'Amazon Comprehend ?](https://docs.aws.amazon.com/comprehend/latest/dg/what-is.html) dans le Guide du développeur Amazon Comprehend.

#### SageMaker

Amazon SageMaker est un service d'apprentissage automatique entièrement géré. Les data scientists et les développeurs utilisent Amazon SageMaker pour créer, former et tester des modèles d'apprentissage automatique pour diverses tâches d'inférence, telles que la détection des fraudes et la recommandation de produits. Lorsqu'un modèle d'apprentissage automatique est prêt à être utilisé en production, il peut être déployé dans l'environnement SageMaker hébergé par Amazon. Pour plus d'informations, consultez [Qu'est-ce qu'Amazon SageMaker ?](https://docs.aws.amazon.com/sagemaker/latest/dg/whatis.html) dans le manuel Amazon SageMaker Developer Guide.

L'utilisation d'Amazon Comprehend avec votre cluster de base de données Aurora nécessite moins de configuration préliminaire que son utilisation. SageMaker Si vous débutez dans le domaine de l'apprentissage AWS automatique, nous vous recommandons de commencer par explorer Amazon Comprehend.

#### **Rubriques**

- [Utilisation du machine learning Amazon Aurora avec Aurora MySQL](#page-3700-0)
- [Utilisation du machine learning Amazon Aurora avec Aurora PostgreSQL](#page-3731-0)

# <span id="page-3700-0"></span>Utilisation du machine learning Amazon Aurora avec Aurora MySQL

En utilisant l'apprentissage automatique Amazon Aurora avec votre cluster de bases de données Aurora MySQL, vous pouvez utiliser Amazon Bedrock, Amazon Comprehend ou SageMaker Amazon, selon vos besoins. Ils prennent chacun en charge différents cas d'utilisation de l'apprentissage automatique.

Table des matières

- [Exigences pour l'utilisation du machine learning Aurora avec Aurora MySQL](#page-3701-0)
- [Disponibilité des régions et des versions](#page-3703-0)
- [Fonctions prises en charge et limitations du machine learning Aurora avec Aurora MySQL](#page-3703-1)
- [Configuration de votre cluster de bases de données Aurora MySQL de façon à utiliser le machine](#page-3704-0)  [learning Aurora](#page-3704-0)
	- [Configuration de votre cluster de base de données Aurora MySQL pour utiliser Amazon Bedrock](#page-3705-0)
	- [Configuration de votre cluster de bases de données Aurora MySQL pour utiliser Amazon](#page-3710-0)  **[Comprehend](#page-3710-0)**
	- [Configuration de votre cluster de base de données Aurora MySQL pour utiliser SageMaker](#page-3713-0)
		- [Configuration de votre cluster de base de données Aurora MySQL pour utiliser Amazon S3](#page-3715-0)  [pour SageMaker \(facultatif\)](#page-3715-0)
	- [Autorisation d'accès aux utilisateurs de base de données pour le machine learning Aurora](#page-3716-0)
		- [Octroi de l'accès aux fonctions d'Amazon Bedrock](#page-3717-0)
		- [Autorisation d'accès aux fonctions Amazon Comprehend](#page-3718-0)
		- [Octroi de l'accès aux SageMaker fonctions](#page-3718-1)
- [Utilisation d'Amazon Bedrock avec votre cluster de bases de données Aurora MySQL](#page-3719-0)
- [Utiliser Amazon Comprehend avec votre cluster de bases de données Aurora MySQL](#page-3721-0)
- [Utilisation SageMaker avec votre cluster de base de données Aurora MySQL](#page-3724-0)
	- [Jeu de caractères requis pour les SageMaker fonctions renvoyant des chaînes](#page-3726-0)

Utilisation du machine learning Aurora avec Aurora MySQL 3668

- [Exportation de données vers Amazon S3 pour l'entraînement des SageMaker modèles \(niveau](#page-3727-0)  [avancé\)](#page-3727-0)
- [Considérations sur les performances du machine learning Aurora avec Aurora MySQL](#page-3728-0)
	- [Modèle et invite](#page-3728-1)
	- [Cache de requête](#page-3728-2)
	- [Optimisation par lots pour les appels de fonction de machine learning Aurora](#page-3728-3)
- [Surveillance du machine learning Aurora](#page-3730-0)

### <span id="page-3701-0"></span>Exigences pour l'utilisation du machine learning Aurora avec Aurora MySQL

AWS les services d'apprentissage automatique sont des services gérés qui sont configurés et exécutés dans leurs propres environnements de production. L'apprentissage automatique Aurora prend en charge l'intégration avec Amazon Bedrock, Amazon Comprehend et. SageMaker Avant d'essayer de configurer votre cluster de bases de données Aurora MySQL pour utiliser le machine learning Aurora, assurez-vous de comprendre les exigences et prérequis suivants.

- Les services d'apprentissage automatique doivent être exécutés de la même manière Région AWS que votre cluster de base de données Aurora MySQL. Vous ne pouvez pas utiliser les services d'apprentissage automatique d'un cluster de bases de données Aurora MySQL dans une autre région.
- Si votre cluster de base de données Aurora MySQL se trouve dans un cloud public virtuel (VPC) différent de celui de votre Amazon Bedrock, Amazon Comprehend ou de votre service SageMaker , le groupe de sécurité du VPC doit autoriser les connexions sortantes vers le service d'apprentissage automatique Aurora cible. Pour plus d'informations, consultez la section [Contrôlez](https://docs.aws.amazon.com/vpc/latest/userguide/vpc-security-groups.html)  [le trafic vers vos AWS ressources à l'aide de groupes de sécurité](https://docs.aws.amazon.com/vpc/latest/userguide/vpc-security-groups.html) dans le guide de l'utilisateur Amazon VPC.
- Vous pouvez mettre à niveau un cluster Aurora s'exécutant sur une version plus ancienne d'Aurora MySQL vers une version plus récente si vous souhaitez utiliser le machine learning Aurora avec ce cluster. Pour plus d'informations, consultez [Mises à jour du moteur de base de données pour](#page-2101-0)  [Amazon Aurora MySQL.](#page-2101-0)
- Votre cluster de base de données Aurora MySQL doit utiliser un groupe de paramètres de cluster de base de données personnalisé. À la fin du processus de configuration de chaque service de machine learning Aurora que vous souhaitez utiliser, vous ajoutez l'Amazon Resource Name (ARN) du rôle IAM associé qui a été créé pour le service. Nous vous recommandons de créer à l'avance un groupe de paramètres de cluster de bases de données personnalisé pour votre Aurora

MySQL et de configurer votre cluster de bases de données Aurora MySQL pour qu'il soit prêt à être modifié à la fin du processus de configuration.

- Pour SageMaker :
	- Les composants d'apprentissage automatique que vous souhaitez utiliser pour les inférences doivent être configurés et prêts à être utilisés. Pendant le processus de configuration de votre cluster de base de données Aurora MySQL, assurez-vous que l'ARN du point de SageMaker terminaison est disponible. Les data scientists de votre équipe sont probablement les mieux placés pour travailler avec eux SageMaker pour préparer les modèles et effectuer les autres tâches de ce type. Pour commencer à utiliser Amazon SageMaker, consultez [Get Started with](https://docs.aws.amazon.com/sagemaker/latest/dg/gs.html)  [Amazon SageMaker.](https://docs.aws.amazon.com/sagemaker/latest/dg/gs.html) Pour plus d'informations sur les inférences et les points de terminaison, consultez [Inférence en temps réel.](https://docs.aws.amazon.com/sagemaker/latest/dg/realtime-endpoints.html)
	- Pour utiliser vos SageMaker propres données d'entraînement, vous devez configurer un compartiment Amazon S3 dans le cadre de votre configuration Aurora MySQL pour l'apprentissage automatique Aurora. Pour ce faire, vous devez suivre le même processus général que pour configurer l' SageMaker intégration. Pour un résumé de ce processus de configuration facultatif, consultez [Configuration de votre cluster de base de données Aurora](#page-3715-0) [MySQL pour utiliser Amazon S3 pour SageMaker \(facultatif\).](#page-3715-0)
- Pour les bases de données globales Aurora, vous configurez les services d'apprentissage automatique Aurora que vous souhaitez utiliser dans tous les Régions AWS éléments de votre base de données globale Aurora. Par exemple, si vous souhaitez utiliser l'apprentissage automatique Aurora SageMaker pour votre base de données globale Aurora, vous devez procéder comme suit pour chaque cluster de base de données Aurora MySQL de chaque cluster Région AWS :
	- Configurez les SageMaker services Amazon avec les mêmes modèles de SageMaker formation et points de terminaison. Ils doivent également porter les mêmes noms.
	- Créez les rôles IAM comme indiqué dans [Configuration de votre cluster de bases de données](#page-3704-0)  [Aurora MySQL de façon à utiliser le machine learning Aurora](#page-3704-0).
	- Ajoutez l'ARN du rôle IAM au groupe de paramètres de cluster de bases de données personnalisé pour chaque cluster de bases de données Aurora MySQL dans chaque Région AWS.

Ces tâches nécessitent que l'apprentissage automatique Aurora soit disponible pour votre version d'Aurora MySQL dans tous Régions AWS les éléments de votre base de données globale Aurora.

### <span id="page-3703-0"></span>Disponibilité des régions et des versions

La disponibilité et la prise en charge des fonctions varient selon les versions spécifiques de chaque moteur de base de données Aurora, et selon les Régions AWS.

- Pour plus d'informations sur la disponibilité des versions et des régions pour Amazon Comprehend et Amazon with SageMaker Aurora MySQL, consultez. [Machine Learning Aurora avec Aurora](#page-95-0)  **[MySQL](#page-95-0)**
- Amazon Bedrock n'est pris en charge que sur Aurora MySQL version 3.06 et supérieure.

Pour plus d'informations sur la disponibilité régionale d'Amazon Bedrock, consultez la section [Modèles pris en charge dans Amazon Bedrock](https://docs.aws.amazon.com/bedrock/latest/userguide/models-supported.html) dans le guide de l'utilisateur d'Amazon Bedrock.

# <span id="page-3703-1"></span>Fonctions prises en charge et limitations du machine learning Aurora avec Aurora MySQL

Lorsque vous utilisez Aurora MySQL avec l'apprentissage automatique Aurora, les limitations suivantes s'appliquent :

- L'extension d'apprentissage automatique Aurora ne prend pas en charge les interfaces vectorielles.
- Les intégrations d'apprentissage automatique Aurora ne sont pas prises en charge lorsqu'elles sont utilisées dans un déclencheur.
- Les fonctions d'apprentissage automatique Aurora ne sont pas compatibles avec la réplication de journalisation binaire (binlog).
	- Le paramètre --binlog-format=STATEMENT envoie une exception pour les appels vers des fonctions Machine Learning Aurora.
	- Les fonctions du machine learning Aurora sont non déterministes, et les fonctions stockées non déterministes ne sont pas compatibles avec ce format binlog.

Pour plus d'informations, consultez la section [Formats de journalisation binaires](https://dev.mysql.com/doc/refman/5.7/en/binary-log-formats.html) dans la documentation MySQL.

• Les fonctions stockées qui appellent des tables dont les colonnes sont toujours générées ne sont pas prises en charge. Cela s'applique à toutes les fonctions stockées dans Aurora MySQL. Pour en savoir plus sur ce type de colonne, consultez [CREATE TABLE et colonnes générées](https://dev.mysql.com/doc/refman/5.7/en/create-table-generated-columns.html) dans la documentation MySQL.

- Les fonctions Amazon Bedrock ne sont pas prises en chargeRETURNS JSON. Vous pouvez utiliser CONVERT ou CAST convertir de TEXT vers JSON si nécessaire.
- Amazon Bedrock ne prend pas en charge les demandes groupées.
- Aurora MySQL prend en charge tout SageMaker point de terminaison qui lit et écrit le format CSV (valeurs séparées par des virgules) via un ContentType de. text/csv Ce format est accepté par les SageMaker algorithmes intégrés suivants :
	- Linear Learner
	- Random Cut Forest
	- XGBoost

Pour en savoir plus sur ces algorithmes, consultez la section [Choisir un algorithme](https://docs.aws.amazon.com/sagemaker/latest/dg/algorithms-choose.html) dans le manuel Amazon SageMaker Developer Guide.

## <span id="page-3704-0"></span>Configuration de votre cluster de bases de données Aurora MySQL de façon à utiliser le machine learning Aurora

Dans les rubriques suivantes, vous pouvez trouver des procédures de configuration distinctes pour chacun de ces services de machine learning Aurora.

#### **Rubriques**

- [Configuration de votre cluster de base de données Aurora MySQL pour utiliser Amazon Bedrock](#page-3705-0)
- [Configuration de votre cluster de bases de données Aurora MySQL pour utiliser Amazon](#page-3710-0)  **[Comprehend](#page-3710-0)**
- [Configuration de votre cluster de base de données Aurora MySQL pour utiliser SageMaker](#page-3713-0)
	- [Configuration de votre cluster de base de données Aurora MySQL pour utiliser Amazon S3 pour](#page-3715-0) [SageMaker \(facultatif\)](#page-3715-0)
- [Autorisation d'accès aux utilisateurs de base de données pour le machine learning Aurora](#page-3716-0)
	- [Octroi de l'accès aux fonctions d'Amazon Bedrock](#page-3717-0)
	- [Autorisation d'accès aux fonctions Amazon Comprehend](#page-3718-0)
	- [Octroi de l'accès aux SageMaker fonctions](#page-3718-1)

### <span id="page-3705-0"></span>Configuration de votre cluster de base de données Aurora MySQL pour utiliser Amazon Bedrock

L'apprentissage automatique Aurora repose sur des rôles et des politiques AWS Identity and Access Management (IAM) pour permettre à votre cluster de base de données Aurora MySQL d'accéder aux services Amazon Bedrock et de les utiliser. Les procédures suivantes créent une politique d'autorisation et un rôle IAM afin que votre cluster de base de données puisse s'intégrer à Amazon Bedrock.

Pour créer la stratégie IAM

- 1. Connectez-vous à la console IAM AWS Management Console et ouvrez-la à l'adresse [https://](https://console.aws.amazon.com/iam/) [console.aws.amazon.com/iam/.](https://console.aws.amazon.com/iam/)
- 2. Choisissez Policies dans le volet de navigation.
- 3. Choisissez Créer une stratégie.
- 4. Sur la page Spécifier les autorisations, pour Sélectionner un service, choisissez Bedrock.

Les autorisations d'Amazon Bedrock s'affichent.

- 5. Développez Lire, puis sélectionnez InvokeModel.
- 6. Pour Ressources, sélectionnez Tout.

La page Spécifier les autorisations doit ressembler à la figure suivante.

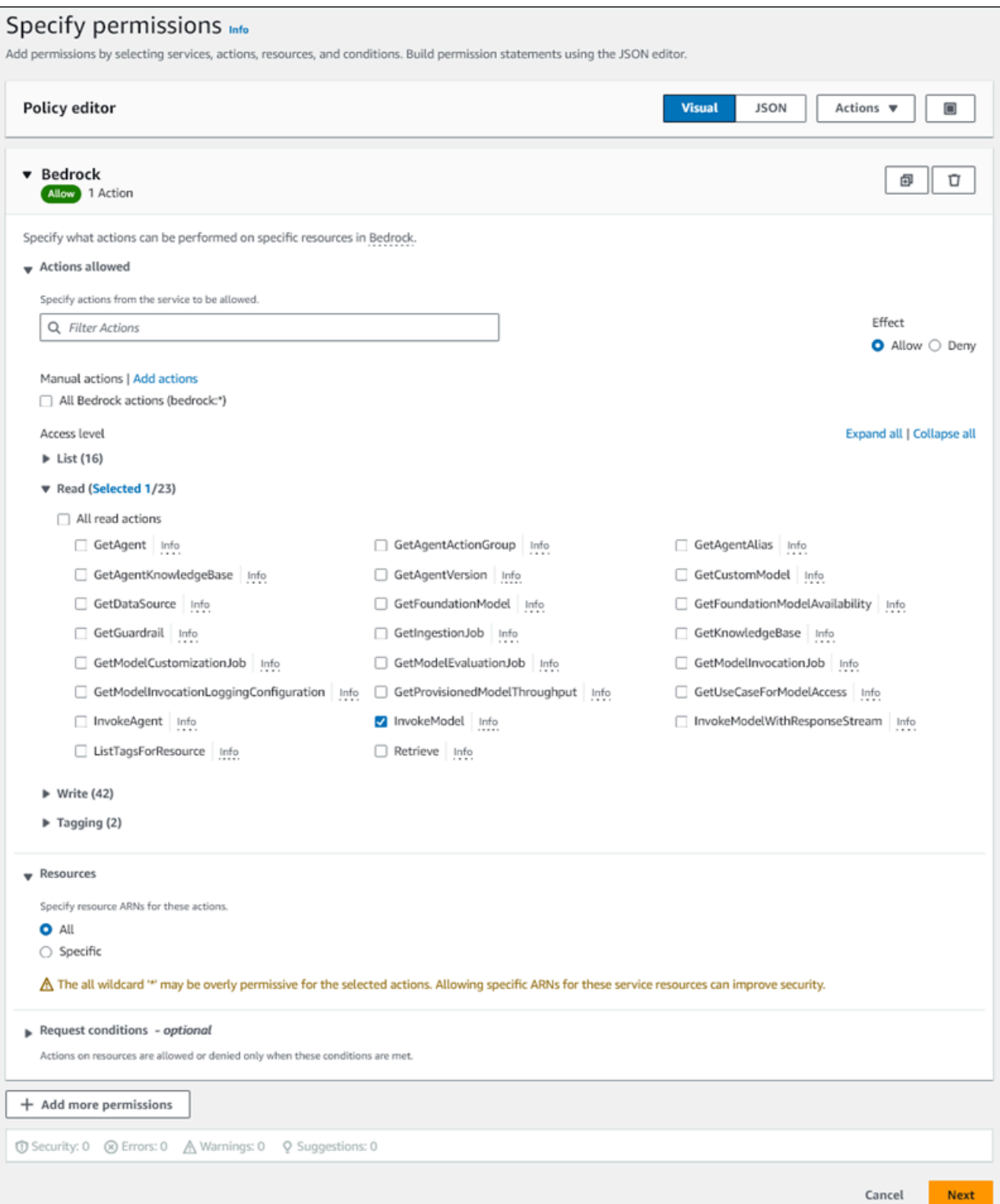

- 7. Choisissez Suivant.
- 8. Sur la page Réviser et créer, entrez un nom pour votre politique, par exemple**BedrockInvokeModel**.

9. Passez en revue votre politique, puis choisissez Créer une politique.

Vous créez ensuite le rôle IAM qui utilise la politique d'autorisation d'Amazon Bedrock.

Pour créer le rôle IAM

- 1. Connectez-vous à la console IAM AWS Management Console et ouvrez-la à l'adresse [https://](https://console.aws.amazon.com/iam/) [console.aws.amazon.com/iam/.](https://console.aws.amazon.com/iam/)
- 2. Choisissez Rôles dans le panneau de navigation.
- 3. Sélectionnez Créer un rôle.
- 4. Sur la page Sélectionner une entité de confiance, pour Cas d'utilisation, choisissez RDS.
- 5. Sélectionnez RDS Ajouter un rôle à la base de données, puis cliquez sur Suivant.
- 6. Sur la page Ajouter des autorisations, pour les politiques d'autorisations, sélectionnez la stratégie IAM que vous avez créée, puis choisissez Next.
- 7. Sur la page Nom, révision et création, saisissez un nom pour votre rôle, par exemple**amsbedrock-invoke-model-role**.

Le rôle doit ressembler à la figure suivante.
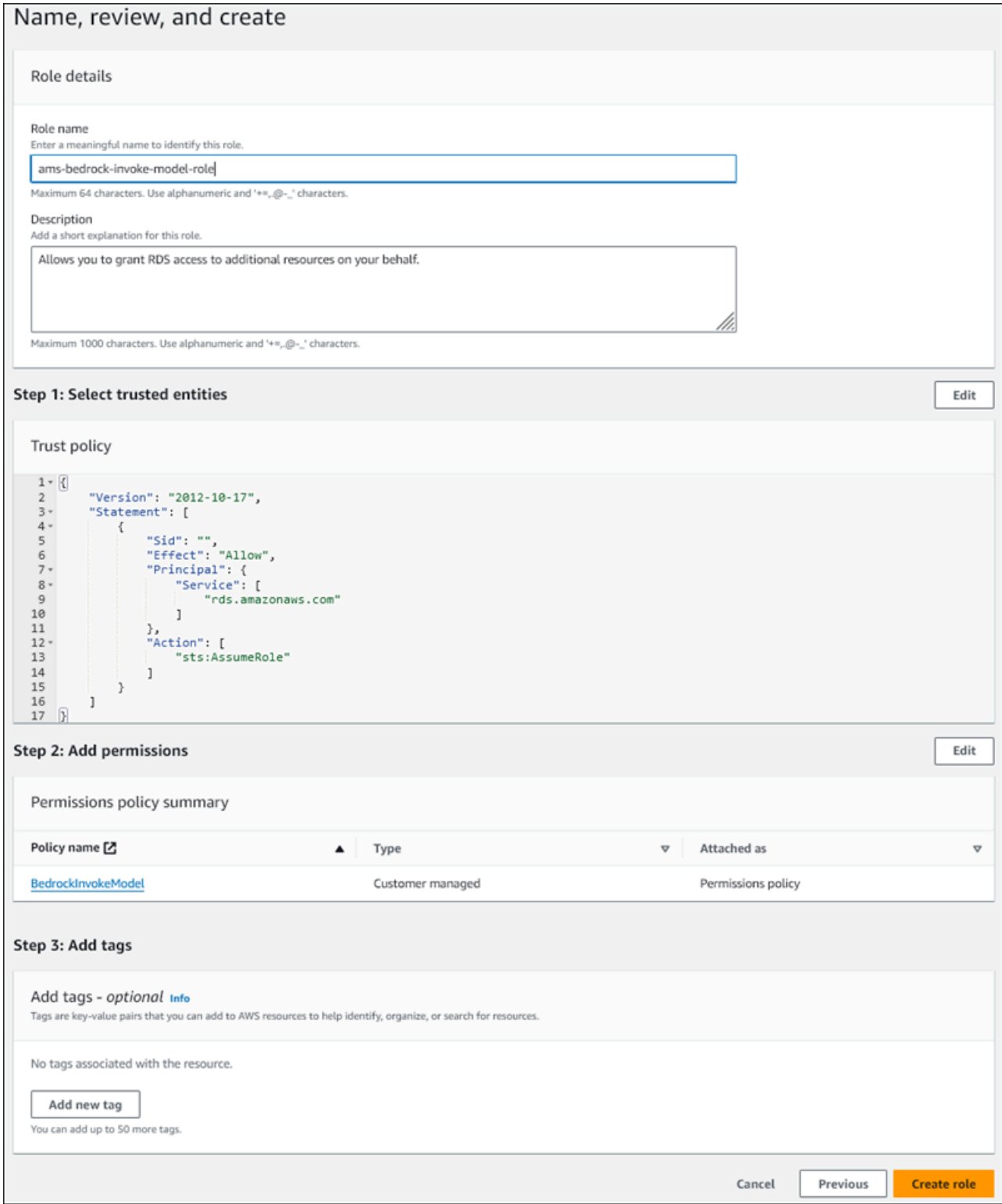

8. Passez en revue votre rôle, puis choisissez Créer un rôle.

Ensuite, vous associez le rôle Amazon Bedrock IAM à votre cluster de base de données.

Pour associer le rôle IAM à votre cluster de bases de données

- 1. Connectez-vous à la console Amazon RDS AWS Management Console et ouvrez-la à l'adresse <https://console.aws.amazon.com/rds/>.
- 2. Choisissez Databases (Bases de données) dans le volet de navigation.
- 3. Choisissez le cluster de base de données Aurora MySQL que vous souhaitez connecter aux services Amazon Bedrock.
- 4. Choisissez l'onglet Connectivity & security (Connectivité et sécurité).
- 5. Dans la section Gérer les rôles IAM, choisissez Select IAM à ajouter à ce cluster.
- 6. Choisissez l'IAM que vous avez créé, puis choisissez Ajouter un rôle.

Le rôle IAM est associé à votre cluster de base de données, d'abord avec le statut En attente, puis Actif. Une fois le processus terminé, vous pouvez trouver le rôle dans la liste Current IAM roles for this cluster (Rôles IAM actuels pour ce cluster).

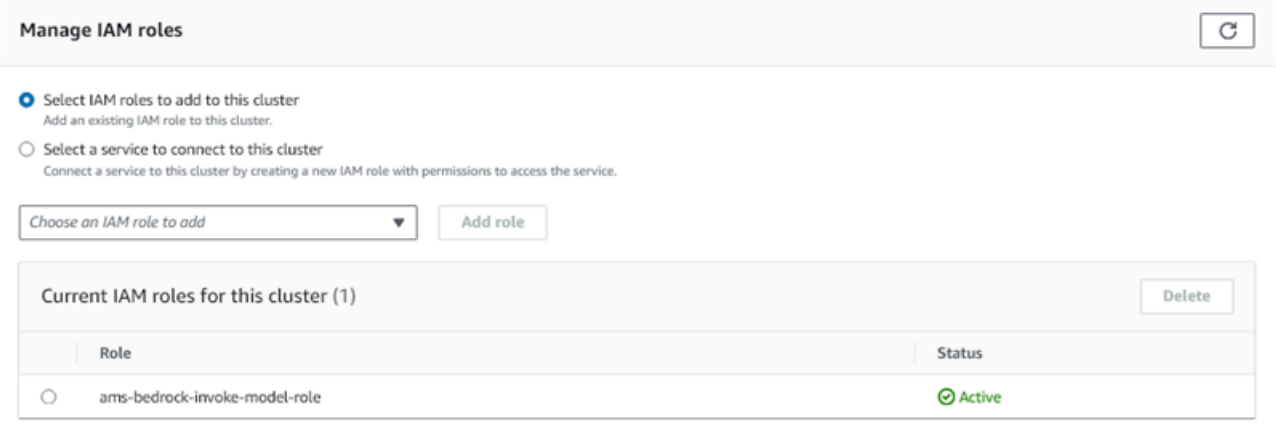

Vous devez ajouter l'ARN de ce rôle IAM au aws\_default\_bedrock\_role paramètre du groupe de paramètres de cluster de base de données personnalisé associé à votre cluster de base de données Aurora MySQL. Si votre cluster de bases de données Aurora MySQL n'utilise pas de groupe de paramètres de cluster de bases de données personnalisé, vous devez en créer un à utiliser avec votre cluster de bases de données Aurora MySQL pour terminer l'intégration. Pour plus d'informations, consultez [Utilisation des groupes de paramètres de clusters de base de données.](#page-388-0)

Pour configurer le paramètre du cluster de base de données

1. Dans la console Amazon RDS, ouvrez l'onglet Configuration de votre cluster de bases de données Aurora MySQL.

- 2. Localisez le groupe de paramètres du cluster de base de données configuré pour votre cluster. Cliquez sur le lien pour ouvrir votre groupe de paramètres de cluster de base de données personnalisé, puis choisissez Modifier.
- 3. Trouvez le paramètre aws\_default\_bedrock\_role dans votre groupe de paramètres du cluster de bases de données personnalisé.
- 4. Dans le champ Valeur, entrez l'ARN du rôle IAM.
- 5. Choisissez Save changes (Enregistrer les modifications) pour sauvegarder le paramètre.
- 6. Redémarrez l'instance principale de votre cluster de bases de données Aurora MySQL afin que ce paramètre prenne effet.

L'intégration IAM pour Amazon Bedrock est terminée. Continuez à configurer votre cluster de base de données Aurora MySQL pour qu'il fonctionne avec Amazon Bedrock en[Autorisation d'accès aux](#page-3716-0) [utilisateurs de base de données pour le machine learning Aurora](#page-3716-0).

## Configuration de votre cluster de bases de données Aurora MySQL pour utiliser Amazon Comprehend

L'apprentissage automatique Aurora repose sur AWS Identity and Access Management des rôles et des politiques pour permettre à votre cluster de base de données Aurora MySQL d'accéder aux services Amazon Comprehend et de les utiliser. La procédure suivante crée automatiquement un rôle et une stratégie IAM pour votre cluster afin qu'il puisse utiliser Amazon Comprehend.

Configurer votre cluster de bases de données Aurora MySQL pour utiliser Amazon Comprehend

- 1. Connectez-vous à la console Amazon RDS AWS Management Console et ouvrez-la à l'adresse <https://console.aws.amazon.com/rds/>.
- 2. Choisissez Databases (Bases de données) dans le volet de navigation.
- 3. Choisissez le cluster de base de données Aurora MySQL que vous souhaitez connecter aux services Amazon Comprehend.
- 4. Choisissez l'onglet Connectivity & security (Connectivité et sécurité).
- 5. Dans la section Gérer les rôles IAM, choisissez Sélectionnez un service pour vous connecter à ce cluster.
- 6. Choisissez Amazon Comprehend dans le menu, puis sélectionnez Connect service.

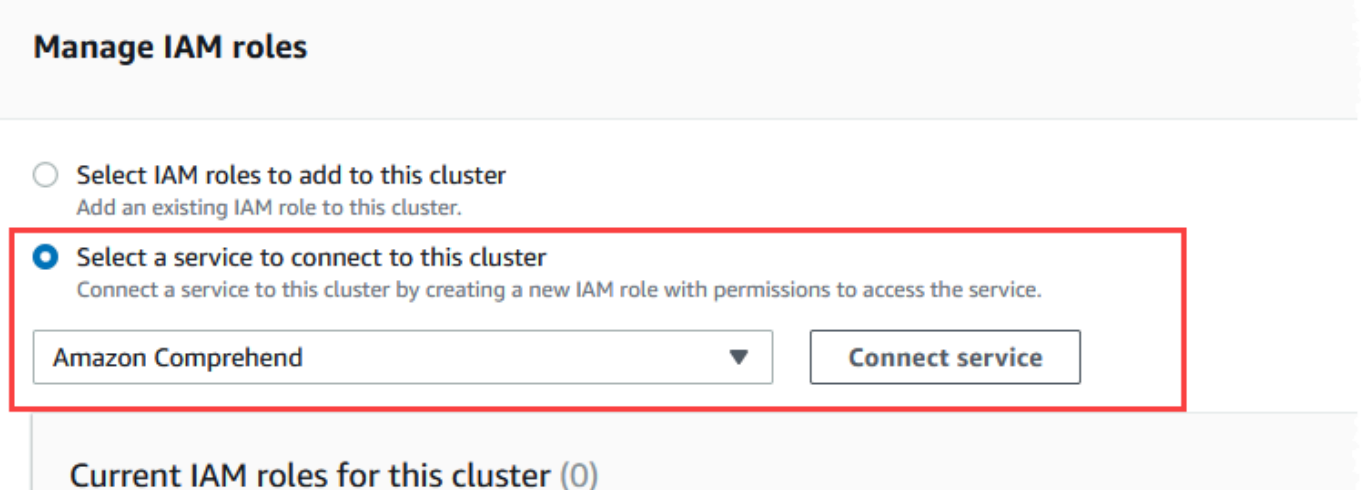

- 7. La boîte de dialogue Connect cluster to Amazon Comprehend (Connecter le cluster à Amazon Comprehend) ne nécessite aucune information supplémentaire. Toutefois, il se peut qu'un message vous avertisse que l'intégration entre Aurora et Amazon Comprehend est actuellement en version préliminaire. Assurez-vous de lire le message avant de continuer. Vous pouvez choisir Annuler si vous préférez ne pas continuer.
- 8. Choisissez Connect service (Connecter un service) pour terminer le processus d'intégration.

Aurora crée le rôle IAM. Il crée également la politique qui permet au cluster de base de données Aurora MySQL d'utiliser les services Amazon Comprehend et attache la politique au rôle. Une fois le processus terminé, vous pouvez trouver le rôle dans la liste Current IAM roles for this cluster (Rôles IAM actuels pour ce cluster), comme indiqué dans l'image suivante.

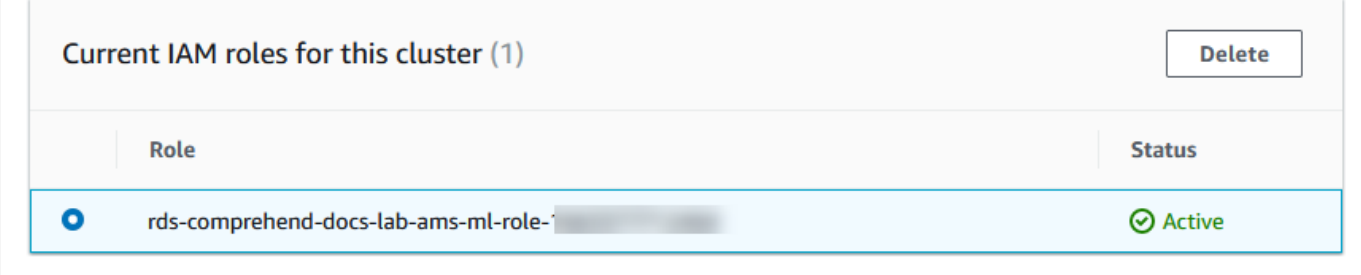

Vous devez ajouter l'ARN de ce rôle IAM au aws\_default\_comprehend\_role paramètre du groupe de paramètres de cluster de base de données personnalisé associé à votre cluster de base de données Aurora MySQL. Si votre cluster de bases de données Aurora MySQL n'utilise pas de groupe de paramètres de cluster de bases de données personnalisé, vous devez en créer un à utiliser avec votre cluster de bases de données Aurora MySQL pour terminer l'intégration. Pour plus d'informations, consultez [Utilisation des groupes de paramètres de](#page-388-0)  [clusters de base de données](#page-388-0).

Après avoir créé votre groupe de paramètres de cluster de bases de données personnalisé et l'avoir associé à votre cluster de bases de données Aurora MySQL, vous pouvez continuer à suivre ces étapes.

Si votre cluster utilise un groupe de paramètres de base de données personnalisé, procédez comme suit.

- a. Dans la console Amazon RDS, ouvrez l'onglet Configuration de votre cluster de bases de données Aurora MySQL.
- b. Localisez le groupe de paramètres du cluster de base de données configuré pour votre cluster. Cliquez sur le lien pour ouvrir votre groupe de paramètres de cluster de base de données personnalisé, puis choisissez Modifier.
- c. Trouvez le paramètre aws\_default\_comprehend\_role dans votre groupe de paramètres du cluster de bases de données personnalisé.
- d. Dans le champ Valeur, entrez l'ARN du rôle IAM.
- e. Choisissez Save changes (Enregistrer les modifications) pour sauvegarder le paramètre. Dans l'image suivante, vous pouvez voir un exemple.

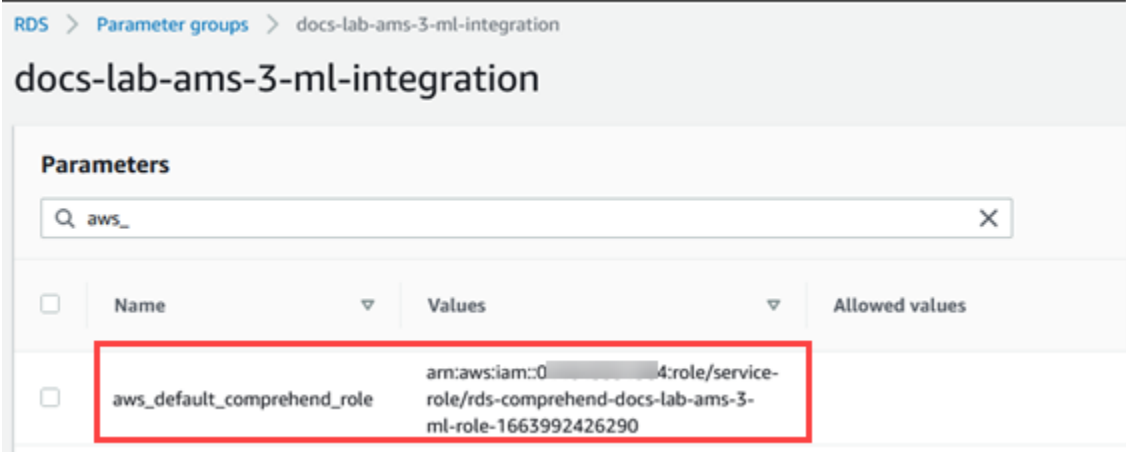

Redémarrez l'instance principale de votre cluster de bases de données Aurora MySQL afin que ce paramètre prenne effet.

L'intégration IAM pour Amazon Comprehend est terminée. Continuez à configurer votre cluster de bases de données Aurora MySQL pour qu'il fonctionne avec Amazon Comprehend en accordant l'accès aux utilisateurs de base de données appropriés.

## Configuration de votre cluster de base de données Aurora MySQL pour utiliser SageMaker

La procédure suivante crée automatiquement le rôle et la politique IAM pour votre cluster de base de données Aurora MySQL afin qu'il puisse les utiliser SageMaker. Avant d'essayer de suivre cette procédure, assurez-vous que le SageMaker point de terminaison est disponible afin de pouvoir le saisir en cas de besoin. En général, les scientifiques des données de votre équipe se chargent de produire un point de terminaison que vous pouvez utiliser à partir de votre cluster de bases de données Aurora MySQL. Vous pouvez trouver de tels points de terminaison dans la [SageMaker](https://console.aws.amazon.com/sagemaker/home)  [console.](https://console.aws.amazon.com/sagemaker/home) Dans le volet de navigation, ouvrez Inference (Inférence), puis choisissez Endpoints (Points de terminaison). Dans l'image suivante, vous pouvez voir un exemple.

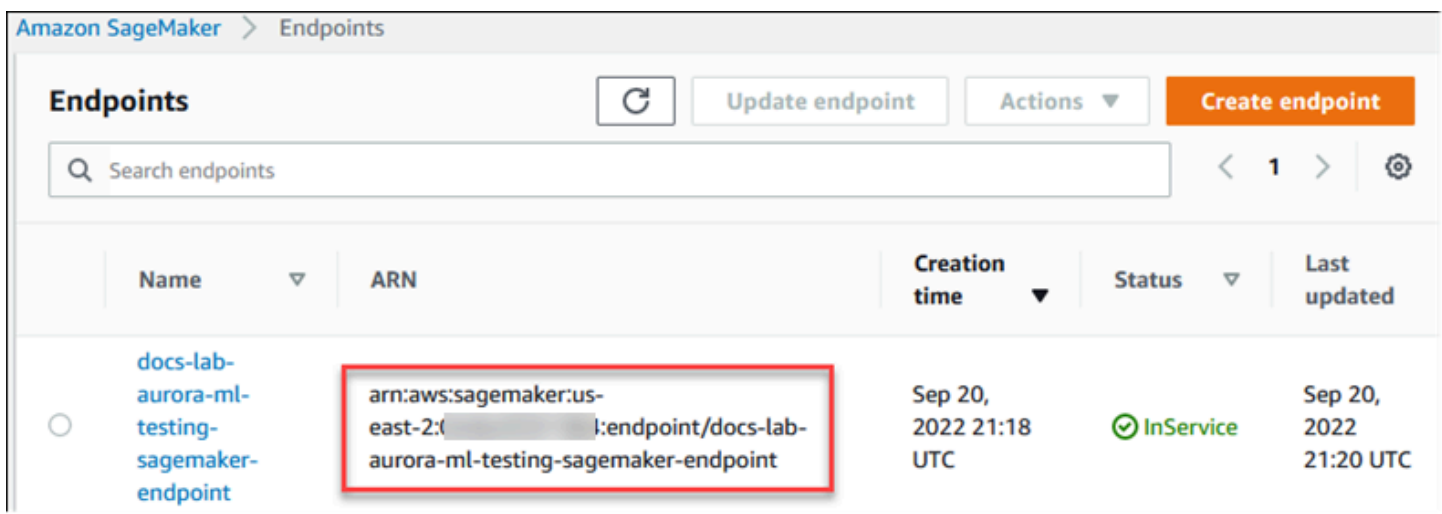

Pour configurer votre cluster de base de données Aurora MySQL afin d'utiliser SageMaker

- 1. Connectez-vous à la console Amazon RDS AWS Management Console et ouvrez-la à l'adresse <https://console.aws.amazon.com/rds/>.
- 2. Choisissez Databases dans le menu de navigation Amazon RDS, puis choisissez le cluster de bases de données Aurora MySQL que vous souhaitez connecter aux SageMaker services.
- 3. Choisissez l'onglet Connectivity & security (Connectivité et sécurité).
- 4. Choisissez Select a service to connect to this cluster (Sélectionner un service à connecter à ce cluster) dans la section Manage IAM roles (Gérer les rôles IAM). SageMakerChoisissez dans le sélecteur.

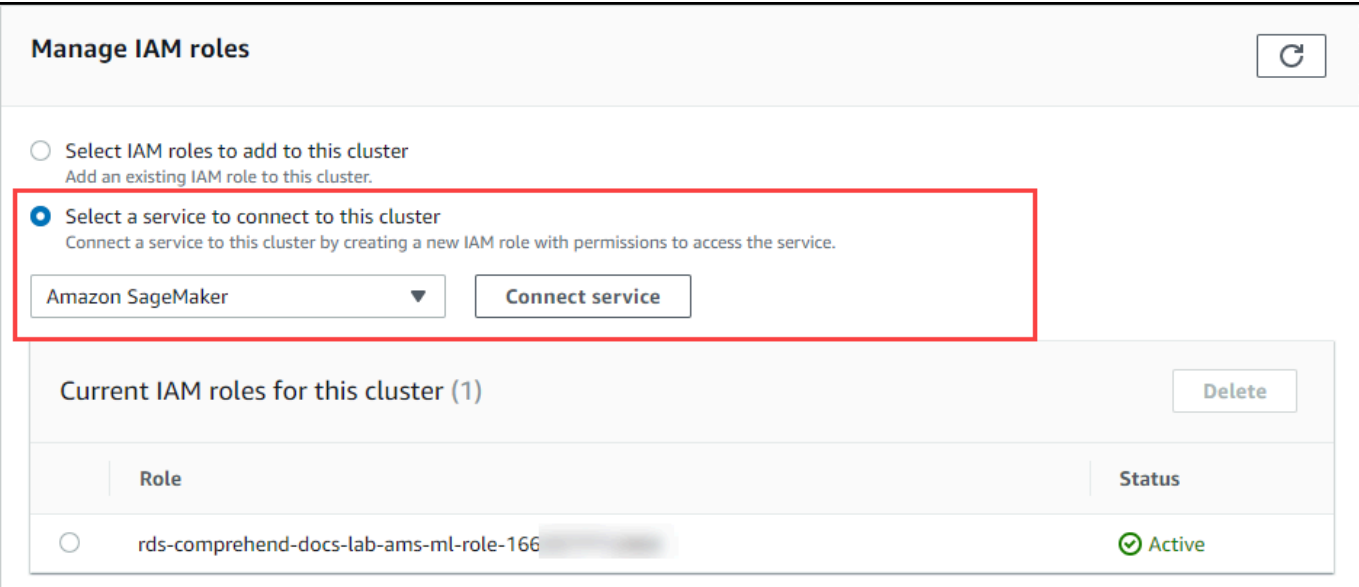

- 5. Choisissez Connect service (Connecter un service).
- 6. Dans la boîte de SageMaker dialogue Connect cluster to, entrez l'ARN du SageMaker point de terminaison.

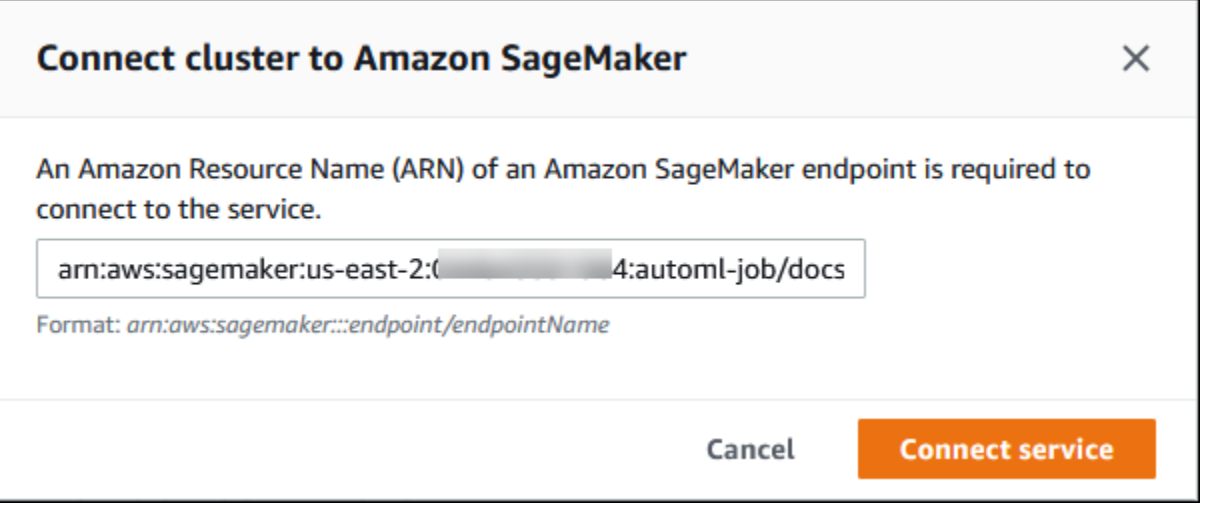

- 7. Aurora crée le rôle IAM. Il crée également la politique qui permet au cluster de base de données Aurora MySQL d'utiliser les SageMaker services et attache la politique au rôle. Une fois le processus terminé, vous pouvez trouver le rôle dans la liste Current IAM roles for this cluster (Rôles IAM actuels pour ce cluster).
- 8. Ouvrez la console IAM à l'adresse<https://console.aws.amazon.com/iam/>.
- 9. Choisissez Roles (Rôles) dans la section Gestion des accès du menu de navigation AWS Identity and Access Management .
- 10. Trouvez le rôle parmi ceux qui figurent dans la liste. Son nom utilise le modèle suivant.

rds-sagemaker-*your-cluster-name*-role-*auto-generated-digits*

- 11. Ouvrez la page Résumé du rôle et recherchez l'ARN. Notez l'ARN ou copiez-le à l'aide du widget de copie.
- 12. Ouvrez la console Amazon RDS à l'adresse [https://console.aws.amazon.com/rds/.](https://console.aws.amazon.com/rds/)
- 13. Choisissez votre cluster de bases de données Aurora MySQL, puis son onglet Configuration.
- 14. Localisez le groupe de paramètres du cluster de bases de données et choisissez le lien pour ouvrir votre groupe de paramètres du cluster de bases de données personnalisé. Recherchez le paramètre aws\_default\_sagemaker\_role et saisissez l'ARN du rôle IAM dans le champ Valeur, puis enregistrez le paramètre.
- 15. Redémarrez l'instance principale de votre cluster de bases de données Aurora MySQL afin que ce paramètre prenne effet.

La configuration IAM est maintenant terminée. Poursuivez la configuration de votre cluster de base de données Aurora MySQL pour qu'il fonctionne SageMaker en accordant l'accès aux utilisateurs de base de données appropriés.

Si vous souhaitez utiliser vos SageMaker modèles pour la formation plutôt que d'utiliser des SageMaker composants prédéfinis, vous devez également ajouter le bucket Amazon S3 à votre cluster de base de données Aurora MySQL, comme [Configuration de votre cluster de base de](#page-3715-0)  [données Aurora MySQL pour utiliser Amazon S3 pour SageMaker \(facultatif\)](#page-3715-0) indiqué ci-dessous.

<span id="page-3715-0"></span>Configuration de votre cluster de base de données Aurora MySQL pour utiliser Amazon S3 pour SageMaker (facultatif)

Pour l'utiliser SageMaker avec vos propres modèles plutôt que d'utiliser les composants prédéfinis fournis par SageMaker, vous devez configurer un compartiment Amazon S3 pour le cluster de bases de données Aurora MySQL à utiliser. Pour plus d'informations sur la création d'un compartiment Amazon S3, veuillez consulter [Créer un compartiment](https://docs.aws.amazon.com/AmazonS3/latest/userguide/create-bucket-overview.html) dans le Guide de l'utilisateur Amazon Simple Storage Service.

Pour configurer votre cluster de base de données Aurora MySQL afin d'utiliser un compartiment Amazon S3 pour SageMaker

1. Connectez-vous à la console Amazon RDS AWS Management Console et ouvrez-la à l'adresse <https://console.aws.amazon.com/rds/>.

Configuration de votre cluster Aurora pour le machine learning Aurora 3683

- 2. Choisissez Databases dans le menu de navigation Amazon RDS, puis choisissez le cluster de bases de données Aurora MySQL que vous souhaitez connecter aux SageMaker services.
- 3. Choisissez l'onglet Connectivity & security (Connectivité et sécurité).
- 4. Choisissez Select a service to connect to this cluster (Sélectionner un service à connecter à ce cluster) dans la section Manage IAM roles (Gérer les rôles IAM). Choisissez Amazon S3 dans le sélecteur.
- 5. Choisissez Connect service (Connecter un service).
- 6. Dans la boîte de dialogue Connect cluster to Amazon S3, entrez l'ARN du bucket Amazon S3, comme illustré dans l'image suivante.

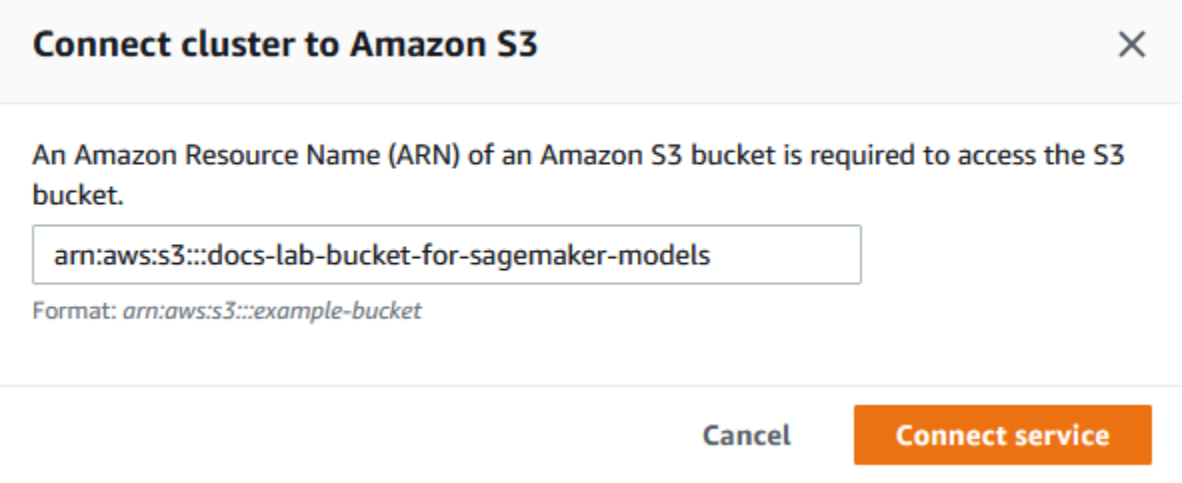

7. Choisissez Connect service (Connecter un service) pour terminer ce processus.

Pour plus d'informations sur l'utilisation des compartiments Amazon S3 avec SageMaker, consultez [Spécifier un compartiment Amazon S3 pour télécharger des ensembles de données de formation et](https://docs.aws.amazon.com/sagemaker/latest/dg/automatic-model-tuning-ex-bucket.html)  [stocker les données de sortie dans le manuel](https://docs.aws.amazon.com/sagemaker/latest/dg/automatic-model-tuning-ex-bucket.html) Amazon SageMaker Developer Guide. Pour en savoir plus sur l'utilisation des [instances Amazon Notebook SageMaker, consultez Get Started with Amazon](https://docs.aws.amazon.com/sagemaker/latest/dg/gs-console.html)  [SageMaker Notebook Instances](https://docs.aws.amazon.com/sagemaker/latest/dg/gs-console.html) dans le manuel du SageMaker développeur Amazon.

<span id="page-3716-0"></span>Autorisation d'accès aux utilisateurs de base de données pour le machine learning Aurora

Les utilisateurs de la base de données doivent être autorisés à invoquer les fonctions d'apprentissage automatique d'Aurora. La manière dont vous accordez l'autorisation dépend de la version de MySQL que vous utilisez pour votre cluster de bases de données Aurora MySQL, comme indiqué ci-dessous.

La manière de procéder dépend de la version de MySQL utilisée par votre cluster de bases de données Aurora MySQL.

- Pour Aurora MySQL version 3 (compatible avec MySQL 8.0), les utilisateurs de base de données doivent disposer du rôle de base de données approprié. Pour plus d'informations, consultez la section [Utilisation des rôles](https://dev.mysql.com/doc/refman/8.0/en/roles.html) dans le manuel de référence MySQL 8.0.
- Pour Aurora MySQL version 2 (compatible avec MySQL 5.7), des privilèges sont accordés aux utilisateurs de base de données. Pour plus d'informations, consultez la section [Contrôle d'accès et](https://dev.mysql.com/doc/refman/5.7/en/access-control.html) [gestion des comptes](https://dev.mysql.com/doc/refman/5.7/en/access-control.html) dans le manuel de référence MySQL 5.7.

Le tableau suivant indique les rôles et les privilèges dont les utilisateurs de base de données ont besoin pour utiliser les fonctions d'apprentissage automatique.

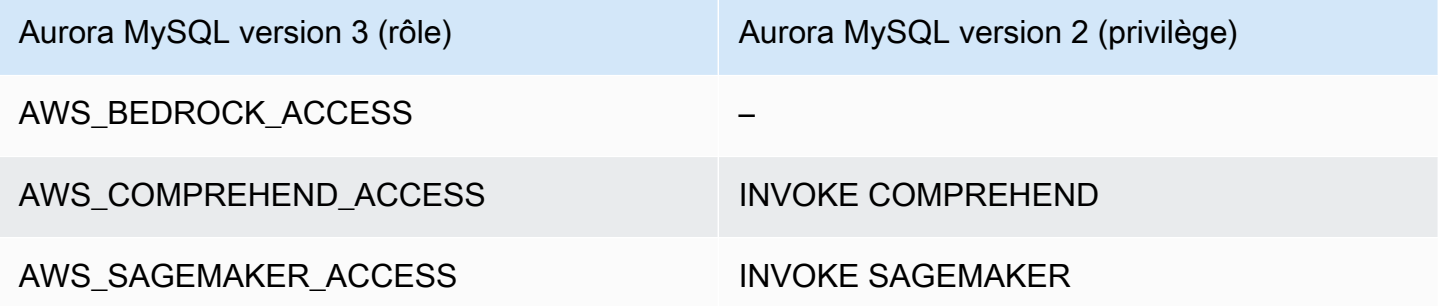

Octroi de l'accès aux fonctions d'Amazon Bedrock

Pour permettre aux utilisateurs de base de données d'accéder aux fonctions Amazon Bedrock, utilisez l'instruction SQL suivante :

GRANT AWS\_BEDROCK\_ACCESS TO *user*@*domain-or-ip-address*;

Les utilisateurs de la base de données doivent également EXECUTE être autorisés à accéder aux fonctions que vous créez pour travailler avec Amazon Bedrock :

GRANT EXECUTE ON FUNCTION *database\_name*.*function\_name* TO *user*@*domain-or-ip-address*;

Enfin, les rôles des utilisateurs de base de données doivent être définis de manière à AWS\_BEDROCK\_ACCESS :

SET ROLE AWS\_BEDROCK\_ACCESS;

Les fonctions Amazon Bedrock sont désormais disponibles.

Autorisation d'accès aux fonctions Amazon Comprehend

Pour permettre aux utilisateurs de la base de données d'accéder aux fonctions d'Amazon Comprehend, utilisez l'instruction appropriée à votre version d'Aurora MySQL.

• Aurora MySQL version 3 (compatible avec MySQL 8.0)

GRANT AWS\_COMPREHEND\_ACCESS TO *user*@*domain-or-ip-address*;

• Aurora MySQL version 2 (compatible avec MySQL 5.7)

GRANT INVOKE COMPREHEND ON \*.\* TO *user*@*domain-or-ip-address*;

Les fonctions Amazon Comprehend peuvent désormais être utilisées. Pour obtenir des exemples d'utilisation, consultez [Utiliser Amazon Comprehend avec votre cluster de bases de données Aurora](#page-3721-0)  [MySQL.](#page-3721-0)

Octroi de l'accès aux SageMaker fonctions

Pour permettre aux utilisateurs de la base de données d'accéder aux SageMaker fonctions, utilisez l'instruction appropriée à votre version d'Aurora MySQL.

• Aurora MySQL version 3 (compatible avec MySQL 8.0)

GRANT AWS\_SAGEMAKER\_ACCESS TO *user*@*domain-or-ip-address*;

• Aurora MySQL version 2 (compatible avec MySQL 5.7)

GRANT INVOKE SAGEMAKER ON \*.\* TO *user*@*domain-or-ip-address*;

Les utilisateurs de la base de données doivent également EXECUTE disposer d'autorisations pour les fonctions que vous créez pour travailler avec elles SageMaker. Supposons que vous ayez créé deux fonctions, db1.anomoly\_score etdb2.company\_forecasts, pour appeler les services de votre SageMaker point de terminaison. Vous accordez des privilèges d'exécution comme indiqué dans l'exemple suivant.

GRANT EXECUTE ON FUNCTION db1.anomaly\_score TO *user1*@*domain-or-ip-address1*;

GRANT EXECUTE ON FUNCTION db2.company\_forecasts TO *user2*@*domain-or-ip-address2*;

Les SageMaker fonctions peuvent désormais être utilisées. Pour obtenir des exemples d'utilisation, consultez [Utilisation SageMaker avec votre cluster de base de données Aurora MySQL.](#page-3724-0)

## Utilisation d'Amazon Bedrock avec votre cluster de bases de données Aurora MySQL

Pour utiliser Amazon Bedrock, vous devez créer une fonction définie par l'utilisateur (UDF) dans votre base de données Aurora MySQL qui invoque un modèle. Pour plus d'informations, consultez la section [Modèles pris en charge dans Amazon Bedrock](https://docs.aws.amazon.com/bedrock/latest/userguide/models-supported.html) dans le guide de l'utilisateur d'Amazon Bedrock.

Un UDF utilise la syntaxe suivante :

```
CREATE FUNCTION function_name (argument type) 
         [DEFINER = user] 
     RETURNS mysql_data_type
     [SQL SECURITY {DEFINER | INVOKER}] 
     ALIAS AWS_BEDROCK_INVOKE_MODEL 
     MODEL ID 'model_id' 
     [CONTENT_TYPE 'content_type'] 
     [ACCEPT 'content_type'] 
     [TIMEOUT_MS timeout_in_milliseconds];
```
- Les fonctions Amazon Bedrock ne sont pas prises en chargeRETURNS JSON. Vous pouvez utiliser CONVERT ou CAST convertir de TEXT vers JSON si nécessaire.
- Si vous ne spécifiez pas CONTENT\_TYPE ouACCEPT, la valeur par défaut estapplication/json.
- Si vous ne le spécifiez pasTIMEOUT\_MS, la valeur pour aurora\_ml\_inference\_timeout est utilisée.

Par exemple, l'UDF suivant invoque le modèle Amazon Titan Text Express :

```
CREATE FUNCTION invoke_titan (request_body TEXT) 
     RETURNS TEXT 
     ALIAS AWS_BEDROCK_INVOKE_MODEL 
     MODEL ID 'amazon.titan-text-express-v1' 
     CONTENT_TYPE 'application/json'
```

```
 ACCEPT 'application/json';
```
Pour autoriser un utilisateur de base de données à utiliser cette fonction, utilisez la commande SQL suivante :

GRANT EXECUTE ON FUNCTION *database\_name*.invoke\_titan TO *user*@*domain-or-ip-address*;

L'utilisateur peut alors appeler invoke\_titan comme n'importe quelle autre fonction, comme indiqué dans l'exemple suivant. Assurez-vous de formater le corps de la demande conformément aux [modèles de texte Amazon Titan.](https://docs.aws.amazon.com/bedrock/latest/userguide/model-parameters-titan-text.html)

```
CREATE TABLE prompts (request varchar(1024));
INSERT INTO prompts VALUES (
'{ 
     "inputText": "Generate synthetic data for daily product sales in various categories 
  - include row number, product name, category, date of sale and price. Produce output 
  in JSON format. Count records and ensure there are no more than 5.", 
     "textGenerationConfig": { 
         "maxTokenCount": 1024, 
         "stopSequences": [], 
         "temperature":0, 
         "topP":1 
     }
}');
SELECT invoke_titan(request) FROM prompts;
{"inputTextTokenCount":44,"results":[{"tokenCount":296,"outputText":"
```tabular-data-json
{ 
     "rows": [ 
         { 
              "Row Number": "1", 
              "Product Name": "T-Shirt", 
              "Category": "Clothing", 
              "Date of Sale": "2024-01-01", 
              "Price": "$20" 
         }, 
         { 
              "Row Number": "2", 
              "Product Name": "Jeans", 
              "Category": "Clothing",
```

```
 "Date of Sale": "2024-01-02", 
               "Price": "$30" 
          }, 
          { 
               "Row Number": "3", 
               "Product Name": "Hat", 
               "Category": "Accessories", 
               "Date of Sale": "2024-01-03", 
               "Price": "$15" 
          }, 
          { 
               "Row Number": "4", 
               "Product Name": "Watch", 
               "Category": "Accessories", 
               "Date of Sale": "2024-01-04", 
               "Price": "$40" 
          }, 
          { 
               "Row Number": "5", 
               "Product Name": "Phone Case", 
               "Category": "Accessories", 
               "Date of Sale": "2024-01-05", 
               "Price": "$25" 
          } 
     ]
}
  ```","completionReason":"FINISH"}]}
```
Pour les autres modèles que vous utilisez, veillez à mettre en forme le corps de la demande de manière appropriée. Pour plus d'informations, consultez la section [Paramètres d'inférence pour les](https://docs.aws.amazon.com/bedrock/latest/userguide/model-parameters.html) [modèles de base](https://docs.aws.amazon.com/bedrock/latest/userguide/model-parameters.html) dans le guide de l'utilisateur d'Amazon Bedrock.

# <span id="page-3721-0"></span>Utiliser Amazon Comprehend avec votre cluster de bases de données Aurora MySQL

Pour Aurora MySQL, le machine learning Aurora fournit les deux fonctions intégrées suivantes pour travailler avec Amazon Comprehend et vos données texte. Vous fournissez le texte à analyser (input\_data) et vous spécifiez la langue (language\_code).

Utiliser Amazon Comprehend avec votre cluster de bases de données Aurora MySQL 3689

#### aws comprehend detect sentiment

Cette fonction identifie le texte comme ayant une posture émotionnelle positive, négative, neutre ou mixte. La documentation de référence de cette fonction est la suivante.

```
aws_comprehend_detect_sentiment( 
   input_text, 
   language_code 
   [,max_batch_size]
)
```
Pour en savoir plus, consultez [Sentiment](https://docs.aws.amazon.com/comprehend/latest/dg/how-sentiment.html) dans le Guide du développeur Amazon Comprehend.

aws comprehend detect sentiment confidence

Cette fonction mesure le niveau de confiance du sentiment détecté pour un texte donné. Elle renvoie une valeur (type double) qui indique la confiance du sentiment attribué par la fonction aws\_comprehend\_detect\_sentiment au texte. La confiance est une mesure statistique comprise entre 0 et 1. Plus le niveau de confiance est élevé, plus vous pouvez donner de poids au résultat. Voici un résumé de la documentation de la fonction.

```
aws_comprehend_detect_sentiment_confidence( 
   input_text, 
   language_code 
   [,max_batch_size]
)
```
Pour les deux fonctions (aws\_comprehend\_detect\_sentiment\_confidence,

aws comprehend detect sentiment), max batch size utilise une valeur par défaut de 25 si aucune valeur n'est spécifiée. La taille de lot doit toujours être supérieure à 0. Le paramètre max\_batch\_size vous permet d'ajuster les performances des appels de fonction Amazon Comprehend. Une taille de lot importante est l'assurance de performances plus rapides pour une meilleure utilisation de la mémoire sur le cluster de bases de données Aurora MySQL. Pour plus d'informations, consultez [Considérations sur les performances du machine learning Aurora avec](#page-3728-0)  [Aurora MySQL](#page-3728-0).

Pour plus d'informations sur les paramètres et les types de retours pour les fonctions de détection des sentiments dans Amazon Comprehend, consultez [DetectSentiment](https://docs.aws.amazon.com/comprehend/latest/dg/API_DetectSentiment.html)

#### Example Exemple : une requête simple utilisant les fonctions Amazon Comprehend

Voici un exemple de requête simple qui invoque ces deux fonctions pour voir dans quelle mesure vos clients sont satisfaits de votre équipe d'assistance. Supposons que vous disposiez d'une table de base de données (support) qui enregistre les commentaires des clients après chaque demande d'aide. Cet exemple de requête applique les deux fonctions intégrées au texte de la colonne feedback du tableau et génère les résultats. Les valeurs de confiance renvoyées par la fonction sont des valeurs de confiance doubles comprises entre 0,0 et 1,0. Pour une sortie plus lisible, cette requête arrondit les résultats à 6 décimales. Pour faciliter les comparaisons, cette requête trie également les résultats par ordre décroissant, en commençant par le résultat présentant le degré de confiance le plus élevé.

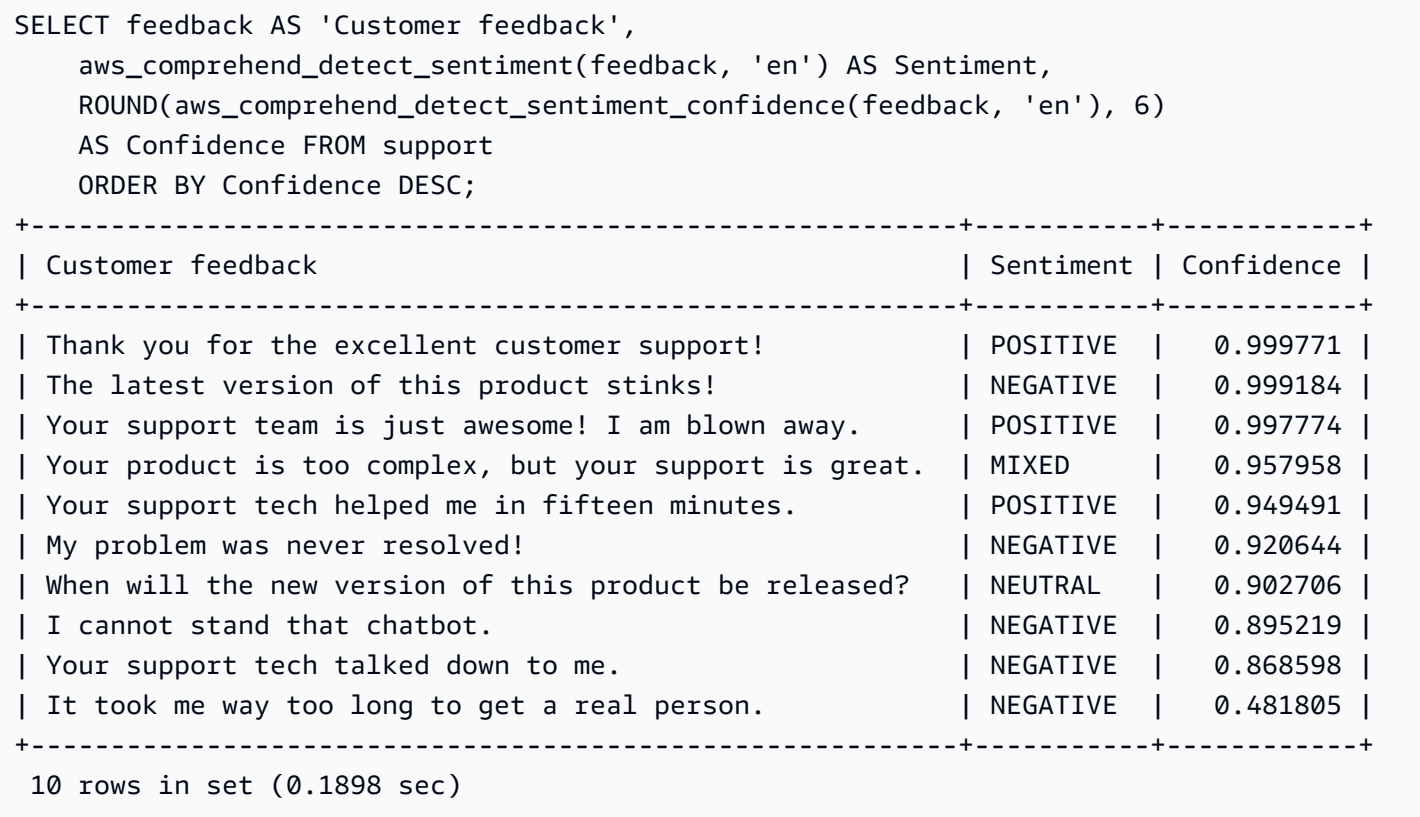

Example Exemple : détermination du sentiment moyen pour un texte supérieur à un niveau de confiance spécifique

Généralement, une requête Amazon Comprehend recherche les lignes dans lesquelles le sentiment représente une certaine valeur, avec un niveau de confiance supérieur à un certain nombre. Par exemple, la requête suivante illustre comment vous pouvez déterminer le sentiment moyen des documents dans votre base de données. La requête prend uniquement en compte les documents dans lesquels la confiance de l'évaluation est de 80 % minimum.

```
SELECT AVG(CASE aws comprehend detect sentiment(productTable.document, 'en')
  WHEN 'POSITIVE' THEN 1.0
  WHEN 'NEGATIVE' THEN -1.0
   ELSE 0.0 END) AS avg_sentiment, COUNT(*) AS total
FROM productTable
WHERE productTable.productCode = 1302 AND 
     aws_comprehend_detect_sentiment_confidence(productTable.document, 'en') >= 0.80;
```
# <span id="page-3724-0"></span>Utilisation SageMaker avec votre cluster de base de données Aurora MySQL

Pour utiliser les SageMaker fonctionnalités de votre cluster de base de données Aurora MySQL, vous devez créer des fonctions stockées qui intègrent vos appels au point de SageMaker terminaison et ses fonctionnalités d'inférence. Pour ce faire, vous utilisez CREATE FUNCTION de MySQL de la même manière que vous le faites pour les autres tâches de traitement sur votre cluster de bases de données Aurora MySQL.

Pour utiliser des modèles déployés à des SageMaker fins d'inférence, vous devez créer des fonctions définies par l'utilisateur à l'aide d'instructions du langage de définition de données (DDL) MySQL pour les fonctions stockées. Chaque fonction stockée représente le SageMaker point de terminaison hébergeant le modèle. Lorsque vous définissez une telle fonction, vous spécifiez les paramètres d'entrée du modèle, le point de SageMaker terminaison spécifique à invoquer et le type de retour. La fonction renvoie l'inférence calculée par le SageMaker point final après avoir appliqué le modèle aux paramètres d'entrée.

Toutes les fonctions stockées de machine learning Aurora retournent des types numériques ou VARCHAR. Vous pouvez utiliser tous les types numériques à l'exception de BIT. Les autres types, tels que JSON, BLOB, TEXT et DATE ne sont pas autorisés.

L'exemple suivant montre la CREATE FUNCTION syntaxe à utiliser SageMaker.

```
CREATE FUNCTION function_name ( 
      arg1 type1, 
      arg2 type2, ...) 
      [DEFINER = user] 
   RETURNS mysql_type
   [SQL SECURITY { DEFINER | INVOKER } ] 
   ALIAS AWS_SAGEMAKER_INVOKE_ENDPOINT 
   ENDPOINT NAME 'endpoint_name'
```
[MAX\_BATCH\_SIZE *max\_batch\_size*];

Il s'agit d'une extension de l'instruction DDL CREATE FUNCTION normale. Dans l'CREATE FUNCTIONinstruction qui définit la SageMaker fonction, vous ne spécifiez pas de corps de fonction. Au lieu de cela, vous spécifiez le mot-clé ALIAS à la place du corps de la fonction. Actuellement, le machine learning Aurora prend uniquement en charge aws\_sagemaker\_invoke\_endpoint pour cette syntaxe étendue. Vous devez spécifier le paramètre endpoint\_name. Un SageMaker point de terminaison peut avoir des caractéristiques différentes pour chaque modèle.

#### **a** Note

Pour plus d'informations sur CREATE FUNCTION, consultez [CREATE PROCEDURE et](https://dev.mysql.com/doc/refman/8.0/en/create-procedure.html) [CREATE FUNCTION,](https://dev.mysql.com/doc/refman/8.0/en/create-procedure.html) dans le Manuel de référence MySQL 8.0.

Le paramètre max batch size est facultatif. Par défaut, la taille maximale du lot est de 10 000. Vous pouvez utiliser ce paramètre dans votre fonction pour limiter le nombre maximum d'entrées traitées dans une demande par lots à SageMaker. Le max\_batch\_size paramètre peut aider à éviter une erreur causée par des entrées trop importantes ou à SageMaker renvoyer une réponse plus rapidement. Ce paramètre affecte la taille de la mémoire tampon interne utilisée pour le traitement des SageMaker demandes. Une valeur trop importante pour max\_batch\_size peut entraîner une surcharge de mémoire substantielle sur votre instance de base de données.

Nous recommandons de laisser le paramètre MANIFEST sur sa valeur par défaut de OFF. Bien que vous puissiez utiliser MANIFEST ON cette option, certaines SageMaker fonctionnalités ne peuvent pas utiliser directement le fichier CSV exporté avec cette option. Le format du manifeste n'est pas compatible avec le format du manifeste attendu de SageMaker.

Vous créez une fonction stockée distincte pour chacun de vos SageMaker modèles. Ce mappage de fonctions vers des modèles est obligatoire, car un point de terminaison est associé à un modèle spécifique, et chaque modèle accepte différents paramètres. L'utilisation de types SQL pour les entrées du modèle et le type de sortie du modèle permet d'éviter les erreurs de conversion de type lors du transfert de données entre les AWS services. Vous pouvez contrôler qui peut appliquer le modèle. Vous pouvez également contrôler les caractéristiques d'exécution en spécifiant un paramètre représentant la taille de lot maximum.

Actuellement, toutes les fonctions de machine learning Aurora disposent de la propriété NOT DETERMINISTIC. Si vous ne spécifiez pas cette propriété de manière explicite, Aurora définit automatiquement NOT DETERMINISTIC. Cette exigence est due au fait que le SageMaker modèle peut être modifié sans aucune notification à la base de données. Dans ce cas, les appels à une fonction de machine learning Aurora peuvent retourner différents résultats pour la même entrée au sein d'une seule transaction.

Vous ne pouvez pas utiliser les caractéristiques CONTAINS SQL, NO SQL, READS SQL DATA ou MODIFIES SQL DATA dans votre instruction CREATE FUNCTION.

Voici un exemple d'utilisation de l'appel d'un SageMaker point de terminaison pour détecter des anomalies. Il existe un SageMaker point finalrandom-cut-forest-model. Le modèle correspondant est déjà formé par l'algorithme random-cut-forest. Pour chaque entrée, le modèle retourne un score d'anomalie. Cet exemple illustre les points de données dont le score dépasse de 3 déviations standard (environ le 99,9e centile) le score moyen.

```
CREATE FUNCTION anomaly_score(value real) returns real 
   alias aws_sagemaker_invoke_endpoint endpoint name 'random-cut-forest-model-demo';
set @score_cutoff = (select avg(anomaly_score(value)) + 3 * std(anomaly_score(value)) 
 from nyc_taxi);
select *, anomaly_detection(value) score from nyc_taxi 
   where anomaly_detection(value) > @score_cutoff;
```
Jeu de caractères requis pour les SageMaker fonctions renvoyant des chaînes

Nous vous recommandons de spécifier un jeu de caractères utf8mb4 comme type de retour pour vos SageMaker fonctions renvoyant des valeurs de chaîne. Si cela n'est pas pratique, utilisez une chaîne suffisamment longue pour que le type de retour conserve une valeur représentée dans le jeu de caractères utf8mb4. L'exemple suivant illustre comment déclarer le jeu de caractères utf8mb4 pour votre fonction.

```
CREATE FUNCTION my_ml_func(...) RETURNS VARCHAR(5) CHARSET utf8mb4 ALIAS ...
```
Actuellement, chaque SageMaker fonction qui renvoie une chaîne utilise le jeu de caractères utf8mb4 pour la valeur de retour. La valeur de retour utilise ce jeu de caractères même si votre SageMaker fonction déclare implicitement ou explicitement un jeu de caractères différent pour son type de retour. Si votre SageMaker fonction déclare un jeu de caractères différent pour la valeur de retour, les données renvoyées peuvent être tronquées silencieusement si vous les stockez dans une colonne de table trop courte. Par exemple, une requête avec une clause DISTINCT crée un tableau

temporaire. Ainsi, le résultat de la SageMaker fonction peut être tronqué en raison de la façon dont les chaînes sont traitées en interne lors d'une requête.

Exportation de données vers Amazon S3 pour l'entraînement des SageMaker modèles (niveau avancé)

Nous vous recommandons de démarrer avec l'apprentissage automatique Aurora et SageMaker d'utiliser certains des algorithmes fournis, et de demander aux spécialistes des données de votre équipe de vous fournir les SageMaker points de terminaison que vous pouvez utiliser avec votre code SQL. Vous trouverez ci-dessous des informations minimales sur l'utilisation de votre propre compartiment Amazon S3 avec vos propres SageMaker modèles et votre cluster de base de données Aurora MySQL.

Le machine learning comprend deux étapes principales : la formation et l'inférence. Pour entraîner SageMaker des modèles, vous exportez des données vers un compartiment Amazon S3. Le compartiment Amazon S3 est utilisé par une instance de SageMaker bloc-notes Jupyter pour entraîner votre modèle avant son déploiement. Vous pouvez utiliser l'instruction SELECT INTO OUTFILE S3 pour interroger les données d'un cluster de bases de données Aurora MySQL et les enregistrer directement dans des fichiers texte stockés dans un compartiment Amazon S3. Ensuite, l'instance de bloc-bote consomme les données du compartiment Amazon S3 dans le cadre de la formation.

Le machine learning Aurora étend la syntaxe SELECT INTO OUTFILE existante dans Aurora MySQL pour exporter les données au format CSV. Le fichier CSV généré peut être directement consommé par des modèles ayant besoin de ce format dans le cadre de la formation.

```
SELECT * INTO OUTFILE S3 's3_uri' [FORMAT {CSV|TEXT} [HEADER]] FROM table_name;
```
L'extension prend en charge le format CSV standard.

- Le format TEXT est identique au format d'exportation MySQL existant. Il s'agit du format par défaut.
- Le format CSV est inédit et suit la spécification dans [RFC-4180](https://tools.ietf.org/html/rfc4180).
- Si vous spécifiez le mot-clé facultatif HEADER, le fichier de sortie contient une ligne d'en-tête. Les étiquettes de la ligne d'en-tête correspondent aux noms de colonnes de l'instruction SELECT.
- Vous pouvez toujours utiliser les mots-clés CSV et HEADER comme identificateurs.

La syntaxe étendue et la grammaire de SELECT INTO sont désormais comme suit :

```
INTO OUTFILE S3 's3_uri'
[CHARACTER SET charset_name]
[FORMAT {CSV|TEXT} [HEADER]]
[{FIELDS | COLUMNS} 
   [TERMINATED BY 'string'] 
   [[OPTIONALLY] ENCLOSED BY 'char'] 
   [ESCAPED BY 'char']
]
[LINES
   [STARTING BY 'string'] 
   [TERMINATED BY 'string']
]
```
# <span id="page-3728-0"></span>Considérations sur les performances du machine learning Aurora avec Aurora MySQL

Amazon Bedrock, Amazon Comprehend SageMaker et les services effectuent l'essentiel du travail lorsqu'ils sont invoqués par une fonction d'apprentissage automatique Aurora. Cela signifie que vous pouvez adapter ces ressources selon vos besoins, de manière indépendante. Pour votre cluster de bases de données Aurora MySQL, vous pouvez rendre vos appels de fonctions aussi efficaces que possible. Vous trouverez ci-dessous quelques considérations relatives aux performances à prendre en compte lors de l'utilisation du machine learning Aurora.

## Modèle et invite

Les performances lors de l'utilisation d'Amazon Bedrock dépendent fortement du modèle et de l'invite que vous utilisez. Choisissez un modèle et une invite adaptés à votre cas d'utilisation.

## Cache de requête

Le cache de requête MySQL Aurora ne fonctionne pas pour les fonctions de machine learning Aurora. Aurora MySQL ne stocke pas de résultats de requête dans le cache de requête pour aucune instruction SQL appelant des fonctions de machine learning Aurora.

## Optimisation par lots pour les appels de fonction de machine learning Aurora

L'élément principal des performances de machine learning Aurora que vous pouvez influencer depuis votre cluster Aurora est le paramètre du mode par lots pour les appels vers les fonctions stockées de machine learning Aurora. Les fonctions de machine learning occasionnant généralement une

surcharge conséquente, l'appel d'un service externe séparément pour chaque ligne est impraticable. Le machine learning Aurora peut réduire cette surcharge en combinant dans un seul lot les appels au service de machine learning Aurora externe pour de nombreuses lignes. Le machine learning Aurora reçoit les réponses pour toutes les lignes d'entrée, puis transmet les réponses, ligne par ligne, à la requête en cours d'exécution. Cette optimisation améliore le débit et la latence de vos requêtes Aurora sans en modifier les résultats.

Lorsque vous créez une fonction stockée Aurora connectée à un SageMaker point de terminaison, vous définissez le paramètre de taille du lot. Ce paramètre influence le nombre de lignes transférées pour chaque appel sous-jacent à SageMaker. Pour les requêtes qui traitent un grand nombre de lignes, la charge nécessaire pour effectuer un SageMaker appel distinct pour chaque ligne peut être importante. Plus l'ensemble de données traité par la procédure stockée est important, plus grande sera la taille de lot.

Si l'optimisation du mode batch peut être appliquée à une SageMaker fonction, vous pouvez le savoir en vérifiant le plan de requête produit par l'EXPLAIN PLANinstruction. Dans ce cas, la colonne extra du plan d'exécution inclut Batched machine learning. L'exemple suivant montre un appel à une SageMaker fonction qui utilise le mode batch.

```
mysql> CREATE FUNCTION anomaly score(val real) returns real alias
 aws_sagemaker_invoke_endpoint endpoint name 'my-rcf-model-20191126';
Query OK, 0 rows affected (0.01 sec)
mysql> explain select timestamp, value, anomaly_score(value) from nyc_taxi;
   +----+-------------+----------+------------+------+---------------+------+---------
+------+------+----------+--------------------------+
| id | select_type | table | partitions | type | possible_keys | key | key_len | 
 ref | rows | filtered | Extra |
+----+-------------+----------+------------+------+---------------+------+---------
+------+------+----------+--------------------------+
| 1 | SIMPLE | nyc_taxi | NULL | ALL | NULL | NULL | NULL | 
 NULL | 48 | 100.00 | Batched machine learning |
+----+-------------+----------+------------+------+---------------+------+---------
+------+------+----------+--------------------------+
1 row in set, 1 warning (0.01 sec)
```
Lorsque vous appelez l'une des fonctions Amazon Comprehend intégrées, vous pouvez contrôler le taille de lot en spécifiant le paramètre max\_batch\_size facultatif. Ce paramètre limite le nombre maximum de valeurs input\_text traitées dans chaque lot. En envoyant plusieurs objets à la fois, cela réduit le nombre d'allers-retours entre Aurora et Amazon Comprehend. Limiter la taille de lot

s'avère utile dans les situations impliquant une requête avec une clause LIMIT. En utilisant une petite valeur pour max\_batch\_size, vous pouvez éviter d'appeler Amazon Comprehend plus de fois que vous n'avez de textes d'entrée.

L'optimisation par lots pour l'évaluation des fonctions de machine learning Aurora s'applique dans les cas suivants :

- Appels de fonction dans la liste de sélection ou dans la WHERE clause des SELECT instructions
- Appels de fonction dans la VALUES liste des REPLACE instructions INSERT et
- SageMaker fonctions dans SET les valeurs des UPDATE instructions :

```
INSERT INTO MY_TABLE (col1, col2, col3) VALUES 
   (ML_FUNC(1), ML_FUNC(2), ML_FUNC(3)), 
  (ML_FUNC(4), ML_FUNC(5), ML_FUNC(6));UPDATE MY_TABLE SET col1 = ML_FUNC(col2), SET col3 = ML_FUNC(col4) WHERE ...;
```
## Surveillance du machine learning Aurora

Vous pouvez surveiller les opérations par lots d'apprentissage automatique Aurora en interrogeant plusieurs variables globales, comme illustré dans l'exemple suivant.

```
show status like 'Aurora_ml%';
```
Vous pouvez réinitialiser ces variables de statut en utilisant une instruction FLUSH STATUS. Ainsi, tous les chiffres représentent des totaux, des moyennes, etc. depuis la dernière réinitialisation de la variable.

```
Aurora_ml_logical_request_cnt
```
Nombre de demandes logiques que l'instance de base de données a évaluées pour qu'elles soient envoyées aux services de machine learning Aurora depuis la dernière réinitialisation de l'état. Si un traitement par lots a été utilisé, cette valeur peut être supérieure à Aurora\_ml\_actual\_request\_cnt.

```
Aurora_ml_logical_response_cnt
```
Le nombre total de réponses reçues par Aurora MySQL de la part des services de machine learning Aurora dans toutes les requêtes exécutées par des utilisateurs de l'instance de base de données.

#### Aurora ml actual request cnt

Nombre total de demandes effectuées par Aurora MySQL auprès des services de machine learning Aurora sur l'ensemble des requêtes exécutées par les utilisateurs de l'instance de base de données.

Aurora\_ml\_actual\_response\_cnt

Le nombre total de réponses reçues par Aurora MySQL de la part des services de machine learning Aurora dans toutes les requêtes exécutées par des utilisateurs de l'instance de base de données.

#### Aurora ml cache hit cnt

Le nombre total d'accès au cache interne reçus par Aurora MySQL de la part des services de machine learning Aurora dans toutes les requêtes exécutées par des utilisateurs de l'instance de base de données.

#### Aurora\_ml\_retry\_request\_cnt

Nombre de nouvelles tentatives de demande que l'instance de base de données a envoyées aux services de machine learning Aurora depuis la dernière réinitialisation de l'état.

Aurora\_ml\_single\_request\_cnt

Le nombre total de fonctions de machine learning Aurora évaluées par un mode autre que par lots dans toutes les requêtes exécutées par des utilisateurs de l'instance de base de données.

Pour plus d'informations sur la surveillance des performances des SageMaker opérations appelées par les fonctions d'apprentissage automatique Aurora, consultez [Monitor Amazon SageMaker](https://docs.aws.amazon.com/sagemaker/latest/dg/monitoring-overview.html).

# Utilisation du machine learning Amazon Aurora avec Aurora PostgreSQL

En utilisant l'apprentissage automatique Amazon Aurora avec votre cluster de bases de données Aurora PostgreSQL, vous pouvez utiliser Amazon Comprehend, Amazon SageMaker ou Amazon Bedrock, selon vos besoins. Ces services prennent chacun en charge des cas d'utilisation spécifiques de l'apprentissage automatique.

L'apprentissage automatique Aurora est pris en charge dans certaines versions Régions AWS et pour des versions spécifiques d'Aurora PostgreSQL uniquement. Avant d'essayer de configurer le machine learning Aurora, vérifiez la disponibilité pour votre version d'Aurora PostgreSQL et votre région. Pour plus de détails, consultez [Machine Learning Aurora avec Aurora PostgreSQL.](#page-97-0)

### Rubriques

- [Exigences pour l'utilisation du machine learning Aurora avec Aurora PostgreSQL](#page-3732-0)
- [Fonctions prises en charge et limitations du machine learning Aurora avec Aurora PostgreSQL](#page-3733-0)
- [Configuration de votre cluster de bases de données Aurora PostgreSQL de façon à utiliser le](#page-3734-0)  [machine learning Aurora](#page-3734-0)
- [Utilisation d'Amazon Bedrock avec votre cluster de base de données Aurora PostgreSQL](#page-3748-0)
- [Utiliser Amazon Comprehend avec votre cluster de bases de données Aurora PostgreSQL](#page-3750-0)
- [Utilisation SageMaker avec votre cluster de base de données Aurora PostgreSQL](#page-3752-0)
- [Exportation de données vers Amazon S3 pour l'entraînement des SageMaker modèles \(niveau](#page-3757-0)  [avancé\)](#page-3757-0)
- [Considérations sur les performances du machine learning Aurora avec Aurora PostgreSQL](#page-3758-0)
- [Surveillance du machine learning Aurora](#page-3764-0)

# <span id="page-3732-0"></span>Exigences pour l'utilisation du machine learning Aurora avec Aurora PostgreSQL

AWS les services d'apprentissage automatique sont des services gérés qui sont configurés et exécutés dans leurs propres environnements de production. L'apprentissage automatique Aurora prend en charge l'intégration avec Amazon Comprehend et Amazon SageMaker Bedrock. Avant d'essayer de configurer votre cluster de bases de données Aurora PostgreSQL pour utiliser le machine learning Aurora, assurez-vous de comprendre les exigences et prérequis suivants.

- Les services Amazon Comprehend et SageMaker Amazon Bedrock doivent être exécutés de la même manière que Région AWS votre cluster de base de données Aurora PostgreSQL. Vous ne pouvez pas utiliser les services Amazon Comprehend ou SageMaker Amazon Bedrock à partir d'un cluster de base de données Aurora PostgreSQL situé dans une autre région.
- Si votre cluster de base de données Aurora PostgreSQL se trouve dans un cloud public virtuel (VPC) basé sur le service Amazon VPC différent de celui de votre Amazon SageMaker Comprehend et de vos services, le groupe de sécurité du VPC doit autoriser les connexions sortantes vers le service d'apprentissage automatique Aurora cible. Pour plus d'informations, consultez [Activation de la communication réseau entre Amazon Aurora MySQL et d'autres services](#page-1832-0) [AWS](#page-1832-0).
- En SageMaker effet, les composants d'apprentissage automatique que vous souhaitez utiliser pour les inférences doivent être configurés et prêts à être utilisés. Pendant le processus de configuration de votre cluster de base de données Aurora PostgreSQL, vous devez disposer de l'Amazon Resource Name (ARN) du point de SageMaker terminaison. Les data scientists de votre équipe sont probablement les mieux placés pour travailler avec eux SageMaker pour préparer les modèles et effectuer les autres tâches de ce type. Pour commencer à utiliser Amazon SageMaker, consultez [Get Started with Amazon SageMaker.](https://docs.aws.amazon.com/sagemaker/latest/dg/gs.html) Pour plus d'informations sur les inférences et les points de terminaison, consultez [Inférence en temps réel.](https://docs.aws.amazon.com/sagemaker/latest/dg/realtime-endpoints.html)
- Pour Amazon Bedrock, vous devez disposer de l'ID de modèle des modèles Bedrock que vous souhaitez utiliser pour les inférences, disponible lors du processus de configuration de votre cluster de bases de données Aurora PostgreSQL. Les data scientists de votre équipe sont probablement les mieux placés pour travailler avec Bedrock pour décider des modèles à utiliser, les peaufiner si nécessaire et effectuer d'autres tâches similaires. Pour commencer à utiliser Amazon Bedrock, consultez [Comment configurer Bedrock.](https://docs.aws.amazon.com/bedrock/latest/userguide/setting-up.html)
- Les utilisateurs d'Amazon Bedrock doivent demander l'accès aux modèles avant de pouvoir s'en servir. Si vous souhaitez ajouter des modèles supplémentaires pour la génération de texte, de discussion instantanée et d'images, vous devez demander l'accès aux modèles dans Amazon Bedrock. Pour plus d'informations, consultez la section [Accès aux modèles.](https://docs.aws.amazon.com/bedrock/latest/userguide/model-access.html)

# <span id="page-3733-0"></span>Fonctions prises en charge et limitations du machine learning Aurora avec Aurora PostgreSQL

L'apprentissage automatique Aurora prend en charge tout SageMaker point de terminaison capable de lire et d'écrire le format CSV (valeurs séparées par des virgules) via une ContentType valeur de. text/csv Les SageMaker algorithmes intégrés qui acceptent actuellement ce format sont les suivants.

- Linear Learner
- Random Cut Forest
- XGBoost

Pour en savoir plus sur ces algorithmes, consultez la section [Choisir un algorithme](https://docs.aws.amazon.com/sagemaker/latest/dg/algorithms-choose.html) dans le manuel Amazon SageMaker Developer Guide.

Lorsque vous utilisez Amazon Bedrock avec le machine learning Aurora, les limites suivantes s'appliquent :

- Les fonctions définies par l'utilisateur (UDF) fournissent un moyen natif d'interagir avec Amazon Bedrock. Les UDF n'ont pas d'exigences spécifiques en matière de demande ou de réponse, ils peuvent donc utiliser n'importe quel modèle.
- Vous pouvez utiliser des UDFs pour créer le flux de travail souhaité. Par exemple, vous pouvez combiner des primitives de base pg\_cron pour exécuter une requête, récupérer des données, générer des inférences et écrire dans des tables pour répondre directement aux requêtes.
- Les UDF ne prennent pas en charge les appels par lots ou parallèles.
- L'extension Aurora Machine Learning ne prend pas en charge les interfaces vectorielles. Dans le cadre de l'extension, une fonction est disponible pour générer les incorporations de la réponse du modèle dans le float8[] format permettant de stocker ces intégrations dans Aurora. Pour plus d'informations sur l'utilisation defloat8[], voir[Utilisation d'Amazon Bedrock avec votre cluster de](#page-3748-0) [base de données Aurora PostgreSQL](#page-3748-0).

# <span id="page-3734-0"></span>Configuration de votre cluster de bases de données Aurora PostgreSQL de façon à utiliser le machine learning Aurora

Pour que l'apprentissage automatique Aurora fonctionne avec votre cluster de bases de données Aurora PostgreSQL, vous devez créer AWS Identity and Access Management un rôle (IAM) pour chacun des services que vous souhaitez utiliser. Le rôle IAM permet à votre cluster de bases de données Aurora PostgreSQL d'utiliser le service de machine learning Aurora pour le compte du cluster. Vous devez également installer l'extension du machine learning Aurora. Dans les rubriques suivantes, vous pouvez trouver des procédures de configuration pour chacun de ces services de machine learning Aurora.

### Rubriques

- [Configuration d'Aurora PostgreSQL pour utiliser Amazon Bedrock](#page-3735-0)
- [Configuration d'Aurora PostgreSQL pour utiliser Amazon Comprehend](#page-3739-0)
- [Configuration d'Aurora PostgreSQL pour utiliser Amazon SageMaker](#page-3743-0)
	- [Configuration d'Aurora PostgreSQL pour utiliser Amazon S3 SageMaker pour \(avancé\)](#page-3745-0)
- [Installation de l'extension du machine learning Aurora](#page-3746-0)

### <span id="page-3735-0"></span>Configuration d'Aurora PostgreSQL pour utiliser Amazon Bedrock

Dans la procédure suivante, vous devez d'abord créer le rôle et la politique IAM qui autorisent votre Aurora PostgreSQL à utiliser Amazon Bedrock au nom du cluster. Vous associez ensuite la politique à un rôle IAM que votre cluster de base de données Aurora PostgreSQL utilise pour fonctionner avec Amazon Bedrock. Pour des raisons de simplicité, cette procédure utilise le AWS Management Console pour effectuer toutes les tâches.

Pour configurer votre cluster de base de données Aurora PostgreSQL afin d'utiliser Amazon Bedrock

- 1. Connectez-vous à la console IAM AWS Management Console et ouvrez-la à l'adresse [https://](https://console.aws.amazon.com/iam/) [console.aws.amazon.com/iam/.](https://console.aws.amazon.com/iam/)
- 2. Ouvrez la console IAM à l'adresse<https://console.aws.amazon.com/iam/>.
- 3. Choisissez Politiques (sous Gestion des accès) dans le menu de la console AWS Identity and Access Management (IAM).
	- a. Choisissez Créer une politique. Dans la page de l'éditeur visuel, choisissez Service, puis entrez Bedrock dans le champ Sélectionnez un service. Développez le niveau d'accès en lecture. Choisissez InvokeModelparmi les paramètres de lecture d'Amazon Bedrock.
	- b. Choisissez le modèle Foundation/Provisioned auquel vous souhaitez accorder l'accès en lecture via la politique.

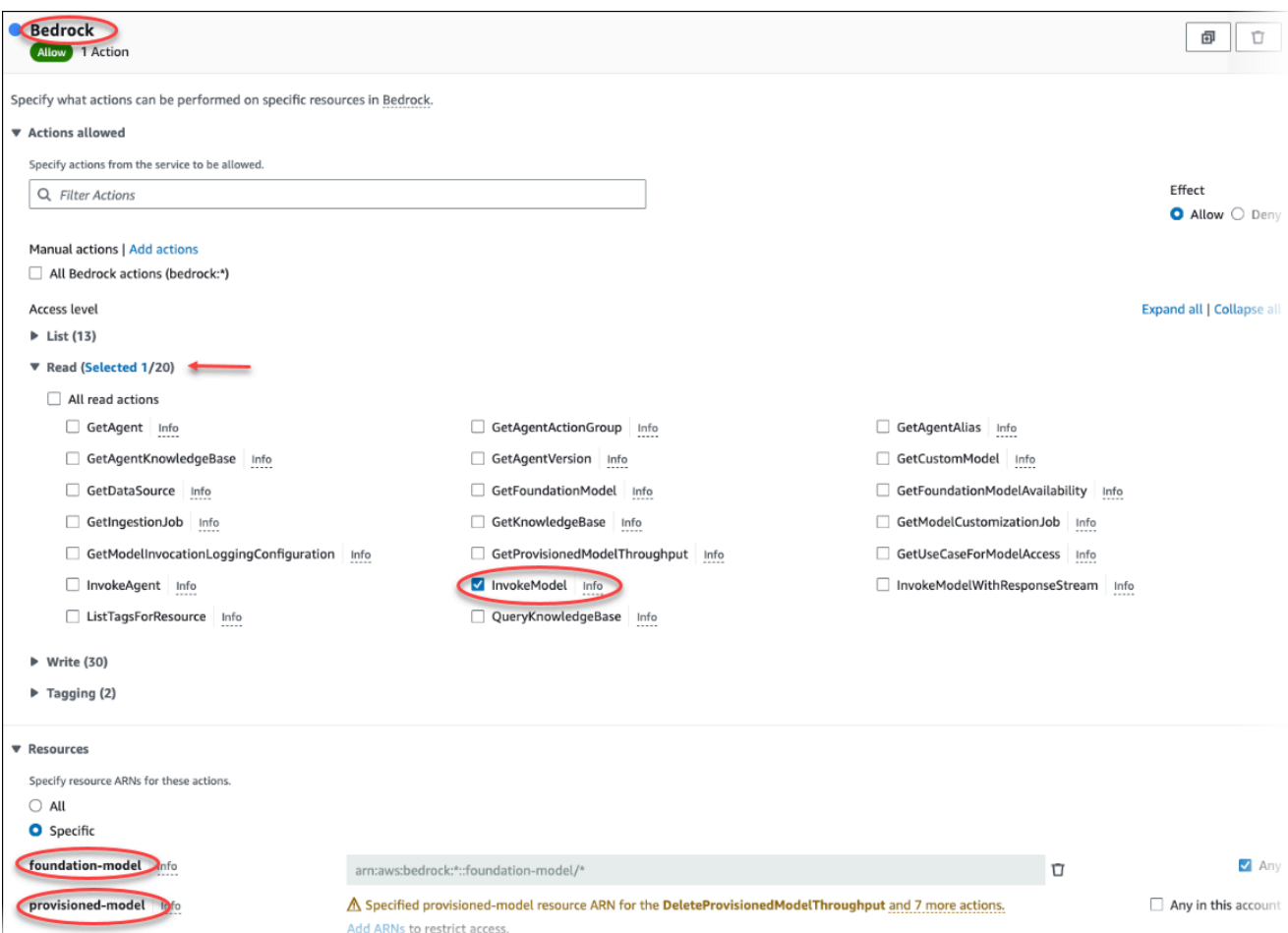

4. Choisissez Next: Tags (Suivant : Balises) et définissez toutes les balises (facultatif). Choisissez Suivant : vérification. Saisissez un nom et une description pour la stratégie, comme indiqué dans l'image.

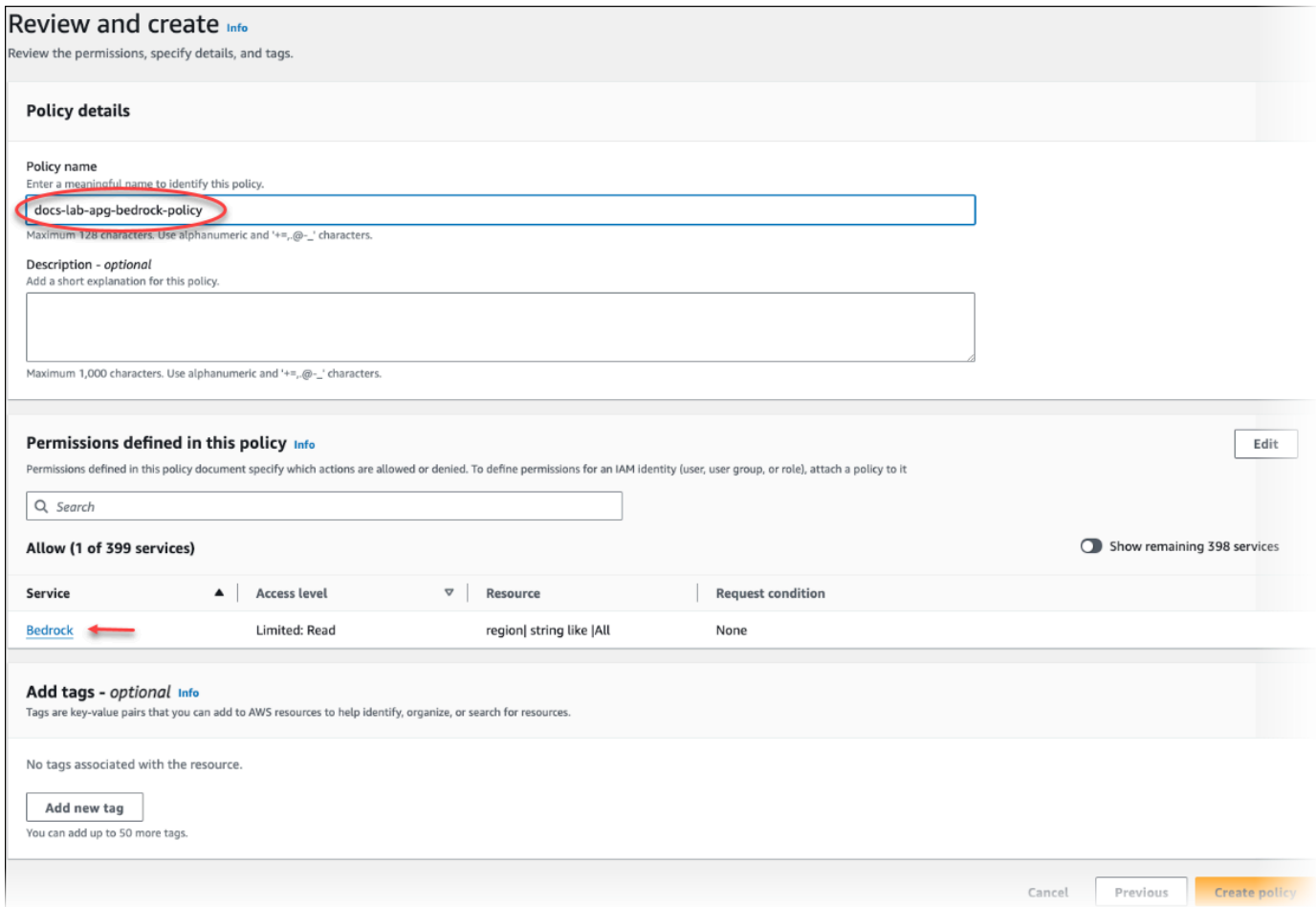

- 5. Choisissez Créer une politique. La console affiche une alerte lorsque la stratégie a été enregistrée. Vous pouvez la trouver dans la liste des stratégies.
- 6. Choisissez Roles (under Access management) (Rôles (sous Gestion des accès)) sur la console IAM.
- 7. Sélectionnez Créer un rôle.
- 8. Sur la page Sélectionner une entité de confiance, choisissez la vignette Service AWS , puis choisissez RDS pour ouvrir le sélecteur.
- 9. Choisissez RDS Add Role to Database (RDS Ajoutez un rôle à la base de données).

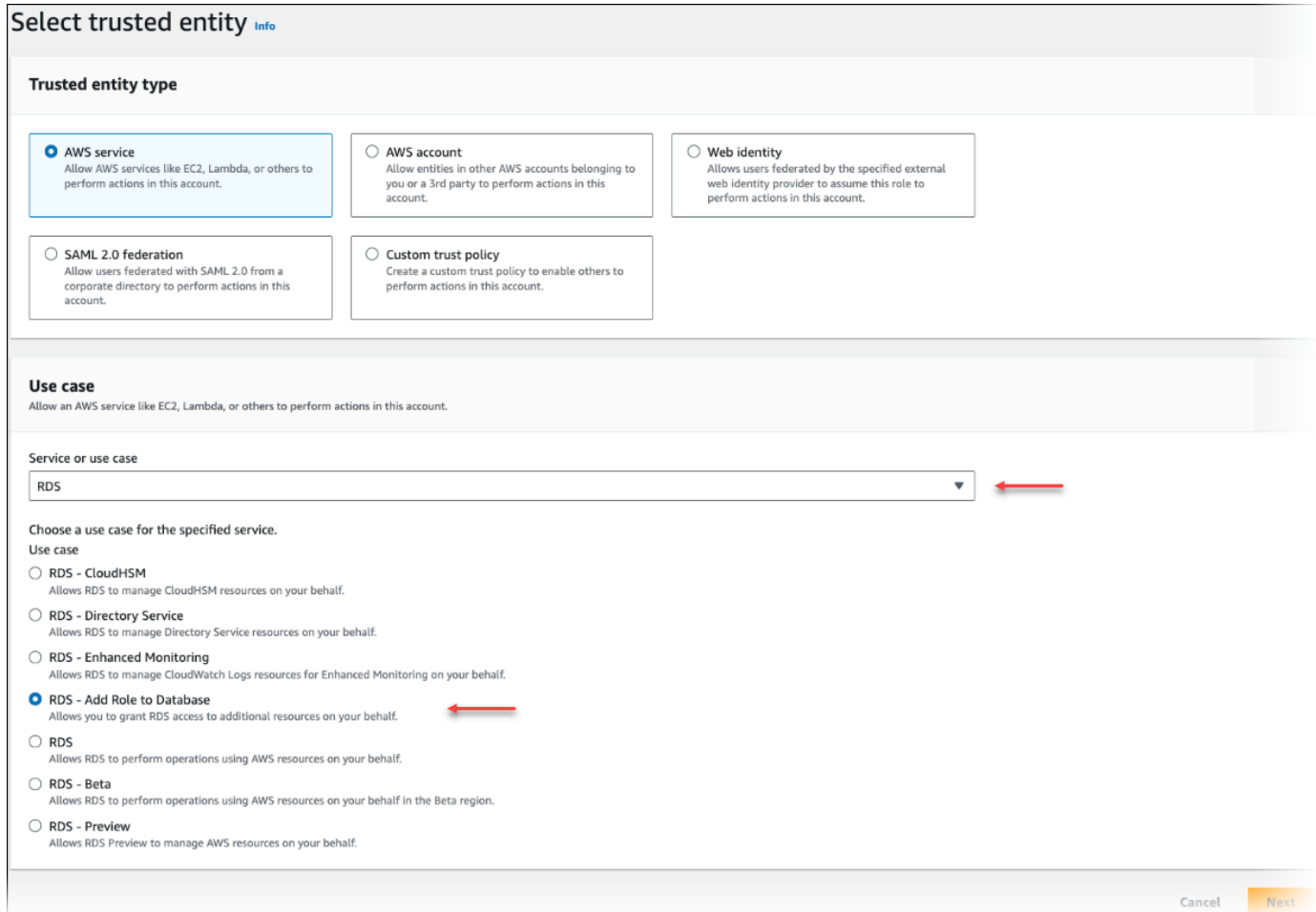

- 10. Choisissez Suivant. Sur la page Ajouter des autorisations, recherchez la stratégie que vous avez créée à l'étape précédente et choisissez-la parmi celles répertoriées. Choisissez Suivant.
- 11. Next: Review (Suivant : Vérification). Saisissez un nom pour le rôle IAM et une description.
- 12. Ouvrez la console Amazon RDS à l'adresse [https://console.aws.amazon.com/rds/.](https://console.aws.amazon.com/rds/)
- 13. Accédez à l'emplacement Région AWS où se trouve votre cluster de base de données Aurora PostgreSQL.
- 14. Dans le volet de navigation, choisissez Databases, puis choisissez le cluster de bases de données Aurora PostgreSQL que vous souhaitez utiliser avec Bedrock.
- 15. Choisissez l'onglet Connectivity & security (Connectivité et sécurité) et faites défiler la page pour accéder à la section Manage IAM roles (Gérer les rôles IAM). Dans le sélecteur Add IAM roles to this cluster (Ajouter des rôles IAM à ce cluster), choisissez le rôle que vous avez créé dans les étapes précédentes. Dans le sélecteur de fonctionnalités, choisissez Bedrock, puis choisissez Ajouter un rôle.

Le rôle (avec sa stratégie) est associé au cluster de bases de données Aurora PostgreSQL. Une fois le processus terminé, vous pouvez trouver le rôle dans la liste Rôles IAM actuels pour ce cluster, comme indiqué dans l'image suivante.

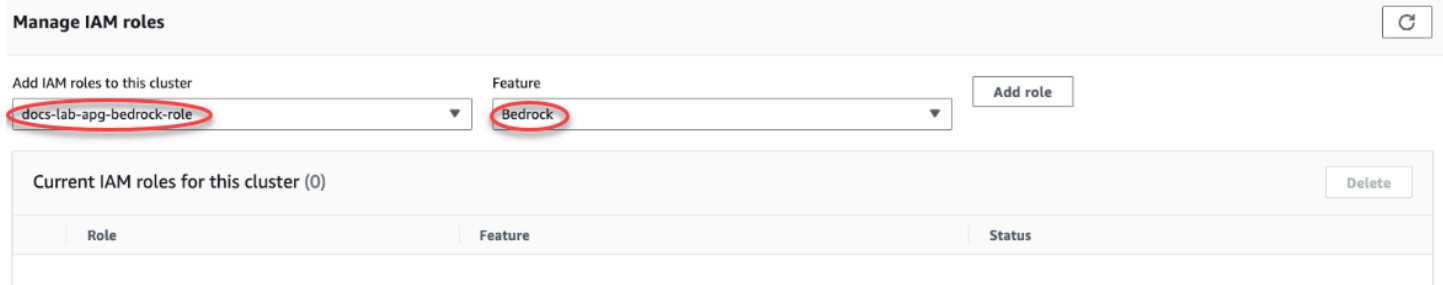

La configuration IAM pour Amazon Bedrock est terminée. Continuez à configurer votre Aurora PostgreSQL pour qu'il fonctionne avec le machine learning Aurora en installant l'extension comme indiqué dans [Installation de l'extension du machine learning Aurora.](#page-3746-0)

### <span id="page-3739-0"></span>Configuration d'Aurora PostgreSQL pour utiliser Amazon Comprehend

Dans la procédure suivante, vous devez d'abord créer le rôle et la stratégie IAM qui donnent à votre Aurora PostgreSQL l'autorisation d'utiliser Amazon Comprehend pour le compte du cluster. Vous associez ensuite la stratégie à un rôle IAM que votre cluster de bases de données Aurora PostgreSQL utilise pour fonctionner avec Amazon Comprehend. Par souci de simplicité, cette procédure utilise la AWS Management Console pour effectuer toutes les tâches.

Configurer votre cluster de bases de données Aurora PostgreSQL pour utiliser Amazon Comprehend

- 1. Connectez-vous à la console IAM AWS Management Console et ouvrez-la à l'adresse [https://](https://console.aws.amazon.com/iam/) [console.aws.amazon.com/iam/.](https://console.aws.amazon.com/iam/)
- 2. Ouvrez la console IAM à l'adresse<https://console.aws.amazon.com/iam/>.
- 3. Choisissez Politiques (sous Gestion des accès) dans le menu de la console AWS Identity and Access Management (IAM).

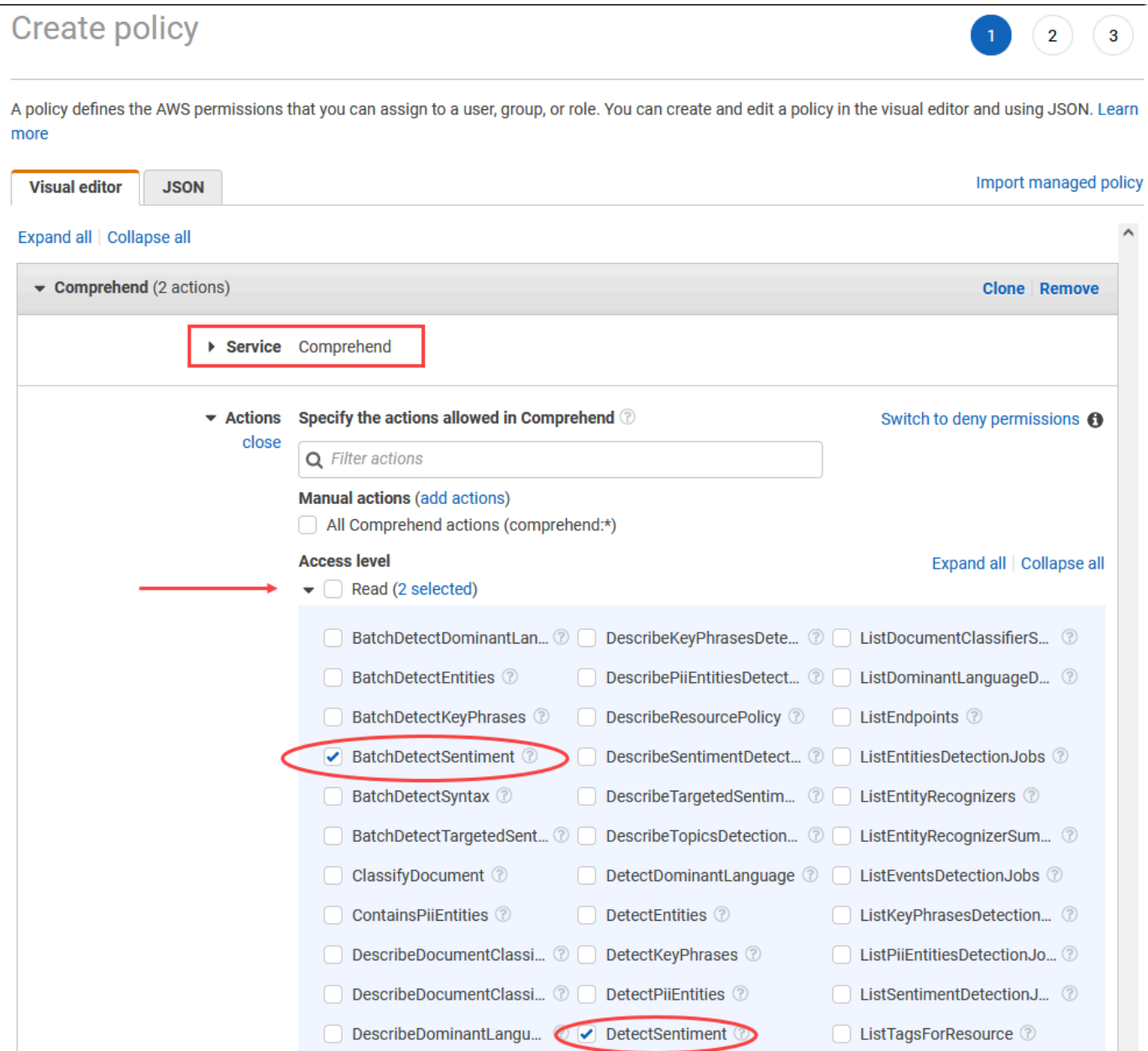

- 4. Choisissez Créer une politique. Sur la page de l'éditeur visuel, choisissez Service, puis saisissez Comprehend dans le champ Sélectionner un service. Développez le niveau d'accès en lecture. Choisissez BatchDetectSentimentet DetectSentimentparmi les paramètres de lecture d'Amazon Comprehend.
- 5. Choisissez Next: Tags (Suivant : Balises) et définissez toutes les balises (facultatif). Choisissez Suivant : vérification. Saisissez un nom et une description pour la stratégie, comme indiqué dans l'image.

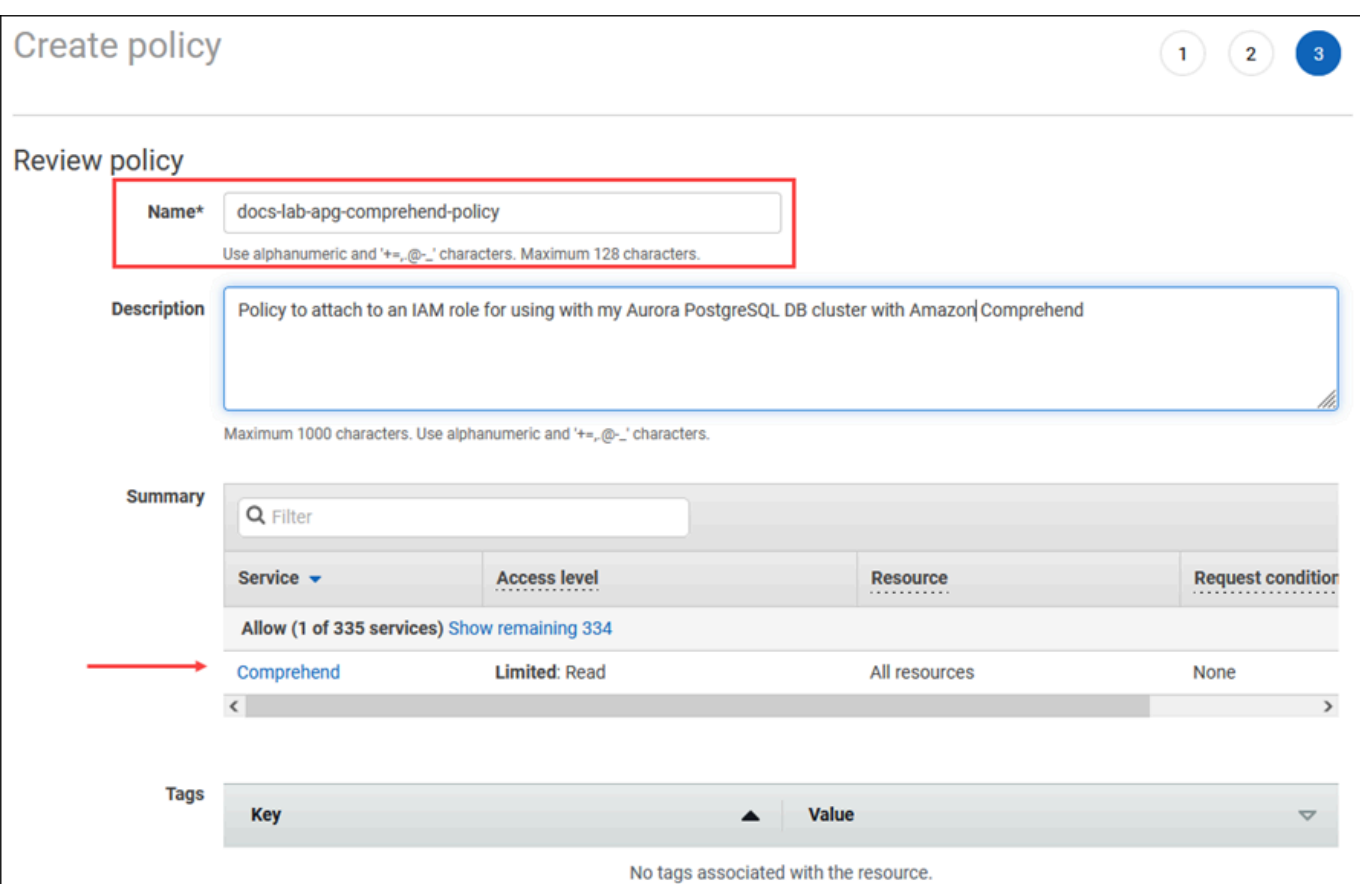

- 6. Choisissez Créer une politique. La console affiche une alerte lorsque la stratégie a été enregistrée. Vous pouvez la trouver dans la liste des stratégies.
- 7. Choisissez Roles (under Access management) (Rôles (sous Gestion des accès)) sur la console IAM.
- 8. Sélectionnez Créer un rôle.
- 9. Sur la page Sélectionner une entité de confiance, choisissez la vignette Service AWS , puis choisissez RDS pour ouvrir le sélecteur.
- 10. Choisissez RDS Add Role to Database (RDS Ajoutez un rôle à la base de données).

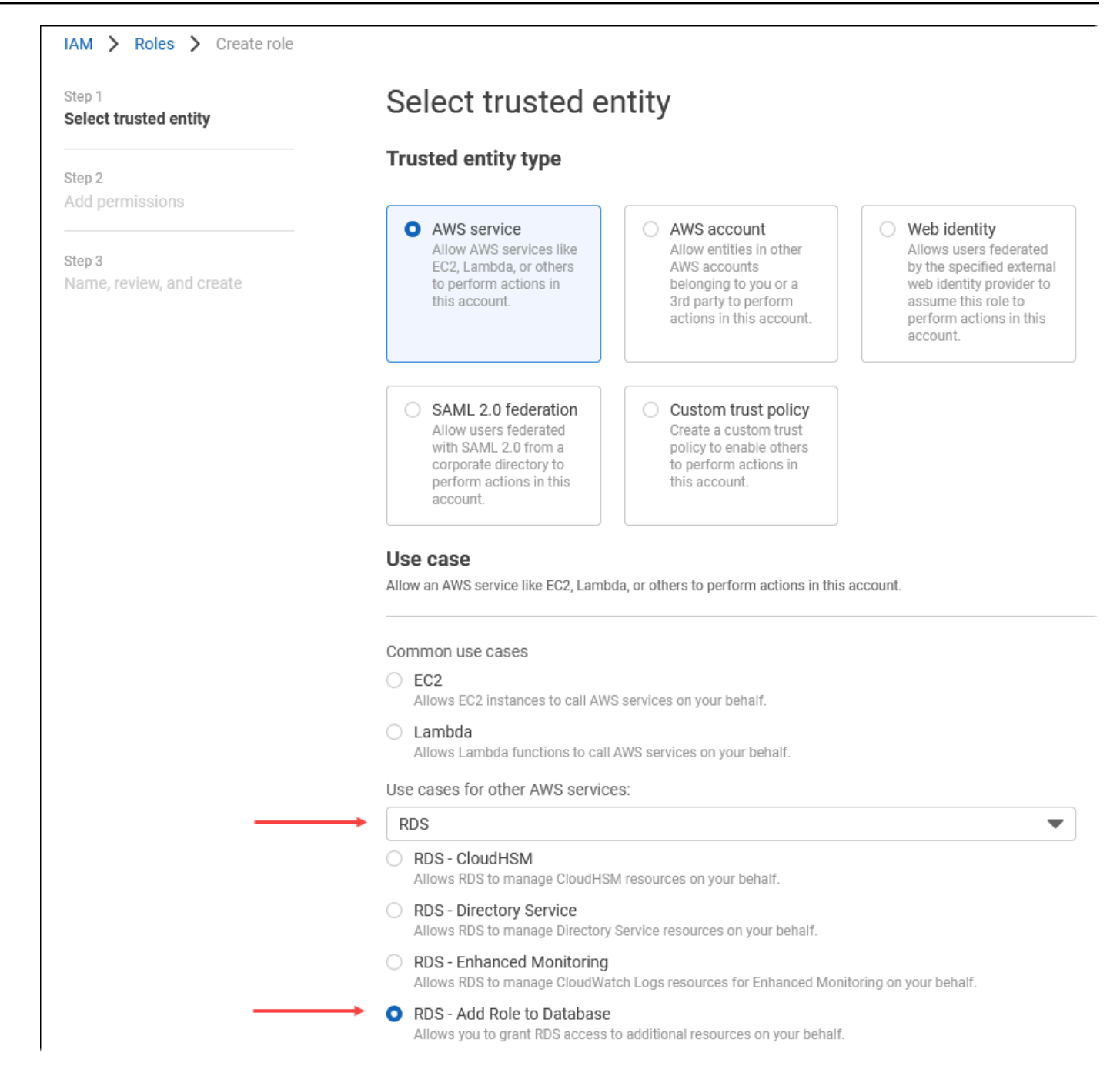

- 11. Choisissez Suivant. Sur la page Ajouter des autorisations, recherchez la stratégie que vous avez créée à l'étape précédente et choisissez-la parmi celles répertoriées. Choisissez Next (Suivant).
- 12. Next: Review (Suivant : Vérification). Saisissez un nom pour le rôle IAM et une description.
- 13. Ouvrez la console Amazon RDS à l'adresse [https://console.aws.amazon.com/rds/.](https://console.aws.amazon.com/rds/)
- 14. Accédez à l'emplacement Région AWS où se trouve votre cluster de base de données Aurora PostgreSQL.

 $\overline{\phantom{a}}$ 

- 15. Dans le volet de navigation, choisissez Databases (Bases de données), puis le cluster de bases de données Aurora PostgreSQL que vous souhaitez utiliser avec Amazon Comprehend.
- 16. Choisissez l'onglet Connectivity & security (Connectivité et sécurité) et faites défiler la page pour accéder à la section Manage IAM roles (Gérer les rôles IAM). Dans le sélecteur Add IAM roles to this cluster (Ajouter des rôles IAM à ce cluster), choisissez le rôle que vous avez créé dans les étapes précédentes. Dans le sélecteur de fonctionnalités, choisissez Comprehend, puis sélectionnez Ajouter un rôle.

Le rôle (avec sa stratégie) est associé au cluster de bases de données Aurora PostgreSQL. Une fois le processus terminé, vous pouvez trouver le rôle dans la liste Rôles IAM actuels pour ce cluster, comme indiqué dans l'image suivante.

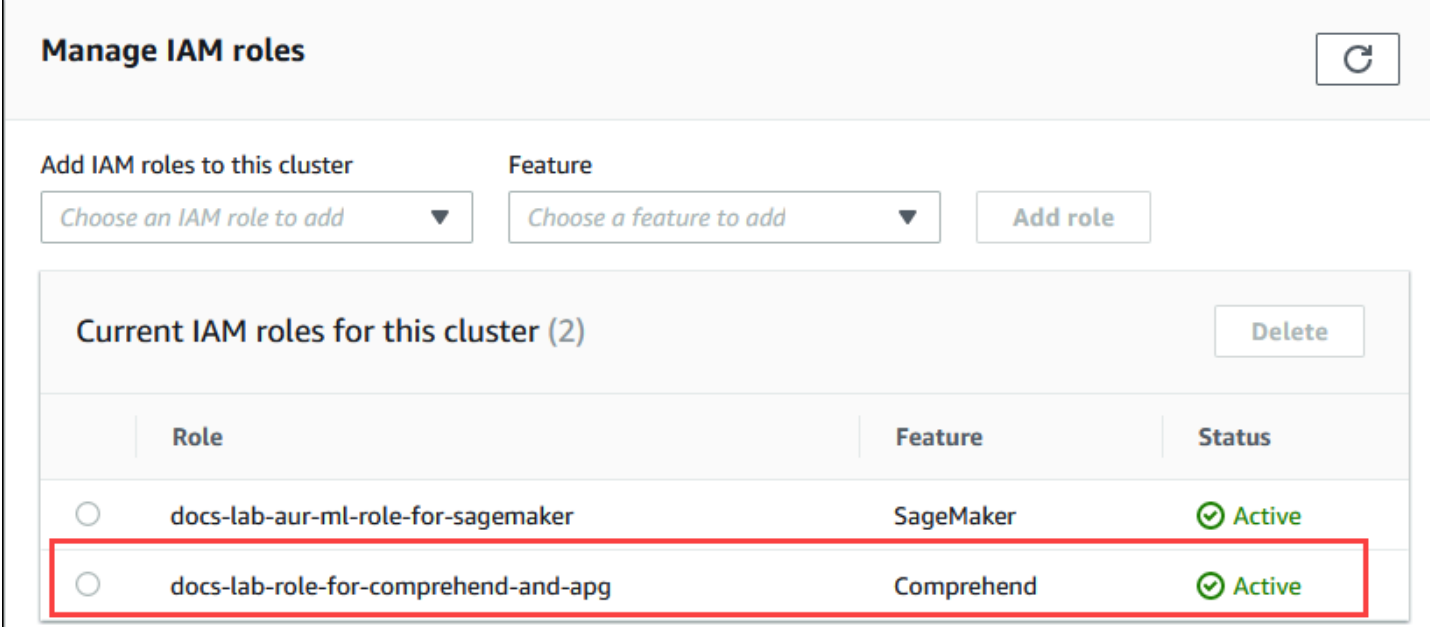

La configuration IAM pour Amazon Comprehend est terminée. Continuez à configurer votre Aurora PostgreSQL pour qu'il fonctionne avec le machine learning Aurora en installant l'extension comme indiqué dans [Installation de l'extension du machine learning Aurora.](#page-3746-0)

<span id="page-3743-0"></span>Configuration d'Aurora PostgreSQL pour utiliser Amazon SageMaker

Avant de pouvoir créer la politique et le rôle IAM pour votre cluster de base de données Aurora PostgreSQL, vous devez disposer de la configuration de SageMaker votre modèle et de votre point de terminaison.
Pour configurer votre cluster de base de données Aurora PostgreSQL afin d'utiliser SageMaker

- 1. Connectez-vous à la console IAM AWS Management Console et ouvrez-la à l'adresse [https://](https://console.aws.amazon.com/iam/) [console.aws.amazon.com/iam/.](https://console.aws.amazon.com/iam/)
- 2. Choisissez Politiques (sous Gestion des accès) dans le menu de la console AWS Identity and Access Management (IAM), puis choisissez Créer une politique. Dans l'éditeur visuel, choisissez SageMakerle service. Pour Actions, ouvrez le sélecteur de lecture (sous Niveau d'accès) et choisissez InvokeEndpoint. Dans ce cas, une icône d'avertissement s'affiche.
- 3. Ouvrez le sélecteur de ressources et choisissez le lien Ajouter un ARN pour restreindre l'accès sous Spécifier l'ARN de la ressource du point de terminaison pour l' InvokeEndpoint action.
- 4. Entrez vos SageMaker ressources et le nom de votre point de terminaison. Région AWS Votre AWS compte est prérempli.

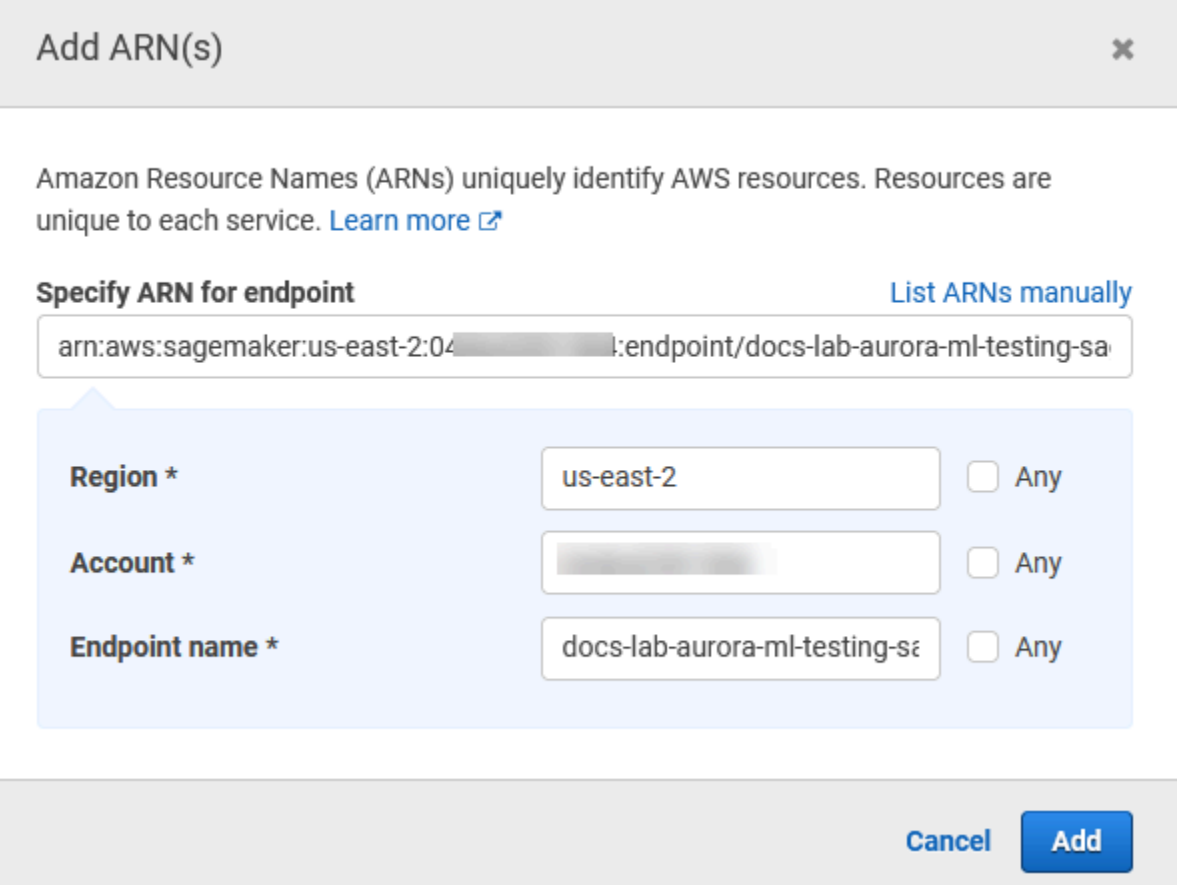

5. Choisissez Add (Ajouter) pour enregistrer. Choisissez Next: Tags (Suivant : Balises) et Next: Review (Suivant : Vérification) pour accéder à la dernière page du processus de création de la stratégie.

- 6. Saisissez un nom et une description pour la stratégie, puis choisissez Create policy (Créer une stratégie). La stratégie est créée et ajoutée à la liste des stratégies. Une alerte s'affiche dans la console lorsque cela se produit.
- 7. Dans la console IAM, choisissez Roles (Rôles).
- 8. Sélectionnez Créer un rôle.
- 9. Sur la page Sélectionner une entité de confiance, choisissez la vignette Service AWS , puis choisissez RDS pour ouvrir le sélecteur.
- 10. Choisissez RDS Add Role to Database (RDS Ajoutez un rôle à la base de données).
- 11. Choisissez Suivant. Sur la page Ajouter des autorisations, recherchez la stratégie que vous avez créée à l'étape précédente et choisissez-la parmi celles répertoriées. Choisissez Next (Suivant).
- 12. Next: Review (Suivant : Vérification). Saisissez un nom pour le rôle IAM et une description.
- 13. Ouvrez la console Amazon RDS à l'adresse [https://console.aws.amazon.com/rds/.](https://console.aws.amazon.com/rds/)
- 14. Accédez à l'emplacement Région AWS où se trouve votre cluster de base de données Aurora PostgreSQL.
- 15. Dans le volet de navigation, choisissez Databases, puis choisissez le cluster de bases de données Aurora PostgreSQL que vous souhaitez utiliser avec. SageMaker
- 16. Choisissez l'onglet Connectivity & security (Connectivité et sécurité) et faites défiler la page pour accéder à la section Manage IAM roles (Gérer les rôles IAM). Dans le sélecteur Add IAM roles to this cluster (Ajouter des rôles IAM à ce cluster), choisissez le rôle que vous avez créé dans les étapes précédentes. Dans le sélecteur de fonctionnalités, choisissez SageMaker, puis choisissez Ajouter un rôle.

Le rôle (avec sa stratégie) est associé au cluster de bases de données Aurora PostgreSQL. Une fois le processus terminé, vous pouvez trouver le rôle dans la liste Rôles IAM actuels pour ce cluster.

La configuration IAM pour SageMaker est terminée. Continuez à configurer votre Aurora PostgreSQL pour qu'il fonctionne avec le machine learning Aurora en installant l'extension comme indiqué dans [Installation de l'extension du machine learning Aurora](#page-3746-0).

Configuration d'Aurora PostgreSQL pour utiliser Amazon S3 SageMaker pour (avancé)

Pour l'utiliser SageMaker avec vos propres modèles plutôt que d'utiliser les composants prédéfinis fournis par SageMaker, vous devez configurer un bucket Amazon Simple Storage Service (Amazon S3) que le cluster de bases de données Aurora PostgreSQL pourra utiliser. Il s'agit d'une rubrique

avancée qui n'est pas entièrement documentée dans ce Guide de l'utilisateur Amazon Aurora. Le processus général est le même que pour intégrer le support SageMaker, comme suit.

- 1. Créez la politique et le rôle IAM pour Amazon S3.
- 2. Ajoutez le rôle IAM et l'importation ou l'exportation Amazon S3 en tant que fonction dans l'onglet Connectivité et sécurité de votre cluster de bases de données Aurora PostgreSQL.
- 3. Ajoutez l'ARN du rôle à votre groupe de paramètres de cluster de bases de données personnalisé pour chaque cluster de bases de données Aurora.

Pour plus d'informations de base, consultez [Exportation de données vers Amazon S3 pour](#page-3757-0) [l'entraînement des SageMaker modèles \(niveau avancé\)](#page-3757-0).

#### <span id="page-3746-0"></span>Installation de l'extension du machine learning Aurora

Les extensions d'apprentissage automatique Aurora aws\_ml 1.0 fournissent deux fonctions que vous pouvez utiliser pour appeler les SageMaker services Amazon Comprehend et aws\_ml 2.0 fournissent deux fonctions supplémentaires que vous pouvez utiliser pour appeler les services Amazon Bedrock. L'installation de ces extensions sur votre cluster de base de données Aurora PostgreSQL crée également un rôle administratif pour la fonctionnalité.

#### **a** Note

L'utilisation de ces fonctions dépend de l'achèvement de la configuration IAM pour le service d'apprentissage automatique Aurora (Amazon Comprehend SageMaker, Amazon Bedrock), comme indiqué dans. [Configuration de votre cluster de bases de données Aurora](#page-3734-0)  [PostgreSQL de façon à utiliser le machine learning Aurora](#page-3734-0)

- aws\_comprehend.detect\_sentiment Vous utilisez cette fonction pour appliquer une analyse des sentiments au texte stocké dans la base de données de votre cluster de bases de données Aurora PostgreSQL.
- aws\_sagemaker.invoke\_endpoint Vous utilisez cette fonction dans votre code SQL pour communiquer avec le point de terminaison depuis votre cluster. SageMaker
- aws bedrock.invoke model Vous utilisez cette fonction dans votre code SQL pour communiquer avec les modèles Bedrock de votre cluster. La réponse de cette fonction sera au format TEXT, donc si un modèle répond au format d'un corps JSON, la sortie de cette fonction sera relayée sous forme de chaîne à l'utilisateur final.

• aws bedrock.invoke model get embeddings — Vous utilisez cette fonction dans votre code SQL pour invoquer des modèles Bedrock qui renvoient des intégrations de sortie dans une réponse JSON. Cela peut être utilisé lorsque vous souhaitez extraire les intégrations directement associées à la clé json afin de rationaliser la réponse avec tous les flux de travail autogérés.

Installer l'extension du machine learning Aurora dans votre cluster de bases de données Aurora PostgreSQL

Utilisez psq1 pour vous connecter à l'instance d'écriture de votre cluster de bases de données Aurora PostgreSQL. Connectez-vous à la base de données spécifique dans laquelle vous souhaitez installer l'extension aws ml.

```
psql --host=cluster-instance-1.111122223333.aws-region.rds.amazonaws.com --
port=5432 --username=postgres --password --dbname=labdb
```

```
labdb=> CREATE EXTENSION IF NOT EXISTS aws_ml CASCADE;
NOTICE: installing required extension "aws_commons"
CREATE EXTENSION
labdb=>
```
L'installation des aws\_ml extensions crée également le rôle aws\_ml administratif et deux nouveaux schémas, comme suit.

- aws\_comprehend Schéma du service Amazon Comprehend et source de la fonction detect\_sentiment (aws\_comprehend.detect\_sentiment).
- aws\_sagemaker— Schéma du SageMaker service et de la source de la invoke\_endpoint fonction (aws\_sagemaker.invoke\_endpoint).
- aws bedrock— Schéma du service Amazon Bedrock et source des invoke\_model\_get\_embeddings(aws\_bedrock.invoke\_model\_get\_embeddings) fonctions invoke\_model(aws\_bedrock.invoke\_model) et.

Le rôle rds\_superuser se voit attribuer le rôle administratif aws\_ml et devient OWNER de ces deux schémas de machine learning Aurora. Pour permettre aux autres utilisateurs de la base de données d'accéder aux fonctions de machine learning Aurora, rds\_superuser doit accorder des privilèges EXECUTE sur les fonctions de machine learning Aurora. Par défaut, les privilèges EXECUTE sont révoqués de PUBLIC sur les fonctions des deux schémas de machine learning Aurora.

Dans une configuration de base de données à locataires multiples, vous pouvez empêcher les locataires d'accéder aux fonctions de machine learning d'Aurora en utilisant REVOKE USAGE sur le schéma de machine learning Aurora spécifique que vous souhaitez protéger.

# Utilisation d'Amazon Bedrock avec votre cluster de base de données Aurora PostgreSQL

Pour Aurora PostgreSQL, l'apprentissage automatique Aurora fournit la fonction Amazon Bedrock suivante pour travailler avec vos données texte. Cette fonction n'est disponible qu'après avoir installé l'extension aws\_ml 2.0 et terminé toutes les procédures de configuration. Pour plus d'informations, consultez [Configuration de votre cluster de bases de données Aurora PostgreSQL de façon à utiliser](#page-3734-0)  [le machine learning Aurora](#page-3734-0).

#### aws\_bedrock.invoke\_model

Cette fonction prend du texte formaté en JSON en entrée et le traite pour divers modèles hébergés sur Amazon Bedrock et récupère le texte de réponse JSON du modèle. Cette réponse peut contenir du texte, une image ou des éléments incorporés. Voici un résumé de la documentation de la fonction.

```
aws_bedrock.invoke_model( 
    IN model_id varchar, 
    IN content_type text, 
    IN accept_type text, 
    IN model_input text, 
    OUT model_output varchar)
```
Les entrées et sorties de cette fonction sont les suivantes.

- model id— Identifiant du modèle.
- content\_type— Le type de demande adressée au modèle de Bedrock.
- accept\_type— Le type de réponse à attendre du modèle de Bedrock. Généralement Application/ JSON pour la plupart des modèles.
- model input— Invitations ; ensemble spécifique d'entrées pour le modèle au format spécifié par content type. Pour plus d'informations sur le format/la structure de demande que le modèle accepte, voir [Paramètres d'inférence pour les](https://docs.aws.amazon.com/bedrock/latest/userguide/model-parameters.html) modèles de base.
- model\_output— La sortie du modèle Bedrock sous forme de texte.

L'exemple suivant montre comment invoquer un modèle Anthropic Claude 2 pour Bedrock à l'aide de invoke\_model.

Example Exemple : requête simple utilisant les fonctions Amazon Bedrock

```
SELECT aws_bedrock.invoke_model ( 
     model_id := 'anthropic.claude-v2', 
     content_type:= 'application/json', 
     accept_type := 'application/json', 
     model_input := '{"prompt": "\n\nHuman: You are a helpful assistant that answers 
  questions directly and only using the information provided in the context below.
\nDescribe the answer 
     in detail.\n\nContext: %s \n\nQuestion: %s \n
\nAssistant:","max_tokens_to_sample":4096,"temperature":0.5,"top_k":250,"top_p":0.5,"stop_seque
[]}'
);
```
aws\_bedrock.invoke\_model\_get\_embeddings

La sortie du modèle peut indiquer des intégrations vectorielles dans certains cas. Étant donné que la réponse varie selon le modèle, une autre fonction invoke\_model\_get\_embeddings peut être utilisée. Elle fonctionne exactement comme invoke\_model mais génère les intégrations en spécifiant la clé json appropriée.

```
aws_bedrock.invoke_model_get_embeddings( 
    IN model_id varchar, 
    IN content_type text, 
    IN json_key text, 
    IN model_input text, 
    OUT model_output float8[])
```
Les entrées et sorties de cette fonction sont les suivantes.

- model id— Identifiant du modèle.
- content\_type— Le type de demande adressée au modèle de Bedrock. Ici, le accept\_type est défini sur la valeur par défaut. application/json
- model input— Invitations ; ensemble spécifique d'entrées pour le modèle au format spécifié par content\_type. Pour plus d'informations sur le format/la structure de demande que le modèle accepte, voir [Paramètres d'inférence pour les](https://docs.aws.amazon.com/bedrock/latest/userguide/model-parameters.html) modèles de base.
- json key— Référence au champ à partir duquel l'intégration doit être extraite. Cela peut varier si le modèle d'intégration change.
- model\_output— La sortie du modèle Bedrock est un ensemble d'intégrations comportant des décimales de 16 bits.

L'exemple suivant montre comment générer une intégration à l'aide du modèle d'intégration de texte Titan Embeddings G1 pour l'expression PostgreSQL I/O monitoring views.

Example Exemple : requête simple utilisant les fonctions Amazon Bedrock

```
SELECT aws_bedrock.invoke_model_get_embeddings( 
   model_id := 'amazon.titan-embed-text-v1', 
   content_type := 'application/json', 
   json_key := 'embedding', 
   model_input := '{ "inputText": "PostgreSQL I/O monitoring views"}') AS embedding;
```
# Utiliser Amazon Comprehend avec votre cluster de bases de données Aurora PostgreSQL

Pour Aurora PostgreSQL, le machine learning Aurora fournit la fonction Amazon Comprehend suivante pour travailler avec vos données texte. Cette fonction n'est disponible qu'après avoir installé l'extension aws m1 et effectué toutes les procédures de configuration. Pour plus d'informations, consultez [Configuration de votre cluster de bases de données Aurora PostgreSQL de façon à utiliser](#page-3734-0)  [le machine learning Aurora](#page-3734-0).

```
aws comprehend.detect sentiment
```
Cette fonction prend du texte en entrée et évalue si le texte a une posture émotionnelle positive, négative, neutre ou mixte. Il produit ce sentiment ainsi qu'un niveau de confiance pour son évaluation. Voici un résumé de la documentation de la fonction.

```
aws_comprehend.detect_sentiment( 
    IN input_text varchar, 
    IN language_code varchar, 
    IN max_rows_per_batch int, 
    OUT sentiment varchar, 
    OUT confidence real)
```
Les entrées et sorties de cette fonction sont les suivantes.

- input\_text Le texte pour évaluer et attribuer un sentiment (négatif, positif, neutre, mixte).
- language code La langue du input text identifié à l'aide de l'identifiant à deux lettres ISO 639-1 avec une sous-étiquette régionale (selon les besoins) ou du code à trois lettres ISO 639-2, selon le cas. Par exemple, en est le code pour l'anglais, zh est le code pour le chinois simplifié. Pour plus d'informations, consultez [Langues prises en charge](https://docs.aws.amazon.com/comprehend/latest/dg/supported-languages.html#supported-languages-1) dans le Guide du développeur Amazon Comprehend.
- max rows per batch Le nombre maximal de lignes par lot pour le traitement par lots. Pour plus d'informations, consultez [Présentation du mode par lots et des fonctions de machine learning](#page-3758-0) [d'Aurora.](#page-3758-0)
- sentiment L'impression du texte de saisie, identifié comme étant POSITIVE, NEGATIVE, NEUTRAL ou MIXED.
- confidence Le degré de fiabilité de la précision du sentiment spécifié. Les valeurs vont de 0,0 à 1,0.

Voici des exemples qui montrent comment utiliser cette fonction.

Example Exemple : une requête simple utilisant les fonctions Amazon Comprehend

Voici un exemple de requête simple qui fait appel à cette fonction pour évaluer la satisfaction des clients auprès de votre équipe d'assistance. Supposons que vous disposiez d'une table de base de données (support) qui enregistre les commentaires des clients après chaque demande d'aide. Cet exemple de requête applique la fonction aws\_comprehend.detect\_sentiment au texte de la colonne feedback du tableau et génère le sentiment et le niveau de confiance de ce sentiment. Cette requête génère également des résultats par ordre décroissant.

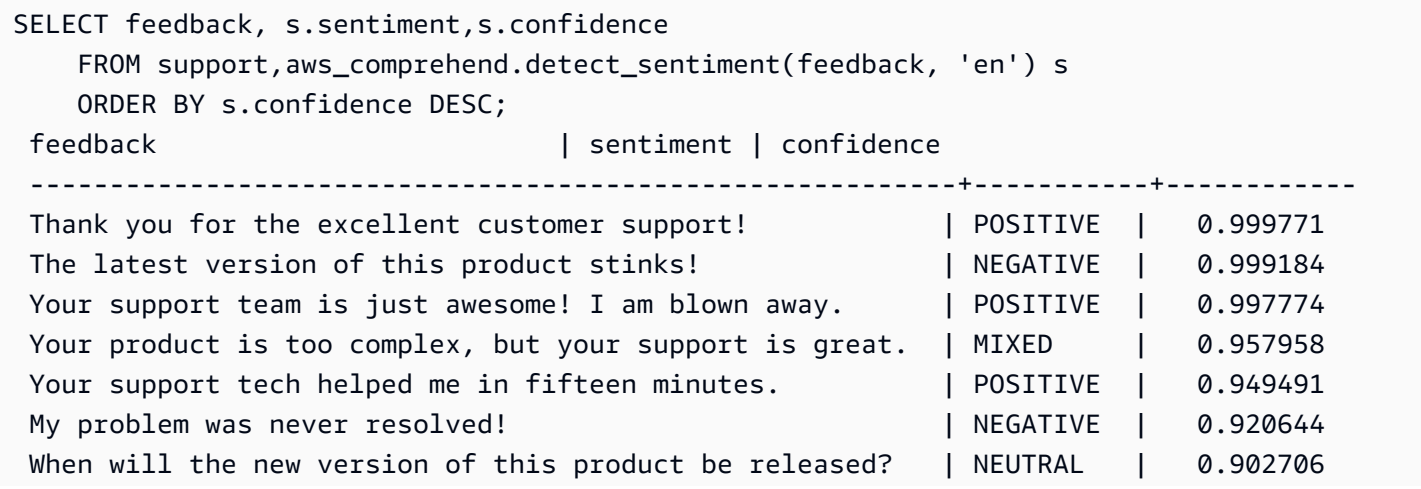

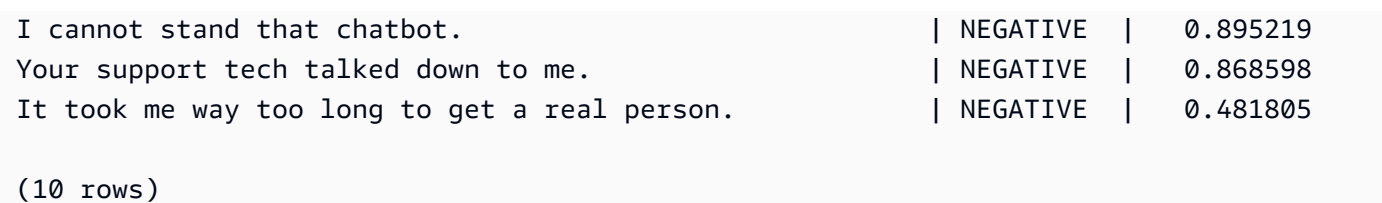

Pour éviter qu'une détection de sentiment vous soit facturée plusieurs fois par ligne de table, vous pouvez matérialiser les résultats. Faites-le sur les lignes qui vous intéressent. Par exemple, les notes du clinicien sont mises à jour afin que seules celles en français (fr) utilisent la fonction de détection des sentiments.

```
UPDATE clinician_notes
SET sentiment = (aws_comprehend.detect_sentiment (french_notes, 'fr')).sentiment, 
     confidence = (aws_comprehend.detect_sentiment (french_notes, 'fr')).confidence
WHERE 
     clinician_notes.french_notes IS NOT NULL AND 
     LENGTH(TRIM(clinician_notes.french_notes)) > 0 AND 
     clinician_notes.sentiment IS NULL;
```
Pour de plus amples informations sur l'optimisation de vos appels de fonction, veuillez consulter [Considérations sur les performances du machine learning Aurora avec Aurora PostgreSQL.](#page-3758-1)

# Utilisation SageMaker avec votre cluster de base de données Aurora **PostgreSQL**

Après avoir configuré votre SageMaker environnement et intégré Aurora PostgreSQL comme indiqué [Configuration d'Aurora PostgreSQL pour utiliser Amazon SageMaker](#page-3743-0) dans la section, vous pouvez appeler des opérations à l'aide de la fonction. aws\_sagemaker.invoke\_endpoint La fonction aws sagemaker.invoke endpoint permet uniquement une connexion à un point de terminaison de modèle se trouvant dans la même Région AWS. Si votre instance de base de données comporte plusieurs répliques, Régions AWS assurez-vous de configurer et de déployer chaque SageMaker modèle sur chaque Région AWS.

Les appels à aws\_sagemaker.invoke\_endpoint destination sont authentifiés à l'aide du rôle IAM que vous avez configuré pour associer votre cluster de base de données Aurora PostgreSQL au SageMaker service et au point de terminaison que vous avez fournis lors du processus de configuration. SageMaker les points de terminaison du modèle sont limités à un compte individuel et ne sont pas publics. L'endpoint\_nameURL ne contient pas l'identifiant du compte. SageMaker détermine l'ID de compte à partir du jeton d'authentification fourni par le rôle SageMaker IAM de l'instance de base de données.

aws sagemaker.invoke endpoint

Cette fonction prend le SageMaker point final en entrée et le nombre de lignes à traiter par lots. Il prend également en entrée les différents paramètres attendus par le point final du SageMaker modèle. La documentation de référence de cette fonction est la suivante.

```
aws_sagemaker.invoke_endpoint( 
  IN endpoint name varchar,
   IN max_rows_per_batch int, 
   VARIADIC model_input "any", 
  OUT model output varchar
  \mathcal{L}
```
Les entrées et sorties de cette fonction sont les suivantes.

- endpoint\_name— Une URL de point de terminaison Région AWS indépendante.
- max\_rows\_per\_batch Le nombre maximal de lignes par lot pour le traitement par lots. Pour plus d'informations, consultez [Présentation du mode par lots et des fonctions de machine learning](#page-3758-0) [d'Aurora.](#page-3758-0)
- model\_input Un ou plusieurs paramètres d'entrée pour le modèle. Il peut s'agir de n'importe quel type de données requis par le SageMaker modèle. PostgreSQL vous permet de spécifier jusqu'à 100 paramètres d'entrée pour une fonction. Les types de données de tableau doivent être unidimensionnels, mais peuvent contenir autant d'éléments que prévu par le SageMaker modèle. Le nombre d'entrées d'un SageMaker modèle est limité uniquement par la limite de taille des messages de SageMaker 6 Mo.
- model\_output— La sortie du SageMaker modèle sous forme de texte.

#### Création d'une fonction définie par l'utilisateur pour invoquer un modèle SageMaker

Créez une fonction distincte définie par l'utilisateur à appeler aws\_sagemaker.invoke\_endpoint pour chacun de vos SageMaker modèles. Votre fonction définie par l'utilisateur représente le SageMaker point de terminaison hébergeant le modèle. La fonction aws\_sagemaker.invoke\_endpoint s'exécute dans la fonction définie par l'utilisateur. Les fonctions définies par l'utilisateur offrent de nombreux avantages :

- Vous pouvez donner son propre nom à votre SageMaker modèle au lieu de n'appeler aws sagemaker.invoke endpoint que tous vos SageMaker modèles.
- Vous pouvez spécifier l'URL du point de terminaison du modèle en un seul endroit dans votre code d'application SQL.
- Vous pouvez contrôler les privilèges EXECUTE de chaque fonction de machine learning Aurora indépendamment.
- Vous pouvez déclarer les types d'entrée et de sortie du modèle à l'aide des types SQL. SQL impose le nombre et le type d'arguments transmis à votre SageMaker modèle et effectue une conversion de type si nécessaire. L'utilisation de types SQL SQL NULL se traduira également par la valeur par défaut appropriée attendue par votre SageMaker modèle.
- Vous pouvez réduire la taille maximale de lot si vous souhaitez retourner les premières lignes un peu plus rapidement.

Pour spécifier une fonction définie par l'utilisateur, utilisez l'instruction DDL (Data Definition Language) SQL CREATE FUNCTION. Lorsque vous créez cette fonction, vous spécifiez les éléments suivants :

- Paramètres d'entrée du modèle.
- Le point de SageMaker terminaison spécifique à invoquer.
- Type de retour.

La fonction définie par l'utilisateur renvoie l'inférence calculée par le SageMaker point de terminaison après avoir exécuté le modèle sur les paramètres d'entrée. L'exemple suivant crée une fonction définie par l'utilisateur pour un SageMaker modèle avec deux paramètres d'entrée.

```
CREATE FUNCTION classify_event (IN arg1 INT, IN arg2 DATE, OUT category INT)
AS $$ 
    SELECT aws_sagemaker.invoke_endpoint ( 
        'sagemaker_model_endpoint_name', NULL, 
        arg1, arg2 -- model inputs are separate arguments 
       )::INT -- cast the output to INT
$$ LANGUAGE SQL PARALLEL SAFE COST 5000;
```
Notez ce qui suit :

- L'entrée de la fonction aws sagemaker.invoke endpoint peut être constituée par un ou plusieurs paramètres de n'importe quel type de données.
- Cet exemple utilise un type de sortie INT. Si vous faites passer la sortie d'un type varchar à un autre type, elle doit être convertie en un type scalaire intégré PostgreSQL tel que INTEGER, REAL, FLOAT ou NUMERIC. Pour de plus amples informations sur ces types, veuillez consulter [Date](https://www.postgresql.org/docs/current/datatype.html)  [Types](https://www.postgresql.org/docs/current/datatype.html) dans la documentation PostgreSQL.
- Spécifiez PARALLEL SAFE pour activer le traitement de requêtes en parallèle. Pour plus d'informations, consultez [Améliorer les temps de réponse grâce au traitement parallèle des](#page-3761-0) [requêtes.](#page-3761-0)
- Spécifiez COST 5000 pour estimer le coût d'exécution de la fonction. Utilisez un nombre positif donnant le coût d'exécution estimé de la fonction, en unités de cpu\_operator\_cost.

#### Transmission d'un tableau en entrée à un SageMaker modèle

La fonction aws\_sagemaker.invoke\_endpoint peut avoir jusqu'à 100 paramètres d'entrée, ce qui est la limite pour les fonctions PostgreSQL. Si le SageMaker modèle nécessite plus de 100 paramètres du même type, transmettez-les sous forme de tableau.

L'exemple suivant définit une fonction qui transmet un tableau en entrée au modèle de SageMaker régression. La sortie est convertie à une valeur REAL.

```
CREATE FUNCTION regression_model (params REAL[], OUT estimate REAL)
AS $$ 
     SELECT aws_sagemaker.invoke_endpoint ( 
       'sagemaker_model_endpoint_name', 
       NULL, 
       params 
       )::REAL
$$ LANGUAGE SQL PARALLEL SAFE COST 5000;
```
Spécification de la taille du lot lors de l'appel d'un modèle SageMaker

L'exemple suivant crée une fonction définie par l'utilisateur pour un SageMaker modèle qui définit la taille du lot par défaut sur NULL. La fonction vous permet également de fournir une taille de lot différente lorsque vous l'invoquez.

```
CREATE FUNCTION classify_event (
```

```
 IN event_type INT, IN event_day DATE, IN amount REAL, -- model inputs 
   max rows per batch INT DEFAULT NULL, -- optional batch size limit
   OUT category INT) - model output
AS $$ 
    SELECT aws_sagemaker.invoke_endpoint ( 
        'sagemaker_model_endpoint_name', max_rows_per_batch, 
        event_type, event_day, COALESCE(amount, 0.0) 
       )::INT -- casts output to type INT
$$ LANGUAGE SQL PARALLEL SAFE COST 5000;
```
Remarques :

- Utilisez le paramètre max\_rows\_per\_batch facultatif pour contrôler le nombre de lignes pour une invocation de fonction en mode traitement par lots. Si vous utilisez une valeur NULL, l'optimiseur de requête choisit automatiquement la taille de lot maximale. Pour plus d'informations, consultez [Présentation du mode par lots et des fonctions de machine learning d'Aurora.](#page-3758-0)
- Par défaut, la transmission de la valeur NULL en tant que valeur d'un paramètre est traduite en une chaîne vide avant d'être transmise à SageMaker. Pour cet exemple, les entrées ont différents types.
- Si vous avez une entrée non textuelle ou une entrée de texte qui doit par défaut avoir une valeur autre qu'une chaîne vide, utilisez l'instruction COALESCE. Utilisez COALESCE pour traduire NULL en la valeur de remplacement nulle souhaitée dans l'appel à aws\_sagemaker.invoke\_endpoint. Pour le paramètre amount de cet exemple, une valeur NULL est convertie en 0.0.

#### Invoquer un SageMaker modèle comportant plusieurs sorties

L'exemple suivant crée une fonction définie par l'utilisateur pour un SageMaker modèle qui renvoie plusieurs sorties. Votre fonction doit convertir la sortie de la fonction aws sagemaker. invoke endpoint en un type de données correspondant. Par exemple, vous pouvez utiliser le type de point PostgreSQL intégré pour les paires (x, y) ou un type composite défini par l'utilisateur.

Cette fonction définie par l'utilisateur renvoie des valeurs à partir d'un modèle renvoyant plusieurs sorties à l'aide d'un type composite pour les sorties.

```
CREATE TYPE company_forecasts AS ( 
     six_month_estimated_return real, 
     one_year_bankruptcy_probability float);
CREATE FUNCTION analyze_company (
```

```
 IN free_cash_flow NUMERIC(18, 6), 
     IN debt NUMERIC(18,6), 
    IN max rows per batch INT DEFAULT NULL,
     OUT prediction company_forecasts) 
AS $$ 
     SELECT (aws_sagemaker.invoke_endpoint('endpt_name', 
        max_rows_per_batch,free_cash_flow, debt))::company_forecasts; 
$$ LANGUAGE SQL PARALLEL SAFE COST 5000;
```
Pour le type composite, utilisez les champs dans le même ordre que celui dans lequel ils apparaissent dans la sortie du modèle et convertissez la sortie aws\_sagemaker.invoke\_endpoint en votre type composite. L'appelant peut extraire les champs individuels soit par leur nom, soit avec la notation PostgreSQL « .\* ».

# <span id="page-3757-0"></span>Exportation de données vers Amazon S3 pour l'entraînement des SageMaker modèles (niveau avancé)

Nous vous recommandons de vous familiariser avec l'apprentissage automatique Aurora et SageMaker d'utiliser les algorithmes et les exemples fournis plutôt que d'essayer de former vos propres modèles. Pour plus d'informations, consultez [Get Started with Amazon SageMaker](https://docs.aws.amazon.com/sagemaker/latest/dg/gs.html)

Pour entraîner SageMaker des modèles, vous exportez des données vers un compartiment Amazon S3. Le compartiment Amazon S3 est utilisé SageMaker pour entraîner votre modèle avant son déploiement. Vous pouvez interroger les données d'un cluster de bases de données Aurora PostgreSQL et les enregistrer directement dans des fichiers texte stockés dans un compartiment Amazon S3. SageMaker Consomme ensuite les données du compartiment Amazon S3 à des fins d'entraînement. Pour en savoir plus sur la formation des SageMaker modèles, consultez [Entraîner un](https://docs.aws.amazon.com/sagemaker/latest/dg/how-it-works-training.html)  [modèle avec Amazon SageMaker](https://docs.aws.amazon.com/sagemaker/latest/dg/how-it-works-training.html).

**a** Note

Lorsque vous créez un compartiment Amazon S3 pour l'entraînement des SageMaker modèles ou la notation par lots, sagemaker utilisez-le dans le nom du compartiment Amazon S3. Pour plus d'informations, consultez [Spécifier un compartiment Amazon S3 pour](https://docs.aws.amazon.com/sagemaker/latest/dg/automatic-model-tuning-ex-bucket.html)  [télécharger des ensembles de données d'entraînement et stocker les données de sortie](https://docs.aws.amazon.com/sagemaker/latest/dg/automatic-model-tuning-ex-bucket.html) dans le manuel Amazon SageMaker Developer Guide.

Exportation de données vers Amazon S3 pour l'entraînement des SageMaker modèles (niveau avancé) 3725

Pour de plus amples informations sur l'exportation de vos données, veuillez consulter [Exportation de](#page-2732-0)  [données à partir d'un cluster de base de données Aurora PostgreSQL vers Amazon S3](#page-2732-0).

# <span id="page-3758-1"></span>Considérations sur les performances du machine learning Aurora avec Aurora PostgreSQL

Amazon Comprehend et ses SageMaker services effectuent la majeure partie du travail lorsqu'ils sont invoqués par une fonction d'apprentissage automatique Aurora. Cela signifie que vous pouvez adapter ces ressources selon vos besoins, de manière indépendante. Pour votre cluster de bases de données Aurora PostgreSQL, vous pouvez rendre vos appels de fonctions aussi efficaces que possible. Vous trouverez ci-dessous quelques considérations relatives aux performances à prendre en compte lors de l'utilisation du machine learning Aurora depuis Aurora PostgreSQL.

#### **Rubriques**

- [Présentation du mode par lots et des fonctions de machine learning d'Aurora](#page-3758-0)
- [Améliorer les temps de réponse grâce au traitement parallèle des requêtes](#page-3761-0)
- [Utilisation des vues matérialisées et des colonnes matérialisées](#page-3763-0)

## <span id="page-3758-0"></span>Présentation du mode par lots et des fonctions de machine learning d'Aurora

Généralement, PostgreSQL exécute les fonctions une ligne à la fois. Le machine learning Aurora peut réduire cette surcharge en combinant en lots les appels au service de machine learning Aurora externe pour de nombreuses lignes avec une approche appelée exécution en mode traitement par lots. En mode traitement par lots, le machine learning Aurora reçoit les réponses d'un lot de lignes d'entrée, puis retransmet les réponses à la requête en cours d'exécution une ligne à la fois. Cette optimisation améliore le débit de vos requêtes Aurora sans limiter l'optimiseur de requêtes PostgreSQL.

Aurora utilise automatiquement le mode traitement par lots si la fonction est référencée à partir de la liste SELECT, d'une clause WHERE ou d'une clause HAVING. Notez que les expressions CASE simples de niveau supérieur sont éligibles à l'exécution en mode traitement par lots. Les expressions CASE recherchées de niveau supérieur sont également éligibles à l'exécution en mode traitement par lots à condition que la première clause WHEN soit un prédicat simple avec un appel de fonction en mode traitement par lots.

Votre fonction définie par l'utilisateur doit être une fonction LANGUAGE SQL et doit spécifier PARALLEL SAFE et COST 5000.

#### Migration de fonction de l'instruction SELECT vers la clause FROM

Habituellement, une fonction aws\_ml éligible à l'exécution en mode traitement par lots est automatiquement migrée par Aurora vers la clause FROM.

La migration des fonctions en mode traitement par lots éligibles vers la clause FROM peut être examinée manuellement au niveau de chaque requête. Pour ce faire, vous utilisez les instructions EXPLAIN (et ANALYSE et VERBOSE) et vous recherchez les informations « Batch Processing (Traitement par lots) » sous chaque en mode traitement par lot Function Scan. Vous pouvez également utiliser EXPLAIN (avec VERBOSE) sans exécuter la requête. Vous observez ensuite si les appels à la fonction apparaissent sous la forme Function Scan sous une jointure de boucle imbriquée qui n'a pas été spécifiée dans l'instruction d'origine.

Dans l'exemple suivant, l'opérateur de jointure de boucle imbriquée dans le plan montre que Aurora a migré la fonction anomaly\_score. Il a migré cette fonction de la liste SELECT vers la clause FROM, où elle est éligible à l'exécution en mode traitement par lots.

```
EXPLAIN (VERBOSE, COSTS false) 
SELECT anomaly_score(ts.R.description) from ts.R; 
                           QUERY PLAN 
------------------------------------------------------------- 
 Nested Loop 
    Output: anomaly_score((r.description)::text) 
    -> Seq Scan on ts.r 
          Output: r.id, r.description, r.score 
    -> Function Scan on public.anomaly_score 
          Output: anomaly_score.anomaly_score 
          Function Call: anomaly_score((r.description)::text)
```
Pour désactiver l'exécution en mode traitement par lots, définissez le paramètre apg\_enable\_function\_migration sur false. Cela empêche la migration des fonctions aws\_ml de la liste SELECT vers la clause FROM. L'exemple suivant indique comment procéder.

```
SET apg_enable_function_migration = false;
```
Le paramètre apg\_enable\_function\_migration est un paramètre GUC (Grand Unified Configuration) reconnu par l'extension Aurora PostgreSQL apg\_plan\_mgmt pour la gestion des plans de requêtes. Pour désactiver la migration des fonctions dans une session, utilisez la gestion des plans de requêtes pour enregistrer le plan résultant en tant que plan approved. Lors de l'exécution, la gestion des plans de requêtes applique le plan approved avec son paramètre apg\_enable\_function\_migration. Cette application se produit indépendamment de la valeur du paramètre GUC apg\_enable\_function\_migration. Pour plus d'informations, consultez [Gestion](#page-2784-0)  [des plans d'exécution de requêtes pour Aurora PostgreSQL.](#page-2784-0)

#### Utilisation du paramètre max\_rows\_per\_batch

Les fonctions aws\_comprehend.detect\_sentiment et aws\_sagemaker.invoke\_endpoint ont toutes deux un paramètre max\_rows\_per\_batch. Ce paramètre indique le nombre de lignes qui peuvent être envoyées au service de machine learning Aurora. Plus le jeu de données traité par votre fonction est grand, plus vous pouvez augmenter la taille du lot.

Les fonctions en mode traitement par lots améliorent l'efficacité en créant des lots de lignes qui répartissent le coût des appels de fonction du machine learning Aurora sur un grand nombre de lignes. Toutefois, si une instruction SELECT se termine prématurément en raison d'une clause LIMIT, le lot peut être construit sur plus de lignes que la requête n'en utilise. Cette approche peut entraîner des frais supplémentaires sur votre AWS compte. Pour profiter des avantages de l'exécution en mode traitement par lots tout en évitant de créer des lots trop volumineux, utilisez une valeur plus petite pour le paramètre max\_rows\_per\_batch dans vos appels de fonction.

Si vous effectuez une action EXPLAIN (VERBOSE, ANALYZE) sur une requête qui utilise l'exécution en mode traitement par lots, vous voyez un opérateur FunctionScan qui se trouve sous une jointure de boucle imbriquée. Le nombre de boucles rapporté par EXPLAIN équivaut au nombre de fois où une ligne a été extraite à partir de l'opérateur FunctionScan. Si une instruction utilise une clause LIMIT, le nombre d'extractions est cohérent. Pour optimiser la taille du lot, définissez le paramètre max\_rows\_per\_batch sur cette valeur. Cependant, si la fonction de mode traitement par lots est référencée dans un prédicat dans la clause WHERE ou HAVING, vous ne pouvez probablement pas connaître le nombre d'extractions à l'avance. Dans ce cas, utilisez les boucles comme guide et testez l'élément max\_rows\_per\_batch pour trouver un paramètre optimisant les performances.

#### Vérification de l'exécution en mode traitement par lots

Pour voir si une fonction a été exécutée en mode batch, utilisez EXPLAIN ANALYZE. Si l'exécution en mode traitement par lots a été utilisée, le plan de requêtes inclura les informations dans une section « Batch Processing (Traitement par lots) ».

```
EXPLAIN ANALYZE SELECT user-defined-function(); 
 Batch Processing: num batches=1 avg/min/max batch size=3333.000/3333.000/3333.000 
                                 avg/min/max batch call time=146.273/146.273/146.273
```
Dans cet exemple, 1 lot contenait 3 333 lignes, dont le traitement a duré 146,273 ms. La section « Batch Processing (Traitement par lots) » contient les éléments suivants :

- Le nombre de lots pour cette opération d'analyse de fonction
- La taille moyenne, minimale et maximale du lot
- La durée moyenne, minimale et maximale d'exécution du lot

En général, le lot final est plus petit que le reste, ce qui entraîne souvent une taille de lot minimale bien inférieure à la taille moyenne.

Pour renvoyer les premières lignes plus rapidement, définissez le paramètre max\_rows\_per\_batch sur une valeur plus petite.

Pour réduire le nombre d'appels en mode traitement par lots au service ML lorsque vous utilisez une clause LIMIT dans votre fonction définie par l'utilisateur, définissez le paramètre max\_rows\_per\_batch sur une valeur plus petite.

<span id="page-3761-0"></span>Améliorer les temps de réponse grâce au traitement parallèle des requêtes

Pour obtenir des résultats le plus rapidement possible à partir d'un grand nombre de lignes, vous pouvez combiner le traitement des requêtes parallèles avec le traitement par lots. Vous pouvez utiliser le traitement des requêtes en parallèle pour les instructions SELECT, CREATE TABLE AS SELECT et CREATE MATERIALIZED VIEW.

#### **a** Note

PostgreSQL ne prend pas encore en charge les requêtes parallèles pour les instructions DML (Data Manipulation Language).

Le traitement des requêtes en parallèle se produit à la fois dans la base de données et dans le service ML. Le nombre de cœurs dans la classe d'instance de la base de données limite le degré de parallélisme pouvant être utilisé lors de l'exécution d'une requête. Le serveur de base de données peut construire un plan d'exécution de requêtes en parallèle qui partitionne la tâche entre un ensemble d'unités de travail parallèles. Ensuite, chacune de ces unités de travail peut créer des requêtes par lots contenant des dizaines de milliers de lignes (ou autant que ce qui est autorisé par chaque service).

Les demandes groupées provenant de tous les travailleurs parallèles sont envoyées au SageMaker point de terminaison. Le degré de parallélisme que le point de terminaison peut prendre en charge est limité par le nombre et le type d'instances qui le prennent en charge. Pour obtenir K degrés de parallélisme, vous avez besoin d'une classe d'instance de base de données ayant au moins K cœurs. Vous devez également configurer le SageMaker point de terminaison de votre modèle pour qu'il comporte K instances initiales d'une classe d'instance suffisamment performante.

Pour utiliser le traitement des requêtes en parallèle, vous pouvez définir le paramètre de stockage parallel\_workers de la table qui contient les données que vous prévoyez de transmettre. Vous définissez parallel\_workers sur une fonction en mode traitement par lots telle que aws\_comprehend.detect\_sentiment. Si l'optimiseur choisit un plan de requête parallèle, les services AWS ML peuvent être appelés à la fois par lots et en parallèle.

Vous pouvez utiliser les paramètres suivants avec la fonction

aws\_comprehend.detect\_sentiment pour obtenir un plan avec un parallélisme à quatre voies. Si vous modifiez l'un des deux paramètres suivants, vous devez redémarrer l'instance de base de données pour que les modifications soient effectives

```
-- SET max_worker_processes to 8; -- default value is 8
-- SET max_parallel_workers to 8; -- not greater than max_worker_processes
SET max_parallel_workers_per_gather to 4; -- not greater than max_parallel_workers
-- You can set the parallel_workers storage parameter on the table that the data
-- for the Aurora machine learning function is coming from in order to manually 
 override the degree of
-- parallelism that would otherwise be chosen by the query optimizer
-ALTER TABLE yourTable SET (parallel_workers = 4);
-- Example query to exploit both batch-mode execution and parallel query
EXPLAIN (verbose, analyze, buffers, hashes) 
SELECT aws_comprehend.detect_sentiment(description, 'en')).*
FROM yourTable
WHERE id < 100;
```
Pour plus d'informations sur le contrôle des requêtes en parallèle, consultez [Plans parallélisés](https://www.postgresql.org/docs/current/parallel-plans.html) dans la documentation PostgreSQL.

#### <span id="page-3763-0"></span>Utilisation des vues matérialisées et des colonnes matérialisées

Lorsque vous invoquez un AWS service tel qu' SageMaker Amazon Comprehend depuis votre base de données, votre compte est débité conformément à la politique tarifaire de ce service. Pour minimiser les frais sur votre compte, vous pouvez matérialiser le résultat de l'appel du AWS service dans une colonne matérialisée afin que le AWS service ne soit pas appelé plus d'une fois par ligne de saisie. Si vous le souhaitez, vous pouvez ajouter une colonne d'horodatage materializedAt pour enregistrer l'heure à laquelle les colonnes ont été matérialisées.

La latence d'une instruction INSERT ordinaire à une seule ligne est généralement beaucoup moins élevée que celle de l'appel d'une fonction en mode traitement par lots. Ainsi, vous risquez de ne pas être en mesure de répondre aux exigences de latence de votre application si vous appelez la fonction en mode traitement par lots pour chaque INSERT d'une seule ligne exécuté par votre application. Pour matérialiser le résultat de l'appel d'un AWS service dans une colonne matérialisée, les applications hautes performances doivent généralement remplir les colonnes matérialisées. Pour ce faire, elles émettent périodiquement une instruction UPDATE qui s'exécute sur un grand lot de lignes en même temps.

UPDATE applique un verrou au niveau de la ligne qui peut avoir un impact sur une application en cours d'exécution. Donc, vous pouvez avoir besoin d'utiliser SELECT ... FOR UPDATE SKIP LOCKED ou MATERIALIZED VIEW.

Les requêtes analytiques qui s'exécutent sur un grand nombre de lignes en temps réel peuvent combiner la matérialisation en mode traitement par lots et le traitement en temps réel. Pour ce faire, ces requêtes rassemblent sous la forme d'une opération UNION ALL les résultats prématérialisés avec une requête sur les lignes qui n'ont pas encore de résultats matérialisés. Dans certains cas, une telle opération UNION ALL est nécessaire à plusieurs endroits ou la requête peut être générée par une application tierce. Si c'est le cas, vous pouvez créer un élément VIEW pour encapsuler l'opération UNION ALL afin que ce détail ne soit pas exposé au reste de l'application SQL.

Vous pouvez utiliser une vue matérialisée pour matérialiser les résultats d'une instruction SELECT arbitraire à un moment dans le temps. Vous pouvez également l'utiliser pour actualiser la vue matérialisée à tout moment dans le futur. Actuellement, PostgreSQL ne prend pas en charge l'actualisation incrémentielle. Chaque fois que la vue matérialisée est actualisée, elle est entièrement recalculée.

Vous pouvez actualiser les vues matérialisées avec l'option CONCURRENTLY, qui met à jour le contenu de la vue matérialisée sans appliquer de verrou exclusif. Cela permet à une application SQL de lire la vue matérialisée pendant qu'elle est actualisée.

## Surveillance du machine learning Aurora

Vous pouvez surveiller les fonctions aws\_ml en définissant le paramètre track\_functions de votre groupe de paramètres de cluster de bases de données personnalisé sur all. Par défaut, ce paramètre est défini sur pl, ce qui signifie que seules les fonctions du langage de procédure sont suivies. En le remplaçant par all, les fonctions aws\_ml sont également suivies. Pour plus d'informations, consultez [Statistiques d'exécution](https://www.postgresql.org/docs/current/runtime-config-statistics.html) dans la documentation PostgreSQL.

Pour plus d'informations sur la surveillance des performances des SageMaker opérations appelées par les fonctions d'apprentissage automatique d'Aurora, consultez [Monitor Amazon SageMaker](https://docs.aws.amazon.com/sagemaker/latest/dg/monitoring-overview.html) dans le manuel Amazon SageMaker Developer Guide.

Avec track functions défini sur all, vous pouvez interroger la vue

pg\_stat\_user\_functions pour obtenir des statistiques sur les fonctions que vous définissez et utilisez pour appeler les services de machine learning Aurora. Pour chaque fonction, la vue inclut le nombre de calls, total\_time et self\_time.

Pour consulter les statistiques des fonctions aws\_sagemaker.invoke\_endpoint et aws\_comprehend.detect\_sentiment, vous pouvez filtrer les résultats par nom de schéma à l'aide de la requête suivante.

```
SELECT * FROM pg_stat_user_functions 
     WHERE schemaname 
     LIKE 'aws_%';
```
Pour effacer les statistiques, procédez comme suit.

```
SELECT pg_stat_reset();
```
Vous pouvez obtenir les noms de vos fonctions SQL qui appellent la fonction

aws\_sagemaker.invoke\_endpoint en interrogeant le catalogue du système pg\_proc de PostgreSQL. Ce catalogue contient des informations sur les fonctions, les procédures et plus encore. Pour plus d'informations, consultez [pg\\_proc](https://www.postgresql.org/docs/current/catalog-pg-proc.html) dans la documentation PostgreSQL. Voici un exemple d'interrogation de la table pour obtenir les noms des fonctions (proname) dont la source (prosrc) inclut le texte invoke\_endpoint.

SELECT proname FROM pg\_proc WHERE prosrc LIKE '%invoke\_endpoint%';

# Exemples de code pour Aurora à l'aide de AWS kits de développement logiciel

Les exemples de code suivants montrent comment utiliser Aurora avec un kit de développement AWS logiciel (SDK).

Les actions sont des extraits de code de programmes plus larges et doivent être exécutées dans leur contexte. Alors que les actions vous indiquent comment appeler des fonctions de service individuelles, vous pouvez les voir en contexte dans leurs scénarios associés et dans des exemples interservices.

Les Scénarios sont des exemples de code qui vous montrent comment accomplir une tâche spécifique en appelant plusieurs fonctions au sein d'un même service.

Les Exemples de services croisés sont des exemples d'applications fonctionnant sur plusieurs Services AWS.

Pour obtenir la liste complète des guides de développement du AWS SDK et des exemples de code, consultez[Utilisation de ce service avec un AWS SDK.](#page-318-0) Cette rubrique comprend également des informations sur le démarrage et sur les versions précédentes de SDK.

Mise en route

Bonjour Aurora

Les exemples de code suivants montrent comment bien démarrer avec Aurora.

.NET

AWS SDK for .NET

### **a** Note

```
using Amazon.RDS;
using Amazon.RDS.Model;
using Microsoft.Extensions.DependencyInjection;
using Microsoft.Extensions.Hosting;
namespace AuroraActions;
public static class HelloAurora
\{ static async Task Main(string[] args) 
    \mathcal{L} // Use the AWS .NET Core Setup package to set up dependency injection for 
  the 
         // Amazon Relational Database Service (Amazon RDS). 
         // Use your AWS profile name, or leave it blank to use the default 
  profile. 
         using var host = Host.CreateDefaultBuilder(args) 
              .ConfigureServices((_, services) => 
                  services.AddAWSService<IAmazonRDS>() 
             ).Build(); 
         // Now the client is available for injection. Fetching it directly here 
  for example purposes only. 
         var rdsClient = host.Services.GetRequiredService<IAmazonRDS>(); 
         // You can use await and any of the async methods to get a response. 
         var response = await rdsClient.DescribeDBClustersAsync(new 
  DescribeDBClustersRequest { IncludeShared = true }); 
         Console.WriteLine($"Hello Amazon RDS Aurora! Let's list some clusters in 
  this account:"); 
         foreach (var cluster in response.DBClusters) 
        \{ Console.WriteLine($"\tCluster: database: {cluster.DatabaseName} 
  identifier: {cluster.DBClusterIdentifier}."); 
         } 
     }
}
```
• Pour plus d'informations sur l'API, consultez [DescribeDBClusters](https://docs.aws.amazon.com/goto/DotNetSDKV3/rds-2014-10-31/DescribeDBClusters) dans la Référence d'API AWS SDK for .NET .

#### $C++$

#### SDK pour C++

#### **a** Note

Il y en a plus à ce sujet GitHub. Trouvez l'exemple complet et découvrez comment le configurer et l'exécuter dans le [référentiel d'exemples de code AWS.](https://github.com/awsdocs/aws-doc-sdk-examples/tree/main/cpp/example_code/aurora/hello_aurora#code-examples)

Code pour le MakeLists fichier CMake C.txt.

```
# Set the minimum required version of CMake for this project.
cmake_minimum_required(VERSION 3.13)
# Set the AWS service components used by this project.
set(SERVICE_COMPONENTS rds)
# Set this project's name.
project("hello_aurora")
# Set the C++ standard to use to build this target.
# At least C++ 11 is required for the AWS SDK for C++.
set(CMAKE_CXX_STANDARD 11)
# Use the MSVC variable to determine if this is a Windows build.
set(WINDOWS_BUILD ${MSVC})
if (WINDOWS_BUILD) # Set the location where CMake can find the installed 
 libraries for the AWS SDK. 
     string(REPLACE ";" "/aws-cpp-sdk-all;" SYSTEM_MODULE_PATH 
  "${CMAKE_SYSTEM_PREFIX_PATH}/aws-cpp-sdk-all") 
     list(APPEND CMAKE_PREFIX_PATH ${SYSTEM_MODULE_PATH})
endif ()
# Find the AWS SDK for C++ package.
find_package(AWSSDK REQUIRED COMPONENTS ${SERVICE_COMPONENTS})
if (WINDOWS_BUILD AND AWSSDK_INSTALL_AS_SHARED_LIBS) 
      # Copy relevant AWS SDK for C++ libraries into the current binary directory 
 for running and debugging.
```

```
 # set(BIN_SUB_DIR "/Debug") # If you are building from the command line, you 
  may need to uncomment this 
                                      # and set the proper subdirectory to the 
  executables' location. 
     AWSSDK CPY DYN LIBS(SERVICE COMPONENTS ""
  ${CMAKE_CURRENT_BINARY_DIR}${BIN_SUB_DIR})
endif ()
add_executable(${PROJECT_NAME} 
         hello_aurora.cpp)
target_link_libraries(${PROJECT_NAME} 
         ${AWSSDK_LINK_LIBRARIES})
```
Code pour le fichier source hello aurora.cpp.

```
#include <aws/core/Aws.h>
#include <aws/rds/RDSClient.h>
#include <aws/rds/model/DescribeDBClustersRequest.h>
#include <iostream>
/* 
  * A "Hello Aurora" starter application which initializes an Amazon Relational 
  Database Service (Amazon RDS) client 
    and describes the Amazon Aurora (Aurora) clusters.
  * 
  main function
 * 
  * Usage: 'hello_aurora' 
  * 
  */
int main(int argc, char **argv) { 
     Aws::SDKOptions options; 
     // Optionally change the log level for debugging.
// options.loggingOptions.logLevel = Utils::Logging::LogLevel::Debug; 
     Aws::InitAPI(options); // Should only be called once. 
    int result = \varnothing;
     { 
         Aws::Client::ClientConfiguration clientConfig; 
         // Optional: Set to the AWS Region (overrides config file). 
         // clientConfig.region = "us-east-1";
```
}

```
 Aws::RDS::RDSClient rdsClient(clientConfig); 
        Aws::String marker; // Used for pagination. 
         std::vector<Aws::String> clusterIds; 
         do { 
             Aws::RDS::Model::DescribeDBClustersRequest request; 
            Aws::RDS::Model::DescribeDBClustersOutcome outcome =
                     rdsClient.DescribeDBClusters(request); 
             if (outcome.IsSuccess()) { 
                 for (auto &cluster: outcome.GetResult().GetDBClusters()) { 
                     clusterIds.push_back(cluster.GetDBClusterIdentifier()); 
 } 
                 marker = outcome.GetResult().GetMarker(); 
             } else { 
                result = 1;
                 std::cerr << "Error with Aurora::GDescribeDBClusters. " 
                           << outcome.GetError().GetMessage() 
                           << std::endl; 
                 break; 
 } 
         } while (!marker.empty()); 
         std::cout << clusterIds.size() << " Aurora clusters found." << std::endl; 
         for (auto &clusterId: clusterIds) { 
             std::cout << " clusterId " << clusterId << std::endl; 
        } 
    } 
    Aws::ShutdownAPI(options); // Should only be called once. 
    return 0;
```
• Pour plus d'informations sur l'API, consultez [DescribeDBClusters](https://docs.aws.amazon.com/goto/SdkForCpp/rds-2014-10-31/DescribeDBClusters) dans la Référence d'API AWS SDK for C++ .

#### Go

#### Kit SDK for Go V2

#### **a** Note

```
package main
import ( 
  "context" 
  "fmt" 
  "github.com/aws/aws-sdk-go-v2/aws" 
  "github.com/aws/aws-sdk-go-v2/config" 
  "github.com/aws/aws-sdk-go-v2/service/rds"
\lambda// main uses the AWS SDK for Go V2 to create an Amazon Aurora client and list up 
 to 20
// DB clusters in your account.
// This example uses the default settings specified in your shared credentials
// and config files.
func main() { 
  sdkConfig, err := config.LoadDefaultConfig(context.TODO()) 
  if err != nil { 
   fmt.Println("Couldn't load default configuration. Have you set up your AWS 
  account?") 
   fmt.Println(err) 
   return 
  } 
  auroraClient := rds.NewFromConfig(sdkConfig) 
  const maxClusters = 20 
  fmt.Printf("Let's list up to %v DB clusters.\n", maxClusters) 
  output, err := auroraClient.DescribeDBClusters(context.TODO(), 
   &rds.DescribeDBClustersInput{MaxRecords: aws.Int32(maxClusters)}) 
 if err != nil {
   fmt.Printf("Couldn't list DB clusters: %v\n", err)
```

```
 return 
  } 
 if len(output.DBClusters) == 0 \in fmt.Println("No DB clusters found.") 
  } else { 
  for _, cluster := range output.DBClusters { 
    fmt.Printf("DB cluster %v has database %v.\n", *cluster.DBClusterIdentifier, 
     *cluster.DatabaseName) 
   } 
 }
}
```
• Pour plus d'informations sur l'API, consultez [DescribeDBClusters](https://pkg.go.dev/github.com/aws/aws-sdk-go-v2/service/rds#Client.DescribeDBClusters) dans la Référence d'API AWS SDK for Go .

#### Java

SDK pour Java 2.x

#### **a** Note

```
import software.amazon.awssdk.regions.Region;
import software.amazon.awssdk.services.rds.RdsClient;
import software.amazon.awssdk.services.rds.paginators.DescribeDBClustersIterable;
public class DescribeDbClusters { 
     public static void main(String[] args) { 
         Region region = Region.US_EAST_1; 
         RdsClient rdsClient = RdsClient.builder() 
                  .region(region) 
                  .build(); 
         describeClusters(rdsClient); 
         rdsClient.close(); 
     }
```

```
 public static void describeClusters(RdsClient rdsClient) { 
         DescribeDBClustersIterable clustersIterable = 
  rdsClient.describeDBClustersPaginator(); 
         clustersIterable.stream() 
                  .flatMap(r -> r.dbClusters().stream()) 
                  .forEach(cluster -> System.out 
                          .println("Database name: " + cluster.databaseName() + " 
 Arn = " + cluster.dbClusterArn())); 
     }
}
```
• Pour plus d'informations sur l'API, consultez [DescribeDBClusters](https://docs.aws.amazon.com/goto/SdkForJavaV2/rds-2014-10-31/DescribeDBClusters) dans la Référence d'API AWS SDK for Java 2.x .

#### Rust

SDK pour Rust

#### **a** Note

```
// Copyright Amazon.com, Inc. or its affiliates. All Rights Reserved.
// SPDX-License-Identifier: Apache-2.0
use aws_sdk_rds::Client;
#[derive(Debug)]
struct Error(String);
impl std::fmt::Display for Error { 
     fn fmt(&self, f: &mut std::fmt::Formatter<'_>) -> std::fmt::Result { 
         write!(f, "{}", self.0) 
     }
}
impl std::error::Error for Error {}
#[tokio::main]
async fn main() -> Result<(), Error> {
```

```
 tracing_subscriber::fmt::init(); 
 let sdk_config = aws_config::from_env().load().await; 
 let client = Client::new(&sdk_config); 
 let describe_db_clusters_output = client 
    .describe db clusters()
     .send() 
     .await 
     .map_err(|e| Error(e.to_string()))?; 
 println!( 
     "Found {} clusters:", 
     describe_db_clusters_output.db_clusters().len() 
 ); 
 for cluster in describe_db_clusters_output.db_clusters() { 
     let name = cluster.database_name().unwrap_or("Unknown"); 
     let engine = cluster.engine().unwrap_or("Unknown"); 
     let id = cluster.db_cluster_identifier().unwrap_or("Unknown"); 
     let class = cluster.db_cluster_instance_class().unwrap_or("Unknown"); 
     println!("\tDatabase: {name}",); 
     println!("\t Engine: {engine}",); 
     println!("\t ID: {id}",); 
     println!("\tInstance: {class}",); 
 } 
0k(())
```
• Pour plus d'informations sur l'API, consultez la section [DescribeDBClusters](https://docs.rs/releases/search?query=aws-sdk) dans AWS SDK for Rust API reference.

#### Exemples de code

}

- [Actions pour Aurora à l'aide de AWS kits de développement logiciel](#page-3774-0)
	- [Utilisation CreateDBCluster avec un AWS SDK ou une CLI](#page-3775-0)
	- [Utilisation CreateDBClusterParameterGroup avec un AWS SDK ou une CLI](#page-3794-0)
	- [Utilisation CreateDBClusterSnapshot avec un AWS SDK ou une CLI](#page-3804-0)
	- [Utilisation CreateDBInstance avec un AWS SDK ou une CLI](#page-3822-0)
	- [Utilisation DeleteDBCluster avec un AWS SDK ou une CLI](#page-3840-0)
	- [Utilisation DeleteDBClusterParameterGroup avec un AWS SDK ou une CLI](#page-3854-0)
- [Utilisation DeleteDBInstance avec un AWS SDK ou une CLI](#page-3870-0)
- [Utilisation DescribeDBClusterParameterGroups avec un AWS SDK ou une CLI](#page-3884-0)
- [Utilisation DescribeDBClusterParameters avec un AWS SDK ou une CLI](#page-3891-0)
- [Utilisation DescribeDBClusterSnapshots avec un AWS SDK ou une CLI](#page-3903-0)
- [Utilisation DescribeDBClusters avec un AWS SDK ou une CLI](#page-3910-0)
- [Utilisation DescribeDBEngineVersions avec un AWS SDK ou une CLI](#page-3929-0)
- [Utilisation DescribeDBInstances avec un AWS SDK ou une CLI](#page-3940-0)
- [Utilisation DescribeOrderableDBInstanceOptions avec un AWS SDK ou une CLI](#page-3955-0)
- [Utilisation ModifyDBClusterParameterGroup avec un AWS SDK ou une CLI](#page-3966-0)
- [Scénarios pour Aurora utilisant des AWS kits de développement logiciel](#page-3976-0)
	- [Commencez à utiliser les clusters de base de données Aurora à l'aide d'un AWS SDK](#page-3976-1)
- [Exemples multiservices pour Aurora utilisant AWS des kits de développement logiciel](#page-4146-0)
	- [Créer une API REST de bibliothèque de prêt](#page-4146-1)
	- [Créer un outil de suivi des éléments de travail sans serveur Aurora](#page-4147-0)

## <span id="page-3774-0"></span>Actions pour Aurora à l'aide de AWS kits de développement logiciel

Les exemples de code suivants montrent comment effectuer des actions Aurora individuelles avec des AWS SDK. Ces extraits appellent l'API Aurora et sont des extraits de code de programmes plus volumineux qui doivent être exécutés en contexte. Chaque exemple inclut un lien vers GitHub, où vous pouvez trouver des instructions pour configurer et exécuter le code.

Les exemples suivants incluent uniquement les actions les plus couramment utilisées. Pour obtenir la liste complète, consultez la [Référence d'API Amazon Aurora](https://docs.aws.amazon.com/AmazonRDS/latest/APIReference/Welcome.html).

#### Exemples

- [Utilisation CreateDBCluster avec un AWS SDK ou une CLI](#page-3775-0)
- [Utilisation CreateDBClusterParameterGroup avec un AWS SDK ou une CLI](#page-3794-0)
- [Utilisation CreateDBClusterSnapshot avec un AWS SDK ou une CLI](#page-3804-0)
- [Utilisation CreateDBInstance avec un AWS SDK ou une CLI](#page-3822-0)
- [Utilisation DeleteDBCluster avec un AWS SDK ou une CLI](#page-3840-0)
- [Utilisation DeleteDBClusterParameterGroup avec un AWS SDK ou une CLI](#page-3854-0)
- [Utilisation DeleteDBInstance avec un AWS SDK ou une CLI](#page-3870-0)
- [Utilisation DescribeDBClusterParameterGroups avec un AWS SDK ou une CLI](#page-3884-0)
- [Utilisation DescribeDBClusterParameters avec un AWS SDK ou une CLI](#page-3891-0)
- [Utilisation DescribeDBClusterSnapshots avec un AWS SDK ou une CLI](#page-3903-0)
- [Utilisation DescribeDBClusters avec un AWS SDK ou une CLI](#page-3910-0)
- [Utilisation DescribeDBEngineVersions avec un AWS SDK ou une CLI](#page-3929-0)
- [Utilisation DescribeDBInstances avec un AWS SDK ou une CLI](#page-3940-0)
- [Utilisation DescribeOrderableDBInstanceOptions avec un AWS SDK ou une CLI](#page-3955-0)
- [Utilisation ModifyDBClusterParameterGroup avec un AWS SDK ou une CLI](#page-3966-0)

## <span id="page-3775-0"></span>Utilisation **CreateDBCluster** avec un AWS SDK ou une CLI

Les exemples de code suivants montrent comment utiliserCreateDBCluster.

Les exemples d'actions sont des extraits de code de programmes de plus grande envergure et doivent être exécutés en contexte. Vous pouvez voir cette action en contexte dans l'exemple de code suivant :

• [Démarrage avec les clusters de base de données](#page-3976-1)

#### .NET

AWS SDK for .NET

#### **a** Note

```
 /// <summary> 
 /// Create a new cluster and database. 
 /// </summary> 
 /// <param name="dbName">The name of the new database.</param> 
 /// <param name="clusterIdentifier">The identifier of the cluster.</param> 
 /// <param name="parameterGroupName">The name of the parameter group.</param> 
 /// <param name="dbEngine">The engine to use for the new cluster.</param> 
 /// <param name="dbEngineVersion">The version of the engine to use.</param>
```

```
 /// <param name="adminName">The admin username.</param> 
 /// <param name="adminPassword">The primary admin password.</param> 
 /// <returns>The cluster object.</returns> 
 public async Task<DBCluster> CreateDBClusterWithAdminAsync( 
     string dbName, 
     string clusterIdentifier, 
     string parameterGroupName, 
     string dbEngine, 
     string dbEngineVersion, 
     string adminName, 
     string adminPassword) 
 { 
     var request = new CreateDBClusterRequest 
    \{ DatabaseName = dbName, 
         DBClusterIdentifier = clusterIdentifier, 
         DBClusterParameterGroupName = parameterGroupName, 
         Engine = dbEngine, 
         EngineVersion = dbEngineVersion, 
        MasterUsername = adminName,
        MasterUserPassword = adminPassword,
     }; 
     var response = await _amazonRDS.CreateDBClusterAsync(request); 
     return response.DBCluster; 
 }
```
• Pour plus d'informations sur l'API, consultez [CreateDBCluster](https://docs.aws.amazon.com/goto/DotNetSDKV3/rds-2014-10-31/CreateDBCluster) dans AWS SDK for .NET API Reference.

#### $C++$

SDK pour C++

#### **a** Note

```
 Aws::Client::ClientConfiguration clientConfig; 
     // Optional: Set to the AWS Region (overrides config file). 
     // clientConfig.region = "us-east-1"; 
 Aws::RDS::RDSClient client(clientConfig); 
     Aws::RDS::Model::CreateDBClusterRequest request; 
     request.SetDBClusterIdentifier(DB_CLUSTER_IDENTIFIER); 
     request.SetDBClusterParameterGroupName(CLUSTER_PARAMETER_GROUP_NAME); 
     request.SetEngine(engineName); 
     request.SetEngineVersion(engineVersionName); 
     request.SetMasterUsername(administratorName); 
     request.SetMasterUserPassword(administratorPassword); 
     Aws::RDS::Model::CreateDBClusterOutcome outcome = 
             client.CreateDBCluster(request); 
     if (outcome.IsSuccess()) { 
         std::cout << "The DB cluster creation has started." 
                    << std::endl; 
     } 
     else { 
         std::cerr << "Error with Aurora::CreateDBCluster. " 
                    << outcome.GetError().GetMessage() 
                    << std::endl; 
         cleanUpResources(CLUSTER_PARAMETER_GROUP_NAME, "", "", client); 
         return false; 
     }
```
• Pour plus d'informations sur l'API, consultez [CreateDBCluster](https://docs.aws.amazon.com/goto/SdkForCpp/rds-2014-10-31/CreateDBCluster) dans AWS SDK for C++ API Reference.

#### Go

Kit SDK for Go V2

#### **a**) Note

```
type DbClusters struct { 
  AuroraClient *rds.Client
}
// CreateDbCluster creates a DB cluster that is configured to use the specified 
  parameter group.
// The newly created DB cluster contains a database that uses the specified 
  engine and
// engine version.
func (clusters *DbClusters) CreateDbCluster(clusterName string,
  parameterGroupName string, 
  dbName string, dbEngine string, dbEngineVersion string, adminName string, 
  adminPassword string) ( 
  *types.DBCluster, error) { 
  output, err := clusters.AuroraClient.CreateDBCluster(context.TODO(), 
  &rds.CreateDBClusterInput{ 
  DBClusterIdentifier: aws.String(clusterName),
  Engine: aws.String(dbEngine),
   DBClusterParameterGroupName: aws.String(parameterGroupName), 
  DatabaseName: aws.String(dbName),
  EngineVersion: aws.String(dbEngineVersion),
  MasterUserPassword: aws.String(adminPassword),
 MasterUsername: aws.String(adminName),
  }) 
 if err != nil {
   log.Printf("Couldn't create DB cluster %v: %v\n", clusterName, err) 
  return nil, err 
  } else { 
  return output.DBCluster, err 
  }
}
```
• Pour plus d'informations sur l'API, consultez [CreateDBCluster](https://pkg.go.dev/github.com/aws/aws-sdk-go-v2/service/rds#Client.CreateDBCluster) dans AWS SDK for Go API Reference.

#### Java

SDK pour Java 2.x

#### **a** Note

Il y en a plus sur GitHub. Trouvez l'exemple complet et découvrez comment le configurer et l'exécuter dans le [référentiel d'exemples de code AWS.](https://github.com/awsdocs/aws-doc-sdk-examples/tree/main/javav2/example_code/rds#readme)

```
 public static String createDBCluster(RdsClient rdsClient, String 
 dbParameterGroupFamily, String dbName, 
            String dbClusterIdentifier, String userName, String password) { 
        try { 
            CreateDbClusterRequest clusterRequest = 
 CreateDbClusterRequest.builder() 
                     .databaseName(dbName) 
                     .dbClusterIdentifier(dbClusterIdentifier) 
                     .dbClusterParameterGroupName(dbParameterGroupFamily) 
                     .engine("aurora-mysql") 
                     .masterUsername(userName) 
                     .masterUserPassword(password) 
                    .build();
            CreateDbClusterResponse response = 
 rdsClient.createDBCluster(clusterRequest); 
            return response.dbCluster().dbClusterArn(); 
        } catch (RdsException e) { 
            System.out.println(e.getLocalizedMessage()); 
            System.exit(1); 
        } 
        return ""; 
    }
```
• Pour plus d'informations sur l'API, consultez [CreateDBCluster](https://docs.aws.amazon.com/goto/SdkForJavaV2/rds-2014-10-31/CreateDBCluster) dans AWS SDK for Java 2.x API Reference.
### Kotlin

## SDK pour Kotlin

## **a** Note

Il y en a plus sur GitHub. Trouvez l'exemple complet et découvrez comment le configurer et l'exécuter dans le [référentiel d'exemples de code AWS.](https://github.com/awsdocs/aws-doc-sdk-examples/tree/main/kotlin/services/rds#code-examples)

```
suspend fun createDBCluster( 
     dbParameterGroupFamilyVal: String?, 
     dbName: String?, 
     dbClusterIdentifierVal: String?, 
     userName: String?, 
     password: String?,
): String? { 
     val clusterRequest = 
         CreateDbClusterRequest { 
              databaseName = dbName 
              dbClusterIdentifier = dbClusterIdentifierVal 
              dbClusterParameterGroupName = dbParameterGroupFamilyVal 
              engine = "aurora-mysql" 
              masterUsername = userName 
             masterUserPassword = password 
         } 
     RdsClient { region = "us-west-2" }.use { rdsClient -> 
         val response = rdsClient.createDbCluster(clusterRequest) 
         return response.dbCluster?.dbClusterArn 
     }
}
```
• Pour les détails de l'API, consultez [CreateDBCluster](https://sdk.amazonaws.com/kotlin/api/latest/index.html) dans AWS SDK for Kotlin API reference.

### Python

### SDK pour Python (Boto3)

## **a** Note

```
class AuroraWrapper: 
     """Encapsulates Aurora DB cluster actions.""" 
     def __init__(self, rds_client): 
         "''" :param rds_client: A Boto3 Amazon Relational Database Service (Amazon 
 RDS) client. 
         "" "
         self.rds_client = rds_client 
     @classmethod 
     def from_client(cls): 
         "" "
         Instantiates this class from a Boto3 client. 
         "''" rds_client = boto3.client("rds") 
         return cls(rds_client) 
     def create_db_cluster( 
         self, 
         cluster_name, 
         parameter_group_name, 
         db_name, 
         db_engine, 
         db_engine_version, 
         admin_name, 
         admin_password, 
     ): 
          """ 
         Creates a DB cluster that is configured to use the specified parameter 
 group.
```

```
 The newly created DB cluster contains a database that uses the specified 
 engine and 
         engine version. 
         :param cluster_name: The name of the DB cluster to create. 
         :param parameter_group_name: The name of the parameter group to associate 
 with 
                                       the DB cluster. 
         :param db_name: The name of the database to create. 
         :param db_engine: The database engine of the database that is created, 
 such as MySql. 
         :param db_engine_version: The version of the database engine. 
        : param admin name: The user name of the database administrator.
         :param admin_password: The password of the database administrator. 
         :return: The newly created DB cluster. 
         """ 
         try: 
             response = self.rds_client.create_db_cluster( 
                 DatabaseName=db_name, 
                 DBClusterIdentifier=cluster_name, 
                 DBClusterParameterGroupName=parameter_group_name, 
                 Engine=db_engine, 
                 EngineVersion=db_engine_version, 
                MasterUsername=admin_name,
                MasterUserPassword=admin password,
) cluster = response["DBCluster"] 
         except ClientError as err: 
             logger.error( 
                 "Couldn't create database %s. Here's why: %s: %s", 
                 db_name, 
                 err.response["Error"]["Code"], 
                 err.response["Error"]["Message"], 
) raise 
         else: 
             return cluster
```
• Pour les détails de l'API, consultez [CreateDBCluster](https://docs.aws.amazon.com/goto/boto3/rds-2014-10-31/CreateDBCluster) dans AWS SDK for Python (Boto3) API Reference.

### Rust

## SDK pour Rust

## **a** Note

```
 // Get a list of allowed engine versions. 
 rds.DescribeDbEngineVersions(Engine='aurora-mysql', DBParameterGroupFamily=<the 
 family used to create your parameter group in step 2>) 
    // Create an Aurora DB cluster database cluster that contains a MySql 
 database and uses the parameter group you created. 
    // Wait for DB cluster to be ready. Call rds.DescribeDBClusters and check for 
 Status == 'available'. 
    // Get a list of instance classes available for the selected engine 
 and engine version. rds.DescribeOrderableDbInstanceOptions(Engine='mysql', 
 EngineVersion=). 
    // Create a database instance in the cluster. 
    // Wait for DB instance to be ready. Call rds.DescribeDbInstances and check 
 for DBInstanceStatus == 'available'. 
    pub async fn start_cluster_and_instance(&mut self) -> Result<(), 
 ScenarioError> { 
        if self.password.is_none() { 
            return Err(ScenarioError::with( 
                 "Must set Secret Password before starting a cluster", 
            )); 
        } 
        let create_db_cluster = self 
             .rds 
             .create_db_cluster( 
                 DB_CLUSTER_IDENTIFIER, 
                 DB_CLUSTER_PARAMETER_GROUP_NAME, 
                 DB_ENGINE, 
                 self.engine_version.as_deref().expect("engine version"), 
                 self.username.as_deref().expect("username"), 
                 self.password 
                     .replace(SecretString::new("".to_string())) 
                     .expect("password"),
```

```
) .await; 
        if let Err(err) = create db cluster {
             return Err(ScenarioError::new( 
                  "Failed to create DB Cluster with cluster group", 
                 &err, 
             )); 
         } 
         self.db_cluster_identifier = create_db_cluster 
             .unwrap() 
             .db_cluster 
             .and_then(|c| c.db_cluster_identifier); 
         if self.db_cluster_identifier.is_none() { 
             return Err(ScenarioError::with("Created DB Cluster missing 
 Identifier")); 
         } 
         info!( 
             "Started a db cluster: {}", 
             self.db_cluster_identifier 
                  .as_deref() 
                  .unwrap_or("Missing ARN") 
         ); 
         let create_db_instance = self 
             .rds 
             .create_db_instance( 
                  self.db_cluster_identifier.as_deref().expect("cluster name"), 
                DB_INSTANCE_IDENTIFIER,
                 self.instance_class.as_deref().expect("instance class"), 
                 DB_ENGINE, 
) .await; 
         if let Err(err) = create_db_instance { 
             return Err(ScenarioError::new( 
                  "Failed to create Instance in DB Cluster", 
                 &err, 
             )); 
         } 
         self.db_instance_identifier = create_db_instance 
              .unwrap()
```

```
 .db_instance 
             .and_then(|i| i.db_instance_identifier); 
        // Cluster creation can take up to 20 minutes to become available 
        let cluster_max_wait = Duration::from_secs(20 * 60); 
        let waiter = Waiter::builder().max(cluster_max_wait).build(); 
       while waiter.sleep().await.is_ok() {
             let cluster = self 
                 .rds 
                 .describe_db_clusters( 
                     self.db_cluster_identifier 
                         .as_deref() 
                         .expect("cluster identifier"), 
) .await; 
             if let Err(err) = cluster { 
                 warn!(?err, "Failed to describe cluster while waiting for 
 ready"); 
                 continue; 
 } 
             let instance = self 
                 .rds 
                 .describe_db_instance( 
                     self.db_instance_identifier 
                         .as_deref() 
                          .expect("instance identifier"), 
) .await; 
             if let Err(err) = instance { 
                 return Err(ScenarioError::new( 
                     "Failed to find instance for cluster", 
                     &err, 
                 )); 
 } 
             let instances_available = instance 
                 .unwrap() 
                 .db_instances() 
                 .iter() 
                 .all(|instance| instance.db_instance_status() == 
 Some("Available"));
```

```
 let endpoints = self 
                  .rds 
                  .describe_db_cluster_endpoints( 
                      self.db_cluster_identifier 
                          .as_deref() 
                          .expect("cluster identifier"), 
) .await; 
             if let Err(err) = endpoints { 
                 return Err(ScenarioError::new( 
                      "Failed to find endpoint for cluster", 
                     &err, 
                 )); 
 } 
             let endpoints_available = endpoints 
                  .unwrap() 
                 .db_cluster_endpoints() 
                 .iter() 
                  .all(|endpoint| endpoint.status() == Some("available")); 
             if instances_available && endpoints_available { 
                 return Ok(()); 
 } 
         } 
         Err(ScenarioError::with("timed out waiting for cluster")) 
     } 
     pub async fn create_db_cluster( 
         &self, 
         name: &str, 
         parameter_group: &str, 
         engine: &str, 
         version: &str, 
         username: &str, 
         password: SecretString, 
     ) -> Result<CreateDbClusterOutput, SdkError<CreateDBClusterError>> { 
         self.inner 
             .create_db_cluster() 
             .db_cluster_identifier(name) 
             .db_cluster_parameter_group_name(parameter_group) 
             .engine(engine)
```

```
 .engine_version(version) 
             .master username(username)
             .master user password(password.expose secret())
              .send() 
              .await 
     }
#[tokio::test]
async fn test start cluster and instance() {
     let mut mock_rds = MockRdsImpl::default(); 
     mock_rds 
         .expect_create_db_cluster() 
         .withf(|id, params, engine, version, username, password| { 
             assert_eq!(id, "RustSDKCodeExamplesDBCluster"); 
             assert_eq!(params, "RustSDKCodeExamplesDBParameterGroup"); 
             assert_eq!(engine, "aurora-mysql"); 
             assert_eq!(version, "aurora-mysql8.0"); 
             assert_eq!(username, "test username"); 
             assert_eq!(password.expose_secret(), "test password"); 
             true 
         }) 
        .return_once(|id, _, _, _, _, _| {
             Ok(CreateDbClusterOutput::builder() 
  .db_cluster(DbCluster::builder().db_cluster_identifier(id).build()) 
                 .build() }); 
     mock_rds 
         .expect_create_db_instance() 
         .withf(|cluster, name, class, engine| { 
             assert_eq!(cluster, "RustSDKCodeExamplesDBCluster"); 
             assert_eq!(name, "RustSDKCodeExamplesDBInstance"); 
             assert_eq!(class, "m5.large"); 
             assert_eq!(engine, "aurora-mysql"); 
             true 
         }) 
         .return_once(|cluster, name, class, _| { 
             Ok(CreateDbInstanceOutput::builder() 
                  .db_instance( 
                      DbInstance::builder() 
                          .db cluster identifier(cluster)
                           .db_instance_identifier(name)
```

```
 .db_instance_class(class) 
                          .build(), 
).build() }); 
    mock_rds 
         .expect_describe_db_clusters() 
         .with(eq("RustSDKCodeExamplesDBCluster")) 
         .return_once(|id| { 
             Ok(DescribeDbClustersOutput::builder() 
  .db_clusters(DbCluster::builder().db_cluster_identifier(id).build()) 
                .buid() }); 
    mock_rds 
         .expect_describe_db_instance() 
         .with(eq("RustSDKCodeExamplesDBInstance")) 
         .return_once(|name| { 
             Ok(DescribeDbInstancesOutput::builder() 
                 .db_instances( 
                     DbInstance::builder() 
                          .db_instance_identifier(name) 
                          .db_instance_status("Available") 
                          .build(), 
).build() }); 
    mock_rds 
         .expect_describe_db_cluster_endpoints() 
         .with(eq("RustSDKCodeExamplesDBCluster")) 
         .return_once(|_| { 
             Ok(DescribeDbClusterEndpointsOutput::builder() 
  .db_cluster_endpoints(DbClusterEndpoint::builder().status("available").build()) 
                .buid() }); 
    let mut scenario = AuroraScenario::new(mock_rds); 
     scenario.engine_version = Some("aurora-mysql8.0".into()); 
    scenario.instance class = Some("m5.large".into());
     scenario.username = Some("test username".into());
```

```
 scenario.password = Some(SecretString::new("test password".into())); 
     tokio::time::pause(); 
     let assertions = tokio::spawn(async move { 
         let create = scenario.start_cluster_and_instance().await; 
        assert!(create.is ok());
         assert!(scenario 
              .password 
              .replace(SecretString::new("BAD SECRET".into())) 
              .unwrap() 
              .expose_secret() 
             .is\_empty();
         assert_eq!( 
            scenario.db cluster identifier,
             Some("RustSDKCodeExamplesDBCluster".into()) 
         ); 
     }); 
     tokio::time::advance(Duration::from_secs(1)).await; 
     tokio::time::resume(); 
     let _ = assertions.await;
}
#[tokio::test]
async fn test_start_cluster_and_instance_cluster_create_error() { 
    let mut mock rds = MockRdsImpl::default();
     mock_rds 
         .expect_create_db_cluster() 
        .return_once(|, |, |, |, |, |, |} {
             Err(SdkError::service_error( 
                  CreateDBClusterError::unhandled(Box::new(Error::new( 
                      ErrorKind::Other, 
                      "create db cluster error", 
                  ))), 
                  Response::new(StatusCode::try_from(400).unwrap(), 
  SdkBody::empty()), 
             )) 
         }); 
     let mut scenario = AuroraScenario::new(mock_rds); 
     scenario.engine_version = Some("aurora-mysql8.0".into()); 
     scenario.instance_class = Some("m5.large".into()); 
     scenario.username = Some("test username".into()); 
     scenario.password = Some(SecretString::new("test password".into()));
```

```
 let create = scenario.start_cluster_and_instance().await; 
    assert matches!(create, Err(ScenarioError { message, context: }) if message
  == "Failed to create DB Cluster with cluster group")
}
#[tokio::test]
async fn test_start_cluster_and_instance_cluster_create_missing_id() { 
     let mut mock_rds = MockRdsImpl::default(); 
     mock_rds 
         .expect_create_db_cluster() 
        .return_once(|_, _, _, _, _, _| {
             Ok(CreateDbClusterOutput::builder() 
                  .db_cluster(DbCluster::builder().build()) 
                .build() }); 
     let mut scenario = AuroraScenario::new(mock_rds); 
     scenario.engine_version = Some("aurora-mysql8.0".into()); 
    scenario.instance class = Some("m5.large".into());
     scenario.username = Some("test username".into()); 
     scenario.password = Some(SecretString::new("test password".into())); 
    let create = scenario.start cluster and instance().await;
     assert_matches!(create, Err(ScenarioError { message, context:_ }) if message 
 == "Created DB Cluster missing Identifier");
}
#[tokio::test]
async fn test_start_cluster_and_instance_instance_create_error() { 
     let mut mock_rds = MockRdsImpl::default(); 
     mock_rds 
         .expect_create_db_cluster() 
         .withf(|id, params, engine, version, username, password| { 
             assert_eq!(id, "RustSDKCodeExamplesDBCluster"); 
             assert_eq!(params, "RustSDKCodeExamplesDBParameterGroup"); 
             assert_eq!(engine, "aurora-mysql"); 
             assert_eq!(version, "aurora-mysql8.0"); 
             assert_eq!(username, "test username"); 
             assert_eq!(password.expose_secret(), "test password"); 
             true 
         })
```

```
.return_once(|id, _, _, _, _, _| {
             Ok(CreateDbClusterOutput::builder() 
  .db_cluster(DbCluster::builder().db_cluster_identifier(id).build()) 
                 .build() }); 
     mock_rds 
         .expect_create_db_instance() 
         .return_once(|_, _, _, _| { 
             Err(SdkError::service_error( 
                  CreateDBInstanceError::unhandled(Box::new(Error::new( 
                      ErrorKind::Other, 
                      "create db instance error", 
                  ))), 
                  Response::new(StatusCode::try_from(400).unwrap(), 
  SdkBody::empty()), 
             )) 
         }); 
     let mut scenario = AuroraScenario::new(mock_rds); 
     scenario.engine_version = Some("aurora-mysql8.0".into()); 
     scenario.instance_class = Some("m5.large".into()); 
     scenario.username = Some("test username".into()); 
     scenario.password = Some(SecretString::new("test password".into())); 
     let create = scenario.start_cluster_and_instance().await; 
     assert_matches!(create, Err(ScenarioError { message, context: _ }) if message 
 == "Failed to create Instance in DB Cluster")
}
#[tokio::test]
async fn test_start_cluster_and_instance_wait_hiccup() { 
     let mut mock_rds = MockRdsImpl::default(); 
     mock_rds 
         .expect_create_db_cluster() 
         .withf(|id, params, engine, version, username, password| { 
             assert_eq!(id, "RustSDKCodeExamplesDBCluster"); 
             assert_eq!(params, "RustSDKCodeExamplesDBParameterGroup"); 
             assert_eq!(engine, "aurora-mysql"); 
             assert_eq!(version, "aurora-mysql8.0"); 
             assert_eq!(username, "test username"); 
             assert_eq!(password.expose_secret(), "test password");
```

```
 true 
         }) 
        .return_once(|id, _, _, _, _, _| {
             Ok(CreateDbClusterOutput::builder() 
  .db_cluster(DbCluster::builder().db_cluster_identifier(id).build()) 
                 .build() }); 
     mock_rds 
         .expect_create_db_instance() 
         .withf(|cluster, name, class, engine| { 
             assert_eq!(cluster, "RustSDKCodeExamplesDBCluster"); 
             assert_eq!(name, "RustSDKCodeExamplesDBInstance"); 
             assert_eq!(class, "m5.large"); 
             assert_eq!(engine, "aurora-mysql"); 
             true 
         }) 
         .return_once(|cluster, name, class, _| { 
             Ok(CreateDbInstanceOutput::builder() 
                  .db_instance( 
                      DbInstance::builder() 
                           .db_cluster_identifier(cluster) 
                           .db_instance_identifier(name) 
                           .db_instance_class(class) 
                           .build(), 
).build() }); 
     mock_rds 
         .expect_describe_db_clusters() 
         .with(eq("RustSDKCodeExamplesDBCluster")) 
         .times(1) 
         .returning(|_| { 
             Err(SdkError::service_error( 
                  DescribeDBClustersError::unhandled(Box::new(Error::new( 
                      ErrorKind::Other, 
                      "describe cluster error", 
                  ))), 
                  Response::new(StatusCode::try_from(400).unwrap(), 
 SdkBody::empty()), 
             )) 
         })
```

```
 .with(eq("RustSDKCodeExamplesDBCluster")) 
         .times(1) 
         .returning(|id| { 
             Ok(DescribeDbClustersOutput::builder() 
  .db_clusters(DbCluster::builder().db_cluster_identifier(id).build()) 
                 .build() }); 
    mock_rds.expect_describe_db_instance().return_once(|name| { 
         Ok(DescribeDbInstancesOutput::builder() 
             .db_instances( 
                 DbInstance::builder() 
                      .db_instance_identifier(name) 
                      .db_instance_status("Available") 
                      .build(), 
).build() }); 
    mock_rds 
         .expect_describe_db_cluster_endpoints() 
         .return_once(|_| { 
             Ok(DescribeDbClusterEndpointsOutput::builder() 
  .db_cluster_endpoints(DbClusterEndpoint::builder().status("available").build()) 
                 .build() }); 
    let mut scenario = AuroraScenario::new(mock_rds); 
    scenario.engine version = Some("aurora-mysql8.0".into());
    scenario.instance class = Some("m5.large".into());
     scenario.username = Some("test username".into()); 
     scenario.password = Some(SecretString::new("test password".into())); 
    tokio::time::pause(); 
    let assertions = tokio::spawn(async move { 
         let create = scenario.start_cluster_and_instance().await; 
         assert!(create.is_ok()); 
    }); 
    tokio::time::advance(Duration::from_secs(1)).await; 
     tokio::time::advance(Duration::from_secs(1)).await; 
     tokio::time::resume();
```

```
 let _ = assertions.await;
}
```
• Pour plus d'informations sur l'API, consultez [CreateDBCluster](https://docs.rs/releases/search?query=aws-sdk) dans AWS SDK for Rust API reference.

Pour obtenir la liste complète des guides de développement du AWS SDK et des exemples de code, consultez[Utilisation de ce service avec un AWS SDK.](#page-318-0) Cette rubrique comprend également des informations sur le démarrage et sur les versions précédentes de SDK.

# Utilisation **CreateDBClusterParameterGroup** avec un AWS SDK ou une CLI

Les exemples de code suivants montrent comment utiliserCreateDBClusterParameterGroup.

Les exemples d'actions sont des extraits de code de programmes de plus grande envergure et doivent être exécutés en contexte. Vous pouvez voir cette action en contexte dans l'exemple de code suivant :

• [Démarrage avec les clusters de base de données](#page-3976-0)

.NET

AWS SDK for .NET

### **a** Note

```
 /// <summary> 
     /// Create a custom cluster parameter group. 
     /// </summary> 
     /// <param name="parameterGroupFamily">The family of the parameter group.</
param> 
    /// <param name="groupName">The name for the new parameter group.</param>
```

```
 /// <param name="description">A description for the new parameter group.</
param> 
     /// <returns>The new parameter group object.</returns> 
     public async Task<DBClusterParameterGroup> 
  CreateCustomClusterParameterGroupAsync( 
         string parameterGroupFamily, 
         string groupName, 
         string description) 
     { 
         var request = new CreateDBClusterParameterGroupRequest 
        \sqrt{ } DBParameterGroupFamily = parameterGroupFamily, 
              DBClusterParameterGroupName = groupName, 
              Description = description, 
         }; 
         var response = await 
  _amazonRDS.CreateDBClusterParameterGroupAsync(request); 
         return response.DBClusterParameterGroup; 
     }
```
• Pour plus de détails sur l'API, voir [CreateDB ClusterParameter Group](https://docs.aws.amazon.com/goto/DotNetSDKV3/rds-2014-10-31/CreateDBClusterParameterGroup) dans la référence des AWS SDK for .NET API.

### $C++$

SDK pour C++

### **a** Note

```
 Aws::Client::ClientConfiguration clientConfig; 
 // Optional: Set to the AWS Region (overrides config file). 
 // clientConfig.region = "us-east-1";
```

```
 Aws::RDS::RDSClient client(clientConfig);
```

```
 Aws::RDS::Model::CreateDBClusterParameterGroupRequest request; 
        request.SetDBClusterParameterGroupName(CLUSTER_PARAMETER_GROUP_NAME); 
        request.SetDBParameterGroupFamily(dbParameterGroupFamily); 
        request.SetDescription("Example cluster parameter group."); 
        Aws::RDS::Model::CreateDBClusterParameterGroupOutcome outcome = 
                 client.CreateDBClusterParameterGroup(request); 
        if (outcome.IsSuccess()) { 
            std::cout << "The DB cluster parameter group was successfully 
 created." 
                       << std::endl; 
        } 
        else { 
            std::cerr << "Error with Aurora::CreateDBClusterParameterGroup. " 
                       << outcome.GetError().GetMessage() 
                       << std::endl; 
            return false; 
        }
```
• Pour plus de détails sur l'API, voir [CreateDB ClusterParameter Group](https://docs.aws.amazon.com/goto/SdkForCpp/rds-2014-10-31/CreateDBClusterParameterGroup) dans la référence des AWS SDK for C++ API.

### Go

Kit SDK for Go V2

### **G** Note

```
type DbClusters struct { 
 AuroraClient *rds.Client
}
```

```
// CreateParameterGroup creates a DB cluster parameter group that is based on the 
  specified
// parameter group family.
func (clusters *DbClusters) CreateParameterGroup( 
  parameterGroupName string, parameterGroupFamily string, description string) ( 
  *types.DBClusterParameterGroup, error) { 
  output, err := 
  clusters.AuroraClient.CreateDBClusterParameterGroup(context.TODO(), 
  &rds.CreateDBClusterParameterGroupInput{ 
    DBClusterParameterGroupName: aws.String(parameterGroupName), 
   DBParameterGroupFamily: aws.String(parameterGroupFamily), 
  Description: aws.String(description),
  }) 
 if err != nil {
  log.Printf("Couldn't create parameter group %v: %v\n", parameterGroupName, err) 
  return nil, err 
  } else { 
  return output.DBClusterParameterGroup, err 
  }
}
```
• Pour plus de détails sur l'API, voir [CreateDB ClusterParameter Group](https://pkg.go.dev/github.com/aws/aws-sdk-go-v2/service/rds#Client.CreateDBClusterParameterGroup) dans la référence des AWS SDK for Go API.

### Java

SDK pour Java 2.x

### **a** Note

```
 public static void createDBClusterParameterGroup(RdsClient rdsClient, String 
 dbClusterGroupName, 
            String dbParameterGroupFamily) { 
        try {
```

```
 CreateDbClusterParameterGroupRequest groupRequest = 
 CreateDbClusterParameterGroupRequest.builder() 
                     .dbClusterParameterGroupName(dbClusterGroupName) 
                     .dbParameterGroupFamily(dbParameterGroupFamily) 
                     .description("Created by using the AWS SDK for Java") 
                    .build();
            CreateDbClusterParameterGroupResponse response = 
 rdsClient.createDBClusterParameterGroup(groupRequest); 
            System.out.println("The group name is " + 
 response.dbClusterParameterGroup().dbClusterParameterGroupName()); 
        } catch (RdsException e) { 
            System.out.println(e.getLocalizedMessage()); 
            System.exit(1); 
        } 
    }
```
• Pour plus de détails sur l'API, voir [CreateDB ClusterParameter Group](https://docs.aws.amazon.com/goto/SdkForJavaV2/rds-2014-10-31/CreateDBClusterParameterGroup) dans la référence des AWS SDK for Java 2.x API.

Kotlin

SDK pour Kotlin

### **a** Note

```
suspend fun createDBClusterParameterGroup( 
     dbClusterGroupNameVal: String?, 
     dbParameterGroupFamilyVal: String?,
) { 
     val groupRequest = 
         CreateDbClusterParameterGroupRequest { 
             dbClusterParameterGroupName = dbClusterGroupNameVal 
             dbParameterGroupFamily = dbParameterGroupFamilyVal 
             description = "Created by using the AWS SDK for Kotlin"
```

```
 RdsClient { region = "us-west-2" }.use { rdsClient -> 
         val response = rdsClient.createDbClusterParameterGroup(groupRequest) 
         println("The group name is 
  ${response.dbClusterParameterGroup?.dbClusterParameterGroupName}") 
     }
}
```
• Pour plus de détails sur l'API, voir [CreateDB ClusterParameter Group dans le AWS](https://sdk.amazonaws.com/kotlin/api/latest/index.html) SDK pour la référence de l'API Kotlin.

### Python

SDK pour Python (Boto3)

}

### **a** Note

```
class AuroraWrapper: 
     """Encapsulates Aurora DB cluster actions.""" 
     def __init__(self, rds_client): 
        "" "
         :param rds_client: A Boto3 Amazon Relational Database Service (Amazon 
 RDS) client. 
         """ 
         self.rds_client = rds_client 
     @classmethod 
     def from_client(cls): 
 """ 
         Instantiates this class from a Boto3 client. 
        \cdots rds_client = boto3.client("rds") 
         return cls(rds_client)
```

```
 def create_parameter_group( 
        self, parameter group name, parameter group family, description
     ): 
 """ 
        Creates a DB cluster parameter group that is based on the specified 
 parameter group 
        family. 
         :param parameter_group_name: The name of the newly created parameter 
 group. 
         :param parameter_group_family: The family that is used as the basis of 
 the new 
                                         parameter group. 
         :param description: A description given to the parameter group. 
         :return: Data about the newly created parameter group. 
         """ 
        try: 
             response = self.rds_client.create_db_cluster_parameter_group( 
                 DBClusterParameterGroupName=parameter_group_name, 
                 DBParameterGroupFamily=parameter_group_family, 
                 Description=description, 
) except ClientError as err: 
             logger.error( 
                 "Couldn't create parameter group %s. Here's why: %s: %s", 
                 parameter_group_name, 
                 err.response["Error"]["Code"], 
                 err.response["Error"]["Message"], 
) raise 
         else: 
             return response
```
• Pour plus de détails sur l'API, voir [CreateDB ClusterParameter Group](https://docs.aws.amazon.com/goto/boto3/rds-2014-10-31/CreateDBClusterParameterGroup) in AWS SDK for Python (Boto3) API Reference.

### Rust

### SDK pour Rust

### **a** Note

```
 // Select an engine family and create a custom DB cluster parameter group. 
 rds.CreateDbClusterParameterGroup(DBParameterGroupFamily='aurora-mysql8.0') 
     pub async fn set_engine(&mut self, engine: &str, version: &str) -> Result<(), 
 ScenarioError> { 
         self.engine_family = Some(engine.to_string()); 
         self.engine_version = Some(version.to_string()); 
         let create_db_cluster_parameter_group = self 
             .rds 
             .create_db_cluster_parameter_group( 
                 DB_CLUSTER_PARAMETER_GROUP_NAME, 
                 DB_CLUSTER_PARAMETER_GROUP_DESCRIPTION, 
                 engine, 
) .await; 
        match create_db_cluster_parameter_group { 
             Ok(CreateDbClusterParameterGroupOutput { 
                 db_cluster_parameter_group: None, 
 .. 
            ) => {
                 return Err(ScenarioError::with( 
                     "CreateDBClusterParameterGroup had empty response", 
                 )); 
 } 
            Err(error) \Rightarrow if error.code() == Some("DBParameterGroupAlreadyExists") { 
                     info!("Cluster Parameter Group already exists, nothing to 
 do"); 
                 } else { 
                     return Err(ScenarioError::new( 
                         "Could not create Cluster Parameter Group", 
                         &error,
```

```
 )); 
 } 
 } 
            \overline{\phantom{0}} => {
                  info!("Created Cluster Parameter Group"); 
 } 
         } 
        0k(()) } 
     pub async fn create_db_cluster_parameter_group( 
         &self, 
         name: &str, 
         description: &str, 
         family: &str, 
     ) -> Result<CreateDbClusterParameterGroupOutput, 
  SdkError<CreateDBClusterParameterGroupError>> 
     { 
         self.inner 
              .create_db_cluster_parameter_group() 
              .db_cluster_parameter_group_name(name) 
              .description(description) 
              .db_parameter_group_family(family) 
              .send() 
              .await 
     }
#[tokio::test]
async fn test_scenario_set_engine() { 
     let mut mock_rds = MockRdsImpl::default(); 
     mock_rds 
         .expect_create_db_cluster_parameter_group() 
         .with( 
             eq("RustSDKCodeExamplesDBParameterGroup"), 
             eq("Parameter Group created by Rust SDK Code Example"), 
             eq("aurora-mysql"), 
        \lambda.return_once(|, |, | Ok(CreateDbClusterParameterGroupOutput::builder() 
  .db_cluster_parameter_group(DbClusterParameterGroup::builder().build()) 
                 .build()
```

```
 }); 
     let mut scenario = AuroraScenario::new(mock_rds); 
     let set_engine = scenario.set_engine("aurora-mysql", "aurora-
mysql8.0").await; 
     assert_eq!(set_engine, Ok(())); 
     assert_eq!(Some("aurora-mysql"), scenario.engine_family.as_deref()); 
     assert_eq!(Some("aurora-mysql8.0"), scenario.engine_version.as_deref());
}
#[tokio::test]
async fn test_scenario_set_engine_not_create() { 
     let mut mock_rds = MockRdsImpl::default(); 
     mock_rds 
         .expect_create_db_cluster_parameter_group() 
         .with( 
             eq("RustSDKCodeExamplesDBParameterGroup"), 
             eq("Parameter Group created by Rust SDK Code Example"), 
             eq("aurora-mysql"), 
\overline{\phantom{a}}.return_once(|, |, | Ok(CreateDbClusterParameterGroupOutput::builder().build())); 
     let mut scenario = AuroraScenario::new(mock_rds); 
     let set_engine = scenario.set_engine("aurora-mysql", "aurora-
mysql8.0").await; 
     assert!(set_engine.is_err());
}
#[tokio::test]
async fn test_scenario_set_engine_param_group_exists() { 
     let mut mock_rds = MockRdsImpl::default(); 
     mock_rds 
         .expect_create_db_cluster_parameter_group() 
        .withf(|_{-}, _{-}, _{-}| true)
        .return_once(|, |, | Err(SdkError::service_error(
```

```
 CreateDBClusterParameterGroupError::DbParameterGroupAlreadyExistsFault( 
                      DbParameterGroupAlreadyExistsFault::builder().build(), 
                  ), 
                  Response::new(StatusCode::try_from(400).unwrap(), 
  SdkBody::empty()), 
             )) 
         }); 
     let mut scenario = AuroraScenario::new(mock_rds); 
     let set_engine = scenario.set_engine("aurora-mysql", "aurora-
mysql8.0").await; 
     assert!(set_engine.is_err());
}
```
• Pour plus de détails sur l'API, voir [CreateDB ClusterParameter Group](https://docs.rs/releases/search?query=aws-sdk) dans le AWS SDK pour la référence de l'API Rust.

Pour obtenir la liste complète des guides de développement du AWS SDK et des exemples de code, consultez[Utilisation de ce service avec un AWS SDK.](#page-318-0) Cette rubrique comprend également des informations sur le démarrage et sur les versions précédentes de SDK.

## Utilisation **CreateDBClusterSnapshot** avec un AWS SDK ou une CLI

Les exemples de code suivants montrent comment utiliserCreateDBClusterSnapshot.

Les exemples d'actions sont des extraits de code de programmes de plus grande envergure et doivent être exécutés en contexte. Vous pouvez voir cette action en contexte dans l'exemple de code suivant :

• [Démarrage avec les clusters de base de données](#page-3976-0)

### .NET

## AWS SDK for .NET

### **a** Note

Il y en a plus à ce sujet GitHub. Trouvez l'exemple complet et découvrez comment le configurer et l'exécuter dans le [référentiel d'exemples de code AWS.](https://github.com/awsdocs/aws-doc-sdk-examples/tree/main/dotnetv3/Aurora#code-examples)

```
 /// <summary> 
    /// Create a snapshot of a cluster. 
    /// </summary> 
    /// <param name="dbClusterIdentifier">DB cluster identifier.</param> 
     /// <param name="snapshotIdentifier">Identifier for the snapshot.</param> 
   /// <returns>DB snapshot object.</returns>
     public async Task<DBClusterSnapshot> 
 CreateClusterSnapshotByIdentifierAsync(string dbClusterIdentifier, string 
 snapshotIdentifier) 
    \mathcal{L} var response = await _amazonRDS.CreateDBClusterSnapshotAsync( 
             new CreateDBClusterSnapshotRequest() 
\{\hspace{.1cm} \} DBClusterIdentifier = dbClusterIdentifier, 
                  DBClusterSnapshotIdentifier = snapshotIdentifier, 
             }); 
         return response.DBClusterSnapshot; 
     }
```
• Pour plus de détails sur l'API, consultez [CreateDB ClusterSnapshot](https://docs.aws.amazon.com/goto/DotNetSDKV3/rds-2014-10-31/CreateDBClusterSnapshot) dans la référence des AWS SDK for NFT API

### $C++$

## SDK pour C++

## **a** Note

Il y en a plus à ce sujet GitHub. Trouvez l'exemple complet et découvrez comment le configurer et l'exécuter dans le [référentiel d'exemples de code AWS.](https://github.com/awsdocs/aws-doc-sdk-examples/tree/main/cpp/example_code/aurora#code-examples)

```
 Aws::Client::ClientConfiguration clientConfig; 
        // Optional: Set to the AWS Region (overrides config file). 
        // clientConfig.region = "us-east-1"; 
    Aws::RDS::RDSClient client(clientConfig); 
             Aws::RDS::Model::CreateDBClusterSnapshotRequest request; 
             request.SetDBClusterIdentifier(DB_CLUSTER_IDENTIFIER); 
             request.SetDBClusterSnapshotIdentifier(snapshotID); 
             Aws::RDS::Model::CreateDBClusterSnapshotOutcome outcome = 
                     client.CreateDBClusterSnapshot(request); 
             if (outcome.IsSuccess()) { 
                 std::cout << "Snapshot creation has started." 
                           << std::endl; 
 } 
             else { 
                 std::cerr << "Error with Aurora::CreateDBClusterSnapshot. " 
                           << outcome.GetError().GetMessage() 
                           << std::endl; 
                 cleanUpResources(CLUSTER_PARAMETER_GROUP_NAME, 
                                   DB_CLUSTER_IDENTIFIER, DB_INSTANCE_IDENTIFIER, 
 client); 
                 return false; 
 }
```
• Pour plus de détails sur l'API, consultez [CreateDB ClusterSnapshot](https://docs.aws.amazon.com/goto/SdkForCpp/rds-2014-10-31/CreateDBClusterSnapshot) dans la référence des AWS SDK for C++ API.

## Go

## Kit SDK for Go V2

### **a** Note

Il y en a plus à ce sujet GitHub. Trouvez l'exemple complet et découvrez comment le configurer et l'exécuter dans le [référentiel d'exemples de code AWS.](https://github.com/awsdocs/aws-doc-sdk-examples/tree/main/gov2/aurora#code-examples)

```
type DbClusters struct { 
 AuroraClient *rds.Client
}
// CreateClusterSnapshot creates a snapshot of a DB cluster.
func (clusters *DbClusters) CreateClusterSnapshot(clusterName string, 
  snapshotName string) ( 
  *types.DBClusterSnapshot, error) { 
  output, err := clusters.AuroraClient.CreateDBClusterSnapshot(context.TODO(), 
  &rds.CreateDBClusterSnapshotInput{ 
 DBClusterIdentifier: aws.String(clusterName),
  DBClusterSnapshotIdentifier: aws.String(snapshotName), 
  }) 
 if err != nil {
  log.Printf("Couldn't create snapshot %v: %v\n", snapshotName, err) 
  return nil, err 
  } else { 
  return output.DBClusterSnapshot, nil 
  }
}
```
• Pour plus de détails sur l'API, consultez [CreateDB ClusterSnapshot](https://pkg.go.dev/github.com/aws/aws-sdk-go-v2/service/rds#Client.CreateDBClusterSnapshot) dans la référence des AWS SDK for Go API.

### Java

SDK pour Java 2.x

### **a** Note

Il y en a plus à ce sujet GitHub. Trouvez l'exemple complet et découvrez comment le configurer et l'exécuter dans le [référentiel d'exemples de code AWS.](https://github.com/awsdocs/aws-doc-sdk-examples/tree/main/javav2/example_code/rds#readme)

```
 public static void createDBClusterSnapshot(RdsClient rdsClient, String 
 dbInstanceClusterIdentifier, 
            String dbSnapshotIdentifier) { 
        try { 
            CreateDbClusterSnapshotRequest snapshotRequest = 
 CreateDbClusterSnapshotRequest.builder() 
                     .dbClusterIdentifier(dbInstanceClusterIdentifier) 
                     .dbClusterSnapshotIdentifier(dbSnapshotIdentifier) 
                     .build(); 
            CreateDbClusterSnapshotResponse response = 
 rdsClient.createDBClusterSnapshot(snapshotRequest); 
            System.out.println("The Snapshot ARN is " + 
 response.dbClusterSnapshot().dbClusterSnapshotArn()); 
        } catch (RdsException e) { 
            System.out.println(e.getLocalizedMessage()); 
            System.exit(1); 
        } 
    }
```
• Pour plus de détails sur l'API, consultez [CreateDB ClusterSnapshot](https://docs.aws.amazon.com/goto/SdkForJavaV2/rds-2014-10-31/CreateDBClusterSnapshot) dans la référence des AWS SDK for Java 2.x API.

### Kotlin

## SDK pour Kotlin

## **a** Note

Il y en a plus à ce sujet GitHub. Trouvez l'exemple complet et découvrez comment le configurer et l'exécuter dans le [référentiel d'exemples de code AWS.](https://github.com/awsdocs/aws-doc-sdk-examples/tree/main/kotlin/services/rds#code-examples)

```
suspend fun createDBClusterSnapshot( 
     dbInstanceClusterIdentifier: String?, 
     dbSnapshotIdentifier: String?,
) { 
     val snapshotRequest = 
         CreateDbClusterSnapshotRequest { 
             dbClusterIdentifier = dbInstanceClusterIdentifier 
             dbClusterSnapshotIdentifier = dbSnapshotIdentifier 
         } 
     RdsClient { region = "us-west-2" }.use { rdsClient -> 
         val response = rdsClient.createDbClusterSnapshot(snapshotRequest) 
         println("The Snapshot ARN is 
  ${response.dbClusterSnapshot?.dbClusterSnapshotArn}") 
     }
}
```
• Pour plus de détails sur l'API, voir [CreateDB ClusterSnapshot](https://sdk.amazonaws.com/kotlin/api/latest/index.html) dans le AWS SDK pour la référence de l'API Kotlin.

## Python

SDK pour Python (Boto3)

## **a** Note

```
class AuroraWrapper: 
     """Encapsulates Aurora DB cluster actions.""" 
     def __init__(self, rds_client): 
 """ 
         :param rds_client: A Boto3 Amazon Relational Database Service (Amazon 
 RDS) client. 
         """ 
         self.rds_client = rds_client 
     @classmethod 
     def from_client(cls): 
 """ 
         Instantiates this class from a Boto3 client. 
 """ 
         rds_client = boto3.client("rds") 
         return cls(rds_client) 
     def create_cluster_snapshot(self, snapshot_id, cluster_id): 
        "" "
         Creates a snapshot of a DB cluster. 
         :param snapshot_id: The ID to give the created snapshot. 
         :param cluster_id: The DB cluster to snapshot. 
         :return: Data about the newly created snapshot. 
        "''" try: 
             response = self.rds_client.create_db_cluster_snapshot( 
                 DBClusterSnapshotIdentifier=snapshot_id, 
 DBClusterIdentifier=cluster_id 
) snapshot = response["DBClusterSnapshot"] 
         except ClientError as err: 
             logger.error( 
                 "Couldn't create snapshot of %s. Here's why: %s: %s", 
                 cluster_id, 
                err.response["Error"]["Code"],
                 err.response["Error"]["Message"], 
) raise 
         else: 
             return snapshot
```
• Pour plus de détails sur l'API, consultez [CreateDB ClusterSnapshot](https://docs.aws.amazon.com/goto/boto3/rds-2014-10-31/CreateDBClusterSnapshot) dans le manuel de référence de l'API AWS SDK for Python (Boto3).

### Rust

### SDK pour Rust

### **a** Note

```
 // Get a list of allowed engine versions. 
 rds.DescribeDbEngineVersions(Engine='aurora-mysql', DBParameterGroupFamily=<the 
 family used to create your parameter group in step 2>) 
    // Create an Aurora DB cluster database cluster that contains a MySql 
 database and uses the parameter group you created. 
    // Wait for DB cluster to be ready. Call rds.DescribeDBClusters and check for 
 Status == 'available'. 
    // Get a list of instance classes available for the selected engine 
 and engine version. rds.DescribeOrderableDbInstanceOptions(Engine='mysql', 
 EngineVersion=). 
    // Create a database instance in the cluster. 
    // Wait for DB instance to be ready. Call rds.DescribeDbInstances and check 
 for DBInstanceStatus == 'available'. 
    pub async fn start_cluster_and_instance(&mut self) -> Result<(), 
 ScenarioError> { 
        if self.password.is_none() { 
            return Err(ScenarioError::with( 
                 "Must set Secret Password before starting a cluster", 
            )); 
        } 
        let create_db_cluster = self 
            .rds 
            .create_db_cluster( 
                DB_CLUSTER_IDENTIFIER,
```

```
 DB_CLUSTER_PARAMETER_GROUP_NAME, 
                DB_ENGINE,
                 self.engine version.as deref().expect("engine version"),
                  self.username.as_deref().expect("username"), 
                  self.password 
                      .replace(SecretString::new("".to_string())) 
                      .expect("password"), 
) .await; 
         if let Err(err) = create_db_cluster { 
             return Err(ScenarioError::new( 
                  "Failed to create DB Cluster with cluster group", 
                 &err, 
             )); 
         } 
         self.db_cluster_identifier = create_db_cluster 
             .unwrap() 
             .db_cluster 
             .and_then(|c| c.db_cluster_identifier); 
         if self.db_cluster_identifier.is_none() { 
             return Err(ScenarioError::with("Created DB Cluster missing 
 Identifier")); 
         } 
         info!( 
             "Started a db cluster: {}", 
            self.db cluster identifier
                  .as_deref() 
                  .unwrap_or("Missing ARN") 
         ); 
         let create_db_instance = self 
             .rds 
             .create_db_instance( 
                  self.db_cluster_identifier.as_deref().expect("cluster name"), 
                 DB_INSTANCE_IDENTIFIER, 
                 self.instance_class.as_deref().expect("instance class"), 
                 DB_ENGINE, 
) .await; 
         if let Err(err) = create_db_instance { 
             return Err(ScenarioError::new(
```

```
 "Failed to create Instance in DB Cluster", 
                 &err, 
             )); 
        } 
         self.db_instance_identifier = create_db_instance 
             .unwrap() 
             .db_instance 
             .and_then(|i| i.db_instance_identifier); 
        // Cluster creation can take up to 20 minutes to become available 
        let cluster_max_wait = Duration::from_secs(20 * 60); 
        let waiter = Waiter::builder().max(cluster_max_wait).build(); 
       while waiter.sleep().await.is_ok() {
             let cluster = self 
                 .rds 
                 .describe_db_clusters( 
                     self.db_cluster_identifier 
                         .as_deref() 
                         .expect("cluster identifier"), 
) .await; 
             if let Err(err) = cluster { 
                 warn!(?err, "Failed to describe cluster while waiting for 
 ready"); 
                 continue; 
 } 
             let instance = self 
                 .rds 
                 .describe_db_instance( 
                     self.db_instance_identifier 
                         .as_deref() 
                         .expect("instance identifier"), 
) .await; 
             if let Err(err) = instance { 
                 return Err(ScenarioError::new( 
                     "Failed to find instance for cluster", 
                     &err, 
                 )); 
 }
```

```
 let instances_available = instance 
                  .unwrap() 
                  .db_instances() 
                 .iter() 
                 .all(|instance| instance.db_instance_status() == 
 Some("Available")); 
             let endpoints = self 
                 .rds 
                 .describe_db_cluster_endpoints( 
                      self.db_cluster_identifier 
                          .as_deref() 
                          .expect("cluster identifier"), 
) .await; 
             if let Err(err) = endpoints { 
                 return Err(ScenarioError::new( 
                      "Failed to find endpoint for cluster", 
                     &err, 
                 )); 
 } 
             let endpoints_available = endpoints 
                  .unwrap() 
                 .db_cluster_endpoints() 
                 .iter() 
                  .all(|endpoint| endpoint.status() == Some("available")); 
             if instances_available && endpoints_available { 
                return Ok(());
 } 
         } 
         Err(ScenarioError::with("timed out waiting for cluster")) 
    } 
     pub async fn snapshot_cluster( 
         &self, 
         db_cluster_identifier: &str, 
         snapshot_name: &str, 
     ) -> Result<CreateDbClusterSnapshotOutput, 
 SdkError<CreateDBClusterSnapshotError>> { 
         self.inner
```

```
 .create_db_cluster_snapshot() 
              .db_cluster_identifier(db_cluster_identifier) 
             .db cluster snapshot identifier(snapshot name)
              .send() 
              .await 
     }
#[tokio::test]
async fn test start cluster and instance() {
     let mut mock_rds = MockRdsImpl::default(); 
     mock_rds 
         .expect_create_db_cluster() 
         .withf(|id, params, engine, version, username, password| { 
             assert_eq!(id, "RustSDKCodeExamplesDBCluster"); 
             assert_eq!(params, "RustSDKCodeExamplesDBParameterGroup"); 
             assert_eq!(engine, "aurora-mysql"); 
             assert_eq!(version, "aurora-mysql8.0"); 
             assert_eq!(username, "test username"); 
             assert_eq!(password.expose_secret(), "test password"); 
             true 
         }) 
        .return_once(|id, _, _, _, _, _| {
             Ok(CreateDbClusterOutput::builder() 
  .db_cluster(DbCluster::builder().db_cluster_identifier(id).build()) 
                 .build() }); 
     mock_rds 
         .expect_create_db_instance() 
         .withf(|cluster, name, class, engine| { 
             assert_eq!(cluster, "RustSDKCodeExamplesDBCluster"); 
             assert_eq!(name, "RustSDKCodeExamplesDBInstance"); 
             assert_eq!(class, "m5.large"); 
             assert_eq!(engine, "aurora-mysql"); 
             true 
         }) 
         .return_once(|cluster, name, class, _| { 
             Ok(CreateDbInstanceOutput::builder() 
                  .db_instance( 
                      DbInstance::builder() 
                          .db cluster identifier(cluster)
                           .db_instance_identifier(name)
```
```
 .db_instance_class(class) 
                          .build(), 
).build() }); 
    mock_rds 
         .expect_describe_db_clusters() 
         .with(eq("RustSDKCodeExamplesDBCluster")) 
         .return_once(|id| { 
             Ok(DescribeDbClustersOutput::builder() 
  .db_clusters(DbCluster::builder().db_cluster_identifier(id).build()) 
                .buid() }); 
    mock_rds 
         .expect_describe_db_instance() 
         .with(eq("RustSDKCodeExamplesDBInstance")) 
         .return_once(|name| { 
             Ok(DescribeDbInstancesOutput::builder() 
                 .db_instances( 
                     DbInstance::builder() 
                          .db_instance_identifier(name) 
                          .db_instance_status("Available") 
                          .build(), 
).build() }); 
    mock_rds 
         .expect_describe_db_cluster_endpoints() 
         .with(eq("RustSDKCodeExamplesDBCluster")) 
         .return_once(|_| { 
             Ok(DescribeDbClusterEndpointsOutput::builder() 
  .db_cluster_endpoints(DbClusterEndpoint::builder().status("available").build()) 
                .buid() }); 
    let mut scenario = AuroraScenario::new(mock_rds); 
     scenario.engine_version = Some("aurora-mysql8.0".into()); 
    scenario.instance class = Some("m5.large".into());
     scenario.username = Some("test username".into());
```

```
 scenario.password = Some(SecretString::new("test password".into())); 
     tokio::time::pause(); 
     let assertions = tokio::spawn(async move { 
         let create = scenario.start_cluster_and_instance().await; 
        assert!(create.is ok());
         assert!(scenario 
              .password 
              .replace(SecretString::new("BAD SECRET".into())) 
              .unwrap() 
              .expose_secret() 
             .is\_empty();
         assert_eq!( 
            scenario.db cluster identifier,
             Some("RustSDKCodeExamplesDBCluster".into()) 
         ); 
     }); 
     tokio::time::advance(Duration::from_secs(1)).await; 
     tokio::time::resume(); 
     let _ = assertions.await;
}
#[tokio::test]
async fn test_start_cluster_and_instance_cluster_create_error() { 
    let mut mock rds = MockRdsImpl::default();
     mock_rds 
         .expect_create_db_cluster() 
        .return_once(|, |, |, |, |, |, |} {
             Err(SdkError::service_error( 
                  CreateDBClusterError::unhandled(Box::new(Error::new( 
                      ErrorKind::Other, 
                      "create db cluster error", 
                  ))), 
                  Response::new(StatusCode::try_from(400).unwrap(), 
  SdkBody::empty()), 
             )) 
         }); 
     let mut scenario = AuroraScenario::new(mock_rds); 
     scenario.engine_version = Some("aurora-mysql8.0".into()); 
     scenario.instance_class = Some("m5.large".into()); 
     scenario.username = Some("test username".into()); 
     scenario.password = Some(SecretString::new("test password".into()));
```

```
 let create = scenario.start_cluster_and_instance().await; 
    assert matches!(create, Err(ScenarioError { message, context: }) if message
  == "Failed to create DB Cluster with cluster group")
}
#[tokio::test]
async fn test_start_cluster_and_instance_cluster_create_missing_id() { 
     let mut mock_rds = MockRdsImpl::default(); 
     mock_rds 
         .expect_create_db_cluster() 
        .return_once(|_, _, _, _, _, _| {
             Ok(CreateDbClusterOutput::builder() 
                  .db_cluster(DbCluster::builder().build()) 
                .build() }); 
     let mut scenario = AuroraScenario::new(mock_rds); 
     scenario.engine_version = Some("aurora-mysql8.0".into()); 
    scenario.instance class = Some("m5.large".into());
     scenario.username = Some("test username".into()); 
     scenario.password = Some(SecretString::new("test password".into())); 
    let create = scenario.start cluster and instance().await;
     assert_matches!(create, Err(ScenarioError { message, context:_ }) if message 
 == "Created DB Cluster missing Identifier");
}
#[tokio::test]
async fn test_start_cluster_and_instance_instance_create_error() { 
     let mut mock_rds = MockRdsImpl::default(); 
     mock_rds 
         .expect_create_db_cluster() 
         .withf(|id, params, engine, version, username, password| { 
             assert_eq!(id, "RustSDKCodeExamplesDBCluster"); 
             assert_eq!(params, "RustSDKCodeExamplesDBParameterGroup"); 
             assert_eq!(engine, "aurora-mysql"); 
             assert_eq!(version, "aurora-mysql8.0"); 
             assert_eq!(username, "test username"); 
             assert_eq!(password.expose_secret(), "test password"); 
             true 
         })
```

```
.return_once(|id, _, _, _, _, _| {
             Ok(CreateDbClusterOutput::builder() 
  .db_cluster(DbCluster::builder().db_cluster_identifier(id).build()) 
                 .build() }); 
     mock_rds 
         .expect_create_db_instance() 
        .return_once(\vert, \vert, \vert, \vert, \vert {
             Err(SdkError::service_error( 
                  CreateDBInstanceError::unhandled(Box::new(Error::new( 
                      ErrorKind::Other, 
                      "create db instance error", 
                  ))), 
                  Response::new(StatusCode::try_from(400).unwrap(), 
  SdkBody::empty()), 
             )) 
         }); 
     let mut scenario = AuroraScenario::new(mock_rds); 
     scenario.engine_version = Some("aurora-mysql8.0".into()); 
     scenario.instance_class = Some("m5.large".into()); 
     scenario.username = Some("test username".into()); 
     scenario.password = Some(SecretString::new("test password".into())); 
     let create = scenario.start_cluster_and_instance().await; 
     assert_matches!(create, Err(ScenarioError { message, context: _ }) if message 
 == "Failed to create Instance in DB Cluster")
}
#[tokio::test]
async fn test_start_cluster_and_instance_wait_hiccup() { 
     let mut mock_rds = MockRdsImpl::default(); 
     mock_rds 
         .expect_create_db_cluster() 
         .withf(|id, params, engine, version, username, password| { 
             assert_eq!(id, "RustSDKCodeExamplesDBCluster"); 
              assert_eq!(params, "RustSDKCodeExamplesDBParameterGroup"); 
             assert_eq!(engine, "aurora-mysql"); 
             assert_eq!(version, "aurora-mysql8.0"); 
             assert_eq!(username, "test username"); 
              assert_eq!(password.expose_secret(), "test password");
```

```
 true 
         }) 
        .return_once(|id, _, _, _, _, _| {
             Ok(CreateDbClusterOutput::builder() 
  .db_cluster(DbCluster::builder().db_cluster_identifier(id).build()) 
                 .build() }); 
     mock_rds 
         .expect_create_db_instance() 
         .withf(|cluster, name, class, engine| { 
             assert_eq!(cluster, "RustSDKCodeExamplesDBCluster"); 
             assert_eq!(name, "RustSDKCodeExamplesDBInstance"); 
             assert_eq!(class, "m5.large"); 
             assert_eq!(engine, "aurora-mysql"); 
             true 
         }) 
         .return_once(|cluster, name, class, _| { 
             Ok(CreateDbInstanceOutput::builder() 
                  .db_instance( 
                      DbInstance::builder() 
                           .db_cluster_identifier(cluster) 
                           .db_instance_identifier(name) 
                           .db_instance_class(class) 
                           .build(), 
).build() }); 
     mock_rds 
         .expect_describe_db_clusters() 
         .with(eq("RustSDKCodeExamplesDBCluster")) 
         .times(1) 
         .returning(|_| { 
             Err(SdkError::service_error( 
                  DescribeDBClustersError::unhandled(Box::new(Error::new( 
                      ErrorKind::Other, 
                      "describe cluster error", 
                  ))), 
                  Response::new(StatusCode::try_from(400).unwrap(), 
 SdkBody::empty()), 
             )) 
         })
```

```
 .with(eq("RustSDKCodeExamplesDBCluster")) 
         .times(1) 
         .returning(|id| { 
             Ok(DescribeDbClustersOutput::builder() 
  .db_clusters(DbCluster::builder().db_cluster_identifier(id).build()) 
                 .build() }); 
    mock_rds.expect_describe_db_instance().return_once(|name| { 
         Ok(DescribeDbInstancesOutput::builder() 
             .db_instances( 
                 DbInstance::builder() 
                      .db_instance_identifier(name) 
                      .db_instance_status("Available") 
                      .build(), 
).build() }); 
    mock_rds 
         .expect_describe_db_cluster_endpoints() 
         .return_once(|_| { 
             Ok(DescribeDbClusterEndpointsOutput::builder() 
  .db_cluster_endpoints(DbClusterEndpoint::builder().status("available").build()) 
                 .build() }); 
    let mut scenario = AuroraScenario::new(mock_rds); 
    scenario.engine version = Some("aurora-mysql8.0".into());
    scenario.instance class = Some("m5.large".into());
     scenario.username = Some("test username".into()); 
     scenario.password = Some(SecretString::new("test password".into())); 
    tokio::time::pause(); 
    let assertions = tokio::spawn(async move { 
         let create = scenario.start_cluster_and_instance().await; 
         assert!(create.is_ok()); 
    }); 
    tokio::time::advance(Duration::from_secs(1)).await; 
     tokio::time::advance(Duration::from_secs(1)).await; 
     tokio::time::resume();
```

```
let - s sertions.await;
}
```
• Pour plus de détails sur l'API, voir [CreateDB ClusterSnapshot](https://docs.rs/releases/search?query=aws-sdk) dans le AWS SDK pour la référence de l'API Rust.

Pour obtenir la liste complète des guides de développement du AWS SDK et des exemples de code, consultez[Utilisation de ce service avec un AWS SDK.](#page-318-0) Cette rubrique comprend également des informations sur le démarrage et sur les versions précédentes de SDK.

# Utilisation **CreateDBInstance** avec un AWS SDK ou une CLI

Les exemples de code suivants montrent comment utiliserCreateDBInstance.

Les exemples d'actions sont des extraits de code de programmes de plus grande envergure et doivent être exécutés en contexte. Vous pouvez voir cette action en contexte dans l'exemple de code suivant :

• [Démarrage avec les clusters de base de données](#page-3976-0)

# .NET

AWS SDK for NFT

```
a Note
```
Il y en a plus sur GitHub. Trouvez l'exemple complet et découvrez comment le configurer et l'exécuter dans le [référentiel d'exemples de code AWS.](https://github.com/awsdocs/aws-doc-sdk-examples/tree/main/dotnetv3/Aurora#code-examples)

```
 /// <summary>
```

```
 /// Create an Amazon Relational Database Service (Amazon RDS) DB instance 
    /// with a particular set of properties. Use the action 
 DescribeDBInstancesAsync
```
/// to determine when the DB instance is ready to use.

/// </summary>

```
 /// <param name="dbInstanceIdentifier">DB instance identifier.</param>
```

```
 /// <param name="dbClusterIdentifier">DB cluster identifier.</param>
```
/// <param name="dbEngine">The engine for the DB instance.</param>

```
 /// <param name="dbEngineVersion">Version for the DB instance.</param> 
     /// <param name="instanceClass">Class for the DB instance.</param> 
     /// <returns>DB instance object.</returns> 
     public async Task<DBInstance> CreateDBInstanceInClusterAsync( 
         string dbClusterIdentifier, 
         string dbInstanceIdentifier, 
         string dbEngine, 
         string dbEngineVersion, 
         string instanceClass) 
     { 
        // When creating the instance within a cluster, do not specify the name
 or size. 
         var response = await _amazonRDS.CreateDBInstanceAsync( 
             new CreateDBInstanceRequest() 
\{\hspace{.1cm} \} DBClusterIdentifier = dbClusterIdentifier, 
                  DBInstanceIdentifier = dbInstanceIdentifier, 
                  Engine = dbEngine, 
                  EngineVersion = dbEngineVersion, 
                  DBInstanceClass = instanceClass 
             }); 
         return response.DBInstance; 
     }
```
• Pour plus d'informations sur l'API, consultez [CreateDBInstance](https://docs.aws.amazon.com/goto/DotNetSDKV3/rds-2014-10-31/CreateDBInstance) dans AWS SDK for .NET API Reference.

## $C++$

SDK pour C++

# **a** Note

Il y en a plus sur GitHub. Trouvez l'exemple complet et découvrez comment le configurer et l'exécuter dans le [référentiel d'exemples de code AWS.](https://github.com/awsdocs/aws-doc-sdk-examples/tree/main/cpp/example_code/aurora#code-examples)

 Aws::Client::ClientConfiguration clientConfig; // Optional: Set to the AWS Region (overrides config file).

```
 // clientConfig.region = "us-east-1"; 
    Aws::RDS::RDSClient client(clientConfig); 
        Aws::RDS::Model::CreateDBInstanceRequest request; 
        request.SetDBInstanceIdentifier(DB_INSTANCE_IDENTIFIER); 
        request.SetDBClusterIdentifier(DB_CLUSTER_IDENTIFIER); 
        request.SetEngine(engineName); 
        request.SetDBInstanceClass(dbInstanceClass); 
        Aws::RDS::Model::CreateDBInstanceOutcome outcome = 
                 client.CreateDBInstance(request); 
        if (outcome.IsSuccess()) { 
            std::cout << "The DB instance creation has started." 
                       << std::endl; 
        } 
        else { 
            std::cerr << "Error with RDS::CreateDBInstance. " 
                       << outcome.GetError().GetMessage() 
                       << std::endl; 
            cleanUpResources(CLUSTER_PARAMETER_GROUP_NAME, DB_CLUSTER_IDENTIFIER, 
^{\rm m} "
                               client); 
            return false; 
        }
```
• Pour plus d'informations sur l'API, consultez [CreateDBInstance](https://docs.aws.amazon.com/goto/SdkForCpp/rds-2014-10-31/CreateDBInstance) dans AWS SDK for C++ API Reference.

## Go

Kit SDK for Go V2

## **a** Note

```
type DbClusters struct { 
  AuroraClient *rds.Client
}
// CreateInstanceInCluster creates a database instance in an existing DB cluster. 
  The first database that is
// created defaults to a read-write DB instance.
func (clusters *DbClusters) CreateInstanceInCluster(clusterName string, 
  instanceName string, 
  dbEngine string, dbInstanceClass string) (*types.DBInstance, error) { 
  output, err := clusters.AuroraClient.CreateDBInstance(context.TODO(), 
  &rds.CreateDBInstanceInput{ 
   DBInstanceIdentifier: aws.String(instanceName), 
   DBClusterIdentifier: aws.String(clusterName), 
  Engine: aws.String(dbEngine),
  DBInstanceClass: aws.String(dbInstanceClass),
  }) 
 if err != nil {
   log.Printf("Couldn't create instance %v: %v\n", instanceName, err) 
   return nil, err 
  } else { 
   return output.DBInstance, nil 
  }
}
```
• Pour plus d'informations sur l'API, consultez [CreateDBInstance](https://pkg.go.dev/github.com/aws/aws-sdk-go-v2/service/rds#Client.CreateDBInstance) dans AWS SDK for Go API Reference.

# Java

SDK pour Java 2.x

# **a**) Note

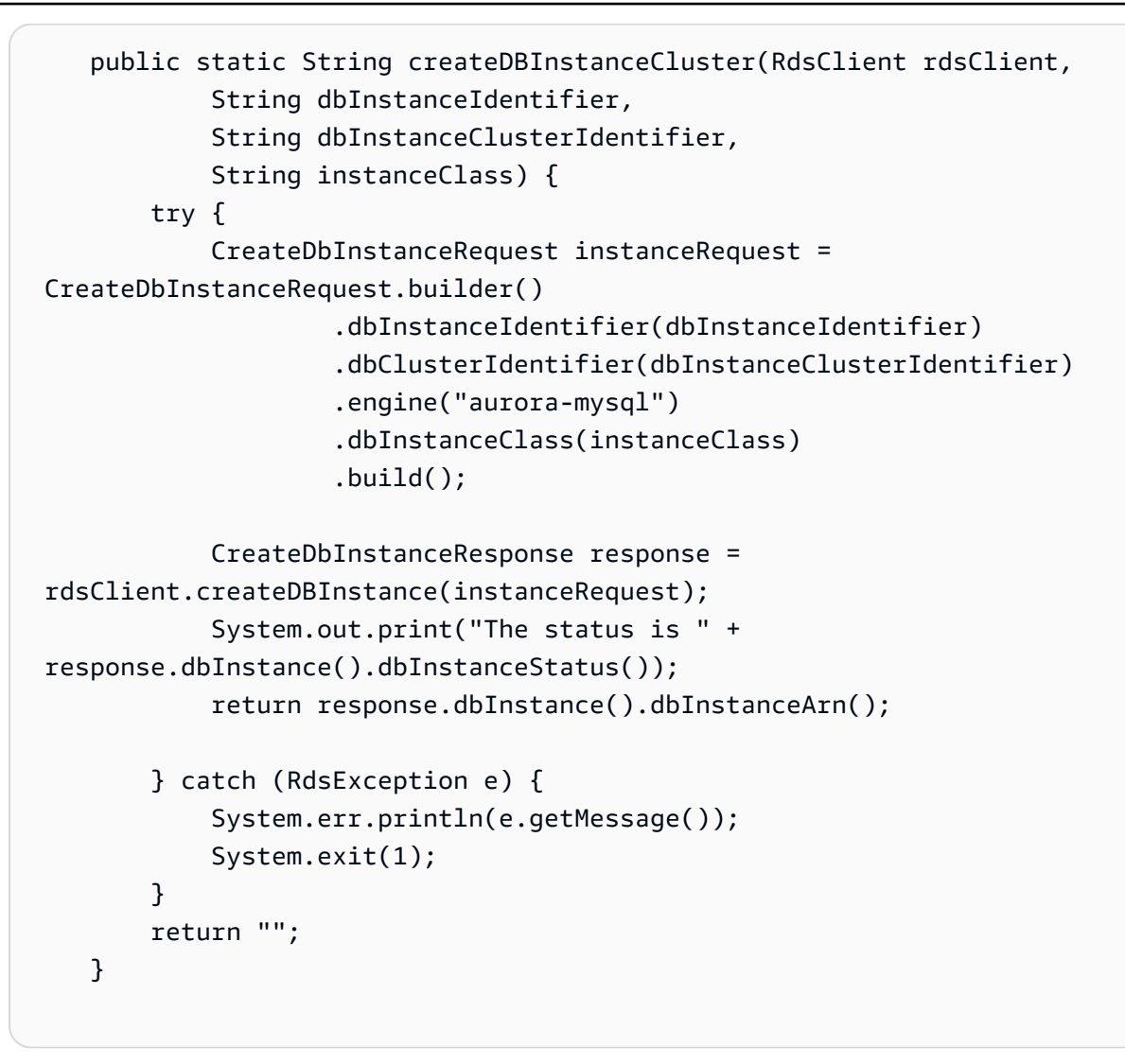

• Pour plus d'informations sur l'API, consultez [CreateDBInstance](https://docs.aws.amazon.com/goto/SdkForJavaV2/rds-2014-10-31/CreateDBInstance) dans AWS SDK for Java 2.x API Reference.

# Kotlin

## SDK pour Kotlin

## **a** Note

Il y en a plus sur GitHub. Trouvez l'exemple complet et découvrez comment le configurer et l'exécuter dans le [référentiel d'exemples de code AWS.](https://github.com/awsdocs/aws-doc-sdk-examples/tree/main/kotlin/services/rds#code-examples)

suspend fun createDBInstanceCluster(

```
 dbInstanceIdentifierVal: String?, 
     dbInstanceClusterIdentifierVal: String?, 
     instanceClassVal: String?,
): String? { 
     val instanceRequest = 
         CreateDbInstanceRequest { 
              dbInstanceIdentifier = dbInstanceIdentifierVal 
              dbClusterIdentifier = dbInstanceClusterIdentifierVal 
              engine = "aurora-mysql" 
              dbInstanceClass = instanceClassVal 
         } 
     RdsClient { region = "us-west-2" }.use { rdsClient -> 
         val response = rdsClient.createDbInstance(instanceRequest) 
         print("The status is ${response.dbInstance?.dbInstanceStatus}") 
         return response.dbInstance?.dbInstanceArn 
     }
}
```
• Pour plus d'informations sur l'API, consultez [CreateDBInstance](https://sdk.amazonaws.com/kotlin/api/latest/index.html) dans AWS SDK for Kotlin API reference.

## Python

SDK pour Python (Boto3)

**a** Note

```
class AuroraWrapper: 
     """Encapsulates Aurora DB cluster actions.""" 
     def __init__(self, rds_client): 
         """ 
         :param rds_client: A Boto3 Amazon Relational Database Service (Amazon 
  RDS) client. 
        "" "
```

```
 self.rds_client = rds_client 
    @classmethod 
    def from_client(cls): 
 """ 
         Instantiates this class from a Boto3 client. 
 """ 
         rds_client = boto3.client("rds") 
         return cls(rds_client) 
    def create_instance_in_cluster( 
         self, instance_id, cluster_id, db_engine, instance_class 
     ): 
        "" ""
         Creates a database instance in an existing DB cluster. The first database 
 that is 
         created defaults to a read-write DB instance. 
         :param instance_id: The ID to give the newly created DB instance. 
        : param cluster id: The ID of the DB cluster where the DB instance is
 created. 
         :param db_engine: The database engine of a database to create in the DB 
 instance. 
                            This must be compatible with the configured parameter 
 group 
                            of the DB cluster. 
         :param instance_class: The DB instance class for the newly created DB 
 instance. 
         :return: Data about the newly created DB instance. 
        "" "
         try: 
             response = self.rds_client.create_db_instance( 
                DBInstanceIdentifier=instance id,
                 DBClusterIdentifier=cluster_id, 
                 Engine=db_engine, 
                 DBInstanceClass=instance_class, 
) db_inst = response["DBInstance"] 
         except ClientError as err: 
             logger.error( 
                 "Couldn't create DB instance %s. Here's why: %s: %s", 
                 instance_id,
```

```
 err.response["Error"]["Code"],
```

```
 err.response["Error"]["Message"], 
) raise 
        else: 
            return db_inst
```
• Pour plus d'informations sur l'API, consultez [CreateDBInstance](https://docs.aws.amazon.com/goto/boto3/rds-2014-10-31/CreateDBInstance) dans AWS SDK for Python (Boto3) API Reference.

### Rust

### SDK pour Rust

# **a** Note

Il y en a plus sur GitHub. Trouvez l'exemple complet et découvrez comment le configurer et l'exécuter dans le [référentiel d'exemples de code AWS.](https://github.com/awsdocs/aws-doc-sdk-examples/tree/main/rustv1/examples/aurora#code-examples)

// Get a list of allowed engine versions.

 rds.DescribeDbEngineVersions(Engine='aurora-mysql', DBParameterGroupFamily=<the family used to create your parameter group in step 2>)

 // Create an Aurora DB cluster database cluster that contains a MySql database and uses the parameter group you created.

```
 // Wait for DB cluster to be ready. Call rds.DescribeDBClusters and check for 
 Status == 'available'.
```
 // Get a list of instance classes available for the selected engine and engine version. rds.DescribeOrderableDbInstanceOptions(Engine='mysql', EngineVersion=).

// Create a database instance in the cluster.

 // Wait for DB instance to be ready. Call rds.DescribeDbInstances and check for DBInstanceStatus == 'available'.

```
 pub async fn start_cluster_and_instance(&mut self) -> Result<(), 
 ScenarioError> {
```

```
 if self.password.is_none() {
```

```
 return Err(ScenarioError::with(
```

```
 "Must set Secret Password before starting a cluster",
```

```
 ));
```

```
 } 
         let create_db_cluster = self 
              .rds 
              .create_db_cluster( 
                  DB_CLUSTER_IDENTIFIER, 
                 DB_CLUSTER_PARAMETER_GROUP_NAME,
                  DB_ENGINE, 
                  self.engine_version.as_deref().expect("engine version"), 
                  self.username.as_deref().expect("username"), 
                  self.password 
                      .replace(SecretString::new("".to_string())) 
                      .expect("password"), 
) .await; 
         if let Err(err) = create_db_cluster { 
             return Err(ScenarioError::new( 
                  "Failed to create DB Cluster with cluster group", 
                  &err, 
             )); 
         } 
         self.db_cluster_identifier = create_db_cluster 
              .unwrap() 
              .db_cluster 
              .and_then(|c| c.db_cluster_identifier); 
         if self.db_cluster_identifier.is_none() { 
             return Err(ScenarioError::with("Created DB Cluster missing 
 Identifier")); 
         } 
         info!( 
             "Started a db cluster: {}", 
             self.db_cluster_identifier 
                  .as_deref() 
                  .unwrap_or("Missing ARN") 
         ); 
         let create_db_instance = self 
              .rds 
              .create_db_instance( 
                  self.db_cluster_identifier.as_deref().expect("cluster name"), 
                 DB_INSTANCE_IDENTIFIER,
                  self.instance_class.as_deref().expect("instance class"),
```

```
 DB_ENGINE, 
) .await; 
        if let Err(err) = create_db_instance { 
             return Err(ScenarioError::new( 
                 "Failed to create Instance in DB Cluster", 
                 &err, 
             )); 
        } 
         self.db_instance_identifier = create_db_instance 
             .unwrap() 
             .db_instance 
             .and_then(|i| i.db_instance_identifier); 
        // Cluster creation can take up to 20 minutes to become available 
        let cluster_max_wait = Duration::from_secs(20 * 60); 
        let waiter = Waiter::builder().max(cluster_max_wait).build(); 
       while waiter.sleep().await.is_ok() {
             let cluster = self 
                 .rds 
                 .describe_db_clusters( 
                     self.db_cluster_identifier 
                         .as_deref() 
                         .expect("cluster identifier"), 
) .await; 
             if let Err(err) = cluster { 
                 warn!(?err, "Failed to describe cluster while waiting for 
 ready"); 
                 continue; 
 } 
             let instance = self 
                 .rds 
                 .describe_db_instance( 
                     self.db_instance_identifier 
                         .as_deref() 
                         .expect("instance identifier"), 
) .await; 
             if let Err(err) = instance { 
                 return Err(ScenarioError::new(
```

```
 "Failed to find instance for cluster", 
                     &err, 
                 )); 
 } 
             let instances_available = instance 
                 .unwrap() 
                 .db_instances() 
                 .iter() 
                 .all(|instance| instance.db_instance_status() == 
 Some("Available")); 
             let endpoints = self 
                  .rds 
                 .describe_db_cluster_endpoints( 
                     self.db_cluster_identifier 
                          .as_deref() 
                          .expect("cluster identifier"), 
) .await; 
             if let Err(err) = endpoints { 
                 return Err(ScenarioError::new( 
                     "Failed to find endpoint for cluster", 
                     &err, 
                 )); 
 } 
             let endpoints_available = endpoints 
                 .unwrap() 
                 .db_cluster_endpoints() 
                 .iter() 
                 .all(|endpoint| endpoint.status() == Some("available")); 
             if instances_available && endpoints_available { 
                 return Ok(()); 
 } 
         } 
         Err(ScenarioError::with("timed out waiting for cluster")) 
    } 
     pub async fn create_db_instance( 
         &self,
```

```
 cluster_name: &str, 
         instance_name: &str, 
         instance_class: &str, 
         engine: &str, 
     ) -> Result<CreateDbInstanceOutput, SdkError<CreateDBInstanceError>> { 
         self.inner 
              .create_db_instance() 
              .db_cluster_identifier(cluster_name) 
             .db instance identifier(instance name)
              .db_instance_class(instance_class) 
              .engine(engine) 
             .send() 
              .await 
     }
#[tokio::test]
async fn test_start_cluster_and_instance() { 
     let mut mock_rds = MockRdsImpl::default(); 
     mock_rds 
         .expect_create_db_cluster() 
         .withf(|id, params, engine, version, username, password| { 
             assert_eq!(id, "RustSDKCodeExamplesDBCluster"); 
             assert_eq!(params, "RustSDKCodeExamplesDBParameterGroup"); 
            assert eq!(engine, "aurora-mysql");
             assert_eq!(version, "aurora-mysql8.0"); 
             assert_eq!(username, "test username"); 
             assert_eq!(password.expose_secret(), "test password"); 
             true 
         }) 
        .return_once(|id, _, _, _, _, _| {
             Ok(CreateDbClusterOutput::builder() 
  .db_cluster(DbCluster::builder().db_cluster_identifier(id).build()) 
                 .build() }); 
     mock_rds 
         .expect_create_db_instance() 
         .withf(|cluster, name, class, engine| { 
             assert_eq!(cluster, "RustSDKCodeExamplesDBCluster"); 
             assert_eq!(name, "RustSDKCodeExamplesDBInstance"); 
             assert_eq!(class, "m5.large"); 
             assert_eq!(engine, "aurora-mysql");
```

```
 true 
         }) 
         .return_once(|cluster, name, class, _| { 
             Ok(CreateDbInstanceOutput::builder() 
                 .db_instance( 
                     DbInstance::builder() 
                          .db_cluster_identifier(cluster) 
                          .db_instance_identifier(name) 
                          .db_instance_class(class) 
                          .build(), 
).build() }); 
    mock_rds 
         .expect_describe_db_clusters() 
         .with(eq("RustSDKCodeExamplesDBCluster")) 
         .return_once(|id| { 
             Ok(DescribeDbClustersOutput::builder() 
  .db_clusters(DbCluster::builder().db_cluster_identifier(id).build()) 
                .build() }); 
    mock_rds 
         .expect_describe_db_instance() 
         .with(eq("RustSDKCodeExamplesDBInstance")) 
         .return_once(|name| { 
             Ok(DescribeDbInstancesOutput::builder() 
                  .db_instances( 
                      DbInstance::builder() 
                          .db_instance_identifier(name) 
                          .db_instance_status("Available") 
                          .build(), 
).buid() }); 
    mock_rds 
         .expect_describe_db_cluster_endpoints() 
         .with(eq("RustSDKCodeExamplesDBCluster")) 
         .return_once(|_| { 
             Ok(DescribeDbClusterEndpointsOutput::builder()
```

```
 .db_cluster_endpoints(DbClusterEndpoint::builder().status("available").build()) 
                 .buid() }); 
     let mut scenario = AuroraScenario::new(mock_rds); 
     scenario.engine_version = Some("aurora-mysql8.0".into()); 
     scenario.instance_class = Some("m5.large".into()); 
     scenario.username = Some("test username".into()); 
     scenario.password = Some(SecretString::new("test password".into())); 
     tokio::time::pause(); 
     let assertions = tokio::spawn(async move { 
        let create = scenario.start cluster and instance().await;
         assert!(create.is_ok()); 
         assert!(scenario 
              .password 
              .replace(SecretString::new("BAD SECRET".into())) 
              .unwrap() 
              .expose_secret() 
             . is empty();
         assert_eq!( 
             scenario.db_cluster_identifier, 
             Some("RustSDKCodeExamplesDBCluster".into()) 
         ); 
     }); 
     tokio::time::advance(Duration::from_secs(1)).await; 
     tokio::time::resume(); 
    let - s sertions.await;
}
#[tokio::test]
async fn test_start_cluster_and_instance_cluster_create_error() { 
     let mut mock_rds = MockRdsImpl::default(); 
     mock_rds 
         .expect_create_db_cluster() 
        .return_once(|_, _, _, _, _, _| {
              Err(SdkError::service_error( 
                  CreateDBClusterError::unhandled(Box::new(Error::new( 
                      ErrorKind::Other, 
                      "create db cluster error", 
                  ))),
```

```
 Response::new(StatusCode::try_from(400).unwrap(), 
  SdkBody::empty()), 
             )) 
         }); 
     let mut scenario = AuroraScenario::new(mock_rds); 
     scenario.engine_version = Some("aurora-mysql8.0".into()); 
     scenario.instance_class = Some("m5.large".into()); 
     scenario.username = Some("test username".into()); 
     scenario.password = Some(SecretString::new("test password".into())); 
     let create = scenario.start_cluster_and_instance().await; 
     assert_matches!(create, Err(ScenarioError { message, context: _}) if message 
 == "Failed to create DB Cluster with cluster group")
}
#[tokio::test]
async fn test_start_cluster_and_instance_cluster_create_missing_id() { 
     let mut mock_rds = MockRdsImpl::default(); 
     mock_rds 
         .expect_create_db_cluster() 
        .return_once(|_, _, _, _, _, _| {
             Ok(CreateDbClusterOutput::builder() 
                 .db cluster(DbCluster::builder().build())
                .build() }); 
     let mut scenario = AuroraScenario::new(mock_rds); 
     scenario.engine_version = Some("aurora-mysql8.0".into()); 
    scenario.instance class = Some("m5.large".into());
     scenario.username = Some("test username".into()); 
     scenario.password = Some(SecretString::new("test password".into())); 
     let create = scenario.start_cluster_and_instance().await; 
     assert_matches!(create, Err(ScenarioError { message, context:_ }) if message 
  == "Created DB Cluster missing Identifier");
}
#[tokio::test]
async fn test_start_cluster_and_instance_instance_create_error() { 
     let mut mock_rds = MockRdsImpl::default();
```
mock\_rds

```
 .expect_create_db_cluster() 
         .withf(|id, params, engine, version, username, password| { 
            assert eq!(id, "RustSDKCodeExamplesDBCluster");
             assert_eq!(params, "RustSDKCodeExamplesDBParameterGroup"); 
             assert_eq!(engine, "aurora-mysql"); 
            assert eq!(version, "aurora-mysql8.0");
             assert_eq!(username, "test username"); 
             assert_eq!(password.expose_secret(), "test password"); 
             true 
         }) 
        .return_once(|id, _, _, _, _, _| {
             Ok(CreateDbClusterOutput::builder() 
  .db_cluster(DbCluster::builder().db_cluster_identifier(id).build()) 
                 .buid() }); 
     mock_rds 
         .expect_create_db_instance() 
        .return_once(|, |, |, |, | | {
             Err(SdkError::service_error( 
                  CreateDBInstanceError::unhandled(Box::new(Error::new( 
                      ErrorKind::Other, 
                      "create db instance error", 
                  ))), 
                  Response::new(StatusCode::try_from(400).unwrap(), 
  SdkBody::empty()), 
             )) 
         }); 
     let mut scenario = AuroraScenario::new(mock_rds); 
    scenario.engine_version = Some("aurora-mysql8.0".into());
     scenario.instance_class = Some("m5.large".into()); 
     scenario.username = Some("test username".into()); 
     scenario.password = Some(SecretString::new("test password".into())); 
     let create = scenario.start_cluster_and_instance().await; 
     assert_matches!(create, Err(ScenarioError { message, context: _ }) if message 
  == "Failed to create Instance in DB Cluster")
}
#[tokio::test]
async fn test_start_cluster_and_instance_wait_hiccup() { 
     let mut mock_rds = MockRdsImpl::default();
```

```
 mock_rds 
         .expect_create_db_cluster() 
         .withf(|id, params, engine, version, username, password| { 
             assert_eq!(id, "RustSDKCodeExamplesDBCluster"); 
            assert eq!(params, "RustSDKCodeExamplesDBParameterGroup");
             assert_eq!(engine, "aurora-mysql"); 
             assert_eq!(version, "aurora-mysql8.0"); 
             assert_eq!(username, "test username"); 
             assert_eq!(password.expose_secret(), "test password"); 
             true 
         }) 
        .return_once(|id, _, _, _, _, _| {
             Ok(CreateDbClusterOutput::builder() 
  .db_cluster(DbCluster::builder().db_cluster_identifier(id).build()) 
                .build() }); 
     mock_rds 
         .expect_create_db_instance() 
         .withf(|cluster, name, class, engine| { 
             assert_eq!(cluster, "RustSDKCodeExamplesDBCluster"); 
             assert_eq!(name, "RustSDKCodeExamplesDBInstance"); 
            assert eq!(class, "m5.large");
             assert_eq!(engine, "aurora-mysql"); 
             true 
         }) 
         .return_once(|cluster, name, class, _| { 
             Ok(CreateDbInstanceOutput::builder() 
                  .db_instance( 
                      DbInstance::builder() 
                          .db_cluster_identifier(cluster) 
                          .db_instance_identifier(name) 
                          .db_instance_class(class) 
                          .build(), 
).build() }); 
     mock_rds 
         .expect_describe_db_clusters() 
         .with(eq("RustSDKCodeExamplesDBCluster")) 
         .times(1)
```

```
 .returning(|_| { 
             Err(SdkError::service_error( 
                 DescribeDBClustersError::unhandled(Box::new(Error::new( 
                      ErrorKind::Other, 
                      "describe cluster error", 
                 ))), 
                 Response::new(StatusCode::try_from(400).unwrap(), 
 SdkBody::empty()), 
             )) 
         }) 
         .with(eq("RustSDKCodeExamplesDBCluster")) 
         .times(1) 
         .returning(|id| { 
             Ok(DescribeDbClustersOutput::builder() 
  .db_clusters(DbCluster::builder().db_cluster_identifier(id).build()) 
                 .buid() }); 
     mock_rds.expect_describe_db_instance().return_once(|name| { 
         Ok(DescribeDbInstancesOutput::builder() 
             .db_instances( 
                 DbInstance::builder() 
                      .db_instance_identifier(name) 
                      .db_instance_status("Available") 
                      .build(), 
).build() }); 
     mock_rds 
         .expect_describe_db_cluster_endpoints() 
         .return_once(|_| { 
             Ok(DescribeDbClusterEndpointsOutput::builder() 
  .db_cluster_endpoints(DbClusterEndpoint::builder().status("available").build()) 
                 .buid() }); 
     let mut scenario = AuroraScenario::new(mock_rds); 
     scenario.engine_version = Some("aurora-mysql8.0".into()); 
     scenario.instance_class = Some("m5.large".into()); 
     scenario.username = Some("test username".into()); 
     scenario.password = Some(SecretString::new("test password".into()));
```

```
 tokio::time::pause(); 
     let assertions = tokio::spawn(async move { 
         let create = scenario.start_cluster_and_instance().await; 
        assert!(create.is ok());
     }); 
     tokio::time::advance(Duration::from_secs(1)).await; 
     tokio::time::advance(Duration::from_secs(1)).await; 
     tokio::time::resume(); 
    let - s sertions.await;
}
```
• Pour plus d'informations sur l'API, consultez [CreateDBInstance](https://docs.rs/releases/search?query=aws-sdk) dans AWS SDK for Rust API reference.

Pour obtenir la liste complète des guides de développement du AWS SDK et des exemples de code, consultez[Utilisation de ce service avec un AWS SDK.](#page-318-0) Cette rubrique comprend également des informations sur le démarrage et sur les versions précédentes de SDK.

# Utilisation **DeleteDBCluster** avec un AWS SDK ou une CLI

Les exemples de code suivants montrent comment utiliserDeleteDBCluster.

Les exemples d'actions sont des extraits de code de programmes de plus grande envergure et doivent être exécutés en contexte. Vous pouvez voir cette action en contexte dans l'exemple de code suivant :

• [Démarrage avec les clusters de base de données](#page-3976-0)

.NET

AWS SDK for .NET

**a** Note

```
 /// <summary> 
    /// Delete a particular DB cluster. 
     /// </summary> 
     /// <param name="dbClusterIdentifier">DB cluster identifier.</param> 
     /// <returns>DB cluster object.</returns> 
     public async Task<DBCluster> DeleteDBClusterByIdentifierAsync(string 
 dbClusterIdentifier) 
     { 
         var response = await _amazonRDS.DeleteDBClusterAsync( 
             new DeleteDBClusterRequest() 
\{\hspace{.1cm} \} DBClusterIdentifier = dbClusterIdentifier, 
                  SkipFinalSnapshot = true 
             }); 
         return response.DBCluster; 
     }
```
• Pour plus d'informations sur l'API, consultez [DeleteDBCluster](https://docs.aws.amazon.com/goto/DotNetSDKV3/rds-2014-10-31/DeleteDBCluster) dans AWS SDK for .NET API Reference.

#### $C++$

SDK pour C++

# **a** Note

```
 Aws::Client::ClientConfiguration clientConfig; 
     // Optional: Set to the AWS Region (overrides config file). 
     // clientConfig.region = "us-east-1"; 
 Aws::RDS::RDSClient client(clientConfig); 
         Aws::RDS::Model::DeleteDBClusterRequest request; 
         request.SetDBClusterIdentifier(dbClusterIdentifier); 
         request.SetSkipFinalSnapshot(true);
```

```
 Aws::RDS::Model::DeleteDBClusterOutcome outcome = 
                     client.DeleteDBCluster(request); 
             if (outcome.IsSuccess()) { 
                 std::cout << "DB cluster deletion has started." 
                           << std::endl; 
                 clusterDeleting = true; 
                 std::cout 
                         << "Waiting for DB cluster to delete before deleting the 
 parameter group." 
                         << std::endl; 
                 std::cout << "This may take a while." << std::endl; 
 } 
             else { 
                 std::cerr << "Error with Aurora::DeleteDBCluster. " 
                           << outcome.GetError().GetMessage() 
                           << std::endl; 
                 result = false; 
 }
```
• Pour plus d'informations sur l'API, consultez [DeleteDBCluster](https://docs.aws.amazon.com/goto/SdkForCpp/rds-2014-10-31/DeleteDBCluster) dans AWS SDK for C++ API Reference.

#### Go

Kit SDK for Go V2

### **a** Note

```
type DbClusters struct { 
 AuroraClient *rds.Client
}
```

```
// DeleteDbCluster deletes a DB cluster without keeping a final snapshot.
func (clusters *DbClusters) DeleteDbCluster(clusterName string) error { 
  _, err := clusters.AuroraClient.DeleteDBCluster(context.TODO(), 
  &rds.DeleteDBClusterInput{ 
  DBClusterIdentifier: aws.String(clusterName), 
 SkipFinalSnapshot: true,
 }) 
 if err != nil {
  log.Printf("Couldn't delete DB cluster %v: %v\n", clusterName, err) 
  return err 
  } else { 
  return nil 
  }
}
```
• Pour plus d'informations sur l'API, consultez [DeleteDBCluster](https://pkg.go.dev/github.com/aws/aws-sdk-go-v2/service/rds#Client.DeleteDBCluster) dans AWS SDK for Go API Reference.

#### Java

SDK pour Java 2.x

## **a** Note

```
 public static void deleteCluster(RdsClient rdsClient, String 
 dbInstanceClusterIdentifier) { 
        try { 
            DeleteDbClusterRequest deleteDbClusterRequest = 
 DeleteDbClusterRequest.builder() 
                     .dbClusterIdentifier(dbInstanceClusterIdentifier) 
                     .skipFinalSnapshot(true) 
                     .build(); 
            rdsClient.deleteDBCluster(deleteDbClusterRequest);
```

```
 System.out.println(dbInstanceClusterIdentifier + " was deleted!"); 
     } catch (RdsException e) { 
         System.out.println(e.getLocalizedMessage()); 
         System.exit(1); 
     } 
 }
```
• Pour plus d'informations sur l'API, consultez [DeleteDBCluster](https://docs.aws.amazon.com/goto/SdkForJavaV2/rds-2014-10-31/DeleteDBCluster) dans AWS SDK for Java 2.x API Reference.

# Kotlin

# SDK pour Kotlin

# **a** Note

Il y en a plus sur GitHub. Trouvez l'exemple complet et découvrez comment le configurer et l'exécuter dans le [référentiel d'exemples de code AWS.](https://github.com/awsdocs/aws-doc-sdk-examples/tree/main/kotlin/services/rds#code-examples)

```
suspend fun deleteCluster(dbInstanceClusterIdentifier: String) { 
     val deleteDbClusterRequest = 
         DeleteDbClusterRequest { 
             dbClusterIdentifier = dbInstanceClusterIdentifier 
             skipFinalSnapshot = true 
         } 
     RdsClient { region = "us-west-2" }.use { rdsClient -> 
         rdsClient.deleteDbCluster(deleteDbClusterRequest) 
         println("$dbInstanceClusterIdentifier was deleted!") 
     }
}
```
• Pour plus d'informations sur l'API, consultez [DeleteDBCluster](https://sdk.amazonaws.com/kotlin/api/latest/index.html) dans AWS SDK for Kotlin API reference.

## Python

# SDK pour Python (Boto3)

## **a** Note

```
class AuroraWrapper: 
     """Encapsulates Aurora DB cluster actions.""" 
     def __init__(self, rds_client): 
 """ 
         :param rds_client: A Boto3 Amazon Relational Database Service (Amazon 
 RDS) client. 
        "" "
         self.rds_client = rds_client 
     @classmethod 
     def from_client(cls): 
        "" "
         Instantiates this class from a Boto3 client. 
        "''" rds_client = boto3.client("rds") 
         return cls(rds_client) 
     def delete_db_cluster(self, cluster_name): 
 """ 
         Deletes a DB cluster. 
         :param cluster_name: The name of the DB cluster to delete. 
        "''" try: 
             self.rds_client.delete_db_cluster( 
                 DBClusterIdentifier=cluster_name, SkipFinalSnapshot=True 
) logger.info("Deleted DB cluster %s.", cluster_name) 
         except ClientError: 
             logger.exception("Couldn't delete DB cluster %s.", cluster_name)
```
raise

• Pour plus d'informations sur l'API, consultez [DeleteDBCluster](https://docs.aws.amazon.com/goto/boto3/rds-2014-10-31/DeleteDBCluster) dans AWS SDK for Python (Boto3) API Reference.

#### Rust

SDK pour Rust

## **a** Note

```
 pub async fn clean_up(self) -> Result<(), Vec<ScenarioError>> { 
         let mut clean_up_errors: Vec<ScenarioError> = vec![]; 
         // Delete the instance. rds.DeleteDbInstance. 
         let delete_db_instance = self 
             .rds 
             .delete_db_instance( 
                 self.db_instance_identifier 
                      .as_deref() 
                      .expect("instance identifier"), 
) .await; 
         if let Err(err) = delete_db_instance { 
             let identifier = self 
                  .db_instance_identifier 
                  .as_deref() 
                  .unwrap_or("Missing Instance Identifier"); 
             let message = format!("failed to delete db instance {identifier}"); 
             clean_up_errors.push(ScenarioError::new(message, &err)); 
         } else { 
             // Wait for the instance to delete 
             let waiter = Waiter::default(); 
             while waiter.sleep().await.is_ok() {
```

```
 let describe_db_instances = 
 self.rds.describe_db_instances().await; 
                if let Err(err) = describe db instances {
                     clean_up_errors.push(ScenarioError::new( 
                         "Failed to check instance state during deletion", 
                         &err, 
                     )); 
                     break; 
 } 
                 let db_instances = describe_db_instances 
                     .unwrap() 
                     .db_instances() 
                     .iter() 
                     .filter(|instance| instance.db_cluster_identifier == 
 self.db_cluster_identifier) 
                     .cloned() 
                     .collect::<Vec<DbInstance>>(); 
                 if db_instances.is_empty() { 
                     trace!("Delete Instance waited and no instances were found"); 
                     break; 
 } 
                 match db_instances.first().unwrap().db_instance_status() { 
                     Some("Deleting") => continue, 
                    Some(status) => \{ info!("Attempting to delete but instances is in 
 {status}"); 
                         continue; 
1 1 1 1 1 1 1
                    None \Rightarrow {
                         warn!("No status for DB instance"); 
                         break; 
1 1 1 1 1 1 1
 } 
 } 
        } 
        // Delete the DB cluster. rds.DeleteDbCluster. 
        let delete_db_cluster = self 
             .rds 
             .delete_db_cluster( 
                 self.db_cluster_identifier 
                     .as_deref() 
                     .expect("cluster identifier"),
```

```
) .await; 
        if let Err(err) = delete_db_cluster { 
             let identifier = self 
                .db cluster identifier
                 .as_deref() 
                 .unwrap_or("Missing DB Cluster Identifier"); 
             let message = format!("failed to delete db cluster {identifier}"); 
             clean_up_errors.push(ScenarioError::new(message, &err)); 
        } else { 
            // Wait for the instance and cluster to fully delete. 
 rds.DescribeDbInstances and rds.DescribeDbClusters until both are not found. 
             let waiter = Waiter::default(); 
             while waiter.sleep().await.is_ok() { 
                 let describe_db_clusters = self 
                     .rds 
                     .describe_db_clusters( 
                         self.db_cluster_identifier 
                             .as_deref() 
                             .expect("cluster identifier"), 
) .await; 
                 if let Err(err) = describe_db_clusters { 
                    clean up errors.push(ScenarioError::new(
                         "Failed to check cluster state during deletion", 
                         &err, 
                     )); 
                     break; 
 } 
                 let describe_db_clusters = describe_db_clusters.unwrap(); 
                 let db_clusters = describe_db_clusters.db_clusters(); 
                 if db_clusters.is_empty() { 
                     trace!("Delete cluster waited and no clusters were found"); 
                     break; 
 } 
                 match db_clusters.first().unwrap().status() { 
                     Some("Deleting") => continue, 
                    Some(status) => \{ info!("Attempting to delete but clusters is in 
 {status}"); 
                         continue; 
1 1 1 1 1 1 1
                    None \Rightarrow {
```

```
 warn!("No status for DB cluster"); 
                         break; 
1 1 1 1 1 1 1
 } 
 } 
        } 
        // Delete the DB cluster parameter group. 
 rds.DeleteDbClusterParameterGroup. 
        let delete_db_cluster_parameter_group = self 
             .rds 
             .delete_db_cluster_parameter_group( 
                 self.db_cluster_parameter_group 
                    .map(|q| {
                         g.db_cluster_parameter_group_name 
                             .unwrap_or_else(|| 
 DB_CLUSTER_PARAMETER_GROUP_NAME.to_string()) 
 }) 
                     .as_deref() 
                     .expect("cluster parameter group name"), 
) .await; 
        if let Err(error) = delete_db_cluster_parameter_group { 
             clean_up_errors.push(ScenarioError::new( 
                 "Failed to delete the db cluster parameter group", 
                 &error, 
             )) 
        } 
        if clean_up_errors.is_empty() { 
           0k(()) } else { 
             Err(clean_up_errors) 
        } 
    } 
    pub async fn delete_db_cluster( 
        &self, 
        cluster_identifier: &str, 
     ) -> Result<DeleteDbClusterOutput, SdkError<DeleteDBClusterError>> { 
        self.inner 
             .delete_db_cluster() 
             .db_cluster_identifier(cluster_identifier) 
             .skip_final_snapshot(true)
```

```
 .send() 
              .await 
     }
#[tokio::test]
async fn test_scenario_clean_up() { 
     let mut mock_rds = MockRdsImpl::default(); 
     mock_rds 
          .expect_delete_db_instance() 
          .with(eq("MockInstance")) 
          .return_once(|_| Ok(DeleteDbInstanceOutput::builder().build())); 
     mock_rds 
          .expect_describe_db_instances() 
          .with() 
          .times(1) 
          .returning(|| { 
              Ok(DescribeDbInstancesOutput::builder() 
                  .db_instances( 
                       DbInstance::builder() 
                           .db_cluster_identifier("MockCluster") 
                           .db_instance_status("Deleting") 
                           .build(), 
).build() }) 
          .with() 
          .times(1) 
          .returning(|| Ok(DescribeDbInstancesOutput::builder().build())); 
     mock_rds 
          .expect_delete_db_cluster() 
          .with(eq("MockCluster")) 
          .return_once(|_| Ok(DeleteDbClusterOutput::builder().build())); 
     mock_rds 
          .expect_describe_db_clusters() 
          .with(eq("MockCluster")) 
          .times(1) 
          .returning(|id| { 
             Ok(DescribeDbClustersOutput::builder() 
                  .db_clusters( 
                      DbCluster::builder()
```

```
 .db_cluster_identifier(id) 
                          .status("Deleting") 
                          .build(), 
).build() }) 
         .with(eq("MockCluster")) 
         .times(1) 
         .returning(|_| Ok(DescribeDbClustersOutput::builder().build())); 
     mock_rds 
         .expect_delete_db_cluster_parameter_group() 
         .with(eq("MockParamGroup")) 
         .return_once(|_| 
  Ok(DeleteDbClusterParameterGroupOutput::builder().build())); 
     let mut scenario = AuroraScenario::new(mock_rds); 
     scenario.db_cluster_identifier = Some(String::from("MockCluster")); 
     scenario.db_instance_identifier = Some(String::from("MockInstance")); 
     scenario.db_cluster_parameter_group = Some( 
         DbClusterParameterGroup::builder() 
              .db_cluster_parameter_group_name("MockParamGroup") 
             .build(), 
     ); 
     tokio::time::pause(); 
     let assertions = tokio::spawn(async move { 
        let clean up = scenario.clean up().await;
         assert!(clean_up.is_ok()); 
     }); 
     tokio::time::advance(Duration::from_secs(1)).await; // Wait for first 
  Describe Instances 
     tokio::time::advance(Duration::from_secs(1)).await; // Wait for second 
  Describe Instances 
     tokio::time::advance(Duration::from_secs(1)).await; // Wait for first 
  Describe Cluster 
     tokio::time::advance(Duration::from_secs(1)).await; // Wait for second 
  Describe Cluster 
     tokio::time::resume(); 
    let - s sertions.await;
}
#[tokio::test]
```
```
async fn test_scenario_clean_up_errors() { 
    let mut mock rds = MockRdsImpl::default();
     mock_rds 
         .expect_delete_db_instance() 
         .with(eq("MockInstance")) 
         .return_once(|_| Ok(DeleteDbInstanceOutput::builder().build())); 
     mock_rds 
         .expect_describe_db_instances() 
         .with() 
         .times(1) 
         .returning(|| { 
             Ok(DescribeDbInstancesOutput::builder() 
                  .db_instances( 
                      DbInstance::builder() 
                           .db_cluster_identifier("MockCluster") 
                           .db_instance_status("Deleting") 
                           .build(), 
).buid() }) 
         .with() 
         .times(1) 
         .returning(|| { 
             Err(SdkError::service_error( 
                  DescribeDBInstancesError::unhandled(Box::new(Error::new( 
                      ErrorKind::Other, 
                      "describe db instances error", 
                  ))), 
                  Response::new(StatusCode::try_from(400).unwrap(), 
 SdkBody::empty()), 
             )) 
         }); 
     mock_rds 
         .expect_delete_db_cluster() 
         .with(eq("MockCluster")) 
         .return_once(|_| Ok(DeleteDbClusterOutput::builder().build())); 
     mock_rds 
         .expect_describe_db_clusters() 
         .with(eq("MockCluster")) 
         .times(1)
```

```
 .returning(|id| { 
             Ok(DescribeDbClustersOutput::builder() 
                  .db_clusters( 
                      DbCluster::builder() 
                          .db_cluster_identifier(id) 
                          .status("Deleting") 
                          .build(), 
).build() }) 
         .with(eq("MockCluster")) 
         .times(1) 
         .returning(|_| { 
             Err(SdkError::service_error( 
                  DescribeDBClustersError::unhandled(Box::new(Error::new( 
                      ErrorKind::Other, 
                      "describe db clusters error", 
                  ))), 
                  Response::new(StatusCode::try_from(400).unwrap(), 
 SdkBody::empty()), 
             )) 
         }); 
     mock_rds 
         .expect_delete_db_cluster_parameter_group() 
         .with(eq("MockParamGroup")) 
         .return_once(|_| 
 Ok(DeleteDbClusterParameterGroupOutput::builder().build())); 
     let mut scenario = AuroraScenario::new(mock_rds); 
     scenario.db_cluster_identifier = Some(String::from("MockCluster")); 
    scenario.db instance identifier = Some(String::from("MockInstance"));
     scenario.db_cluster_parameter_group = Some( 
         DbClusterParameterGroup::builder() 
              .db_cluster_parameter_group_name("MockParamGroup") 
             .build(), 
     ); 
     tokio::time::pause(); 
     let assertions = tokio::spawn(async move { 
         let clean_up = scenario.clean_up().await; 
         assert!(clean_up.is_err()); 
         let errs = clean_up.unwrap_err(); 
         assert_eq!(errs.len(), 2);
```

```
 assert_matches!(errs.get(0), Some(ScenarioError {message, context: _}) if 
  message == "Failed to check instance state during deletion"); 
        assert matches!(errs.get(1), Some(ScenarioError {message, context: }) if
  message == "Failed to check cluster state during deletion"); 
     }); 
     tokio::time::advance(Duration::from_secs(1)).await; // Wait for first 
  Describe Instances 
     tokio::time::advance(Duration::from_secs(1)).await; // Wait for second 
  Describe Instances 
     tokio::time::advance(Duration::from_secs(1)).await; // Wait for first 
  Describe Cluster 
     tokio::time::advance(Duration::from_secs(1)).await; // Wait for second 
  Describe Cluster 
     tokio::time::resume(); 
    let - s sertions.await;
}
```
• Pour plus d'informations sur l'API, consultez [DeleteDBCluster](https://docs.rs/releases/search?query=aws-sdk) dans AWS SDK for Rust API reference.

Pour obtenir la liste complète des guides de développement du AWS SDK et des exemples de code, consultez[Utilisation de ce service avec un AWS SDK.](#page-318-0) Cette rubrique comprend également des informations sur le démarrage et sur les versions précédentes de SDK.

# Utilisation **DeleteDBClusterParameterGroup** avec un AWS SDK ou une CLI

Les exemples de code suivants montrent comment utiliserDeleteDBClusterParameterGroup.

Les exemples d'actions sont des extraits de code de programmes de plus grande envergure et doivent être exécutés en contexte. Vous pouvez voir cette action en contexte dans l'exemple de code suivant :

• [Démarrage avec les clusters de base de données](#page-3976-0)

#### .NET

### AWS SDK for .NET

# **a** Note

Il y en a plus à ce sujet GitHub. Trouvez l'exemple complet et découvrez comment le configurer et l'exécuter dans le [référentiel d'exemples de code AWS.](https://github.com/awsdocs/aws-doc-sdk-examples/tree/main/dotnetv3/Aurora#code-examples)

```
 /// <summary> 
    /// Delete a particular parameter group by name. 
    /// </summary> 
    /// <param name="groupName">The name of the parameter group.</param> 
   /// <returns>True if successful.</returns>
   public async Task<bool> DeleteClusterParameterGroupByNameAsync(string
 groupName) 
   \{ var request = new DeleteDBClusterParameterGroupRequest 
        { 
            DBClusterParameterGroupName = groupName, 
        }; 
        var response = await 
 _amazonRDS.DeleteDBClusterParameterGroupAsync(request); 
        return response.HttpStatusCode == System.Net.HttpStatusCode.OK; 
    }
```
• Pour plus de détails sur l'API, voir [DeleteDB ClusterParameter Group dans la référence](https://docs.aws.amazon.com/goto/DotNetSDKV3/rds-2014-10-31/DeleteDBClusterParameterGroup) des AWS SDK for .NET API.

# $C++$

SDK pour C++

# **a**) Note

```
 Aws::Client::ClientConfiguration clientConfig; 
     // Optional: Set to the AWS Region (overrides config file). 
     // clientConfig.region = "us-east-1"; 
 Aws::RDS::RDSClient client(clientConfig); 
     Aws::RDS::Model::DeleteDBClusterParameterGroupRequest request; 
     request.SetDBClusterParameterGroupName(parameterGroupName); 
     Aws::RDS::Model::DeleteDBClusterParameterGroupOutcome outcome = 
             client.DeleteDBClusterParameterGroup(request); 
     if (outcome.IsSuccess()) { 
         std::cout << "The DB parameter group was successfully deleted." 
                    << std::endl; 
     } 
     else { 
         std::cerr << "Error with Aurora::DeleteDBClusterParameterGroup. " 
                    << outcome.GetError().GetMessage() 
                    << std::endl; 
         result = false; 
     }
```
• Pour plus de détails sur l'API, voir [DeleteDB ClusterParameter Group dans la référence](https://docs.aws.amazon.com/goto/SdkForCpp/rds-2014-10-31/DeleteDBClusterParameterGroup) des AWS SDK for C++ API.

#### Go

Kit SDK for Go V2

### **a** Note

```
type DbClusters struct { 
  AuroraClient *rds.Client
}
```

```
// DeleteParameterGroup deletes the named DB cluster parameter group.
func (clusters *DbClusters) DeleteParameterGroup(parameterGroupName string) error 
 \mathcal{L} _, err := clusters.AuroraClient.DeleteDBClusterParameterGroup(context.TODO(), 
   &rds.DeleteDBClusterParameterGroupInput{ 
    DBClusterParameterGroupName: aws.String(parameterGroupName), 
   }) 
 if err != nil {
   log.Printf("Couldn't delete parameter group %v: %v\n", parameterGroupName, err) 
   return err 
  } else { 
   return nil 
  }
}
```
• Pour plus de détails sur l'API, voir [DeleteDB ClusterParameter Group dans la référence](https://pkg.go.dev/github.com/aws/aws-sdk-go-v2/service/rds#Client.DeleteDBClusterParameterGroup) des AWS SDK for Go API.

#### Java

SDK pour Java 2.x

#### **a** Note

```
 public static void deleteDBClusterGroup(RdsClient rdsClient, String 
 dbClusterGroupName, String clusterDBARN) 
            throws InterruptedException { 
        try { 
            boolean isDataDel = false; 
            boolean didFind; 
            String instanceARN;
```

```
 // Make sure that the database has been deleted. 
             while (!isDataDel) { 
                 DescribeDbInstancesResponse response = 
 rdsClient.describeDBInstances(); 
                 List<DBInstance> instanceList = response.dbInstances(); 
                 int listSize = instanceList.size(); 
                 didFind = false; 
                int index = 1;
                 for (DBInstance instance : instanceList) { 
                     instanceARN = instance.dbInstanceArn(); 
                     if (instanceARN.compareTo(clusterDBARN) == 0) { 
                         System.out.println(clusterDBARN + " still exists"); 
                        didFind = true;1 1 1 1 1 1 1
                     if ((index == listSize) && (!didFind)) { 
                         // Went through the entire list and did not find the 
 database ARN. 
                         isDataDel = true; 
1 1 1 1 1 1 1
                     Thread.sleep(sleepTime * 1000); 
                     index++; 
 } 
 } 
             DeleteDbClusterParameterGroupRequest clusterParameterGroupRequest = 
 DeleteDbClusterParameterGroupRequest 
                     .builder() 
                     .dbClusterParameterGroupName(dbClusterGroupName) 
                     .build(); 
 rdsClient.deleteDBClusterParameterGroup(clusterParameterGroupRequest); 
             System.out.println(dbClusterGroupName + " was deleted."); 
         } catch (RdsException e) { 
             System.out.println(e.getLocalizedMessage()); 
             System.exit(1); 
        } 
     }
```
• Pour plus de détails sur l'API, voir [DeleteDB ClusterParameter Group dans la référence](https://docs.aws.amazon.com/goto/SdkForJavaV2/rds-2014-10-31/DeleteDBClusterParameterGroup) des AWS SDK for Java 2.x API.

#### Kotlin

# SDK pour Kotlin

#### **a** Note

```
@Throws(InterruptedException::class)
suspend fun deleteDBClusterGroup( 
     dbClusterGroupName: String, 
     clusterDBARN: String,
) { 
    var isDataDel = false 
     var didFind: Boolean 
     var instanceARN: String 
     RdsClient { region = "us-west-2" }.use { rdsClient -> 
         // Make sure that the database has been deleted. 
         while (!isDataDel) { 
             val response = rdsClient.describeDbInstances() 
             val instanceList = response.dbInstances 
             val listSize = instanceList?.size 
             isDataDel = false 
            didFind = false var index = 1 
             if (instanceList != null) { 
                 for (instance in instanceList) { 
                      instanceARN = instance.dbInstanceArn.toString() 
                      if (instanceARN.compareTo(clusterDBARN) == 0) { 
                          println("$clusterDBARN still exists") 
                         didFind = true1 1 1 1 1 1 1
                      if (index == listSize && !didFind) { 
                          // Went through the entire list and did not find the 
 database ARN. 
                          isDataDel = true 
1 1 1 1 1 1 1
                      delay(slTime * 1000) 
                      index++
```

```
 } 
 } 
        } 
        val clusterParameterGroupRequest = 
            DeleteDbClusterParameterGroupRequest { 
                dbClusterParameterGroupName = dbClusterGroupName 
            } 
        rdsClient.deleteDbClusterParameterGroup(clusterParameterGroupRequest) 
        println("$dbClusterGroupName was deleted.") 
    }
}
```
• Pour plus de détails sur l'API, voir [DeleteDB ClusterParameter Group](https://sdk.amazonaws.com/kotlin/api/latest/index.html) in AWS SDK for Kotlin API reference.

# Python

SDK pour Python (Boto3)

```
G Note
```

```
class AuroraWrapper: 
     """Encapsulates Aurora DB cluster actions.""" 
     def __init__(self, rds_client): 
 """ 
         :param rds_client: A Boto3 Amazon Relational Database Service (Amazon 
 RDS) client. 
        "" "
         self.rds_client = rds_client 
     @classmethod 
     def from_client(cls): 
 """ 
         Instantiates this class from a Boto3 client.
```

```
 """ 
         rds_client = boto3.client("rds") 
         return cls(rds_client) 
    def delete_parameter_group(self, parameter_group_name): 
        "" ""
         Deletes a DB cluster parameter group. 
         :param parameter_group_name: The name of the parameter group to delete. 
         :return: Data about the parameter group. 
        ^{\mathrm{m}} ""
         try: 
             response = self.rds_client.delete_db_cluster_parameter_group( 
                 DBClusterParameterGroupName=parameter_group_name 
) except ClientError as err: 
             logger.error( 
                 "Couldn't delete parameter group %s. Here's why: %s: %s", 
                 parameter_group_name, 
                 err.response["Error"]["Code"], 
                 err.response["Error"]["Message"], 
) raise 
         else: 
             return response
```
• Pour plus de détails sur l'API, voir [DeleteDB ClusterParameter Group](https://docs.aws.amazon.com/goto/boto3/rds-2014-10-31/DeleteDBClusterParameterGroup) in AWS SDK for Python (Boto3) API Reference.

# Rust

#### SDK pour Rust

#### **a** Note

```
pub async fn clean up(self) -> Result<(), Vec<ScenarioError>> {
         let mut clean_up_errors: Vec<ScenarioError> = vec![]; 
         // Delete the instance. rds.DeleteDbInstance. 
        let delete db instance = self
             .rds 
             .delete_db_instance( 
                 self.db_instance_identifier 
                      .as_deref() 
                      .expect("instance identifier"), 
) .await; 
         if let Err(err) = delete_db_instance { 
             let identifier = self 
                 .db_instance_identifier 
                 .as_deref() 
                 .unwrap_or("Missing Instance Identifier"); 
             let message = format!("failed to delete db instance {identifier}"); 
             clean_up_errors.push(ScenarioError::new(message, &err)); 
         } else { 
             // Wait for the instance to delete 
             let waiter = Waiter::default(); 
            while waiter.sleep().await.is ok() {
                 let describe_db_instances = 
 self.rds.describe_db_instances().await; 
                 if let Err(err) = describe_db_instances { 
                      clean_up_errors.push(ScenarioError::new( 
                          "Failed to check instance state during deletion", 
                          &err, 
                      )); 
                      break; 
 } 
                 let db_instances = describe_db_instances 
                      .unwrap() 
                      .db_instances() 
                      .iter() 
                      .filter(|instance| instance.db_cluster_identifier == 
self.db cluster identifier)
                      .cloned() 
                      .collect::<Vec<DbInstance>>(); 
                 if db_instances.is_empty() { 
                      trace!("Delete Instance waited and no instances were found");
```

```
 break; 
 } 
                 match db_instances.first().unwrap().db_instance_status() { 
                     Some("Deleting") => continue, 
                    Some(status) => \{ info!("Attempting to delete but instances is in 
 {status}"); 
                         continue; 
1 1 1 1 1 1 1
                    None \Rightarrow {
                         warn!("No status for DB instance"); 
                         break; 
1 1 1 1 1 1 1
 } 
             } 
        } 
        // Delete the DB cluster. rds.DeleteDbCluster. 
        let delete_db_cluster = self 
             .rds 
             .delete_db_cluster( 
                 self.db_cluster_identifier 
                     .as_deref() 
                     .expect("cluster identifier"), 
) .await; 
        if let Err(err) = delete db cluster {
             let identifier = self 
                 .db_cluster_identifier 
                 .as_deref() 
                 .unwrap_or("Missing DB Cluster Identifier"); 
             let message = format!("failed to delete db cluster {identifier}"); 
             clean_up_errors.push(ScenarioError::new(message, &err)); 
         } else { 
             // Wait for the instance and cluster to fully delete. 
 rds.DescribeDbInstances and rds.DescribeDbClusters until both are not found. 
             let waiter = Waiter::default(); 
             while waiter.sleep().await.is_ok() { 
                 let describe_db_clusters = self 
                     .rds 
                     .describe_db_clusters( 
                         self.db_cluster_identifier 
                              .as_deref()
```

```
 .expect("cluster identifier"), 
) .await; 
                if let Err(err) = describe_db_clusters { 
                    clean_up_errors.push(ScenarioError::new( 
                        "Failed to check cluster state during deletion", 
                        &err, 
                    )); 
                    break; 
 } 
                let describe_db_clusters = describe_db_clusters.unwrap(); 
                let db_clusters = describe_db_clusters.db_clusters(); 
                if db_clusters.is_empty() { 
                    trace!("Delete cluster waited and no clusters were found"); 
                    break; 
 } 
                match db_clusters.first().unwrap().status() { 
                    Some("Deleting") => continue, 
                   Some(status) => {
                        info!("Attempting to delete but clusters is in 
 {status}"); 
                        continue; 
1 1 1 1 1 1 1
                   None \Rightarrow {
                        warn!("No status for DB cluster"); 
                        break; 
1 1 1 1 1 1 1
 } 
 } 
        } 
        // Delete the DB cluster parameter group. 
 rds.DeleteDbClusterParameterGroup. 
        let delete_db_cluster_parameter_group = self 
            .rds 
            .delete_db_cluster_parameter_group( 
                self.db_cluster_parameter_group 
                   .map(|q| {
                        g.db_cluster_parameter_group_name 
                            .unwrap_or_else(|| 
 DB_CLUSTER_PARAMETER_GROUP_NAME.to_string()) 
 }) 
                    .as_deref() 
                    .expect("cluster parameter group name"),
```

```
) .await; 
         if let Err(error) = delete_db_cluster_parameter_group { 
              clean_up_errors.push(ScenarioError::new( 
                  "Failed to delete the db cluster parameter group", 
                  &error, 
              )) 
         } 
         if clean_up_errors.is_empty() { 
             0k(()) } else { 
              Err(clean_up_errors) 
         } 
     } 
     pub async fn delete_db_cluster_parameter_group( 
         &self, 
         name: &str, 
     ) -> Result<DeleteDbClusterParameterGroupOutput, 
  SdkError<DeleteDBClusterParameterGroupError>> 
     { 
         self.inner 
              .delete_db_cluster_parameter_group() 
              .db_cluster_parameter_group_name(name) 
              .send() 
              .await 
     }
#[tokio::test]
async fn test_scenario_clean_up() { 
     let mut mock_rds = MockRdsImpl::default(); 
     mock_rds 
          .expect_delete_db_instance() 
          .with(eq("MockInstance")) 
          .return_once(|_| Ok(DeleteDbInstanceOutput::builder().build())); 
     mock_rds 
          .expect_describe_db_instances() 
          .with() 
          .times(1) 
          .returning(|| { 
              Ok(DescribeDbInstancesOutput::builder()
```

```
 .db_instances( 
                     DbInstance::builder() 
                         .db cluster identifier("MockCluster")
                          .db_instance_status("Deleting") 
                          .build(), 
).build() }) 
         .with() 
         .times(1) 
         .returning(|| Ok(DescribeDbInstancesOutput::builder().build())); 
    mock_rds 
        .expect delete db cluster()
         .with(eq("MockCluster")) 
         .return_once(|_| Ok(DeleteDbClusterOutput::builder().build())); 
    mock_rds 
         .expect_describe_db_clusters() 
         .with(eq("MockCluster")) 
         .times(1) 
         .returning(|id| { 
             Ok(DescribeDbClustersOutput::builder() 
                  .db_clusters( 
                     DbCluster::builder() 
                          .db_cluster_identifier(id) 
                          .status("Deleting") 
                          .build(), 
).buid() }) 
         .with(eq("MockCluster")) 
         .times(1) 
         .returning(|_| Ok(DescribeDbClustersOutput::builder().build())); 
    mock_rds 
         .expect_delete_db_cluster_parameter_group() 
         .with(eq("MockParamGroup")) 
         .return_once(|_| 
 Ok(DeleteDbClusterParameterGroupOutput::builder().build())); 
    let mut scenario = AuroraScenario::new(mock_rds); 
    scenario.db cluster identifier = Some(String::from("MockCluster"));
     scenario.db_instance_identifier = Some(String::from("MockInstance"));
```

```
 scenario.db_cluster_parameter_group = Some( 
         DbClusterParameterGroup::builder() 
             .db cluster parameter group name("MockParamGroup")
              .build(), 
     ); 
     tokio::time::pause(); 
     let assertions = tokio::spawn(async move { 
        let clean up = scenario.clean up().await;
         assert!(clean_up.is_ok()); 
     }); 
     tokio::time::advance(Duration::from_secs(1)).await; // Wait for first 
  Describe Instances 
     tokio::time::advance(Duration::from_secs(1)).await; // Wait for second 
  Describe Instances 
     tokio::time::advance(Duration::from_secs(1)).await; // Wait for first 
  Describe Cluster 
     tokio::time::advance(Duration::from_secs(1)).await; // Wait for second 
  Describe Cluster 
     tokio::time::resume(); 
    let - = assertions.await;
}
#[tokio::test]
async fn test_scenario_clean_up_errors() { 
     let mut mock_rds = MockRdsImpl::default(); 
     mock_rds 
         .expect_delete_db_instance() 
         .with(eq("MockInstance")) 
         .return_once(|_| Ok(DeleteDbInstanceOutput::builder().build())); 
     mock_rds 
         .expect_describe_db_instances() 
         .with() 
         .times(1) 
         .returning(|| { 
              Ok(DescribeDbInstancesOutput::builder() 
                  .db_instances( 
                      DbInstance::builder() 
                           .db_cluster_identifier("MockCluster") 
                           .db_instance_status("Deleting") 
                           .build(),
```

```
).buid() }) 
         .with() 
         .times(1) 
         .returning(|| { 
             Err(SdkError::service_error( 
                  DescribeDBInstancesError::unhandled(Box::new(Error::new( 
                      ErrorKind::Other, 
                      "describe db instances error", 
                  ))), 
                  Response::new(StatusCode::try_from(400).unwrap(), 
 SdkBody::empty()), 
             )) 
         }); 
     mock_rds 
         .expect_delete_db_cluster() 
         .with(eq("MockCluster")) 
         .return_once(|_| Ok(DeleteDbClusterOutput::builder().build())); 
     mock_rds 
         .expect_describe_db_clusters() 
         .with(eq("MockCluster")) 
         .times(1) 
         .returning(|id| { 
             Ok(DescribeDbClustersOutput::builder() 
                  .db_clusters( 
                      DbCluster::builder() 
                          .db_cluster_identifier(id) 
                          .status("Deleting") 
                          .build(), 
).build() }) 
         .with(eq("MockCluster")) 
         .times(1) 
         .returning(|_| { 
             Err(SdkError::service_error( 
                  DescribeDBClustersError::unhandled(Box::new(Error::new( 
                      ErrorKind::Other, 
                      "describe db clusters error", 
                  ))),
```

```
 Response::new(StatusCode::try_from(400).unwrap(), 
  SdkBody::empty()), 
             )) 
         }); 
     mock_rds 
         .expect_delete_db_cluster_parameter_group() 
         .with(eq("MockParamGroup")) 
         .return_once(|_| 
 Ok(DeleteDbClusterParameterGroupOutput::builder().build())); 
     let mut scenario = AuroraScenario::new(mock_rds); 
     scenario.db_cluster_identifier = Some(String::from("MockCluster")); 
    scenario.db instance identifier = Some(String::from("MockInstance"));
     scenario.db_cluster_parameter_group = Some( 
         DbClusterParameterGroup::builder() 
              .db_cluster_parameter_group_name("MockParamGroup") 
             .build(), 
     ); 
     tokio::time::pause(); 
     let assertions = tokio::spawn(async move { 
         let clean_up = scenario.clean_up().await; 
         assert!(clean_up.is_err()); 
        let errs = clean up.unwrap err();
         assert_eq!(errs.len(), 2); 
         assert_matches!(errs.get(0), Some(ScenarioError {message, context: _}) if 
 message == "Failed to check instance state during deletion"); 
         assert_matches!(errs.get(1), Some(ScenarioError {message, context: _}) if 
 message == "Failed to check cluster state during deletion"); 
     }); 
     tokio::time::advance(Duration::from_secs(1)).await; // Wait for first 
  Describe Instances 
     tokio::time::advance(Duration::from_secs(1)).await; // Wait for second 
 Describe Instances 
     tokio::time::advance(Duration::from_secs(1)).await; // Wait for first 
 Describe Cluster 
     tokio::time::advance(Duration::from_secs(1)).await; // Wait for second 
 Describe Cluster 
     tokio::time::resume(); 
    let = assertions.await;
}
```
• Pour plus de détails sur l'API, voir [DeleteDB ClusterParameter Group dans le AWS](https://docs.rs/releases/search?query=aws-sdk) SDK pour la référence de l'API Rust.

Pour obtenir la liste complète des guides de développement du AWS SDK et des exemples de code, consultez[Utilisation de ce service avec un AWS SDK.](#page-318-0) Cette rubrique comprend également des informations sur le démarrage et sur les versions précédentes de SDK.

# Utilisation **DeleteDBInstance** avec un AWS SDK ou une CLI

Les exemples de code suivants montrent comment utiliserDeleteDBInstance.

Les exemples d'actions sont des extraits de code de programmes de plus grande envergure et doivent être exécutés en contexte. Vous pouvez voir cette action en contexte dans l'exemple de code suivant :

• [Démarrage avec les clusters de base de données](#page-3976-0)

```
.NET
```
### AWS SDK for NFT

# **a** Note

```
 /// <summary> 
     /// Delete a particular DB instance. 
   // </summary>
    /// <param name="dbInstanceIdentifier">DB instance identifier.</param> 
     /// <returns>DB instance object.</returns> 
     public async Task<DBInstance> DeleteDBInstanceByIdentifierAsync(string 
 dbInstanceIdentifier) 
     { 
         var response = await _amazonRDS.DeleteDBInstanceAsync( 
             new DeleteDBInstanceRequest() 
\{\hspace{.1cm} \}
```

```
 DBInstanceIdentifier = dbInstanceIdentifier, 
              SkipFinalSnapshot = true, 
              DeleteAutomatedBackups = true 
         }); 
     return response.DBInstance; 
 }
```
• Pour plus d'informations sur l'API, consultez [DeleteDBInstance](https://docs.aws.amazon.com/goto/DotNetSDKV3/rds-2014-10-31/DeleteDBInstance) dans la Référence d'API AWS SDK for .NET .

#### $C++$

SDK pour C++

### **a** Note

```
 Aws::Client::ClientConfiguration clientConfig; 
     // Optional: Set to the AWS Region (overrides config file). 
     // clientConfig.region = "us-east-1"; 
 Aws::RDS::RDSClient client(clientConfig); 
         Aws::RDS::Model::DeleteDBInstanceRequest request; 
         request.SetDBInstanceIdentifier(dbInstanceIdentifier); 
         request.SetSkipFinalSnapshot(true); 
         request.SetDeleteAutomatedBackups(true); 
         Aws::RDS::Model::DeleteDBInstanceOutcome outcome = 
                  client.DeleteDBInstance(request); 
         if (outcome.IsSuccess()) { 
             std::cout << "DB instance deletion has started." 
                        << std::endl; 
             instanceDeleting = true; 
             std::cout
```

```
 << "Waiting for DB instance to delete before deleting the 
 parameter group." 
                        << std::endl; 
 } 
            else { 
                std::cerr << "Error with Aurora::DeleteDBInstance. " 
                          << outcome.GetError().GetMessage() 
                          << std::endl; 
                result = false; 
 }
```
• Pour plus d'informations sur l'API, consultez [DeleteDBInstance](https://docs.aws.amazon.com/goto/SdkForCpp/rds-2014-10-31/DeleteDBInstance) dans la Référence d'API AWS SDK for C++ .

#### Go

Kit SDK for Go V2

#### **a** Note

```
type DbClusters struct { 
 AuroraClient *rds.Client
}
// DeleteInstance deletes a DB instance.
func (clusters *DbClusters) DeleteInstance(instanceName string) error { 
  _, err := clusters.AuroraClient.DeleteDBInstance(context.TODO(), 
 &rds.DeleteDBInstanceInput{ 
  DBInstanceIdentifier: aws.String(instanceName), 
 SkipFinalSnapshot: true,
  DeleteAutomatedBackups: aws.Bool(true), 
  }) 
  if err != nil {
```

```
 log.Printf("Couldn't delete instance %v: %v\n", instanceName, err) 
   return err 
  } else { 
  return nil 
  }
}
```
• Pour plus d'informations sur l'API, consultez [DeleteDBInstance](https://pkg.go.dev/github.com/aws/aws-sdk-go-v2/service/rds#Client.DeleteDBInstance) dans la Référence d'API AWS SDK for Go .

#### Java

#### SDK pour Java 2.x

#### **a** Note

```
 public static void deleteDatabaseInstance(RdsClient rdsClient, String 
 dbInstanceIdentifier) { 
        try { 
            DeleteDbInstanceRequest deleteDbInstanceRequest = 
 DeleteDbInstanceRequest.builder() 
                     .dbInstanceIdentifier(dbInstanceIdentifier) 
                     .deleteAutomatedBackups(true) 
                     .skipFinalSnapshot(true) 
                    .build();
            DeleteDbInstanceResponse response = 
 rdsClient.deleteDBInstance(deleteDbInstanceRequest); 
            System.out.println("The status of the database is " + 
 response.dbInstance().dbInstanceStatus()); 
        } catch (RdsException e) { 
            System.out.println(e.getLocalizedMessage()); 
            System.exit(1); 
        }
```
}

• Pour plus d'informations sur l'API, consultez [DeleteDBInstance](https://docs.aws.amazon.com/goto/SdkForJavaV2/rds-2014-10-31/DeleteDBInstance) dans la Référence d'API AWS SDK for Java 2.x .

# Kotlin

SDK pour Kotlin

#### **a** Note

Il y en a plus sur GitHub. Trouvez l'exemple complet et découvrez comment le configurer et l'exécuter dans le [référentiel d'exemples de code AWS.](https://github.com/awsdocs/aws-doc-sdk-examples/tree/main/kotlin/services/rds#code-examples)

```
suspend fun deleteDBInstance(dbInstanceIdentifierVal: String) { 
     val deleteDbInstanceRequest = 
         DeleteDbInstanceRequest { 
             dbInstanceIdentifier = dbInstanceIdentifierVal 
             deleteAutomatedBackups = true 
             skipFinalSnapshot = true 
         } 
     RdsClient { region = "us-west-2" }.use { rdsClient -> 
         val response = rdsClient.deleteDbInstance(deleteDbInstanceRequest) 
         print("The status of the database is 
  ${response.dbInstance?.dbInstanceStatus}") 
     }
}
```
• Pour plus d'informations sur l'API, consultez [DeleteDBInstance](https://sdk.amazonaws.com/kotlin/api/latest/index.html) dans AWS SDK for Kotlin API reference.

#### Python

#### SDK pour Python (Boto3)

# **a** Note

```
class AuroraWrapper: 
     """Encapsulates Aurora DB cluster actions.""" 
     def __init__(self, rds_client): 
 """ 
         :param rds_client: A Boto3 Amazon Relational Database Service (Amazon 
 RDS) client. 
        "" "
         self.rds_client = rds_client 
     @classmethod 
     def from_client(cls): 
        "" "
         Instantiates this class from a Boto3 client. 
        "''" rds_client = boto3.client("rds") 
         return cls(rds_client) 
     def delete_db_instance(self, instance_id): 
 """ 
         Deletes a DB instance. 
         :param instance_id: The ID of the DB instance to delete. 
         :return: Data about the deleted DB instance. 
        ^{\mathrm{m}} ""
         try: 
             response = self.rds_client.delete_db_instance( 
                 DBInstanceIdentifier=instance_id, 
                 SkipFinalSnapshot=True, 
                 DeleteAutomatedBackups=True, 
)
```

```
 db_inst = response["DBInstance"] 
         except ClientError as err: 
             logger.error( 
                 "Couldn't delete DB instance %s. Here's why: %s: %s", 
                 instance_id, 
                 err.response["Error"]["Code"], 
                 err.response["Error"]["Message"], 
) raise 
         else: 
             return db_inst
```
• Pour plus d'informations sur l'API, consultez [DeleteDBInstance](https://docs.aws.amazon.com/goto/boto3/rds-2014-10-31/DeleteDBInstance) dans AWS SDK for Python (Boto3) API Reference.

#### Rust

SDK pour Rust

### **G** Note

```
 pub async fn clean_up(self) -> Result<(), Vec<ScenarioError>> { 
         let mut clean_up_errors: Vec<ScenarioError> = vec![]; 
         // Delete the instance. rds.DeleteDbInstance. 
         let delete_db_instance = self 
             .rds 
             .delete_db_instance( 
                 self.db_instance_identifier 
                     .as_deref() 
                     .expect("instance identifier"), 
) .await; 
         if let Err(err) = delete_db_instance { 
             let identifier = self
```

```
 .db_instance_identifier 
                .as deref()
                 .unwrap_or("Missing Instance Identifier"); 
             let message = format!("failed to delete db instance {identifier}"); 
             clean_up_errors.push(ScenarioError::new(message, &err)); 
        } else { 
            // Wait for the instance to delete 
             let waiter = Waiter::default(); 
             while waiter.sleep().await.is_ok() { 
                 let describe_db_instances = 
 self.rds.describe_db_instances().await; 
                 if let Err(err) = describe_db_instances { 
                     clean_up_errors.push(ScenarioError::new( 
                         "Failed to check instance state during deletion", 
                         &err, 
                     )); 
                     break; 
 } 
                 let db_instances = describe_db_instances 
                     .unwrap() 
                     .db_instances() 
                     .iter() 
                     .filter(|instance| instance.db_cluster_identifier == 
 self.db_cluster_identifier) 
                     .cloned() 
                     .collect::<Vec<DbInstance>>(); 
                if db instances.is empty() \{ trace!("Delete Instance waited and no instances were found"); 
                     break; 
 } 
                 match db_instances.first().unwrap().db_instance_status() { 
                     Some("Deleting") => continue, 
                    Some(status) => \{ info!("Attempting to delete but instances is in 
 {status}"); 
                         continue; 
1 1 1 1 1 1 1
                    None \Rightarrow {
                         warn!("No status for DB instance"); 
                         break; 
1 1 1 1 1 1 1
 } 
 }
```
}

```
 // Delete the DB cluster. rds.DeleteDbCluster. 
        let delete_db_cluster = self 
             .rds 
             .delete_db_cluster( 
                 self.db_cluster_identifier 
                     .as_deref() 
                     .expect("cluster identifier"), 
) .await; 
        if let Err(err) = delete_db_cluster { 
             let identifier = self 
                .db cluster identifier
                 .as_deref() 
                 .unwrap_or("Missing DB Cluster Identifier"); 
             let message = format!("failed to delete db cluster {identifier}"); 
             clean_up_errors.push(ScenarioError::new(message, &err)); 
         } else { 
             // Wait for the instance and cluster to fully delete. 
 rds.DescribeDbInstances and rds.DescribeDbClusters until both are not found. 
             let waiter = Waiter::default(); 
             while waiter.sleep().await.is_ok() { 
                let describe db clusters = self
                     .rds 
                     .describe_db_clusters( 
                        self.db cluster identifier
                              .as_deref() 
                              .expect("cluster identifier"), 
) .await; 
                 if let Err(err) = describe_db_clusters { 
                     clean_up_errors.push(ScenarioError::new( 
                         "Failed to check cluster state during deletion", 
                         &err, 
                     )); 
                     break; 
 } 
                 let describe_db_clusters = describe_db_clusters.unwrap(); 
                 let db_clusters = describe_db_clusters.db_clusters(); 
                 if db_clusters.is_empty() { 
                     trace!("Delete cluster waited and no clusters were found"); 
                     break;
```

```
 } 
                match db_clusters.first().unwrap().status() { 
                     Some("Deleting") => continue, 
                    Some(status) => {
                         info!("Attempting to delete but clusters is in 
 {status}"); 
                        continue; 
1 1 1 1 1 1 1
                   None \Rightarrow {
                        warn!("No status for DB cluster"); 
                        break; 
1 1 1 1 1 1 1
 } 
 } 
        } 
        // Delete the DB cluster parameter group. 
 rds.DeleteDbClusterParameterGroup. 
        let delete_db_cluster_parameter_group = self 
             .rds 
             .delete_db_cluster_parameter_group( 
                 self.db_cluster_parameter_group 
                     .map(|g| { 
                        g.db_cluster_parameter_group_name 
                             .unwrap_or_else(|| 
 DB_CLUSTER_PARAMETER_GROUP_NAME.to_string()) 
 }) 
                     .as_deref() 
                     .expect("cluster parameter group name"), 
) .await; 
        if let Err(error) = delete_db_cluster_parameter_group { 
            clean_up_errors.push(ScenarioError::new( 
                 "Failed to delete the db cluster parameter group", 
                &error, 
            )) 
        } 
        if clean_up_errors.is_empty() { 
           0k(()) } else { 
            Err(clean_up_errors) 
        } 
    }
```

```
 pub async fn delete_db_instance( 
         &self, 
         instance_identifier: &str, 
     ) -> Result<DeleteDbInstanceOutput, SdkError<DeleteDBInstanceError>> { 
         self.inner 
              .delete_db_instance() 
              .db_instance_identifier(instance_identifier) 
              .skip_final_snapshot(true) 
              .send() 
              .await 
     }
#[tokio::test]
async fn test_scenario_clean_up() { 
     let mut mock_rds = MockRdsImpl::default(); 
     mock_rds 
         .expect_delete_db_instance() 
         .with(eq("MockInstance")) 
         .return_once(|_| Ok(DeleteDbInstanceOutput::builder().build())); 
     mock_rds 
         .expect_describe_db_instances() 
         .with() 
         .times(1) 
         .returning(|| { 
             Ok(DescribeDbInstancesOutput::builder() 
                  .db_instances( 
                      DbInstance::builder() 
                          .db cluster identifier("MockCluster")
                           .db_instance_status("Deleting") 
                           .build(), 
).buid() }) 
         .with() 
         .times(1) 
         .returning(|| Ok(DescribeDbInstancesOutput::builder().build())); 
     mock_rds 
         .expect_delete_db_cluster() 
         .with(eq("MockCluster")) 
         .return_once(|_| Ok(DeleteDbClusterOutput::builder().build()));
```

```
 mock_rds 
        .expect describe db clusters()
         .with(eq("MockCluster")) 
         .times(1) 
         .returning(|id| { 
             Ok(DescribeDbClustersOutput::builder() 
                  .db_clusters( 
                      DbCluster::builder() 
                          .db_cluster_identifier(id) 
                          .status("Deleting") 
                          .build(), 
).buid() }) 
         .with(eq("MockCluster")) 
         .times(1) 
         .returning(|_| Ok(DescribeDbClustersOutput::builder().build())); 
     mock_rds 
         .expect_delete_db_cluster_parameter_group() 
         .with(eq("MockParamGroup")) 
         .return_once(|_| 
 Ok(DeleteDbClusterParameterGroupOutput::builder().build())); 
     let mut scenario = AuroraScenario::new(mock_rds); 
     scenario.db_cluster_identifier = Some(String::from("MockCluster")); 
    scenario.db instance identifier = Some(String::from("MockInstance"));
     scenario.db_cluster_parameter_group = Some( 
         DbClusterParameterGroup::builder() 
             .db_cluster_parameter_group_name("MockParamGroup") 
             .build(), 
     ); 
     tokio::time::pause(); 
     let assertions = tokio::spawn(async move { 
         let clean_up = scenario.clean_up().await; 
         assert!(clean_up.is_ok()); 
     }); 
     tokio::time::advance(Duration::from_secs(1)).await; // Wait for first 
 Describe Instances 
     tokio::time::advance(Duration::from_secs(1)).await; // Wait for second 
 Describe Instances
```

```
 tokio::time::advance(Duration::from_secs(1)).await; // Wait for first 
  Describe Cluster 
     tokio::time::advance(Duration::from_secs(1)).await; // Wait for second 
  Describe Cluster 
     tokio::time::resume(); 
    let = assertions.await;
}
#[tokio::test]
async fn test_scenario_clean_up_errors() { 
     let mut mock_rds = MockRdsImpl::default(); 
     mock_rds 
         .expect_delete_db_instance() 
         .with(eq("MockInstance")) 
         .return_once(|_| Ok(DeleteDbInstanceOutput::builder().build())); 
     mock_rds 
         .expect_describe_db_instances() 
         .with() 
         .times(1) 
         .returning(|| { 
             Ok(DescribeDbInstancesOutput::builder() 
                  .db_instances( 
                      DbInstance::builder() 
                           .db_cluster_identifier("MockCluster") 
                           .db_instance_status("Deleting") 
                           .build(), 
).buid() }) 
         .with() 
         .times(1) 
         .returning(|| { 
             Err(SdkError::service_error( 
                  DescribeDBInstancesError::unhandled(Box::new(Error::new( 
                      ErrorKind::Other, 
                      "describe db instances error", 
                  ))), 
                  Response::new(StatusCode::try_from(400).unwrap(), 
  SdkBody::empty()), 
             )) 
         });
```

```
 mock_rds 
        .expect delete db cluster()
         .with(eq("MockCluster")) 
         .return_once(|_| Ok(DeleteDbClusterOutput::builder().build())); 
     mock_rds 
         .expect_describe_db_clusters() 
         .with(eq("MockCluster")) 
         .times(1) 
         .returning(|id| { 
             Ok(DescribeDbClustersOutput::builder() 
                  .db_clusters( 
                      DbCluster::builder() 
                          .db_cluster_identifier(id) 
                          .status("Deleting") 
                          .build(), 
).buid() }) 
         .with(eq("MockCluster")) 
         .times(1) 
         .returning(|_| { 
             Err(SdkError::service_error( 
                  DescribeDBClustersError::unhandled(Box::new(Error::new( 
                      ErrorKind::Other, 
                      "describe db clusters error", 
                  ))), 
                Response::new(StatusCode::try from(400).unwrap(),
 SdkBody::empty()), 
             )) 
         }); 
     mock_rds 
         .expect_delete_db_cluster_parameter_group() 
         .with(eq("MockParamGroup")) 
         .return_once(|_| 
 Ok(DeleteDbClusterParameterGroupOutput::builder().build())); 
     let mut scenario = AuroraScenario::new(mock_rds); 
     scenario.db_cluster_identifier = Some(String::from("MockCluster")); 
     scenario.db_instance_identifier = Some(String::from("MockInstance")); 
     scenario.db_cluster_parameter_group = Some( 
         DbClusterParameterGroup::builder() 
              .db_cluster_parameter_group_name("MockParamGroup")
```

```
 .build(), 
     ); 
     tokio::time::pause(); 
     let assertions = tokio::spawn(async move { 
        let clean up = scenario.clean up().await;
         assert!(clean_up.is_err()); 
         let errs = clean_up.unwrap_err(); 
        assert eq!(errs.len(), 2);
         assert_matches!(errs.get(0), Some(ScenarioError {message, context: _}) if 
  message == "Failed to check instance state during deletion"); 
         assert_matches!(errs.get(1), Some(ScenarioError {message, context: _}) if 
  message == "Failed to check cluster state during deletion"); 
     }); 
     tokio::time::advance(Duration::from_secs(1)).await; // Wait for first 
  Describe Instances 
     tokio::time::advance(Duration::from_secs(1)).await; // Wait for second 
  Describe Instances 
     tokio::time::advance(Duration::from_secs(1)).await; // Wait for first 
  Describe Cluster 
     tokio::time::advance(Duration::from_secs(1)).await; // Wait for second 
  Describe Cluster 
     tokio::time::resume(); 
    let = assertions.await;
}
```
• Pour plus d'informations sur l'API, consultez [DeleteDBInstance](https://docs.rs/releases/search?query=aws-sdk) dans AWS SDK for Rust API reference.

Pour obtenir la liste complète des guides de développement du AWS SDK et des exemples de code, consultez[Utilisation de ce service avec un AWS SDK.](#page-318-0) Cette rubrique comprend également des informations sur le démarrage et sur les versions précédentes de SDK.

# Utilisation **DescribeDBClusterParameterGroups** avec un AWS SDK ou une CLI

Les exemples de code suivants montrent comment utiliserDescribeDBClusterParameterGroups.

Les exemples d'actions sont des extraits de code de programmes de plus grande envergure et doivent être exécutés en contexte. Vous pouvez voir cette action en contexte dans l'exemple de code suivant :

• [Démarrage avec les clusters de base de données](#page-3976-0)

#### .NET

AWS SDK for .NET

#### **a** Note

Il y en a plus à ce sujet GitHub. Trouvez l'exemple complet et découvrez comment le configurer et l'exécuter dans le [référentiel d'exemples de code AWS.](https://github.com/awsdocs/aws-doc-sdk-examples/tree/main/dotnetv3/Aurora#code-examples)

```
 /// <summary> 
     /// Get the description of a DB cluster parameter group by name. 
     /// </summary> 
     /// <param name="name">The name of the DB parameter group to describe.</
param> 
    /// <returns>The parameter group description.</returns>
     public async Task<DBClusterParameterGroup?> 
 DescribeCustomDBClusterParameterGroupAsync(string name) 
     { 
         var response = await _amazonRDS.DescribeDBClusterParameterGroupsAsync( 
             new DescribeDBClusterParameterGroupsRequest() 
\{\hspace{.1cm} \} DBClusterParameterGroupName = name 
             }); 
         return response.DBClusterParameterGroups.FirstOrDefault(); 
     }
```
• Pour plus de détails sur l'API, voir les [ClusterParametergroupes DescribeDB](https://docs.aws.amazon.com/goto/DotNetSDKV3/rds-2014-10-31/DescribeDBClusterParameterGroups) dans la référence des AWS SDK for NFT API

#### $C++$

# SDK pour C++

# **a** Note

Il y en a plus à ce sujet GitHub. Trouvez l'exemple complet et découvrez comment le configurer et l'exécuter dans le [référentiel d'exemples de code AWS.](https://github.com/awsdocs/aws-doc-sdk-examples/tree/main/cpp/example_code/aurora#code-examples)

```
 Aws::Client::ClientConfiguration clientConfig; 
         // Optional: Set to the AWS Region (overrides config file). 
         // clientConfig.region = "us-east-1"; 
     Aws::RDS::RDSClient client(clientConfig); 
         Aws::RDS::Model::DescribeDBClusterParameterGroupsRequest request; 
         request.SetDBClusterParameterGroupName(CLUSTER_PARAMETER_GROUP_NAME); 
         Aws::RDS::Model::DescribeDBClusterParameterGroupsOutcome outcome = 
                  client.DescribeDBClusterParameterGroups(request); 
         if (outcome.IsSuccess()) { 
             std::cout << "DB cluster parameter group named '" << 
                        CLUSTER_PARAMETER_GROUP_NAME << "' already exists." << 
  std::endl; 
             dbParameterGroupFamily = 
 outcome.GetResult().GetDBClusterParameterGroups()
[0].GetDBParameterGroupFamily();
         } 
         else { 
             std::cerr << "Error with Aurora::DescribeDBClusterParameterGroups. " 
                        << outcome.GetError().GetMessage() 
                        << std::endl; 
             return false; 
         }
```
• Pour plus de détails sur l'API, voir les [ClusterParametergroupes DescribeDB](https://docs.aws.amazon.com/goto/SdkForCpp/rds-2014-10-31/DescribeDBClusterParameterGroups) dans la référence des AWS SDK for C++ API.

#### Go

# Kit SDK for Go V2

#### **a** Note

Il y en a plus à ce sujet GitHub. Trouvez l'exemple complet et découvrez comment le configurer et l'exécuter dans le [référentiel d'exemples de code AWS.](https://github.com/awsdocs/aws-doc-sdk-examples/tree/main/gov2/aurora#code-examples)

```
type DbClusters struct { 
 AuroraClient *rds.Client
}
// GetParameterGroup gets a DB cluster parameter group by name.
func (clusters *DbClusters) GetParameterGroup(parameterGroupName string) ( 
  *types.DBClusterParameterGroup, error) { 
  output, err := clusters.AuroraClient.DescribeDBClusterParameterGroups( 
   context.TODO(), &rds.DescribeDBClusterParameterGroupsInput{ 
    DBClusterParameterGroupName: aws.String(parameterGroupName), 
   }) 
 if err != nil {
  var notFoundError *types.DBParameterGroupNotFoundFault 
  if errors.As(err, &notFoundError) {
    log.Printf("Parameter group %v does not exist.\n", parameterGroupName) 
    err = nil 
   } else { 
    log.Printf("Error getting parameter group %v: %v\n", parameterGroupName, err) 
   } 
   return nil, err 
  } else { 
  return &output.DBClusterParameterGroups[0], err 
  }
}
```
• Pour plus de détails sur l'API, voir les [ClusterParametergroupes DescribeDB](https://pkg.go.dev/github.com/aws/aws-sdk-go-v2/service/rds#Client.DescribeDBClusterParameterGroups) dans la référence des AWS SDK for Go API.
#### Java

SDK pour Java 2.x

## **a** Note

Il y en a plus à ce sujet GitHub. Trouvez l'exemple complet et découvrez comment le configurer et l'exécuter dans le [référentiel d'exemples de code AWS.](https://github.com/awsdocs/aws-doc-sdk-examples/tree/main/javav2/example_code/rds#readme)

```
 public static void describeDbClusterParameterGroups(RdsClient rdsClient, 
 String dbClusterGroupName) { 
         try { 
             DescribeDbClusterParameterGroupsRequest groupsRequest = 
 DescribeDbClusterParameterGroupsRequest.builder() 
                      .dbClusterParameterGroupName(dbClusterGroupName) 
                      .maxRecords(20) 
                     .build();
             List<DBClusterParameterGroup> groups = 
 rdsClient.describeDBClusterParameterGroups(groupsRequest) 
                      .dbClusterParameterGroups(); 
             for (DBClusterParameterGroup group : groups) { 
                 System.out.println("The group name is " + 
 group.dbClusterParameterGroupName()); 
                 System.out.println("The group ARN is " + 
 group.dbClusterParameterGroupArn()); 
 } 
         } catch (RdsException e) { 
             System.out.println(e.getLocalizedMessage()); 
             System.exit(1); 
         } 
     }
```
• Pour plus de détails sur l'API, voir les [ClusterParametergroupes DescribeDB](https://docs.aws.amazon.com/goto/SdkForJavaV2/rds-2014-10-31/DescribeDBClusterParameterGroups) dans la référence des AWS SDK for Java 2.x API.

#### Kotlin

## SDK pour Kotlin

## **a** Note

Il y en a plus à ce sujet GitHub. Trouvez l'exemple complet et découvrez comment le configurer et l'exécuter dans le [référentiel d'exemples de code AWS.](https://github.com/awsdocs/aws-doc-sdk-examples/tree/main/kotlin/services/rds#code-examples)

```
suspend fun describeDbClusterParameterGroups(dbClusterGroupName: String?) { 
     val groupsRequest = 
         DescribeDbClusterParameterGroupsRequest { 
             dbClusterParameterGroupName = dbClusterGroupName 
             maxRecords = 20 
         } 
     RdsClient { region = "us-west-2" }.use { rdsClient -> 
         val response = rdsClient.describeDbClusterParameterGroups(groupsRequest) 
         response.dbClusterParameterGroups?.forEach { group -> 
             println("The group name is ${group.dbClusterParameterGroupName}") 
             println("The group ARN is ${group.dbClusterParameterGroupArn}") 
         } 
     }
}
```
• Pour plus de détails sur l'API, voir [DescribeDB ClusterParameter Groups](https://sdk.amazonaws.com/kotlin/api/latest/index.html) in AWS SDK for Kotlin API reference.

# Python

SDK pour Python (Boto3)

# **a** Note

```
class AuroraWrapper: 
     """Encapsulates Aurora DB cluster actions.""" 
     def __init__(self, rds_client): 
 """ 
         :param rds_client: A Boto3 Amazon Relational Database Service (Amazon 
 RDS) client. 
         """ 
         self.rds_client = rds_client 
     @classmethod 
     def from_client(cls): 
 """ 
         Instantiates this class from a Boto3 client. 
 """ 
         rds_client = boto3.client("rds") 
         return cls(rds_client) 
     def get_parameter_group(self, parameter_group_name): 
        "" "
         Gets a DB cluster parameter group. 
         :param parameter_group_name: The name of the parameter group to retrieve. 
         :return: The requested parameter group. 
        ^{\mathrm{m}} ""
         try: 
             response = self.rds_client.describe_db_cluster_parameter_groups( 
                 DBClusterParameterGroupName=parameter_group_name 
) parameter_group = response["DBClusterParameterGroups"][0] 
         except ClientError as err: 
             if err.response["Error"]["Code"] == "DBParameterGroupNotFound": 
                 logger.info("Parameter group %s does not exist.", 
  parameter_group_name) 
             else: 
                 logger.error( 
                     "Couldn't get parameter group %s. Here's why: %s: %s", 
                     parameter_group_name, 
                     err.response["Error"]["Code"], 
                     err.response["Error"]["Message"], 
) raise
```
 else: return parameter\_group

• Pour plus de détails sur l'API, consultez le [manuel de référence de l'API DescribeDB](https://docs.aws.amazon.com/goto/boto3/rds-2014-10-31/DescribeDBClusterParameterGroups)  [ClusterParameter Groups](https://docs.aws.amazon.com/goto/boto3/rds-2014-10-31/DescribeDBClusterParameterGroups) in AWS SDK for Python (Boto3).

Pour obtenir la liste complète des guides de développement du AWS SDK et des exemples de code, consultez[Utilisation de ce service avec un AWS SDK.](#page-318-0) Cette rubrique comprend également des informations sur le démarrage et sur les versions précédentes de SDK.

# Utilisation **DescribeDBClusterParameters** avec un AWS SDK ou une  $CLI$

Les exemples de code suivants montrent comment utiliserDescribeDBClusterParameters.

Les exemples d'actions sont des extraits de code de programmes de plus grande envergure et doivent être exécutés en contexte. Vous pouvez voir cette action en contexte dans l'exemple de code suivant :

• [Démarrage avec les clusters de base de données](#page-3976-0)

.NET

AWS SDK for .NET

**a** Note

Il y en a plus à ce sujet GitHub. Trouvez l'exemple complet et découvrez comment le configurer et l'exécuter dans le [référentiel d'exemples de code AWS.](https://github.com/awsdocs/aws-doc-sdk-examples/tree/main/dotnetv3/Aurora#code-examples)

```
 /// <summary> 
 /// Describe the cluster parameters in a parameter group. 
 /// </summary> 
 /// <param name="groupName">The name of the parameter group.</param> 
 /// <param name="source">The optional name of the source filter.</param>
```
/// <returns>The collection of parameters.</returns>

```
 public async Task<List<Parameter>> 
 DescribeDBClusterParametersInGroupAsync(string groupName, string? source = null) 
    { 
       var paramList = new List<Parameter>();
        DescribeDBClusterParametersResponse response; 
        var request = new DescribeDBClusterParametersRequest 
        { 
             DBClusterParameterGroupName = groupName, 
             Source = source, 
        }; 
        // Get the full list if there are multiple pages. 
        do 
        { 
             response = await 
 _amazonRDS.DescribeDBClusterParametersAsync(request); 
             paramList.AddRange(response.Parameters); 
             request.Marker = response.Marker; 
        } 
        while (response.Marker is not null); 
        return paramList; 
    }
```
• Pour plus de détails sur l'API, voir [DescribeDB ClusterParameters dans la référence](https://docs.aws.amazon.com/goto/DotNetSDKV3/rds-2014-10-31/DescribeDBClusterParameters) des AWS SDK for .NET API.

 $C++$ 

SDK pour C++

## **a** Note

Il y en a plus à ce sujet GitHub. Trouvez l'exemple complet et découvrez comment le configurer et l'exécuter dans le [référentiel d'exemples de code AWS.](https://github.com/awsdocs/aws-doc-sdk-examples/tree/main/cpp/example_code/aurora#code-examples)

Aws::Client::ClientConfiguration clientConfig;

```
 // Optional: Set to the AWS Region (overrides config file). 
         // clientConfig.region = "us-east-1"; 
     Aws::RDS::RDSClient client(clientConfig);
//! Routine which gets DB parameters using the 'DescribeDBClusterParameters' api.
/*! 
  \sa getDBCLusterParameters() 
  \param parameterGroupName: The name of the cluster parameter group. 
  \param namePrefix: Prefix string to filter results by parameter name. 
  \param source: A source such as 'user', ignored if empty. 
  \param parametersResult: Vector of 'Parameter' objects returned by the routine. 
  \param client: 'RDSClient' instance. 
  \return bool: Successful completion. 
  */
bool AwsDoc::Aurora::getDBCLusterParameters(const Aws::String 
 &parameterGroupName,
                                               const Aws::String &namePrefix, 
                                               const Aws::String &source, 
 Aws::Vector<Aws::RDS::Model::Parameter> &parametersResult,
                                               const Aws::RDS::RDSClient &client) { 
     Aws::String marker; // The marker is used for pagination. 
     do { 
         Aws::RDS::Model::DescribeDBClusterParametersRequest request; 
         request.SetDBClusterParameterGroupName(CLUSTER_PARAMETER_GROUP_NAME); 
         if (!marker.empty()) { 
             request.SetMarker(marker); 
         } 
         if (!source.empty()) { 
             request.SetSource(source); 
         } 
         Aws::RDS::Model::DescribeDBClusterParametersOutcome outcome = 
                  client.DescribeDBClusterParameters(request); 
         if (outcome.IsSuccess()) { 
            const Aws::Vector<Aws::RDS::Model::Parameter> &parameters =
                      outcome.GetResult().GetParameters(); 
            for (const Aws::RDS::Model::Parameter &parameter: parameters) {
                  if (!namePrefix.empty()) { 
                      if (parameter.GetParameterName().find(namePrefix) == 0) { 
                          parametersResult.push_back(parameter);
```

```
1999 1999 1999 1999 1999
 } 
                else { 
                    parametersResult.push_back(parameter); 
 } 
 } 
            marker = outcome.GetResult().GetMarker(); 
        } 
        else { 
            std::cerr << "Error with Aurora::DescribeDBClusterParameters. " 
                      << outcome.GetError().GetMessage() 
                      << std::endl; 
            return false; 
        } 
    } while (!marker.empty()); 
    return true;
}
```
• Pour plus de détails sur l'API, voir [DescribeDB ClusterParameters dans la référence](https://docs.aws.amazon.com/goto/SdkForCpp/rds-2014-10-31/DescribeDBClusterParameters) des AWS SDK for C++ API.

#### Go

Kit SDK for Go V2

#### **a** Note

```
type DbClusters struct { 
 AuroraClient *rds.Client
}
```

```
// GetParameters gets the parameters that are contained in a DB cluster parameter 
  group.
func (clusters *DbClusters) GetParameters(parameterGroupName string, source 
  string) ( 
  []types.Parameter, error) { 
  var output *rds.DescribeDBClusterParametersOutput 
  var params []types.Parameter 
  var err error 
  parameterPaginator := 
  rds.NewDescribeDBClusterParametersPaginator(clusters.AuroraClient, 
   &rds.DescribeDBClusterParametersInput{ 
   DBClusterParameterGroupName: aws.String(parameterGroupName), 
  Source: aws.String(source),
  }) 
  for parameterPaginator.HasMorePages() { 
  output, err = parameterPaginator.NextPage(context.TODO()) 
  if err != nil {
   log.Printf("Couldn't get paramaeters for %v: %v\n", parameterGroupName, err) 
   break 
  } else { 
    params = append(params, output.Parameters...) 
   } 
  } 
 return params, err
}
```
• Pour plus de détails sur l'API, voir [DescribeDB ClusterParameters dans la référence](https://pkg.go.dev/github.com/aws/aws-sdk-go-v2/service/rds#Client.DescribeDBClusterParameters) des AWS SDK for Go API.

#### Java

SDK pour Java 2.x

#### **a** Note

```
 public static void describeDbClusterParameters(RdsClient rdsClient, String 
 dbCLusterGroupName, int flag) { 
        try { 
             DescribeDbClusterParametersRequest dbParameterGroupsRequest; 
            if (flag == \emptyset) {
                 dbParameterGroupsRequest = 
 DescribeDbClusterParametersRequest.builder() 
                          .dbClusterParameterGroupName(dbCLusterGroupName) 
                         .build();
             } else { 
                 dbParameterGroupsRequest = 
 DescribeDbClusterParametersRequest.builder() 
                         .dbClusterParameterGroupName(dbCLusterGroupName) 
                          .source("user") 
                         .build();
 } 
             DescribeDbClusterParametersResponse response = rdsClient 
                     .describeDBClusterParameters(dbParameterGroupsRequest); 
             List<Parameter> dbParameters = response.parameters(); 
             String paraName; 
             for (Parameter para : dbParameters) { 
                 // Only print out information about either auto_increment_offset 
 or 
                 // auto_increment_increment. 
                 paraName = para.parameterName(); 
                 if ((paraName.compareTo("auto_increment_offset") == 0) 
                          || (paraName.compareTo("auto_increment_increment ") == 
 0)) { 
                     System.out.println("*** The parameter name is " + paraName); 
                     System.out.println("*** The parameter value is " + 
 para.parameterValue()); 
                     System.out.println("*** The parameter data type is " + 
 para.dataType()); 
                     System.out.println("*** The parameter description is " + 
 para.description()); 
                     System.out.println("*** The parameter allowed values is " + 
 para.allowedValues()); 
 } 
 } 
         } catch (RdsException e) { 
             System.out.println(e.getLocalizedMessage());
```

```
 System.exit(1); 
      } 
 }
```
• Pour plus de détails sur l'API, voir [DescribeDB ClusterParameters dans la référence](https://docs.aws.amazon.com/goto/SdkForJavaV2/rds-2014-10-31/DescribeDBClusterParameters) des AWS SDK for Java 2.x API.

## Kotlin

SDK pour Kotlin

## **a** Note

```
suspend fun describeDbClusterParameters( 
     dbCLusterGroupName: String?, 
     flag: Int,
) { 
     val dbParameterGroupsRequest: DescribeDbClusterParametersRequest 
     dbParameterGroupsRequest = 
        if (flag == \emptyset) {
             DescribeDbClusterParametersRequest { 
                 dbClusterParameterGroupName = dbCLusterGroupName 
 } 
         } else { 
             DescribeDbClusterParametersRequest { 
                 dbClusterParameterGroupName = dbCLusterGroupName 
                 source = "user" 
 } 
         } 
     RdsClient { region = "us-west-2" }.use { rdsClient -> 
         val response = 
  rdsClient.describeDbClusterParameters(dbParameterGroupsRequest) 
         response.parameters?.forEach { para -> 
             // Only print out information about either auto_increment_offset or 
  auto_increment_increment.
```

```
 val paraName = para.parameterName 
            if (paraName != null) {
                 if (paraName.compareTo("auto_increment_offset") == 0 || 
  paraName.compareTo("auto_increment_increment ") == 0) { 
                     println("*** The parameter name is $paraName") 
                     println("*** The parameter value is ${para.parameterValue}") 
                     println("*** The parameter data type is ${para.dataType}") 
                     println("*** The parameter description is 
  ${para.description}") 
                     println("*** The parameter allowed values is 
  ${para.allowedValues}") 
 } 
 } 
        } 
     }
}
```
• Pour plus de détails sur l'API, voir [DescribeDB ClusterParameters dans le AWS](https://sdk.amazonaws.com/kotlin/api/latest/index.html) SDK pour la référence de l'API Kotlin.

#### Python

SDK pour Python (Boto3)

#### **a** Note

```
class AuroraWrapper: 
     """Encapsulates Aurora DB cluster actions.""" 
     def __init__(self, rds_client): 
 """ 
         :param rds_client: A Boto3 Amazon Relational Database Service (Amazon 
  RDS) client. 
         """ 
         self.rds_client = rds_client
```

```
 @classmethod 
     def from_client(cls): 
 """ 
         Instantiates this class from a Boto3 client. 
        "''" rds_client = boto3.client("rds") 
         return cls(rds_client) 
     def get_parameters(self, parameter_group_name, name_prefix="", source=None): 
         "" ""
         Gets the parameters that are contained in a DB cluster parameter group. 
          :param parameter_group_name: The name of the parameter group to query. 
          :param name_prefix: When specified, the retrieved list of parameters is 
 filtered 
                                to contain only parameters that start with this 
 prefix. 
          :param source: When specified, only parameters from this source are 
 retrieved. 
                          For example, a source of 'user' retrieves only parameters 
 that 
                          were set by a user. 
         :return: The list of requested parameters. 
         "" "
         try: 
              kwargs = {"DBClusterParameterGroupName": parameter_group_name} 
              if source is not None: 
                   kwargs["Source"] = source 
              parameters = [] 
              paginator = 
 self.rds_client.get_paginator("describe_db_cluster_parameters") 
              for page in paginator.paginate(**kwargs): 
                   parameters += [ 
particle in the property of the property of the property of the property of the property of the property of the
                       for p in page["Parameters"] 
                       if p["ParameterName"].startswith(name_prefix) 
 ] 
         except ClientError as err: 
              logger.error( 
                   "Couldn't get parameters for %s. Here's why: %s: %s", 
                   parameter_group_name, 
                   err.response["Error"]["Code"], 
                   err.response["Error"]["Message"],
```

```
) raise 
       else: 
          return parameters
```
• Pour plus de détails sur l'API, consultez [DescribeDB ClusterParameters](https://docs.aws.amazon.com/goto/boto3/rds-2014-10-31/DescribeDBClusterParameters) dans le manuel de référence de l'API AWS SDK for Python (Boto3).

## Rust

SDK pour Rust

## **a** Note

```
 // Get the parameter group. rds.DescribeDbClusterParameterGroups 
    // Get parameters in the group. This is a long list so you will have to 
 paginate. Find the auto_increment_offset and auto_increment_increment parameters 
 (by ParameterName). rds.DescribeDbClusterParameters 
    // Parse the ParameterName, Description, and AllowedValues values and display 
 them. 
    pub async fn cluster_parameters(&self) -> 
 Result<Vec<AuroraScenarioParameter>, ScenarioError> { 
        let parameters_output = self 
             .rds 
             .describe_db_cluster_parameters(DB_CLUSTER_PARAMETER_GROUP_NAME) 
             .await; 
        if let Err(err) = parameters_output { 
            return Err(ScenarioError::new( 
                 format!("Failed to retrieve parameters for 
 {DB_CLUSTER_PARAMETER_GROUP_NAME}"), 
                 &err, 
            )); 
        }
```

```
 let parameters = parameters_output 
              .unwrap() 
             .into iter()
              .flat_map(|p| p.parameters.unwrap_or_default().into_iter()) 
              .filter(|p| 
 FILTER PARAMETER NAMES.contains(p.parameter name().unwrap or default()))
              .map(AuroraScenarioParameter::from) 
              .collect::<Vec<_>>(); 
         Ok(parameters) 
     } 
     pub async fn describe_db_cluster_parameters( 
         &self, 
         name: &str, 
     ) -> Result<Vec<DescribeDbClusterParametersOutput>, 
 SdkError<DescribeDBClusterParametersError>> 
     { 
         self.inner 
              .describe_db_cluster_parameters() 
             .db cluster parameter group name(name)
              .into_paginator() 
             .send() 
             .try_collect() 
             .await 
     }
#[tokio::test]
async fn test_scenario_cluster_parameters() { 
     let mut mock_rds = MockRdsImpl::default(); 
     mock_rds 
         .expect_describe_db_cluster_parameters() 
         .with(eq("RustSDKCodeExamplesDBParameterGroup")) 
         .return_once(|_| { 
             Ok(vec![DescribeDbClusterParametersOutput::builder() 
                  .parameters(Parameter::builder().parameter_name("a").build()) 
                  .parameters(Parameter::builder().parameter_name("b").build()) 
                  .parameters( 
                      Parameter::builder() 
                          .parameter_name("auto_increment_offset") 
                          .build(), 
) .parameters(Parameter::builder().parameter_name("c").build())
```

```
 .parameters( 
                      Parameter::builder() 
                         .parameter name("auto increment increment")
                          .build(), 
) .parameters(Parameter::builder().parameter_name("d").build()) 
                 .build()])
         }); 
     let mut scenario = AuroraScenario::new(mock_rds); 
     scenario.db_cluster_identifier = Some("RustSDKCodeExamplesDBCluster".into()); 
     let params = scenario.cluster_parameters().await.expect("cluster params"); 
     let names: Vec<String> = params.into_iter().map(|p| p.name).collect(); 
     assert_eq!( 
         names, 
         vec!["auto_increment_offset", "auto_increment_increment"] 
     );
}
#[tokio::test]
async fn test_scenario_cluster_parameters_error() { 
     let mut mock_rds = MockRdsImpl::default(); 
     mock_rds 
         .expect_describe_db_cluster_parameters() 
         .with(eq("RustSDKCodeExamplesDBParameterGroup")) 
         .return_once(|_| { 
             Err(SdkError::service_error( 
                  DescribeDBClusterParametersError::unhandled(Box::new(Error::new( 
                      ErrorKind::Other, 
                      "describe_db_cluster_parameters_error", 
                  ))), 
                  Response::new(StatusCode::try_from(400).unwrap(), 
  SdkBody::empty()), 
             )) 
         }); 
     let mut scenario = AuroraScenario::new(mock_rds); 
     scenario.db_cluster_identifier = Some("RustSDKCodeExamplesDBCluster".into()); 
     let params = scenario.cluster_parameters().await; 
     assert_matches!(params, Err(ScenarioError { message, context: _ }) if message 
  == "Failed to retrieve parameters for RustSDKCodeExamplesDBParameterGroup");
}
```
• Pour plus de détails sur l'API, consultez [DescribeDB ClusterParameters](https://docs.rs/releases/search?query=aws-sdk) dans le AWS SDK pour la référence de l'API Rust.

Pour obtenir la liste complète des guides de développement du AWS SDK et des exemples de code, consultez[Utilisation de ce service avec un AWS SDK.](#page-318-0) Cette rubrique comprend également des informations sur le démarrage et sur les versions précédentes de SDK.

# Utilisation **DescribeDBClusterSnapshots** avec un AWS SDK ou une  $CLI$

Les exemples de code suivants montrent comment utiliserDescribeDBClusterSnapshots.

Les exemples d'actions sont des extraits de code de programmes de plus grande envergure et doivent être exécutés en contexte. Vous pouvez voir cette action en contexte dans l'exemple de code suivant :

• [Démarrage avec les clusters de base de données](#page-3976-0)

#### .NET

AWS SDK for .NET

#### **G** Note

```
 /// <summary> 
    /// Return a list of DB snapshots for a particular DB cluster. 
    /// </summary> 
    /// <param name="dbClusterIdentifier">DB cluster identifier.</param> 
   /// <returns>List of DB snapshots.</returns>
     public async Task<List<DBClusterSnapshot>> 
 DescribeDBClusterSnapshotsByIdentifierAsync(string dbClusterIdentifier) 
\{ var results = new List<DBClusterSnapshot>();
```

```
 DescribeDBClusterSnapshotsResponse response; 
        DescribeDBClusterSnapshotsRequest request = new 
 DescribeDBClusterSnapshotsRequest 
       \mathcal{L} DBClusterIdentifier = dbClusterIdentifier 
        }; 
        // Get the full list if there are multiple pages. 
        do 
        { 
             response = await _amazonRDS.DescribeDBClusterSnapshotsAsync(request); 
             results.AddRange(response.DBClusterSnapshots); 
             request.Marker = response.Marker; 
        } 
        while (response.Marker is not null); 
        return results; 
    }
```
• Pour plus de détails sur l'API, voir [DescribeDB ClusterSnapshots dans le Guide](https://docs.aws.amazon.com/goto/DotNetSDKV3/rds-2014-10-31/DescribeDBClusterSnapshots) de référence des AWS SDK for .NET API.

 $C++$ 

SDK pour C++

## **a** Note

```
 Aws::Client::ClientConfiguration clientConfig; 
     // Optional: Set to the AWS Region (overrides config file). 
     // clientConfig.region = "us-east-1"; 
 Aws::RDS::RDSClient client(clientConfig); 
        Aws::RDS::Model::DescribeDBClusterSnapshotsRequest request;
         request.SetDBClusterSnapshotIdentifier(snapshotID);
```

```
 Aws::RDS::Model::DescribeDBClusterSnapshotsOutcome outcome = 
                     client.DescribeDBClusterSnapshots(request); 
             if (outcome.IsSuccess()) { 
                 snapshot = outcome.GetResult().GetDBClusterSnapshots()[0]; 
 } 
             else { 
                 std::cerr << "Error with Aurora::DescribeDBClusterSnapshots. " 
                           << outcome.GetError().GetMessage() 
                           << std::endl; 
                 cleanUpResources(CLUSTER_PARAMETER_GROUP_NAME, 
                                  DB_CLUSTER_IDENTIFIER, DB_INSTANCE_IDENTIFIER, 
 client); 
                 return false; 
 }
```
• Pour plus de détails sur l'API, voir [DescribeDB ClusterSnapshots dans le Guide](https://docs.aws.amazon.com/goto/SdkForCpp/rds-2014-10-31/DescribeDBClusterSnapshots) de référence des AWS SDK for C++ API.

## Go

Kit SDK for Go V2

# **a** Note

```
type DbClusters struct { 
 AuroraClient *rds.Client
}
// GetClusterSnapshot gets a DB cluster snapshot.
func (clusters *DbClusters) GetClusterSnapshot(snapshotName string)
  (*types.DBClusterSnapshot, error) { 
  output, err := clusters.AuroraClient.DescribeDBClusterSnapshots(context.TODO(),
```

```
 &rds.DescribeDBClusterSnapshotsInput{ 
    DBClusterSnapshotIdentifier: aws.String(snapshotName), 
   }) 
 if err != nil {
   log.Printf("Couldn't get snapshot %v: %v\n", snapshotName, err) 
   return nil, err 
  } else { 
   return &output.DBClusterSnapshots[0], nil 
 }
}
```
• Pour plus de détails sur l'API, voir [DescribeDB ClusterSnapshots dans le Guide](https://pkg.go.dev/github.com/aws/aws-sdk-go-v2/service/rds#Client.DescribeDBClusterSnapshots) de référence des AWS SDK for Go API.

#### Java

SDK pour Java 2.x

#### **a** Note

```
 public static void waitForSnapshotReady(RdsClient rdsClient, String 
 dbSnapshotIdentifier, 
            String dbInstanceClusterIdentifier) { 
        try { 
            boolean snapshotReady = false; 
            String snapshotReadyStr; 
            System.out.println("Waiting for the snapshot to become available."); 
            DescribeDbClusterSnapshotsRequest snapshotsRequest = 
 DescribeDbClusterSnapshotsRequest.builder() 
                     .dbClusterSnapshotIdentifier(dbSnapshotIdentifier) 
                     .dbClusterIdentifier(dbInstanceClusterIdentifier) 
                     .build(); 
            while (!snapshotReady) {
```

```
 DescribeDbClusterSnapshotsResponse response = 
 rdsClient.describeDBClusterSnapshots(snapshotsRequest); 
                 List<DBClusterSnapshot> snapshotList = 
 response.dbClusterSnapshots(); 
                 for (DBClusterSnapshot snapshot : snapshotList) { 
                     snapshotReadyStr = snapshot.status(); 
                     if (snapshotReadyStr.contains("available")) { 
                         snapshotReady = true; 
                     } else { 
                         System.out.println("."); 
                         Thread.sleep(sleepTime * 5000); 
1999 1999 1999 1999 1999
 } 
 } 
             System.out.println("The Snapshot is available!"); 
         } catch (RdsException | InterruptedException e) { 
             System.out.println(e.getLocalizedMessage()); 
             System.exit(1); 
        } 
    }
```
• Pour plus de détails sur l'API, voir [DescribeDB ClusterSnapshots dans le Guide](https://docs.aws.amazon.com/goto/SdkForJavaV2/rds-2014-10-31/DescribeDBClusterSnapshots) de référence des AWS SDK for Java 2.x API.

## Kotlin

SDK pour Kotlin

#### **a** Note

```
suspend fun waitSnapshotReady( 
     dbSnapshotIdentifier: String?, 
     dbInstanceClusterIdentifier: String?,
) {
```

```
 var snapshotReady = false 
     var snapshotReadyStr: String 
     println("Waiting for the snapshot to become available.") 
     val snapshotsRequest = 
         DescribeDbClusterSnapshotsRequest { 
             dbClusterSnapshotIdentifier = dbSnapshotIdentifier 
             dbClusterIdentifier = dbInstanceClusterIdentifier 
         } 
     RdsClient { region = "us-west-2" }.use { rdsClient -> 
         while (!snapshotReady) { 
             val response = rdsClient.describeDbClusterSnapshots(snapshotsRequest) 
             val snapshotList = response.dbClusterSnapshots 
             if (snapshotList != null) { 
                 for (snapshot in snapshotList) { 
                      snapshotReadyStr = snapshot.status.toString() 
                     if (snapshotReadyStr.contains("available")) { 
                          snapshotReady = true 
                      } else { 
                          println(".") 
                          delay(slTime * 5000) 
1999 1999 1999 1999 1999
 } 
 } 
         } 
     } 
     println("The Snapshot is available!")
}
```
• Pour plus de détails sur l'API, voir [DescribeDB ClusterSnapshots dans le AWS](https://sdk.amazonaws.com/kotlin/api/latest/index.html) SDK pour la référence de l'API Kotlin.

#### Python

## SDK pour Python (Boto3)

## **a** Note

```
class AuroraWrapper: 
     """Encapsulates Aurora DB cluster actions.""" 
     def __init__(self, rds_client): 
 """ 
         :param rds_client: A Boto3 Amazon Relational Database Service (Amazon 
 RDS) client. 
        "" "
         self.rds_client = rds_client 
     @classmethod 
     def from_client(cls): 
        "" "
         Instantiates this class from a Boto3 client. 
        "''" rds_client = boto3.client("rds") 
         return cls(rds_client) 
     def get_cluster_snapshot(self, snapshot_id): 
        "''" Gets a DB cluster snapshot. 
         :param snapshot_id: The ID of the snapshot to retrieve. 
         :return: The retrieved snapshot. 
        ^{\mathrm{m}} ""
         try: 
             response = self.rds_client.describe_db_cluster_snapshots( 
                  DBClusterSnapshotIdentifier=snapshot_id 
) snapshot = response["DBClusterSnapshots"][0] 
         except ClientError as err:
```

```
 logger.error( 
                 "Couldn't get DB cluster snapshot %s. Here's why: %s: %s", 
                 snapshot_id, 
                 err.response["Error"]["Code"], 
                 err.response["Error"]["Message"], 
) raise 
         else: 
             return snapshot
```
• Pour plus de détails sur l'API, consultez [DescribeDB ClusterSnapshots](https://docs.aws.amazon.com/goto/boto3/rds-2014-10-31/DescribeDBClusterSnapshots) dans le manuel de référence de l'API AWS SDK for Python (Boto3).

Pour obtenir la liste complète des guides de développement du AWS SDK et des exemples de code, consultez[Utilisation de ce service avec un AWS SDK.](#page-318-0) Cette rubrique comprend également des informations sur le démarrage et sur les versions précédentes de SDK.

# Utilisation **DescribeDBClusters** avec un AWS SDK ou une CLI

Les exemples de code suivants montrent comment utiliserDescribeDBClusters.

Les exemples d'actions sont des extraits de code de programmes de plus grande envergure et doivent être exécutés en contexte. Vous pouvez voir cette action en contexte dans l'exemple de code suivant :

• [Démarrage avec les clusters de base de données](#page-3976-0)

#### .NET

AWS SDK for .NET

**a** Note

Il y en a plus sur GitHub. Trouvez l'exemple complet et découvrez comment le configurer et l'exécuter dans le [référentiel d'exemples de code AWS.](https://github.com/awsdocs/aws-doc-sdk-examples/tree/main/dotnetv3/Aurora#code-examples)

/// <summary>

```
 /// Returns a list of DB clusters. 
    /// </summary> 
    /// <param name="dbInstanceIdentifier">Optional name of a specific DB 
 cluster.</param> 
   /// <returns>List of DB clusters.</returns>
    public async Task<List<DBCluster>> DescribeDBClustersPagedAsync(string? 
 dbClusterIdentifier = null) 
    { 
        var results = new List<DBCluster>(); 
        DescribeDBClustersResponse response; 
        DescribeDBClustersRequest request = new DescribeDBClustersRequest 
       \left\{ \right. DBClusterIdentifier = dbClusterIdentifier 
        }; 
        // Get the full list if there are multiple pages. 
        do 
        { 
             response = await _amazonRDS.DescribeDBClustersAsync(request); 
             results.AddRange(response.DBClusters); 
             request.Marker = response.Marker; 
        } 
        while (response.Marker is not null); 
        return results; 
    }
```
• Pour plus d'informations sur l'API, consultez [DescribeDBClusters](https://docs.aws.amazon.com/goto/DotNetSDKV3/rds-2014-10-31/DescribeDBClusters) dans la Référence d'API AWS SDK for .NET .

 $C++$ 

SDK pour C++

#### **a** Note

Il y en a plus sur GitHub. Trouvez l'exemple complet et découvrez comment le configurer et l'exécuter dans le [référentiel d'exemples de code AWS.](https://github.com/awsdocs/aws-doc-sdk-examples/tree/main/cpp/example_code/aurora#code-examples)

Aws::Client::ClientConfiguration clientConfig;

```
 // Optional: Set to the AWS Region (overrides config file). 
         // clientConfig.region = "us-east-1"; 
     Aws::RDS::RDSClient client(clientConfig);
//! Routine which gets a DB cluster description.
/*! 
 \sa describeDBCluster() 
  \param dbClusterIdentifier: A DB cluster identifier. 
  \param clusterResult: The 'DBCluster' object containing the description. 
  \param client: 'RDSClient' instance. 
 \return bool: Successful completion. 
  */
bool AwsDoc::Aurora::describeDBCluster(const Aws::String &dbClusterIdentifier, 
                                          Aws::RDS::Model::DBCluster &clusterResult, 
                                          const Aws::RDS::RDSClient &client) { 
     Aws::RDS::Model::DescribeDBClustersRequest request; 
     request.SetDBClusterIdentifier(dbClusterIdentifier); 
     Aws::RDS::Model::DescribeDBClustersOutcome outcome = 
             client.DescribeDBClusters(request); 
     bool result = true; 
     if (outcome.IsSuccess()) { 
         clusterResult = outcome.GetResult().GetDBClusters()[0]; 
     } 
     else if (outcome.GetError().GetErrorType() != 
             Aws::RDS::RDSErrors::D_B_CLUSTER_NOT_FOUND_FAULT) {
         result = false; 
         std::cerr << "Error with Aurora::GDescribeDBClusters. " 
                    << outcome.GetError().GetMessage() 
                    << std::endl; 
     } 
         // This example does not log an error if the DB cluster does not exist. 
         // Instead, clusterResult is set to empty. 
     else { 
         clusterResult = Aws::RDS::Model::DBCluster(); 
     } 
     return result;
}
```
• Pour plus d'informations sur l'API, consultez [DescribeDBClusters](https://docs.aws.amazon.com/goto/SdkForCpp/rds-2014-10-31/DescribeDBClusters) dans la Référence d'API AWS SDK for C++ .

#### Go

Kit SDK for Go V2

## **a** Note

```
type DbClusters struct { 
 AuroraClient *rds.Client
}
// GetDbCluster gets data about an Aurora DB cluster.
func (clusters *DbClusters) GetDbCluster(clusterName string) (*types.DBCluster,
  error) { 
  output, err := clusters.AuroraClient.DescribeDBClusters(context.TODO(), 
   &rds.DescribeDBClustersInput{ 
    DBClusterIdentifier: aws.String(clusterName), 
   }) 
 if err != nil {
  var notFoundError *types.DBClusterNotFoundFault 
 if errors.As(err, &notFoundError) {
    log.Printf("DB cluster %v does not exist.\n", clusterName) 
   err = nil 
   } else { 
    log.Printf("Couldn't get DB cluster %v: %v\n", clusterName, err) 
   } 
  return nil, err 
  } else { 
   return &output.DBClusters[0], err 
  }
}
```
• Pour plus d'informations sur l'API, consultez [DescribeDBClusters](https://pkg.go.dev/github.com/aws/aws-sdk-go-v2/service/rds#Client.DescribeDBClusters) dans la Référence d'API AWS SDK for Go .

#### Java

SDK pour Java 2.x

## **a** Note

```
 public static void describeDbClusterParameters(RdsClient rdsClient, String 
 dbCLusterGroupName, int flag) { 
         try { 
             DescribeDbClusterParametersRequest dbParameterGroupsRequest; 
            if (flag == \emptyset) {
                 dbParameterGroupsRequest = 
 DescribeDbClusterParametersRequest.builder() 
                          .dbClusterParameterGroupName(dbCLusterGroupName) 
                         .build();
             } else { 
                 dbParameterGroupsRequest = 
 DescribeDbClusterParametersRequest.builder() 
                          .dbClusterParameterGroupName(dbCLusterGroupName) 
                          .source("user") 
                          .build(); 
 } 
             DescribeDbClusterParametersResponse response = rdsClient 
                      .describeDBClusterParameters(dbParameterGroupsRequest); 
             List<Parameter> dbParameters = response.parameters(); 
             String paraName; 
             for (Parameter para : dbParameters) { 
                 // Only print out information about either auto_increment_offset 
 or 
                 // auto_increment_increment. 
                  paraName = para.parameterName();
```

```
 if ((paraName.compareTo("auto_increment_offset") == 0) 
                         || (paraName.compareTo("auto_increment_increment ") == 
 0)) { 
                     System.out.println("*** The parameter name is " + paraName); 
                     System.out.println("*** The parameter value is " + 
 para.parameterValue()); 
                     System.out.println("*** The parameter data type is " + 
 para.dataType()); 
                     System.out.println("*** The parameter description is " + 
 para.description()); 
                     System.out.println("*** The parameter allowed values is " + 
 para.allowedValues()); 
 } 
 } 
        } catch (RdsException e) { 
             System.out.println(e.getLocalizedMessage()); 
             System.exit(1); 
        } 
    }
```
• Pour plus d'informations sur l'API, consultez [DescribeDBClusters](https://docs.aws.amazon.com/goto/SdkForJavaV2/rds-2014-10-31/DescribeDBClusters) dans la Référence d'API AWS SDK for Java 2.x .

#### Kotlin

SDK pour Kotlin

#### **a** Note

```
suspend fun describeDbClusterParameters( 
     dbCLusterGroupName: String?, 
     flag: Int,
) { 
     val dbParameterGroupsRequest: DescribeDbClusterParametersRequest 
     dbParameterGroupsRequest =
```

```
if (flag == \emptyset) {
             DescribeDbClusterParametersRequest { 
                 dbClusterParameterGroupName = dbCLusterGroupName 
 } 
         } else { 
             DescribeDbClusterParametersRequest { 
                 dbClusterParameterGroupName = dbCLusterGroupName 
                 source = "user" 
 } 
         } 
     RdsClient { region = "us-west-2" }.use { rdsClient -> 
         val response = 
  rdsClient.describeDbClusterParameters(dbParameterGroupsRequest) 
         response.parameters?.forEach { para -> 
             // Only print out information about either auto_increment_offset or 
  auto_increment_increment. 
             val paraName = para.parameterName 
            if (paramame != null) { if (paraName.compareTo("auto_increment_offset") == 0 || 
  paraName.compareTo("auto_increment_increment ") == 0) { 
                     println("*** The parameter name is $paraName") 
                     println("*** The parameter value is ${para.parameterValue}") 
                     println("*** The parameter data type is ${para.dataType}") 
                     println("*** The parameter description is 
  ${para.description}") 
                     println("*** The parameter allowed values is 
  ${para.allowedValues}") 
 } 
 } 
         } 
     }
}
```
• Pour plus d'informations sur l'API, consultez [DescribeDBClusters](https://sdk.amazonaws.com/kotlin/api/latest/index.html) dans AWS SDK for Kotlin API reference.

#### Python

## SDK pour Python (Boto3)

## **a** Note

```
class AuroraWrapper: 
     """Encapsulates Aurora DB cluster actions.""" 
     def __init__(self, rds_client): 
 """ 
         :param rds_client: A Boto3 Amazon Relational Database Service (Amazon 
 RDS) client. 
        "" "
         self.rds_client = rds_client 
     @classmethod 
     def from_client(cls): 
        "" "
         Instantiates this class from a Boto3 client. 
        "''" rds_client = boto3.client("rds") 
         return cls(rds_client) 
     def get_db_cluster(self, cluster_name): 
 """ 
         Gets data about an Aurora DB cluster. 
         :param cluster_name: The name of the DB cluster to retrieve. 
         :return: The retrieved DB cluster. 
        ^{\mathrm{m}} ""
         try: 
             response = self.rds_client.describe_db_clusters( 
                 DBClusterIdentifier=cluster_name 
) cluster = response["DBClusters"][0] 
         except ClientError as err:
```

```
 if err.response["Error"]["Code"] == "DBClusterNotFoundFault": 
                 logger.info("Cluster %s does not exist.", cluster_name) 
             else: 
                 logger.error( 
                     "Couldn't verify the existence of DB cluster %s. Here's why: 
 %s: %s", 
                     cluster_name, 
                     err.response["Error"]["Code"], 
                     err.response["Error"]["Message"], 
) raise 
         else: 
             return cluster
```
• Pour plus d'informations sur l'API, consultez [DescribeDBClusters](https://docs.aws.amazon.com/goto/boto3/rds-2014-10-31/DescribeDBClusters) dans AWS SDK for Python (Boto3) API Reference.

#### Rust

SDK pour Rust

#### **a** Note

```
 // Get a list of allowed engine versions. 
 rds.DescribeDbEngineVersions(Engine='aurora-mysql', DBParameterGroupFamily=<the 
 family used to create your parameter group in step 2>) 
    // Create an Aurora DB cluster database cluster that contains a MySql 
 database and uses the parameter group you created. 
   // Wait for DB cluster to be ready. Call rds.DescribeDBClusters and check for 
 Status == 'available'. 
    // Get a list of instance classes available for the selected engine 
 and engine version. rds.DescribeOrderableDbInstanceOptions(Engine='mysql', 
 EngineVersion=). 
    // Create a database instance in the cluster.
```

```
 // Wait for DB instance to be ready. Call rds.DescribeDbInstances and check 
 for DBInstanceStatus == 'available'. 
     pub async fn start_cluster_and_instance(&mut self) -> Result<(), 
 ScenarioError> { 
         if self.password.is_none() { 
             return Err(ScenarioError::with( 
                  "Must set Secret Password before starting a cluster", 
             )); 
         } 
         let create_db_cluster = self 
             .rds 
             .create_db_cluster( 
                  DB_CLUSTER_IDENTIFIER, 
                 DB_CLUSTER_PARAMETER_GROUP_NAME,
                 DB_ENGINE,
                  self.engine_version.as_deref().expect("engine version"), 
                  self.username.as_deref().expect("username"), 
                  self.password 
                      .replace(SecretString::new("".to_string())) 
                      .expect("password"), 
) .await; 
         if let Err(err) = create_db_cluster { 
             return Err(ScenarioError::new( 
                  "Failed to create DB Cluster with cluster group", 
                  &err, 
             )); 
         } 
         self.db_cluster_identifier = create_db_cluster 
             .unwrap() 
             .db_cluster 
              .and_then(|c| c.db_cluster_identifier); 
         if self.db_cluster_identifier.is_none() { 
             return Err(ScenarioError::with("Created DB Cluster missing 
 Identifier")); 
         } 
         info!( 
             "Started a db cluster: {}", 
             self.db_cluster_identifier 
                 .as deref()
                  .unwrap_or("Missing ARN")
```

```
 ); 
        let create db instance = self
             .rds 
             .create_db_instance( 
                 self.db_cluster_identifier.as_deref().expect("cluster name"), 
                 DB_INSTANCE_IDENTIFIER, 
                 self.instance_class.as_deref().expect("instance class"), 
                 DB_ENGINE, 
) .await; 
         if let Err(err) = create_db_instance { 
             return Err(ScenarioError::new( 
                 "Failed to create Instance in DB Cluster", 
                 &err, 
             )); 
         } 
         self.db_instance_identifier = create_db_instance 
             .unwrap() 
             .db_instance 
             .and_then(|i| i.db_instance_identifier); 
         // Cluster creation can take up to 20 minutes to become available 
        let cluster max wait = Duration::from secs(20 * 60);
         let waiter = Waiter::builder().max(cluster_max_wait).build(); 
        while waiter.sleep().await.is_ok() {
             let cluster = self 
                 .rds 
                 .describe_db_clusters( 
                     self.db_cluster_identifier 
                          .as_deref() 
                          .expect("cluster identifier"), 
) .await; 
             if let Err(err) = cluster { 
                 warn!(?err, "Failed to describe cluster while waiting for 
 ready"); 
                 continue; 
 } 
             let instance = self 
                 .rds
```

```
 .describe_db_instance( 
                     self.db_instance_identifier 
                         .as deref()
                         .expect("instance identifier"), 
) .await; 
             if let Err(err) = instance { 
                 return Err(ScenarioError::new( 
                     "Failed to find instance for cluster", 
                     &err, 
                 )); 
 } 
             let instances_available = instance 
                 .unwrap() 
                 .db_instances() 
                 .iter() 
                 .all(|instance| instance.db_instance_status() == 
 Some("Available")); 
             let endpoints = self 
                 .rds 
                 .describe_db_cluster_endpoints( 
                     self.db_cluster_identifier 
                         .as_deref() 
                         .expect("cluster identifier"), 
) .await; 
             if let Err(err) = endpoints { 
                 return Err(ScenarioError::new( 
                     "Failed to find endpoint for cluster", 
                     &err, 
                 )); 
 } 
             let endpoints_available = endpoints 
                 .unwrap() 
                 .db_cluster_endpoints() 
                 .iter() 
                 .all(|endpoint| endpoint.status() == Some("available")); 
             if instances_available && endpoints_available { 
                return 0k(());
```

```
 } 
         } 
         Err(ScenarioError::with("timed out waiting for cluster")) 
     } 
     pub async fn describe_db_clusters( 
         &self, 
         id: &str, 
     ) -> Result<DescribeDbClustersOutput, SdkError<DescribeDBClustersError>> { 
         self.inner 
             .describe_db_clusters() 
             .db_cluster_identifier(id) 
             .send() 
             .await 
     }
#[tokio::test]
async fn test_start_cluster_and_instance() { 
     let mut mock_rds = MockRdsImpl::default(); 
     mock_rds 
         .expect_create_db_cluster() 
         .withf(|id, params, engine, version, username, password| { 
            assert eq!(id, "RustSDKCodeExamplesDBCluster");
             assert_eq!(params, "RustSDKCodeExamplesDBParameterGroup"); 
             assert_eq!(engine, "aurora-mysql"); 
             assert_eq!(version, "aurora-mysql8.0"); 
             assert_eq!(username, "test username"); 
             assert_eq!(password.expose_secret(), "test password"); 
             true 
         }) 
        .return_once(|id, _, _, _, _, _| {
             Ok(CreateDbClusterOutput::builder() 
  .db_cluster(DbCluster::builder().db_cluster_identifier(id).build()) 
                 .build() }); 
     mock_rds 
         .expect_create_db_instance() 
         .withf(|cluster, name, class, engine| { 
             assert_eq!(cluster, "RustSDKCodeExamplesDBCluster"); 
             assert_eq!(name, "RustSDKCodeExamplesDBInstance");
```

```
 assert_eq!(class, "m5.large"); 
             assert_eq!(engine, "aurora-mysql"); 
             true 
         }) 
         .return_once(|cluster, name, class, _| { 
             Ok(CreateDbInstanceOutput::builder() 
                  .db_instance( 
                      DbInstance::builder() 
                         .db cluster identifier(cluster)
                          .db_instance_identifier(name) 
                          .db_instance_class(class) 
                          .build(), 
).buid() }); 
    mock_rds 
         .expect_describe_db_clusters() 
         .with(eq("RustSDKCodeExamplesDBCluster")) 
         .return_once(|id| { 
             Ok(DescribeDbClustersOutput::builder() 
  .db_clusters(DbCluster::builder().db_cluster_identifier(id).build()) 
                .buid() }); 
    mock_rds 
         .expect_describe_db_instance() 
         .with(eq("RustSDKCodeExamplesDBInstance")) 
         .return_once(|name| { 
             Ok(DescribeDbInstancesOutput::builder() 
                  .db_instances( 
                      DbInstance::builder() 
                          .db_instance_identifier(name) 
                          .db_instance_status("Available") 
                          .build(), 
).build() }); 
    mock_rds 
         .expect_describe_db_cluster_endpoints() 
         .with(eq("RustSDKCodeExamplesDBCluster")) 
         .return_once(|_| {
```
```
 Ok(DescribeDbClusterEndpointsOutput::builder() 
  .db_cluster_endpoints(DbClusterEndpoint::builder().status("available").build()) 
                 .buid() }); 
     let mut scenario = AuroraScenario::new(mock_rds); 
     scenario.engine_version = Some("aurora-mysql8.0".into()); 
    scenario.instance class = Some("m5.large".into());
     scenario.username = Some("test username".into()); 
     scenario.password = Some(SecretString::new("test password".into())); 
     tokio::time::pause(); 
     let assertions = tokio::spawn(async move { 
         let create = scenario.start_cluster_and_instance().await; 
         assert!(create.is_ok()); 
         assert!(scenario 
              .password 
              .replace(SecretString::new("BAD SECRET".into())) 
              .unwrap() 
              .expose_secret() 
             .is\_empty();
         assert_eq!( 
             scenario.db_cluster_identifier, 
             Some("RustSDKCodeExamplesDBCluster".into()) 
         ); 
     }); 
     tokio::time::advance(Duration::from_secs(1)).await; 
     tokio::time::resume(); 
    let - s sertions.await;
}
#[tokio::test]
async fn test_start_cluster_and_instance_cluster_create_error() { 
     let mut mock_rds = MockRdsImpl::default(); 
     mock_rds 
         .expect_create_db_cluster() 
        .return_once(|_, _, _, _, _, _| {
              Err(SdkError::service_error( 
                  CreateDBClusterError::unhandled(Box::new(Error::new( 
                      ErrorKind::Other, 
                      "create db cluster error", 
                  ))),
```

```
 Response::new(StatusCode::try_from(400).unwrap(), 
  SdkBody::empty()), 
             )) 
         }); 
     let mut scenario = AuroraScenario::new(mock_rds); 
     scenario.engine_version = Some("aurora-mysql8.0".into()); 
     scenario.instance_class = Some("m5.large".into()); 
     scenario.username = Some("test username".into()); 
     scenario.password = Some(SecretString::new("test password".into())); 
     let create = scenario.start_cluster_and_instance().await; 
     assert_matches!(create, Err(ScenarioError { message, context: _}) if message 
 == "Failed to create DB Cluster with cluster group")
}
#[tokio::test]
async fn test_start_cluster_and_instance_cluster_create_missing_id() { 
     let mut mock_rds = MockRdsImpl::default(); 
     mock_rds 
         .expect_create_db_cluster() 
        .return_once(|_, _, _, _, _, _| {
             Ok(CreateDbClusterOutput::builder() 
                 .db cluster(DbCluster::builder().build())
                .build() }); 
     let mut scenario = AuroraScenario::new(mock_rds); 
     scenario.engine_version = Some("aurora-mysql8.0".into()); 
    scenario.instance class = Some("m5.large".into());
     scenario.username = Some("test username".into()); 
     scenario.password = Some(SecretString::new("test password".into())); 
     let create = scenario.start_cluster_and_instance().await; 
     assert_matches!(create, Err(ScenarioError { message, context:_ }) if message 
  == "Created DB Cluster missing Identifier");
}
#[tokio::test]
async fn test_start_cluster_and_instance_instance_create_error() { 
     let mut mock_rds = MockRdsImpl::default();
```
mock\_rds

```
 .expect_create_db_cluster() 
         .withf(|id, params, engine, version, username, password| { 
            assert eq!(id, "RustSDKCodeExamplesDBCluster");
             assert_eq!(params, "RustSDKCodeExamplesDBParameterGroup"); 
             assert_eq!(engine, "aurora-mysql"); 
            assert eq!(version, "aurora-mysql8.0");
             assert_eq!(username, "test username"); 
             assert_eq!(password.expose_secret(), "test password"); 
             true 
         }) 
        .return_once(|id, _, _, _, _, _| {
             Ok(CreateDbClusterOutput::builder() 
  .db_cluster(DbCluster::builder().db_cluster_identifier(id).build()) 
                 .buid() }); 
     mock_rds 
         .expect_create_db_instance() 
        .return_once(|, |, |, |, | | {
             Err(SdkError::service_error( 
                  CreateDBInstanceError::unhandled(Box::new(Error::new( 
                      ErrorKind::Other, 
                      "create db instance error", 
                  ))), 
                  Response::new(StatusCode::try_from(400).unwrap(), 
  SdkBody::empty()), 
             )) 
         }); 
     let mut scenario = AuroraScenario::new(mock_rds); 
    scenario.engine_version = Some("aurora-mysql8.0".into());
     scenario.instance_class = Some("m5.large".into()); 
     scenario.username = Some("test username".into()); 
     scenario.password = Some(SecretString::new("test password".into())); 
     let create = scenario.start_cluster_and_instance().await; 
     assert_matches!(create, Err(ScenarioError { message, context: _ }) if message 
  == "Failed to create Instance in DB Cluster")
}
#[tokio::test]
async fn test_start_cluster_and_instance_wait_hiccup() { 
     let mut mock_rds = MockRdsImpl::default();
```

```
 mock_rds 
         .expect_create_db_cluster() 
         .withf(|id, params, engine, version, username, password| { 
             assert_eq!(id, "RustSDKCodeExamplesDBCluster"); 
            assert eq!(params, "RustSDKCodeExamplesDBParameterGroup");
             assert_eq!(engine, "aurora-mysql"); 
             assert_eq!(version, "aurora-mysql8.0"); 
             assert_eq!(username, "test username"); 
             assert_eq!(password.expose_secret(), "test password"); 
             true 
         }) 
        .return_once(|id, \_, \_, \_, \_, \_ Ok(CreateDbClusterOutput::builder() 
  .db_cluster(DbCluster::builder().db_cluster_identifier(id).build()) 
                .build() }); 
     mock_rds 
         .expect_create_db_instance() 
         .withf(|cluster, name, class, engine| { 
             assert_eq!(cluster, "RustSDKCodeExamplesDBCluster"); 
             assert_eq!(name, "RustSDKCodeExamplesDBInstance"); 
            assert eq!(class, "m5.large");
             assert_eq!(engine, "aurora-mysql"); 
             true 
         }) 
         .return_once(|cluster, name, class, _| { 
             Ok(CreateDbInstanceOutput::builder() 
                  .db_instance( 
                      DbInstance::builder() 
                          .db_cluster_identifier(cluster) 
                          .db_instance_identifier(name) 
                          .db_instance_class(class) 
                          .build(), 
).build() }); 
     mock_rds 
         .expect_describe_db_clusters() 
         .with(eq("RustSDKCodeExamplesDBCluster")) 
         .times(1)
```

```
 .returning(|_| { 
             Err(SdkError::service_error( 
                 DescribeDBClustersError::unhandled(Box::new(Error::new( 
                      ErrorKind::Other, 
                      "describe cluster error", 
                 ))), 
                 Response::new(StatusCode::try_from(400).unwrap(), 
 SdkBody::empty()), 
             )) 
         }) 
         .with(eq("RustSDKCodeExamplesDBCluster")) 
         .times(1) 
         .returning(|id| { 
             Ok(DescribeDbClustersOutput::builder() 
  .db_clusters(DbCluster::builder().db_cluster_identifier(id).build()) 
                 .buid() }); 
     mock_rds.expect_describe_db_instance().return_once(|name| { 
         Ok(DescribeDbInstancesOutput::builder() 
             .db_instances( 
                 DbInstance::builder() 
                      .db_instance_identifier(name) 
                      .db_instance_status("Available") 
                      .build(), 
).build() }); 
     mock_rds 
         .expect_describe_db_cluster_endpoints() 
         .return_once(|_| { 
             Ok(DescribeDbClusterEndpointsOutput::builder() 
  .db_cluster_endpoints(DbClusterEndpoint::builder().status("available").build()) 
                 .buid() }); 
     let mut scenario = AuroraScenario::new(mock_rds); 
     scenario.engine_version = Some("aurora-mysql8.0".into()); 
     scenario.instance_class = Some("m5.large".into()); 
     scenario.username = Some("test username".into()); 
     scenario.password = Some(SecretString::new("test password".into()));
```

```
 tokio::time::pause(); 
     let assertions = tokio::spawn(async move { 
         let create = scenario.start_cluster_and_instance().await; 
        assert!(create.is ok());
     }); 
     tokio::time::advance(Duration::from_secs(1)).await; 
     tokio::time::advance(Duration::from_secs(1)).await; 
     tokio::time::resume(); 
    let - s sertions.await;
}
```
• Pour plus d'informations sur l'API, consultez la section [DescribeDBClusters](https://docs.rs/releases/search?query=aws-sdk) dans AWS SDK for Rust API reference.

Pour obtenir la liste complète des guides de développement du AWS SDK et des exemples de code, consultez[Utilisation de ce service avec un AWS SDK.](#page-318-0) Cette rubrique comprend également des informations sur le démarrage et sur les versions précédentes de SDK.

# Utilisation **DescribeDBEngineVersions** avec un AWS SDK ou une CLI

Les exemples de code suivants montrent comment utiliserDescribeDBEngineVersions.

Les exemples d'actions sont des extraits de code de programmes de plus grande envergure et doivent être exécutés en contexte. Vous pouvez voir cette action en contexte dans l'exemple de code suivant :

• [Démarrage avec les clusters de base de données](#page-3976-0)

.NET

AWS SDK for .NET

#### **a** Note

```
 /// <summary> 
    /// Get a list of DB engine versions for a particular DB engine. 
    /// </summary> 
    /// <param name="engine">The name of the engine.</param> 
    /// <param name="parameterGroupFamily">Optional parameter group family 
name.</param>
    /// <returns>A list of DBEngineVersions.</returns>
     public async Task<List<DBEngineVersion>> 
 DescribeDBEngineVersionsForEngineAsync(string engine, 
         string? parameterGroupFamily = null) 
     { 
         var response = await _amazonRDS.DescribeDBEngineVersionsAsync( 
             new DescribeDBEngineVersionsRequest() 
\{\hspace{.1cm} \}Engine = engine,
                 DBParameterGroupFamily = parameterGroupFamily 
             }); 
         return response.DBEngineVersions; 
     }
```
• Pour plus de détails sur l'API, voir [DescribeDB EngineVersions dans la référence](https://docs.aws.amazon.com/goto/DotNetSDKV3/rds-2014-10-31/DescribeDBEngineVersions) des AWS SDK for NFT API

#### $C++$

SDK pour C++

#### **a** Note

Il y en a plus à ce sujet GitHub. Trouvez l'exemple complet et découvrez comment le configurer et l'exécuter dans le [référentiel d'exemples de code AWS.](https://github.com/awsdocs/aws-doc-sdk-examples/tree/main/cpp/example_code/aurora#code-examples)

 Aws::Client::ClientConfiguration clientConfig; // Optional: Set to the AWS Region (overrides config file). // clientConfig.region = "us-east-1";

```
 Aws::RDS::RDSClient client(clientConfig);
```

```
//! Routine which gets available DB engine versions for an engine name and
//! an optional parameter group family.
/*! 
 \sa getDBEngineVersions() 
 \param engineName: A DB engine name. 
  \param parameterGroupFamily: A parameter group family name, ignored if empty. 
 \param engineVersionsResult: Vector of 'DBEngineVersion' objects returned by the 
  routine. 
  \param client: 'RDSClient' instance. 
  \return bool: Successful completion. 
  */
bool AwsDoc::Aurora::getDBEngineVersions(const Aws::String &engineName, 
                                           const Aws::String &parameterGroupFamily,
  Aws::Vector<Aws::RDS::Model::DBEngineVersion> &engineVersionsResult, 
                                            const Aws::RDS::RDSClient &client) { 
     Aws::RDS::Model::DescribeDBEngineVersionsRequest request; 
     request.SetEngine(engineName); 
     if (!parameterGroupFamily.empty()) { 
         request.SetDBParameterGroupFamily(parameterGroupFamily); 
     } 
     engineVersionsResult.clear(); 
     Aws::String marker; // The marker is used for pagination. 
     do { 
         if (!marker.empty()) { 
             request.SetMarker(marker); 
         } 
         Aws::RDS::Model::DescribeDBEngineVersionsOutcome outcome = 
                  client.DescribeDBEngineVersions(request); 
         if (outcome.IsSuccess()) { 
             const Aws::Vector<Aws::RDS::Model::DBEngineVersion> &engineVersions = 
                      outcome.GetResult().GetDBEngineVersions(); 
             engineVersionsResult.insert(engineVersionsResult.end(), 
                                           engineVersions.begin(), 
  engineVersions.end()); 
             marker = outcome.GetResult().GetMarker(); 
         } 
         else { 
             std::cerr << "Error with Aurora::DescribeDBEngineVersionsRequest. " 
                        << outcome.GetError().GetMessage()
```

```
 << std::endl; 
          } 
     } while (!marker.empty()); 
     return true;
}
```
• Pour plus de détails sur l'API, voir [DescribeDB EngineVersions dans la référence](https://docs.aws.amazon.com/goto/SdkForCpp/rds-2014-10-31/DescribeDBEngineVersions) des AWS SDK for C++ API.

#### Go

Kit SDK for Go V2

# **a** Note

```
type DbClusters struct { 
  AuroraClient *rds.Client
}
// GetEngineVersions gets database engine versions that are available for the 
  specified engine
// and parameter group family.
func (clusters *DbClusters) GetEngineVersions(engine string, parameterGroupFamily 
  string) ( 
  []types.DBEngineVersion, error) { 
  output, err := clusters.AuroraClient.DescribeDBEngineVersions(context.TODO(), 
   &rds.DescribeDBEngineVersionsInput{ 
   Engine: aws.String(engine),
    DBParameterGroupFamily: aws.String(parameterGroupFamily), 
   }) 
  if err != nil { 
   log.Printf("Couldn't get engine versions for %v: %v\n", engine, err)
```

```
 return nil, err 
  } else { 
   return output.DBEngineVersions, nil 
  }
}
```
• Pour plus de détails sur l'API, voir [DescribeDB EngineVersions dans la référence](https://pkg.go.dev/github.com/aws/aws-sdk-go-v2/service/rds#Client.DescribeDBEngineVersions) des AWS SDK for Go API.

#### Java

SDK pour Java 2.x

# **a** Note

```
 public static void describeDBEngines(RdsClient rdsClient) { 
        try { 
            DescribeDbEngineVersionsRequest engineVersionsRequest = 
 DescribeDbEngineVersionsRequest.builder() 
                     .engine("aurora-mysql") 
                     .defaultOnly(true) 
                     .maxRecords(20) 
                     .build(); 
            DescribeDbEngineVersionsResponse response = 
 rdsClient.describeDBEngineVersions(engineVersionsRequest); 
            List<DBEngineVersion> engines = response.dbEngineVersions(); 
            // Get all DBEngineVersion objects. 
            for (DBEngineVersion engineOb : engines) { 
                 System.out.println("The name of the DB parameter group family for 
 the database engine is " 
                         + engineOb.dbParameterGroupFamily()); 
                 System.out.println("The name of the database engine " + 
 engineOb.engine());
```

```
 System.out.println("The version number of the database engine " + 
 engineOb.engineVersion()); 
 } 
         } catch (RdsException e) { 
             System.out.println(e.getLocalizedMessage()); 
             System.exit(1); 
        } 
    }
```
• Pour plus de détails sur l'API, voir [DescribeDB EngineVersions dans la référence](https://docs.aws.amazon.com/goto/SdkForJavaV2/rds-2014-10-31/DescribeDBEngineVersions) des AWS SDK for Java 2 x API.

# Kotlin

# SDK pour Kotlin

# **a** Note

```
// Get a list of allowed engine versions.
suspend fun getAllowedClusterEngines(dbParameterGroupFamilyVal: String?) { 
     val versionsRequest = 
         DescribeDbEngineVersionsRequest { 
             dbParameterGroupFamily = dbParameterGroupFamilyVal 
             engine = "aurora-mysql" 
         } 
     RdsClient { region = "us-west-2" }.use { rdsClient -> 
         val response = rdsClient.describeDbEngineVersions(versionsRequest) 
         response.dbEngineVersions?.forEach { dbEngine -> 
             println("The engine version is ${dbEngine.engineVersion}") 
             println("The engine description is ${dbEngine.dbEngineDescription}") 
         } 
     }
}
```
• Pour plus de détails sur l'API, voir [DescribeDB EngineVersions dans le AWS](https://sdk.amazonaws.com/kotlin/api/latest/index.html) SDK pour la référence de l'API Kotlin.

#### Python

SDK pour Python (Boto3)

# **a** Note

```
class AuroraWrapper: 
     """Encapsulates Aurora DB cluster actions.""" 
     def __init__(self, rds_client): 
 """ 
         :param rds_client: A Boto3 Amazon Relational Database Service (Amazon 
  RDS) client. 
        "''" self.rds_client = rds_client 
     @classmethod 
     def from_client(cls): 
        "" ""
         Instantiates this class from a Boto3 client. 
        "''" rds_client = boto3.client("rds") 
         return cls(rds_client) 
     def get_engine_versions(self, engine, parameter_group_family=None): 
         """ 
         Gets database engine versions that are available for the specified engine 
         and parameter group family. 
         :param engine: The database engine to look up. 
         :param parameter_group_family: When specified, restricts the returned 
 list of
```

```
 engine versions to those that are 
 compatible with 
                                         this parameter group family. 
         :return: The list of database engine versions. 
 """ 
         try: 
             kwargs = {"Engine": engine} 
             if parameter_group_family is not None: 
                 kwargs["DBParameterGroupFamily"] = parameter_group_family 
             response = self.rds_client.describe_db_engine_versions(**kwargs) 
             versions = response["DBEngineVersions"] 
         except ClientError as err: 
             logger.error( 
                 "Couldn't get engine versions for %s. Here's why: %s: %s", 
                 engine, 
                 err.response["Error"]["Code"], 
                 err.response["Error"]["Message"], 
) raise 
         else: 
             return versions
```
• Pour plus de détails sur l'API, consultez [DescribeDB EngineVersions](https://docs.aws.amazon.com/goto/boto3/rds-2014-10-31/DescribeDBEngineVersions) dans le manuel de référence de l'API AWS SDK for Python (Boto3).

#### Rust

SDK pour Rust

# **a** Note

Il y en a plus à ce sujet GitHub. Trouvez l'exemple complet et découvrez comment le configurer et l'exécuter dans le [référentiel d'exemples de code AWS.](https://github.com/awsdocs/aws-doc-sdk-examples/tree/main/rustv1/examples/aurora#code-examples)

```
 // Get available engine families for Aurora MySql. 
 rds.DescribeDbEngineVersions(Engine='aurora-mysql') and build a set of the
```
'DBParameterGroupFamily' field values. I get {aurora-mysql8.0, aurora-mysql5.7}.

```
 pub async fn get_engines(&self) -> Result<HashMap<String, Vec<String>>, 
 ScenarioError> { 
        let describe db engine versions =
 self.rds.describe_db_engine_versions(DB_ENGINE).await; 
         trace!(versions=?describe_db_engine_versions, "full list of versions"); 
         if let Err(err) = describe_db_engine_versions { 
             return Err(ScenarioError::new( 
                 "Failed to retrieve DB Engine Versions", 
                 &err, 
             )); 
         }; 
         let version_count = describe_db_engine_versions 
            .as ref() .map(|o| o.db_engine_versions().len()) 
             .unwrap_or_default(); 
         info!(version_count, "got list of versions"); 
         // Create a map of engine families to their available versions. 
         let mut versions = HashMap::<String, Vec<String>>::new(); 
         describe_db_engine_versions 
             .unwrap() 
             .db_engine_versions() 
             .iter() 
             .filter_map( 
                 |v| match (&v.db_parameter_group_family, &v.engine_version) { 
                      (Some(family), Some(version)) => Some((family.clone(), 
 version.clone())), 
                    = > None,
\qquad \qquad \text{ }) .for_each(|(family, version)| 
 versions.entry(family).or_default().push(version)); 
         Ok(versions) 
     } 
     pub async fn describe_db_engine_versions( 
         &self, 
         engine: &str, 
     ) -> Result<DescribeDbEngineVersionsOutput, 
 SdkError<DescribeDBEngineVersionsError>> { 
         self.inner
```

```
 .describe_db_engine_versions() 
             .engine(engine) 
             .send() 
             .await 
     }
#[tokio::test]
async fn test_scenario_get_engines() { 
     let mut mock_rds = MockRdsImpl::default(); 
     mock_rds 
         .expect_describe_db_engine_versions() 
         .with(eq("aurora-mysql")) 
         .return_once(|_| { 
             Ok(DescribeDbEngineVersionsOutput::builder() 
                  .db_engine_versions( 
                      DbEngineVersion::builder() 
                          .db_parameter_group_family("f1") 
                          .engine_version("f1a") 
                          .build(), 
) .db_engine_versions( 
                      DbEngineVersion::builder() 
                          .db_parameter_group_family("f1") 
                          .engine_version("f1b") 
                          .build(), 
) .db_engine_versions( 
                      DbEngineVersion::builder() 
                          .db_parameter_group_family("f2") 
                          .engine_version("f2a") 
                          .build(), 
) .db_engine_versions(DbEngineVersion::builder().build()) 
                .build() }); 
     let scenario = AuroraScenario::new(mock_rds); 
     let versions_map = scenario.get_engines().await; 
     assert_eq!( 
         versions_map, 
         Ok(HashMap::from([
```

```
 ("f1".into(), vec!["f1a".into(), "f1b".into()]), 
              ("f2".into(), vec!["f2a".into()]) 
         ])) 
     );
}
#[tokio::test]
async fn test_scenario_get_engines_failed() { 
     let mut mock_rds = MockRdsImpl::default(); 
     mock_rds 
          .expect_describe_db_engine_versions() 
          .with(eq("aurora-mysql")) 
          .return_once(|_| { 
              Err(SdkError::service_error( 
                  DescribeDBEngineVersionsError::unhandled(Box::new(Error::new( 
                       ErrorKind::Other, 
                       "describe_db_engine_versions error", 
                  ))), 
                  Response::new(StatusCode::try_from(400).unwrap(), 
  SdkBody::empty()), 
              )) 
         }); 
     let scenario = AuroraScenario::new(mock_rds); 
     let versions_map = scenario.get_engines().await; 
     assert_matches!( 
         versions_map, 
         Err(ScenarioError { message, context: _ }) if message == "Failed to 
  retrieve DB Engine Versions" 
     );
}
```
• Pour plus de détails sur l'API, consultez [DescribeDB EngineVersions](https://docs.rs/releases/search?query=aws-sdk) dans le AWS SDK pour la référence de l'API Rust.

Pour obtenir la liste complète des guides de développement du AWS SDK et des exemples de code, consultez[Utilisation de ce service avec un AWS SDK.](#page-318-0) Cette rubrique comprend également des informations sur le démarrage et sur les versions précédentes de SDK.

# Utilisation **DescribeDBInstances** avec un AWS SDK ou une CLI

Les exemples de code suivants montrent comment utiliserDescribeDBInstances.

Les exemples d'actions sont des extraits de code de programmes de plus grande envergure et doivent être exécutés en contexte. Vous pouvez voir cette action en contexte dans l'exemple de code suivant :

• [Démarrage avec les clusters de base de données](#page-3976-0)

#### .NET

AWS SDK for NFT

# **a** Note

```
 /// <summary> 
    /// Returns a list of DB instances. 
    /// </summary> 
    /// <param name="dbInstanceIdentifier">Optional name of a specific DB 
 instance.</param> 
     /// <returns>List of DB instances.</returns> 
     public async Task<List<DBInstance>> DescribeDBInstancesPagedAsync(string? 
 dbInstanceIdentifier = null) 
    \{ var results = new List<DBInstance>(); 
         var instancesPaginator = _amazonRDS.Paginators.DescribeDBInstances( 
             new DescribeDBInstancesRequest 
\{\hspace{.1cm} \} DBInstanceIdentifier = dbInstanceIdentifier 
             }); 
         // Get the entire list using the paginator. 
         await foreach (var instances in instancesPaginator.DBInstances) 
         { 
             results.Add(instances); 
 } 
         return results;
```
}

• Pour plus d'informations sur l'API, consultez [DescribeDBInstances](https://docs.aws.amazon.com/goto/DotNetSDKV3/rds-2014-10-31/DescribeDBInstances) dans la Référence d'API AWS SDK for .NET .

#### $C++$

SDK pour C++

#### **a** Note

```
 Aws::Client::ClientConfiguration clientConfig; 
         // Optional: Set to the AWS Region (overrides config file). 
         // clientConfig.region = "us-east-1"; 
     Aws::RDS::RDSClient client(clientConfig);
//! Routine which gets a DB instance description.
/*! 
  \sa describeDBCluster() 
  \param dbInstanceIdentifier: A DB instance identifier. 
  \param instanceResult: The 'DBInstance' object containing the description. 
  \param client: 'RDSClient' instance. 
  \return bool: Successful completion. 
  */
bool AwsDoc::Aurora::describeDBInstance(const Aws::String &dbInstanceIdentifier, 
                                           Aws::RDS::Model::DBInstance 
  &instanceResult, 
                                           const Aws::RDS::RDSClient &client) { 
     Aws::RDS::Model::DescribeDBInstancesRequest request; 
     request.SetDBInstanceIdentifier(dbInstanceIdentifier); 
     Aws::RDS::Model::DescribeDBInstancesOutcome outcome = 
             client.DescribeDBInstances(request);
```

```
 bool result = true; 
     if (outcome.IsSuccess()) { 
         instanceResult = outcome.GetResult().GetDBInstances()[0]; 
     } 
     else if (outcome.GetError().GetErrorType() != 
               Aws::RDS::RDSErrors::D_B_INSTANCE_NOT_FOUND_FAULT) { 
         result = false; 
         std::cerr << "Error with Aurora::DescribeDBInstances. " 
                    << outcome.GetError().GetMessage() 
                    << std::endl; 
     } 
         // This example does not log an error if the DB instance does not exist. 
         // Instead, instanceResult is set to empty. 
     else { 
        instanceResult = Aws::RDS::Model::DBInstance();
     } 
     return result;
}
```
• Pour plus d'informations sur l'API, consultez [DescribeDBInstances](https://docs.aws.amazon.com/goto/SdkForCpp/rds-2014-10-31/DescribeDBInstances) dans la Référence d'API AWS SDK for C++ .

#### Go

Kit SDK for Go V2

#### **a** Note

```
type DbClusters struct { 
 AuroraClient *rds.Client
}
```

```
// GetInstance gets data about a DB instance.
func (clusters *DbClusters) GetInstance(instanceName string) ( 
  *types.DBInstance, error) { 
 output, err := clusters.AuroraClient.DescribeDBInstances(context.TODO(), 
   &rds.DescribeDBInstancesInput{ 
    DBInstanceIdentifier: aws.String(instanceName), 
  }) 
 if err != nil {
  var notFoundError *types.DBInstanceNotFoundFault 
 if errors.As(err, &notFoundError) {
    log.Printf("DB instance %v does not exist.\n", instanceName) 
   err = nil 
  } else { 
   log.Printf("Couldn't get instance %v: %v\n", instanceName, err) 
  } 
  return nil, err 
  } else { 
  return &output.DBInstances[0], nil 
 }
}
```
• Pour plus d'informations sur l'API, consultez [DescribeDBInstances](https://pkg.go.dev/github.com/aws/aws-sdk-go-v2/service/rds#Client.DescribeDBInstances) dans la Référence d'API AWS SDK for Go .

#### Java

SDK pour Java 2.x

# **A** Note

```
 // Waits until the database instance is available. 
    public static void waitForInstanceReady(RdsClient rdsClient, String 
 dbClusterIdentifier) { 
        boolean instanceReady = false; 
        String instanceReadyStr;
```

```
 System.out.println("Waiting for instance to become available."); 
         try { 
             DescribeDbClustersRequest instanceRequest = 
 DescribeDbClustersRequest.builder() 
                     .dbClusterIdentifier(dbClusterIdentifier) 
                     .build(); 
            while (!instanceReady) {
                 DescribeDbClustersResponse response = 
 rdsClient.describeDBClusters(instanceRequest); 
                 List<DBCluster> clusterList = response.dbClusters(); 
                 for (DBCluster cluster : clusterList) { 
                     instanceReadyStr = cluster.status(); 
                     if (instanceReadyStr.contains("available")) { 
                          instanceReady = true; 
                     } else { 
                         System.out.print("."); 
                         Thread.sleep(sleepTime * 1000); 
1999 1999 1999 1999 1999
 } 
 } 
             System.out.println("Database cluster is available!"); 
         } catch (RdsException | InterruptedException e) { 
             System.err.println(e.getMessage()); 
             System.exit(1); 
        } 
    }
```
• Pour plus d'informations sur l'API, consultez [DescribeDBInstances](https://docs.aws.amazon.com/goto/SdkForJavaV2/rds-2014-10-31/DescribeDBInstances) dans la Référence d'API AWS SDK for Java 2.x .

#### Kotlin

SDK pour Kotlin

#### **a** Note

```
suspend fun waitDBAuroraInstanceReady(dbInstanceIdentifierVal: String?) { 
     var instanceReady = false 
     var instanceReadyStr: String 
     println("Waiting for instance to become available.") 
     val instanceRequest = 
         DescribeDbInstancesRequest { 
             dbInstanceIdentifier = dbInstanceIdentifierVal 
         } 
     var endpoint = "" 
     RdsClient { region = "us-west-2" }.use { rdsClient -> 
        while (!instanceReady) {
             val response = rdsClient.describeDbInstances(instanceRequest) 
             response.dbInstances?.forEach { instance -> 
                 instanceReadyStr = instance.dbInstanceStatus.toString() 
                 if (instanceReadyStr.contains("available")) { 
                      endpoint = instance.endpoint?.address.toString() 
                      instanceReady = true 
                 } else { 
                     print(".") 
                      delay(sleepTime * 1000) 
 } 
 } 
         } 
     } 
     println("Database instance is available! The connection endpoint is 
  $endpoint")
}
```
• Pour plus d'informations sur l'API, consultez [DescribeDBInstances](https://sdk.amazonaws.com/kotlin/api/latest/index.html) dans AWS SDK for Kotlin API reference.

# Python

SDK pour Python (Boto3)

# **a** Note

```
class AuroraWrapper: 
     """Encapsulates Aurora DB cluster actions.""" 
     def __init__(self, rds_client): 
 """ 
         :param rds_client: A Boto3 Amazon Relational Database Service (Amazon 
 RDS) client. 
         """ 
         self.rds_client = rds_client 
     @classmethod 
     def from_client(cls): 
 """ 
         Instantiates this class from a Boto3 client. 
 """ 
         rds_client = boto3.client("rds") 
         return cls(rds_client) 
     def get_db_instance(self, instance_id): 
        "" "
         Gets data about a DB instance. 
         :param instance_id: The ID of the DB instance to retrieve. 
         :return: The retrieved DB instance. 
         """ 
         try: 
             response = self.rds_client.describe_db_instances( 
                 DBInstanceIdentifier=instance_id 
) db_inst = response["DBInstances"][0] 
         except ClientError as err: 
             if err.response["Error"]["Code"] == "DBInstanceNotFound": 
                 logger.info("Instance %s does not exist.", instance_id) 
             else: 
                 logger.error( 
                     "Couldn't get DB instance %s. Here's why: %s: %s", 
                     instance_id, 
                     err.response["Error"]["Code"], 
                     err.response["Error"]["Message"], 
) raise 
         else:
```
#### return db\_inst

• Pour plus d'informations sur l'API, consultez [DescribeDBInstances](https://docs.aws.amazon.com/goto/boto3/rds-2014-10-31/DescribeDBInstances) dans AWS SDK for Python (Boto3) API Reference.

#### Rust

SDK pour Rust

#### **a** Note

```
 pub async fn clean_up(self) -> Result<(), Vec<ScenarioError>> { 
         let mut clean_up_errors: Vec<ScenarioError> = vec![]; 
         // Delete the instance. rds.DeleteDbInstance. 
         let delete_db_instance = self 
             .rds 
             .delete_db_instance( 
                 self.db_instance_identifier 
                      .as_deref() 
                      .expect("instance identifier"), 
) .await; 
         if let Err(err) = delete_db_instance { 
             let identifier = self 
                  .db_instance_identifier 
                  .as_deref() 
                  .unwrap_or("Missing Instance Identifier"); 
             let message = format!("failed to delete db instance {identifier}"); 
             clean_up_errors.push(ScenarioError::new(message, &err)); 
         } else { 
             // Wait for the instance to delete 
             let waiter = Waiter::default(); 
             while waiter.sleep().await.is_ok() {
```

```
 let describe_db_instances = 
 self.rds.describe_db_instances().await; 
                if let Err(err) = describe db instances {
                     clean_up_errors.push(ScenarioError::new( 
                          "Failed to check instance state during deletion", 
                         &err, 
                     )); 
                     break; 
 } 
                 let db_instances = describe_db_instances 
                     .unwrap() 
                     .db_instances() 
                     .iter() 
                     .filter(|instance| instance.db_cluster_identifier == 
 self.db_cluster_identifier) 
                     .cloned() 
                     .collect::<Vec<DbInstance>>(); 
                 if db_instances.is_empty() { 
                     trace!("Delete Instance waited and no instances were found"); 
                     break; 
 } 
                 match db_instances.first().unwrap().db_instance_status() { 
                     Some("Deleting") => continue, 
                    Some(status) => \{ info!("Attempting to delete but instances is in 
 {status}"); 
                          continue; 
1999 1999 1999 1999 1999
                    None \Rightarrow {
                         warn!("No status for DB instance"); 
                          break; 
1999 1999 1999 1999 1999
 } 
 } 
         } 
         // Delete the DB cluster. rds.DeleteDbCluster. 
         let delete_db_cluster = self 
             .rds 
             .delete_db_cluster( 
                 self.db_cluster_identifier 
                     .as_deref() 
                     .expect("cluster identifier"),
```

```
) .await; 
         if let Err(err) = delete_db_cluster { 
             let identifier = self 
                .db cluster identifier
                 .as_deref() 
                 .unwrap_or("Missing DB Cluster Identifier"); 
             let message = format!("failed to delete db cluster {identifier}"); 
             clean_up_errors.push(ScenarioError::new(message, &err)); 
         } else { 
             // Wait for the instance and cluster to fully delete. 
 rds.DescribeDbInstances and rds.DescribeDbClusters until both are not found. 
             let waiter = Waiter::default(); 
             while waiter.sleep().await.is_ok() { 
                 let describe_db_clusters = self 
                     .rds 
                     .describe_db_clusters( 
                         self.db_cluster_identifier 
                              .as_deref() 
                              .expect("cluster identifier"), 
) .await; 
                 if let Err(err) = describe_db_clusters { 
                    clean up errors.push(ScenarioError::new(
                         "Failed to check cluster state during deletion", 
                         &err, 
                     )); 
                     break; 
 } 
                 let describe_db_clusters = describe_db_clusters.unwrap(); 
                 let db_clusters = describe_db_clusters.db_clusters(); 
                 if db_clusters.is_empty() { 
                     trace!("Delete cluster waited and no clusters were found"); 
                     break; 
 } 
                 match db_clusters.first().unwrap().status() { 
                     Some("Deleting") => continue, 
                    Some(status) => \{ info!("Attempting to delete but clusters is in 
 {status}"); 
                         continue; 
1999 1999 1999 1999 1999
                    None \Rightarrow {
```

```
 warn!("No status for DB cluster"); 
                         break; 
1999 1999 1999 1999 1999
 } 
 } 
         } 
         // Delete the DB cluster parameter group. 
  rds.DeleteDbClusterParameterGroup. 
         let delete_db_cluster_parameter_group = self 
             .rds 
             .delete_db_cluster_parameter_group( 
                 self.db_cluster_parameter_group 
                     .map(|q| {
                         g.db_cluster_parameter_group_name 
                              .unwrap_or_else(|| 
  DB_CLUSTER_PARAMETER_GROUP_NAME.to_string()) 
 }) 
                     .as_deref() 
                     .expect("cluster parameter group name"), 
) .await; 
         if let Err(error) = delete_db_cluster_parameter_group { 
             clean_up_errors.push(ScenarioError::new( 
                 "Failed to delete the db cluster parameter group", 
                 &error, 
             )) 
         } 
         if clean_up_errors.is_empty() { 
            0k(()) } else { 
             Err(clean_up_errors) 
         } 
     } 
     pub async fn describe_db_instances( 
         &self, 
     ) -> Result<DescribeDbInstancesOutput, SdkError<DescribeDBInstancesError>> { 
         self.inner.describe_db_instances().send().await 
     }
#[tokio::test]
async fn test_scenario_clean_up() {
```

```
 let mut mock_rds = MockRdsImpl::default(); 
     mock_rds 
         .expect_delete_db_instance() 
         .with(eq("MockInstance")) 
         .return_once(|_| Ok(DeleteDbInstanceOutput::builder().build())); 
     mock_rds 
         .expect_describe_db_instances() 
         .with() 
         .times(1) 
         .returning(|| { 
             Ok(DescribeDbInstancesOutput::builder() 
                  .db_instances( 
                      DbInstance::builder() 
                          .db_cluster_identifier("MockCluster") 
                          .db_instance_status("Deleting") 
                          .build(), 
).build() }) 
         .with() 
         .times(1) 
         .returning(|| Ok(DescribeDbInstancesOutput::builder().build())); 
     mock_rds 
         .expect_delete_db_cluster() 
         .with(eq("MockCluster")) 
         .return_once(|_| Ok(DeleteDbClusterOutput::builder().build())); 
     mock_rds 
         .expect_describe_db_clusters() 
         .with(eq("MockCluster")) 
         .times(1) 
         .returning(|id| { 
             Ok(DescribeDbClustersOutput::builder() 
                  .db_clusters( 
                      DbCluster::builder() 
                          .db_cluster_identifier(id) 
                          .status("Deleting") 
                          .build(), 
).build() })
```

```
 .with(eq("MockCluster")) 
         .times(1) 
         .returning(|_| Ok(DescribeDbClustersOutput::builder().build())); 
     mock_rds 
         .expect_delete_db_cluster_parameter_group() 
         .with(eq("MockParamGroup")) 
         .return_once(|_| 
  Ok(DeleteDbClusterParameterGroupOutput::builder().build())); 
     let mut scenario = AuroraScenario::new(mock_rds); 
     scenario.db_cluster_identifier = Some(String::from("MockCluster")); 
     scenario.db_instance_identifier = Some(String::from("MockInstance")); 
    scenario.db cluster parameter group = Some(
         DbClusterParameterGroup::builder() 
              .db_cluster_parameter_group_name("MockParamGroup") 
              .build(), 
     ); 
     tokio::time::pause(); 
     let assertions = tokio::spawn(async move { 
         let clean_up = scenario.clean_up().await; 
         assert!(clean_up.is_ok()); 
     }); 
     tokio::time::advance(Duration::from_secs(1)).await; // Wait for first 
  Describe Instances 
     tokio::time::advance(Duration::from_secs(1)).await; // Wait for second 
  Describe Instances 
     tokio::time::advance(Duration::from_secs(1)).await; // Wait for first 
  Describe Cluster 
     tokio::time::advance(Duration::from_secs(1)).await; // Wait for second 
  Describe Cluster 
     tokio::time::resume(); 
    let - s sertions.await;
}
#[tokio::test]
async fn test_scenario_clean_up_errors() { 
     let mut mock_rds = MockRdsImpl::default(); 
     mock_rds 
         .expect_delete_db_instance() 
         .with(eq("MockInstance"))
```

```
 .return_once(|_| Ok(DeleteDbInstanceOutput::builder().build())); 
     mock_rds 
         .expect_describe_db_instances() 
         .with() 
         .times(1) 
         .returning(|| { 
             Ok(DescribeDbInstancesOutput::builder() 
                  .db_instances( 
                      DbInstance::builder() 
                           .db_cluster_identifier("MockCluster") 
                           .db_instance_status("Deleting") 
                           .build(), 
).buid() }) 
         .with() 
         .times(1) 
         .returning(|| { 
             Err(SdkError::service_error( 
                  DescribeDBInstancesError::unhandled(Box::new(Error::new( 
                      ErrorKind::Other, 
                      "describe db instances error", 
                  ))), 
                 Response::new(StatusCode::try from(400).unwrap(),
 SdkBody::empty()), 
             )) 
         }); 
     mock_rds 
        .expect delete db cluster()
         .with(eq("MockCluster")) 
         .return_once(|_| Ok(DeleteDbClusterOutput::builder().build())); 
     mock_rds 
         .expect_describe_db_clusters() 
         .with(eq("MockCluster")) 
         .times(1) 
         .returning(|id| { 
             Ok(DescribeDbClustersOutput::builder() 
                  .db_clusters( 
                      DbCluster::builder() 
                          .db cluster identifier(id)
                           .status("Deleting")
```

```
 .build(), 
).build() }) 
         .with(eq("MockCluster")) 
         .times(1) 
         .returning(|_| { 
             Err(SdkError::service_error( 
                 DescribeDBClustersError::unhandled(Box::new(Error::new( 
                      ErrorKind::Other, 
                      "describe db clusters error", 
                 ))), 
                 Response::new(StatusCode::try_from(400).unwrap(), 
 SdkBody::empty()), 
             )) 
         }); 
     mock_rds 
         .expect_delete_db_cluster_parameter_group() 
         .with(eq("MockParamGroup")) 
         .return_once(|_| 
 Ok(DeleteDbClusterParameterGroupOutput::builder().build())); 
     let mut scenario = AuroraScenario::new(mock_rds); 
    scenario.db cluster identifier = Some(String::from("MockCluster"));
     scenario.db_instance_identifier = Some(String::from("MockInstance")); 
     scenario.db_cluster_parameter_group = Some( 
         DbClusterParameterGroup::builder() 
             .db_cluster_parameter_group_name("MockParamGroup") 
             .build(), 
     ); 
     tokio::time::pause(); 
     let assertions = tokio::spawn(async move { 
         let clean_up = scenario.clean_up().await; 
         assert!(clean_up.is_err()); 
         let errs = clean_up.unwrap_err(); 
         assert_eq!(errs.len(), 2); 
         assert_matches!(errs.get(0), Some(ScenarioError {message, context: _}) if 
 message == "Failed to check instance state during deletion"); 
         assert_matches!(errs.get(1), Some(ScenarioError {message, context: _}) if 
 message == "Failed to check cluster state during deletion"); 
     });
```

```
 tokio::time::advance(Duration::from_secs(1)).await; // Wait for first 
  Describe Instances 
     tokio::time::advance(Duration::from_secs(1)).await; // Wait for second 
  Describe Instances 
     tokio::time::advance(Duration::from_secs(1)).await; // Wait for first 
  Describe Cluster 
     tokio::time::advance(Duration::from_secs(1)).await; // Wait for second 
  Describe Cluster 
     tokio::time::resume(); 
    let - s sertions.await;
}
```
• Pour plus d'informations sur l'API, consultez [DescribeDBInstances](https://docs.rs/releases/search?query=aws-sdk) dans AWS SDK for Rust API reference.

Pour obtenir la liste complète des guides de développement du AWS SDK et des exemples de code, consultez[Utilisation de ce service avec un AWS SDK.](#page-318-0) Cette rubrique comprend également des informations sur le démarrage et sur les versions précédentes de SDK.

# Utilisation **DescribeOrderableDBInstanceOptions** avec un AWS SDK ou une CLI

Les exemples de code suivants montrent comment utiliserDescribeOrderableDBInstanceOptions.

Les exemples d'actions sont des extraits de code de programmes de plus grande envergure et doivent être exécutés en contexte. Vous pouvez voir cette action en contexte dans l'exemple de code suivant :

• [Démarrage avec les clusters de base de données](#page-3976-0)

#### .NET

# AWS SDK for .NET

# **a** Note

Il y en a plus sur GitHub. Trouvez l'exemple complet et découvrez comment le configurer et l'exécuter dans le [référentiel d'exemples de code AWS.](https://github.com/awsdocs/aws-doc-sdk-examples/tree/main/dotnetv3/Aurora#code-examples)

```
 /// <summary> 
    /// Get a list of orderable DB instance options for a specific 
    /// engine and engine version. 
    /// </summary> 
    /// <param name="engine">Name of the engine.</param> 
    /// <param name="engineVersion">Version of the engine.</param> 
    /// <returns>List of OrderableDBInstanceOptions.</returns> 
     public async Task<List<OrderableDBInstanceOption>> 
 DescribeOrderableDBInstanceOptionsPagedAsync(string engine, string 
 engineVersion) 
     { 
         // Use a paginator to get a list of DB instance options. 
         var results = new List<OrderableDBInstanceOption>(); 
         var paginateInstanceOptions = 
 _amazonRDS.Paginators.DescribeOrderableDBInstanceOptions( 
             new DescribeOrderableDBInstanceOptionsRequest() 
\{\hspace{.1cm} \}Engine = engine,
                 EngineVersion = engineVersion, 
             }); 
         // Get the entire list using the paginator. 
         await foreach (var instanceOptions in 
 paginateInstanceOptions.OrderableDBInstanceOptions) 
         { 
             results.Add(instanceOptions); 
 } 
         return results; 
     }
```
• Pour plus de détails sur l'API, voir [DescribeOrderableDB InstanceOptions](https://docs.aws.amazon.com/goto/DotNetSDKV3/rds-2014-10-31/DescribeOrderableDBInstanceOptions) dans le Guide de référence des AWS SDK for .NET API.

### $C++$

# SDK pour C++

# **a** Note

```
 Aws::Client::ClientConfiguration clientConfig; 
         // Optional: Set to the AWS Region (overrides config file). 
         // clientConfig.region = "us-east-1"; 
     Aws::RDS::RDSClient client(clientConfig);
//! Routine which gets available DB instance classes, displays the list
//! to the user, and returns the user selection.
/*! 
  \sa chooseDBInstanceClass() 
  \param engineName: The DB engine name. 
  \param engineVersion: The DB engine version. 
  \param dbInstanceClass: String for DB instance class chosen by the user. 
  \param client: 'RDSClient' instance. 
  \return bool: Successful completion. 
  */
bool AwsDoc::Aurora::chooseDBInstanceClass(const Aws::String &engine, 
                                              const Aws::String &engineVersion, 
                                              Aws::String &dbInstanceClass, 
                                              const Aws::RDS::RDSClient &client) { 
     std::vector<Aws::String> instanceClasses; 
     Aws::String marker; // The marker is used for pagination. 
     do { 
         Aws::RDS::Model::DescribeOrderableDBInstanceOptionsRequest request; 
         request.SetEngine(engine); 
         request.SetEngineVersion(engineVersion); 
         if (!marker.empty()) { 
             request.SetMarker(marker); 
         } 
         Aws::RDS::Model::DescribeOrderableDBInstanceOptionsOutcome outcome =
```

```
 client.DescribeOrderableDBInstanceOptions(request); 
         if (outcome.IsSuccess()) { 
             const Aws::Vector<Aws::RDS::Model::OrderableDBInstanceOption> 
  &options = 
                     outcome.GetResult().GetOrderableDBInstanceOptions(); 
             for (const Aws::RDS::Model::OrderableDBInstanceOption &option: 
  options) { 
                 const Aws::String &instanceClass = option.GetDBInstanceClass(); 
                 if (std::find(instanceClasses.begin(), instanceClasses.end(), 
                                instanceClass) == instanceClasses.end()) { 
                      instanceClasses.push_back(instanceClass); 
 } 
 } 
             marker = outcome.GetResult().GetMarker(); 
         } 
         else { 
             std::cerr << "Error with Aurora::DescribeOrderableDBInstanceOptions. 
 ^{\prime} << outcome.GetError().GetMessage() 
                        << std::endl; 
             return false; 
 } 
     } while (!marker.empty()); 
     std::cout << "The available DB instance classes for your database engine 
  are:" 
               << std::endl; 
    for (int i = 0; i < instanceClasses.size(); ++i) {
        std::cout << " " << i + 1 << ": " << instanceClasses[i] << std::endl;
     } 
     int choice = askQuestionForIntRange( 
             "Which DB instance class do you want to use? ", 
             1, static_cast<int>(instanceClasses.size())); 
     dbInstanceClass = instanceClasses[choice - 1]; 
     return true;
}
```
• Pour plus de détails sur l'API, voir [DescribeOrderableDB InstanceOptions](https://docs.aws.amazon.com/goto/SdkForCpp/rds-2014-10-31/DescribeOrderableDBInstanceOptions) dans le Guide de référence des AWS SDK for C++ API.

# Go

# Kit SDK for Go V2

#### **a** Note

```
type DbClusters struct { 
 AuroraClient *rds.Client
}
// GetOrderableInstances uses a paginator to get DB instance options that can be 
  used to create DB instances that are
// compatible with a set of specifications.
func (clusters *DbClusters) GetOrderableInstances(engine string, engineVersion 
  string) ( 
  []types.OrderableDBInstanceOption, error) { 
  var output *rds.DescribeOrderableDBInstanceOptionsOutput 
  var instances []types.OrderableDBInstanceOption 
  var err error 
  orderablePaginator := 
  rds.NewDescribeOrderableDBInstanceOptionsPaginator(clusters.AuroraClient, 
   &rds.DescribeOrderableDBInstanceOptionsInput{ 
   Engine: aws.String(engine),
    EngineVersion: aws.String(engineVersion), 
   }) 
  for orderablePaginator.HasMorePages() { 
   output, err = orderablePaginator.NextPage(context.TODO()) 
   if err != nil { 
    log.Printf("Couldn't get orderable DB instances: %v\n", err) 
    break 
   } else { 
    instances = append(instances, output.OrderableDBInstanceOptions...) 
   } 
  }
```
```
 return instances, err
}
```
• Pour plus de détails sur l'API, voir [DescribeOrderableDB InstanceOptions](https://pkg.go.dev/github.com/aws/aws-sdk-go-v2/service/rds#Client.DescribeOrderableDBInstanceOptions) dans le Guide de référence des AWS SDK for Go API.

#### Java

SDK pour Java 2.x

## **a** Note

```
 public static void describeDBEngines(RdsClient rdsClient) { 
         try { 
             DescribeDbEngineVersionsRequest engineVersionsRequest = 
 DescribeDbEngineVersionsRequest.builder() 
                     .engine("aurora-mysql") 
                     .defaultOnly(true) 
                      .maxRecords(20) 
                     .build();
             DescribeDbEngineVersionsResponse response = 
 rdsClient.describeDBEngineVersions(engineVersionsRequest); 
             List<DBEngineVersion> engines = response.dbEngineVersions(); 
             // Get all DBEngineVersion objects. 
             for (DBEngineVersion engineOb : engines) { 
                 System.out.println("The name of the DB parameter group family for 
 the database engine is " 
                          + engineOb.dbParameterGroupFamily()); 
                 System.out.println("The name of the database engine " + 
 engineOb.engine()); 
                 System.out.println("The version number of the database engine " + 
 engineOb.engineVersion()); 
 }
```

```
 } catch (RdsException e) { 
          System.out.println(e.getLocalizedMessage()); 
          System.exit(1); 
     } 
 }
```
• Pour plus de détails sur l'API, voir [DescribeOrderableDB InstanceOptions](https://docs.aws.amazon.com/goto/SdkForJavaV2/rds-2014-10-31/DescribeOrderableDBInstanceOptions) dans le Guide de référence des AWS SDK for Java 2.x API.

**PowerShell** 

Outils pour PowerShell

Exemple 1 : Cet exemple répertorie les versions du moteur de base de données qui prennent en charge une classe d'instance de base de données spécifique dans un Région AWS.

```
$params = @{ Engine = 'aurora-postgresql' 
  DBInstanceClass = 'db.r5.large' 
  Region = 'us-east-1'
}
Get-RDSOrderableDBInstanceOption @params
```
Exemple 2 : Cet exemple répertorie les classes d'instances de base de données prises en charge pour une version de moteur de base de données spécifique dans un Région AWS.

```
$params = @{ Engine = 'aurora-postgresql' 
   EngineVersion = '13.6' 
   Region = 'us-east-1'
}
Get-RDSOrderableDBInstanceOption @params
```
• Pour plus de détails sur l'API, consultez la section [DescribeOrderableDB InstanceOptions](https://docs.aws.amazon.com/powershell/latest/reference) dans la référence des AWS Tools for PowerShell applets de commande.

## Python

## SDK pour Python (Boto3)

## **a** Note

```
class AuroraWrapper: 
     """Encapsulates Aurora DB cluster actions.""" 
     def __init__(self, rds_client): 
 """ 
         :param rds_client: A Boto3 Amazon Relational Database Service (Amazon 
 RDS) client. 
        "" "
         self.rds_client = rds_client 
     @classmethod 
     def from_client(cls): 
        "" "
         Instantiates this class from a Boto3 client. 
        "''" rds_client = boto3.client("rds") 
         return cls(rds_client) 
     def get_orderable_instances(self, db_engine, db_engine_version): 
        "" "
         Gets DB instance options that can be used to create DB instances that are 
         compatible with a set of specifications. 
         :param db_engine: The database engine that must be supported by the DB 
  instance. 
         :param db_engine_version: The engine version that must be supported by 
 the DB instance. 
         :return: The list of DB instance options that can be used to create a 
  compatible DB instance. 
        "''" try:
```

```
inst\_opts = [] paginator = self.rds_client.get_paginator( 
                "describe orderable db instance options"
) for page in paginator.paginate( 
                 Engine=db_engine, EngineVersion=db_engine_version 
            ): 
                 inst_opts += page["OrderableDBInstanceOptions"] 
         except ClientError as err: 
            logger.error( 
                 "Couldn't get orderable DB instances. Here's why: %s: %s", 
                 err.response["Error"]["Code"], 
                 err.response["Error"]["Message"], 
) raise 
        else: 
            return inst_opts
```
• Pour plus de détails sur l'API, consultez le manuel de référence de l'API [DescribeOrderableDB InstanceOptions](https://docs.aws.amazon.com/goto/boto3/rds-2014-10-31/DescribeOrderableDBInstanceOptions) in AWS SDK for Python (Boto3).

## Rust

## SDK pour Rust

## **a** Note

```
 pub async fn get_instance_classes(&self) -> Result<Vec<String>, 
 ScenarioError> { 
        let describe_orderable_db_instance_options_items = self 
             .rds 
             .describe_orderable_db_instance_options( 
                 DB_ENGINE, 
                 self.engine_version 
                      .as_ref()
```

```
 .expect("engine version for db instance options") 
                     .as_str(),) .await; 
         describe_orderable_db_instance_options_items 
              .map(|options| { 
                  options 
                      .iter() 
                      .map(|o| 
  o.db_instance_class().unwrap_or_default().to_string()) 
                      .collect::<Vec<String>>() 
              }) 
              .map_err(|err| ScenarioError::new("Could not get available instance 
  classes", &err)) 
     } 
     pub async fn describe_orderable_db_instance_options( 
         &self, 
         engine: &str, 
         engine_version: &str, 
     ) -> Result<Vec<OrderableDbInstanceOption>, 
  SdkError<DescribeOrderableDBInstanceOptionsError>> 
     { 
         self.inner 
              .describe_orderable_db_instance_options() 
              .engine(engine) 
              .engine_version(engine_version) 
              .into_paginator() 
              .items() 
              .send() 
              .try_collect() 
              .await 
     }
#[tokio::test]
async fn test_scenario_get_instance_classes() { 
     let mut mock_rds = MockRdsImpl::default(); 
     mock_rds 
         .expect_create_db_cluster_parameter_group() 
        .return_once(|, |, | Ok(CreateDbClusterParameterGroupOutput::builder()
```

```
 .db_cluster_parameter_group(DbClusterParameterGroup::builder().build()) 
                  .buid() }); 
     mock_rds 
          .expect_describe_orderable_db_instance_options() 
          .with(eq("aurora-mysql"), eq("aurora-mysql8.0")) 
         .return_once(|, | {
              Ok(vec![ 
                  OrderableDbInstanceOption::builder() 
                       .db_instance_class("t1") 
                       .build(), 
                  OrderableDbInstanceOption::builder() 
                       .db_instance_class("t2") 
                       .build(), 
                  OrderableDbInstanceOption::builder() 
                       .db_instance_class("t3") 
                       .build(), 
              ]) 
         }); 
     let mut scenario = AuroraScenario::new(mock_rds); 
     scenario 
          .set_engine("aurora-mysql", "aurora-mysql8.0") 
          .await 
          .expect("set engine"); 
     let instance_classes = scenario.get_instance_classes().await; 
     assert_eq!( 
         instance_classes, 
         Ok(vec!["t1".into(), "t2".into(), "t3".into()]) 
     );
}
#[tokio::test]
async fn test_scenario_get_instance_classes_error() { 
     let mut mock_rds = MockRdsImpl::default(); 
     mock_rds 
          .expect_describe_orderable_db_instance_options() 
          .with(eq("aurora-mysql"), eq("aurora-mysql8.0")) 
         .return_once(\vert \vert \vert \vert \vert \vert \vert
```

```
 Err(SdkError::service_error( 
  DescribeOrderableDBInstanceOptionsError::unhandled(Box::new(Error::new( 
                      ErrorKind::Other, 
                      "describe_orderable_db_instance_options_error", 
                  ))), 
                  Response::new(StatusCode::try_from(400).unwrap(), 
  SdkBody::empty()), 
             )) 
         }); 
     let mut scenario = AuroraScenario::new(mock_rds); 
     scenario.engine_family = Some("aurora-mysql".into()); 
    scenario.engine version = Some("aurora-mysql8.0".into());
     let instance_classes = scenario.get_instance_classes().await; 
     assert_matches!( 
         instance_classes, 
         Err(ScenarioError {message, context: _}) if message == "Could not get 
  available instance classes" 
     );
}
```
• Pour plus de détails sur l'API, voir [DescribeOrderableDB InstanceOptions](https://docs.rs/releases/search?query=aws-sdk) in AWS SDK for Rust API reference.

Pour obtenir la liste complète des guides de développement du AWS SDK et des exemples de code, consultez[Utilisation de ce service avec un AWS SDK.](#page-318-0) Cette rubrique comprend également des informations sur le démarrage et sur les versions précédentes de SDK.

## Utilisation **ModifyDBClusterParameterGroup** avec un AWS SDK ou une CLI

Les exemples de code suivants montrent comment utiliserModifyDBClusterParameterGroup.

Les exemples d'actions sont des extraits de code de programmes de plus grande envergure et doivent être exécutés en contexte. Vous pouvez voir cette action en contexte dans l'exemple de code suivant :

#### • [Démarrage avec les clusters de base de données](#page-3976-0)

## .NET

## AWS SDK for .NET

## **a** Note

```
 /// <summary> 
     /// Modify the specified integer parameters with new values from user input. 
     /// </summary> 
     /// <param name="groupName">The group name for the parameters.</param> 
     /// <param name="parameters">The list of integer parameters to modify.</
param> 
     /// <param name="newValue">Optional int value to set for parameters.</param> 
    /// <returns>The name of the group that was modified.</returns>
     public async Task<string> ModifyIntegerParametersInGroupAsync(string 
  groupName, List<Parameter> parameters, int newValue = 0) 
    \{ foreach (var p in parameters) 
         { 
             if (p.IsModifiable && p.DataType == "integer") 
\{\hspace{.1cm} \}while (newValue == 0)
\overline{a} Console.WriteLine( 
                          $"Enter a new value for {p.ParameterName} from the 
  allowed values {p.AllowedValues} "); 
                     var choice = Console.ReadLine(); 
                     int.TryParse(choice, out newValue); 
 } 
                 p.ParameterValue = newValue.ToString(); 
             } 
         } 
         var request = new ModifyDBClusterParameterGroupRequest
```

```
 { 
             Parameters = parameters, 
             DBClusterParameterGroupName = groupName, 
        }; 
        var result = await 
 _amazonRDS.ModifyDBClusterParameterGroupAsync(request); 
        return result.DBClusterParameterGroupName; 
    }
```
• Pour plus de détails sur l'API, voir [ModifyDB ClusterParameter Group dans la référence](https://docs.aws.amazon.com/goto/DotNetSDKV3/rds-2014-10-31/ModifyDBClusterParameterGroup) des AWS SDK for .NET API.

#### $C++$

SDK pour C++

## **a** Note

```
 Aws::Client::ClientConfiguration clientConfig; 
        // Optional: Set to the AWS Region (overrides config file). 
        // clientConfig.region = "us-east-1"; 
    Aws::RDS::RDSClient client(clientConfig); 
        Aws::RDS::Model::ModifyDBClusterParameterGroupRequest request; 
        request.SetDBClusterParameterGroupName(CLUSTER_PARAMETER_GROUP_NAME); 
        request.SetParameters(updateParameters); 
        Aws::RDS::Model::ModifyDBClusterParameterGroupOutcome outcome = 
                 client.ModifyDBClusterParameterGroup(request); 
        if (outcome.IsSuccess()) { 
            std::cout << "The DB cluster parameter group was successfully 
 modified." 
                       << std::endl;
```

```
 } 
 else { 
     std::cerr << "Error with Aurora::ModifyDBClusterParameterGroup. " 
                << outcome.GetError().GetMessage() 
                << std::endl; 
 }
```
• Pour plus de détails sur l'API, voir [ModifyDB ClusterParameter Group dans la référence](https://docs.aws.amazon.com/goto/SdkForCpp/rds-2014-10-31/ModifyDBClusterParameterGroup) des AWS SDK for C++ API.

## Go

Kit SDK for Go V2

## **a** Note

```
type DbClusters struct { 
 AuroraClient *rds.Client
}
// UpdateParameters updates parameters in a named DB cluster parameter group.
func (clusters *DbClusters) UpdateParameters(parameterGroupName string, params 
  []types.Parameter) error { 
  _, err := clusters.AuroraClient.ModifyDBClusterParameterGroup(context.TODO(), 
  &rds.ModifyDBClusterParameterGroupInput{ 
   DBClusterParameterGroupName: aws.String(parameterGroupName), 
  Parameters: params,
  }) 
  if err != nil { 
  log.Printf("Couldn't update parameters in %v: %v\n", parameterGroupName, err) 
  return err 
  } else { 
   return nil
```
 } }

• Pour plus de détails sur l'API, voir [ModifyDB ClusterParameter Group dans la référence](https://pkg.go.dev/github.com/aws/aws-sdk-go-v2/service/rds#Client.ModifyDBClusterParameterGroup) des AWS SDK for Go API.

#### Java

SDK pour Java 2.x

## **a** Note

```
 public static void describeDbClusterParameterGroups(RdsClient rdsClient, 
 String dbClusterGroupName) { 
         try { 
             DescribeDbClusterParameterGroupsRequest groupsRequest = 
 DescribeDbClusterParameterGroupsRequest.builder() 
                      .dbClusterParameterGroupName(dbClusterGroupName) 
                      .maxRecords(20) 
                     .build();
             List<DBClusterParameterGroup> groups = 
 rdsClient.describeDBClusterParameterGroups(groupsRequest) 
                      .dbClusterParameterGroups(); 
             for (DBClusterParameterGroup group : groups) { 
                 System.out.println("The group name is " + 
 group.dbClusterParameterGroupName()); 
                 System.out.println("The group ARN is " + 
 group.dbClusterParameterGroupArn()); 
 } 
         } catch (RdsException e) { 
             System.out.println(e.getLocalizedMessage()); 
             System.exit(1); 
         }
```
}

• Pour plus de détails sur l'API, voir [ModifyDB ClusterParameter Group dans la référence](https://docs.aws.amazon.com/goto/SdkForJavaV2/rds-2014-10-31/ModifyDBClusterParameterGroup) des AWS SDK for Java 2.x API.

## Kotlin

SDK pour Kotlin

#### **a** Note

```
// Modify the auto_increment_offset parameter.
suspend fun modifyDBClusterParas(dClusterGroupName: String?) { 
     val parameter1 = 
         Parameter { 
             parameterName = "auto_increment_offset" 
             applyMethod = ApplyMethod.fromValue("immediate") 
             parameterValue = "5" 
         } 
     val paraList = ArrayList<Parameter>() 
     paraList.add(parameter1) 
     val groupRequest = 
         ModifyDbClusterParameterGroupRequest { 
             dbClusterParameterGroupName = dClusterGroupName 
             parameters = paraList 
         } 
     RdsClient { region = "us-west-2" }.use { rdsClient -> 
         val response = rdsClient.modifyDbClusterParameterGroup(groupRequest) 
         println("The parameter group ${response.dbClusterParameterGroupName} was 
  successfully modified") 
     }
}
```
• Pour plus de détails sur l'API, voir [ModifyDB ClusterParameter Group](https://sdk.amazonaws.com/kotlin/api/latest/index.html) dans le AWS SDK pour la référence de l'API Kotlin.

#### Python

SDK pour Python (Boto3)

## **a** Note

```
class AuroraWrapper: 
     """Encapsulates Aurora DB cluster actions.""" 
     def __init__(self, rds_client): 
 """ 
         :param rds_client: A Boto3 Amazon Relational Database Service (Amazon 
  RDS) client. 
        "''" self.rds_client = rds_client 
     @classmethod 
     def from_client(cls): 
 """ 
         Instantiates this class from a Boto3 client. 
        "''" rds_client = boto3.client("rds") 
         return cls(rds_client) 
     def update_parameters(self, parameter_group_name, update_parameters): 
         """ 
         Updates parameters in a custom DB cluster parameter group. 
         :param parameter_group_name: The name of the parameter group to update. 
         :param update_parameters: The parameters to update in the group. 
         :return: Data about the modified parameter group. 
        ^{\rm{m}} ""
         try:
```

```
 response = self.rds_client.modify_db_cluster_parameter_group( 
               DBClusterParameterGroupName=parameter group name,
               Parameters=update_parameters,
) except ClientError as err: 
            logger.error( 
                "Couldn't update parameters in %s. Here's why: %s: %s", 
                parameter_group_name, 
                err.response["Error"]["Code"], 
                err.response["Error"]["Message"], 
) raise 
        else: 
            return response
```
• Pour plus de détails sur l'API, voir [ModifyDB ClusterParameter Group](https://docs.aws.amazon.com/goto/boto3/rds-2014-10-31/ModifyDBClusterParameterGroup) in AWS SDK for Python (Boto3) API Reference.

## Rust

## SDK pour Rust

## **a** Note

```
 // Modify both the auto_increment_offset and auto_increment_increment 
 parameters in one call in the custom parameter group. Set their ParameterValue 
 fields to a new allowable value. rds.ModifyDbClusterParameterGroup. 
    pub async fn update_auto_increment( 
        &self, 
        offset: u8, 
        increment: u8, 
    ) -> Result<(), ScenarioError> { 
        let modify_db_cluster_parameter_group = self 
             .rds 
             .modify_db_cluster_parameter_group(
```

```
 DB_CLUSTER_PARAMETER_GROUP_NAME, 
                  vec![ 
                      Parameter::builder() 
                          .parameter_name("auto_increment_offset") 
                          .parameter_value(format!("{offset}")) 
                          .apply_method(aws_sdk_rds::types::ApplyMethod::Immediate) 
                          .build(), 
                      Parameter::builder() 
                         .parameter name("auto increment increment")
                          .parameter_value(format!("{increment}")) 
                          .apply_method(aws_sdk_rds::types::ApplyMethod::Immediate) 
                          .build(), 
 ], 
) .await; 
         if let Err(error) = modify_db_cluster_parameter_group { 
             return Err(ScenarioError::new( 
                  "Failed to modify cluster parameter group", 
                 &error, 
             )); 
         } 
        0k(()) } 
     pub async fn modify_db_cluster_parameter_group( 
         &self, 
         name: &str, 
         parameters: Vec<Parameter>, 
     ) -> Result<ModifyDbClusterParameterGroupOutput, 
 SdkError<ModifyDBClusterParameterGroupError>> 
     { 
         self.inner 
             .modify_db_cluster_parameter_group() 
             .db_cluster_parameter_group_name(name) 
             .set_parameters(Some(parameters)) 
             .send() 
              .await 
     }
#[tokio::test]
async fn test_scenario_update_auto_increment() { 
     let mut mock_rds = MockRdsImpl::default();
```

```
 mock_rds 
         .expect_modify_db_cluster_parameter_group() 
         .withf(|name, params| { 
             assert_eq!(name, "RustSDKCodeExamplesDBParameterGroup"); 
             assert_eq!( 
                  params, 
                  &vec![ 
                      Parameter::builder() 
                           .parameter_name("auto_increment_offset") 
                           .parameter_value("10") 
                           .apply_method(aws_sdk_rds::types::ApplyMethod::Immediate) 
                           .build(), 
                      Parameter::builder() 
                           .parameter_name("auto_increment_increment") 
                           .parameter_value("20") 
                           .apply_method(aws_sdk_rds::types::ApplyMethod::Immediate) 
                           .build(), 
 ] 
             ); 
             true 
         }) 
        .return_once(|, | Ok(ModifyDbClusterParameterGroupOutput::builder().build())); 
     let scenario = AuroraScenario::new(mock_rds); 
     scenario 
         .update_auto_increment(10, 20) 
         .await 
         .expect("update auto increment");
}
#[tokio::test]
async fn test_scenario_update_auto_increment_error() { 
     let mut mock_rds = MockRdsImpl::default(); 
     mock_rds 
         .expect_modify_db_cluster_parameter_group() 
        .return_once(|, | {
             Err(SdkError::service_error( 
  ModifyDBClusterParameterGroupError::unhandled(Box::new(Error::new( 
                      ErrorKind::Other,
```

```
 "modify_db_cluster_parameter_group_error", 
                  ))), 
                  Response::new(StatusCode::try_from(400).unwrap(), 
  SdkBody::empty()), 
             )) 
         }); 
     let scenario = AuroraScenario::new(mock_rds); 
     let update = scenario.update_auto_increment(10, 20).await; 
     assert_matches!(update, Err(ScenarioError { message, context: _}) if message 
  == "Failed to modify cluster parameter group");
}
```
• Pour plus de détails sur l'API, voir [ModifyDB ClusterParameter Group](https://docs.rs/releases/search?query=aws-sdk) dans le AWS SDK pour la référence de l'API Rust.

Pour obtenir la liste complète des guides de développement du AWS SDK et des exemples de code, consultez[Utilisation de ce service avec un AWS SDK.](#page-318-0) Cette rubrique comprend également des informations sur le démarrage et sur les versions précédentes de SDK.

# Scénarios pour Aurora utilisant des AWS kits de développement logiciel

Les exemples de code suivants vous montrent comment implémenter des scénarios courants dans Aurora à l'aide de AWS kits SDK. Ces scénarios vous montrent comment accomplir des tâches spécifiques en appelant plusieurs fonctions dans Aurora. Chaque scénario inclut un lien vers GitHub, où vous pouvez trouver des instructions sur la façon de configurer et d'exécuter le code.

## Exemples

• [Commencez à utiliser les clusters de base de données Aurora à l'aide d'un AWS SDK](#page-3976-0)

# <span id="page-3976-0"></span>Commencez à utiliser les clusters de base de données Aurora à l'aide d'un AWS SDK

Les exemples de code suivants montrent comment :

- Créez un groupe de paramètres pour le cluster de base de données Aurora personnalisé et définissez des valeurs pour les paramètres.
- Créez un cluster de base de données qui utilise le groupe de paramètres.
- Créez une instance de base de données qui contient une base de données.
- Prenez un instantané du cluster de base de données, puis nettoyez les ressources.

## .NET

AWS SDK for .NET

## **a** Note

Il y en a plus à ce sujet GitHub. Trouvez l'exemple complet et découvrez comment le configurer et l'exécuter dans le [référentiel d'exemples de code AWS.](https://github.com/awsdocs/aws-doc-sdk-examples/tree/main/dotnetv3/Aurora#code-examples)

Exécutez un scénario interactif à une invite de commande.

```
using Amazon.RDS;
using Amazon.RDS.Model;
using AuroraActions;
using Microsoft.Extensions.DependencyInjection;
using Microsoft.Extensions.Hosting;
using Microsoft.Extensions.Logging;
using Microsoft.Extensions.Logging.Console;
using Microsoft.Extensions.Logging.Debug;
namespace AuroraScenario;
/// <summary>
/// Scenario for Amazon Aurora examples.
/// </summary>
public class AuroraScenario
{ 
     /* 
     Before running this .NET code example, set up your development environment, 
  including your credentials. 
     This .NET example performs the following tasks:
```
 1. Return a list of the available DB engine families for Aurora MySql using the DescribeDBEngineVersionsAsync method.

 2. Select an engine family and create a custom DB cluster parameter group using the CreateDBClusterParameterGroupAsync method.

 3. Get the parameter group using the DescribeDBClusterParameterGroupsAsync method.

 4. Get some parameters in the group using the DescribeDBClusterParametersAsync method.

5. Parse and display some parameters in the group.

6. Modify the auto increment offset and auto increment increment parameters using the ModifyDBClusterParameterGroupAsync method.

7. Get and display the updated parameters using the

DescribeDBClusterParametersAsync method with a source of "user".

 8. Get a list of allowed engine versions using the DescribeDBEngineVersionsAsync method.

 9. Create an Aurora DB cluster that contains a MySql database and uses the parameter group.

using the CreateDBClusterAsync method.

 10. Wait for the DB cluster to be ready using the DescribeDBClustersAsync method.

 11. Display and select from a list of instance classes available for the selected engine and version

using the paginated DescribeOrderableDBInstanceOptions method.

 12. Create a database instance in the cluster using the CreateDBInstanceAsync method.

 13. Wait for the DB instance to be ready using the DescribeDBInstances method.

14. Display the connection endpoint string for the new DB cluster.

15. Create a snapshot of the DB cluster using the

CreateDBClusterSnapshotAsync method.

 16. Wait for DB snapshot to be ready using the DescribeDBClusterSnapshotsAsync method.

17. Delete the DB instance using the DeleteDBInstanceAsync method.

18. Delete the DB cluster using the DeleteDBClusterAsync method.

 19. Wait for DB cluster to be deleted using the DescribeDBClustersAsync methods.

20. Delete the cluster parameter group using the

DeleteDBClusterParameterGroupAsync.

\*/

```
 private static readonly string sepBar = new('-', 80); 
 private static AuroraWrapper auroraWrapper = null!; 
 private static ILogger logger = null!; 
 private static readonly string engine = "aurora-mysql";
```

```
 static async Task Main(string[] args) 
     { 
         // Set up dependency injection for the Amazon Relational Database Service 
 (Amazon RDS). 
         using var host = Host.CreateDefaultBuilder(args) 
              .ConfigureLogging(logging => 
                  logging.AddFilter("System", LogLevel.Debug) 
                      .AddFilter<DebugLoggerProvider>("Microsoft", 
 LogLevel.Information) 
                      .AddFilter<ConsoleLoggerProvider>("Microsoft", 
 LogLevel.Trace)) 
             .ConfigureServices((_, services) => 
                  services.AddAWSService<IAmazonRDS>() 
                      .AddTransient<AuroraWrapper>() 
) .Build(); 
         logger = LoggerFactory.Create(builder => 
        \left\{ \right. builder.AddConsole(); 
         }).CreateLogger<AuroraScenario>(); 
        auroraWrapper = host.Services.GetRequiredService<AuroraWrapper>();
         Console.WriteLine(sepBar); 
         Console.WriteLine( 
             "Welcome to the Amazon Aurora: get started with DB clusters 
 example."); 
         Console.WriteLine(sepBar); 
         DBClusterParameterGroup parameterGroup = null!; 
         DBCluster? newCluster = null; 
         DBInstance? newInstance = null; 
         try 
         { 
             var parameterGroupFamily = await ChooseParameterGroupFamilyAsync(); 
             parameterGroup = await 
 CreateDBParameterGroupAsync(parameterGroupFamily); 
             var parameters = await 
 DescribeParametersInGroupAsync(parameterGroup.DBClusterParameterGroupName,
```

```
 new List<string> { "auto_increment_offset", 
"auto increment increment" });
             await 
 ModifyParametersAsync(parameterGroup.DBClusterParameterGroupName, parameters); 
             await 
 DescribeUserSourceParameters(parameterGroup.DBClusterParameterGroupName); 
             var engineVersionChoice = await 
 ChooseDBEngineVersionAsync(parameterGroupFamily); 
             var newClusterIdentifier = "Example-Cluster-" + DateTime.Now.Ticks; 
             newCluster = await CreateNewCluster 
\overline{a} parameterGroup, 
                  engine, 
                  engineVersionChoice.EngineVersion, 
                 newClusterIdentifier 
             ); 
             var instanceClassChoice = await ChooseDBInstanceClass(engine, 
 engineVersionChoice.EngineVersion); 
             var newInstanceIdentifier = "Example-Instance-" + DateTime.Now.Ticks; 
             newInstance = await CreateNewInstance( 
                  newClusterIdentifier, 
                 engine, 
                  engineVersionChoice.EngineVersion, 
                  instanceClassChoice.DBInstanceClass, 
                  newInstanceIdentifier 
             ); 
             DisplayConnectionString(newCluster!); 
             await CreateSnapshot(newCluster!); 
             await CleanupResources(newInstance, newCluster, parameterGroup); 
             Console.WriteLine("Scenario complete."); 
             Console.WriteLine(sepBar); 
         } 
         catch (Exception ex)
```

```
 { 
            await CleanupResources(newInstance, newCluster, parameterGroup); 
            logger.LogError(ex, "There was a problem executing the scenario."); 
        } 
    } 
    /// <summary> 
    /// Choose the Aurora DB parameter group family from a list of available 
 options. 
    /// </summary> 
   /// <returns>The selected parameter group family.</returns>
    public static async Task<string> ChooseParameterGroupFamilyAsync() 
    { 
        Console.WriteLine(sepBar); 
        // 1. Get a list of available engines. 
        var engines = await 
 auroraWrapper.DescribeDBEngineVersionsForEngineAsync(engine); 
        Console.WriteLine($"1. The following is a list of available DB parameter 
 group families for engine {engine}:"); 
        var parameterGroupFamilies = 
            engines.GroupBy(e => e.DBParameterGroupFamily).ToList(); 
       for (var i = 1; i \leq parameterGroupFamilies.Count; i^{++})
        { 
            var parameterGroupFamily = parameterGroupFamilies[i - 1]; 
            // List the available parameter group families. 
            Console.WriteLine( 
                 $"\t{i}. Family: {parameterGroupFamily.Key}"); 
        } 
        var choiceNumber = 0; 
       while (choiceNumber < 1 || choiceNumber > parameterGroupFamilies.Count)
        { 
            Console.WriteLine("2. Select an available DB parameter group family 
 by entering a number from the preceding list:"); 
            var choice = Console.ReadLine(); 
            Int32.TryParse(choice, out choiceNumber); 
        } 
        var parameterGroupFamilyChoice = parameterGroupFamilies[choiceNumber - 
 1]; 
        Console.WriteLine(sepBar); 
        return parameterGroupFamilyChoice.Key; 
    }
```

```
 /// <summary> 
     /// Create and get information on a DB parameter group. 
     /// </summary> 
     /// <param name="dbParameterGroupFamily">The DBParameterGroupFamily for the 
  new DB parameter group.</param> 
    /// <returns>The new DBParameterGroup.</returns>
     public static async Task<DBClusterParameterGroup> 
  CreateDBParameterGroupAsync(string dbParameterGroupFamily) 
     { 
         Console.WriteLine(sepBar); 
         Console.WriteLine($"2. Create new DB parameter group with family 
  {dbParameterGroupFamily}:"); 
         var parameterGroup = await 
  auroraWrapper.CreateCustomClusterParameterGroupAsync( 
             dbParameterGroupFamily, 
             "ExampleParameterGroup-" + DateTime.Now.Ticks, 
             "New example parameter group"); 
         var groupInfo = 
             await 
 auroraWrapper.DescribeCustomDBClusterParameterGroupAsync(parameterGroup.DBClusterParamet
         Console.WriteLine( 
             $"3. New DB parameter group created: \n\t{groupInfo?.Description}, \n
\tARN {groupInfo?.DBClusterParameterGroupName}"); 
         Console.WriteLine(sepBar); 
         return parameterGroup; 
     } 
     /// <summary> 
     /// Get and describe parameters from a DBParameterGroup. 
     /// </summary> 
     /// <param name="parameterGroupName">The name of the DBParameterGroup.</
param> 
     /// <param name="parameterNames">Optional specific names of parameters to 
  describe.</param> 
    /// <returns>The list of requested parameters.</returns>
     public static async Task<List<Parameter>> 
  DescribeParametersInGroupAsync(string parameterGroupName, List<string>? 
  parameterNames = null) 
     { 
         Console.WriteLine(sepBar);
```

```
 Console.WriteLine("4. Get some parameters from the group."); 
        Console.WriteLine(sepBar); 
        var parameters = 
            await 
 auroraWrapper.DescribeDBClusterParametersInGroupAsync(parameterGroupName); 
        var matchingParameters = 
            parameters.Where(p \Rightarrow parameterNames == null|
 parameterNames.Contains(p.ParameterName)).ToList(); 
        Console.WriteLine("5. Parameter information:"); 
        matchingParameters.ForEach(p => 
            Console.WriteLine( 
                 $"\n\tParameter: {p.ParameterName}." + 
                 $"\n\tDescription: {p.Description}." + 
                 $"\n\tAllowed Values: {p.AllowedValues}." + 
                 $"\n\tValue: {p.ParameterValue}.")); 
        Console.WriteLine(sepBar); 
        return matchingParameters; 
    } 
    /// <summary> 
    /// Modify a parameter from a DBParameterGroup. 
    /// </summary> 
    /// <param name="parameterGroupName">Name of the DBParameterGroup.</param> 
    /// <param name="parameters">The parameters to modify.</param> 
   /// <returns>Async task.</returns>
    public static async Task ModifyParametersAsync(string parameterGroupName, 
 List<Parameter> parameters) 
   \sqrt{ } Console.WriteLine(sepBar); 
        Console.WriteLine("6. Modify some parameters in the group."); 
        await 
 auroraWrapper.ModifyIntegerParametersInGroupAsync(parameterGroupName, 
 parameters); 
        Console.WriteLine(sepBar); 
    } 
    /// <summary>
```

```
 /// Describe the user source parameters in the group. 
     /// </summary> 
     /// <param name="parameterGroupName">The name of the DBParameterGroup.</
param> 
    /// <returns>Async task.</returns>
     public static async Task DescribeUserSourceParameters(string 
  parameterGroupName) 
     { 
         Console.WriteLine(sepBar); 
         Console.WriteLine("7. Describe updated user source parameters in the 
  group."); 
         var parameters = 
             await 
  auroraWrapper.DescribeDBClusterParametersInGroupAsync(parameterGroupName, 
  "user"); 
         parameters.ForEach(p => 
             Console.WriteLine( 
                  $"\n\tParameter: {p.ParameterName}." + 
                  $"\n\tDescription: {p.Description}." + 
                  $"\n\tAllowed Values: {p.AllowedValues}." + 
                  $"\n\tValue: {p.ParameterValue}.")); 
         Console.WriteLine(sepBar); 
     } 
     /// <summary> 
     /// Choose a DB engine version. 
     /// </summary> 
     /// <param name="dbParameterGroupFamily">DB parameter group family for engine 
  choice.</param> 
    /// <returns>The selected engine version.</returns>
     public static async Task<DBEngineVersion> ChooseDBEngineVersionAsync(string 
  dbParameterGroupFamily) 
     { 
         Console.WriteLine(sepBar); 
         // Get a list of allowed engines. 
         var allowedEngines = 
              await auroraWrapper.DescribeDBEngineVersionsForEngineAsync(engine, 
  dbParameterGroupFamily); 
         Console.WriteLine($"Available DB engine versions for parameter group 
  family {dbParameterGroupFamily}:");
```

```
int i = 1;
         foreach (var version in allowedEngines) 
         { 
             Console.WriteLine( 
                  $"\t{i}. {version.DBEngineVersionDescription}."); 
             i++; 
         } 
         var choiceNumber = 0; 
         while (choiceNumber < 1 || choiceNumber > allowedEngines.Count) 
\overline{\mathcal{L}} Console.WriteLine("8. Select an available DB engine version by 
 entering a number from the list above:"); 
             var choice = Console.ReadLine(); 
             Int32.TryParse(choice, out choiceNumber); 
         } 
         var engineChoice = allowedEngines[choiceNumber - 1]; 
         Console.WriteLine(sepBar); 
         return engineChoice; 
     } 
     /// <summary> 
     /// Create a new RDS DB cluster. 
     /// </summary> 
    /// <param name="parameterGroup">Parameter group to use for the DB cluster.</
param> 
     /// <param name="engineName">Engine to use for the DB cluster.</param> 
     /// <param name="engineVersion">Engine version to use for the DB cluster.</
param> 
    /// <param name="clusterIdentifier">Cluster identifier to use for the DB 
 cluster.</param> 
    /// <returns>The new DB cluster.</returns>
     public static async Task<DBCluster?> CreateNewCluster(DBClusterParameterGroup 
  parameterGroup, 
         string engineName, string engineVersion, string clusterIdentifier) 
     { 
         Console.WriteLine(sepBar); 
         Console.WriteLine($"9. Create a new DB cluster with identifier 
  {clusterIdentifier}."); 
         DBCluster newCluster; 
         var clusters = await auroraWrapper.DescribeDBClustersPagedAsync();
```

```
var isClusterCreated = clusters.Any(i \Rightarrow i.DBClusterIdentifier ==
 clusterIdentifier); 
         if (isClusterCreated) 
         { 
             Console.WriteLine("Cluster already created."); 
             newCluster = clusters.First(i => i.DBClusterIdentifier == 
 clusterIdentifier); 
         } 
         else 
         { 
             Console.WriteLine("Enter an admin username:"); 
            var username = Console.ReadLine();
             Console.WriteLine("Enter an admin password:"); 
            var password = Console.ReadLine();
             newCluster = await auroraWrapper.CreateDBClusterWithAdminAsync( 
                  "ExampleDatabase", 
                  clusterIdentifier, 
                  parameterGroup.DBClusterParameterGroupName, 
                  engineName, 
                  engineVersion, 
                  username!, 
                  password! 
             ); 
             Console.WriteLine("10. Waiting for DB cluster to be ready..."); 
             while (newCluster.Status != "available") 
\{\hspace{.1cm} \} Console.Write("."); 
                  Thread.Sleep(5000); 
                  clusters = await 
 auroraWrapper.DescribeDBClustersPagedAsync(clusterIdentifier); 
                  newCluster = clusters.First(); 
 } 
         } 
         Console.WriteLine(sepBar); 
         return newCluster; 
     } 
    /// <summary> 
     /// Choose a DB instance class for a particular engine and engine version.
```

```
 /// </summary> 
     /// <param name="engine">DB engine for DB instance choice.</param> 
     /// <param name="engineVersion">DB engine version for DB instance choice.</
param> 
     /// <returns>The selected orderable DB instance option.</returns> 
     public static async Task<OrderableDBInstanceOption> 
  ChooseDBInstanceClass(string engine, string engineVersion) 
    \mathcal{L} Console.WriteLine(sepBar); 
         // Get a list of allowed DB instance classes. 
         var allowedInstances = 
              await 
  auroraWrapper.DescribeOrderableDBInstanceOptionsPagedAsync(engine, 
  engineVersion); 
         Console.WriteLine($"Available DB instance classes for engine {engine} and 
  version {engineVersion}:"); 
        int i = 1;
         foreach (var instance in allowedInstances) 
         { 
              Console.WriteLine( 
                  $"\t{i}. Instance class: {instance.DBInstanceClass} (storage type 
  {instance.StorageType})"); 
              i++; 
         } 
         var choiceNumber = 0; 
         while (choiceNumber < 1 || choiceNumber > allowedInstances.Count) 
        \mathcal{L} Console.WriteLine("11. Select an available DB instance class by 
  entering a number from the preceding list:"); 
              var choice = Console.ReadLine(); 
              Int32.TryParse(choice, out choiceNumber); 
         } 
         var instanceChoice = allowedInstances[choiceNumber - 1]; 
         Console.WriteLine(sepBar); 
         return instanceChoice; 
     } 
     /// <summary> 
     /// Create a new DB instance.
```

```
 /// </summary> 
     /// <param name="engineName">Engine to use for the DB instance.</param> 
     /// <param name="engineVersion">Engine version to use for the DB instance.</
param> 
     /// <param name="instanceClass">Instance class to use for the DB instance.</
param> 
     /// <param name="instanceIdentifier">Instance identifier to use for the DB 
  instance.</param> 
    /// <returns>The new DB instance.</returns>
     public static async Task<DBInstance?> CreateNewInstance( 
         string clusterIdentifier, 
         string engineName, 
         string engineVersion, 
         string instanceClass, 
         string instanceIdentifier) 
     { 
         Console.WriteLine(sepBar); 
         Console.WriteLine($"12. Create a new DB instance with identifier 
  {instanceIdentifier}."); 
         bool isInstanceReady = false; 
         DBInstance newInstance; 
         var instances = await auroraWrapper.DescribeDBInstancesPagedAsync(); 
         isInstanceReady = instances.FirstOrDefault(i => 
              i.DBInstanceIdentifier == instanceIdentifier)?.DBInstanceStatus == 
  "available"; 
         if (isInstanceReady) 
        \sqrt{ } Console.WriteLine("Instance already created."); 
             newInstance = instances.First(i => i.DBInstanceIdentifier == instanceIdentifier); 
         } 
         else 
\overline{\mathcal{L}} newInstance = await auroraWrapper.CreateDBInstanceInClusterAsync( 
                  clusterIdentifier, 
                  instanceIdentifier, 
                  engineName, 
                  engineVersion, 
                  instanceClass 
              ); 
              Console.WriteLine("13. Waiting for DB instance to be ready...");
```

```
while (!isInstanceReady)
\{\hspace{.1cm} \} Console.Write("."); 
                  Thread.Sleep(5000); 
                  instances = await 
 auroraWrapper.DescribeDBInstancesPagedAsync(instanceIdentifier);
                  isInstanceReady = instances.FirstOrDefault()?.DBInstanceStatus == 
  "available"; 
                  newInstance = instances.First(); 
 } 
         } 
         Console.WriteLine(sepBar); 
         return newInstance; 
     } 
     /// <summary> 
     /// Display a connection string for an Amazon RDS DB cluster. 
     /// </summary> 
     /// <param name="cluster">The DB cluster to use to get a connection string.</
param> 
     public static void DisplayConnectionString(DBCluster cluster) 
     { 
         Console.WriteLine(sepBar); 
         // Display the connection string. 
         Console.WriteLine("14. New DB cluster connection string: "); 
         Console.WriteLine( 
             $"\n{engine} -h {cluster.Endpoint} -P {cluster.Port} " 
             + $"-u {cluster.MasterUsername} -p [YOUR PASSWORD]\n"); 
         Console.WriteLine(sepBar); 
     } 
     /// <summary> 
     /// Create a snapshot from an Amazon RDS DB cluster. 
     /// </summary> 
     /// <param name="cluster">DB cluster to use when creating a snapshot.</param> 
    /// <returns>The snapshot object.</returns>
     public static async Task<DBClusterSnapshot> CreateSnapshot(DBCluster cluster) 
     { 
         Console.WriteLine(sepBar); 
         // Create a snapshot. 
         Console.WriteLine($"15. Creating snapshot from DB cluster 
  {cluster.DBClusterIdentifier}.");
```

```
 var snapshot = await 
 auroraWrapper.CreateClusterSnapshotByIdentifierAsync( 
            cluster.DBClusterIdentifier, 
            "ExampleSnapshot-" + DateTime.Now.Ticks); 
        // Wait for the snapshot to be available. 
        bool isSnapshotReady = false; 
        Console.WriteLine($"16. Waiting for snapshot to be ready..."); 
       while (!isSnapshotReady)
        { 
            Console.Write("."); 
            Thread.Sleep(5000); 
            var snapshots = 
                 await 
auroraWrapper.DescribeDBClusterSnapshotsByIdentifierAsync(cluster.DBClusterIdentifier);
            isSnapshotReady = snapshots.FirstOrDefault()?.Status == "available"; 
            snapshot = snapshots.First(); 
        } 
        Console.WriteLine( 
            $"Snapshot {snapshot.DBClusterSnapshotIdentifier} status is 
 {snapshot.Status}."); 
        Console.WriteLine(sepBar); 
        return snapshot; 
    } 
    /// <summary> 
   /// Clean up resources from the scenario. 
   /// </summary> 
   /// <param name="newInstance">The instance to clean up.</param> 
   /// <param name="newCluster">The cluster to clean up.</param> 
   /// <param name="parameterGroup">The parameter group to clean up.</param> 
   /// <returns>Async Task.</returns>
    private static async Task CleanupResources( 
        DBInstance? newInstance, 
        DBCluster? newCluster, 
        DBClusterParameterGroup? parameterGroup) 
    { 
        Console.WriteLine(new string('-', 80)); 
        Console.WriteLine($"Clean up resources."); 
        if (newInstance is not null && GetYesNoResponse($"\tClean up instance 
 {newInstance.DBInstanceIdentifier}? (y/n)"))
```

```
 { 
             // Delete the DB instance. 
             Console.WriteLine($"17. Deleting the DB instance 
 {newInstance.DBInstanceIdentifier}."); 
             await 
 auroraWrapper.DeleteDBInstanceByIdentifierAsync(newInstance.DBInstanceIdentifier); 
         } 
         if (newCluster is not null && GetYesNoResponse($"\tClean up cluster 
 {newCluster.DBClusterIdentifier}? (y/n)")) 
         { 
             // Delete the DB cluster. 
             Console.WriteLine($"18. Deleting the DB cluster 
 {newCluster.DBClusterIdentifier}."); 
             await 
 auroraWrapper.DeleteDBClusterByIdentifierAsync(newCluster.DBClusterIdentifier); 
             // Wait for the DB cluster to delete. 
             Console.WriteLine($"19. Waiting for the DB cluster to delete..."); 
             bool isClusterDeleted = false; 
             while (!isClusterDeleted) 
\{\hspace{.1cm} \} Console.Write("."); 
                 Thread.Sleep(5000); 
                 var cluster = await auroraWrapper.DescribeDBClustersPagedAsync(); 
                 isClusterDeleted = cluster.All(i => i.DBClusterIdentifier != 
 newCluster.DBClusterIdentifier); 
 } 
             Console.WriteLine("DB cluster deleted."); 
         } 
         if (parameterGroup is not null && GetYesNoResponse($"\tClean up parameter 
 group? (y/n)")) 
         { 
             Console.WriteLine($"20. Deleting the DB parameter group 
 {parameterGroup.DBClusterParameterGroupName}."); 
             await 
auroraWrapper.DeleteClusterParameterGroupByNameAsync(parameterGroup.DBClusterParameterGr
             Console.WriteLine("Parameter group deleted."); 
         } 
         Console.WriteLine(new string('-', 80));
```

```
 } 
     /// <summary> 
     /// Get a yes or no response from the user. 
     /// </summary> 
     /// <param name="question">The question string to print on the console.</
param> 
    // <returns>True if the user responds with a yes. </returns>
     private static bool GetYesNoResponse(string question) 
     { 
         Console.WriteLine(question); 
         var ynResponse = Console.ReadLine(); 
         var response = ynResponse != null && 
                         ynResponse.Equals("y", 
                              StringComparison.InvariantCultureIgnoreCase); 
         return response; 
     }
```
Méthodes d'encapsulation appelées par le scénario pour gérer les actions Aurora.

```
using Amazon.RDS;
using Amazon.RDS.Model;
namespace AuroraActions;
/// <summary>
/// Wrapper for the Amazon Aurora cluster client operations.
/// </summary>
public class AuroraWrapper
{ 
     private readonly IAmazonRDS _amazonRDS; 
     public AuroraWrapper(IAmazonRDS amazonRDS) 
    \{ _amazonRDS = amazonRDS; 
     } 
     /// <summary> 
     /// Get a list of DB engine versions for a particular DB engine. 
     /// </summary> 
     /// <param name="engine">The name of the engine.</param>
```

```
 /// <param name="parameterGroupFamily">Optional parameter group family 
  name.</param> 
     /// <returns>A list of DBEngineVersions.</returns> 
     public async Task<List<DBEngineVersion>> 
  DescribeDBEngineVersionsForEngineAsync(string engine, 
         string? parameterGroupFamily = null) 
     { 
         var response = await _amazonRDS.DescribeDBEngineVersionsAsync( 
             new DescribeDBEngineVersionsRequest() 
\{\hspace{.1cm} \} Engine = engine, 
                  DBParameterGroupFamily = parameterGroupFamily 
             }); 
         return response.DBEngineVersions; 
     } 
     /// <summary> 
     /// Create a custom cluster parameter group. 
     /// </summary> 
     /// <param name="parameterGroupFamily">The family of the parameter group.</
param> 
     /// <param name="groupName">The name for the new parameter group.</param> 
     /// <param name="description">A description for the new parameter group.</
param> 
     /// <returns>The new parameter group object.</returns> 
     public async Task<DBClusterParameterGroup> 
  CreateCustomClusterParameterGroupAsync( 
         string parameterGroupFamily, 
         string groupName, 
         string description) 
    \{ var request = new CreateDBClusterParameterGroupRequest 
         { 
             DBParameterGroupFamily = parameterGroupFamily, 
             DBClusterParameterGroupName = groupName, 
             Description = description, 
         }; 
         var response = await 
  _amazonRDS.CreateDBClusterParameterGroupAsync(request); 
         return response.DBClusterParameterGroup; 
     } 
     /// <summary>
```

```
 /// Describe the cluster parameters in a parameter group. 
     /// </summary> 
     /// <param name="groupName">The name of the parameter group.</param> 
     /// <param name="source">The optional name of the source filter.</param> 
    /// <returns>The collection of parameters.</returns>
     public async Task<List<Parameter>> 
  DescribeDBClusterParametersInGroupAsync(string groupName, string? source = null) 
    \sqrt{ }var paramList = new List<Parameter>();
         DescribeDBClusterParametersResponse response; 
         var request = new DescribeDBClusterParametersRequest 
        \{ DBClusterParameterGroupName = groupName, 
             Source = source, 
         }; 
         // Get the full list if there are multiple pages. 
         do 
         { 
            response = await _amazonRDS.DescribeDBClusterParametersAsync(request); 
             paramList.AddRange(response.Parameters); 
             request.Marker = response.Marker; 
         } 
         while (response.Marker is not null); 
         return paramList; 
     } 
     /// <summary> 
     /// Get the description of a DB cluster parameter group by name. 
     /// </summary> 
     /// <param name="name">The name of the DB parameter group to describe.</
param> 
    /// <returns>The parameter group description.</returns>
     public async Task<DBClusterParameterGroup?> 
  DescribeCustomDBClusterParameterGroupAsync(string name) 
     { 
         var response = await _amazonRDS.DescribeDBClusterParameterGroupsAsync( 
             new DescribeDBClusterParameterGroupsRequest() 
\{\hspace{.1cm} \} DBClusterParameterGroupName = name
```

```
 }); 
         return response.DBClusterParameterGroups.FirstOrDefault(); 
     } 
     /// <summary> 
     /// Modify the specified integer parameters with new values from user input. 
     /// </summary> 
     /// <param name="groupName">The group name for the parameters.</param> 
     /// <param name="parameters">The list of integer parameters to modify.</
param> 
     /// <param name="newValue">Optional int value to set for parameters.</param> 
    /// <returns>The name of the group that was modified.</returns>
     public async Task<string> ModifyIntegerParametersInGroupAsync(string 
  groupName, List<Parameter> parameters, int newValue = 0) 
     { 
         foreach (var p in parameters) 
         { 
             if (p.IsModifiable && p.DataType == "integer") 
\{\hspace{.1cm} \} while (newValue == 0) 
\overline{a} Console.WriteLine( 
                          $"Enter a new value for {p.ParameterName} from the 
  allowed values {p.AllowedValues} "); 
                      var choice = Console.ReadLine(); 
                      int.TryParse(choice, out newValue); 
 } 
                  p.ParameterValue = newValue.ToString(); 
             } 
         } 
         var request = new ModifyDBClusterParameterGroupRequest 
        \{ Parameters = parameters, 
             DBClusterParameterGroupName = groupName, 
         }; 
         var result = await 
  _amazonRDS.ModifyDBClusterParameterGroupAsync(request); 
         return result.DBClusterParameterGroupName; 
     }
```
```
 /// <summary> 
    /// Get a list of orderable DB instance options for a specific 
    /// engine and engine version. 
    /// </summary> 
    /// <param name="engine">Name of the engine.</param> 
    /// <param name="engineVersion">Version of the engine.</param> 
    /// <returns>List of OrderableDBInstanceOptions.</returns> 
     public async Task<List<OrderableDBInstanceOption>> 
 DescribeOrderableDBInstanceOptionsPagedAsync(string engine, string 
 engineVersion) 
     { 
         // Use a paginator to get a list of DB instance options. 
         var results = new List<OrderableDBInstanceOption>(); 
         var paginateInstanceOptions = 
 _amazonRDS.Paginators.DescribeOrderableDBInstanceOptions( 
             new DescribeOrderableDBInstanceOptionsRequest() 
\{\hspace{.1cm} \} Engine = engine, 
                  EngineVersion = engineVersion, 
             }); 
         // Get the entire list using the paginator. 
         await foreach (var instanceOptions in 
 paginateInstanceOptions.OrderableDBInstanceOptions) 
        \{ results.Add(instanceOptions); 
         } 
         return results; 
     } 
    /// <summary> 
    /// Delete a particular parameter group by name. 
    /// </summary> 
     /// <param name="groupName">The name of the parameter group.</param> 
    /// <returns>True if successful.</returns>
    public async Task<bool> DeleteClusterParameterGroupByNameAsync(string
 groupName) 
     { 
         var request = new DeleteDBClusterParameterGroupRequest 
         { 
             DBClusterParameterGroupName = groupName, 
         };
```

```
 var response = await 
 _amazonRDS.DeleteDBClusterParameterGroupAsync(request); 
        return response.HttpStatusCode == System.Net.HttpStatusCode.OK; 
    } 
    /// <summary> 
    /// Create a new cluster and database. 
    /// </summary> 
    /// <param name="dbName">The name of the new database.</param> 
    /// <param name="clusterIdentifier">The identifier of the cluster.</param> 
    /// <param name="parameterGroupName">The name of the parameter group.</param> 
    /// <param name="dbEngine">The engine to use for the new cluster.</param> 
    /// <param name="dbEngineVersion">The version of the engine to use.</param> 
    /// <param name="adminName">The admin username.</param> 
    /// <param name="adminPassword">The primary admin password.</param> 
    /// <returns>The cluster object.</returns> 
    public async Task<DBCluster> CreateDBClusterWithAdminAsync( 
        string dbName, 
        string clusterIdentifier, 
        string parameterGroupName, 
        string dbEngine, 
        string dbEngineVersion, 
        string adminName, 
        string adminPassword) 
    { 
        var request = new CreateDBClusterRequest 
        { 
            DatabaseName = dbName, 
            DBClusterIdentifier = clusterIdentifier, 
            DBClusterParameterGroupName = parameterGroupName, 
            Engine = dbEngine, 
            EngineVersion = dbEngineVersion, 
           MasterUsername = adminName,
            MasterUserPassword = adminPassword, 
        }; 
        var response = await _amazonRDS.CreateDBClusterAsync(request); 
        return response.DBCluster; 
    } 
    /// <summary> 
    /// Returns a list of DB instances. 
    /// </summary>
```

```
 /// <param name="dbInstanceIdentifier">Optional name of a specific DB 
 instance.</param> 
     /// <returns>List of DB instances.</returns> 
     public async Task<List<DBInstance>> DescribeDBInstancesPagedAsync(string? 
 dbInstanceIdentifier = null) 
     { 
         var results = new List<DBInstance>(); 
         var instancesPaginator = _amazonRDS.Paginators.DescribeDBInstances( 
             new DescribeDBInstancesRequest 
\{\hspace{.1cm} \} DBInstanceIdentifier = dbInstanceIdentifier 
             }); 
         // Get the entire list using the paginator. 
         await foreach (var instances in instancesPaginator.DBInstances) 
         { 
             results.Add(instances); 
         } 
         return results; 
     } 
    /// <summary> 
    /// Returns a list of DB clusters. 
    /// </summary> 
    /// <param name="dbInstanceIdentifier">Optional name of a specific DB 
 cluster.</param> 
     /// <returns>List of DB clusters.</returns> 
     public async Task<List<DBCluster>> DescribeDBClustersPagedAsync(string? 
 dbClusterIdentifier = null) 
     { 
         var results = new List<DBCluster>(); 
         DescribeDBClustersResponse response; 
         DescribeDBClustersRequest request = new DescribeDBClustersRequest 
         { 
             DBClusterIdentifier = dbClusterIdentifier 
         }; 
         // Get the full list if there are multiple pages. 
         do 
         { 
             response = await _amazonRDS.DescribeDBClustersAsync(request); 
             results.AddRange(response.DBClusters); 
             request.Marker = response.Marker; 
         } 
         while (response.Marker is not null);
```

```
 return results; 
     } 
    /// <summary> 
    /// Create an Amazon Relational Database Service (Amazon RDS) DB instance 
    /// with a particular set of properties. Use the action 
 DescribeDBInstancesAsync 
    /// to determine when the DB instance is ready to use. 
     /// </summary> 
    /// <param name="dbInstanceIdentifier">DB instance identifier.</param> 
    /// <param name="dbClusterIdentifier">DB cluster identifier.</param> 
    /// <param name="dbEngine">The engine for the DB instance.</param> 
    /// <param name="dbEngineVersion">Version for the DB instance.</param> 
    /// <param name="instanceClass">Class for the DB instance.</param> 
     /// <returns>DB instance object.</returns> 
     public async Task<DBInstance> CreateDBInstanceInClusterAsync( 
         string dbClusterIdentifier, 
         string dbInstanceIdentifier, 
         string dbEngine, 
         string dbEngineVersion, 
         string instanceClass) 
     { 
        // When creating the instance within a cluster, do not specify the name
 or size. 
         var response = await _amazonRDS.CreateDBInstanceAsync( 
             new CreateDBInstanceRequest() 
\{\hspace{.1cm} \} DBClusterIdentifier = dbClusterIdentifier, 
                 DBInstanceIdentifier = dbInstanceIdentifier, 
                 Engine = dbEngine, 
                 EngineVersion = dbEngineVersion, 
                 DBInstanceClass = instanceClass 
             }); 
         return response.DBInstance; 
     } 
    /// <summary> 
    /// Create a snapshot of a cluster. 
    /// </summary> 
     /// <param name="dbClusterIdentifier">DB cluster identifier.</param> 
     /// <param name="snapshotIdentifier">Identifier for the snapshot.</param> 
    /// <returns>DB snapshot object.</returns>
```

```
 public async Task<DBClusterSnapshot> 
 CreateClusterSnapshotByIdentifierAsync(string dbClusterIdentifier, string 
 snapshotIdentifier) 
     { 
         var response = await _amazonRDS.CreateDBClusterSnapshotAsync( 
             new CreateDBClusterSnapshotRequest() 
\{\hspace{.1cm} \} DBClusterIdentifier = dbClusterIdentifier, 
                  DBClusterSnapshotIdentifier = snapshotIdentifier, 
             }); 
         return response.DBClusterSnapshot; 
     } 
    /// <summary> 
    /// Return a list of DB snapshots for a particular DB cluster. 
    /// </summary> 
    /// <param name="dbClusterIdentifier">DB cluster identifier.</param> 
     /// <returns>List of DB snapshots.</returns> 
     public async Task<List<DBClusterSnapshot>> 
 DescribeDBClusterSnapshotsByIdentifierAsync(string dbClusterIdentifier) 
     { 
         var results = new List<DBClusterSnapshot>(); 
         DescribeDBClusterSnapshotsResponse response; 
         DescribeDBClusterSnapshotsRequest request = new 
 DescribeDBClusterSnapshotsRequest 
        \sqrt{ } DBClusterIdentifier = dbClusterIdentifier 
         }; 
         // Get the full list if there are multiple pages. 
         do 
         { 
             response = await _amazonRDS.DescribeDBClusterSnapshotsAsync(request); 
             results.AddRange(response.DBClusterSnapshots); 
             request.Marker = response.Marker; 
         } 
         while (response.Marker is not null); 
         return results; 
     } 
    /// <summary> 
    /// Delete a particular DB cluster. 
     /// </summary>
```

```
 /// <param name="dbClusterIdentifier">DB cluster identifier.</param> 
     /// <returns>DB cluster object.</returns> 
     public async Task<DBCluster> DeleteDBClusterByIdentifierAsync(string 
  dbClusterIdentifier) 
    \mathcal{L}var response = await amazonRDS.DeleteDBClusterAsync(
              new DeleteDBClusterRequest() 
\{\hspace{.1cm} \} DBClusterIdentifier = dbClusterIdentifier, 
                  SkipFinalSnapshot = true 
              }); 
         return response.DBCluster; 
     } 
     /// <summary> 
     /// Delete a particular DB instance. 
     /// </summary> 
     /// <param name="dbInstanceIdentifier">DB instance identifier.</param> 
     /// <returns>DB instance object.</returns> 
     public async Task<DBInstance> DeleteDBInstanceByIdentifierAsync(string 
  dbInstanceIdentifier) 
     { 
         var response = await _amazonRDS.DeleteDBInstanceAsync( 
              new DeleteDBInstanceRequest() 
\{\hspace{.1cm} \} DBInstanceIdentifier = dbInstanceIdentifier, 
                 SkipFinalSnapshot = true,
                  DeleteAutomatedBackups = true 
              }); 
         return response.DBInstance; 
     }
}
```
- Pour plus d'informations sur l'API consultez les rubriques suivantes dans la référence de l'API AWS SDK for .NET .
	- [CreateDBCluster](https://docs.aws.amazon.com/goto/DotNetSDKV3/rds-2014-10-31/CreateDBCluster)
	- [Groupe CreateDB ClusterParameter](https://docs.aws.amazon.com/goto/DotNetSDKV3/rds-2014-10-31/CreateDBClusterParameterGroup)
	- [Créer une base de données ClusterSnapshot](https://docs.aws.amazon.com/goto/DotNetSDKV3/rds-2014-10-31/CreateDBClusterSnapshot)
	- [CreateDBInstance](https://docs.aws.amazon.com/goto/DotNetSDKV3/rds-2014-10-31/CreateDBInstance)
- [DeleteDBCluster](https://docs.aws.amazon.com/goto/DotNetSDKV3/rds-2014-10-31/DeleteDBCluster)
- [Supprimer le groupe DB ClusterParameter](https://docs.aws.amazon.com/goto/DotNetSDKV3/rds-2014-10-31/DeleteDBClusterParameterGroup)
- [DeleteDBInstance](https://docs.aws.amazon.com/goto/DotNetSDKV3/rds-2014-10-31/DeleteDBInstance)
- [Groupes de base de données décrits ClusterParameter](https://docs.aws.amazon.com/goto/DotNetSDKV3/rds-2014-10-31/DescribeDBClusterParameterGroups)
- [Décrit B ClusterParameters](https://docs.aws.amazon.com/goto/DotNetSDKV3/rds-2014-10-31/DescribeDBClusterParameters)
- [Décrit B ClusterSnapshots](https://docs.aws.amazon.com/goto/DotNetSDKV3/rds-2014-10-31/DescribeDBClusterSnapshots)
- [DescribeDBClusters](https://docs.aws.amazon.com/goto/DotNetSDKV3/rds-2014-10-31/DescribeDBClusters)
- [Décrit B EngineVersions](https://docs.aws.amazon.com/goto/DotNetSDKV3/rds-2014-10-31/DescribeDBEngineVersions)
- [DescribeDBInstances](https://docs.aws.amazon.com/goto/DotNetSDKV3/rds-2014-10-31/DescribeDBInstances)
- [DescribeOrderableDB InstanceOptions](https://docs.aws.amazon.com/goto/DotNetSDKV3/rds-2014-10-31/DescribeOrderableDBInstanceOptions)
- [Modifier le groupe de bases de données ClusterParameter](https://docs.aws.amazon.com/goto/DotNetSDKV3/rds-2014-10-31/ModifyDBClusterParameterGroup)

#### $C++$

### SDK pour C++

## **a** Note

Il y en a plus à ce sujet GitHub. Trouvez l'exemple complet et découvrez comment le configurer et l'exécuter dans le [référentiel d'exemples de code AWS.](https://github.com/awsdocs/aws-doc-sdk-examples/tree/main/cpp/example_code/aurora#code-examples)

```
 Aws::Client::ClientConfiguration clientConfig; 
         // Optional: Set to the AWS Region (overrides config file). 
         // clientConfig.region = "us-east-1";
//! Routine which creates an Amazon Aurora DB cluster and demonstrates several 
  operations
//! on that cluster.
/*! 
  \sa gettingStartedWithDBClusters() 
  \param clientConfiguration: AWS client configuration. 
  \return bool: Successful completion. 
  */
bool AwsDoc::Aurora::gettingStartedWithDBClusters( 
         const Aws::Client::ClientConfiguration &clientConfig) { 
     Aws::RDS::RDSClient client(clientConfig);
```

```
 printAsterisksLine(); 
     std::cout << "Welcome to the Amazon Relational Database Service (Amazon 
 Aurora)" 
               << std::endl; 
    std::cout << "get started with DB clusters demo." << std::endl; 
     printAsterisksLine(); 
     std::cout << "Checking for an existing DB cluster parameter group named '" << 
              CLUSTER PARAMETER GROUP NAME << "'." << std::endl;
    Aws::String dbParameterGroupFamily("Undefined"); 
     bool parameterGroupFound = true; 
     { 
         // 1. Check if the DB cluster parameter group already exists. 
         Aws::RDS::Model::DescribeDBClusterParameterGroupsRequest request; 
         request.SetDBClusterParameterGroupName(CLUSTER_PARAMETER_GROUP_NAME); 
         Aws::RDS::Model::DescribeDBClusterParameterGroupsOutcome outcome = 
                 client.DescribeDBClusterParameterGroups(request); 
         if (outcome.IsSuccess()) { 
             std::cout << "DB cluster parameter group named '" << 
                       CLUSTER_PARAMETER_GROUP_NAME << "' already exists." << 
 std::endl; 
             dbParameterGroupFamily = 
 outcome.GetResult().GetDBClusterParameterGroups()
[0].GetDBParameterGroupFamily();
 } 
         else if (outcome.GetError().GetErrorType() == 
                  Aws::RDS::RDSErrors::D_B_PARAMETER_GROUP_NOT_FOUND_FAULT) { 
             std::cout << "DB cluster parameter group named '" << 
                       CLUSTER_PARAMETER_GROUP_NAME << "' does not exist." << 
 std::endl; 
             parameterGroupFound = false; 
 } 
         else { 
             std::cerr << "Error with Aurora::DescribeDBClusterParameterGroups. " 
                        << outcome.GetError().GetMessage() 
                        << std::endl; 
             return false; 
         } 
    } 
     if (!parameterGroupFound) {
```

```
 Aws::Vector<Aws::RDS::Model::DBEngineVersion> engineVersions; 
         // 2. Get available parameter group families for the specified engine. 
         if (!getDBEngineVersions(DB_ENGINE, NO_PARAMETER_GROUP_FAMILY, 
                                   engineVersions, client)) { 
             return false; 
         } 
         std::cout << "Getting available parameter group families for " << 
 DB_ENGINE 
                   << "." 
                   << std::endl; 
         std::vector<Aws::String> families; 
         for (const Aws::RDS::Model::DBEngineVersion &version: engineVersions) { 
             Aws::String family = version.GetDBParameterGroupFamily(); 
             if (std::find(families.begin(), families.end(), family) == 
                 families.end()) { 
                 families.push_back(family); 
                 std::cout << " " << families.size() << ": " << family << 
 std::endl; 
 } 
         } 
         int choice = askQuestionForIntRange("Which family do you want to use? ", 
 1, 
                                              static_cast<int>(families.size()));
         dbParameterGroupFamily = families[choice - 1]; 
 } 
    if (!parameterGroupFound) { 
         // 3. Create a DB cluster parameter group. 
         Aws::RDS::Model::CreateDBClusterParameterGroupRequest request; 
         request.SetDBClusterParameterGroupName(CLUSTER_PARAMETER_GROUP_NAME); 
         request.SetDBParameterGroupFamily(dbParameterGroupFamily); 
         request.SetDescription("Example cluster parameter group."); 
         Aws::RDS::Model::CreateDBClusterParameterGroupOutcome outcome = 
                 client.CreateDBClusterParameterGroup(request); 
         if (outcome.IsSuccess()) { 
             std::cout << "The DB cluster parameter group was successfully 
 created." 
                        << std::endl; 
         } 
         else {
```

```
 std::cerr << "Error with Aurora::CreateDBClusterParameterGroup. " 
                        << outcome.GetError().GetMessage() 
                        << std::endl; 
             return false; 
         } 
    } 
     printAsterisksLine(); 
     std::cout << "Let's set some parameter values in your cluster parameter 
 group." 
               << std::endl; 
    Aws::Vector<Aws::RDS::Model::Parameter> autoIncrementParameters; 
    // 4. Get the parameters in the DB cluster parameter group. 
     if (!getDBCLusterParameters(CLUSTER_PARAMETER_GROUP_NAME, 
 AUTO_INCREMENT_PREFIX, 
                                  NO_SOURCE, 
                                  autoIncrementParameters, 
                                  client)) { 
         cleanUpResources(CLUSTER_PARAMETER_GROUP_NAME, "", "", client); 
         return false; 
    } 
    Aws::Vector<Aws::RDS::Model::Parameter> updateParameters; 
    for (Aws::RDS::Model::Parameter &autoIncParameter: autoIncrementParameters) { 
         if (autoIncParameter.GetIsModifiable() && 
             (autoIncParameter.GetDataType() == "integer")) { 
             std::cout << "The " << autoIncParameter.GetParameterName() 
                        << " is described as: " << 
                        autoIncParameter.GetDescription() << "." << std::endl; 
             if (autoIncParameter.ParameterValueHasBeenSet()) { 
                 std::cout << "The current value is " 
                            << autoIncParameter.GetParameterValue() 
                            << "." << std::endl; 
 } 
             std::vector<int> splitValues = splitToInts( 
                      autoIncParameter.GetAllowedValues(), '-'); 
             if (splitValues.size() == 2) { 
                 int newValue = askQuestionForIntRange( 
                          Aws::String("Enter a new value between ") + 
                          autoIncParameter.GetAllowedValues() + ": ", 
                          splitValues[0], splitValues[1]); 
                 autoIncParameter.SetParameterValue(std::to_string(newValue));
```

```
 updateParameters.push_back(autoIncParameter); 
             } 
             else { 
                  std::cerr << "Error parsing " << 
 autoIncParameter.GetAllowedValues() 
                            << std::endl; 
 } 
         } 
     } 
     { 
         // 5. Modify the auto increment parameters in the DB cluster parameter 
 group. 
         Aws::RDS::Model::ModifyDBClusterParameterGroupRequest request; 
         request.SetDBClusterParameterGroupName(CLUSTER_PARAMETER_GROUP_NAME); 
         request.SetParameters(updateParameters); 
         Aws::RDS::Model::ModifyDBClusterParameterGroupOutcome outcome = 
                  client.ModifyDBClusterParameterGroup(request); 
         if (outcome.IsSuccess()) { 
             std::cout << "The DB cluster parameter group was successfully 
 modified." 
                        << std::endl; 
         } 
         else { 
             std::cerr << "Error with Aurora::ModifyDBClusterParameterGroup. " 
                        << outcome.GetError().GetMessage() 
                        << std::endl; 
         } 
     } 
     std::cout 
             << "You can get a list of parameters you've set by specifying a 
 source of 'user'." 
             << std::endl; 
     Aws::Vector<Aws::RDS::Model::Parameter> userParameters; 
     // 6. Display the modified parameters in the DB cluster parameter group. 
     if (!getDBCLusterParameters(CLUSTER_PARAMETER_GROUP_NAME, NO_NAME_PREFIX, 
 "user", 
                                   userParameters,
```

```
 client)) {
```

```
 cleanUpResources(CLUSTER_PARAMETER_GROUP_NAME, "", "", client); 
        return false; 
    } 
    for (const auto &userParameter: userParameters) { 
        std::cout << " " << userParameter.GetParameterName() << ", " << 
                   userParameter.GetDescription() << ", parameter value - " 
                   << userParameter.GetParameterValue() << std::endl; 
    } 
    printAsterisksLine(); 
    std::cout << "Checking for an existing DB Cluster." << std::endl; 
    Aws::RDS::Model::DBCluster dbCluster; 
    // 7. Check if the DB cluster already exists. 
    if (!describeDBCluster(DB_CLUSTER_IDENTIFIER, dbCluster, client)) { 
        cleanUpResources(CLUSTER_PARAMETER_GROUP_NAME, "", "", client); 
        return false; 
    } 
    Aws::String engineVersionName; 
    Aws::String engineName; 
    if (dbCluster.DBClusterIdentifierHasBeenSet()) { 
        std::cout << "The DB cluster already exists." << std::endl; 
        engineVersionName = dbCluster.GetEngineVersion(); 
        engineName = dbCluster.GetEngine(); 
    } 
    else { 
        std::cout << "Let's create a DB cluster." << std::endl; 
        const Aws::String administratorName = askQuestion( 
                 "Enter an administrator username for the database: "); 
        const Aws::String administratorPassword = askQuestion( 
                 "Enter a password for the administrator (at least 8 characters): 
 "); 
        Aws::Vector<Aws::RDS::Model::DBEngineVersion> engineVersions; 
       \frac{1}{8}. Get a list of engine versions for the parameter group family.
        if (!getDBEngineVersions(DB_ENGINE, dbParameterGroupFamily, 
 engineVersions, 
                                   client)) { 
            cleanUpResources(CLUSTER_PARAMETER_GROUP_NAME, "", "", client); 
            return false; 
        }
```

```
 std::cout << "The available engines for your parameter group family are:" 
                  << std::endl; 
       int index = 1;
        for (const Aws::RDS::Model::DBEngineVersion &engineVersion: 
 engineVersions) { 
            std::cout << " " << index << ": " << 
 engineVersion.GetEngineVersion() 
                      << std::endl; 
            ++index; 
        } 
        int choice = askQuestionForIntRange("Which engine do you want to use? ", 
 1, 
 static_cast<int>(engineVersions.size())); 
        const Aws::RDS::Model::DBEngineVersion engineVersion = 
 engineVersions[choice - 
1];
        engineName = engineVersion.GetEngine(); 
        engineVersionName = engineVersion.GetEngineVersion(); 
        std::cout << "Creating a DB cluster named '" << DB_CLUSTER_IDENTIFIER 
                  << "' and database '" << DB_NAME << "'.\n" 
                  << "The DB cluster is configured to use your custom cluster 
 parameter group '" 
                  << CLUSTER_PARAMETER_GROUP_NAME << "', and \n" 
                  << "selected engine version " << 
 engineVersion.GetEngineVersion() 
                   << ".\nThis typically takes several minutes." << std::endl; 
        Aws::RDS::Model::CreateDBClusterRequest request; 
        request.SetDBClusterIdentifier(DB_CLUSTER_IDENTIFIER); 
        request.SetDBClusterParameterGroupName(CLUSTER_PARAMETER_GROUP_NAME); 
        request.SetEngine(engineName); 
        request.SetEngineVersion(engineVersionName); 
        request.SetMasterUsername(administratorName); 
        request.SetMasterUserPassword(administratorPassword); 
        Aws::RDS::Model::CreateDBClusterOutcome outcome = 
                 client.CreateDBCluster(request); 
        if (outcome.IsSuccess()) { 
            std::cout << "The DB cluster creation has started."
```

```
 << std::endl; 
     } 
     else { 
         std::cerr << "Error with Aurora::CreateDBCluster. " 
                    << outcome.GetError().GetMessage() 
                    << std::endl; 
         cleanUpResources(CLUSTER_PARAMETER_GROUP_NAME, "", "", client); 
         return false; 
     } 
 } 
 std::cout << "Waiting for the DB cluster to become available." << std::endl; 
int counter = 0;
 // 11. Wait for the DB cluster to become available. 
 do { 
     std::this_thread::sleep_for(std::chrono::seconds(1)); 
     ++counter; 
     if (counter > 900) { 
         std::cerr << "Wait for cluster to become available timed out ofter " 
                    << counter 
                    << " seconds." << std::endl; 
         cleanUpResources(CLUSTER_PARAMETER_GROUP_NAME, 
                          DB CLUSTER IDENTIFIER, "", client);
         return false; 
     } 
     dbCluster = Aws::RDS::Model::DBCluster(); 
     if (!describeDBCluster(DB_CLUSTER_IDENTIFIER, dbCluster, client)) { 
         cleanUpResources(CLUSTER_PARAMETER_GROUP_NAME, 
                           DB CLUSTER IDENTIFIER, "", client);
         return false; 
     } 
    if ((counter \S 20) == 0) {
         std::cout << "Current DB cluster status is '" 
                    << dbCluster.GetStatus() 
                    << "' after " << counter << " seconds." << std::endl; 
     } 
 } while (dbCluster.GetStatus() != "available"); 
 if (dbCluster.GetStatus() == "available") { 
     std::cout << "The DB cluster has been created." << std::endl; 
 }
```

```
 printAsterisksLine(); 
    Aws::RDS::Model::DBInstance dbInstance; 
    // 11. Check if the DB instance already exists. 
    if (!describeDBInstance(DB_INSTANCE_IDENTIFIER, dbInstance, client)) { 
       cleanUpResources(CLUSTER_PARAMETER_GROUP_NAME, DB_CLUSTER_IDENTIFIER, "",
                          client); 
        return false; 
    } 
    if (dbInstance.DbInstancePortHasBeenSet()) { 
        std::cout << "The DB instance already exists." << std::endl; 
    } 
    else { 
        std::cout << "Let's create a DB instance." << std::endl; 
        Aws::String dbInstanceClass; 
        // 12. Get a list of instance classes. 
        if (!chooseDBInstanceClass(engineName, 
                                     engineVersionName, 
                                     dbInstanceClass, 
                                     client)) { 
            cleanUpResources(CLUSTER_PARAMETER_GROUP_NAME, DB_CLUSTER_IDENTIFIER, 
^{\mathrm{m}} "
                               client); 
            return false; 
        } 
        std::cout << "Creating a DB instance named '" << DB_INSTANCE_IDENTIFIER 
                   << "' with selected DB instance class '" << dbInstanceClass 
                   << "'.\nThis typically takes several minutes." << std::endl; 
        // 13. Create a DB instance. 
        Aws::RDS::Model::CreateDBInstanceRequest request; 
        request.SetDBInstanceIdentifier(DB_INSTANCE_IDENTIFIER); 
        request.SetDBClusterIdentifier(DB_CLUSTER_IDENTIFIER); 
        request.SetEngine(engineName); 
        request.SetDBInstanceClass(dbInstanceClass); 
        Aws::RDS::Model::CreateDBInstanceOutcome outcome = 
                 client.CreateDBInstance(request); 
        if (outcome.IsSuccess()) { 
            std::cout << "The DB instance creation has started."
```

```
 << std::endl; 
        } 
        else { 
             std::cerr << "Error with RDS::CreateDBInstance. " 
                        << outcome.GetError().GetMessage() 
                        << std::endl; 
             cleanUpResources(CLUSTER_PARAMETER_GROUP_NAME, DB_CLUSTER_IDENTIFIER, 
^{\rm m} m .
                               client); 
             return false; 
        } 
    } 
    std::cout << "Waiting for the DB instance to become available." << std::endl; 
   counter = \varnothing;
    // 14. Wait for the DB instance to become available. 
    do { 
        std::this_thread::sleep_for(std::chrono::seconds(1)); 
        ++counter; 
        if (counter > 900) { 
             std::cerr << "Wait for instance to become available timed out ofter " 
                        << counter 
                        << " seconds." << std::endl; 
             cleanUpResources(CLUSTER_PARAMETER_GROUP_NAME, 
                               DB_CLUSTER_IDENTIFIER, DB_INSTANCE_IDENTIFIER, 
 client); 
             return false; 
        } 
        dbInstance = Aws::RDS::Model::DBInstance(); 
        if (!describeDBInstance(DB_INSTANCE_IDENTIFIER, dbInstance, client)) { 
             cleanUpResources(CLUSTER_PARAMETER_GROUP_NAME, 
                               DB_CLUSTER_IDENTIFIER, DB_INSTANCE_IDENTIFIER, 
 client); 
             return false; 
        } 
        if ((counter % 20) == 0) { 
             std::cout << "Current DB instance status is '" 
                        << dbInstance.GetDBInstanceStatus() 
                        << "' after " << counter << " seconds." << std::endl; 
        } 
    } while (dbInstance.GetDBInstanceStatus() != "available");
```

```
 if (dbInstance.GetDBInstanceStatus() == "available") { 
         std::cout << "The DB instance has been created." << std::endl; 
    } 
    // 15. Display the connection string that can be used to connect a 'mysql' 
 shell to the database. 
    displayConnection(dbCluster); 
    printAsterisksLine(); 
    if (askYesNoQuestion( 
            "Do you want to create a snapshot of your DB cluster (y/n)? ")) {
         Aws::String snapshotID(DB_CLUSTER_IDENTIFIER + "-" + 
                                 Aws::String(Aws::Utils::UUID::RandomUUID())); 
         { 
             std::cout << "Creating a snapshot named " << snapshotID << "." << 
 std::endl; 
             std::cout << "This typically takes a few minutes." << std::endl; 
             // 16. Create a snapshot of the DB cluster. (CreateDBClusterSnapshot) 
             Aws::RDS::Model::CreateDBClusterSnapshotRequest request; 
             request.SetDBClusterIdentifier(DB_CLUSTER_IDENTIFIER); 
             request.SetDBClusterSnapshotIdentifier(snapshotID); 
             Aws::RDS::Model::CreateDBClusterSnapshotOutcome outcome = 
                     client.CreateDBClusterSnapshot(request); 
             if (outcome.IsSuccess()) { 
                 std::cout << "Snapshot creation has started." 
                           << std::endl; 
 } 
             else { 
                 std::cerr << "Error with Aurora::CreateDBClusterSnapshot. " 
                            << outcome.GetError().GetMessage() 
                            << std::endl; 
                 cleanUpResources(CLUSTER_PARAMETER_GROUP_NAME, 
                                   DB_CLUSTER_IDENTIFIER, DB_INSTANCE_IDENTIFIER, 
 client); 
                 return false; 
 } 
         }
```

```
 std::cout << "Waiting for the snapshot to become available." << 
 std::endl; 
        Aws::RDS::Model::DBClusterSnapshot snapshot; 
        counter = 0;
         do { 
             std::this_thread::sleep_for(std::chrono::seconds(1)); 
             ++counter; 
            if (counter > 600) {
                 std::cerr << "Wait for snapshot to be available timed out ofter " 
                           << counter 
                           << " seconds." << std::endl; 
                 cleanUpResources(CLUSTER_PARAMETER_GROUP_NAME, 
                                 DB_CLUSTER_IDENTIFIER, DB_INSTANCE_IDENTIFIER,
 client); 
                 return false; 
 } 
             // 17. Wait for the snapshot to become available. 
             Aws::RDS::Model::DescribeDBClusterSnapshotsRequest request; 
             request.SetDBClusterSnapshotIdentifier(snapshotID); 
             Aws::RDS::Model::DescribeDBClusterSnapshotsOutcome outcome = 
                     client.DescribeDBClusterSnapshots(request); 
             if (outcome.IsSuccess()) { 
                 snapshot = outcome.GetResult().GetDBClusterSnapshots()[0]; 
 } 
             else { 
                 std::cerr << "Error with Aurora::DescribeDBClusterSnapshots. " 
                           << outcome.GetError().GetMessage() 
                           << std::endl; 
                 cleanUpResources(CLUSTER_PARAMETER_GROUP_NAME, 
                                  DB_CLUSTER_IDENTIFIER, DB_INSTANCE_IDENTIFIER, 
 client); 
                 return false; 
 } 
             if ((counter % 20) == 0) { 
                 std::cout << "Current snapshot status is '" 
                           << snapshot.GetStatus() 
                           << "' after " << counter << " seconds." << std::endl; 
 } 
         } while (snapshot.GetStatus() != "available");
```

```
 if (snapshot.GetStatus() != "available") { 
              std::cout << "A snapshot has been created." << std::endl; 
         } 
     } 
     printAsterisksLine(); 
     bool result = true; 
     if (askYesNoQuestion( 
             "Do you want to delete the DB cluster, DB instance, and parameter 
  group (y/n)? ")) { 
         result = cleanUpResources(CLUSTER_PARAMETER_GROUP_NAME, 
                                    DB_CLUSTER_IDENTIFIER, DB_INSTANCE_IDENTIFIER,
                                     client); 
     } 
     return result;
}
//! Routine which gets a DB cluster description.
/*! 
  \sa describeDBCluster() 
  \param dbClusterIdentifier: A DB cluster identifier. 
  \param clusterResult: The 'DBCluster' object containing the description. 
  \param client: 'RDSClient' instance. 
  \return bool: Successful completion. 
  */
bool AwsDoc::Aurora::describeDBCluster(const Aws::String &dbClusterIdentifier, 
                                          Aws::RDS::Model::DBCluster &clusterResult, 
                                          const Aws::RDS::RDSClient &client) { 
     Aws::RDS::Model::DescribeDBClustersRequest request; 
     request.SetDBClusterIdentifier(dbClusterIdentifier); 
     Aws::RDS::Model::DescribeDBClustersOutcome outcome = 
             client.DescribeDBClusters(request); 
     bool result = true; 
     if (outcome.IsSuccess()) { 
         clusterResult = outcome.GetResult().GetDBClusters()[0]; 
     } 
     else if (outcome.GetError().GetErrorType() != 
              Aws::RDS::RDSErrors::D_B_CLUSTER_NOT_FOUND_FAULT) {
         result = false;
```

```
 std::cerr << "Error with Aurora::GDescribeDBClusters. " 
                    << outcome.GetError().GetMessage() 
                    << std::endl; 
     } 
         // This example does not log an error if the DB cluster does not exist. 
         // Instead, clusterResult is set to empty. 
     else { 
         clusterResult = Aws::RDS::Model::DBCluster(); 
     } 
     return result;
}
//! Routine which gets DB parameters using the 'DescribeDBClusterParameters' api.
/*! 
 \sa getDBCLusterParameters() 
 \param parameterGroupName: The name of the cluster parameter group. 
  \param namePrefix: Prefix string to filter results by parameter name. 
  \param source: A source such as 'user', ignored if empty. 
  \param parametersResult: Vector of 'Parameter' objects returned by the routine. 
  \param client: 'RDSClient' instance. 
  \return bool: Successful completion. 
  */
bool AwsDoc::Aurora::getDBCLusterParameters(const Aws::String 
 &parameterGroupName,
                                               const Aws::String &namePrefix, 
                                               const Aws::String &source, 
 Aws::Vector<Aws::RDS::Model::Parameter> &parametersResult,
                                               const Aws::RDS::RDSClient &client) { 
     Aws::String marker; // The marker is used for pagination. 
     do { 
         Aws::RDS::Model::DescribeDBClusterParametersRequest request; 
         request.SetDBClusterParameterGroupName(CLUSTER_PARAMETER_GROUP_NAME); 
         if (!marker.empty()) { 
             request.SetMarker(marker); 
         } 
         if (!source.empty()) { 
             request.SetSource(source); 
         } 
         Aws::RDS::Model::DescribeDBClusterParametersOutcome outcome =
```

```
 client.DescribeDBClusterParameters(request); 
         if (outcome.IsSuccess()) { 
            const Aws::Vector<Aws::RDS::Model::Parameter> &parameters =
                     outcome.GetResult().GetParameters(); 
            for (const Aws::RDS::Model::Parameter &parameter: parameters) {
                 if (!namePrefix.empty()) { 
                     if (parameter.GetParameterName().find(namePrefix) == 0) { 
                         parametersResult.push_back(parameter); 
1 1 1 1 1 1 1
 } 
                 else { 
                     parametersResult.push_back(parameter); 
 } 
 } 
             marker = outcome.GetResult().GetMarker(); 
         } 
         else { 
             std::cerr << "Error with Aurora::DescribeDBClusterParameters. " 
                       << outcome.GetError().GetMessage() 
                       << std::endl; 
             return false; 
         } 
     } while (!marker.empty()); 
     return true;
}
//! Routine which gets available DB engine versions for an engine name and
//! an optional parameter group family.
/*! 
  \sa getDBEngineVersions() 
  \param engineName: A DB engine name. 
  \param parameterGroupFamily: A parameter group family name, ignored if empty. 
  \param engineVersionsResult: Vector of 'DBEngineVersion' objects returned by the 
  routine. 
  \param client: 'RDSClient' instance. 
  \return bool: Successful completion. 
  */
bool AwsDoc::Aurora::getDBEngineVersions(const Aws::String &engineName, 
                                         const Aws::String &parameterGroupFamily,
```

```
 Aws::Vector<Aws::RDS::Model::DBEngineVersion> &engineVersionsResult, 
                                            const Aws::RDS::RDSClient &client) { 
     Aws::RDS::Model::DescribeDBEngineVersionsRequest request; 
     request.SetEngine(engineName); 
     if (!parameterGroupFamily.empty()) { 
         request.SetDBParameterGroupFamily(parameterGroupFamily); 
     } 
     engineVersionsResult.clear(); 
     Aws::String marker; // The marker is used for pagination. 
     do { 
         if (!marker.empty()) { 
             request.SetMarker(marker); 
         } 
         Aws::RDS::Model::DescribeDBEngineVersionsOutcome outcome = 
                  client.DescribeDBEngineVersions(request); 
         if (outcome.IsSuccess()) { 
             const Aws::Vector<Aws::RDS::Model::DBEngineVersion> &engineVersions = 
                      outcome.GetResult().GetDBEngineVersions(); 
             engineVersionsResult.insert(engineVersionsResult.end(), 
                                           engineVersions.begin(), 
  engineVersions.end()); 
             marker = outcome.GetResult().GetMarker(); 
         } 
         else { 
             std::cerr << "Error with Aurora::DescribeDBEngineVersionsRequest. " 
                        << outcome.GetError().GetMessage() 
                        << std::endl; 
 } 
     } while (!marker.empty()); 
     return true;
}
//! Routine which gets a DB instance description.
/*! 
 \sa describeDBCluster() 
  \param dbInstanceIdentifier: A DB instance identifier. 
  \param instanceResult: The 'DBInstance' object containing the description.
```

```
 \param client: 'RDSClient' instance. 
  \return bool: Successful completion. 
  */
bool AwsDoc::Aurora::describeDBInstance(const Aws::String &dbInstanceIdentifier, 
                                          Aws::RDS::Model::DBInstance
  &instanceResult, 
                                           const Aws::RDS::RDSClient &client) { 
     Aws::RDS::Model::DescribeDBInstancesRequest request; 
     request.SetDBInstanceIdentifier(dbInstanceIdentifier); 
     Aws::RDS::Model::DescribeDBInstancesOutcome outcome = 
              client.DescribeDBInstances(request); 
     bool result = true; 
     if (outcome.IsSuccess()) { 
         instanceResult = outcome.GetResult().GetDBInstances()[0]; 
     } 
     else if (outcome.GetError().GetErrorType() != 
               Aws::RDS::RDSErrors::D_B_INSTANCE_NOT_FOUND_FAULT) { 
         result = false; 
         std::cerr << "Error with Aurora::DescribeDBInstances. " 
                    << outcome.GetError().GetMessage() 
                    << std::endl; 
     } 
         // This example does not log an error if the DB instance does not exist. 
         // Instead, instanceResult is set to empty. 
     else { 
         instanceResult = Aws::RDS::Model::DBInstance(); 
     } 
     return result;
}
//! Routine which gets available DB instance classes, displays the list
//! to the user, and returns the user selection.
/*! 
 \sa chooseDBInstanceClass() 
  \param engineName: The DB engine name. 
  \param engineVersion: The DB engine version. 
  \param dbInstanceClass: String for DB instance class chosen by the user. 
  \param client: 'RDSClient' instance. 
  \return bool: Successful completion. 
  */
```

```
bool AwsDoc::Aurora::chooseDBInstanceClass(const Aws::String &engine, 
                                              const Aws::String &engineVersion, 
                                              Aws::String &dbInstanceClass, 
                                              const Aws::RDS::RDSClient &client) { 
     std::vector<Aws::String> instanceClasses; 
     Aws::String marker; // The marker is used for pagination. 
     do { 
         Aws::RDS::Model::DescribeOrderableDBInstanceOptionsRequest request; 
         request.SetEngine(engine); 
         request.SetEngineVersion(engineVersion); 
         if (!marker.empty()) { 
             request.SetMarker(marker); 
         } 
         Aws::RDS::Model::DescribeOrderableDBInstanceOptionsOutcome outcome = 
                 client.DescribeOrderableDBInstanceOptions(request); 
         if (outcome.IsSuccess()) { 
             const Aws::Vector<Aws::RDS::Model::OrderableDBInstanceOption> 
 &options = 
                      outcome.GetResult().GetOrderableDBInstanceOptions(); 
             for (const Aws::RDS::Model::OrderableDBInstanceOption &option: 
 options) { 
                 const Aws::String &instanceClass = option.GetDBInstanceClass(); 
                 if (std::find(instanceClasses.begin(), instanceClasses.end(), 
                                instanceClass) == instanceClasses.end()) { 
                      instanceClasses.push_back(instanceClass); 
 } 
 } 
             marker = outcome.GetResult().GetMarker(); 
         } 
         else { 
             std::cerr << "Error with Aurora::DescribeOrderableDBInstanceOptions. 
 ^{\rm{II}} << outcome.GetError().GetMessage() 
                        << std::endl; 
             return false; 
 } 
     } while (!marker.empty()); 
     std::cout << "The available DB instance classes for your database engine 
 are:" 
               << std::endl; 
    for (int i = 0; i < instanceClasses.size(); ++i) {
```

```
std::cout << " \vee << i + 1 << ": " << instanceClasses[i] << std::endl;
     } 
     int choice = askQuestionForIntRange( 
              "Which DB instance class do you want to use? ", 
            1, static cast<int>(instanceClasses.size()));
     dbInstanceClass = instanceClasses[choice - 1]; 
     return true;
}
//! Routine which deletes resources created by the scenario.
/*!
\sa cleanUpResources()
\param parameterGroupName: A parameter group name, this may be empty.
\param dbInstanceIdentifier: A DB instance identifier, this may be empty.
\param client: 'RDSClient' instance.
\return bool: Successful completion.
*/
bool AwsDoc::Aurora::cleanUpResources(const Aws::String &parameterGroupName,
                                         const Aws::String &dbClusterIdentifier, 
                                         const Aws::String &dbInstanceIdentifier, 
                                         const Aws::RDS::RDSClient &client) { 
     bool result = true; 
     bool instanceDeleting = false; 
     bool clusterDeleting = false; 
     if (!dbInstanceIdentifier.empty()) { 
        \sqrt{ } // 18. Delete the DB instance. 
             Aws::RDS::Model::DeleteDBInstanceRequest request; 
             request.SetDBInstanceIdentifier(dbInstanceIdentifier); 
             request.SetSkipFinalSnapshot(true); 
             request.SetDeleteAutomatedBackups(true); 
             Aws::RDS::Model::DeleteDBInstanceOutcome outcome = 
                      client.DeleteDBInstance(request); 
             if (outcome.IsSuccess()) { 
                  std::cout << "DB instance deletion has started." 
                            << std::endl; 
                  instanceDeleting = true; 
                  std::cout 
                          << "Waiting for DB instance to delete before deleting the 
  parameter group." 
                          << std::endl;
```

```
 } 
             else { 
                 std::cerr << "Error with Aurora::DeleteDBInstance. " 
                            << outcome.GetError().GetMessage() 
                            << std::endl; 
                 result = false; 
             } 
         } 
    } 
    if (!dbClusterIdentifier.empty()) { 
         { 
             // 19. Delete the DB cluster. 
             Aws::RDS::Model::DeleteDBClusterRequest request; 
             request.SetDBClusterIdentifier(dbClusterIdentifier); 
             request.SetSkipFinalSnapshot(true); 
             Aws::RDS::Model::DeleteDBClusterOutcome outcome = 
                      client.DeleteDBCluster(request); 
             if (outcome.IsSuccess()) { 
                 std::cout << "DB cluster deletion has started." 
                            << std::endl; 
                 clusterDeleting = true; 
                 std::cout 
                          << "Waiting for DB cluster to delete before deleting the 
 parameter group." 
                          << std::endl; 
                 std::cout << "This may take a while." << std::endl; 
 } 
             else { 
                 std::cerr << "Error with Aurora::DeleteDBCluster. " 
                            << outcome.GetError().GetMessage() 
                            << std::endl; 
                 result = false; 
 } 
         } 
     } 
   int counter = 0;
    while (clusterDeleting || instanceDeleting) { 
         // 20. Wait for the DB cluster and instance to be deleted. 
         std::this_thread::sleep_for(std::chrono::seconds(1)); 
         ++counter;
```

```
 if (counter > 800) { 
             std::cerr << "Wait for instance to delete timed out ofter " << 
 counter 
                       << " seconds." << std::endl; 
             return false; 
        } 
         Aws::RDS::Model::DBInstance dbInstance = Aws::RDS::Model::DBInstance(); 
         if (instanceDeleting) { 
             if (!describeDBInstance(dbInstanceIdentifier, dbInstance, client)) { 
                 return false; 
 } 
             instanceDeleting = dbInstance.DBInstanceIdentifierHasBeenSet(); 
        } 
        Aws::RDS::Model::DBCluster dbCluster = Aws::RDS::Model::DBCluster(); 
         if (clusterDeleting) { 
             if (!describeDBCluster(dbClusterIdentifier, dbCluster, client)) { 
                 return false; 
 } 
             clusterDeleting = dbCluster.DBClusterIdentifierHasBeenSet(); 
        } 
       if ((counter \S 20) == 0) {
             if (instanceDeleting) { 
                 std::cout << "Current DB instance status is '" 
                           << dbInstance.GetDBInstanceStatus() << "." << 
 std::endl; 
 } 
             if (clusterDeleting) { 
                 std::cout << "Current DB cluster status is '" 
                           << dbCluster.GetStatus() << "." << std::endl; 
 } 
        } 
    } 
    if (!parameterGroupName.empty()) { 
         // 21. Delete the DB cluster parameter group. 
         Aws::RDS::Model::DeleteDBClusterParameterGroupRequest request; 
         request.SetDBClusterParameterGroupName(parameterGroupName); 
        Aws::RDS::Model::DeleteDBClusterParameterGroupOutcome outcome =
```

```
 client.DeleteDBClusterParameterGroup(request); 
         if (outcome.IsSuccess()) { 
              std::cout << "The DB parameter group was successfully deleted." 
                         << std::endl; 
         } 
         else { 
              std::cerr << "Error with Aurora::DeleteDBClusterParameterGroup. " 
                         << outcome.GetError().GetMessage() 
                         << std::endl; 
              result = false; 
         } 
     } 
     return result;
}
```
- Pour plus d'informations sur l'API, consultez les rubriques suivantes dans la référence de l'API AWS SDK for C++ .
	- [CreateDBCluster](https://docs.aws.amazon.com/goto/SdkForCpp/rds-2014-10-31/CreateDBCluster)
	- [Groupe CreateDB ClusterParameter](https://docs.aws.amazon.com/goto/SdkForCpp/rds-2014-10-31/CreateDBClusterParameterGroup)
	- [Créer une base de données ClusterSnapshot](https://docs.aws.amazon.com/goto/SdkForCpp/rds-2014-10-31/CreateDBClusterSnapshot)
	- [CreateDBInstance](https://docs.aws.amazon.com/goto/SdkForCpp/rds-2014-10-31/CreateDBInstance)
	- [DeleteDBCluster](https://docs.aws.amazon.com/goto/SdkForCpp/rds-2014-10-31/DeleteDBCluster)
	- [Supprimer le groupe DB ClusterParameter](https://docs.aws.amazon.com/goto/SdkForCpp/rds-2014-10-31/DeleteDBClusterParameterGroup)
	- [DeleteDBInstance](https://docs.aws.amazon.com/goto/SdkForCpp/rds-2014-10-31/DeleteDBInstance)
	- [Groupes de base de données décrits ClusterParameter](https://docs.aws.amazon.com/goto/SdkForCpp/rds-2014-10-31/DescribeDBClusterParameterGroups)
	- [Décrit B ClusterParameters](https://docs.aws.amazon.com/goto/SdkForCpp/rds-2014-10-31/DescribeDBClusterParameters)
	- [Décrit B ClusterSnapshots](https://docs.aws.amazon.com/goto/SdkForCpp/rds-2014-10-31/DescribeDBClusterSnapshots)
	- [DescribeDBClusters](https://docs.aws.amazon.com/goto/SdkForCpp/rds-2014-10-31/DescribeDBClusters)
	- [Décrit B EngineVersions](https://docs.aws.amazon.com/goto/SdkForCpp/rds-2014-10-31/DescribeDBEngineVersions)
	- [DescribeDBInstances](https://docs.aws.amazon.com/goto/SdkForCpp/rds-2014-10-31/DescribeDBInstances)
	- [DescribeOrderableDB InstanceOptions](https://docs.aws.amazon.com/goto/SdkForCpp/rds-2014-10-31/DescribeOrderableDBInstanceOptions)
	- [Modifier le groupe de bases de données ClusterParameter](https://docs.aws.amazon.com/goto/SdkForCpp/rds-2014-10-31/ModifyDBClusterParameterGroup)

## Go

# **a**) Note

Il y en a plus à ce sujet GitHub. Trouvez l'exemple complet et découvrez comment le configurer et l'exécuter dans le [référentiel d'exemples de code AWS.](https://github.com/awsdocs/aws-doc-sdk-examples/tree/main/gov2/aurora#code-examples)

Exécutez un scénario interactif à une invite de commande.

```
// GetStartedClusters is an interactive example that shows you how to use the AWS 
  SDK for Go
// with Amazon Aurora to do the following:
//
// 1. Create a custom DB cluster parameter group and set parameter values.
// 2. Create an Aurora DB cluster that is configured to use the parameter group.
// 3. Create a DB instance in the DB cluster that contains a database.
// 4. Take a snapshot of the DB cluster.
// 5. Delete the DB instance, DB cluster, and parameter group.
type GetStartedClusters struct { 
  sdkConfig aws.Config 
  dbClusters actions.DbClusters 
  questioner demotools.IQuestioner 
  helper IScenarioHelper 
  isTestRun bool
}
// NewGetStartedClusters constructs a GetStartedClusters instance from a 
  configuration.
// It uses the specified config to get an Amazon Relational Database Service 
  (Amazon RDS)
// client and create wrappers for the actions used in the scenario.
func NewGetStartedClusters(sdkConfig aws.Config, questioner 
  demotools.IQuestioner, 
  helper IScenarioHelper) GetStartedClusters { 
  auroraClient := rds.NewFromConfig(sdkConfig) 
  return GetStartedClusters{ 
   sdkConfig: sdkConfig, 
   dbClusters: actions.DbClusters{AuroraClient: auroraClient}, 
   questioner: questioner,
```

```
 helper: helper, 
  }
}
// Run runs the interactive scenario.
func (scenario GetStartedClusters) Run(dbEngine string, parameterGroupName 
  string, 
  clusterName string, dbName string) { 
  defer func() { 
 if r := recover(); r := nil {
    log.Println("Something went wrong with the demo.") 
   } 
 \}()
  log.Println(strings.Repeat("-", 88)) 
  log.Println("Welcome to the Amazon Aurora DB Cluster demo.") 
  log.Println(strings.Repeat("-", 88)) 
  parameterGroup := scenario.CreateParameterGroup(dbEngine, parameterGroupName) 
  scenario.SetUserParameters(parameterGroupName) 
  cluster := scenario.CreateCluster(clusterName, dbEngine, dbName, parameterGroup) 
  scenario.helper.Pause(5) 
  dbInstance := scenario.CreateInstance(cluster) 
  scenario.DisplayConnection(cluster) 
  scenario.CreateSnapshot(clusterName) 
  scenario.Cleanup(dbInstance, cluster, parameterGroup) 
  log.Println(strings.Repeat("-", 88)) 
  log.Println("Thanks for watching!") 
  log.Println(strings.Repeat("-", 88))
}
// CreateParameterGroup shows how to get available engine versions for a 
  specified
// database engine and create a DB cluster parameter group that is compatible 
 with a
// selected engine family.
func (scenario GetStartedClusters) CreateParameterGroup(dbEngine string, 
  parameterGroupName string) *types.DBClusterParameterGroup { 
  log.Printf("Checking for an existing DB cluster parameter group named %v.\n", 
   parameterGroupName) 
  parameterGroup, err := scenario.dbClusters.GetParameterGroup(parameterGroupName) 
  if err != nil {
```

```
 panic(err) 
  } 
  if parameterGroup == nil { 
   log.Printf("Getting available database engine versions for %v.\n", dbEngine) 
   engineVersions, err := scenario.dbClusters.GetEngineVersions(dbEngine, "") 
  if err != nil {
    panic(err) 
   } 
  familySet := map[string]struct{}{} 
  for _, family := range engineVersions { 
   familySet[*family.DBParameterGroupFamily] = struct{}{} 
   } 
  var families []string 
   for family := range familySet { 
   families = append(families, family) 
   } 
   sort.Strings(families) 
   familyIndex := scenario.questioner.AskChoice("Which family do you want to use?
\n", families) 
   log.Println("Creating a DB cluster parameter group.") 
  _, err = scenario.dbClusters.CreateParameterGroup( 
    parameterGroupName, families[familyIndex], "Example parameter group.") 
   if err != nil { 
    panic(err) 
   } 
   parameterGroup, err = scenario.dbClusters.GetParameterGroup(parameterGroupName) 
  if err != nil {
    panic(err) 
   } 
  } 
  log.Printf("Parameter group %v:\n", *parameterGroup.DBParameterGroupFamily) 
  log.Printf("\tName: %v\n", *parameterGroup.DBClusterParameterGroupName) 
  log.Printf("\tARN: %v\n", *parameterGroup.DBClusterParameterGroupArn) 
  log.Printf("\tFamily: %v\n", *parameterGroup.DBParameterGroupFamily) 
  log.Printf("\tDescription: %v\n", *parameterGroup.Description) 
  log.Println(strings.Repeat("-", 88)) 
  return parameterGroup
}
// SetUserParameters shows how to get the parameters contained in a custom 
  parameter
// group and update some of the parameter values in the group.
```

```
func (scenario GetStartedClusters) SetUserParameters(parameterGroupName string) { 
  log.Println("Let's set some parameter values in your parameter group.") 
  dbParameters, err := scenario.dbClusters.GetParameters(parameterGroupName, "") 
 if err != nil {
  panic(err) 
  } 
  var updateParams []types.Parameter 
  for _, dbParam := range dbParameters { 
   if strings.HasPrefix(*dbParam.ParameterName, "auto_increment") && 
    dbParam.IsModifiable && *dbParam.DataType == "integer" { 
    log.Printf("The %v parameter is described as:\n\t%v", 
     *dbParam.ParameterName, *dbParam.Description) 
    rangeSplit := strings.Split(*dbParam.AllowedValues, "-") 
   lower, _ := strconv.Atoi(rangeSplit[0])
    upper, _ := strconv.Atoi(rangeSplit[1]) 
    newValue := scenario.questioner.AskInt( 
     fmt.Sprintf("Enter a value between %v and %v:", lower, upper), 
     demotools.InIntRange{Lower: lower, Upper: upper}) 
    dbParam.ParameterValue = aws.String(strconv.Itoa(newValue)) 
    updateParams = append(updateParams, dbParam) 
   } 
  } 
  err = scenario.dbClusters.UpdateParameters(parameterGroupName, updateParams) 
 if err != nil {
   panic(err) 
  } 
  log.Println("You can get a list of parameters you've set by specifying a source 
  of 'user'.") 
  userParameters, err := scenario.dbClusters.GetParameters(parameterGroupName, 
  "user") 
 if err != nil {
   panic(err) 
  } 
  log.Println("Here are the parameters you've set:") 
  for _, param := range userParameters { 
  log.Printf("\t%v: %v\n", *param.ParameterName, *param.ParameterValue) 
  } 
 log.Println(strings.Repeat("-", 88))
}
// CreateCluster shows how to create an Aurora DB cluster that contains a 
 database
// of a specified type. The database is also configured to use a custom DB 
  cluster
```

```
// parameter group.
func (scenario GetStartedClusters) CreateCluster(clusterName string, dbEngine 
  string, 
  dbName string, parameterGroup *types.DBClusterParameterGroup) *types.DBCluster { 
  log.Println("Checking for an existing DB cluster.") 
  cluster, err := scenario.dbClusters.GetDbCluster(clusterName) 
 if err != nil {
   panic(err) 
  } 
 if cluster == nil {
   adminUsername := scenario.questioner.Ask( 
   "Enter an administrator user name for the database: ", demotools. NotEmpty\{\})
   adminPassword := scenario.questioner.Ask( 
    "Enter a password for the administrator (at least 8 characters): ", 
  demotools.NotEmpty{}) 
   engineVersions, err := scenario.dbClusters.GetEngineVersions(dbEngine, 
  *parameterGroup.DBParameterGroupFamily) 
   if err != nil { 
    panic(err) 
  } 
  var engineChoices []string 
  for _, engine := range engineVersions { 
   engineChoices = append(engineChoices, *engine.EngineVersion) 
  } 
   log.Println("The available engines for your parameter group are:") 
   engineIndex := scenario.questioner.AskChoice("Which engine do you want to use?
\n", engineChoices) 
  log.Printf("Creating DB cluster %v and database %v.\n", clusterName, dbName) 
   log.Printf("The DB cluster is configured to use\nyour custom parameter group %v
\mathcal{M}",
    *parameterGroup.DBClusterParameterGroupName) 
   log.Printf("and selected engine %v.\n", engineChoices[engineIndex]) 
   log.Println("This typically takes several minutes.") 
  cluster, err = scenario.dbClusters.CreateDbCluster( 
    clusterName, *parameterGroup.DBClusterParameterGroupName, dbName, dbEngine, 
    engineChoices[engineIndex], adminUsername, adminPassword) 
 if err != nil {
    panic(err) 
   } 
  for *cluster.Status != "available" { 
    scenario.helper.Pause(30) 
    cluster, err = scenario.dbClusters.GetDbCluster(clusterName) 
    if err != nil {
```

```
 panic(err) 
    } 
    log.Println("Cluster created and available.") 
   } 
  } 
  log.Println("Cluster data:") 
  log.Printf("\tDBClusterIdentifier: %v\n", *cluster.DBClusterIdentifier) 
  log.Printf("\tARN: %v\n", *cluster.DBClusterArn) 
  log.Printf("\tStatus: %v\n", *cluster.Status) 
  log.Printf("\tEngine: %v\n", *cluster.Engine) 
  log.Printf("\tEngine version: %v\n", *cluster.EngineVersion) 
  log.Printf("\tDBClusterParameterGroup: %v\n", *cluster.DBClusterParameterGroup) 
  log.Printf("\tEngineMode: %v\n", *cluster.EngineMode) 
  log.Println(strings.Repeat("-", 88)) 
  return cluster
}
// CreateInstance shows how to create a DB instance in an existing Aurora DB 
  cluster.
// A new DB cluster contains no DB instances, so you must add one. The first DB 
  instance
// that is added to a DB cluster defaults to a read-write DB instance.
func (scenario GetStartedClusters) CreateInstance(cluster *types.DBCluster) 
  *types.DBInstance { 
  log.Println("Checking for an existing database instance.") 
  dbInstance, err := scenario.dbClusters.GetInstance(*cluster.DBClusterIdentifier) 
 if err != nil {
   panic(err) 
  } 
 if dbInstance == nil {
   log.Println("Let's create a database instance in your DB cluster.") 
   log.Println("First, choose a DB instance type:") 
   instOpts, err := scenario.dbClusters.GetOrderableInstances( 
    *cluster.Engine, *cluster.EngineVersion) 
  if err != nil {
   panic(err) 
   } 
   var instChoices []string 
  for \overline{\phantom{a}}, opt := range instOpts {
   instChoices = append(instChoices, *opt.DBInstanceClass) 
   } 
   instIndex := scenario.questioner.AskChoice( 
    "Which DB instance class do you want to use?\n", instChoices)
```

```
 log.Println("Creating a database instance. This typically takes several 
  minutes.") 
   dbInstance, err = scenario.dbClusters.CreateInstanceInCluster( 
    *cluster.DBClusterIdentifier, *cluster.DBClusterIdentifier, *cluster.Engine, 
    instChoices[instIndex]) 
  if err != nil {
    panic(err) 
   } 
   for *dbInstance.DBInstanceStatus != "available" { 
    scenario.helper.Pause(30) 
    dbInstance, err = 
  scenario.dbClusters.GetInstance(*cluster.DBClusterIdentifier) 
   if err != nil {
     panic(err) 
    } 
   } 
  } 
  log.Println("Instance data:") 
  log.Printf("\tDBInstanceIdentifier: %v\n", *dbInstance.DBInstanceIdentifier) 
  log.Printf("\tARN: %v\n", *dbInstance.DBInstanceArn) 
  log.Printf("\tStatus: %v\n", *dbInstance.DBInstanceStatus) 
  log.Printf("\tEngine: %v\n", *dbInstance.Engine) 
  log.Printf("\tEngine version: %v\n", *dbInstance.EngineVersion) 
  log.Println(strings.Repeat("-", 88)) 
  return dbInstance
}
// DisplayConnection displays connection information about an Aurora DB cluster 
  and tips
// on how to connect to it.
func (scenario GetStartedClusters) DisplayConnection(cluster *types.DBCluster) {
  log.Println( 
   "You can now connect to your database using your favorite MySql client.\n" + 
    "One way to connect is by using the 'mysql' shell on an Amazon EC2 instance\n" 
+ "that is running in the same VPC as your database cluster. Pass the endpoint,
\ln" +
    "port, and administrator user name to 'mysql' and enter your password\n" + 
    "when prompted:") 
  log.Printf("\n\tmysql -h %v -P %v -u %v -p\n", 
   *cluster.Endpoint, *cluster.Port, *cluster.MasterUsername) 
  log.Println("For more information, see the User Guide for Aurora:\n" + 
   "\thttps://docs.aws.amazon.com/AmazonRDS/latest/AuroraUserGuide/
CHAP_GettingStartedAurora.CreatingConnecting.Aurora.html#CHAP_GettingStartedAurora.Aurora
```

```
 log.Println(strings.Repeat("-", 88))
}
// CreateSnapshot shows how to create a DB cluster snapshot and wait until it's 
  available.
func (scenario GetStartedClusters) CreateSnapshot(clusterName string) { 
  if scenario.questioner.AskBool( 
  "Do you want to create a snapshot of your DB cluster (y/n)? ", "y") {
   snapshotId := fmt.Sprintf("%v-%v", clusterName, scenario.helper.UniqueId()) 
   log.Printf("Creating a snapshot named %v. This typically takes a few minutes.
\n", snapshotId) 
   snapshot, err := scenario.dbClusters.CreateClusterSnapshot(clusterName, 
  snapshotId) 
  if err != nil {
    panic(err) 
   } 
   for *snapshot.Status != "available" { 
    scenario.helper.Pause(30) 
   snapshot, err = scenario.dbClusters.GetClusterSnapshot(snapshotId)
   if err != nil {
     panic(err) 
    } 
   } 
   log.Println("Snapshot data:") 
   log.Printf("\tDBClusterSnapshotIdentifier: %v\n", 
  *snapshot.DBClusterSnapshotIdentifier) 
   log.Printf("\tARN: %v\n", *snapshot.DBClusterSnapshotArn) 
   log.Printf("\tStatus: %v\n", *snapshot.Status) 
   log.Printf("\tEngine: %v\n", *snapshot.Engine) 
   log.Printf("\tEngine version: %v\n", *snapshot.EngineVersion) 
   log.Printf("\tDBClusterIdentifier: %v\n", *snapshot.DBClusterIdentifier) 
   log.Printf("\tSnapshotCreateTime: %v\n", *snapshot.SnapshotCreateTime) 
   log.Println(strings.Repeat("-", 88)) 
  }
}
// Cleanup shows how to clean up a DB instance, DB cluster, and DB cluster 
  parameter group.
// Before the DB cluster parameter group can be deleted, all associated DB 
  instances and
// DB clusters must first be deleted.
func (scenario GetStartedClusters) Cleanup(dbInstance *types.DBInstance, cluster 
  *types.DBCluster, 
  parameterGroup *types.DBClusterParameterGroup) {
```
```
 if scenario.questioner.AskBool( 
   "\nDo you want to delete the database instance, DB cluster, and parameter group 
 (y/n)? ", "y") {
   log.Printf("Deleting database instance %v.\n", 
  *dbInstance.DBInstanceIdentifier) 
   err := scenario.dbClusters.DeleteInstance(*dbInstance.DBInstanceIdentifier) 
  if err != nil {
   panic(err) 
   } 
   log.Printf("Deleting database cluster %v.\n", *cluster.DBClusterIdentifier) 
   err = scenario.dbClusters.DeleteDbCluster(*cluster.DBClusterIdentifier) 
  if err != nil {
    panic(err) 
   } 
   log.Println( 
    "Waiting for the DB instance and DB cluster to delete. This typically takes 
  several minutes.") 
   for dbInstance != nil || cluster != nil { 
    scenario.helper.Pause(30) 
    if dbInstance != nil { 
     dbInstance, err = 
  scenario.dbClusters.GetInstance(*dbInstance.DBInstanceIdentifier) 
    if err != nil {
      panic(err) 
     } 
    } 
    if cluster != nil { 
     cluster, err = scenario.dbClusters.GetDbCluster(*cluster.DBClusterIdentifier) 
    if err != nil {
      panic(err) 
     } 
    } 
   } 
   log.Printf("Deleting parameter group %v.", 
  *parameterGroup.DBClusterParameterGroupName) 
   err = 
  scenario.dbClusters.DeleteParameterGroup(*parameterGroup.DBClusterParameterGroupName) 
 if err != nil {
    panic(err) 
   } 
  }
}
```
Définissez des fonctions appelées par le scénario pour gérer des actions Aurora.

```
type DbClusters struct { 
 AuroraClient *rds.Client
}
// GetParameterGroup gets a DB cluster parameter group by name.
func (clusters *DbClusters) GetParameterGroup(parameterGroupName string) ( 
  *types.DBClusterParameterGroup, error) { 
  output, err := clusters.AuroraClient.DescribeDBClusterParameterGroups( 
   context.TODO(), &rds.DescribeDBClusterParameterGroupsInput{ 
    DBClusterParameterGroupName: aws.String(parameterGroupName), 
   }) 
  if err != nil { 
   var notFoundError *types.DBParameterGroupNotFoundFault 
  if errors.As(err, &notFoundError) {
    log.Printf("Parameter group %v does not exist.\n", parameterGroupName) 
    err = nil 
   } else { 
    log.Printf("Error getting parameter group %v: %v\n", parameterGroupName, err) 
   } 
  return nil, err 
  } else { 
   return &output.DBClusterParameterGroups[0], err 
  }
}
// CreateParameterGroup creates a DB cluster parameter group that is based on the 
  specified
// parameter group family.
func (clusters *DbClusters) CreateParameterGroup( 
  parameterGroupName string, parameterGroupFamily string, description string) ( 
  *types.DBClusterParameterGroup, error) { 
  output, err := 
  clusters.AuroraClient.CreateDBClusterParameterGroup(context.TODO(), 
   &rds.CreateDBClusterParameterGroupInput{ 
    DBClusterParameterGroupName: aws.String(parameterGroupName),
```

```
 DBParameterGroupFamily: aws.String(parameterGroupFamily), 
   Description: aws.String(description),
   }) 
 if err != nil {
   log.Printf("Couldn't create parameter group %v: %v\n", parameterGroupName, err) 
  return nil, err 
  } else { 
  return output.DBClusterParameterGroup, err 
  }
}
// DeleteParameterGroup deletes the named DB cluster parameter group.
func (clusters *DbClusters) DeleteParameterGroup(parameterGroupName string) error 
  { 
  _, err := clusters.AuroraClient.DeleteDBClusterParameterGroup(context.TODO(), 
   &rds.DeleteDBClusterParameterGroupInput{ 
    DBClusterParameterGroupName: aws.String(parameterGroupName), 
  }) 
 if err != nil {
   log.Printf("Couldn't delete parameter group %v: %v\n", parameterGroupName, err) 
  return err 
  } else { 
  return nil 
  }
}
// GetParameters gets the parameters that are contained in a DB cluster parameter 
  group.
func (clusters *DbClusters) GetParameters(parameterGroupName string, source 
  string) ( 
  []types.Parameter, error) { 
  var output *rds.DescribeDBClusterParametersOutput 
  var params []types.Parameter 
  var err error 
  parameterPaginator := 
  rds.NewDescribeDBClusterParametersPaginator(clusters.AuroraClient, 
   &rds.DescribeDBClusterParametersInput{ 
    DBClusterParameterGroupName: aws.String(parameterGroupName), 
   Source: aws.String(source),
```

```
 }) 
  for parameterPaginator.HasMorePages() { 
   output, err = parameterPaginator.NextPage(context.TODO()) 
  if err != nil {
   log.Printf("Couldn't get paramaeters for %v: %v\n", parameterGroupName, err) 
   break 
  } else { 
    params = append(params, output.Parameters...) 
   } 
  } 
 return params, err
}
// UpdateParameters updates parameters in a named DB cluster parameter group.
func (clusters *DbClusters) UpdateParameters(parameterGroupName string, params 
  []types.Parameter) error { 
 _, err := clusters.AuroraClient.ModifyDBClusterParameterGroup(context.TODO(), 
  &rds.ModifyDBClusterParameterGroupInput{ 
   DBClusterParameterGroupName: aws.String(parameterGroupName), 
  Parameters: params,
  }) 
 if err != nil {
  log.Printf("Couldn't update parameters in %v: %v\n", parameterGroupName, err) 
  return err 
  } else { 
  return nil 
 }
}
// GetDbCluster gets data about an Aurora DB cluster.
func (clusters *DbClusters) GetDbCluster(clusterName string) (*types.DBCluster,
  error) { 
  output, err := clusters.AuroraClient.DescribeDBClusters(context.TODO(), 
  &rds.DescribeDBClustersInput{ 
   DBClusterIdentifier: aws.String(clusterName), 
  }) 
 if err != nil {
  var notFoundError *types.DBClusterNotFoundFault 
 if errors.As(err, &notFoundError) {
    log.Printf("DB cluster %v does not exist.\n", clusterName)
```

```
 err = nil 
  } else { 
   log.Printf("Couldn't get DB cluster %v: %v\n", clusterName, err) 
  } 
  return nil, err 
  } else { 
  return &output.DBClusters[0], err 
 }
}
// CreateDbCluster creates a DB cluster that is configured to use the specified 
  parameter group.
// The newly created DB cluster contains a database that uses the specified 
  engine and
// engine version.
func (clusters *DbClusters) CreateDbCluster(clusterName string,
  parameterGroupName string, 
  dbName string, dbEngine string, dbEngineVersion string, adminName string, 
  adminPassword string) ( 
  *types.DBCluster, error) { 
  output, err := clusters.AuroraClient.CreateDBCluster(context.TODO(), 
  &rds.CreateDBClusterInput{ 
 DBClusterIdentifier: aws.String(clusterName),
 Engine: aws.String(dbEngine),
  DBClusterParameterGroupName: aws.String(parameterGroupName), 
 DatabaseName: aws.String(dbName),
 EngineVersion: aws.String(dbEngineVersion),
  MasterUserPassword: aws.String(adminPassword), 
 MasterUsername: aws.String(adminName),
  }) 
 if err != nil {
  log.Printf("Couldn't create DB cluster %v: %v\n", clusterName, err) 
  return nil, err 
  } else { 
  return output.DBCluster, err 
 }
}
// DeleteDbCluster deletes a DB cluster without keeping a final snapshot.
```

```
func (clusters *DbClusters) DeleteDbCluster(clusterName string) error { 
  _, err := clusters.AuroraClient.DeleteDBCluster(context.TODO(), 
  &rds.DeleteDBClusterInput{ 
   DBClusterIdentifier: aws.String(clusterName), 
  SkipFinalSnapshot: true,
  }) 
  if err != nil { 
   log.Printf("Couldn't delete DB cluster %v: %v\n", clusterName, err) 
  return err 
  } else { 
  return nil 
 }
}
// CreateClusterSnapshot creates a snapshot of a DB cluster.
func (clusters *DbClusters) CreateClusterSnapshot(clusterName string, 
  snapshotName string) ( 
  *types.DBClusterSnapshot, error) { 
  output, err := clusters.AuroraClient.CreateDBClusterSnapshot(context.TODO(), 
  &rds.CreateDBClusterSnapshotInput{ 
  DBClusterIdentifier: aws.String(clusterName),
  DBClusterSnapshotIdentifier: aws.String(snapshotName), 
  }) 
 if err != nil {
   log.Printf("Couldn't create snapshot %v: %v\n", snapshotName, err) 
  return nil, err 
  } else { 
  return output.DBClusterSnapshot, nil 
 }
}
// GetClusterSnapshot gets a DB cluster snapshot.
func (clusters *DbClusters) GetClusterSnapshot(snapshotName string)
  (*types.DBClusterSnapshot, error) { 
  output, err := clusters.AuroraClient.DescribeDBClusterSnapshots(context.TODO(), 
   &rds.DescribeDBClusterSnapshotsInput{ 
    DBClusterSnapshotIdentifier: aws.String(snapshotName), 
   }) 
 if err := nil {
   log.Printf("Couldn't get snapshot %v: %v\n", snapshotName, err)
```

```
 return nil, err 
  } else { 
  return &output.DBClusterSnapshots[0], nil 
  }
}
// CreateInstanceInCluster creates a database instance in an existing DB cluster. 
 The first database that is
// created defaults to a read-write DB instance.
func (clusters *DbClusters) CreateInstanceInCluster(clusterName string,
  instanceName string, 
  dbEngine string, dbInstanceClass string) (*types.DBInstance, error) { 
  output, err := clusters.AuroraClient.CreateDBInstance(context.TODO(), 
  &rds.CreateDBInstanceInput{ 
   DBInstanceIdentifier: aws.String(instanceName), 
   DBClusterIdentifier: aws.String(clusterName), 
 Engine: aws.String(dbEngine),
  DBInstanceClass: aws.String(dbInstanceClass),
  }) 
  if err != nil { 
  log.Printf("Couldn't create instance %v: %v\n", instanceName, err) 
  return nil, err 
  } else { 
  return output.DBInstance, nil 
  }
}
// GetInstance gets data about a DB instance.
func (clusters *DbClusters) GetInstance(instanceName string) ( 
  *types.DBInstance, error) { 
  output, err := clusters.AuroraClient.DescribeDBInstances(context.TODO(), 
  &rds.DescribeDBInstancesInput{ 
    DBInstanceIdentifier: aws.String(instanceName), 
  }) 
 if err != nil {
  var notFoundError *types.DBInstanceNotFoundFault 
  if errors.As(err, &notFoundError) {
    log.Printf("DB instance %v does not exist.\n", instanceName) 
    err = nil 
   } else {
```

```
 log.Printf("Couldn't get instance %v: %v\n", instanceName, err) 
   } 
  return nil, err 
  } else { 
  return &output.DBInstances[0], nil 
  }
}
// DeleteInstance deletes a DB instance.
func (clusters *DbClusters) DeleteInstance(instanceName string) error { 
  _, err := clusters.AuroraClient.DeleteDBInstance(context.TODO(), 
  &rds.DeleteDBInstanceInput{ 
   DBInstanceIdentifier: aws.String(instanceName), 
  SkipFinalSnapshot: true,
  DeleteAutomatedBackups: aws.Bool(true), 
  }) 
 if err != nil {
   log.Printf("Couldn't delete instance %v: %v\n", instanceName, err) 
  return err 
  } else { 
  return nil 
  }
}
// GetEngineVersions gets database engine versions that are available for the 
  specified engine
// and parameter group family.
func (clusters *DbClusters) GetEngineVersions(engine string, parameterGroupFamily 
  string) ( 
  []types.DBEngineVersion, error) { 
  output, err := clusters.AuroraClient.DescribeDBEngineVersions(context.TODO(), 
   &rds.DescribeDBEngineVersionsInput{ 
   Engine: aws.String(engine),
    DBParameterGroupFamily: aws.String(parameterGroupFamily), 
   }) 
 if err != nil {
   log.Printf("Couldn't get engine versions for %v: %v\n", engine, err) 
  return nil, err 
  } else { 
   return output.DBEngineVersions, nil
```

```
 }
}
// GetOrderableInstances uses a paginator to get DB instance options that can be 
  used to create DB instances that are
// compatible with a set of specifications.
func (clusters *DbClusters) GetOrderableInstances(engine string, engineVersion 
  string) ( 
  []types.OrderableDBInstanceOption, error) { 
  var output *rds.DescribeOrderableDBInstanceOptionsOutput 
  var instances []types.OrderableDBInstanceOption 
  var err error 
  orderablePaginator := 
  rds.NewDescribeOrderableDBInstanceOptionsPaginator(clusters.AuroraClient, 
   &rds.DescribeOrderableDBInstanceOptionsInput{ 
   Engine: aws.String(engine),
    EngineVersion: aws.String(engineVersion), 
   }) 
  for orderablePaginator.HasMorePages() { 
   output, err = orderablePaginator.NextPage(context.TODO()) 
  if err != nil {
    log.Printf("Couldn't get orderable DB instances: %v\n", err) 
    break 
   } else { 
    instances = append(instances, output.OrderableDBInstanceOptions...) 
   } 
  } 
 return instances, err
}
```
- Pour plus d'informations sur l'API consultez les rubriques suivantes dans la référence de l'API AWS SDK for Go .
	- [CreateDBCluster](https://pkg.go.dev/github.com/aws/aws-sdk-go-v2/service/rds#Client.CreateDBCluster)
	- [Groupe CreateDB ClusterParameter](https://pkg.go.dev/github.com/aws/aws-sdk-go-v2/service/rds#Client.CreateDBClusterParameterGroup)
	- [Créer une base de données ClusterSnapshot](https://pkg.go.dev/github.com/aws/aws-sdk-go-v2/service/rds#Client.CreateDBClusterSnapshot)
	- [CreateDBInstance](https://pkg.go.dev/github.com/aws/aws-sdk-go-v2/service/rds#Client.CreateDBInstance)
- [DeleteDBCluster](https://pkg.go.dev/github.com/aws/aws-sdk-go-v2/service/rds#Client.DeleteDBCluster)
- [Supprimer le groupe DB ClusterParameter](https://pkg.go.dev/github.com/aws/aws-sdk-go-v2/service/rds#Client.DeleteDBClusterParameterGroup)
- [DeleteDBInstance](https://pkg.go.dev/github.com/aws/aws-sdk-go-v2/service/rds#Client.DeleteDBInstance)
- [Groupes de base de données décrits ClusterParameter](https://pkg.go.dev/github.com/aws/aws-sdk-go-v2/service/rds#Client.DescribeDBClusterParameterGroups)
- [Décrit B ClusterParameters](https://pkg.go.dev/github.com/aws/aws-sdk-go-v2/service/rds#Client.DescribeDBClusterParameters)
- [Décrit B ClusterSnapshots](https://pkg.go.dev/github.com/aws/aws-sdk-go-v2/service/rds#Client.DescribeDBClusterSnapshots)
- [DescribeDBClusters](https://pkg.go.dev/github.com/aws/aws-sdk-go-v2/service/rds#Client.DescribeDBClusters)
- [Décrit B EngineVersions](https://pkg.go.dev/github.com/aws/aws-sdk-go-v2/service/rds#Client.DescribeDBEngineVersions)
- [DescribeDBInstances](https://pkg.go.dev/github.com/aws/aws-sdk-go-v2/service/rds#Client.DescribeDBInstances)
- [DescribeOrderableDB InstanceOptions](https://pkg.go.dev/github.com/aws/aws-sdk-go-v2/service/rds#Client.DescribeOrderableDBInstanceOptions)
- [Modifier le groupe de bases de données ClusterParameter](https://pkg.go.dev/github.com/aws/aws-sdk-go-v2/service/rds#Client.ModifyDBClusterParameterGroup)

#### Java

SDK pour Java 2.x

### **a** Note

Il y en a plus à ce sujet GitHub. Trouvez l'exemple complet et découvrez comment le configurer et l'exécuter dans le [référentiel d'exemples de code AWS.](https://github.com/awsdocs/aws-doc-sdk-examples/tree/main/javav2/example_code/rds#readme)

```
/** 
  * Before running this Java (v2) code example, set up your development 
  * environment, including your credentials. 
 * 
  * For more information, see the following documentation topic: 
 * 
  * https://docs.aws.amazon.com/sdk-for-java/latest/developer-guide/get-
started.html 
 * 
  * This example requires an AWS Secrets Manager secret that contains the 
  * database credentials. If you do not create a 
  * secret, this example will not work. For details, see: 
 * 
  * https://docs.aws.amazon.com/secretsmanager/latest/userguide/integrating_how-
services-use-secrets_RS.html
```
 \* \* This Java example performs the following tasks: \* \* 1. Gets available engine families for Amazon Aurora MySQL-Compatible Edition \* by calling the DescribeDbEngineVersions(Engine='aurora-mysql') method. \* 2. Selects an engine family and creates a custom DB cluster parameter group \* by invoking the describeDBClusterParameters method. \* 3. Gets the parameter groups by invoking the describeDBClusterParameterGroups \* method. \* 4. Gets parameters in the group by invoking the describeDBClusterParameters \* method. \* 5. Modifies the auto\_increment\_offset parameter by invoking the \* modifyDbClusterParameterGroupRequest method. \* 6. Gets and displays the updated parameters. \* 7. Gets a list of allowed engine versions by invoking the \* describeDbEngineVersions method. \* 8. Creates an Aurora DB cluster database cluster that contains a MySQL \* database. \* 9. Waits for DB instance to be ready. \* 10. Gets a list of instance classes available for the selected engine. \* 11. Creates a database instance in the cluster. \* 12. Waits for DB instance to be ready. \* 13. Creates a snapshot. \* 14. Waits for DB snapshot to be ready. \* 15. Deletes the DB cluster. \* 16. Deletes the DB cluster group. \*/ public class AuroraScenario { public static long sleepTime = 20; public static final String DASHES = new String(new char[80]).replace("\0", "-"); public static void main(String[] args) throws InterruptedException { final String usage =  $''\n$  "Usage:\n" + " <dbClusterGroupName> <dbParameterGroupFamily> <dbInstanceClusterIdentifier> <dbInstanceIdentifier> <dbName> <dbSnapshotIdentifier><secretName>"  $+$  +  $+$  "Where:\n" + dbClusterGroupName - The name of the DB cluster parameter group. \n" + " dbParameterGroupFamily - The DB cluster parameter group family name (for example, aurora-mysql5.7). \n"

```
+ + + " dbInstanceClusterIdentifier - The instance cluster 
 identifier value.\n" + 
                 " dbInstanceIdentifier - The database instance identifier.\n" 
 + 
                 " dbName - The database name.\n" + 
                 " dbSnapshotIdentifier - The snapshot identifier.\n" + 
                 " secretName - The name of the AWS Secrets Manager secret that 
 contains the database credentials\"\n"; 
\mathcal{L} ; and \mathcal{L}if (args.length != 7) {
             System.out.println(usage); 
             System.exit(1); 
         } 
        String dbClusterGroupName = args[0];
         String dbParameterGroupFamily = args[1]; 
         String dbInstanceClusterIdentifier = args[2]; 
         String dbInstanceIdentifier = args[3]; 
        String dbName = \arcsin(4];
         String dbSnapshotIdentifier = args[5]; 
         String secretName = args[6]; 
         // Retrieve the database credentials using AWS Secrets Manager. 
         Gson gson = new Gson(); 
        User user = gson.fromJson(String.valueOf(getSecretValues(secretName)),
 User.class); 
         String username = user.getUsername(); 
         String userPassword = user.getPassword(); 
         Region region = Region.US_WEST_2; 
         RdsClient rdsClient = RdsClient.builder() 
                  .region(region) 
                 .build(); 
         System.out.println(DASHES); 
         System.out.println("Welcome to the Amazon Aurora example scenario."); 
         System.out.println(DASHES); 
         System.out.println(DASHES); 
         System.out.println("1. Return a list of the available DB engines"); 
         describeDBEngines(rdsClient); 
         System.out.println(DASHES);
```

```
 System.out.println(DASHES); 
        System.out.println("2. Create a custom parameter group"); 
        createDBClusterParameterGroup(rdsClient, dbClusterGroupName, 
 dbParameterGroupFamily); 
        System.out.println(DASHES); 
        System.out.println(DASHES); 
        System.out.println("3. Get the parameter group"); 
        describeDbClusterParameterGroups(rdsClient, dbClusterGroupName); 
        System.out.println(DASHES); 
        System.out.println(DASHES); 
        System.out.println("4. Get the parameters in the group"); 
       describeDbClusterParameters(rdsClient, dbClusterGroupName, 0);
        System.out.println(DASHES); 
        System.out.println(DASHES); 
        System.out.println("5. Modify the auto_increment_offset parameter"); 
        modifyDBClusterParas(rdsClient, dbClusterGroupName); 
        System.out.println(DASHES); 
        System.out.println(DASHES); 
        System.out.println("6. Display the updated parameter value"); 
        describeDbClusterParameters(rdsClient, dbClusterGroupName, -1); 
        System.out.println(DASHES); 
        System.out.println(DASHES); 
        System.out.println("7. Get a list of allowed engine versions"); 
        getAllowedEngines(rdsClient, dbParameterGroupFamily); 
        System.out.println(DASHES); 
        System.out.println(DASHES); 
        System.out.println("8. Create an Aurora DB cluster database"); 
        String arnClusterVal = createDBCluster(rdsClient, dbClusterGroupName, 
 dbName, dbInstanceClusterIdentifier, 
                username, userPassword); 
       System.out.println("The ARN of the cluster is " + arnClusterVal);
        System.out.println(DASHES); 
        System.out.println(DASHES); 
        System.out.println("9. Wait for DB instance to be ready"); 
        waitForInstanceReady(rdsClient, dbInstanceClusterIdentifier); 
        System.out.println(DASHES);
```

```
 System.out.println(DASHES); 
        System.out.println("10. Get a list of instance classes available for the 
 selected engine"); 
        String instanceClass = getListInstanceClasses(rdsClient); 
        System.out.println(DASHES); 
        System.out.println(DASHES); 
        System.out.println("11. Create a database instance in the cluster."); 
        String clusterDBARN = createDBInstanceCluster(rdsClient, 
 dbInstanceIdentifier, dbInstanceClusterIdentifier, 
                 instanceClass); 
        System.out.println("The ARN of the database is " + clusterDBARN); 
        System.out.println(DASHES); 
        System.out.println(DASHES); 
        System.out.println("12. Wait for DB instance to be ready"); 
        waitDBInstanceReady(rdsClient, dbInstanceIdentifier); 
        System.out.println(DASHES); 
        System.out.println(DASHES); 
        System.out.println("13. Create a snapshot"); 
        createDBClusterSnapshot(rdsClient, dbInstanceClusterIdentifier, 
 dbSnapshotIdentifier); 
        System.out.println(DASHES); 
        System.out.println(DASHES); 
        System.out.println("14. Wait for DB snapshot to be ready"); 
        waitForSnapshotReady(rdsClient, dbSnapshotIdentifier, 
 dbInstanceClusterIdentifier); 
        System.out.println(DASHES); 
        System.out.println(DASHES); 
        System.out.println("14. Delete the DB instance"); 
        deleteDatabaseInstance(rdsClient, dbInstanceIdentifier); 
        System.out.println(DASHES); 
        System.out.println(DASHES); 
        System.out.println("15. Delete the DB cluster"); 
        deleteCluster(rdsClient, dbInstanceClusterIdentifier); 
        System.out.println(DASHES); 
        System.out.println(DASHES); 
        System.out.println("16. Delete the DB cluster group");
```

```
 deleteDBClusterGroup(rdsClient, dbClusterGroupName, clusterDBARN); 
        System.out.println(DASHES); 
        System.out.println(DASHES); 
        System.out.println("The Scenario has successfully completed."); 
        System.out.println(DASHES); 
        rdsClient.close(); 
    } 
    private static SecretsManagerClient getSecretClient() { 
        Region region = Region.US_WEST_2; 
        return SecretsManagerClient.builder() 
                 .region(region) 
 .credentialsProvider(EnvironmentVariableCredentialsProvider.create()) 
                .build();
    } 
    private static String getSecretValues(String secretName) { 
       SecretsManagerClient secretClient = getSecretClient();
        GetSecretValueRequest valueRequest = GetSecretValueRequest.builder() 
                 .secretId(secretName) 
                .build();
        GetSecretValueResponse valueResponse = 
 secretClient.getSecretValue(valueRequest); 
        return valueResponse.secretString(); 
    } 
    public static void deleteDBClusterGroup(RdsClient rdsClient, String 
 dbClusterGroupName, String clusterDBARN) 
            throws InterruptedException { 
        try { 
            boolean isDataDel = false; 
            boolean didFind; 
            String instanceARN; 
            // Make sure that the database has been deleted. 
            while (!isDataDel) { 
                 DescribeDbInstancesResponse response = 
 rdsClient.describeDBInstances(); 
                 List<DBInstance> instanceList = response.dbInstances(); 
                 int listSize = instanceList.size(); 
                 didFind = false;
```

```
int index = 1;
                 for (DBInstance instance : instanceList) { 
                     instanceARN = instance.dbInstanceArn(); 
                     if (instanceARN.compareTo(clusterDBARN) == 0) { 
                         System.out.println(clusterDBARN + " still exists"); 
                        didFind = true;1 1 1 1 1 1 1
                     if ((index == listSize) && (!didFind)) { 
                         // Went through the entire list and did not find the 
 database ARN. 
                         isDataDel = true; 
1 1 1 1 1 1 1
                     Thread.sleep(sleepTime * 1000); 
                     index++; 
 } 
 } 
             DeleteDbClusterParameterGroupRequest clusterParameterGroupRequest = 
 DeleteDbClusterParameterGroupRequest 
                     .builder() 
                     .dbClusterParameterGroupName(dbClusterGroupName) 
                    .build();
 rdsClient.deleteDBClusterParameterGroup(clusterParameterGroupRequest); 
             System.out.println(dbClusterGroupName + " was deleted."); 
         } catch (RdsException e) { 
             System.out.println(e.getLocalizedMessage()); 
             System.exit(1); 
        } 
    } 
     public static void deleteCluster(RdsClient rdsClient, String 
 dbInstanceClusterIdentifier) { 
        try { 
             DeleteDbClusterRequest deleteDbClusterRequest = 
 DeleteDbClusterRequest.builder() 
                     .dbClusterIdentifier(dbInstanceClusterIdentifier) 
                     .skipFinalSnapshot(true) 
                     .build(); 
             rdsClient.deleteDBCluster(deleteDbClusterRequest); 
             System.out.println(dbInstanceClusterIdentifier + " was deleted!");
```

```
 } catch (RdsException e) { 
            System.out.println(e.getLocalizedMessage()); 
            System.exit(1); 
        } 
    } 
    public static void deleteDatabaseInstance(RdsClient rdsClient, String 
 dbInstanceIdentifier) { 
        try { 
            DeleteDbInstanceRequest deleteDbInstanceRequest = 
 DeleteDbInstanceRequest.builder() 
                     .dbInstanceIdentifier(dbInstanceIdentifier) 
                     .deleteAutomatedBackups(true) 
                     .skipFinalSnapshot(true) 
                    .build();
            DeleteDbInstanceResponse response = 
 rdsClient.deleteDBInstance(deleteDbInstanceRequest); 
            System.out.println("The status of the database is " + 
 response.dbInstance().dbInstanceStatus()); 
        } catch (RdsException e) { 
            System.out.println(e.getLocalizedMessage()); 
            System.exit(1); 
        } 
    } 
    public static void waitForSnapshotReady(RdsClient rdsClient, String 
 dbSnapshotIdentifier, 
            String dbInstanceClusterIdentifier) { 
        try { 
            boolean snapshotReady = false; 
            String snapshotReadyStr; 
            System.out.println("Waiting for the snapshot to become available."); 
            DescribeDbClusterSnapshotsRequest snapshotsRequest = 
 DescribeDbClusterSnapshotsRequest.builder() 
                     .dbClusterSnapshotIdentifier(dbSnapshotIdentifier) 
                     .dbClusterIdentifier(dbInstanceClusterIdentifier) 
                     .build(); 
           while (!snapshotReady) {
```

```
 DescribeDbClusterSnapshotsResponse response = 
 rdsClient.describeDBClusterSnapshots(snapshotsRequest); 
                 List<DBClusterSnapshot> snapshotList = 
 response.dbClusterSnapshots(); 
                 for (DBClusterSnapshot snapshot : snapshotList) { 
                    snapshotReadyStr = snapshot.status();
                     if (snapshotReadyStr.contains("available")) { 
                          snapshotReady = true; 
                     } else { 
                         System.out.println("."); 
                          Thread.sleep(sleepTime * 5000); 
1 1 1 1 1 1 1
 } 
 } 
             System.out.println("The Snapshot is available!"); 
         } catch (RdsException | InterruptedException e) { 
             System.out.println(e.getLocalizedMessage()); 
             System.exit(1); 
        } 
    } 
     public static void createDBClusterSnapshot(RdsClient rdsClient, String 
 dbInstanceClusterIdentifier, 
             String dbSnapshotIdentifier) { 
         try { 
             CreateDbClusterSnapshotRequest snapshotRequest = 
 CreateDbClusterSnapshotRequest.builder() 
                     .dbClusterIdentifier(dbInstanceClusterIdentifier) 
                     .dbClusterSnapshotIdentifier(dbSnapshotIdentifier) 
                     .build(); 
             CreateDbClusterSnapshotResponse response = 
 rdsClient.createDBClusterSnapshot(snapshotRequest); 
             System.out.println("The Snapshot ARN is " + 
 response.dbClusterSnapshot().dbClusterSnapshotArn()); 
         } catch (RdsException e) { 
             System.out.println(e.getLocalizedMessage()); 
             System.exit(1); 
        } 
    }
```

```
 public static void waitDBInstanceReady(RdsClient rdsClient, String 
 dbInstanceIdentifier) { 
         boolean instanceReady = false; 
         String instanceReadyStr; 
         System.out.println("Waiting for instance to become available."); 
         try { 
             DescribeDbInstancesRequest instanceRequest = 
 DescribeDbInstancesRequest.builder() 
                     .dbInstanceIdentifier(dbInstanceIdentifier) 
                     .build(); 
             String endpoint = ""; 
            while (!instanceReady) {
                 DescribeDbInstancesResponse response = 
 rdsClient.describeDBInstances(instanceRequest); 
                 List<DBInstance> instanceList = response.dbInstances(); 
                 for (DBInstance instance : instanceList) { 
                     instanceReadyStr = instance.dbInstanceStatus(); 
                     if (instanceReadyStr.contains("available")) { 
                         endpoint = instance.endpoint().address();
                         instanceReady = true; 
                     } else { 
                         System.out.print("."); 
                         Thread.sleep(sleepTime * 1000); 
1 1 1 1 1 1 1
 } 
 } 
             System.out.println("Database instance is available! The connection 
 endpoint is " + endpoint); 
         } catch (RdsException | InterruptedException e) { 
             System.err.println(e.getMessage()); 
             System.exit(1); 
         } 
    } 
     public static String createDBInstanceCluster(RdsClient rdsClient, 
             String dbInstanceIdentifier, 
             String dbInstanceClusterIdentifier, 
             String instanceClass) { 
         try { 
             CreateDbInstanceRequest instanceRequest = 
 CreateDbInstanceRequest.builder() 
                     .dbInstanceIdentifier(dbInstanceIdentifier)
```

```
 .dbClusterIdentifier(dbInstanceClusterIdentifier) 
                      .engine("aurora-mysql") 
                      .dbInstanceClass(instanceClass) 
                      .build(); 
             CreateDbInstanceResponse response = 
 rdsClient.createDBInstance(instanceRequest); 
             System.out.print("The status is " + 
 response.dbInstance().dbInstanceStatus()); 
             return response.dbInstance().dbInstanceArn(); 
         } catch (RdsException e) { 
             System.err.println(e.getMessage()); 
             System.exit(1); 
         } 
         return ""; 
     } 
     public static String getListInstanceClasses(RdsClient rdsClient) { 
         try { 
             DescribeOrderableDbInstanceOptionsRequest optionsRequest = 
 DescribeOrderableDbInstanceOptionsRequest 
                      .builder() 
                      .engine("aurora-mysql") 
                      .maxRecords(20) 
                     .build();
             DescribeOrderableDbInstanceOptionsResponse response = rdsClient 
                      .describeOrderableDBInstanceOptions(optionsRequest); 
             List<OrderableDBInstanceOption> instanceOptions = 
 response.orderableDBInstanceOptions(); 
             String instanceClass = ""; 
             for (OrderableDBInstanceOption instanceOption : instanceOptions) { 
                  instanceClass = instanceOption.dbInstanceClass(); 
                  System.out.println("The instance class is " + 
 instanceOption.dbInstanceClass()); 
                  System.out.println("The engine version is " + 
 instanceOption.engineVersion()); 
 } 
             return instanceClass; 
         } catch (RdsException e) { 
             System.err.println(e.getMessage()); 
             System.exit(1);
```

```
 } 
         return ""; 
    } 
    // Waits until the database instance is available. 
     public static void waitForInstanceReady(RdsClient rdsClient, String 
 dbClusterIdentifier) { 
         boolean instanceReady = false; 
         String instanceReadyStr; 
         System.out.println("Waiting for instance to become available."); 
         try { 
             DescribeDbClustersRequest instanceRequest = 
 DescribeDbClustersRequest.builder() 
                      .dbClusterIdentifier(dbClusterIdentifier) 
                     .build(); 
            while (!instanceReady) {
                 DescribeDbClustersResponse response = 
 rdsClient.describeDBClusters(instanceRequest); 
                 List<DBCluster> clusterList = response.dbClusters(); 
                 for (DBCluster cluster : clusterList) { 
                     instanceReadyStr = cluster.status(); 
                     if (instanceReadyStr.contains("available")) { 
                          instanceReady = true; 
                     } else { 
                         System.out.print("."); 
                         Thread.sleep(sleepTime * 1000); 
1 1 1 1 1 1 1
 } 
 } 
             System.out.println("Database cluster is available!"); 
         } catch (RdsException | InterruptedException e) { 
             System.err.println(e.getMessage()); 
             System.exit(1); 
         } 
    } 
     public static String createDBCluster(RdsClient rdsClient, String 
 dbParameterGroupFamily, String dbName, 
             String dbClusterIdentifier, String userName, String password) { 
         try { 
             CreateDbClusterRequest clusterRequest = 
 CreateDbClusterRequest.builder()
```

```
 .databaseName(dbName) 
                      .dbClusterIdentifier(dbClusterIdentifier) 
                      .dbClusterParameterGroupName(dbParameterGroupFamily) 
                      .engine("aurora-mysql") 
                      .masterUsername(userName) 
                      .masterUserPassword(password) 
                     .build();
             CreateDbClusterResponse response = 
 rdsClient.createDBCluster(clusterRequest); 
             return response.dbCluster().dbClusterArn(); 
         } catch (RdsException e) { 
             System.out.println(e.getLocalizedMessage()); 
             System.exit(1); 
         } 
         return ""; 
     } 
     // Get a list of allowed engine versions. 
     public static void getAllowedEngines(RdsClient rdsClient, String 
 dbParameterGroupFamily) { 
         try { 
             DescribeDbEngineVersionsRequest versionsRequest = 
 DescribeDbEngineVersionsRequest.builder() 
                      .dbParameterGroupFamily(dbParameterGroupFamily) 
                      .engine("aurora-mysql") 
                     .build();
             DescribeDbEngineVersionsResponse response = 
 rdsClient.describeDBEngineVersions(versionsRequest); 
             List<DBEngineVersion> dbEngines = response.dbEngineVersions(); 
             for (DBEngineVersion dbEngine : dbEngines) { 
                  System.out.println("The engine version is " + 
 dbEngine.engineVersion()); 
                 System.out.println("The engine description is " + 
 dbEngine.dbEngineDescription()); 
 } 
         } catch (RdsException e) { 
             System.out.println(e.getLocalizedMessage()); 
             System.exit(1); 
         } 
     }
```

```
 // Modify the auto_increment_offset parameter. 
    public static void modifyDBClusterParas(RdsClient rdsClient, String 
 dClusterGroupName) { 
        try { 
            Parameter parameter1 = Parameter.builder() 
                     .parameterName("auto_increment_offset") 
                     .applyMethod("immediate") 
                     .parameterValue("5") 
                    .build();
           List<Parameter> paraList = new ArrayList<>();
            paraList.add(parameter1); 
            ModifyDbClusterParameterGroupRequest groupRequest = 
 ModifyDbClusterParameterGroupRequest.builder() 
                     .dbClusterParameterGroupName(dClusterGroupName) 
                     .parameters(paraList) 
                    .build();
            ModifyDbClusterParameterGroupResponse response = 
 rdsClient.modifyDBClusterParameterGroup(groupRequest); 
            System.out.println( 
                     "The parameter group " + 
 response.dbClusterParameterGroupName() + " was successfully modified"); 
        } catch (RdsException e) { 
            System.out.println(e.getLocalizedMessage()); 
            System.exit(1); 
        } 
    } 
    public static void describeDbClusterParameters(RdsClient rdsClient, String 
 dbCLusterGroupName, int flag) { 
        try { 
            DescribeDbClusterParametersRequest dbParameterGroupsRequest; 
           if (flag == \emptyset) {
                 dbParameterGroupsRequest = 
 DescribeDbClusterParametersRequest.builder() 
                          .dbClusterParameterGroupName(dbCLusterGroupName) 
                         .build();
            } else { 
                 dbParameterGroupsRequest = 
 DescribeDbClusterParametersRequest.builder() 
                          .dbClusterParameterGroupName(dbCLusterGroupName)
```

```
 .source("user") 
                         .build();
 } 
             DescribeDbClusterParametersResponse response = rdsClient 
                     .describeDBClusterParameters(dbParameterGroupsRequest); 
             List<Parameter> dbParameters = response.parameters(); 
             String paraName; 
             for (Parameter para : dbParameters) { 
                 // Only print out information about either auto_increment_offset 
 or 
                 // auto_increment_increment. 
                 paraName = para.parameterName(); 
                 if ((paraName.compareTo("auto_increment_offset") == 0) 
                          || (paraName.compareTo("auto_increment_increment ") == 
 0)) { 
                     System.out.println("*** The parameter name is " + paraName); 
                     System.out.println("*** The parameter value is " + 
 para.parameterValue()); 
                     System.out.println("*** The parameter data type is " + 
 para.dataType()); 
                     System.out.println("*** The parameter description is " + 
 para.description()); 
                     System.out.println("*** The parameter allowed values is " + 
 para.allowedValues()); 
 } 
 } 
        } catch (RdsException e) { 
             System.out.println(e.getLocalizedMessage()); 
             System.exit(1); 
        } 
     } 
     public static void describeDbClusterParameterGroups(RdsClient rdsClient, 
 String dbClusterGroupName) { 
         try { 
             DescribeDbClusterParameterGroupsRequest groupsRequest = 
 DescribeDbClusterParameterGroupsRequest.builder() 
                     .dbClusterParameterGroupName(dbClusterGroupName) 
                     .maxRecords(20) 
                    .build();
```

```
 List<DBClusterParameterGroup> groups = 
 rdsClient.describeDBClusterParameterGroups(groupsRequest) 
                      .dbClusterParameterGroups(); 
             for (DBClusterParameterGroup group : groups) { 
                 System.out.println("The group name is " + 
 group.dbClusterParameterGroupName()); 
                 System.out.println("The group ARN is " + 
 group.dbClusterParameterGroupArn()); 
 } 
         } catch (RdsException e) { 
             System.out.println(e.getLocalizedMessage()); 
             System.exit(1); 
         } 
     } 
     public static void createDBClusterParameterGroup(RdsClient rdsClient, String 
 dbClusterGroupName, 
             String dbParameterGroupFamily) { 
         try { 
             CreateDbClusterParameterGroupRequest groupRequest = 
 CreateDbClusterParameterGroupRequest.builder() 
                      .dbClusterParameterGroupName(dbClusterGroupName) 
                      .dbParameterGroupFamily(dbParameterGroupFamily) 
                      .description("Created by using the AWS SDK for Java") 
                     .build();
             CreateDbClusterParameterGroupResponse response = 
 rdsClient.createDBClusterParameterGroup(groupRequest); 
             System.out.println("The group name is " + 
 response.dbClusterParameterGroup().dbClusterParameterGroupName()); 
         } catch (RdsException e) { 
             System.out.println(e.getLocalizedMessage()); 
             System.exit(1); 
         } 
     } 
     public static void describeDBEngines(RdsClient rdsClient) { 
         try { 
             DescribeDbEngineVersionsRequest engineVersionsRequest = 
 DescribeDbEngineVersionsRequest.builder() 
                      .engine("aurora-mysql") 
                      .defaultOnly(true)
```

```
 .maxRecords(20) 
                     .build();
             DescribeDbEngineVersionsResponse response = 
  rdsClient.describeDBEngineVersions(engineVersionsRequest); 
             List<DBEngineVersion> engines = response.dbEngineVersions(); 
             // Get all DBEngineVersion objects. 
             for (DBEngineVersion engineOb : engines) { 
                  System.out.println("The name of the DB parameter group family for 
  the database engine is " 
                          + engineOb.dbParameterGroupFamily()); 
                  System.out.println("The name of the database engine " + 
 engineOb.engine());
                  System.out.println("The version number of the database engine " + 
  engineOb.engineVersion()); 
 } 
         } catch (RdsException e) { 
             System.out.println(e.getLocalizedMessage()); 
             System.exit(1); 
         } 
     }
}
```
- Pour plus d'informations sur l'API, consultez les rubriques suivantes dans la référence de l'API AWS SDK for Java 2 x
	- [CreateDBCluster](https://docs.aws.amazon.com/goto/SdkForJavaV2/rds-2014-10-31/CreateDBCluster)
	- [Groupe CreateDB ClusterParameter](https://docs.aws.amazon.com/goto/SdkForJavaV2/rds-2014-10-31/CreateDBClusterParameterGroup)
	- [Créer une base de données ClusterSnapshot](https://docs.aws.amazon.com/goto/SdkForJavaV2/rds-2014-10-31/CreateDBClusterSnapshot)
	- [CreateDBInstance](https://docs.aws.amazon.com/goto/SdkForJavaV2/rds-2014-10-31/CreateDBInstance)
	- [DeleteDBCluster](https://docs.aws.amazon.com/goto/SdkForJavaV2/rds-2014-10-31/DeleteDBCluster)
	- [Supprimer le groupe DB ClusterParameter](https://docs.aws.amazon.com/goto/SdkForJavaV2/rds-2014-10-31/DeleteDBClusterParameterGroup)
	- [DeleteDBInstance](https://docs.aws.amazon.com/goto/SdkForJavaV2/rds-2014-10-31/DeleteDBInstance)
	- [Groupes de base de données décrits ClusterParameter](https://docs.aws.amazon.com/goto/SdkForJavaV2/rds-2014-10-31/DescribeDBClusterParameterGroups)
	- [Décrit B ClusterParameters](https://docs.aws.amazon.com/goto/SdkForJavaV2/rds-2014-10-31/DescribeDBClusterParameters)
	- [Décrit B ClusterSnapshots](https://docs.aws.amazon.com/goto/SdkForJavaV2/rds-2014-10-31/DescribeDBClusterSnapshots)
	- [DescribeDBClusters](https://docs.aws.amazon.com/goto/SdkForJavaV2/rds-2014-10-31/DescribeDBClusters)
- [Décrit B EngineVersions](https://docs.aws.amazon.com/goto/SdkForJavaV2/rds-2014-10-31/DescribeDBEngineVersions)
- [DescribeDBInstances](https://docs.aws.amazon.com/goto/SdkForJavaV2/rds-2014-10-31/DescribeDBInstances)
- [DescribeOrderableDB InstanceOptions](https://docs.aws.amazon.com/goto/SdkForJavaV2/rds-2014-10-31/DescribeOrderableDBInstanceOptions)
- [Modifier le groupe de bases de données ClusterParameter](https://docs.aws.amazon.com/goto/SdkForJavaV2/rds-2014-10-31/ModifyDBClusterParameterGroup)

### Kotlin

# SDK pour Kotlin

# **a** Note

Il y en a plus à ce sujet GitHub. Trouvez l'exemple complet et découvrez comment le configurer et l'exécuter dans le [référentiel d'exemples de code AWS.](https://github.com/awsdocs/aws-doc-sdk-examples/tree/main/kotlin/services/rds#code-examples)

### /\*\*

```
Before running this Kotlin code example, set up your development environment, 
  including your credentials.
For more information, see the following documentation topic:
https://docs.aws.amazon.com/sdk-for-kotlin/latest/developer-guide/setup.html
This example requires an AWS Secrets Manager secret that contains the database 
  credentials. If you do not create a
secret, this example will not work. For more details, see:
https://docs.aws.amazon.com/secretsmanager/latest/userguide/integrating_how-
services-use-secrets_RS.html
This Kotlin example performs the following tasks:
1. Returns a list of the available DB engines.
2. Creates a custom DB parameter group.
3. Gets the parameter groups.
4. Gets the parameters in the group.
5. Modifies the auto_increment_increment parameter.
6. Displays the updated parameter value.
7. Gets a list of allowed engine versions.
```
8. Creates an Aurora DB cluster database. 9. Waits for DB instance to be ready. 10. Gets a list of instance classes available for the selected engine. 11. Creates a database instance in the cluster. 12. Waits for the database instance in the cluster to be ready. 13. Creates a snapshot. 14. Waits for DB snapshot to be ready. 15. Deletes the DB instance. 16. Deletes the DB cluster. 17. Deletes the DB cluster group. \*/ var slTime: Long = 20 suspend fun main(args: Array<String>) { val usage = """ Usage: <dbClusterGroupName> <dbParameterGroupFamily> <dbInstanceClusterIdentifier> <dbName> <dbSnapshotIdentifier> <secretName> Where: dbClusterGroupName - The database group name. dbParameterGroupFamily - The database parameter group name. dbInstanceClusterIdentifier - The database instance identifier. dbName - The database name. dbSnapshotIdentifier - The snapshot identifier. secretName - The name of the AWS Secrets Manager secret that contains the database credentials. "" "" if (args.size != 7) { println(usage) exitProcess(1) } val dbClusterGroupName = args[0] val dbParameterGroupFamily = args[1] val dbInstanceClusterIdentifier = args[2] val dbInstanceIdentifier = args[3] val dbName = args[4] val dbSnapshotIdentifier = args[5] val secretName = args[6]  $val$  gson =  $Gson()$ 

```
 val user = gson.fromJson(getSecretValues(secretName).toString(), 
 User::class.java) 
    val username = user.username 
    val userPassword = user.password 
    println("1. Return a list of the available DB engines") 
    describeAuroraDBEngines() 
    println("2. Create a custom parameter group") 
    createDBClusterParameterGroup(dbClusterGroupName, dbParameterGroupFamily) 
    println("3. Get the parameter group") 
    describeDbClusterParameterGroups(dbClusterGroupName) 
    println("4. Get the parameters in the group") 
    describeDbClusterParameters(dbClusterGroupName, 0) 
    println("5. Modify the auto_increment_offset parameter") 
    modifyDBClusterParas(dbClusterGroupName) 
    println("6. Display the updated parameter value") 
    describeDbClusterParameters(dbClusterGroupName, -1) 
    println("7. Get a list of allowed engine versions") 
    getAllowedClusterEngines(dbParameterGroupFamily) 
    println("8. Create an Aurora DB cluster database") 
    val arnClusterVal = createDBCluster(dbClusterGroupName, dbName, 
 dbInstanceClusterIdentifier, username, userPassword) 
    println("The ARN of the cluster is $arnClusterVal") 
    println("9. Wait for DB instance to be ready") 
    waitForClusterInstanceReady(dbInstanceClusterIdentifier) 
    println("10. Get a list of instance classes available for the selected 
 engine") 
    val instanceClass = getListInstanceClasses() 
    println("11. Create a database instance in the cluster.") 
    val clusterDBARN = createDBInstanceCluster(dbInstanceIdentifier, 
 dbInstanceClusterIdentifier, instanceClass) 
    println("The ARN of the database is $clusterDBARN")
```
println("12. Wait for DB instance to be ready")

```
 waitDBAuroraInstanceReady(dbInstanceIdentifier) 
     println("13. Create a snapshot") 
     createDBClusterSnapshot(dbInstanceClusterIdentifier, dbSnapshotIdentifier) 
     println("14. Wait for DB snapshot to be ready") 
     waitSnapshotReady(dbSnapshotIdentifier, dbInstanceClusterIdentifier) 
     println("15. Delete the DB instance") 
     deleteDBInstance(dbInstanceIdentifier) 
     println("16. Delete the DB cluster") 
     deleteCluster(dbInstanceClusterIdentifier) 
     println("17. Delete the DB cluster group") 
     if (clusterDBARN != null) { 
         deleteDBClusterGroup(dbClusterGroupName, clusterDBARN) 
     } 
     println("The Scenario has successfully completed.")
}
@Throws(InterruptedException::class)
suspend fun deleteDBClusterGroup( 
     dbClusterGroupName: String, 
     clusterDBARN: String,
) { 
     var isDataDel = false 
     var didFind: Boolean 
     var instanceARN: String 
     RdsClient { region = "us-west-2" }.use { rdsClient -> 
         // Make sure that the database has been deleted. 
         while (!isDataDel) { 
             val response = rdsClient.describeDbInstances() 
             val instanceList = response.dbInstances 
             val listSize = instanceList?.size 
             isDataDel = false 
             didFind = false 
            var index = 1 if (instanceList != null) { 
                  for (instance in instanceList) { 
                      instanceARN = instance.dbInstanceArn.toString() 
                      if (instanceARN.compareTo(clusterDBARN) == 0) { 
                          println("$clusterDBARN still exists")
```

```
 didFind = true 
1 1 1 1 1 1 1
                     if (index == listSize && !didFind) { 
                         // Went through the entire list and did not find the 
  database ARN. 
                         isDataDel = true 
1 1 1 1 1 1 1
                     delay(slTime * 1000) 
                     index++ 
 } 
 } 
         } 
         val clusterParameterGroupRequest = 
             DeleteDbClusterParameterGroupRequest { 
                 dbClusterParameterGroupName = dbClusterGroupName 
 } 
         rdsClient.deleteDbClusterParameterGroup(clusterParameterGroupRequest) 
         println("$dbClusterGroupName was deleted.") 
    }
}
suspend fun deleteCluster(dbInstanceClusterIdentifier: String) { 
     val deleteDbClusterRequest = 
         DeleteDbClusterRequest { 
             dbClusterIdentifier = dbInstanceClusterIdentifier 
             skipFinalSnapshot = true 
         } 
     RdsClient { region = "us-west-2" }.use { rdsClient -> 
         rdsClient.deleteDbCluster(deleteDbClusterRequest) 
         println("$dbInstanceClusterIdentifier was deleted!") 
     }
}
suspend fun deleteDBInstance(dbInstanceIdentifierVal: String) { 
     val deleteDbInstanceRequest = 
         DeleteDbInstanceRequest { 
             dbInstanceIdentifier = dbInstanceIdentifierVal 
             deleteAutomatedBackups = true 
             skipFinalSnapshot = true 
         } 
     RdsClient { region = "us-west-2" }.use { rdsClient ->
```

```
 val response = rdsClient.deleteDbInstance(deleteDbInstanceRequest) 
         print("The status of the database is 
  ${response.dbInstance?.dbInstanceStatus}") 
     }
}
suspend fun waitSnapshotReady( 
     dbSnapshotIdentifier: String?, 
     dbInstanceClusterIdentifier: String?,
) { 
     var snapshotReady = false 
     var snapshotReadyStr: String 
     println("Waiting for the snapshot to become available.") 
     val snapshotsRequest = 
         DescribeDbClusterSnapshotsRequest { 
             dbClusterSnapshotIdentifier = dbSnapshotIdentifier 
             dbClusterIdentifier = dbInstanceClusterIdentifier 
         } 
     RdsClient { region = "us-west-2" }.use { rdsClient -> 
         while (!snapshotReady) { 
             val response = rdsClient.describeDbClusterSnapshots(snapshotsRequest) 
             val snapshotList = response.dbClusterSnapshots 
             if (snapshotList != null) { 
                 for (snapshot in snapshotList) { 
                      snapshotReadyStr = snapshot.status.toString() 
                      if (snapshotReadyStr.contains("available")) { 
                          snapshotReady = true 
                      } else { 
                          println(".") 
                          delay(slTime * 5000) 
1 1 1 1 1 1 1
 } 
 } 
         } 
     } 
     println("The Snapshot is available!")
}
suspend fun createDBClusterSnapshot( 
     dbInstanceClusterIdentifier: String?, 
     dbSnapshotIdentifier: String?,
) {
```

```
 val snapshotRequest = 
         CreateDbClusterSnapshotRequest { 
             dbClusterIdentifier = dbInstanceClusterIdentifier 
             dbClusterSnapshotIdentifier = dbSnapshotIdentifier 
         } 
     RdsClient { region = "us-west-2" }.use { rdsClient -> 
         val response = rdsClient.createDbClusterSnapshot(snapshotRequest) 
         println("The Snapshot ARN is 
  ${response.dbClusterSnapshot?.dbClusterSnapshotArn}") 
     }
}
suspend fun waitDBAuroraInstanceReady(dbInstanceIdentifierVal: String?) { 
     var instanceReady = false 
     var instanceReadyStr: String 
     println("Waiting for instance to become available.") 
     val instanceRequest = 
         DescribeDbInstancesRequest { 
             dbInstanceIdentifier = dbInstanceIdentifierVal 
         } 
     var endpoint = "" 
     RdsClient { region = "us-west-2" }.use { rdsClient -> 
        while (!instanceReady) {
             val response = rdsClient.describeDbInstances(instanceRequest) 
             response.dbInstances?.forEach { instance -> 
                 instanceReadyStr = instance.dbInstanceStatus.toString() 
                 if (instanceReadyStr.contains("available")) { 
                      endpoint = instance.endpoint?.address.toString() 
                      instanceReady = true 
                 } else { 
                      print(".") 
                      delay(sleepTime * 1000) 
 } 
 } 
         } 
     } 
     println("Database instance is available! The connection endpoint is 
  $endpoint")
}
suspend fun createDBInstanceCluster( 
     dbInstanceIdentifierVal: String?,
```

```
 dbInstanceClusterIdentifierVal: String?, 
     instanceClassVal: String?,
): String? { 
     val instanceRequest = 
         CreateDbInstanceRequest { 
             dbInstanceIdentifier = dbInstanceIdentifierVal 
             dbClusterIdentifier = dbInstanceClusterIdentifierVal 
             engine = "aurora-mysql" 
             dbInstanceClass = instanceClassVal 
         } 
     RdsClient { region = "us-west-2" }.use { rdsClient -> 
         val response = rdsClient.createDbInstance(instanceRequest) 
         print("The status is ${response.dbInstance?.dbInstanceStatus}") 
         return response.dbInstance?.dbInstanceArn 
     }
}
suspend fun getListInstanceClasses(): String { 
     val optionsRequest = 
         DescribeOrderableDbInstanceOptionsRequest { 
             engine = "aurora-mysql" 
             maxRecords = 20 
         } 
     var instanceClass = "" 
     RdsClient { region = "us-west-2" }.use { rdsClient -> 
         val response = 
  rdsClient.describeOrderableDbInstanceOptions(optionsRequest) 
         response.orderableDbInstanceOptions?.forEach { instanceOption -> 
             instanceClass = instanceOption.dbInstanceClass.toString() 
             println("The instance class is ${instanceOption.dbInstanceClass}") 
             println("The engine version is ${instanceOption.engineVersion}") 
         } 
     } 
     return instanceClass
}
// Waits until the database instance is available.
suspend fun waitForClusterInstanceReady(dbClusterIdentifierVal: String?) { 
     var instanceReady = false 
     var instanceReadyStr: String 
     println("Waiting for instance to become available.") 
     val instanceRequest =
```

```
 DescribeDbClustersRequest { 
             dbClusterIdentifier = dbClusterIdentifierVal 
         } 
     RdsClient { region = "us-west-2" }.use { rdsClient -> 
        while (!instanceReady) {
             val response = rdsClient.describeDbClusters(instanceRequest) 
             response.dbClusters?.forEach { cluster -> 
                  instanceReadyStr = cluster.status.toString() 
                  if (instanceReadyStr.contains("available")) { 
                      instanceReady = true 
                 } else { 
                      print(".") 
                      delay(sleepTime * 1000) 
 } 
 } 
         } 
     } 
     println("Database cluster is available!")
}
suspend fun createDBCluster( 
     dbParameterGroupFamilyVal: String?, 
     dbName: String?, 
     dbClusterIdentifierVal: String?, 
     userName: String?, 
     password: String?,
): String? { 
     val clusterRequest = 
         CreateDbClusterRequest { 
             databaseName = dbName 
             dbClusterIdentifier = dbClusterIdentifierVal 
             dbClusterParameterGroupName = dbParameterGroupFamilyVal 
             engine = "aurora-mysql" 
             masterUsername = userName 
             masterUserPassword = password 
         } 
     RdsClient { region = "us-west-2" }.use { rdsClient -> 
         val response = rdsClient.createDbCluster(clusterRequest) 
         return response.dbCluster?.dbClusterArn 
     }
}
```

```
// Get a list of allowed engine versions.
suspend fun getAllowedClusterEngines(dbParameterGroupFamilyVal: String?) { 
     val versionsRequest = 
         DescribeDbEngineVersionsRequest { 
             dbParameterGroupFamily = dbParameterGroupFamilyVal 
             engine = "aurora-mysql" 
         } 
     RdsClient { region = "us-west-2" }.use { rdsClient -> 
         val response = rdsClient.describeDbEngineVersions(versionsRequest) 
         response.dbEngineVersions?.forEach { dbEngine -> 
             println("The engine version is ${dbEngine.engineVersion}") 
             println("The engine description is ${dbEngine.dbEngineDescription}") 
         } 
     }
}
// Modify the auto_increment_offset parameter.
suspend fun modifyDBClusterParas(dClusterGroupName: String?) { 
     val parameter1 = 
         Parameter { 
             parameterName = "auto_increment_offset" 
             applyMethod = ApplyMethod.fromValue("immediate") 
             parameterValue = "5" 
         } 
     val paraList = ArrayList<Parameter>() 
     paraList.add(parameter1) 
     val groupRequest = 
         ModifyDbClusterParameterGroupRequest { 
             dbClusterParameterGroupName = dClusterGroupName 
             parameters = paraList 
         } 
     RdsClient { region = "us-west-2" }.use { rdsClient -> 
         val response = rdsClient.modifyDbClusterParameterGroup(groupRequest) 
         println("The parameter group ${response.dbClusterParameterGroupName} was 
  successfully modified") 
     }
}
suspend fun describeDbClusterParameters( 
     dbCLusterGroupName: String?, 
     flag: Int,
```
```
) { 
     val dbParameterGroupsRequest: DescribeDbClusterParametersRequest 
     dbParameterGroupsRequest = 
        if (flag == \emptyset) {
             DescribeDbClusterParametersRequest { 
                 dbClusterParameterGroupName = dbCLusterGroupName 
 } 
         } else { 
             DescribeDbClusterParametersRequest { 
                 dbClusterParameterGroupName = dbCLusterGroupName 
                 source = "user" 
 } 
         } 
     RdsClient { region = "us-west-2" }.use { rdsClient -> 
         val response = 
  rdsClient.describeDbClusterParameters(dbParameterGroupsRequest) 
         response.parameters?.forEach { para -> 
             // Only print out information about either auto_increment_offset or 
  auto_increment_increment. 
             val paraName = para.parameterName 
            if (paramame != null) { if (paraName.compareTo("auto_increment_offset") == 0 || 
  paraName.compareTo("auto_increment_increment ") == 0) { 
                     println("*** The parameter name is $paraName") 
                     println("*** The parameter value is ${para.parameterValue}") 
                     println("*** The parameter data type is ${para.dataType}") 
                     println("*** The parameter description is 
  ${para.description}") 
                     println("*** The parameter allowed values is 
  ${para.allowedValues}") 
 } 
 } 
         } 
    }
}
suspend fun describeDbClusterParameterGroups(dbClusterGroupName: String?) { 
     val groupsRequest = 
         DescribeDbClusterParameterGroupsRequest { 
             dbClusterParameterGroupName = dbClusterGroupName 
            maxRecrds = 20 }
```

```
 RdsClient { region = "us-west-2" }.use { rdsClient -> 
         val response = rdsClient.describeDbClusterParameterGroups(groupsRequest) 
         response.dbClusterParameterGroups?.forEach { group -> 
              println("The group name is ${group.dbClusterParameterGroupName}") 
             println("The group ARN is ${group.dbClusterParameterGroupArn}") 
         } 
     }
}
suspend fun createDBClusterParameterGroup( 
     dbClusterGroupNameVal: String?, 
     dbParameterGroupFamilyVal: String?,
) { 
     val groupRequest = 
         CreateDbClusterParameterGroupRequest { 
             dbClusterParameterGroupName = dbClusterGroupNameVal 
             dbParameterGroupFamily = dbParameterGroupFamilyVal 
             description = "Created by using the AWS SDK for Kotlin" 
         } 
     RdsClient { region = "us-west-2" }.use { rdsClient -> 
         val response = rdsClient.createDbClusterParameterGroup(groupRequest) 
         println("The group name is 
  ${response.dbClusterParameterGroup?.dbClusterParameterGroupName}") 
     }
}
suspend fun describeAuroraDBEngines() { 
     val engineVersionsRequest = 
         DescribeDbEngineVersionsRequest { 
              engine = "aurora-mysql" 
             defaultOnly = true 
             maxRecords = 20 
         } 
     RdsClient { region = "us-west-2" }.use { rdsClient -> 
         val response = rdsClient.describeDbEngineVersions(engineVersionsRequest) 
         response.dbEngineVersions?.forEach { engineOb -> 
              println("The name of the DB parameter group family for the database 
  engine is ${engineOb.dbParameterGroupFamily}") 
              println("The name of the database engine ${engineOb.engine}") 
             println("The version number of the database engine 
  ${engineOb.engineVersion}") 
         }
```
- } }
- Pour plus d'informations sur l'API, consultez les rubriques suivantes dans AWS SDK for Kotlin API reference.
	- [CreateDBCluster](https://sdk.amazonaws.com/kotlin/api/latest/index.html)
	- [Groupe CreateDB ClusterParameter](https://sdk.amazonaws.com/kotlin/api/latest/index.html)
	- [Créer une base de données ClusterSnapshot](https://sdk.amazonaws.com/kotlin/api/latest/index.html)
	- [CreateDBInstance](https://sdk.amazonaws.com/kotlin/api/latest/index.html)
	- [DeleteDBCluster](https://sdk.amazonaws.com/kotlin/api/latest/index.html)
	- [Supprimer le groupe DB ClusterParameter](https://sdk.amazonaws.com/kotlin/api/latest/index.html)
	- [DeleteDBInstance](https://sdk.amazonaws.com/kotlin/api/latest/index.html)
	- [Groupes de base de données décrits ClusterParameter](https://sdk.amazonaws.com/kotlin/api/latest/index.html)
	- [Décrit B ClusterParameters](https://sdk.amazonaws.com/kotlin/api/latest/index.html)
	- [Décrit B ClusterSnapshots](https://sdk.amazonaws.com/kotlin/api/latest/index.html)
	- [DescribeDBClusters](https://sdk.amazonaws.com/kotlin/api/latest/index.html)
	- [Décrit B EngineVersions](https://sdk.amazonaws.com/kotlin/api/latest/index.html)
	- [DescribeDBInstances](https://sdk.amazonaws.com/kotlin/api/latest/index.html)
	- [DescribeOrderableDB InstanceOptions](https://sdk.amazonaws.com/kotlin/api/latest/index.html)
	- [Modifier le groupe de bases de données ClusterParameter](https://sdk.amazonaws.com/kotlin/api/latest/index.html)

# Python

SDK pour Python (Boto3)

## **a** Note

Il y en a plus à ce sujet GitHub. Trouvez l'exemple complet et découvrez comment le configurer et l'exécuter dans le [référentiel d'exemples de code AWS.](https://github.com/awsdocs/aws-doc-sdk-examples/tree/main/python/example_code/aurora#code-examples)

```
class AuroraClusterScenario: 
     """Runs a scenario that shows how to get started using Aurora DB clusters.""" 
    def __init__(self, aurora_wrapper): 
 """ 
         :param aurora_wrapper: An object that wraps Aurora DB cluster actions. 
 """ 
         self.aurora_wrapper = aurora_wrapper 
    def create_parameter_group(self, db_engine, parameter_group_name): 
 """ 
         Shows how to get available engine versions for a specified database 
  engine and 
         create a DB cluster parameter group that is compatible with a selected 
  engine family. 
         :param db_engine: The database engine to use as a basis. 
         :param parameter_group_name: The name given to the newly created 
  parameter group. 
         :return: The newly created parameter group. 
 """ 
         print( 
             f"Checking for an existing DB cluster parameter group named 
  {parameter_group_name}." 
         ) 
         parameter_group = 
 self.aurora_wrapper.get_parameter_group(parameter_group_name) 
         if parameter_group is None: 
             print(f"Getting available database engine versions for {db_engine}.") 
             engine_versions = self.aurora_wrapper.get_engine_versions(db_engine) 
             families = list({ver["DBParameterGroupFamily"] for ver in 
  engine_versions}) 
             family_index = q.choose("Which family do you want to use? ", 
  families) 
             print(f"Creating a DB cluster parameter group.") 
             self.aurora_wrapper.create_parameter_group( 
                 parameter_group_name, families[family_index], "Example parameter 
 group." 
) parameter_group = self.aurora_wrapper.get_parameter_group( 
                 parameter_group_name 
)
```

```
 print(f"Parameter group 
 {parameter_group['DBClusterParameterGroupName']}:") 
         pp(parameter_group) 
         print("-" * 88) 
         return parameter_group 
    def set_user_parameters(self, parameter_group_name): 
 """ 
         Shows how to get the parameters contained in a custom parameter group and 
         update some of the parameter values in the group. 
         :param parameter_group_name: The name of the parameter group to query and 
 modify. 
        .....
         print("Let's set some parameter values in your parameter group.") 
         auto_inc_parameters = self.aurora_wrapper.get_parameters( 
             parameter_group_name, name_prefix="auto_increment" 
\overline{\phantom{a}} update_params = [] 
         for auto_inc in auto_inc_parameters: 
             if auto_inc["IsModifiable"] and auto_inc["DataType"] == "integer": 
                 print(f"The {auto_inc['ParameterName']} parameter is described 
 as:") 
                print(f"\t{auto_inc['Description']}")
                param range = auto inc["AllowedValues"].split("-")
                 auto_inc["ParameterValue"] = str( 
                      q.ask( 
                          f"Enter a value between {param_range[0]} and 
 {param_range[1]}: ", 
                          q.is_int, 
                          q.in_range(int(param_range[0]), int(param_range[1])), 
)) update_params.append(auto_inc) 
         self.aurora_wrapper.update_parameters(parameter_group_name, 
 update_params) 
         print( 
             "You can get a list of parameters you've set by specifying a source 
 of 'user'." 
\overline{\phantom{a}} user_parameters = self.aurora_wrapper.get_parameters( 
             parameter_group_name, source="user" 
\overline{\phantom{a}} pp(user_parameters)
```

```
 print("-" * 88) 
   def create cluster(self, cluster name, db engine, db name, parameter group):
 """ 
        Shows how to create an Aurora DB cluster that contains a database of a 
 specified 
        type. The database is also configured to use a custom DB cluster 
 parameter group. 
         :param cluster_name: The name given to the newly created DB cluster. 
         :param db_engine: The engine of the created database. 
         :param db_name: The name given to the created database. 
         :param parameter_group: The parameter group that is associated with the 
 DB cluster. 
         :return: The newly created DB cluster. 
 """ 
        print("Checking for an existing DB cluster.") 
        cluster = self.aurora_wrapper.get_db_cluster(cluster_name) 
        if cluster is None: 
            admin_username = q.ask( 
                 "Enter an administrator user name for the database: ", 
 q.non_empty 
)admin_password = q.ask(
                 "Enter a password for the administrator (at least 8 characters): 
 ", 
                 q.non_empty, 
) engine_versions = self.aurora_wrapper.get_engine_versions( 
                 db_engine, parameter_group["DBParameterGroupFamily"] 
) engine_choices = [ver["EngineVersionDescription"] for ver in 
 engine_versions] 
             print("The available engines for your parameter group are:") 
            engine_index = q.choose("Which engine do you want to use? ", 
 engine_choices) 
            print( 
                 f"Creating DB cluster {cluster_name} and database {db_name}.\n" 
                 f"The DB cluster is configured to use\n" 
                 f"your custom parameter group 
 {parameter_group['DBClusterParameterGroupName']}\n" 
                 f"and selected engine {engine_choices[engine_index]}.\n" 
                 f"This typically takes several minutes." 
)
```

```
 cluster = self.aurora_wrapper.create_db_cluster( 
                 cluster_name, 
                parameter qroup["DBClusterParameterGroupName"],
                 db_name, 
                 db_engine, 
                 engine_versions[engine_index]["EngineVersion"], 
                 admin_username, 
                 admin_password, 
) while cluster.get("Status") != "available": 
                 wait(30) 
                 cluster = self.aurora_wrapper.get_db_cluster(cluster_name) 
             print("Cluster created and available.\n") 
        print("Cluster data:") 
        pp(cluster) 
        print("-" * 88) 
        return cluster 
    def create_instance(self, cluster): 
 """ 
        Shows how to create a DB instance in an existing Aurora DB cluster. A new 
 DB cluster 
        contains no DB instances, so you must add one. The first DB instance that 
 is added 
        to a DB cluster defaults to a read-write DB instance. 
         :param cluster: The DB cluster where the DB instance is added. 
         :return: The newly created DB instance. 
 """ 
        print("Checking for an existing database instance.") 
       cluster name = cluster["DBClusterIdentifier"]
        db_inst = self.aurora_wrapper.get_db_instance(cluster_name) 
        if db_inst is None: 
             print("Let's create a database instance in your DB cluster.") 
             print("First, choose a DB instance type:") 
             inst_opts = self.aurora_wrapper.get_orderable_instances( 
                 cluster["Engine"], cluster["EngineVersion"] 
) inst_choices = list({opt["DBInstanceClass"] + ", storage type: " + 
 opt["StorageType"] for opt in inst_opts}) 
             inst_index = q.choose( 
                 "Which DB instance class do you want to use? ", inst_choices 
) print(
```

```
 f"Creating a database instance. This typically takes several 
  minutes." 
) db_inst = self.aurora_wrapper.create_instance_in_cluster( 
                  cluster_name, cluster_name, cluster["Engine"], 
  inst_opts[inst_index]["DBInstanceClass"] 
) while db_inst.get("DBInstanceStatus") != "available": 
                  wait(30) 
                  db_inst = self.aurora_wrapper.get_db_instance(cluster_name) 
         print("Instance data:") 
         pp(db_inst) 
         print("-" * 88) 
         return db_inst 
     @staticmethod 
     def display_connection(cluster): 
 """ 
         Displays connection information about an Aurora DB cluster and tips on 
  how to 
         connect to it. 
         :param cluster: The DB cluster to display. 
        "" "
         print( 
              "You can now connect to your database using your favorite MySql 
  client.\n" 
              "One way to connect is by using the 'mysql' shell on an Amazon EC2 
  instance\n" 
              "that is running in the same VPC as your database cluster. Pass the 
  endpoint,\n" 
              "port, and administrator user name to 'mysql' and enter your password
\n\overline{n}"
              "when prompted:\n" 
        \lambda print( 
             f"\n\tmysql -h {cluster['Endpoint']} -P {cluster['Port']} -u 
  {cluster['MasterUsername']} -p\n" 
\overline{\phantom{a}} print( 
              "For more information, see the User Guide for Aurora:\n" 
              "\thttps://docs.aws.amazon.com/AmazonRDS/latest/AuroraUserGuide/
CHAP_GettingStartedAurora.CreatingConnecting.Aurora.html#CHAP_GettingStartedAurora.Aurora
\overline{\phantom{a}}
```

```
 print("-" * 88) 
   def create snapshot(self, cluster name):
 """ 
        Shows how to create a DB cluster snapshot and wait until it's available. 
         :param cluster_name: The name of a DB cluster to snapshot. 
 """ 
        if q.ask( 
             "Do you want to create a snapshot of your DB cluster (y/n)? ", 
 q.is_yesno 
         ): 
            snapshot_id = f''{cluster_name}-{uuid.uuid()}'' print( 
                 f"Creating a snapshot named {snapshot_id}. This typically takes a 
 few minutes." 
) snapshot = self.aurora_wrapper.create_cluster_snapshot( 
                 snapshot_id, cluster_name 
) while snapshot.get("Status") != "available": 
                 wait(30) 
                 snapshot = self.aurora_wrapper.get_cluster_snapshot(snapshot_id) 
             pp(snapshot) 
             print("-" * 88) 
    def cleanup(self, db_inst, cluster, parameter_group): 
 """ 
        Shows how to clean up a DB instance, DB cluster, and DB cluster parameter 
 group. 
        Before the DB cluster parameter group can be deleted, all associated DB 
 instances and 
        DB clusters must first be deleted. 
        : param db inst: The DB instance to delete.
         :param cluster: The DB cluster to delete. 
         :param parameter_group: The DB cluster parameter group to delete. 
 """ 
       cluster name = cluster["DBClusterIdentifier"]
        parameter_group_name = parameter_group["DBClusterParameterGroupName"] 
        if q.ask( 
             "\nDo you want to delete the database instance, DB cluster, and 
 parameter " 
            "group (y/n)? ",
```

```
 q.is_yesno, 
         ): 
             print(f"Deleting database instance 
 {db_inst['DBInstanceIdentifier']}.") 
self.aurora wrapper.delete db instance(db inst["DBInstanceIdentifier"])
             print(f"Deleting database cluster {cluster_name}.") 
             self.aurora_wrapper.delete_db_cluster(cluster_name) 
             print( 
                 "Waiting for the DB instance and DB cluster to delete.\n" 
                 "This typically takes several minutes." 
) while db_inst is not None or cluster is not None: 
                 wait(30) 
                 if db_inst is not None: 
                     db_inst = self.aurora_wrapper.get_db_instance( 
                        db inst["DBInstanceIdentifier"]
) if cluster is not None: 
                     cluster = self.aurora_wrapper.get_db_cluster( 
                         cluster["DBClusterIdentifier"] 
) print(f"Deleting parameter group {parameter_group_name}.") 
             self.aurora_wrapper.delete_parameter_group(parameter_group_name) 
     def run_scenario(self, db_engine, parameter_group_name, cluster_name, 
 db_name): 
         print("-" * 88) 
         print( 
             "Welcome to the Amazon Relational Database Service (Amazon RDS) get 
 started\n" 
             "with Aurora DB clusters demo." 
\overline{\phantom{a}} print("-" * 88) 
         parameter_group = self.create_parameter_group(db_engine, 
 parameter_group_name) 
         self.set_user_parameters(parameter_group_name) 
         cluster = self.create_cluster(cluster_name, db_engine, db_name, 
 parameter_group) 
       wait(5) db_inst = self.create_instance(cluster) 
         self.display_connection(cluster) 
         self.create_snapshot(cluster_name)
```

```
 self.cleanup(db_inst, cluster, parameter_group) 
         print("\nThanks for watching!") 
         print("-" * 88)
if __name__ == '__main__": logging.basicConfig(level=logging.INFO, format="%(levelname)s: %(message)s") 
     try: 
         scenario = AuroraClusterScenario(AuroraWrapper.from_client()) 
         scenario.run_scenario( 
             "aurora-mysql", 
             "doc-example-cluster-parameter-group", 
              "doc-example-aurora", 
              "docexampledb", 
         ) 
     except Exception: 
         logging.exception("Something went wrong with the demo.")
```
Définissez des fonctions appelées par le scénario pour gérer des actions Aurora.

```
class AuroraWrapper: 
     """Encapsulates Aurora DB cluster actions.""" 
     def __init__(self, rds_client): 
 """ 
         :param rds_client: A Boto3 Amazon Relational Database Service (Amazon 
 RDS) client. 
         """ 
         self.rds_client = rds_client 
     @classmethod 
     def from_client(cls): 
         """ 
         Instantiates this class from a Boto3 client. 
        "''" rds_client = boto3.client("rds") 
         return cls(rds_client) 
     def get_parameter_group(self, parameter_group_name): 
         """
```

```
 Gets a DB cluster parameter group. 
        : param parameter group name: The name of the parameter group to retrieve.
         :return: The requested parameter group. 
         """ 
         try: 
             response = self.rds_client.describe_db_cluster_parameter_groups( 
                 DBClusterParameterGroupName=parameter_group_name 
) parameter_group = response["DBClusterParameterGroups"][0] 
         except ClientError as err: 
             if err.response["Error"]["Code"] == "DBParameterGroupNotFound": 
                 logger.info("Parameter group %s does not exist.", 
 parameter_group_name) 
             else: 
                 logger.error( 
                      "Couldn't get parameter group %s. Here's why: %s: %s", 
                      parameter_group_name, 
                     err.response["Error"]["Code"], 
                     err.response["Error"]["Message"], 
) raise 
         else: 
             return parameter_group 
    def create_parameter_group( 
         self, parameter_group_name, parameter_group_family, description 
     ): 
        "" ""
         Creates a DB cluster parameter group that is based on the specified 
 parameter group 
         family. 
         :param parameter_group_name: The name of the newly created parameter 
 group. 
         :param parameter_group_family: The family that is used as the basis of 
 the new 
                                         parameter group. 
         :param description: A description given to the parameter group. 
         :return: Data about the newly created parameter group. 
         """ 
         try: 
             response = self.rds_client.create_db_cluster_parameter_group(
```

```
 DBClusterParameterGroupName=parameter_group_name, 
                 DBParameterGroupFamily=parameter_group_family, 
                 Description=description, 
) except ClientError as err: 
            logger.error( 
                 "Couldn't create parameter group %s. Here's why: %s: %s", 
                 parameter_group_name, 
                 err.response["Error"]["Code"], 
                 err.response["Error"]["Message"], 
) raise 
        else: 
            return response 
    def delete_parameter_group(self, parameter_group_name): 
 """ 
        Deletes a DB cluster parameter group. 
         :param parameter_group_name: The name of the parameter group to delete. 
         :return: Data about the parameter group. 
         """ 
        try: 
            response = self.rds_client.delete_db_cluster_parameter_group( 
                 DBClusterParameterGroupName=parameter_group_name 
) except ClientError as err: 
            logger.error( 
                 "Couldn't delete parameter group %s. Here's why: %s: %s", 
                parameter group name,
                 err.response["Error"]["Code"], 
                 err.response["Error"]["Message"], 
) raise 
        else: 
            return response 
    def get_parameters(self, parameter_group_name, name_prefix="", source=None): 
 """ 
        Gets the parameters that are contained in a DB cluster parameter group. 
         :param parameter_group_name: The name of the parameter group to query.
```

```
 :param name_prefix: When specified, the retrieved list of parameters is 
 filtered 
                               to contain only parameters that start with this 
 prefix. 
         :param source: When specified, only parameters from this source are 
 retrieved. 
                          For example, a source of 'user' retrieves only parameters 
 that 
                          were set by a user. 
         :return: The list of requested parameters. 
        "" ""
         try: 
              kwargs = {"DBClusterParameterGroupName": parameter_group_name} 
              if source is not None: 
                  kwargs["Source"] = source 
              parameters = [] 
              paginator = 
 self.rds_client.get_paginator("describe_db_cluster_parameters") 
              for page in paginator.paginate(**kwargs): 
                  parameters += [ 
particle in the property of the property of the property of the property of the property of the property of the
                       for p in page["Parameters"] 
                       if p["ParameterName"].startswith(name_prefix) 
 ] 
         except ClientError as err: 
              logger.error( 
                  "Couldn't get parameters for %s. Here's why: %s: %s", 
                 parameter group name,
                  err.response["Error"]["Code"], 
                  err.response["Error"]["Message"], 
) raise 
         else: 
              return parameters 
     def update_parameters(self, parameter_group_name, update_parameters): 
 """ 
         Updates parameters in a custom DB cluster parameter group. 
         :param parameter_group_name: The name of the parameter group to update. 
         :param update_parameters: The parameters to update in the group. 
         :return: Data about the modified parameter group. 
 """
```

```
 try: 
             response = self.rds_client.modify_db_cluster_parameter_group( 
                DBClusterParameterGroupName=parameter group name,
                 Parameters=update_parameters, 
) except ClientError as err: 
             logger.error( 
                 "Couldn't update parameters in %s. Here's why: %s: %s", 
                 parameter_group_name, 
                 err.response["Error"]["Code"], 
                 err.response["Error"]["Message"], 
) raise 
        else: 
             return response 
    def get_db_cluster(self, cluster_name): 
 """ 
        Gets data about an Aurora DB cluster. 
         :param cluster_name: The name of the DB cluster to retrieve. 
         :return: The retrieved DB cluster. 
        \cdots try: 
             response = self.rds_client.describe_db_clusters( 
                 DBClusterIdentifier=cluster_name 
) cluster = response["DBClusters"][0] 
        except ClientError as err: 
             if err.response["Error"]["Code"] == "DBClusterNotFoundFault": 
                 logger.info("Cluster %s does not exist.", cluster_name) 
             else: 
                 logger.error( 
                     "Couldn't verify the existence of DB cluster %s. Here's why: 
 %s: %s", 
                     cluster_name, 
                     err.response["Error"]["Code"], 
                     err.response["Error"]["Message"], 
) raise 
        else: 
             return cluster
```

```
 def create_db_cluster( 
         self, 
         cluster_name, 
         parameter_group_name, 
         db_name, 
         db_engine, 
         db_engine_version, 
        admin name,
         admin_password, 
    ):
 """ 
         Creates a DB cluster that is configured to use the specified parameter 
 group. 
         The newly created DB cluster contains a database that uses the specified 
 engine and 
         engine version. 
         :param cluster_name: The name of the DB cluster to create. 
         :param parameter_group_name: The name of the parameter group to associate 
 with 
                                        the DB cluster. 
         :param db_name: The name of the database to create. 
         :param db_engine: The database engine of the database that is created, 
 such as MySql. 
         :param db_engine_version: The version of the database engine. 
        : param admin name: The user name of the database administrator.
         :param admin_password: The password of the database administrator. 
         :return: The newly created DB cluster. 
        "" "
         try: 
             response = self.rds_client.create_db_cluster( 
                 DatabaseName=db_name, 
                 DBClusterIdentifier=cluster_name, 
                 DBClusterParameterGroupName=parameter_group_name, 
                 Engine=db_engine, 
                 EngineVersion=db_engine_version, 
                MasterUsername=admin_name,
                 MasterUserPassword=admin_password, 
) cluster = response["DBCluster"] 
         except ClientError as err: 
             logger.error( 
                 "Couldn't create database %s. Here's why: %s: %s",
```

```
 db_name, 
                 err.response["Error"]["Code"], 
                 err.response["Error"]["Message"], 
) raise 
        else: 
             return cluster 
    def delete_db_cluster(self, cluster_name): 
 """ 
         Deletes a DB cluster. 
        : param cluster name: The name of the DB cluster to delete.
         """ 
        try: 
             self.rds_client.delete_db_cluster( 
                 DBClusterIdentifier=cluster_name, SkipFinalSnapshot=True 
) logger.info("Deleted DB cluster %s.", cluster_name) 
         except ClientError: 
             logger.exception("Couldn't delete DB cluster %s.", cluster_name) 
             raise 
    def create_cluster_snapshot(self, snapshot_id, cluster_id): 
 """ 
        Creates a snapshot of a DB cluster. 
         :param snapshot_id: The ID to give the created snapshot. 
         :param cluster_id: The DB cluster to snapshot. 
         :return: Data about the newly created snapshot. 
        "''" try: 
             response = self.rds_client.create_db_cluster_snapshot( 
                 DBClusterSnapshotIdentifier=snapshot_id, 
 DBClusterIdentifier=cluster_id 
) snapshot = response["DBClusterSnapshot"] 
         except ClientError as err: 
             logger.error( 
                 "Couldn't create snapshot of %s. Here's why: %s: %s", 
                 cluster_id, 
                 err.response["Error"]["Code"],
```

```
 err.response["Error"]["Message"], 
) raise 
         else: 
             return snapshot 
    def get_cluster_snapshot(self, snapshot_id): 
        "" ""
         Gets a DB cluster snapshot. 
         :param snapshot_id: The ID of the snapshot to retrieve. 
         :return: The retrieved snapshot. 
         """ 
         try: 
             response = self.rds_client.describe_db_cluster_snapshots( 
                 DBClusterSnapshotIdentifier=snapshot_id 
) snapshot = response["DBClusterSnapshots"][0] 
         except ClientError as err: 
             logger.error( 
                 "Couldn't get DB cluster snapshot %s. Here's why: %s: %s", 
                 snapshot_id, 
                 err.response["Error"]["Code"], 
                 err.response["Error"]["Message"], 
) raise 
         else: 
             return snapshot 
    def create_instance_in_cluster( 
         self, instance_id, cluster_id, db_engine, instance_class 
     ): 
         """ 
         Creates a database instance in an existing DB cluster. The first database 
 that is 
         created defaults to a read-write DB instance. 
         :param instance_id: The ID to give the newly created DB instance. 
         :param cluster_id: The ID of the DB cluster where the DB instance is 
 created. 
         :param db_engine: The database engine of a database to create in the DB
```
instance.

```
 This must be compatible with the configured parameter 
 group 
                            of the DB cluster. 
         :param instance_class: The DB instance class for the newly created DB 
 instance. 
         :return: Data about the newly created DB instance. 
        "''" try: 
             response = self.rds_client.create_db_instance( 
                DBInstanceIdentifier=instance_id,
                 DBClusterIdentifier=cluster_id, 
                 Engine=db_engine, 
                 DBInstanceClass=instance_class, 
) db_inst = response["DBInstance"] 
         except ClientError as err: 
             logger.error( 
                 "Couldn't create DB instance %s. Here's why: %s: %s", 
                 instance_id, 
                 err.response["Error"]["Code"], 
                 err.response["Error"]["Message"], 
) raise 
         else: 
             return db_inst 
    def get_engine_versions(self, engine, parameter_group_family=None): 
 """ 
         Gets database engine versions that are available for the specified engine 
         and parameter group family. 
         :param engine: The database engine to look up. 
         :param parameter_group_family: When specified, restricts the returned 
 list of 
                                         engine versions to those that are 
 compatible with 
                                         this parameter group family. 
         :return: The list of database engine versions. 
        "''" try: 
             kwargs = {"Engine": engine} 
             if parameter_group_family is not None: 
                 kwargs["DBParameterGroupFamily"] = parameter_group_family
```

```
 response = self.rds_client.describe_db_engine_versions(**kwargs) 
             versions = response["DBEngineVersions"] 
         except ClientError as err: 
             logger.error( 
                 "Couldn't get engine versions for %s. Here's why: %s: %s", 
                 engine, 
                 err.response["Error"]["Code"], 
                 err.response["Error"]["Message"], 
) raise 
         else: 
             return versions 
    def get_orderable_instances(self, db_engine, db_engine_version): 
 """ 
         Gets DB instance options that can be used to create DB instances that are 
         compatible with a set of specifications. 
         :param db_engine: The database engine that must be supported by the DB 
 instance. 
         :param db_engine_version: The engine version that must be supported by 
 the DB instance. 
         :return: The list of DB instance options that can be used to create a 
 compatible DB instance. 
         """ 
         try: 
            inst\_opts = [] paginator = self.rds_client.get_paginator( 
                 "describe_orderable_db_instance_options" 
) for page in paginator.paginate( 
                 Engine=db_engine, EngineVersion=db_engine_version 
             ): 
                 inst_opts += page["OrderableDBInstanceOptions"] 
         except ClientError as err: 
             logger.error( 
                 "Couldn't get orderable DB instances. Here's why: %s: %s", 
                 err.response["Error"]["Code"], 
                 err.response["Error"]["Message"], 
) raise 
         else: 
             return inst_opts
```

```
def get db instance(self, instance id):
 """ 
        Gets data about a DB instance. 
         :param instance_id: The ID of the DB instance to retrieve. 
         :return: The retrieved DB instance. 
 """ 
        try: 
             response = self.rds_client.describe_db_instances( 
                 DBInstanceIdentifier=instance_id 
) db_inst = response["DBInstances"][0] 
        except ClientError as err: 
             if err.response["Error"]["Code"] == "DBInstanceNotFound": 
                 logger.info("Instance %s does not exist.", instance_id) 
             else: 
                 logger.error( 
                     "Couldn't get DB instance %s. Here's why: %s: %s", 
                     instance_id, 
                     err.response["Error"]["Code"], 
                     err.response["Error"]["Message"], 
) raise 
        else: 
             return db_inst 
    def delete_db_instance(self, instance_id): 
 """ 
        Deletes a DB instance. 
         :param instance_id: The ID of the DB instance to delete. 
         :return: Data about the deleted DB instance. 
         """ 
        try: 
             response = self.rds_client.delete_db_instance( 
                DBInstanceIdentifier=instance_id,
                 SkipFinalSnapshot=True, 
                 DeleteAutomatedBackups=True, 
) db_inst = response["DBInstance"] 
        except ClientError as err:
```

```
 logger.error( 
                 "Couldn't delete DB instance %s. Here's why: %s: %s", 
                 instance_id, 
                 err.response["Error"]["Code"], 
                 err.response["Error"]["Message"], 
) raise 
         else: 
             return db_inst
```
- Pour plus d'informations sur l'API, consultez les rubriques suivantes dans AWS SDK for Python (Boto3) API Reference.
	- [CreateDBCluster](https://docs.aws.amazon.com/goto/boto3/rds-2014-10-31/CreateDBCluster)
	- [Groupe CreateDB ClusterParameter](https://docs.aws.amazon.com/goto/boto3/rds-2014-10-31/CreateDBClusterParameterGroup)
	- [Créer une base de données ClusterSnapshot](https://docs.aws.amazon.com/goto/boto3/rds-2014-10-31/CreateDBClusterSnapshot)
	- [CreateDBInstance](https://docs.aws.amazon.com/goto/boto3/rds-2014-10-31/CreateDBInstance)
	- [DeleteDBCluster](https://docs.aws.amazon.com/goto/boto3/rds-2014-10-31/DeleteDBCluster)
	- [Supprimer le groupe DB ClusterParameter](https://docs.aws.amazon.com/goto/boto3/rds-2014-10-31/DeleteDBClusterParameterGroup)
	- [DeleteDBInstance](https://docs.aws.amazon.com/goto/boto3/rds-2014-10-31/DeleteDBInstance)
	- [Groupes de base de données décrits ClusterParameter](https://docs.aws.amazon.com/goto/boto3/rds-2014-10-31/DescribeDBClusterParameterGroups)
	- [Décrit B ClusterParameters](https://docs.aws.amazon.com/goto/boto3/rds-2014-10-31/DescribeDBClusterParameters)
	- [Décrit B ClusterSnapshots](https://docs.aws.amazon.com/goto/boto3/rds-2014-10-31/DescribeDBClusterSnapshots)
	- [DescribeDBClusters](https://docs.aws.amazon.com/goto/boto3/rds-2014-10-31/DescribeDBClusters)
	- [Décrit B EngineVersions](https://docs.aws.amazon.com/goto/boto3/rds-2014-10-31/DescribeDBEngineVersions)
	- [DescribeDBInstances](https://docs.aws.amazon.com/goto/boto3/rds-2014-10-31/DescribeDBInstances)
	- [DescribeOrderableDB InstanceOptions](https://docs.aws.amazon.com/goto/boto3/rds-2014-10-31/DescribeOrderableDBInstanceOptions)
	- [Modifier le groupe de bases de données ClusterParameter](https://docs.aws.amazon.com/goto/boto3/rds-2014-10-31/ModifyDBClusterParameterGroup)

#### Rust

### SDK pour Rust

## **a** Note

Il y en a plus à ce sujet GitHub. Trouvez l'exemple complet et découvrez comment le configurer et l'exécuter dans le [référentiel d'exemples de code AWS.](https://github.com/awsdocs/aws-doc-sdk-examples/tree/main/rustv1/examples/aurora#code-examples)

Une bibliothèque contenant les fonctions spécifiques au scénario Aurora.

```
// Copyright Amazon.com, Inc. or its affiliates. All Rights Reserved.
// SPDX-License-Identifier: Apache-2.0
use phf::{phf_set, Set};
use secrecy::SecretString;
use std::{collections::HashMap, fmt::Display, time::Duration};
use aws_sdk_rds::{ 
     error::ProvideErrorMetadata, 
  operation::create_db_cluster_parameter_group::CreateDbClusterParameterGroupOutput, 
     types::{DbCluster, DbClusterParameterGroup, DbClusterSnapshot, DbInstance, 
  Parameter},
};
use sdk_examples_test_utils::waiter::Waiter;
use tracing::{info, trace, warn};
const DB_ENGINE: &str = "aurora-mysql";
const DB_CLUSTER_PARAMETER_GROUP_NAME: &str = 
  "RustSDKCodeExamplesDBParameterGroup";
const DB_CLUSTER_PARAMETER_GROUP_DESCRIPTION: &str = 
     "Parameter Group created by Rust SDK Code Example";
const DB_CLUSTER_IDENTIFIER: &str = "RustSDKCodeExamplesDBCluster";
const DB_INSTANCE_IDENTIFIER: &str = "RustSDKCodeExamplesDBInstance";
static FILTER_PARAMETER_NAMES: Set<&'static str> = phf_set! { 
     "auto_increment_offset", 
     "auto_increment_increment",
};
#[derive(Debug, PartialEq, Eq)]
```

```
struct MetadataError { 
     message: Option<String>, 
     code: Option<String>,
}
impl MetadataError { 
     fn from(err: &dyn ProvideErrorMetadata) -> Self { 
         MetadataError { 
              message: err.message().map(String::from), 
              code: err.code().map(String::from), 
         } 
     }
}
impl Display for MetadataError { 
     fn fmt(&self, f: &mut std::fmt::Formatter<'_>) -> std::fmt::Result { 
         let display = match (&self.message, &self.code) { 
              (None, None) => "Unknown".to_string(), 
              (None, Some(code)) => format!("({code})"), 
              (Some(message), None) => message.to_string(), 
              (Some(message), Some(code)) => format!("{message} ({code})"), 
         }; 
         write!(f, "{display}") 
     }
}
#[derive(Debug, PartialEq, Eq)]
pub struct ScenarioError { 
     message: String, 
     context: Option<MetadataError>,
}
impl ScenarioError { 
     pub fn with(message: impl Into<String>) -> Self { 
         ScenarioError { 
              message: message.into(), 
              context: None, 
         } 
     } 
     pub fn new(message: impl Into<String>, err: &dyn ProvideErrorMetadata) -> 
  Self { 
         ScenarioError { 
              message: message.into(),
```

```
 context: Some(MetadataError::from(err)), 
         } 
     }
}
impl std::error::Error for ScenarioError {}
impl Display for ScenarioError { 
     fn fmt(&self, f: &mut std::fmt::Formatter<'_>) -> std::fmt::Result { 
         match &self.context { 
             Some(c) => write!(f, "\{\}: \{\}", self.message, c),
             None => write!(f, "{}]', self.message),
         } 
     }
}
// Parse the ParameterName, Description, and AllowedValues values and display 
 them.
#[derive(Debug)]
pub struct AuroraScenarioParameter { 
     name: String, 
     allowed_values: String, 
     current_value: String,
}
impl Display for AuroraScenarioParameter { 
     fn fmt(&self, f: &mut std::fmt::Formatter<'_>) -> std::fmt::Result { 
         write!( 
              f, 
              "{}: {} (allowed: {})", 
             self.name, self.current_value, self.allowed_values 
        \lambda }
}
impl From<aws_sdk_rds::types::Parameter> for AuroraScenarioParameter {
     fn from(value: aws_sdk_rds::types::Parameter) -> Self { 
         AuroraScenarioParameter { 
              name: value.parameter_name.unwrap_or_default(), 
              allowed_values: value.allowed_values.unwrap_or_default(), 
              current_value: value.parameter_value.unwrap_or_default(), 
         } 
     }
}
```

```
pub struct AuroraScenario { 
     rds: crate::rds::Rds, 
    engine family: Option<String>,
     engine_version: Option<String>, 
     instance_class: Option<String>, 
     db_cluster_parameter_group: Option<DbClusterParameterGroup>, 
     db_cluster_identifier: Option<String>, 
     db_instance_identifier: Option<String>, 
     username: Option<String>, 
     password: Option<SecretString>,
}
impl AuroraScenario { 
     pub fn new(client: crate::rds::Rds) -> Self { 
         AuroraScenario { 
             rds: client, 
             engine_family: None, 
             engine_version: None, 
             instance_class: None, 
             db_cluster_parameter_group: None, 
            db cluster identifier: None,
             db_instance_identifier: None, 
             username: None, 
             password: None, 
         } 
     } 
     // snippet-start:[rust.aurora.get_engines.usage] 
     // Get available engine families for Aurora MySql. 
  rds.DescribeDbEngineVersions(Engine='aurora-mysql') and build a set of the 
  'DBParameterGroupFamily' field values. I get {aurora-mysql8.0, aurora-mysql5.7}. 
     pub async fn get_engines(&self) -> Result<HashMap<String, Vec<String>>, 
  ScenarioError> { 
         let describe_db_engine_versions = 
  self.rds.describe_db_engine_versions(DB_ENGINE).await; 
         trace!(versions=?describe_db_engine_versions, "full list of versions"); 
         if let Err(err) = describe_db_engine_versions { 
             return Err(ScenarioError::new( 
                  "Failed to retrieve DB Engine Versions", 
                  &err, 
             )); 
         };
```

```
 let version_count = describe_db_engine_versions 
            .as ref() .map(|o| o.db_engine_versions().len()) 
             .unwrap_or_default(); 
         info!(version_count, "got list of versions"); 
         // Create a map of engine families to their available versions. 
         let mut versions = HashMap::<String, Vec<String>>::new(); 
         describe_db_engine_versions 
             .unwrap() 
             .db_engine_versions() 
             .iter() 
             .filter_map( 
                 |v| match (&v.db_parameter_group_family, &v.engine_version) { 
                      (Some(family), Some(version)) => Some((family.clone(), 
 version.clone())), 
                    = \geq None,
                 }, 
) .for_each(|(family, version)| 
 versions.entry(family).or_default().push(version)); 
         Ok(versions) 
    } 
    // snippet-end:[rust.aurora.get_engines.usage] 
    // snippet-start:[rust.aurora.get_instance_classes.usage] 
    pub async fn get_instance_classes(&self) -> Result<Vec<String>, 
 ScenarioError> { 
         let describe_orderable_db_instance_options_items = self 
             .rds 
             .describe_orderable_db_instance_options( 
                 DB_ENGINE, 
                 self.engine_version 
                      .as_ref() 
                      .expect("engine version for db instance options") 
                     .as_str(),) .await; 
         describe_orderable_db_instance_options_items 
             .map(|options| { 
                 options 
                      .iter()
```

```
 .map(|o| 
 o.db_instance_class().unwrap_or_default().to_string()) 
                     .collect::<Vec<String>>() 
             }) 
             .map_err(|err| ScenarioError::new("Could not get available instance 
 classes", &err)) 
     } 
    // snippet-end:[rust.aurora.get_instance_classes.usage] 
    // snippet-start:[rust.aurora.set_engine.usage] 
    // Select an engine family and create a custom DB cluster parameter group. 
 rds.CreateDbClusterParameterGroup(DBParameterGroupFamily='aurora-mysql8.0') 
     pub async fn set_engine(&mut self, engine: &str, version: &str) -> Result<(), 
 ScenarioError> { 
         self.engine_family = Some(engine.to_string()); 
         self.engine_version = Some(version.to_string()); 
         let create_db_cluster_parameter_group = self 
             .rds 
             .create_db_cluster_parameter_group( 
                 DB_CLUSTER_PARAMETER_GROUP_NAME, 
                 DB_CLUSTER_PARAMETER_GROUP_DESCRIPTION, 
                 engine, 
) .await; 
        match create_db_cluster_parameter_group { 
             Ok(CreateDbClusterParameterGroupOutput { 
                db cluster parameter group: None,
 .. 
            ) => {
                 return Err(ScenarioError::with( 
                     "CreateDBClusterParameterGroup had empty response", 
                 )); 
 } 
            Err(error) \Rightarrow f if error.code() == Some("DBParameterGroupAlreadyExists") { 
                     info!("Cluster Parameter Group already exists, nothing to 
 do"); 
                 } else { 
                     return Err(ScenarioError::new( 
                         "Could not create Cluster Parameter Group", 
                         &error, 
                     )); 
 }
```

```
 } 
            = => {
                 info!("Created Cluster Parameter Group"); 
 } 
        } 
       0k(()) } 
    // snippet-end:[rust.aurora.set_engine.usage] 
    pub fn set_instance_class(&mut self, instance_class: Option<String>) { 
         self.instance_class = instance_class; 
    } 
     pub fn set_login(&mut self, username: Option<String>, password: 
 Option<SecretString>) { 
        self.username = username; 
         self.password = password; 
    } 
     pub async fn connection_string(&self) -> Result<String, ScenarioError> { 
         let cluster = self.get_cluster().await?; 
        let endpoint = cluster.endpoint().unwrap_or_default(); 
        let port = cluster.port().unwrap_or_default(); 
        let username = cluster.master username().unwrap or default();
        Ok(format!("mysql -h {endpoint} -P {port} -u {username} -p")) 
    } 
    // snippet-start:[rust.aurora.get_cluster.usage] 
    pub async fn get_cluster(&self) -> Result<DbCluster, ScenarioError> { 
         let describe_db_clusters_output = self 
             .rds 
             .describe_db_clusters( 
                 self.db_cluster_identifier 
                     .as_ref() 
                     .expect("cluster identifier") 
                    .as_str(),) .await; 
         if let Err(err) = describe_db_clusters_output { 
             return Err(ScenarioError::new("Failed to get cluster", &err)); 
        } 
         let db_cluster = describe_db_clusters_output
```

```
 .unwrap() 
             .db_clusters 
             .and_then(|output| output.first().cloned()); 
        db_cluster.ok_or_else(|| ScenarioError::with("Did not find the cluster")) 
    } 
    // snippet-end:[rust.aurora.get_cluster.usage] 
    // snippet-start:[rust.aurora.cluster_parameters.usage] 
    // Get the parameter group. rds.DescribeDbClusterParameterGroups 
    // Get parameters in the group. This is a long list so you will have to 
 paginate. Find the auto_increment_offset and auto_increment_increment parameters 
 (by ParameterName). rds.DescribeDbClusterParameters 
    // Parse the ParameterName, Description, and AllowedValues values and display 
 them. 
    pub async fn cluster_parameters(&self) -> 
 Result<Vec<AuroraScenarioParameter>, ScenarioError> { 
        let parameters_output = self 
             .rds 
             .describe_db_cluster_parameters(DB_CLUSTER_PARAMETER_GROUP_NAME) 
             .await; 
        if let Err(err) = parameters_output { 
            return Err(ScenarioError::new( 
                 format!("Failed to retrieve parameters for 
 {DB_CLUSTER_PARAMETER_GROUP_NAME}"), 
                 &err, 
            )); 
        } 
        let parameters = parameters_output 
             .unwrap() 
             .into_iter() 
             .flat_map(|p| p.parameters.unwrap_or_default().into_iter()) 
             .filter(|p| 
 FILTER_PARAMETER_NAMES.contains(p.parameter_name().unwrap_or_default())) 
             .map(AuroraScenarioParameter::from) 
             .collect::<Vec<_>>(); 
        Ok(parameters) 
    } 
    // snippet-end:[rust.aurora.cluster_parameters.usage] 
    // snippet-start:[rust.aurora.update_auto_increment.usage]
```

```
 // Modify both the auto_increment_offset and auto_increment_increment 
 parameters in one call in the custom parameter group. Set their ParameterValue 
 fields to a new allowable value. rds.ModifyDbClusterParameterGroup. 
     pub async fn update_auto_increment( 
         &self, 
         offset: u8, 
         increment: u8, 
     ) -> Result<(), ScenarioError> { 
         let modify_db_cluster_parameter_group = self 
             .rds 
             .modify_db_cluster_parameter_group( 
                 DB_CLUSTER_PARAMETER_GROUP_NAME, 
                 vec![ 
                     Parameter::builder() 
                          .parameter_name("auto_increment_offset") 
                          .parameter_value(format!("{offset}")) 
                          .apply_method(aws_sdk_rds::types::ApplyMethod::Immediate) 
                          .build(), 
                     Parameter::builder() 
                          .parameter_name("auto_increment_increment") 
                         .parameter_value(format!("{increment}"))
                          .apply_method(aws_sdk_rds::types::ApplyMethod::Immediate) 
                          .build(), 
 ], 
) .await; 
        if let Err(error) = modify db cluster parameter group {
             return Err(ScenarioError::new( 
                 "Failed to modify cluster parameter group", 
                 &error, 
             )); 
         } 
        0k(()) } 
    // snippet-end:[rust.aurora.update_auto_increment.usage] 
    // snippet-start:[rust.aurora.start_cluster_and_instance.usage] 
    // Get a list of allowed engine versions. 
 rds.DescribeDbEngineVersions(Engine='aurora-mysql', DBParameterGroupFamily=<the 
 family used to create your parameter group in step 2>) 
    // Create an Aurora DB cluster database cluster that contains a MySql 
 database and uses the parameter group you created.
```

```
 // Wait for DB cluster to be ready. Call rds.DescribeDBClusters and check for 
 Status == 'available'. 
     // Get a list of instance classes available for the selected engine 
 and engine version. rds.DescribeOrderableDbInstanceOptions(Engine='mysql', 
 EngineVersion=). 
    // Create a database instance in the cluster. 
    // Wait for DB instance to be ready. Call rds.DescribeDbInstances and check 
 for DBInstanceStatus == 'available'. 
     pub async fn start_cluster_and_instance(&mut self) -> Result<(), 
 ScenarioError> { 
         if self.password.is_none() { 
             return Err(ScenarioError::with( 
                  "Must set Secret Password before starting a cluster", 
             )); 
         } 
         let create_db_cluster = self 
             .rds 
             .create_db_cluster( 
                 DB_CLUSTER_IDENTIFIER, 
                DB_CLUSTER_PARAMETER_GROUP_NAME,
                 DB_ENGINE, 
                  self.engine_version.as_deref().expect("engine version"), 
                  self.username.as_deref().expect("username"), 
                  self.password 
                      .replace(SecretString::new("".to_string())) 
                      .expect("password"), 
) .await; 
         if let Err(err) = create_db_cluster { 
             return Err(ScenarioError::new( 
                  "Failed to create DB Cluster with cluster group", 
                 &err, 
             )); 
         } 
         self.db_cluster_identifier = create_db_cluster 
              .unwrap() 
              .db_cluster 
              .and_then(|c| c.db_cluster_identifier); 
         if self.db_cluster_identifier.is_none() { 
             return Err(ScenarioError::with("Created DB Cluster missing 
 Identifier"));
```

```
 } 
         info!( 
             "Started a db cluster: {}", 
             self.db_cluster_identifier 
                 .as deref()
                 .unwrap_or("Missing ARN") 
         ); 
         let create_db_instance = self 
             .rds 
             .create_db_instance( 
                 self.db_cluster_identifier.as_deref().expect("cluster name"), 
                DB_INSTANCE_IDENTIFIER,
                 self.instance_class.as_deref().expect("instance class"), 
                 DB_ENGINE, 
) .await; 
         if let Err(err) = create_db_instance { 
             return Err(ScenarioError::new( 
                 "Failed to create Instance in DB Cluster", 
                 &err, 
             )); 
         } 
         self.db_instance_identifier = create_db_instance 
             .unwrap() 
             .db_instance 
             .and_then(|i| i.db_instance_identifier); 
         // Cluster creation can take up to 20 minutes to become available 
         let cluster_max_wait = Duration::from_secs(20 * 60); 
         let waiter = Waiter::builder().max(cluster_max_wait).build(); 
        while waiter.sleep().await.is_ok() {
             let cluster = self 
                 .rds 
                  .describe_db_clusters( 
                      self.db_cluster_identifier 
                          .as_deref() 
                          .expect("cluster identifier"), 
) .await; 
             if let Err(err) = cluster {
```

```
 warn!(?err, "Failed to describe cluster while waiting for 
 ready"); 
                 continue; 
             } 
             let instance = self 
                  .rds 
                 .describe_db_instance( 
                      self.db_instance_identifier 
                          .as_deref() 
                          .expect("instance identifier"), 
) .await; 
             if let Err(err) = instance { 
                 return Err(ScenarioError::new( 
                      "Failed to find instance for cluster", 
                     &err, 
                 )); 
             } 
            let instances available = instance
                 .unwrap() 
                 .db_instances() 
                 .iter() 
                  .all(|instance| instance.db_instance_status() == 
 Some("Available")); 
             let endpoints = self 
                 .rds 
                 .describe_db_cluster_endpoints( 
                      self.db_cluster_identifier 
                          .as_deref() 
                          .expect("cluster identifier"), 
) .await; 
             if let Err(err) = endpoints { 
                 return Err(ScenarioError::new( 
                      "Failed to find endpoint for cluster", 
                     &err, 
                 )); 
 } 
             let endpoints_available = endpoints
```

```
 .unwrap() 
                  .db_cluster_endpoints() 
                  .iter() 
                  .all(|endpoint| endpoint.status() == Some("available")); 
            if instances available && endpoints available {
                return 0k(());
 } 
         } 
         Err(ScenarioError::with("timed out waiting for cluster")) 
    } 
    // snippet-end:[rust.aurora.start_cluster_and_instance.usage] 
    // snippet-start:[rust.aurora.snapshot.usage] 
    // Create a snapshot of the DB cluster. rds.CreateDbClusterSnapshot. 
    // Wait for the snapshot to create. rds.DescribeDbClusterSnapshots until 
 Status == 'available'. 
     pub async fn snapshot(&self, name: &str) -> Result<DbClusterSnapshot, 
 ScenarioError> { 
        let id = self.db cluster identifier.as deref().unwrap or default();
         let snapshot = self 
             .rds 
             .snapshot_cluster(id, format!("{id}_{name}").as_str()) 
             .await; 
         match snapshot { 
             Ok(output) => match output.db_cluster_snapshot { 
                Some(snapshot) => 0k(snapshot),
                 None => Err(ScenarioError::with("Missing Snapshot")), 
             }, 
             Err(err) => Err(ScenarioError::new("Failed to create snapshot", 
 &err)), 
         } 
     } 
    // snippet-end:[rust.aurora.snapshot.usage] 
    // snippet-start:[rust.aurora.clean_up.usage] 
     pub async fn clean_up(self) -> Result<(), Vec<ScenarioError>> { 
         let mut clean_up_errors: Vec<ScenarioError> = vec![]; 
         // Delete the instance. rds.DeleteDbInstance. 
         let delete_db_instance = self 
             .rds 
             .delete_db_instance(
```

```
 self.db_instance_identifier 
                     .as deref()
                     .expect("instance identifier"), 
) .await; 
        if let Err(err) = delete db instance {
             let identifier = self 
                 .db_instance_identifier 
                .as deref()
                 .unwrap_or("Missing Instance Identifier"); 
             let message = format!("failed to delete db instance {identifier}"); 
             clean_up_errors.push(ScenarioError::new(message, &err)); 
        } else { 
             // Wait for the instance to delete 
             let waiter = Waiter::default(); 
             while waiter.sleep().await.is_ok() { 
                 let describe_db_instances = 
 self.rds.describe_db_instances().await; 
                 if let Err(err) = describe_db_instances { 
                     clean_up_errors.push(ScenarioError::new( 
                          "Failed to check instance state during deletion", 
                         &err, 
                     )); 
                     break; 
 } 
                 let db_instances = describe_db_instances 
                     .unwrap() 
                     .db_instances() 
                     .iter() 
                     .filter(|instance| instance.db_cluster_identifier == 
self.db cluster identifier)
                     .cloned() 
                     .collect::<Vec<DbInstance>>(); 
                 if db_instances.is_empty() { 
                     trace!("Delete Instance waited and no instances were found"); 
                     break; 
 } 
                 match db_instances.first().unwrap().db_instance_status() { 
                     Some("Deleting") => continue, 
                    Some(status) => {
                          info!("Attempting to delete but instances is in 
 {status}"); 
                          continue;
```
```
1 1 1 1 1 1 1
                    None \Rightarrow {
                         warn!("No status for DB instance"); 
                         break; 
1 1 1 1 1 1 1
 } 
 } 
        } 
        // Delete the DB cluster. rds.DeleteDbCluster. 
        let delete_db_cluster = self 
             .rds 
             .delete_db_cluster( 
                self.db cluster identifier
                     .as_deref() 
                     .expect("cluster identifier"), 
) .await; 
        if let Err(err) = delete_db_cluster { 
             let identifier = self 
                 .db_cluster_identifier 
                 .as_deref() 
                 .unwrap_or("Missing DB Cluster Identifier"); 
             let message = format!("failed to delete db cluster {identifier}"); 
             clean_up_errors.push(ScenarioError::new(message, &err)); 
        } else { 
            // Wait for the instance and cluster to fully delete. 
 rds.DescribeDbInstances and rds.DescribeDbClusters until both are not found. 
             let waiter = Waiter::default(); 
            while waiter.sleep().await.is ok() {
                 let describe_db_clusters = self 
                     .rds 
                     .describe_db_clusters( 
                         self.db_cluster_identifier 
                             .as_deref() 
                             .expect("cluster identifier"), 
) .await; 
                 if let Err(err) = describe_db_clusters { 
                     clean_up_errors.push(ScenarioError::new( 
                         "Failed to check cluster state during deletion", 
                         &err, 
                     ));
```

```
 break; 
 } 
                let describe_db_clusters = describe_db_clusters.unwrap(); 
                let db_clusters = describe_db_clusters.db_clusters(); 
                 if db_clusters.is_empty() { 
                     trace!("Delete cluster waited and no clusters were found"); 
                     break; 
 } 
                match db_clusters.first().unwrap().status() { 
                     Some("Deleting") => continue, 
                    Some(status) => {
                         info!("Attempting to delete but clusters is in 
 {status}"); 
                         continue; 
1 1 1 1 1 1 1
                   None \Rightarrow {
                        warn!("No status for DB cluster"); 
                         break; 
1 1 1 1 1 1 1
 } 
            } 
        } 
        // Delete the DB cluster parameter group. 
 rds.DeleteDbClusterParameterGroup. 
        let delete_db_cluster_parameter_group = self 
             .rds 
             .delete_db_cluster_parameter_group( 
                 self.db_cluster_parameter_group 
                     .map(|g| { 
                         g.db_cluster_parameter_group_name 
                             .unwrap_or_else(|| 
 DB_CLUSTER_PARAMETER_GROUP_NAME.to_string()) 
 }) 
                     .as_deref() 
                     .expect("cluster parameter group name"), 
) .await; 
        if let Err(error) = delete_db_cluster_parameter_group { 
            clean_up_errors.push(ScenarioError::new( 
                 "Failed to delete the db cluster parameter group", 
                &error, 
            )) 
        }
```

```
 if clean_up_errors.is_empty() { 
             0k(()) } else { 
              Err(clean_up_errors) 
         } 
     } 
     // snippet-end:[rust.aurora.clean_up.usage]
}
#[cfg(test)]
pub mod tests;
```
Teste la bibliothèque à l'aide de simulations automatiques autour de l'encapsuleur du client RDS.

```
// Copyright Amazon.com, Inc. or its affiliates. All Rights Reserved.
// SPDX-License-Identifier: Apache-2.0
use crate::rds::MockRdsImpl;
use super::*;
use std::io::{Error, ErrorKind};
use assert_matches::assert_matches;
use aws_sdk_rds::{ 
     error::SdkError, 
     operation::{ 
         create_db_cluster::{CreateDBClusterError, CreateDbClusterOutput}, 
         create_db_cluster_parameter_group::CreateDBClusterParameterGroupError, 
         create_db_cluster_snapshot::{CreateDBClusterSnapshotError, 
  CreateDbClusterSnapshotOutput}, 
         create_db_instance::{CreateDBInstanceError, CreateDbInstanceOutput}, 
         delete_db_cluster::DeleteDbClusterOutput, 
         delete_db_cluster_parameter_group::DeleteDbClusterParameterGroupOutput, 
         delete_db_instance::DeleteDbInstanceOutput, 
         describe_db_cluster_endpoints::DescribeDbClusterEndpointsOutput, 
         describe_db_cluster_parameters::{ 
             DescribeDBClusterParametersError, DescribeDbClusterParametersOutput, 
         },
```

```
 describe_db_clusters::{DescribeDBClustersError, 
  DescribeDbClustersOutput}, 
        describe db engine versions:: {
             DescribeDBEngineVersionsError, DescribeDbEngineVersionsOutput, 
         }, 
         describe_db_instances::{DescribeDBInstancesError, 
  DescribeDbInstancesOutput}, 
  describe_orderable_db_instance_options::DescribeOrderableDBInstanceOptionsError, 
         modify_db_cluster_parameter_group::{ 
             ModifyDBClusterParameterGroupError, 
  ModifyDbClusterParameterGroupOutput, 
         }, 
     }, 
     types::{ 
        error::DbParameterGroupAlreadyExistsFault, DbClusterEndpoint,
  DbEngineVersion, 
         OrderableDbInstanceOption, 
     },
};
use aws_smithy_runtime_api::http::{Response, StatusCode};
use aws_smithy_types::body::SdkBody;
use mockall::predicate::eq;
use secrecy::ExposeSecret;
// snippet-start:[rust.aurora.set_engine.test]
#[tokio::test]
async fn test scenario set engine() {
    let mut mock rds = MockRdsImpl::default();
     mock_rds 
         .expect_create_db_cluster_parameter_group() 
         .with( 
              eq("RustSDKCodeExamplesDBParameterGroup"), 
             eq("Parameter Group created by Rust SDK Code Example"), 
             eq("aurora-mysql"), 
\overline{\phantom{a}}.return_once(|, |, | Ok(CreateDbClusterParameterGroupOutput::builder() 
  .db_cluster_parameter_group(DbClusterParameterGroup::builder().build()) 
                 .buid() });
```

```
 let mut scenario = AuroraScenario::new(mock_rds); 
    let set engine = scenario.set engine("aurora-mysql", "aurora-
mysql8.0").await; 
    assert eq!(set engine, Ok(()));
     assert_eq!(Some("aurora-mysql"), scenario.engine_family.as_deref()); 
     assert_eq!(Some("aurora-mysql8.0"), scenario.engine_version.as_deref());
}
#[tokio::test]
async fn test_scenario_set_engine_not_create() { 
     let mut mock_rds = MockRdsImpl::default(); 
     mock_rds 
         .expect_create_db_cluster_parameter_group() 
         .with( 
             eq("RustSDKCodeExamplesDBParameterGroup"), 
             eq("Parameter Group created by Rust SDK Code Example"), 
             eq("aurora-mysql"), 
\overline{\phantom{a}}.return_once(|, |, | Ok(CreateDbClusterParameterGroupOutput::builder().build())); 
     let mut scenario = AuroraScenario::new(mock_rds); 
     let set_engine = scenario.set_engine("aurora-mysql", "aurora-
mysql8.0").await; 
     assert!(set_engine.is_err());
}
#[tokio::test]
async fn test_scenario_set_engine_param_group_exists() { 
     let mut mock_rds = MockRdsImpl::default(); 
     mock_rds 
         .expect_create_db_cluster_parameter_group() 
        .withf(|_{-}, _{-}, _{-}| true)
        .return_once(|, |, | Err(SdkError::service_error( 
  CreateDBClusterParameterGroupError::DbParameterGroupAlreadyExistsFault( 
                      DbParameterGroupAlreadyExistsFault::builder().build(),
```

```
\qquad \qquad Response::new(StatusCode::try_from(400).unwrap(), 
  SdkBody::empty()), 
             )) 
         }); 
     let mut scenario = AuroraScenario::new(mock_rds); 
     let set_engine = scenario.set_engine("aurora-mysql", "aurora-
mysql8.0").await; 
     assert!(set_engine.is_err());
}
// snippet-end:[rust.aurora.set_engine.test]
// snippet-start:[rust.aurora.get_engines.test]
#[tokio::test]
async fn test_scenario_get_engines() { 
     let mut mock_rds = MockRdsImpl::default(); 
     mock_rds 
         .expect_describe_db_engine_versions() 
         .with(eq("aurora-mysql")) 
         .return_once(|_| { 
             Ok(DescribeDbEngineVersionsOutput::builder() 
                 .db_engine_versions( 
                     DbEngineVersion::builder() 
                          .db_parameter_group_family("f1") 
                          .engine_version("f1a") 
                          .build(), 
) .db_engine_versions( 
                     DbEngineVersion::builder() 
                          .db_parameter_group_family("f1") 
                          .engine_version("f1b") 
                          .build(), 
) .db_engine_versions( 
                     DbEngineVersion::builder() 
                          .db_parameter_group_family("f2") 
                          .engine_version("f2a") 
                          .build(), 
) .db_engine_versions(DbEngineVersion::builder().build())
```

```
.build() }); 
     let scenario = AuroraScenario::new(mock_rds); 
     let versions_map = scenario.get_engines().await; 
     assert_eq!( 
         versions_map, 
         Ok(HashMap::from([ 
              ("f1".into(), vec!["f1a".into(), "f1b".into()]), 
              ("f2".into(), vec!["f2a".into()]) 
         ])) 
     );
}
#[tokio::test]
async fn test_scenario_get_engines_failed() { 
     let mut mock_rds = MockRdsImpl::default(); 
     mock_rds 
          .expect_describe_db_engine_versions() 
          .with(eq("aurora-mysql")) 
          .return_once(|_| { 
              Err(SdkError::service_error( 
                  DescribeDBEngineVersionsError::unhandled(Box::new(Error::new( 
                       ErrorKind::Other, 
                       "describe_db_engine_versions error", 
                  ))), 
                  Response::new(StatusCode::try_from(400).unwrap(), 
  SdkBody::empty()), 
              )) 
         }); 
     let scenario = AuroraScenario::new(mock_rds); 
     let versions_map = scenario.get_engines().await; 
     assert_matches!( 
         versions_map, 
         Err(ScenarioError { message, context: _ }) if message == "Failed to 
  retrieve DB Engine Versions" 
     );
}
// snippet-end:[rust.aurora.get_engines.test]
```

```
// snippet-start:[rust.aurora.get_instance_classes.test]
#[tokio::test]
async fn test_scenario_get_instance_classes() { 
     let mut mock_rds = MockRdsImpl::default(); 
     mock_rds 
         .expect_create_db_cluster_parameter_group() 
        .return_once(|, |, | Ok(CreateDbClusterParameterGroupOutput::builder() 
  .db_cluster_parameter_group(DbClusterParameterGroup::builder().build()) 
                 .buid() }); 
     mock_rds 
         .expect_describe_orderable_db_instance_options() 
         .with(eq("aurora-mysql"), eq("aurora-mysql8.0")) 
        .return_once(|, | Ok(vec![ 
                  OrderableDbInstanceOption::builder() 
                      .db_instance_class("t1") 
                      .build(), 
                  OrderableDbInstanceOption::builder() 
                      .db_instance_class("t2") 
                      .build(), 
                  OrderableDbInstanceOption::builder() 
                      .db_instance_class("t3") 
                      .build(), 
             ]) 
         }); 
     let mut scenario = AuroraScenario::new(mock_rds); 
     scenario 
         .set_engine("aurora-mysql", "aurora-mysql8.0") 
         .await 
         .expect("set engine"); 
     let instance_classes = scenario.get_instance_classes().await; 
     assert_eq!( 
         instance_classes, 
         Ok(vec!["t1".into(), "t2".into(), "t3".into()]) 
     );
```

```
}
#[tokio::test]
async fn test_scenario_get_instance_classes_error() { 
     let mut mock_rds = MockRdsImpl::default(); 
     mock_rds 
         .expect_describe_orderable_db_instance_options() 
         .with(eq("aurora-mysql"), eq("aurora-mysql8.0")) 
        .return_once(|, | {
             Err(SdkError::service_error( 
  DescribeOrderableDBInstanceOptionsError::unhandled(Box::new(Error::new( 
                      ErrorKind::Other, 
                      "describe_orderable_db_instance_options_error", 
                  ))), 
                  Response::new(StatusCode::try_from(400).unwrap(), 
  SdkBody::empty()), 
             )) 
         }); 
     let mut scenario = AuroraScenario::new(mock_rds); 
     scenario.engine_family = Some("aurora-mysql".into()); 
     scenario.engine_version = Some("aurora-mysql8.0".into()); 
     let instance_classes = scenario.get_instance_classes().await; 
     assert_matches!( 
         instance_classes, 
         Err(ScenarioError {message, context: _}) if message == "Could not get 
  available instance classes" 
     );
}
// snippet-end:[rust.aurora.get_instance_classes.test]
// snippet-start:[rust.aurora.get_cluster.test]
#[tokio::test]
async fn test_scenario_get_cluster() { 
     let mut mock_rds = MockRdsImpl::default(); 
     mock_rds 
         .expect_describe_db_clusters() 
         .with(eq("RustSDKCodeExamplesDBCluster")) 
         .return_once(|_| {
```

```
 Ok(DescribeDbClustersOutput::builder() 
                 .db clusters(DbCluster::builder().build())
                 .buid() }); 
     let mut scenario = AuroraScenario::new(mock_rds); 
     scenario.db_cluster_identifier = Some("RustSDKCodeExamplesDBCluster".into()); 
     let cluster = scenario.get_cluster().await; 
     assert!(cluster.is_ok());
}
#[tokio::test]
async fn test_scenario_get_cluster_missing_cluster() { 
     let mut mock_rds = MockRdsImpl::default(); 
     mock_rds 
         .expect_create_db_cluster_parameter_group() 
        .return_once(|, |, | Ok(CreateDbClusterParameterGroupOutput::builder() 
  .db_cluster_parameter_group(DbClusterParameterGroup::builder().build()) 
                 .buid() }); 
     mock_rds 
         .expect_describe_db_clusters() 
         .with(eq("RustSDKCodeExamplesDBCluster")) 
         .return_once(|_| Ok(DescribeDbClustersOutput::builder().build())); 
     let mut scenario = AuroraScenario::new(mock_rds); 
    scenario.db cluster identifier = Some("RustSDKCodeExamplesDBCluster".into());
     let cluster = scenario.get_cluster().await; 
     assert_matches!(cluster, Err(ScenarioError { message, context: _ }) if 
 message == "Did not find the cluster");
}
#[tokio::test]
async fn test_scenario_get_cluster_error() { 
     let mut mock_rds = MockRdsImpl::default(); 
     mock_rds 
         .expect_create_db_cluster_parameter_group()
```

```
.return_once(|, |, | Ok(CreateDbClusterParameterGroupOutput::builder() 
  .db_cluster_parameter_group(DbClusterParameterGroup::builder().build()) 
                 .build() }); 
     mock_rds 
        .expect describe db clusters()
         .with(eq("RustSDKCodeExamplesDBCluster")) 
         .return_once(|_| { 
             Err(SdkError::service_error( 
                  DescribeDBClustersError::unhandled(Box::new(Error::new( 
                      ErrorKind::Other, 
                      "describe_db_clusters_error", 
                  ))), 
                  Response::new(StatusCode::try_from(400).unwrap(), 
  SdkBody::empty()), 
             )) 
         }); 
     let mut scenario = AuroraScenario::new(mock_rds); 
     scenario.db_cluster_identifier = Some("RustSDKCodeExamplesDBCluster".into()); 
     let cluster = scenario.get_cluster().await; 
     assert_matches!(cluster, Err(ScenarioError { message, context: _ }) if 
 message == "Failed to get cluster");
}
// snippet-end:[rust.aurora.get_cluster.test]
#[tokio::test]
async fn test_scenario_connection_string() { 
     let mut mock_rds = MockRdsImpl::default(); 
     mock_rds 
         .expect_describe_db_clusters() 
         .with(eq("RustSDKCodeExamplesDBCluster")) 
         .return_once(|_| { 
             Ok(DescribeDbClustersOutput::builder() 
                  .db_clusters( 
                      DbCluster::builder() 
                           .endpoint("test_endpoint") 
                           .port(3306) 
                           .master_username("test_username")
```

```
 .build(), 
).build() }); 
     let mut scenario = AuroraScenario::new(mock_rds); 
     scenario.db_cluster_identifier = Some("RustSDKCodeExamplesDBCluster".into()); 
     let connection_string = scenario.connection_string().await; 
     assert_eq!( 
         connection_string, 
         Ok("mysql -h test_endpoint -P 3306 -u test_username -p".into()) 
     );
}
// snippet-start:[rust.aurora.cluster_parameters.test]
#[tokio::test]
async fn test_scenario_cluster_parameters() { 
     let mut mock_rds = MockRdsImpl::default(); 
     mock_rds 
         .expect_describe_db_cluster_parameters() 
         .with(eq("RustSDKCodeExamplesDBParameterGroup")) 
         .return_once(|_| { 
             Ok(vec![DescribeDbClusterParametersOutput::builder() 
                 .parameters(Parameter::builder().parameter_name("a").build()) 
                 .parameters(Parameter::builder().parameter_name("b").build()) 
                 .parameters( 
                     Parameter::builder() 
                          .parameter_name("auto_increment_offset") 
                         .build(), 
) .parameters(Parameter::builder().parameter_name("c").build()) 
                 .parameters( 
                     Parameter::builder() 
                         .parameter_name("auto_increment_increment") 
                         .build(), 
) .parameters(Parameter::builder().parameter_name("d").build()) 
                 .build()]) 
         }); 
     let mut scenario = AuroraScenario::new(mock_rds); 
     scenario.db_cluster_identifier = Some("RustSDKCodeExamplesDBCluster".into());
```

```
 let params = scenario.cluster_parameters().await.expect("cluster params"); 
     let names: Vec<String> = params.into_iter().map(|p| p.name).collect(); 
     assert_eq!( 
         names, 
        vec!["auto increment offset", "auto increment increment"]
     );
}
#[tokio::test]
async fn test_scenario_cluster_parameters_error() { 
     let mut mock_rds = MockRdsImpl::default(); 
     mock_rds 
         .expect_describe_db_cluster_parameters() 
         .with(eq("RustSDKCodeExamplesDBParameterGroup")) 
         .return_once(|_| { 
             Err(SdkError::service_error( 
                  DescribeDBClusterParametersError::unhandled(Box::new(Error::new( 
                      ErrorKind::Other, 
                     "describe db cluster parameters error",
                  ))), 
                  Response::new(StatusCode::try_from(400).unwrap(), 
  SdkBody::empty()), 
             )) 
         }); 
     let mut scenario = AuroraScenario::new(mock_rds); 
     scenario.db_cluster_identifier = Some("RustSDKCodeExamplesDBCluster".into()); 
     let params = scenario.cluster_parameters().await; 
     assert_matches!(params, Err(ScenarioError { message, context: _ }) if message 
  == "Failed to retrieve parameters for RustSDKCodeExamplesDBParameterGroup");
}
// snippet-end:[rust.aurora.cluster_parameters.test]
// snippet-start:[rust.aurora.update_auto_increment.test]
#[tokio::test]
async fn test_scenario_update_auto_increment() { 
     let mut mock_rds = MockRdsImpl::default(); 
     mock_rds 
         .expect_modify_db_cluster_parameter_group() 
         .withf(|name, params| { 
              assert_eq!(name, "RustSDKCodeExamplesDBParameterGroup");
```

```
 assert_eq!( 
                  params, 
                  &vec![ 
                      Parameter::builder() 
                           .parameter_name("auto_increment_offset") 
                           .parameter_value("10") 
                           .apply_method(aws_sdk_rds::types::ApplyMethod::Immediate) 
                           .build(), 
                      Parameter::builder() 
                           .parameter_name("auto_increment_increment") 
                           .parameter_value("20") 
                           .apply_method(aws_sdk_rds::types::ApplyMethod::Immediate) 
                           .build(), 
 ] 
             ); 
             true 
         }) 
        .return_once(|, | Ok(ModifyDbClusterParameterGroupOutput::builder().build())); 
     let scenario = AuroraScenario::new(mock_rds); 
     scenario 
         .update_auto_increment(10, 20) 
         .await 
         .expect("update auto increment");
}
#[tokio::test]
async fn test_scenario_update_auto_increment_error() { 
     let mut mock_rds = MockRdsImpl::default(); 
     mock_rds 
         .expect_modify_db_cluster_parameter_group() 
        .return_once(|, | {
             Err(SdkError::service_error( 
  ModifyDBClusterParameterGroupError::unhandled(Box::new(Error::new( 
                      ErrorKind::Other, 
                      "modify_db_cluster_parameter_group_error", 
                  ))), 
                  Response::new(StatusCode::try_from(400).unwrap(), 
  SdkBody::empty()), 
              ))
```

```
 }); 
     let scenario = AuroraScenario::new(mock_rds); 
     let update = scenario.update_auto_increment(10, 20).await; 
     assert_matches!(update, Err(ScenarioError { message, context: _}) if message 
  == "Failed to modify cluster parameter group");
}
// snippet-end:[rust.aurora.update_auto_increment.test]
// snippet-start:[rust.aurora.start_cluster_and_instance.test]
#[tokio::test]
async fn test_start_cluster_and_instance() { 
    let mut mock rds = MockRdsImpl::default();
     mock_rds 
         .expect_create_db_cluster() 
         .withf(|id, params, engine, version, username, password| { 
              assert_eq!(id, "RustSDKCodeExamplesDBCluster"); 
             assert_eq!(params, "RustSDKCodeExamplesDBParameterGroup"); 
             assert_eq!(engine, "aurora-mysql"); 
             assert_eq!(version, "aurora-mysql8.0"); 
             assert_eq!(username, "test username"); 
             assert_eq!(password.expose_secret(), "test password"); 
             true 
         }) 
        .return_once(|id, _, _, _, _, _| {
             Ok(CreateDbClusterOutput::builder() 
  .db_cluster(DbCluster::builder().db_cluster_identifier(id).build()) 
                 .buid() }); 
     mock_rds 
         .expect_create_db_instance() 
         .withf(|cluster, name, class, engine| { 
              assert_eq!(cluster, "RustSDKCodeExamplesDBCluster"); 
             assert_eq!(name, "RustSDKCodeExamplesDBInstance"); 
             assert_eq!(class, "m5.large"); 
             assert_eq!(engine, "aurora-mysql"); 
             true 
         }) 
         .return_once(|cluster, name, class, _| { 
             Ok(CreateDbInstanceOutput::builder()
```

```
 .db_instance( 
                     DbInstance::builder() 
                         .db cluster identifier(cluster)
                          .db_instance_identifier(name) 
                          .db_instance_class(class) 
                          .build(), 
).buid() }); 
    mock_rds 
         .expect_describe_db_clusters() 
         .with(eq("RustSDKCodeExamplesDBCluster")) 
         .return_once(|id| { 
             Ok(DescribeDbClustersOutput::builder() 
  .db_clusters(DbCluster::builder().db_cluster_identifier(id).build()) 
                .buid() }); 
    mock_rds 
         .expect_describe_db_instance() 
         .with(eq("RustSDKCodeExamplesDBInstance")) 
         .return_once(|name| { 
             Ok(DescribeDbInstancesOutput::builder() 
                 .db_instances( 
                     DbInstance::builder() 
                          .db_instance_identifier(name) 
                          .db_instance_status("Available") 
                          .build(), 
).buid() }); 
    mock_rds 
         .expect_describe_db_cluster_endpoints() 
         .with(eq("RustSDKCodeExamplesDBCluster")) 
         .return_once(|_| { 
             Ok(DescribeDbClusterEndpointsOutput::builder() 
  .db_cluster_endpoints(DbClusterEndpoint::builder().status("available").build()) 
                .buid() });
```

```
 let mut scenario = AuroraScenario::new(mock_rds); 
     scenario.engine_version = Some("aurora-mysql8.0".into()); 
    scenario.instance class = Some("m5.large".into());
     scenario.username = Some("test username".into()); 
     scenario.password = Some(SecretString::new("test password".into())); 
     tokio::time::pause(); 
     let assertions = tokio::spawn(async move { 
        let create = scenario.start cluster and instance().await;
        assert!(create.is ok());
         assert!(scenario 
              .password 
              .replace(SecretString::new("BAD SECRET".into())) 
              .unwrap() 
              .expose_secret() 
             .is\_empty();
         assert_eq!( 
             scenario.db_cluster_identifier, 
             Some("RustSDKCodeExamplesDBCluster".into()) 
         ); 
     }); 
     tokio::time::advance(Duration::from_secs(1)).await; 
     tokio::time::resume(); 
     let _ = assertions.await;
}
#[tokio::test]
async fn test_start_cluster_and_instance_cluster_create_error() { 
     let mut mock_rds = MockRdsImpl::default(); 
     mock_rds 
         .expect_create_db_cluster() 
        .return_once(|_, _, _, _, _, _| {
              Err(SdkError::service_error( 
                  CreateDBClusterError::unhandled(Box::new(Error::new( 
                      ErrorKind::Other, 
                      "create db cluster error", 
                  ))), 
                  Response::new(StatusCode::try_from(400).unwrap(), 
  SdkBody::empty()), 
             )) 
         }); 
     let mut scenario = AuroraScenario::new(mock_rds);
```

```
 scenario.engine_version = Some("aurora-mysql8.0".into()); 
    scenario.instance class = Some("m5.large".into());
     scenario.username = Some("test username".into()); 
     scenario.password = Some(SecretString::new("test password".into())); 
    let create = scenario.start cluster and instance().await;
     assert_matches!(create, Err(ScenarioError { message, context: _}) if message 
  == "Failed to create DB Cluster with cluster group")
}
#[tokio::test]
async fn test_start_cluster_and_instance_cluster_create_missing_id() { 
     let mut mock_rds = MockRdsImpl::default(); 
     mock_rds 
         .expect_create_db_cluster() 
        .return_once(|_, _, _, _, _, _| {
             Ok(CreateDbClusterOutput::builder() 
                  .db_cluster(DbCluster::builder().build()) 
                 .buid() }); 
     let mut scenario = AuroraScenario::new(mock_rds); 
     scenario.engine_version = Some("aurora-mysql8.0".into()); 
    scenario.instance class = Some("m5.large".into());
     scenario.username = Some("test username".into()); 
     scenario.password = Some(SecretString::new("test password".into())); 
     let create = scenario.start_cluster_and_instance().await; 
     assert_matches!(create, Err(ScenarioError { message, context:_ }) if message 
 == "Created DB Cluster missing Identifier");
}
#[tokio::test]
async fn test_start_cluster_and_instance_instance_create_error() { 
     let mut mock_rds = MockRdsImpl::default(); 
     mock_rds 
         .expect_create_db_cluster() 
         .withf(|id, params, engine, version, username, password| { 
             assert_eq!(id, "RustSDKCodeExamplesDBCluster"); 
             assert_eq!(params, "RustSDKCodeExamplesDBParameterGroup"); 
             assert_eq!(engine, "aurora-mysql"); 
             assert_eq!(version, "aurora-mysql8.0");
```

```
 assert_eq!(username, "test username"); 
             assert_eq!(password.expose_secret(), "test password"); 
             true 
         }) 
        .return_once(|id, _, _, _, _, _| {
             Ok(CreateDbClusterOutput::builder() 
  .db_cluster(DbCluster::builder().db_cluster_identifier(id).build()) 
                 .build() }); 
     mock_rds 
         .expect_create_db_instance() 
        .return_once(|, |, |, |, | | {
             Err(SdkError::service_error( 
                  CreateDBInstanceError::unhandled(Box::new(Error::new( 
                      ErrorKind::Other, 
                      "create db instance error", 
                  ))), 
                  Response::new(StatusCode::try_from(400).unwrap(), 
  SdkBody::empty()), 
             )) 
         }); 
     let mut scenario = AuroraScenario::new(mock_rds); 
     scenario.engine_version = Some("aurora-mysql8.0".into()); 
     scenario.instance_class = Some("m5.large".into()); 
     scenario.username = Some("test username".into()); 
     scenario.password = Some(SecretString::new("test password".into())); 
     let create = scenario.start_cluster_and_instance().await; 
     assert_matches!(create, Err(ScenarioError { message, context: _ }) if message 
 == "Failed to create Instance in DB Cluster")
}
#[tokio::test]
async fn test_start_cluster_and_instance_wait_hiccup() { 
     let mut mock_rds = MockRdsImpl::default(); 
     mock_rds 
         .expect_create_db_cluster() 
         .withf(|id, params, engine, version, username, password| { 
             assert_eq!(id, "RustSDKCodeExamplesDBCluster"); 
             assert_eq!(params, "RustSDKCodeExamplesDBParameterGroup");
```

```
 assert_eq!(engine, "aurora-mysql"); 
             assert_eq!(version, "aurora-mysql8.0"); 
            assert eq!(username, "test username");
             assert_eq!(password.expose_secret(), "test password"); 
             true 
         }) 
        .return_once(id, -, -, -, -, -, - Ok(CreateDbClusterOutput::builder() 
  .db_cluster(DbCluster::builder().db_cluster_identifier(id).build()) 
                 .buid() }); 
    mock_rds 
         .expect_create_db_instance() 
         .withf(|cluster, name, class, engine| { 
             assert_eq!(cluster, "RustSDKCodeExamplesDBCluster"); 
             assert_eq!(name, "RustSDKCodeExamplesDBInstance"); 
             assert_eq!(class, "m5.large"); 
             assert_eq!(engine, "aurora-mysql"); 
             true 
         }) 
         .return_once(|cluster, name, class, _| { 
             Ok(CreateDbInstanceOutput::builder() 
                  .db_instance( 
                      DbInstance::builder() 
                          .db_cluster_identifier(cluster) 
                          .db_instance_identifier(name) 
                          .db_instance_class(class) 
                          .build(), 
).buid() }); 
     mock_rds 
         .expect_describe_db_clusters() 
         .with(eq("RustSDKCodeExamplesDBCluster")) 
         .times(1) 
         .returning(|_| { 
             Err(SdkError::service_error( 
                 DescribeDBClustersError::unhandled(Box::new(Error::new( 
                      ErrorKind::Other, 
                      "describe cluster error", 
                  ))),
```

```
 Response::new(StatusCode::try_from(400).unwrap(), 
 SdkBody::empty()), 
             )) 
         }) 
         .with(eq("RustSDKCodeExamplesDBCluster")) 
         .times(1) 
         .returning(|id| { 
             Ok(DescribeDbClustersOutput::builder() 
  .db_clusters(DbCluster::builder().db_cluster_identifier(id).build()) 
                 .buid() }); 
    mock_rds.expect_describe_db_instance().return_once(|name| { 
         Ok(DescribeDbInstancesOutput::builder() 
             .db_instances( 
                 DbInstance::builder() 
                      .db_instance_identifier(name) 
                      .db_instance_status("Available") 
                      .build(), 
).build() }); 
    mock_rds 
         .expect_describe_db_cluster_endpoints() 
         .return_once(|_| { 
             Ok(DescribeDbClusterEndpointsOutput::builder() 
  .db_cluster_endpoints(DbClusterEndpoint::builder().status("available").build()) 
                 .buid() }); 
    let mut scenario = AuroraScenario::new(mock_rds); 
    scenario.engine_version = Some("aurora-mysql8.0".into()); 
     scenario.instance_class = Some("m5.large".into()); 
     scenario.username = Some("test username".into()); 
     scenario.password = Some(SecretString::new("test password".into())); 
     tokio::time::pause(); 
    let assertions = tokio::spawn(async move { 
         let create = scenario.start_cluster_and_instance().await; 
        assert!(create.is ok());
    });
```

```
 tokio::time::advance(Duration::from_secs(1)).await; 
     tokio::time::advance(Duration::from_secs(1)).await; 
     tokio::time::resume(); 
     let _ = assertions.await;
}
// snippet-end:[rust.aurora.start_cluster_and_instance.test]
// snippet-start:[rust.aurora.clean_up.test]
#[tokio::test]
async fn test_scenario_clean_up() { 
     let mut mock_rds = MockRdsImpl::default(); 
     mock_rds 
         .expect_delete_db_instance() 
         .with(eq("MockInstance")) 
         .return_once(|_| Ok(DeleteDbInstanceOutput::builder().build())); 
     mock_rds 
         .expect_describe_db_instances() 
         .with() 
         .times(1) 
         .returning(|| { 
             Ok(DescribeDbInstancesOutput::builder() 
                  .db_instances( 
                      DbInstance::builder() 
                           .db_cluster_identifier("MockCluster") 
                           .db_instance_status("Deleting") 
                           .build(), 
).buid() }) 
         .with() 
         .times(1) 
         .returning(|| Ok(DescribeDbInstancesOutput::builder().build())); 
     mock_rds 
         .expect_delete_db_cluster() 
         .with(eq("MockCluster")) 
         .return_once(|_| Ok(DeleteDbClusterOutput::builder().build())); 
     mock_rds 
         .expect_describe_db_clusters() 
         .with(eq("MockCluster"))
```

```
 .times(1) 
         .returning(|id| { 
             Ok(DescribeDbClustersOutput::builder() 
                  .db_clusters( 
                      DbCluster::builder() 
                         .db cluster identifier(id)
                          .status("Deleting") 
                          .build(), 
).buid() }) 
         .with(eq("MockCluster")) 
         .times(1) 
         .returning(|_| Ok(DescribeDbClustersOutput::builder().build())); 
    mock_rds 
         .expect_delete_db_cluster_parameter_group() 
         .with(eq("MockParamGroup")) 
         .return_once(|_| 
 Ok(DeleteDbClusterParameterGroupOutput::builder().build())); 
    let mut scenario = AuroraScenario::new(mock_rds); 
     scenario.db_cluster_identifier = Some(String::from("MockCluster")); 
     scenario.db_instance_identifier = Some(String::from("MockInstance")); 
    scenario.db cluster parameter group = Some(
         DbClusterParameterGroup::builder() 
             .db_cluster_parameter_group_name("MockParamGroup") 
             .build(), 
     ); 
    tokio::time::pause(); 
    let assertions = tokio::spawn(async move { 
         let clean_up = scenario.clean_up().await; 
         assert!(clean_up.is_ok()); 
    }); 
    tokio::time::advance(Duration::from_secs(1)).await; // Wait for first 
 Describe Instances 
     tokio::time::advance(Duration::from_secs(1)).await; // Wait for second 
 Describe Instances 
    tokio::time::advance(Duration::from_secs(1)).await; // Wait for first 
 Describe Cluster 
     tokio::time::advance(Duration::from_secs(1)).await; // Wait for second 
 Describe Cluster
```

```
 tokio::time::resume(); 
     let _ = assertions.await;
}
#[tokio::test]
async fn test_scenario_clean_up_errors() { 
     let mut mock_rds = MockRdsImpl::default(); 
     mock_rds 
         .expect_delete_db_instance() 
         .with(eq("MockInstance")) 
         .return_once(|_| Ok(DeleteDbInstanceOutput::builder().build())); 
     mock_rds 
         .expect_describe_db_instances() 
         .with() 
         .times(1) 
         .returning(|| { 
              Ok(DescribeDbInstancesOutput::builder() 
                  .db_instances( 
                      DbInstance::builder() 
                           .db_cluster_identifier("MockCluster") 
                           .db_instance_status("Deleting") 
                           .build(), 
).build() }) 
         .with() 
         .times(1) 
         .returning(|| { 
              Err(SdkError::service_error( 
                  DescribeDBInstancesError::unhandled(Box::new(Error::new( 
                      ErrorKind::Other, 
                      "describe db instances error", 
                  ))), 
                  Response::new(StatusCode::try_from(400).unwrap(), 
  SdkBody::empty()), 
              )) 
         }); 
     mock_rds 
         .expect_delete_db_cluster() 
         .with(eq("MockCluster")) 
         .return_once(|_| Ok(DeleteDbClusterOutput::builder().build()));
```

```
 mock_rds 
        .expect describe db clusters()
         .with(eq("MockCluster")) 
         .times(1) 
         .returning(|id| { 
             Ok(DescribeDbClustersOutput::builder() 
                  .db_clusters( 
                      DbCluster::builder() 
                         .db cluster identifier(id)
                          .status("Deleting") 
                          .build(), 
).buid() }) 
         .with(eq("MockCluster")) 
         .times(1) 
         .returning(|_| { 
             Err(SdkError::service_error( 
                  DescribeDBClustersError::unhandled(Box::new(Error::new( 
                      ErrorKind::Other, 
                      "describe db clusters error", 
                  ))), 
                  Response::new(StatusCode::try_from(400).unwrap(), 
 SdkBody::empty()), 
             )) 
         }); 
     mock_rds 
         .expect_delete_db_cluster_parameter_group() 
         .with(eq("MockParamGroup")) 
         .return_once(|_| 
 Ok(DeleteDbClusterParameterGroupOutput::builder().build())); 
     let mut scenario = AuroraScenario::new(mock_rds); 
     scenario.db_cluster_identifier = Some(String::from("MockCluster")); 
     scenario.db_instance_identifier = Some(String::from("MockInstance")); 
     scenario.db_cluster_parameter_group = Some( 
         DbClusterParameterGroup::builder() 
              .db_cluster_parameter_group_name("MockParamGroup") 
             .build(), 
     ); 
     tokio::time::pause();
```

```
 let assertions = tokio::spawn(async move { 
         let clean_up = scenario.clean_up().await; 
        assert!(clean_up.is_err());
         let errs = clean_up.unwrap_err(); 
         assert_eq!(errs.len(), 2); 
        assert matches!(errs.get(0), Some(ScenarioError {message, context: }) if
  message == "Failed to check instance state during deletion"); 
         assert_matches!(errs.get(1), Some(ScenarioError {message, context: _}) if 
  message == "Failed to check cluster state during deletion"); 
     }); 
     tokio::time::advance(Duration::from_secs(1)).await; // Wait for first 
  Describe Instances 
     tokio::time::advance(Duration::from_secs(1)).await; // Wait for second 
  Describe Instances 
     tokio::time::advance(Duration::from_secs(1)).await; // Wait for first 
  Describe Cluster 
     tokio::time::advance(Duration::from_secs(1)).await; // Wait for second 
  Describe Cluster 
     tokio::time::resume(); 
     let _ = assertions.await;
}
// snippet-end:[rust.aurora.clean_up.test]
// snippet-start:[rust.aurora.snapshot.test]
#[tokio::test]
async fn test_scenario_snapshot() { 
    let mut mock rds = MockRdsImpl::default();
     mock_rds 
         .expect_snapshot_cluster() 
         .with(eq("MockCluster"), eq("MockCluster_MockSnapshot")) 
         .times(1) 
        .return_once(|, | | {
             Ok(CreateDbClusterSnapshotOutput::builder() 
                  .db_cluster_snapshot( 
                      DbClusterSnapshot::builder() 
                          .db_cluster_identifier("MockCluster") 
  .db_cluster_snapshot_identifier("MockCluster_MockSnapshot") 
                          .build(), 
).build() });
```

```
 let mut scenario = AuroraScenario::new(mock_rds); 
    scenario.db cluster identifier = Some("MockCluster".into());
     let create_snapshot = scenario.snapshot("MockSnapshot").await; 
     assert!(create_snapshot.is_ok());
}
#[tokio::test]
async fn test scenario snapshot error() {
     let mut mock_rds = MockRdsImpl::default(); 
     mock_rds 
         .expect_snapshot_cluster() 
         .with(eq("MockCluster"), eq("MockCluster_MockSnapshot")) 
         .times(1) 
        .return_once(|, | | {
             Err(SdkError::service_error( 
                  CreateDBClusterSnapshotError::unhandled(Box::new(Error::new( 
                      ErrorKind::Other, 
                      "create snapshot error", 
                  ))), 
                  Response::new(StatusCode::try_from(400).unwrap(), 
  SdkBody::empty()), 
             )) 
         }); 
     let mut scenario = AuroraScenario::new(mock_rds); 
    scenario.db cluster identifier = Some("MockCluster".into());
    let create snapshot = scenario.snapshot("MockSnapshot").await;
     assert_matches!(create_snapshot, Err(ScenarioError { message, context: _}) if 
 message == "Failed to create snapshot");
}
#[tokio::test]
async fn test_scenario_snapshot_invalid() { 
     let mut mock_rds = MockRdsImpl::default(); 
     mock_rds 
         .expect_snapshot_cluster() 
         .with(eq("MockCluster"), eq("MockCluster_MockSnapshot")) 
         .times(1) 
        .return_once(|, | Ok(CreateDbClusterSnapshotOutput::builder().build()));
```

```
 let mut scenario = AuroraScenario::new(mock_rds); 
     scenario.db_cluster_identifier = Some("MockCluster".into()); 
    let create snapshot = scenario.snapshot("MockSnapshot").await;
     assert_matches!(create_snapshot, Err(ScenarioError { message, context: _}) if 
 message == "Missing Snapshot");
}
// snippet-end:[rust.aurora.snapshot.test]
```
Un binaire pour exécuter le scénario de bout en bout, en utilisant Inquirer pour que l'utilisateur puisse prendre des décisions.

```
// Copyright Amazon.com, Inc. or its affiliates. All Rights Reserved.
// SPDX-License-Identifier: Apache-2.0
use std::fmt::Display;
use anyhow::anyhow;
use aurora_code_examples::{ 
     aurora_scenario::{AuroraScenario, ScenarioError}, 
     rds::Rds as RdsClient,
};
use aws_sdk_rds::Client;
use inquire::{validator::StringValidator, CustomUserError};
use secrecy::SecretString;
use tracing::warn;
#[derive(Default, Debug)]
struct Warnings(Vec<String>);
impl Warnings { 
    fn new() -> Self \{ Warnings(Vec::with_capacity(5)) 
     } 
     fn push(&mut self, warning: &str, error: ScenarioError) { 
         let formatted = format!("{warning}: {error}"); 
         warn!("{formatted}"); 
         self.0.push(formatted); 
     } 
     fn is_empty(&self) -> bool { 
         self.0.is_empty()
```

```
 }
}
impl Display for Warnings { 
     fn fmt(&self, f: &mut std::fmt::Formatter<'_>) -> std::fmt::Result { 
         writeln!(f, "Warnings:")?; 
         for warning in &self.0 { 
             writeln!(f, "{: >4}- {warning}", "")?; 
         } 
        0k(()) }
}
fn select( 
     prompt: &str, 
     choices: Vec<String>, 
     error_message: &str,
) -> Result<String, anyhow::Error> { 
     inquire::Select::new(prompt, choices) 
         .prompt() 
         .map_err(|error| anyhow!("{error_message}: {error}"))
}
// Prepare the Aurora Scenario. Prompt for several settings that are optional to 
  the Scenario, but that the user should choose for the demo.
// This includes the engine, engine version, and instance class.
async fn prepare_scenario(rds: RdsClient) -> Result<AuroraScenario, 
  anyhow::Error> { 
     let mut scenario = AuroraScenario::new(rds); 
     // Get available engine families for Aurora MySql. 
  rds.DescribeDbEngineVersions(Engine='aurora-mysql') and build a set of the 
  'DBParameterGroupFamily' field values. I get {aurora-mysql8.0, aurora-mysql5.7}. 
     let available_engines = scenario.get_engines().await; 
     if let Err(error) = available_engines { 
         return Err(anyhow!("Failed to get available engines: {}", error)); 
     } 
     let available_engines = available_engines.unwrap(); 
     // Select an engine family and create a custom DB cluster parameter group. 
  rds.CreateDbClusterParameterGroup(DBParameterGroupFamily='aurora-mysql8.0') 
     let engine = select( 
         "Select an Aurora engine family", 
         available_engines.keys().cloned().collect::<Vec<String>>(),
```

```
 "Invalid engine selection", 
     )?; 
     let version = select( 
         format!("Select an Aurora engine version for {engine}").as_str(), 
        available engines.get(&engine).cloned().unwrap or default(),
         "Invalid engine version selection", 
     )?; 
     let set_engine = scenario.set_engine(engine.as_str(), 
  version.as_str()).await; 
     if let Err(error) = set_engine { 
         return Err(anyhow!("Could not set engine: {}", error)); 
     } 
     let instance_classes = scenario.get_instance_classes().await; 
     match instance_classes { 
        Ok(classes) => {
              let instance_class = select( 
                  format!("Select an Aurora instance class for {engine}").as_str(), 
                  classes, 
                  "Invalid instance class selection", 
              )?; 
              scenario.set_instance_class(Some(instance_class)) 
         } 
         Err(err) => return Err(anyhow!("Failed to get instance classes for 
  engine: {err}")), 
     } 
     Ok(scenario)
}
// Prepare the cluster, creating a custom parameter group overriding some group 
  parameters based on user input.
async fn prepare_cluster(scenario: &mut AuroraScenario, warnings: &mut Warnings) 
  -> Result<(), ()> { 
     show_parameters(scenario, warnings).await; 
     let offset = prompt_number_or_default(warnings, "auto_increment_offset", 5); 
     let increment = prompt_number_or_default(warnings, 
  "auto_increment_increment", 3);
```

```
 // Modify both the auto_increment_offset and auto_increment_increment 
 parameters in one call in the custom parameter group. Set their ParameterValue 
 fields to a new allowable value. rds.ModifyDbClusterParameterGroup. 
     let update_auto_increment = scenario.update_auto_increment(offset, 
 increment).await; 
    if let Err(error) = update_auto_increment { 
         warnings.push("Failed to update auto increment", error); 
        return Err(());
    } 
    // Get and display the updated parameters. Specify Source of 'user' to get 
 just the modified parameters. rds.DescribeDbClusterParameters(Source='user') 
     show_parameters(scenario, warnings).await; 
    let username = inquire::Text::new("Username for the database (default 
  'testuser')") 
         .with_default("testuser") 
         .with_initial_value("testuser") 
         .prompt(); 
    if let Err(error) = username { 
         warnings.push( 
             "Failed to get username, using default", 
             ScenarioError::with(format!("Error from inquirer: {error}")), 
         ); 
         return Err(()); 
     } 
   let username = username.unwrap();
    let password = inquire::Text::new("Password for the database (minimum 8 
 characters)") 
         .with_validator(|i: &str| { 
            if i.len() >= 8 {
                 Ok(inquire::validator::Validation::Valid) 
             } else { 
                 Ok(inquire::validator::Validation::Invalid( 
                      "Password must be at least 8 characters".into(), 
                 )) 
 } 
         }) 
         .prompt(); 
    let password: Option<SecretString> = match password {
```

```
 Ok(password) => Some(SecretString::from(password)), 
        Err(error) \Rightarrow f warnings.push( 
                  "Failed to get password, using none (and not starting a DB)", 
                  ScenarioError::with(format!("Error from inquirer: {error}")), 
             ); 
             return Err(()); 
         } 
     }; 
     scenario.set_login(Some(username), password); 
    0k(())}
// Start a single instance in the cluster,
async fn run_instance(scenario: &mut AuroraScenario) -> Result<(), ScenarioError> 
\{ // Create an Aurora DB cluster database cluster that contains a MySql 
  database and uses the parameter group you created. 
     // Create a database instance in the cluster. 
     // Wait for DB instance to be ready. Call rds.DescribeDbInstances and check 
  for DBInstanceStatus == 'available'. 
     scenario.start_cluster_and_instance().await?; 
     let connection_string = scenario.connection_string().await?; 
     println!("Database ready: {connection_string}",); 
     let _ = inquire::Text::new("Use the database with the connection string. When 
  you're finished, press enter key to continue.").prompt(); 
     // Create a snapshot of the DB cluster. rds.CreateDbClusterSnapshot. 
     // Wait for the snapshot to create. rds.DescribeDbClusterSnapshots until 
  Status == 'available'. 
     let snapshot_name = inquire::Text::new("Provide a name for the snapshot") 
         .prompt() 
         .unwrap_or(String::from("ScenarioRun")); 
     let snapshot = scenario.snapshot(snapshot_name.as_str()).await?; 
     println!( 
         "Snapshot is available: {}", 
         snapshot.db_cluster_snapshot_arn().unwrap_or("Missing ARN") 
    );
```

```
0k(())}
#[tokio::main]
async fn main() -> Result<(), anyhow::Error> {
    tracing subscriber::fmt::init();
     let sdk_config = aws_config::from_env().load().await; 
     let client = Client::new(&sdk_config); 
     let rds = RdsClient::new(client); 
     let mut scenario = prepare_scenario(rds).await?; 
     // At this point, the scenario has things in AWS and needs to get cleaned up. 
    let mut warnings = Warnings::new();
     if prepare_cluster(&mut scenario, &mut warnings).await.is_ok() { 
         println!("Configured database cluster, starting an instance."); 
         if let Err(err) = run_instance(&mut scenario).await { 
             warnings.push("Problem running instance", err); 
         } 
     } 
     // Clean up the instance, cluster, and parameter group, waiting for the 
  instance and cluster to delete before moving on. 
     let clean_up = scenario.clean_up().await; 
     if let Err(errors) = clean_up { 
         for error in errors { 
             warnings.push("Problem cleaning up scenario", error); 
         } 
     } 
     if warnings.is_empty() { 
        0k(()) } else { 
         println!("There were problems running the scenario:"); 
         println!("{warnings}"); 
         Err(anyhow!("There were problems running the scenario")) 
     }
}
#[derive(Clone)]
struct U8Validator {}
impl StringValidator for U8Validator { 
     fn validate(&self, input: &str) -> Result<inquire::validator::Validation, 
  CustomUserError> {
```

```
 if input.parse::<u8>().is_err() { 
             Ok(inquire::validator::Validation::Invalid( 
                  "Can't parse input as number".into(), 
             )) 
         } else { 
             Ok(inquire::validator::Validation::Valid) 
         } 
     }
}
async fn show_parameters(scenario: &AuroraScenario, warnings: &mut Warnings) { 
     let parameters = scenario.cluster_parameters().await; 
     match parameters { 
         Ok(parameters) => { 
             println!("Current parameters"); 
             for parameter in parameters { 
                  println!("\t{parameter}"); 
 } 
         } 
         Err(error) => warnings.push("Could not find cluster parameters", error), 
     }
}
fn prompt number or default(warnings: &mut Warnings, name: &str, default: u8) ->
 u8 { 
     let input = inquire::Text::new(format!("Updated {name}:").as_str()) 
         .with_validator(U8Validator {}) 
         .prompt(); 
     match input { 
         Ok(increment) => match increment.parse::<u8>() { 
             Ok(increment) => increment, 
            Err(error) \Rightarrow warnings.push( 
                      format!("Invalid updated {name} (using {default} 
  instead)").as_str(), 
                      ScenarioError::with(format!("{error}")), 
\hspace{1.6cm});
                  default 
 } 
         }, 
        Err(error) \Rightarrow f warnings.push(
```

```
 format!("Invalid updated {name} (using {default} 
  instead)").as_str(), 
                   ScenarioError::with(format!("{error}")), 
              ); 
              default 
          } 
     }
}
```
Un encapsuleur autour du service Amazon RDS qui permet d'autosimuler les tests.

```
// Copyright Amazon.com, Inc. or its affiliates. All Rights Reserved.
// SPDX-License-Identifier: Apache-2.0
use aws_sdk_rds::{ 
     error::SdkError, 
     operation::{ 
         create_db_cluster::{CreateDBClusterError, CreateDbClusterOutput}, 
         create_db_cluster_parameter_group::CreateDBClusterParameterGroupError, 
         create_db_cluster_parameter_group::CreateDbClusterParameterGroupOutput, 
         create_db_cluster_snapshot::{CreateDBClusterSnapshotError, 
  CreateDbClusterSnapshotOutput}, 
         create_db_instance::{CreateDBInstanceError, CreateDbInstanceOutput}, 
         delete_db_cluster::{DeleteDBClusterError, DeleteDbClusterOutput}, 
         delete_db_cluster_parameter_group::{ 
             DeleteDBClusterParameterGroupError, 
  DeleteDbClusterParameterGroupOutput, 
         }, 
         delete_db_instance::{DeleteDBInstanceError, DeleteDbInstanceOutput}, 
         describe_db_cluster_endpoints::{ 
             DescribeDBClusterEndpointsError, DescribeDbClusterEndpointsOutput, 
         }, 
         describe_db_cluster_parameters::{ 
             DescribeDBClusterParametersError, DescribeDbClusterParametersOutput, 
         }, 
         describe_db_clusters::{DescribeDBClustersError, 
  DescribeDbClustersOutput}, 
         describe_db_engine_versions::{ 
             DescribeDBEngineVersionsError, DescribeDbEngineVersionsOutput, 
         }, 
         describe_db_instances::{DescribeDBInstancesError, 
  DescribeDbInstancesOutput},
```

```
 describe_orderable_db_instance_options::DescribeOrderableDBInstanceOptionsError, 
        modify db cluster parameter group:: {
             ModifyDBClusterParameterGroupError, 
  ModifyDbClusterParameterGroupOutput, 
         }, 
     }, 
     types::{OrderableDbInstanceOption, Parameter}, 
     Client as RdsClient,
};
use secrecy::{ExposeSecret, SecretString};
#[cfg(test)]
use mockall::automock;
#[cfg(test)]
pub use MockRdsImpl as Rds;
#[cfg(not(test))]
pub use RdsImpl as Rds;
pub struct RdsImpl { 
     pub inner: RdsClient,
}
#[cfg_attr(test, automock)]
impl RdsImpl { 
     pub fn new(inner: RdsClient) -> Self { 
         RdsImpl { inner } 
     } 
     // snippet-start:[rust.aurora.describe_db_engine_versions.wrapper] 
     pub async fn describe_db_engine_versions( 
         &self, 
         engine: &str, 
     ) -> Result<DescribeDbEngineVersionsOutput, 
  SdkError<DescribeDBEngineVersionsError>> { 
         self.inner 
              .describe_db_engine_versions() 
              .engine(engine) 
              .send() 
              .await 
     } 
     // snippet-end:[rust.aurora.describe_db_engine_versions.wrapper]
```
```
 // snippet-start:[rust.aurora.describe_orderable_db_instance_options.wrapper] 
    pub async fn describe_orderable_db_instance_options( 
        &self, 
        engine: &str, 
        engine_version: &str, 
    ) -> Result<Vec<OrderableDbInstanceOption>, 
 SdkError<DescribeOrderableDBInstanceOptionsError>> 
    { 
        self.inner 
             .describe_orderable_db_instance_options() 
             .engine(engine) 
             .engine_version(engine_version) 
             .into_paginator() 
             .items() 
             .send() 
             .try_collect() 
             .await 
    } 
    // snippet-end:[rust.aurora.describe_orderable_db_instance_options.wrapper] 
    // snippet-start:[rust.aurora.create_db_cluster_parameter_group.wrapper] 
    pub async fn create_db_cluster_parameter_group( 
        &self, 
        name: &str, 
        description: &str, 
        family: &str, 
    ) -> Result<CreateDbClusterParameterGroupOutput, 
 SdkError<CreateDBClusterParameterGroupError>> 
    { 
        self.inner 
            .create db cluster parameter group()
            .db cluster parameter group name(name)
             .description(description) 
             .db_parameter_group_family(family) 
             .send() 
             .await 
    } 
    // snippet-end:[rust.aurora.create_db_cluster_parameter_group.wrapper] 
    // snippet-start:[rust.aurora.describe_db_clusters.wrapper] 
    pub async fn describe_db_clusters( 
        &self, 
        id: &str, 
    ) -> Result<DescribeDbClustersOutput, SdkError<DescribeDBClustersError>> {
```

```
 self.inner 
             .describe_db_clusters() 
            .db cluster identifier(id)
             .send() 
             .await 
    } 
    // snippet-end:[rust.aurora.describe_db_clusters.wrapper] 
    // snippet-start:[rust.aurora.describe_db_cluster_parameters.wrapper] 
    pub async fn describe_db_cluster_parameters( 
        &self, 
        name: &str, 
    ) -> Result<Vec<DescribeDbClusterParametersOutput>, 
 SdkError<DescribeDBClusterParametersError>> 
    { 
        self.inner 
             .describe_db_cluster_parameters() 
             .db_cluster_parameter_group_name(name) 
             .into_paginator() 
             .send() 
             .try_collect() 
             .await 
    } 
    // snippet-end:[rust.aurora.describe_db_cluster_parameters.wrapper] 
    // snippet-start:[rust.aurora.modify_db_cluster_parameter_group.wrapper] 
    pub async fn modify_db_cluster_parameter_group( 
        &self, 
        name: &str, 
        parameters: Vec<Parameter>, 
    ) -> Result<ModifyDbClusterParameterGroupOutput, 
 SdkError<ModifyDBClusterParameterGroupError>> 
    { 
        self.inner 
             .modify_db_cluster_parameter_group() 
             .db_cluster_parameter_group_name(name) 
             .set_parameters(Some(parameters)) 
             .send() 
             .await 
    } 
    // snippet-end:[rust.aurora.modify_db_cluster_parameter_group.wrapper] 
    // snippet-start:[rust.aurora.create_db_cluster.wrapper] 
    pub async fn create_db_cluster(
```

```
 &self, 
     name: &str, 
     parameter_group: &str, 
     engine: &str, 
     version: &str, 
     username: &str, 
     password: SecretString, 
 ) -> Result<CreateDbClusterOutput, SdkError<CreateDBClusterError>> { 
     self.inner 
          .create_db_cluster() 
          .db_cluster_identifier(name) 
          .db_cluster_parameter_group_name(parameter_group) 
          .engine(engine) 
          .engine_version(version) 
          .master_username(username) 
          .master_user_password(password.expose_secret()) 
          .send() 
          .await 
 } 
 // snippet-end:[rust.aurora.create_db_cluster.wrapper] 
 // snippet-start:[rust.aurora.create_db_instance.wrapper] 
 pub async fn create_db_instance( 
     &self, 
    cluster name: &str,
     instance_name: &str, 
     instance_class: &str, 
     engine: &str, 
 ) -> Result<CreateDbInstanceOutput, SdkError<CreateDBInstanceError>> { 
     self.inner 
          .create_db_instance() 
          .db_cluster_identifier(cluster_name) 
          .db_instance_identifier(instance_name) 
          .db_instance_class(instance_class) 
          .engine(engine) 
          .send() 
          .await 
 } 
 // snippet-end:[rust.aurora.create_db_instance.wrapper] 
 // snippet-start:[rust.aurora.describe_db_instance.wrapper] 
 pub async fn describe_db_instance( 
     &self, 
     instance_identifier: &str,
```

```
 ) -> Result<DescribeDbInstancesOutput, SdkError<DescribeDBInstancesError>> { 
        self.inner 
             .describe_db_instances() 
             .db_instance_identifier(instance_identifier) 
             .send() 
             .await 
    } 
    // snippet-end:[rust.aurora.describe_db_instance.wrapper] 
    // snippet-start:[rust.aurora.create_db_cluster_snapshot.wrapper] 
    pub async fn snapshot_cluster( 
        &self, 
        db_cluster_identifier: &str, 
        snapshot_name: &str, 
    ) -> Result<CreateDbClusterSnapshotOutput, 
 SdkError<CreateDBClusterSnapshotError>> { 
        self.inner 
             .create_db_cluster_snapshot() 
             .db_cluster_identifier(db_cluster_identifier) 
             .db_cluster_snapshot_identifier(snapshot_name) 
             .send() 
             .await 
    } 
    // snippet-end:[rust.aurora.create_db_cluster_snapshot.wrapper] 
    // snippet-start:[rust.aurora.describe_db_instances.wrapper] 
    pub async fn describe_db_instances( 
        &self, 
    ) -> Result<DescribeDbInstancesOutput, SdkError<DescribeDBInstancesError>> { 
        self.inner.describe_db_instances().send().await 
    } 
    // snippet-end:[rust.aurora.describe_db_instances.wrapper] 
    // snippet-start:[rust.aurora.describe_db_cluster_endpoints.wrapper] 
    pub async fn describe_db_cluster_endpoints( 
        &self, 
       cluster identifier: &str,
    ) -> Result<DescribeDbClusterEndpointsOutput, 
 SdkError<DescribeDBClusterEndpointsError>> { 
        self.inner 
             .describe_db_cluster_endpoints() 
             .db_cluster_identifier(cluster_identifier) 
             .send() 
             .await
```

```
 } 
    // snippet-end:[rust.aurora.describe_db_cluster_endpoints.wrapper] 
    // snippet-start:[rust.aurora.delete_db_instance.wrapper] 
    pub async fn delete_db_instance( 
        &self, 
        instance_identifier: &str, 
    ) -> Result<DeleteDbInstanceOutput, SdkError<DeleteDBInstanceError>> { 
        self.inner 
            .delete db instance()
             .db_instance_identifier(instance_identifier) 
             .skip_final_snapshot(true) 
             .send() 
             .await 
    } 
    // snippet-end:[rust.aurora.delete_db_instance.wrapper] 
    // snippet-start:[rust.aurora.delete_db_cluster.wrapper] 
    pub async fn delete_db_cluster( 
        &self, 
       cluster identifier: &str,
    ) -> Result<DeleteDbClusterOutput, SdkError<DeleteDBClusterError>> { 
        self.inner 
             .delete_db_cluster() 
            .db cluster identifier(cluster identifier)
             .skip_final_snapshot(true) 
             .send() 
             .await 
    } 
    // snippet-end:[rust.aurora.delete_db_cluster.wrapper] 
    // snippet-start:[rust.aurora.delete_db_cluster_parameter_group.wrapper] 
    pub async fn delete_db_cluster_parameter_group( 
        &self, 
        name: &str, 
    ) -> Result<DeleteDbClusterParameterGroupOutput, 
 SdkError<DeleteDBClusterParameterGroupError>> 
    { 
        self.inner 
             .delete_db_cluster_parameter_group() 
             .db_cluster_parameter_group_name(name) 
             .send() 
             .await 
    }
```
}

```
 // snippet-end:[rust.aurora.delete_db_cluster_parameter_group.wrapper]
```
Le fichier Cargo.toml avec les dépendances utilisées dans ce scénario.

```
[package]
name = "aurora-code-examples"
authors = [ "David Souther <dpsouth@amazon.com>", 
\mathbf{I}edition = "2021"
version = "0.1.0"
# See more keys and their definitions at https://doc.rust-lang.org/cargo/
reference/manifest.html
[dependencies]
anyhow = "1.0.75"assert_matches = "1.5.0"
aws-config = \{ version = "1.0.1", features = ["behavior-version-latest"] \}aws-smithy-types = \{ version = "1.0.1" \}aws-smithy-runtime-api = \{ version = "1.0.1" \}aws-sdk-rds = \{ version = "1.3.0" \}inquire = "0.6.2"mockall = "0.11.4"phf = { version = "0.11.2", features = ["std", "macros"] }
sdk-examples-test-utils = { path = "../../test-utils" }
secrecy = "0.8.0"
tokio = \{ version = "1.20.1", features = ['full", 'test-util'] }
tracing = "0.1.37"tracing-subscriber = { version = "0.3.15", features = ["env-filter"] }
```
- Pour plus d'informations sur l'API, consultez les rubriques suivantes dans AWS SDK for Rust API reference.
	- [CreateDBCluster](https://docs.rs/releases/search?query=aws-sdk)
	- [Groupe CreateDB ClusterParameter](https://docs.rs/releases/search?query=aws-sdk)
	- [Créer une base de données ClusterSnapshot](https://docs.rs/releases/search?query=aws-sdk)
	- [CreateDBInstance](https://docs.rs/releases/search?query=aws-sdk)
	- [DeleteDBCluster](https://docs.rs/releases/search?query=aws-sdk)
- [Supprimer le groupe DB ClusterParameter](https://docs.rs/releases/search?query=aws-sdk)
- [DeleteDBInstance](https://docs.rs/releases/search?query=aws-sdk)
- [Groupes de base de données décrits ClusterParameter](https://docs.rs/releases/search?query=aws-sdk)
- [Décrit B ClusterParameters](https://docs.rs/releases/search?query=aws-sdk)
- [Décrit B ClusterSnapshots](https://docs.rs/releases/search?query=aws-sdk)
- [DescribeDBClusters](https://docs.rs/releases/search?query=aws-sdk)
- [Décrit B EngineVersions](https://docs.rs/releases/search?query=aws-sdk)
- [DescribeDBInstances](https://docs.rs/releases/search?query=aws-sdk)
- [DescribeOrderableDB InstanceOptions](https://docs.rs/releases/search?query=aws-sdk)
- [Modifier le groupe de bases de données ClusterParameter](https://docs.rs/releases/search?query=aws-sdk)

Pour obtenir la liste complète des guides de développement du AWS SDK et des exemples de code, consultez[Utilisation de ce service avec un AWS SDK.](#page-318-0) Cette rubrique comprend également des informations sur le démarrage et sur les versions précédentes de SDK.

# Exemples multiservices pour Aurora utilisant AWS des kits de développement logiciel

Les exemples d'applications suivants utilisent des AWS SDK pour associer Aurora à d'autres Services AWS applications. Chaque exemple inclut un lien vers GitHub, où vous pouvez trouver des instructions sur la façon de configurer et d'exécuter l'application.

Exemples

- [Créer une API REST de bibliothèque de prêt](#page-4146-0)
- [Créer un outil de suivi des éléments de travail sans serveur Aurora](#page-4147-0)

### <span id="page-4146-0"></span>Créer une API REST de bibliothèque de prêt

L'exemple de code suivant montre comment créer une bibliothèque de prêt dans laquelle les clients peuvent emprunter et retourner des livres à l'aide d'une API REST soutenue par une base de données Amazon Aurora.

#### Python

SDK pour Python (Boto3)

Montre comment utiliser l' AWS SDK for Python (Boto3) API Amazon Relational Database Service (Amazon RDS) et AWS Chalice pour créer une API REST soutenue par une base de données Amazon Aurora. Le service Web est entièrement sans serveur et représente une bibliothèque de prêt simple où les clients peuvent emprunter et retourner des livres. Découvrez comment :

- Créer et gérer un cluster de bases de données Aurora sans serveur.
- AWS Secrets Manager À utiliser pour gérer les informations d'identification de base de données.
- Implémenter une couche de stockage de données qui utilise Amazon RDS pour déplacer des données vers et hors de la base de données.
- Utilisez AWS Chalice pour déployer une API REST sans serveur sur Amazon API Gateway et. AWS Lambda
- Utiliser le package Requests (Requêtes) pour envoyer des requêtes au service web.

Pour obtenir le code source complet et les instructions de configuration et d'exécution, consultez l'exemple complet sur [GitHub](https://github.com/awsdocs/aws-doc-sdk-examples/tree/main/python/cross_service/aurora_rest_lending_library).

Les services utilisés dans cet exemple

- API Gateway
- Aurora
- Lambda
- Secrets Manager

Pour obtenir la liste complète des guides de développement du AWS SDK et des exemples de code, consultez[Utilisation de ce service avec un AWS SDK.](#page-318-0) Cette rubrique comprend également des informations sur le démarrage et sur les versions précédentes de SDK.

### <span id="page-4147-0"></span>Créer un outil de suivi des éléments de travail sans serveur Aurora

Les exemples de code suivants montrent comment créer une application web qui suit des éléments de travail dans une base de données Amazon Aurora sans serveur et envoie des rapports par e-mail à l'aide d'Amazon Simple Email Service (Amazon SES).

#### .NET

#### AWS SDK for .NET

Montre comment utiliser le AWS SDK for .NET pour créer une application Web qui suit les éléments de travail dans une base de données Amazon Aurora et envoie des rapports par email à l'aide d'Amazon Simple Email Service (Amazon SES). Cet exemple utilise un front end créé avec React.js pour interagir avec un backend RESTful .NET.

- Intégrez une application Web React à AWS des services.
- Listez, ajoutez et mettez à jour des éléments dans une table Aurora.
- Envoyez un rapport par e-mail sur les éléments de travail filtrés à l'aide d'Amazon SES.
- Déployez et gérez des exemples de ressources à l'aide du AWS CloudFormation script inclus.

Pour obtenir le code source complet et les instructions de configuration et d'exécution, consultez l'exemple complet sur [GitHub](https://github.com/awsdocs/aws-doc-sdk-examples/tree/main/dotnetv3/cross-service/AuroraItemTracker).

Les services utilisés dans cet exemple

- Aurora
- Amazon RDS
- Services de données Amazon RDS
- Amazon SES

#### $C++$

#### SDK pour C++

Montre comment créer une application web qui suit et génère des rapports sur les éléments de travail stockés dans une base de données Amazon Aurora sans serveur.

Pour obtenir le code source complet et les instructions sur la façon de configurer une API REST C++ qui interroge les données Amazon Aurora Serverless et à utiliser par une application React, consultez l'exemple complet sur [GitHub.](https://github.com/awsdocs/aws-doc-sdk-examples/tree/main/cpp/example_code/cross-service/serverless-aurora)

Les services utilisés dans cet exemple

- Aurora
- Amazon RDS
- Services de données Amazon RDS
- Amazon SES

#### Java

SDK pour Java 2.x

Montre comment créer une application web qui suit et génère des rapports sur les éléments de travail stockés dans une base de données Amazon RDS.

Pour obtenir le code source complet et les instructions sur la façon de configurer une API Spring REST qui interroge les données Amazon Aurora Serverless et pour une utilisation par une application React, consultez l'exemple complet sur [GitHub](https://github.com/awsdocs/aws-doc-sdk-examples/tree/main/javav2/usecases/Creating_Spring_RDS_Rest).

Pour obtenir le code source complet et les instructions sur la façon de configurer et d'exécuter un exemple utilisant l'API JDBC, consultez l'exemple complet sur. [GitHub](https://github.com/awsdocs/aws-doc-sdk-examples/tree/main/javav2/usecases/Creating_rds_item_tracker)

Les services utilisés dans cet exemple

- Aurora
- Amazon RDS
- Services de données Amazon RDS
- Amazon SES

#### **JavaScript**

SDK pour JavaScript (v3)

Montre comment utiliser le AWS SDK for JavaScript (v3) pour créer une application Web qui suit les éléments de travail dans une base de données Amazon Aurora et envoie des rapports par e-mail à l'aide d'Amazon Simple Email Service (Amazon SES). Cet exemple utilise un front end créé avec React.js pour interagir avec un backend Express Node.js.

- Intégrez une application Web React.js à Services AWS.
- Lister, ajouter et mettre à jour des éléments dans une table Aurora.
- Envoyez un rapport par e-mail sur les éléments de travail filtrés en utilisant Amazon SES.
- Déployez et gérez des exemples de ressources à l'aide du AWS CloudFormation script inclus.

Pour obtenir le code source complet et les instructions de configuration et d'exécution, consultez l'exemple complet sur [GitHub](https://github.com/awsdocs/aws-doc-sdk-examples/tree/main/javascriptv3/example_code/cross-services/aurora-serverless-app).

Les services utilisés dans cet exemple

- Aurora
- Amazon RDS
- Services de données Amazon RDS
- Amazon SES

#### Kotlin

#### SDK pour Kotlin

Montre comment créer une application web qui suit et génère des rapports sur les éléments de travail stockés dans une base de données Amazon RDS.

Pour obtenir le code source complet et les instructions sur la façon de configurer une API Spring REST qui interroge les données Amazon Aurora Serverless et pour une utilisation par une application React, consultez l'exemple complet sur [GitHub](https://github.com/awsdocs/aws-doc-sdk-examples/tree/main/kotlin/usecases/serverless_rds).

Les services utilisés dans cet exemple

- Aurora
- Amazon RDS
- Services de données Amazon RDS
- Amazon SES

#### PHP

#### Kit SDK pour PHP

Montre comment utiliser le AWS SDK for PHP pour créer une application Web qui suit les éléments de travail dans une base de données Amazon RDS et envoie des rapports par e-mail à l'aide d'Amazon Simple Email Service (Amazon SES). Cet exemple utilise un frontend créé avec React.js pour interagir avec un backend PHP RESTful.

- Intégrez une application Web React.js à AWS des services.
- Répertoriez, ajoutez, mettez à jour et supprimez des éléments dans une table Amazon RDS.
- Envoyez un rapport par e-mail sur les éléments de travail filtrés à l'aide d'Amazon SES.
- Déployez et gérez des exemples de ressources à l'aide du AWS CloudFormation script inclus.

Pour obtenir le code source complet et les instructions de configuration et d'exécution, consultez l'exemple complet sur [GitHub](https://github.com/awsdocs/aws-doc-sdk-examples/tree/main/php/cross_service/aurora_item_tracker).

Les services utilisés dans cet exemple

- Aurora
- Amazon RDS
- Services de données Amazon RDS
- Amazon SES

#### Python

#### SDK pour Python (Boto3)

Montre comment utiliser le AWS SDK for Python (Boto3) pour créer un service REST qui suit les éléments de travail dans une base de données Amazon Aurora Serverless et envoie des rapports par e-mail à l'aide d'Amazon Simple Email Service (Amazon SES). Cet exemple utilise la structure web Flask pour gérer le routage HTTP et s'intègre à une page web React pour présenter une application web entièrement fonctionnelle.

- Créez un service Flask REST qui s'intègre à Services AWS.
- Lisez, écrivez et mettez à jour les éléments de travail stockés dans une base de données Aurora sans serveur.
- Créez un AWS Secrets Manager secret contenant les informations d'identification de la base de données et utilisez-le pour authentifier les appels à la base de données.
- Utilisez Amazon SES pour envoyer des rapports par e-mail sur les éléments de travail.

Pour obtenir le code source complet et les instructions de configuration et d'exécution, consultez l'exemple complet sur [GitHub](https://github.com/awsdocs/aws-doc-sdk-examples/tree/main/python/cross_service/aurora_item_tracker).

Les services utilisés dans cet exemple

- Aurora
- Amazon RDS
- Services de données Amazon RDS

• Amazon SES

Pour obtenir la liste complète des guides de développement du AWS SDK et des exemples de code, consultez[Utilisation de ce service avec un AWS SDK.](#page-318-0) Cette rubrique comprend également des informations sur le démarrage et sur les versions précédentes de SDK.

# Bonnes pratiques avec Amazon Aurora

Vous trouverez ci-après des informations sur les bonnes pratiques générales et les options d'utilisation des données ou de leur migration vers un cluster de bases de données Amazon Aurora.

Certaines bonnes pratiques avec Amazon Aurora sont spécifiques à un moteur de base de données particulier. Pour de plus amples informations sur les bonnes pratiques Aurora spécifiques à un moteur de base de données, veuillez consulter les sections suivantes.

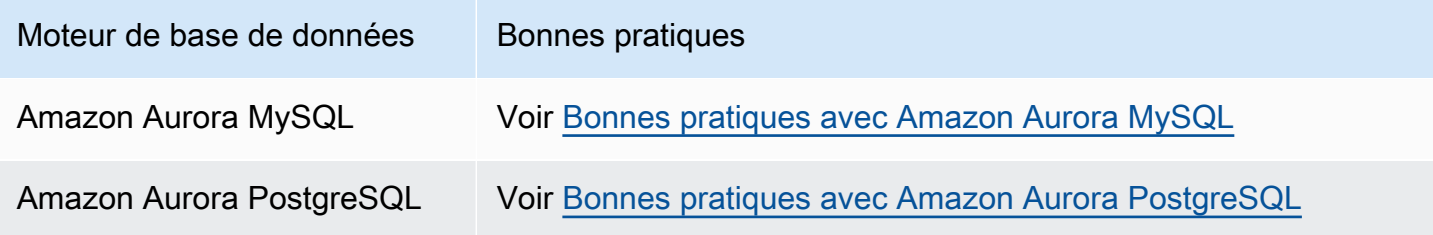

#### **a** Note

Pour obtenir des recommandations communes pour Aurora, consultez [Afficher les](#page-925-0) [recommandations Amazon Aurora et y répondre.](#page-925-0)

### **Rubriques**

- [Directives opérationnelles de base pour Amazon Aurora](#page-4153-0)
- [Recommandations RAM d'une instance de base de données](#page-4154-0)
- [AWS pilotes de base de données](#page-4155-0)
- [Surveillance de Amazon Aurora](#page-4155-1)
- [Utilisation de groupes de paramètres de base de données et de groupes de paramètres de cluster](#page-4156-0)  [de base de données](#page-4156-0)
- [Vidéo des bonnes pratiques pour Amazon Aurora](#page-4156-1)

### <span id="page-4153-0"></span>Directives opérationnelles de base pour Amazon Aurora

Voici les directives opérationnelles de base que toute personne doit suivre lorsqu'elle utilise Amazon Aurora. Le contrat de niveau de service (SLA) Amazon RDS exige que vous suiviez les directives ciaprès :

- Surveillez votre utilisation de la mémoire, du processeur et du stockage. Vous pouvez configurer Amazon CloudWatch pour qu'il vous avertisse lorsque les habitudes d'utilisation changent ou lorsque vous approchez de la capacité de votre déploiement. De cette façon, vous pouvez maintenir les performances et la disponibilité du système.
- Si votre application cliente met en cache les données DNS (Domain Name Service) de vos instances de base de données, définissez une valeur time-to-live (TTL) inférieure à 30 secondes. L'adresse IP sous-jacente d'une instance de base de données peut changer après un basculement. Ainsi, la mise en cache des données DNS pour une durée prolongée peut entraîner des échecs de connexion si votre application tente de se connecter à une adresse IP qui n'est plus en service. Les clusters de bases de données Aurora avec plusieurs réplicas en lecture peuvent également rencontrer des problèmes de connexion lorsque les connexions utilisent le point de terminaison du lecteur et que l'une des instances de réplica en lecture est en maintenance ou est supprimée.
- Testez le basculement pour votre cluster de base de données afin de connaître la durée du processus pour votre cas d'utilisation. Le test de basculement peut vous aider à veiller à ce que l'application qui accède à votre cluster de base de données puisse automatiquement se connecter à la nouvelle instance de base de données suite au basculement.

### <span id="page-4154-0"></span>Recommandations RAM d'une instance de base de données

Pour optimiser les performances, attribuez suffisamment de RAM pour que votre ensemble de travail réside presque totalement en mémoire. Pour déterminer si votre poste de travail est presque entièrement en mémoire, examinez les indicateurs suivants sur Amazon CloudWatch :

• VolumeReadIOPS – Cette métrique mesure le nombre moyen d'opérations d'E/S de lecture depuis un volume de cluster, rapportées par intervalles de 5 minutes. La valeur de VolumeReadIOPS doit être faible et stable. Dans certains cas, vous pouvez constater que vos E/S en lecture augmentent ou sont plus élevées que d'habitude. Dans ce cas, examinez les instances de base de données de votre cluster de base de données pour voir quelles instances de base de données provoquent l'augmentation des E/S.

### **G** Tip

Si votre cluster Aurora MySQL utilise une requête parallèle, vous pouvez voir une augmentation des valeurs de VolumeReadIOPS. Les requêtes parallèles n'utilisent pas le pool de mémoires tampons. Ainsi, bien que les requêtes soient rapides, ce traitement optimisé peut entraîner une augmentation des opérations de lecture et des frais associés. • BufferCacheHitRatio – Cette métrique mesure le pourcentage de demandes qui sont traitées par le cache des tampons d'uns instance de base de données dans votre cluster de bases de données. Cette métrique vous donnes des informations sur la quantité de données traitées par la mémoire.

Un taux de réussite élevé indique que votre instance de base de données dispose de suffisamment de mémoire. Un faible taux de réussite indique que vos requêtes sur cette instance de base de données vont fréquemment sur le disque. Examinez votre charge de travail afin de savoir quelles requêtes entraînent ce comportement.

Si, après avoir examiné votre charge de travail, vous découvrez que vous avez besoin de plus de mémoire, envisagez de mettre à l'échelle vers le haut la classe d'instance de base de données vers une classe disposant de davantage de RAM. Vous pouvez ensuite examiner les métriques dont il a été question précédemment et poursuivre la mise à l'échelle si nécessaire. Si votre cluster Aurora est supérieur à 40 To, n'utilisez pas les classes d'instance db.t2, db.t3 ou db.t4g.

<span id="page-4155-0"></span>Pour plus d'informations, consultez [CloudWatch Métriques Amazon pour Amazon Aurora](#page-1124-0).

# AWS pilotes de base de données

Nous recommandons la AWS suite de pilotes pour la connectivité des applications. Les pilotes ont été conçus pour accélérer les temps de basculement et de basculement, ainsi que pour l'authentification avec AWS Secrets Manager, AWS Identity and Access Management (IAM) et l'identité fédérée. Les AWS pilotes s'appuient sur la surveillance de l'état du cluster de bases de données et sur la connaissance de la topologie du cluster pour déterminer le nouveau rédacteur. Cette approche réduit les temps de basculement et de basculement à un chiffre, contre des dizaines de secondes pour les pilotes open source.

À mesure que de nouvelles fonctionnalités de service sont introduites, l'objectif de la AWS suite de pilotes est de prendre en charge ces fonctionnalités de service de manière intégrée.

Pour plus d'informations, consultez [Connexion aux clusters de base de données Aurora avec les](#page-370-0)  [AWS pilotes](#page-370-0).

## <span id="page-4155-1"></span>Surveillance de Amazon Aurora

Amazon Aurora propose diverses métriques et analyses que vous pouvez surveiller pour connaître l'état et les performances de votre cluster de bases de données Aurora. Vous pouvez utiliser

différents outils, tels que le AWS Management Console AWS CLI, et l' CloudWatch API, pour consulter les métriques Aurora. Vous pouvez consulter les CloudWatch statistiques et les statistiques combinées dans le tableau de bord Performance Insights et surveiller votre instance de base de données. Si vous souhaitez utiliser cette vue de surveillance, Performance Insights doit être activé pour votre instance de base de données. Pour obtenir des informations sur cette vue de surveillance, consultez [Affichage des métriques combinées dans la console Amazon RDS.](#page-973-0)

Vous pouvez créer un rapport d'analyse des performances pour une période spécifique et consulter les informations identifiées et les recommandations pour résoudre les problèmes. Pour plus d'informations, veuillez consulter [Création d'un rapport d'analyse des performances.](#page-1047-0)

# <span id="page-4156-0"></span>Utilisation de groupes de paramètres de base de données et de groupes de paramètres de cluster de base de données

Nous vous recommandons de tester les modifications apportées aux groupes de paramètres de base de données et aux groupes de paramètres de cluster de bases de données sur un cluster de bases de données test avant d'appliquer ces modifications à votre cluster de bases de données de production. La configuration incorrecte des paramètres de moteur de base de données peut avoir des effets contraires involontaires, notamment une dégradation de la performance et une instabilité du système.

Montrez-vous toujours prudent lorsque vous modifiez des paramètres de moteur de base de données et sauvegardez votre cluster de bases de données avant de modifier un groupe de paramètres de base de données. Pour plus d'informations sur la sauvegarde de votre cluster de bases de données, consultez [Sauvegarde et restauration d'un cluster de base de données Amazon Aurora.](#page-765-0)

## <span id="page-4156-1"></span>Vidéo des bonnes pratiques pour Amazon Aurora

La chaîne AWS Online Tech Talks YouTube inclut une présentation vidéo sur les meilleures pratiques en matière de création et de configuration d'un cluster de base de données Amazon Aurora afin qu'il soit plus sécurisé et hautement disponible. Consultez [Bonnes pratiques Amazon Aurora](https://www.youtube.com/watch?v=ydzd95r4_VQ)  [pour la haute disponibilité](https://www.youtube.com/watch?v=ydzd95r4_VQ).

# Réalisation d'une démonstration de faisabilité avec Amazon Aurora

Vous trouverez ci-après une explication de la manière de configurer et d'exécuter une démonstration de faisabilité pour Aurora. Une démonstration de faisabilité est une investigation que vous faites pour voir si Aurora convient bien à votre application. La démonstration de faisabilité peut vous aider à comprendre les fonctions d'Aurora dans le contexte de vos propres applications de base de données, ainsi qu'à comparer Aurora à votre environnement de base de données actuel. Elle peut également vous montrer le niveau d'effort dont vous avez besoin pour déplacer les données, transposer le code SQL, ajuster les performances et adapter vos procédures de gestion actuelles.

Dans cette rubrique, vous trouverez une vue d'ensemble et un step-by-step aperçu des procédures et décisions de haut niveau nécessaires à l'exécution d'une preuve de concept, répertoriées ci-dessous. Pour obtenir des instructions détaillées, vous pouvez suivre les liens vers la documentation complète pour des sujets spécifiques.

### Présentation d'une démonstration de faisabilité Aurora

Lorsque vous réalisez une démonstration de faisabilité pour Amazon Aurora, vous voyez ce qu'il faut faire pour déplacer vos données et vos applications SQL existantes vers Aurora. Vous étudiez les aspects importants d'Aurora à grande échelle, en utilisant un volume de données et d'activités représentatif de votre environnement de production. L'objectif est de prendre confiance dans le fait que les points forts d'Aurora concordent bien avec les défis qui vous amènent à dépasser votre infrastructure de base de données précédente. À la fin d'une démonstration de faisabilité, vous disposez d'un plan concret pour effectuer des tests d'application et une comparaison des performances à plus grande échelle. À ce stade, vous comprenez les principaux éléments de travail qui vous attendent sur le chemin d'un déploiement en production.

Les conseils qui vous seront donnés sur les bonnes pratiques peuvent vous éviter des erreurs courantes qui posent problème lors des essais comparatifs. Toutefois, cette rubrique ne couvre pas le step-by-step processus d'exécution des tests de performance et de réglage des performances. Ces procédures varient selon votre charge de travail et les fonctions Aurora que vous utilisez. Pour obtenir des informations détaillées, veuillez consulter la documentation relative aux performances, telle que [Gestion des performances et dimensionnement des clusters de bases de données Aurora](#page-531-0), [Améliorations des performances Amazon Aurora MySQL,](#page-1380-0) [Gestion d'Amazon Aurora PostgreSQL](#page-2520-0) et [Surveillance de la charge de la base de données avec Performance Insights sur .](#page-999-0)

Les informations de cette rubrique s'appliquent principalement aux applications dans lesquelles votre organisation écrit du code et conçoit un schéma, et qui prennent en charge les moteurs de bases de données open source MySQL et PostgreSQL. Si vous testez une application commerciale ou du code généré par une infrastructure d'application, vous n'avez peut-être pas la flexibilité d'appliquer toutes les consignes. Dans ce cas, tournez-vous vers votre représentant AWS pour voir s'il existe des études de cas ou de bonnes pratiques Aurora pour votre type d'application.

# 1. Identifier vos objectifs

Lorsque vous évaluez Aurora dans le cadre d'une démonstration de faisabilité, vous choisissez les mesures à effectuer et la manière d'évaluer la réussite de l'exercice.

Vous devez vous assurez que toutes les fonctionnalités de votre application sont compatibles avec Aurora. Les versions majeures d'Aurora étant compatibles avec les versions majeures correspondantes de MySQL et PostgreSQL, la plupart des applications développées pour ces moteurs sont également compatibles avec Aurora. Toutefois, vous devez encore valider la compatibilité application par application.

Par exemple, certains choix de configuration que vous faites lorsque vous configurez un cluster Aurora influencent le fait que vous puissiez ou deviez utiliser des fonctions de base de données particulières. Vous pouvez commencer avec le type de cluster Aurora à l'usage le plus général, appelé provisionné. Vous pouvez alors décider si une configuration spécialisée, telle qu'une requête parallèle ou sans serveur, offre des avantages pour votre charge de travail.

Utilisez les questions suivantes pour mieux identifier et quantifier vos objectifs :

- Aurora prend-il en charge tous les cas d'utilisation fonctionnels de votre charge de travail ?
- Quels niveau de charge ou taille de jeu de données voulez-vous ? Pouvez-vous effectuer une mise à l'échelle pour atteindre ce niveau ?
- Quelles sont vos besoins spécifiques en matière de latence et de débit de requêtes ? Pouvez-vous parvenir à les satisfaire ?
- Quels sont les temps d'arrêt planifiés et non planifiés minimum acceptables pour votre charge de travail ? Pouvez-vous parvenir à cela ?
- Quelles sont les métriques nécessaires pour assurer l'efficacité opérationnelle ? Pouvez-vous les surveiller avec précision ?
- Aurora prend-il en charge vos objectifs professionnels spécifiques, tels que la réduction des coûts, la croissance du déploiement ou la vitesse de mise en service ? Avez-vous une possibilité de quantifier ces objectifs ?
- Pouvez-vous satisfaire toutes les exigences de sécurité et de compatibilité pour votre charge de travail ?

Prenez le temps d'acquérir les connaissances nécessaires sur les capacités de plateforme et les moteurs de base de données Aurora, et passez en revue la documentation du service. Prenez bonne note de toutes les fonctionnalités qui peuvent vous aider à atteindre les résultats que vous souhaitez. L'une d'elles peut être la consolidation de la charge de travail, décrite dans le billet de blog AWS Database [How to plan and optimize Amazon Aurora with MySQL compatibility for consolidated](https://aws.amazon.com/blogs/database/planning-and-optimizing-amazon-aurora-with-mysql-compatibility-for-consolidated-workloads/) [workloads](https://aws.amazon.com/blogs/database/planning-and-optimizing-amazon-aurora-with-mysql-compatibility-for-consolidated-workloads/). Une autre peut être la mise à l'échelle basée sur la demande, décrite dans [Utilisation](#page-595-0)  [d'Amazon Aurora Auto Scaling avec des réplicas Aurora](#page-595-0), dans le Guide de l'utilisateur Amazon Aurora. D'autres peuvent être liées aux gains de performances ou à la simplification des opérations de base de données.

## 2. Comprendre les caractéristiques de votre charge de travail

Évaluez Aurora dans le contexte du cas d'utilisation que vous envisagez. Aurora est un choix judicieux pour les charges de travail de traitement de transaction en ligne (OLTP). Vous pouvez également exécuter des rapports sur le cluster qui détient les données OLTP en temps réel sans mettre en service un cluster d'entrepôt de données séparé. Vous pouvez déterminer si votre cas d'utilisation appartient à l'une de ces catégories en recherchant les caractéristiques suivantes :

- Haute simultanéité avec des dizaines, des centaines ou des milliers de clients simultanés.
- Grand volume de requêtes à faible latence (de quelques millisecondes à quelques secondes).
- Transactions brèves en temps réel.
- Modèles de requêtes hautement sélectifs avec recherches basées sur les index.
- Pour HTAP, requêtes analytiques qui peuvent tirer profit des requêtes parallèles d'Aurora.

L'un des facteurs clés affectant vos choix de base de données est la vitesse des données. Une grande vitesse implique des insertions et des mises à jour très fréquentes des données. Un tel système peut compter des milliers de connexions et des centaines de milliers de requêtes simultanées de lecture et d'écriture dans une base de données. Dans les systèmes à grande

2. Comprendre les caractéristiques de votre charge de travail 4127

vitesse, les requêtes affectent habituellement un nombre relativement faible de lignes et accèdent généralement à plusieurs colonnes d'une même ligne.

Aurora est conçu pour traiter les données à grande vitesse. Selon la charge de travail, un cluster Aurora doté d'une instance de base de données r4.16xlarge individuelle peut traiter plus de 600 000 instructions SELECT par seconde. Toujours en fonction de la charge de travail, un tel cluster peut traiter 200 000 instructions INSERT, UPDATE et DELETE par seconde. Aurora est une base de données de stockage de lignes parfaitement adaptée aux charges de travail OLTP à volume élevé, à haut débit et hautement parallélisées.

Aurora peut également exécuter des requêtes de rapport sur le cluster qui traite la charge de travail OLTP. Aurora prend en charge jusqu'à 15 [réplicas](#page-204-0), chacun intervenant en moyenne à 10– 20 millisecondes de l'instance principale. Les analystes peuvent interroger les données OLTP en temps réel sans copier les données dans un cluster d'entrepôt de données séparé. Avec les clusters Aurora qui utilisent la fonction de requête parallèle, vous pouvez décharger une grande partie du travail de traitement, de filtrage et d'agrégation dans le sous-système de stockage Aurora distribué massivement.

Utilisez cette phase de planification pour vous familiariser avec les capacités d'Aurora, d'autres services AWS, de l'AWS Management Console et de l'AWS CLI. De plus, vérifiez comment ces éléments fonctionnent avec les autres outils que vous envisagez d'utiliser dans la démonstration de faisabilité.

# 3. Acquérir de l'expérience avec la AWS Management Console ou l'AWS CLI

Dans un deuxième temps, vous vous exercez à utiliser l'AWS Management Console ou l'AWS CLI afin de vous familiariser avec ces outils et Aurora.

### Acquérir de l'expérience avec la AWS Management Console

Les activités initiales suivantes avec les clusters de base de données Aurora ont pour but principal de vous familiariser avec l'environnement de l'AWS Management Console et de vous laisser vous exercer à la configuration et à la modification des clusters Aurora. Si vous utilisez les moteurs de base de données compatibles avec MySQL et PostgreSQL avec Amazon RDS, vous pouvez vous appuyer sur ces connaissances lorsque vous utilisez Aurora.

En tirant profit du modèle de stockage partagé Aurora et de fonctions telles que la réplication et les instantanés, vous pouvez traiter des clusters de base de données complets comme un autre type d'objet que vous pouvez manipuler librement. Vous pouvez configurer, supprimer et modifier fréquemment la capacité des clusters Aurora au cours de la démonstration de faisabilité. Vous n'êtes pas tenu de conserver vos choix précoces en matière de capacité, de paramètres de base de données et de disposition de données physiques.

Pour commencer, configurez un cluster Aurora vide. Choisissez le type de capacité provisionné et un emplacement régional pour vos expériences initiales.

Connectez-vous à ce cluster en utilisant un programme client tel que l'application de ligne de commande SQL. Au départ, vous vous connectez à l'aide du point de terminaison de cluster. Vous vous connectez à ce point de terminaison pour effectuer toutes les opérations d'écriture, telles que les instructions en langage de manipulation de données (DDL) et les processus d'extraction, de transformation et de chargement. Ultérieurement dans la démonstration de faisabilité, vous connectez des sessions impliquant beaucoup de requêtes à l'aide du point de terminaison de lecteur, lequel distribue la charge de travail des requêtes entre plusieurs instances de base de données dans le cluster.

Effectuez une montée en charge du cluster en ajoutant d'autres réplicas Aurora. Pour ces procédures, veuillez consulter [Réplication avec Amazon Aurora.](#page-203-0) Mettez à l'échelle, à la hausse ou à la baisse, les instances de base de données en modifiant la classe d'instance AWS. Découvrez comment Aurora simplifie ces types d'opérations, de sorte que si vos estimations initiales de capacité système sont inexactes, vous pouvez effectuer des ajustements ultérieurs sans tout recommencer.

Créez un instantané et restaurez-le dans un cluster différent.

Examinez les métriques du cluster pour voir ses activités au fil du temps et la manière dont ces métriques s'appliquent aux instances de base de données dans le cluster.

Il est utile de vous familiariser avec la manière d'effectuer ces opérations via la AWS Management Console au début. Une fois que vous comprenez ce que vous pouvez faire avec Aurora, vous pouvez progresser et automatiser ces opérations à l'aide de AWS CLI. Dans les sections suivantes, vous trouverez plus de détails sur les procédures et les meilleures pratiques relatives à ces activités au cours de proof-of-concept cette période.

### Acquérir de l'expérience avec la AWS CLI

Nous recommandons d'automatiser les procédures de déploiement et de gestion, même dans un proof-of-concept environnement. Pour cela, familiarisez-vous avec l'AWS CLI si vous ne l'avez pas déjà fait. Si vous utilisez les moteurs de base de données compatibles avec MySQL et PostgreSQL avec Amazon RDS, vous pouvez vous appuyer sur ces connaissances lorsque vous utilisez Aurora. Aurora implique généralement des groupes d'instances de base de données organisés en clusters. Ainsi, de nombreuses opérations impliquent de déterminer quelles instances de base de données sont associées à un cluster, puis d'effectuer les opérations administratives dans une boucle pour toutes ces instances.

Par exemple, vous pouvez automatiser des étapes telles que la création de clusters Aurora, puis leur mise à l'échelle ascendante avec des classes d'instance plus grandes ou leur montée en charge avec des instances de base de données supplémentaires. Cela vous aidera à répéter des phases quelconques de votre démonstration de faisabilité et à explorer des scénarios hypothétiques avec différents types de configuration de clusters Aurora.

Découvrez les capacités et les limites d'outils de déploiement d'infrastructure tels qu AWS CloudFormation. Vous constaterez peut-être que les activités que vous effectuez dans un proofof-concept contexte ne sont pas adaptées à une utilisation en production. Par exemple, le comportement d'AWS CloudFormation pour la modification consiste à créer une instance et à supprimer l'instance actuelle, y compris ses données. Pour plus de détails sur ce comportement, veuillez consulter [Comportements de mise à jour des ressources d'une pile](https://docs.aws.amazon.com/AWSCloudFormation/latest/UserGuide/using-cfn-updating-stacks-update-behaviors.html) dans le Guide de l'utilisateur AWS CloudFormation.

### 4. Créer votre cluster Aurora

Avec Aurora, vous pouvez explorer des scénarios hypothétiques en ajoutant des instances de base de données au cluster et en effectuant une mise à l'échelle ascendante des instances de base de données vers des classes d'instance plus puissantes. Vous pouvez également créer des clusters avec différents paramètres de configuration pour exécuter côte à côte la même charge de travail. Avec Aurora, vous disposez d'une grande flexibilité pour configurer, supprimer et reconfigurer des clusters de base de données. Dans ces conditions, il est utile de pratiquer ces techniques dès les premières étapes du proof-of-concept processus. Pour découvrir les procédures générales permettant de créer des clusters Aurora, veuillez consulter [Création d'un cluster de base de données](#page-321-0)  [Amazon Aurora](#page-321-0).

Là où cela est possible, commencez avec un cluster en utilisant les paramètres suivants. Ignorez cette étape seulement si vous avez certains cas d'utilisation spécifiques en tête. Par exemple, vous pouvez ignorer cette étape si votre cas d'utilisation requiert un type de cluster Aurora spécialisé. Vous pouvez également l'ignorer si vous avez besoin d'une combinaison particulière de version et de moteur de base de données.

- Désactivez Easy create (Création facile). Pour la démonstration de faisabilité, nous vous recommandons d'être conscient de tous les paramètres que vous choisissez afin de pouvoir créer ultérieurement des clusters identiques ou légèrement différents.
- Utilisez une version récente du moteur de base de données. Ces combinaisons de moteur de base de données et de version sont largement compatibles avec les autres fonctionnalités d'Aurora et sont largement utilisées par les clients pour les applications de production.
	- Aurora MySQL version 3.x (compatibilité avec MySQL 8.0)
	- Aurora PostgreSQL version 15.x ou 16.x
- Choisissez le modèle Dev/Test. Ce choix n'est pas important pour vos proof-of-concept activités.
- Pour DB instance class (Classe d'instance de base de données), choisissez Memory optimized classes (Classes à mémoire optimisée) et l'une des classes d'instance xlarge. Vous pouvez ajuster la classe d'instance ultérieurement, vers le haut ou le bas.
- Sous Multi-AZ Deployment (Déploiement multi-AZ), choisissez Create an Aurora Replica or Reader node in a different AZ (Créer un réplica Aurora ou un nœud de lecteur dans une autre AZ. Un grand nombre des aspects les plus utiles d'Aurora impliquent des clusters de plusieurs instances de base de données. Il est judicieux de toujours commencer avec au moins deux instances de base de données dans tout nouveau cluster. L'utilisation d'une autre zone de disponibilité pour la seconde instance de base de données permet de mieux tester les différents scénarios à haute disponibilité.
- Lorsque vous sélectionnez des noms pour les instances de base de données, utilisez une convention de nommage générique. Ne qualifiez aucune instance de base de données de cluster de « rédacteur », car différentes instances de base de données assument ces rôles selon les besoins. Nous vous recommandons d'utiliser quelque chose comme clustername-azserialnumber, par exemple myprodappdb-a-01. Ces éléments identifient de manière unique l'instance de base de données et son placement.
- Définissez une valeur élevée de conservation des sauvegardes pour le cluster Aurora. Avec une longue période de conservation, vous pouvez effectuer un point-in-time rétablissement (PITR) pendant une période allant jusqu'à 35 jours. Vous pouvez réinitialiser votre base de données à un état connu après l'exécution de tests impliquant des instructions DDL et DML (langage de manipulation de données). Vous pouvez également effectuer une récupération si vous supprimez ou modifiez des données par erreur.
- Activez des fonctions de récupération, de journalisation et de surveillance supplémentaires à la création du cluster. Activez toutes les options disponibles sous Backtrack, Performance Insights, Monitoring et Log exports. Lorsque ces fonctions sont activées, vous pouvez tester l'adéquation de fonctions telles que le retour sur trace, la surveillance améliorée et Performance Insights pour votre

charge de travail. Vous pouvez facilement étudier les performances et effectuer une résolution des problèmes au cours de la démonstration de faisabilité.

### 5. Configurer votre schéma

Sur le cluster Aurora, configurez des bases de données, des tables, des index, des clés étrangères et d'autres objets de schéma pour votre application. Si vous effectuez une transition à partir d'un autre système de base de données compatible MySQL ou PostgreSQL, cette phase s'avèrera simple. Vous utilisez les mêmes ligne de commande et syntaxe SQL, ou d'autres applications clientes qui vous sont familières pour votre moteur de base de données.

Pour exécuter les instructions SQL sur votre cluster, recherchez son point de terminaison de cluster et fournissez cette valeur en tant que paramètre de connexion à votre application cliente. Vous trouverez le point de terminaison de cluster dans l'onglet Connectivity (Connectivité) de la page de détails de votre cluster. Le point de terminaison de cluster est celui intitulé Writer (Rédacteur). L'autre point de terminaison, intitulé Reader (Lecteur), représente une connexion en lecture seule que vous pouvez fournir aux utilisateurs finaux qui exécutent des rapports ou d'autres requêtes en lecture seule. Pour obtenir de l'aide face à des problèmes de connexion à votre cluster, veuillez consulter [Connexion à un cluster de bases de données Amazon Aurora](#page-369-0).

Si vous déplacez votre schéma et vos données à partir d'un système de base de données différent, préparez-vous à apporter à ce stade certaines modifications à votre schéma. Ces modifications de schéma doivent correspondre à la syntaxe SQL et aux capacités disponibles dans Aurora. Vous pouvez exclure certains déclencheurs, colonnes, contraintes ou autres objets de schéma à ce stade. Cela peut s'avérer utile, notamment si ces objets nécessitent des adaptations pour la compatibilité d'Aurora et ne sont pas significatifs pour vos objectifs en matière de démonstration de faisabilité.

Si vous effectuez une migration à partir d'un système de base de données avec un moteur sous-jacent autre que celui d'Aurora, envisagez d'utiliser l'AWS Schema Conversion Tool (AWS SCT) pour simplifier le processus. Pour plus de détails, consultez le [Guide de l'utilisateur AWS](https://docs.aws.amazon.com/SchemaConversionTool/latest/userguide/CHAP_Welcome.html)  [Schema Conversion Tool.](https://docs.aws.amazon.com/SchemaConversionTool/latest/userguide/CHAP_Welcome.html) Pour obtenir des détails généraux sur les activités de migration et de portage, veuillez consulter le livre blanc AWS [Migration de vos bases de données vers Amazon](https://d1.awsstatic.com/whitepapers/RDS/Migrating%20your%20databases%20to%20Amazon%20Aurora.pdf)  [Aurora](https://d1.awsstatic.com/whitepapers/RDS/Migrating%20your%20databases%20to%20Amazon%20Aurora.pdf).

Au cours de cette phase, vous pouvez évaluer la présence ou l'absence d'inefficacités dans votre configuration de schéma, par exemple dans votre stratégie d'indexation ou dans d'autres structures de table, telles que les tables partitionnées. De telles inefficacités peuvent être amplifiées lorsque vous déployez votre application sur un cluster doté de plusieurs instances de base de données et

d'une charge de travail importante. Déterminez si vous pouvez affiner actuellement de tels aspects de performances, ou durant des activités ultérieures, telles qu'un test complet d'évaluation.

### 6. Importer vos données

Durant la démonstration de faisabilité, vous étudiez les données, ou un échantillon représentatif, provenant de votre système de base de données antérieur. Si possible, configurez au moins certaines données dans chacune de vos tables. Cela vous aide à tester la compatibilité de tous les types de données et fonctions de schéma. Après vous être exercé à l'utilisation des fonctions Aurora de base, effectuez une mise à l'échelle ascendante de la quantité de données. D'ici la fin de votre démonstration de faisabilité, vous devez tester vos outils ETL, les requêtes et la charge de travail globale avec un jeu de données suffisamment grand pour pouvoir en tirer des conclusions précises.

Vous pouvez utiliser plusieurs techniques pour apporter des données de sauvegarde physique ou logique dans Aurora. Pour obtenir des détails, veuillez consulter [Migration de données vers](#page-1454-0)  [un cluster de base de données Amazon Aurora MySQL](#page-1454-0) ou [Migration des données vers Amazon](#page-2237-0)  [Aurora avec compatibilité PostgreSQL](#page-2237-0) selon le moteur de base de données que vous utilisez dans la démonstration de faisabilité.

Faites des expériences avec les technologies et les outils ETL que vous prenez en considération. Déterminez ce qui répond le mieux à vos besoins. Prenez en compte à la fois le débit et la flexibilité. Par exemple, certains outils ETL effectuent un transfert en une seule fois, alors que d'autres impliquent une réplication continue à partir de l'ancien système vers Aurora.

Si vous effectuez une migration à partir d'un système compatible MySQL vers Aurora MySQL, vous pouvez utiliser les outils natifs de transfert de données. La même chose s'applique si vous effectuez une migration à partir d'un système compatible PostgreSQL vers Aurora PostgreSQL. Si vous effectuez une migration à partir d'un système de base de données qui utilise un moteur sous-jacent autre que celui qu'Aurora utilise, vous pouvez faire des expériences avec l'AWS Database Migration Service (AWS DMS). Pour plus d'informations sur AWS DMS, consultez le [Guide de l'utilisateur AWS](https://docs.aws.amazon.com/dms/latest/userguide/) [Database Migration Service](https://docs.aws.amazon.com/dms/latest/userguide/).

Pour obtenir des détails sur les activités de migration et de portage, consultez le livre blanc AWS [Manuel de migration Aurora.](https://d1.awsstatic.com/whitepapers/Migration/amazon-aurora-migration-handbook.pdf)

# 7. Déplacer votre code SQL

Essayer les applications SQL et associées requiert différents niveaux d'effort, selon les cas. En particulier, le niveau d'effort varie selon que vous effectuez un déplacement à partir d'un système compatible MySQL ou PostgreSQL, ou d'un autre type.

- Si vous effectuez un déplacement à partir de RDS for MySQL ou RDS for PostgreSQL, les modifications SQL sont suffisamment petites pour que vous puissiez essayer d'utiliser le code SQL d'origine avec Aurora et d'incorporer manuellement les modifications nécessaires.
- De même, si vous effectuez un déplacement à partir d'une base de données locale compatible avec MySQL ou PostgreSQL, vous pouvez essayer d'utiliser le code SQL d'origine et d'incorporer manuellement les modifications.
- Si vous partez d'une base de données commerciale différente, les modifications SQL requises sont trop importantes. Dans ce cas, envisagez d'utiliser AWS SCT.

Au cours de cette phase, vous pouvez évaluer la présence ou l'absence d'inefficacités dans votre configuration de schéma, par exemple dans votre stratégie d'indexation ou dans d'autres structures de table, telles que les tables partitionnées. Déterminez si vous pouvez affiner actuellement de tels aspects de performances, ou durant des activités ultérieures, telles qu'un test complet d'évaluation.

Vous pouvez vérifier la logique de connexion de base de données dans votre application. Pour tirer profit du traitement distribué d'Aurora, vous pouvez avoir besoin d'utiliser des connexions distinctes pour les opérations de lecture et d'écriture, et d'utiliser des sessions relativement courtes pour les opérations de requête. Pour obtenir des informations sur les connexions, veuillez consulter [9. Se](#page-4167-0)  [connecter à Aurora](#page-4167-0).

Réfléchissez aux concessions et compromis éventuels que vous avez dû faire pour contourner les problèmes dans votre base de données de production. Prévoyez du temps dans le proof-of-concept planning pour apporter des améliorations à la conception de votre schéma et à vos requêtes. Pour juger si vous pouvez obtenir des victoires faciles en matière de performances, de coût d'exploitation et d'évolutivité, essayez les applications d'origine et modifiées côte à côte sur différents clusters Aurora.

Pour obtenir des détails sur les activités de migration et de portage, consultez le livre blanc AWS [Manuel de migration Aurora.](https://d1.awsstatic.com/whitepapers/Migration/amazon-aurora-migration-handbook.pdf)

### <span id="page-4167-1"></span>8. Spécifier les paramètres de configuration

Vous pouvez également passer en revue les paramètres de configuration de votre base de données dans le cadre de l' proof-of-concept exercice Aurora. Vos paramètres de configuration MySQL ou PostgreSQL sont peut-être déjà réglés pour favoriser les performances et l'évolutivité dans votre environnement actuel. Le sous-système de stockage d'Aurora est adapté et réglé pour un environnement distribué basé sur le cloud avec un sous-système de stockage à grande vitesse. Par conséquent, de nombreux anciens paramètres de moteur de base de données ne s'appliquent pas. Nous vous recommandons de conduire vos expériences initiales avec les paramètres de configuration Aurora par défaut. Réappliquez les paramètres de votre environnement actuel seulement si vous rencontrez des goulots d'étranglement de performances et d'évolutivité. Si vous êtes intéressé, vous pouvez approfondir ce sujet en consultant l'article [Introducing the Aurora Storage](https://aws.amazon.com/blogs/database/introducing-the-aurora-storage-engine/)  [Engine](https://aws.amazon.com/blogs/database/introducing-the-aurora-storage-engine/) du blog AWS Database.

Aurora favorise la réutilisation des paramètres de configuration optimaux pour une application particulière ou un cas d'utilisation particulier. Au lieu de modifier un fichier de configuration distinct pour chaque instance de base de données, vous gérez des ensembles de paramètres que vous assignez à des clusters entiers ou à des instances de base de données spécifiques. Par exemple, le paramètre de fuseau horaire s'applique à toutes les instances de base de données du cluster, et vous pouvez ajuster le paramètre de taille du cache de page pour chaque instance de base de données.

Vous commencez avec l'un des ensembles de paramètres par défaut et appliquez les modifications aux seuls paramètres dont vous devez affiner le réglage. Pour obtenir des détails sur l'utilisation des groupes de paramètres, veuillez consulter [Paramètres de cluster de base de données et d'instance](#page-389-0)  [de base de données Amazon Aurora](#page-389-0). Pour découvrir les paramètres de configuration qui sont applicables ou non aux clusters Aurora, veuillez consulter [Paramètres de configuration d'Aurora](#page-1941-0)  [MySQL](#page-1941-0) ou [Paramètres Amazon Aurora PostgreSQL.](#page-3042-0) selon votre moteur de base de données.

## <span id="page-4167-0"></span>9. Se connecter à Aurora

Comme vous pouvez le constater en effectuant votre configuration initiale de schéma et de données et en exécutant des exemples de requête, vous pouvez vous connecter à différents points de terminaison dans un cluster Aurora. Le point de terminaison à utiliser varie selon que l'opération correspond à une lecture, telle qu'une instruction SELECT, ou à une écriture, telle qu'une instruction CREATE ou INSERT. Lorsque vous augmentez la charge de travail sur un cluster Aurora et essayez les fonctions Aurora, il est important pour votre application d'affecter chaque opération au point de terminaison approprié.

En utilisant le point de terminaison de cluster pour les opérations d'écriture, vous vous connectez toujours à une instance de base de données dans le cluster qui possède des capacités de lecture/ écriture. Par défaut, seule une instance de base de données d'un cluster Aurora possède des capacités de lecture/écriture. Cette instance de base de données est appelée instance principale. Si l'instance principale d'origine devient non disponible, Aurora active un mécanisme de basculement et une autre instance de base de données prend la relève comme instance principale.

De même, en dirigeant les instructions SELECT vers le point de terminaison de lecteur, vous répartissez le travail de traitement des requêtes entre les instances de base de données du cluster. Chaque connexion de lecteur est assignée à une instance de base de données différente au moyen de la résolution DNS de type tourniquet (round-robin). La réalisation de la plus grande partie du travail de requête sur les réplicas Aurora de base de données en lecture seule réduit la charge qui s'exerce sur l'instance principale, ce qui libère cette dernière pour traiter les instructions DDL et DML.

L'utilisation de ces points de terminaison réduit la dépendance sur les noms d'hôte codés en dur et aide votre application à récupérer plus rapidement après des échecs d'instance de base de données.

**a** Note

Aurora possède également des points de terminaison personnalisés que vous créez. Ces points de terminaison ne sont généralement pas nécessaires au cours d'une démonstration de faisabilité.

Les réplicas Aurora sont sujets à un retard de réplication, généralement compris entre 10 et 20 millisecondes. Vous pouvez surveiller ce retard de réplication et décider s'il figure dans la plage de vos exigences de cohérence des données. Dans certains cas, vos requêtes de lecture peuvent nécessiter une forte cohérence de lecture (read-after-writecohérence). Dans ces cas, vous pouvez continuer à utiliser le point de terminaison de cluster et non pas le point de terminaison de lecteur.

Pour tirer pleinement parti des capacités d'Aurora pour l'exécution parallèle distribuée, vous pouvez être amené à modifier la logique de connexion. Votre objectif est d'éviter d'envoyer toutes les demandes de lecture à l'instance principale. Les réplicas Aurora en lecture seule sont en attente, tous avec les mêmes données, prêts à traiter les instructions SELECT. Codez votre logique d'application pour utiliser le point de terminaison approprié pour chaque type d'opération. Suivez ces instructions générales :

• Évitez d'utiliser une seule chaîne de connexion codée en dur pour toutes les sessions de base de données.

- Si possible, placez les opérations d'écriture, telles que les instructions DDL et DML, dans des fonctions, dans le code de votre application cliente. De cette manière, vous pouvez faire en sorte que différents types d'opérations utilisent des connexions spécifiques.
- Élaborez des fonctions distinctes pour les opérations de requête. Aurora affecte chaque nouvelle connexion au point de terminaison de lecteur à un réplica Aurora différent, afin d'équilibrer la charge pour les applications nécessitant beaucoup d'opérations de lecture.
- Pour les opérations impliquant des ensembles de requêtes, fermez et rouvrez la connexion au point de terminaison de lecteur lorsque chaque ensemble de requêtes associées se termine. Utilisez un regroupement de connexions si cette fonction est disponible dans votre pile logicielle. Le fait de diriger les requêtes vers différentes connexions aide Aurora à distribuer la charge de travail de lecture entre les instances de base de données du cluster.

Pour obtenir des informations générales sur la gestion des connexions et les points de terminaison pour Aurora, veuillez consulter [Connexion à un cluster de bases de données Amazon Aurora.](#page-369-0) Pour une découverte approfondie de ce sujet, veuillez consulter le [Manuel d'administrateur de base de](https://d1.awsstatic.com/whitepapers/RDS/amazon-aurora-mysql-database-administrator-handbook.pdf)  [données Aurora MySQL – Gestion des connexions](https://d1.awsstatic.com/whitepapers/RDS/amazon-aurora-mysql-database-administrator-handbook.pdf).

### 10. Exécuter votre charge de travail

Une fois que les paramètres de schéma, de données et de configuration sont en place, vous pouvez commencer à vous exercer à utiliser le cluster en exécutant votre charge de travail. Dans la démonstration de faisabilité, utilisez une charge de travail qui reflète les aspects principaux de votre charge de travail de production. Nous vous recommandons de toujours prendre des décisions concernant les performances en utilisant des charges de travail et des tests du monde réel, plutôt que des systèmes de référence synthétiques tels que Sysbench ou TPC-C. Autant que possible, collectez des mesures basées sur vos propres schéma, modèles de requête et volume d'utilisation.

Autant que possible, reproduisez les conditions réelles dans lesquelles l'application s'exécutera. Par exemple, vous exécutez généralement votre code d'application sur des instances Amazon EC2 dans la même région AWS et le même cloud privé virtuel (VPC) que le cluster Aurora. Si votre application de production s'exécute sur plusieurs instances EC2 réparties sur plusieurs zones de disponibilité, configurez votre proof-of-concept environnement de la même manière. Pour plus d'informations sur les régions AWS, consultez [Régions et zones de disponibilité](https://docs.aws.amazon.com/AmazonRDS/latest/UserGuide/Concepts.RegionsAndAvailabilityZones.html) dans le Guide de l'utilisateur Amazon RDS. Pour en savoir plus sur le service Amazon VPC, veuillez consulter [Qu'est-ce qu'Amazon VPC ?](https://docs.aws.amazon.com/vpc/latest/userguide/what-is-amazon-vpc.html) dans le Amazon VPC Guide de l'utilisateur.

Une fois que vous avez vérifié que les fonctions de base de votre application fonctionnent et que vous pouvez accéder aux données via Aurora, vous pouvez étudier les aspects du cluster Aurora. Certaines fonctions que vous pouvez essayer mettent en jeu des connexions simultanées à l'équilibrage de la charge, à des transactions simultanées et à la réplication automatique.

À ce stade, les mécanismes de transfert de données doivent être familiers et tels que vous puissiez exécuter des tests avec une plus grande proportion d'échantillons de données.

Cette phase permet de voir les effets du changement des paramètres de configuration, tels que les limites de mémoire et les limites de connexion. Réexaminez les procédures que vous avez explorées dans [8. Spécifier les paramètres de configuration.](#page-4167-1)

Vous pouvez également effectuer des essais avec des mécanismes tels que la création et la restauration d'instantanés. Par exemple, vous pouvez créer des clusters avec différentes classes d'instance AWS, plusieurs réplicas AWS, etc. Ensuite, dans chaque cluster, vous pouvez restaurer le même instantané contenant votre schéma et toutes vos données. Pour découvrir les détails de ce cycle, veuillez consulter [Création d'un instantané de cluster de base de données](#page-784-0) et [Restauration à](#page-787-0)  [partir d'un instantané de cluster de base de données.](#page-787-0)

### 11. Mesurer les performances

Dans ce domaine, les bonnes pratiques sont conçues pour garantir que tous les processus et outils appropriés soient configurés de manière à isoler rapidement les comportements anormaux au cours des opérations mettant en jeu les charges de travail. Elles sont également élaborées pour vous assurer de pouvoir identifier de façon fiable toutes les causes applicables.

Vous pouvez toujours voir l'état actuel de votre cluster ou examiner les tendances au fil du temps en affichant l'onglet Surveillance. Cet onglet est disponible à partir de la page de détails de la console pour chaque cluster ou instance de base de données Aurora. Il affiche les statistiques du service CloudWatch de surveillance Amazon sous forme de graphiques. Vous pouvez filtrer les métriques par leur nom, par l'instance de base de données et par période.

Pour disposer de plus de choix dans l'onglet Surveillance, activez les options de surveillance améliorée et Performance Insights dans les paramètres du cluster. Vous pouvez également activer ultérieurement ces choix si vous ne l'avez pas fait lors de la configuration du cluster.

Pour mesurer les performances, vous pouvez principalement vous appuyer sur les graphiques qui montrent les activités pour le cluster Aurora tout entier. Vous pouvez vérifier si les réplicas Aurora ont une charge et des temps de réponse similaires. Vous pouvez également voir comment le travail est

divisé entre l'instance principale de lecture/écriture et les réplicas Aurora en lecture seule. Dans le cas d'un déséquilibre entre les instances de base de données ou d'un problème affectant seulement une instance de base de données, vous pouvez examiner l'onglet Surveillance pour cette instance spécifique.

Une fois que l'environnement et la charge de travail réelle ont été configurés pour émuler votre application de production, vous pouvez mesurer la façon dont Aurora fonctionne. Les questions les plus importantes auxquelles il convient de répondre sont les suivantes :

- Combien de requêtes par seconde Aurora traite-t-il ? Vous pouvez examiner les métriques de débit (Throughput) pour voir les chiffres pour divers types d'opérations.
- Combien de temps faut-il en moyenne à Aurora pour traiter une requête donnée ? Vous pouvez examiner les métriques de latence (Latency) pour voir les chiffres pour divers types d'opérations.

Pour ce faire, examinez l'onglet Surveillance pour un cluster Aurora donné dans la [console Amazon](https://console.aws.amazon.com/rds/) [RDS](https://console.aws.amazon.com/rds/), comme illustré ci-après.

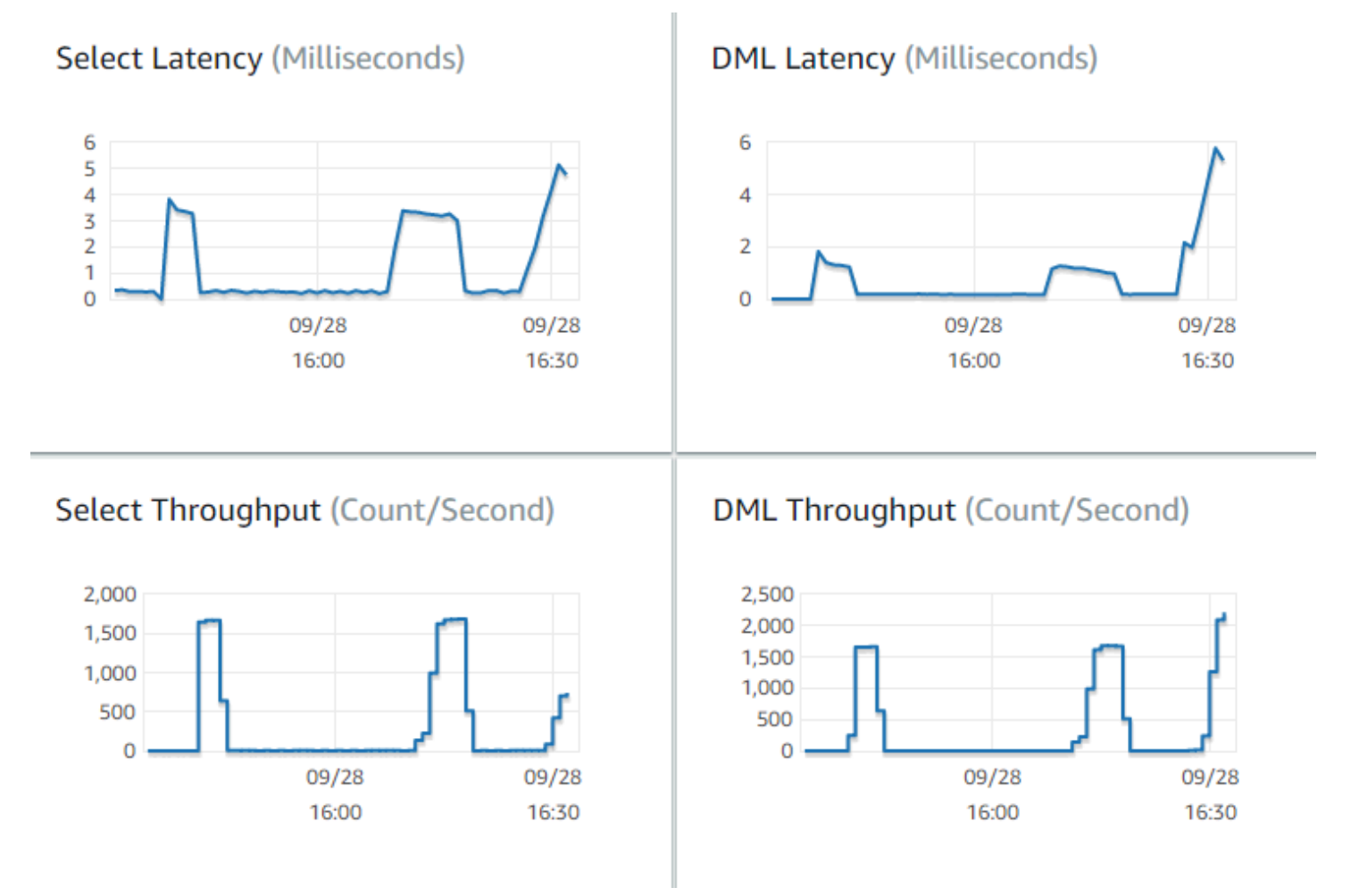

Si vous le pouvez, établissez des valeurs de référence pour ces métriques dans votre environnement actuel. Si ce n'est pas possible, établissez une référence sur le cluster Aurora en exécutant une charge de travail équivalente à votre application de production. Par exemple, exécutez votre charge de travail Aurora avec un nombre similaire d'utilisateurs et de requêtes simultanés. Ensuite, observez la manière dont les valeurs changent lorsque vous essayez différents paramètres de configuration, classes d'instance, tailles de cluster, etc.

Si les chiffres de débit sont inférieurs à ce que vous attendiez, poursuivez vos investigations pour déterminer les facteurs affectant les performances de base de données pour votre charge de travail. De même, si les chiffres de latence sont supérieurs à ce que vous attendiez, poursuivez vos investigations. Pour cela, surveillez les métriques secondaires du serveur de base de données (UC, mémoire, etc.). Vous pouvez voir si les instances de base de données sont proches de leurs limites. Vous pouvez également voir les capacités supplémentaires dont vos instances de base de données disposent pour traiter plus de requêtes simultanées, des requêtes portant sur des tables plus grandes, etc.

#### **G** Tip

Pour détecter les valeurs métriques situées en dehors des plages attendues, configurez des CloudWatch alarmes.

Lorsque vous évaluez la capacité et la taille idéales d'un cluster Aurora, vous pouvez trouver la configuration qui permet d'atteindre des performances d'application de pointe sans surapprovisionnement de ressources. Un facteur important est de trouver la taille appropriée pour les instances de base de données du cluster Aurora. Commencez par sélectionner une taille d'instance qui possède une capacité d'UC et de mémoire similaire à celle de votre environnement de production actuel. Collectez les chiffres de débit et de latence pour la charge de travail à cette taille d'instance. Ensuite, mettez à l'échelle l'instance jusqu'à la taille supérieure suivante. Observez si les chiffres de débit et de latence s'améliorent. Réduisez également la taille de l'instance et observez si les chiffres de latence et de débit restent les mêmes. Votre objectif est d'obtenir le plus haut débit avec la plus basse latence sur la plus petite instance possible.

### **G** Tip

Dimensionnez vos clusters Aurora et les instances de base de données associées avec une capacité existante suffisante pour traiter les pics de trafic imprévisibles et soudains. Pour

les bases de données d'importance capitale, laissez au moins 20 % de capacité d'UC et de mémoire non utilisée.

Exécuter des tests de performances suffisamment longs pour mesurer les performances de base de données dans un état stable et à chaud. Vous pouvez avoir besoin d'exécuter la charge de travail pendant de nombreuses minutes ou même quelques heures avant d'atteindre cet état stable. Il est normal d'avoir une certaine variation en début d'exécution. Cette variation se produit car chaque réplica Aurora fait chauffer ses caches sur la base des requêtes SELECT qu'il traite.

Aurora fonctionne le mieux avec des charges de travail transactionnelles impliquant plusieurs requêtes et utilisateurs simultanés. Pour vérifier que vous utilisez une charge suffisante pour obtenir des performances optimales, effectuez des évaluations qui utilisent le multithreading ou exécutez simultanément plusieurs instances des tests de performances. Mesurez les performances avec des centaines ou même des milliers de threads client simultanés. Simulez le nombre de threads simultanés que vous prévoyez dans votre environnement de production. Vous pouvez également effectuer des tests de contrainte supplémentaires avec plus de threads pour mesurer l'évolutivité d'Aurora.

## 12. Étudier la haute disponibilité d'Aurora

Un grand nombre des fonctions Aurora principales impliquent la haute disponibilité. Ces fonctionnalités incluent la réplication automatique, le basculement automatique, les sauvegardes automatiques avec point-in-time restauration et la possibilité d'ajouter des instances de base de données au cluster. La sécurité et la fiabilité qui émanent de fonctions telles que celles-ci sont importantes pour les applications d'importance capitale.

L'évaluation de ces fonctions requiert un certain état d'esprit. Dans les activités précédentes, telles que le mesurage des performances, vous observez les performances du système quand tout fonctionne correctement. Les tests de haute disponibilité exigent que vous pensiez dans le détail le comportement pour le pire scénario. Vous devez prendre en compte différents types d'échecs, même si de telles conditions sont rares. Vous pouvez introduire intentionnellement des problèmes pour vérifier la capacité du système à récupérer rapidement et correctement.

**G** Tip

Pour une preuve de concept, configurez toutes les instances de base de données d'un cluster Aurora avec la même classe d'instance AWS. Cela permet de tester les fonctions de disponibilité d'Aurora sans changements majeurs des performances et de l'évolutivité lorsque vous mettez hors connexion les instances de base de données pour simuler des défaillances.

Nous vous recommandons d'utiliser au moins deux instances dans chaque cluster Aurora. Les instances de base de données d'un cluster Aurora peuvent couvrir jusqu'à trois zones de disponibilité. Localisez chacune des deux ou trois premières instances de base de données dans une zone de disponibilité différente. Lorsque vous commencez à utiliser de plus grands clusters, répartissez vos instances de base de données dans toutes les zones de disponibilité de votre région AWS. Cela augmente la capacité de tolérance aux pannes. Même si un problème affecte une zone de disponibilité complète, Aurora peut basculer vers une instance de base de données située dans une autre zone de disponibilité. Si vous utilisez un cluster doté de plus de trois instances, distribuez les instances de base de données aussi uniformément que possible sur les trois zones de disponibilité.

#### **G** Tip

Le stockage pour un cluster Aurora est indépendant des instances de base de données. Le stockage pour chaque cluster Aurora couvre toujours trois zones de disponibilité. Lorsque vous testez des fonctions à haute disponibilité, utilisez toujours des instances de base de données d'une capacité identique dans votre cluster test. Cela permet d'éviter les modifications imprévisibles de performances, de latence, etc., chaque fois qu'une instance de base de données prend la relève d'une autre.

Pour découvrir comment simuler des conditions de défaillance pour tester des fonctions à haute disponibilité, veuillez consulter [Test d'Amazon Aurora MySQL à l'aide de requêtes d'injection](#page-1551-0)  [d'erreurs.](#page-1551-0)

Dans le cadre de votre proof-of-concept exercice, l'un des objectifs est de trouver le nombre idéal d'instances de base de données et la classe d'instance optimale pour ces instances de base de données. Cela requiert d'équilibrer les exigences de performances et de haute disponibilité.

Pour Aurora, plus vous avez d'instances de base de données dans un cluster, plus cela profite à la haute disponibilité. L'augmentation du nombre d'instances de base de données améliore également la capacité de mise à l'échelle des applications nécessitant beaucoup d'opérations de lecture. Aurora peut distribuer plusieurs connexions pour les requêtes SELECT entre les réplicas Aurora en lecture seule.

D'un autre côté, la limitation du nombre d'instances de base de données réduit le trafic de réplication à partir du nœud principal. Le trafic de réplication consomme de la bande passante réseau, ce qui constitue un autre aspect des performances et de l'évolutivité globales. Ainsi, pour les applications OLTP qui demandent beaucoup d'opérations d'écriture, privilégiez un plus petit nombre de grandes instances de base de données à un grand nombre de petites instances de base de données.

Dans un cluster Aurora standard, une seule instance de base de données (l'instance principale) traite toutes les instructions DDL et DML. Les autres instances de base de données (les réplicas Aurora) traitent uniquement les instructions SELECT. Bien que les instances de base de données n'exécutent pas exactement la même quantité de travail, nous vous recommandons d'utiliser la même classe d'instance pour toutes les instances de base de données du cluster. De cette manière, si une défaillance survient et qu'Aurora promeut l'une des instances de base de données en lecture seule comme nouvelle instance principale, cette instance principale a la même capacité qu'avant.

Si vous avez besoin d'utiliser des instances de base de données de différentes capacités dans un même cluster, configurez des niveaux de basculement pour les instances de base de données. Ces niveaux déterminent l'ordre dans lequel les réplicas Aurora sont promus par le mécanisme de basculement. Placez les instances de base de données beaucoup plus grandes ou plus petites que les autres à un niveau de basculement inférieur. Cela garantit qu'ils seront choisis en dernier pour une promotion.

Testez les fonctionnalités de restauration des données d'Aurora, telles que la point-in-time restauration automatique, les instantanés et la restauration manuels, ainsi que le retour en arrière des clusters. Le cas échéant, copiez des instantanés dans d'autres régions AWS et effectuez la restauration dans d'autres régions AWS pour imiter des scénarios de reprise après sinistre.

Vérifiez les exigences de votre organisation en ce qui concerne l'objectif de durée de récupération (RTO), l'objectif de point de récupération (RPO) et la redondance géographique. La plupart des organisations groupent ces éléments dans la catégorie élargie de reprise après sinistre. Évaluez les fonctions de haute disponibilité d'Aurora décrites dans cette section dans le contexte de votre processus de reprise après sinistre pour vous assurer que vos exigences RTO et RPO sont satisfaites.

## 13. Suite des opérations

À la fin d'un proof-of-concept processus réussi, vous confirmez qu'Aurora est une solution adaptée à vos besoins en fonction de la charge de travail prévue. Tout au long du processus précédent, vous
avez vérifié comment Aurora fonctionne dans un environnement opérationnel réaliste et avez mesuré cela sur la base de vos critères de réussite.

Une fois que votre environnement de base de données est opérationnel avec Aurora, vous pouvez passer à des étapes d'évaluation plus détaillées, qui mènent à votre migration finale et au déploiement en production. Selon votre situation, ces autres étapes peuvent ou non être incluses dans le proof-of-concept processus. Pour obtenir des détails sur les activités de migration et de portage, consultez le livre blanc AWS [Manuel de migration Aurora.](https://d1.awsstatic.com/whitepapers/Migration/amazon-aurora-migration-handbook.pdf)

Dans une autre étape ultérieure, prenez en considération les configurations de sécurité pertinentes pour votre charge de travail et conçues pour satisfaire vos exigences de sécurité dans un environnement de production. Planifiez les contrôles à mettre en place pour protéger l'accès aux informations d'identification des utilisateurs principaux du cluster Aurora. Définissez les rôles et responsabilités des utilisateurs de base de données pour contrôler l'accès aux données stockées dans le cluster Aurora. Prenez en compte les exigences d'accès aux bases de données pour les applications, les scripts et les outils ou services tiers. Explorez les fonctions et services AWS, tels que AWS Secrets Manager et l'authentification AWS Identity and Access Management (IAM).

À ce stade, vous devez comprendre les procédures et les bonnes pratiques à utiliser pour effectuer des tests d'évaluation avec Aurora. Vous pouvez constater qu'il vous faut effectuer un réglage supplémentaire des performances. Pour en savoir plus, veuillez consulter [Gestion des performances](#page-531-0) [et dimensionnement des clusters de bases de données Aurora,](#page-531-0) [Améliorations des performances](#page-1380-0) [Amazon Aurora MySQL,](#page-1380-0) [Gestion d'Amazon Aurora PostgreSQL](#page-2520-0) et [Surveillance de la charge de la](#page-999-0)  [base de données avec Performance Insights sur .](#page-999-0) Si vous effectuez un réglage supplémentaire, veillez à bien connaître les métriques que vous avez rassemblées au cours de la démonstration de faisabilité. Dans une étape ultérieure, vous pouvez créer des clusters en faisant des choix différents de paramètres de configuration, de moteur de base de données et de version de base de données. Vous pouvez également créer des types spécialisés de clusters Aurora pour répondre aux besoins de cas d'utilisation spécifiques.

Par exemple, vous pouvez explorer des clusters Aurora compatibles avec les requêtes parallèles pour les applications de traitement hybride d'analyse/de transaction (HTAP). Si une large distribution géographique est essentielle pour la reprise après sinistre ou pour réduire au maximum la latence, vous pouvez explorer les bases de données globales Aurora. Si votre charge de travail est intermittente ou que vous utilisez Aurora dans un scénario de développement/test, vous pouvez explorer les clusters Aurora Serverless.

Vos clusters de production peuvent également avoir besoin de traiter des volumes élevés de connexions entrantes. Pour apprendre ces techniques, consultez le livre blanc AWS [Manuel](https://d1.awsstatic.com/whitepapers/RDS/amazon-aurora-mysql-database-administrator-handbook.pdf)  [d'administrateur de base de données Aurora MySQL – Gestion des connexions](https://d1.awsstatic.com/whitepapers/RDS/amazon-aurora-mysql-database-administrator-handbook.pdf).

Si, après la preuve de concept, vous décidez que votre cas d'utilisation n'est pas adapté pour Aurora, envisagez d'utiliser les autres services AWS suivants :

- Pour les cas d'utilisation purement analytiques, les charges de travail tirent profit d'un format de stockage en colonnes et d'autres fonctionnalités mieux adaptées aux charges de travail OLAP. Les services AWS qui répondent à de tels cas d'utilisation sont les suivants :
	- [Amazon Redshift](https://docs.aws.amazon.com/redshift/)
	- [Amazon EMR](https://docs.aws.amazon.com/emr/)
	- [Amazon Athena](https://docs.aws.amazon.com/athena/)
- De nombreuses charges de travail profitent d'une combinaison d'Aurora et d'un ou de plusieurs de ces services. Vous pouvez déplacer les données entre ces services en utilisant les solutions suivantes :
	- [AWS Glue](https://docs.aws.amazon.com/glue/)
	- [AWS DMS](https://docs.aws.amazon.com/dms/)
	- [Importation à partir d'Amazon S3,](https://docs.aws.amazon.com/AmazonRDS/latest/AuroraUserGuide/AuroraMySQL.Integrating.LoadFromS3.html) comme décrit dans le Guide de l'utilisateur Amazon Aurora
	- [Exportation vers Amazon S3,](https://docs.aws.amazon.com/AmazonRDS/latest/AuroraUserGuide/AuroraMySQL.Integrating.SaveIntoS3.html) comme décrit dans le Guide de l'utilisateur Amazon Aurora
	- De nombreux autres outils ETL courants

# Sécurité dans Amazon Aurora

Chez AWS, la sécurité dans le cloud est notre priorité numéro 1. En tant que client AWS, vous bénéficiez d'un centre de données et d'une architecture réseau conçus pour répondre aux exigences des organisations les plus pointilleuses en termes de sécurité.

La sécurité est une responsabilité partagée entre AWS et vous-même. Le [modèle de responsabilité](https://aws.amazon.com/compliance/shared-responsibility-model/)  [partagée](https://aws.amazon.com/compliance/shared-responsibility-model/) décrit cette notion par les termes sécurité du cloud et sécurité dans le cloud :

- Sécurité du cloud : AWS est responsable de la protection de l'infrastructure qui exécute des services AWS dans le cloud AWS. AWS vous fournit également les services que vous pouvez utiliser en toute sécurité. Des auditeurs tiers testent et vérifient régulièrement l'efficacité de notre sécurité dans le cadre des [programmes de conformité AWS.](https://aws.amazon.com/compliance/programs/) Pour en savoir plus sur les programmes de conformité qui s'appliquent à Amazon Aurora (Aurora), consultez [Services AWS](https://aws.amazon.com/compliance/services-in-scope/)  [concernés par le programme de conformité](https://aws.amazon.com/compliance/services-in-scope/).
- Sécurité dans le cloud : votre responsabilité est déterminée par le service AWS que vous utilisez. Vous êtes également responsable d'autres facteurs, y compris la sensibilité de vos données, les exigences de votre organisation, et la législation et la réglementation applicables.

Cette documentation vous aide à comprendre comment appliquer le modèle de responsabilité partagée lors de l'utilisation de Amazon Aurora. Les rubriques suivantes vous montrent comment configurer Amazon Aurora pour répondre à vos objectifs de sécurité et de conformité. Vous apprendrez également à utiliser d'autres services AWS pour surveiller et sécuriser vos ressources Amazon Aurora.

Vous pouvez gérer l'accès à vos ressources Amazon Aurora et à vos bases de données sur un cluster de base de données. La méthode que vous utilisez pour gérer l'accès dépend du type de tâche que l'utilisateur doit effectuer avec Amazon Aurora :

- Exécutez votre cluster de base de données dans un VPC basé sur le service Amazon VPC pour disposer du meilleur contrôle d'accès réseau possible. Pour plus d'informations sur la création d'un cluster de base de données dans un VPC, consultez [Amazon VPC et Amazon Aurora.](#page-4358-0)
- Utilisez des politiques AWS Identity and Access Management Management (IAM) pour attribuer des autorisations afin de déterminer qui est autorisé à gérer des ressources Amazon Aurora. Par exemple, vous pouvez utiliser IAM pour déterminer qui est autorisé à créer, décrire, modifier et supprimer des clusters de base de données, attribuer des balises à des ressources ou modifier des groupes de sécurité.

Pour passer en revue des exemples de politiques IAM, consultez [Exemples de politiques basées](#page-4248-0) [sur l'identité pour Amazon Aurora.](#page-4248-0)

- Utilisez les groupes de sécurité pour contrôler quelles adresses IP ou instances Amazon EC2 peuvent se connecter à vos bases de données sur un cluster de base de données. Quand vous créez un cluster de base de données pour la première fois, son pare-feu empêche tout accès aux bases de données sauf via les règles spécifiées par un groupe de sécurité associé.
- Utilisez les connexions SSL ou TLS avec des clusters de base de données exécutant Aurora MySQL or Aurora PostgreSQL. Pour plus d'informations sur l'utilisation de SSL/TLS avec un cluster de base de données, veuillez consulter .
- Utilisez le chiffrement Amazon Aurora pour sécuriser votre clusters de base de données et instantanés au repos. Le chiffrement Amazon Aurora utilise l'algorithme de chiffrement AES-256 standard pour chiffrer vos données sur le serveur qui héberge votre cluster de base de données. Pour plus d'informations, consultez [Chiffrement des ressources Amazon Aurora](#page-4200-0).
- Utilisez les fonctions de sécurité de votre moteur de base de données pour contrôler qui peut se connecter aux bases de données sur un cluster de base de données. Ces fonctions agissent comme si la base de données se trouvait sur votre réseau local.

Pour obtenir des informations sur la sécurité avec Aurora MySQL, consultez [Sécurité avec Amazon](#page-1416-0)  [Aurora MySQL](#page-1416-0). Pour obtenir des informations sur la sécurité avec Aurora PostgreSQL, consultez [Sécurité avec Amazon Aurora PostgreSQL.](#page-2168-0)

Aurora fait partie du service de base de données géré Amazon Relational Database Service (Amazon RDS). Amazon RDS est un service web qui facilite la configuration, l'exploitation et la mise à l'échelle d'une base de données relationnelle dans le cloud. Si vous connaissez déjà Amazon RDS, consultez le [Guide de l'utilisateur Amazon RDS.](https://docs.aws.amazon.com/AmazonRDS/latest/UserGuide/Welcome.html)

Aurora comprend un sous-système de stockage très performant. Ses moteurs de bases de données compatibles avec MySQL et PostgreSQL sont personnalisés afin de tirer parti de ce stockage distribué et rapide. Aurora automatise et standardise également le clustering et la réplication des bases de données. Ces aspects figurent généralement parmi ceux qui représentent un défi dans le cadre de la configuration et de l'administration des bases de données.

Pour Amazon RDS et Aurora, vous pouvez accéder à l'API RDS par programmation, et vous pouvez utiliser l'AWS CLI pour accéder à l'API RDS de manière interactive. Certaines opérations d'API RDS et commandes d'AWS CLI s'appliquent à Amazon RDS et à Aurora, alors que d'autres s'appliquent soit à Amazon RDS, soit à Aurora. Pour obtenir des informations sur les opérations d'API RDS, consultez [Référence d'API Amazon RDS.](https://docs.aws.amazon.com/AmazonRDS/latest/APIReference/Welcome.html) Pour plus d'informations sur l'AWS CLI, consultez [Référence de l'AWS Command Line Interface pour Amazon RDS.](https://docs.aws.amazon.com/cli/latest/reference/rds/index.html)

### **a** Note

Vous devez uniquement configurer la sécurité de vos cas d'utilisation. Vous n'avez pas à configurer l'accès de sécurité pour les processus gérés par Amazon Aurora. Il s'agit notamment de la création de sauvegardes, du basculement automatique et d'autres processus.

Pour plus d'informations sur la gestion de l'accès aux ressources Amazon Aurora et à vos bases de données sur une cluster de base de données, consultez les rubriques suivantes.

#### Rubriques

- [Authentification de base de données avec Amazon Aurora](#page-4180-0)
- [Gestion des mots de passe avec Amazon Aurora et AWS Secrets Manager](#page-4184-0)
- [Protection des données dans Amazon RDS](#page-4198-0)
- [Identity and Access Management pour Amazon Aurora](#page-4232-0)
- [Journalisation et surveillance dans Amazon Aurora](#page-4334-0)
- [Validation de la conformité pour Amazon Aurora](#page-4337-0)
- [Résilience dans Amazon Aurora](#page-4338-0)
- [Sécurité de l'infrastructure dans Amazon Aurora](#page-4340-0)
- [API Amazon RDS et points de terminaison d'un VPC d'interface \(AWS PrivateLink\)](#page-4342-0)
- [Bonnes pratiques de sécurité pour Amazon Aurora](#page-4346-0)
- [Contrôle d'accès par groupe de sécurité](#page-4347-0)
- [Privilèges du compte utilisateur principal](#page-4351-0)
- [Utilisation des rôles liés à un service pour Amazon Aurora](#page-4354-0)
- [Amazon VPC et Amazon Aurora](#page-4358-0)

### <span id="page-4180-0"></span>Authentification de base de données avec Amazon Aurora

Amazon Aurora prend en charge plusieurs façons d'authentifier les utilisateurs de base de données.

L'authentification par mot de passe est disponible par défaut pour tous les clusters de bases de données. Pour Aurora MySQL et Aurora PostgreSQL, vous pouvez également ajouter l'authentification de base de données IAM ou Kerberos ou les deux pour le même cluster de bases de données.

L'authentification par mot de passe, Kerberos et IAM utilisent différentes méthodes d'authentification auprès de la base de données. Par conséquent, un utilisateur spécifique peut se connecter à une base de données en utilisant une seule méthode d'authentification.

Pour PostgreSQL, utilisez un seul des paramètres de rôle suivants pour un utilisateur d'une base de données spécifique :

- Pour utiliser l'authentification de base de données IAM, affectez le rôle rds\_iam à l'utilisateur.
- Pour utiliser l'authentification Kerberos, affectez le rôle rds\_ad à l'utilisateur.
- Pour utiliser l'authentification par mot de passe, n'affectez pas les rôles rds\_iam ou rds\_ad à l'utilisateur.

N'affectez pas à la fois les rôles rds\_iam et rds\_ad à un utilisateur d'une base de données PostgreSQL, directement ou indirectement par l'intermédiaire d'un accès accordé imbriqué. Si le rôle rds\_iam est ajouté à l'utilisateur principal, l'authentification IAM a priorité sur l'authentification par mot de passe, de sorte que l'utilisateur principal doit se connecter en tant qu'utilisateur IAM.

### **A** Important

Nous vous recommandons vivement de ne pas avoir recours au rôle d'utilisateur principal directement dans vos applications. Au lieu de cela, respectez la bonne pratique qui consiste à avoir recours à un utilisateur de base de données doté des privilèges minimum requis pour votre application.

### Rubriques

- [Authentification par mot de passe](#page-4182-0)
- [Authentification de base de données IAM](#page-4182-1)
- [Authentification Kerberos](#page-4182-2)

### <span id="page-4182-0"></span>Authentification par mot de passe

Avec l'authentification par mot de passe, votre base de données se charge de toute l'administration des comptes utilisateurs. Vous créez des utilisateurs avec des instructions SQL telles que CREATE USER, avec la clause appropriée requise par le moteur de base de données pour spécifier des mots de passe. Par exemple, dans MySQL, l'instruction est CREATE USER *nom* IDENTIFIED BY *mot de passe*, tandis que dans PostgreSQL, l'instruction est CREATE USER *nom* WITH PASSWORD *mot de passe*.

Avec l'authentification par mot de passe, votre base de données contrôle et authentifie les comptes d'utilisateurs. Si un moteur de base de données dispose de fonctionnalités de gestion de mot de passe solides, il peut améliorer la sécurité. L'authentification de base de données peut être plus facile à administrer en utilisant l'authentification par mot de passe lorsque vous avez de petites communautés d'utilisateurs. Étant donné que des mots de passe en texte clair sont générés dans ce cas, leur intégration AWS Secrets Manager peut améliorer la sécurité.

Pour plus d'informations sur l'utilisation de Secrets Manager avec veuillez consulter [Création d'un](https://docs.aws.amazon.com/secretsmanager/latest/userguide/manage_create-basic-secret.html) [secret de base](https://docs.aws.amazon.com/secretsmanager/latest/userguide/manage_create-basic-secret.html) et [Rotation de secrets pour les bases de données Amazon RDS prises en charge](https://docs.aws.amazon.com/secretsmanager/latest/userguide/rotating-secrets-rds.html) dans le Guide de l'utilisateur d'AWS Secrets Manager . Pour plus d'informations sur la récupération par programme de vos secrets dans vos applications personnalisées, consultez [Récupération de la](https://docs.aws.amazon.com/secretsmanager/latest/userguide/manage_retrieve-secret.html) [valeur de secret](https://docs.aws.amazon.com/secretsmanager/latest/userguide/manage_retrieve-secret.html) dans le Guide de l'utilisateur AWS Secrets Manager .

### <span id="page-4182-1"></span>Authentification de base de données IAM

Vous pouvez vous authentifier auprès de votre cluster d' de base de données à l'aide de l'authentification de base de données AWS Identity and Access Management (IAM). Grâce à cette méthode d'authentification, vous n'avez plus besoin de mot de passe pour vous connecter à un cluster de base de données. En revanche, un jeton d'authentification est nécessaire.

Pour plus d'informations sur l'authentification de base de données IAM, y compris sur la disponibilité de moteurs DB spécifiques, veuillez consulter [Authentification de base de données IAM.](#page-4285-0)

### <span id="page-4182-2"></span>Authentification Kerberos

Amazon Aurora prend en charge l'authentification externe des utilisateurs de bases de données avec Kerberos et Microsoft Active Directory. Kerberos est un protocole d'authentification réseau qui utilise les tickets et la cryptographie de clé symétrique pour vous éviter d'acheminer vos mots de passe via le réseau. Intégré dans Active Directory, Kerberos est conçu pour authentifier les utilisateurs sur les ressources réseau, par exemple les bases de données.

La prise en charge de Kerberos et Active Directory par Amazon Aurora procure les avantages d'une authentification unique et centralisée des utilisateurs de bases de données. Vous pouvez conserver vos informations d'identification utilisateur dans Active Directory. Active Directory vous offre un endroit centralisé de stockage et de gestion des informations d'identification pour plusieurs clusters de base de données.

Vous pouvez permettre à vos utilisateurs de bases de données de s'authentifier auprès des clusters de bases de données de deux façons. Ils peuvent utiliser les informations d'identification stockées dans AWS Directory Service for Microsoft Active Directory ou dans votre Active Directory local.

ne prend pas en charge le type d'authentification sélective dans Forest Trust, mais uniquement l'authentification à l'échelle de la forêt.

Aurora prend en charge l'authentification Kerberos pour les clusters de bases de données Aurora MySQL et Aurora PostgreSQL. Pour plus d'informations sur l'authentication Kerberos pour Aurora MySQL, consultez [Utilisation de l'authentification Kerberos pour Aurora MySQL](#page-1433-0).

Avec l'authentification Kerberos, les clusters de base de données Aurora PostgreSQL prennent en charge les relations d'approbation de forêt unidirectionnelles et bidirectionnelles. Pour plus d'informations, consultez [Utilisation de l'authentification Kerberos avec Aurora PostgreSQL.](#page-2203-0)

# <span id="page-4184-0"></span>Gestion des mots de passe avec Amazon Aurora et AWS Secrets Manager

Amazon Aurora s'intègre à Secrets Manager pour gérer les mots de passe d'utilisateur principal de vos clusters de bases de données.

### Rubriques

- [Disponibilité des régions et des versions](#page-4184-1)
- [Limites de l'intégration de Secrets Manager avec Amazon Aurora](#page-4184-2)
- [Présentation de la gestion des mots de passe des utilisateurs principaux avec AWS Secrets](#page-4185-0) [Manager](#page-4185-0)
- [Avantages de la gestion des mots de passe d'utilisateur principal avec Secrets Manager](#page-4186-0)
- [Autorisations requises pour l'intégration de Secrets Manager](#page-4186-1)
- [Application de la gestion du mot de passe de l'utilisateur principal par dans AWS Secrets Manager](#page-4187-0)
- [Gestion du mot de passe d'utilisateur principal pour un cluster de bases de données avec Secrets](#page-4188-0) [Manager](#page-4188-0)
- [Rotation du secret de mot de passe d'utilisateur principal pour un cluster de bases de données](#page-4193-0)
- [Affichage des détails concernant un secret pour un cluster de bases de données](#page-4195-0)

### <span id="page-4184-1"></span>Disponibilité des régions et des versions

La disponibilité et la prise en charge des fonctionnalités varient selon les versions spécifiques de chaque moteur de base de données, et selon les Régions AWS. Pour plus d'informations sur la disponibilité des versions et des régions avec l'intégration de Secrets Manager avec Amazon Aurora, consultez [Régions et moteurs de base de données Aurora pris en charge pour l'intégration de](#page-123-0)  [Secrets Manager](#page-123-0).

### <span id="page-4184-2"></span>Limites de l'intégration de Secrets Manager avec Amazon Aurora

La gestion des mots de passe d'utilisateur principal à l'aide de Secrets Manager n'est pas prise en charge pour les fonctionnalités suivantes :

- Déploiements bleu/vert Amazon RDS
- Clusters de bases de données qui font partie d'une base de données globale Aurora
- Clusters DB Aurora Serverless v1
- Réplicas en lecture entre régions Aurora MySQL
- Gestion du mot de passe utilisateur principal avec Secrets Manager pour un réplica en lecture

## <span id="page-4185-0"></span>Présentation de la gestion des mots de passe des utilisateurs principaux avec AWS Secrets Manager

Vous pouvez AWS Secrets Manager ainsi remplacer les informations d'identification codées en dur dans votre code, y compris les mots de passe de base de données, par un appel d'API à Secrets Manager pour récupérer le secret par programmation. Pour plus d'informations sur Secrets Manager, consultez le [Guide de l'utilisateur AWS Secrets Manager](https://docs.aws.amazon.com/secretsmanager/latest/userguide/).

Lorsque vous stockez des secrets de base de données dans Secrets Manager, des frais Compte AWS vous sont facturés. Pour plus d'informations sur la tarification, consultez [Tarification](https://aws.amazon.com/secrets-manager/pricing) [AWS Secrets Manager.](https://aws.amazon.com/secrets-manager/pricing)

Vous pouvez spécifier qu'Aurora doit gérer le mot de passe d'utilisateur principal dans Secrets Manager pour un cluster de bases de données Amazon Aurora quand vous effectuez l'une des opérations suivantes :

- Création du cluster de bases de données
- Modification du cluster de bases de données
- Restauration du cluster de bases de données à partir d'Amazon S3 (Aurora MySQL uniquement)

Quand vous spécifiez qu'Aurora doit gérer le mot de passe d'utilisateur principal dans Secrets Manager, Aurora génère le mot de passe et le stocke dans Secrets Manager. Vous pouvez interagir directement avec le secret pour récupérer les informations d'identification de l'utilisateur principal. Vous pouvez également spécifier une clé gérée par le client pour chiffrer le secret, ou utiliser la clé KMS fournie par Secrets Manager.

Aurora gère les paramètres du secret et effectue la rotation du secret tous les sept jours, par défaut. Vous pouvez modifier certains paramètres, tels que la planification de la rotation. Si vous supprimez un cluster de bases de données qui gère un secret dans Secrets Manager, le secret et les métadonnées associées sont également supprimés.

Pour vous connecter à un cluster de base de données avec les informations d'identification contenues dans un secret, vous pouvez récupérer le secret à partir de Secrets Manager. Pour plus d'informations, voir [Extraire des secrets depuis](https://docs.aws.amazon.com/secretsmanager/latest/userguide/retrieving-secrets.html) une base de données SQL AWS Secrets Manager

et [Se connecter à une base de données SQL avec des informations d'identification inscrites dans un](https://docs.aws.amazon.com/secretsmanager/latest/userguide/retrieving-secrets_jdbc.html) [AWS Secrets Manager secret](https://docs.aws.amazon.com/secretsmanager/latest/userguide/retrieving-secrets_jdbc.html) dans le Guide de AWS Secrets Manager l'utilisateur.

# <span id="page-4186-0"></span>Avantages de la gestion des mots de passe d'utilisateur principal avec Secrets Manager

La gestion des mots de passe d'utilisateur principal Aurora avec Secrets Manager présente les avantages suivants :

- Aurora génère automatiquement des informations d'identification de base de données.
- Aurora stocke et gère automatiquement les informations d'identification de la base de données dans AWS Secrets Manager.
- Aurora effectue une rotation régulière des informations d'identification de base de données, sans exiger de modifications d'application.
- Secrets Manager sécurise les informations d'identification de base de données contre tout accès humain et tout affichage en texte brut.
- Secrets Manager permet de récupérer les informations d'identification de base de données dans des secrets pour les connexions à une base de données.
- Secrets Manager permet un contrôle précis de l'accès aux informations d'identification de base de données dans des secrets à l'aide d'IAM.
- Vous pouvez éventuellement séparer le chiffrement d'une base de données du chiffrement des informations d'identification à l'aide de clés KMS différentes.
- Vous pouvez éliminer la gestion et la rotation manuelles des informations d'identification de base de données.
- Vous pouvez facilement surveiller les informations d'identification de la base AWS CloudTrail de données avec Amazon CloudWatch.

Pour en savoir plus sur les avantages de Secrets Manager, consultez le [Guide de l'utilisateur AWS](https://docs.aws.amazon.com/secretsmanager/latest/userguide/)  [Secrets Manager](https://docs.aws.amazon.com/secretsmanager/latest/userguide/).

## <span id="page-4186-1"></span>Autorisations requises pour l'intégration de Secrets Manager

Les utilisateurs doivent disposer des autorisations requises pour effectuer des opérations liées à l'intégration de Secrets Manager. Vous pouvez créer des politiques IAM qui accordent des autorisations pour effectuer des opérations API spécifiques sur les ressources spécifiées dont ils ont besoin. Vous pouvez ensuite attacher ces politiques aux jeux d'autorisations ou rôles IAM qui requièrent ces autorisations. Pour plus d'informations, consultez [Identity and Access Management](#page-4232-0)  [pour Amazon Aurora.](#page-4232-0)

Pour les opérations de création, de modification ou de restauration, l'utilisateur qui spécifie qu'Aurora doit gérer le mot de passe d'utilisateur principal dans Secrets Manager doit avoir les autorisations nécessaires pour effectuer les opérations suivantes :

- kms:DescribeKey
- secretsmanager:CreateSecret
- secretsmanager:TagResource

Pour les opérations de création, de modification ou de restauration, l'utilisateur qui spécifie la clé gérée par le client pour chiffrer le secret dans Secrets Manager doit avoir les autorisations nécessaires pour effectuer les opérations suivantes :

- kms:Decrypt
- kms:GenerateDataKey
- kms:CreateGrant

Pour les opérations de modification, l'utilisateur qui effectue la rotation du mot de passe d'utilisateur principal dans Secrets Manager doit être autorisé à effectuer l'opération suivante :

• secretsmanager:RotateSecret

## <span id="page-4187-0"></span>Application de la gestion du mot de passe de l'utilisateur principal par dans AWS Secrets Manager

Vous pouvez utiliser des clés de condition IAM pour mettre en œuvre la gestion par Aurora du mot de passe d'utilisateur principal dans AWS Secrets Manager. La politique suivante n'autorise pas les utilisateurs à créer ni à restaurer des instances de base de données ou des clusters de bases de données, à moins que le mot de passe d'utilisateur principal soir géré par Aurora dans Secrets Manager.

```
{ 
      "Version": "2012-10-17", 
      "Statement": [ 
\overline{\mathcal{L}}
```

```
 "Effect": "Deny", 
             "Action": ["rds:CreateDBInstance", "rds:CreateDBCluster", 
  "rds:RestoreDBInstanceFromS3", "rds:RestoreDBClusterFromS3"], 
             "Resource": "*", 
             "Condition": { 
                 "Bool": { 
                     "rds:ManageMasterUserPassword": false 
 } 
 } 
         } 
    \mathbf{I}}
```
### **a** Note

Cette politique impose la gestion des mots de passe dès AWS Secrets Manager leur création. Toutefois, vous pouvez toujours désactiver l'intégration de Secrets Manager et définir manuellement un mot de passe principal en modifiant le cluster. Pour éviter cela, incluez rds: ModifyDBInstance, rds: ModifyDBCluster dans le bloc

action de la politique. Sachez que cela empêche l'utilisateur d'appliquer d'autres modifications aux clusters existant(e)s n'ayant pas l'intégration de Secrets Manager activée.

Pour plus d'informations sur l'utilisation de clés de condition dans les politiques IAM, consultez [Clés](#page-4244-0) [de condition de politique pour Aurora](#page-4244-0) et [Exemples de politiques : Utilisation des clés de condition](#page-4258-0).

## <span id="page-4188-0"></span>Gestion du mot de passe d'utilisateur principal pour un cluster de bases de données avec Secrets Manager

Vous pouvez configurer la gestion Aurora du mot de passe d'utilisateur principal dans Secrets Manager lorsque vous effectuez les actions suivantes :

- [Création d'un cluster de base de données Amazon Aurora](#page-321-0)
- [Modification d'un cluster de bases de données Amazon Aurora](#page-474-0)
- [Migration des données d'une base de données MySQL externe vers un cluster de bases de](#page-1460-0)  [données Amazon Aurora MySQL](#page-1460-0)

Vous pouvez utiliser la console RDS AWS CLI, ou l'API RDS pour effectuer ces actions.

### **Console**

Suivez les instructions pour créer ou modifier un cluster de bases de données à l'aide de la console RDS :

- [Création d'un cluster de base de données](#page-329-0)
- [Modification d'une instance de base de données dans un cluster de bases de données](#page-477-0)

Dans la console RDS, vous pouvez modifier n'importe quelle instance de base de données pour spécifier les paramètres de gestion des mots de passe d'utilisateur principal pour l'ensemble du cluster de bases de données.

• [Restauration d'un cluster de base de données Amazon Aurora MySQL à partir d'un compartiment](#page-1471-0)  [Amazon S3](#page-1471-0)

Lorsque vous utilisez la console RDS pour effectuer l'une de ces opérations, vous pouvez spécifier que le mot de passe d'utilisateur principal est géré par Aurora dans Secrets Manager. Pour ce faire, lorsque vous créez ou restaurez un cluster de bases de données, sélectionnez Manage master credentials in AWS Secrets Manager (Gérer les informations d'identification principales dans ) dans Credential settings (Paramètres des informations d'identification). Lorsque vous modifiez un cluster de bases de données, sélectionnez Manage master credentials in AWS Secrets Manager (Gérer les informations d'identification principales dans ) dans Settings (Paramètres).

L'image suivante est un exemple du paramètre Manage master credentials in AWS Secrets Manager (Gérer les informations d'identification principales dans ) lors de la création ou de la restauration d'un cluster de bases de données.

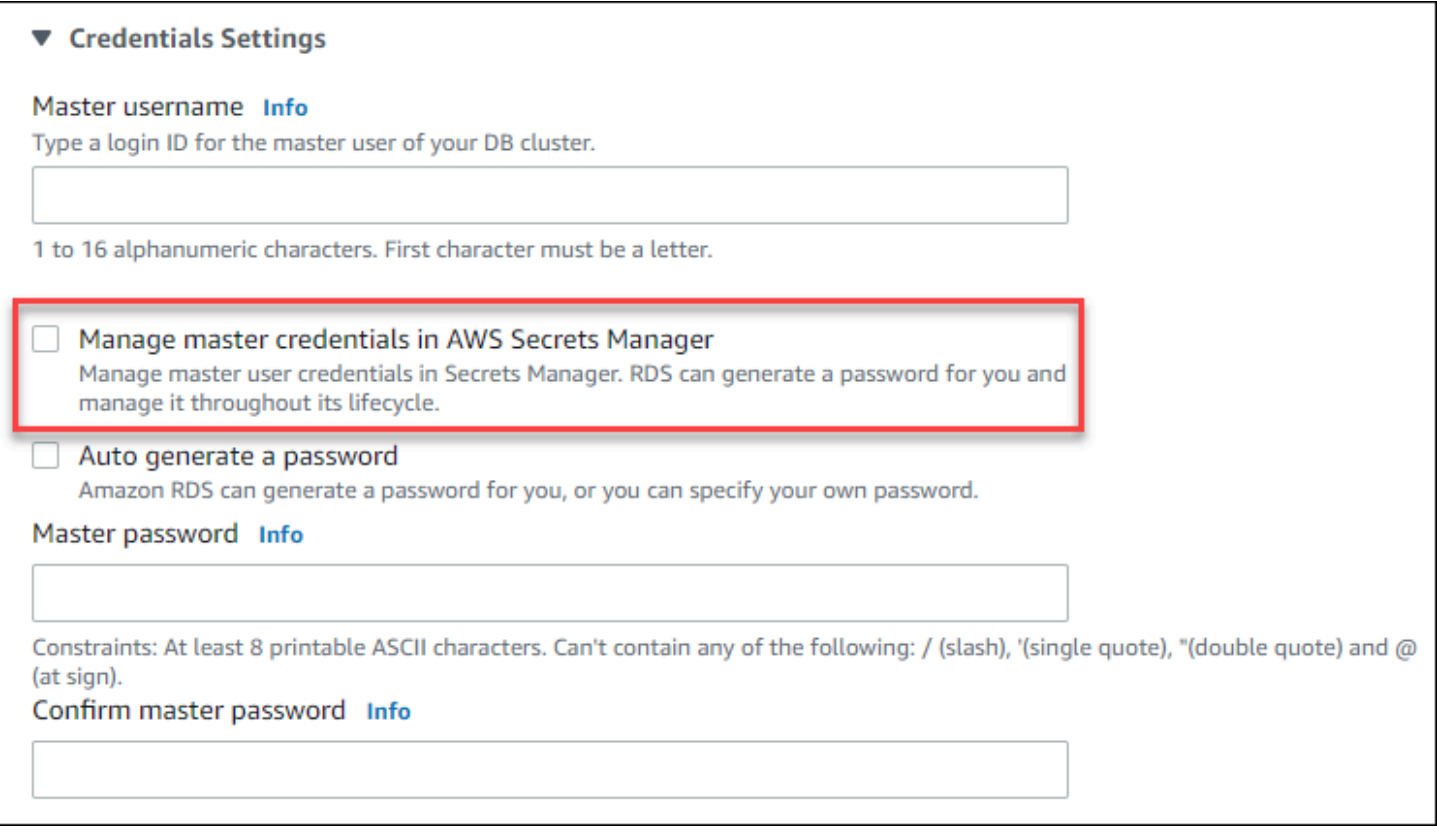

Lorsque vous sélectionnez cette option, Aurora génère le mot de passe d'utilisateur principal et le gère tout au long de son cycle de vie dans Secrets Manager.

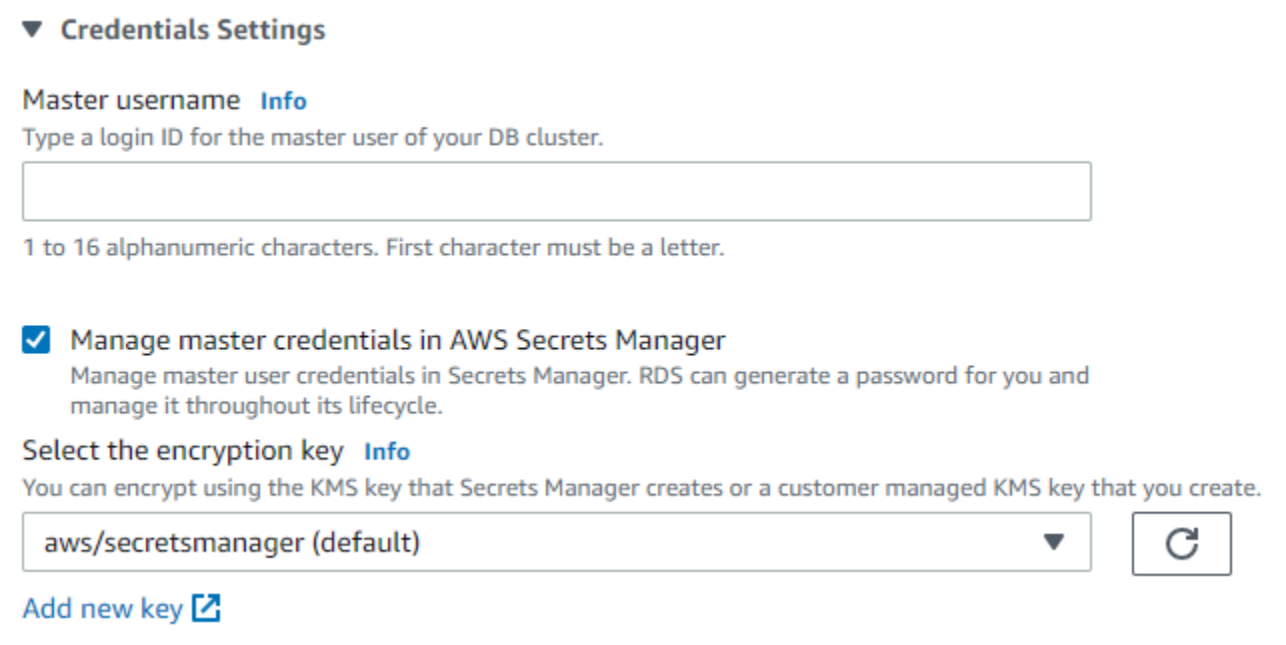

Vous pouvez choisir de chiffrer le secret à l'aide d'une clé KMS fournie par Secrets Manager ou d'une clé gérée par le client que vous créez. Quand Aurora gère les informations d'identification de base de

données pour un cluster de bases de données, vous ne pouvez pas modifier la clé KMS utilisée pour chiffrer le secret.

Vous pouvez choisir d'autres paramètres en fonction de vos besoins.

Pour plus d'informations sur les paramètres disponibles quand vous créez un cluster de bases de données, consultez [Paramètres pour les clusters de base de données Aurora](#page-340-0). Pour plus d'informations sur les paramètres disponibles quand vous modifiez un cluster de bases de données, consultez [Paramètres pour Amazon Aurora.](#page-482-0)

#### AWS CLI

Pour spécifier qu'Aurora doit gérer le mot de passe d'utilisateur principal dans Secrets Manager, spécifiez l'option --manage-master-user-password dans l'une des commandes suivantes :

- [create-db-cluster](https://docs.aws.amazon.com/cli/latest/reference/rds/create-db-cluster.html)
- [modify-db-cluster](https://docs.aws.amazon.com/cli/latest/reference/rds/modify-db-cluster.html)
- [restore-db-cluster-from-s3](https://docs.aws.amazon.com/cli/latest/reference/rds/restore-db-cluster-from-s3.html)

Lorsque vous spécifiez l'option --manage-master-user-password dans ces commandes, Aurora génère le mot de passe d'utilisateur principal et le gère tout au long de son cycle de vie dans Secrets Manager.

Pour chiffrer le secret, vous pouvez spécifier une clé gérée par le client ou utiliser la clé KMS par défaut, fournie par Secrets Manager. Utilisez l'option --master-user-secret-kms-key-id pour spécifier une clé gérée par le client. L'identifiant de clé AWS KMS est l'ARN de la clé, l'ID de clé, l'alias ARN ou le nom d'alias de la clé KMS. Pour utiliser une clé KMS dans une autre Compte AWS, spécifiez l'ARN de la clé ou l'alias ARN. Quand Aurora gère les informations d'identification de base de données pour un cluster de bases de données, vous ne pouvez pas modifier la clé KMS utilisée pour chiffrer le secret.

Vous pouvez choisir d'autres paramètres en fonction de vos besoins.

Pour plus d'informations sur les paramètres disponibles quand vous créez un cluster de bases de données, consultez [Paramètres pour les clusters de base de données Aurora](#page-340-0). Pour plus d'informations sur les paramètres disponibles quand vous modifiez un cluster de bases de données, consultez [Paramètres pour Amazon Aurora.](#page-482-0)

Cet exemple crée un cluster de bases de données et spécifie qu'Aurora doit gérer le mot de passe dans Secrets Manager. Ce secret est chiffré à l'aide de la clé KMS fournie par Secrets Manager.

#### Example

Pour LinuxmacOS, ou Unix :

```
aws rds create-db-cluster \ 
      --db-cluster-identifier sample-cluster \ 
      --engine aurora-mysql \ 
      --engine-version 8.0 \ 
      --master-username admin \ 
      --manage-master-user-password
```
Dans Windows :

```
aws rds create-db-cluster ^ 
      --db-cluster-identifier sample-cluster ^ 
      --engine aurora-mysql ^ 
      --engine-version 8.0 ^ 
      --master-username admin ^ 
      --manage-master-user-password
```
### API RDS

Pour spécifier que Aurora doit gérer le mot de passe d'utilisateur principal dans Secrets Manager, affectez au paramètre ManageMasterUserPassword la valeur true dans l'une des opérations suivantes :

- [CreateDBCluster](https://docs.aws.amazon.com/AmazonRDS/latest/APIReference/API_CreateDBCluster.html)
- **[ModifyDBCluster](https://docs.aws.amazon.com/AmazonRDS/latest/APIReference/API_ModifyDBCluster.html)**
- [Restaurer ClusterFrom la base de données S3](https://docs.aws.amazon.com/AmazonRDS/latest/APIReference/API_RestoreDBClusterFromS3.html)

Lorsque vous affectez au paramètre ManageMasterUserPassword la valeur true dans l'une de ces opérations, Aurora génère le mot de passe d'utilisateur principal et le gère tout au long de son cycle de vie dans Secrets Manager.

Pour chiffrer le secret, vous pouvez spécifier une clé gérée par le client ou utiliser la clé KMS par défaut, fournie par Secrets Manager. Utilisez le paramètre MasterUserSecretKmsKeyId pour spécifier une clé gérée par le client. L'identifiant de clé AWS KMS est l'ARN de la clé, l'ID de clé, l'alias ARN ou le nom d'alias de la clé KMS. Pour utiliser une clé KMS dans un autre Compte AWS, spécifiez l'ARN de la clé ou l'ARN de l'alias. Quand Aurora gère les informations d'identification de

base de données pour un cluster de bases de données, vous ne pouvez pas modifier la clé KMS utilisée pour chiffrer le secret.

# <span id="page-4193-0"></span>Rotation du secret de mot de passe d'utilisateur principal pour un cluster de bases de données

Quand Aurora effectue la rotation d'un secret de mot de passe d'utilisateur principal, Secrets Manager génère une nouvelle version de secret pour le secret existant. La nouvelle version du secret contient le nouveau mot de passe d'utilisateur principal. Aurora modifie le mot de passe d'utilisateur principal du cluster de bases de données pour qu'il corresponde au mot de passe de la nouvelle version de secret.

Vous pouvez effectuer immédiatement la rotation d'un secret au lieu d'attendre une rotation planifiée. Pour effectuer la rotation d'un secret de mot de passe d'utilisateur principal dans Secrets Manager, modifiez le cluster de bases de données . Pour obtenir des informations sur la modification d'un cluster de bases de données, consultez [Modification d'un cluster de bases de données Amazon](#page-474-0)  [Aurora](#page-474-0).

Vous pouvez modifier immédiatement le secret d'un mot de passe utilisateur principal à l'aide de la console RDS, de l' AWS CLI API RDS ou de l'API RDS. Le nouveau mot de passe comporte toujours 28 caractères, dont au moins une majuscule et une minuscule, un chiffre et un signe de ponctuation.

### Console

Pour effectuer la rotation d'un secret de mot de passe d'utilisateur principal à l'aide de la console RDS, modifiez le cluster de bases de données et sélectionnez Rotate secret immediately (Effectuer immédiatement une rotation du secret) dans Settings (Paramètres).

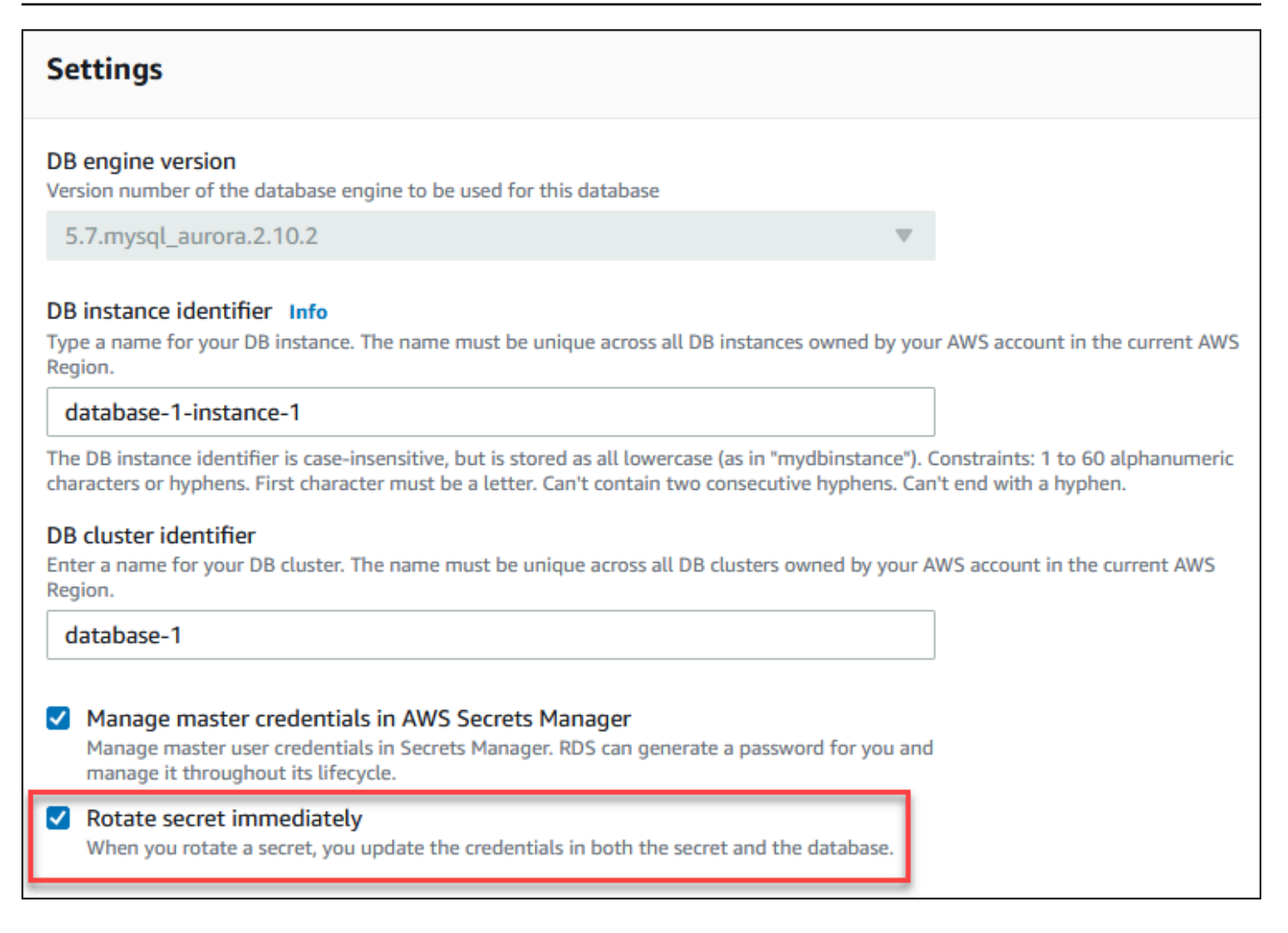

Suivez les instructions pour modifier un cluster de bases de données avec la console RDS dans [Modification du cluster de bases de données à partir de la console, de l'CLI \(CLI\) et de l'API](#page-474-1). Vous devez choisir Apply immediately (Appliquer immédiatement) sur la page de confirmation.

### AWS CLI

Pour faire pivoter le secret du mot de passe d'un utilisateur principal à l'aide de AWS CLI, utilisez la [modify-db-clusterc](https://docs.aws.amazon.com/cli/latest/reference/rds/modify-db-cluster.html)ommande et spécifiez l'--rotate-master-user-passwordoption. Vous devez spécifier l'option --apply-immediately lorsque vous effectuez la rotation du mot de passe principal.

Cet exemple effectue la rotation d'un secret de mot de passe d'utilisateur principal.

Example

Pour LinuxmacOS, ou Unix :

```
aws rds modify-db-cluster \ 
     --db-cluster-identifier mydbcluster \ 
     --rotate-master-user-password \ 
     --apply-immediately
```
Dans Windows :

```
aws rds modify-db-cluster ^ 
     --db-cluster-identifier mydbcluster ^ 
     --rotate-master-user-password ^ 
     --apply-immediately
```
### API RDS

Vous pouvez effectuer la rotation d'un secret de mot de passe d'utilisateur principal à l'aide de l'opération [ModifyDBCluster](https://docs.aws.amazon.com/AmazonRDS/latest/APIReference/API_ModifyDBCluster.html) et en affectant au paramètre RotateMasterUserPassword la valeur true. Vous devez affecter au paramètre ApplyImmediately la valeur true lorsque vous effectuez la rotation du mot de passe principal.

## <span id="page-4195-0"></span>Affichage des détails concernant un secret pour un cluster de bases de données

Vous pouvez récupérer vos secrets à l'aide de la console [\(https://console.aws.amazon.com/](https://console.aws.amazon.com/secretsmanager/)  [secretsmanager/](https://console.aws.amazon.com/secretsmanager/)) ou de la AWS CLI (commande [get-secret-valueS](https://docs.aws.amazon.com/cli/latest/reference/secretsmanager/get-secret-value.html)ecrets Manager).

Vous pouvez trouver le Amazon Resource Name (ARN) d'un secret géré par Aurora dans Secrets Manager avec la console RDS AWS CLI, ou l'API RDS.

### Console

Pour afficher les détails d'un secret géré par Aurora dans Secrets Manager

- 1. Connectez-vous à la console Amazon RDS AWS Management Console et ouvrez-la à l'adresse <https://console.aws.amazon.com/rds/>.
- 2. Dans le panneau de navigation, choisissez Databases (Bases de données).
- 3. Choisissez le nom du cluster de bases de données pour afficher ses détails.
- 4. Cliquez sur l'onglet Configuration.

Dans Master Credentials ARN (ARN des informations d'identification principales), vous pouvez consulter l'ARN du secret.

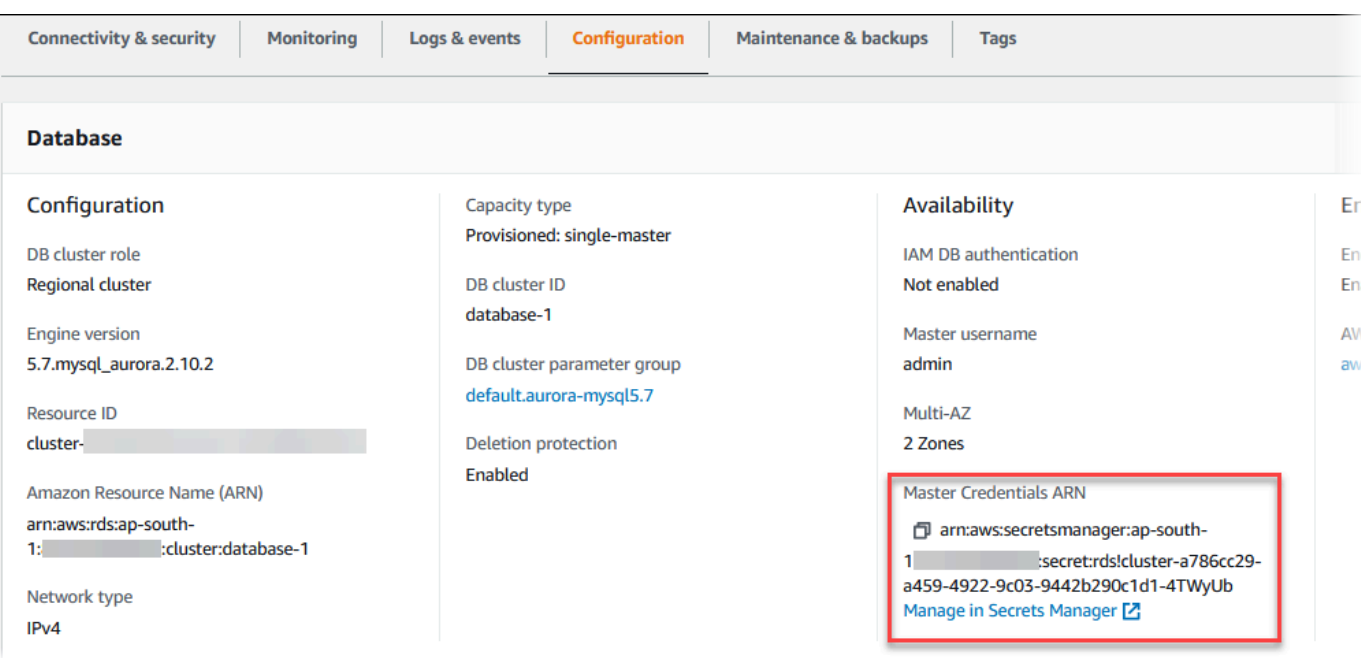

Vous pouvez suivre le lien Manage in Secrets Manager (Gérer dans Secrets Manager) pour consulter et gérer le secret dans la console Secrets Manager.

#### AWS CLI

Vous pouvez utiliser la AWS CLI [describe-db-clustersc](https://docs.aws.amazon.com/cli/latest/reference/rds/describe-db-clusters.html)ommande RDS pour trouver les informations suivantes sur un secret géré par dans Secrets Manager :

- SecretArn : l'ARN du secret
- SecretStatus : le statut du secret

Les valeurs de statut possibles incluent les suivantes :

- creating : le secret est en cours de création.
- active : le secret est disponible pour une utilisation et une rotation normales.
- rotating : la rotation du secret est en cours.
- impaired : le secret peut être utilisé pour accéder aux informations d'identification de base de données, mais il est impossible d'effectuer sa rotation. Un secret peut avoir ce statut si, par exemple, les autorisations sont modifiées de telle sorte que RDS ne puisse plus accéder au secret ou à la clé KMS associée à ce secret.

Lorsqu'un secret possède ce statut, vous pouvez corriger la condition à l'origine de ce statut. Si vous corrigez la condition à l'origine du statut, celui-ci reste impaired jusqu'à la rotation

suivante. Vous pouvez également modifier le cluster de bases de données pour désactiver la gestion automatique des informations d'identification de base de données, puis modifier à nouveau le cluster de bases de données pour activer la gestion automatique des informations d'identification de base de données. Pour modifier le cluster de base de données, utilisez l'- manage-master-user-passwordoption de la [modify-db-clusterc](https://docs.aws.amazon.com/cli/latest/reference/rds/modify-db-cluster.html)ommande.

• KmsKeyId : l'ARN de la clé KMS utilisée pour chiffrer le secret

Spécifiez l'option --db-cluster-identifier permettant d'afficher la sortie pour un cluster de bases de données spécifique. Cet exemple montre la sortie d'un secret utilisé par un cluster de bases de données.

Example

```
aws rds describe-db-clusters --db-cluster-identifier mydbcluster
```
L'exemple suivant montre la sortie pour un secret :

```
"MasterUserSecret": { 
                 "SecretArn": "arn:aws:secretsmanager:eu-west-1:123456789012:secret:rds!
cluster-033d7456-2c96-450d-9d48-f5de3025e51c-xmJRDx", 
                 "SecretStatus": "active", 
                 "KmsKeyId": "arn:aws:kms:eu-
west-1:123456789012:key/0987dcba-09fe-87dc-65ba-ab0987654321" 
 }
```
Lorsque vous disposez de l'ARN secret, vous pouvez consulter les détails du secret à l'aide de la commande [get-secret-valueS](https://docs.aws.amazon.com/cli/latest/reference/secretsmanager/get-secret-value.html)ecrets Manager CLI.

Cet exemple montre les détails du secret dans l'exemple de sortie précédent.

Example

Pour LinuxmacOS, ou Unix :

```
aws secretsmanager get-secret-value \ 
     --secret-id 'arn:aws:secretsmanager:eu-west-1:123456789012:secret:rds!
cluster-033d7456-2c96-450d-9d48-f5de3025e51c-xmJRDx'
```
Dans Windows :

```
aws secretsmanager get-secret-value ^ 
     --secret-id 'arn:aws:secretsmanager:eu-west-1:123456789012:secret:rds!
cluster-033d7456-2c96-450d-9d48-f5de3025e51c-xmJRDx'
```
### API RDS

Vous pouvez consulter l'ARN, le statut et la clé KMS d'un secret géré par Aurora dans Secrets Manager en utilisant l'opération RDS [DescribeDBClusters](https://docs.aws.amazon.com/AmazonRDS/latest/APIReference/API_DescribeDBClusters.html) et en définissant le paramètre DBClusterIdentifier sur un identifiant de cluster de bases de données. Les détails sur le secret sont inclus dans la sortie.

Lorsque vous disposez de l'ARN secret, vous pouvez consulter les détails du secret à l'aide de l'opération [GetSecretValueS](https://docs.aws.amazon.com/secretsmanager/latest/apireference/API_GetSecretValue.html)ecrets Manager.

## <span id="page-4198-0"></span>Protection des données dans Amazon RDS

Le [modèle de responsabilité partagée](https://aws.amazon.com/compliance/shared-responsibility-model/) AWS s'applique à Amazon Relational Database Service. Comme décrit dans ce modèle, AWS est responsable de la protection de l'infrastructure globale sur laquelle l'ensemble du AWS Cloud s'exécute. La gestion du contrôle de votre contenu hébergé sur cette infrastructure relève de votre responsabilité. Vous êtes également responsable des tâches de configuration et de gestion de la sécurité des Services AWS que vous utilisez. Pour en savoir plus sur la confidentialité des données, consultez [Questions fréquentes \(FAQ\) sur la confidentialité des](https://aws.amazon.com/compliance/data-privacy-faq)  [données](https://aws.amazon.com/compliance/data-privacy-faq). Pour en savoir plus sur la protection des données en Europe, consultez le billet de blog Modèle de responsabilité partagée [AWSet RGPD \(Règlement général sur la protection des données\)](https://aws.amazon.com/blogs/security/the-aws-shared-responsibility-model-and-gdpr/) sur le AWSBlog de sécurité.

À des fins de protection des données, nous vous recommandons de protéger les informations d'identification Compte AWS et de configurer les comptes utilisateur individuels avec AWS IAM Identity Center ou AWS Identity and Access Management (IAM). Ainsi, chaque utilisateur se voit attribuer uniquement les autorisations nécessaires pour exécuter ses tâches. Nous vous recommandons également de sécuriser vos données comme indiqué ci-dessous :

- Utilisez l'authentification multifactorielle (MFA) avec chaque compte.
- Utilisez les certificats SSL/TLS pour communiquer avec les ressources AWS. Nous exigeons TLS 1.2 et recommandons TLS 1.3.
- Configurez une API (Interface de programmation) et le journal de l'activité des utilisateurs avec AWS CloudTrail.
- Utilisez des solutions de chiffrement AWS, ainsi que tous les contrôles de sécurité par défaut au sein des Services AWS.
- Utilisez des services de sécurité gérés avancés tels qu'Amazon Macie, qui contribuent à la découverte et à la sécurisation des données sensibles stockées dans Amazon S3.
- Si vous avez besoin de modules cryptographiques validés FIPS (Federal Information Processing Standard) 140-2 lorsque vous accédez à AWS via une CLI (Interface de ligne de commande) ou une API (Interface de programmation), utilisez un point de terminaison FIPS (Federal Information Processing Standard). Pour en savoir plus sur les points de terminaison FIPS (Federal Information Processing Standard) disponibles, consultez [Federal Information Processing Standard \(FIPS\)](https://aws.amazon.com/compliance/fips/)  [140-2](https://aws.amazon.com/compliance/fips/) (Normes de traitement de l'information fédérale).

Nous vous recommandons fortement de ne jamais placer d'informations confidentielles ou sensibles, telles que les adresses e-mail de vos clients, dans des balises ou des champs de texte libre tels que le champ Name (Nom). Cela s'applique aussi lorsque vous utilisez Amazon RDS ou d'autres Services AWS à l'aide de la console, de l'API, de l'AWS CLI ou des kits SDK AWS. Toutes les données que vous saisissez dans des balises ou des champs de texte de forme libre utilisés pour les noms peuvent être utilisées à des fins de facturation ou dans les journaux de diagnostic. Si vous fournissez une adresse URL à un serveur externe, nous vous recommandons fortement de ne pas inclure d'informations d'identification dans l'adresse URL permettant de valider votre demande adressée à ce serveur.

### Rubriques

- [Protection des données à l'aide du chiffrement](#page-4199-0)
- [Confidentialité du trafic inter-réseau](#page-4231-0)

### <span id="page-4199-0"></span>Protection des données à l'aide du chiffrement

Vous pouvez activer le chiffrement pour vos ressources de base de données. Vous pouvez également chiffrer les connexions aux clusters de base de données.

### **Rubriques**

- [Chiffrement des ressources Amazon Aurora](#page-4200-0)
- [Gestion AWS KMS key](#page-4206-0)
- •
- [Rotation de votre certificat SSL/TLS](#page-4218-0)

### <span id="page-4200-0"></span>Chiffrement des ressources Amazon Aurora

Amazon Aurora peut chiffrer vos Amazon Aurora clusters de bases de données. Les données chiffrées au repos incluent le stockage sous-jacent pour les clusters de bases de données, les sauvegardes automatiques, les réplicas en lecture et les instantanés.

Les clusters de base de données chiffrée Amazon Aurora utilisent l'algorithme de chiffrement AES-256 standard pour chiffrer vos données sur le serveur qui héberge vos clusters de base de données Amazon Aurora. Une fois que vos données ont été chiffrées, Amazon Aurora traite l'authentification de l'accès et le déchiffrement de vos données de façon transparente, avec un impact minimal sur les performances. Vous n'avez pas besoin de modifier vos applications clientes de base de données pour utiliser le chiffrement.

### **a** Note

Pour les clusters d' de base de données chiffrés et non chiffrés, les données en transit entre la source et les répliques en lecture sont chiffrées, même lors de la réplication entre régions. AWS

#### **Rubriques**

- [Présentation du chiffrement des ressources Amazon Aurora](#page-4200-1)
- [Chiffrement d'un cluster de base de données Amazon Aurora](#page-4201-0)
- [Détermination si le chiffrement est activé pour un cluster de bases de données](#page-4203-0)
- [Disponibilité du chiffrement Amazon Aurora](#page-4205-0)
- [Chiffrement en transit](#page-4205-1)
- [Limitations des clusters de base de données chiffrées Amazon Aurora](#page-4205-2)

<span id="page-4200-1"></span>Présentation du chiffrement des ressources Amazon Aurora

Les clusters de base de données chiffrée Amazon Aurora fournissent une couche supplémentaire de protection des données en sécurisant vos données contre tout accès non autorisé au stockage sousjacent. Vous pouvez utiliser le chiffrement Amazon Aurora pour renforcer la protection des données de vos applications déployées dans le cloud et pour satisfaire aux exigences de conformité pour le chiffrement au repos.

Pour un cluster de base de données chiffrée Amazon Aurora, les instances de bases de données, journaux, sauvegardes et instantanés sont tous chiffrés. Vous pouvez également chiffrer un réplica en lecture d'un cluster Amazon Aurora chiffré. Amazon Aurora utilise une AWS Key Management Service clé pour chiffrer ces ressources. Pour plus d'informations sur les clés KMS, consultez [AWS](https://docs.aws.amazon.com/kms/latest/developerguide/concepts.html#kms_keys) [KMS keys](https://docs.aws.amazon.com/kms/latest/developerguide/concepts.html#kms_keys) dans le Guide du développeur AWS Key Management Service et [Gestion AWS KMS](#page-4206-0)  [key.](#page-4206-0) Chaque instance de base de données du cluster de bases de données est chiffrée à l'aide de la même clé KMS que le cluster de bases de données. Si vous copiez un instantané chiffré, vous pouvez utiliser une clé KMS différente pour chiffrer l'instantané cible que celle utilisée pour chiffrer l'instantané source.

Vous pouvez utiliser un Clé gérée par AWS, ou vous pouvez créer des clés gérées par le client. Pour gérer les clés gérées par le client utilisées pour le chiffrement et le déchiffrement de vos ressources Amazon Aurora, vous utilisez [AWS Key Management Service \(AWS KMS\)](https://docs.aws.amazon.com/kms/latest/developerguide/). AWS KMS combine du matériel et des logiciels sécurisés et hautement disponibles pour fournir un système de gestion des clés à l'échelle du cloud. À l'aide de AWS KMS, vous pouvez créer des clés gérées par le client et définir les politiques qui contrôlent la manière dont ces clés gérées par le client peuvent être utilisées. AWS KMS prend en charge CloudTrail, afin que vous puissiez auditer l'utilisation des clés KMS afin de vérifier que les clés gérées par le client sont utilisées de manière appropriée. Vous pouvez utiliser vos clés gérées par le client avec Amazon Aurora et les AWS services pris en charge tels qu'Amazon S3, Amazon EBS et Amazon Redshift. Pour obtenir la liste des services intégrés AWS KMS, consultez la section [Intégration des AWS services.](https://aws.amazon.com/kms/features/#AWS_Service_Integration)

<span id="page-4201-0"></span>Chiffrement d'un cluster de base de données Amazon Aurora

Pour chiffrer un nouveau cluster de base de données, sélectionnez Enable encryption (Activer le chiffrement) dans la console. Pour plus d'informations sur la création d'un cluster de base de données , consultez [Création d'un cluster de base de données Amazon Aurora](#page-321-0).

Si vous utilisez la AWS CLI commande [create-db-cluster pour créer un cluster](https://docs.aws.amazon.com/cli/latest/reference/rds/create-db-cluster.html) de base de données chiffré, définissez le paramètre. --storage-encrypted Si vous utilisez l'opération d'API [CreateDBCluster,](https://docs.aws.amazon.com/AmazonRDS/latest/APIReference/API_CreateDBCluster.html) affectez au paramètre StorageEncrypted la valeur true.

Lorsque vous créez un cluster de bases de données chiffrées, vous pouvez choisir une clé gérée par le client ou la Clé gérée par AWS pour Amazon Aurora pour chiffrer votre cluster de bases de données. Si vous ne spécifiez pas l'identifiant de clé pour une clé gérée par le client, Amazon Aurora l'utilise Clé gérée par AWS pour votre nouveau cluster de bases de données. Amazon Aurora crée un Clé gérée par AWS pour Amazon Aurora pour votre AWS compte. Votre AWS compte est associé à un compte Amazon Aurora différent Clé gérée par AWS pour chaque AWS région.

Pour plus d'informations sur les clés KMS, consultez [AWS KMS keys](https://docs.aws.amazon.com/kms/latest/developerguide/concepts.html#kms_keys) dans le Guide du développeur AWS Key Management Service .

Une fois que vous avez créé un cluster de base de données chiffrées, vous ne pouvez pas modifier la clé KMS pour ce cluster de bases de données. Vous devez donc prendre soin de déterminer vos besoins en termes de clés KMS avant de créer votre cluster de base de données chiffrées.

Si vous utilisez la AWS CLI create-db-cluster commande pour créer un cluster de base de données chiffré avec une clé gérée par le client, définissez le --kms-key-id paramètre sur n'importe quel identifiant de clé pour la clé KMS. Si vous utilisez l'opération Amazon RDS de l'API CreateDBInstance, définissez le paramètre KmsKeyId sur n'importe quel identifiant de clé pour la clé KMS. Pour utiliser une clé gérée par le client dans un autre compte AWS , spécifiez l'ARN de clé ou ARN d'alias.

### **A** Important

Amazon Aurora peut perdre l'accès à la clé KMS d'un cluster de base de données lorsque vous désactivez la clé KMS. Dans ces cas, le cluster de base de données crypté passe rapidement à inaccessible-encryption-credentials-recoverable l'état. Le cluster de base de données reste dans cet état pendant sept jours, au cours desquels l'instance est arrêtée. Les appels d'API effectués vers le cluster de base de données pendant cette période risquent d'échouer. Pour récupérer le cluster de base de données, activez la clé KMS et redémarrez ce cluster de base de données. Activez la clé KMS à partir du AWS Management Console. Redémarrez le cluster de bases de données à l'aide de la commande AWS CLI [start-db-cluster](https://docs.aws.amazon.com/cli/latest/reference/rds/start-db-cluster.html) ou la AWS Management Console.

Si le cluster de base de données n'est pas restauré dans les sept jours, il passe à l'inaccessible-encryption-credentialsétat terminal. Dans cet état, le cluster de base de données n'est plus utilisable et vous ne pouvez le restaurer qu'à partir d'une sauvegarde. Nous vous recommandons vivement de toujours activer les sauvegardes pour les clusters de bases de données chiffrés afin de vous prémunir contre la perte de données chiffrées dans vos bases de données.

Lors de la création d'un cluster de base de données, Aurora vérifie si le principal appelant a accès à la clé KMS et génère une autorisation à partir de la clé KMS qu'il utilise pendant toute la durée de vie du cluster de base de données. La révocation de l'accès du principal appelant à la clé KMS n'affecte pas la base de données en cours d'exécution. Lorsque vous utilisez des clés KMS dans des scénarios entre comptes, tels que la copie d'un instantané sur un autre compte, la clé KMS doit être partagée avec l'autre compte. Si vous créez un cluster de base de données à partir du snapshot sans spécifier de clé KMS différente, le nouveau

cluster utilise la clé KMS du compte source. La révocation de l'accès à la clé après avoir créé le cluster de base de données n'affecte pas le cluster. Toutefois, la désactivation de la clé a un impact sur tous les clusters de base de données chiffrés avec cette clé. Pour éviter cela, spécifiez une autre clé lors de l'opération de copie instantanée.

<span id="page-4203-0"></span>Détermination si le chiffrement est activé pour un cluster de bases de données

Vous pouvez utiliser l'API AWS Management Console AWS CLI, ou RDS pour déterminer si le chiffrement au repos est activé pour un cluster de bases de données.

#### Console

Pour déterminer si le chiffrement au repos est activé pour un cluster de bases de données

- 1. Connectez-vous à la console Amazon RDS AWS Management Console et ouvrez-la à l'adresse <https://console.aws.amazon.com/rds/>.
- 2. Dans le panneau de navigation, choisissez Databases (Bases de données).
- 3. Sélectionnez le nom du cluster de base de données que vous souhaitez vérifier pour en voir les détails.
- 4. Cliquez sur l'onglet Configuration et cochez la case Encryption (Chiffrement).

Il indique Enabled (Activé) ou Not enabled (Non activé).

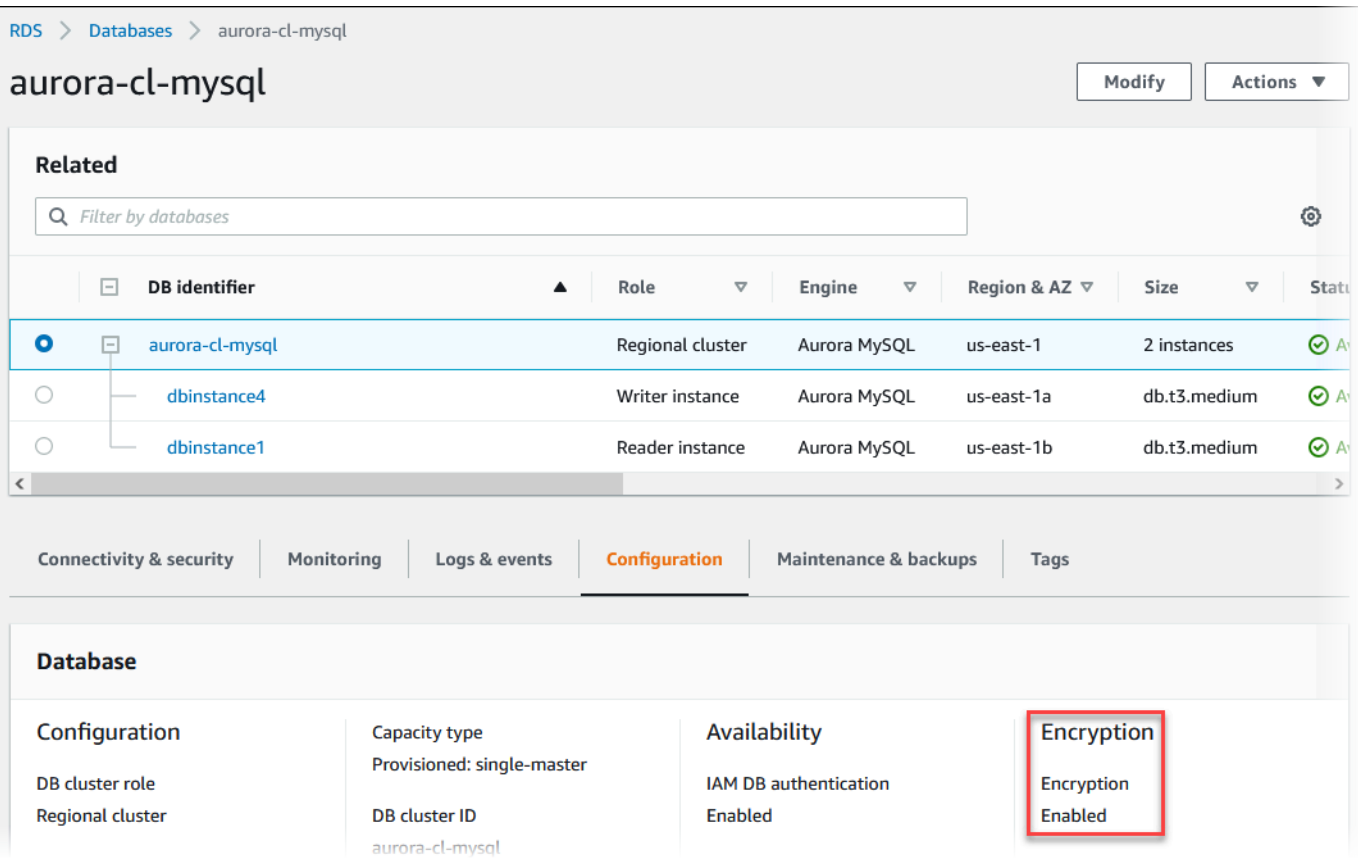

### AWS CLI

Pour déterminer si le chiffrement au repos est activé pour un cluster de base de données à l'aide de AWS CLI, appelez la commande [describe-db-clusters](https://docs.aws.amazon.com/cli/latest/reference/rds/describe-db-clusters.html) avec l'option suivante :

• --db-cluster-identifier : nom du cluster de base de données.

L'exemple suivant utilise une requête pour renvoyer TRUE ou FALSE concernant le chiffrement au repos pour le cluster de base de données mydb.

#### Example

```
aws rds describe-db-clusters --db-cluster-identifier mydb --query "*[].
{StorageEncrypted:StorageEncrypted}" --output text
```
### API RDS

Pour déterminer si le chiffrement au repos est activé pour un cluster de base de données à l'aide de l'API Amazon RDS, appelez l'opération [DescribeDBClusters](https://docs.aws.amazon.com/AmazonRDS/latest/APIReference/API_DescribeDBClusters.html) avec le paramètre suivant :

• DBClusterIdentifier : nom du cluster de base de données.

<span id="page-4205-0"></span>Disponibilité du chiffrement Amazon Aurora

Le chiffrement Amazon Aurora est actuellement disponible pour tous les moteurs de base de données et types de stockage.

### **a** Note

Le chiffrement Amazon Aurora n'est pas disponible pour la classe d'instance de base de données db.t2.micro.

#### <span id="page-4205-1"></span>Chiffrement en transit

AWS fournit une connectivité sécurisée et privée entre les instances de base de données de tous types. En outre, certains types d'instances utilisent les capacités de déchargement du matériel du système Nitro sous-jacent pour chiffrer automatiquement le trafic en transit entre instances. Ce chiffrement utilise des algorithmes de chiffrement authentifié avec données associées (AEAD), avec un chiffrement 256 bits. Il n'y a aucun impact sur les performances du réseau. Pour prendre en charge ce chiffrement supplémentaire du trafic en transit entre les instances, les exigences suivantes doivent être satisfaites :

- Les instances utilisent les types d'instance suivants :
	- Usage général : M6i, M6id, M6in, M6idn, M7g
	- Mémoire optimisée : R6i, R6id, R6in, R6idn, R7g, X2idn, X2iEDN, X2ieZN
- Les instances sont identiques Région AWS.
- Les instances se trouvent dans le même VPC ou dans des VPC appairés, et le trafic ne passe pas par un service ou un périphérique de réseau virtuel, tel qu'un équilibreur de charge ou une passerelle de transit.

<span id="page-4205-2"></span>Limitations des clusters de base de données chiffrées Amazon Aurora

Les limitations suivantes existent pour les clusters de bases de données chiffrés Amazon Aurora :

- Vous ne pouvez pas désactiver le chiffrement d'un(e) instance de bases de données chiffrées.
- Vous ne pouvez pas créer d'instantané chiffré de cluster de bases de données non chiffrées.
- Un instantané de cluster de bases de données chiffrées doit être chiffré à l'aide de la même clé KMS que le cluster de bases de données.
- Vous ne pouvez pas convertir un cluster de base de données non chiffrée vers un cluster chiffré. Toutefois, vous pouvez restaurer un instantané non chiffré dans un cluster de base de données Aurora chiffré. Pour ce faire, spécifiez une clé KMS lorsque vous procédez à la restauration à partir de l'instantané non chiffré.
- Vous ne pouvez pas créer de réplica Aurora chiffré à partir d'un cluster de base de données Aurora non chiffré. Vous ne pouvez pas créer de réplica Aurora non chiffré à partir d'un cluster de base de données Aurora chiffré.
- Pour copier un instantané chiffré d'une AWS région à une autre, vous devez spécifier la clé KMS dans la AWS région de destination. Cela est dû au fait que les clés KMS sont spécifiques à la AWS région dans laquelle elles sont créées.

L'instantané source reste chiffré pendant tout le processus de copie. Amazon Aurora utilise un chiffrement d'enveloppe pour protéger les données pendant le processus de copie. Pour plus d'informations sur le chiffrement d'enveloppe, consultez [Chiffrement d'enveloppe](https://docs.aws.amazon.com/kms/latest/developerguide/concepts.html#enveloping) dans le Guide du développeur AWS Key Management Service .

• Vous ne pouvez pas déchiffrer un d'instances de bases de données chiffrées. Vous pouvez cependant exporter des données à partir d'un d'instances de bases de données et importer les données dans un d'instances de bases de données non chiffrées.

### <span id="page-4206-0"></span>Gestion AWS KMS key

Amazon Aurora s'intègre automatiquement avec [AWS Key Management Service \(AWS KMS\)](https://docs.aws.amazon.com/kms/latest/developerguide/) pour la gestion des clés. Amazon Aurora utilise le chiffrement d'enveloppe. Pour plus d'informations sur le chiffrement d'enveloppe, consultez [Chiffrement d'enveloppe](https://docs.aws.amazon.com/kms/latest/developerguide/concepts.html#enveloping) dans le Guide du développeurAWS Key Management Service.

Vous pouvez utiliser deux types de clés AWS KMS pour chiffrer vos clusters de bases de données.

• Si vous souhaitez un contrôle total sur une clé KMS, vous devez créer une clé gérée par le client. Pour plus d'informations sur les clés gérées par le client, consultez [Clés gérées par le client](https://docs.aws.amazon.com/kms/latest/developerguide/concepts.html#customer-cmk) dans le Guide du développeur AWS Key Management Service.

Vous ne pouvez pas partager un instantané chiffré à l'aide de la Clé gérée par AWS du compte AWS qui a partagé l'instantané.

• Clés gérées par AWS sont des clés KMS de votre compte qui sont créées, gérées et utilisées en votre nom par un service AWS intégré à AWS KMS. Par défaut, la Clé gérée par AWS RDS (aws/ rds) est utilisée pour le chiffrement. Vous ne pouvez pas gérer, faire pivoter ni supprimer la Clé gérée par AWS RDS. Pour plus d'informations sur les Clés gérées par AWS, consultez [Clés gérées](https://docs.aws.amazon.com/kms/latest/developerguide/concepts.html#aws-managed-cmk) [par AWS](https://docs.aws.amazon.com/kms/latest/developerguide/concepts.html#aws-managed-cmk) dans le Guide du développeur AWS Key Management Service.

Pour gérer les clés KMS utilisées pour les clusters de bases de données chiffrés par Amazon Aurora, utilisez la [AWS Key Management Service \(AWS KMS\)](https://docs.aws.amazon.com/kms/latest/developerguide/) dans la [console AWS KMS](https://console.aws.amazon.com/kms), l'interface AWS CLI ou l'API AWS KMS. Pour consulter les journaux d'audit de chaque action effectuée à l'aide d'une clé gérée par le client ou par AWS, utilisez [AWS CloudTrail.](https://docs.aws.amazon.com/awscloudtrail/latest/userguide/) Pour plus d'informations sur la rotation des clés, consultez [Rotation des clés AWS KMS.](https://docs.aws.amazon.com/kms/latest/developerguide/rotate-keys.html)

### **A** Important

Si vous désactivez ou révoquez les autorisations sur une clé KMS utilisée par une base de données RDS, RDS place votre base de données dans un état terminal lorsque l'accès à la clé KMS est requis. Cette modification peut être immédiate, ou différée, en fonction du cas d'utilisation nécessitant un accès à la clé KMS. Dans cet état, le cluster de base de données n'est plus disponible et l'état actuel de la base de données ne peut pas être récupéré. Pour restaurer le cluster de base de données, vous devez réactiver l'accès à la clé KMS pour RDS, puis restaurer le cluster de base de données à partir de la dernière sauvegarde disponible.

Autoriser l'utilisation d'une clé gérée par le client

Quand Aurora utilise une clé gérée par le client dans le cadre d'opérations de chiffrement, il agit au nom de l'utilisateur qui crée ou modifie la ressource Aurora.

Pour créer une ressource Aurora à l'aide d'une clé gérée par un client, un utilisateur doit avoir les autorisations nécessaires pour appeler les opérations suivantes sur la clé gérée par le client :

- kms:CreateGrant
- kms:DescribeKey

Vous pouvez spécifier les autorisations requises dans une politique de clé ou dans une IAM politique si la politique de clé le permet.

Vous pouvez renforcer la politique IAM de différentes manières. Par exemple, si vous voulez limiter l'utilisation de la clé gérée par le client aux seules demandes provenant d'Aurora, vous pouvez utiliser la [clé de condition kms:ViaService](https://docs.aws.amazon.com/kms/latest/developerguide/policy-conditions.html#conditions-kms-via-service) avec la valeur rds.*<region>*.amazonaws.com. Vous pouvez également utiliser les clés ou les valeurs du contexte [Contexte de chiffrement Amazon RDS](#page-4208-0) comme condition d'utilisation de la clé gérée par le client pour le chiffrement.

Pour plus d'informations, consultez [Autoriser des utilisateurs d'autres comptes à utiliser une clé KMS](https://docs.aws.amazon.com/kms/latest/developerguide/key-policy-modifying-external-accounts.html) dans le Guide du développeur AWS Key Management Service.

### <span id="page-4208-0"></span>Contexte de chiffrement Amazon RDS

Quand Aurora utilise votre clé KMS ou quand Amazon EBS utilise la clé KMS pour le compte d'Aurora, le service spécifie un [contexte de chiffrement.](https://docs.aws.amazon.com/kms/latest/developerguide/concepts.html#encrypt_context) Le contexte de chiffrement représente des [informations authentifiées supplémentaires](https://docs.aws.amazon.com/crypto/latest/userguide/cryptography-concepts.html#term-aad) (AAD) qu'AWS KMS utilise afin de garantir l'intégrité des données. Autrement dit, quand un contexte de chiffrement est spécifié pour une opération de chiffrement, le service doit spécifier le même contexte de chiffrement pour l'opération de déchiffrement. Dans le cas contraire, le déchiffrement échoue. Le contexte de chiffrement est également écrit dans vos journaux [AWS CloudTrail](https://aws.amazon.com/cloudtrail/) pour vous aider à comprendre pourquoi une clé KMS donnée a été utilisée. Vos journaux CloudTrail peuvent contenir de nombreuses entrées décrivant l'utilisation d'une clé KMS, mais le contexte de chiffrement figurant dans chaque entrée de journal peut vous aider à déterminer la raison de cette utilisation particulière.

Au minimum, Aurora utilise toujours l'ID d'instance de base de données pour le contexte de chiffrement, comme dans l'exemple au format JSON suivant :

```
{ "aws:rds:db-id": "db-CQYSMDPBRZ7BPMH7Y3RTDG5QY" }
```
Ce contexte de chiffrement peut vous aider à identifier l'instance de base de données pour laquelle votre clé KMS a été utilisée.

Quand votre clé KMS est utilisée pour une instance de base de données spécifique et un volume Amazon EBS spécifique, l'ID d'instance de base de données et l'ID de volume Amazon EBS sont utilisés pour le contexte de chiffrement, comme dans l'exemple au format JSON suivant :

```
{ 
   "aws:rds:db-id": "db-BRG7VYS3SVIFQW7234EJQOM5RQ", 
   "aws:ebs:id": "vol-ad8c6542"
}
```
Vous pouvez utiliser SSL ou TLS à partir de votre application pour chiffrer une connexion à un cluster de base de données exécutant Aurora MySQL ou Aurora PostgreSQL.

Les connexions SSL/TLS fournissent une couche de sécurité en chiffrant les données qui circulent entre votre client et l' de base de données ou le cluster de clusters. En option, votre connexion SSL/ TLS peut effectuer une vérification de l'identité du serveur en validant le certificat de serveur installé sur votre base de données. Pour exiger la vérification de l'identité du serveur, suivez ce processus général :

- 1. Choisissez l'autorité de certification (CA) qui signe le certificat de serveur de base de données pour votre base de données. Pour plus d'informations sur les autorités de certification, consultez [Autorités de certification](#page-4209-0).
- 2. Téléchargez une offre groupée de certificats à utiliser lorsque vous vous connectez à la base de données. Pour télécharger une offre groupée de certificats, consultez [Des packs de certificats pour](#page-4214-0) [tous Régions AWS](#page-4214-0) et [Packs de certificats pour des applications spécifiques Régions AWS.](#page-4215-0)

### **a** Note

Tous les certificats sont disponibles uniquement pour le téléchargement sur des connexions SSL/TLS.

- 3. Connectez-vous à la base de données en utilisant le processus de votre moteur de base de données pour mettre en œuvre des connexions SSL/TLS. Chaque moteur DB possède son propre processus d'implémentation SSL/TLS. Pour apprendre à implémenter SSL/TLS pour votre base de données, utilisez le lien qui correspond à votre moteur de base de données :
	- [Sécurité avec Amazon Aurora MySQL](#page-1416-0)
	- [Sécurité avec Amazon Aurora PostgreSQL](#page-2168-0)

### <span id="page-4209-0"></span>Autorités de certification

L'autorité de certification (CA) est le certificat qui identifie l'autorité de certification racine en haut de la chaîne de certificats. L'autorité de certification signe le certificat de serveur de base de données, qui est installé sur chaque instance de base de données. Le certificat de serveur de base de données identifie l'instance de base de données en tant que serveur approuvé.

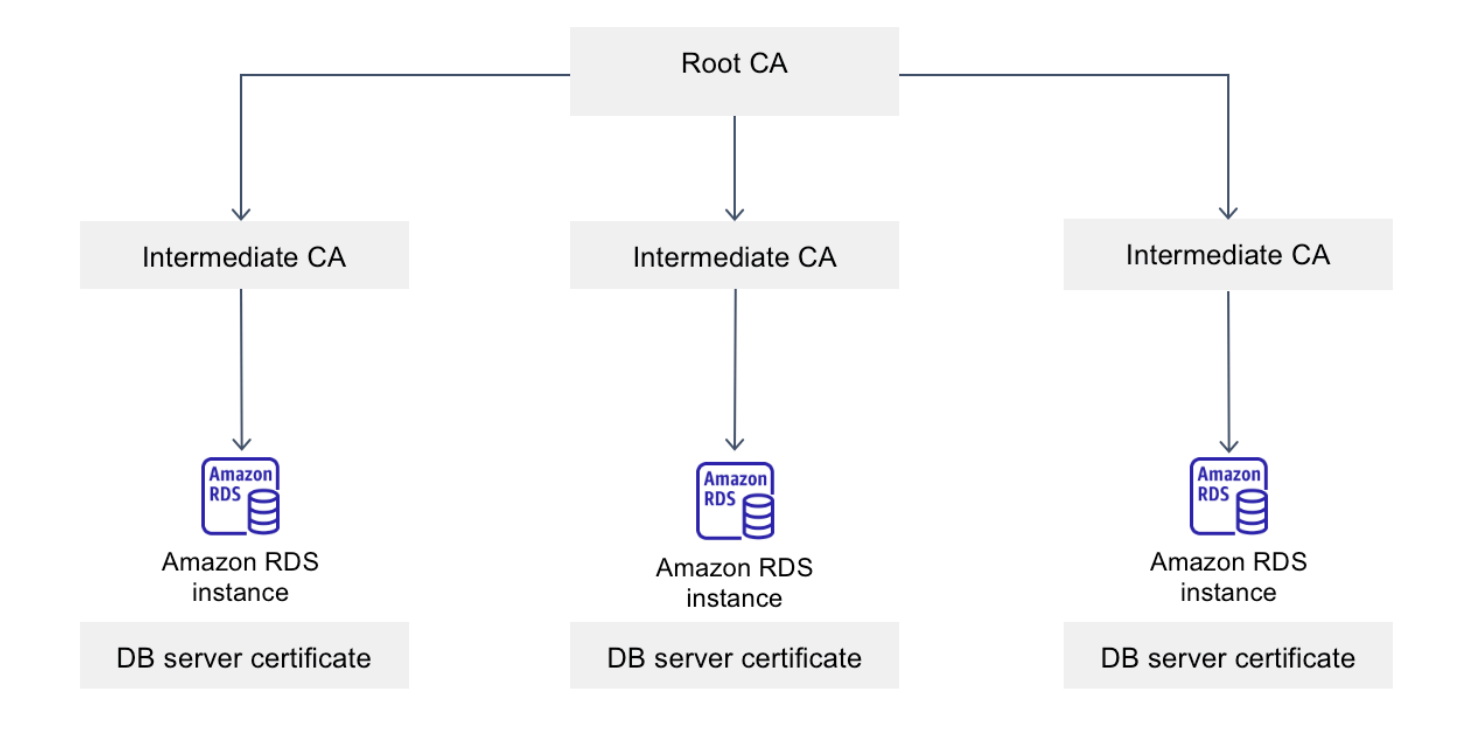

Amazon RDS fournit les autorités de certification suivantes pour signer le certificat de serveur de base de données pour une base de données.

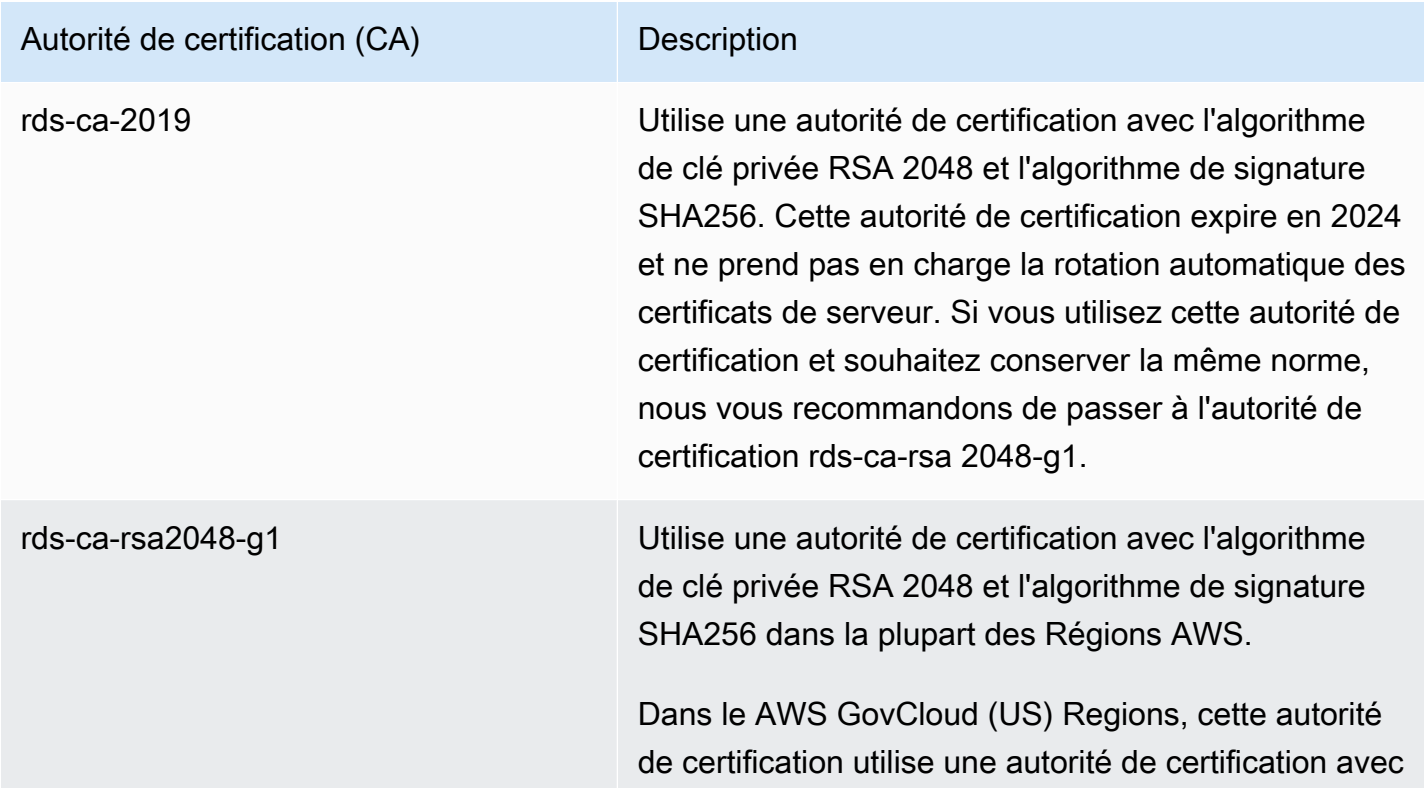

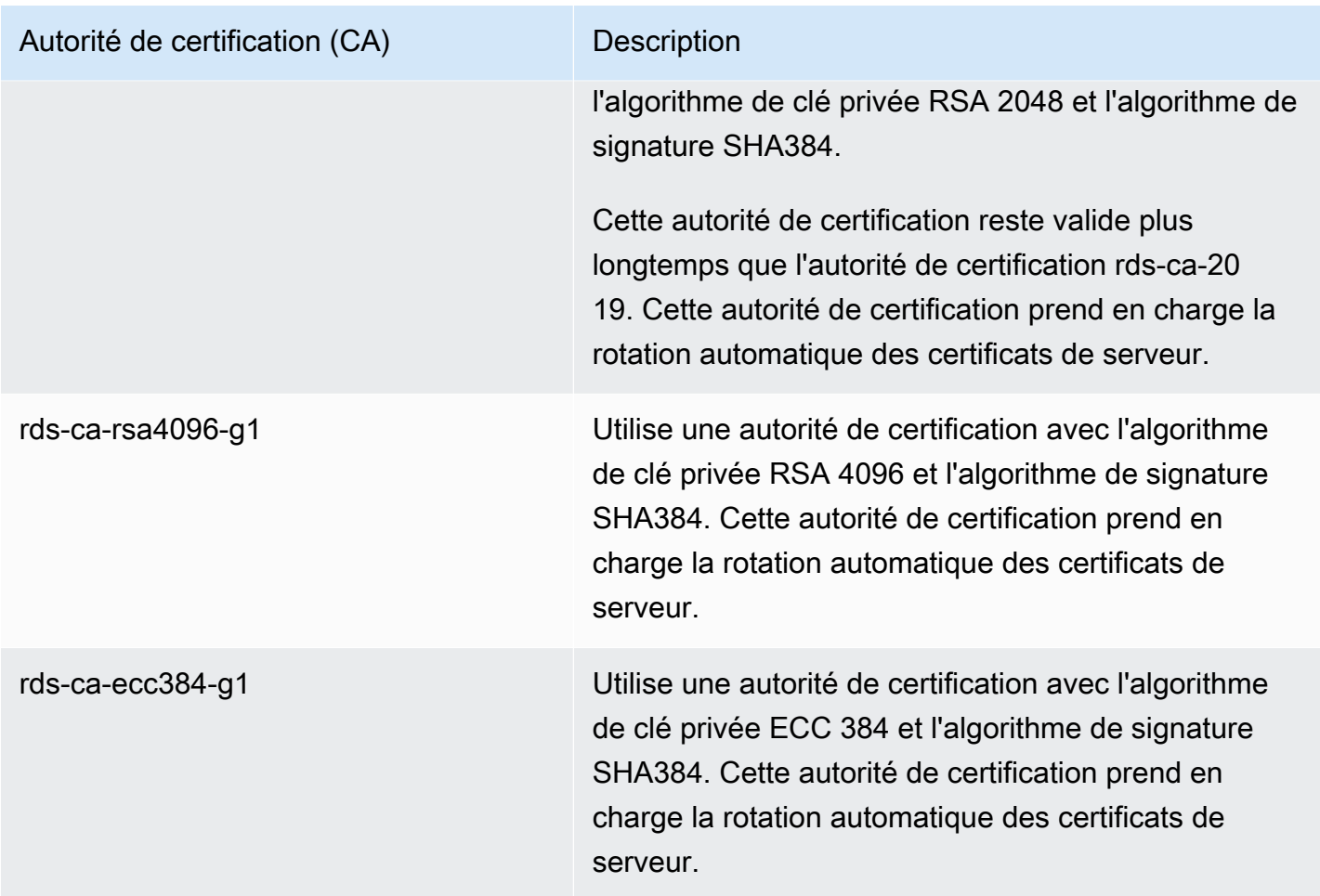

### **a** Note

[Si vous utilisez le AWS CLI, vous pouvez vérifier la validité des autorités de certification](https://docs.aws.amazon.com/cli/latest/reference/rds/describe-certificates.html)  [répertoriées ci-dessus en utilisant describe-certificates.](https://docs.aws.amazon.com/cli/latest/reference/rds/describe-certificates.html)

Ces certificats de CA sont inclus dans la solution groupée de certificats régionaux et mondiaux. Lorsque vous utilisez l'autorité de certification rds-ca-rsa 2048-g1, rds-ca-rsa 4096-g1 ou rds-ca-ecc 384-g1 avec une base de données, RDS gère le certificat du serveur de base de données sur la base de données. RDS effectue automatiquement la rotation du certificat de serveur de base de données avant son expiration.

Configuration de l'autorité de certification pour votre base de données

Vous pouvez définir l'autorité de certification pour une base de données lorsque vous effectuez les tâches suivantes :
- Créer un cluster de base de données Aurora Vous pouvez définir l'autorité de certification pour une instance de base de données dans un cluster Aurora lorsque vous créez la première instance de base de données dans le cluster de base de données à l'aide de l'API AWS CLI ou RDS. Actuellement, vous ne pouvez pas configurer l'autorité de certification des instances de base de données dans un cluster de bases de données lorsque vous créez le cluster de bases de données à l'aide de la console RDS. Pour obtenir des instructions, veuillez consulter [Création d'un cluster de](#page-321-0) [base de données Amazon Aurora.](#page-321-0)
- Modification d'une instance de base de données : vous pouvez définir l'autorité de certification d'une instance de base de données dans un cluster de bases de données en la modifiant. Pour obtenir des instructions, veuillez consulter [Modification d'une instance de base de données dans un](#page-477-0)  [cluster de bases de données](#page-477-0).

#### **a** Note

L'autorité de certification par défaut est définie sur rds-ca-rsa 2048-g1. Vous pouvez remplacer l'autorité de certification par défaut pour votre Compte AWS compte à l'aide de la commande [modify-certificates](https://docs.aws.amazon.com/cli/latest/reference/rds/modify-certificates.html).

Les autorités de certification disponibles dépendent du moteur de base de données et de sa version. Lorsque vous utilisez la AWS Management Console, vous pouvez choisir l'autorité de certification à l'aide du paramètre Certificate authority (Autorité de certification), comme indiqué dans l'image suivante.

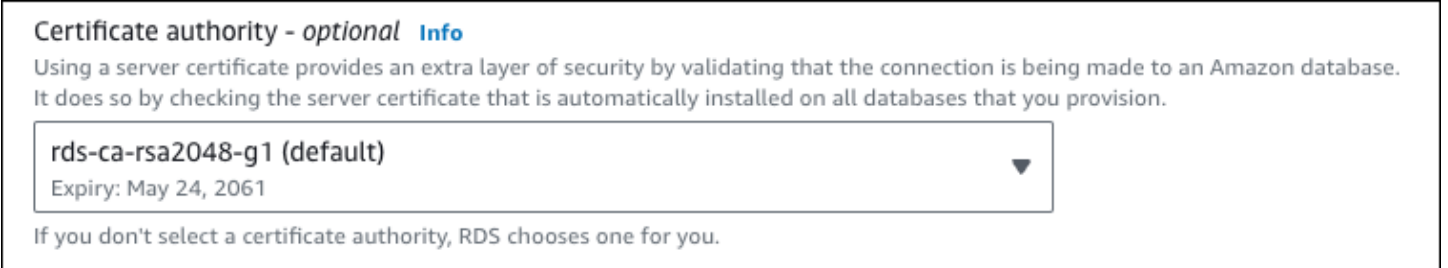

La console affiche uniquement les autorités de cerification disponibles pour le moteur de base de données et sa version. Si vous utilisez le AWS CLI, vous pouvez définir l'autorité de certification pour une instance de base de données à l'aide de la [modify-db-instancec](https://docs.aws.amazon.com/cli/latest/reference/rds/modify-db-instance.html)ommande [create-db-instance](https://docs.aws.amazon.com/cli/latest/reference/rds/create-db-instance.html)or.

Si vous utilisez le AWS CLI, vous pouvez voir les autorités de certification disponibles pour votre compte à l'aide de la commande [describe-certificates](https://docs.aws.amazon.com/cli/latest/reference/rds/describe-certificates.html). Cette commande indique également la date d'expiration de chaque autorité de certification dans ValidTill, dans la sortie. Vous pouvez trouver les autorités de certification disponibles pour un moteur de base de données et une version de moteur de base de données spécifiques à l'aide de la [describe-db-engine-versionsc](https://docs.aws.amazon.com/cli/latest/reference/rds/describe-db-engine-versions.html)ommande.

L'exemple suivant montre les autorités de certification disponibles pour la version par défaut du moteur de base de données RDS for PostgreSQL.

```
aws rds describe-db-engine-versions --default-only --engine postgres
```
Votre sortie est similaire à ce qui suit. Les autorités de certification disponibles sont répertoriées dans SupportedCACertificateIdentifiers. La sortie indique également si la version du moteur de base de données prend en charge la rotation du certificat sans redémarrage dans SupportsCertificateRotationWithoutRestart.

```
{ 
     "DBEngineVersions": [ 
         { 
              "Engine": "postgres", 
              "MajorEngineVersion": "13", 
              "EngineVersion": "13.4", 
              "DBParameterGroupFamily": "postgres13", 
              "DBEngineDescription": "PostgreSQL", 
              "DBEngineVersionDescription": "PostgreSQL 13.4-R1", 
              "ValidUpgradeTarget": [], 
              "SupportsLogExportsToCloudwatchLogs": false, 
              "SupportsReadReplica": true, 
              "SupportedFeatureNames": [ 
                  "Lambda" 
              ], 
              "Status": "available", 
              "SupportsParallelQuery": false, 
              "SupportsGlobalDatabases": false, 
              "SupportsBabelfish": false, 
              "SupportsCertificateRotationWithoutRestart": true, 
              "SupportedCACertificateIdentifiers": [ 
                  "rds-ca-2019", 
                  "rds-ca-rsa2048-g1", 
                  "rds-ca-ecc384-g1", 
                  "rds-ca-rsa4096-g1" 
 ] 
         } 
     ]
}
```
Validité des certificats de serveur de base de données

La validité du certificat de serveur de base de données dépend du moteur de base de données et de la version du moteur de base de données. Si la version du moteur de base de données prend en charge la rotation du certificat sans redémarrage, la validité du certificat de serveur de base de données est de 1 an. Dans le cas contraire, la validité est de 3 ans.

Pour plus d'informations sur la rotation des certificats de serveur de base de données, consultez [Rotation automatique du certificat de serveur.](#page-4228-0)

Afficher l'autorité de certification de votre instance de base de données

Vous pouvez consulter les détails relatifs à l'autorité de certification d'une base de données en consultant l'onglet Connectivité et sécurité de la console, comme dans l'image suivante.

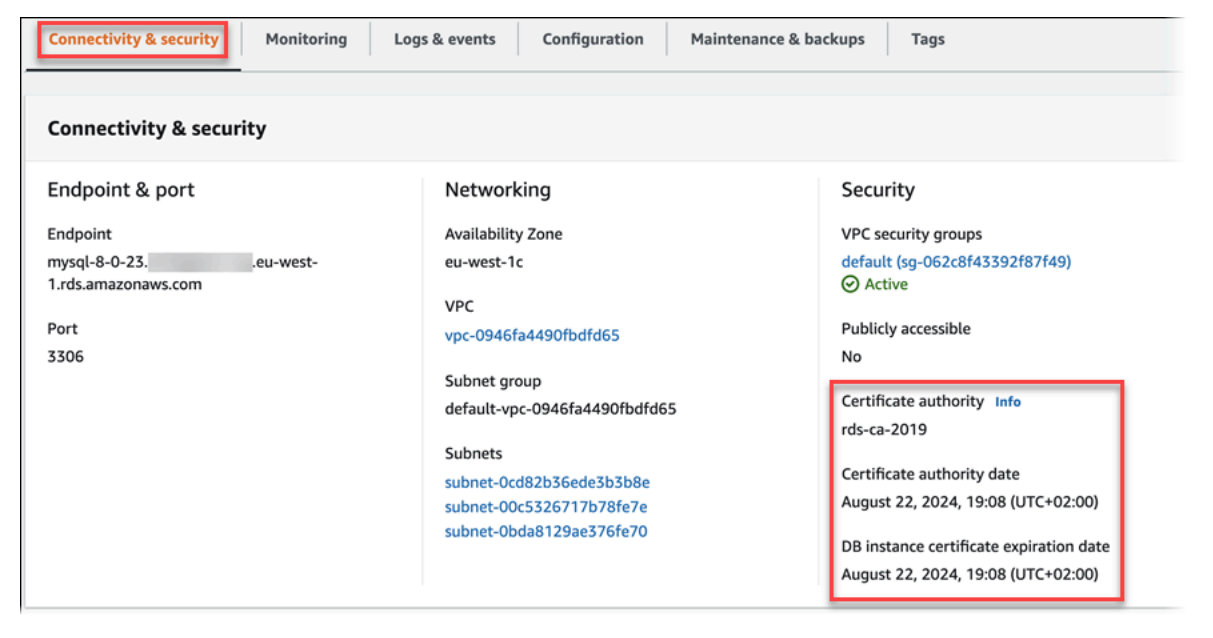

Si vous utilisez le AWS CLI, vous pouvez afficher les détails de l'autorité de certification pour une instance de base de données à l'aide de la [describe-db-instancesc](https://docs.aws.amazon.com/cli/latest/reference/rds/describe-db-instances.html)ommande.

Pour vérifier le contenu de votre offre groupée de certificats d'autorité de certification, utilisez la commande suivante :

```
keytool -printcert -v -file global-bundle.pem
```
Des packs de certificats pour tous Régions AWS

Pour obtenir un ensemble de certificats pour tous Régions AWS, téléchargez-le [sur https://](https://truststore.pki.rds.amazonaws.com/global/global-bundle.pem) [truststore.pki.rds.amazonaws.com/global/global-bundle.pem](https://truststore.pki.rds.amazonaws.com/global/global-bundle.pem).

Le bundle contient à la fois le certificat rds-ca-2019 intermédiaire et le certificat racine. Le bundle contient également les certificats CA rds-ca-rsa2048-g1rds-ca-rsa4096-g1,, et rds-caecc384-g1 racine. Le magasin de confiance de votre application doit uniquement enregistrer le certificat CA racine.

[Si votre application fonctionne sous Microsoft Windows et nécessite un fichier PKCS7, vous pouvez](https://truststore.pki.rds.amazonaws.com/global/global-bundle.p7b)  [télécharger le bundle de certificats PKCS7 depuis https://truststore.pki.rds.amazonaws.com/global/](https://truststore.pki.rds.amazonaws.com/global/global-bundle.p7b) [global-bundle.p7b.](https://truststore.pki.rds.amazonaws.com/global/global-bundle.p7b)

#### **a** Note

Le proxy et l'utilisation d'Amazon RDS Aurora Serverless v1 les certificats du AWS Certificate Manager (ACM). Si vous utilisez le proxy RDS, vous n'avez pas besoin de télécharger les certificats Amazon RDS ni de mettre à jour les applications qui utilisent des connexions au proxy RDS. Pour plus d'informations, consultez [Utilisation de TLS/SSL avec](#page-3307-0) [RDS Proxy](#page-3307-0).

Si vous en utilisezAurora Serverless v1, le téléchargement de certificats Amazon RDS n'est pas nécessaire. Pour plus d'informations, consultez [Utilisation de TLS/SSL avec Aurora](#page-3569-0)  [Serverless v1.](#page-3569-0)

Packs de certificats pour des applications spécifiques Régions AWS

Le bundle contient à la fois le certificat rds-ca-2019 intermédiaire et le certificat racine. Le bundle contient également les certificats CA rds-ca-rsa2048-g1rds-ca-rsa4096-g1,, et rds-caecc384-g1 racine. Le magasin de confiance de votre application doit uniquement enregistrer le certificat CA racine.

Pour obtenir un ensemble de certificats pour un Région AWS, téléchargez-le à partir du lien correspondant Région AWS dans le tableau suivant.

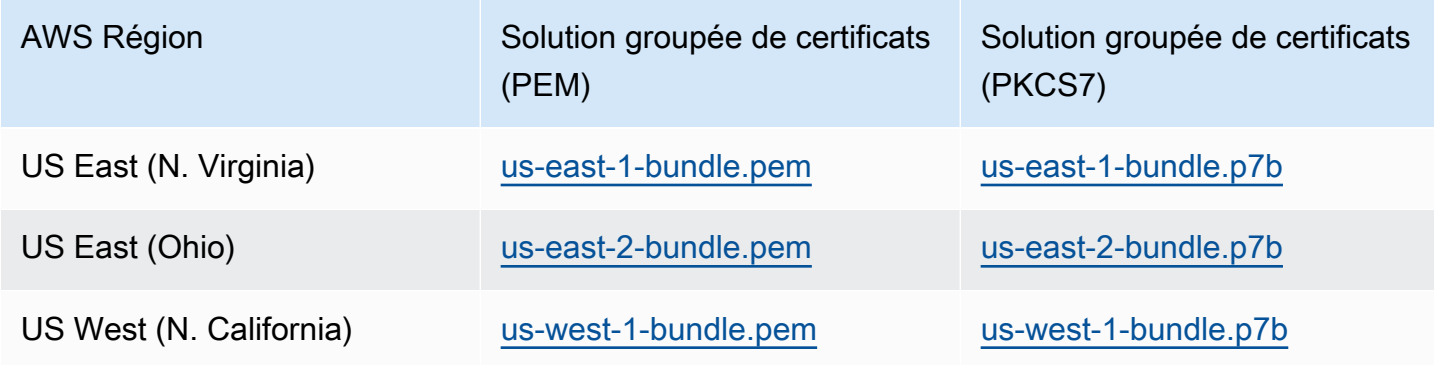

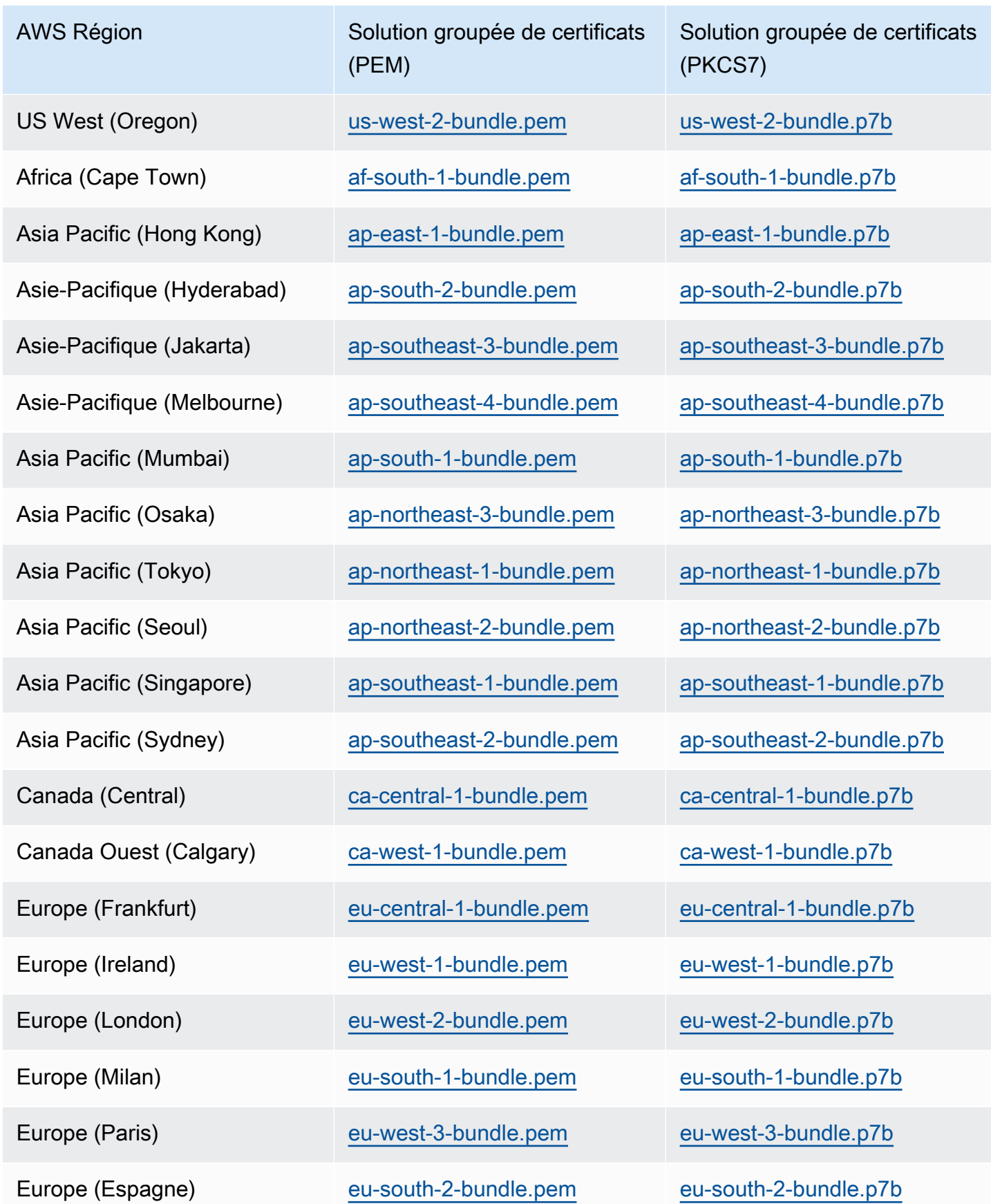

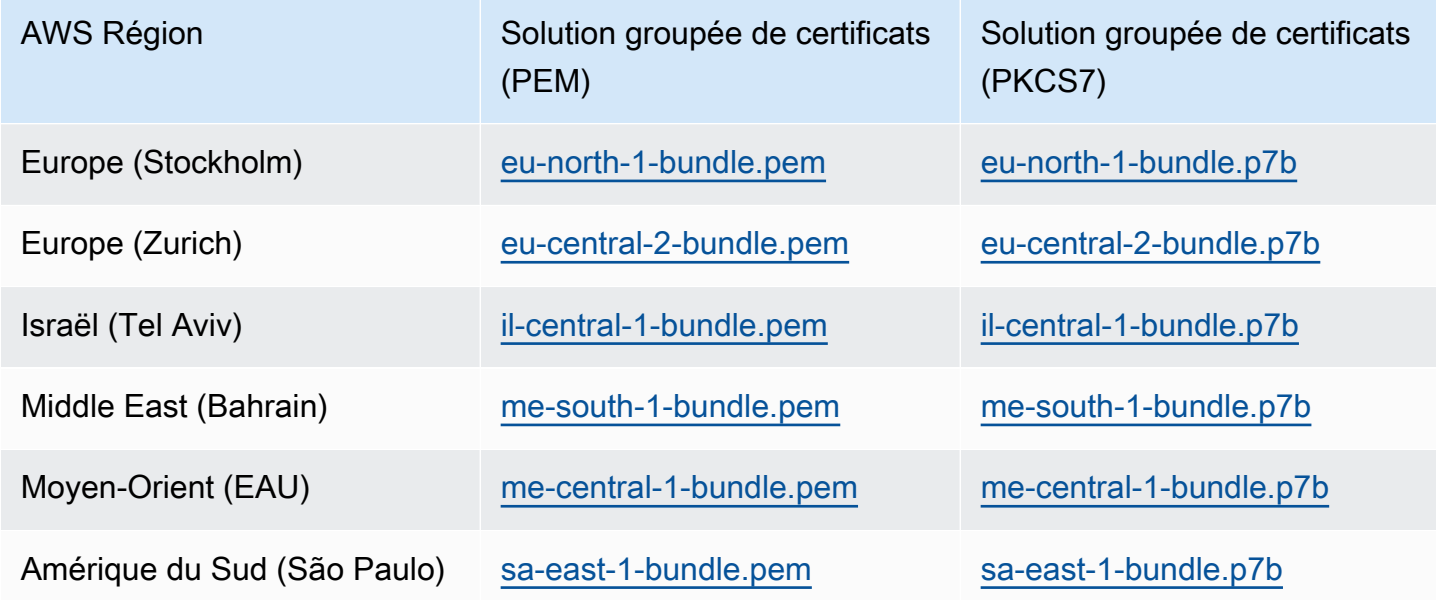

AWS GovCloud (US) Certificats

Pour obtenir un ensemble de certificats contenant à la fois les certificats intermédiaires et racines pour le AWS GovCloud (US) Region s, téléchargez-le depuis [https://truststore.pki. us-gov](https://truststore.pki.us-gov-west-1.rds.amazonaws.com/global/global-bundle.pem)[west-1.rds.amazonaws.com/global/global-bundle.pem.](https://truststore.pki.us-gov-west-1.rds.amazonaws.com/global/global-bundle.pem)

[Si votre application fonctionne sous Microsoft Windows et nécessite un fichier PKCS7, vous](https://truststore.pki.us-gov-west-1.rds.amazonaws.com/global/global-bundle.p7b)  [pouvez télécharger le bundle de certificats PKCS7 depuis https://truststore.pki. us-gov](https://truststore.pki.us-gov-west-1.rds.amazonaws.com/global/global-bundle.p7b)[west-1.rds.amazonaws.com/global/global-bundle.p7b.](https://truststore.pki.us-gov-west-1.rds.amazonaws.com/global/global-bundle.p7b)

Le bundle contient à la fois le certificat rds-ca-2019 intermédiaire et le certificat racine. Le bundle contient également les certificats CA rds-ca-rsa2048-g1rds-ca-rsa4096-g1,, et rds-caecc384-g1 racine. Le magasin de confiance de votre application doit uniquement enregistrer le certificat CA racine.

Pour obtenir un ensemble de certificats pour un AWS GovCloud (US) Region, téléchargez-le à partir du lien AWS GovCloud (US) Region correspondant dans le tableau suivant.

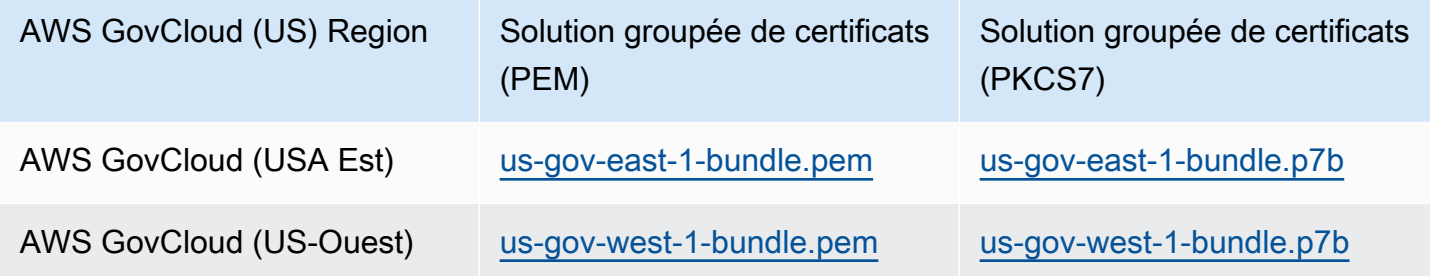

### Rotation de votre certificat SSL/TLS

Les certificats de l'autorité de certification Amazon RDS rds-ca-2019 sont configurés pour expirer en août 2024. Si vous utilisez ou prévoyez d'utiliser le protocole SSL (Secure Sockets Layer) ou le protocole Transport Layer Security (TLS) avec vérification des certificats pour vous connecter à vos instances de base de données RDS , pensez à utiliser l'un des nouveaux certificats CA rds-ca-rsa 2048-g1, 4096-g1 ou 384-g1. rds-ca-rsa rds-ca-ecc Si vous n'utilisez pas actuellement SSL/TLS avec la vérification du certificat, il se peut que vous ayez encore un certificat CA expiré et que vous deviez le mettre à jour vers un nouveau certificat CA si vous prévoyez d'utiliser SSL/TLS avec la vérification du certificat pour vous connecter à vos bases de données RDS.

Suivez ces instructions pour effectuer vos mises à jour. Avant de mettre à jour vos instances de base de données pour utiliser le nouveau certificat CA, assurez-vous de mettre à jour vos clients ou applications qui se connectent à vos bases de données RDS.

Amazon RDS fournit de nouveaux certificats CA dans le cadre des meilleures pratiques AWS de sécurité. Pour plus d'informations sur les nouveaux certificats et les AWS régions prises en charge, consultez.

#### **a** Note

Le proxy et l'utilisation d'Amazon RDS Aurora Serverless v1 les certificats du AWS Certificate Manager (ACM). Si vous utilisez un proxy RDS, lorsque vous faites pivoter votre certificat SSL/TLS, vous n'avez pas besoin de mettre à jour les applications qui utilisent des connexions au proxy RDS. Pour plus d'informations, consultez [Utilisation de TLS/SSL avec](#page-3307-0) [RDS Proxy](#page-3307-0).

Si vous en utilisezAurora Serverless v1, le téléchargement de certificats Amazon RDS n'est pas nécessaire. Pour plus d'informations, consultez [Utilisation de TLS/SSL avec Aurora](#page-3569-0)  [Serverless v1.](#page-3569-0)

#### **a** Note

Si vous utilisez une application Go version 1.15 avec une instance de base de données créé ou mis à jour vers le certificat rds-ca-2019 avant le 28 juillet 2020, vous devez à nouveau mettre à jour le certificat. Exécutez la modify-db-instance commande , à l'aide du nouvel identifiant de certificat CA. Vous pouvez trouver les autorités de certification disponibles pour

un moteur de base de données et une version de moteur de base de données spécifiques en utilisant la commande describe-db-engine-versions.

Si vous avez créé votre base de données ou mis à jour son certificat après le 28 juillet 2020, aucune action n'est requise. Pour plus d'informations, consultez [Go GitHub issue #39568.](https://github.com/golang/go/issues/39568)

**Rubriques** 

- [Mettre à jour votre certificat CA en modifiant votre instance de base de données](#page-4219-0)
- [Mise à jour de votre certificat CA en appliquant la maintenance](#page-4223-0)
- [Rotation automatique du certificat de serveur](#page-4228-0)
- [Exemple de script pour importer les certificats dans votre magasin d'approbations](#page-4228-1)

<span id="page-4219-0"></span>Mettre à jour votre certificat CA en modifiant votre instance de base de données

L'exemple suivant met à jour votre certificat CA rds-ca-2019 vers rds-ca-rsa2048-g1. Vous pouvez choisir un autre certificat. Pour plus d'informations, consultez [Autorités de certification.](#page-4209-0)

Mettez à jour le magasin de confiance de votre application afin de réduire les temps d'arrêt associés à la mise à jour de votre certificat CA. Pour plus d'informations sur les redémarrages associés à la rotation des certificats CA, consultez[Rotation automatique du certificat de serveur.](#page-4228-0)

Pour mettre à jour votre certificat CA en modifiant votre instance de base de données

- 1. Téléchargez le nouveau certificat SSL/TLS comme décrit dans la section .
- 2. Mettez à jour vos applications de sorte à utiliser le nouveau certificat SSL/TLS.

Les méthodes de mise à jour des applications pour les nouveaux certificats SSL/TLS dépendent de vos applications spécifiques. Faites-vous aider par vos développeurs d'applications pour la mise à jour des certificats SSL/TLS de vos applications.

Pour plus d'informations sur la vérification des connexions SSL/TLS et la mise à jour des applications pour chaque moteur de bases de données, veuillez consulter les rubriques suivantes :

- [Mise à jour des applications pour se connecter aux clusters de bases de données Aurora](#page-1427-0) [MySQL à l'aide des nouveaux certificats TLS](#page-1427-0)
- [Mise à jour des applications pour se connecter aux clusters de bases de données Aurora](#page-2198-0) [PostgreSQL à l'aide des nouveaux certificats SSL/TLS](#page-2198-0)

Pour obtenir un exemple de script qui met à jour le magasin d'approbations d'un système d'exploitation Linux, consultez [Exemple de script pour importer les certificats dans votre magasin](#page-4228-1)  [d'approbations](#page-4228-1).

#### **a** Note

L'ensemble de certificats contient des certificats pour le nouveau et l'ancien CA, ce qui signifie que vous pouvez mettre à niveau votre application en toute sécurité et conserver la connectivité pendant la période de transition. Si vous utilisez le AWS Database Migration Service pour migrer une base de données vers une de clusters, nous vous recommandons d'utiliser le bundle de certificats pour garantir la connectivité pendant la migration.

3. Modifiez l'instance de base de données pour faire passer l'autorité de certification de rds-ca-2019 à rds-ca-rsa2048-g1. Pour vérifier si votre base de données nécessite un redémarrage pour mettre à jour les certificats d'autorité de certification, utilisez la commande [describe-db-engine](https://docs.aws.amazon.com/cli/latest/reference/rds/describe-db-engine-versions.html)[versions](https://docs.aws.amazon.com/cli/latest/reference/rds/describe-db-engine-versions.html) et vérifiez l'indicateur SupportsCertificateRotationWithoutRestart.

#### **a** Note

Redémarrez votre cluster Babelfish après l'avoir modifié pour mettre à jour le certificat CA.

### **A** Important

Si vous rencontrez des problèmes de connectivité après l'expiration du certificat, utilisez l'option Appliquer immédiatement en la spécifiant dans la console ou en spécifiant l'option --apply-immediately à l'aide d' AWS CLI. Par défaut, il est prévu que cette opération soit exécutée pendant votre prochaine fenêtre de maintenance. Pour définir un remplacement pour votre CA de cluster différent de l'autorité de certification RDS par défaut, utilisez la commande CLI [modify-certificates](https://docs.aws.amazon.com/cli/latest/reference/rds/modify-certificates.html).

#### Console

- 1. Connectez-vous à la console Amazon RDS AWS Management Console et ouvrez-la à l'adresse <https://console.aws.amazon.com/rds/>.
- 2. Dans le volet de navigation, choisissez Databases, puis choisissez l'instance de base de données que vous souhaitez modifier.
- 3. Sélectionnez Modifier.

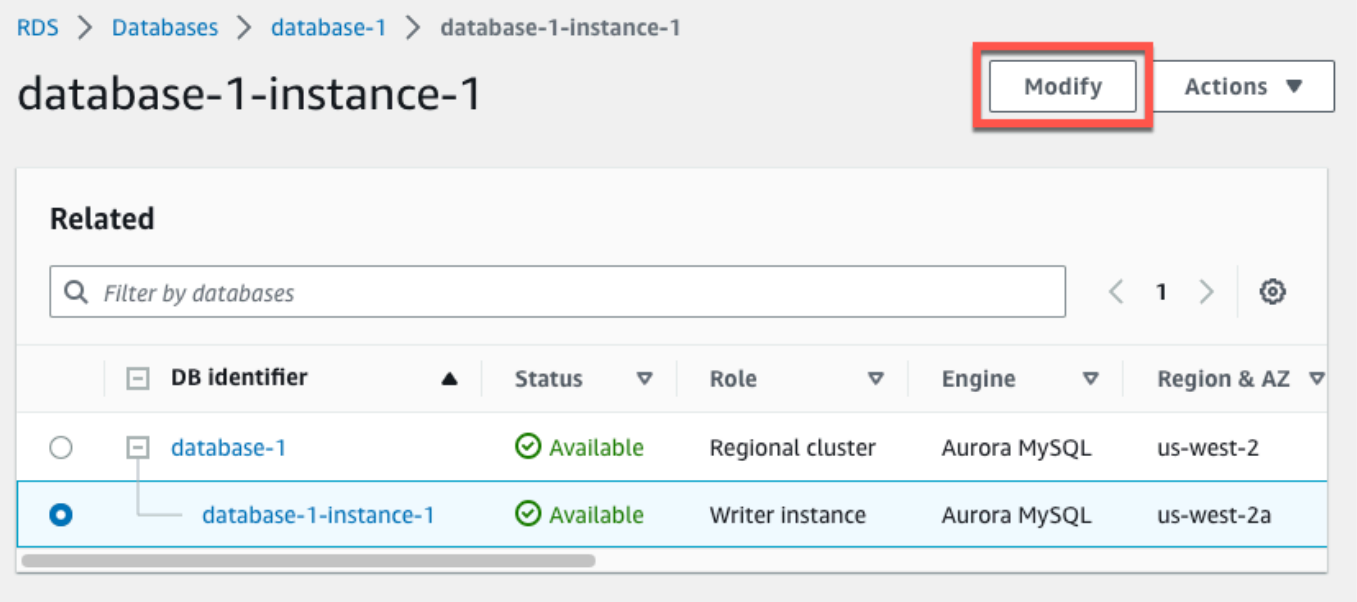

4. Dans la section Connectivité, choisissez rds-ca-rsa2048-g1.

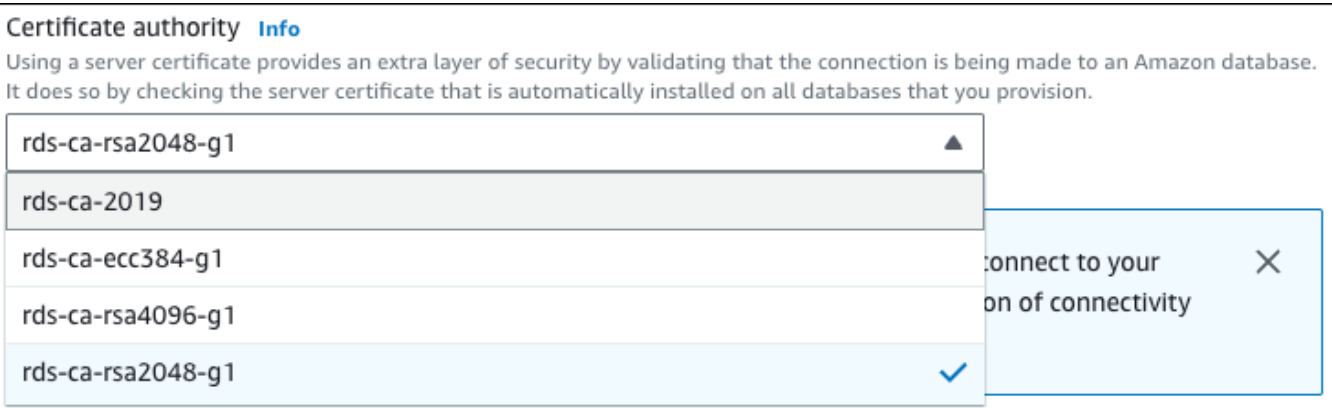

- 5. Choisissez Continuer et vérifiez le récapitulatif des modifications.
- 6. Pour appliquer les modifications immédiatement, choisissez Appliquer immédiatement.
- 7. Sur la page de confirmation, examinez vos modifications. S'ils sont corrects, choisissez Modifier l'instance de base de données pour enregistrer vos modifications.

#### **A** Important

Lorsque vous planifiez cette opération, assurez-vous d'avoir mis à jour votre magasin d'approbation côté client au préalable.

Ou choisissez Retour pour revoir vos modifications, ou choisissez Annuler pour les annuler.

#### AWS CLI

Spécifiez l'identifiant de l'instance de base de données et l'--ca-certificateidentifieroption.

Utilisez le --apply-immediately paramètre pour appliquer la mise à jour immédiatement. Par défaut, il est prévu que cette opération soit exécutée pendant votre prochaine fenêtre de maintenance.

#### **A** Important

Lorsque vous planifiez cette opération, assurez-vous d'avoir mis à jour votre magasin d'approbation côté client au préalable.

#### Example

L'exemple suivant modifie mydbinstance en définissant le certificat CA surrds-ca-rsa2048-g1.

Pour LinuxmacOS, ou Unix :

```
aws rds modify-db-instance \ 
     --db-instance-identifier mydbinstance \ 
     --ca-certificate-identifier rds-ca-rsa2048-g1
```
#### Dans Windows :

```
aws rds modify-db-instance ^ 
     --db-instance-identifier mydbinstance ^ 
     --ca-certificate-identifier rds-ca-rsa2048-g1
```
#### **a** Note

Si votre instance doit être redémarrée, vous pouvez utiliser la commande [modify-db-instance](https://docs.aws.amazon.com/cli/latest/reference/rds/modify-db-instance.html) CLI et spécifier l'option. --no-certificate-rotation-restart

<span id="page-4223-0"></span>Mise à jour de votre certificat CA en appliquant la maintenance

Procédez comme suit pour mettre à jour votre certificat CA en appliquant la maintenance.

Pour mettre à jour votre certificat CA en appliquant la maintenance

- 1. Connectez-vous à la console Amazon RDS AWS Management Console et ouvrez-la à l'adresse <https://console.aws.amazon.com/rds/>.
- 2. Dans le volet de navigation, sélectionnez Mise à jour du certificat.

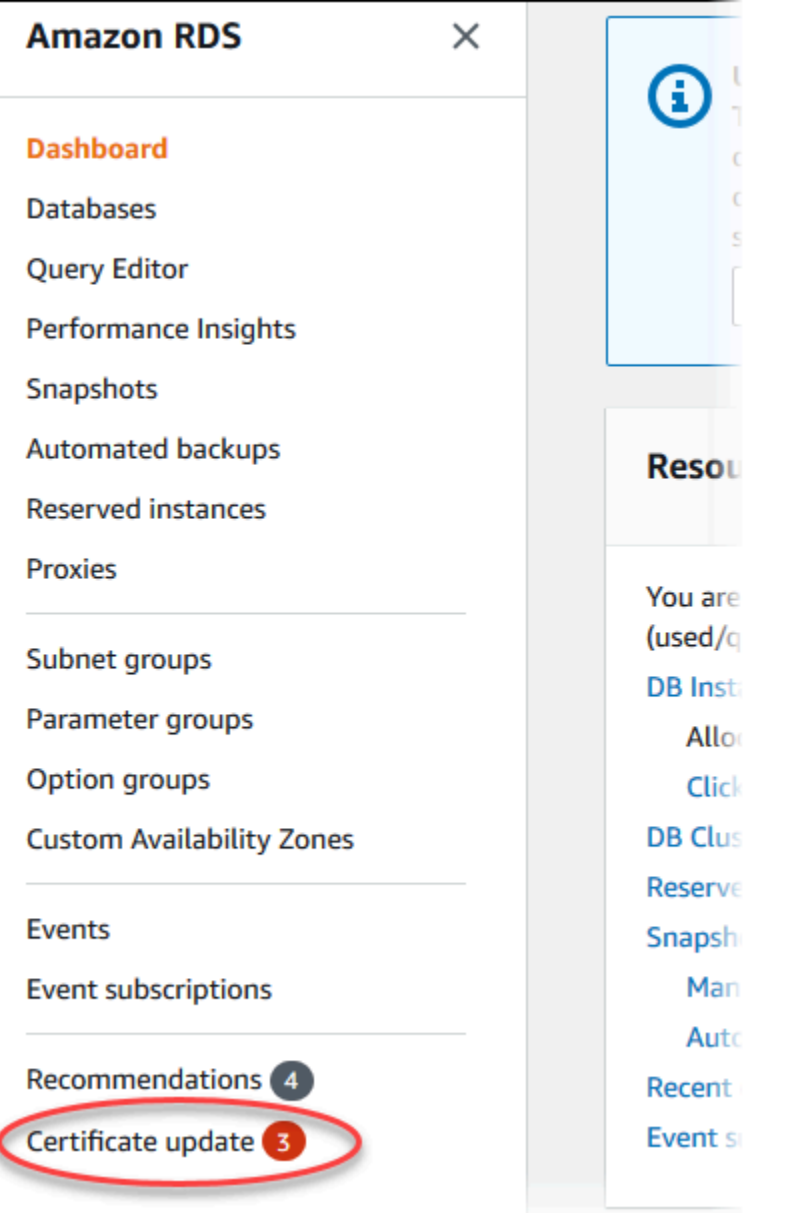

### La page Bases de données nécessitant une mise à jour de certificat apparaît.

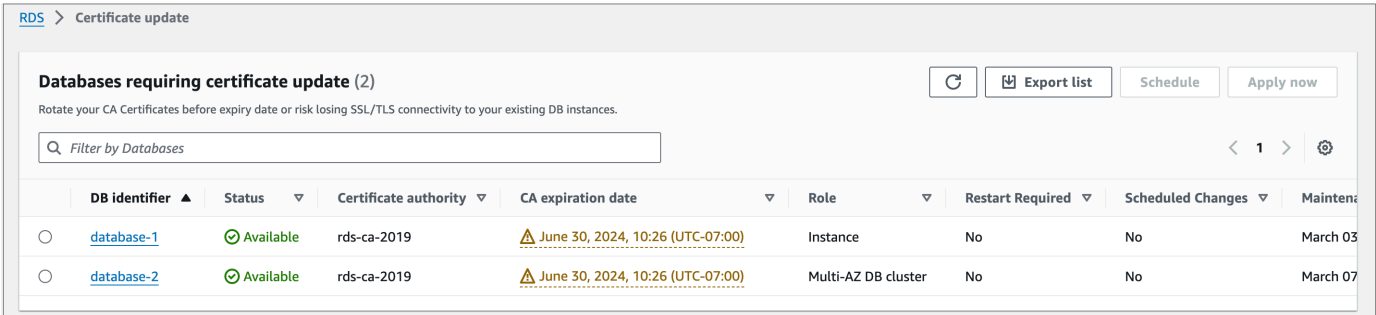

#### **a** Note

Cette page affiche uniquement les instances de base de données actuels Région AWS. Si vous avez des bases de données dans plusieurs d'entre elles Région AWS, consultez cette page Région AWS pour voir toutes les instances de base de données dotées d'anciens certificats SSL/TLS.

3. Choisissez l'instance de base de données que vous souhaitez mettre à jour.

Vous pouvez planifier la rotation du certificat pour votre prochaine fenêtre de maintenance en choisissant Planification. Appliquez la rotation immédiatement en choisissant Appliquer maintenant.

#### **A** Important

Si vous rencontrez des problèmes de connectivité après l'expiration du certificat, utilisez l'option Appliquer maintenant.

4. a. Si vous choisissez Planification, vous êtes invité à confirmer la rotation du certificat CA. Cette invite indique également la fenêtre planifiée pour votre mise à jour.

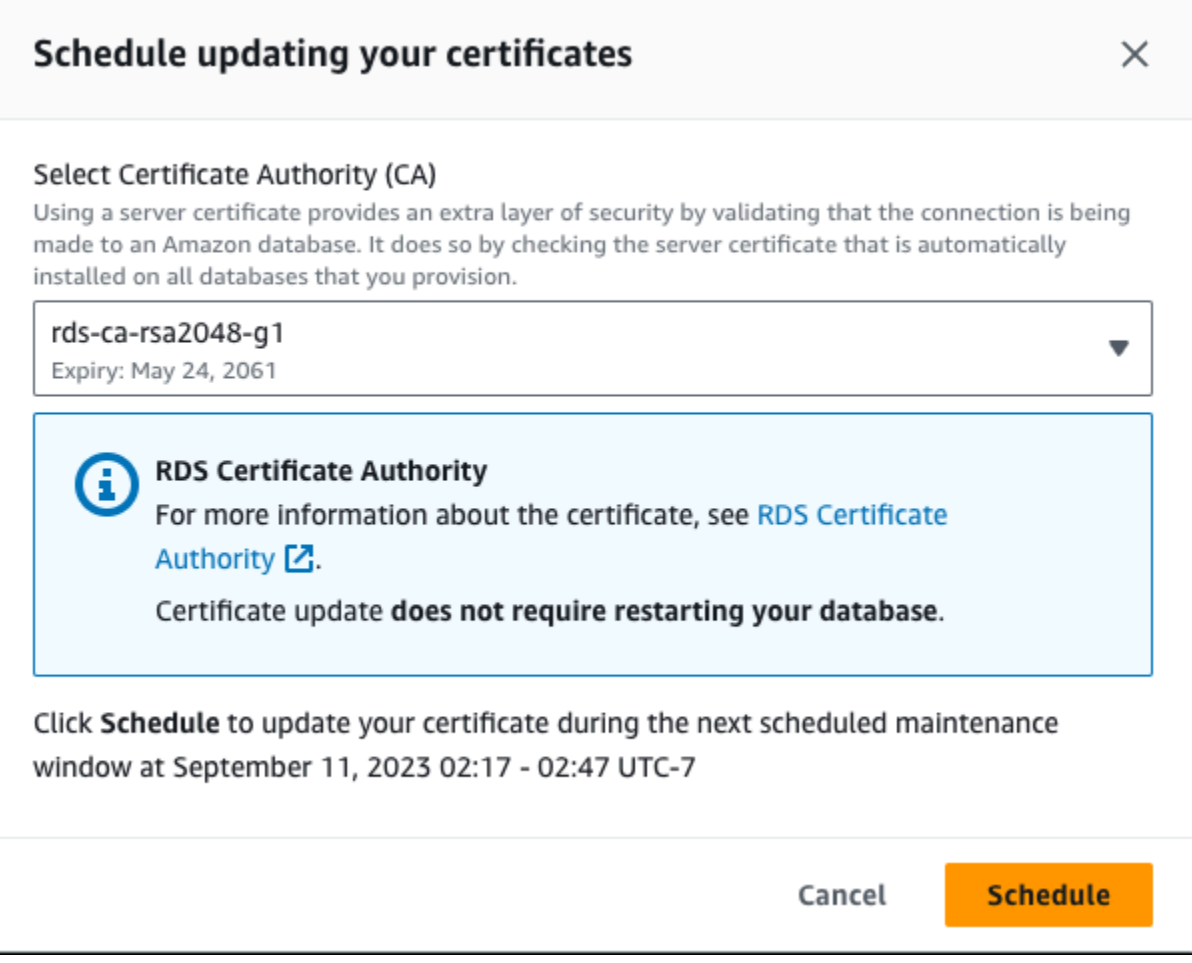

b. Si vous choisissez Appliquer maintenant, vous êtes invité à confirmer la rotation du certificat CA.

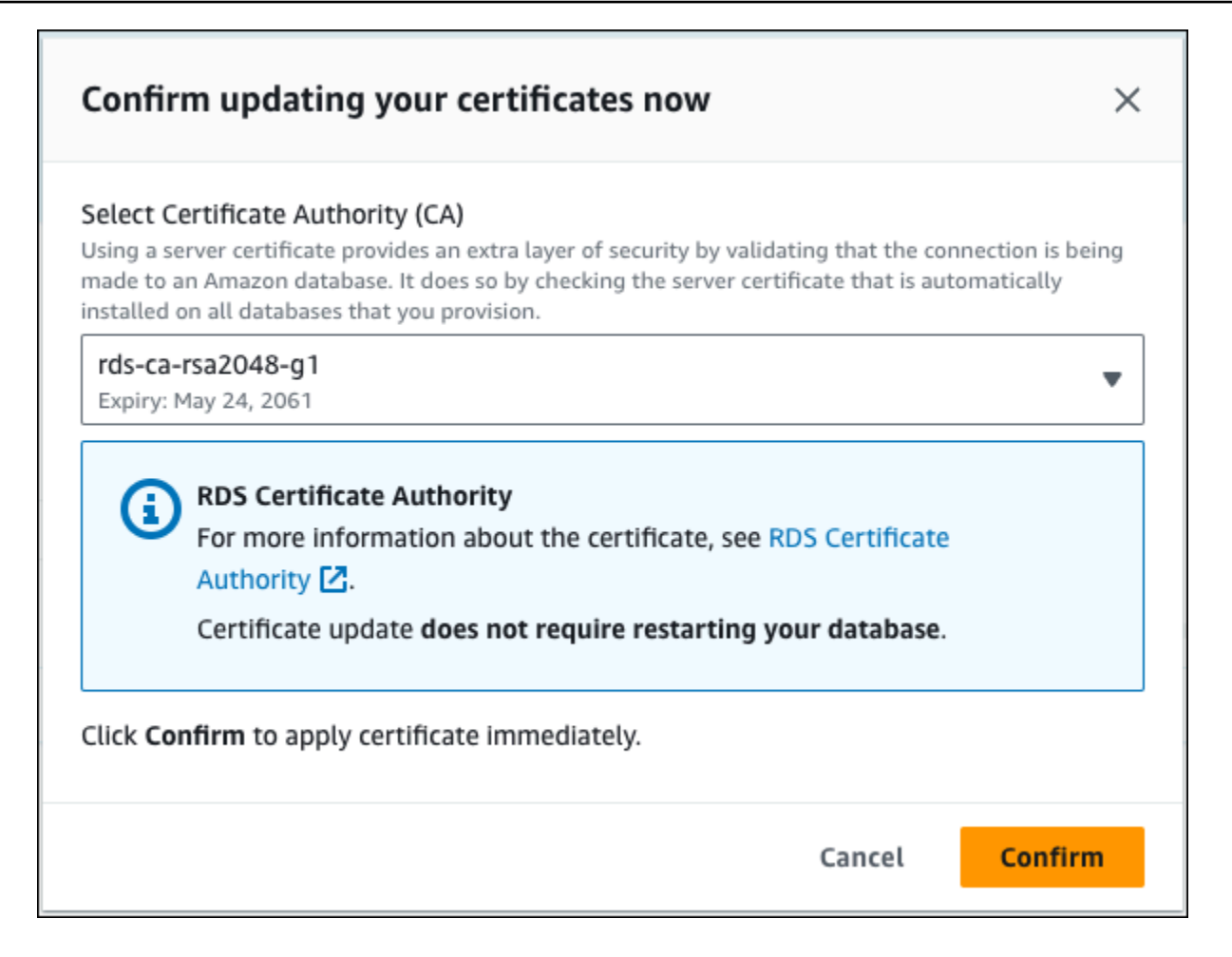

#### **A** Important

Avant de planifier la rotation du certificat CA sur votre base de données, mettez à jour toutes les applications clientes qui utilisent SSL/TLS et le certificat de serveur pour se connecter. Ces mises à jour sont spécifiques à votre moteur de base de données. Après avoir mis à jour ces applications clientes, vous pouvez confirmer la rotation du certificat CA.

Pour continuer, cochez la case, puis cliquez sur Confirmation.

5. Répétez les étapes 3 et 4 pour chaque instance de base de données que vous souhaitez mettre à jour.

<span id="page-4228-0"></span>Rotation automatique du certificat de serveur

Si votre autorité de certification prend en charge la rotation automatique du certificat de serveur, RDS gère automatiquement la rotation du certificat de serveur de base de données. RDS utilise la même autorité de certification racine pour cette rotation automatique. Vous n'avez donc pas besoin de télécharger une nouvelle offre groupée d'autorités de certification. veuillez consulter [Autorités de](#page-4209-0)  [certification.](#page-4209-0)

La rotation et la validité de votre certificat de serveur de base de données dépendent de votre moteur de base de données :

- Si votre moteur de base de données prend en charge la rotation sans redémarrage, RDS effectue automatiquement la rotation du certificat de serveur de base de données sans que vous ayez à intervenir. RDS tente d'effectuer la rotation de votre certificat de serveur de base de données pendant la fenêtre de maintenance de votre choix, à la moitié de la durée de vie du certificat de serveur de base de données. Le nouveau certificat de serveur de base de données est valide pendant 12 mois.
- Si votre moteur de base de données ne prend pas en charge la rotation sans redémarrage, RDS vous informe d'un événement de maintenance au moins 6 mois avant l'expiration du certificat de serveur de base de données. Le nouveau certificat de serveur de base de données est valide pendant 36 mois.

#### Utilisez la [describe-db-engine-versions](https://docs.aws.amazon.com/cli/latest/reference/rds/describe-db-engine-versions.html)commande et inspectez

l'SupportsCertificateRotationWithoutRestartindicateur pour déterminer si la version du moteur de base de données prend en charge la rotation du certificat sans redémarrage. Pour plus d'informations, consultez [Configuration de l'autorité de certification pour votre base de données.](#page-4211-0)

<span id="page-4228-1"></span>Exemple de script pour importer les certificats dans votre magasin d'approbations

Voici des exemples de scripts shell qui importent le lot de certificats dans un magasin d'approbations.

Chaque exemple de script shell utilise keytool, qui fait partie du kit de développement Java (JDK). Pour plus d'informations sur l'installation du JDK, veuillez consulter le [Guide d'installation du JDK](https://docs.oracle.com/en/java/javase/17/install/overview-jdk-installation.html).

#### **Rubriques**

- [Exemple de script d'importation de certificats sur Linux](#page-4229-0)
- [Exemple de script d'importation de certificats sur macOS](#page-4230-0)

#### <span id="page-4229-0"></span>Exemple de script d'importation de certificats sur Linux

Voici un exemple de scripting shell qui importe le lot de certificats vers un magasin d'approbations sur un système d'exploitation Linux.

```
mydir=tmp/certs
if [ ! -e "${mydir}" ]
then
mkdir -p "${mydir}"
fi
truststore=${mydir}/rds-truststore.jks
storepassword=changeit
curl -sS "https://truststore.pki.rds.amazonaws.com/global/global-bundle.pem" > 
  ${mydir}/global-bundle.pem
awk 'split_after == 1 {n++;split_after=0} /-----END CERTIFICATE-----/ {split_after=1}
{print > "rds-ca-" n+1 ".pem"}' < ${mydir}/global-bundle.pem
for CERT in rds-ca-*; do 
   alias=$(openssl x509 -noout -text -in $CERT | perl -ne 'next unless /Subject:/; 
 s/.*(CN=[CN = )//; print') echo "Importing $alias" 
   keytool -import -file ${CERT} -alias "${alias}" -storepass ${storepassword} -keystore 
  ${truststore} -noprompt 
   rm $CERT
done
rm ${mydir}/global-bundle.pem
echo "Trust store content is: "
keytool -list -v -keystore "$truststore" -storepass ${storepassword} | grep Alias | cut 
 -d " " -f3- | while read alias 
do 
    expiry=`keytool -list -v -keystore "$truststore" -storepass ${storepassword} -alias 
  "${alias}" | grep Valid | perl -ne 'if(/until: (.*?)\n/) { print "$1\n"; }'` 
    echo " Certificate ${alias} expires in '$expiry'" 
done
```
#### <span id="page-4230-0"></span>Exemple de script d'importation de certificats sur macOS

Voici un exemple de scripting shell qui importe le lot de certificats vers un magasin d'approbations sur macOS.

```
mydir=tmp/certs
if [ ! -e "${mydir}" ]
then
mkdir -p "${mydir}"
fi
truststore=${mydir}/rds-truststore.jks
storepassword=changeit
curl -sS "https://truststore.pki.rds.amazonaws.com/global/global-bundle.pem" > 
  ${mydir}/global-bundle.pem
split -p "-----BEGIN CERTIFICATE-----" ${mydir}/global-bundle.pem rds-ca-
for CERT in rds-ca-*; do 
   alias=$(openssl x509 -noout -text -in $CERT | perl -ne 'next unless /Subject:/; 
  s/.*(CN=|CN = )//; print') 
   echo "Importing $alias" 
   keytool -import -file ${CERT} -alias "${alias}" -storepass ${storepassword} -keystore 
  ${truststore} -noprompt 
   rm $CERT
done
rm ${mydir}/global-bundle.pem
echo "Trust store content is: "
keytool -list -v -keystore "$truststore" -storepass ${storepassword} | grep Alias | cut 
 -d " " -f3- | while read alias 
do 
    expiry=`keytool -list -v -keystore "$truststore" -storepass ${storepassword} -alias 
  "${alias}" | grep Valid | perl -ne 'if(/until: (.*?)\n/) { print "$1\n"; }'` 
    echo " Certificate ${alias} expires in '$expiry'" 
done
```
# Confidentialité du trafic inter-réseau

Les connexions sont protégées entre Amazon Aurora et les applications sur site, ainsi qu'entre Amazon Aurora et d'autres ressources AWS dans la même Région AWS.

Trafic entre les clients de service et sur site et les applications

Vous disposez de deux options de connectivité entre votre réseau privé et AWS:

- Une connexion AWS Site-to-Site VPN. Pour plus d'informations, veuillez consulter [Qu'est-ce](https://docs.aws.amazon.com/vpn/latest/s2svpn/VPC_VPN.html) [qu'AWS Site-to-Site VPN ?](https://docs.aws.amazon.com/vpn/latest/s2svpn/VPC_VPN.html)
- Une connexion AWS Direct Connect. Pour plus d'informations, veuillez consulter [Qu'est-ce qu'AWS](https://docs.aws.amazon.com/directconnect/latest/UserGuide/Welcome.html) [Direct Connect ?](https://docs.aws.amazon.com/directconnect/latest/UserGuide/Welcome.html)

Vous accédez à Amazon Aurora via le réseau en utilisant des opérations d'API publiées par AWS. Les clients doivent prendre en charge les éléments suivants :

- Protocole TLS (Transport Layer Security). Nous exigeons TLS 1.2 et nous recommandons TLS 1.3.
- Ses suites de chiffrement PFS (Perfect Forward Secrecy) comme DHE (Ephemeral Diffie-Hellman) ou ECDHE (Elliptic Curve Ephemeral Diffie-Hellman). La plupart des systèmes modernes tels que Java 7 et les versions ultérieures prennent en charge ces modes.

En outre, les demandes doivent être signées à l'aide d'un ID de clé d'accès et d'une clé d'accès secrète associée à un principal IAM. Vous pouvez également utiliser [AWS Security Token Service](https://docs.aws.amazon.com/STS/latest/APIReference/Welcome.html) (AWS STS) pour générer des informations d'identification de sécurité temporaires et signer les demandes.

# Identity and Access Management pour Amazon Aurora

AWS Identity and Access Management (IAM) est un outil Service AWS qui permet à un administrateur de contrôler en toute sécurité l'accès aux AWS ressources. Des administrateurs IAM contrôlent les personnes qui peuvent être authentifiées (connectées) et autorisées (disposant d'autorisations) à utiliser des ressources Amazon RDS. IAM est un Service AWS outil que vous pouvez utiliser sans frais supplémentaires.

Rubriques

- [Public ciblé](#page-4232-0)
- [Authentification par des identités](#page-4233-0)
- [Gestion des accès à l'aide de politiques](#page-4237-0)
- [Comment Amazon Aurora fonctionne avec IAM](#page-4239-0)
- [Exemples de politiques basées sur l'identité pour Amazon Aurora](#page-4248-0)
- [AWS politiques gérées pour Amazon RDS](#page-4267-0)
- [Amazon RDS met à jour les politiques AWS gérées](#page-4272-0)
- [Prévention des problèmes d'adjoint confus entre services](#page-4283-0)
- [Authentification de base de données IAM](#page-4285-0)
- [Résolution des problèmes liés à Identity and Access Amazon Aurora](#page-4332-0)

# <span id="page-4232-0"></span>Public ciblé

La façon dont vous utilisez AWS Identity and Access Management (IAM) varie en fonction du travail que vous effectuez dans ).

Utilisateur du service – Si vous utilisez le service Aurora pour effectuer votre tâche, votre administrateur vous fournit les informations d'identification et les autorisations dont vous avez besoin. Plus vous utiliserez de fonctionnalités Aurora pour effectuer votre travail, plus vous pourrez avoir besoin d'autorisations supplémentaires. Comprendre la gestion des accès peut vous aider à demander à votre administrateur les autorisations appropriées. Si vous ne pouvez pas accéder à une fonctionnalité dans Aurora, consultez [Résolution des problèmes liés à Identity and Access Amazon](#page-4332-0)  [Aurora](#page-4332-0).

Administrateur du service – Si vous êtes le responsable des ressources Aurora de votre entreprise, vous bénéficiez probablement d'un accès total à Aurora. C'est à vous de déterminer les fonctionnalités et les ressources Aurora auxquelles vos employés pourront accéder. Vous devez ensuite soumettre les demandes à votre administrateur pour modifier les autorisations des utilisateurs de votre service. Consultez les informations sur cette page pour comprendre les concepts de base d'IAM. Pour en savoir plus sur la façon dont votre entreprise peut utiliser IAM avec Aurora, consultez [Comment Amazon Aurora fonctionne avec IAM.](#page-4239-0)

Administrateur : si vous êtes un administrateur, vous souhaiterez peut-être obtenir des détails sur la façon dont vous pouvez écrire des politiques pour gérer l'accès à Aurora. Pour obtenir des exemples de stratégies Aurora basées sur l'identité que vous pouvez utiliser dans IAM, consultez [Exemples de](#page-4248-0)  [politiques basées sur l'identité pour Amazon Aurora.](#page-4248-0)

## <span id="page-4233-0"></span>Authentification par des identités

L'authentification est la façon dont vous vous connectez à AWS l'aide de vos informations d'identification. Vous devez être authentifié (connecté à AWS) en tant qu'utilisateur IAM ou en assumant un rôle IAM. Utilisateur racine d'un compte AWS

Vous pouvez vous connecter en AWS tant qu'identité fédérée en utilisant les informations d'identification fournies par le biais d'une source d'identité. AWS IAM Identity Center Les utilisateurs (IAM Identity Center), l'authentification unique de votre entreprise et vos informations d'identification Google ou Facebook sont des exemples d'identités fédérées. Lorsque vous vous connectez avec une identité fédérée, votre administrateur aura précédemment configuré une fédération d'identités avec des rôles IAM. Lorsque vous accédez à AWS l'aide de la fédération, vous assumez indirectement un rôle.

Selon le type d'utilisateur que vous êtes, vous pouvez vous connecter au portail AWS Management Console ou au portail AWS d'accès. Pour plus d'informations sur la connexion à AWS, consultez la section [Comment vous connecter à votre compte Compte AWS dans](https://docs.aws.amazon.com/signin/latest/userguide/how-to-sign-in.html) le guide de Connexion à AWS l'utilisateur.

Si vous y accédez AWS par programmation, AWS fournit un kit de développement logiciel (SDK) et une interface de ligne de commande (CLI) pour signer cryptographiquement vos demandes à l'aide de vos informations d'identification. Si vous n'utilisez pas d' AWS outils, vous devez signer vousmême les demandes. Pour plus d'informations sur l'utilisation de la méthode recommandée pour signer vous-même les demandes, consultez la section [Signature des demandes AWS d'API](https://docs.aws.amazon.com/IAM/latest/UserGuide/reference_aws-signing.html) dans le guide de l'utilisateur IAM.

Quelle que soit la méthode d'authentification que vous utilisez, vous devrez peut-être fournir des informations de sécurité supplémentaires. Par exemple, il vous AWS recommande d'utiliser l'authentification multifactorielle (MFA) pour renforcer la sécurité de votre compte. Pour en savoir plus, veuillez consulter [Multi-factor authentication](https://docs.aws.amazon.com/singlesignon/latest/userguide/enable-mfa.html) (Authentification multifactorielle) dans le Guide de l'utilisateur AWS IAM Identity Center et [Utilisation de l'authentification multifactorielle \(MFA\) dans](https://docs.aws.amazon.com/IAM/latest/UserGuide/id_credentials_mfa.html) [l'interface AWS](https://docs.aws.amazon.com/IAM/latest/UserGuide/id_credentials_mfa.html) dans le Guide de l'utilisateur IAM.

### AWS utilisateur root du compte

Lorsque vous créez un Compte AWS, vous commencez par une identité de connexion unique qui donne un accès complet à toutes Services AWS les ressources du compte. Cette identité est appelée utilisateur Compte AWS root et est accessible en vous connectant avec l'adresse e-mail et le mot de passe que vous avez utilisés pour créer le compte. Il est vivement recommandé de ne pas utiliser l'utilisateur racine pour vos tâches quotidiennes. Protégez vos informations d'identification d'utilisateur racine et utilisez-les pour effectuer les tâches que seul l'utilisateur racine peut effectuer. Pour obtenir la liste complète des tâches qui vous imposent de vous connecter en tant qu'utilisateur root, consultez [Tâches nécessitant des informations d'identification d'utilisateur root](https://docs.aws.amazon.com/IAM/latest/UserGuide/root-user-tasks.html) dans le Guide de l'utilisateur IAM.

### Identité fédérée

La meilleure pratique consiste à obliger les utilisateurs humains, y compris ceux qui ont besoin d'un accès administrateur, à utiliser la fédération avec un fournisseur d'identité pour accéder à l'aide Services AWS d'informations d'identification temporaires.

Une identité fédérée est un utilisateur de l'annuaire des utilisateurs de votre entreprise, d'un fournisseur d'identité Web AWS Directory Service, du répertoire Identity Center ou de tout utilisateur qui y accède à l'aide des informations d'identification fournies Services AWS par le biais d'une source d'identité. Lorsque des identités fédérées y accèdent Comptes AWS, elles assument des rôles, qui fournissent des informations d'identification temporaires.

Pour une gestion des accès centralisée, nous vous recommandons d'utiliser AWS IAM Identity Center. Vous pouvez créer des utilisateurs et des groupes dans IAM Identity Center, ou vous pouvez vous connecter et synchroniser avec un ensemble d'utilisateurs et de groupes dans votre propre source d'identité afin de les utiliser dans toutes vos applications Comptes AWS et applications. Pour obtenir des informations sur IAM Identity Center, consultez [Qu'est-ce que IAM Identity Center ?](https://docs.aws.amazon.com/singlesignon/latest/userguide/what-is.html) dans le Guide de l'utilisateur AWS IAM Identity Center .

### Utilisateurs et groupes IAM

Un [utilisateur IAM](https://docs.aws.amazon.com/IAM/latest/UserGuide/id_users.html) est une identité au sein de vous Compte AWS qui possède des autorisations spécifiques pour une seule personne ou une seule application. Dans la mesure du possible, nous vous recommandons de vous appuyer sur des informations d'identification temporaires plutôt que de créer des utilisateurs IAM ayant des informations d'identification à long terme tels que les clés d'accès. Toutefois, si certains cas d'utilisation spécifiques nécessitent des informations d'identification à long terme avec les utilisateurs IAM, nous vous recommandons de faire pivoter les clés d'accès. Pour plus d'informations, consultez [Rotation régulière des clés d'accès pour les cas d'utilisation](https://docs.aws.amazon.com/IAM/latest/UserGuide/best-practices.html#rotate-credentials)  [nécessitant des informations d'identification](https://docs.aws.amazon.com/IAM/latest/UserGuide/best-practices.html#rotate-credentials) dans le Guide de l'utilisateur IAM.

Un [groupe IAM](https://docs.aws.amazon.com/IAM/latest/UserGuide/id_groups.html) est une identité qui concerne un ensemble d'utilisateurs IAM. Vous ne pouvez pas vous connecter en tant que groupe. Vous pouvez utiliser les groupes pour spécifier des autorisations pour plusieurs utilisateurs à la fois. Les groupes permettent de gérer plus facilement les autorisations pour de grands ensembles d'utilisateurs. Par exemple, vous pouvez avoir un groupe nommé IAMAdmins et accorder à ce groupe les autorisations d'administrer des ressources IAM.

Les utilisateurs sont différents des rôles. Un utilisateur est associé de manière unique à une personne ou une application, alors qu'un rôle est conçu pour être endossé par tout utilisateur qui en a besoin. Les utilisateurs disposent d'informations d'identification permanentes, mais les rôles fournissent des informations d'identification temporaires. Pour en savoir plus, consultez [Quand créer un](https://docs.aws.amazon.com/IAM/latest/UserGuide/id.html#id_which-to-choose) [utilisateur IAM \(au lieu d'un rôle\)](https://docs.aws.amazon.com/IAM/latest/UserGuide/id.html#id_which-to-choose) dans le Guide de l'utilisateur IAM.

Vous pouvez vous authentifier auprès de votre cluster d' de base de données à l'aide de l'authentification de base de données IAM.

L'authentification de base de données IAM fonctionne avec Aurora.Pour plus d'informations sur l'authentification auprès de votre cluster de base de données avec IAM, consultez [Authentification de](#page-4285-0)  [base de données IAM.](#page-4285-0)

### Rôles IAM

Un [rôle IAM](https://docs.aws.amazon.com/IAM/latest/UserGuide/id_roles.html) est une identité au sein de vous Compte AWS dotée d'autorisations spécifiques. Le concept ressemble à celui d'un utilisateur, mais un rôle n'est pas associé à une personne en particulier. Vous pouvez assumer temporairement un rôle IAM dans le en AWS Management Console [changeant de rôle](https://docs.aws.amazon.com/IAM/latest/UserGuide/id_roles_use_switch-role-console.html). Vous pouvez assumer un rôle en appelant une opération d' AWS API AWS CLI ou en utilisant une URL personnalisée. Pour plus d'informations sur les méthodes d'utilisation des rôles, consultez [Utilisation de rôles IAM](https://docs.aws.amazon.com/IAM/latest/UserGuide/id_roles_use.html) dans le Guide de l'utilisateur IAM.

Les rôles IAM avec des informations d'identification temporaires sont utiles dans les cas suivants :

- Autorisations utilisateur temporaires : un utilisateur peut endosser un rôle IAM pour accepter différentes autorisations temporaires concernant une tâche spécifique.
- Accès utilisateur fédéré Pour attribuer des autorisations à une identité fédérée, vous créez un rôle et définissez des autorisations pour le rôle. Quand une identité externe s'authentifie, l'identité est associée au rôle et reçoit les autorisations qui sont définies par celui-ci. Pour obtenir des informations sur les rôles pour la fédération, consultez [Création d'un rôle pour](https://docs.aws.amazon.com/IAM/latest/UserGuide/id_roles_create_for-idp.html) [un fournisseur d'identité tiers \(fédération\)](https://docs.aws.amazon.com/IAM/latest/UserGuide/id_roles_create_for-idp.html) dans le Guide de l'utilisateur IAM. Si vous utilisez IAM Identity Center, vous configurez un jeu d'autorisations. IAM Identity Center met en corrélation le jeu d'autorisations avec un rôle dans IAM afin de contrôler à quoi vos identités peuvent accéder après leur authentification. Pour plus d'informations sur les jeux d'autorisations, veuillez consulter la rubrique [Jeux d'autorisations](https://docs.aws.amazon.com/singlesignon/latest/userguide/permissionsetsconcept.html) dans le Guide de l'utilisateur AWS IAM Identity Center .
- Accès intercompte : vous pouvez utiliser un rôle IAM pour permettre à un utilisateur (principal de confiance) d'un compte différent d'accéder aux ressources de votre compte. Les rôles constituent le principal moyen d'accorder l'accès intercompte. Toutefois, dans certains Services AWS cas, vous pouvez associer une politique directement à une ressource (au lieu d'utiliser un rôle comme proxy). Pour en savoir plus sur la différence entre les rôles et les politiques basées sur les ressources pour l'accès intercompte, consultez [Différence entre les rôles IAM et les politiques](https://docs.aws.amazon.com/IAM/latest/UserGuide/id_roles_compare-resource-policies.html)  [basées sur les ressources](https://docs.aws.amazon.com/IAM/latest/UserGuide/id_roles_compare-resource-policies.html) dans le Guide de l'utilisateur IAM.
- Accès multiservices Certains Services AWS utilisent des fonctionnalités dans d'autres Services AWS. Par exemple, lorsque vous effectuez un appel dans un service, il est courant que ce service exécute des applications dans Amazon EC2 ou stocke des objets dans Amazon S3. Un service peut le faire en utilisant les autorisations d'appel du principal, une fonction de service ou un rôle lié au service.
	- Sessions d'accès transféré : lorsque vous utilisez un utilisateur ou un rôle IAM pour effectuer des actions AWS, vous êtes considéré comme un mandant. Lorsque vous utilisez certains services, l'action que vous effectuez est susceptible de lancer une autre action dans un autre service. FAS utilise les autorisations du principal appelant et Service AWS, associées Service AWS à la demande, pour adresser des demandes aux services en aval. Les demandes FAS ne sont effectuées que lorsqu'un service reçoit une demande qui nécessite des interactions avec d'autres personnes Services AWS ou des ressources pour être traitée. Dans ce cas, vous devez disposer d'autorisations nécessaires pour effectuer les deux actions. Pour plus de détails sur la politique relative à la transmission de demandes FAS, consultez [Sessions de transmission d'accès](https://docs.aws.amazon.com/IAM/latest/UserGuide/access_forward_access_sessions.html).
	- Fonction du service : il s'agit d'un [rôle IAM](https://docs.aws.amazon.com/IAM/latest/UserGuide/id_roles.html) attribué à un service afin de réaliser des actions en votre nom. Un administrateur IAM peut créer, modifier et supprimer une fonction du service

à partir d'IAM. Pour plus d'informations, consultez [Création d'un rôle pour la délégation](https://docs.aws.amazon.com/IAM/latest/UserGuide/id_roles_create_for-service.html)  [d'autorisations à un Service AWS](https://docs.aws.amazon.com/IAM/latest/UserGuide/id_roles_create_for-service.html) dans le Guide de l'utilisateur IAM.

- Rôle lié à un service Un rôle lié à un service est un type de rôle de service lié à un. Service AWS Le service peut endosser le rôle afin d'effectuer une action en votre nom. Les rôles liés à un service apparaissent dans votre Compte AWS répertoire et appartiennent au service. Un administrateur IAM peut consulter, mais ne peut pas modifier, les autorisations concernant les rôles liés à un service.
- Applications exécutées sur Amazon EC2 : vous pouvez utiliser un rôle IAM pour gérer les informations d'identification temporaires pour les applications qui s'exécutent sur une instance EC2 et qui envoient des demandes d'API. AWS CLI AWS Cette solution est préférable au stockage des clés d'accès au sein de l'instance EC2. Pour attribuer un AWS rôle à une instance EC2 et le mettre à la disposition de toutes ses applications, vous devez créer un profil d'instance attaché à l'instance. Un profil d'instance contient le rôle et permet aux programmes qui s'exécutent sur l'instance EC2 d'obtenir des informations d'identification temporaires. Pour plus d'informations, consultez [Utilisation d'un rôle IAM pour accorder des autorisations à des applications s'exécutant](https://docs.aws.amazon.com/IAM/latest/UserGuide/id_roles_use_switch-role-ec2.html)  [sur des instances Amazon EC2](https://docs.aws.amazon.com/IAM/latest/UserGuide/id_roles_use_switch-role-ec2.html) dans le Guide de l'utilisateur IAM.

Pour savoir si vous devez utiliser ces rôles IAM ou non, consultez [Quand créer un rôle IAM \(au lieu](https://docs.aws.amazon.com/IAM/latest/UserGuide/id.html#id_which-to-choose_role) [d'un utilisateur\)](https://docs.aws.amazon.com/IAM/latest/UserGuide/id.html#id_which-to-choose_role) dans le IAM Guide de l'utilisateur.

# <span id="page-4237-0"></span>Gestion des accès à l'aide de politiques

Vous contrôlez l'accès en AWS créant des politiques et en les associant aux identités ou aux AWS ressources IAM. Une politique est un objet AWS qui, lorsqu'il est associé à une identité ou à une ressource, définit leurs autorisations. AWS évalue ces politiques lorsqu'une entité (utilisateur root, utilisateur ou rôle IAM) fait une demande. Les autorisations dans les politiques déterminent si la demande est autorisée ou refusée. La plupart des politiques sont stockées AWS sous forme de documents JSON. Pour plus d'informations sur la structure et le contenu des documents de politique JSON, consultez [Présentation des politiques JSON](https://docs.aws.amazon.com/IAM/latest/UserGuide/access_policies.html#access_policies-json) dans le Guide de l'utilisateur IAM.

Un administrateur peut utiliser des politiques pour spécifier qui a accès aux AWS ressources et quelles actions il peut effectuer sur ces ressources. Chaque entité IAM (jeu d'autorisations ou rôle) démarre sans autorisation. En d'autres termes, par défaut, les utilisateurs ne peuvent rien faire, pas même changer leurs propres mots de passe. Pour autoriser un utilisateur à effectuer une opération, un administrateur doit associer une politique d'autorisations à ce dernier. Il peut également ajouter l'utilisateur à un groupe disposant des autorisations prévues. Lorsqu'un administrateur accorde des autorisations à un groupe, tous les utilisateurs de ce groupe se voient octroyer ces autorisations.

Les politiques IAM définissent les autorisations d'une action, quelle que soit la méthode que vous utilisez pour exécuter l'opération. Par exemple, supposons que vous disposiez d'une politique qui autorise l'action iam:GetRole. Un utilisateur appliquant cette politique peut obtenir des informations sur le rôle à partir de AWS Management Console AWS CLI, de ou de l' AWS API.

### Politiques basées sur l'identité

Les politiques basées sur l'identité sont des documents de politiques d'autorisations JSON que vous pouvez attacher à une identité telle qu'un jeu d'autorisations ou un rôle. Ces politiques contrôlent les actions que peut exécuter cette identité, sur quelles ressources et dans quelles conditions. Pour découvrir comment créer une politique basée sur l'identité, consultez [Création de politiques IAM](https://docs.aws.amazon.com/IAM/latest/UserGuide/access_policies_create.html) dans le Guide de l'utilisateur IAM.

Les politiques basées sur l'identité peuvent être classées comme des politiques en ligne ou des politiques gérées. Les politiques en ligne sont intégrées directement à un seul jeu d'autorisations ou rôle. Les politiques gérées sont des politiques autonomes que vous pouvez associer à plusieurs ensembles d'autorisations et rôles dans votre AWS compte. Les politiques gérées incluent les politiques AWS gérées et les politiques gérées par le client. Pour découvrir comment choisir entre une politique gérée et une politique en ligne, consultez [Choix entre les politiques gérées et les](https://docs.aws.amazon.com/IAM/latest/UserGuide/access_policies_managed-vs-inline.html#choosing-managed-or-inline)  [politiques en ligne](https://docs.aws.amazon.com/IAM/latest/UserGuide/access_policies_managed-vs-inline.html#choosing-managed-or-inline) dans le Guide de l'utilisateur IAM.

Pour plus d'informations sur les politiques AWS gérées spécifiques à (Amazon Aurora), consultez[AWS politiques gérées pour Amazon RDS](#page-4267-0).

### Autres types de politique

AWS prend en charge d'autres types de politiques moins courants. Ces types de politiques peuvent définir le nombre maximum d'autorisations qui vous sont accordées par des types de politiques plus courants.

• Limites des autorisations : une limite des autorisations est une fonction avancée dans laquelle vous définissez le nombre maximal d'autorisations qu'une politique basée sur l'identité peut accorder à une entité IAM (jeu d'autorisations ou rôle). Vous pouvez définir une limite d'autorisations pour une entité. Les autorisations obtenues représentent la combinaison des politiques basées sur l'identité de l'entité et de ses limites d'autorisations. Les politiques basées sur les ressources qui spécifient le jeu d'autorisations ou le rôle dans le champ Principal ne sont pas limitées par les limites des autorisations. Un refus explicite dans l'une de ces politiques remplace l'autorisation. Pour plus d'informations sur les limites d'autorisations, consultez [Limites d'autorisations pour des entités IAM](https://docs.aws.amazon.com/IAM/latest/UserGuide/access_policies_boundaries.html) dans le Guide de l'utilisateur IAM.

- Politiques de contrôle des services (SCP) Les SCP sont des politiques JSON qui spécifient les autorisations maximales pour une organisation ou une unité organisationnelle (UO) dans. AWS Organizations AWS Organizations est un service permettant de regrouper et de gérer de manière centralisée plusieurs AWS comptes détenus par votre entreprise. Si vous activez toutes les fonctions d'une organisation, vous pouvez appliquer les politiques de contrôle de service (SCP) à l'un ou à l'ensemble de vos comptes. Le SCP limite les autorisations pour les entités figurant dans les comptes des membres, y compris chacune Utilisateur racine d'un compte AWS d'entre elles. Pour plus d'informations sur les organisations et les SCP, consultez [Fonctionnement des](https://docs.aws.amazon.com/organizations/latest/userguide/orgs_manage_policies_about-scps.html)  [SCP](https://docs.aws.amazon.com/organizations/latest/userguide/orgs_manage_policies_about-scps.html) dans le Guide de l'utilisateur AWS Organizations .
- politiques de séance : les politiques de séance sont des politiques avancées que vous utilisez en tant que paramètre lorsque vous créez par programmation une séance temporaire pour un rôle ou un utilisateur fédéré. Les autorisations de la session obtenues sont une combinaison des politiques basées sur l'identité du rôle ou des jeux d'autorisations et des politiques de session. Les autorisations peuvent également provenir d'une politique basée sur les ressources. Un refus explicite dans l'une de ces politiques remplace l'autorisation. Pour plus d'informations, consultez [Politiques de séance](https://docs.aws.amazon.com/IAM/latest/UserGuide/access_policies.html#policies_session) dans le Guide de l'utilisateur IAM.

### Plusieurs types de politique

Lorsque plusieurs types de politiques s'appliquent à la requête, les autorisations obtenues sont plus compliquées à comprendre. Pour savoir comment AWS déterminer s'il faut autoriser une demande lorsque plusieurs types de politiques sont impliqués, consultez la section [Logique d'évaluation des](https://docs.aws.amazon.com/IAM/latest/UserGuide/reference_policies_evaluation-logic.html) [politiques](https://docs.aws.amazon.com/IAM/latest/UserGuide/reference_policies_evaluation-logic.html) dans le guide de l'utilisateur IAM.

# <span id="page-4239-0"></span>Comment Amazon Aurora fonctionne avec IAM

Avant d'utiliser IAM pour gérer l'accès à Amazon Aurora, vous devez comprendre quelles sont les fonctions IAM disponibles à utiliser avec Aurora.

Fonctions IAM que vous pouvez utiliser avec Amazon Aurora

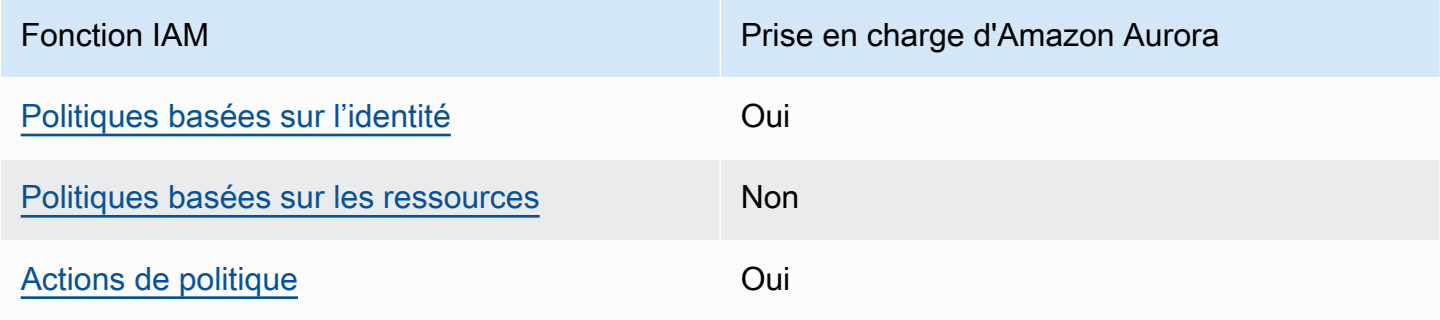

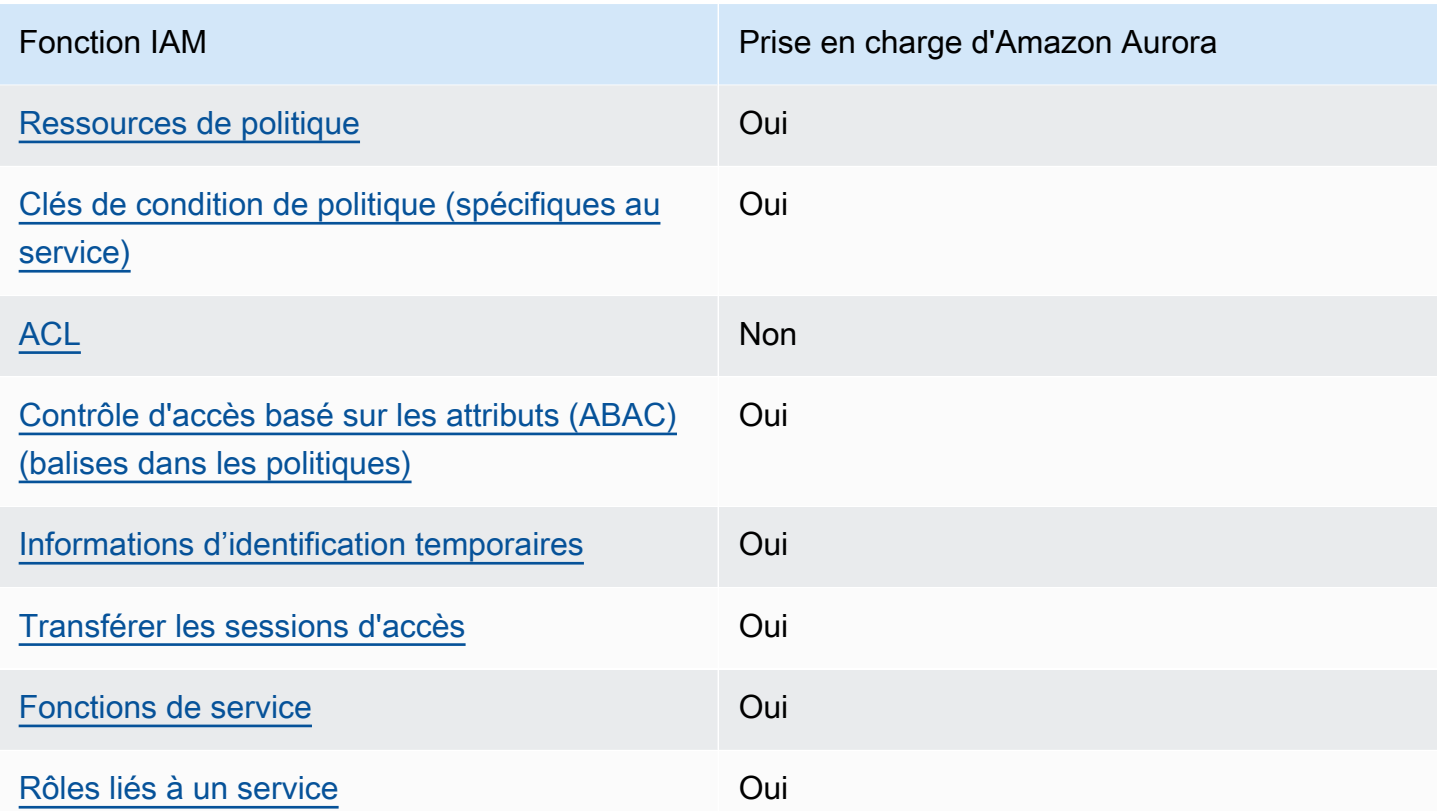

Pour obtenir une vue d'ensemble de la manière dont , Amazon Aurora et d'autres AWS services fonctionnent avec IAM, consultez la section sur les [AWS services compatibles avec IAM dans le](https://docs.aws.amazon.com/IAM/latest/UserGuide/reference_aws-services-that-work-with-iam.html) [guide de l'utilisateur d'IAM](https://docs.aws.amazon.com/IAM/latest/UserGuide/reference_aws-services-that-work-with-iam.html).

Rubriques

- [Stratégies basées sur l'identité Aurora](#page-4241-0)
- [Politiques basées sur les ressources au sein d'Aurora](#page-4241-1)
- [Actions de politique pour Aurora](#page-4242-0)
- [Ressources de politique pour Aurora](#page-4243-0)
- [Clés de condition de politique pour Aurora](#page-4244-0)
- [Listes de contrôle d'accès \(ACL\) dans Aurora](#page-4245-0)
- [Contrôle d'accès basé sur les attributs \(ABAC\) dans les politiques avec des balises Aurora](#page-4246-0)
- [Utilisation des informations d'identification temporaires avec Aurora](#page-4247-0)
- [Transférer des sessions d'accès pour](#page-4247-1)
- [Rôles de service pour Aurora](#page-4248-1)
- [Rôles liés à un service pour Aurora](#page-4248-2)

### <span id="page-4241-0"></span>Stratégies basées sur l'identité Aurora

Prend en charge les politiques basées sur l'identité Oui

Les politiques basées sur l'identité sont des documents de politique d'autorisations JSON que vous pouvez attacher à une identité telle qu'un utilisateur, un groupe d'utilisateurs ou un rôle IAM. Ces politiques contrôlent quel type d'actions des utilisateurs et des rôles peuvent exécuter, sur quelles ressources et dans quelles conditions. Pour découvrir comment créer une politique basée sur l'identité, consultez [Création de politiques IAM](https://docs.aws.amazon.com/IAM/latest/UserGuide/access_policies_create.html) dans le Guide de l'utilisateur IAM.

Avec les politiques IAM basées sur l'identité, vous pouvez spécifier des actions et ressources autorisées ou refusées, ainsi que les conditions dans lesquelles les actions sont autorisées ou refusées. Vous ne pouvez pas spécifier le principal dans une politique basée sur une identité car celle-ci s'applique à l'utilisateur ou au rôle auquel elle est attachée. Pour découvrir tous les éléments que vous utilisez dans une politique JSON, consultez [Références des éléments de politique JSON](https://docs.aws.amazon.com/IAM/latest/UserGuide/reference_policies_elements.html) [IAM](https://docs.aws.amazon.com/IAM/latest/UserGuide/reference_policies_elements.html) dans le Guide de l'utilisateur IAM.

Exemples de politiques basées sur l'identité pour Aurora

Pour voir des exemples de stratégies Aurora basées sur l'identité, consultez [Exemples de politiques](#page-4248-0)  [basées sur l'identité pour Amazon Aurora.](#page-4248-0)

<span id="page-4241-1"></span>Politiques basées sur les ressources au sein d'Aurora

Prend en charge les politiques basées sur les ressources Non

Les politiques basées sur les ressources sont des documents de politique JSON que vous attachez à une ressource. Des politiques basées sur les ressources sont, par exemple, les politiques de confiance de rôle IAM et des politiques de compartiment. Dans les services qui sont compatibles avec les politiques basées sur les ressources, les administrateurs de service peuvent les utiliser pour contrôler l'accès à une ressource spécifique. Pour la ressource dans laquelle se trouve la politique, cette dernière définit quel type d'actions un principal spécifié peut effectuer sur cette ressource et dans quelles conditions. Vous devez [spécifier un principal](https://docs.aws.amazon.com/IAM/latest/UserGuide/reference_policies_elements_principal.html) dans une politique basée sur les

ressources. Les principaux peuvent inclure des comptes, des utilisateurs, des rôles, des utilisateurs fédérés ou. Services AWS

Pour permettre un accès intercompte, vous pouvez spécifier un compte entier ou des entités IAM dans un autre compte en tant que principal dans une politique basée sur les ressources. L'ajout d'un principal entre comptes à une politique basée sur les ressources ne représente qu'une partie de l'instauration de la relation d'approbation. Lorsque le principal et la ressource sont différents Comptes AWS, un administrateur IAM du compte sécurisé doit également accorder à l'entité principale (utilisateur ou rôle) l'autorisation d'accéder à la ressource. Pour ce faire, il attache une politique basée sur une identité à l'entité. Toutefois, si une politique basée sur des ressources accorde l'accès à un principal dans le même compte, aucune autre politique basée sur l'identité n'est requise. Pour plus d'informations, consultez [la section Accès aux ressources entre comptes dans IAM](https://docs.aws.amazon.com/IAM/latest/UserGuide/access_policies-cross-account-resource-access.html) dans le guide de l'utilisateur d'IAM.

<span id="page-4242-0"></span>Actions de politique pour Aurora

Prend en charge les actions de politique **Oui** 

Les administrateurs peuvent utiliser les politiques AWS JSON pour spécifier qui a accès à quoi. C'est-à-dire, quel principal peut effectuer des actions sur quelles ressources et dans quelles conditions.

L'élément Action d'une politique JSON décrit les actions que vous pouvez utiliser pour autoriser ou refuser l'accès à une politique. Les actions de stratégie portent généralement le même nom que l'opération AWS d'API associée. Il existe quelques exceptions, telles que les actions avec autorisations uniquement qui n'ont pas d'opération API correspondante. Certaines opérations nécessitent également plusieurs actions dans une politique. Ces actions supplémentaires sont nommées actions dépendantes.

Intégration d'actions dans une stratégie afin d'accorder l'autorisation d'exécuter les opérations associées.

Les actions de stratégie dans Aurora utilisent le préfixe suivant avant l'action : rds : . Par exemple, pour accorder à une personne l'autorisation de décrire les instances de base de données à l'aide de l'opération d'API Amazon RDSDescribeDBInstances , vous incluez l'action rds:DescribeDBInstances dans sa stratégie. Les déclarations de politique doivent inclure un élément Action ou NotAction. Aurora définit son propre ensemble d'actions qui décrivent les tâches que vous pouvez effectuer avec ce service.

Pour spécifier plusieurs actions dans une seule instruction, séparez-les par des virgules, comme suit :

```
"Action": [ 
        "rds:action1", 
        "rds:action2"
```
Vous pouvez aussi préciser plusieurs actions à l'aide de caractères génériques (\*). Par exemple, pour spécifier toutes les actions qui commencent par le mot Describe, incluez l'action suivante.

```
"Action": "rds:Describe*"
```
Pour afficher la liste des actions Aurora, consultez [Actions définies par Amazon RDS](https://docs.aws.amazon.com/service-authorization/latest/reference/list_amazonrds.html#amazonrds-actions-as-permissions) dans Référence de l'autorisation de service.

<span id="page-4243-0"></span>Ressources de politique pour Aurora

Prend en charge les ressources de politique Oui

Les administrateurs peuvent utiliser les politiques AWS JSON pour spécifier qui a accès à quoi. C'est-à-dire, quel principal peut effectuer des actions sur quelles ressources et dans quelles conditions.

L'élément de politique JSON Resource indique le ou les objets auxquels l'action s'applique. Les instructions doivent inclure un élément Resource ou NotResource. Il est recommandé de définir une ressource à l'aide de son [Amazon Resource Name \(ARN\).](https://docs.aws.amazon.com/general/latest/gr/aws-arns-and-namespaces.html) Vous pouvez le faire pour des actions qui prennent en charge un type de ressource spécifique, connu sous la dénomination autorisations de niveau ressource.

Pour les actions qui ne sont pas compatibles avec les autorisations de niveau ressource, telles que les opérations de liste, utilisez un caractère générique (\*) afin d'indiquer que l'instruction s'applique à toutes les ressources.

```
"Resource": "*"
```
La ressource d'instance de base de données possède l'ARN (Amazon Resource Name) suivant.

arn:\${Partition}:rds:\${Region}:\${Account}:{ResourceType}/\${Resource}

Pour plus d'informations sur le format des ARN, consultez [Amazon Resource Names \(ARN\) et](https://docs.aws.amazon.com/general/latest/gr/aws-arns-and-namespaces.html) [espaces de noms de AWS services.](https://docs.aws.amazon.com/general/latest/gr/aws-arns-and-namespaces.html)

Par exemple, pour spécifier l'instance de base de données dbtest dans votre instruction, utilisez l'ARN suivant.

```
"Resource": "arn:aws:rds:us-west-2:123456789012:db:dbtest"
```
Pour spécifier toutes les instances de base de données qui appartiennent à un compte spécifique, utilisez le caractère générique (\*).

"Resource": "arn:aws:rds:us-east-1:123456789012:db:\*"

Certaines opérations d'API RDS, telles que la création de ressources, ne peuvent pas être exécutées sur une ressource spécifique. Dans ces cas-là, utilisez le caractère générique (\*).

"Resource": "\*"

De nombreuses opérations d'API Amazon RDS nécessitent plusieurs ressources. Par exemple, CreateDBInstance crée une instance de base de données. Vous pouvez spécifier qu'un utilisateur doit utiliser un groupe de sécurité spécifique et un groupe de paramètres lors de la création d'une instance de base de données. Pour spécifier plusieurs ressources dans une seule instruction, séparez leurs ARN par des virgules.

```
"Resource": [ 
        "resource1", 
        "resource2"
```
Pour afficher la liste des types de ressources Aurora, consultez [Ressources définies par Amazon](https://docs.aws.amazon.com/service-authorization/latest/reference/list_amazonrds.html#amazonrds-resources-for-iam-policies)  [RDS](https://docs.aws.amazon.com/service-authorization/latest/reference/list_amazonrds.html#amazonrds-resources-for-iam-policies) dans la Référence de l'autorisation de service. Pour savoir les actions avec lesquelles vous pouvez spécifier l'ARN de chaque ressource, consultez [Actions définies par Amazon RDS.](https://docs.aws.amazon.com/service-authorization/latest/reference/list_amazonrds.html#amazonrds-actions-as-permissions)

<span id="page-4244-0"></span>Clés de condition de politique pour Aurora

Prend en charge les clés de condition de politique spécifiques au service Oui Les administrateurs peuvent utiliser les politiques AWS JSON pour spécifier qui a accès à quoi. C'est-à-dire, quel principal peut effectuer des actions sur quelles ressources et dans quelles conditions.

L'élément Condition (ou le bloc Condition) vous permet de spécifier des conditions lorsqu'une instruction est appliquée. L'élément Condition est facultatif. Vous pouvez créer des expressions conditionnelles qui utilisent des [opérateurs de condition](https://docs.aws.amazon.com/IAM/latest/UserGuide/reference_policies_elements_condition_operators.html), tels que les signes égal ou inférieur à, pour faire correspondre la condition de la politique aux valeurs de la demande.

Si vous spécifiez plusieurs éléments Condition dans une instruction, ou plusieurs clés dans un seul élément Condition, AWS les évalue à l'aide d'une opération AND logique. Si vous spécifiez plusieurs valeurs pour une seule clé de condition, AWS évalue la condition à l'aide d'une OR opération logique. Toutes les conditions doivent être remplies avant que les autorisations associées à l'instruction ne soient accordées.

Vous pouvez aussi utiliser des variables d'espace réservé quand vous spécifiez des conditions. Par exemple, vous pouvez accorder à un utilisateur IAM l'autorisation d'accéder à une ressource uniquement si elle est balisée avec son nom d'utilisateur IAM. Pour plus d'informations, consultez [Éléments d'une politique IAM : variables et identifications](https://docs.aws.amazon.com/IAM/latest/UserGuide/reference_policies_variables.html) dans le Guide de l'utilisateur IAM.

AWS prend en charge les clés de condition globales et les clés de condition spécifiques au service. Pour voir toutes les clés de condition AWS globales, voir les clés de [contexte de condition AWS](https://docs.aws.amazon.com/IAM/latest/UserGuide/reference_policies_condition-keys.html) [globales](https://docs.aws.amazon.com/IAM/latest/UserGuide/reference_policies_condition-keys.html) dans le guide de l'utilisateur IAM.

Aurora définit son propre ensemble de clés de condition et prend également en charge l'utilisation des clés de condition globales. Pour voir toutes les clés de condition AWS globales, voir les clés de [contexte de condition AWS globales](https://docs.aws.amazon.com/IAM/latest/UserGuide/reference_policies_condition-keys.html) dans le guide de l'utilisateur IAM.

Toutes les opérations d'API RDS prennent en charge la clé de condition aws:RequestedRegion.

Pour afficher la liste des clés de condition Aurora, consultez [Clés de condition pour Amazon RDS](https://docs.aws.amazon.com/service-authorization/latest/reference/list_amazonrds.html#amazonrds-policy-keys) dans la Référence de l'autorisation de service. Pour savoir avec quelles actions et ressources vous pouvez utiliser une clé de condition, consultez [Actions définies par Amazon RDS.](https://docs.aws.amazon.com/service-authorization/latest/reference/list_amazonrds.html#amazonrds-actions-as-permissions)

<span id="page-4245-0"></span>Listes de contrôle d'accès (ACL) dans Aurora

Prend en charge les listes de contrôle d'accès (listes ACL) Non

Fonctionnement d'Amazon Aurora avec IAM 4213

Les listes de contrôle d'accès (ACL) vérifient quels principaux (membres de compte, utilisateurs ou rôles) ont l'autorisation d'accéder à une ressource. Les listes de contrôle d'accès sont similaires aux politiques basées sur les ressources, bien qu'elles n'utilisent pas le format de document de politique JSON.

<span id="page-4246-0"></span>Contrôle d'accès basé sur les attributs (ABAC) dans les politiques avec des balises Aurora

Prend en charge les balises dans les politique s pour le contrôle d'accès basé sur les attributs (ABAC) Oui

Le contrôle d'accès par attributs (ABAC) est une stratégie d'autorisation qui définit des autorisations en fonction des attributs. Dans AWS, ces attributs sont appelés balises. Vous pouvez associer des balises aux entités IAM (utilisateurs ou rôles) et à de nombreuses AWS ressources. L'étiquetage des entités et des ressources est la première étape d'ABAC. Vous concevez ensuite des politiques ABAC pour autoriser des opérations quand l'identification du principal correspond à celle de la ressource à laquelle il tente d'accéder.

L'ABAC est utile dans les environnements qui connaissent une croissance rapide et pour les cas où la gestion des politiques devient fastidieuse.

Pour contrôler l'accès basé sur des étiquettes, vous devez fournir les informations d'étiquette dans l['élément de condition](https://docs.aws.amazon.com/IAM/latest/UserGuide/reference_policies_elements_condition.html) d'une politique utilisant les clés de condition aws:ResourceTag/*key-name*, aws:RequestTag/*key-name* ou aws:TagKeys.

Si un service prend en charge les trois clés de condition pour tous les types de ressources, alors la valeur pour ce service est Oui. Si un service prend en charge les trois clés de condition pour certains types de ressources uniquement, la valeur est Partielle.

Pour plus d'informations sur l'ABAC, consultez [Qu'est-ce que le contrôle d'accès basé sur les](https://docs.aws.amazon.com/IAM/latest/UserGuide/introduction_attribute-based-access-control.html)  [attributs \(ABAC\) ?](https://docs.aws.amazon.com/IAM/latest/UserGuide/introduction_attribute-based-access-control.html) dans le Guide de l'utilisateur IAM. Pour accéder à un didacticiel décrivant les étapes de configuration de l'ABAC, consultez [Utilisation du contrôle d'accès par attributs \(ABAC\)](https://docs.aws.amazon.com/IAM/latest/UserGuide/tutorial_attribute-based-access-control.html) dans le Guide de l'utilisateur IAM.

Pour plus d'informations sur le balisage des ressources Aurora, consultez [Spécification de](#page-4261-0) [conditions : Utilisation de balises personnalisées](#page-4261-0). Pour visualiser un exemple de politique basée sur l'identité permettant de limiter l'accès à une ressource en fonction des balises de cette ressource,

consultez [Accorder une autorisation pour des actions sur une ressource à l'aide d'une balise](#page-4256-0) [spécifique avec deux valeurs différentes](#page-4256-0).

### <span id="page-4247-0"></span>Utilisation des informations d'identification temporaires avec Aurora

Prend en charge les informations d'identif ication temporaires

Certains Services AWS ne fonctionnent pas lorsque vous vous connectez à l'aide d'informations d'identification temporaires. Pour plus d'informations, y compris celles qui Services AWS fonctionnent avec des informations d'identification temporaires, consultez Services AWS la section relative à l'utilisation [d'IAM](https://docs.aws.amazon.com/IAM/latest/UserGuide/reference_aws-services-that-work-with-iam.html) dans le guide de l'utilisateur d'IAM.

Oui

Vous utilisez des informations d'identification temporaires si vous vous connectez à l' AWS Management Console aide d'une méthode autre qu'un nom d'utilisateur et un mot de passe. Par exemple, lorsque vous accédez à AWS l'aide du lien d'authentification unique (SSO) de votre entreprise, ce processus crée automatiquement des informations d'identification temporaires. Vous créez également automatiquement des informations d'identification temporaires lorsque vous vous connectez à la console en tant qu'utilisateur, puis changez de rôle. Pour plus d'informations sur le changement de rôle, consultez [Changement de rôle \(console\)](https://docs.aws.amazon.com/IAM/latest/UserGuide/id_roles_use_switch-role-console.html) dans le Guide de l'utilisateur IAM.

Vous pouvez créer manuellement des informations d'identification temporaires à l'aide de l' AWS API AWS CLI or. Vous pouvez ensuite utiliser ces informations d'identification temporaires pour y accéder AWS. AWS recommande de générer dynamiquement des informations d'identification temporaires au lieu d'utiliser des clés d'accès à long terme. Pour plus d'informations, consultez [Informations](https://docs.aws.amazon.com/IAM/latest/UserGuide/id_credentials_temp.html) [d'identification de sécurité temporaires dans IAM.](https://docs.aws.amazon.com/IAM/latest/UserGuide/id_credentials_temp.html)

<span id="page-4247-1"></span>Transférer des sessions d'accès pour

Prend en charge les sessions d'accès transféré Oui

Lorsque vous utilisez un utilisateur ou un rôle IAM pour effectuer des actions AWS, vous êtes considéré comme un mandant. Lorsque vous utilisez certains services, vous pouvez effectuer une action qui initie une autre action dans un autre service. FAS utilise les autorisations du principal appelant et Service AWS, associées Service AWS à la demande, pour adresser des demandes aux services en aval. Les demandes FAS ne sont effectuées que lorsqu'un service reçoit une demande
qui nécessite des interactions avec d'autres personnes Services AWS ou des ressources pour être traitée. Dans ce cas, vous devez disposer d'autorisations nécessaires pour effectuer les deux actions. Pour plus de détails sur une politique lors de la formulation de demandes FAS, consultez [Transmission des sessions d'accès](https://docs.aws.amazon.com/IAM/latest/UserGuide/access_forward_access_sessions.html).

## Rôles de service pour Aurora

Prend en charge les fonctions du service Oui

Une fonction de service est un [rôle IAM](https://docs.aws.amazon.com/IAM/latest/UserGuide/id_roles.html) qu'un service endosse pour accomplir des actions en votre nom. Un administrateur IAM peut créer, modifier et supprimer une fonction du service à partir d'IAM. Pour plus d'informations, consultez [Création d'un rôle pour la délégation d'autorisations à un Service](https://docs.aws.amazon.com/IAM/latest/UserGuide/id_roles_create_for-service.html) [AWS](https://docs.aws.amazon.com/IAM/latest/UserGuide/id_roles_create_for-service.html) dans le Guide de l'utilisateur IAM.

#### **A** Warning

La modification des autorisations d'un rôle de service peut altérer la fonctionnalité d'Aurora. Ne modifiez des rôles de service que quand Aurora vous le conseille.

Rôles liés à un service pour Aurora

Prend en charge les rôles liés à un service. Oui

Un rôle lié à un service est un type de rôle de service lié à un. Service AWS Le service peut endosser le rôle afin d'effectuer une action en votre nom. Les rôles liés à un service apparaissent dans votre Compte AWS répertoire et appartiennent au service. Un administrateur IAM peut consulter, mais ne peut pas modifier, les autorisations concernant les rôles liés à un service.

Pour plus d'informations l'utilisation des rôles liés à un service Aurora, consultez [Utilisation des rôles](#page-4354-0)  [liés à un service pour Amazon Aurora.](#page-4354-0)

# Exemples de politiques basées sur l'identité pour Amazon Aurora

Par défaut, les jeux d'autorisations et les rôles ne sont pas autorisés à créer ou modifier des ressources Aurora. Ils ne peuvent pas non plus effectuer de tâches à l'aide de l' AWS API AWS Management Console AWS CLI, ou. Un administrateur doit créer des politiques IAM autorisant

les jeux d'autorisations et les rôles à exécuter des opérations d'API spécifiques sur les ressources spécifiées dont ils ont besoin. L'administrateur doit ensuite attacher ces politiques aux jeux d'autorisations et aux rôles qui ont besoin de ces autorisations.

Pour apprendre à créer une politique basée sur l'identité IAM à l'aide de ces exemples de documents de politique JSON, veuillez consulter [Création de politiques dans l'onglet JSON](https://docs.aws.amazon.com/IAM/latest/UserGuide/access_policies_create.html#access_policies_create-json-editor) dans le Guide de l'utilisateur IAM.

**Rubriques** 

- [Bonnes pratiques en matière de politiques](#page-4249-0)
- [Utilisation de la console Aurora](#page-4250-0)
- [Autorisation accordée aux utilisateurs pour afficher leurs propres autorisations](#page-4251-0)
- [Autoriser un utilisateur à créer des instances de base de données dans un AWS compte](#page-4252-0)
- [Autorisations requises pour utiliser la console](#page-4254-0)
- [Autoriser un utilisateur à effectuer une action Describe sur une ressource RDS](#page-4254-1)
- [Autoriser un utilisateur à créer une instance de base de données qui utilise le groupe de](#page-4255-0)  [paramètres de base de données et le groupe de sous-réseau spécifiés](#page-4255-0)
- [Accorder une autorisation pour des actions sur une ressource à l'aide d'une balise spécifique avec](#page-4256-0) [deux valeurs différentes](#page-4256-0)
- [Empêcher un utilisateur de supprimer une instance de base de données](#page-4257-0)
- [Refuser tout accès à une ressource](#page-4258-0)
- [Exemples de politiques : Utilisation des clés de condition](#page-4258-1)
- [Spécification de conditions : Utilisation de balises personnalisées](#page-4261-0)

# <span id="page-4249-0"></span>Bonnes pratiques en matière de politiques

Les stratégies basées sur l'identité déterminent si une personne peut créer, consulter ou supprimer des ressources Amazon RDS dans votre compte. Ces actions peuvent entraîner des frais pour votre Compte AWS. Lorsque vous créez ou modifiez des politiques basées sur l'identité, suivez ces instructions et recommandations :

• Commencez AWS par les politiques gérées et passez aux autorisations du moindre privilège : pour commencer à accorder des autorisations à vos utilisateurs et à vos charges de travail, utilisez les politiques AWS gérées qui accordent des autorisations pour de nombreux cas d'utilisation courants. Ils sont disponibles dans votre Compte AWS. Nous vous recommandons de réduire

davantage les autorisations en définissant des politiques gérées par les AWS clients spécifiques à vos cas d'utilisation. Pour plus d'informations, consultez [politiques gérées par AWS](https://docs.aws.amazon.com/IAM/latest/UserGuide/access_policies_managed-vs-inline.html#aws-managed-policies) ou politiques [gérées par AWS pour les activités professionnelles](https://docs.aws.amazon.com/IAM/latest/UserGuide/access_policies_job-functions.html) dans le Guide de l'utilisateur IAM.

- Accorder les autorisations de moindre privilège : lorsque vous définissez des autorisations avec des politiques IAM, accordez uniquement les autorisations nécessaires à l'exécution d'une seule tâche. Pour ce faire, vous définissez les actions qui peuvent être entreprises sur des ressources spécifiques dans des conditions spécifiques, également appelées autorisations de moindre privilège. Pour plus d'informations sur l'utilisation de IAM pour appliquer des autorisations, consultez [politiques et autorisations dans IAM](https://docs.aws.amazon.com/IAM/latest/UserGuide/access_policies.html) dans le Guide de l'utilisateur IAM.
- Utiliser des conditions dans les politiques IAM pour restreindre davantage l'accès : vous pouvez ajouter une condition à vos politiques afin de limiter l'accès aux actions et aux ressources. Par exemple, vous pouvez écrire une condition de politique pour spécifier que toutes les demandes doivent être envoyées via SSL. Vous pouvez également utiliser des conditions pour accorder l'accès aux actions de service si elles sont utilisées par le biais d'un service spécifique Service AWS, tel que AWS CloudFormation. Pour plus d'informations, consultez [Conditions pour éléments](https://docs.aws.amazon.com/IAM/latest/UserGuide/reference_policies_elements_condition.html) [de politique JSON IAM](https://docs.aws.amazon.com/IAM/latest/UserGuide/reference_policies_elements_condition.html) dans le Guide de l'utilisateur IAM.
- Utilisez IAM Access Analyzer pour valider vos politiques IAM afin de garantir des autorisations sécurisées et fonctionnelles : IAM Access Analyzer valide les politiques nouvelles et existantes de manière à ce que les politiques IAM respectent le langage de politique IAM (JSON) et les bonnes pratiques IAM. IAM Access Analyzer fournit plus de 100 vérifications de politiques et des recommandations exploitables pour vous aider à créer des politiques sécurisées et fonctionnelles. Pour plus d'informations, consultez [Validation de politique IAM Access Analyzer](https://docs.aws.amazon.com/IAM/latest/UserGuide/access-analyzer-policy-validation.html) dans le Guide de l'utilisateur IAM.
- Exiger l'authentification multifactorielle (MFA) : si vous avez un scénario qui nécessite des utilisateurs IAM ou un utilisateur root, activez l'authentification MFA pour une sécurité accrue. Compte AWS Pour exiger le MFA lorsque des opérations d'API sont appelées, ajoutez des conditions MFA à vos politiques. Pour plus d'informations, consultez [Configuration de l'accès aux](https://docs.aws.amazon.com/IAM/latest/UserGuide/id_credentials_mfa_configure-api-require.html) [API protégé par MFA](https://docs.aws.amazon.com/IAM/latest/UserGuide/id_credentials_mfa_configure-api-require.html) dans le Guide de l'utilisateur IAM.

Pour plus d'informations sur les bonnes pratiques dans IAM, consultez [Bonnes pratiques de sécurité](https://docs.aws.amazon.com/IAM/latest/UserGuide/best-practices.html)  [dans IAM](https://docs.aws.amazon.com/IAM/latest/UserGuide/best-practices.html) dans le Guide de l'utilisateur IAM.

### <span id="page-4250-0"></span>Utilisation de la console Aurora

Pour accéder à la console Amazon Aurora, vous devez disposer d'un ensemble minimal d'autorisations. Ces autorisations doivent vous permettre de répertorier et de consulter les informations relatives aux ressources Amazon Aurora présentes dans votre Compte AWS. Si vous créez une stratégie basée sur l'identité qui est plus restrictive que l'ensemble minimum d'autorisations requis, la console ne fonctionnera pas comme prévu pour les entités (utilisateurs ou rôles) tributaires de cette stratégie.

Il n'est pas nécessaire d'accorder des autorisations de console minimales aux utilisateurs qui appellent uniquement l'API AWS CLI ou l' AWS API. Autorisez plutôt l'accès à uniquement aux actions qui correspondent à l'opération d'API que vous tentez d'effectuer.

Pour garantir que ces entités peuvent toujours utiliser la console Aurora, associez également la politique AWS gérée suivante aux entités.

AmazonRDSReadOnlyAccess

Pour plus d'informations, consultez [Ajout d'autorisations à un utilisateur](https://docs.aws.amazon.com/IAM/latest/UserGuide/id_users_change-permissions.html#users_change_permissions-add-console) dans le Guide de l'utilisateur IAM.

<span id="page-4251-0"></span>Autorisation accordée aux utilisateurs pour afficher leurs propres autorisations

Cet exemple montre comment créer une politique qui permet aux utilisateurs IAM d'afficher les politiques en ligne et gérées attachées à leur identité d'utilisateur. Cette politique inclut les autorisations permettant d'effectuer cette action sur la console ou par programmation à l'aide de l'API AWS CLI or AWS .

```
{ 
     "Version": "2012-10-17", 
     "Statement": [ 
          { 
               "Sid": "ViewOwnUserInfo", 
               "Effect": "Allow", 
               "Action": [ 
                   "iam:GetUserPolicy", 
                   "iam:ListGroupsForUser", 
                   "iam:ListAttachedUserPolicies", 
                   "iam:ListUserPolicies", 
                   "iam:GetUser" 
              ], 
               "Resource": ["arn:aws:iam::*:user/${aws:username}"] 
          }, 
          { 
               "Sid": "NavigateInConsole", 
               "Effect": "Allow",
```

```
 "Action": [ 
                    "iam:GetGroupPolicy", 
                    "iam:GetPolicyVersion", 
                    "iam:GetPolicy", 
                    "iam:ListAttachedGroupPolicies", 
                    "iam:ListGroupPolicies", 
                    "iam:ListPolicyVersions", 
                    "iam:ListPolicies", 
                    "iam:ListUsers" 
               ], 
               "Resource": "*" 
          } 
    \mathbf{I}}
```
<span id="page-4252-0"></span>Autoriser un utilisateur à créer des instances de base de données dans un AWS compte

Voici un exemple de politique qui permet à l'utilisateur possédant l'ID de 123456789012 créer des instances de base de données pour votre AWS compte. La stratégie exige que le nom de la nouvelle instance de base de données commence par test. La nouvelle instance de base de données doit également utiliser le moteur de base de données MySQL et la classe d'instance de base de données db.t2.micro. En outre, la nouvelle instance de base de données doit utiliser un groupe d'options et un groupe de paramètres de base de données commençant par default, et elle doit utiliser le groupe de sous-réseaux default.

```
{ 
    "Version": "2012-10-17", 
    "Statement": [ 
      \{ "Sid": "AllowCreateDBInstanceOnly", 
           "Effect": "Allow", 
           "Action": [ 
              "rds:CreateDBInstance" 
           ], 
           "Resource": [ 
              "arn:aws:rds:*:123456789012:db:test*", 
              "arn:aws:rds:*:123456789012:og:default*", 
              "arn:aws:rds:*:123456789012:pg:default*", 
              "arn:aws:rds:*:123456789012:subgrp:default" 
           ], 
           "Condition": {
```

```
 "StringEquals": { 
                 "rds:DatabaseEngine": "mysql", 
                 "rds:DatabaseClass": "db.t2.micro" 
 } 
          } 
       } 
    ]
}
```
La stratégie inclut une instruction unique spécifiant les autorisations suivantes pour l'utilisateur :

- [La politique permet à l'utilisateur de créer une instance de base de données à l'aide de l'opération](https://docs.aws.amazon.com/AmazonRDS/latest/APIReference/API_CreateDBInstance.html) [d'API CreateDBInstance \(cela s'applique également à l](https://docs.aws.amazon.com/AmazonRDS/latest/APIReference/API_CreateDBInstance.html)[a](https://docs.aws.amazon.com/cli/latest/reference/rds/create-db-instance.html) [commande AWS CLI create-db-instance](https://docs.aws.amazon.com/AmazonRDS/latest/APIReference/API_CreateDBInstance.html)  [et au\).](https://docs.aws.amazon.com/AmazonRDS/latest/APIReference/API_CreateDBInstance.html) AWS Management Console
- L'élément Resource spécifie que l'utilisateur peut effectuer des actions sur et avec des ressources. Vous indiquez des ressources à l'aide d'un nom ARN (Amazon Resources Name). Cet ARN inclut le nom du service auquel appartient la ressource (rds), la AWS région (\*indique n'importe quelle région dans cet exemple), le numéro de AWS compte (123456789012il s'agit du numéro de compte dans cet exemple) et le type de ressource. Pour plus d'informations sur la création de noms ARN, consultez [Utilisation des Amazon Resource Names \(ARN\) dans Amazon](#page-695-0)  [RDS](#page-695-0).

L'élément Resource dans l'exemple spécifie les contraintes de stratégie suivantes sur les ressources de l'utilisateur :

- L'identifiant d'instance de base de données de la nouvelle instance de base de données doit commencer par test (par exemple, testCustomerData1, test-region2-data).
- Le groupe d'options de la nouvelle instance de base de données doit commencer par default.
- Le groupe de paramètres de base de données de la nouvelle instance de base de données doit commencer par default.
- Le groupe de sous-réseaux de la nouvelle instance de base de données doit être le groupe de sous-réseaux default.
- L'élément Condition indique que le moteur de base de données doit être MySQL et la classe d'instance de base de données doit être db.t2.micro. L'élément Condition indique les conditions lorsqu'une stratégie doit entrer en vigueur. Vous pouvez ajouter des autorisations ou des restrictions supplémentaires à l'aide de l'élément Condition. Pour plus d'informations sur la spécification de conditions, consultez [Clés de condition de politique pour Aurora.](#page-4244-0) Cet exemple spécifie les conditions rds:DatabaseEngine et rds:DatabaseClass. Pour plus d'informations

sur les valeurs de conditions valides pour rds:DatabaseEngine, consultez la liste en dessous du paramètre Engine dans [CreateDBInstance.](https://docs.aws.amazon.com/AmazonRDS/latest/APIReference/API_CreateDBInstance.html) Pour plus d'informations sur les valeurs de conditions valides pour rds:DatabaseClass, veuillez consulter [Moteurs de base de données pris](#page-173-0)  [en charge pour les classes d'instance de base de données.](#page-173-0)

La politique ne spécifie pas l'élément Principal car, dans une politique basée sur une identité, vous ne spécifiez pas le principal qui obtient l'autorisation. Quand vous attachez une politique à un utilisateur, l'utilisateur est le principal implicite. Lorsque vous attachez une politique d'autorisation à un rôle IAM, le principal identifié dans la politique d'approbation de ce rôle obtient les autorisations.

Pour afficher la liste des actions Aurora, consultez [Actions définies par Amazon RDS](https://docs.aws.amazon.com/service-authorization/latest/reference/list_amazonrds.html#amazonrds-actions-as-permissions) dans Référence de l'autorisation de service.

<span id="page-4254-0"></span>Autorisations requises pour utiliser la console

Pour qu'un utilisateur puisse utiliser la console, il doit avoir un ensemble minimal d'autorisations. Ces autorisations permettent à l'utilisateur de décrire les ressources Amazon Aurora associées à son AWS compte et de fournir d'autres informations connexes, notamment des informations relatives à la sécurité et au réseau Amazon EC2.

Si vous créez une politique IAM plus restrictive que les autorisations minimales requises, la console ne fonctionne pas comme prévu pour les utilisateurs dotés de cette politique IAM. Pour garantir que ces utilisateurs puissent continuer à utiliser la console, attachez également la stratégie gérée AmazonRDSReadOnlyAccess à l'utilisateur, comme décrit dans [Gestion des accès à l'aide de](#page-4237-0) [politiques.](#page-4237-0)

Vous n'avez pas besoin d'accorder d'autorisations minimales d'utilisation de la console aux utilisateurs qui effectuent des appels uniquement à l' AWS CLI ou à l'API Amazon RDS.

La politique suivante accorde un accès complet à toutes les ressources Amazon Aurora pour le AWS compte racine :

AmazonRDSFullAccess

<span id="page-4254-1"></span>Autoriser un utilisateur à effectuer une action Describe sur une ressource RDS

La politique d'autorisation suivante accorde des autorisations à un utilisateur lui permettant d'exécuter toutes les actions commençant par Describe. Ces actions affichent des informations sur une

ressource RDS, telle qu'une instance de base de données. Le caractère générique (\*) figurant dans l'élément Resource indique que les actions sont autorisées pour toutes les ressources Amazon Aurora détenues par le compte.

```
{ 
    "Version": "2012-10-17", 
    "Statement": [ 
        { 
           "Sid": "AllowRDSDescribe", 
           "Effect": "Allow", 
           "Action": "rds:Describe*", 
           "Resource": "*" 
        } 
    ]
}
```
<span id="page-4255-0"></span>Autoriser un utilisateur à créer une instance de base de données qui utilise le groupe de paramètres de base de données et le groupe de sous-réseau spécifiés

La politique d'autorisation suivante accorde des autorisations permettant à un utilisateur de créer uniquement une instance de base de données devant utiliser le groupe de paramètres de base de données mydbpg et le groupe de sous-réseau de base de données mydbsubnetgroup.

```
{ 
    "Version": "2012-10-17", 
    "Statement": [ 
        { 
           "Sid": "VisualEditor0", 
           "Effect": "Allow", 
           "Action": "rds:CreateDBInstance", 
           "Resource": [ 
               "arn:aws:rds:*:*:pg:mydbpg", 
               "arn:aws:rds:*:*:subgrp:mydbsubnetgroup" 
           ] 
        } 
    ]
}
```
<span id="page-4256-0"></span>Accorder une autorisation pour des actions sur une ressource à l'aide d'une balise spécifique avec deux valeurs différentes

Vous pouvez utiliser des conditions dans votre stratégie basée sur l'identité pour contrôler l'accès aux ressources Aurora en fonction des balises. La politique suivante accorde l'autorisation d'exécuter l'opération d'API CreateDBSnapshot sur les instances de base de données avec la balise stage définie sur development ou test.

```
{ 
    "Version":"2012-10-17", 
    "Statement":[ 
       { 
           "Sid":"AllowAnySnapshotName", 
           "Effect":"Allow", 
           "Action":[ 
              "rds:CreateDBSnapshot" 
           ], 
           "Resource":"arn:aws:rds:*:123456789012:snapshot:*" 
       }, 
       { 
           "Sid":"AllowDevTestToCreateSnapshot", 
           "Effect":"Allow", 
           "Action":[ 
              "rds:CreateDBSnapshot" 
           ], 
           "Resource":"arn:aws:rds:*:123456789012:db:*", 
           "Condition":{ 
              "StringEquals":{ 
                  "rds:db-tag/stage":[ 
                     "development", 
                     "test" 
 ] 
 } 
           } 
       } 
    ]
}
```
La politique suivante accorde l'autorisation d'exécuter l'opération d'API ModifyDBInstance sur les instances de base de données avec la balise stage définie sur development ou test.

Exemples de politiques basées sur l'identité 4224

{

```
 "Version":"2012-10-17", 
    "Statement":[ 
       { 
           "Sid":"AllowChangingParameterOptionSecurityGroups", 
           "Effect":"Allow", 
           "Action":[ 
              "rds:ModifyDBInstance" 
           ], 
           "Resource": [ 
              "arn:aws:rds:*:123456789012:pg:*", 
              "arn:aws:rds:*:123456789012:secgrp:*", 
              "arn:aws:rds:*:123456789012:og:*" 
           ] 
       }, 
        { 
           "Sid":"AllowDevTestToModifyInstance", 
           "Effect":"Allow", 
           "Action":[ 
              "rds:ModifyDBInstance" 
           ], 
           "Resource":"arn:aws:rds:*:123456789012:db:*", 
           "Condition":{ 
              "StringEquals":{ 
                   "rds:db-tag/stage":[ 
                     "development", 
                     "test" 
 ] 
 } 
           } 
       } 
   \mathbf{I}}
```
<span id="page-4257-0"></span>Empêcher un utilisateur de supprimer une instance de base de données

La politique d'autorisation suivante accorde des autorisations empêchant un utilisateur de supprimer une instance de base de données spécifique. Par exemple, il est possible de refuser la capacité à supprimer vos instances de base de données de production à un utilisateur quelconque qui n'est pas un administrateur.

{

```
 "Version": "2012-10-17", 
    "Statement": [ 
       { 
           "Sid": "DenyDelete1", 
           "Effect": "Deny", 
           "Action": "rds:DeleteDBInstance", 
           "Resource": "arn:aws:rds:us-west-2:123456789012:db:my-mysql-instance" 
       } 
    ]
}
```
# <span id="page-4258-0"></span>Refuser tout accès à une ressource

Vous pouvez refuser explicitement l'accès à une ressource. Les politiques de refus ont priorité sur les politiques d'autorisation. La politique suivante refuse explicitement à un utilisateur la possibilité de gérer une ressource :

```
{ 
    "Version": "2012-10-17", 
    "Statement": [ 
        { 
            "Effect": "Deny", 
            "Action": "rds:*", 
            "Resource": "arn:aws:rds:us-east-1:123456789012:db:mydb" 
        } 
   \mathbf{I}}
```
# <span id="page-4258-1"></span>Exemples de politiques : Utilisation des clés de condition

Les exemples suivants montrent comment vous pouvez utiliser des clés de condition dans les stratégies d'autorisation IAM Amazon Aurora.

Exemple 1 : Accorder l'autorisation de créer une instance de base de données qui utilise un moteur de base de données spécifique et n'est pas Multi-AZ

La politique suivante utilise une clé de condition RDS et autorise un utilisateur à créer seulement des instances de bases de données qui utilisent le moteur de base de données MySQL et n'utilisent pas la configuration Multi-AZ. L'élément Condition indique l'exigence que le moteur de base de données soit MySQL.

```
{
```

```
 "Version": "2012-10-17", 
    "Statement": [ 
       { 
           "Sid": "AllowMySQLCreate", 
           "Effect": "Allow", 
           "Action": "rds:CreateDBInstance", 
           "Resource": "*", 
           "Condition": { 
               "StringEquals": { 
                  "rds:DatabaseEngine": "mysql" 
              }, 
              "Bool": { 
                  "rds:MultiAz": false 
 } 
           } 
        } 
   \mathbf{I}}
```
Exemple 2 : Refuser explicitement l'autorisation de créer des instances de bases de données pour certaines classes d'instance de base de données et de créer des instances de bases de données qui utilisent les IOPS provisionnées

La stratégie suivante refuse explicitement l'autorisation de créer des instances de bases de données qui utilisent les classes d'instance de base de données r3.8xlarge et m4.10xlarge, lesquelles représentent les classes d'instances de base de données les plus grandes et les plus onéreuses. Cette politique empêche également les utilisateurs de créer des instances de bases de données qui utilisent les IOPS provisionnées, ce qui génère un coût additionnel.

Le refus explicite d'une autorisation a priorité sur toutes les autres autorisations accordées. Cela garantit que des identités n'obtiendront pas par erreur une autorisation que vous ne souhaitez pas accorder.

```
{ 
    "Version": "2012-10-17", 
    "Statement": [ 
       { 
           "Sid": "DenyLargeCreate", 
           "Effect": "Deny", 
           "Action": "rds:CreateDBInstance", 
           "Resource": "*", 
           "Condition": {
```

```
 "StringEquals": { 
                 "rds:DatabaseClass": [ 
                    "db.r3.8xlarge", 
                    "db.m4.10xlarge" 
 ] 
 } 
           } 
       }, 
       { 
           "Sid": "DenyPIOPSCreate", 
           "Effect": "Deny", 
           "Action": "rds:CreateDBInstance", 
           "Resource": "*", 
           "Condition": { 
              "NumericNotEquals": { 
                 "rds:Piops": "0" 
              } 
          } 
       } 
    ]
}
```
Exemple 3 : Limiter l'ensemble de clés et de valeurs de balise pouvant être utilisées pour baliser une ressource

La politique suivante utilise une clé de condition RDS et autorise l'ajout d'une balise avec la clé stage à une ressource avec les valeurs test, qa et production.

```
{ 
    "Version": "2012-10-17", 
    "Statement": [ 
        { 
           "Effect": "Allow", 
           "Action": [ 
               "rds:AddTagsToResource", 
               "rds:RemoveTagsFromResource" 
           ], 
           "Resource": "*", 
           "Condition": { 
               "streq": { 
                   "rds:req-tag/stage": [ 
                      "test", 
                      "qa",
```
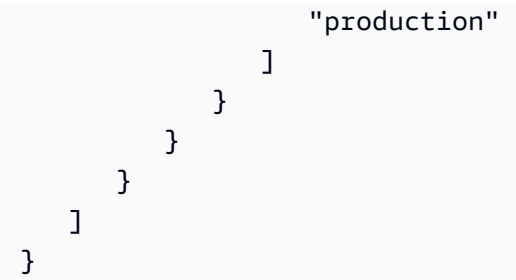

# <span id="page-4261-0"></span>Spécification de conditions : Utilisation de balises personnalisées

Amazon Aurora prend en charge la spécification de conditions dans une stratégie IAM à l'aide de balises personnalisées.

Par exemple, supposons que vous ajoutiez une balise nommée environment à vos instances de base de données avec des valeurs telles que beta, staging, production, etc. Dans ce cas, vous pouvez créer une stratégie qui limite certains utilisateurs aux instances de base de données fondées sur la valeur de balise environment.

**a** Note

Les identifiants des balises personnalisées sont sensibles à la casse.

Le tableau suivant répertorie les identifiants des balises RDS que vous pouvez utiliser dans un élément Condition.

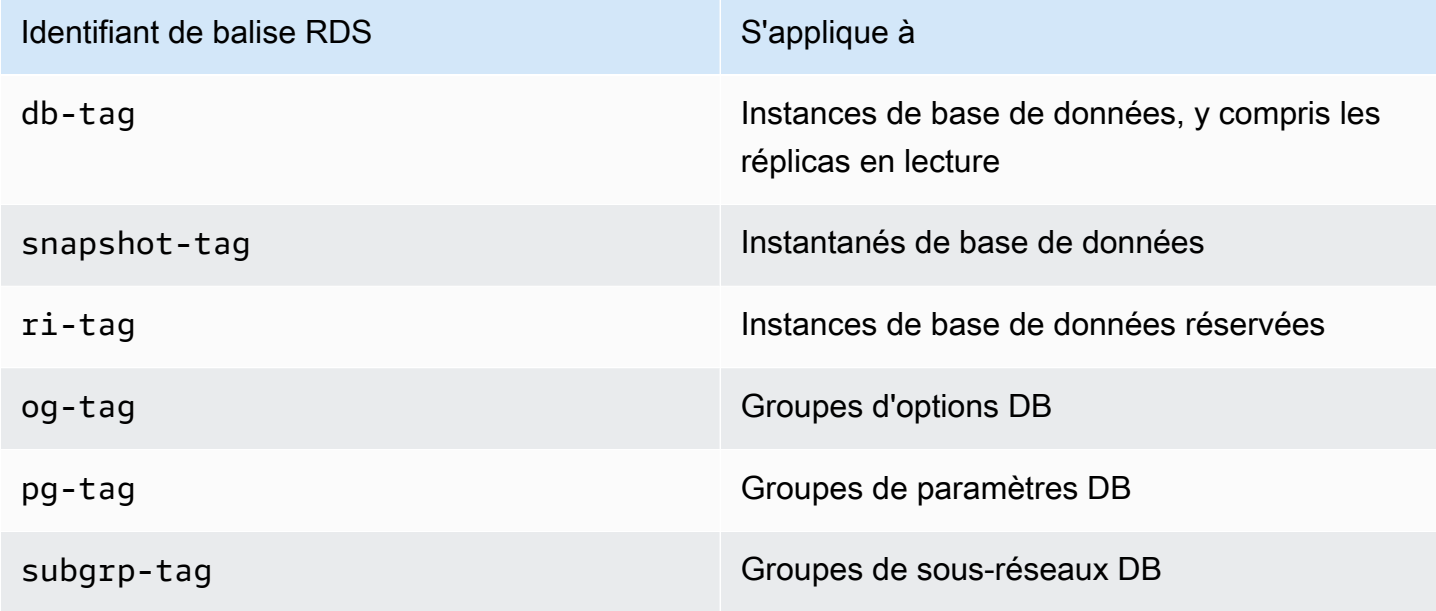

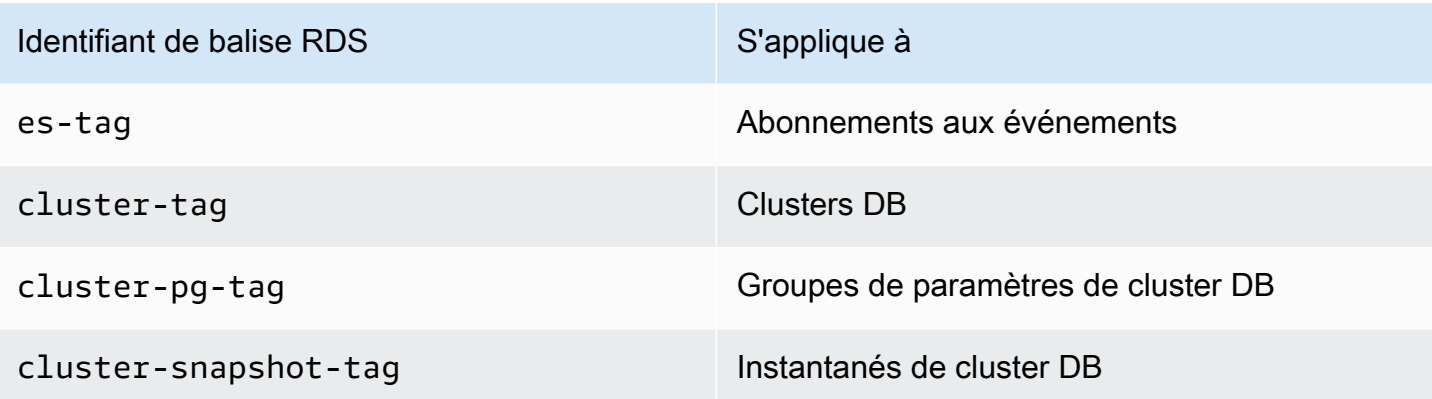

La syntaxe d'une condition de balise personnalisée est la suivante :

```
"Condition":{"StringEquals":{"rds:rds-tag-identifier/tag-name": 
["value"]} }
```
Par exemple, l'élément Condition suivant s'applique aux instances de bases de données avec une balise nommée environment et la valeur de balise production.

```
"Condition":{"StringEquals":{"rds:db-tag/environment": ["production"]} }
```
Pour plus d'informations sur la création de balises, consultez [Balisage de ressources Amazon RDS.](#page-680-0)

#### **A** Important

Si vous gérez l'accès à vos ressources RDS à l'aide du balisage, nous vous recommandons de sécuriser l'accès aux balises pour vos ressources RDS. Vous pouvez gérer l'accès aux balises en créant des stratégies pour les actions AddTagsToResource et RemoveTagsFromResource. Par exemple, la politique suivante refuse aux utilisateurs la capacité à ajouter ou supprimer des balises pour toutes les ressources. Vous pouvez alors créer des politiques pour autoriser des utilisateurs spécifiques à ajouter ou supprimer des balises.

```
{ 
    "Version":"2012-10-17", 
    "Statement":[ 
        { 
           "Sid":"DenyTagUpdates", 
           "Effect":"Deny", 
           "Action":[ 
               "rds:AddTagsToResource",
```

```
 "rds:RemoveTagsFromResource" 
            ], 
            "Resource":"*" 
        } 
    ]
}
```
Pour afficher la liste des actions Aurora, consultez [Actions définies par Amazon RDS](https://docs.aws.amazon.com/service-authorization/latest/reference/list_amazonrds.html#amazonrds-actions-as-permissions) dans Référence de l'autorisation de service.

Exemples de politiques : Utilisation de balises personnalisées

Les exemples suivants montrent comment vous pouvez utiliser des balises personnalisées dans les stratégies d'autorisation IAM Amazon Aurora. Pour plus d'informations sur l'ajout de balises à une ressource Amazon Aurora, consultez [Utilisation des Amazon Resource Names \(ARN\) dans Amazon](#page-695-0) [RDS](#page-695-0).

#### **a** Note

Tous les exemples utilisent la région us-west-2 et contiennent des ID de compte fictifs.

Exemple 1 : Accorder une autorisation pour des actions sur une ressource à l'aide d'une balise spécifique avec deux valeurs différentes

La politique suivante accorde l'autorisation d'exécuter l'opération d'API CreateDBSnapshot sur les instances de base de données avec la balise stage définie sur development ou test.

```
{ 
    "Version":"2012-10-17", 
    "Statement":[ 
        { 
           "Sid":"AllowAnySnapshotName", 
           "Effect":"Allow", 
           "Action":[ 
               "rds:CreateDBSnapshot" 
           ], 
           "Resource":"arn:aws:rds:*:123456789012:snapshot:*" 
        }, 
        {
```

```
 "Sid":"AllowDevTestToCreateSnapshot", 
          "Effect":"Allow", 
          "Action":[ 
             "rds:CreateDBSnapshot" 
          ], 
          "Resource":"arn:aws:rds:*:123456789012:db:*", 
          "Condition":{ 
             "StringEquals":{ 
                 "rds:db-tag/stage":[ 
                   "development", 
                   "test" 
 ] 
 } 
 } 
       } 
   \mathbf{I}}
```
La politique suivante accorde l'autorisation d'exécuter l'opération d'API ModifyDBInstance sur les instances de base de données avec la balise stage définie sur development ou test.

```
{ 
    "Version":"2012-10-17", 
    "Statement":[ 
       \left\{ \right. "Sid":"AllowChangingParameterOptionSecurityGroups", 
           "Effect":"Allow", 
           "Action":[ 
               "rds:ModifyDBInstance" 
           ], 
           "Resource":" [ 
               "arn:aws:rds:*:123456789012:pg:*", 
               "arn:aws:rds:*:123456789012:secgrp:*", 
               "arn:aws:rds:*:123456789012:og:*" 
           ] 
        }, 
        { 
           "Sid":"AllowDevTestToModifyInstance", 
           "Effect":"Allow", 
           "Action":[ 
               "rds:ModifyDBInstance" 
           ], 
           "Resource":"arn:aws:rds:*:123456789012:db:*",
```

```
 "Condition":{ 
             "StringEquals":{ 
                "rds:db-tag/stage":[ 
                   "development", 
                   "test" 
 ] 
 } 
         } 
       } 
   ]
}
```
Exemple 2 : Refuser explicitement l'autorisation de créer une instance de base de données qui utilise les groupes de paramètres DB spécifiés

La politique suivante refuse explicitement l'autorisation de créer une instance de base de données qui utilise les groupes de paramètres DB avec des valeurs de balise spécifiques. Vous pouvez appliquer cette politique si vous avez besoin qu'un groupe de paramètres DB créé par le client soit toujours utilisé lors de la création des instances de bases de données. Notez que les stratégies qui utilisent Deny sont le plus souvent utilisées pour limiter un accès accordé par une stratégie plus large.

Le refus explicite d'une autorisation a priorité sur toutes les autres autorisations accordées. Cela garantit que des identités n'obtiendront pas par erreur une autorisation que vous ne souhaitez pas accorder.

```
{ 
    "Version":"2012-10-17", 
    "Statement":[ 
       { 
           "Sid":"DenyProductionCreate", 
           "Effect":"Deny", 
           "Action":"rds:CreateDBInstance", 
           "Resource":"arn:aws:rds:*:123456789012:pg:*", 
           "Condition":{ 
              "StringEquals":{ 
                  "rds:pg-tag/usage":"prod" 
 } 
           } 
       } 
   \mathbf{I}
```
}

Exemple 3 : Accorder une autorisation pour des actions sur une instance de base de données dont le nom d'instance a un nom d'utilisateur comme préfixe

La stratégie suivante accorde l'autorisation d'appeler une API quelconque (à l'exception de AddTagsToResource et de RemoveTagsFromResource) sur une instance de base de données dont le nom d'instance de base de données a comme préfixe le nom de l'utilisateur et a une balise nommée stage égale à devo ou qui n'a pas de balise nommée stage.

La ligne Resource dans la stratégie identifie une ressource par son Amazon Resource Name (ARN). Pour plus d'informations sur l'utilisation des noms ARN avec les ressources Amazon Aurora, consultez [Utilisation des Amazon Resource Names \(ARN\) dans Amazon RDS.](#page-695-0)

```
{ 
    "Version":"2012-10-17", 
    "Statement":[ 
      \{ "Sid":"AllowFullDevAccessNoTags", 
           "Effect":"Allow", 
           "NotAction":[ 
              "rds:AddTagsToResource", 
              "rds:RemoveTagsFromResource" 
           ], 
           "Resource":"arn:aws:rds:*:123456789012:db:${aws:username}*", 
           "Condition":{ 
              "StringEqualsIfExists":{ 
                 "rds:db-tag/stage":"devo" 
 } 
           } 
       } 
    ]
}
```
# <span id="page-4267-0"></span>AWS politiques gérées pour Amazon RDS

Pour ajouter des autorisations aux ensembles d'autorisations et aux rôles, il est plus facile d'utiliser des politiques AWS gérées que de les rédiger vous-même. Il faut du temps et de l'expertise pour [créer des politiques gérées par le client IAM](https://docs.aws.amazon.com/IAM/latest/UserGuide/access_policies_create-console.html) qui ne fournissent à votre équipe que les autorisations dont elle a besoin. Pour démarrer rapidement, vous pouvez utiliser nos politiques AWS gérées. Ces politiques couvrent des cas d'utilisation courants et sont disponibles dans votre Compte AWS. Pour plus d'informations sur les politiques AWS gérées, voir les [politiques AWS gérées](https://docs.aws.amazon.com/IAM/latest/UserGuide/access_policies_managed-vs-inline.html#aws-managed-policies) dans le guide de l'utilisateur IAM.

Services AWS maintenir et mettre à jour les politiques AWS gérées. Vous ne pouvez pas modifier les autorisations dans les politiques AWS gérées. Les services ajoutent parfois des autorisations supplémentaires à une politique AWS gérée pour prendre en charge de nouvelles fonctionnalités. Ce type de mise à jour affecte toutes les identités (jeux d'autorisations et rôles) auxquelles la politique est attachée. Les services sont plus susceptibles de mettre à jour une politique AWS gérée lorsqu'une nouvelle fonctionnalité est lancée ou lorsque de nouvelles opérations sont disponibles. Les services ne suppriment pas les autorisations d'une politique AWS gérée. Les mises à jour des politiques ne portent donc pas atteinte à vos autorisations existantes.

En outre, AWS prend en charge les politiques gérées pour les fonctions professionnelles qui couvrent plusieurs services. Par exemple, la politique ReadOnlyAccess AWS gérée fournit un accès en lecture seule à toutes Services AWS les ressources. Lorsqu'un service lance une nouvelle fonctionnalité, il AWS ajoute des autorisations en lecture seule pour les nouvelles opérations et ressources. Pour obtenir la liste des politiques de fonctions professionnelles et leurs descriptions, consultez la page [politiques gérées par AWS pour les fonctions de tâche](https://docs.aws.amazon.com/IAM/latest/UserGuide/access_policies_job-functions.html) dans le Guide de l'utilisateur IAM.

#### **Rubriques**

- [AWS politique gérée : AmazonRDS ReadOnlyAccess](#page-4268-0)
- [AWS politique gérée : AmazonRDS FullAccess](#page-4268-1)
- [AWS politique gérée : AmazonRDS DataFullAccess](#page-4269-0)
- [AWS politique gérée : AmazonRDS EnhancedMonitoringRole](#page-4269-1)
- [AWS politique gérée : AmazonRDS PerformanceInsightsReadOnly](#page-4270-0)
- [AWS politique gérée : AmazonRDS PerformanceInsightsFullAccess](#page-4270-1)
- [AWS politique gérée : AmazonRDS DirectoryServiceAccess](#page-4271-0)
- [AWS politique gérée : AmazonRDS ServiceRolePolicy](#page-4271-1)

## <span id="page-4268-0"></span>AWS politique gérée : AmazonRDS ReadOnlyAccess

Cette politique autorise l'accès en lecture seule à Amazon RDS via le. AWS Management Console

Détails de l'autorisation

Cette politique inclut les autorisations suivantes :

- rds : permet aux principaux de décrire les ressources Amazon RDS et de dresser la liste des balises pour les ressources Amazon RDS.
- cloudwatch— Permet aux principaux d'obtenir les statistiques CloudWatch métriques d'Amazon.
- ec2 : permet aux principaux de décrire les zones de disponibilité et les ressources de réseaux.
- logs— Permet aux directeurs de décrire les flux de CloudWatch journaux des groupes de journaux et d'obtenir les événements du journal CloudWatch des journaux.
- devops-guru— Permet aux responsables de décrire les ressources couvertes par Amazon DevOps Guru, qui sont spécifiées soit par des noms de CloudFormation pile, soit par des balises de ressources.

Pour plus d'informations sur cette politique, y compris le document de politique JSON, consultez [AmazonRDS ReadOnlyAccess](https://docs.aws.amazon.com/aws-managed-policy/latest/reference/AmazonRDSReadOnlyAccess.html) dans le Guide de référence des politiques AWS gérées.

### <span id="page-4268-1"></span>AWS politique gérée : AmazonRDS FullAccess

Cette politique fournit un accès complet à Amazon RDS via le AWS Management Console.

Détails de l'autorisation

Cette politique inclut les autorisations suivantes :

- rds : donne aux principaux un accès complet à Amazon RDS.
- application-autoscaling : permet aux principaux de décrire et de gérer les cibles et les politiques de scalabilité automatique des applications.
- cloudwatch— Permet aux directeurs d'obtenir des statistiques CloudWatch métriques et de gérer les CloudWatch alarmes.
- ec2 : permet aux principaux de décrire les zones de disponibilité et les ressources de réseaux.
- logs— Permet aux directeurs de décrire les flux de CloudWatch journaux des groupes de journaux et d'obtenir les événements du journal CloudWatch des journaux.
- outposts— Permet aux principaux d'obtenir des types d' AWS Outposts instances.
- pi : permet aux principaux d'obtenir les métriques de Performance Insights.
- sns : permet aux principaux de s'abonner à Amazon Simple Notification Service (Amazon SNS) et à ses rubriques, et de publier des messages Amazon SNS.
- devops-guru— Permet aux responsables de décrire les ressources couvertes par Amazon DevOps Guru, qui sont spécifiées soit par des noms de CloudFormation pile, soit par des balises de ressources.

Pour plus d'informations sur cette politique, y compris le document de politique JSON, consultez [AmazonRDS FullAccess](https://docs.aws.amazon.com/aws-managed-policy/latest/reference/AmazonRDSFullAccess.html) dans le Guide de référence des politiques AWS gérées.

### <span id="page-4269-0"></span>AWS politique gérée : AmazonRDS DataFullAccess

Cette politique permet un accès complet à l'utilisation de l'API de données et de l'éditeur de requêtes sur des Aurora Serverless clusters spécifiques Compte AWS. Cette politique permet d' Compte AWS obtenir la valeur d'un secret auprès de AWS Secrets Manager.

Vous pouvez associer la politique AmazonRDSDataFullAccess à vos identités IAM.

#### Détails de l'autorisation

Cette politique inclut les autorisations suivantes :

- dbqms : permet aux principaux d'accéder, de créer, de supprimer, de décrire et de mettre à jour des requêtes. Le service dbqms (Database Query Metadata Service, service de métadonnées de requête de base de données) est un service interne uniquement. Il fournit vos requêtes récentes et enregistrées pour l'éditeur de requêtes sur le AWS Management Console for multiple Services AWS, y compris Amazon RDS.
- rds-data : permet aux principaux d'exécuter des instructions SQL sur les bases de données Aurora Serverless.
- secretsmanager— Permet aux principaux d'obtenir la valeur d'un secret auprès de AWS Secrets Manager.

Pour plus d'informations sur cette politique, y compris le document de politique JSON, consultez [AmazonRDS DataFullAccess](https://docs.aws.amazon.com/aws-managed-policy/latest/reference/AmazonRDSDataFullAccess.html) dans le Guide de référence des politiques AWS gérées.

## <span id="page-4269-1"></span>AWS politique gérée : AmazonRDS EnhancedMonitoringRole

Cette politique donne accès à Amazon CloudWatch Logs pour Amazon RDS Enhanced Monitoring.

#### Détails de l'autorisation

Cette politique inclut les autorisations suivantes :

• logs— Permet aux responsables de créer des groupes de CloudWatch journaux et des politiques de conservation, ainsi que de créer et de décrire CloudWatch les flux de journaux des groupes de journaux. Il permet également aux directeurs de mettre et d'obtenir les événements du journal CloudWatch Logs.

Pour plus d'informations sur cette politique, y compris le document de politique JSON, consultez [AmazonRDS EnhancedMonitoringRole](https://docs.aws.amazon.com/aws-managed-policy/latest/reference/AmazonRDSEnhancedMonitoringRole.html) dans le Guide de référence des politiques AWS gérées.

## <span id="page-4270-0"></span>AWS politique gérée : AmazonRDS PerformanceInsightsReadOnly

Cette politique fournit un accès en lecture seule à l'analyse des performances d'Amazon RDS pour les instances Amazon de base de données RDS et les clusters de base de données Amazon Aurora.

Cette politique inclut désormais Sid (ID d'instruction) comme identifiant pour l'instruction de la politique.

#### Détails de l'autorisation

Cette politique inclut les autorisations suivantes :

- rds : permet aux principaux de décrire des instances de base de données Amazon RDS et des clusters de base de données Amazon Aurora.
- pi : permet aux principaux de faire des appels à l'API Analyse des performances d'Amazon RDS et d'accéder aux métriques de Performance Insights.

Pour plus d'informations sur cette politique, y compris le document de politique JSON, consultez [AmazonRDS PerformanceInsightsReadOnly](https://docs.aws.amazon.com/aws-managed-policy/latest/reference/AmazonRDSPerformanceInsightsReadOnly.html) dans le Guide de référence des politiques AWS gérées.

## <span id="page-4270-1"></span>AWS politique gérée : AmazonRDS PerformanceInsightsFullAccess

Cette politique fournit un accès complet à l'analyse des performances d'Amazon RDS pour les instances de base de données Amazon RDS et les clusters de base de données Amazon Aurora.

Cette politique inclut désormais Sid (ID d'instruction) comme identifiant pour l'instruction de la politique.

#### Détails de l'autorisation

Cette politique inclut les autorisations suivantes :

- rds : permet aux principaux de décrire des instances de base de données Amazon RDS et des clusters de base de données Amazon Aurora.
- pi Permet aux principaux d'appeler l'API Analyse des performances d'Amazon RDS et de créer, d'afficher et de supprimer des rapports d'analyse des performances.
- cloudwatch— Permet aux principaux de répertorier toutes les CloudWatch métriques Amazon et d'obtenir des données et des statistiques sur les métriques.

Pour plus d'informations sur cette politique, y compris le document de politique JSON, consultez [AmazonRDS PerformanceInsightsFullAccess](https://docs.aws.amazon.com/aws-managed-policy/latest/reference/AmazonRDSPerformanceInsightsFullAccess.html) dans le Guide de référence des politiques AWS gérées.

<span id="page-4271-0"></span>AWS politique gérée : AmazonRDS DirectoryServiceAccess

Cette politique permet à Amazon RDS d'effectuer des appels vers AWS Directory Service.

Détails des autorisations

Cette politique inclut l'autorisation suivante :

• ds— Permet aux principaux de décrire les AWS Directory Service répertoires et de contrôler les autorisations accordées aux AWS Directory Service annuaires.

Pour plus d'informations sur cette politique, y compris le document de politique JSON, consultez [AmazonRDS DirectoryServiceAccess](https://docs.aws.amazon.com/aws-managed-policy/latest/reference/AmazonRDSDirectoryServiceAccess.html) dans le Guide de référence des politiques AWS gérées.

## <span id="page-4271-1"></span>AWS politique gérée : AmazonRDS ServiceRolePolicy

Vous ne pouvez pas attacher AmazonRDSServiceRolePolicy à vos entités IAM. Cette politique est attachée à un rôle lié à un service qui permet à Amazon RDS d'effectuer des actions en votre nom. Pour de plus amples informations, veuillez consulter [Autorisations des rôles liés à un service](#page-4354-1)  [pour Amazon Aurora.](#page-4354-1)

# Amazon RDS met à jour les politiques AWS gérées

Consultez les informations relatives aux mises à jour des politiques AWS gérées pour Amazon RDS depuis que ce service a commencé à suivre ces modifications. Pour recevoir des alertes automatiques sur les modifications apportées à cette page, abonnez-vous au flux RSS de la page [Document history](https://docs.aws.amazon.com/AmazonRDS/latest/UserGuide/WhatsNew.html) (Historique des documents) d'Amazon RDS.

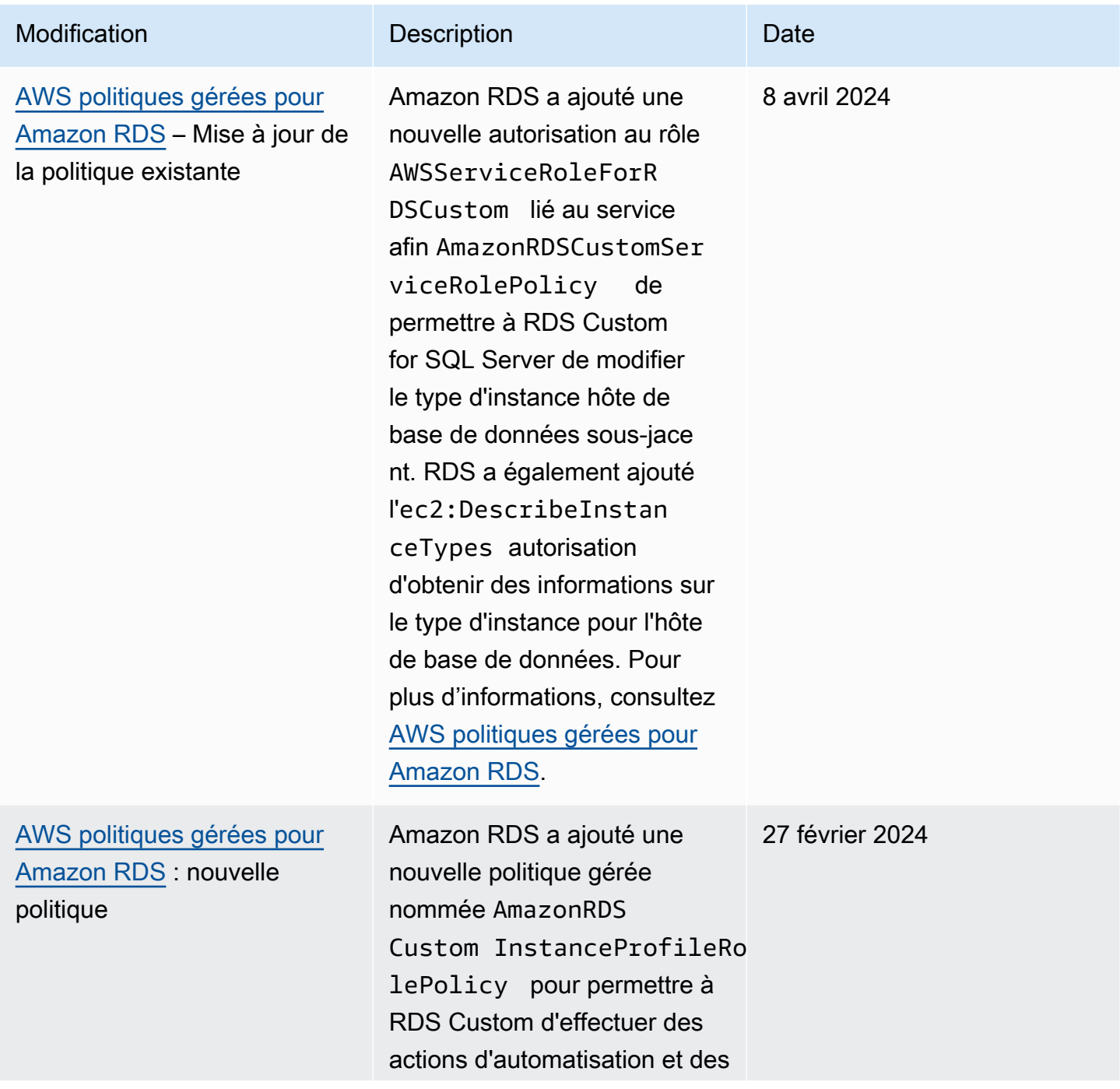

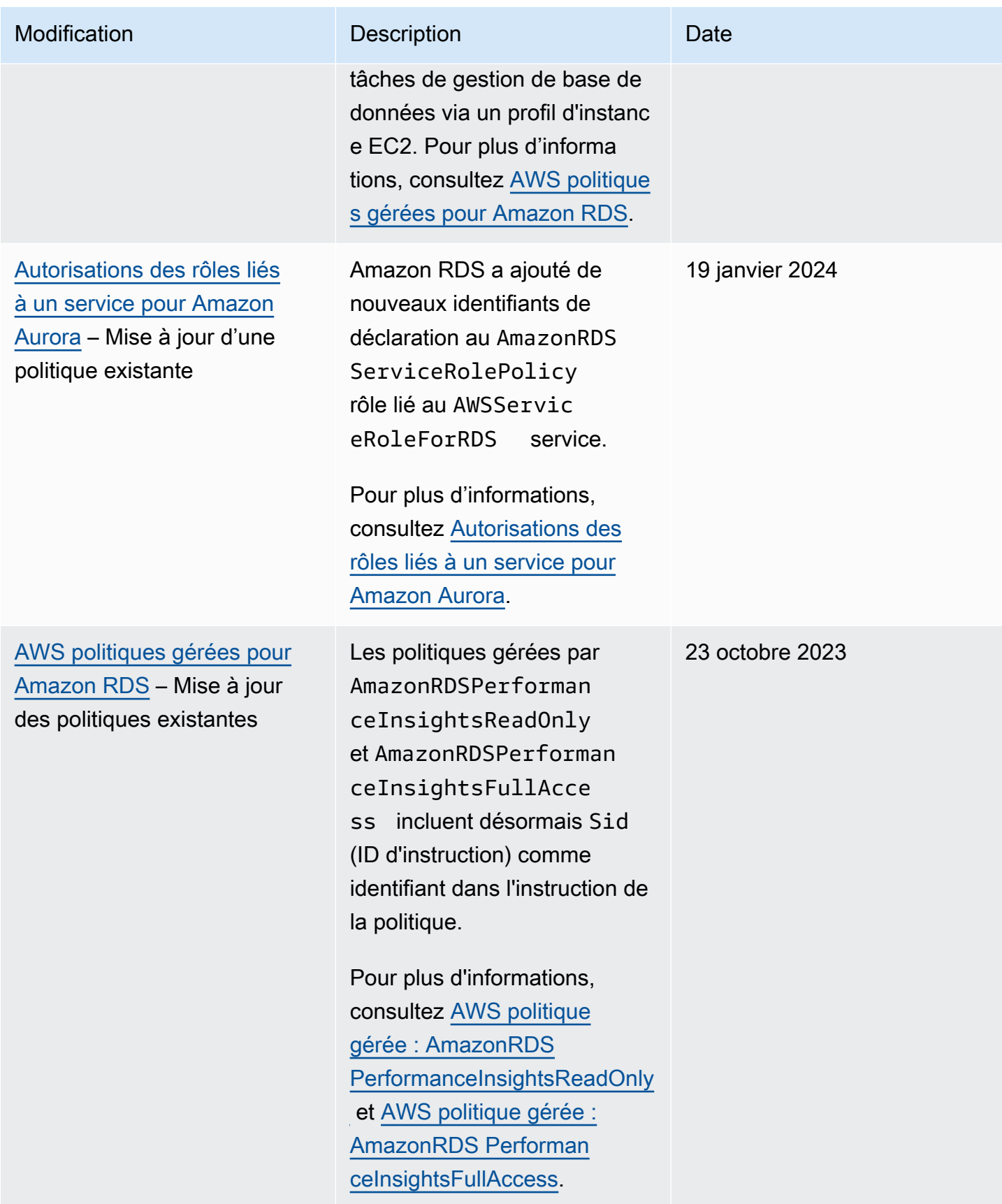

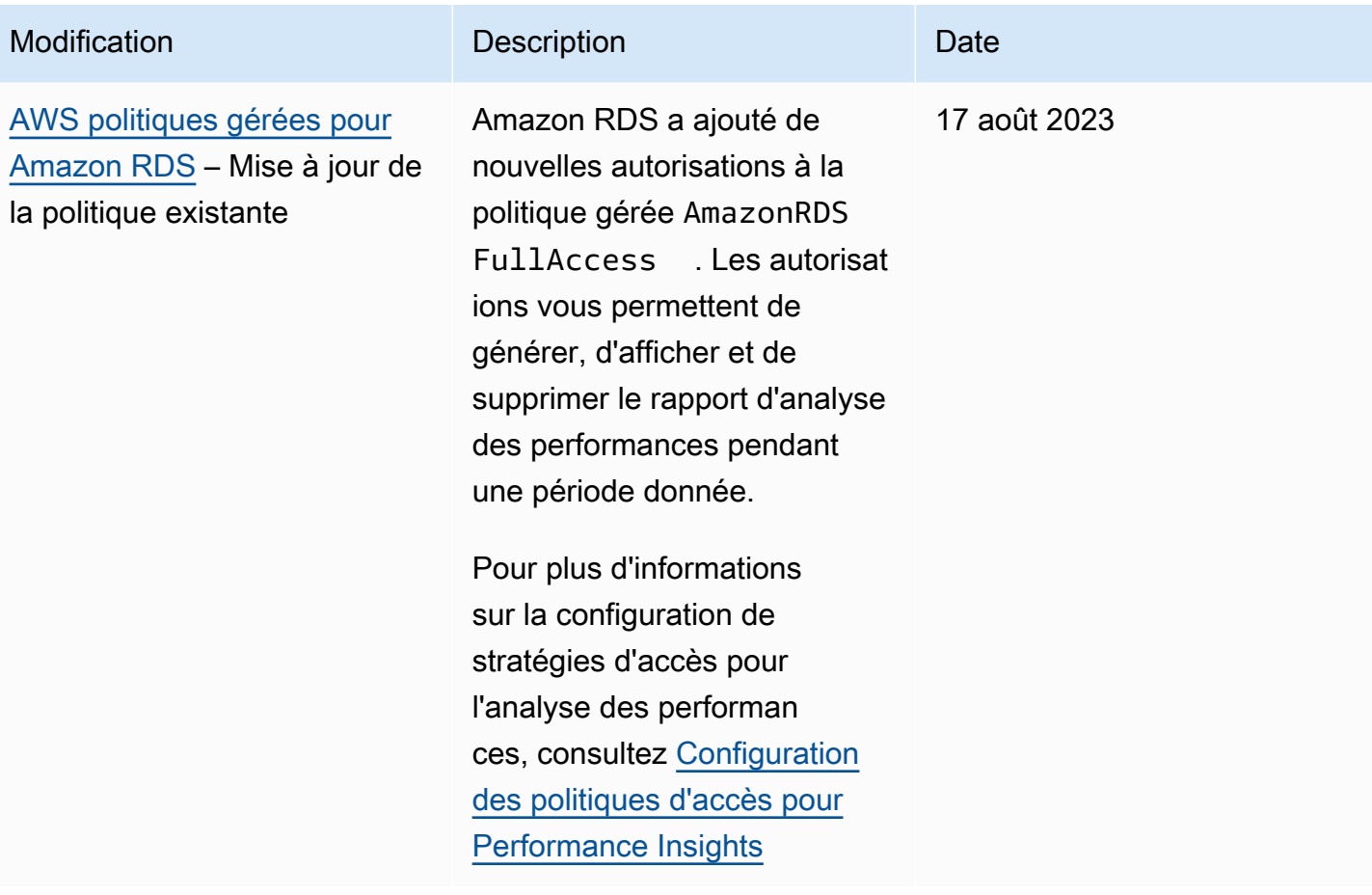

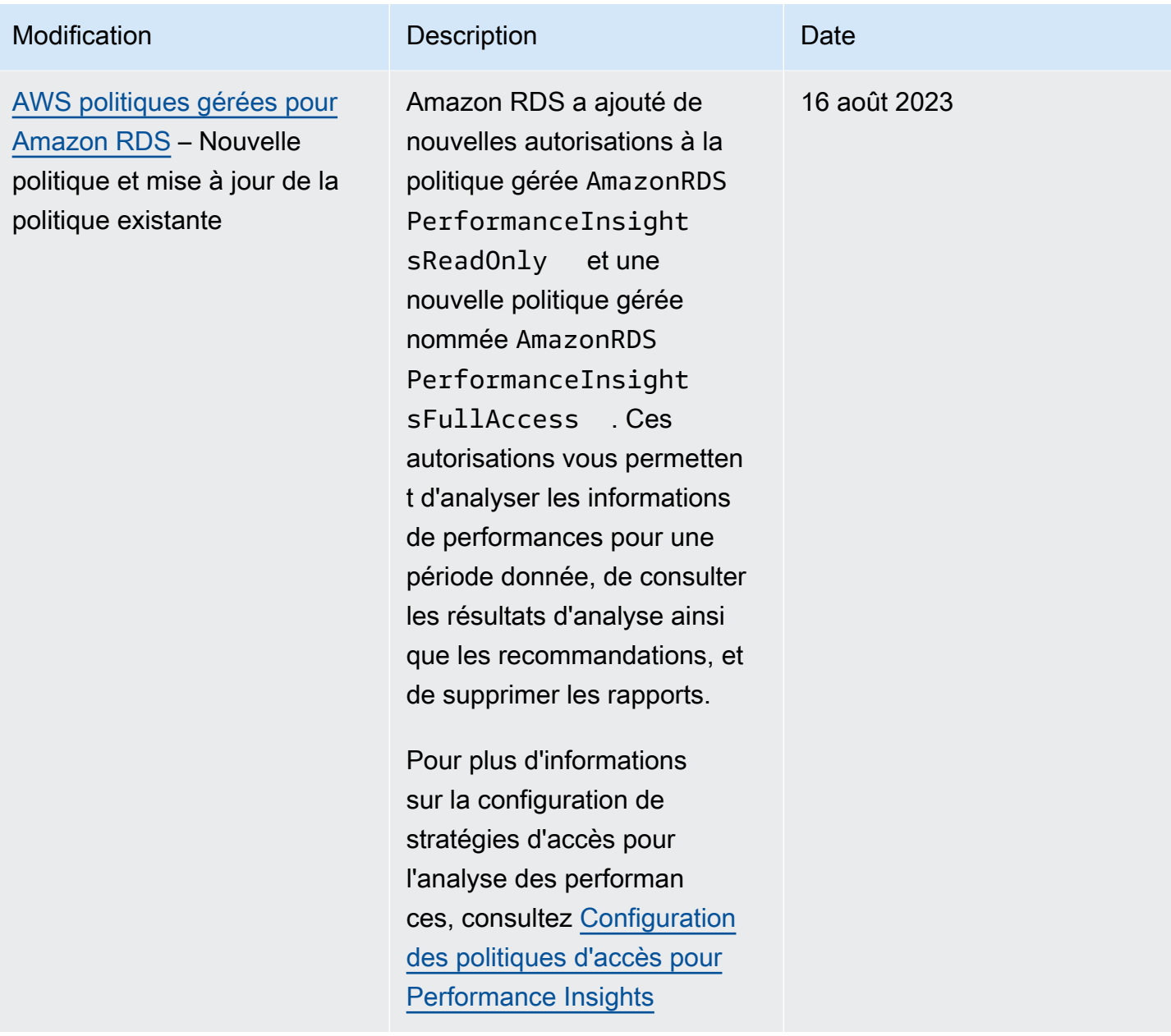

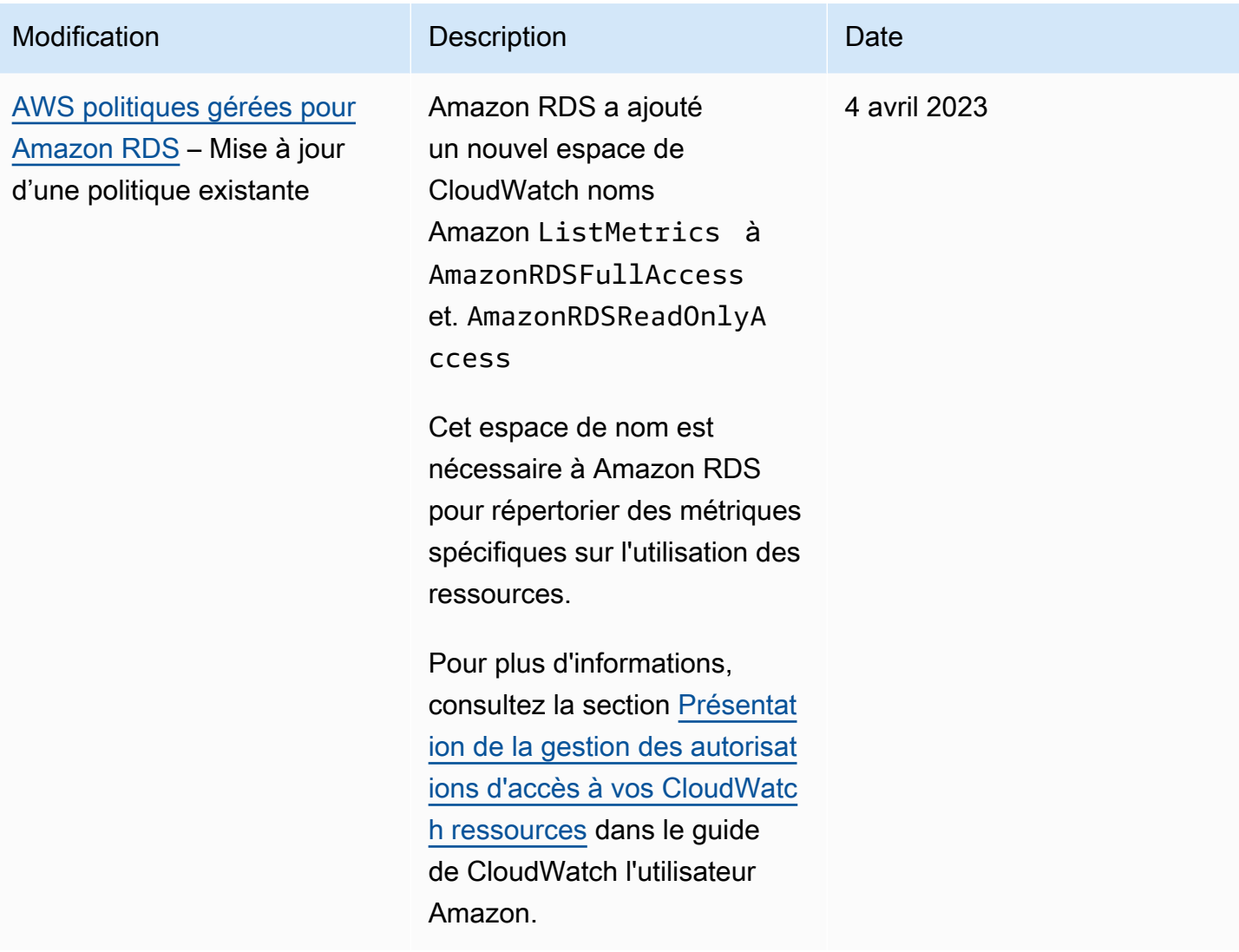

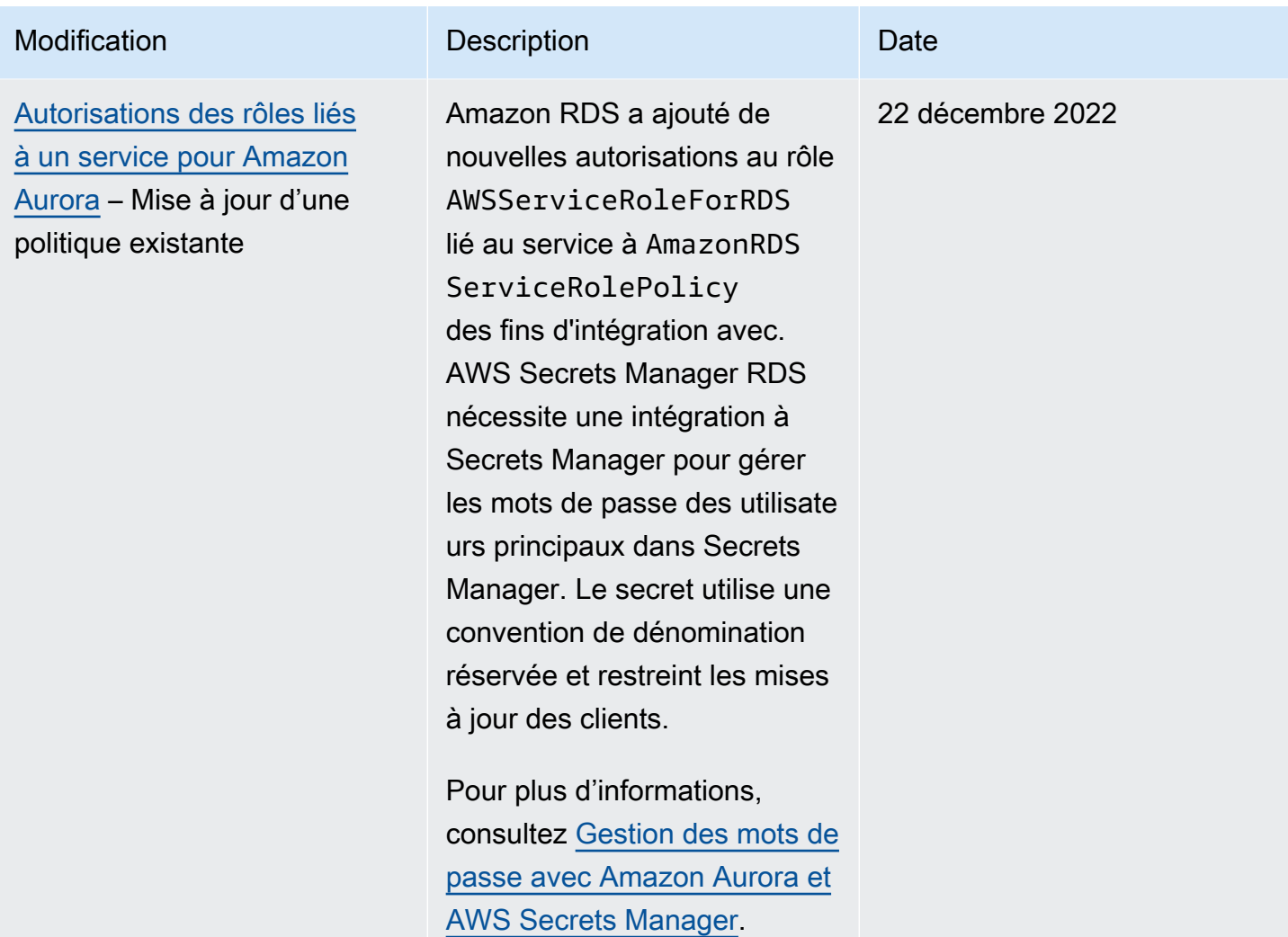

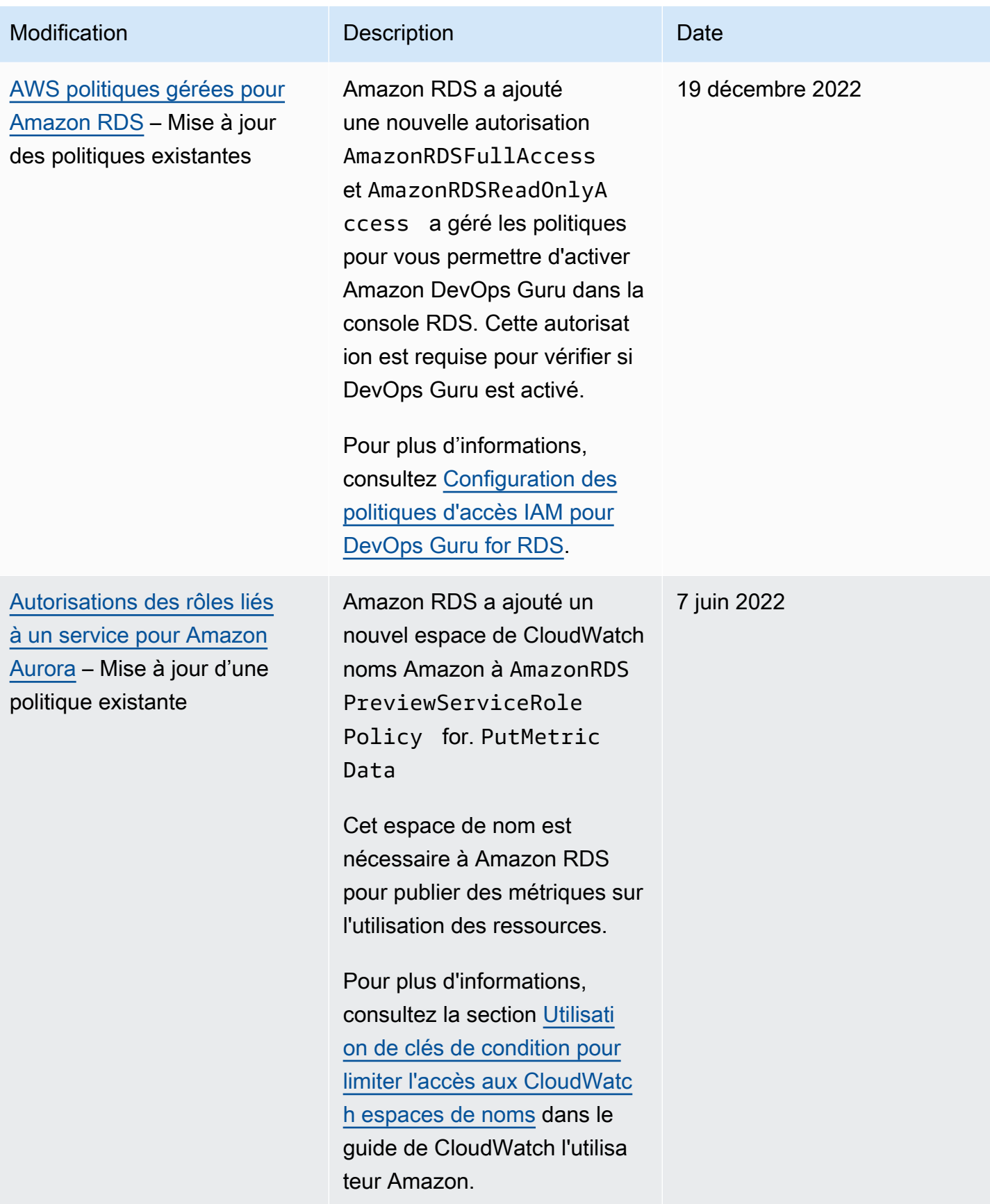

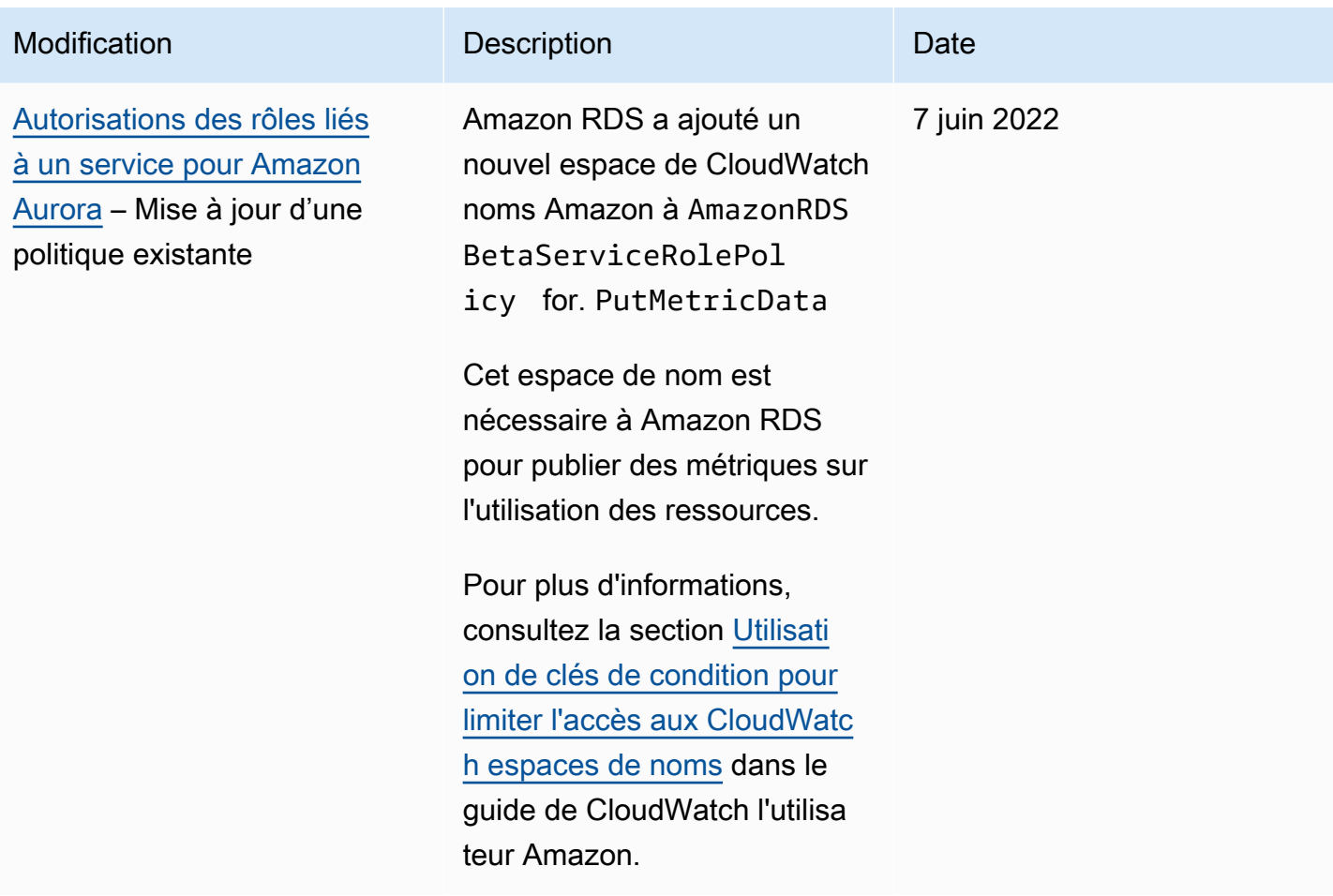

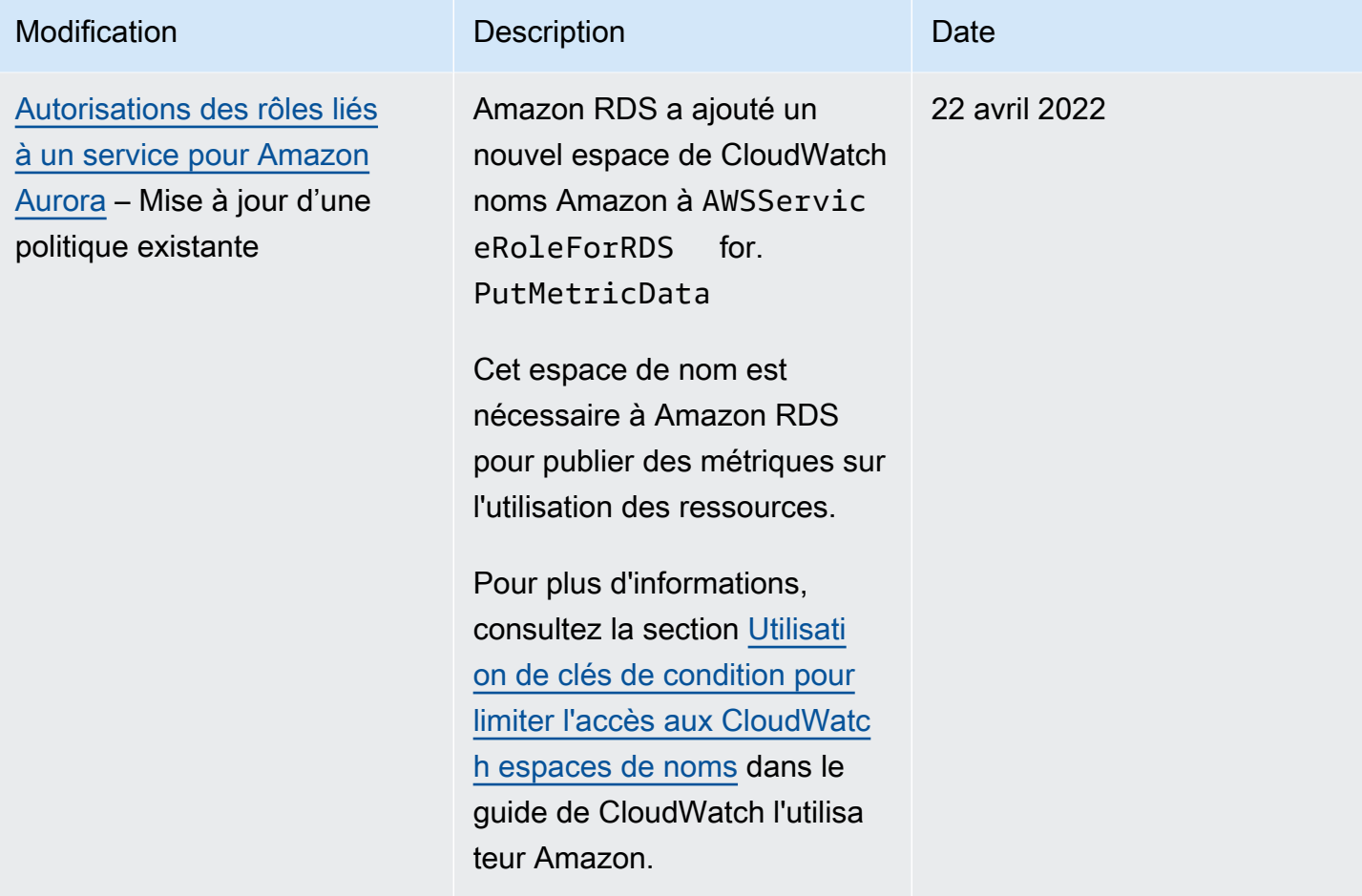

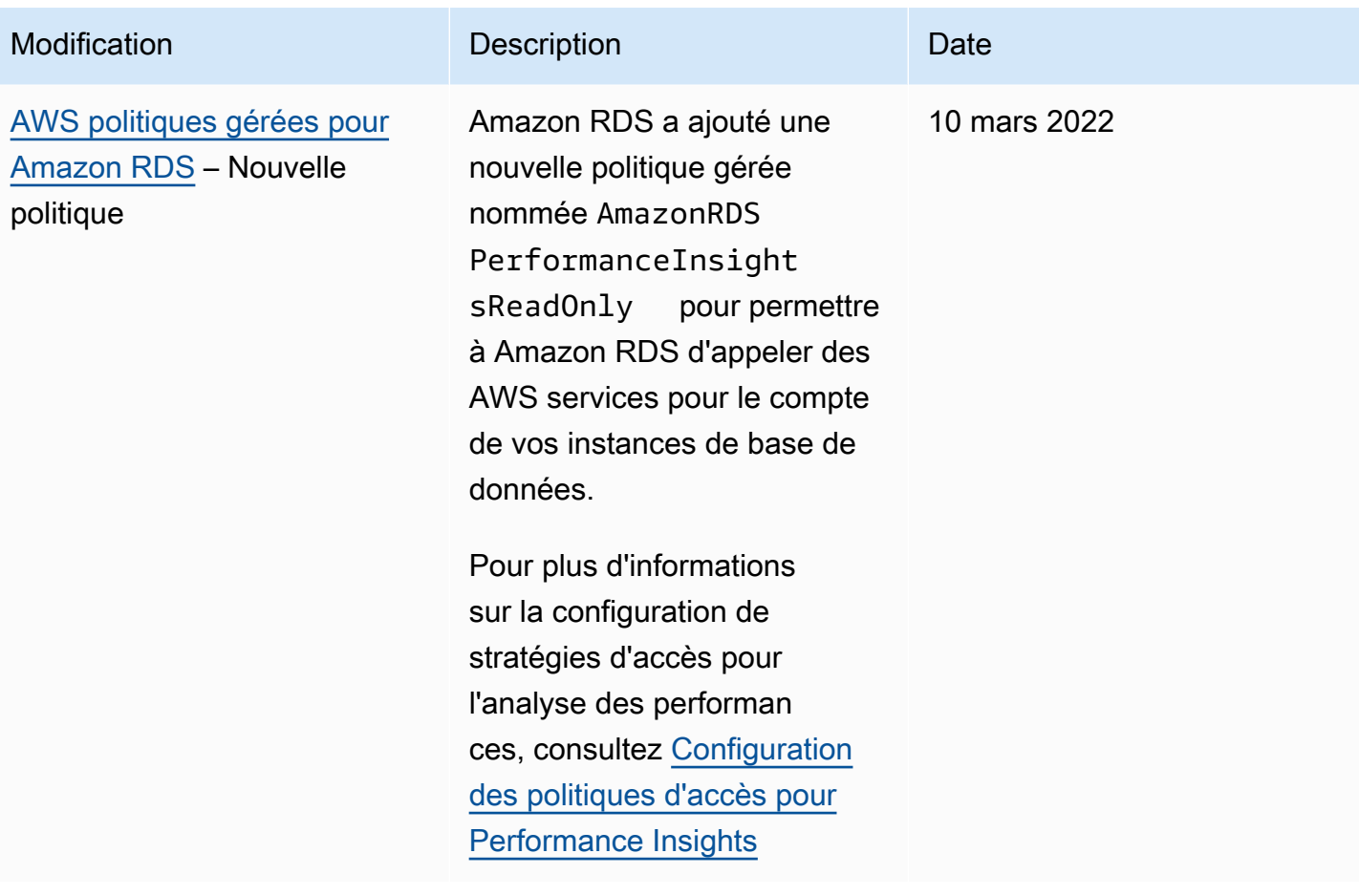

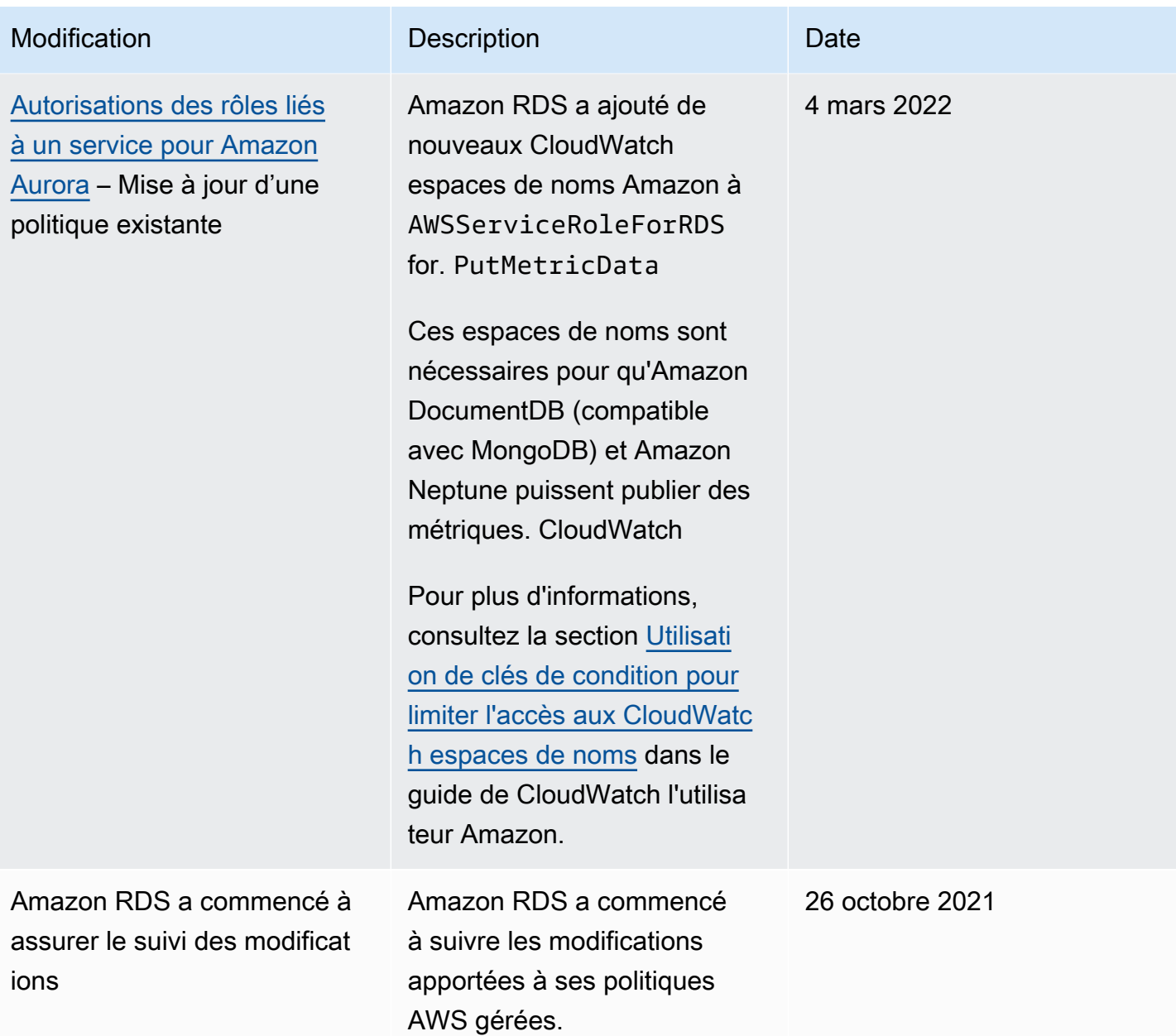

# Prévention des problèmes d'adjoint confus entre services

Le problème de l'adjoint confus est un problème de sécurité dans lequel une entité qui n'a pas l'autorisation d'effectuer une action peut contraindre une entité plus privilégiée à effectuer cette action. Dans AWS, l'emprunt d'identité entre services peut entraîner le problème de député confus.

L'usurpation d'identité entre services peut se produire lorsqu'un service (le service appelant) appelle un autre service (le service appelé). Le service appelant peut être manipulé pour utiliser ses autorisations et agir sur les ressources d'un autre client, d'une manière dont il ne devrait pas avoir accès. Pour éviter cela, AWS fournit des outils qui peuvent vous aider à protéger vos données pour tous les services avec des principaux de service qui ont eu accès aux ressources de votre compte. Pour de plus amples informations, veuillez consulter [Le problème du député confus](https://docs.aws.amazon.com/IAM/latest/UserGuide/confused-deputy.html) dans le Guide de l'utilisateur IAM.

Afin de limiter les autorisations octroyées par Amazon RDS à un autre service pour une ressource spécifique, nous vous recommandons d'utiliser les clés de contexte de condition globale [aws:SourceArn](https://docs.aws.amazon.com/IAM/latest/UserGuide/reference_policies_condition-keys.html#condition-keys-sourcearn) et [aws:SourceAccount](https://docs.aws.amazon.com/IAM/latest/UserGuide/reference_policies_condition-keys.html#condition-keys-sourceaccount) dans les politiques de ressources.

Dans certains cas, la valeur aws:SourceArn ne contient pas l'ID du compte, par exemple lorsque vous utilisez l'Amazon Resource Name (ARN) pour un compartiment Amazon S3. Dans ces cas, veillez à utiliser les deux clés de contexte de condition globale pour limiter les autorisations. Dans certains cas, vous utilisez les deux clés de contexte de condition globale et la valeur aws:SourceArn contient l'ID du compte. Dans ces cas, assurez-vous que la valeur aws:SourceAccount et le compte dans le aws:SourceArn utilisent le même ID de compte lorsqu'ils sont utilisés dans la même instruction de politique. Utilisez aws:SourceArn si vous souhaitez qu'une seule ressource soit associée à l'accès entre services. Utilisez AWS si vous souhaitez autoriser une ressource du compte aws:SourceAccount spécifié à être associée à l'utilisation entre services.

Assurez-vous que la valeur de aws:SourceArn est un ARN d'un type de ressource Amazon RDS. Pour plus d'informations, consultez [Utilisation des Amazon Resource Names \(ARN\) dans Amazon](#page-695-0) [RDS](#page-695-0).

Le moyen le plus efficace de se protéger contre le problème de député confus consiste à utiliser la clé de contexte de condition globale aws:SourceArn avec l'ARN complet de la ressource. Dans certains cas, vous ne connaissez pas l'ARN complet de la ressource ou vous spécifiez plusieurs ressources. Dans ces cas, utilisez la clé de contexte de condition globale aws:SourceArn avec des caractères génériques (\*) pour les parties inconnues de l'ARN. Par exemple : arn:aws:rds:\*:*123456789012*:\*.
L'exemple suivant montre comment utiliser les clés de contexte de condition globale aws:SourceArn et aws:SourceAccount pour dans Amazon RDS afin d'éviter le problème de l'adjoint confus.

```
{ 
   "Version": "2012-10-17", 
   "Statement": { 
     "Sid": "ConfusedDeputyPreventionExamplePolicy", 
     "Effect": "Allow", 
     "Principal": { 
        "Service": "rds.amazonaws.com" 
     }, 
     "Action": "sts:AssumeRole", 
     "Condition": { 
        "ArnLike": { 
          "aws:SourceArn": "arn:aws:rds:us-east-1:123456789012:db:mydbinstance" 
       }, 
        "StringEquals": { 
          "aws:SourceAccount": "123456789012" 
       } 
     } 
   }
}
```
Pour obtenir d'autres exemples de politiques qui utilisent les clés de contexte de condition globale aws:SourceArn et aws:SourceAccount, veuillez consulter les sections suivantes :

- [Octroi d'autorisations de publication de notifications dans une rubrique Amazon SNS](#page-1231-0)
- [Configuration de l'accès à un compartiment Amazon S3](#page-2716-0) (importation PostgreSQL)
- [Configuration de l'accès à un compartiment Amazon S3](#page-2737-0) (exportation PostgreSQL)

# Authentification de base de données IAM

Vous pouvez vous authentifier auprès de votre cluster d' de base de données à l'aide de l'authentification de base de données AWS Identity and Access Management (IAM). L'authentification de base de données IAM fonctionne avec Aurora MySQL et Aurora PostgreSQL. Grâce à cette méthode d'authentification, vous n'avez plus besoin de mot de passe pour vous connecter à un cluster de base de données. En revanche, un jeton d'authentification est nécessaire.

Un jeton d'authentification est une chaîne de caractères unique générée par Amazon Aurora sur demande. Les jetons d'authentification sont générés à l'aide de AWS la version 4 de Signature. Chaque jeton a une durée de vie de 15 minutes. Il n'est pas nécessaire de stocker les informations d'identification des utilisateurs dans la base de données, car l'authentification est gérée de manière externe avec IAM. Vous pouvez aussi toujours utiliser l'authentification de base de données standard. Le jeton est uniquement utilisé pour l'authentification et n'affecte pas la session une fois qu'il est établi.

L'authentification de base de données IAM offre les avantages suivants :

- Le trafic réseau à destination et en provenance de la base de données est chiffré à l'aide de Secure Socket Layer (SSL) ou de Transport Layer Security (TLS). Pour plus d'informations sur l'utilisation de SSL/TLS avec Amazon Aurora, veuillez consulter .
- Vous pouvez utiliser IAM pour gérer de façon centralisée l'accès à vos ressources de base de données, au lieu de gérer l'accès de manière individuelle sur chaque cluster de bases de données.
- Pour les applications exécutées sur Amazon EC2, vous pouvez utiliser des informations d'identification spécifiques à votre instance EC2 pou accéder à la base de données, ce qui garantit une meilleure sécurité qu'un mot de passe.

En règle générale, envisagez d'utiliser l'authentification de base de données IAM lorsque vos applications créent moins de 200 connexions par seconde, et que vous ne souhaitez pas gérer les noms d'utilisateur et les mots de passe directement dans le code de votre application.

Le pilote JDBC Amazon Web Services (AWS) prend en charge l'authentification de base de données IAM. Pour plus d'informations, consultez la section [Plug-in d'authentification AWS IAM](https://github.com/aws/aws-advanced-jdbc-wrapper/blob/main/docs/using-the-jdbc-driver/using-plugins/UsingTheIamAuthenticationPlugin.md) dans le [référentiel de pilotes JDBC Amazon Web Services \(AWS\).](https://github.com/aws/aws-advanced-jdbc-wrapper) GitHub

Le pilote Python Amazon Web Services (AWS) prend en charge l'authentification de base de données IAM. Pour plus d'informations, consultez la section [Plug-in d'authentification AWS IAM](https://github.com/aws/aws-advanced-python-wrapper/blob/main/docs/using-the-python-driver/using-plugins/UsingTheIamAuthenticationPlugin.md) dans le [GitHubréférentiel de pilotes Python Amazon Web Services \(AWS\)](https://github.com/aws/aws-advanced-python-wrapper).

#### **Rubriques**

- [Disponibilité des régions et des versions](#page-4286-0)
- [Support CLI et kit SDK](#page-4286-1)
- [Limites de l'authentification de base de données IAM](#page-4287-0)
- [Recommandations pour l'authentification de base de données IAM](#page-4287-1)
- [Clés contextuelles de condition AWS globale non prises en charge](#page-4288-0)
- [Activation et désactivation de l'authentification de base de données IAM](#page-4289-0)
- [Création et utilisation d'une politique IAM pour l'accès à une base de données IAM](#page-4292-0)
- [Création d'un compte de base de données à l'aide de l'authentification IAM](#page-4297-0)
- [Connexion à votre cluster de base de données à l'aide de l'authentification IAM.](#page-4299-0)

# <span id="page-4286-0"></span>Disponibilité des régions et des versions

La disponibilité et la prise en charge des fonctions varient selon les versions spécifiques de chaque moteur de base de données Aurora, et selon les Régions AWS. Pour obtenir plus d'informations sur la disponibilité des versions et des régions avec Aurora et l'authentification de la base de données IAM, consultez [Régions et moteurs de base de données Aurora pris en charge pour l'authentification](#page-87-0)  [de base de données IAM](#page-87-0).

Pour Aurora MySQL, toutes les classes d'instances de base de données prises en charge prennent en charge l'authentification de base de données IAM, à l'exception de db.t2.small et db.t3.small. Pour plus d'informations sur les classes d'instances de base de données prises en charge, consultez [Moteurs de base de données pris en charge pour les classes d'instance de base de données](#page-173-0).

# <span id="page-4286-1"></span>Support CLI et kit SDK

L'authentification de base de données IAM est disponible pour [AWS CLIe](https://docs.aws.amazon.com/cli/latest/reference/rds/generate-db-auth-token.html)t pour les SDK spécifiques aux langues AWS suivants :

- [AWS SDK for .NET](https://docs.aws.amazon.com/sdkfornet/v3/apidocs/items/RDS/TRDSAuthTokenGenerator.html)
- [AWS SDK for C++](https://sdk.amazonaws.com/cpp/api/LATEST/class_aws_1_1_r_d_s_1_1_r_d_s_client.html#ae134ffffed5d7672f6156d324e7bd392)
- [AWS SDK for Go](https://docs.aws.amazon.com/sdk-for-go/api/service/rds/#pkg-overview)
- [AWS SDK for Java](https://docs.aws.amazon.com/sdk-for-java/latest/reference/software/amazon/awssdk/services/rds/RdsUtilities.html)
- [AWS SDK for JavaScript](https://docs.aws.amazon.com/AWSJavaScriptSDK/v3/latest/modules/_aws_sdk_rds_signer.html)
- [AWS SDK for PHP](https://docs.aws.amazon.com/aws-sdk-php/v3/api/class-Aws.Rds.AuthTokenGenerator.html)
- [AWS SDK for Python \(Boto3\)](https://boto3.amazonaws.com/v1/documentation/api/latest/reference/services/rds.html#RDS.Client.generate_db_auth_token)
- [AWS SDK for Ruby](https://docs.aws.amazon.com/sdk-for-ruby/v3/api/Aws/RDS/AuthTokenGenerator.html)

# <span id="page-4287-0"></span>Limites de l'authentification de base de données IAM

Les limitations suivantes s'appliquent lors de l'utilisation de l'authentification de base de données IAM :

- L'authentification de base de données IAM limite les connexions dans les scénarios suivants :
	- Vous dépassez les 20 connexions par seconde en utilisant des jetons d'authentification signés chacun par une identité IAM différente.
	- Vous dépassez les 200 connexions par seconde en utilisant différents jetons d'authentification.

Les connexions qui utilisent le même jeton d'authentification ne sont pas limitées. Nous vous recommandons de réutiliser les jetons d'authentification dans la mesure du possible.

• Actuellement, l'authentification de base de données IAM ne prend pas en charge toutes les clés de contexte de condition globale.

Pour plus d'informations sur les clés de contexte de condition globale, veuillez consulter [Clés de](https://docs.aws.amazon.com/IAM/latest/UserGuide/reference_policies_condition-keys.html)  [contexte de condition globales AWS](https://docs.aws.amazon.com/IAM/latest/UserGuide/reference_policies_condition-keys.html) dans le Guide de l'utilisateur IAM.

- Pour PostgreSQL, si le rôle IAM (rds\_iam) est ajouté à un utilisateur (y compris à l'utilisateur principal RDS), l'authentification IAM a priorité sur l'authentification par mot de passe, de sorte que l'utilisateur doit se connecter en tant qu'utilisateur IAM.
- Pour Aurora PostgreSQL, vous ne pouvez pas utiliser l'authentification IAM pour établir une connexion de réplication.
- Vous ne pouvez pas utiliser un enregistrement DNS Route 53 personnalisé à la place du point de terminaison du cluster de base de données pour générer le jeton d'authentification.
- CloudWatch et CloudTrail n'enregistrez pas l'authentification IAM. Ces services ne suivent pas les appels generate-db-auth-token d'API qui autorisent le rôle IAM à activer la connexion à la base de données. Pour plus d'informations, consultez [Atteindre l'auditabilité avec l'authentification](https://aws.amazon.com/blogs/database/achieve-auditability-with-amazon-rds-iam-authentication-using-attribute-based-access-control/)  [Amazon RDS IAM à l'aide du contrôle d'accès basé sur les attributs](https://aws.amazon.com/blogs/database/achieve-auditability-with-amazon-rds-iam-authentication-using-attribute-based-access-control/).

# <span id="page-4287-1"></span>Recommandations pour l'authentification de base de données IAM

Nous recommandons les pratiques suivantes lors de l'utilisation de l'authentification de base de données IAM :

• Utilisez l'authentification de base de données IAM si votre application exige moins de 200 nouvelles connexions d'authentification de base de données IAM par seconde.

Les moteurs de base de données qui fonctionnent avec Amazon Aurora n'imposent pas de limites de tentatives d'authentification par seconde. Néanmoins, lorsque vous utilisez l'authentification de base de données IAM, votre application doit générer un jeton d'authentification. Votre application emploie ensuite ce jeton pour la connexion au cluster de base de données. Si vous dépassez la limite maximale de nouvelles connexions par seconde, le traitement supplémentaire d'authentification de base de données IAM peut entraîner une limitation de la connexion.

Envisagez d'utiliser le regroupement de connexions dans vos applications pour limiter la création constante de connexions. Cela peut réduire les frais généraux liés à l'authentification de base de données IAM et permettre à vos applications de réutiliser les connexions existantes. Vous pouvez également envisager d'utiliser le proxy RDS pour ces cas d'utilisation. Le proxy RDS entraîne des coûts supplémentaires. Consultez [Tarification de Proxy Amazon RDS.](https://aws.amazon.com/rds/proxy/pricing/)

- La taille d'un jeton d'authentification de base de données IAM dépend de nombreux facteurs, notamment du nombre de balises IAM, des politiques de service IAM, de la longueur des ARN, ainsi que d'autres propriétés IAM et de base de données. La taille minimale de ce jeton est généralement d'environ 1 Ko, mais elle peut être plus grande. Ce jeton étant utilisé comme mot de passe dans la chaîne de connexion à la base de données à l'aide de l'authentification IAM, vous devez vous assurer que votre pilote de base de données (par exemple ODBC) et/ou les outils ne limitent ni ne tronquent ce jeton en raison de sa taille. Un jeton tronqué provoquera l'échec de la validation d'authentification effectuée par la base de données et IAM.
- Si vous utilisez des informations d'identification temporaires lors de la création d'un jeton d'authentification d'une base de données IAM, les informations d'identification temporaires doivent toujours être valides lorsque vous utilisez le jeton d'authentification d'une base de données IAM pour effectuer une demande de connexion.

# <span id="page-4288-0"></span>Clés contextuelles de condition AWS globale non prises en charge

L'authentification de base de données IAM ne prend pas en charge le sous-ensemble suivant de clés AWS contextuelles de conditions globales.

- aws:Referer
- aws:SourceIp
- aws:SourceVpc
- aws:SourceVpce
- aws:UserAgent
- aws:VpcSourceIp

Pour plus d'informations, consultez [Clés de contexte de condition globales AWS](https://docs.aws.amazon.com/IAM/latest/UserGuide/reference_policies_condition-keys.html) dans le Guide de l'utilisateur IAM.

# <span id="page-4289-0"></span>Activation et désactivation de l'authentification de base de données IAM

Par défaut, l'authentification de base de données IAM est désactivée sur les et clusters de bases de données. Vous pouvez activer l'authentification de base de données IAM à l'aide d'AWS Management Console, de l'AWS CLI ou de l'API.

Vous pouvez activer l'authentification de base de données IAM lorsque vous effectuez une des actions suivantes :

- Pour créer un nouveau cluster de base de données avec l'authentification de base de données IAM activée, veuillez consulter [Création d'un cluster de base de données Amazon Aurora](#page-321-0).
- Pour modifier un cluster de base de données afin d'activer l'authentification de base de données IAM, veuillez consulter [Modification d'un cluster de bases de données Amazon Aurora](#page-474-0).
- Pour restaurer un cluster de bases de données à partir d'un instantané avec l'authentification de base de données IAM activée, veuillez consulter [Restauration à partir d'un instantané de cluster de](#page-787-0)  [base de données](#page-787-0).
- Pour restaurer un cluster de base de données à un instant dans le passé avec l'authentification de base de données IAM activée, veuillez consulter [Restauration d'un cluster de base de données à](#page-872-0) [une date définie](#page-872-0).

### **Console**

Chaque flux de travail de création ou de modification comporte une section Authentification de base de données dans laquelle vous pouvez activer ou désactiver l'authentification de base de données IAM. Dans cette section, choisissez Authentification de base de données par mot de passe et IAM pour activer l'authentification de base de données IAM.

Pour activer ou désactiver l'authentification de base de données IAM pour un cluster de base de données

- 1. Ouvrez la console Amazon RDS à l'adresse [https://console.aws.amazon.com/rds/.](https://console.aws.amazon.com/rds/)
- 2. Dans la panneau de navigation, choisissez Databases (Bases de données).
- 3. Choisissez cluster de base de données que vous souhaitez modifier.

# **a** Note

Vous ne pouvez activer l'authentification IAM que si toutes les instances de base de données du cluster sont compatibles avec IAM. Consultez les exigences de compatibilité présentées dans [Disponibilité des régions et des versions](#page-4286-0).

- 4. Sélectionnez Modify.
- 5. Dans la section Database authentication (Authentification de base de données), cliquez sur Password and IAM database authentication (Authentification par mot de passe et IAM) pour activer l'authentification de base de données IAM. Choisissez Authentification par mot de passe ou Authentification par mot de passe et Kerberos pour désactiver l'authentification IAM.
- 6. Choisissez Continuer.
- 7. Pour appliquer immédiatement les modifications, choisissez Immédiatement dans la section Planification des modifications.
- 8. Choisissez ou Modifier le cluster.

# AWS CLI

Pour créer une nouveau cluster de bases de données avec authentification IAM par l'intermédiaire de l'AWS CLI, utilisez la commande [create-db-cluster](https://docs.aws.amazon.com/cli/latest/reference/rds/create-db-cluster.html) Spécifiez l'option --enable-iamdatabase-authentication.

Pour mettre à jour un cluster de bases de données existant de manière à activer ou non l'authentification IAM, utilisez la commande de l'AWS CLI [modify-db-cluster](https://docs.aws.amazon.com/cli/latest/reference/rds/modify-db-cluster.html). Spécifiez l'option --enable-iam-database-authentication ou --no-enable-iam-databaseauthentication, selon le cas.

Vous ne pouvez activer l'authentification IAM que si toutes les instances de base de données du cluster sont compatibles avec IAM. Consultez les exigences de compatibilité présentées dans [Disponibilité des régions et des versions](#page-4286-0).

Par défaut, Aurora procède à la modification pendant la fenêtre de maintenance suivante. Si vous souhaitez ignorer ceci et activer l'authentification de bases de données IAM dès que possible, utilisez le paramètre --apply-immediately.

Si vous restaurez un cluster ou une de base de données, utilisez l'une des commandes AWS CLI suivantes :

- [restore-db-cluster-to-point-in-time](https://docs.aws.amazon.com/cli/latest/reference/rds/restore-db-cluster-to-point-in-time.html)
- [restore-db-cluster-from-db-snapshot](https://docs.aws.amazon.com/cli/latest/reference/rds/restore-db-instance-from-db-snapshot.html)

Le paramètre d'authentification de base de données IAM par défaut est celui de l'instantané source. Pour le modifier, spécifiez l'option --enable-iam-database-authentication ou --noenable-iam-database-authentication, selon le cas.

# API RDS

Pour créer une nouvelle instance de base de données avec authentification IAM par l'intermédiaire de l'API, utilisez l'opération d'API [CreateDBCluster](https://docs.aws.amazon.com/AmazonRDS/latest/APIReference/API_CreateDBCluster.html). Définissez le paramètre EnableIAMDatabaseAuthentication sur true.

Pour mettre à jour un cluster de bases de données existant de manière à activer l'authentification IAM, utilisez l'opération d'API [ModifyDBCluster](https://docs.aws.amazon.com/AmazonRDS/latest/APIReference/API_ModifyDBCluster.html). Définissez le paramètre EnableIAMDatabaseAuthentication sur true pour activer l'authentification IAM ou sur false pour la désactiver.

### **a** Note

Vous ne pouvez activer l'authentification IAM que si toutes les instances de base de données du cluster sont compatibles avec IAM. Consultez les exigences de compatibilité présentées dans [Disponibilité des régions et des versions](#page-4286-0).

Si vous restaurez un cluster ou une de base de données, utilisez l'une des opérations d'API suivantes :

- [RestoreDBClusterFromSnapshot](https://docs.aws.amazon.com/AmazonRDS/latest/APIReference/API_RestoreDBClusterFromSnapshot.html)
- [RestoreDBClusterToPointInTime](https://docs.aws.amazon.com/AmazonRDS/latest/APIReference/API_RestoreDBClusterToPointInTime.html)

Le paramètre d'authentification de base de données IAM par défaut est celui de l'instantané source. Pour modifier ce paramètre, définissez le paramètre EnableIAMDatabaseAuthentication sur true pour activer l'authentification IAM ou sur false pour la désactiver.

<span id="page-4292-0"></span>Création et utilisation d'une politique IAM pour l'accès à une base de données IAM

Pour autoriser un utilisateur ou un rôle à se connecter à votre cluster de bases de données, vous devez créer une politique IAM. Vous attachez ensuite la politique à un jeu d'autorisations ou à un rôle.

**a** Note

Pour en savoir plus sur les stratégies IAM, consultez [Identity and Access Management pour](#page-4232-0) [Amazon Aurora](#page-4232-0).

L'exemple de politique suivant autorise un utilisateur à se connecter à un cluster de bases de données en utilisant l'authentification de base de données IAM.

```
{ 
    "Version": "2012-10-17", 
    "Statement": [ 
        { 
            "Effect": "Allow", 
            "Action": [ 
                 "rds-db:connect" 
            ], 
            "Resource": [ 
                 "arn:aws:rds-db:us-east-2:1234567890:dbuser:cluster-ABCDEFGHIJKL01234/
db_user" 
            ] 
        } 
   \mathbf{I}
```
### **A** Important

Un utilisateur doté d'autorisations d'administrateur peut accéder aux clusters de bases de données sans autorisations explicites dans une politique IAM. Si vous souhaitez restreindre l'accès de l'administrateur aux et aux clusters de base de données, vous pouvez créer un rôle IAM avec les autorisations appropriées accordant moins de privilèges, puis les assigner à l'administrateur.

### **a** Note

Ne confondez pas le préfixe rds-db: avec d'autres préfixes d'opération d'API RDS; qui commencent par rds:. Vous utilisez le préfixe rds-db: et l'action rds-db:connect uniquement pour l'authentification de base de données IAM. Ils ne sont valides que dans ce contexte.

L'exemple de politique inclut une instruction unique avec les éléments suivants :

- Effect Spécifiez Allow pour octroyer l'accès au cluster de base de données. Si vous n'autorisez pas explicitement l'accès, celui-ci est refusé par défaut.
- Action Spécifiez rds-db:connect pour autoriser les connexions au cluster de base de données.
- Resource Spécifiez un ARN (Amazon Resource Name) qui décrit un compte de base de données dans un cluster de base de données. Le format de l'ARN est le suivant.

arn:aws:rds-db:*region*:*account-id*:dbuser:*DbClusterResourceId*/*db-user-name*

Dans ce format, remplacez les variables suivantes :

• *region* correspond à la région AWS pour le cluster de base de données. Dans l'exemple de stratégie, la région AWS est us-east-2.

• *account-id* correspond au numéro de compte AWS pour le cluster de base de données. Dans l'exemple de stratégie, le numéro de compte est 1234567890. L'utilisateur doit figurer dans le même compte que le compte du cluster de base de données.

Pour bénéficier d'un accès intercompte, créez un rôle IAM avec la politique décrite ci-dessus dans le compte du cluster de base de données et autorisez votre autre compte à endosser ce rôle.

• *DbClusterResourceId* correspond à l'identifiant du cluster de base de données. Cet identifiant est propre à une région AWS et ne change jamais. Dans cet exemple de stratégie, l'identifiant est cluster-ABCDEFGHIJKL01234.

Pour trouver l'ID de ressource d'un cluster de base de données dans la AWS Management Console Amazon Aurora, choisissez le cluster de base de données pour afficher ses détails. Choisissez ensuite l'onglet Configuration. L'ID de ressource est indiqué dans la section Configuration.

Il est également possible d'utiliser la commande AWS CLI pour répertorier les identifiants et les ID de ressource pour la totalité du cluster de votre de base de données de la région AWS actuelle, comme illustré ci-dessous.

```
aws rds describe-db-clusters --query "DBClusters[*].
[DBClusterIdentifier,DbClusterResourceId]"
```
### **a** Note

Si vous vous connectez à une base de données via le proxy RDS, spécifiez l'ID de ressource de proxy, par exemple prx-ABCDEFGHIJKL01234. Pour plus d'informations sur l'utilisation de l'authentification de base de données IAM avec le proxy RDS, consultez [Connexion à un proxy à l'aide de l'authentification IAM.](#page-3331-0)

• *db-user-name* correspond au nom du compte de base de données à associer à l'authentification IAM. Dans cet exemple de stratégie, le compte de la base de données est db\_user.

Vous pouvez construire d'autres ARN pour prendre en charge différents modèles d'accès. La stratégie suivante permet d'accéder à deux comptes de base de données différents dans un cluster de base de données.

```
{ 
    "Version": "2012-10-17", 
    "Statement": [ 
       { 
           "Effect": "Allow", 
           "Action": [ 
                "rds-db:connect" 
           ], 
           "Resource": [ 
                "arn:aws:rds-db:us-east-2:123456789012:dbuser:cluster-ABCDEFGHIJKL01234/
jane_doe", 
                "arn:aws:rds-db:us-east-2:123456789012:dbuser:cluster-ABCDEFGHIJKL01234/
mary_roe" 
           ] 
        } 
   \mathbf{I}}
```
La stratégie suivante utilise le caractère « \* » pour faire correspondre l'ensemble des clusters de base de données et l'ensemble des comptes de base de données pour un compte AWS et une région AWS spécifiques.

```
{ 
      "Version": "2012-10-17", 
      "Statement": [ 
           { 
                "Effect": "Allow", 
                "Action": [ 
                     "rds-db:connect" 
               ], 
                "Resource": [ 
                     "arn:aws:rds-db:us-east-2:1234567890:dbuser:*/*" 
               \mathbf{I} } 
      ]
```
}

La stratégie suivante met en correspondance l'ensemble des clusters de base de données pour un compte AWS et une région AWS spécifiques. Néanmoins, cette stratégie n'octroie l'accès qu'aux et clusters de bases de données qui ont un compte de base de données jane\_doe.

```
{ 
    "Version": "2012-10-17", 
    "Statement": [ 
       \mathcal{L} "Effect": "Allow", 
            "Action": [ 
                 "rds-db:connect" 
            ], 
            "Resource": [ 
                 "arn:aws:rds-db:us-east-2:123456789012:dbuser:*/jane_doe" 
            ] 
        } 
    ]
}
```
L'utilisateur ou le rôle a uniquement accès aux bases de données auxquelles l'utilisateur de base de données a accès. Supposons par exemple que votre cluster de base de donnés possède une base de données nommée dev et une autre base de données nommée test. Si l'utilisateur de base de données jane\_doe a uniquement accès à dev, tous les rôles ou utilisateurs qui accèdent à ce cluster de bases de données avec l'utilisateur jane\_doe ont aussi uniquement accès à dev. Cette restriction d'accès s'applique également aux autres objets de bases de données, tels que les tables, les vues, etc.

Un administrateur doit créer des politiques IAM autorisant les entités à exécuter des opérations d'API spécifiques sur les ressources spécifiées dont ils ont besoin. L'administrateur doit ensuite attacher ces politiques aux jeux d'autorisations ou aux rôles qui ont besoin de ces autorisations. Pour obtenir des exemples de stratégies, consultez la section [Exemples de politiques basées sur l'identité pour](#page-4248-0) [Amazon Aurora](#page-4248-0).

Attacher une politique IAM à un jeu d'autorisations ou à un rôle

Après avoir créé une politique IAM pour permettre l'authentification d'une base de données, il convient d'attacher la politique à un jeu d'autorisations ou à un rôle. Pour accéder à un didacticiel sur ce sujet, veuillez consulter [Créer et attacher votre première politique gérée par le client](https://docs.aws.amazon.com/IAM/latest/UserGuide/tutorial_managed-policies.html) dans le Guide de l'utilisateur IAM.

Tandis que vous parcourez ce didacticiel, vous pouvez utiliser un exemple de politique illustré dans cette section comme point de départ afin de le personnaliser en fonction de vos besoins. À la fin de ce didacticiel, vous obtenez un jeu d'autorisations avec une politique attachée qui peut utiliser l'action rds-db:connect.

### **a** Note

Vous pouvez mapper plusieurs jeux d'autorisations ou rôles au même compte d'utilisateur de base de données. Supposons par exemple que votre politique IAM a spécifié l'ARN de ressource suivant.

arn:aws:rds-db:us-east-2:123456789012:dbuser:cluster-12ABC34DEFG5HIJ6KLMNOP78QR/ jane\_doe

Si vous attachez la politique à Jane, Bob et Diego, chacun de ces utilisateurs peut se connecter au cluster de bases de données en utilisant le compte de base de données jane\_doe.

# <span id="page-4297-0"></span>Création d'un compte de base de données à l'aide de l'authentification IAM

Avec l'authentification de base de données IAM, vous n'avez pas besoin d'associer de mots de passe de base de données aux comptes d'utilisateurs que vous créez. Si vous supprimez un utilisateur qui est mappé à un compte de base de données, vous devez également supprimer le compte de base de données avec l'instruction DROP USER.

### **G** Note

Le nom d'utilisateur utilisé pour l'authentification IAM doit correspondre à la casse du nom d'utilisateur dans la base de données.

#### Rubriques

- [Utilisation de l'authentification IAM avec Aurora MySQL](#page-4298-0)
- [Utilisation de l'authentification IAM avec Aurora PostgreSQL](#page-4299-1)

<span id="page-4298-0"></span>Utilisation de l'authentification IAM avec Aurora MySQL

Avec Aurora MySQL, l'authentification est gérée par AWSAuthenticationPlugin, un plugin fourni par AWS qui fonctionne de manière transparente avec IAM pour authentifier vos utilisateurs. Connectez-vous au cluster de bases de données en tant qu'utilisateur principal ou autre utilisateur qui peut créer des utilisateurs et accorder des privilèges. Après vous être connecté, exécutez l'instruction CREATE USER, comme indiqué dans l'exemple suivant.

CREATE USER jane\_doe IDENTIFIED WITH AWSAuthenticationPlugin AS 'RDS';

La clause IDENTIFIED WITH permet à Aurora MySQL d'utiliser AWSAuthenticationPlugin pour authentifier le compte de base de données (jane doe). La clause AS 'RDS' fait référence à la méthode d'authentification. Assurez-vous que le nom d'utilisateur de base de données spécifié est identique à une ressource dans la politique IAM pour l'accès à la base de données IAM. Pour plus d'informations, consultez [Création et utilisation d'une politique IAM pour l'accès à une base de](#page-4292-0) [données IAM.](#page-4292-0)

### **a** Note

Si vous voyez le message suivant, cela signifie que le plugin fourni par AWS n'est pas disponible pour le cluster de base de données.

ERROR 1524 (HY000): Plugin 'AWSAuthenticationPlugin' is not loaded Pour remédier à cette erreur, vérifiez si vous utilisez une configuration prise en charge et si vous avez activé l'authentification de base de données IAM sur votre cluster de base de données. Pour plus d'informations, veuillez consulter [Disponibilité des régions et des versions](#page-4286-0) et [Activation et désactivation de l'authentification de base de données IAM](#page-4289-0).

Après avoir créé un compte à l'aide de AWSAuthenticationPlugin, vous pouvez le gérer de la même manière que les autres comptes de base de données. Vous pouvez par exemple modifier les privilèges de compte avec GRANT et REVOKE, ou changer divers attributs de compte avec l'instruction ALTER USER.

Le trafic réseau de base de données est chiffré à l'aide de SSL/TLS lors de l'utilisation d'IAM. Pour autoriser les connexions SSL, modifiez le compte d'utilisateur à l'aide de la commande suivante.

ALTER USER 'jane\_doe'@'%' REQUIRE SSL;

<span id="page-4299-1"></span>Utilisation de l'authentification IAM avec Aurora PostgreSQL

Pour utiliser l'authentification IAM avec Aurora PostgreSQL, connectez-vous au cluster de bases de données en tant qu'utilisateur principal ou autre utilisateur qui peut créer des utilisateurs et accorder des privilèges. Après vous être connecté, créez des utilisateurs de base de données, puis accordezleur le rôle rds\_iam, comme indiqué dans l'exemple suivant.

CREATE USER db\_userx; GRANT rds\_iam TO db\_userx;

Assurez-vous que le nom d'utilisateur de base de données spécifié est identique à une ressource dans la politique IAM pour l'accès à la base de données IAM. Pour plus d'informations, consultez [Création et utilisation d'une politique IAM pour l'accès à une base de données IAM](#page-4292-0).

Notez qu'un utilisateur de base de données PostgreSQL peut utiliser l'authentification IAM ou Kerberos, mais pas les deux, si bien que cet utilisateur ne peut pas avoir le rôle rds\_ad. Cela s'applique également aux adhésions imbriquées. Pour de plus amples informations, veuillez consulter [Étape 7 : Créer des utilisateurs PostgreSQL pour vos principaux Kerberos .](#page-2217-0)

<span id="page-4299-0"></span>Connexion à votre cluster de base de données à l'aide de l'authentification IAM.

Avec l'authentification de base de données IAM, vous utilisez un jeton d'identification lors de la connexion à votre cluster de base de données. Un jeton d'authentification constitue une chaîne de caractères unique qui remplace un mot de passe. Après avoir été créé, un jeton d'authentification est valable pendant 15 minutes avant d'expirer. Si vous tentez de vous connecter alors que le jeton expiré, la demande de connexion est rejetée.

Chaque jeton d'authentification doit être accompagné d'une signature valide, en utilisant AWS Signature Version 4. (Pour plus d'informations, consultez le [processus de signature de la version 4](https://docs.aws.amazon.com/general/latest/gr/signature-version-4.html) de Signature dans le Références générales AWS. ) Le AWS CLI et un AWS SDK, tel que le AWS SDK for Java or AWS SDK for Python (Boto3), peuvent signer automatiquement chaque jeton que vous créez.

Vous pouvez utiliser un jeton d'authentification lorsque vous vous connectez à Amazon Aurora depuis un autre AWS service, tel que AWS Lambda. L'utilisation d'un jeton vous évite d'avoir à placer un mot de passe dans votre code. Vous pouvez également utiliser un AWS SDK pour créer et signer par programmation un jeton d'authentification.

Après avoir obtenu un jeton d'authentification IAM signé, vous pouvez vous connecter à un cluster de bases de données Aurora. Vous trouverez ci-dessous comment procéder à l'aide d'un outil de ligne de commande ou d'un AWS SDK, tel que le AWS SDK for Java ou AWS SDK for Python (Boto3).

Pour plus d'informations, consultez les billets de blog suivants :

- [Utilisation de l'authentification IAM pour se connecter avec SQL Workbench/J à Aurora MySQL ou](https://aws.amazon.com/blogs/database/use-iam-authentication-to-connect-with-sql-workbenchj-to-amazon-aurora-mysql-or-amazon-rds-for-mysql/) [Amazon RDS for MySQL](https://aws.amazon.com/blogs/database/use-iam-authentication-to-connect-with-sql-workbenchj-to-amazon-aurora-mysql-or-amazon-rds-for-mysql/)
- [Utilisation de l'authentification IAM pour se connecter à PgAdmin Amazon Aurora PostgreSQL ou](https://aws.amazon.com/blogs/database/using-iam-authentication-to-connect-with-pgadmin-amazon-aurora-postgresql-or-amazon-rds-for-postgresql/) [Amazon RDS for PostgreSQL](https://aws.amazon.com/blogs/database/using-iam-authentication-to-connect-with-pgadmin-amazon-aurora-postgresql-or-amazon-rds-for-postgresql/)

# Prérequis

Les conditions préalables à la connexion à votre cluster de base de données à l'aide de l'authentification IAM sont les suivantes :

- [Activation et désactivation de l'authentification de base de données IAM](#page-4289-0)
- [Création et utilisation d'une politique IAM pour l'accès à une base de données IAM](#page-4292-0)
- [Création d'un compte de base de données à l'aide de l'authentification IAM](#page-4297-0)

# **Rubriques**

- [Connexion à votre cluster d' de base de données à l'aide de l'authentification IAM avec les pilotes](#page-4301-0)  [AWS](#page-4301-0)
- [Connexion à votre cluster d' de base de données à l'aide de l'authentification IAM à partir de la](#page-4301-1) [ligne de commande : AWS CLI et du client MySQL](#page-4301-1)
- [Connexion à votre cluster de base de données à l'aide de l'authentification IAM à partir de la ligne](#page-4304-0)  [de commande : AWS CLI et client psql](#page-4304-0)
- [Connexion à votre cluster de base de données à l'aide de l'authentification IAM et de AWS SDK](#page-4307-0)  [for .NET](#page-4307-0)
- [Connexion à votre cluster de base de données à l'aide de l'authentification IAM et de AWS SDK for](#page-4311-0) [Go](#page-4311-0)
- [Connexion à votre cluster d' de base de données à l'aide de l'authentification IAM et du AWS SDK](#page-4317-0) [for Java](#page-4317-0)
- [Connexion à votre cluster de base de données à l'aide de l'authentification IAM et de AWS SDK for](#page-4329-0) [Python \(Boto3\)](#page-4329-0)

<span id="page-4301-0"></span>Connexion à votre cluster d' de base de données à l'aide de l'authentification IAM avec les pilotes AWS

La AWS suite de pilotes a été conçue pour accélérer les temps de basculement et de basculement, ainsi que pour l'authentification avec AWS Secrets Manager, AWS Identity and Access Management (IAM) et l'identité fédérée. Les AWS pilotes s'appuient sur la surveillance de l'état de l' de base de données du cluster de bases de données et sur la connaissance de la topologie de l' de cluster pour déterminer le nouveau rédacteur. Cette approche réduit les temps de basculement et de basculement à un chiffre, contre des dizaines de secondes pour les pilotes open source.

Pour plus d'informations sur les AWS pilotes, consultez le pilote de langue correspondant à votre cluster de base de [données Aurora MySQL](#page-376-0) ou [Aurora PostgreSQL.](#page-380-0)

<span id="page-4301-1"></span>Connexion à votre cluster d' de base de données à l'aide de l'authentification IAM à partir de la ligne de commande : AWS CLI et du client MySQL

Vous pouvez vous connecter depuis la ligne de commande à un cluster de base de données Aurora d'instance de base de données à l'aide de l'outil de ligne de mysql commande AWS CLI et comme décrit ci-dessous.

# Prérequis

Les conditions préalables à la connexion à votre cluster de base de données à l'aide de l'authentification IAM sont les suivantes :

- [Activation et désactivation de l'authentification de base de données IAM](#page-4289-0)
- [Création et utilisation d'une politique IAM pour l'accès à une base de données IAM](#page-4292-0)
- [Création d'un compte de base de données à l'aide de l'authentification IAM](#page-4297-0)

# **a** Note

Pour plus d'informations sur la connexion à votre base de données à l'aide de SQL Workbench/J avec authentification IAM, lisez le billet de blog [Utilisation de l'authentification](https://aws.amazon.com/blogs/database/use-iam-authentication-to-connect-with-sql-workbenchj-to-amazon-aurora-mysql-or-amazon-rds-for-mysql/)

# [IAM pour se connecter avec SQL Workbench/J à Aurora MySQL ou Amazon RDS for](https://aws.amazon.com/blogs/database/use-iam-authentication-to-connect-with-sql-workbenchj-to-amazon-aurora-mysql-or-amazon-rds-for-mysql/)  [MySQL.](https://aws.amazon.com/blogs/database/use-iam-authentication-to-connect-with-sql-workbenchj-to-amazon-aurora-mysql-or-amazon-rds-for-mysql/)

Rubriques

- [Création d'un jeton d'authentification IAM](#page-4302-0)
- [Connexion à votre cluster de base de données](#page-4303-0)

<span id="page-4302-0"></span>Création d'un jeton d'authentification IAM

L'exemple suivant illustre comment obtenir un jeton d'identification signé à l'aide d AWS CLI.

```
aws rds generate-db-auth-token \ 
    --hostname rdsmysql.123456789012.us-west-2.rds.amazonaws.com \ 
    --port 3306 \ 
    --region us-west-2 \ 
    --username jane_doe
```
Dans cet exemple, les paramètres sont les suivants :

- --hostname Le nom d'hôte du cluster de base de données auquel vous souhaitez accéder.
- --port Le numéro du port utilisé lors de la connexion au cluster d' de base de données.
- --region— La AWS région dans laquelle le cluster d' de base de données est exécuté
- --username Le compte de base de données auquel vous souhaitez accéder.

Les premiers caractères du jeton ressemblent à l'exemple suivant.

```
rdsmysql.123456789012.us-west-2.rds.amazonaws.com:3306/?
Action=connect&DBUser=jane_doe&X-Amz-Algorithm=AWS4-HMAC-SHA256&X-Amz-Expires=900...
```
#### **a** Note

Vous ne pouvez pas utiliser un enregistrement DNS Route 53 personnalisé ni un point de terminaison personnalisé Aurora à la place du point de terminaison du cluster de bases de données pour générer le jeton d'authentification.

<span id="page-4303-0"></span>Connexion à votre cluster de base de données

Le format général de connexion est illustré ci-dessous.

```
mysql --host=hostName --port=portNumber --ssl-ca=full_path_to_ssl_certificate --enable-
cleartext-plugin --user=userName --password=authToken
```
Les paramètres sont les suivants :

- --host Le nom d'hôte du cluster de base de données auquel vous souhaitez accéder.
- --port Le numéro du port utilisé lors de la connexion au cluster d' de base de données.
- --ssl-ca Le chemin d'accès complet vers le fichier de certificat SSL contenant la clé publique.

Pour plus d'informations, consultez [Utilisation de TLS avec les clusters de bases de données](#page-1418-0) [Aurora MySQL](#page-1418-0).

Pour télécharger un certificat SSL, consultez .

• --enable-cleartext-plugin – Une valeur qui spécifie que AWSAuthenticationPlugin doit être utilisé pour cette connexion.

Si vous utilisez un client MariaDB, l'option --enable-cleartext-plugin n'est pas requise.

- --user Le compte de base de données auquel vous souhaitez accéder.
- --password Un jeton d'authentification IAM signé.

Le jeton d'authentification est composé de plusieurs centaines de caractères. Il peut être encombrant sur la ligne de commande. Pour contourner ce problème, vous pouvez enregistrer le jeton dans une variable d'environnement, puis utiliser cette variable pour la connexion. L'exemple suivant illustre une manière de contourner ce problème. Dans cet exemple, */sample\_dir/* est le chemin d'accès complet au fichier de certificat SSL contenant la clé publique.

```
RDSHOST="mysqlcluster.cluster-123456789012.us-east-1.rds.amazonaws.com"
TOKEN="$(aws rds generate-db-auth-token --hostname $RDSHOST --port 3306 --region us-
west-2 --username jane_doe )"
mysql --host=$RDSHOST --port=3306 --ssl-ca=/sample_dir/global-bundle.pem --enable-
cleartext-plugin --user=jane_doe --password=$TOKEN
```
Lorsque vous vous connectez avec AWSAuthenticationPlugin, la connexion est sécurisée par SSL. Pour le vérifier, tapez la commande suivante à l'invite de commande mysql>.

show status like 'Ssl%';

Les lignes suivantes de l'affichage obtenu fournissent plus de détails.

```
+---------------+-------------+
| Variable_name | Value 
 |
+---------------+-------------+
| ... | ...
| Ssl_cipher | AES256-SHA 
 |
| ... | ...
| Ssl_version | TLSv1.1
 |
| ... | ...
+-----------------------------+
```
Si vous souhaitez vous connecter à un cluster de bases de données via un proxy, consultez [Connexion à un proxy à l'aide de l'authentification IAM.](#page-3331-0)

<span id="page-4304-0"></span>Connexion à votre cluster de base de données à l'aide de l'authentification IAM à partir de la ligne de commande : AWS CLI et client psql

À partir de la ligne de commande, vous pouvez vous connecter à une cluster de base de données Aurora PostgreSQL avec AWS CLIl'outil de ligne de commande psql comme décrit ci-après.

Prérequis

Les conditions préalables à la connexion à votre cluster de base de données à l'aide de l'authentification IAM sont les suivantes :

- [Activation et désactivation de l'authentification de base de données IAM](#page-4289-0)
- [Création et utilisation d'une politique IAM pour l'accès à une base de données IAM](#page-4292-0)
- [Création d'un compte de base de données à l'aide de l'authentification IAM](#page-4297-0)

Pour plus d'informations sur la connexion à votre base de données à l'aide de pgAdmin avec authentification IAM, consultez le billet de blog [Utilisation de l'authentification IAM pour se](https://aws.amazon.com/blogs/database/using-iam-authentication-to-connect-with-pgadmin-amazon-aurora-postgresql-or-amazon-rds-for-postgresql/)  [connecter à PgAdmin Amazon Aurora PostgreSQL ou Amazon RDS for PostgreSQL](https://aws.amazon.com/blogs/database/using-iam-authentication-to-connect-with-pgadmin-amazon-aurora-postgresql-or-amazon-rds-for-postgresql/)

#### **Rubriques**

- [Création d'un jeton d'authentification IAM](#page-4305-0)
- [Connexion à une un cluster Aurora PostgreSQL](#page-4306-0)

<span id="page-4305-0"></span>Création d'un jeton d'authentification IAM

Le jeton d'authentification se compose de plusieurs centaines de caractères ; il peut donc être complexe à manipuler sur la ligne de commande. Pour contourner ce problème, vous pouvez enregistrer le jeton dans une variable d'environnement, puis utiliser cette variable pour la connexion. L'exemple de code suivant montre comment utiliser l'AWS CLI pour obtenir un jeton d'authentification signé à l'aide de la commande generate-db-auth-token et le stocker dans une variable d'environnement PGPASSWORD.

```
export RDSHOST="mypostgres-cluster.cluster-123456789012.us-west-2.rds.amazonaws.com"
export PGPASSWORD="$(aws rds generate-db-auth-token --hostname $RDSHOST --port 5432 --
region us-west-2 --username jane_doe )"
```
Dans cet exemple, les paramètres de la commande generate-db-auth-token sont les suivants :

- --hostname Nom d'hôte de l'du cluster (point de terminaison du cluster) de base de données auquel vous souhaitez accéder.
- --port Le numéro du port utilisé lors de la connexion au cluster d' de base de données.
- --region La région AWS où l'cluster de base de données s'exécute.
- --username Le compte de base de données auquel vous souhaitez accéder.

Les premiers caractères du jeton généré ressemblent à l'exemple suivant.

```
mypostgres-cluster.cluster-123456789012.us-west-2.rds.amazonaws.com:5432/?
Action=connect&DBUser=jane_doe&X-Amz-Algorithm=AWS4-HMAC-SHA256&X-Amz-Expires=900...
```
Vous ne pouvez pas utiliser un enregistrement DNS Route 53 personnalisé ni un point de terminaison personnalisé Aurora à la place du point de terminaison du cluster de bases de données pour générer le jeton d'authentification.

<span id="page-4306-0"></span>Connexion à une un cluster Aurora PostgreSQL

Le format général pour utiliser psql pour la connexion est illustré ci-dessous.

```
psql "host=hostName port=portNumber sslmode=verify-full 
  sslrootcert=full_path_to_ssl_certificate dbname=DBName user=userName
 password=authToken"
```
Les paramètres sont les suivants :

- host Nom d'hôte de l'du cluster (point de terminaison du cluster) de base de données auquel vous souhaitez accéder.
- port Le numéro du port utilisé lors de la connexion au cluster d' de base de données.
- sslmode Le mode SSL à utiliser.

Lorsque vous utilisez sslmode=verify-full, la connexion SSL vérifie le point de terminaison de l'cluster de base de données par rapport au point de terminaison dans le certificat SSL.

• sslrootcert – Le chemin d'accès complet vers le fichier de certificat SSL contenant la clé publique.

Pour de plus amples informations, veuillez consulter [Sécurisation des données Aurora PostgreSQL](#page-2186-0)  [avec SSL/TLS.](#page-2186-0)

Pour télécharger un certificat SSL, consultez .

- dbname La base de données à laquelle vous souhaitez accéder.
- user Le compte de base de données auquel vous souhaitez accéder.
- password Un jeton d'authentification IAM signé.

Vous ne pouvez pas utiliser un enregistrement DNS Route 53 personnalisé ni un point de terminaison personnalisé Aurora à la place du point de terminaison du cluster de bases de données pour générer le jeton d'authentification.

L'exemple suivant montre l'utilisation de psql pour se connecter. Dans cet exemple, psql utilise la variable d'environnement RDSHOST pour l'hôte et la variable d'environnement PGPASSWORD pour le jeton généré. Par ailleurs, */sample\_dir/* est le chemin d'accès complet au fichier de certificat SSL contenant la clé publique.

```
export RDSHOST="mypostgres-cluster.cluster-123456789012.us-west-2.rds.amazonaws.com"
export PGPASSWORD="$(aws rds generate-db-auth-token --hostname $RDSHOST --port 5432 --
region us-west-2 --username jane_doe )"
```

```
psql "host=$RDSHOST port=5432 sslmode=verify-full sslrootcert=/sample_dir/global-
bundle.pem dbname=DBName user=jane_doe password=$PGPASSWORD"
```
Si vous souhaitez vous connecter à un cluster de bases de données via un proxy, consultez [Connexion à un proxy à l'aide de l'authentification IAM.](#page-3331-0)

<span id="page-4307-0"></span>Connexion à votre cluster de base de données à l'aide de l'authentification IAM et de AWS SDK for NFT

Vous pouvez vous connecter à un cluster de bases de données Aurora MySQL ou Aurora PostgreSQL avec l'AWS SDK for .NET, comme décrit ci-après.

#### **Prérequis**

Les conditions préalables à la connexion à votre cluster de base de données à l'aide de l'authentification IAM sont les suivantes :

- [Activation et désactivation de l'authentification de base de données IAM](#page-4289-0)
- [Création et utilisation d'une politique IAM pour l'accès à une base de données IAM](#page-4292-0)
- [Création d'un compte de base de données à l'aide de l'authentification IAM](#page-4297-0)

#### Exemples

Les exemples de code suivants montre comment générer un jeton d'authentification, puis comment l'utiliser pour se connecter à un cluster de base de données.

Pour exécuter cet exemple de code, vous avez besoin de [AWS SDK for .NET](https://aws.amazon.com/sdk-for-net/), disponible sur le site AWS. Les paquets AWSSDK.CORE et AWSSDK.RDS sont requis. Pour vous connecter à un(e) cluster de base de données, utilisez le connecteur de base de données .NET pour le moteur de base de données, tel que MySQLConnector pour MariaDB ou MySQL, ou Npgsql pour PostgreSQL.

Ce code se connecte à un cluster de base de données Aurora MySQL. Modifiez la valeur des variables suivantes selon les besoins :

- server Le point de terminaison de cluster de base de données à laquelle vous souhaitez accéder.
- user Le compte de base de données auquel vous souhaitez accéder.
- database La base de données à laquelle vous souhaitez accéder.
- port Le numéro du port utilisé lors de la connexion au cluster d' de base de données.
- SslMode Le mode SSL à utiliser.

Lorsque vous utilisez SslMode=Required, la connexion SSL vérifie le point de terminaison de l'cluster de base de données par rapport au point de terminaison dans le certificat SSL.

• SslCa – Le chemin d'accès complet au certificat SSL pour Amazon Aurora

Pour télécharger un certificat, consultez .

#### **a** Note

Vous ne pouvez pas utiliser un enregistrement DNS Route 53 personnalisé ni un point de terminaison personnalisé Aurora à la place du point de terminaison du cluster de bases de données pour générer le jeton d'authentification.

```
using System;
using System.Data;
using MySql.Data;
using MySql.Data.MySqlClient;
using Amazon;
```
namespace ubuntu

```
{ 
   class Program 
\{ static void Main(string[] args) 
    \mathcal{L} var pwd = 
  Amazon.RDS.Util.RDSAuthTokenGenerator.GenerateAuthToken(RegionEndpoint.USEast1, 
  "mysqlcluster.cluster-123456789012.us-east-1.rds.amazonaws.com", 3306, "jane_doe"); 
      // for debug only Console.Write("\{0\}\", pwd); //this verifies the token is
  generated 
       MySqlConnection conn = new 
  MySqlConnection($"server=mysqlcluster.cluster-123456789012.us-
\epsilonast-1.rds.amazonaws.com;user=jane_doe;database=mydB;port=3306;password={pwd};SslMode=Required;
       conn.Open(); 
       // Define a query 
       MySqlCommand sampleCommand = new MySqlCommand("SHOW DATABASES;", conn); 
       // Execute a query 
       MySqlDataReader mysqlDataRdr = sampleCommand.ExecuteReader(); 
       // Read all rows and output the first column in each row 
       while (mysqlDataRdr.Read()) 
         Console.WriteLine(mysqlDataRdr[0]); 
       mysqlDataRdr.Close(); 
       // Close connection 
       conn.Close(); 
     } 
   }
}
```
Ce code se connecte à un cluster de base de données Aurora PostgreSQL.

Modifiez la valeur des variables suivantes selon les besoins :

- Server Le point de terminaison de cluster de base de données à laquelle vous souhaitez accéder.
- User ID Le compte de base de données auquel vous souhaitez accéder.
- Database La base de données à laquelle vous souhaitez accéder.
- Port Le numéro du port utilisé lors de la connexion au cluster d' de base de données.

• SSL Mode – Le mode SSL à utiliser.

Lorsque vous utilisez SSL Mode=Required, la connexion SSL vérifie le point de terminaison de l'cluster de base de données par rapport au point de terminaison dans le certificat SSL.

• Root Certificate – Le chemin d'accès complet au certificat SSL pour Amazon Aurora

Pour télécharger un certificat, consultez .

### **a** Note

Vous ne pouvez pas utiliser un enregistrement DNS Route 53 personnalisé ni un point de terminaison personnalisé Aurora à la place du point de terminaison du cluster de bases de données pour générer le jeton d'authentification.

```
using System;
using Npgsql;
using Amazon.RDS.Util;
namespace ConsoleApp1
{ 
     class Program 
    \{ static void Main(string[] args) 
         { 
             var pwd = 
  RDSAuthTokenGenerator.GenerateAuthToken("postgresmycluster.cluster-123456789012.us-
east-1.rds.amazonaws.com", 5432, "jane_doe");
// for debug only Console.Write("{0}\n", pwd); //this verifies the token is generated 
             NpgsqlConnection conn = new 
  NpgsqlConnection($"Server=postgresmycluster.cluster-123456789012.us-
east-1.rds.amazonaws.com;User Id=jane_doe;Password={pwd};Database=mydb;SSL 
  Mode=Require;Root Certificate=full_path_to_ssl_certificate"); 
             conn.Open(); 
             // Define a query 
                     NpgsqlCommand cmd = new NpgsqlCommand("select count(*) FROM 
  pg_user", conn); 
             // Execute a query
```

```
 NpgsqlDataReader dr = cmd.ExecuteReader(); 
              // Read all rows and output the first column in each row 
              while (dr.Read()) 
                  Console.Write("{0}\n", dr[0]); 
              // Close connection 
              conn.Close(); 
          } 
     }
}
```
Si vous souhaitez vous connecter à un cluster de bases de données via un proxy, consultez [Connexion à un proxy à l'aide de l'authentification IAM.](#page-3331-0)

<span id="page-4311-0"></span>Connexion à votre cluster de base de données à l'aide de l'authentification IAM et de AWS SDK for Go

Vous pouvez vous connecter à un cluster de bases de données Aurora MySQL ou Aurora PostgreSQL avec l'AWS SDK for Go, comme décrit ci-après.

### Prérequis

Les conditions préalables à la connexion à votre cluster de base de données à l'aide de l'authentification IAM sont les suivantes :

- [Activation et désactivation de l'authentification de base de données IAM](#page-4289-0)
- [Création et utilisation d'une politique IAM pour l'accès à une base de données IAM](#page-4292-0)
- [Création d'un compte de base de données à l'aide de l'authentification IAM](#page-4297-0)

### Exemples

Pour exécuter cet exemple de code, vous avez besoin de [AWS SDK for Go,](https://aws.amazon.com/sdk-for-go/) disponible sur le site AWS.

Modifiez la valeur des variables suivantes selon les besoins :

- dbName La base de données à laquelle vous souhaitez accéder.
- dbUser Le compte de base de données auquel vous souhaitez accéder.
- dbHost Le point de terminaison de cluster de base de données à laquelle vous souhaitez accéder.

Vous ne pouvez pas utiliser un enregistrement DNS Route 53 personnalisé ni un point de terminaison personnalisé Aurora à la place du point de terminaison du cluster de bases de données pour générer le jeton d'authentification.

- dbPort Le numéro du port utilisé lors de la connexion au cluster d' de base de données.
- region La région AWS où l'cluster de base de données s'exécute.

En outre, assurez-vous que les bibliothèques importées dans l'exemple de code existent sur votre système.

### A Important

Les exemples de cette section utilisent le code suivant pour fournir des informations d'identification qui accèdent à une base de données à partir d'un environnement local : creds := credentials.NewEnvCredentials() Si vous accédez à une base de données à partir d'un service AWS, tel que Amazon EC2 ou Amazon ECS, vous pouvez remplacer le code par le code suivant : sess := session.Must(session.NewSession()) creds := sess.Config.Credentials Si vous effectuez cette modification, assurez-vous d'ajouter l'importation suivante : "github.com/aws/aws-sdk-go/aws/session"

#### **Rubriques**

- [Connexion à l'aide de l'authentification IAM et de AWS SDK for Go V2](#page-4312-0)
- [Connexion à l'aide de l'authentification IAM et de AWS SDK for Go V1.](#page-4315-0)

<span id="page-4312-0"></span>Connexion à l'aide de l'authentification IAM et de AWS SDK for Go V2

Vous pouvez vous connecter à un cluster de base de données à l'aide de l'authentification IAM et de AWS SDK for Go V2.

Les exemples de code suivants montre comment générer un jeton d'authentification, puis comment l'utiliser pour se connecter à un cluster de base de données.

#### Ce code se connecte à un cluster de base de données Aurora MySQL.

```
package main 
import ( 
      "context" 
      "database/sql" 
      "fmt" 
      "github.com/aws/aws-sdk-go-v2/config" 
      "github.com/aws/aws-sdk-go-v2/feature/rds/auth" 
      _ "github.com/go-sql-driver/mysql"
)
func main() { 
      var dbName string = "DatabaseName" 
      var dbUser string = "DatabaseUser" 
      var dbHost string = "mysqlcluster.cluster-123456789012.us-
east-1.rds.amazonaws.com" 
      var dbPort int = 3306
      var dbEndpoint string = fmt.Sprintf("%s:%d", dbHost, dbPort) 
      var region string = "us-east-1" 
     cfg, err := config.LoadDefaultConfig(context.TODO()) 
     if err != nil { 
      panic("configuration error: " + err.Error()) 
     } 
     authenticationToken, err := auth.BuildAuthToken( 
      context.TODO(), dbEndpoint, region, dbUser, cfg.Credentials) 
     if err != nil { 
      panic("failed to create authentication token: " + err.Error()) 
     } 
     dsn := fmt.Sprintf("%s:%s@tcp(%s)/%s?tls=true&allowCleartextPasswords=true", 
         dbUser, authenticationToken, dbEndpoint, dbName, 
    \mathcal{L} db, err := sql.Open("mysql", dsn) 
     if err != nil { 
         panic(err) 
     }
```

```
err = db.Ping()if err != nil {
          panic(err) 
     }
}
```
Ce code se connecte à un cluster de base de données Aurora PostgreSQL.

```
package main
import ( 
      "context" 
      "database/sql" 
      "fmt" 
      "github.com/aws/aws-sdk-go-v2/config" 
      "github.com/aws/aws-sdk-go-v2/feature/rds/auth" 
      _ "github.com/lib/pq"
)
func main() { 
      var dbName string = "DatabaseName" 
      var dbUser string = "DatabaseUser" 
      var dbHost string = "postgresmycluster.cluster-123456789012.us-
east-1.rds.amazonaws.com" 
      var dbPort int = 5432
      var dbEndpoint string = fmt.Sprintf("%s:%d", dbHost, dbPort) 
      var region string = "us-east-1" 
     cfg, err := config.LoadDefaultConfig(context.TODO()) 
     if err != nil { 
      panic("configuration error: " + err.Error()) 
     } 
     authenticationToken, err := auth.BuildAuthToken( 
     context.TODO(), dbEndpoint, region, dbUser, cfg.Credentials) 
     if err != nil { 
      panic("failed to create authentication token: " + err.Error()) 
     } 
     dsn := fmt.Sprintf("host=%s port=%d user=%s password=%s dbname=%s", 
         dbHost, dbPort, dbUser, authenticationToken, dbName,
```
)

```
 db, err := sql.Open("postgres", dsn) 
    if err != nil {
          panic(err) 
     } 
    err = db.Ping() if err != nil { 
          panic(err) 
     }
}
```
Si vous souhaitez vous connecter à un cluster de bases de données via un proxy, consultez [Connexion à un proxy à l'aide de l'authentification IAM.](#page-3331-0)

<span id="page-4315-0"></span>Connexion à l'aide de l'authentification IAM et de AWS SDK for Go V1.

Vous pouvez vous connecter à un cluster de base de données à l'aide de l'authentification IAM et de AWS SDK for Go V1

Les exemples de code suivants montre comment générer un jeton d'authentification, puis comment l'utiliser pour se connecter à un cluster de base de données.

Ce code se connecte à un cluster de base de données Aurora MySQL.

```
package main 
import ( 
     "database/sql" 
     "fmt" 
     "log" 
     "github.com/aws/aws-sdk-go/aws/credentials" 
     "github.com/aws/aws-sdk-go/service/rds/rdsutils" 
     _ "github.com/go-sql-driver/mysql"
)
func main() { 
     dbName := "app" 
     dbUser := "jane_doe" 
     dbHost := "mysqlcluster.cluster-123456789012.us-east-1.rds.amazonaws.com" 
     dbPort := 3306
```
}

```
 dbEndpoint := fmt.Sprintf("%s:%d", dbHost, dbPort) 
 region := "us-east-1" 
 creds := credentials.NewEnvCredentials() 
 authToken, err := rdsutils.BuildAuthToken(dbEndpoint, region, dbUser, creds) 
if err != nil {
     panic(err) 
 } 
 dsn := fmt.Sprintf("%s:%s@tcp(%s)/%s?tls=true&allowCleartextPasswords=true", 
     dbUser, authToken, dbEndpoint, dbName, 
 ) 
 db, err := sql.Open("mysql", dsn) 
if err != nil {
     panic(err) 
 } 
err = db.Ping() if err != nil { 
     panic(err) 
 }
```
Ce code se connecte à un cluster de base de données Aurora PostgreSQL.

```
package main
import ( 
  "database/sql" 
  "fmt" 
  "github.com/aws/aws-sdk-go/aws/credentials" 
  "github.com/aws/aws-sdk-go/service/rds/rdsutils" 
  _ "github.com/lib/pq"
\mathcal{L}func main() { 
     dbName := "app" 
     dbUser := "jane_doe" 
     dbHost := "postgresmycluster.cluster-123456789012.us-east-1.rds.amazonaws.com" 
     dbPort := 5432
     dbEndpoint := fmt.Sprintf("%s:%d", dbHost, dbPort)
```

```
 region := "us-east-1" 
     creds := credentials.NewEnvCredentials() 
     authToken, err := rdsutils.BuildAuthToken(dbEndpoint, region, dbUser, creds) 
     if err != nil { 
          panic(err) 
     } 
     dsn := fmt.Sprintf("host=%s port=%d user=%s password=%s dbname=%s", 
         dbHost, dbPort, dbUser, authToken, dbName, 
     ) 
     db, err := sql.Open("postgres", dsn) 
     if err != nil { 
          panic(err) 
     } 
    err = db.Pina() if err != nil { 
          panic(err) 
     }
}
```
Si vous souhaitez vous connecter à un cluster de bases de données via un proxy, consultez [Connexion à un proxy à l'aide de l'authentification IAM.](#page-3331-0)

<span id="page-4317-0"></span>Connexion à votre cluster d' de base de données à l'aide de l'authentification IAM et du AWS SDK for Java

Vous pouvez vous connecter à une instance de base de données en procédant comme décrit cidessous. AWS SDK for Java

### Prérequis

Les conditions préalables à la connexion à votre cluster de base de données à l'aide de l'authentification IAM sont les suivantes :

- [Activation et désactivation de l'authentification de base de données IAM](#page-4289-0)
- [Création et utilisation d'une politique IAM pour l'accès à une base de données IAM](#page-4292-0)
- [Création d'un compte de base de données à l'aide de l'authentification IAM](#page-4297-0)
- [Configuration du AWS SDK pour Java](https://docs.aws.amazon.com/sdk-for-java/v1/developer-guide/setup-install.html)

Pour des exemples d'utilisation du SDK pour Java 2.x, consultez les [exemples Amazon RDS utilisant](https://docs.aws.amazon.com/sdk-for-java/latest/developer-guide/java_rds_code_examples.html)  [le SDK pour Java](https://docs.aws.amazon.com/sdk-for-java/latest/developer-guide/java_rds_code_examples.html) 2.x.

### Rubriques

- [Création d'un jeton d'authentification IAM](#page-4318-0)
- [Construction manuelle d'un jeton d'authentification IAM](#page-4319-0)
- [Connexion à votre cluster de base de données](#page-4324-0)

<span id="page-4318-0"></span>Création d'un jeton d'authentification IAM

Si vous écrivez des programmes à l'aide de AWS SDK for Java, vous pouvez obtenir un jeton d'authentification signé à l'aide de la RdsIamAuthTokenGenerator classe. L'utilisation de cette classe nécessite que vous fournissiez des AWS informations d'identification. Pour ce faire, vous devez créer une instance de la DefaultAWSCredentialsProviderChain classe. DefaultAWSCredentialsProviderChainutilise la première clé AWS d'accès et la première clé secrète qu'il trouve dans la [chaîne de fournisseurs d'informations d'identification par défaut.](https://docs.aws.amazon.com/sdk-for-java/v1/developer-guide/credentials.html#credentials-default) Pour plus d'informations sur les clés d'accès AWS , consultez [Gestion des clés d'accès pour les utilisateurs](https://docs.aws.amazon.com/IAM/latest/UserGuide/id_credentials_access-keys.html)  [IAM](https://docs.aws.amazon.com/IAM/latest/UserGuide/id_credentials_access-keys.html).

### **a** Note

Vous ne pouvez pas utiliser un enregistrement DNS Route 53 personnalisé ni un point de terminaison personnalisé Aurora à la place du point de terminaison du cluster de bases de données pour générer le jeton d'authentification.

Après avoir créé une instance de RdsIamAuthTokenGenerator, vous pouvez appeler la méthode getAuthToken pour obtenir un jeton signé. Fournissez la région AWS , le nom d'hôte, le numéro de port et le nom d'utilisateur. L'exemple de code suivant montre comment procéder.

```
package com.amazonaws.codesamples;
import com.amazonaws.auth.DefaultAWSCredentialsProviderChain;
import com.amazonaws.services.rds.auth.GetIamAuthTokenRequest;
import com.amazonaws.services.rds.auth.RdsIamAuthTokenGenerator;
public class GenerateRDSAuthToken {
```

```
 public static void main(String[] args) { 
      String region = "us-west-2"; 
      String hostname = "rdsmysql.123456789012.us-west-2.rds.amazonaws.com"; 
      String port = "3306"; 
     String username = "jane doe";
     System.out.println(generateAuthToken(region, hostname, port, username));
     } 
     static String generateAuthToken(String region, String hostName, String port, String 
  username) { 
      RdsIamAuthTokenGenerator generator = RdsIamAuthTokenGenerator.builder() 
       .credentials(new DefaultAWSCredentialsProviderChain()) 
       .region(region) 
       .build(); 
      String authToken = generator.getAuthToken( 
       GetIamAuthTokenRequest.builder() 
       .hostname(hostName) 
       .port(Integer.parseInt(port)) 
       .userName(username) 
      .build();
      return authToken; 
     }
}
```
<span id="page-4319-0"></span>Construction manuelle d'un jeton d'authentification IAM

Dans Java, la manière la plus facile de créer un jeton d'authentification est d'utiliser RdsIamAuthTokenGenerator. Cette classe crée un jeton d'authentification pour vous, puis le signe à l'aide de AWS la version de signature 4. Pour de plus amples informations, veuillez consulter [Processus de signature Signature Version 4](https://docs.aws.amazon.com/general/latest/gr/signature-version-4.html) dans le Références générales AWS.

Vous pouvez néanmoins aussi construire et signer un jeton d'authentification manuellement, comme indiqué dans l'exemple de code suivant.

package com.amazonaws.codesamples;

```
import com.amazonaws.SdkClientException;
```
```
import com.amazonaws.auth.DefaultAWSCredentialsProviderChain;
import com.amazonaws.auth.SigningAlgorithm;
import com.amazonaws.util.BinaryUtils;
import org.apache.commons.lang3.StringUtils;
import javax.crypto.Mac;
import javax.crypto.spec.SecretKeySpec;
import java.nio.charset.Charset;
import java.security.MessageDigest;
import java.text.SimpleDateFormat;
import java.util.Date;
import java.util.SortedMap;
import java.util.TreeMap;
import static com.amazonaws.auth.internal.SignerConstants.AWS4_TERMINATOR;
import static com.amazonaws.util.StringUtils.UTF8;
public class CreateRDSAuthTokenManually { 
     public static String httpMethod = "GET"; 
     public static String action = "connect"; 
     public static String canonicalURIParameter = "/"; 
     public static SortedMap<String, String> canonicalQueryParameters = new TreeMap(); 
     public static String payload = StringUtils.EMPTY; 
     public static String signedHeader = "host"; 
     public static String algorithm = "AWS4-HMAC-SHA256"; 
     public static String serviceName = "rds-db"; 
     public static String requestWithoutSignature; 
     public static void main(String[] args) throws Exception { 
         String region = "us-west-2"; 
         String instanceName = "rdsmysql.123456789012.us-west-2.rds.amazonaws.com"; 
         String port = "3306"; 
         String username = "jane_doe"; 
        Date now = new Date();
         String date = new SimpleDateFormat("yyyyMMdd").format(now); 
         String dateTimeStamp = new 
  SimpleDateFormat("yyyyMMdd'T'HHmmss'Z'").format(now); 
         DefaultAWSCredentialsProviderChain creds = new 
  DefaultAWSCredentialsProviderChain(); 
      String awsAccessKey = creds.getCredentials().getAWSAccessKeyId(); 
      String awsSecretKey = creds.getCredentials().getAWSSecretKey(); 
         String expiryMinutes = "900";
```

```
 System.out.println("Step 1: Create a canonical request:"); 
        String canonicalString = createCanonicalString(username, awsAccessKey, date, 
 dateTimeStamp, region, expiryMinutes, instanceName, port); 
        System.out.println(canonicalString); 
        System.out.println(); 
        System.out.println("Step 2: Create a string to sign:"); 
        String stringToSign = createStringToSign(dateTimeStamp, canonicalString, 
 awsAccessKey, date, region); 
        System.out.println(stringToSign); 
        System.out.println(); 
        System.out.println("Step 3: Calculate the signature:"); 
        String signature = BinaryUtils.toHex(calculateSignature(stringToSign, 
 newSigningKey(awsSecretKey, date, region, serviceName))); 
        System.out.println(signature); 
        System.out.println(); 
        System.out.println("Step 4: Add the signing info to the request"); 
       System.out.println(appendSignature(signature));
        System.out.println(); 
    } 
    //Step 1: Create a canonical request date should be in format YYYYMMDD and dateTime 
 should be in format YYYYMMDDTHHMMSSZ 
    public static String createCanonicalString(String user, String accessKey, String 
 date, String dateTime, String region, String expiryPeriod, String hostName, String 
 port) throws Exception { 
        canonicalQueryParameters.put("Action", action); 
        canonicalQueryParameters.put("DBUser", user); 
        canonicalQueryParameters.put("X-Amz-Algorithm", "AWS4-HMAC-SHA256"); 
        canonicalQueryParameters.put("X-Amz-Credential", accessKey + "%2F" + date + 
 "%2F" + region + "%2F" + serviceName + "%2Faws4_request"); 
        canonicalQueryParameters.put("X-Amz-Date", dateTime); 
        canonicalQueryParameters.put("X-Amz-Expires", expiryPeriod); 
        canonicalQueryParameters.put("X-Amz-SignedHeaders", signedHeader); 
        String canonicalQueryString = ""; 
        while(!canonicalQueryParameters.isEmpty()) { 
            String currentQueryParameter = canonicalQueryParameters.firstKey(); 
            String currentQueryParameterValue = 
 canonicalQueryParameters.remove(currentQueryParameter);
```

```
 canonicalQueryString = canonicalQueryString + currentQueryParameter + "=" + 
 currentQueryParameterValue; 
             if (!currentQueryParameter.equals("X-Amz-SignedHeaders")) { 
                 canonicalQueryString += "&"; 
 } 
         } 
        String canonicalHeaders = "host:" + hostName + ":" + port + '\n';
         requestWithoutSignature = hostName + ":" + port + "/?" + canonicalQueryString; 
         String hashedPayload = BinaryUtils.toHex(hash(payload)); 
         return httpMethod + '\n' + canonicalURIParameter + '\n' + canonicalQueryString 
 + '\n' + canonicalHeaders + '\n' + signedHeader + '\n' + hashedPayload; 
     } 
     //Step 2: Create a string to sign using sig v4 
     public static String createStringToSign(String dateTime, String canonicalRequest, 
 String accessKey, String date, String region) throws Exception { 
        String credentialScope = date + \frac{1}{1} + region + \frac{1}{1} + serviceName + \frac{1}{1}aws4_request"; 
        return algorithm + '\n' + dateTime + '\n' + credentialScope + '\n' +
 BinaryUtils.toHex(hash(canonicalRequest)); 
     } 
     //Step 3: Calculate signature 
     /** 
      * Step 3 of the &AWS; Signature version 4 calculation. It involves deriving 
      * the signing key and computing the signature. Refer to 
      * http://docs.aws.amazon 
      * .com/general/latest/gr/sigv4-calculate-signature.html 
      */ 
     public static byte[] calculateSignature(String stringToSign, 
                                               byte[] signingKey) { 
         return sign(stringToSign.getBytes(Charset.forName("UTF-8")), signingKey, 
                SigningAlgorithm.HmacSHA256);
     } 
     public static byte[] sign(byte[] data, byte[] key, 
                            SigningAlgorithm algorithm) throws SdkClientException { 
         try { 
            Mac mac = algorithm.getMac();
             mac.init(new SecretKeySpec(key, algorithm.toString())); 
             return mac.doFinal(data);
```

```
 } catch (Exception e) { 
            throw new SdkClientException( 
                     "Unable to calculate a request signature: " 
                              + e.getMessage(), e); 
        } 
    } 
    public static byte[] newSigningKey(String secretKey, 
                                     String dateStamp, String regionName, String 
 serviceName) { 
        byte[] kSecret = ("AWS4" + secretKey).getBytes(Charset.forName("UTF-8")); 
       byte[] kDate = sign(dateStamp, kSecret, SigningAlgorithm.HmacSHA256);
       byte[] kRegion = sign(regionName, kDate, SigningAlgorithm.HmacSHA256);
        byte[] kService = sign(serviceName, kRegion, 
                SigningAlgorithm.HmacSHA256);
        return sign(AWS4_TERMINATOR, kService, SigningAlgorithm.HmacSHA256); 
    } 
    public static byte[] sign(String stringData, byte[] key, 
                        SigningAlgorithm algorithm) throws SdkClientException { 
        try { 
            byte[] data = stringData.getBytes(UTF8); 
            return sign(data, key, algorithm); 
        } catch (Exception e) { 
            throw new SdkClientException( 
                     "Unable to calculate a request signature: " 
                              + e.getMessage(), e); 
        } 
    } 
    //Step 4: append the signature 
    public static String appendSignature(String signature) { 
        return requestWithoutSignature + "&X-Amz-Signature=" + signature; 
    } 
    public static byte[] hash(String s) throws Exception { 
        try { 
            MessageDigest md = MessageDigest.getInstance("SHA-256"); 
            md.update(s.getBytes(UTF8)); 
            return md.digest(); 
        } catch (Exception e) { 
            throw new SdkClientException( 
                     "Unable to compute hash while signing request: " 
                              + e.getMessage(), e);
```
}

 } }

Connexion à votre cluster de base de données

L'exemple de code suivant montre comment créer un jeton d'authentification, puis comment l'utiliser pour se connecter à un cluster exécutant Aurora MySQL.

Pour exécuter cet exemple de code, vous avez besoin du [AWS SDK for Java](https://aws.amazon.com/sdk-for-java/), qui se trouve sur le AWS site. En outre, vous avez besoin des éléments suivants :

- MySQL Connector/J. Cet exemple de code a été testé avec mysql-connector-java-5.1.33 bin.jar.
- Certificat intermédiaire pour (Amazon Aurora) spécifique à une AWS région. (Pour en savoir plus, consultez .) À l'exécution, le chargeur de classe recherche le certificat dans le même annuaire que celui de cet exemple de code Java, afin de pouvoir le trouver.
- Modifiez la valeur des variables suivantes selon les besoins :
	- RDS\_INSTANCE\_HOSTNAME Le nom d'hôte de l'cluster de base de données auquel vous souhaitez accéder.
	- RDS\_INSTANCE\_PORT Le numéro du port utilisé pour la connexion à votre cluster de base de données PostgreSQL.
	- REGION\_NAME— La AWS région dans laquelle le cluster d' de base de données est exécuté.
	- DB\_USER Le compte de base de données auquel vous souhaitez accéder.
	- SSL\_CERTIFICATE— Un certificat SSL pour Amazon Aurora spécifique à une AWS région.

Pour télécharger un certificat pour votre région AWS , veuillez consulter . Placez le certificat SSL dans le même annuaire que ce fichier de programme Java, afin que le chargeur de classe puisse le trouver à l'exécution.

Cet exemple de code permet d'obtenir des AWS informations d'identification à partir de la chaîne de [fournisseurs d'informations d'identification par défaut](https://docs.aws.amazon.com/sdk-for-java/v1/developer-guide/credentials.html#credentials-default).

### **a** Note

Spécifiez un mot de passe pour DEFAULT\_KEY\_STORE\_PASSWORD différent de celui indiqué ici, en tant que bonne pratique de sécurité.

```
package com.amazonaws.samples;
import com.amazonaws.services.rds.auth.RdsIamAuthTokenGenerator;
import com.amazonaws.services.rds.auth.GetIamAuthTokenRequest;
import com.amazonaws.auth.BasicAWSCredentials;
import com.amazonaws.auth.DefaultAWSCredentialsProviderChain;
import com.amazonaws.auth.AWSStaticCredentialsProvider;
import java.io.File;
import java.io.FileOutputStream;
import java.io.InputStream;
import java.security.KeyStore;
import java.security.cert.CertificateFactory;
import java.security.cert.X509Certificate;
import java.sql.Connection;
import java.sql.DriverManager;
import java.sql.ResultSet;
import java.sql.Statement;
import java.util.Properties;
import java.net.URL;
public class IAMDatabaseAuthenticationTester { 
     //&AWS; Credentials of the IAM user with policy enabling IAM Database Authenticated 
  access to the db by the db user. 
     private static final DefaultAWSCredentialsProviderChain creds = new 
  DefaultAWSCredentialsProviderChain(); 
     private static final String AWS_ACCESS_KEY = 
  creds.getCredentials().getAWSAccessKeyId(); 
     private static final String AWS_SECRET_KEY = 
  creds.getCredentials().getAWSSecretKey(); 
     //Configuration parameters for the generation of the IAM Database Authentication 
  token 
     private static final String RDS_INSTANCE_HOSTNAME = "rdsmysql.123456789012.us-
west-2.rds.amazonaws.com"; 
     private static final int RDS_INSTANCE_PORT = 3306; 
     private static final String REGION_NAME = "us-west-2"; 
     private static final String DB_USER = "jane_doe"; 
     private static final String JDBC_URL = "jdbc:mysql://" + RDS_INSTANCE_HOSTNAME + 
  ":" + RDS_INSTANCE_PORT;
```

```
 private static final String SSL_CERTIFICATE = "rds-ca-2019-us-west-2.pem"; 
    private static final String KEY STORE TYPE = "JKS";
     private static final String KEY_STORE_PROVIDER = "SUN"; 
     private static final String KEY_STORE_FILE_PREFIX = "sys-connect-via-ssl-test-
cacerts"; 
     private static final String KEY_STORE_FILE_SUFFIX = ".jks"; 
     private static final String DEFAULT_KEY_STORE_PASSWORD = "changeit"; 
     public static void main(String[] args) throws Exception { 
         //get the connection 
         Connection connection = getDBConnectionUsingIam(); 
         //verify the connection is successful 
        Statement stmt= connection.createStatement();
         ResultSet rs=stmt.executeQuery("SELECT 'Success!' FROM DUAL;"); 
         while (rs.next()) { 
              String id = rs.getString(1); 
             System.out.println(id); //Should print "Success!" 
         } 
         //close the connection 
         stmt.close(); 
         connection.close(); 
         clearSslProperties(); 
     } 
     /** 
      * This method returns a connection to the db instance authenticated using IAM 
 Database Authentication 
      * @return 
      * @throws Exception 
      */ 
     private static Connection getDBConnectionUsingIam() throws Exception { 
         setSslProperties(); 
         return DriverManager.getConnection(JDBC_URL, setMySqlConnectionProperties()); 
     } 
     /** 
      * This method sets the mysql connection properties which includes the IAM Database
```
Authentication token

\* as the password. It also specifies that SSL verification is required.

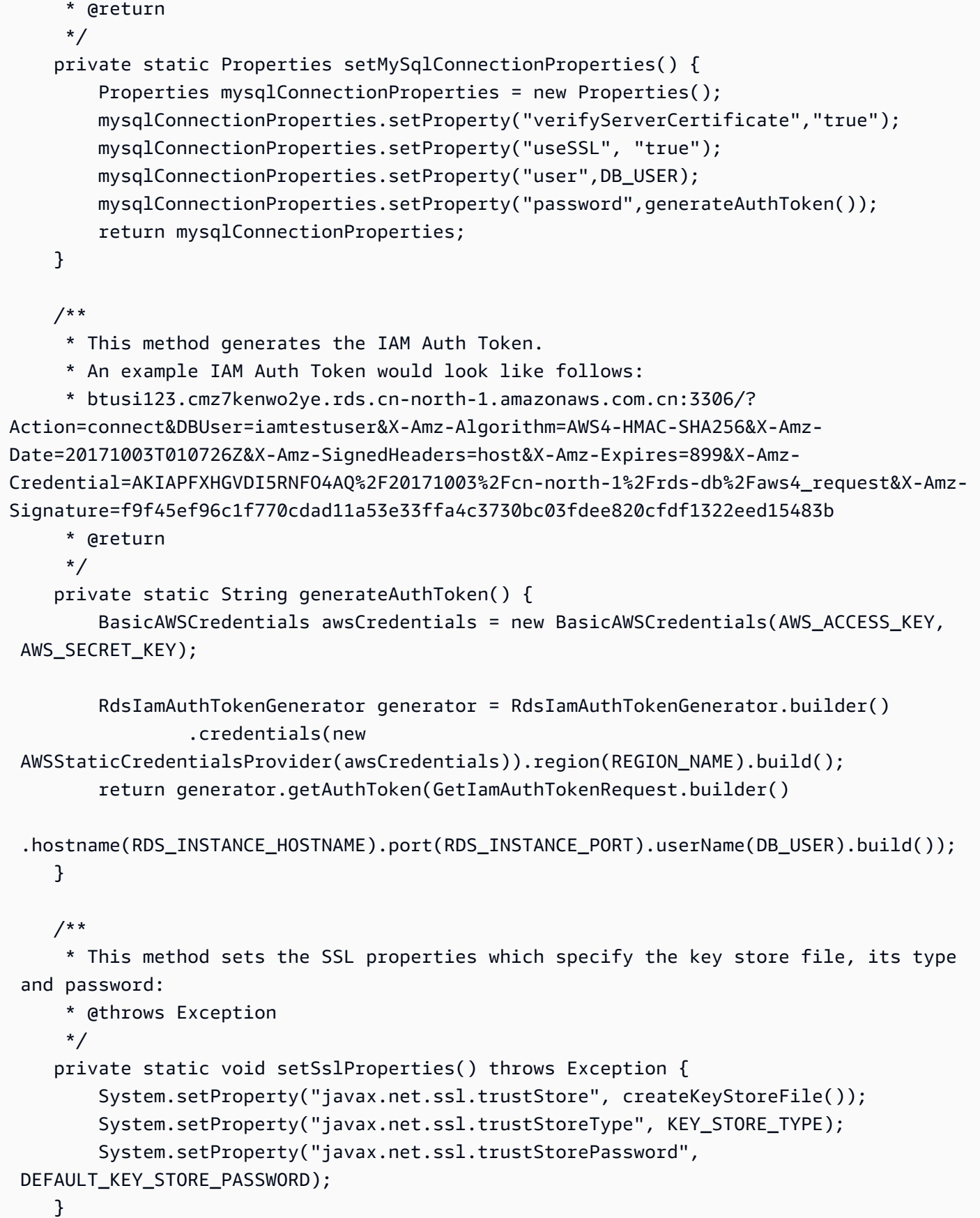

```
 /** 
     * This method returns the path of the Key Store File needed for the SSL 
 verification during the IAM Database Authentication to 
     * the db instance. 
     * @return 
     * @throws Exception 
     */ 
    private static String createKeyStoreFile() throws Exception { 
        return createKeyStoreFile(createCertificate()).getPath(); 
    } 
    /** 
     * This method generates the SSL certificate 
     * @return 
     * @throws Exception 
     */ 
    private static X509Certificate createCertificate() throws Exception { 
        CertificateFactory certFactory = CertificateFactory.getInstance("X.509"); 
        URL url = new File(SSL_CERTIFICATE).toURI().toURL(); 
       if (url == null) {
            throw new Exception(); 
        } 
        try (InputStream certInputStream = url.openStream()) { 
            return (X509Certificate) certFactory.generateCertificate(certInputStream); 
        } 
    } 
    /** 
     * This method creates the Key Store File 
     * @param rootX509Certificate - the SSL certificate to be stored in the KeyStore 
     * @return 
     * @throws Exception 
     */ 
    private static File createKeyStoreFile(X509Certificate rootX509Certificate) throws 
 Exception { 
        File keyStoreFile = File.createTempFile(KEY_STORE_FILE_PREFIX, 
 KEY_STORE_FILE_SUFFIX); 
        try (FileOutputStream fos = new FileOutputStream(keyStoreFile.getPath())) { 
            KeyStore ks = KeyStore.getInstance(KEY_STORE_TYPE, KEY_STORE_PROVIDER); 
            ks.load(null); 
            ks.setCertificateEntry("rootCaCertificate", rootX509Certificate); 
            ks.store(fos, DEFAULT_KEY_STORE_PASSWORD.toCharArray()); 
        }
```

```
 return keyStoreFile; 
     } 
     /** 
      * This method clears the SSL properties. 
      * @throws Exception 
      */ 
     private static void clearSslProperties() throws Exception { 
             System.clearProperty("javax.net.ssl.trustStore"); 
             System.clearProperty("javax.net.ssl.trustStoreType"); 
             System.clearProperty("javax.net.ssl.trustStorePassword"); 
     } 
}
```
Si vous souhaitez vous connecter à un cluster de bases de données via un proxy, consultez [Connexion à un proxy à l'aide de l'authentification IAM.](#page-3331-0)

Connexion à votre cluster de base de données à l'aide de l'authentification IAM et de AWS SDK for Python (Boto3)

Vous pouvez vous connecter à un cluster de bases de données Aurora MySQL ou Aurora PostgreSQL avec l'AWS SDK for Python (Boto3), comme décrit ci-après.

### Prérequis

Les conditions préalables à la connexion à votre cluster de base de données à l'aide de l'authentification IAM sont les suivantes :

- [Activation et désactivation de l'authentification de base de données IAM](#page-4289-0)
- [Création et utilisation d'une politique IAM pour l'accès à une base de données IAM](#page-4292-0)
- [Création d'un compte de base de données à l'aide de l'authentification IAM](#page-4297-0)

En outre, assurez-vous que les bibliothèques importées dans l'exemple de code existent sur votre système.

### Exemples

Les exemples de code utilisent des profils pour les informations d'identification partagées. Pour plus d'informations sur les informations d'identification spécifiant, veuillez consulter [Informations](https://boto3.amazonaws.com/v1/documentation/api/latest/guide/credentials.html)  [d'identification](https://boto3.amazonaws.com/v1/documentation/api/latest/guide/credentials.html) dans la documentation AWS SDK for Python (Boto3).

Les exemples de code suivants montre comment générer un jeton d'authentification, puis comment l'utiliser pour se connecter à un cluster de base de données.

Pour exécuter cet exemple de code, vous avez besoin de [AWS SDK for Python \(Boto3\),](https://aws.amazon.com/sdk-for-python/) disponible sur le site AWS.

Modifiez la valeur des variables suivantes selon les besoins :

- ENDPOINT Le point de terminaison de cluster de base de données à laquelle vous souhaitez accéder.
- PORT Le numéro du port utilisé lors de la connexion au cluster d' de base de données.
- USER Le compte de base de données auquel vous souhaitez accéder.
- REGION La région AWS où l'cluster de base de données s'exécute.
- DBNAME La base de données à laquelle vous souhaitez accéder.
- SSLCERTIFICATE Le chemin d'accès complet au certificat SSL pour Amazon Aurora

Pour ssl\_ca, spécifiez un certificat SSL. Pour télécharger un certificat SSL, consultez .

### **a** Note

Vous ne pouvez pas utiliser un enregistrement DNS Route 53 personnalisé ni un point de terminaison personnalisé Aurora à la place du point de terminaison du cluster de bases de données pour générer le jeton d'authentification.

Ce code se connecte à un cluster de base de données Aurora MySQL.

Avant d'exécuter ce code, installez le pilote PyMySQL en suivant les instructions fournies dans [Python Package Index](https://pypi.org/project/PyMySQL/).

```
import pymysql
import sys
import boto3
import os
ENDPOINT="mysqlcluster.cluster-123456789012.us-east-1.rds.amazonaws.com"
PORT="3306"
USER="jane_doe"
```

```
REGION="us-east-1"
DBNAME="mydb"
os.environ['LIBMYSQL_ENABLE_CLEARTEXT_PLUGIN'] = '1'
#gets the credentials from .aws/credentials
session = boto3. Session(profile name='default')
client = session.client('rds')
token = client.generate_db_auth_token(DBHostname=ENDPOINT, Port=PORT, DBUsername=USER, 
  Region=REGION)
try: 
     conn = pymysql.connect(host=ENDPOINT, user=USER, passwd=token, port=PORT, 
  database=DBNAME, ssl_ca='SSLCERTIFICATE') 
     cur = conn.cursor() 
     cur.execute("""SELECT now()""") 
     query_results = cur.fetchall() 
     print(query_results)
except Exception as e: 
     print("Database connection failed due to {}".format(e))
```
Ce code se connecte à un cluster de base de données Aurora PostgreSQL.

Avant d'exécuter ce code, installez psycopg2 en suivant les instructions de la documentation de [Psycopg](https://pypi.org/project/psycopg2/).

```
import psycopg2
import sys
import boto3
import os
ENDPOINT="postgresmycluster.cluster-123456789012.us-east-1.rds.amazonaws.com"
PORT="5432"
USER="jane_doe"
REGION="us-east-1"
DBNAME="mydb"
#gets the credentials from .aws/credentials
session = boto3.Session(profile_name='RDSCreds')
client = session.client('rds')
```

```
token = client.generate_db_auth_token(DBHostname=ENDPOINT, Port=PORT, DBUsername=USER, 
  Region=REGION)
try: 
     conn = psycopg2.connect(host=ENDPOINT, port=PORT, database=DBNAME, user=USER, 
  password=token, sslrootcert="SSLCERTIFICATE") 
     cur = conn.cursor() 
     cur.execute("""SELECT now()""") 
     query_results = cur.fetchall() 
     print(query_results)
except Exception as e: 
     print("Database connection failed due to {}".format(e))
```
Si vous souhaitez vous connecter à un cluster de bases de données via un proxy, consultez [Connexion à un proxy à l'aide de l'authentification IAM.](#page-3331-0)

## Résolution des problèmes liés à Identity and Access Amazon Aurora

Utilisez les informations suivantes pour identifier et résoudre les problèmes courants que vous pouvez rencontrer lorsque vous travaillez avec Aurora et IAM.

Rubriques

- [Je ne suis pas autorisé à effectuer une action dans Aurora](#page-4332-0)
- [Je ne suis pas autorisé à exécuter iam:PassRole](#page-4333-0)
- [Je souhaite autoriser des personnes extérieures à mon compte AWS, à accéder à mes ressources](#page-4333-1) [Aurora.](#page-4333-1)

### <span id="page-4332-0"></span>Je ne suis pas autorisé à effectuer une action dans Aurora

Si la AWS Management Console indique que vous n'êtes pas autorisé à exécuter une action, vous devez contacter votre administrateur pour obtenir de l'aide. Votre administrateur est la personne qui vous a fourni vos informations de connexion.

L'exemple d'erreur suivant se produit lorsque l'utilisateur mateojackson tente d'utiliser la console pour afficher des informations détaillées concernant un *widget*, mais ne dispose pas d'autorisations rds:*GetWidget*.

User: arn:aws:iam::123456789012:user/mateojackson is not authorized to perform: rds:*GetWidget* on resource: *my-example-widget*

Le cas échéant, Mateo doit demander à son administrateur de mettre à jour ses politiques pour lui permettre d'accéder à la ressource *my-example-widget* à l'aide de l'action rds:*GetWidget*.

<span id="page-4333-0"></span>Je ne suis pas autorisé à exécuter iam:PassRole

Si vous recevez un message d'erreur selon lequel vous n'êtes pas autorisé à exécuter l'action iam:PassRole, vous devez contacter votre administrateur pour obtenir de l'aide. Votre administrateur est la personne qui vous a fourni vos informations de connexion. Demandez à cette personne de mettre à jour vos stratégies pour vous permettre de transmettre un rôle à Aurora.

Certains services AWS vous permettent de transmettre un rôle existant à ce service, au lieu de créer un nouveau rôle de service ou rôle lié à un service. Pour ce faire, un utilisateur doit disposer des autorisations nécessaires pour transmettre le rôle au service.

L'exemple d'erreur suivant se produit lorsqu'un utilisateur nommé marymajor essaie d'utiliser la console pour exécuter une action dans Aurora. Toutefois, l'action nécessite que le service ait des autorisations accordées par une fonction du service. Mary ne dispose pas des autorisations nécessaires pour transférer le rôle au service.

```
User: arn:aws:iam::123456789012:user/marymajor is not authorized to perform: 
  iam:PassRole
```
Dans ce cas, Mary demande à son administrateur de mettre à jour ses politiques pour lui permettre d'exécuter l'action iam:PassRole.

<span id="page-4333-1"></span>Je souhaite autoriser des personnes extérieures à mon compte AWS, à accéder à mes ressources Aurora.

Vous pouvez créer un rôle que les utilisateurs provenant d'autres comptes ou les personnes extérieures à votre organisation pourront utiliser pour accéder à vos ressources. Vous pouvez spécifier la personne à qui vous souhaitez confier le rôle. Pour les services qui prennent en charge les politiques basées sur les ressources ou les listes de contrôle d'accès (ACL), vous pouvez utiliser ces politiques pour donner l'accès à vos ressources.

Pour en savoir plus, consultez les éléments suivants :

- Pour savoir si Aurora prend en charge ces fonctionnalités, consultez [Comment Amazon Aurora](#page-4239-0) [fonctionne avec IAM.](#page-4239-0)
- Pour savoir comment octroyer l'accès à vos ressources à des comptes AWS dont vous êtes propriétaire, veuillez consulter la section [Fournir l'accès à un utilisateur IAM dans un autre compte](https://docs.aws.amazon.com/IAM/latest/UserGuide/id_roles_common-scenarios_aws-accounts.html)  [AWS que vous possédez](https://docs.aws.amazon.com/IAM/latest/UserGuide/id_roles_common-scenarios_aws-accounts.html) dans le Guide de l'utilisateur IAM.
- Pour savoir comment octroyer accès à vos ressources à des comptes AWS tiers, veuillez consulter [Fournir l'accès aux comptes AWS appartenant à des tiers](https://docs.aws.amazon.com/IAM/latest/UserGuide/id_roles_common-scenarios_third-party.html) dans le Guide de l'utilisateur IAM.
- Pour savoir comment fournir un accès par le biais de la fédération d'identité, veuillez consulter [Fournir un accès à des utilisateurs authentifiés en externe \(fédération d'identité\)](https://docs.aws.amazon.com/IAM/latest/UserGuide/id_roles_common-scenarios_federated-users.html) dans le Guide de l'utilisateur IAM.
- Pour découvrir quelle est la différence entre l'utilisation des rôles et l'utilisation des politiques basées sur les ressources pour l'accès entre comptes, consultez [Différence entre les rôles IAM et](https://docs.aws.amazon.com/IAM/latest/UserGuide/id_roles_compare-resource-policies.html)  [les politiques basées sur les ressources](https://docs.aws.amazon.com/IAM/latest/UserGuide/id_roles_compare-resource-policies.html) dans le Guide de l'utilisateur IAM.

# Journalisation et surveillance dans Amazon Aurora

La surveillance est un aspect important du maintien de la fiabilité, de la disponibilité et des performances d'Amazon Aurora et de vos AWS solutions . Vous devez recueillir les données de surveillance de tous les composants de votre solution AWS, de manière à pouvoir déboguer plus facilement un éventuel échec multipoint. AWS fournit plusieurs outils pour surveiller vos ressources Amazon Aurora et réagir à des incidents potentiels :

### CloudWatch Alarmes Amazon

À l'aide des CloudWatch alarmes Amazon, vous observez une seule métrique sur une période que vous spécifiez. Si la métrique dépasse un seuil donné, une notification est envoyée à une rubrique ou AWS Auto Scaling à une politique Amazon SNS. CloudWatch les alarmes n'appellent pas d'actions car elles se trouvent dans un état particulier. L'état doit avoir changé et avoir été conservé pendant un nombre de périodes spécifié.

### AWS CloudTrailJournaux

CloudTrail fournit un enregistrement des actions entreprises par un utilisateur, un rôle ou un AWS service dans Amazon Aurora. CloudTrail capture tous les appels d'API pour Amazon Aurora sous forme d'événements, y compris les appels depuis la console et les appels de code vers les opérations d'API Amazon RDS. À l'aide des informations collectées par CloudTrail, vous pouvez déterminer la demande envoyée à Aurora, l'adresse IP à partir de laquelle la

demande a été faite, l'auteur de la demande, la date à laquelle elle a été faite, ainsi que des informations supplémentaires. Pour plus d'informations, consultez [Surveillance des appels d'API](#page-1316-0) [Amazon Aurora dansAWS CloudTrail.](#page-1316-0)

### Surveillance améliorée

Amazon Aurora fournit des métriques en temps réel pour le système d'exploitation sur lequel votre cluster de base de données s'exécute. Vous pouvez consulter les métriques de votre cluster d' de base de données à l'aide de la console ou utiliser la sortie JSON Enhanced Monitoring d'Amazon CloudWatch Logs dans le système de surveillance de votre choix. Pour plus d'informations, consultez [Surveillance des métriques du système d'exploitation à l'aide de la Surveillance](#page-1113-0)  [améliorée.](#page-1113-0)

### Amazon RDS Performance Insights

Performance Insights complète les fonctions de surveillance existantes sur Amazon Aurora. Ce service illustre les performances de votre base de données et facilite votre analyse des problèmes qui les impactent. Grâce au tableau de bord de Performance Insights, vous pouvez visualiser la charge de la base de données et la filtrer par attentes, instructions SQL, hôtes ou utilisateurs. Pour plus d'informations, consultez [Surveillance de la charge de la base de données](#page-999-0) [avec Performance Insights sur](#page-999-0) .

### Journaux de base de données

Vous pouvez afficher, télécharger et consulter les journaux de base de données à l'aide d'AWS Management Console, de l'AWS CLI ou de l'API RDS. Pour plus d'informations, consultez [Surveillance des fichiers journaux Amazon Aurora](#page-1285-0).

### Recommandations Amazon Aurora

Amazon Aurora fournit des recommandations automatisées pour les ressources de base de données. Ces recommandations offrent des conseils quand aux bonnes pratiques en analysant la configuration du cluster de base de données, son utilisation et les données relatives à ses performances. Pour plus d'informations, consultez [Afficher les recommandations Amazon Aurora](#page-925-0) [et y répondre.](#page-925-0)

### Notification d'événement Amazon Aurora

Amazon Aurora utilise Amazon Simple Notification Service (Amazon SNS) pour fournir une notification lorsqu'un événement Amazon Aurora se produit. Ces notifications peuvent être faites sous n'importe quelle forme prise en charge par Amazon SNS pour une région AWS, telle qu'un e-mail, un SMS ou un appel à un point de terminaison HTTP. Pour plus d'informations, consultez [Utiliser la notification d'événements d'Amazon RDS.](#page-1225-0)

### AWS Trusted Advisor

Trusted Advisor tire profit des bonnes pratiques acquises à travers la satisfaction de centaines de milliers de clients AWS. Trusted Advisor examine votre environnement AWS, puis effectue des recommandations lorsqu'il est possible de faire des économies, d'améliorer la disponibilité et les performances du système, ou de remédier à des failles de sécurité. Tous les clients AWS ont accès à cinq contrôles Trusted Advisor. Les clients avec un plan de support Business ou Enterprise peuvent afficher tous les contrôles Trusted Advisor.

Trusted Advisor dispose des contrôles de sécurité suivants liés à Amazon Aurora :

- Instances de base de données Amazon Aurora inactives
- Risque lié à l'accès aux groupes de sécurité Amazon Aurora
- Sauvegardes Amazon Aurora
- Multi-AZ Amazon Aurora
- Aurora Accessibilité d'instance de base de données

Pour plus d'informations sur ces vérifications, consultez [Bonnes pratiques Trusted Advisor](https://aws.amazon.com/premiumsupport/trustedadvisor/best-practices/) [\(Checks\)](https://aws.amazon.com/premiumsupport/trustedadvisor/best-practices/).

Flux d'activité de base de données.

Pour les flux d'activité de base de données protègent vos bases de données contre les menaces internes en contrôlant l'accès des DBA aux flux d'activité de base de données. Par conséquent, la collecte, la transmission, le stockage et les traitements des flux d'activité de base de données qui en découlent sont inaccessibles pour les DBA qui gèrent la base de données. Les flux d'activité de base de données peuvent vous permettre de fournir des protections à votre bases données et de satisfaire les exigences en matière de conformité et de règlementation. Pour plus d'informations, consultez [Surveillance d'Amazon Aurora à l'aide des flux d'activité de base de](#page-1322-0)  [données](#page-1322-0).

Pour plus d'informations concernant la surveillance Aurora, consultez la section [Surveillance des](#page-899-0) [métriques d'un cluster de bases de données Amazon Aurora.](#page-899-0)

# Validation de la conformité pour Amazon Aurora

Des auditeurs tiers évaluent la sécurité et la conformité d'Amazon Aurora dans le cadre de plusieurs programmes de conformité AWS. Il s'agit notamment des certifications SOC, PCI, FedRAMP, HIPAA et autres.

Pour obtenir la liste des services AWS concernés par des programmes de conformité spécifiques, consultez [Services AWS concernés par les programmes de conformité](https://aws.amazon.com/compliance/services-in-scope/). Pour obtenir des informations générales, veuillez consulter [Programmes de conformité AWS.](https://aws.amazon.com/compliance/programs/)

Vous pouvez télécharger les rapports de l'audit externe avec AWS Artifact. Pour plus d'informations, veuillez consulter [Téléchargement des rapports dans AWS Artifact.](https://docs.aws.amazon.com/artifact/latest/ug/downloading-documents.html)

Votre responsabilité en matière de conformité lorsque vous utilisez Amazon Aurora est déterminée par la sensibilité de vos données, les objectifs de conformité de votre organisation, ainsi que de les lois et réglementations en vigueur. Pour faciliter le respect de la conformité, AWS fournit les ressources suivantes :

- [Guides de démarrage rapide de la sécurité et de la conformité](https://aws.amazon.com/quickstart/?awsf.quickstart-homepage-filter=categories%23security-identity-compliance) Ces guides de déploiement traitent de considérations architecturales et indiquent les étapes à suivre pour déployer des environnements de référence centrés sur la sécurité et la conformité dans AWS.
- [Architecting for HIPAA Security and Compliance on Amazon Web Services](https://docs.aws.amazon.com/pdfs/whitepapers/latest/architecting-hipaa-security-and-compliance-on-aws/architecting-hipaa-security-and-compliance-on-aws.pdf) (Architecture pour la sécurité et la conformité HIPAA sur Amazon Web Services) : ce livre blanc décrit comment les entreprises peuvent utiliser AWS pour créer des applications conformes à la loi HIPAA.
- [Ressources de conformité AWS](https://aws.amazon.com/compliance/resources/) : cet ensemble de manuels et de guides peut s'appliquer à votre secteur et à votre emplacement.
- [AWS Config](https://docs.aws.amazon.com/config/latest/developerguide/evaluate-config.html) ce service AWS permet d'évaluer la conformité des configurations de vos ressources à des pratiques internes, réglementations et autres directives sectorielles.
- [AWS Security Hub](https://docs.aws.amazon.com/securityhub/latest/userguide/what-is-securityhub.html) : ce Service AWS fournit une vue complète de votre état de sécurité dans AWS. Security Hub utilise des contrôles de sécurité pour évaluer vos ressources AWS et vérifier votre conformité par rapport aux normes et aux bonnes pratiques du secteur de la sécurité. Pour obtenir la liste des services et des contrôles pris en charge, veuillez consulter la [Référence des contrôles](https://docs.aws.amazon.com/securityhub/latest/userguide/securityhub-controls-reference.html)  [Security Hub.](https://docs.aws.amazon.com/securityhub/latest/userguide/securityhub-controls-reference.html)

# Résilience dans Amazon Aurora

L'infrastructure mondiale d'AWS s'articule autours de régions et de zones de disponibilité AWS.AWS Les Régions fournissent plusieurs zones de disponibilité physiquement séparées et isolées, reliées par un réseau à latence faible, à haut débit et hautement redondant. Avec les zones de disponibilité, vous pouvez concevoir et exploiter des applications et des bases de données qui basculent automatiquement d'une zone de disponibilité à l'autre sans interruption. Les zones de disponibilité sont plus hautement disponibles, tolérantes aux pannes et évolutives que les infrastructures traditionnelles à un ou plusieurs centres de données.

Pour plus d'informations sur les régions et les zones de disponibilité AWS, veuillez consulter [Infrastructure mondiale AWS](https://aws.amazon.com/about-aws/global-infrastructure/).

Outre l'infrastructure globale d'AWS, Aurora offrent différentes fonctions qui contribuent à satisfaire vos besoins en matière de résilience et de sauvegarde de données.

## Sauvegarde et restauration

Aurora sauvegarde automatiquement votre volume de cluster et conserve les données de restauration pendant la totalité de la période de rétention des sauvegardes. Les sauvegardes Aurora étant continues et incrémentielles, vous pouvez rapidement opérer une restauration à un point quelconque de la période de rétention des sauvegardes. Aucun impact sur les performances ou interruption du service de base de données ne se produit lors de l'écriture des données de sauvegarde. Vous pouvez spécifier une période de rétention des sauvegardes, comprise entre 1 et 35 jours, lorsque vous créez ou modifiez un cluster de base de données.

Si vous souhaitez conserver une sauvegarde au-delà de la période de rétention, vous pouvez aussi prendre un instantané des données dans votre volume de cluster. Aurora conserve les données des restaurations incrémentielles pendant la totalité de la période de rétention des sauvegardes. Par conséquent, vous avez uniquement besoin de créer un instantané pour les données que vous souhaitez garder au-delà de la période de rétention des sauvegardes. Vous pouvez créer un nouveau cluster de base de données à partir de l'instantané.

Vous pouvez récupérer vos données en créant un cluster de bases de données Aurora à partir des données de sauvegarde qu'Aurora conserve ou d'un instantané de cluster de bases de données que vous avez enregistré. Vous pouvez créer rapidement une nouvelle copie d'un cluster de bases de données à partir des données de sauvegarde à un point quelconque de la période de rétention des sauvegardes. La nature continue et incrémentielle des sauvegardes Aurora pendant la période de rétention signifie que vous n'avez pas besoin de prendre fréquemment des instantanés de vos données pour pouvoir améliorer les temps de restauration.

Pour plus d'informations, consultez [Sauvegarde et restauration d'un cluster de base de données](#page-765-0)  [Amazon Aurora](#page-765-0).

## **Réplication**

Les réplicas Aurora sont les points de terminaison indépendants d'un cluster de bases de données Aurora, utilisés de préférence pour le dimensionnement des opérations de lecture et l'augmentation de la disponibilité. Le nombre de réplicas Aurora pouvant être distribués entre les zones de disponibilité que couvre un cluster de bases de données au sein d'une région AWS est limité à 15. Le volume de cluster de bases de données est composé de plusieurs copies des données du cluster de bases de données. Cependant, les données du volume de cluster sont représentées comme un seul volume logique à l'instance principale en écriture et aux réplicas Aurora du cluster de bases de données. En d'autres termes, si l'instance principale est défaillante, un réplica Aurora peut être promu comme l'instance de base de données principale.

Aurora prend aussi en charge les options de réplication qui sont spécifiques à Aurora MySQL et Aurora PostgreSQL.

Pour plus d'informations, consultez [Réplication avec Amazon Aurora.](#page-203-0)

## **Basculement**

Aurora stocke les copies des données d'un cluster de base de données dans plusieurs zones de disponibilité d'une même région AWS. Le stockage se produit indépendamment du fait que les instances de base de données du cluster de base de données recouvrent ou pas plusieurs zones de disponibilité. Lorsque vous créez des réplicas Aurora sur plusieurs zones de disponibilité, Aurora les alloue et les gère automatiquement de manière synchrone. L'instance de base de données principale est répliquée de manière synchrone entre les zones de disponibilité sur des réplicas Aurora de façon à assurer une redondance des données, à éliminer les blocages d'I/O et à réduire les pics de latence pendant les sauvegardes du système. L'exécution d'un cluster de base de données avec la haute disponibilité peut améliorer la disponibilité pendant la maintenance planifiée du système et contribuer à protéger vos bases de données contre toute défaillance ou perturbation d'une zone de disponibilité.

Pour plus d'informations, consultez [Haute disponibilité pour Amazon Aurora.](#page-199-0)

# Sécurité de l'infrastructure dans Amazon Aurora

En tant que service géré, Amazon Relational Database Service est protégé par les procédures de sécurité du réseau mondial AWS. Pour plus d'informations sur les services de sécurité AWS et la manière dont AWS protège l'infrastructure, consultez la section [Sécurité du cloud AWS](https://aws.amazon.com/security/). Pour concevoir votre environnement AWS en utilisant les meilleures pratiques en matière de sécurité de l'infrastructure, consultez la section [Protection de l'infrastructure](https://docs.aws.amazon.com/wellarchitected/latest/security-pillar/infrastructure-protection.html) dans le Security Pillar AWS Well‐ Architected Framework (Pilier de sécurité de l'infrastructure Well‐Architected Framework).

Vous utilisez les appels d'API publiés par AWS pour accéder à Amazon RDS via le réseau. Les clients doivent prendre en charge les éléments suivants :

- Protocole TLS (Transport Layer Security). Nous exigeons TLS 1.2 et nous recommandons TLS 1.3.
- Ses suites de chiffrement PFS (Perfect Forward Secrecy) comme DHE (Ephemeral Diffie-Hellman) ou ECDHE (Elliptic Curve Ephemeral Diffie-Hellman). La plupart des systèmes modernes tels que Java 7 et les versions ultérieures prennent en charge ces modes.

En outre, les demandes doivent être signées à l'aide d'un ID de clé d'accès et d'une clé d'accès secrète associée à un principal IAM. Vous pouvez également utiliser [AWS Security Token Service](https://docs.aws.amazon.com/STS/latest/APIReference/Welcome.html) (AWS STS) pour générer des informations d'identification de sécurité temporaires et signer les demandes.

En outre, Aurora offre des fonctions pour contribuer à prendre en charge la sécurité de l'infrastructure.

## Groupes de sécurité

Les groupes de sécurité contrôlent l'accès dont dispose le trafic entrant et sortant d'un cluster de base de données. Par défaut, l'accès au réseau est désactivé sur un cluster de base de données. Vous pouvez spécifier des règles dans un groupe de sécurité qui autorisent l'accès depuis une plage d'adresses IP, un port ou un groupe de sécurité. Une fois les règles de trafic entrant configurées, les mêmes règles s'appliquent à tou(te)s les clusters de base de données qui sont associé(e)s à ce groupe de sécurité.

Pour de plus amples informations, veuillez consulter [Contrôle d'accès par groupe de sécurité](#page-4347-0).

## Accessible publiquement

Lorsque vous lancez une instance de base de données à l'intérieur d'un VPC basé sur le service Amazon VPC, vous pouvez activer ou désactiver l'accessibilité publique pour cette instance de base de données. Pour définir si l'instance de base de données que vous créez comporte un nom DNS qui se résout en une adresse IP publique, vous utilisez le paramètre Public accessibility (Accessibilité publique). Ce paramètre vous permet de définir s'il existe un accès publique à l'instance de base de données. Vous pouvez modifier une instance de base de données pour activer ou désactiver l'accessibilité publique en modifiant le paramètre Public accessibility (Accessibilité publique).

Pour plus d'informations, consultez [Masquer un\(e\) cluster de base de données dans un VPC depuis](#page-4370-0) [Internet.](#page-4370-0)

### **a** Note

Si votre instance de base de données se trouve dans un VPC mais n'est pas accessible publiquement, vous pouvez également utiliser une connexion AWS Site-to-Site VPN ou une connexion AWS Direct Connect pour y accéder à partir d'un réseau privé. Pour de plus amples informations, veuillez consulter [Confidentialité du trafic inter-réseau.](#page-4231-0)

# API Amazon RDS et points de terminaison d'un VPC d'interface (AWS PrivateLink)

Vous pouvez établir une connexion privée entre votre VPC et vos points de terminaison d'API Amazon RDS en créant un point de terminaison de VPC d'interface. Les points de terminaison d'interface sont alimentés par [AWS PrivateLink.](https://aws.amazon.com/privatelink)

AWS PrivateLink vous permet d'accéder en privé aux opérations de l'API Amazon RDS sans passerelle Internet, appareil NAT, connexion VPN ou AWS Direct Connect connexion. Les instances de base de données de votre VPC n'ont pas besoin d'adresses IP publiques pour communiquer avec les points de terminaison d'API Amazon RDS for lancer, modifier ou mettre fin à des instances et des clusters de base de données. Vos instances de base de données n'ont pas non plus besoin d'adresses IP publiques pour utiliser une des opérations d'API RDS disponibles. Le trafic entre votre VPC et Amazon RDS ne quitte pas le réseau Amazon.

Chaque point de terminaison d'interface est représenté par une ou plusieurs interfaces réseau Elastic dans vos sous-réseaux. Pour plus d'informations sur les interfaces réseau Elastic, veuillez consulter [Interfaces réseau Elastic](https://docs.aws.amazon.com/AWSEC2/latest/UserGuide/using-eni.html) dans le Guide de l'utilisateur Amazon EC2.

Pour plus d'informations sur les points de terminaison VPC, consultez la section Interface [VPC](https://docs.aws.amazon.com/vpc/latest/userguide/vpce-interface.html) [endpoints \(\) dans AWS PrivateLink le guide de l'](https://docs.aws.amazon.com/vpc/latest/userguide/vpce-interface.html)utilisateur Amazon VPC. Pour plus d'informations sur les opérations d'API RDS, consultez [Référence d'API Amazon RDS](https://docs.aws.amazon.com/AmazonRDS/latest/APIReference/).

Vous n'avez pas besoin d'un point de terminaison VPC d'interface pour vous connecter à un(e) cluster de base de données. Pour plus d'informations, consultez [Scénarios d'accès à un\(e\) cluster de](#page-4376-0)  [base de données d'un VPC.](#page-4376-0)

## Considérations relatives aux points de terminaison d'un VPC

Avant de configurer un point de terminaison d'un VPC d'interface pour les points de terminaison d'API Amazon RDS, assurez-vous de vérifier les [propriétés et limitations du point de terminaison d'interface](https://docs.aws.amazon.com/vpc/latest/userguide/vpce-interface.html#vpce-interface-limitations) dans le Amazon VPC Guide de l'utilisateur.

Toutes les opérations d'API RDS pertinentes pour gestion de ressources Amazon Aurora sont disponibles à partir de votre VPC à l'aide d' AWS PrivateLink.

Les politiques de point de terminaison d'un VPC sont prises en charge pour les points de terminaison de l'API RDS. Par défaut, l'accès complet aux opérations de l'API RDS est autorisé via le point de

terminaison. Pour plus d'informations, veuillez consulter [Contrôle de l'accès aux services avec points](https://docs.aws.amazon.com/vpc/latest/userguide/vpc-endpoints-access.html)  [de terminaison d'un VPC](https://docs.aws.amazon.com/vpc/latest/userguide/vpc-endpoints-access.html) dans le Amazon VPC Guide de l'utilisateur.

## **Disponibilité**

L'API Amazon RDS prend actuellement en charge les points de terminaison VPC dans les régions suivantes : AWS

- USA Est (Ohio)
- USA Est (Virginie du Nord)
- USA Ouest (Californie du Nord)
- USA Ouest (Oregon)
- Afrique (Le Cap)
- Asie-Pacifique (Hong Kong)
- Asia Pacific (Mumbai)
- Asie-Pacifique (Osaka)
- Asia Pacific (Seoul)
- Asie-Pacifique (Singapour)
- Asie-Pacifique (Sydney)
- Asie-Pacifique (Tokyo)
- Canada (Centre)
- Canada Ouest (Calgary)
- Chine (Beijing)
- China (Ningxia)
- Europe (Francfort)
- Europe (Zurich)
- Europe (Irlande)
- Europe (Londres)
- Europe (Paris)
- Europe (Stockholm)
- Europe (Milan)
- Israël (Tel Aviv)
- Moyen-Orient (Bahreïn)
- Amérique du Sud (Sao Paulo)
- AWS GovCloud (USA Est)
- AWS GovCloud (US-Ouest)

# Création d'un point de terminaison de VPC d'interface pour l'API Amazon RDS

Vous pouvez créer un point de terminaison VPC pour l'API Amazon RDS à l'aide de la console Amazon VPC ou du (). AWS Command Line Interface AWS CLI Pour plus d'informations, consultez [Création d'un point de terminaison d'interface](https://docs.aws.amazon.com/vpc/latest/userguide/vpce-interface.html#create-interface-endpoint) dans le Guide de l'utilisateur Amazon VPC.

Créez un point de terminaison de VPC pour l'API Amazon RDS à l'aide du nom de service com.amazonaws.*region*.rds.

À l'exception des AWS régions de Chine, si vous activez le DNS privé pour le point de terminaison, vous pouvez envoyer des demandes d'API à Amazon RDS avec le point de terminaison VPC en utilisant son nom DNS par défaut pour AWS la région, par exemple. rds.useast-1.amazonaws.com Pour les AWS régions de Chine (Pékin) et de Chine (Ningxia), vous pouvez effectuer des demandes d'API avec le point de terminaison VPC rds-api.cnnorth-1.amazonaws.com.cn en utilisant rds-api.cn-northwest-1.amazonaws.com.cn et, respectivement.

Pour plus d'informations, consultez [Accès à un service via un point de terminaison d'interface](https://docs.aws.amazon.com/vpc/latest/userguide/vpce-interface.html#access-service-though-endpoint) dans le Guide de l'utilisateur Amazon VPC.

# Création d'une politique de point de terminaison de VPC pour l'API Amazon RDS

Vous pouvez attacher une politique de point de terminaison à votre point de terminaison de VPC qui contrôle l'accès à l'API Amazon RDS. La politique spécifie les informations suivantes :

- Le principal qui peut exécuter des actions.
- Les actions qui peuvent être effectuées.
- Les ressources sur lesquelles les actions peuvent être exécutées.

Pour plus d'informations, veuillez consulter [Contrôle de l'accès aux services avec points de](https://docs.aws.amazon.com/vpc/latest/userguide/vpc-endpoints-access.html)  [terminaison d'un VPC](https://docs.aws.amazon.com/vpc/latest/userguide/vpc-endpoints-access.html) dans le Amazon VPC Guide de l'utilisateur.

Exemple : politique de point de terminaison de VPC pour les actions de l'API Amazon RDS

Voici un exemple de politique de point de terminaison pour l'API Amazon RDS. Lorsqu'elle est attachée à un point de terminaison, cette politique accorde l'accès aux actions de l'API Amazon RDS répertoriées pour tous les principaux sur toutes les ressources.

```
{ 
    "Statement":[ 
        { 
            "Principal":"*", 
            "Effect":"Allow", 
            "Action":[ 
               "rds:CreateDBInstance", 
               "rds:ModifyDBInstance", 
               "rds:CreateDBSnapshot" 
            ], 
            "Resource":"*" 
        } 
    ]
}
```
Exemple : politique de point de terminaison VPC qui refuse tout accès depuis un compte spécifié AWS

La politique de point de terminaison VPC suivante refuse au AWS compte 123456789012 tout accès aux ressources utilisant le point de terminaison. La politique autorise toutes les actions provenant d'autres comptes.

```
{ 
   "Statement": [ 
     { 
        "Action": "*", 
        "Effect": "Allow", 
        "Resource": "*", 
        "Principal": "*" 
     }, 
     { 
        "Action": "*", 
        "Effect": "Deny", 
        "Resource": "*", 
        "Principal": { "AWS": [ "123456789012" ] } 
       }
```
]

}

# Bonnes pratiques de sécurité pour Amazon Aurora

Utilisez des comptes AWS Identity and Access Management (IAM) pour contrôler l'accès aux opérations de l'API Amazon RDS, en particulier aux opérations qui créent, modifient ou suppriment des ressources . Les ressources de ce type incluent les clusters de base de données, les groupes de sécurité et les groupes de paramètres. Utilisez également IAM pour contrôler les actions qui effectuent des tâches administratives courantes telles que la sauvegarde et la restauration de clusters de base de données.

- Créez un utilisateur pour chaque personne qui gère les ressources Amazon Aurora, y compris vous-même. N'utilisez pas les informations d'identification AWS root pour gérer les ressources Amazon Aurora.
- Accordez à chaque utilisateur un ensemble minimum d'autorisations requises pour exécuter ses tâches.
- Utilisez des groupes IAM pour gérer efficacement des autorisations pour plusieurs utilisateurs.
- Effectuer une rotation régulière des informations d'identification IAM.
- Configurez AWS Secrets Manager pour alterner automatiquement les secrets pour Amazon Aurora. Pour plus d'informations, consultez la section [Rotation de vos AWS Secrets Manager](https://docs.aws.amazon.com/secretsmanager/latest/userguide/rotating-secrets.html) [secrets](https://docs.aws.amazon.com/secretsmanager/latest/userguide/rotating-secrets.html) dans le guide de AWS Secrets Manager l'utilisateur. Vous pouvez également récupérer les informations d'identification par AWS Secrets Manager programmation. Pour plus d'informations, consultez [Récupération de la valeur du secret](https://docs.aws.amazon.com/secretsmanager/latest/userguide/manage_retrieve-secret.html) dans le Guide de l'utilisateur AWS Secrets Manager

Pour plus d'informations sur la sécurité dans Amazon Aurora, veuillez consulter [Sécurité dans](#page-4178-0) [Amazon Aurora](#page-4178-0). Pour plus d'informations sur IAM, consultez [AWS Identity and Access Management](https://docs.aws.amazon.com/IAM/latest/UserGuide/Welcome.html). Pour plus d'informations sur les bonnes pratiques IAM, consultez [Bonnes pratiques IAM.](https://docs.aws.amazon.com/IAM/latest/UserGuide/IAMBestPractices.html)

AWS Security Hub utilise des contrôles de sécurité pour évaluer les configurations des ressources et les normes de sécurité afin de vous aider à vous conformer aux différents cadres de conformité. Pour plus d'informations sur l'utilisation de Security Hub pour évaluer les ressources RDS, consultez les contrôles d'[Amazon Relational Database Service](https://docs.aws.amazon.com/securityhub/latest/userguide/rds-controls.html) dans AWS Security Hub le guide de l'utilisateur.

Vous pouvez surveiller votre utilisation de RDS, conformément aux bonnes pratiques de sécurité, avec Security Hub. Pour plus d'informations, voir [Qu'est-ce que c'est AWS Security Hub ?](https://docs.aws.amazon.com/securityhub/latest/userguide/what-is-securityhub.html) .

.

Utilisez l'API AWS Management Console AWS CLI, la ou l'API RDS pour modifier le mot de passe de votre utilisateur principal. Si vous utilisez un autre outil, comme SQL client, pour modifier le mot de passe de l'utilisateur principal, cela pourrait finir par la révocation involontaire des privilèges de l'utilisateur.

Amazon GuardDuty est un service de surveillance continue de la sécurité qui analyse et traite diverses sources de données, y compris l'activité de connexion à Amazon RDS. Il utilise des flux de renseignements sur les menaces et l'apprentissage automatique pour identifier les comportements de connexion inattendus, potentiellement non autorisés et suspects ainsi que les activités malveillantes au sein de votre AWS environnement.

Lorsqu'Amazon GuardDuty RDS Protection détecte une tentative de connexion potentiellement suspecte ou anormale indiquant une menace pour votre base de données, GuardDuty génère un nouveau résultat contenant des informations sur la base de données potentiellement compromise. Pour plus d'informations, voir [Surveillance des menaces avec Amazon GuardDuty RDS Protection.](#page-1377-0)

# <span id="page-4347-0"></span>Contrôle d'accès par groupe de sécurité

Les groupes de sécurité du VPC contrôlent l'accès dont dispose le trafic entrant et sortant d'un cluster de base de données. Par défaut, l'accès au réseau est désactivé pour un cluster de base de données. Vous pouvez spécifier des règles dans un groupe de sécurité qui autorisent l'accès depuis une plage d'adresses IP, un port ou un groupe de sécurité. Une fois les règles de trafic entrant configurées, les mêmes règles s'appliquent à tou(te)s les clusters de base de données qui sont associé(e)s à ce groupe de sécurité. Vous pouvez spécifier jusqu'à 20 règles dans un groupe de sécurité.

# Présentation des groupes de sécurité VPC

Chaque règle de groupe de sécurité VPC permet à une source spécifique d'accéder à un(e) cluster de base de données dans un VPC associée à ce groupe de sécurité VPC. Cette source peut être une plage d'adresses (par exemple, 203.0.113.0/24) ou un autre groupe de sécurité VPC. En spécifiant un groupe de sécurité VPC en tant que source, vous autorisez le trafic entrant provenant de toutes les instances (généralement les serveurs d'application) qui utilisent le groupe de sécurité VPC source. Les groupes de sécurité du VPC peuvent avoir des règles qui régissent à la fois le trafic entrant et sortant. Cependant, les règles de trafic sortant ne s'appliquent généralement pas aux clusters de base de données. Les règles de trafic sortant ne s'appliquent que si le cluster de la base de données fait office de client. Vous devez utiliser l'[API Amazon EC2](https://docs.aws.amazon.com/AWSEC2/latest/APIReference/Welcome.html) ou l'option Security Group (Groupe de sécurité) de la console VPC pour créer des groupes de sécurité VPC.

Lorsque vous créez des règles pour votre groupe de sécurité VPC pour permettre d'accéder aux clusters dans votre VPC, vous devez spécifier un port pour chaque plage d'adresses à laquelle la règle autorise l'accès. Par exemple, si vous souhaitez activer l'accès Secure Shell (SSH) pour les instances du VPC, créez une règle autorisant l'accès au port TCP 22 pour la plage d'adresses spécifiée.

Vous pouvez configurer plusieurs groupes de sécurité VPC qui permettent d'accéder à des ports différents pour différentes instances dans votre VPC. Par exemple, vous pouvez créer un groupe de sécurité VPC qui autorise l'accès au port TCP 80 pour les serveurs Web de votre VPC. Vous pouvez ensuite créer un autre groupe de sécurité VPC qui autorise l'accès au port TCP 3306 pour les instances de bases de données Aurora MySQL de votre VPC.

#### **a** Note

Dans un cluster de bases de données Aurora, le groupe de sécurité VPC associé au cluster de bases de données est également associé à toutes les instances de base de données du cluster de bases de données. Si vous modifiez le groupe de sécurité VPC associé au cluster de base de données ou à une instance de base de données, la modification est automatiquement appliquée à toutes les instances de base de données du cluster de base de données.

Pour plus d'informations sur les groupes de sécurité VPC, consultez [Groupes de sécurité](https://docs.aws.amazon.com/vpc/latest/userguide/VPC_SecurityGroups.html) dans le Guide de l'utilisateur Amazon Virtual Private Cloud.

### **a** Note

Si votre cluster d' de base de données se trouve dans un VPC mais n'est pas accessible au public, vous pouvez également utiliser une AWS connexion VPN Site-to-Site AWS Direct Connect ou une connexion pour y accéder depuis un réseau privé. Pour plus d'informations, consultez [Confidentialité du trafic inter-réseau](#page-4231-0).

### Scénario de groupes de sécurité

Une utilisation courante d'un(e) cluster de base de données dans un VPC consiste à partager les données avec un serveur d'application qui s'exécute dans une instance Amazon EC2 dans le même VPC et auquel accède une application cliente située hors du VPC. Dans ce scénario, vous utilisez les

pages RDS et VPC sur la AWS Management Console ou les opérations d'API RDS et EC2 pour créer les instances et les groupes de sécurité nécessaires :

- 1. Créez un groupe de sécurité VPC (par exemple, sg-0123ec2example) et définissez des règles entrantes qui utilisent les adresses IP de l'application cliente comme source. Ce groupe de sécurité autorise votre application cliente à se connecter aux instances EC2 dans un VPC qui utilise ce groupe de sécurité.
- 2. Créez une instance EC2 pour l'application et ajoutez l'instance EC2 au groupe de sécurité VPC (sg-0123ec2example) que vous avez créé à l'étape précédente.
- 3. Créez un second groupe de sécurité VPC (par exemple, sg-6789rdsexample) et créez une nouvelle règle en spécifiant le groupe de sécurité VPC que vous avez créé à l'étape 1 (sg-0123ec2example) en tant que source.
- 4. Créez un(e) cluster de base de données et ajoutez le cluster de base de données au groupe de sécurité VPC (sg-6789rdsexample) que vous avez créé à l'étape précédente. Lorsque vous créez le cluster de bases de données, utilisez le même numéro de port que celui spécifié pour la règle du groupe de sécurité VPC (sg-6789rdsexample) que vous avez créée à l'étape 3.

Le schéma suivant illustre ce scénario.

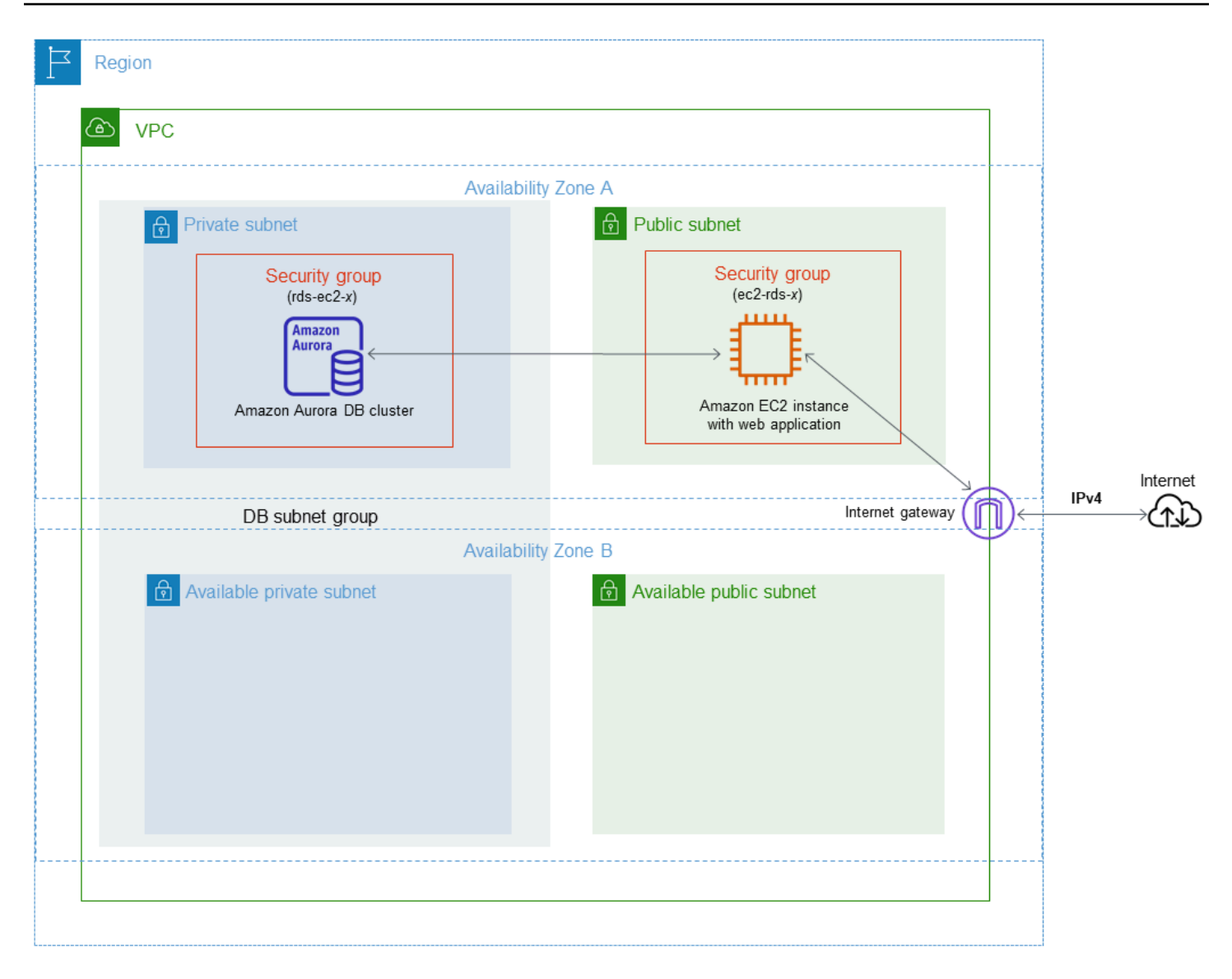

Pour des instructions détaillées sur la configuration d'un VPC pour ce scénario, consultez [Tutoriel :](#page-4383-0)  [créer un VPC à utiliser avec un\(e\) cluster de base de données \(IPv4 uniquement\).](#page-4383-0) Pour plus d'informations sur l'utilisation d'un VPC, consultez [Amazon VPC et Amazon Aurora.](#page-4358-0)

## Création d'un groupe de sécurité VPC

Vous pouvez créer un groupe de sécurité VPC pour une instance de base de données à l'aide de la console VPC. Pour plus d'informations sur la création d'un groupe de sécurité, consultez [Créer un](#page-234-0) [groupe de sécurité qui autorise l'accès au cluster de bases de données dans le VPC](#page-234-0) et [Groupes de](https://docs.aws.amazon.com/vpc/latest/userguide/VPC_SecurityGroups.html)  [sécurité](https://docs.aws.amazon.com/vpc/latest/userguide/VPC_SecurityGroups.html) dans le Guide de l'utilisateur Amazon Virtual Private Cloud.

### Association d'un groupe de sécurité à un cluster de base de données

Vous pouvez associer un groupe de sécurité à un cluster de base de données en utilisant Modify cluster sur la console RDS, l'API ModifyDBCluster Amazon RDS ou la modify-db-cluster AWS CLI commande.

L'exemple de CLI suivant associe un groupe VPC spécifique et supprime les groupes de sécurité de base de données du cluster de bases de données.

```
aws rds modify-db-cluster --db-cluster-identifier dbName --vpc-security-group-ids sg-ID
```
Pour plus d'informations sur la modification d'un cluster de base de données , consultez [Modification](#page-474-0)  [d'un cluster de bases de données Amazon Aurora.](#page-474-0)

## Privilèges du compte utilisateur principal

Lorsque vous créez un nouveau cluster de base de données, l'utilisateur principal par défaut que vous utilisez obtient certains privilèges pour ce cluster de base de données. Vous ne pouvez pas changer le nom de l'utilisateur principal après la création du cluster de la base de données.

### **A** Important

Nous vous recommandons vivement de ne pas avoir recours au rôle d'utilisateur principal directement dans vos applications. Au lieu de cela, respectez la bonne pratique qui consiste à avoir recours à un utilisateur de base de données doté des privilèges minimum requis pour votre application.

### **a** Note

Si vous supprimez par mégarde les autorisations de l'utilisateur principal, vous pouvez les restaurer en modifiant de cluster de base de données et définissant un nouveau mot de passe d'utilisateur principal. Pour plus d'informations sur la modification d' de cluster de base de données, consultez [Modification d'un cluster de bases de données Amazon Aurora](#page-474-0).

Le tableau suivant montre les privilèges et les rôles de base de données que l'utilisateur principal obtient pour chacun des moteurs de base de données.

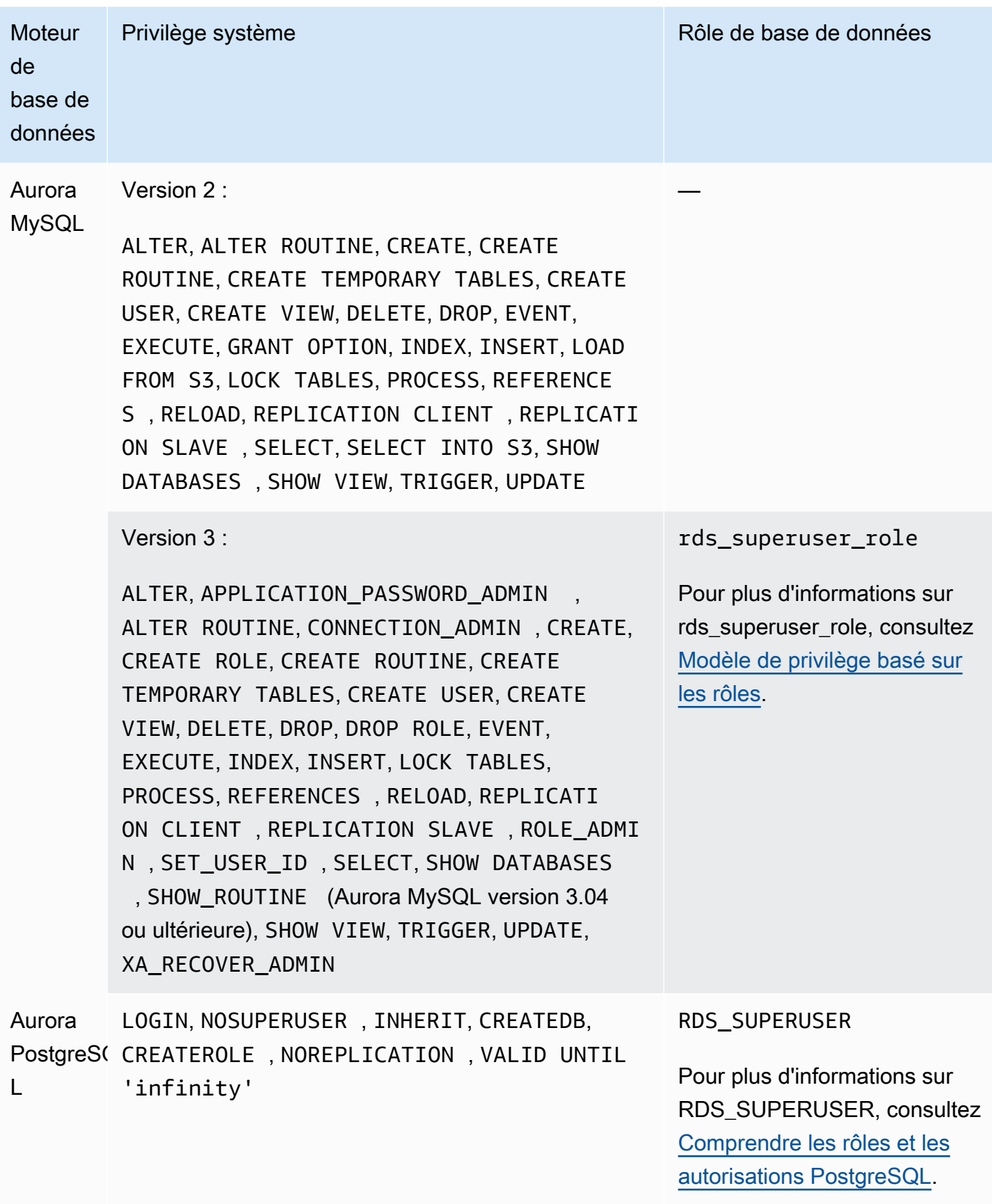

# Utilisation des rôles liés à un service pour Amazon Aurora

Amazon Aurora utilise des [rôles liés à un service](https://docs.aws.amazon.com/IAM/latest/UserGuide/id_roles_terms-and-concepts.html#iam-term-service-linked-role) pour AWS Identity and Access Management (IAM) Un rôle lié à un service est un type unique de rôle IAM lié directement à Amazon Aurora. Les rôles liés à un service sont prédéfinis par Amazon Aurora et comprennent toutes les autorisations dont le service a besoin pour appeler d'autres services AWS en votre nom.

Un rôle lié à un service simplifie l'utilisation d'Amazon Aurora, car vous n'avez pas besoin d'ajouter manuellement les autorisations requises. Amazon Aurora définit les autorisations de ses rôles liés à un service et, sauf définition contraire, seul Amazon Aurora peut endosser ses rôles. Les autorisations définies comprennent la politique d'approbation et la politique d'autorisation. De plus, cette politique d'autorisation ne peut pas être attachée à une autre entité IAM.

Vous pouvez supprimer les rôles uniquement après la suppression préalable de leurs ressources connexes. Vos ressources Amazon Aurora sont ainsi protégées, car vous ne pouvez pas involontairement supprimer l'autorisation d'accéder aux ressources.

Pour plus d'informations sur les autres services qui prennent en charge les rôles liés à un service, consultez [AWS services that work with IAM](https://docs.aws.amazon.com/IAM/latest/UserGuide/reference_aws-services-that-work-with-iam.html) (Services AWS qui fonctionnent avec IAM) et recherchez les services avec un Yes (Oui) dans la colonne Service-Linked Role (Rôle lié à un service). Choisissez un Yes (oui) ayant un lien permettant de consulter les détails du rôle pour ce service.

## Autorisations des rôles liés à un service pour Amazon Aurora

Amazon Aurora utilise le rôle lié à un service nommé AWSServiceRoleForRDS for permettre à Amazon RDS d'appeler des services AWS pour le compte de vos clusters de base de données.

Le rôle lié à un service AWSServiceRoleForRDS approuve les services suivants pour endosser le rôle :

• rds.amazonaws.com

Ce rôle lié à un service est associé à une politique appelée AmazonRDSServiceRolePolicy qui lui accorde l'autorisation d'opérer dans votre compte. La stratégie d'autorisations liée au rôle permet à Amazon Aurora d'exécuter les actions suivantes sur les ressources spécifiées :

Pour plus d'informations sur cette politique, y compris le document de politique JSON, consultez [AmazonRDSServiceRolePolicy](https://docs.aws.amazon.com/aws-managed-policy/latest/reference/AmazonRDSServiceRolePolicy.html) dans le Guide de référence des politiques gérées par AWS.

### **a** Note

Vous devez configurer les autorisations de manière à permettre à une entité IAM (comme un utilisateur, groupe ou rôle) de créer, modifier ou supprimer un rôle lié à un service. Si vous rencontrez le message d'erreur suivant :

Impossible de créer la ressource. Vérifiez que vous détenez l'autorisation de créer un rôle lié au service. Dans le cas contraire, attendez et réessayez ultérieurement. Vérifiez que les autorisations suivantes sont activées :

```
{ 
     "Action": "iam:CreateServiceLinkedRole", 
     "Effect": "Allow", 
     "Resource": "arn:aws:iam::*:role/aws-service-role/rds.amazonaws.com/
AWSServiceRoleForRDS", 
     "Condition": { 
          "StringLike": { 
              "iam:AWSServiceName":"rds.amazonaws.com" 
         } 
     }
}
```
Pour plus d'informations, veuillez consulter [Autorisations de rôles liés à un service](https://docs.aws.amazon.com/IAM/latest/UserGuide/using-service-linked-roles.html#service-linked-role-permissions) dans le IAM Guide de l'utilisateur.

### Création d'un rôle lié à un service pour Amazon Aurora

Vous n'avez pas besoin de créer manuellement un rôle lié à un service. Lorsque vous créez un cluster de base de données, Amazon Aurora crée le rôle lié à un service pour vous.

#### **A** Important

Si vous utilisiez le service Amazon Aurora avant le 1er décembre 2017, date à laquelle il a commencé à prendre en charge les rôles liés à un service, Amazon Aurora a créé le rôle AWSServiceRoleForRDS dans votre compte. Pour en savoir plus, consultez [Un nouveau rôle](https://docs.aws.amazon.com/IAM/latest/UserGuide/troubleshoot_roles.html#troubleshoot_roles_new-role-appeared) [est apparu dans mon compte AWS.](https://docs.aws.amazon.com/IAM/latest/UserGuide/troubleshoot_roles.html#troubleshoot_roles_new-role-appeared)
Si vous supprimez ce rôle lié à un service et que vous avez ensuite besoin de le recréer, vous pouvez utiliser la même procédure pour recréer le rôle dans votre compte. Lorsque vous créez une un cluster de base de données, Amazon Aurora crée de nouveau le rôle lié à un service pour vous.

## Modification d'un rôle lié à un service pour Amazon Aurora

Amazon Aurora ne vous permet pas de modifier le rôle lié à un service AWSServiceRoleForRDS. Une fois que vous avez créé un rôle lié à un service, vous ne pouvez pas modifier le nom du rôle, car plusieurs entités peuvent faire référence à ce rôle. Néanmoins, vous pouvez modifier la description du rôle à l'aide d'IAM. Pour en savoir plus, consultez [Modification d'un rôle lié à un service](https://docs.aws.amazon.com/IAM/latest/UserGuide/using-service-linked-roles.html#edit-service-linked-role) dans le guide de l'utilisateur IAM.

## Suppression d'un rôle lié à un service pour Amazon Aurora

Si vous n'avez plus besoin d'utiliser une fonction ou un service qui nécessite un rôle lié à un service, nous vous recommandons de supprimer ce rôle. De cette façon, vous n'avez aucune entité inutilisée qui n'est pas surveillée ou gérée activement. Cependant, vous devez supprimer toutes vos et clusters de bases de données avant de pouvoir supprimer le rôle lié à un service.

Nettoyage d'un rôle lié à un service

Avant de pouvoir utiliser IAM pour supprimer un rôle lié à un service, vous devez d'abord vérifier qu'aucune session n'est active pour le rôle et supprimer toutes les ressources utilisées par le rôle.

Pour vérifier si une session est active pour le rôle lié à un service dans la console IAM

- 1. Connectez-vous à la AWS Management Console et ouvrez la console IAM à l'adresse [https://](https://console.aws.amazon.com/iam/)  [console.aws.amazon.com/iam/.](https://console.aws.amazon.com/iam/)
- 2. Dans le panneau de navigation de la console IAM, choisissez Rôles. Ensuite, sélectionnez le nom (pas la case à cocher) du rôle AWSServiceRoleForRDS.
- 3. Sur la page Summary (Récapitulatif) du rôle sélectionné, choisissez l'onglet Access Advisor.
- 4. Dans l'onglet Access Advisor, consultez l'activité récente pour le rôle lié à un service.

#### **a** Note

Si vous ignorez si Amazon Aurora utilise le rôle AWSServiceRoleForRDS, vous pouvez essayer de supprimer le rôle. Si le service utilise le rôle, la suppression échoue et vous avez accès aux régions AWS dans lesquelles le rôle est utilisé. Si le rôle est utilisé, vous devez attendre que la session se termine avant de pouvoir le supprimer. Vous ne pouvez pas révoquer la session d'un rôle lié à un service.

Si vous souhaitez supprimer le rôle AWSServiceRoleForRDS, vous devez commencer par supprimer toutes vos clusters de bases de données.

Suppression de tous vos clusters

Utilisez l'une des procédures suivantes pour supprimer un seul cluster. Répétez la procédure pour chacun de vos clusters.

Pour supprimer un cluster (console)

- 1. Ouvrez la console Amazon RDS à l'adresse [https://console.aws.amazon.com/rds/.](https://console.aws.amazon.com/rds/)
- 2. Dans la liste Bases de données, choisissez le cluster que vous souhaitez supprimer.
- 3. Pour Cluster Actions (Actions de cluster), choisissez Delete (Supprimer).
- 4. Sélectionnez Delete.

Pour supprimer un cluster (CLI)

Consultez [delete-db-cluster](https://docs.aws.amazon.com/cli/latest/reference/rds/delete-db-cluster.html) dans la Référence de commande AWS CLI.

Pour supprimer un cluster (API)

Voir [DeleteDBCluster](https://docs.aws.amazon.com/AmazonRDS/latest/APIReference/API_DeleteDBCluster.html) dans le Amazon RDS API Reference.

Vous pouvez utiliser la console IAM, la CLI IAM ou l'API IAM pour supprimer le rôle lié à un service AWSServiceRoleForRDS. Pour plus d'informations, veuillez consulter [Suppression d'un rôle lié à un](https://docs.aws.amazon.com/IAM/latest/UserGuide/using-service-linked-roles.html#delete-service-linked-role)  [service](https://docs.aws.amazon.com/IAM/latest/UserGuide/using-service-linked-roles.html#delete-service-linked-role) dans le IAM Guide de l'utilisateur.

# Amazon VPC et Amazon Aurora

Amazon Virtual Private Cloud (Amazon VPC) vous permet de lancer des ressources AWS, telles que des clusters de base de données Aurora, dans un cloud privé virtuel (VPC).

Lorsque vous utilisez un VPC, vous disposez d'un contrôle total sur l'environnement de réseau virtuel. Vous pouvez choisir votre propre plage d'adresses IP, créer des sous-réseaux et configurer le routage et les listes de contrôle d'accès. Il n'y a pas de frais supplémentaires pour exécuter votre cluster de base de données dans un VPC.

Les comptes disposent d'un VPC par défaut. Tou(te)s les nouveaux clusters de base de données sont créées dans le VPC par défaut, à moins que vous ne spécifiez une autre option.

## **Rubriques**

- [Utilisation d'un\(e\) cluster de base de données dans un VPC](#page-4358-0)
- [Scénarios d'accès à un\(e\) cluster de base de données d'un VPC](#page-4376-0)
- [Tutoriel : créer un VPC à utiliser avec un\(e\) cluster de base de données \(IPv4 uniquement\)](#page-4383-0)
- [Tutoriel : Créer un VPC à utiliser avec un cluster de base de données \(mode double-pile\)](#page-4391-0)

Vous trouverez ci-dessous une discussion sur la fonctionnalité VPC pertinente pour les clusters de base de données Amazon Aurora. Pour plus d'informations sur Amazon VPC, consultez le [Guide de](https://docs.aws.amazon.com/AmazonVPC/latest/GettingStartedGuide/)  [mise en route Amazon VPC](https://docs.aws.amazon.com/AmazonVPC/latest/GettingStartedGuide/) et le [Guide de l'utilisateur Amazon VPC.](https://docs.aws.amazon.com/vpc/latest/userguide/)

# <span id="page-4358-0"></span>Utilisation d'un(e) cluster de base de données dans un VPC

Votre cluster de base de données se trouve dans un cloud privé virtuel (VPC). Un VPC est un réseau virtuel logiquement isolé des autres réseaux virtuels dans le cloud AWS. Amazon VPC vous permet de lancer des ressources AWS, telles qu'un(e) cluster de base de données Amazon Aurora ou une instance Amazon EC2, dans un VPC. Le VPC peut être un VPC par défaut fourni avec votre compte ou un VPC que vous créez. Tous les VPC sont associés à votre compte AWS.

Votre VPC par défaut a trois sous-réseaux que vous pouvez utiliser pour isoler les ressources à l'intérieur du VPC. Le VPC par défaut possède aussi une passerelle Internet qui peut être utilisée pour fournir l'accès aux ressources à l'intérieur du VPC depuis l'extérieur du VPC.

Pour obtenir une liste des scénarios impliquant des clusters de base de données Amazon Aurora dans un VPC et , consultez [Scénarios d'accès à un\(e\) cluster de base de données d'un VPC.](#page-4376-0)

#### Rubriques

- [Utilisation d'un\(e\) cluster de base de données dans un VPC](#page-4359-0)
- [Utilisation de groupes de sous-réseaux DB](#page-4360-0)
- [Sous-réseaux partagés](#page-4361-0)
- [Adressage IP Amazon Aurora](#page-4362-0)
- [Masquer un\(e\) cluster de base de données dans un VPC depuis Internet](#page-4370-0)
- [Création d'un\(e\) cluster de base de données dans un VPC](#page-4372-0)

Dans les tutoriels suivants, vous apprendrez à créer un VPC que vous pouvez utiliser pour un scénario commun Amazon Aurora :

- [Tutoriel : créer un VPC à utiliser avec un\(e\) cluster de base de données \(IPv4 uniquement\)](#page-4383-0)
- [Tutoriel : Créer un VPC à utiliser avec un cluster de base de données \(mode double-pile\)](#page-4391-0)

<span id="page-4359-0"></span>Utilisation d'un(e) cluster de base de données dans un VPC

Voici quelques conseils d'utilisation d'un(e) cluster de base de données dans un VPC :

- Votre VPC doit avoir au moins deux sous-réseaux. Ces sous-réseaux doivent se trouver dans deux zones de disponibilité différentes de la Région AWS où vous voulez déployer votre cluster de base de données. Un sous-réseau est un segment de la plage d'adresses IP d'un VPC que vous pouvez spécifier et que vous pouvez utiliser pour regrouper des clusters de base de données en fonction de vos besoins en matière de sécurité et de fonctionnement.
- Si vous voulez que votre cluster de base de données dans le VPC soit publiquement accessible, assurez-vous d'activer les attributs VPC DNS hostnames (Noms d'hôtes DNS) et DNS resolution (Résolution DNS).
- Votre VPC doit disposer d'un groupe de sous-réseau de base de données que vous créez. Vous créez un groupe de sous-réseaux de base de données en spécifiant les sous-réseaux que vous avez créés. Amazon Aurora choisit un sous-réseau et une adresse IP dans ce sous-réseau pour les associer avec l'instance de base de données principale dans votre cluster de base de données. L'instance de base de données principale utilise la zone de disponibilité contenant le sous-réseau.
- Votre VPC doit avoir un groupe de sécurité VPC qui autorise l'accès au cluster de base de données.

Pour plus d'informations, consultez [Scénarios d'accès à un\(e\) cluster de base de données d'un](#page-4376-0)  [VPC.](#page-4376-0)

- Les blocs d'adresse CIDR de chacun de vos sous-réseaux doivent être assez grands pour accueillir les adresses IP de rechange utilisées par Amazon Aurora pendant les activités de maintenance, y compris le basculement et le dimensionnement du calcul. Par exemple, une plage telle que 10.0.0.0/24 et 10.0.1.0/24 est généralement suffisante.
- Un VPC peut avoir un attribut instance tenancy (location d'instance) ayant la valeur par défaut ou dédiée. Tous les VPC par défaut ont l'attribut de location d'instance défini à la valeur par défaut et un VPC par défaut peut prendre en charge n'importe quelle classe d'instance de base de données.

Si vous choisissez d'installer votre cluster de base de données dans un VPC dédié où l'attribut de location de l'instance est défini comme étant dédié, la classe d'instance de base de données de votre cluster de base de données doit être l'un des types d'instance dédiée Amazon EC2 approuvés. Par exemple, l'instance dédiée EC2 r5.large correspond à la classe d'instance db.r5.large DB. Pour plus d'informations sur la location d'instance dans un VPC, consultez [Instances dédiées](https://docs.aws.amazon.com/AWSEC2/latest/UserGuide/dedicated-instance.html) dans le Guide de l'utilisateur Amazon Elastic Compute Cloud.

Pour plus d'informations sur les types d'instance qui peuvent se trouver dans une instance dédiée, consultez [Instances dédiées Amazon EC2](https://aws.amazon.com/ec2/purchasing-options/dedicated-instances/) sur la page de tarification EC2.

## **a** Note

Lorsque vous définissez l'attribut de location d'instance sur dédié pour un(e) cluster de base de données, cela ne garantit pas que le cluster de base de données fonctionnera sur un hôte dédié.

# <span id="page-4360-0"></span>Utilisation de groupes de sous-réseaux DB

Les sous-réseaux sont des segments d'une plage d'adresses IP d'un VPC que vous définissez pour regrouper vos ressources en fonction de vos besoins de sécurité et de fonctionnement. Un groupe de sous-réseaux de base de données est une collection de sous-réseaux (généralement privés) que vous créez dans un VPC et que vous spécifiez alors pour vos clusters de base de données. En utilisant un groupe de sous-réseau de base de données, vous pouvez spécifier un VPC particulier lors de la création de clusters de base de données à l'aide de AWS CLI ou de l'API RDS. Si vous utilisez la console, vous pouvez choisir le VPC et les groupes de sous-réseaux que vous voulez utiliser.

Chaque groupe de sous-réseaux DB doit avoir des sous-réseaux dans au moins deux zones de disponibilité d'une Région AWS donnée. Lorsque vous créez un(e) cluster de base de données dans un VPC, vous choisissez un groupe de sous-réseau de base de données pour celui-ci. Dans le groupe de sous-réseaux de base de données, Amazon Aurora choisit un sous-réseau et une adresse IP dans ce sous-réseau pour les employer avec l'instance de base de données principale dans votre cluster de base de données. La base de données utilise la zone de disponibilité contenant le sousréseau.

Les sous-réseaux d'un groupe de sous-réseaux de base de données sont publics ou privés. Les sous-réseaux sont publics ou privés, selon la configuration que vous définissez pour leurs listes de contrôle d'accès réseau (ACL réseau) et leurs tables de routage. Pour qu'un(e) cluster de base de données soit accessible au public, tous les sous-réseaux de son groupe de sous-réseaux de base de données doivent être publics. Si un sous-réseau associé à un(e) cluster de base de données accessible au public passe de public à privé, cela peut affecter la disponibilité du cluster de base de données.

Pour créer un groupe de sous-réseaux de base de données prenant en charge le mode double pile, assurez-vous que chaque sous-réseau que vous ajoutez au groupe de sous-réseaux de base de données est associé à un bloc d'adresse CIDR de protocole Internet version 6 (IPv6). Pour plus d'informations, consultez [Adressage IP Amazon Aurora](#page-4362-0) et la section [Migrating to IPv6](https://docs.aws.amazon.com/vpc/latest/userguide/vpc-migrate-ipv6.html) (Migrer vers IPv6) dans le Guide de l'utilisateur Amazon VPC.

Lorsque Amazon Aurora crée un(e) cluster de base de données dans un VPC, il attribue une interface réseau à votre cluster de base de données en utilisant une adresse IP de votre groupe de sous-réseau de base de données. Toutefois, nous vous recommandons vivement d'utiliser le nom du système de nom de domaine (DNS) pour vous connecter à votre cluster de base de données. Nous le recommandons car l'adresse IP sous-jacente change pendant le basculement.

#### **a** Note

Pour chaque cluster de base de données que vous exécutez dans un VPC, assurez-vous de réserver au moins une adresse dans chaque sous-réseau du groupe de sous-réseaux de base de données qui sera utilisée par Amazon Aurora pour les actions de récupération.

# <span id="page-4361-0"></span>Sous-réseaux partagés

Vous pouvez créer une instance de base de données dans un VPC partagé.

Quelques considérations à prendre en compte lors de l'utilisation de VPC partagés :

- Vous pouvez déplacer un cluster de bases de données d'un sous-réseau VPC partagé vers un sous-réseau VPC non partagé et vice-versa.
- Les participants à un VPC partagé doivent créer un groupe de sécurité dans le VPC pour pouvoir créer un cluster de bases de données.
- Les propriétaires et les participants d'un VPC partagé peuvent accéder à la base de données à l'aide de requêtes SQL. Toutefois, seul le créateur d'une ressource peut effectuer des appels d'API sur cette ressource.

## <span id="page-4362-0"></span>Adressage IP Amazon Aurora

Les adresses IP permettent aux ressources de votre VPC de communiquer entre elles et avec les ressources sur Internet. Amazon Aurora prend en charge les protocoles d'adressage IPv4 et IPv6. Par défaut, Amazon Aurora et le VPC Amazon utilisent le protocole d'adressage IPv4. Vous ne pouvez pas désactiver ce comportement. Lorsque vous créez un VPC, veillez à spécifier un bloc d'adresse CIDR IPv4 (une plage d'adresses IPv4 privées). Vous pouvez éventuellement attribuer un bloc CIDR IPv6 à votre VPC et à vos sous-réseaux, et attribuer les adresses IPv6 de ce bloc aux clusters de votre sous-réseau.

La prise en charge du protocole IPv6 augmente le nombre d'adresses IP prises en charge. En utilisant le protocole IPv6, vous vous assurez d'avoir suffisamment d'adresses disponibles pour la croissance future d'Internet. Les ressources RDS nouvelles et existantes peuvent utiliser des adresses IPv4 et IPv6 dans votre VPC. La configuration, la sécurisation et la traduction du trafic réseau entre les deux protocoles utilisés dans les différentes parties d'une application peuvent entraîner une surcharge opérationnelle. Vous pouvez standardiser le protocole IPv6 pour les ressources Amazon RDS afin de simplifier la configuration de votre réseau.

#### Rubriques

- [Adresses IPv4](#page-4363-0)
- [Adresses IPv6](#page-4363-1)
- [Mode double pile](#page-4364-0)

#### <span id="page-4363-0"></span>Adresses IPv4

Lorsque vous créez un VPC, vous devez spécifier une plage d'adresses IPv4 pour le VPC sous la forme d'un bloc CIDR, tel que 10.0.0.0/16. Un groupe de sous-réseau de base de données définit la plage d'adresses IP de ce bloc CIDR qu'un(e) cluster de base de données peut utiliser. Ces adresses IP peuvent être privées ou publiques.

Une adresse IPv4 privée est une adresse IP qui ne peut pas être atteinte via Internet. Vous pouvez utiliser des adresses IPv4 privées pour la communication entre votre cluster de base de données et d'autres ressources, telles que les instances Amazon EC2, dans le même VPC. Chaque cluster de base de données dispose d'une adresse IP privée pour la communication dans le VPC.

Une adresse IP publique est une adresse IPv4, qui est accessible depuis Internet. Vous pouvez utiliser des adresses publiques pour la communication entre votre cluster de base de données et des ressources sur Internet, comme un client SQL. Vous contrôlez si votre cluster de base de données reçoit une adresse IP publique.

Pour un tutoriel qui vous montre comment créer un VPC avec uniquement des adresses IPv4 privées que vous pouvez utiliser pour un scénario commun Amazon Aurora, consultez [Tutoriel : créer un VPC](#page-4383-0)  [à utiliser avec un\(e\) cluster de base de données \(IPv4 uniquement\).](#page-4383-0)

#### <span id="page-4363-1"></span>Adresses IPv6

Vous pouvez éventuellement associer un bloc d'adresses CIDR IPv6 à votre VPC et vos sousréseaux, et attribuer des adresses IPv6 à partir de ce bloc aux ressources de votre VPC. Chaque adresse IPv6 est unique au niveau mondial.

Le bloc d'adresse CIDR IPv6 de votre VPC est automatiquement attribué à partir du groupe d'adresses IPv6 d'Amazon. Vous ne pouvez pas choisir la plage vous-même.

Lorsque vous vous connectez à une adresse IPv6, assurez-vous que les conditions suivantes sont remplies :

- Le client est configuré de telle sorte que le trafic du client vers la base de données sur IPv6 est autorisé.
- Les groupes de sécurité RDS utilisés par l'instance de base de données sont configurés correctement afin que le trafic du client vers la base de données sur IPv6 soit autorisé.
- La pile du système d'exploitation client autorise le trafic sur l'adresse IPv6, et les pilotes et les bibliothèques du système d'exploitation sont configurés pour choisir le point de terminaison correct de l'instance de base de données par défaut (soit IPv4, soit IPv6).

Pour plus d'informations sur IPv6, consultez la section [IP Addressing](https://docs.aws.amazon.com/vpc/latest/userguide/vpc-ip-addressing.html) (Adressage IP) dans le Guide de l'utilisateur Amazon VPC.

#### <span id="page-4364-0"></span>Mode double pile

Lorsqu'un cluster de base de données peut communiquer à la fois sur les protocoles d'adressage IPv4 et IPv6, il fonctionne en mode double pile. Ainsi, les ressources peuvent communiquer avec le cluster de base de données par IPv4, IPv6 ou les deux. RDS désactive l'accès à la passerelle Internet pour les points de terminaison IPv6 des instances de base de données privées en mode double pile. RDS fait cela pour s'assurer que vos points de terminaison IPv6 sont privés et sont uniquement accessibles depuis votre VPC.

## Rubriques

- [Mode double pile et groupes de sous-réseaux de base de données](#page-4364-1)
- [Utilisation d'instances de base de données en mode double pile](#page-4365-0)
- [Modification des clusters de base de données uniquement en IPv4 pour utiliser le mode double pile](#page-4366-0)
- [Disponibilité de clusters de base de données en réseau à double pile](#page-4369-0)
- [Limitations pour les clusters de base de données en réseau à double pile](#page-4369-1)

Pour un tutoriel qui vous montre comment créer un VPC avec des adresses IPv4 et IPv6 que vous pouvez utiliser pour un scénario commun Amazon Aurora, consultez [Tutoriel : Créer un VPC à utiliser](#page-4391-0)  [avec un cluster de base de données \(mode double-pile\)](#page-4391-0).

<span id="page-4364-1"></span>Mode double pile et groupes de sous-réseaux de base de données

Pour utiliser le mode double pile, assurez-vous que chaque sous-réseau du groupe de sous-réseaux de base de données que vous associez au cluster de base de données est associé à un bloc d'adresse CIDR IPv6. Vous pouvez créer un nouveau groupe de sous-réseau de base de données ou modifier un groupe de sous-réseau de base de données existant pour répondre à cette exigence. Une fois qu'un cluster de base de données est en mode double pile, les clients peuvent s'y connecter normalement. Assurez-vous que les pare-feu de sécurité des clients et les groupes de sécurité de l'instance de base de données RDS sont correctement configurés pour autoriser le trafic sur IPv6. Pour se connecter, les clients utilisent le point de terminaison de l'instance principale du cluster de bases de données. Les applications client peuvent spécifier quel protocole est préféré lors de la connexion à une base de données. En mode double pile, le cluster de base de données détecte le protocole réseau préféré du client, IPv4 ou IPv6, et utilise ce protocole pour la connexion.

Si un groupe de sous-réseaux de base de données cesse de prendre en charge le mode double pile en raison de la suppression d'un sous-réseau ou d'une dissociation CIDR, il existe un risque d'incompatibilité de l'état du réseau pour les instances de base de données associées au groupe de sous-réseaux de base de données. De même, vous ne pouvez pas utiliser le groupe de sous-réseau de base de données lorsque vous créez un cluster de base de données en mode double pile.

Pour déterminer si un groupe de sous-réseaux de base de données prend en charge le mode double pile à l'aide de la AWS Management Console, affichez la valeur Network type (Type de réseau) sur la page de détails du groupe de sous-réseaux de base de données. Pour déterminer si un groupe de sous-réseaux de base de données prend en charge le mode double pile à l'aide deAWS CLI, exécutez la [describe-db-subnet-groups](https://docs.aws.amazon.com/cli/latest/reference/rds/describe-db-subnet-groups.html)commande et visualisez SupportedNetworkTypes la sortie.

Les réplicas en lecture sont traités comme des instances de base de données indépendantes et peuvent avoir un type de réseau différent de celui de l'instance de base de données principale. Si vous modifiez le type de réseau de l'instance de base de données principale d'un réplica en lecture, le réplica en lecture n'est pas affecté. Lorsque vous restaurez une instance de base de données, vous pouvez la restaurer sur tout type de réseau pris en charge.

<span id="page-4365-0"></span>Utilisation d'instances de base de données en mode double pile

Lorsque vous créez ou modifiez un cluster de base de données, vous pouvez spécifier le mode double pile pour permettre à vos ressources de communiquer avec votre cluster de base de données sur IPv4, IPv6 ou les deux.

Lorsque vous utilisez la AWS Management Console pour créer ou modifier une instance de base de données, vous pouvez spécifier le mode double pile dans la section Network type (Type de réseau). L'image suivante présente la section Network type (Type de réseau) dans la console.

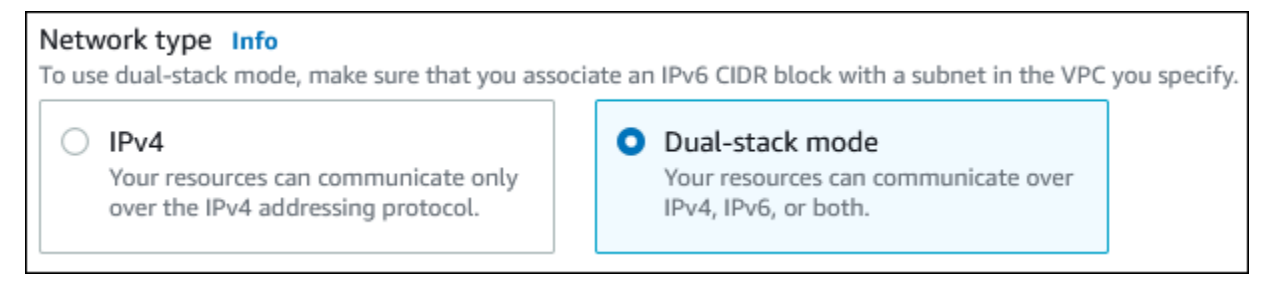

Lorsque vous utilisez AWS CLI pour créer ou modifier un cluster de base de données, définissez l'option --network-type sur DUAL pour utiliser le mode double pile. Lorsque vous utilisez l'API RDS pour créer ou modifier un cluster de base de données, définissez le paramètre NetworkType sur DUAL pour utiliser le mode double pile. Lorsque vous modifiez le type de réseau d'une instance de base de données, un temps d'arrêt est possible. Si le mode double pile n'est pas pris en charge

par la version du moteur de base de données ou le groupe de sous-réseau de base de données spécifié, l'erreur NetworkTypeNotSupported est renvoyée.

Pour plus d'informations sur la création d'un cluster de base de données, consultez [Création d'un](#page-321-0)  [cluster de base de données Amazon Aurora](#page-321-0). Pour de plus amples informations sur la modification d'un cluster, veuillez consulte [Modification d'un cluster de bases de données Amazon Aurora.](#page-474-0)

Pour déterminer si un(e) cluster de base de données est en mode double pile en utilisant la console, affichez Network type (Type de réseau) dans l'onglet Connectivity & security (Connectivité et sécurité) pour le cluster de la base de données.

<span id="page-4366-0"></span>Modification des clusters de base de données uniquement en IPv4 pour utiliser le mode double pile

Vous pouvez modifier un(e) cluster de base de données uniquement en IPv4 pour utiliser le mode double pile. Pour ce faire, modifiez le type de réseau du cluster de base de données. La modification peut entraîner un temps d'arrêt.

Nous vous recommandons de modifier le type de réseau de vos clusters de bases de données Amazon Aurora au cours d'une fenêtre de maintenance. Pour l'heure, il n'est pas possible de définir le type de réseau des nouvelles instances sur le mode double pile. Vous pouvez définir le type de réseau manuellement à l'aide de la commande modify-db-cluster.

Avant de modifier un(e) cluster de base de données pour utiliser le mode double pile, assurez-vous que son groupe de sous-réseau de base de données prend en charge le mode double pile. Si le groupe de sous-réseau de base de données associé au cluster de base de données ne prend pas en charge le mode double pile, spécifiez un autre groupe de sous-réseau de base de données qui le prend en charge lorsque vous modifiez le cluster de base de données. La modification du groupe de sous-réseaux de base de données d' un cluster de bases de données peut entraîner une interruption de service.

Si vous modifiez le groupe de sous-réseau de base de données d' un cluster de bases de données avant de modifier le cluster de bases de données pour utiliser le mode double pile, assurez-vous que le groupe de sous-réseau de base de données est valide pour le cluster de bases de données avant et après la modification.

Nous vous recommandons d'exécuter l'[modify-db-cluster](https://docs.aws.amazon.com/cli/latest/reference/rds/modify-db-cluster.html)API uniquement avec le --network-type paramètre ayant une valeur DUAL pour faire passer le réseau d'un cluster Amazon Aurora en mode double pile. L'ajout d'autres paramètres en même temps que le paramètre --network-type dans le même appel d'API peut entraîner des temps d'arrêt.

Si vous ne pouvez pas vous connecter au cluster de base de données après la modification, vérifiez que les pare-feu de sécurité du client et de la base de données et les tables de routage sont configurés avec précision pour autoriser le trafic à destination de la base de données sur le réseau sélectionné (soit IPv4, soit IPv6). Vous devrez peut-être également modifier les paramètres, les bibliothèques ou les pilotes du système d'exploitation pour vous connecter en utilisant une adresse IPv6.

Pour modifier un(e) cluster de base de données exclusivement IPv4 afin d'utiliser le mode double pile

- 1. Modifiez un groupe de sous-réseaux de base de données pour prendre en charge le mode double pile ou créez un groupe de sous-réseaux de base de données qui prend en charge le mode double pile :
	- a. Associer un bloc d'adresse CIDR IPv6 à votre VPC

Pour obtenir des instructions, consultez [Ajouter un bloc d'adresse CIDR IPv6 à votre VPC](https://docs.aws.amazon.com/vpc/latest/userguide/modify-vpcs.html#vpc-associate-ipv6-cidr) dans le Guide de l'utilisateur Amazon VPC.

b. Attachez le bloc d'adresse CIDR IPv6 à tous les sous-réseaux de votre groupe de sousréseaux de base de données.

Pour obtenir des instructions, consultez [Ajouter un bloc d'adresse CIDR IPv6 à votre sous](https://docs.aws.amazon.com/vpc/latest/userguide/modify-subnets.html#subnet-associate-ipv6-cidr)[réseau](https://docs.aws.amazon.com/vpc/latest/userguide/modify-subnets.html#subnet-associate-ipv6-cidr) dans le Guide de l'utilisateur Amazon VPC.

c. Confirmez que le groupe de sous-réseaux de base de données prend en charge le mode double pile.

Si vous utilisez la AWS Management Console, sélectionnez le groupe de sous-réseau de base de données et assurez-vous que la valeur Supported network types (Types de réseau pris en charge) est Dual, IPv4 (Double, IPV4).

Si vous utilisez leAWS CLI, exécutez la [describe-db-subnet-groups](https://docs.aws.amazon.com/cli/latest/reference/rds/describe-db-subnet-groups.html)commande et assurezvous que la SupportedNetworkType valeur de l'instance de base de données estDual, IPv4.

2. Modifiez le groupe de sécurité associé au cluster de base de données pour autoriser les connexions IPv6 à la base de données, ou créez un nouveau groupe de sécurité qui autorise les connexions IPv6.

Pour obtenir des instructions, consultez la section [Security group rules](https://docs.aws.amazon.com/vpc/latest/userguide/security-group-rules.html) (Règles des groupes de sécurité) dans le Guide de l'utilisateur Amazon VPC.

3. Modifiez le cluster de la base de données pour qu'il prenne en charge le mode double pile. Pour ce faire, réglez le Network type (Type de réseau) sur Dual-stack mode (Mode double pile).

Si vous utilisez la console, assurez-vous que les paramètres suivants sont corrects :

• Network type (Type de réseau) – Dual-stack mode (Mode double pile)

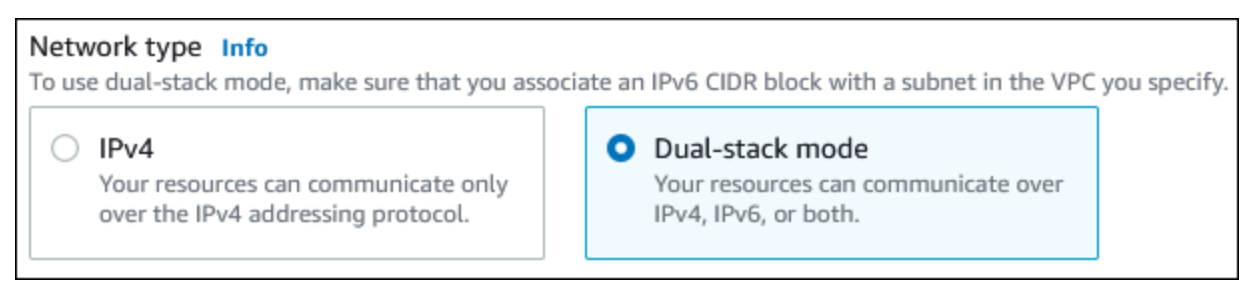

- DB subnet group (Groupe de sous-réseau de base de données) : le groupe de sous-réseau de base de données que vous avez configuré à l'étape précédente.
- Security group (Groupe de sécurité) la sécurité que vous avez configurée dans une étape précédente.

Si vous utilisez la AWS CLI, assurez-vous que les paramètres suivants sont corrects :

- --network-type dual
- --db-subnet-group-name le groupe de sous-réseau de base de données que vous avez configuré à l'étape précédente.
- --vpc-security-group-ids : le groupe de sécurité du VPC que vous avez configuré à l'étape précédente.

Par exemple :

```
aws rds modify-db-cluster --db-cluster-identifier my-cluster --network-type "DUAL"
```
4. Confirmez que le cluster de base de données prend en charge le mode double pile.

Si vous utilisez la console, choisissez l'onglet (Connectivité et sécurité)Configuration pour le cluster de la base de données. Dans cet onglet, assurez-vous que la valeur de Network type (Type de réseau) est Dual-stack mode (Mode double pile).

Si vous utilisez leAWS CLI, exécutez la [describe-db-clustersc](https://docs.aws.amazon.com/cli/latest/reference/rds/describe-db-clusters.html)ommande et assurez-vous que la NetworkType valeur du cluster de base de données estdual.

Exécutez la commande dig sur le point de terminaison de l'instance de base de données en écriture pour identifier l'adresse IPv6 qui lui est associée.

dig *db-instance-endpoint* AAAA

Utilisez le point de terminaison de l'instance de base de données en écriture, et non l'adresse IPv6, pour vous connecter au cluster de base de données.

<span id="page-4369-0"></span>Disponibilité de clusters de base de données en réseau à double pile

Les versions de moteur de base de données suivantes prennent en charge les clusters de bases de données réseau à double pile, sauf dans les régions Asie-Pacifique (Hyderabad), Asie-Pacifique (Melbourne), Canada Ouest (Calgary), Europe (Espagne), Europe (Zurich), Israël (Tel Aviv) et Moyen-Orient (Émirats arabes unis) :

- Aurora MySQL versions :
	- Versions 3.02 et 3 ultérieures
	- Versions 2.09.1 et 2 ultérieures

Pour obtenir plus d'informations sur les versions de Aurora MySQL, consultez les [Notes de mise à](https://docs.aws.amazon.com/AmazonRDS/latest/AuroraMySQLReleaseNotes/Welcome.html) [jour de Aurora MySQL](https://docs.aws.amazon.com/AmazonRDS/latest/AuroraMySQLReleaseNotes/Welcome.html).

- Versions d'Aurora PostgreSQL :
	- Versions 14.3 et 14 ultérieures
	- Versions 13.7 et 13 ultérieures

Pour obtenir plus d'informations sur les versions d'Aurora PostgreSQL, consultez les [Notes de mise](https://docs.aws.amazon.com/AmazonRDS/latest/AuroraPostgreSQLReleaseNotes/Welcome.html)  [à jour d'Aurora PostgreSQL.](https://docs.aws.amazon.com/AmazonRDS/latest/AuroraPostgreSQLReleaseNotes/Welcome.html)

<span id="page-4369-1"></span>Limitations pour les clusters de base de données en réseau à double pile

Les limitations suivantes s'appliquent aux clusters de base de données en réseau à double pile :

- Les clusters de bases de données ne peuvent pas utiliser exclusivement le protocole IPv6. Elles/ils peuvent utiliser exclusivement l'IPv4, ou utiliser les protocoles IPv4 et IPv6 (mode double pile).
- Amazon RDS ne prend pas en charge les sous-réseaux IPv6 natifs.
- Les clusters de bases de données qui utilisent le mode double pile doivent être privé(e)s. Ils/elles ne peuvent pas être publiquement accessibles.
- Le mode double pile ne prend pas en charge les classes d'instance de base de données db.r3.
- Vous ne pouvez pas utiliser RDS Proxy avec des clusters de base de données en mode double pile.

# <span id="page-4370-0"></span>Masquer un(e) cluster de base de données dans un VPC depuis Internet

Un scénario Amazon Aurora courant consiste à avoir un VPC dans lequel vous avez une instance EC2 avec une application web publique et un(e) cluster de base de données avec une base de données qui n'est pas accessible publiquement. Par exemple, vous pouvez créer un VPC contenant un sous-réseau public et un sous-réseau privé. Les instances Amazon EC2 qui fonctionnent comme serveurs web peuvent être déployés dans le sous-réseau public. Les clusters de base de données sont déployés dans le sous-réseau privé. Dans un tel déploiement, seuls les serveurs web ont accès aux clusters de base de données. Pour obtenir une illustration de ce scénario, consultez [Un\(e\) cluster](#page-4376-1) [de base de données dans un VPC auquel accède une instance EC2 dans le même VPC..](#page-4376-1)

Lorsque vous lancez un(e) cluster de base de données dans un VPC, le cluster de base de données possède une adresse IP privée pour le trafic à l'intérieur du VPC. Cette adresse IP privée n'est pas accessible au public. Vous pouvez utiliser l'option Public access (Accès public) pour indiquer si le cluster de base de données possède également une adresse IP publique en plus de l'adresse IP privée. Si le cluster de la base de données est désigné comme publiquement accessible, son point de terminaison DNS se résout à l'adresse IP privée à partir du VPC. Il renvoit à l'adresse IP publique depuis l'extérieur du VPC. L'accès au cluster de la base de données est contrôlé en dernier ressort par le groupe de sécurité qu'il utilise. Cet accès public n'est pas autorisé si le groupe de sécurité attribué au cluster de la base de données ne comprend pas de règles d'entrée qui l'autorisent. En outre, pour qu'un(e) cluster de base de données soit publiquement accessible, les sous-réseaux de son groupe de sous-réseaux de base de données doivent avoir une passerelle Internet. Pour plus d'informations, consultez [Impossible de se connecter à l'instance de base de données Amazon RDS.](#page-4412-0)

Vous pouvez modifier un(e) cluster de base de données pour activer ou désactiver l'accessibilité publique en modifiant l'option Public access (Accès public). L'illustration suivante présente l'option Public Access (Accès public) dans la section Additional connectivity configuration (Configuration de connectivité supplémentaire). Pour définir cette option, ouvrez la section Additional connectivity configuration (Configuration de connectivité supplémentaire) dans la section Connectivity (Connectivité).

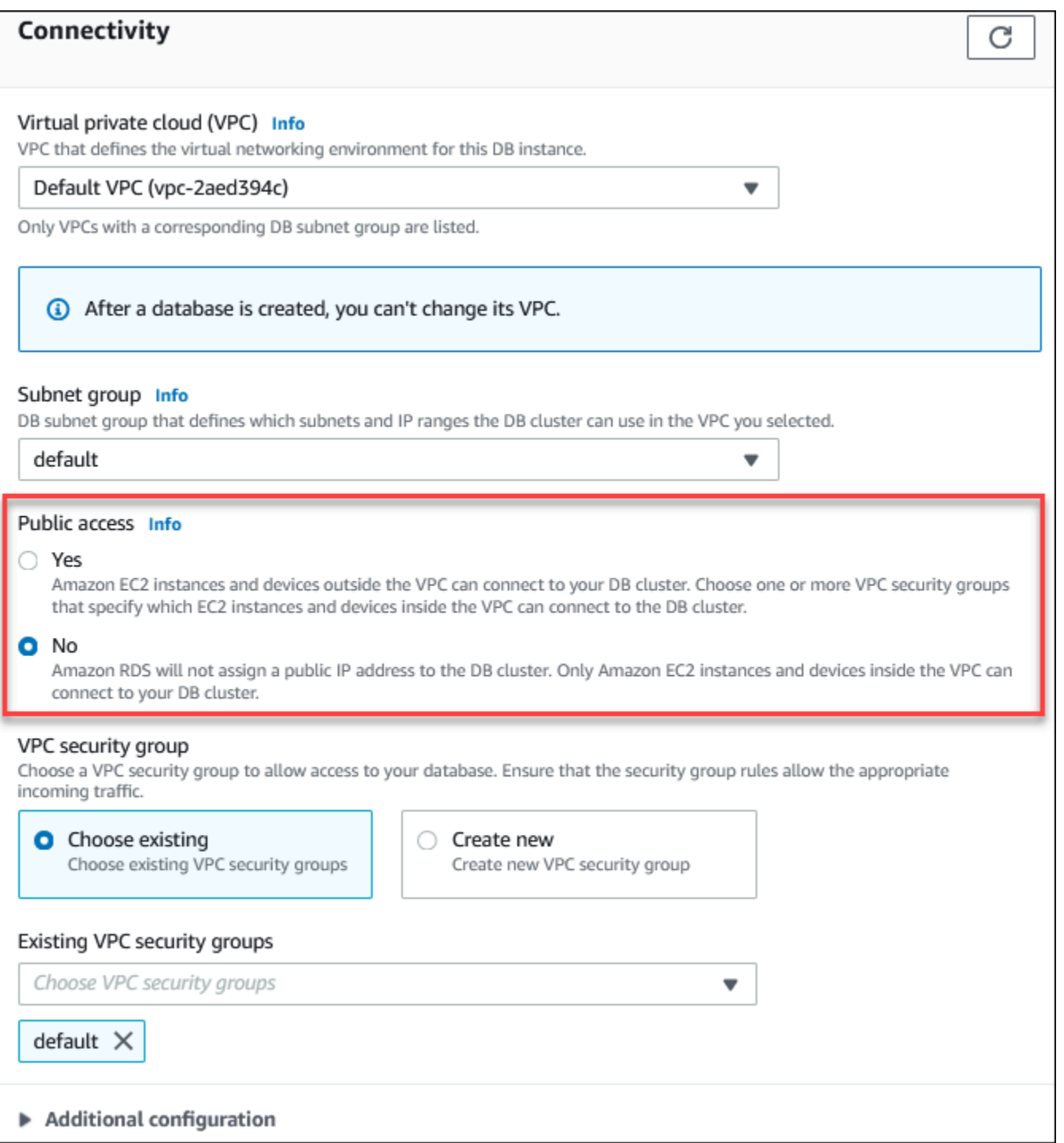

Pour plus d'informations sur la modification d'une instance de base de données afin de définir l'option Public access (Accès public), veuillez consulter [Modification d'une instance de base de données dans](#page-477-0)  [un cluster de bases de données](#page-477-0).

# <span id="page-4372-0"></span>Création d'un(e) cluster de base de données dans un VPC

Les procédure suivantes vous aident à créer un(e) cluster de base de données dans un VPC. Pour utiliser le VPC par défaut, vous pouvez commencer par l'étape 2, et utiliser le groupe VPC et sousréseau de base de données qui ont déjà été créés pour vous. Si vous souhaitez créer un VPC supplémentaire, vous pouvez créer un nouveau VPC.

## **a** Note

Si vous voulez que votre cluster de base de données du VPC soit publiquement accessible, vous devez mettre à jour les informations DNS pour le VPC en activant les attributs VPC DNS hostnames (noms d'hôtes DNS) et DNS resolution (Résolution DNS). Pour plus d'informations sur la mise à jour des informations DNS pour une instance VPC, consultez [Mise à jour de la prise en charge DNS pour votre VPC.](https://docs.aws.amazon.com/vpc/latest/userguide/vpc-dns.html)

Suivez les étapes ci-après pour créer une instance de base de données dans un VPC:

- [Étape 1 : Création d'un VPC](#page-4372-1)
- [Étape 2 : créer un groupe de sous-réseaux de base de données](#page-4372-2)
- [Étape 3 : créer un groupe de sécurité VPC](#page-4375-0)
- [Étape 4 : créer une instance de base de données dans le VPC](#page-4375-1)

<span id="page-4372-1"></span>Étape 1 : Création d'un VPC

Créez un VPC avec des sous-réseaux dans au moins deux zones de disponibilité. Vous utilisez ces sous-réseaux lorsque vous créerez un groupe de sous-réseaux de base de données. Si vous avez un VPC par défaut, un sous-réseau est automatiquement créé pour vous dans chaque zone de disponibilité de la Région AWS.

Pour obtenir plus d'informations, consultez [Créer un VPC avec des sous-réseaux publics et privés,](#page-4384-0) ou [Create a VPC](https://docs.aws.amazon.com/vpc/latest/userguide/working-with-vpcs.html#Create-VPC) (Créer un VPC) dans le Guide de l'utilisateur Amazon VPC.

<span id="page-4372-2"></span>Étape 2 : créer un groupe de sous-réseaux de base de données

Un groupe de sous-réseaux DB est une collection de sous-réseaux (généralement privés) que vous créez pour un VPC et que vous spécifiez alors pour vos clusters de base de données. Un groupe

de sous-réseaux DB vous permet de spécifier un VPC particulier lors de la création de clusters de base de données à l'aide de AWS CLI ou de l'API RDS. Si vous utilisez la console, vous pouvez simplement choisir le VPC et les sous-réseaux que vous voulez utiliser. Chaque groupe de sousréseaux DB doit avoir au moins un sous-réseau dans au moins deux zones de disponibilité de la Région AWS. La bonne pratique est la suivante : chaque groupe de sous-réseaux de base de données doit être constitué d'au moins un sous-réseau pour chaque zone de disponibilité dans la Région AWS.

Pour qu'un(e) cluster de base de données soit publiquement accessible, les sous-réseaux du groupe de sous-réseaux de base de données doivent avoir une passerelle Internet. Pour obtenir plus d'informations sur les passerelles Internet pour les sous-réseaux, consultez la section [Connect to the](https://docs.aws.amazon.com/vpc/latest/userguide/VPC_Internet_Gateway.html)  [internet using an internet gateway](https://docs.aws.amazon.com/vpc/latest/userguide/VPC_Internet_Gateway.html) (Se connecter à Internet à l'aide d'une passerelle Internet) dans le Guide de l'utilisateur Amazon VPC.

Lorsque vous créez un(e) cluster de base de données dans un VPC, vous pouvez choisir un groupe de sous-réseau de base de données. Amazon Aurora choisit dans ce sous-réseau un sous-réseau et une adresse IP à associer à votre cluster de base de données. Si aucun groupe de sous-réseau de base de données n'existe, Amazon Aurora crée un groupe de sous-réseau par défaut lorsque vous créez un(e) cluster de base de données. Amazon Aurora crée une interface réseau Elastic pour votre cluster de base de données, et l'associe à cette adresse IP. Le cluster de base de données utilise la zone de disponibilité contenant le sous-réseau.

Dans cette étape, vous créez un groupe de sous-réseaux de base de données et ajoutez les sousréseaux que vous avez créés pour votre VPC.

Pour créer un groupe de sous-réseaux

- 1. Ouvrez la console Amazon RDS à l'adresse [https://console.aws.amazon.com/rds/.](https://console.aws.amazon.com/rds/)
- 2. Dans le panneau de navigation, choisissez Subnet groups (Groupes de sous-réseaux).
- 3. Choisissez Create DB Subnet Group (Créer groupe de sous-réseaux de base de données).
- 4. Dans Nom, saisissez le nom de votre nouveau groupe de sous-réseaux de base de données.
- 5. Dans le champ Description, saisissez une description de votre groupe de sous-réseaux de base de données.
- 6. Pour le champ VPC, choisissez le VPC par défaut ou le VPC que vous avez créé.
- 7. Dans la section Ajouter des sous-réseaux, choisissez les zones de disponibilité qui incluent les sous-réseaux à partir de Zones de disponibilité, puis choisissez les sous-réseaux à partir de Sous-réseaux.

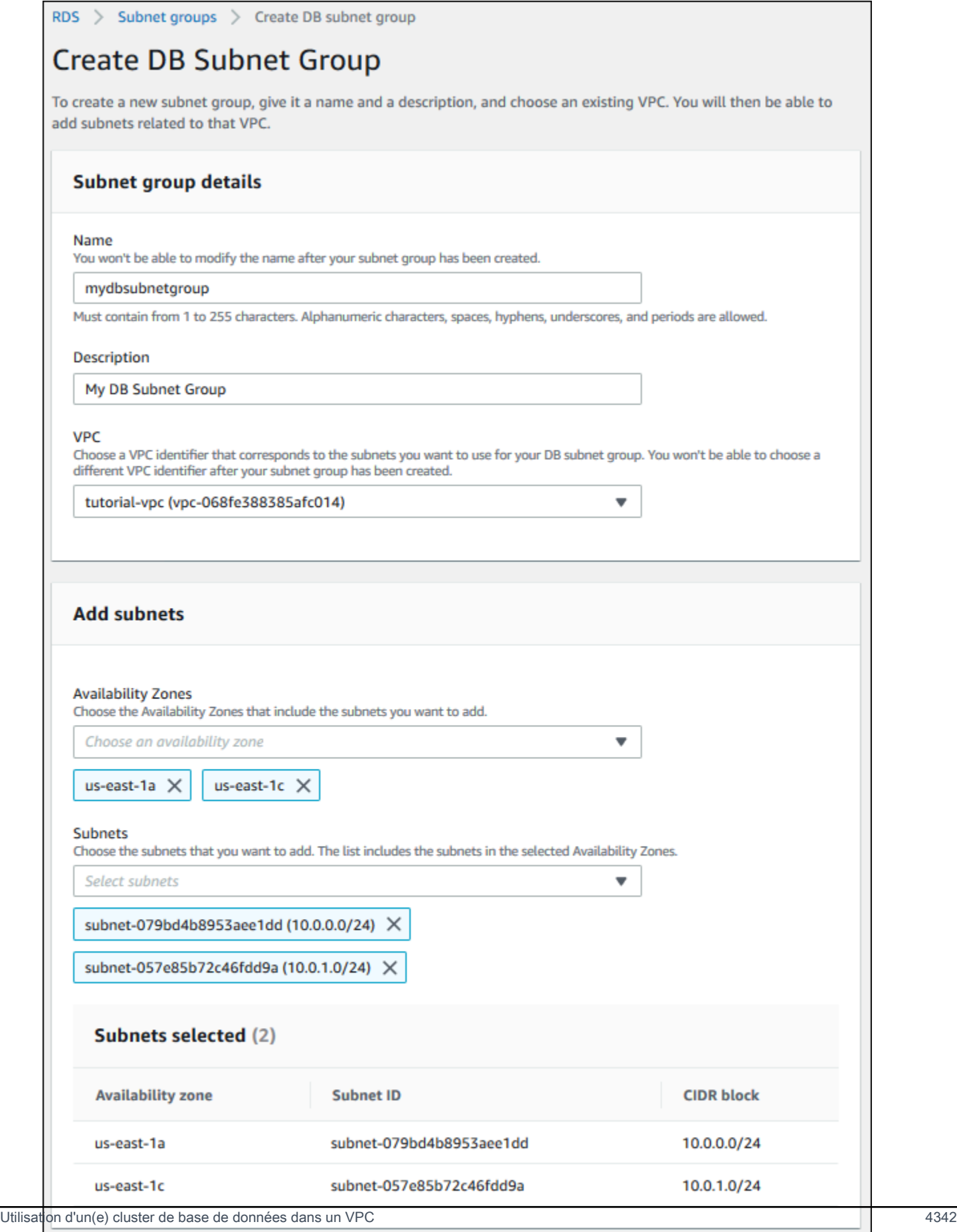

Cancel

**Create** 

8. Sélectionnez Créer.

Votre nouveau groupe de sous-réseaux DB apparaît dans la liste des groupes de sous-réseaux sur la console RDS. Vous pouvez choisir le groupe de sous-réseaux DB pour afficher les détails, y compris l'ensemble des sous-réseaux associés au groupe, dans le volet des détails en bas de la fenêtre.

#### <span id="page-4375-0"></span>Étape 3 : créer un groupe de sécurité VPC

Avant de créer votre cluster de base de données, vous pouvez créer un groupe de sécurité VPC à associer à votre cluster de base de données. Si vous ne créez pas de groupe de sécurité VPC, vous pouvez utiliser le groupe de sécurité par défaut lorsque vous créez un(e) cluster de base de données. Pour obtenir des instructions sur la création d'un groupe de sécurité pour votre cluster de base de données, consultez [Créer un groupe de sécurité VPC pour un cluster de base de données privé\(e\),](#page-4387-0) ou [Control traffic to resources using security groups](https://docs.aws.amazon.com/vpc/latest/userguide/VPC_SecurityGroups.html) (Contrôler le trafic vers les ressources à l'aide de groupes de sécurité) dans le Guide de l'utilisateur Amazon VPC.

<span id="page-4375-1"></span>Étape 4 : créer une instance de base de données dans le VPC

Dans cette étape, vous créez un(e) cluster de base de données et utilisez le nom du VPC, le groupe de sous-réseaux de base de données et le groupe de sécurité VPC que vous avez créés dans les étapes précédentes.

**a** Note

Si vous voulez que votre cluster de base de données du VPC soit publiquement accessible, vous devez activer les attributs du VPC DNS hostnames (Noms d'hôte DNS) et DNS resolution (Résolution DNS). Pour plus d'informations, consultez [DNS attributes for your VPC](https://docs.aws.amazon.com/vpc/latest/userguide/vpc-dns.html) (Attributs DNS pour votre VPC) dans le Guide de l'utilisateur d'Amazon VPC.

Pour plus d'informations sur la création d'un cluster de bases de données, consultez [Création d'un](#page-321-0)  [cluster de base de données Amazon Aurora](#page-321-0).

Lorsque vous y êtes invité dans la section Connectivity (Connectivité), saisissez le nom du VPC, le groupe de sous-réseaux de base de données et le groupe de sécurité VPC.

#### **a** Note

La mise à jour de VPC n'est pas actuellement prise en charge pour les clusters de base de données Aurora.

# <span id="page-4376-0"></span>Scénarios d'accès à un(e) cluster de base de données d'un VPC

Amazon Aurora prend en charge les scénarios suivants pour accéder à un(e) cluster de base de données dans un VPC :

- [Une instance EC2 du même VPC](#page-4376-1)
- [Une instance EC2 d'un autre VPC](#page-4379-0)
- [Une application cliente via Internet](#page-4380-0)
- [Un réseau privé](#page-4381-0)

<span id="page-4376-1"></span>Un(e) cluster de base de données dans un VPC auquel accède une instance EC2 dans le même VPC.

Une utilisation courante d'un(e) cluster de base de données d'un VPC consiste à partager les données avec un serveur d'application qui s'exécute dans une instance EC2 du même VPC.

Le schéma suivant illustre ce scénario.

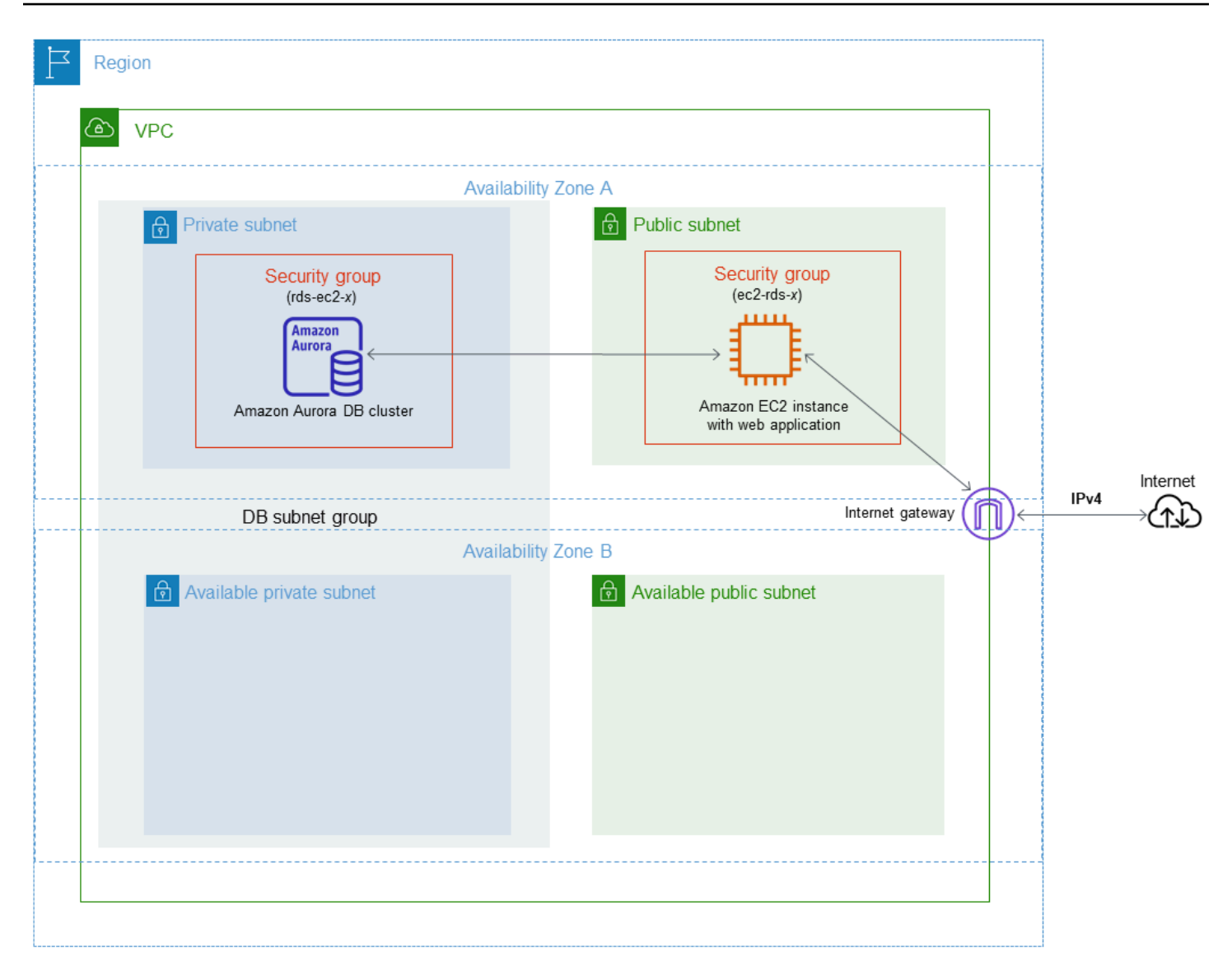

La solution la plus simple pour gérer l'accès entre les instances EC2 et les clusters de base de données du même VPC consiste à agir ainsi :

- Créez un groupe de sécurité VPC dans lequel seront placées vos clusters de base de données. Ce groupe de sécurité peut être utilisé pour restreindre l'accès aux clusters de base de données. Par exemple, vous pouvez créer une règle personnalisée pour ce groupe de sécurité. Cela peut permettre un accès TCP en utilisant le port que vous avez attribué au cluster de la base de données lorsque vous l'avez créé et une adresse IP que vous utilisez pour accéder au cluster de la base de données à des fins de développement ou autres.
- Créez un groupe de sécurité VPC dans lequel seront placées vos instances EC2 (serveurs web et clients). Ce groupe de sécurité peut, si nécessaire, autoriser l'accès à l'instance EC2 à partir

d'Internet à l'aide de la table de routage du VPC. Par exemple, vous pouvez définir des règles sur ce groupe de sécurité pour autoriser l'accès TCP à l'instance EC2 sur le port 22.

• Créez des règles personnalisées dans le groupe de sécurité pour vos clusters de base de données qui autorisent les connexions depuis le groupe de sécurité que vous avez créé pour vos instances EC2. Ces règles peuvent permettre à tout membre du groupe de sécurité d'accéder aux clusters de la base de données.

Il existe un sous-réseau public et privé supplémentaire dans une zone de disponibilité distincte. Un groupe de sous-réseaux de base de données RDS nécessite un sous-réseau dans au moins deux zones de disponibilité. Le sous-réseau supplémentaire permet de passer facilement à un déploiement d'instance de base de données Multi-AZ à l'avenir.

Pour obtenir un didacticiel qui explique comment créer un VPC avec des sous-réseaux publics et privés pour ce scénario, consultez [Tutoriel : créer un VPC à utiliser avec un\(e\) cluster de base de](#page-4383-0)  [données \(IPv4 uniquement\)](#page-4383-0).

#### **G** Tip

Vous pouvez configurer la connectivité réseau entre une instance Amazon EC2 et un(e) cluster de base de données automatiquement lorsque vous créez le cluster de base de données. Pour plus d'informations, consultez [Configurer la connectivité réseau automatique](#page-323-0)  [avec une instance EC2](#page-323-0).

Pour créer une règle dans un groupe de sécurité VPC qui autorise les connexions à partir d'un autre groupe de sécurité, procédez comme suit :

- 1. [Connectez-vous à la console Amazon VPC AWS Management Console et ouvrez-la à l'adresse](https://console.aws.amazon.com/vpc)  [https://console.aws.amazon.com/vpc.](https://console.aws.amazon.com/vpc)
- 2. Dans le panneau de navigation, choisissez Groupes de sécurité.
- 3. Choisissez ou créez un groupe de sécurité auquel vous voulez autoriser les membres d'un autre groupe de sécurité à accéder. Dans le scénario précédent, il s'agit du groupe de sécurité que vous utilisez pour vos clusters de base de données. Sélectionnez l'onglet Inbound Rules (Règles entrantes), puis Edit inbound rules (Modifier les règles entrantes).
- 4. Sur la page Edit inbound rules (Modifier les règles entrantes), cliquez sur Add Rule (Ajouter une règle).
- 5. Pour Type, choisissez l'entrée qui correspond au port que vous avez utilisé lorsque vous avez créé votre cluster de base de données, par exemple MYSQL/Aurora.
- 6. Dans la zone Source, commencez à taper l'ID du groupe de sécurité, qui répertorie les groupes de sécurité correspondants. Choisissez le groupe de sécurité dont vous voulez autoriser les membres à accéder aux ressources protégées par ce groupe de sécurité. Dans le scénario précédent, il s'agit du groupe de sécurité que vous utilisez pour votre instance EC2.
- 7. Si nécessaire, répétez les étapes pour le protocole TCP en créant une règle avec Tous TCP comme Type et votre groupe de sécurité dans la zone Source. Si vous prévoyez d'utiliser le protocole UDP, créez une règle avec All UDP (Tous UDP) comme Type et votre groupe de sécurité dans Source.
- 8. Sélectionnez Enregistrer les règles.

L'écran suivant affiche une règle entrante, ainsi qu'un groupe de sécurité pour sa source.

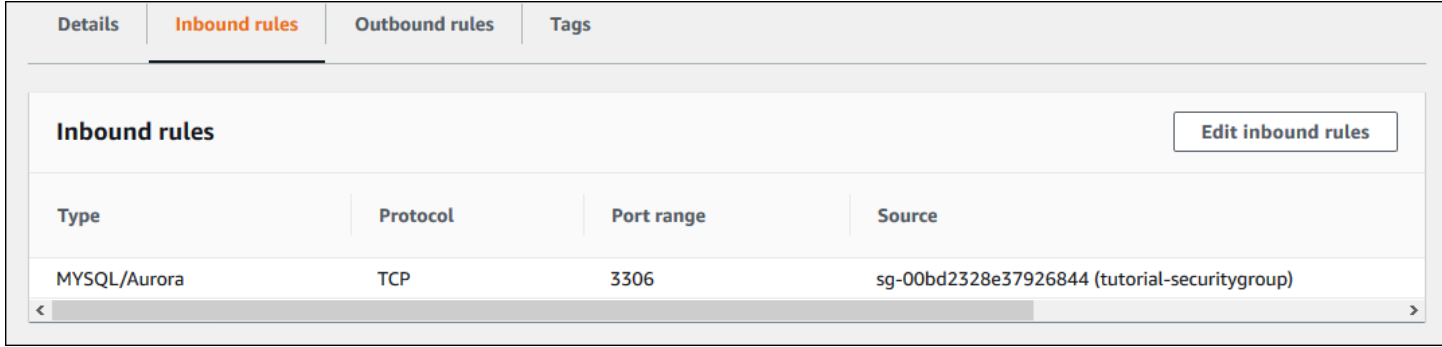

Pour plus d'informations sur la connexion à votre cluster de bases de données depuis votre instance EC2, consultez [Connexion à un cluster de bases de données Amazon Aurora](#page-369-0).

<span id="page-4379-0"></span>Un(e) cluster de base de données d'un VPC accédée par une instance EC2 d'un autre VPC

Quand vos clusters de base de données se trouvent dans un VPC différent de l'instance EC2 que vous utilisez pour y accéder, vous pouvez utiliser l'appairage de VPC pour accéder au cluster de base de données.

Le schéma suivant illustre ce scénario.

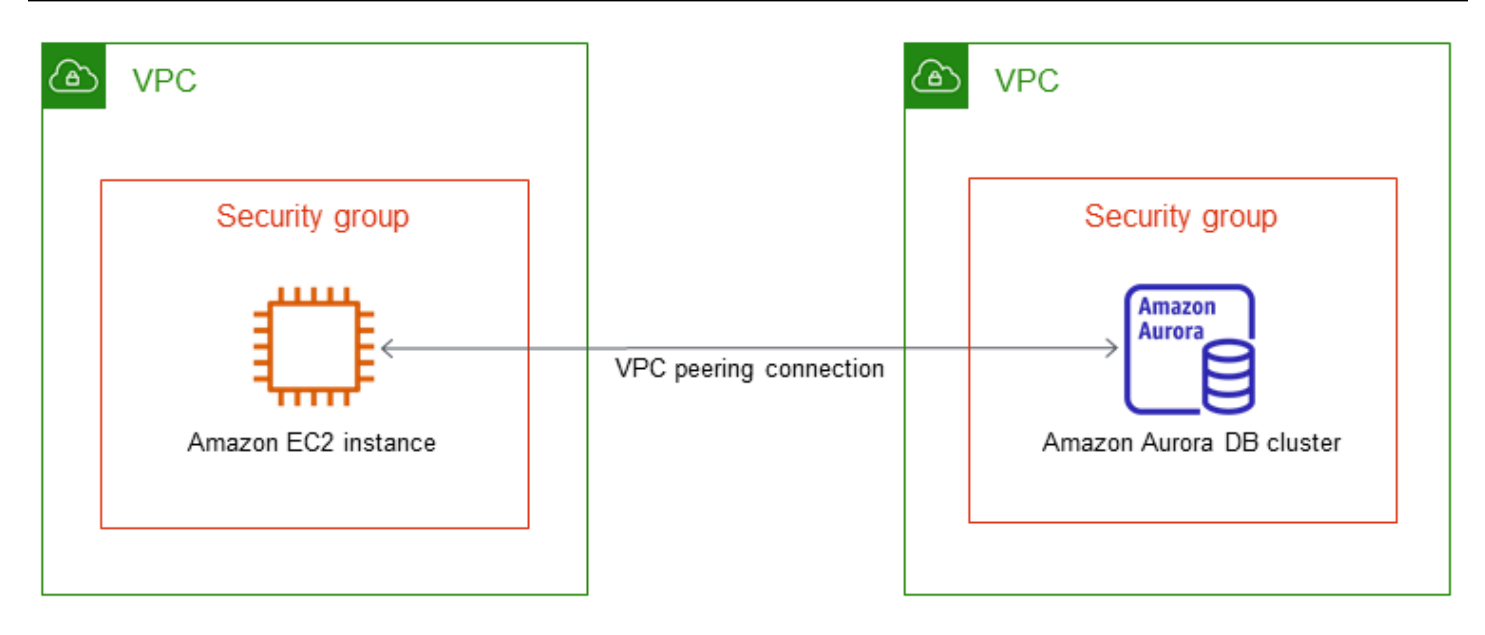

Une connexion d'appairage de VPC est une connexion de mise en réseau entre deux VPC qui permet de router le trafic entre ces derniers à l'aide d'adresses IP privées. Les ressources des deux VPC peuvent communiquer entre elles comme si elles se trouvaient dans le même réseau. Vous pouvez créer une connexion d'appairage VPC entre vos propres VPC, avec un VPC d'un autre compte ou avec un VPC d'un autre AWS compte. Région AWS Pour plus d'informations sur l'appairage de VPC, consultez [Appairage de VPC](https://docs.aws.amazon.com/vpc/latest/userguide/vpc-peering.html) dans le Guide de l'utilisateur Amazon Virtual Private Cloud.

<span id="page-4380-0"></span>Un(e) cluster de base de données d'un VPC accessible par une application cliente via Internet

Pour accéder à des clusters de base de données d'un VPC à partir d'une application cliente via Internet, vous configurez un VPC avec un seul sous-réseau public et une passerelle Internet pour activer la communication sur Internet.

Le schéma suivant illustre ce scénario.

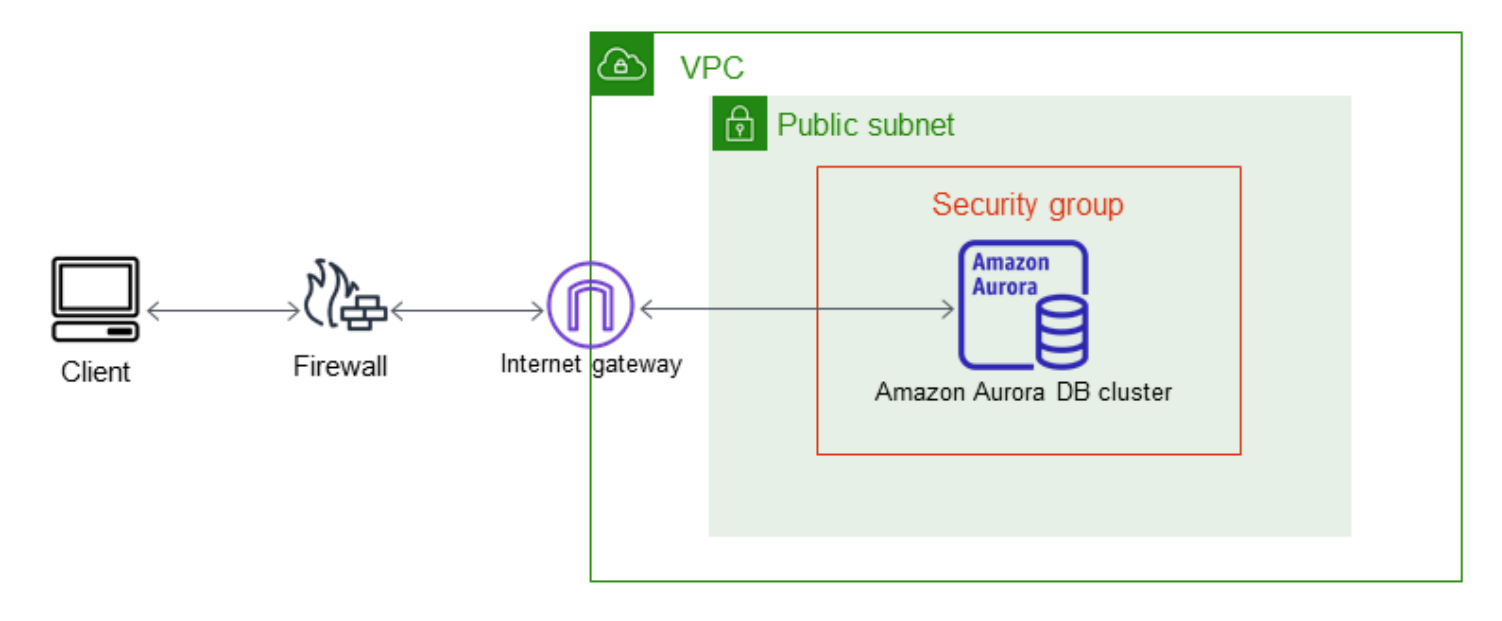

Nous recommandons la configuration suivante :

- Un VPC de taille /16 (par exemple, CIDR : 10.0.0.0/16). Cette taille fournit 65 536 adresses IP privées.
- Un sous-réseau de taille /24 (par exemple, CIDR : 10.0.0.0/24). Cette taille fournit 256 adresses IP privées.
- Un(e) cluster de bases de données Amazon Aurora qui est associé(e) au VPC et au sous-réseau. Amazon RDS affecte à votre cluster de base de données une adresse IP au sein du sous-réseau.
- Une passerelle Internet qui connecte le VPC à Internet et à d'autres produits AWS .
- Groupe de sécurité associé au cluster de base de données. Les règles de trafic entrant de votre groupe de sécurité permettent à votre application client d'accéder à votre cluster de base de données.

Pour plus d'informations sur la création de clusters de base de données dans un VPC, consultez [Création d'un\(e\) cluster de base de données dans un VPC](#page-4372-0).

<span id="page-4381-0"></span>Un(e) cluster de base de données dans un VPC auquel on accède par un réseau privé.

Si votre cluster de base de données n'est pas accessible publiquement, les options suivantes vous permettent d'y accéder à partir d'un réseau privé :

• Une connexion AWS VPN de site à site. Pour plus d'informations, consultez [Qu'est-ce que AWS](https://docs.aws.amazon.com/vpn/latest/s2svpn/VPC_VPN.html) [Site-to-Site VPN ?](https://docs.aws.amazon.com/vpn/latest/s2svpn/VPC_VPN.html)

- Une AWS Direct Connect connexion. Pour plus d'informations, consultez [Qu'est-ce que AWS](https://docs.aws.amazon.com/directconnect/latest/UserGuide/Welcome.html)  [Direct Connect ?](https://docs.aws.amazon.com/directconnect/latest/UserGuide/Welcome.html)
- Une AWS Client VPN connexion. Pour plus d'informations, consultez [Qu'est-ce que AWS Client](https://docs.aws.amazon.com/vpn/latest/clientvpn-admin/what-is.html)  [VPN ?](https://docs.aws.amazon.com/vpn/latest/clientvpn-admin/what-is.html)

Le schéma suivant illustre un scénario avec une connexion AWS VPN Site-to-Site.

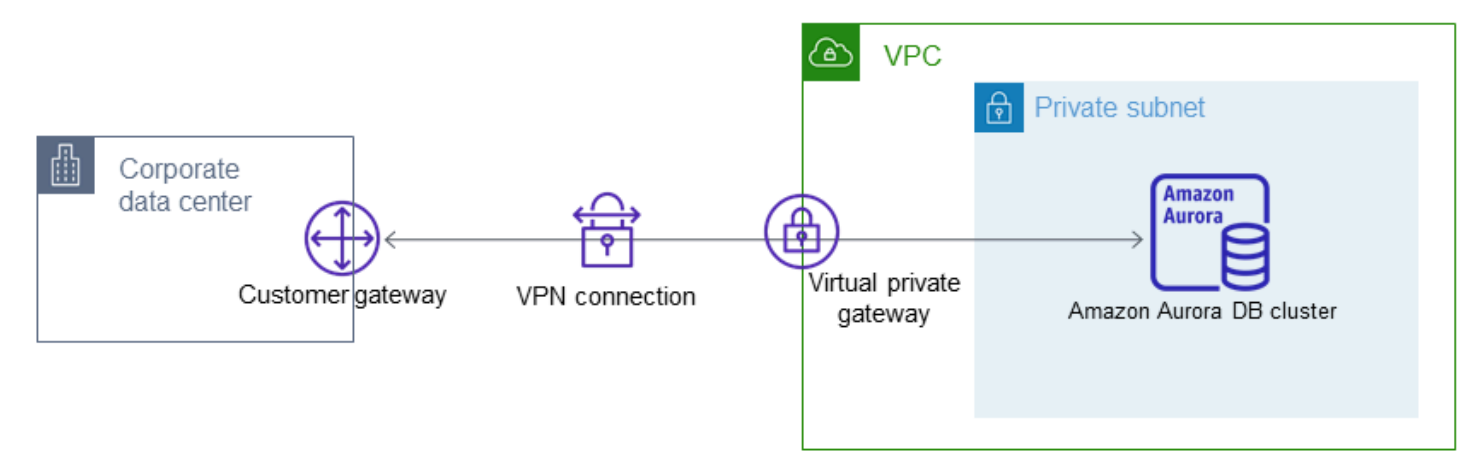

Pour plus d'informations, voir [Confidentialité du trafic inter-réseau.](#page-4231-0)

# <span id="page-4383-0"></span>Tutoriel : créer un VPC à utiliser avec un(e) cluster de base de données (IPv4 uniquement)

Un scénario courant comprend un cluster de base de données dans un cloud privé virtuel (VPC) basé sur le service Amazon VPC. Ce VPC partage des données avec un serveur web qui fonctionne dans le même VPC. Dans ce didacticiel, vous créez le VPC pour ce scénario.

Le schéma suivant illustre ce scénario. Pour plus d'informations sur d'autres scénarios, consultez [Scénarios d'accès à un\(e\) cluster de base de données d'un VPC.](#page-4376-0)

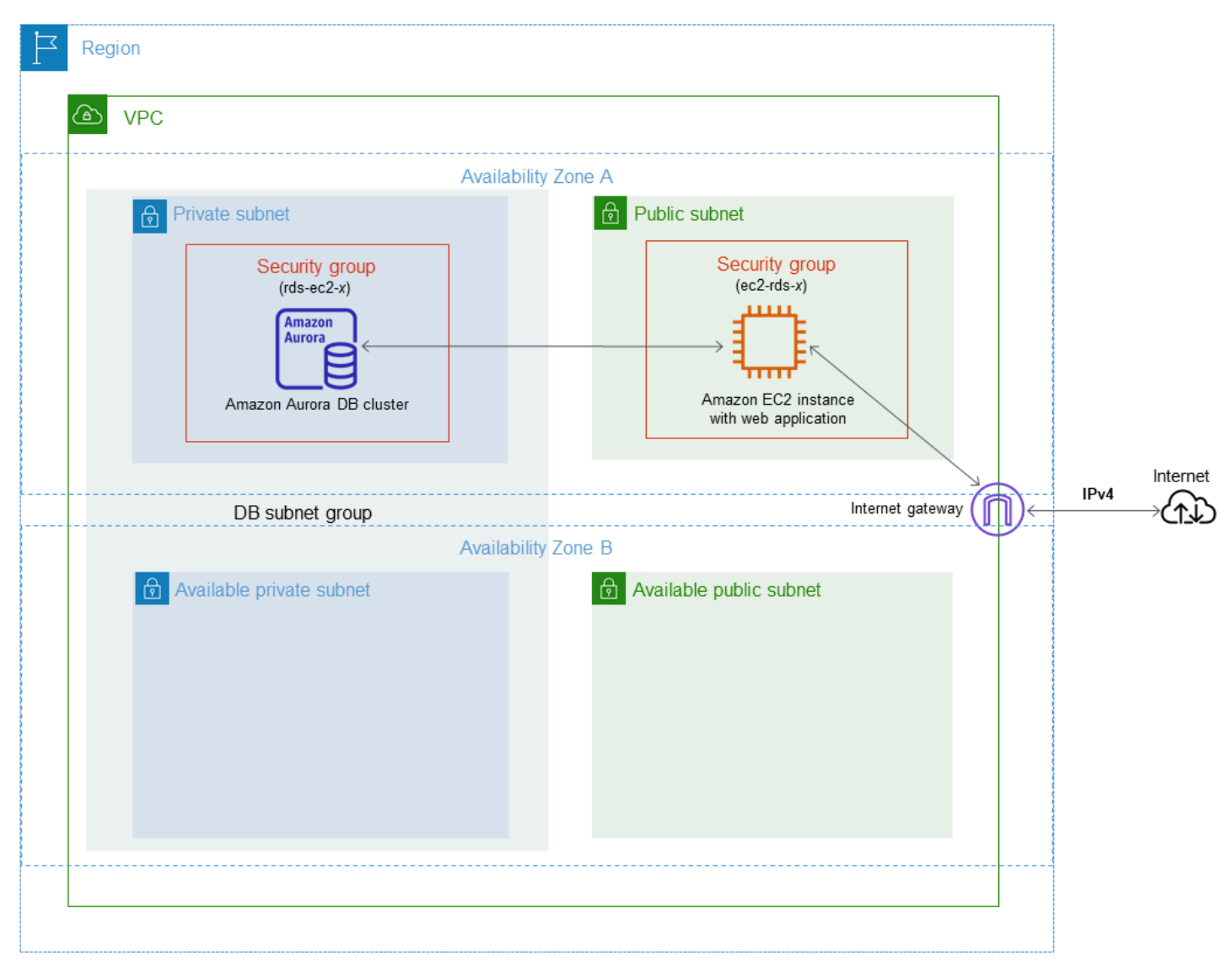

Votre cluster de bases de données doit être disponible uniquement pour votre serveur Web, et non pour l'Internet public. Vous créez ainsi un VPC avec des sous-réseaux publics et privés. Le serveur web étant hébergé dans le sous-réseau public, il peut atteindre Internet. Le cluster de base de

données est hébergé(e) dans un sous-réseau privé. Le serveur web peut se connecter au cluster de base de données car il est hébergé dans le même VPC. Mais le cluster de base de données n'est pas accessible à l'Internet public, ce qui assure une plus grande sécurité.

Ce tutoriel configure un sous-réseau public et privé supplémentaire dans une zone de disponibilité séparée. Ces sous-réseaux ne sont pas utilisés par le tutoriel. Un groupe de sous-réseaux de base de données RDS nécessite un sous-réseau dans au moins deux zones de disponibilité. Le sousréseau supplémentaire facilite la configuration de plus d'une instance de base de données Aurora

Ce didacticiel décrit la configuration d'un VPC pour les clusters de base de données Amazon Aurora. Pour obtenir un didacticiel qui vous montre comment créer un serveur Web pour ce scénario VPC, consultez [Didacticiel : Créer un serveur web et une cluster de base de données Amazon Aurora.](#page-280-0) Pour plus d'informations sur Amazon VPC, consultez le [Guide de mise en route Amazon VPC](https://docs.aws.amazon.com/AmazonVPC/latest/GettingStartedGuide/) et le [Guide](https://docs.aws.amazon.com/vpc/latest/userguide/) [de l'utilisateur Amazon VPC](https://docs.aws.amazon.com/vpc/latest/userguide/).

## **G** Tip

Vous pouvez configurer la connectivité réseau entre une instance Amazon EC2 et un(e) cluster de base de données automatiquement lorsque vous créez le cluster de base de données. La configuration du réseau est similaire à celle décrite dans ce tutoriel. Pour plus d'informations, consultez [Configurer la connectivité réseau automatique avec une instance](#page-323-0)  [EC2](#page-323-0).

# <span id="page-4384-0"></span>Créer un VPC avec des sous-réseaux publics et privés

Utilisez la procédure suivante pour créer un VPC avec des sous-réseaux publics et privés.

Pour créer un VPC et des sous-réseaux

- 1. Ouvrez la console Amazon VPC sur [https://console.aws.amazon.com/vpc/.](https://console.aws.amazon.com/vpc/)
- 2. Dans le coin supérieur droit d'AWS Management Console, choisissez la région où vous voulez créer le VPC. Cet exemple utilise la région USA Ouest (Oregon).
- 3. Dans le coin supérieur gauche, choisissez VPC Dashboard (Tableau de bord VPC). Pour commencer à créer un VPC, sélectionnez Create VPC (Créer un VPC).
- 4. Pour Resources to create (Ressources à créer) sous VPC settings (Paramètres VPC), choisissez VPC and more (VPC et plus).
- 5. Pour VPC settings (Paramètres de VPC), définissez les valeurs suivantes :
- Name tag auto-generation (Génération automatique de balise de nom) : **tutorial**
- IPv4 CIDR block (Bloc d'adresse CIDR IPv4) : **10.0.0.0/16**
- IPv6 CIDR block (Bloc d'adresse CIDR IPv6) : No IPv6 CIDR block (Pas de bloc CIDR IPv6)
- Tenancy (Location) : Default (Par défaut)
- Number of Availability Zones (AZs) [Nombre de zones de disponibilité (AZ)] : 2
- Customize AZs (Personnaliser les AZ) : conserver les valeurs par défaut.
- Number of public subnet (Nombre de sous-réseaux publics) : 2
- Number of private subnets (Nombre de sous-réseaux privés) : 2
- Customize subnets CIDR blocks (Personnaliser les blocs CIDR des sous-réseaux) : conserver les valeurs par défaut.
- NAT gateways (\$) [Passerelles NAT (\$)] : None (Aucune)
- VPC endpoints (Points de terminaison VPC) : None (Aucun)
- DNS options (Options DNS) : conservez les valeurs par défaut.
- 6. Sélectionnez Create VPC (Créer un VPC).

#### Créer un groupe de sécurité VPC pour un serveur web public

Ensuite, vous créez un groupe de sécurité pour l'accès public. Pour vous connecter aux instances EC2 publiques dans votre VPC, ajoutez des règles entrantes au groupe de sécurité de votre VPC. Elles permettent au trafic de se connecter depuis Internet.

Pour créer un groupe de sécurité VPC

- 1. Ouvrez la console Amazon VPC à l'adresse [https://console.aws.amazon.com/vpc/.](https://console.aws.amazon.com/vpc/)
- 2. Choisissez successivement VPC Dashboard (Tableau de bord VPC), Security Groups (Groupes de sécurité) et Create Security Group (Créer un groupe de sécurité).
- 3. Sur la page Create Security Group (Créer un groupe de sécurité), définissez les valeurs suivantes :
	- Nom du groupe de sécurité : **tutorial-securitygroup**
	- Description : **Tutorial Security Group**
	- VPC : choisissez le VPC que vous avez créé précédemment, par exemple : vpc-*identifier* (tutorial-vpc)
- 4. Ajoutez des règles entrantes au groupe de sécurité.
	- a. Déterminez l'adresse IP à utiliser pour vous connecter aux instances EC2 de votre VPC à l'aide de Secure Shell (SSH). Pour déterminer votre adresse IP publique, dans une fenêtre ou un onglet de navigateur différent, vous pouvez utiliser le service à l'adresse [https://](https://checkip.amazonaws.com)  [checkip.amazonaws.com](https://checkip.amazonaws.com). Exemple d'adresse IP : 203.0.113.25/32.

Dans de nombreux cas, votre connexion s'effectue via un fournisseur de services Internet (FSI) ou derrière votre pare-feu sans adresse IP statique. Dans ce cas, trouvez la plage d'adresses IP utilisées par les ordinateurs clients.

#### **A** Warning

Si vous utilisez 0.0.0.0/0 pour l'accès SSH, vous permettez à toutes les adresses IP d'accéder à vos instances publiques par SSH. Cette approche est acceptable pour une brève durée dans un environnement de test, mais n'est pas sécurisée pour les environnements de production. Dans un environnement de production, autorisez uniquement l'accès à vos instances à l'aide de SSH pour une adresse IP ou une plage d'adresses spécifique.

- b. Dans la section Règles entrantes, choisissez Ajouter une règle.
- c. Définissez les valeurs suivantes pour que votre nouvelle règle entrante autorise l'accès SSH à votre instance Amazon EC2. Pour ce faire, vous pouvez vous connecter à votre instance Amazon EC2 pour installer le serveur web et d'autres utilitaires. Vous allez également vous connecter à votre instance EC2 afin de charger le contenu de votre serveur Web.
	- Type: **SSH**
	- Source : l'adresse IP ou la plage d'adresses IP de l'étape a ; par exemple : **203.0.113.25/32**.
- d. Choisissez Ajouter une règle.
- e. Définissez les valeurs suivantes pour que votre nouvelle règle entrante autorise HTTP à accéder à votre serveur Web :
	- Type : **HTTP**
	- Source : **0.0.0.0/0**
- 5. Choisissez Create security group (Créer un groupe de sécurité) pour créer le groupe de sécurité.

Notez l'ID du groupe de sécurité, car vous en aurez besoin ultérieurement dans ce didacticiel.

#### <span id="page-4387-0"></span>Créer un groupe de sécurité VPC pour un cluster de base de données privé(e)

Pour que votre cluster de base de données demeure privé(e), créez un deuxième groupe de sécurité pour l'accès privé. Pour vous connecter aux clusters de base de données privé(e)s de votre VPC, vous ajoutez des règles entrantes à votre groupe de sécurité VPC qui autorisent le trafic depuis votre serveur web uniquement.

Pour créer un groupe de sécurité VPC

- 1. Ouvrez la console Amazon VPC à l'adresse [https://console.aws.amazon.com/vpc/.](https://console.aws.amazon.com/vpc/)
- 2. Choisissez successivement VPC Dashboard (Tableau de bord VPC), Security Groups (Groupes de sécurité) et Create Security Group (Créer un groupe de sécurité).
- 3. Sur la page Create Security Group (Créer un groupe de sécurité), définissez les valeurs suivantes :
	- Nom du groupe de sécurité : **tutorial-db-securitygroup**
	- Description : **Tutorial DB Instance Security Group**
	- VPC : choisissez le VPC que vous avez créé précédemment, par exemple : vpc-*identifier* (tutorial-vpc)
- 4. Ajoutez des règles entrantes au groupe de sécurité.
	- a. Dans la section Règles entrantes, choisissez Ajouter une règle.
	- b. Définissez les valeurs suivantes pour que votre nouvelle règle entrante autorise le trafic MySQL sur le port 3306 à partir de votre instance Amazon EC2. Dans ce cas, vous pouvez vous connecter du serveur Web à votre cluster de bases de données. Pour ce faire, vous pouvez stocker et extraire les données entre votre application web et votre base de données.
		- Type : **MySQL/Aurora**
		- Source : identifiant du groupe de sécurité tutorial-securitygroup que vous avez créé précédemment dans ce tutoriel, par exemple : sg-9edd5cfb.
- 5. Choisissez Create security group (Créer un groupe de sécurité) pour créer le groupe de sécurité.

# Création d'un groupe de sous-réseaux DB

Un groupe de sous-réseaux de base de données désigne une collection de sous-réseaux que vous créez dans un VPC et que vous spécifiez alors pour vos clusters de bases de données. Un groupe de sous-réseaux de base de données vous permet de spécifier un VPC particulier lors de la création de clusters de base de données.

Pour créer un groupe de sous-réseaux

- 1. Identifiez les sous-réseaux privés pour votre base de données dans le VPC.
	- a. Ouvrez la console Amazon VPC sur [https://console.aws.amazon.com/vpc/.](https://console.aws.amazon.com/vpc/)
	- b. Choisissez VPC Dashboard (Tableau de bord du VPC), puis Subnets (Sous-réseaux).
	- c. Notez les ID de sous-réseau des sous-réseaux nommés tutorial-subnet-private1-us-west-2a et tutorial-subnet-private2-us-west-2b.

Vous avez besoin des ID de sous-réseau lorsque vous créez votre groupe de sous-réseau de base de données.

2. Ouvrez la console Amazon RDS à l'adresse [https://console.aws.amazon.com/rds/.](https://console.aws.amazon.com/rds/)

Assurez-vous de vous connecter à la console Amazon RDS et non à la console Amazon VPC.

- 3. Dans le panneau de navigation, choisissez Subnet groups (Groupes de sous-réseaux).
- 4. Choisissez Create DB Subnet Group (Créer groupe de sous-réseaux de base de données).
- 5. Sur la page Create DB subnet group (Créer groupe de sous-réseaux de base de données), définissez ces valeurs dans Subnet group details (Détails de groupe de sous-réseaux) :
	- Nom: **tutorial-db-subnet-group**
	- Description: **Tutorial DB Subnet Group**
	- VPC : tutorial-vpc (vpc-*identifier*)
- 6. Dans la section Ajouter des sous-réseaux, choisissez les zones de disponibilité et les sousréseaux.

Pour ce tutoriel, choisissez us-west-2a et us-west-2b pour les Availability Zones (Zones de disponibilité). Pour Subnets (Sous-réseaux), choisissez les sous-réseaux privés que vous avez identifiés à l'étape précédente.

7. Sélectionnez Créer.

Tutoriel : créer un VPC à utiliser avec un(e) cluster de base de données (IPv4 uniquement) 4356

Votre nouveau groupe de sous-réseaux DB apparaît dans la liste des groupes de sous-réseaux sur la console RDS. Vous pouvez choisir le groupe de sous-réseaux DB pour afficher les détails dans le volet des détails en bas de la fenêtre. Ces détails comprennent tous les sous-réseaux employés par le groupe.

#### **a** Note

Si vous avez créé ce VPC pour effectuer [Didacticiel : Créer un serveur web et une cluster](#page-280-0)  [de base de données Amazon Aurora](#page-280-0), créez le cluster de base de données en suivant les instructions fournies dans [Créer un cluster de base de données Amazon Aurora](#page-288-0).

# Suppression du VPC

Après avoir créé le VPC et d'autres ressources pour ce didacticiel, vous pouvez les supprimer si elles ne sont plus nécessaires.

#### **a** Note

Si vous avez ajouté des ressources dans le VPC que vous avez créé pour ce tutoriel, vous devrez peut-être les supprimer avant de pouvoir supprimer le VPC. Par exemple, ces ressources peuvent comprendre des instances Amazon EC2 ou des clusters de base de données Amazon RDS. Pour plus d'informations, consultez [Supprimer votre VPC](https://docs.aws.amazon.com/vpc/latest/userguide/working-with-vpcs.html#VPC_Deleting) dans le Guide de l'utilisateur Amazon VPC.

Pour supprimer un VPC et les ressources associées

- 1. Supprimez le groupe de sous-réseaux de base de données.
	- a. Ouvrez la console Amazon RDS à l'adresse [https://console.aws.amazon.com/rds/.](https://console.aws.amazon.com/rds/)
	- b. Dans le panneau de navigation, choisissez Subnet groups (Groupes de sous-réseaux).
	- c. Sélectionnez le groupe de sous-réseaux de base de données que vous voulez supprimer, par exemple tutorial-db-subnet-group.
	- d. Choisissez Supprimer, puis Supprimer dans la fenêtre de confirmation.
- 2. Notez l'ID du VPC.
- a. Ouvrez la console Amazon VPC sur [https://console.aws.amazon.com/vpc/.](https://console.aws.amazon.com/vpc/)
- b. Choisissez Tableau de bord du VPC, puis VPC.
- c. Dans la liste, identifiez le VPC que vous avez créé, tel que tutorial-vpc.
- d. Notez le VPC ID (ID de VPC) du VPC que vous avez créé. Vous aurez besoin de l'ID de VPC dans les étapes suivantes.
- 3. Suppression du groupe de sécurité
	- a. Ouvrez la console Amazon VPC sur [https://console.aws.amazon.com/vpc/.](https://console.aws.amazon.com/vpc/)
	- b. Choisissez Tableau de bord du VPC, puis Groupes de sécurité.
	- c. Sélectionnez le groupe de sécurité pour l'instance de base de données Amazon RDS, par exemple tutorial-db-securitygroup.
	- d. Pour Actions, choisissez Delete security groups (Supprimer des groupes de sécurité), puis Delete (Supprimer) sur la page de confirmation.
	- e. Sur la page Groupes de sécurité, sélectionnez le groupe de sécurité pour l'instance Amazon EC2, par exemple tutorial-securitygroup.
	- f. Pour Actions, choisissez Delete security groups (Supprimer des groupes de sécurité), puis Delete (Supprimer) sur la page de confirmation.
- 4. Supprimer le VPC.
	- a. Ouvrez la console Amazon VPC sur [https://console.aws.amazon.com/vpc/.](https://console.aws.amazon.com/vpc/)
	- b. Choisissez Tableau de bord du VPC, puis VPC.
	- c. Sélectionnez le VPC que vous voulez supprimer, tel que tutorial-vpc.
	- d. Pour Actions, choisissez Supprimer le numéro VPC.

La page de confirmation affiche les autres ressources associées au VPC qui seront également supprimées, y compris les sous-réseaux qui lui sont associés.

e. Sur la page de confirmation, entrez **delete** et choisissez Supprimer.

# <span id="page-4391-0"></span>Tutoriel : Créer un VPC à utiliser avec un cluster de base de données (mode double-pile)

Un scénario courant comprend un cluster de base de données dans un cloud privé virtuel (VPC) basé sur le service Amazon VPC. Ce VPC partage des données avec une instance publique Amazon EC2 qui fonctionne dans le même VPC.

Dans ce tutoriel, vous créez le VPC pour ce scénario qui fonctionne avec une base de données en mode double pile. Le mode double pile active la connexion via le protocole d'adressage IPv6. Pour plus d'informations sur les adresses IP, consultez [Adressage IP Amazon Aurora](#page-4362-0).

Les clusters de réseau à double pile sont pris en charge dans la plupart des régions. Pour plus d'informations, consultez [Disponibilité de clusters de base de données en réseau à double pile](#page-4369-0). Pour connaître les limites du mode à double pile, consultez [Limitations pour les clusters de base de](#page-4369-1) [données en réseau à double pile](#page-4369-1).

Le schéma suivant illustre ce scénario.
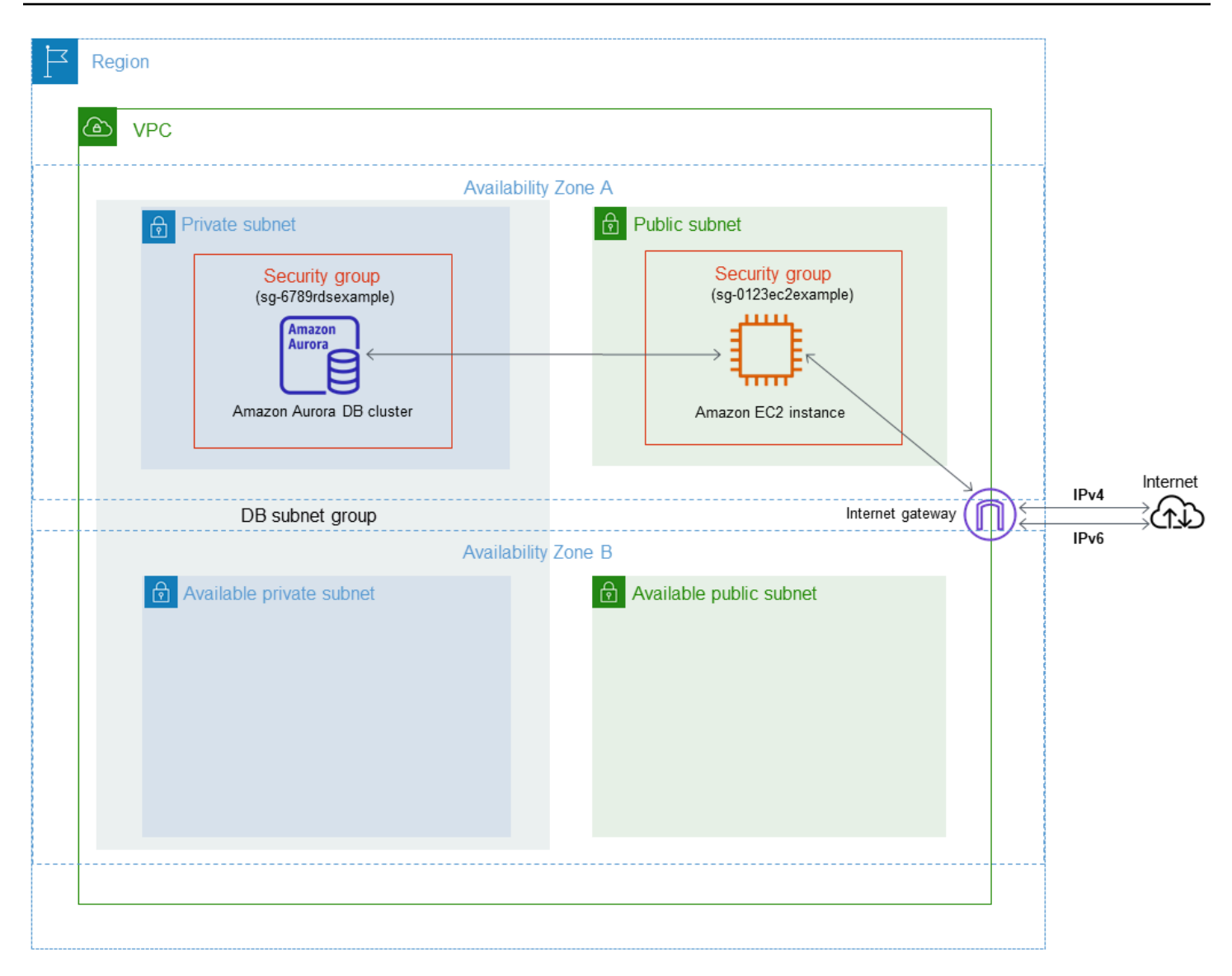

Pour plus d'informations sur d'autres scénarios, consultez [Scénarios d'accès à un\(e\) cluster de base](#page-4376-0) [de données d'un VPC](#page-4376-0).

Votre cluster de bases de données doit être disponible uniquement pour votre instance Amazon EC2, et non pour l'Internet public. Vous créez ainsi un VPC avec des sous-réseaux publics et privés. L'instance Amazon EC2 est hébergée dans le sous-réseau public, de sorte qu'elle peut accéder à l'Internet public. Le cluster de base de données est hébergé(e) dans un sous-réseau privé. L'instance Amazon EC2 peut se connecter au cluster de base de données car elle est hébergée dans le même VPC. Cependant, le cluster de base de données n'est pas accessible à l'Internet public, ce qui assure une plus grande sécurité.

Ce tutoriel configure un sous-réseau public et privé supplémentaire dans une zone de disponibilité séparée. Ces sous-réseaux ne sont pas utilisés par le tutoriel. Un groupe de sous-réseaux de base de données RDS nécessite un sous-réseau dans au moins deux zones de disponibilité. Le sousréseau supplémentaire permet de configurer facilement plus d'une instance de base de données Aurora.

Pour créer un cluster de base de données qui utilise le mode double pile, spécifiez Dual-stack mode (mode double pile) pour le paramètre Network type (Type de réseau). Vous pouvez également modifier un cluster de base de données avec le même paramètre. Pour plus d'informations sur la création d'un cluster de base de données, consultez [Création d'un cluster de base de données](#page-321-0) [Amazon Aurora](#page-321-0). Pour de plus amples informations sur la modification d'un cluster, veuillez consulte [Modification d'un cluster de bases de données Amazon Aurora.](#page-474-0)

Ce didacticiel décrit la configuration d'un VPC pour les clusters de base de données Amazon Aurora. Pour en savoir plus sur Amazon VPC, consultez le [Guide de l'utilisateur Amazon VPC.](https://docs.aws.amazon.com/vpc/latest/userguide/)

<span id="page-4393-0"></span>Créer un VPC avec des sous-réseaux publics et privés

Utilisez la procédure suivante pour créer un VPC avec des sous-réseaux publics et privés.

Pour créer un VPC et des sous-réseaux

- 1. Ouvrez la console Amazon VPC à l'adresse <https://console.aws.amazon.com/vpc/>.
- 2. Dans le coin supérieur droit du AWS Management Console, choisissez la région dans laquelle créer votre VPC. L'exemple utilise la région USA Est (Ohio).
- 3. Dans le coin supérieur gauche, choisissez VPC Dashboard (Tableau de bord VPC). Pour commencer à créer un VPC, sélectionnez Create VPC (Créer un VPC).
- 4. Pour Resources to create (Ressources à créer) sous VPC settings (Paramètres VPC), choisissez VPC and more (VPC et plus).
- 5. Pour les valeurs VPC settings (Paramètres VPC) restantes, définissez ce qui suit :
	- Name tag auto-generation (Génération automatique de balise de nom) : **tutorial-dualstack**
	- IPv4 CIDR block (Bloc d'adresse CIDR IPv4) : **10.0.0.0/16**
	- IPv6 CIDR block (Bloc d'adresse CIDR IPv6) : Amazon-provided IPv6 CIDR block (Bloc d'adresse CIDR IPv6 fourni par Amazon)
	- Tenancy (Location) : Default (Par défaut)
	- Number of Availability Zones (AZs) [Nombre de zones de disponibilité (AZ)] : 2
	- Customize AZs (Personnaliser les AZ) : conserver les valeurs par défaut.
- Number of public subnet (Nombre de sous-réseaux publics) : 2
- Number of private subnets (Nombre de sous-réseaux privés) : 2
- Customize subnets CIDR blocks (Personnaliser les blocs CIDR des sous-réseaux) : conserver les valeurs par défaut.
- NAT gateways (\$) [Passerelles NAT (\$)] : None (Aucune)
- Egress only internet gateway (Passerelle Internet de sortie uniquement) : No (Non)
- VPC endpoints (Points de terminaison VPC) : None (Aucun)
- DNS options (Options DNS) : conservez les valeurs par défaut.

#### **a** Note

Amazon RDS nécessite au moins deux sous-réseaux dans deux zones de disponibilité différentes pour prendre en charge les déploiements d'instances de base de données Multi-AZ. Ce tutoriel crée un déploiement Mono-AZ, mais l'exigence permet de le convertir facilement en un déploiement d'instance de base de données Multi-AZ à l'avenir.

6. Sélectionnez Create VPC (Créer un VPC).

### <span id="page-4394-0"></span>Créer un groupe de sécurité VPC pour une instance publique Amazon EC2

Ensuite, vous créez un groupe de sécurité pour l'accès public. Pour vous connecter aux instance EC2 publiques de votre VPC, ajoutez des règles entrantes à votre groupe de sécurité VPC qui autorisent le trafic à se connecter depuis Internet.

Pour créer un groupe de sécurité VPC

- 1. Ouvrez la console Amazon VPC à l'adresse [https://console.aws.amazon.com/vpc/.](https://console.aws.amazon.com/vpc/)
- 2. Choisissez successivement VPC Dashboard (Tableau de bord VPC), Security Groups (Groupes de sécurité) et Create Security Group (Créer un groupe de sécurité).
- 3. Sur la page Create Security Group (Créer un groupe de sécurité), définissez les valeurs suivantes :
	- Nom du groupe de sécurité : **tutorial-dual-stack-securitygroup**
	- Description : **Tutorial Dual-Stack Security Group**
- VPC : choisissez le VPC que vous avez créé précédemment, par exemple : vpc-*identifier* (tutorial-dual-stack-vpc)
- 4. Ajoutez des règles entrantes au groupe de sécurité.
	- a. Déterminez l'adresse IP à utiliser pour vous connecter aux instances EC2 de votre VPC à l'aide de Secure Shell (SSH).

203.0.113.25/32 est un exemple d'adresse IPv4 (Internet Protocol version 4). 2001:db8:1234:1a00::/64 est un exemple de plage d'adresses IPv6 (Internet Protocol version 6).

Dans de nombreux cas, votre connexion s'effectue via un fournisseur de services Internet (FSI) ou derrière votre pare-feu sans adresse IP statique. Dans ce cas, trouvez la plage d'adresses IP utilisées par les ordinateurs clients.

### **A** Warning

Si vous utilisez 0.0.0.0/0 pour IPv4 ou ::0 pour IPv6, vous permettez à toutes les adresses IP d'accéder à vos instances publiques à l'aide de SSH. Cette approche est acceptable pour une brève durée dans un environnement de test, mais n'est pas sécurisée pour les environnements de production. Dans un environnement de production, autorisez uniquement une adresse IP ou une plage d'adresses IP spécifiques à accéder à vos instances.

- b. Dans la section Règles entrantes, choisissez Ajouter une règle.
- c. Définissez les valeurs suivantes pour que votre nouvelle règle entrante autorise l'accès Secure Shell (SSH) à votre instance Amazon EC2. Si vous faites cela, vous pouvez vous connecter à votre instance EC2 pour installer des clients SQL et d'autres applications. Indiquez une adresse IP pour accéder à votre instance EC2 :
	- Type : **SSH**
	- Source : l'adresse IP ou la plage de l'étape a. Exemple d'adresse IP IPv4 : **203.0.113.25/32**. Exemple d'adresse IP IPv6 : **2001:DB8::/32**.
- 5. Choisissez Create security group (Créer un groupe de sécurité) pour créer le groupe de sécurité.

Notez l'ID du groupe de sécurité, car vous en aurez besoin ultérieurement dans ce didacticiel.

### <span id="page-4396-1"></span>Créer un groupe de sécurité VPC pour un cluster de base de données privé(e)

Pour que votre cluster de base de données demeure privé(e), créez un deuxième groupe de sécurité pour l'accès privé. Pour vous connecter aux clusters de bases de données privé(e)s de votre VPC, ajoutez des règles entrantes à votre groupe de sécurité VPC. Elles autorisent le trafic provenant de votre instance Amazon EC2 uniquement.

Pour créer un groupe de sécurité VPC

- 1. Ouvrez la console Amazon VPC à l'adresse [https://console.aws.amazon.com/vpc/.](https://console.aws.amazon.com/vpc/)
- 2. Choisissez successivement VPC Dashboard (Tableau de bord VPC), Security Groups (Groupes de sécurité) et Create Security Group (Créer un groupe de sécurité).
- 3. Sur la page Create Security Group (Créer un groupe de sécurité), définissez les valeurs suivantes :
	- Nom du groupe de sécurité : **tutorial-dual-stack-db-securitygroup**
	- Description : **Tutorial Dual-Stack DB Instance Security Group**
	- VPC : choisissez le VPC que vous avez créé précédemment, par exemple : vpc-*identifier* (tutorial-dual-stack-vpc)
- 4. Ajoutez des règles entrantes au groupe de sécurité :
	- a. Dans la section Règles entrantes, choisissez Ajouter une règle.
	- b. Définissez les valeurs suivantes pour que votre nouvelle règle entrante autorise le trafic MySQL sur le port 3306 à partir de votre instance Amazon EC2. Dans ce cas, vous pouvez vous connecter de votre instance EC2 à votre cluster de bases de données. Cela signifie que vous pouvez envoyer des données de votre instance EC2 vers votre base de données.
		- Type : MySQL/Aurora
		- Source : identifiant du groupe de sécurité tutorial-dual-stack-securitygroup que vous avez créé précédemment dans ce tutoriel, par exemple : sg-9edd5cfb.
- 5. Pour créer le groupe de sécurité, choisissez Créer un groupe de sécurité.

### <span id="page-4396-0"></span>Création d'un groupe de sous-réseaux DB

Un groupe de sous-réseaux de base de données désigne une collection de sous-réseaux que vous créez dans un VPC et que vous spécifiez alors pour vos clusters de bases de données. En utilisant un groupe de sous-réseau de base de données, vous pouvez spécifier un VPC particulier lors de

la création de clusters de base de données. Pour créer un groupe de sous-réseaux de la base de données qui soit compatible DUAL, tous les sous-réseaux doivent être compatibles DUAL. Pour être compatible DUAL, un sous-réseau doit être associé à un CIDR IPv6.

Pour créer un groupe de sous-réseaux

- 1. Identifiez les sous-réseaux privés pour votre base de données dans le VPC.
	- a. Ouvrez la console Amazon VPC à l'adresse <https://console.aws.amazon.com/vpc/>.
	- b. Choisissez VPC Dashboard (Tableau de bord du VPC), puis Subnets (Sous-réseaux).
	- c. Notez les ID des sous-réseaux nommés tutorial-dual-stack-subnet-private1-us-west-2a et tutorial-dual-stack-subnet-private2-us-west-2b.

Vous aurez besoin des ID de sous-réseau lorsque vous créerez votre groupe de sousréseau de base de données.

2. Ouvrez la console Amazon RDS à l'adresse [https://console.aws.amazon.com/rds/.](https://console.aws.amazon.com/rds/)

Assurez-vous de vous connecter à la console Amazon RDS et non à la console Amazon VPC.

- 3. Dans le panneau de navigation, choisissez Subnet groups (Groupes de sous-réseaux).
- 4. Choisissez Create DB Subnet Group (Créer groupe de sous-réseaux de base de données).
- 5. Sur la page Create DB subnet group (Créer groupe de sous-réseaux de base de données), définissez ces valeurs dans Subnet group details (Détails de groupe de sous-réseaux) :
	- Nom: **tutorial-dual-stack-db-subnet-group**
	- Description: **Tutorial Dual-Stack DB Subnet Group**
	- VPC : tutorial-dual-stack-vpc (identifiant vpc*)*
- 6. Dans la section Add subnets (Ajouter des sous-réseaux), choisissez des valeurs pour les options Availability Zones (Zones de disponibilité) et Subnets (Sous-réseaux).

Pour ce tutoriel, choisissez us-east-2a et us-east-2b pour les Availability Zones (Zones de disponibilité). Pour Subnets (Sous-réseaux), choisissez les sous-réseaux privés que vous avez identifiés à l'étape précédente.

7. Sélectionnez Créer.

Votre nouveau groupe de sous-réseaux DB apparaît dans la liste des groupes de sous-réseaux sur la console RDS. Vous pouvez choisir le groupe de sous-réseau de base de données pour afficher

ses détails. Il s'agit notamment des protocoles d'adressage pris en charge, de tous les sous-réseaux associés au groupe et du type de réseau pris en charge par le groupe de sous-réseaux de base de données.

Créer une instance Amazon EC2 en mode double pile

Pour créer une instance Amazon EC2, suivez les instructions de la section [Lancer une instance à](https://docs.aws.amazon.com/AWSEC2/latest/UserGuide/ec2-launch-instance-wizard.html)  [l'aide du nouvel assistant de lancement d'instance](https://docs.aws.amazon.com/AWSEC2/latest/UserGuide/ec2-launch-instance-wizard.html) du guide de l'utilisateur Amazon EC2.

Sur la page Configure Instance Details (Configurer les détails d'instance), spécifiez les valeurs suivantes et conservez les valeurs par défaut des autres paramètres :

- Réseau Choisissez un VPC existant avec des sous-réseaux publics et privés, tels que tutorialdual-stack-vpc (vpc-*identifier*), créés dans [Créer un VPC avec des sous-réseaux publics et](#page-4393-0) [privés](#page-4393-0).
- Sous-réseau Choisissez un sous-réseau public existant, tel que subnet- *identifier | tutorial-dual-stack-subnet -public1-us-east-2a | us-east-2a* créé dans. [Créer](#page-4394-0) [un groupe de sécurité VPC pour une instance publique Amazon EC2](#page-4394-0)
- Auto-assign Public IP (Attribuer automatiquement l'adresse IP publique) : choisissez Enable (Activer).
- Auto-assign IPv6 IP (Affectation automatique de l'IPv6) : choisissez Enable (Activer).
- Firewall (security groups) [Pare-feu (groupes de sécurité)] : choisissez Select an existing security group (Sélectionnez un groupe de sécurité existant).
- Common security groups (Groupes de sécurité communs) : choisissez un groupe de sécurité existant, tel que le tutorial-securitygroup créé dans [Créer un groupe de sécurité VPC pour](#page-4394-0) [une instance publique Amazon EC2.](#page-4394-0) Assurez-vous que le groupe de sécurité que vous choisissez inclut des règles entrantes pour l'accès SSH (Secure Shell) et HTTP.

Création d'un(e) cluster de base de données en mode double pile

Dans cette étape, vous créez un(e) cluster de base de données qui fonctionne en mode double pile.

Pour créer une instance de base de données

1. Connectez-vous à la console Amazon RDS AWS Management Console et ouvrez-la à l'adresse <https://console.aws.amazon.com/rds/>.

- 2. Dans le coin supérieur droit de la console, choisissez l' Région AWS endroit où vous souhaitez créer le cluster d' de base de données. L'exemple utilise la région USA Est (Ohio).
- 3. Dans le panneau de navigation, choisissez Databases (Bases de données).
- 4. Choisissez Create database (Créer une base de données).
- 5. Sur la page Create database (Créer une base de données), vérifiez que l'option Standard create (Création standard) est activée, puis choisissez le type de moteur de base de données Aurora MySQL.
- 6. Dans la section Connectivity (Connectivité), définissez les valeurs suivantes :
	- Network type (Type de réseau) choisissez Dual-stack mode (Mode double pile)

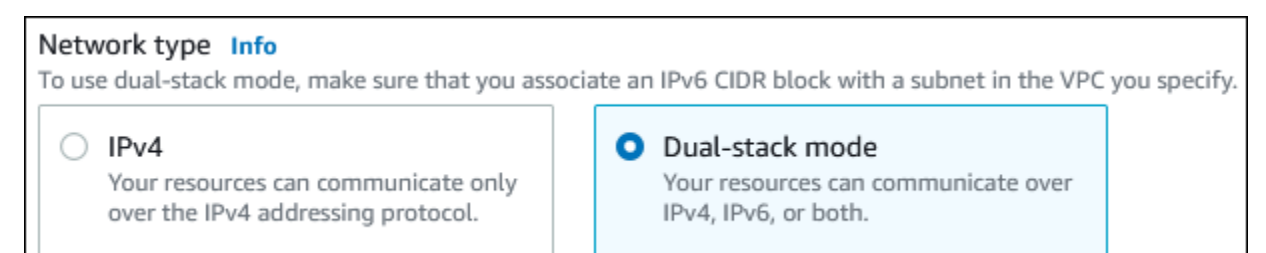

• Virtual private cloud (VPC) (Cloud privé virtuel (VPC)) – choisissez un VPC existant avec des sous-réseaux publics et privés, tel que tutorial-dual-stack-vpc (vpc-*identifier*) créé dans [Créer un VPC avec des sous-réseaux publics et privés.](#page-4393-0)

Le VPC doit avoir des sous-réseaux dans des zones de disponibilité différentes.

- DB Subnet group (Groupe de sous-réseau de la base de données) : choisissez un groupe de sous-réseau de base de données pour le VPC, tel que tutorial-dual-stack-db-subnet-group créé dans [Création d'un groupe de sous-réseaux DB.](#page-4396-0)
- Public access (Accès public) : choisissez No (Non).
- VPC security group (firewall) [Groupe de sécurité VPC (pare-feu)] : sélectionnez Choose existing (Choisir l'existant).
- Existing VPC security groups (Groupes de sécurité VPC existants) choisissez un groupe de sécurité VPC existant qui est configuré pour un accès privé, tel que tutorial-dual-stackdb-securitygroup créé dans [Créer un groupe de sécurité VPC pour un cluster de base de](#page-4396-1)  [données privé\(e\)](#page-4396-1).

Supprimez les autres groupes de sécurité, tels que le groupe de sécurité par défaut, en cliquant sur le signe X qui lui est associé.

• Availability Zone (Zone de disponibilité) : choisissez us-west-2a.

Pour éviter le trafic inter-zones, assurez-vous que l'instance de base de données et l'instance EC2 se trouvent dans la même zone de disponibilité.

7. Pour les sections restantes, spécifiez vos paramètres de cluster de base de données. Pour plus d'informations sur chaque paramètre, consultez [Paramètres pour les clusters de base de](#page-340-0) [données Aurora](#page-340-0).

### Se connecter à votre instance Amazon EC2 et à votre cluster de base de données

Une fois votre instance Amazon EC2 et votre cluster de base de données créées en mode double pile, vous pouvez vous connecter à chacune d'elles à l'aide du protocole IPv6. Pour vous connecter à une instance Amazon EC2 à l'aide du protocole IPv6, suivez les instructions de la section [Connexion](https://docs.aws.amazon.com/AWSEC2/latest/UserGuide/AccessingInstances.html) [à votre instance Linux](https://docs.aws.amazon.com/AWSEC2/latest/UserGuide/AccessingInstances.html) dans le guide de l'utilisateur Amazon EC2.

Pour vous connecter à votre cluster de bases de données Aurora MySQL depuis l'instance Amazon EC2, suivez les instructions dans [Se connecter à un cluster de bases de données Aurora MySQL.](#page-254-0)

### Suppression du VPC

Après avoir créé le VPC et d'autres ressources pour ce didacticiel, vous pouvez les supprimer si elles ne sont plus nécessaires.

Si vous avez ajouté des ressources dans le VPC que vous avez créé pour ce tutoriel, vous devrez peut-être les supprimer avant de pouvoir supprimer le VPC. Les instances Amazon EC2 ou les clusters de bases de données sont des exemples de ressources. Pour plus d'informations, consultez [Supprimer votre VPC](https://docs.aws.amazon.com/vpc/latest/userguide/working-with-vpcs.html#VPC_Deleting) dans le Guide de l'utilisateur Amazon VPC.

Pour supprimer un VPC et les ressources associées

- 1. Supprimez le groupe de sous-réseaux de base de données :
	- a. Ouvrez la console Amazon RDS à l'adresse [https://console.aws.amazon.com/rds/.](https://console.aws.amazon.com/rds/)
	- b. Dans le panneau de navigation, choisissez Subnet groups (Groupes de sous-réseaux).
	- c. Sélectionnez le groupe de sous-réseaux de base de données à supprimer, par exemple tutorial-db-subnet-group.
	- d. Choisissez Supprimer, puis Supprimer dans la fenêtre de confirmation.
- 2. Notez l'ID du VPC :
	- a. Ouvrez la console Amazon VPC à l'adresse <https://console.aws.amazon.com/vpc/>.
- b. Choisissez Tableau de bord du VPC, puis VPC.
- c. Dans la liste, identifiez le VPC que vous avez créé, tel que tutorial-dual-stack-vpc.
- d. Notez la valeur VPC ID (ID de VPC) du VPC que vous avez créé. Il vous servira dans les étapes suivantes.
- 3. Supprimez les groupes de sécurité :
	- a. Ouvrez la console Amazon VPC à l'adresse <https://console.aws.amazon.com/vpc/>.
	- b. Choisissez Tableau de bord du VPC, puis Groupes de sécurité.
	- c. Sélectionnez le groupe de sécurité pour l'instance de base de données Amazon RDS, par exemple tutorial-dual-stack-db-securitygroup.
	- d. Pour Actions, choisissez Delete security groups (Supprimer des groupes de sécurité), puis Delete (Supprimer) sur la page de confirmation.
	- e. Sur la page Security Groups (Groupes de sécurité), sélectionnez le groupe de sécurité pour l'instance Amazon EC2, par exemple tutorial-dual-stack-securitygroup.
	- f. Pour Actions, choisissez Delete security groups (Supprimer des groupes de sécurité), puis Delete (Supprimer) sur la page de confirmation.
- 4. Supprimez la passerelle NAT :
	- a. Ouvrez la console Amazon VPC à l'adresse <https://console.aws.amazon.com/vpc/>.
	- b. Choisissez Tableau de bord du VPC, puis Passerelles NAT.
	- c. Sélectionnez la passerelle NAT du VPC que vous avez créé. Utilisez l'ID de VPC pour identifier la passerelle NAT correcte.
	- d. Pour Actions, choisissez Delete NAT gateway (Supprimer la Passerelle NAT).
	- e. Sur la page de confirmation, entrez **delete** et choisissez Supprimer.
- 5. Supprimer le VPC
	- a. Ouvrez la console Amazon VPC à l'adresse <https://console.aws.amazon.com/vpc/>.
	- b. Choisissez Tableau de bord du VPC, puis VPC.
	- c. Sélectionnez le VPC que vous voulez supprimer, tel que tutorial-dual-stack-vpc.
	- d. Pour Actions, choisissez Supprimer le VPC.

La page de confirmation affiche les autres ressources associées au VPC qui seront également supprimées, y compris les sous-réseaux qui lui sont associés.

- 6. Libérez les adresses IP élastiques :
	- a. Ouvrez la console Amazon EC2 à l'adresse<https://console.aws.amazon.com/ec2/>.
	- b. Choisissez Tableau de bord EC2, puis Adresses IP Elastic.
	- c. Sélectionnez l'adresse IP élastique à libérer.
	- d. Pour Actions, choisissez Release Elastic IP addresses (Libérer les adresses IP élastiques).
	- e. Sur la page de confirmation, sélectionnez Libérer.

# Quotas et contraintes pour Amazon Aurora

Vous trouverez ci-après une description des quotas de ressources et des contraintes d'attribution de noms pour Amazon Aurora.

#### Rubriques

- [Quotas dans Amazon Aurora](#page-4403-0)
- [Contraintes d'affectation de noms dans Amazon Aurora](#page-4409-0)
- [Limites de taille Amazon Aurora](#page-4411-0)

## <span id="page-4403-0"></span>Quotas dans Amazon Aurora

Chaque AWS compte dispose de quotas, pour chaque AWS région, sur le nombre de ressources Amazon Aurora qui peuvent être créées. Une fois qu'un quota de ressource a été atteint, les appels supplémentaires pour créer cette ressource échouent avec une exception.

Le tableau suivant répertorie les ressources et leurs quotas par AWS région.

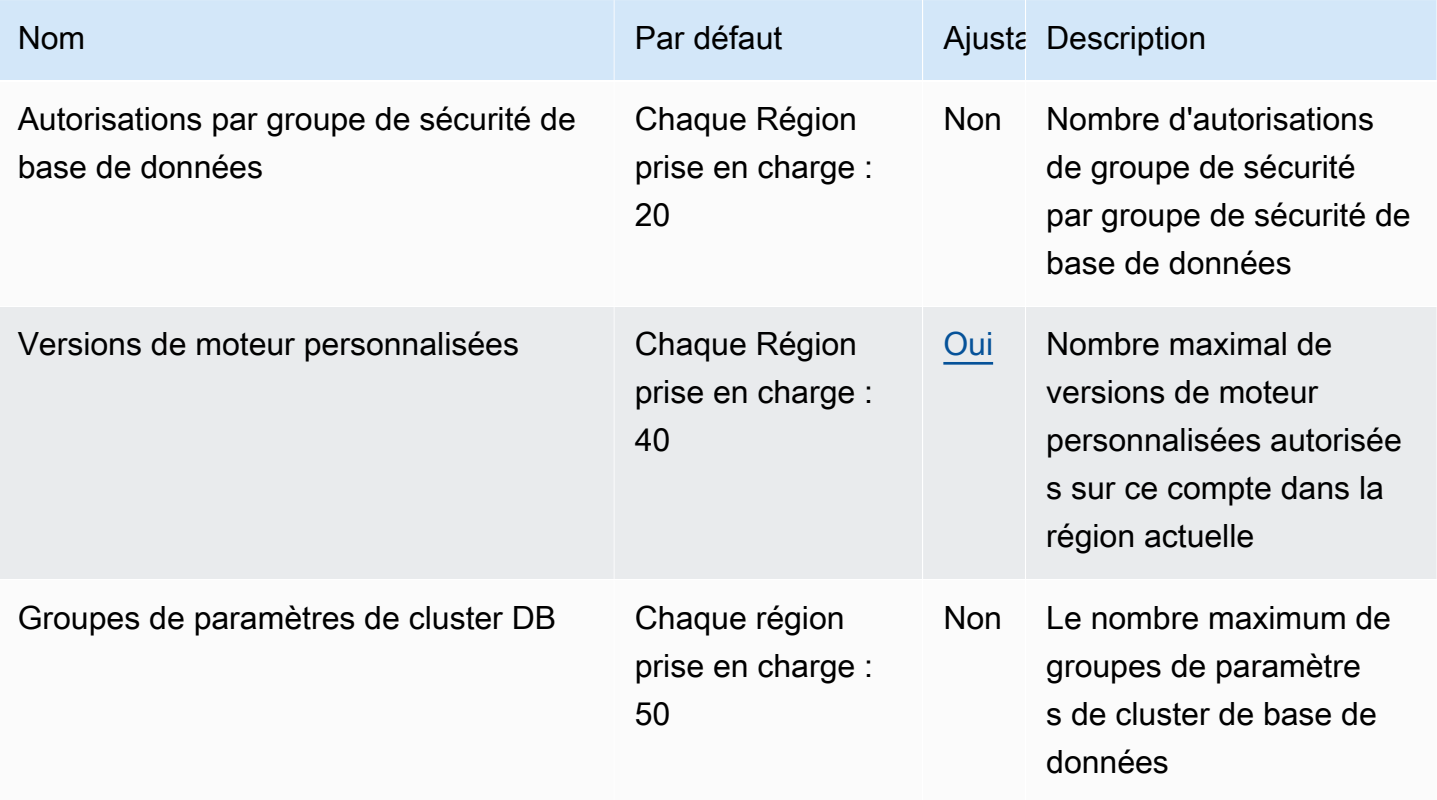

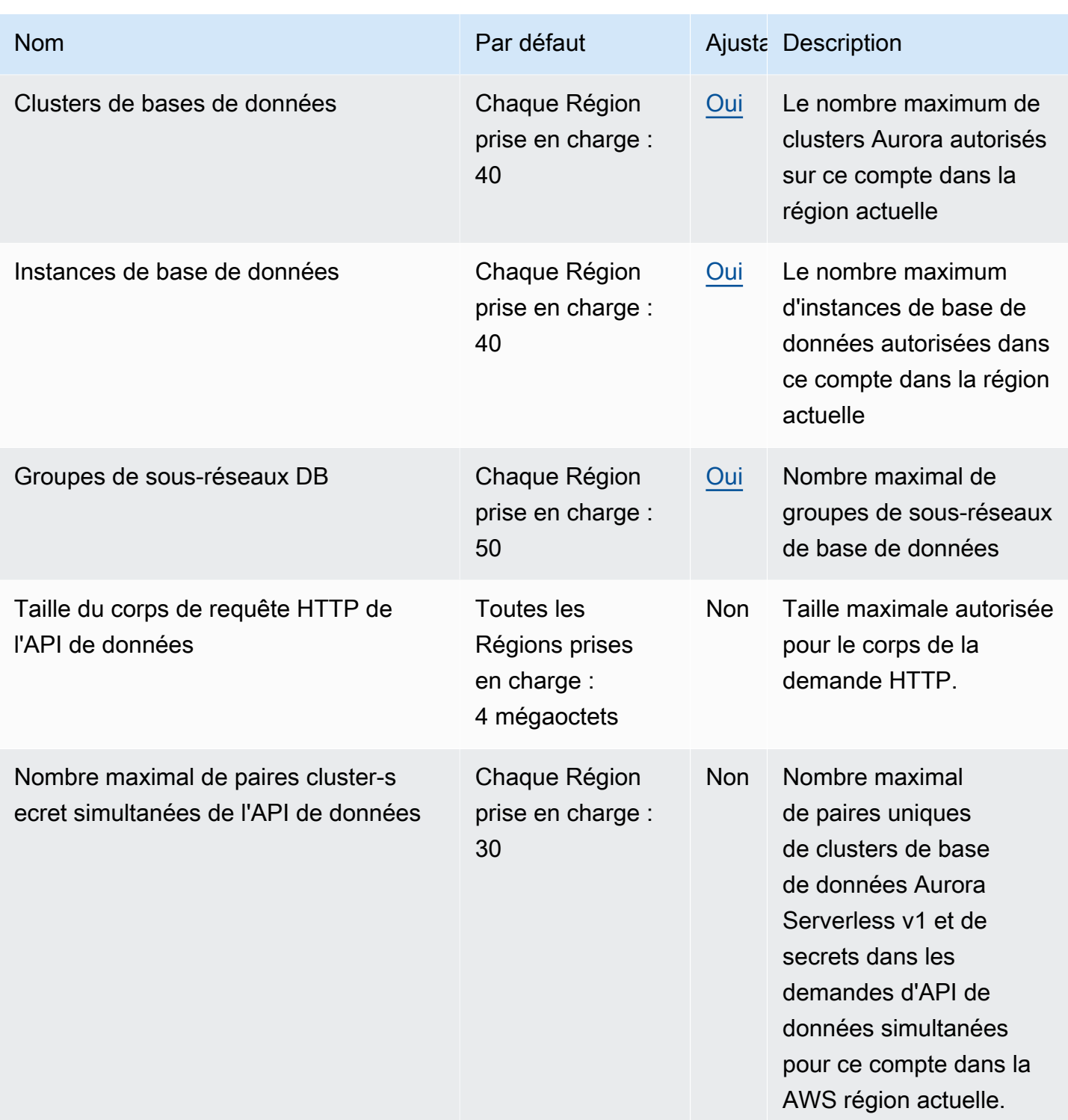

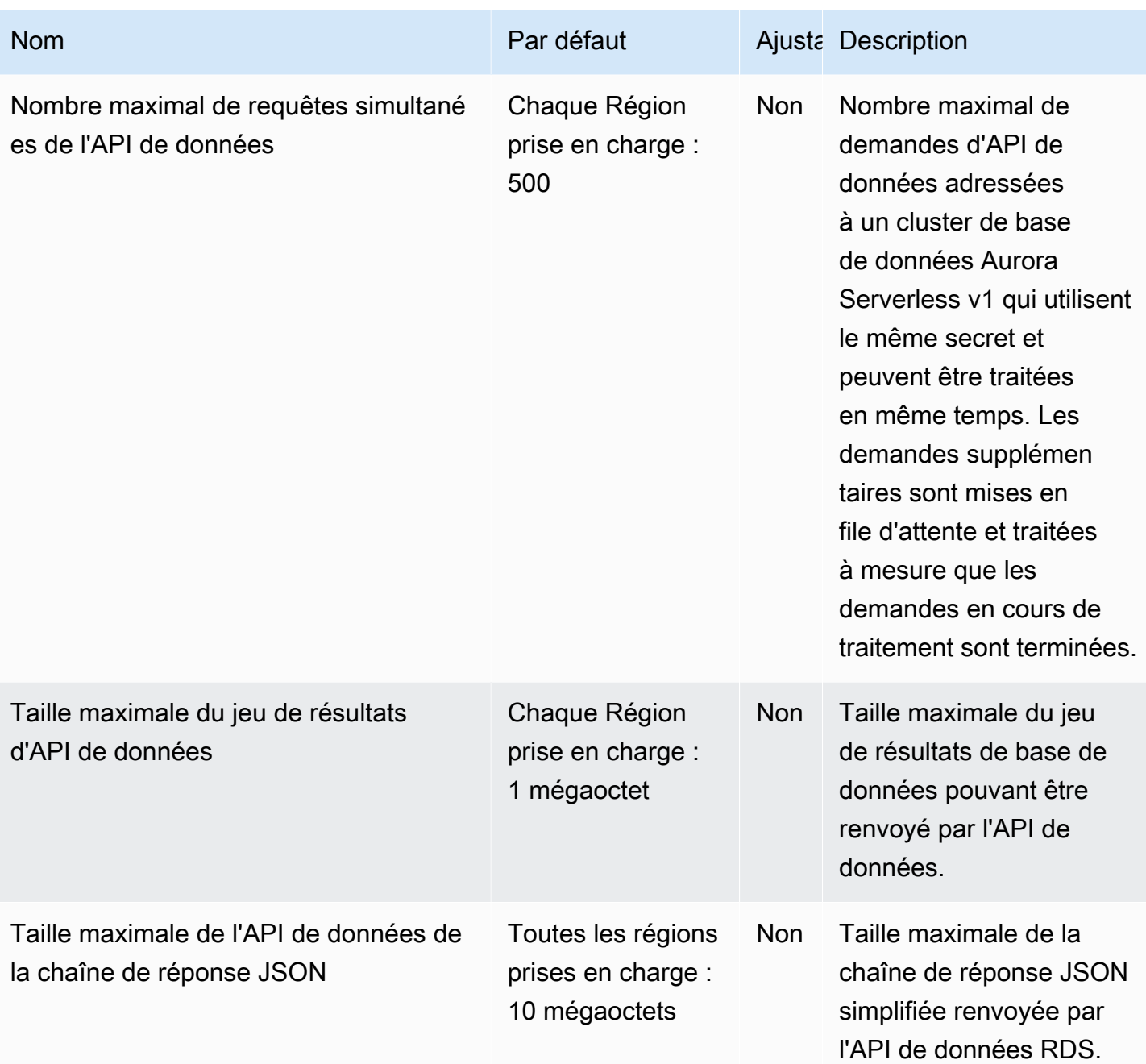

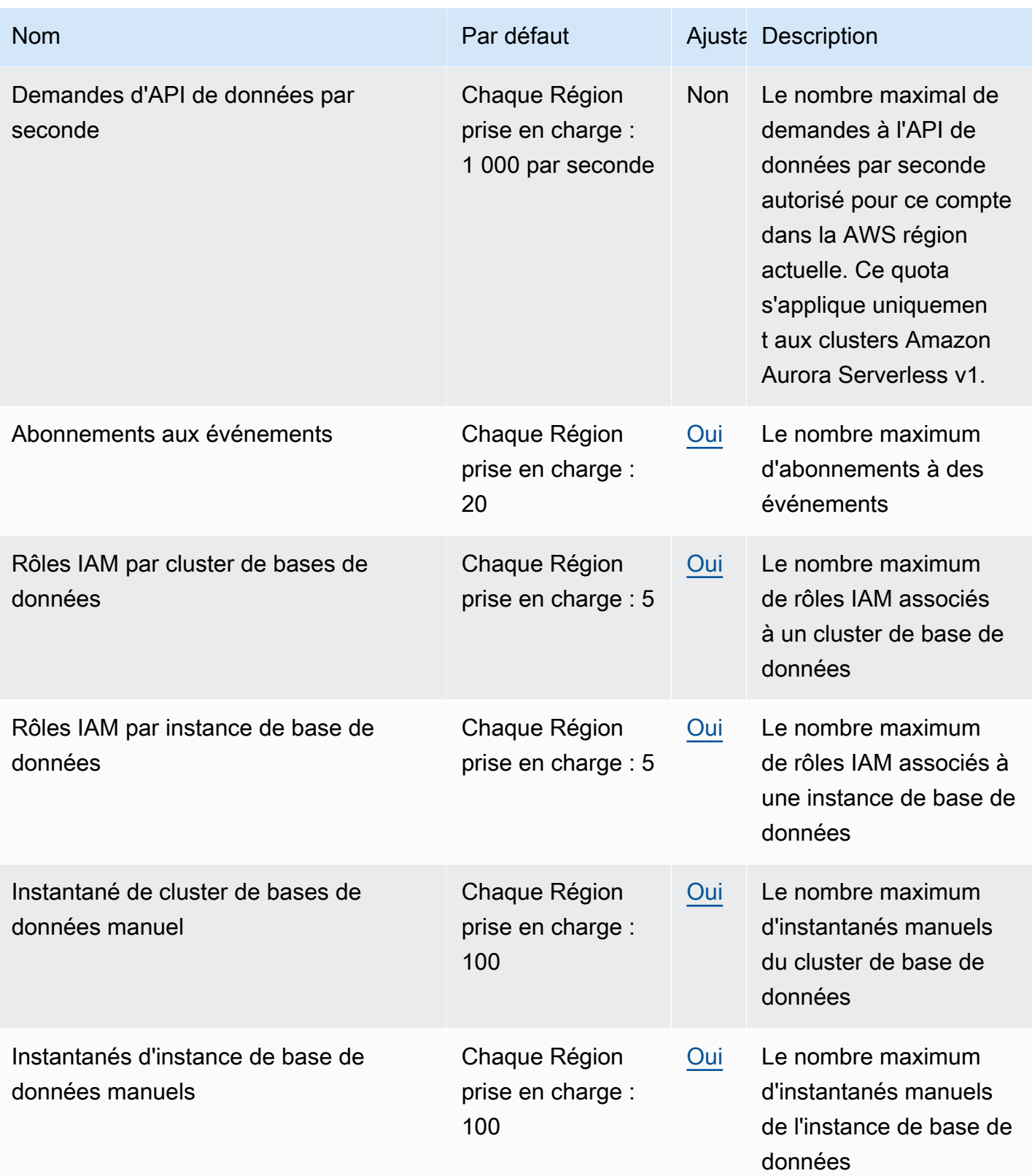

| <b>Nom</b>                                | Par défaut                               |            | Ajusta Description                                                                                                    |
|-------------------------------------------|------------------------------------------|------------|----------------------------------------------------------------------------------------------------|
| Groupes d'options                         | Chaque Région<br>prise en charge :<br>20 | Oui        | Le nombre maximum de<br>groupes d'options                                                                                                    |
| Groupes de paramètres                     | Chaque Région<br>prise en charge :<br>50 | Oui        | Le nombre maximum de<br>groupes de paramètres                                                                                                    |
| Proxys                                    | Chaque Région<br>prise en charge :<br>20 | Oui        | Le nombre maximum de<br>proxys autorisés sur ce<br>compte dans la région<br>actuelle AWS                                                                    |
| Réplicas en lecture par principale        | Chaque région<br>prise en charge :<br>15 | Oui        | Le nombre maximum<br>de réplicas en lecture<br>par instance de base<br>de données principale.<br>Ce quota ne peut pas<br>être ajusté pour Amazon<br>Aurora. |
| Instances de base de données<br>réservées | Chaque Région<br>prise en charge :<br>40 | Oui        | Le nombre maximum<br>d'instances de base<br>de données réservées<br>autorisées dans ce<br>compte dans la AWS<br>région actuelle                             |
| Règles par groupe de sécurité             | Chaque Région<br>prise en charge :<br>20 | <b>Non</b> | Le nombre maximum<br>de règles par groupe<br>de sécurité de base de<br>données                                                                              |
| Groupes de sécurité                       | Chaque Région<br>prise en charge :<br>25 | Oui        | Le nombre maximum de<br>groupes de sécurité de<br>base de données                                                                                           |

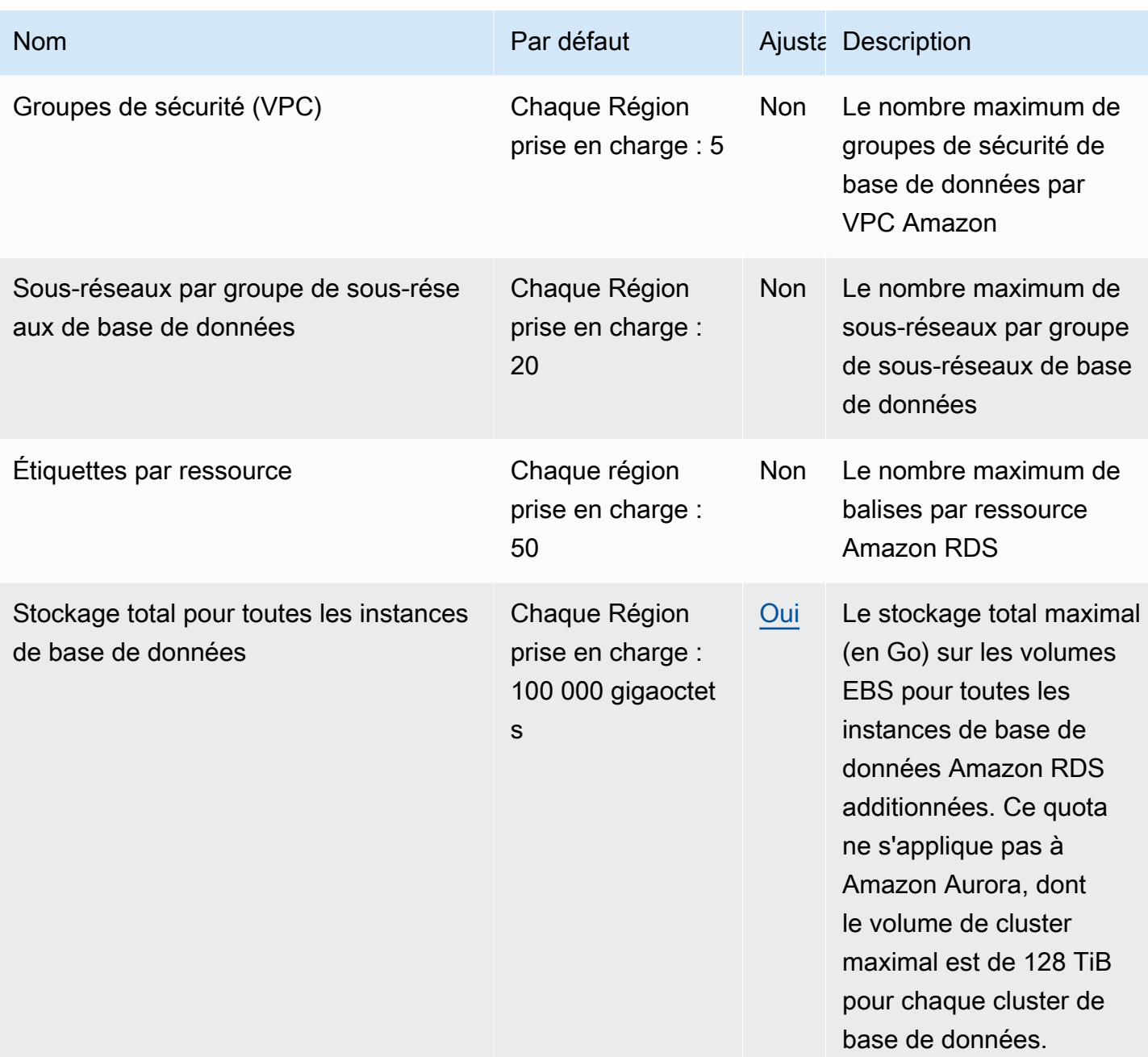

#### **a** Note

Par défaut, vous pouvez avoir jusqu'à 40 instances de bases de données. Les instances de base de données RDS, les instances de base de données Aurora, les instances Amazon Neptune et les instances Amazon DocumentDB sont concernées par ce quota. Si votre application nécessite plus d'instances de base de données, vous pouvez demander des instances de base de données supplémentaires en ouvrant la [console Service Quotas](https://console.aws.amazon.com/servicequotas/home?region=us-east-1#!/dashboard). Dans le volet de navigation, choisissez Services AWS . Choisissez Amazon Relational

Database Service (Amazon RDS), choisissez un quota et suivez les instructions pour demander une augmentation de quota. Pour de plus amples informations, veuillez consulter [Demande d'augmentation de quota](https://docs.aws.amazon.com/servicequotas/latest/userguide/request-increase.html) dans le Guide de l'utilisateur Service Quotas. Les sauvegardes gérées par AWS Backup sont considérées comme des instantanés de cluster de base de données manuels, mais ne sont pas prises en compte dans le quota de snapshots de cluster manuel. Pour plus d'informations à ce sujet AWS Backup, consultez le [guide du AWS Backup développeur](https://docs.aws.amazon.com/aws-backup/latest/devguide).

Si vous utilisez une opération d'API RDS et dépassez le quota par défaut pour le nombre d'appels par seconde, l'API Amazon RDS émet une erreur similaire à la suivante.

ClientError: Une erreur s'est produite (ThrottlingException) lors de l'appel de l'opération *API\_name* : Dépassement du débit.

Réduisez ici le nombre d'appels par seconde. Le quota est destiné à couvrir la plupart des cas d'utilisation. Si des quotas plus élevés sont nécessaires, vous pouvez demander une augmentation de quota en utilisant l'une des options suivantes :

- Depuis la console, ouvrez la [console Service Quotas.](https://us-east-1.console.aws.amazon.com/servicequotas/home/)
- À partir de AWS CLI, utilisez la [request-service-quota-increase](https://docs.aws.amazon.com/cli/latest/reference/service-quotas/request-service-quota-increase.html) AWS CLI commande.

<span id="page-4409-0"></span>Pour plus d'informations, consultez le [Guide de l'utilisateur Service Quotas.](https://docs.aws.amazon.com/servicequotas/latest/userguide/request-quota-increase.html)

### Contraintes d'affectation de noms dans Amazon Aurora

Le tableau ci-dessous décrit les contraintes d'affectation de noms dans Amazon Aurora.

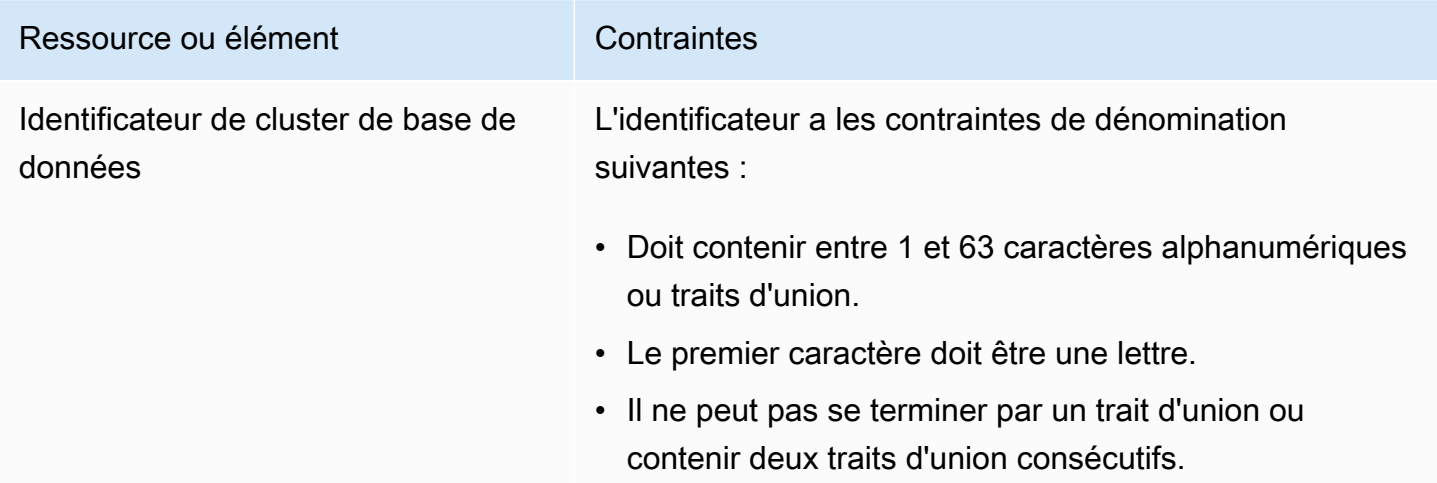

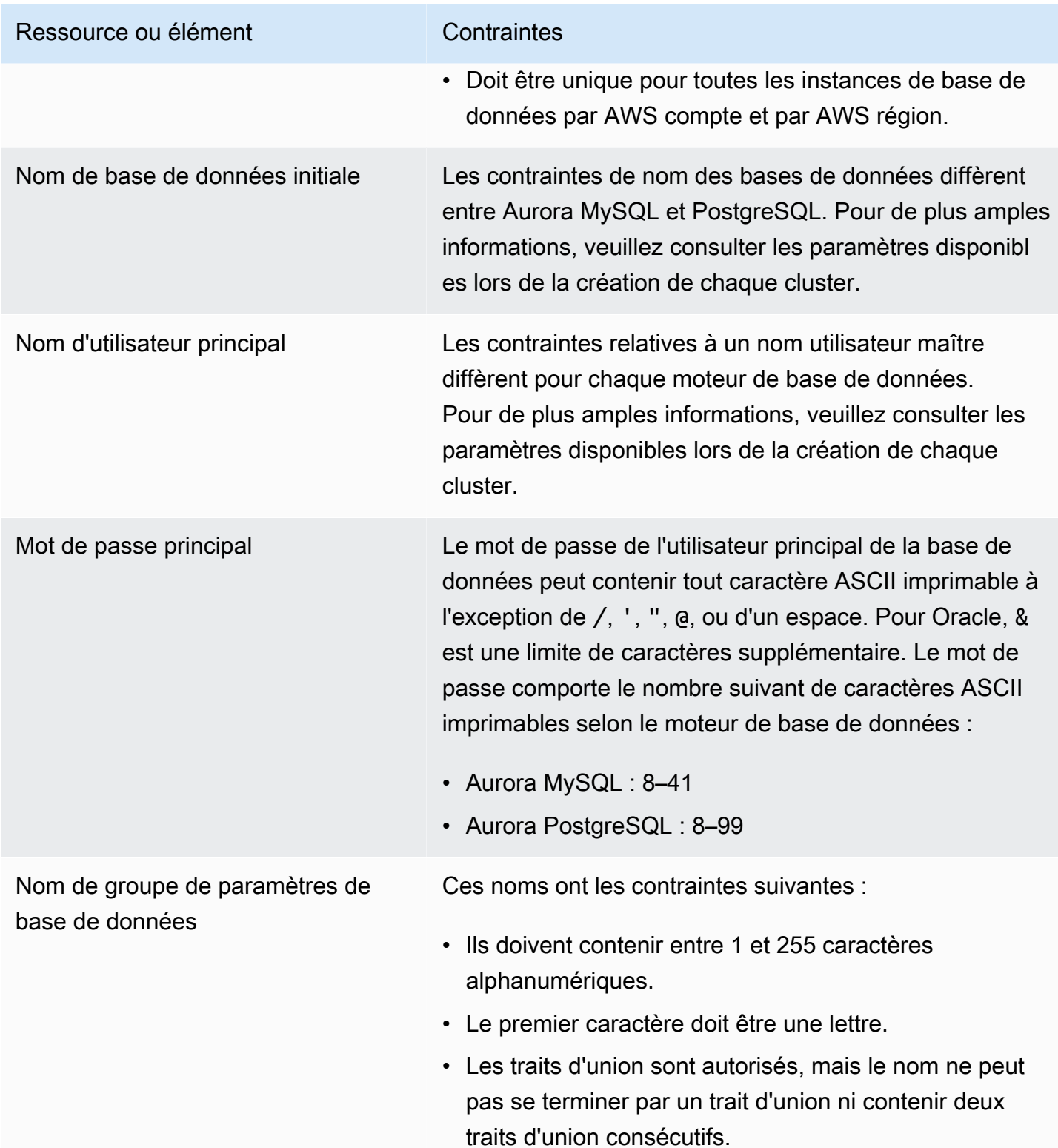

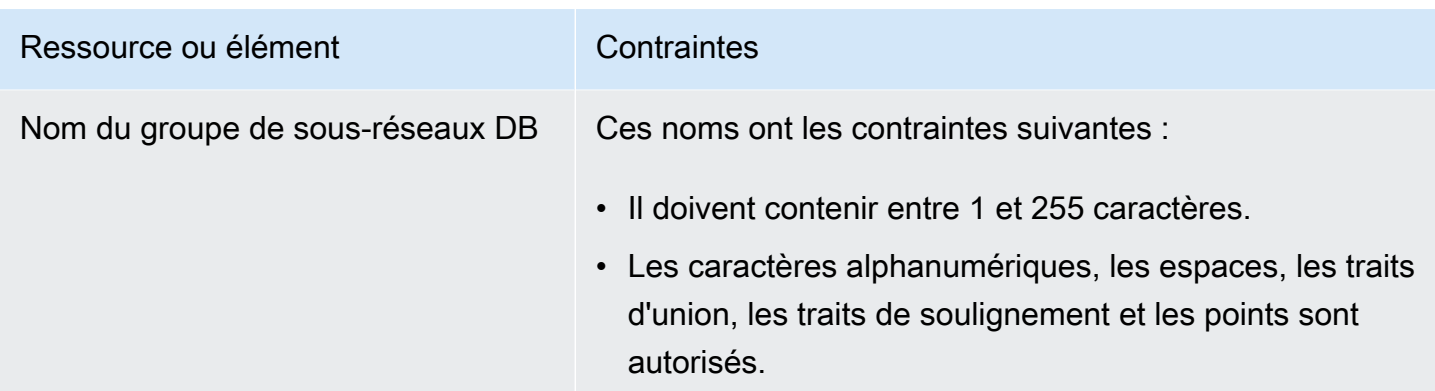

## <span id="page-4411-0"></span>Limites de taille Amazon Aurora

#### Limites de taille de stockage

Le volume d'un cluster Aurora peut atteindre une taille maximale de 128 tébioctets (Tio) pour les versions de moteur suivantes :

- Toutes les versions disponibles d'Aurora MySQL version 3 ; Aurora MySQL version 2, versions 2.09 et ultérieures
- Toutes les versions disponibles d'Aurora PostgreSQL

Pour les versions de moteurs inférieurs, la taille maximale d'un volume de cluster Aurora est de 64 TiO. Pour plus d'informations, consultez [Redimensionnement automatique du stockage Aurora.](#page-192-0)

Pour surveiller l'espace de stockage restant, vous pouvez utiliser la métrique AuroraVolumeBytesLeftTotal. Pour plus d'informations, consultez [Métriques de niveau](#page-1124-0) [cluster pour Amazon Aurora](#page-1124-0).

Limites de taille des tables SQL

Pour un cluster de base de données Aurora MySQL, la taille maximale de la table est de 64 tébioctets (Tio). Pour un cluster de bases de données Aurora PostgreSQL, la taille maximale de la table est de 32 tébioctets (TiO). Nous vous recommandons de suivre ces bonnes pratiques de conception de tableaux, comme le partitionnement de grands tableaux.

Limites d'identifiant de l'espace de table

L'ID d'espace de table maximal pour Aurora MySQL est 2147483647. Si vous créez et déposez régulièrement des tableaux, assurez-vous de connaître les identifiants de vos espaces de table et prévoyez d'utiliser des vidages logiques. Pour plus d'informations, voir [Migration logique de](#page-1488-0)  [MySQL vers Amazon Aurora MySQL à l'aide de mysqldump](#page-1488-0).

# <span id="page-4412-1"></span>Dépannage d'Amazon Aurora

Utilisez les sections suivantes pour résoudre les problèmes que vous rencontrez avec les instances de base de données dans Amazon RDS et Amazon Aurora.

Rubriques

- [Impossible de se connecter à l'instance de base de données Amazon RDS](#page-4412-0)
- [Problèmes de sécurité Amazon RDS](#page-4416-0)
- [Réinitialisation du mot de passe du propriétaire de l'instance de base de données](#page-4416-1)
- [Panne ou redémarrage d'une instance de base de donnéesAmazon RDS](#page-4417-0)
- [Modifications de paramètre de base de données Amazon RDS n'entrant pas en vigueur](#page-4418-0)
- [Problèmes liés à la mémoire libérable dans Amazon Aurora](#page-4418-1)
- [Problèmes de réplication Amazon Aurora MySQL](#page-4420-0)

Pour de plus amples informations sur le débogage des problèmes à l'aide de l'API Amazon RDS, veuillez consulter [Applications de dépannage sur Aurora](#page-4427-0).

# <span id="page-4412-0"></span>Impossible de se connecter à l'instance de base de données Amazon RDS

Voici des causes courantes empêchant la connexion à une instance de base de données :

• Règles entrantes – Les règles d'accès appliquées par votre pare-feu local et les adresses IP autorisées à accéder à votre instance de base de données peuvent ne pas correspondre. Le problème est probablement lié aux règles entrantes de votre groupe de sécurité.

Par défaut, les instances de base de données n'autorisent pas l'accès. L'accès est accordé via un groupe de sécurité associé au VPC qui autorise le trafic entrant et sortant de l'instance de base de données. Si nécessaire, ajoutez au groupe de sécurité des règles entrantes et sortantes pour votre situation. Vous pouvez indiquer une adresse IP, une plage d'adresses IP ou un autre groupe de sécurité VPC.

#### **a** Note

Lorsque vous ajoutez une nouvelle règle entrante, vous pouvez choisir Mon adresse IP pour Source afin d'autoriser l'accès à l'instance de base de données à partir de l'adresse IP détectée dans votre navigateur.

Pour de plus amples informations sur la configuration des groupes de sécurité, veuillez consulter [Créer un groupe de sécurité qui autorise l'accès au cluster de bases de données dans le VPC.](#page-234-0)

#### **a** Note

Les connexions client à partir d'adresses IP dans la plage 169.254.0.0/16 ne sont pas autorisées. Il s'agit d'une plage d'adresses IP privées automatiques (APIPA, Automatic Private IP Addressing Range), qui est utilisée pour l'adressage de liens locaux.

• Accessibilité publique – Pour vous connecter à votre instance de base de données depuis l'extérieur du VPC, par exemple en utilisant une application cliente, une adresse IP publique doit lui être attribuée.

Pour rendre l'instance accessible au public, modifiez-la et choisissez Oui sous Public accessibility (Accessibilité publique). Pour plus d'informations, consultez [Masquer un\(e\) cluster de base de](#page-4370-0)  [données dans un VPC depuis Internet.](#page-4370-0)

- Port Le port que vous avez spécifié quand vous avez créé l'instance de base de données ne peut pas être utilisé pour envoyer ou recevoir des communications en raison des restrictions de votre pare-feu local. Pour déterminer si votre réseau autorise l'utilisation du port spécifié pour les communications entrantes et sortantes, vérifiez auprès de votre administrateur réseau.
- Disponibilité Pour une instance de base de données récemment créée, celle-ci a un état creating (création) jusqu'à ce qu'elle soit prête à l'emploi. Lorsque l'état devient available (disponible), vous pouvez vous connecter à l'instance de base de données. Selon la taille de votre instance de base de données, vous devez parfois patienter une vingtaine de minutes avant qu'elle ne soit disponible.
- Passerelle Internet Pour qu'une instance de base de données soit publiquement accessible, les sous-réseaux de son groupe de sous-réseaux de base de données doivent avoir une passerelle Internet.

Pour configurer une passerelle Internet pour un sous-réseau

- 1. Connectez-vous à la console Amazon RDS AWS Management Console et ouvrez-la à l'adresse <https://console.aws.amazon.com/rds/>.
- 2. Dans le panneau de navigation, sélectionnez Bases de données, puis sélectionnez le nom de l'instance de base de données.
- 3. Dans l'onglet Connectivity & security (Connectivité et sécurité), notez les valeurs de l'ID du VPC sous VPC et de l'ID du sous-réseau sous Sous-réseaux (subnets).
- 4. Ouvrez la console Amazon VPC à l'adresse [https://console.aws.amazon.com/vpc/.](https://console.aws.amazon.com/vpc/)
- 5. Dans le panneau de navigation, choisissez Passerelles Internet. Vérifiez qu'il existe une passerelle Internet attachée à votre VPC. Sinon, choisissez Créer une passerelle Internet pour créer une passerelle Internet. Sélectionnez la passerelle Internet, puis choisissez Attacher au VPC et suivez les instructions pour l'attacher à votre VPC.
- 6. Dans le panneau de navigation, sélectionnez Sous-réseaux, puis sélectionnez votre sousréseau.
- 7. Dans l'onglet Table de routage, vérifiez qu'il existe une route avec 0.0.0.0/0 comme destination et la passerelle Internet pour votre VPC comme cible.

Si vous vous connectez à votre instance à l'aide de son adresse IPv6, vérifiez qu'il existe une route pour tout le trafic IPv6 (::/0) qui pointe vers la passerelle Internet. Sinon, procédez comme suit :

- a. Choisissez l'ID de la table de routage (rtb-xxxxxxxx) pour accéder à cette dernière.
- b. Dans l'onglet Routes, choisissez Edit routes (Modifier les routes). Choisissez Add route (Ajouter une route) et utilisez 0.0.0.0/0 comme destination et la passerelle Internet comme cible.

Pour IPv6, choisissez Add route (Ajouter une route) et utilisez ::/0 comme destination et la passerelle Internet comme cible.

c. Choisissez Save routes (Enregistrer les routes).

En outre, si vous essayez de vous connecter à un point de terminaison IPv6, assurez-vous que la plage d'adresses IPv6 du client est autorisée à se connecter à l'instance de base de données.

Pour plus d'informations, consultez [Utilisation d'un\(e\) cluster de base de données dans un VPC](#page-4358-0).

### Test d'une connexion à une instance de base de données

Vous pouvez tester votre connexion à une instance de base de données à l'aide des outils courants Linux ou Microsoft Windows.

Depuis un terminal Linux ou Unix, vous pouvez tester la connexion en saisissant les informations suivantes. Remplacez *DB-instance-endpoint* par le point de terminaison et *port* par le port de votre instance de base de données.

```
nc -zv DB-instance-endpoint port
```
Par exemple, le code suivant illustre un exemple de commande et la valeur renvoyée.

nc -zv postgresql1.c6c8mn7fake0.us-west-2.rds.amazonaws.com 8299

 Connection to postgresql1.c6c8mn7fake0.us-west-2.rds.amazonaws.com 8299 port [tcp/ vvr-data] succeeded!

Les utilisateurs Windows peuvent utiliser Telnet pour tester la connexion à une instance de base de données. Les actions Telnet ne sont prises en charge que pour le test de la connexion. Si l'opération aboutit, l'action ne retourne aucun message. Si une connexion n'aboutit pas, vous recevez un message d'erreur similaire au message suivant.

```
C:\>telnet sg-postgresql1.c6c8mntfake0.us-west-2.rds.amazonaws.com 819
```

```
 Connecting To sg-postgresql1.c6c8mntfake0.us-west-2.rds.amazonaws.com...Could not 
open 
 connection to the host, on port 819: Connect failed
```
Si les actions Telnet aboutissent, votre groupe de sécurité est correctement configuré.

**a** Note

Amazon RDS n'accepte pas le trafic ICMP (Internet Control Message Protocol), y compris ping.

### Dépannage des problèmes d'authentification de connexion

Dans certains cas, vous pouvez vous connecter à votre instance de base de données, mais vous obtenez des erreurs d'authentification. Dans ce cas, il se peut que vous vouliez réinitialiser le mot de passe utilisateur maître de l'instance de base de données. Vous pouvez modifier l'instance RDS pour ce faire.

# <span id="page-4416-0"></span>Problèmes de sécurité Amazon RDS

Pour éviter les problèmes de sécurité, n'utilisez jamais votre nom AWS d'utilisateur principal et votre mot de passe pour un compte utilisateur. La meilleure pratique consiste à utiliser votre master Compte AWS pour créer des utilisateurs et les attribuer à des comptes utilisateur de base de données. Vous pouvez aussi utiliser votre compte maître pour créer d'autres comptes utilisateur si nécessaire.

Pour plus d'informations sur la création d'utilisateurs, consultez [Création d'un utilisateur IAM dans](https://docs.aws.amazon.com/IAM/latest/UserGuide/id_users_create.html)  [votre Compte AWS.](https://docs.aws.amazon.com/IAM/latest/UserGuide/id_users_create.html) Pour plus d'informations sur la création d'utilisateurs dans AWS IAM Identity Center, voir [Gérer les identités dans IAM Identity Center.](https://docs.aws.amazon.com/singlesignon/latest/userguide/manage-your-identity-source-sso.html)

## Message d'erreur « Échec de l'extraction des attributs du compte. Certaines fonctions de la console sont peut être dégradées. »

Plusieurs raisons peuvent expliquer cette erreur. Cela peut être dû au fait que votre compte ne dispose pas de certaines autorisations ou que votre compte n'a pas été correctement configuré. Si votre compte est nouveau, vous n'avez peut-être pas attendu qu'il soit prêt. S'il s'agit d'un compte existant, il est possible que vos stratégies d'accès ne contiennent pas certaines autorisations permettant d'exécuter certaines actions, comme la création d'une instance de base de données. Pour résoudre le problème, votre administrateur doit fournir les rôles nécessaires à votre compte. Pour de plus amples informations, veuillez consulter [la documentation IAM.](https://docs.aws.amazon.com/IAM/latest/UserGuide/)

# <span id="page-4416-1"></span>Réinitialisation du mot de passe du propriétaire de l'instance de base de données

Si l'accès à votre cluster de base de données est verrouillé, vous pouvez vous connecter en tant qu'utilisateur principal. Ensuite, vous pouvez réinitialiser les informations d'identification pour d'autres utilisateurs ou rôles administratifs. Si vous ne parvenez pas à vous connecter en tant qu'utilisateur

principal, le propriétaire du AWS compte peut réinitialiser le mot de passe de l'utilisateur principal. Pour de plus amples informations sur les comptes ou rôles administratifs que vous devrez peut-être réinitialiser, veuillez consulter [Privilèges du compte utilisateur principal](#page-4351-0).

Vous pouvez modifier le mot de passe de l'instance de base de données à l'aide de la console Amazon RDS, de la AWS CLI commande [modify-db-instanceo](https://docs.aws.amazon.com/cli/latest/reference/rds/modify-db-instance.html)u de l'opération d'API [ModifyDBInstance](https://docs.aws.amazon.com/AmazonRDS/latest/APIReference/API_ModifyDBInstance.html). Pour de plus amples informations sur la modification d'une instance de base de données ou d'un cluster de base de données, veuillez consulter [Modification d'une instance de base](#page-477-0) [de données dans un cluster de bases de données](#page-477-0).

# <span id="page-4417-0"></span>Panne ou redémarrage d'une instance de base de donnéesAmazon RDS

Une instance de base de données peut connaître une panne au redémarrage. Cela peut également se produire quand l'instance de base de données est placée dans un état qui empêche d'y accéder ou quand la base de données est redémarrée. Un redémarrage peut se produire lorsque vous redémarrez manuellement votre instance de base de données. Un redémarrage peut également se produire quand vous modifiez un paramètre de l'instance de base de données qui nécessite un redémarrage avant que la modification ne puisse prendre effet.

Un redémarrage de l'instance de base de données se produit lorsque vous démarrez un paramètre qui nécessite un redémarrage ou quand vous provoquez manuellement un redémarrage. Un redémarrage peut se produire immédiatement si vous modifiez un paramètre et demandez que la modification prenne effet immédiatement. Cela peut également se produire pendant la fenêtre de maintenance de l'instance de base de données.

Un redémarrage d'instance de base de données se produit immédiatement quand l'une des conditions suivantes est vraie :

- Vous remplacez la période de rétention des sauvegardes pour une instance de base de données de 0 par une valeur différente de zéro, ou d'une valeur différente de 0 par 0. Vous définissez ensuite Ajouter un rôle (Appliquer immédiatement) sur true.
- Vous pouvez modifier la classe d'instance de base de données et Appliquer immédiatement est défini sur la valeur true (vrai).

Un redémarrage d'instance de base de données se produit pendant la fenêtre de maintenance quand l'une des conditions suivantes est vraie :

- Vous remplacez la période de rétention des sauvegardes pour une instance de base de données de 0 par une valeur différente de zéro, ou d'une valeur différente de zéro par zéro, et Appliquer immédiatement est défini sur la valeur false (faux).
- Vous pouvez modifier la classe d'instance de base de données et Appliquer immédiatement est défini sur la valeur false (vrai).

Lorsque vous modifiez un paramètre statique d'un groupe de paramètres de base de données, la modification prend effet seulement après le redémarrage de l'instance de base de données associée au groupe de paramètres. La modification nécessite un redémarrage manuel. L'instance de base de données n'est pas redémarrée automatiquement pendant la fenêtre de maintenance.

# <span id="page-4418-0"></span>Modifications de paramètre de base de données Amazon RDS n'entrant pas en vigueur

Dans certains cas, vous pouvez modifier un paramètre dans un groupe de paramètres de base de données, mais vous ne voyez pas que les modifications prennent effet. Vous devrez alors probablement redémarrer l'instance de base de données associée au groupe de paramètres de base de données. Lorsque vous modifiez un paramètre dynamique, la modification prend effet immédiatement. Lorsque vous modifiez un paramètre statique, la modification ne prend effet que lorsque vous redémarrez l'instance de base de données associée au groupe de paramètres.

Vous pouvez redémarrer une instance de base de données en utilisant la console RDS. Vous pouvez également appeler explicitement l'opération d'API [RebootDBInstance](https://docs.aws.amazon.com/AmazonRDS/latest/APIReference/API_RebootDBInstance.html). Vous pouvez redémarrer sans basculement si l'instance de base de données se trouve dans un déploiement multi-AZ. Les critères pour redémarrer l'instance de base de données associée après un changement de paramètre statique contribuent à atténuer le risque d'erreur de configuration d'un paramètre affectant un appel d'API. Par exemple, appeler ModifyDBInstance pour changer la classe de l'instance de base de données. Pour plus d'informations, consultez [Modification de paramètres dans un groupe de](#page-413-0)  [paramètres de bases de données.](#page-413-0)

## <span id="page-4418-1"></span>Problèmes liés à la mémoire libérable dans Amazon Aurora

La mémoire libérable est la quantité totale de mémoire vive (RAM) sur une instance de base de données qui peut être mise à la disposition du moteur de base de données. Il s'agit de la somme de la mémoire libre du système d'exploitation et des mémoires tampon/cache de page disponibles. Le

moteur de base de données utilise la plus grande partie de la mémoire sur l'hôte, mais les processus du système d'exploitation utilisent également une partie de la mémoire vive. La mémoire actuellement allouée au moteur de base de données ou utilisée par les processus du système d'exploitation n'est pas incluse dans la mémoire libérable. Lorsque le moteur de base de données manque de mémoire, l'instance de base de données peut utiliser l'espace temporaire normalement utilisé pour la mise en mémoire tampon et la mise en cache. Comme mentionné précédemment, cet espace temporaire est inclus dans la mémoire libérable.

Vous utilisez la FreeableMemory métrique dans Amazon CloudWatch pour surveiller la mémoire disponible. Pour plus d'informations, consultez [Présentation de la surveillance des métriques dans](#page-900-0) [Amazon Aurora](#page-900-0).

Si votre instance de base de données manque constamment de mémoire libérable ou utilise l'espace d'échange, envisagez d'augmenter la taille de la classe d'instance de base de données. Pour plus d'informations, consultez [Classes d'instances de base de données Aurora](#page-169-0).

Vous pouvez également modifier les paramètres de mémoire. Par exemple, sur Aurora MySQL , vous pouvez ajuster la taille du paramètre innodb\_buffer\_pool\_size. Ce paramètre est défini par défaut sur 75 % de la mémoire physique. Pour obtenir des conseils de dépannage de MySQL, consultez [Comment résoudre les problèmes liés à un manque de mémoire libérable dans une base](https://aws.amazon.com/premiumsupport/knowledge-center/low-freeable-memory-rds-mysql-mariadb/)  [de données Amazon RDS for MySQL ?](https://aws.amazon.com/premiumsupport/knowledge-center/low-freeable-memory-rds-mysql-mariadb/)

Pour Aurora Serverless v2, FreeableMemory représente la quantité de mémoire inutilisée qui est disponible lorsque l'instance de base de données Aurora Serverless v2 est mise à l'échelle jusqu'à sa capacité maximale. La capacité de l'instance peut être réduite à une valeur relativement faible, mais elle indique toujours une valeur élevée pour FreeableMemory, car la taille de l'instance peut augmenter. Cette mémoire n'est pas disponible pour le moment, mais vous pouvez l'obtenir si vous en avez besoin.

Pour chaque unité de capacité Aurora (ACU) dont la capacité actuelle est inférieure à la capacité maximale, FreeableMemory augmente d'environ 2 Gio. Par conséquent, cette métrique ne se rapproche pas de zéro tant que l'instance de base de données ne fait pas l'objet d'une augmentation d'échelle aussi élevée que possible.

Si cette métrique se rapproche de la valeur 0, l'instance de base de données a fait l'objet d'une augmentation d'échelle aussi élevée que possible. Elle approche de sa limite de mémoire disponible. Envisagez d'augmenter le nombre maximal d'ACU pour le cluster. Si cette métrique se rapproche de la valeur 0 sur une instance de base de données de lecteur, envisagez d'ajouter des instances de base de données de lecteur supplémentaires au cluster. De cette façon, vous pouvez répartir la partie en lecture seule de la charge de travail sur un plus grand nombre d'instances de base de données, réduisant ainsi l'utilisation de la mémoire sur chaque instance de base de données de lecteur. Pour plus d'informations, consultez [Statistiques Amazon CloudWatch importantes pour Aurora Serverless](#page-3528-0) [v2.](#page-3528-0)

Pour Aurora Serverless v1, vous pouvez modifier la plage de capacité pour utiliser plus d'ACU. Pour plus d'informations, consultez [Modification d'un cluster de bases de données Aurora Serverless v1](#page-3606-0).

## <span id="page-4420-0"></span>Problèmes de réplication Amazon Aurora MySQL

Certains problèmes de réplication MySQL s'appliquent également à Aurora MySQL. Vous pouvez diagnostiquer et corriger ces problèmes.

### **Rubriques**

- [Diagnostic et résolution du retard entre réplicas en lecture](#page-4420-1)
- [Diagnostic et résolution d'une défaillance de la réplication en lecture MySQL](#page-4422-0)
- [Erreur d'arrêt de réplication](#page-4424-0)

### <span id="page-4420-1"></span>Diagnostic et résolution du retard entre réplicas en lecture

Après que vous avez créé un réplica en lecture MySQL et que le réplica en lecture est disponible, Amazon RDS réplique d'abord les modifications apportées à l'instance de base de données source à partir du moment où l'opération de création du réplica en lecture a été initiée. Durant cette phase, la durée du retard de réplication pour le réplica en lecture est supérieure à 0. Vous pouvez surveiller ce délai dans Amazon en CloudWatch consultant la métrique Amazon RDS.

La métrique AuroraBinlogReplicaLag contient la valeur du champ Seconds\_Behind\_Master de la commande MySQL SHOW REPLICA STATUS. Pour plus d'informations, consultez [Instruction](https://dev.mysql.com/doc/refman/8.0/en/show-replica-status.html)  [SHOW REPLICA STATUS](https://dev.mysql.com/doc/refman/8.0/en/show-replica-status.html) dans la documentation sur MySQL.

Lorsque la métrique AuroraBinlogReplicaLag atteint 0, le réplica a rattrapé l'instance de bases de données source. Si la métrique AuroraBinlogReplicaLag retourne -1, la réplication n'est probablement pas active. Pour résoudre une erreur de réplication, consultez [Diagnostic](#page-4422-0)  [et résolution d'une défaillance de la réplication en lecture MySQL.](#page-4422-0) Une valeur de -1 pour AuroraBinlogReplicaLag peut également signifier que la valeur Seconds\_Behind\_Master ne peut pas être déterminée ou qu'elle est NULL.

#### **a** Note

Les versions précédentes d'Aurora MySQL utilisaient SHOW SLAVE STATUS à la place de SHOW REPLICA STATUS. Si vous utilisez une version Aurora MySQL version 1 ou 2, utilisez alors SHOW SLAVE STATUS. Utilisez SHOW REPLICA STATUS pour Aurora MySQL version 3 et ultérieure.

La métrique AuroraBinlogReplicaLag retourne -1 pendant une panne réseau ou lorsqu'un correctif est appliqué pendant la fenêtre de maintenance. Dans ce cas, attendez que la connexion réseau soit restaurée ou que la fenêtre de maintenance finisse avant de vérifier à nouveau la métrique AuroraBinlogReplicaLag.

La technologie de réplication en lecture MySQL est asynchrone. Vous pouvez vous attendre à des augmentations occasionnelles de la métrique BinLogDiskUsage sur l'instance de base de données source, et de la métrique AuroraBinlogReplicaLag sur le réplica en lecture. Prenez l'exemple d'une situation dans laquelle un volume élevé d'opérations d'écriture sur l'instance de base de données source se produit en parallèle. Au même moment, les opérations d'écriture sur le réplica en lecture sont sérialisées à l'aide d'un seul thread d'I/O. Une telle situation peut entraîner un décalage entre l'instance source et le réplica en lecture.

Pour de plus amples informations sur les réplicas en lecture et MySQL, veuillez consulter [Détails](https://dev.mysql.com/doc/refman/8.0/en/replication-implementation-details.html)  [d'implémentation de réplication](https://dev.mysql.com/doc/refman/8.0/en/replication-implementation-details.html) dans la documentation MySQL.

Vous pouvez réduire le retard entre les mises à jour d'une instance de base de données source et les mises à jour suivantes du réplica en lecture en procédant comme suit :

- Définissez la classe d'instance de base de données du réplica en lecture de telle sorte que sa taille de stockage soit comparable à celle de l'instance de base de données source.
- Veillez à ce que les paramètres des groupes de paramètres de base de données utilisés par l'instance de base de données source et le réplica en lecture soient compatibles. Pour obtenir plus d'informations et un exemple, reportez-vous à la présentation du paramètre max\_allowed\_packet dans la section suivante.
- Désactivez le cache de requête. Pour les tables modifiées fréquemment, l'utilisation du cache de requête peut augmenter le retard, parce que le cache est verrouillé et souvent actualisé. Si tel est le cas, il se peut que vous constatiez un retard de réplica inférieur si vous désactivez le cache de requête. Vous pouvez désactiver le cache de requête en définissant le paramètre query\_cache\_type parameter avec la valeur 0 dans le groupe de paramètres DB de l'instance

de base de données. Pour de plus amples informations sur le cache de requête, veuillez consulter [Configuration du pare-feu Windows.](https://dev.mysql.com/doc/refman/5.7/en/query-cache-configuration.html)

• Préparez le groupe de tampons sur le réplica en lecture pour InnoDB pour MySQL. Supposons par exemple que vous disposez d'un ensemble réduit de tables mises à jour fréquemment et que vous utilisez le schéma de table InnoDB ou XtraDB. Dans ce cas, videz ces tables sur le réplica en lecture. Le moteur de base de données analyse alors les lignes des tables du disque et les met en cache dans le groupe de tampons. Cette approche peut réduire le retard de réplica. Voici un exemple.

Pour LinuxmacOS, ou Unix :

```
PROMPT> mysqldump \ 
    -h <endpoint> \ 
    --port=<port> \ 
    -u=<username> \ 
    -p <password> \ 
    database_name table1 table2 > /dev/null
```
Dans Windows :

```
PROMPT> mysqldump ^ 
    -h <endpoint> ^ 
    --port=<port> ^ 
    -u=<username> ^ 
    -p <password> ^ 
    database_name table1 table2 > /dev/null
```
### <span id="page-4422-0"></span>Diagnostic et résolution d'une défaillance de la réplication en lecture MySQL

Amazon RDS surveille l'état de réplication de vos réplicas lus. RDS met à jour le champ Replication State (État de réplication) de l'instance du réplica en lecture sur Error si la réplication s'arrête pour une raison quelconque. Vous pouvez passer en revue les détails de l'erreur associée et déclenchée par les moteurs MySQL, en consultant le champ Erreur de réplication. Des événements indiquant l'état du réplica en lecture sont également générés, y compris [RDS-EVENT-0045,](#page-1274-0) [RDS-EVENT-0046](#page-1275-0) et [RDS-EVENT-0057](#page-1275-1). Pour plus d'informations sur les événements et l'abonnement aux événements, consultez [Utiliser la notification d'événements d'Amazon RDS.](#page-1225-0) Si un message d'erreur MySQL est renvoyé, veuillez consulter l'erreur dans la [documentation sur les messages d'erreur MySQL.](https://dev.mysql.com/doc/mysql-errors/8.0/en/server-error-reference.html)

Voici d'autres situations courantes susceptibles d'entraîner des erreurs de réplication :

• La valeur du paramètre max\_allowed\_packet d'un réplica en lecture est inférieure au paramètre max\_allowed\_packet de l'instance de base de données source.

Le paramètre max\_allowed\_packet est un paramètre personnalisé que vous pouvez définir dans un groupe de paramètres de base de données. Le paramètre max\_allowed\_packet est utilisé pour spécifier la taille maximale du langage de manipulation de données (DML) qui peut être exécuté sur la base de données. Dans certains cas, la valeur max\_allowed\_packet de l'instance de base de données source peut être supérieure à la valeur max\_allowed\_packet du réplica en lecture. Dans ces cas, le processus de réplication peut lancer une erreur et arrêter la réplication. L'erreur la plus courante est packet bigger than 'max\_allowed\_packet' bytes. Vous pouvez corriger cette erreur en indiquant à la source et au réplica en lecture d'utiliser des groupes de paramètres de base de données avec les mêmes valeurs du paramètre max\_allowed\_packet.

- Écriture sur les tables d'un réplica en lecture. Si vous créez des index sur un réplica en lecture, le paramètre read\_only doit être défini sur 0 pour créer les index. Si vous écrivez dans des tables sur le réplica en lecture, cela peut interrompre la réplication.
- Utilisation d'un moteur de stockage non transactionnel tel que MyISAM. Les réplicas en lecture nécessitent un moteur de stockage transactionnel. La réplication n'est prise en charge que pour les moteurs de stockage suivants : InnoDB pour MySQL ou MariaDB.

Pour convertir une table MyISAM en InnoDB, exécutez la commande suivante :

alter table <schema>.<table\_name> engine=innodb;

• Utilisation de requêtes non déterministes non sécurisées telles que SYSDATE(). Pour de plus amples informations, veuillez consulter [Determination of Safe and Unsafe Statements in Binary](https://dev.mysql.com/doc/refman/8.0/en/replication-rbr-safe-unsafe.html)  [Logging](https://dev.mysql.com/doc/refman/8.0/en/replication-rbr-safe-unsafe.html) dans la documentation MySQL.

Les étapes suivantes peuvent vous aider à résoudre votre erreur de réplication :

• Si vous rencontrez une erreur logique et que vous pouvez l'ignorer en toute sécurité, suivez la procédure décrite dans [Skipping the Current Replication Error \(Ignorer l'erreur de réplication](https://docs.aws.amazon.com/AmazonRDS/latest/UserGuide/Appendix.MySQL.CommonDBATasks.SkipError.html) [actuelle\)](https://docs.aws.amazon.com/AmazonRDS/latest/UserGuide/Appendix.MySQL.CommonDBATasks.SkipError.html). Votre instance de base de données Aurora MySQL doit exécuter une version incluant la procédure mysql\_rds\_skip\_repl\_error. Pour plus d'informations, consultez [mysql\\_rds\\_skip\\_repl\\_error.](https://docs.aws.amazon.com/AmazonRDS/latest/UserGuide/mysql_rds_skip_repl_error.html)

Diagnostic et résolution d'une défaillance de la réplication en lecture MySQL 4391

- Si vous rencontrez un problème de position de journal binaire, vous pouvez modifier la position de relecture du réplica. Pour ce faire, utilisez la commande mysql.rds\_next\_master\_log pour Aurora MySQL versions 1 et 2. Pour ce faire, utilisez la commande mysql.rds\_next\_source\_log pour Aurora MySQL versions 3 et ultérieures. Votre instance de base de données Aurora MySQL doit exécuter une version prenant en charge cette commande afin de pouvoir modifier la position de relecture du réplica. Pour plus d'informations sur la version, consultez [mysql\\_rds\\_next\\_master\\_log](https://docs.aws.amazon.com/AmazonRDS/latest/UserGuide/mysql_rds_next_master_log.html).
- Si vous rencontrez temporairement un problème de performance en raison d'une charge DML élevée, vous pouvez définir le paramètre innodb\_flush\_log\_at\_trx\_commit avec la valeur 2 dans le groupe de paramètres de base de données du réplica en lecture. Cette action peut aider le réplica en lecture à se rattraper, même si l'atomicité, la cohérence, l'isolation et la durabilité s'en trouvent temporairement réduites.
- Vous pouvez supprimer le réplica en lecture et créer une instance à l'aide du même identifiant d'instance de base de données. Dans ce cas, le point de terminaison reste le même que celui de votre ancien réplica en lecture.

Si une erreur de réplication est corrigée, le champ Replication State (Statut de réplication) prend la valeur replicating (réplication en cours). Pour de plus amples informations, veuillez consulter [Résolution d'un problème de réplica en lecture MySQL](https://docs.aws.amazon.com/AmazonRDS/latest/UserGuide/USER_ReadRepl.Troubleshooting.html).

### <span id="page-4424-0"></span>Erreur d'arrêt de réplication

Lorsque vous appelez la commande mysql.rds skip repl error, un message d'erreur peut s'afficher pour indiquer que la réplication a rencontré une erreur ou est désactivée.

Ce message d'erreur s'affiche car la réplication a été arrêtée et ne peut pas être redémarrée.

Si vous avez besoin d'ignorer un grand nombre d'erreurs, le retard de réplication peut augmenter et dépasser la période de rétention par défaut pour les fichiers journaux binaires. Dans ce cas, vous pouvez rencontrer une erreur irrécupérable due à des fichiers-journaux binaires purgés avant d'avoir été réutilisés sur le réplica. Cette purge entraîne l'arrêt de la réplication et vous ne pouvez plus appeler la commande mysql.rds skip repl error pour ignorer les erreurs de réplication.

Vous pouvez atténuer ce problème en augmentant le nombre d'heures pendant lequel les fichiers journaux binaires sont conservés sur votre source de réplication. Une fois que vous avez augmenté le temps de rétention de journaux binaires, vous pouvez redémarrer la réplication et appeler la commande mysql.rds\_skip\_repl\_error en fonction des besoins.

Pour définir le temps de rétention du journal binaire, utilisez la procédure [mysql\\_rds\\_set\\_configuration.](https://docs.aws.amazon.com/AmazonRDS/latest/UserGuide/USER_ReadRepl.Troubleshooting.html) Spécifiez un paramètre de configuration des heures de rétention des journaux binaires, ainsi que le nombre d'heures pendant lequel conserver les fichiers journaux binaires sur le cluster de base de données, 2 160 heures au plus (90 jours). La valeur par défaut de Aurora MySQL est de 24 heures (1 jour). L'exemple suivant définit la période de rétention des fichiers journaux binaires à 48 heures.

CALL mysql.rds\_set\_configuration('binlog retention hours', 48);

# Référence d'API Amazon RDS

Outre la AWS Management Console et l'AWS Command Line Interface (AWS CLI), Amazon RDS fournit également une API. Vous pouvez utiliser l'API pour automatiser les tâches de gestion de vos instances de base de données et d'autres objets dans Amazon RDS.

- Pour obtenir la liste alphabétique des opérations d'API, consultez [Actions](https://docs.aws.amazon.com/AmazonRDS/latest/APIReference/API_Operations.html).
- Pour obtenir la liste alphabétique des types de données, consultez [Types de données.](https://docs.aws.amazon.com/AmazonRDS/latest/APIReference/API_Types.html)
- Pour consulter la liste des paramètres de requête courants, reportez-vous à la page [Paramètres](https://docs.aws.amazon.com/AmazonRDS/latest/APIReference/CommonParameters.html) [courants](https://docs.aws.amazon.com/AmazonRDS/latest/APIReference/CommonParameters.html).
- Pour la description des codes d'erreur, veuillez consulter la page [Erreurs courantes.](https://docs.aws.amazon.com/AmazonRDS/latest/APIReference/CommonErrors.html)

Pour plus d'informations sur l'AWS CLI, consultez [Référence de l'AWS Command Line Interface pour](https://docs.aws.amazon.com/cli/latest/reference/rds/index.html) [Amazon RDS.](https://docs.aws.amazon.com/cli/latest/reference/rds/index.html)

### **Rubriques**

- [Utilisation de l'API Query](#page-4426-0)
- [Applications de dépannage sur Aurora](#page-4427-0)

# <span id="page-4426-0"></span>Utilisation de l'API Query

Les sections suivantes abordent brièvement l'authentification de la demande et les paramètres utilisés avec l'API Query.

Pour obtenir des informations générales sur le fonctionnement de l'API Query, veuillez consulter [Demandes de requête](https://docs.aws.amazon.com/AWSEC2/latest/APIReference/Query-Requests.html) dans le Amazon EC2 API Reference.

### Paramètres Query (Requête)

Ces demandes basées sur Query HTTP sont des demandes HTTP qui utilisent le verbe HTTP GET ou POST et un paramètre Query appelé Action.

Chaque demande Query doit inclure certains paramètres communs pour gérer l'authentification et la sélection d'une action.

Certaines actions demandent des listes de paramètres. Ces listes sont spécifiées en utilisant la notation param.*n*. Les valeurs de *n* sont des nombres entiers à partir de 1.

Pour plus d'informations sur les régions et les points de terminaison Amazon RDS, consultez [Amazon](https://docs.aws.amazon.com/general/latest/gr/rande.html#rds_region)  [Relational Database Service \(RDS\)](https://docs.aws.amazon.com/general/latest/gr/rande.html#rds_region) dans la section Régions et points de terminaison de la Référence générale d'Amazon Web Services.

### Authentification de demande Query

Vous pouvez uniquement envoyer des demandes Query via HTTPS, et vous devez inclure une signature dans chaque demande Query. Vous devez utiliser le processus AWS Signature Version 4 ou 2. Pour de plus amples informations, veuillez consulter [Processus de signature Signature](https://docs.aws.amazon.com/general/latest/gr/signature-version-4.html)  [Version 4](https://docs.aws.amazon.com/general/latest/gr/signature-version-4.html) et [Processus de signature Signature Version 2.](https://docs.aws.amazon.com/general/latest/gr/signature-version-2.html)

## <span id="page-4427-0"></span>Applications de dépannage sur Aurora

Amazon RDS fournit des erreurs spécifiques et descriptives pour vous aider à résoudre vos problèmes tout en interagissant avec l'API Amazon RDS.

### **Rubriques**

- [Récupération d'erreurs](#page-4427-1)
- [Conseils pour le dépannage](#page-4428-0)

Pour de plus amples informations sur le dépannage des instances de base de données Amazon RDS, veuillez consulter [Dépannage d'Amazon Aurora.](#page-4412-1)

### <span id="page-4427-1"></span>Récupération d'erreurs

Généralement, vous souhaitez que votre application vérifie si une demande a généré une erreur avant de passer du temps à traiter les résultats. Le moyen le plus simple de déterminer si une erreur s'est produite est de rechercher un nœud Error dans la réponse de l'API Amazon RDS.

La syntaxe XPath fournit une méthode simple pour rechercher la présence d'un nœud Error. Elle fournit également un moyen relativement simple de récupérer le code et le message d'erreur. L'extrait de code suivant utilise Perl et le module XML::XPath pour déterminer si une erreur s'est produite lors d'une demande. Si une erreur s'est produite, le code imprime le premier code et message d'erreur dans la réponse.

```
use XML::XPath; 
    my $xp = XML::XPath->new(xml =>$response); 
    if ( $xp->find("//Error") )
```
```
 {print "There was an error processing your request:\n", " Error code: ", 
$xp->findvalue("//Error[1]/Code"), "\n", " ", 
$xp->findvalue("//Error[1]/Message"), "\n\n"; }
```
# Conseils pour le dépannage

Nous vous conseillons d'utiliser les processus suivants pour diagnostiquer et résoudre les problèmes avec l'API Amazon RDS :

- Vérifiez qu'Amazon RDS fonctionne normalement dans la région AWS que vous ciblez en consultant la page [http://status.aws.amazon.com](https://status.aws.amazon.com/).
- Vérifiez la structure de votre demande.

Chaque opération Amazon RDS possède une page de référence dans la référence de l'API Amazon RDS. Revérifiez que vous utilisez les paramètres correctement. Pour des idées sur les éventuels problèmes, observez les exemples de demandes ou de scénarios utilisateur pour voir s'ils effectuent des opérations similaires.

• Consultez AWS re:Post.

Amazon RDS possède une communauté de développement où vous pouvez chercher des solutions aux problèmes rencontrés par d'autres. Pour consulter les rubriques, accédez à [AWS](https://repost.aws/)  [re:Post.](https://repost.aws/)

# <span id="page-4429-0"></span>Historique du document

#### Version de l'API actuelle : 2014-10-31

Le tableau suivant décrit les modifications importantes apportées au Guide de l'utilisateur Amazon Aurora. Pour recevoir les notifications des mises à jour de cette documentation, abonnez-vous à un flux RSS. Pour plus d'informations sur Amazon Relational Database Service (Amazon RDS), consultez le [Amazon Relational Database Service User Guide](https://docs.aws.amazon.com/AmazonRDS/latest/UserGuide/Welcome.html) (Guide de l'utilisateur Amazon Relational Database Service).

#### **a** Note

Avant le 31 août 2018, Amazon Aurora était intégré au Guide de l'utilisateur Amazon Relational Database Service. Pour accéder à l'historique des documents Aurora antérieurs, consultez [Historique du document](https://docs.aws.amazon.com/AmazonRDS/latest/UserGuide/WhatsNew.html) dans le Guide de l'utilisateur Amazon Relational Database Service.

Vous pouvez filtrer les nouvelles fonctions de Amazon Aurora sur la page [Nouveautés en matière](https://aws.amazon.com/about-aws/whats-new/database/)  [de base de données.](https://aws.amazon.com/about-aws/whats-new/database/) Pour Produits, choisissez Amazon Aurora. Ensuite, effectuez une recherche à l'aide de mots clés tels que **global database** ou **Serverless**.

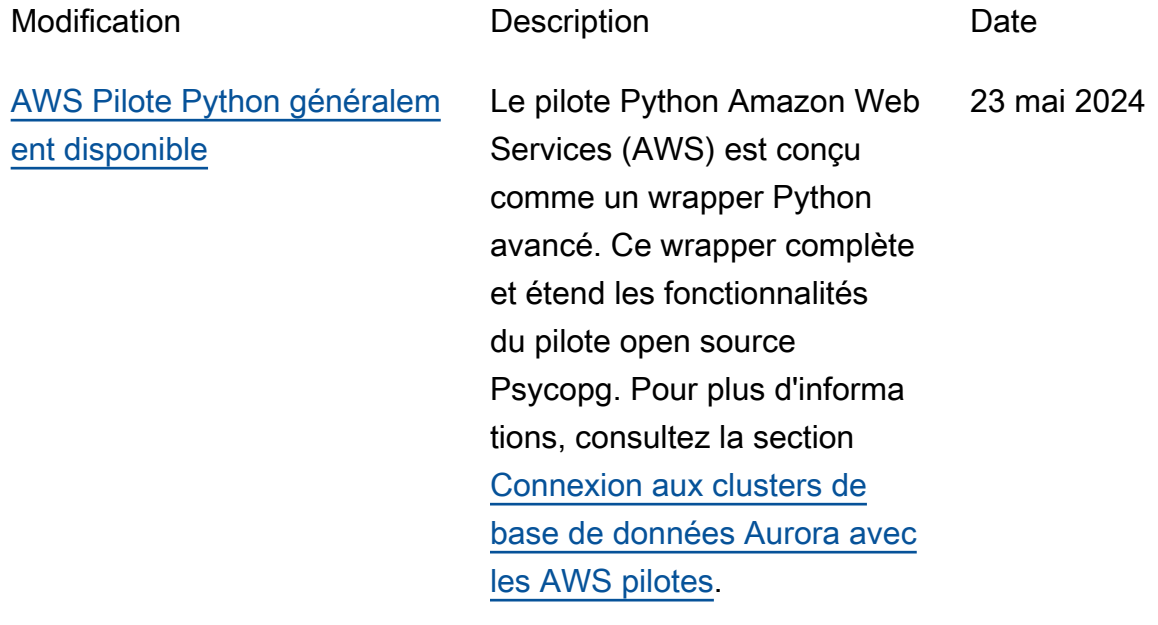

[Intégrations Zero-ETL](#page-4429-0) [disponibles dans les régions](#page-4429-0) [chinoises](#page-4429-0)

Les intégrations Zero-ETL sont désormais disponibles en Régions AWS Chine (Pékin) et en Chine (Ningxia). Pour plus d'informations, consultez la section [Intégrations Zero-ETL](https://docs.aws.amazon.com/AmazonRDS/latest/AuroraUserGuide/Concepts.Aurora_Fea_Regions_DB-eng.Feature.Zero-ETL.html) [avec Amazon Redshift](https://docs.aws.amazon.com/AmazonRDS/latest/AuroraUserGuide/Concepts.Aurora_Fea_Regions_DB-eng.Feature.Zero-ETL.html).

[Le proxy RDS est disponible](#page-4429-0) [dans un plus grand nombre de](#page-4429-0) [régions](#page-4429-0)

RDS Proxy est désormais disponible dans les régions Asie-Pacifique (Hyderaba d), Asie-Pacifique (Melbourn e), Moyen-Orient (Émirats arabes unis), Israël (Tel Aviv), Canada Ouest (Calgary) et Europe (Zurich). Pour plus d'informations sur RDS Proxy, consultez [Utilisation d'Amazon](https://docs.aws.amazon.com/AmazonRDS/latest/AuroraUserGuide/rds-proxy.html)  [RDS Proxy.](https://docs.aws.amazon.com/AmazonRDS/latest/AuroraUserGuide/rds-proxy.html) 21 mai 2024

21 mai 2024

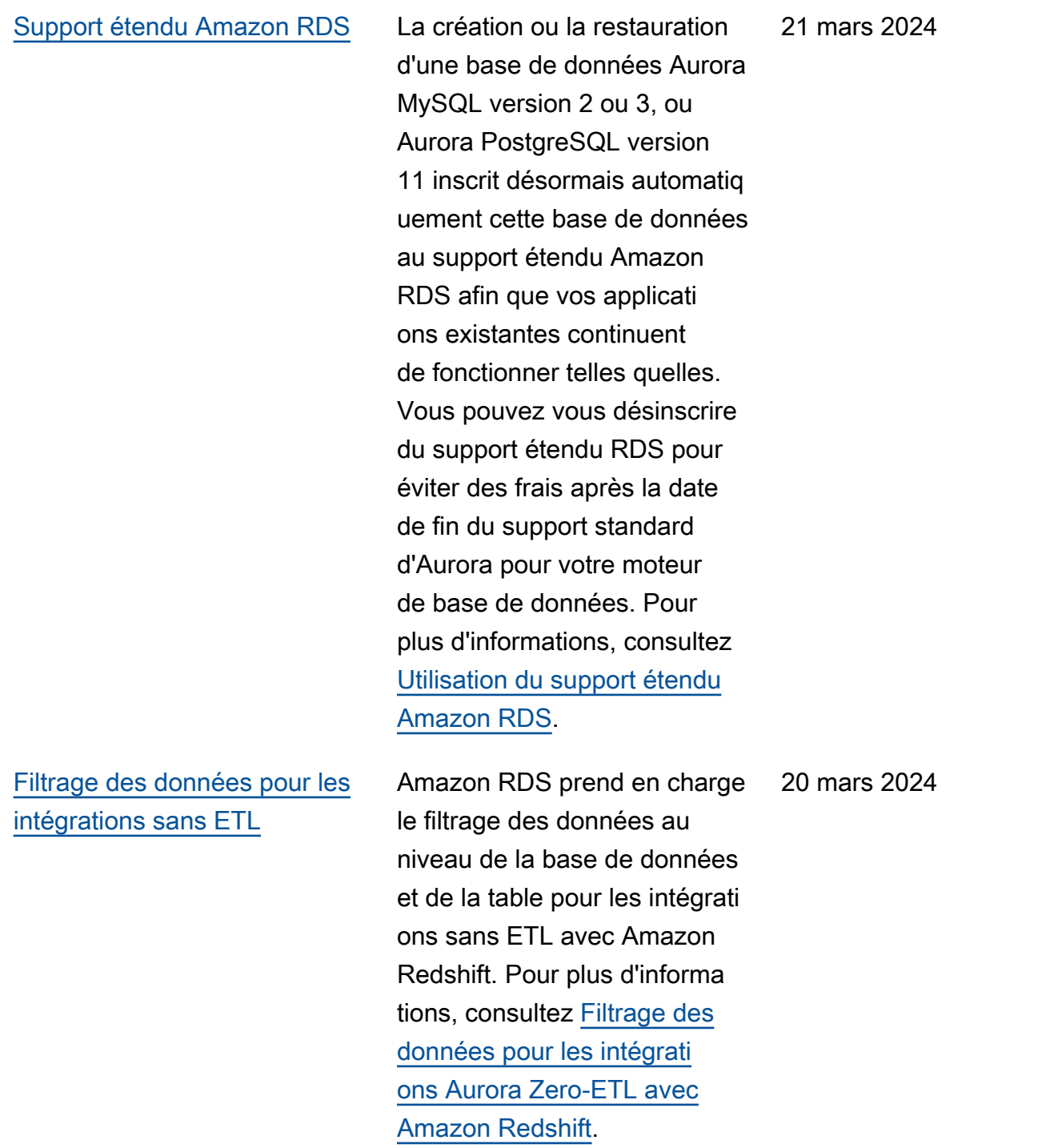

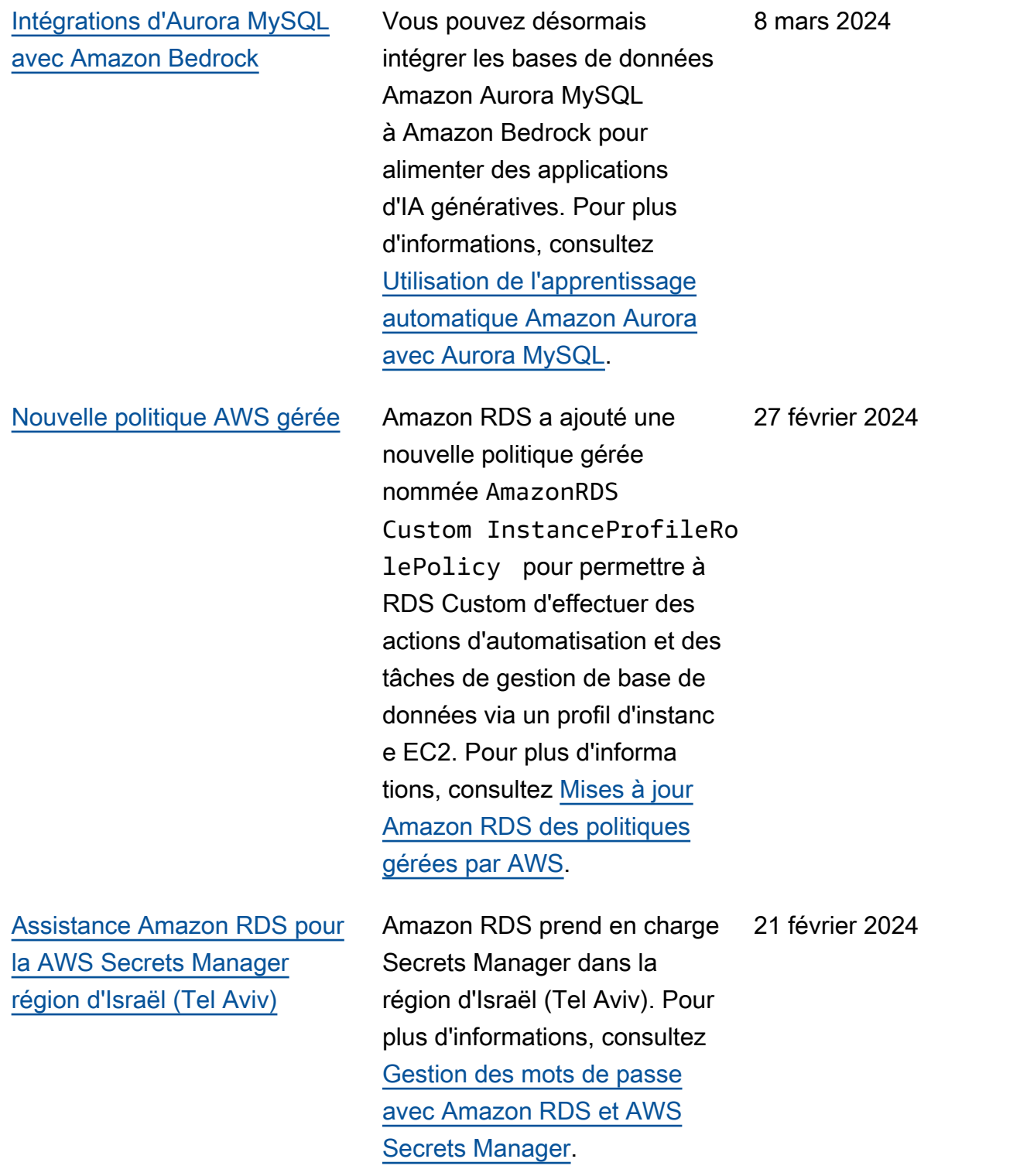

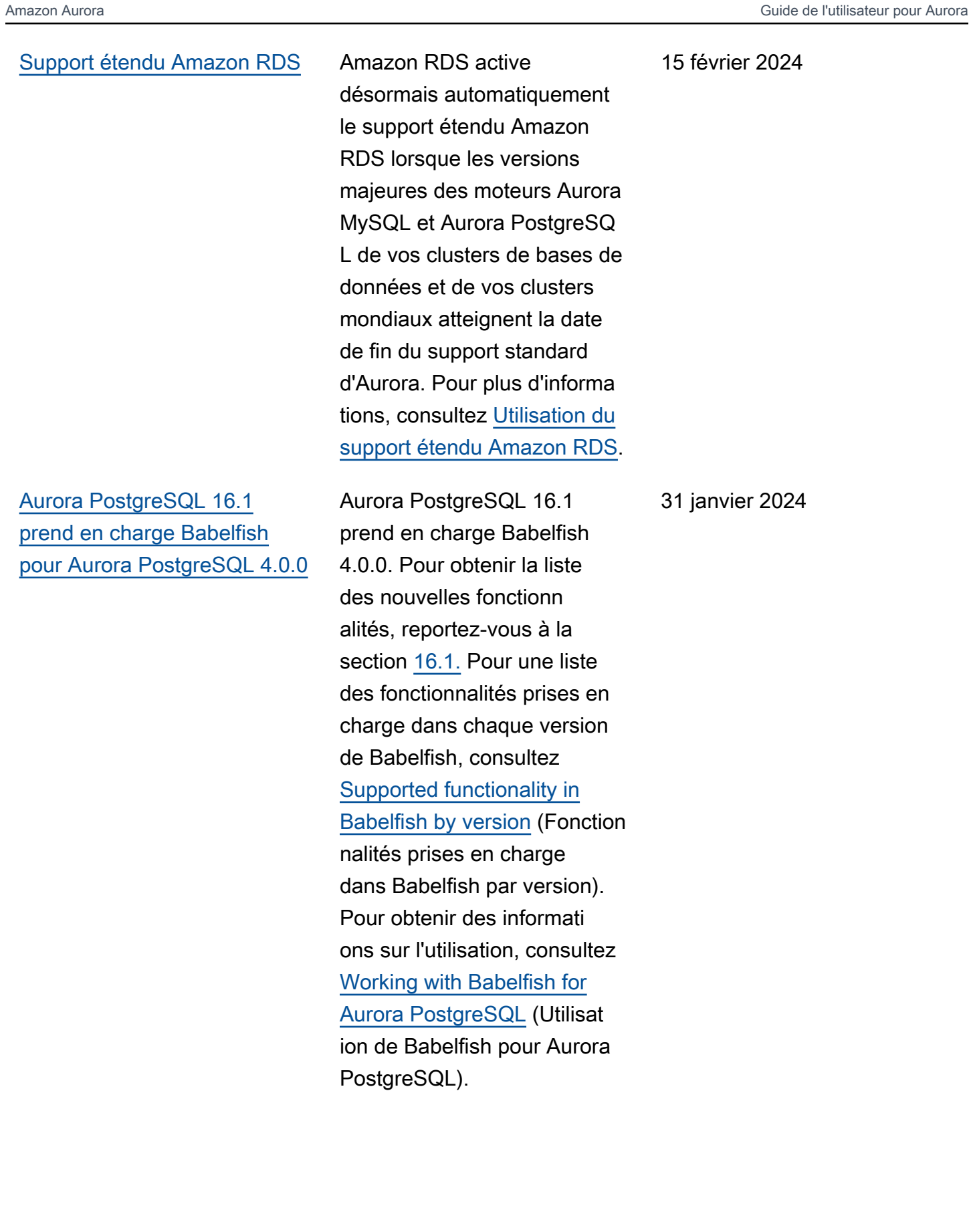

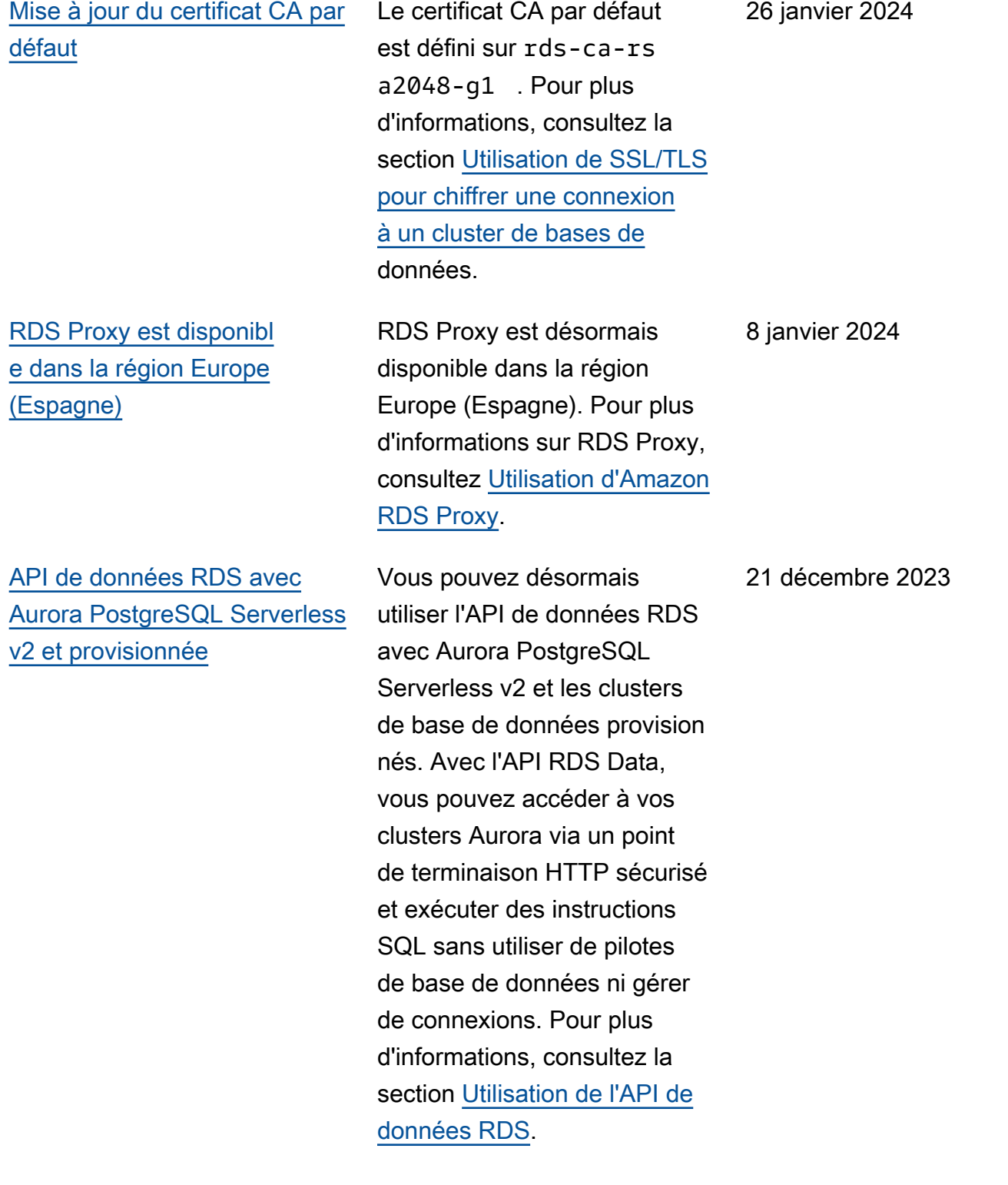

[Intégrations d'Aurora](#page-4429-0)  [PostgreSQL avec Amazon](#page-4429-0) **[Bedrock](#page-4429-0)** 

[Amazon Aurora est disponibl](#page-4429-0) [e dans la région Ouest du](#page-4429-0) [Canada \(Calgary\)](#page-4429-0)

[Amazon RDS permet de](#page-4429-0)  [consulter les recommand](#page-4429-0)  [ations et d'y répondre](#page-4429-0)

Vous pouvez désormais intégrer les bases de données Amazon Aurora PostgreSQ L à Amazon Bedrock pour alimenter des applications d'IA génératives. Pour plus d'informations, consultez [Utilisation de l'apprentissage](https://docs.aws.amazon.com/AmazonRDS/latest/AuroraUserGuide/postgresql-ml.html)  [automatique Amazon Aurora](https://docs.aws.amazon.com/AmazonRDS/latest/AuroraUserGuide/postgresql-ml.html) [avec Aurora PostgreSQL.](https://docs.aws.amazon.com/AmazonRDS/latest/AuroraUserGuide/postgresql-ml.html)

Amazon Aurora est désormais disponible dans la région Ouest du Canada (Calgary) . Pour plus d'informations, consultez [Régions et zones de](https://docs.aws.amazon.com/AmazonRDS/latest/AuroraUserGuide/Concepts.RegionsAndAvailabilityZones.html)  [disponibilité](https://docs.aws.amazon.com/AmazonRDS/latest/AuroraUserGuide/Concepts.RegionsAndAvailabilityZones.html).

Les recommandations d'Amazon Aurora incluent désormais des recommand ations proactives basées sur des seuils et des recommand ations réactives basées sur l'apprentissage automatiq ue. Pour plus d'informations, consultez [Consulter les](https://docs.aws.amazon.com/AmazonRDS/latest/AuroraUserGuide/monitoring-recommendations.html) [recommandations d'Amazon](https://docs.aws.amazon.com/AmazonRDS/latest/AuroraUserGuide/monitoring-recommendations.html) [Aurora et y répondre](https://docs.aws.amazon.com/AmazonRDS/latest/AuroraUserGuide/monitoring-recommendations.html).

21 décembre 2023

20 décembre 2023

19 décembre 2023

[Intégrations Aurora PostgreSQ](#page-4429-0)  [L Zero-ETL avec Amazon](#page-4429-0) [Redshift \(version préliminaire\)](#page-4429-0)

[Amazon Aurora PostgreSQL](#page-4429-0)  [prend en charge le transfert](#page-4429-0) [d'écriture dans la base de](#page-4429-0)  [données globale](#page-4429-0)

Vous pouvez désormais créer des intégrations zéro ETL avec Amazon Redshift à l'aide d'un cluster de base de données source Aurora PostgreSQL. Pour la version préliminaire, vous devez créer toutes les intégrations dans l'environnement de prévisual isation de base de données Amazon RDS, dans l'est des États-Unis (Ohio) (us-east-2). Région AWS Pour plus d'informations, consultez [Utilisation des intégrations](https://docs.aws.amazon.com/AmazonRDS/latest/AuroraUserGuide/zero-etl.html) [zéro ETL d'Aurora à Amazon](https://docs.aws.amazon.com/AmazonRDS/latest/AuroraUserGuide/zero-etl.html)  [Redshift](https://docs.aws.amazon.com/AmazonRDS/latest/AuroraUserGuide/zero-etl.html).

Vous pouvez désormais activer le transfert d'écriture sur des clusters secondaires dans une base de données globale basée sur Aurora PostgreSQL. Pour plus d'informations, consultez la section [Utilisation du transfert](https://docs.aws.amazon.com/AmazonRDS/latest/AuroraUserGuide/aurora-global-database-write-forwarding-apg.html)  [d'écriture dans une base](https://docs.aws.amazon.com/AmazonRDS/latest/AuroraUserGuide/aurora-global-database-write-forwarding-apg.html) [de données globale Aurora](https://docs.aws.amazon.com/AmazonRDS/latest/AuroraUserGuide/aurora-global-database-write-forwarding-apg.html)  [PostgreSQL.](https://docs.aws.amazon.com/AmazonRDS/latest/AuroraUserGuide/aurora-global-database-write-forwarding-apg.html)

28 novembre 2023

[Prise en charge d'Aurora](#page-4429-0) [PostgreSQL pour Optimized](#page-4429-0)  [Reads](#page-4429-0)

[Amazon RDS exporte](#page-4429-0)  [les métriques Performan](#page-4429-0) [ce Insights vers Amazon](#page-4429-0) **[CloudWatch](#page-4429-0)** 

Vous pouvez accélérer le traitement des requêtes pour Aurora PostgreSQL avec Aurora Optimized Reads. Pour plus d'informations, consultez [Amélioration des performan](https://docs.aws.amazon.com/AmazonRDS/latest/AuroraUserGuide/AuroraPostgreSQL.optimized.reads.html)  [ces des requêtes pour Aurora](https://docs.aws.amazon.com/AmazonRDS/latest/AuroraUserGuide/AuroraPostgreSQL.optimized.reads.html)  [PostgreSQL avec Aurora](https://docs.aws.amazon.com/AmazonRDS/latest/AuroraUserGuide/AuroraPostgreSQL.optimized.reads.html)  [Optimized Reads](https://docs.aws.amazon.com/AmazonRDS/latest/AuroraUserGuide/AuroraPostgreSQL.optimized.reads.html).

Performance Insights vous permet d'exporter les tableaux de bord de métriques préconfigurés ou personnalisés vers Amazon. CloudWatch Les tableaux de bord des métriques exportés peuvent être consultés dans la CloudWatch console. Vous pouvez également exporter un widget métrique Performan ce Insights sélectionné et consulter les données des métriques dans la CloudWatc h console. Pour plus d'informa tions, consultez [Exporter](https://docs.aws.amazon.com/AmazonRDS/latest/AuroraUserGuide/PI_metrics_export_CW.html)  [les métriques Performance](https://docs.aws.amazon.com/AmazonRDS/latest/AuroraUserGuide/PI_metrics_export_CW.html)  [Insights vers CloudWatch](https://docs.aws.amazon.com/AmazonRDS/latest/AuroraUserGuide/PI_metrics_export_CW.html).

8 novembre 2023

[Disponibilité générale des](#page-4429-0) [intégrations zéro ETL d'Aurora](#page-4429-0) [MySQL à Amazon Redshift](#page-4429-0)

[Prise en charge d'Aurora](#page-4429-0) [PostgreSQL pour les](#page-4429-0) [déploiements bleu/vert RDS](#page-4429-0) Les intégrations zéro ETL à Amazon Redshift sont désormais généralement disponibles pour Aurora MySQL. Pour plus d'informa tions, consultez [Utilisation des](https://docs.aws.amazon.com/AmazonRDS/latest/AuroraUserGuide/zero-etl.html) [intégrations zéro ETL d'Aurora](https://docs.aws.amazon.com/AmazonRDS/latest/AuroraUserGuide/zero-etl.html)  [à Amazon Redshift.](https://docs.aws.amazon.com/AmazonRDS/latest/AuroraUserGuide/zero-etl.html)

Vous pouvez désormais créer un déploiement bleu/vert à partir d'un cluster de base de données Aurora PostgreSQ L. Pour plus d'informations, consultez [Utilisation des](https://docs.aws.amazon.com/AmazonRDS/latest/AuroraUserGuide/blue-green-deployments.html) [déploiements bleu/vert](https://docs.aws.amazon.com/AmazonRDS/latest/AuroraUserGuide/blue-green-deployments.html) [Amazon RDS pour les mises à](https://docs.aws.amazon.com/AmazonRDS/latest/AuroraUserGuide/blue-green-deployments.html)  [jour de base de données.](https://docs.aws.amazon.com/AmazonRDS/latest/AuroraUserGuide/blue-green-deployments.html) 26 octobre 2023

[Aurora MySQL prend en](#page-4429-0)  [charge le chiffrement côté](#page-4429-0)  [serveur avec AWS KMS keys](#page-4429-0) [\(SSE-KMS\)](#page-4429-0)

Dans Aurora MySQL version 3.05 et versions ultérieures, vous pouvez utiliser SSE-KMS, y compris Clés gérées par AWS les clés gérées par le client, pour le chiffrement côté serveur des données que vous chargez ou enregistrez sur Amazon S3. Pour plus d'informations, consultez [Chargement de données](https://docs.aws.amazon.com/AmazonRDS/latest/AuroraUserGuide/AuroraMySQL.Integrating.LoadFromS3.html)  [dans un cluster de bases](https://docs.aws.amazon.com/AmazonRDS/latest/AuroraUserGuide/AuroraMySQL.Integrating.LoadFromS3.html)  [de données Amazon Aurora](https://docs.aws.amazon.com/AmazonRDS/latest/AuroraUserGuide/AuroraMySQL.Integrating.LoadFromS3.html)  [MySQL à partir de fichiers](https://docs.aws.amazon.com/AmazonRDS/latest/AuroraUserGuide/AuroraMySQL.Integrating.LoadFromS3.html) [texte d'un compartiment](https://docs.aws.amazon.com/AmazonRDS/latest/AuroraUserGuide/AuroraMySQL.Integrating.LoadFromS3.html) [Amazon S3](https://docs.aws.amazon.com/AmazonRDS/latest/AuroraUserGuide/AuroraMySQL.Integrating.LoadFromS3.html) et [Enregistrement](https://docs.aws.amazon.com/AmazonRDS/latest/AuroraUserGuide/AuroraMySQL.Integrating.SaveIntoS3.html) [de données d'un cluster de](https://docs.aws.amazon.com/AmazonRDS/latest/AuroraUserGuide/AuroraMySQL.Integrating.SaveIntoS3.html) [bases de données Amazon](https://docs.aws.amazon.com/AmazonRDS/latest/AuroraUserGuide/AuroraMySQL.Integrating.SaveIntoS3.html)  [Aurora MySQL à partir de](https://docs.aws.amazon.com/AmazonRDS/latest/AuroraUserGuide/AuroraMySQL.Integrating.SaveIntoS3.html) [fichiers texte d'un compartim](https://docs.aws.amazon.com/AmazonRDS/latest/AuroraUserGuide/AuroraMySQL.Integrating.SaveIntoS3.html)  [ent Amazon S3](https://docs.aws.amazon.com/AmazonRDS/latest/AuroraUserGuide/AuroraMySQL.Integrating.SaveIntoS3.html).

25 octobre 2023

### [Les optimisations d'Aurora](#page-4429-0)  [MySQL réduisent le temps de](#page-4429-0)  [redémarrage de la base de](#page-4429-0)  [données](#page-4429-0)

[Mise à jour des politiques](#page-4429-0) [AWS gérées](#page-4429-0)

Dans Aurora MySQL 3.05 et versions ultérieures, nous avons introduit des optimisat ions qui réduisent le temps de redémarrage de la base de données. Ces optimisat ions permettent de réduire les temps d'arrêt de 65 % et atténuent les perturbations engendrées sur les charges de travail de votre base de données après un redémarra ge. Pour plus d'informations, consultez [Optimisations](https://docs.aws.amazon.com/AmazonRDS/latest/AuroraUserGuide/AuroraMySQL.MySQL80.html#ReducedRestartTime) [visant à réduire le temps de](https://docs.aws.amazon.com/AmazonRDS/latest/AuroraUserGuide/AuroraMySQL.MySQL80.html#ReducedRestartTime)  [redémarrage de la base de](https://docs.aws.amazon.com/AmazonRDS/latest/AuroraUserGuide/AuroraMySQL.MySQL80.html#ReducedRestartTime)  [données.](https://docs.aws.amazon.com/AmazonRDS/latest/AuroraUserGuide/AuroraMySQL.MySQL80.html#ReducedRestartTime)

Les politiques gérées par AmazonRDSPerforman ceInsightsReadOnly et AmazonRDSPerforman ceInsightsFullAcce ss incluent désormais Sid (ID d'instruction) comme identifiant dans l'instruction de la politique. Pour plus d'informations, consultez [Mises à jour Amazon RDS des](https://docs.aws.amazon.com/AmazonRDS/latest/AuroraUserGuide/rds-manpol-updates.html)  [politiques gérées par AWS](https://docs.aws.amazon.com/AmazonRDS/latest/AuroraUserGuide/rds-manpol-updates.html).

25 octobre 2023

23 octobre 2023

20 septembre 2023

[Amazon RDS publie les](#page-4429-0) [contre-métriques Performan](#page-4429-0) [ce Insights sur Amazon](#page-4429-0) **[CloudWatch](#page-4429-0)** 

[Amazon Aurora prend en](#page-4429-0)  [charge point-in-time la](#page-4429-0) [restauration \(PITR\) avec AWS](#page-4429-0)  **[Backup](#page-4429-0)** 

[Support étendu Amazon RDS](#page-4429-0) Amazon Aurora annonce

La fonction mathématique des métriques DB\_PERF\_I NSIGHTS de la CloudWatc h console vous permet d'interroger Amazon RDS pour obtenir les indicateurs de compteur Performance Insights. Pour plus d'informa tions, consultez [Création d'](https://docs.aws.amazon.com/AmazonRDS/latest/AuroraUserGuide/creating_alarms.html) [CloudWatch alarmes pour](https://docs.aws.amazon.com/AmazonRDS/latest/AuroraUserGuide/creating_alarms.html) [surveiller Amazon Aurora](https://docs.aws.amazon.com/AmazonRDS/latest/AuroraUserGuide/creating_alarms.html).

Vous pouvez désormais gérer les sauvegardes automatis ées (continues) d'Aurora AWS Backup et les restaurer à des dates spécifiées à partir de celles-ci. Pour plus d'informa tions, consultez [Restaurat](https://docs.aws.amazon.com/AmazonRDS/latest/AuroraUserGuide/aurora-pitr.html#aurora-pitr-bkp) [ion d'un cluster de bases de](https://docs.aws.amazon.com/AmazonRDS/latest/AuroraUserGuide/aurora-pitr.html#aurora-pitr-bkp) [données à un instant spécifié](https://docs.aws.amazon.com/AmazonRDS/latest/AuroraUserGuide/aurora-pitr.html#aurora-pitr-bkp)  [en utilisant AWS Backup.](https://docs.aws.amazon.com/AmazonRDS/latest/AuroraUserGuide/aurora-pitr.html#aurora-pitr-bkp)

1er septembre 2023

7 septembre 2023

la possibilité de continuer à exécuter les versions majeures de moteur Aurora MySQL et Aurora PostgreSQ L dans vos instances de base de données après la date de fin du support standard Aurora. Pour plus d'informa tions, consultez [Utilisation du](https://docs.aws.amazon.com/AmazonRDS/latest/AuroraUserGuide/extended-support.html) [support étendu Amazon RDS](https://docs.aws.amazon.com/AmazonRDS/latest/AuroraUserGuide/extended-support.html).

[Amazon Aurora MySQL étend](#page-4429-0)  [la prise en charge de Percona](#page-4429-0)  **[XtraBackup](#page-4429-0)** 

[La base de données globale](#page-4429-0) [Aurora prend en charge le](#page-4429-0) [basculement global de la base](#page-4429-0)  [de données](#page-4429-0)

Vous pouvez désormais effectuer des migration s physiques de bases de données MySQL 8.0 vers des clusters de bases de données Aurora MySQL version 3. Pour plus d'informations, consultez [Migration physique depuis](https://docs.aws.amazon.com/AmazonRDS/latest/AuroraUserGuide/AuroraMySQL.Migrating.ExtMySQL.S3.html)  [MySQL à l'aide de Percona](https://docs.aws.amazon.com/AmazonRDS/latest/AuroraUserGuide/AuroraMySQL.Migrating.ExtMySQL.S3.html) [XtraBackup et Amazon S3](https://docs.aws.amazon.com/AmazonRDS/latest/AuroraUserGuide/AuroraMySQL.Migrating.ExtMySQL.S3.html).

La base de données globale Aurora prend désormais en charge le basculeme nt global géré, ce qui vous permet de récupérer plus facilement après une véritable catastrophe régionale ou une interruption complète du niveau de service. Pour en savoir plus sur cette fonctionnalité, consultez [Réalisation de basculeme](https://docs.aws.amazon.com/AmazonRDS/latest/AuroraUserGuide/aurora-global-database-disaster-recovery.html#aurora-global-database-failover.managed-unplanned)  [nts gérés pour les bases de](https://docs.aws.amazon.com/AmazonRDS/latest/AuroraUserGuide/aurora-global-database-disaster-recovery.html#aurora-global-database-failover.managed-unplanned)  [données globales Aurora.](https://docs.aws.amazon.com/AmazonRDS/latest/AuroraUserGuide/aurora-global-database-disaster-recovery.html#aurora-global-database-failover.managed-unplanned) La fonctionnalité précédemm ent appelée « basculement planifié géré » est désormais appelée « commutation ». Pour obtenir des informati ons sur les commutations, consultez [Réalisation de](https://docs.aws.amazon.com/AmazonRDS/latest/AuroraUserGuide/aurora-global-database-disaster-recovery.html#aurora-global-database-disaster-recovery.managed-failover)  [commutations pour les bases](https://docs.aws.amazon.com/AmazonRDS/latest/AuroraUserGuide/aurora-global-database-disaster-recovery.html#aurora-global-database-disaster-recovery.managed-failover)  [de données globales Amazon](https://docs.aws.amazon.com/AmazonRDS/latest/AuroraUserGuide/aurora-global-database-disaster-recovery.html#aurora-global-database-disaster-recovery.managed-failover)  [Aurora.](https://docs.aws.amazon.com/AmazonRDS/latest/AuroraUserGuide/aurora-global-database-disaster-recovery.html#aurora-global-database-disaster-recovery.managed-failover)

24 août 2023

21 août 2023

4410

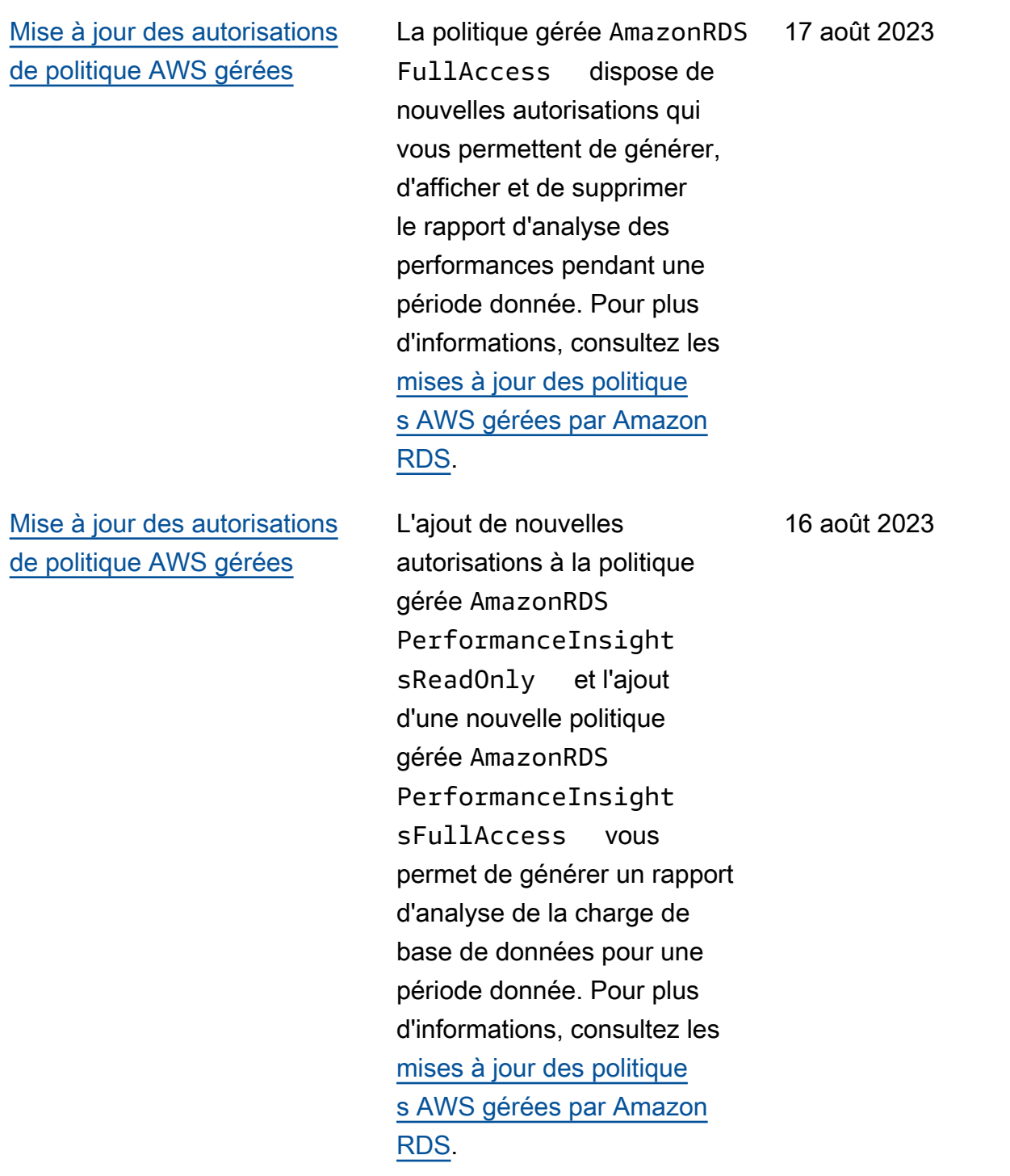

[Amazon RDS prend en](#page-4429-0) [charge l'analyse du temps](#page-4429-0)  [de chargement de la base de](#page-4429-0) [données avec l'analyse des](#page-4429-0)  [performances](#page-4429-0)

[Amazon Aurora prend en](#page-4429-0)  [charge la conservation des](#page-4429-0) [sauvegardes automatiques](#page-4429-0)  [pour les clusters de bases de](#page-4429-0)  [données](#page-4429-0)

[Amazon Aurora est disponible](#page-4429-0)  [dans la région Israël \(Tel Aviv\)](#page-4429-0) L'analyse des performan ces vous permet de créer des rapports d'analyse des performances pour une période spécifique. Ce rapport fournit les informations identifiées et des recommand ations pour résoudre les problèmes de performan ces. Pour plus d'informa tions, consultez [Analyse](https://docs.aws.amazon.com/AmazonRDS/latest/AuroraUserGuide/USER_PerfInsights.UsingDashboard.AnalyzePerformanceTimePeriod.html) [de la charge de la base de](https://docs.aws.amazon.com/AmazonRDS/latest/AuroraUserGuide/USER_PerfInsights.UsingDashboard.AnalyzePerformanceTimePeriod.html)  [données pour une période](https://docs.aws.amazon.com/AmazonRDS/latest/AuroraUserGuide/USER_PerfInsights.UsingDashboard.AnalyzePerformanceTimePeriod.html)  [donnée](https://docs.aws.amazon.com/AmazonRDS/latest/AuroraUserGuide/USER_PerfInsights.UsingDashboard.AnalyzePerformanceTimePeriod.html) (langue française non garantie).

Vous pouvez désormais conserver les sauvegardes automatiques des clusters Aurora supprimés et les restaurer à un instant précis dans le passé. Pour plus d'informations, consultez [Conservation des sauvegard](https://docs.aws.amazon.com/AmazonRDS/latest/AuroraUserGuide/Aurora.Managing.Backups.html#Aurora.Managing.Backups.Retaining) [es automatiques.](https://docs.aws.amazon.com/AmazonRDS/latest/AuroraUserGuide/Aurora.Managing.Backups.html#Aurora.Managing.Backups.Retaining)

Amazon Aurora est désormais disponible dans la région Israël (Tel Aviv). Pour plus d'informations, consultez [Régions et zones de disponibi](https://docs.aws.amazon.com/AmazonRDS/latest/AuroraUserGuide/Concepts.RegionsAndAvailabilityZones.html)  [lité.](https://docs.aws.amazon.com/AmazonRDS/latest/AuroraUserGuide/Concepts.RegionsAndAvailabilityZones.html) 1er août 2023

16 août 2023

4 août 2023

[Amazon Aurora MySQL prend](#page-4429-0) [en charge le transfert d'écritur](#page-4429-0)  [e local \(intracluster\)](#page-4429-0)

[Amazon Aurora prend Aurora](#page-4429-0) [Serverless v2 en charge un](#page-4429-0)  [Région AWS](#page-4429-0)

Vous pouvez désormais transférer les opérations d'écriture d'une instance de base de données de lecteur vers une instance de base de données d'enregistreur au sein d'un cluster de bases de données Aurora MySQL. Pour plus d'informations, consultez [Utilisation du transfert d'écritur](https://docs.aws.amazon.com/AmazonRDS/latest/AuroraUserGuide/aurora-mysql-write-forwarding.html) [e dans un cluster de bases](https://docs.aws.amazon.com/AmazonRDS/latest/AuroraUserGuide/aurora-mysql-write-forwarding.html)  [de données Amazon Aurora](https://docs.aws.amazon.com/AmazonRDS/latest/AuroraUserGuide/aurora-mysql-write-forwarding.html)  [MySQL](https://docs.aws.amazon.com/AmazonRDS/latest/AuroraUserGuide/aurora-mysql-write-forwarding.html).

28 juin 2023

31 juillet 2023

Vous pouvez désormais créer des clusters de Aurora Serverless v2 bases de données dans la région Asie-Pacifique (Melbourne) Région AWS. Pour plus d'informa tions sur Aurora Serverless v2, consultez [Utilisation d'Aurora](https://docs.aws.amazon.com/AmazonRDS/latest/AuroraUserGuide/aurora-serverless-v2.html)  [Serverless v2](https://docs.aws.amazon.com/AmazonRDS/latest/AuroraUserGuide/aurora-serverless-v2.html).

[Amazon Aurora présente](#page-4429-0) [les intégrations zéro ETL à](#page-4429-0) [Amazon Redshift \(version](#page-4429-0) [préliminaire\)](#page-4429-0)

[Amazon RDS fournit une vue](#page-4429-0) [combinée des CloudWatch](#page-4429-0) [statistiques et des statistiques](#page-4429-0) [sur les performances dans le](#page-4429-0)  [tableau de bord Performance](#page-4429-0) **[Insights](#page-4429-0)** 

[Amazon Aurora prend en](#page-4429-0)  [charge les classes d'instances](#page-4429-0) [db.r7g](#page-4429-0)

Les intégrations zéro ETL fournissent une solution entièrement gérée pour rendre les données transactionnelles disponibles dans Amazon Redshift quelques secondes après leur écriture dans un cluster de bases de données Aurora MySQL. Pour plus d'informations, consultez [Utilisation des intégrations](https://docs.aws.amazon.com/AmazonRDS/latest/AuroraUserGuide/zero-etl.html) [zéro ETL d'Aurora à Amazon](https://docs.aws.amazon.com/AmazonRDS/latest/AuroraUserGuide/zero-etl.html)  [Redshift](https://docs.aws.amazon.com/AmazonRDS/latest/AuroraUserGuide/zero-etl.html).

Amazon RDS fournit désormais une vue consolidé e des CloudWatch statistiques et indicateurs de performan ce dans le tableau de bord Performance Insights. Pour plus d'informations, consultez [Affichage des métriques](https://docs.aws.amazon.com/AmazonRDS/latest/AuroraUserGuide/Viewing_Unifiedmetrics.html) [combinées dans la console](https://docs.aws.amazon.com/AmazonRDS/latest/AuroraUserGuide/Viewing_Unifiedmetrics.html) [Amazon RDS](https://docs.aws.amazon.com/AmazonRDS/latest/AuroraUserGuide/Viewing_Unifiedmetrics.html).

Vous pouvez désormais utiliser les classes d'instances db.r7g pour créer des clusters de bases de données Aurora. Pour plus d'informations, consultez [Classes d'instances](https://docs.aws.amazon.com/AmazonRDS/latest/AuroraUserGuide/Concepts.DBInstanceClass.html) [de base de données Aurora.](https://docs.aws.amazon.com/AmazonRDS/latest/AuroraUserGuide/Concepts.DBInstanceClass.html)

28 juin 2023

24 mai 2023

11 mai 2023

4414

[Amazon Aurora prend en](#page-4429-0)  [charge une nouvelle configura](#page-4429-0) [tion de stockage pour le](#page-4429-0) [cluster de bases de données](#page-4429-0)

[Amazon Aurora prend en](#page-4429-0)  [charge Aurora Serverless v2](#page-4429-0)  [en outre Régions AWS](#page-4429-0)

[Aurora Serverless v1 prend](#page-4429-0)  [en charge la conversion en](#page-4429-0)  [provisionné](#page-4429-0)

Avec Aurora I/O-Optimized, vous ne payez que l'utilisa tion et le stockage de vos clusters de bases de données, sans frais supplémentaires pour les opérations d'E/S en lecture et en écriture. Pour plus d'informations, consultez [Configurations du stockage](https://docs.aws.amazon.com/AmazonRDS/latest/AuroraUserGuide/Aurora.Overview.StorageReliability.html#aurora-storage-type)  [pour les clusters de bases de](https://docs.aws.amazon.com/AmazonRDS/latest/AuroraUserGuide/Aurora.Overview.StorageReliability.html#aurora-storage-type)  [données Amazon Aurora](https://docs.aws.amazon.com/AmazonRDS/latest/AuroraUserGuide/Aurora.Overview.StorageReliability.html#aurora-storage-type).

Vous pouvez désormais créer des clusters de Aurora Serverless v2 bases de données dans les régions suivantes Régions AWS : Asie-Pacifique (Hyderabad), Europe (Espagne), Europe (Zurich) et Moyen-Orient (Émirats arabes unis). Pour plus d'informations sur Aurora Serverless v2, consultez [Utilisation d'Aurora Serverless](https://docs.aws.amazon.com/AmazonRDS/latest/AuroraUserGuide/aurora-serverless-v2.html)  [v2](https://docs.aws.amazon.com/AmazonRDS/latest/AuroraUserGuide/aurora-serverless-v2.html). 4 mai 2023

Vous pouvez convertir un cluster de bases de données Aurora Serverless v1 directement en un cluster de bases de données provision né. Pour plus d'informations, consultez [Conversion d'un](https://docs.aws.amazon.com/AmazonRDS/latest/AuroraUserGuide/aurora-serverless.modifying.html#aurora-serverless.modifying.convert)  [cluster de bases de données](https://docs.aws.amazon.com/AmazonRDS/latest/AuroraUserGuide/aurora-serverless.modifying.html#aurora-serverless.modifying.convert)  [Aurora Serverless v1 en](https://docs.aws.amazon.com/AmazonRDS/latest/AuroraUserGuide/aurora-serverless.modifying.html#aurora-serverless.modifying.convert) [cluster provisionné.](https://docs.aws.amazon.com/AmazonRDS/latest/AuroraUserGuide/aurora-serverless.modifying.html#aurora-serverless.modifying.convert) 27 avril 2023

11 mai 2023

[Aurora Serverless v1 prend](#page-4429-0)  [en charge Amazon Aurora](#page-4429-0)  [PostgreSQL version 13](#page-4429-0) Vous pouvez désormais créer des clusters de bases de données Aurora Serverles s v1 qui exécutent Aurora PostgreSQL version 13. Pour plus d'informations, consultez [Aurora Serverless v1](https://docs.aws.amazon.com/AmazonRDS/latest/AuroraUserGuide/Concepts.Aurora_Fea_Regions_DB-eng.Feature.ServerlessV1.html). 27 avril 2023 [Support d'Amazon Aurora](#page-4429-0) [pour AWS Secrets Manager](#page-4429-0) [les régions de Chine](#page-4429-0) Amazon Aurora prend en charge Secrets Manager dans les régions Chine (Beijing) et Chine (Ningxia). Pour plus d'informations, consultez [Gestion des mots de passe](https://docs.aws.amazon.com/AmazonRDS/latest/AuroraUserGuide/rds-secrets-manager.html)  [avec Amazon Aurora et AWS](https://docs.aws.amazon.com/AmazonRDS/latest/AuroraUserGuide/rds-secrets-manager.html) [Secrets Manager.](https://docs.aws.amazon.com/AmazonRDS/latest/AuroraUserGuide/rds-secrets-manager.html) 20 avril 2023 [Amazon Aurora prend](#page-4429-0) [en charge la publication](#page-4429-0) [d'événements avec des](#page-4429-0) [balises pour ses abonnés](#page-4429-0)  [d'une rubrique](#page-4429-0) Les notifications d'événeme nts Amazon Aurora envoyées à Amazon Simple Notificat ion Service (Amazon SNS) ou EventBridge Amazon contiennent désormais des balises d'événement dans le corps du message. Ces balises fournissent des données sur la ressource affectée par l'événement de service. Pour plus d'informa tions, consultez [Amazon RDS](https://docs.aws.amazon.com/AmazonRDS/latest/AuroraUserGuide/USER_Events.TagsAttributesForFiltering.html) [event notification tags and](https://docs.aws.amazon.com/AmazonRDS/latest/AuroraUserGuide/USER_Events.TagsAttributesForFiltering.html)  [attributes](https://docs.aws.amazon.com/AmazonRDS/latest/AuroraUserGuide/USER_Events.TagsAttributesForFiltering.html) (Balises et attributs de notification d'événement Amazon RDS). 17 avril 2023 [Mise à jour des autorisations](#page-4429-0)

30 mars 2023

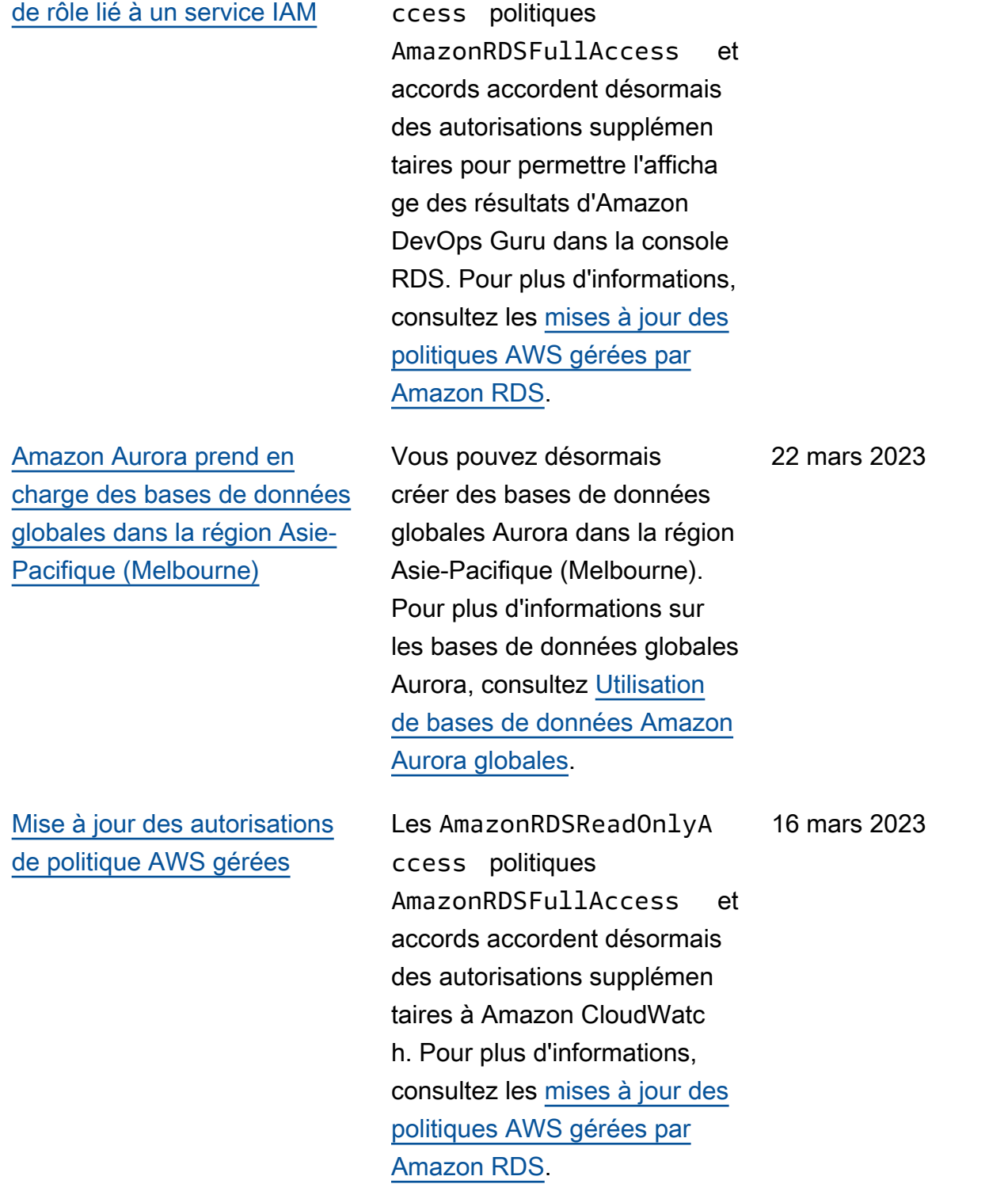

Les AmazonRDSReadOnlyA

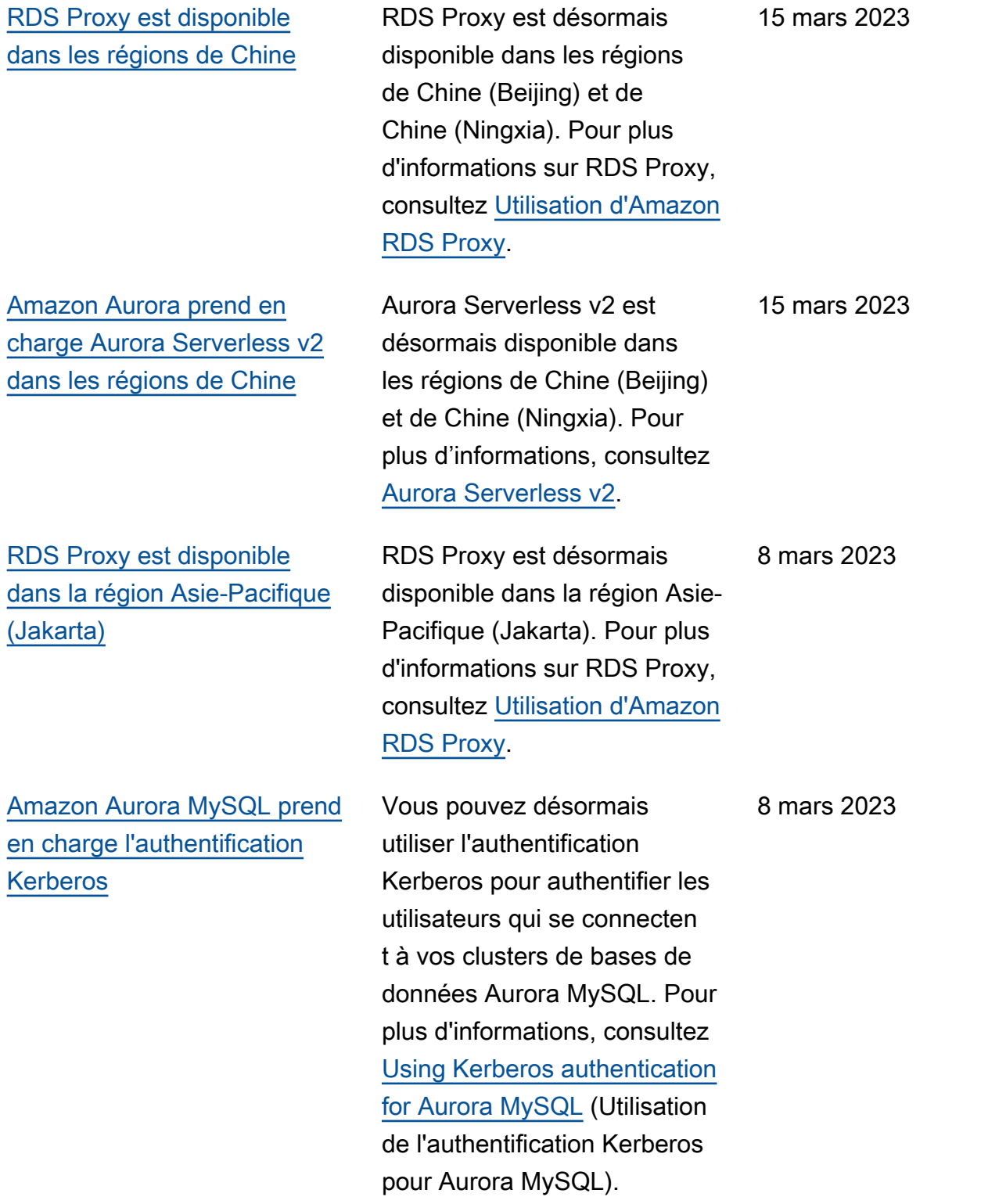

## [Amazon Aurora prend](#page-4429-0) [également en charge les](#page-4429-0) [bases de données mondiales](#page-4429-0)  [Régions AWS](#page-4429-0)

[Amazon Aurora prend en](#page-4429-0)  [charge la copie d'instant](#page-4429-0)  [anés de clusters de bases de](#page-4429-0)  [données dans des applicati](#page-4429-0) [ons supplémentaires Régions](#page-4429-0)  [AWS](#page-4429-0)

Vous pouvez désormais créer des bases de données globales Aurora dans les régions suivants : Afrique (Le Cap), Asie-Pacifique (Hong Kong), Asie-Paci fique (Hyderabad), Asie-Pacifique (Jakarta), Europe (Milan), Europe (Espagne) , Europe (Zurich), Moyen-Orient (Bahreïn) et Moyen-Orient (EAU). Pour plus d'informations sur les bases de données globales Aurora, consultez [Utilisation de bases](https://docs.aws.amazon.com/AmazonRDS/latest/AuroraUserGuide/aurora-global-database.html) [de données Amazon Aurora](https://docs.aws.amazon.com/AmazonRDS/latest/AuroraUserGuide/aurora-global-database.html)  [globales](https://docs.aws.amazon.com/AmazonRDS/latest/AuroraUserGuide/aurora-global-database.html).

Vous pouvez désormais copier des instantanés de clusters de bases de données dans les régions suivantes : Afrique (Le Cap), Asie-Paci fique (Hong Kong), Asie-Paci fique (Hyderabad), Asie-Paci fique (Jakarta), Asie-Paci fique (Melbourne), Europe (Milan), Europe (Espagne), Europe (Zurich), Moyen-Ori ent (Bahreïn) et Moyen-Ori ent (EAU). Pour plus d'informa tions sur la copie d'instant anés de clusters de bases de données, consultez [Copie d'un](https://docs.aws.amazon.com/AmazonRDS/latest/AuroraUserGuide/aurora-copy-snapshot.html) [instantané de cluster de bases](https://docs.aws.amazon.com/AmazonRDS/latest/AuroraUserGuide/aurora-copy-snapshot.html) [de données](https://docs.aws.amazon.com/AmazonRDS/latest/AuroraUserGuide/aurora-copy-snapshot.html).

06 mars 2023

06 mars 2023

[fique \(Hyderabad\), Europe](#page-4429-0) [\(Espagne\) et Moyen-Orient](#page-4429-0)

[\(EAU\).](#page-4429-0)

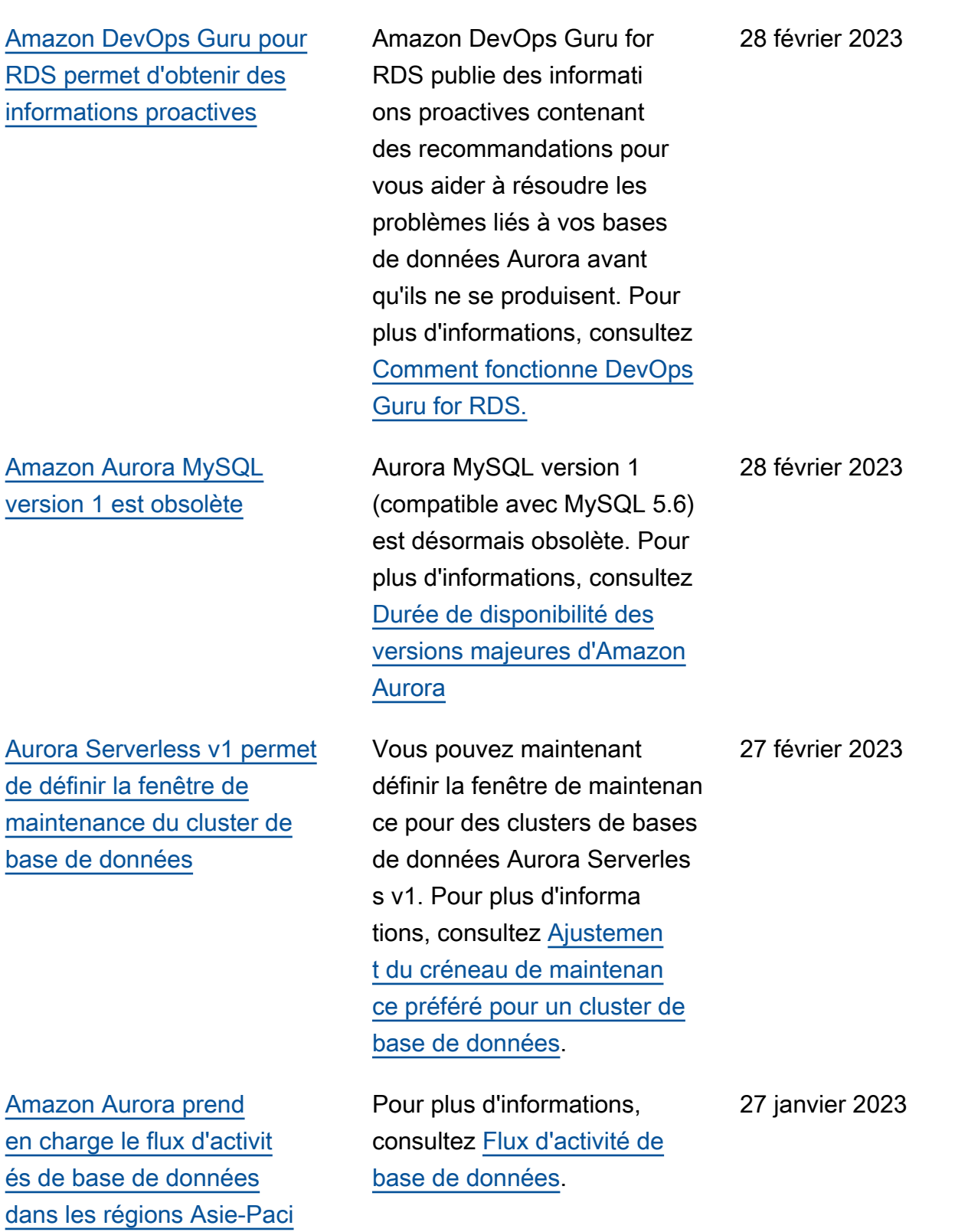

[Amazon Aurora est disponible](#page-4429-0)  [dans la région Asie-Pacifique](#page-4429-0) [\(Melbourne\)](#page-4429-0)

[Spécification de l'autorité](#page-4429-0)  [de certification \(CA\) lors de](#page-4429-0) [création d'un cluster de bases](#page-4429-0)  [de données](#page-4429-0)

[Prise en charge d'Aurora](#page-4429-0) [MySQL 3.\\* pour le retour sur](#page-4429-0) [trace](#page-4429-0)

Amazon Aurora est désormais disponible dans la région Asie-Pacifique (Melbourne). Pour plus d'informations, consultez [Régions et zones de disponibi](https://docs.aws.amazon.com/AmazonRDS/latest/AuroraUserGuide/Concepts.RegionsAndAvailabilityZones.html)  [lité.](https://docs.aws.amazon.com/AmazonRDS/latest/AuroraUserGuide/Concepts.RegionsAndAvailabilityZones.html)

Vous pouvez désormais spécifier l'autorité de certifica tion à utiliser pour le certifica t de serveur d'un cluster de bases de données lors de la création d'un cluster de bases de données. Pour plus d'informations, consultez [Autorités de certification](https://docs.aws.amazon.com/AmazonRDS/latest/AuroraUserGuide/UsingWithRDS.SSL.html#UsingWithRDS.SSL.RegionCertificateAuthorities).

Les versions Aurora MySQL 3.\* offrent désormais un moyen rapide de récupérer après des erreurs utilisate ur, comme la suppression non souhaitée d'une table ou d'une ligne. Le retour sur trace vous permet de déplacer votre base de données vers un point précédent dans le temps sans nécessiter la restaurat ion à partir d'une sauvegard e. Il s'exécute en quelques secondes, même pour les bases de données volumineu ses. Pour plus d'informa tions, consultez [Retour sur](https://docs.aws.amazon.com/AmazonRDS/latest/AuroraUserGuide/AuroraMySQL.Managing.Backtrack.html) [trace d'un cluster de base de](https://docs.aws.amazon.com/AmazonRDS/latest/AuroraUserGuide/AuroraMySQL.Managing.Backtrack.html) [données Aurora.](https://docs.aws.amazon.com/AmazonRDS/latest/AuroraUserGuide/AuroraMySQL.Managing.Backtrack.html)

5 janvier 2023

23 janvier 2023

4 janvier 2023

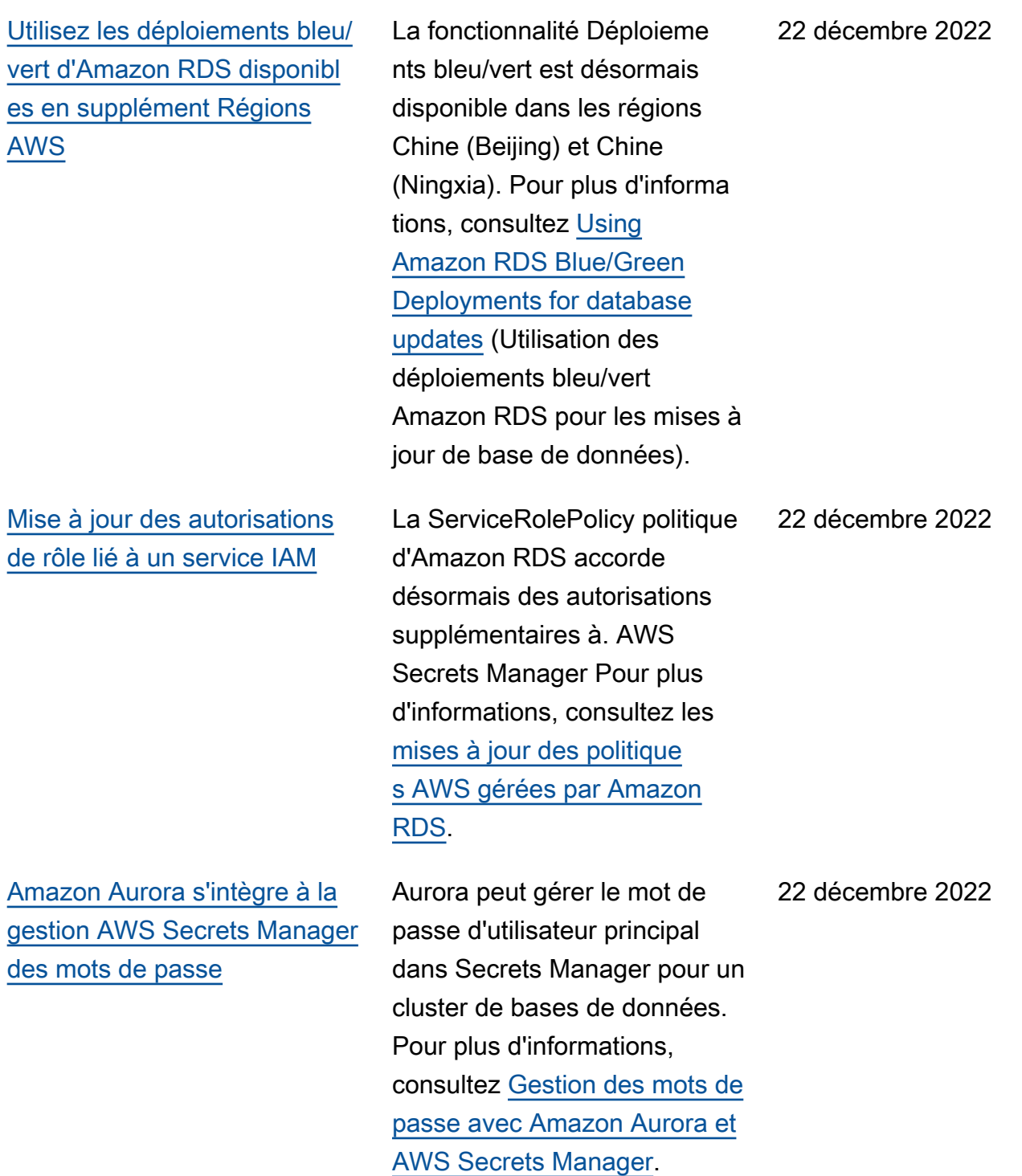

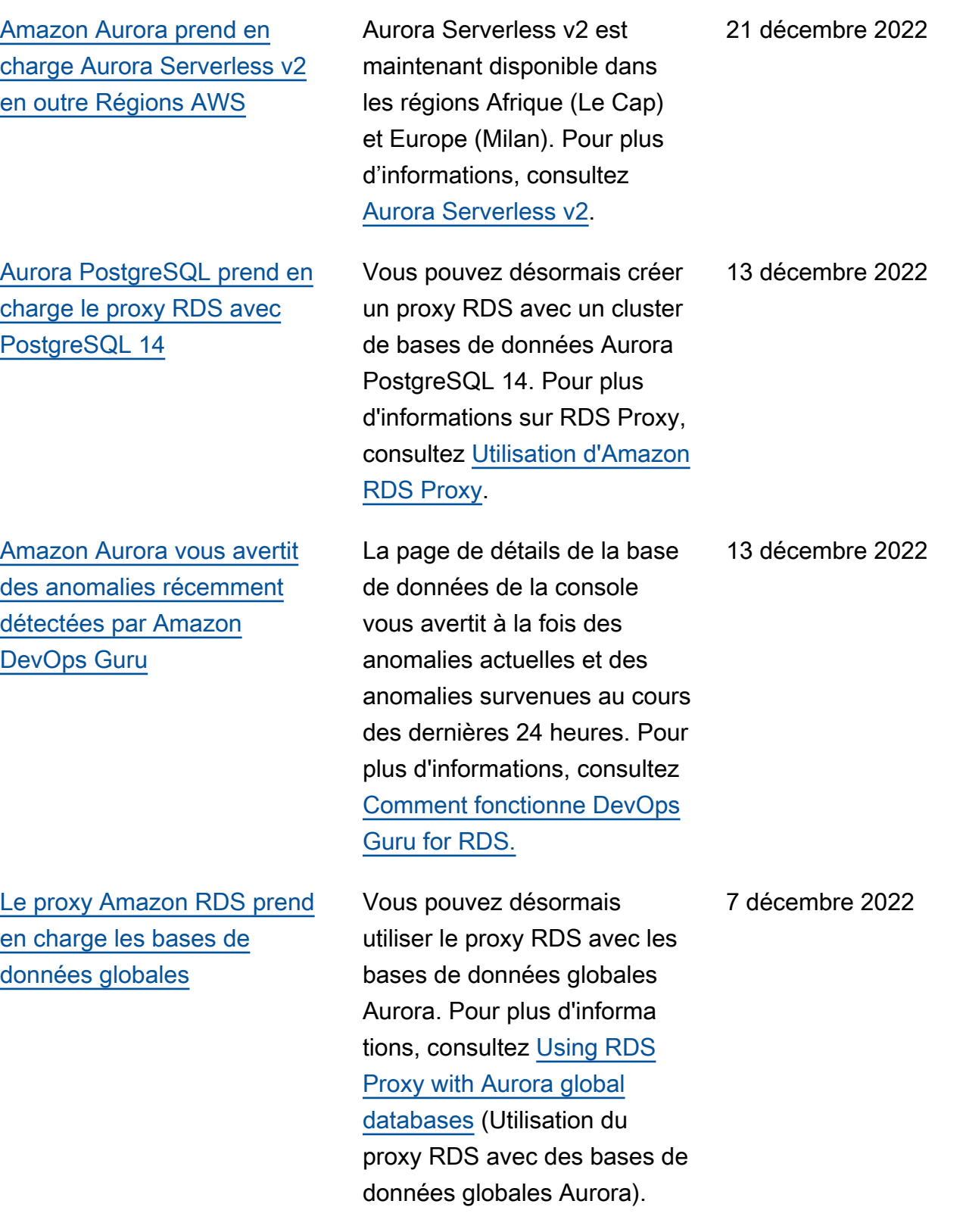

[Les clusters de bases de](#page-4429-0) [données Aurora PostgreSQ](#page-4429-0) [L prennent en charge le kit](#page-4429-0)  [Trusted Language Extensions](#page-4429-0) [pour PostgreSQL](#page-4429-0)

Trusted Language Extension s for PostgreSQL est un kit de développement open source qui vous permet de créer des extensions PostgreSQL à hautes performances et de les exécuter en toute sécurité sur votre cluster de bases de données Aurora PostgreSQ L. Pour plus d'informations, consultez [Working with](https://docs.aws.amazon.com/AmazonRDS/latest/AuroraUserGuide/PostgreSQL_trusted_language_extension.html) [Trusted Language Extensions](https://docs.aws.amazon.com/AmazonRDS/latest/AuroraUserGuide/PostgreSQL_trusted_language_extension.html)  [for PostgreSQL](https://docs.aws.amazon.com/AmazonRDS/latest/AuroraUserGuide/PostgreSQL_trusted_language_extension.html) (Utilisation de Trusted Language Extensions pour PostgreSQL).

[Amazon GuardDuty RDS](#page-4429-0)  [Protection surveille les](#page-4429-0)  [menaces d'accès](#page-4429-0)

Lorsque vous activez la protection GuardDuty RDS, GuardDuty vous utilisez les événements de connexion RDS de vos bases de données Aurora, vous surveille z ces événements et établisse z un profil pour détecter d'éventuelles menaces internes ou externes. Lorsque GuardDuty RDS Protection détecte une menace potentiel le, GuardDuty génère une nouvelle découverte contenant des détails sur la base de données potentiellement compromise. Pour plus d'informations, consultez la section [Surveillance des](https://docs.aws.amazon.com/AmazonRDS/latest/AuroraUserGuide/guard-duty-rds-protection.html) [menaces avec GuardDuty](https://docs.aws.amazon.com/AmazonRDS/latest/AuroraUserGuide/guard-duty-rds-protection.html) [RDS Protection.](https://docs.aws.amazon.com/AmazonRDS/latest/AuroraUserGuide/guard-duty-rds-protection.html)

27 novembre 2022

[Utilisation des déploiements](#page-4429-0) [bleu/vert Amazon RDS pour](#page-4429-0) [les mises à jour de base de](#page-4429-0)  [données](#page-4429-0)

[Amazon Aurora est disponible](#page-4429-0)  [dans la région Asie-Pacifique](#page-4429-0) [\(Hyderabad\)](#page-4429-0)

[Amazon Aurora est disponibl](#page-4429-0) [e dans la région Europe](#page-4429-0) [\(Espagne\)](#page-4429-0)

Vous pouvez apporter des modifications à un cluster de bases de données dans un environnement intermédiaire et tester les modifications sans affecter votre cluster de bases de données de production. Lorsque vous êtes prêt, vous pouvez promouvoi r l'environnement intermédi aire comme nouvel environne ment de production, avec un temps d'arrêt minimal. Pour plus d'informations, consultez [Using Amazon RDS](https://docs.aws.amazon.com/AmazonRDS/latest/AuroraUserGuide/blue-green-deployments.html) [Blue/Green Deployments for](https://docs.aws.amazon.com/AmazonRDS/latest/AuroraUserGuide/blue-green-deployments.html)  [database updates](https://docs.aws.amazon.com/AmazonRDS/latest/AuroraUserGuide/blue-green-deployments.html) (Utilisation des déploiements bleu/vert Amazon RDS pour les mises à jour de base de données).

22 novembre 2022

disponible dans la région Asie-Pacifique (Hyderabad). Pour plus d'informations, consultez [Régions et zones de disponibi](https://docs.aws.amazon.com/AmazonRDS/latest/AuroraUserGuide/Concepts.RegionsAndAvailabilityZones.html)  [lité.](https://docs.aws.amazon.com/AmazonRDS/latest/AuroraUserGuide/Concepts.RegionsAndAvailabilityZones.html)

Amazon Aurora est désormais

Amazon Aurora est désormais disponible dans la région Europe (Espagne). Pour plus d'informations, consultez [Régions et zones de disponibi](https://docs.aws.amazon.com/AmazonRDS/latest/AuroraUserGuide/Concepts.RegionsAndAvailabilityZones.html)  [lité.](https://docs.aws.amazon.com/AmazonRDS/latest/AuroraUserGuide/Concepts.RegionsAndAvailabilityZones.html) 16 novembre 2022

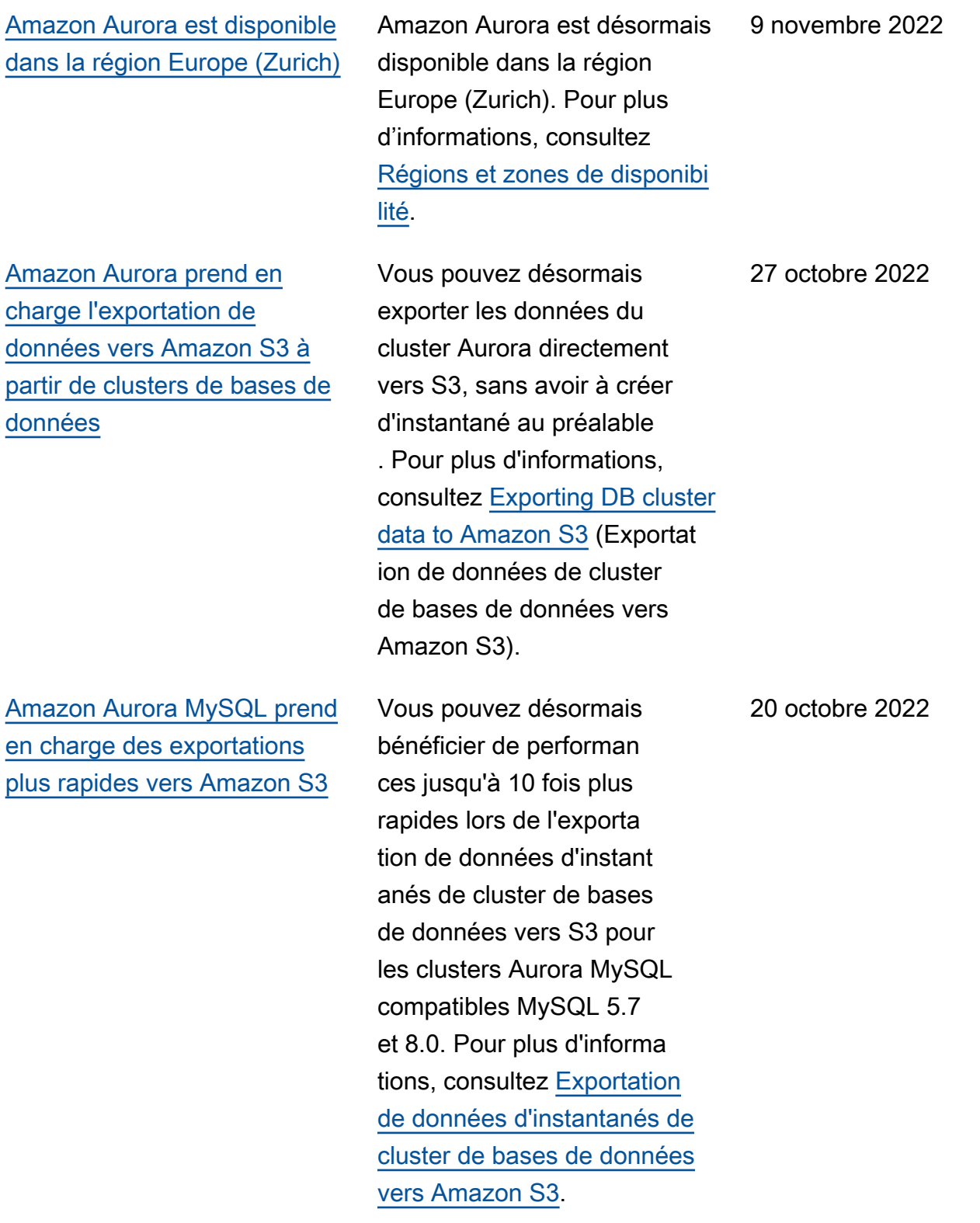

[Amazon Aurora prend en](#page-4429-0)  [charge la configuration](#page-4429-0) [automatique de la connectiv](#page-4429-0) [ité entre un cluster de bases](#page-4429-0) [de données Aurora et une](#page-4429-0) [instance EC2.](#page-4429-0)

## [AWS Le pilote JDBC pour](#page-4429-0)  [PostgreSQL est généralement](#page-4429-0) [disponible](#page-4429-0)

[Amazon Aurora prend en](#page-4429-0)  [charge la mise à niveau en](#page-4429-0) [place pour Aurora MySQL](#page-4429-0) [compatible avec MySQL 5.7.](#page-4429-0) Vous pouvez utiliser le AWS Management Console pour configurer la connectivité entre un cluster de base de données Aurora existant et une instance EC2. Pour plus d'informations, consultez [Connexion automatique d'une](https://docs.aws.amazon.com/AmazonRDS/latest/AuroraUserGuide/ec2-rds-connect.html) [instance EC2 et d'un cluster](https://docs.aws.amazon.com/AmazonRDS/latest/AuroraUserGuide/ec2-rds-connect.html) [de bases de données Aurora.](https://docs.aws.amazon.com/AmazonRDS/latest/AuroraUserGuide/ec2-rds-connect.html)

Le pilote AWS JDBC pour PostgreSQL est un pilote client conçu pour Aurora PostgreSQ L. Le pilote AWS JDBC pour PostgreSQL est désormais disponible pour tous. Pour plus d'informations, consultez [Connexion avec le pilote AWS](https://docs.aws.amazon.com/AmazonRDS/latest/AuroraUserGuide/Aurora.Connecting.html#Aurora.Connecting.AuroraPostgreSQL.JDBCDriverPostgreSQL)  [JDBC pour PostgreSQL.](https://docs.aws.amazon.com/AmazonRDS/latest/AuroraUserGuide/Aurora.Connecting.html#Aurora.Connecting.AuroraPostgreSQL.JDBCDriverPostgreSQL)

Vous pouvez effectuer une mise à niveau sur place pour convertir un cluster Aurora MySQL compatibl e avec MySQL 5.7 existant en un cluster Aurora MySQL compatible avec MySQL 8.0. Pour plus d'informations, consultez [Mise à niveau](https://docs.aws.amazon.com/AmazonRDS/latest/AuroraUserGuide/AuroraMySQL.Updates.MajorVersionUpgrade.html#AuroraMySQL.Updates.MajorVersionUpgrade.2to3)  [d'Aurora MySQL 2.x vers 3.x](https://docs.aws.amazon.com/AmazonRDS/latest/AuroraUserGuide/AuroraMySQL.Updates.MajorVersionUpgrade.html#AuroraMySQL.Updates.MajorVersionUpgrade.2to3). 26 septembre 2022

14 octobre 2022

6 octobre 2022

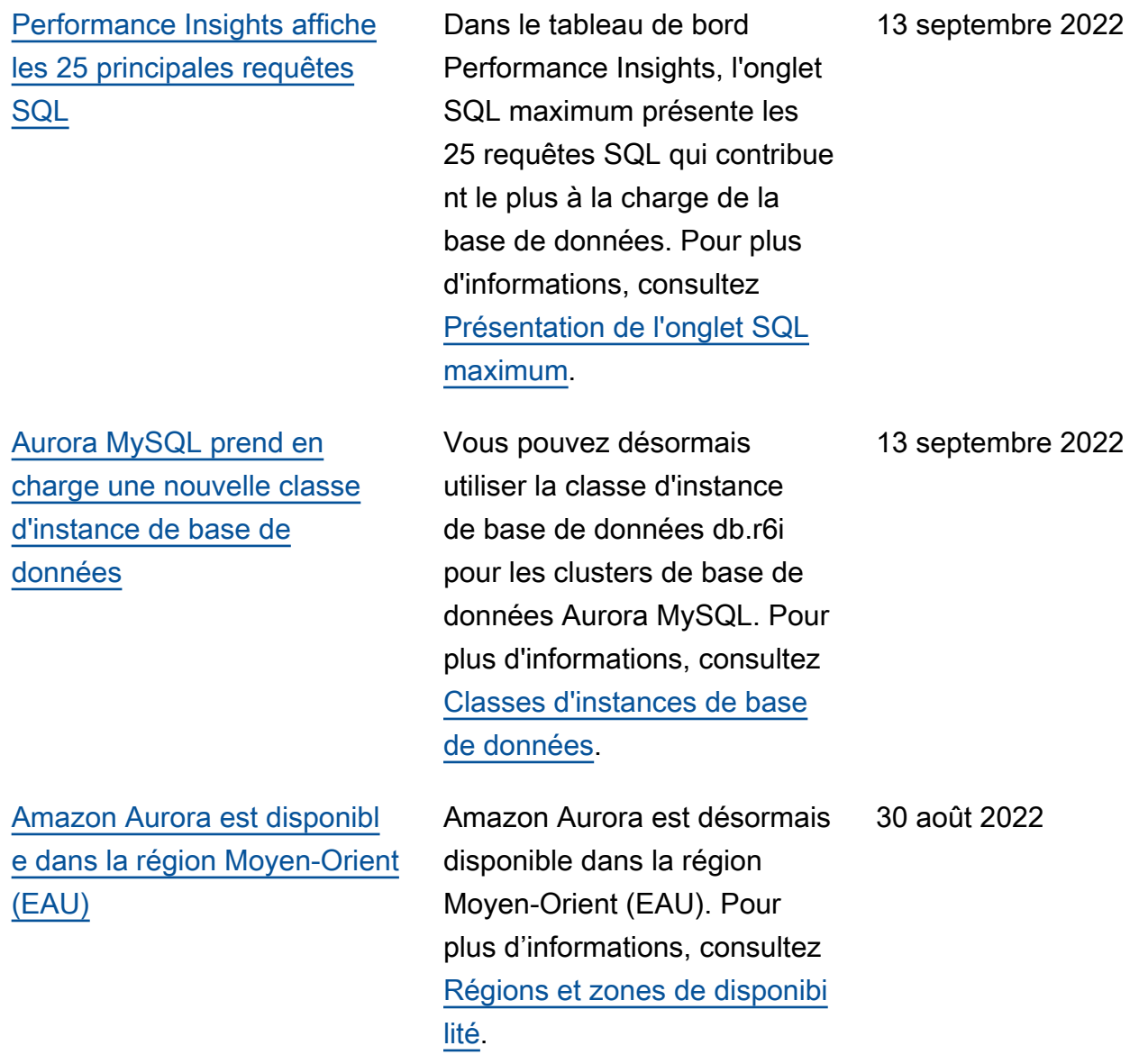

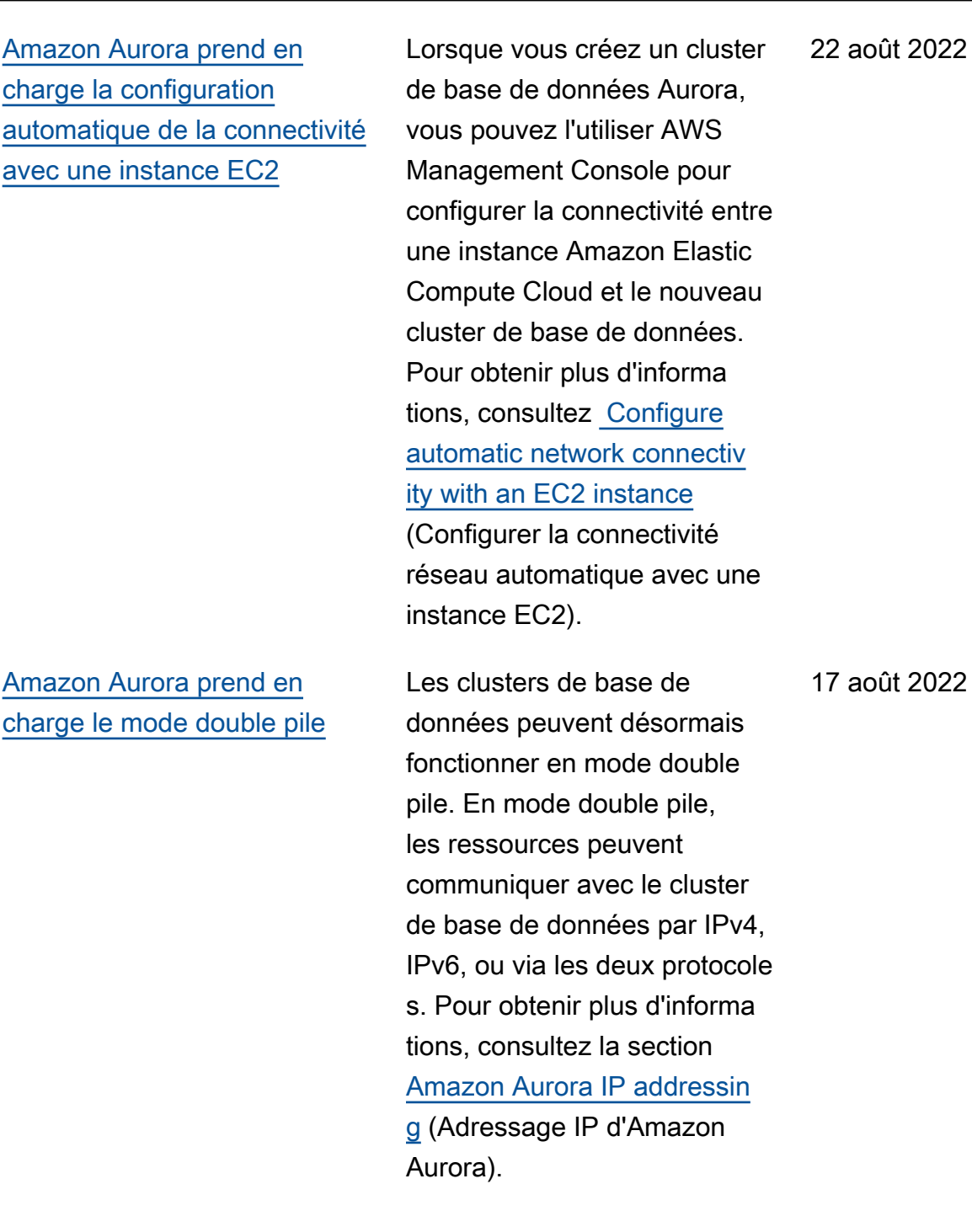

[Amazon Aurora prend en](#page-4429-0)  [charge la mise à niveau sur](#page-4429-0) [place pour les systèmes](#page-4429-0) [Aurora Serverless v1](#page-4429-0)  [compatibles avec PostgreSQL](#page-4429-0)

[Performance Insights prend](#page-4429-0) [en charge la région Asie-Paci](#page-4429-0) [fique \(Jakarta\)](#page-4429-0)

[Amazon Aurora prend en](#page-4429-0)  [charge une nouvelle classe](#page-4429-0) [d'instance de base de](#page-4429-0) [données](#page-4429-0)

Vous pouvez effectuer une mise à niveau sur place pour un cluster Aurora Serverless v1 compatible avec PostgreSQ L 10 afin de transformer un cluster existant en un cluster Aurora Serverless v1 compatible avec PostgreSQ L 11. Pour connaître la procédure de mise à niveau sur place, consultez [Modificat](https://docs.aws.amazon.com/AmazonRDS/latest/AuroraUserGuide/aurora-serverless.modifying.html)  [ion d'un cluster de bases de](https://docs.aws.amazon.com/AmazonRDS/latest/AuroraUserGuide/aurora-serverless.modifying.html) [données Aurora Serverless v1.](https://docs.aws.amazon.com/AmazonRDS/latest/AuroraUserGuide/aurora-serverless.modifying.html)

Auparavant, vous ne pouviez pas utiliser Performance Insights dans la région Asie-Pacifique (Jakarta). Cette restriction a été supprimée. Pour de plus amples informati ons, consultez [Région AWS](https://docs.aws.amazon.com/AmazonRDS/latest/AuroraUserGuide/Concepts.Aurora_Fea_Regions_DB-eng.Feature.PerfInsights.html) [support for Performance](https://docs.aws.amazon.com/AmazonRDS/latest/AuroraUserGuide/Concepts.Aurora_Fea_Regions_DB-eng.Feature.PerfInsights.html)  [Insights](https://docs.aws.amazon.com/AmazonRDS/latest/AuroraUserGuide/Concepts.Aurora_Fea_Regions_DB-eng.Feature.PerfInsights.html) (Prise en charge des Région AWS pour Performan ce Insights). 21 juillet 2022

Vous pouvez désormais utiliser la classe d'instance de base de données db.r6i pour les clusters de base de données Aurora PostgreSQ L. Pour plus d'informations, consultez [Classes d'instances](https://docs.aws.amazon.com/AmazonRDS/latest/AuroraUserGuide/Concepts.DBInstanceClass.html) [de base de données](https://docs.aws.amazon.com/AmazonRDS/latest/AuroraUserGuide/Concepts.DBInstanceClass.html).

8 août 2022

14 juillet 2022

4431
[RDS Performance Insights](#page-4429-0)  [prend en charge des périodes](#page-4429-0) [de conservation supplémen](#page-4429-0) [taires](#page-4429-0)

[Amazon Aurora prend en](#page-4429-0)  [charge la mise à niveau en](#page-4429-0) [place pour les systèmes](#page-4429-0) [Aurora Serverless v1](#page-4429-0)  [compatibles avec MySQL](#page-4429-0)

Auparavant, Performance Insights ne proposait que deux périodes de conservat ion : 7 jours (par défaut) ou 2 ans (731 jours). Désormais , si vous avez besoin de conserver vos données de performance pendant plus de 7 jours, vous pouvez spécifier de 1 à 24 mois. Pour obtenir plus d'informations, consultez la section [Pricing and data](https://docs.aws.amazon.com/AmazonRDS/latest/AuroraUserGuide/USER_PerfInsights.Overview.cost.html) [retention for Performan](https://docs.aws.amazon.com/AmazonRDS/latest/AuroraUserGuide/USER_PerfInsights.Overview.cost.html)  [ce Insights](https://docs.aws.amazon.com/AmazonRDS/latest/AuroraUserGuide/USER_PerfInsights.Overview.cost.html) (Tarification et conservation des données pour Performance Insights).

Vous pouvez effectuer une mise à niveau sur place pour un cluster Aurora Serverless v1 compatibl e avec MySQL 5.6 afin de convertir un cluster existant en cluster Aurora Serverless v1 compatible avec MySQL 5.7. Pour connaître la procédure de mise à niveau sur place, consultez [Modification d'un](https://docs.aws.amazon.com/AmazonRDS/latest/AuroraUserGuide/aurora-serverless.modifying.html) [cluster de bases de données](https://docs.aws.amazon.com/AmazonRDS/latest/AuroraUserGuide/aurora-serverless.modifying.html)  [Aurora Serverless v1](https://docs.aws.amazon.com/AmazonRDS/latest/AuroraUserGuide/aurora-serverless.modifying.html).

1et juillet 2022

16 juin 2022

[Aurora prend en charge](#page-4429-0) [l'activation d'Amazon DevOps](#page-4429-0) [Guru dans la console RDS](#page-4429-0)

[Amazon Aurora prend](#page-4429-0) [en charge la publication](#page-4429-0) [d'événements dans des](#page-4429-0) [rubriques Amazon SNS](#page-4429-0) [chiffrées](#page-4429-0)

[Amazon RDS publie des](#page-4429-0) [statistiques d'utilisation sur](#page-4429-0)  [Amazon CloudWatch](#page-4429-0)

Vous pouvez activer la couverture DevOps Guru pour vos bases de données Aurora depuis la console RDS. Pour plus d'informations, consultez [Configuration de DevOps Guru](https://docs.aws.amazon.com/AmazonRDS/latest/AuroraUserGuide/devops-guru-for-rds.html#devops-guru-for-rds.configuring) [pour RDS.](https://docs.aws.amazon.com/AmazonRDS/latest/AuroraUserGuide/devops-guru-for-rds.html#devops-guru-for-rds.configuring)

Amazon Aurora peut désormais publier des événements dans des rubriques Amazon Simple Notification Service (Amazon SNS) où le chiffrement côté serveur (SSE) est activé, afin de renforcer la protection des événements contenant des données sensibles. Pour plus d'informations, consultez [Abonnement à la notification](https://docs.aws.amazon.com/AmazonRDS/latest/AuroraUserGuide/USER_Events.Subscribing.html)  [d'évènement Amazon RDS.](https://docs.aws.amazon.com/AmazonRDS/latest/AuroraUserGuide/USER_Events.Subscribing.html)

L'espace de AWS/Usage noms d'Amazon CloudWatc h inclut les mesures d'utilisa tion au niveau du compte pour vos quotas de service Amazon RDS. Pour plus d'informations, consultez les [métriques CloudWatch d'utilisa](https://docs.aws.amazon.com/AmazonRDS/latest/AuroraUserGuide/Aurora.AuroraMySQL.Monitoring.Metrics.html#rds-metrics-usage)  [tion d'Amazon pour Amazon](https://docs.aws.amazon.com/AmazonRDS/latest/AuroraUserGuide/Aurora.AuroraMySQL.Monitoring.Metrics.html#rds-metrics-usage)  [Aurora.](https://docs.aws.amazon.com/AmazonRDS/latest/AuroraUserGuide/Aurora.AuroraMySQL.Monitoring.Metrics.html#rds-metrics-usage)

9 juin 2022

1 juin 2022

28 avril 2022

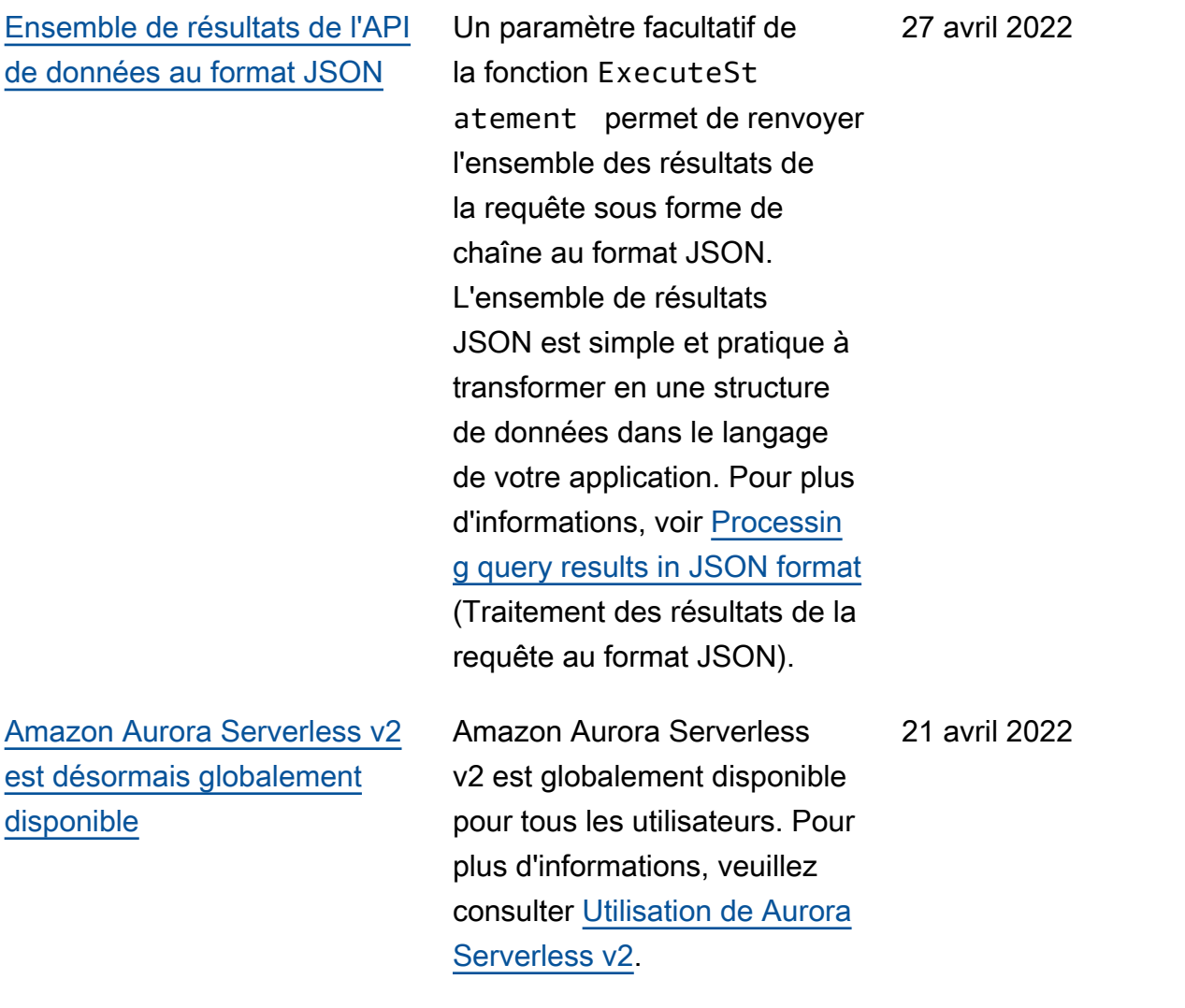

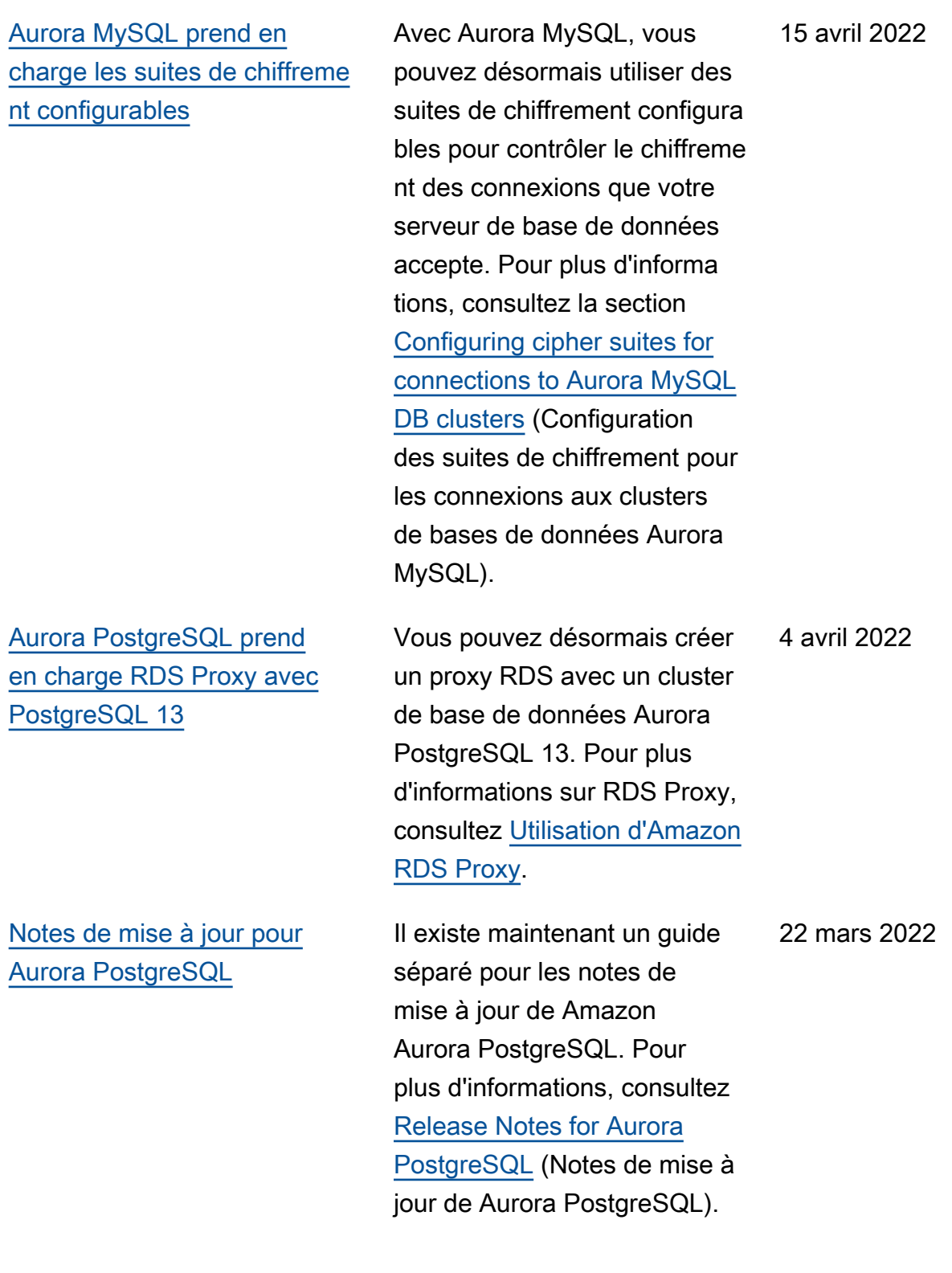

[Notes de mise à jour pour](#page-4429-0) [Aurora MySQL](#page-4429-0)

Il existe maintenant un guide séparé pour les notes de mise à jour de Amazon Aurora MySQL. Pour plus d'informa tions, consultez [Release Notes](https://docs.aws.amazon.com/AmazonRDS/latest/AuroraMySQLReleaseNotes/Welcome.html) [for Aurora MySQL](https://docs.aws.amazon.com/AmazonRDS/latest/AuroraMySQLReleaseNotes/Welcome.html) (Notes de mise à jour de Aurora MySQL). 22 mars 2022

[Aurora PostgreSQL prend en](#page-4429-0) [charge les mises à niveau vers](#page-4429-0) [de multiples versions majeures](#page-4429-0) Vous pouvez désormais effectuer des mises à niveau de version des clusters de bases de données Aurora PostgreSQL vers de multiples versions majeures. Pour plus d'informations, veuillez consulter la section [Comment](https://docs.aws.amazon.com/AmazonRDS/latest/AuroraUserGuide/USER_UpgradeDBInstance.PostgreSQL.html#USER_UpgradeDBInstance.PostgreSQL.MajorVersion) [effectuer une mise à niveau de](https://docs.aws.amazon.com/AmazonRDS/latest/AuroraUserGuide/USER_UpgradeDBInstance.PostgreSQL.html#USER_UpgradeDBInstance.PostgreSQL.MajorVersion) [version majeure.](https://docs.aws.amazon.com/AmazonRDS/latest/AuroraUserGuide/USER_UpgradeDBInstance.PostgreSQL.html#USER_UpgradeDBInstance.PostgreSQL.MajorVersion)

4 mars 2022

[Aurora PostgreSQL prend en](#page-4429-0) [charge les suites de chiffreme](#page-4429-0) [nt configurables](#page-4429-0)

[AWS Le pilote JDBC pour](#page-4429-0)  [MySQL est généralement](#page-4429-0)  [disponible](#page-4429-0)

Avec Aurora PostgreSQL versions 11.8 et ultérieures, vous pouvez désormais utiliser des suites de chiffrement configurables pour contrôler le chiffrement de connexion accepté par votre serveur de base de données. Pour obtenir des informations sur l'utilisa tion des suites de chiffreme nt configurables avec Aurora PostgreSQL, veuillez consulter la section [Configuration des](https://docs.aws.amazon.com/AmazonRDS/latest/AuroraUserGuide/AuroraPostgreSQL.Security.html#AuroraPostgreSQL.Security.SSL.ConfiguringCipherSuites) [suites de chiffrement pour](https://docs.aws.amazon.com/AmazonRDS/latest/AuroraUserGuide/AuroraPostgreSQL.Security.html#AuroraPostgreSQL.Security.SSL.ConfiguringCipherSuites) [les connexions aux clusters](https://docs.aws.amazon.com/AmazonRDS/latest/AuroraUserGuide/AuroraPostgreSQL.Security.html#AuroraPostgreSQL.Security.SSL.ConfiguringCipherSuites) [de bases de données Aurora](https://docs.aws.amazon.com/AmazonRDS/latest/AuroraUserGuide/AuroraPostgreSQL.Security.html#AuroraPostgreSQL.Security.SSL.ConfiguringCipherSuites)  [PostgreSQL.](https://docs.aws.amazon.com/AmazonRDS/latest/AuroraUserGuide/AuroraPostgreSQL.Security.html#AuroraPostgreSQL.Security.SSL.ConfiguringCipherSuites)

Le pilote AWS JDBC pour MySQL est un pilote client conçu pour la haute disponibi lité d'Aurora MySQL. Le pilote AWS JDBC pour MySQL est désormais disponible pour tous. Pour en savoir plus, veuillez consulter la section [Connexion avec le pilote](https://docs.aws.amazon.com/AmazonRDS/latest/AuroraUserGuide/Aurora.Connecting.html#Aurora.Connecting.JDBCDriverMySQL) [JDBC pour MySQL d'Amazon](https://docs.aws.amazon.com/AmazonRDS/latest/AuroraUserGuide/Aurora.Connecting.html#Aurora.Connecting.JDBCDriverMySQL)  [Web Services](https://docs.aws.amazon.com/AmazonRDS/latest/AuroraUserGuide/Aurora.Connecting.html#Aurora.Connecting.JDBCDriverMySQL).

4 mars 2022

2 mars 2022

4437

[\(Jakarta\)](#page-4429-0)

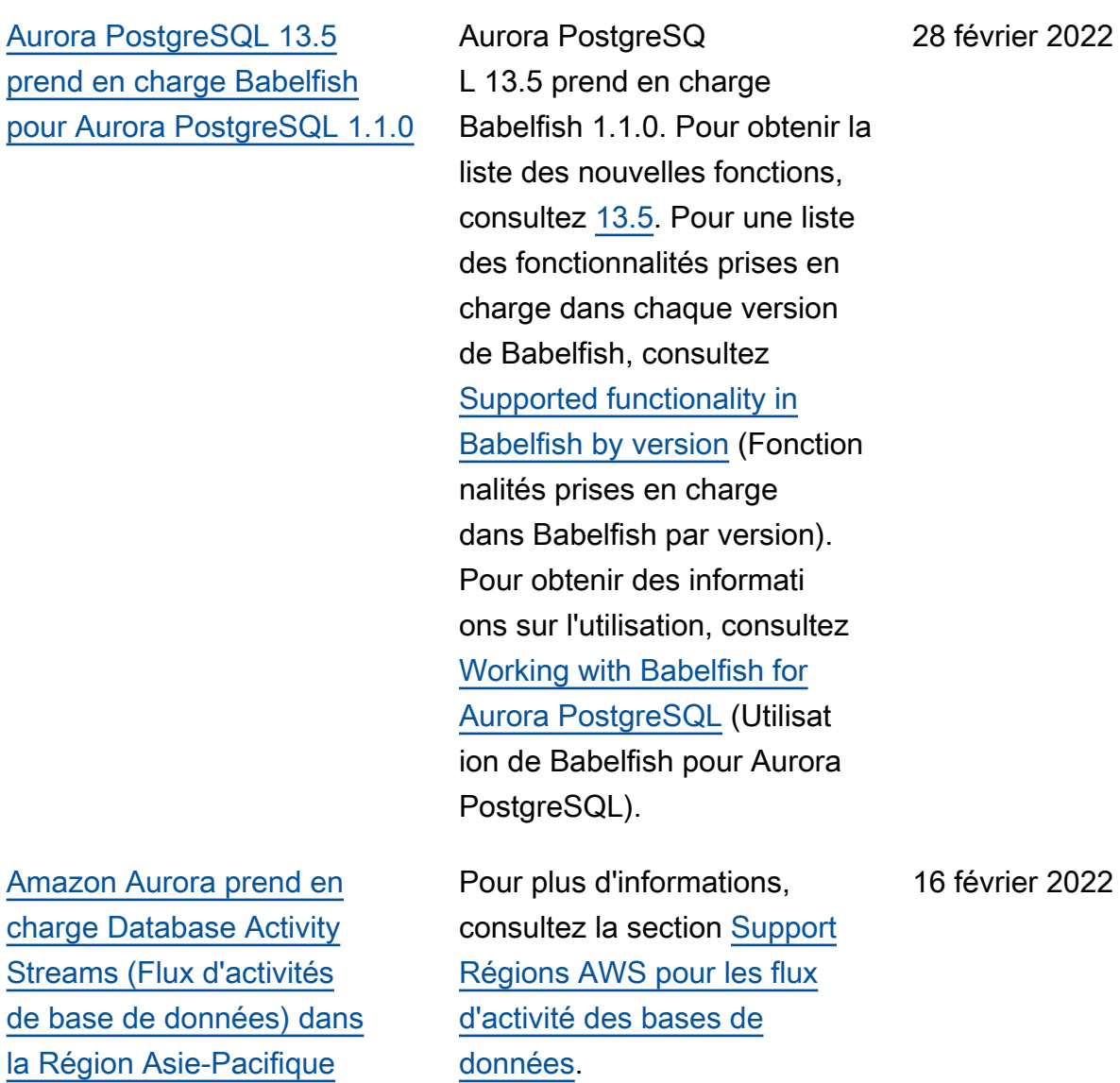

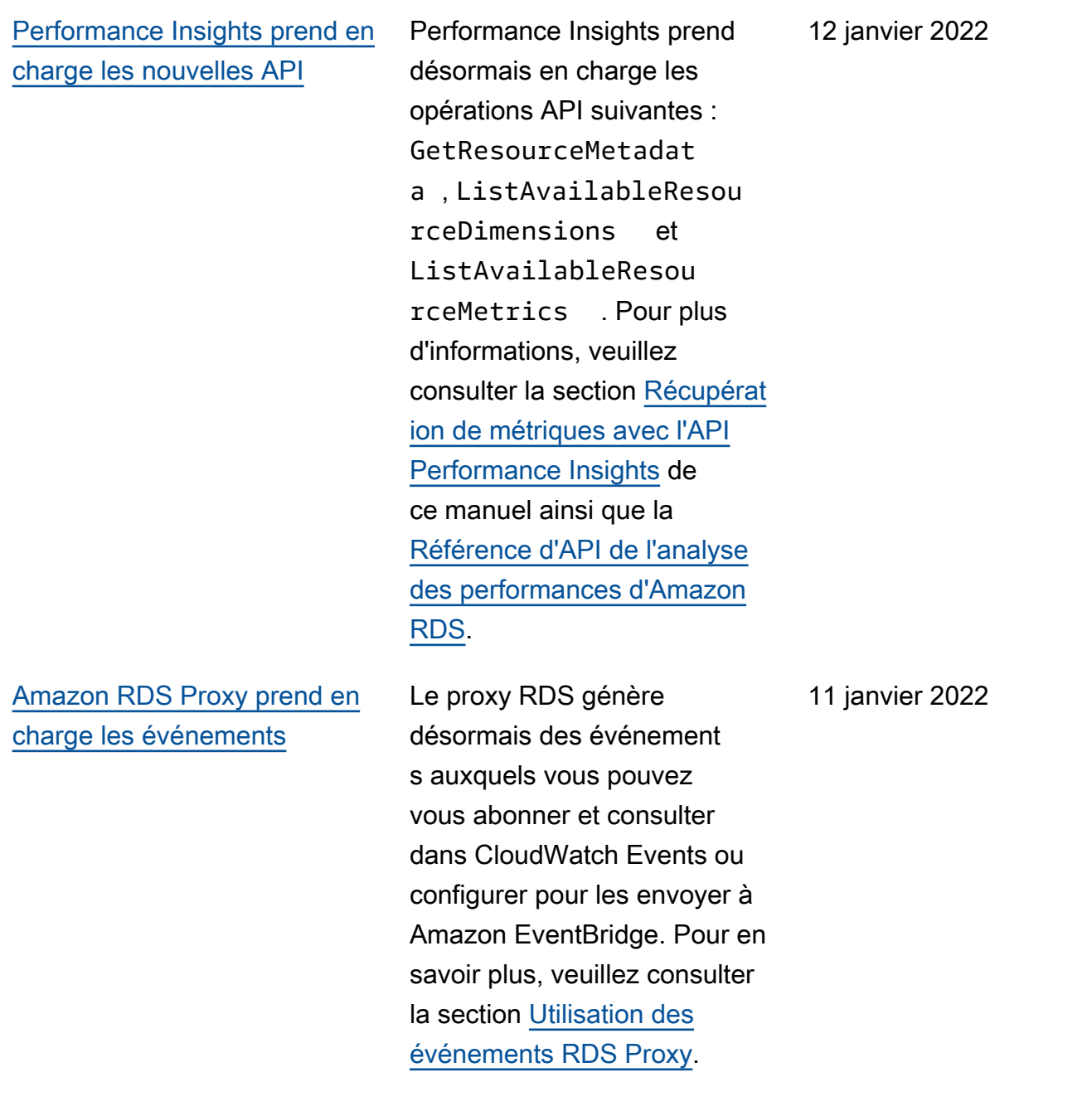

[Proxy RDS disponible en](#page-4429-0)

5 janvier 2022

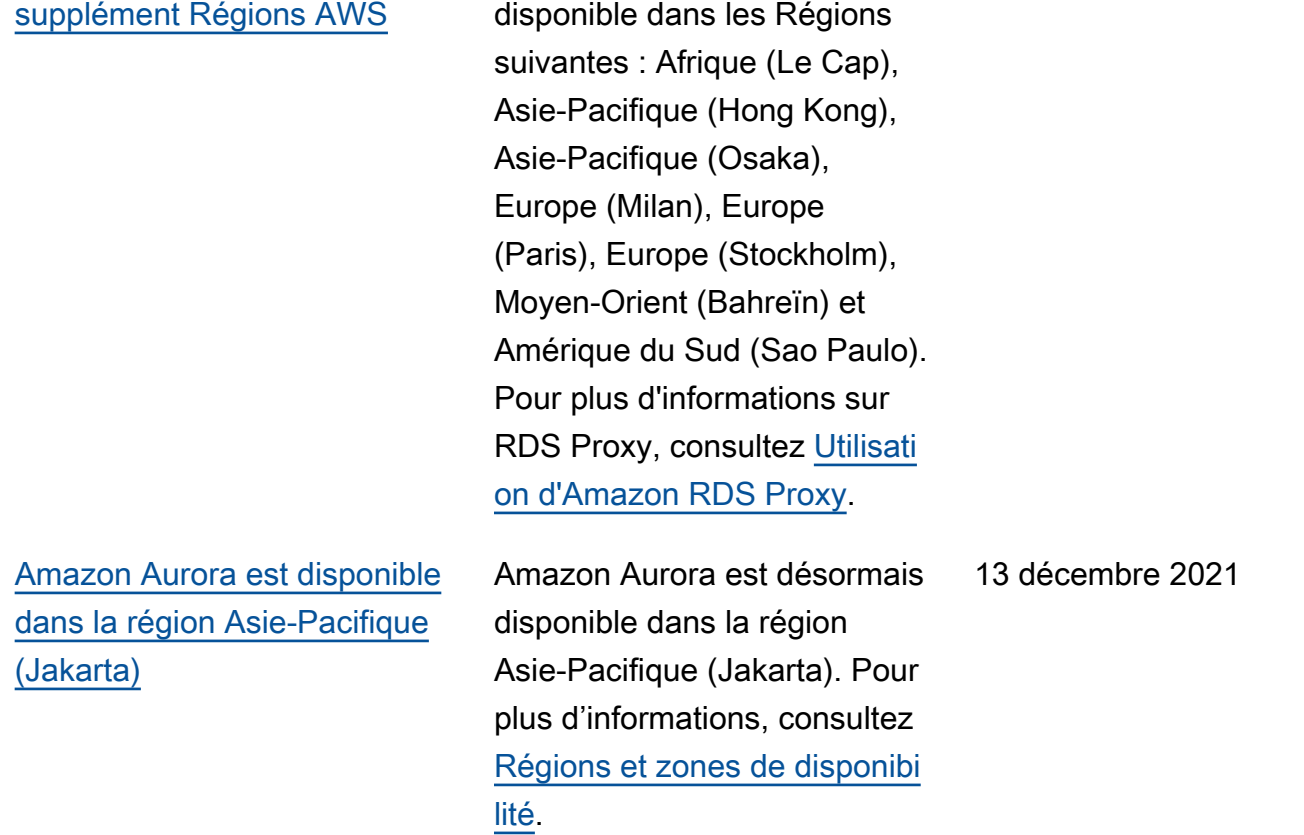

RDS Proxy est désormais

[DevOpsGuru for Amazon](#page-4429-0) [RDS fournit des informations](#page-4429-0) [détaillées et des recommand](#page-4429-0) [ations pour Amazon Aurora](#page-4429-0)

[Aurora PostgreSQL prend](#page-4429-0) [en charge RDS Proxy avec](#page-4429-0) [PostgreSQL 12](#page-4429-0)

[Aurora prend en charge les](#page-4429-0) [classes d'instances AWS](#page-4429-0) [Graviton2 pour les flux d'activit](#page-4429-0)  [é des bases de données](#page-4429-0)

DevOpsGuru for RDS analyse les données relatives aux performances grâce à Performance Insights. À l'aide de ces données, le service analyse les performances de vos instances de base de données Amazon Aurora et peut vous aider à résoudre les problèmes de performan ces. Pour en savoir plus, consultez la section [Analyse](https://docs.aws.amazon.com/AmazonRDS/latest/AuroraUserGuide/devops-guru-for-rds.html) [des anomalies de performan](https://docs.aws.amazon.com/AmazonRDS/latest/AuroraUserGuide/devops-guru-for-rds.html)  [ces avec DevOps Guru](https://docs.aws.amazon.com/AmazonRDS/latest/AuroraUserGuide/devops-guru-for-rds.html) [for RDS](https://docs.aws.amazon.com/AmazonRDS/latest/AuroraUserGuide/devops-guru-for-rds.html) dans ce guide et consultez la section [Présentat](https://docs.aws.amazon.com/devops-guru/latest/userguide/working-with-rds.overview.html)  [ion de DevOps Guru for RDS](https://docs.aws.amazon.com/devops-guru/latest/userguide/working-with-rds.overview.html) dans le guide de l'utilisateur Amazon DevOps Guru.

Vous pouvez désormais créer un proxy RDS avec un cluster de base de données Aurora PostgreSQL 12. Pour plus d'informations sur RDS Proxy, consultez [Utilisation d'Amazon](https://docs.aws.amazon.com/AmazonRDS/latest/AuroraUserGuide/rds-proxy.html)  [RDS Proxy.](https://docs.aws.amazon.com/AmazonRDS/latest/AuroraUserGuide/rds-proxy.html)

Vous pouvez utiliser des flux d'activité de base de données avec la classe d'instance db.r6g pour Aurora MySQL et Aurora PostgreSQL. Pour plus d'informations, consultez [Classes d'instance de bases](https://docs.aws.amazon.com/AmazonRDS/latest/AuroraUserGuide/DBActivityStreams.Overview.html#DBActivityStreams.Overview.requirements.classes) [de données prises en charge](https://docs.aws.amazon.com/AmazonRDS/latest/AuroraUserGuide/DBActivityStreams.Overview.html#DBActivityStreams.Overview.requirements.classes). 03 novembre 2021

1er décembre 2021

22 novembre 2021

[Support d'Amazon Aurora](#page-4429-0) [pour les comptes multiples](#page-4429-0)  [AWS KMS keys](#page-4429-0)

## [Amazon Aurora prend en](#page-4429-0)  [charge Babelfish pour Aurora](#page-4429-0)  [PostgreSQL](#page-4429-0)

[Aurora Serverless v1 peut](#page-4429-0) [exiger SSL pour les connexion](#page-4429-0) [s](#page-4429-0)

Vous pouvez utiliser une clé KMS d'une autre Compte AWS pour le chiffrement lorsque vous exportez des instantan és de base de données vers Amazon S3. Pour plus d'informations, veuillez consulter [Exportation de](https://docs.aws.amazon.com/AmazonRDS/latest/AuroraUserGuide/USER_ExportSnapshot.html)  [données d'instantanés de](https://docs.aws.amazon.com/AmazonRDS/latest/AuroraUserGuide/USER_ExportSnapshot.html)  [bases de données vers](https://docs.aws.amazon.com/AmazonRDS/latest/AuroraUserGuide/USER_ExportSnapshot.html)  [Amazon S3](https://docs.aws.amazon.com/AmazonRDS/latest/AuroraUserGuide/USER_ExportSnapshot.html).

Babelfish pour Aurora PostgreSQL étend l'Édition compatible avec PostgreSQ L de votre base de données Amazon Aurora et permet d'accepter les connexions de base de données à partir de clients Microsoft SQL Server. Pour plus d'informa tions, consultez [Utilisation](https://docs.aws.amazon.com/AmazonRDS/latest/AuroraUserGuide/babelfish.html) [de Babelfish pour Aurora](https://docs.aws.amazon.com/AmazonRDS/latest/AuroraUserGuide/babelfish.html) [PostgreSQL.](https://docs.aws.amazon.com/AmazonRDS/latest/AuroraUserGuide/babelfish.html)

Les paramètres de cluster Aurora force\_ssl pour PostgreSQL et require\_s ecure\_transport pour MySQL sont désormais pris en charge pour Aurora Serverless version 1. Pour plus d'informa tions, veuillez consulter la section Utilisation de TLS/SSL [avec Aurora Serverless v1](https://docs.aws.amazon.com/AmazonRDS/latest/AuroraUserGuide/aurora-serverless.html#aurora-serverless.tls).

3 novembre 2021

28 octobre 2021

26 octobre 2021

[Amazon Aurora prend](#page-4429-0) [également en charge](#page-4429-0) [Performance Insights Régions](#page-4429-0) [AWS](#page-4429-0)

[Délai d'attente de scalabilité](#page-4429-0)  [automatique configurable pour](#page-4429-0)  [Aurora Serverless v1](#page-4429-0)

Performance Insights est disponible dans les régions suivantes : Moyen-Orient (Bahreïn), Afrique (Le Cap), Europe (Milan) et Asie-Paci fique (Osaka). Pour de plus amples informations, consultez [Région AWS support for](https://docs.aws.amazon.com/AmazonRDS/latest/AuroraUserGuide/Concepts.Aurora_Fea_Regions_DB-eng.Feature.PerfInsights.html)  [Performance Insights](https://docs.aws.amazon.com/AmazonRDS/latest/AuroraUserGuide/Concepts.Aurora_Fea_Regions_DB-eng.Feature.PerfInsights.html) (Prise en charge des Région AWS pour Performance Insights).

Vous pouvez choisir combien de temps Aurora Serverles s v1 attend pour trouver un point de scalabilité automatique. Si aucun point de scalabilité automatique n'est trouvé pendant cette période, Aurora Serverles s v1 annule l'événement de mise à l'échelle ou force le changement de capacité, en fonction de l'action de délai d'attente que vous avez sélectionnée. Pour plus d'informations, consultez [Autoscaling for Aurora](https://docs.aws.amazon.com/AmazonRDS/latest/AuroraUserGuide/aurora-serverless.how-it-works.html) [Serverless v1](https://docs.aws.amazon.com/AmazonRDS/latest/AuroraUserGuide/aurora-serverless.how-it-works.html) (Scalabilité automatique pour Aurora Serverless v1).

5 octobre 2021

10 septembre 2021

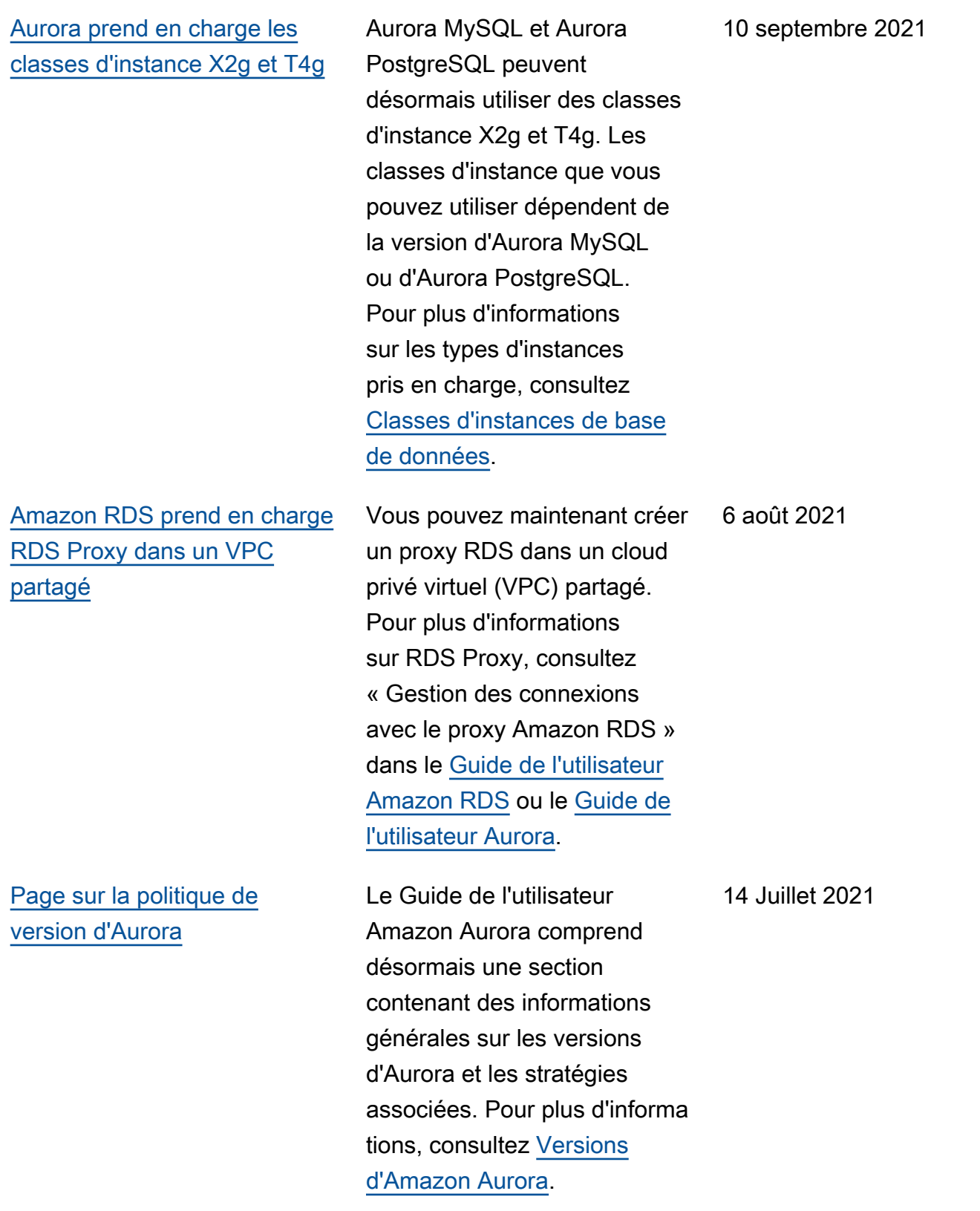

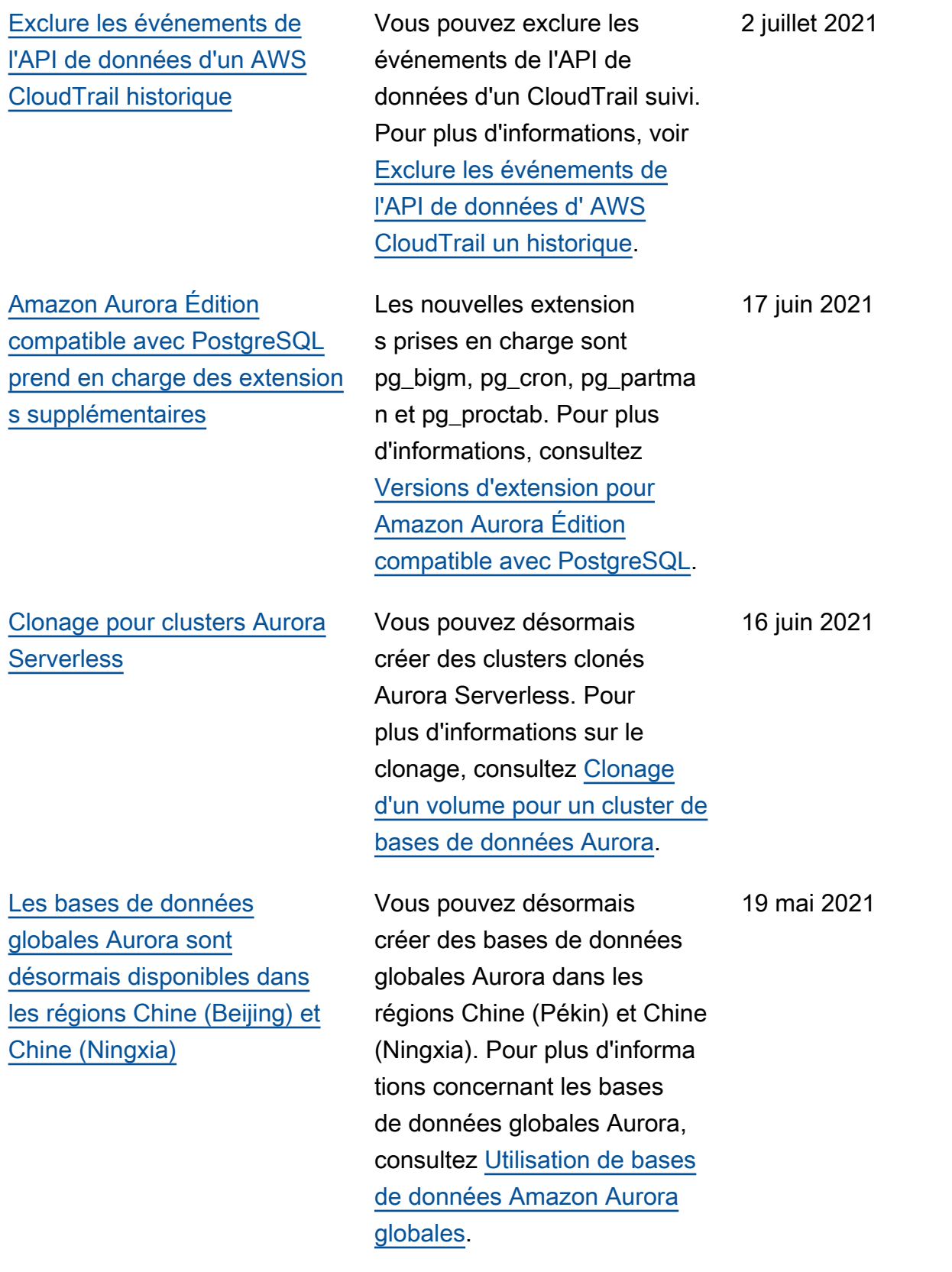

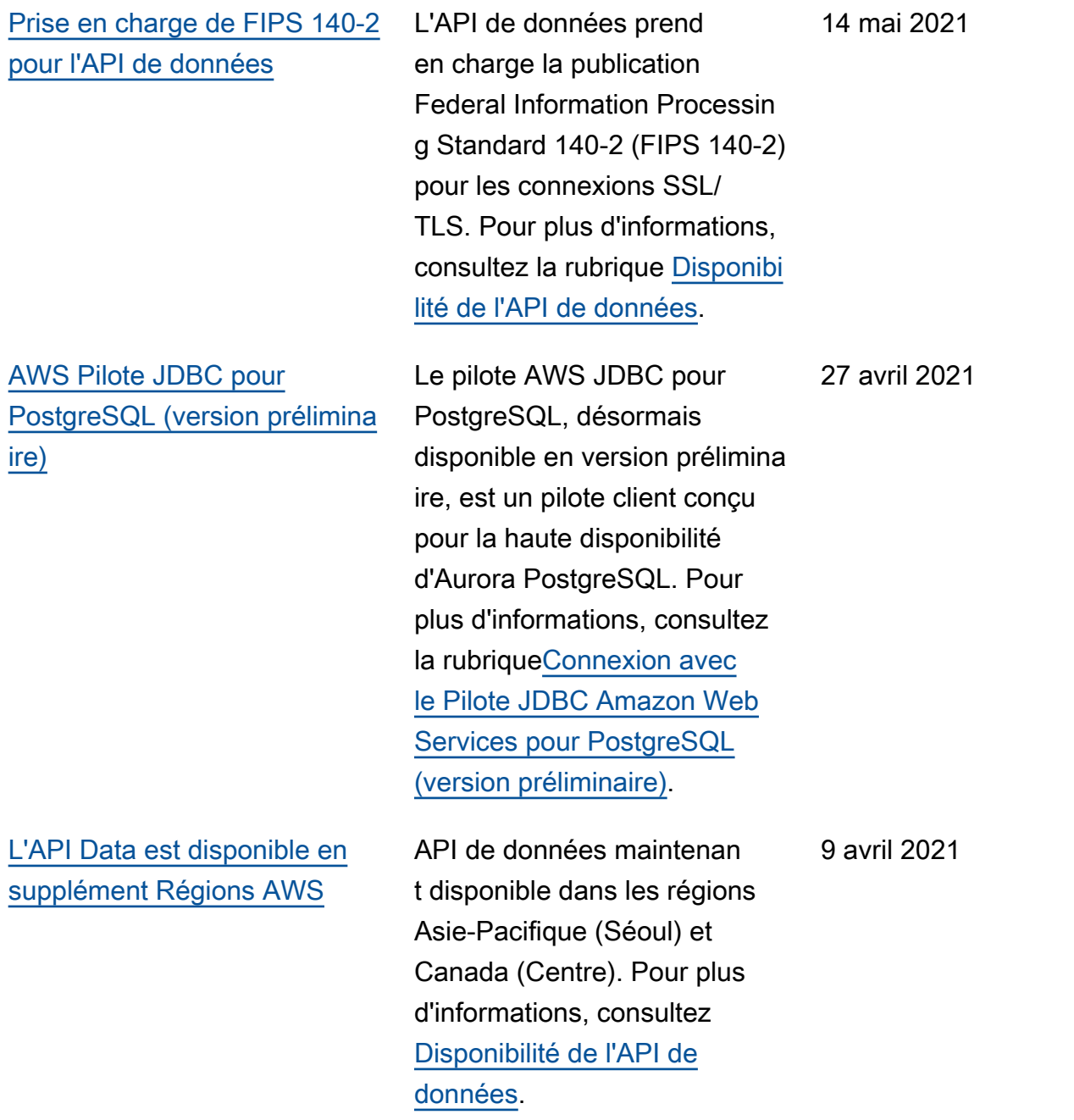

[Amazon Aurora prend en](#page-4429-0)  [charge les classes d'instances](#page-4429-0) [de base de données Graviton2](#page-4429-0) Vous pouvez désormais utiliser les classes d'instanc es de base de données Graviton2 db.r6g.x pour créer des clusters de base de données exécutant MySQL ou PostgreSQL. Pour en savoir plus, consultez la section [Classes d'instances de base](https://docs.aws.amazon.com/AmazonRDS/latest/AuroraUserGuide/Concepts.DBInstanceClass.html#Concepts.DBInstanceClass.Types) [de données](https://docs.aws.amazon.com/AmazonRDS/latest/AuroraUserGuide/Concepts.DBInstanceClass.html#Concepts.DBInstanceClass.Types).

12 mars 2021

Amazon Aurora Guide de l'utilisateur pour Aurora

[Améliorations du point de](#page-4429-0) [terminaison proxy RDS](#page-4429-0)

Vous pouvez créer d'autres points de terminaison associés à chaque proxy RDS. La création d'un point de terminaison dans un autre VPC permet un accès entre VPC pour le proxy. Les proxies pour les clusters Aurora MySQL peuvent également avoir des points de terminaison en lecture seule. Ces points de terminaison du lecteur se connectent aux instances de base de données de lecteurs dans les clusters et peuvent améliorer l'évolutivité et la disponibilité de la lecture pour les applications exigeante s en requêtes. Pour de plus amples informations sur RDS Proxy, veuillez consulter « Gestion des connexions avec le proxy Amazon RDS » dans le [Guide de l'utilisateur](https://docs.aws.amazon.com/AmazonRDS/latest/UserGuide/rds-proxy.html)  [Amazon RDS](https://docs.aws.amazon.com/AmazonRDS/latest/UserGuide/rds-proxy.html) ou le [Guide de](https://docs.aws.amazon.com/AmazonRDS/latest/AuroraUserGuide/rds-proxy.html) [l'utilisateur Aurora](https://docs.aws.amazon.com/AmazonRDS/latest/AuroraUserGuide/rds-proxy.html).

[Amazon Aurora est disponible](#page-4429-0)  [dans la région Asie-Pacifique](#page-4429-0) [\(Osaka\)](#page-4429-0)

Amazon Aurora est désormais disponible dans la région Asie-Pacifique (Osaka). Pour plus d'informations, consultez [Régions et zones de disponibi](https://docs.aws.amazon.com/AmazonRDS/latest/AuroraUserGuide/Concepts.RegionsAndAvailabilityZones.html)  [lité.](https://docs.aws.amazon.com/AmazonRDS/latest/AuroraUserGuide/Concepts.RegionsAndAvailabilityZones.html)

8 mars 2021

1er mars 2021

[Aurora PostgreSQL prend en](#page-4429-0) [charge l'activation de l'authent](#page-4429-0) [ification IAM et Kerberos sur](#page-4429-0) [le même cluster de base de](#page-4429-0) [données](#page-4429-0)

[La base de données globale](#page-4429-0) [Aurora prend désormais en](#page-4429-0) [charge le basculement planifié](#page-4429-0)  [géré](#page-4429-0)

Aurora PostgreSQL prend désormais en charge l'activat ion de l'authentification IAM et de l'authentification Kerberos sur le même cluster de base de données. Pour plus d'informations, consultez [Authentification de base de](https://docs.aws.amazon.com/AmazonRDS/latest/AuroraUserGuide/database-authentication.html) [données avec Amazon Aurora.](https://docs.aws.amazon.com/AmazonRDS/latest/AuroraUserGuide/database-authentication.html)

La base de données globale Aurora prend désormais en charge le basculement planifié géré, ce qui vous permet de modifier plus facilemen t la région AWS principale de votre base de données globale Aurora. Vous ne pouvez utiliser le basculeme nt planifié géré qu'avec des bases de données globales Aurora saines. Pour en savoir plus, consultez [Reprise](https://docs.aws.amazon.com/AmazonRDS/latest/AuroraUserGuide/aurora-global-database-disaster-recovery.html#aurora-global-database-disaster-recovery.managed-failover) [après sinistre et bases de](https://docs.aws.amazon.com/AmazonRDS/latest/AuroraUserGuide/aurora-global-database-disaster-recovery.html#aurora-global-database-disaster-recovery.managed-failover) [données globales Amazon](https://docs.aws.amazon.com/AmazonRDS/latest/AuroraUserGuide/aurora-global-database-disaster-recovery.html#aurora-global-database-disaster-recovery.managed-failover)  [Aurora.](https://docs.aws.amazon.com/AmazonRDS/latest/AuroraUserGuide/aurora-global-database-disaster-recovery.html#aurora-global-database-disaster-recovery.managed-failover) Pour plus d'informa tions de référence, consultez [FailoverGlobalClus](https://docs.aws.amazon.com/AmazonRDS/latest/APIReference/API_FailoverGlobalCluster.html)  [ter](https://docs.aws.amazon.com/AmazonRDS/latest/APIReference/API_FailoverGlobalCluster.html) , dans le Amazon RDS API Reference.

24 février 2021

11 février 2021

[L'API de données pour Aurora](#page-4429-0)  [Serverless prend désormais](#page-4429-0) [en charge davantage de types](#page-4429-0) [de données](#page-4429-0)

[Aurora PostgreSQL prend en](#page-4429-0) [charge les mises à niveau](#page-4429-0) [de version majeure vers](#page-4429-0)  [PostgreSQL 12](#page-4429-0)

Avec l'API de données pour Aurora Serverless, vous pouvez désormais utiliser les types de données UUID et JSON comme entrée de votre base de données. De plus, avec l'API de données pour Aurora Serverless, vous pouvez désormais avoir une valeur de type LONG renvoyée de votre base de données en tant que valeur STRING. Pour en savoir plus, consultez [Appel à l'API de données.](https://docs.aws.amazon.com/AmazonRDS/latest/AuroraUserGuide/data-api.html#data-api.calling) Pour obtenir des informations de référence sur les types de données pris en charge, consultez [SqlParameter](https://docs.aws.amazon.com/rdsdataservice/latest/APIReference/API_SqlParameter.html) dans le Référence API des services de données Amazon RDS.

Aurora PostgreSQL vous permet désormais de mettre à niveau le moteur de base de données vers une version 12 majeure. Pour plus d'informa tions, consultez [Mise à](https://docs.aws.amazon.com/AmazonRDS/latest/AuroraUserGuide/USER_UpgradeDBInstance.PostgreSQL.html)  [niveau du moteur de base de](https://docs.aws.amazon.com/AmazonRDS/latest/AuroraUserGuide/USER_UpgradeDBInstance.PostgreSQL.html)  [données PostgreSQL pour](https://docs.aws.amazon.com/AmazonRDS/latest/AuroraUserGuide/USER_UpgradeDBInstance.PostgreSQL.html)  [Aurora PostgreSQL](https://docs.aws.amazon.com/AmazonRDS/latest/AuroraUserGuide/USER_UpgradeDBInstance.PostgreSQL.html).

2 février 2021

28 janvier 2021

# [Aurora MySQL prend en](#page-4429-0)  [charge la mise à niveau sur](#page-4429-0) [place](#page-4429-0)

### [AWS Pilote JDBC pour](#page-4429-0) [MySQL \(version préliminaire\)](#page-4429-0)

Vous pouvez mettre à niveau votre cluster Aurora MySQL 1.x vers Aurora MySQL 2.x, en préservant les instances de base de données, les points de terminaison et autres éléments du cluster d'origine . Cette technique de mise à niveau sur place évite les inconvénients de la configura tion d'un tout nouveau cluster en restaurant un instantan é. Elle évite également le surcoût de la copie de toutes vos données de table dans un nouveau cluster. Pour en savoir plus, consultez la section [Mise à niveau de la](https://docs.aws.amazon.com/AmazonRDS/latest/AuroraUserGuide/AuroraMySQL.Updates.MajorVersionUpgrade.html) [version majeure d'un cluster](https://docs.aws.amazon.com/AmazonRDS/latest/AuroraUserGuide/AuroraMySQL.Updates.MajorVersionUpgrade.html) [de bases de données Aurora](https://docs.aws.amazon.com/AmazonRDS/latest/AuroraUserGuide/AuroraMySQL.Updates.MajorVersionUpgrade.html)  [MySQL de 1.x à 2.x.](https://docs.aws.amazon.com/AmazonRDS/latest/AuroraUserGuide/AuroraMySQL.Updates.MajorVersionUpgrade.html)

Le pilote AWS JDBC pour MySQL, désormais disponibl e en version préliminaire, est un pilote client conçu pour la haute disponibilité d'Aurora MySQL. Pour en savoir plus, consultez la section [Connectin](https://docs.aws.amazon.com/AmazonRDS/latest/AuroraUserGuide/Aurora.Connecting.html#Aurora.Connecting.JDBCDriverMySQL)  [g with the Amazon Web](https://docs.aws.amazon.com/AmazonRDS/latest/AuroraUserGuide/Aurora.Connecting.html#Aurora.Connecting.JDBCDriverMySQL) [Services JDBC Driver for](https://docs.aws.amazon.com/AmazonRDS/latest/AuroraUserGuide/Aurora.Connecting.html#Aurora.Connecting.JDBCDriverMySQL)  [MySQL \(preview\)](https://docs.aws.amazon.com/AmazonRDS/latest/AuroraUserGuide/Aurora.Connecting.html#Aurora.Connecting.JDBCDriverMySQL).

11 janvier 2021

7 janvier 2021

[Aurora prend en charge les](#page-4429-0) [flux d'activité de base de](#page-4429-0)  [données sur les clusters](#page-4429-0) [secondaires d'une base de](#page-4429-0)  [données globale](#page-4429-0)

[Clusters multi-maîtres avec](#page-4429-0) [quatre instances de base de](#page-4429-0) [données](#page-4429-0)

[Aurora AWS Lambda](#page-4429-0) [PostgreSQL prend en charge](#page-4429-0)  [les fonctions](#page-4429-0)

Vous pouvez démarrer un flux d'activité de base de données sur un cluster principal ou secondaire de Aurora PostgreSQL ou Aurora MySQL. Pour connaître les versions de moteur prises en charge, consultez la section Utilisation de bases [de données Amazon Aurora](https://docs.aws.amazon.com/AmazonRDS/latest/AuroraUserGuide/aurora-global-database.html#aurora-global-database.limitations)  [globales](https://docs.aws.amazon.com/AmazonRDS/latest/AuroraUserGuide/aurora-global-database.html#aurora-global-database.limitations).

Le nombre maximal d'instanc es de base de données dans un cluster Aurora MySQL multi-maîtres est maintenant de quatre. Auparavant, il était de deux. Pour plus d'informa tions, consultez [Utilisation des](https://docs.aws.amazon.com/AmazonRDS/latest/AuroraUserGuide/aurora-multi-master.html) [clusters multi-maîtres Aurora.](https://docs.aws.amazon.com/AmazonRDS/latest/AuroraUserGuide/aurora-multi-master.html)

Vous pouvez désormais invoquer une AWS Lambda fonction pour vos clusters de bases de données Aurora PostgreSQL. Pour en savoir plus, consultez [Invocatio](https://docs.aws.amazon.com/AmazonRDS/latest/AuroraUserGuide/PostgreSQL-Lambda.html) [n d'une fonction Lambda à](https://docs.aws.amazon.com/AmazonRDS/latest/AuroraUserGuide/PostgreSQL-Lambda.html) [partir d'un cluster de base de](https://docs.aws.amazon.com/AmazonRDS/latest/AuroraUserGuide/PostgreSQL-Lambda.html)  [données Aurora PostgreSQL](https://docs.aws.amazon.com/AmazonRDS/latest/AuroraUserGuide/PostgreSQL-Lambda.html). 22 décembre 2020

17 décembre 2020

11 décembre 2020

[Amazon Aurora prend en](#page-4429-0)  [charge les classes d'instances](#page-4429-0) [de base de données Graviton2](#page-4429-0)  [en aperçu](#page-4429-0)

[Amazon Aurora Serverless v2](#page-4429-0) [est désormais disponible en](#page-4429-0) [aperçu.](#page-4429-0)

Vous pouvez désormais utiliser les classes d'instances de base de données Graviton2 db.r6g.x en aperçu pour créer des clusters de bases de données exécutant MySQL ou PostgreSQL. Pour en savoir plus, consultez la section [Classes d'instances de base](https://docs.aws.amazon.com/AmazonRDS/latest/AuroraUserGuide/Concepts.DBInstanceClass.html#Concepts.DBInstanceClass.Types) [de données](https://docs.aws.amazon.com/AmazonRDS/latest/AuroraUserGuide/Concepts.DBInstanceClass.html#Concepts.DBInstanceClass.Types).

Amazon Aurora Serverless v2 est disponible en aperçu. Pour travailler avec Amazon Aurora Serverless v2, demandez l'accès. Pour en savoir plus, consultez la [page Aurora](https://pages.awscloud.com/AmazonAuroraServerlessv2Preview.html) [Serverless v2](https://pages.awscloud.com/AmazonAuroraServerlessv2Preview.html).

11 décembre 2020

1er décembre 2020

[Aurora PostgreSQL est](#page-4429-0)  [désormais disponible pour](#page-4429-0)  [Aurora Serverless dans](#page-4429-0) [davantage de Régions AWS.](#page-4429-0) Aurora PostgreSQL est désormais disponible pour Aurora Serverless dans davantage de Régions AWS. Vous pouvez désormais choisir de Aurora PostgreSQ L Serverless v1 participer à la Régions AWS même offreAurora MySQL Server less v1. Parmi les autres pays Régions AWS bénéficiant du Aurora Serverless soutien, citons l'ouest des États-Uni s (Californie du Nord), l'Asie-Pacifique (Singapour), l'Asie-Pacifique (Sydney), l'Asie-Pa cifique (Séoul), l'Asie-Pacifique (Mumbai), le Canada (centre), l'Europe (Londres) et l'Europe (Paris). Pour obtenir la liste de toutes les régions et des moteurs de base de données Aurora pris en chargeAur ora Serverless, voir [Régions](https://docs.aws.amazon.com/AmazonRDS/latest/AuroraUserGuide/Concepts.Aurora_Fea_Regions_DB-eng.Feature.ServerlessV1.html) [prises en charge et moteurs](https://docs.aws.amazon.com/AmazonRDS/latest/AuroraUserGuide/Concepts.Aurora_Fea_Regions_DB-eng.Feature.ServerlessV1.html) [de base de données Aurora](https://docs.aws.amazon.com/AmazonRDS/latest/AuroraUserGuide/Concepts.Aurora_Fea_Regions_DB-eng.Feature.ServerlessV1.html)  [pour Aurora Serverless v1.](https://docs.aws.amazon.com/AmazonRDS/latest/AuroraUserGuide/Concepts.Aurora_Fea_Regions_DB-eng.Feature.ServerlessV1.html) L'API de données Amazon RDS for Aurora Serverless est également disponible dans ces mêmes Régions AWS. Pour une liste de toutes les régions prenant en charge l'API de données pourAurora Serverles s, voir API de [données avec](https://docs.aws.amazon.com/AmazonRDS/latest/AuroraUserGuide/Concepts.Aurora_Fea_Regions_DB-eng.Feature.Data_API.html#Concepts.Aurora_Fea_Regions_DB-eng.Feature.Data_API.amy)  [Aurora MySQL Serverless v1](https://docs.aws.amazon.com/AmazonRDS/latest/AuroraUserGuide/Concepts.Aurora_Fea_Regions_DB-eng.Feature.Data_API.html#Concepts.Aurora_Fea_Regions_DB-eng.Feature.Data_API.amy)

24 novembre 2020

# [Amazon RDS Performance](#page-4429-0) [Insights introduit de nouvelles](#page-4429-0)  [dimensions](#page-4429-0)

[Aurora Serverless prend en](#page-4429-0) [charge Aurora PostgreSQL](#page-4429-0) [version 10.12](#page-4429-0)

Vous pouvez regrouper la charge de base de données en fonction des groupes de dimensions pour la base de données, l'applica tion (PostgreSQL) et le type de séance (PostgreS QL). Amazon RDS prend également en charge les dimensions db.name, db.application.name (PostgreS QL) et db.session\_type.na me (PostgreSQL). Pour plus d'informations, consultez [Tableau des principaux](https://docs.aws.amazon.com/AmazonRDS/latest/AuroraUserGuide/USER_PerfInsights.UsingDashboard.html#USER_PerfInsights.UsingDashboard.Components.AvgActiveSessions.TopLoadItemsTable)  [éléments de charge.](https://docs.aws.amazon.com/AmazonRDS/latest/AuroraUserGuide/USER_PerfInsights.UsingDashboard.html#USER_PerfInsights.UsingDashboard.Components.AvgActiveSessions.TopLoadItemsTable)

Aurora PostgreSQL pour Aurora Serverless a été mis à niveau vers Aurora PostgreSQ L version 10.12 dans les régions AWS où Aurora PostgreSQL pour Aurora Serverless est pris en charge. Pour plus d'informations, consultez [Régions prises en](https://docs.aws.amazon.com/AmazonRDS/latest/AuroraUserGuide/Concepts.Aurora_Fea_Regions_DB-eng.Feature.ServerlessV1.html)  [charge et moteurs de base de](https://docs.aws.amazon.com/AmazonRDS/latest/AuroraUserGuide/Concepts.Aurora_Fea_Regions_DB-eng.Feature.ServerlessV1.html)  [données Aurora pour Aurora](https://docs.aws.amazon.com/AmazonRDS/latest/AuroraUserGuide/Concepts.Aurora_Fea_Regions_DB-eng.Feature.ServerlessV1.html)  [Serverless v1](https://docs.aws.amazon.com/AmazonRDS/latest/AuroraUserGuide/Concepts.Aurora_Fea_Regions_DB-eng.Feature.ServerlessV1.html).

24 novembre 2020

4 novembre 2020

[L'API de données prend](#page-4429-0) [désormais en charge l'autoris](#page-4429-0) [ation basée sur les balises](#page-4429-0)

[Amazon Aurora étend la prise](#page-4429-0) [en charge de l'exportation](#page-4429-0) [d'instantanés vers Amazon S3](#page-4429-0) L'API de données prend en charge l'autorisation basée sur les balises. Si vous avez étiqueté vos ressources de cluster RDS avec des balises, vous pouvez utiliser ces dernières dans vos instructi ons de politique pour contrôler l'accès via l'API de données. Pour plus d'informations, consultez [Autorisation de](https://docs.aws.amazon.com/AmazonRDS/latest/AuroraUserGuide/data-api.html#data-api.access) [l'accès à l'API de données](https://docs.aws.amazon.com/AmazonRDS/latest/AuroraUserGuide/data-api.html#data-api.access).

22 octobre 2020

Vous pouvez désormais exporter des données d'instant ané de bases de données vers Amazon S3 dans toutes les Régions AWS commercia les. Pour plus d'informations, veuillez consulter [Exportati](https://docs.aws.amazon.com/AmazonRDS/latest/AuroraUserGuide/USER_ExportSnapshot.html) [on de données d'instantanés](https://docs.aws.amazon.com/AmazonRDS/latest/AuroraUserGuide/USER_ExportSnapshot.html) [de bases de données vers](https://docs.aws.amazon.com/AmazonRDS/latest/AuroraUserGuide/USER_ExportSnapshot.html) [Amazon S3](https://docs.aws.amazon.com/AmazonRDS/latest/AuroraUserGuide/USER_ExportSnapshot.html).

[La base de données globale](#page-4429-0) [Aurora prend en charge le](#page-4429-0) [clonage](#page-4429-0)

Vous pouvez désormais créer des clones des clusters de base de données principal e et secondaire de vos bases de données globales Aurora. Vous pouvez le faire en utilisant l'option AWS Management Console et en choisissant l'option de menu Créer un clone. Vous pouvez également utiliser AWS CLI et exécuter la restore-d b-cluster-to-point -in-time commande avec l'--restore-type copy-on-write option. À l'aide du AWS Managemen t Console ou du AWS CLI, vous pouvez également cloner des clusters de bases de données à partir de vos bases de données globales Aurora sur plusieurs AWS comptes. Pour plus d'informations sur le clonage, consultez [Clonage](https://docs.aws.amazon.com/AmazonRDS/latest/AuroraUserGuide/Aurora.Managing.Clone.html)  [d'un volume de cluster de](https://docs.aws.amazon.com/AmazonRDS/latest/AuroraUserGuide/Aurora.Managing.Clone.html)  [base de données Aurora.](https://docs.aws.amazon.com/AmazonRDS/latest/AuroraUserGuide/Aurora.Managing.Clone.html)

19 octobre 2020

Amazon Aurora Guide de l'utilisateur pour Aurora

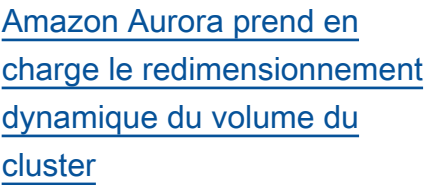

[Amazon Aurora prend en](#page-4429-0)  [charge les tailles de volume](#page-4429-0)  [jusqu'à 128 Tio](#page-4429-0)

À partir d'Aurora MySQL 1.23 et 2.09, d'Aurora PostgreSQ L 3.3.0 et d'Aurora PostgreSQ L 2.6.0, Aurora réduit la taille du volume du cluster après avoir supprimé des données via des opérations telles que DROP TABLE. Pour tirer parti de cette améliorat ion, effectuez une mise à niveau vers l'une des versions appropriées en fonction du moteur de base de données utilisé par votre cluster. Pour plus d'informations sur cette fonction et sur la façon de vérifier l'espace de stockage utilisé et disponible pour un cluster Aurora, consultez [Gestion des performances et](https://docs.aws.amazon.com/AmazonRDS/latest/AuroraUserGuide/Aurora.Managing.Performance.html) [dimensionnement des clusters](https://docs.aws.amazon.com/AmazonRDS/latest/AuroraUserGuide/Aurora.Managing.Performance.html)  [de base de données Aurora.](https://docs.aws.amazon.com/AmazonRDS/latest/AuroraUserGuide/Aurora.Managing.Performance.html)

Les volumes de cluster Aurora nouveaux et existants peuvent désormais atteindre une taille maximale de 128 tebibytes (TiB). Pour plus d'informa tions, consultez [Évolutivité du](https://docs.aws.amazon.com/AmazonRDS/latest/AuroraUserGuide/Aurora.Overview.StorageReliability.html#aurora-storage-growth)  [stockage Aurora.](https://docs.aws.amazon.com/AmazonRDS/latest/AuroraUserGuide/Aurora.Overview.StorageReliability.html#aurora-storage-growth)

13 octobre 2020

22 septembre 2020

[Aurora PostgreSQL prend en](#page-4429-0) [charge les classes d'instanc](#page-4429-0)  [es de base de données db.r5](#page-4429-0) [et db.t3 dans la région Chine](#page-4429-0) [\(Ningxia\)](#page-4429-0)

Vous pouvez désormais créer des clusters de bases de données Aurora PostgreSQL dans la région Chine (Ningxia) , qui utilisent les classes d'instances de base de données db.r5 et db.t3. Pour plus d'informations, consultez [Classes d'instance de base de](https://docs.aws.amazon.com/AmazonRDS/latest/AuroraUserGuide/Concepts.DBInstanceClass.html)  [données.](https://docs.aws.amazon.com/AmazonRDS/latest/AuroraUserGuide/Concepts.DBInstanceClass.html)

3 septembre 2020

2 septembre 2020

#### [Améliorations des requêtes](#page-4429-0) [parallèles Aurora](#page-4429-0)

À partir de Aurora MySQL 2.09 et 1.23, vous pouvez tirer parti des améliorations apportées à la fonction de requête parallèle. La création d'un cluster de requête parallèle ne nécessite plus un mode de moteur spécial. Vous pouvez désormais activer et désactiver les requêtes parallèles à l'aide de l'option de configuration aurora\_pa rallel\_query pour tout cluster alloué qui exécute une version Aurora MySQL compatible. Vous pouvez mettre à niveau un cluster existant vers une version Aurora MySQL compatibl e et utiliser une requête parallèle, au lieu de créer un nouveau cluster et d'y importer des données. Vous pouvez utiliser Performance Insights pour les clusters de requête parallèle. Vous pouvez arrêter et démarrer des clusters de requête parallèle. Vous pouvez créer des clusters de requête parallèle Aurora compatibles avec MySQL 5.7. La requête parallèle fonctionn e pour les tables qui utilisent le format de ligne DYNAMIC. Les clusters de requêtes parallèles peuvent utiliser

l'authentification AWS Identity and Access Managemen t (IAM). Les instances de base de données de lecteur dans des clusters de requête parallèle peuvent tirer parti du niveau d'isolement READ COMMITTED . Vous pouvez également créer des clusters de requête parallèle dans d'autres Régions AWS. Pour plus d'informations sur la fonction de requête parallèle et ces améliorations, consultez [Utilisation des requêtes](https://docs.aws.amazon.com/AmazonRDS/latest/AuroraUserGuide/aurora-mysql-parallel-query.html) [parallèles pour Aurora MySQL.](https://docs.aws.amazon.com/AmazonRDS/latest/AuroraUserGuide/aurora-mysql-parallel-query.html)

[Modifications du paramètre](#page-4429-0) [Aurora MySQL binlog\\_ro](#page-4429-0) [ws\\_query\\_log\\_events](#page-4429-0)

Vous pouvez désormais modifier la valeur du paramètre de configuration Aurora MySQL binlog\_ro ws\_query\_log\_event s . Auparavant, ce paramètre n'était pas modifiable.

26 août 2020

[Prise en charge des mises](#page-4429-0) [à niveau automatiques des](#page-4429-0) [versions mineures Aurora](#page-4429-0) [MySQL](#page-4429-0)

Avec Aurora MySQL, le paramètre Activer la mise à niveau automatique des versions mineures prend désormais effet lorsque vous le spécifiez pour un cluster de base de données Aurora MySQL. Lorsque vous activez la mise à niveau automatiq ue des versions mineures, Aurora procède à la mise à niveau automatique vers les nouvelles versions mineures à mesure qu'elles sont publiées. Les mises à niveau automatiq ues se produisent pendant la fenêtre de maintenance de la base de données. Pour Aurora MySQL, cette fonction s'applique uniquement à Aurora MySQL version 2, compatible avec MySQL 5.7. Initialement, la procédure de mise à niveau automatiq ue active la version 2.07.2 pour les clusters de base de données Aurora MySQL. Pour plus d'informations sur cette fonction Aurora MySQL, consultez [Mises à niveau et](https://docs.aws.amazon.com/AmazonRDS/latest/AuroraUserGuide/AuroraMySQL.Updates.Patching.html)  [correctifs de base de données](https://docs.aws.amazon.com/AmazonRDS/latest/AuroraUserGuide/AuroraMySQL.Updates.Patching.html) [pour Amazon Aurora MySQL](https://docs.aws.amazon.com/AmazonRDS/latest/AuroraUserGuide/AuroraMySQL.Updates.Patching.html).

3 août 2020

[Aurora PostgreSQL prend en](#page-4429-0) [charge les mises à niveau](#page-4429-0) [de version majeure vers](#page-4429-0)  [PostgreSQL version 11](#page-4429-0)

[Amazon Aurora prend en](#page-4429-0)  [charge AWS PrivateLink](#page-4429-0)

Aurora PostgreSQL vous permet désormais de mettre à niveau le moteur de base de données vers une version 11 majeure. Pour plus d'informa tions, consultez [Mise à](https://docs.aws.amazon.com/AmazonRDS/latest/AuroraUserGuide/USER_UpgradeDBInstance.PostgreSQL.html)  [niveau du moteur de base de](https://docs.aws.amazon.com/AmazonRDS/latest/AuroraUserGuide/USER_UpgradeDBInstance.PostgreSQL.html)  [données PostgreSQL pour](https://docs.aws.amazon.com/AmazonRDS/latest/AuroraUserGuide/USER_UpgradeDBInstance.PostgreSQL.html)  [Aurora PostgreSQL](https://docs.aws.amazon.com/AmazonRDS/latest/AuroraUserGuide/USER_UpgradeDBInstance.PostgreSQL.html).

Amazon Aurora prend désormais en charge la création de points de terminais on Amazon VPC pour les appels d'API Amazon RDS afin de maintenir le trafic entre les applications et Aurora sur le réseau. AWS Pour plus d'informations, consultez la section relative à [Amazon](https://docs.aws.amazon.com/AmazonRDS/latest/AuroraUserGuide/vpc-interface-endpoints.html) [Aurora et points de terminais](https://docs.aws.amazon.com/AmazonRDS/latest/AuroraUserGuide/vpc-interface-endpoints.html)  [on de VPC d'interface \(AWS](https://docs.aws.amazon.com/AmazonRDS/latest/AuroraUserGuide/vpc-interface-endpoints.html) [PrivateLink\).](https://docs.aws.amazon.com/AmazonRDS/latest/AuroraUserGuide/vpc-interface-endpoints.html)

28 juillet 2020

9 juillet 2020

### [RDS Proxy généralement](#page-4429-0)  [disponible](#page-4429-0)

[Transfert d'écriture dans base](#page-4429-0)  [de données Aurora globale](#page-4429-0)

RDS Proxy est désormais généralement disponible. Vous pouvez utiliser RDS Proxy avec RDS for MySQL, Aurora MySQL, RDS for PostgreSQL et Aurora PostgreSQL pour les charges de travail de productio n. Pour plus d'informations sur RDS Proxy, consultez « Gestion des connexions avec Amazon RDS Proxy » dans le [Guide de l'utilisateur](https://docs.aws.amazon.com/AmazonRDS/latest/UserGuide/rds-proxy.html)  [Amazon RDS](https://docs.aws.amazon.com/AmazonRDS/latest/UserGuide/rds-proxy.html) ou le [Guide de](https://docs.aws.amazon.com/AmazonRDS/latest/AuroraUserGuide/rds-proxy.html) [l'utilisateur Aurora](https://docs.aws.amazon.com/AmazonRDS/latest/AuroraUserGuide/rds-proxy.html).

Vous pouvez désormais activer la capacité d'écriture sur des clusters secondaires dans une base de données globale. Avec le transfert d'écriture, vous émettez des instructions DML sur un cluster secondaire, Aurora transfère l'écriture au cluster principal et les données mises à jour sont répliquées sur tous les clusters secondair es. Pour plus d'informations, voir [Transfert d'écriture pour](https://docs.aws.amazon.com/AmazonRDS/latest/AuroraUserGuide/aurora-global-database-write-forwarding.html)  [le secondaire Régions AWS](https://docs.aws.amazon.com/AmazonRDS/latest/AuroraUserGuide/aurora-global-database-write-forwarding.html)  [avec une base de données](https://docs.aws.amazon.com/AmazonRDS/latest/AuroraUserGuide/aurora-global-database-write-forwarding.html)  [globale Aurora.](https://docs.aws.amazon.com/AmazonRDS/latest/AuroraUserGuide/aurora-global-database-write-forwarding.html)

30 juin 2020

18 juin 2020

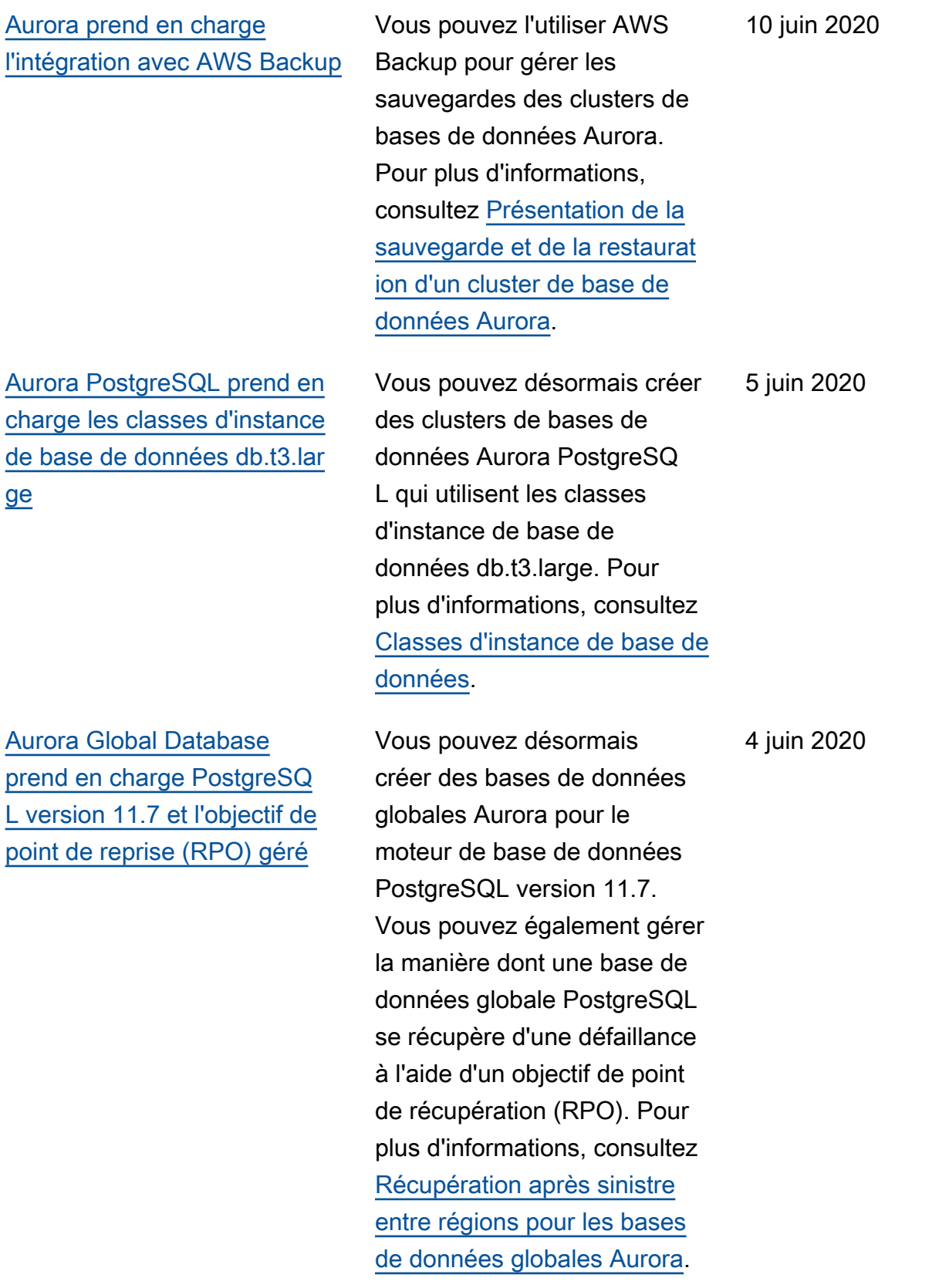

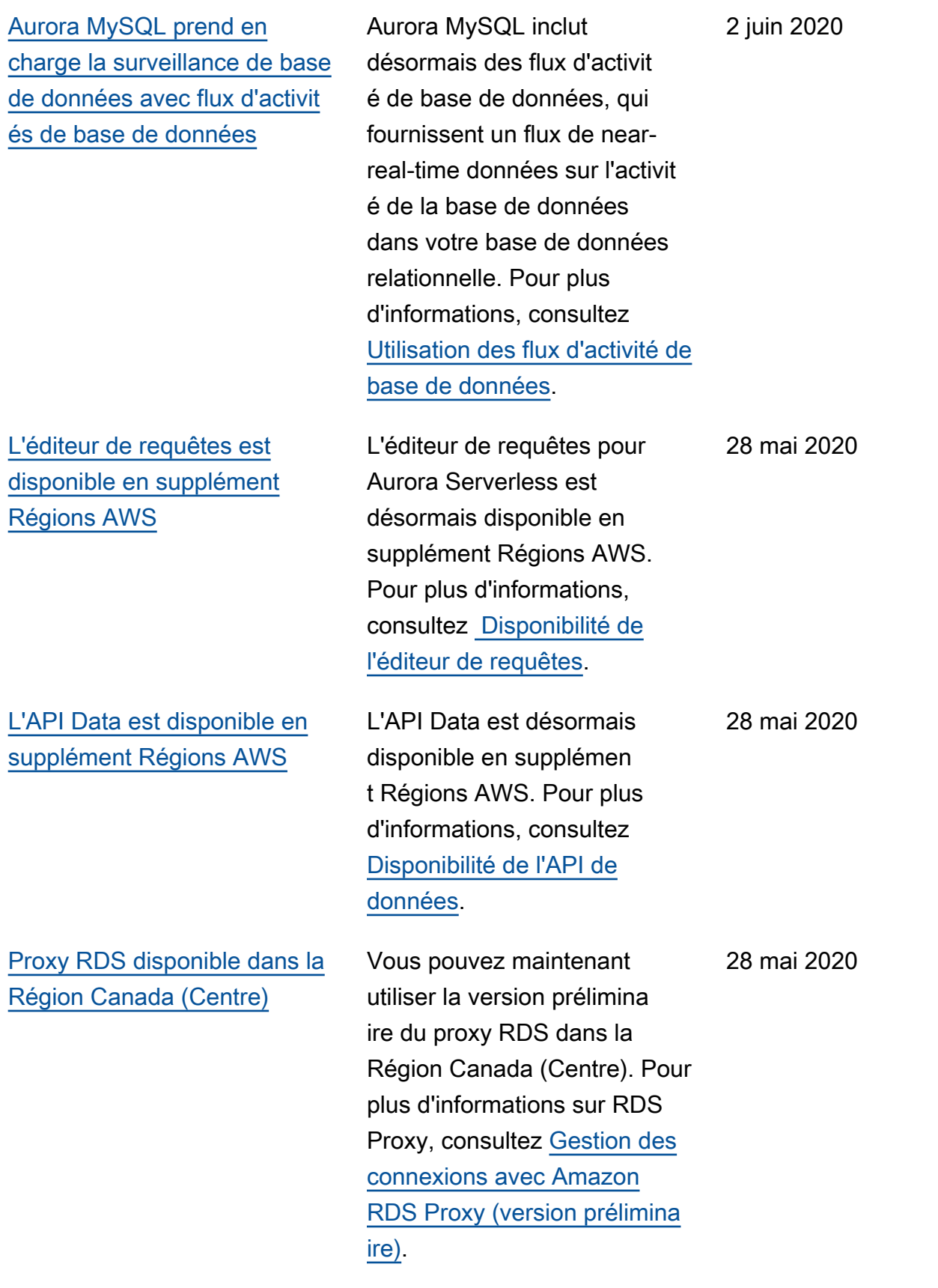

[Base de données globale](#page-4429-0) [Aurora et réplicas en lecture](#page-4429-0)  [entre régions](#page-4429-0)

[Proxy RDS disponible en](#page-4429-0) [plusieurs versions Régions](#page-4429-0) [AWS](#page-4429-0)

Pour une base de données globale Aurora,vous ne pouvez pas créer un réplica en lecture entre régions Aurora MySQL à partir du cluster principal dans la même région qu'un cluster secondaire. Pour de plus amples information sur Aurora Global Database et les réplicas en lecture entre régions, consultez [Utilisati](https://docs.aws.amazon.com/AmazonRDS/latest/AuroraUserGuide/aurora-global-database.html) [on d'Amazon Aurora Global](https://docs.aws.amazon.com/AmazonRDS/latest/AuroraUserGuide/aurora-global-database.html) [Database](https://docs.aws.amazon.com/AmazonRDS/latest/AuroraUserGuide/aurora-global-database.html) et [Réplication de](https://docs.aws.amazon.com/AmazonRDS/latest/AuroraUserGuide/AuroraMySQL.Replication.CrossRegion.html)  [bases de données Amazon](https://docs.aws.amazon.com/AmazonRDS/latest/AuroraUserGuide/AuroraMySQL.Replication.CrossRegion.html)  [Aurora MySQL.](https://docs.aws.amazon.com/AmazonRDS/latest/AuroraUserGuide/AuroraMySQL.Replication.CrossRegion.html)

Vous pouvez désormais utiliser la version prélimina ire de RDS Proxy dans les régions USA Ouest (Californ ie du Nord), Europe (Londres) , Europe (Francfort), Asie-Pacifique (Séoul), Asie-Paci fique (Mumbai), Asie-Paci fique (Singapour) et Asie-Pacifique (Sydney). Pour plus d'informations sur RDS Proxy, consultez [Gestion des](https://docs.aws.amazon.com/AmazonRDS/latest/AuroraUserGuide/rds-proxy.html)  [connexions avec Amazon](https://docs.aws.amazon.com/AmazonRDS/latest/AuroraUserGuide/rds-proxy.html) [RDS Proxy \(version prélimina](https://docs.aws.amazon.com/AmazonRDS/latest/AuroraUserGuide/rds-proxy.html)  [ire\).](https://docs.aws.amazon.com/AmazonRDS/latest/AuroraUserGuide/rds-proxy.html)

18 mai 2020

13 mai 2020
[Édition compatible avec](#page-4429-0) [Aurora PostgreSQL prend](#page-4429-0) [en charge Microsoft Active](#page-4429-0) [Directory sur site ou auto-hébe](#page-4429-0)  [rgé](#page-4429-0)

[Les clusters multi-maîtres](#page-4429-0) [Aurora MySQL sont disponibl](#page-4429-0)  [es en plusieurs versions](#page-4429-0) [Régions AWS](#page-4429-0)

[Performance Insights prend en](#page-4429-0)  [charge l'analyse des statistiq](#page-4429-0)  [ues des requêtes Aurora](#page-4429-0) [MySQL en cours d'exécution](#page-4429-0)

Vous pouvez désormais utiliser un Active Directory sur site ou auto-hébergé pour l'authentification Kerberos des utilisateurs lorsqu'ils se connectent à vos clusters de base de données Aurora PostgreSQL. Pour plus d'informations, consultez [Utilisation de l'authent](https://docs.aws.amazon.com/AmazonRDS/latest/AuroraUserGuide/postgresql-kerberos.html) [ification Kerberos avec Aurora](https://docs.aws.amazon.com/AmazonRDS/latest/AuroraUserGuide/postgresql-kerberos.html) [PostgreSQL.](https://docs.aws.amazon.com/AmazonRDS/latest/AuroraUserGuide/postgresql-kerberos.html)

Vous pouvez désormais créer des clusters à plusieurs maîtres Aurora dans les régions Asie-Pacifique (Séoul), Asie-Pacifique (Tokyo), Asie-Pacifique (Mumbai) et Europe (Francfort). Pour plus d'informations sur les clusters multi-maîtres, consultez [Utilisation des clusters Aurora](https://docs.aws.amazon.com/AmazonRDS/latest/AuroraUserGuide/aurora-multi-master.html) [multi-maîtres.](https://docs.aws.amazon.com/AmazonRDS/latest/AuroraUserGuide/aurora-multi-master.html)

Il est désormais possible d'analyser les statistiques des requêtes en cours d'exécuti on à l'aide de Performance Insights pour les instances de bases de données Aurora MySQL. Pour plus d'informa tions, consultez [Analyse des](https://docs.aws.amazon.com/AmazonRDS/latest/AuroraUserGuide/USER_PerfInsights.UsingDashboard.html#USER_PerfInsights.UsingDashboard.AnalyzeDBLoad.AdditionalMetrics)  [statistiques pour les requêtes](https://docs.aws.amazon.com/AmazonRDS/latest/AuroraUserGuide/USER_PerfInsights.UsingDashboard.html#USER_PerfInsights.UsingDashboard.AnalyzeDBLoad.AdditionalMetrics) [en cours d'exécution](https://docs.aws.amazon.com/AmazonRDS/latest/AuroraUserGuide/USER_PerfInsights.UsingDashboard.html#USER_PerfInsights.UsingDashboard.AnalyzeDBLoad.AdditionalMetrics).

7 mai 2020

7 mai 2020

5 mai 2020

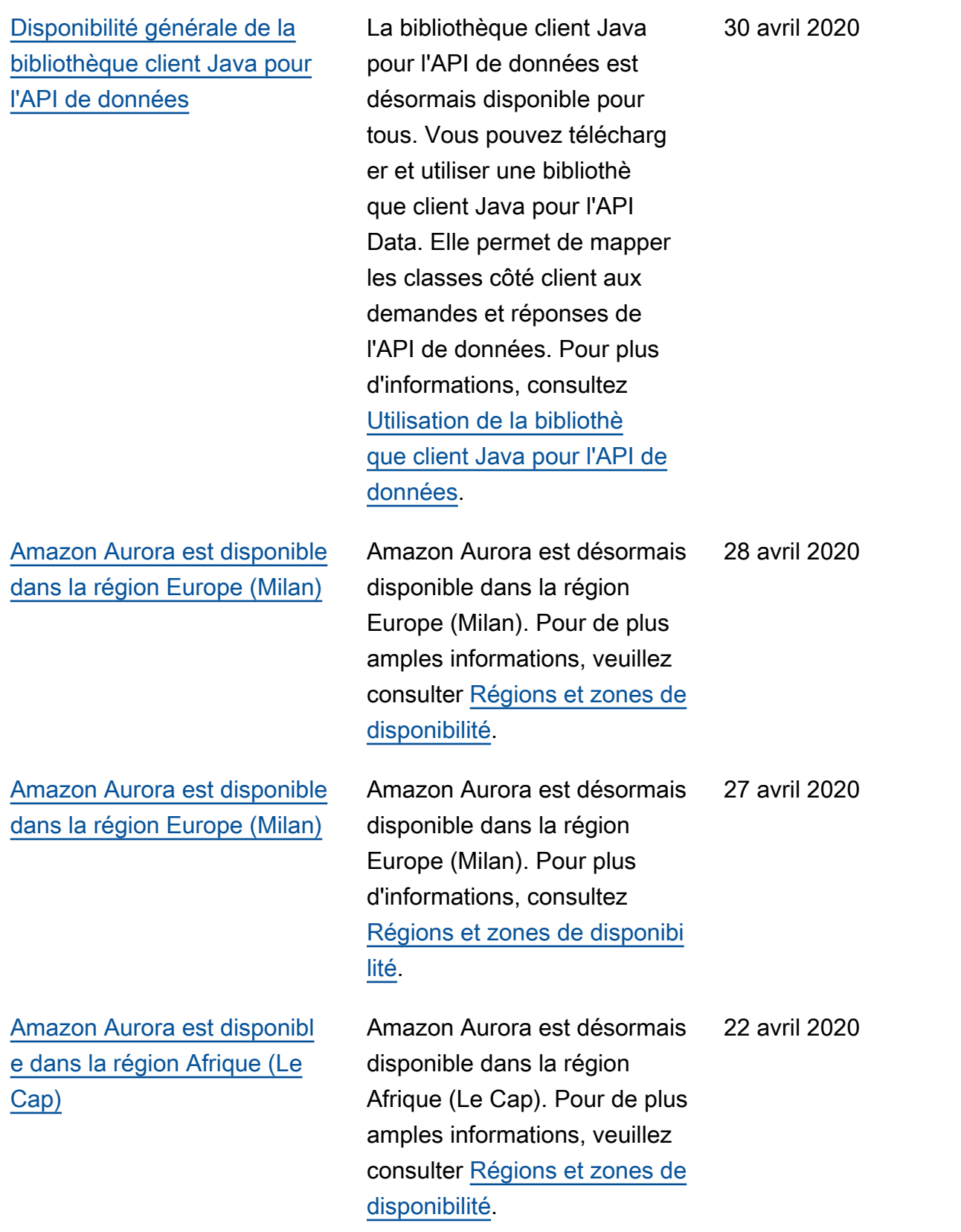

[Aurora PostgreSQL prend](#page-4429-0) [désormais en charge les](#page-4429-0) [classes d'instance de base](#page-4429-0)  [de données db.r5.16xlarge et](#page-4429-0)  [db.r5.8xlarge](#page-4429-0)

### [Proxy Amazon RDS for](#page-4429-0)  [PostgreSQL](#page-4429-0)

Vous pouvez désormais créer des clusters de base de données Aurora PostgreSQ L exécutant PostgreSQL qui utilisent les classes d'instance de base de données db.r5.16x large et db.r5.8xlarge. Pour plus d'informations, consultez l'article relatif aux [spécifica](https://docs.aws.amazon.com/AmazonRDS/latest/AuroraUserGuide/Concepts.DBInstanceClass.html#Concepts.DBInstanceClass.Summary)  [tions matérielles de toutes les](https://docs.aws.amazon.com/AmazonRDS/latest/AuroraUserGuide/Concepts.DBInstanceClass.html#Concepts.DBInstanceClass.Summary) [classes d'instance de base de](https://docs.aws.amazon.com/AmazonRDS/latest/AuroraUserGuide/Concepts.DBInstanceClass.html#Concepts.DBInstanceClass.Summary) [données pour Aurora](https://docs.aws.amazon.com/AmazonRDS/latest/AuroraUserGuide/Concepts.DBInstanceClass.html#Concepts.DBInstanceClass.Summary).

Le proxy Amazon RDS est désormais disponibl e pour PostgreSQL. Vous pouvez utiliser le proxy RDS pour réduire la surcharge de connexions sur votre cluster ainsi que le risque d'erreurs liées à un trop grand nombre de connexions. Le proxy RDS est actuellem ent disponible en version préliminaire pour PostgreSQ L. Pour plus d'informations, veuillez consulter [Gestion](https://docs.aws.amazon.com/AmazonRDS/latest/AuroraUserGuide/rds-proxy.html) [des connexions avec le](https://docs.aws.amazon.com/AmazonRDS/latest/AuroraUserGuide/rds-proxy.html) [proxy Amazon RDS \(version](https://docs.aws.amazon.com/AmazonRDS/latest/AuroraUserGuide/rds-proxy.html)  [préliminaire\).](https://docs.aws.amazon.com/AmazonRDS/latest/AuroraUserGuide/rds-proxy.html)

8 avril 2020

8 avril 2020

## [Les bases de données](#page-4429-0) [globales Aurora prennent](#page-4429-0) [désormais en charge Aurora](#page-4429-0) [PostgreSQL](#page-4429-0)

[Prise en charge des mises](#page-4429-0) [à niveau de version majeure](#page-4429-0) [pour Aurora PostgreSQL](#page-4429-0)

Vous pouvez désormais créer des bases de données globales Aurora pour le moteur de base de données PostgreSQL. Une base de données mondiale Aurora couvre plusieurs bases de données Régions AWS, ce qui permet des lectures globales à faible latence et une reprise après sinistre en cas de panne à l'échelle de la région. Pour plus d'informations, consultez [Utilisation d'Amazon Aurora](https://docs.aws.amazon.com/AmazonRDS/latest/AuroraUserGuide/aurora-global-database.html) [Global Database.](https://docs.aws.amazon.com/AmazonRDS/latest/AuroraUserGuide/aurora-global-database.html)

Aurora PostgreSQL vous permet désormais de mettre à niveau le moteur de base de données vers une version majeure. En procédant ainsi, vous pouvez passer à une nouvelle version majeure lorsque vous mettez à niveau certaines versions de moteur PostgreSQL. Pour plus d'informations, consultez [Mise](https://docs.aws.amazon.com/AmazonRDS/latest/AuroraUserGuide/USER_UpgradeDBInstance.PostgreSQL.html)  [à niveau du moteur de base](https://docs.aws.amazon.com/AmazonRDS/latest/AuroraUserGuide/USER_UpgradeDBInstance.PostgreSQL.html) [de données PostgreSQL pour](https://docs.aws.amazon.com/AmazonRDS/latest/AuroraUserGuide/USER_UpgradeDBInstance.PostgreSQL.html) [Aurora PostgreSQL](https://docs.aws.amazon.com/AmazonRDS/latest/AuroraUserGuide/USER_UpgradeDBInstance.PostgreSQL.html).

10 mars 2020

4 mars 2020

[Aurora PostgreSQL prend](#page-4429-0) [en charge l'authentification](#page-4429-0) **[Kerberos](#page-4429-0)** 

[L'API Data prend en charge](#page-4429-0) [AWS PrivateLink](#page-4429-0)

Vous pouvez désormais utiliser l'authentification Kerberos pour authentifier les utilisateurs qui se connecten t à vos clusters de base de données Aurora PostgreSQ L. Pour plus d'informations, consultez [Utilisation de](https://docs.aws.amazon.com/AmazonRDS/latest/AuroraUserGuide/postgresql-kerberos.html) [l'authentification Kerberos](https://docs.aws.amazon.com/AmazonRDS/latest/AuroraUserGuide/postgresql-kerberos.html) [avec Aurora PostgreSQL.](https://docs.aws.amazon.com/AmazonRDS/latest/AuroraUserGuide/postgresql-kerberos.html)

L'API Data prend désormais en charge la création de points de terminaison Amazon VPC pour les appels d'API de données afin de maintenir le trafic entre les applicati ons et l'API de données sur le réseau. AWS Pour plus d'informations, consultez [Création d'un point de](https://docs.aws.amazon.com/AmazonRDS/latest/AuroraUserGuide/data-api.html#data-api.vpc-endpoint) [terminaison Amazon VPC](https://docs.aws.amazon.com/AmazonRDS/latest/AuroraUserGuide/data-api.html#data-api.vpc-endpoint)  [\(AWS PrivateLink\) pour l'API](https://docs.aws.amazon.com/AmazonRDS/latest/AuroraUserGuide/data-api.html#data-api.vpc-endpoint) [de données](https://docs.aws.amazon.com/AmazonRDS/latest/AuroraUserGuide/data-api.html#data-api.vpc-endpoint).

28 février 2020

6 février 2020

# [Prise en charge du machine](#page-4429-0) [learning Aurora dans Aurora](#page-4429-0) [PostgreSQL](#page-4429-0)

[Aurora PostgreSQL prend](#page-4429-0) [en charge l'exportation de](#page-4429-0) [données vers Amazon S3](#page-4429-0)

L'extension aws\_ml Aurora PostgreSQL fournit des fonctions que vous utilisez dans vos requêtes de base de données pour appeler Amazon Comprehend à des fins d'analyse des sentiments SageMaker et pour exécuter vos propres modèles de machine learning. Pour plus d'informations, consultez [Utilisation des fonctionnalités](https://docs.aws.amazon.com/AmazonRDS/latest/AuroraUserGuide/aurora-ml.html) [du Machine Learning \(ML\)](https://docs.aws.amazon.com/AmazonRDS/latest/AuroraUserGuide/aurora-ml.html)  [avec Aurora](https://docs.aws.amazon.com/AmazonRDS/latest/AuroraUserGuide/aurora-ml.html).

Vous pouvez interroger des données à partir d'un cluster de bases de données Aurora PostgreSQL et les exporter directement dans des fichiers stockés dans un compartim ent Amazon S3. Pour plus d'informations, consultez [Exportation de données d'un](https://docs.aws.amazon.com/AmazonRDS/latest/AuroraUserGuide/postgresql-s3-export.html)  [cluster de bases de données](https://docs.aws.amazon.com/AmazonRDS/latest/AuroraUserGuide/postgresql-s3-export.html)  [PostgreSQL Aurora vers](https://docs.aws.amazon.com/AmazonRDS/latest/AuroraUserGuide/postgresql-s3-export.html) [Amazon S3](https://docs.aws.amazon.com/AmazonRDS/latest/AuroraUserGuide/postgresql-s3-export.html).

5 février 2020

5 février 2020

[Prise en charge de l'exporta](#page-4429-0)  [tion des données d'instant](#page-4429-0)  [anés de bases de données](#page-4429-0)  [vers Amazon S3](#page-4429-0)

[Notes de mises à jour Aurora](#page-4429-0) [MySQL dans l'historique de](#page-4429-0) [document](#page-4429-0)

Amazon Aurora prend en charge l'exportation des données d'instantanés de bases de données vers Amazon S3 pour MySQL et PostgreSQL. Pour plus d'informations, consultez [Exportation de données](https://docs.aws.amazon.com/AmazonRDS/latest/AuroraUserGuide/USER_ExportSnapshot.html) [d'instantanés de bases de](https://docs.aws.amazon.com/AmazonRDS/latest/AuroraUserGuide/USER_ExportSnapshot.html) [données vers Amazon S3.](https://docs.aws.amazon.com/AmazonRDS/latest/AuroraUserGuide/USER_ExportSnapshot.html)

Cette section inclut désormais l'historique des notes de mise à jour Édition compatible avec Aurora MySQL pour les versions publiées après le 31 août 2018. Pour obtenir les notes de mise à jour complètes d'une version spécifique, sélectionnez le lien dans la première colonne de l'entrée de l'historique.

9 janvier 2020

13 décembre 2019

#### [Proxy Amazon RDS](#page-4429-0) Vous pouvez réduire la

surcharge de gestion des connexions sur votre cluster et réduire le risque d'erreurs liées au « nombre de connexion s trop élevé » à l'aide du proxy Amazon RDS. Vous associez chaque proxy à une instance de base de données RDS ou un cluster de base de données Aurora. Ensuite, vous utilisez le point de terminaison du proxy dans la chaîne de connexion de votre application. Le proxy Amazon RDS est actuellem ent en version préliminaire publique. Il prend en charge le moteur de base de données Aurora MySQL. Pour plus d'informations, consultez [Gestion des connexions avec](https://docs.aws.amazon.com/AmazonRDS/latest/AuroraUserGuide/rds-proxy.html) [le proxy Amazon RDS \(version](https://docs.aws.amazon.com/AmazonRDS/latest/AuroraUserGuide/rds-proxy.html) [préliminaire\).](https://docs.aws.amazon.com/AmazonRDS/latest/AuroraUserGuide/rds-proxy.html)

[L'API de données pour Aurora](#page-4429-0)  [Serverless v1 prend en charge](#page-4429-0) [les indicateurs de mappage de](#page-4429-0) [type de données](#page-4429-0)

Désormais, vous pouvez utiliser un indicateur pour demander à l'API Data pour Aurora Serverless v1 d'envoyer une valeur String à la base de données comme type différent. Pour plus d'informations, consultez [Appel à l'API de données.](https://docs.aws.amazon.com/AmazonRDS/latest/AuroraUserGuide/data-api.html#data-api.calling)

3 décembre 2019

26 novembre 2019

4475

[L'API de données pour Aurora](#page-4429-0)  [Serverless v1 prend en charge](#page-4429-0) [une bibliothèque client Java](#page-4429-0)  [\(aperçu\)](#page-4429-0)

Vous pouvez télécharger et utiliser une bibliothèque client Java pour l'API Data. Elle permet de mapper les classes côté client aux demandes et réponses de l'API de données. Pour plus d'informations, consultez [Utilisation de la](https://docs.aws.amazon.com/AmazonRDS/latest/AuroraUserGuide/data-api.html#data-api.java-client-library)  [bibliothèque client Java pour](https://docs.aws.amazon.com/AmazonRDS/latest/AuroraUserGuide/data-api.html#data-api.java-client-library)  [l'API de données.](https://docs.aws.amazon.com/AmazonRDS/latest/AuroraUserGuide/data-api.html#data-api.java-client-library)

[Aurora PostgreSQL est éligible](#page-4429-0) [FedRAMP HIGH](#page-4429-0)

Aurora PostgreSQL est éligible FedRAMP HIGH. Pour plus de détails sur AWS les efforts de conformité et les efforts de mise [en conformité, voir les](https://aws.amazon.com/compliance/services-in-scope/) [AWS services concernés par](https://aws.amazon.com/compliance/services-in-scope/) [le programme de conformité](https://aws.amazon.com/compliance/services-in-scope/).

26 novembre 2019

[Niveau d'isolation READ](#page-4429-0) [COMMITTED activé pour](#page-4429-0) [les réplicas Amazon Aurora](#page-4429-0) **[MySQL](#page-4429-0)** 

Vous pouvez désormais activer le niveau d'isolation READ COMMITTED sur les réplicas Aurora MySQL. Cette action nécessite l'activation du paramètre de configura tion aurora\_read\_replic a\_read\_committed\_i solation\_enabled au niveau de la session. L'utilisa tion du niveau d'isolation READ COMMITTED pour les requêtes de longue durée sur les clusters OLTP peut contribuer à résoudre les problèmes liés à la longueur des listes d'historique. Avant d'activer ce paramètre, assurez-vous de comprendr e comment le comportement d'isolation sur les réplicas Aurora diffère de l'impléme ntation MySQL traditionnelle de READ COMMITTED . Pour plus d'informations, consultez [Niveaux d'isolation Aurora](https://docs.aws.amazon.com/AmazonRDS/latest/AuroraUserGuide/AuroraMySQL.Reference.html#AuroraMySQL.Reference.IsolationLevels) [MySQL](https://docs.aws.amazon.com/AmazonRDS/latest/AuroraUserGuide/AuroraMySQL.Reference.html#AuroraMySQL.Reference.IsolationLevels).

[Performance Insights prend en](#page-4429-0)  [charge l'analyse statistique de](#page-4429-0) [l'exécution de requêtes Aurora](#page-4429-0) [PostgreSQL](#page-4429-0)

[Plus de clusters dans une](#page-4429-0) [base de données globale](#page-4429-0)  [Aurora](#page-4429-0)

Il est désormais possible d'analyser les statistiques des requêtes en cours d'exécuti on à l'aide de Performance Insights pour les instances de base de données Aurora PostgreSQL. Pour plus d'informations, consultez [Analyse des statistiques pour](https://docs.aws.amazon.com/AmazonRDS/latest/AuroraUserGuide/USER_PerfInsights.UsingDashboard.html#USER_PerfInsights.UsingDashboard.AnalyzeDBLoad.AdditionalMetrics) [les requêtes en cours d'exécuti](https://docs.aws.amazon.com/AmazonRDS/latest/AuroraUserGuide/USER_PerfInsights.UsingDashboard.html#USER_PerfInsights.UsingDashboard.AnalyzeDBLoad.AdditionalMetrics) [on.](https://docs.aws.amazon.com/AmazonRDS/latest/AuroraUserGuide/USER_PerfInsights.UsingDashboard.html#USER_PerfInsights.UsingDashboard.AnalyzeDBLoad.AdditionalMetrics)

Vous pouvez maintenan t ajouter plusieurs régions secondaires à une base de données globale Aurora. Vous pouvez tirer parti des lectures globales à faible latence et la reprise après sinistre sur une aire géographique plus étendue. Pour plus d'informa tions concernant les bases de données globales Aurora, consultez [Utilisation de bases](https://docs.aws.amazon.com/AmazonRDS/latest/AuroraUserGuide/aurora-global-database.html) [de données Amazon Aurora](https://docs.aws.amazon.com/AmazonRDS/latest/AuroraUserGuide/aurora-global-database.html)  [globales](https://docs.aws.amazon.com/AmazonRDS/latest/AuroraUserGuide/aurora-global-database.html).

25 novembre 2019

[Prise en charge du machine](#page-4429-0) [learning dans Aurora MySQL](#page-4429-0) Dans Aurora MySQL 2.07 et versions ultérieures, vous pouvez faire appel à Amazon Comprehend pour l'analyse des sentiments SageMaker et pour un large éventail d'algorithmes d'apprentissage automatique. Vous utilisez directement les résultats dans votre application de base de données en intégrant les appels aux fonctions stockées à vos requêtes. Pour plus d'informations, consultez [Utilisation des fonctionnalités](https://docs.aws.amazon.com/AmazonRDS/latest/AuroraUserGuide/aurora-ml.html) [du Machine Learning \(ML\)](https://docs.aws.amazon.com/AmazonRDS/latest/AuroraUserGuide/aurora-ml.html)  [avec Aurora](https://docs.aws.amazon.com/AmazonRDS/latest/AuroraUserGuide/aurora-ml.html).

[La base de données globale](#page-4429-0) [Aurora ne requiert plus le](#page-4429-0) [paramètre relatif au mode](#page-4429-0) [moteur](#page-4429-0)

Il n'est plus nécessaire de spécifier --enginemode=global lors de la création d'un cluster destiné à faire partie d'une base de données globale Aurora. Tous les clusters Aurora qui satisfont aux exigences de compatibilité sont éligibles pour faire partie d'une base de données globale. Par exemple, le cluster doit actuellement utiliser Aurora MySQL version 1 compatibl e MySQL 5.6. Pour plus d'informations concernant les bases de données globales Aurora, consultez [Utilisation](https://docs.aws.amazon.com/AmazonRDS/latest/AuroraUserGuide/aurora-global-database.html) [de bases de données Amazon](https://docs.aws.amazon.com/AmazonRDS/latest/AuroraUserGuide/aurora-global-database.html)  [Aurora globales.](https://docs.aws.amazon.com/AmazonRDS/latest/AuroraUserGuide/aurora-global-database.html)

[La base de données globale](#page-4429-0) [Aurora est disponible pour](#page-4429-0)  [Aurora MySQL version 2](#page-4429-0)

[Optimisation des conflits entre](#page-4429-0) [les lignes critiques Aurora](#page-4429-0) [MySQL disponible sans le](#page-4429-0) [mode Lab](#page-4429-0)

bases de données Aurora Global Database, consultez [Utilisation des bases de](https://docs.aws.amazon.com/AmazonRDS/latest/AuroraUserGuide/aurora-global-database.html) [données Amazon Aurora](https://docs.aws.amazon.com/AmazonRDS/latest/AuroraUserGuide/aurora-global-database.html) [Global Database.](https://docs.aws.amazon.com/AmazonRDS/latest/AuroraUserGuide/aurora-global-database.html) L'optimisation des conflits entre les lignes critiques est désormais disponible pour Aurora MySQL et ne nécessite pas que le mode lab Aurora soit activé. Cette fonction améliore nettement le débit pour les charges où de nombreuses transacti ons sont en conflit pour les lignes d'une même page. Cette amélioration suppose de modifier l'algorithme de libération de verrou utilisé par Aurora MySQL.

Depuis Aurora MySQL 2.07, vous pouvez créer une base de données globale Aurora compatible avec MySQL 5.7. Il n'est pas nécessaire de spécifier le mode du moteur global pour les clusters principaux ou secondair

es. Vous pouvez ajouter un nouveau cluster provision né avec Aurora MySQL 2.07 ou version ultérieure à une base de données Aurora

Global Database. Pour plus d'informations concernant les 25 novembre 2019

[Jointures par hachage Aurora](#page-4429-0)  [MySQL disponibles sans](#page-4429-0)  [mode Lab](#page-4429-0)

[Aurora MySQL 2.\\* Prise en](#page-4429-0) [charge de classes d'instance](#page-4429-0) [db.r5 supplémentaires](#page-4429-0)

La fonctionnalité de jointure de hachage est désormais disponible pour Aurora MySQL et ne nécessite pas que le mode lab Aurora soit activé. Cette fonctionnalité peut améliorer les performances de requêtes lorsque vous devez joindre une grande quantité de données au moyen d'une équijointure. Pour plus d'informations sur l'utilisa tion de cette fonctionnalité, consultez [Utilisation des](https://docs.aws.amazon.com/AmazonRDS/latest/AuroraUserGuide/USER_AuroraMySQL_BestPractices.html#Aurora.BestPractices.HashJoin) [jointures de hachage dans](https://docs.aws.amazon.com/AmazonRDS/latest/AuroraUserGuide/USER_AuroraMySQL_BestPractices.html#Aurora.BestPractices.HashJoin) [Aurora MySQL.](https://docs.aws.amazon.com/AmazonRDS/latest/AuroraUserGuide/USER_AuroraMySQL_BestPractices.html#Aurora.BestPractices.HashJoin)

Les clusters Aurora MySQL prennent désormais en charge les types d'instance db.r5.8xlarge, db.r5.16xlarge et db.r5.24xlarge. Pour plus d'informations sur les types d'instance pour les clusters Aurora MySQL, consultez [Choix de la classe d'instance](https://docs.aws.amazon.com/AmazonRDS/latest/AuroraUserGuide/Concepts.DBInstanceClass.html)  [de base de données](https://docs.aws.amazon.com/AmazonRDS/latest/AuroraUserGuide/Concepts.DBInstanceClass.html).

19 novembre 2019

[Aurora MySQL 2.\\* Prise en](#page-4429-0) [charge du retour sur trace](#page-4429-0)

Aurora MySQL 2.\* Les versions offrent désormais un moyen rapide de récupérer d'erreurs des utilisateurs, comme la suppression non souhaitée d'une table ou d'une colonne Le retour sur trace vous permet de déplacer votre base de données vers un point précédent dans le temps sans nécessiter la restaurat ion à partir d'une sauvegard e. Il s'exécute en quelques secondes, même pour les bases de données volumineu ses. Pour plus d'informa tions, consultez [Retour sur](https://docs.aws.amazon.com/AmazonRDS/latest/AuroraUserGuide/AuroraMySQL.Managing.Backtrack.html) [trace d'un cluster de base de](https://docs.aws.amazon.com/AmazonRDS/latest/AuroraUserGuide/AuroraMySQL.Managing.Backtrack.html) [données Aurora.](https://docs.aws.amazon.com/AmazonRDS/latest/AuroraUserGuide/AuroraMySQL.Managing.Backtrack.html)

23 octobre 2019

[Prise en charge des balises de](#page-4429-0)  [facturation pour Aurora](#page-4429-0)

Vous pouvez désormais utiliser des balises pour conserver une trace de l'allocation des coûts pour les ressources telles que les clusters Aurora, les instances de base de données au sein des clusters Aurora, les I/O, les sauvegardes, les instantanés, etc. Vous pouvez consulter les coûts associés à chaque balise à l'aide de AWS Cost Explorer. Pour plus d'informations sur l'utilisation de balises avec Aurora, consultez [Balisage](https://docs.aws.amazon.com/AmazonRDS/latest/AuroraUserGuide/USER_Tagging.html) [des ressources Amazon RDS.](https://docs.aws.amazon.com/AmazonRDS/latest/AuroraUserGuide/USER_Tagging.html) Pour plus d'informations sur les balises et sur la façon de les utiliser pour les analyses de coûts, consultez [Utilisation](https://docs.aws.amazon.com/awsaccountbilling/latest/aboutv2/cost-alloc-tags.html) [des balises d'allocation des](https://docs.aws.amazon.com/awsaccountbilling/latest/aboutv2/cost-alloc-tags.html) [coûts](https://docs.aws.amazon.com/awsaccountbilling/latest/aboutv2/cost-alloc-tags.html) et [Balises d'allocation](https://docs.aws.amazon.com/awsaccountbilling/latest/aboutv2/custom-tags.html) [des coûts définies par l'utilisa](https://docs.aws.amazon.com/awsaccountbilling/latest/aboutv2/custom-tags.html) [teur](https://docs.aws.amazon.com/awsaccountbilling/latest/aboutv2/custom-tags.html).

### [API de données pour Aurora](#page-4429-0)  [PostgreSQL](#page-4429-0)

Aurora PostgreSQL prend désormais en charge l'utilisa tion de l'API Data avec les clusters de base de données Amazon Aurora Serverless v1. Pour plus d'informations, consultez [Utilisation de l'API](https://docs.aws.amazon.com/AmazonRDS/latest/AuroraUserGuide/data-api.html)  [Data pour Aurora Serverless](https://docs.aws.amazon.com/AmazonRDS/latest/AuroraUserGuide/data-api.html)  [v1](https://docs.aws.amazon.com/AmazonRDS/latest/AuroraUserGuide/data-api.html).

23 septembre 2019

[Aurora PostgreSQL prend en](#page-4429-0) [charge le téléchargement des](#page-4429-0)  [journaux de base de données](#page-4429-0)  [vers les journaux CloudWatch](#page-4429-0) Vous pouvez configurer votre cluster de base de données Aurora PostgreSQ L pour publier les données de journal dans un groupe de journaux dans Amazon Logs. CloudWatch Avec CloudWatc h Logs, vous pouvez effectuer une analyse en temps réel des données du journal, puis les utiliser CloudWatc h pour créer des alarmes et afficher des métriques. Vous pouvez utiliser CloudWatch les journaux pour stocker vos enregistrements de journal dans un espace de stockage hautement durable. Pour plus d'informations, consultez la section [Publication des](https://docs.aws.amazon.com/AmazonRDS/latest/AuroraUserGuide/AuroraPostgreSQL.CloudWatch.html)  [journaux Aurora PostgreSQL](https://docs.aws.amazon.com/AmazonRDS/latest/AuroraUserGuide/AuroraPostgreSQL.CloudWatch.html) [sur Amazon Logs.](https://docs.aws.amazon.com/AmazonRDS/latest/AuroraUserGuide/AuroraPostgreSQL.CloudWatch.html) CloudWatc h

[Clusters multi-maîtres pour](#page-4429-0)  [Aurora MySQL](#page-4429-0)

Vous pouvez configurer des clusters multi-maîtres Aurora MySQL. Dans ces clusters, chaque instance de base de données possède des capacités de lecture/é criture. Pour plus d'informa tions, consultez [Utilisation des](https://docs.aws.amazon.com/AmazonRDS/latest/AuroraUserGuide/aurora-multi-master.html) [clusters multi-maîtres Aurora.](https://docs.aws.amazon.com/AmazonRDS/latest/AuroraUserGuide/aurora-multi-master.html)

9 août 2019

8 août 2019

[Aurora PostgreSQL prend en](#page-4429-0) [charge Aurora Serverless v1](#page-4429-0)

## [Clonage entre comptes pour](#page-4429-0) [Aurora MySQL](#page-4429-0)

Vous pouvez désormais utiliser Amazon Aurora Serverless v1 avec Aurora PostgreSQL. Un cluster de base de données Aurora sans serveur démarre, s'arrête et augmente ou réduit sa capacité de calcul en fonction des besoins de votre application, le tout de manière automatique. Pour plus d'informations, consultez [Utilisation de Amazon Aurora](https://docs.aws.amazon.com/AmazonRDS/latest/AuroraUserGuide/aurora-serverless.html)  [Serverless v1](https://docs.aws.amazon.com/AmazonRDS/latest/AuroraUserGuide/aurora-serverless.html).

Vous pouvez désormais cloner le volume de cluster d'un cluster de base de données Aurora MySQL entre AWS comptes. Vous autorisez le partage via AWS Resource Access Manager (AWS RAM). Le volume de cluster cloné utilise un copy-on-write mécanisme qui ne nécessite de stockage supplémen taire que pour les données nouvelles ou modifiées. Pour plus d'informations sur le clonage d'Aurora, consultez [Clonage de base de données](https://docs.aws.amazon.com/AmazonRDS/latest/AuroraUserGuide/Aurora.Managing.Clone.html) [dans un cluster de base de](https://docs.aws.amazon.com/AmazonRDS/latest/AuroraUserGuide/Aurora.Managing.Clone.html)  [données Aurora.](https://docs.aws.amazon.com/AmazonRDS/latest/AuroraUserGuide/Aurora.Managing.Clone.html)

9 juillet 2019

2 juillet 2019

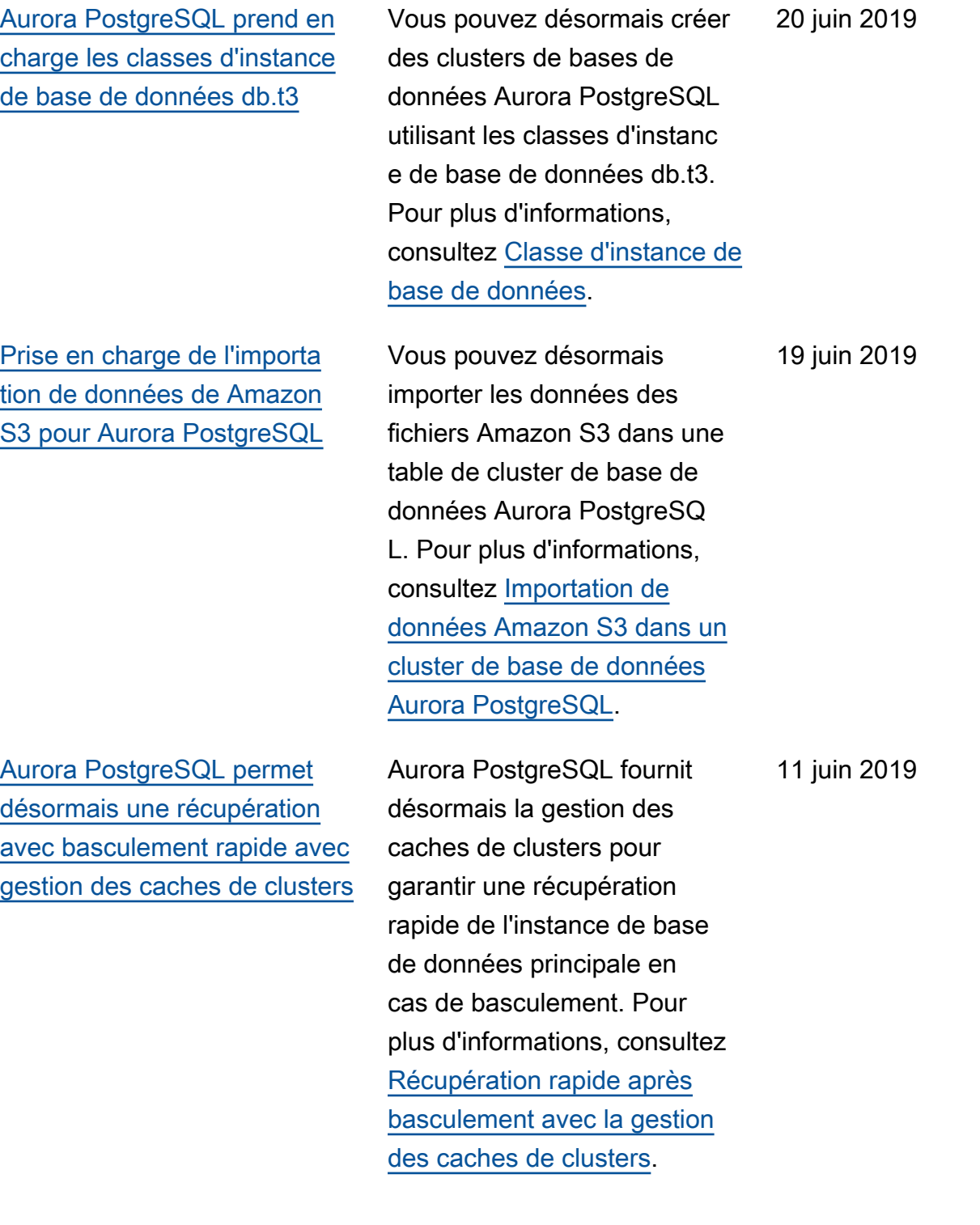

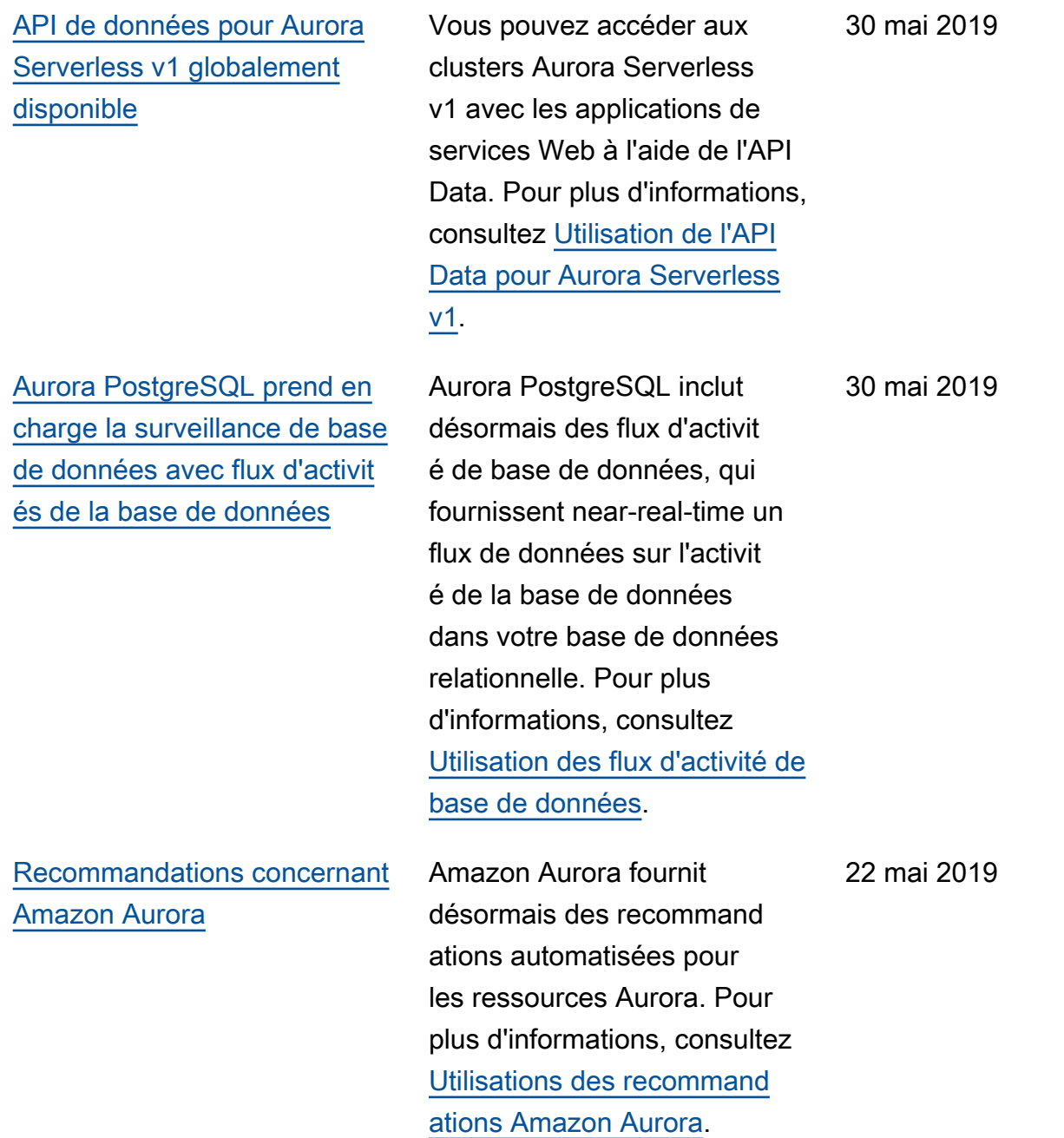

[Performance Insights prend en](#page-4429-0)  [charge les bases de données](#page-4429-0) [globales Aurora](#page-4429-0)

[Performance Insights est](#page-4429-0) [désormais disponible pour](#page-4429-0)  [Aurora MySQL 5.7](#page-4429-0)

[Les bases de données](#page-4429-0) [mondiales Aurora sont](#page-4429-0)  [disponibles en plus Régions](#page-4429-0) [AWS](#page-4429-0)

Vous pouvez désormais utiliser Performance Insights pour les bases de données globales Aurora. Pour plus d'informations sur Performan ce Insights pour Aurora, consultez [Utilisation de](https://docs.aws.amazon.com/AmazonRDS/latest/AuroraUserGuide/USER_PerfInsights.html) [l'analyse des performances](https://docs.aws.amazon.com/AmazonRDS/latest/AuroraUserGuide/USER_PerfInsights.html) [d'Amazon RDS](https://docs.aws.amazon.com/AmazonRDS/latest/AuroraUserGuide/USER_PerfInsights.html). Pour plus d'informations concernant les bases de données globales Aurora, consultez [Utilisati](https://docs.aws.amazon.com/AmazonRDS/latest/AuroraUserGuide/aurora-global-database.html)  [on des bases de données](https://docs.aws.amazon.com/AmazonRDS/latest/AuroraUserGuide/aurora-global-database.html)  [globalesAurora](https://docs.aws.amazon.com/AmazonRDS/latest/AuroraUserGuide/aurora-global-database.html).

Amazon RDS Performan ce Insights est désormais disponible pour les versions Aurora MySQL 2.x, qui sont compatibles avec MySQL 5.7. Pour plus d'informations, consultez [Utilisation d'Amazon](https://docs.aws.amazon.com/AmazonRDS/latest/AuroraUserGuide/USER_PerfInsights.html)  [RDS Performance Insights](https://docs.aws.amazon.com/AmazonRDS/latest/AuroraUserGuide/USER_PerfInsights.html).

Vous pouvez désormais créer des bases de données globales Aurora dans la plupart des Régions AWS sites où Aurora est disponibl e. Pour plus d'informations concernant les bases de données globales Aurora, consultez [Utilisation de bases](https://docs.aws.amazon.com/AmazonRDS/latest/AuroraUserGuide/aurora-global-database.html) [de données Amazon Aurora](https://docs.aws.amazon.com/AmazonRDS/latest/AuroraUserGuide/aurora-global-database.html)  [globales](https://docs.aws.amazon.com/AmazonRDS/latest/AuroraUserGuide/aurora-global-database.html).

13 mai 2019

3 mai 2019

30 avril 2019

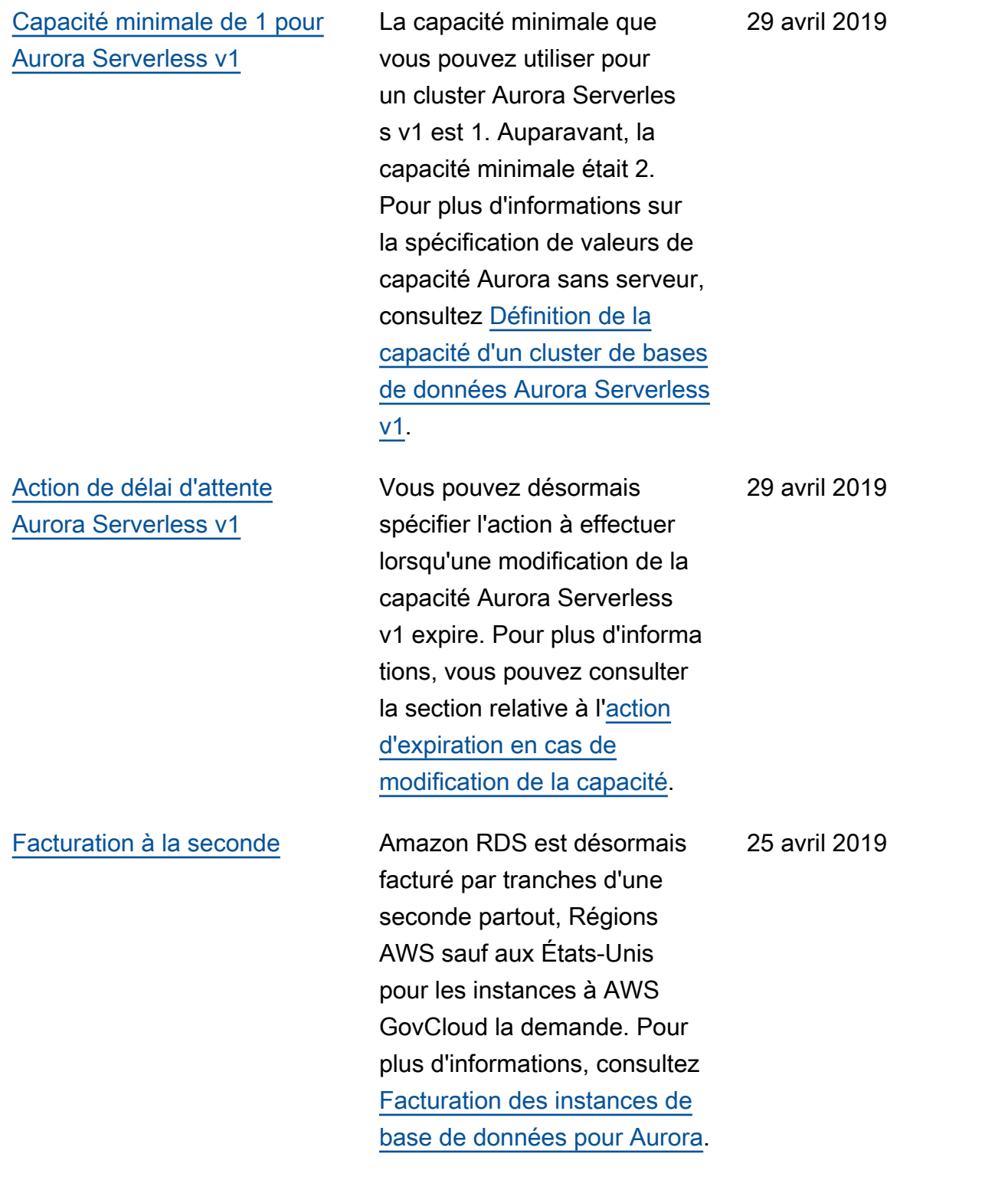

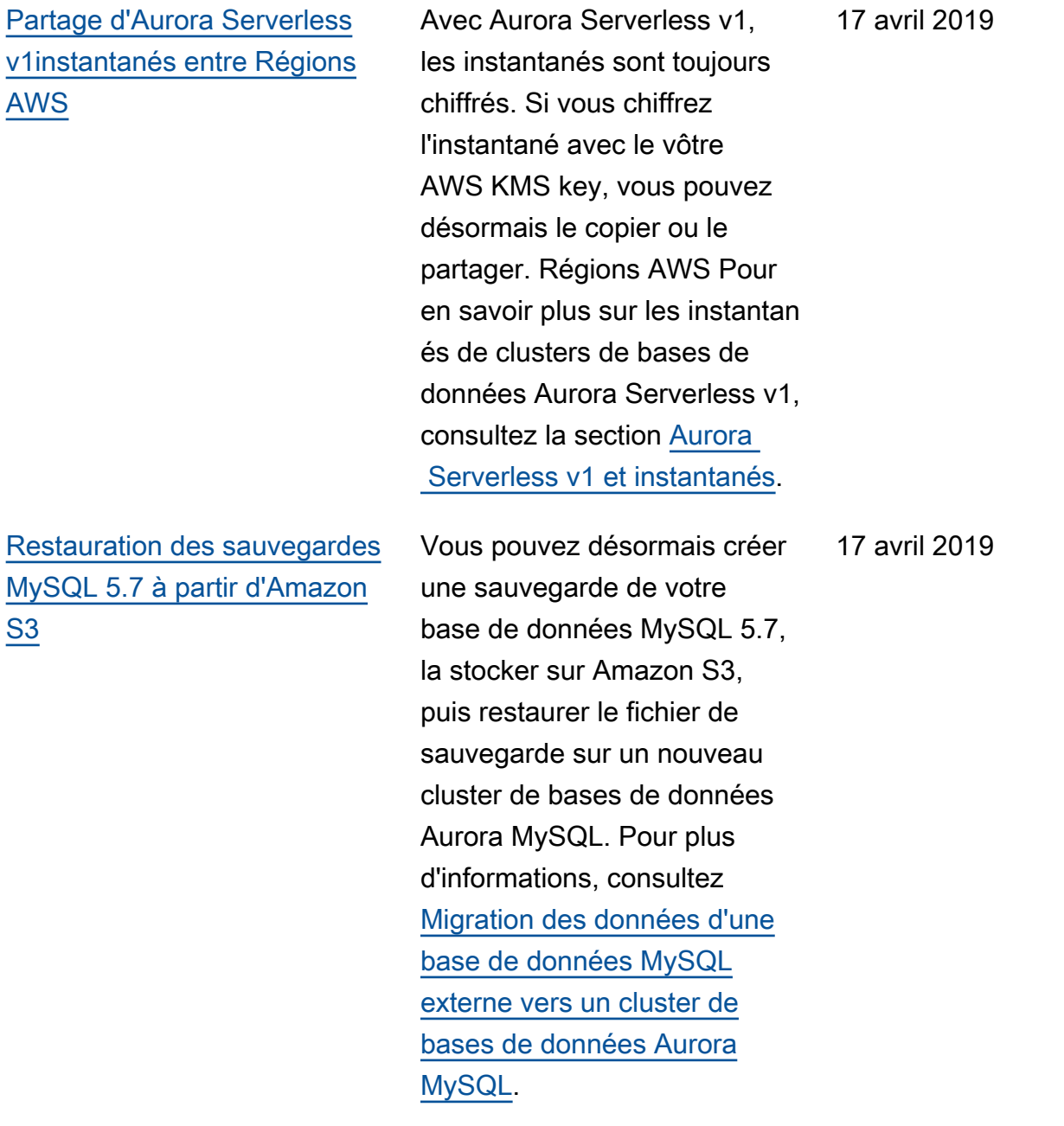

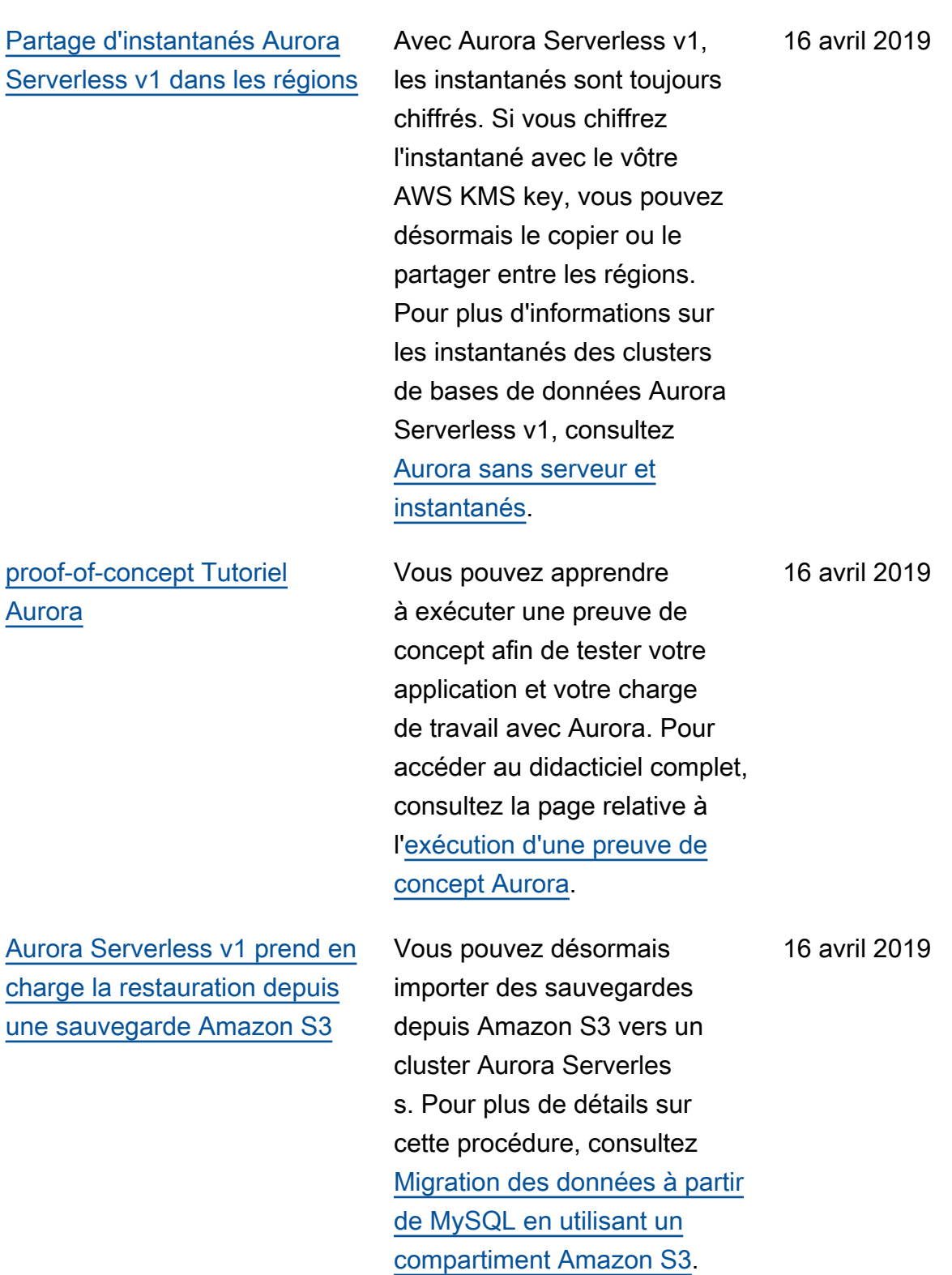

Amazon Aurora Guide de l'utilisateur pour Aurora

[Nouveaux paramètres](#page-4429-0)  [modifiables pour Aurora](#page-4429-0) [Serverless v1](#page-4429-0)

Vous pouvez désormais modifier les paramètre s de base de données suivants pour un cluster Aurora Serverless v1 : innodb\_file\_format , innodb\_file\_per\_ta ble , innodb\_la rge\_prefix , innodb\_lo ck\_wait\_timeout , innodb\_monitor\_dis able , innodb\_mo nitor\_enable , innodb\_monitor\_reset , innodb\_monitor\_res et\_all , innodb\_pr int\_all\_deadlocks , log\_warnings , net\_read\_timeout , net\_retry\_count , net\_write\_timeout , sql\_mode et tx\_isolat ion . Pour en savoir plus sur les paramètres de configura tion des clusters Aurora Serverless v1, consultez la section [Aurora Serverless v1](https://docs.aws.amazon.com/AmazonRDS/latest/AuroraUserGuide/aurora-serverless.how-it-works.html#aurora-serverless.parameter-groups)  [et groupes de paramètres.](https://docs.aws.amazon.com/AmazonRDS/latest/AuroraUserGuide/aurora-serverless.how-it-works.html#aurora-serverless.parameter-groups)

[Aurora PostgreSQL prend en](#page-4429-0) [charge les classes d'instance](#page-4429-0) [de base de données db.r5](#page-4429-0)

[Réplication logique Aurora](#page-4429-0) [PostgreSQL](#page-4429-0)

Vous pouvez désormais créer des clusters de bases de données Aurora PostgreSQL utilisant les classes d'instanc e de base de données db.r5. Pour plus d'informations, consultez [Classe d'instance de](https://docs.aws.amazon.com/AmazonRDS/latest/AuroraUserGuide/Concepts.DBInstanceClass.html)  [base de données.](https://docs.aws.amazon.com/AmazonRDS/latest/AuroraUserGuide/Concepts.DBInstanceClass.html) 4 avril 2019

La réplication logique PostgreSQL vous permet de répliquer des parties d'une base de données pour un cluster de bases de données Aurora PostgreSQL. Pour plus d'informations, consultez la section relative à l'[utilisati](https://docs.aws.amazon.com/AmazonRDS/latest/AuroraUserGuide/AuroraPostgreSQL.Replication.Logical.html) [on de la réplication logique](https://docs.aws.amazon.com/AmazonRDS/latest/AuroraUserGuide/AuroraPostgreSQL.Replication.Logical.html) [PostgreSQL.](https://docs.aws.amazon.com/AmazonRDS/latest/AuroraUserGuide/AuroraPostgreSQL.Replication.Logical.html)

28 mars 2019

# [Prise en charge des](#page-4429-0) [identifiants de transaction](#page-4429-0)  [globaux \(GTID\) pour Aurora](#page-4429-0) [MySQL 2.04](#page-4429-0)

Vous pouvez utiliser la réplicati on avec la fonction d'identifiant de transaction global (GTID) MySQL 5.7. Cette fonction simplifie la réplication des journaux binaires (binlog) entre Aurora MySQL et une base de données externe compatible avec MySQL 5.7. La réplication peut utiliser le cluster Aurora MySQL en tant que source ou en tant que destination. Cette fonction est disponible pour Aurora MySQL 2.04 et les versions ultérieur es. Pour plus d'informations sur la réplication basée sur les identifiants de transacti on globaux (GTID) et Aurora MySQL, consultez [Utilisation](https://docs.aws.amazon.com/AmazonRDS/latest/AuroraUserGuide/mysql-replication-gtid.html) [de la réplication basée sur](https://docs.aws.amazon.com/AmazonRDS/latest/AuroraUserGuide/mysql-replication-gtid.html)  [des identifiants de transacti](https://docs.aws.amazon.com/AmazonRDS/latest/AuroraUserGuide/mysql-replication-gtid.html)  [on globaux \(GTID\) pourAurora](https://docs.aws.amazon.com/AmazonRDS/latest/AuroraUserGuide/mysql-replication-gtid.html) [MySQL](https://docs.aws.amazon.com/AmazonRDS/latest/AuroraUserGuide/mysql-replication-gtid.html).

25 mars 2019

[Téléchargement de Aurora](#page-4429-0) [Serverless v1 journaux sur](#page-4429-0)  [Amazon CloudWatch](#page-4429-0)

Vous pouvez désormais demander à Aurora de télécharger les journaux de base de données CloudWatc h d'un Aurora Serverless v1 cluster. Pour plus d'informa tions, consultez la section relative à l'[affichage de](https://docs.aws.amazon.com/AmazonRDS/latest/AuroraUserGuide/aurora-serverless.viewing.html)  [clusters de bases de données](https://docs.aws.amazon.com/AmazonRDS/latest/AuroraUserGuide/aurora-serverless.viewing.html)  [Aurora sans serveur.](https://docs.aws.amazon.com/AmazonRDS/latest/AuroraUserGuide/aurora-serverless.viewing.html) Cette amélioration vous permet désormais de définir des valeurs pour les paramètre s de niveau instance dans un groupe de paramètres de cluster de bases de données, et ces valeurs s'appliquent à toutes les instances de base de données du cluster, sauf si vous les remplacez dans le groupe de paramètres de base de données. Pour plus d'informations, consultez [Utilisation de groupes de](https://docs.aws.amazon.com/AmazonRDS/latest/AuroraUserGuide/USER_WorkingWithParamGroups.html)  [paramètres de base de](https://docs.aws.amazon.com/AmazonRDS/latest/AuroraUserGuide/USER_WorkingWithParamGroups.html)  [données et de groupes de](https://docs.aws.amazon.com/AmazonRDS/latest/AuroraUserGuide/USER_WorkingWithParamGroups.html)  [paramètres de cluster de](https://docs.aws.amazon.com/AmazonRDS/latest/AuroraUserGuide/USER_WorkingWithParamGroups.html) [bases de données.](https://docs.aws.amazon.com/AmazonRDS/latest/AuroraUserGuide/USER_WorkingWithParamGroups.html)

25 février 2019

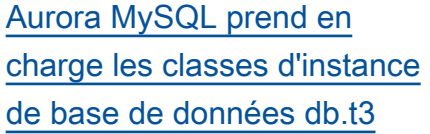

[Aurora MySQL prend en](#page-4429-0)  [charge les classes d'instance](#page-4429-0) [de base de données db.r5](#page-4429-0)

[Compteurs Performance](#page-4429-0) [Insights pour Aurora MySQL](#page-4429-0) Vous pouvez désormais créer des clusters de bases de données Aurora MySQL utilisant les classes d'instanc e de base de données db.t3. Pour plus d'informations, consultez [Classe d'instance de](https://docs.aws.amazon.com/AmazonRDS/latest/AuroraUserGuide/Concepts.DBInstanceClass.html)  [base de données.](https://docs.aws.amazon.com/AmazonRDS/latest/AuroraUserGuide/Concepts.DBInstanceClass.html)

Vous pouvez désormais créer des clusters de bases de données Aurora MySQL utilisant les classes d'instanc e de base de données db.r5. Pour plus d'informations, consultez [Classe d'instance de](https://docs.aws.amazon.com/AmazonRDS/latest/AuroraUserGuide/Concepts.DBInstanceClass.html)  [base de données.](https://docs.aws.amazon.com/AmazonRDS/latest/AuroraUserGuide/Concepts.DBInstanceClass.html)

Vous pouvez désormais ajouter des compteurs de performances à vos graphique s Performance Insights pour les instances de base de données Aurora MySQL. Pour plus d'informations, consultez [Composants du tableau de](https://docs.aws.amazon.com/AmazonRDS/latest/AuroraUserGuide/USER_PerfInsights.UsingDashboard.html#USER_PerfInsights.UsingDashboard.Components)  [bord de Performance Insights.](https://docs.aws.amazon.com/AmazonRDS/latest/AuroraUserGuide/USER_PerfInsights.UsingDashboard.html#USER_PerfInsights.UsingDashboard.Components)

25 février 2019

25 février 2019

19 février 2019

[Amazon RDS Performan](#page-4429-0)  [ce Insights prend en charge](#page-4429-0)  [l'affichage de texte SQL](#page-4429-0)  [supplémentaire pour Aurora](#page-4429-0) **[MySQL](#page-4429-0)** 

[Amazon RDS Performan](#page-4429-0)  [ce Insights prend en charge](#page-4429-0)  [l'affichage de texte SQL](#page-4429-0)  [supplémentaire pour Aurora](#page-4429-0) [PostgreSQL](#page-4429-0)

Amazon RDS Performance Insights prend désormais en charge l'affichage de texte SQL supplémentaire dans le tableau de bord Performan ce Insights pour les instances de base de données Aurora MySQL. Pour plus d'informa tions, consultez [Affichage de](https://docs.aws.amazon.com/AmazonRDS/latest/AuroraUserGuide/USER_PerfInsights.UsingDashboard.html#USER_PerfInsights.UsingDashboard.SQLTextSize) [texte SQL supplémentaire](https://docs.aws.amazon.com/AmazonRDS/latest/AuroraUserGuide/USER_PerfInsights.UsingDashboard.html#USER_PerfInsights.UsingDashboard.SQLTextSize) [sur le tableau de bord de](https://docs.aws.amazon.com/AmazonRDS/latest/AuroraUserGuide/USER_PerfInsights.UsingDashboard.html#USER_PerfInsights.UsingDashboard.SQLTextSize) [Performance Insights.](https://docs.aws.amazon.com/AmazonRDS/latest/AuroraUserGuide/USER_PerfInsights.UsingDashboard.html#USER_PerfInsights.UsingDashboard.SQLTextSize)

Amazon RDS Performance Insights prend désormais en charge l'affichage de texte SQL supplémentaire dans le tableau de bord Performan ce Insights pour les instances de base de données Aurora PostgreSQL. Pour plus d'informations, consultez [Affichage de texte SQL](https://docs.aws.amazon.com/AmazonRDS/latest/AuroraUserGuide/USER_PerfInsights.UsingDashboard.html#USER_PerfInsights.UsingDashboard.SQLTextSize)  [supplémentaire sur le tableau](https://docs.aws.amazon.com/AmazonRDS/latest/AuroraUserGuide/USER_PerfInsights.UsingDashboard.html#USER_PerfInsights.UsingDashboard.SQLTextSize)  [de bord de Performance](https://docs.aws.amazon.com/AmazonRDS/latest/AuroraUserGuide/USER_PerfInsights.UsingDashboard.html#USER_PerfInsights.UsingDashboard.SQLTextSize)  [Insights.](https://docs.aws.amazon.com/AmazonRDS/latest/AuroraUserGuide/USER_PerfInsights.UsingDashboard.html#USER_PerfInsights.UsingDashboard.SQLTextSize)

6 février 2019

24 janvier 2019

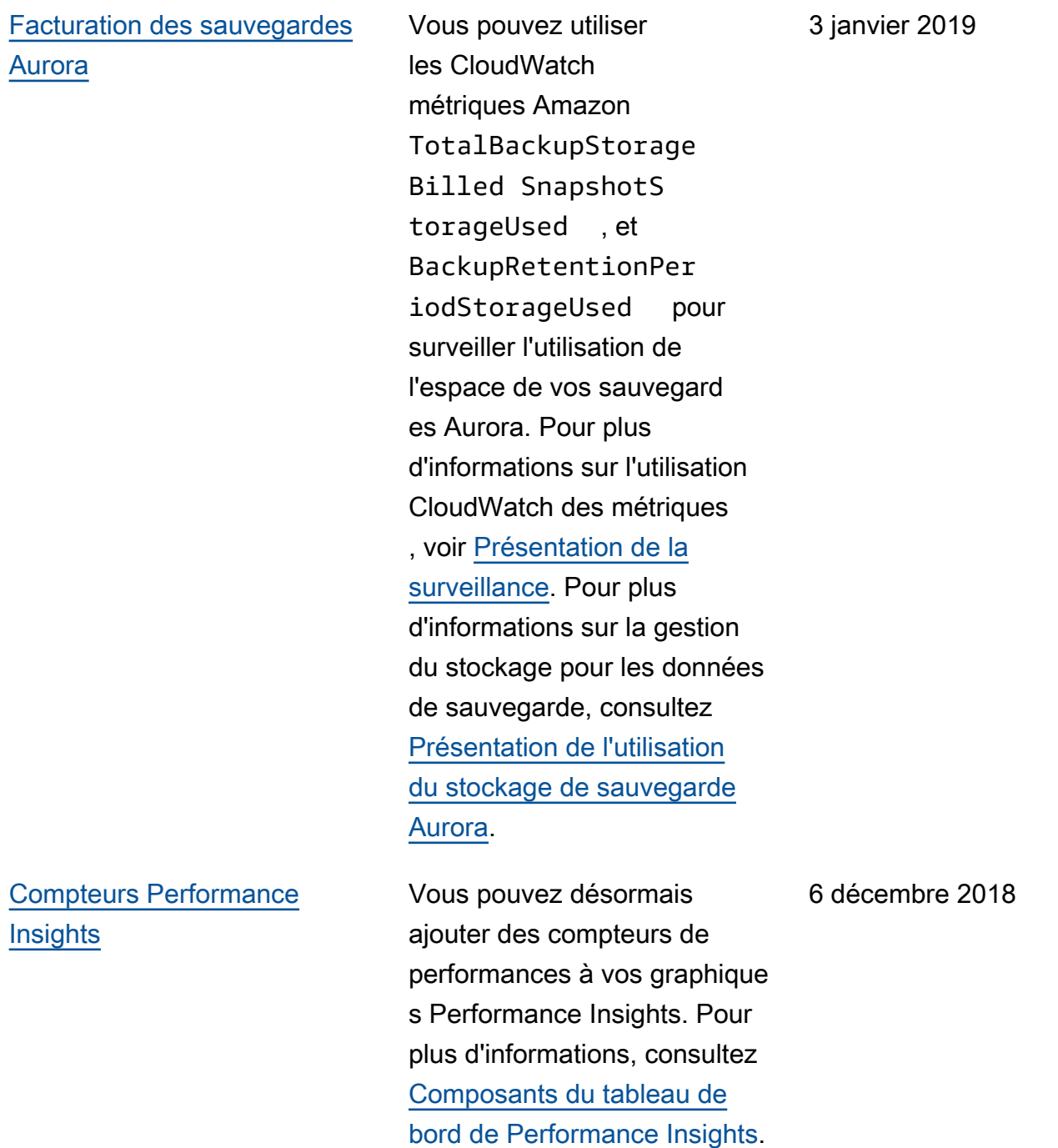

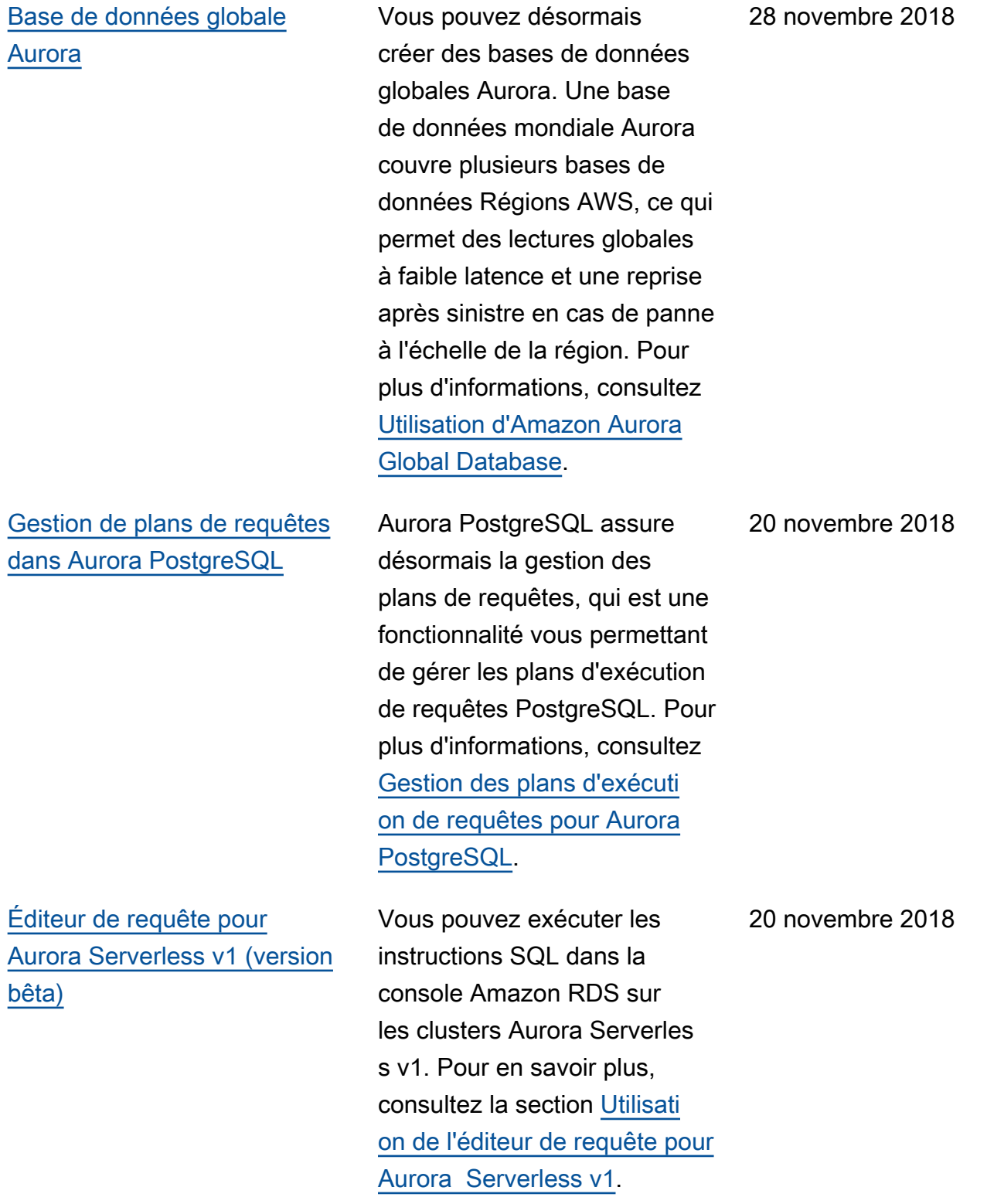

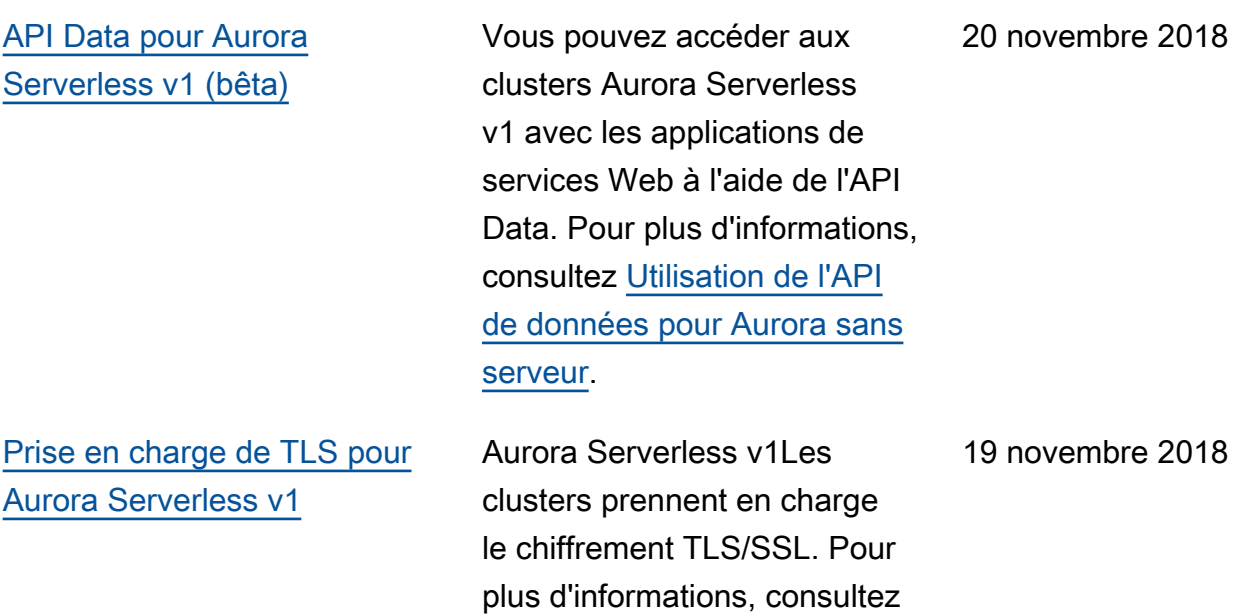

[Chiffrement TLS/SSL pour](https://docs.aws.amazon.com/AmazonRDS/latest/AuroraUserGuide/aurora-serverless.html#aurora-serverless.tls)

[Aurora sans serveur.](https://docs.aws.amazon.com/AmazonRDS/latest/AuroraUserGuide/aurora-serverless.html#aurora-serverless.tls)

Amazon Aurora Guide de l'utilisateur pour Aurora

[Points de terminaison](#page-4429-0) [personnalisés](#page-4429-0)

> tion distincte à celle des autres. Vous pouvez utiliser des points de terminaison personnalisés au lieu de la connexion à une instance de base de données spécifiqu e via le point de terminaison de son instance. Pour plus d'informations, consultez [Gestion des connexions](https://docs.aws.amazon.com/AmazonRDS/latest/AuroraUserGuide/Aurora.Overview.Endpoints.html)  [Amazon Aurora.](https://docs.aws.amazon.com/AmazonRDS/latest/AuroraUserGuide/Aurora.Overview.Endpoints.html)

[Prise en charge de l'authent](#page-4429-0)  [ification IAM dans Aurora](#page-4429-0)  [PostgreSQL](#page-4429-0)

Aurora PostgreSQL prend désormais en charge l'authent ification IAM. Pour plus d'informations, consultez [Authentification de base de](https://docs.aws.amazon.com/AmazonRDS/latest/AuroraUserGuide/UsingWithRDS.IAMDBAuth.html) [données IAM](https://docs.aws.amazon.com/AmazonRDS/latest/AuroraUserGuide/UsingWithRDS.IAMDBAuth.html).

Vous pouvez désormais

créer des points de terminais on associés à un ensemble arbitraire d'instances de base de données. Cette fonction contribue à l'équilibrage de charge et à la haute disponibi lité des clusters Aurora dans lesquels certaines instances de base de données ont une capacité ou une configura

12 novembre 2018

le 8 novembre 2018

4502

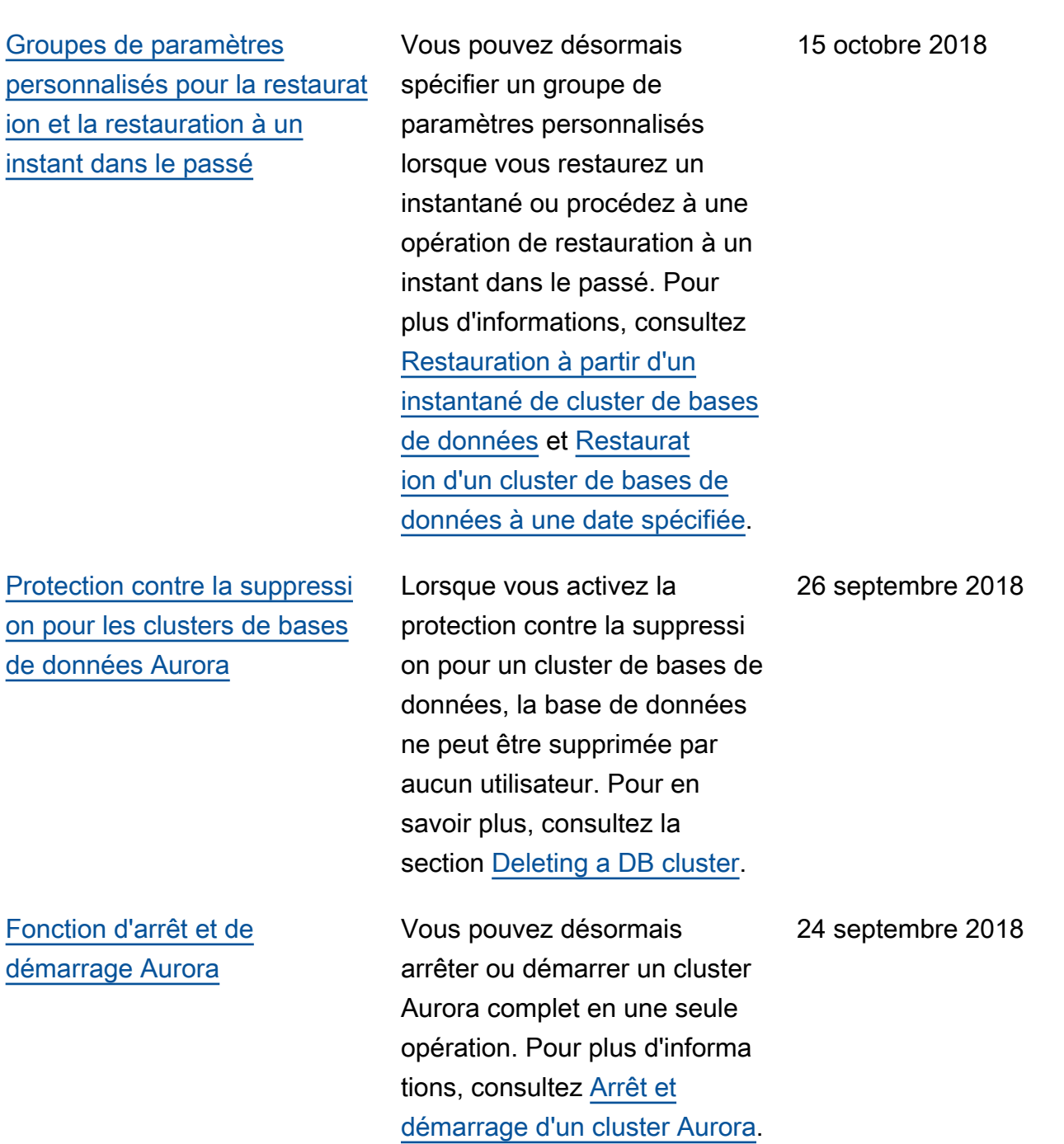
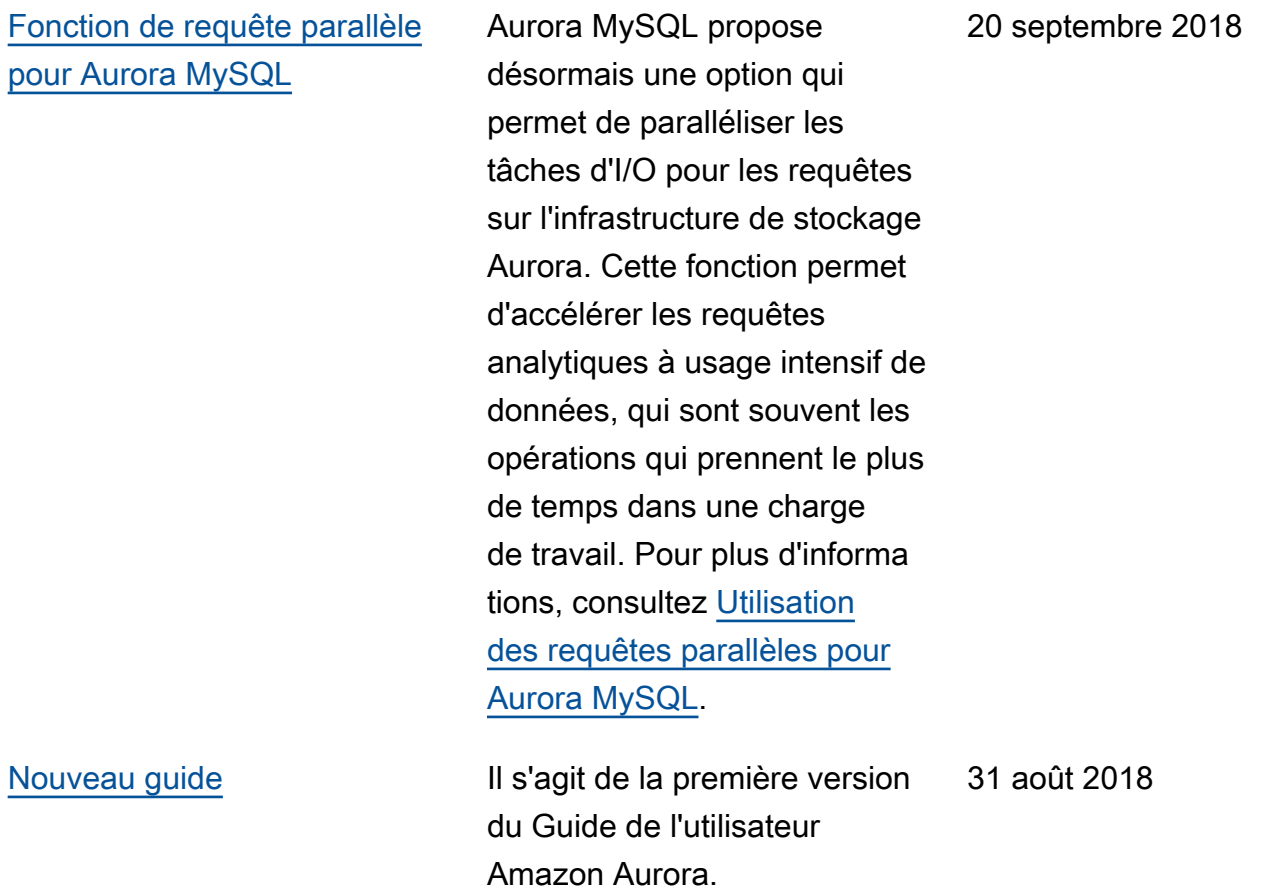

## AWS Glossaire

Pour la AWS terminologie la plus récente, consultez le [AWS glossaire](https://docs.aws.amazon.com/glossary/latest/reference/glos-chap.html) dans la Glossaire AWS référence.

Les traductions sont fournies par des outils de traduction automatique. En cas de conflit entre le contenu d'une traduction et celui de la version originale en anglais, la version anglaise prévaudra.